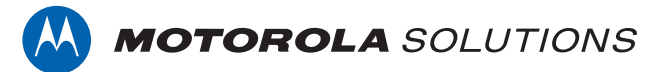

# **PROFESSIONAL DIGITAL TWO-WAY RADIO MOTOTRBO™ DP4800/DP4800e, DP4801/DP4801e**

**FULL KEYPAD PORTABLE RADIO**

## **USER GUIDE**

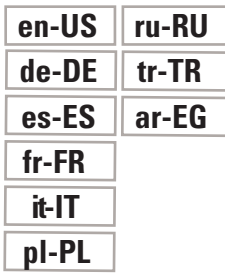

**FEBRUARY 2021 © 2021 Motorola Solutions, Inc. All rights reserved.**

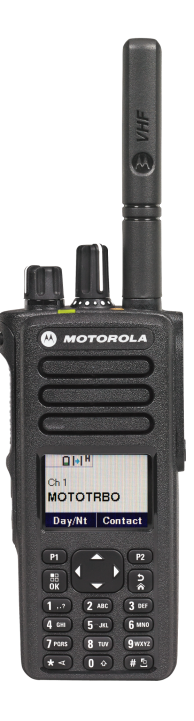

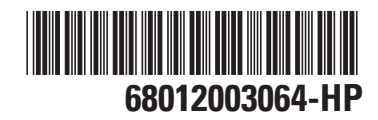

## **Contents**

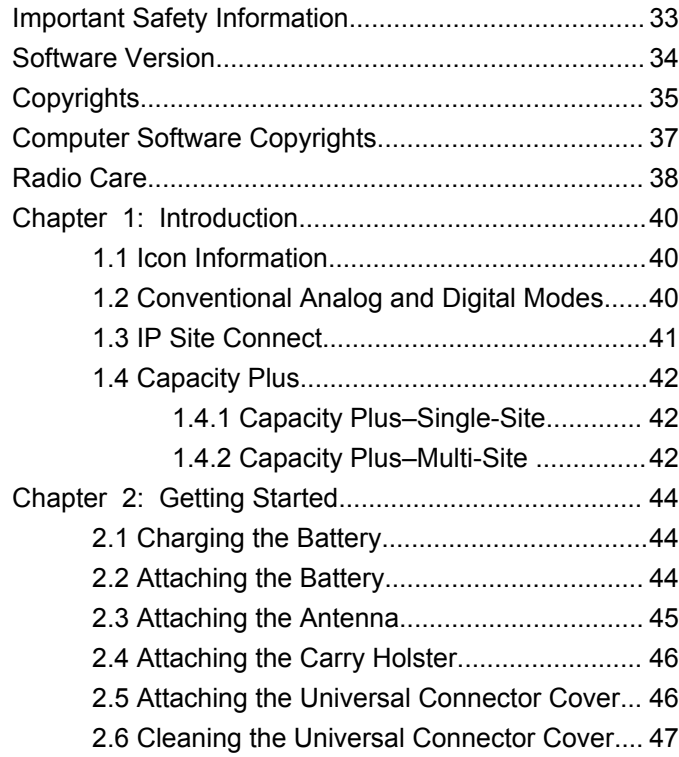

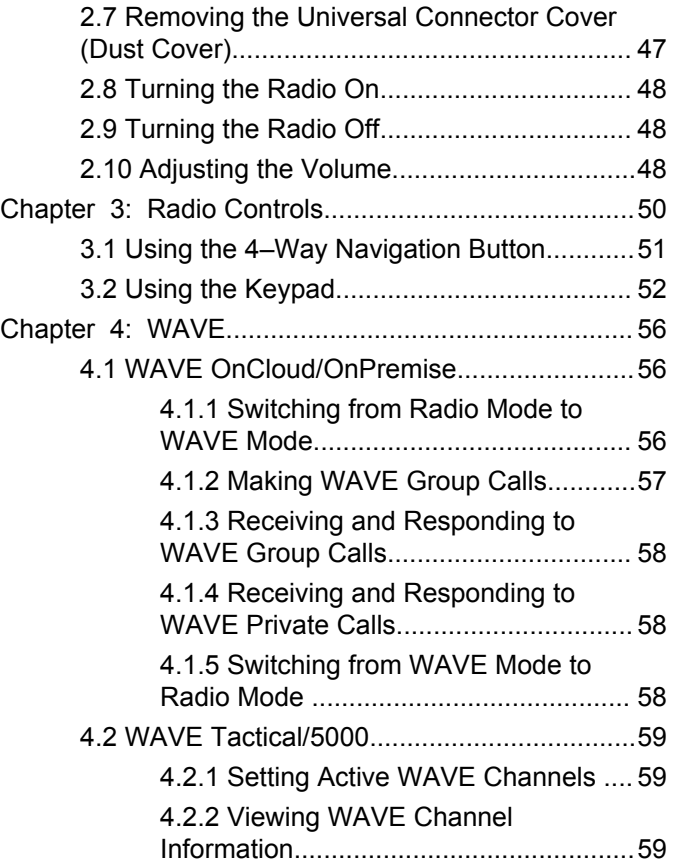

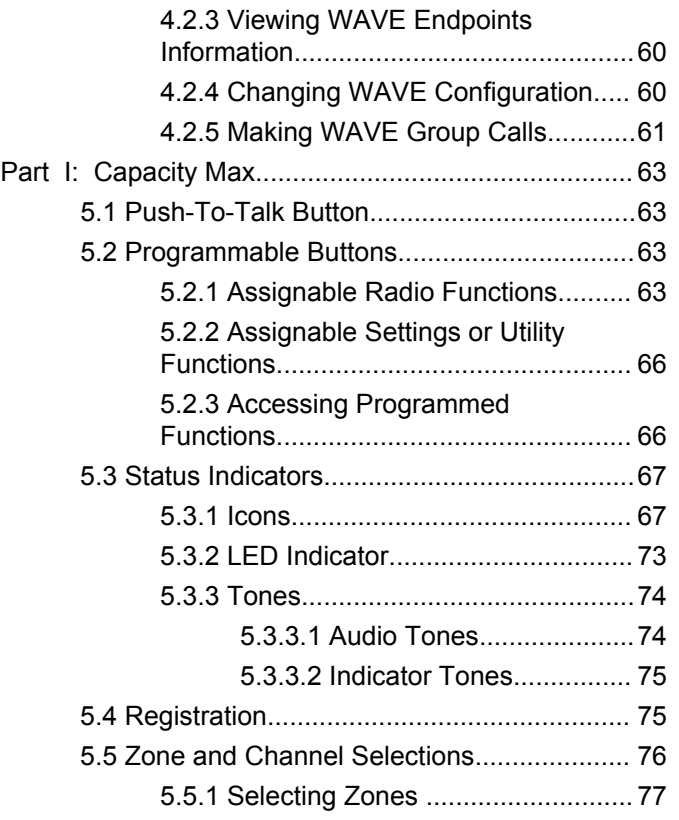

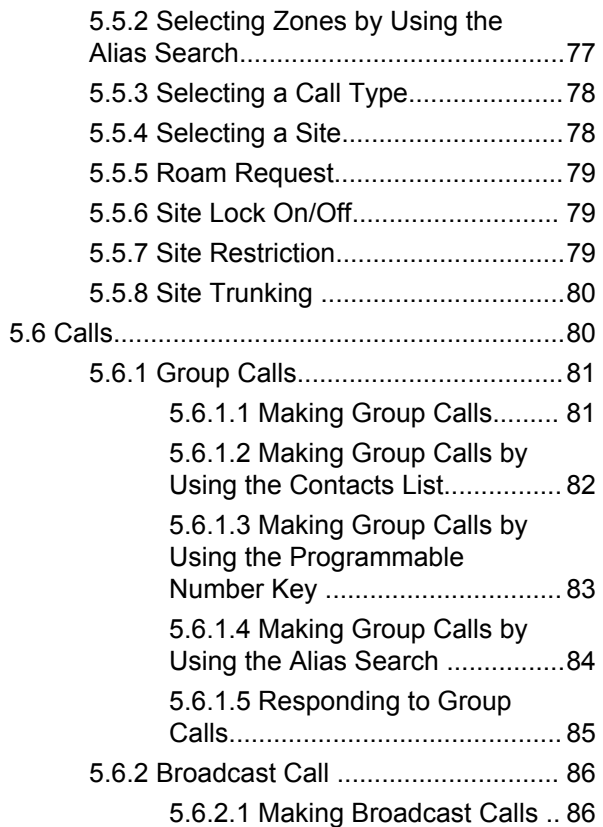

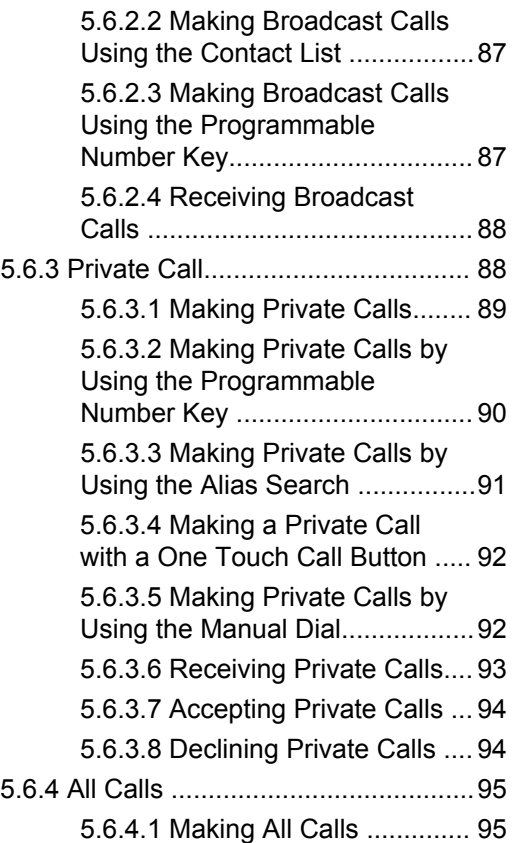

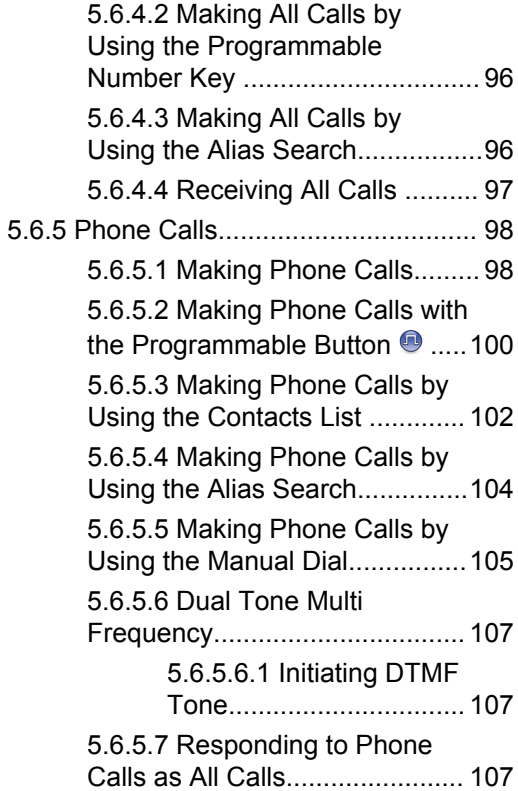

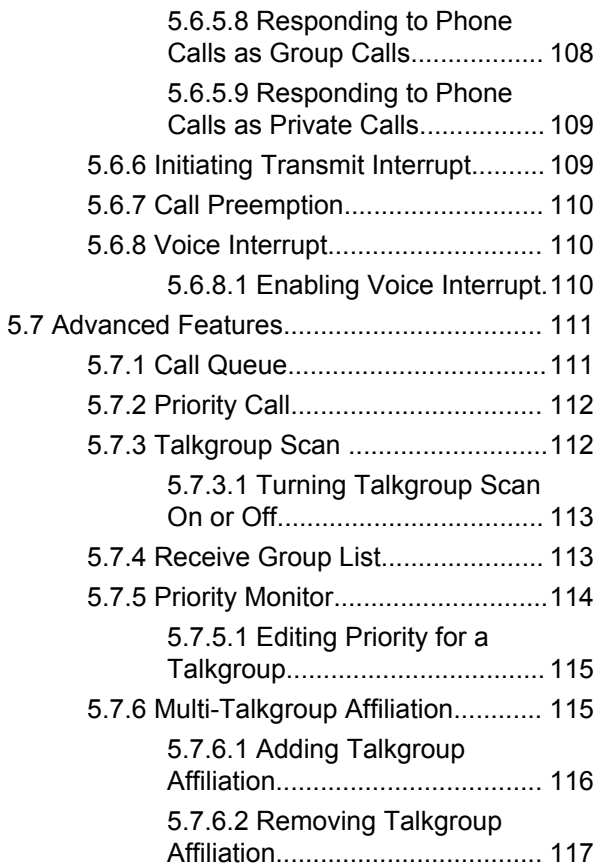

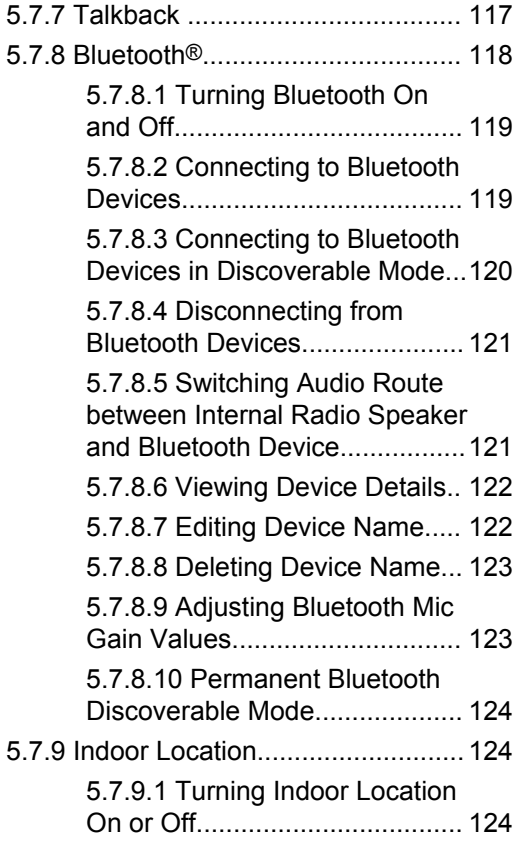

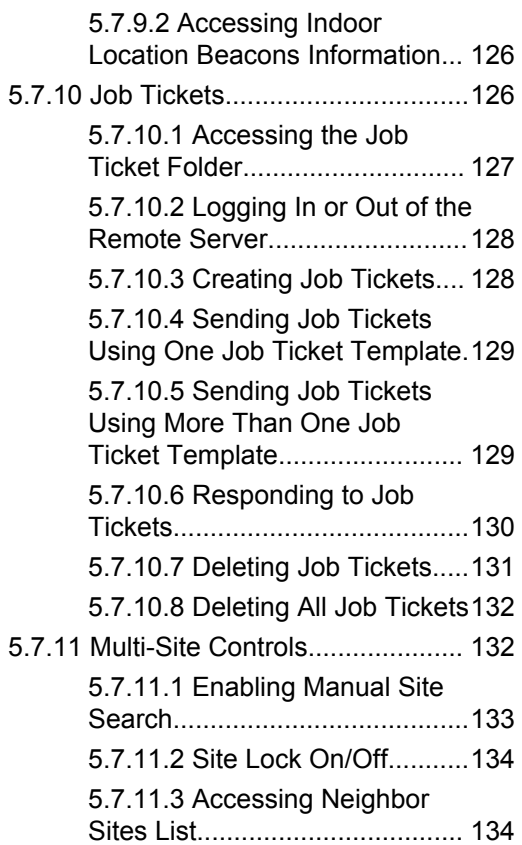

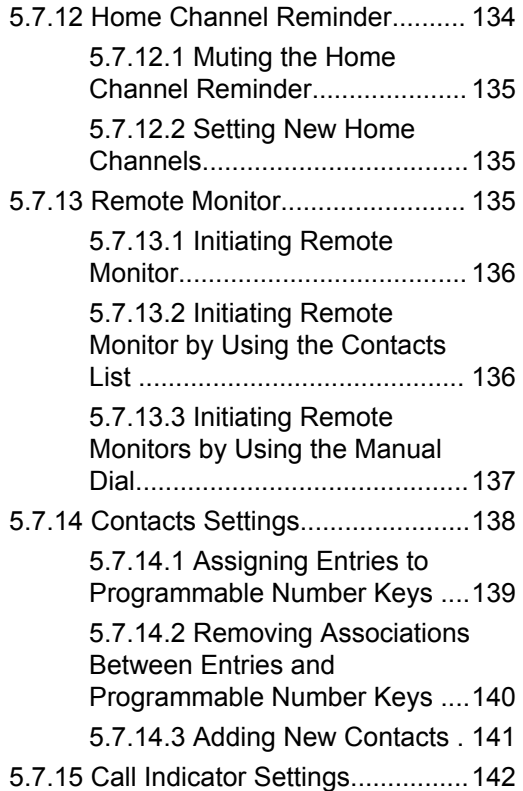

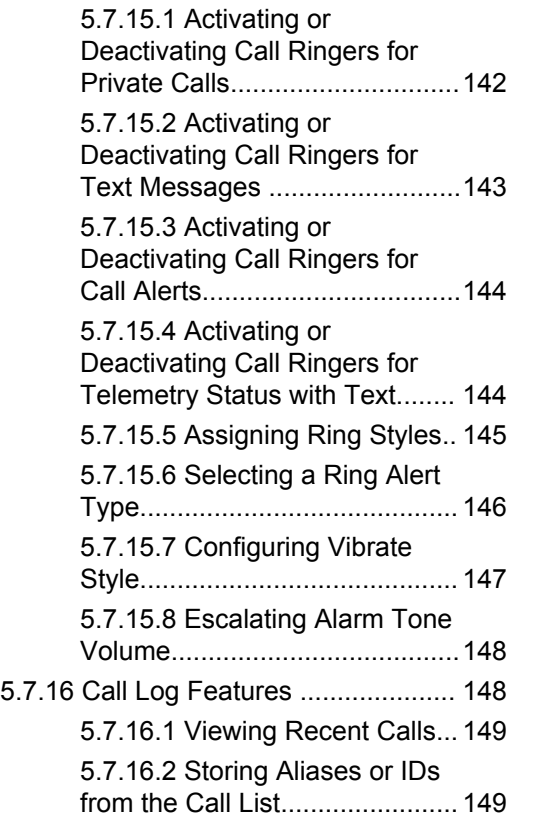

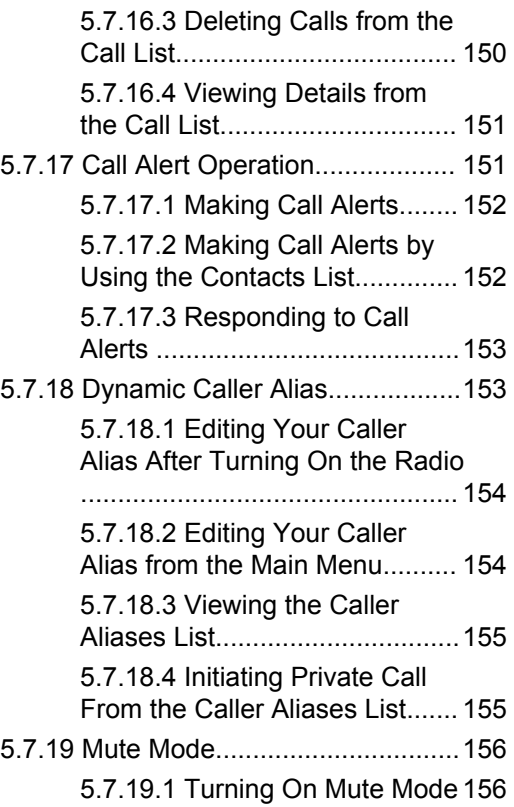

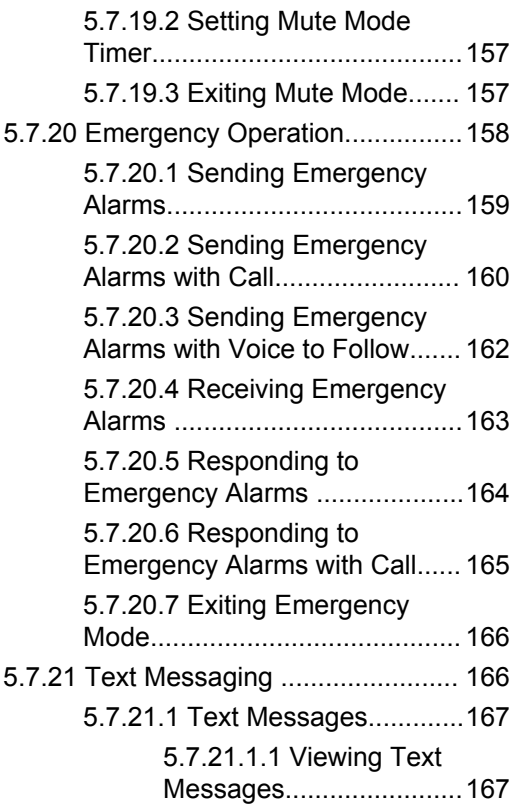

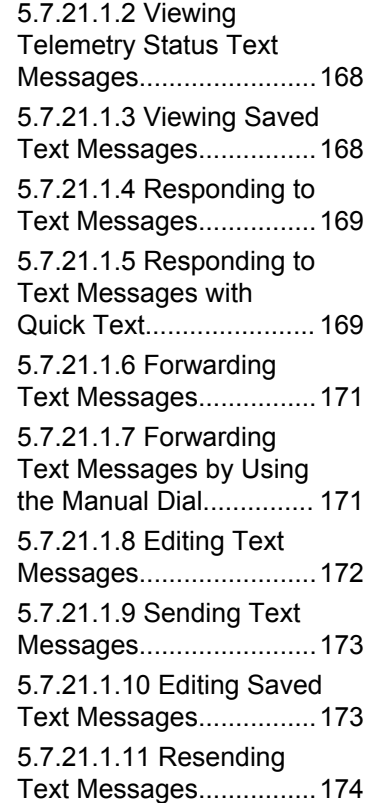

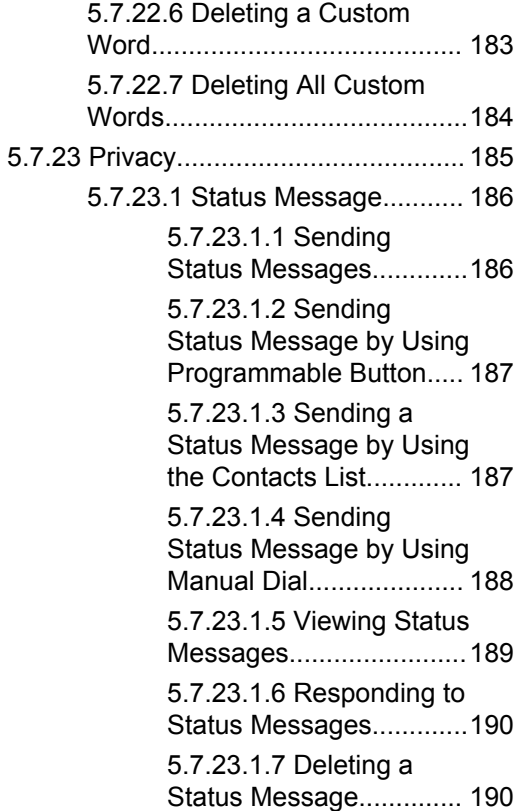

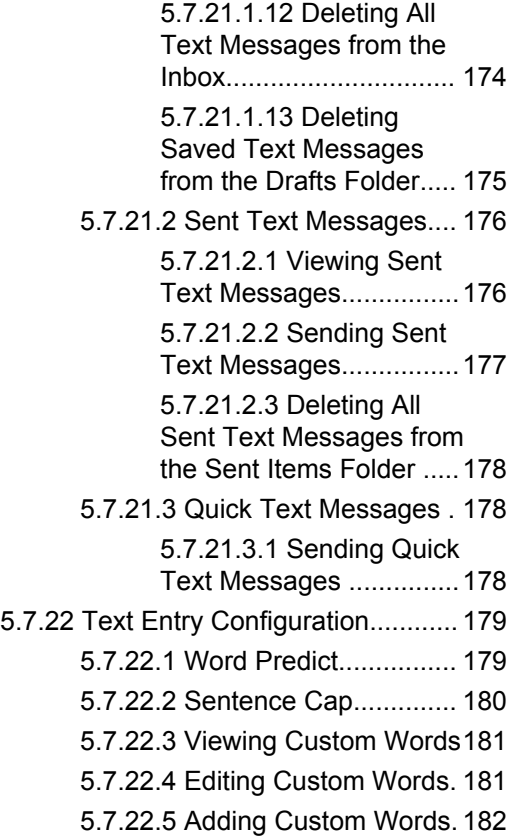

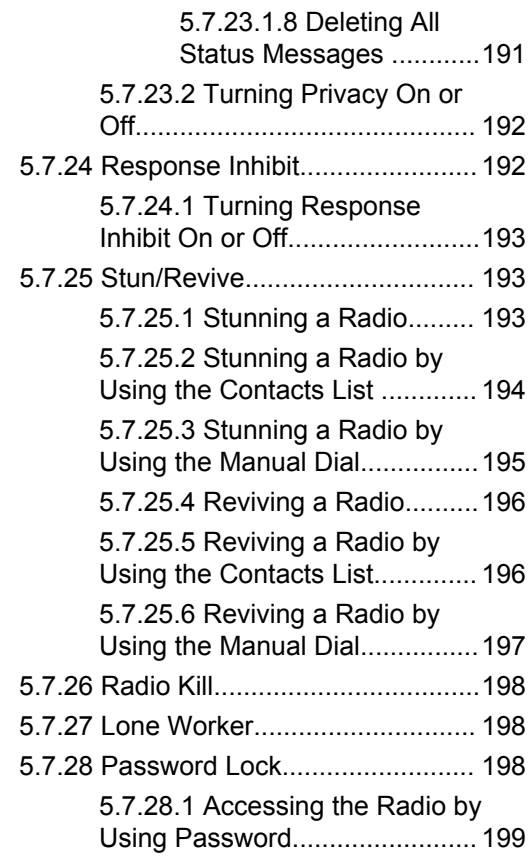

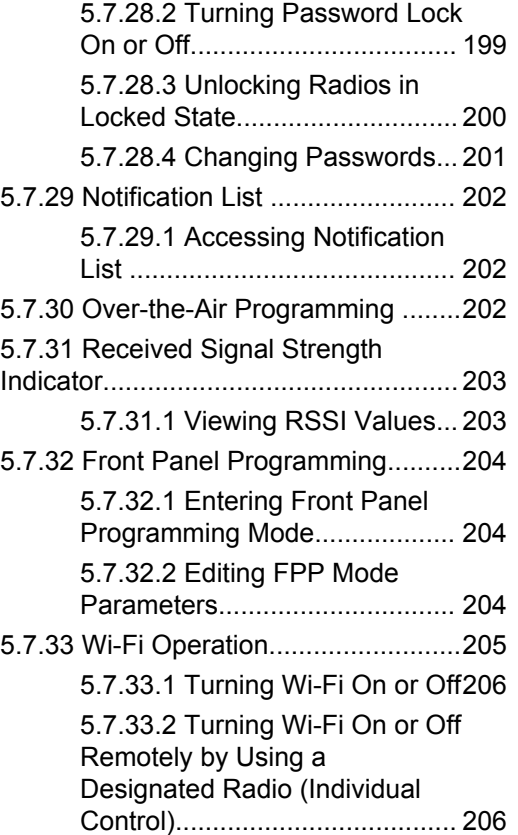

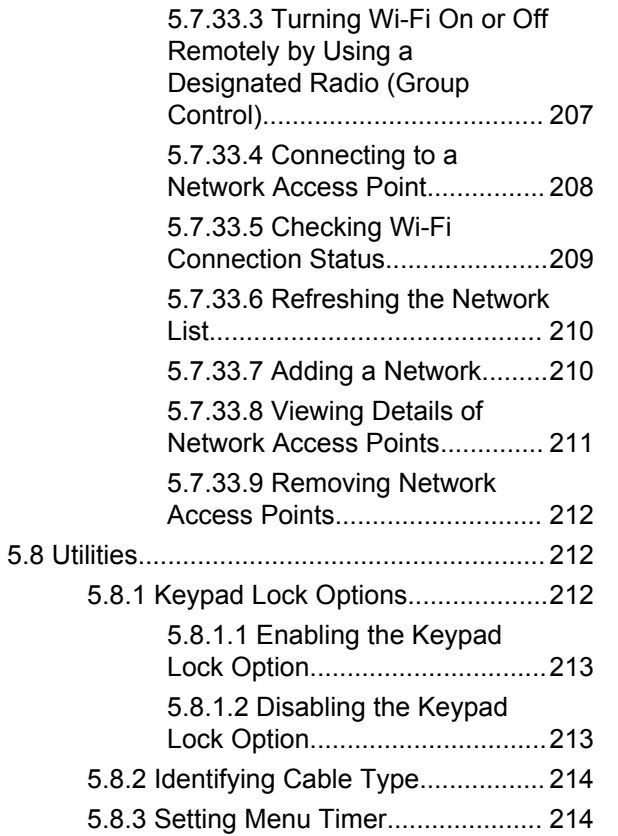

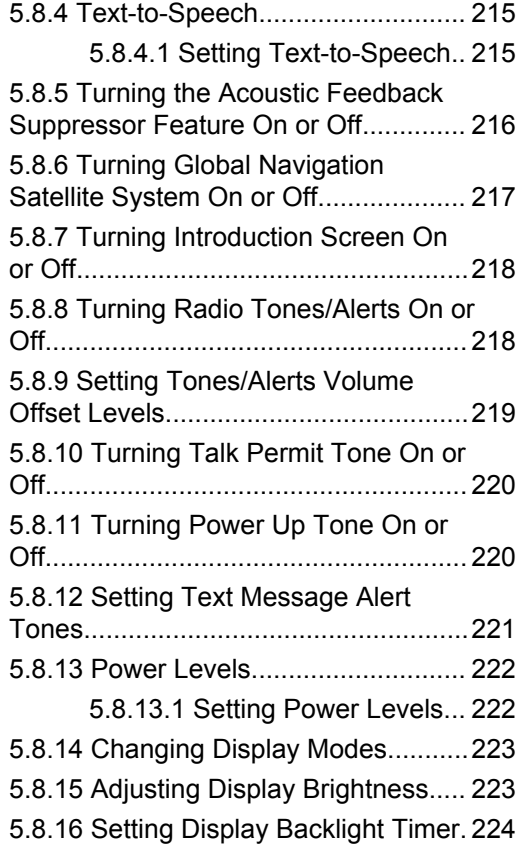

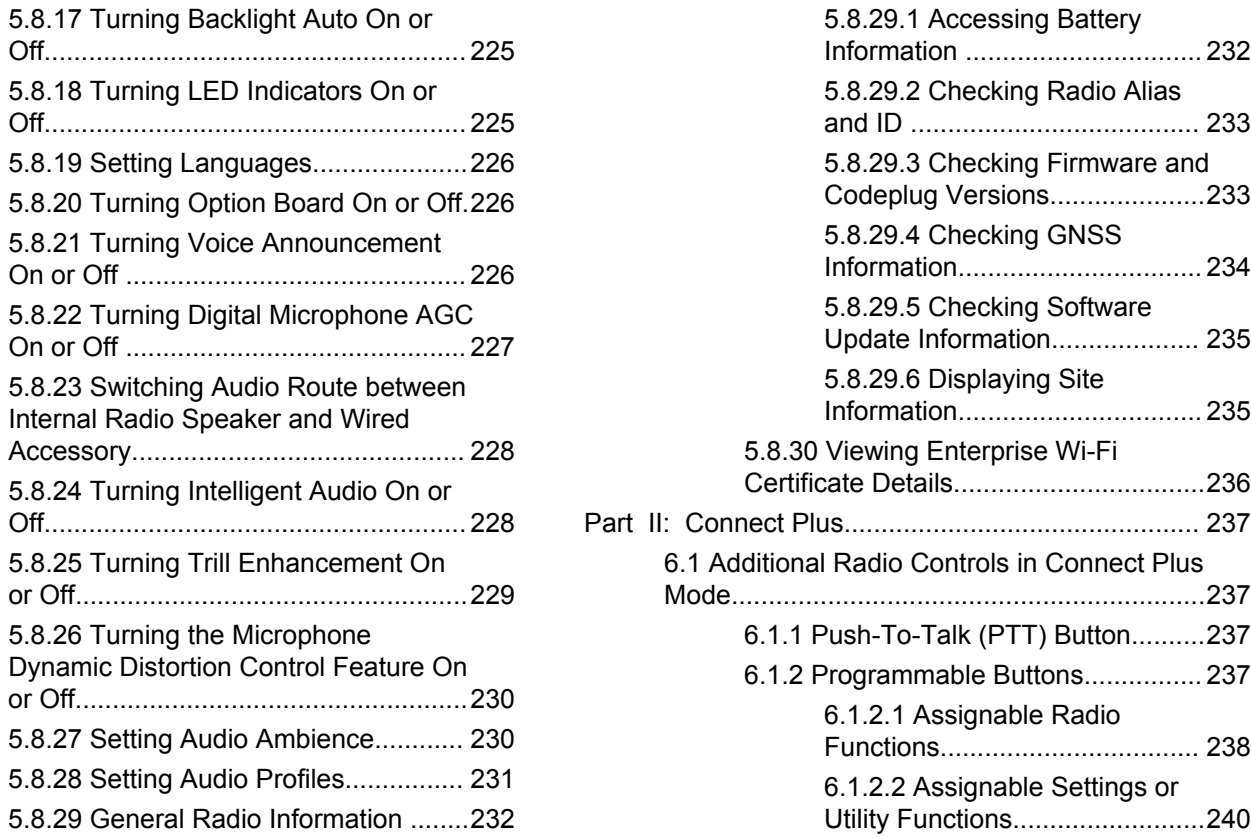

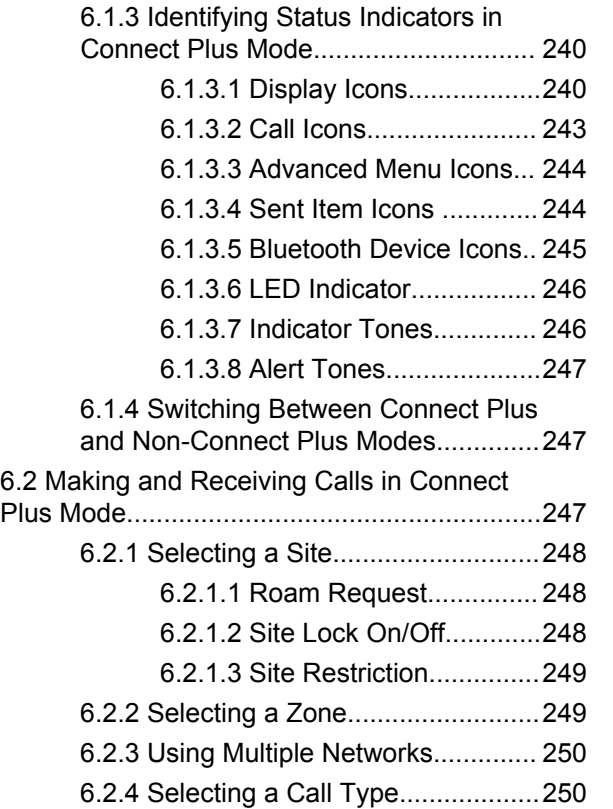

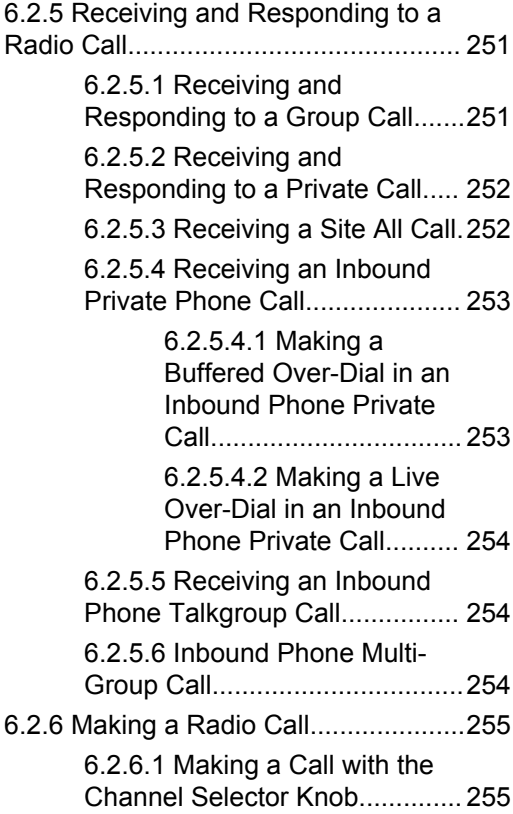

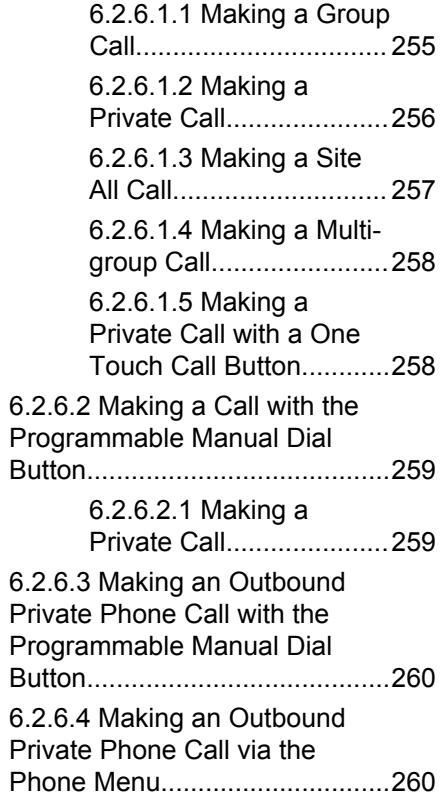

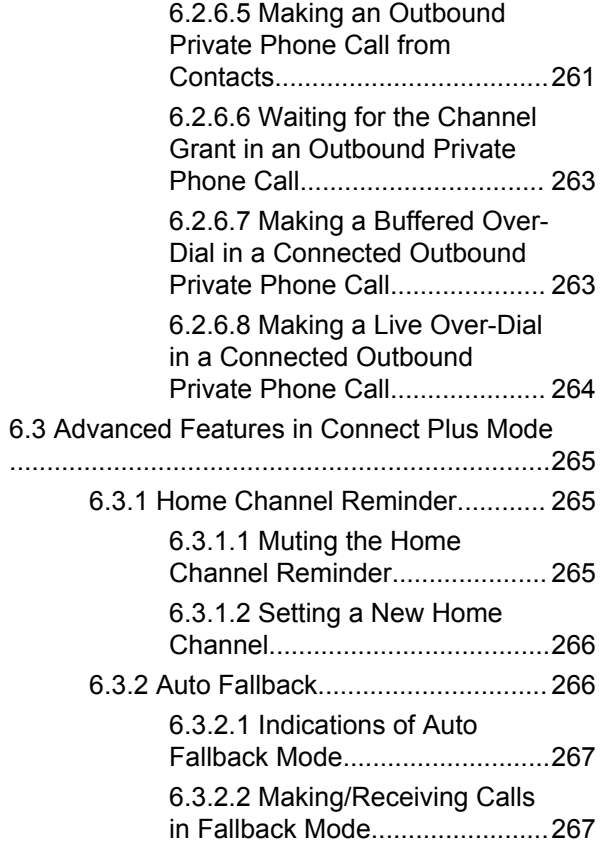

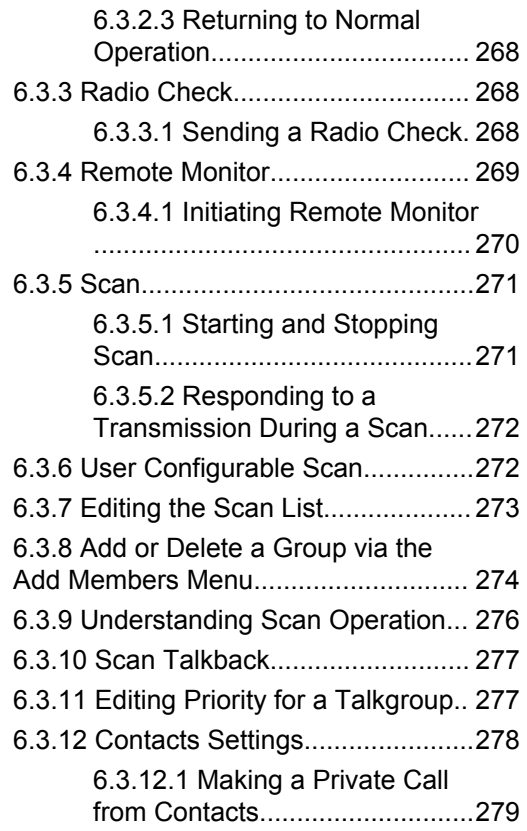

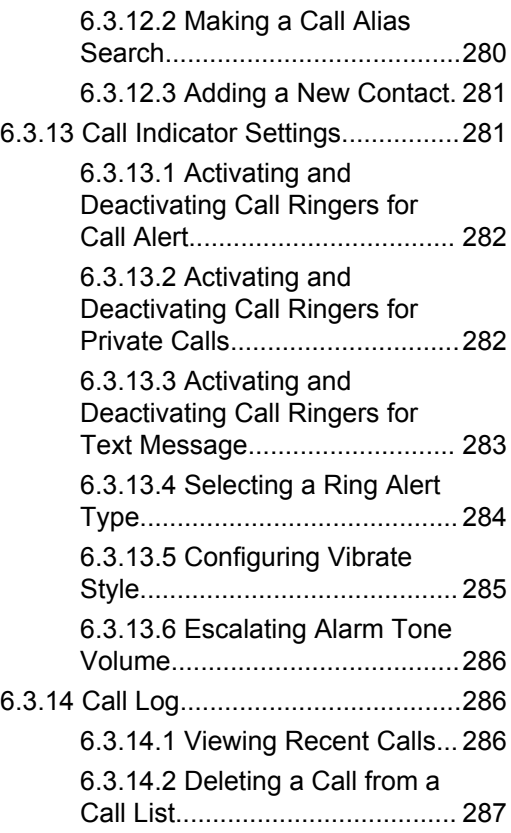

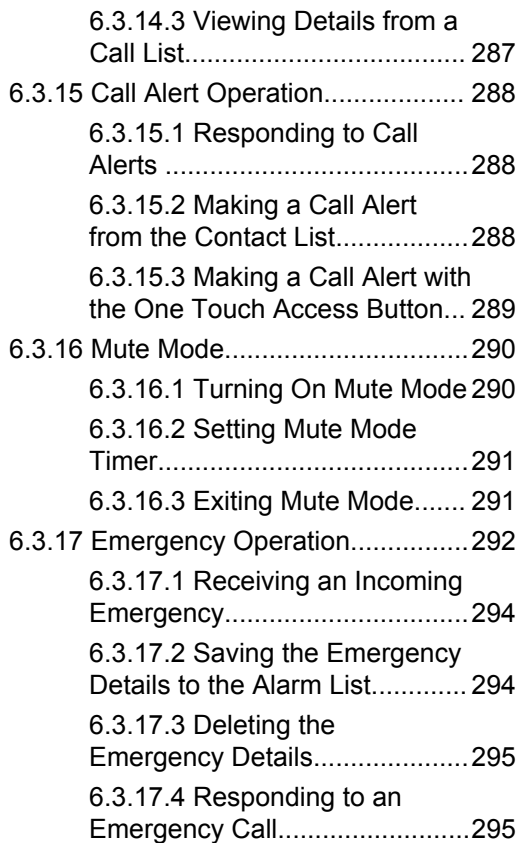

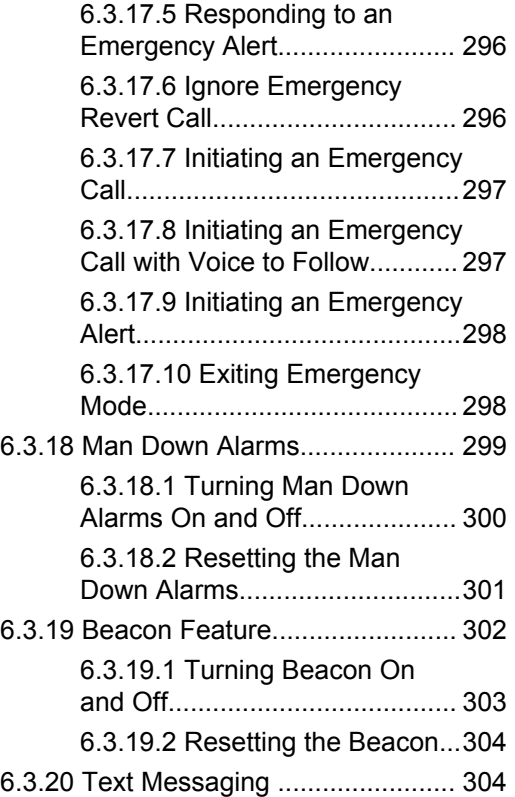

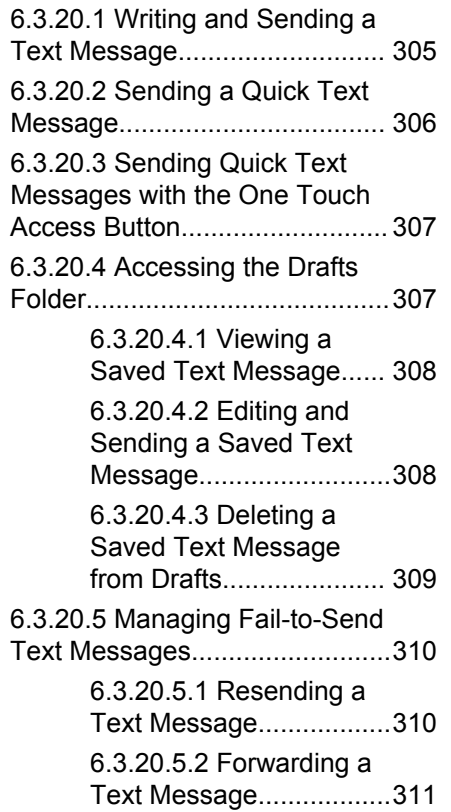

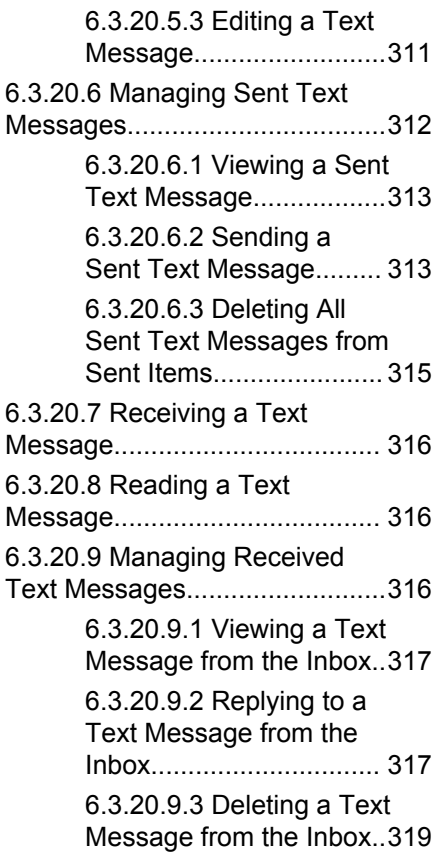

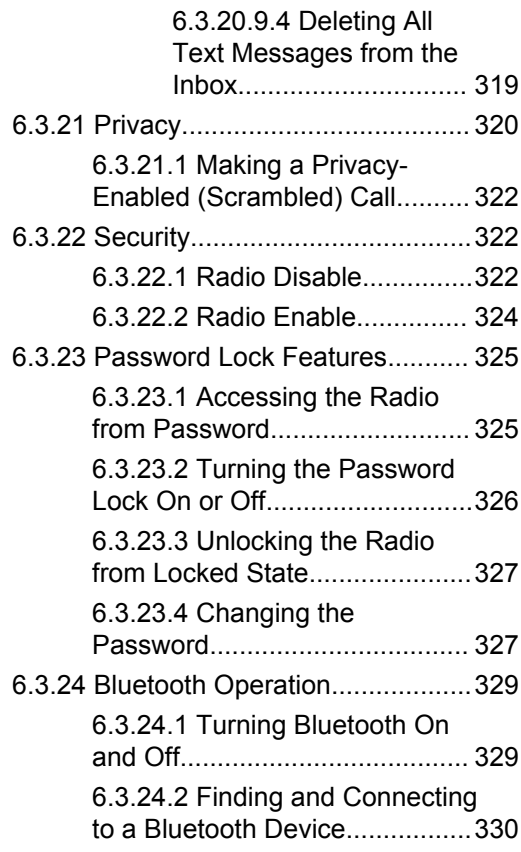

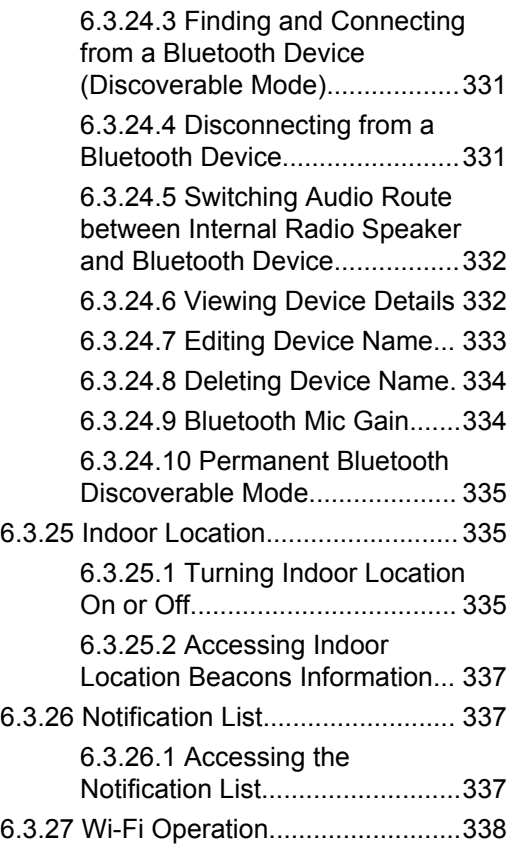

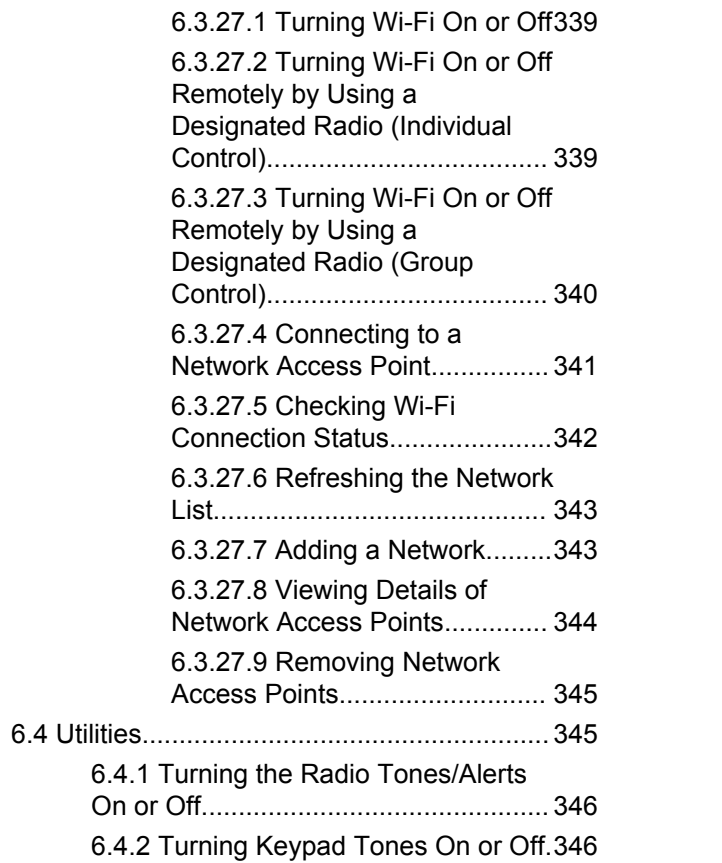

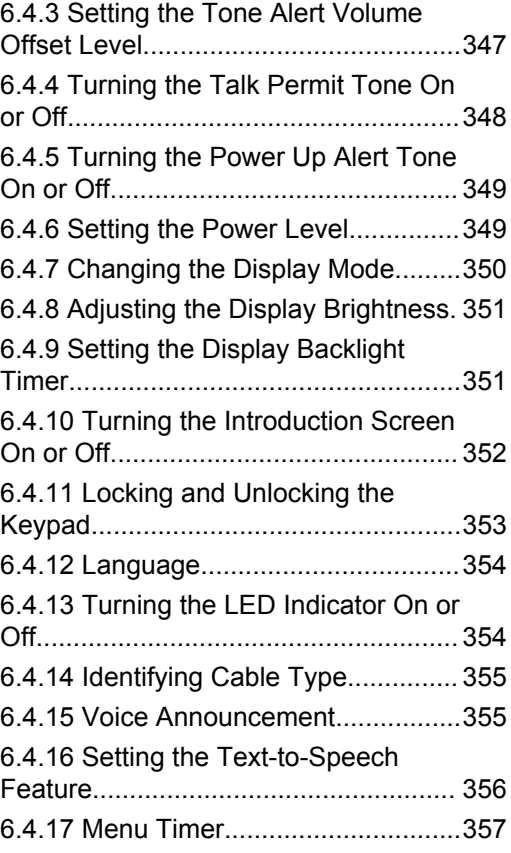

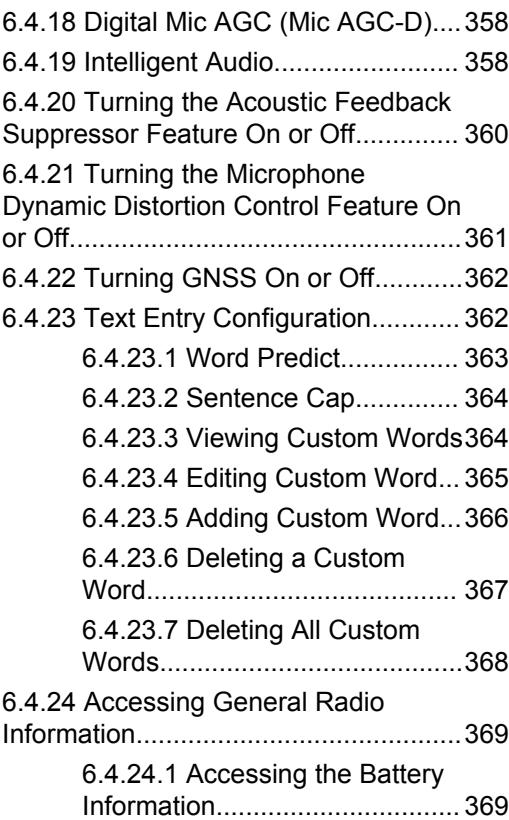

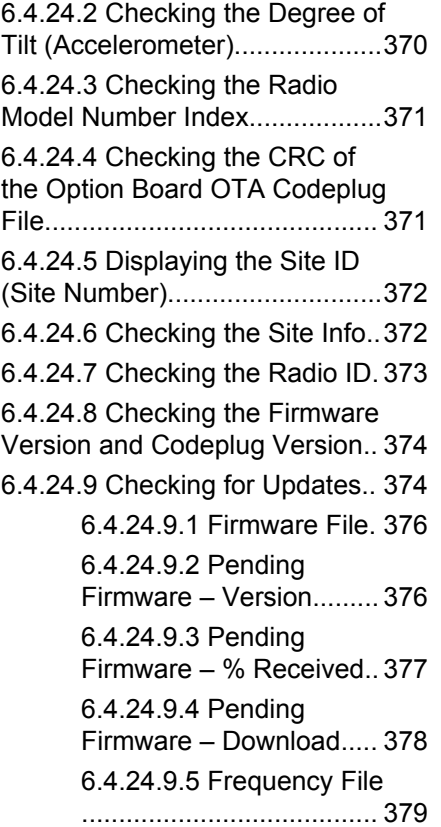

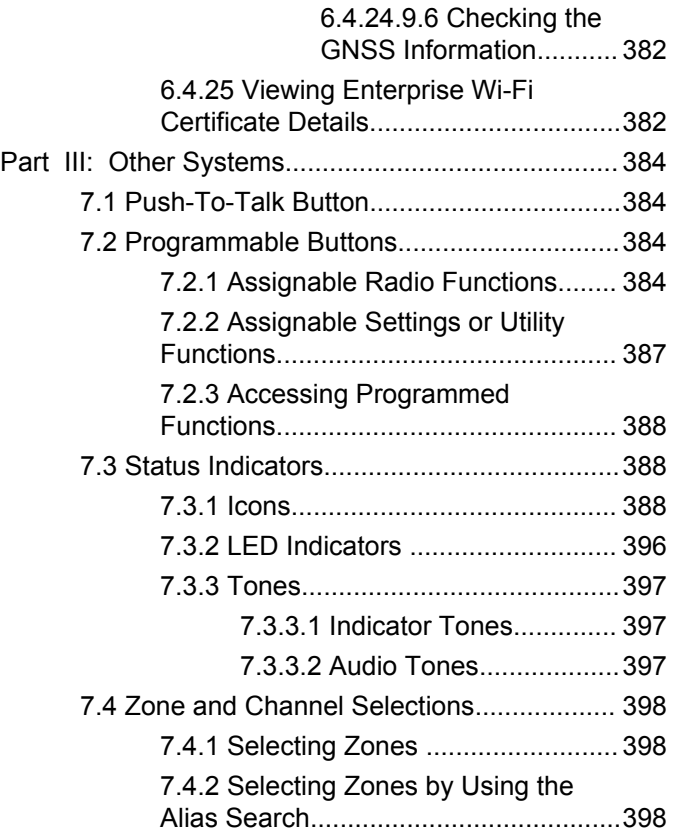

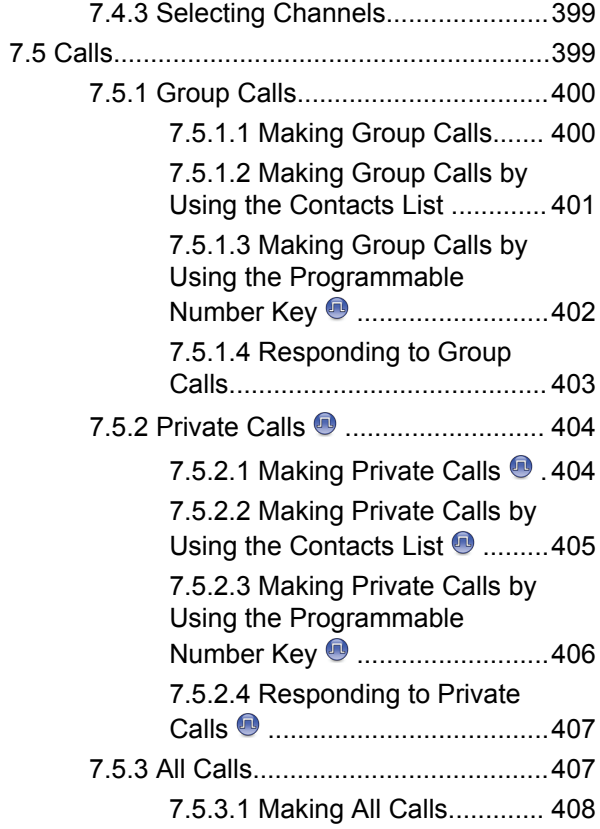

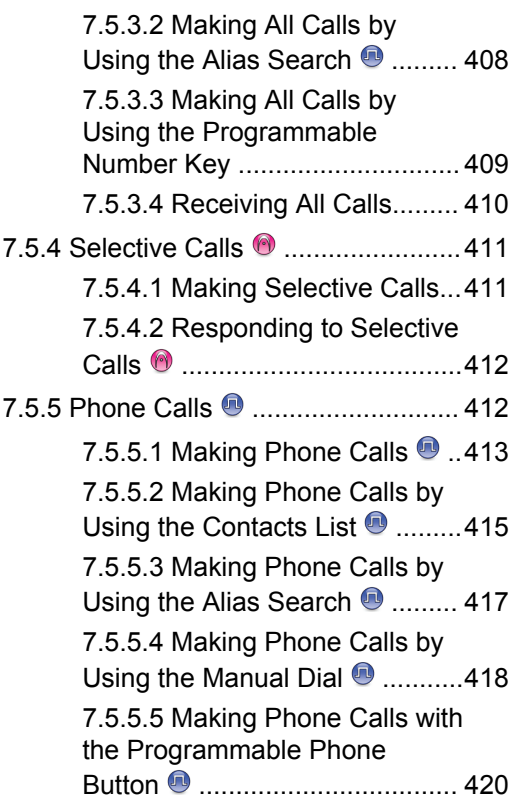

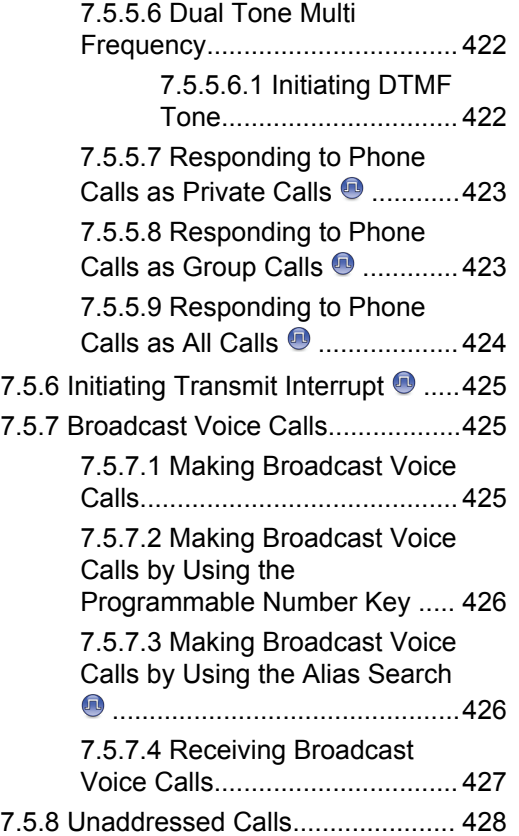

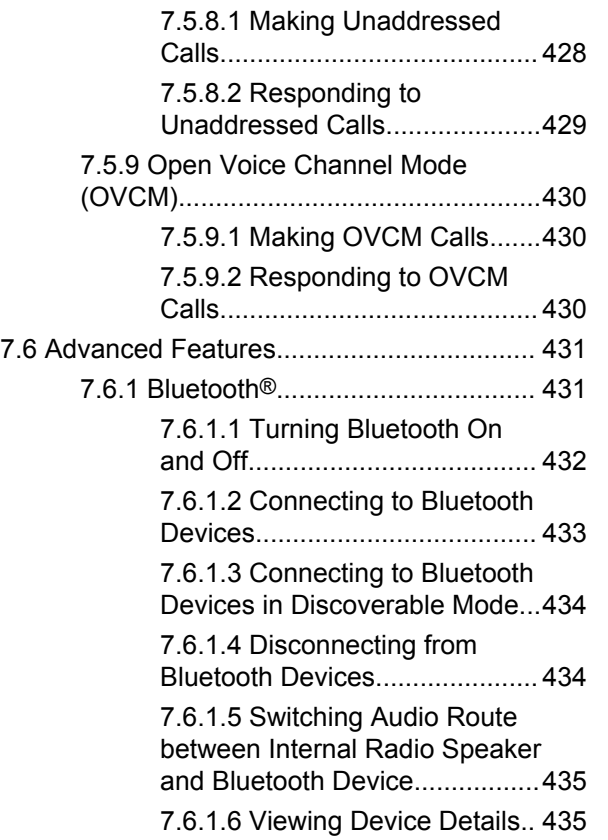

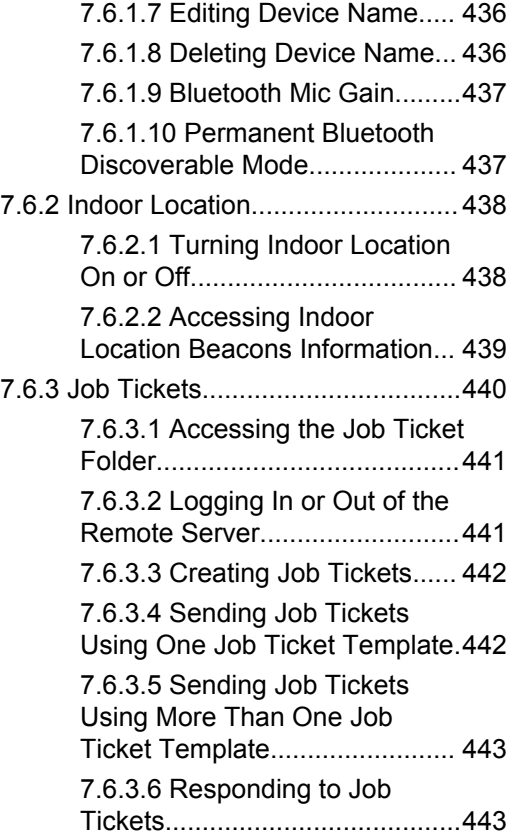

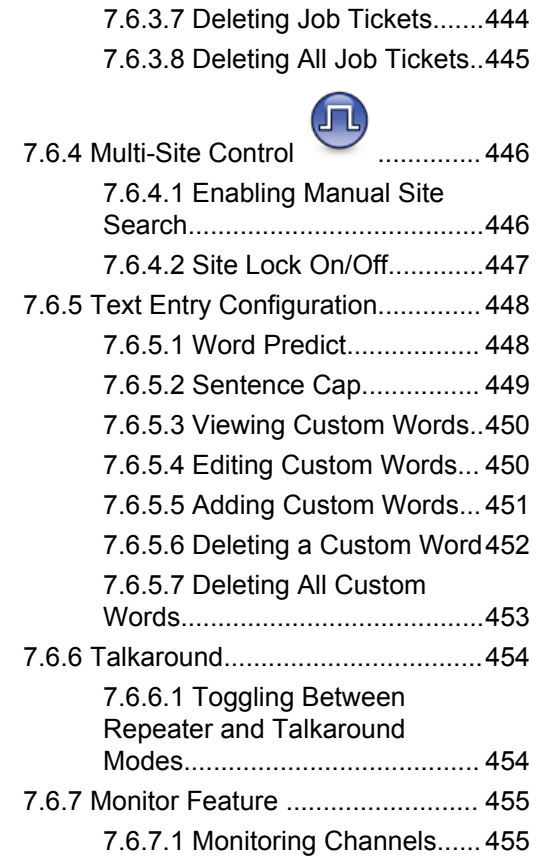

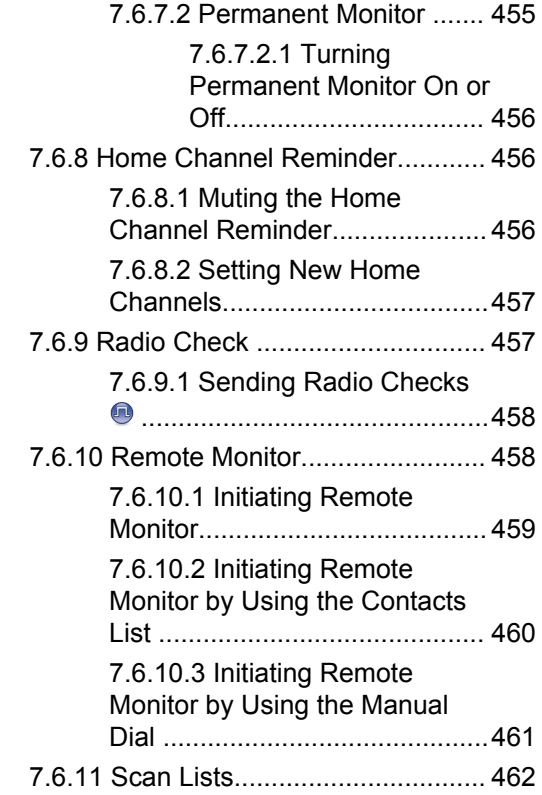

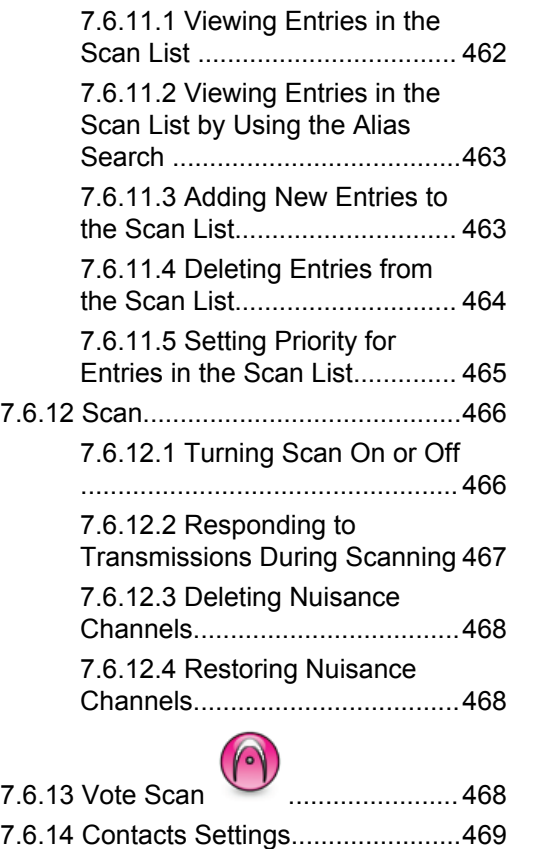

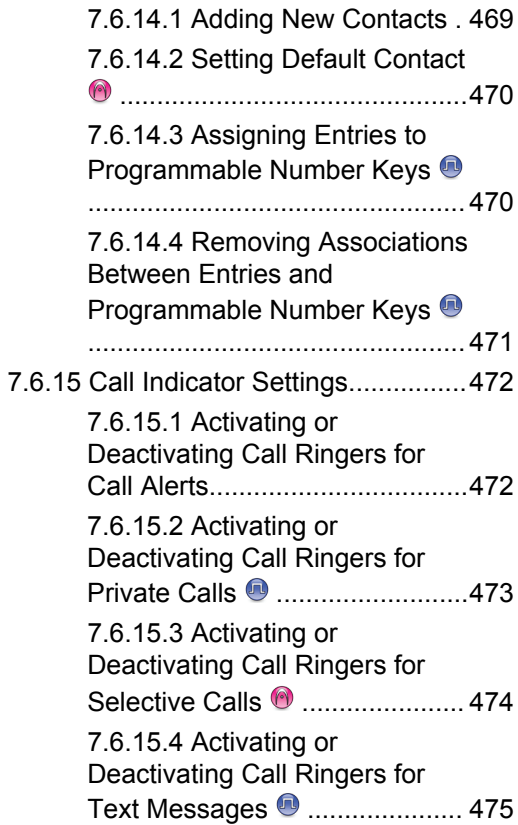

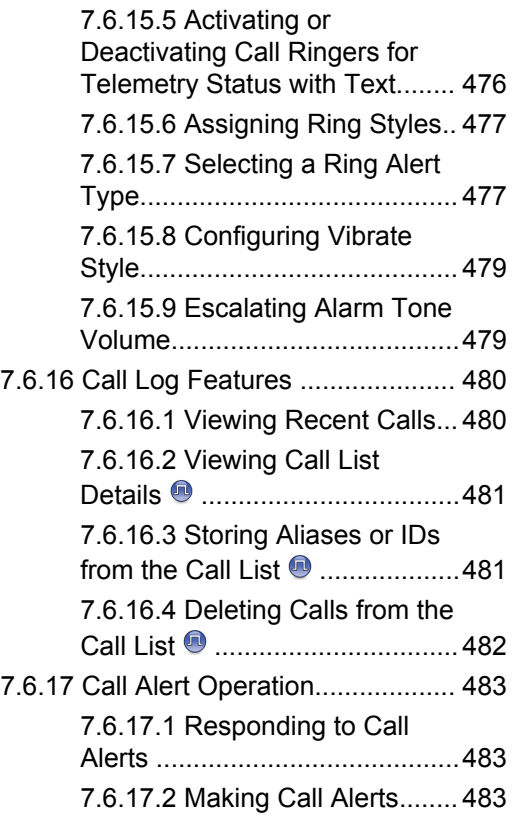

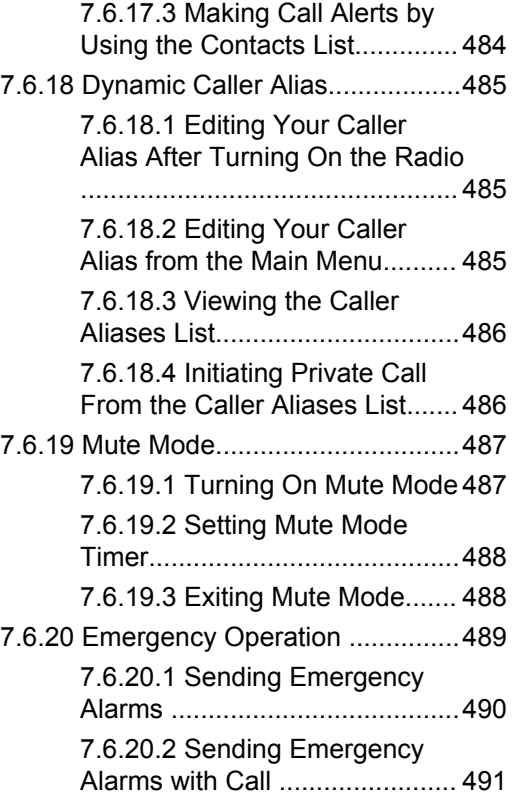

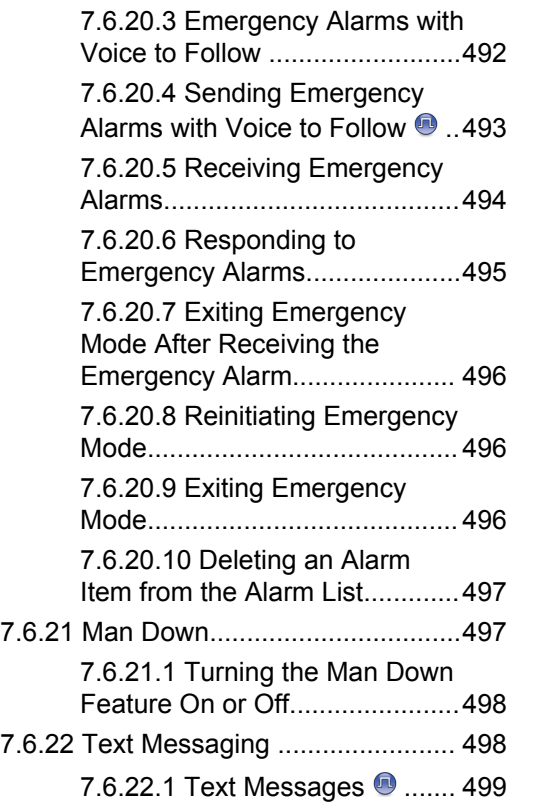

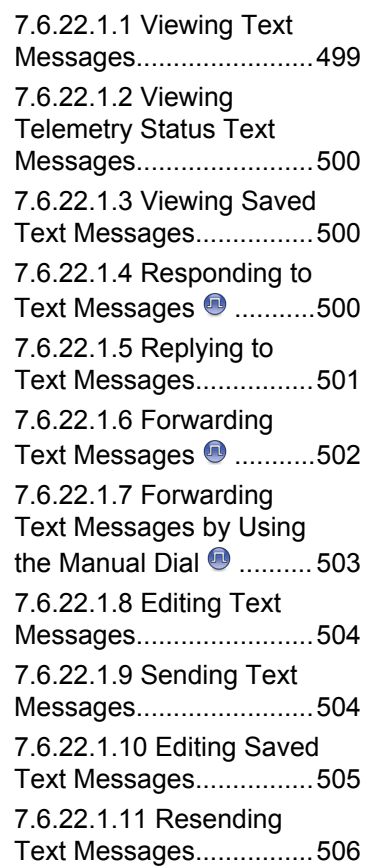

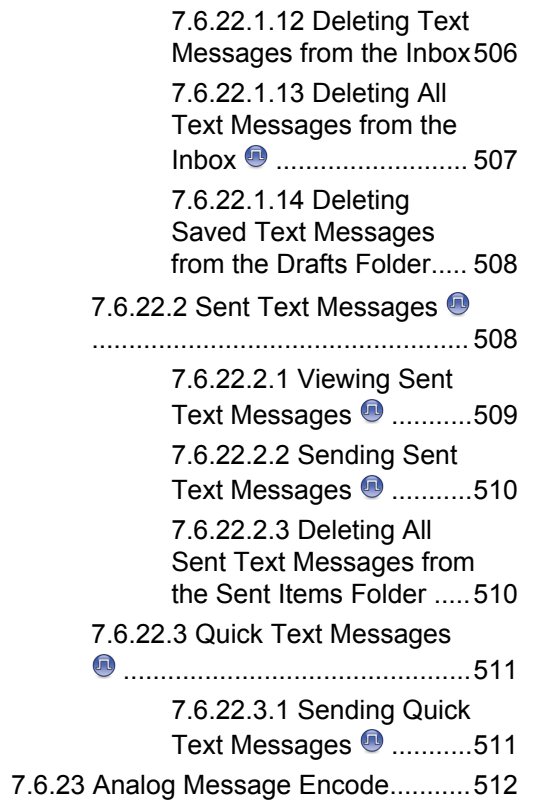

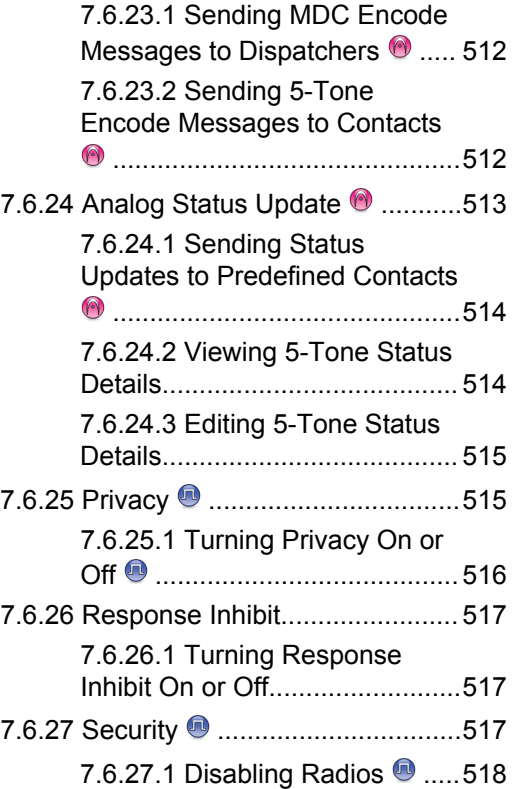

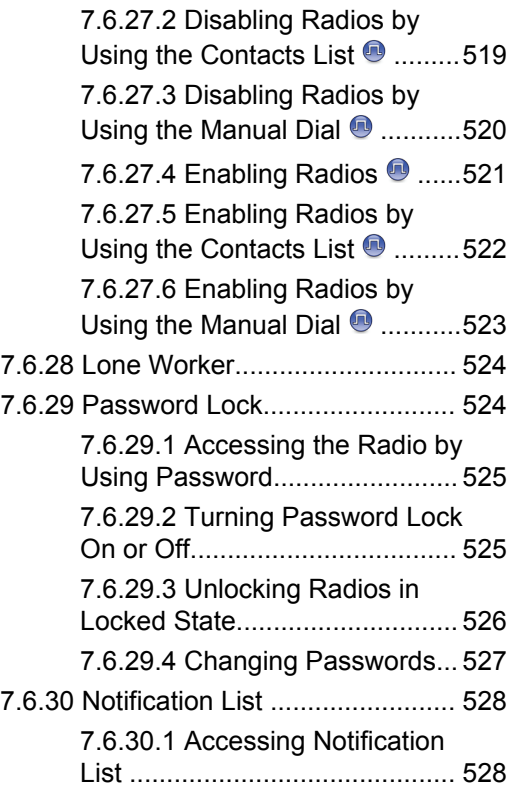

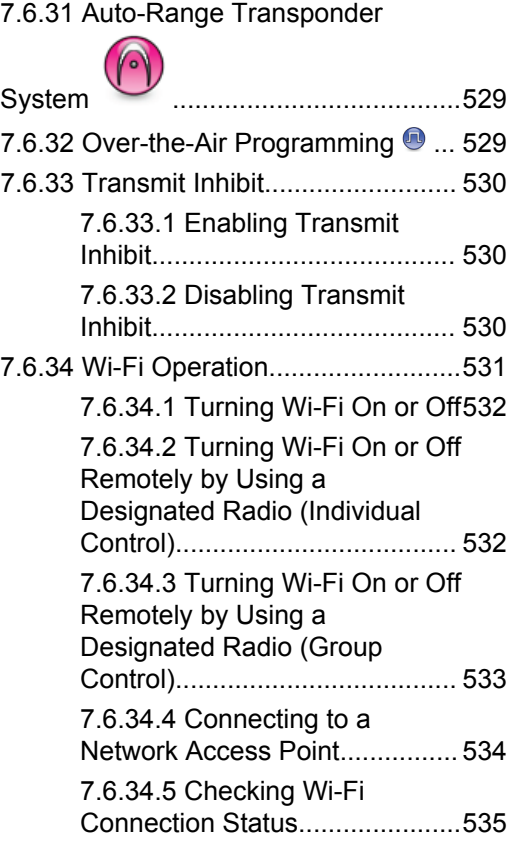

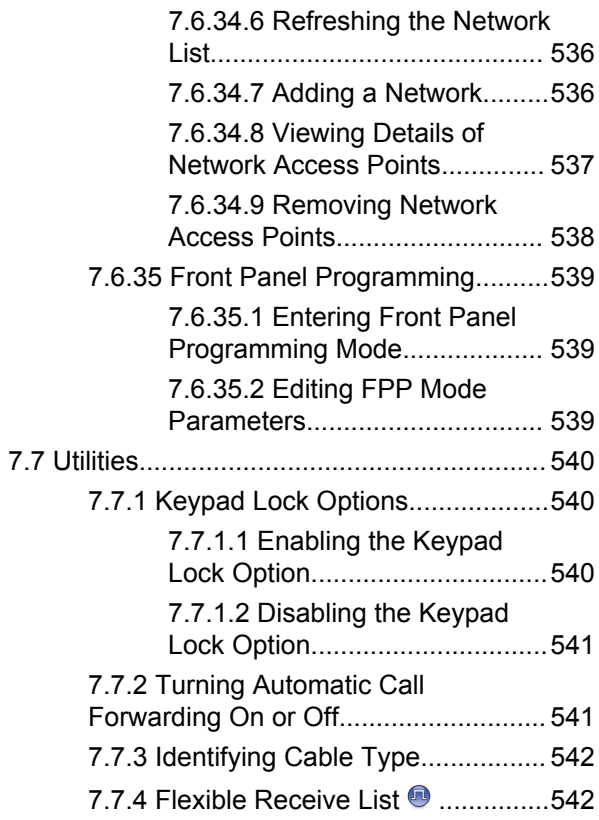

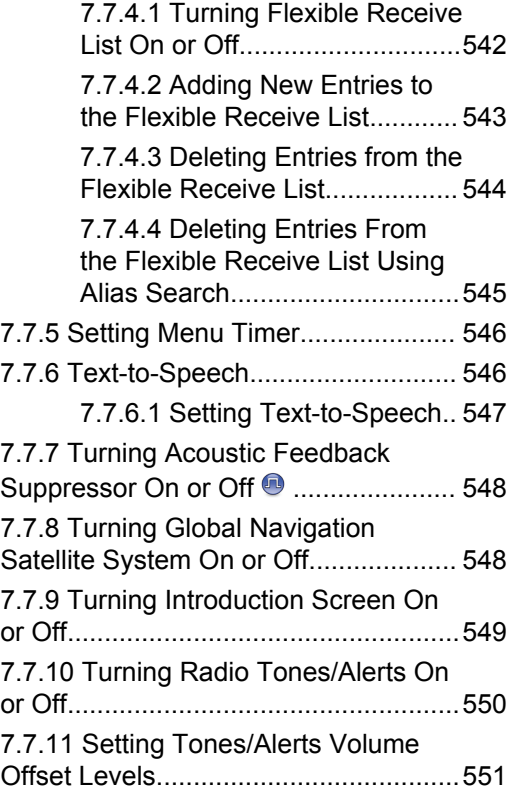

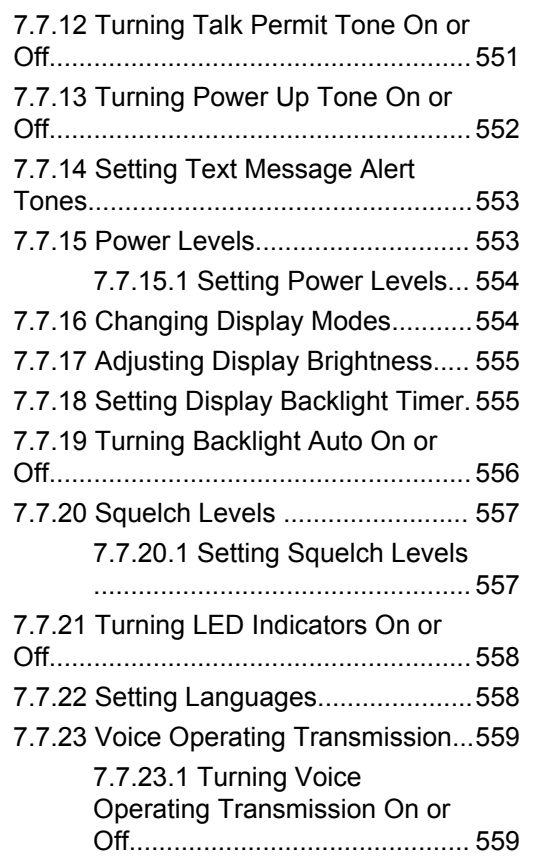

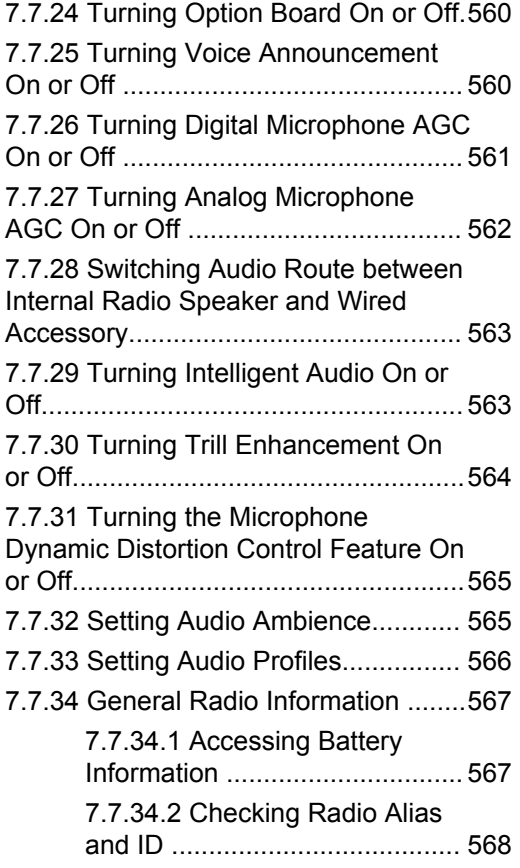

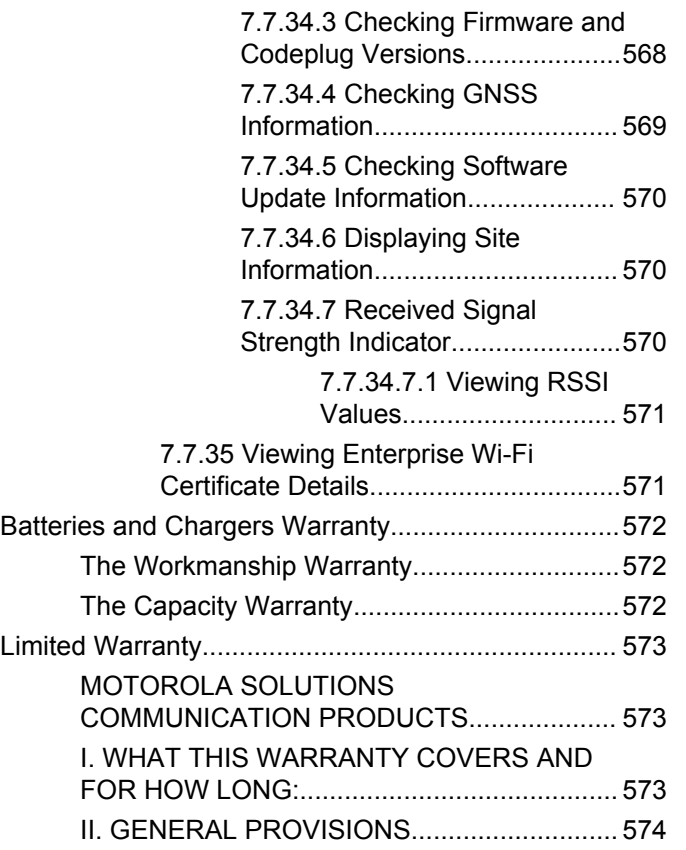

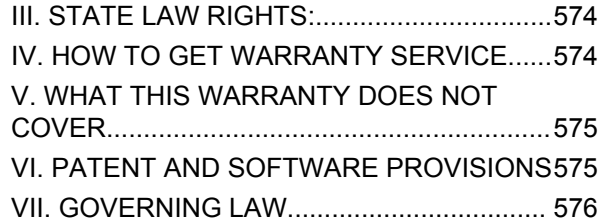

## <span id="page-32-0"></span>**Important Safety Information**

#### **RF Energy Exposure and Product Safety Guide for Portable Two-Way Radios**

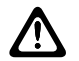

#### **CAUTION:**

**This radio is restricted to Occupational use only.** Before using the radio, read the RF Energy Exposure and Product Safety Guide for Portable Two-Way Radios which contains important operating instructions for safe usage and RF energy awareness and control for Compliance with applicable standards and Regulations.

## <span id="page-33-0"></span>**Software Version**

All the features described in the following sections are supported by the software version **R02.21.01.0000** or later.

See [Checking Firmware and Codeplug Versions on page](#page-232-0) [233](#page-232-0) to determine the software version of your radio.

Contact your dealer or administrator for more information.

# <span id="page-34-0"></span>**Copyrights**

The Motorola Solutions products described in this document may include copyrighted Motorola Solutions computer programs. Laws in the United States and other countries preserve for Motorola Solutions certain exclusive rights for copyrighted computer programs. Accordingly, any copyrighted Motorola Solutions computer programs contained in the Motorola Solutions products described in this document may not be copied or reproduced in any manner without the express written permission of Motorola Solutions.

© 2021 Motorola Solutions, Inc. All Rights Reserved

No part of this document may be reproduced, transmitted, stored in a retrieval system, or translated into any language or computer language, in any form or by any means, without the prior written permission of Motorola Solutions, Inc.

Furthermore, the purchase of Motorola Solutions products shall not be deemed to grant either directly or by implication, estoppel or otherwise, any license under the copyrights, patents or patent applications of Motorola Solutions, except for the normal non-exclusive, royalty-free license to use that arises by operation of law in the sale of a product.

#### **Disclaimer**

Please note that certain features, facilities, and capabilities described in this document may not be applicable to or licensed for use on a specific system, or may be dependent upon the characteristics of a specific mobile subscriber unit or configuration of certain parameters. Please refer to your Motorola Solutions contact for further information.

#### **Trademarks**

MOTOROLA, MOTO, MOTOROLA SOLUTIONS, and the Stylized M Logo are trademarks or registered trademarks of Motorola Trademark Holdings, LLC and are used under license. All other trademarks are the property of their respective owners.

#### **Open Source Content**

This product contains Open Source software used under license. Refer to the product installation media for full Open Source Legal Notices and Attribution content.

#### **European Union (EU) Waste of Electrical and Electronic Equipment (WEEE) directive**

 $\boxtimes$ 

 The European Union's WEEE directive requires that products sold into EU countries must have the crossed out trash bin label on the product (or the package in some cases).

As defined by the WEEE directive, this cross-out trash bin label means that customers and end-users in EU countries should not dispose of electronic and electrical equipment or accessories in household waste.

Customers or end-users in EU countries should contact their local equipment supplier representative or service centre for information about the waste collection system in their country.
# **Computer Software Copyrights**

The Motorola Solutions products described in this manual may include copyrighted Motorola Solutions computer programs stored in semiconductor memories or other media. Laws in the United States and other countries preserve for Motorola Solutions certain exclusive rights for copyrighted computer programs including, but not limited to, the exclusive right to copy or reproduce in any form the copyrighted computer program. Accordingly, any copyrighted Motorola Solutions computer programs contained in the Motorola Solutions products described in this manual may not be copied, reproduced, modified, reverse-engineered, or distributed in any manner without the express written permission of Motorola Solutions. Furthermore, the purchase of Motorola Solutions products shall not be deemed to grant either directly or by implication, estoppel, or otherwise, any license under the copyrights, patents or patent applications of Motorola Solutions, except for the normal non-exclusive license to use that arises by operation of law in the sale of a product.

The AMBE+2™ voice coding Technology embodied in this product is protected by intellectual property rights including patent rights, copyrights and trade secrets of Digital Voice Systems, Inc.

This voice coding Technology is licensed solely for use within this Communications Equipment. The user of this Technology is explicitly prohibited from attempting to decompile, reverse engineer, or disassemble the Object Code, or in any other way convert the Object Code into a human-readable form.

U.S. Pat. Nos. #5,870,405, #5,826,222, #5,754,974, #5,701,390, #5,715,365, #5,649,050, #5,630,011, #5,581,656, #5,517,511, #5,491,772, #5,247,579, #5,226,084 and #5,195,166.

# **Radio Care**

This section describes the basic handling precaution of the radio.

#### **Table 1: IP Specification**

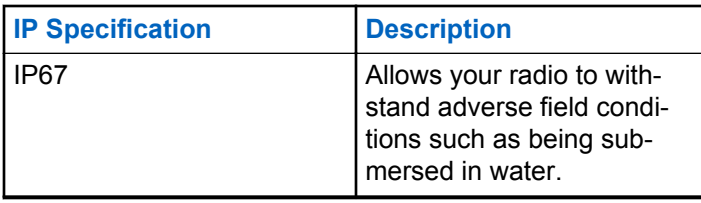

### **CAUTION:**

- Do not disassemble your radio. This could damage radio seals and result in leak paths into the radio. Radio maintenance should only be done in service depot that is equipped to test and replace the seal on the radio.
- If your radio has been submersed in water, shake your radio well to remove any water that may be trapped inside the speaker grille and microphone port. Trapped water could cause decreased audio performance.
- If your radio's battery contact area has been exposed to water, clean and dry battery contacts on both your radio

and the battery before attaching the battery to radio. The residual water could short-circuit the radio.

- If your radio has been submersed in a corrosive substance (for example, saltwater), rinse radio and battery in fresh water then dry radio and battery.
- To clean the exterior surfaces of your radio, use a diluted solution of mild dishwashing detergent and fresh water (for example, one teaspoon of detergent to one gallon of water).
- Never poke the vent (hole) located on the radio chassis below the battery contact. This vent allows for pressure equalization in the radio. Doing so may create a leak path into radio and your radio's submersibility may be lost.
- Never obstruct or cover the vent, even with a label.
- Ensure that no oily substances come in contact with the vent.
- Your radio with antenna attached properly is designed to be submersible to a maximum depth of 1 m (3.28 ft) and a maximum submersion time of 30 minutes. Exceeding either maximum limit or use without antenna may result in damage to your radio.

• When cleaning your radio, do not use a high pressure jet spray on radio as this will exceed the 1 m depth pressure and may cause water to leak into your radio.

# **Introduction**

This user guide covers the operation of your radios.

Your dealer or system administrator may have customized your radio for your specific needs. Check with your dealer or system administrator for more information.

You can consult your dealer or system administrator about the following:

- Is your radio programmed with any preset conventional channels?
- Which buttons have been programmed to access other features?
- What optional accessories may suit your needs?
- What are the best radio usage practices for effective communication?
- What maintenance procedures that helps promote longer radio life?

**1.1**

# **Icon Information**

Throughout this publication, the icons described are used to indicate features supported in either the conventional analog or conventional digital mode.

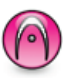

Indicates a conventional **Analog Mode-Only** feature.

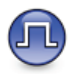

Indicates a conventional **Digital Mode-Only** feature.

For features that are available in **both** conventional analog and digital modes, both icons are **not** shown.

**1.2**

# **Conventional Analog and Digital Modes**

Each channel in your radio can be configured as a conventional analog or conventional digital channel.

#### **1 : Channel Selector Knob**

Certain features are unavailable when switching from digital to analog mode. The icons for digital features reflect this change by appearing "grayed out". The disabled features are hidden in the menu.

Your radio also has features available in both analog and digital modes. The minor differences in the way each feature works do **not** affect the performance of your radio.

## **NOTICE:**

Your radio also switches between digital and analog modes during a dual mode scan. See [Scan on page](#page-465-0) [466](#page-465-0) for more information.

### **1.3**

# **IP Site Connect**

This feature allows your radio to extend conventional communication beyond the reach of a single site by connecting to different available sites by using an Internet Protocol (IP) network. This is a conventional multi-site mode.

When the radio moves out of range from one site and into the range of another, the radio connects to the repeater of the new site to send or receive calls or data transmissions. This is done either automatically or manually depending on your settings.

In an automatic site search, the radio scans through all available sites when the signal from the current site is weak or when the radio is unable to detect any signal from the current site. The radio then locks on to the repeater with the strongest Received Signal Strength Indicator (RSSI) value.

In a manual site search, the radio searches for the next site in the roam list that is currently in range but which may not have the strongest signal and locks on to the repeater.

#### **NOTICE:**

Each channel can only have either Scan or Roam enabled, not both at the same time.

Channels with this feature enabled can be added to a particular roam list. The radio searches the channels in the roam list during the automatic roam operation to locate the best site. A roam list supports a maximum of 16 channels, including the selected channel.

# **NOTICE:**

You cannot manually add or delete an entry in the roam list. Contact your dealer for more information.

# **1.4 Capacity Plus**

Capacity Plus is an entry-level trunked system for single and multiple sites. The single and multi-site dynamic trunking offers better capacity and coverage.

# **1.4.1 Capacity Plus–Single-Site**

Capacity Plus–Single-Site is a single-site trunking configuration of the MOTOTRBO radio system, which uses a pool of channels to support hundreds of users and up to 254 Groups. This feature allows your radio to efficiently utilize the available number of programmed channels while in Repeater Mode.

You hear a negative indicator tone if you try to access a feature not applicable to Capacity Plus–Single-Site by using a programmable button press.

Your radio also has features that are available in conventional digital mode, IP Site Connect, and Capacity Plus. However, the minor differences in the way each feature works does not affect the performance of your radio.

Check with your dealer or system administrator for more information on this configuration.

### **1.4.2 Capacity Plus–Multi-Site**

Capacity Plus–Multi-Site is a multi-channel trunking configuration of the MOTOTRBO radio system, combining the best of both Capacity Plus and IP Site Connect configurations.

Capacity Plus–Multi-Site allows your radio to extend trunking communication beyond the reach of a single site, by connecting to different available sites which are connected with an IP network. It also provides an increase in capacity by efficiently utilizing the combined available number of programmed channels supported by each of the available sites.

When the radio moves out of range from one site and into the range of another, it connects to the repeater of the new site to send or receive calls/data transmissions. Depending on your settings, this is done automatically or manually.

If the radio is set to do this automatically, it scans through all available sites when the signal from the current site is weak or when the radio is unable to detect any signal from

the current site. It then locks on to the repeater with the strongest RSSI value.

In a manual site search, the radio searches for the next site in the roam list that is currently in range (but which may not have the strongest signal) and locks on to it.

Any channel with Capacity Plus–Multi-Site enabled can be added to a particular roam list. The radio searches these channels during the automatic roam operation to locate the best site.

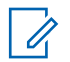

#### **NOTICE:**

You cannot manually add or delete an entry to the roam list. Check with your dealer or system administrator for more information.

Similar to Capacity Plus–Single Site, icons of features not applicable to Capacity Plus–Multi-Site are not available in the menu. You hear a negative indicator tone if you try to access a feature not applicable to Capacity Plus–Multi-Site by using a programmable button press.

# **Getting Started**

Getting Started provides instructions to prepare your radio for use.

# **2.1 Charging the Battery**

Your radio is powered by a Nickel Metal-Hydride (NiMH) or Lithium-Ion (Li-Ion) battery.

Turn off your radio when charging.

- To comply with warranty terms and avoid damages, charge the battery using a Motorola Solutions authorized charger as described in the charger user guide.
- Charge a new battery 14 to 16 hours before initial use for best performance.

Batteries charge best at room temperature.

• Charge your IMPRES™ battery with an IMPRES charger for optimized battery life and valuable battery data. IMPRES batteries charged exclusively with IMPRES chargers receive a 6-month capacity

warranty extension over the standard Motorola Solutions Premium battery warranty duration.

# **2.2 Attaching the Battery**

Follow the procedure to attach the battery to your radio.

This battery mismatch alert feature is only applicable for IMPRES battery and Non-IMPRES battery with kit number programmed in Erasable Programmable Read Only Memory (EPROM).

When the radio is attached with the wrong battery, a low pitched warning tone sounds, the LED blinks in red, display shows Wrong Battery, and the Voice Announcement/ Text-to-Speech sounds Wrong Battery if the Voice Announcement/Text-to-Speech is loaded by using CPS.

When the radio is attached with a non-supported battery, an alert tone sounds, display shows Unknown Battery, and battery icon is disabled.

The certification of the radio is voided if you attach a UL battery to an FM approved radio or vice versa. Your radio can be preprogrammed in CPS to alert you if this battery mismatch occurs. Check with your dealer or system

administrator to determine how your radio has been programmed.

- **1** Align the battery with the rails on the back of the radio.
- **2** Press the battery firmly, and slide upwards until the latch snaps into place.

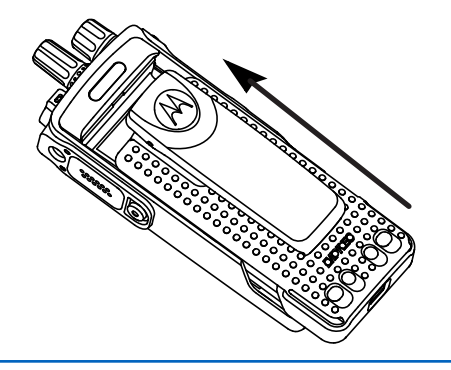

- **3** Slide battery latch into lock position.
- **4** To remove the battery, turn the radio off. Move the battery latch marked **A** into unlock position and hold, and slide the battery down and off the rails.

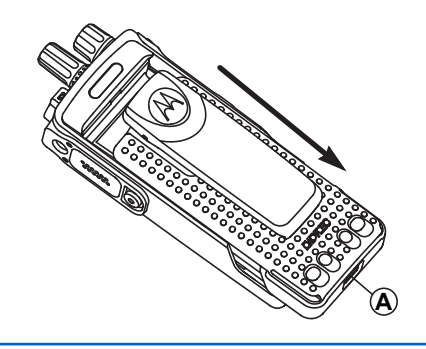

# **2.3 Attaching the Antenna**

Turn off your radio.

Set the antenna in the receptacle and turn clockwise.

### **NOTICE:**

To protect best against water and dust, ensure that antenna is tightly fitted.

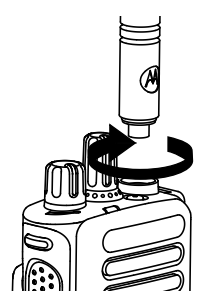

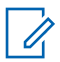

#### **NOTICE:**

To remove the antenna, turn the antenna counterclockwise.

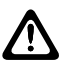

#### **CAUTION:**

To prevent damages, replace the faulty antenna with only MOTOTRBO antennas.

# **2.4 Attaching the Carry Holster**

- **1** Align the rails on the carry holster with the grooves on the battery.
- **2** Press downwards until you hear a click.

# **2.5 Attaching the Universal Connector Cover**

The universal connector is located on the antenna side of the radio. It is used to connect MOTOTRBO accessories to the radio.

Replace the universal connector cover or dust cover when the universal connector is not in use.

- **1** Insert the slanted end of the cover into the slots above the universal connector.
- **2** Press downwards on the cover to seat the dust cover properly on the universal connector.

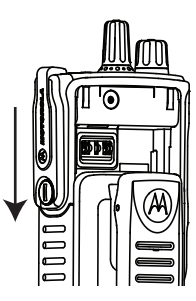

**3** Secure the connector cover to the radio by turning the thumbscrew clockwise.

# **2.6 Cleaning the Universal Connector Cover**

If the radio is exposed to water, dry the universal connector before attaching an accessory or replacing the dust cover. If the radio is exposed to salt water or contaminants, perform the following cleaning procedure.

- **1** Mix one tablespoon of mild dishwashing detergent with one gallon of water to produce a 0.5% solution.
- **2** Clean only the external surfaces of the radio with the solution. Apply the solution sparingly with a stiff, nonmetallic, short-bristled brush.
- **3** Dry the radio thoroughly with a soft and lint-free cloth. Ensure the contact surface of the universal connector is clean and dry.
- **4** Apply Deoxit Gold Cleaner or Lubricant Pen (Manufacturer CAIG Labs, Part number G100P) on the contact surface of the universal connector.
- **5** Attach an accessory to the universal connector to test the connectivity.

#### **NOTICE:**

Do not submerge the radio in water. Ensure excess detergent does not get trapped in between the universal connector, controls, or crevices.

Clean the radio once a month for maintenance. For a harsher environment such as in petrochemical plants or in a high salt density marine environment, clean the radio more often.

#### **2.7**

# **Removing the Universal Connector Cover (Dust Cover)**

- **1** Push the latch downwards.
- **2** Lift the cover up and slide down the dust cover from the universal connector to remove it.

Replace the dust cover when the universal connector is not in use.

# **2.8 Turning the Radio On**

Rotate the **On/Off/Volume Control** knob clockwise until it clicks.

If successful, your radio shows the following indications:

• A tone sounds.

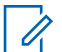

#### **NOTICE:**

If the Tones/Alerts function is disabled, there is no tone upon powering up.

- The green LED lights up.
- The display shows MOTOTRBO (TM), followed by a welcome message or image.
- The Home screen lights up.

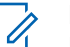

#### **NOTICE:**

During the initial power-up after a software version update to **R02.07.00.0000** or later, a GNSS firmware upgrade takes place for 20 seconds. After the upgrade, the radio resets and turns on. This firmware upgrade is only applicable for portable models with the latest software and hardware.

If your radio does not power up, check your battery. Make sure that the battery is charged and properly attached. Contact your dealer if your radio still does not power up.

# **2.9 Turning the Radio Off**

Rotate the **On/Off/Volume Control** knob counterclockwise until it clicks.

The display shows Powering Down.

# **2.10 Adjusting the Volume**

To adjust the volume of your radio, perform one of the following actions:

- To increase the volume, turn the **On/Off/Volume Control** knob clockwise.
- To decrease the volume, turn the **On/Off/Volume Control** knob counterclockwise.

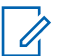

### **NOTICE:**

Your radio can be programmed to have a minimum volume offset where the volume level cannot be lowered past the programmed minimum volume.

# **Radio Controls**

This chapter explains the buttons and functions to control the radio.

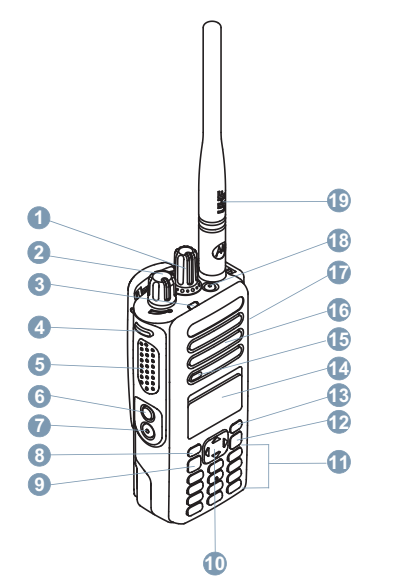

Channel Selector Knob

- On/Off/Volume Control Knob
- LED Indicator
- Side Button 1<sup>1</sup>
- Push-to-Talk (PTT) Button
- Side Button 2<sup>1</sup>
- Side Button 3<sup>1</sup>
- Front Button P1<sup>1</sup>
- Menu/OK Button
- 4-Way Navigation Button
- Keypad
- Back/Home Button
- Front Button P2<sup>1</sup>
- Display
- Microphone
- Speaker
- Universal Connector for Accessories
- Emergency Button<sup>1</sup>

These buttons are programmable.

#### **19** Antenna

# **3.1**

# **Using the 4–Way Navigation Button**

You can use the 4–way navigation button,  $\bigodot$ , to scroll through options, increase/decrease values, and navigate vertically.

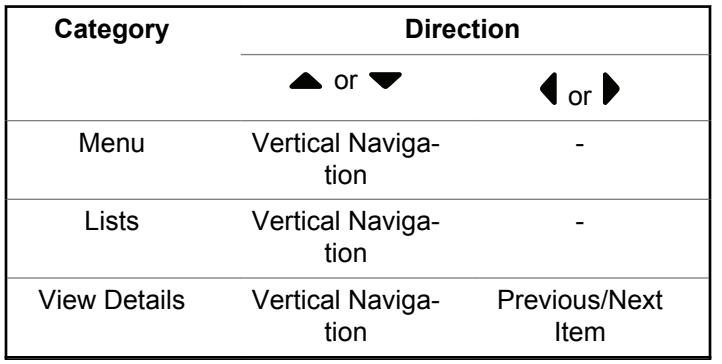

You can use the 4–way navigation button,  $\bigodot$ , as a number, alias, or free form text editor.

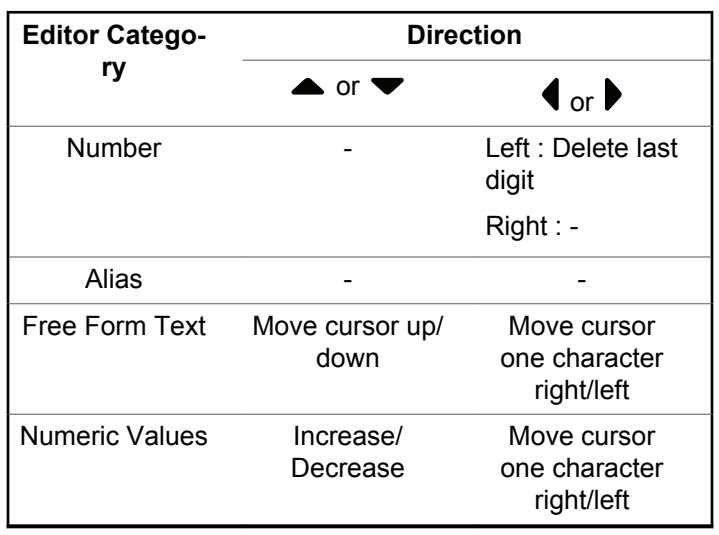

# **3.2 Using the Keypad**

You can use the 3 x 4 alphanumeric keypad to access your radio features. Many characters require that you press a key multiple times. The following table shows the number of times a key needs to be pressed to generate the required character.

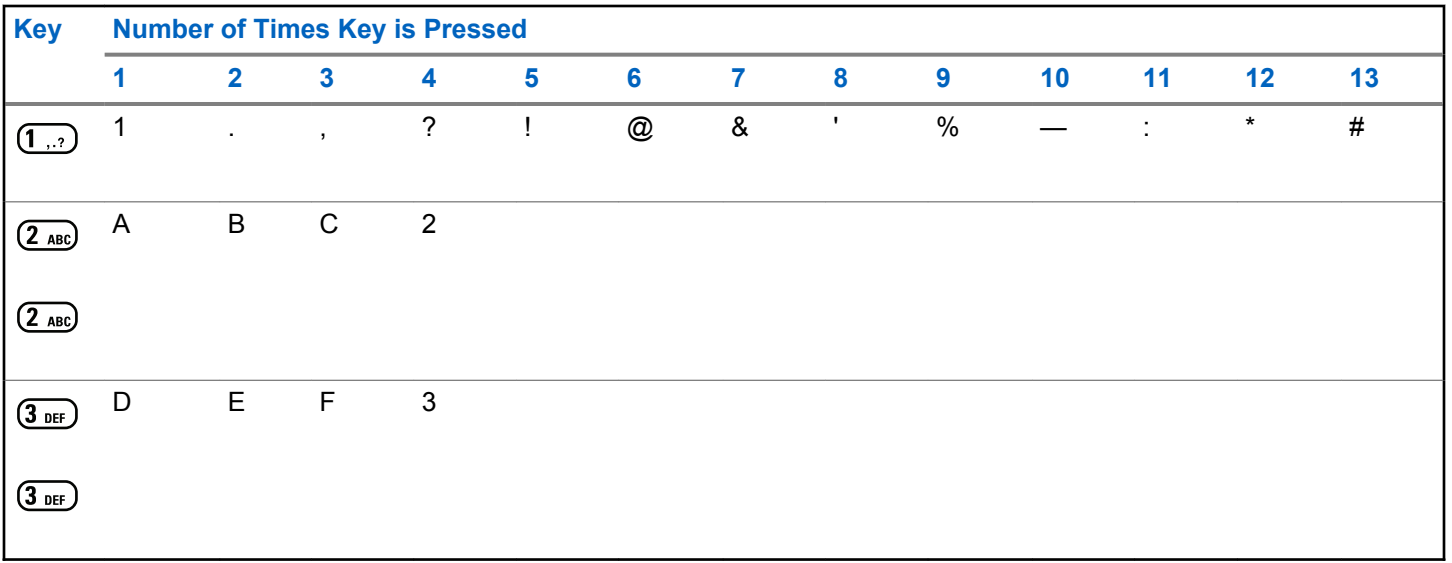

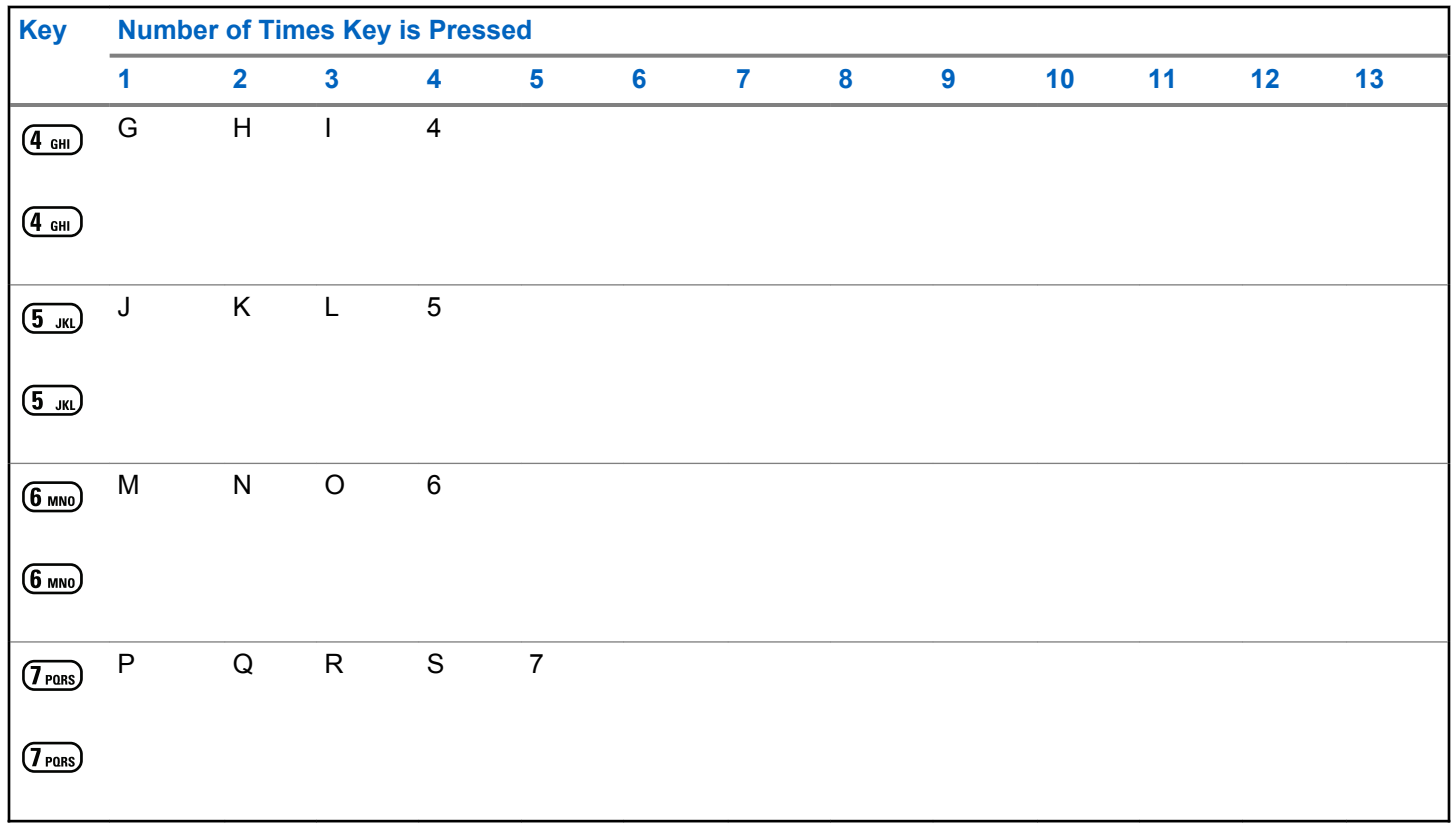

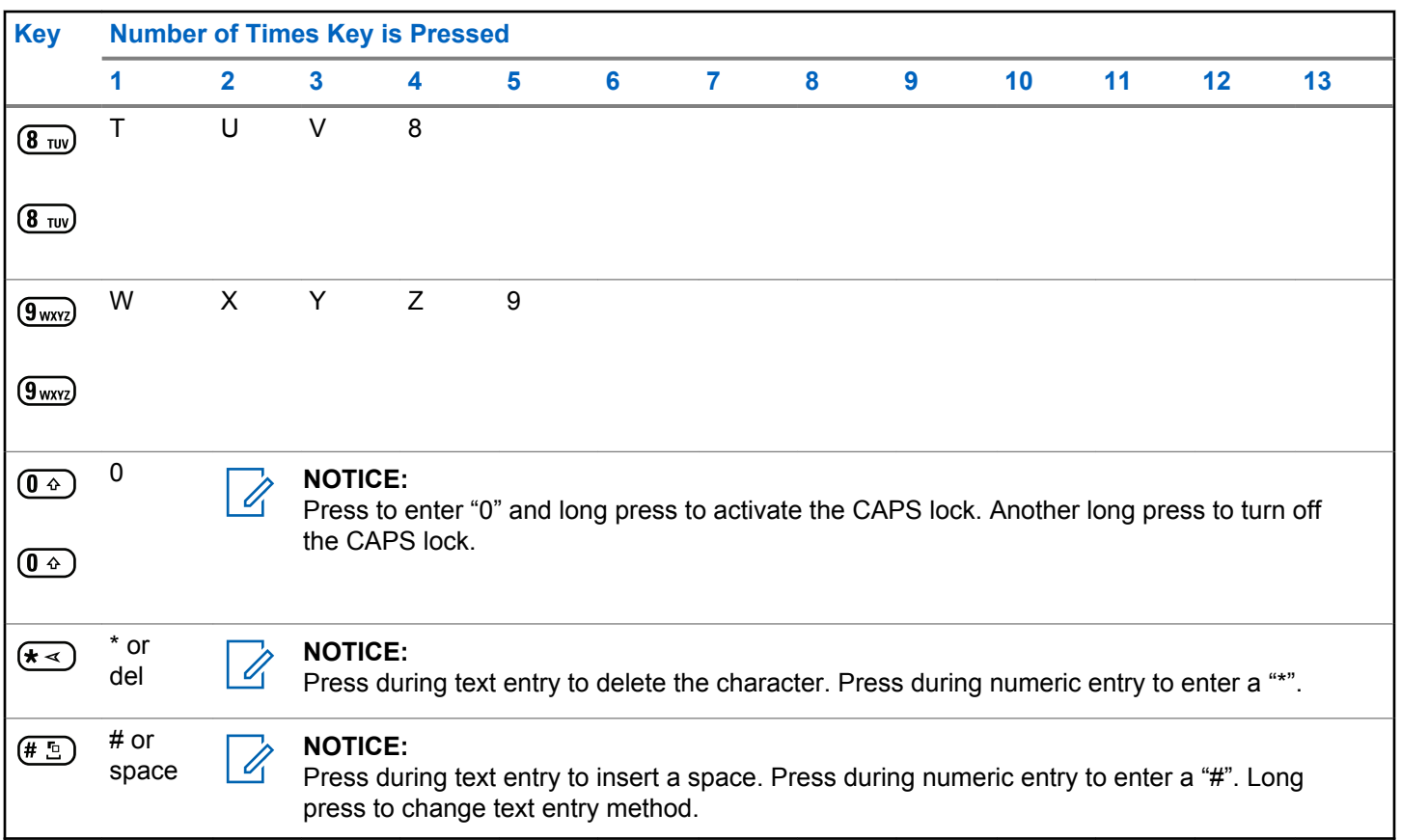

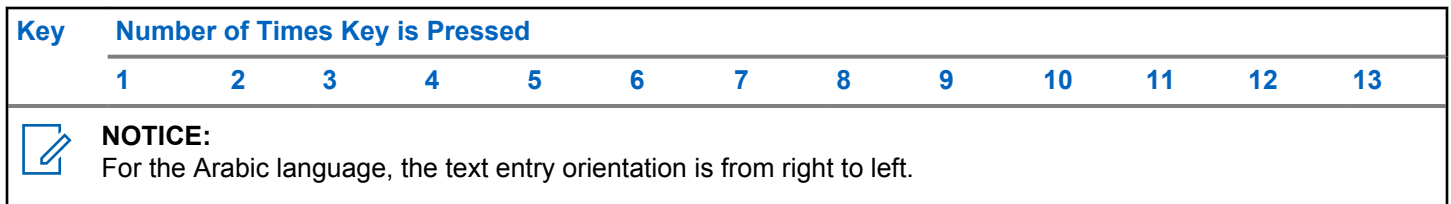

# **WAVE**

Wide Area Voice Environment (WAVE™) provides a new method of making calls between two or more radios.

WAVE allows you to communicate across different networks and devices using Wi-Fi. WAVE calls are made when the radio is connected to an IP network through Wi-Fi.

Your radio supports different system configurations:

- WAVE OnCloud/OnPremise
- WAVE Tactical/5000

The method to initiate a WAVE Call is different for each system type. Refer to the appropriate section depending on the system configuration of your radio.

#### **Table 2: WAVE Display Icons**

The following icons appear momentarily on the display when WAVE is enabled.

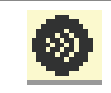

**WAVE Connected** WAVE is connected.

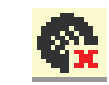

**WAVE Disconnected** WAVE is disconnected.

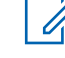

#### **NOTICE:**

This feature is applicable to specific models only.

# **4.1 WAVE OnCloud/OnPremise**

# **4.1.1**

# **Switching from Radio Mode to WAVE Mode**

- **1** Do one of the following:
	- Press the programmed **WAVE** button. Skip the following steps.

**Press**  $\begin{bmatrix} \frac{18}{96} \end{bmatrix}$  to access the menu.

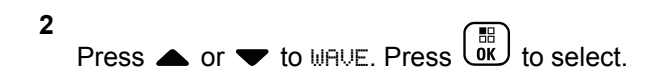

The yellow LED double blinks.

The display shows a momentary notice of Switching to WAVE, then shows Preparing WAVE.

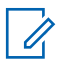

#### **NOTICE:**

Your radio automatically enables Wi-Fi after you switch to WAVE mode.

If successful:

- The blinking yellow LED turns off.
- The display shows the WAVE connected icon, <Talkgroup Alias>, and <Channel Index>.

If unsuccessful:

- A negative tone sounds.
- The red LED blinks
- The display shows the WAVE disconnected icon and No Connection or Activation: Fail, depending on the error type.

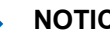

### **NOTICE:**

Synchronization occurs when new settings are updated to your radio. When you enter the WAVE mode, your radio displays Syncing.... When the synchronization completes, your radio returns to the home screen.

### **4.1.2 Making WAVE Group Calls**

- **1** Use the channel selector knob or buttons to select a WAVE talkgroup.
- **2** To call, press the **PTT** button.

If the call is successful, the display shows the Group Call icon and the WAVE talkgroup alias.

If the call is unsuccessful:

- A negative indicator tone sounds.
- The display shows a momentary notice of Call Failed or No Participants.

#### **4.1.3**

# **Receiving and Responding to WAVE Group Calls**

When you receive a WAVE group call:

- A tone sounds.
- The display shows the group call icon, WAVE talkgroup alias, and caller alias.
- Your radio unmutes and the incoming call sounds through the speaker.
	- **1** To call, press the **PTT** button.
	- **2** To listen, release the **PTT** button.

#### **4.1.4**

# **Receiving and Responding to WAVE Private Calls**

When you receive a WAVE private call:

- A tone sounds.
- The display shows the private call icon and caller alias.
- Your radio unmutes and the incoming call sounds through the speaker.
	- **1** To call, press the **PTT** button.
	- **2** To listen, release the **PTT** button.

# **4.1.5 Switching from WAVE Mode to Radio Mode**

- **1** Do one of the following:
	- Press the programmed **Radio Mode** button. Skip the following steps.
	- Press  $\begin{pmatrix} \mathbb{H} \\ \mathbb{R} \end{pmatrix}$  to access the menu.
- **2** Press  $\bullet$  or  $\bullet$  to Radio Mode. Press  $\begin{pmatrix} \mathbb{B} \\ \mathbb{C} \end{pmatrix}$  to select.

The yellow LED double blinks.

The display shows a momentary notice of Switching to Radio and then shows Preparing Radio.

When successful<sup>-</sup>

- The blinking yellow LED turns off.
- The WAVE connected icon disappears on the status bar. The display shows <Talkgroup Alias> and <Channel Index>.

# **4.2 WAVE Tactical/5000**

### **4.2.1 Setting Active WAVE Channels**

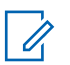

#### **NOTICE:**

WAVE channels are configured through CPS. Your radio automatically enables Wi-Fi and logs in to the WAVE server once you enter WAVE channel.

**1**  $\left( \begin{smallmatrix} \mathbb{H} \ 0 \mathbb{K} \end{smallmatrix} \right)$  to access the menu.

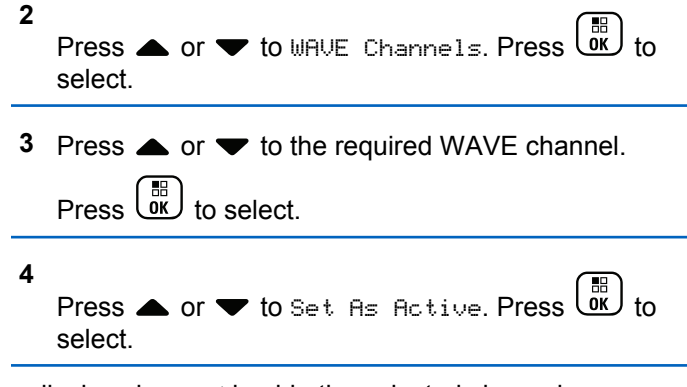

The display shows  $\checkmark$  beside the selected channel.

# **4.2.2**

# **Viewing WAVE Channel Information**

- **1** Do one of the following:
	- Press the programmed **WAVE Channel List** button. Skip the following steps.

Press  $\begin{bmatrix} 1 & 1 \\ 0 & 0 \end{bmatrix}$  to access the menu.

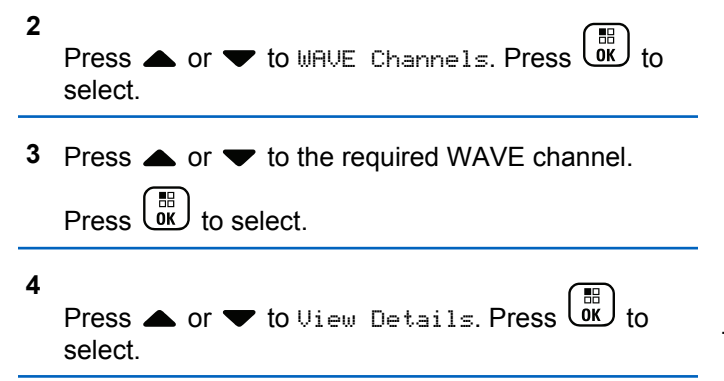

The display shows the WAVE channel details.

#### **4.2.3**

# **Viewing WAVE Endpoints Information**

- **1** Do one of the following:
	- Press the programmed **Contact** button. Skip to step 3.

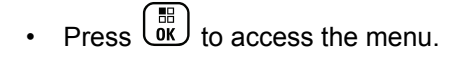

- **2** Press  $\bullet$  or  $\bullet$  to Endpoints. Press  $\begin{bmatrix} \mathbb{B} \\ \mathbb{B} \end{bmatrix}$  to select.
	- **3** Press  $\triangle$  or  $\blacktriangledown$  to the required WAVE Endpoint. Press  $\begin{array}{c} \boxed{m} \\ \boxed{0} \\ \end{array}$  to select.

**4 Press**  $\begin{bmatrix} \mathbb{B} \\ \mathbb{C} \end{bmatrix}$  to select View Details.

The display shows the WAVE Endpoint details.

**4.2.4**

# **Changing WAVE Configuration**

Follow the procedure to set the WAVE server IP address, user ID, and password.

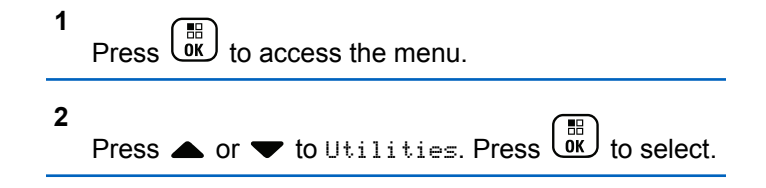

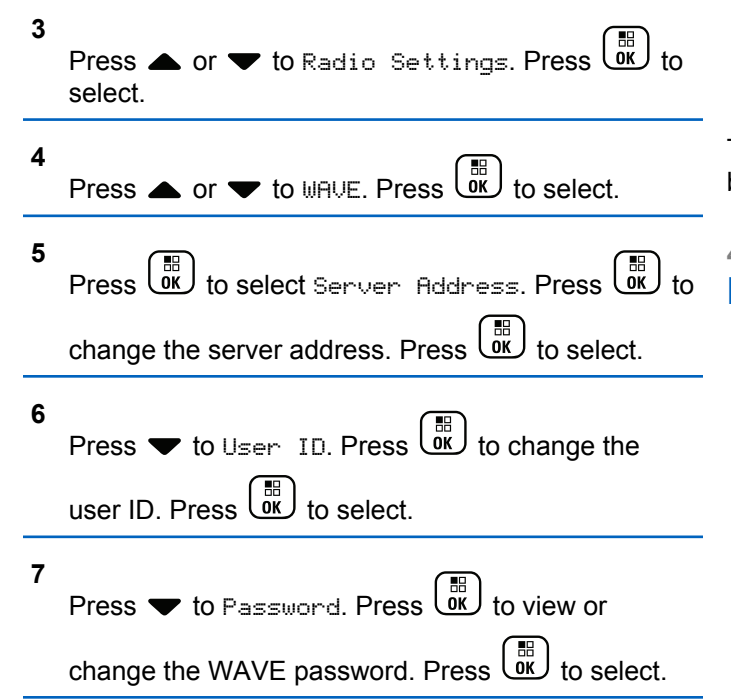

Press  $\bullet$  to Apply. Press  $\begin{bmatrix} \mathbb{R} \\ \mathbb{R} \end{bmatrix}$  to apply all the changes made.

The display shows the positive mini notice momentarily before returning to the Radio Settings screen.

# **4.2.5 Making WAVE Group Calls**

**8**

- **1** Select the WAVE channel with the required group alias or ID.
- **2** Press the **PTT** button to make the call.

The green LED lights up. The first text line displays the **Group Call** icon and alias. The second text line displays the WAVE group alias.

- **3** Do one of the following:
	- Wait for the Talk Permit Tone to end and speak clearly into the microphone if enabled.
	- Wait for the **PTT** Sidetone to end and speak clearly into the microphone if enabled

**4** Release the **PTT** button to listen.

The green LED lights up when the target radio responds.The display shows the **Group Call** icon, and alias or ID, and the transmitting radio alias or ID.

**5** If the Channel Free Indication feature is enabled, you hear a short alert tone the moment the transmitting radio releases the **PTT** button, indicating the channel is free for you to respond. Press the **PTT** button to respond to the call.

The call ends when there is no voice activity for a predetermined period. The radio returns to the screen you were on prior to initiating the call.

# **Capacity Max**

Capacity Max is MOTOTRBO control channel based trunked radio system.

MOTOTRBO digital radio products are marketed by Motorola Solutions primarily to business and industrial users. MOTOTRBO uses the European Telecommunications Standards Institute (ETSI) Digital Mobile Radio (DMR) standard, that is, two-slot Time Division Multiple Access (TDMA), to pack simultaneous voice or data in a 12.5 kHz channel (6.25 kHz equivalent).

**5.1**

# **Push-To-Talk Button**

The Push-to-Talk **(PTT)** button serves two basic purposes:

- While a call is in progress, the **PTT** button allows the radio to transmit to other radios in the call. The microphone is activated when the **PTT** button is pressed.
- While a call is not in progress, the **PTT** button is used to make a new call.

Long press the **PTT** button to talk. Release the **PTT** button to listen.

If the Talk Permit Tone is enabled, wait until the short alert tone ends before talking.

**5.2**

# **Programmable Buttons**

Depending on the duration of a button press, your dealer can program the programmable buttons as shortcuts to radio functions.

#### **Short press**

Pressing and releasing rapidly.

#### **Long press**

Pressing and holding for the programmed duration.

# **NOTICE:**

See [Emergency Operation on page 489](#page-488-0) for more information on the programmed duration of the **Emergency** button.

#### **5.2.1**

# **Assignable Radio Functions**

The following radio functions can be assigned to the programmable buttons by your dealer or system administrator.

#### **Audio Profiles**

Allows the user to select the preferred audio profile.

#### **Audio Routing**

Toggles audio routing between internal and external speakers.

#### **Audio Toggle**

Toggles audio routing between the internal radio speaker and the speaker of a wired accessory.

#### **Bluetooth® Audio Switch**

Toggles audio routing between internal radio speaker and external Bluetooth-enabled accessory.

#### **Bluetooth Connect**

Initiates a Bluetooth find-and-connect operation.

#### **Bluetooth Disconnect**

Terminates all existing Bluetooth connections between your radio and any Bluetooth-enabled devices.

#### **Bluetooth Discoverable**

Enables your radio to enter Bluetooth Discoverable Mode.

#### **Contacts**

Provides direct access to the Contacts list.

#### **Call Alert**

Provides direct access to the contacts list for you to select a contact to whom a Call Alert can be sent.

#### **Call Log**

Selects the call log list.

#### **Emergency**

Depending on the programming, initiates or cancels an emergency.

#### **Indoor Location**

Toggles Indoor Location on or off.

#### **Intelligent Audio**

Toggles intelligent audio on or off.

#### **Manual Dial**

Initiates a Private Call by keying in any subscriber ID.

#### **Manual Site Roam**

Starts the manual site search.

#### **Mic AGC**

Toggles the internal microphone automatic gain control (AGC) on or off.

#### **Notifications**

Provides direct access to the Notifications list.

#### **One Touch Access**

Directly initiates a predefined Broadcast, Private, Phone or Group Call, a Call Alert, or a Quick Text message.

#### **Option Board Feature**

Toggles option board feature(s) on or off for option board-enabled channels.

#### **Phone**

Provides direct access to the Phone Contacts list.

#### **Privacy**

Toggles privacy on or off.

#### **Radio Alias and ID**

Provides radio alias and ID.

#### **Remote Monitor**

Turns on the microphone of a target radio without it giving any indicators.

#### **Reset Home Channel**

Sets a new home channel.

#### **Silence Home Channel Reminder**

Mutes the Home Channel Reminder.

#### **Site Info**

Displays the current Capacity Max site name and ID.

Plays site announcement voice messages for the current site when Voice Announcement is enabled.

#### **Site Lock**

When toggled on, the radio searches the current site only. When toggled off, the radio searches other sites in addition to the current site.

#### **Status**

Selects the status list menu.

#### **Telemetry Control**

Controls the Output Pin on a local or remote radio.

#### **Text Message**

Selects the text message menu.

#### **Toggle Call Priority Level**

Enables your radio to enter Call Priority Level High/ Normal.

#### **Trill Enhancement**

Toggles trill enhancement on or off.

#### **Voice Announcement On/Off**

Toggles voice announcement on or off.

#### **Wi-Fi**

Toggles Wi-Fi on or off.

#### **Zone Selection**

Allows selection from a list of zones.

# **5.2.2 Assignable Settings or Utility Functions**

The following radio settings or utility functions can be assigned to the programmable buttons.

#### **Tones/Alerts**

Toggles all tones and alerts on or off.

### **Backlight**

Toggles display backlight on or off.

### **Backlight Brightness**

Adjusts the brightness level.

### **Display Mode**

Toggles the day/night display mode on or off.

### **Keypad Lock**

Toggles keypad between locked and unlocked.

### **Power Level**

Toggles transmit power level between high and low.

**5.2.3**

# **Accessing Programmed Functions**

Follow the procedure to access programmed functions in your radio.

- **1** Do one of the following:
	- Press the programmed button. Proceed to step 3.
	- Press  $\begin{pmatrix} \mathbb{H} \\ \mathsf{0K} \end{pmatrix}$  to access the menu.
- **2** Press  $\triangle$  or  $\blacktriangledown$  to the menu function, and press  $\begin{smallmatrix} \text{\tiny{eff}} \ \text{\tiny{0K}} \end{smallmatrix}$  to select a function or enter a sub-menu.
- **3** Do one of the following:
	- Press  $\begin{pmatrix} 5 \\ 1 \end{pmatrix}$  to return to the previous screen.
	- Long press  $\begin{pmatrix} 5 \\ 1 \end{pmatrix}$  to return to the Home screen.

Your radio automatically exits the menu after a period of inactivity and returns to the Home screen.

# **5.3 Status Indicators**

This chapter explains the status indicators and audio tones used in the radio.

# **5.3.1 Icons**

The 132 x 90 pixels, 256 colors, Liquid Crystal Display (LCD) of your radio shows the radio status, text entries, and menu entries. The following are the icons that appear on the radio display.

### **Table 3: Display Icons**

The following icons appear on the status bar at the top of the radio display. The icons are arranged left most in order of appearance or usage, and are channel-specific.

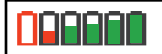

#### **Battery**

The number of bars (0–4) shown indicates the charge remaining in the battery. The icon blinks when the battery is low.

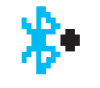

#### **Bluetooth Connected**

The Bluetooth feature is enabled. The icon stays lit when a remote Bluetooth device is connected.

# ۰D

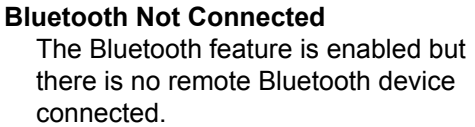

#### **DGNA** Radio is in DGNA Talkgroup.

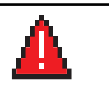

#### **Emergency** Radio is in Emergency mode.

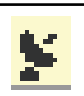

#### **GNSS Available**

GNSS feature is enabled. The icon stays lit when a position fix is available.

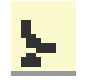

# **GNSS Not Available**

GNSS feature is enabled but is not receiving data from the satellite.

| <b>High Volume Data</b><br>Radio is receiving high volume data<br>and channel is busy.                                                                                        |   |
|----------------------------------------------------------------------------------------------------|---|
| Indoor Location Available <sup>2</sup><br>Indoor location status is on and availa-<br>ble.                                                                                    |   |
| <b>Indoor Location Unavailable<sup>2</sup></b><br>Indoor location status is on but un-<br>available due to Bluetooth disabled or<br>Beacons Scan suspended by Blue-<br>tooth. |   |
| <b>Mute Mode</b><br>Mute Mode is enabled and speaker is<br>muted.                                                                                                    |   |
| <b>Notification</b><br>Notification List has one or more<br>missed events.                                                                                                    | М |
| <b>Option Board</b><br>The Option Board is enabled. (Option<br>board enabled models only)                                                                                     |   |

The Option Board is disabled. **Over-the-Air Programming Delay Timer** Indicates time left before automatic restart of radio. **Power Level** Radio is set at Low power or Radio is set at High power. **Priority 1** Indicates Priority Talkgroup 1. **Priority 2** Indicates Priority Talkgroup 2. **Received Signal Strength Indicator (RSSI)** The number of bars displayed represents the radio signal strength. Four bars indicate the strongest signal. This icon is only displayed while receiving.

**Option Board Non-Function**

<sup>2</sup> Only applicable for models with the latest software and hardware.

<span id="page-68-0"></span>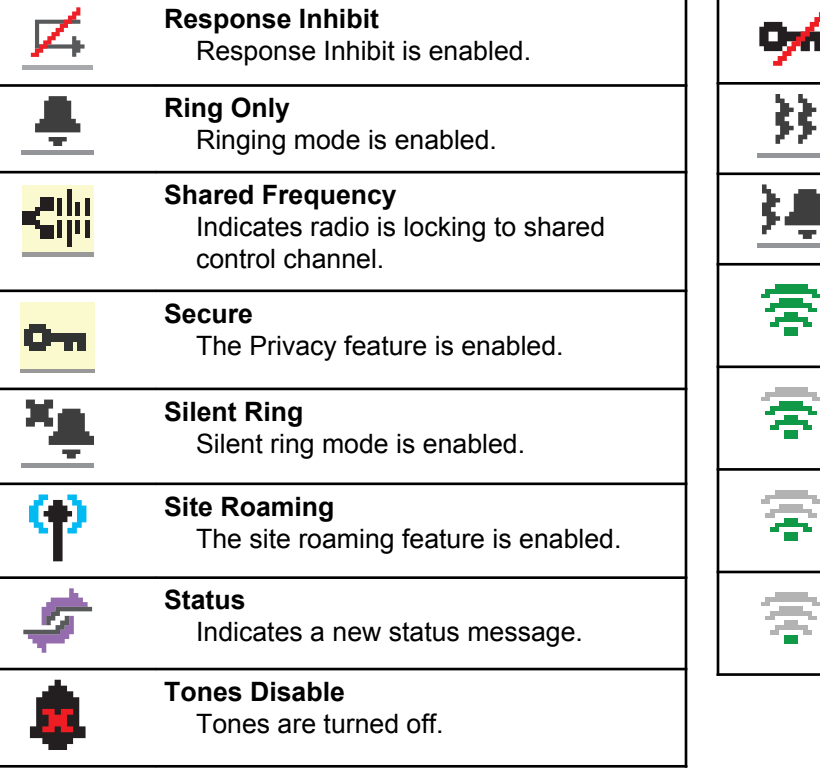

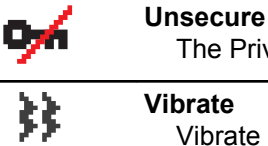

The Privacy feature is disabled. **Vibrate** Vibrate mode is enabled. **Vibrate and Ring** Vibrate and Ring mode is enabled.

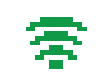

ā

**Wi-Fi Excellent <sup>3</sup>** Wi-Fi signal is excellent.

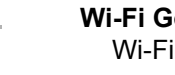

- **Wi-Fi Good<sup>3</sup>** Wi-Fi signal is good.
- **Wi-Fi Average<sup>3</sup>** Wi-Fi signal is average
	-

**Wi-Fi Poor<sup>3</sup>** Wi-Fi signal is poor.

<sup>3</sup> Only applicable for DP4801e

**Wi-Fi Unavailable[3](#page-68-0) Bluetooth Audio Device** Wi-Fi signal is unavailable. Bluetooth-enabled audio device, such as a headset. **Bluetooth Data Device Table 4: Advance Menu Icons** Bluetooth-enabled data device, such The following icons appear beside menu items that offer a as a scanner. choice between two options or as an indication that there is **Bluetooth PTT Device** a sub-menu offering two options. 鬨 Bluetooth-enabled PTT device, such **Checkbox (Checked)** as a PTT-Only Device (POD). Indicates that the option is selected. **Bluetooth Sensor Device[3](#page-68-0)**

# **Checkbox (Empty)**

Indicates that the option is not selected.

### **Solid Black Box**

Indicates that the option selected for the menu item with a sub-menu.

# **Table 5: Bluetooth Device Icons**

The following icons appear next to items in the list of Bluetooth-enabled devices available to indicate the device type.

# Bluetooth-enabled sensor device, such as gas sensor.

# **Table 6: Call Icons**

The following icons appear on the display during a call. These icons also appear in the Contacts list to indicate alias or ID type.

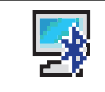

## **Bluetooth PC Call**

Indicates a Bluetooth PC Call in progress.

In the Contacts list, it indicates a Bluetooth PC Call alias (name) or ID (number).

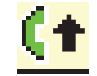

#### **Call Priority High**

Indicating Call Priority Level High is enabled.

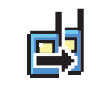

## **DGNA Call**

Indicates a DGNA Call is in progress.

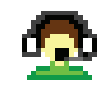

#### **Dispatch Call**

The Dispatch Call contact type is used to send a text message to a dispatcher PC through a third-party Text Message Server.

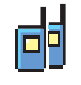

### **Group Call/All Call**

Indicates a Group Call or All Call in progress.

In the Contacts list, it indicates a group alias (name) or ID (number).

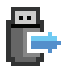

**Non-IP Peripheral Individual call** Indicates a Non-IP Peripheral individual call in progress.

In the Contacts list, it indicates a subscriber alias (name) or ID (number).

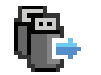

#### **Non-IP Peripheral Group call** Indicates a Non-IP Peripheral group call in progress.

In the Contacts list, it indicates a group alias (name) or ID (number).

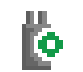

#### **Option Board Individual Call** Indicates an Option Board individual call in progress.

In the Contacts list, it indicates a subscriber alias (name) or ID (number).

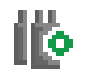

### **Option Board Group Call**

Indicates an Option Board group call in progress.

In the Contacts list, it indicates a group alias (name) or ID (number).

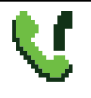

#### **Phone Call as Group/All Call** Indicates a Phone Call as Group Call or All Call in progress. In the Contacts list, it indicates a group alias (name) or ID (number).

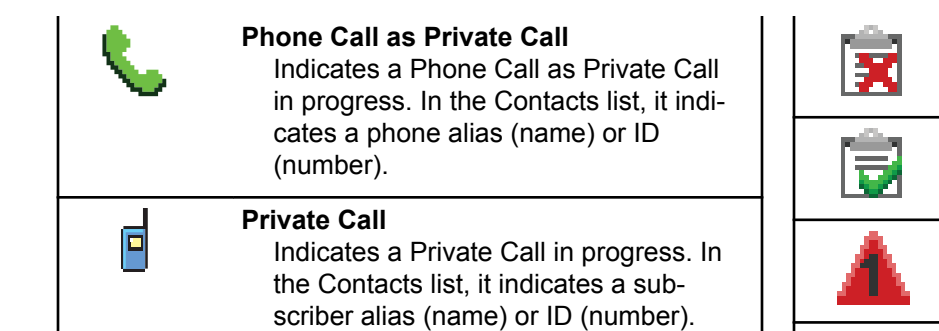

#### **Table 7: Job Tickets Icons**

The following icons appear momentarily on the display in the Job Ticket folder.

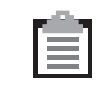

**All Jobs**

Indicates all jobs listed.

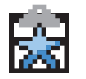

#### **New Jobs** Indicates new jobs.

### **In Progress**

Jobs are transmitting. This is seen before indication for Job Tickets Send Failed or Sent Succesfully.

**Send Failed** Jobs cannot be sent.

### **Sent Successfully** Jobs have been successfully sent.

**Priority 1** Indicates Priority Level 1 for jobs.

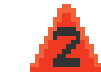

**Priority 2** Indicates Priority Level 2 for jobs.

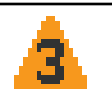

#### **Priority 3** Indicates Priority Level 3 for jobs.

#### **Table 8: Mini Notice Icons**

The following icons appear momentarily on the display after an action to perform a task is taken.

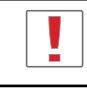

**Failed Transmission (Negative)** Failed action taken.

**Successful Transmission (Positive)** Successful action taken.
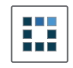

#### **Transmission in Progress (Transitional)**

Transmitting. This is seen before indication for Successful Transmission or Failed Transmission.

#### **Table 9: Sent Items Icons**

The following icons appear at the top right corner of the display in the Sent Items folder.

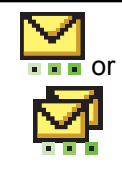

#### **In Progress**

The text message to a subscriber alias or ID is pending transmission, followed by waiting for acknowledgement. The text message to a group alias or ID is pending transmission.

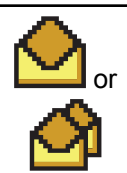

#### **Individual or Group Message Read** The text message has been read.

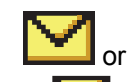

**Individual or Group Message Unread** The text message has not been read.

# or

**Send Failed** The text message cannot be sent.

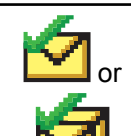

#### **Sent Successfully** The text message has been successfully sent.

#### **5.3.2**

# **LED Indicator**

The LED indicator shows the operational status of your radio.

#### **Blinking Red**

Radio has failed the self-test upon powering up.

Radio is receiving an emergency transmission.

Radio is transmitting in low battery state.

Radio has moved out of range if Auto-Range Transponder System is configured.

Mute Mode is enabled.

#### **Solid Green**

Radio is powering up.

Radio is transmitting.

Radio is sending a Call Alert or an emergency transmission.

#### **Blinking Green**

Radio is receiving a call or data.

Radio is retrieving Over-the-Air Programming transmissions over the air.

Radio is detecting activity over the air.

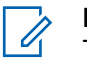

#### **NOTICE:**

This activity may or may not affect the programmed channel of the radio due to the nature of the digital protocol.

#### **Double Blinking Green**

Radio is receiving a privacy-enabled call or data.

#### **Solid Yellow**

Radio is in Bluetooth Discoverable Mode.

**Blinking Yellow** Radio has yet to respond to a Call Alert.

#### **Double Blinking Yellow**

Radio has Auto Roaming enabled.

Radio is actively searching for a new site.

Radio has yet to respond to a Group Call Alert.

Radio is locked.

#### **5.3.3 Tones**

The following are the tones that sound through on the radio speaker.

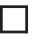

High Pitched Tone

Low Pitched Tone

### **5.3.3.1 Audio Tones**

Audio tones provide you with audible indications of the status, or response to data received on the radio.

#### **Continuous Tone**

A monotone sound. Sounds continuously until termination.

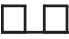

#### **Periodic Tone**

Sounds periodically depending on the duration set by the radio. Tone starts, stops, and repeats itself.

#### **Repetitive Tone**

A single tone that repeats itself until it is terminated by the user.

#### **Momentary Tone**

Sounds once for a short duration set by the radio.

#### **5.3.3.2**

# **Indicator Tones**

Indicator tones provide you with audible indications of the status after an action to perform a task is taken.

Positive Indicator Tone

Negative Indicator Tone

**5.4**

# **Registration**

There are a number of registration-related messages that you may receive.

## **Registering**

Typically, registration is sent to the system during powerup, Talkgroup change, or during site roaming. If a radio fails registration on a site, the radio automatically attempts to roam to another site. The radio temporarily removes the site where registration was attempted from the roaming list.

The indication means that the radio is busy searching for a site to roam, or that the radio has found a site successfully but is waiting for a response to the registration messages from the radio.

When Registering is displayed on the radio, a tone sounds and the yellow LED double flashes to indicate a site search.

If the indications persist, the user should change locations or if allowed, manually roam to another site.

## **Out of Range**

A radio is deemed to be out of range when the radio is unable to detect a signal from the system or from the current site. Typically, this indication means that the radio is outside of the geographic outbound radio frequency (RF) coverage range.

When Out of Range is displayed on the radio, a repetitive tone sounds and the red LED flashes.

Contact your dealer or system administrator if the radio still receives out of range indications while being in an area with good RF coverage.

### **Talkgroup Affiliation Failed**

A radio tries to affiliate to the Talkgroup specified in the channels or Unified Knob Position (UKP) during registration.

A radio that is in affiliation fail state is unable to make or receive calls from the Talkgroup that the radio is trying to affiliate to.

When a radio fails to affiliate with a Talkgroup, UKP  $\overline{B}$  Alies is displayed in the home screen with a highlighted background.

Contact your dealer or system administrator if the radio receives affiliation failure indications.

#### **Register Denied**

Registration denied indicators are received when the registration with the system is not accepted.

The radio does not indicate to the radio user the specific reason the registration was denied. Normally, a registration is denied when the system operator has disabled the access of the radio to the system.

When a radio is denied registration, Register Denied is displayed on the radio and the yellow LED double flashes to indicate a site search.

**5.5**

# **Zone and Channel Selections**

This chapter explains the operations to select a zone or channel on your radio.

The radio can be programmed with a maximum of 250 Capacity Max Zones with a maximum of 160 Channels per zone. Each Capacity Max zone contains a maximum of 16

assignable positions.Each Capacity Max zone contains a maximum of 16 assignable positions.

#### **5.5.1 Selecting Zones**

Follow the procedure to select the required zone on your radio.

- **1** Do one of the following:
	- Press the programmed **Zone Selection** button. Proceed to step 3.
	- $\mathsf{Press}$   $\begin{bmatrix} \mathbb{B} \\ \mathbb{B} \\ \mathbb{B} \end{bmatrix}$  to access the menu.
- **2**

Press  $\triangle$  or  $\blacktriangledown$  to  $\zeta$ <sub>one</sub> Press  $\begin{pmatrix} \mathbb{B} \\ \mathbb{B} \end{pmatrix}$  to select.

The display shows  $\blacktriangledown$  and the current zone.

**3**

Press  $\triangle$  or  $\blacktriangledown$  to the required zone. Press  $\begin{bmatrix} \mathbb{B} \\ \mathbb{B} \end{bmatrix}$  to select.

The display shows <Zone> Selected momentarily and returns to the selected zone screen.

#### **5.5.2**

**1**

**2**

# **Selecting Zones by Using the Alias Search**

Follow the procedure to select the required zone on your radio by using the alias search.

Press  $\begin{bmatrix} \frac{m}{\alpha} \\ \frac{m}{\alpha} \end{bmatrix}$  to access the menu.

Press  $\bullet$  or  $\bullet$  to Zone. Press  $\begin{pmatrix} \mathbb{B} \\ \mathbb{B} \end{pmatrix}$  to select.

The display shows  $\blacktriangledown$  and the current zone.

**3** Enter the first character of the required alias. The display shows a blinking cursor.

<span id="page-77-0"></span>**4** Enter the rest of the characters of the required alias.

The alias search is case-insensitive. If there are two or more entries with the same name, the display shows the entry listed first in the list.

The first text line shows the characters you entered. The following text lines show the shortlisted search results.

**5**  $Press \stackrel{\text{IB}}{\text{OK}}$  to select.

> The display shows <Zone> Selected momentarily and returns to the selected zone screen.

#### **5.5.3 Selecting a Call Type**

Use the Channel Selector Knob to select a call type. This can be a Group Call, Broadcast Call, All Call, or Private Call, depending on how your radio is programmed. If you change the Channel Selector Knob to a different position (that has a call type assigned to it), this causes the radio to re-register with the Capacity Max System. The radio registers with the Talkgroup ID that has been programmed for the new Channel Selector Knob position call type.

Your radio does not operate when selected to an unprogrammed channel, use the Channel Selector Knob to select a programmed channel instead.

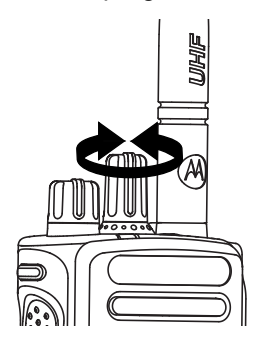

Once the required zone is displayed (if you have multiple zones in your radio), turn the programmed Channel Selector Knob to select the call type.

#### **5.5.4 Selecting a Site**

A site provides coverage for a specific area. In a multi-site network, the Capacity Max radio will automatically search for a new site when the signal level from the current site drops to an unacceptable level.

The Capacity Max system can support up to 250 sites.

### **5.5.5 Roam Request**

A Roam Request tells the radio to search for a different site, even if the signal from the current site is acceptable.

If there are no sites available:

- The radio display shows Searching and continues to search through the list of sites.
- The radio will return to the previous site, if the previous site is still available.

**NOTICE:**

This is programmed by your dealer.

Press the programmed **Manual Site Roam** button.

You hear a tone, indicating the radio has switched to a new site. The display shows Site ID <Site Number>.

**5.5.6**

# **Site Lock On/Off**

When toggled on, the radio searches the current site only. When toggled off, the radio searches other sites in addition to the current site.

Press the programmed **Site Lock** button.

If the **Site Lock** function is toggled on:

- You hear a positive indicator tone, indicating the radio has locked to the current site.
- The display shows Site Locked.

If the **Site Lock** function is toggled off:

- You hear a negative indicator tone, indicating the radio is unlocked.
- The display shows Site Unlocked.

#### **5.5.7 Site Restriction**

In Capacity Max system, your radio administrator has the ability to decide which network sites your radio is and is not allowed to use.

The radio does not have to be reprogrammed to change the list of allowed and disallowed sites. If your radio attempts to register at a disallowed site, your radio receives indication that the site is denied. The radio then searches for a different network site.

When experiencing site restrictions, your radio displays Register Denied and the yellow LED double flashes to indicate a site search.

### **5.5.8 Site Trunking**

Site Trunking is only available with Capacity Max system. A site must be able to communicate with the Trunk Controller to be considered as System Trunking.

If the site cannot communicate with the Trunk Controller in the system, a radio enters Site Trunking mode. While in Site Trunking, the radio provides a periodic audible and visual indication to the user to inform the user of their limited functionality.

When a radio is in Site Trunking, the radio displays  $\text{Si}$  te Trunking and a repetitive tone sounds.

The radios in Site Trunking are still able to make group and individual voice calls as well as send text messages to other radios within the same site. Voice consoles, logging

recorders, phone gateways, and data applications cannot communicate to the radios at the site.

Once in Site Trunking, a radio that is involved in calls across multiple sites will only be able to communicate with other radios within the same site. Communication to and from other sites would be lost.

#### **NOTICE:**

If there are multiple sites that cover the current location of the radio and one of the sites enters Site Trunking, the radio roams to another site if within coverage.

# **Calls**

**5.6**

This chapter explains the operations to receive, respond to, make, and stop calls.

You can select a subscriber alias or ID, or group alias or ID after you have selected a channel by using one of these features:

#### **Alias Search**

This method is used for Group, Private, and All Calls only with a keypad microphone.

#### **Contacts List**

This method provides direct access to the Contacts list.

#### **Manual Dial (by using Contacts)**

This method is used for Private and Phone Calls only with a keypad microphone.

#### **Programmed Number Keys**

This method is used for Group, Private, and All Calls only with a keypad microphone.

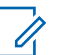

#### **NOTICE:**

You can only have one alias or ID assigned to a number key, but you can have more than one number key associated to an alias or ID. All the number keys on a keypad microphone can be assigned. See [Assigning Entries to](#page-469-0) [Programmable Number Keys on page 470](#page-469-0) for more information.

#### **Programmed One Touch Access Button**

This method is used for Group, Private, and Phone Calls only.

You can only have one ID assigned to a **One Touch Access** button with a short or long programmable button press. Your radio can have multiple **One Touch Access** buttons programmed.

#### **Programmable Button**

This method is used for Phone Calls only.

# **5.6.1 Group Calls**

Your radio must be configured as part of a group to receive a call from or make a call to the group of users.

#### **5.6.1.1 Making Group Calls**

To make a call to a group of users, your radio must be configured as part of that group.

- **1** Do one of the following:
	- Select a channel with the active group alias or ID. See [Selecting a Call Type on page 78](#page-77-0).
	- Press the programmed **One Touch Access** button.
- **2** Press the **PTT** button to make the call.

The green LED lights up. The first text line shows the **Group Call** icon and alias.

- **3** Do one of the following:
	- Wait for the Talk Permit Tone to end and speak clearly into the microphone if enabled.
	- Wait for the **PTT** Sidetone to end and speak clearly into the microphone if enabled.
- **4** Release the **PTT** button to listen.

The green LED lights up when the target radio responds. The display shows the **Group Call** icon, and alias or ID, and the transmitting radio alias or ID.

**5** If the Channel Free Indication feature is enabled, you hear a short alert tone the moment the transmitting radio releases the **PTT** button, indicating the channel is free for you to respond. Press the **PTT** button to respond to the call.

The call ends when there is no voice activity for a predetermined period.

The call initiator can press  $\begin{pmatrix} 5 \\ 2 \end{pmatrix}$  to end a Group Call.

**5.6.1.2**

# **Making Group Calls by Using the Contacts List**

- **1** Press  $\begin{pmatrix} \mathbb{B} \\ 0 \mathsf{K} \end{pmatrix}$  to access the menu. **2** Press  $\bullet$  or  $\bullet$  to Contacts. Press  $\begin{smallmatrix} \mathbb{H} & \mathbb{H} \\ \mathbb{H} & \mathbb{H} \end{smallmatrix}$  to select. **3** Press  $\triangle$  or  $\blacktriangledown$  to the required alias or ID. Press  $\begin{bmatrix} \mathbb{H} \\ \mathbb{R} \end{bmatrix}$  to select.
- **4** Press the **PTT** button to make the call.

The green LED lights up.

The first line displays the subscriber alias or ID. The second line displays Group Call and the **Group Call** icon.

**5** Do one of the following:

• Wait for the Talk Permit Tone to end and speak clearly into the microphone if enabled.

- Wait for the **PTT** Sidetone to end and speak clearly into the microphone if enabled.
- **6** Release the **PTT** button to listen.

The green LED lights up when the target radio responds. The display shows the **Group Call** icon, and alias or ID, and the transmitting radio alias or ID.

**7** If the Channel Free Indication feature is enabled, you hear a short alert tone the moment the transmitting radio releases the **PTT** button, indicating the channel is free for you to respond. Press the **PTT** button to respond to the call.

The call ends when there is no voice activity for a predetermined period.

You hear a short tone. The display shows Call Ended.

### **5.6.1.3 Making Group Calls by Using the Programmable Number Key**

Follow the procedure to make Group Calls on your radio by using the programmable number key.

**1** Long press the programmed number key to the predefined alias or ID when you are on the Home screen.

If a number key is assigned to an entry in a particular mode, this feature is not supported when you long press the number key in another mode.

A negative indicator tone sounds if the number key is not associated to an entry.

**2** Press the **PTT** button to make the call.

The green LED lights up. The display shows the **Group Call** icon at the top right corner. The first text line shows the caller alias.The second text line displays the call status for Group Call.

- **3** Do one of the following:
	- Wait for the Talk Permit Tone to end and speak clearly into the microphone if enabled.
	- Wait for the **PTT** Sidetone to end and speak clearly into the microphone if enabled.

**4** Release the **PTT** button to listen.

The green LED lights up when the target radio responds. The display shows the destination alias.

**5** If the Channel Free Indication feature is enabled, you hear a short alert tone the moment the transmitting radio releases the **PTT** button, indicating the channel is free for you to respond. Press the **PTT** button to respond to the call.

The call ends when there is no voice activity for a predetermined period. The radio returns to the screen you were on before initiating the call.

The call initiator can press  $\begin{pmatrix} 5 \\ 2 \end{pmatrix}$  to end the Group Call.

See [Assigning Entries to Programmable Number Keys on](#page-469-0) [page 470](#page-469-0) for more information.

#### **5.6.1.4**

# **Making Group Calls by Using the Alias Search**

You can also use alias or alphanumeric search to retrieve the required subscriber alias. This feature is only applicable while in Contacts. If the target radio is not available, you hear a short tone and see Party Not Available on the display; the radio returns to the menu prior to initiating the radio presence check.

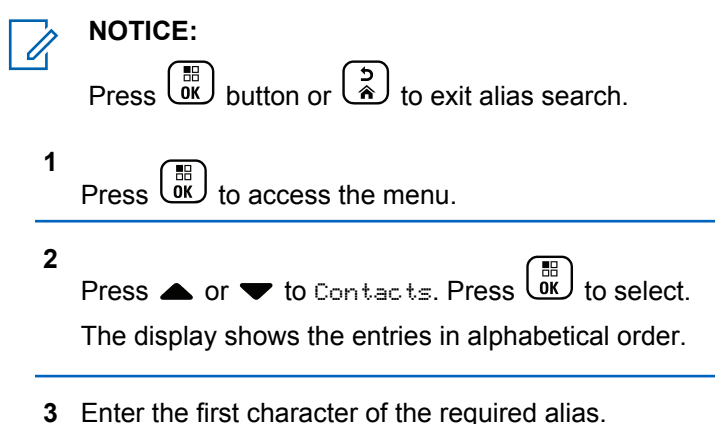

The display shows a blinking cursor.

**4** Enter the rest of the characters of the required alias.

The alias search is case-insensitive. If there are two or more entries with the same name, the display shows the entry listed first in the list.

The first text line shows the characters you entered. The following text lines show the shortlisted search results.

**5** Press the **PTT** button to make the call.

The green LED lights up. The display shows the destination ID, call type, and **Call** icon.

- **6** Wait for the Talk Permit Tone to end and speak clearly into the microphone if enabled.
- **7** Release the **PTT** button to listen.

The green LED blinks when the target radio responds.

**8** If the Channel Free Indication feature is enabled, you hear a short alert tone the moment the transmitting radio releases the **PTT** button, indicating the channel is free for you to respond. Press the **PTT** button to respond to the call.

The call ends when there is no voice activity for a predetermined period. A tone sounds. The display shows Call Ended.

# The call initiator can press  $\binom{5}{4}$  to end the Group Call.

#### **5.6.1.5 Responding to Group Calls**

When you receive a Group Call:

- The green LED blinks.
- The first text line shows the caller alias.
- The second text line displays the group call alias.
- Your radio unmutes and the incoming call sounds through the speaker.
	- **1** Do one of the following:
		- If the Channel Free Indication feature is enabled, you hear a short alert tone the moment the transmitting radio releases the **PTT** button, indicating the channel is free for you to respond. Press the **PTT** button to respond to the call.

• If the Voice Interrupt feature is enabled, press the **PTT** button to interrupt the audio from the transmitting radio and free the channel for you to respond.

The green LED lights up.

- **2** Do one of the following:
	- Wait for the Talk Permit Tone to end and speak clearly into the microphone if enabled.
	- Wait for the **PTT** Sidetone to end and speak clearly into the microphone if enabled.
- **3** Release the **PTT** button to listen.

The call ends when there is no voice activity for a predetermined period.

#### **5.6.2 Broadcast Call**

A Broadcast Call is a one-way voice call from any user to an entire talkgroup.

The Broadcast Call feature allows only the call initiating user to transmit to the talkgroup, while the recipients of the call cannot respond.

The broadcast initiator can also end the broadcast call. To receive a call from a group of users, or to call a group of users, the radio must be configured as part of a group.

#### **5.6.2.1 Making Broadcast Calls**

- **1** Do one of the following:
	- Select a channel with the active group alias or ID. See [Selecting a Call Type on page 78](#page-77-0).
	- Press the programmed **One Touch Access** button.
- **2** Press the **PTT** button to make the call.

The green LED lights up. The display shows the **Group Call** icon and alias.

- **3** Do one of the following:
	- Wait for the Talk Permit Tone to end and speak clearly into the microphone if enabled.
	- Wait for the **PTT** Sidetone to end and speak clearly into the microphone if enabled.

The call initiator can press  $\binom{c}{k}$  to end the Broadcast Call.

# **5.6.2.2 Making Broadcast Calls Using the Contact List**

- **1** Press  $\overline{0}$  to access the menu.
- **2 Press**  $\triangle$  **or**  $\blacktriangledown$  **to Contacts. Press**  $\begin{pmatrix} \mathbb{B} \\ \mathbb{C} \\ \mathbb{C} \end{pmatrix}$  **to select.**
- **3** Press  $\triangle$  or  $\blacktriangledown$  to the required alias or ID. Press  $\begin{bmatrix} 1 \\ 0 \\ 0 \\ 0 \\ \end{bmatrix}$ to select.
- **4** Press the **PTT** button to make the call.

The green LED blinks.

The first line displays the subscriber alias or ID. The second line displays Group Call and the **Group Call** icon.

- **5** Do one of the following:
	- Wait for the Talk Permit Tone to end and speak clearly into the microphone if enabled.
	- Wait for the **PTT** Sidetone to end and speak clearly into the microphone if enabled.

The call initiator can press  $\binom{5}{3}$  to end the Broadcast Call.

#### **5.6.2.3**

# **Making Broadcast Calls Using the Programmable Number Key**

Follow the procedure to make Broadcast Calls on your radio using the programmable number key.

**1** Long press the programmed number key to the predefined alias or ID when you are on the Home screen.

If a number key is assigned to an entry in a particular mode, this feature is not supported when you long press the number key in another mode.

A negative indicator tone sounds if the number key is not associated to an entry.

**2** Press the **PTT** button to make the call.

The green LED lights up. The display shows the **Group Call** icon at the top right corner. The first text line shows the caller alias.

- **3** Do one of the following:
	- Wait for the Talk Permit Tone to end and speak clearly into the microphone if enabled.
	- Wait for the **PTT** Sidetone to end and speak clearly into the microphone if enabled.

The call initiator can press  $\begin{pmatrix} 5 \\ 4 \end{pmatrix}$  to end the Broadcast Call.

#### **5.6.2.4 Receiving Broadcast Calls**

Follow the procedure to receive a Broadcast Call on your radio.

When you receive a Broadcast Call:

- The green LED blinks.
- The first text line shows the caller alias.
- The second text line displays the group call alias.
- Your radio unmutes and the incoming call sounds through the speaker.

#### **NOTICE:**

Recipient users are not allowed to Talkback during a Broadcast Call. The display shows Talkback Prohibit. The Talkback Prohibit Tone plays momentarily if the **PTT** button is pressed during a Broadcast Call.

#### **5.6.3**

# **Private Call**

A Private Call is a call from an individual radio to another individual radio.

There are two ways to set up a Private Call.

- The first call type is called Off Air Call Set-Up (OACSU). OACSU sets up the call after performing a radio presence check and completes the call automatically.
- The second type is called Full Off Air Call Set-Up (FOACSU). FOACSU also sets up the call after

performing a radio presence check. However, FOACSU calls require user acknowledgment to complete the call and allows the user to either Accept or Decline the call.

The type of call is configured by the system administrator.

If the target radio is not available prior to setting up the Private Call, the following occur:

- A tone sounds.
- The display shows a negative mini notice.
- The radio returns to the menu prior to initiating the radio presence check.

#### **NOTICE:**

Both the call initiator and recipient are able to

terminate an on-going Private Call by pressing  $\begin{pmatrix} 5 \\ 2 \end{pmatrix}$ 

#### **5.6.3.1 Making Private Calls**

Your radio must be programmed for you to initiate a Private Call. If this feature is not enabled, you hear a negative indicator tone when you initiate the call. If the target radio is not available, a short tone sounds and the display show Party Not Available.

- **1** Do one of the following:
	- Select a channel with the active subscriber alias or ID. See [Selecting a Call Type on page 78](#page-77-0).
	- Press the programmed **One Touch Access** button.
- **2** Press the **PTT** button to make the call.

The green LED lights up. The display shows the **Private Call** icon, the subscriber alias, and call status.

- **3** Wait for the Talk Permit Tone to end and speak clearly into the microphone if enabled.
- **4** Release the **PTT** button to listen.

The green LED lights up when the target radio responds.

**5** The call ends when there is no voice activity for a predetermined period. You will hear a short tone.The display shows Call Ended.

Both the call initiator and recipient are able to

terminate an on-going Private Call by pressing  $\circled{\scriptstyle\circ\atop\cdots}$ 

#### **5.6.3.2**

# **Making Private Calls by Using the Programmable Number Key**

Follow the procedure to make Private Calls on your radio by using the programmable number key.

**1** Long press the programmed number key to the predefined alias or ID when you are on the Home screen.

If a number key is assigned to an entry in a particular mode, this feature is not supported when you long press the number key in another mode.

A negative indicator tone sounds if the number key is not associated to an entry.

**2** Press the **PTT** button to make the call.

The green LED lights up. The display shows the **Private Call** icon, subscriber ID or alias, and call status.

- **3** Do one of the following:
	- Wait for the Talk Permit Tone to end and speak clearly into the microphone if enabled.
	- Wait for the **PTT** Sidetone to end and speak clearly into the microphone if enabled.
- **4** Release the **PTT** button to listen.

The green LED blinks when the target radio responds. The display shows the destination alias.

**5** The call ends when there is no voice activity for a predetermined period. You will hear a short tone. The display shows Call Ended.

Both the call initiator and recipient are able to

terminate an on-going Private Call by pressing ...

See [Assigning Entries to Programmable Number Keys on](#page-469-0) [page 470](#page-469-0) for more information.

#### **5.6.3.3**

# **Making Private Calls by Using the Alias Search**

You can also use alias or alphanumeric search to retrieve the required subscriber alias. This feature is only applicable while in Contacts.

#### **NOTICE:**

Press  $\begin{pmatrix} \frac{10}{10} \\ 0 \end{pmatrix}$  button or  $\begin{pmatrix} 5 \\ 1 \end{pmatrix}$  to exit alias search.

- **1** Press  $\begin{pmatrix} 50 \\ 0 \end{pmatrix}$  to access the menu.
- **2**

Press  $\bullet$  or  $\bullet$  to Contacts. Press  $\begin{bmatrix} \mathbb{R} \\ \mathbb{R} \end{bmatrix}$  to select.

The display shows the entries in alphabetical order.

**3** Enter the first character of the required alias.

The display shows a blinking cursor.

**4** Enter the rest of the characters of the required alias.

The alias search is case-insensitive. If there are two or more entries with the same name, the display shows the entry listed first in the list.

The first text line shows the characters you entered. The following text lines show the shortlisted search results.

**5** Press the **PTT** button to make the call.

The green LED lights up. The display shows the destination ID, call type, and **Private Call** icon.

- **6** Wait for the Talk Permit Tone to end and speak clearly into the microphone if enabled.
- **7** Release the **PTT** button to listen.

The green LED blinks when the target radio responds.

**8** The call ends when there is no voice activity for a predetermined period. You will hear a short tone. The display shows Call Ended.

Both the call initiator and recipient are able to

terminate an on-going Private Call by pressing  $\circled{\scriptstyle\circ\atop\cdots}$ 

#### **5.6.3.4**

# **Making a Private Call with a One Touch Call Button**

The One Touch Call feature allows you to easily make a Private Call to a pre-defined Private Call alias or ID. This feature can be assigned to a short or long programmable button press.

You can only have one alias or ID assigned to a One Touch Call button. Your radio can have multiple One Touch Call buttons programmed.

- **1** Press the programmed **One Touch Call** button to make a Private Call to the pre-defined Private Call alias or ID.
- **2** Press the **PTT** button to make the call.

The LED lights up solid green.

The display shows the Private Call alias or ID.

- **3** Wait for the Talk Permit Tone to finish (if enabled) and speak clearly into the microphone.
- **4** Release the **PTT** button to listen.

When the target radio responds, the LED blinks green.

If there is no voice activity for a predetermined period of time, the call ends.

Both the call initiator and recipient are able to

terminate an on-going Private Call by pressing  $\begin{pmatrix} 5 \\ 6 \end{pmatrix}$ 

#### **5.6.3.5**

# **Making Private Calls by Using the Manual Dial**

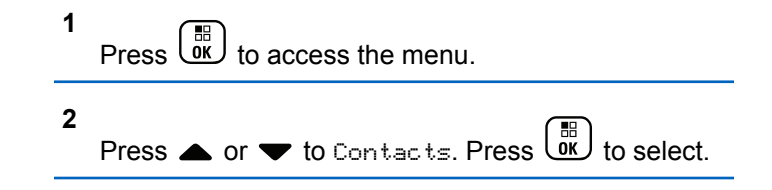

**3** Press  $\triangle$  or  $\blacktriangledown$  to Manual Dial. Press  $\begin{pmatrix} \mathbb{B} \\ \mathbb{C} \end{pmatrix}$  to select.

Press  $\bullet$  or  $\bullet$  to Radio Number. Press  $\begin{array}{c} \boxed{60} \\ \hline \end{array}$ select.

**5** Do one of the following:

**4**

- Enter the subscriber ID, and press  $\begin{pmatrix} \frac{m}{bR} \\ w \end{pmatrix}$  to proceed.
- Edit the previously dialed subscriber ID, and

press  $\begin{bmatrix} \mathbb{B} \\ \mathbb{B} \end{bmatrix}$  to proceed.

**6** Press the **PTT** button to make the call.

The green LED lights up. The display shows the destination alias.

**7** Wait for the Talk Permit Tone to end and speak clearly into the microphone if enabled.

**8** Release the **PTT** button to listen.

The green LED lights up when the target radio responds. The display shows the transmitting user alias or ID.

**9** If the Channel Free Indication feature is enabled, you hear a short alert tone the moment the transmitting radio releases the **PTT** button, indicating the channel is free for you to respond. Press the **PTT** button to respond to the call.

The call ends when there is no voice activity for a predetermined period. A tone sounds. The display shows Call Ended.

Both the call initiator and recipient are able to

terminate an on-going Private Call by pressing  $\circled{\textstyle \bullet}$ 

#### **5.6.3.6**

# **Receiving Private Calls**

When you receive Private Calls configured as Off Air Call Set-Up (OACSU):

• The green LED blinks.

- The **Private Call** icon appears in the top right corner.
- The first text line shows the caller alias.
- Your radio unmutes and the incoming call sounds through the speaker.

#### **NOTICE:**

Depending on how your radio is configured, either OACSU or Full Off Air Call Set-Up (FOACSU), responding to Private Calls may or may not require user acknowledgment.

For the OACSU configuration, your radio unmutes and the call connects automatically.

#### **5.6.3.7**

# **Accepting Private Calls**

When you receive Private Calls configured as Full Off Air Call Set-Up (FOACSU):

- The green LED blinks.
- The **Private Call** icon appears in the top right corner.
- The first text line shows the caller alias.
	- **1** To accept a Private Call configured as FOACSU, do one of the following:
- Press  $\triangle$  or  $\blacktriangledown$  to Accept and press  $\begin{pmatrix} \frac{m}{0K} \\ 0 \end{pmatrix}$  to answer a Private Call.
- Press the **PTT** button on any entry.

The green LED lights up.

- **2** Wait for the Talk Permit Tone to end and speak clearly into the microphone if enabled.
- **3** Release the **PTT** button to listen.

The call ends when there is no voice activity for a predetermined period. A tone sounds. The display shows Call Ended.

#### **NOTICE:**

Both the call initiator and recipient are able to terminate an on-going Private Call by

pressing .

**5.6.3.8**

# **Declining Private Calls**

When you receive Private Calls configured as Full Off Air Call Set-Up (FOACSU):

- The green LED blinks.
- The **Private Call** icon appears in the top right corner.
- The first text line shows the caller alias.

To decline a Private Call configured as FOACSU, do one of the following:

- **Press**  $\triangle$  **or**  $\blacktriangledown$  **to Reject and press**  $\begin{pmatrix} \frac{m}{00} \\ 0 \end{pmatrix}$  **to** decline a Private Call.
- Press  $\begin{pmatrix} 5 \\ 1 \end{pmatrix}$  to decline a Private Call.

# **5.6.4**

# **All Calls**

An All Call is a call from an individual radio to every radio on the site or every radio at a group of sites, depending on system configuration.

An All Call is used to make important announcements, requiring full attention from the user. The users on the system cannot respond to an All Call.

Capacity Max supports Site All Call and Multi-site All Call. The system administrator may configure one or both of these in your radio.

#### **NOTICE:** A

Subscribers can support System-Wide All Calls but Motorola Solutions infrastructure does not support System-Wide All Calls.

#### **5.6.4.1 Making All Calls**

Your radio must be programmed for you to make an All Call.

- **1** Select a channel with the active All Call group alias or ID. See [Selecting a Call Type on page 78](#page-77-0).
- **2** Press the **PTT** button to make the call.

The green LED lights up. The display shows the **Group Call** icon and either All Call, Site All Call, or Multi Site Call depending on the type of configuration.

**3** Do one of the following:

- Wait for the Talk Permit Tone to end and speak clearly into the microphone if enabled.
- Wait for the **PTT** Sidetone to end and speak clearly into the microphone if enabled.

Users on the channel cannot respond to an All Call.

The call initiator can press  $\begin{pmatrix} 5 \\ 1 \end{pmatrix}$  to end the All Call.

### **5.6.4.2 Making All Calls by Using the Programmable Number Key**

Follow the procedure to make All Calls on your radio by using the programmable number key.

**1** Long press the programmed number key assigned to the predefined alias or ID when you are on the Home screen.

If a number key is assigned to an entry in a particular mode, this feature is not supported when you long press the number key in another mode.

A negative indicator tone sounds if the number key is not associated to an entry.

**2** Press the **PTT** button to make the call.

The green LED lights up. The display shows the **Group Call** icon and either All Call, Site All Call, or Multi Site Call depending on the type of configuration.

- **3** Do one of the following:
	- Wait for the Talk Permit Tone to end and speak clearly into the microphone if enabled.
	- Wait for the **PTT** Sidetone to end and speak clearly into the microphone if enabled.

The call initiator can press  $\binom{5}{4}$  to end the All Call.

See [Assigning Entries to Programmable Number Keys on](#page-469-0) [page 470](#page-469-0) for more information.

#### **5.6.4.3**

# **Making All Calls by Using the Alias Search**

You can use alias or alphanumeric search to retrieve the required subscriber alias. This feature is only applicable

while in Contacts. Follow the procedure to make All Calls on your radio by using the alias search.

#### **NOTICE:**

Press  $\begin{pmatrix} 1 & 1 \ 0 & 0 \end{pmatrix}$  button or  $\begin{pmatrix} 5 \ 0 \end{pmatrix}$  to exit alias search.

- **1**  $Press \left( \begin{matrix} \frac{m}{00} \\ \frac{m}{10} \end{matrix} \right)$  to access the menu.
- **2** Press  $\triangle$  or  $\blacktriangledown$  to Contacts. Press  $\begin{pmatrix} \mathbb{B} \\ \mathbb{B} \end{pmatrix}$  to select. The display shows the entries in alphabetical order.
- **3** Enter the first character of the required alias. The display shows a blinking cursor.
- **4** Enter the rest of the characters of the required alias.

The alias search is case-insensitive. If there are two or more entries with the same name, the display shows the entry listed first in the list.

The first text line shows the characters you entered. The following text lines show the shortlisted search results.

**5** Press the **PTT** button to make the call.

The green LED lights up. The display shows the destination ID, call type, and **Group Call** icon.

**6** Wait for the Talk Permit Tone to end and speak clearly into the microphone if enabled.

**NOTICE:**

The call initiator can press  $\left(\frac{5}{3}\right)$  to end the All Call.

**5.6.4.4**

# **Receiving All Calls**

When you receive an All Call, the following occur:

- A tone sounds.
- The green LED blinks.
- The display shows the **Group Call** icon at the top right corner.
- The first text line shows the caller alias ID.
- The second text line displays either  $fall$  Call, Site All Call, or Multi Site Call depending on the type of configuration.

• Your radio unmutes and the incoming call sounds through the speaker.

The radio returns to the screen before receiving the All Call when the call ends.

If the Channel Free Indication feature is enabled, you hear a short alert tone when the transmitting radio releases the **PTT** button, indicating the channel is free for you to use. You cannot respond to an All Call.

#### **NOTICE:**

The radio stops receiving the All Call if you switch to a different channel while receiving the call. You are not able to continue with any menu navigation or editing until the call ends during an All Call.

# **5.6.5 Phone Calls**

A Phone Call is a call in between an individual radio or a group of radios and a telephone.

Depending on how the radio is configured, the following features may or may not be made available:

- Access code
- Dual Tone Multi Frequency (DTMF) tone
- De-access code
- Displaying of caller alias or ID on receiving a phone call
- Ability to reject or accept a phone call

The Phone Call capability can be enabled by assigning and setting up phone numbers on the system. Check with your system administrator to determine how your radio has been programmed.

#### **5.6.5.1 Making Phone Calls**

Follow the procedure to make Phone Calls on your radio.

- **1** Do one of the following:
	- Press the programmed **Phone** button to enter into the Phone Entry list.
	- Press the programmed **One Touch Access** button. Proceed to step 2.
- **2** Press ▲ or ▼ to the required alias or ID.Press

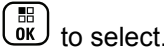

When you press the **PTT** button while on the Phone Contacts screen:

- A negative indicator tone sounds.
- The display shows Press OK to Place Phone Call.

The display shows Access Code: if the access code was not preconfigured.

Enter the access code, and press  $($ <sub>0</sub> $)$  to proceed.

The access or deaccess code cannot be more than 10 characters.

**4** Press the **PTT** button to make the call.

The green LED lights up. The display shows **Phone Call** icon, subscriber alias, and call status.

If the call is successful:

**3**

- The DTMF Tone sounds.
- You hear the call waiting tone of the telephone user.
- The display shows the subscriber alias and the **Phone Call** icon.

If the call is unsuccessful:

- A tone sounds.
- The display shows Phone Call Failed and then, Access Code:.
- If the access code has been preconfigured in the Contacts list, your radio returns to the screen you were on before initiating the call.
- **5** Press the **PTT** button to respond to the call.
- **6** Release the **PTT** button to listen.
- **7** Enter extra digits with the keypad if requested by the call, and press  $\begin{pmatrix} \mathbb{H} \\ \mathbb{I} \\ \mathbb{I} \end{pmatrix}$  to proceed.

If the call ends while you are entering the extra digits requested by the call, your radio returns to the screen you were on before initiating the call.

The DTMF Tone sounds. Your radio returns to the previous screen.

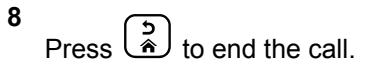

- **9** Do one of the following:
	- If the deaccess code was not preconfigured, enter the deaccess code when the display shows

De-Access Code:, and press  $\overline{\text{CM}}$  to proceed. The radio returns to the previous screen.

• Press the programmed **One Touch Access** button. If the entry for the **One Touch Access** button is empty, a negative indicator tone sounds.

The DTMF Tone sounds and the display shows Ending Phone Call. If the call ends successfully:

- A tone sounds.
- The display shows Call Ended.

If the call fails to end, the radio returns to the Phone Call screen. Repeat the last two steps or wait for the telephone user to end the call.

**5.6.5.2**

# **Making Phone Calls with the Programmable Button**

Follow the procedure to make Phone Calls with the programmable button.

- **1** Press the programmed **Phone** button to enter into the Phone Entry list.
- **2** Press  $\triangle$  or  $\blacktriangledown$  to the required alias or ID. Press

 $\begin{bmatrix} \mathbb{B} \\ \mathbb{O}K \end{bmatrix}$ to select.

If the access code was not preconfigured in the Contacts list, the display shows Access Code:.

Enter the access code and press the  $\begin{array}{cc} \boxed{31} \\ \phantom{3}000 \end{array}$  button to proceed.

The green LED lights up. The display shows **Phone Call** icon, subscriber alias or ID, and call status.

If the call-setup is successful:

- The DTMF tone sounds.
- You hear the call waiting tone of the telephone user.

• The display shows **Phone Call** icon, subscriber alias or ID, Phone Call, and call status.

If call-setup is unsuccessful:

- A tone sounds.
- The display shows Phone Call Failed.
- Your radio returns to the Access Code input screen. If the access code was preconfigured in the Contacts list, the radio returns to the screen you were on prior to initiating the call.
- **3** Press the **PTT** button to talk. Release the **PTT** button to listen.
- **4** To enter extra digits, if requested by the Phone Call. Do one of the following:
	- Press any keypad key to begin the input of the extra digits. The display shows Extra Digits: and a blinking cursor. Enter the extra digits and

噐 press the button to proceed. The DTMF tone sounds and the radio returns to the previous screen.

• Press **One Touch Access** button. The DTMF tone sounds. If the entry for the **One Touch Access** button is empty, a negative indicator tone sounds.

#### **5** Press  $\bar{a}$  to end the call

If deaccess code was not preconfigured in the Contacts list, the display shows De-Access Code:.

Enter the deaccess code and press the  $\overline{uv}$  button to proceed.

The DTMF tone sounds and the display shows Ending Phone Call.

If the end-call-setup is successful, a tone sounds and the display shows Call Ended.

If the end-call-setup is unsuccessful, your radio returns to the Phone Call screen. Repeat step 3 and step 5 or wait for the telephone user to end the call.

When you press **PTT** button while in the Phone Contacts screen, a tone sounds and the display shows Press OK to Place Call.

When the telephone user ends the call, a tone sounds and the display shows Phone Call Ended.

If the call ends while you are entering the extra digits requested by the Phone Call, your radio returns to the screen you were on prior to initiating the call.

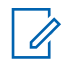

### **NOTICE:**

During channel access, press (2) to dismiss the call attempt and a tone sounds.

During the call, when you press **One Touch Access** button with the deaccess code preconfigured or enter the deaccess code as the input for extra digits, your radio attempts to end the call.

# **5.6.5.3 Making Phone Calls by Using the Contacts List**

Follow the procedure to make Phone Calls on your radio by using the Contacts list.

**1** Press  $\begin{pmatrix} 60 \\ 01 \end{pmatrix}$  to access the menu. **2**

**4**

Press  $\bullet$  or  $\bullet$  to Contacts. Press  $\begin{pmatrix} \mathbb{B} \\ \mathbb{C} \\ \mathbb{C} \end{pmatrix}$  to select.

The display shows the entries in alphabetical order.

**3** Press  $\triangle$  or  $\blacktriangledown$  to the required alias or ID. Press  $\begin{pmatrix} \mathbb{H} \\ \mathsf{OK} \end{pmatrix}$  to select.

When you press the **PTT** button while on the Phone Contacts screen:

- A negative indicator tone sounds.
- The display shows Press OK to Place Call. If the selected entry is empty:
- A negative indicator tone sounds.
- The display shows Phone Call Invalid #.
- Press  $\triangle$  or  $\blacktriangledown$  to Call Phone. Press  $\begin{bmatrix} \mathbb{R} \\ \mathbb{R} \end{bmatrix}$  to select.

The display shows Access Code: if the access code was not preconfigured.

<span id="page-102-0"></span>**5**

Enter the access code, and press  $\begin{pmatrix} 60 \\ 0 \end{pmatrix}$  to proceed.

The access or deaccess code cannot be more than 10 characters.

The display shows Calling, subscriber alias or ID, and the **Phone Call** icon. If the call is successful:

- The DTMF Tone sounds.
- You hear the call waiting tone of the telephone user.
- The display shows the subscriber alias or ID, the **Phone Call** icon, and Phone Call.

If the call is unsuccessful:

- A tone sounds.
- The display shows Phone Call Failed and then, Access Code:.
- Your radio returns to the screen you were on prior to initiating the call if the access code has been preconfigured in the Contacts list.
- **6** Press the **PTT** button to respond to the call. The **RSSI** icon disappears.
- **7** Release the **PTT** button to listen.
- **8** Enter extra digits with the keypad if requested by the

call, and press  $\begin{array}{c} \boxed{m} \\ \hline \end{array}$  to proceed.

If the call ends while you are entering the extra digits requested by the call, your radio returns to the screen you were on prior to initiating the call.

The DTMF Tone sounds. Your radio returns to the previous screen.

Press  $\begin{pmatrix} 5 \\ 1 \end{pmatrix}$  to end the call.

**9**

**10** If the deaccess code was not preconfigured, enter the deaccess code when the display shows De-

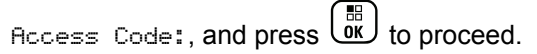

The radio returns to the previous screen. The DTMF Tone sounds and the display shows Ending Phone Call.

If the call ends successfully:

- A tone sounds.
- The display shows Call Ended.

If the call fails to end, the radio returns to the Phone Call screen. Repeat [step 9](#page-102-0) and [step 10](#page-102-0), or wait for the telephone user to end the call. When you press the PTT button while in the Phone Contacts screen, as tone sounds and the display shows Press OK to Place Call.

When the telephone user ends the call, a tone sounds and the display shows Phone Call Ended.

If the call ends while you are entering the extra digits requested by the Phone Call, your radio returns to the screen you were on prior to initiating the call.

#### **5.6.5.4**

# **Making Phone Calls by Using the Alias Search**

You can also use alias or alphanumeric search to retrieve the required subscriber alias. This feature is only applicable while in Contacts. Follow the procedure to make Phone Calls on your radio by using the alias search.

# **NOTICE:** Press  $\begin{pmatrix} \frac{1}{10} \\ 0 \end{pmatrix}$  button or  $\begin{pmatrix} 2 \\ 1 \end{pmatrix}$  to exit alias search. **1**  $Press \begin{pmatrix} \overline{16} \\ 0 \end{pmatrix}$  to access the menu.

**2**

Press  $\triangle$  or  $\blacktriangledown$  to Contacts. Press  $\begin{bmatrix} \mathbb{B} \\ \mathbb{B} \end{bmatrix}$  to select.

The display shows the entries in alphabetical order.

- **3** Enter the first character of the required alias. The display shows a blinking cursor.
- **4** Enter the rest of the characters of the required alias.

The alias search is case-insensitive. If there are two or more entries with the same name, the display shows the entry listed first in the list.

The first text line shows the characters you entered. The following text lines show the shortlisted search results.

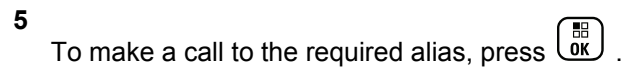

**6**

Press  $\triangle$  or  $\blacktriangledown$  to Call Phone. Press  $\begin{pmatrix} \mathbb{B} \\ \mathbb{B} \\ \mathbb{B} \end{pmatrix}$ select.

The green LED lights up. The display shows the destination ID, call type, and **Phone Call** icon.

- **7** Wait for the Talk Permit Tone to end and speak clearly into the microphone if enabled.
- **8** Release the **PTT** button to listen.

The green LED blinks when the target radio responds.

**9** If the Channel Free Indication feature is enabled, you hear a short alert tone the moment the transmitting radio releases the **PTT** button, indicating the channel is free for you to respond. Press the **PTT** button to respond to the call.

The call ends when there is no voice activity for a predetermined period. A tone sounds. The display shows Call Ended.

# **5.6.5.5 Making Phone Calls by Using the Manual Dial**

Follow the procedure to make Phone Calls on your radio by using the manual dial.

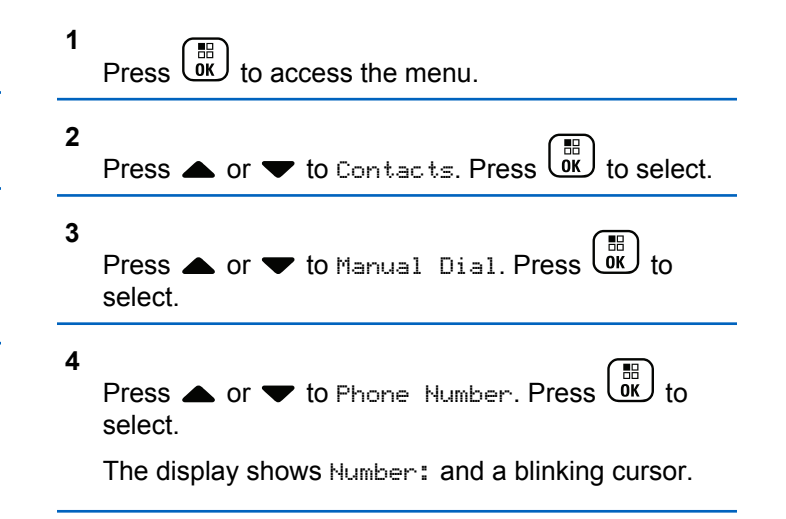

#### <span id="page-105-0"></span>**5**

Enter the telephone number, and press  $\begin{bmatrix} \mathbb{B} \\ \mathbb{C} \end{bmatrix}$  to proceed.

The display shows Access Code: and a blinking cursor if the access code was not preconfigured.

#### **6**

Enter the access code, and press  $($ <sub>0</sub> $)$  to proceed. The access or deaccess code cannot be more than 10 characters.

The green LED lights up. The display shows the **Phone Call** icon, subscriber alias, and call status.

If the call is successful:

- The DTMF Tone sounds.
- You hear the call waiting tone of the telephone user.
- The display shows subscriber alias and the **Phone Call** icon.

If the call is unsuccessful:

- A tone sounds.
- The display shows Phone Call Failed and then, Access Code:.
- Your radio returns to the screen you were on before initiating the call if the access code has been preconfigured in the Contacts list.
- **7** Press the **PTT** button to respond to the call.
- **8** Release the **PTT** button to listen.
- **9** Enter extra digits with the keypad if requested by the
	- call, and press  $\begin{pmatrix} \mathbb{H} \\ \mathbb{I} \end{pmatrix}$  to proceed.

If the call ends while you are entering the extra digits requested by the call, your radio returns to the screen you were on before initiating the call.

The DTMF Tone sounds. Your radio returns to the previous screen.

**10** Press  $\left\{\tilde{a}\right\}$  to end the call.

**11** Do one of the following:

If the deaccess code was not preconfigured, enter the deaccess code when the display shows De-Access Code:, and press  $\overline{0k}$  to proceed. The radio returns to the previous screen.

• Press the programmed **One Touch Access** button. If the entry for the **One Touch Access** button is empty, a negative indicator tone sounds.

The DTMF Tone sounds and the display shows Ending Phone Call.

If the call ends successfully:

- A tone sounds.
- The display shows Call Ended.

If the call fails to end, the radio returns to the Phone Call screen. Repeat [step 10,](#page-105-0) or wait for the telephone user to end the call.

Disabling all radio tones and alert will automatically turn off the DTMF tone.

#### **5.6.5.6.1 Initiating DTMF Tone**

Follow the procedure to initiate a DTMF tone on your radio.

- **1** Press and hold the **PTT** button.
- **2** Do one of the following:
	- Enter the desired number to initiate a DTMF tone.
	- Press  $(\star \leq)$  to initiate a DTMF tone.
	- Press  $(\frac{\text{# }5}{2})$  to initiate a DTMF tone.

#### **5.6.5.6 Dual Tone Multi Frequency**

The Dual Tone Multi Frequency (DTMF) feature allows your radio to operate in a radio system with an interface to the telephone systems.

#### **5.6.5.7**

# **Responding to Phone Calls as All Calls**

When you receive a Phone Call as an All Call, the receiving radio is unable to talkback or respond. The recipient user is also not allowed to end the All Call.

When you receive a Phone Call as an All Call:

- The display shows the **Phone Call** icon at the top right corner.
- The display shows either All Call, Site All Call, or Multi Site Call depending on the type of configuration and Phone Call.
- The green LED blinks.
- Your radio unmutes and the incoming call sounds through the speaker.

#### **5.6.5.8**

# **Responding to Phone Calls as Group Calls**

Follow the procedure to respond to Phone Calls as Group Calls on your radio.

When you receive a Phone Call as a Group Call:

- The display shows the **Phone Call** icon and Phone Call.
- The green LED blinks.
- Your radio unmutes and the incoming call sounds through the speaker.
	- **1** Press the **PTT** button to respond to the call.
- **2** Release the **PTT** button to listen.
- **3** Press  $\bigcirc$  to end the call.

# **NOTICE:**

Your radio is not able to terminate a phone call as a group call. The telephone user must end the call. The recipient user is only allowed to talk back during the call.

The display shows Ending Phone Call. If the call ends successfully:

- A tone sounds.
- The display shows Call Ended.

If the call fails to end, the radio returns to the Phone Call screen. Repeat step 3 or wait for the telephone user to end the call.
#### **5.6.5.9**

### **Responding to Phone Calls as Private Calls**

Follow the procedure to respond to Phone Calls as Private Calls on your radio.

When you receive a Phone Call as a Private Call:

- The display shows the **Phone Call** icon and Phone Call.
- The green LED blinks.
- Your radio unmutes and the incoming call sounds through the speaker.
	- **1** Press the **PTT** button to respond to the call.
	- **2** Release the **PTT** button to listen.
	- **3** Press to end the call.

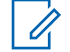

#### **NOTICE:**

Your radio is not able to terminate a phone call as a group call. The telephone user must end the call. The recipient user is only allowed to talk back during the call.

The display shows Ending Phone Call. If the call ends successfully:

- A tone sounds.
- The display shows Call Ended.

If the call fails to end, the radio returns to the Phone Call screen. Repeat step 3 or wait for the telephone user to end the call.

**5.6.6**

### **Initiating Transmit Interrupt**

An ongoing call is interrupted, when you perform the following actions:

- Press the **Voice PTT** button.
- Press the **Emergency** button.

The receiving radio displays Call Interrupted.

### **5.6.7 Call Preemption**

Call Preemption allows a radio to stop any in-progress voice transmission and initiate a priority transmission.

With the Call Preemption feature, the system interrupts and preempts ongoing calls in instances where trunked channels are unavailable.

Higher priority calls such as an Emergency Call or an All Call preempt the transmitting radio to accommodate the higher priority call. If no other Radio Frequency (RF) channels are available, an Emergency Call preempts an All Call as well.

#### **5.6.8 Voice Interrupt**

Voice Interrupt allows the user to shut down an in-progress voice transmission.

This feature uses reverse channel signaling to stop the inprogress voice transmission of a radio, if the interrupting radio is configured to Voice Interrupt, and the transmitting radio is configured to be Voice Call Interruptible. The interrupting radio is then allowed to make a voice transmission to the participant in the stopped call.

The Voice Interrupt feature significantly improves the probability of successfully delivering a new transmission to the intended parties when a call is in progress.

Voice Interrupt is accessible to the user only if this feature has been set up in the radio. Check with your dealer or system administrator for more information.

#### **5.6.8.1 Enabling Voice Interrupt**

Follow the procedure to initiate Voice Interrupt on your radio.

Your radio must be programmed to allow you to use this feature. Check with your dealer or system administrator for more information.

**1** To interrupt the transmission during an on-going call, press the **PTT** button.

On the interrupted radio, the display shows Call Interrupted. The radio sounds a negative indicator tone until the **PTT** button is released.

**2** Wait for acknowledgment.

If successful:

- A positive indicator tone sounds. If unsuccessful:
- A negative indicator tone sounds.
- **3** Do one of the following:
	- Wait for the Talk Permit Tone to end and speak clearly into the microphone if enabled.
	- Wait for the **PTT** Sidetone to end and speak clearly into the microphone if enabled.

#### **5.7**

# **Advanced Features**

This chapter explains the operations of the features available in your radio.

Your dealer or system administrator may have customized your radio for your specific needs. Check with your dealer or system administrator for more information.

**5.7.1**

### **Call Queue**

When there are no resources available to process a call, Call Queue enables the call request to be placed in the system queue for the next available resources.

You hear a Call Queue Tone after pressing the **PTT** button and radio screen displays Call In Queue indicating that the radio has entered Call Queue State. The **PTT** button may be released once the Call Queue Tone is heard.

If the call setup is successful, the following occur:

- The green LED blinks.
- If enabled, the Talk Permit Tone sounds.
- The display shows the call type icon, ID or alias.
- The radio user has up to 4 seconds to press the **PTT** button to begin voice transmission.

If the call setup is unsuccessful, the following occur:

- If enabled, the Reject Tone sounds.
- The display shows the failure notice screen momentarily.
- The call is terminated and the radio exits the call setup.

### **5.7.2 Priority Call**

Priority Call allows the system to preempt one of the ongoing non-priority calls and initiate the requested high priority call when all channels are busy.

With all channels occupied with high priority calls, the system does not preempt any calls, and places the requesting high-priority call into call queue. If the system fails to place the requesting high-priority call into call queue, it declares failure.

The default settings for Priority Call are preconfigured. Press the programmable button to toggle between normal and high priority level. When you use the following features, the call priority level reverts automatically to the preconfigured setting.

- All voice calls
- DMR Ⅲ Text Message/Text Message
- Job Ticket
- Remote monitor

The following are the types of Priority Call:

#### **High Priority**

The radio displays Next Call: High Priority.

**Call Priority High** icon appears at the top of your radio display.

Voice Announcement sounds Next Call: High Priority.

#### **Normal Priority**

The radio displays Next Call: Normal Priority.

**Call Priority High** icon disappears.

Voice Announcement sounds Next Call: Normal Priority.

### **5.7.3 Talkgroup Scan**

This feature allows your radio to monitor and join calls for groups defined by a Receive Group List.

When scan is enabled, your radio unmutes to any member in its Receive Group List.

When scan is disabled, your radio does not receive transmission from any members of the Receive Group List, except for All Call, Permanent Talkgroup, and the selected Talkgroup.

### **5.7.3.1 Turning Talkgroup Scan On or Off**

Follow the procedure to turn Talkgroup Scan on or off on your radio.

**1** Press  $\overline{0}$   $\overline{0}$  to access the menu

- **2** Press  $\triangle$  or  $\blacktriangledown$  to Scan. Press  $\begin{pmatrix} 10 \\ 0 \end{pmatrix}$  to select.
- **3** Do one of the following:
	- **Press**  $\triangle$  **or**  $\blacktriangledown$  **to Turn On. Press**  $\begin{pmatrix} \mathbb{B} \\ \mathbb{I} \\ \mathbb{I} \end{pmatrix}$  **to** select.
	- **Press**  $\bullet$  **or**  $\bullet$  **to Turn Off. Press**  $\begin{bmatrix} 1 & 0 \\ 0 & 0 \end{bmatrix}$ select.

If scan is enabled:

- The display shows Scan On and **Scan** icon.
- The yellow LED blinks.
- A positive indicator tone sounds.

If scan is disabled:

- The display shows Scan Off.
- The **Scan** icon disappears.
- The LED turns off.
- A negative indicator tone sounds.

#### **5.7.4 Receive Group List**

Receive Group List is a feature that allows you to create and assign members on the talkgroup scan list.

This list is created when your radio is programmed and it determines which groups can be scanned. Your radio can support a maximum of 16 members in this list.

If your radio has been programmed to edit the scan list, you can:

- Add/remove talkgroups.
- Add, remove, and/or edit priority for talkgroups. Refer to [Editing Priority for a Talkgroup on page 115](#page-114-0).
- Add, remove, and/or edit affiliation talkgroups. Refer to [Adding Talkgroup Affiliation on page 116](#page-115-0) and [Removing](#page-116-0) [Talkgroup Affiliation on page 117](#page-116-0).

• Replace the existing scan list with a new scan list.

If a talkgroup is programmed as Permanent Talkgroup, you are unable to edit the talkgroup from the scan list.

#### **IMPORTANT:**

To add member into the list, the talkgroup must first be configured in the radio.

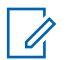

#### **NOTICE:**

Receive Group List is programmed by the system administrator. Check with your dealer or system administrator for more information.

### **5.7.5 Priority Monitor**

The Priority Monitor feature allows the radio to automatically receive transmission from talkgroups with higher priority even when radio is in a talkgroup call.

Radio leaves lower priority talkgroup call for higher priority talkgroup call.

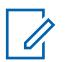

#### **NOTICE:**

This feature can only be accessed when Talkgroup Scan feature is enabled.

Priority Monitor feature applies only to members in the Receive Group List. There are two Priority Talkgroups: Priority 1 (P1) and Priority 2 (P2). P1 has higher priority than P2. In Capacity Max system, the radio receives transmission according to the priority order below:

- **1** Emergency Call for P1 Talkgroup
- **2** Emergency Call for P2 Talkgroup
- **3** Emergency Call for Non-priority Talkgroups in the Receive Group List
- **4** All Call
- **5** P1 Talkgroup Call
- **6** P2 Talkgroup Call
- **7** Non-priority Talkgroups in the Receive Group List

See [Editing Priority for a Talkgroup on page 115](#page-114-0) for more information on how to add, remove, and/or edit the priority of the talkgroups in the scan list.

#### **NOTICE:**  $\mathscr{U}_1$

This feature is programmed by the system administrator. Check with your dealer or system administrator for more information.

### <span id="page-114-0"></span>**5.7.5.1 Editing Priority for a Talkgroup**

In the Talkgroup Scan Menu, you can view or edit the priority of a talkgroup.

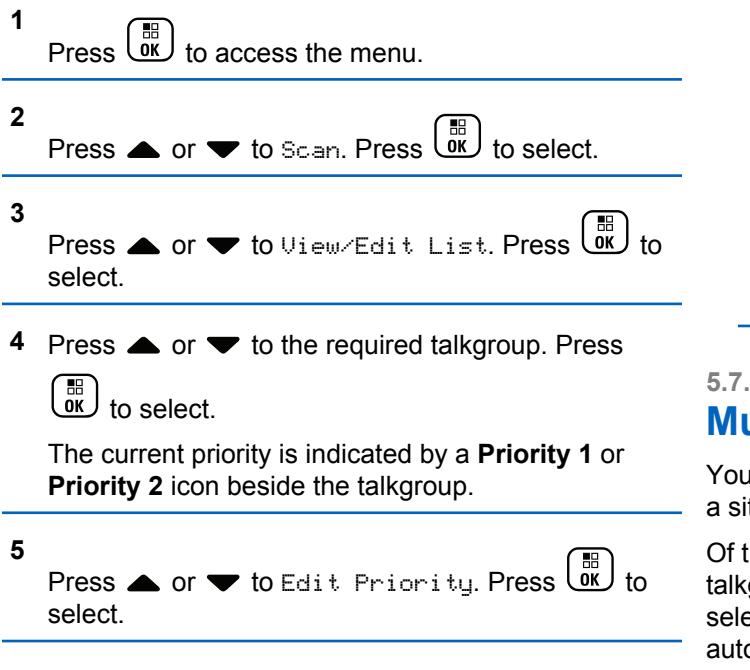

**Press**  $\triangle$  **or**  $\blacktriangledown$  **to the required priority level. Press**  $\left[\begin{smallmatrix} 11 \\ 11 \\ 0 \end{smallmatrix}\right]$ to select.

If another talkgroup has been assigned to Priority 1 or Priority 2, you can choose to overwrite the current priority. When the display shows Overwrite Existing?, press  $\triangle$  or  $\blacktriangledown$  to the following options:

- No to return to the previous step.
- Yes to overwrite.

The display shows positive mini notice before returning to the previous screen. The priority icon appears beside the talkgroup.

#### **5.7.6**

### **Multi-Talkgroup Affiliation**

Your radio can be configured for up to seven talkgroups at a site.

Of the 16 talkgroups in the Receive Group List, up to seven talkgroups can be assigned as affiliation talkgroups. The selected talkgroup and the priority talkgroups are automatically affiliated.

### <span id="page-115-0"></span>**5.7.6.1 Adding Talkgroup Affiliation**

Follow the procedure to add a talkgroup affiliation.

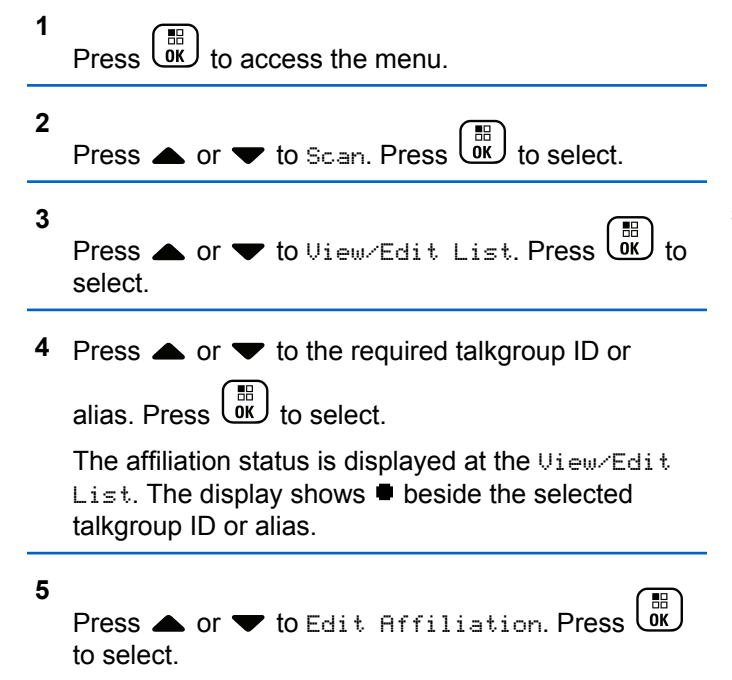

- **6** Do one of the following:
	- Press  $\bullet$  or  $\bullet$  to On. Press  $\begin{pmatrix} \mathbb{B} \\ \mathbb{B} \end{pmatrix}$  to select.
	- Press  $\bullet$  or  $\bullet$  to Off. Press  $\begin{pmatrix} \overline{m} \\ w \end{pmatrix}$  to select.

When  $\circ$ n is selected,  $\bullet$  appears beside the talkgroup ID or alias.

If affiliation is successful, the display shows  $\checkmark$  beside the selected talkgroup ID or alias.

If affiliation is unsuccessful,  $\blacksquare$  remains beside the talkgroup ID or alias.

#### **NOTICE:**

The radio displays List Full when a maximum of seven talkgroups are selected for affiliation in the scan list. To select a new talkgroup for affiliation, remove an existing affiliated talkgroup to make way for the new addition. See [Removing Talkgroup](#page-116-0) [Affiliation on page 117](#page-116-0) for more information.

### <span id="page-116-0"></span>**5.7.6.2 Removing Talkgroup Affiliation**

When the affiliation list is full and you want to select a new talkgroup for affiliation, remove an existing affiliated talkgroup to make way for the new addition. Follow the procedure to remove a talkgroup affiliation.

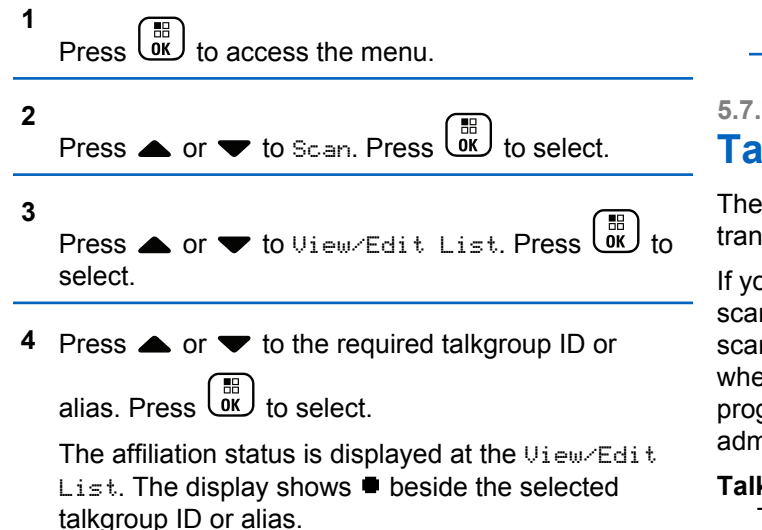

#### **5**

Press  $\triangle$  or  $\blacktriangledown$  to Edit Affiliation. Press  $\begin{pmatrix} 1 & 0 \\ 0 & 0 \end{pmatrix}$ to select.

**6**

Press  $\bullet$  or  $\bullet$  to Off. Press  $\begin{pmatrix} \mathbb{B} \\ \mathbb{C} \end{pmatrix}$  to select.

When  $0f$ f is selected,  $\blacksquare$  disappears from beside the talkgroup ID or alias.

### **5.7.7 Talkback**

The Talkback feature allows you to respond to a transmission while scanning.

If your radio scans into a call from the selectable group scan list, and if the **PTT** button is pressed during the scanned call, the operation of the radio depends on whether Talkback was enabled or disabled during radio programming. Check with your dealer or system administrator for more information.

#### **Talkback Disabled**

The radio leaves the scanned call and attempts to transmit on the contact for the currently selected channel position. After the Call Hang Time on the

currently selected contact expires, the radio returns to the home channel and starts the Scan Hang Time Timer. The radio resumes group scan after its Scan Hang Time Timer expires.

#### **Talkback Enabled**

If the **PTT** button is pressed during the Group Hang Time of the scanned call, the radio attempts to transmit to the scanned group.

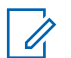

#### **NOTICE:**

If you scan into a call for a group that is not assigned to a channel position in the currently selected zone and the call ends, switch to the proper zone and then select the channel position of the group to talk back to that group.

#### **5.7.8 Bluetooth®**

This feature allows you to use your radio with a Bluetoothenabled device (accessory) through a Bluetooth connection. Your radio supports both Motorola Solutions and Commercially available Off-The-Shelf (COTS) Bluetooth-enabled devices.

Bluetooth operates within a range of 10 m (32ft) line of sight. This is an unobstructed path between your radio and your Bluetooth-enabled device. For high degree of reliability, Motorola Solutions recommends to not separate the radio and the accessory.

At the fringe areas of reception, both voice and tone quality start to sound "garbled" or "broken". To correct this problem, position your radio and Bluetooth-enabled device closer to each other (within the 10 m defined range) to reestablish clear audio reception. The Bluetooth function of your radio has maximum power of 2.5 mW (4 dBm) at the 10 m range.

Your radio can support up to three simultaneous Bluetooth connections with Bluetooth-enabled devices of unique types. For example, a headset, a scanner, a sensor device, and a PTT-Only Device (POD).

Refer to the user manual of your respective Bluetoothenabled device for more details on the full capabilities of your Bluetooth-enabled device.

Your radio connects to the Bluetooth-enabled device within range with either the strongest signal strength, or to one which it has connected to before in a prior session. Do not turn off your Bluetooth-enabled device or press the home

back button  $\circled{2}$  during the finding and connecting operation as this cancels the operation.

### **5.7.8.1 Turning Bluetooth On and Off**

Follow the procedure to turn Bluetooth on and off.

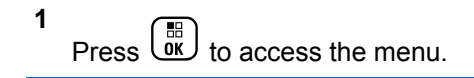

**2** Press  $\bullet$  or  $\bullet$  to Bluetooth. Press  $\begin{pmatrix} 1 & 1 \\ 0 & 1 \end{pmatrix}$  to select. **3** Press  $\triangle$  or  $\blacktriangledown$  to My Status. Press  $\overline{uv}$  to select. The display shows On and Off. The current status is indicated by a  $\checkmark$ .

- **4** Do one of the following:
	- **Press**  $\bullet$  or  $\bullet$  to On. Press  $\begin{bmatrix} \overline{w} \\ w \end{bmatrix}$  to select. The display shows  $\checkmark$  beside On.
	- Press  $\bullet$  or  $\bullet$  to Off. Press  $\begin{bmatrix} \mathbb{B} \\ \mathbb{B} \end{bmatrix}$  to select. The display shows  $\blacktriangledown$  beside Off.

#### **5.7.8.2**

### **Connecting to Bluetooth Devices**

Follow the procedure to connect to Bluetooth devices.

Turn on your Bluetooth-enabled device and place it in pairing mode.

- **1** Press  $\begin{pmatrix} \mathbb{B} \\ \mathbb{C} \\ \mathbb{C} \end{pmatrix}$  to access the menu. **2** Press  $\triangle$  or  $\blacktriangledown$  to Bluetooth. Press  $\begin{pmatrix} \vec{0} & \vec{0} \\ \vec{0} & \vec{0} \end{pmatrix}$  to select. **3** Press  $\bullet$  or  $\bullet$  to Devices. Press  $\begin{bmatrix} \mathbb{R} \\ \mathbb{R} \end{bmatrix}$  to select.
- **4** Do one of the following:
	- Press  $\triangle$  or  $\blacktriangledown$  to the required device. Press  $\left(\begin{matrix} \frac{100}{100} \\ \frac{1}{100} \end{matrix}\right)$  to select.
	- **Press**  $\triangle$  **or**  $\blacktriangledown$  **to Find Devices to locate** available devices. Press  $\triangle$  or  $\blacktriangledown$  to the

required device. Press  $\begin{bmatrix} \frac{m}{b} \\ \frac{m}{c} \end{bmatrix}$  to select.

#### **5** Press  $\triangle$  or  $\blacktriangledown$  to Connect. Press  $\begin{pmatrix} \mathbb{B} \\ \mathbb{B} \end{pmatrix}$  to select.

Your Bluetooth-enabled device may require additional steps to complete the pairing. Refer to the user manual of your Bluetooth-enabled device.

The display shows Connecting to  $\langle$ Device $\rangle$ .

Wait for acknowledgment. If successful:

- A positive indicator tone sounds.
- The display shows <Device> Connected and the **Bluetooth Connected** icon.
- The display shows  $\blacktriangleright$  beside the connected device. If unsuccessful:
- A negative indicator tone sounds.
- The display shows Connecting Failed.

**5.7.8.3**

### **Connecting to Bluetooth Devices in Discoverable Mode**

Follow the procedure to connect to Bluetooth devices in discoverable mode.

Turn on your Bluetooth-enabled device and place it in pairing mode.

**1** Press  $\begin{bmatrix} \frac{m}{c} \\ \frac{m}{c} \end{bmatrix}$  to access the menu.

- **2** Press  $\bullet$  or  $\bullet$  to Bluetooth. Press  $\begin{pmatrix} \mathbb{B} \\ \mathbb{B} \end{pmatrix}$  to select.
- **3**

Press  $\triangle$  or  $\blacktriangledown$  to Find Me. Press  $\overset{\text{\tiny{\textsf{(BB)}}}}{\triangle}$  to select. The radio can now be found by other Bluetoothenabled devices for a programmed duration. This is called Discoverable Mode.

Wait for acknowledgment. If successful:

- A positive indicator tone sounds.
- The display shows <Device> Connected and the **Bluetooth Connected** icon.
- The display shows  $\blacktriangleright$  beside the connected device. If unsuccessful:
- A negative indicator tone sounds.
- The display shows Connecting Failed.

#### **5.7.8.4**

### **Disconnecting from Bluetooth Devices**

Follow the procedure to disconnect from Bluetooth devices.

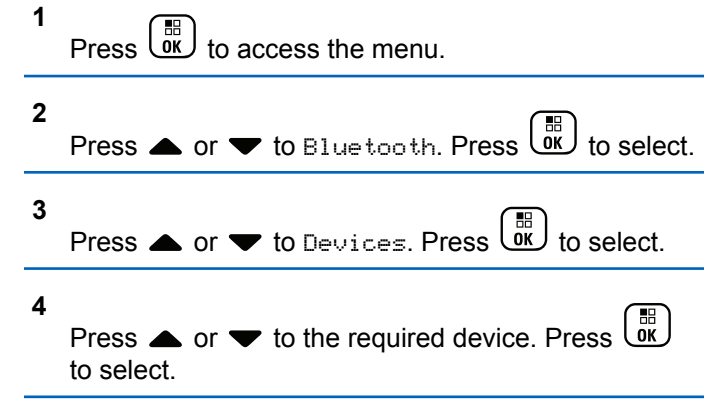

**5**

Press  $\triangle$  or  $\blacktriangledown$  to Disconnect. Press  $\begin{bmatrix} \mathbb{B} \\ \mathbb{B} \end{bmatrix}$ select.

The display shows Disconnecting from <Device>.

Wait for acknowledgment.

- A tone sounds.
- The display shows <Device> Disconnected and the **Bluetooth Connected** icon disappears.
- The  $\blacktriangledown$  disappears beside the connected device.

#### **5.7.8.5**

### **Switching Audio Route between Internal Radio Speaker and Bluetooth Device**

Follow the procedure to toggle audio routing between internal radio speaker and external Bluetooth device.

> Press the programmed **Bluetooth Audio Switch** button.

The display shows one of the following results:

- A tone sounds. The display shows Route Audio to Radio.
- A tone sounds. The display shows Route Audio to Bluetooth.

#### **5.7.8.6 Viewing Device Details**

Follow the procedure to view device details on your radio.

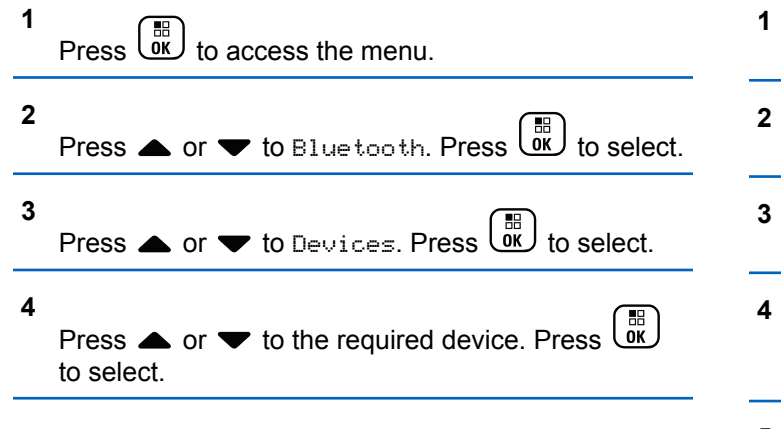

**5** Press  $\triangle$  or  $\blacktriangledown$  to View Details. Press  $\begin{bmatrix} \mathbb{R} \\ \mathbb{R} \end{bmatrix}$  to select.

#### **5.7.8.7 Editing Device Name**

Follow the procedure to edit the name of available Bluetooth-enabled devices.

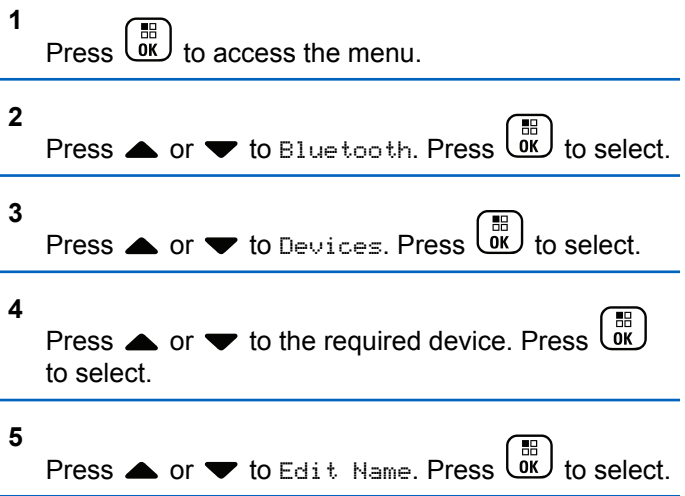

#### **6** Enter a new device name. Press  $\begin{bmatrix} \mathbb{B} \\ \mathbb{B} \end{bmatrix}$  to select.

The display shows Device Name Saved.

#### **5.7.8.8 Deleting Device Name**

You can remove a disconnected device from the list of Bluetooth-enabled devices.

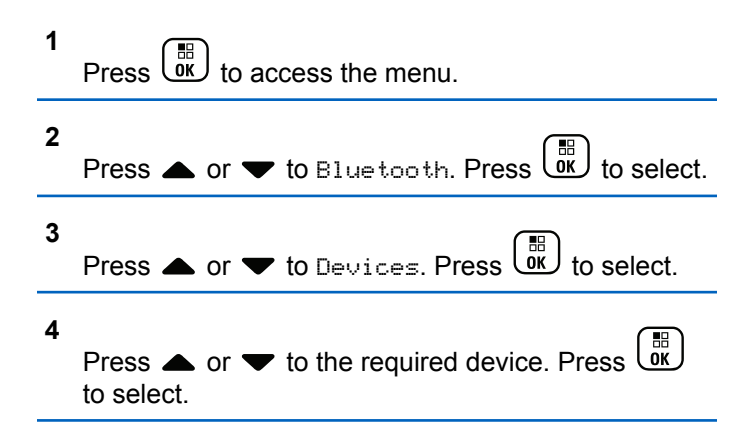

**5**

Press  $\bullet$  or  $\bullet$  to Delete. Press  $\begin{bmatrix} \mathbb{R} \\ \mathbb{R} \end{bmatrix}$  to select. The display shows Device Deleted.

#### **5.7.8.9**

### **Adjusting Bluetooth Mic Gain Values**

Allows control of microphone gain value in connected Bluetooth-enabled devices.

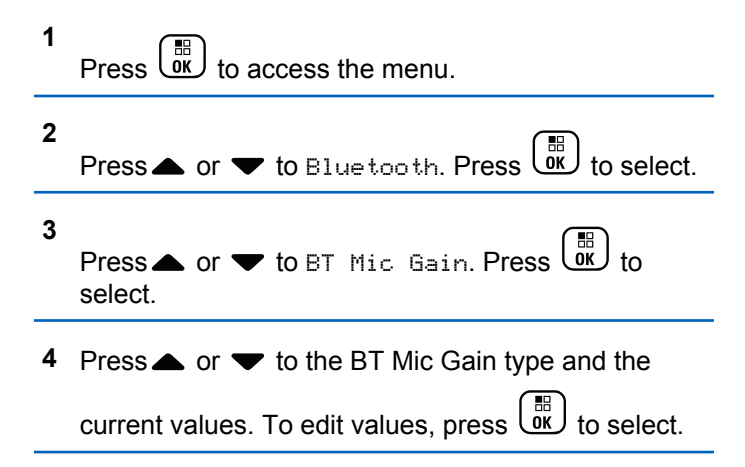

**5** Press  $\triangle$  or  $\blacktriangledown$  to increase or to decrease values.

 $Press \stackrel{\text{IB}}{\underbrace{\text{OK}}}$  to select.

#### **5.7.8.10**

### **Permanent Bluetooth Discoverable Mode**

The Permanent Bluetooth Discoverable Mode must be enabled by the dealer or system administrator.

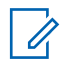

#### **NOTICE:**

If enabled, Bluetooth is **not** displayed in the Menu and you cannot use any Bluetooth programmable button features.

Other Bluetooth-enabled devices can locate your radio, but the devices cannot connect to the radio. The Permanent Bluetooth Discoverable Mode enables dedicated devices to use your radio position in the process of Bluetooth-based location.

**5.7.9**

### **Indoor Location**

#### **NOTICE:**  $\mathscr{A}$

Indoor Location feature is applicable for models with the latest software and hardware. Check with your dealer or system administrator for more information.

Indoor Location is use to keep track of the location of radio users. When Indoor Location is activated, the radio is in a limited discoverable mode. Dedicated beacons are used to locate the radio and determine its position.

#### **5.7.9.1**

### **Turning Indoor Location On or Off**

You can turn on or turn off Indoor Location by performing one of the following actions.

• Access this feature through the menu.

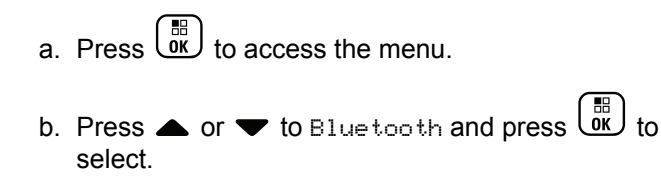

c. Press  $\triangle$  or  $\nabla$  to Indoor Location and press

 $\begin{pmatrix} \mathbb{B} \\ \mathsf{OK} \end{pmatrix}$  to select.

d. Press  $\begin{bmatrix} \frac{1}{100} \\ \frac{1}{100} \end{bmatrix}$  to turn on Indoor Location.

The display shows Indoor Location On. You hear a positive indicator tone. One of the following scenarios occurs.

- If successful, the Indoor Location Available icon appears on the Home screen display.
- If unsuccessful, the display shows Turning On Failed. You hear a negative indicator tone.
- e. Press  $\begin{array}{cc} \boxed{66} \\ \hline \end{array}$  to turn off Indoor Location.

The display shows Indoor Location Off. You hear a positive indicator tone.

One of the following scenarios occurs.

• If successful, the Indoor Location Available icon disappears on the Home screen display.

- If unsuccessful, the display shows Turning Off Failed. You hear a negative indicator tone.
- Access this feature by using the programmed button.
	- a. Long press the programmed **Indoor Location** button to turn on Indoor Location.

The display shows Indoor Location On. You hear a positive indicator tone. One of the following scenarios occurs.

- If successful, the Indoor Location Available icon appears on the Home screen display.
- If unsuccessful, the display shows Turning On Failed. If unsuccessful, you hear a negative indicator tone.
- b. Press the programmed **Indoor Location** button to turn off Indoor Location.

The display shows Indoor Location Off. You hear a positive indicator tone. One of the following scenarios occurs.

• If successful, the Indoor Location Available icon disappears on the Home screen display.

• If unsuccessful, the display shows Turning Off Failed. If unsuccessful, you hear a negative indicator tone.

#### **5.7.9.2**

**2**

### **Accessing Indoor Location Beacons Information**

Follow the procedure to access Indoor Location beacons information.

**1** Press  $\begin{bmatrix} \frac{18}{9} \\ \frac{1}{10} \end{bmatrix}$  to access the menu.

Press  $\triangle$  or  $\blacktriangledown$  to Bluetooth and press  $\begin{pmatrix} \frac{13}{100} \end{pmatrix}$ select.

**3** Press **A** or  $\blacktriangledown$  to Indoor Location and press

 $\left[\begin{smallmatrix} 1\0\ \end{smallmatrix}\right]$ to select. Press  $\triangle$  or  $\blacktriangledown$  to Beacons and press  $\begin{pmatrix} \frac{18}{000} \\ 0 \end{pmatrix}$  to select.

The display shows the beacons information.

### **5.7.10 Job Tickets**

This feature allows your radio to receive messages from the dispatcher listing out tasks to perform.

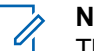

**4**

#### **NOTICE:**

This feature can be customized through the Customer Programming Software (CPS) according to user requirements. Check with your dealer or system administrator for more information.

There are two folders that contain different Job Tickets:

#### **My Tasks folder**

Personalized Job Tickets assigned to your signed in user ID.

#### **Shared Tasks folder**

Shared Job Tickets assigned to a group of individuals.

You can respond to Job Tickets in order to sort them into Job Ticket Folders. By default, the folders are **All**, **New**, **Started**, and **Completed**.

Job Tickets are retained even after the radio is turned off and turned on again.

All Job Tickets are located in the **All** folder. Depending on how your radio is programmed, Job Tickets are sort by their priority level followed by time received. New Job Tickets, Job Tickets with recent changes in state, and Job Tickets with the highest priority are listed first.

Upon reaching the maximum number of Job Tickets, the next Job Ticket automatically replaces the last Job Ticket in your radio. Your radio supports a maximum of 100 or 500 Job Tickets, depending on your radio model. Check with your dealer or system administrator for more information. Your radio automatically detects and discards duplicated Job Tickets with the same Job Ticket ID.

Depending on the importance of the Job Tickets, the dispatcher adds a Priority Level to them. There are three priority levels: Priority 1, Priority 2, and Priority 3. Priority 1 has the highest priority and Priority 3 has the lowest priority. There are also Job Tickets with no priority.

Your radio updates accordingly when dispatcher makes the following changes:

- Modify content of Job Tickets.
- Add or edit Priority Level of Job Tickets.
- Move Job Tickets from folder to folder.
- Canceling of Job Tickets.

#### **5.7.10.1**

### **Accessing the Job Ticket Folder**

Follow the procedure to access the Job Ticket folder.

- **1** Do one of the following:
	- Press the programmed **Job Ticket** button. Proceed to step 3.
	- Press  $\begin{pmatrix} \mathbb{H} \\ 0 & \mathbb{R} \end{pmatrix}$  to access the menu.

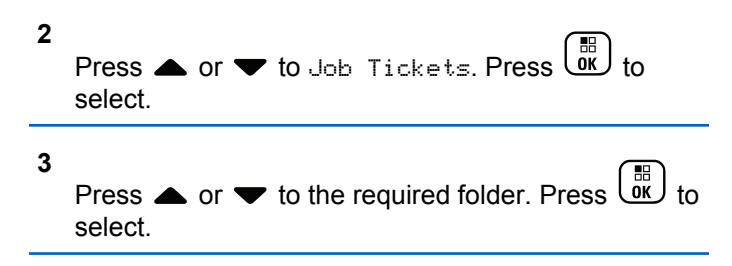

**4** Press ▲ or ▼ to the required Job Ticket. Press  $\frac{1}{\alpha}$ to select.

#### **5.7.10.2**

### **Logging In or Out of the Remote Server**

This feature allows you to log in and log out of the remote server by using your user ID.

**1**  $Press \left( \begin{matrix} \overline{m} \\ \overline{0}K \end{matrix} \right)$  to access the menu.

- **2**
- 
- Press  $\triangle$  or  $\blacktriangledown$  to Log In. Press  $\overline{dx}$  to select.

If you are already logged in, menu displays Log Out.

The display shows a transitional mini notice, indicating the request is in progress.

- **3** Wait for acknowledgment. If successful:
	- A positive indicator tone sounds.
	- The display shows a positive mini notice.

If unsuccessful:

- A negative indicator tone sounds.
- The display shows a negative mini notice.

### **5.7.10.3 Creating Job Tickets**

Your radio is able to create Job Tickets, which are based on a Job Ticket template and send out tasks that need to be performed.

CPS programming software is required to configure the Job Ticket template.

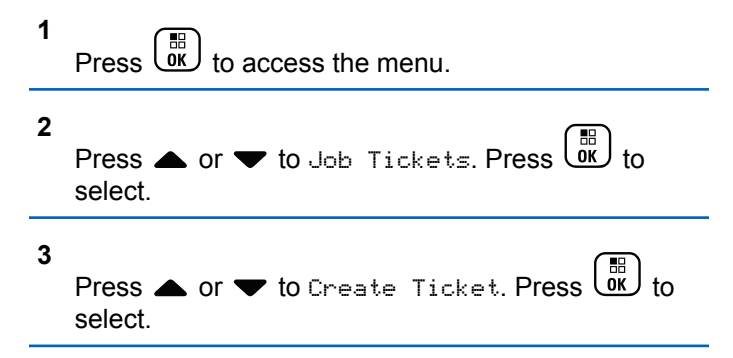

#### **5.7.10.4**

## **Sending Job Tickets Using One Job Ticket Template**

If your radio is configured with one Job Ticket template, perform the following actions to send the Job Ticket.

**1** Use the keypad to type the required room number.

 $Press \begin{pmatrix} \mathbb{B} \\ \mathbb{C} \end{pmatrix}$  to select.

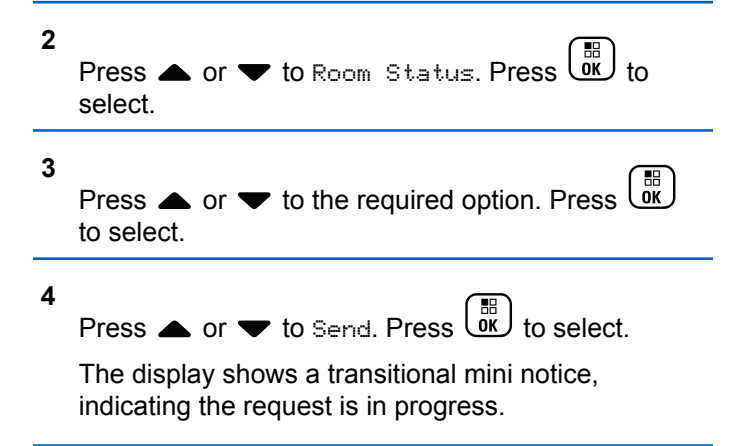

**5** Wait for acknowledgment.

If successful:

- A positive indicator tone sounds.
- The display shows a positive mini notice. If unsuccessful:
- A negative indicator tone sounds.
- The display shows a negative mini notice.

### **5.7.10.5 Sending Job Tickets Using More Than One Job Ticket Template**

If your radio is configured with more than one Job Ticket template, perform the following actions to send the Job Tickets.

**1**

Press  $\triangle$  or  $\blacktriangledown$  to the required option. Press  $\begin{pmatrix} \frac{m}{6K} \\ 0 \end{pmatrix}$ to select.

**2** Press  $\bullet$  or  $\bullet$  to Send. Press  $\begin{bmatrix} \mathbb{R} \\ \mathbb{R} \end{bmatrix}$  to select.

The display shows a transitional mini notice, indicating the request is in progress.

**3** Wait for acknowledgment.

If successful:

- A positive indicator tone sounds.
- The display shows a positive mini notice.

If unsuccessful:

- A negative indicator tone sounds.
- The display shows a negative mini notice.

#### **5.7.10.6 Responding to Job Tickets**

Follow the procedure to respond to job tickets on your radio.

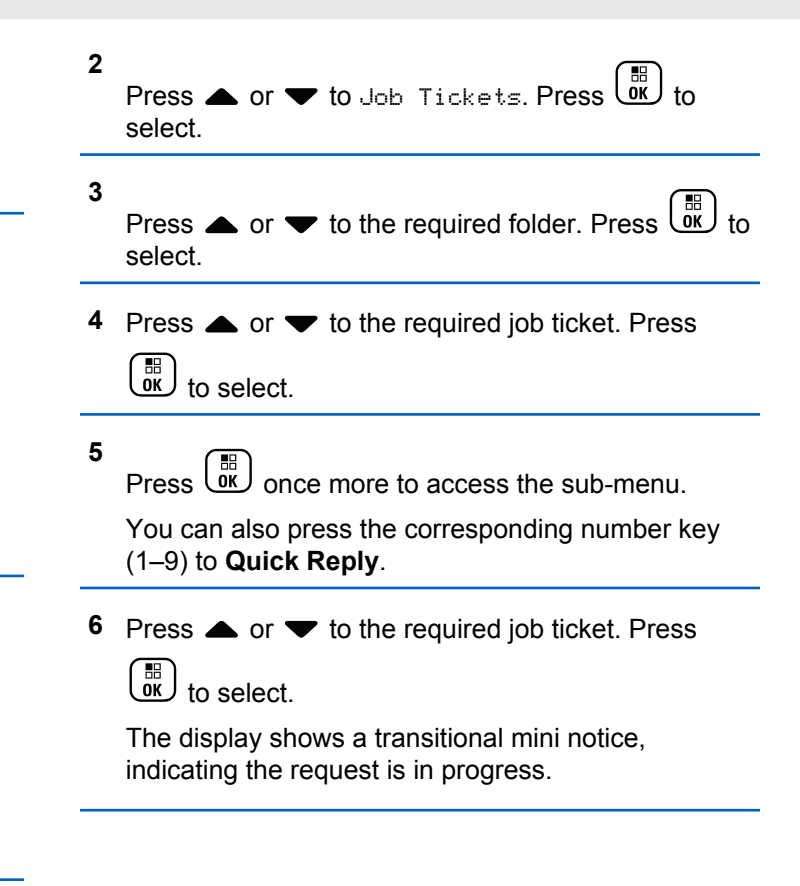

**7** Wait for acknowledgment.

If successful:

- A positive indicator tone sounds.
- The display shows a positive mini notice. If unsuccessful:
- A negative indicator tone sounds.
- The display shows a negative mini notice.

#### **5.7.10.7 Deleting Job Tickets**

Follow the procedure to delete job tickets on your radio.

- **1** Do one of the following:
	- Press the programmed **Job Ticket** button. Proceed to step 4
	- **Press**  $\begin{bmatrix} 60 \\ 01 \end{bmatrix}$  to access the menu.

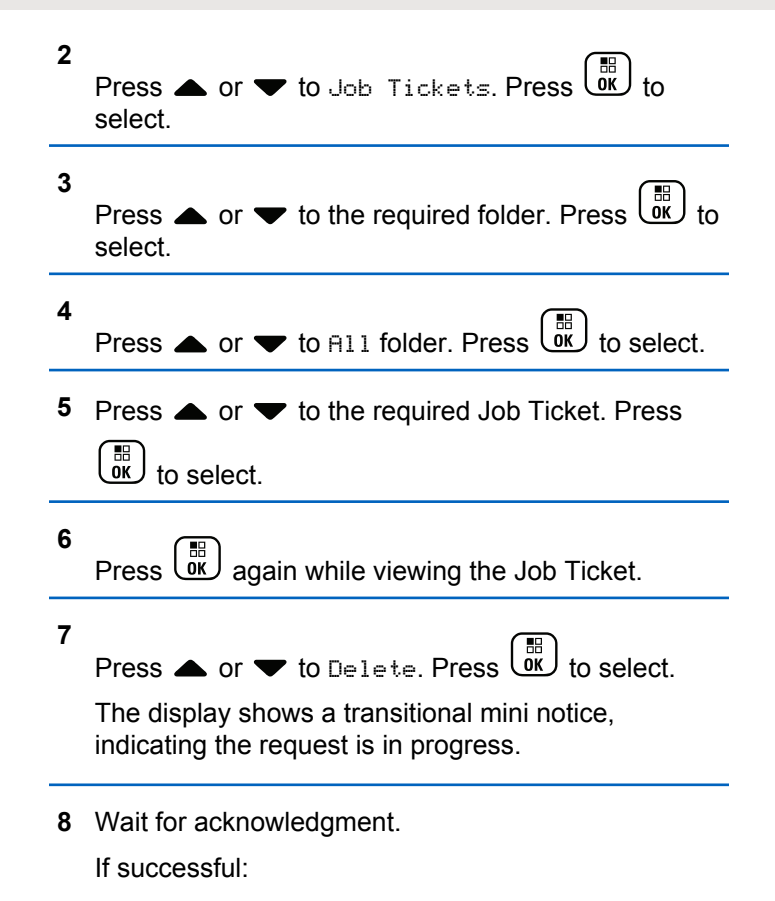

- A positive indicator tone sounds.
- The display shows a positive mini notice. If unsuccessful:
- A negative indicator tone sounds.
- The display shows a negative mini notice.

#### **5.7.10.8 Deleting All Job Tickets**

Follow the procedure to delete all job tickets on your radio.

- **1** Do one of the following:
	- Press the programmed **Job Ticket** button. Proceed to step 3.
	- **Press**  $\begin{bmatrix} \mathbb{R} \\ \mathbb{R} \end{bmatrix}$  to access the menu.

**2** Press  $\bullet$  or  $\bullet$  to Job Tickets. Press  $\begin{array}{c} \boxed{30} \\ \boxed{00} \end{array}$ select.

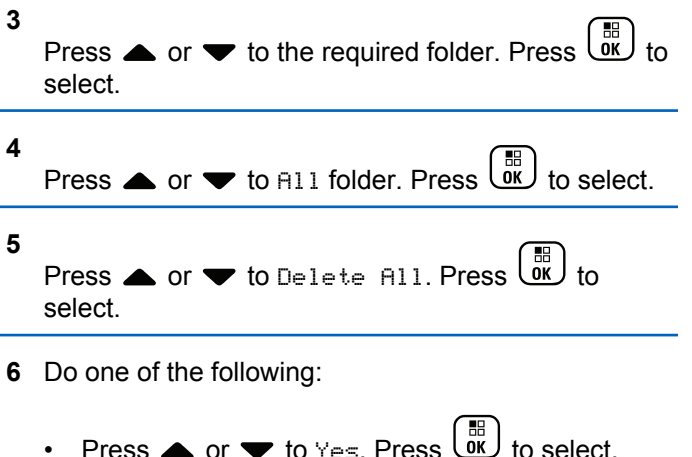

- The display shows a positive mini notice.
- Press  $\bullet$  or  $\bullet$  to No. Press  $\begin{pmatrix} \mathbb{R} \\ \mathbb{R} \end{pmatrix}$  to select. The radio returns to the previous screen.

#### **5.7.11 Multi-Site Controls**

These features are applicable when your current radio channel is configured to a Capacity Max system.

#### **5.7.11.1 Enabling Manual Site Search**

- **1** Perform one of the following actions:
	- Press the programmed **Manual Site Roam** button. Skip the following steps.
	- **Press**  $\begin{bmatrix} \mathbb{H} \\ \mathbb{R} \end{bmatrix}$  to access the menu.

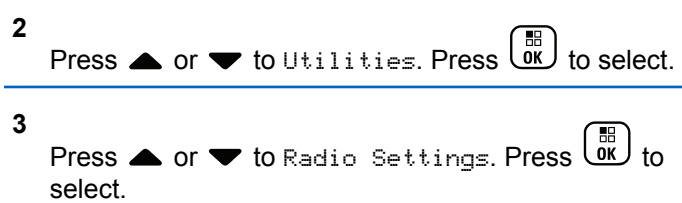

**4** Press  $\triangle$  or  $\blacktriangledown$  to Site Roaming. Press  $\begin{pmatrix} \boxed{m} \\ 0 & 0 \end{pmatrix}$  to select.

**5**

**Press 6 or**  $\blacktriangledown$  **to** Active Search. Press  $\begin{pmatrix} 1 & 1 \\ 0 & 1 \end{pmatrix}$  to select.

A tone sounds. The green LED blinks. The display shows Finding Site.

If the radio finds a new site, your radio shows the following indications:

- A positive tone sounds.
- The LED extinguishes.
- The display shows Site <Alias> Found.

If the radio fails to find a new site, your radio shows the following indications:

- A negative tone sounds.
- The LED extinguishes.
- The display shows Out of Range.

If a new site is within range, but the radio is unable to connect to it, your radio shows the following indications:

- A negative tone sounds.
- The LED turns off.
- The display shows Channel Busy.

### **5.7.11.2 Site Lock On/Off**

When toggled on, the radio searches the current site only. When toggled off, the radio searches other sites in addition to the current site.

Press the programmed **Site Lock** button.

If the **Site Lock** function is toggled on:

- You hear a positive indicator tone, indicating the radio has locked to the current site.
- The display shows Site Locked.

If the **Site Lock** function is toggled off:

- You hear a negative indicator tone, indicating the radio is unlocked.
- The display shows Site Unlocked.

#### **5.7.11.3 Accessing Neighbor Sites List**

This feature allows the user to check the adjacent sites list of the current home site. Follow the procedure to access the Neighbor Sites List:

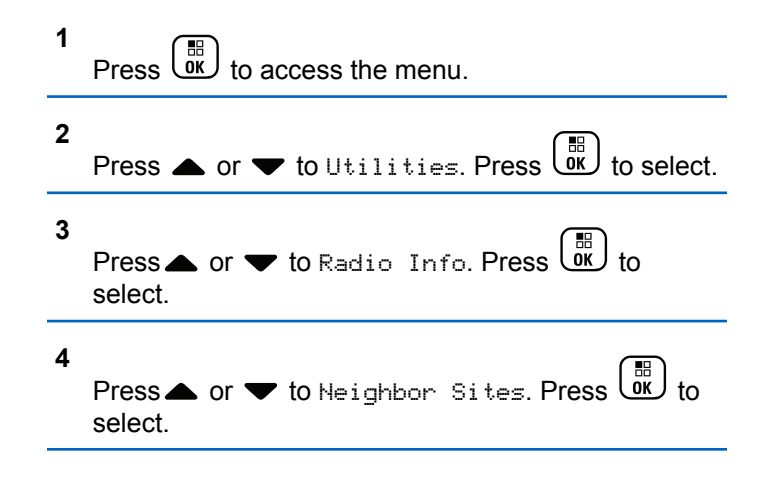

# **5.7.12**

### **Home Channel Reminder**

This feature provides a reminder when the radio is not set to the home channel for a period of time.

If this feature is enabled when your radio is not set to the home channel for a period of time, the following occurs periodically:

• The Home Channel Reminder tone and announcement sound.

• The display shows Non Home Channel.

#### **5.7.12.1 Muting the Home Channel Reminder**

When the Home Channel Reminder sounds, you can temporarily mute the reminder.

#### Press the programmed **Silence Home Channel Reminder** button

The display shows HCR Silenced.

#### **5.7.12.2 Setting New Home Channels**

When the Home Channel Reminder occurs, you can set a new home channel.

- **1** Do one of the following:
	- Press the **Reset Home Channel** programmable button to set the current channel as the new Home Channel. Skip the following steps. The first line of the display shows the channel alias and the second line shows New Home Ch.

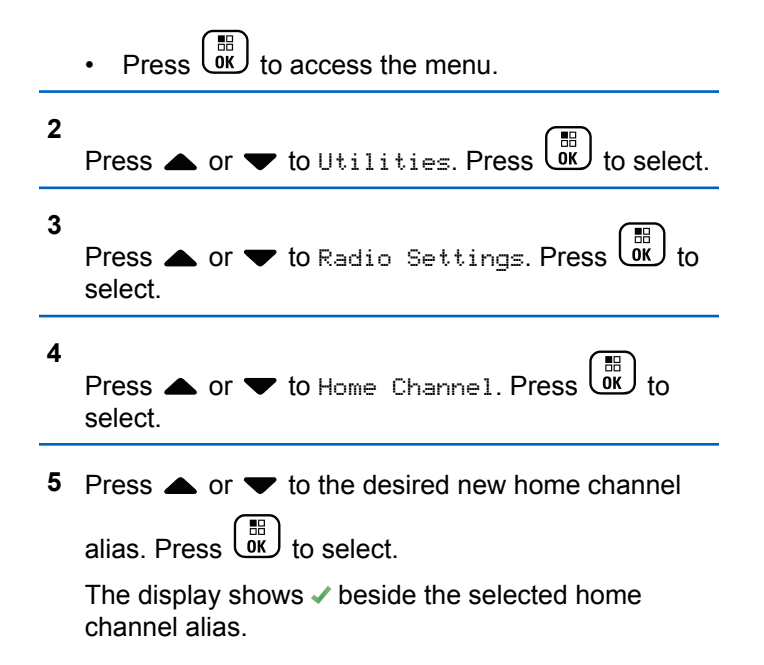

### **5.7.13 Remote Monitor**

This feature is used to turn on the microphone of a target radio with a subscriber alias or ID. You can use this feature

to remotely monitor any audible activity surrounding the target radio.

Both your radio and the target radio must be programmed to allow you to use this feature.

If initiated, the green LED blinks once on the target radio. This feature automatically stops after a programmed duration or when there is any user operation on the target radio.

### **5.7.13.1 Initiating Remote Monitor**

Follow the procedure to initiate Remote Monitor on your radio.

- **1** Press the programmed **Remote Monitor** button.
- **2** Press  $\triangle$  or  $\blacktriangledown$  to the required alias or ID. Press

to select.

The display shows a transitional mini notice, indicating the request is in progress. The green LED lights up.

**3** Wait for acknowledgment.

#### If successful:

- A positive indicator tone sounds.
- The display shows a positive mini notice.
- The audio from the monitored radio starts playing for a programmed duration, and the display shows Rem. Monitor. Once the timer expires, an alert tone sounds, and the LED turns off.

If unsuccessful:

- A negative indicator tone sounds.
- The display shows a negative mini notice.

#### **5.7.13.2**

**1**

### **Initiating Remote Monitor by Using the Contacts List**

Follow the procedure to initiate Remote Monitor on your radio by using the Contacts list.

# $\left(\begin{array}{c}\mathbb{B}\ \mathbb{B}\end{array}\right)$  to access the menu.

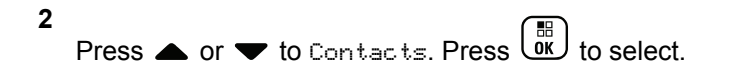

**3** Press  $\triangle$  or  $\blacktriangledown$  to the required alias or ID. Press

 $\begin{matrix} \begin{matrix} 1 \ 0 \end{matrix} \end{matrix}$ to select.

**4**

Press  $\triangle$  or  $\blacktriangledown$  to Remote Mon.. Press  $\begin{pmatrix} \mathbb{B} \\ \mathbb{B} \end{pmatrix}$  to select.

The display shows a transitional mini notice, indicating the request is in progress. The green LED lights up.

**5** Wait for acknowledgment.

If successful:

- A positive indicator tone sounds.
- The display shows a positive mini notice.
- The audio from the monitored radio starts playing for a programmed duration, and the display shows Rem. Monitor. Once the timer expires, an alert tone sounds, and the LED turns off.

If unsuccessful:

- A negative indicator tone sounds.
- The display shows a negative mini notice.

#### **5.7.13.3**

### **Initiating Remote Monitors by Using the Manual Dial**

Follow the procedure to initiate Remote Monitor on your radio by using the manual dial.

**1** Press  $\begin{pmatrix} \mathbb{B} \\ 0 \mathsf{K} \end{pmatrix}$  to access the menu. **2** Press  $\bullet$  or  $\bullet$  to Contacts. Press  $\begin{pmatrix} \mathbb{B} \\ \mathbb{B} \end{pmatrix}$  to select. **3** Press  $\triangle$  or  $\blacktriangledown$  to Manual Dial. Press  $\begin{pmatrix} 50 \\ 0 \end{pmatrix}$ select. **4** Press  $\triangle$  or  $\blacktriangledown$  to Radio Number. Press  $\begin{pmatrix} \frac{18}{00} \\ \frac{1}{20} \end{pmatrix}$  to select.

- **5** Do one of the following:
	- Enter the subscriber alias or ID, and press  $\begin{pmatrix} \overline{a} \\ \overline{b} \\ \overline{c} \end{pmatrix}$ to proceed.
	- Edit the previously dialed ID, and press  $\begin{pmatrix} \frac{18}{00} \\ 0 \end{pmatrix}$  to proceed.
- **6**

Press  $\triangle$  or  $\blacktriangledown$  to Remote Mon.. Press  $\begin{pmatrix} \mathbb{B} \\ \mathbb{B} \end{pmatrix}$  to select.

The display shows a transitional mini notice, indicating the request is in progress. The green LED lights up.

**7** Wait for acknowledgment.

If successful:

- A positive indicator tone sounds.
- The display shows a positive mini notice.
- The audio from the monitored radio starts playing for a programmed duration, and the display shows Rem. Monitor. Once the timer expires, an alert tone sounds, and the LED turns off.

If unsuccessful:

- A negative indicator tone sounds.
- The display shows a negative mini notice.

#### **5.7.14 Contacts Settings**

Contacts provides address book capabilities on your radio. Each entry corresponds to an alias or ID that you use to initiate a call. The entries are alphabetically sorted.

Each entry, depending on context, associates with the different call types: Group Call, Private Call, Broadcast Call, Site All Call, Multi-site All Call, PC Call, or Dispatch Call.

PC Call and Dispatch Call are data-related. They are only available with the applications. Refer to the data applications documentation for further details.

Contacts menu allows you to assign each entry to a programmable number key or more on a keypad

microphone. If an entry is assigned to a number key, your radio can perform a quick dial on the entry.

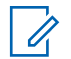

#### **NOTICE:**

You see a checkmark before each number key that is assigned to an entry. If the checkmark is before Empty, you have not assign a number key to the entry.

Each entry within Contacts displays the following information:

- Call Type
- Call Alias
- Call ID

#### **NOTICE:**

If the Privacy feature is enabled on a channel, you can make privacy-enabled Group Calls, Private Calls, All Calls, and Phone Calls on that channel. Only target radios with the same Privacy Key, or the same Key Value and Key ID as your radio are able to decrypt the transmission.

**5.7.14.1**

### **Assigning Entries to Programmable Number Keys**

Follow the procedure to assign entries to programmable number keys on your radio.

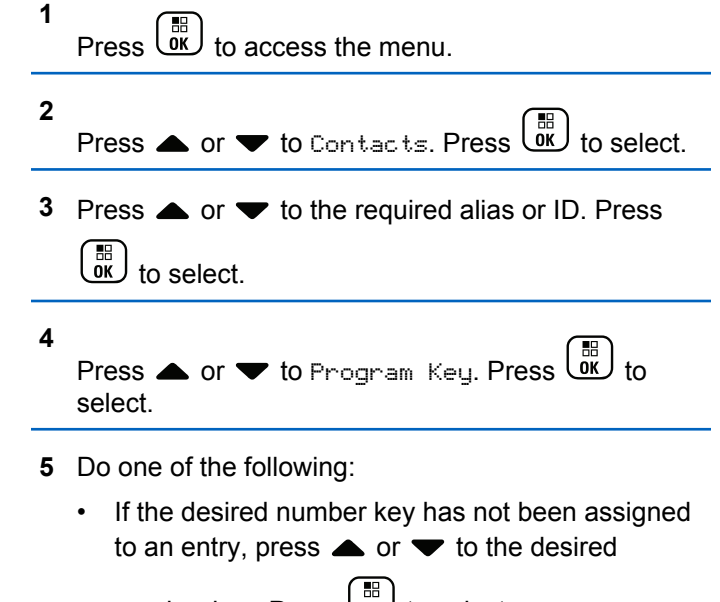

number key. Press  $\begin{array}{c} \boxed{31} \\ \hline \end{array}$  to select.

• If the desired number key has been assigned to an entry, the display shows The Key is Already Assigned and then, the first text line shows Overwrite?. Do one of the following:

Press  $\bullet$  or  $\bullet$  to  $\forall$ es. Press  $\begin{pmatrix} 10 \\ 0 \end{pmatrix}$  to select.

The radio sounds a positive indicator tone and the display shows Contact Saved and a positive mini notice.

Press  $\triangle$  or  $\blacktriangledown$  to No to return to the previous step.

### **5.7.14.2**

### **Removing Associations Between Entries and Programmable Number Keys**

Follow the procedure to remove the associations between entries and programmable number keys on your radio.

- **1** Do one of the following:
	- Long press the programmed number key to the required alias or ID. Proceed to step 4.

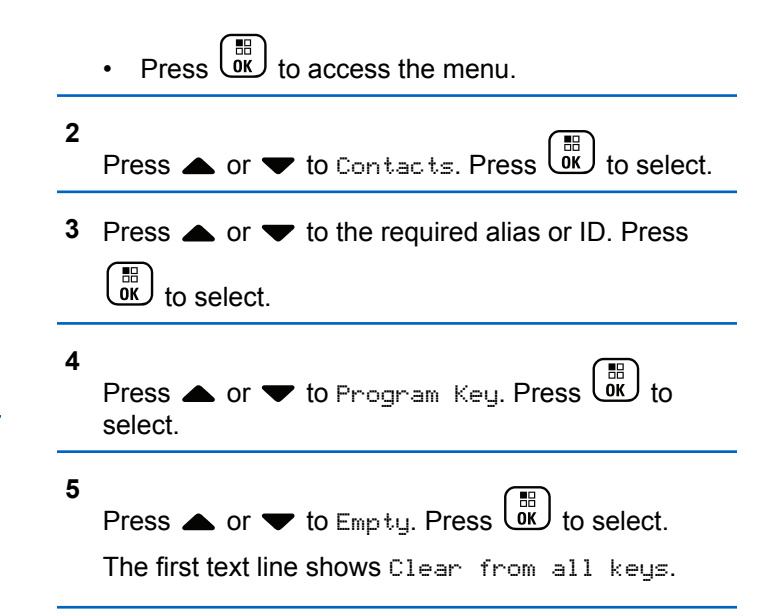

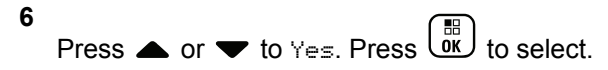

#### **NOTICE:**

When an entry is deleted, the association between the entry and its programmed number key(s) is removed.

A positive indicator tone sounds. The display shows Contact Saved.

The screen automatically returns to the previous menu.

#### **5.7.14.3 Adding New Contacts**

Follow the procedure to add new contacts on your radio.

**1** Press  $\overline{\text{0k}}$  to access the menu.

**2** Press  $\bullet$  or  $\bullet$  to Contacts. Press  $\begin{bmatrix} \mathbb{R} \\ \mathbb{R} \end{bmatrix}$  to select. **3**

Press  $\triangle$  or  $\blacktriangledown$  to New Contact. Press  $\begin{pmatrix} \mathbb{B} \\ \mathsf{OK} \end{pmatrix}$  to select.

**4** Press **A** or **v** to select contact type Radio

Contact or Phone Contact. Press (E) to select.

- **5** Enter the contact number with the keypad, and press  $\begin{bmatrix} \frac{1}{100} \\ 0 \end{bmatrix}$  to proceed.
- **6** Enter the contact name with the keypad, and press

 $\begin{bmatrix} \frac{1}{100} \\ 0 \end{bmatrix}$  to proceed.

**7** Press  $\triangle$  or  $\blacktriangledown$  to the required ringer type. Press  $\left[\begin{matrix} \mathbb{H} \ \mathbb{R} \end{matrix}\right]$ to select.

A positive indicator tone sounds. The display shows a positive mini notice.

### **5.7.15 Call Indicator Settings**

This feature allows you to configure call or text message ringing tones.

#### **5.7.15.1**

### **Activating or Deactivating Call Ringers for Private Calls**

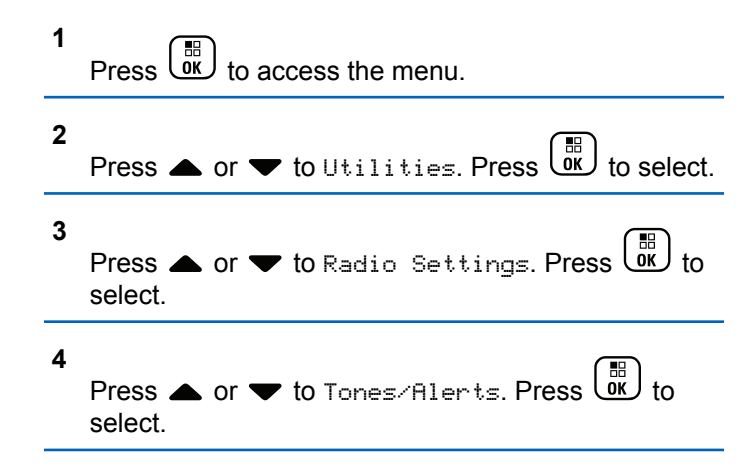

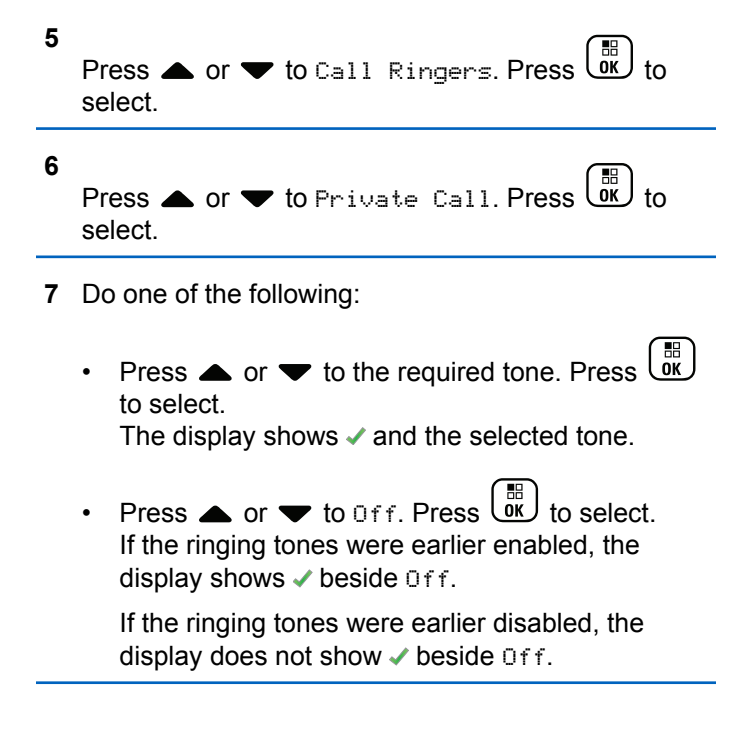

#### **5.7.15.2**

## **Activating or Deactivating Call Ringers for Text Messages**

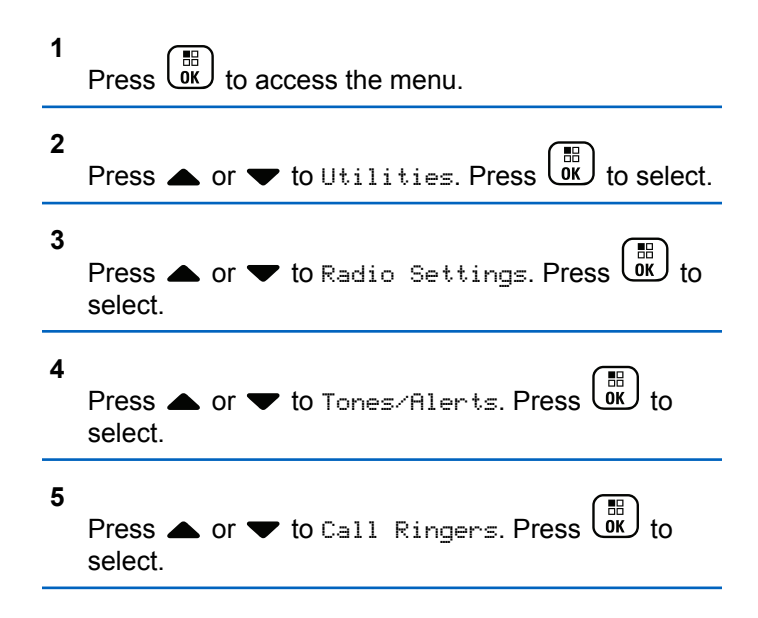

**6**

Press  $\triangle$  or  $\blacktriangledown$  to Text Message. Press  $\begin{pmatrix} \mathbb{B} \\ \mathbb{B} \end{pmatrix}$  to select.

The display shows  $\blacktriangledown$  and the current tone.

- **7** Do one of the following:
	- Press  $\triangle$  or  $\blacktriangledown$  to the required tone. Press  $\begin{pmatrix} \mathbb{B} \\ \mathbb{B} \end{pmatrix}$ to select. The display shows  $\blacktriangledown$  and the selected tone.
	- **Press**  $\triangle$  **or**  $\blacktriangledown$  **to Off. Press**  $\begin{pmatrix} \mathbb{B} \\ \mathbb{B} \end{pmatrix}$  **to select.** If the ringing tones were earlier enabled, the display shows  $\checkmark$  beside Off.

If the ringing tones were earlier disabled, the display does not show  $\checkmark$  beside Off.

#### **5.7.15.3**

### **Activating or Deactivating Call Ringers for Call Alerts**

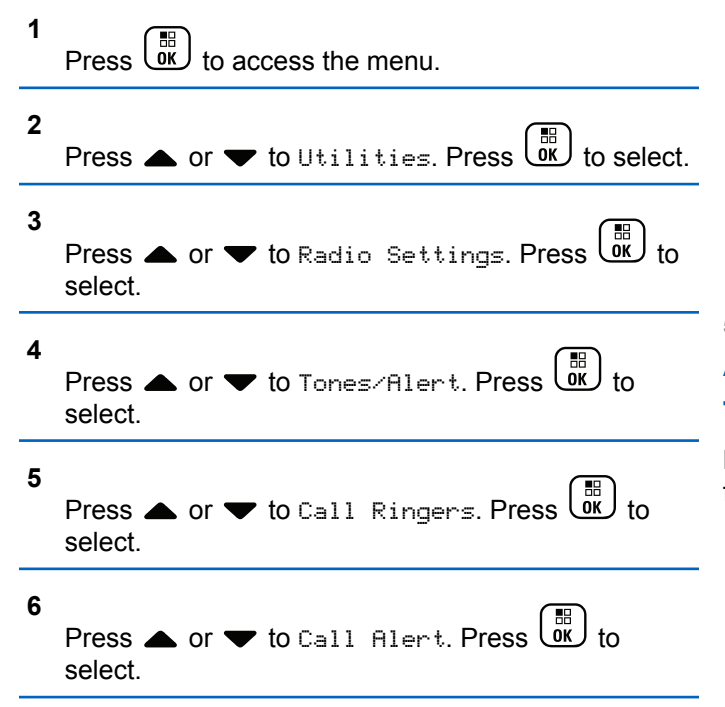

- **7** Do one of the following:
	- Press  $\bullet$  or  $\bullet$  to the required tone. Press  $\begin{pmatrix} \frac{m}{0K} \\ \frac{m}{0K} \end{pmatrix}$ to select.

The display shows  $\blacktriangledown$  and the selected tone.

Press  $\bullet$  or  $\bullet$  to Off. Press  $\begin{bmatrix} \mathbb{B} \\ \mathbb{B} \end{bmatrix}$  to select. If the ringing tones were earlier enabled, the display shows  $\checkmark$  beside Off.

If the ringing tones were earlier disabled, the display does not show  $\checkmark$  beside Off.

#### **5.7.15.4**

### **Activating or Deactivating Call Ringers for Telemetry Status with Text**

Follow the procedure to activate or deactivate call ringers for telemetry status with text on your radio.

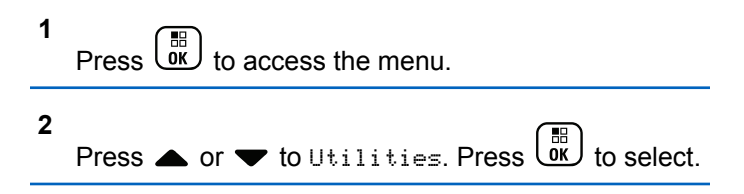
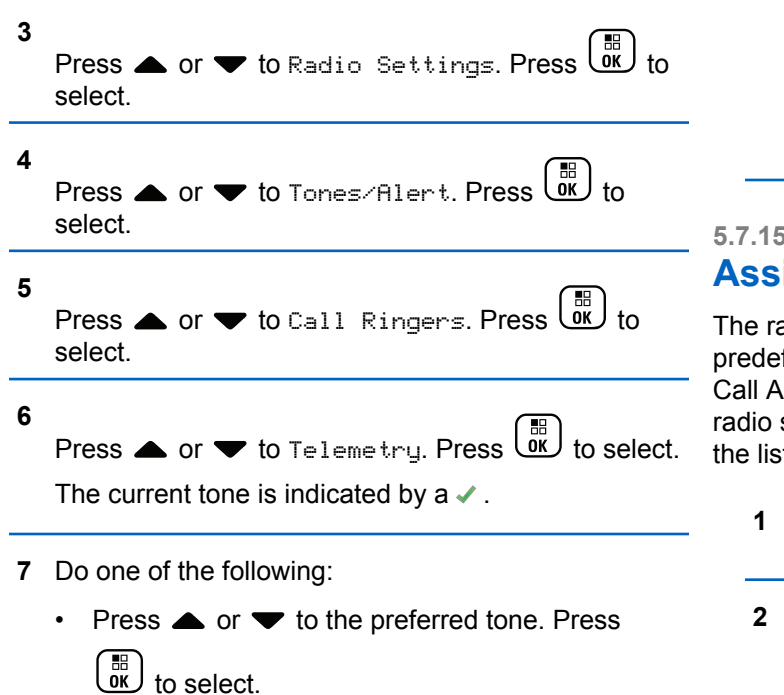

The display shows Tone <Number> Selected and  $a \nightharpoonup$  appears left of the selected tone.

**Press**  $\triangle$  **or**  $\blacktriangledown$  **to Turn Off. Press**  $\begin{bmatrix} \mathbb{R} \\ \mathbb{R} \end{bmatrix}$ select. The display shows Telemetry Ringer Off and a appears left of Turn Off.

### **5.7.15.5**

# **Assigning Ring Styles**

The radio can be programmed to sound one of eleven predefined ringing tones when receiving a Private Call, a Call Alert, or a Text Message from a particular contact.The radio sounds out each ring style as you navigate through the list.

Press  $\overline{\text{OR}}$  to access the menu.

Press **or**  $\bullet$  to Contacts. Press  $\begin{bmatrix} \mathbb{R} \\ \mathbb{R} \end{bmatrix}$  to select.

The entries are alphabetically sorted.

**3** Press  $\triangle$  or  $\blacktriangledown$  to the required alias or ID. Press

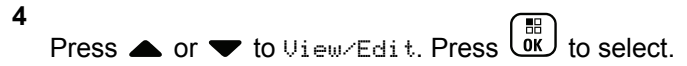

 $Press$   $\overline{\text{OK}}$  until display shows Ringer menu

A indicates the current selected tone.

#### **6**

**5**

Press  $\triangle$  or  $\blacktriangledown$  to the required tone. Press  $\begin{pmatrix} \frac{18}{100} \\ \frac{1}{100} \end{pmatrix}$ select.

The display shows a positive mini notice.

#### **5.7.15.6**

# **Selecting a Ring Alert Type**

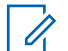

#### **NOTICE:**

The programmed **Ring Alert Type** button is assigned by your dealer or system administrator. Check with your dealer or system administrator to determine how your radio has been programmed.

You can program the radio calls to one predetermined vibrate call. If All Tones status is disabled, the radio

displays the All Tone Mute icon. If All Tones status is enabled, the related ring alert type is displayed.

The radio vibrates once if it is a momentary ring style. The radio vibrates repetitively if it is a repetitive ring style. When set to Ring and Vibrate, the radio sounds a specific ring tone if there is any incoming radio transaction (for example, Call Alert or Message). It sounds like a positive indicator tone or missed call.

For radios with batteries that support the vibrate feature and are attached to a vibrating belt clip, the available Ring Alert Type options are Silent, Ring, Vibrate, and Ring and Vibrate.

For radios with batteries that do not support the vibrate feature and are not attached to a vibrating belt clip, Ring Alert Type is automatically set to Ring. The available Ring Alert Type options are Silent and Ring.

You can select a Ring Alert Type by performing one of the following actions.

- Press the programmed **Ring Alert Type** button to access the Ring Alert Type menu.
	- a. Press  $\triangle$  or  $\nabla$  to Ring, Vibrate, Ring &

Vibrate or Silent and press  $\begin{pmatrix} 1 & 0 \\ 0 & 1 \end{pmatrix}$  to select.

- Access this feature through the menu.
	- $\begin{bmatrix} \overline{a} \\ \overline{b} \\ \overline{c} \end{bmatrix}$  to access the menu.
	- b. Press  $\triangle$  or  $\blacktriangledown$  to Utilities and press  $\begin{pmatrix} \frac{m}{bK} \\ 0 & \frac{m}{bK} \end{pmatrix}$  to select.
	- c. Press  $\triangle$  or  $\nabla$  to Radio Settings and press  $\begin{pmatrix} \mathbb{H} \\ \mathsf{OK} \end{pmatrix}$  to select.
	- d. Press  $\triangle$  or  $\nabla$  to Tones/Alerts and press  $\begin{pmatrix} \mathbb{B} \\ \mathsf{OK} \end{pmatrix}$  to select.
	- e. Press  $\triangle$  or  $\nabla$  to Ring Alert Type and press  $\begin{bmatrix} \mathbb{B} \\ \mathbb{C} \\ \mathbb{C} \end{bmatrix}$  to select.
	- f. Press  $\triangle$  or  $\nabla$  to Ring, Vibrate, Ring & Vibrate or Silent and press  $\begin{array}{c} \hline \text{IB} \\ \text{OK} \end{array}$  to select.

**5.7.15.7**

# **Configuring Vibrate Style**

# **NOTICE:**

The programmed **Vibrate Style** button is assigned by your dealer or system administrator. Check with your dealer or system administrator to determine how your radio has been programmed.

Vibrate Style is enabled when the Vibrating Belt Clip is attached to the radio with a battery that supports the vibrate feature.

You can configure the vibrate style by performing one of the following actions.

- Press the programmed **Vibrate Style** button to access the Vibrate Style menu.
	- a. Press  $\triangle$  or  $\nabla$  to Short, Medium, or Long and press  $\begin{bmatrix} \mathbb{B} \\ \mathbb{B} \end{bmatrix}$  to select.
- Access this feature via the menu.
	- a. Press  $\begin{pmatrix} \mathbb{B} \\ \mathbb{B} \end{pmatrix}$  to access the menu.
	- b. Press  $\triangle$  or  $\blacktriangledown$  to Utilities and press  $\begin{pmatrix} \frac{\mathbb{B}}{\mathbb{B}} \\ 0 & \mathbb{B} \end{pmatrix}$  to select.

- <span id="page-147-0"></span>c. Press  $\triangle$  or  $\nabla$  to Radio Settings and press  $\begin{bmatrix} \mathbb{B} \\ \mathbb{B} \end{bmatrix}$  to select.
- d. Press  $\triangle$  or  $\nabla$  to Tones/Alerts and press  $\begin{pmatrix} \mathbb{B} \\ \mathsf{OK} \end{pmatrix}$  to select.
- e. Press  $\triangle$  or  $\nabla$  to Vibrate Style and press  $\begin{bmatrix} \mathbb{B} \\ \mathbb{B} \\ \mathbb{B} \end{bmatrix}$  to select.
- f. Press  $\triangle$  or  $\nabla$  to Short, Medium, or Long and press  $\begin{bmatrix} \mathbb{B} \\ \mathbb{B} \end{bmatrix}$  to select.

#### **5.7.15.8**

# **Escalating Alarm Tone Volume**

The radio can be programmed to continually alert, when a radio call remains unanswered. This is done by automatically increasing the alarm tone volume over time. This feature is known as Escalert. Follow the procedure to escalate alarm tone volume on your radio.

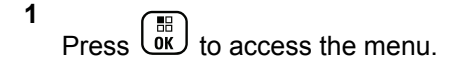

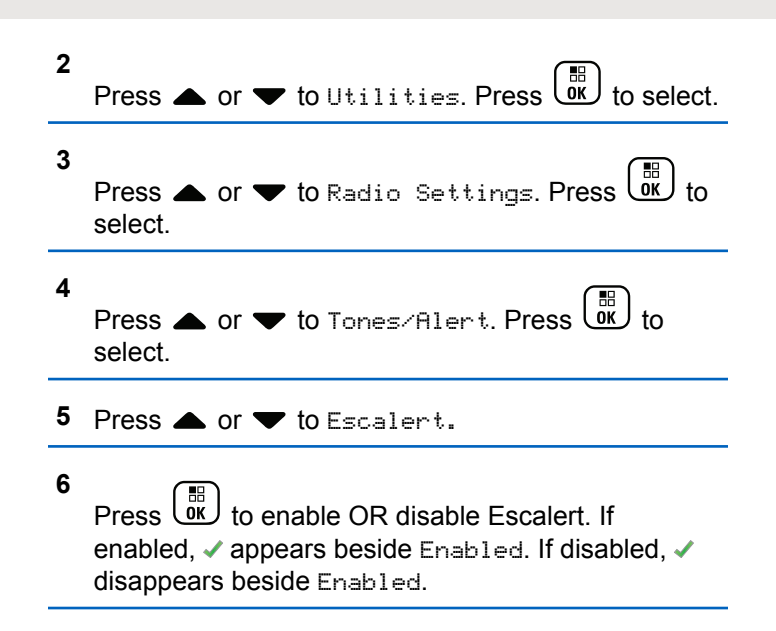

## **5.7.16 Call Log Features**

Your radio keeps track of all recent outgoing, answered, and missed Private Calls. The call log feature is used to view and manage recent calls.

Missed Call Alerts may be included in the call logs, depending on the system configuration on your radio. You can perform the following tasks in each of your call lists:

- Store Alias or ID to Contacts
- Delete Call
- View Details

# **5.7.16.1 Viewing Recent Calls**

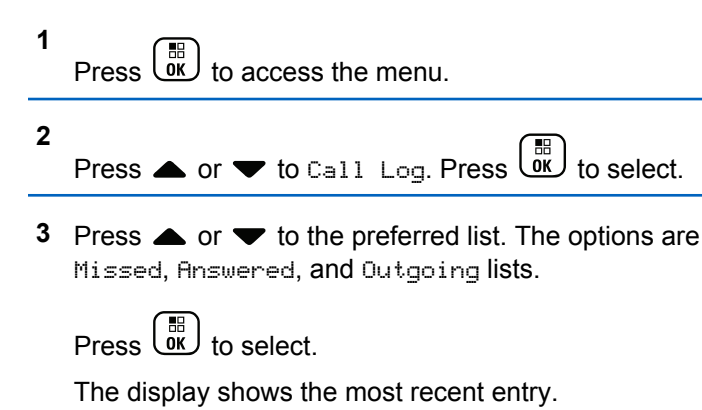

You can start a call with the alias or ID the display is currently showing by pressing the **PTT** button.

#### **5.7.16.2**

# **Storing Aliases or IDs from the Call List**

Follow the procedure to store aliases or IDs on your radio from the Call list.

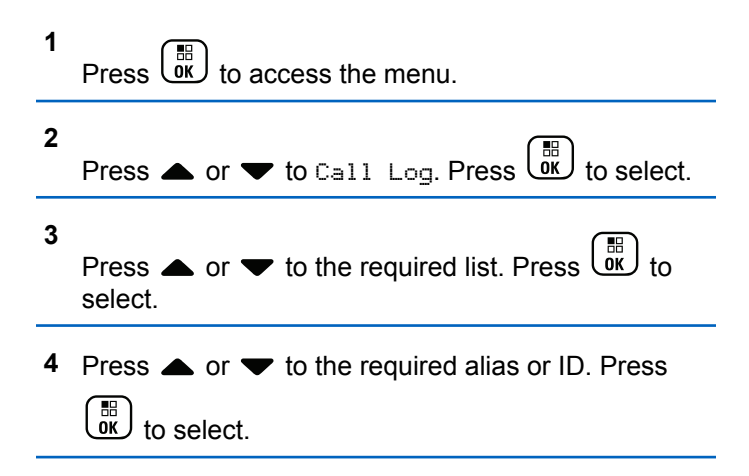

**5** Press  $\bullet$  or  $\bullet$  to Store. Press  $\begin{pmatrix} \mathbb{R} \\ \mathbb{R} \end{pmatrix}$  to select.

The display shows a blinking cursor.

**6** Enter the rest of the characters of the required alias.

 $Press \left( \begin{matrix} \mathbb{H} \\ \mathsf{OK} \end{matrix} \right)$  to select.

You can store an ID without an alias.

The display shows a positive mini notice.

# **5.7.16.3 Deleting Calls from the Call List**

Follow the procedure to delete calls on your radio from the Call list.

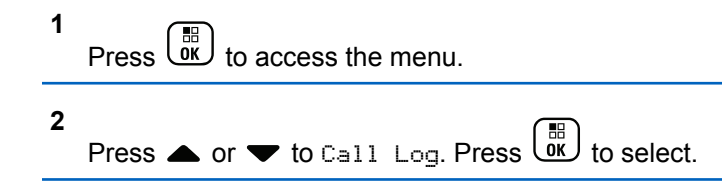

**3**

Press  $\triangle$  or  $\blacktriangledown$  to the required list. Press  $\begin{pmatrix} \frac{m}{bR} \\ 0 \end{pmatrix}$  to select.

If the list is empty:

- A tone sounds.
- The display shows List Empty.
- **4** Press ▲ or ▼ to the required alias or ID. Press  $\left(\begin{matrix} \mathbb{H} \ \mathbb{R} \end{matrix}\right)$ to select.
- **5** Press  $\triangle$  or  $\blacktriangledown$  to Delete Entry?. Press  $\begin{pmatrix} \frac{15}{00} \\ 0 \end{pmatrix}$  to select.
- **6** Do one of the following:
	- Press  $\begin{bmatrix} \frac{\pi}{6} \\ \frac{\pi}{6} \end{bmatrix}$  to select Yes to delete the entry. The display shows Entry Deleted.
	- Press  $\triangle$  or  $\blacktriangledown$  to No. Press  $\begin{pmatrix} \mathbb{B} \\ \mathbb{B} \end{pmatrix}$  to select. The radio returns to the previous screen.

# **5.7.16.4 Viewing Details from the Call List**

Follow the procedure to view details on your radio from the Call list.

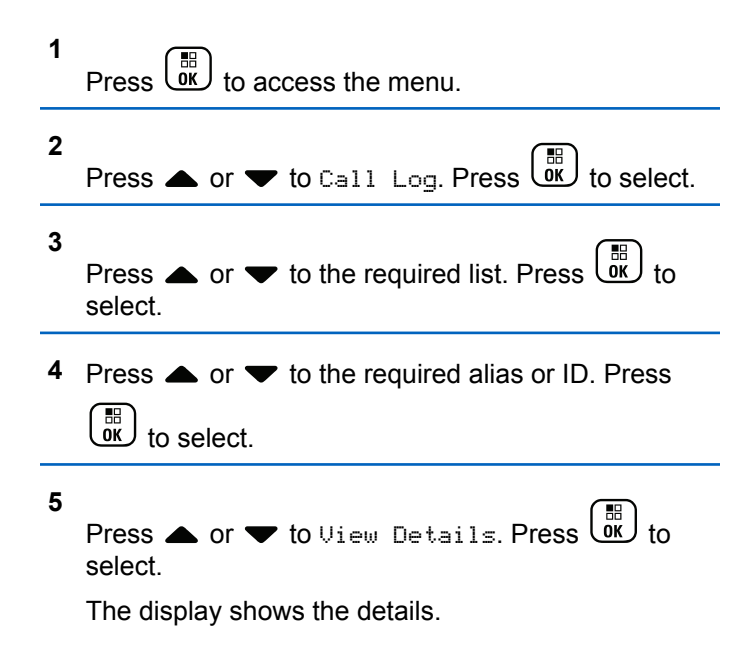

# **5.7.17 Call Alert Operation**

Call Alert paging enables you to alert a specific radio user to call you back when they are able to do so.

This feature is applicable for subscriber aliases or IDs only and is accessible through the menu by using Contacts, manual dial, or a programmed **One Touch Access** button.

In Capacity Max, the Call Alert feature allows a radio user or a dispatcher to send an alert to another radio user requesting the radio user to call back the initiating radio user when available. Voice communication is not involved in this feature.

The Call Alert Operation can be configured by the dealer or the system administrator in two ways:

- The radio is configured to allow you to press the **PTT** button to respond directly to the call initiator by making a Private Call.
- The radio is configured to allow you to press the **PTT** button and continue with other Talkgroup communication. Pressing the **PTT** button on the call alert entry will not allow the user to respond to the call initiator. The user must navigate to the Missed Call Log option at the Call Log menu and respond to the Call Alert from there.

An Off Air Call Set-Up (OACSU) private call allows the user to respond immediately while a Full Off Air Call Set-Up (FOACSU) private call requires user acknowledgment for the call. OACSU type calls are therefore, recommended being used for the Call Alert feature. See [Private Call on](#page-87-0) [page 88](#page-87-0).

# **5.7.17.1 Making Call Alerts**

Follow the procedure to make Call Alerts on your radio.

**1** Press the programmed **One Touch Access** button.

The display shows Call Alert and the subscriber alias or ID. The green LED lights up.

**2** Wait for acknowledgment.

If the Call Alert acknowledgment is received, the display shows a positive mini notice.

If the Call Alert acknowledgment is not received, the display shows a negative mini notice.

# **Making Call Alerts by Using the Contacts List**

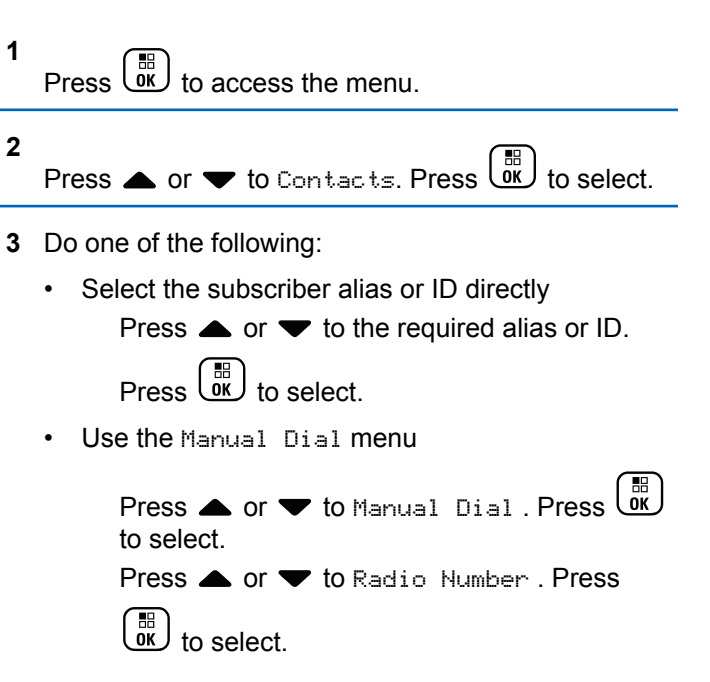

### **5.7.17.2**

The display shows Radio Number: and a blinking cursor. Enter the subscriber ID you

want to page. Press  $(x)$  to select.

**4**

Press  $\triangle$  or  $\blacktriangledown$  to Call Alert. Press  $\begin{pmatrix} \mathbb{B} \\ \mathbb{B} \end{pmatrix}$  to select.

The display shows Call Alert and the subscriber alias or ID. The green LED lights up.

- **5** Wait for acknowledgment.
	- If the acknowledgment is received, the display shows a positive mini notice.
	- If the acknowledgment is not received, the display shows a negative mini notice.

## **5.7.17.3 Responding to Call Alerts**

When you receive a Call Alert:

- A repetitive tone sounds.
- The yellow LED blinks.

• The display shows the notification list listing a Call Alert with the alias or ID of the calling radio.

> Depending on the configuration by your dealer or system administrator, you can respond to a Call Alert by doing one of the following:

- Press the **PTT** button and respond with a Private Call directly to the caller.
- Press the **PTT** button to continue normal talkgroup communication. The Call Alert is moved to the Missed Call option at the Call Log menu. You can respond to the caller from the Missed Called log.

See [Notification List on page 202](#page-201-0) and [Call Log Features on](#page-147-0) [page 148](#page-147-0) for more information.

### **5.7.18**

# **Dynamic Caller Alias**

This feature allows you to dynamically edit a Caller Alias from your radio front panel.

When in a call, the receiving radio displays the Caller Alias of the transmitting radio.

The Caller Aliases list can store up to 500 Caller Aliases of transmitting radio. You can view or make Private Calls from the Caller Aliases list. When you turn off your radio, the history of receiving Caller Aliases is removed from the Caller Aliases list.

#### **5.7.18.1**

# **Editing Your Caller Alias After Turning On the Radio**

- **1** Turn on your radio.
- **2**

Enter your new Caller Alias. Press  $\begin{bmatrix} \frac{m}{\alpha} \\ \frac{m}{\alpha} \end{bmatrix}$  to proceed.

The display shows a positive mini notice.

## **NOTICE:**

When in a call, the receiving radio displays your new Caller Alias.

# **Editing Your Caller Alias from the Main Menu**

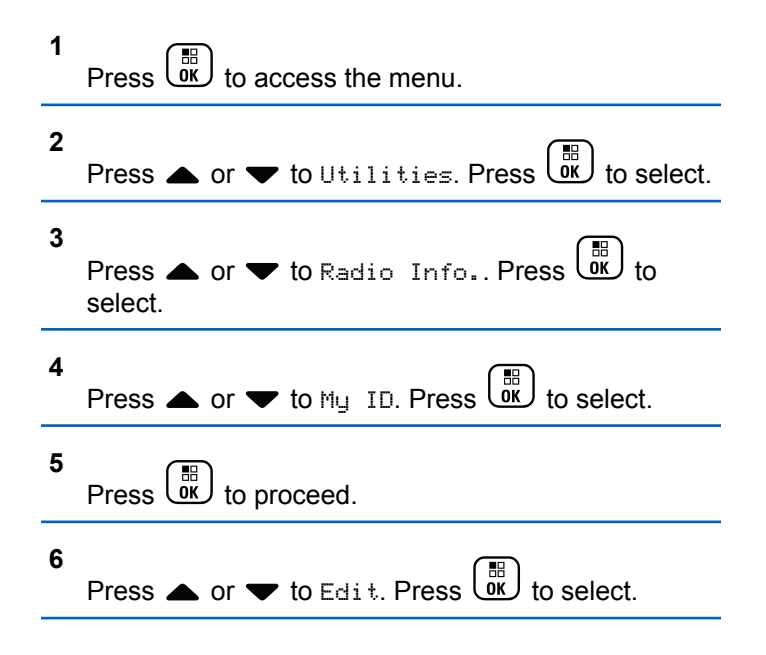

**5.7.18.2**

#### **7**

Enter your new Caller Alias. Press  $\begin{pmatrix} 6 & 6 \ 0 & 1 \end{pmatrix}$  to select.

The display shows a positive mini notice.

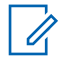

#### **NOTICE:**

When in a call, the receiving radio displays your new Caller Alias.

## **5.7.18.3 Viewing the Caller Aliases List**

You can access the Caller Aliases list to view the transmitting Caller Alias details.

**1**  $Press \begin{pmatrix} \mathbb{B} \\ \mathsf{OK} \end{pmatrix}$  to access the menu.

**2** Press  $\triangle$  or  $\blacktriangledown$  to Caller Aliases. Press  $\begin{pmatrix} \frac{m}{60} \\ 0 \end{pmatrix}$  to select.

**3** Press  $\bullet$  or  $\bullet$  to the preferred list. Press  $\begin{pmatrix} \frac{m}{\alpha k} \\ 0 \end{pmatrix}$  to select.

**4** Press  $\triangle$  or  $\blacktriangledown$  to View Details. Press  $\begin{bmatrix} \mathbb{B} \\ \mathbb{C} \end{bmatrix}$  to select.

**5.7.18.4**

**1**

# **Initiating Private Call From the Caller Aliases List**

You can access the Caller Aliases list to initiate Private Call.

 $Press \begin{pmatrix} \mathbb{B} \\ \mathsf{OK} \end{pmatrix}$  to access the menu.

- **2** Press  $\triangle$  or  $\blacktriangledown$  to Caller Aliases. Press  $\begin{pmatrix} \mathbb{B} \\ \mathbb{O} \mathbb{K} \end{pmatrix}$  to select.
- **3** Press **a** or  $\blacktriangledown$  to the *<required Caller Alias>*.
- **4** To call, press and hold the **PTT** button.

# **5.7.19 Mute Mode**

Mute Mode provides an option to silence all audio indicators on your radio.

When Mute Mode is initiated, all audio indicators are muted except higher priority features such as emergency operations.

When Mute Mode is exited, your radio resumes playing ongoing tones and audio transmissions.

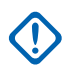

## **IMPORTANT:**

You can only enable either Face Down or Man Down one at a time. Both features cannot be enabled together.

This feature is applicable to DP4800e/DP4801e, DP4600e/ DP4601e, DP4400e/DP4401e only.

## **5.7.19.1 Turning On Mute Mode**

Follow the procedure to turn on Mute Mode.

Do one of the following:

- Access this feature by using the programmed **Mute Mode** button.
- Access this feature by placing the radio in a facedown position momentarily.

Depending on radio model, the Face Down feature can be enabled either through the radio menu or by your system administrator. Check with your dealer or system administrator for more information.

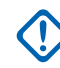

# **IMPORTANT:**

User can only enable either Man Down or Face Down at a time. Both features cannot be enabled together.

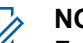

## **NOTICE:**

Face Down feature is applicable to DP4801e only.

The following occurs when Mute mode is enabled:

- **Positive Indicator Tone sounds**
- Display shows Mute Mode On.
- The red LED light starts blinking and remains blinking until Mute Mode is exited.
- Display shows **Mute Mode** icon on home screen.
- Radio is muted.

• Mute Mode Timer begins counting down the duration that is configured.

#### **5.7.19.2**

# **Setting Mute Mode Timer**

Mute Mode feature can be enabled for a pre-configured amount of time by setting the Mute Mode Timer. The timer duration is configured in the radio menu and can range between 0.5–6 hours. Mute Mode is exited once the timer expires.

If the timer is left at 0, the radio remains in Mute mode for an indefinite period until the radio is moved to a face-up position or the programmed **Mute Mode** button is pressed.

**NOTICE:**

Face Down feature is applicable to DP4801e only.

**1** Press  $\overline{0}$  to access the menu.

```
2
Press \bullet or \bullet to Utilities. Press \begin{pmatrix} \mathbb{B} \\ \mathbb{B} \end{pmatrix} to select.
```
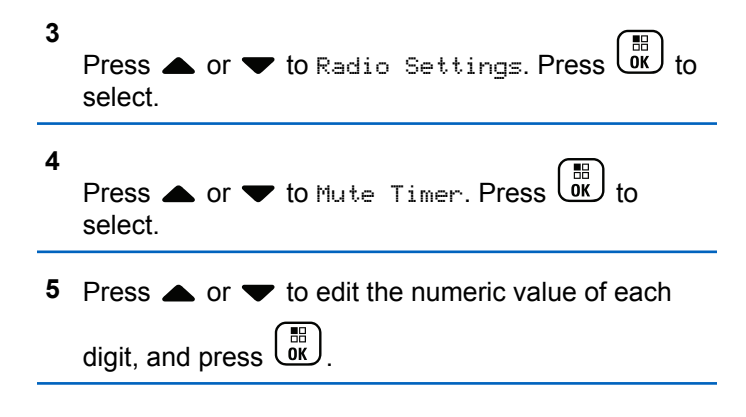

# **5.7.19.3 Exiting Mute Mode**

This feature can be exited automatically once the Mute Mode Timer expires.

Do one of the following to exit Mute mode manually:

- Press the programmed **Mute Mode** button.
- Press the **PTT** button on any entry.

• Place the radio in a face-up position momentarily.

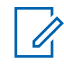

# **NOTICE:**

Face Down feature is applicable to DP4801e only.

The following occurs when Mute mode is disabled:

- Negative Indicator Tone sounds.
- Display shows Mute Mode Off.
- The blinking red LED turns off.
- **Mute Mode** icon disappears from home screen.
- Your radio unmutes and speaker state is restored.
- If the timer has not expired, Mute mode timer is stopped.

## **NOTICE:**

Mute Mode is also exited if the user transmits voice or switches to an unprogrammed channel.

# **Emergency Operation**

An Emergency Alarm is used to indicate a critical situation. You are able to initiate an Emergency at any time even when there is activity on the current channel.

In Capacity Max, the receiving radio can only support a single Emergency Alarm at a time. If initiated, a second Emergency Alarm will override the first alarm.

When an Emergency Alarm is received, the recipient may choose to either delete the alarm and exit the Alarm List, or respond to the Emergency Alarm by pressing the **PTT** button and transmitting non-emergency voice.

Your dealer or system administrator can set the duration of a button press for the programmed **Emergency** button, except for long press, which is similar with all other buttons:

### **Short Press**

Duration between 0.05 seconds and 0.75 seconds.

## **Long Press**

Duration between 1.00 second and 3.75 seconds.

**5.7.20**

The **Emergency** button is assigned with the Emergency On/Off feature. Check with your dealer for the assigned operation of the **Emergency** button.

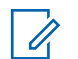

#### **NOTICE:**

If short press the **Emergency** button is assigned to turn on the Emergency mode, then long press the **Emergency** button is assigned to exit the Emergency mode.

If long press the **Emergency** button is assigned to turn on the Emergency mode, then short press the **Emergency** button is assigned to exit the Emergency mode.

Your radio supports three Emergency Alarms:

- Emergency Alarm
- Emergency Alarm with Call
- Emergency Alarm with Voice to Follow

In addition, each alarm has the following types:

### **Regular**

Radio transmits an alarm signal and shows audio and/or visual indicators.

### **Silent**

Radio transmits an alarm signal without any audio or visual indicators. Radio receives calls without any

sound through the speaker, until the programmed *hot mic* transmission period is over and/or you press the **PTT** button.

#### **Silent with Voice**

Radio transmits an alarm signal without any audio or visual indicators, but allow incoming calls to sound through the speaker. If *hot mic* is enabled, the incoming calls sound through the speaker after the programmed *hot mic* transmission period is over. The indicators only appear once you press the **PTT** button.

## **NOTICE:**

Only one of the Emergency Alarms above can be assigned to the programmed **Emergency** button.

#### **5.7.20.1**

# **Sending Emergency Alarms**

This feature allows you to send an Emergency Alarm, a non-voice signal, which triggers an alert indication on a group of radios. Follow the procedure to send Emergency Alarms on your radio.

Your radio does not display any audio or visual indicators during Emergency mode when it is set to Silent.

**1** Press the programmed **Emergency On** button.

You see one of these results:

- The display shows  $Tx$  Alarms and the destination alias.
- The display shows  $Tx$  Telegram and the destination alias.

The green LED lights up. The **Emergency** icon appears.

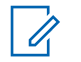

## **NOTICE:**

If programmed, the Emergency Search tone sounds. This tone is muted when the radio transmits or receives voice, and stops when the radio exits Emergency mode. The Emergency Search tone can be programmed by the dealer or system administrator.

**2** Wait for acknowledgment.

If successful:

- The Emergency tone sounds.
- The green LED blinks.
- The display shows Alarm Sent.

If unsuccessful after all retries have been exhausted:

- A tone sounds.
- The display shows Alarm Failed.

The radio exits the Emergency Alarm mode and returns to the Home screen.

## **NOTICE:**

When configured for Emergency Alarm only, the emergency process consists only of the Emergency Alarm delivery. The emergency ends when an acknowledgment is received from the system, or when channel access attempts have been exhausted.

No voice call is associated with the sending of an Emergency Alarm when operating as Emergency Alarm Only.

#### **5.7.20.2**

# **Sending Emergency Alarms with Call**

This feature allows you to send an Emergency Alarm with Call to a group of radios or a dispatcher. Upon acknowledgment by the infrastructure within the group, a

group of radios can communicate over a programmed Emergency channel.

The radio must be configured for Emergency Alarm and Call to perform an emergency call after the alarm process.

**1** Press the programmed **Emergency On** button.

The display shows  $Tx$  Alarm and the destination alias. The **Emergency** icon appears.The green LED lights up.

## **NOTICE:**

If your radio is programmed, the Emergency Search tone sounds. This tone is muted when the radio transmits or receives voice, and stops when the radio exits Emergency mode.

If an Emergency Alarm acknowledgment is successfully received:

- The Emergency tone sounds.
- The green LED blinks.
- The display shows Alarm Sent.
- Your radio enters the Emergency call mode when the display shows Emergency and the destination group alias.

If an Emergency Alarm acknowledgment is not successfully received:

- All retries are exhausted.
- A low-pitched tone sounds.
- The display shows Alarm Failed.
- The radio exits the Emergency Alarm mode.
- **2** Press the **PTT** button to initiate a voice transmission. The green LED lights up.The display shows the **Group Call** icon.
- **3** Do one of the following:
	- Wait for the Talk Permit Tone to end and speak clearly into the microphone if enabled.
	- Wait for the **PTT** Sidetone to end and speak clearly into the microphone if enabled.
- **4** Release the **PTT** button to listen.

The display shows the caller and group aliases.

**5** Press the **PTT** button to respond to the call.

If the Channel Free Indication feature is enabled, you hear a short alert tone the moment the transmitting radio releases the **PTT** button, indicating the channel is free for you to respond.

**6** Press the **Emergency Off** button to exit the Emergency mode.

The radio returns to the Home screen.

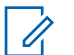

# **NOTICE:**

Depending on how your radio is programmed, you may or may not hear a Talk Permit tone. Your radio dealer or system administrator can provide more information on how your radio has been programmed for Emergency.

The Emergency Call initiator may press  $\begin{pmatrix} 5 \\ 8 \end{pmatrix}$ to end an on-going emergency call. The radio returns to a call idle state but the emergency call screen remains open.

# **Sending Emergency Alarms with Voice to Follow**

This feature allows you to send an Emergency Alarm with Voice to Follow to a group of radios. Your radio microphone is automatically activated, allowing you to communicate with the group of radios without pressing the **PTT** button. This activated microphone state is also known as *hot mic*.

If your radio has Emergency Cycle Mode enabled, repetitions of *hot mic* and receiving period are made for a programmed duration. During Emergency Cycle Mode, received calls sound through the speaker.

If you press the **PTT** button during the programmed receiving period, you hear a prohibit tone, indicating that you should release the **PTT** button. The radio ignores the **PTT** button press and remains in Emergency mode.

If you press the **PTT** button during *hot mic*, and continue to press it after the *hot mic* duration expires, the radio continues to transmit until you release the **PTT** button.

**5.7.20.3**

If the Emergency Alarm request fails, the radio does not retry to send the request, and enters the *hot mic* state directly.

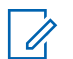

#### **NOTICE:**

Some accessories may not support *hot mic*. Check with your dealer or system administrator for more information.

Follow the procedure to send Emergency Alarms with voice to follow on your radio.

**1** Press the programmed **Emergency On** button.

You see one of these results:

- The display shows  $Tx$  Alarm and the destination alias.
- The display shows  $Tx$  Telegram and the destination alias.

The green LED lights up. The **Emergency** icon appears.

**2** Once the display shows Alarm Sent, speak clearly into the microphone.

The radio automatically stops transmitting when:

- The cycling duration between *hot mic* and receiving calls expires, if Emergency Cycle Mode is enabled.
- The *hot mic* duration expires, if Emergency Cycle Mode is disabled.
- **3** Press the **Emergency Off** button to exit the Emergency mode.

The radio returns to the Home screen.

**5.7.20.4**

# **Receiving Emergency Alarms**

The receiving radio can only support a single Emergency Alarm at a time. If initiated, a second Emergency Alarm will override the first alarm. Follow the procedure to receive and view Emergency Alarms on your radio.

When you receive an Emergency Alarm:

- A tone sounds.
- The red LED blinks.

- The display shows the Emergency Alarm List, the Emergency Talkgroup ID or alias, and the ID or alias of the transmitting radio.
	- **1** Press  $\begin{pmatrix} 1 & 1 \\ 0 & 0 \end{pmatrix}$  to view the alarm.

**2** 88 Press  $\overline{\text{U}}$  to view the action options and details of the entry in the Alarm List.

**3** and select Yes to exit the Alarm list.

The radio returns to the home screen with an **Emergency Icon** displayed at the top, indicating the unresolved Emergency Alarm. The **Emergency Icon** disappears once the entry in the Alarm List is deleted.

Press  $\overline{\mathsf{U}^{\mathsf{K}}}$  to access the menu.

**5** Select Alarm List to revisit the Alarm list.

- The tone sounds and the red LED blinks until you exit the Emergency mode. However, the tone can be silenced. Do one of the following:
	- Press the **PTT** button to call the group of radios which received the Emergency Alarm.
	- Press any programmable button.

# **5.7.20.5 Responding to Emergency Alarms**

When an Emergency Alarm is received, the recipient may choose to either delete the alarm and exit the Alarm List, or respond to the Emergency Alarm by pressing the **PTT** button and transmitting non-emergency voice. Follow the procedure to respond to Emergency Alarms on your radio.

- **1** If the Emergency Alarm Indication is enabled, the Emergency Alarm List appears when the radio receives an Emergency Alarm. Press  $\triangle$  or  $\blacktriangledown$  to the required alias or ID.
- **2** If the Channel Free Indication feature is enabled, you hear a short alert tone the moment the transmitting radio releases the **PTT** button, indicating the channel is free for you to respond. Press the **PTT**

**4**

button to transmit non-emergency voice to the same group the Emergency Alarm targeted.

The green LED lights up.

- **3** Do one of the following:
	- Wait for the Talk Permit Tone to end and speak clearly into the microphone if enabled.
	- Wait for the **PTT** Sidetone to end and speak clearly into the microphone if enabled.
- **4** Release the **PTT** button to listen.

When the emergency initiating radio responds:

- The red LED blinks.
- The display shows the **Emergency Call** icon, the Emergency Talkgroup ID or alias, and the ID or alias of the transmitting radio.

**NOTICE:**

If the Emergency Call Indication is not enabled, the display shows the **Group Call** icon, Emergency Talkgroup ID or alias, and the ID or alias of the transmitting radio.

#### **5.7.20.6**

# **Responding to Emergency Alarms with Call**

Follow the procedure to respond to Emergency Alarms with Call on your radio.

When you receive an Emergency Call:

- The Emergency Call Tone sounds if the Emergency Call Indication and Emergency Call Decode Tone is enabled. The Emergency Call Tone will not sound if only the Emergency Call Indication is enabled.
- The display shows the **Emergency Call** icon at the top right corner.
- The text line shows the Emergency Talkgroup ID or alias, and the ID or alias of the transmitting radio.
- Your radio unmutes and the incoming call sounds through the speaker.
	- **1** If the Channel Free Indication feature is enabled, you hear a short alert tone the moment the transmitting radio releases the **PTT** button, indicating

the channel is free for you to respond. Press the **PTT** button to respond to the call.

The green LED lights up.

- **2** Wait for the Talk Permit Tone to end and speak clearly into the microphone if enabled.
- **3** Release the **PTT** button to listen.

When the emergency initiating radio responds:

- The red LED blinks.
- The display shows the **Emergency Call** icon, the Emergency Talkgroup ID or alias, and the ID or alias of the transmitting radio.

# **NOTICE:**

If the Emergency Call Indication is not enabled, the display shows the **Group Call** icon, Emergency Talkgroup ID or alias, and the ID or alias of the transmitting radio.

Press the programmed **Emergency Off** button.

Your radio shows the following indications:

**Exiting Emergency Mode**

- The tone ceased.
- The red LED extinguished.
- When acknowlegment is received, the display of the transmitting radio shows Cancel Emer Success. If no acknowledgement is received, the display shows Cancel Emer Failed.

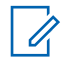

## **NOTICE:**

If the Cancel Emergency configuration is enabled on the transmitting radio, the emergency alarm in your receiving radio will cease and the status is added to the Alarm List of the receiving radio.

**5.7.21**

# **Text Messaging**

Your radio is able to receive data, for example a text message, from another radio or a text message application.

**5.7.20.7**

There are two types of text messages, Digital Mobile Radio (DMR) Short Text Message and text message. The maximum length of a DMR Short Text Message is 23 characters. The maximum length of a text message is 280 characters, including the subject line. The subject line only appears when you receive messages from e-mail applications.

## **NOTICE:**

The maximum character length is only applicable for models with the latest software and hardware. For radio models with older software and hardware, the maximum length of a text message is 140 characters. Contact your dealer for more information.

For the Arabic language, the text entry orientation is from right to left.

#### **5.7.21.1**

# **Text Messages**

The text messages are stored in an Inbox, and sorted according to the most recently received.

The radio exits the current screen once the inactivity timer expires. Long press  $\begin{pmatrix} 5 \\ 4 \end{pmatrix}$  at any time to return to the Home screen.

# **5.7.21.1.1 Viewing Text Messages**

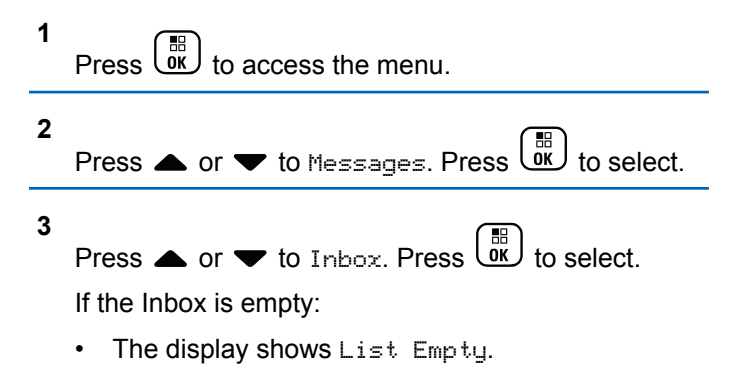

• A tone sounds, if the Keypad Tone is turned on.

**4** Press ▲ or ▼ to the required message. Press

 $\begin{bmatrix} 1 & 1 \\ 1 & 1 \end{bmatrix}$ to select.

The display shows a subject line if the message is from an e-mail application.

## **5.7.21.1.2**

# **Viewing Telemetry Status Text Messages**

Follow the procedure to view a telemetry status text message from the inbox.

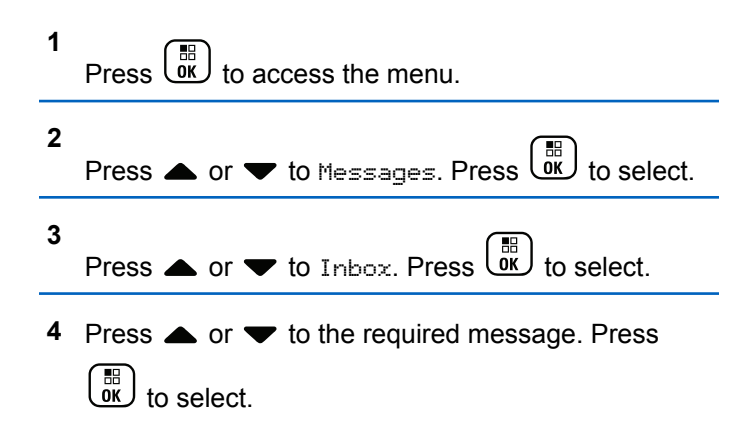

You cannot reply to a Telemetry Status text message.

The display shows Telemetry: <Status Text Message>.

**5** Long press **to** return to the Home screen.

## **5.7.21.1.3 Viewing Saved Text Messages**

- **1** Do one of the following:
	- Press the programmed **Text Message** button. Proceed to step 3.
	- Press  $\begin{bmatrix} 60 \\ 0 \end{bmatrix}$  to access the menu.
- **2** Press  $\triangle$  or  $\blacktriangledown$  to Messages. Press  $\begin{bmatrix} \mathbb{B} \\ \mathbb{B} \end{bmatrix}$  to select. **3** Press  $\bullet$  or  $\bullet$  to Drafts. Press  $\begin{bmatrix} \overline{\mathbb{G}} \\ \overline{\mathbb{G}} \end{bmatrix}$  to select.

**4** Press ▲ or ▼ to the required message. Press

 $\begin{bmatrix} 1 & 1 \\ 0 & 1 \end{bmatrix}$ to select.

# **5.7.21.1.4 Responding to Text Messages**

When you receive a text message:

- The display shows the Notification list with the alias or ID of the sender.
- The display shows the **Message** icon.

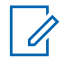

## **NOTICE:**

The radio exits the Text Message alert screen and sets up a Private or Group Call to the sender of the message if the **PTT** button is pressed.

- **1** Do one of the following:
	- **Press**  $\triangle$  **or**  $\blacktriangledown$  **to Read. Press**  $\begin{pmatrix} \frac{m}{60} \\ 0 \end{pmatrix}$  **to select.** The display shows the text message. The display shows a subject line if the message is from an email application.

• Press  $\triangle$  or  $\blacktriangledown$  to Read Later. Press  $\begin{bmatrix} \mathbb{R} \\ \mathbb{R} \end{bmatrix}$  to select.

The radio returns to the screen you were on prior to receiving the text message.

• Press  $\triangle$  or  $\blacktriangledown$  to Delete. Press  $\begin{pmatrix} \boxed{56} \\ \boxed{01} \end{pmatrix}$ 

**2** Press  $\left(\begin{array}{c} 2 \\ 1 \end{array}\right)$  to return to the Inbox.

### **5.7.21.1.5**

# **Responding to Text Messages with Quick Text**

- **1** Do one of the following:
	- Press the programmed **Text Message** button. Proceed to Step 3.
	- Press  $\begin{bmatrix} 60 \\ 0 \end{bmatrix}$  to access the menu.

**2** Press  $\triangle$  or  $\blacktriangledown$  to Messages. Press  $\begin{pmatrix} \mathbb{B} \\ \mathbb{B} \end{pmatrix}$  to select.

#### **3** Press  $\bullet$  or  $\bullet$  to Inbox. Press  $\begin{bmatrix} \mathbb{R} \\ \mathbb{R} \end{bmatrix}$  to select.

**4** Press ▲ or ▼ to the required message. Press

 $\begin{matrix} 1 \\ 0 \\ 0 \\ 0 \end{matrix}$ to select.

The display shows a subject line if the message is from an e-mail application.

**5** Press  $\begin{pmatrix} 1 & 1 \\ 0 & 1 \end{pmatrix}$  to access the sub-menu.

## **6** Do one of the following:

- Press  $\triangle$  or  $\blacktriangledown$  to Reply. Press  $\begin{bmatrix} \mathbb{B} \\ \mathbb{B} \end{bmatrix}$  to select.
- Press  $\triangle$  or  $\blacktriangledown$  to Quick Reply. Press  $\begin{pmatrix} \mathbb{B} \\ \mathbb{B} \end{pmatrix}$  to select.

A blinking cursor appears. You can write or edit your message, if required.

**7** Press  $\begin{array}{c} \boxed{31} \\ \boxed{01} \end{array}$  once message is composed.

The display shows a transitional mini notice, confirming the message is being sent.

**8** Wait for acknowledgment.

If successful:

- A tone sounds.
- The display shows a positive mini notice.

If unsuccessful:

- A tone sounds.
- The display shows a negative mini notice.
- The radio returns to the Resend option screen.

## **5.7.21.1.6 Forwarding Text Messages**

When you are at the Resend option screen:

**1**

Press  $\triangle$  or  $\blacktriangledown$  to Forward, and press  $\boxed{\text{or}}$  to send the same message to another subscriber or group alias or ID.

**2** Press ▲ or ▼ to the required alias or ID. Press to select.

The display shows a transitional mini notice, confirming your message is being sent.

**3** Wait for acknowledgment.

If successful:

- A tone sounds.
- The display shows a positive mini notice. If unsuccessful:
- A tone sounds.

The display shows a negative mini notice.

**5.7.21.1.7 Forwarding Text Messages by Using the Manual Dial**

**1** Press  $\triangle$  or  $\blacktriangledown$  to Forward. Press  $\begin{bmatrix} \frac{\mathbb{B}^2}{\mathbb{B}^2} \\ \frac{\mathbb{B}^2}{\mathbb{B}^2} \end{bmatrix}$  to select.

**2** Press  $\overline{uv}$  to send the same message to another subscriber or group alias or ID.

**3**

Press  $\triangle$  or  $\blacktriangledown$  to Manual Dial. Press  $\begin{bmatrix} \mathbb{B} \\ \mathbb{C} \end{bmatrix}$  to select.

The display shows Radio Number:

**4**

Enter the subscriber ID, and press  $\overline{uv}$  to proceed.

The display shows a transitional mini notice, confirming your message is being sent.

**5** Wait for acknowledgment.

If successful:

- A tone sounds.
- The display shows a positive mini notice. If unsuccessful:
- A tone sounds.
- The display shows a negative mini notice.

# **5.7.21.1.8 Editing Text Messages**

Select Edi<sup>t</sup> to edit the message.

**NOTICE:**

If a subject line is present (for messages received from an e-mail application), you cannot edit it.

**1** Press  $\bullet$  or  $\bullet$  to Edit. Press  $\begin{bmatrix} \mathbb{B} \\ \mathbb{B} \end{bmatrix}$  to select.

The display shows a blinking cursor.

**2** Use the keypad to edit your message.

- Press  $\blacklozenge$  to move one space to the left.
- Press  $\triangleright$  or  $\overline{f \triangleright}$  to move one space to the right.
- Press  $(* \leq)$  to delete any unwanted characters.
- Long press  $\left(\begin{matrix} \text{H} & \text{B} \\ \text{C} & \text{C} \end{matrix}\right)$  to change text entry method.
- **3**  $Press \left(\begin{matrix} \frac{m}{60} \\ 0 \end{matrix} \right)$  once message is composed.
- **4** Do one of the following:
	- Press  $\bullet$  or  $\bullet$  to Send and press  $\begin{bmatrix} \frac{m}{00} \\ 0 \end{bmatrix}$  to send the message.
	- Press  $\triangle$  or  $\blacktriangledown$  to Save and press  $\begin{pmatrix} \frac{m}{6K} \\ 0 & \frac{m}{6K} \end{pmatrix}$  to save the message to the Drafts folder.
	- Press  $\left(\begin{array}{c} 5 \\ 6 \end{array}\right)$  to edit the message.
	- Press  $\begin{pmatrix} 2 \\ 1 \end{pmatrix}$  to choose between deleting the message or saving it to the Drafts folder.

## **5.7.21.1.9 Sending Text Messages**

It is assumed that you have a newly written text message or a saved text message.

> Select the message recipient. Do one of the following:

- Press  $\triangle$  or  $\blacktriangledown$  to the required alias or ID. Press  $\left[\begin{array}{c}\mathbb{H} \ \mathsf{0}\mathsf{K}\end{array}\right]$ to select.
- Press  $\triangle$  or  $\blacktriangledown$  to Manual Dial. Press  $\begin{pmatrix} \mathbb{B} \\ \mathbb{C} \end{pmatrix}$ select. The first line of the display shows Radio Number:. The second line of the display shows a blinking cursor. Key in the subscriber alias or ID.
	- $Press$   $\begin{pmatrix} \frac{m}{\alpha k} \end{pmatrix}$

The display shows transitional mini notice, confirming your message is being sent.

If successful:

- A tone sounds.
- The display shows positive mini notice. If unsuccessful:
- A low tone sounds.
- The display shows negative mini notice.
- The message is moved to the Sent Items folder.
- The message is marked with a Send Failed icon.
	-

**2**

## **NOTICE:**

For a newly written text message, the radio returns you to the Resend option screen.

## **5.7.21.1.10 Editing Saved Text Messages**

- **1**  $Press \stackrel{\text{\tiny def}}{\underbrace{\text{ow}}}$  while viewing the message.
	- Press  $\bullet$  or  $\bullet$  to Edit. Press  $\begin{bmatrix} \mathbb{R} \\ \mathbb{R} \end{bmatrix}$  to select.

A blinking cursor appears.

**3** Use the keypad to type your message.

Press  $\blacklozenge$  to move one space to the left.

<span id="page-173-0"></span>Press  $\bullet$  or  $\left(\begin{matrix} \text{if } \text{I}_n \\ \text{I}_n \end{matrix}\right)$  to move one space to the right. Press  $(\star \leq)$  to delete any unwanted characters. Long press  $\left(\begin{matrix} \# & n \end{matrix}\right)$  to change text entry method.

**4** Press  $\begin{pmatrix} \mathbb{B} \\ \mathbb{C} \\ \mathbb{C} \end{pmatrix}$  once message is composed.

Do one of the following:

- **Press**  $\triangle$  **or**  $\blacktriangledown$  **to Send. Press**  $\begin{pmatrix} \mathbb{B} \\ \mathbb{B} \end{pmatrix}$  **to send the** message.
- Press  $\begin{pmatrix} 5 \\ 6 \end{pmatrix}$ . Press  $\bullet$  or  $\bullet$  to choose between

saving or deleting the message. Press  $\begin{pmatrix} \frac{18}{100} \\ 0 \end{pmatrix}$  to select.

**5.7.21.1.11**

# **Resending Text Messages**

When you are at the Resend option screen:

Press  $\overline{\text{CM}}$  to resend the same message to the same subscriber or group alias or ID.

If successful:

- A positive indicator tone sounds.
- The display shows a positive mini notice.

If unsuccessful:

- A negative indicator tone sounds.
- The display shows a negative mini notice.
- The radio returns to the Resend option screen.

**5.7.21.1.12**

# **Deleting All Text Messages from the Inbox**

- **1** Do one of the following:
	- Press the programmed **Text Message** button. Proceed to [step 3.](#page-174-0)

<span id="page-174-0"></span>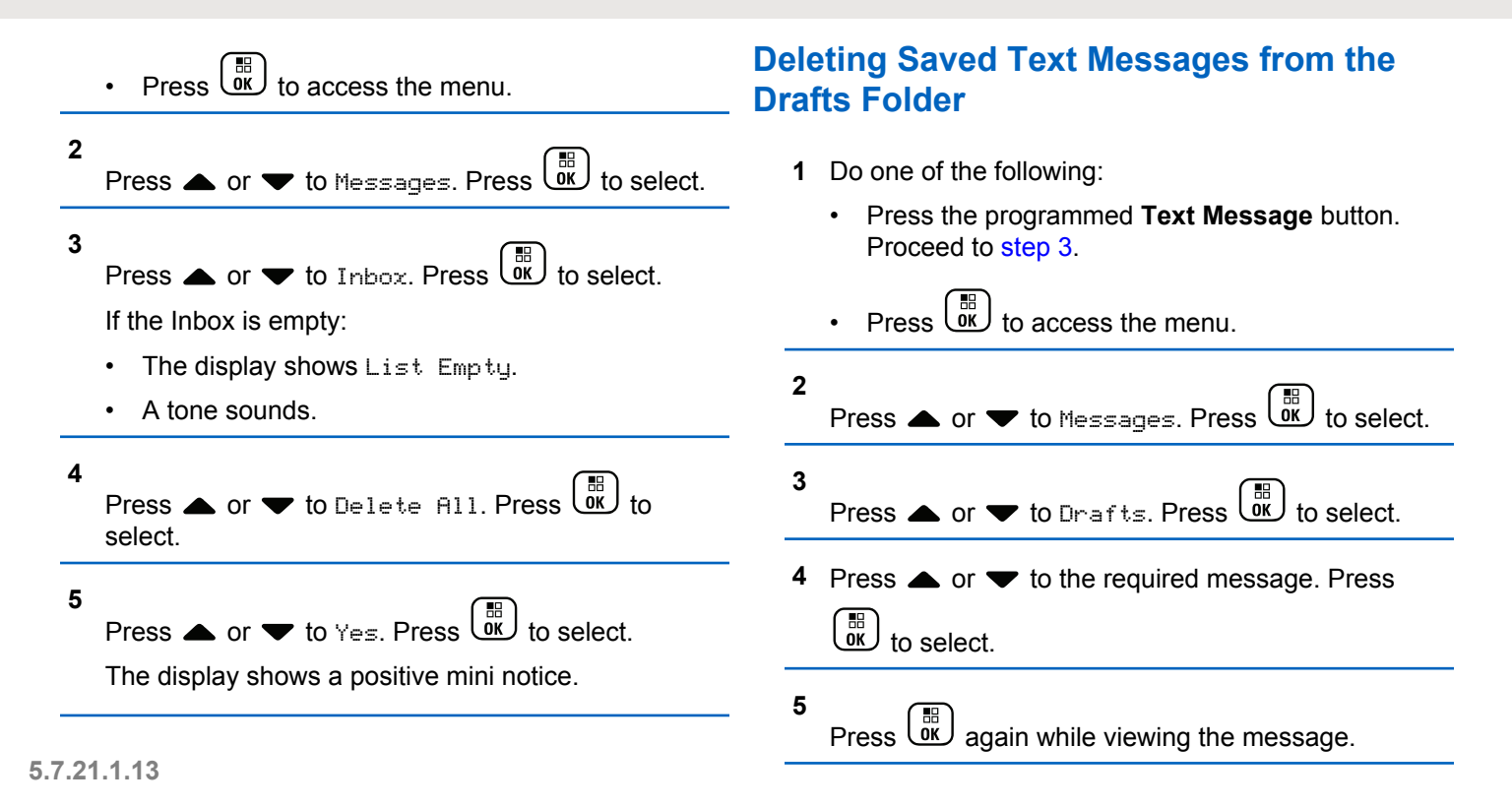

**6** Press  $\bullet$  or  $\bullet$  to Delete. Press  $\begin{pmatrix} \mathbb{B} \\ \mathbb{B} \end{pmatrix}$  to delete the text message.

# **5.7.21.2 Sent Text Messages**

Once a message is sent to another radio, it is saved in Sent Items folder. The most recent sent text message is always added to the top of the Sent Items folder. You can resend, forward, edit, or delete a Sent text message.

The Sent Items folder is capable of storing a maximum of 30 last sent messages. When the folder is full, the next sent text message automatically replaces the oldest text message in the folder.

If you exit the message sending screen while the message is being sent, the radio updates the status of the message in the Sent Items folder without providing any indication in the display or via sound.

If the radio changes mode or powers down before the status of the message in Sent Items folder is updated, the radio cannot complete any In-Progress messages and automatically marks it with a **Send Failed** icon.

The radio supports a maximum of five In-Progress messages at one time. During this period, the radio cannot send any new message and automatically marks it with a **Send Failed** icon.

If you long press  $\begin{pmatrix} 5 \\ 4 \end{pmatrix}$  at any time, the radio returns to the Home screen.

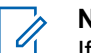

## **NOTICE:**

If the channel type, for example a conventional digital or Capacity Plus channel, is not a match, you can only edit, forward, or delete a Sent message.

#### **5.7.21.2.1**

# **Viewing Sent Text Messages**

- **1** Do one of the following:
	- Press the programmed **Text Message** button. Proceed to [step 3.](#page-176-0)

**Press**  $\begin{bmatrix} \overline{m} \\ \overline{0}K \end{bmatrix}$  to access the menu.

**2** Press  $\triangle$  or  $\blacktriangledown$  to Messages. Press  $\begin{bmatrix} \mathbb{B} \\ \mathbb{B} \end{bmatrix}$  to select. Press  $\triangle$  or  $\blacktriangledown$  to Sent Items. Press  $\begin{pmatrix} \mathbb{B} \\ \mathbb{B} \end{pmatrix}$  to select.

If the Sent Items folder is empty:

- The display shows List Empty.
- A low tone sounds, if the Keypad Tone is turned on.
- **4** Press ▲ or ▼ to the required message. Press

 $\begin{bmatrix} \mathbb{B} \\ \mathbb{B} \end{bmatrix}$  to select.

<span id="page-176-0"></span>**3**

The display shows a subject line if the message is from an e-mail application.

## **5.7.21.2.2 Sending Sent Text Messages**

When you are viewing a Sent message:

**1**  $Press$   $\begin{bmatrix} \frac{m}{0K} \end{bmatrix}$  **2**

Press  $\bullet$  or  $\bullet$  to Resend. Press  $\begin{bmatrix} \mathbb{R} \\ \mathbb{R} \end{bmatrix}$  to select.

The display shows a transitional mini notice, confirming your message is being sent.

**3** Wait for acknowledgment.

If successful:

- A tone sounds.
- The display shows a positive mini notice.

If unsuccessful:

- A tone sounds.
- The display shows a negative mini notice.
- The radio proceeds to the Resend option screen. See [Resending Text Messages on page 174](#page-173-0) for more information.

## **5.7.21.2.3**

# **Deleting All Sent Text Messages from the Sent Items Folder**

Follow the procedure to delete all sent text messages from the Sent Items folder on your radio.

- **1** Do one of the following:
	- Press the programmed **Text Message** button. Proceed to step 3.
	- Press  $\begin{pmatrix} \mathbb{H} \\ 0 \mathbb{K} \end{pmatrix}$  to access the menu.

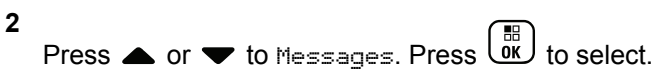

**3**

Press  $\triangle$  or  $\blacktriangledown$  to Sent Items. Press  $\begin{bmatrix} \mathbb{R} \\ \mathbb{R} \end{bmatrix}$  to select.

If the Sent Items folder is empty:

- The display shows List Empty.
- A tone sounds.
- **4** Press  $\triangle$  or  $\blacktriangledown$  to Delete All. Press  $\begin{pmatrix} \mathbb{B} \\ 0 \end{pmatrix}$  to select.
- **5** Do one of the following:
	- Press  $\bullet$  or  $\bullet$  to Yes. Press  $\begin{pmatrix} \mathbb{B} \\ \mathbb{C} \end{pmatrix}$  to select. The display shows a positive mini notice.
	- Press  $\bullet$  or  $\bullet$  to No. Press  $\begin{pmatrix} \mathbb{H} \\ \mathbb{R} \end{pmatrix}$  to select. The radio returns to the previous screen.

# **5.7.21.3**

# **Quick Text Messages**

Your radio supports a maximum of 50 Quick Text messages as programmed by your dealer.

While Quick Text messages are predefined, you can edit each message before sending it.

#### **5.7.21.3.1**

# **Sending Quick Text Messages**

Follow the procedure to send predefined Quick Text messages on your radio to a predefined alias.

**1** Press the programmed **One Touch Access** button.

The display shows a transitional mini notice, confirming the message is being sent.

**2** Wait for acknowledgment.

If successful:

- A positive indicator tone sounds.
- The display shows a positive mini notice.

If unsuccessful:

- A negative indicator tone sounds.
- The display shows a negative mini notice.
- The radio proceeds to the Resend option screen. See [Resending Text Messages on page 174](#page-173-0) for more information.

# **5.7.22 Text Entry Configuration**

Your radio allows you to configure different text.

You can configure the following settings for entering text on your radio:

- Word Predict
- Word Correct
- Sentence Cap
- My Words

Your radio supports the following text entry methods:

- Numbers
- **Symbols**
- Predictive or Multi-Tap
- Language (If programmed)
- $\mathscr{U}_1$

```
NOTICE:
```
Press at any time to return to the previous

screen or long press **the return to the Home** Screen. The radio exits the current screen once the inactivity timer expires.

# **5.7.22.1 Word Predict**

Your radio can learn common word sequences that you often enter. It then predicts the next word you may want to

use after you enter the first word of a common word sequence into the text editor.

appears beside Enabled.

- **1** Press  $\begin{bmatrix} \overline{m} \\ m \end{bmatrix}$  to access the menu. **2** Press  $\bullet$  or  $\bullet$  to Utilities. Press  $\begin{pmatrix} \mathbb{B} \\ \mathsf{OK} \end{pmatrix}$  to select. **3** Press  $\triangle$  or  $\blacktriangledown$  to Radio Settings. Press  $\begin{pmatrix} \boxed{m} \\ 0 & 0 \end{pmatrix}$  to select. **4** Press  $\triangle$  or  $\blacktriangledown$  to Text Entry. Press  $\begin{bmatrix} \frac{m}{0K} \end{bmatrix}$  to select. **5** Press  $\triangle$  or  $\blacktriangledown$  to Word Predict. Press  $\begin{pmatrix} \mathbb{B} \\ \mathbb{C} \end{pmatrix}$  to select. **6** Do one of the following: Press  $\overline{\mathsf{U}}$  to enable Word Predict. If enabled, ✔ **1 2 3 4**
- Press لكلَّ to disable Microphone Dynamic Distortion Control. If disabled,  $\checkmark$  disappears beside Enabled.

# **5.7.22.2 Sentence Cap**

This feature is used to automatically enable capitalization of the first letter in the first word for every new sentence.

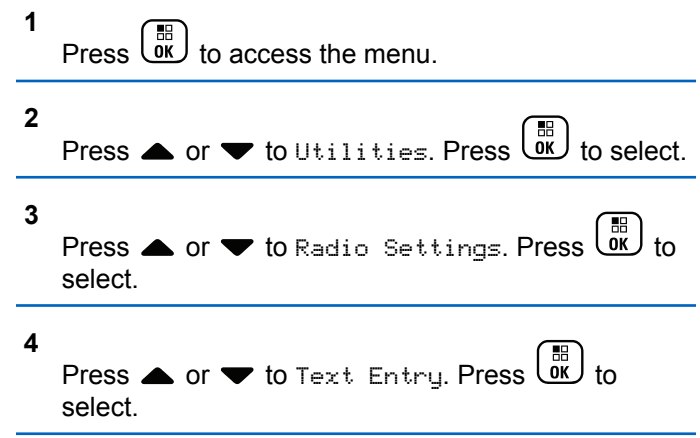
**5** Press  $\triangle$  or  $\blacktriangledown$  to Sentence Cap. Press  $\begin{pmatrix} \mathbb{B} \\ \mathbb{B} \end{pmatrix}$  to select.

- **6** Do one of the following:
	- Press  $\begin{pmatrix} \mathbb{B} \\ \mathbb{B} \end{pmatrix}$  to enable Sentence Cap. If enabled, ◆ appears beside Enabled.
	- Press  $\begin{pmatrix} \mathbb{B} \\ \mathbb{C} \end{pmatrix}$  to disable Sentence Cap. If disabled, ◆ disappears beside Enabled.

### **5.7.22.3 Viewing Custom Words**

You can add your own custom words into the in-built dictionary of your radio. Your radio maintains a list to contain these words.

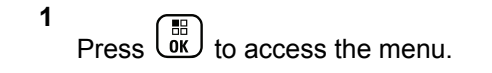

**2** Press  $\bullet$  or  $\bullet$  to Utilities. Press  $\begin{bmatrix} \mathbb{H} \\ \mathbb{R} \end{bmatrix}$  to select.

**3** Press  $\triangle$  or  $\blacktriangledown$  to Radio Settings. Press  $\begin{pmatrix} \mathbb{B} \\ \mathbb{B} \end{pmatrix}$  to select. **4** Press  $\triangle$  or  $\blacktriangledown$  to Text Entry. Press  $\begin{pmatrix} \frac{m}{00} \\ 0 \end{pmatrix}$  to select. **5** Press  $\triangle$  or  $\blacktriangledown$  to My Words. Press  $\begin{pmatrix} \mathbb{B} \\ \mathbb{B} \end{pmatrix}$  to select. **6** Press  $\bullet$  or  $\bullet$  to List of Words. Press  $\begin{pmatrix} \mathbb{B} \\ \mathbb{B} \end{pmatrix}$ select. The display shows the list of custom words.

### **5.7.22.4 Editing Custom Words**

**1**

You can edit custom words saved in your radio.

Press  $\overline{\text{OK}}$  to access the menu.

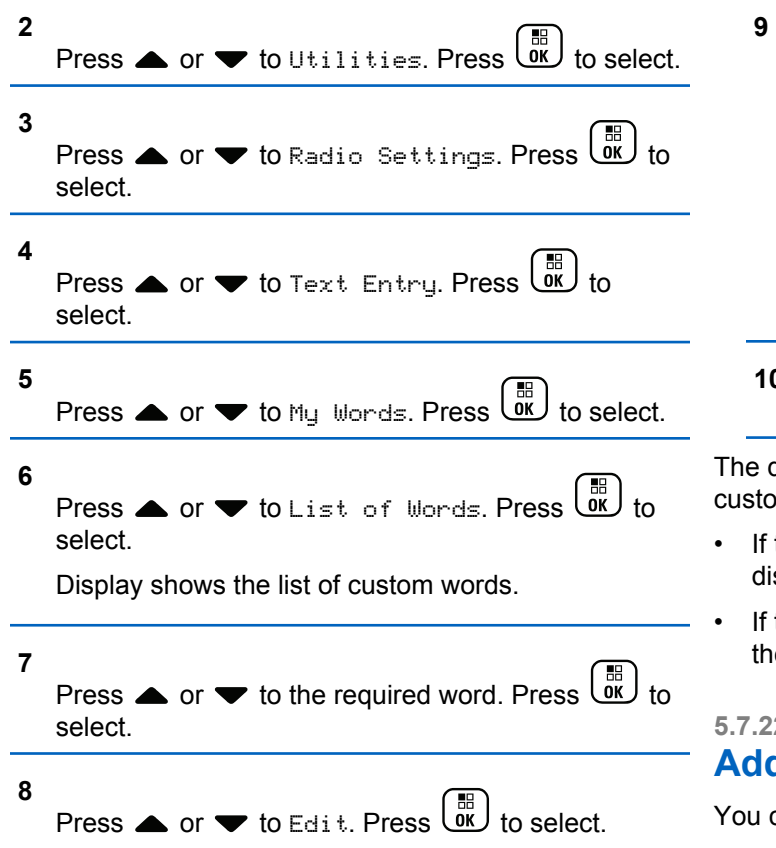

- **9** Use the keypad to edit your custom word.
	- Press  $\blacklozenge$  to move one space to the left.
	- Press  $\blacktriangleright$  key to move one space to the right.
	- Press the  $(* \leq)$  key to delete any unwanted characters.
	- Long press  $\left(\begin{matrix} \# & \Box \end{matrix}\right)$  to change text entry method.

**10** Press  $\begin{array}{c} \begin{array}{c} \begin{smallmatrix} \text{\tiny{(B)}} \end{smallmatrix} \\ \text{\tiny{(D)}} \end{array} \end{array}$  once your custom word is completed.

The display shows transitional mini notice, confirming your custom word is being saved.

- If the custom word is saved, a tone sounds and the display shows positive mini notice.
- If the custom word is not saved, a low tone sounds and the display show negative mini notice.

#### **5.7.22.5**

# **Adding Custom Words**

You can add custom words into the in-built radio dictionary.

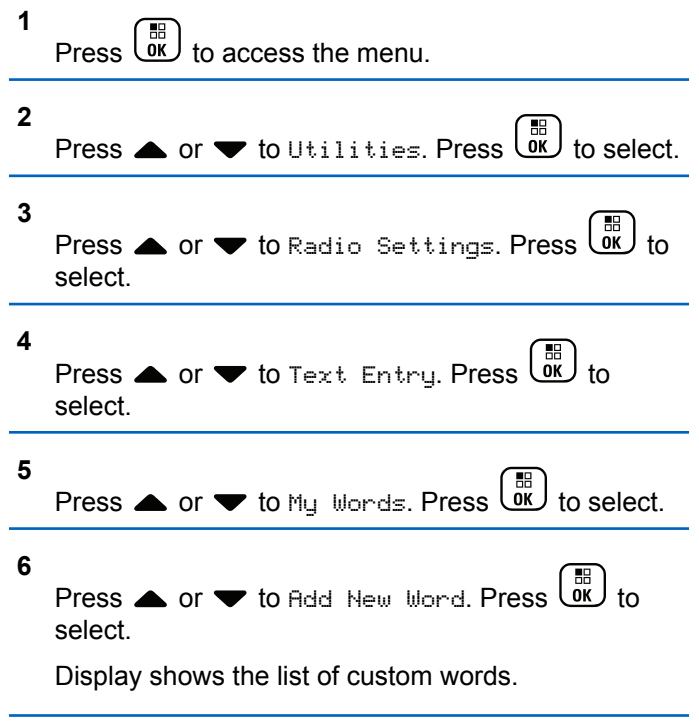

- **7** Use the keypad to edit your custom word.
	- Press  $\blacklozenge$  to move one space to the left.
- Press  $\blacktriangleright$  key to move one space to the right.
- Press the  $(\star \leq)$  key to delete any unwanted characters.
- Long press  $\left(\begin{matrix} \sqrt{1-x} \\ \sqrt{2-x} \end{matrix}\right)$  to change text entry method.

**8** Press  $\begin{array}{c} \begin{array}{c} \begin{smallmatrix} \text{\ \ \text{B}} \\ \text{\ \ \text{O}} \end{smallmatrix} \end{array} \end{array}$  once your custom word is completed.

The display shows transitional mini notice, confirming your custom word is being saved.

- If the custom word is saved, a tone sounds and the display show positive mini notice.
- If the custom word is not saved, a low tone sounds and the display show negative mini notice.

### **5.7.22.6 Deleting a Custom Word**

You can delete the custom words saved in your radio.

**1** Press  $\begin{pmatrix} \mathbb{B} \\ \mathbb{B} \end{pmatrix}$  to access the menu.

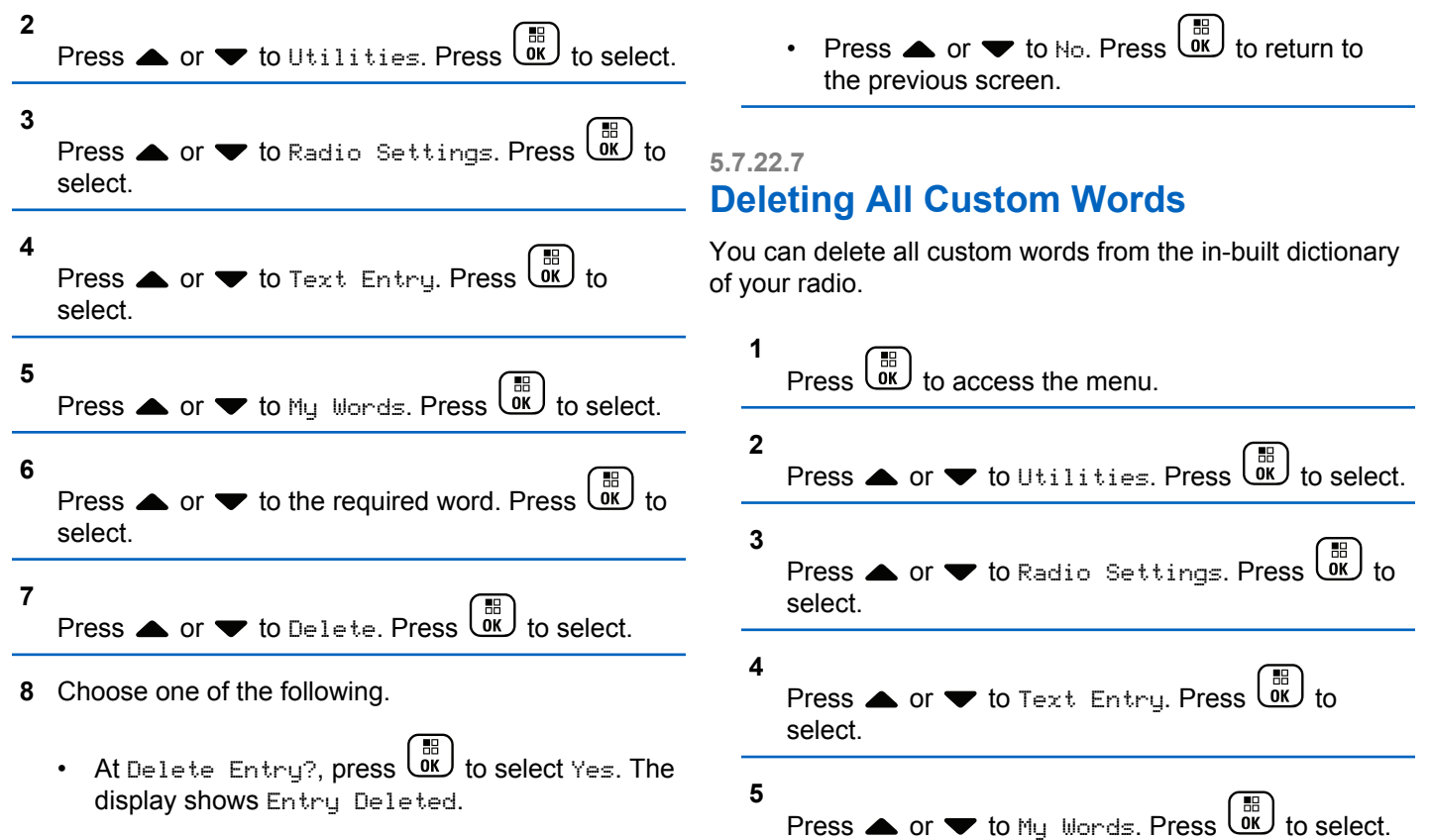

**6** Press  $\bullet$  or  $\bullet$  to Delete All. Press  $\begin{pmatrix} \mathbb{B} \\ \mathbb{I} \end{pmatrix}$  to select.

- **7** Do one of the following:
	- At Delete Entry?, press  $\overline{\text{cm}}$  to select Yes. The display shows Entry Deleted.
	- Press  $\triangle$  or  $\blacktriangledown$  to No to return to the previous

screen. Press (E) to select.

### **5.7.23 Privacy**

This feature helps to prevent eavesdropping by unauthorized users on a channel by the use of a softwarebased scrambling solution. The signaling and user identification portions of a transmission are not scrambled.

Your radio must have privacy enabled on the channel to send a privacy-enabled transmission, although this is not a necessary requirement for receiving a transmission. While on a privacy-enabled channel, the radio is still able to receive clear or unscrambled transmissions.

Your radio supports Enhanced Privacy.

To unscramble a privacy-enabled call or data transmission, your radio must be programmed to have the same Key Value and Key ID for Privacy as the transmitting radio.

If your radio receives a scrambled call that is of a different Key Value and Key ID, you hear nothing at all for Enhanced Privacy.

On a privacy-enabled channel, your radio is able to receive clear or unscrambled calls, depending on how your radio is programmed. In addition, your radio may play a warning tone or not, depending on how it is programmed.

### **NOTICE:**

This feature is not applicable in Citizens Band channels that are in the same frequency.

The green LED lights up when the radio is transmitting, and blinks rapidly when the radio is receiving an ongoing privacy-enabled transmission.

### **NOTICE:**

Some radio models may not offer this Privacy feature, or may have a different configuration. Check with your dealer or system administrator for more information.

### **5.7.23.1 Status Message**

This feature allows the user to send status messages to other radios.

The Quick Status list is configured by using CPS-RM and comprises up to a maximum of 99 statuses.

The maximum length for each status message is 16 characters.

#### **NOTICE:**

Every status has a corresponding digital value ranging from 0–99. An alias can be specified to each status for ease of reference.

#### **5.7.23.1.1**

# **Sending Status Messages**

Follow the procedure below to send a status message.

- **1** Do one of the following:
	- Press the programmed **One Touch Access** button. Skip the following steps.
	- **Press**  $\begin{bmatrix} \mathbb{H} \\ \mathbb{R} \end{bmatrix}$  to access the menu.

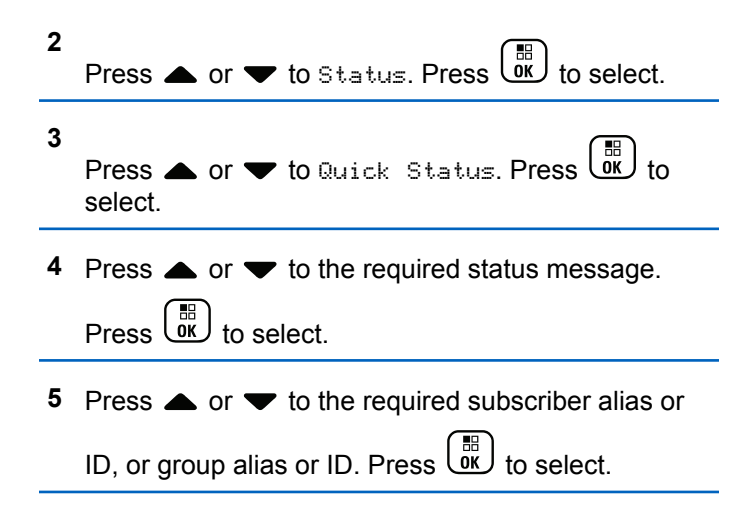

#### If successful:

- A positive indicator tone sounds.
- The LED turns off.
- The display shows a positive mini notice momentarily before returning to the Quick Status screen.
- The display shows  $\blacktriangleright$  beside the sent status message. If unsuccessful:
- A negative indicator tone sounds.
- The LED turns off.
- The display shows the failure notice momentarily before returning to the Quick Status screen.

### **5.7.23.1.2 Sending Status Message by Using Programmable Button**

Follow the procedure to send a status message by using the programmable button.

- **1** Press the programmed **Status Message** button.
- **2** Press  $\triangle$  or  $\blacktriangledown$  to the required status message.

Press  $\begin{array}{cc} \boxed{60} \\ \hline \end{array}$  to select. The contact list is displayed.

**3** Press  $\triangle$  or  $\blacktriangledown$  to the required subscriber alias or

ID, or group alias or ID. Press  $\begin{array}{c} \boxed{38} \\ \hline \end{array}$  to select.

If successful:

- A positive indicator tone sounds.
- The LED turns off
- The display shows a positive mini notice momentarily before returning to the Quick Status screen.
- The display shows  $\blacktriangleright$  beside the sent status message. If unsuccessful:
- A negative indicator tone sounds.
- The LED turns off.
- The display shows the failure notice momentarily before returning to the Quick Status screen.

#### **5.7.23.1.3**

# **Sending a Status Message by Using the Contacts List**

Follow the procedure to send a status message by using the contacts list.

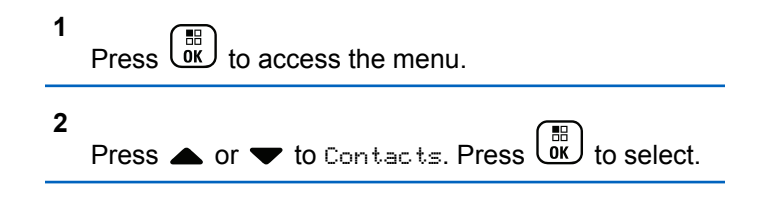

- **3** Press  $\triangle$  or  $\blacktriangledown$  to the required subscriber alias or ID, or group alias or ID. Press  $\begin{array}{c} \boxed{38} \\ \hline \end{array}$  to select.
- **4** Press  $\triangle$  or  $\blacktriangledown$  to Send Status. Press  $\begin{array}{c} \hline \text{IB} \\ \text{OK} \end{array}$  to select.
- **5** Press  $\triangle$  or  $\blacktriangledown$  to the required status message.

Press  $\overline{uv}$  to select.

If successful:

- A positive indicator tone sounds.
- The LED turns off.
- The display shows a positive mini notice momentarily before returning to the Quick Status screen.
- The display shows  $\blacktriangleright$  beside the sent status message. If unsuccessful:
- A negative indicator tone sounds.
- The LED turns off.
- The display shows the failure notice momentarily before returning to the Quick Status screen.

## **5.7.23.1.4 Sending Status Message by Using Manual Dial**

Follow the procedure to send a status message by using the manual dial.

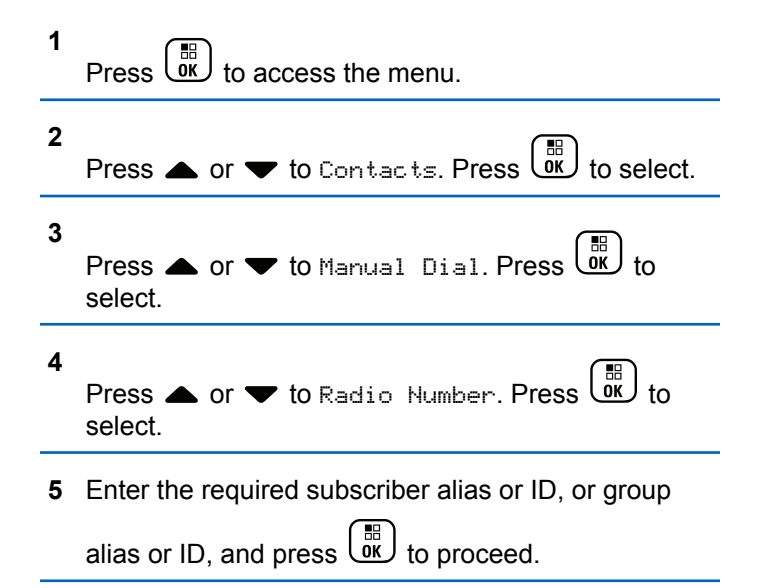

**6** Press  $\triangle$  or  $\blacktriangledown$  to Send Status. Press  $\begin{bmatrix} \mathbb{R} \\ \mathbb{R} \end{bmatrix}$  to select.

**7** Press  $\triangle$  or  $\blacktriangledown$  to the required status message. Press  $\begin{array}{c} \boxed{33} \\ \hline 0 \end{array}$  to select.

If successful:

- A positive indicator tone sounds.
- The LED turns off.
- The display shows a positive mini notice momentarily before returning to the Quick Status screen.
- The display shows  $\checkmark$  beside the sent status message. If unsuccessful:
- A negative indicator tone sounds.
- The LED turns off.
- The display shows the failure notice momentarily before returning to the Quick Status screen.

### **Viewing Status Messages**

Follow the procedure to view status messages.

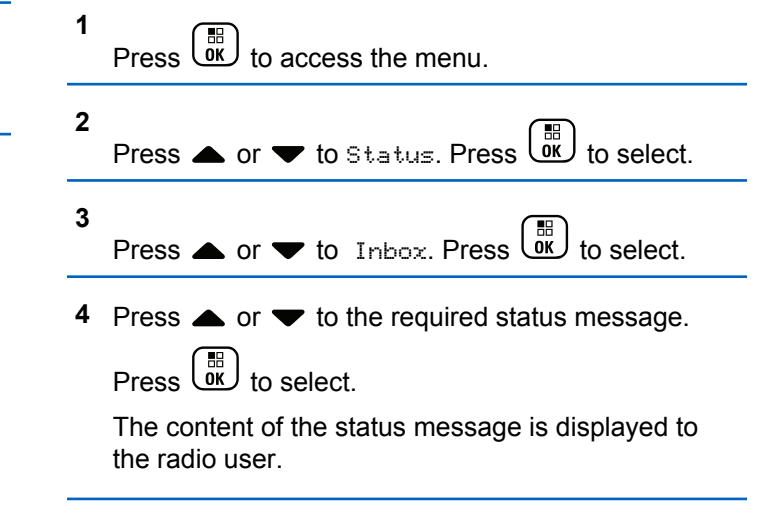

Received status messages can also be viewed by accessing the Notification List. See [Notification List on](#page-201-0) [page 202](#page-201-0) for more information.

**5.7.23.1.5**

### **5.7.23.1.6 Responding to Status Messages**

Follow the procedure to reply status messages.

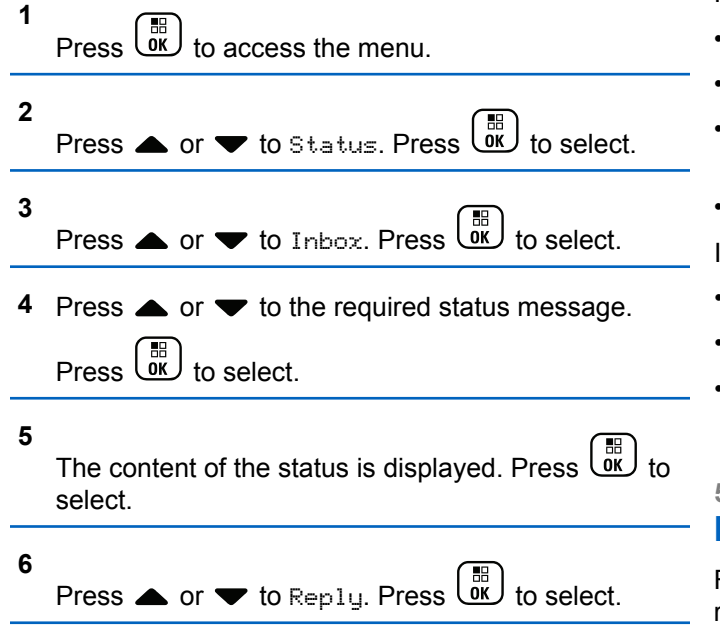

**7** Press  $\triangle$  or  $\blacktriangledown$  to the required status message.  $Press \stackrel{\text{IB}}{\underbrace{\text{OK}}}$  to select.

#### If successful:

- A positive indicator tone sounds.
- The LED turns off.
- The display shows a positive mini notice before returning to the Inbox screen.
- The display shows  $\blacktriangleright$  beside the sent status message. If unsuccessful:
- A negative indicator tone sounds.
- The LED turns off.
- The display shows the failure notice momentarily before returning to the Inbox screen.

#### **5.7.23.1.7**

## **Deleting a Status Message**

Follow the procedure to delete a status message from your radio.

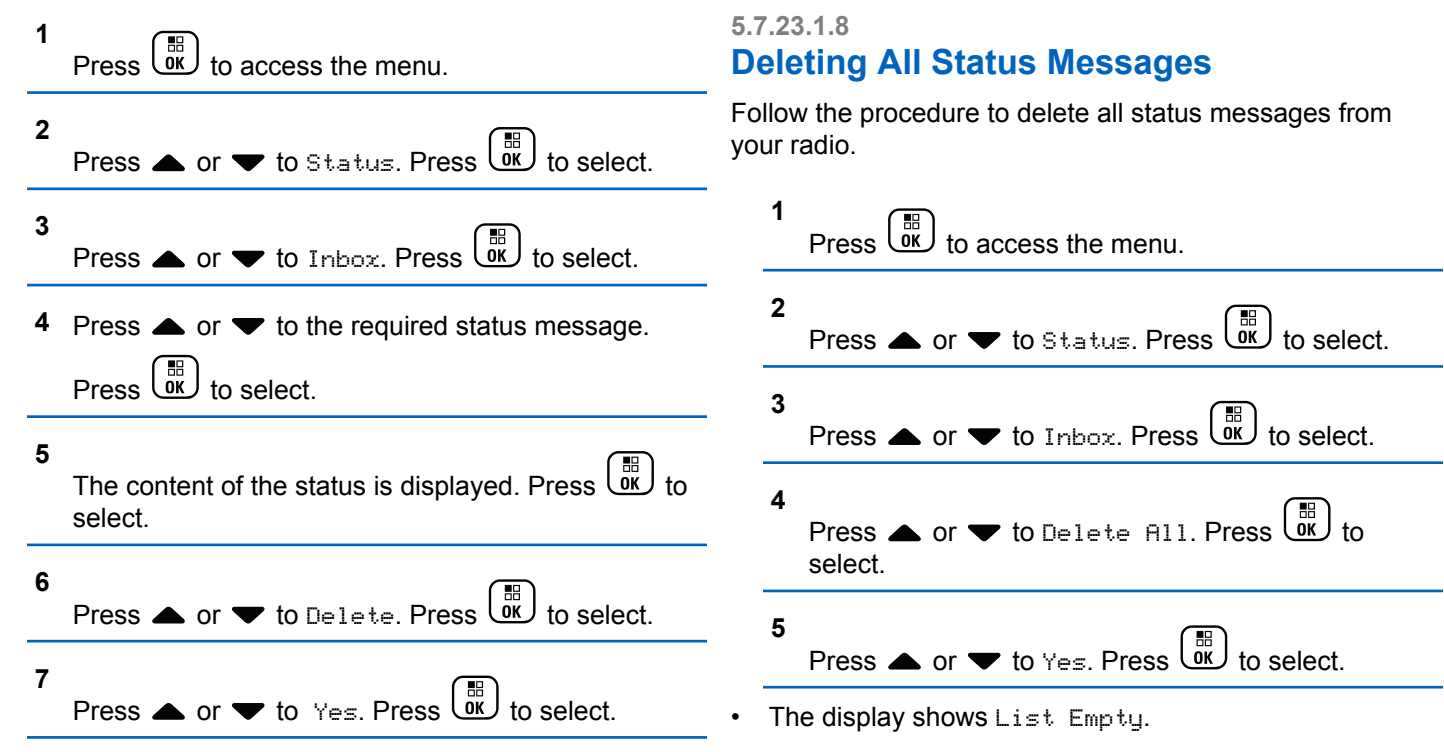

• The display shows a positive mini notice before returning to the Inbox screen.

### **5.7.23.2 Turning Privacy On or Off**

Follow the procedure to turn privacy on or off on your radio.

- **1** Do one of the following:
	- Press the programmed **Privacy** button. Skip the steps below.
	- **Press**  $\begin{bmatrix} 1 & 1 \\ 0 & 0 \end{bmatrix}$  to access the menu.
- **2** Press  $\bullet$  or  $\bullet$  to Utilities. Press  $\begin{bmatrix} \mathbb{R} \\ \mathbb{R} \end{bmatrix}$  to select.

**3**

Press  $\triangle$  or  $\blacktriangledown$  to Radio Settings. Press  $\begin{pmatrix} \boxed{10} \\ \boxed{00} \end{pmatrix}$  to select.

- **4** Press  $\triangle$  or  $\blacktriangledown$  to Privacy. Press  $\begin{pmatrix} \frac{m}{b} \\ 0 \end{pmatrix}$  to select.
- **5** Do one of the following:
	- **Press**  $\blacktriangle$  **or**  $\blacktriangledown$  **to On. Press**  $\begin{bmatrix} \mathbb{B} \\ \mathbb{B} \end{bmatrix}$  **to select. The** display shows  $\checkmark$  beside On.

Press  $\bullet$  or  $\bullet$  to Off. Press  $\begin{bmatrix} \mathbb{R} \\ \mathbb{R} \end{bmatrix}$  to select. The display shows  $\checkmark$  beside Off.

### **5.7.24 Response Inhibit**

This feature helps prevent your radio from responding to any incoming transmissions.

### **NOTICE:**

Contact your dealer to determine how your radio has been programmed.

If enabled, your radio does not generate any outgoing transmissions in respond to incoming transmissions, such as Radio Check, Call Alert, Radio Disable, Remote Monitor, Automatic Registration Service (ARS), Responding to Private Messages, and Sending GNSS location reports.

Your radio cannot receive Confirmed Private Calls when this feature is enabled. However, your radio is able to manually send transmission.

### **5.7.24.1 Turning Response Inhibit On or Off**

Follow the procedure to enable or disable Response Inhibit on your radio.

Press the programmed **Response Inhibit** button.

If successful:

- A positive indicator tone sounds.
- The display shows a momentary positive mini notice. If unsuccessful:
- A negative indicator tone sounds.
- The display shows a momentary negative mini notice.

### **5.7.25 Stun/Revive**

# Capacity Max This feature allows you to enable or

disable any radio in the system. For example, the dealer or system administrator may want to disable a stolen radio to

prevent unauthorized users from using it, and enable the radio when it is recovered.

A radio can be disabled (stunned) or enabled (revived) either through the console or through a command initiated by another radio.

Once a radio is disabled, the radio sounds a negative indicator tone and the home screen shows Channel Denied.

When a radio is stunned, the radio cannot request nor receive any user initiated services on the system that performed the Stun procedure. However, the radio can switch to another system. The radio continues to send GNSS location reports and can be monitored remotely when it was stunned.

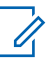

### **NOTICE:**

The dealer or system administrator may permanently disable a radio. See [Radio Kill on page](#page-197-0) [198](#page-197-0) for more information.

### **5.7.25.1**

## **Stunning a Radio**

Follow the procedure to disable a radio.

- **1** Press the programmed **Radio Disable** button.
- **2** Press  $\triangle$  or  $\blacktriangledown$  to the required alias or ID. Press  $\left[\begin{smallmatrix} 1\0\end{smallmatrix}\right]$ to select.

The display shows Radio Disable: <Subscriber Alias or ID>. The green LED blinks.

**3** Wait for acknowledgment.

If successful:

- A positive indicator tone sounds.
- The display shows a positive mini notice. If unsuccessful:
- A negative indicator tone sounds.
- The display shows a negative mini notice.

**5.7.25.2**

# **Stunning a Radio by Using the Contacts List**

Follow the procedure to disable a radio by using the Contacts List.

**1** Press  $\begin{pmatrix} \mathbb{B} \\ \mathbb{C} \end{pmatrix}$  to access the menu. **2** Press **or**  $\blacktriangledown$  to Contacts. Press  $\begin{bmatrix} \overline{\mathfrak{m}} \\ \overline{\mathfrak{m}} \end{bmatrix}$  to select. **3** Press **or**  $\blacktriangledown$  to the required alias or ID. Press  $\begin{pmatrix} \mathbb{B} \\ \mathbb{B} \\ \mathbb{C} \end{pmatrix}$  to select. **4** Press  $\triangle$  or  $\blacktriangledown$  to Radio Disable. Press  $\begin{pmatrix} \boxplus \\ \boxplus \end{pmatrix}$ select. The display shows Radio Disable: <Subscriber Alias or ID>. The green LED blinks.

**5** Wait for acknowledgment.

If successful:

- A positive indicator tone sounds.
- The display shows a positive mini notice. If unsuccessful:
- A negative indicator tone sounds.
- The display shows a negative mini notice.

#### **5.7.25.3**

# **Stunning a Radio by Using the Manual Dial**

Follow the procedure to disable a radio by using the manual dial.

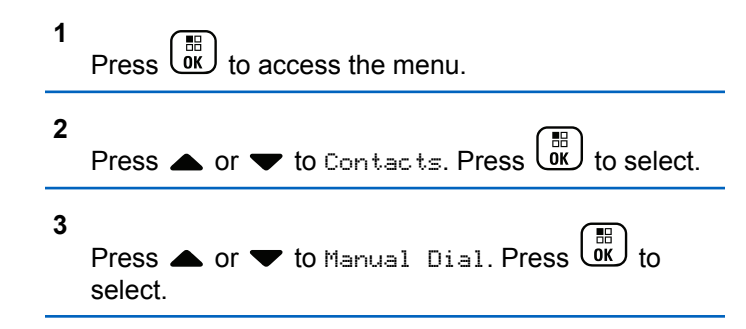

**4**

Press  $\triangle$  or  $\blacktriangledown$  to Radio Number. Press  $\begin{bmatrix} \mathbb{B} \\ \mathsf{0K} \end{bmatrix}$  to select.

The first text line shows Radio Number:.

**5**

Enter the subscriber ID, and press  $\overline{ax}$  to proceed.

**6**

Press  $\blacktriangle$  or  $\blacktriangledown$  to Radio Disable. Press  $\begin{bmatrix} \mathbb{B} \\ \mathbb{B} \end{bmatrix}$ select.

The display shows a transitional mini notice, indicating the request is in progress. The green LED blinks.

**7** Wait for acknowledgment.

If successful:

- A positive indicator tone sounds.
- The display shows a positive mini notice.

If unsuccessful:

• A negative indicator tone sounds.

• The display shows a negative mini notice.

• The display shows a negative mini notice.

### **5.7.25.4 Reviving a Radio**

Follow the procedure to enable a radio.

- **1** Press the programmed **Radio Enable** button.
- **2** Press ▲ or ▼ to the required alias or ID. Press  $\begin{matrix} 1 \\ 0 \\ 0 \\ 0 \end{matrix}$ to select.

The display shows Radio Enable: <Subscriber Alias or ID>. The green LED lights up.

**3** Wait for acknowledgment.

If successful:

- A positive indicator tone sounds.
- The display shows a positive mini notice. If unsuccessful:
- A negative indicator tone sounds.

### **5.7.25.5 Reviving a Radio by Using the Contacts List**

Follow the procedure to enable a radio by using the Contacts List.

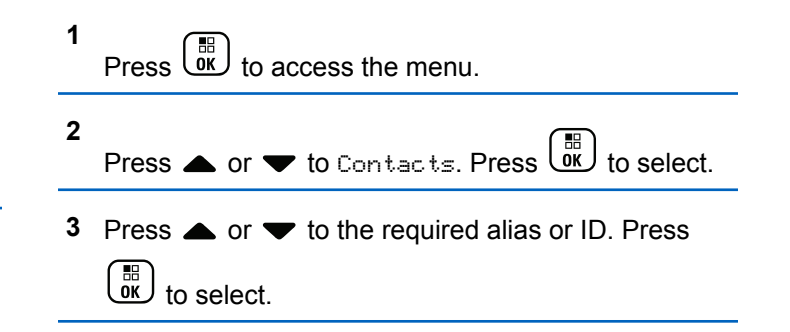

**4**

Press  $\triangle$  or  $\blacktriangledown$  to Radio Enable. Press  $\begin{pmatrix} \mathbb{B} \\ \mathbb{B} \end{pmatrix}$  to select.

The display shows Radio Enable: <Subscriber Alias or ID>. The green LED lights up.

**5** Wait for acknowledgment.

If successful:

- A positive indicator tone sounds.
- The display shows a positive mini notice. If unsuccessful:
- A negative indicator tone sounds.
- The display shows a negative mini notice.

#### **5.7.25.6**

# **Reviving a Radio by Using the Manual Dial**

Follow the procedure to enable a radio by using the Manual Dial.

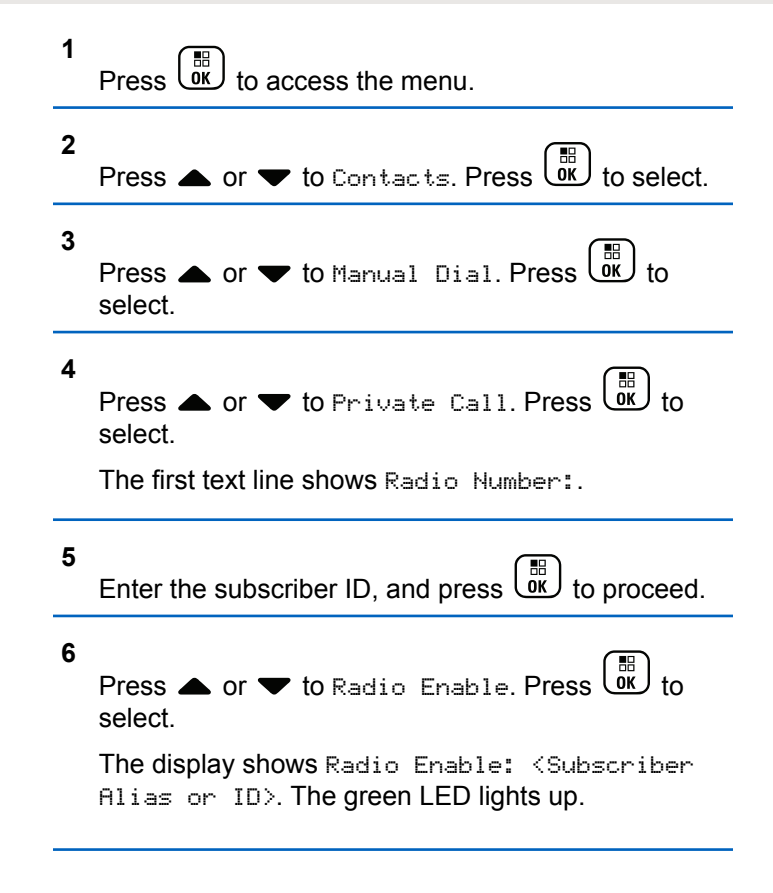

<span id="page-197-0"></span>**7** Wait for acknowledgment.

If successful:

- A positive indicator tone sounds.
- The display shows a positive mini notice. If unsuccessful:
- A negative indicator tone sounds.
- The display shows a negative mini notice.

# **5.7.26 Radio Kill**

This feature is an enhanced security measure to restrict unauthorized access to a radio.

Radio Kill causes a radio to be rendered inoperable. For example, the dealer may want to kill a stolen or misplaced radio to prevent unauthorized usage.

When powered on, a killed radio displays Radio Killed on the screen momentarily to indicate the killed state.

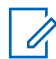

### **NOTICE:**

A killed radio can only be revived at a Motorola Solutions service depot. Contact your dealer for more information.

# **5.7.27 Lone Worker**

This feature prompts an emergency to be raised if there is no user activity, such as any radio button press or activation of the channel selector, for a predefined time.

Following no user activity for a programmed duration, the radio pre-warns you using an audio indicator once the inactivity timer expires.

If there is still no acknowledgment by you before the predefined reminder timer expires, the radio initiates an emergency condition as programmed by the dealer.

### **5.7.28**

# **Password Lock**

You can set a password to restrict access to your radio. Each time you turn on your radio, you are asked to enter the password.

Your radio supports a 4-digit password input.

<span id="page-198-0"></span>Your radio is unable to receive calls in locked state.

### **5.7.28.1 Accessing the Radio by Using Password**

Turn on your radio.

- **1** Enter the four-digit password.
	- **a** To edit the numeric value of each digit, press **A** or  $\blacktriangledown$ . To enter and move to the next digit, press
- **2** Press  $\begin{array}{c} \boxed{m} \\ \hline \end{array}$  to confirm the password.

If you enter the password correctly, the radio powers up.

If you enter the wrong password after the first and second attempt, your radio shows the following indications:

• A continuous tone sounds.

.

 $\left(\begin{matrix} \mathbb{H} \ \mathsf{OK} \end{matrix}\right)$ 

• The display shows Wrong Password.

Repeat step 1.

If you enter the wrong password after the third attempt, your radio shows the following indications:

- A tone sounds.
- The yellow LED double blinks.
- The display shows Wrong Password and then, Radio Locked.
- Your radio enters into locked state for 15 minutes.

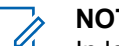

### **NOTICE:**

In locked state, your radio responds to inputs from the **On/Off/Volume Control Knob** and programmed **Backlight** button only.

Wait for the 15-minute locked state timer to end and then repeat step 1.

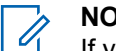

### **NOTICE:**

If you turn off and turn your radio on again, the 15 minute timer restarts.

#### **5.7.28.2**

# **Turning Password Lock On or Off**

Follow the procedure to turn password lock on or off on your radio.

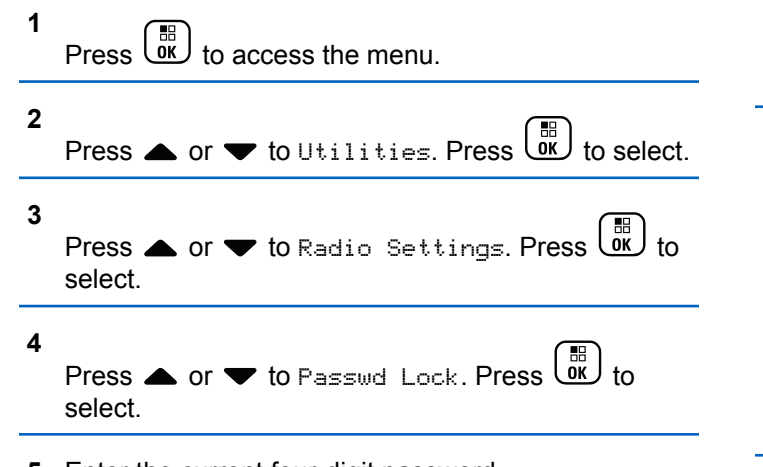

- **5** Enter the current four-digit password.
	- Use a keypad microphone.
	- Press  $\triangle$  or  $\blacktriangledown$  to edit the numeric value of

each digit, and press  $\begin{bmatrix} \mathbb{B} \\ \mathbb{C} \end{bmatrix}$  to enter and move to the next digit.

A positive indicator tone sounds for every digit pressed.

**6** Press  $\overline{w}$  to enter the password. If the password is incorrect, the display shows Wrong Password and automatically returns to the previous menu.

#### **7** Do one of the following:

- Press  $\triangle$  or  $\blacktriangledown$  to Turn On. Press  $\begin{pmatrix} \mathbb{B} \\ 0 \mathbb{K} \end{pmatrix}$  to select. The display shows  $\blacktriangledown$  beside Turn On.
- **Press**  $\triangle$  **or**  $\blacktriangledown$  **to Turn Off. Press**  $\begin{bmatrix} \mathbb{R} \\ \mathbb{R} \end{bmatrix}$  **to** select. The display shows  $\blacktriangledown$  beside Turn Off.

#### **5.7.28.3**

# **Unlocking Radios in Locked State**

Your radio is unable to receive calls in locked state. Follow the procedure to unlock your radio in locked state.

Do one of the following:

• If the radio is powered on, wait for 15 minutes and then repeat the steps in [Accessing the Radio by Using](#page-198-0) [Password on page 199](#page-198-0) to access the radio.

• If the radio is powered off, power up the radio. Your radio restarts the 15-minute timer for locked state. A tone sounds. The yellow LED double blinks. The display shows Radio Locked.

Wait for 15 minutes and then repeat the steps in [Accessing the Radio by Using Password on page 199](#page-198-0) to access the radio.

### **5.7.28.4 Changing Passwords**

Follow the procedure to change passwords on your radio.

```
1
        Press \begin{bmatrix} \overline{m} \\ \overline{m} \end{bmatrix} to access the menu.
2
        Press \triangle or \blacktriangledown to Utilities. Press \begin{pmatrix} \mathbb{B} \\ \mathbb{B} \\ \mathbb{B} \end{pmatrix} to select.
3
        Press \triangle or \blacktriangledown to Radio Settings. Press \begin{pmatrix} \frac{m}{6K} \\ 0 & 0 \end{pmatrix} to
         select.
4
        Press <a>>
or <a>
or <a>
b</a>
or <a>
d<br/>
p</a>
d<br/>
p</a>
d</a>
p</a>
d</a>
p</a>
d</a>
p</a>
d</a>
p</a>
d</a>
p</a>
d</a>
p</a>
d</a>
p</a>
d</a>
p</a>
d</a>
p</a>
d</a>
p</a>
d</a>
p</a>
d</a>
p</a>
d</a>
p</a>
d<
         select.
```
**5**

**6**

**7**

Enter the current four-digit password, and press  $\begin{pmatrix} \frac{18}{00} \\ \frac{1}{00} \end{pmatrix}$ to proceed.

If the password is incorrect, the display shows Wrong Password and automatically returns to the previous menu.

- Press  $\triangle$  or  $\blacktriangledown$  to Change PWD. Press  $\begin{pmatrix} \mathbb{B} \\ \mathbb{B} \end{pmatrix}$  to select.
- Enter a new four-digit password, and press  $\begin{pmatrix} \frac{15}{00} \\ 0 \end{pmatrix}$  to proceed.
- **8** Re-enter the new four-digit password, and press

#### $\left(\begin{smallmatrix} \mathbb{H} \ \mathbb{O}\mathbb{K} \end{smallmatrix}\right)$ to proceed.

If successful, the display shows Password Changed. If unsuccessful, the display shows Passwords Do Not Match.

The screen automatically returns to the previous menu.

## <span id="page-201-0"></span>**5.7.29 Notification List**

Your radio has a Notification list that collects all your unread events on the channel, such as unread text messages, telemetry messages, missed calls, and call alerts.

The display shows the **Notification** icon when the Notification list has one or more events.

The list supports a maximum of 40 unread events. When the list is full, the next event automatically replaces the oldest event. After the events are read, they are removed from the Notification list.

For text messages, missed calls, and call alert events, the maximum number of notifications are 30 text messages and 10 missed calls or call alerts. This maximum number depends on individual feature (job tickets or text messages or missed calls or call alerts) list capability.

#### **5.7.29.1 Accessing Notification List**

Follow the procedure to access the Notification list on your radio.

- **1** Do one of the following:
	- Press the programmed **Notification** button. Skip the steps below.
	- $\mathsf{P}$ ress  $\left(\begin{smallmatrix} \mathbb{H} \\ \mathsf{0K} \end{smallmatrix}\right)$  to access the menu.

**2** Press  $\overline{0}$   $\overline{0}$   $\overline{0}$  to access the menu **3** Press  $\triangle$  or  $\blacktriangledown$  to Notification. Press  $\begin{pmatrix} \mathbb{B} \\ \mathbb{B} \end{pmatrix}$  to select. **4** Press  $\triangle$  or  $\blacktriangledown$  to the required event. Press  $\begin{pmatrix} \frac{18}{6K} \\ 0 \end{pmatrix}$  to select. Long press  $\begin{pmatrix} 5 \\ 6 \end{pmatrix}$  to return to the Home screen.

#### **5.7.30**

# **Over-the-Air Programming**

Your dealer can remotely update your radio by using Overthe-Air Programming (OTAP) without physical connection.

Additionally, some settings can also be configured by using OTAP.

When your radio undergoes OTAP, the green LED blinks. When your radio receives high volume data:

- The display shows the **High Volume Data** icon.
- The channel becomes busy.
- A negative tone sounds if you press the **PTT** button.

When OTAP completes, depending on the configuration:

- A tone sounds. The display shows Updating Restarting. Your radio restarts by powering off and on again.
- You can select Restart Now or Postpone. When you select Postpone, your radio returns to the previous screen. The display shows the **OTAP Delay Timer** icon until the automatic restart occurs.

When your radio powers up after automatic restart:

- If successful, the display shows Sw Update Completed.
- If the program update is unsuccessful, a tone sounds, the red LED blinks once, and the display shows Sw Update Failed.

### **NOTICE:**

If the programming update is unsuccessful, the software update failure indications appear every time you turn on your radio. Contact your dealer to reprogram your radio with the latest software to eliminate the software update failure indications.

See [Checking Software Update Information on page 235](#page-234-0) for the updated software version.

#### **5.7.31**

 $\mathscr{A}$ 

# **Received Signal Strength Indicator**

This feature allows you to view the Received Signal Strength Indicator (RSSI) values.

The display shows the **RSSI** icon at the top right corner. See Display Icons for more information on the **RSSI** icon.

### **5.7.31.1 Viewing RSSI Values**

At the home screen, press  $\blacklozenge$  three times and immediately press  $\bullet$ , all in 5 seconds.

The display shows the current RSSI values.

To return to the home screen, press and hold  $\begin{pmatrix} 5 \\ 2 \end{pmatrix}$ .

### **5.7.32 Front Panel Programming**

You are able to customize certain feature parameters in Front Panel Programming (FPP) to enhance the use of your radio.

The following buttons are used as required while navigating through the feature parameters.

#### **Up/Down Navigation Button**

Press to navigate through options horizontally or vertically, or increase or decrease values.

#### **Menu/OK Button**

Press to select the option or enter a sub-menu.

#### **Return/Home Button**

Short press to return to the previous menu or exit the selection screen.

Long press at any time to return to the Home screen.

**5.7.32.1**

# **Entering Front Panel Programming Mode**

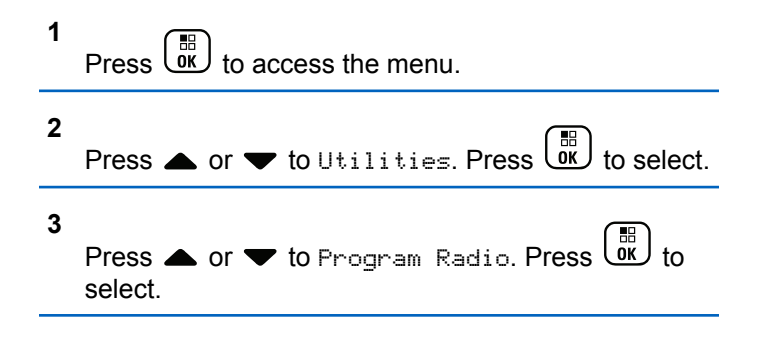

### **5.7.32.2 Editing FPP Mode Parameters**

Use the following buttons as required while navigating through the feature parameters.

 $\bullet$   $\bullet$  ,  $\bullet$  – Scroll through options, increase/decrease values, or navigate vertically.

## - Select the option or enter a sub-menu.

• – Short-press to return to previous menu or to exit the selection screen. Long-press to return to Home screen.

### **5.7.33 Wi-Fi Operation**

This feature allows you to set up and connect to a Wi-Fi network. Wi-Fi supports updates for radio firmware, codeplug, and resources such as language packs and voice announcement.

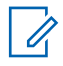

#### **NOTICE:**

This feature is applicable to DP4801e only.

Wi-Fi® is a registered trademark of Wi-Fi Alliance®.

Your radio supports WEP/WPA/WPA2-Personal and WPA/ WPA2-Enterprise Wi-Fi networks.

#### **WEP/WPA/WPA2-Personal Wi-Fi network**

Uses pre-shared key (password) based authentication.

Pre-shared key can be entered by using the menu or CPS/RM.

#### **WPA/WPA2-Enterprise Wi-Fi network**

Uses certificate-based authentication.

Your radio must be pre-configured with a certificate.

## **NOTICE:**

Check with your dealer or system administrator to connect to WPA/WPA2-Enterprise Wi-Fi network.

The programmed **Wi-Fi On or Off** button is assigned by your dealer or system administrator. Check with your dealer or system administrator to determine how your radio has been programmed.

Voice Announcements for the programmed **Wi-Fi On or Off** button can be customized through CPS according to user requirements. Check with your dealer or system administrator for more information.

### **NOTICE:**

You can turn on or turn off Wi-Fi remotely by using a designated radio (see [Turning Wi-Fi On or Off](#page-205-0) [Remotely by Using a Designated Radio \(Individual](#page-205-0) [Control\) on page 206](#page-205-0) and [Turning Wi-Fi On or Off](#page-206-0) [Remotely by Using a Designated Radio \(Group](#page-206-0) [Control\) on page 207\)](#page-206-0). Check with your dealer or system administrator for more information.

### <span id="page-205-0"></span>**5.7.33.1 Turning Wi-Fi On or Off**

- **1** Press the programmed **Wi-Fi On or Off** button. Voice Announcement sounds Turning On Wi-Fi or Turning Off Wi-Fi.
- **2** Access this feature using the menu.
	- **a** Press  $\begin{pmatrix} 10 \\ 0 \end{pmatrix}$  to access the menu.
	- **b** Press  $\triangle$  or  $\blacktriangledown$  to WiFi and press  $\frac{18}{60}$  to select.
	- **c** Press  $\triangle$  or  $\triangledown$  to WiFi On and press  $\begin{pmatrix} \frac{m}{00} \\ 0 \end{pmatrix}$  to select.
	- **d** Press  $\begin{bmatrix} \frac{18}{100} \\ \frac{1}{200} \end{bmatrix}$  to turn on/off Wi-Fi.

If Wi-Fi is on, the display shows  $\blacktriangledown$  beside Enabled.

If Wi-Fi is off, the  $\checkmark$  disappears from beside Enabled.

#### **5.7.33.2**

# **Turning Wi-Fi On or Off Remotely by Using a Designated Radio (Individual Control)**

You can turn Wi-Fi on or off remotely in Individual Control (One to One).

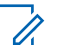

#### **NOTICE:**

Only radio with specific CPS setting supports this function, check with your dealer or system administrator for more information.

- **1** Do one of the following:
	- Long press the programmable button. Use the

keypad to enter the ID and press  $\begin{bmatrix} \mathbb{B} \\ \mathbb{B} \end{bmatrix}$  to select. Proceed to [step 4.](#page-206-0)

Press  $\overline{0}$ to access the menu.

**2**

Press  $\triangle$  or  $\blacktriangledown$  to Contacts and press  $\begin{pmatrix} \frac{m}{bK} \\ 0 \end{pmatrix}$  to select.

- <span id="page-206-0"></span>**3** Use one of the steps described next to select the required subscriber alias:
	- Select the subscriber alias directly.
		- Press  $\triangle$  or  $\blacktriangledown$  to the required subscriber alias or ID.
	- Use the Manual Dial menu.
		- Press  $\triangle$  or  $\blacktriangledown$  to Manual Dial and press  $\begin{bmatrix} 1 \\ 0 \\ 0 \\ 0 \\ \end{bmatrix}$ to select.
		- Select Radio Number and use the keypad to

enter the ID. Press  $\begin{bmatrix} \mathbb{H} \\ \mathbb{I} \\ \mathbb{I} \end{bmatrix}$  to select.

Press  $\bullet$  or  $\bullet$  to WiFi Control and press  $\begin{array}{c} \boxed{66} \\ \hline \end{array}$ to select.

**5** Press  $\triangle$  or  $\blacktriangledown$  to select On or Off.

**6**  $P$ ress  $\begin{pmatrix} \mathbb{H} \\ 0 \mathsf{K} \end{pmatrix}$  to select.

**4**

If successful, the display shows a positive mini notice. If unsuccessful, the display shows a negative mini notice.

#### **5.7.33.3**

# **Turning Wi-Fi On or Off Remotely by Using a Designated Radio (Group Control)**

You can turn Wi-Fi on or off remotely in Group Control (One to Many).

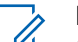

**1**

#### **NOTICE:**

Only radio with specific CPS setting supports this function, check with your dealer or system administrator for more information.

Press  $\begin{bmatrix} \overline{\mathsf{dk}} \\ \overline{\mathsf{w}} \end{bmatrix}$  to access the menu.

- **2** Press  $\triangle$  or  $\blacktriangledown$  to Contacts and press  $\begin{pmatrix} \frac{m}{bK} \\ 0 & \frac{m}{c} \end{pmatrix}$  to select.
- **3** Press  $\triangle$  or  $\blacktriangledown$  to select the required subscriber alias or ID.

**4**

Press  $\bullet$  or  $\bullet$  to WiFi Control and press  $\begin{pmatrix} \frac{13}{16} \\ 0 \end{pmatrix}$ to select.

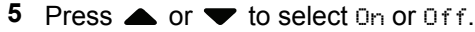

**6**  $Press \stackrel{\text{IB}}{\longrightarrow}$  to select.

If successful, the display shows Sent Successfully. If unsuccessful, the display shows a negative mini notice.

#### **5.7.33.4**

## **Connecting to a Network Access Point**

When you turn on Wi-Fi, the radio scans and connects to a network access point.

#### **NOTICE:**

You can also connect to a network access point using the menu.

The WPA-Enterprise Wi-Fi network access points are pre-configured. Check with your dealer or system administrator to determine how your radio has been programmed.

**1** Press  $\begin{array}{c} \boxed{m} \\ \hline \end{array}$  to access the menu.

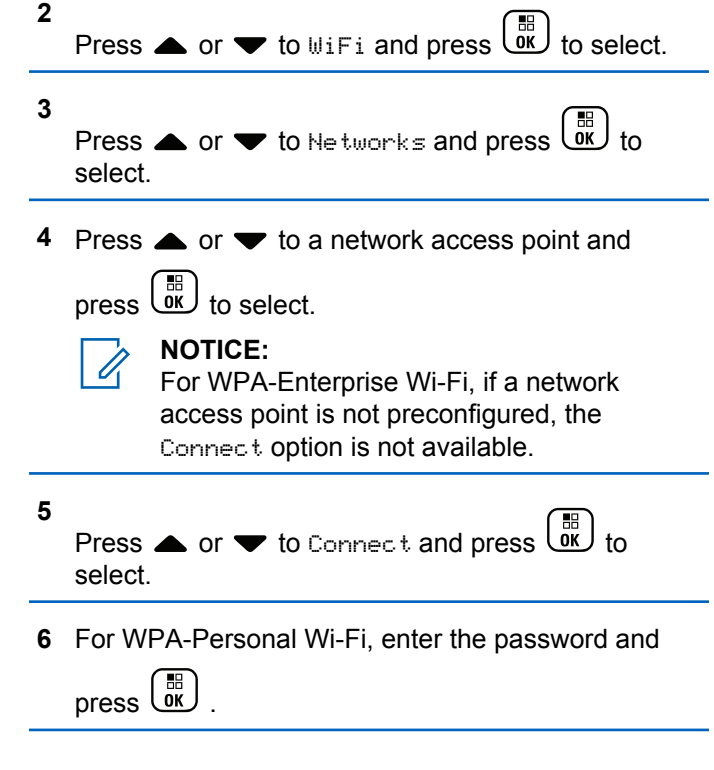

**7** For WPA-Enterprise Wi-Fi, password is configured by using RM.

If the preconfigured password is correct, your radio automatically connects to the selected network access point.

If the preconfigured password is incorrect, the display shows Authentication Failure, and automatically returns to the previous menu.

If the connection is successful, the radio displays a notice and the network access point is saved into the profile list.

If the connection is unsuccessful, the radio displays shows the failure notice screen momentarily and automatically returns to the previous menu.

#### **5.7.33.5**

# **Checking Wi-Fi Connection Status**

Press the programmed **Wi-Fi Status Query** button for the connection status by using Voice Announcement. Voice

Announcement sounds Wi-Fi is Off, Wi-Fi is On but No Connection, or Wi-Fi is On with Connection.

- The display shows WiFi Off when the Wi-Fi is turned off.
- The display shows WiFi On, Connected when the radio is connected to a network.
- The display shows WiFi On, Disconnected when the Wi-Fi is turned on but the radio is not connected to any network.

Voice Announcements for the Wi-Fi status query results can be customized through CPS according to user requirements. Check with your dealer or system administrator for more information.

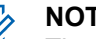

#### **NOTICE:**

The programmed **Wi-Fi Status Query** button is assigned by your dealer or system administrator. Check with your dealer or system administrator to determine how your radio has been programmed.

### **5.7.33.6 Refreshing the Network List**

- Perform the following actions to refresh the network list through the menu.
	- a. Press  $\begin{pmatrix} \mathbb{B} \\ 0 \mathbb{K} \end{pmatrix}$  to access the menu.
	- b. Press  $\bullet$  or  $\bullet$  to WiFi and press  $\begin{pmatrix} \overline{m} \\ 0 & \overline{b} \end{pmatrix}$  to select.
	- c. Press  $\triangle$  or  $\blacktriangledown$  to Networks and press  $\begin{pmatrix} \mathbb{B} \\ \mathbb{B} \end{pmatrix}$  to select.

When you enter the Networks menu, the radio automatically refreshes the network list.

If you are already in the Networks menu, perform the following action to refresh the network list.

Press  $\bullet$  or  $\bullet$  to Refresh and press  $\overline{0}$  to select.

The radio refreshes and displays the latest network list.

### **5.7.33.7 Adding a Network**

.

# **NOTICE:**

This task is not applicable to WPA-Enterprise Wi-Fi networks.

If a preferred network is not in the available network list, perform the following actions to add a network.

**1**  $Press \begin{pmatrix} \mathbb{B} \\ \mathsf{OK} \end{pmatrix}$  to access the menu. **2** Press  $\bullet$  or  $\bullet$  to WiFi and press  $\begin{array}{c} \bullet \ \bullet \ \bullet \end{array}$  to select. **3** Press  $\triangle$  or  $\blacktriangledown$  to Networks and press  $\begin{pmatrix} \mathbb{B} \\ 0 \mathbb{K} \end{pmatrix}$  to select. **4** Press  $\triangle$  or  $\blacktriangledown$  to Add Network and press  $\begin{pmatrix} \frac{m}{\alpha} \\ 0 & 0 \end{pmatrix}$  to select. **5** Enter the Service Set Identifier (SSID) and press  $\left[\begin{smallmatrix} 11 \\ 0 \end{smallmatrix}\right]$ 

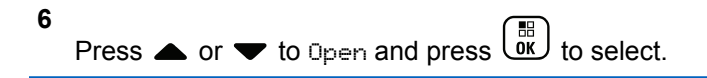

**7**

Enter the password and press  $\begin{pmatrix} \frac{18}{100} \\ \frac{1}{100} \end{pmatrix}$ 

The radio displays a positive mini notice to indicate that the network is successfully saved.

### **5.7.33.8 Viewing Details of Network Access Points**

You can view details of network access points.

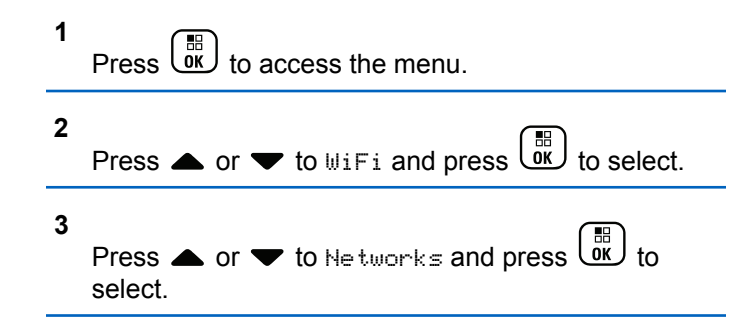

**4** Press **A** or **v** to a network access point and press  $\begin{pmatrix} \mathbb{B} \\ \mathbb{B} \end{pmatrix}$  to select.

#### **5**

Press  $\triangle$  or  $\blacktriangledown$  to View Details and press  $\begin{pmatrix} \boxed{16} \\ \boxed{06} \\ \end{pmatrix}$ to select.

#### **NOTICE:**

WPA-Personal Wi-Fi and WPA-Enterprise Wi-Fi display different details of Network Access Points.

#### **WPA-Personal Wi-Fi**

For a connected network access point, your radio displays Service Set Identifier (SSID), Security Mode, Media Access Control (MAC) address, and Internet Protocol (IP) address.

For a non-connected network access point, your radio displays SSID and Security Mode.

#### **WPA-Enterprise Wi-Fi**

For a connected network access point, your radio displays SSID, Security Mode, Identity, Extended Authentication Protocol (EAP) Method, Phase 2 Authentication, Cert Name, MAC address, IP address, Gateway, DNS1, and DNS2.

For a non-connected network access point, your radio displays SSID, Security Mode, Identity, EAP Method, Phase 2 Authentication, and Cert Name.

### **5.7.33.9**

# **Removing Network Access Points**

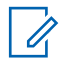

#### **NOTICE:**

This task is not applicable to Enterprise Wi-Fi networks.

Perform the following actions to remove network access points from the profile list.

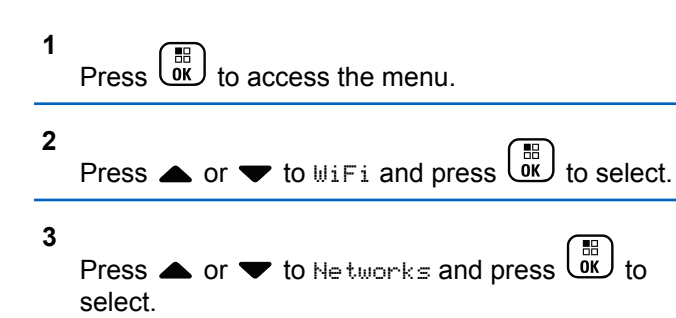

# **4** Press  $\triangle$  or  $\triangledown$  to the selected network access point and press  $\begin{pmatrix} \mathbb{B} \\ \mathbb{B} \end{pmatrix}$  to select. **5** Press  $\triangle$  or  $\blacktriangledown$  to Remove and press  $\boxed{0K}$  to select. **6** Press  $\triangle$  or  $\blacktriangledown$  to Yes and press  $\begin{pmatrix} \mathbb{B} \\ \mathbb{B} \end{pmatrix}$  to select. The radio displays a positive mini notice to indicate that the selected network access point is successfully removed. **5.8 Utilities**

This chapter explains the operations of the utility functions available in your radio.

### **5.8.1 Keypad Lock Options**

With this feature, you can avoid accidentally pressing buttons or changing channels when your radio is not in use. You can choose to either lock your keypad, channel selector knob, or both; depending on your requirements.

Your dealer can use CPS/RM to configure one of the following options:

- Lock Keypad
- Lock Channel Selector Knob
- Lock Keypad and Channel Selector Knob

Contact your dealer to determine how your radio has been programmed.

### **5.8.1.1 Enabling the Keypad Lock Option**

The following steps are applicable for either Lock Keypad, Lock Channel Selector Knob, or Lock Keypad and Channel Selector Knob option depending on how your radio has been configured.

- **1** Do one of the following:
	- Press the programmed **Keypad Lock** button. Skip the following steps.
	- $\mathsf{Press}$   $\begin{bmatrix} \mathbb{B} \\ \mathbb{B} \end{bmatrix}$  to access the menu.

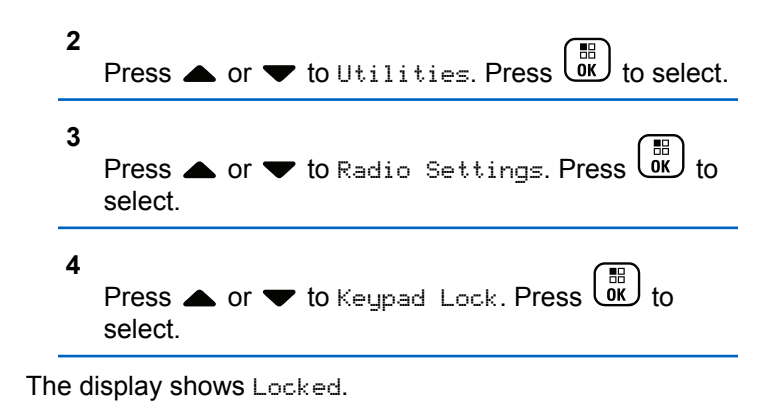

### **5.8.1.2**

# **Disabling the Keypad Lock Option**

The following steps are applicable for either Lock Keypad, Lock Channel Selector Knob, or Lock Keypad and Channel Selector Knob option depending on how your radio has been configured.

Do one of the following:

• Press the programmed **Keypad Lock** button.

• When the display shows Menu then  $*$  To

Unlock, press  $\begin{bmatrix} \mathbb{B} \\ \mathbb{B} \end{bmatrix}$  followed by  $\begin{bmatrix} \star \prec \\ \end{bmatrix}$ .

The display shows Unlocked.

### **5.8.2 Identifying Cable Type**

Do the following steps to select the type of cable your radio uses.

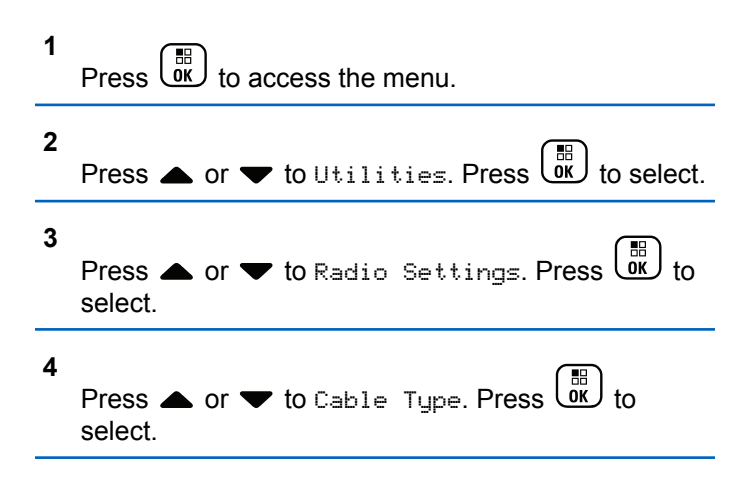

**5** Press **A** or **v** to change the selected option.

The current cable type is indicated by a  $\checkmark$ .

### **5.8.3 Setting Menu Timer**

You can set the time your radio stays in the menu before it automatically switches to the Home screen. Follow the procedure to set the menu timer.

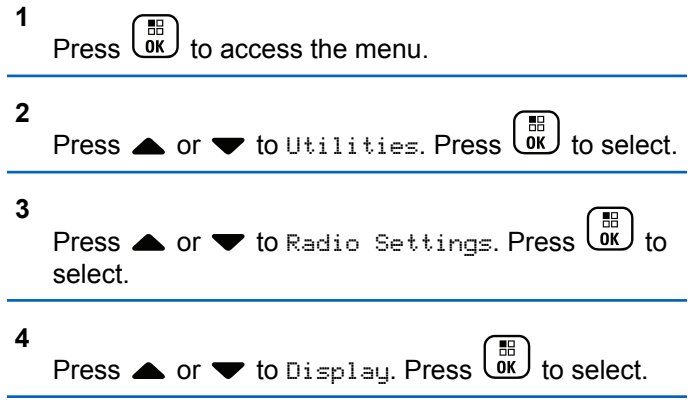

**5** Press  $\triangle$  or  $\blacktriangledown$  to Menu Timer. Press  $\begin{pmatrix} \mathbb{H} \\ \mathbb{O} & \mathbb{K} \end{pmatrix}$ select.

**6**

Press  $\triangle$  or  $\blacktriangledown$  to the required setting. Press  $\boxed{\overset{\text{\tiny def}}{\text{ok}}}$ to select.

#### **5.8.4 Text-to-Speech**

The Text-to-Speech feature can only be enabled by your dealer. If Text-to-Speech is enabled, the Voice Announcement feature is automatically disabled. If Voice Announcement is enabled, then the Text-to-Speech feature is automatically disabled.

This feature enables the radio to audibly indicate the following features:

- Current Channel
- Current Zone
- Programmed button feature on or off
- Content of received text messages
- Content of received Job Tickets

This audio indicator can be customized per customer requirements. This feature is typically useful when the user is in a difficult condition to read the content shown on the display.

### **5.8.4.1 Setting Text-to-Speech**

Follow the procedure to set the Text-to-Speech feature.

**1** Press  $\begin{bmatrix} \mathbb{B} \\ \mathbb{C} \end{bmatrix}$  to access the menu.

**2** Press  $\triangle$  or  $\blacktriangledown$  to Utilities. Press  $\begin{pmatrix} \frac{\partial \mathbf{K}}{\partial x} \end{pmatrix}$  to select. **3** Press  $\triangle$  or  $\blacktriangledown$  to Radio Settings. Press  $\begin{pmatrix} \frac{18}{100} \\ 0 \end{pmatrix}$  to select. **Press**  $\triangle$  **or**  $\blacktriangledown$  **to Voice Announcement. Press**  $\begin{bmatrix} 1 & 0 \\ 0 & 0 \end{bmatrix}$  to select

**5** Press  $\triangle$  or  $\blacktriangledown$  to any of the following features.  $Press \stackrel{\text{IB}}{\text{OK}}$  to select.

The available features are as follows:

- $·$  All
- Messages
- Job Tickets
- Channel
- Zone
- Program Button
- $\blacktriangleright$  appears beside the selected setting.

**5.8.5**

# **Turning the Acoustic Feedback Suppressor Feature On or Off**

This feature allows you to minimize acoustic feedback in received calls.

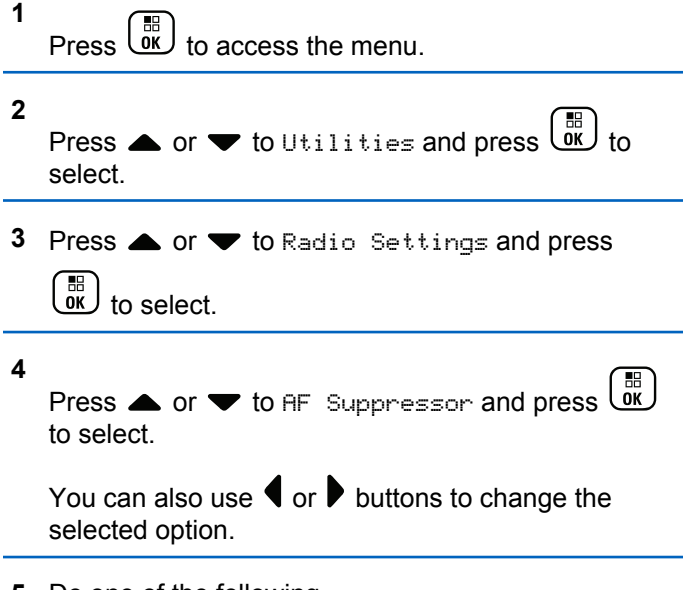
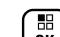

- Press  $\begin{bmatrix} \mathbb{H} \\ \mathbb{R} \end{bmatrix}$  to enable Acoustic Feedback Suppressor. The display shows  $\checkmark$  beside Enabled.
- **Press**  $\begin{bmatrix} \overline{16} \\ 0 \overline{16} \end{bmatrix}$  to disable Acoustic Feedback Suppressor. The  $\checkmark$  disappears from beside Enabled.

#### **5.8.6**

# **Turning Global Navigation Satellite System On or Off**

Global Navigation Satellite System (GNSS) is a satellite navigation system that determines the radio precise location. GNSS includes Global Positioning System (GPS) and Global Navigation Satellite System (GLONASS).

### **NOTICE:**

Selected radio models may offer GPS and GLONASS. GNSS constellation is configured by using CPS. Check with your dealer or system administrator to determine how your radio has been programmed.

**1**

- **2** Do one of the following steps to toggle GNSS on or off on your radio.
	- Press the programmed **GNSS** button.
	- **Press**  $\overrightarrow{0k}$  to access the menu. Proceed to the next step.

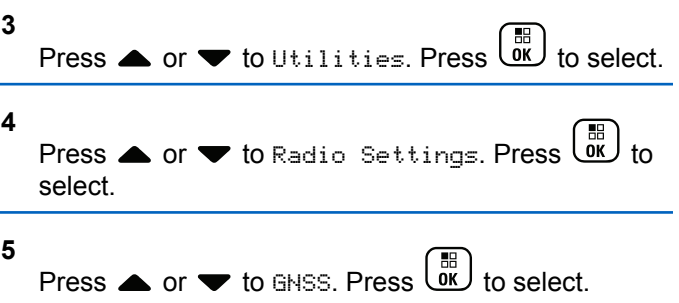

**6 Press**  $\begin{bmatrix} 56 \\ 06 \end{bmatrix}$  to enable or disable GNSS.

If enabled,  $\blacktriangleright$  appears beside Enabled. If disabled,  $\checkmark$  disappears beside Enabled.

# **5.8.7 Turning Introduction Screen On or Off**

You can enable and disable the Introduction Screen by following the procedure.

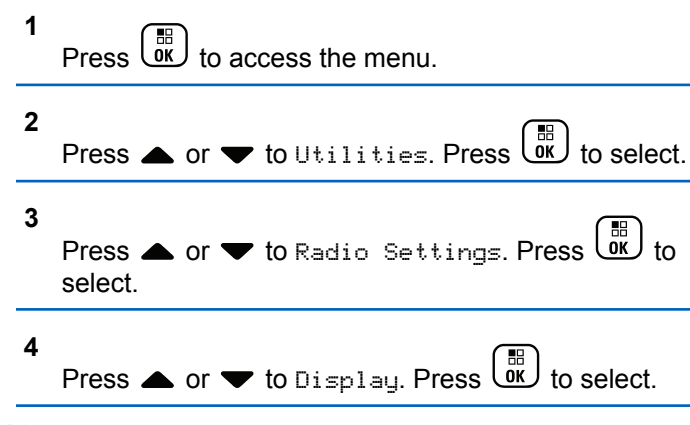

**5**

**6**

Press  $\bullet$  or  $\bullet$  to Intro Screen. Press  $\left[\begin{smallmatrix} \mathbb{B} \\ \mathsf{0K} \end{smallmatrix}\right]$  to select.

**Press**  $\begin{bmatrix} \frac{m}{c} \\ \frac{m}{c} \end{bmatrix}$  to enable or disable the Introduction Screen.

The display shows one of the following results:

- If enabled,  $\checkmark$  appears beside Enabled.
- If disabled,  $\checkmark$  disappears beside Enabled.

# **5.8.8 Turning Radio Tones/Alerts On or Off**

You can enable and disable all radio tones and alerts, if needed, except for incoming Emergency alert tone . Follow the procedure to turn tones and alerts on or off on your radio.

- **1** Do one of the following:
	- Press the programmed **Tones/Alerts** button. Skip the following steps.

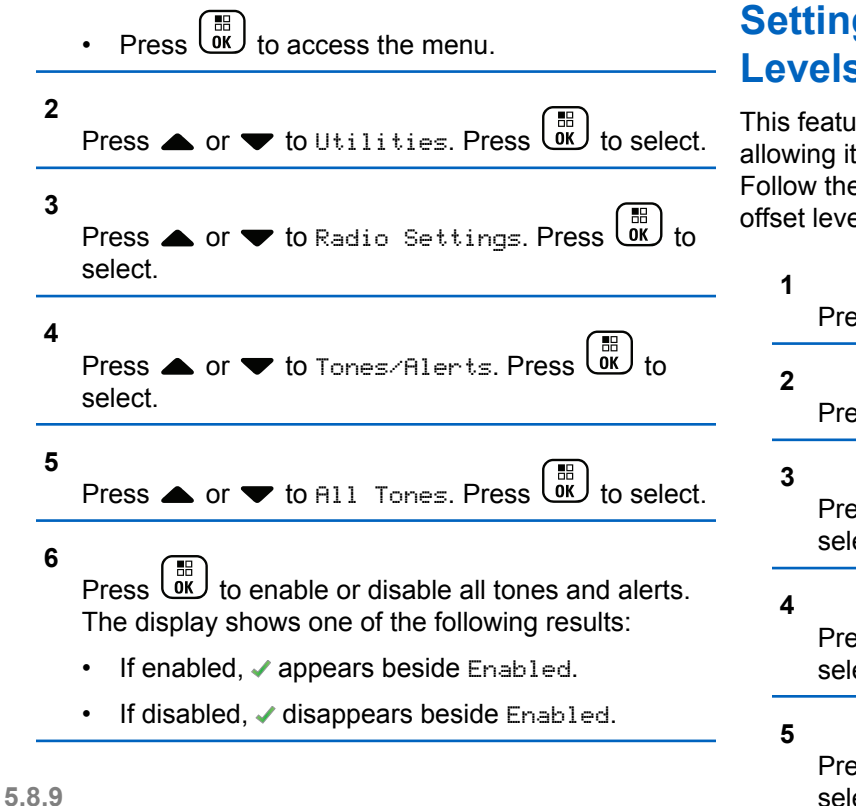

# **g Tones/Alerts Volume Offset Levels**

are adjusts the volume of the tones or alerts, to be higher or lower than the voice volume. e procedure to set the tones and alerts volume els on your radio.

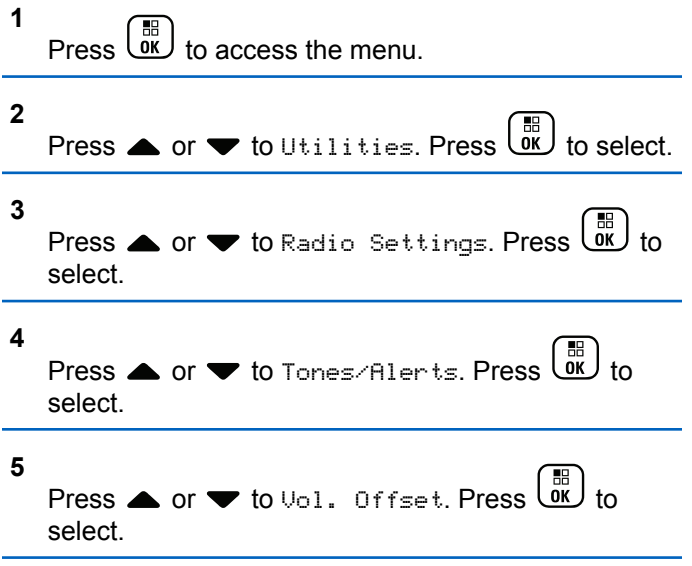

- **6** Press  $\triangle$  or  $\blacktriangledown$  to the required volume offset level. A feedback tone sounds with each corresponding volume offset level.
- **7** Do one of the following:
	- Press  $\begin{pmatrix} \mathbb{B} \\ \mathbb{C} \end{pmatrix}$  to select. The required volume offset level is saved.
	- Press  $\left(\begin{array}{c} 5 \\ 2 \end{array}\right)$  to exit. The changes are discarded.

#### **5.8.10**

# **Turning Talk Permit Tone On or Off**

Follow the procedure to turn Talk Permit Tone on or off on your radio.

**1** Press  $\begin{bmatrix} \overline{01} \\ 01 \end{bmatrix}$  to access the menu.

```
2
Press \bullet or \bullet to Utilities. Press \begin{pmatrix} \mathbb{B} \\ \mathbb{B} \end{pmatrix} to select.
```
**3** Press  $\triangle$  or  $\blacktriangledown$  to Radio Settings. Press  $\begin{pmatrix} \mathbb{B} \\ \mathbb{B} \end{pmatrix}$  to select. **4** Press  $\bullet$  or  $\bullet$  to Tones/Alerts. Press  $\begin{pmatrix} \mathbb{B} \\ \mathbb{B} \end{pmatrix}$  to select. **5** Press  $\triangle$  or  $\blacktriangledown$  to Talk Permit. Press  $\begin{pmatrix} \mathbb{B} \\ \mathbb{B} \end{pmatrix}$  to select. **6**

Press  $\begin{pmatrix} \frac{\pi}{2} \\ \frac{\pi}{2} \end{pmatrix}$  to enable or disable the Talk Permit Tone.

The display shows one of the following results:

- If enabled,  $\checkmark$  appears beside Enabled.
- If disabled,  $\checkmark$  disappears beside Enabled.

#### **5.8.11**

# **Turning Power Up Tone On or Off**

Follow the procedure to turn Power Up Tone on or off on your radio.

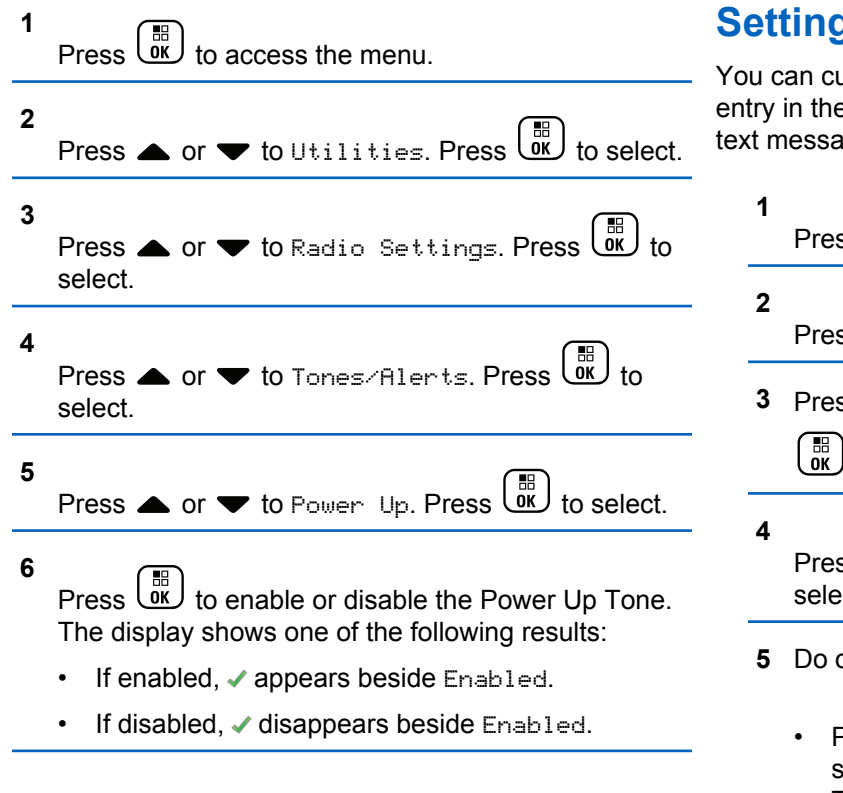

# **Sext Message Alert Tones**

ustomize the text message alert tone for each e Contacts list. Follow the procedure to set the ge alert tones on your radio.

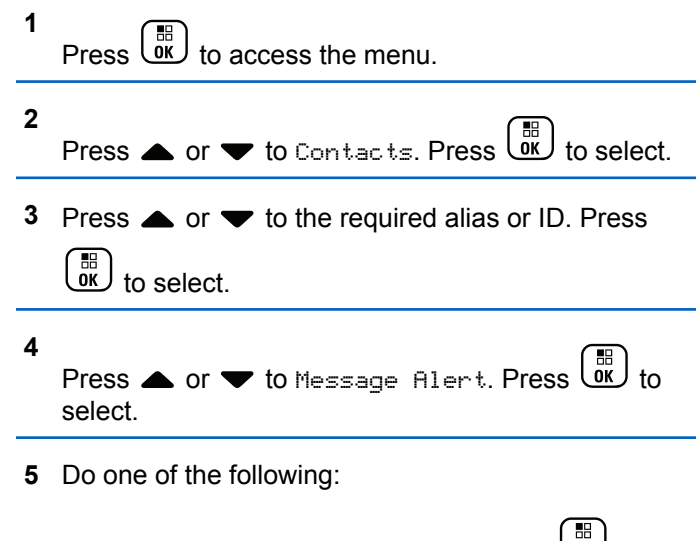

Press  $\blacktriangle$  or  $\blacktriangledown$  to Momentary. Press  $\left(\begin{smallmatrix} \mathbb{H} \ \mathsf{0}\mathbb{K} \end{smallmatrix}\right)$  to select. The display shows  $\checkmark$  beside Momentary.

• Press  $\triangle$  or  $\blacktriangledown$  to Repetitive. Press  $\begin{pmatrix} \frac{m}{bR} \\ 0 & 0 \end{pmatrix}$  to select.

The display shows  $\blacktriangledown$  beside Repetitive.

## **5.8.13 Power Levels**

You can customize the power setting to high or low for each channel.

#### **High**

This enables communication with radios located at a considerable distance from you.

#### **Low**

This enables communication with radios in closer proximity.

#### **NOTICE:**

This feature is not applicable in Citizens Band channels that are in the same frequency.

#### **5.8.13.1 Setting Power Levels**

Follow the procedure to set the power levels on your radio.

- **1** Do one of the following:
	- Press the programmed **Power Level** button. Skip the steps below.
	- Press  $\begin{pmatrix} 1 & 0 \\ 0 & 0 \end{pmatrix}$  to access the menu.
- **2** Press  $\triangle$  or  $\blacktriangledown$  to Utilities. Press  $\begin{pmatrix} \overline{06} \\ 0 \overline{1} \end{pmatrix}$  to select. **3** Press  $\triangle$  or  $\blacktriangledown$  to Radio Settings. Press  $\begin{pmatrix} \mathbb{B} \\ 0 \end{pmatrix}$  to select. **4** Press  $\bullet$  or  $\bullet$  to Power. Press  $\begin{bmatrix} \vec{m} \\ \vec{m} \end{bmatrix}$  to select.
- **5** Do one of the following:
	- Press  $\bullet$  or  $\bullet$  to High. Press  $\begin{pmatrix} \mathbb{B} \\ \mathbb{B} \end{pmatrix}$  to select. The display shows  $\checkmark$  beside High.
	- Press  $\blacktriangle$  or  $\blacktriangledown$  to Low. Press  $\begin{bmatrix} \frac{\overline{a}^2}{\overline{b}^2} \end{bmatrix}$  to select. The display shows  $\checkmark$  beside Low.

**6** Long press  $\begin{bmatrix} 5 \\ 6 \end{bmatrix}$  to return to the Home screen.

# **5.8.14 Changing Display Modes**

You can change the display mode of the radio between Day or Night, as needed. This feature affects the color palette of the display. Follow the procedure to change the display mode of your radio.

- **1** Do one of the following:
	- Press the programmed **Display Mode** button. Skip the following steps.
	- $Press \left( \frac{m}{0 \kappa} \right)$  to access the menu.
- **2** Press  $\bullet$  or  $\bullet$  to Utilities. Press  $\begin{pmatrix} \mathbb{B} \\ \mathbb{B} \end{pmatrix}$  to select.

**3**

## Press  $\triangle$  or  $\blacktriangledown$  to Radio Settings. Press  $\begin{pmatrix} \frac{m}{6K} \\ 0 & 0 \end{pmatrix}$  to select.

**4**

Press  $\bullet$  or  $\bullet$  to Display. Press  $\begin{pmatrix} \mathbb{B} \\ \mathbb{B} \end{pmatrix}$  to select.

The display shows Day Mode and Night Mode.

**5**

Press  $\triangle$  or  $\blacktriangledown$  to the required setting. Press  $\boxed{\overline{\text{OK}}}$ to select.

The display shows  $\blacktriangleright$  beside the selected setting.

#### **5.8.15**

# **Adjusting Display Brightness**

Follow the procedure to adjust the display brightness on your radio.

- **1** Do one of the following:
	- Press the programmed **Brightness** button. Skip the following steps.
	- **Press**  $\begin{bmatrix} \overline{w} \\ w \end{bmatrix}$  to access the menu.
- **2** Press  $\bullet$  or  $\bullet$  to Utilities. Press  $\begin{bmatrix} \frac{m}{0K} \end{bmatrix}$

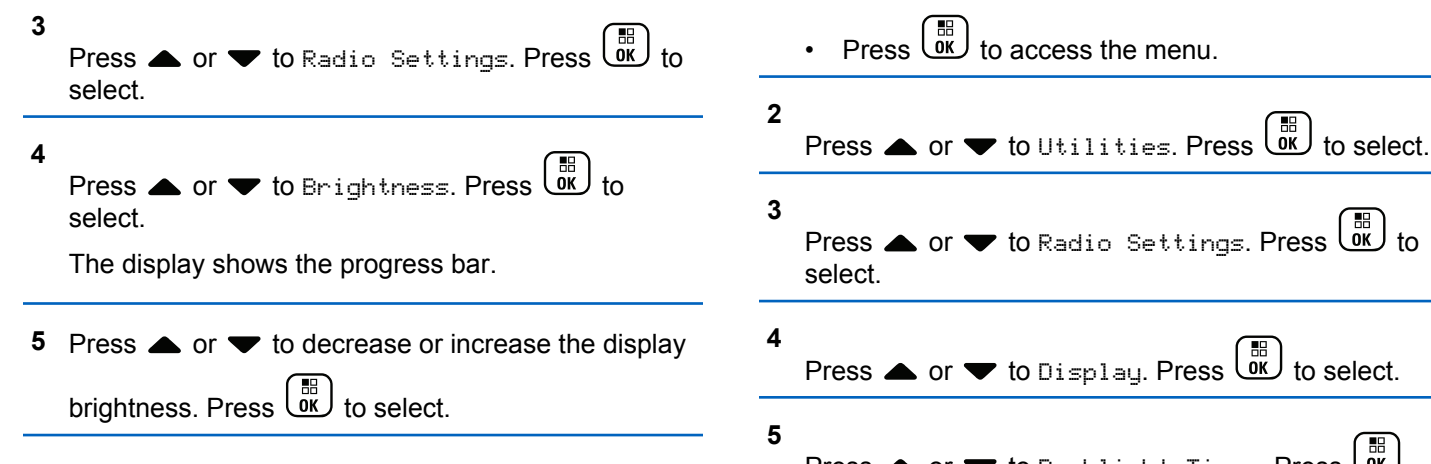

#### **5.8.16 Setting Display Backlight Timer**

You can set the display backlight timer of the radio as needed. The setting also affects the Menu Navigation Buttons and keypad backlighting accordingly. Follow the procedure to set the backlight timer on your radio.

- **1** Do one of the following:
	- Press the programmed **Backlight** button. Skip the following steps.

Press  $\triangle$  or  $\nabla$  to Backlight Timer. Press  $\omega$ to select. The display backlight and keypad backlighting are automatically turned off as the LED indicator is disabled. See [Turning LED Indicators On or Off on page 225](#page-224-0) for more information.

# <span id="page-224-0"></span>**5.8.17 Turning Backlight Auto On or Off**

You can enable and disable the backlight of the radio to turn on automatically as needed. If enabled, the backlight is turned on when the radio receives a call, Notification List event, or Emergency Alarm.

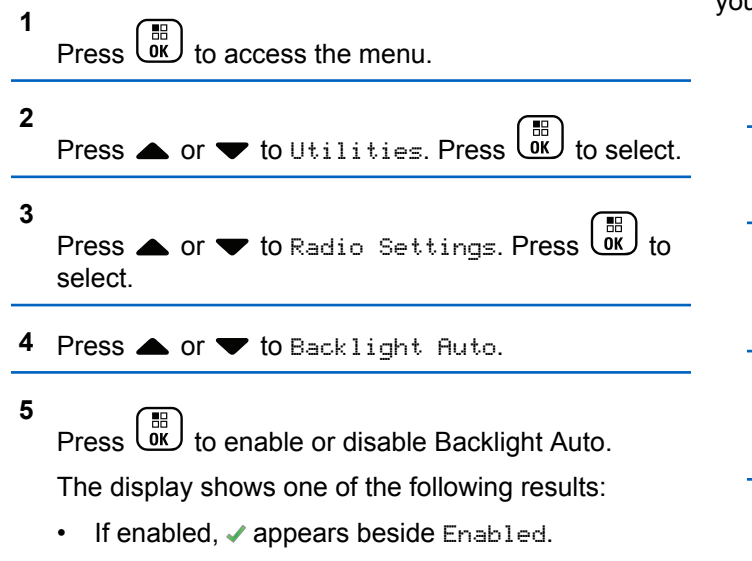

 $\cdot$  If disabled,  $\checkmark$  disappears beside Enabled.

#### **5.8.18**

# **Turning LED Indicators On or Off**

Follow the procedure to turn the LED indicators on or off on your radio.

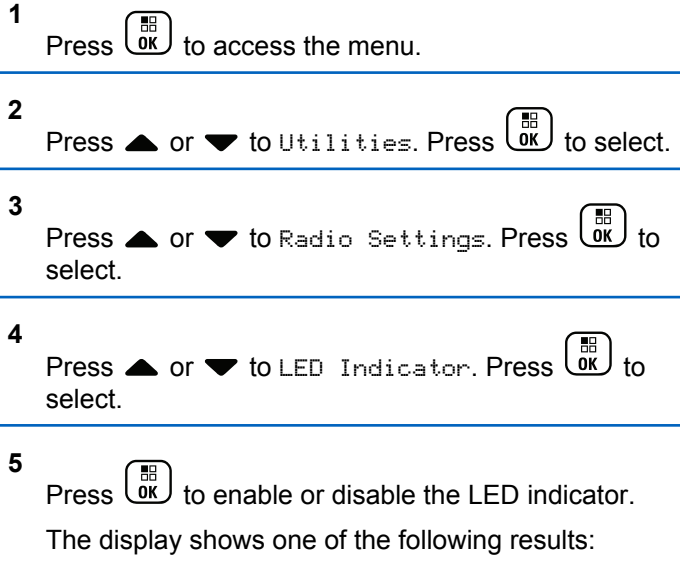

**1**

- $\cdot$  If enabled,  $\checkmark$  appears beside Enabled.
- If disabled,  $\checkmark$  disappears beside Enabled.

# **5.8.19 Setting Languages**

Follow the procedure to set the languages on your radio.

Press  $\begin{bmatrix} 1 & 1 \\ 0 & 1 \end{bmatrix}$  to access the menu.

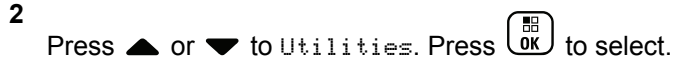

**3** Press  $\triangle$  or  $\blacktriangledown$  to Radio Settings. Press  $\begin{pmatrix} \frac{\pi}{60} \\ 0 \end{pmatrix}$  to select.

**4** Press  $\triangle$  or  $\blacktriangledown$  to Languages. Press  $\begin{pmatrix} \frac{18}{000} \\ 0 \end{pmatrix}$  to select. **5** Press **A** or **v** to the required language. Press  $\left[\begin{smallmatrix} 11 \\ 11 \\ 0 \end{smallmatrix}\right]$ to select.

The display shows  $\blacktriangledown$  beside the selected language.

#### **5.8.20**

# **Turning Option Board On or Off**

Option board capabilities within each channel can be assigned to programmable buttons. Follow the procedure to turn option board on or off on your radio.

Press the programmed **Option Board** button.

### **5.8.21**

# **Turning Voice Announcement On or Off**

This feature enables the radio to audibly indicates the current zone or channel the user has just assigned, or the programmable button the user has just pressed.

This is typically useful when the user has difficulty reading the content shown on the display.

This audio indicator can be customized according to customer requirements. Follow the procedure to turn Voice Announcement on or off on your radio.

- **1** Do one of the following:
	- Press the programmed **Voice Announcement** button. Skip the following steps.
	- Press  $\begin{pmatrix} \mathbb{B} \\ \mathbb{B} \end{pmatrix}$  to access the menu.

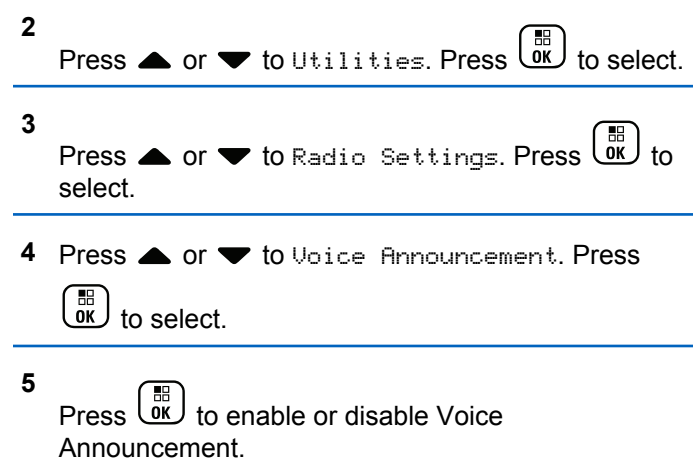

If enabled,  $\blacktriangleright$  appears beside Enabled.

 $\cdot$  If disabled,  $\checkmark$  disappears beside Enabled.

# **5.8.22 Turning Digital Microphone AGC On or Off**

The Digital Microphone Automatic Gain Control (AGC) controls the microphone gain of the radio automatically while transmitting on a digital system.

This feature suppresses loud audio or boosts soft audio to a preset value in order to provide a consistent level of audio. Follow the procedure to turn Digital Microphone AGC on or off on your radio.

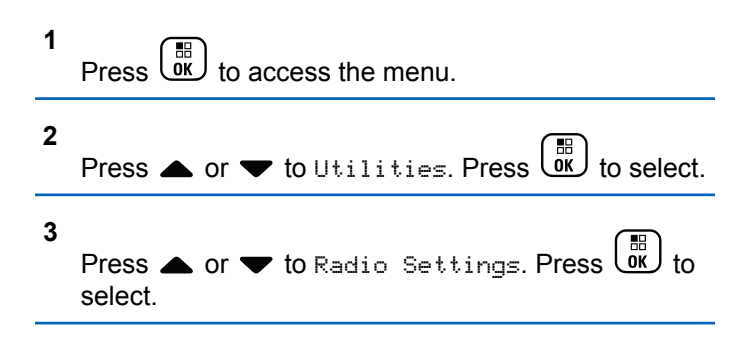

- **4** Press  $\triangle$  or  $\blacktriangledown$  to Mic AGC-D. Press  $\begin{bmatrix} \frac{m}{00} \end{bmatrix}$  to select.
- **5** Press  $\begin{array}{c} \boxed{60} \\ \hline \end{array}$  to enable or disable Digital Microphone AGC.

The display shows one of the following results:

- If enabled,  $\checkmark$  appears beside Enabled.
- $\cdot$  If disabled,  $\checkmark$  disappears beside Enabled.

#### **5.8.23**

# **Switching Audio Route between Internal Radio Speaker and Wired Accessory**

Follow the procedure to toggle audio routing between internal radio speaker and wired accessory.

You can toggle audio routing between the internal radio speaker and the speaker of a wired accessory with the condition that:

• The wired accessory with speaker is attached.

The audio is not routed to an external Bluetooth accessory.

Press the programmed **Audio Toggle** button.

A tone sounds when the audio route has switched.

Powering down the radio or detaching the accessory resets the audio routing to the internal radio speaker.

#### **5.8.24**

# **Turning Intelligent Audio On or Off**

Your radio automatically adjusts the audio volume to overcome current background noise in the environment, inclusive of both stationary and non-stationary noise sources. This is a receive-only feature and does not affect transmission audio. Follow the procedure to turn Intelligent Audio on or off on your radio.

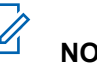

# **NOTICE:**

This feature is not applicable during a Bluetooth session.

**1** Do one of the following:

• Press the programmed **Intelligent Audio** button. Skip the steps below.

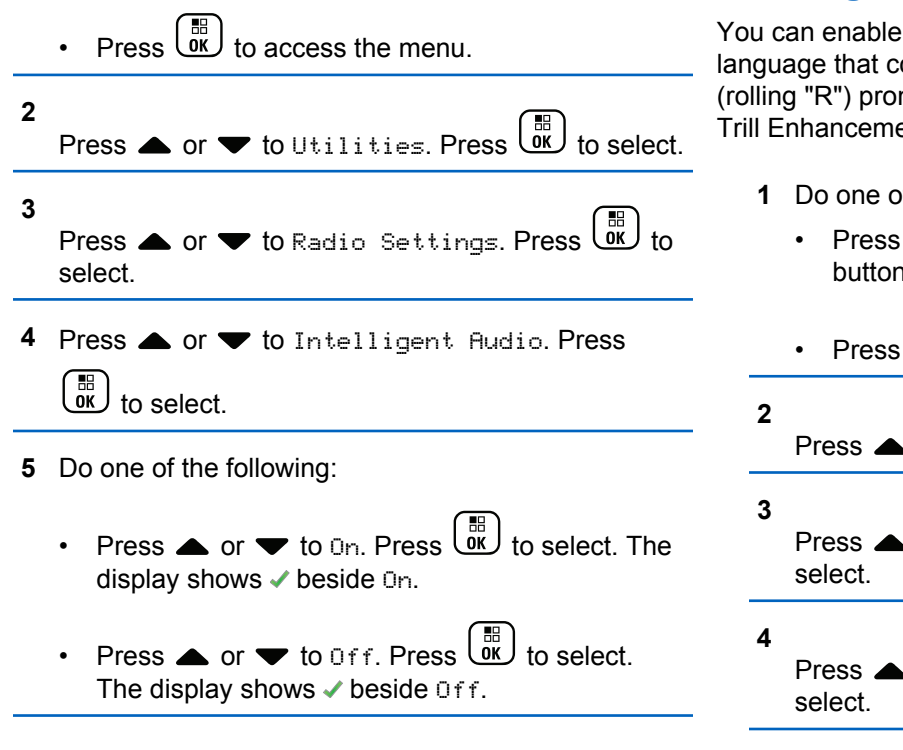

# **5.8.25 Turning Trill Enhancement On or Off**

You can enable this feature when you are speaking in a language that contains many words with alveolar trill (rolling "R") pronunciations. Follow the procedure to turn Trill Enhancement on or off on your radio.

- **1** Do one of the following:
	- Press the programmed **Trill Enhancement** button. Skip the steps below.
	- Press  $\begin{bmatrix} 1 & 1 \\ 0 & 0 \end{bmatrix}$  to access the menu.

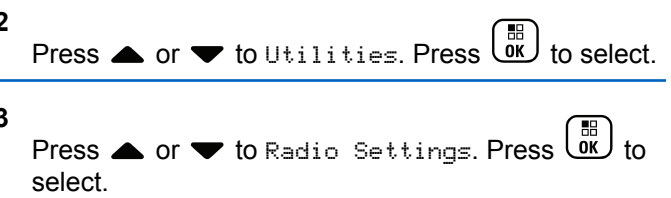

- Press  $\triangle$  or  $\nabla$  to Trill Enhance. Press
- **5** Do one of the following:

- **Press**  $\bullet$  **or**  $\bullet$  **to On. Press**  $\begin{bmatrix} \mathbb{R} \\ \mathbb{R} \end{bmatrix}$  **to select. The** display shows  $\checkmark$  beside On.
- Press  $\bullet$  or  $\bullet$  to Off. Press  $\begin{bmatrix} \overline{b} \\ bK \end{bmatrix}$  to select. The display shows  $\checkmark$  beside Off.

#### **5.8.26**

# **Turning the Microphone Dynamic Distortion Control Feature On or Off**

This feature allows you to enable the radio to automatically monitor the microphone input and adjust the microphone gain value to avoid audio clipping.

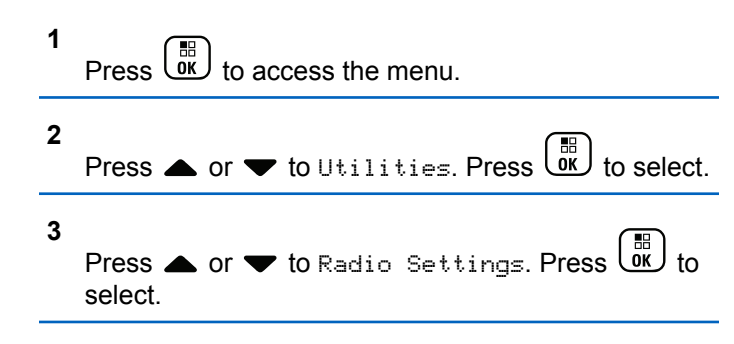

**4**

Press  $\bullet$  or  $\bullet$  to Mic Distortion. Press  $\begin{bmatrix} \mathbb{R} \\ \mathbb{R} \end{bmatrix}$  to select.

- **5** Do one of the following:
	- Press  $\begin{pmatrix} \frac{m}{b} \\ 0 \end{pmatrix}$  to enable Microphone Dynamic Distortion Control. If enabled,  $\checkmark$  appears beside Enabled.
	- Press  $\overline{ox}$  to disable Microphone Dynamic Distortion Control. If disabled,  $\checkmark$  disappears beside Enabled.

### **5.8.27 Setting Audio Ambience**

Follow the procedure to set the audio ambience on your radio according to your environment.

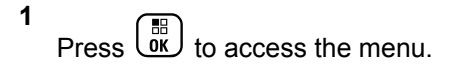

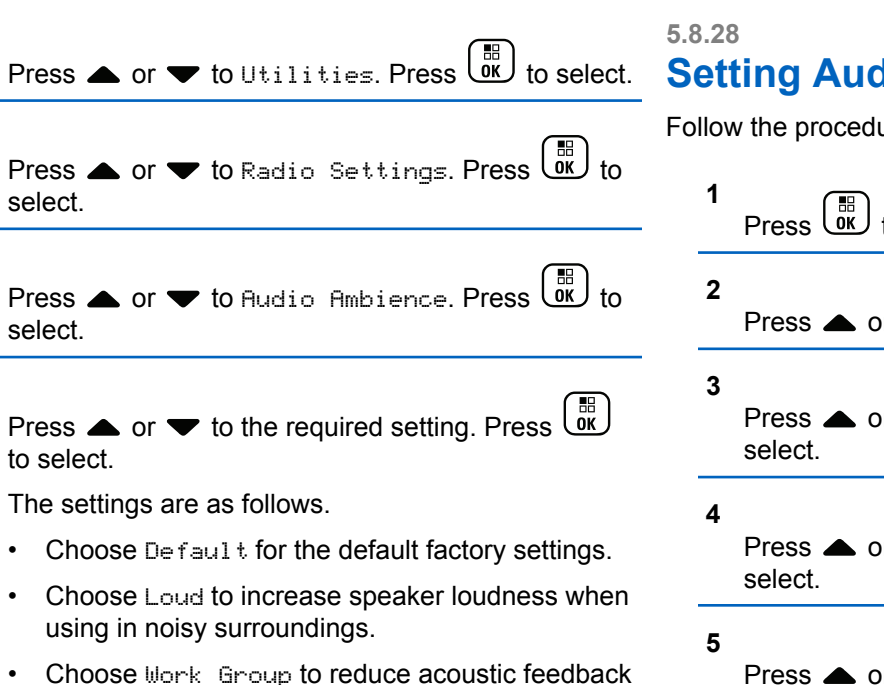

when using with a group of radios that are near to each other.

The display shows  $\blacktriangleright$  beside the selected setting.

**2**

**3**

**4**

**5**

# **Setting Audio Profiles**

Follow the procedure to set audio profiles on your radio.

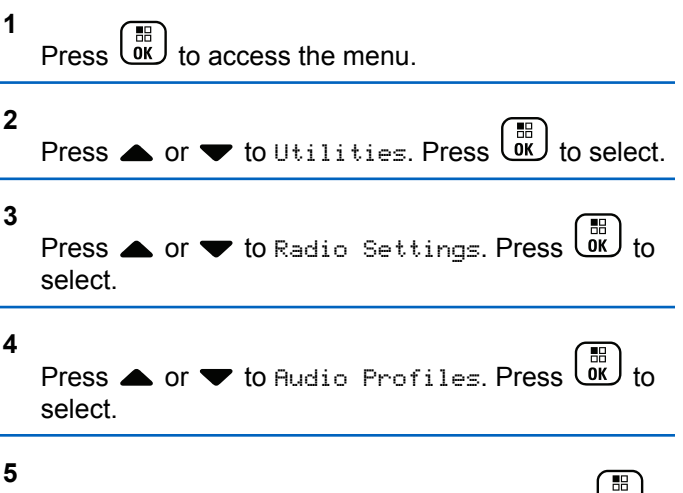

Press  $\triangle$  or  $\blacktriangledown$  to the required setting. Press  $\begin{array}{c} \boxed{36} \\ \phantom{3}0 \end{array}$ to select.

The settings are as follows.

Choose  $Default$  to disable the previously selected audio profile and return to the default factory settings.

- Choose Level 1, Level 2, or Level 3 for audio profiles intended to compensate for noiseinduced hearing loss that is typical for adults over 40 years of age.
- Choose Treble Boost, Mid Boost, or Bass Boost for audio profiles that align with your preference for tinnier, more nasal, or deeper sounds.

The display shows  $\blacktriangleright$  beside the selected setting.

# **5.8.29 General Radio Information**

Your radio contains information on various general parameters.

The general information of your radio is as follows:

- Battery information.
- Radio alias and ID.
- Firmware and Codeplug versions.
- Software update.
- GNSS information.
- Site information.

Received Signal Strength Indicator.

**NOTICE:** Press to return to the previous screen. Long press  $\begin{pmatrix} 5 \\ 2 \end{pmatrix}$  to return to the Home screen. The radio exits the current screen once the inactivity timer expires.

#### **5.8.29.1**

# **Accessing Battery Information**

Displays information of your radio battery.

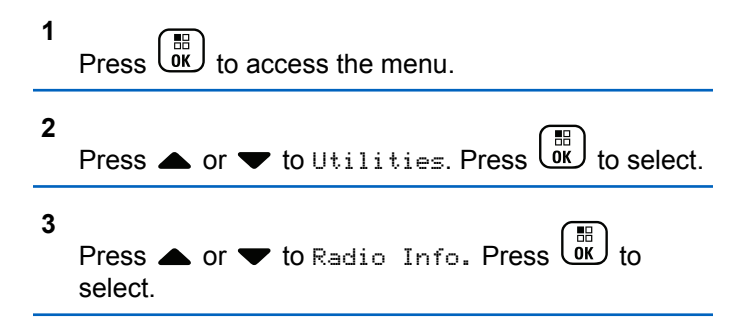

#### **4**

Press  $\triangle$  or  $\blacktriangledown$  to Battery Info. Press  $\begin{bmatrix} \frac{m}{00} \\ 0 \end{bmatrix}$  to select.

#### **NOTICE:**

For **IMPRES** batteries only: The display reads Recondition Battery when the battery requires reconditioning in an IMPRES charger. After the reconditioning process, the display then shows the battery information.

The display shows the battery information.

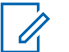

#### **NOTICE:**

For non-supported battery, the display shows Unknown Battery.

#### **5.8.29.2 Checking Radio Alias and ID**

- **1** Do one of the following:
	- Press the programmed **Radio Alias and ID** button. Skip the following steps. A positive indicator tone sounds.

You can press the programmed **Radio Alias and ID** button to return to the previous screen.

 $Press \stackrel{\text{IB}}{\text{ow}}$  to access the menu. **2** Press  $\triangle$  or  $\blacktriangledown$  to Utilities. Press  $\begin{bmatrix} \mathbb{R} \\ \mathbb{R} \end{bmatrix}$  to select. **3** Press  $\triangle$  or  $\nabla$  to Radio Info. Press. select. **4** Press  $\bullet$  or  $\bullet$  to My ID. Press  $\begin{pmatrix} \mathbb{B} \\ \mathbb{B} \end{pmatrix}$  to select. The first text line shows the radio alias. The second

# text line shows the radio ID.

# **5.8.29.3 Checking Firmware and Codeplug Versions**

# Press  $\begin{bmatrix} \sqrt{m} \\ \sqrt{m} \end{bmatrix}$  to access the menu.

**1**

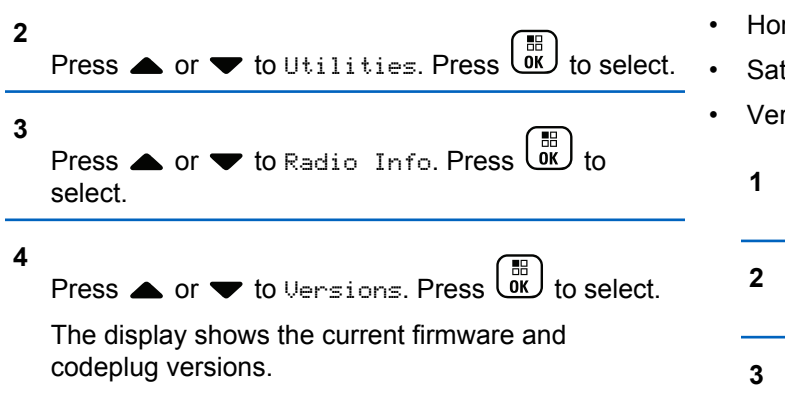

#### **5.8.29.4 Checking GNSS Information**

Displays the GNSS information on your radio, such as values of:

- Latitude
- Longitude
- Altitude
- Direction
- Velocity

• Horizontal Dilution of Precision (HDOP)

• Satellites

- Version
	- Press  $\begin{pmatrix} \frac{15}{100} \\ 0 \end{pmatrix}$  to access the menu.

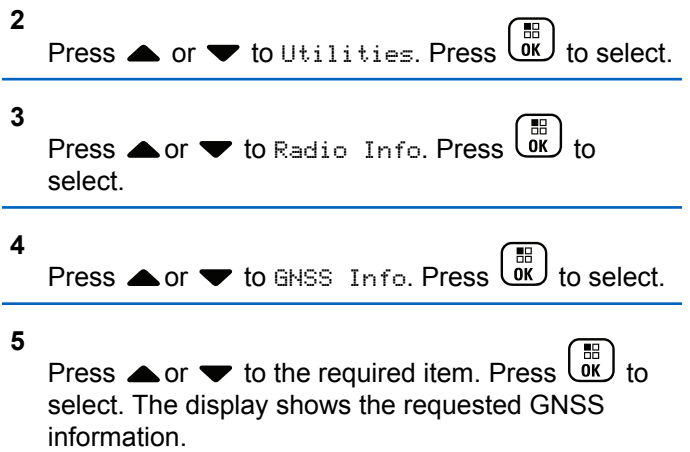

# **5.8.29.5 Checking Software Update Information**

This feature shows the date and time of the latest software update carried out through OTAP or Wi-Fi. Follow the procedure to check the software update information on your radio.

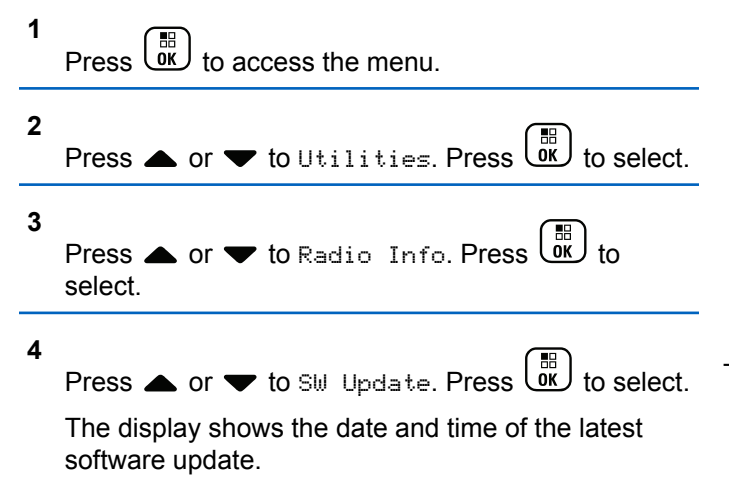

Software Update menu is only available after at least one successful OTAP or Wi-Fi session. See [Over-the-Air](#page-528-0) [Programming on page 529](#page-528-0) for more information.

# **5.8.29.6 Displaying Site Information**

Follow the procedure to display the current site name your radio is on.

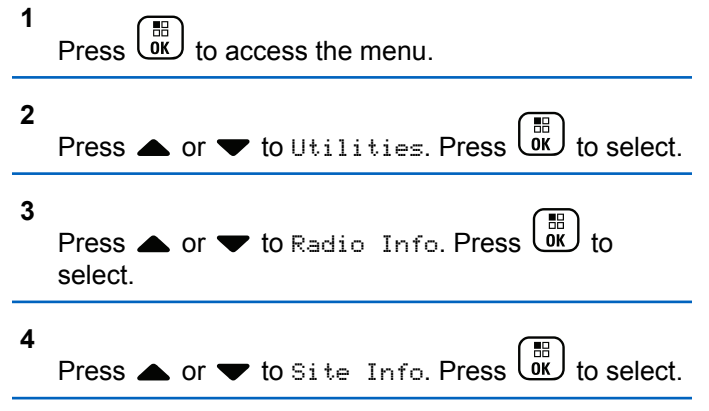

The display shows the current site name.

#### **5.8.30**

# **Viewing Enterprise Wi-Fi Certificate Details**

You can view the details of the selected Enterprise Wi-Fi Certificate.

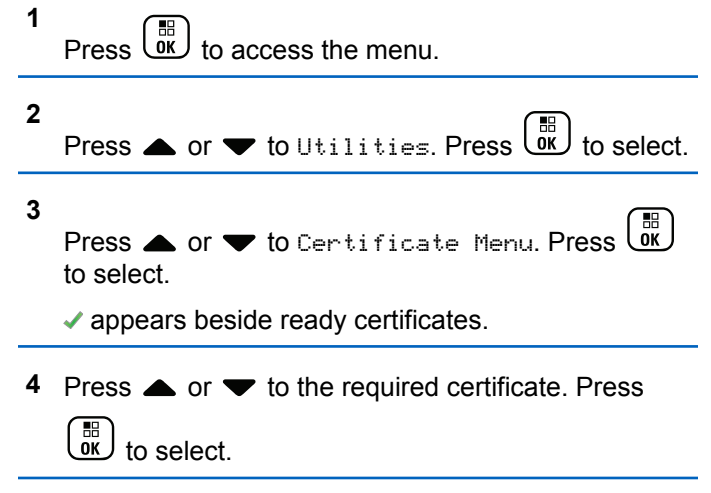

Your radio displays the full details of the certificate.

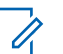

### **NOTICE:**

For unready certificates, the display shows only Status.

# **Connect Plus**

Connect Plus is a full trunking solution based on DMR technology. Connect Plus uses a dedicated control channel for channel requests and allocations.

#### **6.1**

# **Additional Radio Controls in Connect Plus Mode**

This chapter explains the additional radio controls available to the radio user through preprogrammed means such as programmable buttons and assignable radio functions.

# **6.1.1 Push-To-Talk (PTT) Button**

The **PTT** button on the side of the radio serves two basic purposes:

• While a call is in progress, the **PTT** button allows the radio to transmit to other radios in the call.

Press and hold the **PTT** button to talk. Release the **PTT** button to listen.

The microphone is activated when the **PTT** button is pressed.

• While a call is not in progress, the **PTT** button is used to make a new call (see [Making a Radio Call on page](#page-254-0) [255\)](#page-254-0).

If the Talk Permit Tone (see [Turning the Talk Permit Tone](#page-347-0) [On or Off on page 348\)](#page-347-0) is enabled, wait until the short alert tone ends before talking.

### **6.1.2**

# **Programmable Buttons**

Your dealer can program the programmable buttons as shortcuts to radio functions depending on the duration of a button press:

#### **Short press**

Pressing and releasing rapidly.

#### **Long press**

Pressing and holding for the programmed duration.

### **NOTICE:**

The programmed duration of a button press is applicable for all assignable radio/utility functions or settings. See [Emergency Operation on page 292](#page-291-0) for more information on the programmed duration of the *Emergency* button.

#### **6.1.2.1 Assignable Radio Functions**

#### **Beacon On/Off**

Toggles the Beacon feature on or off. Requires purchase of Connect Plus Man Down feature.

#### **Beacon Reset**

Resets (cancels) the Beacon tone, but it does not turn the Beacon feature off. Requires purchase of Connect Plus Man Down feature.

#### **Bluetooth® Audio Switch**

Toggles audio routing between internal radio speaker and external Bluetooth-enabled accessory.

#### **Bluetooth Connect**

Initiates a Bluetooth find-and-connect operation.

#### **Bluetooth Disconnect**

Terminates all existing Bluetooth connections between your radio and any Bluetooth-enabled devices.

#### **Bluetooth Discoverable**

Enables your radio to enter Bluetooth Discoverable Mode.

#### **Busy Queue Cancellation**

Exits the busy mode when a non-Emergency call in the Busy Queue was initiated. Emergency calls, once accepted into the Busy Queue, cannot be cancelled.

#### **Call Log**

Selects the call log list.

#### **Channel Announcement**

Plays zone and channel announcement voice messages for the current channel.

#### **Contacts**

Provides direct access to the Contacts list.

#### **Emergency On/Off**

Depending on the programming, initiates or cancels an emergency.

#### **Indoor Location**

Toggles Indoor Location on or off.

#### **Intelligent Audio**

Toggles intelligent audio on or off.

#### **Man Down Alarms On/Off**

Toggles all configured Man Down Alarms on or off. Requires purchase of Connect Plus Man Down feature.

#### **Man Down Alarms Reset**

If pressed while a Man Down feature Alert Tone is playing, the tone is cancelled and feature timers are reset, but it does not turn the Man Down Alarms off. Requires purchase of Man Down feature.

#### **Manual Dial**

Depending on the programming, initiates a Private or Phone Call by keying in any subscriber ID or phone number.

#### **One Touch Access**

Directly initiates a predefined Private Call, a Call Alert, a Quick Text message, or Home Revert.

#### **Privacy**

Toggles privacy on or off.

#### **Radio Check**

Determines if a radio is active in a system.

#### **Radio Enable**

Allows a target radio to be remotely enabled.

#### **Radio Disable**

Allows a target radio to be remotely disabled.

#### **Remote Monitor**

Turns on the microphone of a target radio without it giving any indicators.

#### **Reset Home Channel**

Sets a new home channel.

#### **Ring Alert Type**

Provides direct access to the Ring Alert Type Setting.

#### **Roam Request**

Requests to search for a different site.

#### **Scan**

Toggles scan on or off.

#### **Silence Home Channel Reminder**

Mutes the Home Channel Reminder.

#### **Site Lock On/Off**

When toggled on, the radio searches the current site only. When toggled off, the radio searches other sites in addition to the current site.

#### **Text Message**

Selects the text message menu.

#### **Vibrate Style**

Configures the vibrate style.

#### **Voice Announcement On/Off**

Toggles voice announcement on or off.

#### **Wi-Fi**

Toggles Wi-Fi on or off.

#### **Zone**

Allows selection from a list of zones.

#### **6.1.2.2**

# **Assignable Settings or Utility Functions**

#### **AF Suppressor**

Toggles the Acoustic Feedback Suppressor feature on or off.

#### **All Tones/Alerts**

Toggles all tones and alerts on or off.

#### **Backlight**

Toggles display backlight on or off.

#### **Backlight Brightness**

Adjusts the brightness level.

#### **Display Mode**

Toggles the day/night display mode on or off.

#### **Global Navigation Satellite System (GNSS)**

Toggles the satellite navigation system on or off.

#### **Keypad Lock**

Toggles keypad between locked and unlocked.

#### **Power Level**

Toggles transmit power level between high and low.

#### **Unassigned**

Indicates that the button function has not yet been assigned.

#### **6.1.3**

# **Identifying Status Indicators in Connect Plus Mode**

The 132 x 90 pixels, 256 colors, liquid crystal display (LCD) of your radio shows radio status, text entries, and menu entries.

### **6.1.3.1 Display Icons**

The following are icons that appear on the display of the radio. Icons are displayed on the status bar, arranged left-

most in order of appearance/usage and are channel specific.

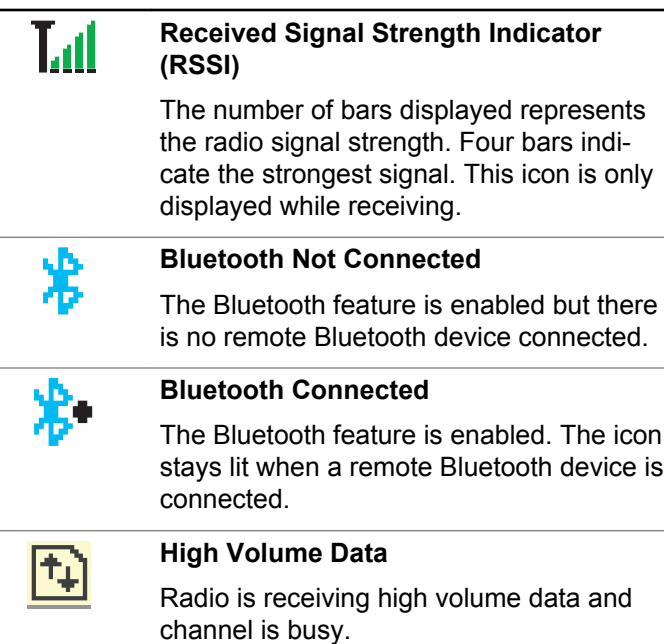

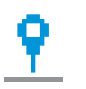

#### **Indoor Location Available** <sup>4</sup>

Indoor location status is on and available.

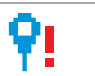

#### **Indoor Location Unavailable** <sup>4</sup>

Indoor location status is on but unavailable due to Bluetooth disabled or Beacons Scan suspended by Bluetooth.

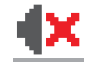

#### **Mute Mode**

Mute Mode is enabled and speaker is muted.

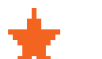

#### **Notification**

Notification List has items to review.

#### $\alpha$ **Power Level**

#### Radio is set at Low power or Radio is set at High power.

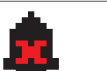

# **Tones Disable** Tones are turned off.

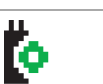

# **Option Board**

<sup>4</sup> Only applicable for models with the latest software and hardware

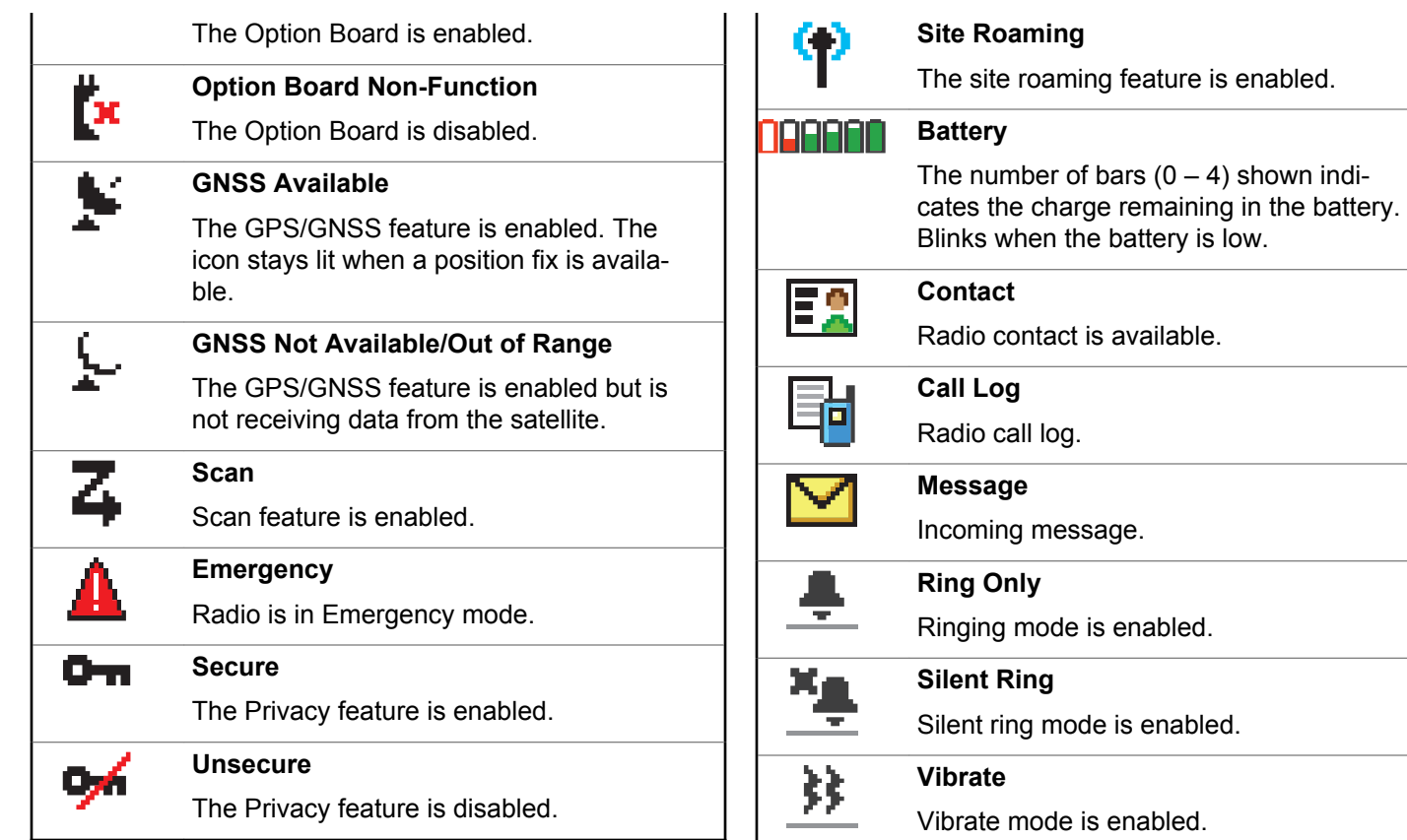

|         | <b>Vibrate and Ring</b>                                                        |                                                                                                    | <b>Call Icons</b>                                                                                                    |  |
|---------|--------------------------------------------------------------------------------|----------------------------------------------------------------------------------------------------|----------------------------------------------------------------------------------------------------|--|
|         | Vibrate and Ring mode is enabled.                                              | The following icons appear on your radio display during a<br>call. These icons also appear in the Contacts list to indicate<br>ID type. |                                                                                                    |  |
| 零       | Wi-Fi Excellent <sup>5</sup>                                                   |                                                                                                    |                                                                                                    |  |
| Ŧ       | Wi-Fi signal is excellent.<br>Wi-Fi Good <sup>5</sup><br>Wi-Fi signal is good. | $\blacksquare$                                                                                                    | <b>Private Call</b><br>Indicates a Private Call in progress. In<br>the Contacts list, it indicates a subscrib-                     |  |
| 雲       | Wi-Fi Average <sup>5</sup><br>Wi-Fi signal is average.                         |                                                                                                    | er alias (name) or ID (number).<br><b>Group Call/Site All Call</b>                                                                 |  |
| ä,      | Wi-Fi Poor <sup>5</sup><br>Wi-Fi signal is poor.                               | 回                                                                                                    | Indicates a Group Call or Site All Call in<br>progress. In the Contacts list, it indicates<br>a group alias (name) or ID (number). |  |
|         | Wi-Fi Unavailable 5<br>Wi-Fi signal is unavailable.                            |                                                                                                    | <b>Phone Call as Private Call</b><br>Indicates a Phone Call as Private Call in<br>progress.                                        |  |
| 6.1.3.2 |                                                                                |                                                                                                    | <b>Bluetooth PC Call</b><br>Indicates a Bluetooth PC Call in pro-<br>gress.                                                        |  |

<sup>5</sup> Only applicable for DP4801e

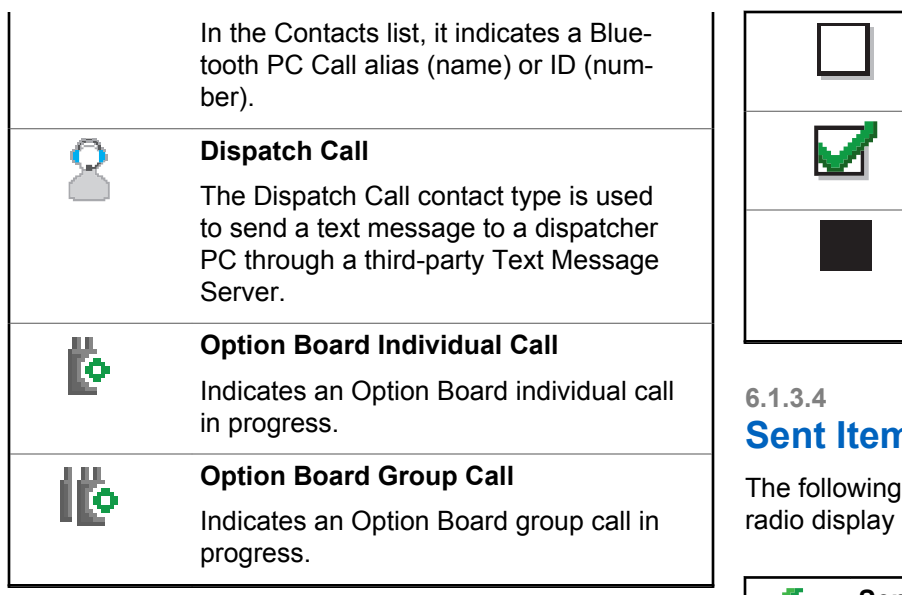

#### **6.1.3.3 Advanced Menu Icons**

The following icons appear beside menu items that offer a choice between two options or as an indication that there is a sub-menu offering two options.

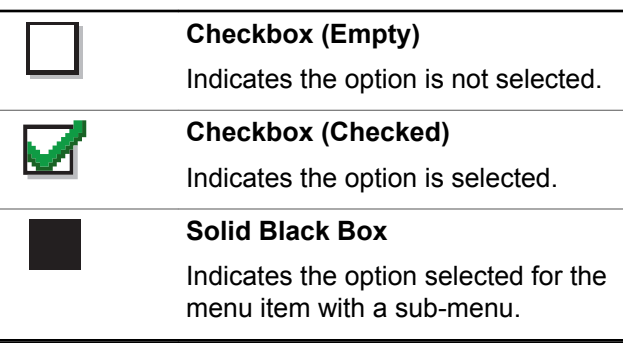

# **n** Icons

icons appear at the top right corner of the in the Sent Items folder.

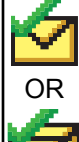

#### **Sent Successfully**

The text message is sent successfully.

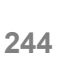

#### **In-Progress**

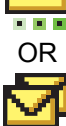

The text message to a group alias or ID is pending transmission.

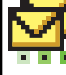

The text message to a subscriber alias or ID is pending transmission, followed by waiting for acknowledgement.

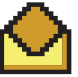

# **Individual or Group Message Read**

The text message has been read.

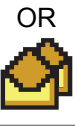

#### **Individual or Group Message Unread**

The text message has not been read.

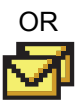

OR

ř

#### **Send Failed**

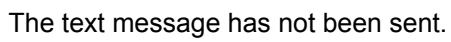

# **6.1.3.5 Bluetooth Device Icons**

The following icons also appear next to items in the list of Bluetooth-enabled devices available to indicate the device type.

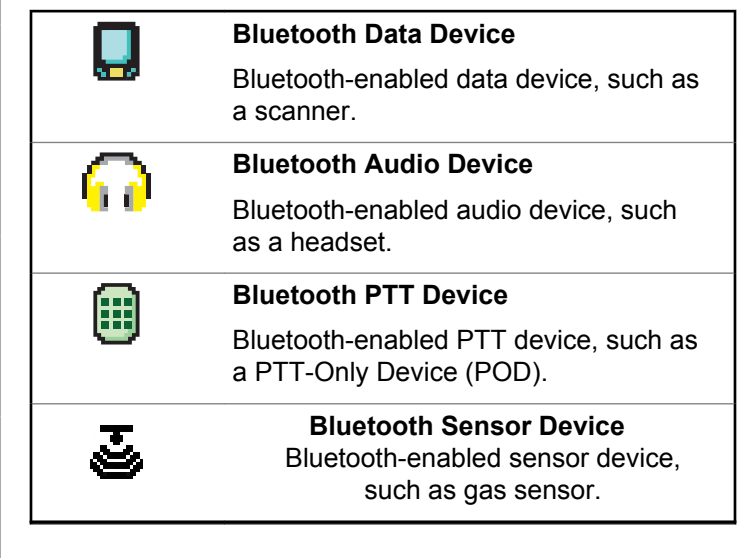

# **6.1.3.6 LED Indicator**

The LED indicator shows the operational status of your radio.

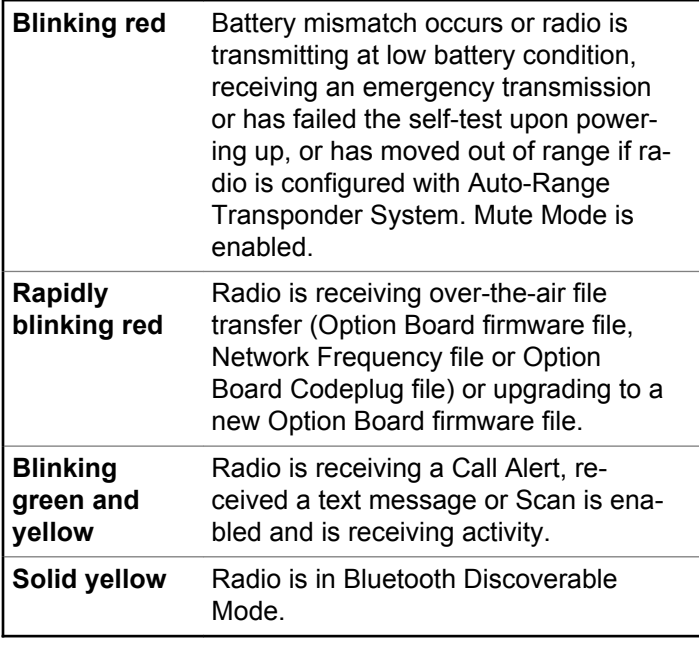

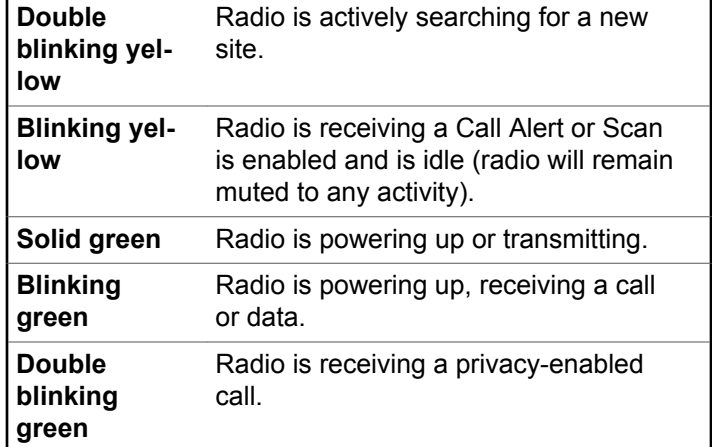

# **6.1.3.7 Indicator Tones**

The following are the tones that sound through the radio speaker.

High pitched tone  $\Box$  Low pitched tone

Indicator tones provide you with audible indications of the status after an action to perform a task is taken.

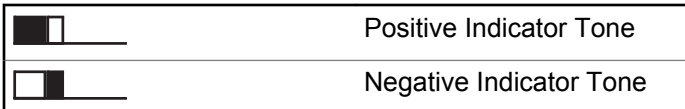

#### **6.1.3.8 Alert Tones**

Alert tones provide you with audible indications of the status, or response to data received on the radio.

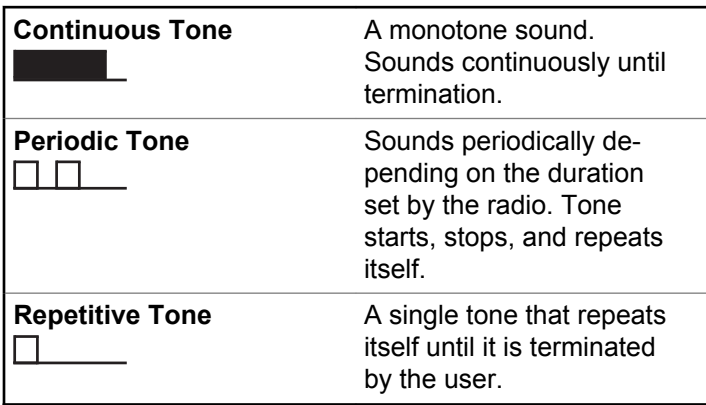

**Momentary Tone** Sounds only once for a short period of time defined by the radio.

#### **6.1.4**

# **Switching Between Connect Plus and Non-Connect Plus Modes**

To switch to a non-Connect Plus mode, you must change to another zone, if programmed by your dealer or system administrator. Check with your dealer or system administrator to see if your radio has been programmed with non-Connect Plus zones, and what features are available while operating in non-Connect Plus zones.

#### **6.2**

# **Making and Receiving Calls in Connect Plus Mode**

This section explains general radio operations and call features that are available in your radio.

# **6.2.1 Selecting a Site**

A site provides coverage for a specific area. A Connect Plus site has a site controller and a maximum of 15 repeaters. In a multi-site network, the Connect Plus radio will automatically search for a new site when the signal level from the current site drops to an unacceptable level.

#### **6.2.1.1 Roam Request**

A Roam Request tells the radio to search for a different site, even if the signal from the current site is acceptable.

If there are no sites available:

- The radio displays Searching and Selected Channel Alias and continues to search through the list of sites.
- The radio will return to the previous site, if the previous site is still available.

#### **NOTICE:**

This is programmed by your dealer.

Press the programmed **Roam Request** button.

You hear a tone, indicating the radio has switched to a new site. The display shows Site ID <Site Number>.

### **6.2.1.2 Site Lock On/Off**

When toggled on, the radio searches the current site only. When toggled off, the radio searches other sites in addition to the current site.

Press the programmed **Site Lock** button.

If the **Site Lock** function is toggled on:

- You hear a positive indicator tone, indicating the radio has locked to the current site.
- The display shows Site Locked.

If the **Site Lock** function is toggled off:

• You hear a negative indicator tone, indicating the radio is unlocked.

• The display shows Site Unlocked.

#### **6.2.1.3 Site Restriction**

Your Connect Plus radio system administrator has the ability to decide which network sites your radio is and is not allowed to use. Your radio does not need to be reprogrammed to change the list of allowed and disallowed sites. If your radio attempts to register at a disallowed site, you see a brief message stating: Site Knumber given> Not Allowed. The radio then searches for a different network site.

# **6.2.2 Selecting a Zone**

The radio can be programmed with a maximum of 16 Connect Plus Zones and each Connect Plus zone contains a maximum of 16 assignable positions on the Channel Selector Knob.

Each assignable knob position can be used to start one of the following voice call types:

• Group Call

- Multi-group Call
- Site All Call
- Private Call
	- **1** Access the Zone feature by performing the following:

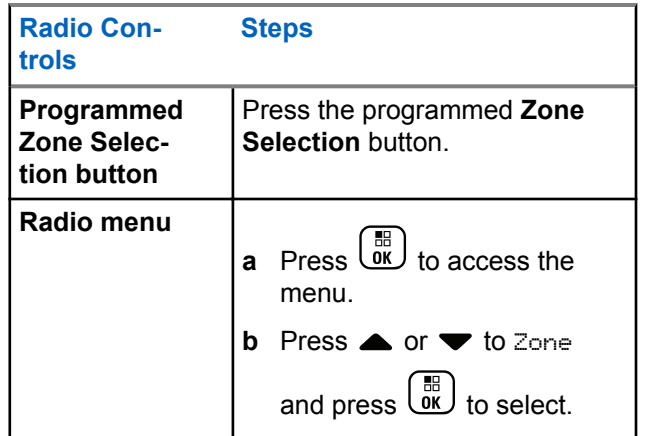

The current zone is displayed and indicated by a  $\checkmark$ .

**2** Select the required zone.

**3**

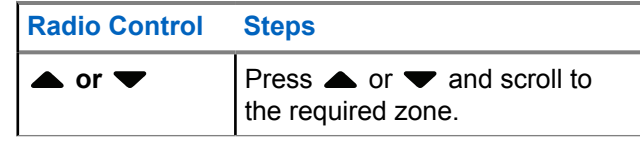

 $P$ ress  $\left(\begin{array}{c} \mathbb{H} \\ \mathsf{0K} \end{array}\right)$  to select

The display shows <Zone> Selected momentarily and returns to the selected zone screen.

# **6.2.3 Using Multiple Networks**

If your radio has been programmed to use multiple Connect Plus networks, you can select a different network by switching to the Connect Plus zone that is assigned to the desired network. These network-to-zone assignments are configured by your dealer through radio programming.

# **6.2.4 Selecting a Call Type**

Use the Channel Selector Knob to select a call type. This can be a Group Call, Multi-group Call, Site All Call or Private Call, depending on how your radio is programmed. If you change the Channel Selector Knob to a different position (that has a call type assigned to it), this causes the radio to re-register with the Connect Plus site. The radio registers with the Registration Group ID that has been programmed for the new Channel Selector Knob position call type.

If you select a position that has no call type assigned to it, your radio sounds a continuous tone and the display shows Unprogrammed. Your radio does not operate when selected to an unprogrammed channel, use the Channel Selector Knob to select a programmed channel instead.

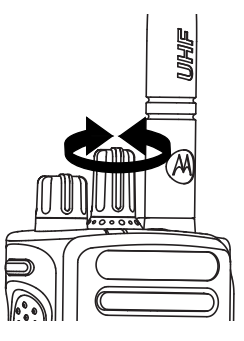

Once the required zone is displayed (if you have multiple zones in your radio), turn the programmed Channel Selector Knob to select the call type.

# **6.2.5 Receiving and Responding to a Radio Call**

Once the channel, subscriber ID or call type is displayed, you can proceed to receive and respond to calls.

The LED lights up solid green while the radio is transmitting and blinks green when the radio is receiving.

#### **NOTICE:**

The LED lights up solid green while the radio is transmitting and double blinks green when the radio is receiving a privacy-enabled call. To unscramble a privacy-enabled call, your radio must have the same Privacy Key, OR the same Key Value and Key ID (programmed by your dealer), as the transmitting radio (the radio you are receiving the call from).

See [Privacy on page 320](#page-319-0) for more information.

# **6.2.5.1 Receiving and Responding to a Group Call**

To receive a call from a group of users, your radio must be configured as part of that group.

When you receive a Group Call (while on the Home screen), the LED blinks green.The Group Call icon appears in the top right corner. The first text line shows the caller alias. The second text line displays the group call alias. Your radio unmutes and the incoming call sounds through the radio speaker.

**1** Hold the radio vertically 1 to 2 inches (2.5 to 5.0 cm) from your mouth.

The LED lights up solid green.

- **2** Wait for one of the Talk Permit Tone to finish (if enabled), and speak clearly into the microphone.
- **3** Release the **PTT** button to listen.

If there is no voice activity for a predetermined period of time, the call ends.

#### **NOTICE:**

See [Making a Group Call on page 255](#page-254-0) for details on making a Group Call.

#### **6.2.5.2**

# **Receiving and Responding to a Private Call**

A Private Call is a call from an individual radio to another individual radio.

When you receive a Private Call, the LED blinks green. The Private Call icon appears in the top right corner. The first text line shows the caller alias. Your radio unmutes and the incoming call sounds through the speaker of the radio.

- **1** Hold the radio vertically 1 to 2 inches (2.5 to 5.0 cm) from your mouth.
- **2** Press the **PTT** button to respond to the call. The LED lights up solid green.
- **3** Wait for the Talk Permit Tone to finish (if enabled), and speak clearly into the microphone.
- **4** Release the **PTT** button to listen.

If there is no voice activity for a predetermined period of time, the call ends.

You hear a short tone. The display shows Call Ended.

See [Making a Private Call on page 256](#page-255-0) for details on making a Private Call.

#### **6.2.5.3**

# **Receiving a Site All Call**

A Site All Call is a call from an individual radio to every radio on the site. It is used to make important announcements requiring the user's full attention.

When you receive an Site All Call, a tone sounds and the LED blinks green.

The Group Call icon appears in the top right corner. The first text line shows the caller alias. The second text line displays Site All Call. Your radio unmutes and the incoming call sounds through the radio speaker.

Once the Site All Call ends, the radio returns to the previous screen before receiving the call. A Site All Call does not wait for a predetermined period of time before ending.
You cannot respond to a Site All Call.

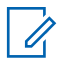

**2**

#### **NOTICE:**

See [Making a Site All Call on page 257](#page-256-0) for details on making a Site All Call.

The radio stops receiving the Site All Call if you switch to a different channel while receiving the call. During a Site All Call, you will not be able to use any programmed button functions until the call ends.

## **6.2.5.4 Receiving an Inbound Private Phone Call**

When you receive an Inbound Private Phone Call, the Phone Call as Private Call icon appears in the top right corner. The first text line shows Phone Call.

**1** Press and hold the **PTT** button to answer and talk. Release the **PTT** button to listen.

Long press  $\begin{pmatrix} 5 \\ 2 \end{pmatrix}$  to end the call.

The first line of the display shows Ending. The second line of the display shows Phone Call.... The display returns to the Phone Call screen.

The display shows Phone Call Ended.

#### **6.2.5.4.1 Making a Buffered Over-Dial in an Inbound Phone Private Call**

During the call, the Phone Call as Private Call icon appears in the top right corner. The first text line of the display shows Phone Call.

**1** Use the keypad to enter the digits and press the

 $\begin{pmatrix} \mathbb{B} \\ \mathsf{OK} \end{pmatrix}$  button.

Press  $(\star \leq)$  followed by  $(\text{H} \rvert \text{H})$  within 2 seconds to insert a pause. The P replaces  $*$  and  $\ddagger$  on the display.

The Phone Call as Private Call icon appears in the top right corner. The first text line of the display shows the entered digits.

#### **2** Long press  $\begin{pmatrix} 5 \\ 6 \end{pmatrix}$  to end the call.

The first line of the display shows Ending. The second line of the display shows Phone Call.... The display returns to the Phone Call screen.

The display shows Phone Call Ended.

**2** Long press  $\begin{pmatrix} 5 \\ 6 \end{pmatrix}$  to end the call.

The first line of the display shows Ending. The second line of the display shows Phone Call.... The display returns to the Phone Call screen.

The display shows Phone Call Ended.

### **6.2.5.4.2 Making a Live Over-Dial in an Inbound Phone Private Call**

During the call, the Phone Call as Private Call icon appears in the top right corner. The first text line of the display shows Phone Call.

**1** Press the **PTT** button and use the keypad to enter the digits.

The Phone Call as Private Call icon appears in the top right corner. The first text line of the display shows the Live Dial digits.

#### **6.2.5.5**

# **Receiving an Inbound Phone Talkgroup Call**

When you receive an Inbound Phone Talkgroup Call, the Group Call icon appears in the top right corner. The first text line shows Call1.

Press the **PTT** button to talk and release it to listen.

#### **6.2.5.6**

# **Inbound Phone Multi-Group Call**

When you receive an Inbound Phone Multi-Group Call, the Group Call icon appears in the top right corner. The first text line shows Multigroup Call. The radio unmutes and the incoming multi-group call sounds through the radio speaker.

## **6.2.6 Making a Radio Call**

After selecting your channel, you can select a subscriber alias or ID, or group alias or ID by using:

- The Channel Selector Knob.
- A programmed **One Touch Access** button The One Touch Access feature allows you to make a Private Call to a predefined ID easily. This feature can be assigned to a short or long programmable button press. You can only have one ID assigned to a **One Touch Access** button. Your radio can have multiple **One Touch Access** buttons programmed.
- The Contacts list (see [Contacts Settings on page 278](#page-277-0)).
- Manual Dial This method is for Private Calls only and is dialed using the keypad (see [Making a Private Call](#page-278-0) [from Contacts on page 279,](#page-278-0) and [Making a Call with the](#page-258-0) [Programmable Manual Dial Button on page 259](#page-258-0)).

# **NOTICE:**

Your radio must have the Privacy feature enabled on the channel to send a privacy-enabled transmission. Only target radios with the same Key Value and Key ID as your radio will be able to unscramble the transmission.

See [Privacy on page 320](#page-319-0) for more information.

# **6.2.6.1**

# **Making a Call with the Channel Selector Knob**

This feature allows the radio users to make different call types : Group Call, Private Call, Site All Call, Multi-group Call.

#### **6.2.6.1.1 Making a Group Call**

To make a call to a group of users, your radio must be configured as part of that group.

**1** Select the channel with the active group alias or ID. See [Selecting a Call Type on page 250.](#page-249-0)

- **2** Hold the radio vertically 1 to 2 inches (2.5 to 5.0 cm) from your mouth.
- **3** Press the **PTT** button to make the call.

The LED lights up solid green. The Group Call icon appears in the top right corner. The first text line shows the group call alias.

- **4** Wait for the Talk Permit Tone to finish (if enabled), and speak clearly into the microphone.
- **5** Release the **PTT** button to listen.

When the target radio responds, the LED blinks green, the radio unmutes and the response sounds through the radio speaker. You see the Group Call icon, the group alias or ID, and transmitting radio alias or ID on your display.

If there is no voice activity for a predetermined period of time, the call ends. Radio returns to the screen you were on prior to initiating the call.

## **Making a Private Call**

While you can receive and/or respond to a Private Call initiated by an authorized individual radio, your radio must be programmed for you to initiate a Private Call.

You will hear a negative indicator tone, when you make a Private Call using the Contacts list, Call Log, **One Touch Access** button, or the Channel Selector Knob, if this feature is not enabled.

Use the Text Message or Call Alert features to contact an individual radio. See [Text Messaging on page 166](#page-165-0) or [Call](#page-287-0) [Alert Operation on page 288](#page-287-0) for more information.

- **1** Do one of the following.
	- Select the channel with the active subscriber alias or ID. See [Selecting a Call Type on page](#page-249-0) [250](#page-249-0).
	- Press the programmed **One Touch Access** button.
- **2** Hold the radio vertically 1 to 2 inches (2.5 to 5.0 cm) from your mouth.

**6.2.6.1.2**

<span id="page-256-0"></span>**3** Press the **PTT** button to make the call.

The LED lights up solid green. The Private Call icon appears on the top right corner. The first text line shows the target subscriber alias. The second text line displays the call status.

- **4** Wait for the Talk Permit Tone to finish (if enabled), and speak clearly into the microphone.
- **5** Release the **PTT** button to listen.

When the target radio responds, the LED blinks green.

If there is no voice activity for a predetermined period of time, the call ends. You hear a short tone. The display shows Call Ended.

Your radio may be programmed to perform a radio presence check prior to setting up the Private Call. If the target radio is not available, you hear a short tone and see negative mini notice on the display.

## **Making a Site All Call**

This feature allows you to transmit to all users on the site that are currently not engaged in another call. Your radio must be programmed to allow you to use this feature.

Users on the channel/site cannot respond to an Site All Call.

- **1** Select the channel with the active Site All Call group alias. See [Selecting a Call Type on page 250.](#page-249-0)
- **2** Hold the radio vertically 1 to 2 inches (2.5 to 5.0 cm) from your mouth.
- **3** Press the **PTT** button to make the call.

The LED lights up solid green. The Group Call icon appears in the top right corner. The first text line shows Site All Call.

**4** Wait for the Talk Permit Tone to finish (if enabled), and speak clearly into the microphone.

**6.2.6.1.3**

#### **6.2.6.1.4 Making a Multi-group Call**

This feature allows you to transmit to all users on multiple groups. Your radio must be programmed to allow you to use this feature.

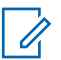

#### **NOTICE:**

Users on the groups cannot respond to a Multigroup Call.

- **1** Turn the Channel Selector Knob to select the Multigroup alias or ID.
- **2** Press the **PTT** button to make the call.

The LED lights up solid green. The display shows the Multi-group alias or ID.

Wait for the Talk Permit Tone to finish (if enabled) and speak clearly into the microphone.

**6.2.6.1.5**

# **Making a Private Call with a One Touch Call Button**

## **NOTICE:**

Programmable buttons press must be initiated from the Home screen.

The One Touch Call feature allows you to easily make a Private Call to a pre-defined Private Call alias or ID. This feature can be assigned to a short or long programmable button press.

You can ONLY have one alias or ID assigned to a One Touch Call button. Your radio can have multiple One Touch Call buttons programmed.

- **1** Press the programmed **One Touch Call** button to make a Private Call to the pre-defined Private Call alias or ID.
- **2** Hold the radio vertically 1 to 2 inches (2.5 to 5.0 cm) from your mouth.
- **3** Press the **PTT** button to make the call.

The LED lights up solid green.

<span id="page-258-0"></span>The display shows the Private Call alias or ID.

- **4** Wait for the Talk Permit Tone to finish (if enabled) and speak clearly into the microphone.
- **5** Release the **PTT** button to listen.

When the target radio responds, the LED blinks green.

If there is no voice activity for a predetermined period of time, the call ends.

#### **6.2.6.2**

# **Making a Call with the Programmable Manual Dial Button**

This feature allows the radio users to make private calls using the programmable manual dial button.

**6.2.6.2.1**

## **Making a Private Call**

**1** Press the programmed **Manual Dial** button to enter into the Manual Dial screen.

The display shows Number:.

- **2** Use the keypad to enter a subscriber alias or Private ID.
- **3** Hold the radio vertically 1 to 2 inches (2.5 to 5.0 cm) from your mouth.
- **4** Press the **PTT** button to make the call.

The LED lights up solid green. The Private Call icon appears in the top right corner. The first text line shows the subscriber alias. The second text line displays the call status.

- **5** Wait for the Talk Permit Tone to finish (if enabled) and speak clearly into the microphone.
- **6** Release the **PTT** button to listen.

When the target radio responds, the LED blinks green.

If there is no voice activity for a predetermined period of time, the call ends. You hear a short tone. The display shows Call Ended.

#### **6.2.6.3**

# **Making an Outbound Private Phone Call with the Programmable Manual Dial Button**

**1** Press the programmed **Manual Dial** button to enter into the Manual Dial screen.

The display shows Number:.

**2** Use the keypad to enter a telephone number, and press  $\begin{pmatrix} \frac{m}{bR} \\ 0 \end{pmatrix}$  to place a call to the entered number.

Press  $\blacklozenge$  to delete any unwanted characters. Press  $\left(\star\leq\right)$  followed by  $\left(\frac{H-D}{2}\right)$  within 2 seconds to insert a pause. The  $P$  replaces  $*$  and  $#$  on the display.

If successful, the first line of the display shows Phone Call. The second line of the display shows the dialed telephone number.

If an invalid telephone number is selected, the display shows a negative mini notice, Phone Call Failed, Resource Not Available, or Invalid Permissions.

If  $\overline{\text{out}}$  is pressed with no telephone number entered, the radio sounds a positive indicator tone then a negative indicator tone. The display remains the same.

**3** Long press  $\begin{pmatrix} 5 \\ 6 \end{pmatrix}$  to end the call.

The first line of the display shows Ending. The second line of the display shows Phone Call....

The display shows Phone Call Ended.

# **6.2.6.4**

**1**

# **Making an Outbound Private Phone Call via the Phone Menu**

 $Press \begin{pmatrix} \overline{m} \\ \overline{0}K \end{pmatrix}$  to access the menu.

#### **2** Press  $\triangle$  or  $\blacktriangledown$  to Phone and press  $\begin{pmatrix} \mathbb{B} \\ \mathbb{B} \end{pmatrix}$  to select.

**Press**  $\begin{bmatrix} \mathbb{B} \\ \mathbb{C} \end{bmatrix}$  to select Manual Dial.

**3**

The first line of the display shows Number, the second line of the display shows a blinking cursor.

**4** Use the keypad to enter a telephone number, and

press  $\begin{pmatrix} \frac{m}{bR} \\ 0 \end{pmatrix}$  to place a call to the entered number.

Press  $\blacklozenge$  to delete any unwanted characters. Press

 $\left(\star\leq\right)$  followed by  $\left(\begin{matrix} \text{# } \text{ } 2 \text{ } \end{matrix}\right)$  within 2 seconds to insert a pause. The  $P$  replaces  $*$  and  $#$  on the display.

If successful, the first line of the display shows Phone Call. The second line of the display shows the dialed telephone number.

If an invalid telephone number is selected, the display shows a negative mini notice, Phone Call Failed, Resource Not Available, or Invalid Permissions.

If  $\overline{uv}$  is pressed with no telephone number entered, the radio sounds a positive indicator tone then a negative indicator tone. The display remains the same.

Long press  $\begin{pmatrix} 5 \\ 2 \end{pmatrix}$  to end the call.

The first line of the display shows Ending. The second line of the display shows Phone Call....

The display shows Phone Call Ended.

#### **6.2.6.5**

**1**

**5**

# **Making an Outbound Private Phone Call from Contacts**

#### **NOTICE:**

If the Phone Manual Dial is disabled in MOTOTRBO Connect Plus Option Board CPS, the Phone Number item will **not** be displayed in the Menu.

to access the menu.

**2** Press  $\triangle$  or  $\blacktriangledown$  to Contacts and press  $\begin{pmatrix} \frac{m}{bK} \\ 0 & \frac{m}{c} \end{pmatrix}$  to select.

**3**

Press  $\triangle$  or  $\blacktriangledown$  to Manual Dial and press  $\begin{pmatrix} \boxed{16} \\ \boxed{01} \end{pmatrix}$  to select.

**4**

Press  $\triangle$  or  $\blacktriangledown$  to Phone Number and press  $\begin{pmatrix} \frac{15}{60} \\ 0 & \frac{1}{3} \end{pmatrix}$ to select.

The first line of the display shows Number, the second line of the display shows a blinking cursor.

**5** Use the keypad to enter a telephone number, and

press  $\begin{pmatrix} \frac{18}{60} \\ 0 \end{pmatrix}$  to place a call to the entered number.

If the **PTT** button is pressed, the display shows a negative mini notice, Press OK to Send and returns to the previous screen.

Press  $\blacklozenge$  to delete any unwanted characters. Press

 $f(\overline{\star}$  followed by  $f(\overline{\star})$  within 2 seconds to insert a pause. The  $P$  replaces  $*$  and  $#$  on the display.

If successful, the first line of the display shows Phone Call. The second line of the display shows the dialed telephone number.

If  $\overline{\text{uv}}$  is pressed with no telephone number entered, the radio sounds a positive indicator tone then a negative indicator tone. The display remains the same.

Long press  $\begin{bmatrix} 2 \\ 1 \end{bmatrix}$  to end the call.

**6**

The first line of the display shows Ending. The second line of the display shows Phone Call....

The display shows Phone Call Ended.

#### **6.2.6.6**

# **Waiting for the Channel Grant in an Outbound Private Phone Call**

When you make a Private Phone Call, the first line of the display shows Phone Call. The second line of the display shows the dialed telephone number.

When the call is connected, the Phone Call as Private Call icon appears in the top right corner. The first line of the display shows the telephone number.

If unsuccessful, the display shows a negative mini notice, Phone Call Failed, Resource Not Available, or Invalid Permissions.

Long press  $\begin{pmatrix} 5 \\ 2 \end{pmatrix}$  to end the call.

The display returns to the previous screen.

**6.2.6.7**

# **Making a Buffered Over-Dial in a Connected Outbound Private Phone Call**

During the call, the Phone Call as Private Call icon appears in the top right corner. The first text line of the display shows the telephone number.

**1** Use the keypad to enter the digits.

Press  $\blacklozenge$  to delete any unwanted characters. Press

 $\left(\frac{1}{\sqrt{2}}\right)$  followed by  $\left(\frac{1}{\sqrt{2}}\right)$  within 2 seconds to insert a pause. The  $P$  replaces  $*$  and  $#$  on the display.

The first text line of the display shows  $Extra$ Digits, the second text line of the display shows the entered extra digits.

Press the  $\begin{bmatrix} 1 & 1 \\ 0 & 0 \end{bmatrix}$  button.

**2**

If the **PTT** button is pressed, the display shows a negative mini notice, Press OK to Send and returns to the previous screen.

The Phone Call as Private Call icon appears in the top right corner. The first text line of the display shows the telephone number with the over-dial digits appended.

- **3** Do one of the following.
	- Press  $\begin{pmatrix} 5 \\ 1 \end{pmatrix}$  to return to the Phone Call screen.
	- Long press  $\begin{pmatrix} 5 \\ 1 \end{pmatrix}$  to end the call.

**6.2.6.8**

# **Making a Live Over-Dial in a Connected Outbound Private Phone Call**

During the call, the Phone Call as Private Call icon appears in the top right corner. The first text line of the display shows the telephone number.

**1** Press the **PTT** button and use the keypad to enter the digits.

The Phone Call as Private Call icon appears in the top right corner. The first text line of the display shows the telephone number with the over-dial digits appended.

**2** Long press  $\begin{pmatrix} 5 \\ 2 \end{pmatrix}$  to end the call.

The first line of the display shows Ending. The second line of the display shows Phone Call....

The display shows Phone Call Ended.

# **6.3 Advanced Features in Connect Plus Mode**

This chapter explains the operations of the features available in your radio.

### **6.3.1 Home Channel Reminder**

This feature provides a reminder when the radio is not set to the home channel for a period of time.

If this feature is enabled by using the CPS, the Home Channel Reminder tone and announcement sound, the first line of the display shows Non and the second line shows Home Channel periodically when the radio is not set to the home channel for a period of time.

You can respond to the reminder by performing one of the following actions:

- Return to the home channel.
- Mute the reminder temporarily by using the programmable button.

• Set a new home channel by using the programmable button.

## **6.3.1.1**

# **Muting the Home Channel Reminder**

When the Home Channel Reminder occurs, you can temporarily mute the reminder by performing the following action.

> Press the **Silence Home Channel Reminder** programmable button.

> The first line of the display shows HCR and the second line shows Silenced.

## **6.3.1.2 Setting a New Home Channel**

When the Home Channel Reminder occurs, you can set a new home channel by performing one of the following actions:

• Press the **Reset Home Channel** programmable button.

The first line of the display shows the channel alias and the second line shows New Home Ch.

- Set a new home channel via the menu:
	- a. Press  $\overline{a}$  to access the menu.
	- b. Press  $\bullet$  or  $\bullet$  to Utilities and press  $\begin{pmatrix} \overline{m} \\ 0 & 0 \end{pmatrix}$  to select.
	- c. Press  $\triangle$  or  $\nabla$  to Radio Settings and press  $\begin{bmatrix} \frac{1}{100} \\ 0 \frac{1}{100} \end{bmatrix}$  to select.
	- d. Press  $\triangle$  or  $\nabla$  to Home Channel and press  $\begin{bmatrix} \mathbb{B} \\ \mathsf{OK} \end{bmatrix}$  to select.

e. Select from the list of valid channels.

The display shows  $\blacktriangledown$  beside the selected home channel alias.

## **6.3.2 Auto Fallback**

Auto Fallback is a system feature that allows you to continue to make and receive non-emergency calls on the selected Group Contact, if certain types of failures occur in the Connect Plus system.

If one of these failures occurs, your radio attempts to roam to a different Connect Plus site. This search process may result in your radio finding an operable Connect Plus site, or it may result in your radio finding a Fallback Channel (if your radio is enabled for Auto Fallback).

A Fallback Channel is a repeater that is normally part of an operable Connect Plus site, but cannot communicate with either the site controller or Connect Plus network at that moment. In Fallback mode, the repeater operates as a single digital repeater. Auto Fallback Mode supports nonemergency Group Calls only. No other call types are supported in Fallback Mode.

## **6.3.2.1 Indications of Auto Fallback Mode**

When your radio is using a Fallback channel, you hear the intermittent Fallback Tone approximately once every 15 seconds (except while transmitting). The display periodically shows a brief message, Fallback Channel. Your radio only permits PTT on the selected Group Contact (Group Call, Multigroup Call, or Site All Call). It does not allow you to make other types of calls.

**6.3.2.2**

# **Making/Receiving Calls in Fallback Mode**

#### **NOTICE:**  $\mathscr{A}$

Calls are heard only by radios that are monitoring the same Fallback channel and selected to the same Group. Calls are not networked to other sites or other repeaters.

Emergency voice calls or Emergency Alerts are not available in Fallback mode. If you press the emergency button in Fallback mode, the radio provides an invalid key press tone. Displayequipped radios also show the message, "Feature not available".

Private (radio to radio) and Phone calls are not available in Fallback mode. If you attempt a call to a private contact, you will receive a denial tone. At this point you should select a desired group contact. Other non-supported calls include Remote Monitor, Call Alert, Radio Check, Radio Enable, Radio Disable, Text messaging, Location Updates, and packet data calls.

Enhanced Traffic Channel Access (ETCA) is not supported in Auto Fallback mode. If two or more radio users press **PTT** at the same time (or at

almost the same time), it is possible that both radios transmit until **PTT** is released. In this event, it is possible that none of the transmissions will be understood by receiving radios.

Making calls in Fallback mode is similar to normal functioning. Simply select the group contact you wish to use (using the radio's normal channel selection method), and then press the **PTT** to start your call. It is possible that the channel may be in use already by another group. If the channel is in use, you receive a busy tone and the display will say "Channel Busy". You may select Group, Multi-group or Site All Call contacts using your radio's normal channel selection method. While the radio is operating on the Fallback Channel, the Multigroup operates just like other Groups. It is only heard by radios that are currently selected to the same Multi-group.

## **6.3.2.3 Returning to Normal Operation**

If the site returns to normal trunking operation while you are in range of your Fallback repeater, your radio automatically exits Auto Fallback mode. You hear a registration "beep" when the radio successfully registers. If you are in the range of an operable site (that is not in Fallback mode), you may press the Roam Request button (if programmed for

your radio) to force your radio to search for and register on an available site. If no other site is available, your radio returns to Auto Fallback mode after searching is complete. If you drive out of coverage of your Fallback repeater, your radio enters Search mode (display indicates Searching).

# **6.3.3 Radio Check**

If enabled, this feature allows you to determine if another radio is active in a system without disturbing the user of that radio. No audible or visual notification is shown on the target radio.

This feature is only applicable for subscriber IDs.

### **6.3.3.1 Sending a Radio Check**

**1** Access the Radio Check feature.

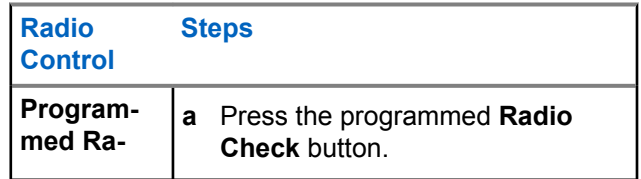

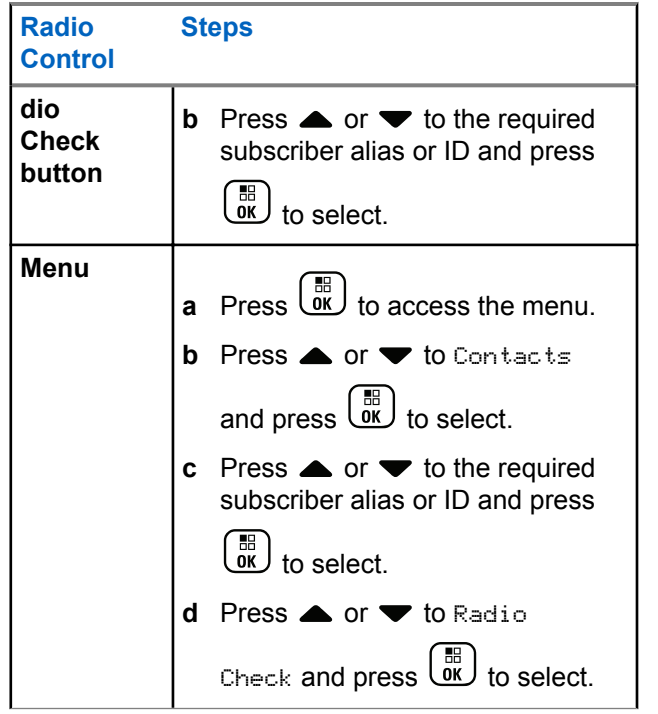

The display shows the Target Alias, indicating the request is in progress. The LED lights up solid green.

**2** Wait for acknowledgment.

If the target radio is active in the system, a tone sounds and the display briefly shows Tanget Radio Available.

If the target radio is not active in the system, a tone sounds and the display briefly shows Tanget Radio Not Available.

Radio returns to the subscriber alias or ID screen when initiated via Menu.

Radio returns to the Home Screen if initiated via the programmable button.

#### **6.3.4 Remote Monitor**

Use the Remote Monitor feature to turn on the microphone of a target radio (subscriber alias or IDs only). The green LED will blink once on the target subscriber. You can use this feature to monitor, remotely, any audible activity surrounding the target radio.

Your radio must be programmed to allow you to use this feature.

## **6.3.4.1 Initiating Remote Monitor**

# **NOTICE:**

Remote Monitor automatically stops after a programmed duration or when there is any attempt to initiate transmission, change channels or power down the radio.

**1** Access the Remote Monitor feature.

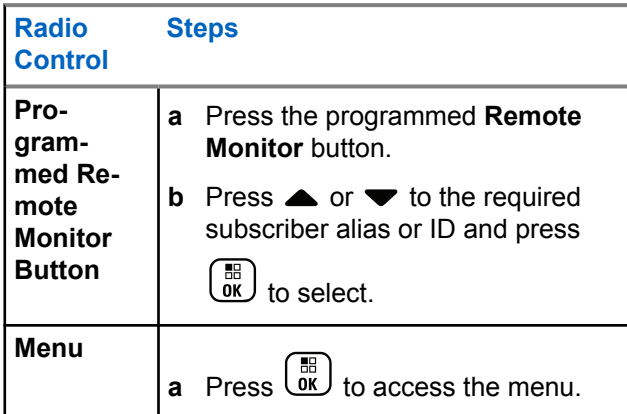

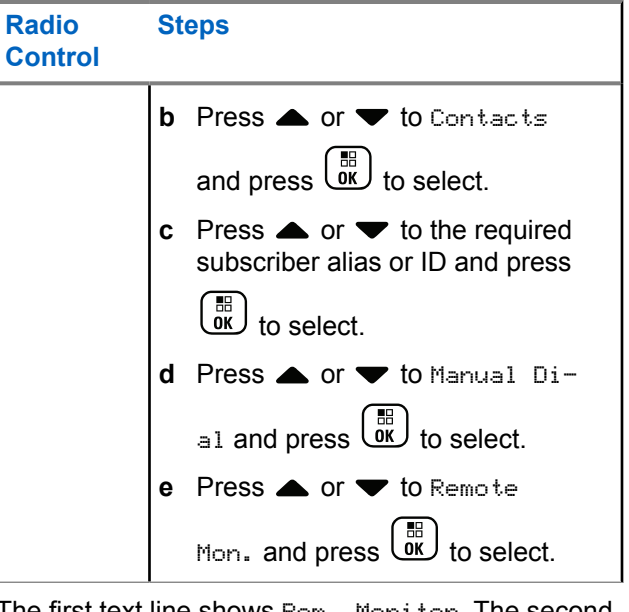

The first text line shows Rem. Monitor. The second text line displays the Target Alias, indicating the request is in progress. The LED lights up blinking green.

**2** Wait for acknowledgment.

If successful, a positive indicator tone sounds and the display momentarily shows Rem. Monitor Successful. Your radio starts playing audio from the monitored radio for a programmed duration and display shows Rem. Monitor, followed by target alias. Once the timer expires, the radio sounds an alert tone and the LED turns off.

If unsuccessful, the radio sounds a negative indicator tone the display shows Rem. Monitor Failed.

## **6.3.5 Scan**

This feature allows your radio to monitor and join calls for groups defined in a pre-programmed scan list. When scan is enabled, the scan icon appears on the status bar and the LED blinks yellow when idle.

**6.3.5.1**

# **Starting and Stopping Scan**

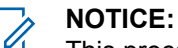

This procedure turns the Scan feature On or Off for all Connect Plus zones with the same Network ID as your currently selected zone. It is important to note that even when the Scan feature is turned on via this procedure, scan may still be disabled for some (or all) groups on your scan list. See [Editing the](#page-272-0) [Scan List on page 273](#page-272-0) for more information.

You can start and stop scanning by pressing the programmed **Scan** button **OR** follow the procedure described next.

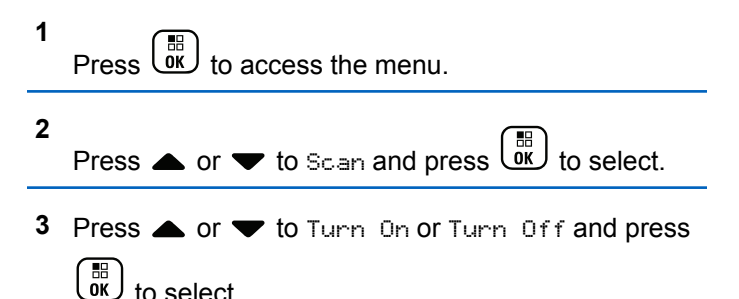

The display shows Scan On if scan is enabled.

- The Scan menu shows Turn Off if scan is enabled.
- The display shows Scan Off if scan is disabled.
- The Scan menu shows Turn On if scan is disabled.

#### **6.3.5.2**

# **Responding to a Transmission During a Scan**

During scanning, your radio stops on a group where activity is detected. The radio continuously listens for any member in the scan list when idle on the control channel.

- **1** Hold the radio vertically 1 to 2 inches (2.5 to 5.0 cm) from your mouth.
- **2** Press the **PTT** button during hang time.

The LED lights up solid green.

**3** Wait for the Talk Permit Tone to finish (if enabled), and speak clearly into the microphone.

**4** Release the **PTT** button to listen.

If you do not respond within the hang time, the radio returns to scanning other groups.

## **6.3.6 User Configurable Scan**

If the Edit List menu is enabled, a user is able to Add and Remove the scan members from the Add Member menu. A Scan List member must be a regular Group Contact (for example, not Multi-group or Site All Call/Network Wide All Call) that is currently assigned to a Channel Selector position in a Connect Plus Zone with the same Network ID as the currently selected Zone. The Talkgroup alias must not match any Talkgroup that has been included in the current Zone Scan List.

Scan can be turned on or off from the menu or by pressing a programmed **Scan On/Off** button.

This feature functions only when the radio is not currently involved in a call. If you are presently listening to a call, your radio cannot scan for other group calls, and is therefore unaware they are in progress. Once your call is finished, your radio returns to the control channel time slot and is able to scan for groups that are in the scan list.

# <span id="page-272-0"></span>**6.3.7 Editing the Scan List**

## **NOTICE:**

If the scan list entry happens to be the currently selected group, the radio listens for activity on this group regardless of whether the list entry currently shows a check mark or not. Whenever a radio is not in a call, the radio listens for activity on its Selected Group, Multi-group, the Site All Call, and its Default Emergency Revert Group (if configured for one). This operation cannot be disabled. If Scan is enabled the radio will also listen for activity on enabled Zone Scan List members.

Your scan list determines which groups can be scanned. The list is created when your radio is programmed. If your radio has been programmed to allow you to edit the scan list, you can:

- Enable/disable scan for individual groups on the list.
- Add and Remove the scan members from the Add Member menu. Refer to [Add or Delete a Group via the](#page-273-0) [Add Members Menu on page 274.](#page-273-0)

## **NOTICE:**

**1**

A Scan List member must be a regular Group Contact (not Multi-group or Site All Call/Network Wide All Call) that is currently assigned to a Channel Selector position in a Connect Plus Zone with the same Network ID as the currently selected Zone.

The Talkgroup alias must not match any Talkgroup that has been included in the current Zone Scan List.

Press  $\begin{pmatrix} \mathbb{B} \\ \mathbb{B} \end{pmatrix}$  to access the menu.

- **2** Press **A** or  $\blacktriangledown$  to View/Edit List and press  $\begin{pmatrix} \mathbb{B} \\ \mathsf{OK} \end{pmatrix}$  to select.
- **3** Press **on**  $\blacktriangledown$  to the desired Group name.

If a check mark precedes the Group name, then scan is currently enabled for this Group.

If there is no check mark preceding the Group name, then scan is currently disabled for this Group.

#### <span id="page-273-0"></span>**4**  $\left[\begin{smallmatrix}\mathbb{H} \ \mathbb{O} \ \mathbb{K} \end{smallmatrix}\right]$ to select the desired Group.

The display shows Enable if scan is currently disabled for the Group.

The display shows Disable if scan is currently enabled for the Group.

**5** Select the displayed option (Enable or Disable) and

press  $\begin{bmatrix} \mathbb{B} \\ \mathbb{B} \end{bmatrix}$  to select.

Depending on which option was selected, the radio momentarily displays Scan Enabled or Scan Disabled as confirmation.

The radio displays the Zone scan list again. If scan was enabled for the Group, the check mark displays before the Group name. If scan was disabled for the Group, the check mark is removed before the Group name.

**6.3.8**

# **Add or Delete a Group via the Add Members Menu**

The Connect Plus radio does not allow a duplicate group number or a duplicate group alias to be placed on a zone scan list (or to be shown as a "scan candidate"). Thus, the list of "scan candidates" described in [step 6](#page-274-0) and [step 7](#page-274-0) sometimes changes after adding or deleting a group from the zone scan list.

If your radio has been programmed to allow you to edit the scan list, you can use the Add Members menu to add a group to the scan list of the currently selected zone, or to delete a group from the scan list of the currently selected zone.

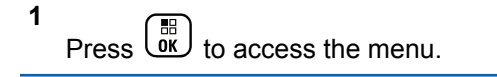

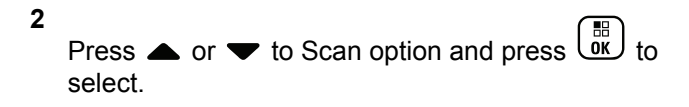

<span id="page-274-0"></span>**3**

Press  $\triangle$  or  $\blacktriangledown$  to  $\triangle$  Members and press  $\begin{bmatrix} \mathbb{B} \\ \mathbb{B} \end{bmatrix}$ to select.

The display shows Add Members from Zone  $n(n =$ the Connect Plus zone number of the first Connect Plus zone in your radio with the same Network ID as your currently selected zone).

- **4** Do one of the following.
	- If the group you want to add to the scan list is assigned to a channel selector position in that zone, go to step 6.
	- If the group you want to add to the scan list is assigned to a channel selector position in a different Connect Plus zone, go to step 5.
- **5** Press **on**  $\bullet$  to scroll a list of Connect Plus zones that have the same Network ID as the currently selected zone.
- **6** After locating the Connect Plus zone where the desired group is assigned to a channel selector

position, press  $\begin{array}{c} \boxed{32} \\ \phantom{3}0K \end{array}$  to select.

Your radio displays the first entry in a list of groups assigned to a channel position in that zone. The groups on the list are called "scan candidates", because they can be added to the scan list of your currently selected zone (or they are already on the zone scan list).

If the zone does not have any groups that can be added to the scan list, the radio displays No Candidates.

**7** Press  $\triangle$  or  $\blacktriangledown$  to scroll through the list of candidate groups.

If a plus sign  $(+)$  is displayed immediately before the group alias, this indicates the group is currently on the scan list for the selected zone.

If the plus sign  $(+)$  is not displayed immediately before the alias, the group is not currently on the scan list, but can be added.

Press when the desired group alias is displayed.

**8**

If this group is not currently on the scan list for the currently selected zone, the Add (Group Alias) message is displayed.

If this group is already on the scan list for the currently selected zone, the Delete (Group Alias) message is displayed.

**9**

Press  $\begin{pmatrix} 60 \\ 0 \end{pmatrix}$  to accept the displayed message (Add or Delete).

If deleting a group from the list, you will know the operation is successful because the plus sign (+) will no longer display immediately before the alias.

If adding a group to the list, you will know the operation is successful because the plus sign (+) will display before the alias.

If you are attempting to add a group, and the list is already full, the radio displays  $List$  Full. If this should occur, it will be necessary to delete a group from the scan list prior to adding a new one.

**10** When finished, press  $\overline{\mathbb{A}}$  as many times as necessary to return to the desired menu.

# **Understanding Scan Operation**

## **NOTICE:**

If the Radio joins a call for a Zone Scan List member from a different Zone and Call Hang Timer expires before you are able to respond, in order to respond, you must navigate to the Zone and Channel of the Scan List Member and start a new call.

There are some circumstances in which you can miss calls for groups that are in your scan list. When you miss a call for one of the following reasons, this does not indicate a problem with your radio. This is a normal scan operation for Connect Plus.

- Scan feature is not turned on (check for the scan icon on the display).
- Scan list member has been disabled via the menu (see [Editing the Scan List on page 273\)](#page-272-0).
- You are participating in a call already.
- No member of the scanned group is registered at your site (Multisite systems only).

**6.3.9**

## **6.3.10 Scan Talkback**

If your radio scans into a call from the selectable group scan list, and if the **PTT** button is pressed during the scanned call, the operation of the radio depends on whether Scan Talkback was enabled or disabled during radio programming.

#### **Scan Talkback Disabled**

The radio leaves the scanned call and attempts to transmit on the contact for the currently selected channel position. After the Call Hang Time on the currently selected contact expires, the radio returns to the home channel and starts the Scan Hang Time Timer. The radio resumes group scan after its Scan Hang Time Timer expires.

#### **Scan Talkback Enabled**

If the **PTT** button is pressed during the Group Hang Time of the scanned call, the radio attempts to transmit to the scanned group.

#### **NOTICE:**

If you scan into a call for a group that is not assigned to a channel position in the currently selected zone and you miss the Hang Time of the call, switch to the proper zone and then select the channel position of the group to talk back to that group.

### **6.3.11 Editing Priority for a Talkgroup**

The Priority Monitor feature allows the radio to automatically receive transmission from the talkgroup with higher priority when it is in another call. A tone sounds when the radio switches to the call with higher priority.

<span id="page-277-0"></span>There are two levels of priority for the talkgroups: P1 and P2. P1 has higher priority than P2.

#### **NOTICE:**

If Default Emergency Revert Group ID is configured in MOTOTRBO Connect Plus Option Board CPS, there are three levels of priority for talkgroups: P0, P1, and P2. P0 is the permanent Emergency Revert Group ID and the highest priority. Check with your dealer or system administrator for more information.

#### **1** Press  $\overline{\text{ow}}$  to access the menu.

- **2** Press  $\bullet$  or  $\bullet$  to Scan and press  $\begin{array}{c} \bullet \\text{or} \end{array}$  to select.
- **3** Press **A** or  $\blacktriangledown$  to View/Edit List and press

 $\begin{matrix} \begin{matrix} 1 \ 0 \end{matrix} \end{matrix}$ to select.

- **4** Press  $\triangle$  or  $\blacktriangledown$  to the required talkgroup and press
	- $\frac{1}{\alpha}$ to select.

#### **5**

Press  $\triangle$  or  $\blacktriangledown$  to Edit Priority and press  $\begin{pmatrix} 60 \\ 00 \end{pmatrix}$ to select.

**6** Press  $\triangle$  or  $\blacktriangledown$  to the required priority level and

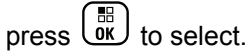

The display shows positive mini notice before returning to the previous screen. The priority icon appears on the left of the talkgroup.

**6.3.12**

# **Contacts Settings**

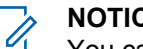

#### **NOTICE:**

You can add, or edit subscriber IDs for Connect Plus Contacts. Deleting subscriber IDs can only be performed by your dealer.

If the Privacy feature is enabled on a channel, you can make a privacy-enabled voice call on that channel. Only target radios with the same Privacy Key, or the same Key Value and Key ID as your radio are able to unscramble the transmission.

Access to Contact Lists depends on the zone configuration:

- <span id="page-278-0"></span>• If only one zone is configured in the radio, the Contact List directly displays the list from the current selected zone.
- If multiple zones are configured in the radio, the Zone Contact Folder displays all zones with identical network IDs as the current selected zone. The user can access the contacts in these zones.

Contacts provide "address-book" capabilities on your radio. Each entry corresponds to an alias or ID that you use to initiate a call.

Each zone provides a Contact List with up to 100 contacts. The following contact types are available:

- Private Call
- Group Call
- Multigroup Call
- Site All Call Voice
- Site All Call Text
- Dispatch Call

The Dispatch Call contact type is used to send a text message to a dispatcher PC through a third-party Text Message Server.

# **6.3.12.1 Making a Private Call from Contacts**

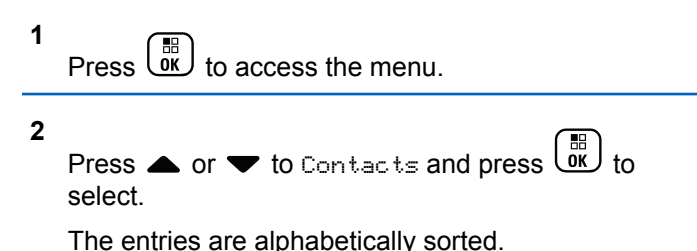

**3** Use one of the steps described next to select the required subscriber alias:

- Select the subscriber alias directly.
	- Press  $\triangle$  or  $\blacktriangledown$  to the required subscriber alias or ID.
- Use the Manual Dial menu.
	- Press  $\triangle$  or  $\nabla$  to Manual Dial and press  $\left(\begin{matrix} \mathbb{R} \\ \mathbb{R} \end{matrix}\right)$  to select.
	- If there was previously dialed subscriber alias or ID, the alias or ID appears along with a

blinking cursor. Use the keypad to edit/enter the ID. Press  $\begin{bmatrix} \mathbb{B} \\ \mathbb{B} \end{bmatrix}$  to select.

- **4** Hold the radio vertically 1 to 2 inches (2.5 to 5.0 cm) from your mouth.
- **5** Press the **PTT** button to make the call.

The LED lights up solid green. The display shows the destination alias.

- **6** Wait for the Talk Permit Tone to finish (if enabled), and speak clearly into the microphone.
- **7** Release the **PTT** button to listen.

When the target radio responds, the LED blinks green and the display shows the transmitting user's ID.

If there is no voice activity for a predetermined period of time, the call ends.

You hear a short tone. The display shows Call Ended.

## **6.3.12.2 Making a Call Alias Search**

You can also use alias or alphanumeric search to retrieve the required subscriber alias.

This feature is only applicable while in Contacts.

 $Press \begin{pmatrix} \mathbb{B} \\ \mathsf{OK} \end{pmatrix}$  to access the menu.

**2**

**1**

Press  $\triangle$  or  $\blacktriangledown$  to Contacts and press  $\boxed{6}$  to select.

The entries are alphabetically sorted.

- **3** Key in the first character of the required alias, and then press the  $\triangle$  or  $\blacktriangledown$  button to locate the required alias.
- **4** Hold the radio vertically 1 to 2 inches (2.5 to 5.0 cm) from your mouth.

**5** Press the **PTT** button to make the call.

The LED lights up solid green. The display shows the destination alias.

- **6** Wait for the Talk Permit Tone to finish (if enabled), and speak clearly into the microphone.
- **7** Release the **PTT** button to listen.

When the target radio responds, the LED blinks green.

If there is no voice activity for a predetermined period of time, the call ends.

The display shows Call Ended.

### **6.3.12.3 Adding a New Contact**

**1** Press  $\begin{bmatrix} \overline{a} \\ \overline{b} \end{bmatrix}$  to access the menu.

**2** Press  $\triangle$  or  $\blacktriangledown$  to Contacts and press  $\begin{pmatrix} \mathbb{B} \\ \mathbb{B} \end{pmatrix}$  to select.

**3**

Press  $\triangle$  or  $\blacktriangledown$  to New Contact and press  $\begin{pmatrix} \frac{m}{\alpha} \\ \frac{m}{\alpha} \end{pmatrix}$  to select.

- **4** Use the keypad to enter the contact number and press  $\begin{pmatrix} 1 & 0 \\ 0 & 1 \end{pmatrix}$  to confirm.
- **5** Use the keypad to enter the contact name and press  $\begin{bmatrix} \mathbb{B} \\ \mathbb{B} \end{bmatrix}$  to confirm.
- **6** If adding a Radio Contact, press  $\triangle$  or  $\triangledown$  to the

required ringer type and press  $\begin{array}{c} \boxed{60} \\ \hline \end{array}$  to select.

The radio sounds a positive indicator tone and the display shows Contact Saved.

## **6.3.13 Call Indicator Settings**

This feature allows the radio users to configure call or text message ringing tones.

#### **6.3.13.1**

# **Activating and Deactivating Call Ringers for Call Alert**

You can select, or turn on or off ringing tones for a received Call Alert.

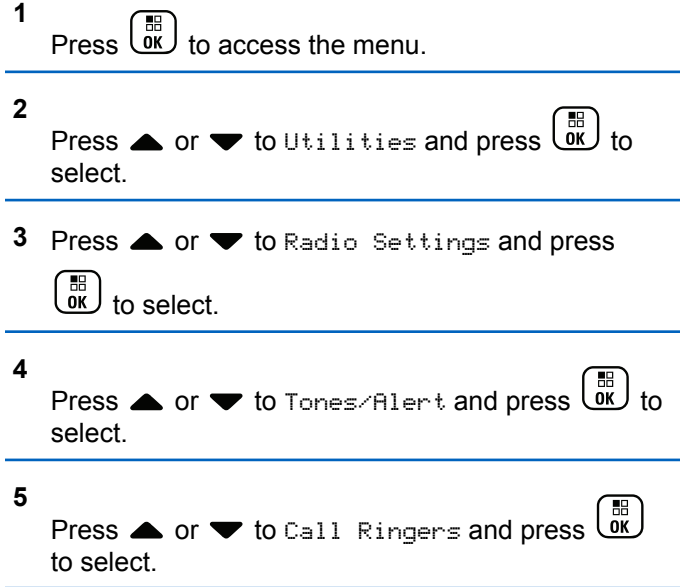

**6**

**7**

Press  $\triangle$  or  $\blacktriangledown$  to Call Alert and press  $\begin{pmatrix} \frac{m}{bR} \\ 0 & 1 \end{pmatrix}$  to select.

The current tone is indicated by a  $\blacktriangleright$ .

Press  $\triangle$  or  $\blacktriangledown$  to the required tone and press  $\boxed{\overset{\text{\tiny{BB}}}{\text{OK}}}$ to select.

◆ appears beside selected tone.

```
6.3.13.2
```
# **Activating and Deactivating Call Ringers for Private Calls**

You can turn on or off the ringing tones for a received Private Call.

```
1
Press \begin{pmatrix} \overline{m} \\ 0 & \overline{m} \end{pmatrix} to access the menu.
```
**2**

Press  $\triangle$  or  $\blacktriangledown$  to Utilities and press  $\begin{pmatrix} \boxed{10} \\ \boxed{00} \end{pmatrix}$  to select.

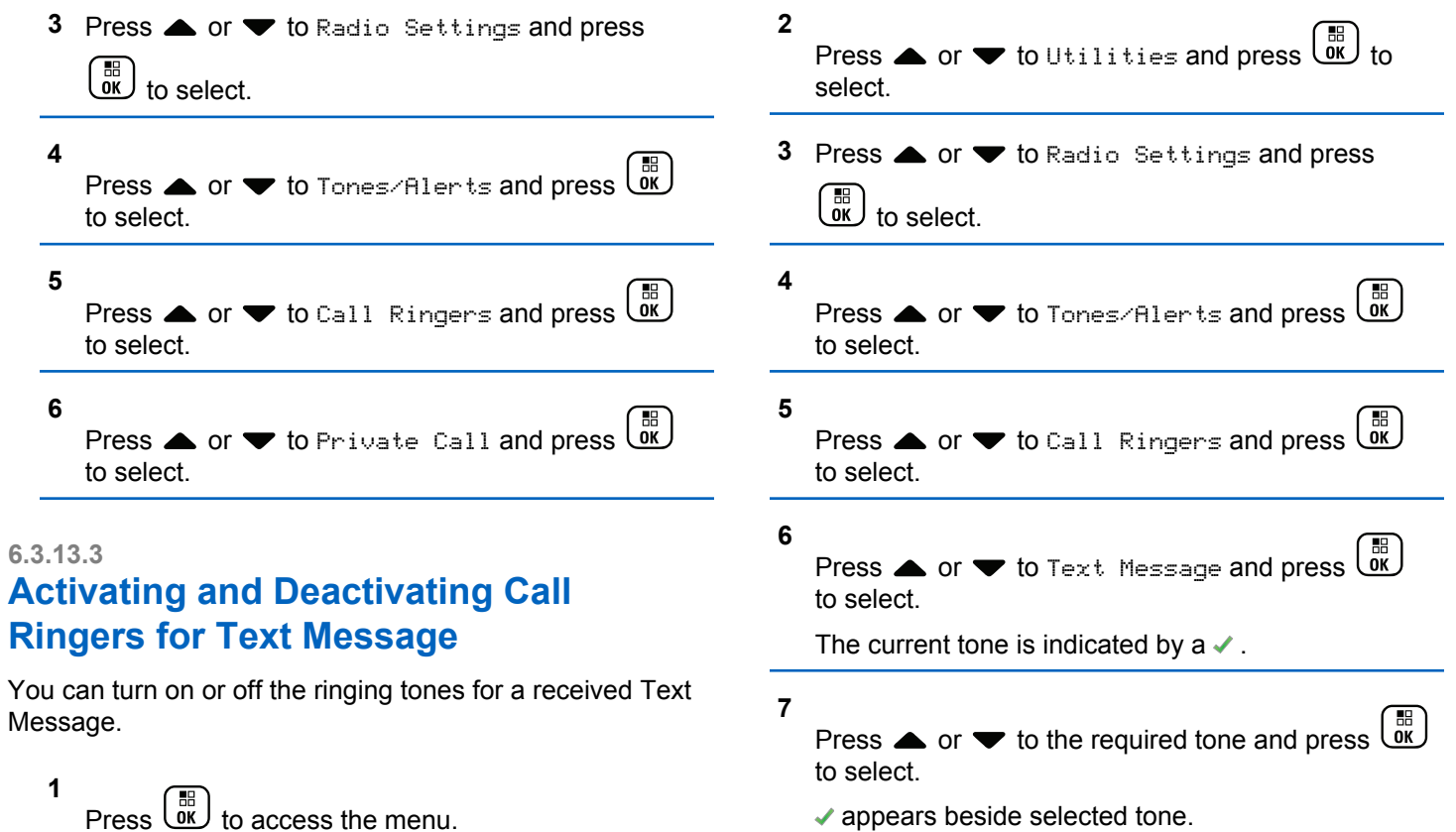

## **6.3.13.4 Selecting a Ring Alert Type**

# **NOTICE:**

The programmed **Ring Alert Type** button is assigned by your dealer or system administrator. Check with your dealer or system administrator to determine how your radio has been programmed.

You can program the radio calls to one predetermined vibrate call. If All Tones status is disabled, the radio displays the All Tone Mute icon. If All Tones status is enabled, the related ring alert type is displayed.

The radio vibrates once if it is a momentary ring style. The radio vibrates repetitively if it is a repetitive ring style. When set to Ring and Vibrate, the radio sounds a specific ring tone if there is any incoming radio transaction (for example, Call Alert or Message). It sounds like a positive indicator tone or missed call.

For radios with batteries that support the vibrate feature and are attached to a vibrating belt clip, the available Ring Alert Type options are Silent, Ring, Vibrate, and Ring and Vibrate.

For radios with batteries that do not support the vibrate feature and are not attached to a vibrating belt clip, Ring Alert Type is automatically set to Ring. The available Ring Alert Type options are Silent and Ring.

You can select a Ring Alert Type by performing one of the following actions.

- Press the programmed **Ring Alert Type** button to access the Ring Alert Type menu.
	- a. Press  $\triangle$  or  $\nabla$  to Ring, Vibrate, Ring & Vibrate or Silent and press  $\overline{AB}$  to select.
- Access this feature through the menu.
	- a. Press  $\begin{array}{c} \boxed{m} \\ \end{array}$  to access the menu.
	- b. Press  $\triangle$  or  $\blacktriangledown$  to Utilities and press  $\begin{pmatrix} \frac{\mathbb{H}}{\mathbb{R}} \\ 0 & \mathbb{R} \end{pmatrix}$  to select.
	- c. Press  $\triangle$  or  $\nabla$  to Radio Settings and press  $\begin{bmatrix} \mathbb{B} \\ \mathbb{B} \end{bmatrix}$  to select.
	- d. Press  $\triangle$  or  $\nabla$  to Tones/Alerts and press  $\begin{bmatrix} \mathbb{B} \\ \mathbb{B} \end{bmatrix}$  to select.
- e. Press  $\triangle$  or  $\nabla$  to Ring Alert Type and press  $\begin{array}{c} \begin{array}{c} \hline \hline \hline \hline \hline \hline \hline \hline \hline \hline \hline \hline \end{array} & \text{to select.} \end{array}$
- f. Press  $\triangle$  or  $\nabla$  to Ring, Vibrate, Ring & Vibrate or Silent and press  $\begin{array}{c} \boxed{33} \\ \hline \end{array}$  to select.

#### **6.3.13.5 Configuring Vibrate Style**

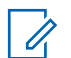

#### **NOTICE:**

The programmed **Vibrate Style** button is assigned by your dealer or system administrator. Check with your dealer or system administrator to determine how your radio has been programmed.

Vibrate Style is enabled when the Vibrating Belt Clip is attached to the radio with a battery that supports the vibrate feature.

You can configure the vibrate style by performing one of the following actions.

• Press the programmed **Vibrate Style** button to access the Vibrate Style menu.

- a. Press  $\triangle$  or  $\nabla$  to Short, Medium, or Long and press  $\begin{bmatrix} \mathbb{B} \\ \mathbb{B} \end{bmatrix}$  to select.
- Access this feature via the menu.
	- a. Press  $\begin{pmatrix} \mathbb{H} \\ \mathbb{R} \end{pmatrix}$  to access the menu.
	- b. Press  $\triangle$  or  $\blacktriangledown$  to Utilities and press  $\begin{pmatrix} \frac{m}{00} \\ 0 \end{pmatrix}$  to select.
	- c. Press  $\triangle$  or  $\nabla$  to Radio Settings and press  $\begin{bmatrix} \mathbb{B} \\ \mathsf{OK} \end{bmatrix}$  to select.
	- d. Press  $\triangle$  or  $\nabla$  to Tones/Alerts and press  $\begin{bmatrix} \overline{m} \\ \overline{m} \end{bmatrix}$  to select.
	- e. Press  $\triangle$  or  $\nabla$  to Vibrate Style and press  $\begin{bmatrix} \mathbb{B} \\ \mathbb{B} \end{bmatrix}$  to select.
	- f. Press  $\triangle$  or  $\nabla$  to Short, Medium, or Long and press  $\begin{bmatrix} \mathbb{B} \\ \mathbb{B} \end{bmatrix}$  to select.

## **6.3.13.6 Escalating Alarm Tone Volume**

You can program your radio to continually alert you when a radio call remains unanswered. This is done by automatically increasing the alarm tone volume over time. This feature is known as Escalert.

## **6.3.14 Call Log**

Your radio keeps track of all recent outgoing, answered, and missed Private Calls. Use the call log feature to view and manage recent calls.

You can perform the following tasks in each of your call lists:

- Delete
- View Details

**6.3.14.1**

# **Viewing Recent Calls**

The lists are Missed, Answered, and Outgoing.

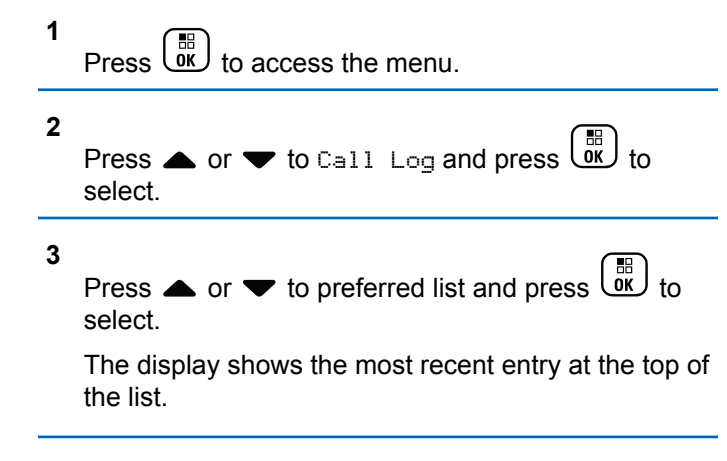

**4** Press  $\triangle$  or  $\blacktriangledown$  to view the list.

Press the **PTT** button to start a Private Call with the current selected alias or ID.

## **6.3.14.2 Deleting a Call from a Call List**

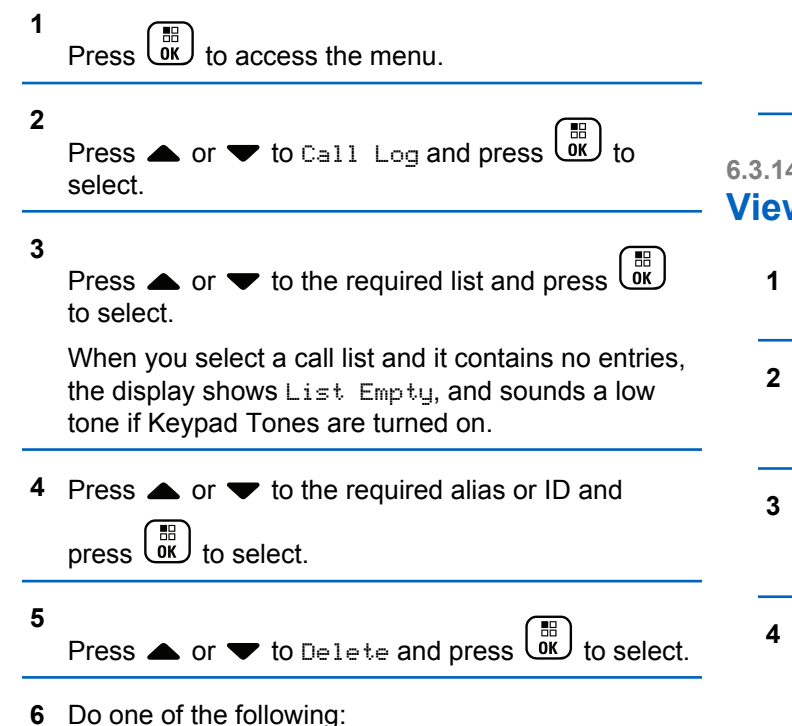

- Press  $\overline{0}$ to select Yes to delete the entry. The display shows Entry Deleted.
- Press  $\triangle$  or  $\blacktriangledown$  to No, and press the  $\begin{pmatrix} \boxed{18} \\ 0 \text{K} \end{pmatrix}$  button to return to the previous screen.

**6.3.14.3**

# **Viewing Details from a Call List**

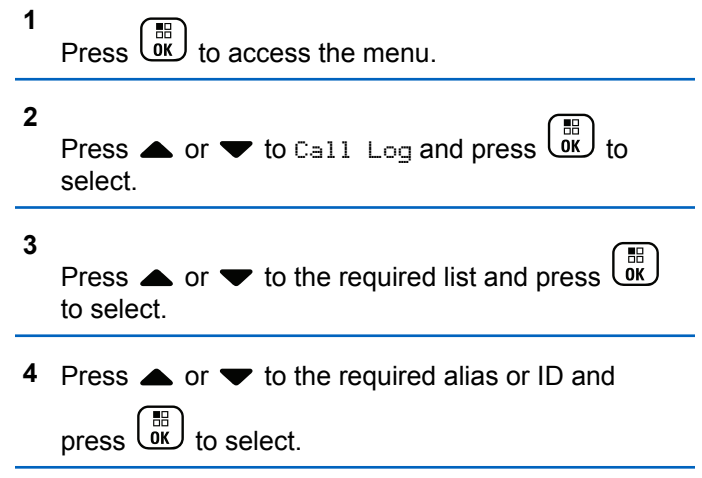

#### <span id="page-287-0"></span>**5**

Press  $\triangle$  or  $\blacktriangledown$  to View Details and press  $\begin{array}{c} \boxed{66} \\ \boxed{06} \end{array}$ to select.

Display shows details of call list.

### **6.3.15 Call Alert Operation**

Call Alert paging enables you to alert a specific radio user to call you back when they are able to do so.

This feature is accessible through the menu by using Contacts, manual dial or a programmed **One Touch Access** button.

### **6.3.15.1 Responding to Call Alerts**

When you receive a Call Alert:

- A repetitive tone sounds.
- The yellow LED blinks.

• The display shows the notification list listing a Call Alert with the alias or ID of the calling radio.

> Depending on the configuration by your dealer or system administrator, you can respond to a Call Alert by doing one of the following:

- Press the **PTT** button and respond with a Private Call directly to the caller.
- Press the **PTT** button to continue normal talkgroup communication. The Call Alert is moved to the Missed Call option at the Call Log menu. You can respond to the caller from the Missed Called log.

See [Notification List on page 202](#page-201-0) and [Call Log Features on](#page-147-0) [page 148](#page-147-0) for more information.

**6.3.15.2**

# **Making a Call Alert from the Contact List**

**1**  $Press \begin{pmatrix} \frac{18}{100} \\ \frac{1}{100} \end{pmatrix}$  to access the menu.
**2** Press  $\triangle$  or  $\blacktriangledown$  to Contacts and press  $\begin{pmatrix} \frac{m}{bK} \\ 0 & \frac{m}{c} \end{pmatrix}$  to select.

- **3** Use one of the steps described next to select the required subscriber alias or ID:
	- select the subscriber alias directly
		- Press  $\triangle$  or  $\blacktriangledown$  to the required subscriber alias and press  $\begin{bmatrix} \mathbb{B} \\ \mathbb{C} \end{bmatrix}$  to select.
	- use the Manual Dial menu
		- Press  $\triangle$  or  $\blacktriangledown$  to Manual Dial and press  $\begin{matrix} \begin{matrix} 1 \ 0 \end{matrix} \end{matrix}$ to select.
		- The Manual Dial text entry screen shall be displayed. Enter the Subscriber ID and press

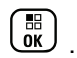

**4**

Press  $\triangle$  or  $\blacktriangledown$  to Call Alert and press  $\begin{pmatrix} \frac{m}{bR} \\ 0 & 1 \end{pmatrix}$  to select.

The display shows Call Alert: <Subscriber Alias or ID>Call Alert and the subscriber alias or ID, indicating that the Call Alert has been sent.

The LED lights up solid green when your radio is sending the Call Alert.

If the Call Alert acknowledgement is received, the display shows Call Alert Successful.

If the Call Alert acknowledgement is not received, the display shows Call Alert Failed.

# **6.3.15.3 Making a Call Alert with the One Touch Access Button**

Press the programmed **One Touch Access** button to make a Call Alert to the predefined alias.

The display shows Call Alert and the subscriber alias or ID, indicating that the Call Alert has been sent.

The LED lights up solid green when your radio is sending the Call Alert.

If the Call Alert acknowledgement is received, the display shows Call Alert Successful.

If the Call Alert acknowledgement is not received, the display shows Call Alert Failed.

# **6.3.16 Mute Mode**

Mute Mode provides an option to silence all audio indicators on your radio.

When Mute Mode is initiated, all audio indicators are muted except higher priority features such as emergency operations.

When Mute Mode is exited, your radio resumes playing ongoing tones and audio transmissions.

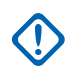

### **IMPORTANT:**

You can only enable either Face Down or Man Down one at a time. Both features cannot be enabled together.

This feature is applicable to DP4800e/DP4801e, DP4600e/ DP4601e, DP4400e/DP4401e only.

# **6.3.16.1 Turning On Mute Mode**

Follow the procedure to turn on Mute Mode.

Do one of the following:

- Access this feature by using the programmed **Mute Mode** button.
- Access this feature by placing the radio in a facedown position momentarily.

Depending on radio model, the Face Down feature can be enabled either through the radio menu or by your system administrator. Check with your dealer or system administrator for more information.

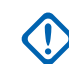

# **IMPORTANT:**

User can only enable either Man Down or Face Down at a time. Both features cannot be enabled together.

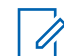

## **NOTICE:**

Face Down feature is applicable to DP4801e only.

The following occurs when Mute mode is enabled:

• Positive Indicator Tone sounds.

- Display shows Mute Mode On.
- The red LED light starts blinking and remains blinking until Mute Mode is exited.
- Display shows **Mute Mode** icon on home screen.
- Radio is muted.
- Mute Mode Timer begins counting down the duration that is configured.

# **6.3.16.2 Setting Mute Mode Timer**

Mute Mode feature can be enabled for a pre-configured amount of time by setting the Mute Mode Timer. The timer duration is configured in the radio menu and can range between 0.5–6 hours. Mute Mode is exited once the timer expires.

If the timer is left at 0, the radio remains in Mute mode for an indefinite period until the radio is moved to a face-up position or the programmed **Mute Mode** button is pressed.

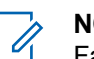

# **NOTICE:**

Face Down feature is applicable to DP4801e only.

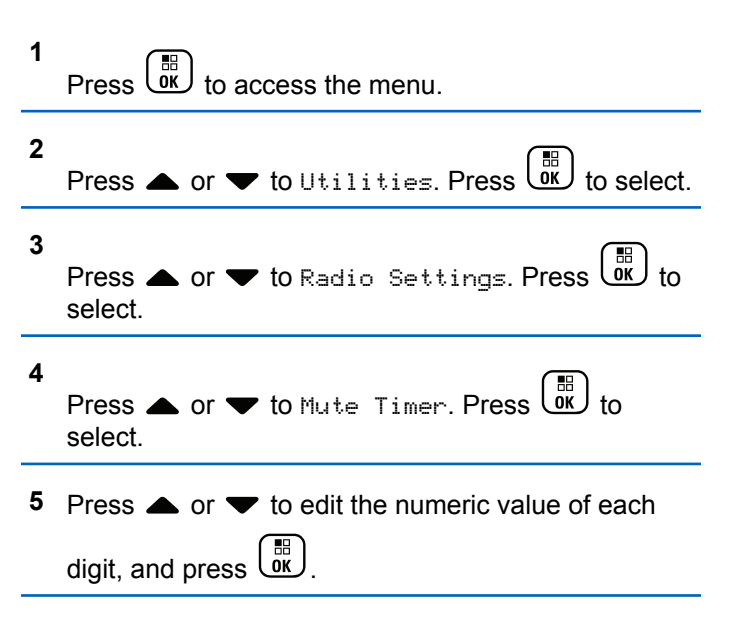

## **6.3.16.3 Exiting Mute Mode**

This feature can be exited automatically once the Mute Mode Timer expires.

Do one of the following to exit Mute mode manually:

- Press the programmed **Mute Mode** button.
- Press the **PTT** button on any entry.
- Place the radio in a face-up position momentarily.

# **NOTICE:**

Face Down feature is applicable to DP4801e only.

The following occurs when Mute mode is disabled:

- Negative Indicator Tone sounds.
- Display shows Mute Mode Off.
- The blinking red LED turns off.
- **Mute Mode** icon disappears from home screen.
- Your radio unmutes and speaker state is restored.
- If the timer has not expired, Mute mode timer is stopped.

### **NOTICE:**

Mute Mode is also exited if the user transmits voice or switches to an unprogrammed channel.

# **6.3.17 Emergency Operation**

### **NOTICE:** U

If your radio is programmed for Silent or Silent with Voice emergency initiation, in most cases it automatically exits silent operation after the Emergency Call or Emergency Alert is finished. The exception to this rule is when Emergency Alert is the configured Emergency Mode and Silent is the configured Emergency Type. If your radio is programmed in this manner, the silent operation continues until you cancel silent operation by pressing **PTT** or the button configured for Emergency Off.

Emergency voice calls and Emergency Alerts are not supported when operating in Connect Plus Auto Fallback mode. For more information see the [Auto](#page-265-0) [Fallback on page 266.](#page-265-0)

An Emergency Alert is used to indicate a critical situation. You can initiate an Emergency at any time on any screen display, even when there is activity on the current channel. Pressing the **Emergency** button initiates the programmed Emergency mode. The programmed Emergency mode may also be initiated by triggering the optional Man Down

feature. The Emergency feature may be disabled in your radio.

Your dealer can set the duration of a button press for the programmed **Emergency** button, except for long press, which is similar with all other buttons:

### **Short press**

Between 0.05 seconds and 0.75 seconds.

### **Long press**

Between 1.00 second and 3.75 seconds.

The **Emergency** button is assigned with the Emergency On/Off feature. Check with your dealer for the assigned operation of the **Emergency** button.

- If the short press for the **Emergency** button is assigned to turn on the Emergency mode, then the long press for the **Emergency** button is assigned to exit the Emergency mode.
- If the long press for the **Emergency** button is assigned to turn on the Emergency mode, then the short press for the **Emergency** button is assigned to exit the Emergency mode.

When your radio is selected to a Connect Plus zone, it supports three Emergency modes:

### **Emergency Call**

You must press the **PTT** button to talk on the assigned emergency time slot.

## **Emergency Call with Voice to Follow**

For the first transmission on the assigned emergency time slot, the microphone is automatically unmuted and you may talk without pressing the **PTT** button. The microphone stays "hot" in this fashion for a time period programmed into the radio. For subsequent transmissions in the same Emergency call, you must press the **PTT** button.

### **Emergency Alert**

An Emergency Alert is not a voice call. It is an emergency notification that is sent to radios that are configured to receive these alerts. The radio sends an emergency alert by using the control channel of the currently registered site. The Emergency Alert is received by radios in the Connect Plus network that are programmed to receive them (no matter which network site they are registered to).

Only one of the Emergency Modes can be assigned to the Emergency button per zone. In addition, each Emergency mode has the following types:

### **Regular**

Radio initiates an Emergency and shows audio and/or visual indicators.

### **Silent**

Radio initiates an Emergency without any audio or visual indicators. The radio suppresses all audio or visual indications of the Emergency until you press the **PTT** button to start a voice transmission.

### **Silent with Voice**

The same as Silent operation, except that the radio also unmutes for some voice transmissions.

### **6.3.17.1**

# **Receiving an Incoming Emergency**

Your radio may be programmed to sound an alert tone and also display information about the incoming Emergency. If so programmed, upon receiving the incoming Emergency, the display shows the Emergency Details screen with the emergency icon, the Alias or ID of the radio that requested the Emergency, the Group Contact being used for the Emergency, and one additional line of information. The additional information is the name of the zone that contains the Group Contact.

At the present time, the radio displays only the most recently decoded Emergency. If a new Emergency is received before the prior Emergency is cleared, the details for the new Emergency replace the details of the previous Emergency.

Depending on how your radio has been programmed, the Emergency Details screen (or Alarm List screen) will stay on your radio display even after the Emergency ends. You can save the emergency details to the Alarm List, or you can delete the emergency details as described in the following sections.

### **6.3.17.2**

# **Saving the Emergency Details to the Alarm List**

Saving the emergency details to the Alarm List allows you to view the details again at a later time by selecting Alarm List from the Main Menu.

**1** While the Emergency Details (or Alarm List) screen

is displayed, press  $\left(\begin{matrix} 5 \\ 1 \end{matrix}\right)$ 

The **Exit Alarm List** screen displays.

- **2** Perform one of the following actions:
	- Select **Yes** and press  $\begin{bmatrix} \overline{16} \\ 0 \overline{1} \end{bmatrix}$  to save the emergency details to the Alarm List, and to exit the Emergency Details (or Alarm List) screen.
	- **Select No** and press  $\begin{bmatrix} \overline{16} \\ 0 \overline{1} \end{bmatrix}$  to return to the Emergency Details (or Alarm List) screen.

# **6.3.17.3 Deleting the Emergency Details**

**1** While the Emergency Details screen is displayed,

press  $\begin{pmatrix} 5 \\ 2 \end{pmatrix}$ 

The **Delete** screen displays.

- **2** Perform one of the following actions:
	- Select **Yes** and press **the delete the** emergency details.

• Select **No** and press  $\begin{bmatrix} \frac{m}{6K} \\ m \end{bmatrix}$  to return to the Emergency Details screen.

# **6.3.17.4**

# **Responding to an Emergency Call**

# **NOTICE:**

If you do not respond to the Emergency Call within the time allotted for the Emergency Call Hang Time, the Emergency call will end. If you want to speak to the group after the Emergency Call Hang Time expires, you must first select the channel position assigned to the group (if not already selected). Then, press **PTT** to start a non-Emergency Call to the group.

- **1** When receiving an Emergency Call, press any button to stop all Emergency Call received indications.
- **2** Press the **PTT** button to initiate a voice transmission on the Emergency group.

All radios that are monitoring this group hear your transmission.

**3** Wait for the Talk Permit Tone to finish (if enabled) and speak clearly into the microphone.

The LED lights up green.

**4** Release the **PTT** button to listen.

When the emergency initiating radio responds, the LED blinks green. You see the Group Call icon, the group ID, and transmitting radio ID on your display.

### **6.3.17.5**

# **Responding to an Emergency Alert**

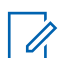

### **NOTICE:**

The Group contact used for the Emergency Alert should not be used for voice communication. This could prevent other radios from sending and receiving Emergency Alerts on the same group.

An Emergency Alert from a radio indicates that the user is in an urgent situation. You may respond to the alert by initiating a private call to the radio who declared the emergency, initiating a group call to a designated talk group, sending the radio a Call Alert, initiating a Remote Monitor of that radio, etc. The proper response is

determined by your organization and the individual situation.

### **6.3.17.6**

# **Ignore Emergency Revert Call**

This feature enhancement provides an option for your radio to disregard an active Emergency Revert Call.

To enable Ignore Emergency Revert Call, your radio must be configured through the Connect Plus Customer Programming Software (CPCPS).

When the feature is enabled, the radio does not display Emergency Call indications and does not receive any audio on the default Emergency Revert Group ID.

Contact with your dealer for more information.

# **6.3.17.7 Initiating an Emergency Call**

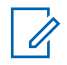

# **NOTICE:**

If your radio is set to Silent, it does not display any audio or visual indicators during Emergency mode until you press the **PTT** button to initiate a voice transmission.

If your radio is set to Silent with Voice, it does not initially display any audio or visual indicators that the radio is in Emergency mode. However, your radio unmutes for the transmissions of radios responding to your emergency. The emergency indicators only appear once you press the **PTT** button to initiate a voice transmission from your radio.

For both "Silent" and "Silent with Voice" operation, the radio automatically exits silent operation after the Emergency Call is finished.

- **1** Press the programmed **Emergency** button.
- **2** Press the **PTT** button to initiate a voice transmission on the Emergency group.

When you release the **PTT** button, the Emergency call continues for the time allotted for the Emergency Call Hang Time.

If you press the **PTT** button during this time, the Emergency call continues.

# **6.3.17.8 Initiating an Emergency Call with Voice to Follow**

Your radio must be programmed for this type of operation.

When enabled for this operation, when you press the programmed **Emergency** button, and when your radio receives the time slot assignment, the microphone is automatically activated without pressing the **PTT** button. This activated microphone state is also known as "hot mic". The "hot mic" applies to the first voice transmission from your radio during the Emergency call. For subsequent transmissions in the same Emergency call, you must press the **PTT** button.

- **1** Press the programmed **Emergency** button.
- **2** The microphone remains active for the "hot mic" time specified in your radio codeplug programming.

During this time, the LED lights up green.

**3** Press and hold the **PTT** button to talk longer than the programmed duration.

# **6.3.17.9 Initiating an Emergency Alert**

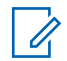

### **NOTICE:**

If your radio is programmed for "Silent" or "Silent with Voice", it will not provide any audio or visual indications that it is sending an Emergency Alert. If programmed for "Silent", the silent operation continues indefinitely until you press PTT or the button configured for "Emergency Off". If programmed for "Silent with Voice", the radio automatically cancels silent operation when the site controller broadcasts the Emergency Alert.

### Press the orange **Emergency** button.

Upon transmitting the Emergency Alert to the site controller, the radio display shows the Emergency icon, the Group contact used for the Emergency Alert, and TX Alarm.

Once the Emergency Alert is successfully sent and is being broadcast for other radios to hear, a positive indicator tone

sounds and the radio displays Alarm Sent. If the Emergency Alert is unsuccessful, a negative indicator tone sounds and the radio displays Alarm Failed.

# **6.3.17.10 Exiting Emergency Mode**

# **NOTICE:**

If the Emergency call ends due to the expiration of the Emergency Hang Time, but the emergency condition is not over, press the **Emergency** button again to restart the process.

If you initiate an Emergency Alert by pressing the programmed **Emergency** button, your radio automatically exits Emergency mode after receiving a response from the Connect Plus system.

If you initiate an Emergency call by pressing the programmed **Emergency** button, your radio will be assigned a channel automatically when one becomes available. Once your radio has transmitted a message indicating the emergency, you cannot cancel your Emergency call. However, if you pressed the button by accident or the emergency no longer exists, you may wish to say this over the assigned channel. When you release the **PTT** button, the Emergency call is discontinued after the Emergency Call Hang Time expires.

If your radio was configured for Emergency with Voice to Follow, use the "hot mic" period to explain your error, then press and release the **PTT** button to discontinue the transmission. The Emergency call is discontinued after the Emergency Call Hang Time expires.

### **6.3.18**

# **Man Down Alarms**

### **NOTICE:**

This feature is applicable to DP4800e/DP4801e only.

Man Down Alarms are not supported when operating in Fallback mode. For more information see the [Auto Fallback on page 266.](#page-265-0)

This section describes the Connect Plus Man Down Feature. This is a purchasable feature that may or may not apply to your radio.

Your Connect Plus portable radio can be enabled and programmed for one or more of the Man Down Alarms. Your dealer or radio system administrator can tell you whether or not this applies to your radio and which specific Man Down Alarms have been enabled and programmed.

If your radio has been programmed for one or more of the following Man Down Alarms, it is important for you to

understand how the Alarm works, what indication (tones) your radio provides, and the action you should take.

The purpose of the Man Down Alarms is to alert others when you might be in danger. This is accomplished by programming your radio to detect a certain angle of tilt, lack of movement, or movement, depending on which Man Down Alarm(s) is/are enabled. If your radio detects a disallowed movement type, and if the condition is not corrected in a certain period of time, the radio starts to play an Alert Tone (if so programmed). At this point you should immediately take one or more of the corrective actions discussed below, depending on which Man Down Alarm(s) has/have been enabled for your radio. If you do not take corrective action within a certain period of time, your radio automatically starts an Emergency (either an Emergency Call or Emergency Alert).

- **Tilt Alarm** When your radio is tilted at or beyond a specified angle for a period of time, it plays an Alert Tone (if so programmed). To prevent the radio from automatically starting an Emergency Call or Emergency Alert, restore the radio to the vertical position immediately.
- **Anti-Movement Alarm** When your radio is motionless for a period of time, it plays an Alert Tone (if so programmed). To prevent the radio from automatically

starting an Emergency Call or Emergency Alert, move the radio immediately.

• **Movement Alarm** – When your radio is in motion for a period of time, it plays an Alert Tone (if so programmed). To prevent the radio from automatically starting an Emergency Call or Emergency Alert, stop the radio's motion immediately.

Your dealer or radio system administrator can tell you which of the above alarms (if any) has been enabled through radio programming. It is possible to enable both the Tilt and Anti- Movement Alarms. In that case, the Alert Tone plays when the radio detects the first movement violation.

Instead of taking the corrective actions discussed above, you can also prevent the radio from starting the Emergency call or Emergency Alert by using a programmable button, if your radio has been configured in this manner. This is discussed in the next two sections.

**6.3.18.1**

# **Turning Man Down Alarms On and Off**

# **NOTICE:**

The programmed **Man Down** button and Man Down settings are configured using CPS. Check with your dealer or system administrator to determine how your radio has been programmed.

If you enable Man Down to maximum sensitivity and set Vibrate Style to high, the radio automatically restricts Vibrate Style to medium. This function prevents high Vibrate Style from initiating the Man Down emergency feature.

The procedure for turning the Man Down Alarms On and Off depends on how your radio is programmed. If programmed with a Man Down Alarms On/Off button, use the button to toggle the Man Down Alarms On and Off. This applies to all of the Man Down Alarms enabled for your radio.

When using the programmable button to toggle the Man Down Alarms On, your radio plays a tone that rises in pitch and displays a brief confirmation message.

In order to hear the tones described above when turning the Man Down Alarms On and Off, the MOTOTRBO radio and Connect Plus Option Board must both be enabled for keypad tones.

If your radio has been programmed so that Man Down Alarms can be turned On and Off using the menu, perform the following procedure.

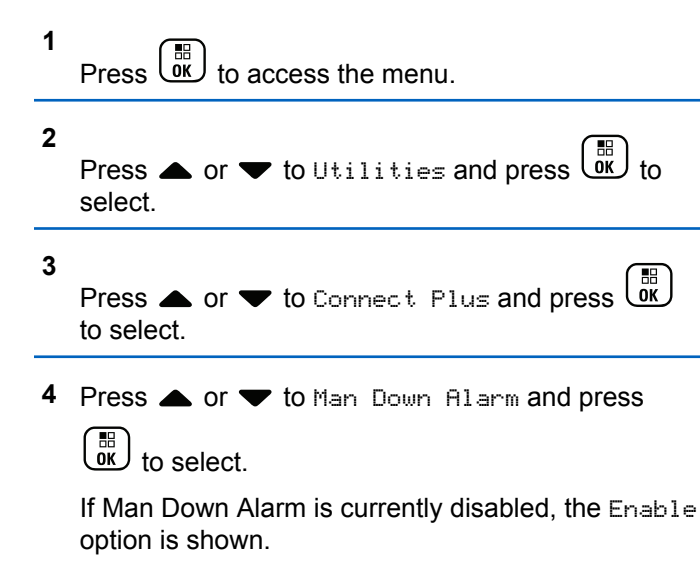

If Man Down Alarm is currently enabled, the Disable option is shown.

**5** Press **A** or  $\blacktriangledown$  to Enable or Disable and press  $\begin{matrix} \mathbb{B} \ \mathbb{R} \end{matrix}$ to select.

# **6.3.18.2 Resetting the Man Down Alarms**

If your radio has been programmed with either a Man Down Alarms Reset button, or the Man Down Alarms menu option, it is possible to reset the Man Down Alarms without turning them On or Off. This stops any Man Down Alert Tone that is currently playing, and it also resets the Alarm timers. However, it is still necessary to correct the movement violation by taking the appropriate corrective action described in the Man Down Alarms section. If the movement violation is not corrected within a period of time, the Alert Tone starts playing again.

The procedure for resetting the Man Down Alarms depends on how your radio is programmed. If programmed with a Man Down Alarms Reset button, use the button to Reset the Man Down Alarms. This applies to all of the Man Down Alarms enabled for your radio.

When using the programmable button to reset the Man Down Alarms, the radio shows a brief confirmation message.

If your radio has been programmed so that Man Down Alarms can be Reset via the menu, follow the procedure below.

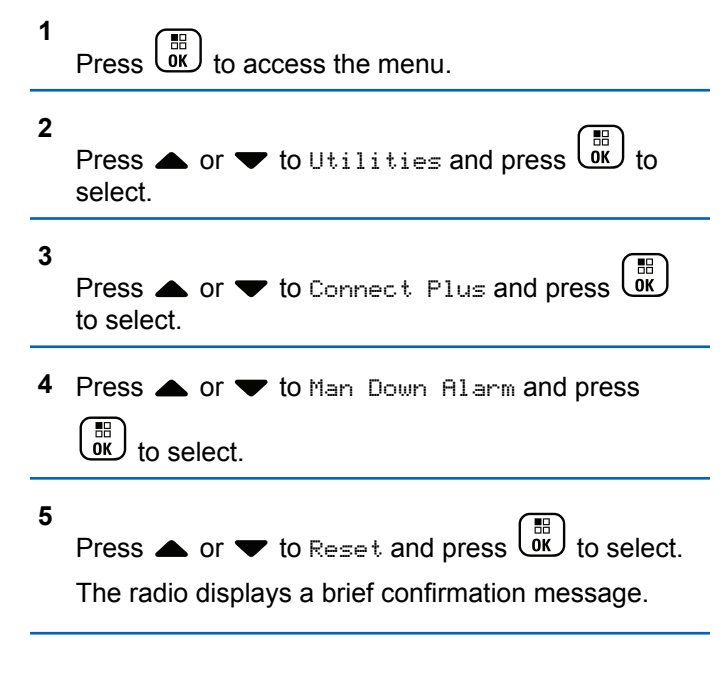

# **Beacon Feature**

The Beacon feature is part of Connect Plus Man Down, a purchasable feature. Your dealer or Radio System Administrator can tell you if the Beacon feature applies to your radio.

If your radio has been enabled and programmed for one or more of the Man Down Alarms, it can also be enabled for the Beacon feature.

If your radio automatically starts an Emergency Call or Emergency Alert due to one of the Man Down Alarms, and if your radio is also enabled for the Beacon feature, the radio starts to periodically emit a high pitched tone approximately once every ten seconds. The interval can vary depending on whether you are talking on your radio. The purpose of the Beacon tone is to help searchers locate you. If your radio has also been enabled for the "Visual Beacon", the radio's backlight comes on for a few seconds every time the Beacon tone plays.

You can stop your radio from playing the Beacon tone by using a programmable button, if your radio has been configured in this manner. This is discussed in the next two sections. If your radio does not have the programmable button or menu option, you can stop the Beacon tone by turning the radio off and then on again, or by changing to a

**6.3.19**

different zone (if your radio has been programmed for more than one zone).

### **6.3.19.1**

# **Turning Beacon On and Off**

The procedure for turning the Beacon On and Off depends on how your radio is programmed. If programmed with a Beacon On/Off button, use the button to toggle the Beacon On and Off.

- When using the programmable button to toggle the Beacon On, your radio plays a tone that rises in pitch and shows a brief confirmation message.
- When using the programmable button to toggle the Beacon Off, your radio plays a tone that falls in pitch and shows a brief confirmation message.

In order to hear the tones described above when turning the Beacon On and Off, the MOTOTRBO radio and Connect Plus Option Board must both be enabled for keypad tones. If your radio has been programmed so that the Beacon can be turned On and Off via the menu, follow the procedure below.

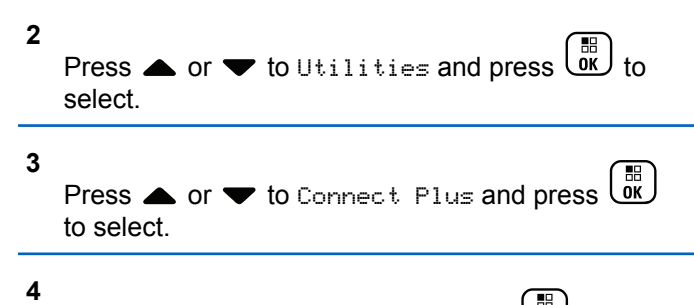

Press  $\bullet$  or  $\bullet$  to Beacon and press  $\begin{array}{c} \bullet \\text{or} \end{array}$  to select.

If Beacon is currently disabled, the Enable option is shown.

If Beacon is currently enabled, the Disable option is shown.

**5** Press **A** or  $\blacktriangledown$  to Enable or Disable and press

 $\frac{1}{\sqrt{2}}$ to select.

The radio shows a brief message to confirm that Man Down Beacon was enabled (or disabled).

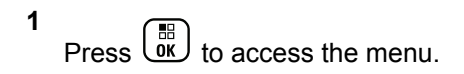

# **6.3.19.2 Resetting the Beacon**

If your radio has been programmed with either the Beacon Reset button, or the Beacon menu option, it is possible to reset the Beacon. This stops the Beacon Tone (and also the Visual Beacon) without turning the Beacon feature Off. The procedure for resetting the Beacon depends on how your radio is programmed. If programmed with a Beacon Reset button, use the button to Reset the Beacon. When using the programmable button to reset the Man Down Alarms, your radio shows a brief confirmation message. If your radio has been programmed so that the Beacon can be Reset via the menu, follow the procedure below.

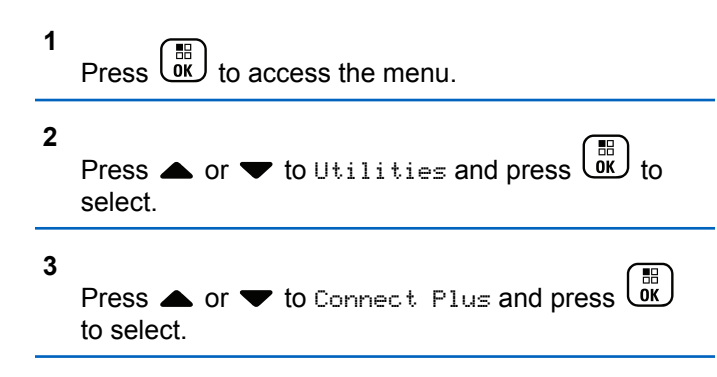

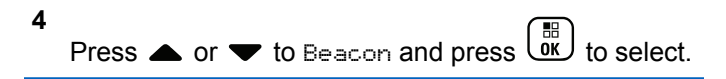

Press  $\triangle$  or  $\blacktriangledown$  to Reset and press  $\begin{pmatrix} \mathbb{B} \\ \mathbb{B} \end{pmatrix}$  to select.

The radio displays a brief confirmation message.

# **6.3.20 Text Messaging**

**5**

Your radio is able to receive data, for example a text message, from another radio or a text message application.

There are two types of text messages, Digital Mobile Radio (DMR) Short Text Message and text message. The maximum length of a DMR Short Text Message is 23 characters. The maximum length of a text message is 280 characters, including the subject line. The subject line only

appears when you receive messages from e-mail applications.

## **NOTICE:**

The maximum character length is only applicable for models with the latest software and hardware. For radio models with older software and hardware, the maximum length of a text message is 140 characters. Contact your dealer for more information.

For the Arabic language, the text entry orientation is from right to left.

# **6.3.20.1 Writing and Sending a Text Message**

**1** Access the **Text Message** feature.

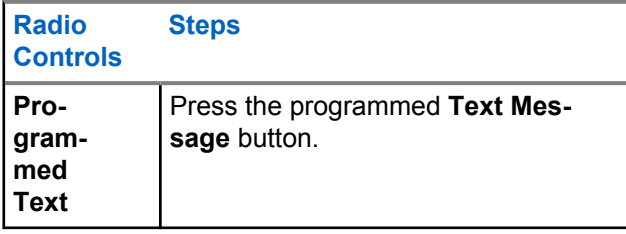

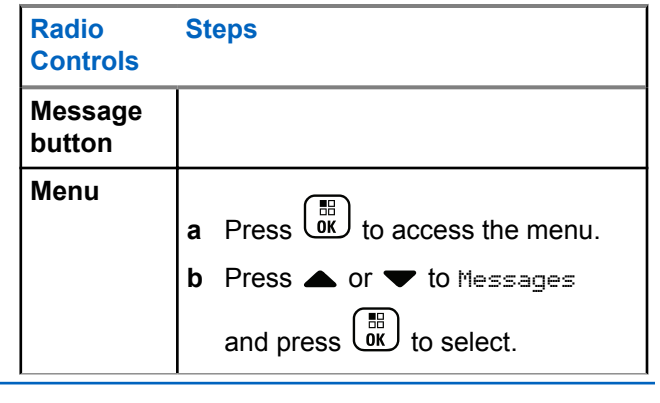

**2**

Press  $\triangle$  or  $\blacktriangledown$  to Compose and press  $\begin{pmatrix} \frac{18}{100} \\ 0 \end{pmatrix}$  to select.

A blinking cursor appears.

**3** Use the keypad to type your message.

Press  $\blacklozenge$  to move one space to the left. Press  $\blacktriangleright$  or the  $\left(\begin{matrix} \frac{\pi}{2} \\ \frac{\pi}{2} \end{matrix}\right)$  key to move one space to the right. Press the  $(\star \leq)$  key to delete any unwanted characters. Long press  $\left(\begin{matrix} \frac{\pi}{2} \\ \frac{\pi}{2} \end{matrix}\right)$  to change text entry method.

### **4** Press  $\begin{array}{cc} \boxed{31} \\ \boxed{01} \end{array}$  once message is composed.

- **5** If you are sending the message, select the recipient by
	- Press  $\triangle$  or  $\blacktriangledown$  to the required alias and press  $\left[\begin{smallmatrix} 11 \\ 0 \end{smallmatrix}\right]$ to select.
	- Press  $\triangle$  or  $\nabla$  to Manual Dial, and press

to select. The first line of the display shows Number:. The second line of the display shows a blinking cursor. Key in the subscriber alias or ID

and press  $\begin{pmatrix} \frac{1}{n} \\ 0 & \frac{1}{n} \end{pmatrix}$ 

The display shows Sending Message, confirming your message is being sent.

If the message is sent successfully, a tone sounds and the display shows Message Sent.

If the message cannot be sent, a low tone sounds and the display shows Message Send Failed.

If the text message fails to send, the radio returns you to the Resend option screen (see [Managing Fail](#page-309-0)[to-Send Text Messages on page 310](#page-309-0)).

# **6.3.20.2 Sending a Quick Text Message**

Your radio supports a maximum of 10 Quick Text messages as programmed by your dealer.

While Quick Text messages are predefined, you can edit each message before sending it.

> If you are sending the message, perform the following to select a recipient:

- Press  $\triangle$  or  $\blacktriangledown$  to the required alias and press  $\begin{matrix} 1 \\ 0 \\ 0 \\ 0 \end{matrix}$ to select.
- Press  $\triangle$  or  $\nabla$  to Manual Dial, and press

H to select. The first line of the display shows Number:. The second line of the display shows a blinking cursor. Key in the subscriber alias or ID

and press  $\begin{pmatrix} \frac{1}{bR} \\ 0 & k \end{pmatrix}$ 

The display shows Sending Message, confirming your message is being sent.

If the message is sent successfully, a tone sounds and the display shows Message Sent.

If the message cannot be sent, a low tone sounds and the display shows Message Send Failed.

If the text message fails to send, the radio returns you to the Resend option screen (see [Managing Fail](#page-309-0)[to-Send Text Messages on page 310](#page-309-0)).

**6.3.20.3**

# **Sending Quick Text Messages with the One Touch Access Button**

To send a predefined Quick Text message to a predefined alias, press the programmed **One Touch Access** button.

The display shows Sending Message.

If message is successfully sent, your radio shows the following indications:

- A positive tone sounds.
- The display shows Message Sent.

If message fails to be sent, your radio shows the following indications:

- A negative tone sounds.
- The display shows Message Send Failed.

If the text message fails to send, the radio returns you to the Resend option screen.

See [Managing Fail-to-Send Text Messages on page 310.](#page-309-0)

### **6.3.20.4**

# **Accessing the Drafts Folder**

You can save a text message to send it at a later time.

If a **PTT** button press or a mode change causes the radio to exit the text message writing/editing screen while you are in the process of writing or editing a text message, your current text message is automatically saved to the Drafts folder.

The most recent saved text message is always added to the top of the Drafts list.

The Drafts folder stores a maximum of ten (10) last saved messages. When the folder is full, the next saved text message automatically replaces the oldest text message in the folder.

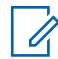

**NOTICE:**

Long press  $\begin{pmatrix} 5 \\ 1 \end{pmatrix}$  at any time to return to the Home screen.

## **6.3.20.4.1**

# **Viewing a Saved Text Message**

**1** Access the **Text Message** feature.

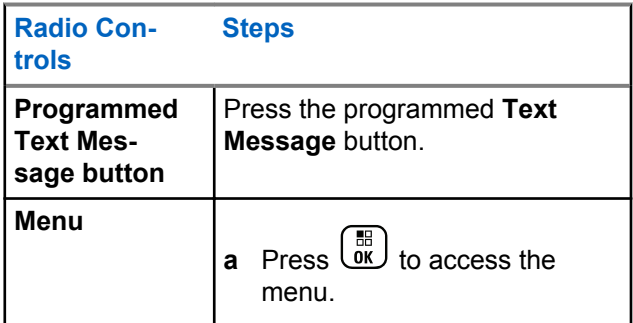

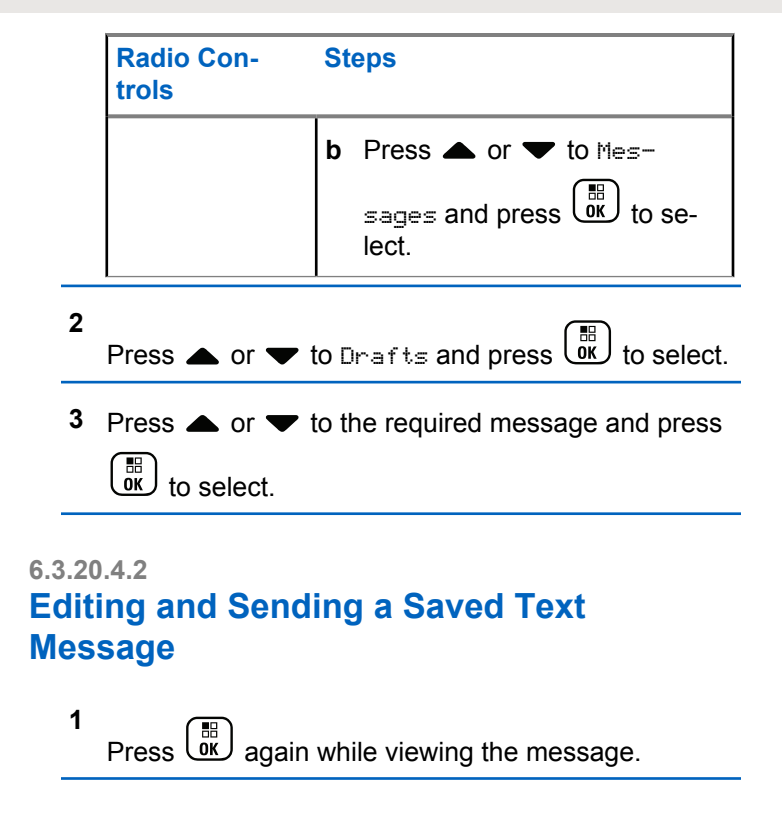

# **2** Press  $\triangle$  or  $\blacktriangledown$  to Edit and press  $\begin{pmatrix} \boxed{m} \\ 0 \end{pmatrix}$  to select. A blinking cursor appears.

**3** Use the keypad to type your message.

Press  $\blacklozenge$  to move one space to the left. Press  $\blacktriangleright$  or the  $(\frac{\text{H}}{\text{E}})$  key to move one space to the right. Press the  $(\star \leq)$  key to delete any unwanted characters. Long press  $\left(\begin{matrix} \frac{\pi}{2} \\ \frac{\pi}{2} \end{matrix}\right)$  to change text entry method.

- **4** Press  $\begin{array}{cc} \boxed{m} \\ \hline \end{array}$  once message is composed.
- **5** Select the message recipient by:
	- Press  $\triangle$  or  $\blacktriangledown$  to the required alias and press  $\begin{bmatrix} \mathbb{B} \\ \mathbb{B} \\ \mathbb{B} \end{bmatrix}$  to select.
	- Press  $\triangle$  or  $\nabla$  to Manual Dial, and press

 $\begin{bmatrix} 18 \\ 0 \end{bmatrix}$  to select. The first line of the display shows Number:. The second line of the display shows a blinking cursor. Key in the subscriber alias or ID

and press  $\begin{array}{c} \boxed{m} \\ \hline \end{array}$ 

The display shows Sending Message, confirming your message is being sent.

If the message is sent successfully, a tone sounds and the display shows Message Sent.

If the message cannot be sent, a low tone sounds and the display shows Message Send Failed.

If the text message cannot be sent, it is moved to the Sent Items folder and marked with a Send Failed icon.

**6.3.20.4.3**

# **Deleting a Saved Text Message from Drafts**

**1** Access the **Text Message** feature.

<span id="page-309-0"></span>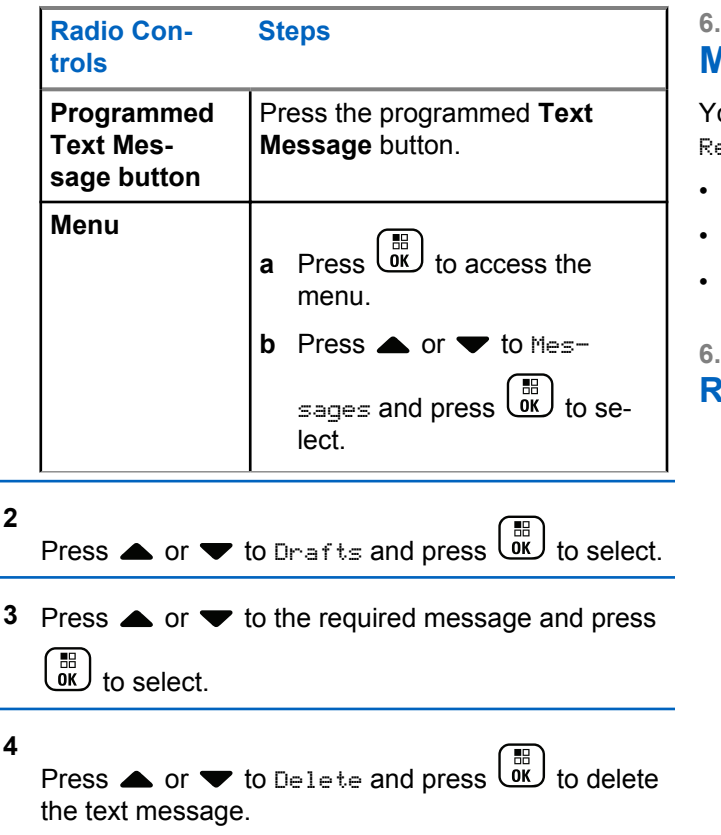

### **6.3.20.5**

# **Managing Fail-to-Send Text Messages**

ou can select one of the following options while at the esend **option screen:** 

- Resend
- Forward
- Edit

## **6.3.20.5.1 Resending a Text Message**

Press  $\begin{array}{cc} \boxed{60} \\ \hline \end{array}$  to resend the same message to the same subscriber/group alias or ID.

If the message is sent successfully, a tone sounds and the display shows the positive mini notice.

If the message cannot be sent, the display shows the negative mini notice.

## <span id="page-310-0"></span>**6.3.20.5.2 Forwarding a Text Message**

Select Forward to send the message to another subscriber/group alias or ID.

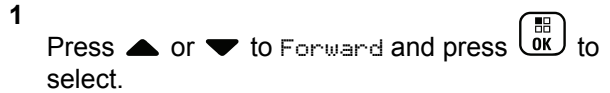

- **2** Do the following to select the message recipient:
	- Press  $\triangle$  or  $\blacktriangledown$  to the required alias or ID and press  $\begin{bmatrix} \mathbb{B} \\ \mathbb{B} \end{bmatrix}$  to select.
	- Press  $\triangle$  or  $\nabla$  to Manual Dial, and press

 $\begin{array}{ll} \begin{array}{ll} \begin{smallmatrix} \text{\tiny{EB}} \end{smallmatrix} \end{array}$  to select. The first line of the display shows Number:. The second line of the display shows a blinking cursor. Key in the subscriber alias or ID

and press  $\begin{array}{c} \boxed{32} \\ \hline 0 \end{array}$ 

The display shows Sending Message, confirming your message is being sent.

If the message is sent successfully, a tone sounds and the display shows Message Sent.

If the message cannot be sent, a low tone sounds and the display shows Message Send Failed.

## **6.3.20.5.3 Editing a Text Message**

Select Edit to edit the message before sending it.

- **1** Press  $\bullet$  or  $\bullet$  to Edit and press  $\begin{pmatrix} \bullet & \bullet \\ 0 & \bullet \end{pmatrix}$  to select. A blinking cursor appears.
- **2** Use the keypad to edit your message.

Press  $\blacklozenge$  to move one space to the left. Press  $\blacktriangleright$  or the  $(\pm \sqrt{2})$  key to move one space to the right. Press the  $(\star \leq)$  key to delete any unwanted characters. Long press  $\left(\begin{matrix} \text{#} \ \text{ } \mathbb{E} \end{matrix}\right)$  to change text entry method.

**3** Press  $\begin{pmatrix} \frac{15}{6K} \\ 0 \end{pmatrix}$  once message is composed.

- **4** Depending on whether you want to send, save, reedit, or delete the newly composed message, do one of the following.
	- Press  $\triangle$  or  $\blacktriangledown$  to Send, and press  $\begin{pmatrix} \mathbb{B} \\ 0 \end{pmatrix}$  to send the message.
	- Press  $\bullet$  or  $\bullet$  to Save, and press  $\begin{array}{c} \boxed{m} \\ \hline \end{array}$  to save the message to the Drafts folder.
	- Press  $\circled{?}$  to edit the message.
	- Press again to choose between deleting the message or saving it to the Drafts folder.
- **5** If you are sending the message, select the recipient by
	- Press  $\triangle$  or  $\blacktriangledown$  to the required alias or ID and press  $\begin{array}{c} \boxed{m} \\ \hline \end{array}$  to select.
	- Press  $\triangle$  or  $\nabla$  to Manual Dial, and press
		- $\begin{bmatrix} \begin{smallmatrix} \mathbb{H} \ \mathbb{I} \ \mathbb{I} \end{smallmatrix} \end{bmatrix}$  to select. The first line of the display shows

Number:. The second line of the display shows a blinking cursor. Key in the subscriber alias or ID

and press  $\begin{pmatrix} \mathbb{B} \\ \mathbb{B} \end{pmatrix}$ 

The display shows Sending Message, confirming your message is being sent.

If the message is sent successfully, a tone sounds and the display shows Message Sent.

If the message cannot be sent, a low tone sounds and the display shows Message Send Failed.

### **6.3.20.6**

# **Managing Sent Text Messages**

Once a message is sent to another radio, it is saved in Sent Items. The most recent sent text message is always added to the top of the Sent Items list.

The Sent Items folder is capable of storing a maximum of 30 last sent messages. When the folder is full, the next

sent text message automatically replaces the oldest text message in the folder.

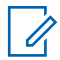

**NOTICE:**

Long press  $\left(\begin{array}{c} \frac{5}{2} \\ \frac{1}{2} \end{array}\right)$  at any time to return to the Home screen.

## **6.3.20.6.1 Viewing a Sent Text Message**

### **1** Access the **Text Message** feature.

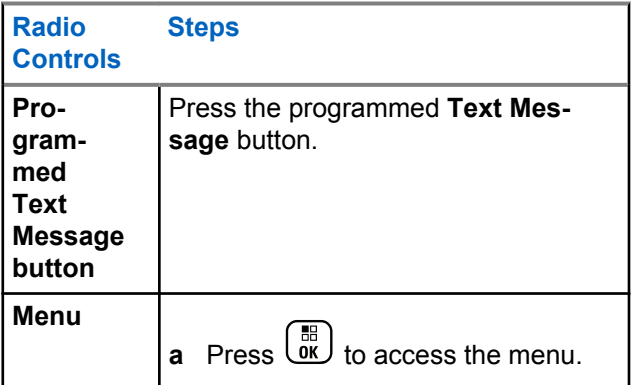

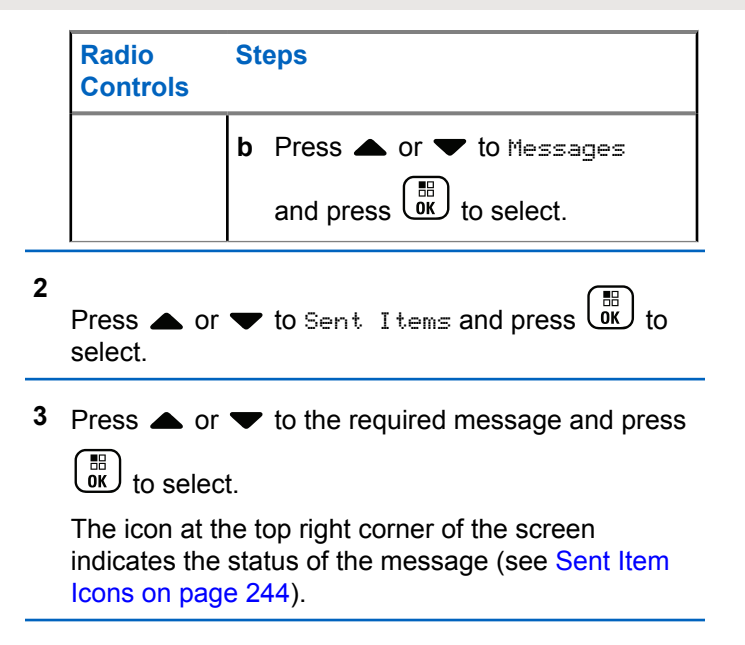

## **6.3.20.6.2 Sending a Sent Text Message**

You can select one of the following options while viewing a sent text message:

• Resend

- Forward
- Edit
- Delete
	- **1** Press  $\begin{array}{r} \begin{array}{c} \text{\textsf{IB}} \\ \text{\textsf{OK}} \end{array} \end{array}$  again while viewing the message.
	- **2** △ or ▼ to one of the following options and press  $\begin{bmatrix} \mathbb{B} \\ \mathbb{O}K \end{bmatrix}$  to select.

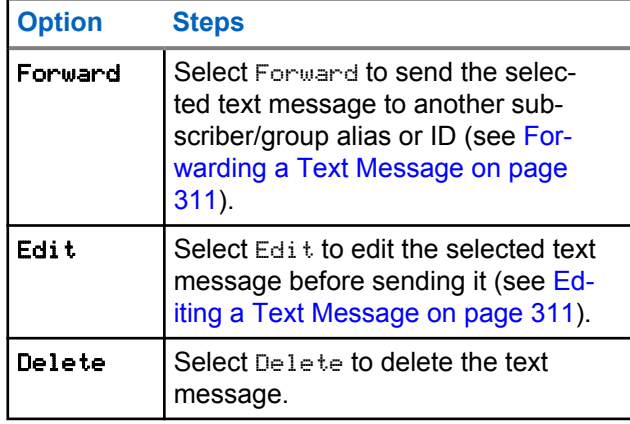

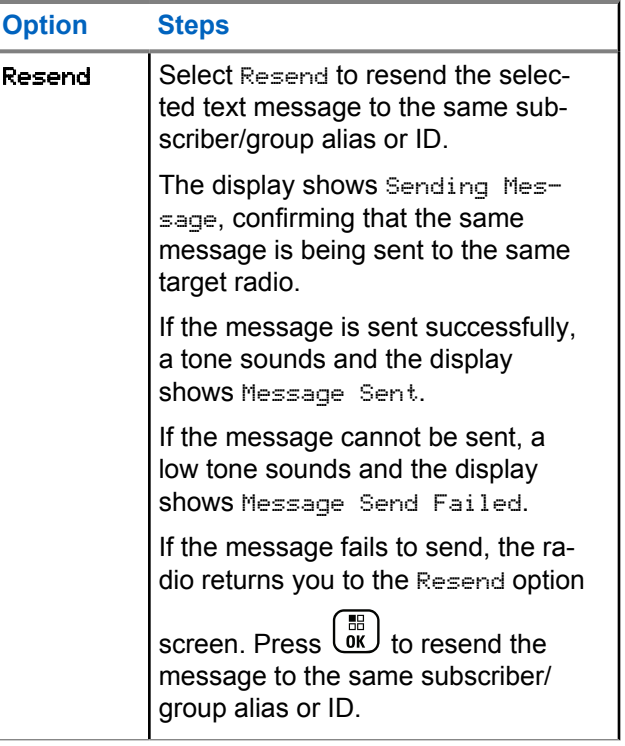

If you exit the message sending screen while the message is being sent, the radio updates the status of the message in the Sent Items folder without any audio or visual indication.

If the radio changes mode or powers down before the status of the message in Sent Items is updated, the radio cannot complete any In-Progress messages and automatically marks it with a **Send Failed** icon.

The radio supports a maximum of five In-Progress messages at one time. During this period, the radio cannot send any new message and automatically marks it with a **Send Failed** icon.

# **6.3.20.6.3 Deleting All Sent Text Messages from Sent Items**

**1** Access the **Text Message** feature.

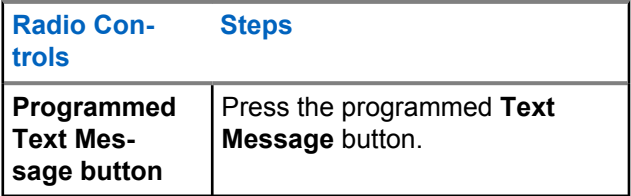

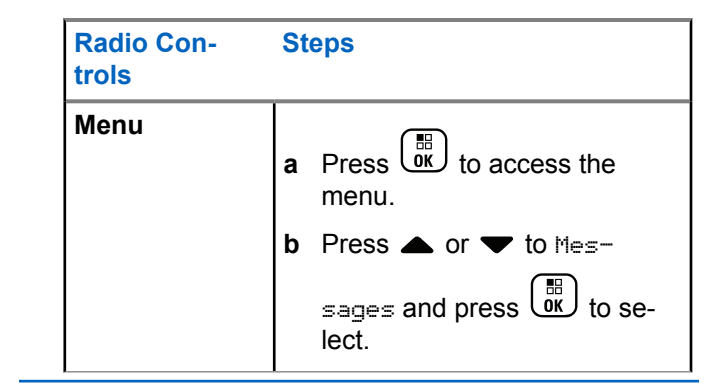

**2**

**3**

Press  $\bullet$  or  $\bullet$  to Sent Items and press  $\begin{pmatrix} \mathbb{B} \\ 0 \mathbb{K} \end{pmatrix}$  to select.

When you select Sent Items and it contains no text messages, the display shows List Empty, and sounds a low tone if Keypad Tones are turned on.

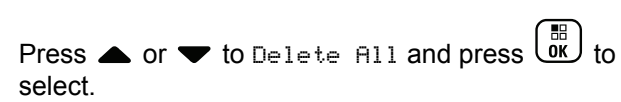

**4** Choose one of the following.

- Press  $\triangle$  or  $\blacktriangledown$  to Yes and press  $\begin{pmatrix} \mathbb{B} \\ \mathbb{B} \end{pmatrix}$  to select. The display shows positive mini notice.
- Press  $\bullet$  or  $\bullet$  to No and press  $\begin{pmatrix} \mathbb{H} \\ 0 \mathbb{K} \end{pmatrix}$  to return to the previous screen.

## **6.3.20.7 Receiving a Text Message**

When your radio receives a message, the display shows the Notification List with the alias or ID of the sender and the Message icon.

You can select one of the following options when receiving a text message:

- Read
- Read Later
- Delete

**6.3.20.8**

# **Reading a Text Message**

- **1** Press  $\triangle$  or  $\blacktriangledown$  to Read? and press  $\boxed{0K}$  to select. Selected message in the Inbox opens.
- **2** Do one of the following:
	- Press  $\begin{pmatrix} \mathbb{B} \\ \mathbb{B} \end{pmatrix}$  to return to the Inbox.
	- Press  $\begin{pmatrix} \frac{m}{b} \\ 0 \end{pmatrix}$  a second time to reply, forward, or delete the text message.

### **6.3.20.9**

# **Managing Received Text Messages**

Use the Inbox to manage your text messages. The Inbox is capable of storing a maximum of 30 messages.

Text messages in the Inbox are sorted according to the most recently received.

Your radio supports the following options for text messages:

- Reply
- Forward
- Delete
- Delete All

### **NOTICE:**

If the channel type is not a match, you can only forward, delete, or delete all Received messages.

Long press  $\left(\begin{array}{c} \bullet \\ \bullet \end{array}\right)$  at any time to return to the Home screen.

## **6.3.20.9.1 Viewing a Text Message from the Inbox**

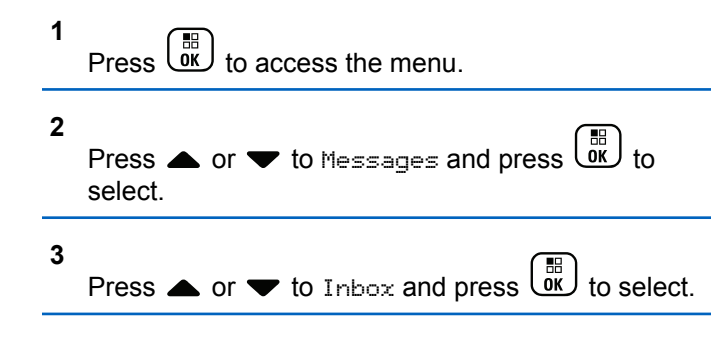

- **4** Press ▲ or ▼ to view the messages.
- **5** Do one of the following:
	- Press  $\overline{\text{out}}$  to select the current message, and press  $\begin{array}{c} \boxed{11} \\ \boxed{01} \end{array}$  again to reply, forward, or delete that message.
	- Long press  $\circled{a}$  to return to the Home screen.

### **6.3.20.9.2**

# **Replying to a Text Message from the Inbox**

**1** Access the **Text Message** feature.

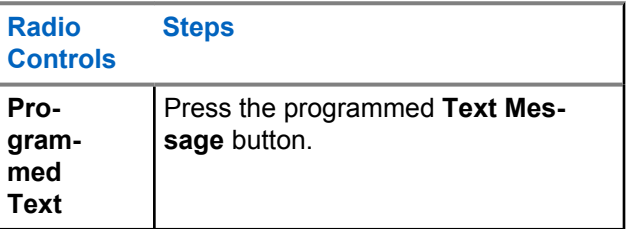

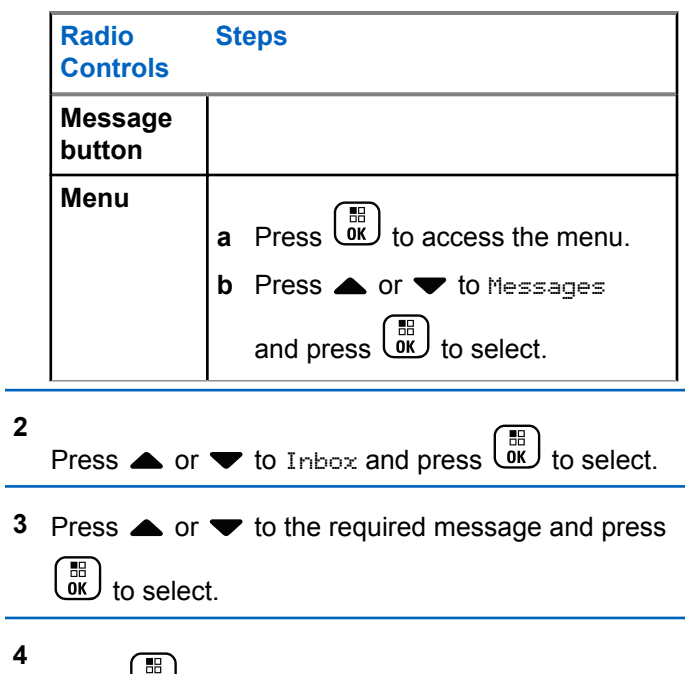

Press  $\begin{pmatrix} \mathbb{B} \\ \mathbb{C} \\ \mathbb{C} \end{pmatrix}$  once more to access the sub-menu.

**5** Do one of the following:

- Press  $\triangle$  or  $\blacktriangledown$  to Reply and press  $\begin{pmatrix} \frac{m}{00} \\ 0 \end{pmatrix}$  to select.
- Press  $\bullet$  or  $\bullet$  to Quick Reply and press  $\begin{array}{c} \boxed{36} \\ \hline \end{array}$ to select.

A blinking cursor appears.

**6** Use your keypad to write/edit your message.

**7** Press  $\overline{a}$  once message is composed.

The display shows Sending Message, confirming your message is being sent.

If the message is sent successfully, a tone sounds and the display shows Message Sent.

If the message cannot be sent, a low tone sounds and the display shows Message Send Failed.

If the message cannot be sent, the radio returns you to the Resend option screen (see [Managing Fail-to-](#page-309-0)[Send Text Messages on page 310](#page-309-0)).

# **6.3.20.9.3**

**2**

# **Deleting a Text Message from the Inbox**

**1** Access the **Text Message** feature.

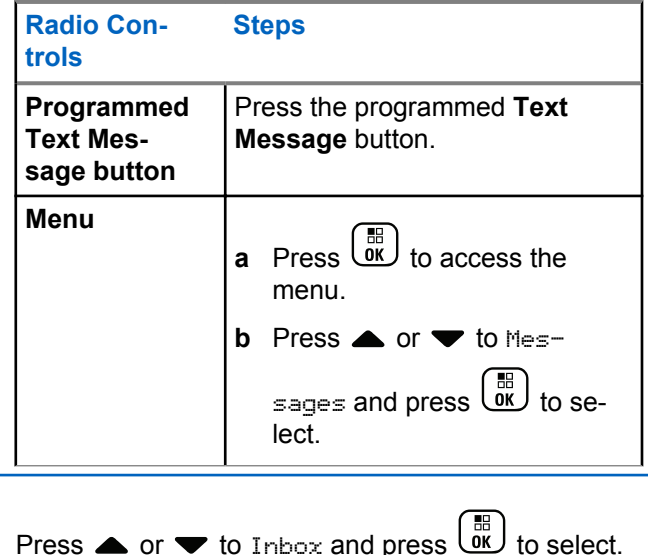

- **3** Press  $\triangle$  or  $\blacktriangledown$  to the required message and press  $\begin{bmatrix} \frac{1}{10} \\ 0 \end{bmatrix}$  to select. **4** Press  $\begin{array}{c} \boxed{m} \\ \boxed{m} \end{array}$  once more to access the sub-menu. **5** Press  $\bullet$  or  $\bullet$  to Delete and press  $\begin{bmatrix} \mathbb{B} \\ \mathbb{B} \end{bmatrix}$  to select. **6** Press  $\triangle$  or  $\blacktriangledown$  to Yes and press  $\begin{pmatrix} \frac{m}{6K} \\ 0 \end{pmatrix}$  to select. The display shows Message Deleted, and the screen returns to the Inbox. **6.3.20.9.4 Deleting All Text Messages from the Inbox**
	- **1** Access the **Text Message** feature.

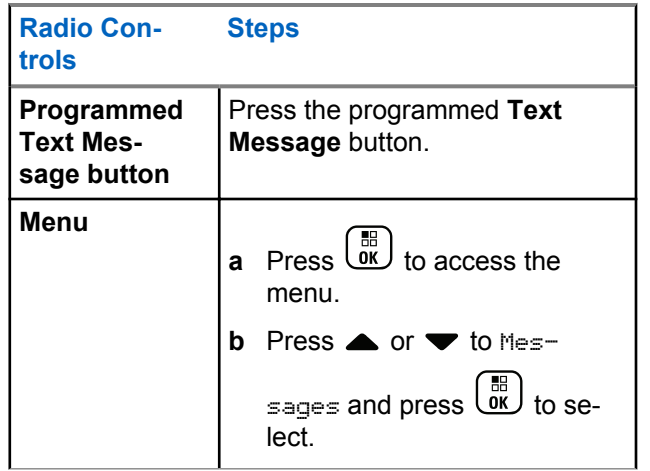

**2**

Press  $\triangle$  or  $\blacktriangledown$  to Inbox and press  $\begin{bmatrix} \frac{m}{\alpha} \\ \alpha \end{bmatrix}$  to select.

When you select Inbox and it contains no text messages, the display shows List Empty, and sounds a low tone if Keypad Tones are turned on (see Turning Keypad Tones On or Off).

Press  $\triangle$  or  $\blacktriangledown$  to Delete All and press  $\begin{pmatrix} \frac{m}{00} \\ 0 \end{pmatrix}$  to select.

**4**

Press  $\triangle$  or  $\blacktriangledown$  to Yes and press  $\begin{pmatrix} \mathbb{B} \\ \mathbb{B} \end{pmatrix}$  to select.

The display shows Inbox Cleared.

# **6.3.21 Privacy**

If enabled, this feature helps to prevent eavesdropping by unauthorized users on a channel by the use of a softwarebased scrambling solution. The signaling and user identification portions of a transmission are not scrambled.

Your radio must have privacy enabled on the current channel selector position to send a privacy-enabled transmission, although this is not a necessary requirement for receiving a transmission. While on a privacy-enabled channel selector position, the radio is still able to receive clear (unscrambled) transmissions.

Your radio supports Enhanced Privacy.

To unscramble a privacy-enabled call transmission, your radio must be programmed to have the same Key Value and Key ID (for Enhanced Privacy) as the transmitting radio.

**3**

If your radio receives a scrambled call that is of a different Key Value and Key ID, you hear nothing at all (Enhanced Privacy).

If the radio has a privacy type assigned, the Home screen shows the Secure or Unsecure icon, except when the radio is sending or receiving an Emergency call or alarm.

The LED lights up solid green while the radio is transmitting and blinks green rapidly when the radio is receiving an ongoing privacy-enabled transmission.

You can access this feature by performing one of the following actions:

- Pressing the programmed **Privacy** button to toggle privacy on or off.
- Using the Radio Menu as described by the steps described next.

### **NOTICE:**

Some radio models may not offer this Privacy feature. Check with your dealer or system administrator for more information.

**1**  $\begin{bmatrix} \mathbb{B} \ \mathbb{R} \end{bmatrix}$  to access the menu.

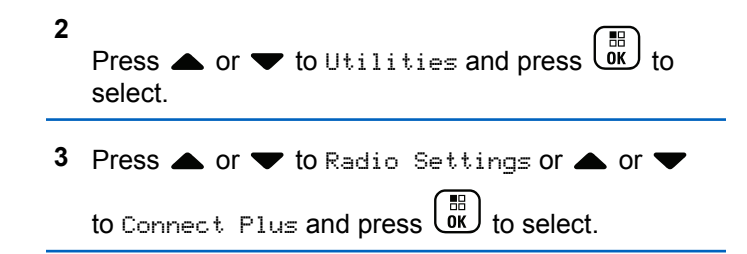

**Press**  $\triangle$  **or**  $\blacktriangledown$  **to Enhanced Privacy.** 

If the display shows Turn On, press  $\begin{pmatrix} 1 & 1 \\ 0 & 1 \end{pmatrix}$  to enable Privacy. The radio displays a message confirming your selection.

If the display shows Turn Off, press  $\begin{pmatrix} \mathbb{B} \\ \mathbb{B} \end{pmatrix}$  to disable Privacy. The radio displays a message confirming your selection.

If the radio has a privacy type assigned, the secure or unsecure icon appears on the status bar, except when the radio is sending or receiving an Emergency Alert.

# **6.3.21.1 Making a Privacy-Enabled (Scrambled) Call**

Toggle privacy on using the programmed privacy button or by using the menu. Your radio must have the Privacy feature enabled for the currently selected channel position to send a privacy-enabled transmission. When privacy is enabled for the currently selected channel position, all voice transmissions made by your radio will be scrambled. This includes Group Call, Multigroup Call, talk-back during scanned calls, Site All Call, Emergency Call, and Private Call. Only receiving radios with the same Key Value and Key ID as your radio will be able to unscramble the transmission.

## **6.3.22 Security**

You can enable or disable any radio in the system. For example, you might want to disable a stolen radio, to prevent the thief from using it, and enable that radio, when it is recovered.

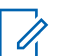

## **NOTICE:**

Performing Radio Disable and Enable is limited to radios with these functions enabled. Check with your dealer or system administrator for more information.

## **6.3.22.1 Radio Disable**

**1** Access this feature by performing one of the following actions:

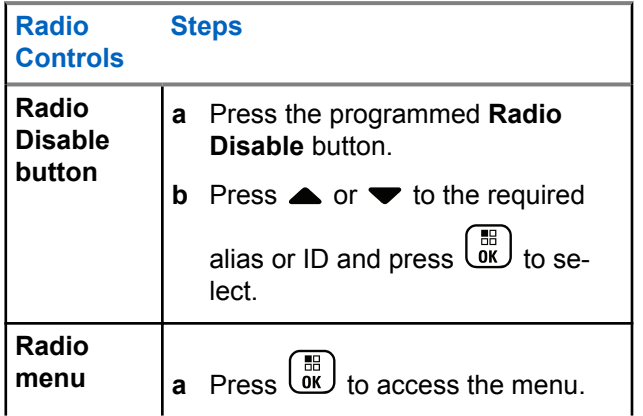

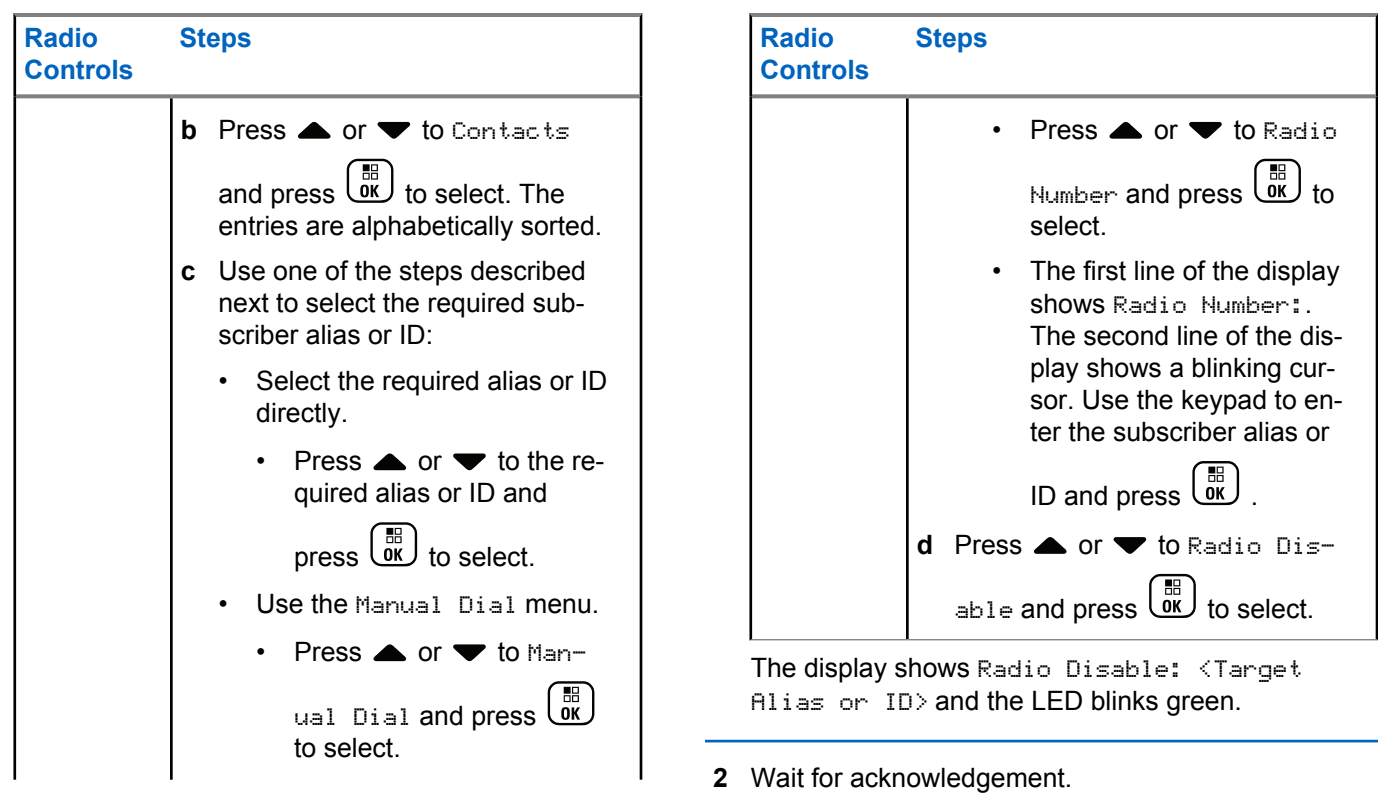

If successful, a positive indicator tone sounds and the display shows Radio Disable Successful.

If not successful, a negative indicator tone sounds and the display shows Radio Disable Failed.

# **6.3.22.2 Radio Enable**

**1** Access this feature by performing one of the following actions:

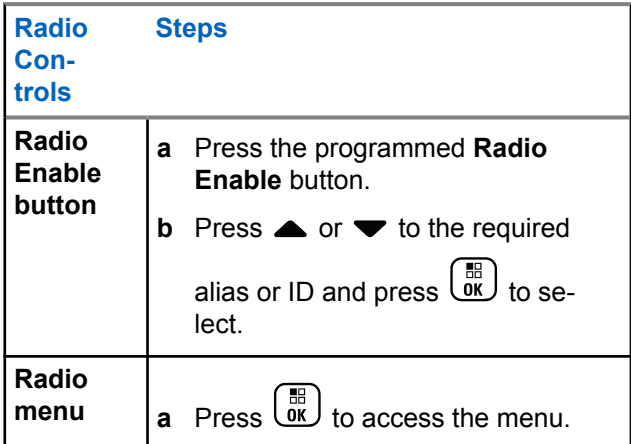

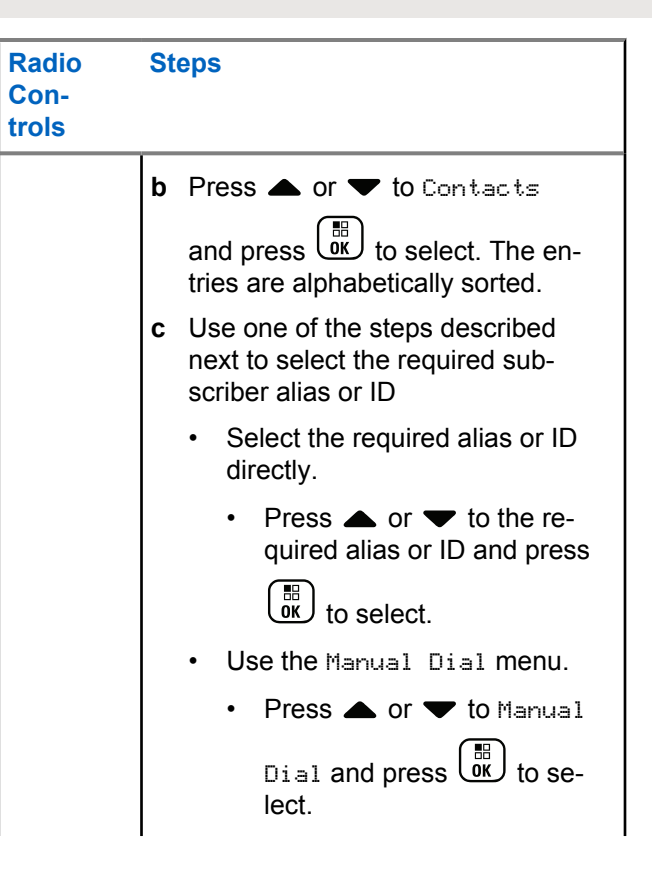
<span id="page-324-0"></span>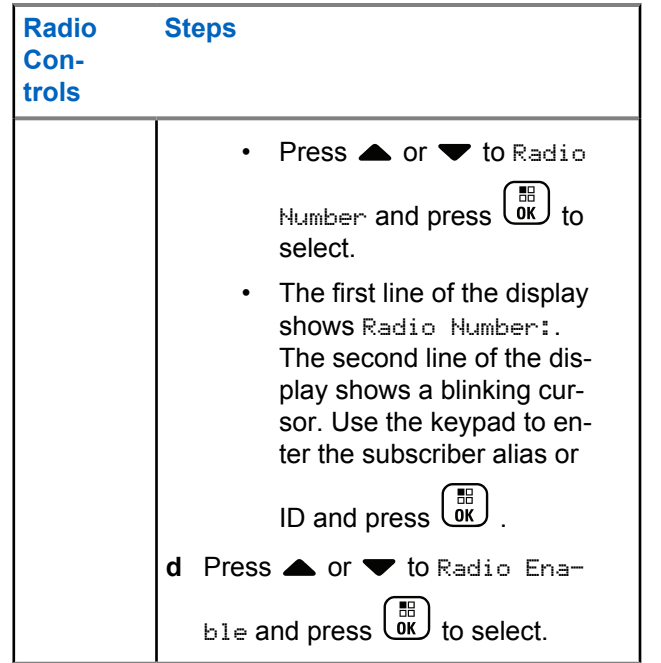

The display shows Radio Enable: <Subscriber Alias or ID> and the LED lights up solid green.

**2** Wait for acknowledgement.

If successful, a positive indicator tone sounds and the display shows Radio Enable Successful.

If not successful, a negative indicator tone sounds and the display shows Radio Enable Failed.

## **6.3.23 Password Lock Features**

If enabled, this feature only allows you access your radio if the correct password is entered upon powering up.

## **6.3.23.1**

# **Accessing the Radio from Password**

**1** Power up the radio.

The radio sounds a continuous tone.

**2** Do one of the following:

- Enter your current four-digit password with the radio keypad. The display shows **....** Press
	- $\begin{bmatrix} \mathbb{B} \\ \mathbb{C} \end{bmatrix}$  to proceed.
- Enter your current four-digit password. Press or  $\blacktriangledown$  to edit each digit numeric value. Each digit

changes to  $\bullet$ . Press  $\bullet$  to move to next digit.

Press  $\begin{pmatrix} \mathbb{B} \\ \mathbb{B} \end{pmatrix}$  to confirm your selection.

You hear a positive indicator tone for every digit

entered. Press  $\blacklozenge$  to remove each  $\bullet$  on the display. The radio sounds a negative indicator tone, if you

press  $\blacktriangleleft$  when the line is empty, or if you press more than four digits.

If the password is correct, the radio proceeds to power up. See [Turning the Radio On on page 48.](#page-47-0)

If the password is incorrect, the display shows  $Wronq$ Password. Repeat [step 2](#page-324-0).

After the third incorrect password, the display shows Wrong Password and then, shows Radio Locked. A tone sounds and the LED double blinks yellow.

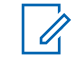

## **NOTICE:**

The radio is unable to receive any call, including emergency calls, in locked state.

## **6.3.23.2**

# **Turning the Password Lock On or Off**

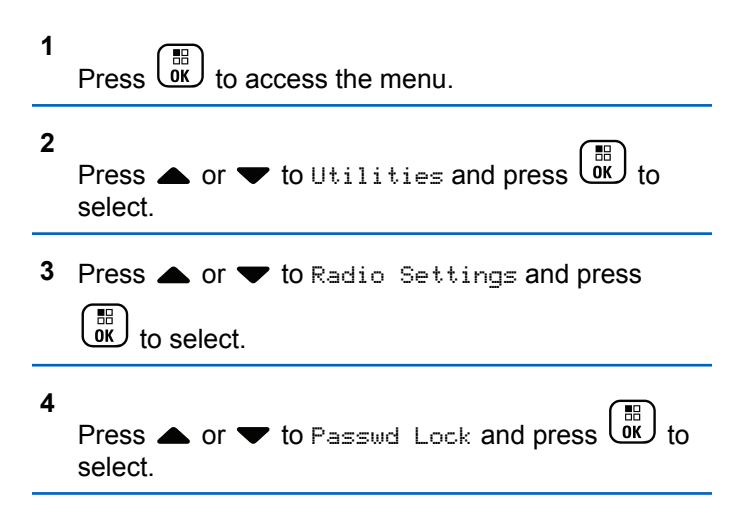

**5** Enter the four-digit password.

See [step 2](#page-324-0) in [Accessing the Radio from Password](#page-324-0) [on page 325.](#page-324-0)

## **6** Press  $\begin{array}{c} \boxed{m} \\ \hline \end{array}$  to proceed.

If the password is incorrect, the display shows Wrong Password, and automatically returns to the previous menu.

**7** If the password entered in the previous step is

correct, press  $\begin{pmatrix} \mathbb{B} \\ \mathbb{C} \end{pmatrix}$  to enable/disable password lock.

The display shows  $\blacktriangledown$  beside Enabled.

The  $\checkmark$  disappears from beside Enabled.

**6.3.23.3**

## **Unlocking the Radio from Locked State**

**1** If your radio was powered down after being in the locked state, power up the radio.

A tone sounds and the LED double blinks yellow. The display shows Radio Locked.

**2** Wait for 15 minutes.

Your radio restarts the 15 minutes timer for locked state when you power up.

**3** Repeat [step 1](#page-324-0) and [step 2](#page-324-0) in [Accessing the Radio](#page-324-0) [from Password on page 325](#page-324-0).

## **6.3.23.4 Changing the Password**

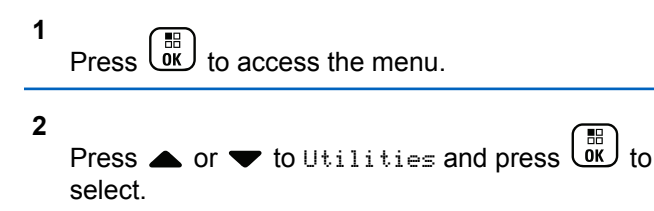

**4**

- **3** Press **A** or  $\blacktriangledown$  to Radio Settings and press  $\begin{bmatrix} 1 & 1 \\ 0 & 1 \end{bmatrix}$  to select.
	- Press  $\triangle$  or  $\blacktriangledown$  to Passwd Lock and press  $\overline{0}$  to select.
- **5** Enter the four-digit password.

See [step 2](#page-324-0) in [Accessing the Radio from Password](#page-324-0) [on page 325.](#page-324-0)

**6** Press  $\begin{array}{c} \boxed{m} \\ \hline \end{array}$  to proceed.

> If the password is incorrect, the display shows Wrong Password, and automatically returns to the previous menu.

**7** If the password entered in the previous step is

correct,  $\triangle$  or  $\blacktriangledown$  to Change Pwd and press  $\overline{0}$  to select.

**8** Enter a new four-digit password.

See [step 2](#page-324-0) in [Accessing the Radio from Password](#page-324-0) [on page 325.](#page-324-0)

**9** Reenter the previously entered four-digit password. See [step 2](#page-324-0) in [Accessing the Radio from Password](#page-324-0) [on page 325.](#page-324-0)

**10** Press  $\begin{bmatrix} \mathbb{B} \\ \mathbb{B} \end{bmatrix}$  to proceed.

> If the reentered password matches the new password entered earlier, the display shows Password Changed.

If the reentered password does **NOT** match the new password entered earlier, the display shows Passwords Do Not Match.

The screen automatically returns to the previous menu.

## <span id="page-328-0"></span>**6.3.24 Bluetooth Operation**

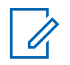

## **NOTICE:**

If disabled via the CPS, all Bluetooth-related features are disabled and the Bluetooth device database is erased.

This feature allows you to use your radio with a Bluetoothenabled device (accessory) via a wireless Bluetooth connection. Your radio supports both Motorola Solutions and Commercially available Off-The-Shelf (COTS) Bluetooth-enabled devices.

Bluetooth operates within a range of 10 meters (32 feet) line of sight. This is an unobstructed path between your radio and your Bluetooth-enabled device.

It is not recommended that you leave your radio behind and expect your Bluetooth-enabled device to work with a high degree of reliability when they are separated.

At the fringe areas of reception, both voice and tone quality will start to sound "garbled" or "broken". To correct this problem, simply position your radio and Bluetooth-enabled device closer to each other (within the 10-meter/32 feet defined range) to re-establish clear audio reception. Your radio's Bluetooth function has a maximum power of 2.5 mW (4 dBm) at the 10-meter/32 feet range.

Your radio can support up to 4 simultaneous Bluetooth connections with Bluetooth-enabled devices of unique types. For example, a headset, and a PTT-Only Device (POD).

Refer to your respective Bluetooth-enabled device's user manual for more details on your Bluetooth-enabled device's full capabilities.

## **6.3.24.1 Turning Bluetooth On and Off**

indicated by  $a \mathcal{L}$ .

**1**  $P$ ress  $\left(\begin{array}{c} \mathbb{B} \\ \mathbb{B} \\ \mathbb{B} \end{array}\right)$  to access the menu. **2** Press  $\triangle$  or  $\blacktriangledown$  to Bluetooth and press  $\begin{pmatrix} \boxed{60} \\ \cancel{000} \end{pmatrix}$  to select. **3** Press  $\triangle$  or  $\blacktriangledown$  to My Status and press  $\begin{pmatrix} \boxed{m} \\ 0 & \end{pmatrix}$  to select. The display shows On and Off. The current status is

- **4** Do one of the following:
	- Press  $\triangle$  or  $\blacktriangledown$  to  $\circ$  and press  $\overline{\circ}$  to select. The display shows  $\circ$ n and a  $\bullet$  appears left of the selected status.
	- Press  $\bullet$  or  $\bullet$  to Off and press  $\overline{0k}$  to select. The display shows  $0f$  and a  $\blacktriangledown$  appears left of the selected status.

#### **6.3.24.2**

# **Finding and Connecting to a Bluetooth Device**

Do not turn off your Bluetooth-enabled device or press (a) during the finding and connecting operation as this cancels the operation.

**1** Turn on your Bluetooth-enabled device and place it in pairing mode. Refer to respective Bluetoothenabled device user manual.

- **2** On your radio, press  $\begin{pmatrix} \mathbb{B} \\ \mathbb{B} \end{pmatrix}$  to access the menu.
- **3** Press  $\triangle$  or  $\blacktriangledown$  to Bluetooth and press  $\begin{pmatrix} \frac{m}{b} \\ 0 \end{pmatrix}$  to select.
- **4** Press  $\triangle$  or  $\blacktriangledown$  to Devices and press  $\begin{pmatrix} \frac{18}{000} \\ 0 \end{pmatrix}$  to select.
- **5** Do one of the following:
	- Press  $\triangle$  or  $\blacktriangledown$  to the required device and press  $\begin{bmatrix} 1 & 1 \\ 1 & 1 \end{bmatrix}$ to select.
	- **Press**  $\triangle$  **or**  $\triangledown$  **to Find Devices to locate** available devices. Press  $\triangle$  or  $\blacktriangledown$  to the

required device and press  $\begin{pmatrix} \mathbb{B} \\ 0 \end{pmatrix}$  to select.

**6**

Press  $\triangle$  or  $\blacktriangledown$  to Connect and press  $\begin{bmatrix} \frac{m}{0K} \end{bmatrix}$  to select.

Display shows Connecting to <Device>. Your Bluetooth-enabled device may require additional

steps to complete the pairing. Refer to respective Bluetooth-enabled device user manual.

If successful, the radio display shows ≺Device>Connected. A tone sounds and vappears besides the connected device. The Bluetooth Connected icon appears on the status bar.

If unsuccessful, the radio display shows Connecting Failed.

## **6.3.24.3 Finding and Connecting from a Bluetooth Device (Discoverable Mode)**

Do not turn off your Bluetooth or your radio during the finding and connecting operation as this may cancel the operation.

**1** Turn Bluetooth On.

See [Turning Bluetooth On and Off on page 329.](#page-328-0)

**2** Press  $\begin{bmatrix} \mathbb{R} \\ \mathbb{R} \end{bmatrix}$  to access the menu. **3**

**4**

Press  $\triangle$  or  $\blacktriangledown$  to Bluetooth and press  $\begin{pmatrix} \mathbb{B} \\ \mathbb{B} \end{pmatrix}$  to select.

Press  $\triangle$  or  $\blacktriangledown$  to Find Me and press  $\begin{array}{c} \boxed{m} \\ \hline \end{array}$  to select.

Your radio can now be found by other Bluetoothenabled devices for a programmed duration. This is called Discoverable Mode.

**5** Turn on your Bluetooth-enabled device and pair it with your radio.

Refer to respective Bluetooth-enabled device user manual.

**6.3.24.4**

# **Disconnecting from a Bluetooth Device**

**1** On your radio, press  $\begin{bmatrix} 18 \\ 0 \end{bmatrix}$  to access the menu.

**3**

- **2** Press  $\triangle$  or  $\blacktriangledown$  to Bluetooth and press  $\begin{bmatrix} \mathbb{R} \\ \mathbb{R} \end{bmatrix}$  to select.
	- Press  $\triangle$  or  $\blacktriangledown$  to Devices and press  $\begin{pmatrix} \frac{18}{00} \\ 0 \end{pmatrix}$  to select.
- **4** Press  $\triangle$  or  $\blacktriangledown$  to the required device and press

 $\left[\begin{smallmatrix} 100 \ 0 \end{smallmatrix}\right]$ to select.

#### **5**

Press  $\triangle$  or  $\blacktriangledown$  to Disconnect and press  $\begin{pmatrix} \frac{m}{00} \\ 0 \end{pmatrix}$  to select.

Display shows Disconnecting from <Device>. Your Bluetooth-enabled device may require additional steps to disconnect. Refer to respective Bluetooth-enabled device user manual.

The radio display shows <Device> Disconnected. A positive indicator tone sounds and  $\checkmark$  disappears beside the connected device. The Bluetooth Connected icon disappears on the status bar.

# **6.3.24.5 Switching Audio Route between**

# **Internal Radio Speaker and Bluetooth Device**

You can toggle audio routing between internal radio speaker and external Bluetooth-enabled accessory.

> Press the programmed **Bluetooth Audio Switch** button.

- A tone sounds and display shows Route Audio to Radio.
- A tone sounds and display shows Route Audio to Bluetooth.

**6.3.24.6 Viewing Device Details**

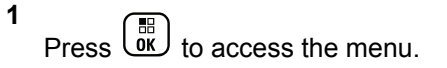

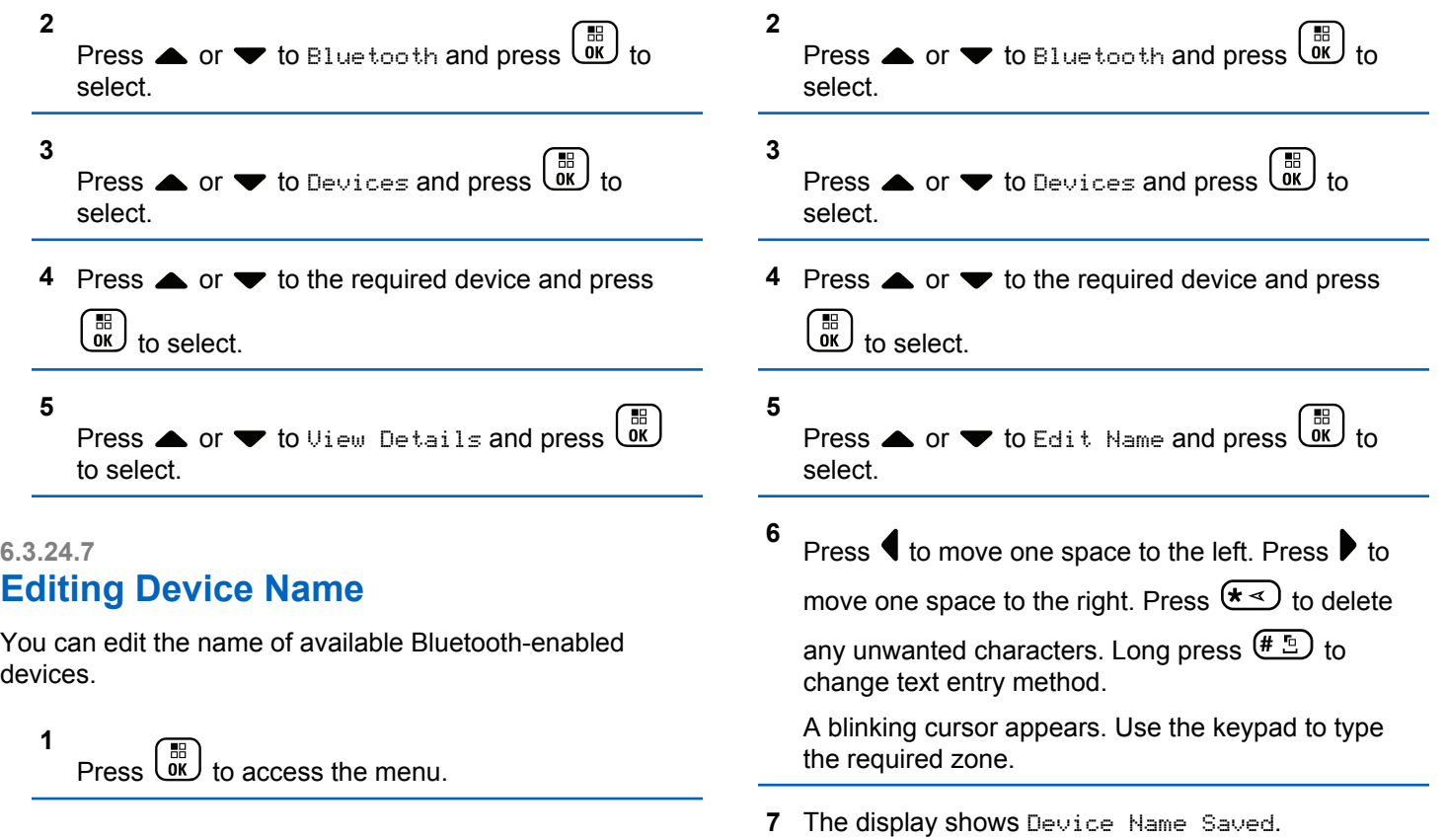

## **6.3.24.8 Deleting Device Name**

You can remove a disconnected device from the list of Bluetooth-enabled devices.

## **6.3.24.9 Bluetooth Mic Gain**

Allows control of the connected Bluetooth-enabled device microphone gain value.

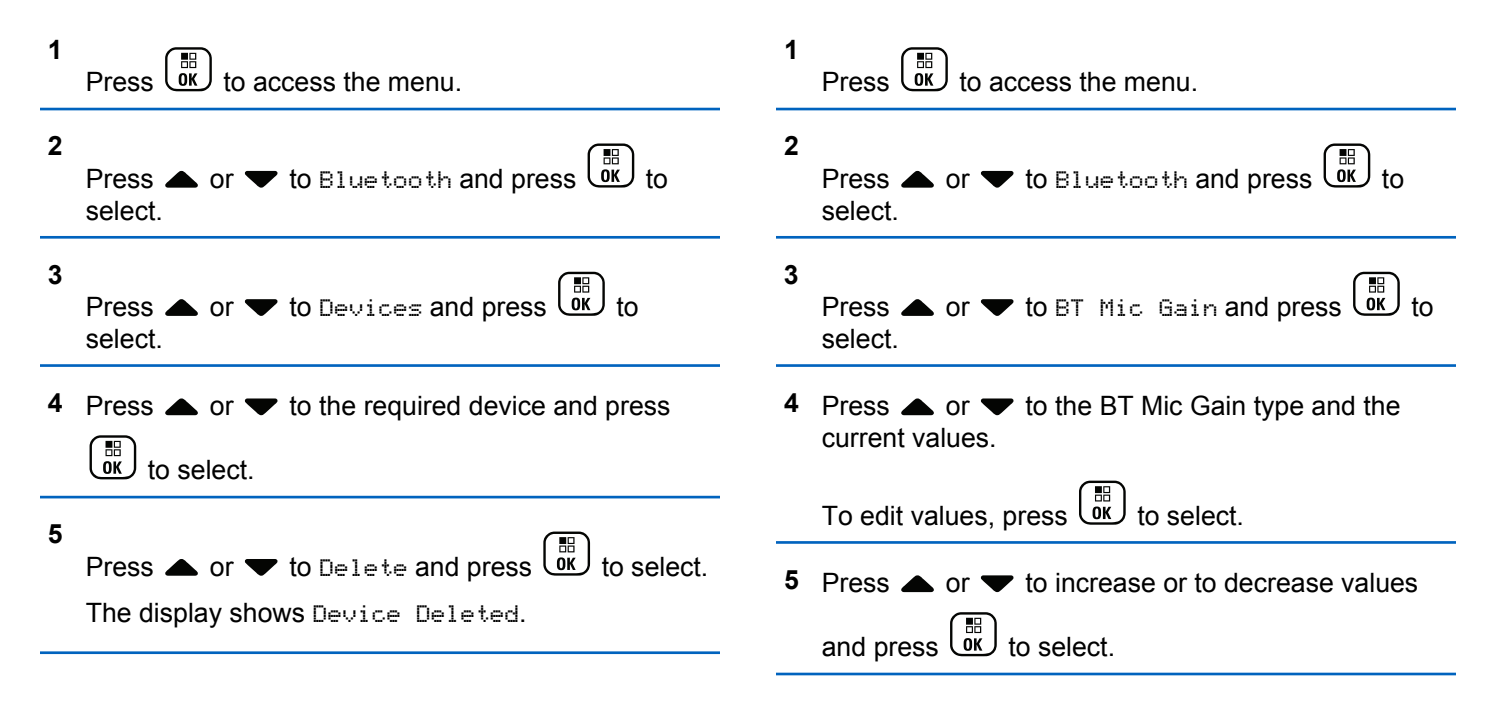

#### **6.3.24.10**

# **Permanent Bluetooth Discoverable Mode**

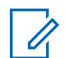

## **NOTICE:**

The Permanent Bluetooth Discoverable Mode can only be enabled by using the MOTOTRBO CPS. If enabled, the Bluetooth item will **not** be displayed in the Menu and you will **not** be able to use any Bluetooth programmable button features.

Other Bluetooth-enabled devices can locate your radio, but the devices cannot connect to the radio. It enables dedicated devices to use your radio position in the process of Bluetooth-based location.

Turn on your Bluetooth-enabled device and pair it with your radio. Refer to the respective user manual of Bluetoothenabled device.

#### **6.3.25**

# **Indoor Location**

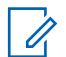

#### **NOTICE:**

Indoor Location feature is applicable for models with the latest software and hardware. Check with your dealer or system administrator for more information.

Indoor Location is use to keep track of the location of radio users. When Indoor Location is activated, the radio is in a limited discoverable mode. Dedicated beacons are used to locate the radio and determine its position.

# **6.3.25.1**

# **Turning Indoor Location On or Off**

You can turn on or turn off Indoor Location by performing one of the following actions.

- Access this feature through the menu.
	- a. Press  $\begin{pmatrix} \overline{m} \\ \overline{0} & \overline{0} \end{pmatrix}$  to access the menu.
	- b. Press  $\triangle$  or  $\blacktriangledown$  to Bluetooth and press  $\begin{pmatrix} \frac{13}{100} \\ \frac{1}{100} \end{pmatrix}$ select.
	- c. Press  $\triangle$  or  $\nabla$  to Indoor Location and press  $\begin{bmatrix} \mathbb{H} \\ \mathbb{R} \end{bmatrix}$  to select.
	- d. Press  $\begin{bmatrix} \mathbb{B} \\ \mathbb{C} \\ \mathbb{C} \end{bmatrix}$  to turn on Indoor Location.

The display shows Indoor Location On. You hear a positive indicator tone.

One of the following scenarios occurs.

- If successful, the Indoor Location Available icon appears on the Home screen display.
- If unsuccessful, the display shows Turning On Failed. You hear a negative indicator tone.
- e. Press  $\begin{pmatrix} 1 & 0 \\ 0 & 0 \end{pmatrix}$  to turn off Indoor Location.

The display shows Indoor Location Off. You hear a positive indicator tone. One of the following scenarios occurs.

- If successful, the Indoor Location Available icon disappears on the Home screen display.
- If unsuccessful, the display shows Turning Off Failed. You hear a negative indicator tone.
- Access this feature by using the programmed button.
	- a. Long press the programmed **Indoor Location** button to turn on Indoor Location.

The display shows Indoor Location On. You hear a positive indicator tone.

One of the following scenarios occurs.

- If successful, the Indoor Location Available icon appears on the Home screen display.
- If unsuccessful, the display shows Turning On Failed. If unsuccessful, you hear a negative indicator tone.
- b. Press the programmed **Indoor Location** button to turn off Indoor Location.

The display shows Indoor Location Off. You hear a positive indicator tone. One of the following scenarios occurs.

- If successful, the Indoor Location Available icon disappears on the Home screen display.
- If unsuccessful, the display shows Turning Off Failed. If unsuccessful, you hear a negative indicator tone.

## **6.3.25.2**

# **Accessing Indoor Location Beacons Information**

Follow the procedure to access Indoor Location beacons information.

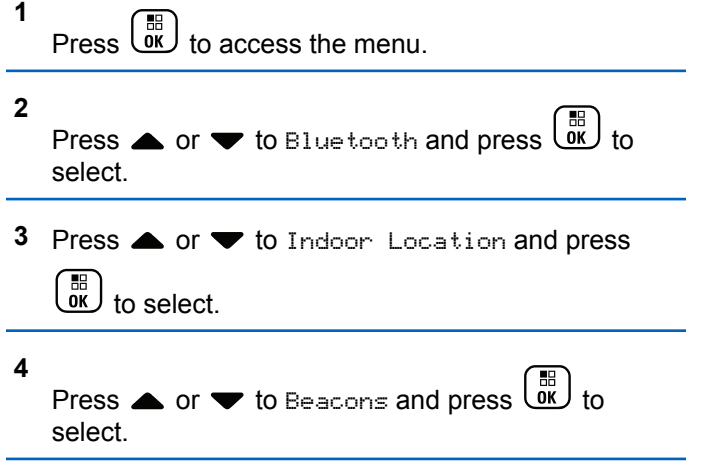

The display shows the beacons information.

**6.3.26**

# **Notification List**

Your radio has a Notification List that collects all your "unread" events on the channel, such as unread text messages, missed calls, and call alerts.

The Notification icon appears on the status bar when the Notification List has one or more events.

The list supports a maximum of 40 unread events. When it is full, the next event automatically replaces the oldest event.

## **NOTICE:**

After the events are read, they are removed from the Notification List.

## **6.3.26.1**

# **Accessing the Notification List**

Follow the procedure to access the notification list.

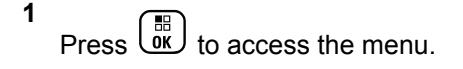

## **2**

Press  $\bullet$  or  $\bullet$  to Notification and press  $\begin{array}{c} \boxed{66} \\ \hline \end{array}$ to select.

**3** Press  $\triangle$  or  $\blacktriangledown$  to the required event and press

 $\begin{pmatrix} \mathbb{B} \\ \mathbb{O} & \mathbb{I} \end{pmatrix}$  to select.

Long press  $\begin{pmatrix} 5 \\ 1 \end{pmatrix}$  to return to the Home Screen.

## **6.3.27 Wi-Fi Operation**

This feature allows you to set up and connect to a Wi-Fi network. Wi-Fi supports updates for radio firmware, codeplug, and resources such as language packs and voice announcement.

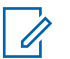

#### **NOTICE:**

This feature is applicable to DP4801e only.

Wi-Fi® is a registered trademark of Wi-Fi Alliance®.

Your radio supports WEP/WPA/WPA2-Personal and WPA/ WPA2-Enterprise Wi-Fi networks.

## **WEP/WPA/WPA2-Personal Wi-Fi network**

Uses pre-shared key (password) based authentication.

Pre-shared key can be entered by using the menu or CPS/RM.

## **WPA/WPA2-Enterprise Wi-Fi network**

Uses certificate-based authentication.

Your radio must be pre-configured with a certificate.

**NOTICE:**

Check with your dealer or system administrator to connect to WPA/WPA2-Enterprise Wi-Fi network.

The programmed **Wi-Fi On or Off** button is assigned by your dealer or system administrator. Check with your dealer or system administrator to determine how your radio has been programmed.

Voice Announcements for the programmed **Wi-Fi On or Off** button can be customized through CPS according to user requirements. Check with your dealer or system administrator for more information.

#### **NOTICE:**  $\mathscr{A}$

You can turn on or turn off Wi-Fi remotely by using a designated radio (see [Turning Wi-Fi On or Off](#page-205-0) [Remotely by Using a Designated Radio \(Individual](#page-205-0) [Control\) on page 206](#page-205-0) and [Turning Wi-Fi On or Off](#page-206-0) [Remotely by Using a Designated Radio \(Group](#page-206-0) [Control\) on page 207\)](#page-206-0). Check with your dealer or system administrator for more information.

## **6.3.27.1 Turning Wi-Fi On or Off**

- **1** Press the programmed **Wi-Fi On or Off** button. Voice Announcement sounds Turning On Wi-Fi or Turning Off Wi-Fi.
- **2** Access this feature using the menu.
	- **a** Press  $\begin{pmatrix} 60 \\ 0 \end{pmatrix}$  to access the menu.
	- **b** Press  $\triangle$  or  $\triangledown$  to WiFi and press  $\begin{pmatrix} \frac{m}{b} \\ 0 \end{pmatrix}$  to select.
	- **c** Press  $\triangle$  or  $\triangledown$  to WiFi On and press  $\begin{pmatrix} \mathbb{B} \\ \mathbb{B} \end{pmatrix}$  to select.
	- **d** Press  $\begin{pmatrix} \frac{18}{100} \\ \frac{1}{100} \end{pmatrix}$  to turn on/off Wi-Fi.

If Wi-Fi is on, the display shows  $\blacktriangledown$  beside Enabled.

If Wi-Fi is off, the  $\checkmark$  disappears from beside Enabled.

## **6.3.27.2**

# **Turning Wi-Fi On or Off Remotely by Using a Designated Radio (Individual Control)**

You can turn Wi-Fi on or off remotely in Individual Control (One to One).

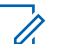

#### **NOTICE:**

Only radio with specific CPS setting supports this function, check with your dealer or system administrator for more information.

- **1** Do one of the following:
	- Long press the programmable button. Use the

keypad to enter the ID and press  $\begin{bmatrix} \frac{m}{c} \\ \frac{m}{c} \end{bmatrix}$  to select. Proceed to [step 4.](#page-339-0)

**Press**  $\overline{0}$  to access the menu.

**2**

Press  $\triangle$  or  $\blacktriangledown$  to Contacts and press  $\begin{pmatrix} \frac{m}{bK} \\ 0 \end{pmatrix}$  to select.

- <span id="page-339-0"></span>**3** Use one of the steps described next to select the required subscriber alias:
	- Select the subscriber alias directly.
		- Press  $\triangle$  or  $\blacktriangledown$  to the required subscriber alias or ID.
	- Use the Manual Dial menu.
		- Press  $\triangle$  or  $\blacktriangledown$  to Manual Dial and press  $\begin{bmatrix} 1 \\ 0 \\ 0 \\ 0 \\ \end{bmatrix}$ to select.
		- Select Radio Number and use the keypad to

enter the ID. Press  $\begin{bmatrix} \mathbb{H} \\ \mathbb{I} \\ \mathbb{I} \end{bmatrix}$  to select.

Press  $\bullet$  or  $\bullet$  to WiFi Control and press  $\begin{array}{c} \boxed{66} \\ \hline \end{array}$ to select.

**5** Press  $\triangle$  or  $\blacktriangledown$  to select On or Off.

**6**  $P$ ress  $\begin{pmatrix} \mathbb{H} \\ 0 \mathsf{K} \end{pmatrix}$  to select.

If successful, the display shows a positive mini notice. If unsuccessful, the display shows a negative mini notice.

#### **6.3.27.3**

# **Turning Wi-Fi On or Off Remotely by Using a Designated Radio (Group Control)**

You can turn Wi-Fi on or off remotely in Group Control (One to Many).

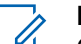

**1**

#### **NOTICE:**

Only radio with specific CPS setting supports this function, check with your dealer or system administrator for more information.

 $Press \left( \frac{m}{0 \kappa} \right)$  to access the menu.

- **2** Press  $\triangle$  or  $\blacktriangledown$  to Contacts and press  $\begin{pmatrix} \frac{m}{0K} \\ 0 \end{pmatrix}$  to select.
- **3** Press  $\triangle$  or  $\blacktriangledown$  to select the required subscriber alias or ID.

**4**

Press  $\bullet$  or  $\bullet$  to WiFi Control and press  $\begin{pmatrix} \frac{13}{16} \\ 0 \end{pmatrix}$ to select.

**4**

**5** Press **or**  $\bullet$  to select On or Off.

**6** Press  $\begin{array}{c} \boxed{33} \\ \hline 0 \end{array}$  to select.

If successful, the display shows Sent Successfully. If unsuccessful, the display shows a negative mini notice.

#### **6.3.27.4**

# **Connecting to a Network Access Point**

When you turn on Wi-Fi, the radio scans and connects to a network access point.

#### **NOTICE:**

You can also connect to a network access point using the menu.

The WPA-Enterprise Wi-Fi network access points are pre-configured. Check with your dealer or system administrator to determine how your radio has been programmed.

**1** Press  $\begin{array}{c} \boxed{m} \\ \hline \end{array}$  to access the menu.

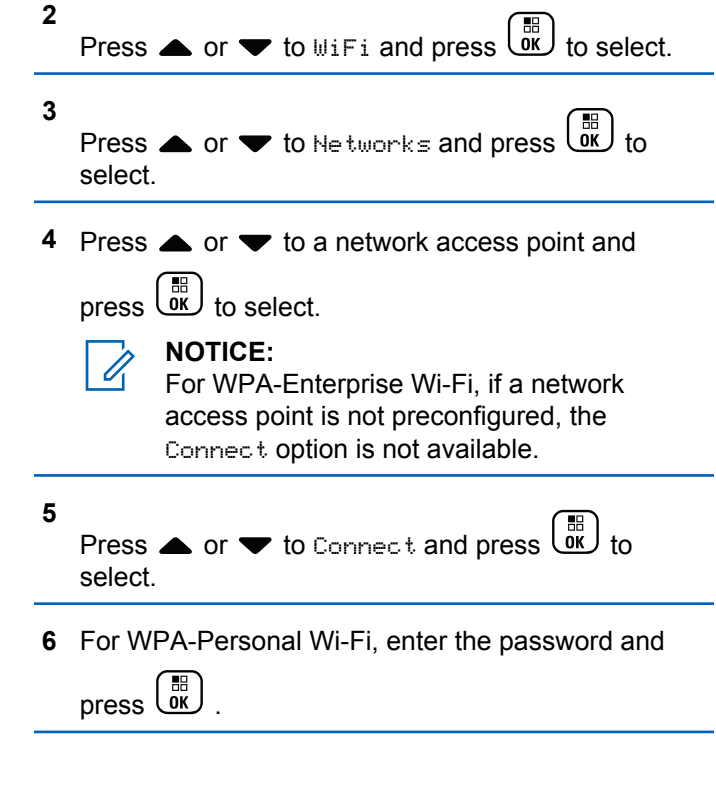

**7** For WPA-Enterprise Wi-Fi, password is configured by using RM.

If the preconfigured password is correct, your radio automatically connects to the selected network access point.

If the preconfigured password is incorrect, the display shows Authentication Failure, and automatically returns to the previous menu.

If the connection is successful, the radio displays a notice and the network access point is saved into the profile list.

If the connection is unsuccessful, the radio displays shows the failure notice screen momentarily and automatically returns to the previous menu.

## **6.3.27.5 Checking Wi-Fi Connection Status**

Press the programmed **Wi-Fi Status Query** button for the connection status by using Voice Announcement. Voice

Announcement sounds Wi-Fi is Off, Wi-Fi is On but No Connection, or Wi-Fi is On with Connection.

- The display shows WiFi Off when the Wi-Fi is turned off.
- The display shows WiFi On, Connected when the radio is connected to a network.
- The display shows WiFi On, Disconnected when the Wi-Fi is turned on but the radio is not connected to any network.

Voice Announcements for the Wi-Fi status query results can be customized through CPS according to user requirements. Check with your dealer or system administrator for more information.

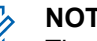

## **NOTICE:**

The programmed **Wi-Fi Status Query** button is assigned by your dealer or system administrator. Check with your dealer or system administrator to determine how your radio has been programmed.

## **6.3.27.6 Refreshing the Network List**

- Perform the following actions to refresh the network list through the menu.
	- a. Press  $\begin{pmatrix} \mathbb{B} \\ 0 \mathbb{K} \end{pmatrix}$  to access the menu.
	- b. Press  $\bullet$  or  $\bullet$  to WiFi and press  $\begin{pmatrix} \overline{m} \\ 0 & \overline{b} \end{pmatrix}$  to select.
	- c. Press  $\triangle$  or  $\blacktriangledown$  to Networks and press  $\begin{pmatrix} \mathbb{B} \\ \mathbb{B} \end{pmatrix}$  to select.

When you enter the Networks menu, the radio automatically refreshes the network list.

If you are already in the Networks menu, perform the following action to refresh the network list.

Press  $\triangle$  or  $\blacktriangledown$  to Refresh and press  $\boxed{0}$  to select.

The radio refreshes and displays the latest network list.

## **6.3.27.7 Adding a Network**

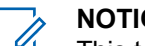

- **NOTICE:**
- This task is not applicable to WPA-Enterprise Wi-Fi networks.

If a preferred network is not in the available network list, perform the following actions to add a network.

**1**  $Press \begin{pmatrix} \mathbb{B} \\ \mathsf{OK} \end{pmatrix}$  to access the menu. **2** Press  $\bullet$  or  $\bullet$  to WiFi and press  $\begin{pmatrix} \bullet & \bullet \\ 0 & \bullet \end{pmatrix}$  to select. **3** Press  $\triangle$  or  $\blacktriangledown$  to Networks and press  $\begin{pmatrix} \mathbb{B} \\ 0 \mathbb{K} \end{pmatrix}$  to select. **4** Press  $\triangle$  or  $\blacktriangledown$  to Add Network and press  $\begin{pmatrix} \frac{m}{\alpha} \\ 0 & 0 \end{pmatrix}$  to select. **5** Enter the Service Set Identifier (SSID) and press

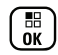

.

#### **6** Press  $\bullet$  or  $\bullet$  to Open and press  $\begin{pmatrix} \bullet & \bullet \\ \bullet & \bullet \end{pmatrix}$  to select.

**7**

Enter the password and press  $\begin{pmatrix} \frac{18}{100} \\ \frac{1}{100} \end{pmatrix}$ 

The radio displays a positive mini notice to indicate that the network is successfully saved.

## **6.3.27.8 Viewing Details of Network Access Points**

You can view details of network access points.

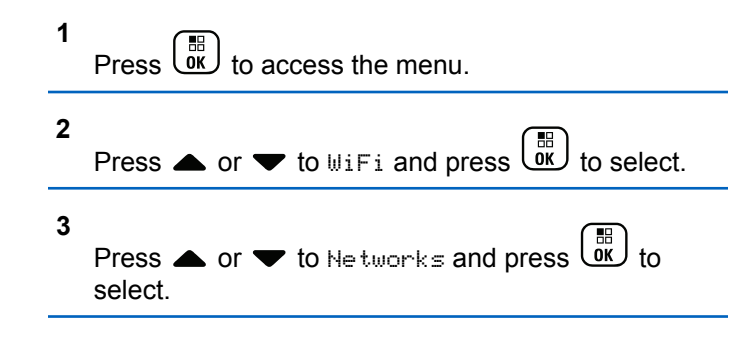

**4** Press **A** or **v** to a network access point and press  $\begin{pmatrix} \mathbb{B} \\ \mathbb{B} \end{pmatrix}$  to select.

## **5**

Press  $\triangle$  or  $\blacktriangledown$  to View Details and press  $\begin{pmatrix} \boxed{16} \\ \boxed{06} \\ \end{pmatrix}$ to select.

#### **NOTICE:**

WPA-Personal Wi-Fi and WPA-Enterprise Wi-Fi display different details of Network Access Points.

#### **WPA-Personal Wi-Fi**

For a connected network access point, your radio displays Service Set Identifier (SSID), Security Mode, Media Access Control (MAC) address, and Internet Protocol (IP) address.

For a non-connected network access point, your radio displays SSID and Security Mode.

#### **WPA-Enterprise Wi-Fi**

For a connected network access point, your radio displays SSID, Security Mode, Identity, Extended Authentication Protocol (EAP) Method, Phase 2 Authentication, Cert Name, MAC address, IP address, Gateway, DNS1, and DNS2.

For a non-connected network access point, your radio displays SSID, Security Mode, Identity, EAP Method, Phase 2 Authentication, and Cert Name.

## **6.3.27.9**

# **Removing Network Access Points**

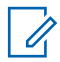

## **NOTICE:**

This task is not applicable to Enterprise Wi-Fi networks.

Perform the following actions to remove network access points from the profile list.

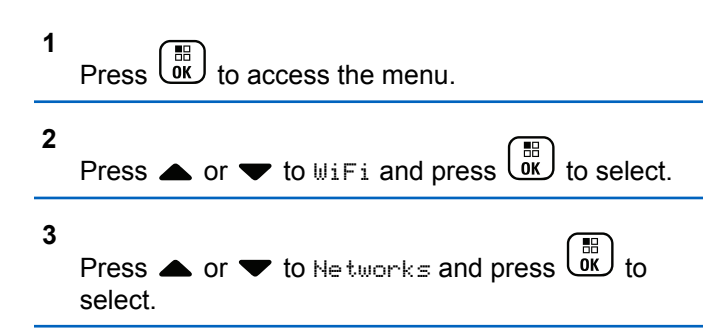

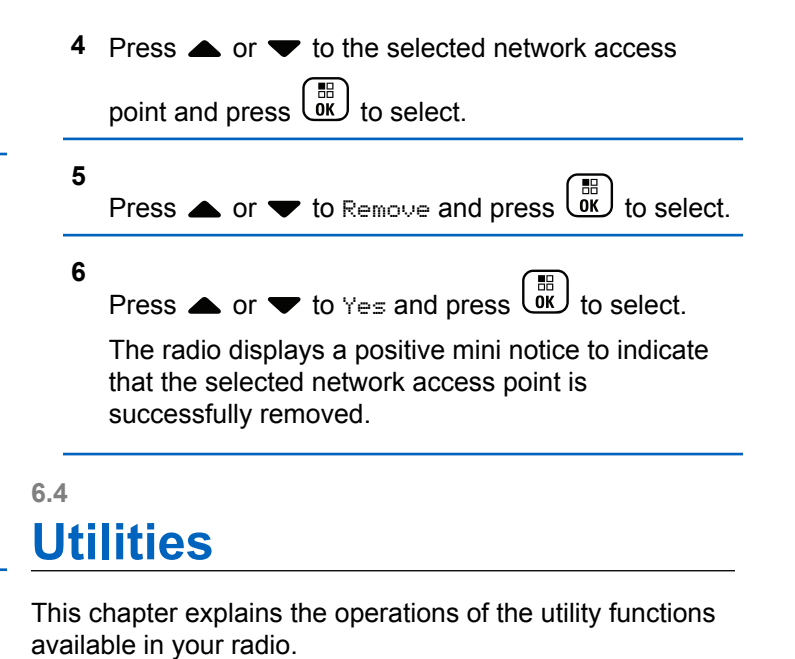

#### **6.4.1**

# **Turning the Radio Tones/Alerts On or Off**

You can enable and disable all radio tones and alerts (except for the incoming Emergency alert tone) if needed.

Press the programmed **All Tones/Alerts** button to toggle all tones on or off, or follow the procedure described next to access this feature via the radio menu.

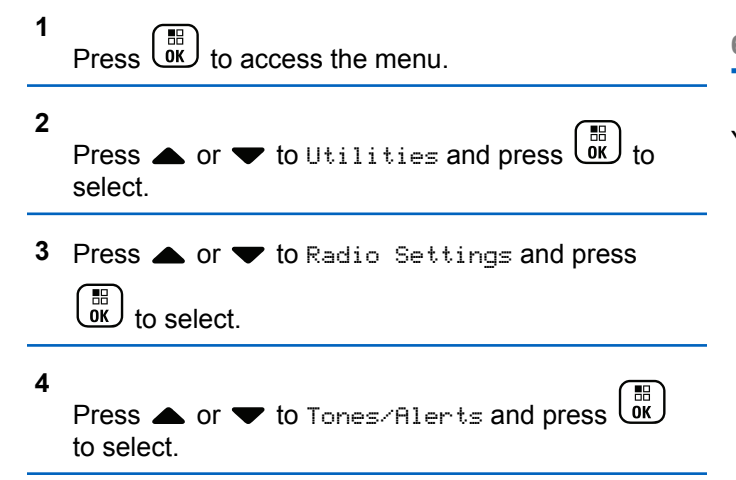

- **5** Press  $\triangle$  or  $\blacktriangledown$  to All Tones and press  $\begin{bmatrix} \frac{m}{00} \\ 0 \end{bmatrix}$  to select.
- **6** Press  $\begin{pmatrix} \mathbb{B} \\ \mathbb{C} \\ \mathbb{C} \\ \end{pmatrix}$  to enable/disable all tones and alerts. The display shows  $\blacktriangleright$  beside Enabled.

The  $\checkmark$  disappears from beside Enabled.

## **6.4.2**

# **Turning Keypad Tones On or Off**

You can enable and disable keypad tones if needed.

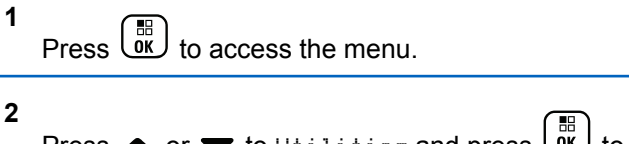

Press  $\bullet$  or  $\bullet$  to Utilities and press  $\begin{bmatrix} \overline{a} \\ b \end{bmatrix}$  to select.

**3** Press **or**  $\bullet$  to Radio Settings and press

#### $\begin{matrix} \begin{matrix} 1 \ 0 \end{matrix} \end{matrix}$ to select.

**4**

Press  $\bullet$  or  $\bullet$  to Tones/Alerts and press  $\begin{array}{c} \boxed{BB} \\ 0 \text{K} \end{array}$ to select.

**5**

Press  $\bullet$  or  $\bullet$  to Keypad Tones and press  $\begin{array}{c} \boxed{66} \\ \hline \end{array}$ to select.

You can also use  $\blacklozenge$  or  $\blacktriangleright$  to change the selected option.

**6** Press  $\begin{pmatrix} \frac{m}{dK} \\ m \end{pmatrix}$  to enable/disable keypad tones.

The display shows  $\blacktriangleright$  beside Enabled.

The  $\checkmark$  disappears from beside Enabled.

**6.4.3**

# **Setting the Tone Alert Volume Offset Level**

You can adjust the Tone Alert Volume Offset level if needed. This feature adjusts the volume of the tones/alerts, allowing it to be higher or lower than the voice volume.

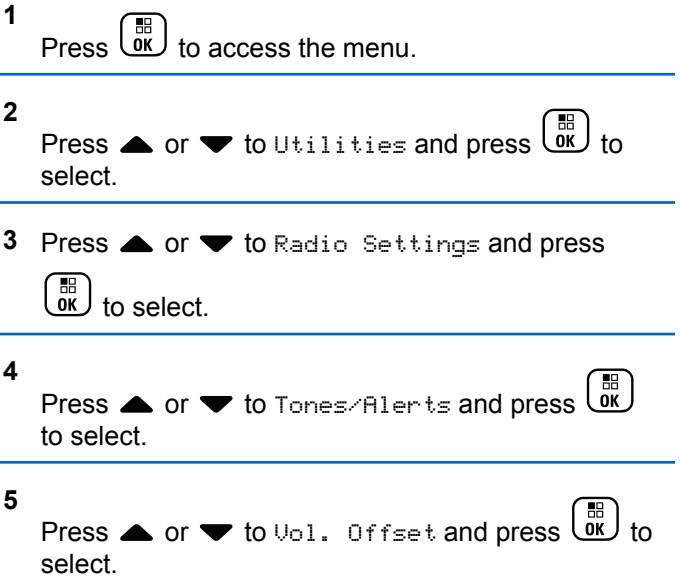

**6** Press  $\triangle$  or  $\blacktriangledown$  to the required volume value.

The radio sounds a feedback tone with each corresponding volume value.

- **7** Do one of the following:
	- Press  $\begin{pmatrix} \frac{m}{b} \\ \frac{m}{c} \end{pmatrix}$  to keep the required displayed volume value.
	- Press  $\left(\begin{array}{c} \frac{1}{2} \\ \frac{1}{2} \end{array}\right)$  to exit without changing the current volume offset settings.

#### **6.4.4**

# **Turning the Talk Permit Tone On or Off**

You can enable and disable the Talk Permit Tone if needed.

**1**  $Press \begin{bmatrix} \mathbb{R} \\ \mathbb{R} \end{bmatrix}$  to access the menu. **2** Press  $\triangle$  or  $\blacktriangledown$  to Utilities and press  $\begin{pmatrix} \mathbb{B} \\ \mathbb{B} \end{pmatrix}$  to select. **3** Press **or**  $\blacktriangledown$  to Radio Settings and press  $\begin{bmatrix} \mathbb{B} \\ \mathbb{B} \end{bmatrix}$  to select. **4** Press  $\triangle$  or  $\blacktriangledown$  to Tones/Alerts and press  $\begin{array}{c} \boxed{BB} \\ 0K \end{array}$ to select. **5** Press  $\triangle$  or  $\blacktriangledown$  to Talk Permit and press  $\begin{pmatrix} \mathbb{B} \\ \mathbb{B} \end{pmatrix}$  to select. You can also use  $\blacklozenge$  or  $\blacktriangleright$  to change the selected option. **6 Press**  $\begin{pmatrix} 1 & 0 \\ 0 & 0 \end{pmatrix}$  to enable/disable the Talk Permit Tone. The display shows  $\checkmark$  beside Enabled. The  $\checkmark$  disappears from beside Enabled.

### **6.4.5**

# **Turning the Power Up Alert Tone On or Off**

You can enable and disable the Power Up Alert Tone if needed.

**1**  $Press \begin{pmatrix} \mathbb{B} \\ \mathsf{OK} \end{pmatrix}$  to access the menu. **2** Press  $\triangle$  or  $\blacktriangledown$  to Utilities and press  $\begin{pmatrix} \mathbb{B} \\ \mathbb{B} \end{pmatrix}$  to select. **3** Press **a** or  $\blacktriangledown$  to Radio Settings and press  $\begin{bmatrix} 1 \\ 0 \\ 0 \\ 0 \\ \end{bmatrix}$  to select. **4** Press  $\triangle$  or  $\blacktriangledown$  to Tones/Alerts and press  $\begin{pmatrix} \boxplus \ 0 & \text{ } \end{pmatrix}$ to select. **5** Press  $\triangle$  or  $\blacktriangledown$  to Power Up and press  $\begin{pmatrix} \frac{18}{000} \\ 0 \end{pmatrix}$  to select.

You can also use  $\blacklozenge$  or  $\blacktriangleright$  to change the selected option.

**6** Press  $\overline{\text{ow}}$  to enable/disable the Power Up Alert Tone.

The display shows  $\blacktriangleright$  beside Enabled.

The  $\vee$  disappears from beside Enabled.

**6.4.6**

# **Setting the Power Level**

You can customize your radio power setting to high or low for each Connect Plus zone.

High enables communication with tower sites in Connect Plus mode located at a considerable distance from you. Low enables communication with tower sites in Connect Plus mode in closer proximity.

Press the programmed **Power Level** button to toggle transmit power level between high and low.

Follow the procedure described next to access this feature via the radio menu.

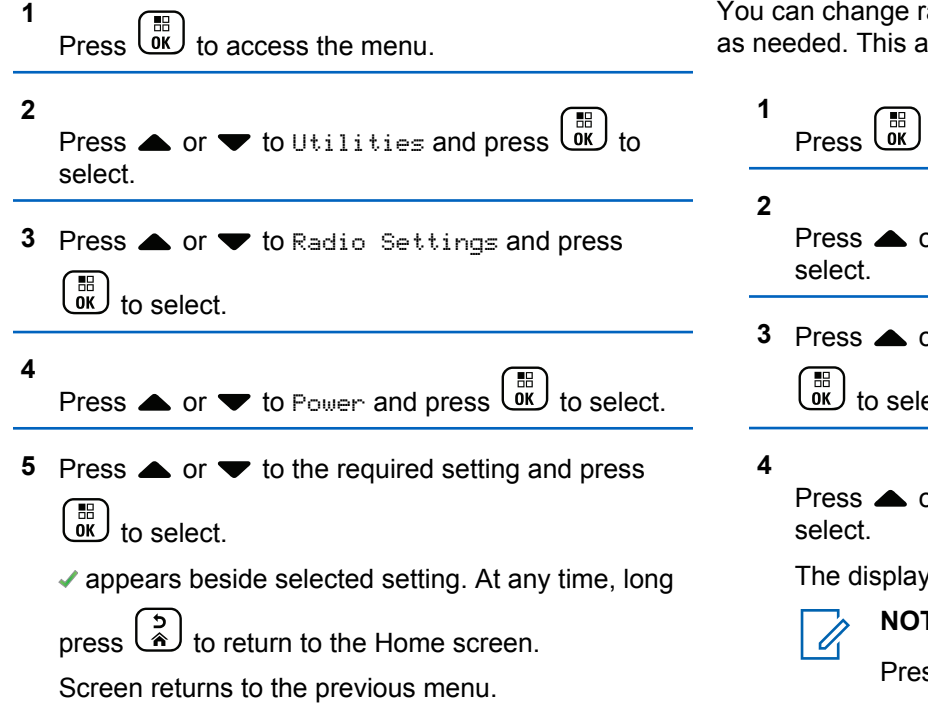

## **6.4.7 Changing the Display Mode**

You can change radio display mode between Day or Night, as needed. This affects the color palette of the display.

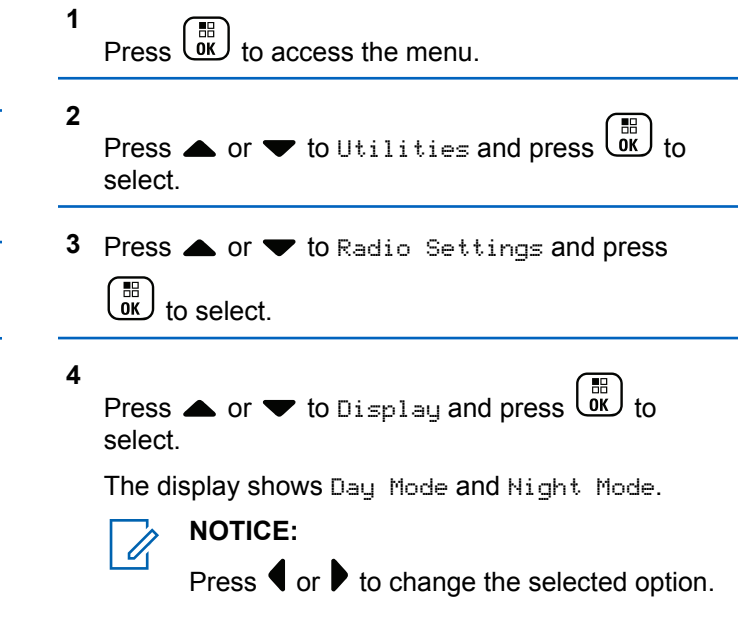

**5** Press **on**  $\bullet$  to the required setting and press

 $\left[\begin{smallmatrix} 11 & 0 \ 0 & 0 \end{smallmatrix}\right]$ to enable.  $\blacktriangleright$  appears besides selected setting.

## **6.4.8**

# **Adjusting the Display Brightness**

You can adjust the display brightness of the radio as needed.

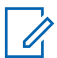

#### **NOTICE:**

Display brightness cannot be adjusted when Auto Brightness is enabled.

Press  $\begin{pmatrix} \mathbb{B} \\ \mathbb{C} \end{pmatrix}$  to access the menu.

**2**

**1**

Press  $\triangle$  or  $\blacktriangledown$  to Utilities and press  $\begin{pmatrix} \boxed{10} \\ 0 \end{pmatrix}$  to select.

**3** Press **A** or  $\blacktriangledown$  to Radio Settings and press

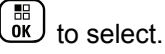

**4** Press  $\triangle$  or  $\blacktriangledown$  to Display and press  $\begin{pmatrix} \frac{m}{0K} \\ 0 \end{pmatrix}$  to select.

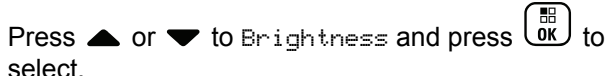

The display shows a progress bar.

## **6**

**5**

Decrease display brightness by pressing  $\blacklozenge$  or increase the display brightness by pressing  $\blacktriangleright$ . Select from setting of 1 to 8. Press  $\begin{pmatrix} \frac{m}{b} \\ 0 \end{pmatrix}$  to confirm your entry.

**6.4.9**

# **Setting the Display Backlight Timer**

You can set the the radio display backlight timer as needed. The setting also affects the Menu Navigation Buttons and keypad backlighting accordingly.

Press the programmed **Backlight** button to toggle the backlight settings, or follow the procedure described next to access this feature via the radio menu.

The display backlight and keypad backlighting are automatically turned off if the LED indicator is disabled (see [Turning the LED Indicator On or Off on page 354](#page-353-0)).

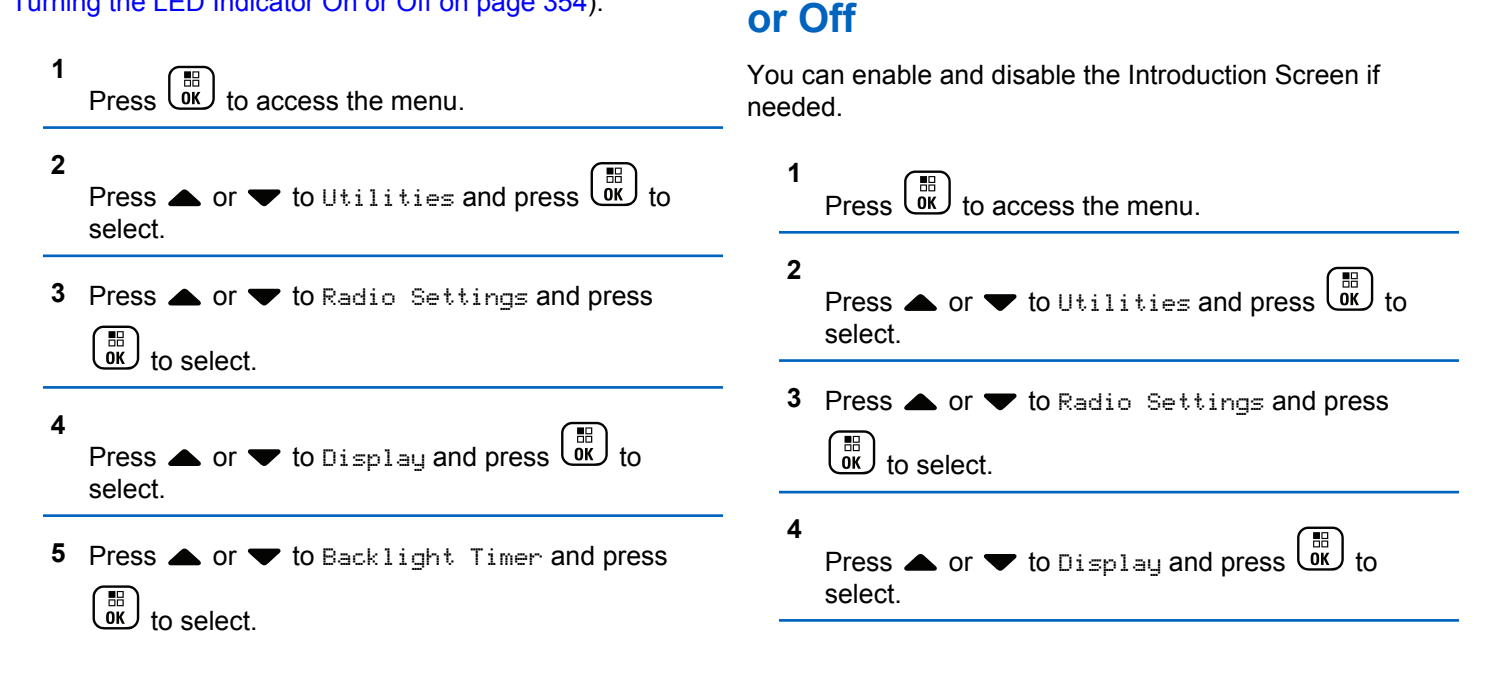

**6.4.10**

You can use  $\blacklozenge$  or  $\blacktriangleright$  to change the selected option.

**Turning the Introduction Screen On**

**5**

Press  $\triangle$  or  $\blacktriangledown$  to Intro Screen and press  $\begin{pmatrix} \mathbb{B} \\ \mathbb{B} \end{pmatrix}$ to select.

You can also use  $\blacklozenge$  or  $\blacktriangleright$  to change the selected option.

**6**

Press  $\begin{bmatrix} \frac{m}{0\kappa} \end{bmatrix}$  to enable/disable the Introduction Screen.

The display shows  $\checkmark$  beside Enabled.

The  $\checkmark$  disappears from beside Enabled.

## **6.4.11**

# **Locking and Unlocking the Keypad**

You can lock your radio keypad to avoid inadvertent key entry.

To lock/unlock your radio keypad.

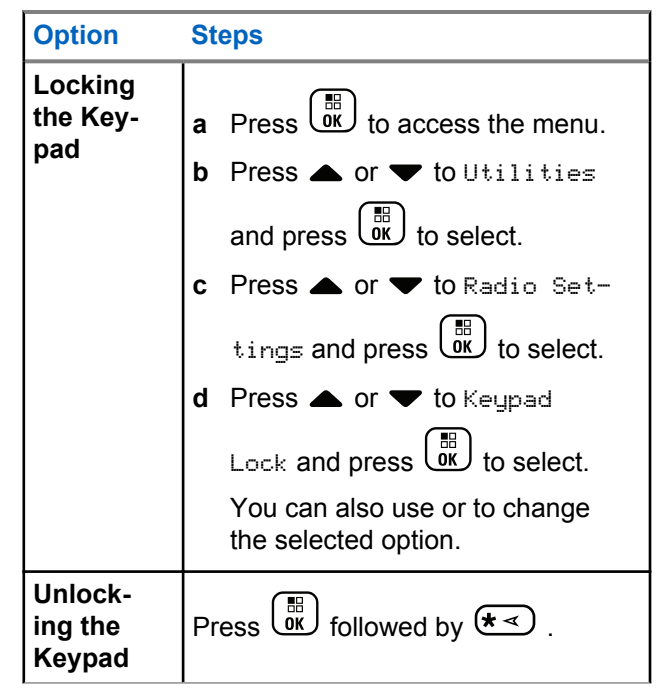

After the keypad is locked, the display shows Keypad Locked and returns to the Home screen.

<span id="page-353-0"></span>After the keypad is unlocked, the display shows Keypad Unlocked and returns to the Home screen.

## **6.4.12 Language**

You can set your radio display to be in your required language.

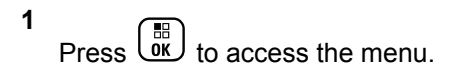

```
2
Press \triangle or \blacktriangledown to Utilities and press \begin{pmatrix} \frac{18}{000} \\ 0 \end{pmatrix} to
select.
```
- **3** Press **a** or  $\blacktriangledown$  to Radio Settings and press  $\begin{bmatrix} \frac{11}{8} \\ \frac{1}{8} \end{bmatrix}$ to select.
- **4** Press  $\triangle$  or  $\blacktriangledown$  to Languages and press  $\begin{pmatrix} \frac{m}{\alpha} \\ \frac{m}{\alpha} \end{pmatrix}$  to select.

You can also use  $\blacklozenge$  or  $\blacktriangleright$  to change selected option.

**5** Press  $\triangle$  or  $\blacktriangledown$  to the required language and press  $\begin{array}{cc} \begin{array}{c} \begin{smallmatrix} \text{\tiny{EB}}\\ \text{\tiny{OK}} \end{array} \end{array}$  to enable.  $\checkmark$  appears beside selected language.

## **6.4.13**

# **Turning the LED Indicator On or Off**

You can enable and disable the LED Indicator if needed.

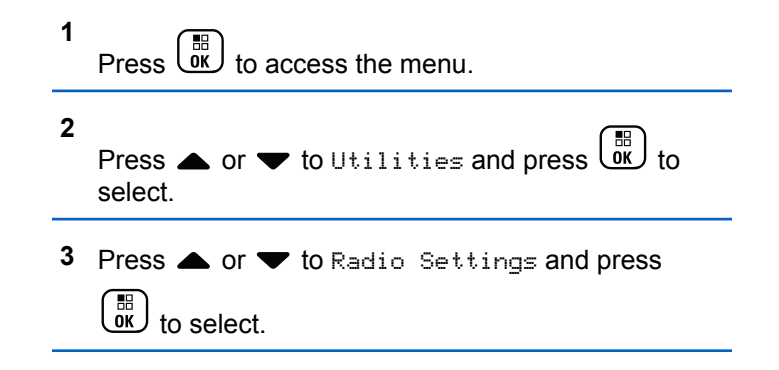

**4** Press  $\triangle$  or  $\blacktriangledown$  to LED Indicator and press  $\begin{pmatrix} 50 \\ 00 \end{pmatrix}$ to select.

You can also use  $\blacklozenge$  or  $\blacktriangleright$  to change the selected option.

**5**

 $P$ ress  $\begin{pmatrix} 1 & 1 \\ 0 & 1 \end{pmatrix}$  to enable/disable the LED Indicator.

The display shows  $\checkmark$  beside Enabled.

The  $\checkmark$  disappears from beside Enabled.

## **6.4.14 Identifying Cable Type**

You can select the type of cable your radio uses.

**1** Press  $\begin{bmatrix} \mathbb{B} \\ \mathbb{B} \end{bmatrix}$  to access the menu.

**2**

Press  $\triangle$  or  $\blacktriangledown$  to Utilities and press  $\begin{pmatrix} \frac{\pi}{60} \\ 0 \end{pmatrix}$  to select.

- **3** Press **A** or  $\blacktriangledown$  to Radio Settings and press  $\begin{bmatrix} \mathbb{B} \\ \mathbb{C} \end{bmatrix}$  to select.
	- Press  $\bullet$  or  $\bullet$  to Cable Type and press  $\begin{pmatrix} \frac{m}{00} \\ 0 \end{pmatrix}$  to select.

You can also use  $\blacklozenge$  or  $\blacktriangleright$  to change the selected option.

**5** The current cable type is indicated by  $a \mathcal{L}$ .

## **6.4.15**

**4**

## **Voice Announcement**

This feature enables the radio to audibly indicate the current Zone or Channel the user has just assigned, or programmable button press. This audio indicator can be customized per customer requirements. This is typically useful when the user is in a difficult condition to read the content shown on the display.

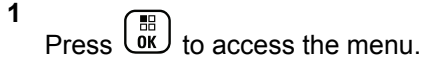

- **2** Press  $\triangle$  or  $\blacktriangledown$  to Utilities and press  $\begin{bmatrix} \mathbb{R} \\ \mathbb{R} \end{bmatrix}$  to select.
- **3** Press **or**  $\blacktriangledown$  to Radio Settings and press  $\left[\begin{smallmatrix} \mathbb{H} \ \mathsf{OK} \end{smallmatrix}\right]$ to select.
- **4** Press ▲ or ▼ to Voice Announcement and press  $\left[\begin{smallmatrix}111\0K\end{smallmatrix}\right]$  to select.
	- You can also use  $\blacklozenge$  or  $\blacktriangleright$  to change the selected option.
- **5** Do one of the following:
	- **Press**  $\begin{bmatrix} \mathbb{B} \\ \mathbb{C} \end{bmatrix}$  to enable Voice Announcement. The display shows  $\checkmark$  beside Enabled.
	- **Press**  $\overline{a}$  to disable Voice Announcement. The  $\blacktriangleright$  disappears from beside Enabled.

# **Setting the Text-to-Speech Feature**

## **NOTICE:**

The Text-to-Speech feature can only be enabled by using the MOTOTRBO CPS. If enabled, the Voice Announcement feature is automatically disabled, and vice versa. Check with your dealer or system administrator for more information.

This feature enables the radio to audibly indicate the following features:

- Current Channel
- Current Zone
- Programmed button feature on or off
- Content of received text messages
	- Press the programmed **Voice Announcement** button to toggle this feature on or off.
	- This audio indicator can be customized per customer requirements. This is typically useful when the user is in a difficult condition to read the content shown on the display.

**6.4.16**

- b. Press  $\bullet$  or  $\bullet$  to Utilities and press  $\begin{pmatrix} \frac{m}{6K} \\ 0 \end{pmatrix}$  to select.
- c. Press  $\triangle$  or  $\nabla$  to Radio Settings and press  $\begin{pmatrix} \mathbb{B} \\ \mathsf{OK} \end{pmatrix}$  to select.
- d. Press  $\triangle$  or  $\nabla$  to Voice Announce and press  $\begin{pmatrix} \mathbb{B} \\ \mathbf{0} \mathbf{K} \end{pmatrix}$  to select.
- e. Press  $\blacktriangle$  or  $\nabla$  to Messages or Program Button and press  $\begin{array}{c} \boxed{33} \\ \hline \end{array}$  to select.

You can also use  $\blacklozenge$  or  $\blacktriangleright$  to change the selected option.

 $\blacktriangleright$  appears beside the selected setting.

**6.4.17**

# **Menu Timer**

Set the period of time your radio stays in the menu before it automatically switches to the Home screen.

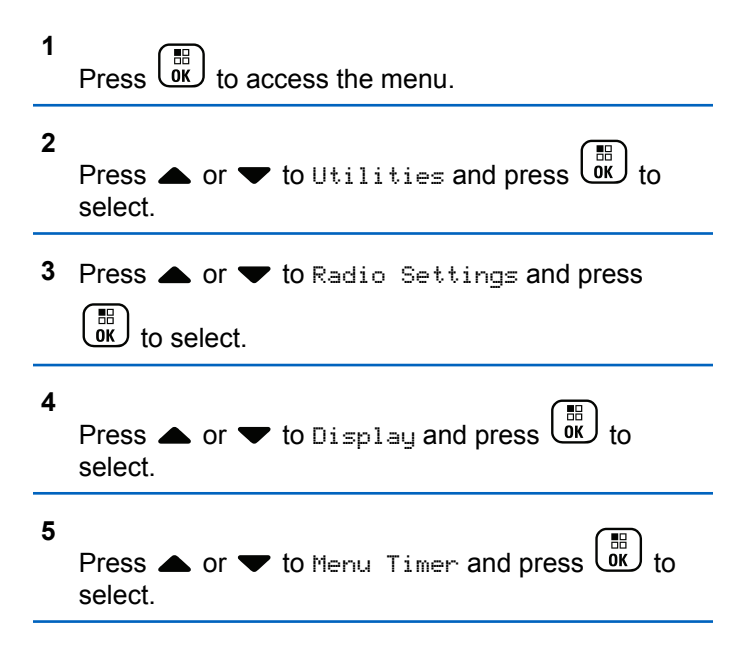

**6** Press  $\triangle$  or  $\blacktriangledown$  to the required setting and press  $\begin{bmatrix} 1 & 1 \\ 0 & 1 \end{bmatrix}$ to select.

## **6.4.18 Digital Mic AGC (Mic AGC-D)**

This feature controls the your radio's microphone gain automatically while transmitting on a digital system. It suppresses loud audio or boosts soft audio to a preset value in order to provide a consistent level of audio.

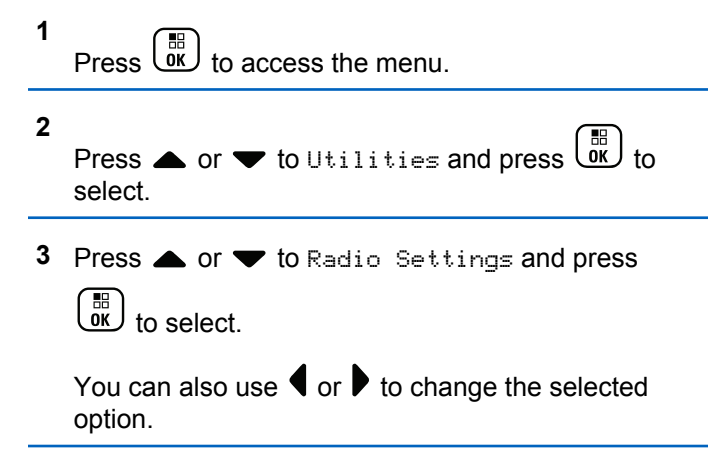

**4**

Press  $\triangle$  or  $\blacktriangledown$  to Mic AGC-D and press  $\begin{pmatrix} \mathbb{B} \\ \mathbb{B} \end{pmatrix}$  to select.

- **5** Do one of the following:
	- Press  $\begin{pmatrix} \frac{m}{b} \\ 0 \end{pmatrix}$  to enable **Mic AGC-D** . The display shows **/ beside Enabled**.

**• Press**  $\begin{bmatrix} \bullet\bullet \\ \bullet\bullet \end{bmatrix}$  **to disable Mic AGC-D** . The **√** disappears from beside Enabled .

## **6.4.19 Intelligent Audio**

Your radio can automatically adjust its audio volume to overcome background noise in the environment, inclusive of all stationary and non-stationary noise sources. This

feature is a Receive-only feature and does not affect Transmit audio.

## **NOTICE:**

This feature is not applicable during a Bluetooth session.

**1**  $Press \left( \begin{matrix} \mathbb{B} \\ \mathbb{B} \\ \mathbb{B} \end{matrix} \right)$  to access the menu.

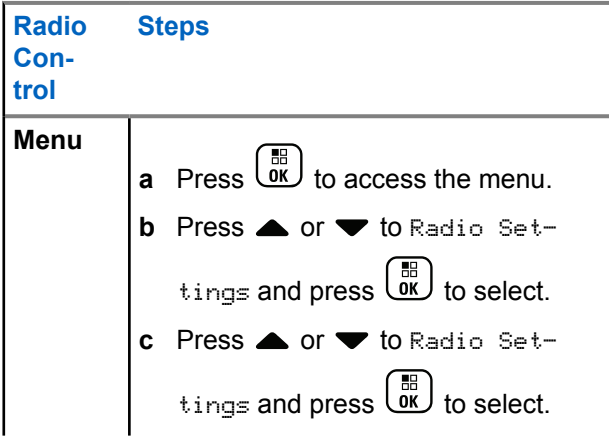

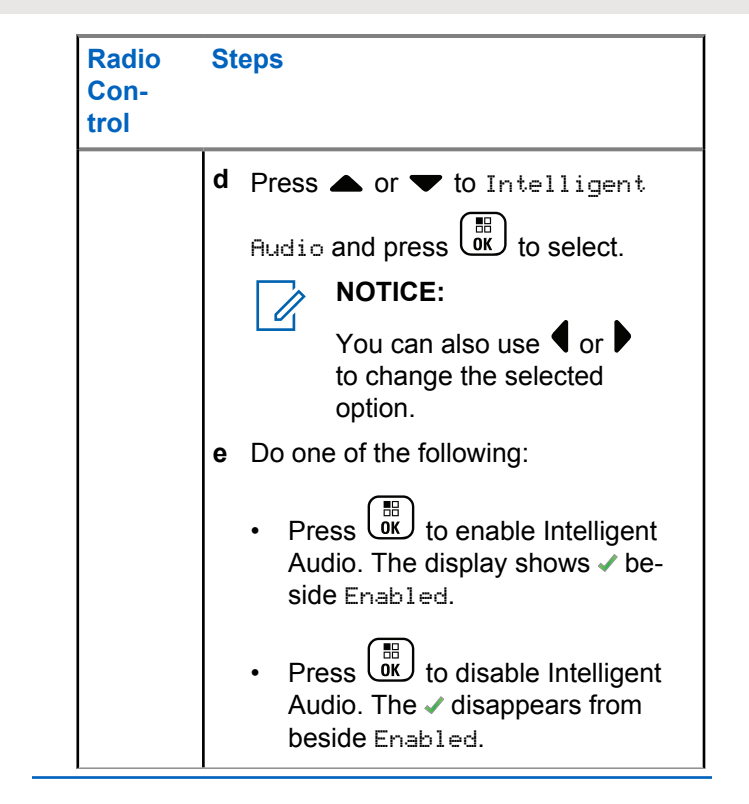

- **2** Press  $\triangle$  or  $\blacktriangledown$  to Utilities and press  $\begin{pmatrix} \frac{m}{0} \\ 0 \end{pmatrix}$  to select.
- **3** Press **or**  $\blacktriangledown$  to Radio Settings and press  $\left[\begin{matrix}\mathbb{H} \ \mathbb{R}\end{matrix}\right]$ to select.
- **4** Press ▲ or ▼ to Intelligent Audio and press  $\left[\begin{smallmatrix}\mathbb{H} \ \mathbb{O}\mathbb{K} \end{smallmatrix}\right]$ to select.
- **5** Do one of the following:
	- Press  $\begin{pmatrix} \frac{18}{100} \\ \frac{1}{100} \end{pmatrix}$  to enable Intelligent Audio. The display shows  $\checkmark$  beside Enabled.
	- Press  $\begin{pmatrix} \overline{18} \\ 0 \end{pmatrix}$  to disable Intelligent Audio. The  $\checkmark$ disappears from beside Enabled.

**6.4.20**

# **Turning the Acoustic Feedback Suppressor Feature On or Off**

This feature allows you to minimize acoustic feedback in received calls.

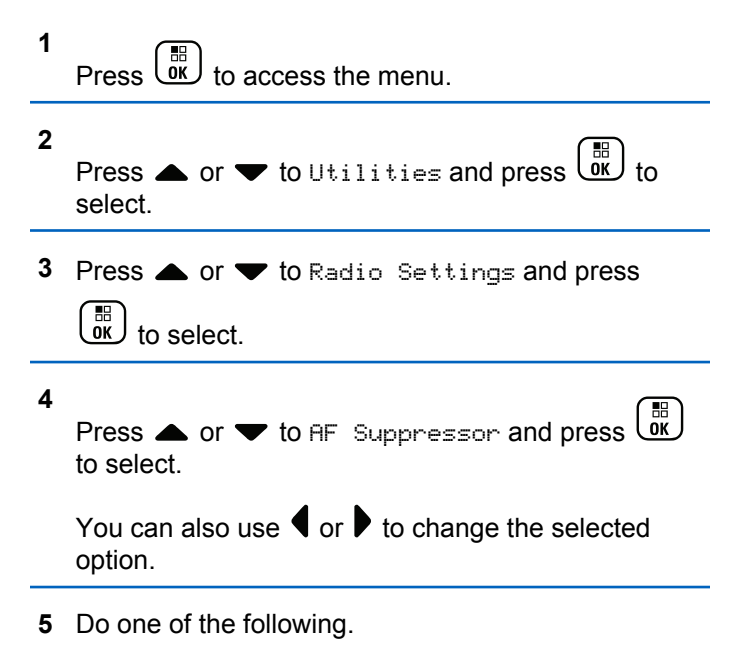
- Press  $\begin{bmatrix} \frac{m}{c} \\ \frac{m}{c} \end{bmatrix}$  to enable Acoustic Feedback Suppressor. The display shows  $\checkmark$  beside Enabled.
- **Press**  $\begin{bmatrix} \mathbb{B} \\ \mathbb{B} \end{bmatrix}$  to disable Acoustic Feedback Suppressor. The  $\checkmark$  disappears from beside Enabled.

#### **6.4.21**

### **Turning the Microphone Dynamic Distortion Control Feature On or Off**

This feature allows you to enable the radio to automatically monitor the microphone input and adjust the microphone gain value to avoid audio clipping.

**1** Press  $\begin{bmatrix} \frac{m}{b} \\ \frac{m}{c} \end{bmatrix}$  to access the menu.

**2**

Press  $\triangle$  or  $\blacktriangledown$  to Utilities and press  $\begin{pmatrix} \frac{m}{bR} \\ 0 & \frac{m}{c} \end{pmatrix}$  to select.

**3** Press **A** or  $\blacktriangledown$  to Radio Settings and press  $\begin{bmatrix} \mathbb{H} \\ \mathbb{R} \end{bmatrix}$  to select.

You can also use  $\blacklozenge$  or  $\blacktriangleright$  to change the selected option.

- **4** Press **A** or  $\blacktriangledown$  to Mic Distortion and press  $\left[\begin{smallmatrix} 11 \\ 11 \\ 0 \end{smallmatrix}\right]$ to select.
- **5** Do one of the following:
	- Press  $\overline{\text{ow}}$  to enable Microphone Dynamic Distortion Control. The display shows  $\blacktriangledown$  beside Enabled.
	- Press to disable Microphone Dynamic Distortion Control. The  $\checkmark$  disappears from beside Enabled.

### <span id="page-361-0"></span>**6.4.22 Turning GNSS On or Off**

Global Navigation Satellite System (GNSS) is a satellite navigation system that determines the radio precise location. GNSS includes Global Positioning System (GPS) and Global Navigation Satellite System (GLONASS).

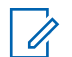

#### **NOTICE:**

Selected radio models may offer GPS and GLONASS. GNSS constellation is configured by using CPS. Check with your dealer or system administrator to determine how your radio has been programmed.

- **1** Do one of the following:
	- Press the programmed **GNSS** button to toggle the feature on or off. Skip the following steps.
	- $\mathsf{Press} \left( \overset{\mathbb{B}}{\mathsf{ow}} \right)$  to access the menu.

**2** Press  $\bullet$  or  $\bullet$  to Utilities. Press  $\begin{pmatrix} 1 & 1 \\ 0 & 1 \end{pmatrix}$  to select.

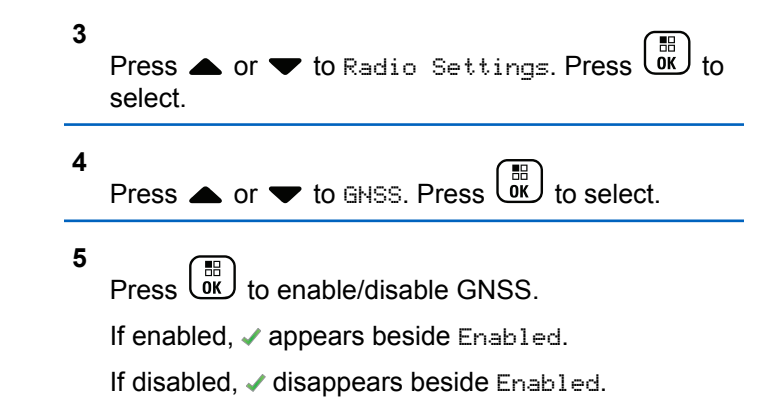

See [Checking the GNSS Information on page 382](#page-381-0) for details on retrieving GNSS information.

**6.4.23**

### **Text Entry Configuration**

You can configure the following settings for entering text on your radio:

- Word Predict
- Word Correct
- Sentence Cap

• My Words

Your radio supports the following text entry methods:

- Numbers
- Symbols
- Predictive or Multi-Tap
- Language (If programmed)

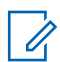

### **NOTICE:**

Press  $\begin{pmatrix} 5 \\ 2 \end{pmatrix}$  at any time to return to the previous

screen or long press **the return to the Home** Screen. The radio exits the current screen once the inactivity timer expires.

#### **6.4.23.1 Word Predict**

Your radio can learn common word sequences that you often enter. It then predicts the next word you may want to use after you enter the first word of a common word sequence into the text editor.

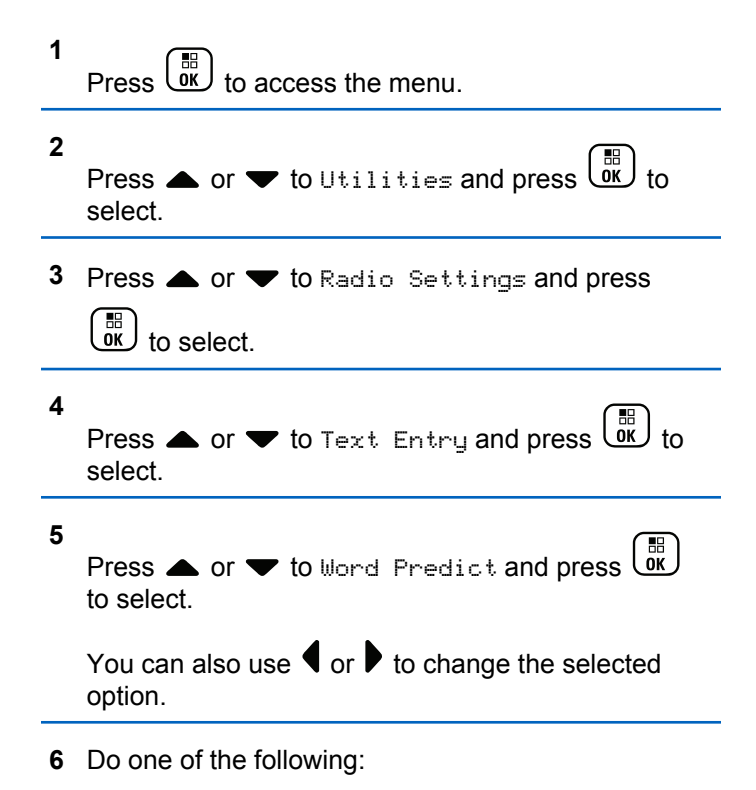

- 
- Press لكلّ to enable Word Predict. The display shows  $\checkmark$  beside Enabled.
- Press  $\overline{\text{OK}}$  to disable Word Predict. The ✔ disappears from beside Enabled.

#### **6.4.23.2 Sentence Cap**

This feature is used to automatically enable capitalization of the first letter in the first word for every new sentence.

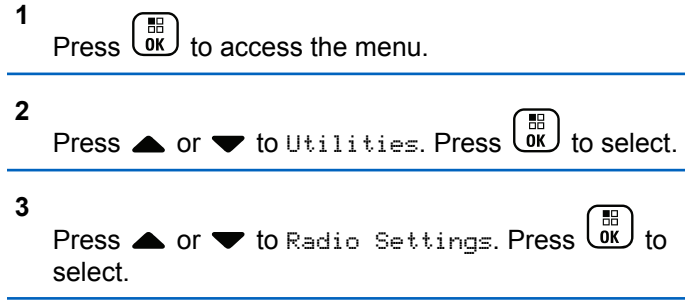

### **4** Press  $\triangle$  or  $\blacktriangledown$  to Text Entry. Press  $\begin{pmatrix} \mathbb{B} \\ 0 \mathbb{K} \end{pmatrix}$  to select. **5** Press  $\triangle$  or  $\blacktriangledown$  to Sentence Cap. Press  $\begin{pmatrix} \frac{18}{00} \\ 0 \end{pmatrix}$  to select. **6** Do one of the following: • Press  $\overline{\text{Im}}$  to enable Sentence Cap. If enabled, ◆ appears beside Enabled. • Press  $\begin{bmatrix} 18 \\ 01 \end{bmatrix}$  to disable Sentence Cap. If disabled, ◆ disappears beside Enabled. **6.4.23.3 Viewing Custom Words**

You can add your own custom words into the in-built dictionary of your radio. Your radio maintains a list to contain these words.

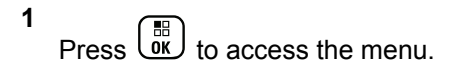

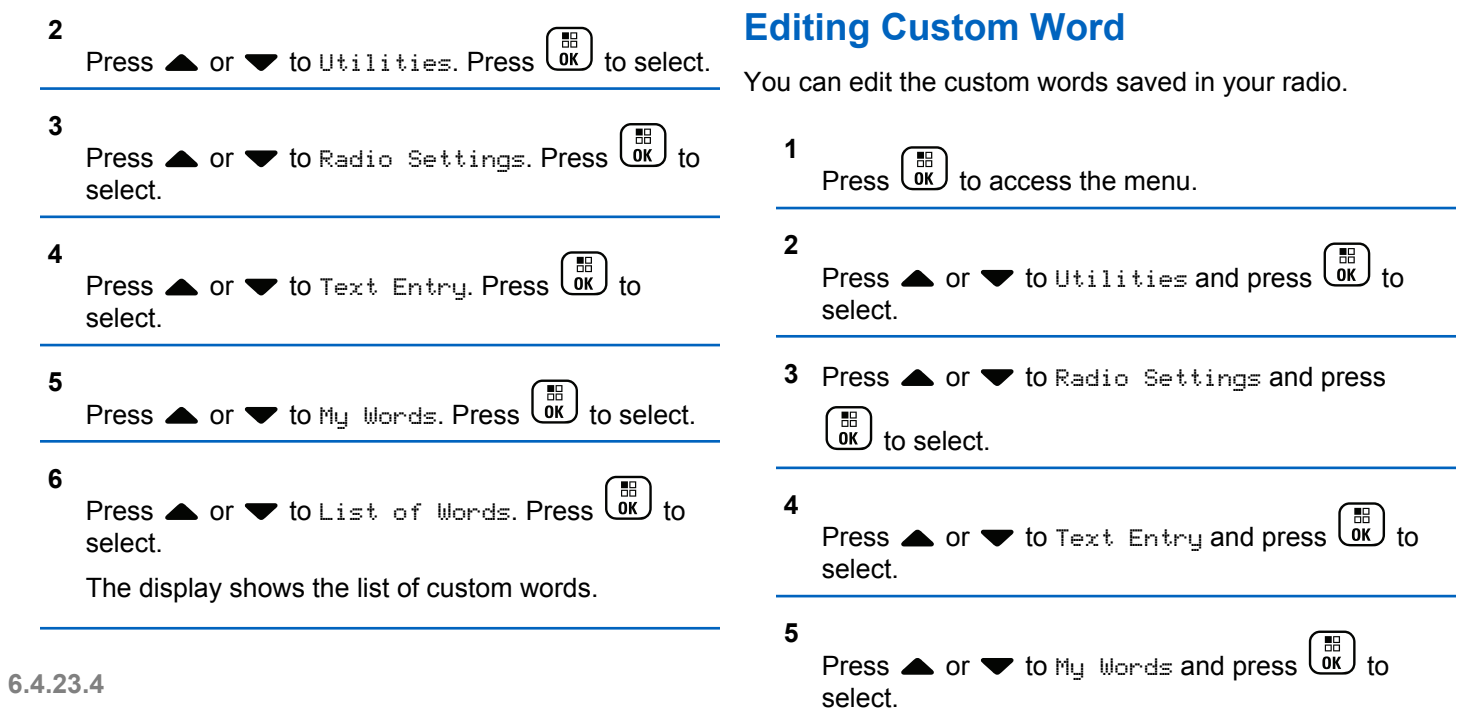

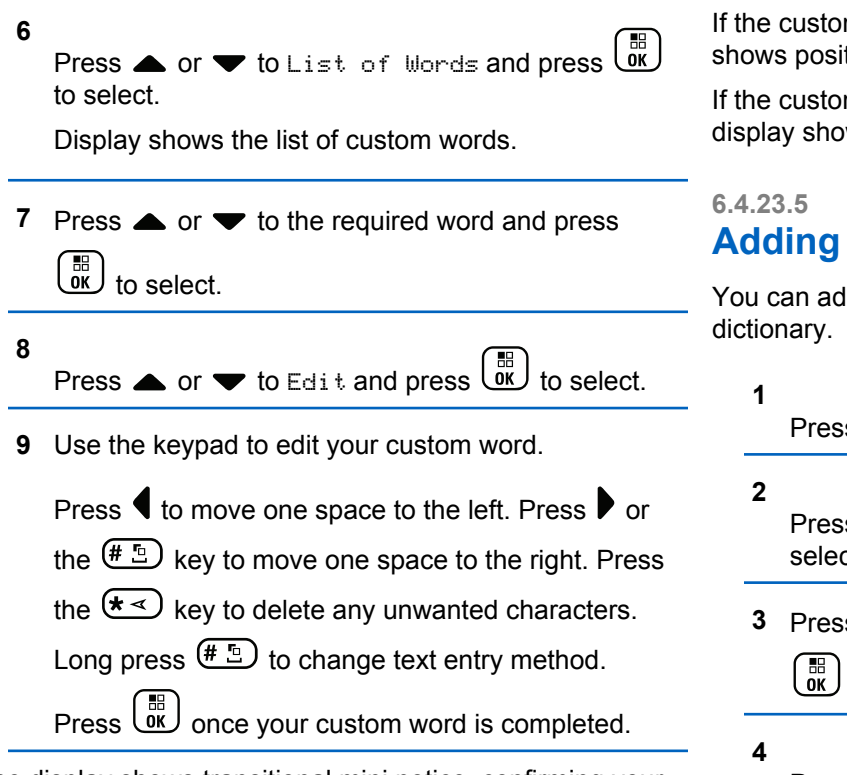

The display shows transitional mini notice, confirming your custom word is being saved.

If the custom word is saved, a tone sounds and the display shows positive mini notice.

If the custom word is not saved, a low tone sounds and the display shows negative mini notice.

# **Adding Custom Word**

You can add your own custom words into your radio in-built

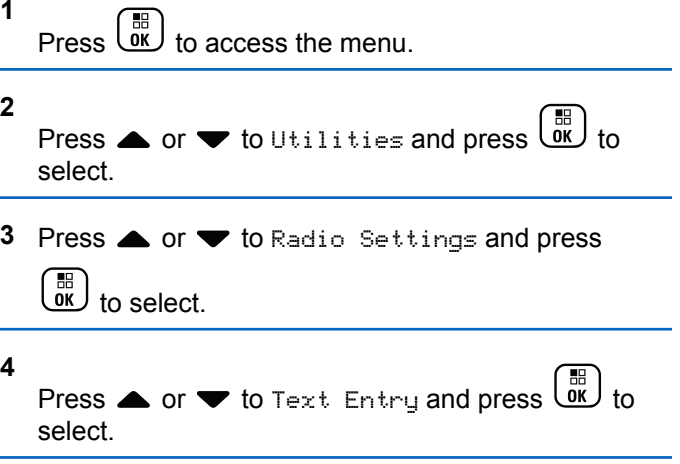

**5** Press  $\triangle$  or  $\blacktriangledown$  to My Words and press  $\begin{pmatrix} \mathbb{B} \\ \mathbb{B} \end{pmatrix}$  to select.

**6**

Press  $\bullet$  or  $\bullet$  to Add New Word and press  $\begin{pmatrix} \frac{13}{10} \\ \frac{1}{10} \end{pmatrix}$ to select.

Display shows the list of custom words.

**7** Use the keypad to edit your custom word.

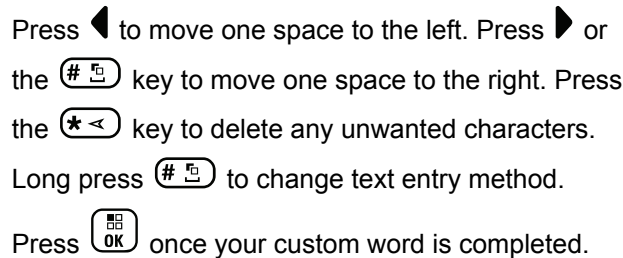

The display shows transitional mini notice, confirming your custom word is being saved.

If the custom word is saved, a tone sounds and the display shows positive mini notice.

If the custom word is not saved, a low tone sounds and the display shows negative mini notice.

#### **6.4.23.6**

### **Deleting a Custom Word**

You can delete the custom words saved in your radio.

**1** Press  $\begin{pmatrix} \mathbb{B} \\ \mathbb{C} \\ \mathbb{C} \end{pmatrix}$  to access the menu. **2** Press  $\triangle$  or  $\blacktriangledown$  to Utilities and press  $\begin{pmatrix} \mathbb{B} \\ \mathbb{B} \end{pmatrix}$  to select. **3** Press **A** or  $\blacktriangledown$  to Radio Settings and press  $\left[\begin{smallmatrix} \mathbb{H} \ \mathsf{OK} \end{smallmatrix}\right]$  to select. **4** Press  $\bullet$  or  $\bullet$  to Text Entry and press  $\begin{pmatrix} \mathbb{B} \\ \mathbb{B} \end{pmatrix}$  to select. **5** Press  $\bullet$  or  $\bullet$  to My Words and press  $\overline{ow}$  to select.

**6** Press  $\triangle$  or  $\blacktriangledown$  to the required word and press  $\left[\begin{smallmatrix}\mathbb{H} \ \mathbb{O} \ \mathbb{C} \end{smallmatrix}\right]$ to select.

```
7
Press \bullet or \bullet to Delete and press \begin{array}{c} \bullet \ \bullet \ \bullet \end{array} to select.
```
- **8** Choose one of the following.
	- At Delete Entry?, press  $\begin{pmatrix} \mathbb{H} \\ \mathbb{R} \end{pmatrix}$  to select Yes. The display shows Entry Deleted.
	- Press  $\bullet$  or  $\bullet$  to No and press  $\begin{array}{c} \bullet \\text{ow} \end{array}$  to return to the previous screen.

#### **6.4.23.7 Deleting All Custom Words**

You can delete all custom words from your radio in-built.

**1** Press  $\overline{w}$  to access the menu. **2** Press  $\triangle$  or  $\blacktriangledown$  to Utilities and press  $\begin{pmatrix} 60 \\ 0 \end{pmatrix}$  to select. **3** Press **or**  $\blacktriangledown$  to Radio Settings and press  $\begin{bmatrix} \mathbb{B} \\ \mathbb{O} & \mathbb{R} \end{bmatrix}$  to select. **4** Press  $\triangle$  or  $\blacktriangledown$  to Text Entry and press  $\begin{pmatrix} \frac{m}{bR} \\ 0 & 1 \end{pmatrix}$  to select. **5** Press  $\triangle$  or  $\blacktriangledown$  to My Words and press  $\begin{pmatrix} \mathbb{R} \\ 0 \mathbb{R} \end{pmatrix}$  to select. **6** Press  $\triangle$  or  $\blacktriangledown$  to Delete All and press  $\begin{pmatrix} \frac{m}{00} \\ 0 \end{pmatrix}$  to select. **7** Choose one of the following. • At Delete Entry?, press  $\overline{\text{CM}}$  to select Yes. The

display shows Entry Deleted.

• Press  $\triangle$  or  $\blacktriangledown$  to No and press  $\cup$  or  $\cup$  to return to Press  $\cup$  at any time to return to the previous screen or the previous screen.

### **6.4.24 Accessing General Radio Information**

Your radio contains information on the following:

- Battery
- Degree of Tilt (Accelerometer)
- Radio Model Number Index
- Option Board Over-the-Air (OTA) Codeplug CRC
- Site Number
- Site Info
- Radio Alias and ID
- Firmware and Codeplug Versions
- GNSS Information

long press  $\begin{pmatrix} 5 \\ 4 \end{pmatrix}$  to return to the Home screen. The radio exits the current screen once the inactivity timer expires.

#### **6.4.24.1**

### **Accessing the Battery Information**

Displays information on your radio battery.

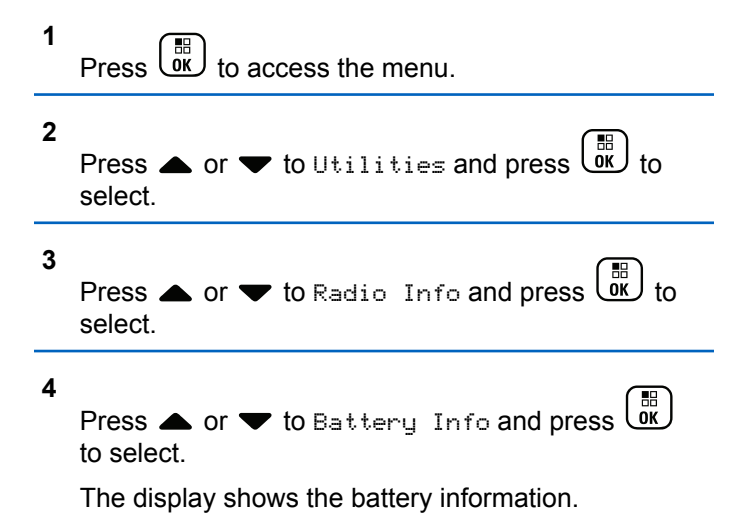

For **IMPRES** batteries **ONLY**: The display reads Recondition Battery if the battery requires reconditioning in an IMPRES charger. After the reconditioning process, the display then shows the battery information.

### **6.4.24.2 Checking the Degree of Tilt (Accelerometer)**

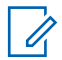

#### **NOTICE:**

The measurement on the display shows the degree

of tilt at the moment you press  $\begin{array}{c} \boxed{66} \\ \hline \end{array}$  to accept the Accelerometer option. If you change the angle of

the radio after pressing  $\begin{bmatrix} \overline{w} \\ w \end{bmatrix}$ , the radio does not change the measurement shown on its display. It continues to display the measurement taken when

 $\left[\begin{matrix} \mathbb{H} \ \mathbb{O K} \end{matrix}\right]$ was pressed.

If the portable radio has been enabled for the Man Down Alarms, there is a menu option to check how the radio measures the degree of tilt. This is a helpful feature when the dealer or Radio System Administrator uses the MOTOTRBO Connect Plus Option Board CPS to configure the activation angle that will trigger the tilt alarm.

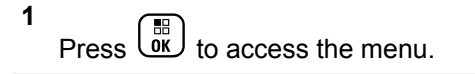

**2** Press  $\triangle$  or  $\blacktriangledown$  to Utilities and press  $\begin{pmatrix} \frac{18}{000} \\ 0 \end{pmatrix}$  to select.

Press  $\triangle$  or  $\blacktriangledown$  to Radio Info and press  $\begin{pmatrix} \boxed{16} \\ \boxed{06} \end{pmatrix}$  to select.

**4** Tilt the radio at the angle that triggers the Tilt Alarm.

#### **5**

**3**

Press  $\triangle$  or  $\blacktriangledown$  to Accelerometer and press  $\begin{pmatrix} \frac{m}{60} \\ 0 & \frac{m}{60} \end{pmatrix}$ to select.

The display shows the radio's angle of tilt (deviation from perpendicular vertical position) in degrees (example: 62 Deg.) Based on this, use MOTOTRBO Connect Plus Option Board CPS to configure the Activation Angle for 60 degrees (which is the closest programmable value). The Tilt Alarm timers are

triggered when the Activation Angle is 60 degrees, or greater.

### **6.4.24.3 Checking the Radio Model Number Index**

This index number identifies your radio model-specific hardware. Your radio system administrator may ask for this number when preparing a new Option Board codeplug for your radio.

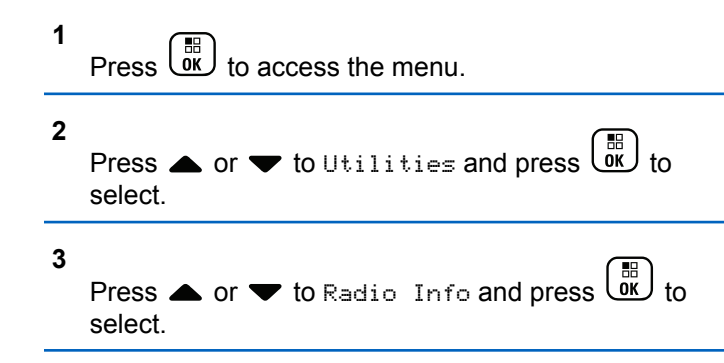

**4**

Press  $\triangle$  or  $\blacktriangledown$  to Model Index and press  $\begin{pmatrix} \mathbb{B} \\ \mathbb{C} \end{pmatrix}$  to select.

The display shows the Model Number Index.

#### **6.4.24.4**

### **Checking the CRC of the Option Board OTA Codeplug File**

Follow the instructions below if your radio system administrator asks you to view the Option Board OTA Codeplug File CRC (Cyclic Redundancy Check). This menu option only appears if the Option Board received its last codeplug update OTA.

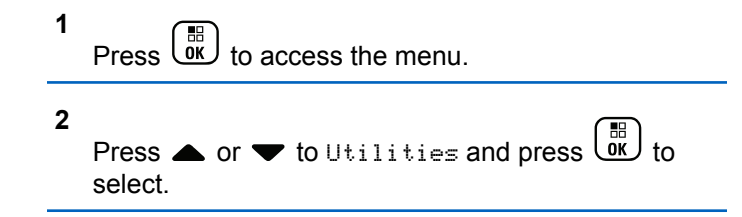

**3** Press  $\triangle$  or  $\blacktriangledown$  to Radio Info and press  $\begin{pmatrix} \frac{m}{m} \\ 0 & \frac{m}{m} \end{pmatrix}$  to select.

**4**

Press  $\triangle$  or  $\blacktriangledown$  to OB OTA CPcrc and press  $\begin{pmatrix} \mathbb{B} \\ \mathbb{B} \end{pmatrix}$ to select.

The display shows some letters and numbers. Communicate this information to your radio system administrator exactly as shown.

#### **6.4.24.5 Displaying the Site ID (Site Number)**

#### **NOTICE:**

If you are not currently registered at a site, the display shows Not Registered.

The radio briefly shows the Site ID as it registers with a Connect Plus site. Following registration, the radio does not generally indicate the Site number. To display the registered Site number, do the following:

**1** Press  $\overline{\text{Cav}}$  to access the menu.

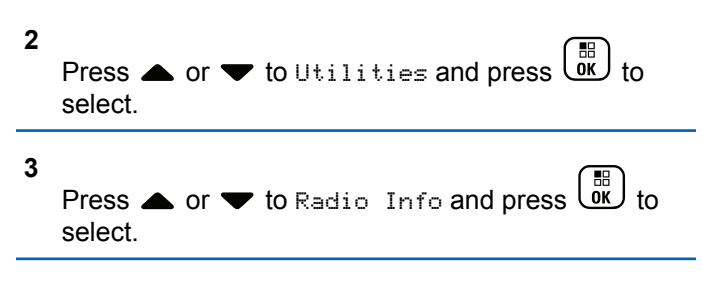

**4**

Press  $\triangle$  or  $\blacktriangledown$  to Site Number and press  $\begin{pmatrix} \frac{m}{0K} \\ 0 \end{pmatrix}$  to select.

The display shows the Network ID and the Site Number.

#### **6.4.24.6 Checking the Site Info**

#### **NOTICE:**

If you are not currently registered at a site, the display shows Not Registered.

The Site Info feature provides information that can be useful to a service technician. It consists of the following information:

• Repeater number of current Control Channel repeater.

- RSSI: Last signal strength value measured from Control Channel repeater.
- Neighbor List sent by Control Channel repeater (five numbers separated by commas).

If you are requested to use this feature, please report the displayed information exactly as it appears on the screen.

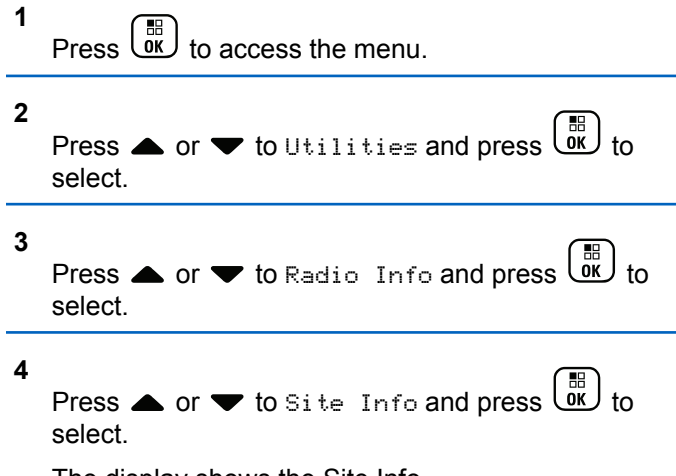

The display shows the Site Info.

### **Checking the Radio ID**

This feature displays the ID of your radio.

Follow the procedure described next to access this feature via the radio screen.

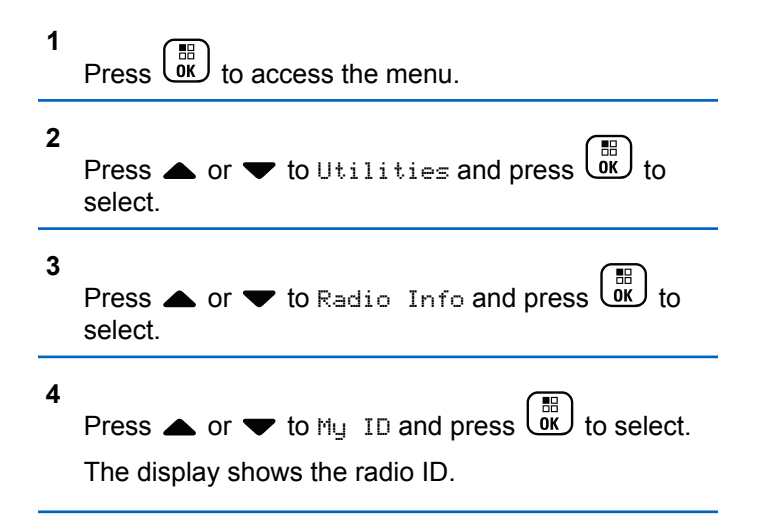

**6.4.24.7**

#### **6.4.24.8**

**2**

**3**

**4**

### **Checking the Firmware Version and Codeplug Version**

Displays the firmware version on your radio.

**1** Press  $\begin{bmatrix} \frac{18}{9} \\ \frac{1}{2} \end{bmatrix}$  to access the menu.

Press  $\triangle$  or  $\blacktriangledown$  to Utilities and press  $\begin{pmatrix} \mathbb{B} \\ \mathbb{B} \end{pmatrix}$ select.

Press  $\triangle$  or  $\blacktriangledown$  to Radio Info and press  $\begin{pmatrix} \frac{m}{bR} \\ 0 & 1 \end{pmatrix}$  to select.

Press  $\triangle$  or  $\blacktriangledown$  to Versions and press  $\begin{pmatrix} \frac{18}{00} \\ 0 \end{pmatrix}$  to select.

The display a list with the following information:

- (Radio) Firmware Version
- (Radio) Codeplug Version
- **Option Board Firmware Version**
- **Option Board Frequency Version**
- **Option Board Hardware Version**
- Option Board Codeplug Version

### **6.4.24.9 Checking for Updates**

Connect Plus provides the ability to update certain files (Option Board Codeplug, Network Frequency File, and Option Board Firmware File) Over-The-Air (OTA).

#### **NOTICE:**

Check with the dealer or network administrator to determine whether this feature has been enabled for your radio.

Any display Connect Plus radio has the ability to show its current Option Board OTA Codeplug CRC, Frequency File version or Option Board firmware file version by using a menu option. In addition, display radios that have been enabled for over-the-air file transfer can display the version of a "pending file". A "pending file" is a Frequency File or Option Board firmware file that the Connect Plus radio knows about through system messaging, but the radio has not yet collected all of the file packets. If a display Connect Plus radio has a pending file, the menu provides options to:

- See the version number of the pending file.
- See what percentage of packets has been collected so far.
- Request the Connect Plus radio to resume collecting file packets.

If the radio is enabled for Connect Plus OTA file transfer, there may be times when the radio automatically joins a file transfer without first notifying the radio user. While the radio is collecting file packets, the LED rapidly blinks red and the radio displays the High Volume Data icon on the Home Screen status bar.

#### **NOTICE:**

The Connect Plus radio cannot collect file packets and receive calls at the same time. If you wish to cancel the file transfer, press and release the **PTT** button. This causes the radio to request a call on the selected Contact Name, and it will also cancel the file transfer for that radio until the process resumes at a later time.

There are several things that can make the file transfer process start again. The first example applies to all OTA file types. The other examples apply only to the Network Frequency File and Option Board Firmware File:

- The radio system administrator re-initiates the OTA file transfer.
- The Option Board pre-defined timer expires, which causes the Option Board to automatically resume the process of collecting packets.
- The timer has not yet expired, but the radio user requests the file transfer to resume through the menu option.

After the Connect Plus radio finishes downloading all file packets, it must upgrade to the newly acquired file. For the Network Frequency File, this is an automatic process and does not require a radio reset. For the Option Board Codeplug File, this is an automatic process that will cause a brief interruption to service as the Option Board loads the new codeplug information and re-acquires a network site. How quickly the radio upgrades to a new Option Board firmware file depend on how the radio has been configured by the dealer or system administrator. The radio will either upgrade immediately after collecting all file packets, or it will wait until the next time that the user turns the radio on.

#### **NOTICE:**

Check with your dealer or system administrator to determine how your radio has been programmed.

The process of upgrading to a new Option Board firmware file takes several seconds, and it requires the Connect Plus Option Board to reset the radio. Once the upgrade starts, the radio user will not be able to make or receive calls until the process is completed. During the process, radio display prompts user to not turn off the radio.

#### **6.4.24.9.1 Firmware File**

The following section provides information on the radio firmware.

#### **6.4.24.9.1.1**

#### **Firmware Up to Date**

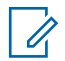

#### **NOTICE:**

If the Option Board firmware file is not Up to Date (and if the radio has partially collected a more recent Option Board firmware file version) the radio displays a list with additional options; Version, %Received, and Download.

**1** Press  $\begin{bmatrix} \overline{a} \\ \overline{b} \end{bmatrix}$  to access the menu.

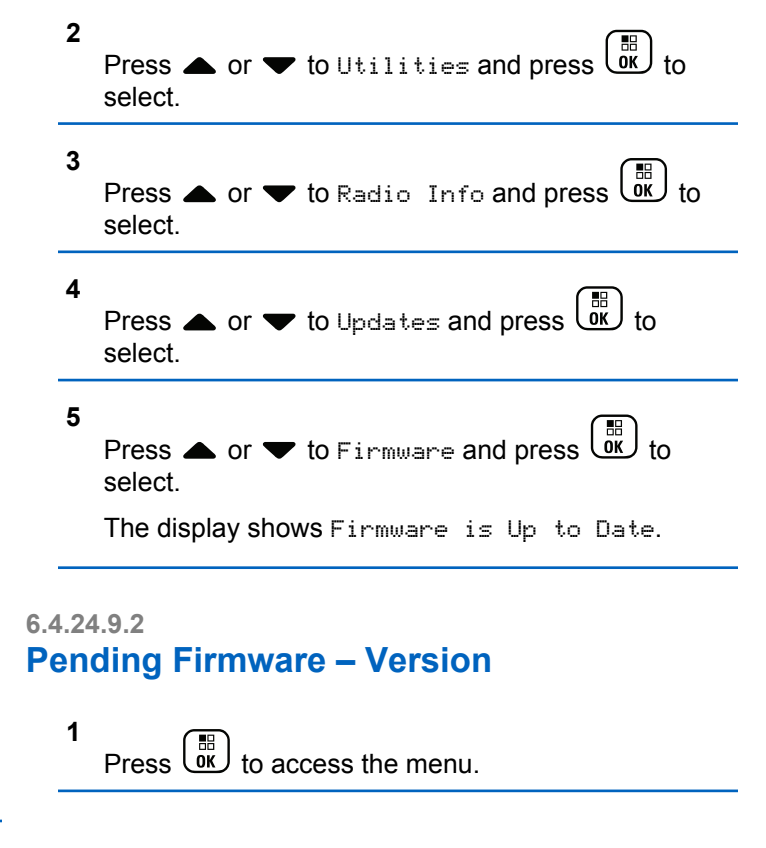

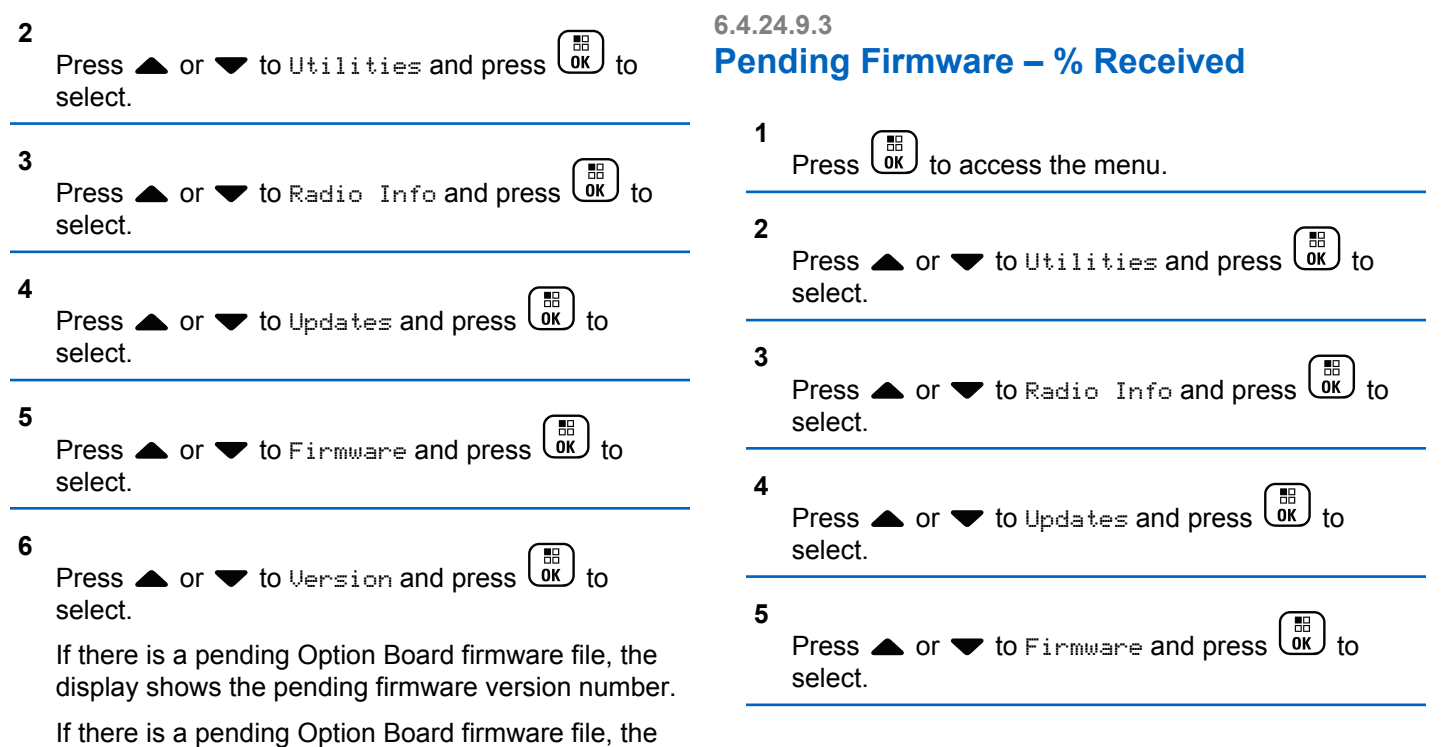

display shows Firmware is Up to Date.

#### **6**

Press  $\triangle$  or  $\blacktriangledown$  to %Received and press  $\begin{pmatrix} \frac{m}{m} \\ 0 \end{pmatrix}$  to select.

The screen displays the percentage of firmware file packets collected so far.

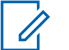

#### **NOTICE:**

When at 100%, the radio needs to be power cycled Off and then On to initiate the firmware upgrade.

#### **6.4.24.9.4 Pending Firmware – Download**

If the Connect Plus radio has previously left an OTA Option Board Firmware File Transfer with a partial file, the unit automatically rejoins the file transfer (if still ongoing) when an internal timer expires. If you want the unit to rejoin an ongoing Option Board Firmware File transfer prior to expiration of this internal timer, use the Download option as described below.

**1** Press  $\begin{bmatrix} 1 & 1 \\ 0 & 0 \end{bmatrix}$  to access the menu.

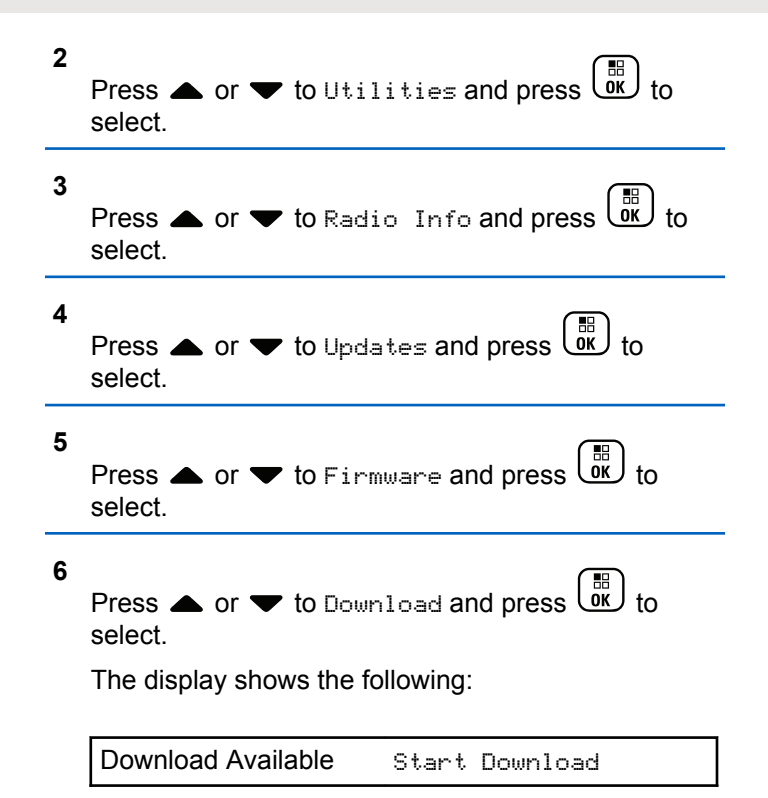

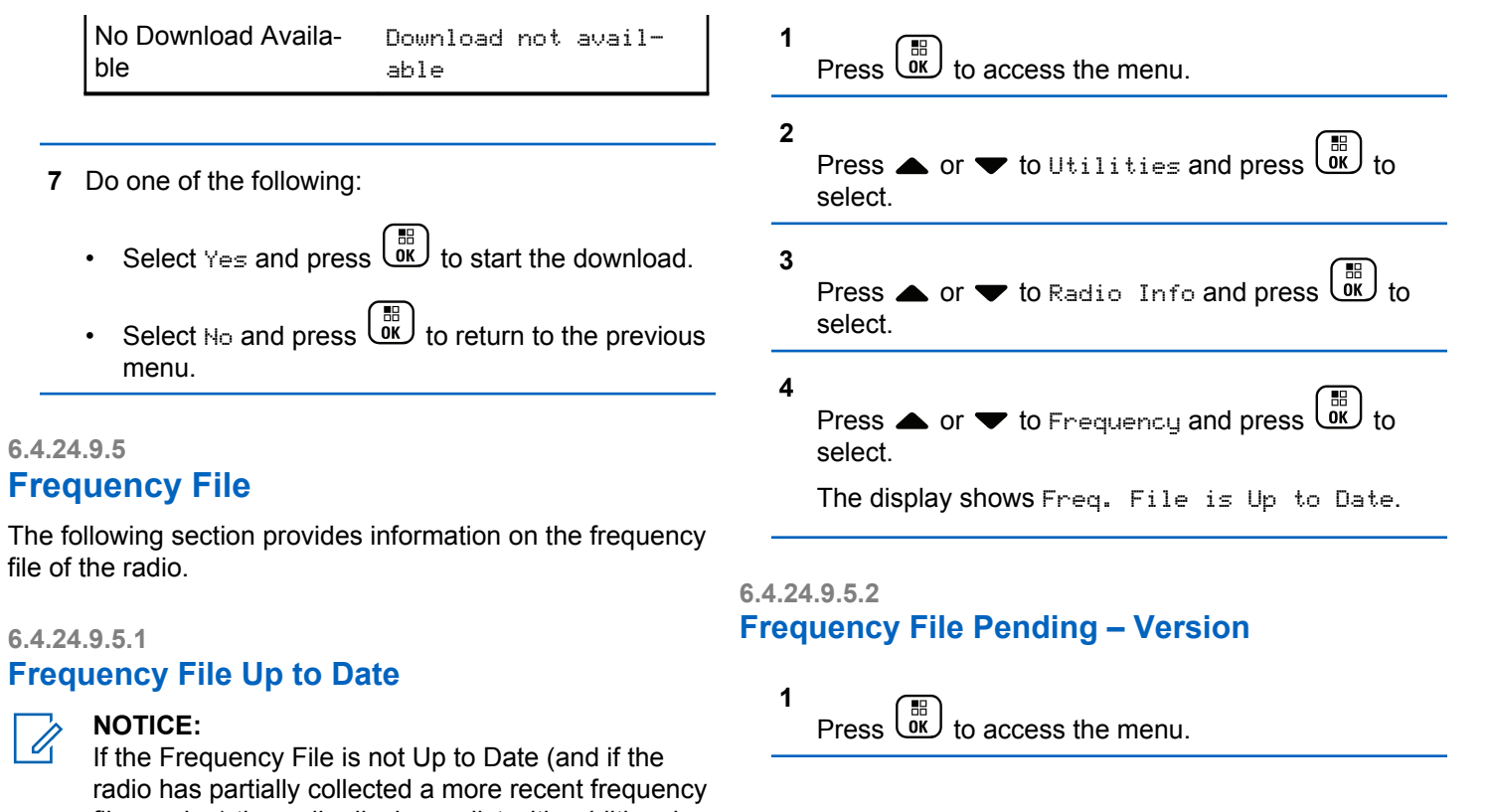

file version) the radio displays a list with additional options; Version, %Received, and Download.

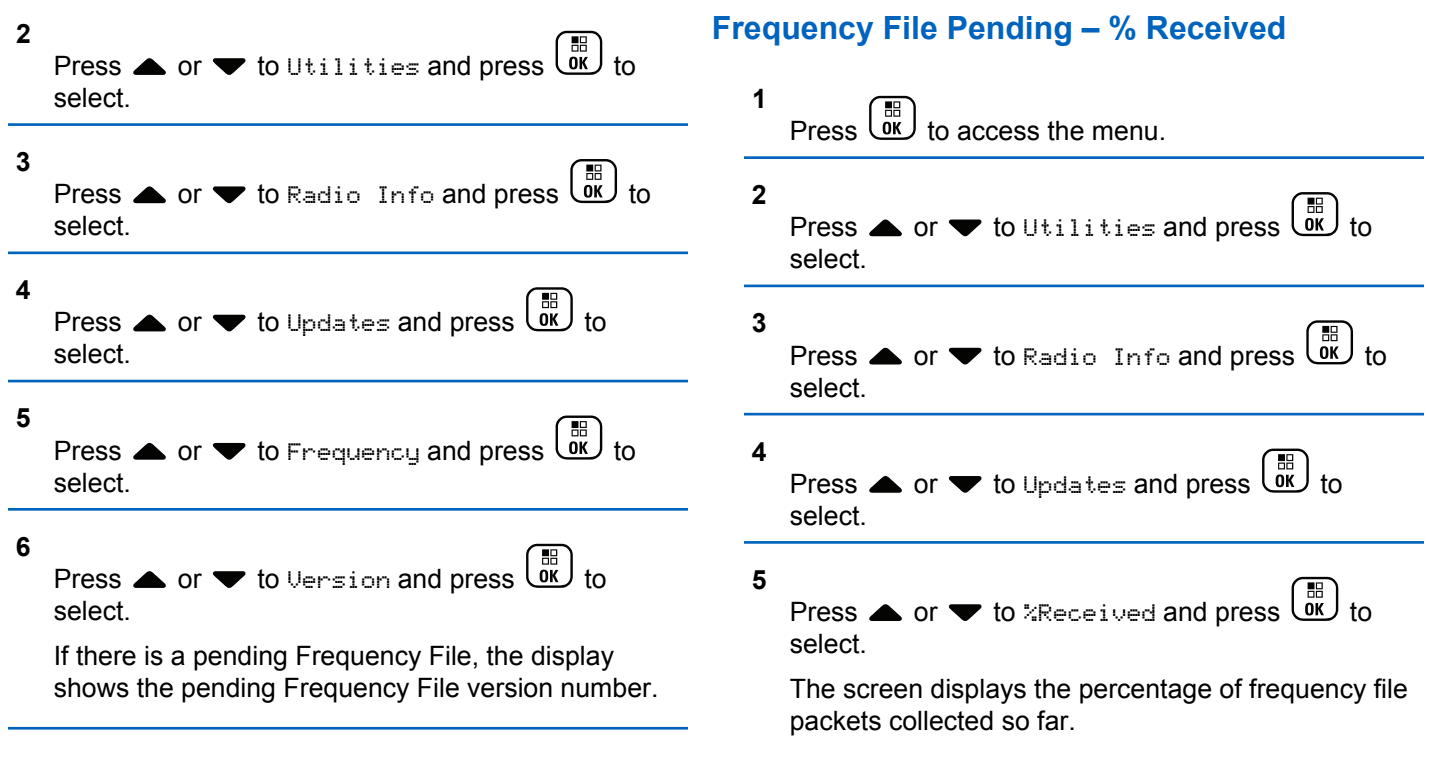

**6.4.24.9.5.3**

#### **6.4.24.9.5.4 Frequency File Pending – Download**

If the Connect Plus radio has previously left an OTA Network Frequency File Transfer with a partial file, the unit automatically rejoins the file transfer (if still ongoing) when an internal timer expires. If you want the unit to rejoin an ongoing Network Frequency File transfer prior to expiration of this internal timer, use the Download option as described below.

**1** Press  $\begin{bmatrix} \overline{\mathbb{R}} \\ \overline{\mathbb{R}} \end{bmatrix}$  to access the menu. **2** Press  $\triangle$  or  $\blacktriangledown$  to Utilities and press  $\begin{pmatrix} \frac{\pi}{60} \\ 0 \end{pmatrix}$  to select. **3** Press  $\triangle$  or  $\blacktriangledown$  to Radio Info and press  $\begin{pmatrix} \frac{m}{0K} \\ 0 \end{pmatrix}$  to select. **4** Press  $\triangle$  or  $\blacktriangledown$  to Updates and press  $\begin{pmatrix} \frac{18}{100} \\ 0 \end{pmatrix}$  to select.

#### **5** Press  $\triangle$  or  $\blacktriangledown$  to Frequency and press  $\begin{pmatrix} \frac{m}{b} \\ 0 \end{pmatrix}$  to select. **6** Press  $\triangle$  or  $\blacktriangledown$  to Download and press  $\begin{pmatrix} \boxed{10} \\ \boxed{00} \end{pmatrix}$  to select. Download Currently Unavailable Download not available Download Currently Available Start Download

- **7** Do one of the following:
	- Select Yes and press to start the download.
	- Select No and press to return to the previous menu.

#### <span id="page-381-0"></span>**6.4.24.9.6 Checking the GNSS Information**

Displays the GNSS information on your radio, such as values of:

- Latitude
- Longitude
- Altitude
- Direction
- Velocity
- Horizontal Dilution of Precision (HDOP)
- Satellites
- Version

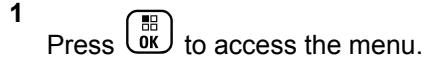

**2**

Press  $\triangle$  or  $\blacktriangledown$  to Utilities and press  $\begin{pmatrix} \boxed{m} \\ 0 \end{pmatrix}$  to select.

### **3** Press  $\triangle$  or  $\blacktriangledown$  to Radio Info and press  $\begin{pmatrix} \boxed{10} \\ 0 \end{pmatrix}$  to select. **4** Press  $\triangle$  or  $\blacktriangledown$  to GNSS Info and press  $\begin{pmatrix} \frac{\pi}{60} \\ \frac{\pi}{60} \end{pmatrix}$  to select. **5** Press  $\triangle$  or  $\blacktriangledown$  to the required item and press  $\boxed{\overset{\text{\tiny{BB}}}{\text{OK}}}$ to select. The display shows the requested GNSS information. See [Turning GNSS On or Off on page 362](#page-361-0) for details on GNSS. **6.4.25 Viewing Enterprise Wi-Fi Certificate Details** You can view the details of the selected Enterprise Wi-Fi Certificate.

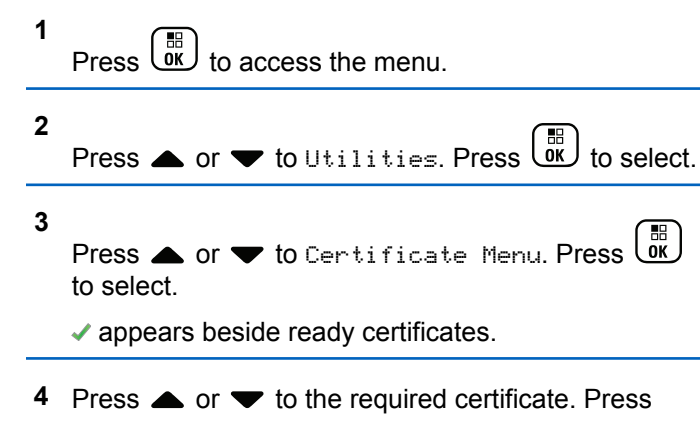

 $\begin{bmatrix} \mathbb{B} \\ \mathbb{C} \end{bmatrix}$  to select.

Your radio displays the full details of the certificate.

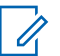

#### **NOTICE:**

For unready certificates, the display shows only Status.

## **Other Systems**

Features that are available to the radio users under this system are available in this chapter.

#### **7.1**

## **Push-To-Talk Button**

The Push-to-Talk **(PTT)** button serves two basic purposes:

- While a call is in progress, the **PTT** button allows the radio to transmit to other radios in the call. The microphone is activated when the **PTT** button is pressed.
- While a call is not in progress, the **PTT** button is used to make a new call.

Long press the **PTT** button to talk. Release the **PTT** button to listen.

If the Talk Permit Tone is enabled, wait until the short alert tone ends before talking.

**7.2**

## **Programmable Buttons**

Depending on the duration of a button press, your dealer can program the programmable buttons as shortcuts to radio functions.

#### **Short press**

Pressing and releasing rapidly.

#### **Long press**

Pressing and holding for the programmed duration.

- **NOTICE:**
- See [Emergency Operation on page 489](#page-488-0) for more information on the programmed duration of the **Emergency** button.

#### **7.2.1**

### **Assignable Radio Functions**

The following radio functions can be assigned to the programmable buttons.

#### **Audio Profiles**

Allows the user to select the preferred audio profile.

#### **Audio Toggle**

Toggles audio routing between the internal radio speaker and the speaker of a wired accessory.

#### <span id="page-384-0"></span>**Bluetooth® Audio Switch**

Toggles audio routing between internal radio speaker and external Bluetooth-enabled accessory.

#### **Bluetooth Connect**

Initiates a Bluetooth find-and-connect operation.

#### **Bluetooth Disconnect**

Terminates all existing Bluetooth connections between your radio and any Bluetooth-enabled devices.

#### **Bluetooth Discoverable**

Enables your radio to enter Bluetooth Discoverable Mode.

#### **Call Alert**

Provides direct access to the contacts list for you to select a contact to whom a Call Alert can be sent.

#### **Call Forwarding**

Toggles Call Forwarding on or off.

#### **Call Log**

Selects the call log list.

#### **Channel Announcement**

Plays zone and channel announcement voice messages for the current channel.

#### <sup>6</sup> Not applicable in Capacity Plus.

#### **Contacts**

Provides direct access to the Contacts list.

#### **Emergency**

Depending on the programming, initiates or cancels an emergency.

#### **Indoor Location**

Toggles Indoor Location on or off.

#### **Intelligent Audio**

Toggles intelligent audio on or off.

#### **Manual Dial**

Initiates a Private Call by keying in any subscriber ID.

#### **Manual Site Roam <sup>6</sup>**

Starts the manual site search.

#### **Mic AGC**

Toggles the internal microphone automatic gain control (AGC) on or off.

#### **Monitor**

Monitors a selected channel for activity.

#### **Notifications**

Provides direct access to the Notifications list.

#### **Nuisance Channel Delete[6](#page-384-0)**

Temporarily removes an unwanted channel, except for the Selected Channel, from the scan list. The Selected Channel refers to the selected zone or channel combination of the user from which scan is initiated.

#### **One Touch Access**

Directly initiates a predefined Private, Phone or Group Call, a Call Alert, a Quick Text message, or Home Revert.

#### **Option Board Feature**

Toggles option board feature(s) on or off for option board-enabled channels.

#### **Permanent Monitor[6](#page-384-0)**

Monitors a selected channel for all radio traffic until function is disabled.

#### **Phone**

Provides direct access to the Phone Contacts list.

#### **Privacy**

Toggles privacy on or off.

#### **Radio Alias and ID**

Provides radio alias and ID.

#### <sup>7</sup> Not applicable in Capacity Plus–Single-Site.

#### **Radio Check**

Determines if a radio is active in a system.

#### **Radio Enable**

Allows a target radio to be remotely enabled.

#### **Radio Disable**

Allows a target radio to be remotely disabled.

#### **Remote Monitor**

Turns on the microphone of a target radio without it giving any indicators.

#### **Repeater/Talkaround[6](#page-384-0)**

Toggles between using a repeater and communicating directly with another radio.

#### **Silence Home Channel Reminder**

Mutes the Home Channel Reminder.

#### **Scan <sup>7</sup>**

Toggles scan on or off.

#### **Site Info**

Displays the current site name and ID of Capacity Plus-Multi-Site.

Plays site announcement voice messages for the current site when Voice Announcement is enabled.

#### **Site Lock[6](#page-384-0)**

When toggled on, the radio searches the current site only. When toggled off, the radio searches other sites in addition to the current site.

#### **Status**

Selects the status list menu.

#### **Telemetry Control**

Controls the Output Pin on a local or remote radio.

#### **Text Message**

Selects the text message menu.

#### **Transmit Interrupt Remote Dekey**

Stops an ongoing interruptible call to free the channel.

#### **Trill Enhancement**

Toggles trill enhancement on or off.

#### **Voice Announcement On/Off**

Toggles voice announcement on or off.

#### **Voice Operating Transmission (VOX)**

Toggles VOX on or off.

#### **Wi-Fi**

Toggles Wi-Fi on or off.

#### **Zone Selection**

Allows selection from a list of zones.

### **7.2.2 Assignable Settings or Utility Functions**

The following radio settings or utility functions can be assigned to the programmable buttons.

#### **Tones/Alerts**

Toggles all tones and alerts on or off.

#### **Backlight**

Toggles display backlight on or off.

#### **Backlight Brightness**

Adjusts the brightness level.

#### **Display Mode**

Toggles the day/night display mode on or off.

#### **Keypad Lock**

Toggles keypad between locked and unlocked.

#### **Power Level**

Toggles transmit power level between high and low.

### **7.2.3 Accessing Programmed Functions**

Follow the procedure to access programmed functions in your radio.

- **1** Do one of the following:
	- Press the programmed button. Proceed to step 3.
	- $\mathsf{P}$ ress  $\left(\begin{smallmatrix} \mathbb{H} \\ \mathsf{0K} \end{smallmatrix}\right)$  to access the menu.
- **2** Press  $\triangle$  or  $\blacktriangledown$  to the menu function, and press  $\begin{bmatrix} 11 \\ 0 \end{bmatrix}$ to select a function or enter a sub-menu.
- **3** Do one of the following:
	- Press **the return to the previous screen.**
	- Long press  $\circled{2}$  to return to the Home screen.

Your radio automatically exits the menu after a period of inactivity and returns to the Home screen.

### **7.3 Status Indicators**

This chapter explains the status indicators and audio tones used in the radio.

#### **7.3.1 Icons**

The 132 x 90 pixels, 256 colors, Liquid Crystal Display (LCD) of your radio shows the radio status, text entries, and menu entries. The following are the icons that appear on the radio display.

#### **Table 10: Display Icons**

The following icons appear on the status bar at the top of the radio display. The icons are arranged left most in order of appearance or usage, and are channel-specific.

#### **Battery**

The number of bars (0–4) shown indicates the charge remaining in the battery. The icon blinks when the battery is low.

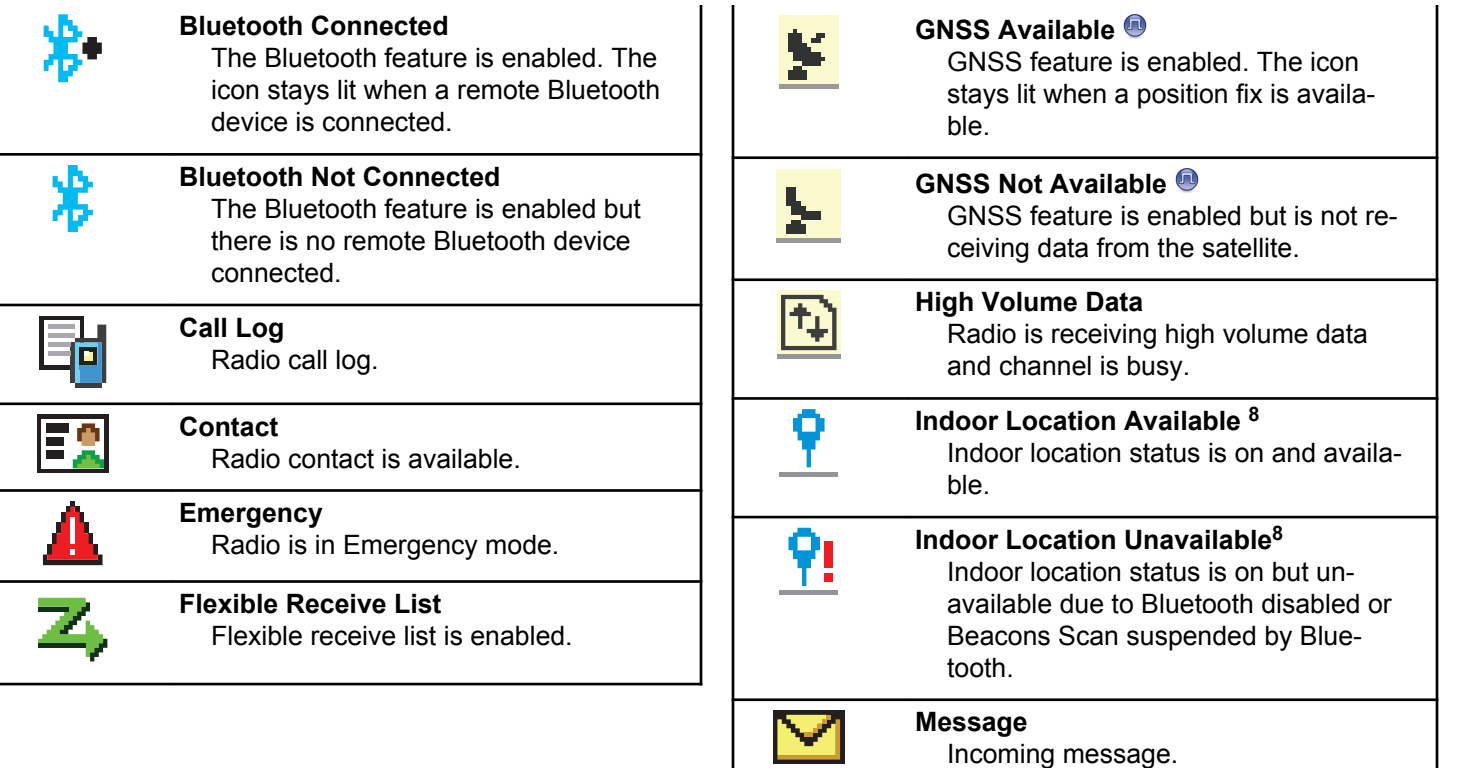

<sup>8</sup> Only applicable for models with the latest software and hardware.

<span id="page-389-0"></span>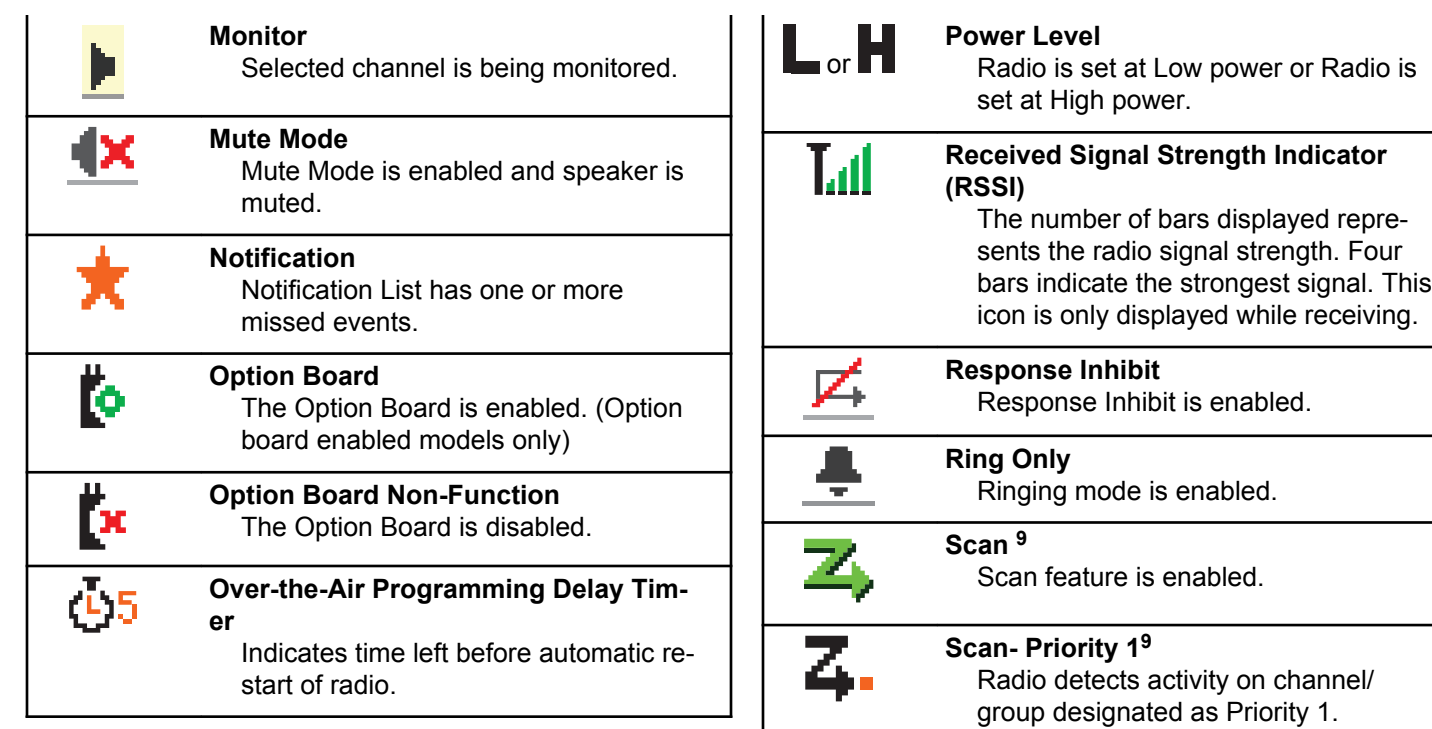

<sup>&</sup>lt;sup>9</sup> Not applicable in Capacity Plus.

<span id="page-390-0"></span>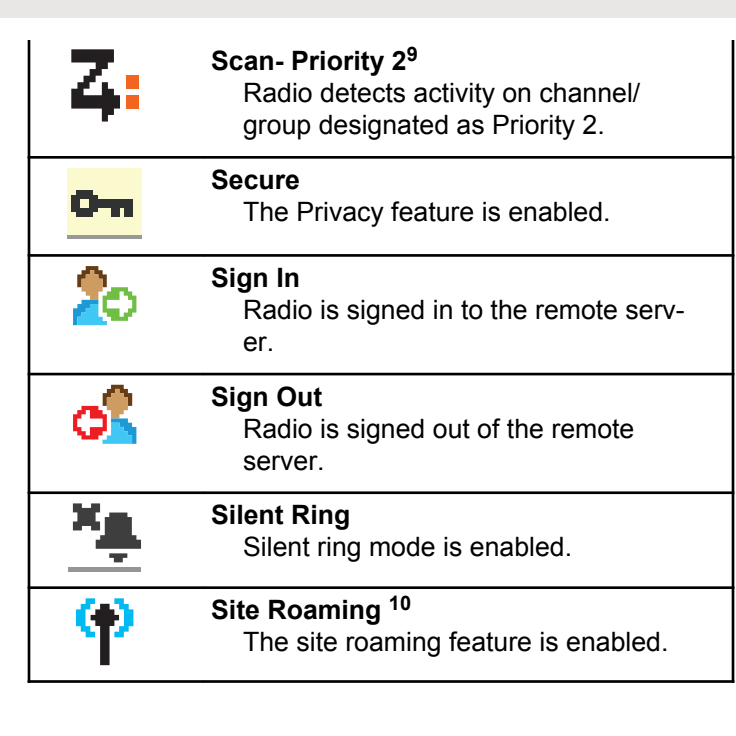

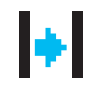

#### **Talkaround[9](#page-389-0)**

In the absence of a repeater, radio is currently configured for direct radio to radio communication.

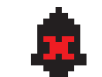

**Tones Disable** Tones are turned off.

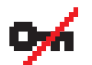

#### **Unsecure** The Privacy feature is disabled.

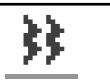

#### **Vibrate** Vibrate mode is enabled.

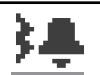

**Vibrate and Ring** Vibrate and Ring mode is enabled.

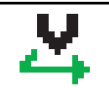

#### **Vote Scan** Vote scan feature is enabled.

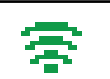

#### **Wi-Fi Excellent <sup>11</sup>** Wi-Fi signal is excellent.

<sup>&</sup>lt;sup>10</sup> Not applicable in Capacity Plus–Single-Site

<sup>&</sup>lt;sup>11</sup> Only applicable for DP4801e

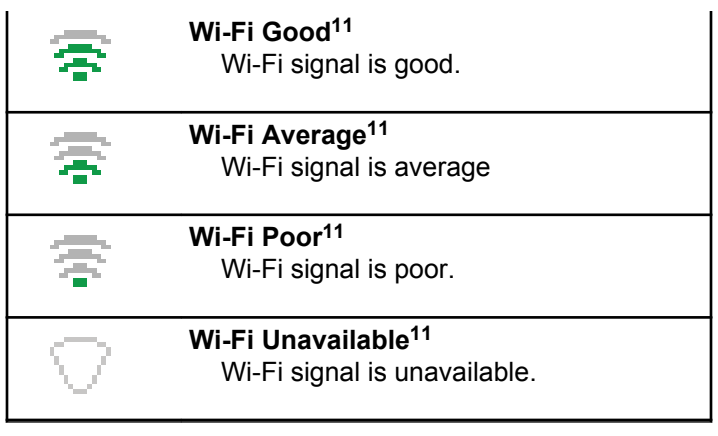

#### **Table 11: Advance Menu Icons**

The following icons appear beside menu items that offer a choice between two options or as an indication that there is a sub-menu offering two options.

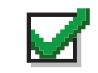

#### **Checkbox (Checked)**

Indicates that the option is selected.

#### **Checkbox (Empty)**

Indicates that the option is not selected.

**Solid Black Box** Indicates that the option selected for the menu item with a sub-menu.

#### **Table 12: Bluetooth Device Icons**

The following icons appear next to items in the list of Bluetooth-enabled devices available to indicate the device type.

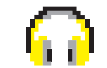

## **Bluetooth Audio Device**

Bluetooth-enabled audio device, such as a headset.

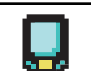

#### **Bluetooth Data Device** Bluetooth-enabled data device, such as a scanner.

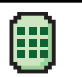

#### **Bluetooth PTT Device**

Bluetooth-enabled PTT device, such as a PTT-Only Device (POD).

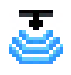

#### **Bluetooth Sensor Device[11](#page-390-0)**

Bluetooth-enabled sensor device, such as gas sensor.

#### **Table 13: Call Icons**

The following icons appear on the display during a call. These icons also appear in the Contacts list to indicate alias or ID type.

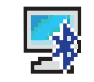

#### **Bluetooth PC Call**

Indicates a Bluetooth PC Call in progress.

In the Contacts list, it indicates a Bluetooth PC Call alias (name) or ID (number).

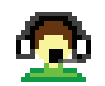

#### **Dispatch Call**

The Dispatch Call contact type is used to send a text message to a dispatcher PC through a third-party Text Message Server.

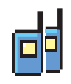

### **Group Call/All Call**

Indicates a Group Call or All Call in progress.

In the Contacts list, it indicates a group alias (name) or ID (number).

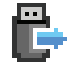

#### **Non-IP Peripheral Individual call** Indicates a Non-IP Peripheral individual call in progress.

In the Contacts list, it indicates a subscriber alias (name) or ID (number).

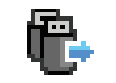

#### **Non-IP Peripheral Group call** Indicates a Non-IP Peripheral group call in progress.

In the Contacts list, it indicates a group alias (name) or ID (number).

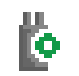

### **Option Board Individual Call**

Indicates an Option Board individual call in progress.

In the Contacts list, it indicates a subscriber alias (name) or ID (number).

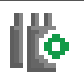

#### **Option Board Group Call**

Indicates an Option Board group call in progress.

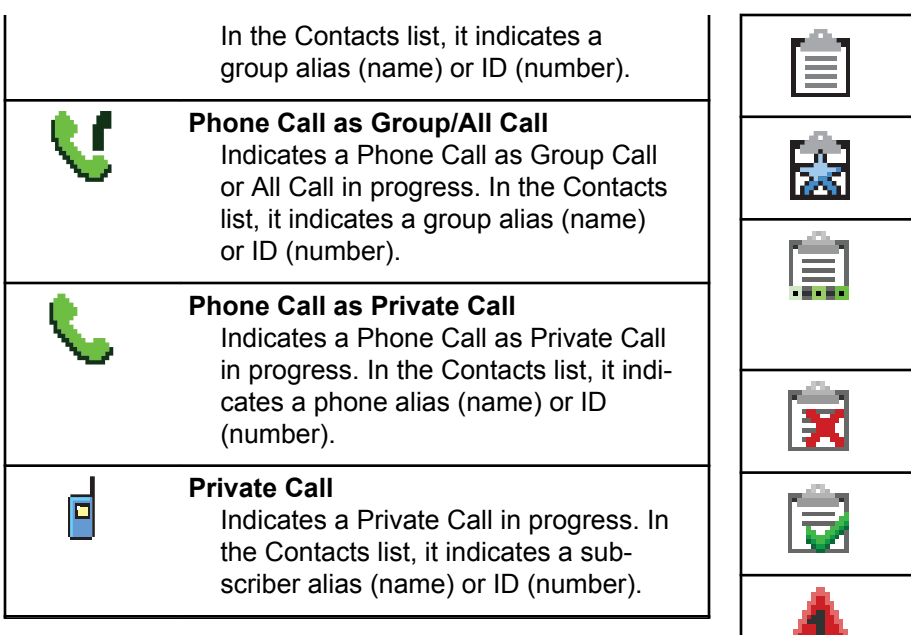

#### **Table 14: Job Tickets Icons**

The following icons appear momentarily on the display in the Job Ticket folder.

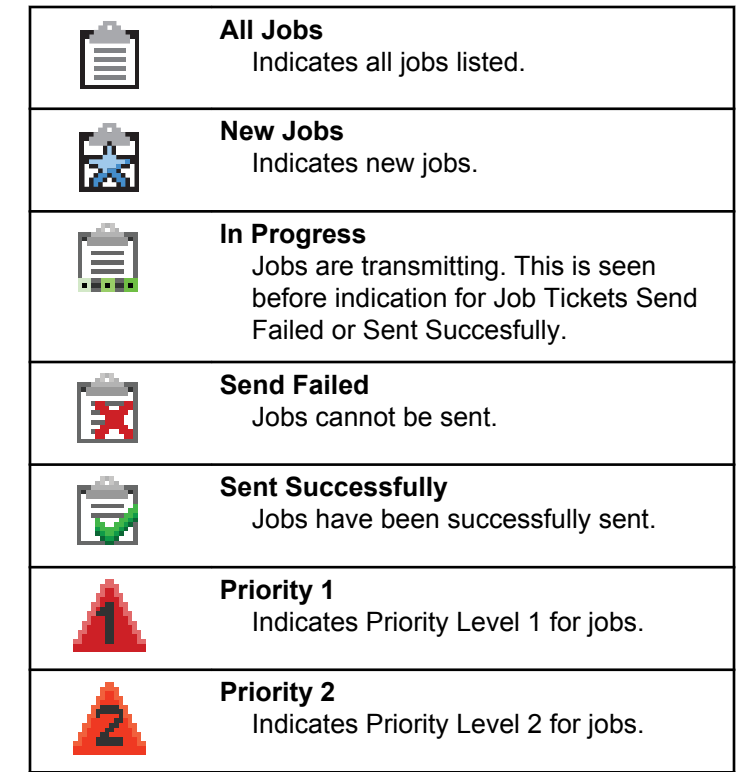

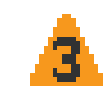

#### **Priority 3** Indicates Priority Level 3 for jobs.

#### **Table 15: Mini Notice Icons**

The following icons appear momentarily on the display after an action to perform a task is taken.

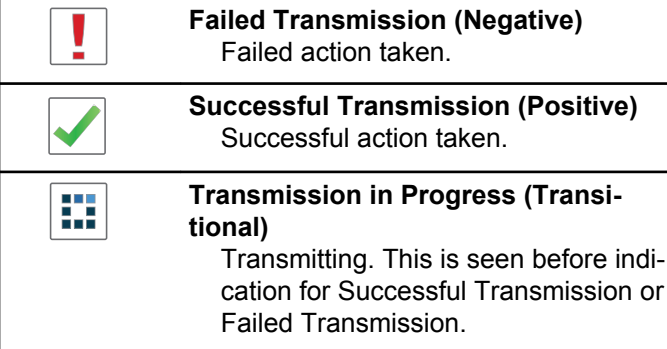

#### **Table 16: Sent Items Icons**

The following icons appear at the top right corner of the display in the Sent Items folder.

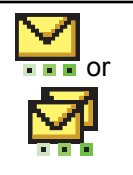

#### **In Progress**

The text message to a subscriber alias or ID is pending transmission, followed by waiting for acknowledgement. The text message to a group alias or ID is pending transmission.

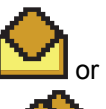

**Individual or Group Message Read** The text message has been read.

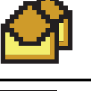

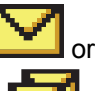

**Individual or Group Message Unread** The text message has not been read.

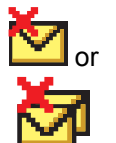

#### **Send Failed**

The text message cannot be sent.

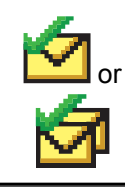

### **Sent Successfully**

The text message has been successfully sent.

### **7.3.2 LED Indicators**

LED indicators show the operational status of your radio.

#### **Blinking Red**

Radio is indicating a battery mismatch.

Radio has failed the self-test upon powering up.

Radio is receiving an emergency transmission.

Radio is transmitting in low battery state.

Radio has moved out of range if Auto-Range Transponder System is configured.

Mute Mode is enabled.

#### **Solid Green**

Radio is powering up.

Radio is transmitting.

Radio is sending a Call Alert or an emergency transmission.

#### **Blinking Green**

Radio is receiving a call or data.

Radio is retrieving Over-the-Air Programming transmissions.

Radio is detecting activity over the air.

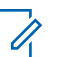

### **NOTICE:**

This activity may or may not affect the programmed channel of the radio due to the nature of the digital protocol.

There is no LED indication when the radio is detecting activity over the air in Capacity Plus.

#### **Double Blinking Green**

Radio is receiving a privacy-enabled call or data.

#### **Solid Yellow**

Radio is monitoring a conventional channel.

#### **Blinking Yellow**

Radio is scanning for activity.

Radio has yet to respond to a Call Alert.

All Capacity Plus–Multi-Site channels are busy.
#### **Double Blinking Yellow**

Radio has Auto Roaming enabled.

Radio is actively searching for a new site.

Radio has yet to respond to a Group Call Alert.

Radio is locked.

Radio is not connected to the repeater while in Capacity Plus.

All Capacity Plus channels are busy.

### **7.3.3 Tones**

The following are the tones that sound through on the radio speaker.

High Pitched Tone

Low Pitched Tone

**7.3.3.1**

## **Indicator Tones**

Indicator tones provide you with audible indications of the status after an action to perform a task is taken.

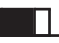

Positive Indicator Tone

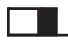

Negative Indicator Tone

## **7.3.3.2 Audio Tones**

Audio tones provide you with audible indications of the status, or response to data received on the radio.

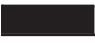

#### **Continuous Tone**

A monotone sound. Sounds continuously until termination.

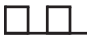

#### **Periodic Tone**

Sounds periodically depending on the duration set by the radio. Tone starts, stops, and repeats itself.

#### **Repetitive Tone**

A single tone that repeats itself until it is terminated by the user.

#### **Momentary Tone**

Sounds once for a short duration set by the radio.

#### **7.4**

# **Zone and Channel Selections**

This chapter explains the operations to select a zone or channel on your radio. A zone is a group of channels.

Your radio supports up to 1000 channels and 250 zones, with a maximum of 160 channels per zone.

Each channel can be programmed with different features and/or support different groups of users.

### **7.4.1 Selecting Zones**

Follow the procedure to select the required zone on your radio.

- **1** Do one of the following:
	- Press the programmed **Zone Selection** button. Proceed to step 3.
	- **Press**  $\begin{bmatrix} \mathbb{B} \\ \mathbb{B} \end{bmatrix}$  to access the menu.

Press  $\bullet$  or  $\bullet$  to Zone. Press  $\begin{pmatrix} \mathbb{B} \\ \mathbb{B} \end{pmatrix}$  to select.

The display shows  $\blacktriangledown$  and the current zone.

**3**

**2**

Press  $\triangle$  or  $\blacktriangledown$  to the required zone. Press  $\begin{pmatrix} \mathbb{B} \\ \mathbb{B} \end{pmatrix}$  to select.

The display shows <Zone> Selected momentarily and returns to the selected zone screen.

**7.4.2**

## **Selecting Zones by Using the Alias Search**

Follow the procedure to select the required zone on your radio by using the alias search.

- **1** Press  $\begin{bmatrix} \frac{18}{10} \\ \frac{1}{10} \end{bmatrix}$  to access the menu.
- **2** Press  $\bullet$  or  $\bullet$  to Zone. Press  $\begin{pmatrix} \mathbb{B} \\ \mathbb{B} \end{pmatrix}$  to select.

The display shows  $\blacktriangledown$  and the current zone.

**3** Enter the first character of the required alias.

The display shows a blinking cursor.

**4** Enter the rest of the characters of the required alias.

The alias search is case-insensitive. If there are two or more entries with the same name, the display shows the entry listed first in the list.

The first text line shows the characters you entered. The following text lines show the shortlisted search results.

 $Press \stackrel{\text{IB}}{\text{OK}}$  to select.

**5**

The display shows <Zone> Selected momentarily and returns to the selected zone screen.

## **7.4.3 Selecting Channels**

Follow the procedure to select the required channel on your radio.

> Turn the **Channel Selector** Knob to select the channel, subscriber ID, or group ID.

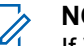

#### **NOTICE:**

If **Virtual Channel Stop** is enabled, your radio stops proceeding beyond the first or the last channel, and a tone is heard.

# **7.5**

# **Calls**

This chapter explains the operations to receive, respond to, make, and stop calls.

You can select a subscriber alias or ID, or group alias or ID after you have selected a channel by using one of these features:

#### **Alias Search**

This method is used for Group, Private, and All Calls only with a keypad microphone.

#### **Contacts List**

This method provides direct access to the Contacts list.

### **Manual Dial (by using Contacts)**

This method is used for Private and Phone Calls only with a keypad microphone.

#### **Programmed Number Keys**

This method is used for Group, Private, and All Calls only with a keypad microphone.

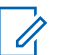

#### **NOTICE:**

You can only have one alias or ID assigned to a number key, but you can have more than one number key associated to an alias or ID. All the number keys on a keypad microphone can be assigned. See [Assigning Entries to](#page-469-0) [Programmable Number Keys on page 470](#page-469-0) for more information.

#### **Programmed One Touch Access Button**

This method is used for Group, Private, and Phone Calls only.

You can only have one ID assigned to a **One Touch Access** button with a short or long programmable button press. Your radio can have multiple **One Touch Access** buttons programmed.

#### **Programmable Button**

This method is used for Phone Calls only.

## **7.5.1 Group Calls**

Your radio must be configured as part of a group to receive a call from or make a call to the group of users.

### **7.5.1.1 Making Group Calls**

Follow the procedure to make Group Calls on your radio.

- **1** Do one of the following:
	- Select a channel with the active group alias or ID.
	- Press the programmed **One Touch Access** button.
- **2** Press the **PTT** button to make the call.

The green LED lights up. The display shows the **Group Call** icon and the group call alias.

**3** Do one of the following:

- Wait for the Talk Permit Tone to end and speak clearly into the microphone if enabled.
- Wait for the **PTT** Sidetone to end and speak clearly into the microphone if enabled.
- **4** Release the **PTT** button to listen.

The green LED lights up when the target radio responds. The display shows the **Group Call** icon, the group alias or ID, and the transmitting radio alias or ID.

**5**  $\bullet$  If the Channel Free Indication feature is enabled, you hear a short alert tone the moment the transmitting radio releases the **PTT** button, indicating the channel is free for you to respond. Press the **PTT** button to respond to the call.

The call ends when there is no voice activity for a predetermined period. The radio returns to the screen you were on prior to initiating the call.

**7.5.1.2**

## **Making Group Calls by Using the Contacts List**

Follow the procedure to make Group Calls on your radio by using the Contacts list.

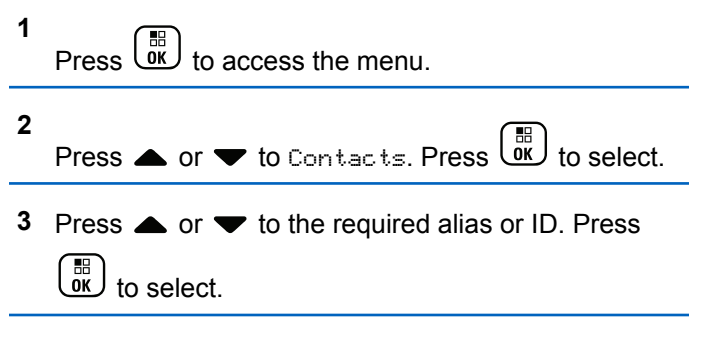

- **4** Press the **PTT** button to make the call. The green LED lights up.
- **5** Do one of the following:
	- Wait for the Talk Permit Tone to end and speak clearly into the microphone if enabled.
	- Wait for the **PTT** Sidetone to end and speak clearly into the microphone if enabled.

**6** Release the **PTT** button to listen.

The green LED lights up when the target radio responds. The display shows the **Group Call** icon, and alias or ID, and the transmitting radio alias or ID.

**7 If the Channel Free Indication feature is enabled.** you hear a short alert tone the moment the transmitting radio releases the **PTT** button, indicating the channel is free for you to respond. Press the **PTT** button to respond to the call.

The call ends when there is no voice activity for a predetermined period.

#### **7.5.1.3**

## **Making Group Calls by Using the Programmable Number Key**

Follow the procedure to make Group Calls on your radio by using the programmable number key.

**1** Long press the programmed number key to the predefined alias or ID when you are on the Home screen.

If a number key is assigned to an entry in a particular mode, this feature is not supported when you long press the number key in another mode.

A negative indicator tone sounds if the number key is not associated to an entry.

**2** Press the **PTT** button to make the call.

The green LED lights up. The display shows the **Group Call** icon at the top right corner. The first text line shows the subscriber alias. The second text line displays either the call status for a Private Call or All Call for All Call.

- **3** Do one of the following:
	- Wait for the Talk Permit Tone to end and speak clearly into the microphone if enabled.
	- Wait for the **PTT** Sidetone to end and speak clearly into the microphone if enabled.
- **4** Release the **PTT** button to listen.

The green LED lights up when the target radio responds. The display shows the destination alias. **5 I**f the Channel Free Indication feature is enabled, you hear a short alert tone the moment the transmitting radio releases the **PTT** button, indicating the channel is free for you to respond. Press the **PTT** button to respond to the call.

The call ends when there is no voice activity for a predetermined period. The radio returns to the screen you were on before initiating the call.

See [Assigning Entries to Programmable Number Keys on](#page-469-0) [page 470](#page-469-0) for more information.

### **7.5.1.4 Responding to Group Calls**

To receive a call from a group of users, your radio must be configured as part of that group. Follow the procedure to respond to Group Calls on your radio.

When you receive a Group Call:

- The green LED blinks.
- The first text line shows the caller alias.
- The second text line displays the group call alias.
- Your radio unmutes and the incoming call sounds through the speaker.
	- **1** Do one of the following:
		- **If the Channel Free Indication feature is** enabled, you hear a short alert tone the moment the transmitting radio releases the **PTT** button, indicating the channel is free for you to respond. Press the **PTT** button to respond to the call.
		- **If the Voice Interrupt feature is enabled, press** the **PTT** button to interrupt the audio from the transmitting radio and free the channel for you to respond.

The green LED lights up.

- **2** Do one of the following:
	- Wait for the Talk Permit Tone to end and speak clearly into the microphone if enabled.
	- Wait for the **PTT** Sidetone to end and speak clearly into the microphone if enabled.
- **3** Release the **PTT** button to listen.

The call ends when there is no voice activity for a predetermined period.

If the radio receives a Group Call while not on the Home screen, it remains on its current screen prior to answering the call.

Long press  $\begin{pmatrix} 5 \\ 6 \end{pmatrix}$  to return to the Home screen to view the caller alias before replying.

## **7.5.2 Private Calls**

A Private Call is a call from an individual radio to another individual radio.

There are two ways to set up a Private Call. The first type sets up the call after performing a radio presence check, while the second type sets up the call immediately. Only one of these types can be programmed to your radio by your dealer.

If your radio is programmed to perform a radio presence check prior to setting up the Private Call and the target radio is not available:

• A tone sounds.

- The display shows a negative mini notice.
- The radio returns to the menu prior to initiating the radio presence check.

See [Privacy on page 515](#page-514-0) for more information.

## **7.5.2.1 Making Private Calls**

Your radio must be programmed to initiate a Private Call. If this feature is not enabled, a negative indicator tone sounds when you initiate the call. Follow the procedure to make Private Calls on your radio.

- **1** Do one of the following:
	- Select a channel with the active subscriber alias or ID.
	- Press the programmed **One Touch Access** button.
- **2** Press the **PTT** button to make the call.

The green LED lights up. The display shows the **Private Call** icon, the subscriber alias, and call status.

- **3** Wait for the Talk Permit Tone to end and speak clearly into the microphone if enabled.
- **4** Release the **PTT** button to listen.

The green LED blinks when the target radio responds.

**5 If the Channel Free Indication feature is enabled.** you hear a short alert tone the moment the transmitting radio releases the **PTT** button, indicating the channel is free for you to respond. Press the **PTT** button to respond to the call.

The call ends when there is no voice activity for a predetermined period. A tone sounds. The display shows Call Ended.

#### **7.5.2.2**

## **Making Private Calls by Using the Contacts List**

**1**  $P$ ress  $\begin{pmatrix} 1 & 0 \\ 0 & 0 \end{pmatrix}$  to access the menu. **2** Press  $\bullet$  or  $\bullet$  to Contacts. Press  $\begin{bmatrix} \mathbb{R} \\ \mathbb{R} \end{bmatrix}$  to select.

- **3** Press **or**  $\blacktriangledown$  to the required alias or ID. Press  $\left[\begin{smallmatrix} 11 \\ 11 \\ 0 \end{smallmatrix}\right]$ to select.
- **4** Press the **PTT** button to make the call.

If you release the **PTT** button while the radio is setting up the call, it exits without any indication and returns to the previous screen.

The green LED lights up. The display shows the destination alias.

- **5** Wait for the Talk Permit Tone to end and speak clearly into the microphone if enabled.
- **6** Release the **PTT** button to listen.

The green LED blinks when the target radio responds. The display shows the transmitting user alias or ID.

**<sup>1</sup>** If the Channel Free Indication feature is enabled, you hear a short alert tone the moment the

transmitting radio releases the **PTT** button, indicating the channel is free for you to respond. Press the **PTT** button to respond to the call.

The call ends when there is no voice activity for a predetermined period. A tone sounds. The display shows Call Ended.

#### **7.5.2.3**

## **Making Private Calls by Using the Programmable Number Key**

Follow the procedure to make Private Calls on your radio by using the programmable number key.

**1** Long press the programmed number key to the predefined alias or ID when you are on the Home screen.

If a number key is assigned to an entry in a particular mode, this feature is not supported when you long press the number key in another mode.

A negative indicator tone sounds if the number key is not associated to an entry.

**2** Press the **PTT** button to make the call.

The green LED lights up. The display shows the **Private Call** icon at the top right corner. The first text line shows the caller alias. The second text line shows the call status.

- **3** Do one of the following:
	- Wait for the Talk Permit Tone to end and speak clearly into the microphone if enabled.
	- Wait for the **PTT** Sidetone to end and speak clearly into the microphone if enabled.
- **4** Release the **PTT** button to listen.

The green LED blinks when the target radio responds. The display shows the destination alias.

**<sup>** $\bullet$ **</sup>** If the Channel Free Indication feature is enabled. you hear a short alert tone the moment the transmitting radio releases the **PTT** button, indicating the channel is free for you to respond. Press the **PTT** button to respond to the call.

The call ends when there is no voice activity for a predetermined period. A tone sounds. The radio

returns to the screen you were on before initiating the call.

See [Assigning Entries to Programmable Number Keys on](#page-469-0) [page 470](#page-469-0) for more information.

#### **7.5.2.4**

## **Responding to Private Calls**

Follow the procedure to respond to Private Calls on your radio.

When you receive a Private Call:

- The green LED blinks.
- The **Private Call** icon appears in the top right corner.
- The first text line shows the caller alias.
- Your radio unmutes and the incoming call sounds through the speaker.
	- **1** Do one of the following:
		- **If the Channel Free Indication feature is** enabled, you hear a short alert tone the moment the transmitting radio releases the **PTT** button, indicating the channel is free for you to respond. Press the **PTT** button to respond to the call.

**• If the Transmit Interrupt Remote Dekey feature** is enabled, press the **PTT** button to stop an ongoing interruptible call and free the channel for you to respond.

The green LED lights up.

- **2** Wait for the Talk Permit Tone to end and speak clearly into the microphone if enabled.
- **3** Release the **PTT** button to listen.

The call ends when there is no voice activity for a predetermined period. A tone sounds. The display shows Call Ended.

## **7.5.3 All Calls**

An All Call is a call from an individual radio to every radio on the channel. An All Call is used to make important announcements, requiring full attention from the user. The users on the channel cannot respond to an All Call.

## **7.5.3.1 Making All Calls**

Your radio must be programmed for you to make an All Call. Follow the procedure to make All Calls on your radio.

- **1** Select a channel with the active All Call group alias or ID.
- **2** Press the **PTT** button to make the call.

The green LED lights up. The display shows the **Group Call** icon and All Call.

- **3** Do one of the following:
	- Wait for the Talk Permit Tone to end and speak clearly into the microphone if enabled.
	- Wait for the **PTT** Sidetone to end and speak clearly into the microphone if enabled.

Users on the channel cannot respond to an All Call.

## **Making All Calls by Using the Alias Search**

You can also use alias or alphanumeric search to retrieve the required subscriber alias. This feature is only applicable while in Contacts. If you release the **PTT** button while the radio is setting up the call, it exits without any indication and returns to the previous screen. If the target radio is not available, you hear a short tone and see Party Not Available on the display; the radio returns to the menu prior to initiating the radio presence check. Follow the procedure to make All Calls on your radio by using the alias search.

### **NOTICE:**

**1**

U

Press  $\begin{pmatrix} 1 & 0 \\ 0 & 0 \end{pmatrix}$  button or  $\begin{pmatrix} 2 \\ 0 \end{pmatrix}$  to exit alias search. If you release the **PTT** button while the radio is setting up the call, it exits without any indication and returns to the previous screen.

Press  $\overline{\text{OR}}$  to access the menu.

**7.5.3.2**

#### **2** Press  $\triangle$  or  $\blacktriangledown$  to Contacts. Press  $\overline{\overset{\text{\tiny{\textsf{fil}}}}{\text{\tiny{\textsf{dkl}}}}}$  to select. The display shows the entries in alphabetical order.

- **3** Enter the first character of the required alias. The display shows a blinking cursor.
- **4** Enter the rest of the characters of the required alias.

The alias search is case-insensitive. If there are two or more entries with the same name, the display shows the entry listed first in the list.

The first text line shows the characters you entered. The following text lines show the shortlisted search results.

**5** Press the **PTT** button to make the call.

The green LED lights up. The display shows the destination ID, call type, and **Call** icon.

**6** Wait for the Talk Permit Tone to end and speak clearly into the microphone if enabled.

**7** Release the **PTT** button to listen.

The green LED blinks when the target radio responds.

**8** If the Channel Free Indication feature is enabled, you hear a short alert tone the moment the transmitting radio releases the **PTT** button, indicating the channel is free for you to respond.Press the **PTT** button to respond to the call.

The call ends when there is no voice activity for a predetermined period.A tone sounds.The display shows Call Ended.

#### **7.5.3.3**

## **Making All Calls by Using the Programmable Number Key**

Follow the procedure to make All Calls on your radio by using the programmable number key.

**1** Long press the programmed number key assigned to the predefined alias or ID when you are on the Home screen.

If a number key is assigned to an entry in a particular mode, this feature is not supported when you long press the number key in another mode.

A negative indicator tone sounds if the number key is not associated to an entry.

**2** Press the **PTT** button to make the call.

The green LED lights up. The first text line shows the subscriber alias. The second text line shows the call status.

- **3** Do one of the following:
	- Wait for the Talk Permit Tone to end and speak clearly into the microphone if enabled.
	- Wait for the **PTT** Sidetone to end and speak clearly into the microphone if enabled.
- **4** Release the **PTT** button to listen.

The green LED lights up when the target radio responds. The display shows the destination alias.

**5 If the Channel Free Indication feature is enabled.** you hear a short alert tone the moment the

transmitting radio releases the **PTT** button, indicating the channel is free for you to respond. Press the **PTT** button to respond to the call.

The call ends when there is no voice activity for a predetermined period. The radio returns to the screen you were on prior to initiating the call.

See [Assigning Entries to Programmable Number Keys on](#page-469-0) [page 470](#page-469-0) for more information.

### **7.5.3.4 Receiving All Calls**

When you receive an All Call:

- A tone sounds.
- The green LED blinks.
- The display shows the **Group Call** icon at the top right corner.
- The first text line shows the caller alias ID.
- The second text line displays  $f(11)$  Call.
- Your radio unmutes and the incoming call sounds through the speaker.

The radio returns to the screen before receiving the All Call when the call ends.

An All Call does not wait for a predetermined period before ending.

If the Channel Free Indication feature is enabled, you hear a short alert tone when the transmitting radio releases the **PTT** button, indicating the channel is free for you to use.

You cannot respond to an All Call.

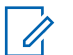

**NOTICE:**

The radio stops receiving the All Call if you switch to a different channel while receiving the call. You are not able to continue with any menu navigation or editing until the end of an All Call.

### **7.5.4 Selective Calls**

A Selective Call is a call from an individual radio to another individual radio. It is a Private Call on an analog system.

**7.5.4.1**

## **Making Selective Calls**

Your radio must be programmed for you to initiate a Selective Call. Follow the procedure to make Selective Calls on your radio.

- **1** Select a channel with the active subscriber alias or ID.
- **2** Press the **PTT** button to make the call.

The green LED lights up. The display shows the **Private Call** icon, the subscriber alias, and call status.

- **3** Do one of the following:
	- Wait for the Talk Permit Tone to end and speak clearly into the microphone if enabled.
	- Wait for the **PTT** Sidetone to end and speak clearly into the microphone if enabled.
- **4** Release the **PTT** button to listen.

The green LED lights up when the target radio responds.

**5 I**f the Channel Free Indication feature is enabled, you hear a short alert tone the moment the transmitting radio releases the **PTT** button, indicating the channel is free for you to respond. Press the **PTT** button to respond to the call.

The call ends when there is no voice activity for a predetermined period.

**6** The display shows Call Ended.

#### **7.5.4.2**

## **Responding to Selective Calls**

Follow the procedure to respond to Selective Calls on your radio.

When you receive a Selective Call:

- The green LED blinks.
- The first text line shows the **Private Call** icon and the caller alias or Selective Call or Alert with Call.
- Your radio unmutes and the incoming call sounds through the speaker.
	- **1** Press the **PTT** button to respond to the call. The green LED lights up.
	- **2** Wait for the Talk Permit Tone to end and speak clearly into the microphone if enabled.
	- **3** Release the **PTT** button to listen.

The call ends when there is no voice activity for a predetermined period. A tone sounds. The display shows Call Ended.

## **7.5.5 Phone Calls**

A Phone Call is a call from an individual radio to a telephone.

If Phone Call capability is not enabled in your radio:

- The display shows Unavailable.
- Your radio mutes the call.

• Your radio returns to the previous screen when the call ends.

During the Phone Call, your radio attempts to end the call when:

- You press the **One Touch Access** button with the deaccess code preconfigured.
- You enter the deaccess code as the input for extra digits.

During channel access, access or deaccess code, or extra digits transmission, your radio responds to the **On/Off** , **Volume Control**, and **Channel Selector** buttons or knobs only. A tone sounds for every invalid input.

During channel access, press  $\begin{pmatrix} 5 \\ 4 \end{pmatrix}$  to dismiss the call attempt. A tone sounds.

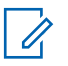

#### **NOTICE:**

The access or deaccess code cannot be more than 10 characters.

Check with your dealer or system administrator for more information.

## **Making Phone Calls**

Follow the procedure to make Phone Calls on your radio.

- **1** Do one of the following:
	- Press the programmed **Phone** button to enter into the Phone Entry list.
	- Press the programmed **One Touch Access** button. Proceed to Step 3.
- **2** Press  $\triangle$  or  $\blacktriangledown$  to the required alias or ID. Press  $\begin{bmatrix} 1 & 0 \\ 0 & 0 \end{bmatrix}$  to select

When you press the **PTT** button while on the Phone Contacts screen:

- A negative indicator tone sounds.
- The display shows Press OK to Place Phone Call.

The display shows Access Code: if the access code was not preconfigured.

**3**

Enter the access code, and press  $\begin{pmatrix} \frac{18}{100} \\ 0 \end{pmatrix}$  to proceed.

**7.5.5.1**

The access or deaccess code cannot be more than 10 characters.

**4** Press the **PTT** button to make the call.

The green LED lights up. The display shows the **Phone Call** icon at the top right corner. The first text line shows the subscriber alias. The second text line shows the call status.

If the call is successful:

- The DTMF Tone sounds.
- You hear the dialing tone of the telephone user.
- The first text line shows the subscriber alias.
- The display continues to show the **Phone Call** icon at the top right corner.

If the call is unsuccessful:

- A tone sounds.
- The display shows Phone Call Failed and then, Access Code:.
- If the access code has been preconfigured in the Contacts list, your radio returns to the screen you were on before initiating the call.
- **5** Press the **PTT** button to respond to the call. Release the **PTT** button to listen.
- **6** Enter extra digits with the keypad if requested by the

call, and press  $\begin{pmatrix} 18 \\ 0 \end{pmatrix}$  to proceed.

If the call ends while you are entering the extra digits requested by the call, your radio returns to the screen you were on before initiating the call.

The Dual Tone Multi Frequency (DTMF) Tone sounds. Your radio returns to the previous screen.

**7** Press  $\begin{pmatrix} 5 \\ 1 \end{pmatrix}$  to end the call.

- **8** Do one of the following:
	- If the deaccess code was not preconfigured, enter the deaccess code when the display shows

De-Access Code:, and press **OK** to proceed. The radio returns to the previous screen.

• Press the programmed **One Touch Access** button.

If the entry for the **One Touch Access** button is empty, a negative indicator tone sounds.

The DTMF Tone sounds and the display shows Ending Phone Call. If the call ends successfully:

- A tone sounds.
- The display shows Call Ended.

If the call fails to end, the radio returns to the Phone Call screen. Repeat the last two steps or wait for the telephone user to end the call.

## **7.5.5.2 Making Phone Calls by Using the Contacts List**

Follow the procedure to make Phone Calls on your radio by using the Contacts list.

**1** Press  $\begin{pmatrix} 1 & 0 \\ 0 & 1 \end{pmatrix}$  to access the menu. **2**

**4**

Press  $\bullet$  or  $\bullet$  to Contacts. Press  $\begin{pmatrix} \mathbb{B} \\ \mathbb{C} \\ \mathbb{C} \end{pmatrix}$  to select.

The display shows the entries in alphabetical order.

**3** Press  $\triangle$  or  $\blacktriangledown$  to the required alias or ID. Press  $\begin{pmatrix} \mathbb{B} \\ \mathbb{B} \end{pmatrix}$  to select.

When you press the **PTT** button while on the Phone Contacts screen:

- A negative indicator tone sounds.
- The display shows Press OK to Place Phone Call.

If the selected entry is empty:

- A negative indicator tone sounds.
- The display shows Phone Call Invalid #.

Press  $\triangle$  or  $\blacktriangledown$  to Call Phone. Press  $\begin{pmatrix} \mathbb{B} \\ \mathbb{B} \end{pmatrix}$  to select.

The display shows Access Code: if the access code was not preconfigured.

#### <span id="page-415-0"></span>**5**

Enter the access code, and press  $\begin{pmatrix} \mathbb{B} \\ \mathbb{B} \end{pmatrix}$  to proceed.

The access or deaccess code cannot be more than 10 characters.

The first text line shows Calling. The second text line shows the subscriber alias or ID, and the **Phone Call** icon.

If the call is successful:

- The DTMF Tone sounds.
- You hear the dialing tone of the telephone user.
- The first text line shows the subscriber alias or ID, and the **RSSI** icon.
- The second text line shows Phone Call, and the **Phone Call** icon.

If the call is unsuccessful:

- A tone sounds.
- The display shows Phone Call Failed and then, Access Code:.
- Your radio returns to the screen you were on prior to initiating the call if the access code has been preconfigured in the Contacts list.
- **6** Press the **PTT** button to respond to the call. The **RSSI** icon disappears.
- **7** Release the **PTT** button to listen.
- **8** Enter extra digits with the keypad if requested by the

call, and press  $\begin{array}{c} \boxed{m} \\ \hline \end{array}$  to proceed.

If the call ends while you are entering the extra digits requested by the call, your radio returns to the screen you were on prior to initiating the call.

The DTMF Tone sounds. Your radio returns to the previous screen.

Press  $\begin{pmatrix} 5 \\ 1 \end{pmatrix}$  to end the call.

**9**

**10** If the deaccess code was not preconfigured, enter the deaccess code when the display shows De-

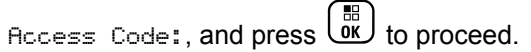

The radio returns to the previous screen. The DTMF Tone sounds and the display shows Ending Phone Call.

If the call ends successfully:

- A tone sounds.
- The display shows Call Ended.

If the call fails to end, the radio returns to the Phone Call screen. Repeat [step 9](#page-415-0) and [step 10](#page-415-0), or wait for the telephone user to end the call. When you press the **PTT** button while in the Phone Contacts screen, as tone sounds and the display shows Press OK to Place Phone Call.

When the telephone user ends the call, a tone sounds and the display shows Phone Call Ended.

If the call ends while you are entering the extra digits requested by the Phone Call, your radio returns to the screen you were on prior to initiating the call.

#### **7.5.5.3**

## **Making Phone Calls by Using the Alias Search**

You can also use alias or alphanumeric search to retrieve the required subscriber alias. This feature is only applicable while in Contacts. If you release the **PTT** button while the radio is setting up the call, it exits without any indication

and returns to the previous screen. If the target radio is not available, you hear a short tone and see Party Not Available on the display; the radio returns to the menu prior to initiating the radio presence check. Follow the procedure to make Phone Calls on your radio by using the alias search.

#### **NOTICE:**  $\mathscr{U}_1$

**1**

**2**

Press  $\begin{pmatrix} \frac{13}{100} \\ \frac{1}{100} \end{pmatrix}$  button or  $\begin{pmatrix} \frac{1}{100} \\ \frac{1}{100} \end{pmatrix}$  to exit alias search. If you release the **PTT** button while the radio is setting up the call, it exits without any indication and returns to the previous screen.

Press  $\begin{bmatrix} \overline{b} \\ b \end{bmatrix}$  to access the menu.

Press  $\bullet$  or  $\bullet$  to Contacts. Press  $\begin{bmatrix} \mathbb{B} \\ \mathbb{B} \end{bmatrix}$  to select.

The display shows the entries in alphabetical order.

- **3** Enter the first character of the required alias. The display shows a blinking cursor.
- **4** Enter the rest of the characters of the required alias.

The alias search is case-insensitive. If there are two or more entries with the same name, the display shows the entry listed first in the list.

The first text line shows the characters you entered. The following text lines show the shortlisted search results.

**5** Press the **PTT** button to make the call.

The green LED lights up. The display shows the destination ID, call type, and **Phone Call** icon.

- **6** Wait for the Talk Permit Tone to end and speak clearly into the microphone if enabled.
- **7** Release the **PTT** button to listen.

The green LED blinks when the target radio responds.

**8** If the Channel Free Indication feature is enabled, you hear a short alert tone the moment the transmitting radio releases the **PTT** button, indicating the channel is free for you to respond. Press the **PTT** button to respond to the call.

The call ends when there is no voice activity for a predetermined period.A tone sounds.The display shows Call Ended.

## **7.5.5.4 Making Phone Calls by Using the Manual Dial**

Follow the procedure to make Phone Calls on your radio by using the manual dial.

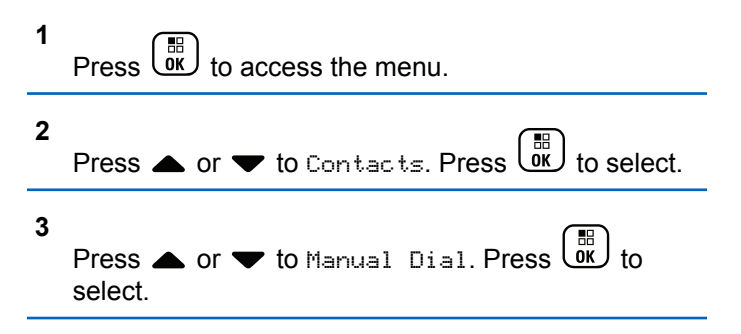

Press  $\triangle$  or  $\blacktriangledown$  to Phone Number. Press  $\begin{bmatrix} \frac{m}{00} \\ 0 \end{bmatrix}$  to select.

The display shows Number: and a blinking cursor.

**5**

**4**

Enter the telephone number, and press  $\overline{uv}$  to proceed.

The display shows Access Code: and a blinking cursor if the access code was not preconfigured.

#### **6**

Enter the access code, and press  $\overline{ax}$  to proceed.

The access or deaccess code cannot be more than 10 characters.

**7** The green LED lights up. The display shows the **Phone Call** icon at the top right corner. The first text line shows the subscriber alias. The second text line shows the call status. If the call is successful:

- The DTMF Tone sounds.
- You hear the dialing tone of the telephone user.
- The first text line shows the subscriber alias.
- The display continues to show the **Phone Call** icon at the top right corner.

If the call is unsuccessful:

- A tone sounds.
- The display shows Phone Call Failed and then, Access Code:.
- Your radio returns to the screen you were on before initiating the call if the access code has been preconfigured in the Contacts list.
- **8** Press the **PTT** button to respond to the call.
- **9** Release the **PTT** button to listen.
- **10** Enter extra digits with the keypad if requested by the

call, and press  $\begin{bmatrix} \mathbb{B} \\ \mathbb{C} \end{bmatrix}$  to proceed.

If the call ends while you are entering the extra digits requested by the call, your radio returns to the screen you were on before initiating the call.

The DTMF Tone sounds. Your radio returns to the previous screen.

**11** Press  $\left\{\tilde{a}\right\}$  to end the call.

### **12** Do one of the following:

• If the deaccess code was not preconfigured, enter the deaccess code when the display shows

De-Access Code:, and press  $\overline{\text{CM}}$  to proceed. The radio returns to the previous screen.

• Press the programmed **One Touch Access** button.

If the entry for the **One Touch Access** button is empty, a negative indicator tone sounds.

The DTMF Tone sounds and the display shows Ending Phone Call. If the call ends successfully:

- A tone sounds.
- The display shows Call Ended.

If the call fails to end, the radio returns to the Phone Call screen. Repeat step 11, or wait for the telephone user to end the call.

## **7.5.5.5 Making Phone Calls with the Programmable Phone Button**

Follow the procedure to make a phone call with the programmable phone button.

- **1** Press the programmed **Phone** button to enter into the Phone Entry list.
- **2** Press  $\triangle$  or  $\blacktriangledown$  to the required alias or ID. Press

 $\begin{array}{ll}\n\hline\n\text{tr}\n\end{array}$  to select. If the access code was not preconfigured in the Contacts list, the display shows Access Code:. Enter the access code and press the

#### Ŧ ŌΚ. button to proceed.

• The green LED lights up. The **Phone Call** icon appears in the top right corner. The first text line <span id="page-420-0"></span>shows the subscriber alias. The second text line displays the call status.

- If the call-setup is successful, the Dual Tone Multi Frequency (DTMF) tone sounds. You hear the dialing tone of the telephone user. The first text line shows the subscriber alias. The **Phone Call** icon remains in the top right corner. The second text line displays the call status.
- If call-setup is unsuccessful, a tone sounds and the display shows Phone Call Failed. Your radio returns to the Access Code input screen. If the access code was preconfigured in the Contacts list, the radio returns to the screen you were on prior to initiating the call.
- **3** Press the **PTT** button to talk. Release the **PTT** button to listen.
- **4** To enter extra digits, if requested by the Phone Call: Do one of the following:
	- Press any keypad key to begin the input of the extra digits. The first line of the display shows Extra Digits:. The second line of the display shows a blinking cursor. Enter the extra digits

and press the  $\begin{array}{c} \begin{array}{c} \hline \hline \hline \hline \hline \hline \end{array}$  button to proceed. The Dual Tone Multi Frequency (DTMF) tone sounds and the radio returns to the previous screen.

• Press **One Touch Access** button. The Dual Tone Multi Frequency (DTMF) tone sounds. If the entry for the **One Touch Access** button is empty, a negative indicator tone sounds.

**5** Press  $\left(\frac{\infty}{\infty}\right)$  to end the call. If deaccess code was not preconfigured in the Contacts list, the first line of the display shows De- Rocess Code:. The second line of the display shows a blinking cursor. Enter the

deaccess code and press the  $\begin{pmatrix} \mathbb{B} \\ \mathbb{B} \end{pmatrix}$  button to proceed.

- The Dual Tone Multi Frequency (DTMF) tone sounds and the display shows Ending Phone Call.
- If the end-call-setup is successful, a tone sounds and the display shows Call Ended .
- If the end-call-setup is unsuccessful, your radio returns to the Phone Call screen. Repeat step 3

and [step 5](#page-420-0) or wait for the telephone user to end the call.

- When you press **PTT** button while in the Phone Contacts screen, a tone sounds and the display shows Press OK to Place Phone Call.
- When the telephone user ends the call, a tone sounds and the display shows Phone Call Ended.
- If the call ends while you are entering the extra digits requested by the Phone Call, your radio returns to the screen you were on prior to initiating the call.

## **NOTICE:**

During channel access, press (هَا b dismiss the call attempt and a tone sounds.

During the call, when you press **One Touch Access** button with the deaccess code preconfigured or enter the deaccess code as the input for extra digits, your radio attempts to end the call.

## **Dual Tone Multi Frequency**

The Dual Tone Multi Frequency (DTMF) feature allows your radio to operate in a radio system with an interface to the telephone systems.

Disabling all radio tones and alert will automatically turn off the DTMF tone.

### **7.5.5.6.1 Initiating DTMF Tone**

Follow the procedure to initiate a DTMF tone on your radio.

- **1** Press and hold the **PTT** button.
- **2** Do one of the following:
	- Enter the desired number to initiate a DTMF tone.
	- Press  $(* \leq)$  to initiate a DTMF tone.
	- Press  $(\frac{\#}{2})$  to initiate a DTMF tone.

**7.5.5.6**

#### **7.5.5.7**

**2**

## **Responding to Phone Calls as Private Calls**

Follow the procedure to respond to Phone Calls as Private Calls on your radio.

When you receive a Phone Call as a Private Call:

- The display shows the **Phone Call** icon at the top right corner.
- The display shows the caller alias or Phone Call.

If Phone Call capability is not enabled on your radio, the first line of the display shows Unavailable and your radio mutes the call. Your radio returns to the previous screen when the call ends.

- **1** Press the **PTT** button to respond to the call. Release the **PTT** button to listen.
	- Press  $\begin{pmatrix} 5 \\ 1 \end{pmatrix}$  to end the call.

The display shows Ending Phone Call. If the call ends successfully:

• A tone sounds.

The display shows Call Ended.

If the call fails to end, the radio returns to the Phone Call screen. Repeat this step or wait for the telephone user to end the call.

**7.5.5.8**

## **Responding to Phone Calls as Group Calls**

Follow the procedure to respond to Phone Calls as Group Calls on your radio.

When you receive a Phone Call as a Group Call:

- The display shows the **Phone Call** icon at the top right corner.
- The display shows the group alias and Phone Call.

If Phone Call capability is not enabled on your radio, the first line of the display shows Unavailable and your radio mutes the call.

**1** Press the **PTT** button to respond to the call. Release the **PTT** button to listen.

#### **2** Press  $\begin{pmatrix} 5 \\ 10 \end{pmatrix}$  fo end the call.

The display shows Ending Phone Call. If the call ends successfully:

- A tone sounds.
- The display shows Call Ended.

If the call fails to end, the radio returns to the Phone Call screen. Repeat this step or wait for the telephone user to end the call.

# **7.5.5.9**

## **Responding to Phone Calls as All Calls**  $\bigcirc$

When you receive a Phone Call as an All Call, you can respond to or end the call, only if an All Call type is assigned to the channel. Follow the procedure to respond to Phone Calls as All Calls on your radio.

When you receive a Phone Call as an All Call:

- The display shows the **Phone Call** icon at the top right corner.
- The display shows All Call and Phone Call.

If Phone Call capability is not enabled on your radio, the first line of the display shows Unavailable and your radio mutes the call.

Your radio returns to the previous screen when the call ends.

- **1** Press the **PTT** button to respond to the call.
- **2** Release the **PTT** button to listen.

#### **3** Press  $\begin{pmatrix} 5 \\ 10 \end{pmatrix}$  to end the call.

The display shows Ending Phone Call. If the call ends successfully:

- A tone sounds.
- The display shows All Call and Call Ended.

If the call fails to end, the radio returns to the Phone Call screen. Repeat step 3 or wait for the telephone user to end the call.

## **7.5.6 Initiating Transmit Interrupt**

An ongoing call is interrupted, when you perform the following actions:

- Press the **Voice PTT** button.
- Press the **Emergency** button.
- Perform data transmission.
- Press the programmed **TX Interrupt Remote Dekey** button.

The recipient radio displays Call Interrupted.

#### **7.5.7**

## **Broadcast Voice Calls**

A Broadcast Voice Call is a one-way voice call from any user to an entire talkgroup.

The Broadcast Voice Call feature allows only the call initiating user to transmit to the talkgroup, while the recipients of the call cannot respond (no Call Hang Time). Your radio must be programmed to allow you to use this feature. Check with your dealer or system administrator for more information.

#### **7.5.7.1**

## **Making Broadcast Voice Calls**

Program your radio to make Broadcast Voice Calls.

- **1** Select a channel with the active group alias or ID.
- **2** Do one of the following:
	- Select a channel with the active group alias or ID.
	- Press the programmed **One Touch Access** button.
- **3** Press the **PTT** button to make the call.

The green LED lights up. The display shows Broadcast Call, the **Group Call** icon and alias.The display shows the **Group Call** icon and alias.

- **4** Do one of the following:
	- Wait for the Talk Permit Tone to end and speak clearly into the microphone if enabled.

• Wait for the **PTT** Sidetone to end and speak clearly into the microphone if enabled.

## **NOTICE:**

Users on the channel cannot respond to Broadcast Voice Calls.

The radio returns to the previous menu after the call ends.

#### **7.5.7.2**

## **Making Broadcast Voice Calls by Using the Programmable Number Key**

Follow the procedure to make Broadcast Voice Call on your radio by using the programmable number key.

**1** On the **Home** screen, long press the programmed number key assigned to the predefined alias or ID.

If the number key is assigned to an entry in a particular mode, this feature is not supported when you long press the number key in another mode.

If the number key is not associated to an entry, a negative indicator tone sounds

**2** Press the **PTT** button to make the call.

The green LED lights up. The first text line shows the subscriber alias. The second text line shows the call status.

**3** Wait for the Talk Permit Tone to end and speak clearly into the microphone if enabled.

Users on the channel cannot respond to a Broadcast Voice Call.

The radio returns to the previous menu after the call ends.

See [Assigning Entries to Programmable Number Keys on](#page-469-0) [page 470](#page-469-0) for more information.

#### **7.5.7.3**

## **Making Broadcast Voice Calls by Using the Alias Search**

You can use alias or alphanumeric search to retrieve the required subscriber alias. You can retrieve subscriber aliases this way only from Contacts. If you release the PTT button while this call is being set up, the call exits without any indication and returns to the previous screen. If the

target radio is not available, you hear a short tone and see Party Not Available on the display; the radio returns to the menu before initiating the radio presence check.

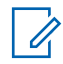

#### **NOTICE:**

Press  $\begin{pmatrix} \mathbb{B} \\ \mathbb{B} \end{pmatrix}$  button or  $\begin{pmatrix} \mathbb{B} \\ \mathbb{B} \end{pmatrix}$  to exit alias search. If you release the **PTT** button while the radio is setting up the call, it exits without any indication and returns to the previous screen.

**1**  $\left\lfloor \frac{\pi}{\mathsf{OK}}\right\rfloor$  to access the menu.

**2**

Press  $\triangle$  or  $\blacktriangledown$  to Contacts. Press  $\begin{pmatrix} \mathbb{B} \\ \mathbb{B} \end{pmatrix}$  to select.

The display shows the entries in alphabetical order.

- **3** Enter the first character of the required alias. The display shows a blinking cursor.
- **4** Enter the rest of the characters of the required alias.

The alias search is case-insensitive. If there are two or more entries with the same name, the display shows the entry listed first in the list.

The first text line shows the characters you entered. The following text lines show the shortlisted search results.

**5** Press the **PTT** button to make the call.

The green LED lights up. The display shows the destination ID, call type, and **Call** icon.

**6** Wait for the Talk Permit Tone to end and speak clearly into the microphone if enabled.

User on the channel cannot respond to a Broadcast Voice Call.

The radio returns to the previous menu after the call ends.

#### **7.5.7.4**

## **Receiving Broadcast Voice Calls**

When you receive a Broadcast Voice Call:

• A tone sounds.

- The green LED blinks.
- The display shows the **Group Call** icon at the top right corner.
- The first text line shows the caller alias ID.
- The second text line displays Broadcast Call.
- Your radio unmutes and the incoming call sounds through the speaker.

When the call ends, the radio returns to the previous screen.

A Broadcast Voice Call does not wait for a predetermined period before ending.

You cannot respond to a Broadcast Voice Call.

### **NOTICE:**

The radio stops receiving the Broadcast Voice Call if you switch to a different channel while receiving the call. You cannot continue with any menu navigation or editing until the end of the Broadcast Voice Call.

### **7.5.8 Unaddressed Calls**

An Unaddressed Call is a group call to one of the 16 predefined group IDs.

This feature is configured using CPS-RM. A contact for one of the predefined IDs is required to initiate and/or receive an Unaddressed Call. Check with your dealer or system administrator for more information.

## **7.5.8.1 Making Unaddressed Calls**

- **1** Select a channel with the active group alias or ID.
- **2** Do one of the following:
	- Select a channel with the active group alias or ID.
	- Press the programmed **One Touch Access** button.
- **3** Press the **PTT** button to make the call.

The green LED lights up.The text line shows Unaddress Call, the **Group Call** icon and alias.

- **4** Do one of the following:
	- Wait for the Talk Permit Tone to end and speak clearly into the microphone if enabled.
- Wait for the **PTT** Sidetone to end and speak clearly into the microphone if enabled.
- **5** Release the **PTT** button to listen.

The green LED lights up when the target radio responds. A momentary tone sounds. The display shows Unaddress Call, the **Group Call** icon, and alias or ID, and the transmitting radio alias or ID.

**6** If the Channel Free Indication feature is enabled, you hear a short alert tone the moment the transmitting radio releases the **PTT** button, indicating that the channel is free for you to respond. Press the **PTT** button to respond to the call.

The call ends when there is no voice activity for a predetermined period.

The call initiator can press  $\begin{pmatrix} 5 \\ 2 \end{pmatrix}$  to end a Group Call.

### **7.5.8.2 Responding to Unaddressed Calls**

When you receive an Unaddressed Call:

• The green LED blinks.

- A momentary tone sounds.
- The text line shows Unaddress Call, the caller alias, and the group call alias.
- Your radio unmutes and the incoming call sounds through the speaker.
	- **1** Do one of the following:
		- If the Channel Free Indication feature is enabled, you hear a short alert tone the moment the transmitting radio releases the **PTT** button, indicating the channel is free for you to respond. Press the **PTT** button to respond to the call.
		- If the Voice Interrupt feature is enabled, press the **PTT** button to interrupt the audio from the transmitting radio and free the channel for you to respond.

The green LED lights up.

- **2** Do one of the following:
	- Wait for the Talk Permit Tone to end and speak clearly into the microphone if enabled.
	- Wait for the **PTT** Sidetone to end and speak clearly into the microphone if enabled.

**3** Release the **PTT** button to listen.

The call ends when there is no voice activity for a predetermined period.

### **7.5.9**

# **Open Voice Channel Mode (OVCM)**

An Open Voice Channel Mode (OVCM) allows a radio that is not preconfigured to work in a particular system to both receive and transmit during a group or individual call.

The OVCM group call also supports broadcast calls. Program your radio to use this feature. Check with your dealer or system administrator for more information.

### **7.5.9.1 Making OVCM Calls**

Your radio must be programmed for you to make an OVCM Call. Follow the procedure to make OVCM Calls on your radio.

- **1** Select a channel with the active group alias or ID.
- **2** Do one of the following:
- Select a channel with the active group alias or ID.
- Press the programmed **One Touch Access** button.
- **3** Press the **PTT** button to make the call.

The green LED lights up. The text line shows the call type icon, OVCM and alias. indicating that the radio has entered OVCM State.

- **4** Do one of the following:
	- Wait for the Talk Permit Tone to end and speak clearly into the microphone if enabled.
	- Wait for the **PTT** Sidetone to end and speak clearly into the microphone if enabled.

### **7.5.9.2 Responding to OVCM Calls**

When you receive an OVCM Call:

- The green LED blinks.
- The text line shows the call type icon,  $\circ \circ \circ \circ \circ$ , and alias.

• Your radio unmutes and the incoming call sounds through the speaker.

### **NOTICE:**

Recipient users are not allowed to Talkback during a Broadcast Call. The display shows Talkback Prohibit. If the **PTT** button is pressed during a Broadcast Call, the Talkback Prohibit Tone sounds momentarily.

- **1** Do one of the following:
	- If the Channel Free Indication feature is enabled. you hear a short alert tone the moment the transmitting radio releases the **PTT** button, indicating the channel is free for you to respond. Press the **PTT** button to respond to the call.
	- If the Voice Interrupt feature is enabled, press the **PTT** button to interrupt the audio from the transmitting radio and free the channel for you to respond.

The green LED lights up.

- **2** Do one of the following:
	- Wait for the Talk Permit Tone to end and speak clearly into the microphone if enabled.
- Wait for the **PTT** Sidetone to end and speak clearly into the microphone if enabled.
- **3** Release the **PTT** button to listen.

The call ends when there is no voice activity for a predetermined period.

**7.6**

# **Advanced Features**

This chapter explains the operations of the features available in your radio.

Your dealer or system administrator may have customized your radio for your specific needs. Check with your dealer or system administrator for more information.

### **7.6.1 Bluetooth®**

This feature allows you to use your radio with a Bluetoothenabled device (accessory) through a Bluetooth connection. Your radio supports both Motorola Solutions and Commercially available Off-The-Shelf (COTS) Bluetooth-enabled devices.

Bluetooth operates within a range of 10 m (32ft) line of sight. This is an unobstructed path between your radio and your Bluetooth-enabled device. For high degree of reliability, Motorola Solutions recommends to not separate the radio and the accessory.

At the fringe areas of reception, both voice and tone quality start to sound "garbled" or "broken". To correct this problem, position your radio and Bluetooth-enabled device closer to each other (within the 10 m defined range) to reestablish clear audio reception. The Bluetooth function of your radio has maximum power of 2.5 mW (4 dBm) at the 10 m range.

Your radio can support up to three simultaneous Bluetooth connections with Bluetooth-enabled devices of unique types. For example, a headset, a scanner, a sensor device, and a PTT-Only Device (POD).

Refer to the user manual of your respective Bluetoothenabled device for more details on the full capabilities of your Bluetooth-enabled device.

Your radio connects to the Bluetooth-enabled device within range with either the strongest signal strength, or to one which it has connected to before in a prior session. Do not turn off your Bluetooth-enabled device or press the home

back button  $\delta$  during the finding and connecting operation as this cancels the operation.

#### **7.6.1.1**

## **Turning Bluetooth On and Off**

Follow the procedure to turn Bluetooth on and off.

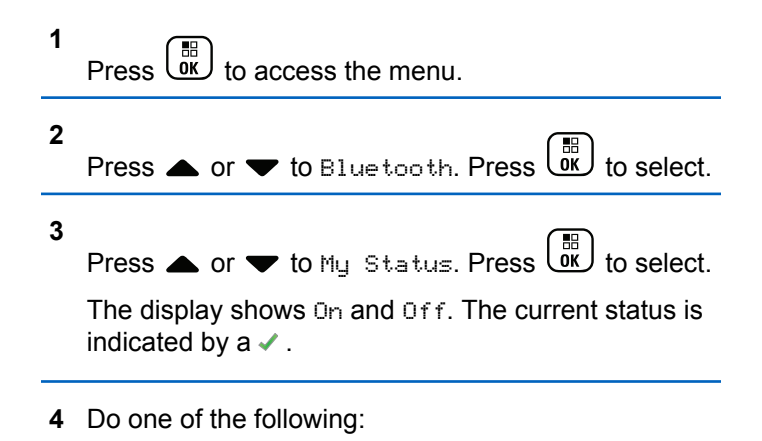

**Press**  $\bullet$  **or**  $\bullet$  **to On. Press**  $\begin{pmatrix} \mathbb{B} \\ \mathbb{B} \end{pmatrix}$  **to select. The** display shows  $\blacktriangleright$  beside On.
Press  $\bullet$  or  $\bullet$  to Off. Press  $\begin{bmatrix} \mathbb{R} \\ \mathbb{R} \end{bmatrix}$  to select. The display shows  $\checkmark$  beside Off.

# **7.6.1.2 Connecting to Bluetooth Devices**

Follow the procedure to connect to Bluetooth devices.

Turn on your Bluetooth-enabled device and place it in pairing mode.

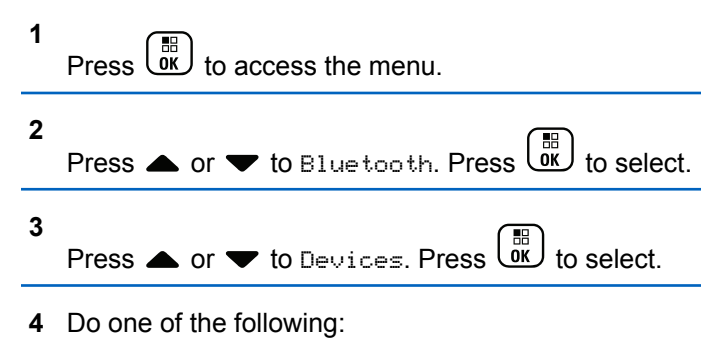

- Press  $\triangle$  or  $\blacktriangledown$  to the required device. Press
	- $\left[\begin{smallmatrix} \mathbb{H} \ \mathsf{OK} \end{smallmatrix}\right]$ to select.

**Press**  $\triangle$  **or**  $\triangledown$  **to Find Devices to locate** available devices. Press  $\triangle$  or  $\blacktriangledown$  to the

required device. Press  $\begin{bmatrix} \mathbb{B} \\ \mathbb{C} \end{bmatrix}$  to select.

**5** Press  $\blacktriangle$  or  $\blacktriangledown$  to Connect. Press  $\begin{pmatrix} \frac{m}{0K} \\ 0 \end{pmatrix}$  to select.

Your Bluetooth-enabled device may require additional steps to complete the pairing. Refer to the user manual of your Bluetooth-enabled device.

The display shows Connecting to <Device>.

Wait for acknowledgment. If successful:

- A positive indicator tone sounds.
- The display shows <Device> Connected and the **Bluetooth Connected** icon.
- The display shows  $\blacktriangleright$  beside the connected device. If unsuccessful:
- A negative indicator tone sounds.
- The display shows Connecting Failed.

#### **7.6.1.3**

# **Connecting to Bluetooth Devices in Discoverable Mode**

Follow the procedure to connect to Bluetooth devices in discoverable mode.

Turn on your Bluetooth-enabled device and place it in pairing mode.

Press  $\begin{bmatrix} \overline{a} \\ \overline{b} \end{bmatrix}$  to access the menu.

**2** Press **or**  $\blacktriangledown$  to Bluetooth. Press  $\boxed{\overset{\oplus}{\textbf{0}}\textbf{0}}$  to select.

**3**

**1**

Press  $\bullet$  or  $\bullet$  to Find Me. Press  $\begin{bmatrix} \mathbb{R} \\ \mathbb{R} \end{bmatrix}$  to select. The radio can now be found by other Bluetoothenabled devices for a programmed duration. This is called Discoverable Mode.

Wait for acknowledgment. If successful:

• A positive indicator tone sounds.

- The display shows <Device> Connected and the **Bluetooth Connected** icon.
- The display shows  $\checkmark$  beside the connected device. If unsuccessful:
- A negative indicator tone sounds.
- The display shows Connecting Failed.

#### **7.6.1.4**

# **Disconnecting from Bluetooth Devices**

Follow the procedure to disconnect from Bluetooth devices.

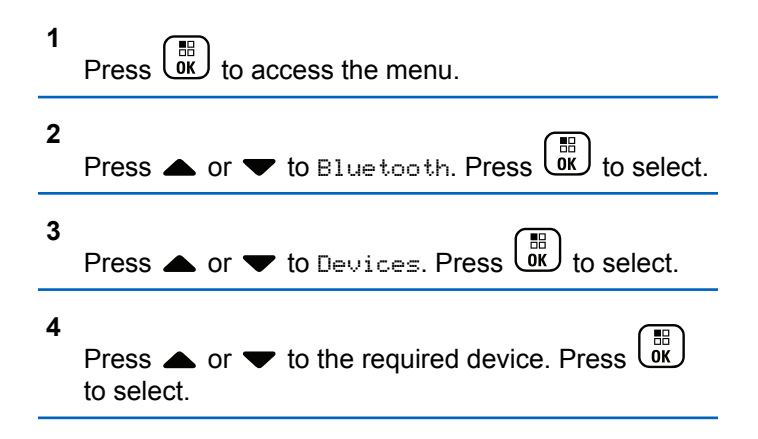

**5** Press  $\blacktriangle$  or  $\blacktriangledown$  to Disconnect. Press  $\begin{bmatrix} \mathbb{B} \\ \mathbb{B} \end{bmatrix}$ select.

The display shows Disconnecting from <Device>.

Wait for acknowledgment.

- A tone sounds.
- The display shows <Device> Disconnected and the **Bluetooth Connected** icon disappears.
- $\cdot$  The  $\checkmark$  disappears beside the connected device.

#### **7.6.1.5**

# **Switching Audio Route between Internal Radio Speaker and Bluetooth Device**

Follow the procedure to toggle audio routing between internal radio speaker and external Bluetooth device.

> Press the programmed **Bluetooth Audio Switch** button.

The display shows one of the following results:

- A tone sounds. The display shows Route Audio to Radio.
- A tone sounds. The display shows Route Audio to Bluetooth.

#### **7.6.1.6**

# **Viewing Device Details**

Follow the procedure to view device details on your radio.

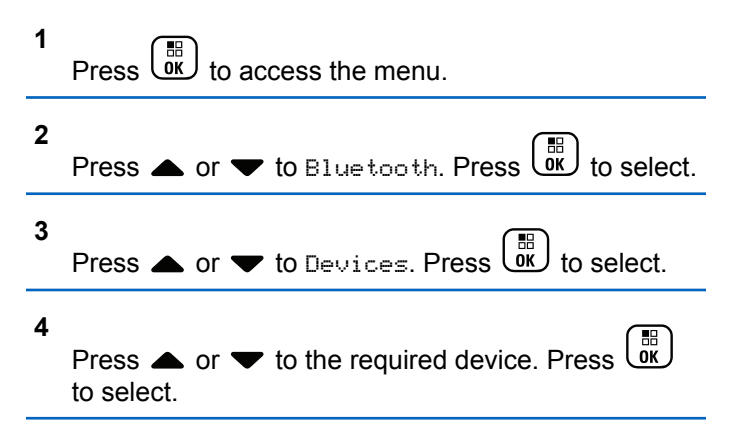

#### **5** Press  $\triangle$  or  $\blacktriangledown$  to View Details. Press  $\begin{pmatrix} \mathbb{B} \\ \mathbb{B} \end{pmatrix}$  to select.

# **7.6.1.7 Editing Device Name**

Follow the procedure to edit the name of available Bluetooth-enabled devices.

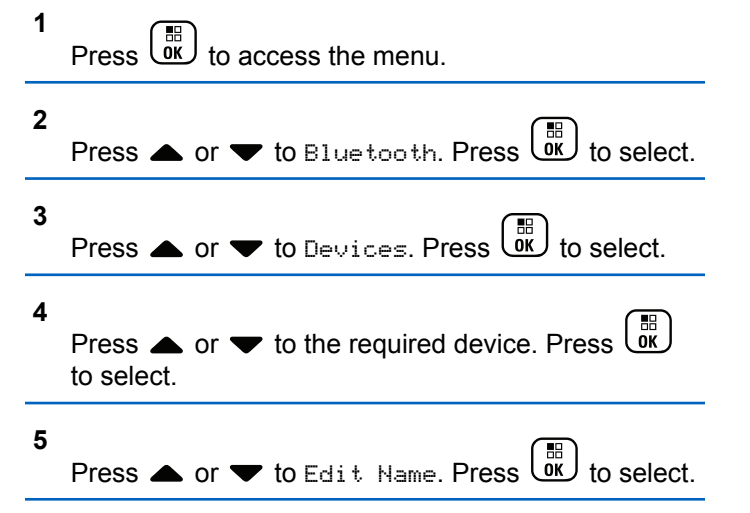

**6**

Enter a new device name. Press  $\begin{pmatrix} \mathbb{B} \\ \mathbb{C} \\ \mathbb{C} \end{pmatrix}$  to select.

The display shows Device Name Saved.

# **7.6.1.8 Deleting Device Name**

You can remove a disconnected device from the list of Bluetooth-enabled devices.

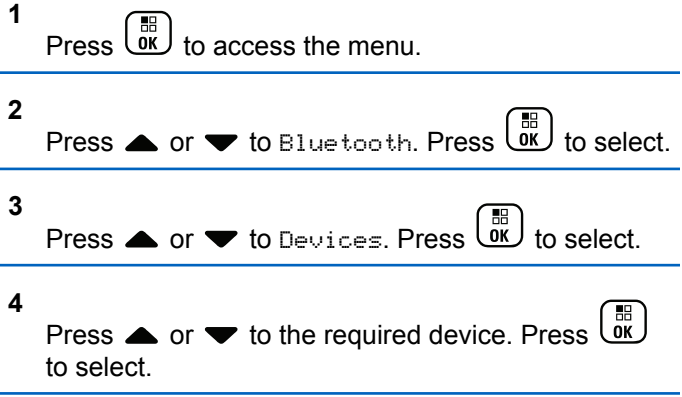

#### **5** Press  $\bullet$  or  $\bullet$  to Delete. Press  $\begin{bmatrix} 1 & 1 \\ 0 & 1 \end{bmatrix}$  to select. The display shows Device Deleted.

# **7.6.1.9 Bluetooth Mic Gain**

This feature allows the user to control the microphone gain value of the connected Bluetooth-enabled device.

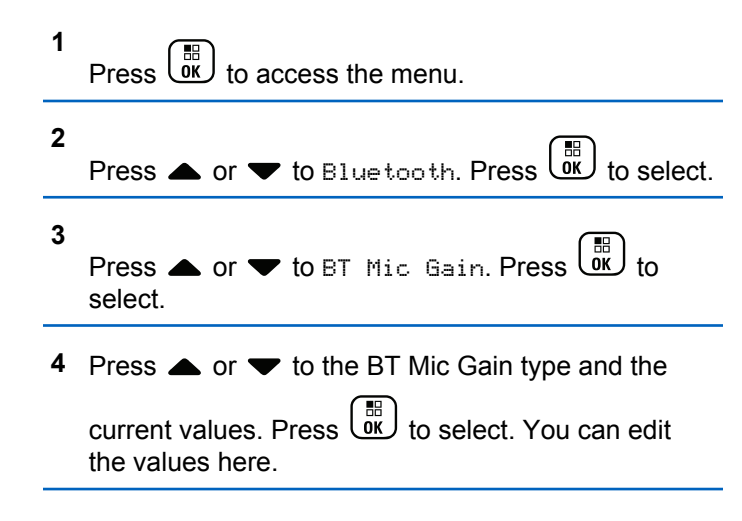

**5** Press  $\triangle$  or  $\triangledown$  to increase or to decrease values.  $Press \stackrel{\text{IB}}{\text{OK}}$  to select.

# **7.6.1.10 Permanent Bluetooth Discoverable Mode**

The Permanent Bluetooth Discoverable Mode must be enabled by the dealer or system administrator.

#### **NOTICE:**

If enabled, Bluetooth is **not** displayed in the Menu and you cannot use any Bluetooth programmable button features.

Other Bluetooth-enabled devices can locate your radio, but the devices cannot connect to the radio. The Permanent Bluetooth Discoverable Mode enables dedicated devices to use your radio position in the process of Bluetooth-based location.

# **7.6.2 Indoor Location**

# **NOTICE:**

Indoor Location feature is applicable for models with the latest software and hardware. Check with your dealer or system administrator for more information.

Indoor Location is use to keep track of the location of radio users. When Indoor Location is activated, the radio is in a limited discoverable mode. Dedicated beacons are used to locate the radio and determine its position.

# **7.6.2.1 Turning Indoor Location On or Off**

You can turn on or turn off Indoor Location by performing one of the following actions.

- Access this feature through the menu.
	- a. Press  $\overline{a}$  to access the menu.
	- b. Press  $\triangle$  or  $\blacktriangledown$  to Bluetooth and press  $\begin{pmatrix} \frac{18}{6K} \\ 0 \end{pmatrix}$  to select.
- c. Press  $\triangle$  or  $\nabla$  to Indoor Location and press  $\begin{bmatrix} \mathbb{B} \\ \mathsf{OK} \end{bmatrix}$  to select.
- d. Press  $\begin{pmatrix} 10 \\ 0 \end{pmatrix}$  to turn on Indoor Location.

The display shows Indoor Location On. You hear a positive indicator tone. One of the following scenarios occurs.

- If successful, the Indoor Location Available icon appears on the Home screen display.
- If unsuccessful, the display shows Turning On Failed. You hear a negative indicator tone.
- e. Press  $\begin{pmatrix} \frac{m}{0} \\ m \end{pmatrix}$  to turn off Indoor Location.

The display shows Indoor Location Off. You hear a positive indicator tone. One of the following scenarios occurs.

• If successful, the Indoor Location Available icon disappears on the Home screen display.

- If unsuccessful, the display shows Turning Off Failed. You hear a negative indicator tone.
- Access this feature by using the programmed button.
	- a. Long press the programmed **Indoor Location** button to turn on Indoor Location.

The display shows Indoor Location On. You hear a positive indicator tone.

One of the following scenarios occurs.

- If successful, the Indoor Location Available icon appears on the Home screen display.
- If unsuccessful, the display shows Turning On Failed. If unsuccessful, you hear a negative indicator tone.
- b. Press the programmed **Indoor Location** button to turn off Indoor Location.

The display shows Indoor Location Off. You hear a positive indicator tone. One of the following scenarios occurs.

• If successful, the Indoor Location Available icon disappears on the Home screen display. • If unsuccessful, the display shows Turning Off Failed. If unsuccessful, you hear a negative indicator tone.

# **7.6.2.2**

# **Accessing Indoor Location Beacons Information**

Follow the procedure to access Indoor Location beacons information.

**1**  $Press \left( \begin{matrix} \frac{m}{0K} \\ 0 \end{matrix} \right)$  to access the menu. **2** Press  $\triangle$  or  $\blacktriangledown$  to Bluetooth and press  $\begin{pmatrix} \frac{m}{bR} \\ 0 & \frac{m}{c} \end{pmatrix}$  to select. **3** Press **A** or  $\blacktriangledown$  to Indoor Location and press  $\begin{bmatrix} \mathbb{H} \\ \mathsf{OK} \end{bmatrix}$  to select.

#### **4** Press  $\triangle$  or  $\blacktriangledown$  to Beacons and press  $\begin{pmatrix} \boxed{10} \\ 0 \end{pmatrix}$  to select.

The display shows the beacons information.

# **7.6.3 Job Tickets**

This feature allows your radio to receive messages from the dispatcher listing out tasks to perform.

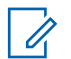

#### **NOTICE:**

This feature can be customized through the Customer Programming Software (CPS) according to user requirements. Check with your dealer or system administrator for more information.

There are two folders that contain different Job Tickets:

#### **My Tasks folder**

Personalized Job Tickets assigned to your signed in user ID.

#### **Shared Tasks folder**

Shared Job Tickets assigned to a group of individuals.

You can respond to Job Tickets in order to sort them into Job Ticket Folders. By default, the folders are **All**, **New**, **Started**, and **Completed**.

Job Tickets are retained even after the radio is turned off and turned on again.

All Job Tickets are located in the **All** folder. Depending on how your radio is programmed, Job Tickets are sort by their priority level followed by time received. New Job Tickets, Job Tickets with recent changes in state, and Job Tickets with the highest priority are listed first.

Upon reaching the maximum number of Job Tickets, the next Job Ticket automatically replaces the last Job Ticket in your radio. Your radio supports a maximum of 100 or 500 Job Tickets, depending on your radio model. Check with your dealer or system administrator for more information. Your radio automatically detects and discards duplicated Job Tickets with the same Job Ticket ID.

Depending on the importance of the Job Tickets, the dispatcher adds a Priority Level to them. There are three priority levels: Priority 1, Priority 2, and Priority 3. Priority 1 has the highest priority and Priority 3 has the lowest priority. There are also Job Tickets with no priority.

Your radio updates accordingly when dispatcher makes the following changes:

- Modify content of Job Tickets.
- Add or edit Priority Level of Job Tickets.
- Move Job Tickets from folder to folder.
- Canceling of Job Tickets.

#### **7.6.3.1**

# **Accessing the Job Ticket Folder**

Follow the procedure to access the Job Ticket folder.

- **1** Do one of the following:
	- Press the programmed **Job Ticket** button. Proceed to step 3.
	- **Press**  $\begin{bmatrix} \mathbb{B} \\ \mathbb{B} \end{bmatrix}$  to access the menu.

Press  $\bullet$  or  $\bullet$  to Job Tickets. Press  $\begin{array}{c} \boxed{68} \\ \boxed{00} \end{array}$ select.

**3**

**2**

Press  $\triangle$  or  $\blacktriangledown$  to the required folder. Press  $\begin{bmatrix} \overline{a} \\ b \end{bmatrix}$  to select.

**4** Press ▲ or ▼ to the required Job Ticket. Press  $\left[\begin{smallmatrix} 11 \\ 11 \\ 0 \end{smallmatrix}\right]$ to select.

#### **7.6.3.2**

**1**

# **Logging In or Out of the Remote Server**

This feature allows you to log in and log out of the remote server by using your user ID.

 $Press \begin{pmatrix} \mathbb{B} \\ \mathsf{OK} \end{pmatrix}$  to access the menu.

**2** Press  $\bullet$  or  $\bullet$  to Log In. Press  $\overline{d}$  to select.

If you are already logged in, menu displays Log Out.

The display shows a transitional mini notice, indicating the request is in progress.

**3** Wait for acknowledgment.

If successful:

- A positive indicator tone sounds.
- The display shows a positive mini notice.

If unsuccessful:

- A negative indicator tone sounds.
- The display shows a negative mini notice.

# **7.6.3.3 Creating Job Tickets**

Your radio is able to create Job Tickets, which are based on a Job Ticket template and send out tasks that need to be performed.

CPS programming software is required to configure the Job Ticket template.

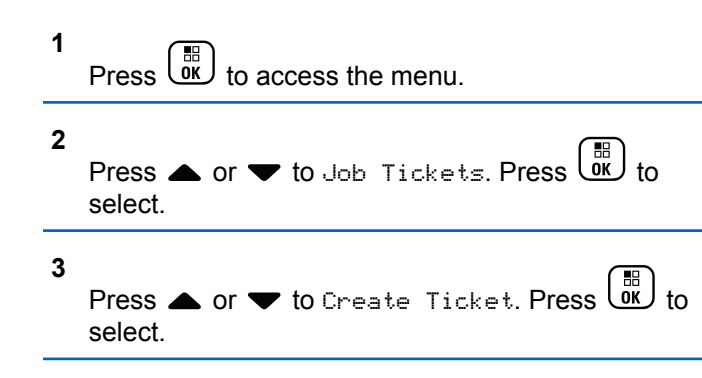

# **7.6.3.4 Sending Job Tickets Using One Job Ticket Template**

If your radio is configured with one Job Ticket template, perform the following actions to send the Job Ticket.

**2**

**3**

**4**

**1** Use the keypad to type the required room number.

 $Press \begin{pmatrix} \mathbb{B} \\ \mathbb{C} \end{pmatrix}$  to select. Press  $\triangle$  or  $\blacktriangledown$  to Room Status. Press  $\begin{pmatrix} \mathbb{B} \\ \mathbb{B} \end{pmatrix}$ select. Press  $\triangle$  or  $\blacktriangledown$  to the required option. Press  $\begin{pmatrix} \frac{13}{00} \\ \frac{1}{00} \end{pmatrix}$ to select.

Press  $\bullet$  or  $\bullet$  to Send. Press  $\begin{bmatrix} \mathbb{R} \\ \mathbb{R} \end{bmatrix}$  to select.

The display shows a transitional mini notice, indicating the request is in progress.

**5** Wait for acknowledgment.

If successful:

- A positive indicator tone sounds.
- The display shows a positive mini notice. If unsuccessful:
- A negative indicator tone sounds.
- The display shows a negative mini notice.

# **7.6.3.5 Sending Job Tickets Using More Than One Job Ticket Template**

If your radio is configured with more than one Job Ticket template, perform the following actions to send the Job Tickets.

**1** Press  $\triangle$  or  $\blacktriangledown$  to the required option. Press  $\begin{pmatrix} \frac{m}{00} \\ \frac{m}{100} \end{pmatrix}$ to select.

**2**

Press  $\bullet$  or  $\bullet$  to Send. Press  $\begin{pmatrix} \mathbb{B} \\ \mathbb{B} \end{pmatrix}$  to select.

The display shows a transitional mini notice, indicating the request is in progress.

**3** Wait for acknowledgment.

If successful:

- A positive indicator tone sounds.
- The display shows a positive mini notice.

If unsuccessful:

- A negative indicator tone sounds.
- The display shows a negative mini notice.

**7.6.3.6**

# **Responding to Job Tickets**

Follow the procedure to respond to job tickets on your radio.

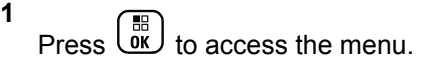

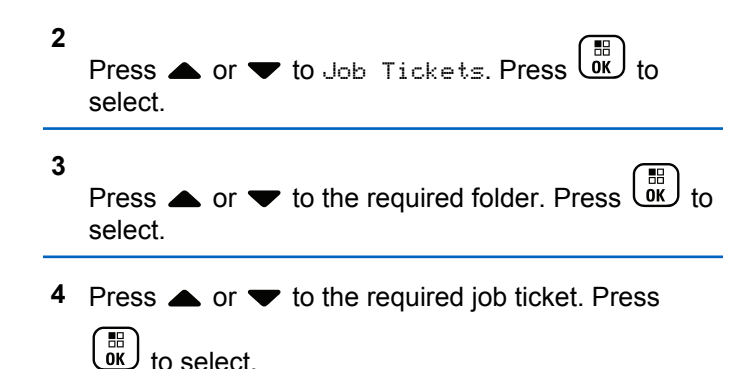

**5** Press  $\begin{array}{c} \boxed{m} \\ \boxed{w} \end{array}$  once more to access the sub-menu.

You can also press the corresponding number key (1–9) to **Quick Reply**.

**6** Press  $\triangle$  or  $\blacktriangledown$  to the required job ticket. Press

to select.

The display shows a transitional mini notice, indicating the request is in progress.

**7** Wait for acknowledgment.

If successful:

- A positive indicator tone sounds.
- The display shows a positive mini notice. If unsuccessful:
- A negative indicator tone sounds.
- The display shows a negative mini notice.

# **7.6.3.7 Deleting Job Tickets**

Follow the procedure to delete job tickets on your radio.

- **1** Do one of the following:
	- Press the programmed **Job Ticket** button. Proceed to [step 4](#page-444-0)
	- Press  $\begin{bmatrix} 6k \\ 1 \end{bmatrix}$  to access the menu.

<span id="page-444-0"></span>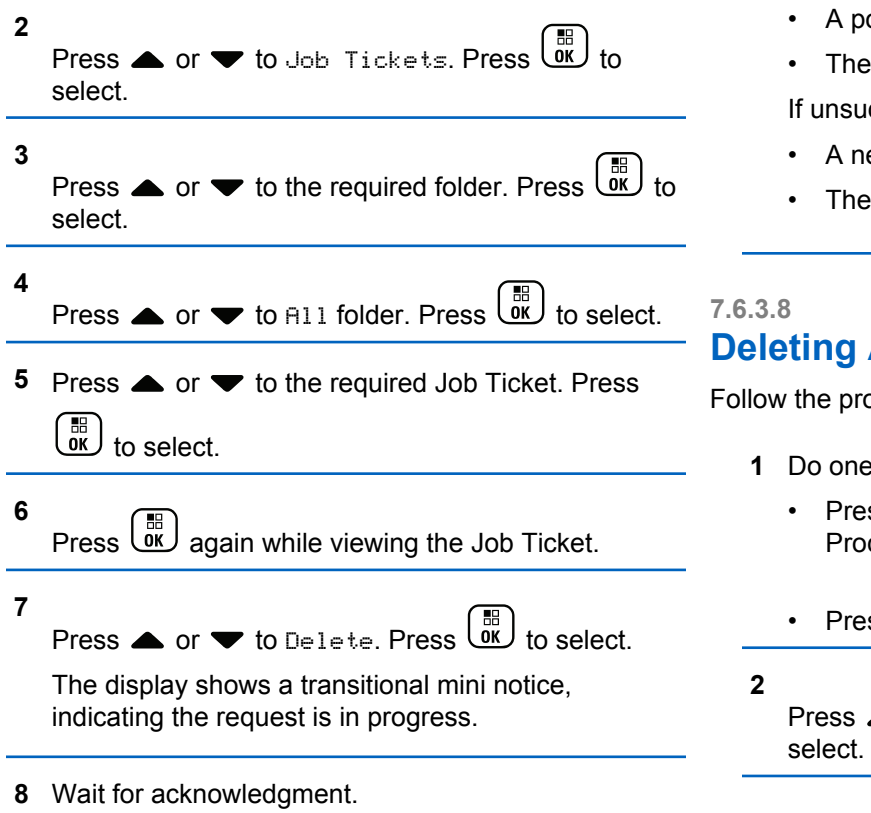

#### If successful:

- A positive indicator tone sounds.
- The display shows a positive mini notice. If unsuccessful:
- A negative indicator tone sounds.
- The display shows a negative mini notice.

# **Deleting All Job Tickets**

Follow the procedure to delete all job tickets on your radio.

- **1** Do one of the following:
	- Press the programmed **Job Ticket** button. Proceed to [step 3.](#page-445-0)
	- **Press**  $\begin{bmatrix} 56 \\ 0 \end{bmatrix}$  to access the menu.
- Press  $\triangle$  or  $\blacktriangledown$  to Job Tickets. Press  $\begin{bmatrix} \mathbb{B} \\ \mathbb{O} \\ \mathbb{O} \end{bmatrix}$

<span id="page-445-0"></span>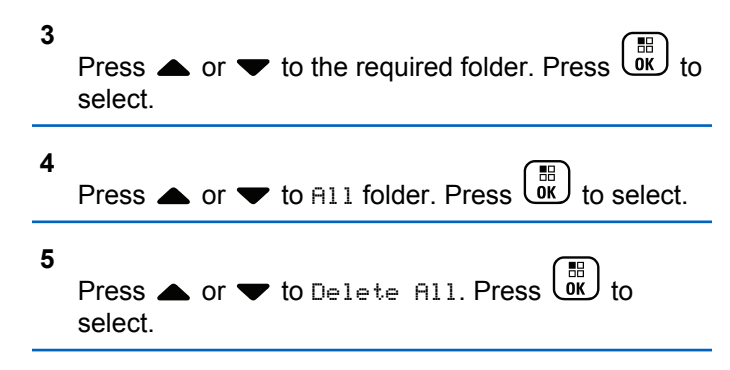

- **6** Do one of the following:
	- Press  $\bullet$  or  $\bullet$  to  $\forall$ es. Press  $\begin{bmatrix} \mathbb{R} \\ \mathbb{R} \end{bmatrix}$  to select. The display shows a positive mini notice.
	- **Press**  $\bullet$  or  $\bullet$  to No. Press  $\begin{bmatrix} \mathbb{B} \\ \mathbb{C} \end{bmatrix}$  to select. The radio returns to the previous screen.

**7.6.4**

# **Multi-Site Control**

Your radio is able to search for sites and switch between sites when signal is weak or your radio is unable to detect any signal from the current site.

When the signal is strong, the radio remains on the current site.

This setting is applicable when your current radio channel is part of an IP Site Connect or Capacity Plus–Multi-Site configuration.

Your radio can perform either one of the following site searches:

- Automatic Site Search
- Manual Site Search

If the current channel is a multi-site channel with an attached roam list and is out of range, and the site is unlocked, your radio also performs automatic site search.

# **7.6.4.1 Enabling Manual Site Search**

**1** Perform one of the following actions:

- Press the programmed **Manual Site Roam** button. Skip the following steps.
- $\overline{\mathsf{OR}}$  ) to access the menu.

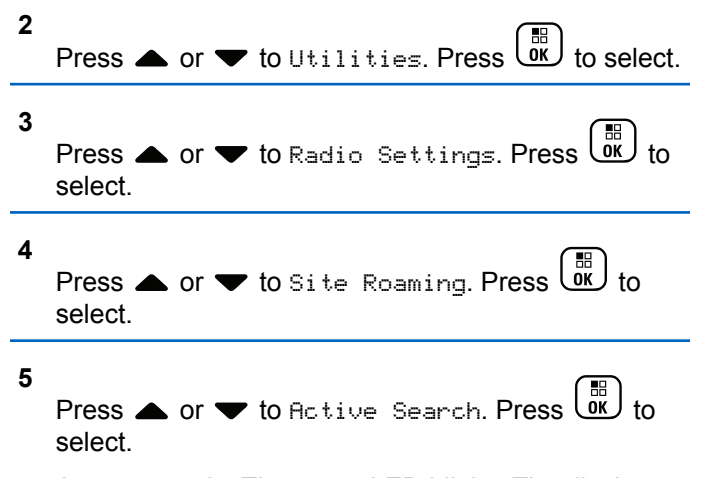

A tone sounds. The green LED blinks. The display shows Finding Site.

If the radio finds a new site, your radio shows the following indications:

• A positive tone sounds.

- The LED extinguishes.
- The display shows Site <Alias> Found.

If the radio fails to find a new site, your radio shows the following indications:

- A negative tone sounds.
- The LED extinguishes.
- The display shows Out of Range.

If a new site is within range, but the radio is unable to connect to it, your radio shows the following indications:

- A negative tone sounds.
- The LED turns off.
- The display shows Channel Busu.

# **7.6.4.2 Site Lock On/Off**

When toggled on, the radio searches the current site only. When toggled off, the radio searches other sites in addition to the current site.

Press the programmed **Site Lock** button.

If the **Site Lock** function is toggled on:

- You hear a positive indicator tone, indicating the radio has locked to the current site.
- The display shows Site Locked.

If the **Site Lock** function is toggled off:

- You hear a negative indicator tone, indicating the radio is unlocked.
- The display shows Site Unlocked.

# **7.6.5 Text Entry Configuration**

Your radio allows you to configure different text.

You can configure the following settings for entering text on your radio:

- Word Predict
- Word Correct
- Sentence Cap
- My Words

Your radio supports the following text entry methods:

• Numbers

- Symbols
- Predictive or Multi-Tap
- Language (If programmed)
	- **NOTICE:**

Press  $\boxed{\triangle}$  at any time to return to the previous

screen or long press ( $\overset{\leftrightarrow}{\bullet}$  to return to the Home Screen. The radio exits the current screen once the inactivity timer expires.

# **7.6.5.1**

**2**

# **Word Predict**

Your radio can learn common word sequences that you often enter. It then predicts the next word you may want to use after you enter the first word of a common word sequence into the text editor.

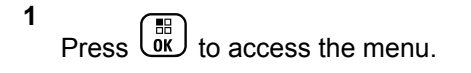

Press  $\triangle$  or  $\blacktriangledown$  to Utilities. Press

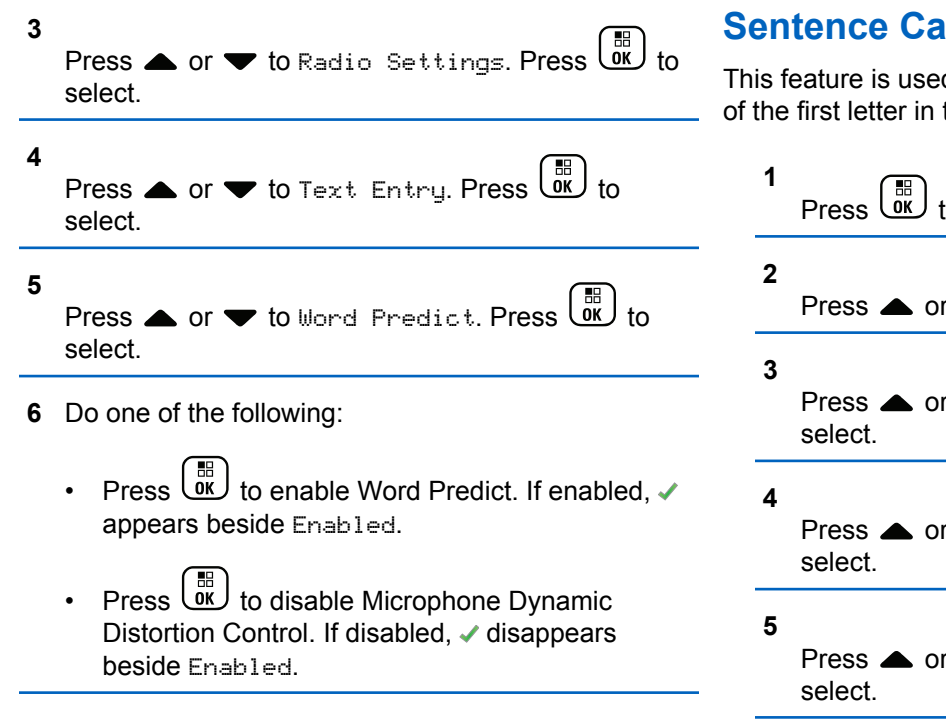

# **Sentence Cap**

This feature is used to automatically enable capitalization of the first letter in the first word for every new sentence.

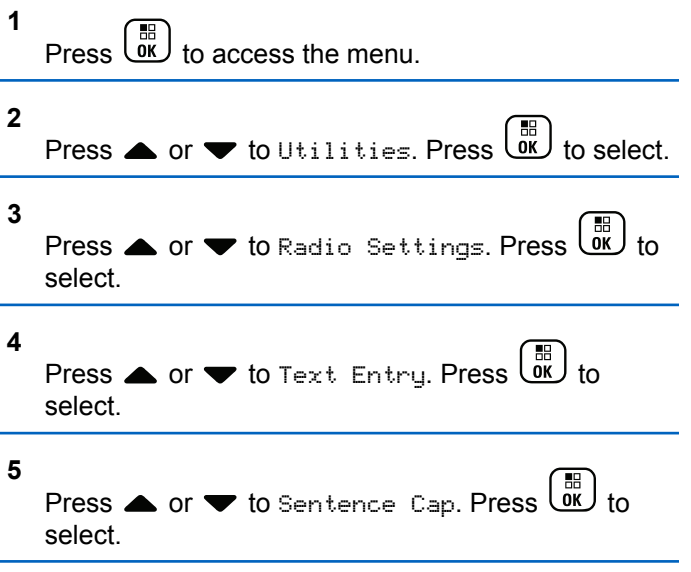

**6** Do one of the following:

- 
- Press  $\overline{\text{OK}}$  to enable Sentence Cap. If enabled, ◆ appears beside Enabled.
	-
- Press  $\overline{uv}$  to disable Sentence Cap. If disabled, **√ disappears beside Enabled.**

# **7.6.5.3 Viewing Custom Words**

You can add your own custom words into the in-built dictionary of your radio. Your radio maintains a list to contain these words.

```
1
      Press \begin{bmatrix} 60 \\ 0 \end{bmatrix} to access the menu.
2
      Press \bullet or \bullet to Utilities. Press \begin{pmatrix} \mathbb{B} \\ \mathbb{C} \end{pmatrix} to select.
3
     Press \triangle or \blacktriangledown to Radio Settings. Press \begin{pmatrix} \frac{18}{000} \\ 0 \end{pmatrix} to
      select.
```
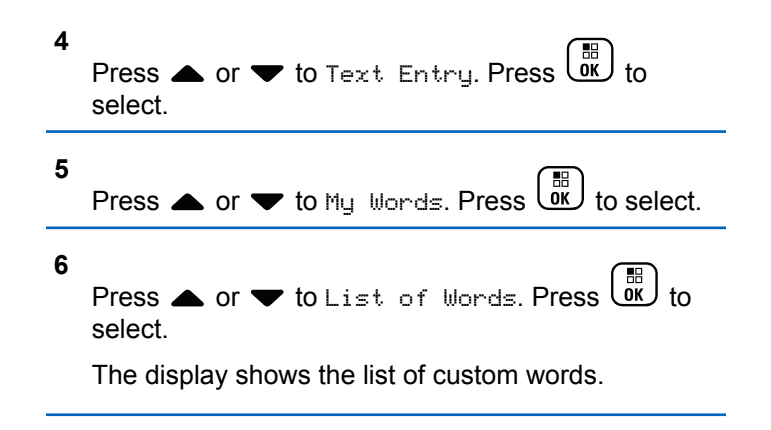

# **7.6.5.4 Editing Custom Words**

You can edit custom words saved in your radio.

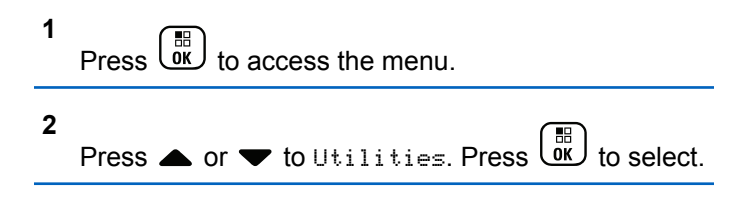

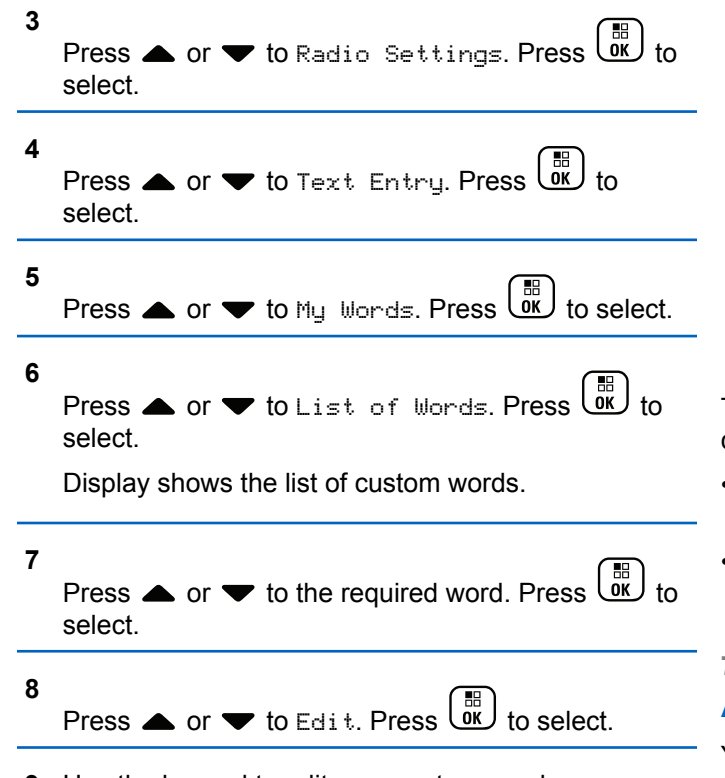

**9** Use the keypad to edit your custom word.

- Press  $\blacklozenge$  to move one space to the left.
- Press  $\blacktriangleright$  key to move one space to the right.
- Press the  $(*\leq)$  key to delete any unwanted characters.
- Long press  $(\pm \sqrt{2})$  to change text entry method.

**10** Press  $\begin{array}{c} \boxed{m} \\ \hline \end{array}$  once your custom word is completed.

The display shows transitional mini notice, confirming your custom word is being saved.

- If the custom word is saved, a tone sounds and the display shows positive mini notice.
- If the custom word is not saved, a low tone sounds and the display show negative mini notice.

# **7.6.5.5 Adding Custom Words**

You can add custom words into the in-built radio dictionary.

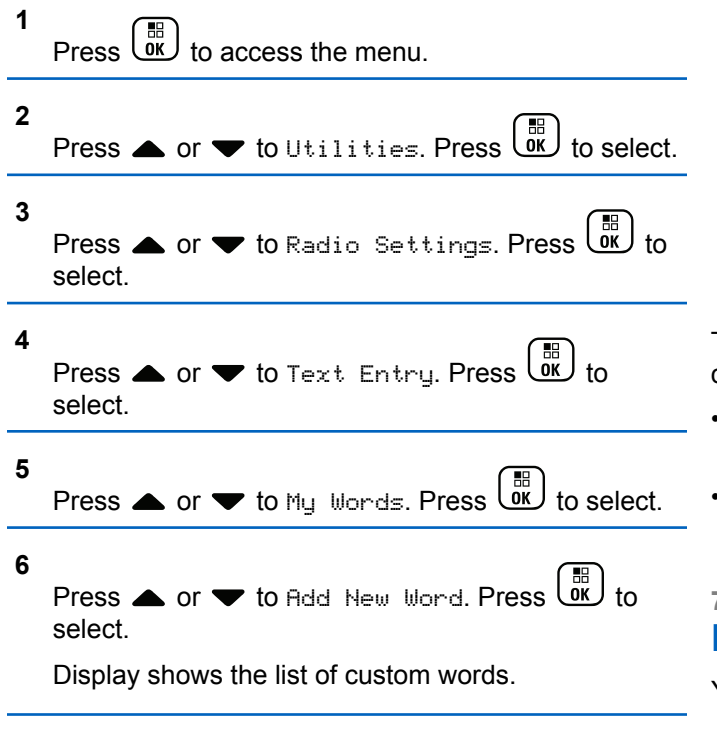

- **7** Use the keypad to edit your custom word.
	- Press  $\blacklozenge$  to move one space to the left.
- Press  $\blacktriangleright$  key to move one space to the right.
- Press the  $(\star \leq)$  key to delete any unwanted characters.
- Long press  $\left(\begin{matrix} \# & \Box \end{matrix}\right)$  to change text entry method.

**8** Press  $\begin{array}{c} \boxed{m} \\ \phantom{m} \\ \end{array}$  once your custom word is completed.

The display shows transitional mini notice, confirming your custom word is being saved.

- If the custom word is saved, a tone sounds and the display show positive mini notice.
- If the custom word is not saved, a low tone sounds and the display show negative mini notice.

# **7.6.5.6 Deleting a Custom Word**

You can delete the custom words saved in your radio.

**1** Press  $\begin{bmatrix} \mathbb{B} \\ \mathbb{B} \end{bmatrix}$  to access the menu.

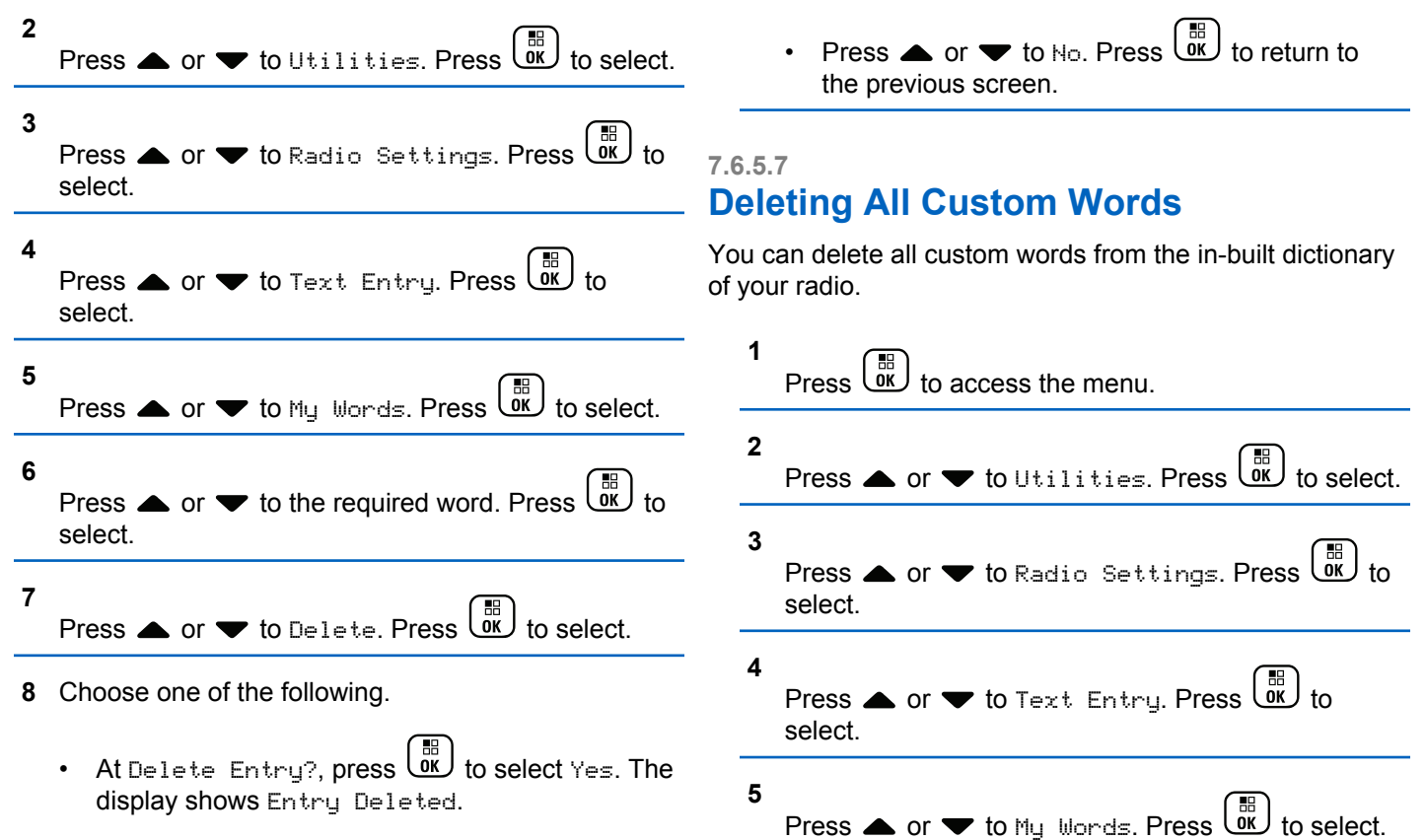

- **6** Press  $\triangle$  or  $\blacktriangledown$  to Delete All. Press  $\begin{bmatrix} \mathbb{R} \\ \mathbb{R} \end{bmatrix}$  to select.
- **7** Do one of the following:
	- At Delete Entry?, press  $\overline{\text{cm}}$  to select Yes. The display shows Entry Deleted.
	- Press  $\triangle$  or  $\blacktriangledown$  to No to return to the previous

screen. Press  $\begin{pmatrix} \mathbb{B} \\ \mathbb{B} \end{pmatrix}$  to select.

# **7.6.6 Talkaround**

This feature allows you to continue communicating when your repeater is non-operational, or when your radio is out of range from the repeater but within the talk range of other radios.

The talkaround setting is retained even after powering down.

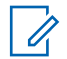

#### **NOTICE:**

This feature is not applicable in Capacity Plus– Single-Site, Capacity Plus–Multi-Site, and Citizens Band channels that are in the same frequency.

# **7.6.6.1**

# **Toggling Between Repeater and Talkaround Modes**

Follow the procedure to toggle between Repeater and Talkaround modes on your radio.

- **1** Do one of the following:
	- Press the programmed **Repeater/Talkaround** button. Skip the following steps.

Press  $\begin{bmatrix} \overline{a} \\ \overline{b} \end{bmatrix}$  to access the menu.

**2** Press  $\bullet$  or  $\bullet$  to Utilities. Press  $\overline{\text{ow}}$  to select. **3** Press  $\triangle$  or  $\blacktriangledown$  to Radio Settings. Press  $\begin{pmatrix} \mathbb{B} \\ \mathbb{B} \end{pmatrix}$  to select.

**4**

Press  $\triangle$  or  $\blacktriangledown$  to Talkaround. Press  $\begin{pmatrix} \mathbb{B} \\ \mathbb{B} \\ \mathbb{B} \end{pmatrix}$  to select.

If enabled,  $\blacktriangleright$  appears beside Enabled.

If disabled,  $\checkmark$  disappears beside Enabled.

The screen automatically returns to the previous screen.

# **7.6.7 Monitor Feature**

The feature allows you to ensure that a channel is free before transmitting.

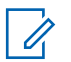

#### **NOTICE:**

This feature is not applicable in Capacity Plus– Single-Site and Capacity Plus–Multi-Site.

# **7.6.7.1 Monitoring Channels**

Follow the procedure to monitor channels.

**1** Long press the programmed **Monitor** button.

The **Monitor** icon appears on the display and the LED lights up solid yellow. If the channel is in use:

- The display shows the **Monitor** icon.
- You hear radio activity or total silence.
- The yellow LED lights up.

If the monitored channel is free, you hear a "white noise".

**2** Press the **PTT** button to talk. Release the **PTT** button to listen.

#### **7.6.7.2**

# **Permanent Monitor**

The Permanent Monitor feature is used to continuously monitor a selected channel for activity.

# **7.6.7.2.1 Turning Permanent Monitor On or Off**

Follow the procedure to turn Permanent Monitor on or off on your radio.

> Press the programmed **Permanent Monitor** button. When the radio enters the mode:

- An alert tone sounds.
- The yellow LED lights up.
- The display shows Permanent Monitor On and the **Monitor** icon.

When the radio exits the mode:

- An alert tone sounds.
- The yellow LED turns off.
- The display shows Permanent Monitor Off.

# **7.6.8 Home Channel Reminder**

This feature provides a reminder when the radio is not set to the home channel for a period of time.

If this feature is enabled through CPS, when your radio is not set to the home channel for a period of time, the following occurs periodically:

- The Home Channel Reminder tone and announcement sound.
- The first line of the display shows Non.
- The second line shows Home Channel.

You can respond to the reminder by performing one of the following actions:

- Return to the home channel.
- Mute the reminder temporarily using the programmable button.
- Set a new home channel using the programmable button.

**7.6.8.1**

# **Muting the Home Channel Reminder**

When the Home Channel Reminder sounds, you can temporarily mute the reminder.

Press the programmed **Silence Home Channel Reminder** button.

The display shows HCR Silenced.

# **7.6.8.2 Setting New Home Channels**

When the Home Channel Reminder occurs, you can set a new home channel.

- **1** Do one of the following:
	- Press the **Reset Home Channel** programmable button to set the current channel as the new Home Channel. Skip the following steps. The first line of the display shows the channel alias and the second line shows New Home Ch.
	- **Press**  $\begin{bmatrix} \overline{a} \\ \overline{b} \end{bmatrix}$  to access the menu.

```
2
     Press \bullet or \bullet to Utilities. Press \begin{bmatrix} \overline{a} \\ b \end{bmatrix} to select.
```
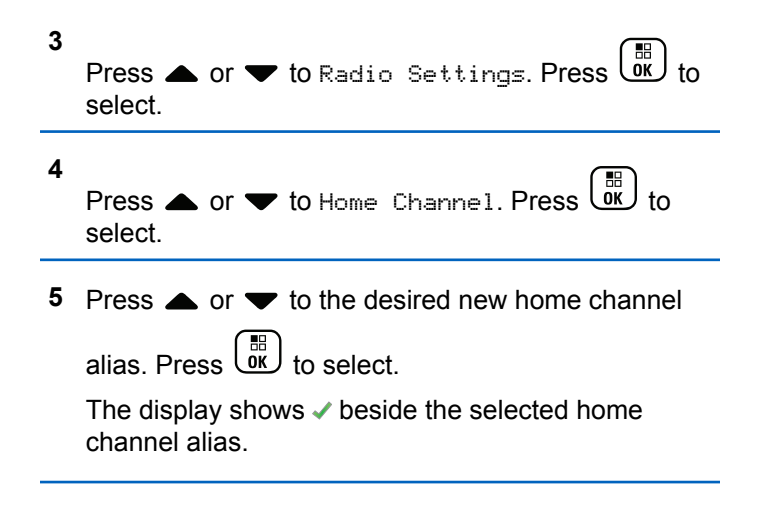

# **7.6.9 Radio Check**

This feature allows you to determine if another radio is active in a system without disturbing the radio user. No audible or visual notification is shown on the target radio. This feature is only applicable for subscriber aliases or IDs. Your radio must be programmed to allow you to use this feature.

# **7.6.9.1 Sending Radio Checks**

Follow the procedure to send radio checks on your radio.

- **1** Press the programmed **Radio Check** button.
- **2** Press  $\triangle$  or  $\blacktriangledown$  to the required alias or ID. Press

 $\begin{bmatrix} 1 \\ 0 \\ 0 \\ 0 \\ \end{bmatrix}$ to select.

The display shows a transitional mini notice, indicating the request is in progress.The green LED lights up.

Wait for acknowledgment.

If you press  $\circled{2}$  when the radio is waiting for acknowledgment, a tone sounds, the radio terminates all retries, and exits Radio Check mode.

If successful:

- A positive indicator tone sounds.
- The display shows a positive mini notice. If unsuccessful:
- A negative indicator tone sounds.

The display shows a negative mini notice.

The radio returns to the subscriber alias or ID screen.

# **7.6.10**

# **Remote Monitor**

This feature is used to turn on the microphone of a target radio with a subscriber alias or ID. You can use this feature to remotely monitor any audible activity surrounding the target radio.

There are two types of Remote Monitor:

- Remote Monitor without Authentication
- Remote Monitor with Authentication.

Authenticated Remote Monitor is a purchasable feature. In Authenticated Remote Monitor, verification is required when your radio turns on the microphone of a target radio.

When your radio initiates this feature on a target radio with User Authentication, a passphrase is required. The passphrase is preprogrammed into the target radio through CPS.

Both your radio and the target radio must be programmed to allow you to use this feature.

This feature stops after a programmed duration or when there is any user operation on the target radio.

# **7.6.10.1 Initiating Remote Monitor**

Follow the procedure to initiate Remote Monitor on your radio.

- **1** Press the programmed **Remote Monitor** button.
- **2** Press  $\triangle$  or  $\blacktriangledown$  to the required alias or ID.
- **3** Press  $\begin{array}{cc} \boxed{60} \\ \hline 0 \end{array}$  to select. One of the following scenarios occurs:
	- The display shows a transitional mini notice, indicating the request is in progress. The green LED lights up.
	- A passphrase screen appears.

Enter the passphrase. Press  $\begin{array}{c} \boxed{60} \\ \hline \end{array}$  to proceed.

If the passphrase is correct, the display shows a transitional mini notice, indicating the

request is in progress. The green LED lights up.

- If the passphrase is incorrect, the display shows a negative mini notice, and returns to the previous screen.
- **4** Wait for acknowledgment.

If successful:

- A positive indicator tone sounds.
- The display shows a positive mini notice.
- The audio from the monitored radio starts playing for a programmed duration, and the display shows Rem. Monitor. Once the timer expires, an alert tone sounds, and the LED turns off.

If unsuccessful:

- A negative indicator tone sounds.
- The display shows a negative mini notice.

#### **7.6.10.2**

# **Initiating Remote Monitor by Using the Contacts List**

Follow the procedure to initiate Remote Monitor on your radio by using the Contacts list.

- **1** Press  $\begin{pmatrix} 50 \\ 0 \end{pmatrix}$  to access the menu. **2** Press  $\bullet$  or  $\bullet$  to Contacts. Press  $\begin{pmatrix} \mathbb{R} \\ \mathbb{R} \end{pmatrix}$  to select. **3** Press  $\triangle$  or  $\blacktriangledown$  to the required alias or ID. Press  $\begin{matrix} \begin{matrix} 1 \ 0 \end{matrix} \end{matrix}$ to select.
- **Press A or**  $\blacktriangledown$  **to Remote Mon.**
- **5** Press  $\overline{ax}$  to select. One of the following scenarios occurs:
	- The display shows a transitional mini notice, indicating the request is in progress. The green LED lights up.

• A passphrase screen appears.

Enter the passphrase. Press **(III)** to proceed.

- If the passphrase is correct, the display shows a transitional mini notice, indicating the request is in progress. The green LED lights up.
- If the passphrase is incorrect, the display shows a negative mini notice, and returns to the previous screen.
- **6** Wait for acknowledgment.

If successful:

- A positive indicator tone sounds.
- The display shows a positive mini notice.
- The audio from the monitored radio starts playing for a programmed duration, and the display shows Rem. Monitor. Once the timer expires, an alert tone sounds, and the LED turns off.

If unsuccessful:

• A negative indicator tone sounds.

• The display shows a negative mini notice.

# **7.6.10.3 Initiating Remote Monitor by Using the Manual Dial**

Follow the procedure to initiate Remote Monitor on your radio by using the manual dial.

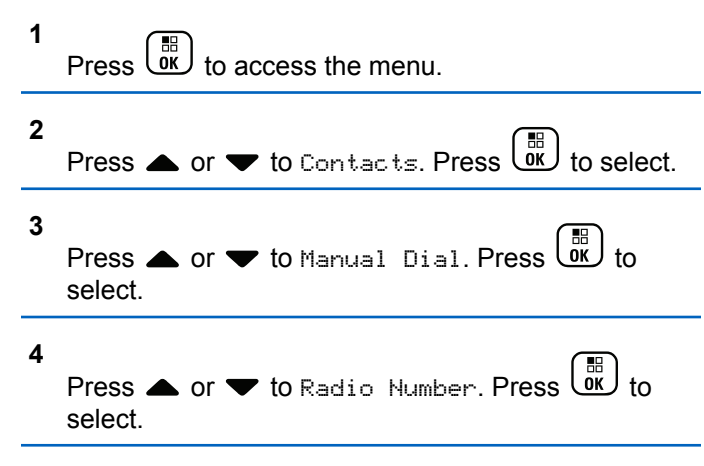

**5** Do one of the following:

- Enter the subscriber alias or ID, and press  $\begin{pmatrix} \frac{m}{\alpha} \\ \frac{m}{\alpha} \end{pmatrix}$ to proceed.
- Edit the previously dialed ID, and press  $\begin{pmatrix} \frac{1}{10} \\ 0 \end{pmatrix}$  to proceed.
- **Press A or**  $\blacktriangledown$  **to Remote Mon.**

**7**

Press  $\overline{ax}$  to select. One of the following scenarios occurs:

- The display shows a transitional mini notice, indicating the request is in progress. The green LED lights up.
- A passphrase screen appears.

Enter the passphrase. Press  $\begin{array}{c} \boxed{36} \\ \hline \end{array}$  to proceed.

• If the passphrase is correct, the display shows a transitional mini notice, indicating the request is in progress. The green LED lights up.

- If the passphrase is incorrect, the display shows a negative mini notice, and returns to the previous screen.
- **8** Wait for acknowledgment.

If successful:

- A positive indicator tone sounds.
- The display shows a positive mini notice.
- The audio from the monitored radio starts playing for a programmed duration, and the display shows Rem. Monitor. Once the timer expires, an alert tone sounds, and the LED turns off.

If unsuccessful:

- A negative indicator tone sounds.
- The display shows a negative mini notice.

# **7.6.11 Scan Lists**

Scan lists are created and assigned to individual channels or groups. Your radio scans for voice activity by cycling

through the channel or group sequence specified in the scan list for the current channel or group.

Your radio can support up to 250 scan lists, with a maximum of 16 members in a list.

Each scan list supports a mixture of both analog and digital entries.

You can add, delete, or prioritize channels by editing a scan list.

You can attach a new scan list to your radio by using Front Panel Programming. See [Front Panel Programming on](#page-203-0) [page 204](#page-203-0) for more information.

The **Priority** icon appears on the left of the member alias, if set, to indicate whether the member is on a Priority 1 or Priority 2 channel list. You cannot have multiple Priority 1 or Priority 2 channels in a scan list. There is no **Priority** icon if priority is set to **None**.

# **NOTICE:**

This feature is not applicable in Capacity Plus.

#### **7.6.11.1**

U

# **Viewing Entries in the Scan List**

Follow the procedure to view the entries in the Scan list on your radio.

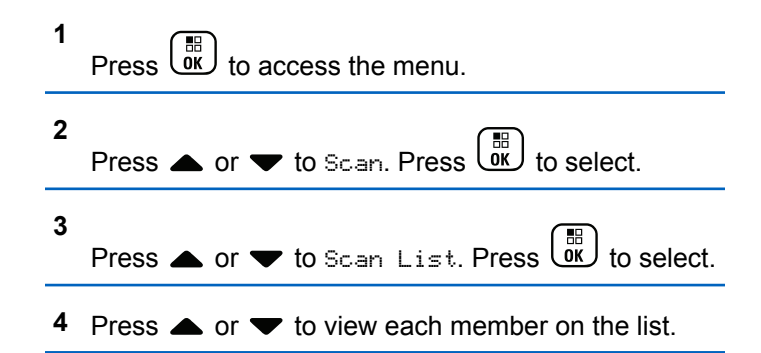

# **7.6.11.2 Viewing Entries in the Scan List by Using the Alias Search**

Follow the procedure to view entries in the Scan list on your radio by using the alias search.

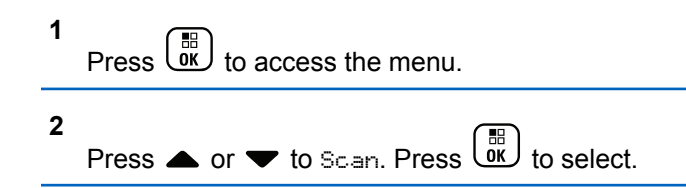

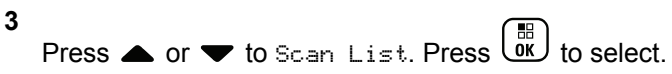

- **4** Enter the first character of the required alias. The display shows a blinking cursor.
- **5** Enter the rest of the characters of the required alias.

The alias search is case-insensitive. If there are two or more entries with the same name, the display shows the entry listed first in the list.

The first text line shows the characters you entered. The following text lines show the shortlisted search results.

# **7.6.11.3 Adding New Entries to the Scan List**

Follow the procedure to add new entries to the Scan list on your radio.

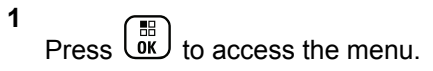

<span id="page-463-0"></span>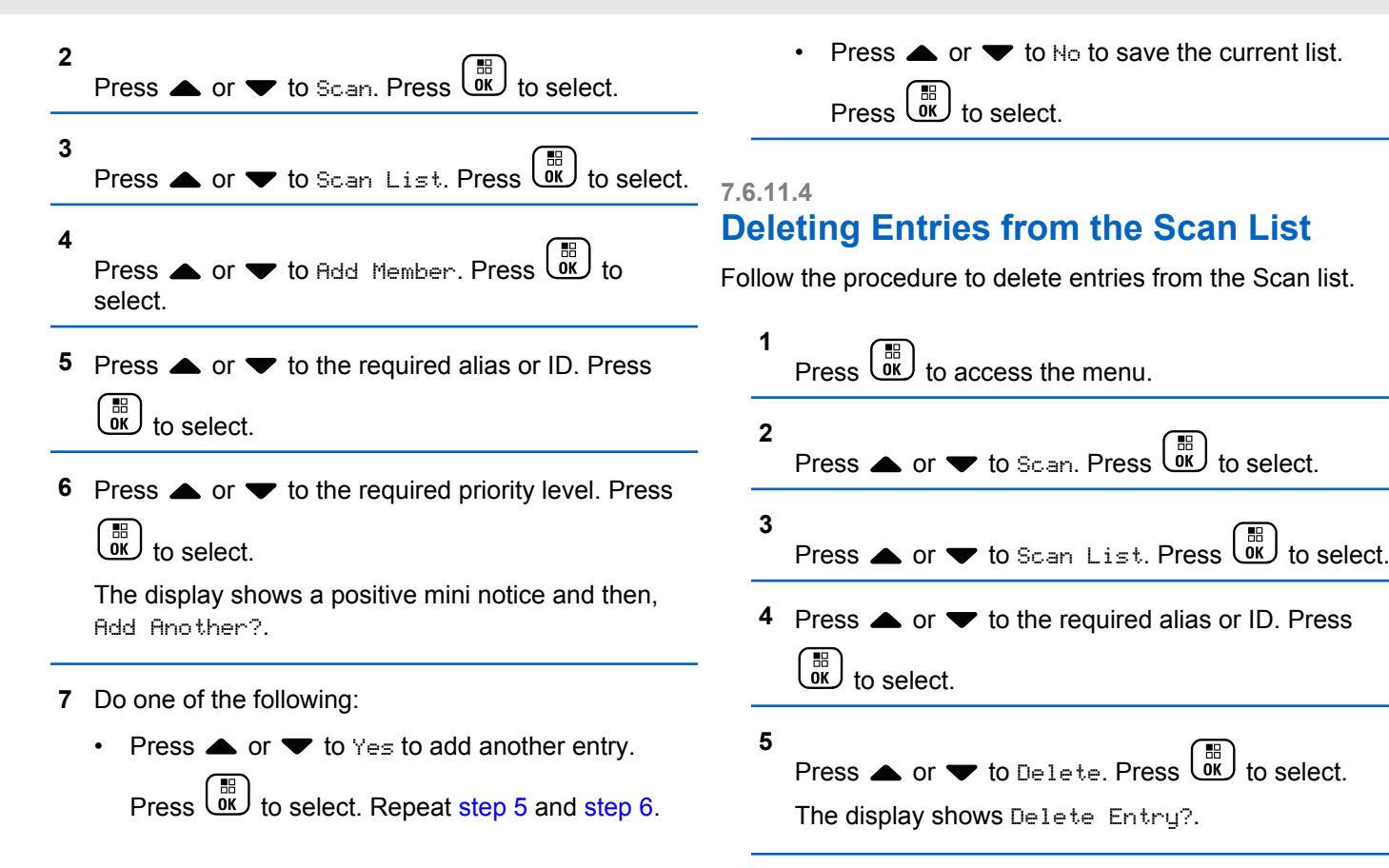

- **6** Do one of the following:
	- Press  $\triangle$  or  $\blacktriangledown$  to Yes to delete the entry. Press

```
\begin{array}{c} \begin{array}{c} \hline \hline \hline \hline \hline \hline \hline \hline \hline \end{array} & \text{to select.} \end{array}
```
The display shows a positive mini notice.

- Press  $\triangle$  or  $\blacktriangledown$  to No to return to the previous screen. Press  $\begin{bmatrix} \mathbb{B} \\ \mathbb{B} \end{bmatrix}$  to select.
- **7** Repeat [step 4](#page-463-0) to step 6 to delete other entries.
- **8**

Long press  $\begin{pmatrix} 5 \\ 1 \end{pmatrix}$  to return to the Home screen after deleting all required aliases or IDs.

#### **7.6.11.5**

# **Setting Priority for Entries in the Scan List**

Follow the procedure to set priorities for entries in the Scan list on your radio.

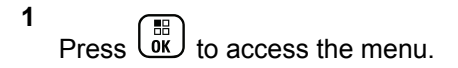

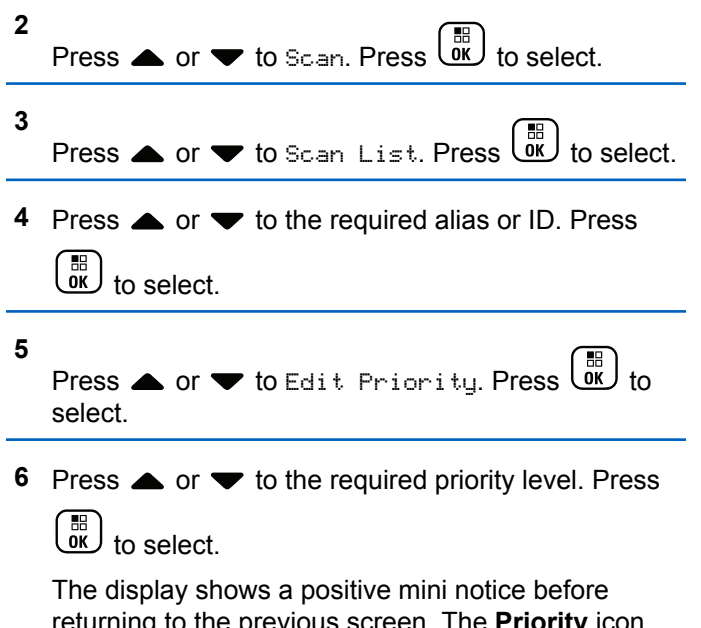

returning to the previous screen. The **Priority** icon appears on the left of the member alias.

# **7.6.12 Scan**

Your radio cycles through the programmed scan list for the current channel looking for voice activity when you start a scan.

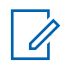

#### **NOTICE:**

This feature is not applicable in Capacity Plus.

During a dual-mode scan, if you are on a digital channel, and your radio locks onto an analog channel, it automatically switches from digital mode to analog mode for the duration of the call. This is also true for the reverse.

There are two ways of initiating scan:

#### **Main Channel Scan (Manual)**

Your radio scans all the channels or groups in your scan list. On entering scan, your radio may, depending on the settings, automatically start on the last scanned active channel or group, or on the channel where scan was initiated.

#### **Auto Scan (Automatic)**

Your radio automatically starts scanning when you select a channel or group that has Auto Scan enabled.

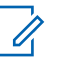

#### **NOTICE:**

When you configure **Receive Group Message In Scan**, your radio is able to receive group messages from non-home channels. Your radio is able to reply the group messages on home channel but is not able to reply on non-home channels. Check with your dealer or system administrator for more information.

# **7.6.12.1**

# **Turning Scan On or Off**

Follow the procedure to turn scan on or off on your radio.

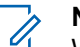

#### **NOTICE:**

- While scanning, the radio only accepts data (for example: text message, location, or PC data) if received on its Selected Channel.
- **1** Turn the **Channel Selector Knob** to select a channel programmed with a scan list.

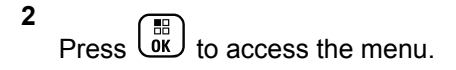

**3** Press  $\triangle$  or  $\blacktriangledown$  to Scan. Press  $\begin{pmatrix} \mathbb{B} \\ \mathbb{B} \\ \mathbb{B} \end{pmatrix}$  to select. <span id="page-466-0"></span>**4** Press  $\blacktriangle$  or  $\blacktriangledown$  to Scan State. Press  $\begin{bmatrix} \mathbb{B} \\ \mathbb{B} \end{bmatrix}$  to select.

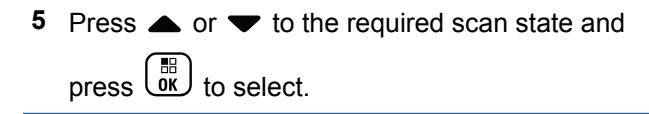

If scan is enabled:

- The display shows Scan On and **Scan** icon.
- The yellow LED blinks.

If scan is disabled:

- The display shows Scan Off.
- The **Scan** icon disappears.
- The LED turns off

#### **7.6.12.2**

# **Responding to Transmissions During Scanning**

During scanning, your radio stops on a channel or group where activity is detected. The radio stays on that channel for a programmed duration known as hang time. Follow the procedure to respond to transmissions during scanning.

**1** If the Channel Free Indication feature is enabled. you hear a short alert tone the moment the transmitting radio releases the **PTT** button, indicating the channel is free for you to respond. Press the **PTT** button during hang time.

The green LED lights up.

- **2** Do one of the following:
	- Wait for the Talk Permit Tone to end and speak clearly into the microphone if enabled.
	- Wait for the **PTT** Sidetone to end and speak clearly into the microphone if enabled.
- **3** Release the **PTT** button to listen.

The radio returns to scanning other channels or groups if you do not respond within the hang time.

# **7.6.12.3 Deleting Nuisance Channels**

If a channel continually generates unwanted calls or noise, (termed a "nuisance" channel), you can temporarily remove the unwanted channel from the scan list. This capability does not apply to the channel designated as the Selected Channel. Follow the procedure to delete nuisance channels on your radio.

- **1** When your radio locks on to an unwanted or nuisance channel, press the programmed **Nuisance Channel Delete** button until you hear a tone.
- **2** Release the programmed **Nuisance Channel Delete** button.

The nuisance channel is deleted.

#### **7.6.12.4 Restoring Nuisance Channels**

Follow the procedure to restore nuisance channels on your radio.

Do one of the following:

- Turn the radio off and then power it on again.
- Stop and restart a scan using the programmed **Scan** button or menu.
- Change the channel using the **Channel Selector Knob**.

**7.6.13**

# **Vote Scan**

Vote Scan provides you with wide area coverage in areas where there are multiple base stations transmitting identical information on different analog channels.

Your radio scans analog channels of multiple base stations and performs a voting process to select the strongest received signal. Once that is established, your radio receives transmissions from that base station.

During a vote scan, the yellow LED blinks and the display shows the **Vote Scan** icon.

To respond to a transmission during a vote scan, see [Responding to Transmissions During Scanning on page](#page-466-0) [467.](#page-466-0)
# **7.6.14 Contacts Settings**

Contacts provides address book capabilities on your radio. Each entry corresponds to an alias or ID that you use to initiate a call. The entries are alphabetically sorted.

Each entry, depending on context, associates with the different call types: Group Call, Private Call, All Call, PC Call, or Dispatch Call.

PC Call and Dispatch Call are data-related. They are only available with the applications. Refer to the data applications documentation for further details.

 Additionally, Contacts menu allows you to assign each entry to a programmable number key or more on a keypad microphone. If an entry is assigned to a number key, your radio can perform a quick dial on the entry.

#### **NOTICE:**

You see a checkmark before each number key that is assigned to an entry. If the checkmark is before Empty, you have not assign a number key to the entry.

Each entry within Contacts displays the following information:

• Call Type

- Call Alias
- Call ID

# **NOTICE:**

If the Privacy feature is enabled on a channel, you can make privacy-enabled Group Calls, Private Calls, and All Calls on that channel. Only target radios with the same Privacy Key, or the same Key Value and Key ID as your radio will be able to decrypt the transmission.

## **7.6.14.1 Adding New Contacts**

Follow the procedure to add new contacts on your radio.

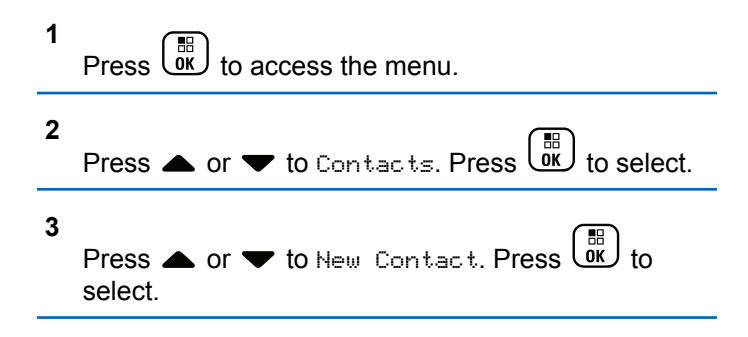

- **4** Press **A** or  $\blacktriangledown$  to select contact type Radio Contact or Phone Contact. Press  $\overline{\text{ow}}$  to select.
- **5** Enter the contact number with the keypad, and press  $\left(\begin{matrix} 11 \\ 0 \end{matrix}\right)$ to proceed.
- **6** Enter the contact name with the keypad, and press

 $\begin{bmatrix} 11 \\ 0 \end{bmatrix}$ to proceed.

**7** Press  $\triangle$  or  $\blacktriangledown$  to the required ringer type. Press

 $\begin{matrix} \begin{matrix} 1 \ 0 \end{matrix} \end{matrix}$ to select.

A positive indicator tone sounds. The display shows a positive mini notice.

# **7.6.14.2**

# **Setting Default Contact**

Follow the procedure to set the default contact on your radio.

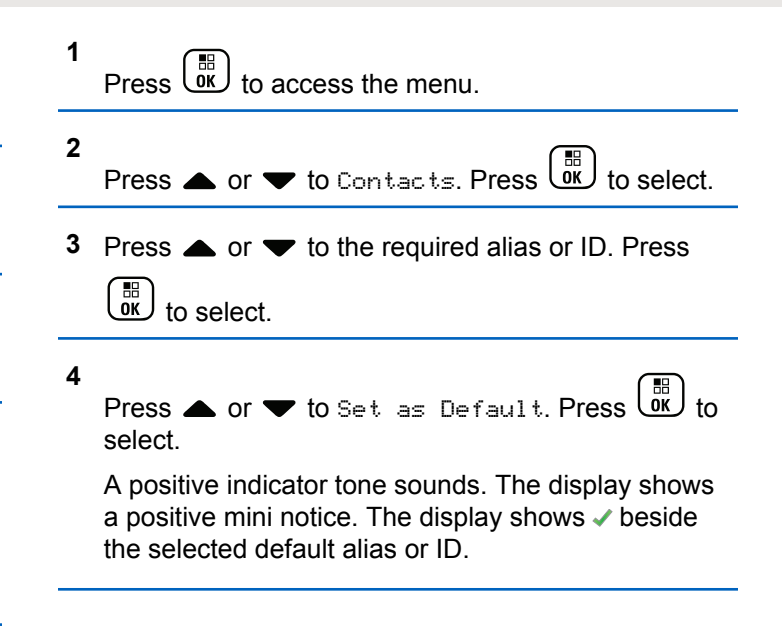

#### **7.6.14.3**

**1**

# **Assigning Entries to Programmable Number Keys**

Press  $\overline{\text{OK}}$  to access the menu.

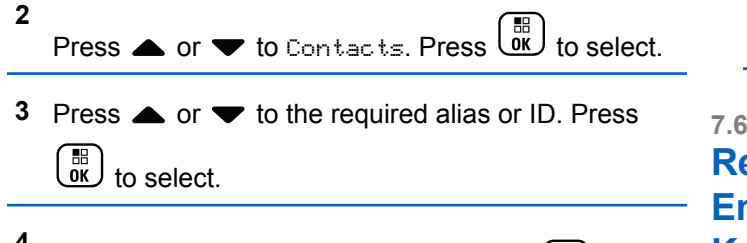

- **4** Press  $\triangle$  or  $\blacktriangledown$  to Program Key. Press  $\begin{pmatrix} \frac{m}{0K} \\ 0 \end{pmatrix}$  to select.
- **5** Do one of the following:
	- If the desired number key has not been assigned to an entry, press  $\triangle$  or  $\blacktriangledown$  to the desired

number key. Press  $\begin{bmatrix} \mathbb{B} \\ \mathbb{B} \end{bmatrix}$  to select.

If the desired number key has been assigned to an entry, the display shows The Key is Already Assigned and then, the first text line shows Overwrite?. Do one of the following:

Press  $\bullet$  or  $\bullet$  to Yes. Press  $\begin{bmatrix} \mathbb{B} \\ \mathbb{B} \end{bmatrix}$  to select.

The radio sounds a positive indicator tone and the display shows Contact Saved and a positive mini notice.

Press  $\triangle$  or  $\blacktriangledown$  to No to return to the previous step.

#### **7.6.14.4**

# **Removing Associations Between Entries and Programmable Number Keys**

- **1** Do one of the following:
	- Long press the programmed number key to the required alias or ID. Proceed to [step 4.](#page-471-0)

**Press**  $\begin{bmatrix} 60 \\ 0 \end{bmatrix}$  to access the menu.

**2** Press  $\bullet$  or  $\bullet$  to Contacts. Press  $\begin{bmatrix} \mathbb{R} \\ \mathbb{R} \end{bmatrix}$  to select.

Press **▲** or **▼** to the required alias or ID. Press  $\left(\begin{smallmatrix} \mathbb{H} \ \mathbb{O}\mathbb{K} \end{smallmatrix}\right)$ to select.

- <span id="page-471-0"></span>**4** Press  $\triangle$  or  $\blacktriangledown$  to Program Key. Press  $\begin{pmatrix} \frac{m}{6K} \\ 0 & k \end{pmatrix}$  to select.
- **5** Press  $\triangle$  or  $\blacktriangledown$  to Empty. Press  $\begin{pmatrix} \frac{m}{w} \\ w \end{pmatrix}$  to select.

```
The first text line shows Clear from all keys.
```
#### **6**

Press  $\bullet$  or  $\bullet$  to  $\gamma_{\text{PSE}}$  Press  $\begin{bmatrix} \mathbb{R} \\ \mathbb{R} \end{bmatrix}$  to select.

**NOTICE:**

When an entry is deleted, the association between the entry and its programmed number key(s) is removed.

A positive indicator tone sounds. The display shows Contact Saved.

The screen automatically returns to the previous menu.

**Call Indicator Settings**

This feature allows you to configure call or text message ringing tones.

#### **7.6.15.1**

**4**

# **Activating or Deactivating Call Ringers for Call Alerts**

**1** Press  $\begin{pmatrix} 50 \\ 0 \end{pmatrix}$  to access the menu.

**2** Press  $\bullet$  or  $\bullet$  to Utilities. Press  $\begin{bmatrix} \mathbb{R} \\ \mathbb{R} \end{bmatrix}$  to select. **3** Press  $\triangle$  or  $\blacktriangledown$  to Radio Settings. Press  $\begin{pmatrix} \mathbb{B} \\ \mathbb{C} \end{pmatrix}$  to select.

Press  $\triangle$  or  $\blacktriangledown$  to Tones/Alert. Press  $\begin{bmatrix} 50 \\ 0 \end{bmatrix}$ 

select.

**7.6.15**

**5** Press  $\triangle$  or  $\blacktriangledown$  to Call Ringers. Press  $\begin{pmatrix} \mathbb{B} \\ \mathbb{B} \end{pmatrix}$  to select.

**6** Press  $\triangle$  or  $\blacktriangledown$  to Call Alert. Press  $\begin{pmatrix} \frac{m}{00} \\ \frac{m}{100} \end{pmatrix}$ select.

- **7** Do one of the following:
	- Press  $\bullet$  or  $\bullet$  to the required tone. Press  $\begin{pmatrix} \mathbb{B} \\ \mathbb{B} \end{pmatrix}$ to select. The display shows  $\blacktriangledown$  and the selected tone.
	- Press  $\bullet$  or  $\bullet$  to Off. Press  $\begin{pmatrix} \mathbb{H} \\ \mathbb{R} \end{pmatrix}$  to select. If the ringing tones were earlier enabled, the display shows  $\blacktriangledown$  beside Off.

If the ringing tones were earlier disabled, the display does not show  $\checkmark$  beside Off.

**7.6.15.2**

# **Activating or Deactivating Call Ringers for Private Calls**

Follow the procedure to activate or deactivate call ringers for Private Calls on your radio.

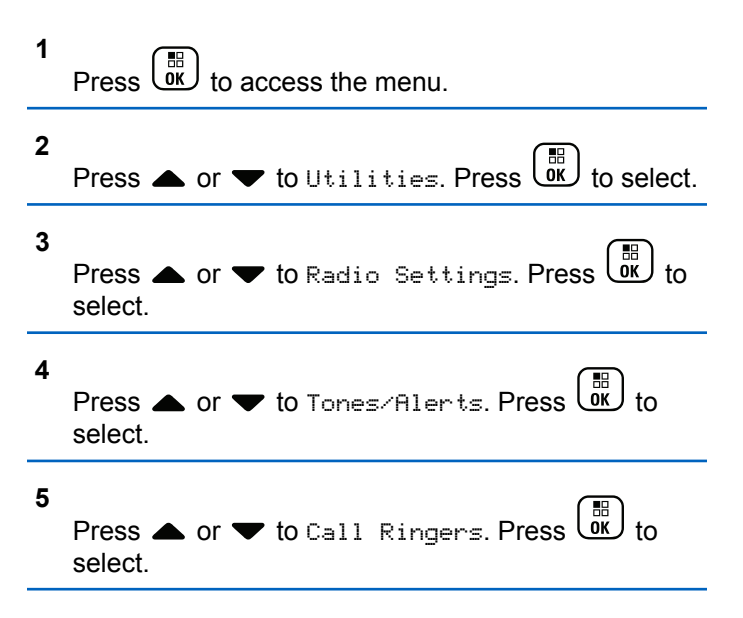

#### **6**

Press  $\triangle$  or  $\blacktriangledown$  to Private Call. Press  $\begin{bmatrix} \mathbb{R} \\ \mathbb{R} \end{bmatrix}$  to select.

The display shows  $\checkmark$  beside On if Private Call ringing tones are enabled.

The display shows  $\checkmark$  beside Off if Private Call ringing tones are disabled.

- **7** Do one of the following:
	- Press  $\triangle$  or  $\blacktriangledown$  to the required tone. Press  $\begin{pmatrix} \mathbb{B} \\ \mathbb{B} \end{pmatrix}$ to select.

The display shows  $\blacktriangledown$  and the selected tone.

• Press  $\bullet$  or  $\bullet$  to Off. Press  $\begin{bmatrix} \overline{ab} \\ \overline{0} & \overline{b} \end{bmatrix}$  to select. If the ringing tones were earlier enabled, the display shows  $\checkmark$  beside Off.

If the ringing tones were earlier disabled, the display does not show  $\checkmark$  beside Off.

# **Activating or Deactivating Call Ringers for Selective Calls**

Follow the procedure to activate or deactivate call ringers for Selective Calls on your radio.

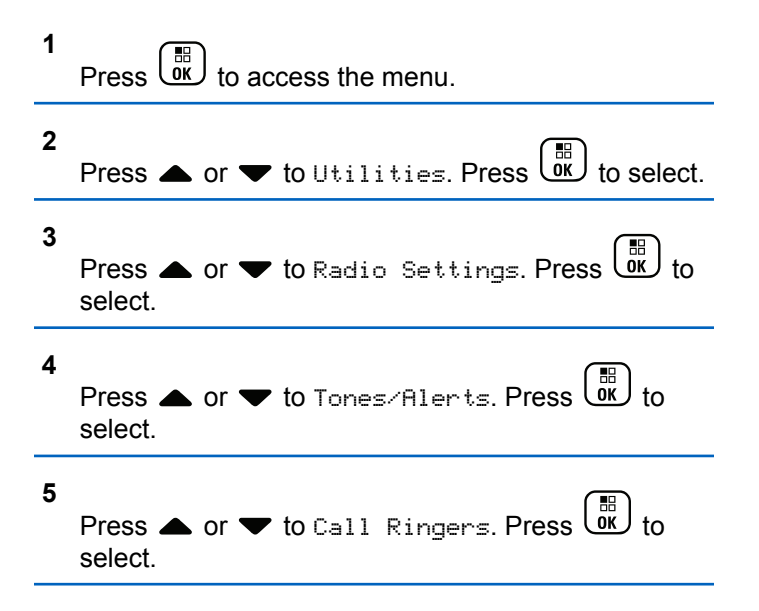

**7.6.15.3**

**6**

Press  $\triangle$  or  $\blacktriangledown$  to Selective Call. Press  $\begin{pmatrix} \mathbb{B} \\ \mathbb{B} \end{pmatrix}$  to select.

The display shows  $\blacktriangledown$  and the current tone.

- **7** Do one of the following:
	- Press  $\triangle$  or  $\blacktriangledown$  to the required tone. Press  $\begin{pmatrix} \mathbb{B} \\ \mathbb{B} \end{pmatrix}$ to select.

The display shows  $\blacktriangledown$  and the selected tone.

Press  $\bullet$  or  $\bullet$  to Off. Press  $\begin{pmatrix} \mathbb{B} \\ \mathbb{B} \end{pmatrix}$  to select. If the ringing tones were earlier enabled, the display shows  $\checkmark$  beside Off.

If the ringing tones were earlier disabled, the display does not show  $\checkmark$  beside Off.

#### **7.6.15.4**

# **Activating or Deactivating Call Ringers for Text Messages**

Follow the procedure to activate or deactivate call ringers for text messages on your radio.

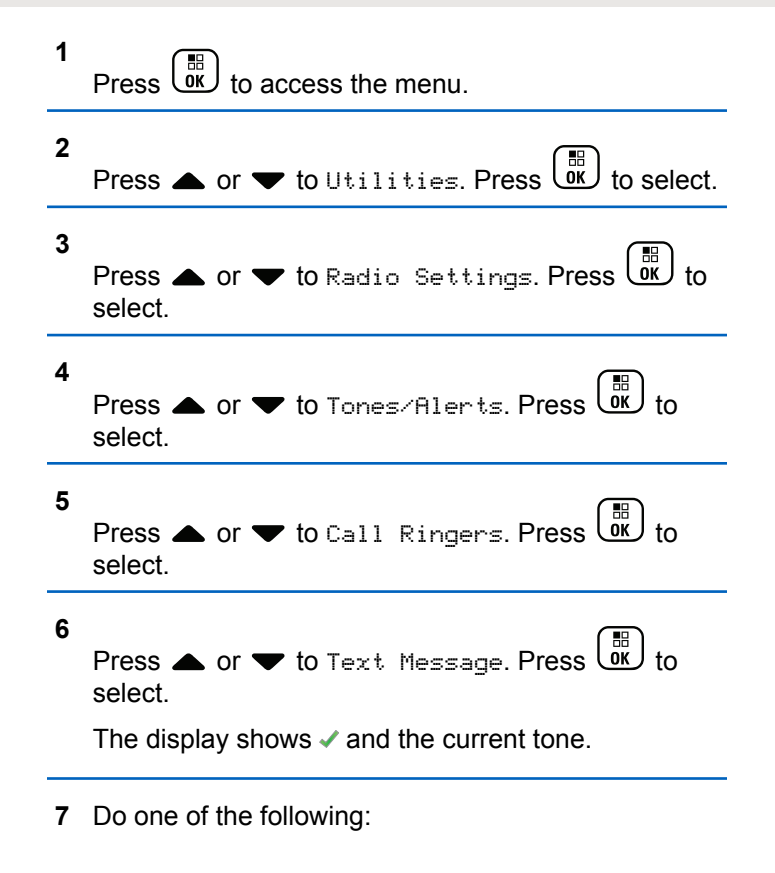

- Press  $\triangle$  or  $\blacktriangledown$  to the required tone. Press  $\begin{bmatrix} \frac{m}{6K} \\ \frac{m}{6K} \end{bmatrix}$ to select. The display shows  $\blacktriangledown$  and the selected tone.
- Press  $\bullet$  or  $\bullet$  to Off. Press  $\begin{bmatrix} \mathbb{R} \\ \mathbb{R} \end{bmatrix}$  to select. If the ringing tones were earlier enabled, the display shows  $\blacktriangledown$  beside Off.

If the ringing tones were earlier disabled, the display does not show  $\checkmark$  beside Off.

#### **7.6.15.5**

# **Activating or Deactivating Call Ringers for Telemetry Status with Text**

Follow the procedure to activate or deactivate call ringers for telemetry status with text on your radio.

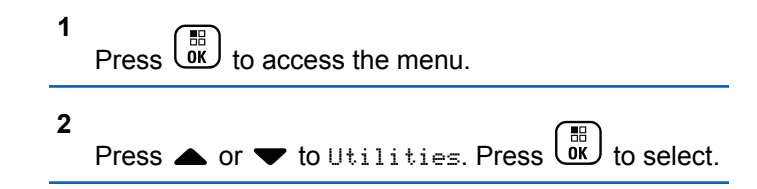

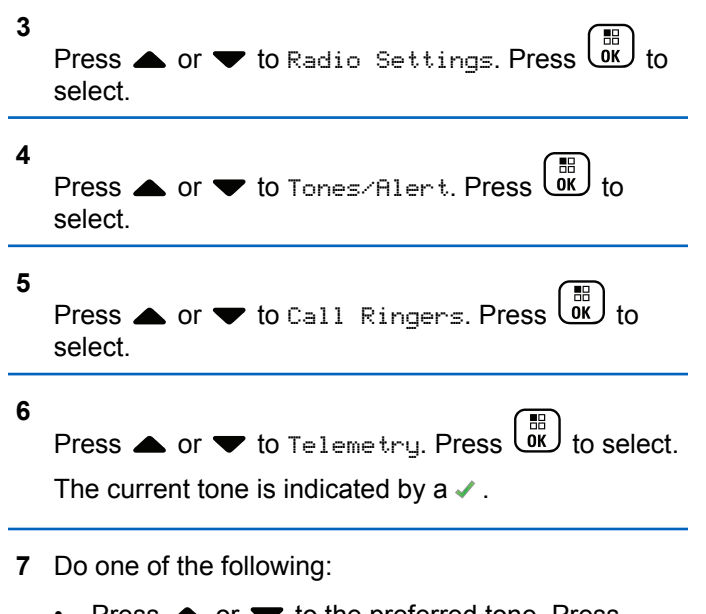

# • Press  $\triangle$  or  $\blacktriangledown$  to the preferred tone. Press

# $\begin{bmatrix} \mathbb{R} \\ \mathbb{R} \end{bmatrix}$  to select.

The display shows Tone <Number> Selected and  $a \vee a$  appears left of the selected tone.

• Press  $\bullet$  or  $\bullet$  to Turn Off. Press  $\begin{bmatrix} \frac{18}{100} \end{bmatrix}$ select.

The display shows Telemetry Ringer Off and a appears left of Turn Off.

#### **7.6.15.6**

# **Assigning Ring Styles**

The radio can be programmed to sound one of eleven predefined ringing tones when receiving a Private Call, a Call Alert, or a Text Message from a particular contact.The radio sounds out each ring style as you navigate through the list.

Press  $\overline{0}$  to access the menu.

**2**

**1**

Press  $\triangle$  or  $\blacktriangledown$  to Contacts. Press  $\begin{pmatrix} \mathbb{B} \\ \mathbb{B} \end{pmatrix}$  to select.

The entries are alphabetically sorted.

**3** Press  $\triangle$  or  $\blacktriangledown$  to the required alias or ID. Press

 $\left[\begin{smallmatrix} 1\0\ \end{smallmatrix}\right]$ to select. **4** Press  $\bullet$  or  $\bullet$  to View/Edit. Press  $\begin{bmatrix} \mathbb{R} \\ \mathbb{R} \end{bmatrix}$  to select.

**Press UK** until display shows Ringer menu

 $A \nightharpoonup$  indicates the current selected tone.

**6**

**5**

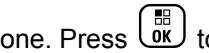

Press  $\triangle$  or  $\blacktriangledown$  to the required tone. Press  $\begin{bmatrix} \mathbb{B} \\ \mathbb{B} \end{bmatrix}$  to select.

The display shows a positive mini notice.

#### **7.6.15.7**

# **Selecting a Ring Alert Type**

#### **NOTICE:**

The programmed **Ring Alert Type** button is assigned by your dealer or system administrator. Check with your dealer or system administrator to determine how your radio has been programmed.

You can program the radio calls to one predetermined vibrate call. If All Tones status is disabled, the radio

displays the All Tone Mute icon. If All Tones status is enabled, the related ring alert type is displayed.

The radio vibrates once if it is a momentary ring style. The radio vibrates repetitively if it is a repetitive ring style. When set to Ring and Vibrate, the radio sounds a specific ring tone if there is any incoming radio transaction (for example, Call Alert or Message). It sounds like a positive indicator tone or missed call.

For radios with batteries that support the vibrate feature and are attached to a vibrating belt clip, the available Ring Alert Type options are Silent, Ring, Vibrate, and Ring and Vibrate.

For radios with batteries that do not support the vibrate feature and are not attached to a vibrating belt clip, Ring Alert Type is automatically set to Ring. The available Ring Alert Type options are Silent and Ring.

You can select a Ring Alert Type by performing one of the following actions.

- Press the programmed **Ring Alert Type** button to access the Ring Alert Type menu.
	- a. Press  $\triangle$  or  $\nabla$  to Ring, Vibrate, Ring &

Vibrate or Silent and press  $\begin{array}{c} \hline \text{IB} \\ \text{OK} \end{array}$  to select.

- Access this feature through the menu.
	- a. Press  $\begin{bmatrix} \mathbb{B} \\ \mathbb{C} \end{bmatrix}$  to access the menu.
	- b. Press  $\triangle$  or  $\blacktriangledown$  to Utilities and press  $\begin{pmatrix} \frac{\mathbb{R}\mathbb{R}}{\mathbb{R}} \\ 0 & \frac{\mathbb{R}\mathbb{R}}{\mathbb{R}} \end{pmatrix}$  to select.
	- c. Press  $\triangle$  or  $\nabla$  to Radio Settings and press  $\begin{bmatrix} \mathbb{B} \\ \mathbb{O} & \mathbb{R} \end{bmatrix}$  to select.
	- d. Press  $\triangle$  or  $\blacktriangledown$  to Tones/Alerts and press  $\begin{bmatrix} \mathbb{B} \\ \mathbb{O}\mathbb{K} \end{bmatrix}$  to select.
	- e. Press  $\triangle$  or  $\nabla$  to Ring Alert Type and press  $\left(\begin{matrix} \mathbb{H} \\ 0K \end{matrix}\right)$  to select.
	- f. Press  $\triangle$  or  $\nabla$  to Ring, Vibrate, Ring & Vibrate or Silent and press  $\begin{array}{c} \boxed{60} \\ \hline \end{array}$  to select.

# **7.6.15.8 Configuring Vibrate Style**

# **NOTICE:**

The programmed **Vibrate Style** button is assigned by your dealer or system administrator. Check with your dealer or system administrator to determine how your radio has been programmed.

Vibrate Style is enabled when the Vibrating Belt Clip is attached to the radio with a battery that supports the vibrate feature.

You can configure the vibrate style by performing one of the following actions.

- Press the programmed **Vibrate Style** button to access the Vibrate Style menu.
	- a. Press  $\triangle$  or  $\nabla$  to Short, Medium, or Long and

press  $\begin{bmatrix} \mathbb{B} \\ \mathbb{B} \end{bmatrix}$  to select.

- Access this feature via the menu.
	- a. Press  $\begin{pmatrix} 1 & 0 \\ 0 & 0 \end{pmatrix}$  to access the menu.
- b. Press  $\triangle$  or  $\blacktriangledown$  to Utilities and press  $\begin{pmatrix} \frac{10}{000} \\ 0 \end{pmatrix}$  to select.
- c. Press  $\triangle$  or  $\nabla$  to Radio Settings and press  $\begin{bmatrix} \mathbb{B} \\ \mathsf{OK} \end{bmatrix}$  to select.
- d. Press  $\triangle$  or  $\nabla$  to Tones/Alerts and press  $\begin{bmatrix} \mathbb{B} \\ \mathbb{B} \end{bmatrix}$  to select.
- e. Press  $\triangle$  or  $\nabla$  to Vibrate Style and press  $\begin{bmatrix} \mathbb{B} \\ \mathsf{OK} \end{bmatrix}$  to select.
- f. Press  $\triangle$  or  $\nabla$  to Short, Medium, or Long and press  $\begin{array}{c} \boxed{m} \\ \hline \end{array}$  to select.

# **7.6.15.9 Escalating Alarm Tone Volume**

The radio can be programmed to continually alert, when a radio call remains unanswered. This is done by automatically increasing the alarm tone volume over time. This feature is known as Escalert. Follow the procedure to escalate alarm tone volume on your radio.

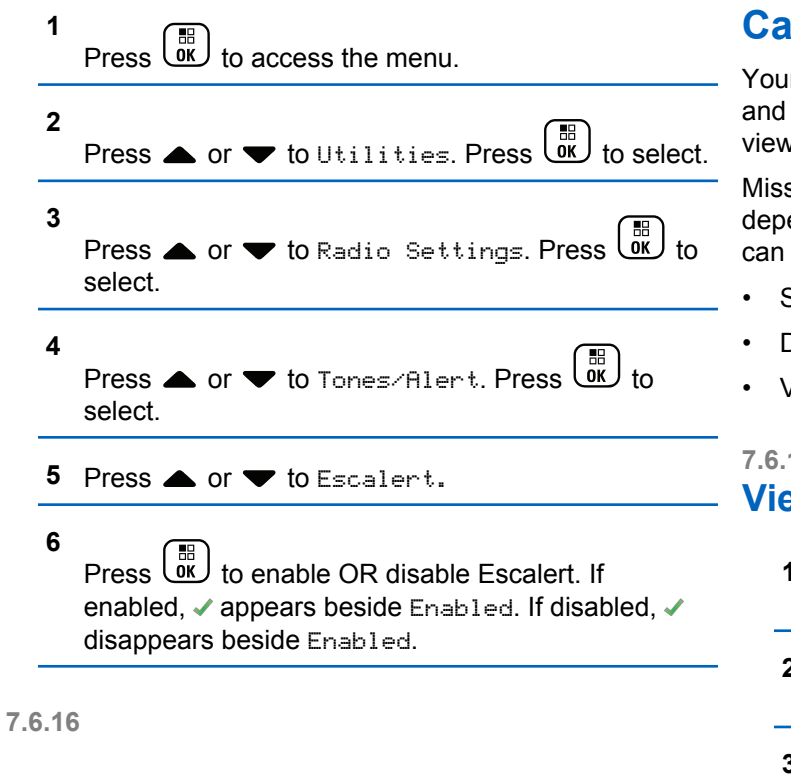

# **Call Log Features**

Ir radio keeps track of all recent outgoing, answered, missed Private Calls. The call log feature is used to v and manage recent calls.

sed Call Alerts may be included in the call logs, ending on the system configuration on your radio. You perform the following tasks in each of your call lists:

- Store Alias or ID to Contacts
- **Delete Call**
- View Details

# **7.6.16.1 Pierral Recent Calls**

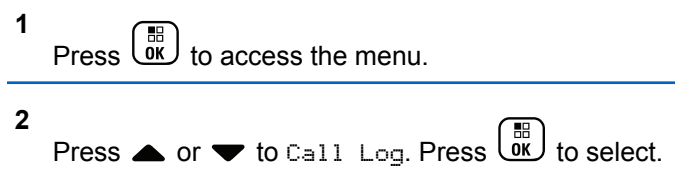

**3** Press  $\triangle$  or  $\blacktriangledown$  to the preferred list. The options are Missed, Answered, and Outgoing lists.

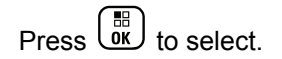

The display shows the most recent entry.

#### **4** Press  $\triangle$  or  $\blacktriangledown$  to view the list.

You can start a call with the alias or ID the display is currently showing by pressing the **PTT** button.

# **7.6.16.2 Viewing Call List Details**

Follow the procedure to view call details on your radio.

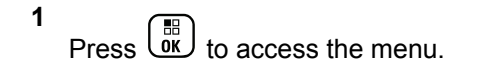

 $\lambda$ 

**3**

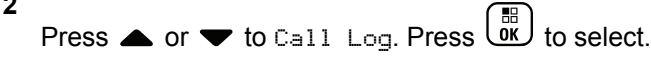

Press  $\triangle$  or  $\blacktriangledown$  to the required list. Press  $\begin{pmatrix} \boxed{10} \\ \boxed{00} \end{pmatrix}$  to select.

**4** Press ▲ or ▼ to the required alias or ID. Press  $\begin{bmatrix} \mathbb{B} \\ \mathbb{B} \end{bmatrix}$  to select.

Press  $\triangle$  or  $\blacktriangledown$  to View Details. Press  $\begin{pmatrix} \frac{m}{m} \\ w \end{pmatrix}$  to select.

The display shows the call details.

# **7.6.16.3**

**5**

# **Storing Aliases or IDs from the Call List**  $\color{red}\bm{\bm{\odot}}$

Follow the procedure to store aliases or IDs on your radio from the Call list.

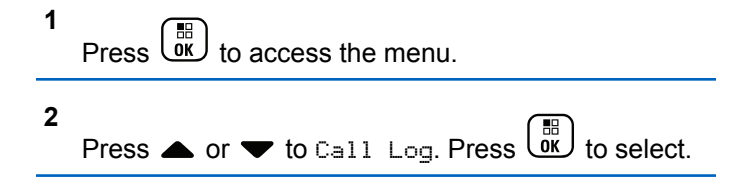

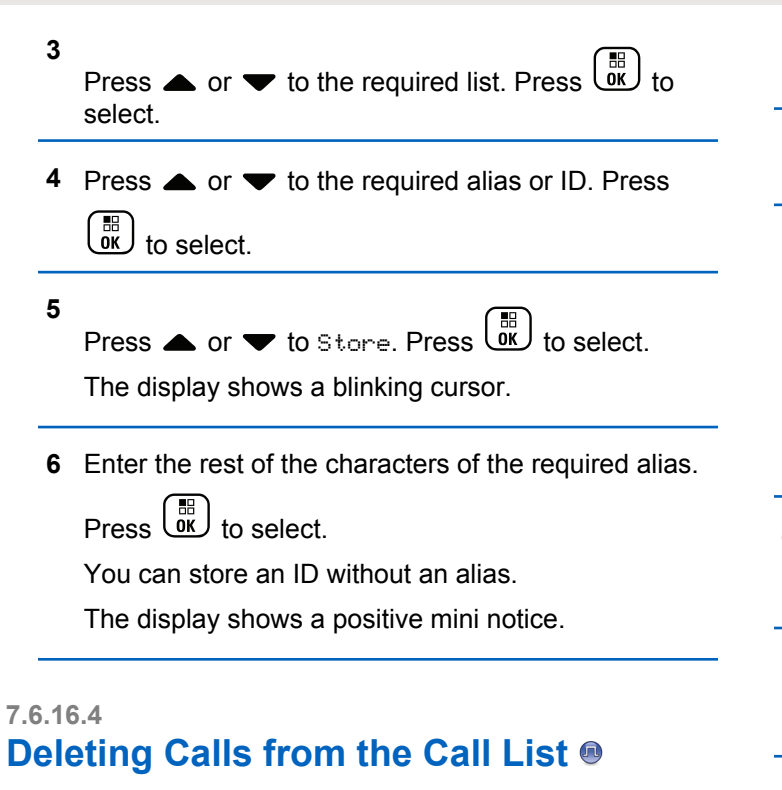

Follow the procedure to delete calls from the Call list.

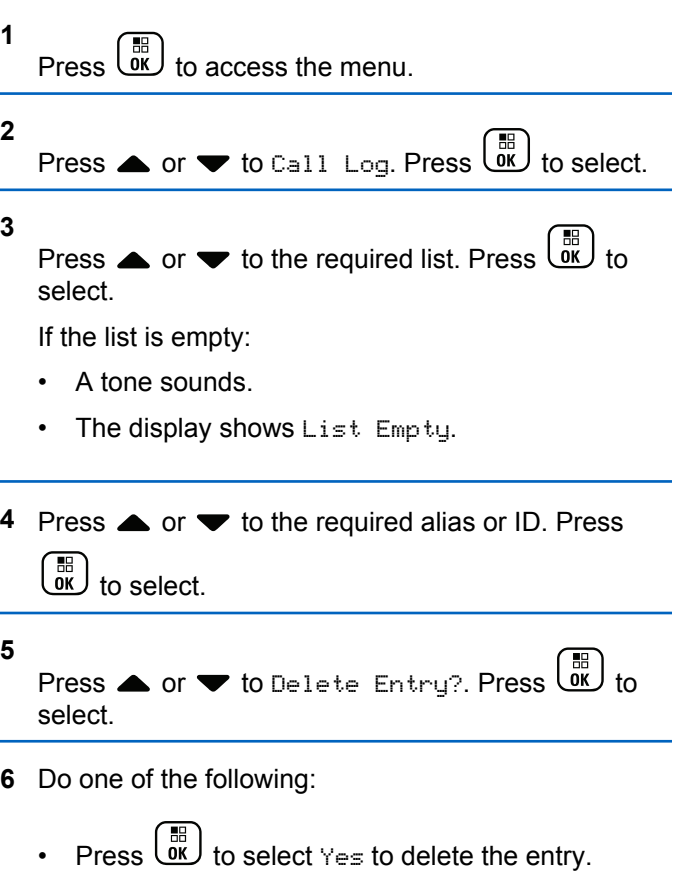

The display shows Entry Deleted.

Press  $\triangle$  or  $\blacktriangledown$  to No. Press  $\begin{pmatrix} \mathbb{B} \\ \mathbb{B} \end{pmatrix}$  to select.

The radio returns to the previous screen.

# **7.6.17 Call Alert Operation**

Call Alert paging enables you to alert a specific radio user to call you back.

This feature is applicable for subscriber aliases or IDs only and is accessible through the menu using Contacts, manual dial, or a programmed **One Touch Access** button.

## **7.6.17.1 Responding to Call Alerts**

When you receive a Call Alert:

- A repetitive tone sounds.
- The yellow LED blinks.

• The display shows the notification list listing a Call Alert with the alias or ID of the calling radio.

> Depending on the configuration by your dealer or system administrator, you can respond to a Call Alert by doing one of the following:

- Press the **PTT** button and respond with a Private Call directly to the caller.
- Press the **PTT** button to continue normal talkgroup communication. The Call Alert is moved to the Missed Call option at the Call Log menu. You can respond to the caller from the Missed Called log.

See [Notification List on page 202](#page-201-0) and [Call Log Features on](#page-147-0) [page 148](#page-147-0) for more information.

# **7.6.17.2 Making Call Alerts**

Follow the procedure to make Call Alerts on your radio.

**1** Press the programmed **One Touch Access** button.

The display shows Call Alert and the subscriber alias or ID. The green LED lights up.

**2** Wait for acknowledgment.

If the Call Alert acknowledgment is received, the display shows a positive mini notice.

If the Call Alert acknowledgment is not received, the display shows a negative mini notice.

# **7.6.17.3 Making Call Alerts by Using the Contacts List**

**1** Press  $\begin{pmatrix} \frac{15}{100} \\ 0 \end{pmatrix}$  to access the menu.

Press  $\triangle$  or  $\blacktriangledown$  to Contacts. Press  $\begin{pmatrix} \mathbb{B} \\ \mathbb{B} \end{pmatrix}$  to select.

- **3** Do one of the following:
	- Select the subscriber alias or ID directly

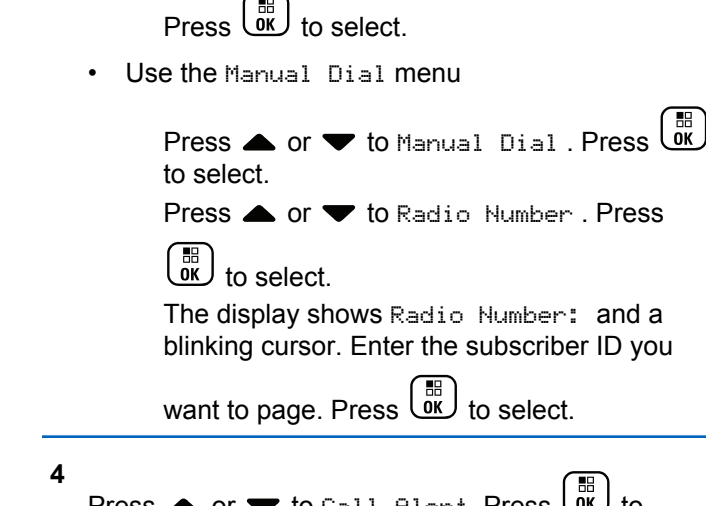

 $\overline{\phantom{0}}$ 

Press  $\triangle$  or  $\blacktriangledown$  to Call Alert. Press select.

The display shows Call Alert and the subscriber alias or ID. The green LED lights up.

Press  $\triangle$  or  $\blacktriangledown$  to the required alias or ID.

**5** Wait for acknowledgment.

• If the acknowledgment is received, the display shows a positive mini notice.

**2**

• If the acknowledgment is not received, the display shows a negative mini notice.

# **7.6.18 Dynamic Caller Alias**

This feature allows you to dynamically edit a Caller Alias from your radio front panel.

When in a call, the receiving radio displays the Caller Alias of the transmitting radio.

The Caller Aliases list can store up to 500 Caller Aliases of transmitting radio. You can view or make Private Calls from the Caller Aliases list. When you turn off your radio, the history of receiving Caller Aliases is removed from the Caller Aliases list.

# **7.6.18.1 Editing Your Caller Alias After Turning On the Radio**

**1** Turn on your radio.

**2**

Enter your new Caller Alias. Press  $\begin{bmatrix} 6 & 6 \\ 0 & 1 \end{bmatrix}$  to proceed.

The display shows a positive mini notice.

- **NOTICE:**
- When in a call, the receiving radio displays your new Caller Alias.

# **7.6.18.2**

# **Editing Your Caller Alias from the Main Menu**

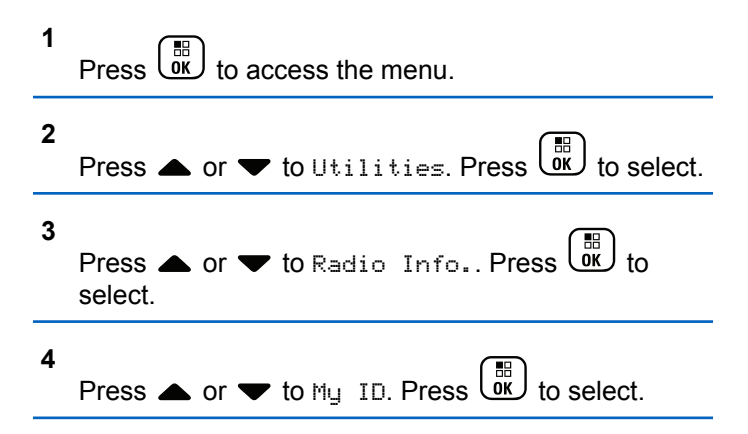

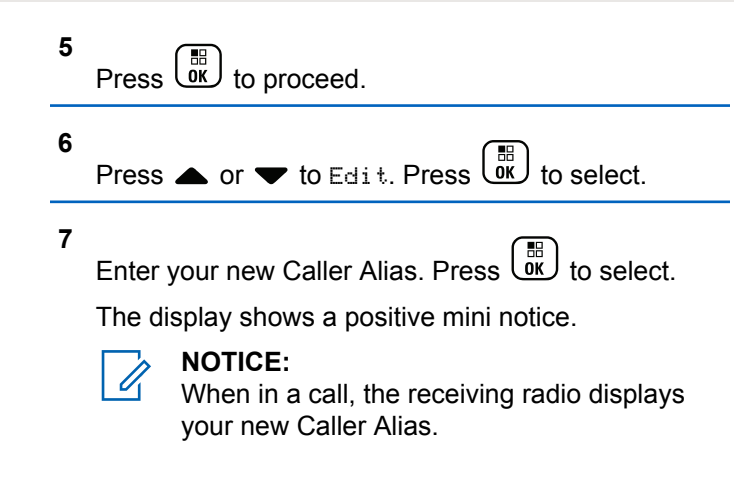

# **7.6.18.3 Viewing the Caller Aliases List**

You can access the Caller Aliases list to view the transmitting Caller Alias details.

**1** Press  $\begin{bmatrix} \mathbb{B} \\ \mathbb{B} \end{bmatrix}$  to access the menu.

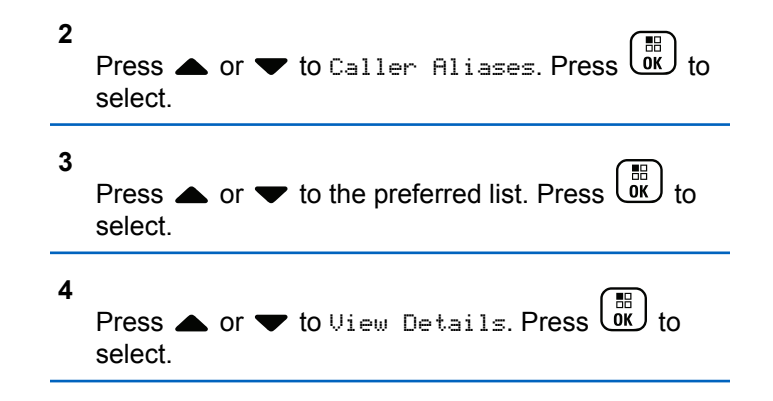

# **7.6.18.4**

**2**

# **Initiating Private Call From the Caller Aliases List**

You can access the Caller Aliases list to initiate Private Call.

**1** Press  $\overline{\text{OK}}$  to access the menu.

**Press**  $\bullet$  or  $\bullet$  to Caller Aliases. Press  $\begin{bmatrix} \mathbb{R} \\ \mathbb{R} \end{bmatrix}$  to select.

- **3** Press **A** or  $\blacktriangledown$  to the *<required Caller Alias>*.
- **4** To call, press and hold the **PTT** button.

## **7.6.19 Mute Mode**

Mute Mode provides an option to silence all audio indicators on your radio.

When Mute Mode is initiated, all audio indicators are muted except higher priority features such as emergency operations.

When Mute Mode is exited, your radio resumes playing ongoing tones and audio transmissions.

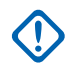

#### **IMPORTANT:**

You can only enable either Face Down or Man Down one at a time. Both features cannot be enabled together.

This feature is applicable to DP4800e/DP4801e, DP4600e/ DP4601e, DP4400e/DP4401e only.

**Turning On Mute Mode**

Follow the procedure to turn on Mute Mode.

Do one of the following:

- Access this feature by using the programmed **Mute Mode** button.
- Access this feature by placing the radio in a facedown position momentarily.

Depending on radio model, the Face Down feature can be enabled either through the radio menu or by your system administrator. Check with your dealer or system administrator for more information.

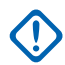

## **IMPORTANT:**

User can only enable either Man Down or Face Down at a time. Both features cannot be enabled together.

## **NOTICE:**

Face Down feature is applicable to DP4801e only.

The following occurs when Mute mode is enabled:

- Positive Indicator Tone sounds.
- Display shows Mute Mode On.

- The red LED light starts blinking and remains blinking until Mute Mode is exited.
- Display shows **Mute Mode** icon on home screen.
- Radio is muted.
- Mute Mode Timer begins counting down the duration that is configured.

# **7.6.19.2 Setting Mute Mode Timer**

Mute Mode feature can be enabled for a pre-configured amount of time by setting the Mute Mode Timer. The timer duration is configured in the radio menu and can range between 0.5–6 hours. Mute Mode is exited once the timer expires.

If the timer is left at 0, the radio remains in Mute mode for an indefinite period until the radio is moved to a face-up position or the programmed **Mute Mode** button is pressed.

## **NOTICE:**

Face Down feature is applicable to DP4801e only.

**1** Press  $\begin{pmatrix} 1 & 0 \\ 0 & 0 \end{pmatrix}$  to access the menu.

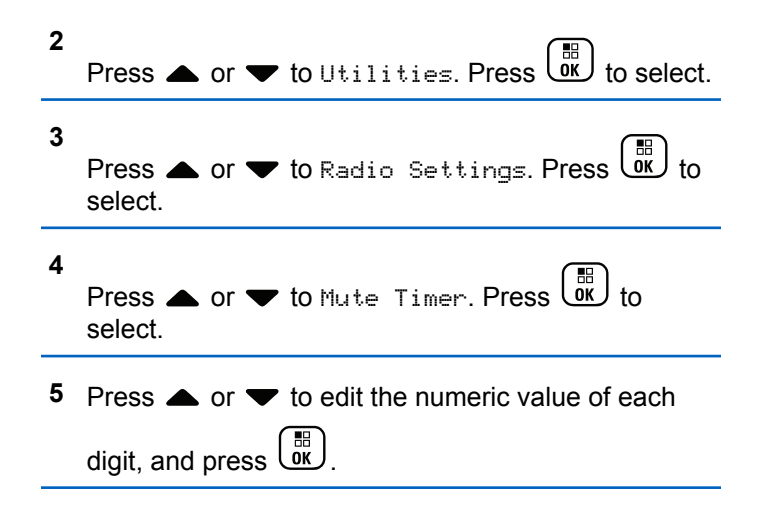

# **7.6.19.3 Exiting Mute Mode**

This feature can be exited automatically once the Mute Mode Timer expires.

Do one of the following to exit Mute mode manually:

- Press the programmed **Mute Mode** button.
- Press the **PTT** button on any entry.

• Place the radio in a face-up position momentarily.

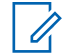

# **NOTICE:**

Face Down feature is applicable to DP4801e only.

The following occurs when Mute mode is disabled:

- Negative Indicator Tone sounds.
- Display shows Mute Mode Off.
- The blinking red LED turns off.
- **Mute Mode** icon disappears from home screen.
- Your radio unmutes and speaker state is restored.
- If the timer has not expired, Mute mode timer is stopped.

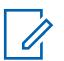

#### **NOTICE:**

Mute Mode is also exited if the user transmits voice or switches to an unprogrammed channel.

#### **7.6.20**

# **Emergency Operation**

An Emergency Alarm is used to indicate a critical situation. You are able to initiate an Emergency at any time even when there is activity on the current channel.

Your dealer can set the duration of a button press for the programmed **Emergency** button, except for long press, which is similar with all other buttons:

#### **Short Press**

Duration between 0.05 seconds and 0.75 seconds.

#### **Long Press**

Duration between 1.00 second and 3.75 seconds.

The **Emergency** button is assigned with the Emergency On/Off feature. Check with your dealer for the assigned operation of the **Emergency** button.

**NOTICE:**

If a short press to the **Emergency** button initiates Emergency mode, then a long press to the same enables the radio to exit Emergency mode.

If a long press to the **Emergency** button initiates Emergency mode, then a short press to the same enables the radio to exit Emergency mode.

Your radio supports three Emergency Alarms:

• Emergency Alarm

- Emergency Alarm with Call
- Emergency Alarm with Voice to Follow

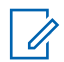

# **NOTICE:**

Only one of the Emergency Alarms above can be assigned to the programmed **Emergency** button.

In addition, each alarm has the following types:

#### **Regular**

Radio transmits an alarm signal and shows audio and/or visual indicators.

#### **Silent**

Radio transmits an alarm signal without any audio or visual indicators. Radio receives calls without any sound through the speaker, until the programmed *hot mic* transmission period is over and/or you press the **PTT** button.

#### **Silent with Voice**

Radio transmits an alarm signal without any audio or visual indicators, but allow incoming calls to sound through the speaker. If *hot mic* is enabled, the incoming calls sound through the speaker after the programmed *hot mic* transmission period is over. The indicators only appear once you press the **PTT** button.

# **Sending Emergency Alarms**

This feature allows you to send an Emergency Alarm, a non-voice signal, which triggers an alert indication on a group of radios. Your radio does not display any audio or visual indicators during Emergency mode when it is set to Silent.

Follow the procedure to send Emergency Alarms on your radio.

**1** Press the programmed **Emergency On** button.

You see one of these results:

- The display shows  $Tx$  Alarms and the destination alias.
- $\bullet$  The display shows  $Tx$  Telegram and the destination alias.

**7.6.20.1**

The green LED lights up. The **Emergency** icon appears.

## **NOTICE:**

If programmed, the Emergency Search tone sounds. This tone is muted when the radio transmits or receives voice, and stops when the radio exits Emergency mode. The Emergency Search tone can be programmed through CPS.

**2** Wait for acknowledgment.

If successful:

- The Emergency tone sounds.
- The red LED blinks.
- The display shows Alarm Sent.

If unsuccessful after all retries have been exhausted:

- A tone sounds.
- The display shows Alarm Failed.

The radio exits the Emergency Alarm mode and returns to the Home screen.

# **7.6.20.2**

# **Sending Emergency Alarms with Call**

This feature allows you to send an Emergency Alarm with Call to a group of radios. Upon acknowledgement by a radio within the group, the group of radios can communicate over a programmed Emergency channel. Follow the procedure to send Emergency Alarms with call on your radio.

**1** Press the programmed **Emergency On** button.

You see the following:

• The display shows  $Tx$  Telegram and the destination alias.

The green LED lights up. The **Emergency** icon appears.

## **NOTICE:**

If programmed, the Emergency Search tone sounds. This tone is muted when the radio transmits or receives voice, and stops when the radio exits Emergency mode. The Emergency Search tone can be programmed by your dealer or system administrator.

**2** Wait for acknowledgment.

If successful:

- The Emergency tone sounds.
- The red LED blinks.
- The display shows Alarm Sent.
- Your radio enters the Emergency call mode when the display shows Emergency and the destination group alias.
- **3** Press the **PTT** button to make the call.

The green LED lights up. The display shows the **Group Call** icon.

- **4** Do one of the following:
	- Wait for the Talk Permit Tone to end and speak clearly into the microphone if enabled.
	- Wait for the **PTT** Sidetone to end and speak clearly into the microphone if enabled.

**5** Release the **PTT** button to listen.

The display shows the caller and group aliases.

- **6 If the Channel Free Indication feature is enabled.** you hear a short alert tone the moment the transmitting radio releases the **PTT** button, indicating the channel is free for you to respond. Press the **PTT** button to respond to the call.
- **7** To exit the Emergency mode once the call ends, press the **Emergency Off** button.

The radio returns to the Home screen.

# **7.6.20.3 Emergency Alarms with Voice to Follow**

This feature allows you to send an Emergency Alarm with Voice to Follow to a group of radios. Your radio microphone is automatically activated, allowing you to communicate with the group of radios without pressing the **PTT** button. This activated microphone state is also known as *hot mic*.

If your radio has Emergency Cycle Mode enabled, repetitions of *hot mic* and receiving period are made for a programmed duration. During Emergency Cycle Mode, received calls sound through the speaker.

If you press the **PTT** button during the programmed receiving period, you hear a prohibit tone, indicating that you should release the **PTT** button. The radio ignores the **PTT** button press and remains in Emergency mode.

If you press the **PTT** button during *hot mic*, and continue to press it after the *hot mic* duration expires, the radio continues to transmit until you release the **PTT** button.

If the Emergency Alarm request fails, the radio does not retry to send the request, and enters the *hot mic* state directly.

## **NOTICE:**

Some accessories may not support *hot mic*. Check with your dealer or system administrator for more information.

**7.6.20.4**

# **Sending Emergency Alarms with Voice to Follow**

**1** Press the programmed **Emergency On** button.

You see one of these results:

The display shows  $Tx$  Alarm and the destination alias.

The green LED lights up. The **Emergency** icon appears.

**2** Once the display shows Alarm Sent, speak clearly into the microphone.

The radio automatically stops transmitting when:

- The cycling duration between *hot mic* and receiving calls expires, if Emergency Cycle Mode is enabled.
- The *hot mic* duration expires, if Emergency Cycle Mode is disabled.

**3** Press the **Emergency Off** button to exit the Emergency mode.

The radio returns to the Home screen.

# **7.6.20.5 Receiving Emergency Alarms**

When you receive an Emergency Alarm:

- A tone sounds.
- The red LED blinks.
- The display shows the **Emergency** icon, and the Emergency caller alias or if there is more than one alarm, all emergency caller aliases are displayed in an Alarm List.
	- **1** Do one of the following:
		- If only one alarm, press  $\begin{pmatrix} \mathbb{B} \\ \mathbb{C} \end{pmatrix}$  to view more details.
- If more than one alarm, press  $\triangle$  or  $\blacktriangledown$  to the required alias, and press  $\begin{array}{cc} \sqrt{36} \\ \hline \end{array}$  to view more details.
- **2** Press  $\overline{ax}$  to view the action options.
- **3** Press  $\begin{pmatrix} 5 \\ 4 \end{pmatrix}$  and select Yes to exit the Alarm list.

**4** Press  $\begin{pmatrix} \mathbb{B} \\ \mathbb{B} \end{pmatrix}$  to access the menu.

- **5** Select Alarm List to revisit the Alarm list.
- **6** The tone sounds and the LED blinks red until you exit the Emergency mode. However, the tone can be silenced. Do one of the following:
	- Press the **PTT** button to call the group of radios which received the Emergency Alarm.
	- Press any programmable button.
	- Exit Emergency mode. See [Exiting Emergency](#page-495-0) [Mode After Receiving the Emergency Alarm on](#page-495-0) [page 496](#page-495-0).
- **7** To return to home screen, perform the following actions:
	- **a** Press  $\begin{pmatrix} 5 \\ 3 \end{pmatrix}$
	- **b** Press  $\triangle$  or  $\triangledown$  to Yes.
	- **c** Press  $\overline{a}$  to select.

The radio returns to the home screen and the display shows the Emergency icon.

#### **7.6.20.6**

# **Responding to Emergency Alarms**

- **1** Make sure the display shows the Alarm List. Press  $\bullet$  or  $\bullet$  to the required alias or ID.
- **2** Press the **PTT** button to transmit non-emergency voice to the same group the Emergency Alarm targeted.

If the Channel Free Indication feature is enabled. you hear a short alert tone the moment the

transmitting radio releases the **PTT** button, indicating the channel is free for you to respond.

## **NOTICE:**

Emergency voice can only be transmitted by the emergency initiating radio. All other radios, including the emergency receiving radio, transmit non-emergency voice.

The green LED lights up. Your radio remains in the Emergency mode.

- **3** Do one of the following:
	- Wait for the Talk Permit Tone to end and speak clearly into the microphone if enabled.
	- Wait for the **PTT** Sidetone to end and speak clearly into the microphone if enabled.
- **4** Release the **PTT** button to listen.

When the emergency initiating radio responds:

- The green LED blinks.
- The display shows the **Group Call** icon and ID, transmitting radio ID, and the Alarm list.

#### <span id="page-495-0"></span>**7.6.20.7**

# **Exiting Emergency Mode After Receiving the Emergency Alarm**

Do one of the following to exit Emergency mode after receiving Emergency alarm:

- Delete the alarm items.
- Power down the radio.

# **7.6.20.8 Reinitiating Emergency Mode**

Perform one of the following actions:

• Change the channel while the radio is in Emergency mode.

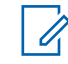

# **NOTICE:**

You can reinitiate emergency mode only if you enable emergency alarm on the new channel.

• Press the programmed **Emergency On** button during an emergency initiation or transmission state.

The radio exits the Emergency mode, and reinitiates Emergency.

#### **7.6.20.9**

# **Exiting Emergency Mode**

This feature is only applicable to the radio sending the Emergency Alarm.

Your radio exits Emergency mode when:

- An acknowledgment is received (for Emergency Alarm only).
- All retries to send the alarm have been exhausted.
- Your radio is turned off.

#### **NOTICE:**

Your radio does not reinitiate the Emergency mode automatically when it is powered up again.

Follow the procedure to exit Emergency mode on your radio.

Do one of the following:

- Press the programmed **Emergency Off** button.
- Turn off the radio and then, power it on again, if your radio has been programmed to remain on the Emergency Revert channel even after acknowledgment is received.
- Change the channel to a new channel that has no emergency system configured. The display shows No Emergency.

# **7.6.20.10 Deleting an Alarm Item from the Alarm List**

```
1
Press \begin{pmatrix} \mathbb{B} \\ \mathbb{C} \end{pmatrix} to access the menu.
```
**2** Press  $\triangle$  or  $\blacktriangledown$  to Alarm List. Press  $\begin{bmatrix} \mathbb{B} \\ \mathbb{B} \end{bmatrix}$ select.

**3** Press  $\triangle$  or  $\blacktriangledown$  to the required alarm item. Press

 $\frac{1}{\sqrt{2}}$ to select. **4** Press  $\bullet$  or  $\bullet$  to Delete. Press  $\begin{bmatrix} \frac{m}{c} \\ m \end{bmatrix}$  to select.

# **7.6.21 Man Down**

#### **NOTICE:**

Man Down feature is applicable to only DP4801e .

This feature prompts an emergency to be raised if there is a change in the motion of the radio, such as the tilt of the radio, motion and/or the lack of motion for a predefined time.

Following a change in the motion of the radio for a programmed duration, the radio pre-warns the user with an audio indicator indicating that a change in motion is detected.

If there is still no acknowledgment by the user before the predefined reminder timer expires, the radio initiates an Emergency Alarm or an Emergency Call. You can program the reminder timer by using CPS.

#### **7.6.21.1**

# **Turning the Man Down Feature On or Off**

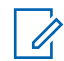

#### **NOTICE:**

The programmed **Man Down** button and Man Down settings are configured using CPS. Check with your dealer or system administrator to determine how your radio has been programmed.

If you disable the Man Down feature, the programmed alert tone sounds repeatedly until the Man Down feature is enabled. A device failure tone sounds when the Man Down feature fails while powering up. The device failure tone continues until the radio resumes normal operation.

You can enable or disable this feature by performing one of the following actions.

- Press the programmed **Man Down** button to toggle the feature on or off.
- Access this feature using the menu.
	- a. Press  $\begin{pmatrix} \mathbb{H} \\ 0 \mathsf{K} \end{pmatrix}$  to access the menu.
- b. Press  $\triangle$  or  $\blacktriangledown$  to Utilities. Press  $\begin{bmatrix} \mathbb{R} \\ \mathbb{R} \end{bmatrix}$  to select.
- c. Press  $\triangle$  or  $\blacktriangledown$  to Radio Settings. Press  $\boxed{\overset{\text{\tiny{BB}}}{\text{OK}}}$ to select.
- d. Press  $\triangle$  or  $\blacktriangledown$  to Man Down. Press  $\begin{pmatrix} \frac{18}{60} \\ 0 \end{pmatrix}$  to select.

You can also use  $\blacklozenge$  or  $\blacktriangleright$  to change the selected option.

e. Press  $\begin{pmatrix} \mathbb{H} \\ \mathbb{R} \end{pmatrix}$  to enable or disable Man Down. If enabled, appears beside Enabled. If disabled,  $\checkmark$  disappears beside Enabled.

# **7.6.22 Text Messaging**

Your radio is able to receive data, for example a text message, from another radio or a text message application.

There are two types of text messages, Digital Mobile Radio (DMR) Short Text Message and text message. The maximum length of a DMR Short Text Message is 23 characters. The maximum length of a text message is 280 characters, including the subject line. The subject line only appears when you receive messages from e-mail applications.

#### **NOTICE:**

The maximum character length is only applicable for models with the latest software and hardware. For radio models with older software and hardware, the maximum length of a text message is 140 characters. Contact your dealer for more information.

For the Arabic language, the text entry orientation is from right to left.

#### **7.6.22.1**

# **Text Messages**

The text messages are stored in an Inbox, and sorted according to the most recently received.

**7.6.22.1.1**

# **Viewing Text Messages**

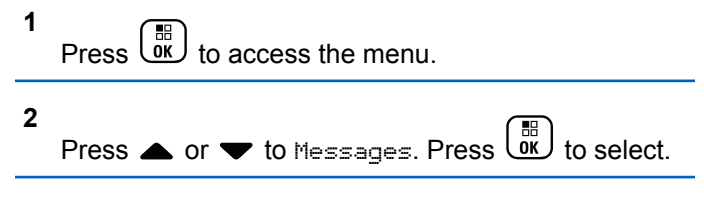

- **3** Press  $\bullet$  or  $\bullet$  to Inbox. Press  $\begin{pmatrix} \mathbb{H} \\ \mathbb{R} \end{pmatrix}$  to select. If the Inbox is empty:
	- The display shows List Empty.
	- A tone sounds, if the Keypad Tone is turned on.
- **4** Press ▲ or ▼ to the required message. Press

# $\begin{bmatrix} \mathbb{B} \\ \mathbb{B} \end{bmatrix}$  to select.

The display shows a subject line if the message is from an e-mail application.

# **7.6.22.1.2**

# **Viewing Telemetry Status Text Messages**

Follow the procedure to view a telemetry status text message from the inbox.

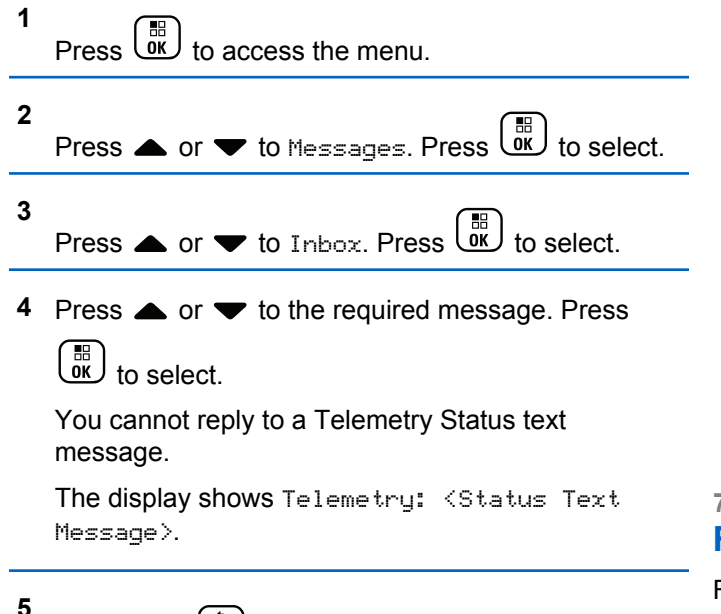

Long press **the leads** to return to the Home screen.

# **7.6.22.1.3 Viewing Saved Text Messages**

- **1** Do one of the following:
	- Press the programmed **Text Message** button. Proceed to step 3.

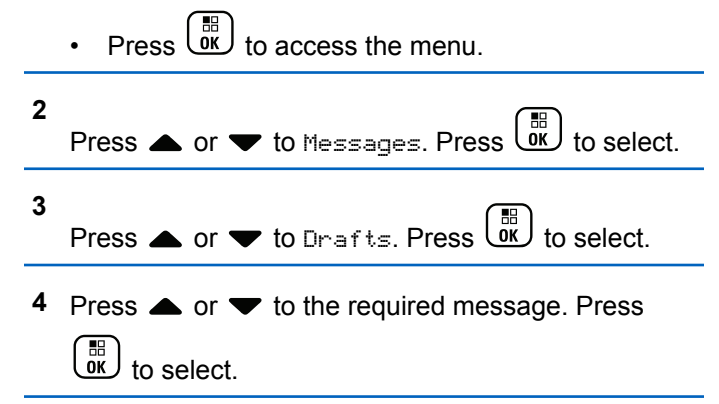

### **7.6.22.1.4 Responding to Text Messages**

Follow the procedure to respond to text messages on your radio.

When you receive a text message:

- The display shows the Notification list with the alias or ID of the sender.
- The display shows the **Message** icon.

**NOTICE:**

The radio exits the Text Message alert screen and sets up a Private or Group Call to the sender of the message if the **PTT** button is pressed.

- **1** Do one of the following:
	- Press  $\bullet$  or  $\bullet$  to Read. Press  $\begin{pmatrix} \mathbb{B} \\ \mathbb{B} \end{pmatrix}$  to select. The display shows the text message. The display shows a subject line if the message is from an email application.
	- Press  $\triangle$  or  $\blacktriangledown$  to Read Later. Press  $\left(\begin{smallmatrix} \mathbb{B}\ \mathsf{W} \end{smallmatrix}\right)$  to select.

The radio returns to the screen you were on prior to receiving the text message.

**Press**  $\triangle$  **or**  $\blacktriangledown$  **to Delete. Press**  $\begin{bmatrix} \mathbb{R} \\ \mathbb{R} \end{bmatrix}$  **to select.** 

**2** Press  $\begin{pmatrix} 5 \\ 6 \end{pmatrix}$  to return to the Inbox.

## **7.6.22.1.5 Replying to Text Messages**

Follow the procedure to respond to text messages on your radio.

- **1** Do one of the following:
	- Press the programmed **Text Message** button. Proceed to Step step 3.

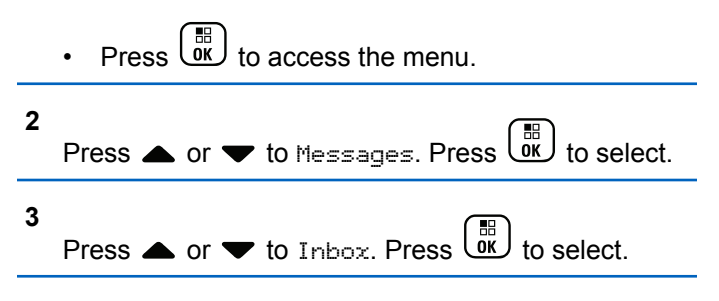

**4** Press ▲ or ▼ to the required message. Press

#### $\frac{1}{\pi}$ to select.

The display shows a subject line if the message is from an e-mail application.

**5** Press  $\begin{pmatrix} \mathbb{B} \\ \mathbb{B} \end{pmatrix}$  to access the sub-menu.

- **6** Do one of the following:
	- Press  $\triangle$  or  $\blacktriangledown$  to Reply. Press  $\begin{bmatrix} \frac{m}{6K} \\ 0 \end{bmatrix}$  to select.
	- Press  $\triangle$  or  $\blacktriangledown$  to Quick Reply. Press  $\begin{pmatrix} \mathbb{B} \\ \mathbb{B} \end{pmatrix}$  to select.

A blinking cursor appears. You can write or edit your message, if required.

**7** Press *<u>OK</u>* once message is composed.

The display shows a transitional mini notice, confirming the message is being sent.

**8** Wait for acknowledgment.

If successful:

- A tone sounds.
- The display shows a positive mini notice.

If unsuccessful:

- A tone sounds.
- The display shows a negative mini notice.
- The radio returns to the Resend option screen.

# **7.6.22.1.6**

**1**

# **Forwarding Text Messages**

Follow the procedure to forward text messages on your radio.

When you are at the Resend option screen:

Press  $\triangle$  or  $\blacktriangledown$  to Forward, and press  $\boxed{\text{or}}$  to send the same message to another subscriber or group alias or ID.

**2** Press  $\triangle$  or  $\blacktriangledown$  to the required alias or ID. Press

#### $\frac{1}{\alpha}$ to select.

The display shows a transitional mini notice, confirming your message is being sent.

**3** Wait for acknowledgment.

If successful:

- A positive indicator tone sounds.
- The display shows a positive mini notice. If unsuccessful:
- A negative indicator tone sounds.
- The display shows a negative mini notice.

#### **7.6.22.1.7**

# **Forwarding Text Messages by Using the Manual Dial**

Follow the procedure to forward text messages by using the manual dial on your radio.

- **1** Press  $\triangle$  or  $\blacktriangledown$  to Forward. Press  $\begin{bmatrix} \mathbb{R} \\ \mathbb{R} \end{bmatrix}$  to select.
- **2** Press  $\overline{X}$  to send the same message to another subscriber or group alias or ID.
	- Press  $\triangle$  or  $\blacktriangledown$  to Manual Dial. Press  $\begin{pmatrix} \mathbb{B} \\ \mathbb{B} \end{pmatrix}$  to select.

The display shows Radio Number:

**4**

**3**

Enter the subscriber ID, and press  $\begin{pmatrix} 68 \\ 0 \end{pmatrix}$  to proceed.

The display shows a transitional mini notice, confirming your message is being sent.

**5** Wait for acknowledgment.

If successful:

- A tone sounds.
- The display shows a positive mini notice. If unsuccessful:

- A tone sounds.
- The display shows a negative mini notice.

# **7.6.22.1.8 Editing Text Messages**

Select Edit to edit the message.

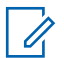

### **NOTICE:**

If a subject line is present (for messages received from an e-mail application), you cannot edit it.

**1**

Press  $\triangle$  or  $\blacktriangledown$  to Edit. Press  $\downarrowstack{\text{iii}}$  to select.

The display shows a blinking cursor.

- **2** Use the keypad to edit your message.
	- Press  $\blacklozenge$  to move one space to the left.
	- Press  $\bullet$  or  $\left(\begin{matrix} \frac{1}{2} & \frac{1}{2} \\ \frac{1}{2} & \frac{1}{2} \end{matrix}\right)$  to move one space to the right.
	- Press  $\leftarrow$  to delete any unwanted characters.

• Long press  $(\pm \sqrt{m})$  to change text entry method.

**3** Press  $\begin{array}{c} \boxed{33} \\ \phantom{3} \end{array}$  once message is composed.

- **4** Do one of the following:
	- Press  $\bullet$  or  $\bullet$  to Send and press  $\begin{pmatrix} \mathbb{B} \\ 0 \end{pmatrix}$  to send the message.
	- Press  $\triangle$  or  $\blacktriangledown$  to save and press  $\begin{pmatrix} \frac{m}{\alpha k} \\ \frac{m}{\alpha k} \end{pmatrix}$  to save the message to the Drafts folder.
	- Press  $\begin{pmatrix} 5 \\ 2 \end{pmatrix}$  to edit the message.
	- Press  $\delta$  to choose between deleting the message or saving it to the Drafts folder.

#### **7.6.22.1.9**

# **Sending Text Messages**

It is assumed that you have a newly written text message or a saved text message.
Select the message recipient. Do one of the following:

- Press  $\triangle$  or  $\blacktriangledown$  to the required alias or ID. Press  $\begin{bmatrix} \mathbb{B} \\ \mathsf{OK} \end{bmatrix}$  to select.
- Press  $\blacktriangle$  or  $\blacktriangledown$  to Manual Dial. Press  $\left(\begin{smallmatrix} \mathbb{H} \ \mathbb{R} \end{smallmatrix}\right)$ select. The first line of the display shows Radio Number:. The second line of the display shows a blinking cursor. Key in the subscriber alias or ID.

```
Press \begin{bmatrix} 1 & 1 \\ 0 & 1 \end{bmatrix}
```
The display shows transitional mini notice, confirming your message is being sent.

If successful:

- A tone sounds.
- The display shows positive mini notice.

If unsuccessful:

- A low tone sounds.
- The display shows negative mini notice.
- The message is moved to the Sent Items folder.

The message is marked with a Send Failed icon.

### **NOTICE:**

For a newly written text message, the radio returns you to the Resend option screen.

### **7.6.22.1.10 Editing Saved Text Messages**

- **1**  $Press \stackrel{\text{EB}}{\longrightarrow}$  while viewing the message.
- **2** Press  $\bullet$  or  $\bullet$  to Edit. Press  $\begin{bmatrix} \mathbb{R} \\ \mathbb{R} \end{bmatrix}$  to select. A blinking cursor appears.
- **3** Use the keypad to type your message.

Press  $\blacklozenge$  to move one space to the left.

Press or to move one space to the right.

Press  $(\star \leq)$  to delete any unwanted characters.

Long press  $\left(\begin{matrix} \# & n \end{matrix}\right)$  to change text entry method.

**4** æ Press *LOK* once message is composed.

Do one of the following:

- **Press**  $\bullet$  **or**  $\bullet$  **to Send. Press**  $\begin{pmatrix} \mathbb{B} \\ \mathbb{B} \\ \mathbb{B} \end{pmatrix}$  **to send the** message.
- Press  $\begin{pmatrix} 5 \\ 3 \end{pmatrix}$  Press  $\triangle$  or  $\blacktriangledown$  to choose between saving or deleting the message. Press  $\begin{pmatrix} \mathbb{B} \\ \mathbb{B} \end{pmatrix}$  to select.

### **7.6.22.1.11 Resending Text Messages**

When you are at the Resend option screen:

Press  $\overline{\mathbb{R}}$  to resend the same message to the same subscriber or group alias or ID.

If successful:

- A positive indicator tone sounds.
- The display shows a positive mini notice. If unsuccessful:
- A negative indicator tone sounds.
- The display shows a negative mini notice.
- The radio returns to the Resend option screen.

### **7.6.22.1.12**

### **Deleting Text Messages from the Inbox**

Follow the procedure to delete text messages from the Inbox on your radio.

- **1** Do one of the following:
	- Press the programmed **Text Message** button. Proceed to [step 3.](#page-506-0)
	- **Press**  $\begin{bmatrix} 50 \\ 0 \end{bmatrix}$  to access the menu.

**2** Press  $\triangle$  or  $\blacktriangledown$  to Messages. Press  $\overline{\overset{\mathbb{B}}{\text{on}}}$  to select.

### <span id="page-506-0"></span>**3** Press  $\bullet$  or  $\bullet$  to Inbox. Press  $\begin{bmatrix} \mathbb{B} \\ \mathbb{B} \end{bmatrix}$  to select. If the Inbox is empty:

- The display shows List Empty.
- A tone sounds.
- **4** Press ▲ or ▼ to the required message. Press

to select.

The display shows a subject line if the message is from an e-mail application.

**5** Press  $\begin{bmatrix} \frac{m}{\alpha} \\ \frac{m}{\alpha} \end{bmatrix}$  to access the sub-menu.

**6** Press  $\bullet$  or  $\bullet$  to Delete. Press  $\begin{bmatrix} \overline{w} \\ w \end{bmatrix}$  to select.

**7** Press  $\triangle$  or  $\blacktriangledown$  to Yes. Press  $\begin{bmatrix} \mathbb{H} \\ \mathbb{R} \end{bmatrix}$  to select.

The display shows a positive mini notice. The screen returns to the Inbox.

### **7.6.22.1.13 Deleting All Text Messages from the Inbox**  $\bf \Omega$

Follow the procedure to delete all text messages from the Inbox on your radio.

- **1** Do one of the following:
	- Press the programmed **Text Message** button. Proceed to step 3.

• Press  $\begin{pmatrix} \mathbb{H} \\ \mathbb{R} \end{pmatrix}$  to access the menu.

- **2** Press  $\triangle$  or  $\blacktriangledown$  to Messages. Press  $\overline{\text{Cov}}$  to select.
- **3** Press  $\bullet$  or  $\bullet$  to Inbox. Press  $\begin{bmatrix} \mathbb{R} \\ 0 \end{bmatrix}$  to select.

If the Inbox is empty:

- The display shows List Empty.
- A tone sounds.

**4** Press  $\triangle$  or  $\blacktriangledown$  to Delete All. Press  $\begin{bmatrix} \frac{m}{0K} \end{bmatrix}$ select.

**5** Press  $\bullet$  or  $\bullet$  to Yes. Press  $\begin{bmatrix} \mathbb{B} \\ \mathbb{B} \end{bmatrix}$  to select.

The display shows a positive mini notice.

### **7.6.22.1.14 Deleting Saved Text Messages from the Drafts Folder**

- **1** Do one of the following:
	- Press the programmed **Text Message** button. Proceed to step 3.
	- $Press \left( \frac{m}{\omega} \right)$  to access the menu.

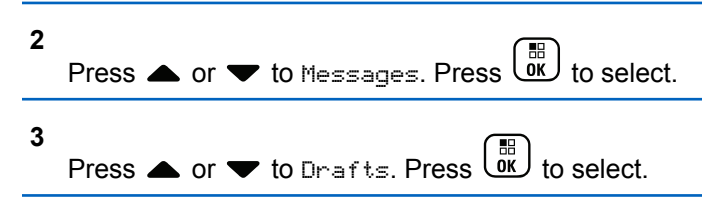

- **4** Press ▲ or ▼ to the required message. Press  $\begin{bmatrix} \mathbb{B} \\ \mathbb{B} \end{bmatrix}$  to select. **5**
	- Press  $\overline{\mathsf{w}}$  again while viewing the message.
- **6** Press  $\bullet$  or  $\bullet$  to Delete. Press  $\begin{bmatrix} \overline{a} \\ b \end{bmatrix}$  to delete the text message.

**7.6.22.2**

### **Sent Text Messages**

Once a message is sent to another radio, it is saved in Sent Items folder. The most recent sent text message is always added to the top of the Sent Items folder. You can resend, forward, edit, or delete a Sent text message.

The Sent Items folder is capable of storing a maximum of 30 last sent messages. When the folder is full, the next sent text message automatically replaces the oldest text message in the folder.

If you exit the message sending screen while the message is being sent, the radio updates the status of the message

in the Sent Items folder without providing any indication in the display or via sound.

If the radio changes mode or powers down before the status of the message in Sent Items folder is updated, the radio cannot complete any In-Progress messages and automatically marks it with a **Send Failed** icon.

The radio supports a maximum of five In-Progress messages at one time. During this period, the radio cannot send any new message and automatically marks it with a **Send Failed** icon.

If you long press at any time, the radio returns to the Home screen.

#### **NOTICE:**

If the channel type, for example a conventional digital or Capacity Plus channel, is not a match, you can only edit, forward, or delete a Sent message.

#### **7.6.22.2.1 Viewing Sent Text Messages**

Follow the procedure to view sent text messages on your radio.

**1** Do one of the following:

- Press the programmed **Text Message** button. Proceed to step 3.
- Press  $\overline{\mathsf{ow}}$  to access the menu.
- **2** Press  $\triangle$  or  $\blacktriangledown$  to Messages. Press  $\begin{pmatrix} \mathbb{B} \\ \mathbb{B} \end{pmatrix}$  to select.
	- Press A or  $\blacktriangledown$  to Sent Items. Press. select.

If the Sent Items folder is empty:

- The display shows List Empty.
- A low tone sounds, if the Keypad Tone is turned on.
- **4** Press ▲ or ▼ to the required message. Press

 $\begin{bmatrix} \mathbb{H} \\ \mathbb{O}K \end{bmatrix}$ to select.

**3**

The display shows a subject line if the message is from an e-mail application.

### **7.6.22.2.2 Sending Sent Text Messages**

Follow the procedure to send a sent text message on your radio.

When you are viewing a Sent message:

**1** Press  $\begin{bmatrix} \overline{a} \\ \overline{b} \end{bmatrix}$  while viewing the message.

**2**

Press  $\triangle$  or  $\blacktriangledown$  to Resend. Press  $\boxed{\phantom{0}^\circ}$  to select.

The display shows a transitional mini notice, confirming your message is being sent.

**3** Wait for acknowledgment.

If successful:

- A positive indicator tone sounds.
- The display shows a positive mini notice. If unsuccessful:
- A negative indicator tone sounds.
- The display shows a negative mini notice.

• The radio proceeds to the Resend option screen. See [Resending Text Messages on page 174](#page-173-0) for more information.

#### **7.6.22.2.3**

### **Deleting All Sent Text Messages from the Sent Items Folder**

Follow the procedure to delete all sent text messages from the Sent Items folder on your radio.

- **1** Do one of the following:
	- Press the programmed **Text Message** button. Proceed to step 3.

Press  $\begin{bmatrix} 1 \\ 0 \end{bmatrix}$  to access the menu.

- **2** Press **A** or  $\blacktriangledown$  to Messages. Press  $\begin{bmatrix} \mathbb{R} \\ \mathbb{R} \end{bmatrix}$  to select.
- **3** Press  $\bullet$  or  $\bullet$  to Sent Items. Press  $\begin{bmatrix} \mathbb{R} \\ \mathbb{R} \end{bmatrix}$  to select.

If the Sent Items folder is empty:

- The display shows List Empty.
- A tone sounds.
- **4** Press  $\triangle$  or  $\blacktriangledown$  to Delete All. Press select.
- **5** Do one of the following:
	- **Press**  $\bullet$  **or**  $\bullet$  **to Yes. Press**  $\begin{bmatrix} \overline{a} \\ \overline{b} \end{bmatrix}$  **to select.** The display shows a positive mini notice.
	- Press ▲ or ▼ to No. Press  $\overline{dx}$  to select. The radio returns to the previous screen.

### **7.6.22.3 Quick Text Messages**

Your radio supports a maximum of 50 Quick Text messages as programmed by your dealer.

While Quick Text messages are predefined, you can edit each message before sending it.

### **Sending Quick Text Messages**

Follow the procedure to send predefined Quick Text messages on your radio to a predefined alias.

**1** Press the programmed **One Touch Access** button.

The display shows a transitional mini notice, confirming the message is being sent.

**2** Wait for acknowledgment.

If successful:

- A positive indicator tone sounds.
- The display shows a positive mini notice.

If unsuccessful:

- A negative indicator tone sounds.
- The display shows a negative mini notice.
- The radio proceeds to the Resend option screen. See [Resending Text Messages on page 174](#page-173-0) for more information.

**7.6.22.3.1**

### **7.6.23 Analog Message Encode**

Your radio can send preprogrammed messages from the Message list to a radio alias or the dispatcher.

#### **7.6.23.1**

## **Sending MDC Encode Messages to Dispatchers**

Follow the procedure to send MDC Encode messages to dispatchers on your radio.

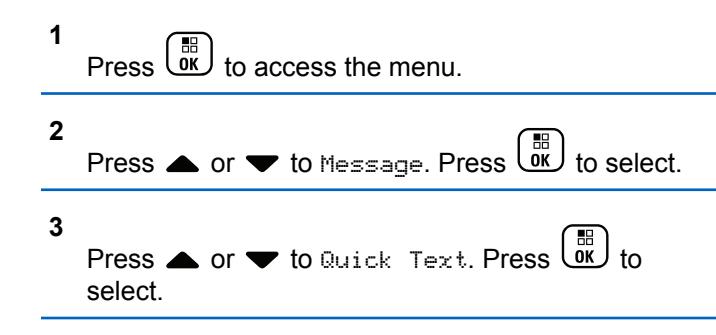

**4** Press ▲ or ▼ to the required message. Press  $\left[\begin{smallmatrix} 11 \\ 11 \\ 0 \end{smallmatrix}\right]$ to select.

The display shows a transitional mini notice, confirming the message is being sent.

**5** Wait for acknowledgment.

If successful:

- A positive indicator tone sounds.
- The display shows a positive mini notice.

If unsuccessful:

- A negative indicator tone sounds.
- The display shows a negative mini notice.

#### **7.6.23.2**

### **Sending 5-Tone Encode Messages to Contacts**

Follow the procedure to send 5-Tone Encode messages to contacts on your radio.

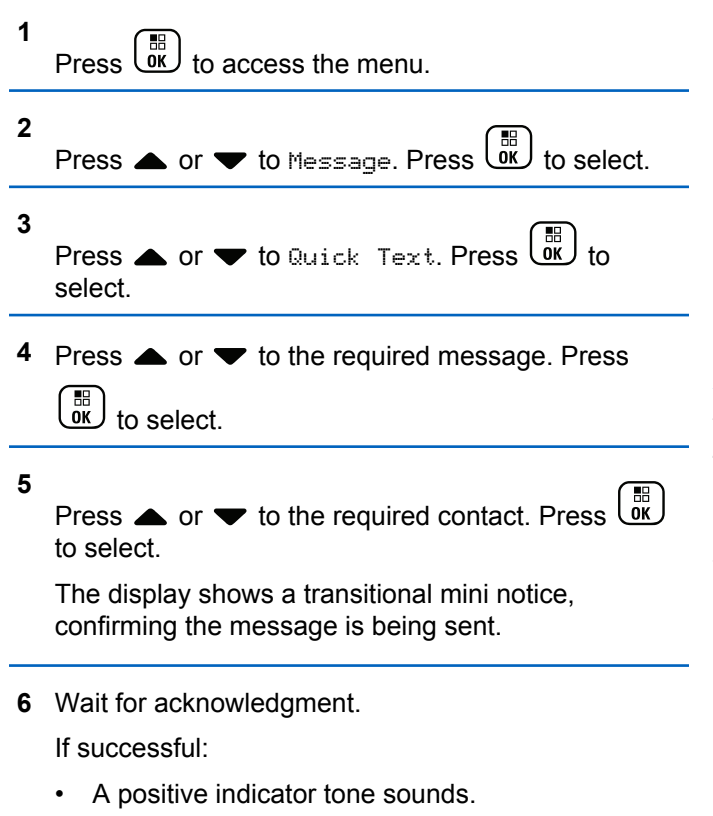

The display shows a positive mini notice.

If unsuccessful:

- A negative indicator tone sounds.
- The display shows a negative mini notice.

### **NOTICE:**

Check with your dealer or system administrator for more information.

#### **7.6.24**

## **Analog Status Update**

Your radio is able to send preprogrammed messages from the Status list indicating your current activity to a radio contact (for 5-Tone systems) or the dispatcher (for Motorola Data Communication systems).

The last acknowledged message is kept at the top of the Status list. The other messages are arranged in alphanumeric order.

#### **7.6.24.1**

### **Sending Status Updates to Predefined Contacts**

Follow the procedure to send status updates to predefined contacts on your radio.

1 Press **■** or 
$$
★
$$
 to  $Status$ . Press  $②$  to select.

**2**

Press  $\bullet$  or  $\bullet$  to the required status. Press  $\begin{array}{c} \boxed{BB} \\ 0 \text{K} \end{array}$ to select.

When you press the **PTT** button while in the Status list for 5-Tone systems, the radio sends the selected status update, and returns to the Home screen to initiate a voice call.

**3**

Press  $\bullet$  or  $\bullet$  to Set as Default. Press  $\begin{pmatrix} \frac{\mathbb{H}}{\mathbb{H}} \\ 0 & \mathbb{H} \end{pmatrix}$ select.

The display shows a transitional mini notice, confirming the status update is being sent.

**4** Wait for acknowledgment.

If successful:

- A positive indicator tone sounds.
- The display shows a positive mini notice.
- The display shows  $\blacktriangledown$  beside the acknowledged status.

If unsuccessful:

- A negative indicator tone sounds.
- The display shows a negative mini notice.
- The display shows  $\checkmark$  beside the previous status.

See [Setting Default Contact on page 470](#page-469-0) for more information on setting the default contact for 5-Tone systems.

#### **7.6.24.2**

### **Viewing 5-Tone Status Details**

Follow the procedure to view 5-tone status details on your radio.

It is assumed that you have purchased the Software License Key.

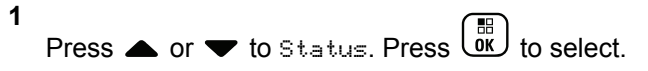

**2**

Press  $\triangle$  or  $\blacktriangledown$  to the required status. Press  $\begin{pmatrix} \frac{13}{100} \\ \frac{1}{100} \end{pmatrix}$ to select.

**3**

Press  $\triangle$  or  $\blacktriangledown$  to View Details. Press  $\begin{pmatrix} \mathbb{B} \\ \mathbb{B} \end{pmatrix}$  to select.

The display shows details of the selected status.

#### **7.6.24.3 Editing 5-Tone Status Details**

Follow the procedure to edit 5–Tone status details on your radio.

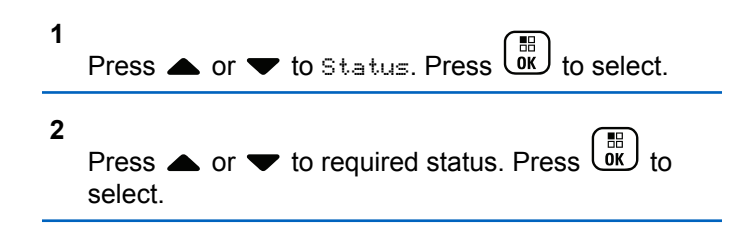

**3** Press  $\bullet$  or  $\bullet$  to Edit. Press  $\begin{bmatrix} \mathbb{R} \\ \mathbb{R} \end{bmatrix}$  to select.

**4** After a blinking cursor appears, press  $\blacktriangleleft$  to move one space to the left or press  $\blacktriangleright$  to move one space to the right. Press  $\left(\frac{\star}{\leq}\right)$  to delete any unwanted characters. Long press  $\left(\begin{array}{cc} \text{#}^{\text{E}} \\ \text{ } \text{ } \end{array}\right)$  to change the text entry method. Press  $\begin{bmatrix} \overline{BD} \\ \overline{BC} \end{bmatrix}$  once editing is complete. The display shows Status Saved and radio returns to Status List.

### **7.6.25 Privacy**

This feature helps to prevent eavesdropping by unauthorized users on a channel by the use of a softwarebased scrambling solution. The signaling and user identification portions of a transmission are not scrambled.

Your radio must have privacy enabled on the channel to send a privacy-enabled transmission, although this is not a necessary requirement for receiving a transmission. While

on a privacy-enabled channel, the radio is still able to receive clear or unscrambled transmissions.

Some radio models may not offer Privacy feature, or may have a different configuration. Check with your dealer or system administrator for more information.

Your radio supports the following types of privacy, but only one can be assigned to your radio. They are:

- Basic Privacy
- Enhanced Privacy

To unscramble a privacy-enabled call or data transmission, your radio must be programmed to have the same Privacy Key for Basic Privacy, or the same Key Value and Key ID for Enhanced Privacy as the transmitting radio.

If your radio receives a scrambled call that is of a different Privacy Key, or different Key Value and Key ID, you either hear a garbled transmission for Basic Privacy or nothing at all for Enhanced Privacy.

On a privacy-enabled channel, your radio is able to receive clear or unscrambled calls, depending on how your radio is programmed. In addition, your radio may play a warning tone or not, depending on how it is programmed.

The green LED lights up when the radio is transmitting, and blinks rapidly when the radio is receiving an ongoing privacy-enabled transmission.

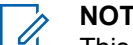

### **NOTICE:**

This feature is not applicable in Citizens Band channels that are in the same frequency.

### **7.6.25.1 Turning Privacy On or Off**

Follow the procedure to turn privacy on or off on your radio.

- **1** Do one of the following:
	- Press the programmed **Privacy** button. Skip the proceeding steps.

**Press**  $\begin{bmatrix} \frac{m}{\alpha} \\ \frac{m}{\alpha} \end{bmatrix}$  to access the menu. **2** Press  $\triangle$  or  $\blacktriangledown$  to Utilities. Press  $\begin{pmatrix} \mathbb{H} \\ \mathbb{I} & \mathbb{I} \end{pmatrix}$ **3** Press  $\triangle$  or  $\blacktriangledown$  to Radio Settings. Press  $\begin{pmatrix} \mathbb{B} \\ \mathbb{B} \end{pmatrix}$  to select.

**4** Press ▲ or ▼ to *<required privacy>*. Press

#### $\begin{bmatrix} 1 & 1 \\ 0 & 1 \end{bmatrix}$ to select.

- If privacy is on, display shows  $\checkmark$  beside Enabled.
- If privacy is off, display shows empty box beside Enabled.

### **7.6.26 Response Inhibit**

This feature helps prevent your radio from responding to any incoming transmissions.

### **NOTICE:**

Contact your dealer to determine how your radio has been programmed.

If enabled, your radio does not generate any outgoing transmissions in respond to incoming transmissions, such as Radio Check, Call Alert, Radio Disable, Remote Monitor, Automatic Registration Service (ARS), Responding to Private Messages, and Sending GNSS location reports.

Your radio cannot receive Confirmed Private Calls when this feature is enabled. However, your radio is able to manually send transmission.

### **7.6.26.1 Turning Response Inhibit On or Off**

Follow the procedure to enable or disable Response Inhibit on your radio.

Press the programmed **Response Inhibit** button.

If successful:

- A positive indicator tone sounds.
- The display shows a momentary positive mini notice. If unsuccessful:
- A negative indicator tone sounds.
- The display shows a momentary negative mini notice.

### **7.6.27 Security**

This feature allows you to enable or disable any radio in the system.

For example, you may want to disable a stolen radio to prevent unauthorized users from using it, and enable the radio when it is recovered.

There are two ways to enable or disable a radio, with authentication and without authentication.

Authenticated Radio Disable is a purchasable feature. In Authenticated Radio Disable, verification is required when you enable or disable a radio. When your radio initiates this feature on a target radio with User Authentication, a passphrase is required. The passphrase is preprogrammed in the target radio through CPS.

You will not receive an acknowledgment if you press  $\begin{pmatrix} 5 \\ 2 \end{pmatrix}$ during Radio Enable or Radio Disable operation.

### **NOTICE:**

Check with your dealer or system administrator for more information.

### **7.6.27.1 Disabling Radios**

Follow the procedure to disable your radio.

- **1** Press the programmed **Radio Disable** button.
- **2** Press  $\triangle$  or  $\blacktriangledown$  to the required alias or ID.

**3** Press  $\begin{array}{c} \boxed{31} \\ \boxed{00} \end{array}$  to select. One of the following scenarios occurs:

- The display shows Radio Disable: <Subscriber Alias or ID>. The green LED blinks.
- A passphrase screen appears.

Enter the passphrase. Press **(RE)** to proceed.

- If the passphrase is correct, the display shows a transitional mini notice, indicating the request is in progress. The green LED lights up.
- If the passphrase is incorrect, the display shows a negative mini notice, and returns to the previous screen.
- **4** Wait for acknowledgment.

If successful:

- A positive indicator tone sounds.
- The display shows a positive mini notice.

If unsuccessful:

- A negative indicator tone sounds.
- The display shows a negative mini notice.

### **7.6.27.2 Disabling Radios by Using the Contacts List**

Follow the procedure to disable your radio by using the Contacts list.

**1** Press  $\begin{bmatrix} \mathbb{B} \\ \mathbb{B} \end{bmatrix}$  to access the menu. **2** Press  $\bullet$  or  $\bullet$  to Contacts. Press  $\begin{pmatrix} \mathbb{B} \\ \mathbb{B} \end{pmatrix}$  to select. **3** Press  $\triangle$  or  $\blacktriangledown$  to the required alias or ID. Press  $\left[\begin{smallmatrix}\mathbb{H} \ \mathbb{O} \ \mathbb{K} \end{smallmatrix}\right]$  to select. **Press 6 or**  $\blacktriangledown$  **to** Radio Disable.

**5** Press  $\begin{pmatrix} \frac{m}{6K} \\ m \end{pmatrix}$  to select. One of the following scenarios occurs:

- The display shows Radio Disable: <Subscriber Alias or ID>. The green LED blinks.
- A passphrase screen appears.

Enter the passphrase. Press **(RE)** to proceed.

- If the passphrase is correct, the display shows a transitional mini notice, indicating the request is in progress. The green LED lights up.
- If the passphrase is incorrect, the display shows a negative mini notice, and returns to the previous screen.
- **6** Wait for acknowledgment.

If successful:

- A positive indicator tone sounds.
- The display shows a positive mini notice.

If unsuccessful:

- A negative indicator tone sounds.
- The display shows a negative mini notice.

### **7.6.27.3 Disabling Radios by Using the Manual Dial <sup>®</sup>**

Follow the procedure to disable your radio by using the manual dial.

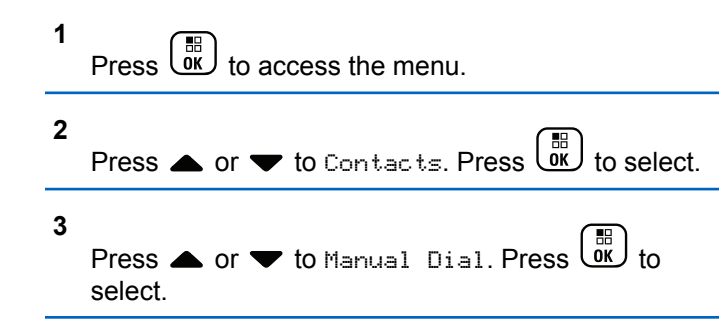

**4**

**5**

**Press** or  $\blacktriangledown$  to Radio Number. Press  $\begin{pmatrix} \mathbb{R} \\ 0 & \mathbb{R} \end{pmatrix}$  to select.

The first text line shows Radio Number:.

Enter the subscriber ID, and press  $\begin{pmatrix} \mathbb{B} \\ \mathbb{B} \end{pmatrix}$  to proceed.

**6** Press **A** or **v** to Radio Disable.

**7** Press  $\overline{ax}$  to select. One of the following scenarios occurs:

- The display shows a transitional mini notice, indicating the request is in progress. The green LED blinks.
- A passphrase screen appears.

Enter the passphrase. Press **(III)** to proceed.

• If the passphrase is correct, the display shows a transitional mini notice, indicating the request is in progress. The green LED lights up.

- If the passphrase is incorrect, the display shows a negative mini notice, and returns to the previous screen.
- **8** Wait for acknowledgment.

If successful:

- A positive indicator tone sounds.
- The display shows a positive mini notice.

If unsuccessful:

- A negative indicator tone sounds.
- The display shows a negative mini notice.

### **7.6.27.4 Enabling Radios**

Follow the procedure to enable your radio.

- **1** Press the programmed **Radio Enable** button.
- **2** Press  $\triangle$  or  $\blacktriangledown$  to the required alias or ID.
- **3** Press  $\begin{pmatrix} \frac{m}{6K} \\ m \end{pmatrix}$  to select. One of the following scenarios occurs:
	- The display shows Radio Enable: <Subscriber Alias or ID>. The green LED lights up.
	- A passphrase screen appears.

Enter the passphrase. Press **(RE)** to proceed.

- If the passphrase is correct, the display shows a transitional mini notice, indicating the request is in progress. The green LED lights up.
- If the passphrase is incorrect, the display shows a negative mini notice, and returns to the previous screen.
- **4** Wait for acknowledgment.

If successful:

- A positive indicator tone sounds.
- The display shows a positive mini notice.

If unsuccessful:

- A negative indicator tone sounds.
- The display shows a negative mini notice.

# **7.6.27.5**

### **Enabling Radios by Using the Contacts List**

Follow the procedure to enable your radio by using the Contacts list.

**1** Press  $\begin{bmatrix} 1 & 1 \\ 0 & 0 \end{bmatrix}$  to access the menu. **2** Press  $\bullet$  or  $\bullet$  to Contacts. Press  $\begin{pmatrix} \mathbb{B} \\ \mathsf{0K} \end{pmatrix}$  to select. **3** Press  $\triangle$  or  $\blacktriangledown$  to the required alias or ID. Press  $\left[\begin{smallmatrix}\mathbb{H} \ \mathbb{O} \ \mathbb{K} \end{smallmatrix}\right]$  to select. **Press 6 or**  $\blacktriangledown$  **to** Radio Enable.

**5** Press  $\begin{pmatrix} \frac{m}{6K} \\ m \end{pmatrix}$  to select. One of the following scenarios occurs:

- The display shows Radio Enable: <Subscriber Alias or ID>. The green LED lights up.
- A passphrase screen appears.

Enter the passphrase. Press **(RE)** to proceed.

- If the passphrase is correct, the display shows a transitional mini notice, indicating the request is in progress. The green LED lights up.
- If the passphrase is incorrect, the display shows a negative mini notice, and returns to the previous screen.
- **6** Wait for acknowledgment.

If successful:

- A positive indicator tone sounds.
- The display shows a positive mini notice.

If unsuccessful:

- A negative indicator tone sounds.
- The display shows a negative mini notice.

### **7.6.27.6 Enabling Radios by Using the Manual Dial**

Follow the procedure to enable your radio by using the manual dial.

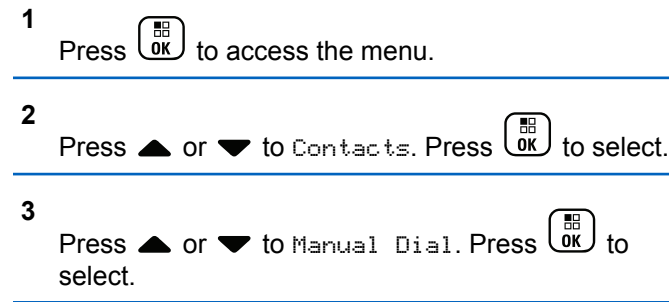

#### **4**

**5**

**Press** or  $\blacktriangledown$  to Private Call. Press  $\begin{pmatrix} \mathbb{R} \\ 0 \end{pmatrix}$  to select.

The first text line shows Radio Number:.

Enter the subscriber ID, and press  $\begin{bmatrix} \overline{16} \\ 0 \end{bmatrix}$  to proceed.

**6** Press **A** or **v** to Radio Enable.

**7** Press  $\overline{ax}$  to select. One of the following scenarios occurs:

- The display shows Radio Enable: <Subscriber Alias or ID>. The green LED lights up.
- A passphrase screen appears.

Enter the passphrase. Press **(III)** to proceed.

• If the passphrase is correct, the display shows a transitional mini notice, indicating the request is in progress. The green LED lights up.

- If the passphrase is incorrect, the display shows a negative mini notice, and returns to the previous screen.
- **8** Wait for acknowledgment.

If successful:

- A positive indicator tone sounds.
- The display shows a positive mini notice.

If unsuccessful:

- A negative indicator tone sounds.
- The display shows a negative mini notice.

### **7.6.28 Lone Worker**

This feature prompts an emergency to be raised if there is no user activity, such as any radio button press or channel selection, for a predefined time.

Following no user activity for a programmed duration, the radio pre-warns you using an audio indicator once the inactivity timer expires.

If there is still no acknowledgment by you before the predefined reminder timer expires, the radio initiates an Emergency Alarm.

Only one of the following Emergency Alarms is assigned to this feature:

- Emergency Alarm
- Emergency Alarm with Call
- Emergency Alarm with Voice to Follow

The radio remains in the emergency state, allowing voice messages to proceed until action is taken. See [Emergency](#page-488-0) [Operation on page 489](#page-488-0) for more information on ways to exit Emergency.

### **NOTICE:**

Check with your dealer or system administrator for more information.

### **7.6.29 Password Lock**

You can set a password to restrict access to your radio. Each time you turn on your radio, you are asked to enter the password.

Your radio supports a 4-digit password input.

Your radio is unable to receive calls in locked state.

### **7.6.29.1 Accessing the Radio by Using Password**

Turn on your radio.

- **1** Enter the four-digit password.
	- **a** To edit the numeric value of each digit, press **A** or  $\blacktriangledown$ . To enter and move to the next digit, press
- **2** Press  $\begin{array}{c} \boxed{m} \\ \hline \end{array}$  to confirm the password.

If you enter the password correctly, the radio powers up.

If you enter the wrong password after the first and second attempt, your radio shows the following indications:

• A continuous tone sounds.

.

 $\left(\begin{matrix} \mathbb{H} \ \mathsf{OK} \end{matrix}\right)$ 

• The display shows Wrong Password.

Repeat step 1.

If you enter the wrong password after the third attempt, your radio shows the following indications:

- A tone sounds.
- The yellow LED double blinks.
- The display shows Wrong Password and then, Radio Locked.
- Your radio enters into locked state for 15 minutes.

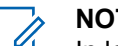

### **NOTICE:**

In locked state, your radio responds to inputs from the **On/Off/Volume Control Knob** and programmed **Backlight** button only.

Wait for the 15-minute locked state timer to end and then repeat step 1.

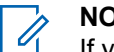

### **NOTICE:**

If you turn off and turn your radio on again, the 15 minute timer restarts.

### **7.6.29.2**

### **Turning Password Lock On or Off**

Follow the procedure to turn password lock on or off on your radio.

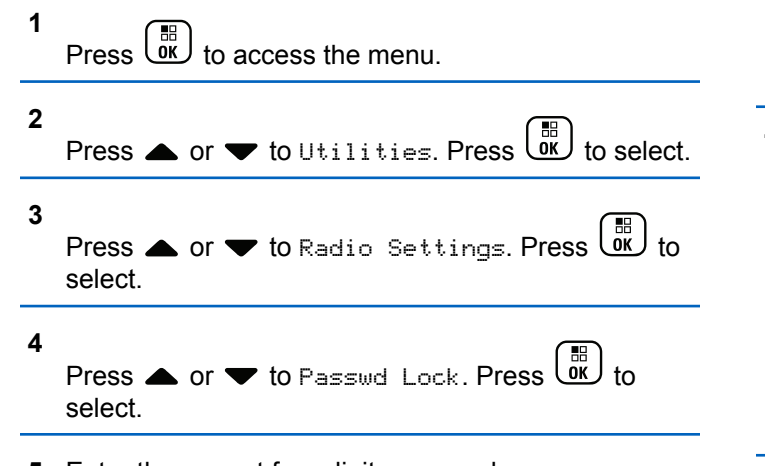

- **5** Enter the current four-digit password.
	- Use a keypad microphone.
	- Press  $\triangle$  or  $\blacktriangledown$  to edit the numeric value of

each digit, and press  $\begin{bmatrix} \mathbb{B} \\ \mathbb{C} \end{bmatrix}$  to enter and move to the next digit.

A positive indicator tone sounds for every digit pressed.

**6** Press  $\overline{w}$  to enter the password. If the password is incorrect, the display shows Wrong Password and automatically returns to the previous menu.

#### **7** Do one of the following:

- Press  $\triangle$  or  $\blacktriangledown$  to Turn On. Press  $\begin{pmatrix} \mathbb{B} \\ 0 \mathbb{K} \end{pmatrix}$  to select. The display shows  $\blacktriangledown$  beside Turn On.
- **Press**  $\triangle$  **or**  $\blacktriangledown$  **to Turn Off. Press**  $\begin{bmatrix} \mathbb{R} \\ \mathbb{R} \end{bmatrix}$  **to** select. The display shows  $\blacktriangledown$  beside Turn Off.

#### **7.6.29.3**

### **Unlocking Radios in Locked State**

Your radio is unable to receive calls in locked state. Follow the procedure to unlock your radio in locked state.

Do one of the following:

• If the radio is powered on, wait for 15 minutes and then repeat the steps in [Accessing the Radio by Using](#page-198-0) [Password on page 199](#page-198-0) to access the radio.

• If the radio is powered off, power up the radio. Your radio restarts the 15-minute timer for locked state. A tone sounds. The yellow LED double blinks. The display shows Radio Locked.

Wait for 15 minutes and then repeat the steps in [Accessing the Radio by Using Password on page 199](#page-198-0) to access the radio.

### **7.6.29.4 Changing Passwords**

Follow the procedure to change passwords on your radio.

```
1
        Press \begin{bmatrix} \overline{m} \\ \overline{m} \end{bmatrix} to access the menu.
2
        Press \triangle or \blacktriangledown to Utilities. Press \begin{pmatrix} \mathbb{B} \\ \mathbb{B} \\ \mathbb{B} \end{pmatrix} to select.
3
        Press \triangle or \blacktriangledown to Radio Settings. Press \begin{pmatrix} \frac{m}{6K} \\ 0 & 1 \end{pmatrix} to
         select.
4
        Press <a>>
or <a>
or <a>
b</a>
or <a>
d<br/>
p</a>
d<br/>
p</a>
d</a>
p</a>
d</a>
p</a>
d</a>
p</a>
d</a>
p</a>
d</a>
p</a>
d</a>
p</a>
d</a>
p</a>
d</a>
p</a>
d</a>
p</a>
d</a>
p</a>
d</a>
p</a>
d</a>
p</a>
d</a>
p</a>
d<
         select.
```
#### **5**

**6**

Enter the current four-digit password, and press  $\begin{pmatrix} \frac{18}{00} \\ \frac{1}{00} \end{pmatrix}$ to proceed.

If the password is incorrect, the display shows Wrong Password and automatically returns to the previous menu.

- Press  $\triangle$  or  $\blacktriangledown$  to Change PWD. Press  $\begin{pmatrix} \mathbb{B} \\ \mathbb{B} \end{pmatrix}$  to select.
- **7** Enter a new four-digit password, and press  $\begin{pmatrix} \frac{15}{00} \\ 0 \end{pmatrix}$  to proceed.
- **8** Re-enter the new four-digit password, and press

#### $\left(\begin{smallmatrix} \mathbb{H} \ \mathbb{O}\mathbb{K} \end{smallmatrix}\right)$ to proceed.

If successful, the display shows Password Changed. If unsuccessful, the display shows Passwords Do Not Match.

The screen automatically returns to the previous menu.

### **7.6.30 Notification List**

Your radio has a Notification list that collects all your unread events on the channel, such as unread text messages, telemetry messages, missed calls, and call alerts.

The display shows the **Notification** icon when the Notification list has one or more events.

The list supports a maximum of 40 unread events. When the list is full, the next event automatically replaces the oldest event. After the events are read, they are removed from the Notification list.

For text messages, missed calls, and call alert events, the maximum number of notifications are 30 text messages and 10 missed calls or call alerts. This maximum number depends on individual feature (job tickets or text messages or missed calls or call alerts) list capability.

### **7.6.30.1 Accessing Notification List**

Follow the procedure to access the Notification list on your radio.

- **1** Do one of the following:
	- Press the programmed **Notification** button. Skip the steps below.
	- $\mathsf{P}$ ress  $\left(\begin{smallmatrix} \mathbb{H} \\ \mathsf{0K} \end{smallmatrix}\right)$  to access the menu.

**2**  $Press \begin{pmatrix} \overline{m} \\ \overline{0}K \end{pmatrix}$  to access the menu. **3** Press  $\triangle$  or  $\blacktriangledown$  to Notification. Press  $\begin{pmatrix} \mathbb{B} \\ \mathbb{B} \end{pmatrix}$  to select. **4** Press  $\triangle$  or  $\blacktriangledown$  to the required event. Press  $\begin{pmatrix} \frac{18}{6K} \\ 0 \end{pmatrix}$  to select. Long press  $\circled{1}$  to return to the Home screen.

### **7.6.31 Auto-Range Transponder System**

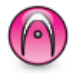

The Auto-Range Transponder System (ARTS) is an analog-only feature designed to inform you when your radio is out-of-range of other ARTS-equipped radios.

ARTS-equipped radios transmit or receive signals periodically to confirm that they are within range of each other.

Your radio provides indications of states as follows:

#### **First-Time Alert**

A tone sounds.

The display shows channel alias and In Range.

### **ARTS-in-Range Alert**

A tone sounds, if programmed.

The display shows channel alias and In Range.

### **ARTS-Out-of-Range Alert**

A tone sounds. The red LED rapidly blinks.

The display shows Out of Range alternating with the Home screen.

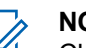

### **NOTICE:**

Check with your dealer or system administrator for more information.

### **7.6.32**

## **Over-the-Air Programming**

Your dealer can remotely update your radio through Overthe-Air Programming (OTAP) without any physical connection. Additionally, some settings can also be configured by using OTAP.

When your radio undergoes OTAP, the green LED blinks.

When your radio receives high volume data:

- The display shows the **High Volume Data** icon.
- The channel becomes busy.
- A negative tone sounds if you press the **PTT** button.

When OTAP completes, depending on the configuration:

- A tone sounds. The display shows Updating Restarting. Your radio restarts by powering off and on again.
- You can select Restart Now or Postpone. When you select Postpone, your radio returns to the previous

screen. The display shows the **OTAP Delay Timer** icon until the automatic restart occurs.

When your radio powers up after automatic restart:

- If successful, the display shows Sw Update Completed.
- If the program update is unsuccessful, a tone sounds, the red LED blinks once, and the display shows  $\epsilon_{\omega}$ Update Failed.

### **NOTICE:**

If the programming update is unsuccessful, the software update failure indications appear every time you turn on your radio. Contact your dealer to reprogram your radio with the latest software to eliminate the software update failure indications.

See [Checking Software Update Information on page 235](#page-234-0) for the updated software version.

### **7.6.33 Transmit Inhibit**

Transmit inhibit feature allow users to block all transmission from the radio.

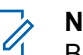

### **NOTICE:**

Bluetooth and Wi-Fi features are available in Transmit Inhibit mode.

### **7.6.33.1 Enabling Transmit Inhibit**

Follow the procedure to enable Transmit Inhibit.

Perform one of the following actions:

- Press  $\bullet$  or  $\bullet$  to  $T_x$  Inhibit and press  $\begin{array}{c} \boxed{66} \\ \hline 0 \end{array}$ to select.
- Press the **Transmit Inhibit** programmable button.
- A positive indicator tone sounds.
- The display shows Tx Inhibit On.

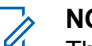

#### **NOTICE:**

The status of the Transmit Inhibit does not change

after the radio powers up.

### **7.6.33.2**

### **Disabling Transmit Inhibit**

Follow the procedure to disable Transmit Inhibit.

Perform one of the following actions:

- Press  $\bullet$  or  $\bullet$  to  $T_x$  Inhibit and press  $\begin{array}{c} \boxed{66} \\ \hline 0 \end{array}$ to select.
- Press the **Transmit Inhibit** programmable button.
- A negative indicator tone sounds. Transmission is back to normal operation.
- The display shows  $Tx$  Inhibit Off.

### **7.6.34 Wi-Fi Operation**

This feature allows you to set up and connect to a Wi-Fi network. Wi-Fi supports updates for radio firmware, codeplug, and resources such as language packs and voice announcement.

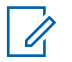

#### **NOTICE:**

This feature is applicable to DP4801e only.

Wi-Fi® is a registered trademark of Wi-Fi Alliance®.

Your radio supports WEP/WPA/WPA2-Personal and WPA/ WPA2-Enterprise Wi-Fi networks.

### **WEP/WPA/WPA2-Personal Wi-Fi network**

Uses pre-shared key (password) based authentication.

Pre-shared key can be entered by using the menu or CPS/RM.

### **WPA/WPA2-Enterprise Wi-Fi network**

Uses certificate-based authentication.

Your radio must be pre-configured with a certificate.

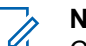

### **NOTICE:**

Check with your dealer or system administrator to connect to WPA/WPA2-Enterprise Wi-Fi network.

The programmed **Wi-Fi On or Off** button is assigned by your dealer or system administrator. Check with your dealer or system administrator to determine how your radio has been programmed.

Voice Announcements for the programmed **Wi-Fi On or Off** button can be customized through CPS according to

user requirements. Check with your dealer or system administrator for more information.

### **NOTICE:**

You can turn on or turn off Wi-Fi remotely by using a designated radio (see [Turning Wi-Fi On or Off](#page-205-0) [Remotely by Using a Designated Radio \(Individual](#page-205-0) [Control\) on page 206](#page-205-0) and [Turning Wi-Fi On or Off](#page-206-0) [Remotely by Using a Designated Radio \(Group](#page-206-0) [Control\) on page 207\)](#page-206-0). Check with your dealer or system administrator for more information.

### **7.6.34.1 Turning Wi-Fi On or Off**

- **1** Press the programmed **Wi-Fi On or Off** button. Voice Announcement sounds Turning On Wi-Fi or Turning Off Wi-Fi.
- **2** Access this feature using the menu.

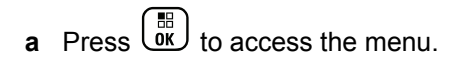

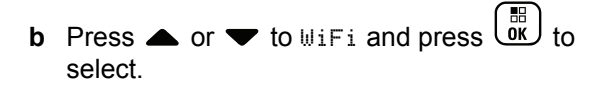

- **c** Press  $\triangle$  or  $\triangledown$  to WiFi On and press  $\begin{pmatrix} \frac{18}{00} \\ 0 \end{pmatrix}$  to select.
- **d** Press  $\begin{bmatrix} \mathbb{R} \\ \mathbb{R} \end{bmatrix}$  to turn on/off Wi-Fi.

If Wi-Fi is on, the display shows  $\blacktriangleright$  beside Enabled.

If Wi-Fi is off, the  $\checkmark$  disappears from beside Enabled.

#### **7.6.34.2**

### **Turning Wi-Fi On or Off Remotely by Using a Designated Radio (Individual Control)**

You can turn Wi-Fi on or off remotely in Individual Control (One to One).

### **NOTICE:**

Only radio with specific CPS setting supports this function, check with your dealer or system administrator for more information.

**1** Do one of the following:

• Long press the programmable button. Use the

keypad to enter the ID and press  $\begin{pmatrix} 1 & 1 \\ 0 & 1 \end{pmatrix}$  to select. Proceed to step 4.

- Press  $\begin{pmatrix} \mathbb{B} \\ \mathbb{B} \end{pmatrix}$  to access the menu.
- **2** Press  $\triangle$  or  $\blacktriangledown$  to Contacts and press  $\begin{pmatrix} \mathbb{B} \\ \mathbb{B} \end{pmatrix}$  to select.
- **3** Use one of the steps described next to select the required subscriber alias:
	- Select the subscriber alias directly.
		- Press  $\triangle$  or  $\blacktriangledown$  to the required subscriber alias or ID.
	- Use the Manual Dial menu.
		- Press  $\triangle$  or  $\blacktriangledown$  to Manual Dial and press  $\left[\begin{matrix} 1 \\ 0 \\ 0 \end{matrix}\right]$ to select.
		- Select Radio Number and use the keypad to

enter the ID. Press  $\begin{bmatrix} \mathbb{B} \\ \mathbb{C} \end{bmatrix}$  to select.

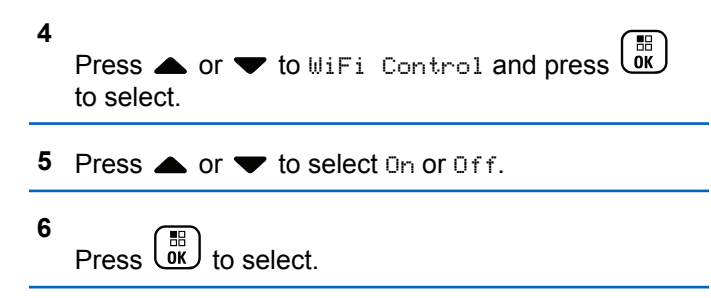

If successful, the display shows a positive mini notice. If unsuccessful, the display shows a negative mini notice.

### **7.6.34.3**

### **Turning Wi-Fi On or Off Remotely by Using a Designated Radio (Group Control)**

You can turn Wi-Fi on or off remotely in Group Control (One to Many).

### **NOTICE:**

Only radio with specific CPS setting supports this function, check with your dealer or system administrator for more information.

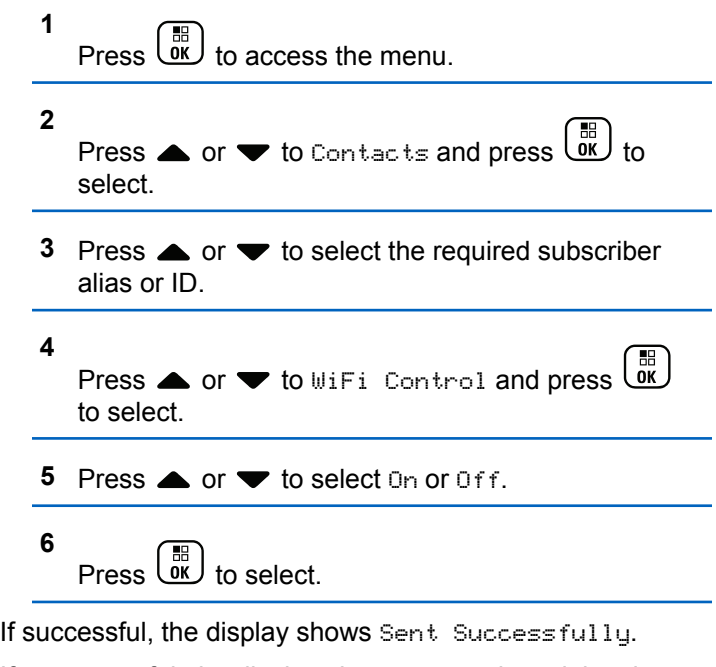

If unsuccessful, the display shows a negative mini notice.

**7.6.34.4**

## **Connecting to a Network Access Point**

When you turn on Wi-Fi, the radio scans and connects to a network access point.

#### **NOTICE:** Ű.

You can also connect to a network access point using the menu.

The WPA-Enterprise Wi-Fi network access points are pre-configured. Check with your dealer or system administrator to determine how your radio has been programmed.

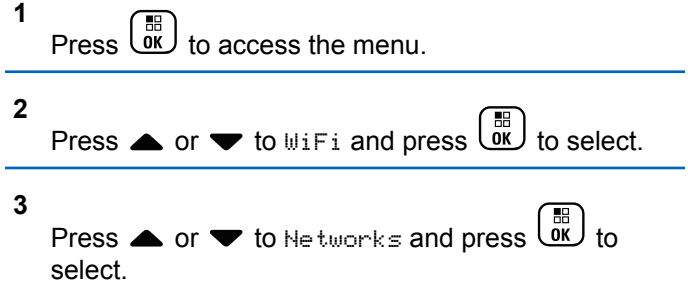

**4** Press **A** or **v** to a network access point and

press  $\begin{pmatrix} \mathbb{B} \\ \mathbb{B} \end{pmatrix}$  to select.

#### **NOTICE:**

For WPA-Enterprise Wi-Fi, if a network access point is not preconfigured, the Connect option is not available.

**5** Press  $\triangle$  or  $\blacktriangledown$  to Connect and press  $\begin{pmatrix} \frac{18}{100} \\ 0 \end{pmatrix}$  to select.

**6** For WPA-Personal Wi-Fi, enter the password and

 $pres \stackrel{\text{\normalsize{[n]}}}{\text{\normalsize{[n]}}}$ 

**7** For WPA-Enterprise Wi-Fi, password is configured by using RM.

If the preconfigured password is correct, your radio automatically connects to the selected network access point.

If the preconfigured password is incorrect, the display shows Authentication Failure, and automatically returns to the previous menu.

If the connection is successful, the radio displays a notice and the network access point is saved into the profile list.

If the connection is unsuccessful, the radio displays shows the failure notice screen momentarily and automatically returns to the previous menu.

#### **7.6.34.5**

### **Checking Wi-Fi Connection Status**

Press the programmed **Wi-Fi Status Query** button for the connection status by using Voice Announcement. Voice Announcement sounds Wi-Fi is Off, Wi-Fi is On but No Connection, or Wi-Fi is On with Connection.

- The display shows WiFi Off when the Wi-Fi is turned off.
- The display shows WiFi On, Connected when the radio is connected to a network.
- The display shows WiFi On, Disconnected when the Wi-Fi is turned on but the radio is not connected to any network.

Voice Announcements for the Wi-Fi status query results can be customized through CPS according to user requirements. Check with your dealer or system administrator for more information.

### **NOTICE:**

The programmed **Wi-Fi Status Query** button is assigned by your dealer or system administrator. Check with your dealer or system administrator to determine how your radio has been programmed.

### **7.6.34.6 Refreshing the Network List**

- Perform the following actions to refresh the network list through the menu.
	- a. Press  $\begin{pmatrix} \mathbb{B} \\ \mathbb{B} \end{pmatrix}$  to access the menu.
	- b. Press  $\triangle$  or  $\blacktriangledown$  to WiFi and press  $\begin{pmatrix} \frac{m}{bR} \\ 0 \end{pmatrix}$  to select.

c. Press  $\triangle$  or  $\blacktriangledown$  to Networks and press  $\begin{pmatrix} \mathbb{B} \\ \mathbb{B} \end{pmatrix}$  to select.

When you enter the Networks menu, the radio automatically refreshes the network list.

• If you are already in the Networks menu, perform the following action to refresh the network list.

Press  $\triangle$  or  $\blacktriangledown$  to Refresh and press  $\begin{pmatrix} \frac{1}{6R} \\ 0 & 1 \end{pmatrix}$  to select.

The radio refreshes and displays the latest network list.

### **7.6.34.7 Adding a Network**

### **NOTICE:**

This task is not applicable to WPA-Enterprise Wi-Fi networks.

If a preferred network is not in the available network list, perform the following actions to add a network.

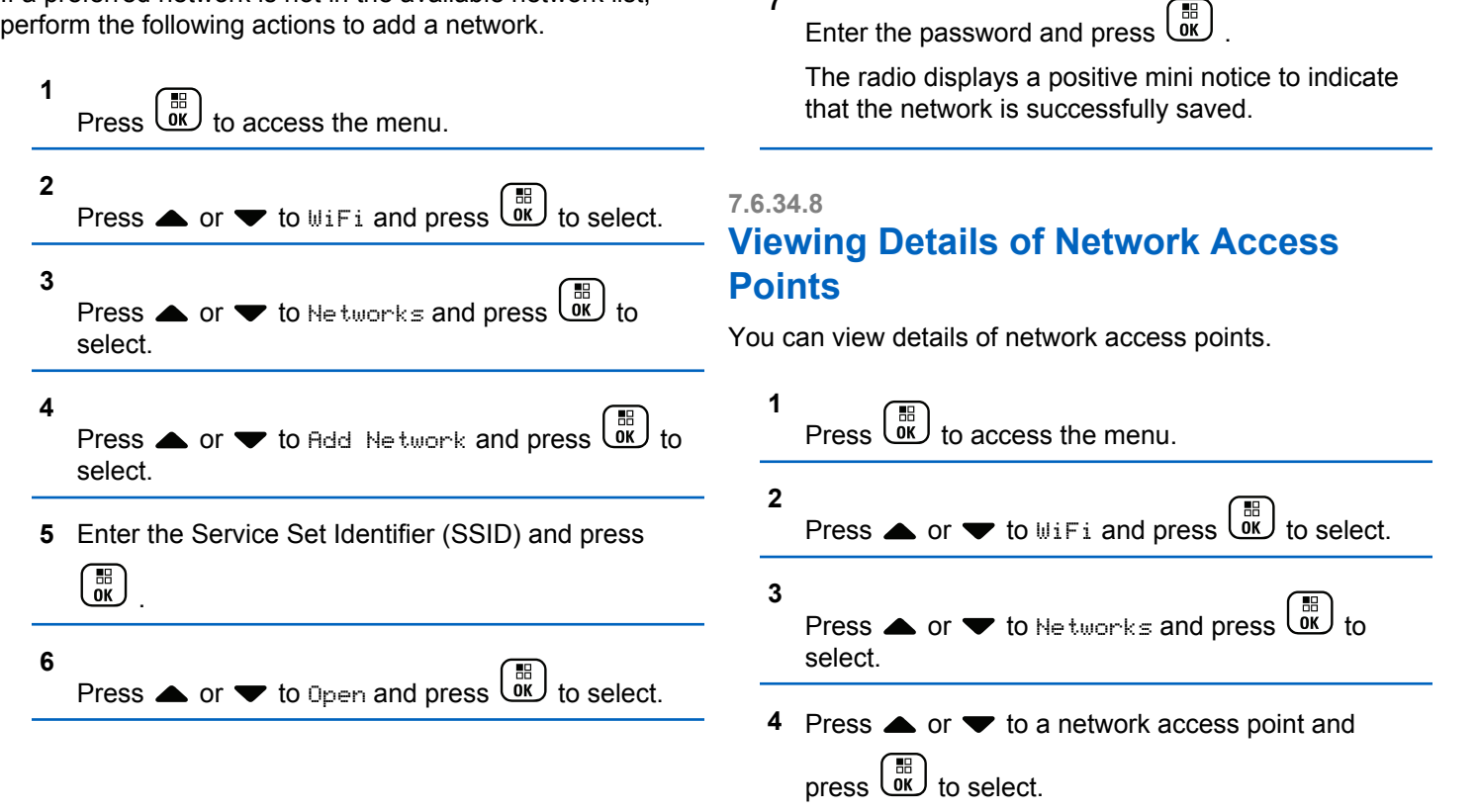

**7**

#### **5**

Press  $\bullet$  or  $\bullet$  to View Details and press  $\begin{pmatrix} \mathbb{H} \\ \mathbb{O} \\ \mathbb{K} \end{pmatrix}$ to select.

#### **NOTICE:**

WPA-Personal Wi-Fi and WPA-Enterprise Wi-Fi display different details of Network Access Points.

#### **WPA-Personal Wi-Fi**

For a connected network access point, your radio displays Service Set Identifier (SSID), Security Mode, Media Access Control (MAC) address, and Internet Protocol (IP) address.

For a non-connected network access point, your radio displays SSID and Security Mode.

#### **WPA-Enterprise Wi-Fi**

For a connected network access point, your radio displays SSID, Security Mode, Identity, Extended Authentication Protocol (EAP) Method, Phase 2 Authentication, Cert Name, MAC address, IP address, Gateway, DNS1, and DNS2.

For a non-connected network access point, your radio displays SSID, Security Mode, Identity, EAP Method, Phase 2 Authentication, and Cert Name.

#### **7.6.34.9**

### **Removing Network Access Points**

**NOTICE:**

This task is not applicable to Enterprise Wi-Fi networks.

Perform the following actions to remove network access points from the profile list.

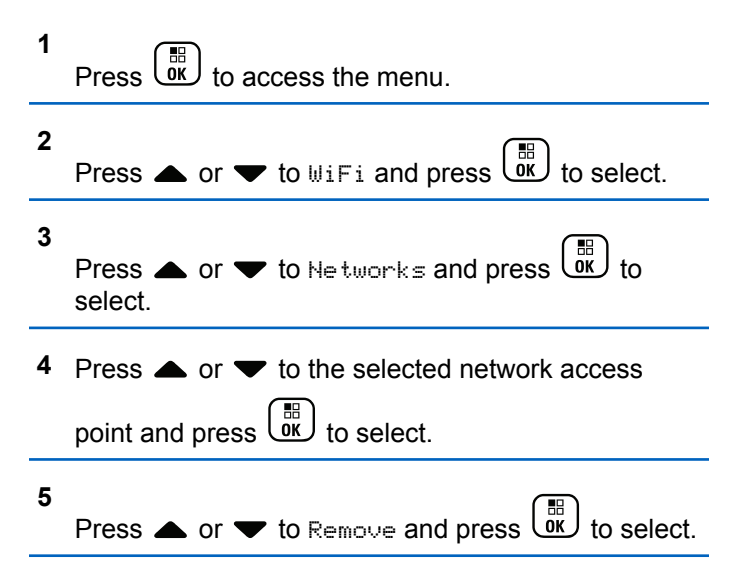

#### **6** Press  $\triangle$  or  $\blacktriangledown$  to Yes and press  $\begin{pmatrix} \mathbb{B} \\ \mathbb{B} \end{pmatrix}$  to select.

The radio displays a positive mini notice to indicate that the selected network access point is successfully removed.

### **7.6.35 Front Panel Programming**

You are able to customize certain feature parameters in Front Panel Programming (FPP) to enhance the use of your radio.

The following buttons are used as required while navigating through the feature parameters.

#### **Up/Down Navigation Button**

Press to navigate through options horizontally or vertically, or increase or decrease values.

#### **Menu/OK Button**

Press to select the option or enter a sub-menu.

### **Return/Home Button**

Short press to return to the previous menu or exit the selection screen.

Long press at any time to return to the Home screen.

### **7.6.35.1**

### **Entering Front Panel Programming Mode**

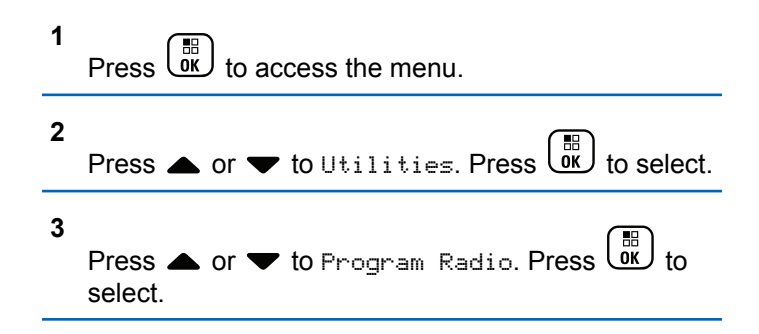

### **7.6.35.2 Editing FPP Mode Parameters**

Use the following buttons as required while navigating through the feature parameters.

 $\blacktriangleright$  ,  $\blacktriangleright$  – Scroll through options, increase/decrease values, or navigate vertically.

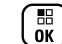

 $\overline{0}$  $\overline{k}$  – Select the option or enter a sub-menu.

• – Short-press to return to previous menu or to exit the selection screen. Long-press to return to Home screen.

**7.7**

# **Utilities**

This chapter explains the operations of the utility functions available in your radio.

### **7.7.1 Keypad Lock Options**

With this feature, you can avoid accidentally pressing buttons or changing channels when your radio is not in use. You can choose to either lock your keypad, channel selector knob, or both; depending on your requirements.

Your dealer can use CPS/RM to configure one of the following options:

- Lock Keypad
- Lock Channel Selector Knob
- Lock Keypad and Channel Selector Knob

Contact your dealer to determine how your radio has been programmed.

### **7.7.1.1 Enabling the Keypad Lock Option**

The following steps are applicable for either Lock Keypad, Lock Channel Selector Knob, or Lock Keypad and Channel Selector Knob option depending on how your radio has been configured.

- **1** Do one of the following:
	- Press the programmed **Keypad Lock** button. Skip the following steps.

**Press**  $\begin{bmatrix} \mathbb{B} \\ \mathbb{B} \end{bmatrix}$  to access the menu.

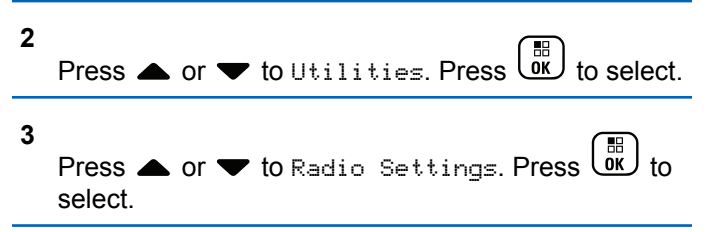
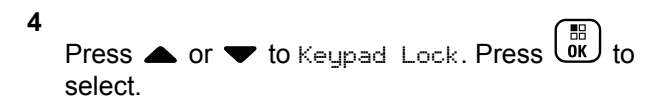

The display shows Locked.

### **7.7.1.2 Disabling the Keypad Lock Option**

The following steps are applicable for either Lock Keypad, Lock Channel Selector Knob, or Lock Keypad and Channel Selector Knob option depending on how your radio has been configured.

Do one of the following:

- Press the programmed **Keypad Lock** button.
- When the display shows Menu then  $*$  To

Unlock, press  $\begin{pmatrix} 1 & 0 \\ 0 & 0 \end{pmatrix}$  followed by  $\begin{pmatrix} \star \end{pmatrix}$ 

The display shows Unlocked.

**7.7.2**

# **Turning Automatic Call Forwarding On or Off**

You can enable your radio to automatically forward voice calls to another radio.

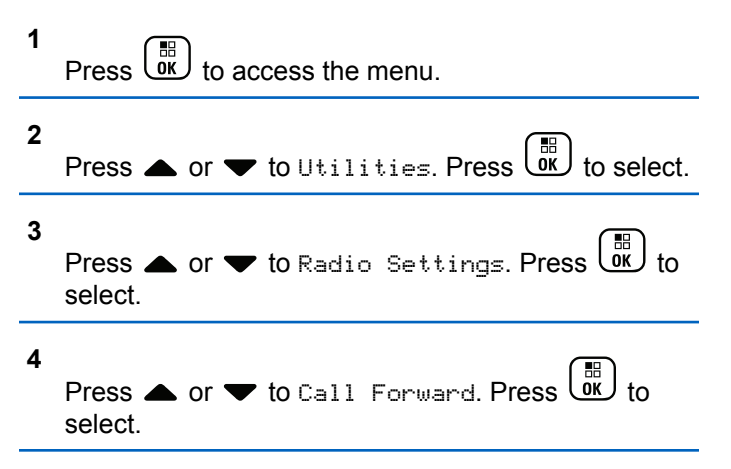

- **5** Do one of the following:
	- Press  $\triangle$  or  $\blacktriangledown$  to enable Call Forwarding. If enabled, appears beside Enabled.
	- Press  $\triangle$  or  $\blacktriangledown$  to disable Call Forwarding. If disabled, **disappears beside Enabled.**

### **7.7.3 Identifying Cable Type**

Do the following steps to select the type of cable your radio uses.

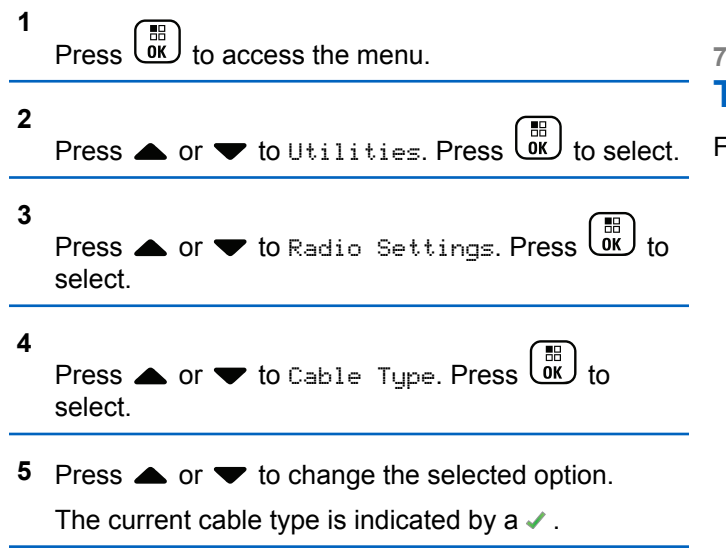

# **Flexible Receive List**

Flexible Receive List is a feature that allows you to create and assign members on the receive talkgroup list. Your radio can support a maximum of 16 members in the list. This feature is supported in Capacity Plus.

### **7.7.4.1 Turning Flexible Receive List On or Off**

Follow the procedure to turn Flexible Receive List on or off.

- **1** Do one of the following:
	- Press the programmed **Flexible Receive List** button. Skip the following steps.
	- $\mathsf{Press}$   $\begin{bmatrix} \mathbb{B} \\ \mathsf{OK} \end{bmatrix}$  to access the menu.
- **2** Press  $\triangle$  or  $\blacktriangledown$  to Flexible Rx List. Press to select.
- **3** Do one of the following:

**7.7.4**

<span id="page-542-0"></span>**3** • Press  $\triangle$  or  $\blacktriangledown$  to Turn On. Press  $\begin{pmatrix} \frac{18}{000} \end{pmatrix}$  to Press  $\triangle$  or  $\blacktriangledown$  to Radio Settings. Press  $\begin{pmatrix} \mathbb{B} \\ \mathbb{B} \end{pmatrix}$  to select. select. A positive indicator tone sounds. **4** The display shows a positive mini notice. Press  $\triangle$  or  $\blacktriangledown$  to Flexible Rx List. Press  $\begin{array}{c} \boxed{66} \\ \boxed{00} \end{array}$ **Press**  $\triangle$  **or**  $\blacktriangledown$  **to Turn Off. Press**  $\begin{pmatrix} \mathbb{B} \\ \mathbb{B} \end{pmatrix}$  **to** to select. select. **5** A negative indicator tone sounds. Press  $\triangle$  or  $\blacktriangledown$  to View/Edit List. Press  $\begin{pmatrix} \mathbb{B} \\ \mathbb{B} \end{pmatrix}$  to The display shows a negative mini notice. select. **6 7.7.4.2** Press  $\bullet$  or  $\bullet$  to Add Member. Press  $\begin{bmatrix} \mathbb{R} \\ \mathbb{R} \end{bmatrix}$  to **Adding New Entries to the Flexible** select. **Receive List Press**  $\triangle$  **or**  $\blacktriangledown$  **to the required alias or ID. Press** Follow the procedure to add new members to the receive  $\left(\begin{smallmatrix} 100 \ 0 \end{smallmatrix}\right)$ talkgroup list. to select. The display shows a positive mini notice and then, **1** Press  $\begin{bmatrix} \mathbb{B} \\ \mathbb{B} \end{bmatrix}$  to access the menu. Add Another?. **2 8** Do one of the following: Press  $\bullet$  or  $\bullet$  to Utilities. Press  $\begin{pmatrix} \mathbb{B} \\ \mathbb{C} \end{pmatrix}$  to select.

• Press  $\triangle$  or  $\blacktriangledown$  to Yes to add another entry.

Press  $\begin{array}{cc} \boxed{33} \\ \hline \end{array}$  to select. Repeat [step 7](#page-542-0).

Press  $\triangle$  or  $\blacktriangledown$  to No to save the current list.

 $Press \stackrel{\text{IB}}{\underbrace{\text{OK}}}$  to select.

### **7.7.4.3 Deleting Entries from the Flexible Receive List**

Follow the procedure to delete members of the receive talkgroup list from your radio.

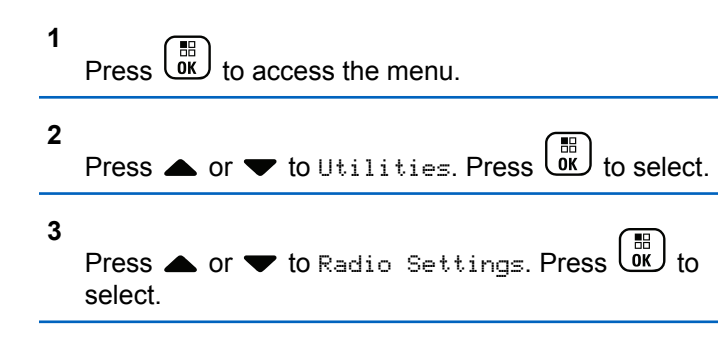

**4** Press  $\triangle$  or  $\blacktriangledown$  to Flexible Rx List. Press  $\begin{pmatrix} 50 \\ 00 \end{pmatrix}$ to select. **5** Press  $\triangle$  or  $\blacktriangledown$  to View/Edit List. Press  $\begin{pmatrix} \mathbb{B} \\ \mathbb{B} \\ \mathbb{B} \end{pmatrix}$  to select. **6** Press  $\triangle$  or  $\blacktriangledown$  to the required alias or ID. Press  $\begin{bmatrix} \mathbb{B} \\ \mathbb{C} \end{bmatrix}$  to select. **7** Press  $\bullet$  or  $\bullet$  to Delete. Press  $\begin{bmatrix} 1 & 1 \\ 0 & 1 \end{bmatrix}$  to select. **8** Do one of the following: • Press  $\triangle$  or  $\blacktriangledown$  to Yes to delete the entry. Press  $\begin{bmatrix} \mathbb{R} \\ \mathbb{R} \end{bmatrix}$  to select. The display shows a positive mini notice. • Press  $\bullet$  or  $\bullet$  to No. Press  $\begin{bmatrix} \overline{ab} \\ \overline{0} & \overline{b} \end{bmatrix}$  to select. The radio returns to the previous screen. **9** Repeat step 6 to step 8 to delete other entries.

**10** Long press  $\begin{pmatrix} 2 \\ 1 \end{pmatrix}$  to return to the Home screen after deleting all required aliases or IDs.

#### **7.7.4.4**

# **Deleting Entries From the Flexible Receive List Using Alias Search**

Follow the procedure to delete members of the receive talkgroup list by using alias search.

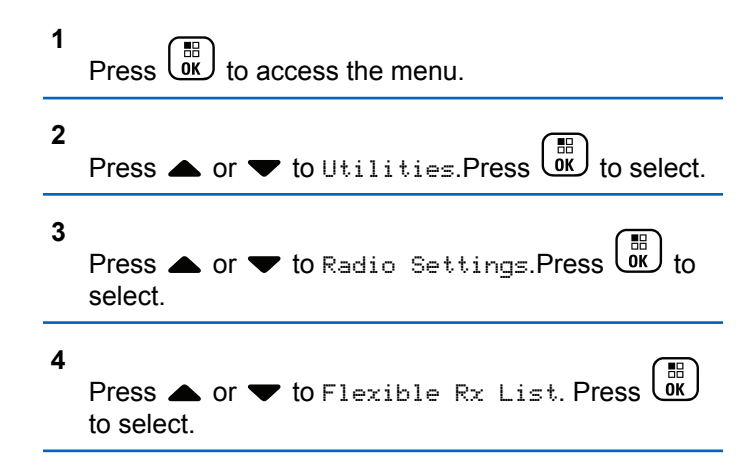

**5**

Press  $\bullet$  or  $\bullet$  to View/Edit List. Press  $\begin{bmatrix} \mathbb{R} \\ \mathbb{R} \end{bmatrix}$  to select.

- **6** Enter the first character of the required alias. The display shows a blinking cursor.
- **7** Enter the rest of the characters of the required alias.

The alias search is case-insensitive. If there are two or more entries with the same name, the display shows the entry listed first in the list.

The first text line shows the characters you entered. The following text lines show the shortlisted search results.

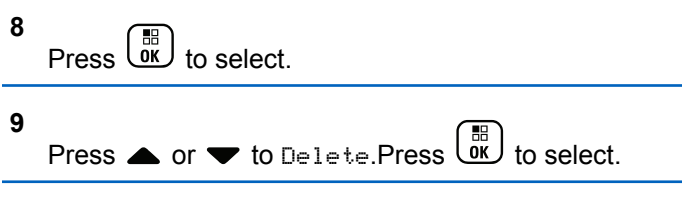

**10** Do one of the following:

• Press  $\triangle$  or  $\blacktriangledown$  to Yes to delete the entry. Press

# $\begin{bmatrix} \mathbb{B} \\ \mathbb{B} \end{bmatrix}$  to select.

The display shows a positive mini notice.

- Press  $\bullet$  or  $\bullet$  to No. Press  $\begin{bmatrix} \mathbb{R} \\ \mathbb{R} \end{bmatrix}$  to select. The radio returns to the previous screen.
- **11**

Long press  $\overline{\mathbb{R}}$  to return to the Home screen after deleting all required aliases or IDs.

#### **7.7.5 Setting Menu Timer**

You can set the time your radio stays in the menu before it automatically switches to the Home screen. Follow the procedure to set the menu timer.

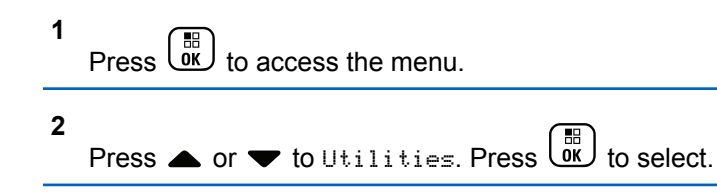

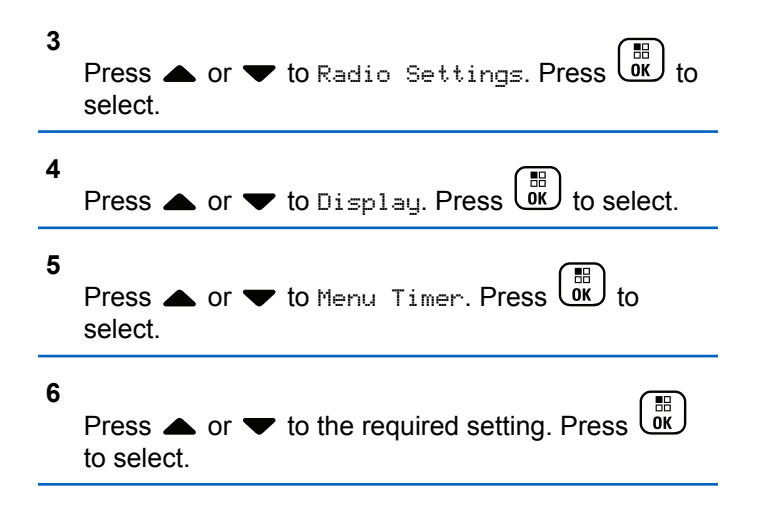

### **7.7.6 Text-to-Speech**

The Text-to-Speech feature can only be enabled by your dealer. If Text-to-Speech is enabled, the Voice Announcement feature is automatically disabled. If Voice Announcement is enabled, then the Text-to-Speech feature is automatically disabled.

This feature enables the radio to audibly indicate the following features:

- Current Channel
- Current Zone
- Programmed button feature on or off
- Content of received text messages
- Content of received Job Tickets

This audio indicator can be customized per customer requirements. This feature is typically useful when the user is in a difficult condition to read the content shown on the display.

### **7.7.6.1 Setting Text-to-Speech**

Follow the procedure to set the Text-to-Speech feature.

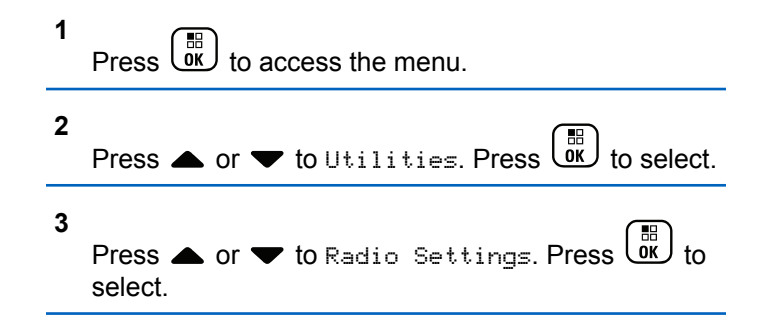

- **4** Press **A** or **v** to Voice Announcement. Press  $\begin{bmatrix} \mathbb{B} \\ \mathbb{B} \end{bmatrix}$  to select.
- **5** Press  $\triangle$  or  $\blacktriangledown$  to any of the following features.
	- $Press \left( \begin{matrix} \mathbb{B} \\ \mathsf{OK} \end{matrix} \right)$  to select.

The available features are as follows:

- All
- Messages
- Job Tickets
- Channel
- Zone
- Program Button
- $\blacktriangleright$  appears beside the selected setting.

### **7.7.7 Turning Acoustic Feedback Suppressor On or Off**

The feature allows you to minimize acoustic feedback in received calls. Follow the procedure to turn Acoustic Feedback Suppressor on or off on your radio.

- **1** Do one of the following:
	- Press the programmed **AF Suppressor** button. Skip the following steps.
	- $\mathsf{Press}$   $\begin{bmatrix} \mathbb{R} \\ \mathbb{R} \end{bmatrix}$  to access the menu.

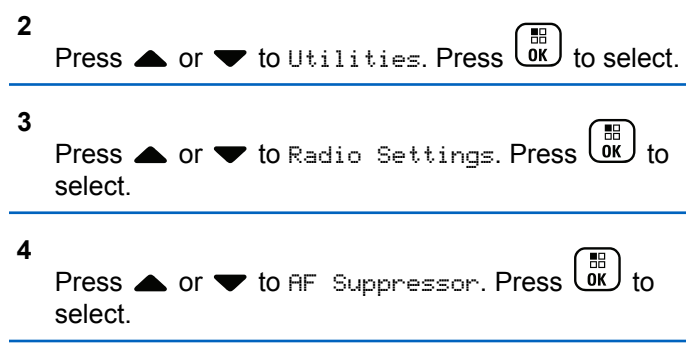

- **5** Do one of the following:
	- **Press**  $\begin{bmatrix} \mathbb{B} \\ \mathbb{B} \end{bmatrix}$  to enable Acoustic Feedback Suppressor.
	- **Press**  $\begin{bmatrix} \mathbb{B} \\ \mathbb{C} \\ \mathbb{C} \end{bmatrix}$  to disable Acoustic Feedback Suppressor.

If enabled,  $\checkmark$  appears beside Enabled. If disabled,  $\checkmark$ disappears beside Enabled.

**7.7.8**

# **Turning Global Navigation Satellite System On or Off**

Global Navigation Satellite System (GNSS) is a satellite navigation system that determines the radio precise

location. GNSS includes Global Positioning System (GPS) and Global Navigation Satellite System (GLONASS).

### **NOTICE:**

Selected radio models may offer GPS and GLONASS. GNSS constellation is configured by using CPS. Check with your dealer or system administrator to determine how your radio has been programmed.

### **1**

- **2** Do one of the following steps to toggle GNSS on or off on your radio.
	- Press the programmed **GNSS** button.
	- **Press**  $\begin{bmatrix} \frac{m}{0K} \end{bmatrix}$  to access the menu. Proceed to the next step.

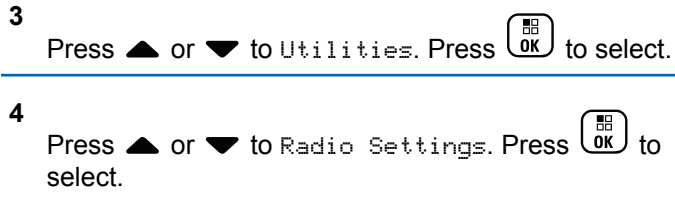

#### **5** Press  $\bullet$  or  $\bullet$  to GNSS. Press  $\begin{pmatrix} \mathbb{R} \\ \mathbb{R} \end{pmatrix}$  to select.

Press  $\overline{uv}$  to enable or disable GNSS

If enabled,  $\checkmark$  appears beside Enabled. If disabled,  $\checkmark$  disappears beside Enabled.

#### **7.7.9**

**6**

# **Turning Introduction Screen On or Off**

You can enable and disable the Introduction Screen by following the procedure.

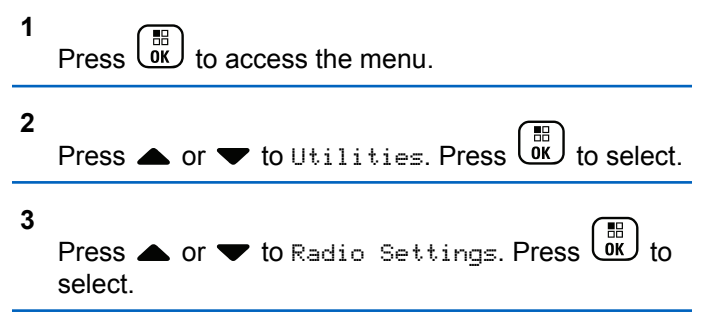

**5**

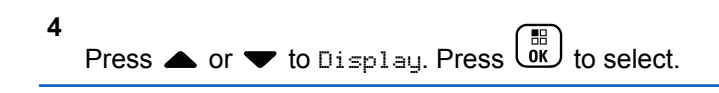

Press  $\triangle$  or  $\blacktriangledown$  to Intro Screen. Press  $\begin{pmatrix} \frac{18}{16} \\ \frac{1}{16} \end{pmatrix}$ select.

**6** Press  $\begin{bmatrix} \overline{w} \\ w \end{bmatrix}$  to enable or disable the Introduction Screen.

The display shows one of the following results:

- $\cdot$  If enabled,  $\checkmark$  appears beside Enabled.
- If disabled,  $\checkmark$  disappears beside Enabled.

### **7.7.10 Turning Radio Tones/Alerts On or Off**

You can enable and disable all radio tones and alerts, if needed, except for incoming Emergency alert tone . Follow the procedure to turn tones and alerts on or off on your radio.

- **1** Do one of the following:
	- Press the programmed **Tones/Alerts** button. Skip the following steps.

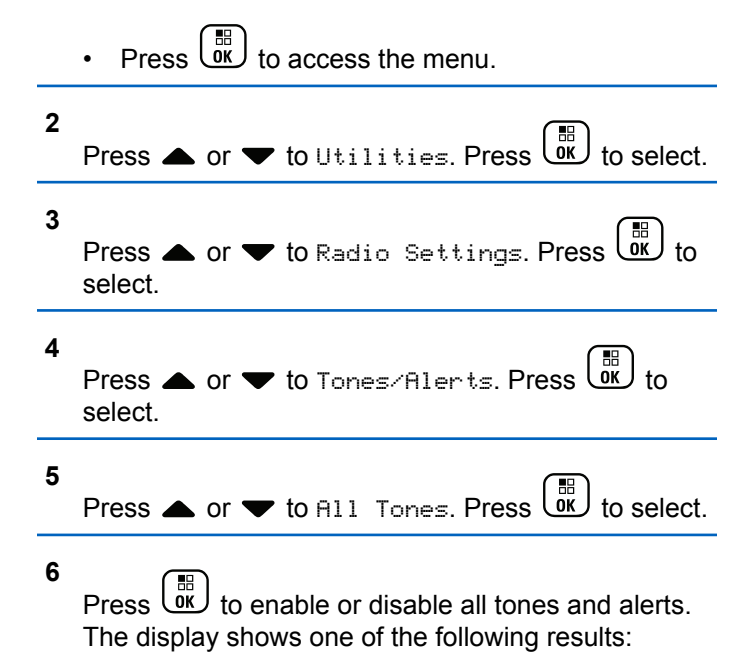

- $\cdot$  If enabled,  $\checkmark$  appears beside Enabled.
- If disabled,  $\checkmark$  disappears beside Enabled.

### **7.7.11 Setting Tones/Alerts Volume Offset Levels**

This feature adjusts the volume of the tones or alerts, allowing it to be higher or lower than the voice volume. Follow the procedure to set the tones and alerts volume offset levels on your radio.

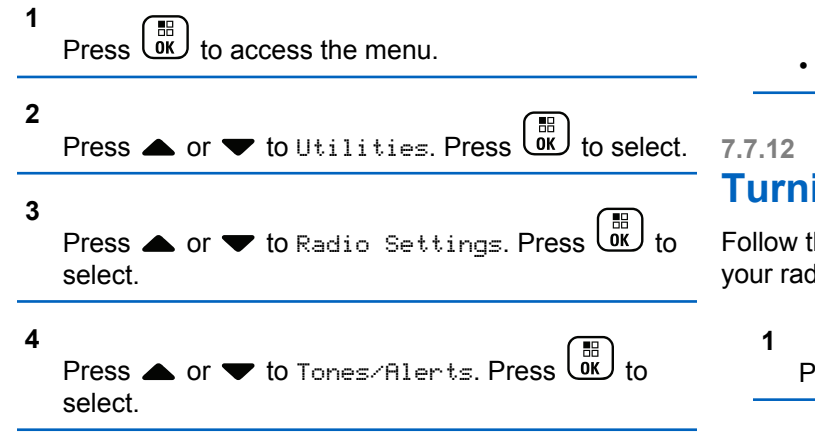

- Press  $\bullet$  or  $\bullet$  to Vol. Offset. Press  $\begin{bmatrix} \overline{m} \\ \overline{0} & \overline{0} \end{bmatrix}$  to select.
- **6** Press  $\triangle$  or  $\blacktriangledown$  to the required volume offset level. A feedback tone sounds with each corresponding volume offset level.
- **7** Do one of the following:
	- Press  $\overline{\text{ow}}$  to select. The required volume offset level is saved.
	- Press  $\boxed{\mathbf{\tilde{a}}}$  to exit. The changes are discarded.

**5**

# **Turning Talk Permit Tone On or Off**

Follow the procedure to turn Talk Permit Tone on or off on your radio.

 $\begin{bmatrix} \frac{m}{2} \\ \frac{m}{2} \end{bmatrix}$  to access the menu.

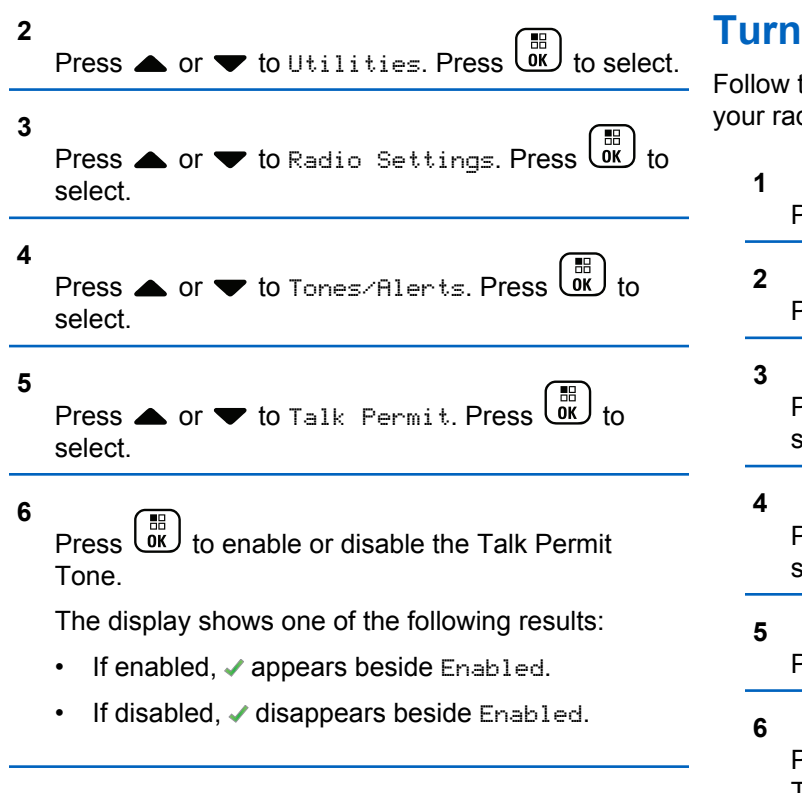

# **Trang Power Up Tone On or Off**

the procedure to turn Power Up Tone on or off on dio.

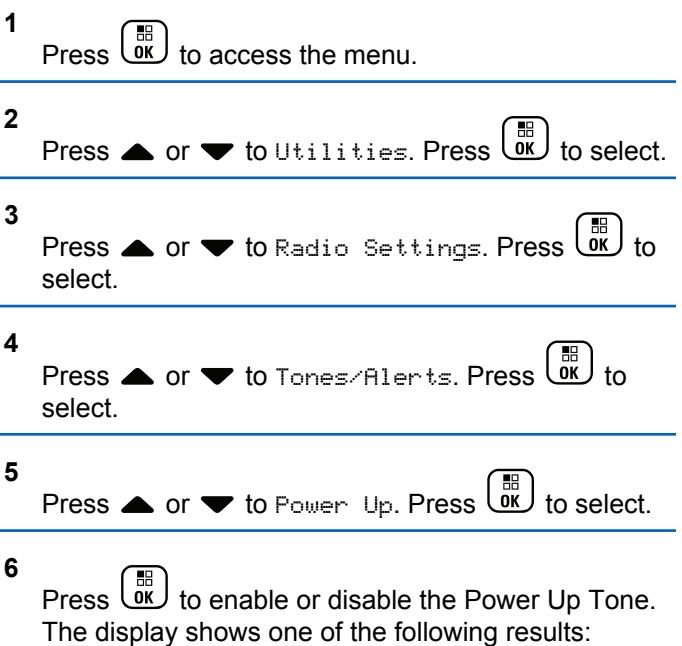

• If enabled, appears beside Enabled.

**552**

**7.7.13**

If disabled,  $\checkmark$  disappears beside Enabled.

### **7.7.14 Setting Text Message Alert Tones**

You can customize the text message alert tone for each entry in the Contacts list. Follow the procedure to set the text message alert tones on your radio.

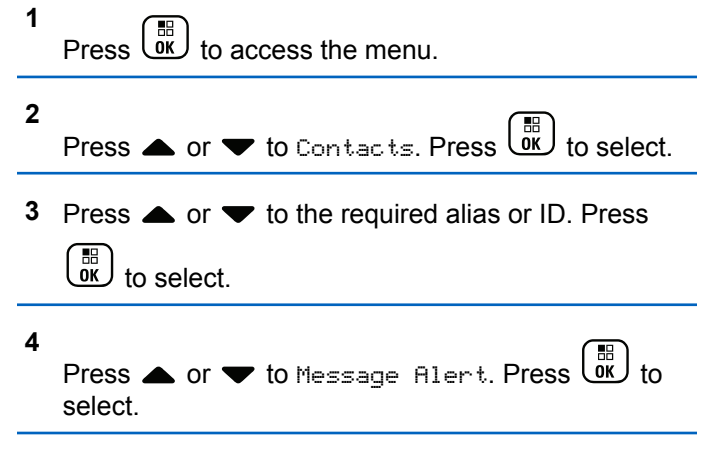

**5** Do one of the following:

- Press  $\triangle$  or  $\blacktriangledown$  to Momentary. Press  $\begin{pmatrix} \mathbb{B} \\ \mathbb{B} \end{pmatrix}$  to select. The display shows  $\blacktriangledown$  beside Momentary.
- Press  $\triangle$  or  $\blacktriangledown$  to Repetitive. Press  $\begin{pmatrix} \mathbb{B} \\ \mathbb{B} \end{pmatrix}$  to select. The display shows  $\blacktriangledown$  beside Repetitive.

### **7.7.15 Power Levels**

You can customize the power setting to high or low for each channel.

#### **High**

This enables communication with radios located at a considerable distance from you.

**Low**

This enables communication with radios in closer proximity.

#### **NOTICE:**

This feature is not applicable in Citizens Band channels that are in the same frequency.

### **7.7.15.1 Setting Power Levels**

Follow the procedure to set the power levels on your radio.

- **1** Do one of the following:
	- Press the programmed **Power Level** button. Skip the steps below.
	- Press  $\overline{0}$  ok  $\overline{0}$  to access the menu.

```
2
Press \triangle or \blacktriangledown to Utilities. Press \begin{pmatrix} \mathbb{B} \\ \mathbb{B} \end{pmatrix} to select.
```
**3**

**554**

Press  $\triangle$  or  $\blacktriangledown$  to Radio Settings. Press  $\overline{0}$  to select.

- **4** Press  $\bullet$  or  $\bullet$  to Power. Press  $\begin{bmatrix} \mathbb{R} \\ \mathbb{R} \end{bmatrix}$  to select.
- **5** Do one of the following:
	- **Press**  $\triangle$  **or**  $\blacktriangledown$  **to High. Press**  $\begin{pmatrix} \mathbb{B} \\ \mathbb{B} \end{pmatrix}$  **to select.** The display shows  $\checkmark$  beside High.

• Press  $\triangle$  or  $\blacktriangledown$  to Low. Press  $\begin{bmatrix} \mathbb{R} \\ \mathbb{R} \end{bmatrix}$  to select. The display shows  $\checkmark$  beside Low.

**6** Long press  $\circlearrowright$  to return to the Home screen.

**7.7.16**

# **Changing Display Modes**

You can change the display mode of the radio between Day or Night, as needed. This feature affects the color palette of the display. Follow the procedure to change the display mode of your radio.

- **1** Do one of the following:
	- Press the programmed **Display Mode** button. Skip the following steps.

Press  $\bullet$  or  $\bullet$  to Utilities. Press  $\begin{bmatrix} \mathbb{R} \\ \mathbb{R} \end{bmatrix}$  to select.

• Press  $\begin{bmatrix} 68 \\ 0 \end{bmatrix}$  to access the menu.

**2**

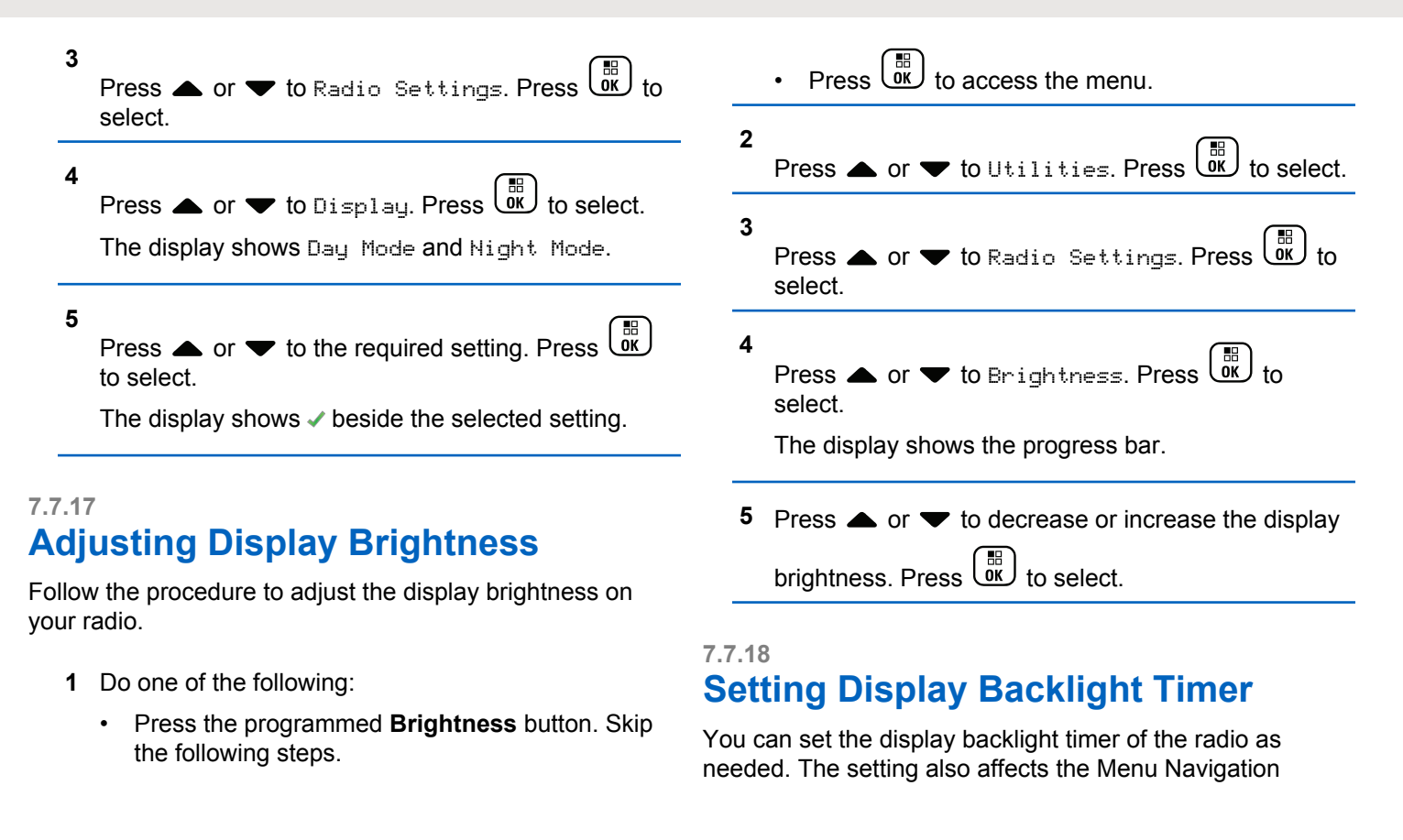

Buttons and keypad backlighting accordingly. Follow the procedure to set the backlight timer on your radio.

- **1** Do one of the following:
	- Press the programmed **Backlight** button. Skip the following steps.
	- $Press \begin{pmatrix} \mathbb{H} \\ \mathbb{Q} \\ \mathbb{Q} \end{pmatrix}$  to access the menu.

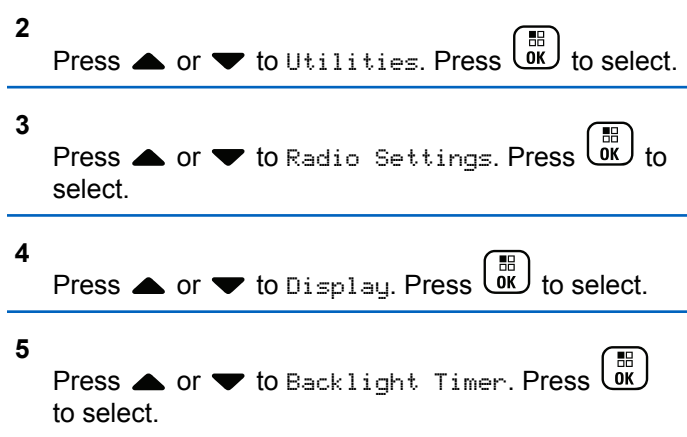

The display backlight and keypad backlighting are automatically turned off as the LED indicator is disabled. See [Turning LED Indicators On or Off on page 225](#page-224-0) for more information.

#### **7.7.19**

# **Turning Backlight Auto On or Off**

You can enable and disable the backlight of the radio to turn on automatically as needed. If enabled, the backlight is turned on when the radio receives a call, Notification List event, or Emergency Alarm.

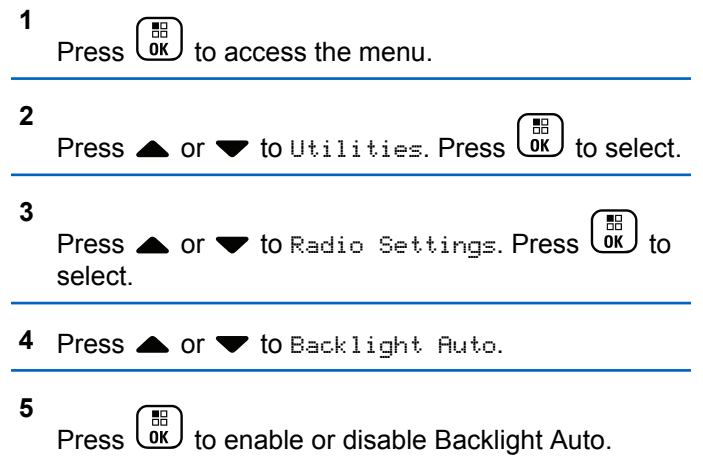

The display shows one of the following results:

- $\cdot$  If enabled,  $\checkmark$  appears beside Enabled.
- If disabled,  $\checkmark$  disappears beside Enabled.

### **7.7.20 Squelch Levels**

You can adjust the squelch level to filter out unwanted calls with low signal strength or channels with noise higher than normal background.

#### **Normal**

This is the default setting.

### **Tight**

This setting filters out unwanted calls and/or background noise. Calls from remote locations may also be filtered out.

### **NOTICE:**

This feature is not applicable in Citizens Band channels that are in the same frequency.

**7.7.20.1**

## **Setting Squelch Levels**

Follow the procedure to set the squelch levels on your radio.

- **1** Do one of the following:
	- Press the programmed **Squelch** button. Skip the following steps.

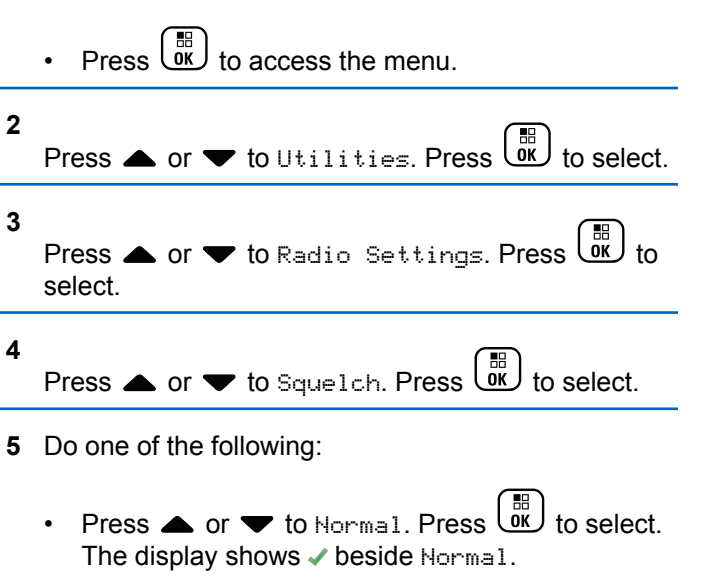

• Press  $\bullet$  or  $\bullet$  to Tight. Press  $\overline{\text{OR}}$  to select. The display shows  $\blacktriangledown$  beside Tight.

The screen automatically returns to the previous menu.

### **7.7.21 Turning LED Indicators On or Off**

Follow the procedure to turn the LED indicators on or off on your radio.

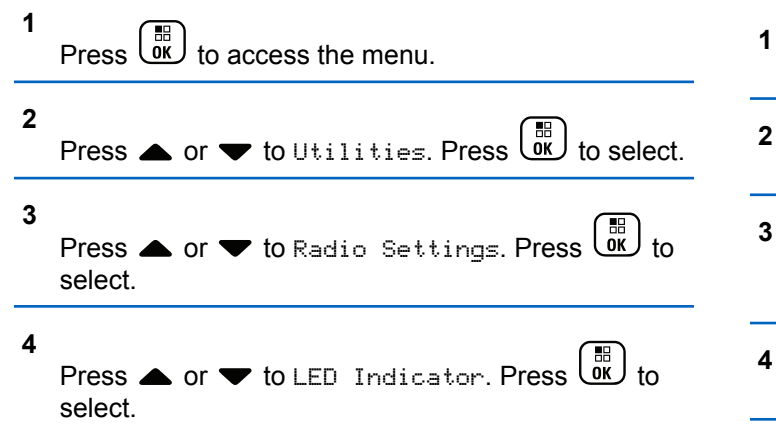

**Press**  $\begin{bmatrix} \frac{m}{b} \\ \frac{m}{c} \end{bmatrix}$  to enable or disable the LED indicator. The display shows one of the following results:

- If enabled,  $\checkmark$  appears beside Enabled.
- If disabled,  $\checkmark$  disappears beside Enabled.

### **7.7.22 Setting Languages**

**5**

Follow the procedure to set the languages on your radio.

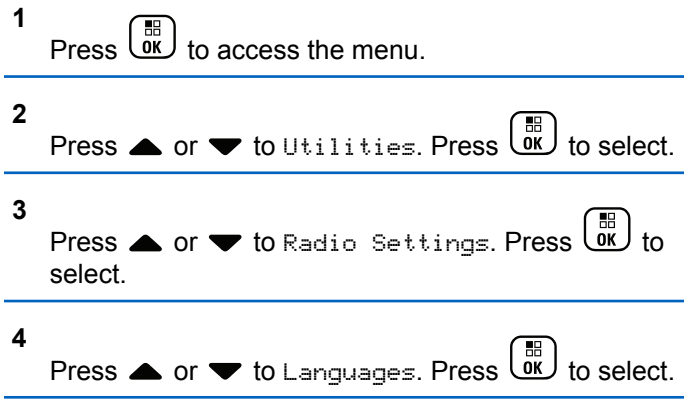

**5** Press **A** or **v** to the required language. Press

#### $\frac{1}{\pi}$ to select.

The display shows  $\checkmark$  beside the selected language.

### **7.7.23 Voice Operating Transmission**

The Voice Operating Transmission (VOX) allows you to initiate a hands-free voice-activated call on a programmed channel. The radio automatically transmits, for a programmed period, whenever the microphone on the VOX-capable accessory detects voice.

#### **NOTICE:**

This feature is not applicable in Citizens Band channels that are in the same frequency.

You can enable or disable VOX by doing one of the following:

- Turn the radio off and then power it on again to enable VOX.
- Change the channel by using the **Channel Selector** knob to enable VOX.
- Turn VOX on or off by using the programmed **VOX** button or menu to enable or disable VOX.
- Press the **PTT** button during radio operation to disable VOX.

### **NOTICE:**

Turning this feature on or off is limited to radios with this function enabled. Check with your dealer or system administrator for more information.

### **7.7.23.1**

U

# **Turning Voice Operating Transmission On or Off**

Follow the procedure to turn VOX on or off on your radio.

- **1** Do one of the following:
	- Press the programmed **VOX** button. Skip the steps below.
	- Press  $\begin{bmatrix} \overline{\mathsf{on}} \\ \overline{\mathsf{on}} \end{bmatrix}$  to access the menu.

**2** Press  $\bullet$  or  $\bullet$  to Utilities. Press  $\overline{w}$  to select.

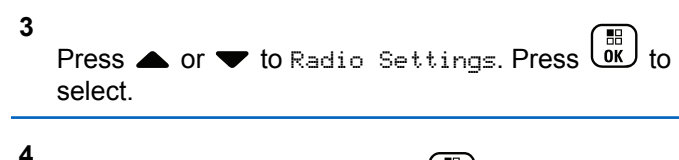

- Press  $\bullet$  or  $\bullet$  to VOX. Press  $\begin{pmatrix} \mathbb{H} \\ \mathbb{R} \end{pmatrix}$  to select.
- **5** Do one of the following:
	- **Press**  $\triangle$  **or**  $\blacktriangledown$  **to On. Press**  $\begin{bmatrix} \frac{\pi}{0K} \end{bmatrix}$  **to select. The** display shows  $\checkmark$  beside On.
	- Press  $\bullet$  or  $\bullet$  to Off. Press  $\begin{bmatrix} \overline{ab} \\ b \overline{b} \end{bmatrix}$  to select. The display shows  $\checkmark$  beside Off.

**NOTICE:**

If the Talk Permit Tone is enabled, use a trigger

word to initiate the call. Wait for the Talk Permit Tone to finish before speaking clearly into the microphone. See [Turning Talk Permit Tone On or](#page-219-0) [Off on page 220](#page-219-0) for more information.

**7.7.24**

# **Turning Option Board On or Off**

Option board capabilities within each channel can be assigned to programmable buttons. Follow the procedure to turn option board on or off on your radio.

Press the programmed **Option Board** button.

# **7.7.25**

# **Turning Voice Announcement On or Off**

This feature enables the radio to audibly indicates the current zone or channel the user has just assigned, or the programmable button the user has just pressed.

This is typically useful when the user has difficulty reading the content shown on the display.

This audio indicator can be customized according to customer requirements. Follow the procedure to turn Voice Announcement on or off on your radio.

- **1** Do one of the following:
	- Press the programmed **Voice Announcement** button. Skip the following steps.

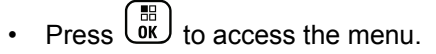

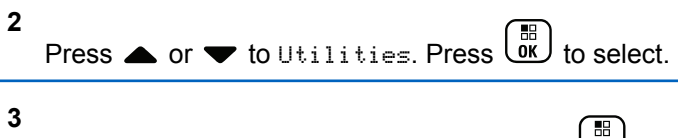

Press  $\triangle$  or  $\blacktriangledown$  to Radio Settings. Press  $\begin{pmatrix} \boxed{m} \\ 0 & 0 \end{pmatrix}$  to select.

- **4** Press ▲ or ▼ to Voice Announcement. Press  $\left[\begin{smallmatrix}\mathbb{H} \ \mathbb{O} \ \mathbb{K} \end{smallmatrix}\right]$ to select.
- **5** Press  $\begin{pmatrix} \mathbb{B} \\ \mathbb{B} \end{pmatrix}$  to enable or disable Voice Announcement.
	- $\cdot$  If enabled,  $\checkmark$  appears beside Enabled.
	- $\cdot$  If disabled,  $\checkmark$  disappears beside Enabled.

**7.7.26**

# **Turning Digital Microphone AGC On or Off**

The Digital Microphone Automatic Gain Control (AGC) controls the microphone gain of the radio automatically while transmitting on a digital system.

This feature suppresses loud audio or boosts soft audio to a preset value in order to provide a consistent level of audio. Follow the procedure to turn Digital Microphone AGC on or off on your radio.

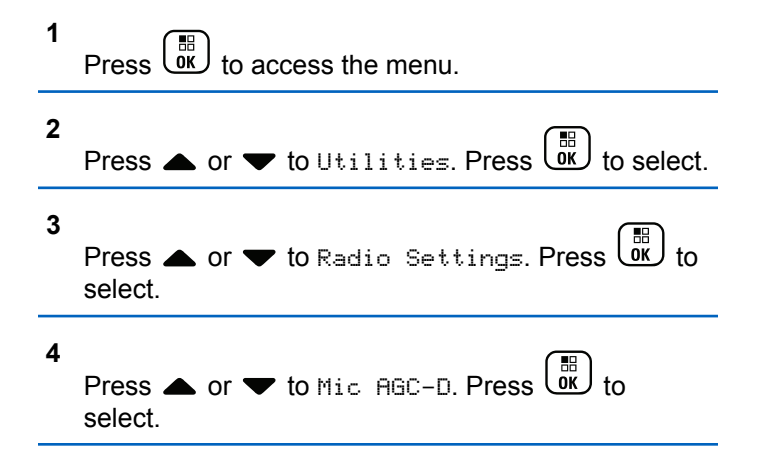

**5** Press  $\overline{\mathbb{G}}$  to enable or disable Digital Microphone AGC.

The display shows one of the following results:

- $\cdot$  If enabled,  $\checkmark$  appears beside Enabled.
- If disabled,  $\checkmark$  disappears beside Enabled.

### **7.7.27 Turning Analog Microphone AGC On or Off**

The Analog Microphone Automatic Gain Control (AGC) controls the microphone gain of the radio automatically while transmitting on an analog system.

This feature suppresses loud audio or boosts soft audio to a preset value in order to provide a consistent level of audio. Follow the procedure to turn Analog Microphone AGC on or off on your radio.

**1**  $Press \left( \begin{matrix} \frac{m}{000} \end{matrix} \right)$  to access the menu.

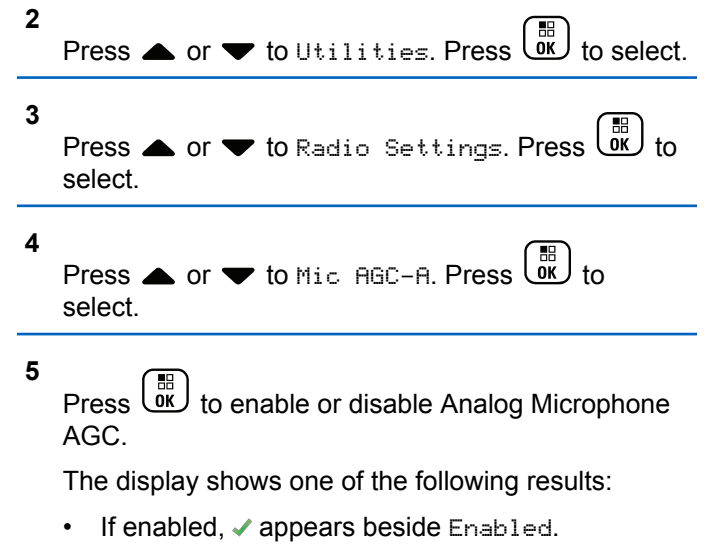

If disabled,  $\checkmark$  disappears beside Enabled.

#### **7.7.28**

# **Switching Audio Route between Internal Radio Speaker and Wired Accessory**

Follow the procedure to toggle audio routing between internal radio speaker and wired accessory.

You can toggle audio routing between the internal radio speaker and the speaker of a wired accessory with the condition that:

- The wired accessory with speaker is attached.
- The audio is not routed to an external Bluetooth accessory.

Press the programmed **Audio Toggle** button.

A tone sounds when the audio route has switched.

Powering down the radio or detaching the accessory resets the audio routing to the internal radio speaker.

**7.7.29**

# **Turning Intelligent Audio On or Off**

Your radio automatically adjusts the audio volume to overcome current background noise in the environment, inclusive of both stationary and non-stationary noise sources. This is a receive-only feature and does not affect transmission audio. Follow the procedure to turn Intelligent Audio on or off on your radio.

# **NOTICE:**

This feature is not applicable during a Bluetooth session.

- **1** Do one of the following:
	- Press the programmed **Intelligent Audio** button. Skip the steps below.

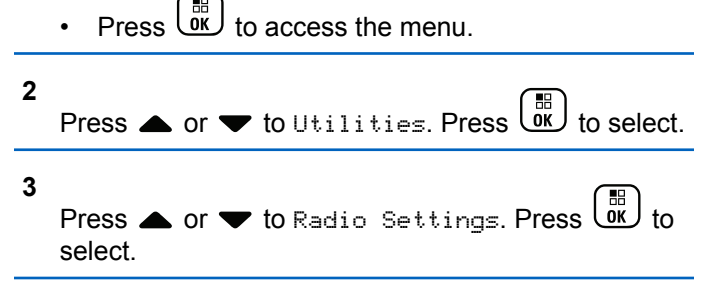

- **4** Press ▲ or ▼ to Intelligent Audio. Press  $\left[\begin{smallmatrix} 11 \\ 11 \\ 0 \end{smallmatrix}\right]$ to select.
- **5** Do one of the following:
	- Press  $\bullet$  or  $\bullet$  to  $\overline{\circ}$  Press  $\begin{pmatrix} \mathbb{B} \\ \mathbb{B} \\ \mathbb{B} \end{pmatrix}$  to select. The display shows  $\checkmark$  beside On.
	- Press  $\bullet$  or  $\bullet$  to Off. Press  $\begin{pmatrix} \mathbb{B} \\ 0 \end{pmatrix}$  to select. The display shows  $\checkmark$  beside Off.

### **7.7.30**

# **Turning Trill Enhancement On or Off**

You can enable this feature when you are speaking in a language that contains many words with alveolar trill (rolling "R") pronunciations. Follow the procedure to turn Trill Enhancement on or off on your radio.

- **1** Do one of the following:
	- Press the programmed **Trill Enhancement** button. Skip the steps below.

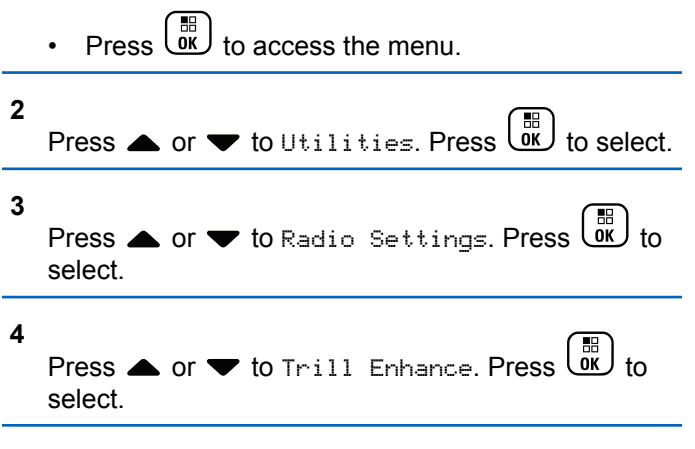

- **5** Do one of the following:
	- Press  $\bullet$  or  $\bullet$  to  $\circ$ n. Press  $\left(\begin{smallmatrix} \mathbb{H} \ \mathbb{R}^d \end{smallmatrix}\right)$  to select. The display shows  $\checkmark$  beside On.
	- Press  $\bullet$  or  $\bullet$  to Off. Press  $\left(\begin{smallmatrix} \mathbb{H} & \mathbb{H} \\ 0 \mathbb{K} & \mathbb{H} \end{smallmatrix}\right)$  to select. The display shows  $\checkmark$  beside Off.

#### **7.7.31**

# **Turning the Microphone Dynamic Distortion Control Feature On or Off**

This feature allows you to enable the radio to automatically monitor the microphone input and adjust the microphone gain value to avoid audio clipping.

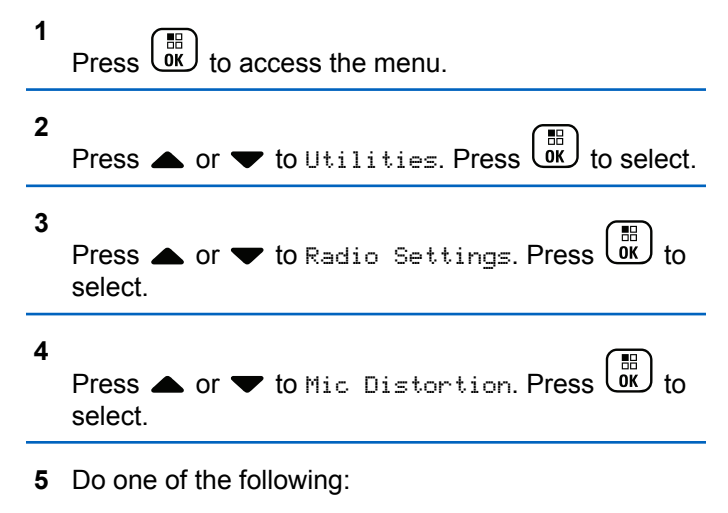

- Press  $\overline{0K}$  to enable Microphone Dynamic Distortion Control. If enabled,  $\checkmark$  appears beside Enabled.
- Press  $\overline{0}$  to disable Microphone Dynamic Distortion Control. If disabled,  $\checkmark$  disappears beside Enabled.

#### **7.7.32**

## **Setting Audio Ambience**

Follow the procedure to set the audio ambience on your radio according to your environment.

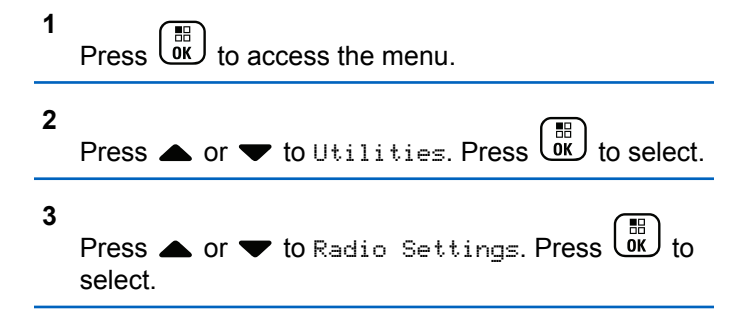

**4** Press  $\triangle$  or  $\blacktriangledown$  to Audio Ambience. Press  $\begin{pmatrix} \frac{m}{00} \\ 0 \end{pmatrix}$  to select.

**5**

Press  $\triangle$  or  $\blacktriangledown$  to the required setting. Press  $\boxed{\overset{\text{\tiny def}}{\text{ok}}}$ to select.

The settings are as follows.

- Choose  $Defaul t$  for the default factory settings.
- Choose Loud to increase speaker loudness when using in noisy surroundings.
- Choose Work Group to reduce acoustic feedback when using with a group of radios that are near to each other.

The display shows  $\blacktriangleright$  beside the selected setting.

### **7.7.33 Setting Audio Profiles**

Follow the procedure to set audio profiles on your radio.

**1** Press  $\overline{w}$  to access the menu.

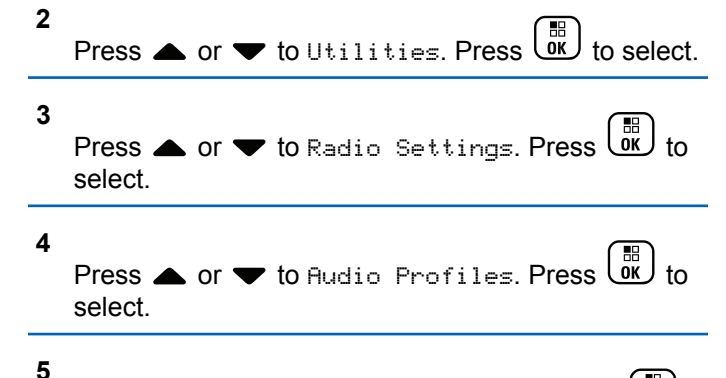

Press  $\triangle$  or  $\blacktriangledown$  to the required setting. Press  $\boxed{\overset{\text{IB}}{\text{OK}}}$ to select.

The settings are as follows.

- Choose Default to disable the previously selected audio profile and return to the default factory settings.
- Choose Level 1, Level 2, or Level 3 for audio profiles intended to compensate for noiseinduced hearing loss that is typical for adults over 40 years of age.
- Choose Treble Boost, Mid Boost, or Bass Boost for audio profiles that align with your

preference for tinnier, more nasal, or deeper sounds.

The display shows  $\blacktriangledown$  beside the selected setting.

### **7.7.34 General Radio Information**

Your radio contains information on various general parameters.

The general information of your radio is as follows:

- Battery information.
- Radio alias and ID.
- Firmware and Codeplug versions.
- Software update.
- GNSS information.
- Site information.
- Received Signal Strength Indicator.

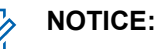

Press to return to the previous screen. Long

press to return to the Home screen. The radio exits the current screen once the inactivity timer expires.

#### **7.7.34.1**

### **Accessing Battery Information**

Displays information of your radio battery.

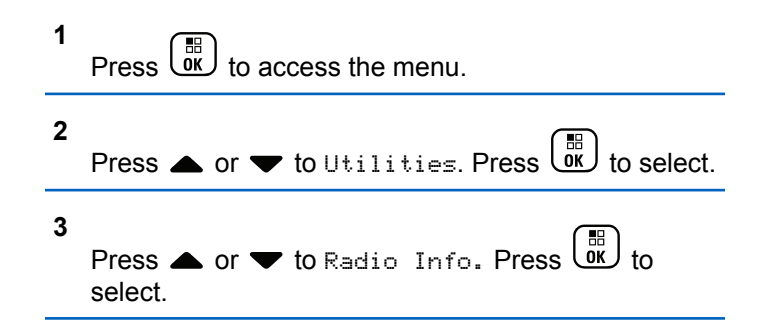

#### **4**

Press  $\triangle$  or  $\blacktriangledown$  to Battery Info. Press  $\begin{bmatrix} \frac{m}{00} \\ 0 \end{bmatrix}$  to select.

#### **NOTICE:**

For **IMPRES** batteries only: The display reads Recondition Battery when the battery requires reconditioning in an IMPRES charger. After the reconditioning process, the display then shows the battery information.

The display shows the battery information.

#### **NOTICE:**

For non-supported battery, the display shows Unknown Battery.

### **7.7.34.2 Checking Radio Alias and ID**

- **1** Do one of the following:
	- Press the programmed **Radio Alias and ID** button. Skip the following steps. A positive indicator tone sounds.

You can press the programmed **Radio Alias and ID** button to return to the previous screen.

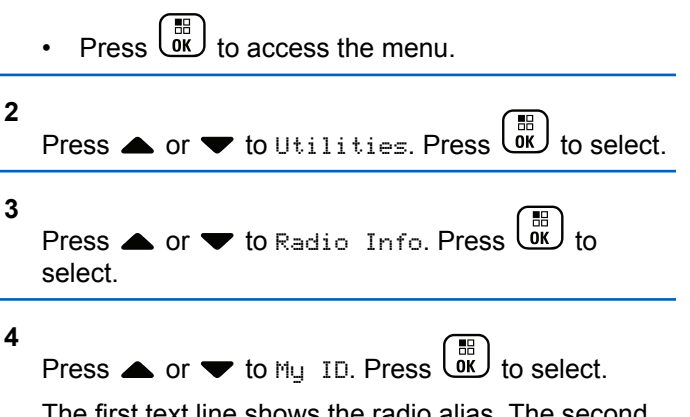

The first text line shows the radio alias. The second text line shows the radio ID.

### **7.7.34.3 Checking Firmware and Codeplug Versions**

Press  $\begin{bmatrix} \sqrt{m} \\ \sqrt{m} \end{bmatrix}$  to access the menu.

**1**

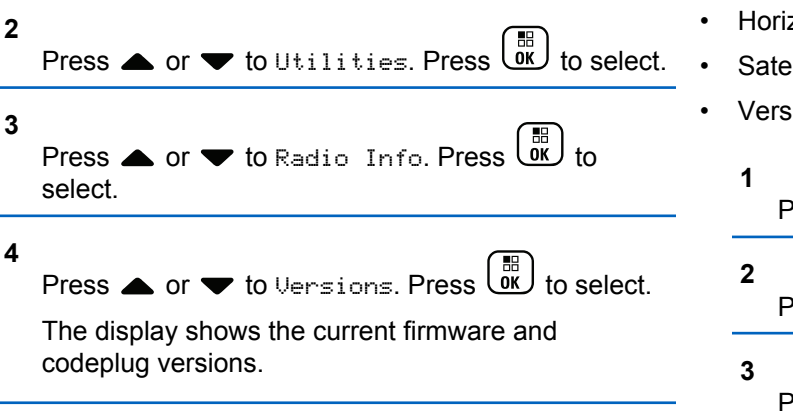

### **7.7.34.4 Checking GNSS Information**

Displays the GNSS information on your radio, such as values of:

- Latitude
- Longitude
- Altitude
- Direction
- Velocity

• Horizontal Dilution of Precision (HDOP)

• Satellites

- Version
	- Press  $\begin{pmatrix} \frac{15}{100} \\ 0 \end{pmatrix}$  to access the menu.

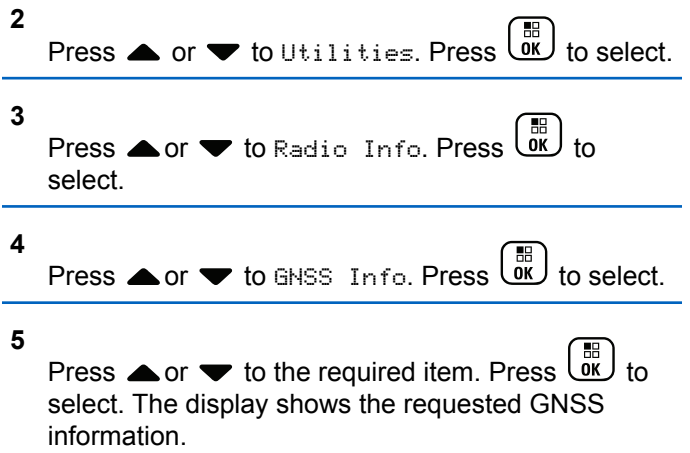

### **7.7.34.5**

# **Checking Software Update Information**

This feature shows the date and time of the latest software update carried out through OTAP or Wi-Fi. Follow the procedure to check the software update information on your radio.

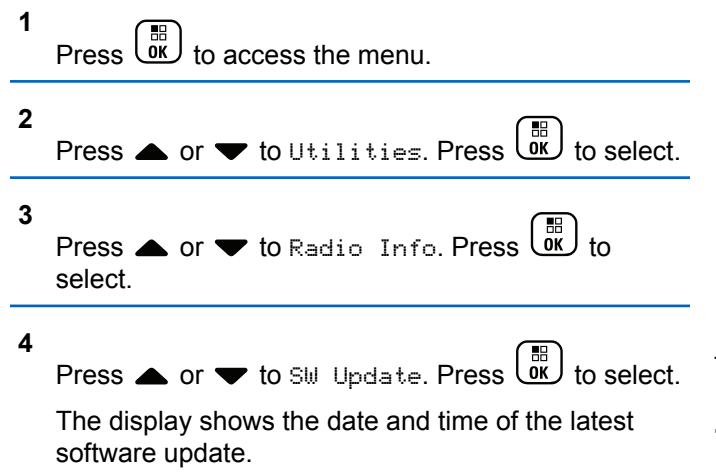

Software Update menu is only available after at least one successful OTAP or Wi-Fi session. See [Over-the-Air](#page-528-0) [Programming on page 529](#page-528-0) for more information.

### **7.7.34.6 Displaying Site Information**

Follow the procedure to display the current site name your radio is on.

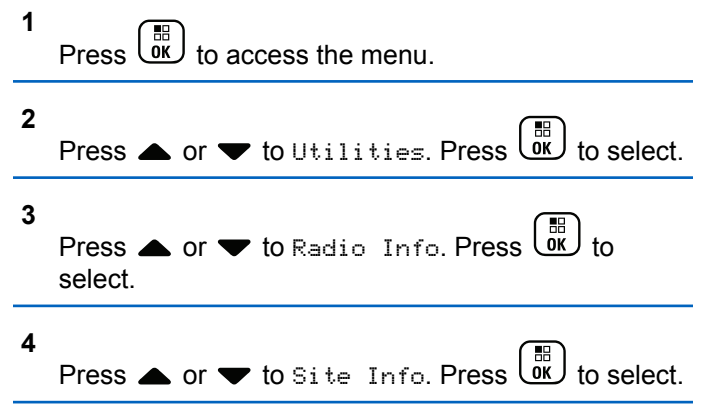

The display shows the current site name.

#### **7.7.34.7**

# **Received Signal Strength Indicator**

This feature allows you to view the Received Signal Strength Indicator (RSSI) values.

The display shows the **RSSI** icon at the top right corner. See Display Icons for more information on the **RSSI** icon.

### **7.7.34.7.1 Viewing RSSI Values**

At the home screen, press  $\blacklozenge$  three times and immediately press  $\bullet$ , all in 5 seconds.

The display shows the current RSSI values.

```
To return to the home screen, press and hold \begin{pmatrix} 5 \\ 6 \end{pmatrix}
```
### **7.7.35 Viewing Enterprise Wi-Fi Certificate Details**

You can view the details of the selected Enterprise Wi-Fi Certificate.

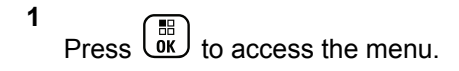

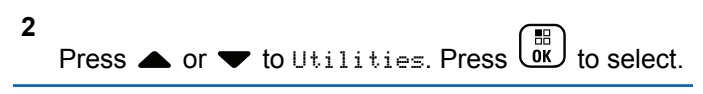

**3** Press  $\triangle$  or  $\blacktriangledown$  to Certificate Menu. Press  $\begin{pmatrix} \frac{18}{100} \\ \frac{1}{100} \end{pmatrix}$ to select.

◆ appears beside ready certificates.

**4** Press ▲ or ▼ to the required certificate. Press  $\left[\begin{matrix} \mathbb{H} \ \mathbb{R} \end{matrix}\right]$ to select.

Your radio displays the full details of the certificate.

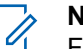

#### **NOTICE:**

For unready certificates, the display shows only Status.

# **Batteries and Chargers Warranty**

# **The Workmanship Warranty**

The workmanship warranty guarantees against defects in workmanship under normal use and service.

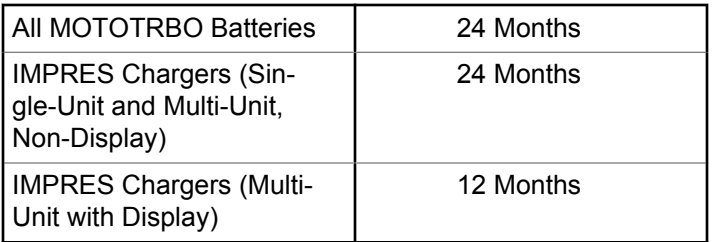

# **The Capacity Warranty**

The capacity warranty guarantees 80% of the rated capacity for the warranty duration.

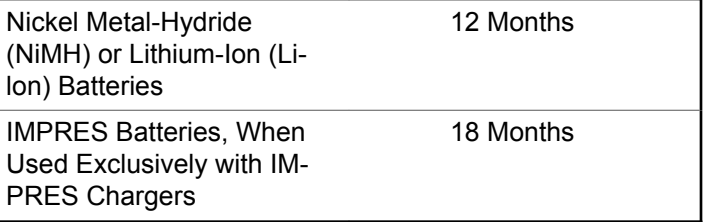

# **Limited Warranty**

# **MOTOROLA SOLUTIONS COMMUNICATION PRODUCTS**

# **I. WHAT THIS WARRANTY COVERS AND FOR HOW LONG:**

Motorola Solutions, Inc. ("Motorola Solutions") warrants the Motorola Solutions manufactured Communication Products listed below ("Product") against defects in material and workmanship under normal use and service for a period of time from the date of purchase as scheduled below:

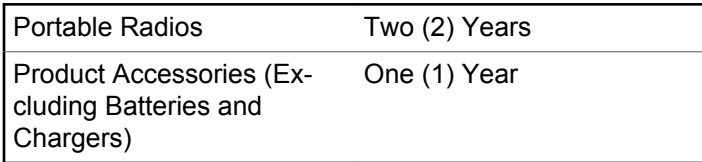

Motorola Solutions, at its option, will at no charge either repair the Product (with new or reconditioned parts), replace it (with a new or reconditioned Product), or refund the purchase price of the Product during the warranty

period provided it is returned in accordance with the terms of this warranty. Replaced parts or boards are warranted for the balance of the original applicable warranty period. All replaced parts of Product shall become the property of Motorola Solutions.

This express limited warranty is extended by Motorola Solutions to the original end user purchaser only and is not assignable or transferable to any other party. This is the complete warranty for the Product manufactured by Motorola Solutions. Motorola Solutions assumes no obligations or liability for additions or modifications to this warranty unless made in writing and signed by an officer of Motorola Solutions.

Unless made in a separate agreement between Motorola Solutions and the original end user purchaser, Motorola Solutions does not warrant the installation, maintenance or service of the Product.

Motorola Solutions cannot be responsible in any way for any ancillary equipment not furnished by Motorola Solutions which is attached to or used in connection with the Product, or for operation of the Product with any ancillary equipment, and all such equipment is expressly excluded from this warranty. Because each system which may use the Product is unique, Motorola Solutions

disclaims liability for range, coverage, or operation of the system as a whole under this warranty.

## **II. GENERAL PROVISIONS**

This warranty sets forth the full extent of Motorola Solutions responsibilities regarding the Product. Repair, replacement or refund of the purchase price, at Motorola Solutions option, is the exclusive remedy. THIS WARRANTY IS GIVEN IN LIEU OF ALL OTHER EXPRESS WARRANTIES. IMPLIED WARRANTIES, INCLUDING WITHOUT LIMITATION, IMPLIED WARRANTIES OF MERCHANTABILITY AND FITNESS FOR A PARTICULAR PURPOSE, ARE LIMITED TO THE DURATION OF THIS LIMITED WARRANTY. IN NO EVENT SHALL MOTOROLA SOLUTIONS BE LIABLE FOR DAMAGES IN EXCESS OF THE PURCHASE PRICE OF THE PRODUCT, FOR ANY LOSS OF USE, LOSS OF TIME, INCONVENIENCE, COMMERCIAL LOSS, LOST PROFITS OR SAVINGS OR OTHER INCIDENTAL, SPECIAL OR CONSEQUENTIAL DAMAGES ARISING OUT OF THE USE OR INABILITY TO USE SUCH PRODUCT, TO THE FULL EXTENT SUCH MAY BE DISCLAIMED BY LAW.

# **III. STATE LAW RIGHTS:**

SOME STATES DO NOT ALLOW THE EXCLUSION OR LIMITATION OF INCIDENTAL OR CONSEQUENTIAL DAMAGES OR LIMITATION ON HOW LONG AN IMPLIED WARRANTY LASTS, SO THE ABOVE LIMITATION OR EXCLUSIONS MAY NOT APPLY.

This warranty gives specific legal rights, and there may be other rights which may vary from state to state.

# **IV. HOW TO GET WARRANTY SERVICE**

You must provide proof of purchase (bearing the date of purchase and Product item serial number) in order to receive warranty service and, also, deliver or send the Product item, transportation and insurance prepaid, to an authorized warranty service location. Warranty service will be provided by Motorola Solutions through one of its authorized warranty service locations. If you first contact the company which sold you the Product (for example, dealer or communication service provider), it can facilitate your obtaining warranty service. You can also call Motorola Solutions at 1-800-927-2744.

# **V. WHAT THIS WARRANTY DOES NOT COVER**

- **1** Defects or damage resulting from use of the Product in other than its normal and customary manner.
- **2** Defects or damage from misuse, accident, water, or neglect.
- **3** Defects or damage from improper testing, operation, maintenance, installation, alteration, modification, or adjustment.
- **4** Breakage or damage to antennas unless caused directly by defects in material workmanship.
- **5** A Product subjected to unauthorized Product modifications, disassembles or repairs (including, without limitation, the addition to the Product of non-Motorola Solutions supplied equipment) which adversely affect performance of the Product or interfere with Motorola Solutions normal warranty inspection and testing of the Product to verify any warranty claim.
- **6** Product which has had the serial number removed or made illegible.
- **7** Rechargeable batteries if:
- any of the seals on the battery enclosure of cells are broken or show evidence of tampering.
- the damage or defect is caused by charging or using the battery in equipment or service other than the Product for which it is specified.
- **8** Freight costs to the repair depot.
- **9** A Product which, due to illegal or unauthorized alteration of the software/firmware in the Product, does not function in accordance with Motorola Solutions published specifications or the FCC certification labeling in effect for the Product at the time the Product was initially distributed from Motorola Solutions.
- **10** Scratches or other cosmetic damage to Product surfaces that does not affect the operation of the Product.
- **11** Normal and customary wear and tear.

# **VI. PATENT AND SOFTWARE PROVISIONS**

Motorola Solutions will defend, at its own expense, any suit brought against the end user purchaser to the extent that it is based on a claim that the Product or parts infringe a United States patent, and Motorola Solutions will pay those

costs and damages finally awarded against the end user purchaser in any such suit which are attributable to any such claim, but such defense and payments are conditioned on the following:

- **1** Motorola Solutions will be notified promptly in writing by such purchaser of any notice of such claim,
- **2** Motorola Solutions will have sole control of the defense of such suit and all negotiations for its settlement or compromise, and
- **3** Should the Product or parts become, or in Motorola Solutions opinion be likely to become, the subject of a claim of infringement of a United States patent, that such purchaser will permit Motorola Solutions, at its option and expense, either to procure for such purchaser the right to continue using the Product or parts or to replace or modify the same so that it becomes non-infringing or to grant such purchaser a credit for the Product or parts as depreciated and accept its return. The depreciation will be an equal amount per year over the lifetime of the Product or parts as established by Motorola Solutions.

Motorola Solutions will have no liability with respect to any claim of patent infringement which is based upon the combination of the Product or parts furnished hereunder with software, apparatus or devices not furnished by

Motorola Solutions, nor will Motorola Solutions have any liability for the use of ancillary equipment or software not furnished by Motorola Solutions which is attached to or used in connection with the Product. The foregoing states the entire liability of Motorola Solutions with respect to infringement of patents by the Product or any parts thereof.

Laws in the United States and other countries preserve for Motorola Solutions certain exclusive rights for copyrighted Motorola Solutions software such as the exclusive rights to reproduce in copies and distribute copies of such Motorola Solutions software. Motorola Solutions software may be used in only the Product in which the software was originally embodied and such software in such Product may not be replaced, copied, distributed, modified in any way, or used to produce any derivative thereof. No other use including, without limitation, alteration, modification, reproduction, distribution, or reverse engineering of such Motorola Solutions software or exercise of rights in such Motorola Solutions software is permitted. No license is granted by implication, estoppel or otherwise under Motorola Solutions patent rights or copyrights.

## **VII. GOVERNING LAW**

This Warranty is governed by the laws of the State of Illinois, U.S.A.
# **Inhalt**

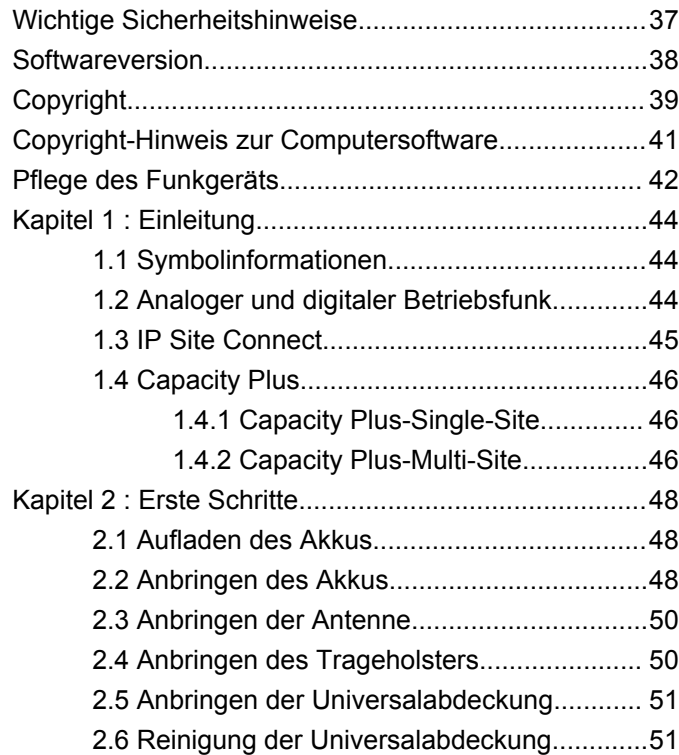

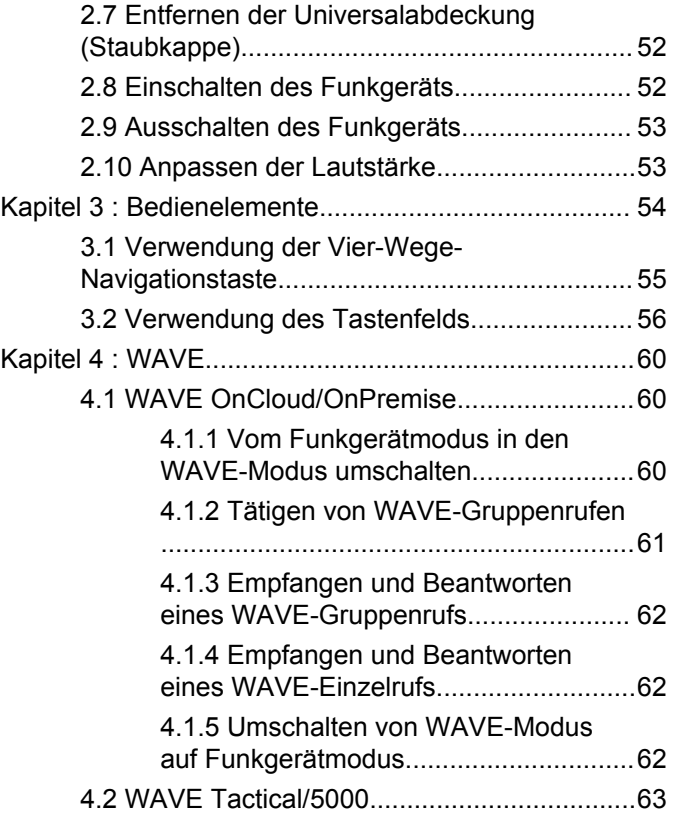

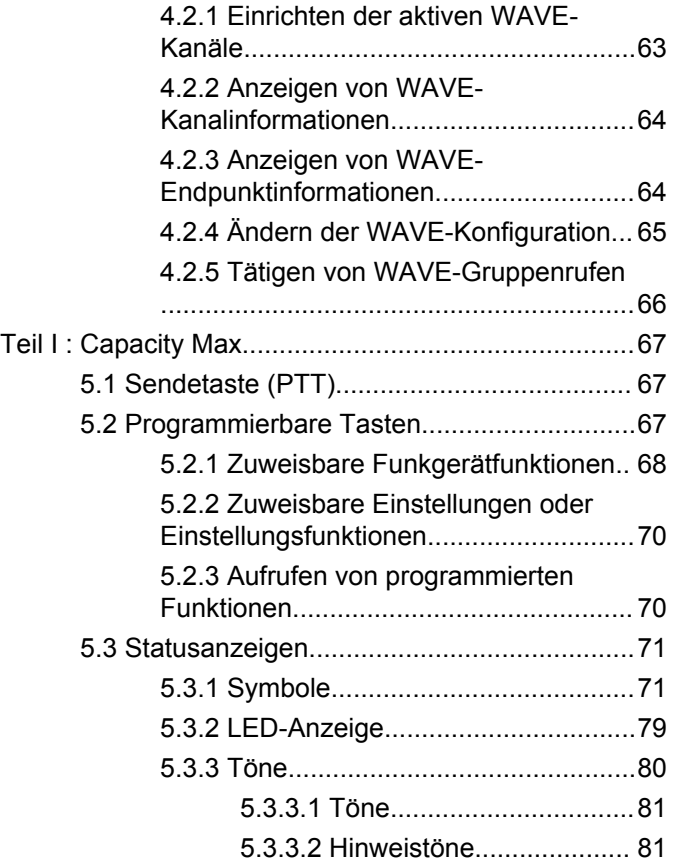

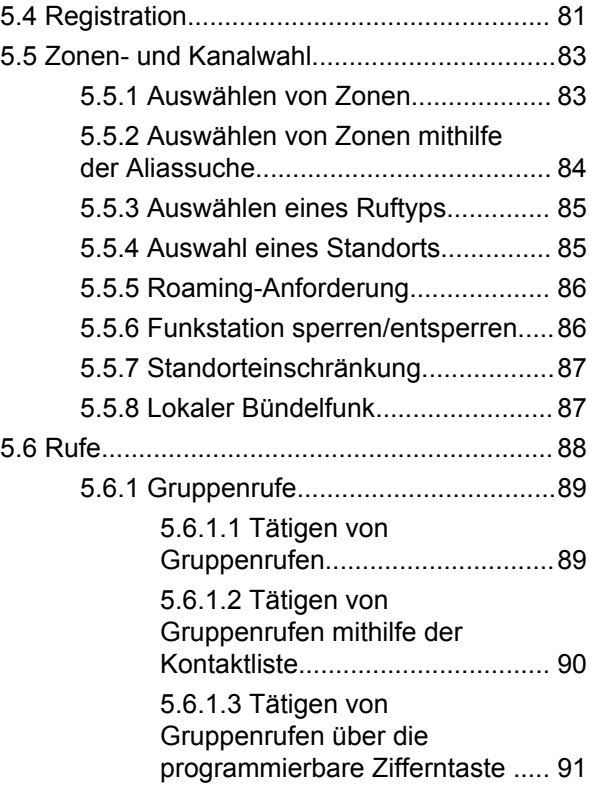

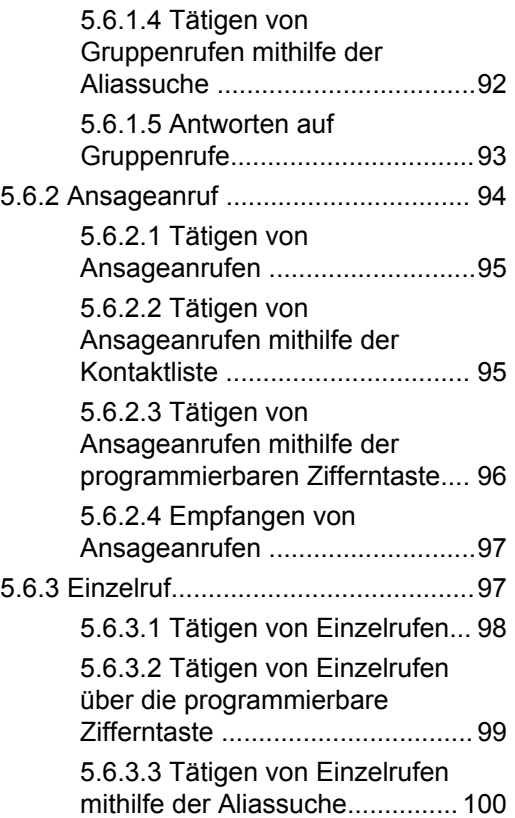

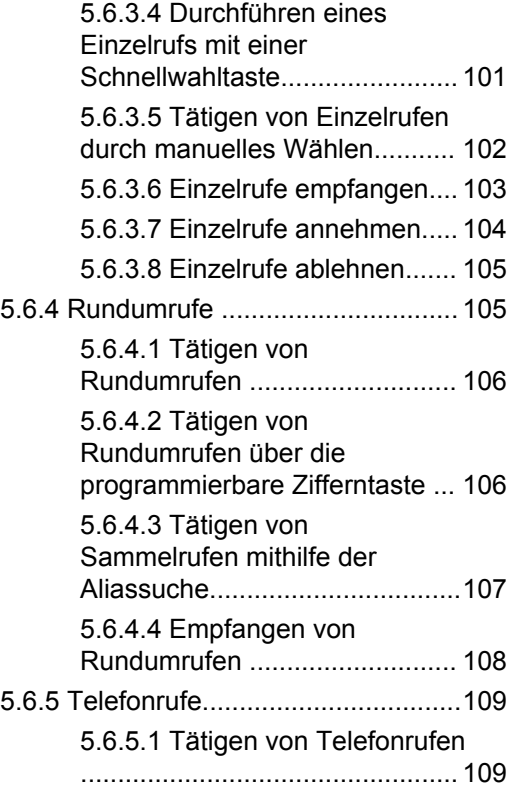

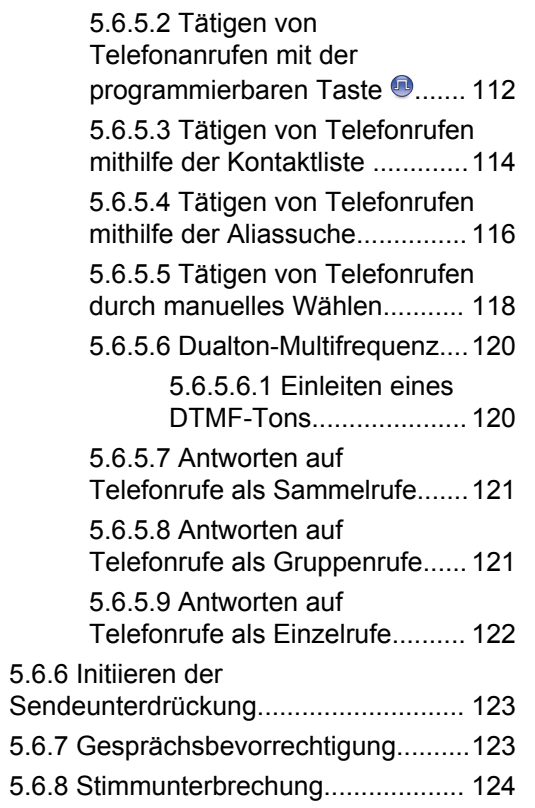

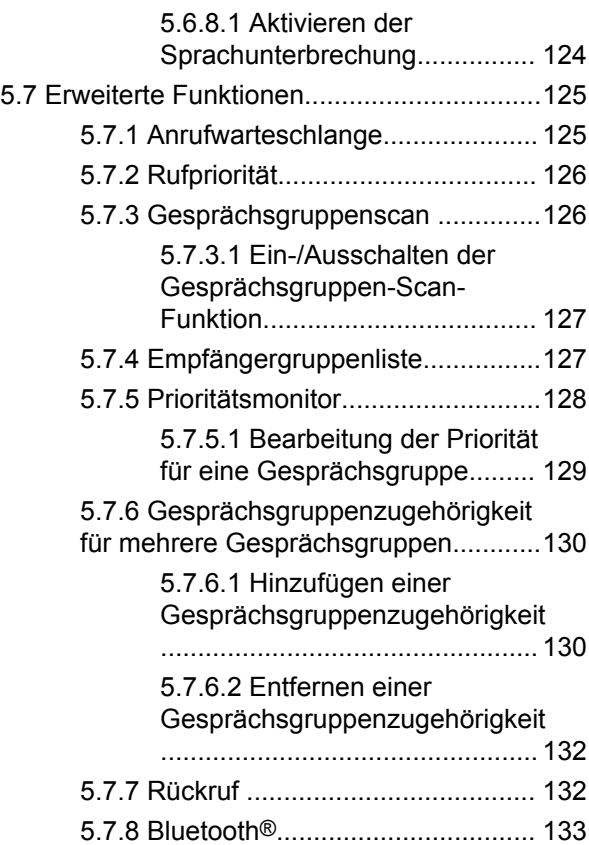

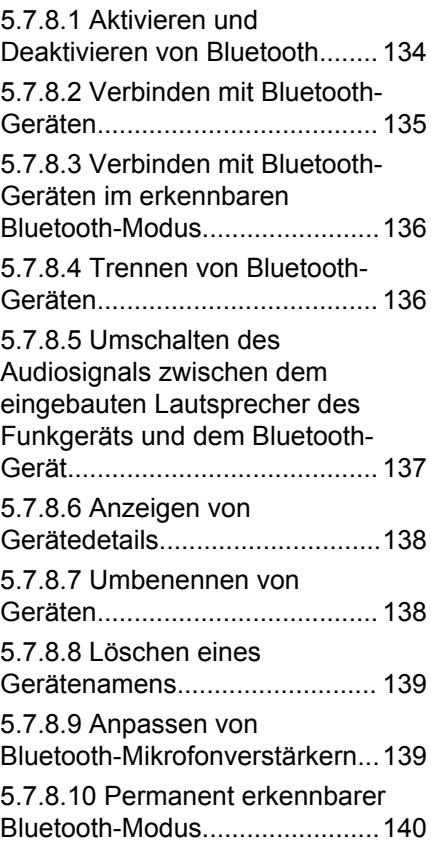

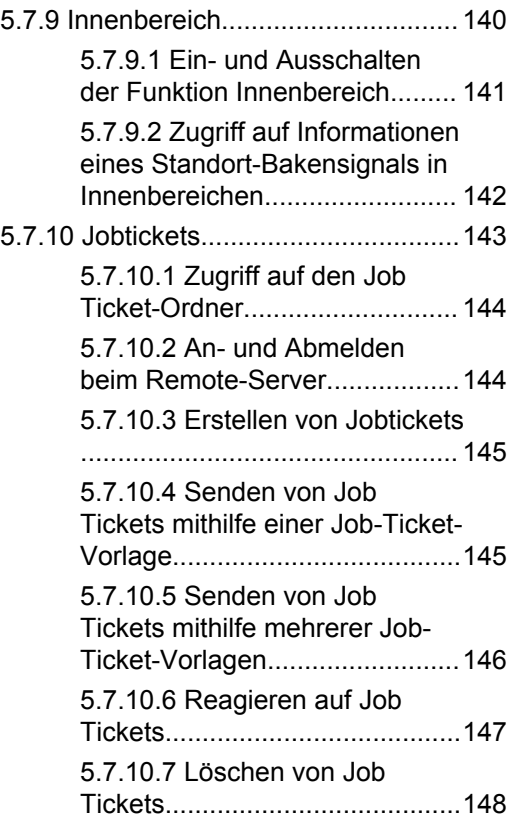

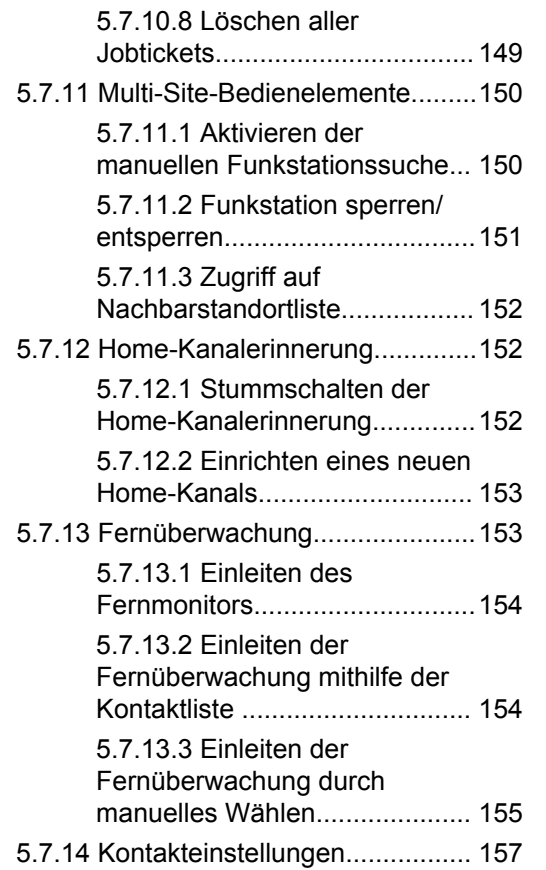

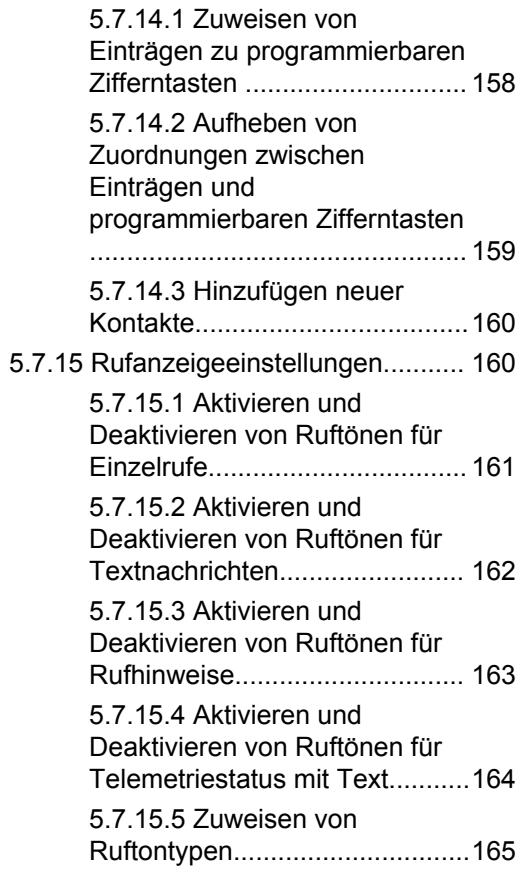

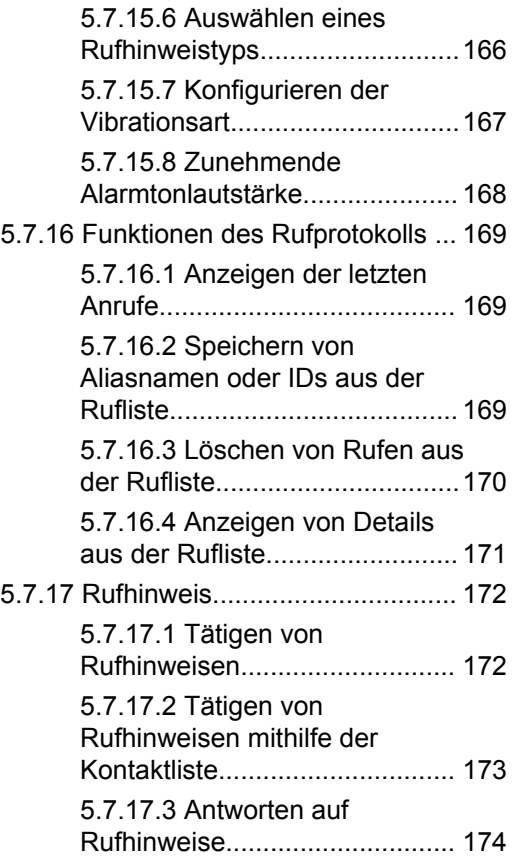

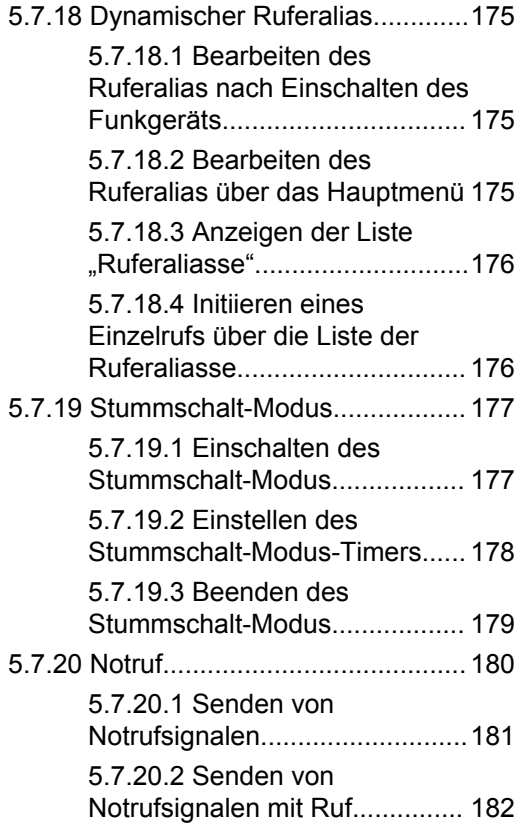

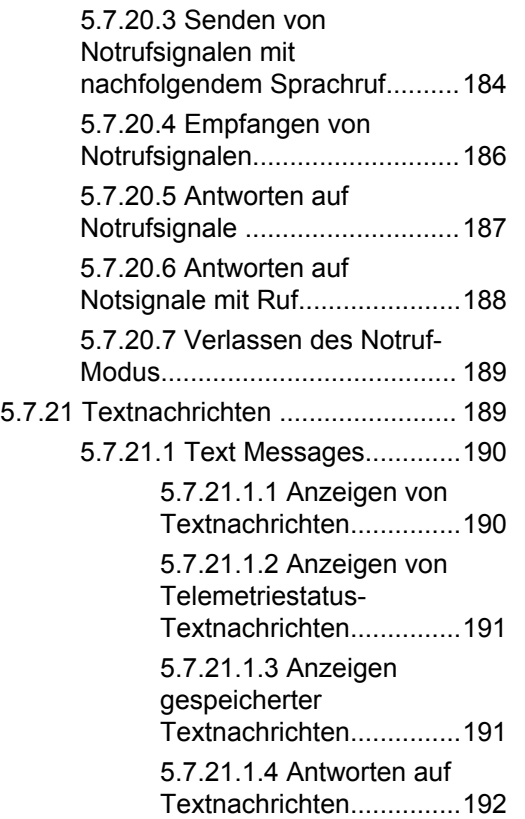

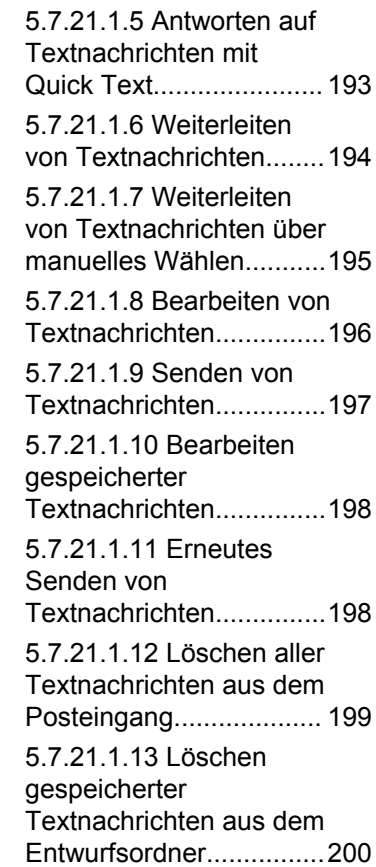

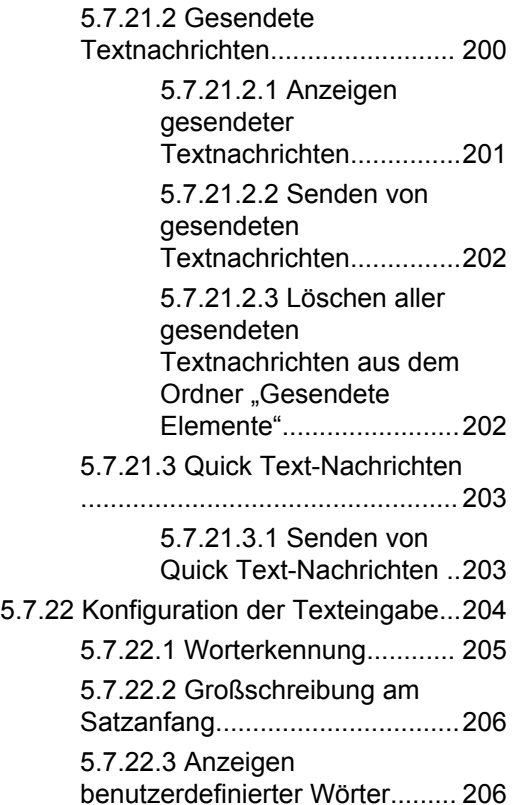

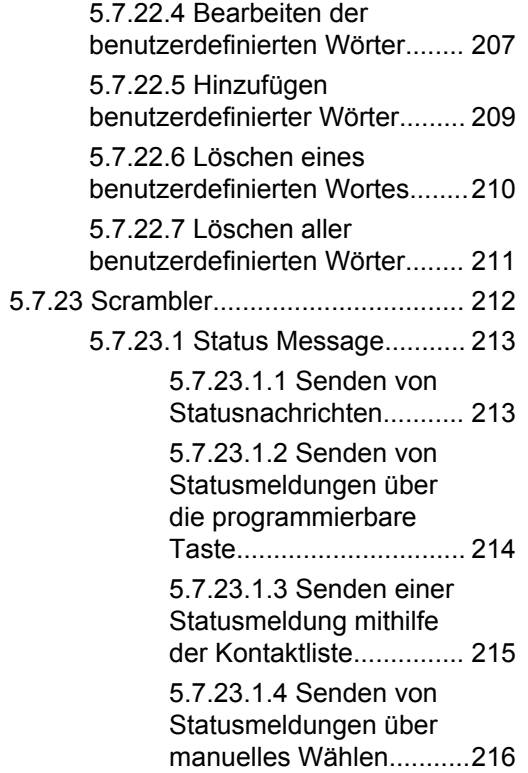

[Funkgeräts................................. 224](#page-798-0)

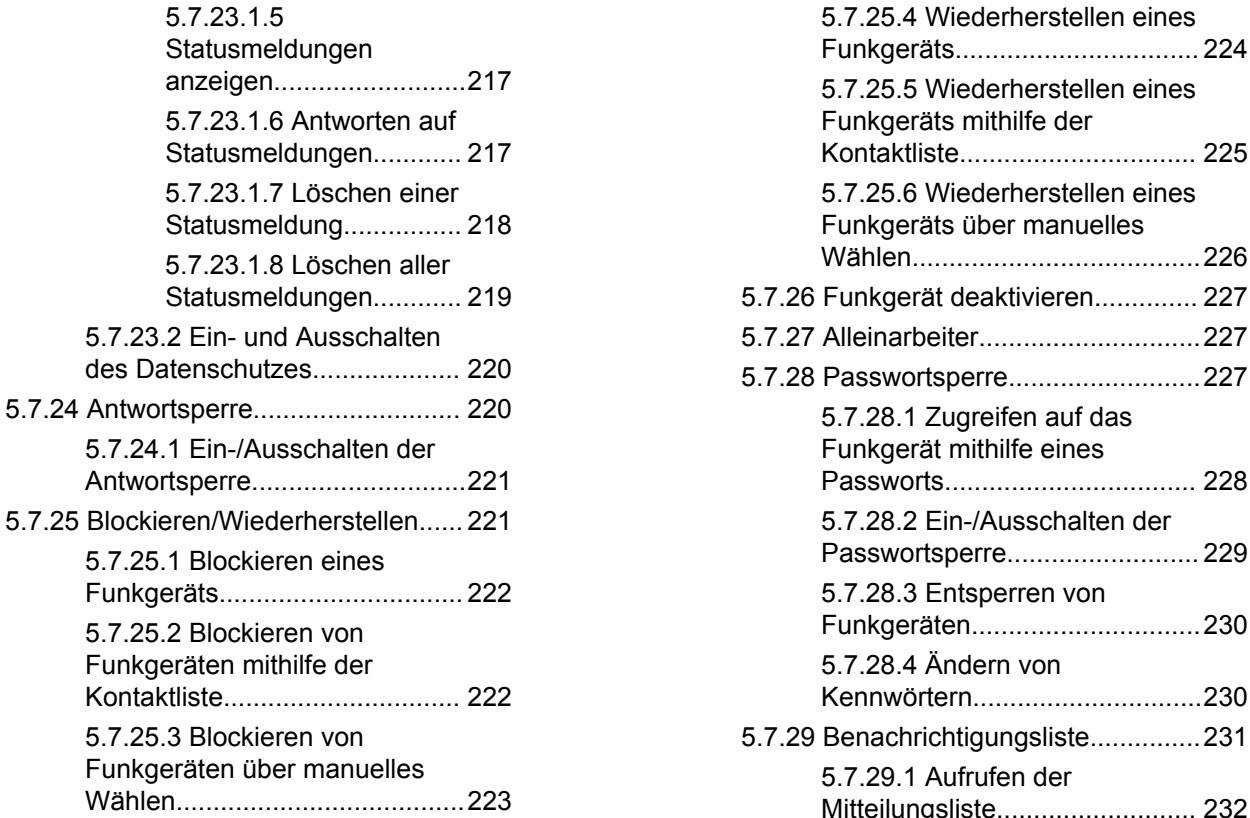

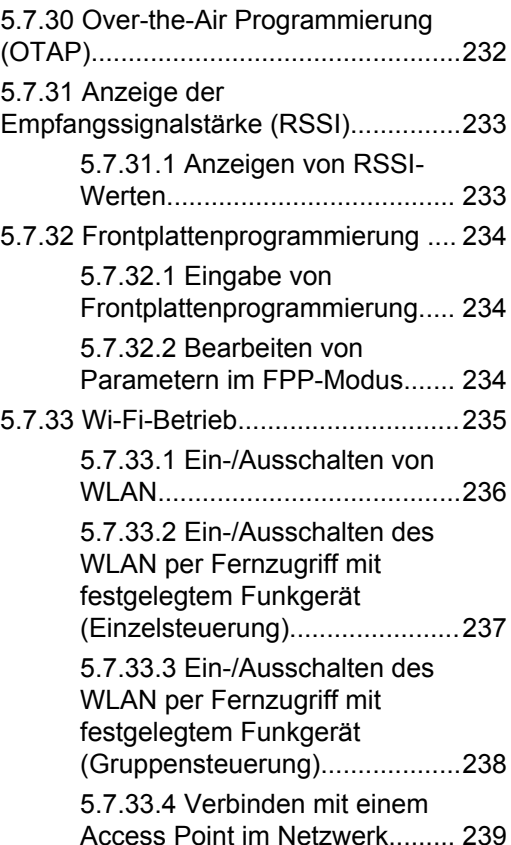

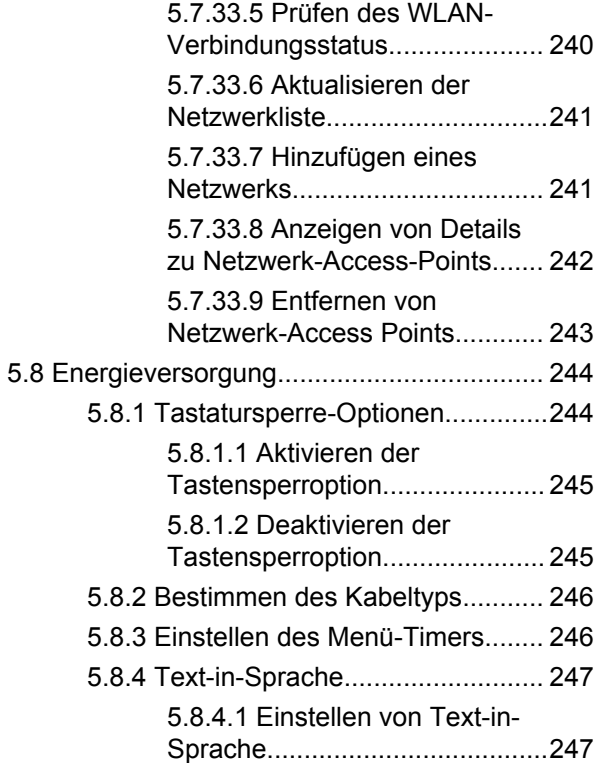

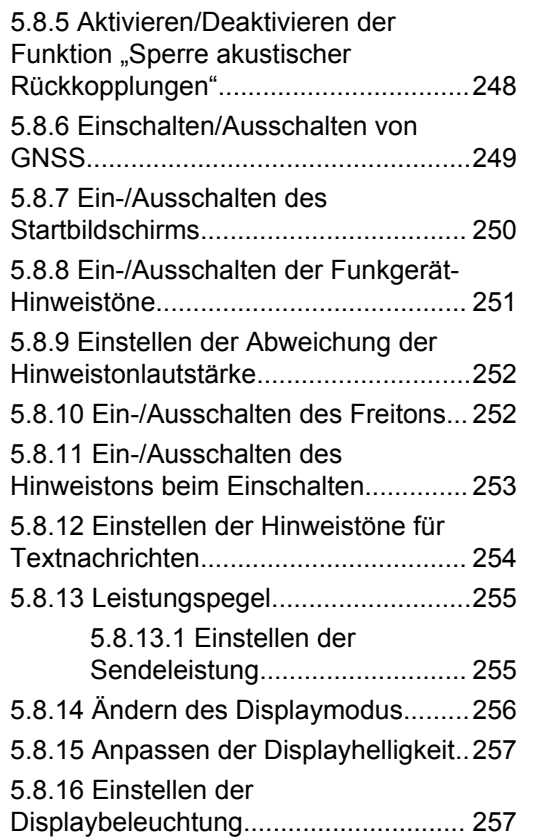

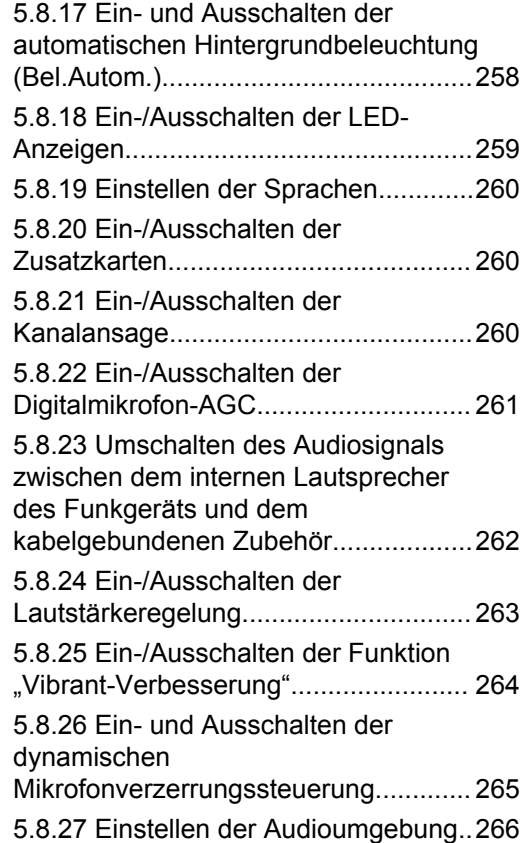

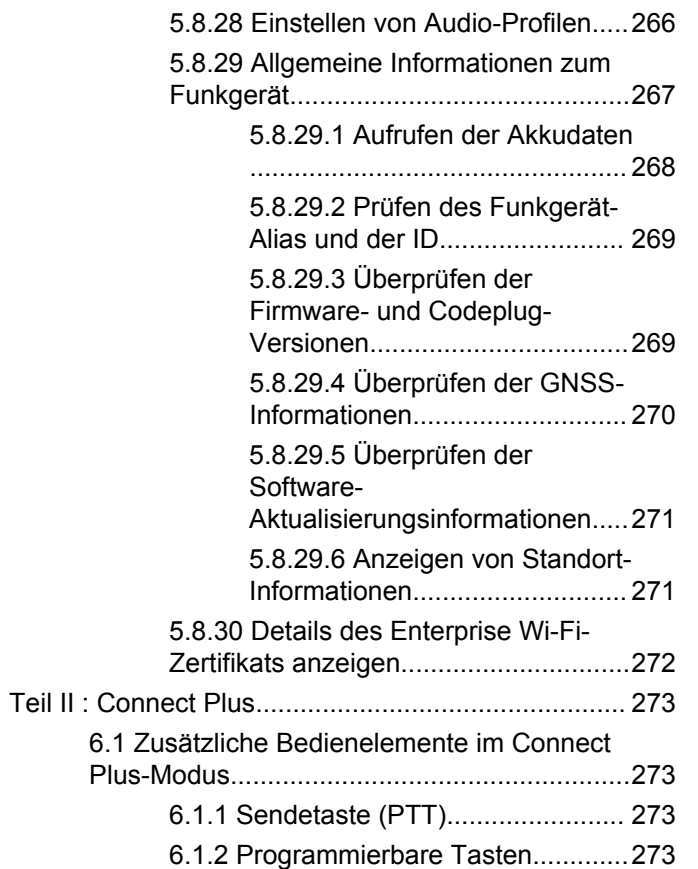

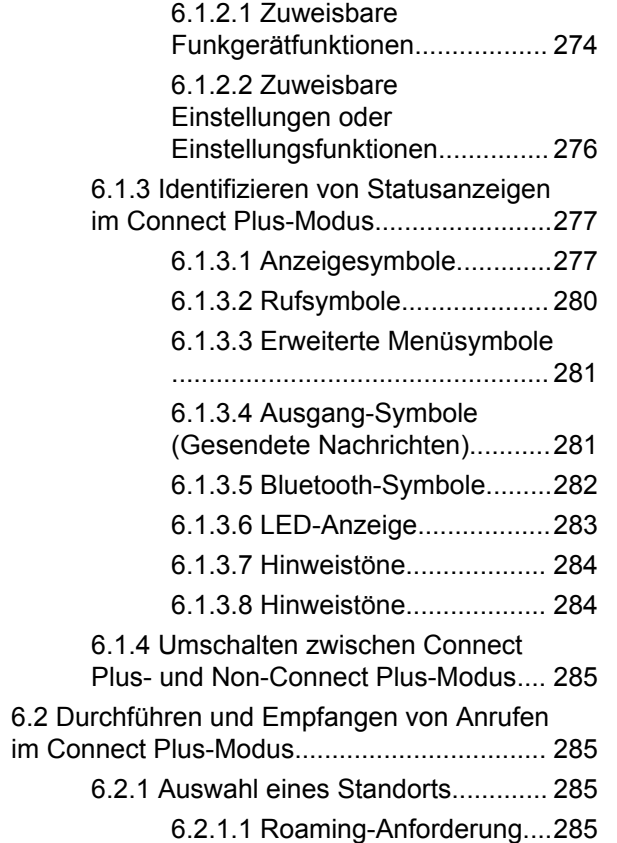

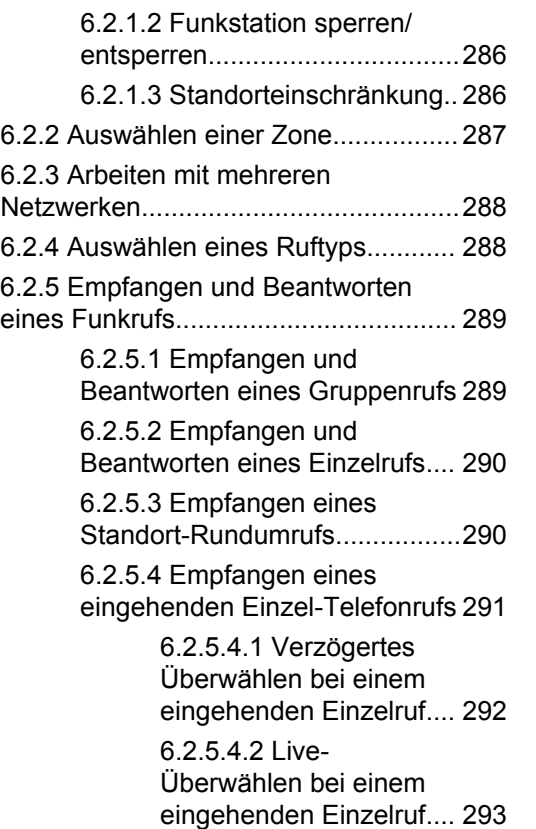

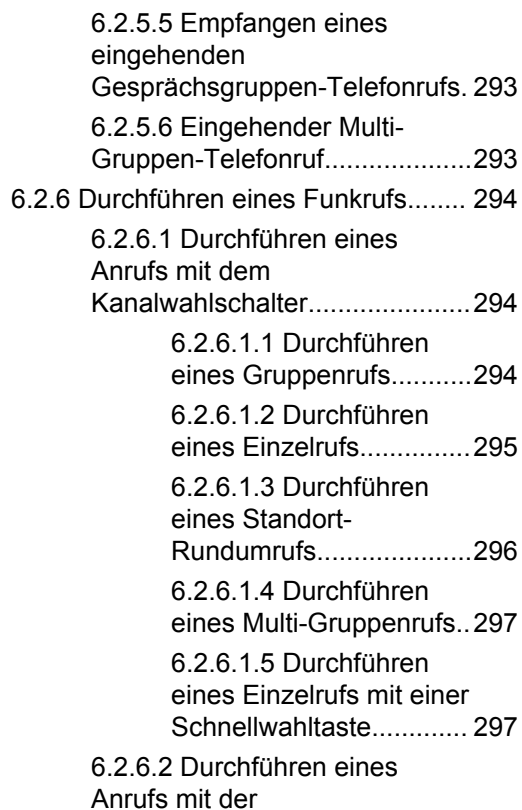

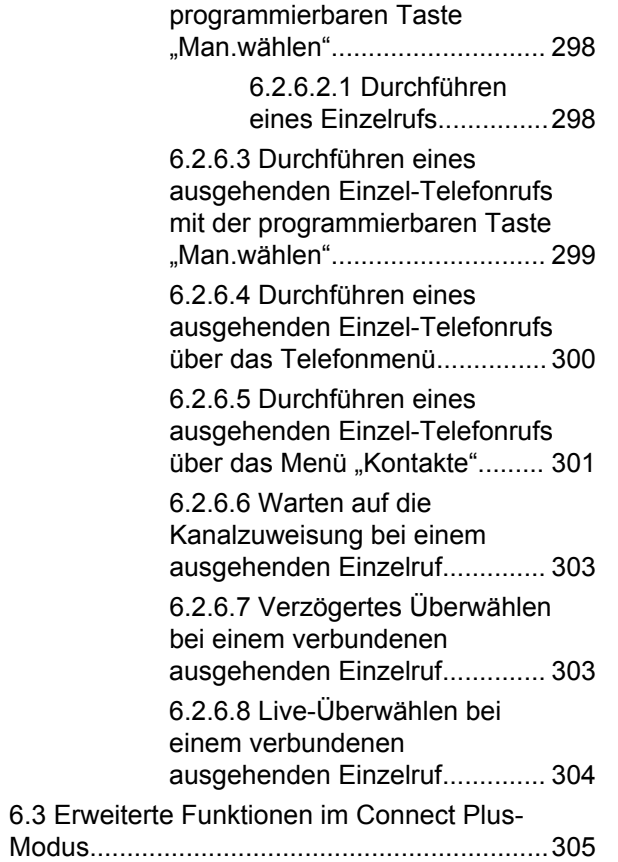

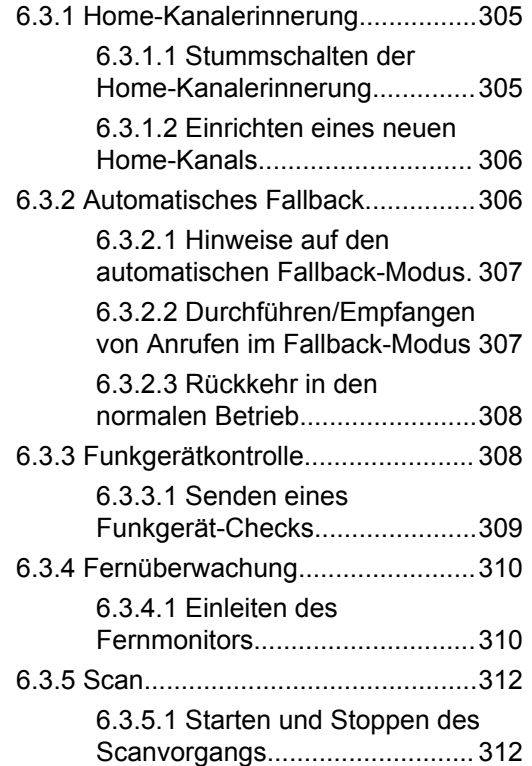

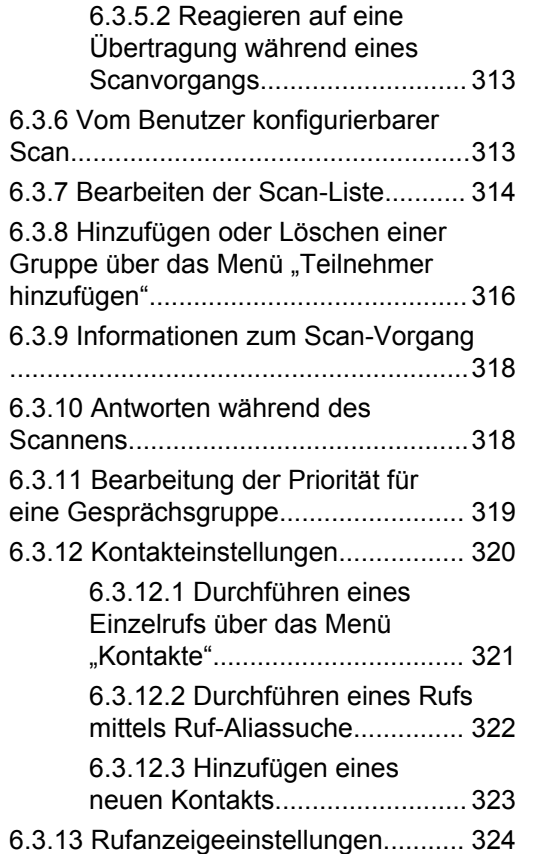

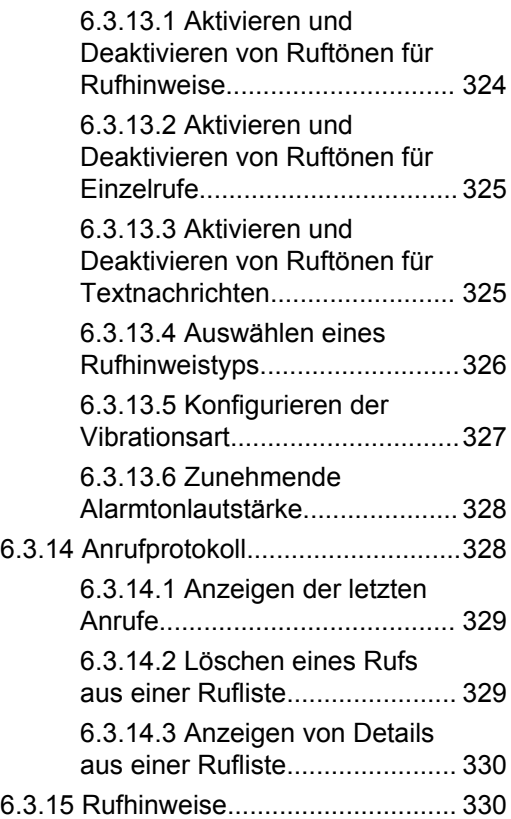

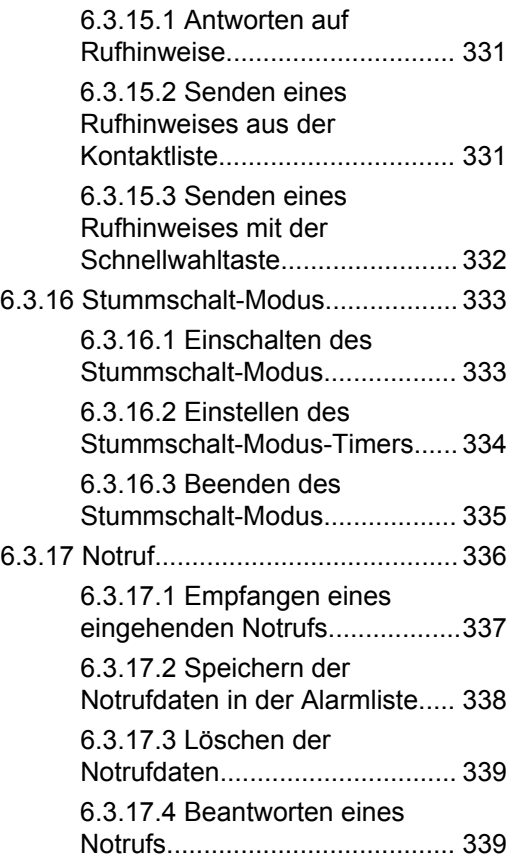

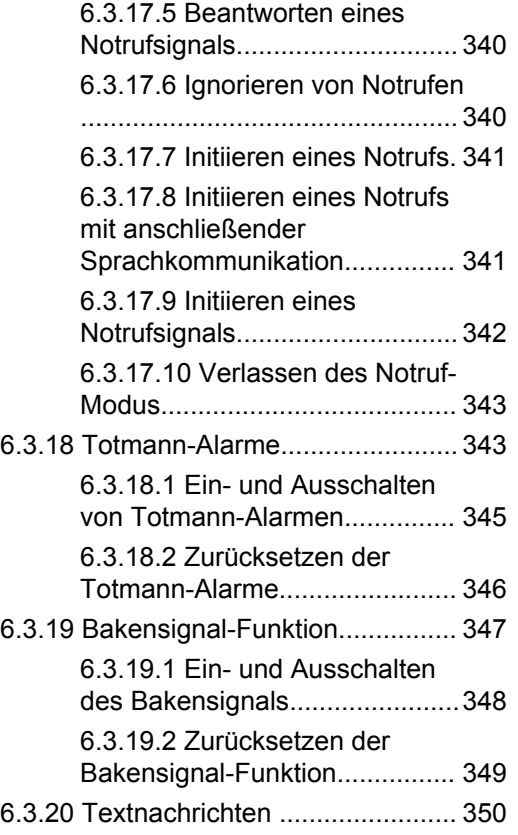

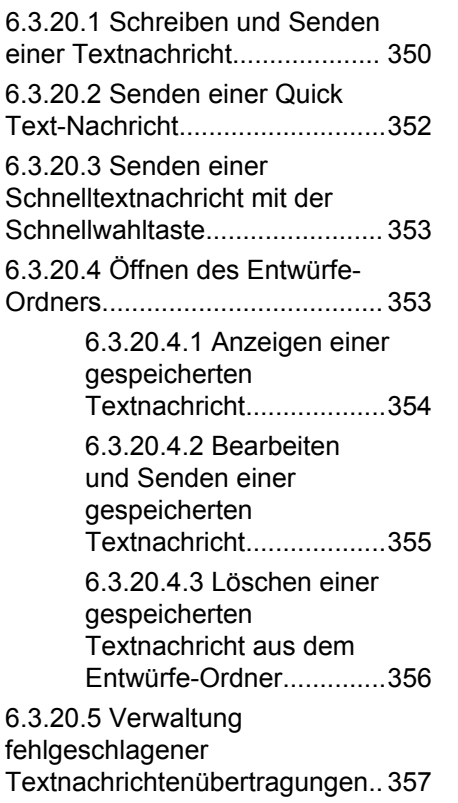

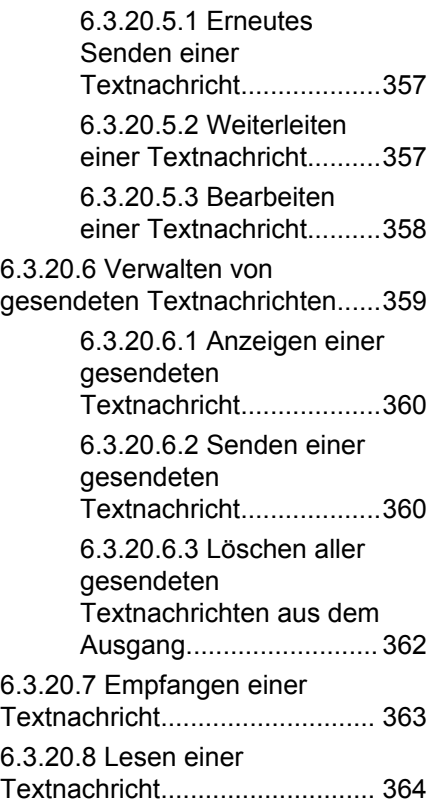

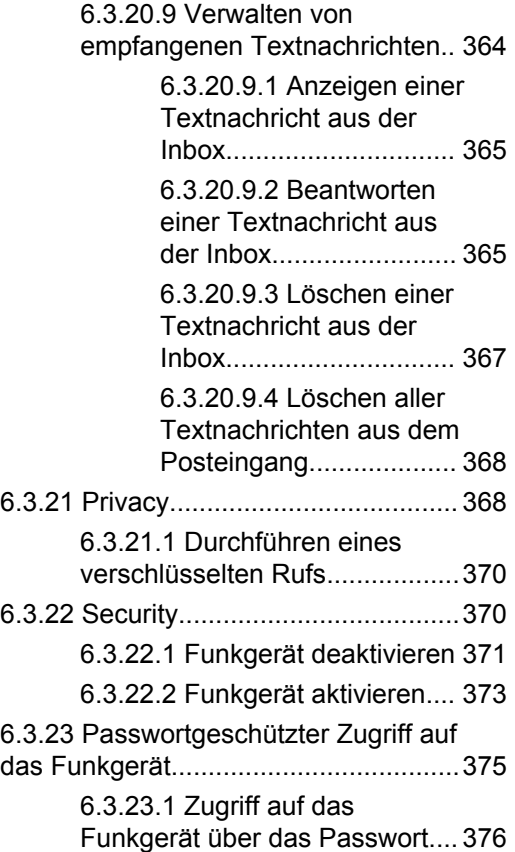

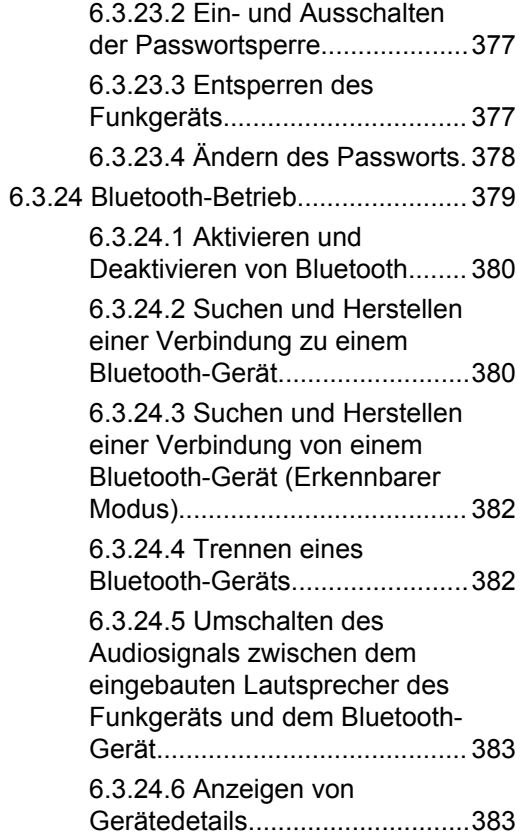

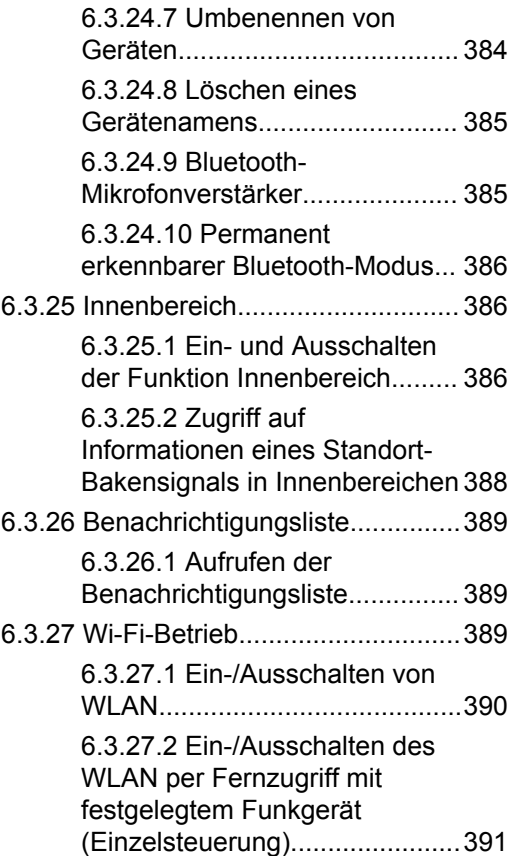

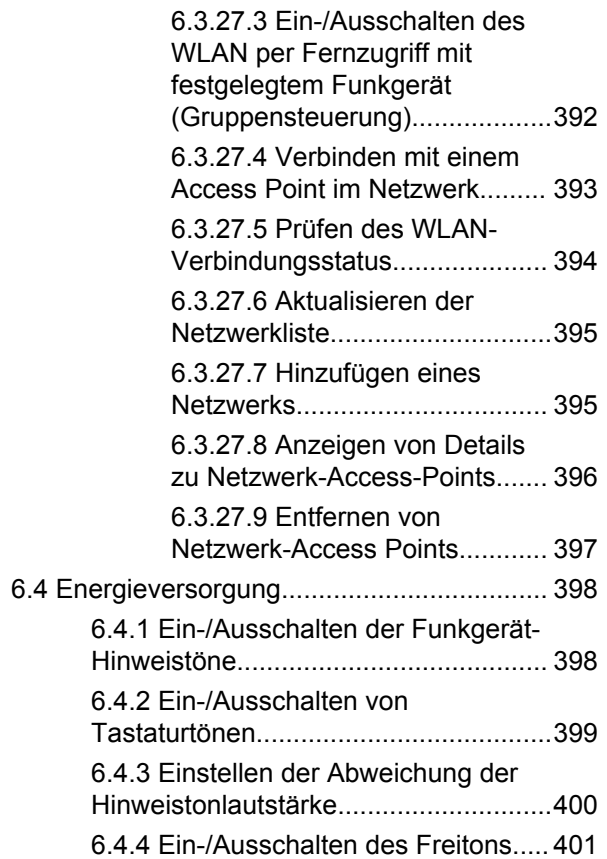

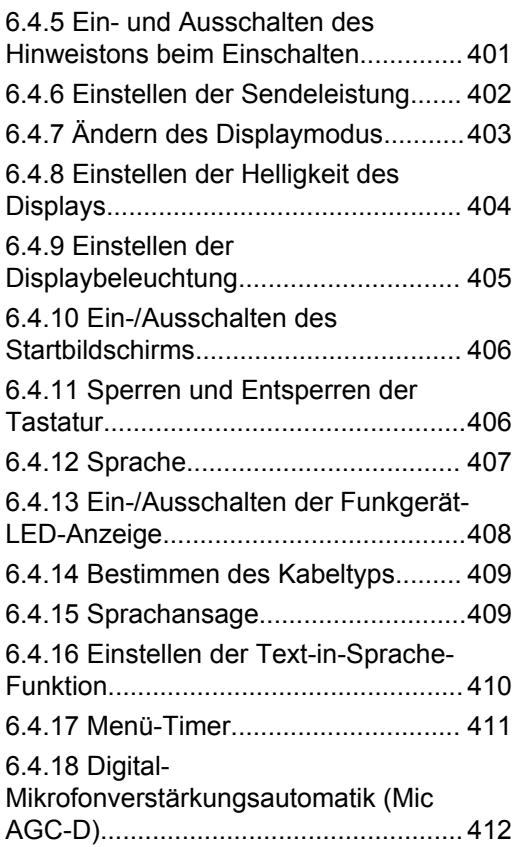

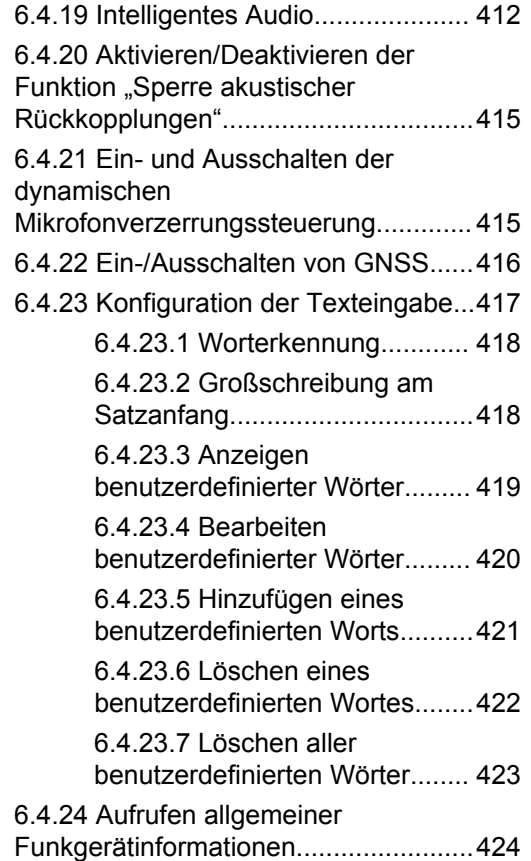

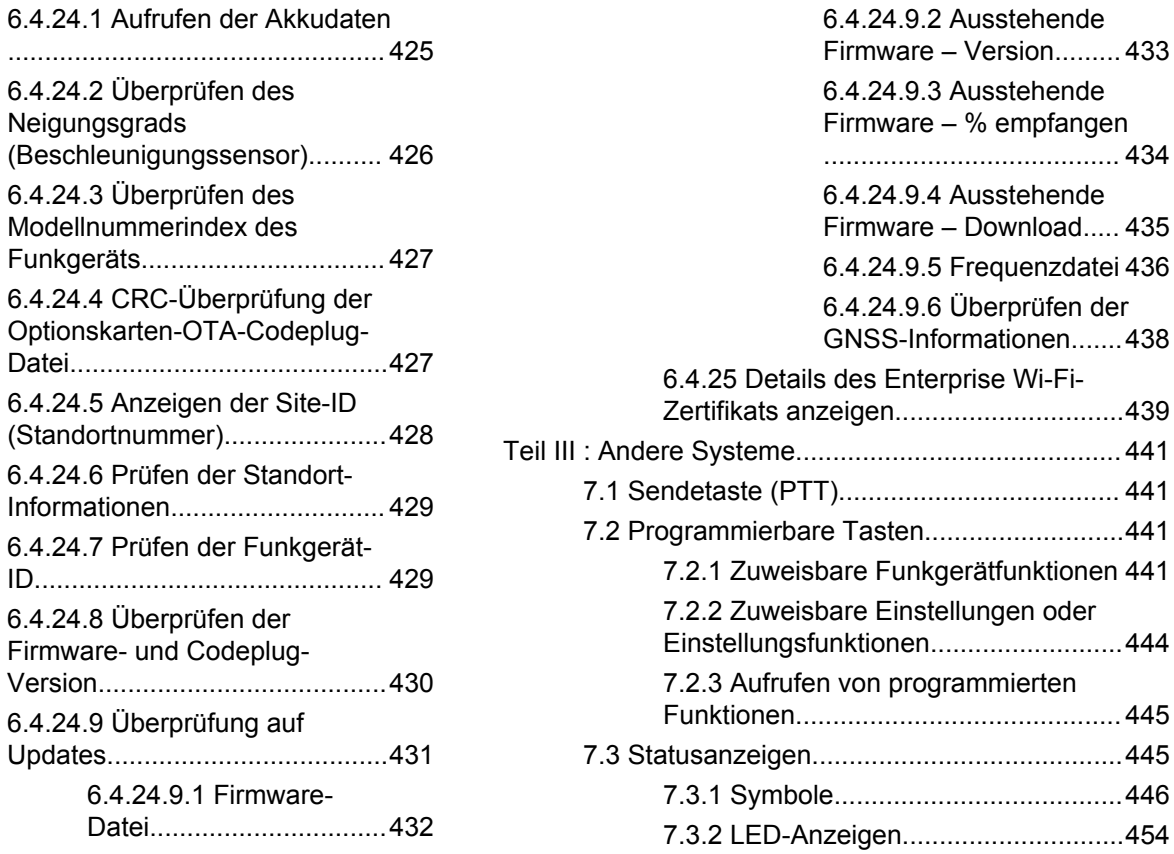

 $6.4.24.1$ 

 $6.4.24.2$ 

 $6.4.24.3$ 

 $6.4.24.4$ 

 $6.4.24.5$ 

 $6.4.24.6$ 

 $6.4.24.7$ 

 $6.4.24.8$ 

 $6.4.24.9$ 

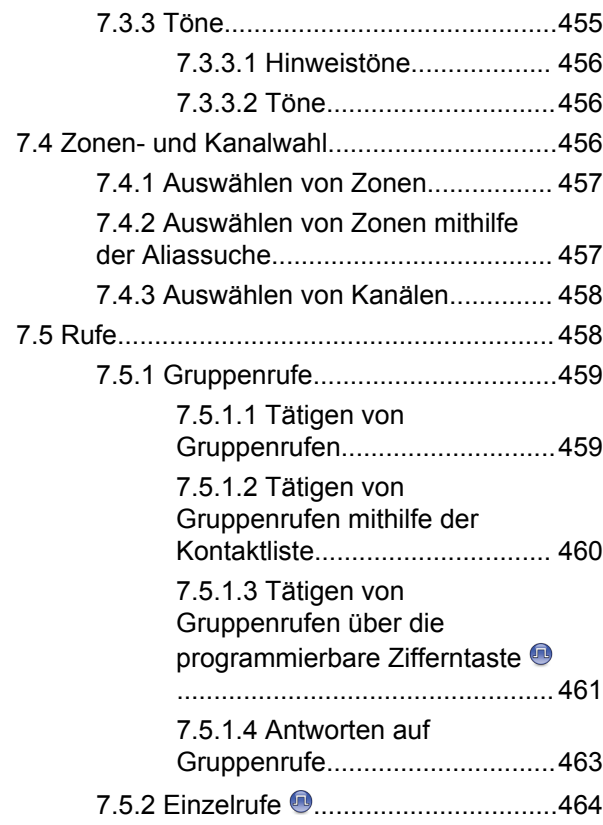

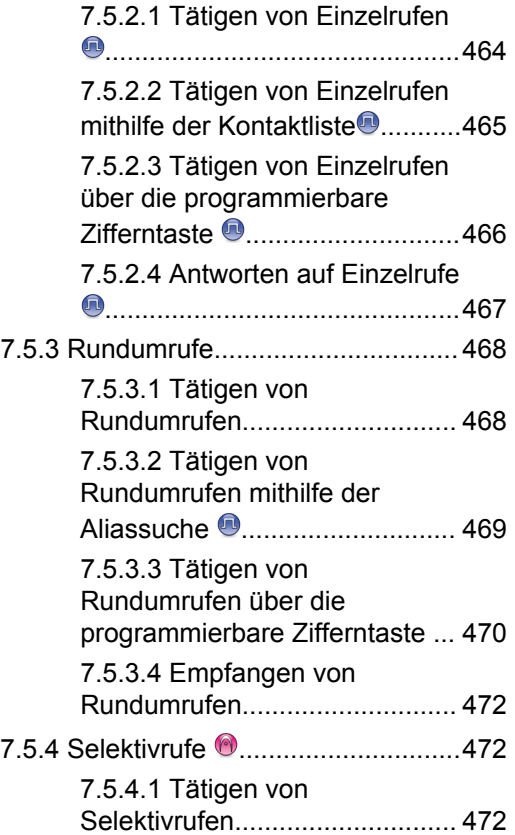

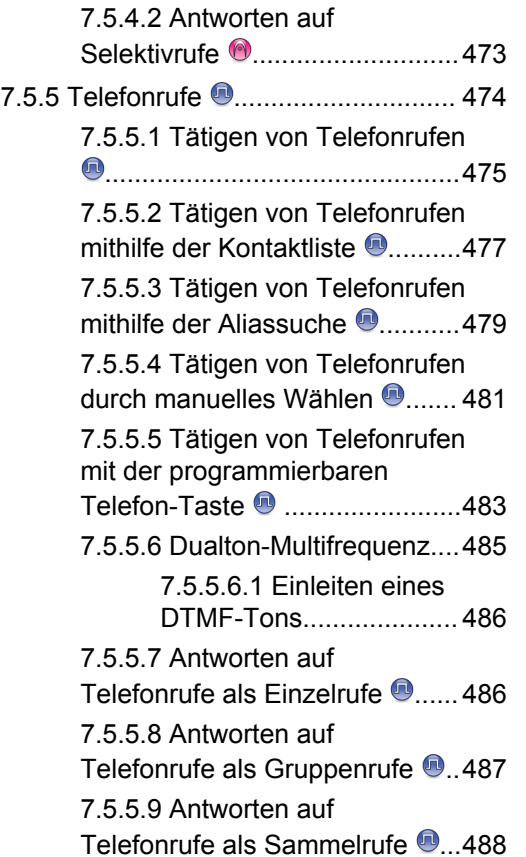

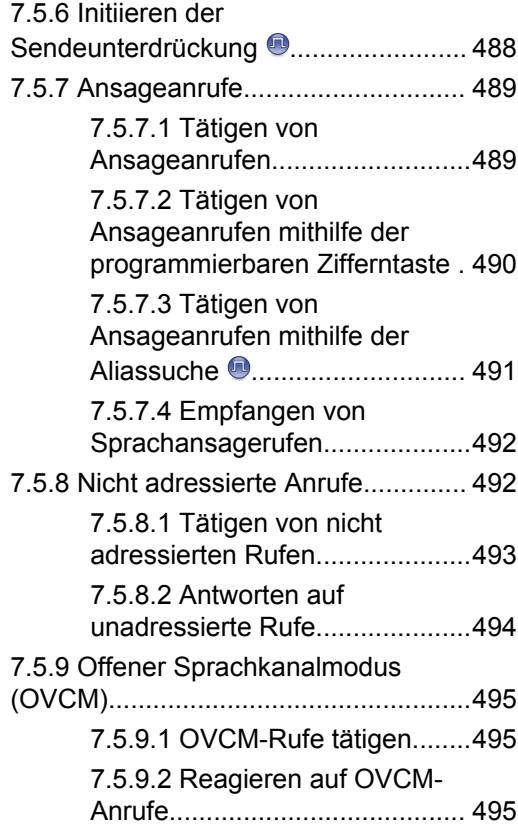

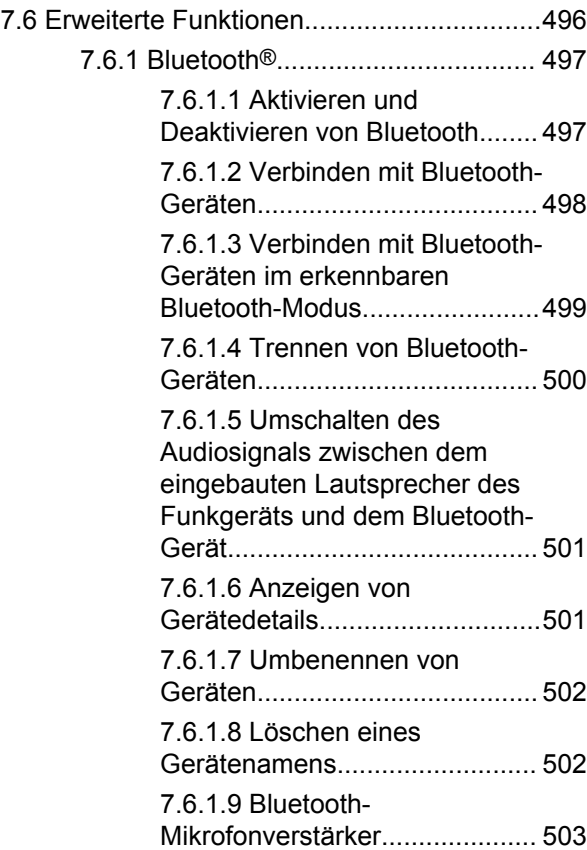

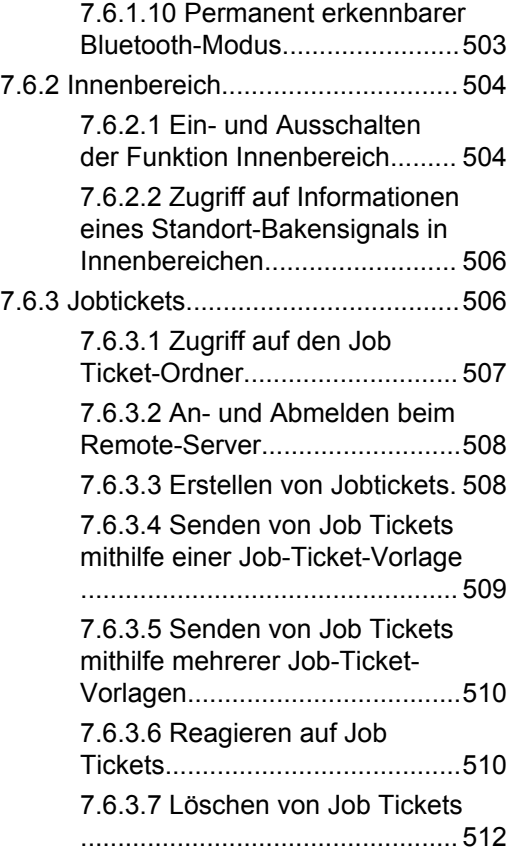

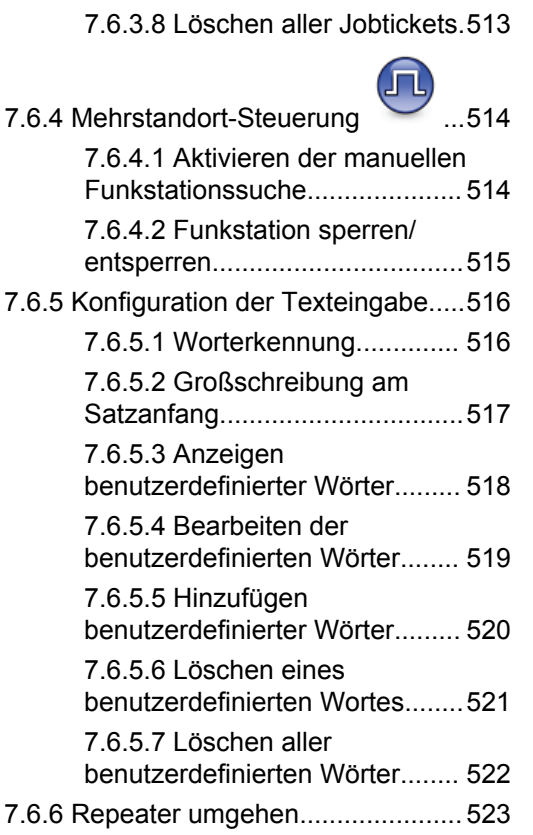

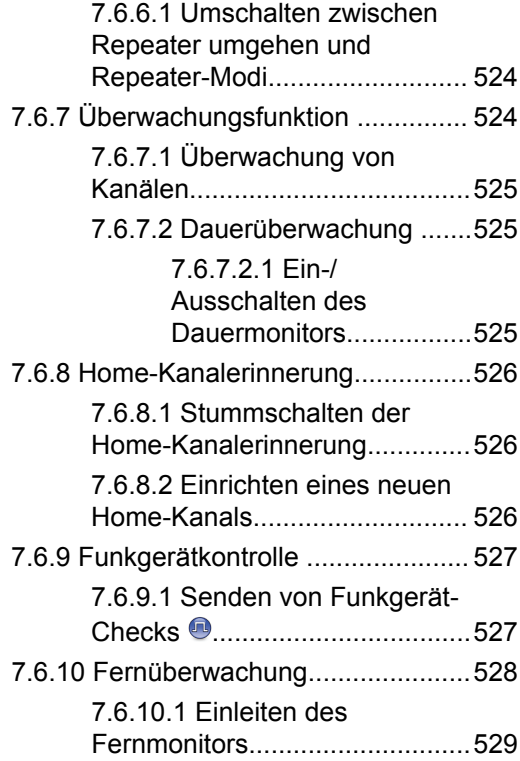

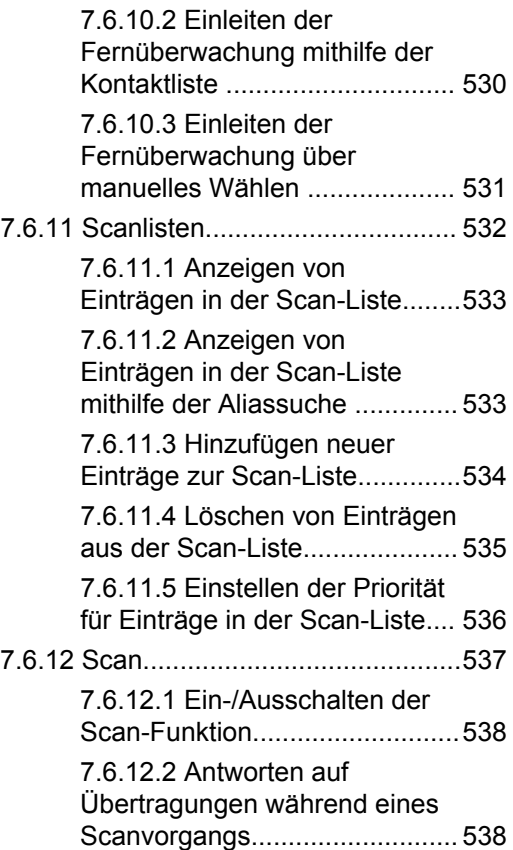

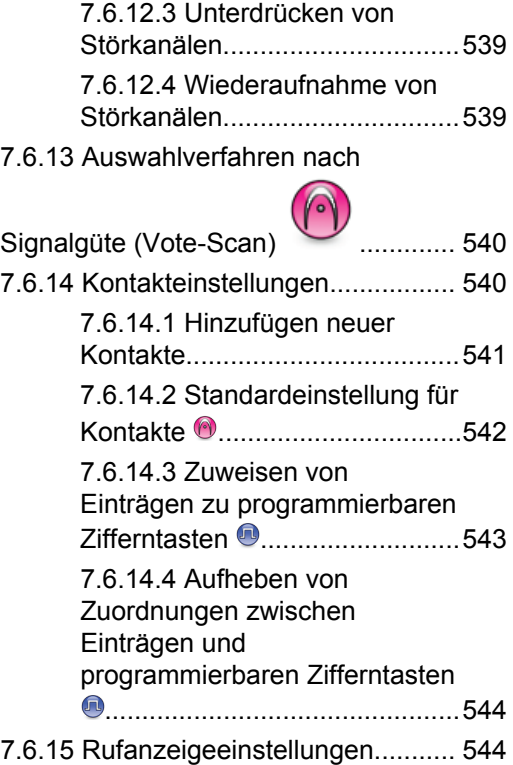

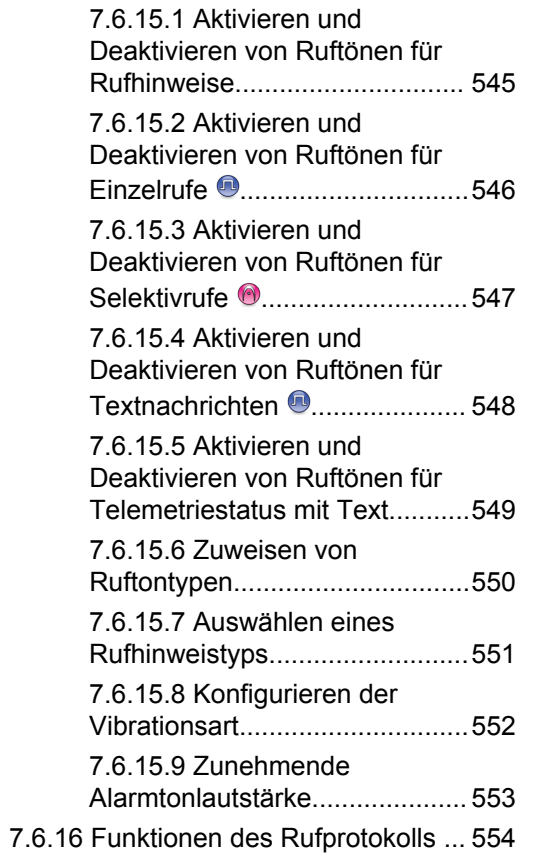

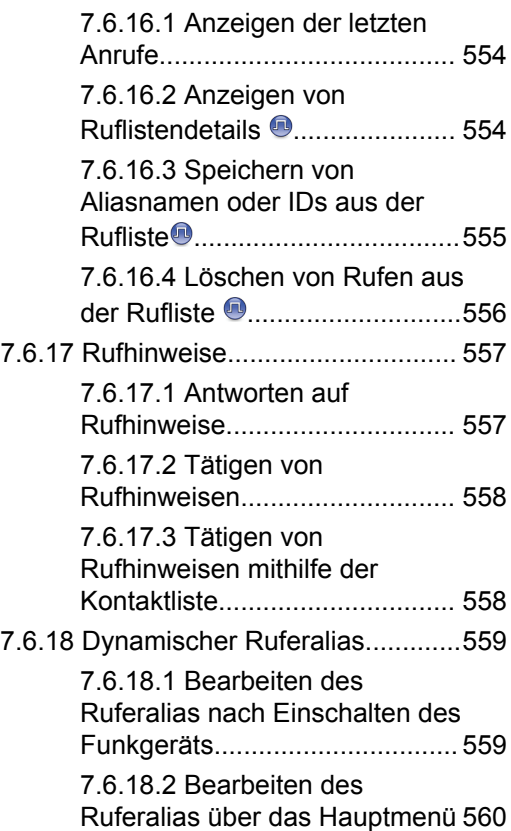

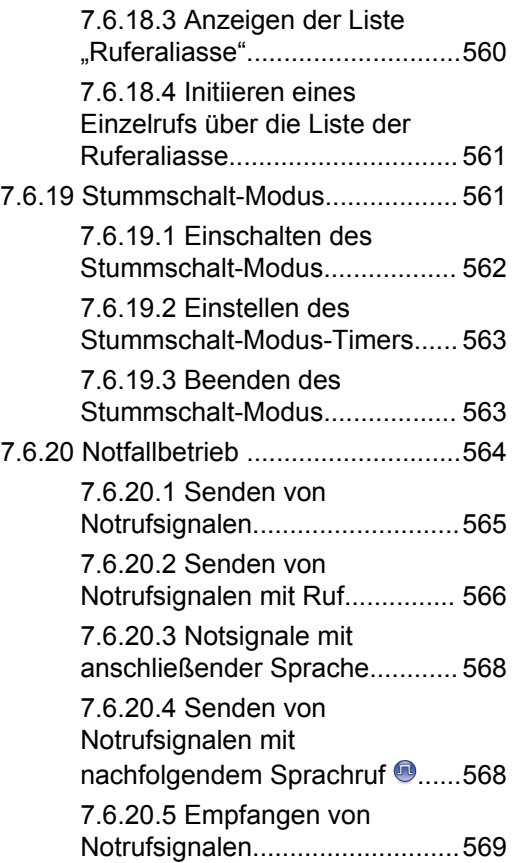

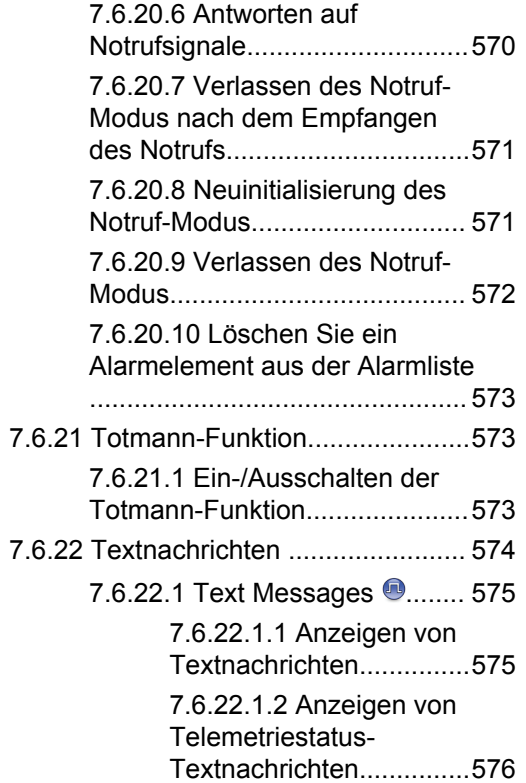

[7.6.22.1.3 Anzeigen](#page-1150-0) [gespeicherter](#page-1150-0) [Textnachrichten...............576](#page-1150-0) [7.6.22.1.4 Antworten auf](#page-1151-0) Textnachrichten **...........** 577 [7.6.22.1.5 Antworten auf](#page-1152-0) [Textnachrichten...............578](#page-1152-0) [7.6.22.1.6 Weiterleiten](#page-1153-0) von Textnachrichten **....579** [7.6.22.1.7 Weiterleiten](#page-1154-0) [von Textnachrichten über](#page-1154-0) manuelles Wählen **......** 580 [7.6.22.1.8 Bearbeiten von](#page-1155-0) [Textnachrichten...............581](#page-1155-0) [7.6.22.1.9 Senden von](#page-1156-0) [Textnachrichten...............582](#page-1156-0) [7.6.22.1.10 Bearbeiten](#page-1157-0) [gespeicherter](#page-1157-0) [Textnachrichten...............583](#page-1157-0) [7.6.22.1.11 Erneutes](#page-1157-0) [Senden von](#page-1157-0) [Textnachrichten...............583](#page-1157-0)

[7.6.22.1.12 Löschen von](#page-1158-0) [Textnachrichten aus dem](#page-1158-0) [Posteingang.................... 584](#page-1158-0) [7.6.22.1.13 Löschen aller](#page-1159-0) [Textnachrichten aus dem](#page-1159-0) Posteingang **................**585 [7.6.22.1.14 Löschen](#page-1160-0) [gespeicherter](#page-1160-0) [Textnachrichten aus dem](#page-1160-0) [Entwurfsordner................586](#page-1160-0) [7.6.22.2 Gesendete](#page-1160-0) [Textnachrichten ..................... 586](#page-1160-0) [7.6.22.2.1 Anzeigen](#page-1161-0) [gesendeter](#page-1161-0) Textnachrichten **...........** 587 [7.6.22.2.2 Senden von](#page-1162-0) [gesendeten](#page-1162-0) Textnachrichten **...........** 588 [7.6.22.2.3 Löschen aller](#page-1163-0) [gesendeten](#page-1163-0) [Textnachrichten aus dem](#page-1163-0) [Ordner "Gesendete](#page-1163-0) [Elemente"........................589](#page-1163-0)

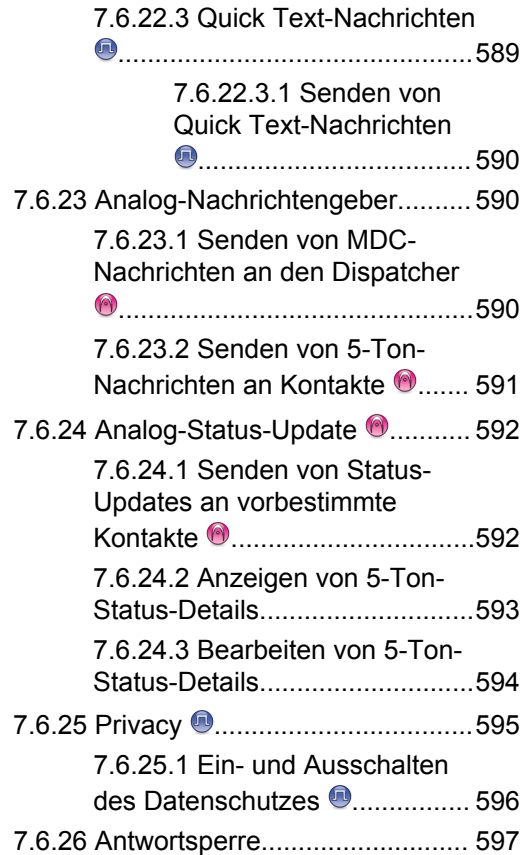

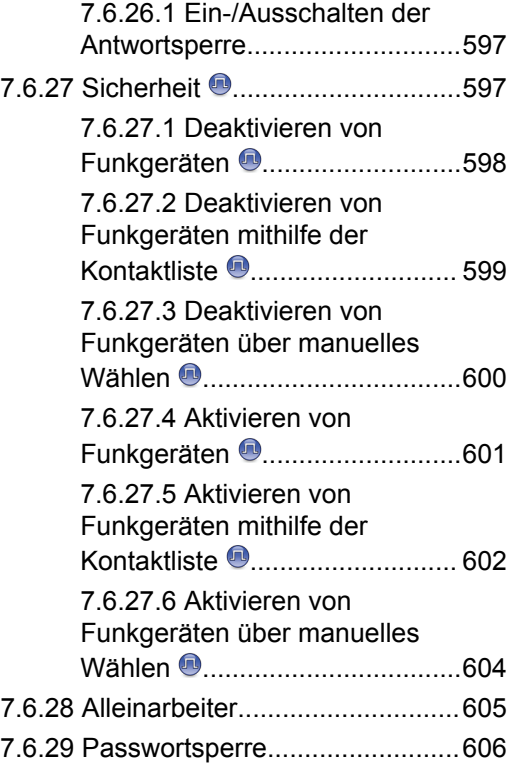

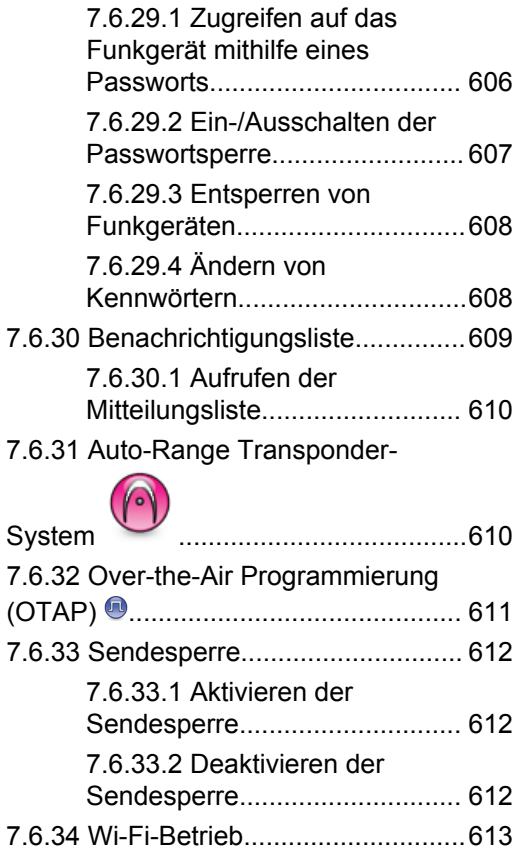

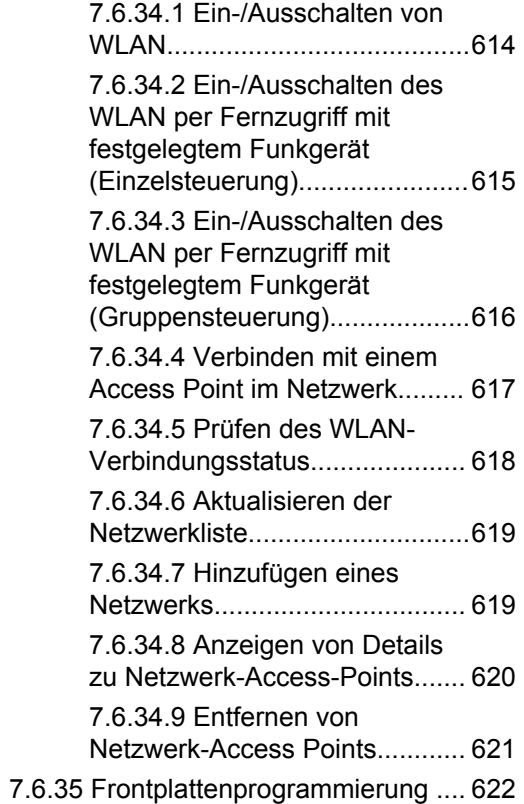

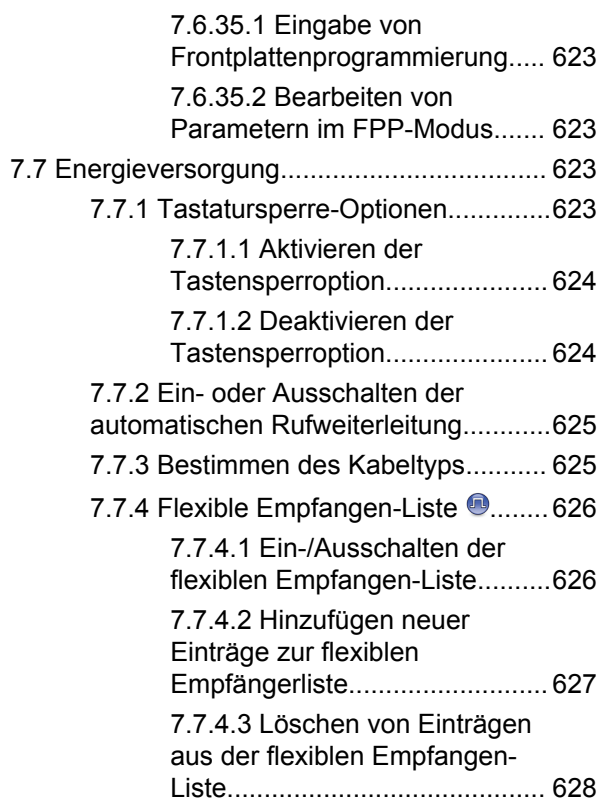

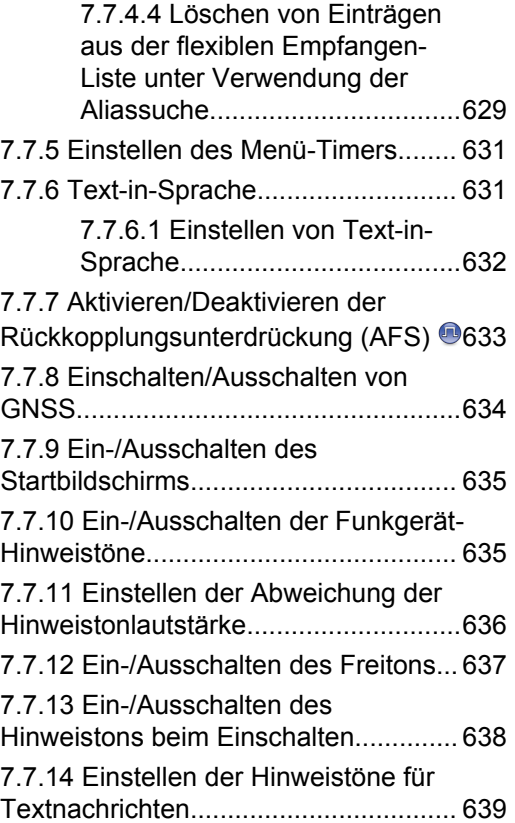

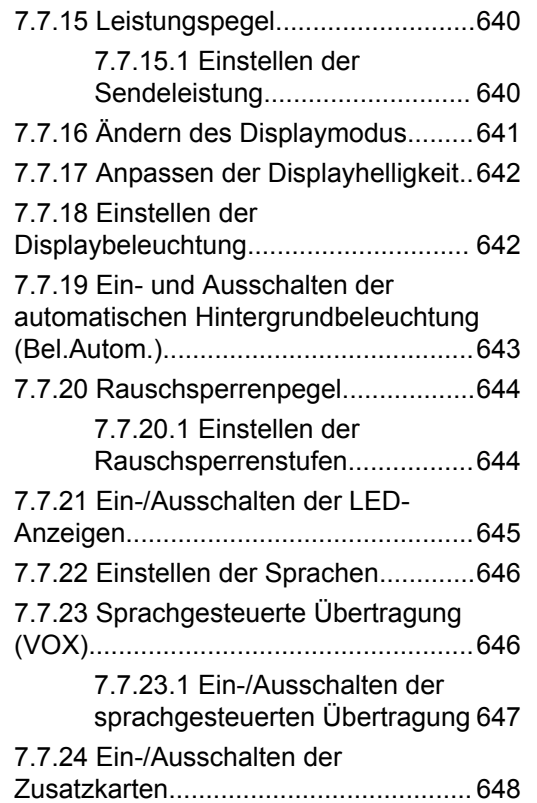

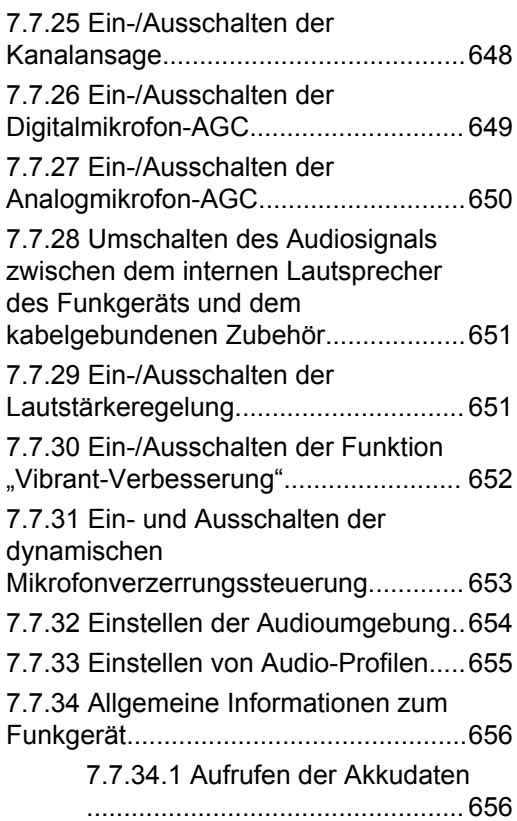

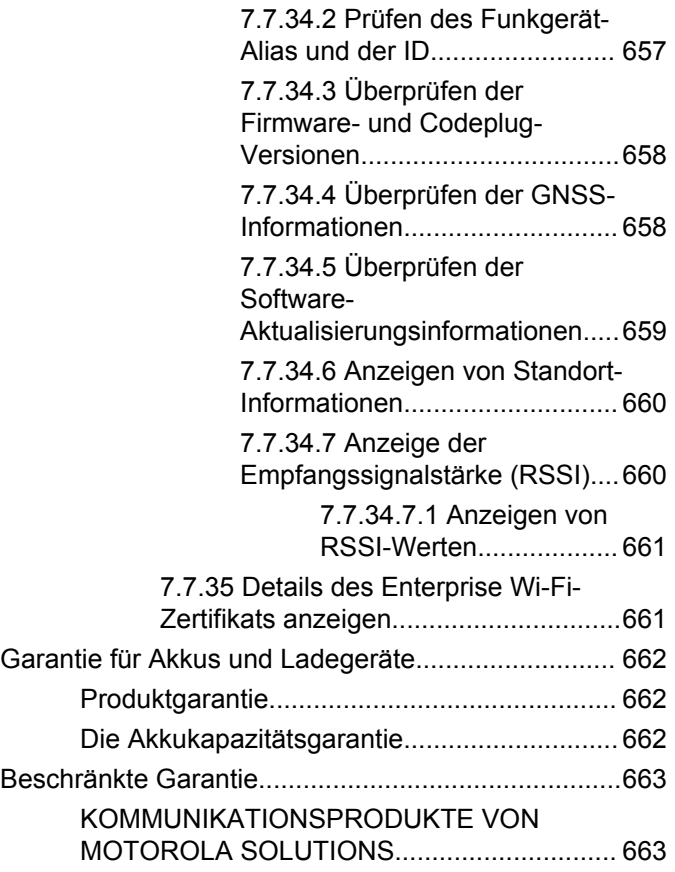

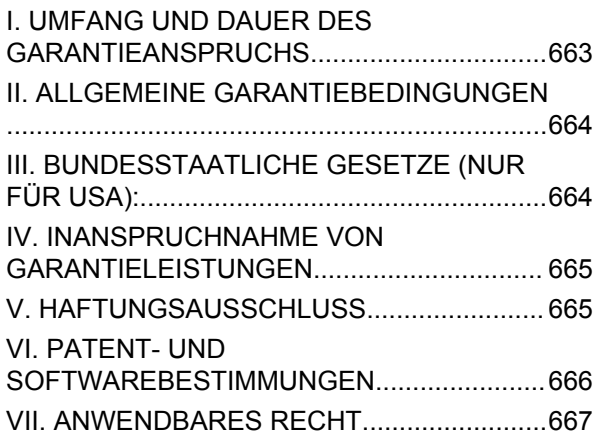

## <span id="page-611-0"></span>**Wichtige Sicherheitshinweise**

## **Handbuch zur HF-Energiestrahlung und Produktsicherheit für Handfunkgeräte**

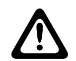

## **VORSICHT:**

**Dieses Funkgerät ist nur für eine berufliche Nutzung vorgesehen.** Lesen Sie vor Verwendung des Funkgeräts das Handbuch zur HF-Energiestrahlung und Produktsicherheit für Handfunkgeräte, das wichtige Bedienungsanweisungen für den sicheren Umgang und Sicherheitsinformationen zum Thema Hochfrequenzstrahlung zur Einhaltung der geltenden Normen und Richtlinien enthält.
# **Softwareversion**

Alle in den folgenden Abschnitten beschriebenen Funktionen werden von der Funkgeräte-Softwareversion **R02.21.01.0000** oder höher unterstützt.

Für die Bestimmung der Softwareversion Ihres Funkgeräts siehe [Überprüfen der Firmware- und Codeplug-Versionen](#page-843-0) [auf Seite 269 .](#page-843-0)

Wenden Sie sich für weitere Informationen an Ihren Händler oder Administrator.

# **Copyright**

Die in diesem Dokument beschriebenen Motorola Solutions Produkte können durch Copyright geschützte Computerprogramme von Motorola Solutions enthalten. Nach den Gesetzen der USA und anderer Staaten sind bestimmte exklusive Rechte an der urheberrechtlich geschützten Software der Firma Motorola Solutions vorbehalten. Demzufolge dürfen urheberrechtlich geschützte Computerprogramme von Motorola Solutions, die zusammen mit den in diesem Dokument beschriebenen Motorola Solutions Produkten ausgeliefert werden, ohne die vorherige schriftliche Genehmigung von Motorola Solutions weder kopiert noch in jeglicher Form reproduziert werden.

© 2021 Motorola Solutions, Inc. Alle Rechte vorbehalten.

Die Vervielfältigung, Übertragung, Speicherung in einem Abrufsystem oder Übersetzung in eine Sprache oder Computersprache ist für keinen Teil dieses Dokuments in keinerlei Form und durch keinerlei Methode ohne vorherige schriftliche Genehmigung von Motorola Solutions Inc. gestattet.

Darüber hinaus werden mit dem Kauf von Produkten von Motorola Solutions weder ausdrücklich noch stillschweigend, durch Rechtsverwirkung oder auf andere Weise Lizenzen unter dem Copyright, dem Patent oder den Patentanwendungen von Software von Motorola Solutions ausgegeben, außer der Nutzung von gewöhnlichen, nicht exklusiv erteilten, gebührenfreien Lizenzen, die sich aus der Anwendung der Gesetze beim Verkauf eines Produkts ergeben.

# **Haftungsausschluss**

Beachten Sie, dass bestimmte Funktionen, Fähigkeiten und Möglichkeiten, die in diesem Dokument beschrieben werden, für ein bestimmtes System möglicherweise nicht gelten oder nicht lizenziert sind oder von den Eigenschaften bestimmter mobiler Endgeräte (Funkgeräte) oder von der Konfiguration bestimmter Parameter abhängen können. Wenden Sie sich für weitere Informationen an Ihren Ansprechpartner von Motorola Solutions.

# **Marken**

MOTOROLA, MOTO, MOTOROLA SOLUTIONS und das stilisierte M-Logo sind Marken oder eingetragene Marken von Motorola Trademark Holdings, LLC und werden unter Lizenz verwendet. Alle anderen Marken sind Eigentum ihrer jeweiligen Inhaber.

# **Open Source-Inhalt**

Dieses Produkt enthält Open-Source-Software, die unter Lizenz verwendet wird. Vollständige rechtliche Hinweise und Attributionsinformationen zu Open Source finden Sie in den Produktinstallationsmedien.

# **WEEE-Richtlinie der EU**

 $\boxtimes$ 

Gemäß WEEE-Richtlinie (Waste of Electrical and Electronic Equipment, deutsch Elektro- und Elektronikaltgeräte) der EU besteht für Elektro- und Elektronikgeräte, die in den Mitgliedsländern der Europäischen Union in Verkehr gebracht werden, Kennzeichnungspflicht.

Die Kennzeichnung erfolgt durch ein Etikett mit einer durchgestrichenen Mülltonne, das am Produkt selbst oder an der Verpackung angebracht wird.

Endverbraucher in den Mitgliedsländern der Europäischen Union sind angehalten, bei ihrem lokalen Händler oder beim Kundendienst des Herstellers Informationen zum Rücknahmesystem ihres Landes einzuholen.

# **Copyright-Hinweis zur Computersoftware**

Die in diesem Handbuch beschriebenen Motorola Solutions Produkte können durch Copyright geschützte Computerprogramme von Motorola Solutions enthalten, die in Halbleiterspeichern oder anderen Medien gespeichert sind. Nach den Gesetzen der USA und anderer Staaten sind bestimmte exklusive Rechte an der urheberrechtlich geschützten Software, insbesondere die Rechte der Vervielfältigung in jeglicher Form, der Firma Motorola Solutions vorbehalten. Entsprechend dürfen keine in den Produkten von Motorola Solutions enthaltenen, durch Copyright geschützten Computerprogramme, die in dieser Bedienungsanleitung beschrieben werden, in irgendeiner Form kopiert, reproduziert, geändert, zurückentwickelt oder verteilt werden, ohne dass hierfür eine ausdrückliche schriftliche Genehmigung von Motorola Solutions vorliegt. Darüber hinaus werden mit dem Kauf von Produkten von Motorola Solutions weder ausdrücklich noch stillschweigend, durch Rechtsverwirkung oder auf andere Weise Lizenzen unter dem Copyright, dem Patent oder den Patentanwendungen von Software von Motorola Solutions ausgegeben, abgesehen von der Nutzung von normalen, nicht ausschließlich erteilten Lizenzen, die sich aus der

Anwendung der Gesetze beim Verkauf eines Produkts ergeben.

Die in diesem Produkt eingebettete AMBE+2™- Sprachcodierungstechnologie ist durch geistiges Eigentum und Urheberrechte einschließlich Patentansprüche, Copyrights und Industriegeheimnisvorgaben von Digital Voice Systems, Inc. geschützt.

Die Nutzung dieser Sprachcodierungstechnologie wird ausschließlich in Verbindung mit der Nutzung dieser Kommunikationsausrüstung genehmigt. Benutzern dieser Technologie ist jeder Versuch, die Zielsprache/den Objektcode zu dekompilieren, analysieren (Reverse Engineering) oder auf jegliche andere Art in eine lesbare Form zu übertragen, ausdrücklich untersagt.

U.S. Pat. Nr. 5,870,405, 5,826,222, 5,754,974, 5,701,390, 5,715,365, 5,649,050, 5,630,011, 5,581,656, 5,517,511, 5,491,772, 5,247,579, 5,226,084 und 5,195,166.

# **Pflege des Funkgeräts**

Dieser Abschnitt beschreibt die grundlegenden Vorsichtsmaßnahmen bei der Handhabung des Funkgeräts.

#### **Tabelle 1 :IP-Spezifikation**

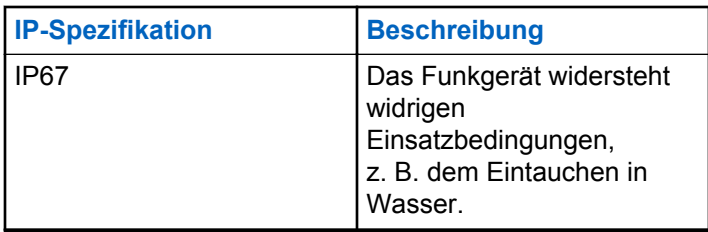

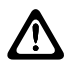

# **VORSICHT:**

Nehmen Sie Ihr Gerät nicht auseinander. Dies kann zur Beschädigung der Dichtungen des Funkgeräts und zu undichten Stellen im Funkgerät führen. Die Wartung des Funkgeräts darf ausschließlich im Wartungszentrum durchgeführt werden, das für das Testen und Ersetzen der Dichtungen am Funkgerät ausgestattet ist.

• Wurde Ihr Funkgerät in Wasser getaucht, schütteln Sie es, um es von eventuell im Lautsprechergitter und im

Mikrofonanschluss befindlichem Wasser zu befreien. Dort eingedrungenes Wasser könnte die Audioleistung verringern.

- Wenn der Akkukontaktbereich Ihres Funkgeräts mit Wasser in Kontakt gekommen ist, müssen die Akkukontakte am Funkgerät und am Akku gereinigt und getrocknet werden, bevor der Akku am Funkgerät angebracht wird. Restfeuchtigkeit an den Kontakten könnte das Funkgerät kurzschließen.
- Wenn Ihr Funkgerät in eine korrodierende Flüssigkeit (z. B. Salzwasser) getaucht wurde, spülen Sie das Funkgerät und den Akku mit sauberem Süßwasser ab und trocknen Sie sie.
- Verwenden Sie zum Reinigen der Außenflächen des Funkgeräts eine verdünnte Lösung aus einem milden Spülmittel und frischem Wasser (z. B. ein Teelöffel Spülmittel auf 4 Liter Wasser).
- Stecken Sie niemals Gegenstände in die Entlüftungsöffnung des Funkgerätegehäuses unterhalb des Akku-Kontakts. Diese Entlüftungsöffnung ermöglicht den Druckausgleich im Funkgerät. Andernfalls kann eine undichte Stelle im Funkgerät entstehen und die Wasserdichtheit möglicherweise verlorengehen.

- Die Entlüftungsöffnung darf auf keinen Fall blockiert oder verdeckt werden, auch nicht mit einem Etikett.
- Stellen Sie sicher, dass die Entlüftungsöffnung nicht mit öligen Stoffen in Kontakt kommt.
- Das Funkgerät mit ordnungsgemäß angebrachter Antenne ist für eine Wasserdichtheit bis maximal 1 Meter für maximal 30 Minuten ausgelegt. Bei Überschreiten der Maximalwerte oder Gebrauch des Funkgeräts ohne Antenne kann es beschädigt werden.
- Reinigen Sie Ihr Funkgerät nicht mit einem Hochdruckstrahl, da dieser Druck die Wasserdichtheit von 1 Meter Tiefe überschreitet und eventuell Wasser in das Funkgerät eindringen kann.

# **Einleitung**

In diesem Handbuch wird die Bedienung Ihres Funkgeräts beschrieben.

Ihr Händler oder Systemadministrator kann Ihr Funkgerät an Ihre speziellen Anforderungen und Bedürfnisse anpassen. Weitere Informationen erhalten Sie von Ihrem Fachhändler oder Systemadministrator.

Für folgende Auskünfte setzen Sie sich bitte mit Ihrem Systemadministrator oder Händler in Verbindung:

- Wurden voreingestellte Betriebsfunkkanäle bereits in das Funkgerät einprogrammiert?
- Welche Tasten wurden bereits zum Aufrufen anderer Funktionen programmiert?
- Welche zusätzlichen Zubehörteile kommen Ihren Bedürfnissen entgegen?
- Wie sehen die besten Vorgehensweisen für die effektive Nutzung des Funkgeräts aus?
- Welche Wartungsmaßnahmen können zu einer längeren Lebensdauer von Funkgeräten beitragen?

# **Symbolinformationen**

In dieser Veröffentlichung werden die beschriebenen Symbole verwendet, um zwischen Funktionsmerkmalen ausschließlich im analogen bzw. digitalen Betriebsfunk zu unterscheiden.

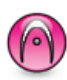

Bedeutet Funktionsmerkmal **ausschließlich für analogen Betriebsfunk**.

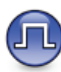

#### Bedeutet Funktionsmerkmal **ausschließlich für digitalen Betriebsfunk**.

Bei Funktionsmerkmalen, die im analogen **und** im digitalen Betriebsfunk verfügbar sind, werden **beide** Symbole nicht angezeigt.

#### **1.2**

# **Analoger und digitaler Betriebsfunk**

Jeder Kanal Ihres Funkgeräts kann für den analogen oder digitalen Betriebsfunkmodus konfiguriert werden.

### **1 : Drehknopf für die Kanalwahl**

Bestimmte Funktionen stehen nicht zur Verfügung, wenn Sie vom digitalen in den analogen Modus wechseln. Die Symbole für nicht verfügbare digitale Funktionen sind "ausgegraut". Die deaktivierten Funktionen sind im Menü ausgeblendet.

Ihr Funkgerät verfügt auch über Funktionen, die sowohl analog als auch digital verfügbar sind. Die kleineren Funktionsunterschiede der jeweiligen Merkmale haben **keinen** Einfluss auf die Leistung Ihres Funkgeräts.

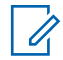

#### **HINWEIS:**

Im Dual-Scan-Modus schaltet das Funkgerät ebenfalls zwischen Digital- und Analogmodus um. Weitere Informationen finden Sie unter [Scan auf](#page-1111-0) [Seite 537](#page-1111-0) .

# **1.3 IP Site Connect**

Mithilfe dieser Funktion kann das Funkgerät über ein IP-Netz (Internetprotokoll) Verbindung mit verschiedenen verfügbaren Stationen aufnehmen und somit seinen Betriebsfunk-Kommunikationsbereich über die Reichweite einer einzelnen Station hinaus ausdehnen. Dies ist ein Mehrfachstandort-Betriebsfunkmodus.

Verlässt das Funkgerät den Bereich einer Station und tritt in den Bereich einer anderen ein, nimmt es mit dem Repeater der neuen Station Verbindung auf, um Rufe oder Datenübertragungen zu senden bzw. zu empfangen. Dies erfolgt entweder automatisch oder manuell, je nach Ihren Einstellungen.

Bei der automatischen Stationssuche durchsucht das Funkgerät alle verfügbaren Stationen, wenn das Signal der aktuell verwendeten Station schwach ist oder das Funkgerät kein Signal der aktuellen Station ausfindig machen kann. Das Funkgerät wechselt dann zum Repeater mit dem höchsten RSSI-Wert (Anzeige der Empfangssignalstärke).

Bei einer manuellen Stationssuche sucht das Funkgerät nach der nächsten in Reichweite befindlichen Station der Roaming-Liste (die aber vielleicht nicht das stärkste Signal bietet) und wechselt auf den Repeater über.

# **HINWEIS:**

Auf jedem Kanal kann Scan oder Roaming aktiviert werden, nicht jedoch beide Funktionen gleichzeitig.

Kanäle, für die diese Funktion aktiviert ist, können einer bestimmten Roaming-Liste hinzugefügt werden. Während des automatischen Roaming-Suchlaufs durchsucht das Funkgerät die Kanäle der Roaming-Liste, um die beste

Station zu finden. Eine Roaming-Liste unterstützt bis zu 16 Kanäle, einschließlich des gewählten Kanals.

# **HINWEIS:**

Manuelles Hinzufügen oder Löschen von Einträgen der Roaming-Liste ist nicht möglich. Wenden Sie sich für weitere Informationen an Ihren Händler.

# **1.4 Capacity Plus**

Capacity Plus ist ein Einsteiger-Bündelfunk-System für Einzel- und Mehrfachstandorte. Der dynamische Bündelfunk an Einzel- und Mehrfachstandorten bietet eine bessere Kapazität und Abdeckung.

# **1.4.1**

# **Capacity Plus-Single-Site**

Capacity Plus-Single-Site ist eine Single-Site-Bündelfunkkonfiguration des MOTOTRBO Funksystems, die mithilfe mehrerer verfügbarer Kanäle hunderte von Benutzern und bis zu 254 Gruppen unterstützt. Dadurch kann Ihr Funkgerät im Repeater-Modus die verfügbare Zahl vorprogrammierter Kanäle effizient nutzen.

Wird durch Drücken einer programmierbaren Taste eine Funktion aufgerufen, die für Capacity Plus - Einzelstandort nicht verfügbar ist, ertönt ein negativer Hinweiston.

Ihr Funkgerät verfügt auch über die Funktionen, die im Digitalmodus, im IP Site Connect-Modus und in Capacity Plus verfügbar sind. Die kleineren Funktionsunterschiede der jeweiligen Merkmale haben keinen Einfluss auf die Leistung Ihres Funkgeräts.

Weitere Informationen zu dieser Konfiguration erhalten Sie von Ihrem Systemadministrator oder Händler.

# **1.4.2 Capacity Plus-Multi-Site**

Capacity Plus-Multi-Site ist eine Mehrkanal-Bündelfunkkonfiguration des MOTOTRBO-Funksystems, die die besten Eigenschaften von Capacity Plus und IP Site Connect in sich vereint.

Mithilfe von Capacity Plus – Mehrfachstandort kann das Funkgerät über ein IP-Netz Verbindung mit verschiedenen verfügbaren Standorten aufnehmen und somit seinen Bündelfunk-Kommunikationsbereich über die Reichweite eines einzelnen Standorts hinaus ausdehnen. Indem es die insgesamt verfügbare Zahl programmierter Kanäle, die von jeder der verfügbaren Stationen unterstützt werden,

effizient nutzt, steigert Linked Capacity Plus auch die Kapazität.

Verlässt das Funkgerät den Bereich einer Station und tritt in den Bereich einer anderen ein, nimmt es mit dem Repeater der neuen Station Verbindung auf, um Rufe/ Datenübertragungen zu senden bzw. zu empfangen. Je nach Funkgeräteinstellungen erfolgt dies automatisch oder manuell.

Bei der automatischen Stationssuche durchsucht das Funkgerät alle verfügbaren Stationen, wenn das Signal der aktuell verwendeten Station schwach ist oder das Funkgerät kein Signal der aktuellen Station ausfindig machen kann. Das Funkgerät wechselt dann zum Repeater mit dem höchsten RSSI-Wert.

Bei einer manuellen Stationssuche sucht das Funkgerät nach der nächsten in Reichweite befindlichen Station der Roaming-Liste (die aber vielleicht nicht das stärkste Signal bietet) und wechselt auf diese über.

Jeder Kanal, auf dem Capacity Plus-Multi-Site aktiviert ist, kann in eine Roaming-Liste aufgenommen werden. Während des automatischen Roaming-Suchlaufs durchsucht das Funkgerät diese Kanäle, um die beste Station zu finden.

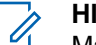

#### **HINWEIS:**

Manuelles Hinzufügen oder Löschen von Einträgen der Roaming-Liste ist nicht möglich. Weitere Informationen erhalten Sie von Ihrem Fachhändler oder Systemadministrator.

Wie auch bei Capacity Plus-Single-Site stehen im Menü keine Symbole für die Funktionen zur Verfügung, die in Capacity Plus-Multi-Standort nicht anwendbar sind. Wenn Sie versuchen, über eine programmierbare Taste auf eine Funktion zuzugreifen, die für Capacity Plus Multi-Site nicht verfügbar ist, hören Sie einen negativen Hinweiston.

# **Erste Schritte**

Dieses Kapitel enthält Anweisungen für die Inbetriebnahme Ihres Funkgeräts.

# **2.1 Aufladen des Akkus**

Ihr Funkgerät wird mit einem Nickel-Metallhydrid- (NiMH) oder einem Lithium-Ionen-Akku (Li-Ion) betrieben.

Schalten Sie das Gerät während des Aufladens des Akkus aus.

- Laden Sie Akkus ausschließlich in einem von Motorola Solutions genehmigten Ladegerät gemäß den Anweisungen im Handbuch für das Ladegerät auf, um die Garantiebedingungen einzuhalten und eventuelle Schäden zu vermeiden.
- Um die optimale Leistung des Funkgeräts sicherzustellen, ist ein neuer Akku vor dem Erstgebrauch 14 bis 16 Stunden aufzuladen.

Akkus werden am besten bei Raumtemperatur aufgeladen.

• Für eine optimierte Akkulebensdauer und zum Erhalten wertvoller Akkudaten müssen IMPRES™- Akkus in einem IMPRES-Ladegerät geladen werden. Für IMPRES-Akkus, die ausschließlich mit IMPRES-Ladegeräten aufgeladen werden, wird die standardmäßige Motorola Solutions Premium-Akkugarantie um sechs Monate verlängert.

# **2.2 Anbringen des Akkus**

Führen Sie die Vorgehensweise zum Verbinden des Akkus mit Ihrem Funkgerät durch.

Diese Alarmfunktion für Akku-Fehlanpassungen ist nur bei IMPRES-Akkus und Nicht-IMPRES-Akkus anwendbar, deren Kit-Nummer im EEPROM (Electrically Erasable Programmable Read Only Memory) programmiert wurde.

Wenn das Funkgerät mit dem falschen Akku verwendet wird, ertönt ein tiefer Warnton, die LED blinkt rot, die Anzeige zeigt Falscher Akku an, und über die Sprachansage-/Text-zu-Sprache-Funktion wird "falscher Akku" ausgegeben (sofern diese Funktion über CPS geladen wurde).

Wenn das Funkgerät mit einem nicht unterstützten Akku betrieben wird, erklingt ein Signalton, das Display zeigt Unbekannter Akku, und das Akkusymbol ist deaktiviert.

Die Zertifizierung des Funkgeräts wird ungültig, wenn Sie einen UL-Akku an ein UKW-zugelassenes Funkgerät anschließen oder umgekehrt. Ihr Funkgerät kann über CPS so programmiert werden, dass es Sie benachrichtigt, wenn diese Akku-Fehlanpassung vorliegt. Klären Sie mit Ihrem Händler oder Systemadministrator, wie das Funkgerät konfiguriert wurde.

- **1** Richten Sie den Akku an der Führung an der Rückseite des Funkgeräts aus.
- **2** Setzen Sie den Akku fest auf, und schieben Sie ihn aufwärts, bis die Verriegelung einrastet.

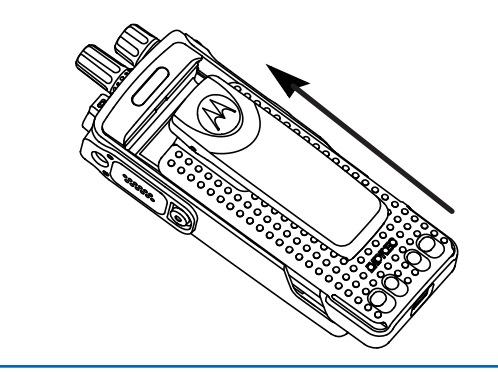

- **3** Schieben Sie die Akkuverriegelung in die Sperrposition.
- **4** Zum Entfernen des Akkus schalten Sie das Funkgerät aus. Schieben Sie die mit **A** markierte Akkuverriegelung in die gelöste Position und schieben Sie den Akku abwärts aus der Führung heraus.

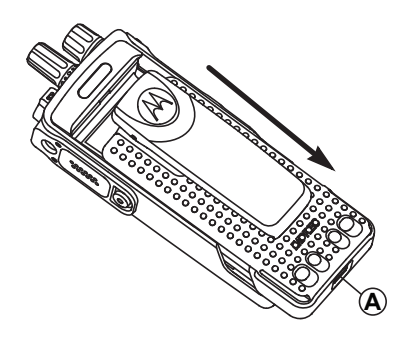

# **2.3 Anbringen der Antenne**

Schalten Sie das Funkgerät aus.

Setzen Sie die Antenne in die Fassung ein, und drehen Sie sie im Uhrzeigersinn.

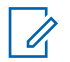

#### **HINWEIS:**

Stellen Sie sicher, dass die Antenne fest angebracht ist, um sie optimal vor Wasser und Staub zu schützen.

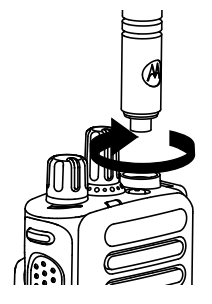

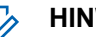

#### **HINWEIS:**

Zum Entfernen der Antenne drehen Sie sie gegen den Uhrzeigersinn.

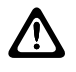

#### **VORSICHT:**

Ersetzen Sie die defekte Antenne nur durch MOTOTRBO-Antennen, um Schäden zu vermeiden.

# **2.4**

# **Anbringen des Trageholsters**

- **1** Richten Sie die Schienen am Trageholster an den Nuten am Akku aus.
- **2** Drücken Sie sie nach unten, bis sie hörbar einrasten.

# **2.5 Anbringen der Universalabdeckung**

Die Universalbuchse befindet sich auf der Antennenseite des Funkgeräts. Sie wird zum Anschluss von MOTOTRBO-Zubehör an das Funkgerät verwendet.

Bringen Sie die Universalanschluss- oder Staubabdeckung wieder an, wenn der Universalanschluss nicht mehr benutzt wird.

- **1** Stecken Sie das mit Haken versehene Ende der Abdeckung in die Ritzen oberhalb des Universalanschlusses.
- **2** Drücken Sie die Abdeckung nach unten, bis die Staubabdeckung korrekt auf dem Universalanschluss sitzt.

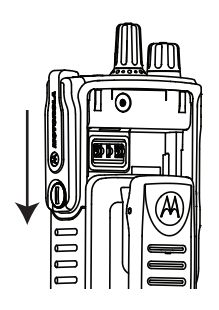

**3** Befestigen Sie die Abdeckung am Funkgerät, indem Sie die Rändelschraube im Uhrzeigersinn drehen.

# **2.6**

# **Reinigung der Universalabdeckung**

Wenn das Funkgerät mit Wasser in Berührung kommt, trocknen Sie den Universalanschluss, bevor Sie Zubehör anbringen oder die Schutzabdeckung wieder aufsetzen. Wenn das Funkgerät mit Salzwasser oder Verunreinigungen in Berührung kommt, führen Sie die folgenden Reinigungsmaßnahmen aus.

- **1** Mischen Sie eine 0,5 %-Lösung aus einem milden Spülmittel und frischem Wasser (d. h. ein Teelöffel Spülmittel auf 4 Liter Wasser).
- **2** Reinigen Sie nur die externen Oberflächen des Funkgeräts mit der Lösung. Tragen Sie die milde Lösung mit einem harten, nicht metallischen Kurzhaarpinsel auf.
- **3** Trocknen Sie das Funkgerät mit einem weichen, fusselfreien Tuch. Stellen Sie sicher, dass die

Kontaktfläche des Universalanschlusses sauber und trocken ist.

- **4** Wenden Sie DeoxIT GOLD-Reiniger/Stift (Hersteller CAIG Labors, Teilenummer G100P) auf die Kontaktfläche des Universalanschlusses an.
- **5** Bringen Sie zum Testen der Konnektivität ein Zubehörteil am Universalanschluss an.

#### **HINWEIS:**

Tauchen Sie das Funkgerät nicht in Wasser. Stellen Sie sicher, dass sich kein überschüssiges Reinigungsmittel zwischen dem Universalanschluss, den Steuerungen oder Ritzen ansammelt.

Reinigen Sie das Funkgerät ein Mal pro Monat für die Wartung. Bei härteren Umgebungsbedingungen, z. B. in petrochemischen Anlagen oder in Marineumgebungen mit hoher Salzkonzentration, sollten Sie das Funkgerät öfter reinigen.

# **Entfernen der Universalabdeckung (Staubkappe)**

- **1** Drücken Sie die Verriegelung nach unten.
- **2** Heben Sie die Abdeckung nach oben, und schieben Sie die Staubabdeckung am Universalanschluss nach unten, um sie zu entfernen.

Bringen Sie die Staubkappe wieder an, wenn der Universalanschluss nicht mehr benutzt wird.

# **2.8 Einschalten des Funkgeräts**

Drehen Sie den **An-/Aus-/Lautstärkeregler** im Uhrzeigersinn, bis Sie ein Klicken hören.

Bei erfolgreicher Durchführung verhält sich Ihr Funkgerät wie folgt:

**2.7**

• Ein Hinweiston ertönt.

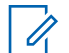

### **HINWEIS:**

Wenn die Funktion "Töne/Hinweistöne" deaktiviert ist, erklingt kein Ton beim Einschalten.

- Die grüne LED leuchtet auf.
- Auf dem Display wird MOTOTRBO (TM) gefolgt von einer Begrüßungsnachricht oder einem Bild angezeigt.
- Der Startbildschirm wird eingeschaltet.

# **HINWEIS:**

Während der Inbetriebnahme nach einer Aktualisierung der Softwareversion auf **R02.07.00.0000** oder höher, findet 20 Sekunden lang ein GNSS-Firmwareupgrade statt. Nach dem Upgrade wird das Funkgerät zurückgesetzt und schaltet sich ein. Das Firmwareupgrade ist nur für portable Modelle mit der neuesten Software und Hardware verfügbar.

Falls sich Ihr Funkgerät nicht einschalten lässt, überprüfen Sie den Akku. Stellen Sie sicher, dass der Akku aufgeladen und ordnungsgemäß eingesetzt ist. Wenden Sie sich an Ihren Händler, wenn sich Ihr Funkgerät noch immer nicht einschalten lässt.

# **2.9 Ausschalten des Funkgeräts**

Drehen Sie den **An-/Aus-/Lautstärkeregler** gegen den Uhrzeigersinn, bis Sie ein Klicken hören.

Auf dem Display wird Gerät wird abgesch angezeigt.

# **2.10 Anpassen der Lautstärke**

Zum Einstellen die Lautstärke Ihres Funkgeräts, führen Sie eine der folgenden Aktionen aus:

- Um die Lautstärke zu erhöhen, drehen Sie den **Ein/Aus/Lautstärke**-Regler im Uhrzeigersinn.
- Um die Lautstärke zu verringern, drehen Sie den **Ein-/Aus-/Lautstärke**-Regler gegen den Uhrzeigersinn.

# **HINWEIS:**

Ihr Funkgerät kann auf eine Mindestlautstärke programmiert werden. Die Lautstärke kann dann nicht niedriger als diese programmierte Mindestlautstärke eingestellt werden.

# **Bedienelemente**

In diesem Kapitel werden die Tasten und Funktionen zum Bedienen des Funkgeräts beschrieben.

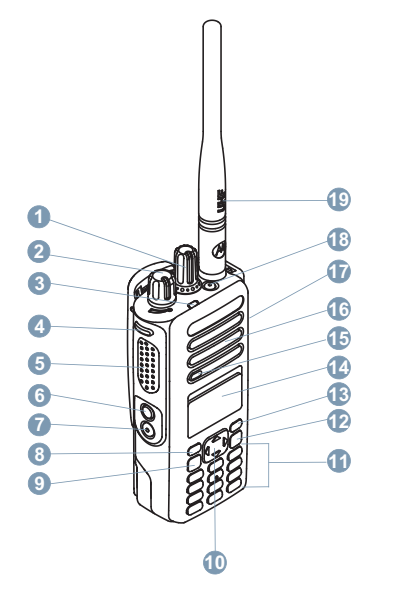

Kanalwahlschalter

- Ein-/Aus-/Lautstärkeregler
- LED-Anzeige
- Seitliche Taste 1<sup>1</sup>
- Sendetaste (PTT)
- Seitentaste 2<sup>1</sup>
- Seitentaste 3<sup>1</sup>
- Vordere Taste P1<sup>1</sup>
- Menü-/OK-Taste
- 4-Wege-Navigationstaste
- Tastatur
- Zurück-/Starttaste
- Vordere Taste P2<sup>1</sup>
- Display
- Mikrofon
- Lautsprecher
- Universalanschluss für Zubehör
- Notruftaste<sup>1</sup>

<sup>&</sup>lt;sup>1</sup> Diese Tasten können programmiert werden.

## **19** Antenne

# **3.1 Verwendung der Vier-Wege-Navigationstaste**

Mit der Vier-Wege-Navigationstaste ( $\bigodot$  können Sie durch Menüs blättern, Werte erhöhen/verringern und senkrecht navigieren.

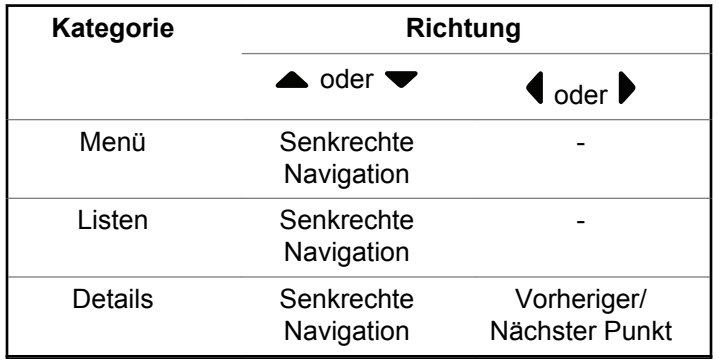

Sie können die Vier-Wege-Navigationstaste  $\bigodot$  als einen Nummern-, Alias- oder Freitexteditor verwenden.

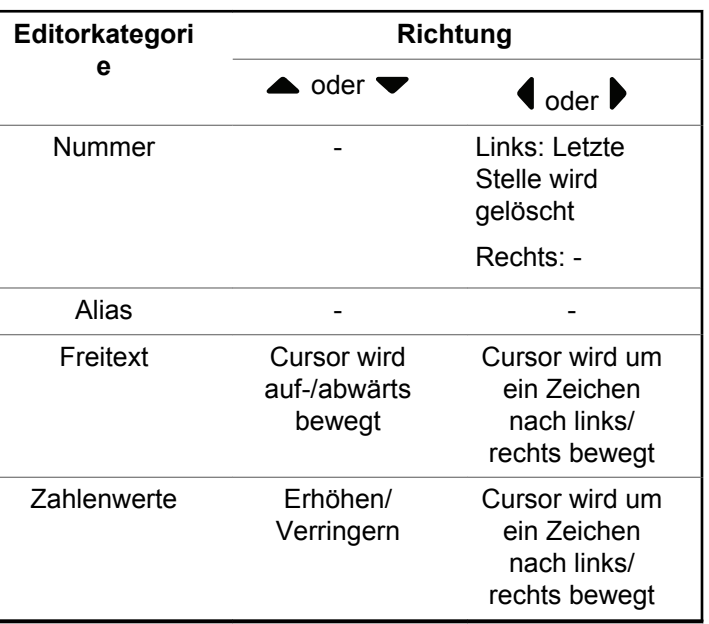

# **3.2 Verwendung des Tastenfelds**

Sie können das alphanumerische 3x4-Tastenfeld zum Aufrufen von Funkgerätfunktionen einsetzen. Für die meisten Zeichen/Buchstaben muss eine Taste mehrmals gedrückt werden. Die folgende Tabelle gibt an, wie oft eine Taste gedrückt werden muss, um das jeweils gewünschte Zeichen zu erhalten.

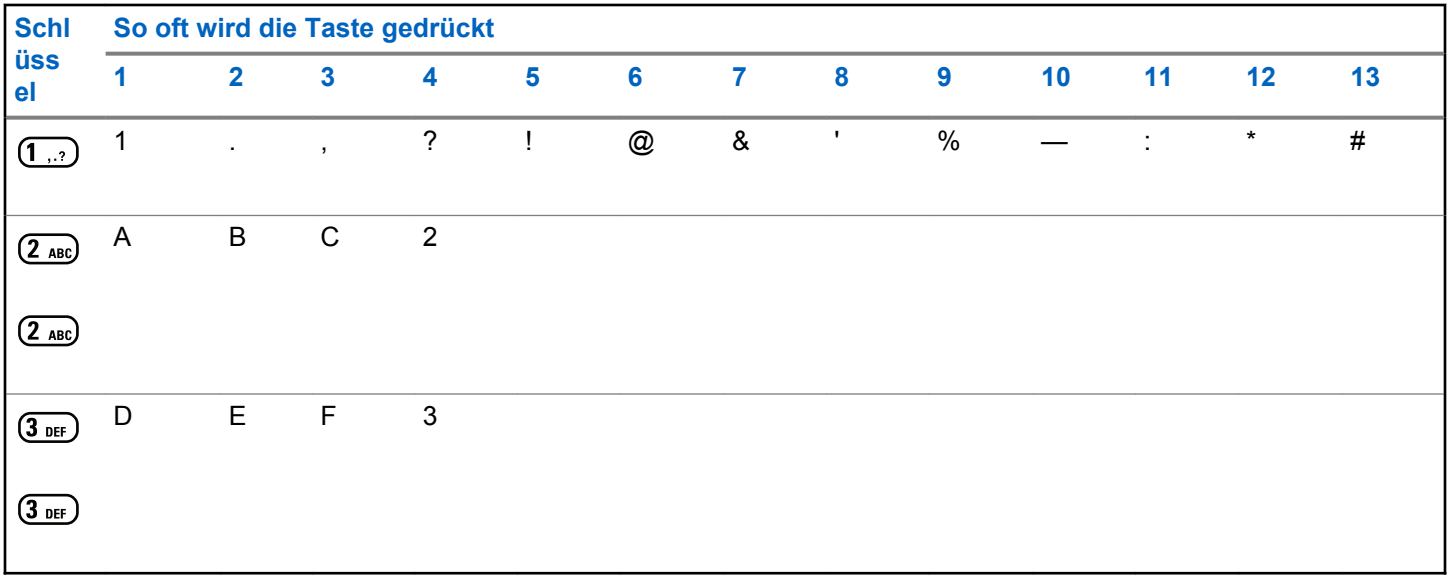

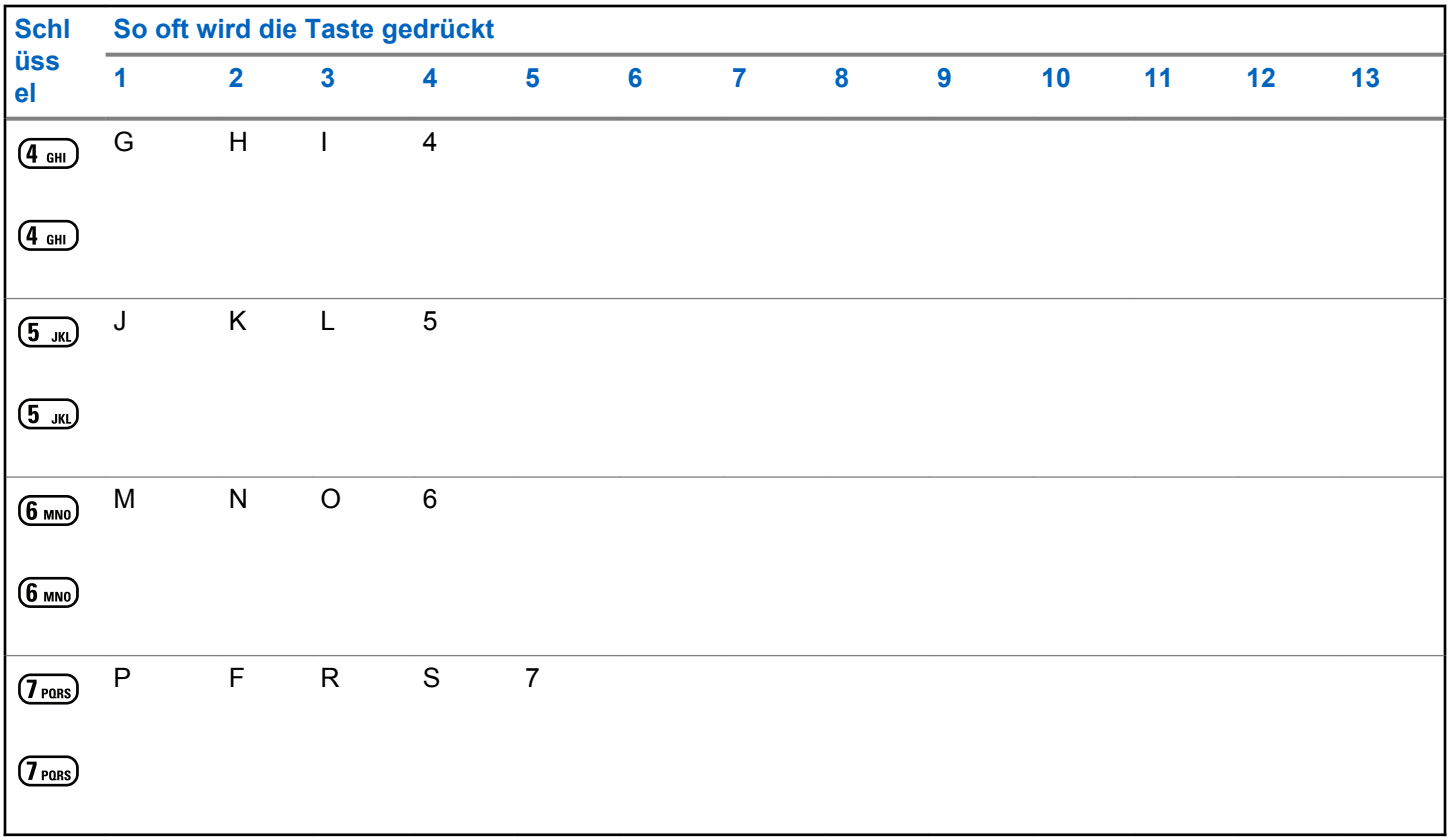

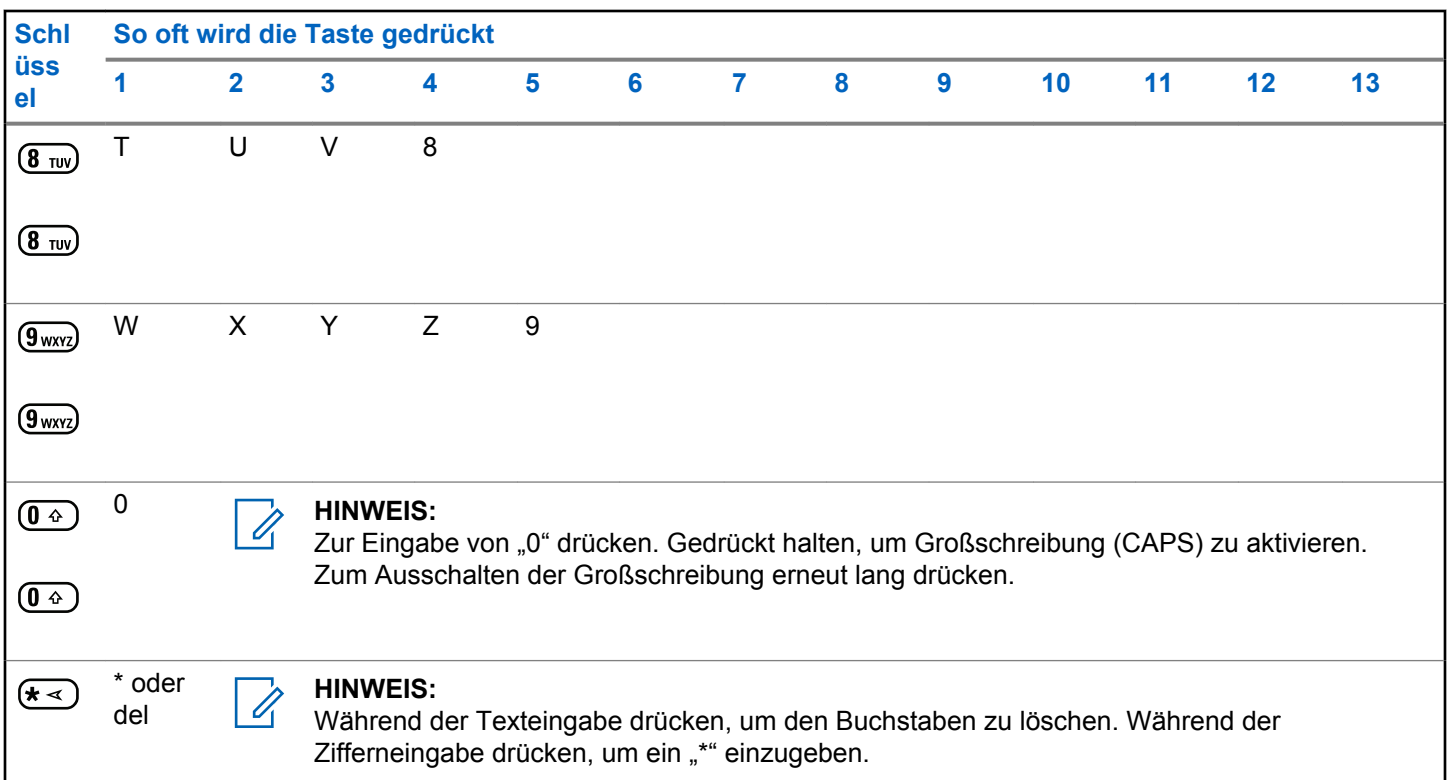

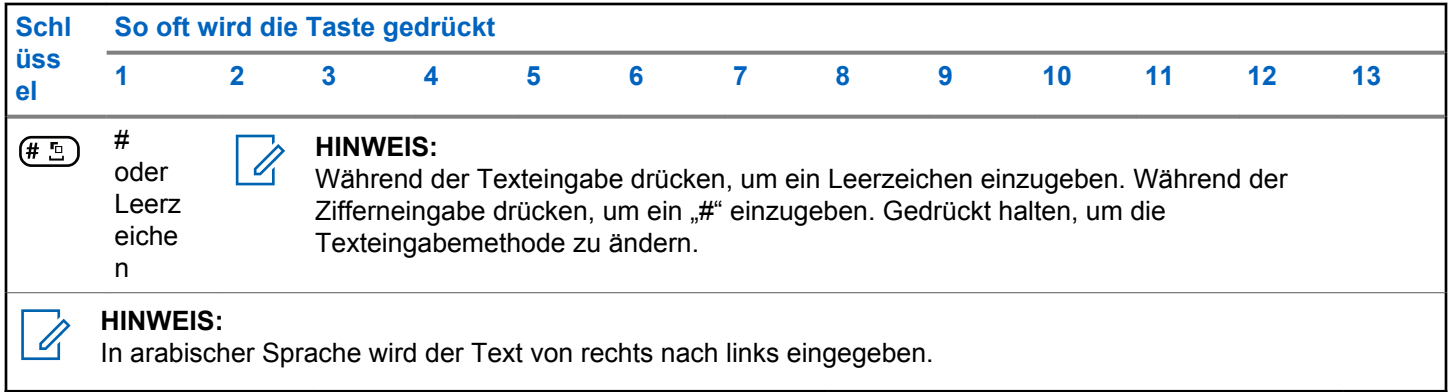

# **WAVE**

Wide Area Voice Environment (WAVE™) bietet eine neue Methode zum Tätigen von Rufen zwischen zwei oder mehr Funkgeräten.

WAVE ermöglicht die Kommunikation über verschiedene Netzwerke und Geräte über WLAN. WAVE-Rufe werden getätigt, wenn das Funkgerät über WLAN mit einem IP-Netzwerk verbunden ist.

Ihr Funkgerät unterstützt verschiedene Systemkonfigurationen:

- WAVE OnCloud/OnPremise
- WAVE Tactical/5000

Die Methode zum Starten eines WAVE-Rufs unterscheidet sich je nach Systemtyp. Nähere Informationen finden Sie je nach Systemkonfiguration Ihres Funkgeräts im entsprechenden Abschnitt.

# **Tabelle 2 :WAVE-Anzeigesymbole**

Die folgenden Symbole werden jeweils kurz auf dem Display angezeigt, wenn WAVE aktiviert ist.

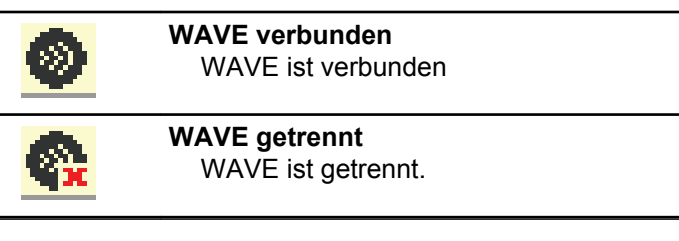

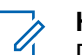

# **HINWEIS:**

Diese Funktion steht nur bei bestimmten Modellen zur Verfügung.

**4.1 WAVE OnCloud/OnPremise**

# **4.1.1**

# **Vom Funkgerätmodus in den WAVE-Modus umschalten**

- **1** Führen Sie einen der folgenden Schritte aus:
	- Drücken Sie die programmierte **WAVE**-Taste. Überspringen Sie die folgenden Schritte.
	- **Drücken Sie Um** , um das Menü aufzurufen.

**2** Drücken Sie **A** oder **v** bis WAVE. Drücken Sie

**66**, um die Option auszuwählen.

Die gelbe LED blinkt.

Das Display zeigt einen kurzzeitigen Hinweis zur Umschaltung auf WAVE, dann Vorbereitung WAVE.

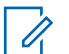

#### **HINWEIS:**

Das Funkgerät aktiviert automatisch WLAN nach dem Wechsel in den WAVE-Modus.

Bei erfolgreicher Durchführung:

- Die blinkende gelbe LED schaltet sich aus.
- Das Display zeigt das Symbol für eine WAVE-Verbindung, den <Gesprächsgruppenalias> und <Kanalindex>.

Bei nicht erfolgreicher Durchführung:

- Ein negativer Hinweiston erklingt.
- Die rote LED blinkt.
- Das Display zeigt das Symbol für eine getrennte WAVE-Verbindung und Keine Verbindung oder Aktivierung: Fehlgeschlagen, je nach Fehlertyp.

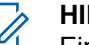

# **HINWEIS:**

Eine Synchronisierung erfolgt, wenn Einstellungen in Ihrem Funkgerät aktualisiert werden. Wenn Sie den WAVE-Modus aktivieren, zeigt das Funkgerät Synchronisierung.... Wenn die Synchronisierung abgeschlossen ist, zeigt Ihr Funkgerät wieder die Startseite an.

**4.1.2**

# **Tätigen von WAVE-Gruppenrufen**

- **1** Mit dem Drehknopf für die Kanalwahl oder den Tasten können Sie eine WAVE-Gesprächsgruppe auswählen.
- **2** Um den Ruf zu starten, drücken Sie die **PTT**-Taste.

Wenn der Anruf erfolgreich ist, werden auf dem Display das Gruppenrufsymbol und der WAVE-Gesprächsgruppenalias angezeigt.

Wenn der Anruf nicht erfolgreich ist:

- Ein negativer Hinweiston erklingt.
- Das Display zeigt eine temporäre Meldung Anruf fehlgeschlagen oder Keine Teilnehmer.

#### **4.1.3**

# **Empfangen und Beantworten eines WAVE-Gruppenrufs**

Wenn Sie einen WAVE-Gruppenruf empfangen, geschieht Folgendes:

- Ein Hinweiston ertönt.
- Auf dem Display werden das Gruppenrufsymbol, der WAVE-Gesprächsgruppenalias und der Anrufer-Aliasname angezeigt.
- Die Stummschaltung Ihres Funkgeräts wird aufgehoben, und der ankommende Anruf ist über den Lautsprecher zu hören.
	- **1** Um den Ruf zu starten, drücken Sie die **PTT**-Taste.
	- **2** Lassen Sie die **PTT**-Taste zum Hören los.

#### **4.1.4**

# **Empfangen und Beantworten eines WAVE-Einzelrufs**

Wenn Sie einen WAVE-Einzelruf empfangen, geschieht Folgendes:

- Ein Hinweiston ertönt.
- Auf dem Display werden das Einzelrufsymbol und der Anrufer-Aliasname angezeigt.
- Die Stummschaltung Ihres Funkgeräts wird aufgehoben, und der ankommende Anruf ist über den Lautsprecher zu hören.
	- **1** Um den Ruf zu starten, drücken Sie die **PTT**-Taste.
	- **2** Lassen Sie die **PTT**-Taste zum Hören los.

**4.1.5**

# **Umschalten von WAVE-Modus auf Funkgerätmodus**

- **1** Führen Sie einen der folgenden Schritte aus:
	- Drücken Sie die programmierte Taste für den **Funkgerätmodus**. Überspringen Sie die folgenden Schritte.
	- Drücken Sie  $\begin{bmatrix} 1 \\ 0 \\ 0 \end{bmatrix}$ , um das Menü aufzurufen.

2 Drücken Sie **A** oder  $\blacktriangledown$ , bis Funkgerätmodus

angezeigt wird. Drücken Sie (R), um die Option auszuwählen.

Die gelbe LED blinkt.

Das Display zeigt eine kurzzeitige Meldung Umschalten auf Funkgerät und zeigt dann Vorbereitung Funkgerät.

Bei erfolgreicher Durchführung:

- Die blinkende gelbe LED schaltet sich aus.
- Das WAVE-Verbindungssymbol wird nicht mehr in der Statusleiste angezeigt. Das Display zeigt <Gesprächsgruppenalias> und <Kanalindex> an.

# **4.2 WAVE Tactical/5000**

**4.2.1**

# **Einrichten der aktiven WAVE-Kanäle**

# **HINWEIS:**

WAVE-Kanäle werden über CPS konfiguriert. Das Funkgerät aktiviert automatisch WLAN und meldet sich beim WAVE-Server an, sobald Sie den WAVE-Kanal betreten.

**1** Drücken Sie  $\begin{bmatrix} \overline{\mathbb{R}} \\ \overline{\mathbb{R}} \end{bmatrix}$ . um das Menü aufzurufen.

**2** Drücken Sie **A** oder **v** bis WAVE-Kanäle. Drücken Sie ( $\frac{180}{100}$ , um die Option auszuwählen.

- **3** Drücken Sie **a** oder  $\blacktriangledown$  bis zum gewünschten WAVE-Kanal. Drücken Sie (Reg. um die Option auszuwählen.
- **4** Drücken Sie **A** oder  $\blacktriangledown$  bis Als aktiv festl..

Drücken Sie ( $\frac{18}{6}$ ), um die Option auszuwählen.

Auf dem Display wird ✔ neben dem ausgewählten Kanal angezeigt.

# **4.2.2 Anzeigen von WAVE-Kanalinformationen**

- **1** Führen Sie einen der folgenden Schritte aus:
	- Drücken Sie die vorprogrammierte Taste **WAVE-Kanalliste**. Überspringen Sie die folgenden Schritte.
	- Drücken Sie  $\begin{bmatrix} \frac{m}{\alpha} \\ \frac{m}{\alpha} \end{bmatrix}$ , um das Menü aufzurufen.
- **2** Drücken Sie **A** oder **bis WAVE-Kanäle.**

Drücken Sie ( $\frac{18}{6}$ ), um die Option auszuwählen.

**3** Drücken Sie **a** oder  $\blacktriangledown$  bis zum gewünschten

WAVE-Kanal. Drücken Sie (Reg. um die Option auszuwählen.

**4** Drücken Sie **A** oder  $\blacktriangledown$  bis Details anzeigen. Drücken Sie ( $\frac{18}{6}$ ), um die Option auszuwählen.

Das Display zeigt die Details zum WAVE-Kanal an.

# **4.2.3 Anzeigen von WAVE-Endpunktinformationen**

- **1** Führen Sie einen der folgenden Schritte aus:
	- Drücken Sie die vorprogrammierte **Kontakt**-Taste. Wechseln Sie zu Schritt 3.
	- Drücken Sie  $\begin{bmatrix} \mathbb{R} \\ \mathbb{R} \end{bmatrix}$ , um das Menü aufzurufen.
- **22 Drücken Sie ▲ oder ▼ bis Endpunkte. Drücken** Sie  $\begin{pmatrix} 60 \\ 0 \end{pmatrix}$ , um die Option auszuwählen.
- **3** Drücken Sie **a** oder  $\blacktriangledown$  bis zum gewünschten

WAVE-Endpunkt. Drücken Sie  $\begin{bmatrix} 1 & 1 \\ 0 & 1 \end{bmatrix}$ , um die Option auszuwählen.

**4** Drücken Sie , um Details anzeigen auszuwählen.

Das Display zeigt die Details zum WAVE-Endpunkt an.

# **4.2.4 Ändern der WAVE-Konfiguration**

Gehen Sie wie folgt vor, um die IP-Adresse, die Benutzer-ID und das Passwort des WAVE-Servers einzurichten.

**1** Drücken Sie  $\begin{bmatrix} \mathbb{B} \\ \mathbb{B} \end{bmatrix}$ , um das Menü aufzurufen.

**2** Drücken Sie **A** oder  $\blacktriangledown$  bis Dienstprogramme.

Drücken Sie  $\begin{bmatrix} \mathbb{B} \\ \mathbb{C} \end{bmatrix}$ , um die Option auszuwählen.

**3** Drücken Sie **a** oder **v** bis

Funkgeräteinstellungen. Drücken Sie  $\begin{pmatrix} 80 \\ 00 \end{pmatrix}$ , um die Option auszuwählen.

4 Drücken Sie **A** oder  $\blacktriangledown$  bis WAVE. Drücken Sie

**JED**, um die Option auszuwählen.

**5** Drücken Sie (E), um Serveradresse auszuwählen. Drücken Sie (Rum die um die Serveradresse zu ändern. Drücken Sie (R), um die Option auszuwählen.

**6** Drücken Sie **von Bis Benutzer-ID. Drücken Sie** 

 $\left[\begin{smallmatrix} 11 \\ 11 \\ 0 \end{smallmatrix}\right]$ zum Ändern der Benutzer-ID. Drücken Sie

 $\begin{pmatrix} 18 \\ 0 \text{K} \end{pmatrix}$ , um die Option auszuwählen.

**7**

Drücken Sie ▼ bis Passwort. Drücken Sie zum Anzeigen oder Ändern des WAVE-Passworts.

Drücken Sie  $\begin{bmatrix} \mathbb{B} \\ \mathbb{C} \end{bmatrix}$ , um die Option auszuwählen.

8 Drücken Sie **von Sielfernehmen. Drücken Siel** 

 $\begin{pmatrix} \frac{18}{100} \\ \frac{1}{200} \end{pmatrix}$ , um alle Änderungen zu übernehmen.

Auf dem Display wird ein positiver Kurzhinweis angezeigt, bevor wieder der vorhergehende Bildschirm Funkgeräteinstellungen angezeigt wird.

# **4.2.5 Tätigen von WAVE-Gruppenrufen**

- **1** Wählen Sie den WAVE-Kanal mithilfe des erforderlichen Gruppen-Aliasnamens oder der ID aus.
- **2** Drücken Sie zum Durchführen des Rufs die Sendetaste **PTT**.

Die grüne LED leuchtet. In der ersten Textzeile werden das **Gruppenruf**-Symbol und der Alias angezeigt. In der zweiten Textzeile wird der WAVE-Gruppen-Alias angezeigt.

- **3** Führen Sie einen der folgenden Schritte aus:
	- Warten Sie, bis der Sprecherlaubniston verklungen ist, und sprechen Sie deutlich in das Mikrofon.
	- Warten Sie, bis der **PTT**-Mithörton verstummt, und sprechen Sie dann deutlich in das Mikrofon.

**4** Lassen Sie die Sendetaste **PTT** los, um den Gesprächspartner zu hören.

Die grüne LED leuchtet, wenn das Zielfunkgerät antwortet.Im Display werden das **Gruppenruf**-Symbol und ein Aliasname oder eine ID und der Aliasname oder die ID des sendenden Funkgeräts angezeigt.

**1** Ist die Funktion "Kanal frei-Anzeige" aktiviert, hören Sie einen kurzen Hinweiston, sobald die **Sendetaste (PTT)** am sendenden Funkgerät freigegeben wird, der Ihnen mitteilt, dass Sie nun auf diesem Kanal antworten können. Drücken Sie zum Beantworten des Anrufs die Sendetaste **PTT**.

Der Ruf wird beendet, wenn es in einem festgelegten Zeitraum keine Sprachaktivität gibt. Das Funkgerät wechselt zu dem Bildschirm, auf dem Sie vor der Rufeinleitung waren.

# **Capacity Max**

Capacity Max ist ein auf einem MOTOTRBO-Steuerkanal basierendes Bündelfunksystem.

Digitale MOTOTRBO-Funkprodukte werden durch Motorola Solutions in erster Linie an geschäftliche und industrielle Anwender vermarktet. MOTOTRBO verwendet den Digital Mobile Radio-Standard (DMR) des Europäischen Instituts für Telekommunikationsnormen (ETSI), d. h. ein Time Division Multiple Access-Verfahren (TDMA) mit zwei Zeitschlitzen, um gleichzeitige Sprach- und Dateninformationen in einem 12,5-kHz-Kanal (entspricht 6,25 kHz) zu übertragen.

**5.1**

# **Sendetaste (PTT)**

Die Sendetaste **(PTT)** dient zwei grundlegenden Zwecken:

- Während eines Anrufs wird durch Betätigung der **Sendetaste (PTT)** mit anderen am Anruf beteiligten Funkgeräten kommuniziert. Wenn die **Sendetaste (PTT)** gedrückt wird, wird das Mikrofon aktiviert.
- Wird gerade kein Ruf getätigt, wird die **Sendetaste (PTT)** zur Durchführung eines neuen Rufs verwendet .

Drücken Sie lange die **Sendetaste (PTT)**, um zu sprechen. Lassen Sie die **Sendetaste (PTT)** zum Hören los.

Wenn der Gesprächsgenehmigungston aktiviert ist, warten Sie, bis dieser kurze Signalton verstummt, bevor Sie mit dem Sprechen beginnen.

**5.2**

# **Programmierbare Tasten**

Abhängig von der Dauer eines Tastendrucks kann Ihr Händler die programmierbaren Tasten als Verknüpfungen mit Funkgerätfunktionen programmieren.

# **Kurz drücken**

Drücken und schnell wieder loslassen.

#### **Lang drücken**

Für die programmierte Zeit gedrückt halten.

# **HINWEIS:**

Unter [Notfallbetrieb auf Seite 564 f](#page-1138-0)inden Sie weitere Informationen über die vorprogrammierte Tastendruckdauer der **Notruf**-Taste.

#### **5.2.1**

# **Zuweisbare Funkgerätfunktionen**

Den programmierbaren Tasten können von Ihrem Händler oder Systemadministrator folgende Funkgerätefunktionen zugewiesen werden.

### **Audioprofile**

Ermöglicht dem Benutzer das Auswählen des gewünschten Audio-Profils.

# **Audio-Routing**

Schaltet das Audio-Routing zwischen eingebautem und externem Lautsprecher um.

# **Audio umschalten**

Schaltet die Audioweiterleitung zwischen dem eingebauten Lautsprecher des Funkgeräts und dem Lautsprecher des kabelgebundenen Zubehörs ein/aus.

# **Bluetooth® Audio-Schalter**

Schaltet die Audioausgabe zwischen dem internen Funkgerätlautsprecher und einem externen Bluetoothfähigen Zubehör um.

# **Bluetooth verbinden**

Sucht nach Bluetooth-Geräten und stellt die Verbindung her.

#### **Bluetooth trennen**

Beendet alle vorhandenen Bluetooth-Verbindungen zwischen Funkgerät und Bluetooth-fähigen Geräten.

### **Bluetooth-Erkennung**

Ermöglicht es Ihrem Funkgerät, in den erkennbaren Bluetooth-Modus versetzt werden zu können.

#### **Kontakte**

Bietet direkten Zugriff auf die Kontaktliste.

#### **Rufhinweis**

Bietet direkten Zugriff auf die Kontaktliste. Sie können dann einen Kontakt auswählen, an den ein Rufhinweis gesendet werden kann.

# **Anrufprotokoll**

Wählt die Rufprotokollliste aus.

#### **Emergency**

Je nach Programmierung wird ein Notruf eingeleitet oder abgebrochen.

#### **Innenbereich**

Schaltet die Innenbereichs-Funktion ein oder aus.

#### **Intelligentes Audio**

Schaltet Intelligentes Audio ein-/aus.

#### **Manuell wählen**

Es wird durch Eingabe einer Funkgeräte-ID ein Einzelruf eingeleitet.

# **Manuelles Funkstation-Roaming**

Startet die manuelle Standortsuche.

# **Mic AGC**

Schaltet die automatische Verstärkungsregelung (AGC) des eingebauten Mikrofons ein bzw. aus.

# **Benachrichtigungen**

Für direkten Zugriff auf die Benachrichtigungsliste.

# **Eintastenzugang**

Leitet eine vordefinierte Durchsage, einen vordefinierten Einzel-, Telefon- oder Gruppenruf, einen Rufhinweis oder eine Quick Textnachricht direkt ein.

# **Optionskartenfunktion**

Schaltet Optionskartenfunktion(en) für Kanäle mit aktivierter Optionskarte ein oder aus.

# **Telefon**

Für den direkten Zugriff auf die Telefonkontaktliste.

# **Scrambler**

Schaltet die Verschlüsselung ein oder aus.

# **Aliasname und ID des Funkgeräts**

Bietet den Aliasnamen und die ID des Funkgeräts

#### **Fernüberwachung**

Schaltet das Mikrofon eines Zielfunkgeräts ein, ohne dies anzuzeigen.

### **Home-Kanal zurücksetzen**

Richtet einen neuen Home-Kanal ein.

#### **Home-Kanalerinnerung stummschalten**

Schaltet die Home-Kanalerinnerung stumm.

### **Standortinformationen**

Zeigt den aktuellen Standortnamen und die ID für Capacity Max an.

Kanal-Ansage von Standort-Sprachnachrichten für den aktuellen Standort, wenn diese Funktion aktiviert ist.

#### **Funkstationsperre**

Wenn diese Option aktiviert ist, sucht das Funkgerät nur den aktuellen Standort. Ist diese Option deaktiviert, sucht das Funkgerät neben dem aktuellen Standort auch nach anderen Standorten.

#### **Status**

Wählt das Statuslistenmenü aus.

#### **Telemetriesteuerung**

Steuert den Ausgabe-Pin eines lokalen oder entfernten Funkgeräts.

**Textnachricht** Wählt das Textnachrichtenmenü aus.

# **Rufprioritätsstufe aktivieren/deaktivieren**

Ermöglicht es dem Funkgerät, die Rufprioritätsstufe "Hoch"/"Normal" für Einzelrufe festzulegen.

# **Vibrant-Verbesserung**

Schaltet die Funktion "Vibrant-Verb." ein oder aus.

# **Sprachankündigung ein/aus**

Schaltet die Sprachansage ein/aus.

# **WLAN**

Schaltet WLAN ein oder aus.

# **Zonenauswahl**

Ermöglicht das Auswählen einer Zone aus einer Zonenliste.

# **5.2.2**

# **Zuweisbare Einstellungen oder Einstellungsfunktionen**

Die folgenden Einstellungen des Funkgeräts oder Dienstprogrammfunktionen können den programmierbaren Tasten zugewiesen werden.

# **Tones/Alerts**

Schaltet alle Töne und Warnungen ein und aus.

# **Hintergrundbeleuchtung**

Schaltet die Hintergrundbeleuchtung des Displays ein bzw. aus.

### **Beleuchtungshelligkeit**

Passt die Helligkeit an.

# **Displaymodus**

Schaltet den Tag/Nacht-Displaymodus ein bzw. aus.

#### **Tastatursperre**

Schaltet die Tastensperre ein und aus.

# **Leistungspegel (Senden)**

Schaltet den Sendeleistungspegel zwischen hoch und niedrig um.

# **5.2.3**

# **Aufrufen von programmierten Funktionen**

Führen Sie die Vorgehensweise zum Aufrufen von programmierten Funktionen auf Ihrem Funkgerät durch.

**1** Führen Sie einen der folgenden Schritte aus:

- Drücken Sie die vorprogrammierte Taste. Lesen Sie weiter unter Schritt 3.
- Drücken Sie  $\begin{pmatrix} \mathbb{B} \\ \mathbb{C} \end{pmatrix}$ , um das Menü aufzurufen.
- **2** Drücken Sie **A** oder  $\blacktriangledown$  bis zur Menüfunktion, und

drücken Sie  $\begin{pmatrix} 18 \\ 000 \end{pmatrix}$  zur Auswahl einer Funktion oder zum Aufrufen eines Untermenüs.

- **3** Führen Sie einen der folgenden Schritte aus:
	- Drücken Sie , um zum vorangehenden Bildschirm zurückzukehren.
	- Drücken Sie lang, um zum Startbildschirm zurückzukehren.

Das Funkgerät verlässt ein Menü nach einer bestimmten Zeit automatisch und kehrt zum Startbildschirm zurück.

# **Statusanzeigen**

Dieses Kapitel erläutert die im Funkgerät verwendeten Statusanzeigen und Tonsignale.

# **5.3.1 Symbole**

Die Flüssigkristallanzeige (LCD-Display) des Funkgeräts mit 132 x 90 Pixeln und 256 Farben zeigt den Funkgerätstatus, Texteinträge und Menüeingaben an. Die folgenden Symbole werden auf dem Funkgerätdisplay angezeigt.

# **Tabelle 3 :Anzeigesymbole**

Die folgenden Symbole werden in der Statusleiste am oberen Rand des Displays angezeigt. Die Symbole sind von links ausgehend in der Reihenfolge ihres Erscheinens oder ihrer Nutzung angeordnet und sie sind kanalspezifisch.

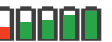

#### **Akku**

Die Anzahl der Balken (0 bis 4) zeigt die verfügbare Ladekapazität an. Das

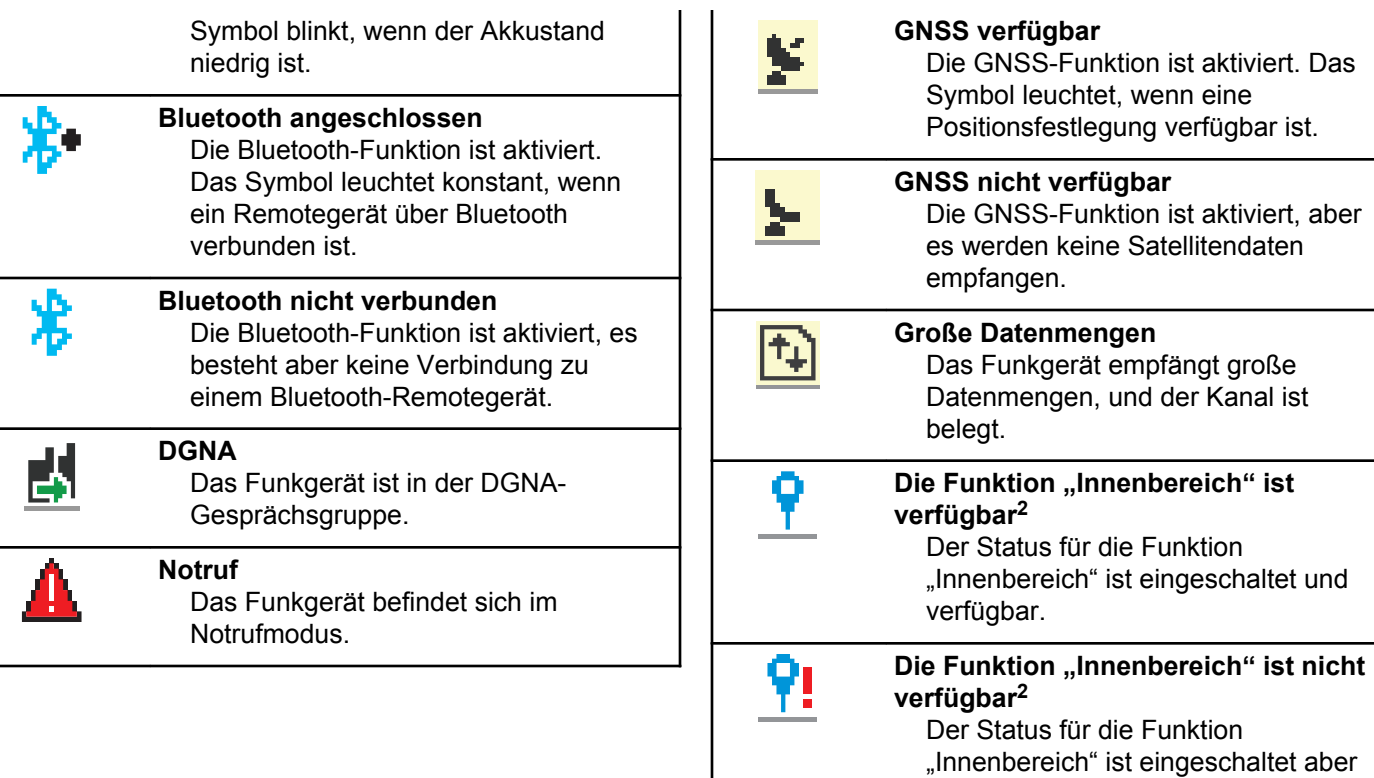

<sup>2</sup> Nur verfügbar für Modelle mit neuester Software und Hardware.

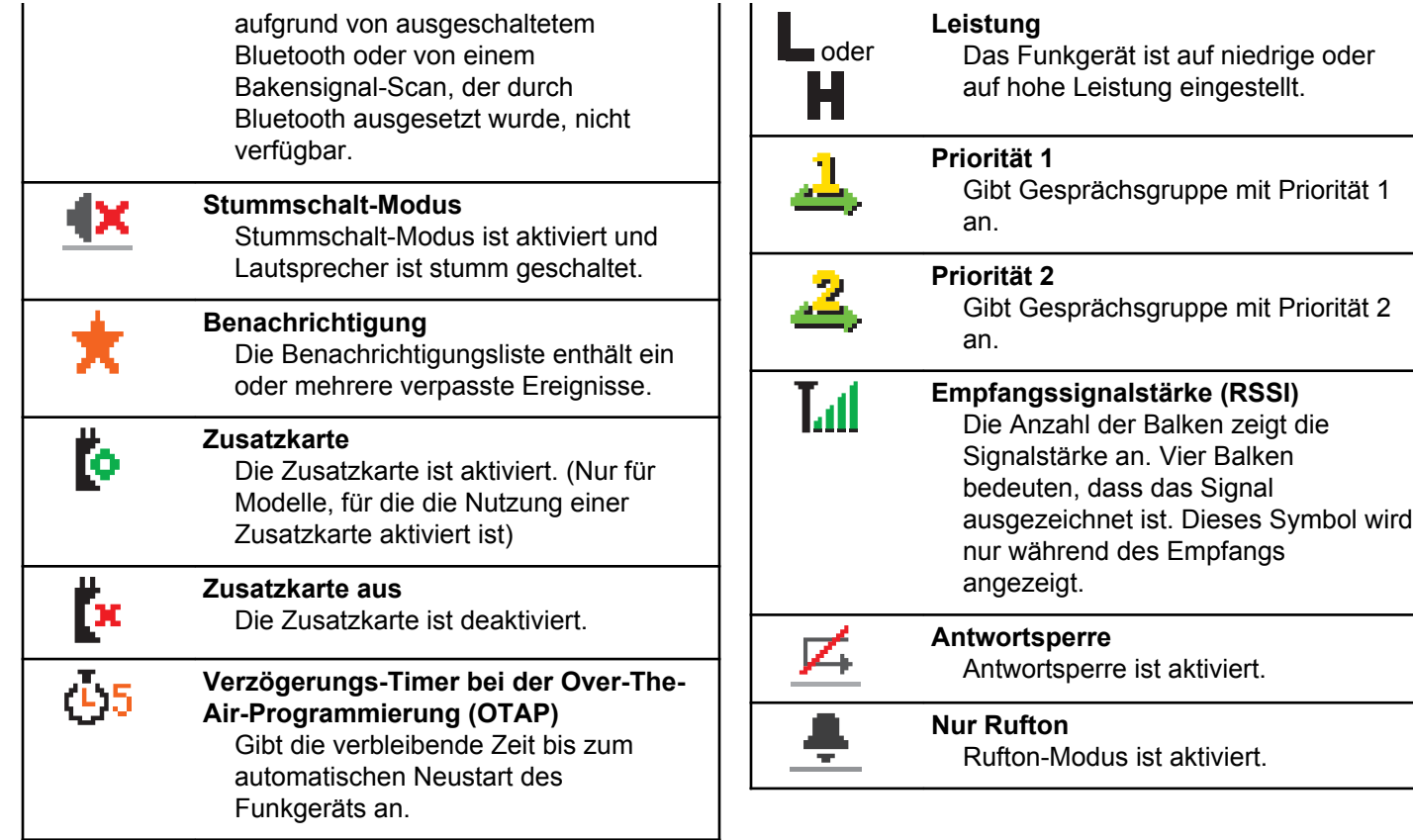
<span id="page-648-0"></span>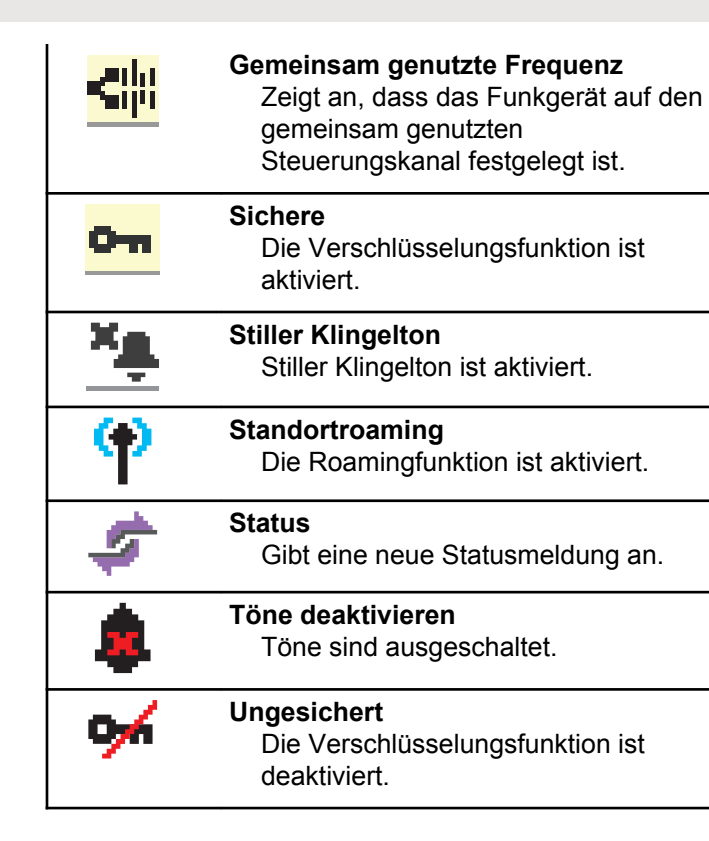

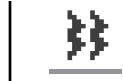

**Vibrieren** Vibrationsmodus ist aktiviert.

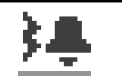

**Vibrieren und Klingelton** Vibrations- und Klingelton-Modus ist aktiviert.

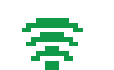

**WLAN ausgezeichnet<sup>3</sup>** WLAN-Signal ist ausgezeichnet.

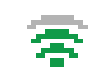

**WLAN gut<sup>3</sup>** WLAN-Signal ist gut.

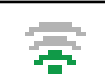

**WLAN durchschnittlich<sup>3</sup>** WLAN-Signal ist durchschnittlich.

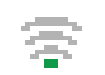

**WLAN schlecht<sup>3</sup>** WLAN-Signal ist schlecht.

<sup>3</sup> Gilt nur für DP4801e

**WLAN nicht verfügbar[3](#page-648-0)** WLAN-Signal ist nicht verfügbar.

### **Tabelle 4 :Erweiterte Menüsymbole**

Die folgenden Symbole tauchen neben Menüpunkten mit zwei Optionen oder als Anzeige dafür auf, dass es ein Untermenü mit zwei Optionen gibt.

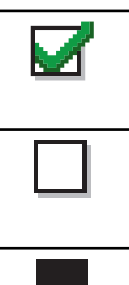

### **Kontrollkästchen (markiert)**

Zeigt an, dass die Option ausgewählt wurde.

### **Kontrollkästchen (leer)** Zeigt an, dass die Option nicht

ausgewählt wurde.

### **Schwarzes Kästchen**

Zeigt die für den Menüpunkt mit einem Untermenü gewählte Option an.

### **Tabelle 5 :Bluetooth-Symbole**

Die folgenden Symbole werden neben den Einträgen in der Liste der verfügbaren Bluetooth-fähigen Geräte angezeigt und geben den Gerätetyp an.

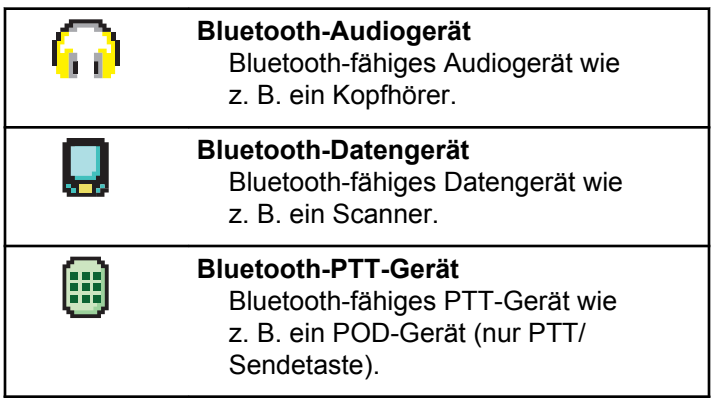

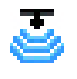

**Bluetooth-Sensorgerät[3](#page-648-0)** Bluetooth-fähiges Sensorgerät, z. B. Gassensor.

### **Tabelle 6 :Rufsymbole**

Die folgenden Symbole werden während eines Anrufs im Display angezeigt. Diese Symbole erscheinen auch in der Kontaktliste zur Anzeige des Alias- oder ID-Typs.

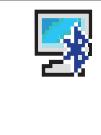

# **Bluetooth-PC-Ruf**

Ein Bluetooth-PC-Ruf wird gerade getätigt.

In der Kontaktliste weist das Symbol auf den Aliasnamen (Namen) bzw. die ID (Nummer) eines Bluetooth-PC-Rufs hin.

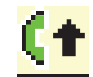

### **Rufprioritätsstufe "Hoch"**

Zeigt an, dass "Rufprioritätsstufe "Hoch" aktiviert ist.

### **DGNA-Ruf**

Gibt an, dass gerade ein DGNA-Ruf getätigt wird.

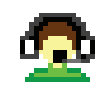

### **Zentralruf**

Der Kontakttyp "Zentralruf" dient zum Senden einer Textnachricht an einen Dispatcher-PC über den Textnachrichten-Server eines Drittanbieters.

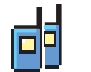

### **Gruppenruf/Sammelruf**

Ein Gruppenruf oder Sammelruf wird gerade getätigt.

In der Kontaktliste weist das Symbol auf den Aliasnamen (Namen) bzw. die ID (Nummer) einer Gruppe hin.

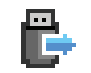

### **Einzelruf ohne IP eines Peripheriegeräts**

Zeigt an, dass ein Einzelruf ohne IP eines Peripheriegeräts ausgeführt wird.

In der Kontaktliste weist das Symbol auf den Aliasnamen bzw. die ID (Nummer) eines Funkgeräts hin.

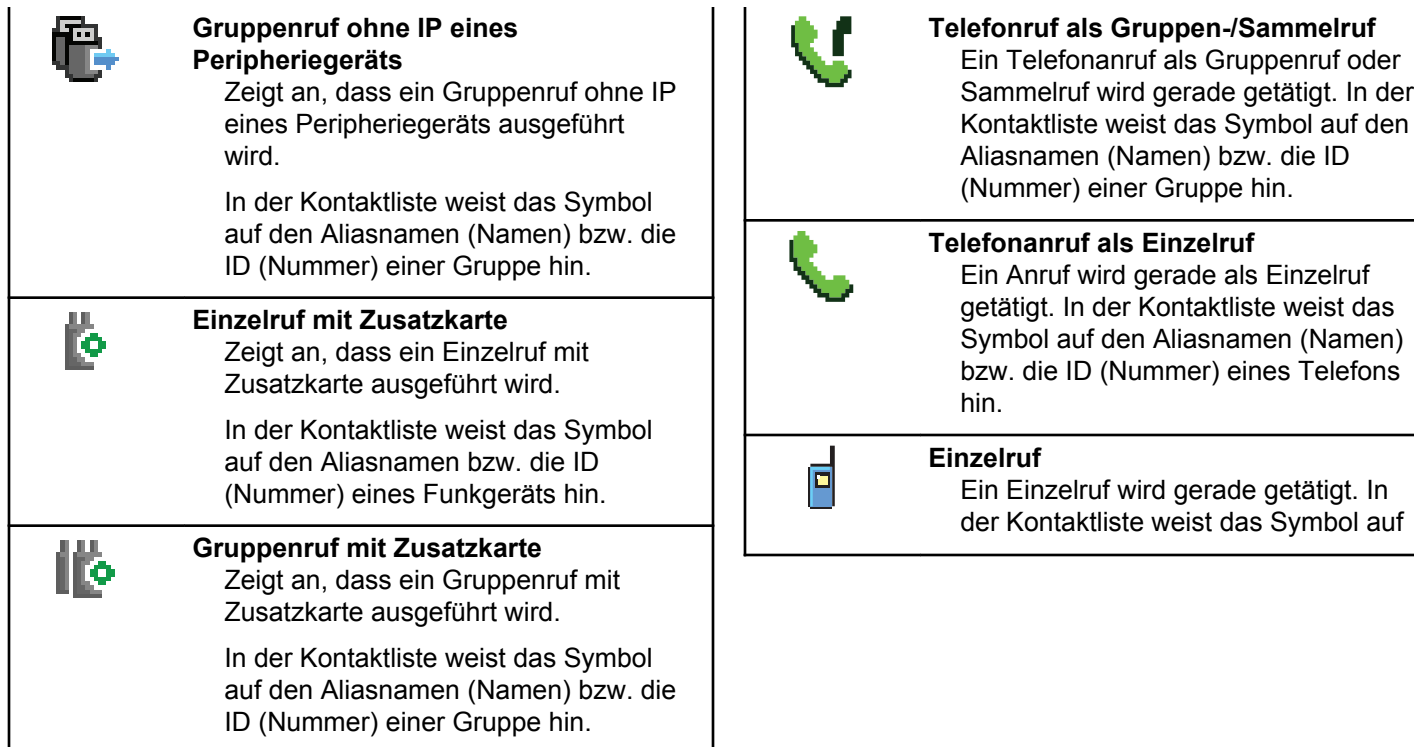

den Aliasnamen bzw. die ID (Nummer) eines Funkgeräts hin.

### **Tabelle 7 :Job-Ticket-Symbole**

Die folgenden Symbole werden jeweils kurz im Ordner "Jobtickets" auf dem Display angezeigt.

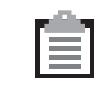

### **Alle Jobs**

Zeigt alle aufgelisteten Jobs an.

# Weist auf neue Jobs hin.

**Neue Jobs**

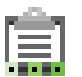

### **In Bearbeitung**

Jobs werden gesendet. Dies wird vor der Anzeige von "Fehler beim Senden" oder "Erfolgreich gesendet" für Jobtickets angezeigt.

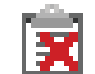

### **Fehler beim Senden**

Jobs können nicht gesendet werden.

### **Erfolgreich gesendet**

Jobs wurden erfolgreich gesendet.

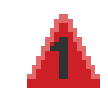

### **Priorität 1** Zeigt die Prioritätsstufe 1 für Jobs an.

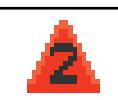

### **Priorität 2** Zeigt die Prioritätsstufe 2 für Jobs an.

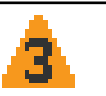

### **Priorität 3**

Zeigt die Prioritätsstufe 3 für Jobs an.

### **Tabelle 8 :Kurzhinweissymbole**

Die folgenden Symbole tauchen jeweils kurz im Display auf, nachdem eine Aktion zur Durchführung einer Aufgabe ausgeführt wurde.

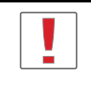

**Übertragung erfolglos (negativ)** Gescheiterte Durchführung der Aktion.

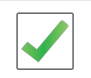

**Übertragung erfolgreich (positiv)** Erfolgreiche Durchführung der Aktion.

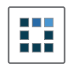

## **Übertragung läuft (Zwischenstand)**

Beim Senden. Dies wird vor der Anzeige der erfolgreichen bzw. gescheiterten Übertragung angezeigt.

### **Tabelle 9 :Symbole für gesendete Objekte**

Die folgenden Symbole werden in der oberen rechten Ecke des Displays im Ordner "Ausgang" angezeigt:

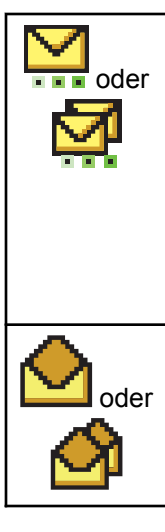

## **In Bearbeitung**

Die Textnachricht an den Funkgeräte-Alias oder die ID eines Funkgeräts wurde noch nicht übertragen, da noch auf eine Quittierung gewartet wird. Die Textnachricht an einen Gruppen-Aliasname oder an eine Gruppen-ID wurde noch nicht übertragen.

### **Einzel- oder Gruppennachricht gelesen**

Die Textnachricht wurde gelesen.

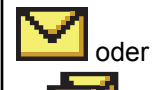

# **Einzel- oder Gruppennachricht ungelesen**

Die Textnachricht wurde nicht gelesen.

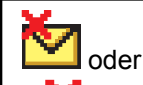

**Fehler beim Senden** Die Textnachricht kann nicht gesendet werden.

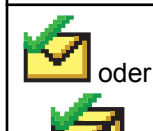

**Erfolgreich gesendet** Die Nachricht wurde erfolgreich gesendet.

# **5.3.2 LED-Anzeige**

Die LED-Anzeige zeigt den Betriebsstatus Ihres Funkgeräts an.

### **Blinkt rot**

Selbsttest beim Einschalten des Funkgeräts ist fehlgeschlagen.

Das Funkgerät empfängt einen Notruf.

Das Funkgerät sendet bei niedrigem Akkustand.

Das Funkgerät befindet sich außerhalb der Reichweite, wenn das Auto-Range Transponder-System konfiguriert wurde.

Stummschalt-Modus ist aktiviert.

### **Grün**

Das Funkgerät wird gerade eingeschaltet.

Funkgerät sendet Daten.

Das Funkgerät sendet einen Rufhinweis oder einen Notruf.

### **Blinkt grün**

Das Funkgerät empfängt einen Ruf oder Daten.

Das Funkgerät erkennt Funkaktivität oder fragt Übertragungen mittels Over-The-Air Programmierung ab.

Das Funkgerät erkennt Funkaktivität.

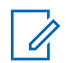

### **HINWEIS:**

Diese Aktivität kann sich je nach Art des digitalen Protokolls auf den programmierten Kanal des Funkgeräts auswirken.

### **Doppeltes grünes Blinken**

Das Funkgerät empfängt einen Ruf oder Daten mit aktivierter Verschlüsselung.

### **Gelb**

Das Funkgerät befindet sich im erkennbaren Bluetooth-Modus.

### **Blinkt gelb**

Das Funkgerät muss noch auf einen Rufhinweis antworten.

### **Doppeltes gelbes Blinken**

Auf dem Funkgerät ist automatisches Roaming aktiviert.

Das Funkgerät sucht aktiv nach einem neuen Standort.

Das Funkgerät muss noch auf einen Gruppenruf-Hinweis antworten.

Das Funkgerät ist gesperrt.

# **5.3.3**

# **Töne**

Die folgenden Symbole werden über den Lautsprecher des Funkgeräts ausgegeben.

Hoher Ton

### Tiefer Ton

## **5.3.3.1 Töne**

Hinweistöne sind hörbare Anzeigen zum Funkgerätestatus oder der Reaktion des Funkgeräts auf empfangene Daten.

### **Dauerton**

Gleichmäßiger Ton. Wird ununterbrochen bis zum Beenden abgespielt.

### **Periodischer Ton**

Wird periodisch je nach der über das Funkgerät konfigurierten Tonlänge abgespielt. Der Ton beginnt, stoppt und wiederholt sich.

### **Wiederholter Ton**

Ein einzelner Ton, der sich wiederholt, bis der Benutzer ihn abschaltet.

### **Kurzton**

Ertönt einmal für eine für das Funkgerät festgelegte Dauer.

### **5.3.3.2**

# **Hinweistöne**

Hinweistöne liefern einen akustischen Hinweis auf den Status, nachdem eine Aktion zum Durchführen einer Aufgabe ausgeführt wurde.

Positiver Hinweiston

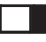

Negativer Hinweiston

**5.4**

# **Registration**

Es gibt eine Reihe von Nachrichten zur Registrierung, die Sie möglicherweise empfangen.

# **Registrierung**

In der Regel wird die Registrierung beim Hochfahren, Wechseln der Gesprächsgruppe oder beim Standort-Roaming an das System gesendet. Wenn die Registrierung eines Funkgerätes an einem Standort fehlschlägt, versucht das Funkgerät automatisch, per Roaming an einen anderen Standort zu wechseln. Das Funkgerät entfernt vorübergehend den Standort, an der der Registrierungsversuch erfolgte, aus der Roaming-Liste.

Die Anzeige bedeutet, dass das Funkgerät damit beschäftigt ist, einen Standort für das Roaming zu suchen, oder das Funkgerät hat erfolgreich einen Standort gefunden, wartet jedoch noch auf eine Reaktion auf die Registrierungsnachrichten vom Funkgerät.

Wenn auf dem Funkgerät Registrierung angezeigt wird, erklingt ein Hinweiston und die gelbe LED-Anzeige leuchtet zweimal auf, um eine Standortsuche anzuzeigen.

Wenn sich die Anzeigen nicht ändern, muss der Benutzer den Standort wechseln oder per Roaming an einen anderen Standort wechseln.

# **Out of Range**

Bei einem Funkgerät wird von "Außer Reichweite" gesprochen, wenn das Funkgerät nicht in der Lage ist, ein Signal von einem System oder einem aktuellen Standort zu erkennen. In der Regel bedeutet diese Anzeige, dass sich das Funkgerät außerhalb des geografischen Funkfrequenzbereichs befindet.

Wenn Außer Reichweite auf dem Funkgerät angezeigt wird, erklingt ein wiederholter Hinweiston und die rote LED-Anzeige leuchtet auf.

Wenden Sie sich an Ihren Händler oder Systemadministrator, wenn das Funkgerät weiterhin Meldungen empfängt, dass es sich außer Reichweite befindet, obwohl es sich in einem Gebiet mit guter Funkfrequenzabdeckung befindet.

### **Gesprächsgruppenzugehörigkeit fehlgeschlagen**

Ein Funkgerät versucht, eine Zugehörigkeit zu einer Gesprächsgruppe aufzubauen, die in den Kanälen oder in der UKP (Unified Knob Position) während der Registrierung festgelegt wurde.

Ein Funkgerät mit dem Status einer fehlgeschlagenen Zugehörigkeit ist nicht in der Lage, Rufe von der Gesprächsgruppe zu tätigen oder zu empfangen, mit der das Funkgerät versucht, eine Zugehörigkeit aufzubauen.

Wenn ein Funkgerät keine Zugehörigkeit zu einer Gesprächsgruppe aufbauen kann, wird UKP Alias auf dem Startbildschirm mit einem beleuchteten Hintergrund angezeigt.

Wenden Sie sich an Ihren Händler oder Systemadministrator, wenn auf dem Funkgerät Anzeigen zu fehlerhaften Zugehörigkeiten erfolgen.

### **Registrierung verweigert**

Anzeigen zu einer verweigerten Registrierung werden empfangen, wenn die Registrierung mit dem System nicht akzeptiert wurde.

Das Funkgerät zeigt dem Funkgerätbenutzer den genauen Grund für die abgelehnte Registrierung nicht an. Normalerweise wird eine Registrierung verweigert, wenn der Systembetreiber den Zugriff des Funkgeräts auf das System deaktiviert hat.

Wenn die Registrierung eines Funkgeräts verweigert wird, wird Registrierung verweigert auf dem Funkgerät angezeigt, und die gelbe LED-Anzeige leuchtet doppelt auf, um eine Standortsuche anzuzeigen.

# **Zonen- und Kanalwahl**

In diesem Kapitel wird die Vorgehensweise zum Auswählen einer Zone oder eines Kanals auf Ihrem Funkgerät beschrieben.

Das Funkgerät kann mit max. 250 Capacity Max-Zonen mit max. 160 Kanälen pro Zone programmiert werden. Jede Capacity-Max-Zone enthält maximal 16 konfigurierbare Positionen.Jede Capacity-Max-Zone enthält maximal 16 konfigurierbare Positionen.

### **5.5.1**

# **Auswählen von Zonen**

Führen Sie die Vorgehensweise zum Auswählen der gewünschten Zone auf Ihrem Funkgerät durch.

- **1** Führen Sie einen der folgenden Schritte aus:
	- Drücken Sie die programmierte Taste **Zonenauswahl**. Lesen Sie weiter unter [Schritt 3](#page-658-0).
	- Drücken Sie  $\begin{pmatrix} \mathbb{B} \\ \mathbb{C} \end{pmatrix}$ , um das Menü aufzurufen.

**5.5**

<span id="page-658-0"></span>**2** Drücken Sie A oder **v** bis Zone. Drücken Sie

**(EE)**, um die Option auszuwählen.

Auf dem Display werden ✔ und die aktuelle Zone angezeigt.

**3** Drücken Sie **oder**  $\blacktriangledown$  bis zur gewünschten

Zone. Drücken Sie (R), um die Option auszuwählen.

Das Display zeigt kurz <Zone> gewählt an und wechselt dann zum Bildschirm der gewählten Zone.

### **5.5.2**

# **Auswählen von Zonen mithilfe der Aliassuche**

Führen Sie die Vorgehensweise zum Auswählen der gewünschten Zone mithilfe der Aliassuche auf Ihrem Funkgerät durch.

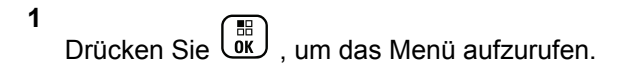

**2** Drücken Sie A oder **v** bis Zone. Drücken Sie  $\left(\begin{matrix} \frac{15}{100} \\ \frac{1}{100} \end{matrix}\right)$ , um die Option auszuwählen.

Auf dem Display werden ✔ und die aktuelle Zone angezeigt.

**3** Geben Sie den ersten Buchstaben des gewünschten Aliasnamens ein.

Im Display wird ein blinkender Cursor angezeigt.

**4** Geben Sie die übrigen Zeichen des gewünschten Aliasnamens ein.

Bei der Aliassuche muss die Groß- und Kleinschreibung nicht beachtet werden. Wenn zwei oder mehr Einträge den gleichen Namen haben, zeigt das Display den ersten Eintrag in der Liste an.

Die erste Textzeile zeigt die von Ihnen eingegebenen Zeichen an. Die nachfolgenden Textzeilen zeigen verwandte Suchergebnisse an.

### <span id="page-659-0"></span>**5** Drücken Sie ( $\frac{1}{\alpha}$ ), um die Option auszuwählen.

Das Display zeigt kurz <Zone> gewählt an und wechselt dann zum Bildschirm der gewählten Zone.

### **5.5.3 Auswählen eines Ruftyps**

Verwenden Sie den Kanalwahlschalter, um einen Ruftyp auszuwählen. Hierbei kann es sich um einen Gruppenruf, Ansageanruf, Rundumruf oder Einzelruf handeln, je nachdem, wie Ihr Funkgerät konfiguriert wurde. Wenn Sie den Drehknopf für die Kanalwahl auf eine andere Position (mit einem zugewiesenen Ruftyp) stellen, wird das Funkgerät erneut beim Capacity Max-Standort registriert. Das Funkgerät wird mit der Gesprächsgruppen-ID registriert, die der neuen Position des Kanalwahlschalter-Ruftyps zugewiesen wurde.

Ihr Funkgerät funktioniert nicht, wenn ein nicht konfigurierter Kanal ausgewählt wurde. Verwenden Sie stattdessen den Kanalwahlschalter zur Auswahl eines konfigurierten Kanals.

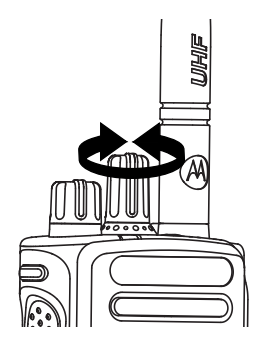

Nachdem die gewünschte Zone angezeigt wird (bei mehreren Zonen in Ihrem Funkgerät), drehen Sie den programmierten Kanalwahlschalter, um den Ruftyp auszuwählen.

### **5.5.4**

# **Auswahl eines Standorts**

Ein Standort bietet Abdeckung für einen bestimmten Bereich. In einem Mehrfachstandort-Netzwerk sucht das Capacity Plus-Funkgerät automatisch nach einem neuen Standort, wenn der Signalpegel des aktuellen Standorts auf ein inakzeptables Niveau absinkt.

Das Capacity Max-System kann bis zu 250 Standorte unterstützten.

# **5.5.5 Roaming-Anforderung**

Eine Roaming-Anforderung weist das Funkgerät an, einen neuen Standort zu suchen, selbst wenn das Signal des aktuellen Standorts akzeptabel ist.

Wenn keine Standorte verfügbar sind:

- wird im Display Suche angezeigt und die Liste der Standorte weiter durchgegangen.
- kehrt das Gerät zum vorherigen Standort zurück, falls dieser noch zur Verfügung steht.

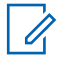

### **HINWEIS:**

Diese Funktion wird von Ihrem Händler konfiguriert.

Drücken Sie die programmierte Taste **Manuelles Standort-Roaming**.

Sie hören einen Ton, der darauf hinweist, dass das Funkgerät zu einem neuen Standort wechselt. Das Display zeigt Funkstation-ID

<Funkstationsnummer>.

# **Funkstation sperren/entsperren**

Wenn diese Option aktiviert ist, sucht das Funkgerät nur den aktuellen Standort. Ist diese Option deaktiviert, sucht das Funkgerät neben dem aktuellen Standort auch nach anderen Standorten.

> Drücken Sie die programmierte Taste **Funkstationsperr**e.

Wenn die **Standortsperre** eingeschaltet ist:

- Sie hören einen positiven Hinweiston, der darauf hinweist, dass das Funkgerät gesperrt ist und den aktuellen Standort nicht verlassen kann.
- Im Display wird Station gesperrt angezeigt.

Wenn die **Standortsperre** ausgeschaltet ist:

- Sie hören einen negativen Hinweiston, der darauf hinweist, dass das Funkgerät entsperrt ist.
- Im Display wird Station entsperrt angezeigt.

**5.5.6**

# **5.5.7 Standorteinschränkung**

Ihr Systemadministrator für Funkgeräte kann im Capacity Max-System entscheiden, welche Netzwerkstandorte Ihr Funkgerät verwenden darf und welche nicht.

Das Funkgerät muss nicht neu programmiert werden, um die Liste der erlaubten und nicht erlaubten Standorte zu ändern. Wenn Ihr Funkgerät versucht, sich bei einem nicht erlaubten Standort anzumelden, erhält das Funkgerät eine Meldung darüber, dass der Standort verweigert wurde. Das Funkgerät sucht dann nach einem anderen Netzwerkstandort.

Wenn dem Funkgerät Standorte verweigert werden, zeigt Ihr Funkgerät Registrierung verweigert an, und die gelbe LED leuchtet zweimal auf, um eine Standortsuche anzuzeigen.

### **5.5.8 Lokaler Bündelfunk**

Lokaler Bündelfunk ist nur mit dem Capacity Max-System verfügbar. Ein Standort muss mit einem Bündelfunk-Controller kommunizieren können, um als Systembündelfunk berücksichtigt werden zu können.

Wenn der Standort nicht mit dem Bündelfunk-Controller im System kommunizieren kann, wird das Funkgerät in den Modus "Bündelfunk am Standort" versetzt. Im Modus "Lokaler Bündelfunk" gibt das Funkgerät eine periodische akustische und visuelle Anzeige an den Benutzer aus, um ihn auf die eingeschränkte Funktionsfähigkeit hinzuweisen.

Im Modus "Bündelfunk am Standort" zeigt das Funkgerät Standort-Bündelf. und gibt wiederholende Töne aus.

Die Funkgeräte im Modus "Bündelfunk am Standort" sind für Gruppen- und Einzelsprachrufe sowie für das Versenden von Textnachrichten an andere Funkgeräte innerhalb desselben Standorts verfügbar. Sprachkonsolen, Aufzeichnungsgeräte, Telefon-Gateways und Datenanwendungen können nicht mit den Funkgeräten am Standort kommunizieren.

Ein Funkgerät im Modus "Bündelfunk am Standort", das an Rufen innerhalb mehrerer Standorte beteiligt ist, ist nur zur Kommunikation mit anderen Funkgeräten innerhalb

desselben Standorts in der Lage. Die Kommunikation von und zu anderen Standorten geht verloren.

### **HINWEIS:**

Wenn mehrere Standorte den aktuellen Standort des Funkgeräts abdecken und einer der Standorte in den Modus "Lokaler Bündelfunk" wechselt, wechselt das Funkgerät per Roaming zu einem anderen Standort in Reichweite.

**5.6**

# **Rufe**

In diesem Kapitel wird erklärt, wie Rufe empfangen, beantwortet, getätigt oder abgebrochen werden.

Sie können einen Funkgerät-Alias oder eine Funkgerät-ID bzw. einen Gruppen-Alias oder eine Gruppen-ID wählen, nachdem Sie einen Kanal mithilfe einer der folgenden Funktionen ausgewählt haben:

### **Alias-Suche**

Diese Methode wird für Gruppenrufe, Einzelrufe und Sammelrufe nur mit einem Tastenfeldmikrofon verwendet.

### **Kontaktliste**

Diese Methode bietet direkten Zugriff auf die Kontaktliste.

### **Manuell wählen (über "Kontakte")**

Diese Methode wird für Einzelrufe und Telefonrufe nur mit einem Tastenfeldmikrofon verwendet.

### **Programmierte Zifferntasten**

Diese Methode wird für Gruppenrufe, Einzelrufe und Sammelrufe nur mit einem Tastenfeldmikrofon verwendet.

### **HINWEIS:** Ï,

Einer Zifferntaste kann jeweils nur ein Aliasname bzw. eine ID zugewiesen werden, Sie können aber einem Aliasnamen bzw. einer ID mehr als eine Zifferntaste zuweisen. Es können alle Zifferntasten auf einem Tastenfeldmikrofon zugewiesen werden. Weitere Informationen finden Sie unter [Zuweisen von Einträgen zu](#page-1117-0) [programmierbaren Zifferntasten auf Seite 543](#page-1117-0) .

### **Programmierte Schnellwahltaste**

Diese Methode wird nur für Gruppen-, Einzel- und Telefonrufe verwendet.

Sie können einer **Eintastenzugang**-Taste durch kurzes oder langes Drücken einer programmierbaren Taste nur eine ID zuweisen. Am Funkgerät können mehrere **Schnellwahltasten** programmiert sein.

### **Programmierbare Taste**

Diese Methode wird nur für Telefonanrufe verwendet.

### **5.6.1 Gruppenrufe**

Ihr Funkgerät muss als Teil einer Gruppe konfiguriert sein, um einen Ruf von einer Gruppe zu empfangen oder an eine Gruppe von Benutzern zu senden.

# **5.6.1.1 Tätigen von Gruppenrufen**

Ein Anruf an eine Gruppe kann nur durchgeführt werden, wenn Ihr Funkgerät als Mitglied dieser Gruppe konfiguriert ist.

- **1** Führen Sie einen der folgenden Schritte aus:
	- Wählen Sie einen Kanal mit dem aktiven Gruppen-Alias oder der aktiven Gruppen-ID. Siehe [Auswählen eines Ruftyps auf Seite 85 .](#page-659-0)
	- Drücken Sie die vorprogrammierte Taste **Schnellwahl**.

**2** Drücken Sie zum Durchführen des Rufs die Sendetaste **PTT**.

Die grüne LED leuchtet. In der ersten Textzeile wird das **Gruppenruf**-Symbol angezeigt.

- **3** Führen Sie einen der folgenden Schritte aus:
	- Warten Sie, bis der Sprecherlaubniston verklungen ist, und sprechen Sie deutlich in das Mikrofon.
	- Warten Sie, bis der **PTT**-Mithörton verstummt, und sprechen Sie dann deutlich in das Mikrofon.
- **4** Lassen Sie die Sendetaste **PTT** los, um den Gesprächspartner zu hören.

Die grüne LED leuchtet, wenn das Zielfunkgerät antwortet. Im Display werden das **Gruppenruf**-Symbol und ein Aliasname oder eine ID und der Aliasname oder die ID des sendenden Funkgeräts angezeigt.

**5** Ist die Funktion "Kanal frei-Anzeige" aktiviert, hören Sie einen kurzen Hinweiston, sobald die **Sendetaste (PTT)** am sendenden Funkgerät freigegeben wird, der Ihnen mitteilt, dass Sie nun auf diesem Kanal

antworten können. Drücken Sie zum Beantworten des Anrufs die Sendetaste **PTT**.

Der Ruf wird beendet, wenn es in einem festgelegten Zeitraum keine Sprachaktivität gibt.

Der Rufinitiator kann die programmierte Taste (a) drücken, um einen Gruppenruf zu beenden.

### **5.6.1.2 Tätigen von Gruppenrufen mithilfe der Kontaktliste**

**1** Drücken Sie  $\overline{\mathbb{C}}$ , um das Menü aufzurufen.

**2** Drücken Sie **A** oder **v** bis Kontakte. Drücken

Sie  $\begin{pmatrix} \frac{m}{6K} \\ \frac{m}{6K} \end{pmatrix}$ , um die Option auszuwählen.

**3** Drücken Sie  $\triangle$  oder  $\blacktriangledown$  bis zum gewünschten Aliasnamen oder zur gewünschten ID. Drücken Sie

**(E)**<br> **(E)** wm die Option auszuwählen.

**4** Drücken Sie zum Durchführen des Rufs die Sendetaste **PTT**.

Die grüne LED leuchtet.

Die zweite Zeile zeigt den Aliasnamen oder die ID des Funkgeräts an. Die zweite Zeile zeigt Gruppenruf und das **Gruppenrufsymbol** an.

- **5** Führen Sie einen der folgenden Schritte aus:
	- Warten Sie, bis der Sprecherlaubniston verklungen ist, und sprechen Sie deutlich in das Mikrofon.
	- Warten Sie, bis der **PTT**-Mithörton verstummt, und sprechen Sie dann deutlich in das Mikrofon.
- **6** Lassen Sie die Sendetaste **PTT** los, um den Gesprächspartner zu hören.

Die grüne LED leuchtet, wenn das Zielfunkgerät antwortet. Das Display zeigt das **Gruppenruf**-Symbol und ein Aliasname oder eine ID und der Aliasname oder die ID des sendenden Funkgeräts an.

**7** Ist die Funktion "Kanal frei-Anzeige" aktiviert, hören Sie einen kurzen Hinweiston, sobald die **Sendetaste (PTT)** am sendenden Funkgerät freigegeben wird, der Ihnen mitteilt, dass Sie nun auf diesem Kanal antworten können. Drücken Sie zum Beantworten des Anrufs die Sendetaste **PTT**.

Der Ruf wird beendet, wenn es in einem festgelegten Zeitraum keine Sprachaktivität gibt.

Ein kurzer Hinweiston erklingt. Im Display wird Ruf beendet angezeigt.

### **5.6.1.3**

# **Tätigen von Gruppenrufen über die programmierbare Zifferntaste**

Führen Sie die Vorgehensweise zum Tätigen von Gruppenrufen über die programmierbare Zifferntaste auf Ihrem Funkgerät durch.

**1** Halten Sie die programmierbare Zifferntaste bis zum vordefinierten Aliasnamen oder zur vordefinierten ID gedrückt, wenn Sie sich auf dem Startbildschirm befinden.

Wenn Sie eine Zifferntaste einem Eintrag in einer bestimmten Betriebsart zugewiesen haben, unterstützt Ihr Funkgerät diese Funktion nicht, wenn Sie die Zifferntaste in einer anderen Betriebsart lang drücken.

Ein negativer Hinweiston wird ausgegeben, wenn die Zifferntaste keinem Eintrag zugeordnet ist.

**2** Drücken Sie zum Durchführen des Rufs die Sendetaste **PTT**.

Die grüne LED leuchtet. Auf dem Display wird das Symbol **Gruppenruf** in der oberen rechten Ecke angezeigt. In der ersten Textzeile wird der Anrufer-Alias angezeigt.In der zweiten Textzeile wird der Rufstatus für den Gruppenruf angezeigt.

- **3** Führen Sie einen der folgenden Schritte aus:
	- Warten Sie, bis der Sprecherlaubniston verklungen ist, und sprechen Sie deutlich in das Mikrofon.
	- Warten Sie, bis der **PTT**-Mithörton verstummt, und sprechen Sie dann deutlich in das Mikrofon.

**4** Lassen Sie die Sendetaste **PTT** los, um den Gesprächspartner zu hören.

Die grüne LED leuchtet, wenn das Zielfunkgerät antwortet. Im Display wird der Aliasname des Zielfunkgeräts angezeigt.

**5** Ist die Funktion "Kanal frei-Anzeige" aktiviert, hören Sie einen kurzen Hinweiston, sobald die **Sendetaste (PTT)** am sendenden Funkgerät freigegeben wird, der Ihnen mitteilt, dass Sie nun auf diesem Kanal antworten können. Drücken Sie zum Beantworten des Anrufs die Sendetaste **PTT**.

Der Ruf wird beendet, wenn es in einem festgelegten Zeitraum keine Sprachaktivität gibt.Das Funkgerät wechselt zu dem Bildschirm, auf dem Sie vor der Rufeinleitung waren.

Der Rufinitiator kann  $\begin{pmatrix} 5 \\ 2 \end{pmatrix}$  drücken, um den Gruppenruf zu beenden.

Weitere Informationen finden Sie unter [Zuweisen von](#page-1117-0) [Einträgen zu programmierbaren Zifferntasten auf Seite](#page-1117-0) [543](#page-1117-0) .

# **Tätigen von Gruppenrufen mithilfe der Aliassuche**

Zum Auffinden des Aliasnamens des gewünschten Funkgeräts kann auch eine Alias- oder alphanumerische Suche durchgeführt werden. Diese Funktion ist nur verfügbar, während sich das Funkgerät im Menü "Kontakte" befindet.Wenn das Zielgerät nicht verfügbar ist, hören Sie einen kurzen Ton, und Gerufener nicht verfügb wird angezeigt. Das Funkgerät kehrt zum Menü zurück, bevor es die Verfügbarkeitsprüfung durchführt.

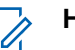

### **HINWEIS:**

Drücken Sie die Taste (E) oder (2), um die Aliassuche zu verlassen.

**1** Drücken Sie  $\begin{bmatrix} 1 & 0 \\ 0 & 0 \end{bmatrix}$ , um das Menü aufzurufen.

**2** Drücken Sie **A** oder **v** bis Kontakte. Drücken

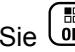

Sie  $\begin{pmatrix} 1 & 0 \\ 0 & 0 \end{pmatrix}$ , um die Option auszuwählen.

Das Display zeigt die Einträge in alphabetischer Reihenfolge an.

**5.6.1.4**

**3** Geben Sie den ersten Buchstaben des gewünschten Aliasnamens ein.

Im Display wird ein blinkender Cursor angezeigt.

**4** Geben Sie die übrigen Zeichen des gewünschten Aliasnamens ein.

Bei der Aliassuche muss die Groß- und Kleinschreibung nicht beachtet werden. Wenn zwei oder mehr Einträge den gleichen Namen haben, zeigt das Display den ersten Eintrag in der Liste an.

Die erste Textzeile zeigt die von Ihnen eingegebenen Zeichen an. Die nachfolgenden Textzeilen zeigen verwandte Suchergebnisse an.

**5** Drücken Sie zum Durchführen des Rufs die Sendetaste **PTT**.

Die grüne LED leuchtet. Das Display zeigt die Ziel-ID, den Ruftyp und das Symbol **Ruf** an.

**6** Warten Sie, bis der Sprecherlaubniston verklungen ist, und sprechen Sie deutlich in das Mikrofon.

**7** Lassen Sie die Sendetaste **PTT** los, um den Gesprächspartner zu hören.

Die grüne LED blinkt, wenn das Zielfunkgerät antwortet.

**8** Ist die Funktion "Kanal frei-Anzeige" aktiviert, hören Sie einen kurzen Hinweiston, sobald die Sendetaste **(PTT)** am sendenden Funkgerät freigegeben wird, der Ihnen mitteilt, dass Sie nun auf diesem Kanal antworten können. Drücken Sie zum Beantworten des Anrufs die Sendetaste **PTT**.

Der Ruf wird beendet, wenn es in einem festgelegten Zeitraum keine Sprachaktivität gibt. Ein Hinweiston ertönt. Im Display wird Ruf beendet angezeigt.

Der Rufinitiator kann (2) drücken, um den Gruppenruf zu beenden.

### **5.6.1.5**

# **Antworten auf Gruppenrufe**

Wenn Sie einen Gruppenruf empfangen:

• Die grüne LED blinkt.

- In der ersten Textzeile wird der Aliasname des Anrufenden angezeigt.
- In der zweiten Textzeile wird der Gruppen-Aliasname angezeigt.
- Die Stummschaltung Ihres Funkgeräts wird aufgehoben, und der ankommende Ruf ist über den Lautsprecher zu hören.
	- **1** Führen Sie einen der folgenden Schritte aus:
		- Ist die Funktion "Kanal frei-Anzeige" aktiviert, hören Sie einen kurzen Hinweiston, sobald die **Sendetaste (PTT)** am sendenden Funkgerät freigegeben wird, der Ihnen mitteilt, dass Sie nun auf diesem Kanal antworten können. Drücken Sie zum Beantworten des Anrufs die Sendetaste **PTT**.
		- Wenn die Sprachunterbrechungsfunktion aktiviert ist, drücken Sie die **Sendetaste (PTT)**, um den Ton des sendenden Funkgeräts zu unterbrechen und den Kanal freizumachen, damit Sie antworten können.

Die grüne LED leuchtet.

**2** Führen Sie einen der folgenden Schritte aus:

- Warten Sie, bis der Sprecherlaubniston verklungen ist, und sprechen Sie deutlich in das Mikrofon.
- Warten Sie, bis der **PTT**-Mithörton verstummt, und sprechen Sie dann deutlich in das Mikrofon.
- **3** Lassen Sie die Sendetaste **PTT** los, um den Gesprächspartner zu hören.

Der Ruf wird beendet, wenn es in einem festgelegten Zeitraum keine Sprachaktivität gibt.

**5.6.2**

# **Ansageanruf**

Ein Ansageanruf ist ein Einweg-Sprachanruf von einem Benutzer an die gesamte Gesprächsgruppe.

Diese Funktion ermöglicht es nur dem initialisierenden Benutzer, Übertragungen an die Gesprächsgruppe zu initiieren, während die Empfänger des Anrufs nicht antworten können.

Der Ansage-Initiator kann den Ansageanruf auch beenden. Anrufe von einer Benutzergruppe können nur empfangen werden, wenn Ihr Funkgerät als Mitglied dieser Gruppe

konfiguriert ist. Dies gilt auch für Anrufe an eine Benutzergruppe.

### **5.6.2.1 Tätigen von Ansageanrufen**

- **1** Führen Sie einen der folgenden Schritte aus:
	- Wählen Sie einen Kanal mit dem aktiven Gruppen-Alias oder der aktiven Gruppen-ID. Siehe [Auswählen eines Ruftyps auf Seite 85 .](#page-659-0)
	- Drücken Sie die vorprogrammierte **Schnellwahltaste**.
- **2** Drücken Sie zum Durchführen des Rufs die Sendetaste **PTT**.

Die grüne LED leuchtet. Das Display zeigt das Symbol **Gruppenruf** und den Alias an.

- **3** Führen Sie einen der folgenden Schritte aus:
	- Warten Sie, bis der Sprecherlaubniston verklungen ist, und sprechen Sie deutlich in das Mikrofon.

• Warten Sie, bis der **PTT**-Mithörton verstummt, und sprechen Sie dann deutlich in das Mikrofon.

Der Rufinitiator kann (2) drücken, um den Ansageanruf zu beenden.

**5.6.2.2**

# **Tätigen von Ansageanrufen mithilfe der Kontaktliste**

**1** Drücken Sie  $\begin{pmatrix} \mathbb{B} \\ \mathbb{C} \end{pmatrix}$ , um das Menü aufzurufen.

**2** Drücken Sie ▲ oder ▼ bis Kontakte. Drücken

Sie  $\begin{pmatrix} 1 & 0 \\ 0 & 0 \end{pmatrix}$ , um die Option auszuwählen.

**Drücken Sie ▲ oder ▼ bis zum gewünschten** Aliasnamen oder zur gewünschten ID. Drücken Sie

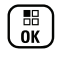

**(ED)**, um die Option auszuwählen.

**4** Drücken Sie zum Durchführen des Rufs die Sendetaste **PTT**.

Die grüne LED blinkt.

Die zweite Zeile zeigt den Aliasnamen oder die ID des Funkgeräts an. Die zweite Zeile zeigt Gruppenruf und das **Gruppenrufsymbol** an.

- **5** Führen Sie einen der folgenden Schritte aus:
	- Warten Sie, bis der Sprecherlaubniston verklungen ist, und sprechen Sie deutlich in das Mikrofon.
	- Warten Sie, bis der **PTT**-Mithörton verstummt, und sprechen Sie dann deutlich in das Mikrofon.

Der Rufinitiator kann (a) drücken, um den Ansageanruf zu beenden.

**5.6.2.3**

# **Tätigen von Ansageanrufen mithilfe der programmierbaren Zifferntaste**

Führen Sie die Vorgehensweise zum Tätigen von Ansageanrufen über die programmierbare Zifferntaste auf Ihrem Funkgerät durch.

**1** Halten Sie die programmierbare Zifferntaste bis zum vordefinierten Aliasnamen oder zur vordefinierten ID gedrückt, wenn Sie sich auf dem Startbildschirm befinden.

Wenn Sie eine Zifferntaste einem Eintrag in einer bestimmten Betriebsart zugewiesen haben, unterstützt Ihr Funkgerät diese Funktion nicht, wenn Sie die Zifferntaste in einer anderen Betriebsart lang drücken.

Ein negativer Hinweiston wird ausgegeben, wenn die Zifferntaste keinem Eintrag zugeordnet ist.

### **2** Drücken Sie zum Durchführen des Rufs die Sendetaste **PTT**.

Die grüne LED leuchtet.Auf dem Display wird das Symbol **Gruppenruf** in der oberen rechten Ecke

angezeigt. In der ersten Textzeile wird der Aliasname des Anrufenden angezeigt.

- **3** Führen Sie einen der folgenden Schritte aus:
	- Warten Sie, bis der Sprecherlaubniston verklungen ist, und sprechen Sie deutlich in das Mikrofon.
	- Warten Sie, bis der **PTT**-Mithörton verstummt, und sprechen Sie dann deutlich in das Mikrofon.

Der Rufinitiator kann (م) drücken, um den Ansageanruf zu beenden.

### **5.6.2.4**

# **Empfangen von Ansageanrufen**

Führen Sie die Vorgehensweise zum Empfangen eines Ansagerufs auf Ihrem Funkgerät durch.

Wenn Sie einen Ansageruf empfangen:

- Die grüne LED blinkt.
- In der ersten Textzeile wird der Aliasname des Anrufenden angezeigt.
- In der zweiten Textzeile wird der Gruppen-Aliasname angezeigt.
- Die Stummschaltung Ihres Funkgeräts wird aufgehoben, und der ankommende Ruf ist über den Lautsprecher zu hören.

### **HINWEIS:**  $\mathscr{A}$

Empfangsbenutzer sind nicht in der Lage, während eines Ansagerufs zu antworten. Das Display zeigt Antworten untersagt an. Der Sendesperrton ertönt vorübergehend, wenn die **Sendetaste (PTT)** während des Ansageanrufs gedrückt wird.

### **5.6.3 Einzelruf**

Ein Einzelruf ist ein Anruf von einem einzelnen Funkgerät an ein anderes einzelnes Funkgerät.

Es gibt zwei Möglichkeiten, einen Einzelruf einzurichten.

- Der erste Ruftyp nennt sich OACSU (Off Air Call Set-Up). OACSU richtet den Ruf nach der Durchführung einer Verfügbarkeitsprüfung ein und schließt den Ruf automatisch ab.
- Der zweite Ruftyp nennt sich FOACSU (Full Off Air Call Set-Up). FOACSU richtet den Ruf ebenso nach

Durchführung einer Verfügbarkeitsprüfung ein. FOACSU-Rufe erfordern jedoch eine Benutzerbestätigung, um den Ruf abzuschließen, und ermöglichen dem Benutzer, den Ruf entweder anzunehmen oder abzulehnen.

Der Ruftyp wird vom Systemadministrator konfiguriert.

Wenn das Zielfunkgerät nicht vor der Einrichtung des Einzelrufs verfügbar ist, passiert Folgendes:

- Ein Hinweiston ertönt.
- Im Display wird ein negativer Kurzhinweis angezeigt.
- Das Funkgerät kehrt zum Menü zurück, bevor es die Verfügbarkeitsprüfung durchführt.

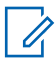

### **HINWEIS:**

Sowohl Anrufinitiatoren als auch Anrufempfänger können einen laufenden Einzelruf beenden, indem

 $\sin\left(\frac{5}{6}\right)$  drücken.

### **5.6.3.1 Tätigen von Einzelrufen**

Ihr Funkgerät muss konfiguriert werden, um einen Einzelruf initiieren zu können. Wenn diese Funktion nicht aktiviert ist und Sie versuchen, einen Ruf einzuleiten, erklingt ein

negativer Hinweiston.Wenn das gewünschte Funkgerät nicht verfügbar ist, wird ein kurzer Hinweiston ausgegeben, und im Display wird Gerufener nicht verfügbar angezeigt.

- **1** Führen Sie einen der folgenden Schritte aus:
	- Wählen Sie einen Kanal mithilfe des aktiven Funkgerät-Alias oder der aktiven Funkgerät-ID. Siehe [Auswählen eines Ruftyps auf Seite 85 .](#page-659-0)
	- Drücken Sie die vorprogrammierte Taste **Schnellwahl**.
- **2** Drücken Sie zum Durchführen des Rufs die Sendetaste **PTT**.

Die grüne LED leuchtet. Das Display zeigt das **Einzelruf**-Symbol, den Teilnehmer-Aliasnamen und den Anrufstatus an.

**3** Warten Sie, bis der Sprecherlaubniston verklungen ist, und sprechen Sie deutlich in das Mikrofon.

**4** Lassen Sie die Sendetaste **PTT** los, um den Gesprächspartner zu hören.

Die grüne LED leuchtet, wenn das Zielfunkgerät antwortet.

**5** Der Ruf wird beendet, wenn es in einem festgelegten Zeitraum keine Sprachaktivität gibt. Sie hören einen kurzen Signalton.Im Display wird Anruf beendet angezeigt.

Sowohl Anrufinitiatoren als auch Anrufempfänger können einen laufenden Einzelruf beenden, indem

Sie  $\left(\begin{array}{c} 2 \\ 1 \end{array}\right)$  drücken.

### **5.6.3.2**

# **Tätigen von Einzelrufen über die programmierbare Zifferntaste**

Führen Sie die Vorgehensweise für das Tätigen von Einzelrufen auf Ihrem Funkgerät über die programmierbare Zifferntaste durch.

**1** Halten Sie die programmierbare Zifferntaste bis zum vordefinierten Aliasnamen oder zur vordefinierten ID gedrückt, wenn Sie sich auf dem Startbildschirm befinden.

Wenn Sie eine Zifferntaste einem Eintrag in einer bestimmten Betriebsart zugewiesen haben, unterstützt Ihr Funkgerät diese Funktion nicht, wenn Sie die Zifferntaste in einer anderen Betriebsart lang drücken.

Ein negativer Hinweiston wird ausgegeben, wenn die Zifferntaste keinem Eintrag zugeordnet ist.

**2** Drücken Sie zum Durchführen des Rufs die Sendetaste **PTT**.

Die grüne LED leuchtet. Auf dem Display werden das **Einzelruf**-Symbol, die ID oder der Alias des Teilnehmers und der Rufstatus angezeigt.

- **3** Führen Sie einen der folgenden Schritte aus:
	- Warten Sie, bis der Sprecherlaubniston verklungen ist, und sprechen Sie deutlich in das Mikrofon.
	- Warten Sie, bis der **PTT**-Mithörton verstummt, und sprechen Sie dann deutlich in das Mikrofon.

**4** Lassen Sie die Sendetaste **PTT** los, um den Gesprächspartner zu hören.

Die grüne LED blinkt, wenn das Zielfunkgerät antwortet. Im Display wird der Aliasname des Zielfunkgeräts angezeigt.

**5** Der Ruf wird beendet, wenn es in einem festgelegten Zeitraum keine Sprachaktivität gibt. Sie hören einen kurzen Ton. Im Display wird Ruf beendet angezeigt.

Sowohl Anrufinitiatoren als auch Anrufempfänger können einen laufenden Einzelruf beenden, indem

Sie  $\left(\begin{array}{c} 2 \\ 1 \end{array}\right)$  drücken.

Weitere Informationen finden Sie unter [Zuweisen von](#page-1117-0) [Einträgen zu programmierbaren Zifferntasten auf Seite](#page-1117-0) [543](#page-1117-0) .

### **5.6.3.3**

# **Tätigen von Einzelrufen mithilfe der Aliassuche**

Zum Auffinden des Aliasnamens des gewünschten Funkgeräts kann auch eine Alias- oder alphanumerische Suche durchgeführt werden. Diese Funktion ist nur verfügbar, während sich das Funkgerät im Menü "Kontakte" befindet.

### **HINWEIS:**

Drücken Sie die Taste (E) oder (2) um die Aliassuche zu verlassen.

- **1** Drücken Sie (E), um das Menü aufzurufen.
- **2** Drücken Sie **A** oder  $\blacktriangledown$  bis Kontakte. Drücken

Sie  $\begin{pmatrix} \frac{18}{100} \\ \frac{1}{200} \end{pmatrix}$ , um die Option auszuwählen.

Das Display zeigt die Einträge in alphabetischer Reihenfolge an.

**3** Geben Sie den ersten Buchstaben des gewünschten Aliasnamens ein.

Im Display wird ein blinkender Cursor angezeigt.

**4** Geben Sie die übrigen Zeichen des gewünschten Aliasnamens ein.

Bei der Aliassuche muss die Groß- und Kleinschreibung nicht beachtet werden. Wenn zwei oder mehr Einträge den gleichen Namen haben, zeigt das Display den ersten Eintrag in der Liste an.

Die erste Textzeile zeigt die von Ihnen eingegebenen Zeichen an. Die nachfolgenden Textzeilen zeigen verwandte Suchergebnisse an.

**5** Drücken Sie zum Durchführen des Rufs die Sendetaste **PTT**.

Die grüne LED leuchtet. Das Display zeigt die Ziel-ID, den Ruftyp und das Symbol **Einzelruf** an.

- **6** Warten Sie, bis der Sprecherlaubniston verklungen ist, und sprechen Sie deutlich in das Mikrofon.
- **7** Lassen Sie die Sendetaste **PTT** los, um den Gesprächspartner zu hören.

Die grüne LED blinkt, wenn das Zielfunkgerät antwortet.

**8** Der Ruf wird beendet, wenn es in einem festgelegten Zeitraum keine Sprachaktivität gibt. Sie hören einen kurzen Ton. Im Display wird Ruf beendet angezeigt.

Sowohl Anrufinitiatoren als auch Anrufempfänger können einen laufenden Einzelruf beenden, indem

 $\text{Si}e^{\left(\begin{array}{c} 2 \\ 0 \end{array}\right)}$ drücken.

## **5.6.3.4 Durchführen eines Einzelrufs mit einer Schnellwahltaste**

Die Schnellwahlfunktion ermöglicht es Ihnen, einen Einzelruf an einen vordefinierten Alias oder eine ID eines Einzelrufs durchzuführen. Diese Funktion kann durch kurzes oder langes Drücken einer programmierbaren Taste zugewiesen werden.

Sie können einem Eintastenzugang nur einen Aliasnamen oder eine ID zuweisen. Am Funkgerät können mehrere Schnellwahltasten konfiguriert werden.

**1** Drücken Sie die programmierte **Schnellwahltaste**, um einen Einzelruf an einen vordefinierten Alias oder eine ID eines Einzelrufs durchzuführen.

**2** Drücken Sie zum Durchführen des Rufs die **Sendetaste (PTT)**.

Die LED leuchtet dauerhaft grün.

Im Display wird der Einzelruf-Alias oder die Einzelruf-ID angezeigt.

- **3** Warten Sie, bis der Freiton verklungen ist (falls aktiviert), und sprechen Sie deutlich in das Mikrofon.
- **4** Lassen Sie die **Sendetaste (PTT)** zum Hören los. Wenn das Zielfunkgerät antwortet, blinkt die LED grün.

Wird während einer vorprogrammierten Zeitdauer nicht gesprochen, endet der Ruf.

Sowohl Anrufinitiatoren als auch Anrufempfänger können einen laufenden Einzelruf beenden, indem

Sie drücken.

**5.6.3.5**

# **Tätigen von Einzelrufen durch manuelles Wählen**

- **1** Drücken Sie (E), um das Menü aufzurufen.
- **22 Drücken Sie ▲ oder ▼ bis Kontakte. Drücken** Sie  $\begin{pmatrix} \frac{1}{100} \\ 0 \end{pmatrix}$ , um die Option auszuwählen.
- **3** Drücken Sie **A** oder **v** bis Man. Wählen. Drücken Sie  $\begin{bmatrix} \overline{BB} \\ \overline{0} \overline{K} \end{bmatrix}$ , um die Option auszuwählen.
- 4 Drücken Sie **A** oder  $\blacktriangledown$  bis Funkgenät-Nr. Drücken Sie ( $\frac{18}{100}$ , um die Option auszuwählen.
- **5** Führen Sie einen der folgenden Schritte aus:
	- Geben Sie die Funkgerät-ID ein, und drücken Sie

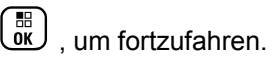

• Bearbeiten Sie die zuvor gewählte Funkgerät-ID,

und drücken Sie  $\begin{bmatrix} \mathbb{R} \\ \mathbb{R} \end{bmatrix}$ , um fortzufahren.

**6** Drücken Sie zum Durchführen des Rufs die Sendetaste **PTT**.

Die grüne LED leuchtet. Im Display wird der Aliasname des Zielfunkgeräts angezeigt.

- **7** Warten Sie, bis der Sprecherlaubniston verklungen ist, und sprechen Sie deutlich in das Mikrofon.
- **8** Lassen Sie die Sendetaste **PTT** los, um den Gesprächspartner zu hören.

Die grüne LED leuchtet, wenn das Zielfunkgerät antwortet. Im Display wird der Aliasname oder die ID des sendenden Benutzers angezeigt.

**9** Ist die Funktion "Kanal frei-Anzeige" aktiviert, hören Sie einen kurzen Hinweiston, sobald die Sendetaste **(PTT)** am sendenden Funkgerät freigegeben wird, der Ihnen mitteilt, dass Sie nun auf diesem Kanal antworten können. Drücken Sie zum Beantworten des Anrufs die Sendetaste **PTT**.

Der Ruf wird beendet, wenn es in einem festgelegten Zeitraum keine Sprachaktivität gibt. Ein Hinweiston ertönt. Im Display wird Ruf beendet angezeigt.

Sowohl Anrufinitiatoren als auch Anrufempfänger können einen laufenden Einzelruf beenden, indem

Sie  $\left(\begin{array}{c} 5 \\ 2 \end{array}\right)$  drücken.

### **5.6.3.6 Einzelrufe empfangen**

Wenn Sie Einzelrufe empfangen, die als Off Air Call Set-Up (OACSU) konfiguriert sind:

- Die grüne LED blinkt.
- Das **Einzelrufsymbol** wird in der rechten oberen Ecke angezeigt.
- In der ersten Textzeile wird der Aliasname des Anrufenden angezeigt.

• Die Stummschaltung Ihres Funkgeräts wird aufgehoben, und der ankommende Ruf ist über den Lautsprecher zu hören.

### **HINWEIS:**

Anhängig von der Konfiguration Ihres Funkgeräts (OACSU oder FOACSU) kann die Antwort auf Einzelrufe eine Benutzerbestätigung erfordern oder nicht.

Bei der OACSU-Konfiguration wird Ihr Funkgerät stummgeschaltet und der Ruf automatisch verbunden.

### **5.6.3.7**

# **Einzelrufe annehmen**

Wenn Sie als FOACSU konfigurierte Einzelrufe (Full Off Air Call Set-Up) erhalten:

- Die grüne LED blinkt.
- Das **Einzelrufsymbol** wird in der rechten oberen Ecke angezeigt.
- In der ersten Textzeile wird der Aliasname des Anrufenden angezeigt.
	- **1** Führen Sie einen der folgenden Schritte aus, um einen als FOACSU konfigurierten Einzelruf anzunehmen:
		- Drücken Sie <a>
		oder <a>
		bis Annehmen und

 $\left(\begin{smallmatrix} 18 \\ 0 \end{smallmatrix}\right)$ , um einen Einzelruf zu beantworten.

• Drücken Sie die **Sendetaste (PTT)** bei einem beliebigen Eintrag.

Die grüne LED leuchtet.

- **2** Warten Sie, bis der Sprecherlaubniston verklungen ist, und sprechen Sie deutlich in das Mikrofon.
- **3** Lassen Sie die Sendetaste **PTT** los, um den Gesprächspartner zu hören.

Der Ruf wird beendet, wenn es in einem festgelegten Zeitraum keine Sprachaktivität gibt. Ein Hinweiston ertönt. Im Display wird Ruf beendet angezeigt.

### **HINWEIS:**

Sowohl Anrufinitiatoren als auch Anrufempfänger können einen laufenden

Einzelruf beenden, indem Sie (a) drücken.

### **5.6.3.8 Einzelrufe ablehnen**

Wenn Sie als FOACSU konfigurierte Einzelrufe (Full Off Air Call Set-Up) erhalten:

- Die grüne LED blinkt.
- Das **Einzelrufsymbol** wird in der rechten oberen Ecke angezeigt.
- In der ersten Textzeile wird der Aliasname des Anrufenden angezeigt.

Führen Sie einen der folgenden Schritte aus, um einen als FOACSU konfigurierten Einzelruf abzulehnen:

- Drücken Sie  $\triangle$  oder  $\blacktriangledown$  his Ablehnen und **(<sup>BB</sup>)**, um einen Einzelruf abzulehnen.
- Drücken Sie zum Ablehnen eines Einzelrufs.

# **5.6.4**

# **Rundumrufe**

Ein Rundumruf ist ein Ruf von einem einzelnen Funkgerät an alle Funkgeräte an einem Standort oder alle Funkgeräte an einem Gruppenstandort, je nach Systemkonfiguration.

Ein Rundumruf wird für wichtige Durchsagen verwendet, die die volle Aufmerksamkeit des Benutzers erfordern. Die Benutzer auf dem System können auf einen Rundumruf nicht antworten.

Capacity Max unterstützt Standort-Rundumrufe und Mult-Standort-Rundumrufe. Der Systemadministrator kann eine dieser Optionen für Ihr Funkgerät konfigurieren.

### **HINWEIS:**

Funkgeräte können systemweite Rundumrufe unterstützen, die Infrastruktur von Motorola Solutions unterstützt jedoch keine systemweiten Rundumrufe.

# **5.6.4.1 Tätigen von Rundumrufen**

Ihr Funkgerät muss konfiguriert werden, um einen Rundumruf tätigen zu können.

- **1** Wählen Sie einen Kanal mithilfe des aktiven Rundumruf-Gruppen-Alias oder der aktiven relevanten ID. Siehe [Auswählen eines Ruftyps auf](#page-659-0) [Seite 85 .](#page-659-0)
- **2** Drücken Sie zum Durchführen des Rufs die Sendetaste **PTT**.

Die grüne LED leuchtet. Das Display zeigt das Symbol **Gruppenruf** an und entweder Sammelruf, Standort-Sammelruf oder Multi-Standort-Sammelruf, abhängig vom Konfigurationstyp.

- **3** Führen Sie einen der folgenden Schritte aus:
	- Warten Sie, bis der Sprecherlaubniston verklungen ist, und sprechen Sie deutlich in das Mikrofon.
	- Warten Sie, bis der **PTT**-Mithörton verstummt, und sprechen Sie dann deutlich in das Mikrofon.

Benutzer auf dem Kanal können auf einen Sammelruf nicht antworten.

Der Rufinitiator kann (2) drücken, um den Rundumruf zu beenden.

**5.6.4.2**

# **Tätigen von Rundumrufen über die programmierbare Zifferntaste**

Führen Sie die Vorgehensweise zum Tätigen von Rundumrufen mithilfe der programmierbaren Zifferntaste auf Ihrem Funkgerät durch.

**1** Halten Sie auf dem Startbildschirm die programmierbare Zifferntaste gedrückt, die dem vordefinierten Alias oder der vordefinierten ID zugewiesen wurde.

Wenn Sie eine Zifferntaste einem Eintrag in einer bestimmten Betriebsart zugewiesen haben, unterstützt Ihr Funkgerät diese Funktion nicht, wenn Sie die Zifferntaste in einer anderen Betriebsart lang drücken.

Ein negativer Hinweiston wird ausgegeben, wenn die Zifferntaste keinem Eintrag zugeordnet ist.

**2** Drücken Sie zum Durchführen des Rufs die Sendetaste **PTT**.

Die grüne LED leuchtet.Im Display wird abhängig vom Konfigurationstyp das **Gruppenruf**-Symbol und entweder Rundumruf, Standort-Rundruf oder Durchsageruf angezeigt.

- **3** Führen Sie einen der folgenden Schritte aus:
	- Warten Sie, bis der Sprecherlaubniston verklungen ist, und sprechen Sie deutlich in das Mikrofon.
	- Warten Sie, bis der **PTT**-Mithörton verstummt, und sprechen Sie dann deutlich in das Mikrofon.

Der Rufinitiator kann (2) drücken, um den Rundumruf zu beenden.

Weitere Informationen finden Sie unter [Zuweisen von](#page-1117-0) [Einträgen zu programmierbaren Zifferntasten auf Seite](#page-1117-0) [543](#page-1117-0) .

# **5.6.4.3 Tätigen von Sammelrufen mithilfe der Aliassuche**

Zum Auffinden des benötigten Funkgeräte-Alias kann eine Alias- oder alphanumerische Suche durchgeführt werden. Diese Funktion ist nur verfügbar, während sich das Funkgerät im Menü "Kontakte" befindet. Führen Sie die Vorgehensweise zum Tätigen von Sammelrufen mithilfe der Aliassuche auf Ihrem Funkgerät durch.

### **HINWEIS:**

Drücken Sie die Taste (E) oder (a) um die Aliassuche zu verlassen.

- **1** Drücken Sie  $\begin{bmatrix} 1 & 0 \\ 0 & 1 \end{bmatrix}$ , um das Menü aufzurufen.
- **2** Drücken Sie **A** oder **v** bis Kontakte. Drücken

Sie  $\begin{array}{c} \boxed{38} \\ \boxed{00} \end{array}$ , um die Option auszuwählen.

Das Display zeigt die Einträge in alphabetischer Reihenfolge an.

**3** Geben Sie den ersten Buchstaben des gewünschten Aliasnamens ein.

Im Display wird ein blinkender Cursor angezeigt.

**4** Geben Sie die übrigen Zeichen des gewünschten Aliasnamens ein.

Bei der Aliassuche muss die Groß- und Kleinschreibung nicht beachtet werden. Wenn zwei oder mehr Einträge den gleichen Namen haben, zeigt das Display den ersten Eintrag in der Liste an.

Die erste Textzeile zeigt die von Ihnen eingegebenen Zeichen an. Die nachfolgenden Textzeilen zeigen verwandte Suchergebnisse an.

**5** Drücken Sie zum Durchführen des Rufs die Sendetaste **PTT**.

Die grüne LED leuchtet. Auf dem Display werden die Ziel-ID, der Anruftyp und das Symbol **Gruppenruf** angezeigt.

**6** Warten Sie, bis der Sprecherlaubniston verklungen ist, und sprechen Sie deutlich in das Mikrofon.

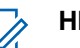

**HINWEIS:**

Der Rufinitiator kann (2) drücken, um den Rundumruf zu beenden.

# **5.6.4.4 Empfangen von Rundumrufen**

Wenn Sie einen Rundumruf empfangen, geschieht Folgendes:

- Ein Hinweiston ertönt.
- Die grüne LED blinkt.
- Auf dem Display wird das Symbol **Gruppenruf** in der oberen rechten Ecke angezeigt.
- In der ersten Textzeile wird die ID des Anrufer-Alias angezeigt.
- Die zweite Textzeile zeigt abhängig vom Konfigurationstyp Rundumruf, StandortRundruf oder Durchsageruf an.
- Die Stummschaltung Ihres Funkgeräts wird aufgehoben, und der ankommende Ruf ist über den Lautsprecher zu hören.

Das Funkgerät kehrt zu dem Bildschirm zurück, der vor dem Empfangen des Sammelrufs angezeigt wurde, wenn der Ruf beendet wird.

Ist die Funktion "Kanal frei-Anzeige" aktiviert, hören Sie einen kurzen Hinweiston, sobald die **Sendetaste (PTT)** am sendenden Funkgerät freigegeben wird, der Ihnen mitteilt, dass Sie nun diesen Kanal verwenden können. Auf einen Sammelruf kann nicht geantwortet werden.

### **HINWEIS:**

Das Funkgerät unterbricht den Empfang eines Sammelrufs, wenn Sie während des Anrufs auf einen anderen Kanal schalten. Während eines Sammelrufs können Menüs nicht durchlaufen oder bearbeitet werden, bis der Ruf endet.

## **5.6.5 Telefonrufe**

Ein Telefonruf ist ein Ruf zwischen einem einzelnen Funkgerät oder einer Gruppe von Funkgeräten und einem Telefon.

Je nachdem, wie das Funkgerät konfiguriert wurde, sind die folgenden Funktionen möglicherweise nicht verfügbar:

• Zugangscode

- Dual Tone Multi Frequency (DTMF)-Ton
- Sperrcode
- Anzeige des Alias oder der ID des Anrufers, wenn ein Telefonruf entgegengenommen wird
- Möglichkeit zum Ablehnen oder Annehmen eines Anrufs

Die Telefonanruf-Funktion kann aktiviert werden, indem Telefonnummern auf dem System zugewiesen und eingerichtet werden. Klären Sie mit Ihrem Systemadministrator, wie das Funkgerät konfiguriert wurde.

### **5.6.5.1 Tätigen von Telefonrufen**

Führen Sie die Vorgehensweise zum Tätigen von Telefonrufen auf Ihrem Funkgerät durch.

- **1** Führen Sie einen der folgenden Schritte aus:
	- Drücken Sie die programmierte **Telefon-**Taste, um auf die Liste der Telefoneinträge zuzugreifen.
	- Drücken Sie die vorprogrammierte Taste **Schnellwahl**. Lesen Sie weiter unter [Schritt 2.](#page-684-0)
- **2** Drücken Sie **A** oder **v** bis zum gewünschten Aliasnamen oder zur gewünschten ID.Drücken Sie
	- È BB , um die Option auszuwählen. . ок Ј

Wenn Sie die **PTT**-Taste im Telefonkontakte-Bildschirm drücken:

- Ein negativer Hinweiston ertönt.
- Im Display wird die Meldung Zum Anrufen OK drücken angezeigt.

Im Display wird die Meldung Zugangsnummer: angezeigt, wenn die Zugangsnummer nicht vorkonfiguriert wurde.

**3** Geben Sie die Zugangsnummer ein, und drücken

 $\text{Sie}$   $\begin{bmatrix} \overline{u} \\ \overline{u} \end{bmatrix}$ , um fortzufahren.

Die Zugangsnummer und der Schlussruf dürfen nicht länger als 10 Zeichen sein.

**4** Drücken Sie zum Durchführen des Rufs die Sendetaste **PTT**.

Die grüne LED leuchtet. Auf dem Display werden das Symbol **Telefonruf**, der Funkgerät-Alias und der Anrufstatus angezeigt.

Wenn der Ruf erfolgreich ist:

- Der DTMF-Ton erklingt.
- Der Anklopfton des Telefonbenutzers erklingt.
- Auf dem Display werden der Funkgerät-Alias und das Symbol **Telefonruf** angezeigt.

Wenn der Anruf nicht erfolgreich ist:

- Ein Hinweiston ertönt.
- Im Display wird die Meldung Telefonruf erfolglos und dann Zugangsnummer: angezeigt.
- Wenn die Zugangsnummer in der Kontaktliste vorkonfiguriert wurde, wechselt das Funkgerät zu dem Bildschirm, auf dem Sie vor dem Einleiten des Rufs waren.
- **5** Drücken Sie zum Beantworten des Anrufs die Sendetaste **PTT**.
- **6** Lassen Sie die Sendetaste **PTT** los, um den Gesprächspartner zu hören.
- **7** Geben Sie nach Aufforderung zusätzliche Ziffern mit

der Tastatur ein, und drücken Sie  $\begin{bmatrix} \mathbb{B} \\ \mathbb{B} \end{bmatrix}$ , um fortzufahren.

Wenn der Anruf während der Eingabe der vom Anruf geforderten zusätzlichen Zeichen beendet wird, wechselt Ihr Funkgerät zu dem Bildschirm, auf dem Sie vor dem Einleiten des Rufs waren.

Der DTMF-Ton erklingt. Das Funkgerät wechselt zum vorherigen Bildschirm.

Drücken Sie ( $\stackrel{\rightarrow}{\bullet}$  zum Beenden des Gesprächs.

**9** Führen Sie einen der folgenden Schritte aus:

**8**

• Wenn der Sperrcode nicht vorkonfiguriert wurde, geben Sie die Sperrcodenummer ein, wenn auf dem Display Sperrcode: angezeigt wird, und

drücken Sie (R), um fortzufahren. Das Funkgerät wechselt zum vorherigen Bildschirm.

• Drücken Sie die vorprogrammierte Taste **Schnellwahl**. Wenn der Eintrag für die **Schnellwahltaste** leer ist, erklingt ein negativer Hinweiston.

Der DTMF-Ton erklingt, und im Display wird Telefonruf wird beendet angezeigt. Wenn der Ruf erfolgreich beendet wurde:

- Ein Hinweiston ertönt.
- Im Display wird Ruf beendet angezeigt.

Wenn der Ruf nicht beendet werden kann, wechselt das Funkgerät zum Telefonruf-Bildschirm. Wiederholen Sie die letzten zwei Schritte, oder warten Sie, bis der Telefonbenutzer den Ruf beendet.

#### <span id="page-686-0"></span>**5.6.5.2**

## **Tätigen von Telefonanrufen mit der programmierbaren Taste**

Gehen Sie wie folgt vor, um Telefonanrufe mit der programmierbaren Taste zu tätigen.

- **1** Drücken Sie die programmierte **Telefon-**Taste, um auf die Liste der Telefoneinträge zuzugreifen.
- **2** Drücken Sie **A** oder **v** bis zum gewünschten Aliasnamen oder zur gewünschten ID. Drücken Sie

**(BE)**<br> **OK**), um die Option auszuwählen.

Wenn kein Zugangscode in der Kontaktliste vorkonfiguriert wurde, wird Zugangscode: auf dem Display angezeigt. Geben Sie den Zugangscode ein,

und drücken Sie die Schaltfläche ( fortzufahren.

Die grüne LED leuchtet. Das Display zeigt das Symbol **Telefonruf**, den Funkgerät-Alias bzw. die Funkgerät-ID und den Rufstatus an.

Bei erfolgreicher Rufeinrichtung geschieht Folgendes:

- Der DTMF-Ton erklingt.
- Der Anklopfton des Telefonbenutzers erklingt.
- Das Display zeigt das Symbol **Telefonruf**, den Funkgerät-Alias bzw. die Funkgerät-ID, Telefonruf und den Rufstatus an.

Bei nicht erfolgreicher Rufeinrichtung geschieht Folgendes:

- Ein Hinweiston ertönt.
- Das Display zeigt Telefonruf erfolglos an.
- Ihr Funkgerät wechselt zum Eingabebildschirm für die Zugangsnummer. Wenn die Zugangsnummer in der Kontaktliste vorkonfiguriert wurde, wechselt das Funkgerät zu dem Bildschirm, auf dem Sie vor dem Einleiten des Rufs waren.
- **3** Drücken Sie die **Sendetaste (PTT)**, um zu sprechen. Lassen Sie die Sendetaste **PTT** los, um den Gesprächspartner zu hören.
- **4** So geben Sie zusätzliche Ziffern ein, falls der Telefonruf dies erforderlich macht. Führen Sie einen der folgenden Schritte aus:

• Drücken Sie eine beliebige Taste der Tastatur, um die Eingabe der zusätzlichen Ziffern zu beginnen. Auf dem Display wird Zusätz. Stellen: und ein blinkender Cursor angezeigt. Geben Sie die zusätzlichen Stellen ein, und

drücken Sie die Schaltfläche UK, um fortzufahren. Der DTMF-Ton erklingt, und das Funkgerät wechselt zum vorherigen Bildschirm.

• Drücken Sie die **Schnellwahltaste**. Der DTMF-Ton erklingt. Wenn der Eintrag für die **Schnellwahltaste** leer ist, erklingt ein negativer Hinweiston.

**5**

Drücken Sie (2) zum Beenden des Gesprächs.

Wenn der Sperrcode in der Kontaktliste nicht vorkonfiguriert wurde, wird auf dem Display Sperrcode: angezeigt. Geben Sie den Schlussruf

ein, und drücken Sie die Schaltfläche (E), um fortzufahren.

Der DTMF-Ton erklingt, und im Display wird Telefonruf wird beendet angezeigt.

Wenn die Rufbeendigung erfolgreich eingerichtet wurde, erklingt ein Signalton und im Display wird Ruf beendet angezeigt.

War die Rufbeendigung nicht erfolgreich, kehrt das Funkgerät zum Telefonruf-Bildschirm zurück. Wiederholen Sie [Schritt 3](#page-686-0) und Schritt 5, oder warten Sie, bis der Telefonbenutzer den Anruf beendet.

Wenn Sie die **PTT**-Taste auf dem Telefonkontakte-Bildschirm drücken, erklingt ein Signalton, und im Display wird Zum Anrufen OK drücken angezeigt.

Wenn der Telefonbenutzer den Ruf beendet, erklingt ein Hinweiston, und im Display wird Telefonruf beendet angezeigt.

Wenn der Anruf während der Eingabe der vom Anruf geforderten zusätzlichen Zeichen beendet wird,

wechselt Ihr Funkgerät zu dem Bildschirm, auf dem Sie vor dem Einleiten des Rufs waren.

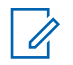

#### **HINWEIS:**

Drücken Sie während des Zugriffs auf den

Kanal  $\left(\begin{matrix} 5 \\ 1 \end{matrix}\right)$ , um den Anrufversuch abzubrechen; es wird dann ein Hinweiston ausgegeben.

Wenn Sie während des Rufs bei vorkonfiguriertem Sperrcode den **Eintastenzugang** drücken oder den Sperrcode als zusätzliche Zeichen eingeben, versucht Ihr Funkgerät, den Ruf zu beenden.

#### **5.6.5.3**

## **Tätigen von Telefonrufen mithilfe der Kontaktliste**

Führen Sie die Vorgehensweise zum Tätigen von Telefonrufen auf Ihrem Funkgerät mithilfe der Kontaktliste durch.

**2** Drücken Sie **A** oder **v** bis Kontakte Drücken Sie

**(BB)**, um die Option auszuwählen.

Das Display zeigt die Einträge in alphabetischer Reihenfolge an.

**3** Drücken Sie **a** oder **v** bis zum gewünschten Aliasnamen oder zur gewünschten ID.Drücken Sie

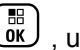

 $\left(\begin{matrix} \mathbb{B} \\ \mathbb{C} \\ \mathbb{C} \end{matrix}\right)$ , um die Option auszuwählen.

Wenn Sie die **PTT**-Taste im Telefonkontakte-Bildschirm drücken:

- Ein negativer Hinweiston ertönt.
- Im Display wird die Meldung Zum Anrufen OK drücken angezeigt.

Wenn der ausgewählte Eintrag leer ist:

- Ein negativer Hinweiston ertönt.
- Im Display wird die Meldung Telefonruf ungültige Nr. angezeigt.

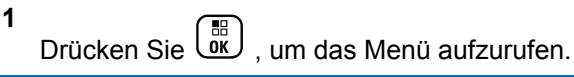

**4** Drücken Sie **A** oder **v** bis Tel. annufen.

Drücken Sie <sup>(RR</sup>), um die Option auszuwählen.

Im Display wird die Meldung Zugangsnummer: angezeigt, wenn die Zugangsnummer nicht vorkonfiguriert wurde.

**5** Geben Sie den Zugangscode ein, und drücken Sie

**(BE)**, um fortzufahren.

Die Zugangsnummer und der Schlussruf dürfen nicht länger als 10 Zeichen sein.

Das Display zeigt Anrufen, den Funkgerät-Alias oder die Funkgerät-ID und das Symbol **Telefonruf** an.

Wenn der Ruf erfolgreich ist:

- Der DTMF-Ton erklingt.
- Der Anklopfton des Telefonbenutzers erklingt.
- Das Display zeigt den Funkgerät-Alias oder die Funkgerät-ID, das Symbol **Telefonruf** und Telefonruf an.

Wenn der Anruf nicht erfolgreich ist:

- Ein Hinweiston ertönt.
- Im Display wird die Meldung Telefonruf erfolglos und dann Zugangsnummer: angezeigt.
- Das Funkgerät wechselt zu dem Bildschirm, der vor dem Einleiten des Rufs angezeigt wurde, wenn die Zugangsnummer in der Kontaktliste vorkonfiguriert wurde.
- **6** Drücken Sie zum Beantworten des Anrufs die Sendetaste **PTT**.

Das **RSSI**-Symbol wird nicht mehr angezeigt.

- **7** Lassen Sie die Sendetaste **PTT** los, um den Gesprächspartner zu hören.
- **8** Geben Sie nach Aufforderung zusätzliche Ziffern mit

der Tastatur ein, und drücken Sie  $\begin{bmatrix} 1 & 0 \\ 0 & 0 \end{bmatrix}$ , um fortzufahren.

Wenn der Ruf während der Eingabe der geforderten zusätzlichen Zeichen beendet wird, wechselt Ihr

Funkgerät zu dem Bildschirm, auf dem Sie vor dem Einleiten des Rufs waren.

Der DTMF-Ton erklingt. Das Funkgerät wechselt zum vorherigen Bildschirm.

**9**

Drücken Sie (2) zum Beenden des Gesprächs.

**10** Wenn der Sperrcode nicht vorkonfiguriert wurde, geben Sie die Sperrcodenummer ein, wenn auf dem Display Sperrcode: angezeigt wird, und drücken

Sie  $\overline{\overset{\circ}{\text{us}}}$ , um fortzufahren.

Das Funkgerät wechselt zum vorherigen Bildschirm. Der DTMF-Ton erklingt, und im Display wird Telefonruf wird beendet angezeigt. Wenn der Ruf erfolgreich beendet wurde:

- Ein Hinweiston ertönt.
- Im Display wird Ruf beendet angezeigt.

Wenn der Ruf nicht beendet werden kann, wechselt das Funkgerät zum Telefonruf-Bildschirm. Wiederholen Sie Schritt 9 und Schritt 10, oder warten Sie, bis der Telefonbenutzer den Ruf beendet. Wenn Sie die PTT-Taste auf dem

Telefonkontakte-Bildschirm drücken, erklingt ein Hinweiston, und im Display wird Zum Annufen OK drücken angezeigt.

Wenn der Telefonbenutzer den Ruf beendet, erklingt ein Hinweiston, und im Display wird, und im Display wird Telefonruf beendet angezeigt.

Wenn der Anruf während der Eingabe der vom Anruf geforderten zusätzlichen Zeichen beendet wird, wechselt Ihr Funkgerät zu dem Bildschirm, auf dem Sie vor dem Einleiten des Rufs waren.

#### **5.6.5.4**

## **Tätigen von Telefonrufen mithilfe der Aliassuche**

Zum Auffinden des Aliasnamens des gewünschten Funkgeräts kann auch eine Alias- oder alphanumerische Suche durchgeführt werden. Diese Funktion ist nur verfügbar, während sich das Funkgerät im Menü "Kontakte" befindet. Führen Sie die Vorgehensweise zum Tätigen von

Telefonrufen mithilfe der Aliassuche auf Ihrem Funkgerät durch.

#### **HINWEIS:**

Drücken Sie die Taste (E) oder (2), um die Aliassuche zu verlassen.

**1** Drücken Sie  $\begin{bmatrix} \mathbb{B} \\ \mathbb{B} \end{bmatrix}$ , um das Menü aufzurufen.

**2** Drücken Sie **A** oder  $\blacktriangledown$  bis Kontakte.Drücken Sie

**(E)**<br> **OK**), um die Option auszuwählen.

Das Display zeigt die Einträge in alphabetischer Reihenfolge an.

**3** Geben Sie den ersten Buchstaben des gewünschten Aliasnamens ein.

Im Display wird ein blinkender Cursor angezeigt.

**4** Geben Sie die übrigen Zeichen des gewünschten Aliasnamens ein.

Bei der Aliassuche muss die Groß- und Kleinschreibung nicht beachtet werden. Wenn zwei oder mehr Einträge den gleichen Namen haben, zeigt das Display den ersten Eintrag in der Liste an.

Die erste Textzeile zeigt die von Ihnen eingegebenen Zeichen an. Die nachfolgenden Textzeilen zeigen verwandte Suchergebnisse an.

**5** Wenn Sie den gewünschten Alias anrufen möchten,

drücken Sie  $\begin{pmatrix} 1 & 0 \\ 0 & 0 \end{pmatrix}$ 

**Drücken Sie A oder**  $\blacktriangledown$  **bis Tel. anrufen.** 

Drücken Sie  $\begin{pmatrix} 18 \\ 0 K \end{pmatrix}$ , um die Option auszuwählen.

Die grüne LED leuchtet. Auf dem Display werden die Ziel-ID, der Ruftyp und das **Telefonruf**-Symbol angezeigt.

- **7** Warten Sie, bis der Sprecherlaubniston verklungen ist, und sprechen Sie deutlich in das Mikrofon.
- **8** Lassen Sie die Sendetaste **PTT** los, um den Gesprächspartner zu hören.

Die grüne LED blinkt, wenn das Zielfunkgerät antwortet.

**9** Ist die Funktion "Kanal frei-Anzeige" aktiviert, hören Sie einen kurzen Hinweiston, sobald die **Sendetaste (PTT)** am sendenden Funkgerät freigegeben wird, der Ihnen mitteilt, dass Sie nun auf diesem Kanal antworten können. Drücken Sie zum Beantworten des Anrufs die Sendetaste **PTT**.

Der Ruf wird beendet, wenn es in einem festgelegten Zeitraum keine Sprachaktivität gibt.Ein Hinweiston ertönt.Im Display wird Ruf beendet angezeigt.

#### **5.6.5.5**

## **Tätigen von Telefonrufen durch manuelles Wählen**

Führen Sie die Vorgehensweise zum Tätigen von Telefonrufen auf Ihrem Funkgerät durch manuelles Wählen durch.

**1**

Drücken Sie (E), um das Menü aufzurufen.

- **2** Drücken Sie **A** oder **v** bis Kontakte Drücken Sie  $\begin{pmatrix} \frac{\pi}{100} \\ 0 \end{pmatrix}$ , um die Option auszuwählen.
- **3** Drücken Sie **A** oder **v** bis Manuell wählen. Drücken Sie <sup>(</sup> Jan ), um die Option auszuwählen.
- 4 Drücken Sie **A** oder **v** bis Telefonnummer.

Drücken Sie (ER), um die Option auszuwählen.

Auf dem Display werden Nummer: und ein blinkender Cursor angezeigt.

**5** Geben Sie die Telefonnummer ein, und drücken Sie

 $\begin{bmatrix} \mathbb{B} \\ \mathbb{C} \end{bmatrix}$ , um fortzufahren.

Auf dem Display werden Zugangscode: und ein blinkender Cursor angezeigt, wenn der Zugangscode nicht vorkonfiguriert wurde.

<span id="page-693-0"></span>**6** Geben Sie den Zugangscode ein, und drücken Sie

**OK**, um fortzufahren. Die Zugangsnummer und der Schlussruf dürfen nicht länger als 10 Zeichen sein.

Die grüne LED leuchtet. Auf dem Display werden das Symbol **Telefonruf**, der Funkgerät-Alias und der Anrufstatus angezeigt.

Wenn der Ruf erfolgreich ist:

- Der DTMF-Ton erklingt.
- Der Anklopfton des Telefonbenutzers erklingt.
- Das Display zeigt den Funkgerät-Alias und das Symbol **Telefonruf** an.

Wenn der Anruf nicht erfolgreich ist:

- Ein Hinweiston ertönt.
- Im Display wird die Meldung Telefonruf erfolglos und dann Zugangsnummer: angezeigt.
- Das Funkgerät wechselt zu dem Bildschirm, der vor dem Einleiten des Rufs angezeigt wurde, wenn die Zugangsnummer in der Kontaktliste vorkonfiguriert wurde.
- **7** Drücken Sie zum Beantworten des Anrufs die Sendetaste **PTT**.
- **8** Lassen Sie die Sendetaste **PTT** los, um den Gesprächspartner zu hören.
- **9** Geben Sie nach Aufforderung zusätzliche Ziffern mit

der Tastatur ein, und drücken Sie (E), um fortzufahren.

Wenn der Anruf während der Eingabe der vom Anruf geforderten zusätzlichen Zeichen beendet wird, wechselt Ihr Funkgerät zu dem Bildschirm, auf dem Sie vor dem Einleiten des Rufs waren.

Der DTMF-Ton erklingt. Das Funkgerät wechselt zum vorherigen Bildschirm.

- **10** Drücken Sie ( $\stackrel{\rightarrow}{\bullet}$  zum Beenden des Gesprächs.
- **11** Führen Sie einen der folgenden Schritte aus:
	- Wenn der Sperrcode nicht vorkonfiguriert wurde, geben Sie die Sperrcodenummer ein, wenn auf dem Display Sperrcode: angezeigt wird, und

drücken Sie  $\begin{pmatrix} 18 \\ 01 \end{pmatrix}$ , um fortzufahren. Das Funkgerät wechselt zum vorherigen Bildschirm.

• Drücken Sie die vorprogrammierte Taste **Schnellwahl**. Wenn der Eintrag für die **Schnellwahltaste** leer ist, erklingt ein negativer Hinweiston.

Der DTMF-Ton erklingt, und im Display wird Telefonruf wird beendet angezeigt.

Wenn der Ruf erfolgreich beendet wurde:

- Ein Hinweiston ertönt.
- Im Display wird Ruf beendet angezeigt.

Wenn der Ruf nicht beendet werden kann, wechselt das Funkgerät zum Telefonruf-Bildschirm. Wiederholen Sie [Schritt 10,](#page-693-0) oder warten Sie, bis der Telefonbenutzer den Ruf beendet.

### **5.6.5.6 Dualton-Multifrequenz**

Die Funktion Dual Tone Multi Frequency (DTMF) erlaubt den Betrieb Ihres Funkgeräts in einem Funksystem mit einer Schnittstelle zu Telefonsystemen.

Wenn Sie alle Funkgerät-Töne und Alarme deaktivieren, wird der DTMF-Ton automatisch abgeschaltet.

#### **5.6.5.6.1 Einleiten eines DTMF-Tons**

Gehen Sie wie folgt vor, um einen DTMF-Ton auf Ihrem Funkgerät einzuleiten.

- **1** Halten Sie die **PTT**-Taste gedrückt.
- **2** Führen Sie einen der folgenden Schritte aus:
	- Geben Sie die gewünschte Nummer zum Einleiten eines DTMF-Tons ein.
	- Drücken Sie  $(* \leq)$  zum Einleiten eines DTMF-Tons.
	- Drücken Sie  $(\frac{\# E}{2})$  zum Einleiten eines DTMF-Tons.

## **5.6.5.7 Antworten auf Telefonrufe als Sammelrufe**

Wenn Sie einen Telefonanruf als einen Rundumruf empfangen, ist das empfangende Funkgerät nicht in der Lage, zu sprechen oder zu antworten. Der Empfangsbenutzer ist nicht in der Lage, den Rundumruf zu beenden.

Wenn Sie einen Telefonruf als Rundumruf empfangen, geschieht Folgendes:

- Auf dem Display wird das **Telefonruf**-Symbol in der oberen rechten Ecke angezeigt.
- Das Display zeigt abhängig vom Konfigurationstyp Rundumruf, StandortRundruf oder Durchsageruf und Telefonruf an.
- Die grüne LED blinkt.
- Die Stummschaltung Ihres Funkgeräts wird aufgehoben, und der ankommende Ruf ist über den Lautsprecher zu hören.

## **Antworten auf Telefonrufe als Gruppenrufe**

Führen Sie die Vorgehensweise zum Antworten auf Telefonrufe als Gruppenrufe auf Ihrem Funkgerät durch.

Wenn Sie einen Telefonruf als Gruppenruf empfangen, geschieht Folgendes:

- Auf dem Display werden das **Telefonruf** -Symbol und Telefonruf angezeigt.
- Die grüne LED blinkt.
- Die Stummschaltung Ihres Funkgeräts wird aufgehoben, und der ankommende Ruf ist über den Lautsprecher zu hören.
	- **1** Drücken Sie zum Beantworten des Anrufs die Sendetaste **PTT**.
	- **2** Lassen Sie die Sendetaste **PTT** los, um den Gesprächspartner zu hören.

**5.6.5.8**

**3**

 $\mathscr{A}$ 

Drücken Sie (2) zum Beenden des Gesprächs.

#### **HINWEIS:**

Das Funkgerät kann einen Telefonruf nicht als Gruppenruf beenden. Der Telefonbenutzer muss den Ruf beenden. Der Empfänger kann während des Rufs nur antworten.

Im Display wird die Meldung Ruf beendet angezeigt.

Wenn der Ruf erfolgreich beendet wurde:

- Ein Hinweiston ertönt.
- Im Display wird Ruf beendet angezeigt.

Wenn der Ruf nicht beendet werden kann, wechselt das Funkgerät zum Telefonruf-Bildschirm. Wiederholen Sie Schritt 3, oder warten Sie, bis der Telefonbenutzer den Ruf beendet.

## **Antworten auf Telefonrufe als Einzelrufe**

Führen Sie die Vorgehensweise zum Antworten auf Telefonrufe als Einzelrufe auf Ihrem Funkgerät durch.

Wenn Sie einen Telefonruf als Einzelruf empfangen, geschieht Folgendes:

- Auf dem Display werden das **Telefonruf** -Symbol und Telefonruf angezeigt.
- Die grüne LED blinkt.
- Die Stummschaltung Ihres Funkgeräts wird aufgehoben, und der ankommende Ruf ist über den Lautsprecher zu hören.
	- **1** Drücken Sie zum Beantworten des Anrufs die Sendetaste **PTT**.
	- **2** Lassen Sie die Sendetaste **PTT** los, um den Gesprächspartner zu hören.

**5.6.5.9**

#### **3**

Drücken Sie (2) zum Beenden des Gesprächs.

#### **HINWEIS:**  $\mathscr{A}$

Das Funkgerät kann einen Telefonruf nicht als Gruppenruf beenden. Der Telefonbenutzer muss den Ruf beenden. Der Empfänger kann während des Rufs nur antworten.

Im Display wird die Meldung Ruf beendet angezeigt.

Wenn der Ruf erfolgreich beendet wurde:

- Ein Hinweiston ertönt.
- Im Display wird Ruf beendet angezeigt.

Wenn der Ruf nicht beendet werden kann, wechselt das Funkgerät zum Telefonruf-Bildschirm. Wiederholen Sie Schritt 3, oder warten Sie, bis der Telefonbenutzer den Ruf beendet.

**5.6.6**

## **Initiieren der Sendeunterdrückung**

Laufende Rufe werden unterbrochen, wenn Sie die folgenden Aktionen ausführen:

- Drücken Sie die Taste **PTT-Sprachanruf**.
- Drücken Sie die **Notruftaste**.

Das empfangende Funkgerät zeigt Ruf unterbrochen an.

## **5.6.7 Gesprächsbevorrechtigung**

Mit der Gesprächsbevorrechtigung kann ein Funkgerät alle aktiven Sprachübertragungen unterbrechen und eine priorisierte Übertragung initiieren.

Mit der Funktion der Gesprächsbevorrechtigung unterbricht das System gerade laufende Gespräche in Instanzen, in denen gebündelte Kanäle nicht verfügbar sind.

Anrufe mit höherer Priorität wie Notrufe oder Rundumrufe werden bei der Übertragung des sendenden Funkgeräts vorgezogen. Wenn kein anderer Funkfrequenzkanal verfügbar ist, wird der Notruf einem Rundumruf vorgezogen.

## **5.6.8 Stimmunterbrechung**

Die Stimmunterbrechung ermöglicht das Herunterfahren einer aktiven Sprachübertragung.

Diese Funktion verwendet die Rückwärtskanalsignalisierung, um die aktive Sprachübertragung eines Funkgeräts zu unterbrechen, wenn das unterbrechende Funkgerät für die Stimmunterbrechung konfiguriert wurde und das sendende Funkgerät so konfiguriert wurde, dass Sprachrufe unterbrochen werden können. Das unterbrechende Funkgerät ist dann in der Lage, eine Sprachübertragung an den Teilnehmer des unterbrochenen Rufs zu tätigen.

Die Funktion der Sprachunterbrechung verbessert merklich die Fähigkeit erfolgreicher Bereitstellungen von neuen Übertragungen an die gewünschten Parteien, während ein Ruf aktiv ist.

Die Stimmunterbrechung ist nur für den Benutzer zugänglich, wenn diese Funktion über das Funkgerät eingerichtet wurde. Weitere Informationen erhalten Sie von Ihrem Fachhändler oder Systemadministrator.

## **Aktivieren der Sprachunterbrechung**

Führen Sie die Vorgehensweise zum Initialisieren der Sprachunterbrechung auf Ihrem Funkgerät durch.

Ihr Funkgerät muss für die Nutzung dieser Funktion konfiguriert sein. Weitere Informationen erhalten Sie von Ihrem Fachhändler oder Systemadministrator.

**1** Zum Unterbrechen der Übertragung während eines laufenden Anrufs drücken Sie die Sendetaste (**PTT**).

Bei einem Funkgerät wird bei einem abgebrochenen Anruf Ruf unterbrochen angezeigt. Das Funkgerät gibt einen negativen Hinweiston ab, bis Sie die **PTT-**Taste loslassen.

**2** Warten Sie auf eine Quittierung.

Bei erfolgreicher Durchführung:

- Ein positiver Hinweiston erklingt. Bei nicht erfolgreicher Durchführung:
- Ein negativer Hinweiston erklingt.

**3** Führen Sie einen der folgenden Schritte aus:

**5.6.8.1**

- Warten Sie, bis der Sprecherlaubniston verklungen ist, und sprechen Sie deutlich in das Mikrofon.
- Warten Sie, bis der **PTT**-Mithörton verstummt, und sprechen Sie dann deutlich in das Mikrofon.

#### **5.7**

# **Erweiterte Funktionen**

In diesem Kapitel wird die Bedienung der Funktionen auf Ihrem Funkgerät beschrieben.

Ihr Händler oder Systemadministrator kann Ihr Funkgerät an Ihre speziellen Anforderungen und Bedürfnisse anpassen. Weitere Informationen erhalten Sie von Ihrem Fachhändler oder Systemadministrator.

## **5.7.1**

## **Anrufwarteschlange**

Wenn keine Ressourcen verfügbar sind, um den Ruf zu verarbeiten, ermöglicht die Anrufwarteschlange die Platzierung der Rufanfrage in der Systemwarteschlange, wo sie auf die nächsten verfügbaren Ressourcen wartet. Sie hören nach dem Drücken der **PTT**-Sendetaste einen Anrufwarteschlangenton, und auf dem Display des Funkgeräts erscheint Ruf in der Warteschlange, was zeigt, dass sich das Funkgerät im Anrufwarteschlangenmodus befindet. Die **Sendetaste** (PTT) kann nach dem Erklingen des Anrufwarteschlangentons losgelassen werden.

Nach erfolgreicher Rufeinrichtung passiert Folgendes:

- Die grüne LED blinkt.
- Sofern aktiviert ertönt der Freiton.
- Das Display zeigt das Symbol für den Ruftyp, die ID oder den Alias.
- Der Funkgerätebenutzer muss innerhalb von 4 Sekunden die **Sendetaste (PPT)** drücken, um die Sprachübertragung zu starten.

Wenn die Rufeinrichtung nicht erfolgreich war, passiert Folgendes:

- Sofern aktiviert, wird der Hinweiston für die Ablehnung ausgegeben.
- Im Display wird vorübergehend der Fehlerhinweis angezeigt.
- Der Ruf wird beendet, und das Funkgerät beendet die Rufeinrichtung.

## **5.7.2 Rufpriorität**

Mit der Rufpriorität kann das System einen aktiven Ruf ohne Priorität unterbrechen und einen Ruf mit hoher Priorität initiieren, wenn alle Kanäle belegt sind.

Wenn alle Kanäle mit Rufen mit hoher Priorität belegt sind, unterbricht das System keine Rufe, sondern leitet einen Ruf mit hoher Priorität in eine Rufwarteschlange um. Wenn ein Ruf mit hoher Priorität vom System nicht in die Warteschlange umgeleitet werden kann, erscheint eine Fehlermeldung.

Die Standardeinstellungen für die Rufpriorität sind vorkonfiguriert. Drücken Sie die programmierbare Taste, um zwischen der normalen Stufe und der Stufe mit hoher Priorität zu wechseln. Wenn Sie die folgenden Funktionen verwenden, wechselt die Rufprioritätsstufe automatisch in die vorkonfigurierte Einstellung.

- Alle Sprachrufe
- DMR Ⅲ-Textnachricht/Textnachricht
- Job-Ticket
- Fernüberwachung

Dies sind die Rufprioritätstypen:

#### **Hohe Priorität**

Das Funkgerät zeigt Nächster Anruf: an Hohe Priorität.

Das Symbol **Ruf mit hoher Priorität** wird oben auf dem Funkgeräte-Display angezeigt.

Die Sprachansage besagt: Nächster Anruf: Hohe Priorität.

#### **Normale Priorität**

Das Funkgerät zeigt Nächster Anruf: an Normale Priorität.

Das Symbol **Anruf mit hoher Priorität** verschwindet.

Die Sprachansage besagt: Nächster Anruf: Normale Priorität.

#### **5.7.3**

## **Gesprächsgruppenscan**

Mit dieser Funktion kann das Funkgerät Anrufe von Gruppen überwachen bzw. verbinden, die von einer Empfängergruppenliste definiert werden.

Wenn Scan aktiviert ist, hebt Ihr Funkgerät die Stummschaltung für alle Mitglied in der Empfängergruppenliste auf.

Wenn Scan aktiviert ist, empfängt das Funkgerät keine Übertragungen von Mitgliedern der Empfängergruppenliste, mit Ausnahme von Rundumrufen, permanenten Gesprächsgruppen und der ausgewählten Gesprächsgruppe.

#### **5.7.3.1**

**1**

## **Ein-/Ausschalten der Gesprächsgruppen-Scan-Funktion**

Führen Sie die Vorgehensweise zum Ein- und Ausschalten der Gesprächsgruppen-Scan-Funktion Ihres Funkgeräts durch.

Drücken Sie  $\begin{bmatrix} \mathbb{B} \\ \mathbb{B} \end{bmatrix}$ , um das Menü aufzurufen.

- **2** Drücken Sie **A** oder **v** bis Scan. Drücken Sie **(EE)**<br>
ok ), um die Option auszuwählen.
- **3** Führen Sie einen der folgenden Schritte aus:
	- Drücken Sie  $\blacktriangle$  oder  $\nabla$  bis Einschalten.

Drücken Sie <sup>(FF</sup>), um die Option auszuwählen.

**Drücken Sie A oder V bis Abschalten.** 

Drücken Sie (ER), um die Option auszuwählen.

Wenn die Scan-Funktion aktiviert ist:

- Auf dem Display werden Scan ein und das **Scan**-Symbol angezeigt.
- Die gelbe LED blinkt.
- Ein positiver Hinweiston erklingt.

Wenn die Scan-Funktion deaktiviert ist:

- Auf dem Display wird Scan aus angezeigt.
- Das **Scan**-Symbol wird nicht mehr angezeigt.
- Die LED erlischt.
- Ein negativer Hinweiston erklingt.

#### **5.7.4**

## **Empfängergruppenliste**

Mit der Funktion "Empfängergruppenliste" können Sie Mitglieder für die Gesprächsgruppen-Scanliste erstellen und zuweisen.

Diese Liste wird erstellt, wenn das Funkgerät programmiert wird und ermittelt, welche Gruppen gescannt werden

können. Ihr Funkgerät unterstützt höchstens 16 Mitglieder in diese Liste.

Wenn das Funkgerät so programmiert wurde, dass die Scan-Liste bearbeitet werden kann, können Sie:

- Gesprächsgruppen hinzufügen/entfernen.
- Priorität für Gesprächsgruppen hinzufügen, entfernen bzw. bearbeiten. Siehe [Bearbeitung der Priorität für eine](#page-703-0) [Gesprächsgruppe auf Seite 129](#page-703-0) .
- Gesprächsgruppen für den Verbindungsaufbau hinzufügen, entfernen bzw. bearbeiten. Siehe [Hinzufügen einer Gesprächsgruppenzugehörigkeit auf](#page-704-0) [Seite 130](#page-704-0) und [Entfernen einer](#page-706-0) [Gesprächsgruppenzugehörigkeit auf Seite 132](#page-706-0) .
- Die vorhandene Scanliste durch eine neue Scanliste ersetzen.

Wenn eine Gesprächsgruppe als permanente Gesprächsgruppe programmiert ist, können Sie die Gesprächsgruppe nicht in der Scanliste bearbeiten.

**WICHTIG:**

Zum Hinzufügen eines Mitglieds zur Liste muss die Gesprächsgruppe zunächst im Funkgerät konfiguriert werden.

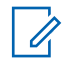

#### **HINWEIS:**

Die Empfängergruppenliste wird vom Systemadministrator programmiert. Weitere Informationen erhalten Sie von Ihrem Fachhändler oder Systemadministrator.

### **5.7.5 Prioritätsmonitor**

Der Prioritätsmonitor ermöglicht es dem Funkgerät, automatisch Übertragungen von Gesprächsgruppen mit höherer Priorität zu empfangen, selbst wenn es gerade mit einem anderen Ruf beschäftigt ist.

Das Funkgerät verlässt den Gesprächsgruppenruf mit niedrigerer Priorität für den Gesprächsgruppenruf mit höherer Priorität.

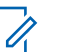

**HINWEIS:**

Der Zugriff auf diese Funktion ist nur möglich, wenn die Funktion "Gesprächsgruppen-Scan" aktiviert ist.

Der Prioritätsmonitor gilt nur für Mitglieder der Empfängergruppenliste. Es gibt zwei Prioritäts-Gesprächsgruppen: Priorität 1 (P1) und Priorität 2 (P2). P1 hat eine höhere Priorität als P2. Im Capacity Max-System empfängt das Funkgerät Übertragungen gemäß der folgenden Prioritätsreihenfolge:

- <span id="page-703-0"></span>**1** Notruf für P1-Gesprächsgruppe
- **2** Notruf für P2-Gesprächsgruppe
- **3** Notruf für Gesprächsgruppen ohne Priorität in der Empfängergruppenliste
- **4** Rundumruf
- **5** P1-Gesprächsgruppenruf
- **6** P2-Gesprächsgruppenruf
- **7** Gesprächsgruppen ohne Priorität in der Empfängergruppenliste

Siehe Bearbeitung der Priorität für eine Gesprächsgruppe auf Seite 129 für weitere Informationen zum Hinzufügen, Entfernen bzw. Bearbeiten der Priorität von Gesprächsgruppen in der Scanliste.

### **HINWEIS:**

Diese Funktion wird vom Systemadministrator programmiert. Weitere Informationen erhalten Sie von Ihrem Fachhändler oder Systemadministrator.

**5.7.5.1**

## **Bearbeitung der Priorität für eine Gesprächsgruppe**

Im Gesprächsgruppen-Scan-Menü können Sie die Priorität einer Gesprächsgruppe anzeigen oder bearbeiten.

**1** Drücken Sie (E), um das Menü aufzurufen.

**2** Drücken Sie **A** oder **v** bis Scan. Drücken Sie

**(ED)**, um die Option auszuwählen.

**3** Drücken Sie **A** oder **v** bis Liste anz/bearb.

Drücken Sie (E), um die Option auszuwählen.

**4** Drücken Sie ▲ oder ▼ bis zur gewünschten

Gesprächsgruppe. Drücken Sie (ER), um die Option auszuwählen.

Die aktuelle Priorität wird durch das Symbol **Priorität 1** oder **Priorität 2** neben der Gesprächsgruppe angezeigt.

<span id="page-704-0"></span>**5** Drücken Sie A oder  $\blacktriangledown$  bis Priorit. bearb.

Drücken Sie ( $\frac{1}{\alpha}$ ), um die Option auszuwählen.

**6** Drücken Sie ▲ oder ▼ bis zur gewünschten Prioritätsstufe. Drücken Sie (BR), um die Option auszuwählen.

Wenn eine andere Gesprächsgruppe Priorität 1 oder Priorität 2 zugewiesen wurde, können Sie die aktuelle Priorität überschreiben. Wenn auf dem Display Vorhandene überschreiben? angezeigt wird, drücken Sie  $\triangle$  oder  $\blacktriangledown$  bei den folgenden Optionen:

- Nein, um zum vorherigen Schritt zurückzukehren.
- Ja zum Überschreiben.

Im Display wird ein positiver Kurzhinweis angezeigt, bevor wieder der vorhergehende Bildschirm angezeigt wird. Das Prioritätssymbol erscheint neben der Gesprächsgruppe.

## **Gesprächsgruppenzugehörigkeit für mehrere Gesprächsgruppen**

Ihr Funkgerät kann für bis zu sieben Gesprächsgruppen an einem Standort konfiguriert werden.

Von den 16 Gesprächsgruppen in der Empfängergruppenliste können bis zu sieben Gesprächsgruppen als Gesprächsgruppen für den Verbindungsaufbau zugewiesen werden. Die ausgewählte Gesprächsgruppe und die Prioritäts-Gesprächsgruppen werden automatisch verbunden.

#### **5.7.6.1**

## **Hinzufügen einer Gesprächsgruppenzugehörigkeit**

Führen Sie die Vorgehensweise zum Hinzufügen einer Gesprächsgruppenzugehörigkeit durch.

- **1** Drücken Sie  $\begin{bmatrix} \frac{1}{2} \\ 0 \end{bmatrix}$ , um das Menü aufzurufen.
- **2** Drücken Sie **A** oder  $\blacktriangledown$  bis Scan. Drücken Sie

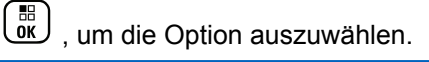

**5.7.6**

**3** Drücken Sie A oder **bis** Liste anz/bearb.

Drücken Sie (ER), um die Option auszuwählen.

**4** Drücken Sie ▲ oder ▼ bis zur gewünschten Gesprächsgruppen-ID oder -Alias. Drücken Sie

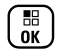

, um die Option auszuwählen.

Der Zugehörigkeitsstatus wird unter Liste anzeigen/bearbeiten angezeigt. Auf dem Display wird • neben der ausgewählten Gesprächsgruppen-ID oder dem Alias angezeigt.

**5** Drücken Sie **a** oder  $\blacktriangledown$  bis Verbindung bearb.

Drücken Sie (E), um die Option auszuwählen.

- **6** Führen Sie einen der folgenden Schritte aus:
	- Drücken Sie ▲ oder ▼ bis Ein. Drücken Sie

```
(ED, um die Option auszuwählen.
```
• Drücken Sie Auder **von Installen Sierreichen Sierreichen Sierreichen Sierreich** 

**(** $\frac{1}{100}$  ), um die Option auszuwählen.

Wenn Ein ausgewählt ist, wird  $\blacksquare$  neben der Gesprächsgruppen-ID oder dem Alias angezeigt.

Wenn der Verbindungsaufbau erfolgreich ist, wird auf dem Display neben der ausgewählten Gesprächsgruppen-ID oder dem Alias angezeigt.

Wenn der Verbindungsaufbau nicht erfolgreich ist, wird auf dem Display weiterhin<sup>■</sup> neben der Gesprächsgruppen-ID oder dem Alias angezeigt.

#### **HINWEIS:**

Das Funkgerät zeigt Liste voll an, wenn maximal sieben Gesprächsgruppen für den Verbindungsaufbau in der Scanliste ausgewählt sind. Bevor Sie eine neue Gesprächsgruppe für den Verbindungsaufbau auswählen können, müssen Sie eine vorhandene verbundene Gesprächsgruppe entfernen. Weitere Informationen finden Sie unter [Entfernen einer Gesprächsgruppenzugehörigkeit](#page-706-0) [auf Seite 132 .](#page-706-0)

## <span id="page-706-0"></span>**5.7.6.2 Entfernen einer Gesprächsgruppenzugehörigkeit**

Wenn die Verbindungsliste voll ist und Sie eine neue Gesprächsgruppe für den Verbindungsaufbau auswählen möchten, müssen Sie eine vorhandene verbundene Gesprächsgruppe entfernen, um Platz für die neue zu schaffen. Führen Sie die Vorgehensweise zum Entfernen einer Gesprächsgruppenzugehörigkeit durch.

**1** Drücken Sie  $\begin{bmatrix} \frac{m}{\alpha} \\ \frac{m}{\alpha} \end{bmatrix}$ , um das Menü aufzurufen.

**2** Drücken Sie **A** oder **v** bis Scan. Drücken Sie

 $\left(\begin{matrix} 160 & 160 \\ 0 & 160 \end{matrix}\right)$  auszuwählen.

**3** Drücken Sie **A** oder **v** bis Liste anz/bearb.

Drücken Sie (E), um die Option auszuwählen.

**4** Drücken Sie ▲ oder ▼ bis zur gewünschten Gesprächsgruppen-ID oder -Alias. Drücken Sie

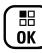

**(EE)**<br> **0K**), um die Option auszuwählen.

Der Zugehörigkeitsstatus wird unter Liste anzeigen/bearbeiten angezeigt. Auf dem Display wird  $\blacksquare$  neben der ausgewählten Gesprächsgruppen-ID oder dem Alias angezeigt.

- **5** Drücken Sie **A** oder  $\blacktriangledown$  bis Verbindung bearb. Drücken Sie  $\begin{pmatrix} 18 \\ 0 \text{K} \end{pmatrix}$ , um die Option auszuwählen.
- **6** Drücken Sie **A** oder **v** bis Aus. Drücken Sie

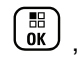

**(B**), um die Option auszuwählen.

Wenn Aus ausgewählt ist, wird  $\blacksquare$  nicht länger neben der Gesprächsgruppen-ID oder dem Alias angezeigt.

## **5.7.7 Rückruf**

Anhand der Rückruf-Funktion können Sie während des Scannens auf eine Übertragung reagieren.

Wenn Ihr Funkgerät einen Ruf aus der wählbaren Gruppen-Scan-Liste scannt und die **Sendetaste** (PTT) während des gescannten Rufs gedrückt wird, hängt die Reaktion des Funkgeräts davon ab, ob die RückrufFunktion bei Konfiguration des Funkgeräts aktiviert oder deaktiviert wurde. Weitere Informationen erhalten Sie von Ihrem Fachhändler oder Systemadministrator.

#### **Rückruf deaktiviert**

Das Funkgerät verlässt den gescannten Ruf und versucht, über den Kontakt für die aktuell ausgewählte Kanalposition zu senden. Wenn die Haltezeit für den aktuell ausgewählten Kontakt abläuft, wechselt das Funkgerät zu dem Standardkanal und startet den Timer für die Scan-Haltezeit. Das Funkgerät setzt den Gruppenscan fort, wenn der Timer für die Scan-Haltezeit abläuft.

#### **Rückruf aktiviert**

Wenn die **PTT-Taste** während der Haltezeit der Gruppe für den gescannten Ruf gedrückt wird, versucht das Funkgerät, an die gescannte Gruppe zu senden.

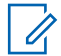

#### **HINWEIS:**

Wenn Sie einen Ruf einer Gruppe scannen, die keiner Kanalposition in der derzeit ausgewählten Zone zugewiesen ist, und der Ruf beendet wird, wechseln Sie zu der richtigen Zone, und wählen Sie dann die Kanalposition der Gruppe, um mit dieser Gruppe zu sprechen.

## **Bluetooth®**

Mit der Bluetooth-Funktion können Sie Ihr Funkgerät über eine Bluetooth-Verbindung mit einem Bluetooth-fähigen Gerät (Zubehör) verwenden. Ihr Funkgerät unterstützt Bluetooth-Geräte von Motorola Solutions sowie im Handel erhältliche (COTS) Bluetooth-fähige Geräte.

Bluetooth funktioniert innerhalb eines Umkreises von 10 m Sichtverbindung. Die Sichtverbindung ist ein hindernisfreier Weg zwischen Ihrem Funkgerät und Ihrem Bluetoothfähigen Gerät. Um eine hohe Zuverlässigkeit zu erreichen, empfiehlt Motorola Solutions, das Funkgerät und das Zubehör nicht zu trennen.

Im Randbereich der Reichweite nehmen die Sprach- und Tonqualität stark ab, und die Übertragung hört sich fehlerhaft oder gebrochen an. Um dieses Problem zu beseitigen, verringern Sie die Entfernung zwischen Funkgerät und Bluetooth-fähigem Gerät (innerhalb der maximalen Reichweite von 10 m), um wieder einen klaren Audioempfang zu erhalten. Die Bluetooth-Funktion Ihres Funkgeräts hat in 10 m Reichweite eine maximale Leistung von 2,5 mW (4 dBm).

Ihr Funkgerät unterstützt bis zu drei simultane Bluetooth-Verbindungen mit Bluetooth-fähigen Geräten

verschiedener Typen. Zum Beispiel einen Kopfhörer, einen Scanner, ein Sensorgerät und ein PTT-Only-Device (POD).

Weitere Angaben über die Funktionalität Ihres Bluetoothfähigen Geräts können Sie der Bedienungsanleitung des jeweiligen Bluetooth-Geräts entnehmen.

Ihr Funkgerät stellt eine Verbindung zum Bluetooth-fähigen Gerät innerhalb der Reichweite her, das entweder die höchste Signalstärke hat oder mit dem bereits zuvor eine Verbindung hergestellt wurde. Während der Gerätesuche und der Kopplung darf weder das Bluetooth-fähige Gerät

ausgeschaltet noch die Taste "Start/Zurück" (2) gedrückt werden, da der laufende Vorgang dadurch abgebrochen wird.

#### **5.7.8.1**

## **Aktivieren und Deaktivieren von Bluetooth**

Führen Sie die Vorgehensweise zum Ein- und Ausschalten von Bluetooth durch.

Drücken Sie  $\begin{bmatrix} \mathbb{R} \\ \mathbb{R} \end{bmatrix}$ , um das Menü aufzurufen.

**2** Drücken Sie **A** oder **v** bis Bluetooth. Drücken. Sie  $\begin{array}{c} \boxed{60} \\ \hline \end{array}$ , um die Option auszuwählen.

**3** Drücken Sie **A** oder **v** bis Mein Status.

Drücken Sie  $\begin{pmatrix} \mathbb{B} \\ \mathbb{B} \end{pmatrix}$ , um die Option auszuwählen.

Im Display wird Ein und Aus angezeigt. Der derzeitige Status wird durch ein ✔ angezeigt.

- **4** Führen Sie einen der folgenden Schritte aus:
	- Drücken Sie  $\blacktriangle$  oder  $\blacktriangledown$  bis Ein. Drücken Sie  $\begin{CD} \overline{\mathbb{B}}\ \overline{\mathbb{B}}\ \end{CD}$ , um die Option auszuwählen. Im Display wird  $\blacktriangledown$  neben Ein angezeigt.
	- **Drücken Sie Auster Verlis Aus. Drücken Sie**

**JED**<br> **OKD**, um die Option auszuwählen. Im Display wird  $\blacktriangleright$  neben Aus angezeigt.

**1**

## **5.7.8.2 Verbinden mit Bluetooth-Geräten**

Führen Sie die Vorgehensweise zum Verbinden mit Bluetooth-Geräten durch.

Schalten Sie das Bluetooth-fähige Gerät ein, und versetzen Sie es in den Kopplungsmodus.

**1** Drücken Sie (E), um das Menü aufzurufen.

- **2** Drücken Sie **A** oder **v** bis Bluetooth. Drücken Sie  $\begin{array}{c} \boxed{38} \\ \boxed{00} \end{array}$ , um die Option auszuwählen.
- **3** Drücken Sie **A** oder **v** bis Geräte. Drücken Sie **JED**, um die Option auszuwählen.
- **4** Führen Sie einen der folgenden Schritte aus:
	- Drücken Sie  $\triangle$  oder  $\blacktriangledown$  bis zum gewünschten

Gerät. Drücken Sie (ER), um die Option auszuwählen.

• Drücken Sie  $\triangle$  oder  $\nabla$  bis Genäte suchen, um die verfügbaren Geräte zu suchen. Drücken Sie  $\triangle$  oder  $\blacktriangledown$  bis zum gewünschten Gerät.

Drücken Sie ( $\frac{m}{\alpha}$ ), um die Option auszuwählen.

**5** Drücken Sie **A** oder **v** bis Verbinden. Drücken

Sie  $\begin{array}{c} \boxed{55} \\ \text{OK} \end{array}$ , um die Option auszuwählen.

Es sind möglicherweise zusätzliche Schritte erforderlich, um die Kopplung für Ihr Bluetoothfähiges Gerät einzurichten. Weitere Informationen finden Sie im Benutzerhandbuch des Bluetoothfähigen Geräts.

Im Display wird Verb. aufbau <Gerät> angezeigt.

Warten Sie auf eine Quittierung. Bei erfolgreicher Durchführung:

- Ein positiver Hinweiston ertönt.
- Im Display wird <Genät> verbunden und das Symbol Bluetooth verbunden angezeigt.
- Im Display wird ✔ neben dem verbundenen Gerät angezeigt.

Bei nicht erfolgreicher Durchführung:

- Ein negativer Hinweiston ertönt.
- Im Display wird Verb. aufbau fehlgeschl angezeigt.

#### **5.7.8.3**

## **Verbinden mit Bluetooth-Geräten im erkennbaren Bluetooth-Modus**

Führen Sie die Vorgehensweise zum Anschließen von Bluetooth-Geräten im Erkennungsmodus durch.

Schalten Sie das Bluetooth-fähige Gerät ein, und versetzen Sie es in den Kopplungsmodus.

**1** Drücken Sie (E), um das Menü aufzurufen.

**2** Drücken Sie **A** oder  $\blacktriangledown$  bis Bluetooth. Drücken

Sie  $\begin{bmatrix} \frac{m}{01} \\ \frac{m}{11} \end{bmatrix}$ , um die Option auszuwählen.

**3** Drücken Sie A oder  $\blacktriangledown$  bis Gerätesuche.

Drücken Sie  $\begin{bmatrix} 1 & 0 \\ 0 & 0 \end{bmatrix}$ , um die Option auszuwählen. Ihr Funkgerät kann jetzt von anderen Bluetooth-fähigen Geräten für eine programmierte Dauer gefunden werden. Dies wird als "Erkennbarer Modus" bezeichnet.

Warten Sie auf eine Quittierung. Bei erfolgreicher Durchführung:

- Ein positiver Hinweiston ertönt.
- Im Display wird <Genät> verbunden und das Symbol Bluetooth verbunden angezeigt.
- Im Display wird ✔ neben dem verbundenen Gerät angezeigt.

Bei nicht erfolgreicher Durchführung:

- Ein negativer Hinweiston ertönt.
- Im Display wird Verb. aufbau fehlgeschl angezeigt.

#### **5.7.8.4**

## **Trennen von Bluetooth-Geräten**

Führen Sie die Vorgehensweise zum Verbinden von Bluetooth-Geräten durch.

**1** Drücken Sie  $\begin{bmatrix} \frac{1}{2} \\ 0 \end{bmatrix}$ , um das Menü aufzurufen. **2** Drücken Sie **A** oder **v** bis Bluetooth. Drücken.

Sie  $\begin{array}{c} \boxed{38} \\ \phantom{3} \text{OK} \end{array}$ , um die Option auszuwählen.

- **3** Drücken Sie **A** oder **v** bis Geräte. Drücken Sie **(EE)**<br>
um die Option auszuwählen.
- **4** Drücken Sie ▲ oder ▼ bis zum gewünschten

Gerät. Drücken Sie (ER), um die Option auszuwählen.

**5** Drücken Sie **A** oder **v** bis Trennen. Drücken Sie

 $\left[\begin{array}{c}\mathbb{H} \ \mathsf{OK}\end{array}\right]$ , um die Option auszuwählen.

Im Display wird <Gerät> wird getrennt angezeigt.

Warten Sie auf eine Quittierung.

- Ein Hinweiston ertönt.
- Das Display zeigt <Genät> getrennt und das Symbol **Bluetooth verbunden** wird ausgeblendet.

• Wird neben dem verbundenen Gerät nicht mehr angezeigt.

#### **5.7.8.5**

## **Umschalten des Audiosignals zwischen dem eingebauten Lautsprecher des Funkgeräts und dem Bluetooth-Gerät**

Führen Sie die Vorgehensweise zum Umschalten der Audioausgabe zwischen dem internen Lautsprecher des Funkgeräts und dem Bluetooth-Gerät durch.

#### Drücken Sie die programmierte **Bluetooth-Audio-Umschalttaste**.

Im Display wird eines der folgenden Ergebnisse angezeigt:

- Ein Hinweiston ertönt. Das Display zeigt Audio zu Funkg leiten an.
- Ein Hinweiston ertönt. Das Display zeigt Audio auf Bluetooth umleiten an.

## **5.7.8.6 Anzeigen von Gerätedetails**

Führen Sie die Vorgehensweise zum Anzeigen der Gerätedetails auf Ihrem Funkgerät durch.

**1**

Drücken Sie  $\begin{bmatrix} \mathbb{B} \\ \mathbb{B} \end{bmatrix}$ , um das Menü aufzurufen.

- **2** Drücken Sie **A** oder **v** bis Bluetooth. Drücken Sie  $\begin{array}{c} \boxed{60} \\ \hline \end{array}$ , um die Option auszuwählen.
- **3** Drücken Sie **A** oder  $\blacktriangledown$  bis Genäte. Drücken Sie **(E)**<br> **(E)**<br>
(um die Option auszuwählen.
- **4** Drücken Sie ▲ oder ▼ bis zum gewünschten Gerät. Drücken Sie (ER), um die Option auszuwählen.
- **5** Drücken Sie **A** oder  $\blacktriangledown$  bis Details anzeigen.

Drücken Sie  $\begin{bmatrix} 60 \\ 00 \end{bmatrix}$ , um die Option auszuwählen.

## **5.7.8.7 Umbenennen von Geräten**

Führen Sie die Vorgehensweise zum Bearbeiten der Namen der verfügbaren Bluetooth-Geräte durch.

- **1** Drücken Sie  $\begin{bmatrix} \mathbb{B} \\ \mathbb{C} \end{bmatrix}$ , um das Menü aufzurufen.
- **2** Drücken Sie  $\triangle$  oder  $\blacktriangledown$  bis Bluetooth. Drücken Sie  $\begin{array}{c} \boxed{36} \\ \hline \end{array}$ , um die Option auszuwählen.
- **3** Drücken Sie **A** oder **v** bis Genäte. Drücken Sie **(BB)**, um die Option auszuwählen.
- **4** Drücken Sie ▲ oder ▼ bis zum gewünschten Gerät. Drücken Sie (R), um die Option auszuwählen.
- **5** Drücken Sie A oder **bis Name bearb. Drücken**

Sie  $\begin{pmatrix} 1 & 1 \\ 0 & 0 \end{pmatrix}$ , um die Option auszuwählen.

- **6** Geben Sie einen neuen Gerätenamen ein. Drücken
	- Sie  $\begin{array}{cc} \overline{\phantom{aa}}^{160} \\ \overline{\phantom{aa}}^{160} \\ \end{array}$ , um die Option auszuwählen.

Im Display wird Gerätname gesich angezeigt.

#### **5.7.8.8**

## **Löschen eines Gerätenamens**

Sie können ein nicht verbundenes Gerät aus der Liste der Bluetooth-fähigen Geräte entfernen.

- **1** Drücken Sie  $\begin{bmatrix} 18 \\ 01 \end{bmatrix}$ , um das Menü aufzurufen.
- **2** Drücken Sie **A** oder **v** bis Bluetooth. Drücken Sie  $\begin{pmatrix} 1 & 0 \\ 0 & 0 \end{pmatrix}$ , um die Option auszuwählen.
- **3** Drücken Sie **A** oder  $\blacktriangledown$  bis Genäte. Drücken Sie

 $\begin{bmatrix} \mathbb{B} \\ \mathbb{C} \mathbb{K} \end{bmatrix}$ , um die Option auszuwählen.

- **4** Drücken Sie ▲ oder ▼ bis zum gewünschten Gerät. Drücken Sie (ER), um die Option auszuwählen.
- **Drücken Sie ▲ oder ▼ bis Löschen. Drücken Sie**

**(E)**<br>
(e) um die Option auszuwählen. Im Display wird Gerät gelöscht angezeigt.

**5.7.8.9**

## **Anpassen von Bluetooth-Mikrofonverstärkern**

Ermöglicht dem Benutzer das Steuern der Mikrofonverstärkung bei den angeschlossenen Bluetoothfähigen Geräten.

**2** Drücken Sie **A** oder **v** bis Bluetooth. Drücken

Sie  $\begin{pmatrix} 1 & 1 \\ 0 & 0 \end{pmatrix}$ , um die Option auszuwählen.

**<sup>1</sup>** Drücken Sie  $\begin{bmatrix} 1 & 0 \\ 0 & 1 \end{bmatrix}$ , um das Menü aufzurufen.

- **3** Drücken Sie  $\triangle$  oder  $\blacktriangledown$  bis BT-Mikrofonverstärkung. Drücken Sie ( Option auszuwählen.
- **4** Drücken Sie ▲ oder ▼ bis zum Typ des BT-Mikrofonverstärkers und den aktuellen Werten. Zum

Bearbeiten der Werte drücken Sie  $\begin{pmatrix} \frac{m}{bK} \\ \frac{0K}{c} \end{pmatrix}$ 

**5** Drücken Sie ▲ oder ▼, um die Werte zu erhöhen oder zu senken. Drücken Sie (ER), um die Option

#### auszuwählen.

#### **5.7.8.10**

## **Permanent erkennbarer Bluetooth-Modus**

Der permanent erkennbare Bluetooth-Modus muss vom Händler oder Systemadministratoren aktiviert werden.

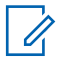

#### **HINWEIS:**

Bei Aktivierung wird Bluetooth nicht im Menü angezeigt und Sie können **keine** für Bluetooth programmierbaren Tastenfunktionen verwenden. Andere Bluetooth-fähige Geräte können den Standort Ihres Funkgeräts erkennen, sich aber nicht mit dem Funkgerät verbinden. Der permanent erkennbare Bluetooth-Modus ermöglicht dedizierten Geräten die Verwendung Ihrer Funkgerätposition zur Verarbeitung von Bluetoothbasierenden Standorten.

**5.7.9**

## **Innenbereich**

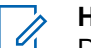

#### **HINWEIS:**

Die Innenbereichs-Funktion ist verfügbar für Modelle mit neuester Software und Hardware. Weitere Informationen erhalten Sie von Ihrem Fachhändler oder Systemadministrator.

"Innenbereich" kann verwendet werden, um den Standort von Funkgerätbenutzern zu verfolgen. Wenn der Innenbereich aktiviert ist, ist das Funkgerät in einem begrenzt erkennbaren Modus. Dedizierte Bakensignale werden verwendet, um das Funkgerät aufzufinden und seine Position zu bestimmen.

## **5.7.9.1 Ein- und Ausschalten der Funktion Innenbereich**

Sie können durch Ausführen einer der folgenden Aktionen die Funktion Innenbereich ein- oder ausschalten.

- Rufen Sie diese Funktion über das Menü auf.
	- a. Drücken Sie (Reg. um das Menü aufzurufen.
	- b. Drücken Sie  $\triangle$  oder  $\blacktriangledown$  bis Bluetooth und drücken Sie  $\left(\begin{matrix} \overline{56} \\ 0 \end{matrix}\right)$  zum Auswählen.

c. Drücken Sie A oder  $\blacktriangledown$  Innenbereich und

drücken Sie (E) zum Auswählen.

d. Drücken Sie (E), um die Funktion Innenbereich zu aktivieren.

Das Display zeigt Innenbereich ein an. Das Gerät gibt einen positiven Hinweiston ab. Eines der folgenden Ereignisse tritt ein.

- Wenn erfolgreich, wird das Symbol für den verfügbaren Innenbereich auf dem Startbildschirm angezeigt.
- Wenn nicht erfolgreich, wird im Display Einschalten fehlgeschlagen angezeigt. Das Gerät gibt einen negativen Hinweiston aus.
- e. Drücken Sie  $\begin{bmatrix} 18 \\ 01 \end{bmatrix}$ zum Ausschalten der Funktion "Innenbereich".

Das Display zeigt Innenbereich aus an. Das Gerät gibt einen positiven Hinweiston ab. Eines der folgenden Ereignisse tritt ein.

- Wenn erfolgreich, wird das Symbol für den verfügbaren Innenbereich auf dem Startbildschirm nicht mehr angezeigt.
- Wenn nicht erfolgreich, wird im Display Ausschalten fehlgeschlagen angezeigt. Das Gerät gibt einen negativen Hinweiston aus.
- Rufen Sie diese Funktion über die vorprogrammierte Taste auf.

a. Drücken Sie lang auf die vorprogrammierte Taste **Innenbereich, um die Funktion "Innenbereich"** einzuschalten.

Das Display zeigt Innenbereich ein an. Das Gerät gibt einen positiven Hinweiston ab. Eines der folgenden Ereignisse tritt ein.

- Wenn erfolgreich, wird das Symbol für den verfügbaren Innenbereich auf dem Startbildschirm angezeigt.
- Wenn nicht erfolgreich, wird im Display Einschalten fehlgeschlagen angezeigt. Wenn nicht erfolgreich, ertönt ein negativer Hinweiston.
- b. Drücken Sie die vorprogrammierte Taste **Innenbereich**, um die Funktion "Innenbereich" auszuschalten.

Das Display zeigt Innenbereich aus an. Das Gerät gibt einen positiven Hinweiston ab. Eines der folgenden Ereignisse tritt ein.

• Wenn erfolgreich, wird das Symbol für den verfügbaren Innenbereich auf dem Startbildschirm nicht mehr angezeigt.

• Wenn nicht erfolgreich, wird im Display Ausschalten fehlgeschlagen angezeigt. Wenn nicht erfolgreich, ertönt ein negativer Hinweiston.

## **5.7.9.2 Zugriff auf Informationen eines Standort-Bakensignals in Innenbereichen**

Gehen Sie wie folgt vor, um auf Informationen zu Innenbereich-Bakensignalen zuzugreifen.

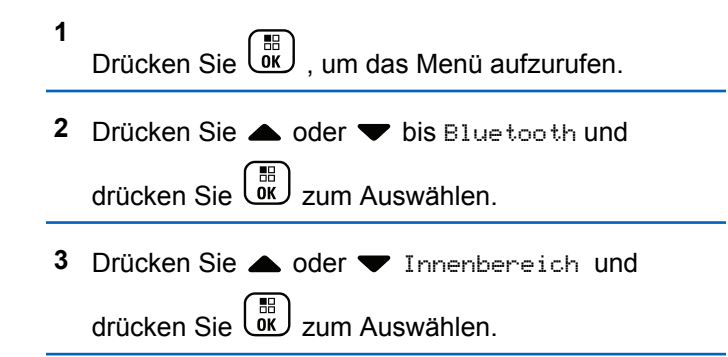

4 Drücken Sie **A** oder **v** bis Sender und drücken Sie  $\begin{pmatrix} \frac{m}{b} \\ \frac{m}{c} \end{pmatrix}$  zum Auswählen.

Im Display werden Bakensignal-Informationen angezeigt.

#### **5.7.10**

## **Jobtickets**

Diese Funktion ermöglicht Ihrem Funkgerät den Empfang von Meldungen vom Dispatcher, in denen auszuführende Aufgaben aufgelistet sind.

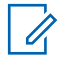

#### **HINWEIS:**

Diese Funktion kann individuell über die Customer Programming Software (CPS) gemäß den Anforderungen des Benutzers angepasst werden. Weitere Informationen erhalten Sie von Ihrem Fachhändler oder Systemadministrator.

Es gibt zwei Ordner mit verschiedenen Jobtickets:

#### **Ordner Meine Aufgaben**

Personalisierter Jobtickets, die der angemeldeten Benutzer-ID zugewiesen wurden.

#### **Ordner Gemeinsame Aufgaben**

Freigegebene Jobtickets, die einer Gruppe zugewiesen wurden.

Sie können auf Job Tickets antworten und diese in den Job Ticket-Ordner einsortieren. Standardmäßig gibt es die Ordner **Alle**, **Neu**, **Gestartet** und **Abgeschlossen**.

Die Jobtickets bleiben auch nach dem Aus- und Wiedereinschalten des Funkgeräts erhalten.

Alle Jobtickets befinden sich im Ordner **Alle**. Je nachdem, wie Ihr Funkgerät programmiert ist, sind Jobtickets nach ihrer Priorität gefolgt vom Empfangszeitpunkt sortiert. Neue Jobtickets, Jobtickets mit kürzlichen Statusänderungen und Jobtickets mit der höchsten Priorität werden zuerst aufgeführt.

Nach Erreichen der maximalen Anzahl an Job Tickets ersetzt das nächste Job Ticket automatisch das letzte in Ihrem Gerät aufgeführte Job Ticket. Ihr Funkgerät unterstützt maximal 100 oder 500 Jobtickets, je nach Funkgerätmodell. Weitere Informationen erhalten Sie von Ihrem Fachhändler oder Systemadministrator. Ihr Funkgerät erkennt automatisch duplizierte Jobtickets mit der gleichen Jobticket-ID und löscht diese.

Der Verteiler weist Jobtickets je nach ihrer Wichtigkeit eine Prioritätsstufe zu. Es sind drei Prioritätsstufen verfügbar: Priorität 1, Priorität 2 und Priorität 3. Priorität 1 ist die höchste Prioritätsstufe, und Priorität 3 ist die niedrigste Prioritätsstufe. Es gibt auch Jobtickets ohne Priorität.

Ihr Funkgerät wird dementsprechend aktualisiert, wenn der Dispatcher folgende Änderungen vornimmt:

- Ändern des Inhalts von Jobtickets
- Hinzufügen oder Bearbeiten der Prioritätsstufe des **Jobtickets**
- Verschieben von Jobtickets in einen anderen Ordner
- Abbrechen des Jobtickets

## **5.7.10.1 Zugriff auf den Job Ticket-Ordner**

Befolgen Sie die Anweisungen für den Zugriff auf den Jobticket-Ordner.

- **1** Führen Sie einen der folgenden Schritte aus:
	- Drücken Sie die programmierte Taste **Job Ticket**. Lesen Sie weiter unter Schritt 3.
	- **•** Drücken Sie ( $\frac{18}{100}$ , um das Menü aufzurufen.
- **2** Drücken Sie **A** oder  $\blacktriangledown$  bis Jobtickets. Drücken Sie  $\begin{pmatrix} 1 & 0 \\ 0 & 0 \end{pmatrix}$ , um die Option auszuwählen.
- **3** Drücken Sie **A** oder **v** bis zum gewünschten Ordner. Drücken Sie (R), um die Option auszuwählen.
- **4** Drücken Sie ▲ oder ▼ bis zum gewünschten Jobticket. Drücken Sie (R), um die Option auszuwählen.

## **5.7.10.2 An- und Abmelden beim Remote-Server**

Mit dieser Funktion können Sie sich mit Ihrer Benutzer-ID beim Remoteserver an- und abmelden.

- **1** Drücken Sie  $\begin{bmatrix} 1 & 1 \\ 0 & 1 \end{bmatrix}$ , um das Menü aufzurufen.
- **2** Drücken Sie  $\triangle$  oder  $\blacktriangledown$  his Anmelden. Drücken.

Sie  $\begin{bmatrix} \frac{18}{6K} \end{bmatrix}$ , um die Option auszuwählen.

Wenn Sie bereits angemeldet sind, zeigt das Menü Abmelden an.

Im Display wird eine Zwischenstand-Kurznotiz angezeigt und damit bestätigt, dass die Anfrage ausgeführt wird.

**3** Warten Sie auf eine Quittierung.

Bei erfolgreicher Durchführung:

- Ein positiver Hinweiston ertönt.
- Im Display wird ein positiver Kurzhinweis angezeigt.

Bei nicht erfolgreicher Durchführung:

- Ein negativer Hinweiston ertönt.
- Im Display wird ein negativer Kurzhinweis angezeigt.

### **5.7.10.3 Erstellen von Jobtickets**

Ihr Funkgerät kann Jobtickets erstellen, die auf Arbeitsscheinvorlagen basieren und Ihnen ermöglichen, auszuführende Aufgaben zu versenden.

Für die Konfiguration der Arbeitsscheinvorlage wird die CPS-Programmiersoftware benötigt.

- **1** Drücken Sie  $\begin{bmatrix} \mathbb{B} \\ \mathbb{C} \end{bmatrix}$ , um das Menü aufzurufen.
- **2** Drücken Sie **A** oder **v** bis Jobtickets. Drücken Sie  $\begin{array}{c} \boxed{38} \\ \phantom{3} \text{Si} \end{array}$ , um die Option auszuwählen.
- **Drücken Sie A oder**  $\blacktriangledown$  **bis Ticket erstellen.** Drücken Sie ( $\frac{150}{60}$ , um die Option auszuwählen.

#### **5.7.10.4**

## **Senden von Job Tickets mithilfe einer Job-Ticket-Vorlage**

Wenn Ihr Funkgerät mit einer Jobticket-Vorlage konfiguriert ist, führen Sie folgende Maßnahmen aus, um das Jobticket zu senden.
**1** Verwenden Sie die Tastatur, um die erforderliche

Raumnummer einzugeben. Drücken Sie (R), um die Option auszuwählen.

- **2** Drücken Sie **A** oder **v** bis Raumstatus. Drücken Sie  $\begin{array}{c} \boxed{60} \\ \hline \end{array}$ , um die Option auszuwählen.
- **3** Drücken Sie **a** oder **v** bis zur gewünschten Option. Drücken Sie ( Sin), um die Option auszuwählen.
- 4 Drücken Sie ▲ oder ▼ bis Senden. Drücken Sie

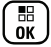

, um die Option auszuwählen.

Im Display wird eine Zwischenstand-Kurznotiz angezeigt und damit bestätigt, dass die Anfrage ausgeführt wird.

- **5** Warten Sie auf eine Quittierung. Bei erfolgreicher Durchführung:
	- Ein positiver Hinweiston ertönt.

Im Display wird ein positiver Kurzhinweis angezeigt.

Bei nicht erfolgreicher Durchführung:

- Ein negativer Hinweiston ertönt.
- Im Display wird ein negativer Kurzhinweis angezeigt.

### **5.7.10.5**

# **Senden von Job Tickets mithilfe mehrerer Job-Ticket-Vorlagen**

Wenn Ihr Funkgerät mit mehr als einer Jobticket-Vorlage konfiguriert ist, führen Sie folgende Maßnahmen aus, um die Jobtickets zu senden.

**Drücken Sie ▲ oder ▼ bis zur gewünschten** 

Option. Drücken Sie (R), um die Option auszuwählen.

**2** Drücken Sie **A** oder **v** bis Senden. Drücken Sie

 $\left(\begin{matrix} 16 \\ 0 \end{matrix}\right)$ , um die Option auszuwählen.

Im Display wird eine Zwischenstand-Kurznotiz angezeigt und damit bestätigt, dass die Anfrage ausgeführt wird.

**3** Warten Sie auf eine Quittierung.

Bei erfolgreicher Durchführung:

- Ein positiver Hinweiston ertönt.
- Im Display wird ein positiver Kurzhinweis angezeigt.

Bei nicht erfolgreicher Durchführung:

- Ein negativer Hinweiston ertönt.
- Im Display wird ein negativer Kurzhinweis angezeigt.

## **5.7.10.6 Reagieren auf Job Tickets**

Gehen Sie wie folgt vor, um auf Jobtickets auf Ihrem Funkgerät zu antworten.

**1** Drücken Sie  $\begin{bmatrix} 1 & 0 \\ 0 & 0 \end{bmatrix}$ , um das Menü aufzurufen.

- **2** Drücken Sie **4** oder  $\blacktriangledown$  bis Jobtickets. Drücken Sie  $\begin{array}{c} \boxed{68} \\ \hline \end{array}$ , um die Option auszuwählen.
- **3** Drücken Sie **A** oder **v** bis zum gewünschten Ordner. Drücken Sie (R), um die Option auszuwählen.
- **Drücken Sie ▲ oder ▼ bis zum gewünschten**

Jobticket. Drücken Sie (E), um die Option auszuwählen.

Drücken Sie erneut (R), um das Untermenü aufzurufen.

**5**

Sie können auch die entsprechende Zahlentaste (1-9) drücken, um eine **Kurzantwort** zu senden.

**6** Drücken Sie **A** oder  $\blacktriangledown$  bis zum gewünschten

Jobticket. Drücken Sie (E), um die Option auszuwählen.

Im Display wird eine Zwischenstand-Kurznotiz angezeigt und damit bestätigt, dass die Anfrage ausgeführt wird.

**7** Warten Sie auf eine Quittierung.

Bei erfolgreicher Durchführung:

- Ein positiver Hinweiston ertönt.
- Im Display wird ein positiver Kurzhinweis angezeigt.

Bei nicht erfolgreicher Durchführung:

- Ein negativer Hinweiston ertönt.
- Im Display wird ein negativer Kurzhinweis angezeigt.

**5.7.10.7**

# **Löschen von Job Tickets**

Führen Sie die Vorgehensweise zum Löschen von Job Tickets auf Ihrem Funkgerät durch.

- **1** Führen Sie einen der folgenden Schritte aus:
	- Drücken Sie die programmierte Taste **Job Ticket**. Lesen Sie weiter unter Schritt 4
	- Drücken Sie  $\begin{pmatrix} \mathbb{B} \\ \mathbb{B} \end{pmatrix}$ , um das Menü aufzurufen.
- **2** Drücken Sie **A** oder **v** bis Jobtickets. Drücken

Sie  $\begin{pmatrix} 1 & 1 \\ 0 & 0 \end{pmatrix}$ , um die Option auszuwählen.

**3** Drücken Sie **oder**  $\blacktriangledown$  bis zum gewünschten

Ordner. Drücken Sie (E) um die Option auszuwählen.

**Drücken Sie A oder**  $\blacktriangledown$  **bis zum Ordner Alle.** Drücken Sie  $\begin{pmatrix} 18 \\ 01 \end{pmatrix}$ , um die Option auszuwählen. **5** Drücken Sie **A** oder  $\blacktriangledown$  bis zum gewünschten

Jobticket. Drücken Sie (E), um die Option auszuwählen.

**6** Drücken Sie erneut (ER), während das Job Ticket angezeigt wird.

7 Drücken Sie ▲ oder ▼ bis Löschen. Drücken Sie

 $\left[\begin{smallmatrix}\mathbb{H} \ \mathbb{O}\mathbb{K} \end{smallmatrix}\right]$ 

, um die Option auszuwählen.

Im Display wird eine Zwischenstand-Kurznotiz angezeigt und damit bestätigt, dass die Anfrage ausgeführt wird.

**8** Warten Sie auf eine Quittierung.

Bei erfolgreicher Durchführung:

- Ein positiver Hinweiston ertönt.
- Im Display wird ein positiver Kurzhinweis angezeigt.

Bei nicht erfolgreicher Durchführung:

• Ein negativer Hinweiston ertönt.

Im Display wird ein negativer Kurzhinweis angezeigt.

## **5.7.10.8 Löschen aller Jobtickets**

Gehen Sie wie folgt vor, um Jobtickets auf Ihrem Funkgerät zu löschen.

- **1** Führen Sie einen der folgenden Schritte aus:
	- Drücken Sie die programmierte Taste **Job Ticket**. Lesen Sie weiter unter Schritt 3.
	- Drücken Sie  $\begin{bmatrix} \overline{\mathbb{R}} \\ \overline{\mathbb{R}} \end{bmatrix}$ , um das Menü aufzurufen.
- **2** Drücken Sie **A** oder **v** bis Jobtickets. Drücken Sie  $\begin{pmatrix} 1 & 0 \\ 0 & 0 \end{pmatrix}$ , um die Option auszuwählen.
- **3** Drücken Sie  $\triangle$  oder  $\triangledown$  bis zum gewünschten

Ordner. Drücken Sie (R), um die Option auszuwählen.

**4** Drücken Sie  $\triangle$  oder  $\triangledown$  bis zum Ordner Alle.

Drücken Sie ( $\frac{1}{\alpha}$ ), um die Option auszuwählen.

- **5** Drücken Sie A oder whis Alle löschen. Drücken Sie (E), um die Option auszuwählen.
- **6** Führen Sie einen der folgenden Schritte aus:
	- Drücken Sie  $\blacktriangle$  oder  $\blacktriangledown$  bis Ja. Drücken Sie

 $\begin{pmatrix} \frac{18}{100} \\ \frac{1}{200} \end{pmatrix}$ , um die Option auszuwählen. Im Display wird ein positiver Kurzhinweis angezeigt.

Drücken Sie ▲ oder ▼ bis Nein. Drücken Sie

**(EE**)<br>0K , um die Option auszuwählen. Das Funkgerät wechselt zum vorherigen Bildschirm.

**5.7.11**

# **Multi-Site-Bedienelemente**

Diese Funktionen gelten, wenn Ihr aktueller Funkkanal für ein Capacity Max-System konfiguriert ist.

# **5.7.11.1 Aktivieren der manuellen Funkstationssuche**

- **1** Führen Sie eine der folgenden Aktionen aus:
	- Drücken Sie die programmierte Taste **Manuelles Standort-Roaming**. Überspringen Sie die folgenden Schritte.
	- **Drücken Sie (EL), um das Menü aufzurufen.**
- 2 Drücken Sie **A** oder  $\blacktriangledown$  bis Dienstprogramme.

Drücken Sie  $\begin{bmatrix} \mathbb{B} \\ \mathbb{B} \end{bmatrix}$ , um die Option auszuwählen.

**3** Drücken Sie **A** oder **v** bis

Funkgeräteinstellungen. Drücken Sie ( die Option auszuwählen.

- **4** Drücken Sie ▲ oder ▼ bis Roaming. Drücken Sie **JED**, um die Option auszuwählen.
- **5** Drücken Sie **A** oder **v** bis Aktive Suche.

Drücken Sie (ER), um die Option auszuwählen.

Ein Hinweiston ertönt. Die grüne LED blinkt. Das Display zeigt Stationssuche an.

Wenn das Funkgerät eine neue Station gefunden hat, verhält es sich wie folgt:

- Ein positiver Hinweiston erklingt.
- Die LED erlischt.
- Im Display wird Station <Alias> gefunden angezeigt.

Wenn das Funkgerät keine neue Station gefunden hat, verhält es sich wie folgt:

- Ein negativer Hinweiston erklingt.
- Die LED erlischt.
- Im Display wird Auss. Reichw. angezeigt.

Wird eine neue Station innerhalb des Bereichs gefunden, aber das Funkgerät kann keine Verbindung herstellen, verhält es sich wie folgt:

- Ein negativer Hinweiston erklingt.
- Die LED erlischt.
- Im Display wird Kanal belegt angezeigt.

## **5.7.11.2**

# **Funkstation sperren/entsperren**

Wenn diese Option aktiviert ist, sucht das Funkgerät nur den aktuellen Standort. Ist diese Option deaktiviert, sucht das Funkgerät neben dem aktuellen Standort auch nach anderen Standorten.

> Drücken Sie die programmierte Taste **Funkstationsperr**e.

#### Wenn die **Standortsperre** eingeschaltet ist:

- Sie hören einen positiven Hinweiston, der darauf hinweist, dass das Funkgerät gesperrt ist und den aktuellen Standort nicht verlassen kann.
- Im Display wird Station gesperrt angezeigt.

Wenn die **Standortsperre** ausgeschaltet ist:

**1**

- Sie hören einen negativen Hinweiston, der darauf hinweist, dass das Funkgerät entsperrt ist.
- Im Display wird Station entsperrt angezeigt.

# **5.7.11.3 Zugriff auf Nachbarstandortliste**

Diese Funktion ermöglicht dem Benutzer die Überprüfung der benachbarten Standortliste des aktuellen Home-Standorts. Führen Sie die Vorgehensweise zum Zugriff auf die benachbarte Standortliste aus:

Drücken Sie  $\begin{bmatrix} 1 & 0 \\ 0 & 0 \end{bmatrix}$ , um das Menü aufzurufen.

**2** Drücken Sie **A** oder  $\blacktriangledown$  bis Dienstprogramme.

Drücken Sie  $\begin{pmatrix} 18 \\ 0 \text{K} \end{pmatrix}$ , um die Option auszuwählen.

**3** Drücken Sie **A** oder **bis** Geräteinfo. Drücken Sie  $\begin{array}{c} \boxed{58} \\ \boxed{00} \end{array}$ , um die Option auszuwählen.

**4** Drücken Sie A oder **v** bis Nachbarstandorte. Drücken Sie (ER), um die Option auszuwählen.

# **5.7.12 Home-Kanalerinnerung**

Diese Funktion aktiviert eine Erinnerung, wenn der Home-Kanal auf dem Funkgerät für eine gewisse Zeit nicht eingestellt ist.

Wenn diese Funktion aktiviert ist, erfolgt in regelmäßigen Abständen Folgendes, falls das Funkgerät für einen bestimmten Zeitraum nicht als Home-Kanal festgelegt ist:

- Der Erinnerungston und die Ansage des Home-Kanals erklingen.
- Das Display zeigt Nicht-Home-Kanal an.

#### **5.7.12.1**

# **Stummschalten der Home-Kanalerinnerung**

Wenn eine Home-Kanalerinnerung ertönt, können Sie die Erinnerung vorübergehend stummschalten.

Drücken Sie die programmierte Taste **Home-Kanalerinnerung stummschalten**.

Das Display zeigt an HCR stummgeschaltet.

#### **5.7.12.2**

# **Einrichten eines neuen Home-Kanals**

Wenn eine Home-Kanalerinnerung eintritt, können Sie einen neuen Home-Kanal einrichten.

- **1** Führen Sie einen der folgenden Schritte aus:
	- Drücken Sie die programmierbare Taste **Home-Kanal zurücksetzen**, um den aktuellen Kanal als neuen Home-Kanal festzulegen. Überspringen Sie die folgenden Schritte.

In der ersten Zeile des Displays wird der Kanal-Aliasname und in der zweiten Zeile Neuer Home-K. angezeigt.

- Drücken Sie  $\begin{pmatrix} \mathbb{B} \\ \mathbb{C} \end{pmatrix}$ , um das Menü aufzurufen.
- **2** Drücken Sie **A** oder  $\blacktriangledown$  bis Dienstprogramme.

Drücken Sie <sup>( Fil</sup> ), um die Option auszuwählen.

**3** Drücken Sie **A** oder **v** his

Funkgeräteinstellungen. Drücken Sie  $\begin{pmatrix} \mathbb{B} \\ \mathbb{B} \end{pmatrix}$ , um die Option auszuwählen.

- **4** Drücken Sie ▲ oder ▼ bis Home-Kanal. Drücken Sie  $\begin{array}{c} \boxed{33} \\ \phantom{3} \text{Si} \\ \end{array}$ , um die Option auszuwählen.
- **Drücken Sie ▲ oder ▼ bis zum gewünschten**

neuen Home-Kanal-Alias. Drücken Sie (Ramaticum die Option auszuwählen.

Das Display zeigt ✔ neben dem ausgewählten Home-Kanal-Alias an.

### **5.7.13**

# **Fernüberwachung**

Mit dieser Funktion kann das Mikrofon des Zielfunkgeräts mit einem Funkgeräte-Alias oder einer Funkgeräte-ID eingeschaltet werden. Diese Funktion kann zur Fernüberwachung jeglicher hörbarer Aktivität rund um das Zielfunkgerät eingesetzt werden.

Ihr Funkgerät und das Zielfunkgerät müssen beide für die Nutzung dieser Funktion konfiguriert sein.

Wenn initiiert, blinkt die grüne LED einmal am Ziel-Funkgerät. Diese Funktion wird nach Ablauf einer vorprogrammierten Zeitdauer bzw. dann, wenn das Zielfunkgerät in Betrieb ist, automatisch ausgeschaltet.

## **5.7.13.1 Einleiten des Fernmonitors**

Führen Sie die Vorgehensweise zum Einleiten der Fernüberwachung auf Ihrem Funkgerät durch.

- **1** Drücken Sie die vorprogrammierte Taste **Remote-Überwachung**.
- **2** Drücken Sie  $\triangle$  oder  $\triangledown$  bis zum gewünschten Aliasnamen oder zur gewünschten ID. Drücken Sie

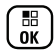

, um die Option auszuwählen.

Im Display wird eine Zwischenstand-Kurznotiz angezeigt und damit bestätigt, dass die Anfrage ausgeführt wird. Die grüne LED leuchtet.

- **3** Warten Sie auf eine Quittierung. Bei erfolgreicher Durchführung:
	- Ein positiver Hinweiston ertönt.
	- Im Display wird ein positiver Kurzhinweis angezeigt.
	- Die Audiosignale vom überwachten Funkgerät werden für die programmierte Dauer wiedergegeben, und auf dem Display wird Fern angezeigt. Mon angezeigt. Nach Ablauf dieser Zeit ertönt ein Hinweiston, und die LED erlischt.

Bei nicht erfolgreicher Durchführung:

- Ein negativer Hinweiston ertönt.
- Im Display wird ein negativer Kurzhinweis angezeigt.

#### **5.7.13.2**

# **Einleiten der Fernüberwachung mithilfe der Kontaktliste**

Führen Sie die Vorgehensweise zum Einleiten der Fernüberwachung auf Ihrem Funkgerät mithilfe der Kontaktliste durch.

#### **1** Drücken Sie (E), um das Menü aufzurufen.

- **2** Drücken Sie **A** oder  $\blacktriangledown$  bis Kontakte.Drücken Sie **(RE)**<br> **(BE)**, um die Option auszuwählen.
- **3** Drücken Sie **A** oder **v** bis zum gewünschten Aliasnamen oder zur gewünschten ID.Drücken Sie

**THE DISCOTE CONTROLLER CONTROLLER CONTROLLER CONTROLLER CONTROLLER CONTROLLER CONTROLLER CONTROLLER CONTROLLER** 

**4** Drücken Sie **A** oder **v** bis Fernmonitor.

Drücken Sie <sup>(Film</sup>), um die Option auszuwählen.

Im Display wird eine Zwischenstand-Kurznotiz angezeigt und damit bestätigt, dass die Anfrage ausgeführt wird. Die grüne LED leuchtet.

**5** Warten Sie auf eine Quittierung.

Bei erfolgreicher Durchführung:

- Ein positiver Hinweiston ertönt.
- Im Display wird ein positiver Kurzhinweis angezeigt.

• Die Audiosignale vom überwachten Funkgerät werden für die programmierte Dauer wiedergegeben, und auf dem Display wird Fern angezeigt. Mon angezeigt. Nach Ablauf dieser Zeit ertönt ein Hinweiston, und die LED erlischt.

Bei nicht erfolgreicher Durchführung:

- Ein negativer Hinweiston ertönt.
- Im Display wird ein negativer Kurzhinweis angezeigt.

**5.7.13.3**

# **Einleiten der Fernüberwachung durch manuelles Wählen**

Führen Sie die Vorgehensweise zum Einleiten der Fernüberwachung auf Ihrem Funkgerät über manuelles Wählen durch.

**1** Drücken Sie  $\begin{bmatrix} \overline{\mathbb{B}} \\ \overline{\mathbb{B}} \end{bmatrix}$ , um das Menü aufzurufen.

- **2** Drücken Sie **A** oder **v** bis Kontakte. Drücken Sie  $\begin{array}{c} \boxed{38} \\ \boxed{00} \end{array}$ , um die Option auszuwählen.
- **3** Drücken Sie A oder **bis Manuell wählen**. Drücken Sie (E), um die Option auszuwählen.
- 4 Drücken Sie **A** oder  $\blacktriangledown$  bis Funkgenät-Nr.

Drücken Sie ( $\frac{180}{100}$ , um die Option auszuwählen.

- **5** Führen Sie einen der folgenden Schritte aus:
	- Geben Sie den Funkgeräte-Alias oder die

Funkgeräte-ID ein, und drücken Sie (R), um fortzufahren.

• Bearbeiten Sie die zuvor gewählte ID, und

drücken Sie  $\begin{pmatrix} \mathbb{H} \\ \mathbb{R} \end{pmatrix}$ , um fortzufahren.

**6** Drücken Sie **A** oder **v** bis Fernmonitor.

Drücken Sie (ER), um die Option auszuwählen.

Im Display wird eine Zwischenstand-Kurznotiz angezeigt und damit bestätigt, dass die Anfrage ausgeführt wird. Die grüne LED leuchtet.

**7** Warten Sie auf eine Quittierung.

Bei erfolgreicher Durchführung:

- Ein positiver Hinweiston ertönt.
- Im Display wird ein positiver Kurzhinweis angezeigt.
- Die Audiosignale vom überwachten Funkgerät werden für die programmierte Dauer wiedergegeben, und auf dem Display wird Fern angezeigt. Mon angezeigt. Nach Ablauf dieser Zeit ertönt ein Hinweiston, und die LED erlischt.

Bei nicht erfolgreicher Durchführung:

- Ein negativer Hinweiston ertönt.
- Im Display wird ein negativer Kurzhinweis angezeigt.

# **5.7.14 Kontakteinstellungen**

Über Kontakte wird Ihr Funkgerät mit einer Adressbuchfunktion ausgestattet. Jeder Eintrag entspricht einem Aliasnamen bzw. einer ID, die Sie zur Rufeinleitung verwenden. Die Einträge sind in alphabetischer Reihenfolge sortiert.

Jeder Eintrag wird je nach Kontext mit einem anderen Ruftyp assoziiert: Gruppenruf, Einzelruf, Ansageruf, Standort-Rundruf, Durchsageruf, PC-Ruf oder Zentralruf.

PC- und Zentralrufe sind mit Daten verbunden. Diese Ruftypen sind nur mit entsprechenden Anwendungen verfügbar. Ausführliche Informationen hierzu finden Sie in den Handbüchern der Datenanwendungen.

Über das Kontakte-Menü können Sie jedem Eintrag eine oder mehrere programmierbare Zifferntasten an einem Tastenfeld-Mikrofon zuweisen. Wenn ein Eintrag einer Zifferntaste zugeordnet ist, können Sie von dem Eintrag aus eine Schnellwahl durchführen.

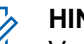

#### **HINWEIS:**

Vor jeder Zifferntaste, die einem Eintrag zugewiesen ist, wird eine Markierung angezeigt. Wenn sich die Markierung vor Leer befindet, haben Sie diesem Eintrag noch keine Zifferntaste zugewiesen.

Jeder Eintrag setzt sich aus den folgenden Feldern zusammen:

- Ruftyp
- Ruf-Alias
- Ruf-ID

#### **HINWEIS:**

Ist die Verschlüsselungsfunktion für einen Kanal aktiviert, können Sie auf diesem Kanal Gruppenrufe, Einzelrufe, Rundumrufe und Telefonrufe mit aktivierter Verschlüsselung durchführen. Ausschließlich Funkgeräte mit demselben Verschlüsselungsschlüssel oder demselben Schlüsselwert und derselben Schlüssel-ID wie Ihr Funkgerät können die Übertragung entschlüsseln.

#### **5.7.14.1**

**1**

# **Zuweisen von Einträgen zu programmierbaren Zifferntasten**

Führen Sie die Vorgehensweise zum Zuweisen von Einträgen zu programmierbaren Zifferntasten auf Ihrem Funkgerät durch.

Drücken Sie (R), um das Menü aufzurufen.

**2** Drücken Sie A oder **v** bis Kontakte. Drücken

Sie  $\begin{pmatrix} \frac{\pi}{6K} \\ \frac{\pi}{6K} \end{pmatrix}$ , um die Option auszuwählen.

**3** Drücken Sie **a** oder **v** bis zum gewünschten Aliasnamen oder zur gewünschten ID. Drücken Sie

**(EE)**<br> **(EE)**<br>
um die Option auszuwählen.

4 Drücken Sie **A** oder  $\blacktriangledown$  bis Progr.-Taste.

Drücken Sie  $\begin{bmatrix} \overline{\mathbb{R}} \\ \overline{\mathbb{R}} \end{bmatrix}$ , um die Option auszuwählen.

**5** Führen Sie einen der folgenden Schritte aus:

- Wenn die gewünschte Zifferntaste keinem Eintrag zugewiesen wurde, drücken Sie <a>
	- $\blacktriangleright$  bis zur gewünschten Zifferntaste. Drücken

Sie  $\begin{pmatrix} 60 \\ 0 \end{pmatrix}$ , um die Option auszuwählen.

• Wenn die gewünschte Zifferntaste einem Eintrag zugewiesen wurde, wird im Display Die Taste ist bereits zugewiesen und dann in der ersten Textzeile Überschreiben? angezeigt. Führen Sie einen der folgenden Schritte aus:

Drücken Sie A oder  $\blacktriangledown$  bis Ja. Drücken Sie

**(** $\frac{1}{\alpha}$ ), um die Option auszuwählen.

Das Funkgerät gibt einen positiven Hinweiston aus, und im Display wird das positive Kurzhinweissymbol Kontakt gesichert sowie ein positiver Kurzhinweis angezeigt.

Drücken Sie  $\triangle$  oder  $\blacktriangledown$  bis Nein, um zum vorherigen Schritt zurückzukehren.

#### **5.7.14.2**

# **Aufheben von Zuordnungen zwischen Einträgen und programmierbaren Zifferntasten**

Führen Sie die Vorgehensweise zum Aufheben der Zuordnungen zwischen Einträgen und programmierbaren Zifferntasten auf Ihrem Funkgerät durch.

- **1** Führen Sie einen der folgenden Schritte aus:
	- Halten Sie die programmierte Zifferntaste für den gewünschten Aliasnamen oder die ID gedrückt. Lesen Sie weiter unter Schritt 4.
	- Drücken Sie  $\begin{pmatrix} \mathbb{B} \\ \mathbb{B} \end{pmatrix}$ , um das Menü aufzurufen.
- **2** Drücken Sie **A** oder **v** bis Kontakte. Drücken

Sie  $\begin{array}{cc} \overline{\phantom{aa}}^{160} \\ \overline{\phantom{aa}}^{160} \\ \end{array}$ , um die Option auszuwählen.

**3** Drücken Sie **a** oder  $\blacktriangledown$  bis zum gewünschten Aliasnamen oder zur gewünschten ID. Drücken Sie

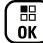

**(EE)**<br> **OK**), um die Option auszuwählen.

- **4** Drücken Sie **A** oder  $\blacktriangledown$  bis Progr.-Taste. Drücken Sie  $\begin{pmatrix} 1 & 1 \\ 0 & 0 \end{pmatrix}$ , um die Option auszuwählen.
- **5** Drücken Sie A oder  $\blacktriangledown$  bis Leer. Drücken Sie
	- **(E)**, um die Option auszuwählen.

Die erste Textzeile zeigt Alle Tasten löschen an.

#### **6**

Drücken Sie ▲ oder ▼ bis Ja. Drücken Sie ( um die Option auszuwählen.

#### **HINWEIS:**

Die Verbindung zwischen einem Eintrag und seiner bzw. seinen vorprogrammierten Zifferntaste(n) wird aufgehoben, wenn der Eintrag gelöscht wird.

Ein positiver Hinweiston ertönt. Im Display wird Kontakt gespeichert angezeigt. Der Bildschirm wechselt automatisch zum vorherigen Menü.

**1**

## **5.7.14.3 Hinzufügen neuer Kontakte**

Führen Sie die Vorgehensweise zum Hinzufügen neuer Kontakte auf Ihrem Funkgerät durch.

Drücken Sie  $\begin{bmatrix} \mathbb{B} \\ \mathbb{B} \end{bmatrix}$ , um das Menü aufzurufen.

- **2** Drücken Sie A oder  $\blacktriangledown$  bis Kontakte.Drücken Sie  $\begin{bmatrix} \mathbb{B} \\ \mathbb{B} \end{bmatrix}$ , um die Option auszuwählen.
- **3** Drücken Sie **A** oder  $\blacktriangledown$  bis Neuer Kontakt.

Drücken Sie  $\begin{bmatrix} 50 \\ 0 \end{bmatrix}$ , um die Option auszuwählen.

**4** Drücken Sie ▲ oder ▼ zum Auswählen des Kontakttyps Funkg.-Kontakt oder

Telefonkontakt. Drücken Sie <sup>(RR</sup>), um die Option auszuwählen.

**5** Geben Sie die Nummer des Kontakts mit der

Tastatur ein, und drücken Sie (R), um fortzufahren.

**6** Geben Sie den Namen des Kontakts mit der

Tastatur ein, und drücken Sie ( R), um fortzufahren.

**Drücken Sie ▲ oder ▼ bis zum gewünschten** 

Ruftontyp. Drücken Sie <sup>(R)</sup>, um die Option auszuwählen.

Ein positiver Hinweiston ertönt.Im Display wird ein positiver Kurzhinweis angezeigt.

#### **5.7.15**

# **Rufanzeigeeinstellungen**

Mit dieser Funktion können Sie Ruftöne für Rufe oder Textnachrichten konfigurieren.

## **5.7.15.1 Aktivieren und Deaktivieren von Ruftönen für Einzelrufe**

- **1** Drücken Sie (E), um das Menü aufzurufen.
- **2** Drücken Sie **A** oder  $\blacktriangledown$  bis Dienstprogramme.

Drücken Sie ( $\frac{18}{6}$ ), um die Option auszuwählen.

**3** Drücken Sie **A** oder **v** bis

Funkgeräteinstellungen. Drücken Sie  $\begin{bmatrix} \overline{BB} \\ \overline{0}K \end{bmatrix}$ , um die Option auszuwählen.

**4** Drücken Sie **A** oder **v** bis Töne/Hinweistöne.

Drücken Sie ( $\frac{180}{60}$ , um die Option auszuwählen.

- **5** Drücken Sie **A** oder **v** bis Ruftöne. Drücken Sie
	- $\begin{bmatrix} \mathbb{B} \\ \mathbb{C} \mathbb{K} \end{bmatrix}$ , um die Option auszuwählen.
- **6** Drücken Sie **A** oder **v** bis Einzelruf. Drücken Sie  $\begin{array}{c} \boxed{33} \\ \phantom{3}0 \end{array}$ , um die Option auszuwählen.
- **7** Führen Sie einen der folgenden Schritte aus:
	- Drücken Sie  $\triangle$  oder  $\blacktriangledown$  bis zum gewünschten

Hinweiston. Drücken Sie (R), um die Option auszuwählen.

Auf dem Display wird  $\vee$  und der ausgewählte Ton angezeigt.

**Drücken Sie ▲ oder ▼ bis Aus. Drücken Sie** 

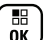

**(EE)**<br> **0K**), um die Option auszuwählen. Wenn die Töne früher aktiviert wurden, wird auf dem Display ✔ neben Aus angezeigt.

Wenn die Töne früher deaktiviert wurden, wird auf dem Display v neben Aus angezeigt.

# **5.7.15.2 Aktivieren und Deaktivieren von Ruftönen für Textnachrichten**

- **1** Drücken Sie (E), um das Menü aufzurufen.
- **2** Drücken Sie **A** oder  $\blacktriangledown$  bis Dienstprogramme.

Drücken Sie ( $\frac{18}{6}$ ), um die Option auszuwählen.

**3** Drücken Sie **A** oder **v** bis

Funkgeräteinstellungen. Drücken Sie  $\begin{pmatrix} \texttt{BB} \\ \texttt{OK} \end{pmatrix}$ , um die Option auszuwählen.

**4** Drücken Sie **A** oder **v** bis Töne/Hinweistöne.

Drücken Sie ( $\frac{180}{100}$ , um die Option auszuwählen.

**5** Drücken Sie **A** oder **v** bis Ruftöne. Drücken Sie

 $\begin{bmatrix} \mathbb{B} \\ \mathbb{C} \mathbb{K} \end{bmatrix}$ , um die Option auszuwählen.

- **6** Drücken Sie **A** oder **bis** Textnachricht. Drücken Sie (ER), um die Option auszuwählen. Im Display wird  $\checkmark$  und der aktuelle Hinweiston angezeigt.
- **7** Führen Sie einen der folgenden Schritte aus:
	- Drücken Sie  $\triangle$  oder  $\nabla$  bis zum gewünschten Hinweiston. Drücken Sie (ER), um die Option auszuwählen. Auf dem Display wird  $\checkmark$  und der ausgewählte Ton angezeigt.
	- **Drücken Sie Auder Voller Bis Aus. Drücken Sie**

, um die Option auszuwählen.

Wenn die Töne früher aktiviert wurden, wird auf dem Display ✔ neben Aus angezeigt.

Wenn die Töne früher deaktiviert wurden, wird auf dem Display v neben Aus angezeigt.

## **5.7.15.3 Aktivieren und Deaktivieren von Ruftönen für Rufhinweise**

- **1** Drücken Sie (E), um das Menü aufzurufen.
- **2** Drücken Sie **A** oder  $\blacktriangledown$  bis Dienstprogramme.

Drücken Sie ( $\frac{18}{6}$ ), um die Option auszuwählen.

**3** Drücken Sie **A** oder **v** bis

Funkgeräteinstellungen. Drücken Sie  $\begin{bmatrix} \overline{BB} \\ \overline{0}K \end{bmatrix}$ , um die Option auszuwählen.

4 Drücken Sie A oder **v** bis Hinweistöne.

Drücken Sie ( $\frac{180}{60}$ , um die Option auszuwählen.

**5** Drücken Sie **A** oder **v** bis Ruftöne. Drücken Sie

 $\begin{bmatrix} \mathbb{B} \\ \mathbb{C} \mathbb{K} \end{bmatrix}$ , um die Option auszuwählen.

- **6** Drücken Sie **A** oder **v** bis Hinweiston. Drücken Sie  $\begin{array}{c} \boxed{33} \\ \phantom{3}0 \end{array}$ , um die Option auszuwählen.
- **7** Führen Sie einen der folgenden Schritte aus:
	- Drücken Sie  $\triangle$  oder  $\blacktriangledown$  bis zum gewünschten

Hinweiston. Drücken Sie (R), um die Option auszuwählen.

Auf dem Display wird  $\vee$  und der ausgewählte Ton angezeigt.

**Drücken Sie ▲ oder ▼ bis Aus. Drücken Sie** 

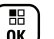

**(EE)**<br> **0K**), um die Option auszuwählen. Wenn die Töne früher aktiviert wurden, wird auf dem Display ✔ neben Aus angezeigt.

Wenn die Töne früher deaktiviert wurden, wird auf dem Display v neben Aus angezeigt.

#### **5.7.15.4**

**1**

# **Aktivieren und Deaktivieren von Ruftönen für Telemetriestatus mit Text**

Führen Sie die Vorgehensweise zum Aktivieren oder Deaktivieren von Ruftönen für den Telemetriestatus mit Text auf Ihrem Funkgerät durch.

Drücken Sie (R), um das Menü aufzurufen.

2 Drücken Sie **A** oder  $\blacktriangledown$  bis Dienstprogramme.

Drücken Sie  $\begin{bmatrix} \overline{BB} \\ \overline{0} \overline{K} \end{bmatrix}$ , um die Option auszuwählen.

**3** Drücken Sie  $\triangle$  oder  $\blacktriangledown$  bis

Funkgeräteinstellungen. Drücken Sie  $\begin{bmatrix} \mathbb{B} \\ \mathbb{B} \end{bmatrix}$ , um die Option auszuwählen.

**4** Drücken Sie ▲ oder ▼ bis Hinweistöne.

Drücken Sie  $\begin{bmatrix} 50 \\ 0 \end{bmatrix}$ , um die Option auszuwählen.

- **5** Drücken Sie **A** oder **bis Ruftöne. Drücken Sie**  $\begin{pmatrix} \frac{\pi}{100} \\ 0 \end{pmatrix}$ , um die Option auszuwählen.
- **6** Drücken Sie **A** oder **v** bis Telemetrie. Drücken Sie  $\begin{array}{c} \boxed{56} \\ \end{array}$ , um die Option auszuwählen.

Der derzeitige Ton wird durch ein ✔ angezeigt.

- **7** Führen Sie einen der folgenden Schritte aus:
	- Drücken Sie  $\triangle$  oder  $\blacktriangledown$  bis zum gewünschten

Hinweiston. Drücken Sie (R), um die Option auszuwählen.

Im Display wird Ton <Nummer> ausgewählt angezeigt, und links neben dem eingestellten Ton wird  $\blacktriangleright$  eingeblendet.

Drücken Sie A oder  $\blacktriangledown$  bis Abschalten.

Drücken Sie ( $\frac{1}{\alpha}$ ), um die Option auszuwählen. Im Display wird Telemetrie Ruft.Aus angezeigt, und ein wird links neben Abschalten angezeigt.

## **5.7.15.5 Zuweisen von Ruftontypen**

Sie können Ihr Funkgerät so konfigurieren, dass es einen von elf vordefinierten Hinweistönen ausgibt, wenn es einen Einzelruf, Rufhinweis oder eine Textnachricht von einem bestimmten Kontakt erhält.Wenn Sie die Liste der Ruftöne durchgehen, ertönt bei jedem Eintrag jeweils der eingestellte Rufton.

Drücken Sie  $\begin{bmatrix} \mathbb{B} \\ \mathbb{C} \end{bmatrix}$ , um das Menü aufzurufen.

**2** Drücken Sie **A** oder **v** bis Kontakte. Drücken

Sie  $\begin{pmatrix} \frac{18}{100} \\ \frac{1}{200} \end{pmatrix}$ , um die Option auszuwählen.

Die Einträge sind in alphabetischer Reihenfolge sortiert.

**3** Drücken Sie **oder**  $\blacktriangledown$  bis zum gewünschten Aliasnamen oder zur gewünschten ID. Drücken Sie

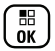

**1**

**(EE)**<br> **0K**), um die Option auszuwählen.

4 Drücken Sie **a** oder  $\blacktriangledown$  bis Anzeigen/

Bearbeiten. Drücken Sie (R), um die Option auszuwählen.

**5** Drücken Sie (R), bis im Display das Menü Rufton angezeigt wird

Ein ✔ zeigt den derzeit ausgewählten Ton an.

**6** Drücken Sie  $\triangle$  oder  $\blacktriangledown$  bis zum gewünschten

Hinweiston. Drücken Sie (R), um die Option auszuwählen.

Im Display wird ein positiver Kurzhinweis angezeigt.

## **5.7.15.6 Auswählen eines Rufhinweistyps**

## **HINWEIS:**

Die programmierte Taste **Klingelton** wird von Ihrem Händler oder Systemadministrator zugeordnet. Klären Sie mit Ihrem Händler oder Systemadministrator, wie das Funkgerät konfiguriert wurde.

Sie können die Funkrufe auf einen vorprogrammierten Vibrations-Ton einstellen. Wenn "Alle Töne" deaktiviert ist, zeigt das Funkgerät das Symbol "Alle Töne stumm" an. Wenn "Alle Töne" aktiviert ist, wird der zugehörige Klingelton angezeigt.

Bei einem kurzen Klingelton vibriert das Funkgerät einmal. Bei einem sich wiederholenden Klingelton vibriert das Funkgerät mehrmals. Bei der Einstellung "Klingeln und Vibrieren" gibt das Funkgerät bei einer eingehenden Übertragung (z. B. Rufhinweis oder Nachricht) einen speziellen Klingelton aus. Dieser klingt wie ein Bestätigungston oder ein Ton bei einem verpassten Ruf.

Für Funkgeräte mit Akkus, die die Funktion "Vibrieren" unterstützen und an einem vibrierenden Gürtelclip befestigt sind, sind die zur Verfügung stehen Optionen für den

Rufhinweistyp: Stumm, Klingeln, Vibrieren sowie Klingeln und Vibrieren.

Für Funkgeräte mit Akkus, die die Funktion "Vibrieren" nicht unterstützen und nicht an einem vibrierenden Gürtelclip befestigt sind, wird der Rufhinweistyp automatisch auf Klingeln eingestellt. Die verfügbaren Optionen für die Art des Hinweistons bei Anruf sind "Stumm" und "Klingeln".

Sie können einen Rufhinweistontyp durch eine der folgenden Maßnahmen auswählen.

- Drücken Sie die vorprogrammierte Taste **Art des Hinweistons bei Anruf**, um auf das Menü für die Art des Hinweistons zuzugreifen.
	- a. Drücken Sie  $\triangle$  oder  $\nabla$  bis Klingeln, Vibrieren, Klingeln und Vibrieren oder

Still, und drücken Sie (E) zum Auswählen.

- Rufen Sie diese Funktion über das Menü auf.
	- a. Drücken Sie  $\begin{pmatrix} \mathbb{B} \\ \mathbb{C} \end{pmatrix}$ , um das Menü aufzurufen.
	- b. Drücken Sie <a>
	oder <a>
	v<br/>zu Einstellungen und drücken Sie  $\begin{pmatrix} 1 & 0 \\ 0 & k \end{pmatrix}$  zum Auswählen.

c. Drücken Sie  $\triangle$  oder  $\blacktriangledown$  zu

Funkgeräteinstellungen und drücken Sie zum Auswählen.

- d. Drücken Sie A oder  $\blacktriangledown$  zu Hinweistöne und drücken Sie  $\begin{pmatrix} 1 & 1 \\ 0 & 0 \end{pmatrix}$  zum Auswählen.
- e. Drücken Sie <a>
oder <a>
zu Rufhinweistup

und drücken Sie (E) zum Auswählen.

f. Drücken Sie  $\triangle$  oder  $\nabla$  bis Klingeln, Vibrieren, Klingeln und Vibrieren oder

Still, und drücken Sie (ED) zum Auswählen.

## **5.7.15.7 Konfigurieren der Vibrationsart**

**HINWEIS:**

Die programmierte Taste **Vibrationsart** wird von Ihrem Händler oder Systemadministrator zugeordnet. Klären Sie mit Ihrem Händler oder Systemadministrator, wie das Funkgerät konfiguriert wurde.

"Vibrationsart" ist aktiviert, wenn der vibrierende Gürtelclip am Funkgerät mit einem Akku angeschlossen ist, der die Vibrationsfunktion unterstützt.

Sie können die Vibrationsart durch eine der folgenden Maßnahmen konfigurieren.

• Drücken Sie die vorprogrammierte Taste Vibrationsart, um auf das Menü "Vibrationsart" zuzugreifen.

a. Drücken Sie  $\triangle$  oder  $\blacktriangledown$  bis Kurz, Mittel oder

Lang, und drücken Sie (E) zum Auswählen.

- Rufen Sie diese Funktion über das Menü auf.
	- a. Drücken Sie (R), um das Menü aufzurufen.
	- b. Drücken Sie **A** oder  $\blacktriangledown$  zu Einstellungen und drücken Sie (E) zum Auswählen.
	- c. Drücken Sie **A** oder  $\blacktriangledown$  zu

Funkgeräteinstellungen und drücken Sie ( zum Auswählen.

d. Drücken Sie oder zu Hinweistöne und

drücken Sie  $\begin{pmatrix} 1 & 0 \\ 0 & x \end{pmatrix}$  zum Auswählen.

e. Drücken Sie <a>
oder <a>
vibrationsart

und drücken Sie  $\begin{pmatrix} 1 & 0 \\ 0 & k \end{pmatrix}$  zum Auswählen.

f. Drücken Sie  $\triangle$  oder  $\blacktriangledown$  bis Kurz, Mittel oder Lang, und drücken Sie  $\begin{pmatrix} \mathbb{B} \\ \mathbb{C} \end{pmatrix}$  zum Auswählen.

## **5.7.15.8 Zunehmende Alarmtonlautstärke**

Das Funkgerät kann so programmiert werden, dass Sie kontinuierlich erinnert werden, wenn ein Funkruf noch unbeantwortet ist. Dieser Dauerhinweis erfolgt dadurch, dass der Alarmton automatisch zunehmend lauter wird. Diese Funktion wird als Escalert bezeichnet. Führen Sie die Vorgehensweise für die zunehmende Lautstärke auf Ihrem Funkgerät aus.

Drücken Sie  $\begin{bmatrix} 1 & 0 \\ 0 & 0 \end{bmatrix}$ , um das Menü aufzurufen.

- 2 Drücken Sie **A** oder  $\blacktriangledown$  bis Dienstprogramme. Drücken Sie  $\begin{bmatrix} \mathbb{B} \\ \mathbb{C} \end{bmatrix}$ , um die Option auszuwählen.
- **3** Drücken Sie **A** oder **v** bis

Funkgeräteinstellungen. Drücken Sie  $\begin{pmatrix} \texttt{BB} \ \texttt{OK} \end{pmatrix}$ , um die Option auszuwählen.

4 Drücken Sie **A** oder **v** bis Hinweistöne.

Drücken Sie ( $\frac{18}{6}$ ), um die Option auszuwählen.

- **5** Drücken Sie **A** oder **v** bis Escalert.
- **6** Drücken Sie (E), um Escalert ein- ODER auszuschalten. Wenn diese Option aktiviert ist, wird ◆ neben Aktiviert angezeigt. Wenn diese Option deaktiviert ist, wird  $\sqrt{\ }$  neben Aktiviert ausgeblendet.

**1**

# <span id="page-743-0"></span>**5.7.16 Funktionen des Rufprotokolls**

Das Funkgerät führt ein Protokoll aller kürzlich durchgeführten, beantworteten und entgangenen Einzelrufe. Das Rufprotokoll kann zur Ansicht und Verwaltung kürzlich durchgeführter Anrufe verwendet werden.

Die Rufhinweise zu entgangenen Anrufen werden in den Rufprotokollen aufgenommen; dies ist abhängig von der Systemkonfiguration Ihres Funkgeräts. In jeder Rufliste können die folgenden Funktionen durchgeführt werden:

- Aliasnamen oder IDs können in "Kontakte" gespeichert werden
- Anruf löschen
- Details

**1**

## **5.7.16.1 Anzeigen der letzten Anrufe**

Drücken Sie  $\begin{bmatrix} 1 & 0 \\ 0 & 0 \end{bmatrix}$ , um das Menü aufzurufen.

- **2** Drücken Sie **A** oder  $\blacktriangledown$  bis Rufprotokoll. Drücken Sie (ER), um die Option auszuwählen.
- **3** Drücken Sie **A** oder  $\blacktriangledown$  bis zur gewünschten Liste. Zur Auswahl stehen die Listen Verpasst, Beantwortet und Abgehend.

Drücken Sie <sup>(Film</sup>), um die Option auszuwählen. Auf dem Display wird der neueste Eintrag angezeigt.

**4** Drücken Sie ▲ oder ▼, um die Liste anzuzeigen.

Sie können einen Einzelruf mit dem Aliasnamen oder der ID auf dem Display starten, indem Sie die **PTT**-Taste drücken.

#### **5.7.16.2**

# **Speichern von Aliasnamen oder IDs aus der Rufliste**

Führen Sie die Vorgehensweise zum Speichern von Aliasnamen oder IDs auf Ihrem Funkgerät aus der Rufliste durch.

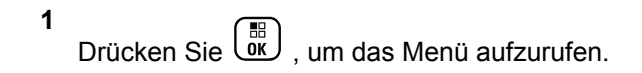

2 Drücken Sie **A** oder  $\blacktriangledown$  bis Rufprotokoll.

Drücken Sie ( $\frac{18}{6}$ ), um die Option auszuwählen.

- **3** Drücken Sie **A** oder  $\blacktriangledown$  bis zur gewünschten Liste. Drücken Sie ( $\frac{1}{\text{OR}}$ ), um die Option auszuwählen.
- **4** Drücken Sie ▲ oder ▼ bis zum gewünschten Aliasnamen oder zur gewünschten ID. Drücken Sie

 $\left( \begin{matrix} 100 & 0 \\ 0 & 0 \end{matrix} \right)$  aundie Option auszuwählen.

**5** Drücken Sie **A** oder  $\blacktriangledown$  bis Speichern. Drücken

Sie  $\begin{pmatrix} 1 & 0 \\ 0 & 0 \end{pmatrix}$ , um die Option auszuwählen.

Im Display wird ein blinkender Cursor angezeigt.

**6** Geben Sie die übrigen Zeichen des gewünschten

Aliasnamens ein. Drücken Sie (R), um die Option auszuwählen.

Eine ID kann ohne einen Aliasnamen gespeichert werden.

Im Display wird ein positiver Kurzhinweis angezeigt.

# **5.7.16.3**

# **Löschen von Rufen aus der Rufliste**

Führen Sie die Vorgehensweise zum Löschen von Rufen aus der Rufliste auf Ihrem Funkgerät durch.

**1** Drücken Sie  $\begin{bmatrix} \mathbb{R} \\ \mathbb{R} \end{bmatrix}$ , um das Menü aufzurufen.

- 2 Drücken Sie **A** oder  $\blacktriangledown$  bis Rufprotokoll. Drücken Sie  $\begin{bmatrix} \mathbb{B} \\ \mathbb{B} \end{bmatrix}$ , um die Option auszuwählen.
- **3** Drücken Sie **A** oder  $\blacktriangledown$  bis zur gewünschten Liste. Drücken Sie  $\begin{bmatrix} 1 & 1 \\ 0 & 0 \end{bmatrix}$ , um die Option auszuwählen. Wenn die Liste leer ist:
	- Ein Hinweiston ertönt.
	- Auf dem Display wird Liste leer angezeigt.

**4** Drücken Sie ▲ oder ▼ bis zum gewünschten Aliasnamen oder zur gewünschten ID. Drücken Sie

**THE**<br> **(A)** , um die Option auszuwählen.

- **5** Drücken Sie **A** oder  $\blacktriangledown$  bis Eintrag löschen?. Drücken Sie ( $\frac{18}{100}$ , um die Option auszuwählen.
- **6** Führen Sie einen der folgenden Schritte aus:
	- **Drücken Sie (** $\begin{bmatrix} 1 & 0 \\ 0 & 0 \end{bmatrix}$ , um Ja auszuwählen und den Eintrag zu löschen. Im Display wird Eintrag gelöscht angezeigt.
	- **Drücken Sie ▲ oder ▼ bis Nein. Drücken Sie**

 , um die Option auszuwählen. Das Funkgerät wechselt zum vorherigen Bildschirm.

- **1** Drücken Sie  $\begin{bmatrix} \mathbb{R} \\ \mathbb{R} \end{bmatrix}$ , um das Menü aufzurufen.
- 2 Drücken Sie **A** oder  $\blacktriangledown$  bis Rufprotokoll. Drücken Sie  $\begin{bmatrix} \overline{18} \\ 0 \overline{1} \end{bmatrix}$ , um die Option auszuwählen.
- **3** Drücken Sie **A** oder  $\blacktriangledown$  bis zur gewünschten Liste. Drücken Sie  $\begin{bmatrix} \overline{BB} \\ \overline{0} \overline{K} \end{bmatrix}$ , um die Option auszuwählen.
- **4** Drücken Sie ▲ oder ▼ bis zum gewünschten Aliasnamen oder zur gewünschten ID. Drücken Sie

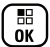

 $\begin{bmatrix} \mathbb{B} \\ \mathbb{I} \\ \mathbb{I} \end{bmatrix}$ , um die Option auszuwählen.

**5** Drücken Sie **A** oder  $\blacktriangledown$  bis Details anzeigen.

Drücken Sie  $\begin{pmatrix} \mathbb{B} \\ \mathbb{B} \end{pmatrix}$ , um die Option auszuwählen.

Auf dem Display werden die Details angezeigt.

#### **5.7.16.4**

# **Anzeigen von Details aus der Rufliste**

Führen Sie die Vorgehensweise zum Anzeigen von Details aus der Rufliste auf Ihrem Funkgerät durch.

# **5.7.17 Rufhinweis**

Paging mit Rufhinweis erlaubt Ihnen, einen bestimmten Funkgerätbenutzer dazu aufzufordern, Sie bei nächster Gelegenheit zurückzurufen.

Diese Funktion kann nur für Aliasnamen bzw. IDs von Funkgeräten eingesetzt werden und ist über das Menü via "Kontakte", "Manuell wählen" oder eine vorprogrammierte **Eintastenzugang**-Taste verfügbar.

In Capacity Max ermöglichen Rufhinweise dem Funkgerätenutzer oder dem Dispatcher, eine Warnmeldung an einen anderen Funkgerätenutzer zu senden, um den initialisierenden Funkgerätenutzer bei Verfügbarkeit zurückzurufen. Diese Funktion umfasst keine Sprachkommunikation.

Rufhinweise können durch den Händler oder Systemadministrator mithilfe von zwei verschiedenen Methoden konfiguriert werden:

- Das Funkgerät wird so konfiguriert, dass Sie die Sendetaste (**PTT**) drücken können, um dem Anrufinitiator direkt über einen Einzelruf zu antworten.
- Das Funkgerät wird so konfiguriert, dass Sie die Sendetaste (**PTT**) drücken können und mit einer anderen Gesprächsgruppenkommunikation fortfahren.

Durch Drücken der Sendetaste (**PTT**) bei Eingang eines Rufhinweises ist der Benutzer nicht in der Lage, dem Anrufinitiator zu antworten. Der Benutzer muss zu Protokoll der entgangenen Rufe im Menü "Ruf-Log" navigieren und von dort aus auf den Rufhinweis antworten.

Ein OACSU-Einzelruf (Off Air Call Set-Up-Einzelruf) ermöglicht dem Benutzer, sofort zu antworten, während ein FOACSU-Einzelruf (Full Off Air Call Set-Up-Einzelruf) eine Benutzerbestätigung für den Ruf erfordert. OACSU-Rufe werden daher für die Rufhinweis-Funktion empfohlen. Siehe [Einzelruf auf Seite 97](#page-671-0) .

## **5.7.17.1 Tätigen von Rufhinweisen**

Führen Sie die Vorgehensweise zum Tätigen von Rufhinweisen auf Ihrem Funkgerät aus.

#### **1** Drücken Sie die vorprogrammierte Taste **Schnellwahl**.

Im Display werden Hinweiston und der Aliasname oder die ID des Funkgeräts angezeigt. Die grüne LED leuchtet.

**2** Warten Sie auf eine Quittierung.

Wird die Rufhinweis-Quittierung empfangen, wird im Display der positive Kurzhinweis angezeigt.

Wird die Rufhinweis-Quittierung nicht empfangen, wird im Display der negative Kurzhinweis angezeigt.

#### **5.7.17.2**

# **Tätigen von Rufhinweisen mithilfe der Kontaktliste**

**1** Drücken Sie  $\begin{pmatrix} \mathbb{B} \\ \mathbb{C} \end{pmatrix}$ , um das Menü aufzurufen.

- **2** Drücken Sie **A** oder **v** bis Kontakte. Drücken Sie  $\begin{pmatrix} \frac{m}{6K} \\ \frac{0K}{2K} \end{pmatrix}$ , um die Option auszuwählen.
- **3** Führen Sie einen der folgenden Schritte aus:
	- Wählen Sie den Funkgeräte-Alias oder die ID des Funkgeräts direkt aus

Drücken Sie  $\triangle$  oder  $\blacktriangledown$  bis zum gewünschten Aliasnamen oder zur gewünschten ID. Drücken Sie ( with ), um die Option auszuwählen.

• Verwenden Sie das Menü Man.wählen

Drücken Sie A oder  $\blacktriangledown$  bis Man. Wählen.

Drücken Sie (B), um die Option auszuwählen.

Drücken Sie <a>
oder <a>
bis Funkgerät-Nr.

Drücken Sie  $\begin{pmatrix} \mathbb{B} \\ \mathbb{B} \end{pmatrix}$ , um die Option auszuwählen.

Im Display wird Funkgerät-Nr.: und ein blinkender Cursor angezeigt. Geben Sie die Funkgeräte-ID ein, die Sie pagen möchten.

Drücken Sie  $\begin{bmatrix} \mathbb{B} \\ \mathbb{B} \end{bmatrix}$ , um die Option auszuwählen.

**4** Drücken Sie **A** oder **v** bis Hinweiston. Drücken

Sie  $\begin{array}{c} \boxed{58} \\ \phantom{3}0K \end{array}$ , um die Option auszuwählen.

Im Display wird Hinweiston und der Aliasname oder die ID des Funkgeräts angezeigt. Die grüne LED leuchtet.

- **5** Warten Sie auf eine Quittierung.
	- Wird die Bestätigung empfangen, wird im Display der positive Kurzhinweis angezeigt.
	- Wird die Bestätigung nicht empfangen, wird im Display der negative Kurzhinweis angezeigt.

## **5.7.17.3 Antworten auf Rufhinweise**

Wenn Sie einen Rufhinweis erhalten:

- Ein wiederholter Hinweiston erklingt.
- Die gelbe LED blinkt.

• Auf dem Display wird die Liste der Benachrichtigungen mit einem Rufhinweiseintrag mit dem Alias oder der ID des anrufenden Funkgeräts angezeigt.

Anhängig von der Konfiguration durch den Händler oder Systemadministrator können Sie auf einen Rufhinweis folgendermaßen reagieren:

- Drücken Sie die **Sendetaste (PTT)**, und antworten Sie dem Anrufer direkt mit einem Einzelruf.
- Drücken Sie die **Sendetaste (PTT)**, um die Gesprächsgruppenkommunikation fortzuführen. Der Rufhinweis wird in die Option "Entgangene Rufe" im Menü "Ruf-Log" verschoben. Sie können aus dem Verlauf der entgangenen Rufe heraus dem Anrufer antworten.

Weitere Informationen finden Sie unter [Benachrichtigungsliste auf Seite 231 u](#page-805-0)nd [Funktionen des](#page-743-0) [Rufprotokolls auf Seite 169 .](#page-743-0)

# **5.7.18 Dynamischer Ruferalias**

Mit dieser Funktion können Sie einen Ruferalias dynamisch über die Vorderseite des Funkgeräts bearbeiten.

Während eines Rufs zeigt das empfangende Funkgerät den Ruferalias des sendenden Funkgeräts an.

In der Liste "Ruferaliasse" können bis zu 500 Ruferaliasse sendender Funkgeräte gespeichert werden. Über die Liste "Ruferaliasse" können Sie Einzelrufe anzeigen oder tätigen. Wenn Sie das Funkgerät ausschalten, wird der Verlauf empfangender Ruferaliasse aus der Liste "Ruferaliasse" entfernt.

#### **5.7.18.1**

# **Bearbeiten des Ruferalias nach Einschalten des Funkgeräts**

- **1** Schalten Sie das Funkgerät ein.
- **2** Geben Sie Ihren neuen Ruferalias ein. Drücken Sie

#### $\begin{bmatrix} \mathbb{H} \\ \mathbb{O}{\mathsf K} \end{bmatrix}$ , um fortzufahren.

Im Display wird ein positiver Kurzhinweis angezeigt.

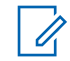

## **HINWEIS:**

Während eines Rufs zeigt das empfangende Funkgerät Ihren neuen Ruferalias an.

# **5.7.18.2 Bearbeiten des Ruferalias über das Hauptmenü**

**1** Drücken Sie  $\begin{bmatrix} \mathbb{B} \\ \mathbb{C} \end{bmatrix}$ , um das Menü aufzurufen.

2 Drücken Sie **A** oder  $\blacktriangledown$  bis Dienstprogramme.

Drücken Sie  $\begin{bmatrix} \overline{BB} \\ \overline{0} \overline{K} \end{bmatrix}$ , um die Option auszuwählen.

**3** Drücken Sie **A** oder **v** bis Geräteinfo. Drücken

Sie  $\begin{pmatrix} 1 & 0 \\ 0 & 0 \end{pmatrix}$ , um die Option auszuwählen.

4 Drücken Sie **A** oder  $\blacktriangledown$  bis Meine ID. Drücken Sie  $\begin{pmatrix} \frac{18}{100} \\ \frac{1}{200} \end{pmatrix}$ , um die Option auszuwählen.

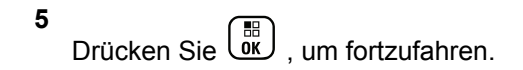

- **6** Drücken Sie **A** oder  $\blacktriangledown$  bis Bearbeiten. Drücken Sie  $\begin{array}{c} \boxed{68} \\ \hline \end{array}$ , um die Option auszuwählen.
- **7** Geben Sie Ihren neuen Ruferalias ein. Drücken Sie

 $\begin{bmatrix} 1 \\ 0K \end{bmatrix}$ , um die Option auszuwählen.

Im Display wird ein positiver Kurzhinweis angezeigt.

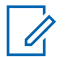

**HINWEIS:**

Während eines Rufs zeigt das empfangende Funkgerät Ihren neuen Ruferalias an.

#### **5.7.18.3**

**1**

# **Anzeigen der Liste "Ruferaliasse"**

Sie können auf die Liste "Ruferaliasse" zugreifen, um die Details des sendenden Ruferalias anzuzeigen.

Drücken Sie  $\begin{bmatrix} \overline{\mathbb{R}} \\ \overline{\mathbb{R}} \end{bmatrix}$ , um das Menü aufzurufen.

- **2** Drücken Sie **A** oder **v** bis Ruferaliasse. Drücken Sie  $\begin{bmatrix} \mathbb{B} \\ \mathbb{B} \end{bmatrix}$ , um die Option auszuwählen.
- **3** Drücken Sie **A** oder  $\blacktriangledown$  bis zur gewünschten Liste. Drücken Sie ( $\frac{18}{100}$ , um die Option auszuwählen.
- 4 Drücken Sie **4 Oder v** bis Details anzeigen. Drücken Sie  $\begin{bmatrix} 1 & 1 \\ 0 & 0 \end{bmatrix}$ , um die Option auszuwählen.

#### **5.7.18.4**

# **Initiieren eines Einzelrufs über die Liste der Ruferaliasse**

Sie können auf die Liste "Ruferaliasse" zugreifen, um einen Einzelruf zu initiieren.

- **1** Drücken Sie  $\begin{bmatrix} \frac{m}{\alpha} \\ \frac{m}{\alpha} \end{bmatrix}$ , um das Menü aufzurufen.
- **Drücken Sie A oder v bis Ruferaliasse.**

Drücken Sie  $\begin{bmatrix} 1 & 1 \\ 0 & 0 \end{bmatrix}$ , um die Option auszuwählen.

- **3** Drücken Sie ▲ oder ▼ bis zum <*gewünschten Ruferalias>*.
- **4** Zum Anrufen halten Sie die Sendetaste **(PTT)** gedrückt.

#### **5.7.19**

# **Stummschalt-Modus**

Der Stummschalt-Modus bietet die Möglichkeit, sämtliche akustischen Signale Ihres Funkgeräts stummzuschalten.

Sobald der Stummschalt-Modus initiiert wurde, werden alle akustischen Signale stummgeschaltet, mit Ausnahme der Funktionen mit höherer Priorität wie etwa Notfall-Funktionen.

Nach Beenden des Stummschalt-Modus nimmt Ihr Funkgerät die Wiedergabe von laufenden Tönen oder Audio-Übertragungen wieder auf.

**WICHTIG:**

Sie können nur entweder die Display-nach-unten-Funktion oder die Totmann-Funktion aktivieren. Die beiden Funktionen können nicht gleichzeitig aktiviert werden.

Diese Funktion gilt nur für DP4800e/DP4801e, DP4600e/ DP4601e, DP4400e/DP4401e.

### **5.7.19.1**

# **Einschalten des Stummschalt-Modus**

Führen Sie die Vorgehensweise zum Einschalten des Stummschalt-Modus durch.

Führen Sie einen der folgenden Schritte aus:

- Rufen Sie diese Funktion über die programmierte Taste **Stummschalt-Modus** auf.
- Der Zugriff auf diese Funktion erfolgt, indem Sie das Funkgerät kurzzeitig mit dem Display nach unten hinlegen.

Abhängig von Funkgerätemodell kann die Display nach unten-Funktion über das Funkgerätemenü oder vom Systemadministrator aktiviert werden. Weitere

Informationen erhalten Sie von Ihrem Fachhändler oder Systemadministrator.

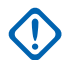

## **WICHTIG:**

Der Benutzer kann zu einem bestimmten Zeitpunkt nur die Totmann-Funktion oder die Display nach unten-Funktion aktivieren. Die beiden Funktionen können nicht gleichzeitig aktiviert werden.

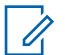

### **HINWEIS:**

Display nach unten Funktion gilt nur für DP4801e .

Folgendes geschieht, wenn der Stummschalt-Modus aktiviert ist:

- Positiver Hinweiston erklingt.
- Das Display zeigt Stummschalt-Modus Ein.
- Die rote LED beginnt zu blinken und blinkt weiter, bis der Stummschalt-Modus beendet wird.
- Auf dem Display wird das Symbol **Stummschalt-Modus** auf der Startseite angezeigt.
- Das Funkgerät wird stummgeschaltet.
- Der Stummschalt-Modus-Timer beginnt mit dem Countdown der konfigurierten Dauer.

# **5.7.19.2 Einstellen des Stummschalt-Modus-Timers**

Der Stummschalt-Modus kann durch Einstellen des Stummschalt-Modus-Timers für eine vorkonfigurierte Dauer aktiviert werden. Die Timer-Dauer wird über das Funkgerätemenü konfiguriert und kann zwischen 0,5 und 6 Stunden betragen. Nach Ablauf des Timers wird der Stummschalt-Modus beendet.

Wenn der Timer bei 0 belassen wird, bleibt das Funkgerät unbeschränkt im Stummschalt-Modus, bis es wieder mit dem Display nach oben hingelegt oder die programmierte **Stummschalt-Modus**-Taste gedrückt wird.

#### **HINWEIS:**

Display nach unten-Funktion gilt nur für DP4801e.

**1** Drücken Sie  $\begin{bmatrix} \frac{1}{2} \\ 0 \end{bmatrix}$ , um das Menü aufzurufen.

**2** Drücken Sie **A** oder  $\blacktriangledown$  bis Dienstprogramme.

Drücken Sie ( $\frac{18}{6}$ ), um die Option auszuwählen.

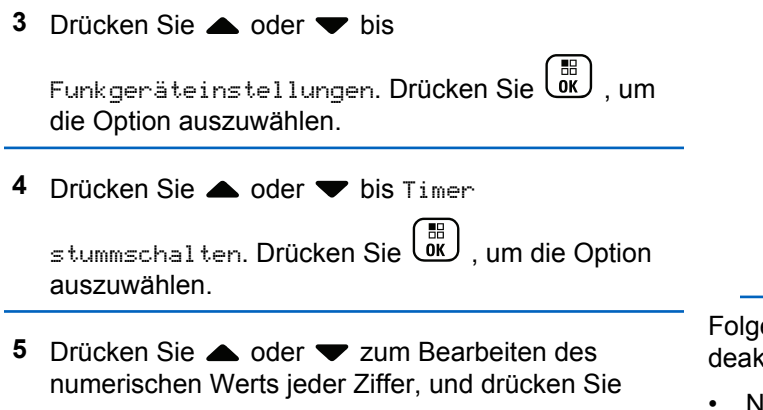

## **5.7.19.3 Beenden des Stummschalt-Modus**

.

 $\begin{bmatrix} \frac{11}{8} \\ \frac{1}{8} \end{bmatrix}$ 

Die Funktion kann automatisch beendet werden, sobald der Stummschalt-Modus-Timer abgelaufen ist.

> Führen Sie einen der folgenden Schritte aus, um den Stummschalt-Modus manuell zu beenden:

• Drücken Sie die programmierte **Stummschalt-Modus**-Taste.

- Drücken Sie die **Sendetaste (PTT)** bei einem beliebigen Eintrag.
- Legen Sie das Funkgerät kurzzeitig mit dem Display nach unten hin.

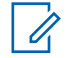

## **HINWEIS:**

Display nach unten-Funktion gilt nur für DP4801e.

Folgendes geschieht, wenn der Stummschalt-Modus deaktiviert ist:

- Negativer Hinweiston erklingt.
- Das Display zeigt Stummschalt-Modus Aus.
- Die blinkende rote LED schaltet sich aus.
- Das Symbol für den **Stummschalt-Modus** verschwindet von der Startseite.
- Die Stummschaltung des Funkgeräts wird aufgehoben, und der Lautsprecherstatus wird wiederhergestellt.

• Wenn der Timer nicht abgelaufen ist, wird der Stummschalt-Modus-Timer gestoppt.

## **HINWEIS:**

Der Stummschalt-Modus wird ebenfalls beendet, wenn der Benutzer Sprache überträgt oder auf einen nicht programmierten Kanal wechselt.

# **5.7.20 Notruf**

Ein Notsignal dient dazu, auf eine kritische Situation aufmerksam zu machen. Sie können einen Notruf jederzeit absetzen, auch wenn es Aktivitäten auf dem aktuellen Kanal gibt.

Bei Capacity Max kann das empfangende Funkgerät gleichzeitig nur ein Notsignal unterstützen. Sofern initiiert, überschreibt ein zweites Notsignal das erste Signal.

Wenn ein Notsignal empfangen wird, kann der Empfänger wählen, ob das Signal gelöscht und die Notsignal-Liste beendet werden soll oder ob auf das Notsignal reagiert werden soll, indem die **Sendetaste (PTT)** gedrückt und ein normaler Sprachruf (nicht Notruf) gesendet wird.

Ihr Händler oder Systemadministrator kann festlegen, wie lange die vorprogrammierte **Notruftaste** gedrückt werden muss, allerdings ist die Dauer für das lange Drücken die gleiche wie bei allen anderen Tasten:

### **Kurzer Tastendruck**

Dauer zwischen 0,05 Sekunden und 0,75 Sekunden.

#### **Langer Tastendruck**

Dauer zwischen 1,00 und 3,75 Sekunden.

Die **Notruftaste** ist mit der Notruf-Ein/Aus-Funktion belegt. Für Informationen über die zugewiesene Funktionsweise der **Notruftaste** wenden Sie sich bitte an Ihren Händler.

#### **HINWEIS:**  $\mathscr{A}$

Wenn die **Notruftaste** zum Einschalten des Notruf-Modus durch kurzes Drücken programmiert ist, dann wird der Notruf-Modus durch langes Drücken der **Notruftaste** beendet.

Wenn die **Notruftaste** zum Einschalten des Notruf-Modus durch langes Drücken programmiert ist, dann wird der Notruf-Modus durch kurzes Drücken der **Notruftaste** beendet.

Ihr Funkgerät unterstützt drei Arten von Notsignalen:

- Notrufalarm
- Notsignal mit Ruf
- Notsignal mit anschließender Sprache

Darüber hinaus gibt es vier unterschiedliche Notsignaltypen:

#### **Regulär**

Das Funkgerät überträgt ein Alarmsignal und gibt akustische und/oder optische Hinweise aus.

### **"Silent"**

Das Funkgerät überträgt ein Alarmsignal und gibt keine akustischen und/oder optischen Hinweise aus. Das Funkgerät empfängt Rufe ohne Ton über den Lautsprecher, bis die programmierte Sendedauer für das *Notrufmikrofon* abgelaufen ist und/oder bis Sie die **Sendetaste (PTT)** drücken.

### **Still mit Sprache**

Das Funkgerät überträgt ein Alarmsignal ohne akustische und optische Hinweise, erlaubt aber die Ausgabe eingehender Anrufe über den Lautsprecher.Wenn die *Notrufmikrofon*-Funktion aktiviert ist, werden eingehende Rufe nach dem Ende der programmierten *Notrufmikrofon*-Sendedauer über den Lautsprecher wiedergegeben. Diese Hinweise erscheinen nur dann, wenn Sie die **Sendetaste (PTT)** drücken.

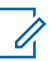

## **HINWEIS:**

Der vorprogrammierten Notruftaste kann jeweils nur **einer** der oben angeführten Notsignale zugewiesen werden.

# **5.7.20.1**

# **Senden von Notrufsignalen**

Mit dieser Funktion senden Sie ein Notsignal, d. h. ein Signal ohne Sprache, das einen Hinweis auf einer Gruppe von Funkgeräten auslöst. Führen Sie die Vorgehensweise zum Senden von Notrufsignalen auf Ihrem Funkgerät durch.

Ihr Funkgerät gibt keine akustischen oder visuellen Signale während des Notrufmodus aus, wenn es stummgeschaltet ist.

- **1** Drücken Sie die vorprogrammierte Taste **Notruf ein**. Sie sehen folgende Ergebnisse:
	- Im Display werden  $Tx$  Alarme und der Aliasname des Zielgeräts angezeigt.
	- Im Display wird  $Tx$  Telegramm und der Aliasname des Zielgeräts angezeigt.
Die grüne LED leuchtet. Das **Notruf**-Symbol wird angezeigt.

#### **HINWEIS:**

Wenn programmiert, ertönt der Notsuchton. Der Ton wird stummgeschaltet, wenn das Funkgerät Sprache sendet oder empfängt, und er stoppt, wenn das Funkgerät den Notruf-Modus verlässt. Der Notsuchton kann durch den Händler oder Systemadministrator programmiert werden.

**2** Warten Sie auf eine Quittierung.

Bei erfolgreicher Durchführung:

- Der Notrufton ertönt.
- Die grüne LED blinkt.
- Im Display wird Alarm gesendet angezeigt.

Bei nicht erfolgreicher Durchführung, wenn alle Versuche durchgeführt wurden:

- Ein Hinweiston ertönt.
- Das Display zeigt Alarm fehlg an.

Das Funkgerät verlässt den Notsignalmodus und kehrt zum Ausgangsbildschirm zurück.

#### **HINWEIS:**

Wenn nur das Notsignal konfiguriert ist, besteht der Notrufprozess nur aus der Bereitstellung des Notsignals. Der Notruf endet, wenn eine Bestätigung vom System empfangen wurde oder wenn die maximale Anzahl an Versuchen für den Zugriff auf den Kanal erreicht wurde.

Wenn nur das Notsignal konfiguriert wurde, ist mit dem Absenden eines Notrufs kein Sprachruf verbunden.

#### **5.7.20.2**

## **Senden von Notrufsignalen mit Ruf**

Mithilfe dieser Funktion können Sie ein Notsignal mit Ruf an eine Gruppe von Funkgeräten oder an einen Dispatcher senden. Nach erfolgter Quittierung durch die Infrastruktur in der Gruppe kann eine Gruppe von Funkgeräten auf einem vorprogrammierten Notrufkanal miteinander kommunizieren.

Das Funkgerät muss für Notsignale mit Ruf konfiguriert werden, damit ein Notruf nach der Durchführung eines Notrufs ausgeführt werden kann.

#### **1** Drücken Sie die programmierte **Notrufeinschalttaste**.

Im Display wird  $Tx$  Alarm und der Aliasname des Zielgeräts angezeigt. Das Symbol **Notfall** wird angezeigt.Die grüne LED leuchtet.

## **HINWEIS:**

Wenn Ihr Funkgerät programmiert ist, ertönt der Notsuchton. Der Ton wird stummgeschaltet, wenn das Funkgerät Sprache sendet oder empfängt, und er stoppt, wenn das Funkgerät den Notruf-Modus verlässt.

Wenn eine Notsignal-Quittierung erfolgreich empfangen wurde

- Der Notrufton ertönt.
- Die grüne LED blinkt.
- Im Display wird Alarm gesendet angezeigt.

• Sobald auf dem Display Notruf und die Zielgruppen-Aliasnamen anzeigt werden, wird das Funkgerät auf Notrufmodus geschaltet.

Wenn eine Notsignal-Quittierung nicht erfolgreich empfangen werden konnte:

- alle erneuten Versuche erschöpft sind.
- Ertönt ein tiefer Hinweiston.
- Das Display zeigt Alarm fehlg an.
- Verlässt das Funkgerät den Notsignalmodus.
- **2** Drücken Sie die **Sendetaste** (PTT), um eine Sprachübertragung zu initiieren.

Die grüne LED leuchtet.Das Display zeigt das **Gruppenruf**-Symbol an.

- **3** Führen Sie einen der folgenden Schritte aus:
	- Warten Sie, bis der Sprecherlaubniston verklungen ist, und sprechen Sie deutlich in das Mikrofon.
	- Warten Sie, bis der **PTT**-Mithörton verstummt, und sprechen Sie dann deutlich in das Mikrofon.

**4** Lassen Sie die Sendetaste **PTT** los, um den Gesprächspartner zu hören.

Im Display werden der Anrufer und die Gruppen-Aliase angezeigt.

**5** Drücken Sie zum Beantworten des Anrufs die **Sendetaste** (PTT).

Ist die Funktion "Kanal frei-Anzeige" aktiviert, hören Sie einen kurzen Hinweiston, sobald die **Sendetaste (PTT)** am sendenden Funkgerät freigegeben wird, der Ihnen mitteilt, dass Sie nun auf diesem Kanal antworten können.

**6** Drücken Sie zum Verlassen des Notrufmodus die **Notruf aus**-Taste.

Das Funkgerät kehrt zum Startbildschirm zurück.

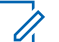

#### **HINWEIS:**

Je nachdem, wie Ihr Funkgerät programmiert wurde, hören Sie einen Gesprächserlaubniston oder nicht. Ihr Händler oder Systemadministrator kann Ihnen zusätzliche Informationen zur Programmierung Ihres Funkgeräts für Notfälle geben.

Der Notrufinitiator kann Abbrechen drücken,

 $\left(\frac{5}{2}\right)$ , um einen laufenden Notruf zu beenden. Das Funkgerät kehrt in einen Verfügbar-Status zurück, der Notrufbildschirm bleibt jedoch geöffnet.

**5.7.20.3**

## **Senden von Notrufsignalen mit nachfolgendem Sprachruf**

Mit dieser Funktion senden Sie ein Notsignal mit nachfolgendem Sprachruf an eine Gruppe von Funkgeräten. Ihr Funkgerät wird automatisch aktiviert, sodass Sie ohne Drücken der Sendetaste **(PTT)** mit der Funkgerätgruppe kommunizieren können. Dieser Modus mit aktiviertem Mikrofon wird auch *Notrufmikrofon* genannt.

Bei aktiviertem Notrufzyklusbetrieb werden für eine einprogrammierte Dauer der *Mikrofon-Bereitschaftsmodus* und die Empfangszeit abwechselnd wiederholt. Während des Notrufzyklusbetriebs werden empfangene Rufe über den Lautsprecher ausgegeben.

Wenn Sie während der vorprogrammierten Empfangszeit die Sendetaste **(PTT)** drücken, hören Sie einen Sperrton. Dieser Ton weist Sie darauf hin, dass Sie die Sendetaste **(PTT)** freigeben müssen. Das Funkgerät reagiert nicht auf das Drücken der Sendetaste **(PTT)** und bleibt im Notruf-Modus.

Wenn Sie die **Sendetaste (PTT)** bei aktiviertem *Hot Mic*-Modus drücken und sie bis nach Ablauf der Dauer des *Hot Mic*-Modus gedrückt halten, sendet das Funkgerät weiterhin, bis Sie die **Sendetaste (PTT)** loslassen.

Wird eine Notsignalanforderung nicht beantwortet, versucht das Funkgerät nicht noch einmal, die Anforderung zu senden, sondern ruft den *Mikrofon-Bereitschaftsmodus* direkt auf.

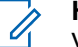

#### **HINWEIS:**

Von einigen Zubehörteilen wird der *Mikrofon-Bereitschaftsmodus* möglicherweise nicht unterstützt. Weitere Informationen erhalten Sie von Ihrem Fachhändler oder Systemadministrator.

Führen Sie die Vorgehensweise zum Senden von Notrufsignalen mit nachfolgendem Sprachruf auf Ihrem Funkgerät durch.

**1** Drücken Sie die programmierte **Notrufeinschalttaste**.

Sie sehen eines der folgenden Ergebnisse:

- Im Display wird  $Tx$  Alarm und der Aliasname des Zielgeräts angezeigt.
- Im Display wird  $Tx$  Telegramm und der Aliasname des Zielgeräts angezeigt.

Die grüne LED leuchtet. Das **Notrufsymbol** erscheint.

**2** Sobald das Display Alarm gesendet anzeigt, sprechen Sie deutlich in das Mikrofon.

Das Funkgerät stoppt den Sendevorgang automatisch:

- Bei aktiviertem Notrufzyklusbetrieb endet die Dauer des Zyklus zwischen *Mikrofon-Bereitschaftsmodus* und dem Empfang von Rufen.
- Bei deaktiviertem Notrufzyklusbetrieb endet die Dauer des *Mikrofon-Bereitschaftsmodus*.
- **3** Drücken Sie die **Not-Aus-Taste** zum Verlassen des Notruf-Modus.

Das Funkgerät kehrt zum Startbildschirm zurück.

#### **5.7.20.4 Empfangen von Notrufsignalen**

Das empfangende Funkgerät kann nur ein Notsignal gleichzeitig unterstützen. Sofern initiiert, überschreibt ein zweites Notsignal das erste Signal. Führen Sie die Vorgehensweise zum Empfangen und Anzeigen von Notsignalen auf Ihrem Funkgerät durch.

Wenn Sie ein Notrufsignal empfangen:

- Ein Hinweiston ertönt.
- Die rote LED blinkt.
- Das Display zeigt die Notsignalliste, die Notruf-Gesprächsgruppen-ID oder den Aliasnamen und die ID oder den Aliasnamen des übertragenden Funkgeräts an.
	- **1** Drücken Sie ( $\frac{18}{9}$ ), um das Notsignal anzuzeigen.
	- **2** Drücken Sie ( $\frac{180}{100}$ , um die Aktionsoptionen und details für alle Einträge in der Notsignalliste anzuzeigen.
		- Drücken Sie  $\left(\begin{array}{c} 2 \\ 2 \end{array}\right)$  und wählen Sie Ja, um die Alarmliste zu verlassen.

**3**

Das Funkgerät kehrt zum Startbildschirm zurück und zeigt oben ein **Notrufsymbol** an, das darauf hinweist, dass es sich um einen noch nicht gelösten Notrufalarm handelt. Das **Notsignalsymbol** wird nicht mehr angezeigt, wenn der Eintrag in der Notsignalliste gelöscht wurde.

**4** Drücken Sie  $\begin{bmatrix} 1 & 0 \\ 0 & 1 \end{bmatrix}$ , um das Menü aufzurufen.

- **5** Wählen Sie Alarmliste, um die Alarmliste wieder anzuzeigen.
- **6** Der Hinweiston ertönt, und die LED blinkt rot, bis Sie den Notruf-Modus beenden. Der Ton kann jedoch stummgeschaltet werden. Führen Sie einen der folgenden Schritte aus:
	- Drücken Sie die Sendetaste **(PTT)** zum Anrufen der Funkgerätegruppe, die das Notsignal empfangen hat.
	- Drücken Sie eine beliebige programmierbare Taste.

#### **5.7.20.5**

## **Antworten auf Notrufsignale**

Wenn ein Notsignal empfangen wird, kann der Empfänger wählen, ob das Signal gelöscht und die Notsignal-Liste beendet werden soll oder ob auf das Notsignal reagiert werden soll, indem die **Sendetaste (PTT)** gedrückt und ein normaler Sprachruf (nicht Notruf) gesendet wird. Führen Sie die Vorgehensweise zum Antworten auf Notrufsignale auf Ihrem Funkgerät durch.

- **1** Wenn die Notrufanzeige aktiviert ist, wird der Notruf angezeigt, sobald das Funkgerät einen Notruf erhält. Drücken Sie  $\triangle$  oder  $\blacktriangledown$  bis zum gewünschten Aliasnamen oder zur gewünschten ID.
- **2** Ist die Funktion "Kanal frei-Anzeige" aktiviert, hören Sie einen kurzen Hinweiston, sobald die **Sendetaste (PTT)** am sendenden Funkgerät freigegeben wird, der Ihnen mitteilt, dass Sie nun auf diesem Kanal antworten können. Um der gleichen Gruppe, an die auch das Notrufsignal gerichtet war, einen normalen Sprachruf (nicht Notruf) zu senden, drücken Sie die **Sendetaste (PTT)**.

Die grüne LED leuchtet.

- **3** Führen Sie einen der folgenden Schritte aus:
	- Warten Sie, bis der Sprecherlaubniston verklungen ist, und sprechen Sie deutlich in das Mikrofon.
	- Warten Sie, bis der **PTT**-Mithörton verstummt, und sprechen Sie dann deutlich in das Mikrofon.

**4** Lassen Sie die Sendetaste **PTT** los, um den Gesprächspartner zu hören.

Wenn das Funkgerät, das den Notruf gesendet hat, antwortet:

- Die rote LED blinkt.
- Das Display zeigt das **Notruf**-Symbol, die Notruf-Gesprächsgruppen-ID oder den Aliasnamen an und die ID oder den Aliasnamen des sendenden Funkgeräts.

#### **HINWEIS:**

Wenn die Notrufanzeige nicht aktiviert ist, zeigt das Display das **Gruppenruf-**Symbol, die Notruf-Gesprächsgruppen-ID oder den Aliasnamen und die ID oder den Aliasnamen des sendenden Funkgeräts.

#### **5.7.20.6**

## **Antworten auf Notsignale mit Ruf**

Führen Sie die Vorgehensweise zum Antworten auf Notsignale mit Ruf auf Ihrem Funkgerät durch.

Wenn Sie einen Notruf empfangen, geschieht Folgendes:

- Der Notrufton erklingt, wenn die Notrufanzeige und der Notruf-Decodierungshinweiston aktiviert sind. Der Notrufton erklingt nicht, wenn nur die Notrufanzeige aktiviert ist.
- Im Display wird das **Notruf**-Symbol in der oberen rechten Ecke angezeigt.
- Die Textzeile zeigt die Notruf-Gesprächsgruppen-ID oder den Aliasnamen des sendenden Funkgeräts.
- Die Stummschaltung Ihres Funkgeräts wird aufgehoben, und der ankommende Ruf ist über den Lautsprecher zu hören.
	- **1** Ist die Funktion "Kanal frei-Anzeige" aktiviert, hören Sie einen kurzen Hinweiston, sobald die **Sendetaste (PTT)** am sendenden Funkgerät freigegeben wird, der Ihnen mitteilt, dass Sie nun auf diesem Kanal antworten können. Drücken Sie zum Beantworten des Anrufs die Sendetaste **PTT**.

Die grüne LED leuchtet.

**2** Warten Sie, bis der Sprecherlaubniston verklungen ist, und sprechen Sie deutlich in das Mikrofon.

**3** Lassen Sie die Sendetaste **PTT** los, um den Gesprächspartner zu hören.

Wenn das Funkgerät, das den Notruf gesendet hat, antwortet:

- Die rote LED blinkt.
- Das Display zeigt das **Notruf**-Symbol, die Notruf-Gesprächsgruppen-ID oder den Aliasnamen an und die ID oder den Aliasnamen des sendenden Funkgeräts.

#### **HINWEIS:**

Wenn die Notrufanzeige nicht aktiviert ist, zeigt das Display das **Gruppenruf-**Symbol, die Notruf-Gesprächsgruppen-ID oder den Aliasnamen und die ID oder den Aliasnamen des sendenden Funkgeräts.

#### **5.7.20.7 Verlassen des Notruf-Modus**

Drücken Sie die programmierte Taste **Notruf Aus**.

Ihr Funkgerät verhält sich wie folgt:

• Der Ton ist nicht mehr zu hören.

- Die rote LED erlischt.
- Wenn die Bestätigung empfangen wird, wird auf dem Display des sendenden Funkgeräts Notrufabb. erfolgreich angezeigt. Wenn keine Bestätigung empfangen wird, zeigt das Display Notrufabb. fehlgeschl. an.

#### **HINWEIS:**

Wenn die Konfiguration "Notruf abbrechen" auf dem sendenden Funkgerät aktiviert ist, wird der Notrufalarm Ihres empfangenden Funkgeräts beendet, und der Status wird der Alarmliste des empfangenden Funkgeräts hinzugefügt.

#### **5.7.21 Textnachrichten**

Ihr Funkgerät kann von einem anderen Funkgerät oder einer Textnachricht-Anwendung Daten empfangen, beispielsweise Textnachrichten.

Es gibt zwei Arten von Textnachrichten, DMR-Kurztextnachrichten (Digital Mobile Radio) und Textnachrichten. Die maximale Länge einer DMR-Kurztextnachricht beträgt 23 Zeichen. Die maximale Länge einer Textnachricht beträgt 280 Zeichen, einschließlich der

Betreffzeile. Die Betreffzeile wird nur angezeigt, wenn Sie Nachrichten von E-Mail-Anwendungen empfangen.

#### **HINWEIS:**

Die maximale Länge gilt nur für Modelle mit der neuesten Software und Hardware. Bei Funkgerätemodellen mit älterer Software und Hardware beträgt die maximale Länge für eine Textnachricht 140 Zeichen. Wenden Sie sich für weitere Informationen an Ihren Händler.

In arabischer Sprache wird der Text von rechts nach links eingegeben.

#### **5.7.21.1**

## **Text Messages**

Die Textnachrichten werden im Posteingang gespeichert und nach Eingang geordnet, d. h. die zuletzt eingegangene Nachricht steht an erster Stelle.

Das Funkgerät verlässt den aktuellen Bildschirm, sobald der Inaktivitäts-Timer abgelaufen ist. Durch Gedrückthalten

kehren Sie zum Startbildschirm zurück.

#### **5.7.21.1.1**

## **Anzeigen von Textnachrichten**

- **1** Drücken Sie  $\begin{pmatrix} \mathbb{B} \\ \mathbb{C} \end{pmatrix}$ , um das Menü aufzurufen.
- **2** Drücken Sie  $\triangle$  oder  $\blacktriangledown$  bis Nachrichten. Drücken Sie ( $\frac{1}{\alpha}$ ), um die Option auszuwählen.
- **3** Drücken Sie **A** oder **v** bis Inbox. Drücken Sie

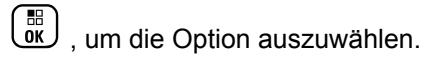

Wenn der Posteingang leer ist:

- Auf dem Display wird Liste leer angezeigt.
- Ein Ton erklingt, wenn der Tastaturton eingeschaltet ist.

**4** Drücken Sie ▲ oder ▼ bis zur gewünschten

Nachricht. Drücken Sie (R), um die Option auszuwählen.

Auf dem Display wird eine Betreffzeile angezeigt, wenn die Nachricht von einem E-Mail-Programm stammt.

#### **5.7.21.1.2 Anzeigen von Telemetriestatus-Textnachrichten**

**1**

Folgen Sie der Vorgehensweise zum Anzeigen einer Telemetriestatus-Textnachricht aus dem Posteingang.

Drücken Sie  $\begin{bmatrix} \mathbb{B} \\ \mathbb{C} \end{bmatrix}$ , um das Menü aufzurufen.

**2** Drücken Sie **A** oder  $\blacktriangledown$  bis Nachrichten.

Drücken Sie ( $\frac{18}{6}$ ), um die Option auszuwählen.

- **3** Drücken Sie **A** oder **v** bis Inbox. Drücken Sie  $\begin{pmatrix} 18 \\ 0 \text{K} \end{pmatrix}$ , um die Option auszuwählen.
- **4** Drücken Sie  $\triangle$  oder  $\blacktriangledown$  bis zur gewünschten

Nachricht. Drücken Sie (R), um die Option auszuwählen.

Telemetriestatus-Textnachrichten können Sie nicht beantworten.

Das Display zeigt Telemetrie: <Status-Textnachricht>.

**5** Drücken Sie lang, um zum Startbildschirm zurückzukehren.

#### **5.7.21.1.3 Anzeigen gespeicherter Textnachrichten**

- **1** Führen Sie einen der folgenden Schritte aus:
	- Drücken Sie die programmierte Taste **Textnachricht**. Lesen Sie weiter unter [Schritt 3](#page-766-0).

- <span id="page-766-0"></span>**Drücken Sie (R)**, um das Menü aufzurufen.
- **2** Drücken Sie **A** oder **v** bis Nachrichten.

Drücken Sie **(RE)**, um die Option auszuwählen.

**3** Drücken Sie A oder **bis** Entwürfe. Drücken Sie  $\begin{array}{c} \boxed{58} \\ \boxed{00} \end{array}$ , um die Option auszuwählen.

**4** Drücken Sie ▲ oder ▼ bis zur gewünschten Nachricht. Drücken Sie (E), um die Option auszuwählen.

#### **5.7.21.1.4 Antworten auf Textnachrichten**

Wenn Sie eine Textnachricht erhalten:

- Auf dem Display wird die Benachrichtigungsliste mit dem Alias oder der ID des Absenders angezeigt.
- Auf dem Display wird das **Nachrichten**-Symbol angezeigt.

## **HINWEIS:**

Wird die **Sendetaste (PTT)** gedrückt, verlässt das Funkgerät den Textnachrichten-Hinweisbildschirm und baut einen Einzel- oder Gruppenruf an den Sender der Nachricht auf.

- **1** Führen Sie einen der folgenden Schritte aus:
	- **Drücken Sie Aunder Verbis Lesen. Drücken Sie**

**THED**, um die Option auszuwählen. Das Display zeigt die Textnachricht an. Auf dem Display wird eine Betreffzeile angezeigt, wenn die Nachricht von einem E-Mail-Programm stammt.

• Drücken Sie  $\triangle$  oder  $\nabla$  bis Später lesen.

Drücken Sie ( $\frac{18}{6}$ ), um die Option auszuwählen. Das Funkgerät kehrt zum vor Erhalt der Textnachricht angezeigten Bildschirm zurück.

**Drücken Sie Auder Verlis Löschen. Drücken** 

Sie  $\begin{array}{c} \boxed{33} \\ \end{array}$ , um die Option auszuwählen.

**2** Drücken Sie (2), um zum Posteingang zurückzukehren.

#### **5.7.21.1.5**

## **Antworten auf Textnachrichten mit Quick Text**

- **1** Führen Sie einen der folgenden Schritte aus:
	- Drücken Sie die programmierte Taste **Textnachricht**. Fahren Sie mit Schritt 3 fort.
	- Drücken Sie  $\begin{pmatrix} \mathbb{B} \\ \mathbb{C} \end{pmatrix}$ , um das Menü aufzurufen.
- **2** Drücken Sie **A** oder **v** bis Nachrichten.

Drücken Sie ( $\frac{18}{6}$ ), um die Option auszuwählen.

- **3** Drücken Sie **A** oder **v** bis Inbox. Drücken Sie
	- $\left(\begin{matrix} 160 & 160 \\ 0 & 160 \\ 0 & 0 & 0 \end{matrix}\right)$  and die Option auszuwählen.

**4** Drücken Sie ▲ oder ▼ bis zur gewünschten

Nachricht. Drücken Sie (R), um die Option auszuwählen.

Auf dem Display wird eine Betreffzeile angezeigt, wenn die Nachricht von einem E-Mail-Programm stammt.

- **5** Drücken Sie  $\begin{pmatrix} 100 \\ 0 \end{pmatrix}$ , um das Untermenü aufzurufen.
- **6** Führen Sie einen der folgenden Schritte aus:
	- **Drücken Sie Auder Verbis Antw.. Drücken Sie**  $\left( \begin{array}{c} \overline{\mathbb{B}} \\ \overline{\mathbb{B}} \end{array} \right)$ , um die Option auszuwählen.
	- **Drücken Sie Ander Volis KunzAw. Drücken**

Sie  $\begin{pmatrix} \frac{18}{100} \\ \frac{1}{200} \end{pmatrix}$ , um die Option auszuwählen.

Ein blinkender Cursor wird angezeigt. Sie können Ihre Nachricht bei Bedarf schreiben oder bearbeiten.

**7**

Drücken Sie (EL), nachdem Sie die Nachricht erstellt haben.

Im Display wird eine Zwischenstand-Kurznotiz angezeigt und damit bestätigt, dass Ihre Nachricht gesendet wird.

**8** Warten Sie auf eine Quittierung.

Bei erfolgreicher Durchführung:

- Ein Hinweiston ertönt.
- Im Display wird ein positiver Kurzhinweis angezeigt.

Bei nicht erfolgreicher Durchführung:

- Ein Hinweiston ertönt.
- Im Display wird ein negativer Kurzhinweis angezeigt.
- Das Funkgerät kehrt zum Bildschirm Wiederholen zurück.

**5.7.21.1.6**

## **Weiterleiten von Textnachrichten**

Auf dem Bildschirm Erneut senden:

1 Drücken Sie **A** oder  $\blacktriangledown$  bis Weiterleiten, und

drücken Sie dann  $\begin{bmatrix} \mathbb{B} \\ \mathbb{C} \end{bmatrix}$ , um dieselbe Nachricht an ein anderes Funkgerät, einen anderen Gruppen-Alias oder eine andere Gruppen-ID zu senden.

**2** Drücken Sie  $\triangle$  oder  $\triangledown$  bis zum gewünschten Aliasnamen oder zur gewünschten ID. Drücken Sie

 $\begin{pmatrix} \frac{\pi}{100} \\ \frac{\pi}{100} \end{pmatrix}$ , um die Option auszuwählen.

Im Display wird eine Zwischenstand-Kurznotiz angezeigt und damit bestätigt, dass Ihre Nachricht gesendet wird.

**3** Warten Sie auf eine Quittierung.

Bei erfolgreicher Durchführung:

- Ein Hinweiston ertönt.
- Im Display wird ein positiver Kurzhinweis angezeigt.

- Ein Hinweiston ertönt.
- Im Display wird ein negativer Kurzhinweis angezeigt.

#### **5.7.21.1.7 Weiterleiten von Textnachrichten über manuelles Wählen**

**1** Drücken Sie  $\triangle$  oder  $\blacktriangledown$  bis Weiterleiten.

Drücken Sie ( $\frac{18}{6}$ ), um die Option auszuwählen.

- **2** Drücken Sie ( $\frac{180}{100}$ , um dieselbe Nachricht an einen anderen Aliasnamen oder ID des Funkgeräts bzw. der Gruppe zu senden.
- **3** Drücken Sie **A** oder **v** bis Man. Wählen.

Drücken Sie (ER), um die Option auszuwählen.

Im Display wird Funkgerät-Nr.: angezeigt.

**4** Geben Sie die Funkgerät-ID ein, und drücken Sie

, um fortzufahren.

Im Display wird eine Zwischenstand-Kurznotiz angezeigt und damit bestätigt, dass Ihre Nachricht gesendet wird.

**5** Warten Sie auf eine Quittierung.

Bei erfolgreicher Durchführung:

- Ein Hinweiston ertönt.
- Im Display wird ein positiver Kurzhinweis angezeigt.

- Ein Hinweiston ertönt.
- Im Display wird ein negativer Kurzhinweis angezeigt.

#### **5.7.21.1.8 Bearbeiten von Textnachrichten**

Wählen Sie Bearbeiten, um die Nachricht zu bearbeiten.

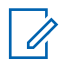

#### **HINWEIS:**

Wenn eine Betreffzeile vorhanden ist (bei Nachrichten aus E-Mail-Programmen), so kann diese nicht bearbeitet werden.

**1** Drücken Sie **A** oder **v** bis Bearbeiten. Drücken

Sie  $\begin{array}{c} \overline{\phantom{a}}^{\text{EB}}\\ \text{Sie} \end{array}$ , um die Option auszuwählen.

Im Display wird ein blinkender Cursor angezeigt.

- **2** Verwenden Sie die Tastatur, um Ihre Nachricht zu bearbeiten.
	- Drücken Sie 4, um sich eine Position nach links zu bewegen.
	- Drücken Sie  $\bullet$  oder  $\left(\begin{matrix} \frac{4}{5} & \frac{1}{10} \\ 0 & \frac{1}{10} \end{matrix}\right)$ , um sich eine Position nach rechts zu bewegen.
	- Drücken Sie  $(\star \leq)$ . um unerwünschte Zeichen zu löschen.
- $(\frac{\text{# }5}{\text{#}})$  gedrückt halten, um die Texteingabemethode zu ändern.
- **3** Drücken Sie (E ), nachdem Sie die Nachricht erstellt haben.
- **4** Führen Sie einen der folgenden Schritte aus:
	- Drücken Sie  $\triangle$  oder  $\nabla$  bis Senden, und drücken Sie ( $\begin{array}{c} \boxed{31} \\ \end{array}$ , um die Nachricht zu senden.
	- Drücken Sie  $\triangle$  oder  $\nabla$  bis Sichern, und drücken Sie ( $\overset{\text{\tiny{\textsf{(B)}}}}{\text{\tiny{\textsf{(M)}}}}$ , um die Nachricht im

Entwurfsordner zu speichern.

- Drücken Sie , um die Nachricht zu bearbeiten.
- Drücken Sie  $\begin{pmatrix} 2 \\ 1 \end{pmatrix}$  zweimal, um die Nachricht entweder zu löschen oder im Entwurfsordner zu sichern.

#### **5.7.21.1.9 Senden von Textnachrichten**

Es wird davon ausgegangen, dass Sie über eine neu geschriebene Textnachricht oder eine gespeicherte Textnachricht verfügen.

> Wählen Sie den Empfänger der Nachricht aus. Führen Sie einen der folgenden Schritte aus:

• Drücken Sie  $\triangle$  oder  $\blacktriangledown$  bis zum gewünschten Aliasnamen oder zur gewünschten ID. Drücken

Sie  $\begin{array}{c} \boxed{60} \\ \hline \end{array}$  , um die Option auszuwählen.

**Drücken Sie A oder V bis Man. Wählen.** 

Drücken Sie (E), um die Option auszuwählen. In der ersten Zeile des Displays wird Gerätenummer: angezeigt. In der zweiten Zeile des Displays wird ein blinkender Cursor angezeigt. Geben Sie den Funkgeräte-Alias oder

die ID ein. Drücken Sie  $\left(\begin{smallmatrix} \text{\small BB} \\ \text{\small 0K} \end{smallmatrix}\right)$ 

Im Display wird die Zwischenstand-Kurznotiz angezeigt und damit bestätigt, dass Ihre Nachricht gesendet wird.

Bei erfolgreicher Durchführung:

- Ein Hinweiston ertönt.
- Im Display wird ein positiver Kurzhinweis angezeigt.

Bei nicht erfolgreicher Durchführung:

- Ein tiefer Hinweiston ertönt.
- Im Display wird ein negativer Kurzhinweis angezeigt.
- Die Nachricht wird in den Ordner "Ausgang" verschoben.
- Die Nachricht wird mit dem Symbol für "Fehler beim Senden" gekennzeichnet.

### **HINWEIS:**

Bei einer neu geschriebenen Textnachricht, kehrt das Funkgerät zur Option Wiederholen zurück.

#### <span id="page-772-0"></span>**5.7.21.1.10**

## **Bearbeiten gespeicherter Textnachrichten**

**1** Drücken Sie (E), während Sie die Nachricht anzeigen.

**2** Drücken Sie **A** oder **v** bis Bearbeiten. Drücken Sie  $\begin{array}{c} \boxed{56} \\ \hline \end{array}$ , um die Option auszuwählen.

Ein blinkender Cursor wird angezeigt.

**3** Geben Sie Ihre Nachricht über die Tastatur ein.

Drücken Sie 4, um sich eine Position nach links zu bewegen.

Drücken Sie  $\blacktriangleright$  oder  $(\pm \Box)$ , um sich eine Position nach rechts zu bewegen.

Drücken Sie  $(*\leq)$ , um unerwünschte Zeichen zu löschen.

 $\left(\frac{\mu_{\text{B}}}{\sigma}\right)$  gedrückt halten, um die Texteingabemethode zu ändern.

Drücken Sie (E), nachdem Sie die Nachricht erstellt haben.

Führen Sie einen der folgenden Schritte aus:

- Drücken Sie ▲ oder ▼ bis Senden. Drücken Sie  $\begin{bmatrix} \mathbb{B} \\ \mathbb{B} \end{bmatrix}$ , um die Nachricht zu senden.
- Drücken Sie ( **b**. Drücken Sie ▲ oder ▼, um zwischen Speichern oder Löschen der Nachricht

zu wählen. Drücken Sie (ER), um die Option auszuwählen.

#### **5.7.21.1.11 Erneutes Senden von Textnachrichten**

Auf dem Bildschirm Wiederholen:

**4**

Drücken Sie  $\begin{bmatrix} 60 \\ 0 \end{bmatrix}$ , um dieselbe Nachricht erneut an denselben Aliasnamen oder dieselbe ID des Funkgeräts bzw. der Gruppe zu senden.

- Ein positiver Hinweiston ertönt.
- Im Display wird ein positiver Kurzhinweis angezeigt.

Bei nicht erfolgreicher Durchführung:

- Ein negativer Hinweiston ertönt.
- Im Display wird ein negativer Kurzhinweis angezeigt.
- Das Funkgerät kehrt zum Bildschirm Wiederholen zurück.

## **5.7.21.1.12 Löschen aller Textnachrichten aus dem Posteingang**

- **1** Führen Sie einen der folgenden Schritte aus:
	- Drücken Sie die programmierte Taste **Textnachricht**. Lesen Sie weiter unter Schritt 3.
	- **Drücken Sie (REP)**, um das Menü aufzurufen.
- **2** Drücken Sie **A** oder **v** bis Nachrichten. Drücken Sie (ER), um die Option auszuwählen.
- **3** Drücken Sie **A** oder **v** bis Inbox. Drücken Sie **(BB)**, um die Option auszuwählen.

Wenn der Posteingang leer ist:

- Auf dem Display wird Liste leer angezeigt.
- Ein Hinweiston ertönt.
- **4** Drücken Sie **A** oder **v** bis Alle löschen. Drücken Sie  $\overline{u}$ , um die Option auszuwählen.

#### **5**

Drücken Sie  $\triangle$  oder  $\blacktriangledown$  bis Ja. Drücken Sie  $\boxed{\overset{\boxplus}{\text{or}}}$ um die Option auszuwählen.

Im Display wird ein positiver Kurzhinweis angezeigt.

#### **5.7.21.1.13**

## **Löschen gespeicherter Textnachrichten aus dem Entwurfsordner**

- **1** Führen Sie einen der folgenden Schritte aus:
	- Drücken Sie die programmierte Taste **Textnachricht**. Lesen Sie weiter unter Schritt 3.
	- **Drücken Sie (RECOUT)**, um das Menü aufzurufen.
- **2** Drücken Sie **A** oder **v** bis Nachrichten. Drücken Sie  $\begin{bmatrix} \frac{m}{\alpha k} \\ \frac{m}{\alpha k} \end{bmatrix}$ , um die Option auszuwählen.
- **3** Drücken Sie **A** oder **v** bis Entwürfe. Drücken Sie  $\begin{array}{c} \boxed{66} \\ \hline \end{array}$ , um die Option auszuwählen.
- **4** Drücken Sie ▲ oder ▼ bis zur gewünschten Nachricht. Drücken Sie (R), um die Option auszuwählen.

**5**

Drücken Sie beim Betrachten der Nachricht erneut.

**6** Drücken Sie **A** oder  $\blacktriangledown$  bis Löschen. Drücken Sie  $\left[\begin{smallmatrix} 11 \\ 11 \\ 0 \end{smallmatrix}\right]$ zum Löschen der Textnachricht.

#### **5.7.21.2 Gesendete Textnachrichten**

Nachdem eine Nachricht an ein anderes Funkgerät gesendet wurde, wird sie im Ordner "Ausgang" gespeichert. Die zuletzt gesendete Textnachricht wird jeweils an die erste Stelle des Ordners "Ausgang" gestellt. Sie können eine gesendete Textnachricht erneut senden, bearbeiten, weiterleiten oder löschen.

Der Ordner "Ausgang" kann bis zu 30 gesendete Nachrichten aufnehmen. Sobald der Ordner voll ist, wird die älteste Textnachricht im Ordner automatisch durch die als nächstes gesendete Textnachricht ersetzt.

Wenn Sie den Bildschirm zum Senden einer Nachricht verlassen, während die Nachricht gesendet wird, aktualisiert das Funkgerät den Status dieser Nachricht im Ausgangsordner, ohne dies im Display oder durch Abgeben eines Hinweistons anzuzeigen.

Wechselt das Funkgerät in einen anderen Modus oder wird es ausgeschaltet, bevor der Status der Nachricht im Ordner "Ausgang" aktualisiert wird, kann das Funkgerät die Übertragung anhängiger Nachrichten nicht abschließen und kennzeichnet diese automatisch mit dem Symbol für **Fehler beim Senden**.

Das Funkgerät unterstützt bis zu maximal fünf anhängige Nachrichten. Sind bereits fünf Nachrichten anhängig, d. h. noch zu senden, kann das Funkgerät keine weitere Nachricht senden und kennzeichnet diese automatisch mit dem Symbol für **Fehler beim Senden**.

Wenn Sie  $\left(\begin{array}{c} 5 \\ 2 \end{array}\right)$  zu einem beliebigen Zeitpunkt lange drücken, kehrt das Funkgerät zum Startbildschirm zurück.

#### **HINWEIS:**

Wenn der Kanaltyp, z. B. konventioneller digitaler Kanal oder Capacity Plus-Kanal, nicht übereinstimmt, können nur gesendete Nachrichten bearbeitet, weitergeleitet oder gelöscht werden.

## **Anzeigen gesendeter Textnachrichten**

- **1** Führen Sie einen der folgenden Schritte aus:
	- Drücken Sie die programmierte Taste **Textnachricht**. Lesen Sie weiter unter Schritt 3.
	- Drücken Sie  $\begin{pmatrix} \mathbb{B} \\ \mathbb{C} \end{pmatrix}$ , um das Menü aufzurufen.
- **2** Drücken Sie **A** oder **v** bis Nachrichten. Drücken Sie ( $\frac{18}{6}$ ), um die Option auszuwählen.
- **Drücken Sie Auder**  $\blacktriangledown$  **bis Ausgang. Drücken Sie** 
	- **(BE)**, um die Option auszuwählen.

Der Ordner für gesendete Nachrichten ist leer:

- Auf dem Display wird Liste leer angezeigt.
- Ein tiefer Ton erklingt, wenn der Tastaturton eingeschaltet ist.

**4** Drücken Sie ▲ oder ▼ bis zur gewünschten

Nachricht. Drücken Sie (R), um die Option auszuwählen.

Im Display wird eine Betreffzeile angezeigt, wenn die Nachricht von einem E-Mail-Programm stammt.

#### **5.7.21.2.2**

**1**

## **Senden von gesendeten Textnachrichten**

Wenn Sie eine gesendete Nachricht anzeigen:

Drücken Sie  $\begin{pmatrix} 1 & 0 \\ 0 & 0 \end{pmatrix}$ 

2 Drücken Sie **A** oder  $\blacktriangledown$  bis Erneut senden.

Drücken Sie <sup>(Fil</sup>), um die Option auszuwählen.

Im Display wird eine Zwischenstand-Kurznotiz angezeigt und damit bestätigt, dass Ihre Nachricht gesendet wird.

- **3** Warten Sie auf eine Quittierung. Bei erfolgreicher Durchführung:
	- Ein Hinweiston ertönt.
	- Im Display wird ein positiver Kurzhinweis angezeigt.

Bei nicht erfolgreicher Durchführung:

- Ein Hinweiston ertönt.
- Im Display wird ein negativer Kurzhinweis angezeigt.
- Das Funkgerät fährt mit dem Bildschirm Erneut senden fort. Weitere Informationen finden Sie unter [Erneutes Senden von Textnachrichten auf](#page-772-0) [Seite 198](#page-772-0) .

#### **5.7.21.2.3**

## **Löschen aller gesendeten Textnachrichten aus dem Ordner "Gesendete Elemente"**

Führen Sie die Vorgehensweise zum Löschen aller gesendeten Textnachrichten aus den Ordner "Ausgang" auf Ihrem Funkgerät durch.

- **1** Führen Sie einen der folgenden Schritte aus:
	- Drücken Sie die programmierte Taste **Textnachricht**. Lesen Sie weiter unter Schritt 3.
	- **Drücken Sie (EL)**, um das Menü aufzurufen.
- **2** Drücken Sie **A** oder **v** bis Nachrichten.

Drücken Sie  $\begin{bmatrix} \mathbb{B} \\ \mathbb{C} \end{bmatrix}$ , um die Option auszuwählen.

- **3** Drücken Sie **A** oder  $\blacktriangledown$  bis Ausgang. Drücken Sie
	- $\left(\begin{smallmatrix} \mathbb{H} \ \mathsf{OK} \ \end{smallmatrix}\right)$ , um die Option auszuwählen.

Der Ordner für gesendete Nachrichten ist leer:

- Auf dem Display wird Liste leer angezeigt.
- Ein Hinweiston ertönt.
- **4** Drücken Sie **A** oder **v** bis Alle löschen.

Drücken Sie ( $\frac{18}{6}$ ), um die Option auszuwählen.

**5** Führen Sie einen der folgenden Schritte aus:

**• Drücken Sie Au oder Webis Ja. Drücken Sie** 

 $\left(\begin{matrix} \mathbb{R} \ \mathbb{R} \end{matrix}\right)$  , um die Option auszuwählen. Im Display wird ein positiver Kurzhinweis angezeigt.

Drücken Sie ▲ oder ▼ bis Nein. Drücken Sie

 $\begin{bmatrix} \frac{11}{8} \\ \frac{1}{8} \end{bmatrix}$  , um die Option auszuwählen. Das Funkgerät wechselt zum vorherigen Bildschirm.

```
5.7.21.3
Quick Text-Nachrichten
```
Ihr Funkgerät unterstützt je nach der Programmierung durch Ihren Händler 50 Quick Text-Nachrichten.

Quick Text-Nachrichten sind zwar vorgegeben, Sie können jedoch jede Nachricht bearbeiten, bevor Sie sie senden.

#### **5.7.21.3.1**

#### **Senden von Quick Text-Nachrichten**

Führen Sie die Vorgehensweise zum Senden von vordefinierten Quick Text-Nachrichten auf Ihrem Funkgerät an einen vordefinierten Aliasnamen durch.

**1** Drücken Sie die vorprogrammierte Taste **Schnellwahl**.

Im Display wird eine Zwischenstand-Kurznotiz angezeigt und damit bestätigt, dass Ihre Nachricht gesendet wird.

**2** Warten Sie auf eine Quittierung.

Bei erfolgreicher Durchführung:

- Ein positiver Hinweiston ertönt.
- Im Display wird ein positiver Kurzhinweis angezeigt.

Bei nicht erfolgreicher Durchführung:

- Ein negativer Hinweiston ertönt.
- Im Display wird ein negativer Kurzhinweis angezeigt.
- Das Funkgerät fährt mit dem Bildschirm Wiederholen fort. Weitere Informationen finden Sie unter [Erneutes Senden von Textnachrichten](#page-772-0) [auf Seite 198](#page-772-0) .

## **Konfiguration der Texteingabe**

Ihr Funkgerät ermöglicht Ihnen die Konfiguration verschiedener Texte.

Sie können die folgenden Einstellungen für die Eingabe von Text auf Ihrem Funkgerät konfigurieren:

- Worterkennung
- Wortüberprüfung
- Großschreibung am Satzanfang
- Meine Wörter

Ihr Gerät unterstützt die folgenden Texteingabemethoden:

- Zahlen
- Symbole
- Texterkennung oder Multi-Tap

**5.7.22**

• Sprache (wenn programmiert)

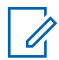

#### **HINWEIS:**

Sie können jederzeit ( $\frac{3}{2}$ ) drücken, um zum

vorhergehenden Bildschirm zu wechseln, oder (a) lang drücken, um zum Ausgangsbildschirm zurückzukehren. Das Funkgerät verlässt den aktuellen Bildschirm, sobald der Inaktivitäts-Timer abgelaufen ist.

#### **5.7.22.1 Worterkennung**

Ihr Funkgerät kann Folgen gebräuchlicher Wörter, die Sie oft eingeben, lernen. Nachdem Sie das erste Wort einer gebräuchlichen Wortfolge in den Texteditor eingegeben haben, schlägt es dann das nächste Wort vor, das Sie möglicherweise verwenden möchten.

**1**

Drücken Sie (E), um das Menü aufzurufen.

- 2 Drücken Sie **A** oder  $\blacktriangledown$  bis Dienstprogramme. Drücken Sie ( $\frac{150}{60}$ , um die Option auszuwählen.
- **3** Drücken Sie  $\triangle$  oder  $\blacktriangledown$  bis

Funkgeräteinstellungen. Drücken Sie  $\begin{pmatrix} \mathbb{B} \\ \mathbb{B} \end{pmatrix}$ , um die Option auszuwählen.

4 Drücken Sie **A** oder  $\blacktriangledown$  bis Texteingabe.

Drücken Sie ( $\frac{18}{6}$ ), um die Option auszuwählen.

- **5** Drücken Sie **A** oder  $\blacktriangledown$  bis Worterkennung. Drücken Sie  $\begin{bmatrix} \frac{m}{\alpha k} \\ \cdots \end{bmatrix}$ , um die Option auszuwählen.
- **6** Führen Sie einen der folgenden Schritte aus:
	- Drücken Sie (R), um die Worterkennung zu aktivieren. Wenn diese Option aktiviert ist, wird neben Aktiviert angezeigt.
	- Drücken Sie  $\begin{bmatrix} \overline{\mathbb{B}} \\ \overline{\mathbb{B}} \end{bmatrix}$ , um die dynamische Mikrofonverzerrungssteuerung zu deaktivieren.

Wenn diese Option deaktiviert ist, wird  $\blacktriangledown$  neben Aktiviert ausgeblendet.

### **5.7.22.2 Großschreibung am Satzanfang**

Diese Funktion aktiviert automatisch die Großschreibung für den ersten Buchstaben des ersten Worts in jedem neuen Satz.

**1** Drücken Sie  $\begin{bmatrix} 1 & 0 \\ 0 & 1 \end{bmatrix}$ , um das Menü aufzurufen.

2 Drücken Sie **A** oder  $\blacktriangledown$  bis Dienstprogramme.

Drücken Sie <sup>(Film</sup>), um die Option auszuwählen.

**3** Drücken Sie **A** oder **v** bis

Funkgeräteinstellungen. Drücken Sie  $\begin{pmatrix} \mathbb{B} \\ \mathbb{B} \end{pmatrix}$ , um die Option auszuwählen.

4 Drücken Sie **A** oder  $\blacktriangledown$  bis Texteingabe.

Drücken Sie ( $\frac{18}{6}$ ), um die Option auszuwählen.

- **5** Drücken Sie **A** oder  $\blacktriangledown$  bis Satzanf.groß. Drücken Sie (ER), um die Option auszuwählen.
- **6** Führen Sie einen der folgenden Schritte aus:
	- **Drücken Sie (EL)**, um Großschreibung am Satzanfang zu aktivieren. Wenn diese Option aktiviert ist, wird  $\blacktriangledown$  neben Aktiviert angezeigt.
	- **Drücken Sie (ER)**, um Großschreibung am Satzanfang zu deaktivieren. Wenn diese Option deaktiviert ist, wird  $\checkmark$  neben Aktiviert ausgeblendet.

#### **5.7.22.3**

## **Anzeigen benutzerdefinierter Wörter**

Hier können Sie Ihre eigenen benutzerdefinierten Wörter im integrierten Wörterbuch des Funkgeräts hinzufügen. Das Funkgerät verwaltet eine Liste, die diese Wörter enthält.

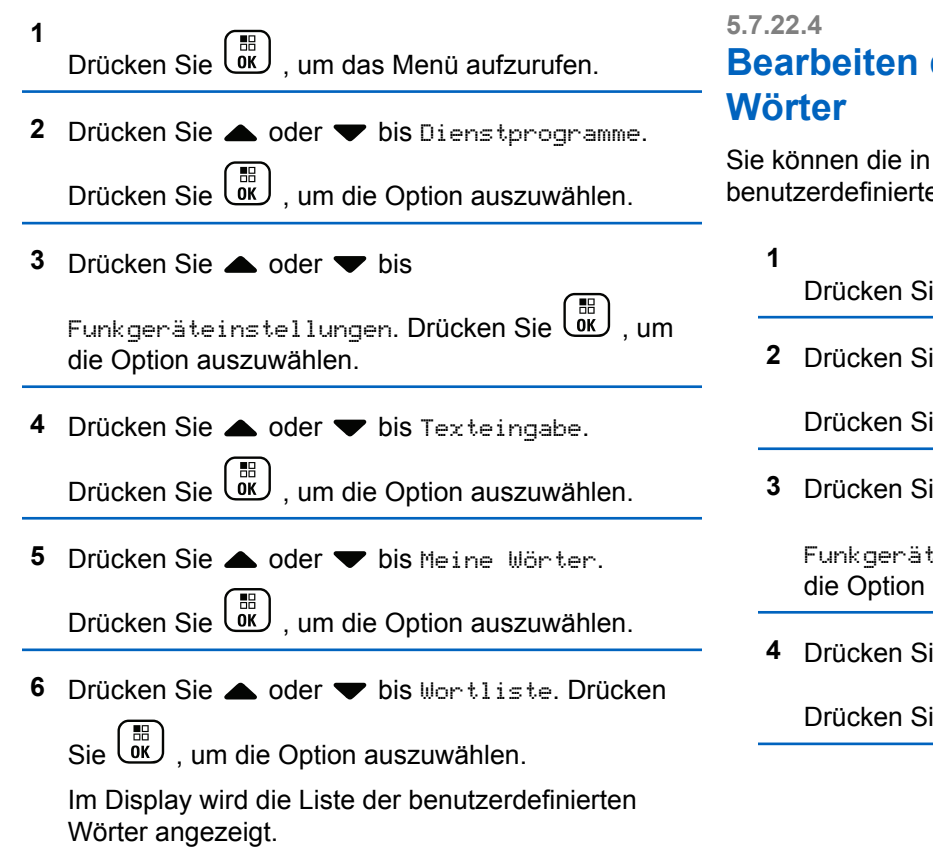

# **Bearbeiten der benutzerdefinierten**

Sie können die in Ihrem Funkgerät gespeicherten benutzerdefinierten Wörter bearbeiten.

Drücken Sie  $\begin{bmatrix} \mathbb{R} \\ \mathbb{R} \end{bmatrix}$ , um das Menü aufzurufen.

2 Drücken Sie **A** oder  $\blacktriangledown$  bis Dienstprogramme.

Drücken Sie  $\begin{bmatrix} \frac{m}{bK} \\ \frac{m}{c} \end{bmatrix}$ , um die Option auszuwählen.

**3** Drücken Sie **A** oder **v** bis

Funkgeräteinstellungen. Drücken Sie  $\begin{bmatrix} \mathbb{R} \\ \mathbb{R} \end{bmatrix}$ , um die Option auszuwählen.

4 Drücken Sie **A** oder  $\blacktriangledown$  bis Texteingabe.

Drücken Sie  $\begin{bmatrix} \overline{\mathbb{R}} \\ \overline{\mathbb{R}} \end{bmatrix}$ , um die Option auszuwählen.

**5** Drücken Sie A oder **bis Meine Wörter.** 

Drücken Sie (ER), um die Option auszuwählen.

**6** Drücken Sie **A** oder **v** bis Wortliste. Drücken

## Sie  $\begin{array}{cc} \boxed{58} \\ \end{array}$ , um die Option auszuwählen.

Im Display wird die Liste der benutzerdefinierten Wörter angezeigt.

**7** Drücken Sie ▲ oder ▼ bis zum gewünschten

Wort. Drücken Sie (E), um die Option auszuwählen.

- 8 Drücken Sie **A** oder **v** bis Bearbeiten. Drücken Sie  $\begin{array}{c} \boxed{60} \\ \hline \end{array}$ , um die Option auszuwählen.
- **9** Bearbeiten Sie über das Tastenfeld das benutzerdefinierte Wort.
	- Drücken Sie  $\P$ , um sich eine Position nach links zu bewegen.
- Drücken Sie die Taste ▶, um eine Stelle nach rechts zu rücken.
- Zum Löschen unerwünschter Zeichen drücken Sie  $(* \leq)$
- $(\frac{\text{# }5}{\text{#}})$  gedrückt halten, um die Texteingabemethode zu ändern.

**10** Drücken Sie ( $\frac{100}{\text{OK}}$ , sobald Ihr benutzerdefiniertes Wort komplett ist.

Im Display wird der Kurzhinweis für den Übergangszustand angezeigt, der angibt, dass Ihr benutzerdefiniertes Wort gespeichert wird.

- Wenn das benutzerdefinierte Wort gespeichert wurde, erklingt ein Signalton, und im Display wird der positive Kurzhinweis angezeigt.
- Wenn das benutzerdefinierte Wort nicht gespeichert wurde, erklingt ein tiefer Hinweiston, und im Display wird der negative Kurzhinweis angezeigt.

#### **5.7.22.5**

## **Hinzufügen benutzerdefinierter Wörter**

Sie können benutzerdefinierte Wörter im integrierten Funkgerätewörterbuch hinterlegen.

- **1** Drücken Sie  $\begin{bmatrix} \mathbb{B} \\ \mathbb{B} \end{bmatrix}$ , um das Menü aufzurufen.
- **2** Drücken Sie **A** oder  $\blacktriangledown$  bis Dienstprogramme.

Drücken Sie  $\begin{bmatrix} \mathbb{B} \\ \mathbb{C} \end{bmatrix}$ , um die Option auszuwählen.

**3** Drücken Sie  $\triangle$  oder  $\blacktriangledown$  bis

Funkgeräteinstellungen. Drücken Sie  $\begin{pmatrix} \mathbb{B} \\ \mathbb{C} \end{pmatrix}$ , um die Option auszuwählen.

**4** Drücken Sie  $\triangle$  oder  $\blacktriangledown$  bis Texteingabe.

Drücken Sie ( $\frac{18}{6}$ ), um die Option auszuwählen.

**5** Drücken Sie A oder whis Meine Wörter.

Drücken Sie  $\begin{bmatrix} \mathbb{B} \\ \mathbb{B} \end{bmatrix}$ , um die Option auszuwählen.

**6** Drücken Sie **A** oder **v** bis Neues Wort. Drücken

Sie  $\begin{array}{c} \boxed{60} \\ \end{array}$ , um die Option auszuwählen.

Im Display wird die Liste der benutzerdefinierten Wörter angezeigt.

- **7** Bearbeiten Sie über das Tastenfeld das benutzerdefinierte Wort.
	- Drücken Sie  $\P$ , um sich eine Position nach links zu bewegen.
	- Drücken Sie die Taste  $\blacktriangleright$ , um eine Stelle nach rechts zu rücken.
	- Zum Löschen unerwünschter Zeichen drücken  $\sin(\star \leq)$
	- $(\frac{\text{# }5}{\text{#}})$  gedrückt halten, um die Texteingabemethode zu ändern.

**8**

Drücken Sie ( $\frac{18}{60}$ ), sobald Ihr benutzerdefiniertes Wort komplett ist.

Im Display wird der Kurzhinweis für den Übergangszustand angezeigt, der angibt, dass Ihr benutzerdefiniertes Wort gespeichert wird.

- Wenn das benutzerdefinierte Wort gespeichert wurde, erklingt ein Hinweiston, und im Display wird der positive Kurzhinweis angezeigt.
- Wenn das benutzerdefinierte Wort nicht gespeichert wurde, erklingt ein tiefer Hinweiston, und im Display wird der negative Kurzhinweis angezeigt.

#### **5.7.22.6**

**1**

## **Löschen eines benutzerdefinierten Wortes**

Sie können die in Ihrem Funkgerät gespeicherten benutzerdefinierten Wörter löschen.

Drücken Sie  $\begin{pmatrix} \mathbb{B} \\ \mathbb{C} \end{pmatrix}$ , um das Menü aufzurufen.

- 2 Drücken Sie **A** oder  $\blacktriangledown$  bis Dienstprogramme. Drücken Sie ( $\frac{150}{60}$ , um die Option auszuwählen.
- **3** Drücken Sie **A** oder **v** bis

Funkgeräteinstellungen. Drücken Sie  $\begin{pmatrix} \texttt{BB} \\ \texttt{OK} \end{pmatrix}$ , um die Option auszuwählen.

4 Drücken Sie **A** oder  $\blacktriangledown$  bis Texteingabe.

Drücken Sie ( $\frac{18}{6}$ ), um die Option auszuwählen.

**5** Drücken Sie **A** oder **v** bis Meine Wörter.

Drücken Sie  $\begin{bmatrix} \frac{m}{\alpha k} \\ \cdots \end{bmatrix}$ , um die Option auszuwählen.

**6** Drücken Sie **a** oder  $\blacktriangledown$  bis zum gewünschten

Wort. Drücken Sie (R), um die Option auszuwählen.

**Drücken Sie ▲ oder ▼ bis Löschen. Drücken Sie** 

**(BB)**, um die Option auszuwählen.

- **8** Wählen Sie eine der folgenden Optionen aus.
	- Drücken Sie unter Eintrag löschen? لَقَالَ um Ja auszuwählen. Im Display wird Eintrag gelöscht angezeigt.
	- Drücken Sie ▲ oder ▼ bis Nein. Drücken Sie لقّاّ, um zum vorherigen Bildschirm zurückzukehren.

#### **5.7.22.7**

## **Löschen aller benutzerdefinierten Wörter**

Sie können alle benutzerdefinierten Wörter aus dem integrierten Wörterbuch Ihres Funkgeräts löschen.

**1**

Drücken Sie  $\overline{\mathbb{G}}$ . um das Menü aufzurufen.

**2** Drücken Sie **A** oder  $\blacktriangledown$  bis Dienstprogramme.

Drücken Sie ( $\frac{1}{\alpha}$ ), um die Option auszuwählen.

**3** Drücken Sie **A** oder **v** his

Funkgeräteinstellungen. Drücken Sie  $\begin{pmatrix} \text{m} \\ \text{0K} \end{pmatrix}$ , um die Option auszuwählen.

4 Drücken Sie **A** oder  $\blacktriangledown$  bis Texteingabe.

Drücken Sie ( $\frac{18}{100}$ , um die Option auszuwählen.

**5** Drücken Sie **A** oder **v** bis Meine Wörter.

Drücken Sie  $\begin{bmatrix} 1 & 1 \\ 0 & 0 \end{bmatrix}$ , um die Option auszuwählen.

- **6** Drücken Sie **A** oder **v** bis Alle löschen. Drücken Sie  $\overline{\text{ow}}$ , um die Option auszuwählen.
- **7** Führen Sie einen der folgenden Schritte aus:
	- Drücken Sie unter Eintrag löschen? لِلله , um Ja auszuwählen. Im Display wird Eintrag gelöscht angezeigt.

• Drücken Sie  $\triangle$  oder  $\blacktriangledown$  bis Nein, um zum vorherigen Bildschirm zurückzukehren. Drücken

Sie  $\begin{array}{c} \boxed{60} \\ \hline \end{array}$ , um die Option auszuwählen.

## **5.7.23 Scrambler**

Durch den Einsatz softwaregestützter Verschlüsselung verhindert diese Funktion, wenn aktiviert, unbefugtes Zuhören auf einem Kanal. Die Signalisierungs- und Benutzeridentifikationsteile einer Übertragung werden nicht verschlüsselt.

Um verschlüsselt senden zu können, muss die Verschlüsselung für den Kanal aktiviert sein, während dies für empfangende Funkgeräte nicht erforderlich ist. Kanäle mit aktivierter Verschlüsselung können weiterhin normale (unverschlüsselte) Übertragungen empfangen.

Ihr Gerät unterstützt erweiterte Verschlüsselung.

Zum Entschlüsseln eines Anrufs oder von Daten mit aktivierter Verschlüsselung muss Ihr Funkgerät den gleichen Schlüsselwert oder die gleiche Schlüssel-ID wie das sendende Funkgerät verwenden.

Wenn ihr Funkgerät einen verschlüsselten Anruf mit anderem Schlüsselwert und anderer Schlüssel-ID empfängt, hören Sie gar nichts für eine erweiterte Verschlüsselung.

Je nachdem, wie Ihr Funkgerät programmiert wurde, können Funkgeräte auf einem Kanal mit aktivierter Verschlüsselung weiterhin normale (unverschlüsselte) Übertragungen empfangen. Darüber hinaus kann das Funkgerät einen Warnton ausgeben oder nicht. Auch dies richtet sich danach, wie es programmiert wurde.

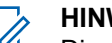

#### **HINWEIS:**

Diese Funktion ist auf Citizens Band-Kanälen nicht verfügbar, die sich auf der gleichen Frequenz befinden.

Die grüne LED leuchtet, während das Funkgerät sendet. Während des Empfangs eines Rufs mit aktivierter Verschlüsselung blinkt sie schnell.

## **HINWEIS:**

Die Verschlüsselungsfunktion wird nicht für alle Funkgerätmodelle angeboten oder sie haben eine andere Konfiguration. Weitere Informationen erhalten Sie von Ihrem Fachhändler oder Systemadministrator.

### **5.7.23.1 Status Message**

Anhand dieser Funktion ist der Benutzer in der Lage, Statusmeldungen an andere Funkgeräte zu senden.

Die Quick-Status-Liste wird über CPS-RM konfiguriert und umfasst maximal 99 Status.

Die maximale Zeichenlänge für jede Statusmeldung ist 16.

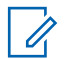

#### **HINWEIS:**

Jeder Status hat einen entsprechenden digitalen Wert zwischen 0 und 99. Zur besseren Übersichtlichkeit kann jedem Status ein Alias zugewiesen werden.

#### **5.7.23.1.1 Senden von Statusnachrichten**

Führen Sie zum Senden einer Statusmeldung die folgende Vorgehensweise durch.

- **1** Führen Sie einen der folgenden Schritte aus:
	- Drücken Sie die vorprogrammierte **Schnellwahltaste**. Überspringen Sie die folgenden Schritte.
- Drücken Sie  $\begin{bmatrix} \overline{\mathbb{R}} \\ \overline{\mathbb{R}} \end{bmatrix}$ , um das Menü aufzurufen.
- **2** Drücken Sie **A** oder **v** bis Status. Drücken Sie **(BB)**, um die Option auszuwählen.
- **3** Drücken Sie **A** oder **bis** Quick-Status.

Drücken Sie <sup>( Fil</sup> ), um die Option auszuwählen.

- **4** Drücken Sie ▲ oder ▼ bis zu den gewünschten Statusmeldungen. Drücken Sie <sup>(ER</sup>), um die Option auszuwählen.
- **5** Drücken Sie **A** oder **v** bis zum Alias oder zur ID des gewünschten Funkgeräts oder der Gruppe.

Drücken Sie  $\begin{bmatrix} \frac{m}{bK} \\ \frac{m}{cK} \end{bmatrix}$ , um die Option auszuwählen.

- Ein positiver Hinweiston ertönt.
- Die LED erlischt.

- Im Display wird ein positiver Kurzhinweis angezeigt, bevor wieder der vorhergehende Bildschirm Quick-Status angezeigt wird.
- Auf dem Display wird  $\blacktriangledown$  neben dem gesendeten Status angezeigt.

Bei nicht erfolgreicher Durchführung:

- Ein negativer Hinweiston ertönt.
- Die LED erlischt.
- Im Display wird vorübergehend der Fehlerhinweis angezeigt, bevor wieder der vorhergehende Bildschirm Quick-Status angezeigt wird.

#### **5.7.23.1.2**

## **Senden von Statusmeldungen über die programmierbare Taste**

Führen Sie die Vorgehensweise zum Senden einer Statusmeldung über die programmierbare Taste durch.

#### **1** Drücken Sie die programmierte Taste **Statusmeldung**.

**2** Drücken Sie ▲ oder ▼ bis zu den gewünschten

Statusmeldungen. Drücken Sie <sup>(ER</sup>), um die Option auszuwählen. Die Kontaktliste wird angezeigt.

**3** Drücken Sie  $\triangle$  oder  $\triangledown$  bis zum Alias oder zur ID des gewünschten Funkgeräts oder der Gruppe.

Drücken Sie (E), um die Option auszuwählen.

Bei erfolgreicher Durchführung:

- Ein positiver Hinweiston ertönt.
- Die LED erlischt.
- Im Display wird ein positiver Kurzhinweis angezeigt, bevor wieder der vorhergehende Bildschirm Quick-Status angezeigt wird.
- Auf dem Display wird  $\blacktriangledown$  neben dem gesendeten Status angezeigt.

- Ein negativer Hinweiston ertönt.
- Die LED erlischt.

• Im Display wird vorübergehend der Fehlerhinweis angezeigt, bevor wieder der vorhergehende Bildschirm Quick-Status angezeigt wird.

#### **5.7.23.1.3**

## **Senden einer Statusmeldung mithilfe der Kontaktliste**

Führen Sie die Vorgehensweise zum Senden einer Statusmeldung mithilfe der Kontaktliste durch.

**1** Drücken Sie  $\begin{bmatrix} \mathbb{B} \\ \mathbb{C} \end{bmatrix}$ , um das Menü aufzurufen.

- **2** Drücken Sie **A** oder **v** bis Kontakte. Drücken Sie , um die Option auszuwählen.
- **3** Drücken Sie  $\triangle$  oder  $\triangledown$  bis zum Alias oder zur ID des gewünschten Funkgeräts oder der Gruppe.

Drücken Sie (E), um die Option auszuwählen.

- **4** Drücken Sie A oder **bis** Status senden. Drücken Sie (ER), um die Option auszuwählen.
- **5** Drücken Sie **a** oder  $\blacktriangledown$  bis zu den gewünschten

Statusmeldungen. Drücken Sie (ER), um die Option auszuwählen.

Bei erfolgreicher Durchführung:

- Ein positiver Hinweiston ertönt.
- Die LED erlischt.
- Im Display wird ein positiver Kurzhinweis angezeigt, bevor wieder der vorhergehende Bildschirm Quick-Status angezeigt wird.
- Auf dem Display wird  $\blacktriangledown$  neben dem gesendeten Status angezeigt.

- Ein negativer Hinweiston ertönt.
- Die LED erlischt.
- Im Display wird vorübergehend der Fehlerhinweis angezeigt, bevor wieder der vorhergehende Bildschirm Quick-Status angezeigt wird.

### **5.7.23.1.4 Senden von Statusmeldungen über manuelles Wählen**

Führen Sie die Vorgehensweise zum Senden einer Statusmeldung über manuelles Wählen durch.

**1** Drücken Sie  $\begin{bmatrix} 1 & 1 \\ 0 & 1 \end{bmatrix}$ , um das Menü aufzurufen.

- **2** Drücken Sie **A** oder **v** bis Kontakte. Drücken Sie  $\begin{pmatrix} 60 \\ 0 \end{pmatrix}$ , um die Option auszuwählen.
- **3** Drücken Sie **A** oder **v** bis Man. Wählen. Drücken Sie ( $\frac{1}{\alpha}$ ), um die Option auszuwählen.
- 4 Drücken Sie **A** oder  $\blacktriangledown$  bis Funkgenät-Nr.

Drücken Sie ( $\frac{18}{6}$ ), um die Option auszuwählen.

**5** Geben Sie den Funkgerät-Alias oder die ID oder den Gruppen-Alias oder die ID ein, und drücken Sie

 $\left(\begin{matrix} \frac{\overline{16}}{1000}\end{matrix}\right)$ , um fortzufahren.

- **6** Drücken Sie A oder **bis** Status senden. Drücken Sie ( $\frac{1}{\alpha}$ ), um die Option auszuwählen.
- **Drücken Sie ▲ oder ▼ bis zu den gewünschten** Statusmeldungen. Drücken Sie <sup>(ER</sup>), um die Option auszuwählen.

Bei erfolgreicher Durchführung:

- Ein positiver Hinweiston ertönt.
- Die LED erlischt.
- Im Display wird ein positiver Kurzhinweis angezeigt, bevor wieder der vorhergehende Bildschirm Quick-Status angezeigt wird.
- Auf dem Display wird ✔ neben dem gesendeten Status angezeigt.

- Ein negativer Hinweiston ertönt.
- Die LED erlischt.
- Im Display wird vorübergehend der Fehlerhinweis angezeigt, bevor wieder der vorhergehende Bildschirm Quick-Status angezeigt wird.

#### **5.7.23.1.5 Statusmeldungen anzeigen**

Führen Sie die Vorgehensweise zum Anzeigen von Statusmeldungen durch.

- **1** Drücken Sie  $\begin{bmatrix} \mathbb{B} \\ \mathbb{C} \end{bmatrix}$ , um das Menü aufzurufen.
- **2** Drücken Sie **A** oder **v** bis Status. Drücken Sie **(EE)**<br> **0K**), um die Option auszuwählen.
- **3** Drücken Sie **A** oder  $\blacktriangledown$  bis Posteingang. Drücken Sie ( $\frac{180}{60}$ , um die Option auszuwählen.
- **4** Drücken Sie ▲ oder ▼ bis zu den gewünschten

Statusmeldungen. Drücken Sie ( www. um die Option auszuwählen.

Der Inhalt der Statusmeldung wird dem Benutzer des Funkgeräts angezeigt.

Empfangene Statusmeldungen können auch durch Zugriff auf die Benachrichtigungsliste angezeigt werden. Weitere

Informationen finden Sie unter [Benachrichtigungsliste auf](#page-805-0) [Seite 231](#page-805-0) .

#### **5.7.23.1.6**

## **Antworten auf Statusmeldungen**

Führen Sie die Vorgehensweise zum Antworten auf Statusmeldungen durch.

- **1** Drücken Sie  $\begin{bmatrix} \frac{18}{6} \\ \frac{1}{2} \end{bmatrix}$ , um das Menü aufzurufen.
- **Drücken Sie ▲ oder ▼ bis Status. Drücken Sie** 
	- **(E)**<br> **OK**), um die Option auszuwählen.
- **Drücken Sie ▲ oder ▼ bis Inbox. Drücken Sie**  $\begin{pmatrix} \frac{\pi}{100} \\ \frac{\pi}{100} \end{pmatrix}$ , um die Option auszuwählen.
- **Drücken Sie ▲ oder ▼ bis zu den gewünschten** 
	- Statusmeldungen. Drücken Sie (ER), um die Option auszuwählen.
**5** Der Inhalt der Statusmeldung wird angezeigt.

Drücken Sie ( $\frac{1}{\alpha}$ ), um die Option auszuwählen.

- **6** Drücken Sie **A** oder **v** bis Antw.. Drücken Sie **(E)**<br> **(E)**<br>
(um die Option auszuwählen.
- **7** Drücken Sie ▲ oder ▼ bis zu den gewünschten Statusmeldungen. Drücken Sie <sup>88</sup>, um die Option auszuwählen.

Bei erfolgreicher Durchführung:

- Ein positiver Hinweiston ertönt.
- Die LED erlischt.
- Im Display wird ein positiver Kurzhinweis angezeigt, bevor wieder der Bildschirm Posteingang angezeigt wird.
- Auf dem Display wird  $\blacktriangledown$  neben dem gesendeten Status angezeigt.

Bei nicht erfolgreicher Durchführung:

• Ein negativer Hinweiston ertönt.

- Die LED erlischt.
- Im Display wird vorübergehend der Fehlerhinweis angezeigt, bevor wieder der vorhergehende Bildschirm Posteingang angezeigt wird.

## **5.7.23.1.7 Löschen einer Statusmeldung**

Führen Sie die Vorgehensweise zum Löschen einer Statusmeldung auf Ihrem Funkgerät durch.

**1** Drücken Sie  $\begin{bmatrix} 1 & 0 \\ 0 & 1 \end{bmatrix}$ , um das Menü aufzurufen.

**22 Drücken Sie Auder von bis Status. Drücken Sie** 

**(ED)**, um die Option auszuwählen.

**3** Drücken Sie **A** oder **v** bis Inbox. Drücken Sie

**(B**), um die Option auszuwählen.

- **4** Drücken Sie ▲ oder ▼ bis zu den gewünschten Statusmeldungen. Drücken Sie <sup>(ER</sup>), um die Option auszuwählen.
- **5** Der Inhalt der Statusmeldung wird angezeigt.

Drücken Sie ( $\frac{18}{6}$ ), um die Option auszuwählen.

- **6** Drücken Sie A oder **bis Löschen. Drücken Sie RED**, um die Option auszuwählen.
- **7**

Drücken Sie A oder  $\blacktriangleright$  bis Ja. Drücken Sie  $\boxed{\overline{\text{us}}}$ , um die Option auszuwählen.

• Im Display wird ein positiver Kurzhinweis angezeigt, bevor wieder der Bildschirm Posteingang angezeigt wird.

### **5.7.23.1.8**

# **Löschen aller Statusmeldungen**

Führen Sie die Vorgehensweise zum Löschen aller Statusmeldungen auf Ihrem Funkgerät durch.

- **1** Drücken Sie  $\begin{bmatrix} \mathbb{B} \\ \mathbb{C} \end{bmatrix}$ , um das Menü aufzurufen.
- **2** Drücken Sie **A** oder **v** bis Status. Drücken Sie **(E)**<br> **(E)**<br> **(E)**<br> **(E)**<br> **(E)**<br> **(E)**<br> **(E)**<br> **(E)**<br> **(E)**<br> **(E)**
- **Drücken Sie ▲ oder ▼ bis Inbox. Drücken Sie (ED)**, um die Option auszuwählen.
- 4 Drücken Sie **A** oder **bis Alle löschen.**

Drücken Sie ( $\frac{18}{6}$ ), um die Option auszuwählen.

### **5**

Drücken Sie ▲ oder ▼ bis Ja. Drücken Sie ( um die Option auszuwählen.

Auf dem Display wird Liste leer angezeigt.

# **5.7.23.2 Ein- und Ausschalten des Datenschutzes**

Führen Sie die Vorgehensweise zum Ein- und Ausschalten der Verschlüsselung auf Ihrem Funkgerät durch.

- **1** Führen Sie einen der folgenden Schritte aus:
	- Drücken Sie die programmierte Taste **Verschlüsselung**. Überspringen Sie die nachfolgenden Schritte.
	- **Drücken Sie (Regionalisten)**, um das Menü aufzurufen.
- **2** Drücken Sie ▲ oder ▼ bis Dienstprogramme.

Drücken Sie ( $\frac{18}{6}$ ), um die Option auszuwählen.

**3** Drücken Sie  $\triangle$  oder  $\blacktriangledown$  bis

Funkgeräteinstellungen. Drücken Sie  $\begin{pmatrix} 1 & 0 \\ 0 & 0 \end{pmatrix}$ , um die Option auszuwählen.

- **A** Drücken Sie **A** oder **v** bis Verschl. Drücken Sie  $\begin{array}{c} \boxed{60} \\ \hline \end{array}$ , um die Option auszuwählen.
- **5** Führen Sie einen der folgenden Schritte aus:
	- Drücken Sie Ander Vbis Ein. Drücken Sie

 $\left(\begin{smallmatrix} 1\ \text{B} \\ \text{0} \end{smallmatrix}\right)$  , um die Option auszuwählen. Im Display  $wird \nightharpoonup$  neben Ein angezeigt.

**Drücken Sie Auder Verlis Aus. Drücken Sie** 

**Jumet Conting auszuwählen. Im Display**<br> **um** die Option auszuwählen. Im Display wird  $\checkmark$  neben Aus angezeigt.

# **5.7.24**

# **Antwortsperre**

Anhand dieser Funktion können Sie verhindern, dass Ihr Funkgerät auf eingehende Übertragungen reagiert.

### **HINWEIS:**  $\mathscr{U}_1$

Setzen Sie sich mit Ihrem Händler in Verbindung, um zu erfahren, wie das Funkgerät konfiguriert wurde.

Wenn aktiviert, generiert das Funkgerät keine abgehenden Übertragungen in Antwort auf eingehende Übertragungen, wie etwa Funkgerätkontrolle, Rufhinweis, Funkgerät deaktivieren, Remote-Überwachung, Automatischer Registrierungsservice (ARS), Antwort auf Einzelrufe und Senden von GNSS-Standortberichten.

Ihr Funkgerät kann keine Einzelrufbestätigungen empfangen, wenn diese Funktion aktiviert ist. Das Funkgerät kann jedoch manuell Übertragungen senden.

# **5.7.24.1 Ein-/Ausschalten der Antwortsperre**

Führen Sie die Vorgehensweise zum Ein- oder Ausschalten der Antwortsperre auf Ihrem Funkgerät durch.

> Drücken Sie die programmierte **Antwortsperre**-Taste.

Bei erfolgreicher Durchführung:

- Ein positiver Hinweiston ertönt.
- Das Display zeigt einen kurzzeitigen positiven Kurzhinweis an.

Bei nicht erfolgreicher Durchführung:

• Ein negativer Hinweiston ertönt.

Im Display wird ein kurzzeitiger negativer Kurzhinweis angezeigt.

# **5.7.25 Blockieren/Wiederherstellen**

# Capacity Max

 Mit dieser Funktion können Sie jedes im System befindliche Funkgerät aktivieren oder deaktivieren. Der Händler oder Systemadministrator kann z. B. ein gestohlenes Funkgerät deaktivieren und damit für unberechtigte Benutzer unbrauchbar machen oder ein wiedergefundenes Funkgerät aktivieren.

Ein Funkgerät kann über die Konsole oder einen von einem anderen Funkgerät initiierten Befehl deaktiviert (blockiert) oder aktiviert (wiederhergestellt) werden.

Sobald ein Funkgerät deaktiviert wurde, wird ein negativer Hinweiston ausgegeben, und auf der Startseite erscheint Kanal gesperrt.

Wenn für das Funkgerät Stun aktiviert wird, kann das Funkgerät keine benutzerinitiierten Services auf dem System anfordern oder empfangen, das die Stun-Vorgehensweise ausgeführt hat. Das Funkgerät kann jedoch zu einem anderen System wechseln. Das

Funkgerät sendet weiterhin GNSS-Positionsberichte und kann aus der Ferne im Stun-Modus überwacht werden.

## **HINWEIS:**

Der Händler oder Systemadministrator kann ein Funkgerät permanent deaktivieren. Weitere Informationen finden Sie unter [Funkgerät](#page-801-0) [deaktivieren auf Seite 227](#page-801-0) .

## **5.7.25.1 Blockieren eines Funkgeräts**

Führen Sie die Vorgehensweise zum Deaktivieren eines Funkgeräts durch.

- **1** Drücken Sie die vorprogrammierte **Funkgerät deaktivieren**-Taste.
- **2** Drücken Sie  $\triangle$  oder  $\triangledown$  bis zum gewünschten Aliasnamen oder zur gewünschten ID. Drücken Sie

 $\left(\begin{matrix} \mathbb{R} \ \mathbb{R} \end{matrix}\right)$ , um die Option auszuwählen.

Im Display wird Funkgerät deakt.: <Funkgeräte-Alias oder -ID>. Die grüne LED blinkt.

- **3** Warten Sie auf eine Quittierung. Bei erfolgreicher Durchführung:
	- Ein positiver Hinweiston ertönt.
	- Im Display wird ein positiver Kurzhinweis angezeigt.

Bei nicht erfolgreicher Durchführung:

- Ein negativer Hinweiston ertönt.
- Im Display wird ein negativer Kurzhinweis angezeigt.

# **5.7.25.2 Blockieren von Funkgeräten mithilfe der Kontaktliste**

Führen Sie die Vorgehensweise zum Deaktivieren eines Funkgeräts mithilfe der Kontaktliste durch.

**1** Drücken Sie  $\begin{bmatrix} \mathbb{B} \\ \mathbb{C} \end{bmatrix}$ , um das Menü aufzurufen. **2** Drücken Sie **A** oder **v** bis Kontakte Drücken Sie

**RED**, um die Option auszuwählen.

**3** Drücken Sie **A** oder **v** bis zum gewünschten Aliasnamen oder zur gewünschten ID.Drücken Sie

**(E)**<br> **(E)**<br>
(um die Option auszuwählen.

4 Drücken Sie **A** oder  $\blacktriangledown$  bis FunkgDeak. Drücken

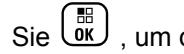

Sie  $\begin{pmatrix} \frac{m}{6K} \\ m \end{pmatrix}$ , um die Option auszuwählen.

Im Display wird Funkgerät deakt.: <Funkgeräte-Alias oder -ID> angezeigt. Die grüne LED blinkt.

**5** Warten Sie auf eine Quittierung.

Bei erfolgreicher Durchführung:

- Ein positiver Hinweiston ertönt.
- Im Display wird ein positiver Kurzhinweis angezeigt.

Bei nicht erfolgreicher Durchführung:

• Ein negativer Hinweiston ertönt.

Im Display wird ein negativer Kurzhinweis angezeigt.

# **5.7.25.3 Blockieren von Funkgeräten über manuelles Wählen**

Führen Sie die Vorgehensweise zum Deaktivieren eines Funkgeräts über manuelles Wählen durch.

**1** Drücken Sie  $\begin{bmatrix} \mathbb{B} \\ \mathbb{C} \end{bmatrix}$ , um das Menü aufzurufen.

**2** Drücken Sie **A** oder **v** bis Kontakte. Drücken

Sie  $\begin{array}{c} \boxed{38} \\ \boxed{00} \end{array}$ , um die Option auszuwählen.

**Drücken Sie Auder vollen.** Wählen.

Drücken Sie ( $\frac{150}{60}$ , um die Option auszuwählen.

4 Drücken Sie **A** oder  $\blacktriangledown$  bis Funkgerät-Nr.

Drücken Sie ( $\frac{1}{\alpha}$ ), um die Option auszuwählen.

In der ersten Textzeile wird Funkgerät-Nr.: angezeigt.

**5** Geben Sie die Funkgerät-ID ein, und drücken Sie

 $\left(\begin{matrix} \frac{1}{100} \\ \frac{1}{100} \end{matrix}\right)$ , um fortzufahren.

**6** Drücken Sie **A** oder  $\blacktriangledown$  bis FunkgDeak. Drücken

Sie  $\begin{pmatrix} 1 & 0 \\ 0 & 0 \end{pmatrix}$ , um die Option auszuwählen.

Im Display wird eine Zwischenstand-Kurznotiz angezeigt und damit bestätigt, dass die Anfrage ausgeführt wird. Die grüne LED blinkt.

**7** Warten Sie auf eine Quittierung.

Bei erfolgreicher Durchführung:

- Ein positiver Hinweiston ertönt.
- Im Display wird ein positiver Kurzhinweis angezeigt.

Bei nicht erfolgreicher Durchführung:

- Ein negativer Hinweiston ertönt.
- Im Display wird ein negativer Kurzhinweis angezeigt.

### **5.7.25.4**

# **Wiederherstellen eines Funkgeräts**

Führen Sie die Vorgehensweise zum Aktivieren eines Funkgeräts durch.

- **1** Drücken Sie die konfigurierte **Funkgerät aktivieren**-Taste.
- **2** Drücken Sie  $\triangle$  oder  $\blacktriangledown$  bis zum gewünschten Aliasnamen oder zur gewünschten ID. Drücken Sie

 $\left(\begin{smallmatrix}\mathbb{H} \ \mathsf{OK}\end{smallmatrix}\right)$ , um die Option auszuwählen.

Im Display wird Funkgerät aktiviert: <Funkgeräte-Alias oder -ID>. Die grüne LED leuchtet.

**3** Warten Sie auf eine Quittierung. Bei erfolgreicher Durchführung:

- Ein positiver Hinweiston ertönt.
- Im Display wird ein positiver Kurzhinweis angezeigt.

Bei nicht erfolgreicher Durchführung:

- Ein negativer Hinweiston ertönt.
- Im Display wird ein negativer Kurzhinweis angezeigt.

# **5.7.25.5 Wiederherstellen eines Funkgeräts mithilfe der Kontaktliste**

Führen Sie die Vorgehensweise zum Aktivieren eines Funkgeräts mithilfe der Kontaktliste durch.

- **1** Drücken Sie  $\begin{bmatrix} 1 & 0 \\ 0 & 0 \end{bmatrix}$ , um das Menü aufzurufen.
- **2** Drücken Sie **A** oder  $\blacktriangledown$  bis Kontakte. Drücken

```
Sie \begin{pmatrix} \frac{m}{6K} \\ \frac{m}{6K} \end{pmatrix}, um die Option auszuwählen.
```
**3** Drücken Sie **A** oder **v** bis zum gewünschten Aliasnamen oder zur gewünschten ID. Drücken Sie

**4** Drücken Sie ▲ oder ▼ bis FunkgAkt. Drücken

 $\text{Sie}$   $\begin{pmatrix} \text{BB} \\ \text{OK} \end{pmatrix}$ , um die Option auszuwählen.

Im Display wird Funkgerät aktiviert: <Funkgeräte-Alias oder -ID>. Die grüne LED leuchtet.

**5** Warten Sie auf eine Quittierung.

Bei erfolgreicher Durchführung:

- Ein positiver Hinweiston ertönt.
- Im Display wird ein positiver Kurzhinweis angezeigt.

Bei nicht erfolgreicher Durchführung:

- Ein negativer Hinweiston ertönt.
- Im Display wird ein negativer Kurzhinweis angezeigt.

**<sup>(</sup>E)**<br> **OK**), um die Option auszuwählen.

### **5.7.25.6**

# **Wiederherstellen eines Funkgeräts über manuelles Wählen**

Führen Sie die Vorgehensweise zum Aktivieren eines Funkgeräts über manuelles Wählen durch.

**1** Drücken Sie  $\begin{bmatrix} \mathbb{B} \\ \mathbb{B} \end{bmatrix}$ , um das Menü aufzurufen.

- **2** Drücken Sie A oder **v** bis Kontakte. Drücken Sie  $\begin{array}{c} \boxed{58} \\ \boxed{00} \end{array}$ , um die Option auszuwählen.
- **3** Drücken Sie **A** oder **v** bis Manuell wählen.

Drücken Sie ( $\frac{18}{100}$ , um die Option auszuwählen.

**4** Drücken Sie ▲ oder ▼ bis Einzelruf. Drücken

Sie  $\begin{array}{c} \boxed{55} \\ \end{array}$ , um die Option auszuwählen.

In der ersten Textzeile wird Funkgerät-Nr.: angezeigt.

- **5** Geben Sie die Funkgerät-ID ein, und drücken Sie  $\left(\begin{matrix} \mathbb{B} \\ \mathbb{O}\mathbb{K} \end{matrix}\right)$ , um fortzufahren.
- **6** Drücken Sie **A** oder  $\blacktriangledown$  bis FunkgAkt. Drücken

Sie  $\begin{array}{cc} \boxed{58} \\ \end{array}$ , um die Option auszuwählen.

Im Display wird Funkgerät aktiviert: <Funkgeräte-Alias oder -ID>. Die grüne LED leuchtet.

- **7** Warten Sie auf eine Quittierung. Bei erfolgreicher Durchführung:
	- Ein positiver Hinweiston ertönt.
	- Im Display wird ein positiver Kurzhinweis angezeigt.

Bei nicht erfolgreicher Durchführung:

- Ein negativer Hinweiston ertönt.
- Im Display wird ein negativer Kurzhinweis angezeigt.

# <span id="page-801-0"></span>**5.7.26 Funkgerät deaktivieren**

Diese Funktion bietet eine erweiterte

Sicherheitsmaßnahme, um den nicht autorisierten Zugriff auf das Funkgerät zu beschränken.

Die Funktion "Funkgerät deaktivieren" kann ein Funkgerät unbrauchbar machen. Der Händler kann ein verlorenes oder verlegtes Funkgerät deaktivieren, um nicht autorisierte Verwendung zu verhindern.

Beim Einschalten zeigt ein deaktiviertes Funkgerät vorübergehend die Meldung Funkgerät deaktiviert auf dem Bildschirm an, um den deaktivierten Status anzuzeigen.

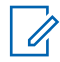

### **HINWEIS:**

Ein deaktiviertes Funkgerät kann nur in einem Reparatur-Center von Motorola Solutions wiederhergestellt werden. Wenden Sie sich für weitere Informationen an Ihren Händler.

# **5.7.27 Alleinarbeiter**

Der Alleinarbeiterschutz löst einen Notruf aus, wenn eine vordefinierte Zeit lang keine Benutzeraktivität erfasst wird, d. h. beispielsweise keine Taste am Funkgerät gedrückt wird oder der Kanalwahlschalter nicht betätigt wird.

Wurde während der einprogrammierten Dauer keine Benutzeraktivität erfasst, warnt das Funkgerät den Benutzer durch ein akustisches Signal vor, sobald der Inaktivitäts-Timer abgelaufen ist.

Haben Sie auch nach Ablauf des vordefinierten Ansprechzeit-Timers noch nicht bestätigt, löst das Funkgerät ein Notsignal aus, so wie vom Händler programmiert.

**5.7.28**

# **Passwortsperre**

Sie können ein Passwort einstellen, um den Zugriff auf Ihr Funkgerät zu beschränken. Sobald Sie Ihr Funkgerät einschalten, werden Sie gebeten, das Passwort einzugeben.

Ihr Funkgerät unterstützt eine 4-stellige Kennworteingabe.

Im gesperrten Zustand kann Ihr Funkgerät keine Anrufe empfangen.

### <span id="page-802-0"></span>**5.7.28.1**

# **Zugreifen auf das Funkgerät mithilfe eines Passworts**

Schalten Sie das Funkgerät ein.

- **1** Geben Sie das vierstellige Passwort ein.
	- **a** Um den numerischen Wert jeder Stelle zu ändern, drücken Sie ▲ oder ▼. Zur Eingabe und um zur nächsten Stelle zu gehen, drücken

 $\text{Sie}$   $\begin{bmatrix} \overline{m} \\ \overline{0}K \end{bmatrix}$ 

**2**

Drücken Sie ( $\frac{1}{\alpha}$ ), um das Passwort zu bestätigen.

Wenn Sie das Passwort korrekt eingeben, wird das Funkgerät eingeschaltet.

Wenn Sie beim ersten und zweiten Versuch das falsche Passwort eingeben, zeigt Ihr Funkgerät Folgendes an:

- Ein Dauerton erklingt.
- Das Display zeigt Falsches Passwort.

Wiederholen Sie Schritt 1.

Wenn Sie beim dritten Versuch das falsche Passwort eingeben, zeigt Ihr Funkgerät Folgendes an:

- Ein Hinweiston ertönt.
- Die gelbe LED blinkt.
- Das Display zeigt Falsches Passwort an und dann Funkgerät gesperrt.
- Ihr Funkgerät wird 15 Minuten lang gesperrt.

# **HINWEIS:**

Im gesperrten Status reagiert das Funkgerät nur auf Eingaben des **Ein-/Aus-/Lautstärkereglers** und der vorprogrammierten Taste **Hintergrundbeleuchtung**.

Warten Sie, bis der 15-Minuten-Timer für den gesperrten Status abgelaufen ist, und wiederholen Sie dann Schritt 1.

### **HINWEIS:** U

Wenn Sie das Funkgerät aus- und wieder einschalten, wird der 15-Minuten-Timer neu gestartet.

# **5.7.28.2**

# **Ein-/Ausschalten der Passwortsperre**

Führen Sie die Vorgehensweise zum Ein- und Ausschalten der Passwortsperre auf Ihrem Funkgerät durch.

- **1** Drücken Sie  $\begin{bmatrix} \mathbb{B} \\ \mathbb{B} \end{bmatrix}$ , um das Menü aufzurufen.
- **2** Drücken Sie **A** oder  $\blacktriangledown$  bis Dienstprogramme.

Drücken Sie  $\begin{bmatrix} \mathbb{B} \\ \mathbb{C} \end{bmatrix}$ , um die Option auszuwählen.

**3** Drücken Sie **a** oder **v** bis

Funkgeräteinstellungen. Drücken Sie  $\begin{pmatrix} \mathbb{B} \\ \mathbb{B} \end{pmatrix}$ , um die Option auszuwählen.

4 Drücken Sie **A** oder  $\blacktriangledown$  bis Passwort-Sperre.

Drücken Sie ( $\frac{18}{6}$ ), um die Option auszuwählen.

- **5** Geben Sie das aktuelle vierstellige Passwort ein.
	- Über ein Tastenfeldmikrofon.
- Drücken Sie  $\triangle$  oder  $\nabla$ , um den numerischen Wert jeder Ziffer zu bearbeiten, und drücken Sie
	- $\left(\begin{smallmatrix} \mathbb{H} \ \mathbb{O} \ \mathbb{C} \end{smallmatrix}\right)$  , um die Eingabe zu bestätigen und zur nächsten Ziffer zu gehen. Bei der Passworteingabe ertönt mit jedem Drücken einer Taste ein positiver Hinweiston.

**6**

Drücken Sie  $\begin{bmatrix} 1 & 1 \\ 0 & 0 \end{bmatrix}$ , um das Passwort einzugeben.

Wenn das Passwort falsch ist, erscheint im Display Falsches Passwort, und das Funkgerät zeigt automatisch wieder das vorhergehende Menü an.

- **7** Führen Sie einen der folgenden Schritte aus:
	- Drücken Sie A oder v bis Einschalten.

Drücken Sie ( $\frac{18}{6}$ ), um die Option auszuwählen. Im Display wird / neben Einschalten angezeigt.

• Drücken Sie ▲ oder ▼ bis Abschalten.

Drücken Sie ( $\frac{18}{6}$ ), um die Option auszuwählen. Im Display wird v neben Abschalten angezeigt.

# **5.7.28.3 Entsperren von Funkgeräten**

Im gesperrten Zustand kann Ihr Funkgerät keine Anrufe empfangen. Führen Sie die Vorgehensweise zum Entsperren Ihres Funkgeräts durch.

Führen Sie einen der folgenden Schritte aus:

- Wenn das Funkgerät eingeschaltet ist, warten Sie 15 Minuten, und wiederholen Sie dann die Schritte unter [Zugreifen auf das Funkgerät mithilfe eines Passworts](#page-802-0) [auf Seite 228 ,](#page-802-0) um auf das Funkgerät zuzugreifen.
- Wenn das Funkgerät ausgeschaltet ist, schalten Sie das Gerät ein. Ihr Funkgerät startet den 15-Minuten-Timer für die Sperre.

Ein Hinweiston ertönt. Die gelbe LED blinkt. Das Display zeigt Funkgerät gesperrt.

Warten Sie 15 Minuten, und wiederholen Sie dann die Schritte unter [Zugreifen auf das Funkgerät mithilfe eines](#page-802-0) [Passworts auf Seite 228 ,](#page-802-0) um auf das Funkgerät zuzugreifen.

**5.7.28.4**

# **Ändern von Kennwörtern**

Führen Sie die Vorgehensweise zum Ändern von Kennwörtern auf Ihrem Funkgerät durch.

**1** Drücken Sie  $\begin{pmatrix} 10 \\ 0 \end{pmatrix}$ , um das Menü aufzurufen.

- **2** Drücken Sie **A** oder  $\blacktriangledown$  bis Dienstprogramme. Drücken Sie  $\begin{pmatrix} 18 \\ 0 \text{K} \end{pmatrix}$ , um die Option auszuwählen.
- **3** Drücken Sie **A** oder **v** bis

Funkgeräteinstellungen. Drücken Sie  $\begin{pmatrix} \mathbb{B} \\ \mathbb{B} \end{pmatrix}$ , um die Option auszuwählen.

- 4 Drücken Sie **A** oder  $\blacktriangledown$  bis Passwort-Sperre. Drücken Sie  $\begin{bmatrix} \overline{BB} \\ 0 \overline{K} \end{bmatrix}$ , um die Option auszuwählen.
- **5** Geben Sie das aktuelle vierstellige Passwort, und

drücken Sie (R), um fortzufahren.

Wenn das Passwort falsch ist, erscheint im Display Falsches Passwort, und das Funkgerät zeigt automatisch wieder das vorhergehende Menü an.

**6** Drücken Sie **A** oder **v** bis Passw. and. angezeigt wird. Drücken Sie (E), um die Option auszuwählen.

**7** Geben Sie ein neues vierstelliges Passwort ein, und

drücken Sie (R), um fortzufahren.

**8** Geben Sie das neue vierstellige Passwort noch

einmal ein, und drücken Sie (R), um fortzufahren.

Bei erfolgreicher Durchführung wird auf dem Display Kennwort geändert angezeigt.

Bei nicht erfolgreicher Durchführung wird auf dem Display PW stimmen nicht überein angezeigt.

Der Bildschirm wechselt automatisch zum vorherigen Menü.

# **Benachrichtigungsliste**

Ihr Funkgerät hat eine Mitteilungsliste, die alle Ihre "ungelesenen" Ereignisse auf dem Kanal, wie z. B. ungelesene Textnachrichten, Telemetrienachrichten, verpasste Rufe und Rufhinweise sammelt.

Auf dem Display wird das **Benachrichtigungssymbol** angezeigt, wenn die Benachrichtigungsliste mindestens ein Ereignis enthält.

Die Liste unterstützt maximal 40 ungelesene Ereignisse. Wenn die Liste voll ist, ersetzt das nächste Ereignis automatisch den jeweils ältesten Listeneintrag. Die Ereignisse werden nach dem Lesen aus der Benachrichtigungsliste entfernt.

Für Textnachrichten, verpasste Rufe und Rufhinweise beträgt die maximale Anzahl 30 Textnachrichten und 10 verpasste Rufe bzw. Rufhinweise. Diese maximale Anzahl hängt von der Kapazität der einzelnen Funktionslisten ab (Jobtickets oder Textnachrichten, verpasste Rufe oder Rufhinweise).

# **5.7.29.1 Aufrufen der Mitteilungsliste**

Führen Sie die Vorgehensweise zum Aufrufen der Mitteilungsliste auf Ihrem Funkgerät durch.

- **1** Führen Sie einen der folgenden Schritte aus:
	- Drücken Sie die programmierte Taste **Mitteilung**. Überspringen Sie die nachfolgenden Schritte.
	- Drücken Sie  $\begin{pmatrix} \mathbb{B} \\ \mathbb{C} \end{pmatrix}$ , um das Menü aufzurufen.
- **2** Drücken Sie (E), um das Menü aufzurufen.
- **3** Drücken Sie **A** oder  $\blacktriangledown$  bis Mitteilung. Drücken Sie  $\begin{array}{c} \boxed{60} \\ \hline \end{array}$ , um die Option auszuwählen.
- **4** Drücken Sie ▲ oder ▼ bis zum gewünschten Ereignis. Drücken Sie (E), um die Option auszuwählen.

Drücken Sie lang, um zum Startbildschirm zurückzukehren.

# **5.7.30 Over-the-Air Programmierung (OTAP)**

Ihr Händler kann Ihr Funkgerät über Over-the-Air-Programmierung (OTAP) ohne physische Verbindung ferngesteuert aktualisieren. Darüber hinaus können auch einige Einstellungen über OTAP konfiguriert werden.

Wenn OTAP auf Ihrem Funkgerät aktiv ist, blinkt die grüne LED.

Wenn Ihr Funkgerät große Datenmengen empfängt:

- Das Display zeigt das Symbol **Große Datenmengen** an.
- Der Kanal ist belegt.
- Ein negativer Hinweiston erklingt, wenn Sie die **PTT**-Taste drücken.

Wenn OTAP abgeschlossen ist, je nach Konfiguration:

- Ein Hinweiston ertönt. Auf dem Display wird Aktualisierung Neustart angezeigt. Das Funkgerät wird durch Aus- und Einschalten neu gestartet.
- Sie können Jetzt neu start. oder Später auswählen. Wenn Sie Später auswählen, wechselt Ihr Funkgerät zum vorherigen Bildschirm. Auf dem Display wird das **OTAP-Verzögerungs-Timer**-Symbol angezeigt, bis der automatische Neustart erfolgt.

Wenn Ihr Funkgerät nach dem automatischen Neustart eingeschaltet wird:

- Bei erfolgreichem Abschluss wird auf dem Display SM-Update abgeschlossen angezeigt.
- Wenn die Programmaktualisierung nicht erfolgreich war, ertönt ein Signalton, die rote LED blinkt einmal, und im Display wird SW-Update erfolglos angezeigt.

### **HINWEIS:**

Wenn die Aktualisierung der Programmierung nicht erfolgreich war, werden bei jedem Einschalten des Funkgeräts die Fehlermeldungen angezeigt, dass das Software-Update fehlgeschlagen ist. Wenden Sie sich an Ihren Händler, um Ihr Funkgerät mit der neuesten Software neu zu programmieren, um die Fehleranzeigen für Software-Updates zu beseitigen. Unter [Überprüfen der Software-](#page-845-0)[Aktualisierungsinformationen auf Seite 271 f](#page-845-0)inden Sie die aktualisierte Softwareversion.

### **5.7.31**

# **Anzeige der Empfangssignalstärke (RSSI)**

Mit dieser Funktion können Sie die Werte für die Anzeige der Empfangssignalstärke (RSSI) ansehen.

Auf dem Display wird das **RSSI**-Symbol in der oberen rechten Ecke angezeigt. Unter Anzeigesymbole finden Sie weitere Informationen zum **RSSI**-Symbol.

# **5.7.31.1 Anzeigen von RSSI-Werten**

Drücken Sie auf der Startseite dreimal  $\blacktriangleleft$  und anschließend sofort  $\blacktriangleright$ , alles innerhalb von 5 Sekunden.

Im Display werden die aktuellen RSSI-Werte angezeigt.

Drücken und halten Sie die Taste (2), um zum Startbildschirm zurückzukehren.

# **5.7.32 Frontplattenprogrammierung**

Sie können bestimmte Funktionsparameter in der Frontplattenprogrammierung anpassen, um die Verwendung des Funkgeräts zu optimieren.

Die folgenden Tasten werden bei Bedarf verwendet, um durch die Funktionsparameter zu navigieren.

### **Nach oben/nach unten-Navigationstaste**

Drücken Sie diese Taste, um horizontal oder vertikal durch die Optionen zu navigieren oder um Werte zu erhöhen oder zu verringern.

## **Menü-/OK-Taste**

Drücken Sie diese Taste, um die Option zu wählen bzw. ein Untermenü aufzurufen.

## **Zurück-/Starttaste**

Kurz drücken, um zum vorhergehenden Menü zurückzukehren oder um den Auswahlbildschirm zu verlassen.

Durch Gedrückthalten kehren Sie zum Startbildschirm zurück.

# **5.7.32.1 Eingabe von Frontplattenprogrammierung**

**1** Drücken Sie (R), um das Menü aufzurufen.

2 Drücken Sie **A** oder  $\blacktriangledown$  bis Dienstprogramme. Drücken Sie ( $\frac{18}{100}$ , um die Option auszuwählen.

## **3** Drücken Sie **A** oder  $\blacktriangledown$  bis Funkgerät

programmieren. Drücken Sie (ER), um die Option auszuwählen.

## **5.7.32.2**

# **Bearbeiten von Parametern im FPP-Modus**

Verwenden Sie bei der Navigation durch die Funktionsparameter die folgenden Tasten.

 $\blacktriangleright$ ,  $\blacktriangleright$  – Zum Durchblättern von Optionen, Erhöhen/ Verringern von Werten und um senkrecht zu navigieren.

- $\begin{bmatrix} \frac{12}{6K} \\ \frac{1}{2} \\ \frac{1}{2} \\ \frac{1$ eines Untermenüs.
	-
- $\left(\frac{\delta}{\omega}\right)$  Kurz drücken, um zum vorhergehenden Menü zurückzukehren oder um den Auswahlbildschirm zu verlassen. Gedrückt halten, um zum Ausgangsbildschirm zurückzukehren.

# **5.7.33 Wi-Fi-Betrieb**

Diese Funktion ermöglicht es Ihnen, ein WLAN-Netzwerk einzurichten und eine Verbindung zu diesem herzustellen. Wi-Fi unterstützt Aktualisierungen an der Firmware des Funkgeräts, Codeplug und Ressourcen, wie z. B. Sprachpakete und Sprachansage.

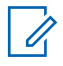

## **HINWEIS:**

Diese Funktion gilt nur für DP4801e.

Wi-Fi® ist eine eingetragene Marke der Wi-Fi Alliance® .

Ihr Funkgerät unterstützt WEP/WPA/WPA2 Personal und WPA/WPA2 Enterprise Wi-Fi-Netzwerke.

## **WEP/WPA/WPA2 Personal Wi-Fi-Netzwerk**

Nutzt die Pre-Shared Key (Passwort)-basierte Authentifizierung.

Der Pre-Shared Key kann über das Menü oder CPS/RM eingegeben werden.

## **WPA/WPA2 Enterprise Wi-Fi-Netzwerk**

Verwendet eine zertifikatbasierte Authentifizierung.

Ihr Funkgerät muss mit einem Zertifikat vorkonfiguriert werden.

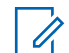

# **HINWEIS:**

Wenden Sie sich an Ihren Händler oder Systemadministrator, um eine Verbindung mit dem WPA/WPA2 Enterprise Wi-Fi-Netzwerk herzustellen.

Die programmierte Taste **Ein-/Ausschalten von WLAN** wird von Ihrem Händler oder Systemadministrator zugeordnet. Klären Sie mit Ihrem Händler oder Systemadministrator, wie das Funkgerät konfiguriert wurde.

Sprachansagen für die vorprogrammierte Taste **WLAN ein oder aus** können über CPS gemäß den Benutzeranforderungen angepasst werden. Weitere

Informationen erhalten Sie von Ihrem Fachhändler oder Systemadministrator.

## **HINWEIS:**

Sie können WLAN per Fernzugriff mit einem festgelegten Funkgerät ein- oder ausschalten (siehe [Ein-/Ausschalten des WLAN per Fernzugriff mit](#page-811-0) [festgelegtem Funkgerät \(Einzelsteuerung\) auf Seite](#page-811-0) [237](#page-811-0) und [Ein-/Ausschalten des WLAN per](#page-812-0) [Fernzugriff mit festgelegtem Funkgerät](#page-812-0) [\(Gruppensteuerung\) auf Seite 238 \)](#page-812-0). Weitere Informationen erhalten Sie von Ihrem Fachhändler oder Systemadministrator.

# **5.7.33.1 Ein-/Ausschalten von WLAN**

- **1** Drücken Sie die programmierte **WLAN ein oder aus**. Die Sprachansage besagt: WLAN wird eingeschaltet oder WLAN wird ausgeschaltet.
- **2** Rufen Sie diese Funktion über das Menü auf.
	- **a** Drücken Sie  $\begin{bmatrix} \mathbb{B} \\ \mathbb{C} \end{bmatrix}$ , um das Menü aufzurufen.
- **b** Drücken Sie  $\triangle$  oder  $\blacktriangledown$  bis WiFi und drücken  $\text{Sie}$   $\begin{pmatrix} \mathbb{B} \\ \mathsf{OK} \end{pmatrix}$  zum Auswählen.
- **c** Drücken Sie **A** oder **v** bis WLAN ein und drücken Sie  $\left(\begin{smallmatrix} 10 \\ 0 \end{smallmatrix}\right)$  zum Auswählen.
- **d** Drücken Sie **(EE)**, um das WLAN ein-/ auszuschalten.

Falls WLAN aktiviert ist, wird im Display  $\checkmark$  neben Aktiviert angezeigt.

Falls WLAN deaktiviert ist, wird  $\blacktriangledown$  neben Aktiviert nicht mehr angezeigt.

### <span id="page-811-0"></span>**5.7.33.2**

# **Ein-/Ausschalten des WLAN per Fernzugriff mit festgelegtem Funkgerät (Einzelsteuerung)**

Sie können WLAN in der Einzelsteuerung per Fernzugriff ein- oder ausschalten (einer-an-einen).

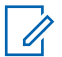

## **HINWEIS:**

Nur Funkgeräte mit bestimmter CPS-Einstellung unterstützen diese Funktion. Erkundigen Sie sich bei Ihrem Händler oder Systemadministrator, um weitere Informationen zu erhalten.

- **1** Führen Sie einen der folgenden Schritte aus:
	- Halten Sie die programmierbare Taste lange

gedrückt. Geben Sie die ID und drücken Sie zum Auswählen über das Tastenfeld ein. Lesen Sie weiter unter [Schritt 4](#page-812-0).

• Drücken Sie  $\begin{bmatrix} \overline{\mathbb{R}} \\ \overline{\mathbb{R}} \end{bmatrix}$ , um das Menü aufzurufen.

- **2** Drücken Sie **A** oder **v** bis Kontakte und drücken Sie  $\begin{bmatrix} 18 \\ 100 \end{bmatrix}$  zum Auswählen.
- **3** Verwenden Sie einen der im Folgenden beschriebenen Schritte, um den relevanten Funkgeräte-Alias auszuwählen:
	- Wählen Sie den Teilnehmer-Alias direkt
		- Drücken Sie  $\triangle$  oder  $\blacktriangledown$  bis zum gewünschten Funkgeräte-Alias oder zur gewünschten ID.
	- Verwenden Sie das Menü Manuelles Wählen.
		- Drücken Sie  $\triangle$  oder  $\nabla$  bis Manuell wählen, und drücken Sie (B) zum Auswählen.
		- Wählen Sie die Funkgerätenummer, und geben Sie die ID über das Tastenfeld ein.

Drücken Sie (B), um die Option auszuwählen.

- <span id="page-812-0"></span>4 Drücken Sie **A** oder **v** bis WLAN-Steuerung, dann  $\begin{pmatrix} 1 & 0 \\ 0 & 0 \end{pmatrix}$  zur Auswahl.
- **5** Drücken Sie **A** oder **v** um Ein oder Aus zu wählen.

**6**

Drücken Sie (E), um die Option auszuwählen.

Nach einem erfolgreichen Versuch wird im Display ein positiver Kurzhinweis angezeigt.

Nach einem erfolglosen Versuch wird im Display ein negativer Kurzhinweis angezeigt.

### **5.7.33.3**

# **Ein-/Ausschalten des WLAN per Fernzugriff mit festgelegtem Funkgerät (Gruppensteuerung)**

Sie können WLAN in der Gruppensteuerung per Fernzugriff ein- oder ausschalten (einer-an-viele).

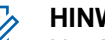

## **HINWEIS:**

Nur Funkgeräte mit bestimmter CPS-Einstellung unterstützen diese Funktion. Erkundigen Sie sich bei Ihrem Händler oder Systemadministrator, um weitere Informationen zu erhalten.

**1** Drücken Sie  $\begin{bmatrix} 18 \\ 01 \end{bmatrix}$ , um das Menü aufzurufen.

- **2** Drücken Sie  $\triangle$  oder  $\blacktriangledown$  bis Kontakte und drücken Sie (E) zum Auswählen.
- **3** Drücken Sie **oder**  $\blacktriangledown$ , um den erforderlichen Funkgerät-Alias oder die erforderliche ID zu wählen.
- 4 Drücken Sie **A** oder **v** bis WLAN-Steuerung,

dann **Lok** zur Auswahl.

**Drücken Sie Aoder**  $\blacktriangledown$ , um Ein oder Aus zu wählen.

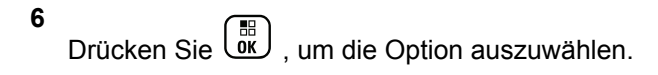

Bei erfolgreicher Durchführung wird auf dem Display Erfolgreich gesendet angezeigt.

Nach einem erfolglosen Versuch wird im Display ein negativer Kurzhinweis angezeigt.

### **5.7.33.4**

# **Verbinden mit einem Access Point im Netzwerk**

Wenn Sie WLAN einschalten, startet das Funkgerät einen Suchlauf und stellt eine Verbindung zu einem Access Point im Netzwerk her.

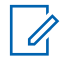

### **HINWEIS:**

Sie können auch über das Menü eine Verbindung mit einem Access Point im Netzwerk herstellen.

Die Access Points des WPA Enterprise Wi-Fi-Netzwerks sind vorkonfiguriert. Klären Sie mit Ihrem Händler oder Systemadministrator, wie das Funkgerät konfiguriert wurde.

### **1** Drücken Sie  $\begin{bmatrix} \mathbb{B} \\ \mathbb{C} \end{bmatrix}$ , um das Menü aufzurufen.

- **2** Drücken Sie **A** oder  $\blacktriangledown$  bis WLAN, und drücken Sie  $\left[\begin{smallmatrix} 11 \\ 11 \\ 0 \end{smallmatrix}\right]$ zum Auswählen.
- **3** Drücken Sie ▲ oder ▼ bis Netzwerke, und drücken Sie  $\begin{pmatrix} \frac{m}{60} \\ \frac{m}{2} \end{pmatrix}$  zum Auswählen.
- **4** Drücken Sie  $\triangle$  oder  $\blacktriangledown$  bis zu einem Netzwerk-

Access-Point, und drücken Sie  $\begin{pmatrix} \mathbb{B} \\ \mathbb{C} \end{pmatrix}$  zum Auswählen.

- **HINWEIS:**
- Wenn bei WPA Enterprise Wi-Fi ein Netzwerk-Access-Point nicht vorkonfiguriert wurde, ist die Option Verbinden nicht verfügbar.
- **5** Drücken Sie **a** oder **v** bis Verbinden, und

drücken Sie  $\begin{bmatrix} 56 \\ 0 \end{bmatrix}$  zum Auswählen.

**6** Geben Sie für WPA Personal Wi-Fi das Passwort ein

und drücken Sie  $\begin{array}{c} \boxed{33} \\ \phantom{3}\text{OK} \end{array}$ 

**7** Bei WPA Enterprise Wi-Fi wird das Passwort über RM konfiguriert.

Wenn das vorkonfigurierte Passwort korrekt ist, verbindet sich das Funkgerät automatisch mit dem ausgewählten Netzwerk-Access-Point.

Wenn das vorkonfigurierte Passwort falsch ist, erscheint im Display Authentifizierung fehlgeschlagen, und das Funkgerät zeigt automatisch wieder das vorhergehende Menü an.

Wenn die Verbindung erfolgreich hergestellt werden konnte, zeigt das Funkgerät einen Hinweis an, und der Netzwerk-Access-Point wird in der Profilliste gespeichert.

Wenn die Verbindung nicht erfolgreich hergestellt werden konnte, wird im Display vorübergehend ein Fehlerhinweis angezeigt, bevor automatisch wieder das vorhergehende Menü angezeigt wird.

# **Prüfen des WLAN-Verbindungsstatus**

Drücken Sie die vorprogrammierte Taste **Wi-Fi-Status abfragen**, um den Verbindungsstatus über eine Sprachansage abzurufen. Die Sprachansage besagt: Wi-Fi ist deaktiviert, Wi-Fi ist aktiviert, aber keine Verbindung, oder Wi-Fi ist aktiviert mit Verbindung.

- Das Display zeigt WLAN Aus, wenn WLAN ausgeschaltet ist.
- Das Display zeigt WLAN Ein, Verbunden, wenn das Funkgerät mit einem Netzwerk verbunden ist.
- Das Display zeigt WLAN Ein, Nicht verbunden, wenn das Funkgerät zwar eingeschaltet, aber nicht mit einem Netzwerk verbunden ist.

Sprachansagen für die WLAN-

Statusabfrageergebnisse können über CPS gemäß den Benutzeranforderungen angepasst werden.

**5.7.33.5**

Weitere Informationen erhalten Sie von Ihrem Fachhändler oder Systemadministrator.

## **HINWEIS:**

Die programmierte Taste **Wi-Fi-Status abfragen** wird von Ihrem Händler oder Systemadministrator zugeordnet. Klären Sie mit Ihrem Händler oder Systemadministrator, wie das Funkgerät konfiguriert wurde.

# **5.7.33.6 Aktualisieren der Netzwerkliste**

- Gehen Sie wie folgt vor, um die Netzwerkliste über das Menü zu aktualisieren.
	- a. Drücken Sie  $\begin{pmatrix} \mathbb{B} \\ \mathbb{C} \end{pmatrix}$ , um das Menü aufzurufen.
	- b. Drücken Sie  $\triangle$  oder  $\blacktriangledown$  bis WiFi und drücken

```
Sie \begin{pmatrix} 18 \\ 0 \text{K} \end{pmatrix} zum Auswählen.
```
c. Drücken Sie  $\triangle$  oder  $\blacktriangledown$  bis Netzwerke und

drücken Sie (E) zum Auswählen.

Wenn Sie das Netzwerkmenü öffnen, aktualisiert das Funkgerät automatisch die Netzwerkliste.

• Wenn Sie sich bereits im Netzwerk-Menü befinden, führen Sie die folgende Maßnahme durch, um die Netzwerkliste zu aktualisieren.

Drücken Sie ▲ oder ▼ zu Aktualisieren und

drücken Sie (E) zum Auswählen.

Das Funkgerät aktualisiert sich und zeigt die neueste Netzwerkliste an.

## **5.7.33.7**

# **Hinzufügen eines Netzwerks**

## **HINWEIS:**

Dies gilt nicht für WPA Enterprise Wi-Fi-Netzwerke.

Wenn ein bevorzugtes Netzwerk nicht in der Liste der verfügbaren Netzwerke angezeigt wird, führen Sie die

folgenden Maßnahmen durch, um ein Netzwerk hinzuzufügen.

**1** Drücken Sie  $\begin{pmatrix} \mathbb{B} \\ \mathbb{C} \\ \mathbb{C} \end{pmatrix}$ , um das Menü aufzurufen.

- **2** Drücken Sie **A** oder **v** bis WLAN, und drücken Sie  $\left[\begin{matrix} \mathbb{H} \ \mathbb{O} \ \mathbb{K} \end{matrix}\right]$ zum Auswählen.
- 3 Drücken Sie **A** oder  $\blacktriangledown$  bis Netzwerke, und drücken Sie (EII) zum Auswählen.
- 4 Drücken Sie **A** oder **v** zu Netzwerk hinzufügen und drücken Sie (R) zum Auswählen.
- **5** Geben Sie die SSID (Service Set Identifier) ein, und drücken Sie  $\begin{pmatrix} 1 & 0 \\ 0 & 0 \end{pmatrix}$
- **6** Drücken Sie ▲ oder ▼ zu Öffnen und drücken  $\text{Sie}$   $\begin{pmatrix} \frac{m}{6K} \\ \frac{m}{2} \end{pmatrix}$  zum Auswählen.

**7**

Geben Sie das Kennwort ein, und drücken Sie  $\begin{pmatrix} \mathbb{H} \\ \mathbb{I} \mathbb{K} \end{pmatrix}$ 

Das Funkgerät zeigt eine Bestätigung an, um darauf hinzuweisen, dass das Netzwerk erfolgreich gespeichert wurde.

## **5.7.33.8**

# **Anzeigen von Details zu Netzwerk-Access-Points**

Sie können Details des Netzwerk-Access-Points anzeigen.

- **1** Drücken Sie (E), um das Menü aufzurufen.
- **2** Drücken Sie **A** oder **v** bis WLAN, und drücken Sie zum Auswählen.
- **3** Drücken Sie **A** oder **v** bis Netzwerke, und

drücken Sie  $\begin{bmatrix} 1 & 0 \\ 0 & 0 \end{bmatrix}$  zum Auswählen.

**4** Drücken Sie **A** oder **v** bis zu einem Netzwerk-

Access-Point, und drücken Sie  $\overline{\overset{\circ}{\text{av}}}$  zum Auswählen.

**5** Drücken Sie **A** oder  $\blacktriangledown$  zu Details anzeigen

und drücken Sie  $\left(\begin{matrix} \mathbb{E} \\ \mathbb{E} \end{matrix}\right)$  zum Auswählen.

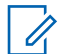

### **HINWEIS:**

WPA Personal Wi-Fi und WPA Enterprise Wi-Fi zeigen unterschiedliche Details für die Netzwerk-Access-Points an.

### **WPA Personal Wi-Fi**

Bei einem verbundenen Netzwerk-Access-Point zeigt das Funkgerät die SSID (Service Set Identifier), den Sicherheitsmodus, die MAC-Adresse (Media Access Control) und die IP-Adresse (Internet Protocol) an.

Bei einem nicht verbundenen Netzwerk-Access-Point zeigt das Funkgerät die SSID und den Sicherheitsmodus an.

### **WPA Enterprise Wi-Fi**

Bei einem verbundenen Netzwerk-Access-Point zeigt das Funkgerät SSID, Sicherheitsmodus, Identität, EAP (Extended Authentication Protocol), Phase-2Authentifizierung, Zertifikatsnamen, MAC-Adresse, IP-Adresse, Gateway, DNS1 und DNS2 an.

Bei einem nicht verbundenen Netzwerk-Access-Point zeigt das Funkgerät SSID, Sicherheitsmodus, Identität, EAP-Methode, Phase-2-Authentifizierung und Zertifikatsnamen an.

### **5.7.33.9**

# **Entfernen von Netzwerk-Access Points**

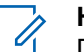

**HINWEIS:**

Dies gilt nicht für Wi-Fi Enterprise-Netzwerke.

Führen Sie die folgenden Aktionen aus, um Netzwerk-Access Points aus der Profilliste zu entfernen.

- **1** Drücken Sie (E), um das Menü aufzurufen.
- **2** Drücken Sie ▲ oder ▼ bis WLAN, und drücken Sie

**BE**<br> **DE** zum Auswählen.

- **3** Drücken Sie **A** oder  $\blacktriangledown$  bis Netzwerke, und drücken Sie  $\begin{bmatrix} \frac{m}{c} \\ \frac{m}{c} \end{bmatrix}$  zum Auswählen.
- **4** Drücken Sie ▲ oder ▼ zum ausgewählten Netzwerk-Access Point und drücken Sie ( R zum Auswählen.
- **5** Drücken Sie **A** oder  $\blacktriangledown$  zu Entfernen und drücken Sie  $\begin{bmatrix} \frac{m}{\alpha k} \end{bmatrix}$  zum Auswählen.
- **6** Drücken Sie A oder  $\blacktriangledown$  zu JA und drücken Sie

 $\frac{1}{\alpha}$ zum Auswählen.

Das Funkgerät zeigt eine Bestätigung an, um darauf hinzuweisen, dass der ausgewählte Netzwerk-Access-Point erfolgreich entfernt wurde.

**Energieversorgung**

In diesem Kapitel wird die Verwendung der Einstellungsfunktionen auf Ihrem Funkgerät beschrieben.

# **5.8.1 Tastatursperre-Optionen**

Mit dieser Funktion können Sie verhindern, dass Sie versehentlich Tasten drücken oder Kanäle wechseln, wenn das Funkgerät nicht verwendet wird. Je nach Ihren Anforderungen können Sie entweder die Tastatur, den Kanalwähler oder beides sperren.

Ihr Händler kann CPS/RM verwenden, um eine der folgenden Optionen zu konfigurieren:

- Tasten Sperren
- Kanalwähler sperren
- Tastatur und Kanalwähler sperren

Setzen Sie sich mit Ihrem Händler in Verbindung, um zu erfahren, wie das Funkgerät konfiguriert wurde.

**5.8**

# **5.8.1.1 Aktivieren der Tastensperroption**

Die folgenden Schritte gelten je nach Konfiguration des Funkgeräts entweder für die Option "Tastenfeld sperren", "Kanalwähler sperren" oder "Tastatur und Kanalwähler sperren".

- **1** Führen Sie einen der folgenden Schritte aus:
	- Drücken Sie die programmierte Taste **Tastatursperre**. Überspringen Sie die folgenden Schritte.
	- Drücken Sie (BI), um das Menü aufzurufen.
- **2** Drücken Sie ▲ oder ▼ bis Dienstprogramme. Drücken Sie (E), um die Option auszuwählen.
- **3** Drücken Sie  $\triangle$  oder  $\blacktriangledown$  bis

Funkgeräteinstellungen. Drücken Sie ( die Option auszuwählen.

**4** Drücken Sie ▲ oder ▼ bis TastSperre. Drücken Sie  $\begin{array}{c} \boxed{38} \\ \boxed{00} \end{array}$ , um die Option auszuwählen.

Im Display wird Gesperrt angezeigt.

### **5.8.1.2**

# **Deaktivieren der Tastensperroption**

Die folgenden Schritte gelten je nach Konfiguration des Funkgeräts entweder für die Option "Tastenfeld sperren", "Kanalwähler sperren" oder "Tastatur und Kanalwähler sperren".

Führen Sie einen der folgenden Schritte aus:

- Drücken Sie die programmierte Taste **Tastatursperre**.
- Wenn im Display Menü, dann \* zum

Entsperren angezeigt wird, drücken Sie

und dann  $(*\le)$ 

Im Display wird Entsperrt angezeigt.

# **5.8.2 Bestimmen des Kabeltyps**

Führen Sie die folgenden Schritte aus, um den Kabeltyp auszuwählen, den Ihr Funkgerät verwendet.

**1**

Drücken Sie  $\begin{pmatrix} \mathbb{B} \\ \mathbb{C} \\ \mathbb{C} \end{pmatrix}$ , um das Menü aufzurufen.

**2** Drücken Sie **A** oder  $\blacktriangledown$  bis Dienstprogramme.

Drücken Sie  $\begin{pmatrix} \mathbb{B} \\ \mathbb{B} \end{pmatrix}$ , um die Option auszuwählen.

**3** Drücken Sie **A** oder **v** bis

Funkgeräteinstellungen. Drücken Sie  $\begin{pmatrix} \texttt{BB} \ \texttt{OK} \end{pmatrix}$ , um die Option auszuwählen.

- 4 Drücken Sie **A** oder  $\blacktriangledown$  bis Kabeltyp. Drücken Sie  $\begin{pmatrix} \frac{\pi}{6K} \\ \frac{\pi}{6K} \end{pmatrix}$ , um die Option auszuwählen.
- **5** Drücken Sie **A** oder **v**, um die ausgewählte Option zu ändern.

Der aktuelle Kabeltyp ist mit einem gekennzeichnet.

# **5.8.3 Einstellen des Menü-Timers**

Mit dieser Funktion können Sie festlegen, wie lange Ihr Funkgerät das Menü anzeigt, bevor es automatisch wieder auf den Ausgangsbildschirm umschaltet. Folgen Sie den Anweisungen, um den Menü-Timer einzustellen.

**1** Drücken Sie  $\begin{bmatrix} 18 \\ 01 \end{bmatrix}$ , um das Menü aufzurufen. 2 Drücken Sie **A** oder  $\blacktriangledown$  bis Dienstprogramme. Drücken Sie  $\begin{bmatrix} 60 \\ 0 \end{bmatrix}$ , um die Option auszuwählen. **3** Drücken Sie **oder** bis Funkgeräteinstellungen. Drücken Sie  $\begin{pmatrix} \mathbb{B} \\ \mathbb{B} \end{pmatrix}$ , um die Option auszuwählen.

**4** Drücken Sie ▲ oder ▼ bis Anzeige. Drücken Sie

**JED**, um die Option auszuwählen.

- **5** Drücken Sie **A** oder **v** bis Menü-Timer. Drücken Sie  $\begin{bmatrix} \overline{36} \\ \overline{06} \end{bmatrix}$ , um die Option auszuwählen.
- **6** Drücken Sie **A** oder **v** bis zur gewünschten

Einstellung. Drücken Sie (R), um die Option auszuwählen.

# **5.8.4 Text-in-Sprache**

Die Funktion Text-in-Sprache kann nur vom Händler aktiviert werden. Wenn die Funktion Text in Speech aktiviert ist, wird die Sprachansage-Funktion automatisch deaktiviert. Wenn die Sprachansage-Funktion aktiviert ist, wird die Text-in-Sprache-Funktion automatisch deaktiviert.

Diese Funktion aktiviert die Sprachansage des Funkgeräts mit den folgenden Funktionen:

• Aktueller Kanal

- Aktuelle Zone
- Programmierbare Taste ein- bzw. aus
- Inhalt der empfangenen Textnachrichten
- Inhalt von empfangenen Job Tickets

Dieses Tonsignal kann bedarfsspezifisch eingestellt werden. Die Funktion ist besonders nützlich, wenn der Benutzer Schwierigkeiten hat, die Anzeige im Display zu lesen.

# **5.8.4.1 Einstellen von Text-in-Sprache**

Folgen Sie den Schritten zur Einrichtung der Funktion Textin-Sprache.

**1** Drücken Sie  $\begin{bmatrix} \frac{1}{2} \\ 0 \end{bmatrix}$ , um das Menü aufzurufen.

2 Drücken Sie **A** oder  $\blacktriangledown$  bis Dienstprogramme.

Drücken Sie (ER), um die Option auszuwählen.

**3** Drücken Sie **A** oder **v** bis

Funkgeräteinstellungen. Drücken Sie  $\begin{pmatrix} \overline{BB} \\ \overline{0}K \end{pmatrix}$ , um die Option auszuwählen.

**4** Drücken Sie **A** oder  $\blacktriangledown$  bis Sprachansage.

Drücken Sie  $\begin{bmatrix} \overline{16} \\ 0 \end{bmatrix}$ , um die Option auszuwählen.

**5** Drücken Sie **A** oder  $\blacktriangledown$  bis zu einer der folgenden

Funktionen. Drücken Sie (R), um die Option auszuwählen.

Die verfügbaren Optionen lauten wie folgt:

- Alle
- Nachrichten
- Jobtickets
- Kanal
- Zone

• Programmtaste

 $\vee$  wird neben der ausgewählten Einstellung angezeigt.

**5.8.5**

**1**

# **Aktivieren/Deaktivieren der Funktion "Sperre akustischer Rückkopplungen"**

Mit dieser Funktion können Sie die akustische Rückkopplung bei eingehenden Anrufen reduzieren.

Drücken Sie  $\begin{bmatrix} \mathbb{R} \\ \mathbb{R} \end{bmatrix}$ , um das Menü aufzurufen.

**2** Drücken Sie **A** oder  $\blacktriangledown$  bis Dienstprogramme,

und drücken Sie (E) zum Auswählen.

**3** Drücken Sie **A** oder  $\blacktriangledown$  zu FunkgEinstellg und

drücken Sie (E) zum Auswählen.

4 Drücken Sie **Aufgelander von Dis AF-Unterdrückung**,

und drücken Sie  $\begin{pmatrix} 1 & 0 \\ 0 & k \end{pmatrix}$  zum Auswählen.

Sie können durch Drücken der Tasten  $\blacklozenge$  der  $\blacktriangleright$  die ausgewählte Option ändern.

- **5** Führen Sie einen der folgenden Schritte aus.
	- Drücken Sie  $\begin{pmatrix} \frac{m}{b} \\ 0 \end{pmatrix}$ , um die Sperre akustischer Rückkopplungen zu aktivieren. Im Display wird neben Aktiviert angezeigt.
	- **Drücken Sie (EL)**, um die Sperre akustischer Rückkopplungen zu deaktivieren. Das √neben Aktiviert wird nicht mehr angezeigt.

# **5.8.6**

# **Einschalten/Ausschalten von GNSS**

Das Global Navigation Satellite System (GNSS) ist ein Satellitennavigationssystem, das die genaue Position des Funkgeräts ortet. GNSS umfasst Global Positioning System (GPS) und Global Navigation Satellite System (GLONASS).

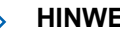

## **HINWEIS:**

Ausgewählte Funkgerätmodelle bieten möglicherweise GPS und GLONASS. Die GNSS-Konstellation wird über CPS konfiguriert. Klären Sie mit Ihrem Händler oder Systemadministrator, wie das Funkgerät konfiguriert wurde.

**1**

- **2** Führen Sie einen der folgenden Schritte aus, um GNSS auf dem Funkgerät ein- oder auszuschalten.
	- Drücken Sie die programmierte Taste **GNSS**.
	- **•** Drücken Sie  $\begin{bmatrix} \mathbb{B} \\ \mathbb{C} \end{bmatrix}$ , um das Menü aufzurufen. Fahren Sie mit dem nächsten Schritt fort.
- **Drücken Sie ▲ oder ▼ bis Dienstprogramme.**

Drücken Sie ( $\frac{180}{100}$ , um die Option auszuwählen.

**Drücken Sie A** oder **bis** 

Funkgeräteinstellungen. Drücken Sie  $\begin{pmatrix} \mathbb{B} \\ \mathbb{C} \end{pmatrix}$ , um die Option auszuwählen.

- **5** Drücken Sie A oder **bis GNSS. Drücken Sie**  $\left(\begin{array}{c}\n\overline{\mathbb{B}} \\
\overline{\mathbb{B}}\n\end{array}\right)$ , um die Option auszuwählen.
- **6** Drücken Sie  $\begin{pmatrix} \mathbb{B} \\ \mathbb{C} \\ \mathbb{C} \end{pmatrix}$ , um GNSS zu aktivieren/ deaktivieren.

Wenn diese Option aktiviert ist, wird  $\checkmark$  neben Aktiviert angezeigt.

Wenn diese Option deaktiviert ist, wird veben Aktiviert ausgeblendet.

# **5.8.7 Ein-/Ausschalten des Startbildschirms**

Sie können den Startbildschirm mithilfe der folgenden Vorgehensweise aktivieren oder deaktivieren.

Drücken Sie  $\begin{bmatrix} 1 & 0 \\ 0 & 0 \end{bmatrix}$ , um das Menü aufzurufen.

- 2 Drücken Sie **A** oder  $\blacktriangledown$  bis Dienstprogramme. Drücken Sie ( $\frac{150}{60}$ , um die Option auszuwählen.
- **3** Drücken Sie **A** oder **v** bis

Funkgeräteinstellungen. Drücken Sie  $\begin{pmatrix} \texttt{BB} \\ \texttt{OK} \end{pmatrix}$ , um die Option auszuwählen.

- 4 Drücken Sie **A** oder  $\blacktriangledown$  bis Anzeige. Drücken Sie
	- $\begin{pmatrix} 1 & 1 \\ 0 & 0 \end{pmatrix}$ , um die Option auszuwählen.
- **5** Drücken Sie **A** oder **v** bis Introbildschirm.

Drücken Sie  $\begin{bmatrix} \frac{m}{\alpha k} \\ \cdots \end{bmatrix}$ , um die Option auszuwählen.

**6**

Drücken Sie  $\begin{bmatrix} 1 & 0 \\ 0 & 0 \end{bmatrix}$ zum Aktivieren/Deaktivieren des Startbildschirms.

Im Display wird eines der folgenden Ergebnisse angezeigt:

**Wenn diese Option aktiviert ist, wird ✔ neben** Aktiviert angezeigt.

**1**

• Wenn diese Option deaktiviert ist, wird  $\blacktriangledown$  neben Aktiviert ausgeblendet.

# **5.8.8 Ein-/Ausschalten der Funkgerät-Hinweistöne**

Sie können bei Bedarf alle Töne des Funkgeräts aktivieren bzw. deaktivieren, außer den Ton für eingehende Notrufe Führen Sie die Vorgehensweise zum Ein- und Ausschalten von Tönen und Hinweisen auf Ihrem Funkgerät durch.

- **1** Führen Sie einen der folgenden Schritte aus:
	- Drücken Sie die programmierte Taste **Töne/ Hinweistöne**. Überspringen Sie die folgenden Schritte.
	- **Drücken Sie** (E), um das Menü aufzurufen.
- 2 Drücken Sie **A** oder  $\blacktriangledown$  bis Dienstprogramme.

Drücken Sie  $\begin{pmatrix} 18 \\ 0 K \end{pmatrix}$ , um die Option auszuwählen.

**3** Drücken Sie **A** oder **v** his

Funkgeräteinstellungen. Drücken Sie  $\begin{pmatrix} \mathbb{B} \\ \mathbb{B} \end{pmatrix}$ , um die Option auszuwählen.

- **4** Drücken Sie **A** oder **v** bis Töne/Hinweistöne. Drücken Sie (E), um die Option auszuwählen.
- **5** Drücken Sie **A** oder **bis Alle Töne. Drücken**

Sie  $\begin{pmatrix} 60 \\ 0 \end{pmatrix}$ , um die Option auszuwählen.

- **6** Drücken Sie (ER), um alle Töne und Hinweistöne zu aktivieren oder deaktivieren. Im Display wird eines der folgenden Ergebnisse angezeigt:
	- Wenn diese Option aktiviert ist, wird  $\blacktriangledown$  neben Aktiviert angezeigt.
	- Wenn diese Option deaktiviert ist, wird  $\blacktriangledown$  neben Aktiviert ausgeblendet.

# **5.8.9 Einstellen der Abweichung der Hinweistonlautstärke**

Diese Funktion stellt die Lautstärke der Hinweistöne ein, sodass sie höher oder niedriger als die Lautstärke für Sprache sein können. Führen Sie die Vorgehensweise zum Einstellen der Abweichung der Hinweistonlautstärke auf Ihrem Funkgerät durch.

**1** Drücken Sie  $\begin{bmatrix} 1 & 0 \\ 0 & 1 \end{bmatrix}$ , um das Menü aufzurufen.

2 Drücken Sie **A** oder  $\blacktriangledown$  bis Dienstprogramme.

Drücken Sie <sup>(Film</sup>), um die Option auszuwählen.

**3** Drücken Sie  $\triangle$  oder  $\blacktriangledown$  bis

Funkgeräteinstellungen. Drücken Sie  $\begin{pmatrix} \texttt{BB} \\ \texttt{OK} \end{pmatrix}$ , um die Option auszuwählen.

**4** Drücken Sie **A** oder **v** bis Töne/Hinweise.

Drücken Sie ( $\frac{18}{6}$ ), um die Option auszuwählen.

- **5** Drücken Sie A oder bis Lautst. Offset. Drücken Sie (ER), um die Option auszuwählen.
- **6** Drücken Sie  $\triangle$  oder  $\blacktriangledown$  bis zur gewünschten Lautstärkeabweichung.

Für jede Lautstärkeabweichung wird jeweils ein Ton in der entsprechenden Lautstärke ausgegeben.

- **7** Führen Sie einen der folgenden Schritte aus:
	- Drücken Sie  $\begin{pmatrix} \mathbb{B} \\ \mathbb{B} \end{pmatrix}$ , um die Option auszuwählen. Die gewünschte Lautstärkeabweichung wurde gespeichert.
	- Drücken Sie (3) zum Beenden. Die Änderungen werden verworfen.

### **5.8.10**

# **Ein-/Ausschalten des Freitons**

Führen Sie die Vorgehensweise zum Ein- und Ausschalten des Freitons auf Ihrem Funkgerät durch.

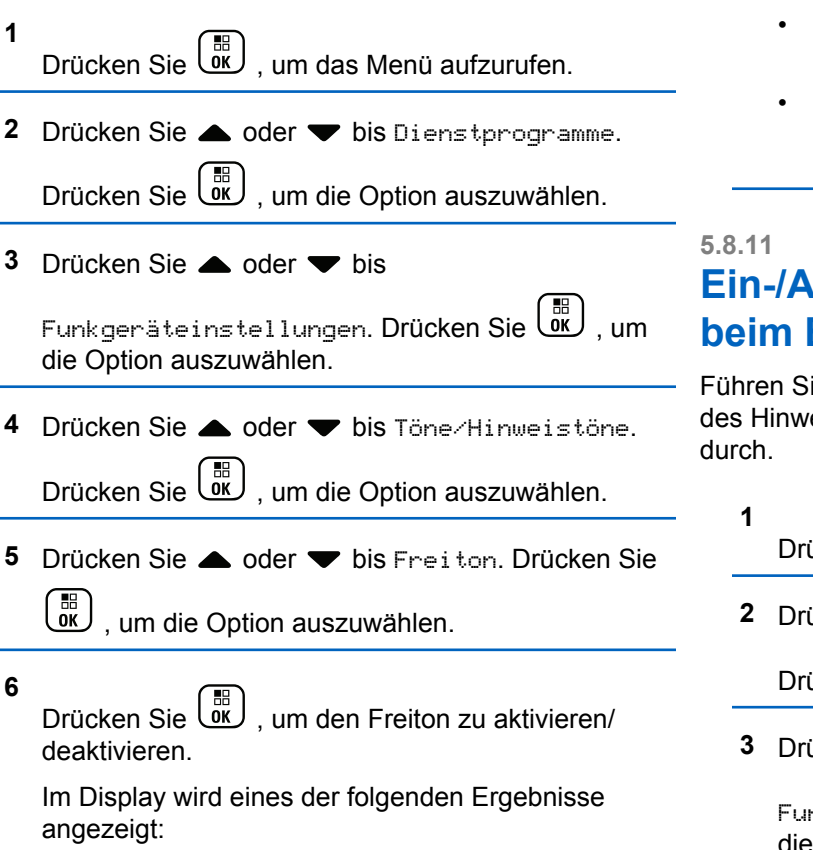

**1**

**6**

- Wenn diese Option aktiviert ist, wird  $\blacktriangledown$  neben Aktiviert angezeigt.
- Wenn diese Option deaktiviert ist, wird  $\checkmark$  neben Aktiviert ausgeblendet.

# **Ein-/Ausschalten des Hinweistons beim Einschalten**

Führen Sie die Vorgehensweise zum Ein- und Ausschalten des Hinweistons beim Einschaltton auf Ihrem Funkgerät

Drücken Sie  $\begin{pmatrix} \mathbb{B} \\ \mathbb{C} \end{pmatrix}$ , um das Menü aufzurufen.

**Drücken Sie <a>>
<b>4** Oder  $\blacktriangledown$  bis Dienstprogramme.

Drücken Sie ( $\frac{18}{6}$ ), um die Option auszuwählen.

**3** Drücken Sie **A** oder **v** bis

Funkgeräteinstellungen. Drücken Sie , um die Option auszuwählen.
4 Drücken Sie **A** oder **v** bis Töne/Hinweistöne.

Drücken Sie  $\begin{bmatrix} \overline{BB} \\ \overline{0} \overline{K} \end{bmatrix}$ , um die Option auszuwählen.

**5** Drücken Sie **A** oder **v** bis Einschalten.

Drücken Sie (E), um die Option auszuwählen.

**6**

Drücken Sie (ER), um den Hinweiston beim Einschalten zu aktivieren/deaktivieren. Im Display wird eines der folgenden Ergebnisse angezeigt:

- Wenn diese Option aktiviert ist, wird  $\blacktriangledown$  neben Aktiviert angezeigt.
- Wenn diese Option deaktiviert ist, wird  $\checkmark$  neben Aktiviert ausgeblendet.

### **5.8.12 Einstellen der Hinweistöne für Textnachrichten**

Sie können den Hinweiston der Textnachricht für alle Einträge in der Kontaktliste anpassen. Führen Sie die Vorgehensweise zum Einstellen von Hinweistönen für Textnachrichten auf Ihrem Funkgerät durch.

- **1** Drücken Sie  $\begin{bmatrix} \mathbb{B} \\ \mathbb{C} \end{bmatrix}$ , um das Menü aufzurufen.
- **2** Drücken Sie **A** oder **v** bis Kontakte. Drücken Sie  $\begin{array}{c} \boxed{38} \\ \phantom{3} \text{Si} \end{array}$ , um die Option auszuwählen.
- **Drücken Sie ▲ oder ▼ bis zum gewünschten** Aliasnamen oder zur gewünschten ID. Drücken Sie

**(BB)**, um die Option auszuwählen.

**Drücken Sie ▲ oder ▼ bis** 

Benachrichtigungshinweis. Drücken Sie  $\begin{pmatrix} \frac{1}{60} \\ 0 & \frac{1}{60} \end{pmatrix}$ um die Option auszuwählen.

- **5** Führen Sie einen der folgenden Schritte aus:
	- **Drücken Sie ▲ oder ▼ bis Kurzzeitig.**

Drücken Sie ( $\frac{18}{6}$ ), um die Option auszuwählen. Im Display wird vneben Kurzzeitig angezeigt. **Drücken Sie Auder Volls Wiederholt.** 

Drücken Sie  $\begin{bmatrix} \overline{16} \\ 0 \end{bmatrix}$ , um die Option auszuwählen. Im Display wird vneben Wiederholt angezeigt.

# **5.8.13 Leistungspegel**

Die Sendeleistung kann für jeden Kanal hoch oder niedrig eingestellt werden.

#### **Hoch**

Erlaubt die Kommunikation mit relativ weit entfernten Funkgeräten.

#### **Low**

Erlaubt die Kommunikation mit näher befindlichen Funkgeräten.

#### **HINWEIS:**

Diese Funktion ist auf Citizens Band-Kanälen nicht verfügbar, die sich auf der gleichen Frequenz befinden.

#### **5.8.13.1**

# **Einstellen der Sendeleistung**

Führen Sie die Vorgehensweise zum Einstellen der Sendeleistung auf Ihrem Funkgerät durch.

- **1** Führen Sie einen der folgenden Schritte aus:
	- Drücken Sie die vorprogrammierte Taste **Leistungspegel**. Überspringen Sie die nachfolgenden Schritte.
	- Drücken Sie  $\begin{pmatrix} \mathbb{B} \\ \mathbb{C} \end{pmatrix}$ , um das Menü aufzurufen.
- 2 Drücken Sie **A** oder  $\blacktriangledown$  bis Dienstprogramme.

Drücken Sie ( $\frac{18}{100}$ , um die Option auszuwählen.

**3** Drücken Sie  $\triangle$  oder  $\blacktriangleright$  bis

Funkgeräteinstellungen. Drücken Sie  $\begin{pmatrix} \mathbb{B} \\ \mathbb{C} \end{pmatrix}$ , um die Option auszuwählen.

4 Drücken Sie **A** oder  $\blacktriangledown$  bis Leistung. Drücken

Sie  $\begin{bmatrix} \frac{18}{100} \\ \frac{1}{100} \end{bmatrix}$ , um die Option auszuwählen.

**6**

- **5** Führen Sie einen der folgenden Schritte aus:
	- **Drücken Sie ▲ oder ▼ bis Hoch. Drücken Sie**

**(BB)**, um die Option auszuwählen. Im Display wird v neben Hoch angezeigt.

Drücken Sie <a>
oder <a>
bis Niedrig. Drücken

Sie  $\begin{array}{c} \boxed{68} \\ \hline \end{array}$ , um die Option auszuwählen. Im Display wird vneben Niedrig angezeigt.

Drücken Sie lang, um zum Startbildschirm zurückzukehren.

# **5.8.14 Ändern des Displaymodus**

Das Funkgerätdisplay kann nach Bedarf auf Tages- oder Nacht-Modus eingestellt werden. Diese Einstellung ändert jeweils die Farbenpalette des Displays. Führen Sie die Vorgehensweise zum Ändern des Displaymodus auf Ihrem Funkgerät aus.

**1** Führen Sie einen der folgenden Schritte aus:

- Drücken Sie die programmierte **Displaymodus**-Taste. Überspringen Sie die folgenden Schritte.
- Drücken Sie ( $\frac{1}{\sqrt{6}}$ , um das Menü aufzurufen.
- 2 Drücken Sie **A** oder  $\blacktriangledown$  bis Dienstprogramme. Drücken Sie (E), um die Option auszuwählen.
- **3** Drücken Sie **A** oder **v** bis

Funkgeräteinstellungen. Drücken Sie  $\begin{pmatrix} \mathbb{B} \\ \mathbb{O} \end{pmatrix}$ , um die Option auszuwählen.

**Drücken Sie ▲ oder ▼ bis Anzeige. Drücken Sie** 

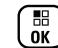

 $\left(\begin{matrix} \frac{15}{100} \\ 0 \end{matrix}\right)$ , um die Option auszuwählen.

Im Display wird Tag und Nacht angezeigt.

**5** Drücken Sie **A** oder  $\blacktriangledown$  bis zur gewünschten

Einstellung. Drücken Sie (R), um die Option auszuwählen.

Auf dem Display wird ✔ neben der ausgewählten Einstellung angezeigt.

#### **5.8.15**

# **Anpassen der Displayhelligkeit**

Führen Sie die Vorgehensweise zum Einstellen der Displayhelligkeit auf Ihrem Funkgerät durch.

- **1** Führen Sie einen der folgenden Schritte aus:
	- Drücken Sie die programmierte Taste **Helligkeit**. Überspringen Sie die folgenden Schritte.
	- **Drücken Sie (Reg. 1988)**, um das Menü aufzurufen.
- **2** Drücken Sie **A** oder  $\blacktriangledown$  bis Dienstprogramme.

Drücken Sie ( $\frac{1}{\text{OR}}$ ), um die Option auszuwählen.

**3** Drücken Sie **A** oder **bis** 

Funkgeräteinstellungen. Drücken Sie  $\begin{pmatrix} \text{m} \\ \text{0K} \end{pmatrix}$ , um die Option auszuwählen.

**4** Drücken Sie ▲ oder ▼ bis Helligkeit. Drücken

Sie  $\overbrace{{\mathsf{C\!M}}}^{\text{EB}}$ , um die Option auszuwählen.

Im Display wird die Helligkeitsleiste angezeigt.

**5** Drücken Sie ▲ oder ▼, um die Displayhelligkeit

zu erhöhen oder zu verringern. Drücken Sie  $\begin{pmatrix} \frac{12}{60} \\ 0 \end{pmatrix}$ um die Option auszuwählen.

#### **5.8.16**

# **Einstellen der Displaybeleuchtung**

Sie können den Timer für die Displaybeleuchtung des Funkgeräts nach Bedarf anpassen. Diese Einstellung gilt dann auch für die Beleuchtung der Menü-Navigationstasten und der Tastatur. Führen Sie die Vorgehensweise zum Einstellen des Timers der Beleuchtung Ihres Funkgeräts durch.

- **1** Führen Sie einen der folgenden Schritte aus:
	- Drücken Sie die programmierte **Beleuchtung**-Taste. Überspringen Sie die folgenden Schritte.
	- **Drücken Sie (EL)**, um das Menü aufzurufen.
- **2** Drücken Sie ▲ oder ▼ bis Dienstprogramme.

Drücken Sie  $\begin{bmatrix} \frac{m}{bK} \\ \frac{m}{bK} \end{bmatrix}$ , um die Option auszuwählen.

**3** Drücken Sie **oder** bis

Funkgeräteinstellungen. Drücken Sie  $\begin{pmatrix} \texttt{BB} \\ \texttt{OK} \end{pmatrix}$ , um die Option auszuwählen.

- 4 Drücken Sie **A** oder  $\blacktriangledown$  bis Anzeige. Drücken Sie **THE DISCOTE CONTROLLER CONTROLLER CONTROLLER CONTROLLER CONTROLLER CONTROLLER CONTROLLER CONTROLLER CONTROLLER**
- **5** Drücken Sie **A** oder  $\blacktriangledown$  bis Beleuchtungstimer.

Drücken Sie ( $\frac{18}{6}$ ), um die Option auszuwählen.

Wird die LED-Anzeige deaktiviert, wird die Beleuchtung des Displays und der Tastatur automatisch ausgeschaltet. Weitere Informationen finden Sie unter [Ein-/Ausschalten](#page-833-0) [der LED-Anzeigen auf Seite 259](#page-833-0) .

#### **5.8.17**

# **Ein- und Ausschalten der automatischen Hintergrundbeleuchtung (Bel.Autom.)**

Sie können die Hintergrundbeleuchtung Ihres Funkgeräts aktivieren bzw. deaktivieren, sodass sie sich bei Bedarf automatisch einschaltet. Wenn diese Option aktiviert ist, wird die Hintergrundbeleuchtung eingeschaltet, wenn das Funkgerät einen Anruf empfängt, bei einem Ereignis der Benachrichtigungsliste oder bei einem Notsignal.

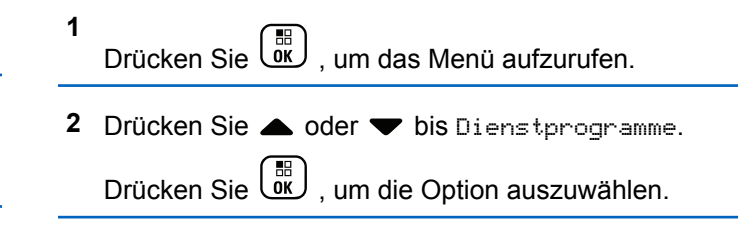

<span id="page-833-0"></span>**3** Drücken Sie **A** oder **v** bis

Funkgeräteinstellungen. Drücken Sie  $\begin{pmatrix} \frac{18}{00} \\ 0 \end{pmatrix}$ , um die Option auszuwählen.

- **4** Drücken Sie **A** oder **v** bis Bel.Autom.
- **5**

Drücken Sie (EK), um die Beleuchtungsautomatik zu aktivieren oder zu deaktivieren.

Im Display wird eines der folgenden Ergebnisse angezeigt:

- Wenn diese Option aktiviert ist, wird  $\blacktriangledown$  neben Aktiviert angezeigt.
- Wenn diese Option deaktiviert ist, wird  $\blacktriangledown$  neben Aktiviert ausgeblendet.

#### **5.8.18**

# **Ein-/Ausschalten der LED-Anzeigen**

Führen Sie die Vorgehensweise zum Ein- und Ausschalten der LED-Anzeigen auf Ihrem Funkgerät durch.

**1** Drücken Sie  $\begin{bmatrix} 1 & 0 \\ 0 & 0 \end{bmatrix}$ , um das Menü aufzurufen.

- 2 Drücken Sie **A** oder  $\blacktriangledown$  bis Dienstprogramme. Drücken Sie  $\begin{bmatrix} \overline{18} \\ 0 \overline{1} \end{bmatrix}$ , um die Option auszuwählen.
- **3** Drücken Sie  $\triangle$  oder  $\blacktriangledown$  bis

Funkgeräteinstellungen. Drücken Sie , um die Option auszuwählen.

**44** Drücken Sie ▲ oder ▼ bis LED-Anzeige.

Drücken Sie ( $\frac{18}{100}$ , um die Option auszuwählen.

#### **5** Drücken Sie (E), um die LED-Anzeige zu aktivieren/deaktivieren.

Im Display wird eines der folgenden Ergebnisse angezeigt:

Wenn diese Option aktiviert ist, wird  $\blacktriangledown$  neben Aktiviert angezeigt.

• Wenn diese Option deaktiviert ist, wird  $\blacktriangledown$  neben Aktiviert ausgeblendet.

### **5.8.19 Einstellen der Sprachen**

Führen Sie die Vorgehensweise zum Einstellen der Sprachen auf Ihrem Funkgerät durch.

**1** Drücken Sie  $\begin{bmatrix} 1 & 0 \\ 0 & 0 \end{bmatrix}$ , um das Menü aufzurufen.

**2** Drücken Sie **A** oder  $\blacktriangledown$  bis Dienstprogramme.

Drücken Sie <sup>(Film</sup>), um die Option auszuwählen.

**3** Drücken Sie **A** oder **v** bis

Funkgeräteinstellungen.Drücken Sie  $\begin{pmatrix} 60 \\ 0 \text{K} \end{pmatrix}$ die Option auszuwählen.

4 Drücken Sie **A** oder  $\blacktriangledown$  bis Sprachen. Drücken Sie  $\begin{pmatrix} 1 & 0 \\ 0 & 0 \end{pmatrix}$ , um die Option auszuwählen.

**5** Drücken Sie **A** oder **v** bis zur gewünschten

Sprache. Drücken Sie ( B ), um die Option auszuwählen.

Auf dem Display wird ✔ neben der ausgewählten Sprache angezeigt.

# **5.8.20**

# **Ein-/Ausschalten der Zusatzkarten**

Jeder Kanal unterstützt Zusatzkartenfunktionen, die programmierbaren Tasten zugewiesen werden können. Führen Sie die Vorgehensweise zum Ein- und Ausschalten der Zusatzkarten auf Ihrem Funkgerät durch.

Drücken Sie die programmierte Taste **Zusatzkarte**.

#### **5.8.21**

# **Ein-/Ausschalten der Kanalansage**

Diese Funktion aktiviert die Sprachansage des Funkgeräts, sodass es die aktuelle Zone bzw. den aktuellen Kanal, die/der vom Benutzer gerade zugewiesen wurde, oder das Drücken einer programmierbaren Taste akustisch angibt.

Die Ansage ist besonders nützlich, wenn der Benutzer Schwierigkeiten hat, die Anzeige im Display zu lesen.

Dieses Tonsignal kann kundenspezifisch eingestellt werden. Führen Sie die Vorgehensweise zum Ein- und Ausschalten der Kanal-Ansage auf Ihrem Funkgerät durch.

- **1** Führen Sie einen der folgenden Schritte aus:
	- Drücken Sie die programmierte **Kanal-Ansage**-Taste. Überspringen Sie die folgenden Schritte.
	- Drücken Sie  $\begin{pmatrix} \mathbb{B} \\ \mathbb{C} \end{pmatrix}$ , um das Menü aufzurufen.
- 2 Drücken Sie **A** oder  $\blacktriangledown$  bis Dienstprogramme.

Drücken Sie  $\begin{bmatrix} \frac{m}{bK} \\ \frac{m}{cK} \end{bmatrix}$ , um die Option auszuwählen.

**3** Drücken Sie  $\triangle$  oder  $\blacktriangledown$  bis

Funkgeräteinstellungen. Drücken Sie  $\begin{pmatrix} \frac{1}{60} \\ 0 \end{pmatrix}$ , um die Option auszuwählen.

**4** Drücken Sie **A** oder **v** bis Kanal-Ansage.

Drücken Sie (ER), um die Option auszuwählen.

**5**

Drücken Sie  $\begin{bmatrix} \mathbb{R} \\ \mathbb{R} \end{bmatrix}$ , um die Sprachansage zu aktivieren oder zu deaktivieren.

- Wenn diese Option aktiviert ist, wird  $\blacktriangledown$  neben Aktiviert angezeigt.
- Wenn diese Option deaktiviert ist, wird  $\blacktriangledown$  neben Aktiviert ausgeblendet.

**5.8.22**

# **Ein-/Ausschalten der Digitalmikrofon-AGC**

Die automatische Verstärkungsregelung (Automatic Gain Control, AGC) des Digitalmikrofons steuert die Mikrofonverstärkung des Funkgeräts beim Senden in einem digitalen System automatisch. Diese Funktion unterdrückt laute Geräusche oder verstärkt leise Geräusche. Hierbei wird ein voreingestellter Wert verwendet, um eine konsistente Lautstärke zu gewährleisten. Befolgen Sie die Vorgehensweise zum Ein-

oder Ausschalten der Digitalmikrofon-AGC auf Ihrem Funkgerät.

**1** Drücken Sie (Ramel), um das Menü aufzurufen.

2 Drücken Sie **A** oder  $\blacktriangledown$  bis Dienstprogramme. Drücken Sie ( $\frac{1}{\alpha}$ ), um die Option auszuwählen.

**3** Drücken Sie  $\triangle$  oder  $\blacktriangledown$  bis

Funkgeräteinstellungen. Drücken Sie ( die Option auszuwählen.

- **4** Drücken Sie ▲ oder ▼ bis MikAGC-D. Drücken Sie  $\begin{array}{c} \boxed{58} \\ \boxed{00} \end{array}$ , um die Option auszuwählen.
- **5** Drücken Sie ( $\frac{1}{\alpha}$ ), um Digital Microphone AGC zu aktivieren oder zu deaktivieren.

Im Display wird eines der folgenden Ergebnisse angezeigt:

- Wenn diese Option aktiviert ist, wird  $\blacktriangledown$  neben Aktiviert angezeigt.
- Wenn diese Option deaktiviert ist, wird  $\checkmark$  neben Aktiviert ausgeblendet.

#### **5.8.23**

# **Umschalten des Audiosignals zwischen dem internen Lautsprecher des Funkgeräts und dem kabelgebundenen Zubehör**

Führen Sie die Vorgehensweise zum Umschalten der Audioausgabe zwischen dem internen Lautsprecher des Funkgeräts und dem kabelgebundenen Zubehör durch.

Sie können die Audioausgabe zwischen dem eingebauten Lautsprecher des Funkgeräts und dem Lautsprecher des kabelgebundenen Zubehörs hin- und herschalten, vorausgesetzt dass:

- Das kabelgebundene Zubehör mit Lautsprecher angeschlossen ist.
- Das Audiosignal nicht an ein externes Bluetooth-Zubehör weitergeleitet wurde.

Drücken Sie die programmierte **Audio-Umschalttaste**.

Wenn das Audiosignal geändert wurde, ertönt ein Hinweiston.

Das Ausschalten des Funkgeräts oder das Abnehmen des Zubehörs setzt die Audioausgabe auf die internen Lautsprecher des Funkgeräts zurück.

# **5.8.24 Ein-/Ausschalten der Lautstärkeregelung**

Die Audiolautstärke Ihres Funkgeräts wird automatisch so geregelt, dass sie an aktuelle Hintergrundgeräusche in der Umgebung des Funkgeräts, einschließlich stationärer und nicht stationärer Geräuschquellen, angepasst und entsprechend kompensiert wird. Diese Funktion betrifft nur den Empfang und hat keinen Einfluss auf das Sende-Audio. Befolgen Sie die Vorgehensweise zum Ein- und Ausschalten der Lautstärkeregelung auf Ihrem Funkgerät.

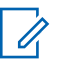

### **HINWEIS:**

Während einer Bluetooth-Sitzung ist diese Funktion nicht verfügbar.

- **1** Führen Sie einen der folgenden Schritte aus:
	- Drücken Sie die programmierte Taste **Intelligentes Audio**. Überspringen Sie die nachfolgenden Schritte.
	- Drücken Sie  $\begin{bmatrix} \mathbb{R} \\ \mathbb{R} \end{bmatrix}$ . um das Menü aufzurufen.
- 2 Drücken Sie **A** oder  $\blacktriangledown$  bis Dienstprogramme.

Drücken Sie  $\begin{bmatrix} \overline{BB} \\ \overline{0} \overline{K} \end{bmatrix}$ , um die Option auszuwählen.

**3** Drücken Sie **A** oder **v** bis

Funkgeräteinstellungen. Drücken Sie  $\begin{pmatrix} \mathbb{B} \\ \mathbb{C} \end{pmatrix}$ , um die Option auszuwählen.

4 Drücken Sie **A** oder  $\blacktriangledown$  bis Intelligentes **Audio. Drücken Sie (EL)** um die Option auszuwählen.

- **5** Führen Sie einen der folgenden Schritte aus:
	- Drücken Sie ▲ oder ▼ bis Ein. Drücken Sie

**(BB**), um die Option auszuwählen. Im Display wird  $\blacktriangledown$  neben Ein angezeigt.

**Drücken Sie Auder Verbis Aus. Drücken Sie** 

 $\begin{bmatrix} \begin{smallmatrix} \mathbb{H} \ \mathbb{G} \mathbb{K} \end{smallmatrix} \end{bmatrix}$ , um die Option auszuwählen. Im Display wird  $\checkmark$  neben Aus angezeigt.

# **5.8.25 Ein-/Ausschalten der Funktion "Vibrant-Verbesserung"**

Sie können diese Funktion beim Sprechen in einer Sprache aktivieren, die viele alveolare Vibranten (rollendes "R") enthält. Führen Sie die Vorgehensweise zum Ein- und Ausschalten der Funktion "Vibrant-Verbesserung" auf Ihrem Funkgerät durch.

- **1** Führen Sie einen der folgenden Schritte aus:
	- Drücken Sie die programmierte Taste **Vibrant-Verbesserung**. Überspringen Sie die nachfolgenden Schritte.
- Drücken Sie  $\begin{bmatrix} \overline{\mathbb{R}} \\ \overline{\mathbb{R}} \end{bmatrix}$ , um das Menü aufzurufen.
- 2 Drücken Sie **A** oder  $\blacktriangledown$  bis Dienstprogramme. Drücken Sie  $\begin{bmatrix} \overline{18} \\ 0 \overline{1} \end{bmatrix}$ , um die Option auszuwählen.
- **3** Drücken Sie  $\triangle$  oder  $\blacktriangledown$  bis

Funkgeräteinstellungen. Drücken Sie  $\begin{pmatrix} \mathbb{B} \\ \mathbb{C} \end{pmatrix}$ , um die Option auszuwählen.

**Drücken Sie A oder**  $\blacktriangledown$  **bis Trill-Ton-**

Erweiterung. Drücken Sie  $\begin{bmatrix} \mathbb{B} \\ \mathbb{C} \end{bmatrix}$ , um die Option auszuwählen.

- **5** Führen Sie einen der folgenden Schritte aus:
	- Drücken Sie Aoder  $\blacktriangledown$  bis Ein. Drücken Sie

**JED**, um die Option auszuwählen. Im Display wird  $\blacktriangleright$  neben Ein angezeigt.

**Drücken Sie Auder Verbis Aus. Drücken Sie** 

 $\left(\begin{smallmatrix} \mathbb{B} \ \mathbb{B} \ \mathbb{B} \end{smallmatrix}\right)$  , um die Option auszuwählen. Im Display  $wird \nightharpoonup$  neben Aus angezeigt.

# **5.8.26 Ein- und Ausschalten der dynamischen Mikrofonverzerrungssteuerung**

Wenn diese Funktion eingeschaltet ist, kontrolliert das Funkgerät automatisch den Mikrofoneingang und passt den Verstärkungswert an, um Audioclipping zu vermeiden.

**1**

Drücken Sie  $\begin{bmatrix} 1 & 1 \\ 0 & 0 \end{bmatrix}$ , um das Menü aufzurufen.

2 Drücken Sie **A** oder  $\blacktriangledown$  bis Dienstprogramme.

Drücken Sie ( $\frac{18}{6}$ ), um die Option auszuwählen.

**3** Drücken Sie **A** oder **v** bis

Funkgeräteinstellungen. Drücken Sie  $\begin{pmatrix} \text{m} \ \text{0} \end{pmatrix}$ , um die Option auszuwählen.

- **4** Drücken Sie ▲ oder ▼ bis Mik.-Verzerrung. Drücken Sie (E), um die Option auszuwählen.
- **5** Führen Sie einen der folgenden Schritte aus:
	- Drücken Sie  $\begin{bmatrix} \mathbb{R} \\ \mathbb{R} \end{bmatrix}$ , um die dynamische Mikrofonverzerrungssteuerung zu aktivieren. Wenn diese Option aktiviert ist, wird vneben Aktiviert angezeigt.
	- Drücken Sie  $\begin{pmatrix} \mathbb{H} \\ \mathbb{C} \\ \mathbb{C} \\ \end{pmatrix}$  um die dynamische Mikrofonverzerrungssteuerung zu deaktivieren. Wenn diese Option deaktiviert ist, wird vneben Aktiviert ausgeblendet.

# **5.8.27 Einstellen der Audioumgebung**

Befolgen Sie die Vorgehensweise zum Einstellen der Audioumgebung Ihres Funkgeräts in Abhängigkeit zu Ihrer Umgebung.

**1** Drücken Sie  $\begin{bmatrix} 1 & 0 \\ 0 & 0 \end{bmatrix}$ , um das Menü aufzurufen.

- **2** Drücken Sie **A** oder  $\blacktriangledown$  bis Dienstprogramme. Drücken Sie  $\begin{bmatrix} \mathbb{B} \\ \mathbb{B} \end{bmatrix}$ , um die Option auszuwählen.
- **3** Drücken Sie  $\triangle$  oder  $\blacktriangledown$  bis

Funkgeräteinstellungen. Drücken Sie  $\begin{pmatrix} \frac{18}{6K} \\ 0 \end{pmatrix}$ , um die Option auszuwählen.

4 Drücken Sie **A** oder  $\blacktriangledown$  bis Audioumgebung.

Drücken Sie ( $\frac{18}{6}$ ), um die Option auszuwählen.

**5** Drücken Sie **A** oder  $\blacktriangledown$  bis zur gewünschten Einstellung. Drücken Sie (R), um die Option auszuwählen.

Die Einstellungen sind wie folgt:

- Wählen Sie Standard für die werkseitigen Voreinstellungen aus.
- Wählen Sie Laut aus, um die Lautstärke zu erhöhen, wenn Sie sich in geräuschvollen Umgebungen befinden.
- Wählen Sie Arbeitsgruppe, um das akustische Feedback zu reduzieren, wenn Sie eine Reihe von Funkgeräten benutzen, die sich nahezu an derselben Position befinden.

Auf dem Display wird ✔ neben der ausgewählten Einstellung angezeigt.

#### **5.8.28**

# **Einstellen von Audio-Profilen**

Führen Sie die Vorgehensweise zum Einstellen von Audio-Profilen auf Ihrem Funkgerät durch.

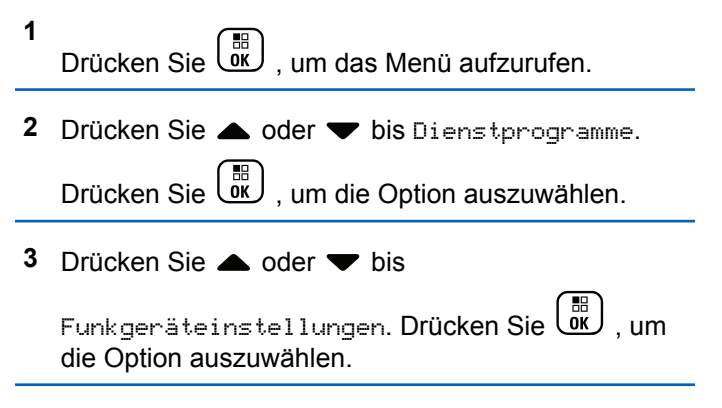

**4** Drücken Sie  $\triangle$  oder  $\blacktriangledown$  bis Audioprofil.

Drücken Sie <sup>(Film</sup>), um die Option auszuwählen.

**5** Drücken Sie **A** oder  $\blacktriangledown$  bis zur gewünschten Einstellung. Drücken Sie ( w), um die Option auszuwählen.

Die Einstellungen sind wie folgt:

• Wählen Sie Standard zum Deaktivieren des zuvor ausgewählten Audioprofils und zum Zurückkehren zu den werkseitigen Voreinstellungen.

- Wählen Sie Ebene 1, Ebene 2 oder Ebene 3 für Audio-Profile zur Vermeidung von lärmbedingten Hörverlusten, die typisch für Erwachsene ab dem 40. Lebensjahr sind.
- Wählen Sie Höhenverstärkung, Mitteltonverstärkung oder Bassverstärkung für Audioprofile mit einem klareren, etwas nasaleren und einem tieferen Klang.

Auf dem Display wird ✔ neben der ausgewählten Einstellung angezeigt.

#### **5.8.29**

# **Allgemeine Informationen zum Funkgerät**

In Ihrem Funkgerät sind Daten zu verschiedenen Parametern gespeichert.

Zu den allgemeinen Informationen Ihres Funkgeräts gehören:

- Akku-Informationen
- Funkgerät-Alias und Funkgeräte-ID
- Firmware- und Codeplug-Version

- Software-Aktualisierung
- GNSS-Informationen
- Standort-Informationen
- Anzeige der Empfangssignalstärke (RSSI)
	- **HINWEIS:**

Drücken Sie (م), um zum vorangehenden

Bildschirm zurückzukehren. Drücken Sie (a) lang, um zum Startbildschirm zurückzukehren. Das Funkgerät verlässt den aktuellen Bildschirm, sobald der Inaktivitäts-Timer abgelaufen ist.

### **5.8.29.1 Aufrufen der Akkudaten**

Zeigt Akkuinformationen an.

- **1** Drücken Sie  $\begin{pmatrix} \mathbb{B} \\ \mathbb{C} \end{pmatrix}$ , um das Menü aufzurufen.
- **2** Drücken Sie **A** oder  $\blacktriangledown$  bis Dienstprogramme.

Drücken Sie  $\begin{bmatrix} \frac{m}{bK} \\ \frac{m}{cK} \end{bmatrix}$ , um die Option auszuwählen.

- **3** Drücken Sie **A** oder **bis Geräteinfo.Drücken** Sie  $\begin{array}{c} \boxed{38} \\ \boxed{00} \end{array}$ , um die Option auszuwählen.
- **Drücken Sie A oder**  $\blacktriangledown$  **bis Akku Info.Drücken** 
	- Sie  $\begin{array}{c} \boxed{55} \\ \boxed{00} \\ \end{array}$ , um die Option auszuwählen.

### **HINWEIS:**

Nur für **IMPRES**-Akkus: Wenn ein Akku in einem IMPRES-Ladegerät aufgefrischt werden muss, zeigt das Display Akku auffrischen an. Nach dem Auffrischen werden im Display Informationen zum Akku angezeigt.

Im Display werden Informationen zum Akku angezeigt.

### **HINWEIS:**

Bei einem nicht unterstützten Akku zeigt das Display Akku unbekannt an.

#### **5.8.29.2**

# **Prüfen des Funkgerät-Alias und der ID**

- **1** Führen Sie einen der folgenden Schritte aus:
	- Drücken Sie die programmierte Taste **Funkgerät-Alias und ID**. Überspringen Sie die folgenden Schritte.

Ein positiver Hinweiston ertönt.

Sie können die programmierte Taste **Funkgerät-Alias und ID** drücken, um zum vorhergehenden Bildschirm zurückzukehren.

- Drücken Sie  $\begin{bmatrix} \mathbb{R} \\ \mathbb{R} \end{bmatrix}$ , um das Menü aufzurufen.
- **2** Drücken Sie ▲ oder ▼ bis Dienstprogramme. Drücken Sie ( $\frac{18}{100}$ , um die Option auszuwählen.
- **3** Drücken Sie **A** oder **v** bis Geräte-Info.

Drücken Sie  $\begin{bmatrix} 1 & 1 \\ 0 & 0 \end{bmatrix}$ , um die Option auszuwählen.

**4** Drücken Sie **A** oder **v** bis Meine ID. Drücken

Sie  $\begin{array}{c} \boxed{55} \\ \end{array}$ , um die Option auszuwählen.

In der ersten Textzeile wird der Funkgerät-Aliasname angezeigt. In der zweiten Textzeile wird die Funkgerät-ID angezeigt.

# **5.8.29.3 Überprüfen der Firmware- und Codeplug-Versionen**

**1** Drücken Sie (E), um das Menü aufzurufen.

2 Drücken Sie **A** oder  $\blacktriangledown$  bis Dienstprogramme.

Drücken Sie (ER), um die Option auszuwählen.

**Drücken Sie er oder volls Geräte-Info.** 

Drücken Sie  $\begin{bmatrix} 1 & 1 \\ 0 & 0 \end{bmatrix}$ , um die Option auszuwählen.

4 Drücken Sie **A** oder **v** bis Versionen. Drücken

Sie  $\begin{array}{c} \boxed{58} \\ \boxed{00} \end{array}$ , um die Option auszuwählen.

Im Display wird die aktuelle Firmware- und Codeplug-Version angezeigt.

# **5.8.29.4 Überprüfen der GNSS-Informationen**

Sie können GNSS-Informationen Ihres Funkgeräts anzeigen, d. h. Werte wie die folgenden:

- Breitengrad
- Längengrad
- Höhe
- Richtung
- Geschwindigkeit
- Horizontal Dilution of Precision (HDOP Streubreite der Messwerte in Horizontalrichtung)
- Satelliten
- Version
	- **1** Drücken Sie (Ramel um das Menü aufzurufen.
	- 2 Drücken Sie **A** oder  $\blacktriangledown$  bis Dienstprogramme. Drücken Sie  $\begin{pmatrix} 18 \\ 0 K \end{pmatrix}$ , um die Option auszuwählen.
	- **3** Drücken Sie **A** oder  $\blacktriangledown$  bis Geräteinfo. Drücken Sie  $\begin{array}{c} \boxed{68} \\ \hline 0 \end{array}$ , um die Option auszuwählen.
	- **Drücken Sie A oder**  $\blacktriangledown$  **bis GNSS Info. Drücken** Sie  $\begin{array}{c} \boxed{58} \\ \boxed{00} \end{array}$ , um die Option auszuwählen.
	- **5** Drücken Sie **A** oder **v** bis zum gewünschten

Element. Drücken Sie ( um die Option auszuwählen. Im Display werden die gewünschten GNSS-Informationen angezeigt.

# **5.8.29.5 Überprüfen der Software-Aktualisierungsinformationen**

Diese Funktion zeigt das Datum und die Zeit der letzten Softwareaktualisierung, die über Over-the-Air-Programming (OTAP) oder WLAN durchgeführt wurde. Führen Sie die Vorgehensweise zum Überprüfen der

Softwareaktualisierungsfunktionen auf Ihrem Funkgerät durch.

**1** Drücken Sie  $\begin{bmatrix} 1 \\ 0 \end{bmatrix}$ , um das Menü aufzurufen.

**2** Drücken Sie **A** oder  $\blacktriangledown$  bis Dienstprogramme.

Drücken Sie  $\begin{bmatrix} \overline{BB} \\ \overline{0} \overline{K} \end{bmatrix}$ , um die Option auszuwählen.

**3** Drücken Sie  $\triangle$  oder  $\blacktriangledown$  bis Geräte-Info.

Drücken Sie ( $\frac{18}{6}$ ), um die Option auszuwählen.

4 Drücken Sie **A** oder  $\blacktriangledown$  bis SW-Update. Drücken

Sie  $\begin{pmatrix} 1 & 0 \\ 0 & 0 \end{pmatrix}$ , um die Option auszuwählen.

Im Display werden das Datum und die Uhrzeit der letzten Software-Aktualisierung angezeigt.

Das Menü für die Software-Aktualisierung ist erst nach mindestens einer erfolgreichen OTAP- oder WLAN-Sitzung verfügbar. Weitere Informationen finden Sie unter [Over](#page-1185-0)[the-Air Programmierung \(OTAP\) auf Seite 611 .](#page-1185-0)

#### **5.8.29.6**

# **Anzeigen von Standort-Informationen**

Befolgen Sie die Vorgehensweise, um den aktuellen Standortnamen anzuzeigen, an dem sich Ihr Funkgerät befindet.

**1** Drücken Sie  $\begin{bmatrix} 1 & 0 \\ 0 & 0 \end{bmatrix}$ , um das Menü aufzurufen. 2 Drücken Sie **A** oder  $\blacktriangledown$  bis Dienstprogramme. Drücken Sie  $\begin{bmatrix} \overline{BB} \\ \overline{0} \overline{K} \end{bmatrix}$ , um die Option auszuwählen.

**3** Drücken Sie **A** oder **bis** Geräte-Info.

Drücken Sie (ER), um die Option auszuwählen.

**4** Drücken Sie  $\triangle$  oder  $\blacktriangledown$  bis

Standortinformationen. Drücken Sie  $\begin{pmatrix} \frac{m}{6K} \\ 0 & \frac{m}{K} \end{pmatrix}$ , um die Option auszuwählen.

Das Display zeigt den aktuellen Standortnamen an.

#### **5.8.30**

# **Details des Enterprise Wi-Fi-Zertifikats anzeigen**

Sie können sich Details des Enterprise Wi-Fi-Zertifikats anzeigen lassen.

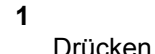

Drücken Sie  $\begin{bmatrix} \overline{\mathbb{B}} \\ \overline{\mathbb{B}} \end{bmatrix}$ , um das Menü aufzurufen.

**2** Drücken Sie  $\triangle$  oder  $\blacktriangledown$  bis

Dienstprogramme.Drücken Sie ( W ), um die Option auszuwählen.

**3** Drücken Sie **A** oder **v**, um zum

Zertifikatsmenü zu gelangen. Drücken Sie  $\begin{pmatrix} \mathbb{B} \\ \mathbb{C} \mathbb{K} \end{pmatrix}$ um die Option auszuwählen.

 $\blacktriangleright$  wird neben den fertigen Zertifikaten angezeigt.

**4** Drücken Sie ▲ oder ▼, um zum gewünschten Zertifikat zu gelangen. Drücken Sie (BR), um die Option auszuwählen.

Ihr Funkgerät zeigt die vollständigen Details des Zertifikats an.

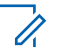

#### **HINWEIS:**

Bei nicht fertigen Zertifikaten wird auf dem Display nur der Status angezeigt.

# **Connect Plus**

Connect Plus ist eine vollständige, auf DMR-Technologie basierte Bündelfunklösung. Connect Plus verwendet einen dedizierten Steuerungskanal für Kanalanforderungen und Zuordnungen.

#### **6.1**

# **Zusätzliche Bedienelemente im Connect Plus-Modus**

In diesem Kapitel werden die zusätzlichen Bedienelemente erläutert, auf die Funkgerätbenutzer über vorprogrammierte Elemente, wie z. B. programmierbare Tasten und zuweisbare Funkgerätefunktionen, zugreifen können.

#### **6.1.1**

# **Sendetaste (PTT)**

Die **Sendetaste (PTT)** seitlich am Funkgerät erfüllt zwei grundlegende Zwecke:

• Während eines Anrufs wird durch Betätigung der **Sendetaste (PTT)** mit anderen am Anruf beteiligten Funkgeräten kommuniziert.

Halten Sie die **Sendetaste (PTT)** zum Sprechen gedrückt. Lassen Sie die **Sendetaste (PTT)** zum Hören los.

Wenn die **Sendetaste (PTT)** gedrückt wird, wird das Mikrofon aktiviert.

• Wird gerade kein Ruf getätigt, wird die **Sendetaste (PTT)** zur Durchführung eines neuen Rufs verwendet (siehe [Durchführen eines Funkrufs auf Seite 294](#page-868-0) ).

Wenn der Gesprächsgenehmigungston (siehe [Ein-/](#page-975-0) [Ausschalten des Freitons auf Seite 401 \)](#page-975-0) aktiviert ist, warten Sie, bis dieser kurze Signalton verstummt, bevor Sie mit dem Sprechen beginnen.

#### **6.1.2**

# **Programmierbare Tasten**

Diese Tasten können von Ihrem Händler vorprogrammiert werden. Sie dienen dann, je nachdem, wie lange sie gedrückt werden, für den Direktzugriff auf verschiedene Funkgerätefunktionen:

#### **Kurz drücken**

Drücken und schnell wieder loslassen.

#### **Lang drücken**

Für die programmierte Zeit gedrückt halten.

### **HINWEIS:**

Die vorprogrammierte Zeitdauer für einen Tastendruck gilt für alle zuweisbaren Funkgerät-/ Einstellungsfunktionen und Einstellungen. Unter [Notruf auf Seite 336 f](#page-910-0)inden Sie weitere Informationen über die vorprogrammierte Tastendruckdauer der *Notruf*-Taste.

# **6.1.2.1 Zuweisbare Funkgerätfunktionen**

#### **Baken Ein/Aus**

Schaltet die Funktion "Beacon" ein oder aus. Erfordert den Erwerb der Connect Plus-Funktion "Man Down".

#### **Baken zurücksetzen**

Der Bakensignalton wird zurückgesetzt (beendet), aber die Bakensignal-Funktion wird nicht deaktiviert. Erfordert den Erwerb der Connect Plus-Funktion "Man Down".

#### **Bluetooth® Audio-Schalter**

Schaltet die Audioausgabe zwischen dem internen Funkgerätlautsprecher und einem externen Bluetoothfähigen Zubehör um.

#### **Bluetooth verbinden**

Sucht nach Bluetooth-Geräten und stellt die Verbindung her.

#### **Bluetooth trennen**

Beendet alle vorhandenen Bluetooth-Verbindungen zwischen Funkgerät und Bluetooth-fähigen Geräten.

#### **Bluetooth-Erkennung**

Ermöglicht es Ihrem Funkgerät, in den erkennbaren Bluetooth-Modus versetzt werden zu können.

#### **Abbruch der Warteschleife**

Beendet den Belegt-Modus, wenn in der Warteschlange ein Ruftyp initiiert wurde, der kein Notruf ist. Nachdem Notrufe in die Warteschlange gestellt wurden, können sie nicht mehr abgebrochen werden.

#### **Anrufprotokoll**

Wählt die Rufprotokollliste aus.

#### **Kanalankündigung**

Sprachansage von Zonen- und Kanalnachrichten für den aktuellen Kanal.

#### **Kontakte**

Bietet direkten Zugriff auf die Kontaktliste.

#### **Notruf Ein/Aus**

Je nach Programmierung wird ein Notruf eingeleitet oder abgebrochen.

#### **Innenbereich**

Schaltet die Innenbereichs-Funktion ein oder aus.

### **Intelligentes Audio**

Schaltet Intelligentes Audio ein-/aus.

### **Totmannalarm Ein/Aus**

Schaltet alle konfigurierten Totmannalarme ein oder aus. Erfordert den Erwerb der Connect Plus-Funktion "Man Down".

#### **Totmann-Alarme zurücksetzen**

Wird diese Taste gedrückt, während der Hinweiston der Funktion "Totmann" wiedergegeben wird, wird der Ton beendet und die Funktionstimer werden zurückgesetzt; die Funktion "Totmann-Alarm" wird jedoch nicht deaktiviert. Erfordert den Erwerb der Funktion "Man Down".

#### **Manuell wählen**

Je nach Programmierung wird durch Eingabe einer Teilnehmer-ID oder einer Telefonnummer ein Einzeloder Telefonanruf eingeleitet.

#### **Eintastenzugang**

Leitet einen vordefinierten Einzelruf, Rufhinweis, eine Quick Text-Nachricht oder die Funktion "Zurück auf Startkanal" direkt ein.

#### **Privacy**

Schaltet die Verschlüsselung ein oder aus.

#### **Funkgerät-Check**

Stellt fest, ob das Funkgerät in einem System aktiv ist.

#### **Funkgerät aktivieren**

Ermöglicht die Fernaktivierung eines Zielfunkgeräts.

#### **Funkgerät deaktivieren**

Ermöglicht die Ferndeaktivierung eines Zielfunkgeräts.

#### **Fernüberwachung**

Schaltet das Mikrofon eines Zielfunkgeräts ein, ohne dies anzuzeigen.

#### **Home-Kanal zurücksetzen**

Richtet einen neuen Home-Kanal ein.

#### **Art des Hinweistons bei Anruf**

Gibt direkten Zugriff auf die Einstellung des Rufhinweistyps.

#### **Roaming-Anforderung**

Fordert die Suche nach einem anderen Standort an.

#### **Scan**

Schaltet Scan ein oder aus.

#### **Home-Kanalerinnerung stummschalten**

Schaltet die Home-Kanalerinnerung stumm.

#### **Funkstation sperren/entsperren**

Wenn diese Option aktiviert ist, sucht das Funkgerät nur den aktuellen Standort. Ist diese Option deaktiviert, sucht das Funkgerät neben dem aktuellen Standort auch nach anderen Standorten.

#### **Textnachricht**

Wählt das Textnachrichtenmenü aus.

#### **Vibrationsart**

Konfiguriert die Vibrationsart.

#### **Sprachankündigung ein/aus**

Schaltet die Sprachansage ein/aus.

#### **WLAN**

Schaltet WLAN ein oder aus.

#### **Zone**

Ermöglicht das Auswählen einer Zone aus einer Zonenliste.

**6.1.2.2**

# **Zuweisbare Einstellungen oder Einstellungsfunktionen**

#### **AF-Unterdrückung**

Schaltet die Funktion zur Unterdrückung akustischer Rückkopplungen ein oder aus.

#### **Alle Töne/Warnungen**

Schaltet alle Töne und Warnungen ein und aus.

#### **Hintergrundbeleuchtung**

Schaltet die Hintergrundbeleuchtung des Displays ein bzw. aus.

#### **Beleuchtungshelligkeit**

Passt die Helligkeit an.

#### **Display-Modus**

Schaltet den Tag/Nacht-Displaymodus ein bzw. aus.

#### **Global Navigation Satellite System (GNSS)**

Schaltet das Satellitennavigationssystem ein oder aus.

#### **Tastensperre**

Schaltet die Tastensperre ein und aus.

#### **Leistung**

Schaltet den Sendeleistungspegel zwischen hoch und niedrig um.

#### **Nicht zugewiesen**

Gibt an, dass die Taste noch nicht belegt ist.

### **6.1.3**

# **Identifizieren von Statusanzeigen im Connect Plus-Modus**

Die Flüssigkristallanzeige (LCD) des Funkgeräts mit 132x 90 Pixeln und 256 Farben zeigt den Funkgerätstatus, Texteingaben und Menüeingaben an.

### **6.1.3.1 Anzeigesymbole**

Die folgenden Symbole werden auf dem Display des Funkgeräts angezeigt. Die Symbole werden in der Statusleiste von links in der Reihenfolge ihres Anzeigezeitpunkts/ihrer Benutzung angezeigt und sind kanalspezifisch.

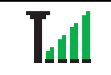

#### **Anzeige der Empfangssignalstärke (RSSI)**

Die Anzahl der Balken zeigt die Signalstärke an. Vier Balken bedeuten, dass das Signal ausgezeichnet ist. Dieses Symbol wird nur während des Empfangs angezeigt.

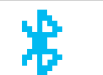

#### **Bluetooth nicht angeschlossen**

Die Bluetooth-Funktion ist aktiviert, es besteht aber keine Verbindung zu einem Remote-Bluetooth-Gerät.

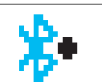

#### **Bluetooth angeschlossen**

Die Bluetooth-Funktion ist aktiviert. Das Symbol leuchtet konstant, wenn ein abgesetztes Bluetooth-Gerät angeschlossen ist.

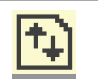

#### **Große Datenmengen**

Das Funkgerät empfängt große Datenmengen, und der Kanal ist belegt.

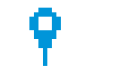

#### **Die Funktion ..Innenbereich" ist verfügbar** [4](#page-852-0)

Der Status für die Funktion "Innenbereich" ist eingeschaltet und verfügbar.

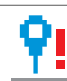

**Die Funktion "Innenbereich" ist nicht verfügbar** [4](#page-852-0)

<span id="page-852-0"></span>

|            | Der Status für die Funktion "Innenbereich"<br>ist eingeschaltet aber aufgrund von<br>ausgeschaltetem Bluetooth oder von<br>einem Bakensignal-Scan, der durch<br>Bluetooth ausgesetzt wurde, nicht<br>verfügbar. |  | (x | Zusatzkarte aus<br>Die Zusatzkarte ist deaktiviert.                                             |
|------------|----------------------------------------------------------------------------------------------------|--|----|-------------------------------------------------------------------------------------------------|
|            |                                                                                                    |  |    | <b>GNSS verfügbar</b><br>Die GPS/GNSS-Funktion ist aktiviert. Das<br>Symbol leuchtet, wenn eine |
|            | <b>Stummschaltmodus</b><br>Stummschalt-Modus ist aktiviert und<br>Lautsprecher ist stumm geschaltet.                                                                                                    |  |    | Positionsfestlegung verfügbar ist.                                                              |
|            |                                                                                                    |  |    | <b>GNSS nicht verfügbar/außer</b><br><b>Funkreichweite</b>                                      |
|            | Benachrichtigungen                                                                                                    |  |    | Die GPS/GNSS-Funktion ist aktiviert, aber<br>es werden keine Satellitendaten<br>empfangen.      |
|            | In der Benachrichtigungsliste befinden sich<br>zu berücksichtigende Elemente.                                                                                                    |  |    |                                                                                                 |
| ∎oder<br>H | Leistung                                                                                                    |  | Ζ, | Scan                                                                                            |
|            | Das Funkgerät ist auf niedrige oder auf<br>hohe Leistung eingestellt.                                                                                                    |  |    | Die Scan-Funktion ist aktiviert.                                                                |
|            |                                                                                                    |  | ⚠  | <b>Notruf</b>                                                                                   |
| ×          | <b>Ton-Deaktivierung</b>                                                                                                    |  |    | Das Funkgerät befindet sich im Notruf-                                                          |
|            | Töne sind abgestellt.                                                                                                    |  |    | Modus.                                                                                          |
| ľo         | <b>Optionskarte</b>                                                                                                    |  | Om | <b>Sicher</b>                                                                                   |
|            | Die Zusatzkarte ist aktiviert.                                                                                                    |  |    | Die Verschlüsselungsfunktion ist aktiviert.                                                     |

<sup>4</sup> Nur für Modelle mit neuester Software und Hardware verfügbar

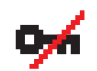

#### **Ungesichert**

Die Verschlüsselungsfunktion ist deaktiviert.

**Standort-Roaming** Die Roaming-Funktion ist aktiviert.

# **Akku**

Die Anzahl der Balken (0 – 4) zeigt die verfügbare Ladekapazität an. Blinkt, wenn der Akkustand niedrig ist.

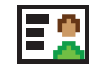

DAAAA

### **Kontakt**

Funkgerätkontakt verfügbar.

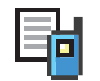

**Anrufprotokoll**

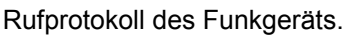

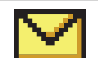

#### **Nachricht**

Eingehende Nachricht.

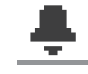

**Nur Rufton**

Rufton-Modus ist aktiviert.

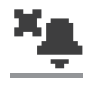

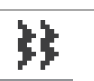

**Vibrieren und Klingelton** Vibrations- und Klingelton-Modus ist aktiviert.

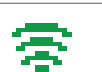

### **WLAN ausgezeichnet** [5](#page-854-0)

Stiller Klingelton ist aktiviert.

Vibrationsmodus ist aktiviert.

**Stiller Klingelton**

**Vibrieren**

WLAN-Signal ist ausgezeichnet.

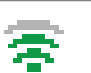

**WLAN gut** [5](#page-854-0) WLAN-Signal ist gut.

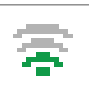

- **WLAN durchschnittlich** [5](#page-854-0)
- WLAN-Signal ist durchschnittlich.

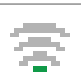

**WLAN schlecht** [5](#page-854-0)

WLAN-Signal ist schlecht.

<span id="page-854-0"></span>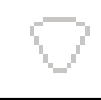

**WLAN nicht verfügbar** <sup>5</sup> WLAN-Signal ist nicht verfügbar.

# **6.1.3.2 Rufsymbole**

Die folgenden Symbole werden während eines Anrufs im Display Ihres Funkgeräts angezeigt. Diese Symbole werden auch in der Kontaktliste angezeigt, um den ID-Typ anzugeben.

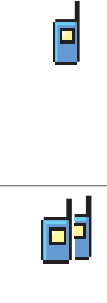

#### **Einzelruf**

Ein Einzelruf wird gerade getätigt. In der Kontaktliste weist das Symbol auf den Aliasnamen bzw. die ID (Nummer) eines Funkgeräts hin.

# **Gruppenruf/Standort-Alle-Ruf**

Ein Gruppenruf oder Standort-Alle-Ruf wird gerade getätigt. In der Kontaktliste weist das Symbol auf den Aliasnamen

(Namen) bzw. die ID (Nummer) einer Gruppe hin.

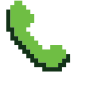

### **Telefonanruf als Einzelruf**

Ein Anruf wird gerade als Einzelruf getätigt.

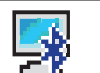

Гò

#### **Bluetooth-PC-Ruf**

Ein Bluetooth-PC-Ruf wird gerade getätigt.

In der Kontaktliste weist das Symbol auf den Aliasnamen (Namen) bzw. die ID (Nummer) eines Bluetooth-PC-Rufs hin.

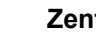

#### **Zentralruf**

Der Kontakttyp "Zentralruf" dient zum Senden einer Textnachricht an einen Dispatcher-PC über den Textnachrichten-Server eines Drittanbieters.

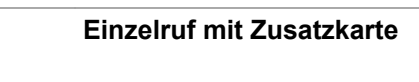

<sup>5</sup> Gilt nur für DP4801e

Zeigt an, dass ein Einzelruf mit Zusatzkarte ausgeführt wird.

能

**Gruppenruf mit Zusatzkarte**

Zeigt an, dass ein Gruppenruf mit Zusatzkarte ausgeführt wird.

### **6.1.3.3 Erweiterte Menüsymbole**

Die folgenden Symbole tauchen neben Menüpunkten mit zwei Optionen oder als Anzeige dafür auf, dass es ein Untermenü mit zwei Optionen gibt.

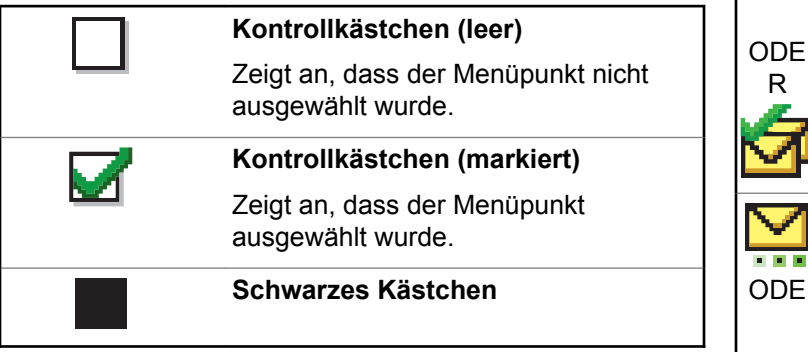

Zeigt die für den Menüpunkt mit einem Untermenü gewählte Option an.

# **6.1.3.4 Ausgang-Symbole (Gesendete Nachrichten)**

Die folgenden Symbole werden in der oberen rechten Ecke des Funkgerätdisplays im Ordner "Ausgang" angezeigt:

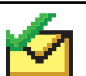

#### **Erfolgreich gesendet**

Die Textnachricht wurde erfolgreich gesendet.

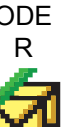

त्रत

#### **Wird ausgeführt**

• Die Textnachricht an einen Gruppen-Aliasname oder an eine Gruppen-ID wurde noch nicht übertragen.

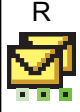

R • Die Textnachricht an den Funkgeräte-Alias oder die ID eines Funkgeräts wurde noch nicht übertragen, da noch auf eine Quittierung gewartet wird.

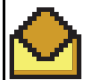

**Einzel- oder Gruppennachricht gelesen** Die Textnachricht wurde gelesen.

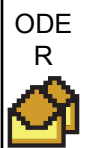

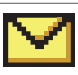

**Einzel- oder Gruppennachricht ungelesen**

Die Textnachricht wurde nicht gelesen.

ODE

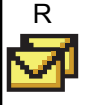

ODE

**Fehler beim Senden**

Die Textnachricht wurde nicht gesendet.

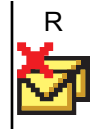

# **6.1.3.5 Bluetooth-Symbole**

Die folgenden Symbole werden auch neben Einträgen in der Liste der verfügbaren Bluetooth-fähigen Geräte angezeigt und geben den Gerätetyp an.

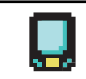

# **Bluetooth-Datengerät**

Bluetooth-fähiges Datengerät wie z. B. ein Scanner.

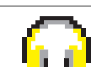

#### **Bluetooth-Audiogerät**

Bluetooth-fähiges Audiogerät wie z. B. ein Kopfhörer.

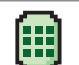

#### **Bluetooth-PTT-Gerät**

Bluetooth-fähiges PTT-Gerät wie z. B. ein POD-Gerät (nur PTT/Sendetaste).

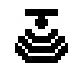

**Bluetooth-Sensorgerät** Bluetooth-fähiges Sensorgerät, z. B. Gassensor.

 $\blacksquare$ 

## **6.1.3.6 LED-Anzeige**

Die LED-Anzeige zeigt den Betriebsstatus Ihres Funkgeräts an.

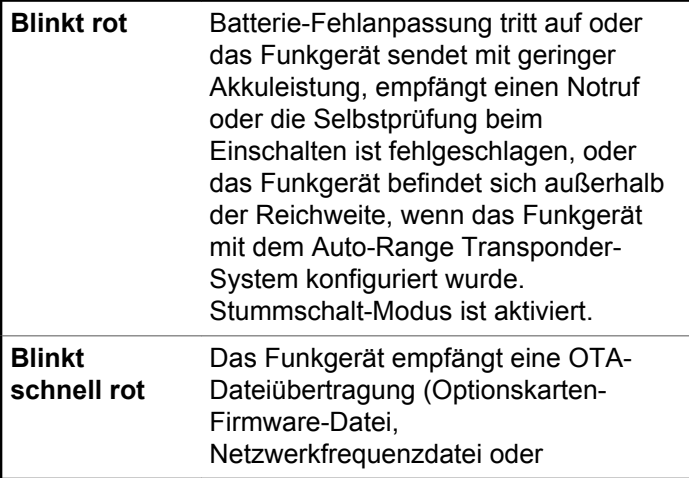

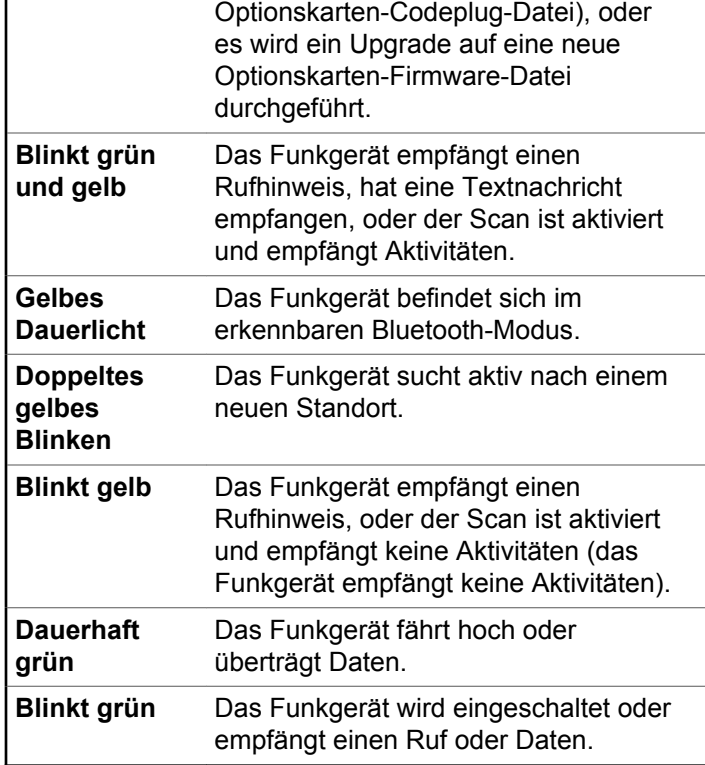

**Doppeltes grünes Blinken** Das Funkgerät empfängt einen Ruf mit aktivierter Verschlüsselung.

### **6.1.3.7 Hinweistöne**

Die folgenden Töne werden über den Lautsprecher des Funkgeräts ausgegeben.

Hoher Ton □ □ Tiefer Ton

Hinweistöne liefern einen akustischen Hinweis auf den Status, nachdem eine Aktion zum Durchführen einer Aufgabe ausgeführt wurde.

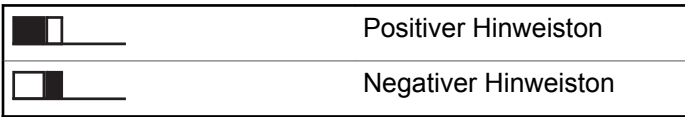

# **Hinweistöne**

Hinweistöne sind hörbare Anzeigen zum Funkgerätestatus oder zur Reaktion des Funkgeräts auf empfangene Daten.

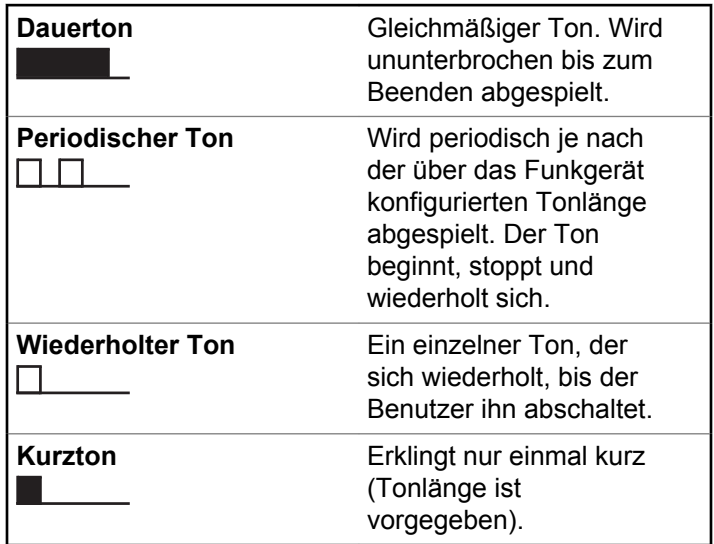

**6.1.3.8**

# **6.1.4 Umschalten zwischen Connect Plusund Non-Connect Plus-Modus**

Um den Connect Plus-Modus zu verlassen, müssen Sie zu einer anderen Zone wechseln, sofern diese Möglichkeit von Ihrem Händler oder Systemadministrator konfiguriert wurde. Klären Sie mit Ihrem Händler oder Ihrem Systemadministrator, ob das Funkgerät für Zonen außerhalb von Connect Plus konfiguriert wurde und welche Funktionen verfügbar sind, wenn Sie außerhalb einer Connect Plus-Zone tätig sind.

**6.2**

# **Durchführen und Empfangen von Anrufen im Connect Plus-Modus**

In diesem Abschnitt werden die allgemeine Bedienung und die verfügbaren Ruffunktionen Ihres Funkgeräts erläutert.

# **Auswahl eines Standorts**

Ein Standort bietet Abdeckung für einen bestimmten Bereich. Ein Connect Plus-Standort hat einen Standort-Controller und maximal 15 Repeater. In einem Mehrfachstandort-Netzwerk sucht das Connect Plus-Funkgerät automatisch nach einem neuen Standort, wenn der Signalpegel des aktuellen Standorts auf ein inakzeptables Niveau absinkt.

### **6.2.1.1 Roaming-Anforderung**

Eine Roaming-Anforderung weist das Funkgerät an, einen neuen Standort zu suchen, selbst wenn das Signal des aktuellen Standorts akzeptabel ist.

Wenn keine Standorte verfügbar sind:

• Das Funkgerät zeigt Suche und den Alias des ausgewählten Kanals an und fährt mit dem Durchsuchen der Standortliste fort.

**6.2.1**

• kehrt das Gerät zum vorherigen Standort zurück, falls dieser noch zur Verfügung steht.

#### **HINWEIS:**

Diese Funktion wird von Ihrem Händler konfiguriert.

#### Drücken Sie die konfigurierte Taste **Roaming-Anforderung**.

Sie hören einen Ton, der darauf hinweist, dass das Funkgerät zu einem neuen Standort wechselt. Auf dem Display wird die Standort-ID <Standortnummer> angezeigt.

### **6.2.1.2 Funkstation sperren/entsperren**

Wenn diese Option aktiviert ist, sucht das Funkgerät nur den aktuellen Standort. Ist diese Option deaktiviert, sucht das Funkgerät neben dem aktuellen Standort auch nach anderen Standorten.

#### Drücken Sie die programmierte Taste **Funkstationsperr**e.

Wenn die **Standortsperre** eingeschaltet ist:

- Sie hören einen positiven Hinweiston, der darauf hinweist, dass das Funkgerät gesperrt ist und den aktuellen Standort nicht verlassen kann.
- Im Display wird Station gesperrt angezeigt.

#### Wenn die **Standortsperre** ausgeschaltet ist:

- Sie hören einen negativen Hinweiston, der darauf hinweist, dass das Funkgerät entsperrt ist.
- Im Display wird Station entsperrt angezeigt.

### **6.2.1.3 Standorteinschränkung**

Ihr Systemadministrator für Connect Plus-Funkgeräte kann entscheiden, welche Netzwerkstandorte Ihr Funkgerät verwenden darf und welche nicht. Das Funkgerät muss nicht neu programmiert werden, um die Liste der erlaubten und nicht erlaubten Standorte zu ändern. Wenn Ihr Funkgerät versucht, sich bei einem nicht erlaubten Standort anzumelden, wird eine kurze Meldung angezeigt: Funktionstations<nummer> nicht zulässig. Das Funkgerät sucht dann nach einem anderen Netzwerkstandort.

# **6.2.2 Auswählen einer Zone**

Das Funkgerät kann mit maximal 16 Connect Plus-Zonen konfiguriert werden, wobei jede Connect Plus-Zone maximal 16 zuweisbare Positionen auf dem Drehknopf für die Kanalwahl bietet.

Alle zugewiesenen Drehknopfpositionen können zum Starten eines der folgenden Ruftypen verwendet werden:

- Gruppenruf
- Multi-Gruppenruf
- Funkstations-Rundruf
- Einzelruf
	- **1** Greifen Sie folgendermaßen auf die Zone zu:

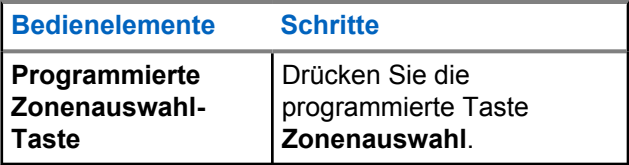

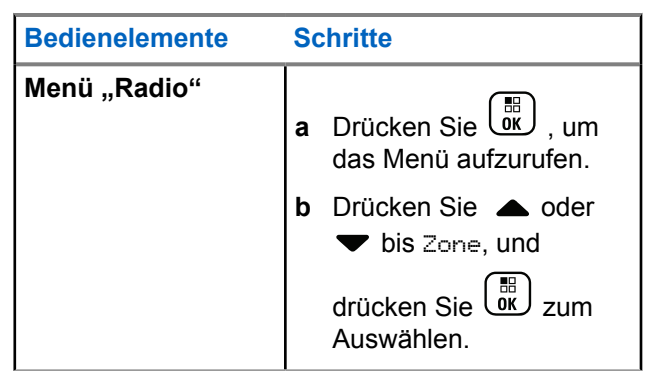

Im Display wird die aktuelle Zone angezeigt; sie ist mit einem ✔ gekennzeichnet.

**2** Wählen Sie die gewünschte Zone.

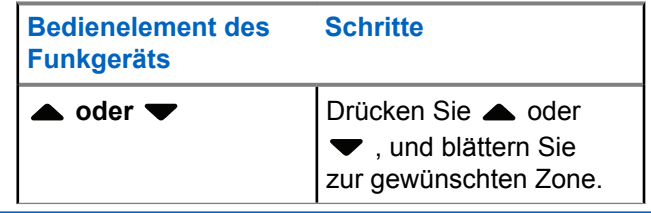

**3** Drücken Sie (ER), um die Option auszuwählen.

Das Display zeigt kurz <Zone> gewählt an und wechselt dann zum Bildschirm der gewählten Zone.

#### **6.2.3**

# **Arbeiten mit mehreren Netzwerken**

Wenn Ihr Funkgerät für die Verwendung von mehreren Connect Plus-Netzwerken konfiguriert wurde, können Sie ein anderes Netz wählen, indem Sie zu der Connect Plus-Zone wechseln, die dem gewünschten Netzwerk zugewiesen ist. Diese Netzwerk-zu-Zonen-Zuweisungen werden von Ihrem Händler für Ihr Funkgerät konfiguriert.

### **6.2.4 Auswählen eines Ruftyps**

Verwenden Sie den Kanalwahlschalter, um einen Ruftyp auszuwählen. Hierbei kann es sich um einen Gruppenruf, Multi-Gruppenruf, Standort-Rundumruf oder Einzelruf handeln, je nachdem, wie Ihr Funkgerät konfiguriert wurde. Wenn Sie stellen Sie den Drehknopf für die Kanalwahl auf eine andere Position (mit einem zugewiesenen Ruftyp), und das Funkgerät wird erneut beim Connect Plus-Standort registriert. Das Funkgerät wird mit der Registrierungs-Gruppen-ID registriert, die dem neuen Position des Kanalwahlschalter-Ruftyp zugewiesen wurde.

Wenn Sie eine Position wählen, der kein Ruftyp zugewiesen wurde, gibt das Funkgerät einen Dauerton aus, und im Display erscheint Nicht progr.. Ihr Funkgerät funktioniert nicht, wenn ein nicht programmierter Kanal ausgewählt wurde. Verwenden Sie stattdessen den Kanalwahlschalter zur Auswahl eines programmierten Kanals.

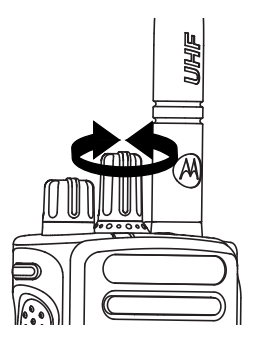

Nachdem die gewünschte Zone angezeigt wird (bei mehreren Zonen in Ihrem Funkgerät), drehen Sie den programmierten Kanalwahlschalter, um den Ruftyp auszuwählen.

### **6.2.5**

# **Empfangen und Beantworten eines Funkrufs**

Sobald der Kanal, die Funkgeräte-ID oder der Ruftyp angezeigt wird, können Sie Rufe empfangen und beantworten.

Die LED leuchtet ununterbrochen grün, wenn das Funkgerät sendet, und blinkt grün, wenn das Funkgerät empfängt.

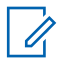

#### **HINWEIS:**

Die LED leuchtet dauerhaft grün, wenn das Funkgerät sendet. Beim Empfang eines Rufs mit aktivierter Verschlüsselung blinkt sie schnell grün Zum Entschlüsseln eines verschlüsselten Rufs muss Ihr Funkgerät denselben Privacy-Key ODER denselben Schlüsselwert und dieselbe Schlüssel-ID aufweisen (von Ihrem Händler programmiert) wie das sendende Funkgerät (von dem Sie den Ruf empfangen).

Weitere Informationen finden Sie unter [Privacy auf](#page-942-0) [Seite 368](#page-942-0) .

# **Empfangen und Beantworten eines Gruppenrufs**

Ein Gruppenruf kann nur empfangen werden, wenn Ihr Funkgerät als Mitglied dieser Gruppe konfiguriert ist.

Wenn Sie einen Gruppenruf (auf dem Ausgangsbildschirm), empfangen, blinkt die LED grün.Das Gruppenrufsymbol erscheint in der oberen rechten Ecke. In der ersten Textzeile wird der Aliasname des Anrufenden angezeigt. In der zweiten Textzeile wird der Gruppen-Aliasname angezeigt. Die Stummschaltung Ihres Funkgeräts wird aufgehoben, und der ankommende Anruf ist über den Lautsprecher des Funkgeräts zu hören.

**1** Halten Sie das Funkgerät senkrecht 2,5 bis 5,0 cm vom Mund entfernt.

Die LED leuchtet dauerhaft grün.

- **2** Warten Sie, bis der Gesprächsgenehmigungston verklungen ist (falls aktiviert), und sprechen Sie deutlich in das Mikrofon.
- **3** Lassen Sie die **PTT**-Taste los, um den Gesprächspartner zu hören.

**6.2.5.1**
Wird während einer vorprogrammierten Zeitdauer nicht gesprochen, endet der Ruf.

#### **HINWEIS:**

Eine genaue Beschreibung zur Durchführung eines Gruppenrufs finden Sie unter [Durchführen eines](#page-868-0) [Gruppenrufs auf Seite 294](#page-868-0) .

### **6.2.5.2**

## **Empfangen und Beantworten eines Einzelrufs**

Ein Einzelruf ist ein Anruf von einem einzelnen Funkgerät an ein anderes einzelnes Funkgerät.

Wenn Sie einen Einzelruf empfangen, blinkt die LED-Anzeige grün. Das Einzelruf-Symbol wird in der rechten oberen Ecke angezeigt. In der ersten Textzeile wird der Aliasname des Anrufenden angezeigt. Die Stummschaltung Ihres Funkgeräts wird aufgehoben, und der ankommende Anruf ist über den Lautsprecher des Funkgeräts zu hören.

**1** Halten Sie das Funkgerät senkrecht 2,5 bis 5,0 cm vom Mund entfernt.

**2** Drücken Sie zum Beantworten des Anrufs die **Sendetaste** (PTT).

Die LED leuchtet dauerhaft grün.

- **3** Warten Sie, bis der Freiton verklungen ist (falls aktiviert), und sprechen Sie deutlich in das Mikrofon.
- **4** Lassen Sie die **PTT**-Taste los, um den Gesprächspartner zu hören.

Wird während einer vorprogrammierten Zeitdauer nicht gesprochen, endet der Ruf.

Ein kurzer Hinweiston erklingt. Im Display wird Ruf beendet angezeigt.

Eine genaue Beschreibung zur Durchführung eines Einzelrufs finden Sie unter [Durchführen eines Einzelrufs](#page-869-0) [auf Seite 295 .](#page-869-0)

#### **6.2.5.3**

## **Empfangen eines Standort-Rundumrufs**

Ein Standort-Rundumruf ist ein Anruf von einem einzelnen Funkgerät an alle anderen Funkgeräte am Standort. Dieser Ruftyp wird für Ankündigungen verwendet, denen alle Benutzer volle Aufmerksamkeit schenken müssen.

Wenn Sie einen Standort-Rundumruf erhalten, erklingt ein Hinweiston und die LED-Anzeige blinkt grün.

Das Gruppenrufsymbol wird in der rechten oberen Ecke angezeigt. In der ersten Textzeile wird der Aliasname des Anrufenden angezeigt. In der zweiten Zeile wird Standort-Rundumruf angezeigt. Die Stummschaltung Ihres Funkgeräts wird aufgehoben, und der ankommende Anruf ist über den Lautsprecher des Funkgeräts zu hören.

Nach Ende des Standort-Rundumrufs kehrt das Funkgerät zum vor dem Empfang des Anrufs angezeigten Bildschirm zurück. Rundumrufe werden ohne eine vorbestimmte Wartezeit beendet.

Sie können auf einen Standort-Alle-Anruf nicht antworten.

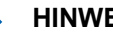

### **HINWEIS:**

Eine genaue Beschreibung zur Durchführung eines Standort-Rundumrufs finden Sie unter [Durchführen](#page-870-0) [eines Standort-Rundumrufs auf Seite 296 .](#page-870-0)

Das Funkgerät unterbricht den Empfang eines Standort-Rundumrufs, wenn Sie während des Anrufs auf einen anderen Kanal schalten. Während eines Standort-Alle-Anrufs können Sie die konfigurierten Tastenfunktionen nicht verwenden, bis der Anruf beendet wird.

### **6.2.5.4 Empfangen eines eingehenden Einzel-Telefonrufs**

Wenn Sie einen eingehenden Einzel-Telefonruf erhalten, wird in der oberen rechten Ecke das "Anruf als Einzelruf"-Symbol angezeigt. In der ersten Textzeile wird Telefonruf angezeigt.

**1** Halten Sie die **Sendetaste** (PTT) zum Antworten und Sprechen gedrückt. Lassen Sie die **PTT**-Taste los, um den Gesprächspartner zu hören.

#### **2** Halten Sie gedrückt, um den Anruf zu beenden.

In der ersten Zeile des Displays wird Telefonruf ... angezeigt. In der zweiten Zeile des Displays wird wird beendet angezeigt. Das Display kehrt zum Anruf-Bildschirm zurück.

Im Display wird Telefonruf beendet angezeigt.

### **6.2.5.4.1 Verzögertes Überwählen bei einem eingehenden Einzelruf**

Während des Rufs wird das "Anruf als Einzelruf"-Symbol in der oberen rechten Ecke angezeigt. In der ersten Zeile des Displays wird Telefonruf angezeigt.

**1** Geben Sie die Ziffern mithilfe der Zifferntastatur ein,

und drücken Sie die  $\begin{pmatrix} \mathbb{H} \\ \mathbb{I} \end{pmatrix}$ -Taste.

Drücken Sie  $(\star \leq)$  und dann innerhalb von 2

Sekunden  $(\pm 2)$ , um eine Pause einzufügen. Das P ersetzt  $*$  und  $*$  im Display.

Das "Anruf als Einzelruf"-Symbol wird in der oberen rechten Ecke angezeigt. In der ersten Zeile des Displays werden die eingegebenen Ziffern angezeigt.

**2**

Halten Sie zum Beenden des Gesprächs gedrückt.

In der ersten Zeile des Displays wird

Telefonruf ... angezeigt. In der zweiten Zeile des Displays wird wird beendet angezeigt. Das Display kehrt zum Anruf-Bildschirm zurück.

Im Display wird Telefonruf beendet angezeigt.

### **6.2.5.4.2 Live-Überwählen bei einem eingehenden Einzelruf**

Während des Rufs wird das "Anruf als Einzelruf"-Symbol in der oberen rechten Ecke angezeigt. In der ersten Zeile des Displays wird Telefonruf angezeigt.

**1** Drücken Sie die **Sendetaste (PTT)**, und verwenden Sie die Zifferntastatur zur Eingabe der Ziffern.

Das "Anruf als Einzelruf"-Symbol wird in der oberen rechten Ecke angezeigt. In der ersten Zeile des Displays werden die Live-Wählziffern angezeigt.

**2**

Halten Sie zum Beenden des Gesprächs gedrückt.

In der ersten Zeile des Displays wird

Telefonruf ... angezeigt. In der zweiten Zeile des Displays wird wird beendet angezeigt. Das Display kehrt zum Anruf-Bildschirm zurück.

Im Display wird Telefonruf beendet angezeigt.

### **6.2.5.5 Empfangen eines eingehenden Gesprächsgruppen-Telefonrufs**

Wenn Sie einen eingehenden Gesprächsgruppen-Telefonruf erhalten, wird in der oberen rechten Ecke das Gruppenrufsymbol angezeigt. Die erste Textzeile zeigt Ruf1.

> Drücken Sie die **Sendetaste** (PTT) zum Sprechen, und lassen Sie sie zum Hören wieder los.

#### **6.2.5.6**

## **Eingehender Multi-Gruppen-Telefonruf**

Wenn Sie einen eingehenden Multi-Gruppen-Telefonruf erhalten, wird in der oberen rechten Ecke das Gruppenrufsymbol angezeigt. In der ersten Textzeile wird Multi-Gruppenruf angezeigt. Die Stummschaltung Ihres Funkgeräts wird aufgehoben, und der ankommende Multi-Gruppenruf ist über den Lautsprecher des Funkgeräts zu hören.

### <span id="page-868-0"></span>**6.2.6 Durchführen eines Funkrufs**

Wenn Sie Ihren Kanal gewählt haben, können Sie den Funkgeräte-Alias oder die ID bzw. den Aliasnamen oder die ID einer Gruppe wie folgt auswählen:

- Mit dem Kanalwahlschalter.
- Mit einem vorprogrammierten **Eintastenzugang** Der Eintastenzugang erleichtert Einzelrufe zu vordefinierten IDs. Diese Funktion kann durch kurzes oder langes Drücken einer programmierbaren Taste zugewiesen werden. Pro **Schnellwahltaste** kann nur eine ID zugewiesen werden. Am Funkgerät können mehrere **Schnellwahltasten** programmiert sein.
- Über die Kontaktliste (siehe [Kontakteinstellungen auf](#page-894-0) [Seite 320](#page-894-0) ).
- Manuelles Wählen Diese Methode ist nur für Einzelrufe verfügbar, und das Wählen wird mithilfe des Tastenfeldes durchgeführt (siehe [Durchführen eines](#page-895-0) [Einzelrufs über das Menü "Kontakte" auf Seite 321 u](#page-895-0)nd [Durchführen eines Anrufs mit der programmierbaren](#page-872-0) Taste "Man.wählen" auf Seite 298).

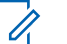

### **HINWEIS:**

Um mit Verschlüsselung senden zu können, muss die Verschlüsselungsfunktion auf diesem Kanal aktiviert sein. Nur empfangende Funkgeräte mit dem gleichen Schlüsselwert und der gleichen Schlüssel-ID wie Ihr Gerät können die Übertragung entschlüsseln.

Weitere Informationen finden Sie unter [Privacy auf](#page-942-0) [Seite 368](#page-942-0) .

### **6.2.6.1**

## **Durchführen eines Anrufs mit dem Kanalwahlschalter**

Mit dieser Funktion können Funkgerätebenutzer unterschiedliche Ruftypen nutzen: Gruppenruf, Einzelruf, Standort-Rundruf, Durchsageruf.

#### **6.2.6.1.1**

## **Durchführen eines Gruppenrufs**

Ein Anruf an eine Gruppe kann nur durchgeführt werden, wenn Ihr Funkgerät als Mitglied dieser Gruppe konfiguriert ist.

- <span id="page-869-0"></span>**1** Wählen Sie den Kanal mithilfe des aktiven Gruppen-Aliasnamen oder der aktiven Gruppen-ID. Siehe [Auswählen eines Ruftyps auf Seite 288 .](#page-862-0)
- **2** Halten Sie das Funkgerät senkrecht 2,5 bis 5,0 cm vom Mund entfernt.
- **3** Drücken Sie zum Durchführen des Rufs die **Sendetaste (PTT)**.

Die LED-Beleuchtung leuchtet grün. Das Gruppenrufsymbol wird in der oberen rechten Ecke des Displays angezeigt. In der ersten Textzeile wird der Gruppenruf-Aliasnamen angezeigt.

- **4** Warten Sie, bis der Freiton verklungen ist (falls aktiviert), und sprechen Sie deutlich in das Mikrofon.
- **5** Lassen Sie die **PTT**-Taste los, um den Gesprächspartner zu hören.

Wenn das Zielfunkgerät antwortet, blinkt die LED-Anzeige grün, die Stummschaltung des Funkgeräts wird ausgeschaltet, und die Antwort ist über den Lautsprecher des Funkgeräts zu hören. Im Display wird das Gruppenrufsymbol, der Gruppen-Aliasname oder die Gruppen-ID und der Aliasname oder die ID des sendenden Funkgeräts angezeigt.

Wird während einer vorprogrammierten Zeitdauer nicht gesprochen, endet der Ruf. Das Funkgerät wechselt zu dem Bildschirm, auf dem Sie vor dem Einleiten des Anrufs waren.

### **6.2.6.1.2 Durchführen eines Einzelrufs**

Damit Sie einen Einzelruf empfangen und/oder beantworten können, der von einem autorisierten, individuellen Funkgerät ausgeht, muss Ihr Funkgerät so konfiguriert werden, dass Sie einen Einzelruf initiieren können.

Sie hören einen negativen Hinweiston, wenn Sie versuchen, einen Einzelruf über die Kontaktliste, das Anrufprotokoll, **den Eintastenzugang** oder den Kanalwahlschalter zu tätigen, während diese Funktion nicht aktiviert ist.

Verwenden Sie die - oder Rufhinweisfunktionen, um mit einem einzelnen Funkgerät Kontakt aufzunehmen. Weitere Informationen finden Sie unter [Textnachrichten auf Seite](#page-763-0) [189](#page-763-0) oder [Rufhinweise auf Seite 330](#page-904-0) .

- <span id="page-870-0"></span>**1** Führen Sie einen der folgenden Schritte aus.
	- Wählen Sie den Kanal mithilfe des Aliasnamens oder der ID des aktiven Funkgeräts. Siehe [Auswählen eines Ruftyps auf Seite 288](#page-862-0) .
	- Drücken Sie die vorprogrammierte **Schnellwahltaste**.
- **2** Halten Sie das Funkgerät senkrecht 2,5 bis 5,0 cm vom Mund entfernt.
- **3** Drücken Sie zum Durchführen des Rufs die **Sendetaste (PTT)**.

Die LED leuchtet dauerhaft grün. Das Einzelrufsymbol wird in der rechten oberen Ecke angezeigt. In der ersten Textzeile wird der Aliasname des Funkgeräts angezeigt. In der zweiten Textzeile wird der Rufstatus angezeigt

**4** Warten Sie, bis der Freiton verklungen ist (falls aktiviert), und sprechen Sie deutlich in das Mikrofon.

**5** Lassen Sie die **PTT**-Taste los, um den Gesprächspartner zu hören.

Wenn das Zielfunkgerät antwortet, blinkt die LED-Anzeige grün.

Wird während einer vorprogrammierten Zeitdauer nicht gesprochen, endet der Ruf. Ein kurzer Hinweiston erklingt. Im Display wird Ruf beendet angezeigt.

Es kann sein, dass das Funkgerät so programmiert ist, dass es vor dem Aufbau eines Einzelrufs überprüft, ob das Zielfunkgerät verfügbar ist. Ist das Zielfunkgerät nicht verfügbar, hören Sie einen kurzen Ton, und im Display wird ein negativer Kurzhinweis angezeigt.

### **6.2.6.1.3**

### **Durchführen eines Standort-Rundumrufs**

Mit dieser Funktion können Sie die Übertragung an alle Benutzer des Standorts starten, die nicht bereits ein Gespräch führen. Ihr Funkgerät muss für die Nutzung dieser Funktion konfiguriert sein.

Benutzer auf dem Kanal/der Station können auf einen Standort-Alle-Ruf nicht antworten.

**1** Wählen Sie den Kanal mithilfe des aktiven Standort-Alle-Ruf-Gruppen-Aliasnamens (oder der aktiven

relevanten ID). Siehe [Auswählen eines Ruftyps auf](#page-862-0) Seite 288

- **2** Halten Sie das Funkgerät senkrecht 2,5 bis 5,0 cm vom Mund entfernt.
- **3** Drücken Sie zum Durchführen des Rufs die **Sendetaste (PTT)**.

Die LED leuchtet dauerhaft grün. Das Gruppenrufsymbol wird in der oberen rechten Ecke des Displays angezeigt. In der ersten Textzeile wird Standort-Alle-Ruf angezeigt.

**4** Warten Sie, bis der Freiton verklungen ist (falls aktiviert), und sprechen Sie deutlich in das Mikrofon.

### **6.2.6.1.4 Durchführen eines Multi-Gruppenrufs**

Mit dieser Funktion können Sie eine Übertragung an alle Benutzer in mehreren Gruppen starten. Ihr Funkgerät muss für die Nutzung dieser Funktion konfiguriert sein.

### **HINWEIS:**

Benutzer einer Gruppe können auf einen Multi-Gruppenruf nicht antworten.

- **1** Wählen Sie mit dem Drehknopf für die Kanalwahl den Multi-Gruppen-Aliasnamen oder die entsprechende ID.
- **2** Drücken Sie zum Durchführen des Rufs die **Sendetaste (PTT)**.

Die LED leuchtet dauerhaft grün. Im Display wird der Multi-Gruppen-Aliasname oder die relevante ID angezeigt.

Warten Sie, bis der Freiton verklungen ist (falls aktiviert), und sprechen Sie deutlich in das Mikrofon.

### **6.2.6.1.5**

## **Durchführen eines Einzelrufs mit einer Schnellwahltaste**

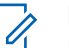

#### **HINWEIS:**

Programmierbare Tasten müssen vom Startbildschirm aus betätigt werden.

<span id="page-872-0"></span>Die Schnellwahlfunktion ermöglicht es Ihnen, einen Einzelruf an einen vordefinierten Alias oder eine ID eines Einzelrufs durchzuführen. Diese Funktion kann durch kurzes oder langes Drücken einer programmierbaren Taste zugewiesen werden.

Sie können NUR einen Aliasnamen oder eine ID einer Schnellwahltaste zuweisen. Am Funkgerät können mehrere Schnellwahltasten konfiguriert werden.

- **1** Drücken Sie die programmierte **Schnellwahltaste**, um einen Einzelruf an einen vordefinierten Alias oder eine ID eines Einzelrufs durchzuführen.
- **2** Halten Sie das Funkgerät senkrecht 2,5 bis 5,0 cm vom Mund entfernt.
- **3** Drücken Sie zum Durchführen des Rufs die **Sendetaste (PTT)**.

Die LED leuchtet dauerhaft grün.

Im Display wird der Einzelruf-Alias oder die Einzelruf-ID angezeigt.

**4** Warten Sie, bis der Freiton verklungen ist (falls aktiviert), und sprechen Sie deutlich in das Mikrofon. **5** Lassen Sie die **PTT**-Taste los, um den Gesprächspartner zu hören.

Wenn das Zielfunkgerät antwortet, blinkt die LED grün.

Wird während einer vorprogrammierten Zeitdauer nicht gesprochen, endet der Ruf.

### **6.2.6.2**

## **Durchführen eines Anrufs mit der programmierbaren Taste "Man.wählen"**

Mit dieser Funktion können Funkgerätebenutzer Einzelrufe mithilfe der programmierbaren Taste "Manuell wählen" tätigen.

**6.2.6.2.1**

### **Durchführen eines Einzelrufs**

**1** Drücken Sie die programmierte Taste **Man.wählen**, um auf den Bildschirm für manuelles Wählen zu gelangen.

Im Display wird Nummer: angezeigt.

- **2** Geben Sie einen Funkgeräte-Aliasnamen bzw. eine Einzelruf-ID über das Tastenfeld ein.
- **3** Halten Sie das Funkgerät senkrecht 2,5 bis 5,0 cm vom Mund entfernt.
- **4** Drücken Sie zum Durchführen des Rufs die **Sendetaste (PTT)**.

Die LED leuchtet dauerhaft grün. Das Einzelruf-Symbol wird in der rechten oberen Ecke angezeigt. In der ersten Textzeile wird der Funkgeräte-Alias angezeigt. In der zweiten Textzeile wird der Rufstatus angezeigt.

- **5** Warten Sie, bis der Freiton verklungen ist (falls aktiviert), und sprechen Sie deutlich in das Mikrofon.
- **6** Lassen Sie die **PTT**-Taste los, um den Gesprächspartner zu hören.

Wenn das Zielfunkgerät antwortet, blinkt die LED grün.

Wird während einer vorprogrammierten Zeitdauer nicht gesprochen, endet der Ruf. Ein kurzer

Hinweiston erklingt. Im Display wird Ruf beendet angezeigt.

#### **6.2.6.3**

## **Durchführen eines ausgehenden Einzel-Telefonrufs mit der programmierbaren Taste "Man.wählen"**

**1** Drücken Sie die programmierte Taste **Man.wählen**, um auf den Bildschirm für manuelles Wählen zu gelangen.

Im Display wird Nummer: angezeigt.

**2** Geben Sie über die Tastatur eine Telefonnummer ein, und drücken Sie (ER), um einen Anruf an die

eingegebene Nummer einzuleiten.

Drücken Sie (, um unerwünschte Zeichen zu löschen. Drücken Sie  $(* \leq)$  und dann innerhalb von

2 Sekunden (# Fill , um eine Pause einzufügen. Das P ersetzt  $*$  und  $*$  im Display.

Wenn erfolgreich, wird in der ersten Zeile des Displays Telefonruf angezeigt. In der zweiten Zeile des Displays wird die gewählte Telefonnummer angezeigt.

Wenn eine ungültige Telefonnummer ausgewählt wird, wird im Display ein negativer Kurzhinweis, Telefonruf erfolglos, Ressource nicht verfügbar oder Ungültige Berechtigungen angezeigt.

Wenn  $\begin{array}{cc} \boxed{33} \\ \phantom{3}\text{Me} \\ \end{array}$  gedrückt wird, ohne dass eine Telefonnummer eingegeben wurde, ertönt ein positiver Hinweiston und dann ein negativer Hinweiston. Die Anzeige bleibt unverändert.

**3**

Halten Sie zum Beenden des Gesprächs (3) gedrückt.

In der ersten Zeile des Displays wird

Telefonruf ... angezeigt. In der zweiten Zeile des Displays wird wird beendet angezeigt.

Im Display wird Telefonruf beendet angezeigt.

**6.2.6.4**

## **Durchführen eines ausgehenden Einzel-Telefonrufs über das Telefonmenü**

**1** Drücken Sie (E), um das Menü aufzurufen.

**2** Drücken Sie **a** oder  $\blacktriangledown$  bis Telefon, und drücken  $\text{Sie}$   $\begin{pmatrix} \mathbb{B} \\ \mathsf{OK} \end{pmatrix}$  zum Auswählen.

**3** Drücken Sie ( $\frac{m}{\alpha}$ ), um Man. Wählen auszuwählen.

In der ersten Zeile des Displays wird Nummer und in der zweiten Zeile ein blinkender Cursor angezeigt.

**4** Geben Sie über die Tastatur eine Telefonnummer

ein, und drücken Sie (ER), um einen Anruf an die eingegebene Nummer einzuleiten.

### Drücken Sie (, um unerwünschte Zeichen zu

löschen. Drücken Sie  $(* \leq)$  und dann innerhalb von

2 Sekunden  $(\pm \sqrt{2})$ , um eine Pause einzufügen. Das P ersetzt  $*$  und  $*$  im Display.

Wenn erfolgreich, wird in der ersten Zeile des Displays Telefonruf angezeigt. In der zweiten Zeile des Displays wird die gewählte Telefonnummer angezeigt.

Wenn eine ungültige Telefonnummer ausgewählt wird, wird im Display ein negativer Kurzhinweis, Telefonruf erfolglos, Ressource nicht verfügbar oder Ungültige Berechtigungen angezeigt.

Wenn  $\begin{bmatrix} \overline{\mathbb{R}} \\ \overline{\mathbb{R}} \end{bmatrix}$  gedrückt wird, ohne dass eine Telefonnummer eingegeben wurde, ertönt ein positiver Hinweiston und dann ein negativer Hinweiston. Die Anzeige bleibt unverändert.

### **5**

Halten Sie zum Beenden des Gesprächs (a) gedrückt.

In der ersten Zeile des Displays wird Telefonruf ... angezeigt. In der zweiten Zeile des Displays wird wird beendet angezeigt.

Im Display wird Telefonruf beendet angezeigt.

### **6.2.6.5**

**1**

## **Durchführen eines ausgehenden Einzel-Telefonrufs über das Menü "Kontakte"**

### **HINWEIS:**

Wenn die manuelle Wählfunktion des Funkgeräts in der MOTOTRBO Connect Plus-Optionskarten-CPS deaktiviert ist, wird die Telefonnummer**nicht** im Menü angezeigt.

## Drücken Sie  $\begin{pmatrix} \mathbb{B} \\ \mathbb{C} \end{pmatrix}$ , um das Menü aufzurufen.

- **2** Drücken Sie **A** oder **v** bis Kontakte, und drücken Sie  $\begin{pmatrix} 1 & 0 \\ 0 & x \end{pmatrix}$  zum Auswählen.
- **3** Drücken Sie **A** oder  $\blacktriangledown$  bis Manuell wählen, und drücken Sie (E) zum Auswählen.
- 4 Drücken Sie **A** oder  $\blacktriangledown$  bis Telefonnummer, und

drücken Sie  $\begin{bmatrix} \frac{m}{6K} \end{bmatrix}$  zum Auswählen.

In der ersten Zeile des Displays wird Nummer und in der zweiten Zeile ein blinkender Cursor angezeigt.

**5** Geben Sie über die Tastatur eine Telefonnummer

ein, und drücken Sie (Ramerichen Anruf an die eingegebene Nummer einzuleiten.

Wenn die **Sendetaste** (PTT) gedrückt wird, zeigt das Display den negativen Kurzhinweis an, Zum Senden OK drück und kehrt zum vorherigen Bildschirm zurück.

Drücken Sie (, um unerwünschte Zeichen zu

löschen. Drücken Sie  $(* \leq)$  und dann innerhalb von

2 Sekunden  $(\begin{matrix} \text{#} \ \text{ } \mathbb{Z} \end{matrix})$ , um eine Pause einzufügen. Das P ersetzt  $*$  und  $*$  im Display.

Wenn erfolgreich, wird in der ersten Zeile des Displays Telefonruf angezeigt. In der zweiten Zeile des Displays wird die gewählte Telefonnummer angezeigt.

Wenn  $\overline{\mathsf{ow}}$  gedrückt wird, ohne dass eine Telefonnummer eingegeben wurde, ertönt ein positiver Hinweiston und dann ein negativer Hinweiston. Die Anzeige bleibt unverändert.

**6**

Halten Sie zum Beenden des Gesprächs gedrückt.

In der ersten Zeile des Displays wird Telefonruf ... angezeigt. In der zweiten Zeile des Displays wird wird beendet angezeigt.

Im Display wird Telefonruf beendet angezeigt.

#### **6.2.6.6**

## **Warten auf die Kanalzuweisung bei einem ausgehenden Einzelruf**

Wenn Sie einen Einzel-Telefonruf tätigen, wird in der ersten Zeile des Displays Telefonruf angezeigt. In der zweiten Zeile des Displays wird die gewählte Telefonnummer angezeigt.

Wenn der Ruf verbunden wird, wird das "Anruf als Einzelruf"-Symbol in der oberen rechten Ecke angezeigt. In der ersten Zeile des Displays wird die Telefonnummer angezeigt.

Wenn erfolglos, wird im Display ein negativer Kurzhinweis, Telefonruf erfolglos, Ressource nicht verfügbar oder Ungültige Berechtigungen angezeigt.

> Halten Sie zum Beenden des Gesprächs (3) gedrückt.

Das Display wechselt zum vorherigen Bildschirm.

## **Verzögertes Überwählen bei einem verbundenen ausgehenden Einzelruf**

Während des Rufs wird das "Anruf als Einzelruf"-Symbol in der oberen rechten Ecke angezeigt. In der ersten Zeile des Displays wird die Telefonnummer angezeigt.

**1** Geben Sie die Ziffern mithilfe der Zifferntastatur ein.

Drücken Sie (um unerwünschte Zeichen zur

löschen. Drücken Sie  $(\star \leq)$  und dann innerhalb von

2 Sekunden  $\left(\frac{\text{# }E}{\text{# }E}\right)$ , um eine Pause einzufügen. Das  $P$  ersetzt  $*$  und  $\#$  im Display.

In der ersten Textzeile des Displays wird Zusätz. Stellen angezeigt, die zweite Textzeile des Displays zeigt die eingegebenen zusätzliche Zeichen an.

**2** Drücken Sie die <sup>(EE</sup>) -Taste

Wenn die **Sendetaste** (PTT) gedrückt wird, zeigt das Display den negativen Kurzhinweis an, Zum Senden

**6.2.6.7**

OK drück und kehrt zum vorherigen Bildschirm zurück.

Das "Anruf als Einzelruf"-Symbol wird in der oberen rechten Ecke angezeigt. In der ersten Zeile des Displays wird die Telefonnummer mit den Ziffern zum Überwählen angezeigt.

- **3** Führen Sie einen der folgenden Schritte aus.
	- Drücken Sie , um zum Anruf-Bildschirm zurückzukehren.
	- Halten Sie zum Beenden des Gesprächs gedrückt.

**6.2.6.8**

## **Live-Überwählen bei einem verbundenen ausgehenden Einzelruf**

Während des Rufs wird das "Anruf als Einzelruf"-Symbol in der oberen rechten Ecke angezeigt. In der ersten Zeile des Displays wird die Telefonnummer angezeigt.

**1** Drücken Sie die **Sendetaste (PTT)**, und verwenden Sie die Zifferntastatur zur Eingabe der Ziffern.

Das "Anruf als Einzelruf"-Symbol wird in der oberen rechten Ecke angezeigt. In der ersten Zeile des Displays wird die Telefonnummer mit den Ziffern zum Überwählen angezeigt.

**2**

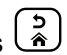

Halten Sie zum Beenden des Gesprächs (a) gedrückt.

In der ersten Zeile des Displays wird Telefonruf ... angezeigt. In der zweiten Zeile des Displays wird wird beendet angezeigt.

Im Display wird Telefonruf beendet angezeigt.

### **6.3**

# **Erweiterte Funktionen im Connect Plus-Modus**

In diesem Kapitel wird die Bedienung der Funktionen auf Ihrem Funkgerät beschrieben.

### **6.3.1 Home-Kanalerinnerung**

Diese Funktion aktiviert eine Erinnerung, wenn der Home-Kanal auf dem Funkgerät für eine gewisse Zeit nicht eingestellt ist.

Wenn diese Funktion über CPS aktiviert ist und auf dem Funkgerät der Home-Kanal für eine bestimmte Zeit nicht eingestellt ist, ertönen die Home-Kanalerinnerung und die Ansage. In der ersten Zeile des Displays wird regelmäßig Kein und in der zweiten Zeile Home-Kanal angezeigt.

Sie können auf die Erinnerung durch eine der folgenden Aktionen reagieren:

- Kehren Sie zum Home-Kanal zurück.
- Schalten Sie die Erinnerung über die programmierbare Taste vorübergehend stumm.

• Legen Sie einen neuen Home-Kanal über die programmierbare Taste fest.

#### **6.3.1.1**

## **Stummschalten der Home-Kanalerinnerung**

Wenn die Home-Kanalerinnerung ertönt, können Sie die Erinnerung durch die folgenden Aktionen vorübergehend stummschalten.

> Drücken Sie die programmierbare Taste **Home-Kanalerinnerung stummschalten**.

In der ersten Zeile des Displays wird HCR und in der zweiten Zeile Stumm angezeigt.

### **6.3.1.2**

## **Einrichten eines neuen Home-Kanals**

Wenn die Home-Kanalerinnerung ertönt, können Sie einen neuen Home-Kanal durch das Ausführen der folgenden Aktionen einrichten:

• Drücken Sie die programmierbare Taste **Home-Kanal zurücksetzen**.

In der ersten Zeile des Displays wird der Kanal-Aliasname und in der zweiten Zeile Neuer Home-K. angezeigt.

- Legen Sie einen neuen Home-Kanal über das Menü fest:
	- a. Drücken Sie (R), um das Menü aufzurufen.
	- b. Drücken Sie <a>
	oder <a>
	bis Dienstprogramme,

und drücken Sie  $\begin{pmatrix} \mathbb{B} \\ \mathbb{B} \end{pmatrix}$  zum Auswählen.

c. Drücken Sie <a>
oder <a>
zu FunkgEinstellg<br/>
c. Drücken Sie <a>
a und drücken Sie  $\begin{array}{ccc} \boxed{32} \\ \hline \end{array}$  zum Auswählen.

- d. Drücken Sie <a>
oder <a>
bis Home-Kanal, und</a>
d. Drücken Sie <a>
oder <a>
oder <a>
bis Home-Kanal, und drücken Sie (E) zum Auswählen.
- e. Wählen Sie aus der Liste der gültigen Kanäle.

Das Display zeigt ✔ neben dem ausgewählten Home-Kanal-Alias an.

### **6.3.2 Automatisches Fallback**

Beim automatischen Fallback handelt es sich um eine Funktion, die es Ihnen bei bestimmten Arten von Connect Plus-Systemausfällen ermöglicht, für einen ausgewählten Gruppenkontakt normale Gruppenrufe (keine Notrufe) durchzuführen und zu empfangen.

Wenn einer der folgenden Fehler auftritt, versucht das Funkgerät, per Roaming eine Verbindung zu einem anderen Connect Plus-Standort herzustellen. Bei diesem Suchvorgang kann es passieren, dass Ihr Funkgerät einen betriebsbereiten Connect Plus-Standort findet, oder es kann passieren, dass Ihr Funkgerät einen Fallback-Kanal findet (sofern der automatische Fallback-Modus auf Ihrem Funkgerät aktiviert wurde).

Ein Fallback-Kanal ist ein Repeater, der normalerweise Teil eines betriebsbereiten Connect Plus-Standorts ist, jedoch derzeit nicht mit dem Standort-Controller oder dem Connect Plus-Netzwerk kommunizieren kann. Im Fallback-Modus arbeitet der Repeater als eigenständiger digitaler Repeater. Der automatische Fallback-Modus unterstützt nur normale Gruppenrufe (keine Notrufe). Alle anderen Anrufarten werden im Fallback-Modus nicht unterstützt.

### **6.3.2.1 Hinweise auf den automatischen Fallback-Modus**

Wenn Ihr Funkgerät einen Fallback-Kanal verwendet, hören Sie den sporadisch auftretenden Fallback-Ton etwa einmal alle 15 Sekunden (außer bei der Übertragung). Das Display zeigt in regelmäßigen Abständen die kurze Meldung Fallback Kanal an. Ihr Funkgerät lässt PTT nur für den ausgewählten Gruppenkontakt zu (Gruppenruf, Multigroup-Ruf oder Site All Call). Sie können keine anderen Ruftypen durchführen.

**6.3.2.2**

## **Durchführen/Empfangen von Anrufen im Fallback-Modus**

#### **HINWEIS:**  $\mathscr{A}$

Anrufe werden nur von den Funkgeräten gehört, die den gleichen Fallback-Kanal verwenden und für die gleiche Gruppe ausgewählt sind. Anrufe werden nicht an andere Standorte oder andere Repeater übermittelt.

Notrufe oder Notfallwarnungen sind im Fallback-Modus nicht verfügbar. Wenn Sie im Fallback-Modus die Notruftaste drücken, gibt das Funkgerät den Ton für eine ungültige Taste aus. Funkgeräte mit Display zeigen außerdem die Meldung "Funktion nicht verfügbar" an.

Einzelrufe von Funkgerät zu Funkgerät und Telefonrufe sind im Fallback-Modus nicht verfügbar. Wenn Sie versuchen, einen privaten Kontakt anzurufen, wird ein Verweigerungston ausgegeben. In solchen Fällen sollten Sie den gewünschten Gruppenkontakt auswählen. Zu den nicht unterstützten Ruftypen gehören Fernmonitor, Rufhinweis, Funkgerät-Check, Aktivieren des Funkgeräts, Deaktivieren des Funkgeräts, Textnachrichten, Standortaktualisierungen und Paketdatenanrufe.

Die ETCA-Funktion (Enhanced Traffic Channel Access) wird im automatischen Fallback-Modus nicht unterstützt. Wenn zwei oder mehr Funkgerätbenutzer gleichzeitig (oder fast gleichzeitig) die **Sendetaste (PTT)** drücken, ist es möglich, dass beide Funkgeräte übertragen, bis die **Sendetaste (PTT)** wieder losgelassen wird. In diesem Fall ist es möglich, dass die Übertragung auf den empfangenden Funkgeräten nicht verstanden wird.

Das Durchführen von Anrufen im Fallback-Modus ähnelt der normalen Funktionsweise. Wählen Sie einfach den Gruppenkontakt, den Sie anrufen möchten (über die normale Kanalauswahlmethode des Funkgeräts), und drücken Sie anschließend die **Sendetaste (PTT)**, um den Ruf zu starten. Es ist möglich, dass der Kanal bereits von einer anderen Gruppe verwendet wird. Wenn der Kanal verwendet wird, hören Sie einen Besetztton, und im Display wird "Kanal belegt" angezeigt. Über die normale Kanalauswahlmethode des Funkgeräts können Sie Kontakte für Gruppen-, Multi-Gruppen- oder Standort-Rundumrufe auswählen. Wenn das Funkgerät einen Fallback-Kanal verwendet, arbeitet die Multi-Gruppe genau wie die anderen Gruppen. Sie wird nur von Funkgeräten gehört, die derzeit für dieselbe Multi-Gruppe ausgewählt sind.

### **6.3.2.3 Rückkehr in den normalen Betrieb**

Wenn der Standort zum normalen Bündelfunkbetrieb zurückkehrt, während Sie sich im Empfangsbereich Ihres Fallback-Repeaters befinden, verlässt das Funkgerät automatisch den automatischen Fallback-Modus. Ein Produktregistrierungs-"Signalton" erklingt, wenn das Funkgerät erfolgreich registriert wird. Wenn Sie sich im Bereich eines betriebsbereiten Standorts befinden (der sich nicht im Fallback-Modus befindet), können Sie die Taste "Roaming-Anforderung" drücken (falls für Ihr Funkgerät konfiguriert), um Ihr Funkgerät zu veranlassen, einen verfügbaren Standort zu suchen und sich dort zu registrieren. Wenn kein anderer Standort verfügbar ist, wechselt Ihr Funkgerät in den automatischen Fallback-Modus, sobald die Suche abgeschlossen ist. Wenn Sie die Netzabdeckung Ihres Fallback-Repeaters verlassen, wechselt Ihr Funkgerät in den Suchmodus (im Display wird Suche angezeigt).

### **6.3.3 Funkgerätkontrolle**

Wenn aktiviert, kann mit dieser Funktion festgestellt werden, ob ein anderes Funkgerät im System aktiv ist, ohne den Benutzer dieses Funkgeräts zu stören. Am Zielfunkgerät wird keine hörbare oder sichtbare Anzeige der Kontrolle angezeigt.

Diese Funktion ist nur für Funkgeräte-IDs verfügbar.

### **6.3.3.1 Senden eines Funkgerät-Checks**

**1** Zugriff auf die Funkgerät-Check-Funktion.

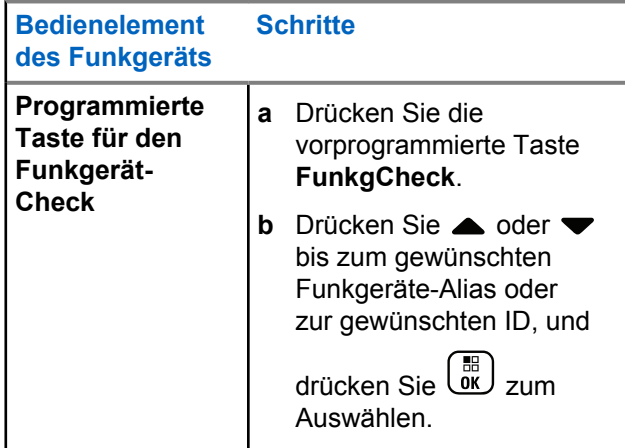

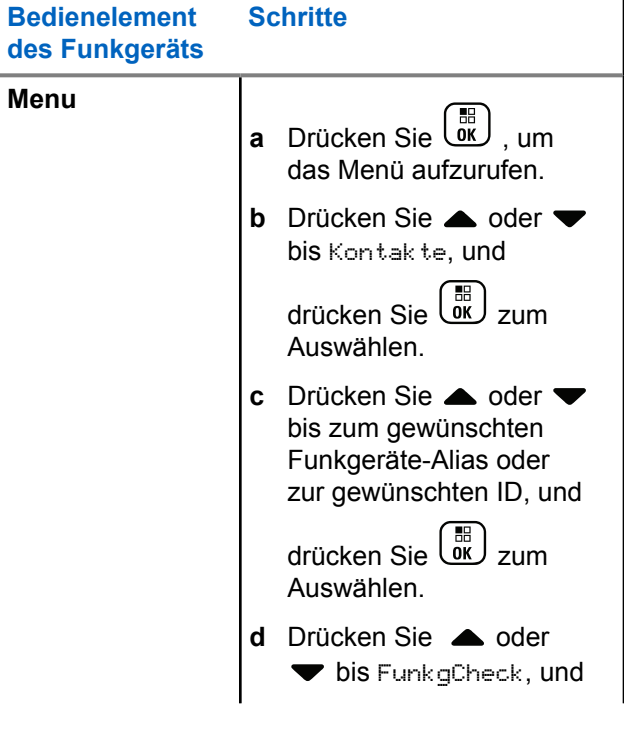

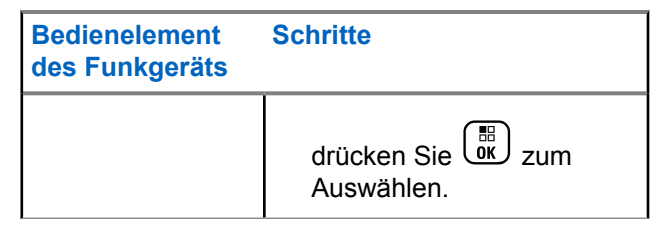

Das Display zeigt den Ziel-Aliasnamen an, der angibt, dass die Anfrage ausgeführt wird. Die LED leuchtet dauerhaft grün.

**2** Warten Sie auf eine Quittierung.

Wenn das gewünschte Funkgerät im System aktiv ist, wird ein Hinweiston ausgegeben, und im Display wird kurz Zielfunkgerät verfügbar angezeigt.

Wenn das gewünschte Funkgerät nicht im System aktiv ist, wird ein Hinweiston ausgegeben, und im Display wird kurz Zielfunkgerät nicht verfügbar angezeigt.

Das Funkgerät kehrt zum Bildschirm des Funkgeräte-Alias oder der relevanten ID zurück, wenn dies über das Menü veranlasst wird.

Das Funkgerät kehrt zum Ausgangsbildschirm zurück, wenn dies über die programmierbare Taste veranlasst wird.

### **6.3.4 Fernüberwachung**

Mit dieser Funktion kann das Mikrofon eines Zielfunkgeräts eingeschaltet werden (nur Funkgeräte-Alias oder -IDs). Die grüne LED des Zielfunkgeräts blinkt einmal. Diese Funktion kann zur Remote-Überwachung jeglicher hörbarer Aktivität rund um das Zielfunkgerät eingesetzt werden.

Ihr Funkgerät muss für die Nutzung dieser Funktion konfiguriert sein.

### **6.3.4.1 Einleiten des Fernmonitors**

### **HINWEIS:**

- Der Fern-Monitor stoppt automatisch nach einer programmierten Zeit oder wenn versucht wird, eine Übertragung einzuleiten, den Kanal zu wechseln, oder das Funkgerät auszuschalten.
- **1** Wählen Sie die Fernmonitor-Funktion.

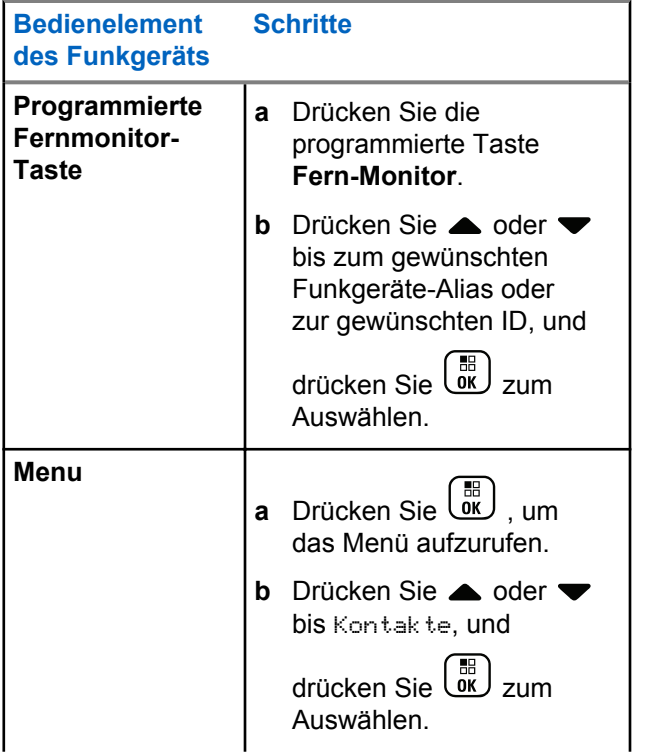

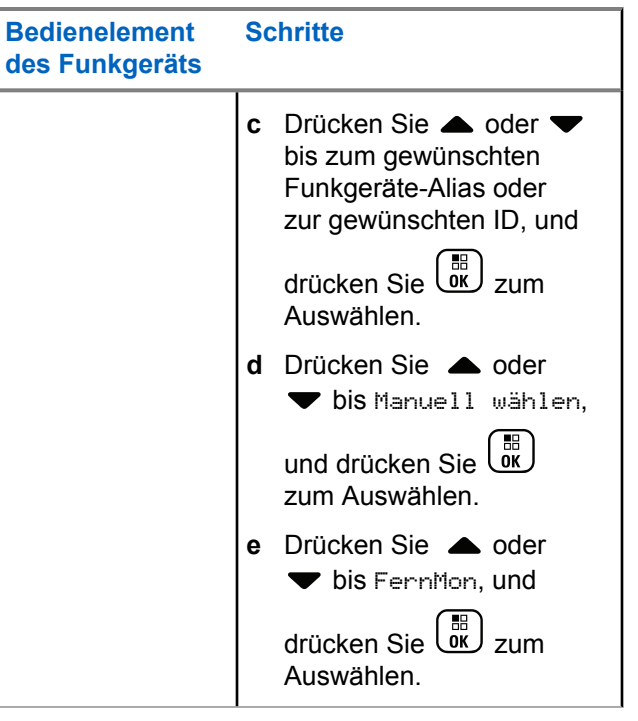

Die erste Textzeile zeigt FernMon Mon angezeigt. Die zweite Textzeile zeigt den Ziel-Aliasnamen, was darauf hinweist, dass die Anfrage ausgeführt wird. Die LED blinkt grün.

**2** Warten Sie auf eine Quittierung.

Wenn erfolgreich, erklingt ein positiver Hinweiston, und im Display wird FernMon erfolgr. angezeigt. Das Funkgerät gibt nun während einer vorprogrammierten Zeitdauer Audio vom überwachten Funkgerät wieder. Im Display wird FernMon angezeigt, gefolgt vom Ziel-Aliasnamen. Nach Ablauf dieser Zeit ertönt ein Hinweiston, und die LED erlischt.

Wenn erfolglos, erklingt ein negativer Hinweiston und im Display wird FernMon fehlg. angezeigt.

### **6.3.5 Scan**

Mit dieser Funktion kann das Funkgerät Anrufe von Gruppen in einer vorprogrammierten Scan-Liste überwachen bzw. verbinden. Wenn Scan aktiviert ist, wird das Scan-Symbol in der Statusleiste angezeigt, und die LED-Anzeige blinkt (im Leerlauf) gelb.

**6.3.5.1**

## **Starten und Stoppen des Scanvorgangs**

### **HINWEIS:**

Bei diesem Vorgang wird die Scan-Funktion für alle Connect Plus-Zonen mit derselben Netzwerk-ID wie Ihre derzeit ausgewählte Zone ein- bzw. ausgeschaltet. Dabei ist zu beachten, dass die Scan-Funktion unter Umständen für einige (oder alle) Gruppen in Ihrer Scan-Liste deaktiviert ist, obwohl sie mithilfe dieses Vorgangs aktiviert wurde. Weitere Informationen finden Sie unter [Bearbeiten](#page-888-0) [der Scan-Liste auf Seite 314 .](#page-888-0)

Sie können den Scanvorgang durch Drücken der programmierten **Scan**-Taste starten und anhalten **ODER** die folgenden Schritte ausführen.

**1** Drücken Sie (E), um das Menü aufzurufen.

**2** Drücken Sie **A** oder  $\blacktriangledown$  bis Scan, und drücken Sie

 $\begin{matrix} \mathbb{B} \ \mathbb{R} \end{matrix}$ zum Auswählen.

- **3** Drücken Sie **A** oder **v** bis Einschalten oder Abschalten, und drücken Sie  $\begin{pmatrix} 1 & 0 \\ 0 & 0 \end{pmatrix}$  zum Auswählen.
	- Im Display wird Scan Ein angezeigt, wenn Scan deaktiviert ist.
	- Das Scan-Menü zeigt Abschalten, wenn Scan aktiviert ist.
	- Im Display wird Scan Aus angezeigt, wenn Scan deaktiviert ist.
	- Das Scan-Menü zeigt Einschalten, wenn Scan aktiviert ist.

#### **6.3.5.2**

## **Reagieren auf eine Übertragung während eines Scanvorgangs**

Das Funkgerät stoppt während eines Suchlaufs auf einem Kanal/bei einer Gruppe, sobald es Aktivität erfasst. Das Funkgerät sucht kontinuierlich nach weiteren Mitgliedern

der Scan-Liste, wenn es sich im Steuerungskanal im Leerlauf befindet.

- **1** Halten Sie das Funkgerät senkrecht 2,5 bis 5,0 cm vom Mund entfernt.
- **2** Drücken Sie während der Standzeit die **Sendetaste (PPT)**.

Die LED leuchtet dauerhaft grün.

- **3** Warten Sie, bis der Freiton verklungen ist (falls aktiviert), und sprechen Sie deutlich in das Mikrofon.
- **4** Lassen Sie die **PTT**-Taste los, um den Gesprächspartner zu hören.

Wenn Sie nicht vor Ablauf der Haltezeit antworten, nimmt das Funkgerät den Scanvorgang wieder auf und durchsucht weitere Gruppen.

#### **6.3.6**

### **Vom Benutzer konfigurierbarer Scan**

Wenn das Menü "Liste bearbeiten" aktiviert ist, kann ein Teilnehmer über das Menü "Mitglied hinzufügen" Scan-Listen-Mitglieder hinzufügen und entfernen. Ein Scan-

<span id="page-888-0"></span>Listen-Mitglied muss ein Stamm-Gruppenkontakt sein (z. B. nicht Multi-Gruppe oder Site All Call/netzwerkweiter Rundumruf), der gegenwärtig einer Kanalwahlposition in einer Connect Plus-Zone mit derselben Netzwerk-ID wie die aktuell ausgewählte Zone zugewiesen ist. Der Gesprächsgruppen-Alias darf keiner Gesprächsgruppe entsprechen, die in der Scan-Liste der aktuellen Zone enthalten ist.

Scan kann über das Menü aktiviert oder deaktiviert werden, oder indem Sie die programmierbare Taste **Scan ein/aus** drücken.

Diese Funktion funktioniert nur, wenn das Funkgerät derzeit an keinem Gespräch teilnimmt. Wenn Sie gerade ein Gespräch führen, kann das Funkgerät keine anderen Gruppenrufe scannen und somit auch nicht erkennen, ob solche Anrufe getätigt werden. Wenn Ihr Ruf beendet ist, kehrt das Funkgerät zum Steuerungskanals-Zeitfenster zurück und kann wieder nach Gruppen scannen, die sich in der Scan-Liste befinden.

**6.3.7**

## **Bearbeiten der Scan-Liste**

### **HINWEIS:**

Wenn der Eintrag in der Scan-Liste zufällig die derzeit ausgewählte Gruppe ist, hört das Funkgerät Aktivitäten dieser Gruppe ab, unabhängig davon, ob neben dem Eintrag in der Liste ein Häkchen angezeigt wird oder nicht. Wenn ein Funkgerät sich nicht in einem Anruf befindet, wartet es auf Aktivitäten in seiner ausgewählten Gruppe, der Multi-Gruppe, dem Site-Rundumruf und der Standard-Notrufgruppe (falls diese konfiguriert wurden). Dieser Vorgang kann nicht deaktiviert werden. Wenn das Scannen aktiviert ist, achtet das Funkgerät auch auf Aktivitäten aktivierter Mitglieder der Scan-Liste.

Ihre Scan-Liste bestimmt, welche Gruppen gescannt werden können. Die Liste wird erstellt, wenn das Funkgerät programmiert wird. Wenn ihr Funkgerät so programmiert wurde, dass Sie die Scan-Liste bearbeiten können, können Sie:

- Scanning für einzelne Gruppen in der Liste aktivieren/ deaktivieren.
- Scan-Mitglieder über das Menü zum Hinzufügen von Mitgliedern hinzufügen oder entfernen. Siehe

[Hinzufügen oder Löschen einer Gruppe über das Menü](#page-890-0) ["Teilnehmer hinzufügen" auf Seite 316](#page-890-0) .

### **HINWEIS:**

Ein Scan-Listen-Mitglied muss ein Stamm-Gruppenkontakt sein (nicht Multi-Gruppe oder Site All Call/netzwerkweiter Rundumruf), der gegenwärtig einer Kanalwahlposition in einer Connect Plus-Zone mit derselben Netzwerk-ID wie die aktuell ausgewählte Zone zugewiesen ist. Der Gesprächsgruppen-Alias darf keiner Gesprächsgruppe entsprechen, die in der Scan-Liste der aktuellen Zone enthalten ist.

**1**

Drücken Sie  $\begin{bmatrix} 1 & 0 \\ 0 & 0 \end{bmatrix}$ , um das Menü aufzurufen.

- **2** Drücken Sie  $\triangle$  oder  $\blacktriangledown$  bis Liste anzeigen/ bearbeiten, und drücken Sie <sup>(EE</sup>) zum Auswählen.
- **3** Drücken Sie **A** oder **v** bis zum gewünschten Gruppennamen.

Wenn sich ein Häkchen vor dem Gruppennamen befindet, ist Scannen derzeit aktiviert für diese Gruppe.

Wenn sich kein Häkchen vor dem Gruppennamen befindet, ist Scannen derzeit für diese Gruppe deaktiviert.

**(E)**, um die gewünschte Gruppe auszuwählen.

**4**

Das Display zeigt Aktivieren, wenn die Funktion "Scannen" derzeit für die Gruppe deaktiviert ist.

Das Display zeigt Deaktivieren, wenn die Funktion "Scannen" derzeit für die Gruppe aktiviert ist.

**5** Wählen Sie die angezeigte Option (Aktivieren

oder Deaktivieren) und drücken Sie  $\begin{pmatrix} \frac{18}{00} \\ 0 \end{pmatrix}$  zum Auswählen.

Abhängig von der gewählten Option, erscheint auf dem Funkgerät vorübergehend die Anzeige Scannen aktiviert oder Scannen Deaktiviert als Bestätigung.

Auf dem Funkgerät wird erneut die Zonen-Scan-Liste angezeigt. Wenn die Funktion "Scannen" für die Gruppe aktiviert wurde, wird das Häkchen vor dem Gruppennamen angezeigt. Wenn die Funktion "Scannen" für die Gruppe

<span id="page-890-0"></span>deaktiviert wurde, wird das Häkchen vor dem Gruppennamen entfernt.

### **6.3.8**

## **Hinzufügen oder Löschen einer Gruppe über das Menü "Teilnehmer hinzufügen"**

Das Connect Plus-Funkgerät unterstützt keine doppelten Gruppennummern oder doppelten Gruppen-Aliasnamen in einer Zonen-Scan-Liste (oder deren Anzeige als "Scan-Kandidaten"). Daher kann sich die in [Schritt 6](#page-891-0) und [Schritt 7](#page-891-0) beschriebene Liste der "Scan-Kandidaten" ändern, wenn eine Gruppe zur Zonen-Scan-Liste hinzugefügt oder aus dieser gelöscht wird.

Wenn Ihr Funkgerät darauf programmiert wurde, dass Sie die Scan-Liste bearbeiten können, so können Sie mithilfe des Menüs "Teilnehmer hinzufügen" eine Gruppe zur Scan-Liste der aktuell ausgewählten Zone hinzufügen oder eine Gruppe aus dieser löschen.

Drücken Sie  $\begin{bmatrix} \mathbb{R} \\ \mathbb{R} \end{bmatrix}$ , um das Menü aufzurufen.

- **2** Drücken Sie ▲ oder ▼ bis zur Option "Scan", und drücken Sie  $\begin{pmatrix} 1 & 0 \\ 0 & x \end{pmatrix}$  zum Auswählen.
- **3** Drücken Sie **A** oder **bis** (Teilnehmer

hinzufügen> und drücken Sie  $\begin{pmatrix} \mathbb{B} \\ \mathbb{B} \end{pmatrix}$  zum Auswählen.

Im Display wird Teilnehmer aus Zone n hinzufügen angezeigt (n = die Zahl der ersten Connect Plus-Zone in Ihrem Funkgerät mit derselben Netzwerk-ID wie Ihre derzeit ausgewählte Zone).

- **4** Führen Sie einen der folgenden Schritte aus.
	- Wenn die Gruppe, die Sie der Scan-Liste hinzufügen möchten, einer Kanalwahlschalter-Position in dieser Zone zugeordnet ist, fahren Sie mit [Schritt 6](#page-891-0) fort.
	- Wenn die Gruppe, die Sie der Scan-Liste hinzufügen möchten, einer Kanalwahlschalter-Position in einer anderen Connect Plus-Zone zugeordnet ist, fahren Sie mit [Schritt 5](#page-891-0) fort.

**1**

- <span id="page-891-0"></span>**5** Drücken Sie **A** oder **v**, um eine Liste von Connect Plus-Zonen mit derselben Netzwerk-ID wie die aktuell ausgewählte Zone zu durchsuchen.
- **6** Nach der Standortbestimmung der Connect Plus-Zone, bei der die gewünschte Gruppe einer Kanalwahlschalterposition zugeordnet ist, drücken

## Sie **(EE)** zum Auswählen.

Ihr Funkgerät zeigt den ersten Eintrag in einer Liste von Gruppen an, die einer Kanal-Position in dieser Zone zugeordnet sind. Die Gruppen in der Liste werden als "Scan-Kandidaten" bezeichnet, weil sie der Scan-Liste der derzeit ausgewählten Zone hinzugefügt werden können (bzw. der Zone-Scan-Liste bereits hinzugefügt sind).

Wenn die Zone keine Gruppen enthält, die der Scan-Liste hinzugefügt werden können, zeigt das Funkgerät Keine Kandidaten an.

**7** Drücken Sie ▲ oder ▼ zum Durchsuchen der Liste der Gruppenkandidaten.

Wenn ein Pluszeichen (+) unmittelbar vor dem Gruppen-Aliasnamen angezeigt wird, so bedeutet dies, dass sich die Gruppe derzeit in der Scan-Liste für die ausgewählte Zone befindet.

Wenn das Pluszeichen (+) nicht unmittelbar vor dem Aliasnamen angezeigt wird, so befindet sich die Gruppe derzeit nicht in der Scan-Liste, kann jedoch hinzugefügt werden.

**8**

Drücken Sie  $\begin{pmatrix} \frac{m}{c} \\ \frac{m}{c} \end{pmatrix}$ , wenn der gewünschte Gruppen-Aliasname angezeigt wird.

Wenn sich diese Gruppe nicht auf der Scan-Liste für die aktuell ausgewählte Zone befindet, wird die Meldung (Gruppen-Alias) Hinzufügen angezeigt.

Wenn sich diese Gruppe bereits auf der Scan-Liste für die aktuell ausgewählte Zone befindet, wird die Meldung (Gruppen-Alias) Löschen angezeigt.

**9**

Drücken Sie (ER), um die angezeigte Meldung zu bestätigen (Hinzufügen oder Löschen).

War der Löschvorgang einer Gruppe aus der Liste erfolgreich, so wird das Pluszeichen (+) unmittelbar vor dem Alias nicht mehr angezeigt.

War das Hinzufügen einer Gruppe zur Liste erfolgreich, so wird das Pluszeichen (+) unmittelbar vor dem Alias angezeigt.

Wenn Sie versuchen, eine Gruppe hinzuzufügen, wenn die Liste bereits voll ist, zeigt das Funkgerät Liste voll an. In diesem Fall müssen Sie eine Gruppe aus der Scan-Liste löschen, bevor Sie eine neue hinzufügen können.

**10** Wenn Sie die Einstellungen abgeschlossen haben,

drücken Sie  $\left(\begin{matrix} 5 \\ 1 \end{matrix}\right)$  so oft wie notwendig, um zum gewünschten Menü zurückzukehren.

#### **6.3.9**

## **Informationen zum Scan-Vorgang**

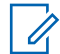

#### **HINWEIS:**

Wenn sich das Funkgerät mit einem Ruf für ein Mitglied der Scan-Liste von einer anderen Zone verbindet und der Standzeit-Timer abläuft, bevor Sie reagieren können, müssen Sie zu der Zone und dem Kanal des Mitglieds der Scan-Liste navigieren und einen neuen Ruf einleiten, um antworten zu können.

Unter manchen Umständen ist es möglich, Anrufe für Gruppen zu verpassen, die sich in Ihrer Scan-Liste befinden. Wenn Sie einen Anruf aus einem der folgenden Gründe verpassen, deutet dies nicht auf ein Problem mit Ihrem Funkgerät hin. Hierbei handelt es sich um einen normalen Scan-Vorgang für Connect Plus.

- Die Scan-Funktion ist nicht eingeschaltet (prüfen Sie, ob das Scan-Symbol im Display angezeigt wird).
- Ein Mitglied der Scan-Liste wurde über das Menü deaktiviert (siehe [Bearbeiten der Scan-Liste auf Seite](#page-888-0) [314 \)](#page-888-0).
- Sie nehmen bereits an einem Gespräch teil.
- Kein Mitglied der gescannten Gruppe ist an Ihrem Standort registriert (gilt nur für Multisite-Systeme).

#### **6.3.10**

## **Antworten während des Scannens**

Wenn Ihr Funkgerät einen Ruf aus der wählbaren Gruppen-Scan-Liste scannt und die **Sendetaste** (PTT) während des gescannten Rufs gedrückt wird, hängt die Reaktion des Funkgeräts davon ab, ob die Funktion "Antworten während des Scannens" bei Konfiguration des Funkgeräts aktiviert oder deaktiviert wurde.

#### **Antworten während des Scannens deaktiviert**

Das Funkgerät verlässt den gescannten Ruf und versucht, über den Kontakt für die aktuell ausgewählte Kanalposition zu senden. Wenn die Haltezeit für den aktuell ausgewählten Kontakt abläuft, wechselt das Funkgerät zu dem Standardkanal und startet den Timer für die Scan-Haltezeit. Das Funkgerät setzt den Gruppenscan fort, wenn der Timer für die Scan-Haltezeit abläuft.

#### **Antworten während des Scannens aktiviert**

Wenn die **PTT-Taste** während der Haltezeit der Gruppe für den gescannten Ruf gedrückt wird, versucht das Funkgerät, an die gescannte Gruppe zu senden.

### **HINWEIS:**

Wenn Sie einen Ruf einer Gruppe scannen, die keiner Kanalposition in der derzeit ausgewählten Zone zugewiesen ist, und die Haltezeit des Rufs abläuft, wechseln Sie zu der richtigen Zone, und wählen Sie dann die Kanalposition der Gruppe, um mit dieser Gruppe zu sprechen.

**6.3.11**

## **Bearbeitung der Priorität für eine Gesprächsgruppe**

Der Prioritätsmonitor ermöglicht es dem Funkgerät, automatisch Übertragungen von einer Gesprächsgruppe mit höherer Priorität zu empfangen, wenn es gerade mit einem anderen Ruf beschäftigt ist. Beim Wechsel des Funkgeräts zum Ruf mit höherer Priorität erklingt ein Ton. Es gibt zwei Prioritätsstufen für die Gesprächsgruppen: P1 und P2. P1 hat eine höhere Priorität als P2.

### **HINWEIS:**

Wenn die standardmäßige Notrufgruppen-ID in MOTOTRBO Connect Plus Option Board CPS konfiguriert ist, gibt es drei Prioritätsstufen für Gesprächsgruppen: P0, P1 und P2. P0 ist die permanente Notrufgruppen-ID und hat die höchste Priorität. Weitere Informationen erhalten Sie von Ihrem Fachhändler oder Systemadministrator.

**1** Drücken Sie (E), um das Menü aufzurufen.

**2** Drücken Sie  $\triangle$  oder  $\blacktriangledown$  bis Scan, und drücken Sie

 $\left[\begin{array}{c}\mathbb{H} \ \mathsf{OK}\end{array}\right]$ zum Auswählen.

- <span id="page-894-0"></span>**3** Drücken Sie **A** oder  $\blacktriangledown$  bis Liste anzeigen/ bearbeiten, und drücken Sie (E) zum Auswählen.
- **4** Drücken Sie ▲ oder ▼ bis zur gewünschten Gesprächsgruppe, und drücken Sie ( Auswählen.
- **5** Drücken Sie **coder**  $\bullet$  bis Priorit.bearb, und drücken Sie  $\begin{pmatrix} 1 & 0 \\ 0 & 0 \end{pmatrix}$  zum Auswählen.
- **6** Drücken Sie  $\triangle$  oder  $\triangledown$  bis zur gewünschten Prioritätsstufe, und drücken Sie  $\overline{\text{ow}}$  zum Auswählen.

Im Display wird ein positiver Kurzhinweis angezeigt, bevor wieder der vorhergehende Bildschirm angezeigt wird. Das Prioritäts-Symbol wird links neben der Gesprächsgruppe angezeigt.

**6.3.12**

## **Kontakteinstellungen**

### **HINWEIS:**

Sie können den Contact Plus-Kontakten Funkgeräte-IDs hinzufügen oder diese bearbeiten. Funkgeräte-IDs können nur von Ihrem Händler gelöscht werden.

Ist die Verschlüsselungsfunktion für einen Kanal aktiviert, können Sie auf diesem Kanal Sprachanrufe mit aktivierter Verschlüsselung durchführen. Ausschließlich Funkgeräte mit demselben Privacy-Key oder demselben Schlüsselwert und derselben Schlüssel-ID wie Ihr Funkgerät können die Übertragung entschlüsseln.

Der Zugang zu Kontaktlisten hängt von der Zonenkonfiguration ab:

- Wenn nur eine Zone auf dem Funkgerät konfiguriert ist, zeigt die Kontaktliste direkt die Liste aus der aktuell ausgewählten Zone an.
- Wenn mehrere Zonen konfiguriert sind, zeigt der Ordner für Zonenkontakte alle Zonen mit identischen Netzwerk-IDs als aktuell ausgewählte Zone an. Der Benutzer kann auf die Kontakte in diesen Zonen zugreifen.

Über die Kontakte wird Ihr Funkgerät mit einer "Adressbuchfunktion" ausgestattet. Jeder Eintrag entspricht <span id="page-895-0"></span>einem Aliasnamen bzw. einer ID, die Sie zur Rufeinleitung verwenden.

Jede Zone bietet eine Kontaktliste mit bis zu 100 Kontakten. Die folgenden Kontaktoptionen sind verfügbar:

- Einzelruf
- Gruppenruf
- Multi-Gruppenruf
- Standortsammelruf Sprachruf
- Standortsammelruf Text
- Zentralruf

Der Kontakttyp "Zentralruf" dient zum Senden einer Textnachricht an einen Dispatcher-PC über den Textnachrichten-Server eines Drittanbieters.

#### **6.3.12.1**

**1**

## **Durchführen eines Einzelrufs über das Menü "Kontakte"**

Drücken Sie  $\begin{bmatrix} \mathbb{B} \\ \mathbb{B} \end{bmatrix}$ , um das Menü aufzurufen.

**2** Drücken Sie **A** oder  $\blacktriangledown$  bis Kontakte, und drücken Sie (E) zum Auswählen.

Die Einträge sind in alphabetischer Reihenfolge sortiert.

- **3** Verwenden Sie einen der im Folgenden beschriebenen Schritte, um den relevanten Funkgeräte-Alias auszuwählen:
	- Wählen Sie den Teilnehmer-Alias direkt
		- Drücken Sie  $\triangle$  oder  $\blacktriangledown$  bis zum gewünschten Funkgeräte-Alias oder zur gewünschten ID.
	- Verwenden Sie das Menü Manuelles Wählen.
		- Drücken Sie  $\triangle$  oder  $\blacktriangledown$  bis Manuell

wählen, und drücken Sie  $\begin{array}{ccc} \begin{smallmatrix} \text{\text{BS}} \end{smallmatrix} \end{array}$ zum Auswählen.

• Gibt es einen zuvor gewählten Funkgeräte-Aliasnamen bzw. eine zuvor gewählte ID, wird dieser Aliasname bzw. diese ID zusammen mit einem blinkenden Cursor angezeigt. Ändern/Bearbeiten Sie die ID über die

Tastatur. Drücken Sie  $\begin{bmatrix} \mathbb{R} \\ \mathbb{R} \end{bmatrix}$ , um die Option auszuwählen.

- **4** Halten Sie das Funkgerät senkrecht 2,5 bis 5,0 cm vom Mund entfernt.
- **5** Drücken Sie zum Durchführen des Rufs die **Sendetaste (PTT)**.

Die LED leuchtet dauerhaft grün. Im Display wird der Aliasname des Zielfunkgeräts angezeigt.

- **6** Warten Sie, bis der Freiton verklungen ist (falls aktiviert), und sprechen Sie deutlich in das Mikrofon.
- **7** Lassen Sie die **PTT**-Taste los, um den Gesprächspartner zu hören.

Sobald das gerufene Funkgerät antwortet, blinkt die LED grün, und im Display wird die ID des sendenden Funkgeräts angezeigt.

Wird während einer vorprogrammierten Zeitdauer nicht gesprochen, endet der Ruf.

Ein kurzer Hinweiston erklingt. Im Display wird Ruf beendet angezeigt.

### **6.3.12.2**

**1**

## **Durchführen eines Rufs mittels Ruf-Aliassuche**

Zum Auffinden des Aliasnamens des gewünschten Funkgeräts kann auch eine Alias- oder alphanumerische Suche durchgeführt werden.

Diese Funktion ist nur verfügbar, während sich das Funkgerät im Menü "Kontakte" befindet.

Drücken Sie  $\begin{bmatrix} \mathbb{B} \\ \mathbb{C} \end{bmatrix}$ , um das Menü aufzurufen.

2 Drücken Sie **4 oder**  $\blacktriangledown$  bis Kontakte, und

drücken Sie  $\begin{pmatrix} 18 \\ 0 \text{K} \end{pmatrix}$  zum Auswählen.

Die Einträge sind in alphabetischer Reihenfolge sortiert.

**3** Geben Sie den ersten Buchstaben des gewünschten Aliasnamens ein, und drücken Sie dann die Taste

**△** oder ▼, um den gewünschten Aliasnamen zu lokalisieren.

- **4** Halten Sie das Funkgerät senkrecht 2,5 bis 5,0 cm vom Mund entfernt.
- **5** Drücken Sie zum Durchführen des Rufs die **Sendetaste (PTT)**.

Die LED leuchtet dauerhaft grün. Im Display wird der Aliasname des Zielfunkgeräts angezeigt.

- **6** Warten Sie, bis der Freiton verklungen ist (falls aktiviert), und sprechen Sie deutlich in das Mikrofon.
- **7** Lassen Sie die **PTT**-Taste los, um den Gesprächspartner zu hören.

Wenn das Zielfunkgerät antwortet, blinkt die LED grün.

Wird während einer vorprogrammierten Zeitdauer nicht gesprochen, endet der Ruf.

Im Display wird Ruf beendet angezeigt.

## **Hinzufügen eines neuen Kontakts**

- **1** Drücken Sie (E), um das Menü aufzurufen.
- **2** Drücken Sie **A** oder  $\blacktriangledown$  bis Kontakte, und drücken Sie  $\begin{pmatrix} 1 & 0 \\ 0 & 0 \end{pmatrix}$ zum Auswählen.
- **3** Drücken Sie **A** oder  $\blacktriangledown$  bis Neuer Kontakt, und  $\frac{1}{2}$ drücken Sie  $\frac{1}{2}$  zum Auswählen.
- **4** Geben Sie die Kontaktnummer über die Tastatur ein,

und drücken Sie لِللّه zur Bestätigung.

**5** Geben Sie den Kontaktnamen über die Tastatur ein,

und drücken Sie <sup>36</sup> zur Bestätigung.

**6** Drucken Sie beim Hinzufügen eines Funkgerätkontakts  $\triangle$  oder  $\blacktriangledown$  bis zum

**6.3.12.3**

gewünschten Ruftontyp, und drücken Sie عليه zum Auswählen.

Aus dem Funkgerät erklingt ein positiver Hinweiston, und auf dem Display wird Kontakt gesichert angezeigt.

#### **6.3.13**

## **Rufanzeigeeinstellungen**

Mit dieser Funktion können Funkgerätebenutzer Ruftöne für Rufe oder Textnachrichten konfigurieren.

#### **6.3.13.1**

**1**

## **Aktivieren und Deaktivieren von Ruftönen für Rufhinweise**

Die Ruftöne für einen empfangenen Rufhinweis können ausgewählt bzw. ein- oder ausgeschaltet werden.

Drücken Sie  $\overline{\mathbb{G}}$ . um das Menü aufzurufen.

- **2** Drücken Sie **A** oder  $\blacktriangledown$  zu Einstellungen und drücken Sie  $\begin{bmatrix} \mathbb{B} \\ \mathbb{B} \end{bmatrix}$  zum Auswählen.
- **3** Drücken Sie **A** oder  $\blacktriangledown$  zu FunkgEinstellg und drücken Sie  $\left(\begin{smallmatrix} \mathbb{H} \ \mathbb{R}^m \end{smallmatrix}\right)$ zum Auswählen.
- **Drücken Sie ▲ oder ▼ zu Hinweistöne und** drücken Sie  $\begin{pmatrix} 1 & 0 \\ 0 & x \end{pmatrix}$  zum Auswählen.
- **5** Drücken Sie **A** oder **v** bis Ruftöne und drücken  $\begin{bmatrix} 1 & 1 \\ 0 & 2 \end{bmatrix}$  zum Auswählen.
- **6** Drücken Sie **A** oder  $\blacktriangledown$  bis Rufhinweis und drücken Sie  $\begin{pmatrix} 1 & 0 \\ 0 & x \end{pmatrix}$  zum Auswählen.

Der derzeitige Ton wird durch ein ✔ angezeigt.

**Drücken Sie ▲ oder ▼ bis zum gewünschten** Hinweiston und drücken Sie  $\begin{pmatrix} 1 & 0 \\ 0 & 0 \end{pmatrix}$  zum Auswählen. ◆ Neben dem gewählten Ton wird angezeigt.

### **6.3.13.2 Aktivieren und Deaktivieren von Ruftönen für Einzelrufe**

Die Ruftöne für einen empfangenen Einzelruf können einoder ausgeschaltet werden.

**1** Drücken Sie  $\begin{bmatrix} 1 \\ 0 \\ 0 \end{bmatrix}$ , um das Menü aufzurufen.

2 Drücken Sie **A** oder  $\blacktriangledown$  bis Dienstprogramme,

und drücken Sie  $\begin{bmatrix} 18 \\ 0 \end{bmatrix}$  zum Auswählen.

**3** Drücken Sie **A** oder  $\blacktriangledown$  zu FunkgEinstellg und

drücken Sie  $\begin{pmatrix} 1 & 0 \\ 0 & x \end{pmatrix}$  zum Auswählen.

4 Drücken Sie **A** oder  $\blacktriangledown$  bis Töne/Hinweistöne,

und drücken Sie  $\begin{bmatrix} 1 & 0 \\ 0 & 0 \end{bmatrix}$  zum Auswählen.

- **5** Drücken Sie **A** oder  $\blacktriangledown$  bis Ruftöne, und drücken  $\text{Sie}$   $\begin{bmatrix} \mathbb{B} \\ \mathbb{C} \\ \mathbb{C} \end{bmatrix}$  zum Auswählen.
- **6** Drücken Sie **A** oder **v** bis Einzelruf, und drücken Sie zum Auswählen.

### **6.3.13.3 Aktivieren und Deaktivieren von Ruftönen für Textnachrichten**

Die Ruftöne für eine empfangene Textnachricht können ein- oder ausgeschaltet werden.

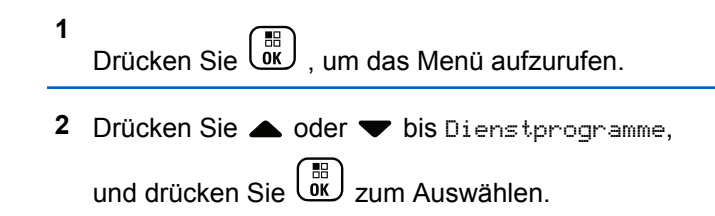
**3** Drücken Sie **A** oder  $\blacktriangledown$  zu FunkgEinstellg und

drücken Sie  $\begin{bmatrix} \mathbb{B} \\ \mathbb{C} \end{bmatrix}$  zum Auswählen.

- **4** Drücken Sie ▲ oder ▼ bis Töne/Hinweistöne, und drücken Sie (E) zum Auswählen.
- **5** Drücken Sie **coder**  $\blacktriangledown$  bis Ruftöne, und drücken  $\text{Sie}$   $\begin{pmatrix} \mathbb{B} \\ \mathbb{C} \\ \mathbb{C} \\ \mathbb{C} \end{pmatrix}$  zum Auswählen.
- **6** Drücken Sie **A** oder  $\blacktriangledown$  bis Textnachricht, und

drücken Sie  $\begin{pmatrix} 50 \\ 0 \text{K} \end{pmatrix}$  zum Auswählen.

Der derzeitige Ton wird durch ein  $\checkmark$  angezeigt.

**7** Drücken Sie ▲ oder ▼ bis zum gewünschten

Ton, und drücken Sie (R) zum Auswählen.

◆ Neben dem gewählten Ton wird angezeigt.

**6.3.13.4**

# **Auswählen eines Rufhinweistyps**

### **HINWEIS:**

Die programmierte Taste **Klingelton** wird von Ihrem Händler oder Systemadministrator zugeordnet. Klären Sie mit Ihrem Händler oder Systemadministrator, wie das Funkgerät konfiguriert wurde.

Sie können die Funkrufe auf einen vorprogrammierten Vibrations-Ton einstellen. Wenn "Alle Töne" deaktiviert ist, zeigt das Funkgerät das Symbol "Alle Töne stumm" an. Wenn "Alle Töne" aktiviert ist, wird der zugehörige Klingelton angezeigt.

Bei einem kurzen Klingelton vibriert das Funkgerät einmal. Bei einem sich wiederholenden Klingelton vibriert das Funkgerät mehrmals. Bei der Einstellung "Klingeln und Vibrieren" gibt das Funkgerät bei einer eingehenden Übertragung (z. B. Rufhinweis oder Nachricht) einen speziellen Klingelton aus. Dieser klingt wie ein Bestätigungston oder ein Ton bei einem verpassten Ruf.

Für Funkgeräte mit Akkus, die die Funktion "Vibrieren" unterstützen und an einem vibrierenden Gürtelclip befestigt sind, sind die zur Verfügung stehen Optionen für den Rufhinweistyp: Stumm, Klingeln, Vibrieren sowie Klingeln und Vibrieren.

Für Funkgeräte mit Akkus, die die Funktion "Vibrieren" nicht unterstützen und nicht an einem vibrierenden Gürtelclip befestigt sind, wird der Rufhinweistyp automatisch auf Klingeln eingestellt. Die verfügbaren Optionen für die Art des Hinweistons bei Anruf sind "Stumm" und "Klingeln".

Sie können einen Rufhinweistontyp durch eine der folgenden Maßnahmen auswählen.

- Drücken Sie die vorprogrammierte Taste **Art des Hinweistons bei Anruf**, um auf das Menü für die Art des Hinweistons zuzugreifen.
	- a. Drücken Sie  $\triangle$  oder  $\blacktriangledown$  bis Klingeln, Vibrieren, Klingeln und Vibrieren oder

Still, und drücken Sie (R) zum Auswählen.

- Rufen Sie diese Funktion über das Menü auf.
	- a. Drücken Sie (R), um das Menü aufzurufen.
	- b. Drücken Sie <a>
	oder <a>
	v<br/>
	zu Einstellungen

und drücken Sie (E) zum Auswählen.

c. Drücken Sie Auder 7u

Funkgeräteinstellungen und drücken Sie  $\begin{pmatrix} 1 & 0 \\ 0 & 0 \end{pmatrix}$ zum Auswählen.

- d. Drücken Sie A oder  $\blacktriangledown$  zu Hinweistöne und drücken Sie  $\left(\begin{matrix} \frac{10}{100} \\ 0 \end{matrix} \right)$  zum Auswählen.
- e. Drücken Sie <a>
oder <a>
v<br/>
zu Rufhinweistup und drücken Sie (E) zum Auswählen.
- f. Drücken Sie  $\triangle$  oder  $\nabla$  bis Klingeln, Vibrieren, Klingeln und Vibrieren oder

Still, und drücken Sie (E) zum Auswählen.

### **6.3.13.5**

# **Konfigurieren der Vibrationsart**

### **HINWEIS:**

Die programmierte Taste **Vibrationsart** wird von Ihrem Händler oder Systemadministrator zugeordnet. Klären Sie mit Ihrem Händler oder Systemadministrator, wie das Funkgerät konfiguriert wurde.

"Vibrationsart" ist aktiviert, wenn der vibrierende Gürtelclip am Funkgerät mit einem Akku angeschlossen ist, der die Vibrationsfunktion unterstützt.

Sie können die Vibrationsart durch eine der folgenden Maßnahmen konfigurieren.

- Drücken Sie die vorprogrammierte Taste Vibrationsart, um auf das Menü "Vibrationsart" zuzugreifen.
	- a. Drücken Sie  $\triangle$  oder  $\blacktriangledown$  bis Kurz, Mittel oder

Lang, und drücken Sie  $\begin{bmatrix} \mathbb{B} \\ \mathbb{C} \end{bmatrix}$  zum Auswählen.

- Rufen Sie diese Funktion über das Menü auf.
	- a. Drücken Sie (R), um das Menü aufzurufen.
	- b. Drücken Sie <a>
	oder <a>
	zu Einstellungen

und drücken Sie (E) zum Auswählen.

c. Drücken Sie  $\triangle$  oder  $\nabla$  zu

Funkgeräteinstellungen und drücken Sie ( zum Auswählen.

- d. Drücken Sie oder zu Hinweistöne und drücken Sie  $\begin{pmatrix} 1 & 0 \\ 0 & x \end{pmatrix}$  zum Auswählen.
- e. Drücken Sie A oder  $\blacktriangledown$  zu Vibrationsart und drücken Sie  $\begin{pmatrix} 1 & 0 \\ 0 & k \end{pmatrix}$  zum Auswählen.
- f. Drücken Sie  $\triangle$  oder  $\blacktriangledown$  bis Kurz, Mittel oder Lang, und drücken Sie  $\begin{pmatrix} \mathbb{B} \\ \mathbb{C} \end{pmatrix}$  zum Auswählen.

### **6.3.13.6 Zunehmende Alarmtonlautstärke**

Das Funkgerät kann auf Dauerhinweis bei Nichtbeantworten eines Funkrufs programmiert werden. Dieser Dauerhinweis erfolgt dadurch, dass der Alarmton automatisch zunehmend lauter wird. Diese Funktion wird als Escalert bezeichnet.

#### **6.3.14**

# **Anrufprotokoll**

Das Funkgerät führt ein Protokoll aller kürzlich durchgeführten, beantworteten und entgangenen Einzelrufe. Das Anrufprotokoll kann zur Ansicht und Verwaltung kürzlich durchgeführter Anrufe verwendet werden.

In jeder Rufliste können die folgenden Funktionen durchgeführt werden:

- Löschen
- Details

### **6.3.14.1 Anzeigen der letzten Anrufe**

Die Listen lauten Verpasst, Beantwortet und Abgehend.

```
1
     Drücken Sie \begin{bmatrix} \mathbb{B} \\ \mathbb{C} \end{bmatrix}, um das Menü aufzurufen.
```
**2** Drücken Sie **A** oder  $\blacktriangledown$  bis Anrufprotokoll, und

drücken Sie (E) zum Auswählen.

**3** Drücken Sie **A** oder  $\blacktriangledown$  bis zur gewünschten Liste,

und drücken Sie (E) zum Auswählen.

Das Display zeigt oben in der Liste den letzten Eintrag an.

**4** Drücken Sie ▲ oder ▼, um die Liste anzuzeigen.

Drücken Sie die **Sendetaste (PTT)**, um einen Einzelruf mit dem gerade ausgewählten Alias oder der ID zu starten.

**6.3.14.2**

# **Löschen eines Rufs aus einer Rufliste**

**1** Drücken Sie  $\begin{pmatrix} 10 \\ 0 \end{pmatrix}$ , um das Menü aufzurufen.

- **2** Drücken Sie **A** oder  $\blacktriangledown$  bis Anrufprotokoll, und drücken Sie  $\begin{pmatrix} 1 & 0 \\ 0 & x \end{pmatrix}$  zum Auswählen.
- **3** Drücken Sie **A** oder  $\blacktriangledown$  bis zur gewünschten Liste, und drücken Sie (E) zum Auswählen.

Wenn Sie eine Anrufliste wählen, die keine Einträge aufweist, zeigt das Display Liste leer an und gibt einen tiefen Ton aus, wenn die Tastaturtöne eingeschaltet sind,.

**4** Drücken Sie ▲ oder ▼ bis zum gewünschten Aliasnamen oder zur gewünschten ID, und drücken

Sie  $\overline{\text{ow}}$  zum Auswählen.

- **5** Drücken Sie **A** oder  $\blacktriangledown$  bis Löschen, und drücken Sie  $\begin{bmatrix} \frac{1}{16} \\ 0 \end{bmatrix}$  zum Auswählen.
- **6** Führen Sie einen der folgenden Schritte aus:
	- Drücken Sie ( $\frac{18}{100}$ , um Ja auszuwählen und den Eintrag zu löschen. Im Display wird Eintrag gelöscht angezeigt.
	- Drücken Sie  $\triangle$  oder  $\blacktriangledown$  bis Nein, und drücken

Sie die Taste (E), um zum vorherigen Bildschirm zurückzukehren.

### **6.3.14.3 Anzeigen von Details aus einer Rufliste**

Drücken Sie  $\begin{bmatrix} 1 \\ 0 \\ 0 \end{bmatrix}$ , um das Menü aufzurufen.

- **2** Drücken Sie **A** oder  $\blacktriangledown$  bis Anrufprotokoll, und drücken Sie  $\begin{bmatrix} \mathbb{B} \\ \mathbb{B} \end{bmatrix}$  zum Auswählen.
- **Drücken Sie ▲ oder ▼ bis zur gewünschten Liste,** und drücken Sie  $\left(\begin{array}{c} \mathbb{H} \\ \mathsf{0}\mathbb{K} \end{array}\right)$  zum Auswählen.
- **Drücken Sie ▲ oder ▼ bis zum gewünschten** Aliasnamen oder zur gewünschten ID, und drücken

 $\text{Sie}$   $\begin{pmatrix} \frac{15}{100} \\ 0 \frac{1}{100} \end{pmatrix}$  zum Auswählen.

**5** Drücken Sie **A** oder  $\blacktriangledown$  bis Details anzeigen,

und drücken Sie ( $\frac{18}{100}$  zum Auswählen.

Das Display zeigt die Details der Rufliste an.

#### **6.3.15**

# **Rufhinweise**

Paging mit Rufhinweis erlaubt Ihnen, einen bestimmten Funkgerätbenutzer dazu aufzufordern, Sie bei nächster Gelegenheit zurückzurufen.

**1**

Der Zugriff auf diese Funktion erfolgt über das Menü via "Kontakte", "Manuell wählen" odereine vorprogrammierte **Eintastenzugang**-Taste.

### **6.3.15.1 Antworten auf Rufhinweise**

Wenn Sie einen Rufhinweis erhalten:

- Ein wiederholter Hinweiston erklingt.
- Die gelbe LED blinkt.
- Auf dem Display wird die Liste der Benachrichtigungen mit einem Rufhinweiseintrag mit dem Alias oder der ID des anrufenden Funkgeräts angezeigt.

Anhängig von der Konfiguration durch den Händler oder Systemadministrator können Sie auf einen Rufhinweis folgendermaßen reagieren:

- Drücken Sie die **Sendetaste (PTT)**, und antworten Sie dem Anrufer direkt mit einem Einzelruf.
- Drücken Sie die **Sendetaste (PTT)**, um die Gesprächsgruppenkommunikation fortzuführen. Der Rufhinweis wird in die Option "Entgangene Rufe" im Menü "Ruf-Log" verschoben. Sie

können aus dem Verlauf der entgangenen Rufe heraus dem Anrufer antworten.

Weitere Informationen finden Sie unter [Benachrichtigungsliste auf Seite 231 u](#page-805-0)nd [Funktionen des](#page-743-0) [Rufprotokolls auf Seite 169 .](#page-743-0)

#### **6.3.15.2**

# **Senden eines Rufhinweises aus der Kontaktliste**

- **1** Drücken Sie  $\begin{pmatrix} 10 \\ 0 \end{pmatrix}$ , um das Menü aufzurufen.
- 2 Drücken Sie **A** oder  $\blacktriangledown$  bis Kontakte, und drücken Sie  $\left(\begin{smallmatrix} \mathbb{H} \\ \mathbb{Q} \\ \mathbb{K} \end{smallmatrix}\right)$  zum Auswählen.
- **3** Verwenden Sie einen der im Folgenden beschriebenen Schritte, um den relevanten Alias oder die ID des Funkgeräts auszuwählen:
	- Wählen Sie den Aliasnamen des Funkgeräts direkt

• Drücken Sie  $\triangle$  oder  $\blacktriangledown$  bis zum gewünschten Funkgeräte-Alias, und drücken

Sie **(BE)** zum Auswählen.

- verwenden Sie das Menü Manuell wählen
	- **Drücken Sie A oder Webis Manuel 1**

wählen, und drücken Sie  $\begin{array}{ccc} \begin{smallmatrix} \text{\text{BS}} \end{smallmatrix} \end{array}$ zum Auswählen.

• Der Bildschirm für manuelles Wählen wird angezeigt. Geben Sie die Funkgeräte-ID ein

und drücken Sie  $\begin{pmatrix} \mathbb{B} \\ \mathbb{B} \end{pmatrix}$ 

**4** Drücken Sie **a** oder **v** bis Rufhinweis, und

drücken Sie (E) zum Auswählen.

Das Display zeigt Rufhinweis: <Funkgeräte-Alias oder ID>Rufhinweis und Funkgeräte-Alias oder ID, was darauf hinweist, dass der Rufhinweis gesendet wurde.

Während das Funkgerät den Rufhinweis sendet, leuchtet die LED ununterbrochen grün.

Wird die Rufhinweis-Quittierung empfangen, wird im Display Hinweiston erfolgr angezeigt.

Wird keine Rufhinweis-Quittierung empfangen, wird im Display Hinweiston erfolglos angezeigt.

### **6.3.15.3**

# **Senden eines Rufhinweises mit der Schnellwahltaste**

Drücken Sie die vorprogrammierte **Schnellwahltaste,** um einen Rufhinweis an den vordefinierten Aliasnamen zu senden.

Im Display wird Rufhinweis und der Funkgeräte-Alias bzw. die ID angezeigt, was bedeutet, dass der Rufhinweis gesendet wurde. Während das Funkgerät den Rufhinweis sendet,

leuchtet die LED ununterbrochen grün.

Wird die Rufhinweis-Quittierung empfangen, wird im Display Hinweiston erfolgr angezeigt.

Wird keine Rufhinweis-Quittierung empfangen, wird im Display Hinweiston erfolglos angezeigt.

### **6.3.16 Stummschalt-Modus**

Der Stummschalt-Modus bietet die Möglichkeit, sämtliche akustischen Signale Ihres Funkgeräts stummzuschalten.

Sobald der Stummschalt-Modus initiiert wurde, werden alle akustischen Signale stummgeschaltet, mit Ausnahme der Funktionen mit höherer Priorität wie etwa Notfall-Funktionen.

Nach Beenden des Stummschalt-Modus nimmt Ihr Funkgerät die Wiedergabe von laufenden Tönen oder Audio-Übertragungen wieder auf.

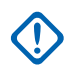

### **WICHTIG:**

Sie können nur entweder die Display-nach-unten-Funktion oder die Totmann-Funktion aktivieren. Die beiden Funktionen können nicht gleichzeitig aktiviert werden.

Diese Funktion gilt nur für DP4800e/DP4801e, DP4600e/ DP4601e, DP4400e/DP4401e.

#### **6.3.16.1**

# **Einschalten des Stummschalt-Modus**

Führen Sie die Vorgehensweise zum Einschalten des Stummschalt-Modus durch.

Führen Sie einen der folgenden Schritte aus:

- Rufen Sie diese Funktion über die programmierte Taste **Stummschalt-Modus** auf.
- Der Zugriff auf diese Funktion erfolgt, indem Sie das Funkgerät kurzzeitig mit dem Display nach unten hinlegen.

Abhängig von Funkgerätemodell kann die Display nach unten-Funktion über das Funkgerätemenü oder vom Systemadministrator aktiviert werden. Weitere Informationen erhalten Sie von Ihrem Fachhändler oder Systemadministrator.

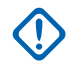

### **WICHTIG:**

Der Benutzer kann zu einem bestimmten Zeitpunkt nur die Totmann-Funktion oder die Display nach unten-Funktion aktivieren. Die beiden Funktionen können nicht gleichzeitig aktiviert werden.

### **HINWEIS:**

Display nach unten Funktion gilt nur für DP4801e .

Folgendes geschieht, wenn der Stummschalt-Modus aktiviert ist:

• Positiver Hinweiston erklingt.

- Das Display zeigt Stummschalt-Modus Ein.
- Die rote LED beginnt zu blinken und blinkt weiter, bis der Stummschalt-Modus beendet wird.
- Auf dem Display wird das Symbol **Stummschalt-Modus** auf der Startseite angezeigt.
- Das Funkgerät wird stummgeschaltet.
- Der Stummschalt-Modus-Timer beginnt mit dem Countdown der konfigurierten Dauer.

## **6.3.16.2 Einstellen des Stummschalt-Modus-Timers**

Der Stummschalt-Modus kann durch Einstellen des Stummschalt-Modus-Timers für eine vorkonfigurierte Dauer aktiviert werden. Die Timer-Dauer wird über das Funkgerätemenü konfiguriert und kann zwischen 0,5 und 6 Stunden betragen. Nach Ablauf des Timers wird der Stummschalt-Modus beendet.

Wenn der Timer bei 0 belassen wird, bleibt das Funkgerät unbeschränkt im Stummschalt-Modus, bis es wieder mit dem Display nach oben hingelegt oder die programmierte **Stummschalt-Modus**-Taste gedrückt wird.

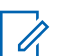

### **HINWEIS:**

- Display nach unten-Funktion gilt nur für DP4801e.
- **1** Drücken Sie  $\begin{bmatrix} 1 & 0 \\ 0 & 0 \end{bmatrix}$ , um das Menü aufzurufen.
- **Drücken Sie <a>>
<b>4** Oder  $\blacktriangledown$  bis Dienstprogramme.

Drücken Sie ( $\frac{1}{\alpha}$ ), um die Option auszuwählen.

**3** Drücken Sie **A** oder **v** bis

Funkgeräteinstellungen. Drücken Sie  $\begin{pmatrix} \mathbb{B} \\ \mathbb{C} \end{pmatrix}$ , um die Option auszuwählen.

**4** Drücken Sie **A** oder **v** bis Timer

stummschalten. Drücken Sie ( B ), um die Option auszuwählen.

**5** Drücken Sie A oder **zum Bearbeiten des** numerischen Werts jeder Ziffer, und drücken Sie

 $\left[\begin{matrix} 1 \\ 0 \\ 0 \end{matrix}\right]$ .

### **6.3.16.3 Beenden des Stummschalt-Modus**

Die Funktion kann automatisch beendet werden, sobald der Stummschalt-Modus-Timer abgelaufen ist.

> Führen Sie einen der folgenden Schritte aus, um den Stummschalt-Modus manuell zu beenden:

- Drücken Sie die programmierte **Stummschalt-Modus**-Taste.
- Drücken Sie die **Sendetaste (PTT)** bei einem beliebigen Eintrag.
- Legen Sie das Funkgerät kurzzeitig mit dem Display nach unten hin.

### **HINWEIS:**

Display nach unten-Funktion gilt nur für DP4801e.

Folgendes geschieht, wenn der Stummschalt-Modus deaktiviert ist:

- Negativer Hinweiston erklingt.
- Das Display zeigt Stummschalt-Modus Aus.
- Die blinkende rote LED schaltet sich aus.
- Das Symbol für den **Stummschalt-Modus** verschwindet von der Startseite.
- Die Stummschaltung des Funkgeräts wird aufgehoben, und der Lautsprecherstatus wird wiederhergestellt.
- Wenn der Timer nicht abgelaufen ist, wird der Stummschalt-Modus-Timer gestoppt.

### **HINWEIS:**

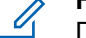

Der Stummschalt-Modus wird ebenfalls beendet, wenn der Benutzer Sprache überträgt oder auf einen nicht programmierten Kanal wechselt.

## **6.3.17 Notruf**

### **HINWEIS:**

Wenn Ihr Funkgerät für die Notrufinitiierung des Typs "Lautlos" oder "Lautlos mit Sprache" konfiguriert ist, wird es in den meisten Fällen den lautlosen Betrieb automatisch beenden, nachdem der Notruf oder Notfallalarm abgeschlossen wurde. Eine Ausnahme zu dieser Regel besteht, wenn "Notfallalarm" der konfigurierte Notruf-Modus und "Lautlos" der konfigurierte Notfalltyp ist. Wenn Ihr Funkgerät auf diese Weise konfiguriert wurde, wird der lautlose Betrieb fortgesetzt, bis Sie ihn abbrechen, indem Sie die **Sendetaste (PTT)** oder die konfigurierte Notrufausschalttaste drücken.

Notfall-Sprachanrufe und Notrufsignale werden im Connect Plus Auto Fallback-Modus nicht unterstützt. Weitere Informationen finden Sie unter [Automatisches Fallback auf Seite 306](#page-880-0) .

Ein Notrufsignal dient dazu, auf eine kritische Situation aufmerksam zu machen. Sie können einen Notruf jederzeit auf jedem beliebigen Bildschirm absetzen, auch wenn es Aktivitäten auf dem aktuellen Kanal gibt. Wenn Sie die Taste **Notruf** drücken, wird der konfigurierte Notruf-Modus initiiert. Der konfigurierte Notruf-Modus kann auch durch

Auslösen der optionalen Funktion "Totmann" initiiert werden. Die Notruffunktion ist unter Umständen auf Ihrem Funkgerät deaktiviert.

Ihr Händler kann festlegen, wie lange die vorprogrammierte **Notruftaste** gedrückt werden muss, allerdings ist die Dauer für das lange Drücken die gleiche wie bei allen anderen Tasten:

#### **Kurz drücken**

Zwischen 0,05 Sekunden und 0,75 Sekunden.

### **Lang drücken**

Zwischen 1,00 und 3,75 Sekunden.

Die **Notruftaste** ist mit der Notruf-Ein/Aus-Funktion belegt. Für Informationen über die zugewiesene Funktionsweise der **Notruftaste** wenden Sie sich bitte an Ihren Händler.

- Wenn die **Notruftaste** zum Einschalten des Notrufmodus durch kurzes Drücken programmiert ist, wird der Notrufmodus durch langes Drücken der **Notruftaste** beendet.
- Wenn die **Notruftaste** zum Einschalten des Notrufmodus durch langes Drücken programmiert ist, wird der Notrufmodus durch kurzes Drücken der **Notruftaste** beendet.

Wenn Ihr Funkgerät für eine Connect Plus-Zone eingestellt wird, unterstützt es drei Notfallmodi:

### **Notruf**

Drücken Sie die **Sendetaste (PTT)**, um auf dem zugewiesenen Notruf-Zeitfenster zu sprechen.

### **Notruf mit anschließender Sprache**

Für die erste Übertragung auf dem zugewiesenen Notruf-Zeitfenster wird die Stummschaltung des Mikrofons automatisch aufgehoben und Sie können sprechen, ohne die **Sendetaste (PTT)** zu drücken. Das Mikrofon bleibt während der für das Funkgerät konfigurierten Zeitdauer aktiv. Für nachfolgende Übertragungen im Rahmen des gleichen Notrufs müssen Sie die **Sendetaste (PTT)** drücken.

### **Notrufhinweis**

Ein Notfallalarm ist kein Sprachanruf. Es ist eine Notrufbenachrichtigung, die an Funkgeräte weitergeleitet wird, die dafür konfiguriert sind, diese Warnsignale zu empfangen. Das Funkgerät sendet ein Notrufsignal über den Steuerungskanal des aktuell registrierten Standorts. Das Notrufsignal wird von Funkgeräten im Connect Plus-Netzwerk empfangen, die hierfür konfiguriert sind (unabhängig vom registrierten Netzwerkstandort).

Der Notruf-Taste kann pro Connect Plus-Zone nur EIN Notruf-Modus zugewiesen werden. Darüber hinaus verfügt jeder Notruf-Modus über die folgenden Typen:

### **Regulär**

Das Funkgerät initiiert ein Notrufsignal und gibt akustische und/oder optische Anzeigen aus.

#### **"Silent"**

Das Funkgerät initiiert ein Notrufsignal und gibt keine akustischen und/oder optischen Anzeigen aus. Das Funkgerät unterdrückt alle Audiosignale oder optischen Anzeigen eines Notrufs, bis Sie die **Sendetaste (PTT)** drücken, um eine Sprachübertragung zu starten.

#### **Still mit Sprache**

Wie beim lautlosen Betrieb, mit dem Unterschied, dass das Funkgerät die Stummschaltung für Sprachübertragungen aufhebt.

### **6.3.17.1**

# **Empfangen eines eingehenden Notrufs**

Sie können das Funkgerät so konfigurieren, dass es einen Hinweiston ausgibt und alle Informationen zum eingehenden Notruf anzeigt. Wenn es so programmiert ist, wird nach dem Empfang des Notrufs der Bildschirm "Notrufdaten" mit dem Notrufsymbol, dem Aliasnamen oder der ID des Funkgeräts, das den Notruf angefordert hat, dem für den Notfall verwendeten Gruppenkontakt und einer Zeile mit Zusatzinformationen angezeigt. Die

Zusatzinformation ist der Name der Zone, die den Gruppenkontakt enthält.

Zum gegenwärtigen Zeitpunkt zeigt das Funkgerät nur den zuletzt entschlüsselten Notruf an. Wenn ein neuer Notruf empfangen wird, bevor der vorherige Notruf deaktiviert ist, ersetzen die Details des neuen Notrufs die Details des vorherigen Notrufs.

Je nachdem, wie Ihr Funkgerät programmiert wurde, wird der Bildschirm "Notrufdaten" (oder "Alarmliste") weiterhin auf dem Funkgerätdisplay angezeigt, auch wenn der Notruf endet. Sie können die Notrufdaten in der Alarmliste speichern oder die Notrufdetails löschen, wie in den folgenden Abschnitten beschrieben ist.

#### **6.3.17.2**

# **Speichern der Notrufdaten in der Alarmliste**

Durch das Speichern der Notrufdaten in die Alarmliste können Sie die Daten nochmals zu einem späteren

Zeitpunkt anzeigen lassen, indem Sie im Hauptmenü "Alarmliste" auswählen.

1 Während der Bildschirm "Notrufdaten" (oder

"Alarmliste") angezeigt wird, drücken Sie .

Der Bildschirm **Alarmliste verlassen** wird angezeigt.

- **2** Führen Sie eine der folgenden Aktionen aus:
	- **Wählen Sie Ja**, und drücken Sie **der** zum Speichern der Notrufdaten in der Alarmliste und zum Beenden des Bildschirms mit den Notrufdaten (oder die Alarmliste).
	- **Wählen Sie Nein, und drücken Sie (RE)**, um zum Bildschirm "Notrufdaten" (oder "Alarmliste") zurückzukehren.

### **6.3.17.3 Löschen der Notrufdaten**

**1** Während der Bildschirm "Notrufdaten" angezeigt

wird, drücken Sie  $\left(\frac{5}{3}\right)$ 

Der Bildschirm **Löschen** wird angezeigt.

- **2** Führen Sie eine der folgenden Aktionen aus:
	- **Wählen Sie Ja**, und drücken Sie  $\begin{bmatrix} \mathbb{B} \\ \mathbb{C} \end{bmatrix}$  zum Löschen der Notrufdaten.
	- Wählen Sie Nein, und drücken Sie  $\begin{pmatrix} 1 & 0 \\ 0 & 0 \end{pmatrix}$ , um zum Bildschirm "Notrufdaten" zurückzukehren.

**6.3.17.4**

# **Beantworten eines Notrufs**

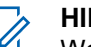

### **HINWEIS:**

Wenn Sie nicht innerhalb der zugewiesenen Haltezeit für Notrufe auf den Notruf reagieren, wird der Notruf beendet. Wenn Sie sprechen möchten, nachdem die Haltezeit für Notrufe abgelaufen ist, müssen Sie zunächst die der Gruppe zugewiesene Kanalposition wählen (falls noch nicht ausgewählt). Drücken Sie dann die **Sendetaste (PTT)** zum Starten eines normalen Anrufs bei der Gruppe.

- **1** Drücken Sie beim Empfangen eines Notrufs eine beliebige Taste, um alle "Notsignal empfangen"-Anzeigen zu beenden.
- **2** Drücken Sie die **Sendetaste (PTT)**, um eine Sprachübertragung zur Notrufgruppe zu initiieren. Alle Funkgeräte, die diese Gruppe überwachen,

hören Ihre Sprachübertragung.

**3** Warten Sie, bis der Freiton verklungen ist (falls aktiviert), und sprechen Sie deutlich in das Mikrofon. Die LED leuchtet grün.

**4** Lassen Sie die **PTT**-Taste los, um den Gesprächspartner zu hören.

Wenn das Funkgerät, das den Notruf gesendet hat, antwortet, blinkt die LED-Anzeige grün. Im Display wird das Gruppenrufsymbol, die Gruppen-ID und die ID des sendenden Funkgeräts angezeigt.

### **6.3.17.5 Beantworten eines Notrufsignals**

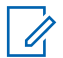

#### **HINWEIS:**

Der Gruppenkontakt für die Notrufsignale sollte nicht für Sprachkommunikationen verwendet werden. Dies könnte verhindern, dass andere Funkgeräte Notfrufsignale auf der gleichen Gruppe senden und empfangen.

Ein Notrufsignal von einem Funkgerät weist darauf hin, dass sich der Benutzer in einer Notsituation befindet. Sie können auf das Notrufsignal antworten, indem Sie einen Einzelruf an das Funkgerät initiieren, das den Notruf gesendet hat, oder Sie initiieren einen Gruppenruf an die entsprechende Gesprächsgruppe, senden einen Rufhinweis, initiieren Remote-Monitor für dieses Funkgerät usw. Die passende Reaktion richtet sich nach den

Anforderungen Ihres Unternehmens und nach der vorliegenden Situation.

### **6.3.17.6 Ignorieren von Notrufen**

Diese Funktionserweiterung für Ihr Funkgerät ermöglicht es, einen aktiven Notfall-Revert-Ruf zu ignorieren.

Zum Ignorieren eines Notfall-Revert-Rufs muss Ihr Funkgerät über die CPCPS-Software (Connect Plus Customer Programming Software) konfiguriert werden.

Wenn die Funktion aktiviert ist, kann das Funkgerät keinen Notruf anzeigen und keinen Ton zur standardmäßigen Notruf-Gruppen-ID empfangen.

Wenden Sie sich für weitere Informationen an Ihren Händler.

### **6.3.17.7 Initiieren eines Notrufs**

### **HINWEIS:**

Ist Ihr Funkgerät auf den lautlosen Betrieb eingestellt, gibt es im Notrufmodus keine akustischen oder optischen Signale aus, bis Sie die **Sendetaste (PTT)** zum Initiieren einer Sprachübertragung drücken.

Ist Ihr Funkgerät auf den lautlosen Betrieb mit Sprache eingestellt, gibt es zunächst keine akustischen oder optischen Signale aus, die auf den Notruf-Modus hinweisen. Das Funkgerät hebt die Stummschaltung jedoch für die Übertragung von Funkgeräten auf, die auf Ihren Notruf reagieren. Die Notrufsignale werden nur einmal angezeigt, wenn Sie die **Sendetaste (PTT)** zum Initiieren einer Sprachübertragung von Ihrem Funkgerät aus drücken.

Sowohl bei "Lautlos" als auch bei "Lautlos mit Sprache" beendet das Funkgerät den lautlosen Betrieb automatisch, nachdem der Notruf abgeschlossen wurde.

**1** Drücken Sie die vorprogrammierte **Notruftaste**.

**2** Drücken Sie die **Sendetaste (PTT)**, um eine Sprachübertragung zur Notrufgruppe zu initiieren.

Wenn Sie die **Sendetaste (PTT)** loslassen, wird der Notruf fortgesetzt, bis die zugewiesene Standzeit für Notrufe abgelaufen ist.

Wenn Sie die **Sendetaste (PTT)** während dieser Zeit drücken, wird der Notruf fortgesetzt.

## **6.3.17.8 Initiieren eines Notrufs mit anschließender Sprachkommunikation**

Ihr Funkgerät muss für diese Betriebsart konfiguriert werden.

Bei dieser Betriebsart wird das Mikrofon ohne Drücken der **Sendetaste (PTT)** automatisch aktiviert, wenn Sie die konfigurierte **Notruftaste** drücken und Ihrem Funkgerät ein Zeitfenster zugewiesen wird. Dieser Modus mit aktiviertem Mikrofon wird auch "Notrufmikrofon" genannt. Das "Notrufmikrofon" wird für die erste Sprachübertragung von Ihrem Funkgerät aus während des Notrufs verwendet. Für

nachfolgende Übertragungen im Rahmen des gleichen Notrufs müssen Sie die **Sendetaste (PTT)** drücken.

- **1** Drücken Sie die vorprogrammierte **Notruftaste**.
- **2** Das Mikrofon bleibt während der im Codeplug des Funkgeräts konfigurierten "Hot Mic"-Zeitdauer aktiv. Während dieser Zeit leuchtet die grüne LED.
- **3** Halten Sie die **Sendetaste (PTT)** gedrückt, um über die konfigurierte Dauer hinaus sprechen zu können.

**6.3.17.9**

# **Initiieren eines Notrufsignals**

#### **HINWEIS:**  $\mathscr{A}$

Ist Ihr Funkgerät für den "lautlosen Betrieb" oder den "lautlosen Betrieb mit Sprache" konfiguriert, gibt es keine akustischen oder optischen Signale aus, die darauf hinweisen, dass ein Notrufsignal gesendet wird. Bei der Konfiguration für den lautlosen Betrieb wird dieser Betrieb fortgesetzt, bis Sie die Sendetaste (PTT) oder die Taste für "Notruf aus" drücken. Bei der Konfiguration für den "lautlosen Betrieb mit Sprache" unterbricht das Funkgerät den lautlosen Betrieb automatisch, sobald der Standort-Controller ein Notrufsignal sendet.

Drücken Sie auf die orangefarbene **Notruf**-Taste.

Nach der Übertragung des Notrufsignals zum Standort-Controller wird im Display des Funkgeräts das Notruf-Symbol, der für das Notrufsignal verwendete Gruppenkontakt und Tx Alarm angezeigt.

Sobald das Notrufsignal erfolgreich gesendet wurde und an andere Funkgeräte übertragen wird, hören Sie einen entsprechenden positiven Hinweiston, und im Display des

Funkgeräts wird Alarm gesend angezeigt. Wenn das Notrufsignal nicht erfolgreich war, ist ein negativer Hinweiston zu hören, und das Funkgerät zeigt die Meldung Alarm fehlg an.

### **6.3.17.10 Verlassen des Notruf-Modus**

### **HINWEIS:**

Wenn der Notruf durch den Ablauf der zugewiesenen Standzeit für Notrufe beendet wird, die Notfallsituation aber noch nicht behoben ist, drücken Sie die **Notruf**-Taste erneut, um den Vorgang neu zu starten.

Wenn Sie einen Notruf durch Drücken der programmierten **Notruf**-Taste absetzen, verlässt Ihr Funkgerät automatisch den Notrufmodus, nachdem eine Antwort vom Connect Plus-System eingegangen ist.

Wenn Sie einen Notruf einleiten, indem Sie die **Notruf**-Taste drücken, wird Ihrem Funkgerät automatisch ein Kanal zugewiesen, sobald einer verfügbar wird. Wenn Ihr Funkgerät eine Nachricht übertragen hat, die auf einen Notfall hinweist, können Sie den Notruf nicht abbrechen. Wenn Sie die Taste jedoch versehentlich gedrückt haben oder wenn kein Notfall mehr besteht, können Sie dies über den zugewiesenen Kanal mitteilen. Wenn Sie die **PTT**-

Taste loslassen, wird der Notruf nach Ablauf der zugewiesenen Standzeit für Notrufe beendet.

Wenn Ihr Funkgerät für "Notruf gefolgt von Sprache" konfiguriert wurde, verwenden Sie das "Hot Mic", um Ihren Fehler zu erläutern, drücken dann die **PTT-Taste**, und lassen Sie sie wieder los, um die Übertragung zu beenden. Der Notruf wird nach Ablauf der zugewiesenen Haltezeit für Notrufe beendet.

### **6.3.18 Totmann-Alarme**

**HINWEIS:**

Diese Funktion ist nur für DP4800e/DP4801e verfügbar.

Totmann-Alarme werden im Fallback-Modus nicht unterstützt. Weitere Informationen finden Sie unter [Automatisches Fallback auf Seite 306](#page-880-0) .

In diesem Abschnitt wird die Connect Plus-Funktion "Totmann" beschrieben. Da diese Funktion zusätzlich käuflich erworben werden kann, trifft dieser Abschnitt möglicherweise auf Ihr Funkgerät zu oder nicht.

Ihr tragbares Connect Plus-Funkgerät kann für eine oder mehrere "Totmann"-Funktionen aktiviert und konfiguriert werden. Fragen Sie Ihren Händler oder

Systemadministrator, ob dies auf Ihr Funkgerät zutrifft und welche spezifischen "Totmann"-Funktionen aktiviert und konfiguriert wurden.

Wenn Ihr Funkgerät für einen oder mehrere der folgenden Totmann-Alarme konfiguriert wurde, sollten Sie wissen, auf welche Weise diese Alarme funktionieren, welche Hinweistöne Ihr Funkgerät ausgibt, und welche Maßnahmen Sie anschließend ergreifen sollten.

Der Zweck der Totmann-Alarme besteht darin, andere darauf hinzuweisen, dass Sie sich möglicherweise in Gefahr befinden. Dies wird erreicht, indem Ihr Funkgerät einen bestimmten Neigungswinkel, fehlende Bewegung oder eine bestimmte Bewegung erkennt, je nachdem, welcher bzw. welche Totmann-Alarme gerade aktiviert sind. Wenn Ihr Funkgerät eine unzulässige Bewegungsart erkennt und das Problem nicht innerhalb eines bestimmten Zeitraums behoben wird, gibt das Funkgerät einen bestimmten Hinweiston aus (wenn es so konfiguriert wurde). Zu diesem Zeitpunkt sollten Sie umgehend eine oder mehrere der nachfolgend erläuterten Abhilfemaßnahmen ergreifen, je nachdem, welche Totmann-Alarme für Ihr Funkgerät konfiguriert wurden. Wenn Sie innerhalb einer bestimmten Zeit keine Abhilfemaßnahmen ergreifen, startet Ihr Funkgerät automatisch einen Notruf oder ein Notrufsignal.

- **Neigungsalarm** Wenn sich das Funkgerät über einen bestimmten Zeitraum hinweg über einen vorgegebenen Winkel hinaus neigt, gibt es einen Notsignalton aus (wenn es so konfiguriert wurde). Um zu verhindern, dass das Funkgerät automatisch einen Notruf oder Notrufsignal startet, stellen Sie die vertikale Position des Funkgeräts sofort wieder her.
- **Stillstandalarm** Wenn das Funkgerät über einen bestimmten Zeitraum hinweg bewegungslos bleibt, gibt es einen Hinweiston aus (wenn es so konfiguriert wurde). Um zu verhindern, dass das Funkgerät automatisch einen Notruf oder Notfallalarm startet, versetzen Sie das Funkgerät umgehend in Bewegung.
- **Bewegungsalarm** Wenn das Funkgerät über einen bestimmten Zeitraum hinweg in Bewegung bleibt, gibt es einen Notsignalton aus (wenn es so konfiguriert wurde). Um zu verhindern, dass das Funkgerät automatisch einen Notruf oder Notrufsignal startet, stoppen Sie die Bewegung des Funkgeräts umgehend.

Fragen Sie Ihren Händler oder Systemadministrator, welche der oben genannten Alarme (falls vorhanden) bei der Konfiguration des Funkgeräts aktiviert wurde. Es ist möglich, sowohl den Neigungs- als auch den Stillstandsalarm zu aktivieren. In diesem Fall gibt das

Funkgerät einen Notsignalton aus, wenn es die erste Bewegungsverletzung erkennt.

Statt der oben erwähnten Abhilfemaßnahmen können Sie auch verhindern, dass das Funkgerät einen Notruf oder Notrufsignal startet, indem Sie eine programmierbare Taste drücken, wenn das Funkgerät hierfür konfiguriert wurde. Diese Möglichkeit wird in den nächsten beiden Abschnitten erläutert.

#### **6.3.18.1**

# **Ein- und Ausschalten von Totmann-Alarmen**

### **HINWEIS:**

Die vorprogrammierte **Totmann**-Taste und die Totmanneinstellungen werden über CPS konfiguriert. Klären Sie mit Ihrem Händler oder Systemadministrator, wie das Funkgerät konfiguriert wurde.

Wenn Sie die Totmann-Funktion für maximale Empfindlichkeit aktivieren und den Vibrationsstil auf hoch einstellen, schränkt das Funkgerät den Vibrationsstil automatisch auf mittel ein. Diese Funktion verhindert, dass ein hoher Vibrationsstil die Totmann-Notruffunktion auslöst.

Die Vorgehensweise zum Ein- oder Ausschalten der Totmann-Alarme hängt davon ab, wie Ihr Funkgerät konfiguriert wurde. Wenn Ihr Funkgerät mit der Taste "Totmann-Alarm ein/aus" konfiguriert wurde, verwenden Sie diese Taste, um die Funktion ein- bzw. auszuschalten. Dies gilt für alle Totmann-Alarme, die für Ihr Funkgerät aktiviert wurden.

Wenn Sie die Totmann-Alarme mit der programmierbaren Taste einschalten, gibt das Funkgerät einen ansteigenden Ton aus und zeigt eine kurze Bestätigungsmeldung an.

Um die oben beschriebenen Töne hören zu können, wenn die Totmann-Alarme ein- und ausgeschaltet werden, müssen das MOTOTRBO-Funkgerät und die Connect Plus-Optionskarte für die Ausgabe von Tastentönen aktiviert werden.

Wenn Ihr Funkgerät so konfiguriert wurde, dass die Totmann-Alarme über das Menü aktiviert oder deaktiviert werden können, gehen Sie wie nachfolgend beschrieben vor.

**1** Drücken Sie  $\begin{bmatrix} 18 \\ 01 \end{bmatrix}$ , um das Menü aufzurufen.

2 Drücken Sie **A** oder  $\blacktriangledown$  bis Dienstprogramme,

und drücken Sie  $\begin{pmatrix} \mathbb{B} \\ \mathbb{C} \\ \mathbb{C} \end{pmatrix}$  zum Auswählen.

- **3** Drücken Sie **A** oder  $\blacktriangledown$  bis Connect Plus, und  $dr$ ücken Sie  $\left(\begin{matrix} \mathbb{B} \\ 0 \mathbb{K} \end{matrix}\right)$  zum Auswählen.
- 4 Drücken Sie **A** oder  $\blacktriangledown$  bis Totmannalarm, und

drücken Sie (E) zum Auswählen.

Wenn der Totmann-Alarm momentan deaktiviert ist, wird die Option Aktivieren angezeigt.

Wenn der Totmann-Alarm derzeit aktiviert ist, wird die Option Deaktivieren angezeigt.

**5** Drücken Sie  $\triangle$  oder  $\blacktriangledown$  bis Aktivieren oder

Deaktivieren, und drücken Sie  $\begin{pmatrix} \mathbb{B} \\ \mathbb{B} \end{pmatrix}$  zum Auswählen.

**6.3.18.2**

# **Zurücksetzen der Totmann-Alarme**

Wenn Ihr Funkgerät entweder mit der Taste "Totmann-Alarme zurücksetzen" oder mit der Menüoption "Totmann-Alarme" konfiguriert wurde, können Sie die Totmann-Alarme zurücksetzen, ohne sie ein- oder auszuschalten. Dadurch wird der derzeit wiedergegebene Totmann-Alarm-Signalton beendet, und die Alarm-Timer werden zurückgesetzt. Allerdings ist es dennoch erforderlich, entsprechende Maßnahmen zur Fehlerbehebung zu ergreifen, wie im Abschnitt zu den Totmann-Alarmen beschrieben. Wenn die Bewegungsverletzung nicht innerhalb eines bestimmten Zeitraums behoben wird, startet die Wiedergabe des Signaltons erneut.

Die Vorgehensweise zum Zurücksetzen der Totmann-Alarme hängt davon ab, wie Ihr Funkgerät programmiert wurde. Wenn Ihr Funkgerät mit der Taste "Totmann-Alarme zurücksetzen" programmiert wurde, verwenden Sie diese Taste, um die Totmann-Alarme zurückzusetzen. Dies gilt für alle Totmann-Alarme, die für Ihr Funkgerät aktiviert wurden.

Wenn Sie die Totmann-Alarme mit der programmierbaren Taste zurücksetzen, zeigt das Funkgerät eine kurze Bestätigungsmeldung an.

Wenn Ihr Funkgerät so programmiert wurde, dass die Totmann-Alarme über das Menü zurückgesetzt werden können, gehen Sie wie nachfolgend beschrieben vor.

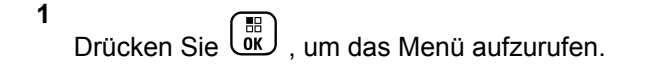

- **2** Drücken Sie ▲ oder ▼ bis Dienstprogramme, und drücken Sie (E) zum Auswählen.
- **3** Drücken Sie **a** oder  $\blacktriangledown$  bis Connect Plus, und drücken Sie (E) zum Auswählen.
- **4** Drücken Sie **A** oder  $\blacktriangledown$  bis Totmannalarm, und drücken Sie (E) zum Auswählen.
- **5** Drücken Sie **A** oder  $\blacktriangledown$  bis Zurücksetzen, und

drücken Sie  $\left(\begin{smallmatrix} 10 \\ 0 \end{smallmatrix}\right)$  zum Auswählen.

Das Funkgerät zeigt eine kurze Bestätigungsmeldung an.

### **6.3.19 Bakensignal-Funktion**

Das Bakensignal ist Teil der Connect Plus-Totmann-Funktion, die optional käuflich erworben werden kann. Fragen Sie Ihren Händler oder Systemadministrator, ob diese Funktion für Ihr Funkgerät eingestellt wurde.

Wenn Ihr Funkgerät für eine oder mehrere Totmann-Funktionen aktiviert wurde, kann es auch für das Bakensignal aktiviert werden.

Ihr Funkgerät startet bei einem Totmann-Alarm automatisch einen Notruf oder Notsignal. Wenn auch das Bakensignal aktiviert wurde, gibt das Funkgerät in regelmäßigen Abständen, ca. einmal alle 10 Sekunden, einen hohen Ton aus. Das Intervall kann variieren, je nachdem, ob Sie das Funkgerät gerade zum Sprechen verwenden oder nicht. Der Zweck des Bakensignals besteht darin, dass Sie bei einer Personensuche besser gefunden werden können. Wenn auf Ihrem Funkgerät außerdem die Funktion "Visuelles Bakensignal" aktiviert ist, wird die Hintergrundbeleuchtung Ihres Funkgeräts jedes Mal einige Sekunden lang aktiviert, wenn das Bakensignal ausgegeben wird.

Sie können die Ausgabe des Bakensignals über eine programmierbare Taste beenden, wenn Ihr Funkgerät

entsprechend konfiguriert wurde. Diese Möglichkeit wird in den nächsten beiden Abschnitten erläutert. Wenn Ihr Funkgerät nicht über diese programmierbare Taste oder Menüoption verfügt, können Sie die Ausgabe des Signaltons beenden, indem Sie Ihr Funkgerät aus- und wieder einschalten oder in eine andere Zone wechseln (sofern Ihr Funkgerät für mehr als eine Zone konfiguriert wurde).

### **6.3.19.1 Ein- und Ausschalten des Bakensignals**

Die Vorgehensweise zum Ein- oder Ausschalten des Bakensignals hängt davon ab, wie Ihr Funkgerät konfiguriert wurde. Wenn Ihr Funkgerät mit der Taste "Bake ein/aus" konfiguriert wurde, verwenden Sie diese Taste, um die Funktion ein- bzw. auszuschalten.

- Wenn Sie die Signal-Funktion mit der programmierbaren Taste einschalten, gibt das Funkgerät einen ansteigenden Ton aus und zeigt eine kurze Bestätigungsmeldung an.
- Wenn Sie die Signal-Funktion mit der programmierbaren Taste ausschalten, gibt das

Funkgerät einen absteigenden Ton aus und zeigt eine kurze Bestätigungsmeldung an.

Um die oben beschriebenen Töne hören zu können, wenn die Bakensignalfunktion ein- und ausgeschaltet wird, müssen das MOTOTRBO-Funkgerät und die Connect Plus-Optionskarte für die Ausgabe von Tastentönen aktiviert werden. Wenn Ihr Funkgerät so konfiguriert wurde, dass die Bakensignalfunktion über das Menü aktiviert oder deaktiviert werden kann, gehen Sie wie nachfolgend beschrieben vor.

**1** Drücken Sie  $\begin{bmatrix} 1 & 0 \\ 0 & 0 \end{bmatrix}$ , um das Menü aufzurufen. **2** Drücken Sie **A** oder  $\blacktriangledown$  bis Dienstprogramme, und drücken Sie (E) zum Auswählen. **3** Drücken Sie **A** oder **v** bis Connect Plus, und drücken Sie (E) zum Auswählen. **4** Drücken Sie **A** oder  $\blacktriangledown$  bis Bakensignal, und  $\frac{1}{\pi}$ drücken Sie  $\frac{1}{\pi}$  zum Auswählen.

Wenn Bake momentan deaktiviert ist, wird die Option Aktivieren angezeigt.

Wenn Bake derzeit aktiviert ist, wird die Option Deaktivieren angezeigt.

**5** Drücken Sie <a>
oder  $\blacktriangledown$  bis Aktivieren oder

Deaktivieren, und drücken Sie (BE) zum Auswählen.

Das Funkgerät zeigt eine kurze Bestätigungsmeldung, dass das Totmann-Bakensignal aktiviert (oder deaktiviert) wurde.

#### **6.3.19.2**

# **Zurücksetzen der Bakensignal-Funktion**

Wenn Ihr Funkgerät mit der Taste "Bakensignal zurücksetzen" oder mit der Menüoption "Bakensignal" programmiert wurde, können Sie diese Funktion zurücksetzen. Hiermit wird der Bakensignalton beendet (und damit auch das visuelle Signal), ohne die Funktion zu deaktivieren. Die Vorgehensweise zum Zurücksetzen der Bakensignal-Funktion hängt davon ab, wie Ihr Funkgerät

programmiert wurde. Wenn Ihr Funkgerät mit der Taste "Bakensignal zurücksetzen" programmiert wurde, verwenden Sie diese Taste, um die Funktion zurückzusetzen. Wenn Sie die Totmann-Alarme mit der programmierbaren Taste zurücksetzen, zeigt das Funkgerät eine kurze Bestätigungsmeldung an. Wenn Ihr Funkgerät so programmiert wurde, dass die Bakensignal-Funktion über das Menü zurückgesetzt werden kann, gehen Sie wie nachfolgend beschrieben vor.

**1** Drücken Sie  $\begin{pmatrix} \mathbb{B} \\ 0 \end{pmatrix}$ , um das Menü aufzurufen.

2 Drücken Sie **A** oder  $\blacktriangledown$  bis Dienstprogramme,

und drücken Sie  $\begin{pmatrix} 10 \\ 0 \end{pmatrix}$  zum Auswählen.

- **3** Drücken Sie **a** oder  $\blacktriangledown$  bis Connect Plus, und drücken Sie (EII) zum Auswählen.
- **Drücken Sie <a>>
<b>4** oder  $\blacktriangledown$  bis Bakensignal, und drücken Sie  $\begin{pmatrix} 1 & 0 \\ 0 & x \end{pmatrix}$  zum Auswählen.

**5** Drücken Sie **A** oder **v** bis Zurücksetzen, und

drücken Sie (E) zum Auswählen.

Das Funkgerät zeigt eine kurze Bestätigungsmeldung an.

### **6.3.20 Textnachrichten**

Ihr Funkgerät kann von einem anderen Funkgerät oder einer Textnachricht-Anwendung Daten empfangen, beispielsweise Textnachrichten.

Es gibt zwei Arten von Textnachrichten, DMR-Kurztextnachrichten (Digital Mobile Radio) und Textnachrichten. Die maximale Länge einer DMR-Kurztextnachricht beträgt 23 Zeichen. Die maximale Länge einer Textnachricht beträgt 280 Zeichen, einschließlich der Betreffzeile. Die Betreffzeile wird nur angezeigt, wenn Sie Nachrichten von E-Mail-Anwendungen empfangen.

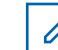

### **HINWEIS:**

Die maximale Länge gilt nur für Modelle mit der neuesten Software und Hardware. Bei Funkgerätemodellen mit älterer Software und Hardware beträgt die maximale Länge für eine Textnachricht 140 Zeichen. Wenden Sie sich für weitere Informationen an Ihren Händler.

In arabischer Sprache wird der Text von rechts nach links eingegeben.

## **6.3.20.1 Schreiben und Senden einer Textnachricht**

**1** Öffnen Sie die Funktion **Textnachricht**.

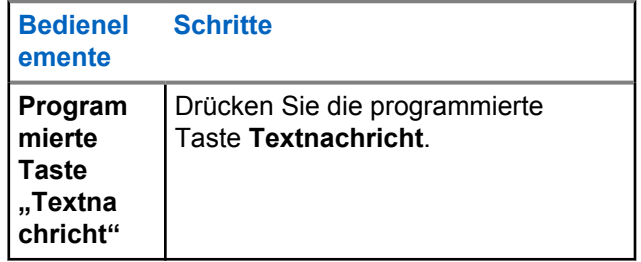

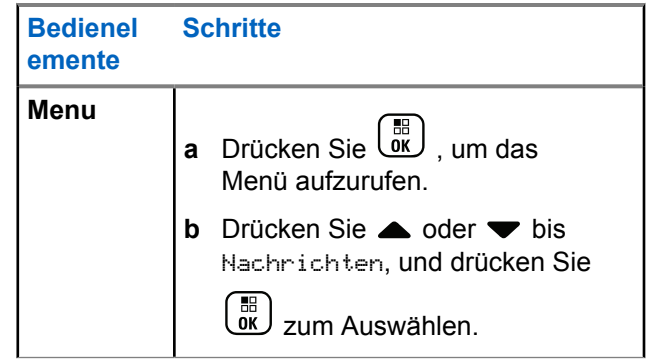

**2** Drücken Sie **A** oder  $\blacktriangledown$  bis Verfassen, und

drücken Sie (EII) zum Auswählen.

Ein blinkender Cursor wird angezeigt.

**3** Geben Sie Ihre Nachricht über die Tastatur ein.

Drücken Sie (, um sich eine Position nach links zu bewegen. Drücken Sie oder die Taste (# <u>5</u>), um sich eine Position nach rechts zu bewegen. Zum Löschen unerwünschter Zeichen drücken Sie  $(* \leq)$ 

 $\left(\frac{\mu_{\text{e}}}{2}\right)$  gedrückt halten, um die Texteingabemethode zu ändern.

- **4** Drücken Sie  $\begin{bmatrix} \mathbb{B} \\ \mathbb{C} \end{bmatrix}$ , nachdem Sie die Nachricht erstellt haben.
- **5** Wenn Sie die Nachricht versenden, wählen Sie den Empfänger wie folgt:
	- Drücken Sie  $\triangle$  oder  $\blacktriangledown$  bis zum gewünschten Aliasnamen, und drücken Sie (E) zum Auswählen.
	- Drücken Sie **A** oder  $\blacktriangledown$  bis Manuell wählen, und drücken Sie  $\overline{\text{OK}}$  zum Auswählen. In der ersten Zeile des Displays wird Nummer: angezeigt. In der zweiten Zeile des Displays wird ein blinkender Cursor angezeigt. Geben Sie den

**352**

#### **Deutsch**

Aliasnamen oder die ID des Funkgeräts ein, und

drücken Sie  $\begin{pmatrix} 1 & 0 \\ 0 & 0 \end{pmatrix}$ .

Auf dem Display wird Nachricht wird gesendet angezeigt. Dies ist die Bestätigung, dass die Nachricht gesendet wird.

Nachdem die Nachricht erfolgreich gesendet wurde, wird ein Hinweiston ausgegeben, und im Display wird Nachricht gesendet angezeigt.

Kann die Nachricht nicht gesendet werden, wird ein tiefer Hinweiston ausgegeben, und im Display wird Nachr. senden fehlgeschlagen angezeigt.

Kann die Textnachricht nicht gesendet werden, kehrt das Funkgerät zum Wiederholen-Bildschirm zurück (siehe [Verwaltung fehlgeschlagener](#page-931-0) [Textnachrichtenübertragungen auf Seite 357 \)](#page-931-0).

### **6.3.20.2 Senden einer Quick Text-Nachricht**

Ihr Funkgerät unterstützt je nach der Programmierung durch Ihren Händler maximal 10 Quick Text-Nachrichten.

Quick Text-Nachrichten sind zwar vorgegeben, Sie können jedoch jede Nachricht bearbeiten, bevor Sie sie senden.

> Wenn Sie die Nachricht senden, führen Sie die folgenden Schritte aus, um einen Empfänger auszuwählen:

• Drücken Sie  $\triangle$  oder  $\blacktriangledown$  bis zum gewünschten

Aliasnamen, und drücken Sie  $\begin{array}{cc} \boxed{32} \\ \hline \end{array}$  zum Auswählen.

• Drücken Sie <a>
oder  $\blacktriangledown$  bis Manuell wählen,

und drücken Sie  $\begin{bmatrix} 18 \\ 0 \end{bmatrix}$  zum Auswählen. In der ersten Zeile des Displays wird Nummer: angezeigt. In der zweiten Zeile des Displays wird ein blinkender Cursor angezeigt. Geben Sie den Aliasnamen oder die ID des Funkgeräts ein, und

drücken Sie <sup>8</sup>

Auf dem Display wird Nachricht wird gesendet angezeigt. Dies ist die Bestätigung, dass die Nachricht gesendet wird.

Nachdem die Nachricht erfolgreich gesendet wurde, wird ein Hinweiston ausgegeben, und im Display wird Nachricht gesendet angezeigt.

Kann die Nachricht nicht gesendet werden, wird ein tiefer Hinweiston ausgegeben, und im Display wird Nachr. senden fehlgeschlagen angezeigt.

Kann die Textnachricht nicht gesendet werden, kehrt das Funkgerät zum Wiederholen-Bildschirm zurück (siehe [Verwaltung fehlgeschlagener](#page-931-0) [Textnachrichtenübertragungen auf Seite 357 \)](#page-931-0).

#### **6.3.20.3**

# **Senden einer Schnelltextnachricht mit der Schnellwahltaste**

Um eine vordefinierte Schnelltextnachricht an einen vordefinierten Alias zu senden, drücken Sie die programmierte Taste **Eintastenzugang**.

Auf dem Display wird Nachricht wird gesendet angezeigt.

Wenn eine Nachricht erfolgreich gesendet wurde, verhält sich das Funkgerät wie folgt:

- Ein positiver Hinweiston erklingt.
- Auf dem Display wird Nachricht gesendet angezeigt.

Wenn die Nachricht nicht gesendet werden kann, verhält sich das Funkgerät wie folgt:

- Ein negativer Hinweiston erklingt.
- Auf dem Display wird Nachricht konnte nicht gesendet werden. angezeigt.

Kann die Textnachricht nicht gesendet werden, kehrt das Funkgerät zum Wiederholen-Bildschirm zurück. Siehe [Verwaltung fehlgeschlagener](#page-931-0) [Textnachrichtenübertragungen auf Seite 357 .](#page-931-0)

### **6.3.20.4 Öffnen des Entwürfe-Ordners**

Sie können eine Textnachricht speichern und später senden.

Wenn das Drücken der **Sendetaste (PTT)** oder ein Moduswechsel verursacht, dass das Funkgerät den Bildschirm Schreiben/Bearbeiten verlässt, während Sie eine Textnachricht schreiben bzw. bearbeiten, wird Ihre aktuelle Textnachricht automatisch im Entwürfe-Ordner gespeichert.

Die zuletzt abgespeicherte Textnachricht wird jeweils oben in der Entwürfe-Liste eingefügt.

Im Ordner "Entwürfe" werden maximal die zehn (10) zuletzt gespeicherten Nachrichten aufbewahrt. Wenn der Ordner voll ist, ersetzt die nächste gespeicherte Textnachricht automatisch die jeweils älteste Textnachricht im Ordner.

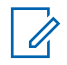

#### **HINWEIS:**

Durch Gedrückthalten von (a) kehren Sie zum Startbildschirm zurück.

## **6.3.20.4.1 Anzeigen einer gespeicherten Textnachricht**

**1** Öffnen Sie die Funktion **Textnachricht**.

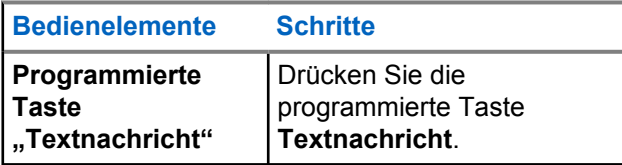

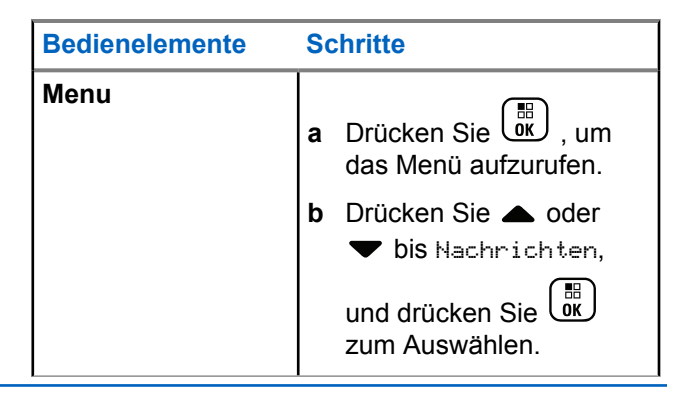

- 2 Drücken Sie **A** oder  $\blacktriangledown$  bis Entwürfe, und drücken Sie  $\begin{bmatrix} 1 & 0 \\ 0 & 0 \end{bmatrix}$  zum Auswählen.
- **3** Drücken Sie  $\triangle$  oder  $\triangledown$  bis zur gewünschten Nachricht und drücken Sie ( $\frac{1}{x}$  zum Auswählen.

### **6.3.20.4.2 Bearbeiten und Senden einer gespeicherten Textnachricht**

**1**

 $\frac{10}{\alpha}$ Drücken Sie beim Betrachten der Nachricht erneut.

**2** Drücken Sie **A** oder  $\blacktriangledown$  bis Bearbeiten, und drücken Sie  $\begin{pmatrix} 10 \\ 0 \end{pmatrix}$  zum Auswählen.

Ein blinkender Cursor wird angezeigt.

**3** Geben Sie Ihre Nachricht über die Tastatur ein.

Drücken Sie (um sich eine Position nach links zu

bewegen. Drücken Sie  $\bullet$  oder die Taste  $\left(\begin{matrix} \text{#} & \text{m} \\ \text{m} & \text{m} \end{matrix}\right)$ , um sich eine Position nach rechts zu bewegen. Zum

Löschen unerwünschter Zeichen drücken Sie  $(*\preceq)$ 

 $\left(\frac{\mu}{\omega}\right)$  gedrückt halten, um die Texteingabemethode zu ändern.

**4** Drücken Sie  $\begin{bmatrix} \mathbb{B} \\ \mathbb{C} \end{bmatrix}$ , nachdem Sie die Nachricht erstellt haben.

- **5** So wählen Sie den Empfänger der Nachricht aus:
	- Drücken Sie ▲ oder ▼ bis zum gewünschten

Aliasnamen, und drücken Sie  $\begin{pmatrix} 18 \\ 01 \end{pmatrix}$  zum Auswählen.

**Drücken Sie ▲ oder ▼ bis Manuell wählen,** und drücken Sie  $\begin{pmatrix} 1 & 1 \\ 0 & 0 \end{pmatrix}$  zum Auswählen. In der ersten Zeile des Displays wird Nummer: angezeigt. In der zweiten Zeile des Displays wird ein blinkender Cursor angezeigt. Geben Sie den

# Aliasnamen oder die ID des Funkgeräts ein, und

# drücken Sie <sup>(Fig.</sup>

Auf dem Display wird Nachricht wird gesendet angezeigt. Dies ist die Bestätigung, dass die Nachricht gesendet wird.

Nachdem die Nachricht erfolgreich gesendet wurde, wird ein Hinweiston ausgegeben, und im Display wird Nachricht gesendet angezeigt.

Kann die Nachricht nicht gesendet werden, wird ein tiefer Hinweiston ausgegeben, und im Display wird Nachr. senden fehlgeschlagen angezeigt.

Wenn die Nachricht nicht gesendet werden kann, wird sie in den Ordner "Gesendete Elemente" verschoben und mit einem "Senden fehlgeschlagen"-Symbol markiert.

### **6.3.20.4.3 Löschen einer gespeicherten Textnachricht aus dem Entwürfe-Ordner**

**1** Öffnen Sie die Funktion **Textnachricht**.

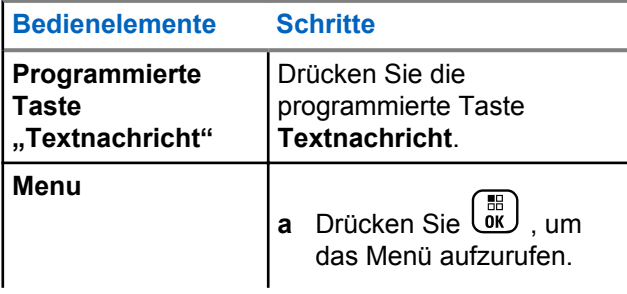

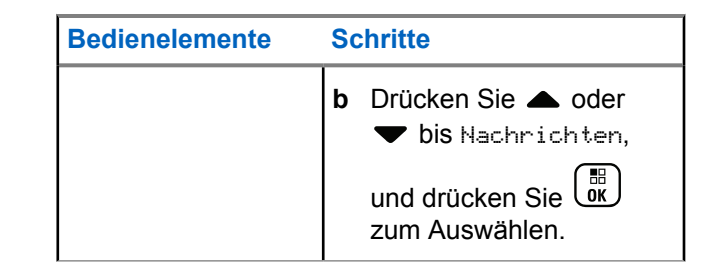

- 2 Drücken Sie **A** oder  $\blacktriangledown$  bis Entwürfe, und drücken Sie  $\begin{bmatrix} 1 & 0 \\ 0 & 0 \end{bmatrix}$  zum Auswählen.
- **3** Drücken Sie  $\triangle$  oder  $\blacktriangledown$  bis zur gewünschten Nachricht und drücken Sie (E) zum Auswählen.
- **4**

Drücken Sie  $\triangle$  oder  $\blacktriangledown$  bis Löschen und  $\boxed{\overset{\boxplus}{\text{on}}}$ um die Textnachricht zu löschen.

#### <span id="page-931-0"></span>**6.3.20.5**

# **Verwaltung fehlgeschlagener Textnachrichtenübertragungen**

Auf dem Bildschirm Wiederholen können Sie eine der folgenden Optionen auswählen:

- Wiederholen
- Forward
- Bearbeiten

### **6.3.20.5.1 Erneutes Senden einer Textnachricht**

Drücken Sie (R), um dieselbe Nachricht erneut an denselben Teilnehmer/Gruppenalias oder dieselbe ID zu senden.

Wenn die Nachricht erfolgreich gesendet wurde, ertönt ein Signalton und im Display wird der positive Kurzhinweis angezeigt.

Wenn die Nachricht nicht gesendet werden kann, wird im Display der negative Kurzhinweis angezeigt.

### **6.3.20.5.2 Weiterleiten einer Textnachricht**

Wählen Sie Weiterleiten, um die Nachricht an den Aliasnamen oder die ID eines anderen Funkgeräts bzw. einer anderen Gruppe zu senden.

**Drücken Sie A oder**  $\blacktriangledown$  **bis Weiterleiten, und** 

drücken Sie  $\left(\begin{smallmatrix} 10 \\ 0 \end{smallmatrix}\right)$  zum Auswählen.

- **2** Gehen Sie folgendermaßen vor, um den Empfänger der Nachricht auszuwählen:
	- Drücken Sie  $\triangle$  oder  $\blacktriangledown$  bis zum gewünschten Aliasnamen oder zur gewünschten ID, und

drücken Sie (E) zum Auswählen.

• Drücken Sie <a>
oder <br >bis Manuell wählen,

und drücken Sie  $\left(\begin{array}{c} \mathbb{B} \\ \mathbb{B} \end{array}\right)$  zum Auswählen. In der ersten Zeile des Displays wird Nummer: angezeigt. In der zweiten Zeile des Displays wird ein blinkender Cursor angezeigt. Geben Sie den

<span id="page-932-0"></span>Aliasnamen oder die ID des Funkgeräts ein, und

drücken Sie  $\begin{bmatrix} 1 & 1 \\ 0 & 1 \end{bmatrix}$ 

Auf dem Display wird Nachricht wird gesendet angezeigt. Dies ist die Bestätigung, dass die Nachricht gesendet wird.

Nachdem die Nachricht erfolgreich gesendet wurde, wird ein Hinweiston ausgegeben, und im Display wird Nachricht gesendet angezeigt.

Kann die Nachricht nicht gesendet werden, wird ein tiefer Hinweiston ausgegeben, und im Display wird Nachr. senden fehlgeschlagen angezeigt.

### **6.3.20.5.3 Bearbeiten einer Textnachricht**

Wählen Sie Bearb, um die Nachricht zu ändern, bevor Sie sie senden.

**1** Drücken Sie **A** oder  $\blacktriangledown$  bis Bearbeiten, und

drücken Sie  $\begin{pmatrix} 1 & 0 \\ 0 & 0 \end{pmatrix}$  zum Auswählen.

Ein blinkender Cursor wird angezeigt.

**2** Verwenden Sie die Tastatur, um Ihre Nachricht zu bearbeiten.

Drücken Sie  $\P$ , um sich eine Position nach links zu

bewegen. Drücken Sie boder die Taste (#ED, um sich eine Position nach rechts zu bewegen. Zum

Löschen unerwünschter Zeichen drücken Sie  $(* \le)$ .

gedrückt halten, um die Texteingabemethode zu ändern.

- **3** Drücken Sie  $\begin{bmatrix} \mathbb{B} \\ \mathbb{C} \end{bmatrix}$ , nachdem Sie die Nachricht erstellt haben.
- **4** Führen Sie eine der folgenden Aktionen aus, je nachdem, ob Sie die neu verfasste Nachricht senden, speichern, weiter bearbeiten oder löschen wollen:
	- Drücken Sie A oder v bis Senden, und

drücken Sie ( $\begin{array}{c} \boxed{31} \\ \end{array}$ , um die Nachricht zu senden.

• Drücken Sie A oder v bis Speichern, und

drücken Sie (Ramel), um die Nachricht im Entwurfsordner zu speichern.

- Drücken Sie , um die Nachricht zu bearbeiten.
- Drücken Sie erneut, um die Nachricht entweder zu löschen oder im Entwurfsordner zu speichern.
- **5** Wenn Sie die Nachricht versenden, wählen Sie den Empfänger wie folgt:
	- Drücken Sie  $\triangle$  oder  $\blacktriangledown$  bis zum gewünschten Aliasnamen oder zur gewünschten ID, und

drücken Sie (E) zum Auswählen.

Drücken Sie <a>
oder  $\blacktriangledown$  bis Manuell wählen,

und drücken Sie  $\left(\begin{matrix} \mathbb{B} \\ 0 \mathbb{K} \end{matrix}\right)$  zum Auswählen. In der ersten Zeile des Displays wird Nummer: angezeigt. In der zweiten Zeile des Displays wird ein blinkender Cursor angezeigt. Geben Sie den

Aliasnamen oder die ID des Funkgeräts ein, und

drücken Sie  $\begin{pmatrix} \mathbb{B} \\ \mathbb{B} \end{pmatrix}$ 

Auf dem Display wird Nachricht wird gesendet angezeigt. Dies ist die Bestätigung, dass die Nachricht gesendet wird.

Nachdem die Nachricht erfolgreich gesendet wurde, wird ein Hinweiston ausgegeben, und im Display wird Nachricht gesendet angezeigt.

Kann die Nachricht nicht gesendet werden, wird ein tiefer Hinweiston ausgegeben, und im Display wird Nachr. senden fehlgeschlagen angezeigt.

### **6.3.20.6 Verwalten von gesendeten Textnachrichten**

Nachdem eine Nachricht an ein anderes Funkgerät gesendet wurde, wird sie unter "Ausgang" gespeichert. Die zuletzt gesendete Textnachricht wird jeweils an die erste Stelle der Ausgangsliste gestellt.

Der Ordner "Ausgang" kann bis zu 30 gesendete Nachrichten aufnehmen. Sobald der Ordner voll ist, wird

die älteste Textnachricht im Ordner automatisch durch die als nächstes gesendete Textnachricht ersetzt.

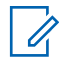

### **HINWEIS:**

Durch Gedrückthalten von *k*al kehren Sie zum Startbildschirm zurück.

#### **6.3.20.6.1**

# **Anzeigen einer gesendeten Textnachricht**

**1** Öffnen Sie die Funktion **Textnachricht**.

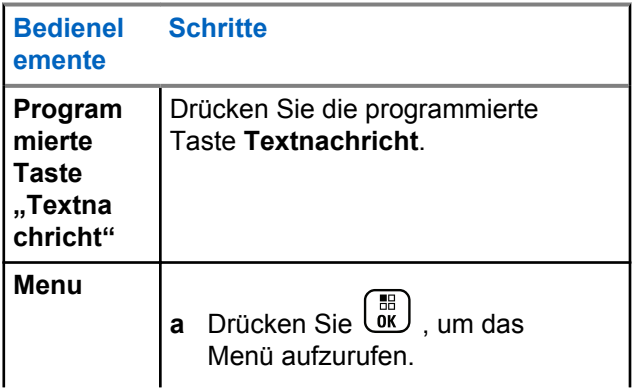

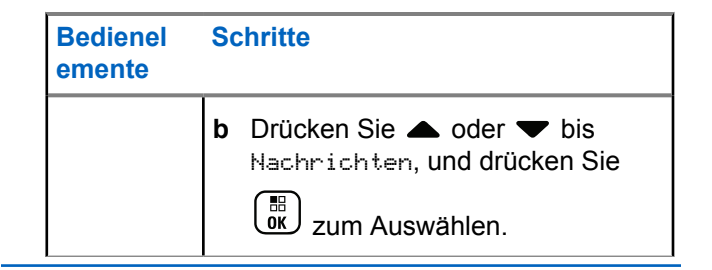

- **2** Drücken Sie  $\triangle$  oder  $\blacktriangledown$  bis Ausgang, und drücken Sie  $\begin{pmatrix} 1 & 1 \\ 0 & 0 \end{pmatrix}$  zum Auswählen.
- **3** Drücken Sie **A** oder **v** bis zur gewünschten

Nachricht, und drücken Sie **DE Zum Auswählen.** 

Das Symbol in der oberen rechten Ecke des Bildschirms zeigt den Status der Nachricht an (siehe [Ausgang-Symbole \(Gesendete Nachrichten\) auf](#page-855-0) [Seite 281](#page-855-0) ).

#### **6.3.20.6.2**

# **Senden einer gesendeten Textnachricht**

Bei Anzeigen einer gesendeten Textnachricht können Sie eine der folgenden Optionen wählen:

- Wiederholen
- Weiterleiten
- Bearbeiten
- Löschen
	- **1** Drücken Sie beim Betrachten der Nachricht (B) erneut.
	- 2 **4** oder  $\blacktriangledown$  zu einer der folgenden Optionen und drücken Sie (ER) zum Auswählen.

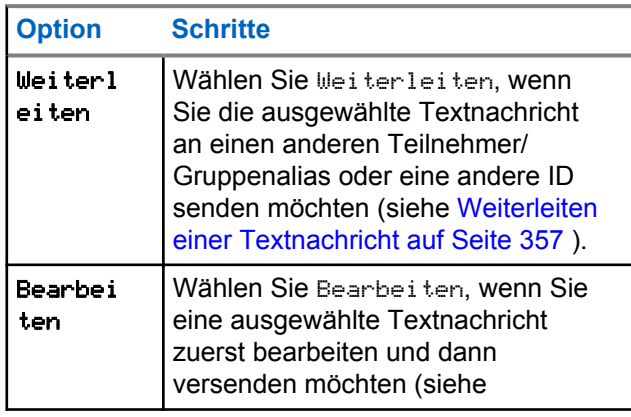

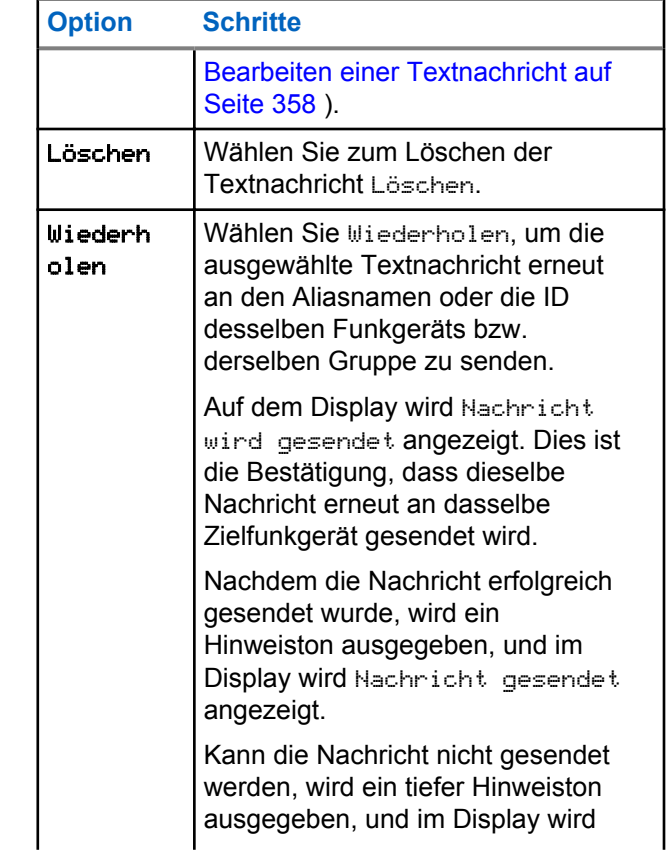
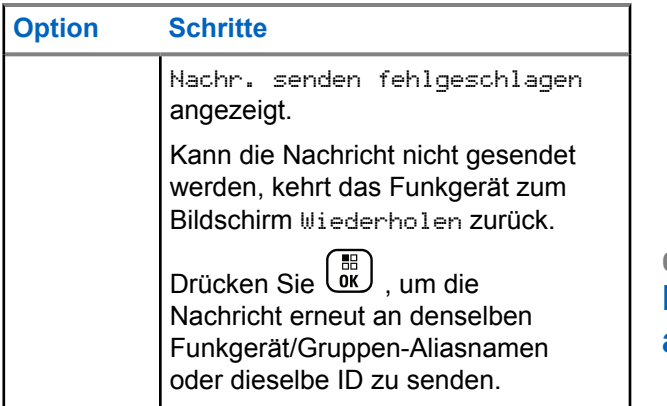

Wenn Sie den Bildschirm zum Senden einer Nachricht verlassen, während die Nachricht gesendet wird, aktualisiert das Funkgerät den Status dieser Nachricht im Ausgangsordner ohne Hinweiston oder visuelle Anzeige.

Wechselt das Funkgerät in einen anderen Modus oder wird es ausgeschaltet, bevor der Status der Nachricht im Ausgang aktualisiert wird, kann das Funkgerät die Übertragung anhängiger Nachrichten nicht abschließen und kennzeichnet diese automatisch mit dem Symbol **Senden fehlgeschlagen**.

Das Funkgerät unterstützt bis zu maximal fünf anhängige Nachrichten. Sind bereits fünf Nachrichten anhängig, d. h. noch zu senden, kann das Funkgerät keine weitere Nachricht senden und kennzeichnet diese automatisch mit dem Symbol für **Fehler beim Senden**.

#### **6.3.20.6.3**

## **Löschen aller gesendeten Textnachrichten aus dem Ausgang**

**1** Öffnen Sie die Funktion **Textnachricht**.

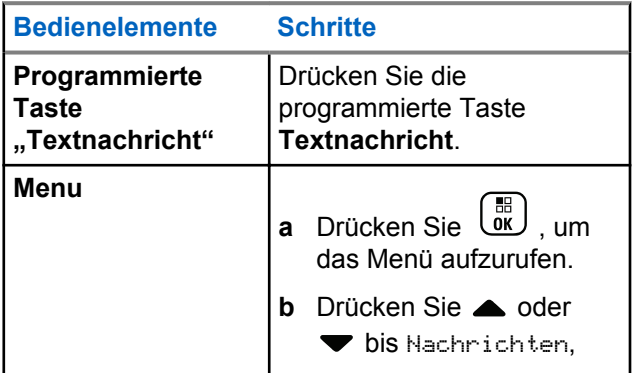

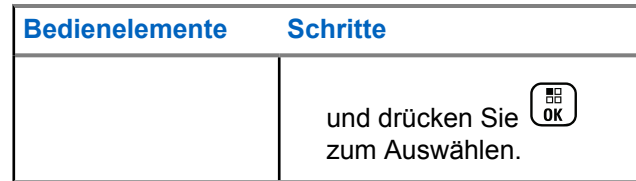

**2** Drücken Sie **A** oder  $\blacktriangledown$  bis Ausgang, und drücken

Sie  $\begin{bmatrix} \frac{18}{100} \\ \frac{1}{2} \\ \frac{1}{200} \\ \frac{1}{200} \\ \frac$ 

Wenn Sie Gesendete Elemente wählen und diese keine Einträge aufweisen, zeigt das Display Liste leer und gibt einen tiefen Ton aus, wenn die Tastenfeldtöne eingeschaltet sind (siehe ).

**3** Drücken Sie **a** oder  $\blacktriangledown$  bis Alle löschen, und drücken Sie  $\begin{pmatrix} 1 & 0 \\ 0 & x \end{pmatrix}$  zum Auswählen.

• Drücken Sie  $\triangle$  oder  $\nabla$  bis Nein, und drücken

Sie  $\begin{array}{c} \overline{\mathbb{S}^n} \\ \overline{\mathbb{S}^n} \end{array}$ , um zum vorherigen Bildschirm zurückzukehren.

#### **6.3.20.7**

# **Empfangen einer Textnachricht**

Wenn Ihr Funkgerät eine Nachricht empfängt, werden im Display die Benachrichtigungsliste mit dem Aliasnamen oder der ID des Senders und das Nachrichtensymbol angezeigt.

Beim Empfang einer Textnachricht können Sie eine der folgenden Optionen wählen:

- Lesen
- Später lesen
- Löschen

- **4** Wählen Sie eine der folgenden Optionen aus.
	- Drücken Sie A oder  $\blacktriangledown$  zu Ja und drücken Sie

 zum Auswählen. Im Display wird ein positiver Kurzhinweis angezeigt.

### **6.3.20.8 Lesen einer Textnachricht**

**1** Drücken Sie **A** oder **v** bis Lesen?, und drücken

 $\text{Sie}$   $\begin{pmatrix} \frac{m}{b} \\ 0 & \frac{m}{c} \end{pmatrix}$  zum Auswählen.

Die im Posteingang ausgewählte Nachricht wird geöffnet.

- **2** Führen Sie einen der folgenden Schritte aus:
	- Drücken Sie  $\overline{\begin{smallmatrix} \mathbb{B} \\ \mathbb{B} \end{smallmatrix}}$ , um zum Posteingang zurückzukehren.
	- **Drücken Sie erneut** (E) um die Textnachricht zu beantworten, weiterzuleiten oder zu löschen.

### **6.3.20.9 Verwalten von empfangenen Textnachrichten**

In der Inbox können Sie Ihre Textnachrichten verwalten. Hier können bis zu 30 Nachrichten gespeichert werden.

Die Textnachrichten in der Inbox werden nach Eingang geordnet, d. h. die zuletzt eingegangene Nachricht steht an erster Stelle.

Das Funkgerät unterstützt die folgenden Optionen für Textnachrichten:

- Antworten
- Weiterleiten
- Löschen
- Alle löschen

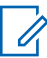

### **HINWEIS:**

Wenn die Kanaltypen nicht übereinstimmen, können empfangene Nachrichten nur weitergeleitet oder gelöscht oder alle empfangenen Nachrichten gelöscht werden.

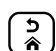

Durch Gedrückthalten von kehren Sie zum Startbildschirm zurück.

### **6.3.20.9.1 Anzeigen einer Textnachricht aus der Inbox**

**1** Drücken Sie (R), um das Menü aufzurufen.

2 Drücken Sie **A** oder  $\blacktriangledown$  bis Nachrichten, und

drücken Sie (E) zum Auswählen.

- **3** Drücken Sie **a** oder  $\blacktriangledown$  bis Inbox, und drücken  $\text{Sie}$   $\begin{pmatrix} \frac{m}{6K} \\ \frac{m}{2} \end{pmatrix}$  zum Auswählen.
- 4 Drücken Sie **A** oder  $\blacktriangledown$ , um die Nachrichten anzuzeigen.
- **5** Führen Sie einen der folgenden Schritte aus:
	- **Drücken Sie (Regionalistie der aktuelle Nachricht** auszuwählen, und erneut  $\begin{pmatrix} 1 & 0 \\ 0 & 0 \end{pmatrix}$ , um diese Nachricht zu beantworten, weiterzuleiten oder zu löschen.

• Drücken Sie  $\left(\begin{array}{c} 2 \\ 1 \end{array}\right)$  lang, um zum Startbildschirm zurückzukehren.

### **6.3.20.9.2 Beantworten einer Textnachricht aus der Inbox**

**1** Öffnen Sie die Funktion **Textnachricht**.

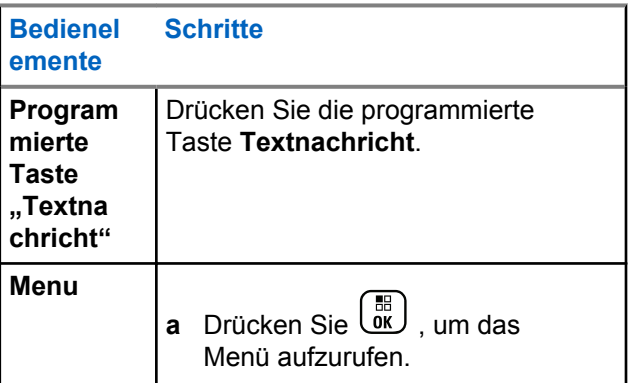

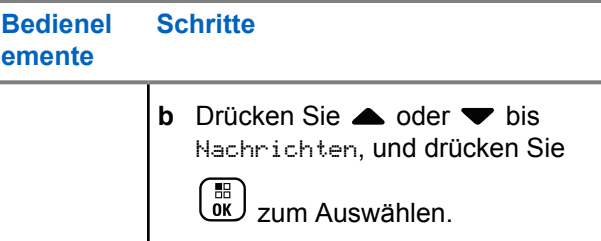

- **2** Drücken Sie **a** oder  $\blacktriangledown$  bis Inbox, und drücken  $\text{Sie}$   $\begin{bmatrix} \mathbb{B} \\ \mathbb{C} \\ \mathbb{C} \\ \mathbb{C} \end{bmatrix}$  zum Auswählen.
- **3** Drücken Sie **a** oder  $\blacktriangledown$  bis zur gewünschten Nachricht und drücken Sie ( $\frac{18}{60}$  zum Auswählen.
- **4** Drücken Sie erneut (R), um das Untermenü aufzurufen.
- **5** Führen Sie einen der folgenden Schritte aus:
	- Drücken Sie  $\triangle$  oder  $\blacktriangledown$  bis Antworten, und

drücken Sie  $\begin{pmatrix} 1 & 0 \\ 0 & 0 \end{pmatrix}$  zum Auswählen.

- Drücken Sie <a>
oder <a>
bis Kurzantw., und</a>
terminative on the Sie <a>
oder <a>
bis Kurzantw., und</a>
der <a>
oder <a>
bis Kurzantw., und drücken Sie (E) zum Auswählen. Ein blinkender Cursor wird angezeigt.
- **6** Verwenden Sie die Tastatur, um Ihre Nachricht zu schreiben/bearbeiten.
- **7** Drücken Sie  $\begin{bmatrix} \overline{\mathbb{B}} \\ \overline{\mathbb{B}} \end{bmatrix}$ , nachdem Sie die Nachricht erstellt haben.

Auf dem Display wird Nachricht wird gesendet angezeigt. Dies ist die Bestätigung, dass die Nachricht gesendet wird.

Nachdem die Nachricht erfolgreich gesendet wurde, wird ein Hinweiston ausgegeben, und im Display wird Nachricht gesendet angezeigt.

Kann die Nachricht nicht gesendet werden, wird ein tiefer Signalton ausgegeben, und im Display erscheint Nachr. senden fehlgeschlagen.

Kann die Nachricht nicht gesendet werden, kehrt das Funkgerät zum Wiederholen-Bildschirm zurück

(siehe [Verwaltung fehlgeschlagener](#page-931-0) [Textnachrichtenübertragungen auf Seite 357 \)](#page-931-0).

### **6.3.20.9.3 Löschen einer Textnachricht aus der Inbox**

**1** Öffnen Sie die Funktion **Textnachricht**.

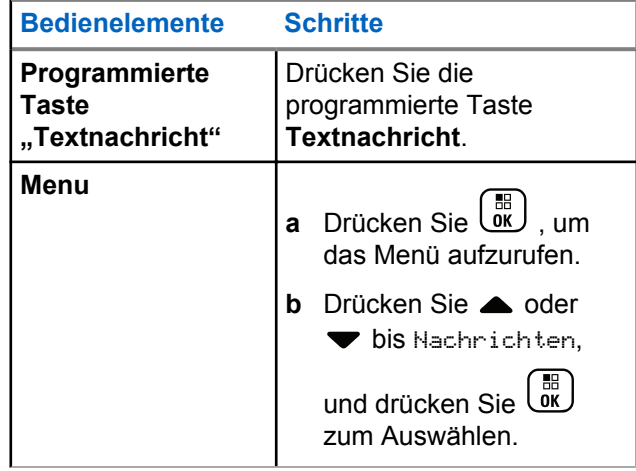

- **2** Drücken Sie  $\triangle$  oder  $\blacktriangledown$  bis Inbox, und drücken Sie  $\begin{pmatrix} \frac{1}{100} \\ 0 & \frac{1}{100} \end{pmatrix}$  zum Auswählen.
- **3** Drücken Sie **A** oder  $\blacktriangledown$  bis zur gewünschten

Nachricht und drücken Sie ( $\frac{1}{\alpha}$  zum Auswählen.

- **4** Drücken Sie erneut (R), um das Untermenü aufzurufen.
- **5** Drücken Sie **coder**  $\blacktriangledown$  bis Löschen, und drücken

Sie  $\begin{pmatrix} 18 \\ 0 \text{K} \end{pmatrix}$  zum Auswählen.

### **6**

Drücken Sie  $\triangle$  oder  $\blacktriangledown$  bis Ja und  $\left(\begin{smallmatrix} \mathbb{H} \\ \mathbb{R} \end{smallmatrix}\right)$ , um die Option auszuwählen.

Im Display wird Nachr gelöscht angezeigt, und der Bildschirm zeigt wieder die Inbox an.

### **6.3.20.9.4**

# **Löschen aller Textnachrichten aus dem Posteingang**

**1** Öffnen Sie die Funktion **Textnachricht**.

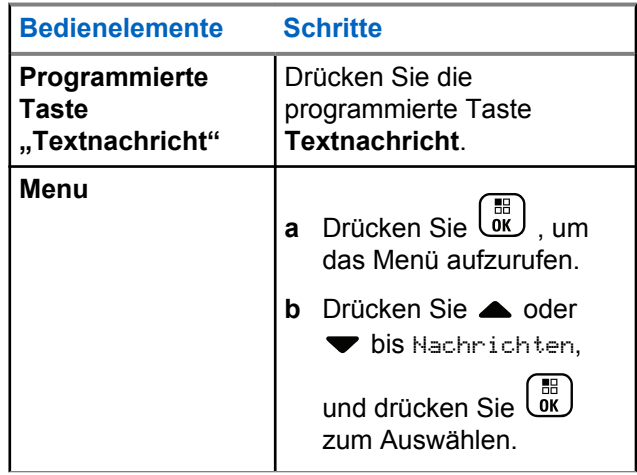

**2** Drücken Sie  $\triangle$  oder  $\triangledown$  bis Inbox, und drücken

# Sie **(EE)** zum Auswählen.

Wenn Sie Inbox wählen und diese keine Einträge aufweist, zeigt das Display Liste leer an und gibt einen tiefen Ton aus, wenn die Tastenfeldtöne eingeschaltet sind (siehe Ein-/Ausschalten von Tastaturtönen).

- **3** Drücken Sie **A** oder  $\blacktriangledown$  bis Alle löschen, und drücken Sie (E) zum Auswählen.
- **4** Drücken Sie **A** oder  $\blacktriangledown$  bis Ja, und drücken Sie

 $\begin{pmatrix} 1 & 1 \\ 0 & 0 \end{pmatrix}$ , um die Option auszuwählen.

Das Display zeigt Inbox geleent an.

### **6.3.21 Privacy**

Durch Einsatz softwaregestützter Verschlüsselung verhindert diese Funktion, wenn aktiviert, unbefugtes Zuhören auf einem Kanal. Die Signalisierungs- und

Benutzeridentifikationsteile einer Übertragung werden nicht verschlüsselt.

Um verschlüsselt senden zu können, muss die Verschlüsselung für die aktuelle Kanalwahlschalterposition aktiviert sein, während dies für empfangende Funkgeräte nicht erforderlich ist. Bei einer Kanalwahlschalterposition mit aktivierter Verschlüsselung können weiterhin normale (unverschlüsselte) Übertragungen empfangen werden.

Ihr Gerät unterstützt erweiterte Verschlüsselung.

Zum Entschlüsseln eines Anrufs mit aktivierter Verschlüsselung muss Ihr Funkgerät den gleichen Schlüsselwert und dieselbe Schlüssel-ID (für erweiterte Verschlüsselung) wie das sendende Funkgerät verwenden.

Wenn ihr Funkgerät einen verschlüsselten Anruf mit anderem Schlüsselwert und anderer Schlüssel-ID empfängt, hören Sie gar nichts (erweiterte Verschlüsselung).

Wurde dem Funkgerät ein Verschlüsselungstyp zugewiesen, wird das Gesichert- bzw. Ungesichert-Symbol am Ausgangsbildschirm angezeigt, außer wenn das Funkgerät einen Notruf oder Notsignal sendet oder empfängt.

Während einer Übertragung leuchtet die Funkgerät-LED grün. Während des Empfangs eines Rufs mit aktivierter Verschlüsselung blinkt sie schnell grün.

Sie können auf diese Funktion zugreifen, indem Sie eine der folgenden Aktionen ausführen:

- Drücken Sie die programmierte Taste **Verschlüsselung**, um den Datenschutz ein- oder auszuschalten.
- Das Menü "Funkgerät" gemäß den im Folgenden beschriebenen Schritten verwenden.
	-

#### **HINWEIS:**

- Die Verschlüsseln-Funktion wird nicht für alle Funkgerätmodelle angeboten. Weitere Informationen erhalten Sie von Ihrem Fachhändler oder Systemadministrator.
- **1** Drücken Sie  $\begin{bmatrix} 1 & 0 \\ 0 & 0 \end{bmatrix}$ , um das Menü aufzurufen.
- Drücken Sie **4 oder**  $\blacktriangledown$  bis Dienstprogramme,

und drücken Sie ( E zum Auswählen.

- **3** Drücken Sie **A** oder **v** bis Funkgeräteinstellungen oder  $\blacktriangle$  oder  $\blacktriangledown$  bis Connect Plus, und drücken Sie  $\begin{pmatrix} \mathbb{B} \\ \mathbb{C} \end{pmatrix}$  zum Auswählen.
- **4** Drücken Sie **A** oder **v** bis Verbesserter Scrambler.

Wenn auf dem Display Einschalten angezeigt wird,

drücken Sie  $\left(\begin{smallmatrix} \mathbb{H} \ \mathsf{0}\mathbb{K} \end{smallmatrix}\right)$ zum Aktivieren der Verschlüsselung. Das Funkgerät zeigt eine Meldung zur Bestätigung Ihrer Auswahl an.

Wenn auf dem Display Ausschalten angezeigt wird,

drücken Sie  $\begin{pmatrix} 60 \\ 0 \text{K} \end{pmatrix}$  zum Deaktivieren der Verschlüsselung. Das Funkgerät zeigt eine Meldung zur Bestätigung Ihrer Auswahl an.

Wurde dem Funkgerät ein Verschlüsselungstyp zugewiesen, wird das Gesichert- bzw. Ungesichert-Symbol in der Statusleiste angezeigt, außer wenn das Funkgerät einen Notsignal sendet oder empfängt.

# **6.3.21.1 Durchführen eines verschlüsselten Rufs**

Aktiveren oder deaktivieren Sie die Datenschutzeinstellungen mit der konfigurierten Taste für die Verschlüsselung oder über das Menü. Die Datenschutzeinstellungen für Ihr Funkgerät müssen für die aktuell ausgewählte Kanalposition aktiviert sein, um eine verschlüsselte Übertragung senden zu können. Wenn die Verschlüsselung für die aktuell ausgewählte Kanalposition aktiviert ist, werden alle Sprachübertragungen Ihres Funkgeräts verschlüsselt. Dies umfasst Gruppenrufe, Multi-Gruppenrufe, Antworten während gescannter Anrufe, Site All Call, Notrufe und Einzelrufe. Nur empfangende Funkgeräte mit dem gleichen Schlüsselwert und der gleichen Schlüssel-ID können die Übertragung entschlüsseln.

### **6.3.22**

# **Security**

Sie können jedes im System befindliche Funkgerät aktivieren oder deaktivieren. So kann z. B. ein gestohlenes Funkgerät deaktiviert und damit unbrauchbar gemacht

werden oder ein wiedergefundenes Funkgerät aktiviert werden.

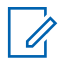

### **HINWEIS:**

Die Funktionen "Deaktivieren des Funkgeräts" und "Aktivieren des Funkgeräts" sind nur bei Funkgeräten möglich, bei denen diese Funktionalität aktiviert ist. Weitere Informationen erhalten Sie von Ihrem Fachhändler oder Systemadministrator.

### **6.3.22.1 Funkgerät deaktivieren**

**1** Greifen Sie auf diese Funktion zu, indem Sie eine der folgenden Aktionen ausführen:

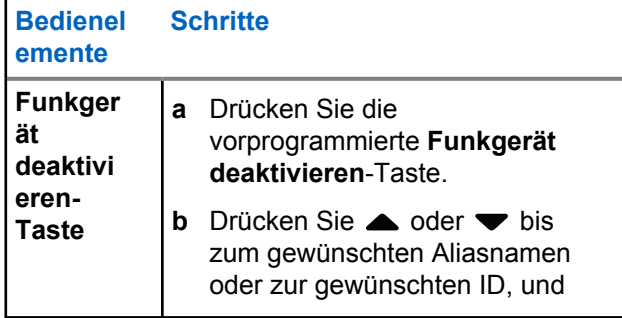

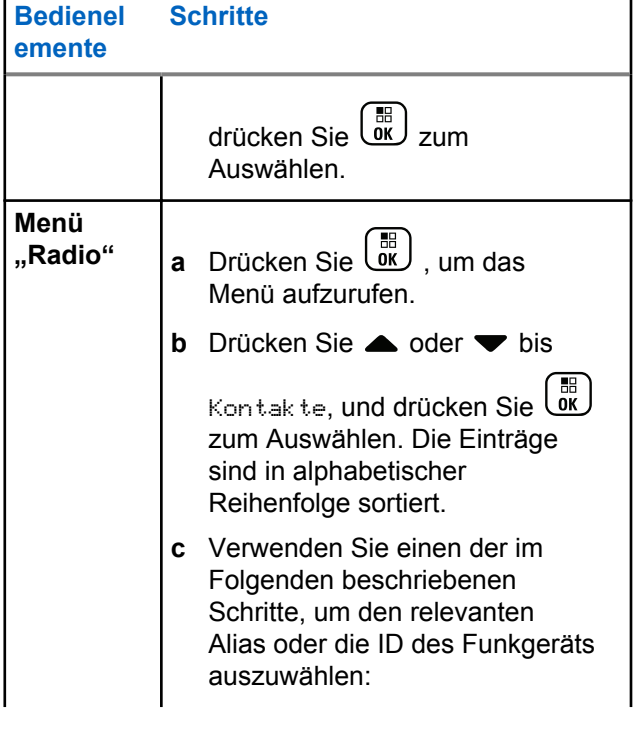

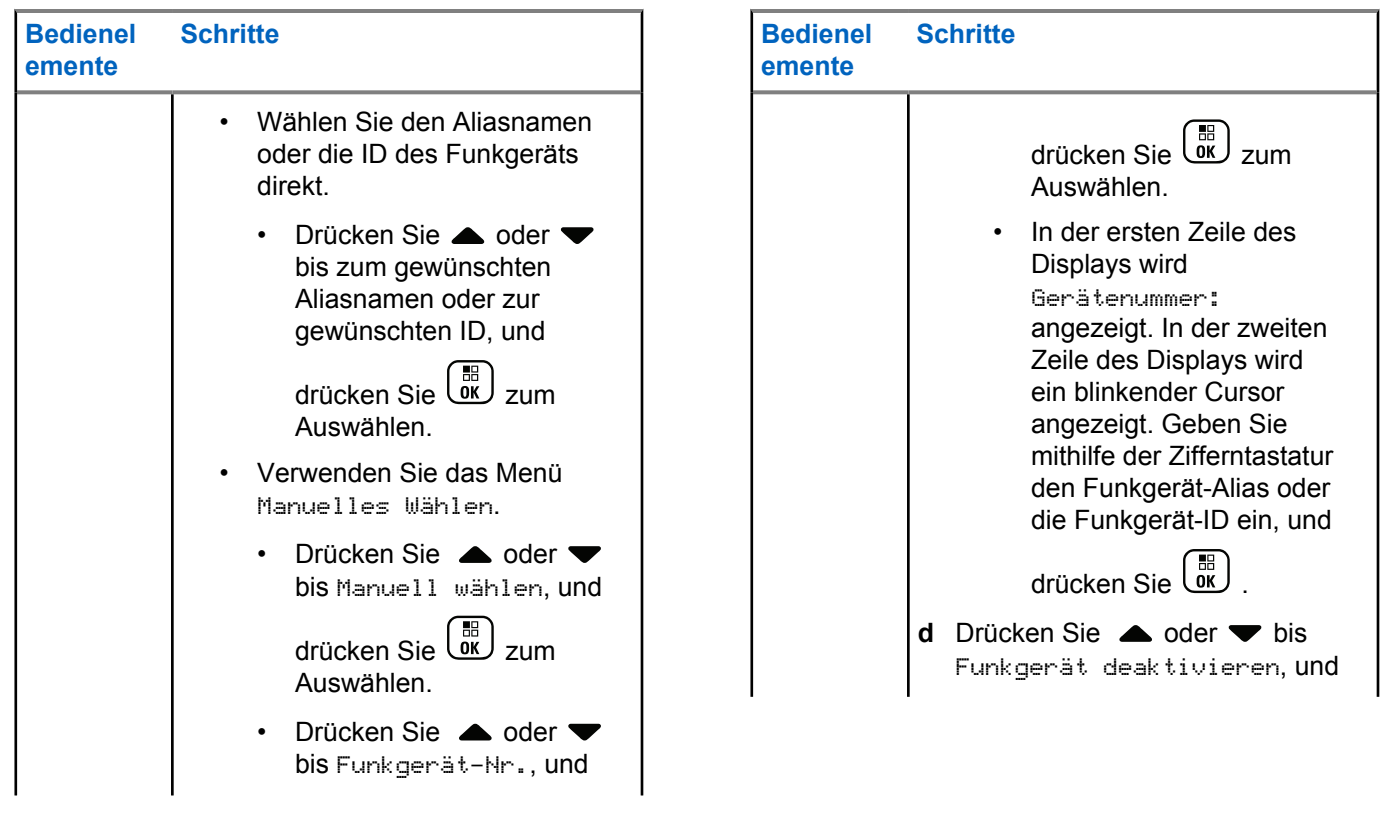

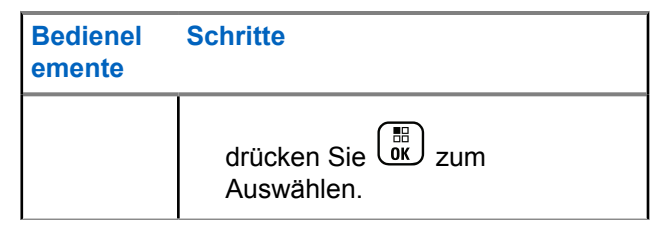

Im Display wird Funkgerät deakt.: <Ziel-Alias oder ID> angezeigt, und die LED blinkt grün.

**2** Warten Sie auf eine Bestätigung.

Bei erfolgreicher Deaktivierung wird ein positiver Hinweiston ausgegeben, und auf dem Display wird FunkgDeak erfolgr. angezeigt.

Bei nicht erfolgter Deaktivierung wird ein negativer Hinweiston ausgegeben, und auf dem Display wird FunkgDeak fehlg. angezeigt.

### **6.3.22.2 Funkgerät aktivieren**

**1** Greifen Sie auf diese Funktion zu, indem Sie eine der folgenden Aktionen ausführen:

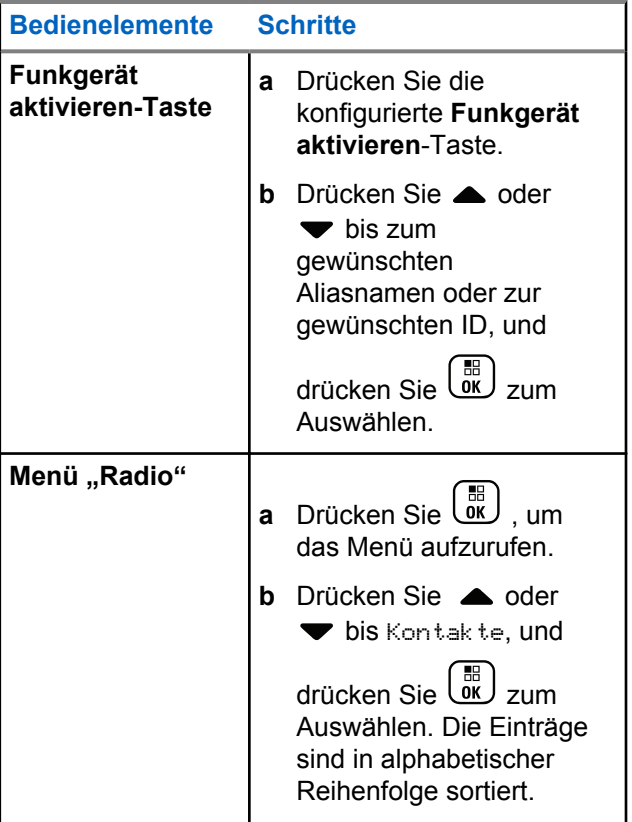

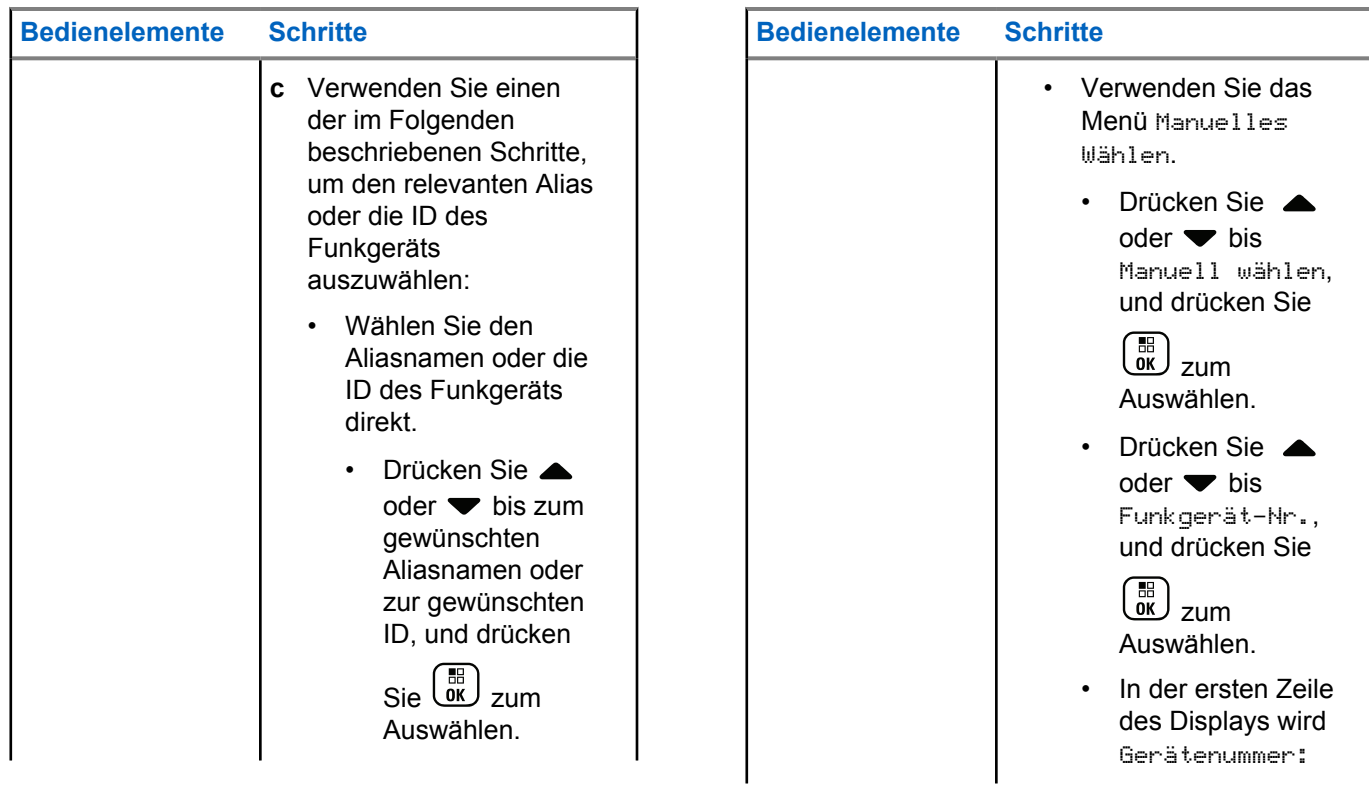

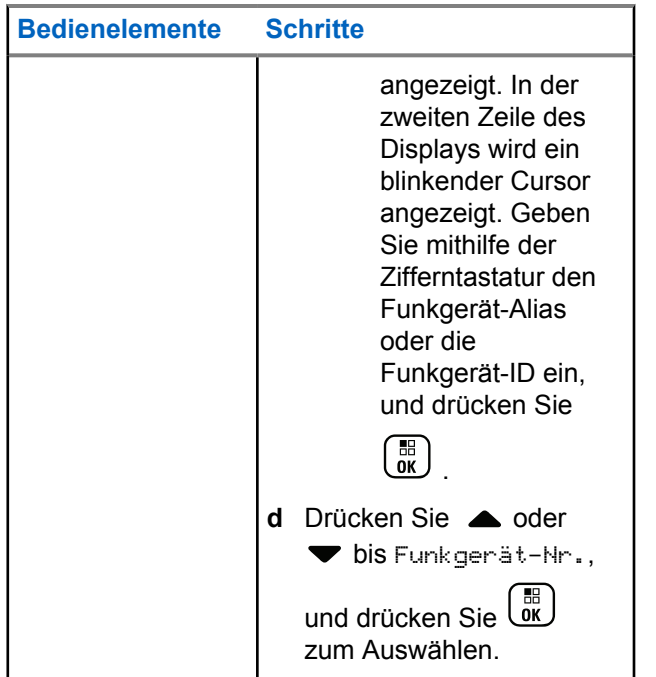

Im Display wird Funkgerät aktiviert: <Funkgeräte-Alias oder ID> angezeigt, und die LED leuchtet durchgehend grün.

**2** Warten Sie auf eine Bestätigung.

Bei erfolgreicher Deaktivierung wird ein positiver Hinweiston ausgegeben, und auf dem Display wird FunkgAkt erfolgr. angezeigt.

Bei nicht erfolgter Deaktivierung wird ein negativer Hinweiston ausgegeben, und auf dem Display wird FunkgAkt fehlg. angezeigt.

#### **6.3.23**

# **Passwortgeschützter Zugriff auf das Funkgerät**

Wenn diese Option aktiviert ist, wird der Zugriff auf Ihr Funkgerät nach dem Einschalten nur bei Eingabe des richtigen Passworts erlaubt.

### <span id="page-950-0"></span>**6.3.23.1 Zugriff auf das Funkgerät über das Passwort**

**1** Schalten Sie das Funkgerät ein.

Das Funkgerät gibt einen Dauerton ab.

- **2** Führen Sie einen der folgenden Schritte aus:
	- Geben Sie Ihr aktuelles vierstelliges Passwort über das Tastenfeld am Funkgerät ein. Im

Display wird  $\bullet \bullet \bullet \bullet$  angezeigt. Drücken Sie  $\begin{pmatrix} \frac{18}{6K} \\ \frac{1}{2K} \end{pmatrix}$ , um fortzufahren.

• Geben Sie Ihr aktuelles vierstelliges Passwort ein. Drücken Sie **A** oder **V** um den numerischen Wert jeder Stelle zu ändern. Jede

Stelle ändert sich auf . Drücken Sie , um zur

nächsten Stelle zu rücken. Drücken Sie ( die Auswahl zu bestätigen.

Bei der Passworteingabe ertönt mit jeder eingegebenen Stelle ein positiver Hinweiston. Drücken Sie , um jeden • im Display zu löschen. Das Funkgerät gibt einen negativen Hinweiston aus,

wenn Sie drücken, wenn die Zeile leer ist, oder wenn Sie mehr als vier Stellen einzugeben versuchen.

Wenn das Passwort richtig ist, wird das Funkgerät eingeschaltet. Siehe [Einschalten des Funkgeräts auf](#page-626-0) [Seite 52 .](#page-626-0)

Wenn das Passwort falsch ist, erscheint im Display Falsches Passwort. Wiederholen Sie Schritt 2.

Nach dem dritten erfolglosen Versuch, das richtige Passwort einzugeben, wird im Display Falsches Passwort und dann Gerät gesperrt angezeigt. Ein Ton wird ausgegeben, und die LED blinkt im Doppelblinkrhythmus gelb.

### **HINWEIS:**

Im gesperrten Zustand kann das Funkgerät keine Anrufe, auch keine Notrufe, empfangen.

### **6.3.23.2 Ein- und Ausschalten der Passwortsperre**

- **1** Drücken Sie (E), um das Menü aufzurufen.
- **2** Drücken Sie ▲ oder ▼ bis Dienstprogramme,

und drücken Sie  $\begin{pmatrix} 1 & 0 \\ 0 & k \end{pmatrix}$  zum Auswählen.

- **3** Drücken Sie **A** oder  $\blacktriangledown$  zu FunkgEinstellg und drücken Sie (E) zum Auswählen.
- **4** Drücken Sie ▲ oder ▼ bis Passw-Sperre, und drücken Sie  $\begin{pmatrix} 50 \\ 0 \end{pmatrix}$  zum Auswählen.
- **5** Geben Sie das vierstellige Passwort ein.

Siehe [Schritt 2](#page-950-0) in [Zugriff auf das Funkgerät über das](#page-950-0) [Passwort auf Seite 376 .](#page-950-0)

**6** Drücken Sie (R), um fortzufahren.

Wenn das Passwort falsch ist, erscheint im Display Falsches Passwort, und das Funkgerät zeigt automatisch wieder das vorhergehende Menü an.

**7** Wenn das im vorherigen Schritt eingegebene

Passwort richtig ist, drücken Sie (R), um die Passwortsperre zu aktivieren/deaktivieren.

Im Display wird neben "Aktiviert" ein ✔ angezeigt.

Neben Aktiviert wird kein ✔ mehr angezeigt.

**6.3.23.3**

## **Entsperren des Funkgeräts**

**1** Schalten Sie das Funkgerät wieder ein, wenn es nach der Funkgerätsperre ausgeschaltet wurde.

Ein Ton wird ausgegeben, und die LED blinkt im Doppelblinkrhythmus gelb. Im Display wird Gerät gesperrt angezeigt.

**2** Lassen Sie 15 Minuten verstreichen.

Beim Einschalten startet Ihr Funkgerät den 15- Minuten-Timer für die Sperre.

**3** Wiederholen Sie [Schritt 1](#page-950-0) und [Schritt 2](#page-950-0) in [Zugriff auf](#page-950-0) [das Funkgerät über das Passwort auf Seite 376](#page-950-0) .

### **6.3.23.4 Ändern des Passworts**

- **1** Drücken Sie  $\begin{bmatrix} 18 \\ 01 \end{bmatrix}$ , um das Menü aufzurufen.
- **2** Drücken Sie ▲ oder ▼ bis Dienstprogramme,

und drücken Sie  $\begin{bmatrix} 1 & 0 \\ 0 & 0 \end{bmatrix}$  zum Auswählen.

- **3** Drücken Sie **A** oder  $\blacktriangledown$  zu FunkgEinstellg und drücken Sie  $\begin{pmatrix} 1 & 0 \\ 0 & x \end{pmatrix}$  zum Auswählen.
- **4** Drücken Sie ▲ oder ▼ bis Passw-Sperre, und drücken Sie  $\begin{bmatrix} \frac{m}{2} \\ m \end{bmatrix}$  zum Auswählen.

**5** Geben Sie das vierstellige Passwort ein.

Weitere Informationen finden Sie unter [Schritt 2](#page-950-0) in [Zugriff auf das Funkgerät über das Passwort auf](#page-950-0) [Seite 376](#page-950-0) .

**6** Drücken Sie (R), um fortzufahren.

Wenn das Passwort falsch ist, erscheint im Display Falsches Passwort, und das Funkgerät zeigt automatisch wieder das vorhergehende Menü an.

**7** Wenn das im vorherigen Schritt eingegebene Passwort richtig ist, **A** oder  $\blacktriangledown$  zu Passw. and und

drücken Sie zum Auswählen.

**8** Geben Sie ein neues vierstelliges Passwort ein.

Weitere Informationen finden Sie unter [Schritt 2](#page-950-0) in [Zugriff auf das Funkgerät über das Passwort auf](#page-950-0) [Seite 376](#page-950-0) .

**9** Geben Sie das vorher eingegebene vierstellige Passwort noch einmal ein. Weitere Informationen finden Sie unter [Schritt 2](#page-950-0) in [Zugriff auf das Funkgerät](#page-950-0) [über das Passwort auf Seite 376](#page-950-0) .

**10** Drücken Sie (R), um fortzufahren.

Wenn das bestätigte Passwort dem zuvor eingegebenen neuen Passwort entspricht, wird im Display Passwort geändert angezeigt.

Wenn das bestätigte Passwort **NICHT** dem zuvor eingegebenen neuen Passwort entspricht, wird im Display PW stimmen nicht überein angezeigt.

Der Bildschirm wechselt automatisch zum vorherigen Menü.

### **6.3.24 Bluetooth-Betrieb**

**HINWEIS:**

Wenn das Gerät über das CPS deaktiviert wird, sind alle Bluetooth-bezogenen Funktionen deaktiviert, und die Bluetooth-Gerätedatenbank wird gelöscht.

Mit dieser Funktion können Sie Ihr Funkgerät über eine Bluetooth-Verbindung mit einem Bluetooth-fähigen Gerät (Zubehör) verwenden. Ihr Funkgerät unterstützt Bluetooth-Geräte von Motorola Solutions sowie im Handel erhältliche (COTS) Bluetooth-fähige Geräte.

Bluetooth funktioniert innerhalb eines Umkreises von 10 m Sichtverbindung. Die Sichtverbindung ist ein hindernisfreier Weg zwischen Ihrem Funkgerät und Ihrem Bluetoothfähigen Gerät.

Sie sollten allerdings nicht erwarten, dass Ihr Bluetoothfähiges Gerät auch dann noch mit hohem Zuverlässigkeitsgrad funktionieren wird, wenn es vom Funkgerät entfernt wurde.

Im Randbereich der Reichweite nehmen die Sprach- und Tonqualität stark ab, und die Übertragung hört sich fehlerhaft oder gebrochen an. Um dieses Problem zu beseitigen, verringern Sie einfach die Entfernung zwischen Funkgerät und Bluetooth-fähigem Gerät (innerhalb der maximalen Reichweite von 10 m), um wieder einen klaren Audioempfang zu erhalten. Die Bluetooth-Funktion Ihres Funkgeräts hat bei 10 m Reichweite eine maximale Leistung von 2,5 mW (4 dBm).

Ihr Funkgerät unterstützt bis zu 4 simultane Bluetooth-Verbindungen mit Bluetooth-fähigen Geräten verschiedener Typen. Beispiel: Ein Headset und ein PTT-Only-Device (POD).

<span id="page-954-0"></span>Weitere Angaben über die Funktionalität Ihres Bluetoothfähigen Geräts können Sie der Bedienungsanleitung des jeweiligen Bluetooth-Geräts entnehmen.

#### **6.3.24.1**

# **Aktivieren und Deaktivieren von Bluetooth**

**1** Drücken Sie (R), um das Menü aufzurufen.

- **2** Drücken Sie **A** oder  $\blacktriangledown$  bis Bluetooth, und drücken Sie (E) zum Auswählen.
- **3** Drücken Sie **A** oder  $\blacktriangledown$  bis Mein Status, und

drücken Sie  $\begin{pmatrix} 1 & 0 \\ 0 & x \end{pmatrix}$  zum Auswählen.

Im Display wird Ein und Aus angezeigt. Der derzeitige Status wird durch ein ✔ angezeigt.

**4** Führen Sie einen der folgenden Schritte aus:

Drücken Sie  $\triangle$  oder  $\blacktriangledown$  bis Ein, und drücken

Sie  $\begin{array}{cc} \begin{array}{cc} \begin{smallmatrix} \text{\tiny \text{EB}}\\ \text{\tiny \text{OK}} \end{array} \end{array}$  zum Auswählen. Das Display zeigt Ein an, und links neben dem eingestellten Status wird  $e$ in  $\blacktriangleright$  eingeblendet.

Drücken Sie <a>
oder <a>
bis Aus, und drücken

Sie  $\overline{\text{OR}}$  zum Auswählen. Das Display zeigt Aus an, und links neben dem eingestellten Status wird ein ✔ eingeblendet.

#### **6.3.24.2**

# **Suchen und Herstellen einer Verbindung zu einem Bluetooth-Gerät**

Während der Gerätesuche und der Kopplung darf weder das Bluetooth-fähige Gerät ausgeschaltet noch gedrückt

werden, da der laufende Vorgang dadurch abgebrochen wird.

**1** Schalten Sie das Bluetooth-fähige Gerät ein, und versetzen Sie es in den Kopplungsmodus. Siehe Bedienungsanleitung des betreffenden Bluetoothfähigen Geräts.

#### **2** Drücken Sie auf Ihrem Funkgerät ( Menü aufzurufen.

- **3** Drücken Sie **A** oder  $\blacktriangledown$  bis Bluetooth, und drücken Sie  $\begin{bmatrix} \mathbb{B} \\ \mathbb{C} \end{bmatrix}$  zum Auswählen.
- 4 Drücken Sie **A** oder  $\blacktriangledown$  bis Genäte, und drücken  $\text{Sie}$   $\begin{bmatrix} \mathbb{B} \\ \mathbb{C} \end{bmatrix}$  zum Auswählen.
- **5** Führen Sie einen der folgenden Schritte aus:
	- Drücken Sie  $\triangle$  oder  $\blacktriangledown$  bis zum gewünschten

Gerät, und drücken Sie  $\begin{pmatrix} 18 \\ 01 \end{pmatrix}$  zum Auswählen.

• Drücken Sie <a>
oder  $\blacktriangledown$  bis Geräte suchen, um die verfügbaren Geräte zu suchen. Drücken Sie  $\triangle$  oder  $\blacktriangledown$  bis zum gewünschten Gerät,

und drücken Sie  $\begin{pmatrix} 1 & 0 \\ 0 & k \end{pmatrix}$  zum Auswählen.

**6** Drücken Sie **A** oder **v** bis Verbinden, und drücken Sie  $\begin{pmatrix} 1 & 0 \\ 0 & x \end{pmatrix}$  zum Auswählen.

Im Display wird Verb. aufbau <Gerät> angezeigt. Es sind möglicherweise zusätzliche Schritte erforderlich, um die Kopplung für Ihr Bluetoothfähiges Gerät einzurichten. Siehe Bedienungsanleitung des betreffenden Bluetoothfähigen Geräts.

Bei erfolgreicher Kopplung wird im Display des Funkgeräts <Gerät> verbunden angezeigt. Ein erklingt und neben dem angeschlossenen Gerät wird ein ✔ angezeigt. In der Statusleiste wird das Bluetooth-Symbol angezeigt.

Bei erfolgloser Kopplung wird im Display des Funkgeräts Verb.aufbau fehlgeschl angezeigt.

#### **6.3.24.3**

# **Suchen und Herstellen einer Verbindung von einem Bluetooth-Gerät (Erkennbarer Modus)**

Schalten Sie Ihr Bluetooth-Gerät oder Funkgerät während des Auffindens und Verbindens nicht aus. Dies könnte den Vorgang abbrechen.

**1** Schalten Sie die Bluetooth-Funktion ein.

Siehe [Aktivieren und Deaktivieren von Bluetooth auf](#page-954-0) [Seite 380](#page-954-0) .

**2**

Drücken Sie  $\begin{bmatrix} 1 & 0 \\ 0 & 0 \end{bmatrix}$ , um das Menü aufzurufen.

- **3** Drücken Sie **A** oder **v** bis Bluetooth, und drücken Sie  $\begin{bmatrix} \mathbb{R} \\ \mathbb{R} \end{bmatrix}$  zum Auswählen.
- 4 Drücken Sie **A** oder  $\blacktriangledown$  bis Genätesuche, und drücken Sie  $\begin{pmatrix} 1 & 0 \\ 0 & x \end{pmatrix}$  zum Auswählen.

Ihr Funkgerät kann jetzt von anderen Bluetoothfähigen Geräten für eine programmierte Dauer

gefunden werden. Dies wird als "Erkennbarer Modus" bezeichnet.

**5** Schalten Sie Ihr Bluetooth-fähiges Gerät ein, und koppeln Sie es an Ihr Funkgerät.

Siehe Bedienungsanleitung des betreffenden Bluetooth-fähigen Geräts.

#### **6.3.24.4**

# **Trennen eines Bluetooth-Geräts**

- **1** Drücken Sie auf Ihrem Funkgerät (  $\frac{m}{mc}$  , um das Menü aufzurufen.
- **2** Drücken Sie **A** oder  $\blacktriangledown$  bis Bluetooth, und drücken Sie  $\begin{pmatrix} 1 & 0 \\ 0 & x \end{pmatrix}$  zum Auswählen.
- **3** Drücken Sie **A** oder **v** bis Genäte, und drücken

 $\text{Sie}$   $\begin{pmatrix} \frac{m}{60} \\ \frac{m}{2} \end{pmatrix}$  zum Auswählen.

**4** Drücken Sie ▲ oder ▼ bis zum gewünschten

Gerät, und drücken Sie ( $\frac{1}{6K}$ ) zum Auswählen.

**5** Drücken Sie **A** oder **v** bis Trennen, und drücken  $\text{Sie}$   $\begin{pmatrix} \frac{15}{100} \\ 0 \frac{1}{100} \end{pmatrix}$  zum Auswählen.

Im Display wird <Gerät> wird abgetr angezeigt. Möglicherweise sind zusätzliche Schritte erforderlich, um die Verbindung Ihres Bluetooth-fähigen Geräts zu unterbrechen. Siehe Bedienungsanleitung des betreffenden Bluetooth-fähigen Geräts.

Im Display des Funkgeräts wird <Gerät> abgetrennt angezeigt. Ein positiver Hinweiston erklingt, , und neben dem angeschlossenen Gerät wird kein ✔ mehr angezeigt. Das Bluetooth-Symbol verschwindet aus der Statusleiste.

## **6.3.24.5 Umschalten des Audiosignals zwischen dem eingebauten**

# **Lautsprecher des Funkgeräts und dem Bluetooth-Gerät**

Sie können die Audioausgabe zwischen dem internen Lautsprecher und einem externen Bluetooth-fähigen Zubehör umschalten.

> Drücken Sie die programmierte **Bluetooth-Audio-Umschalttaste**.

- Ein Ton erklingt, und im Display wird Audio zu Funkg leit angezeigt.
- Ein Ton erklingt, und im Display wird Audio zu BT leiten angezeigt.

**6.3.24.6**

# **Anzeigen von Gerätedetails**

**1** Drücken Sie  $\begin{bmatrix} 1 & 0 \\ 0 & 1 \end{bmatrix}$ , um das Menü aufzurufen.

**2** Drücken Sie **A** oder **v** bis Bluetooth, und drücken Sie  $\overline{\text{OK}}$  zum Auswählen.

- **3** Drücken Sie **A** oder  $\blacktriangledown$  bis Geräte, und drücken  $\text{Sie}$   $\begin{bmatrix} \mathbb{B} \\ \mathbb{C} \\ \mathbb{C} \end{bmatrix}$  zum Auswählen.
- **4** Drücken Sie ▲ oder ▼ bis zum gewünschten Gerät, und drücken Sie  $\begin{pmatrix} 68 \\ 0 \text{K} \end{pmatrix}$  zum Auswählen.
- **5** Drücken Sie **A** oder  $\blacktriangledown$  bis Details anzeigen,

und drücken Sie ( $\frac{18}{100}$  zum Auswählen.

### **6.3.24.7 Umbenennen von Geräten**

Sie können die verfügbaren Bluetooth-fähigen Geräte umbenennen.

**1**

Drücken Sie  $\begin{bmatrix} \overline{\mathbb{R}} \\ \overline{\mathbb{R}} \end{bmatrix}$ , um das Menü aufzurufen.

**2** Drücken Sie **A** oder  $\blacktriangledown$  bis Bluetooth, und

drücken Sie  $\begin{pmatrix} 1 & 0 \\ 0 & 0 \end{pmatrix}$  zum Auswählen.

- **3** Drücken Sie **A** oder **v** bis Geräte, und drücken  $\begin{pmatrix} \mathbb{B} \\ \mathbb{C} \\ \mathbb{C} \\ \end{pmatrix}$  zum Auswählen.
- **4** Drücken Sie ▲ oder ▼ bis zum gewünschten Gerät, und drücken Sie  $\begin{bmatrix} \overline{\mathfrak{g}} \\ \overline{\mathfrak{g}} \end{bmatrix}$  zum Auswählen.
- **5** Drücken Sie **A** oder  $\blacktriangledown$  bis Name bearbeiten, und drücken Sie  $\left(\begin{smallmatrix} \mathbb{H} \\ \mathbb{Q} \\ \mathbb{Q} \\ \mathbb{Q} \end{smallmatrix}\right)$  zum Auswählen.
- **6** Drücken Sie . um sich eine Position nach links zu bewegen. Drücken Sie , um sich eine Position nach rechts zu bewegen. Drücken Sie  $(\star \leq)$ , um unerwünschte Zeichen zu löschen. (# b) gedrückt halten, um die Texteingabemethode zu ändern. Ein blinkender Cursor wird angezeigt. Geben Sie die gewünschte Zone über die Tastatur ein.
- **7** Im Display wird Gerätname gesich angezeigt.

### **6.3.24.8 Löschen eines Gerätenamens**

Sie können ein nicht verbundenes Gerät aus der Liste der Bluetooth-fähigen Geräte entfernen.

- **1** Drücken Sie  $\begin{bmatrix} \frac{18}{6K} \end{bmatrix}$ , um das Menü aufzurufen.
- **2** Drücken Sie  $\triangle$  oder  $\blacktriangledown$  bis Bluetooth, und

drücken Sie  $\left(\begin{smallmatrix} 10 \\ 0 \end{smallmatrix}\right)$  zum Auswählen.

- 3 Drücken Sie **coder v** bis Geräte, und drücken  $\sin\left(\frac{m}{\alpha}\right)$  zum Auswählen.
- **4** Drücken Sie ▲ oder ▼ bis zum gewünschten Gerät, und drücken Sie (  $\frac{18}{60}$  zum Auswählen.
- **5** Drücken Sie **A** oder  $\blacktriangledown$  bis Löschen, und drücken  $\begin{pmatrix} \mathbb{B} \\ \mathbb{O}K \end{pmatrix}$  zum Auswählen.

Im Display wird Gerät gelöscht angezeigt.

### **6.3.24.9 Bluetooth-Mikrofonverstärker**

Ermöglicht die Steuerung des Mikrofonverstärkerwerts des angeschlossenen Bluetooth-fähigen Geräts.

- **1** Drücken Sie (R), um das Menü aufzurufen.
- **2** Drücken Sie **a** oder **v** bis Bluetooth, und drücken Sie  $\begin{pmatrix} 1 & 0 \\ 0 & x \end{pmatrix}$  zum Auswählen.
- 3 Drücken Sie **A** oder  $\blacktriangledown$  bis BT MikVerstärk, und drücken Sie  $\begin{bmatrix} \mathbb{B} \\ \mathsf{0} \mathsf{K} \end{bmatrix}$  zum Auswählen.
- **4** Drücken Sie **a** oder **v** bis zum Typ der BT-Mikrofonverstärkung und den aktuellen Werten.

Zum Bearbeiten der Werte drücken Sie U Auswählen.

**5** Drücken Sie **A** oder  $\blacktriangledown$ , um Werte zu erhöhen/ reduzieren, und drücken Sie  $\begin{array}{cc} \boxed{66} \\ \hline \end{array}$  zum Auswählen.

### **6.3.24.10**

# **Permanent erkennbarer Bluetooth-Modus**

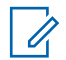

### **HINWEIS:**

Der permanent erkennbare Bluetooth-Modus kann nur über MOTOTRBO CPS aktiviert werden. Wenn diese Option aktiviert ist, wird das Bluetooth-Element **nicht** im Menü angezeigt und Sie können die programmierbaren Tasten für Bluetooth **nicht** verwenden.

Andere Bluetooth-fähige Geräte können den Standort Ihres Funkgeräts erkennen, sich aber nicht mit dem Funkgerät verbinden. Damit können bestimmte Geräte die Position Ihres Funkgeräts für die Bluetooth-basierte Ortung nutzen.

Schalten Sie Ihr Bluetooth-fähiges Gerät ein, und koppeln Sie es an Ihr Funkgerät. Weitere Informationen finden Sie im Benutzerhandbuch des Bluetooth-fähigen Geräts.

# **Innenbereich**

### **HINWEIS:**

Die Innenbereichs-Funktion ist verfügbar für Modelle mit neuester Software und Hardware. Weitere Informationen erhalten Sie von Ihrem Fachhändler oder Systemadministrator.

"Innenbereich" kann verwendet werden, um den Standort von Funkgerätbenutzern zu verfolgen. Wenn der Innenbereich aktiviert ist, ist das Funkgerät in einem begrenzt erkennbaren Modus. Dedizierte Bakensignale werden verwendet, um das Funkgerät aufzufinden und seine Position zu bestimmen.

#### **6.3.25.1**

# **Ein- und Ausschalten der Funktion Innenbereich**

Sie können durch Ausführen einer der folgenden Aktionen die Funktion Innenbereich ein- oder ausschalten.

- Rufen Sie diese Funktion über das Menü auf.
	- a. Drücken Sie  $\begin{bmatrix} \mathbb{B} \\ \mathbb{C} \end{bmatrix}$ , um das Menü aufzurufen.

b. Drücken Sie A oder whis Bluetooth und

drücken Sie (E) zum Auswählen.

c. Drücken Sie A oder **V** Innenbereich und

# drücken Sie  $\begin{pmatrix} 1 & 0 \\ 0 & 0 \end{pmatrix}$  zum Auswählen.

d. Drücken Sie (E), um die Funktion Innenbereich zu aktivieren.

Das Display zeigt Innenbereich ein an. Das Gerät gibt einen positiven Hinweiston ab. Eines der folgenden Ereignisse tritt ein.

- Wenn erfolgreich, wird das Symbol für den verfügbaren Innenbereich auf dem Startbildschirm angezeigt.
- Wenn nicht erfolgreich, wird im Display Einschalten fehlgeschlagen angezeigt. Das Gerät gibt einen negativen Hinweiston aus.

e. Drücken Sie  $\begin{pmatrix} \mathbb{B} \\ \mathbb{B} \\ \mathbb{B} \end{pmatrix}$ zum Ausschalten der Funktion "Innenbereich".

Das Display zeigt Innenbereich aus an. Das Gerät gibt einen positiven Hinweiston ab. Eines der folgenden Ereignisse tritt ein.

- Wenn erfolgreich, wird das Symbol für den verfügbaren Innenbereich auf dem Startbildschirm nicht mehr angezeigt.
- Wenn nicht erfolgreich, wird im Display Ausschalten fehlgeschlagen angezeigt. Das Gerät gibt einen negativen Hinweiston aus.
- Rufen Sie diese Funktion über die vorprogrammierte Taste auf.
	- a. Drücken Sie lang auf die vorprogrammierte Taste **Innenbereich**, um die Funktion "Innenbereich" einzuschalten.

Das Display zeigt Innenbereich ein an. Das Gerät gibt einen positiven Hinweiston ab. Eines der folgenden Ereignisse tritt ein.

- Wenn erfolgreich, wird das Symbol für den verfügbaren Innenbereich auf dem Startbildschirm angezeigt.
- Wenn nicht erfolgreich, wird im Display Einschalten fehlgeschlagen angezeigt. Wenn nicht erfolgreich, ertönt ein negativer Hinweiston.
- b. Drücken Sie die vorprogrammierte Taste **Innenbereich**, um die Funktion "Innenbereich" auszuschalten.

Das Display zeigt Innenbereich aus an. Das Gerät gibt einen positiven Hinweiston ab. Eines der folgenden Ereignisse tritt ein.

- Wenn erfolgreich, wird das Symbol für den verfügbaren Innenbereich auf dem Startbildschirm nicht mehr angezeigt.
- Wenn nicht erfolgreich, wird im Display Ausschalten fehlgeschlagen angezeigt. Wenn nicht erfolgreich, ertönt ein negativer Hinweiston.

# **Zugriff auf Informationen eines Standort-Bakensignals in Innenbereichen**

Gehen Sie wie folgt vor, um auf Informationen zu Innenbereich-Bakensignalen zuzugreifen.

**1** Drücken Sie  $\begin{pmatrix} \mathbb{B} \\ 0 \mathbb{K} \end{pmatrix}$ , um das Menü aufzurufen. **2** Drücken Sie  $\triangle$  oder  $\blacktriangledown$  bis Bluetooth und drücken Sie  $\begin{bmatrix} \mathbb{B} \\ \mathsf{0} \mathsf{K} \end{bmatrix}$  zum Auswählen. **3** Drücken Sie **A** oder **V** Innenbereich und drücken Sie (E) zum Auswählen. **Drücken Sie A oder**  $\blacktriangledown$  **bis Sender und drücken** Sie  $\begin{array}{cc} \begin{matrix} \begin{matrix} \begin{matrix} \mathbb{H} \\ \mathbb{O}{\mathsf{K}} \end{matrix} \end{matrix} \end{array}$  zum Auswählen.

Im Display werden Bakensignal-Informationen angezeigt.

### **6.3.26 Benachrichtigungsliste**

Ihr Funkgerät hat eine Benachrichtigungsliste, in der alle "ungelesenen" Ereignisse auf dem Kanal, wie z. B. ungelesene Textnachrichten, verpasste Rufe und Rufhinweise erfasst werden.

Das Benachrichtigungssymbol wird in der Statusleiste angezeigt, wenn die Benachrichtigungsliste ein oder mehrere Ereignisse enthält.

Die Liste unterstützt maximal 40 ungelesene Ereignisse. Wenn sie voll ist, ersetzt das nächste Ereignis automatisch den jeweils ältesten Listeneintrag.

### **HINWEIS:**

Die Ereignisse werden nach dem Lesen aus der Benachrichtigungsliste entfernt.

### **6.3.26.1**

**1**

# **Aufrufen der Benachrichtigungsliste**

Gehen Sie wie folgt vor, um die Benachrichtigungsliste zu öffnen.

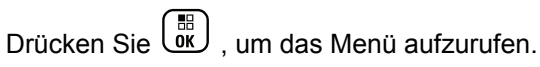

**2** Drücken Sie **A** oder  $\blacktriangledown$  bis Benachrichtigung, und drücken Sie  $\begin{pmatrix} 1 & 0 \\ 0 & k \end{pmatrix}$  zum Auswählen.

**3** Drücken Sie **A** oder **v** bis zum gewünschten

Ereignis, und drücken Sie  $\begin{array}{cc} \boxed{33} \\ \end{array}$  zum Auswählen.

Drücken Sie lang, um zum Startbildschirm zurückzukehren.

### **6.3.27 Wi-Fi-Betrieb**

Diese Funktion ermöglicht es Ihnen, ein WLAN-Netzwerk einzurichten und eine Verbindung zu diesem herzustellen. Wi-Fi unterstützt Aktualisierungen an der Firmware des Funkgeräts, Codeplug und Ressourcen, wie z. B. Sprachpakete und Sprachansage.

### **HINWEIS:**

Diese Funktion gilt nur für DP4801e.

Wi-Fi® ist eine eingetragene Marke der Wi-Fi Alliance®.

Ihr Funkgerät unterstützt WEP/WPA/WPA2 Personal und WPA/WPA2 Enterprise Wi-Fi-Netzwerke.

### **WEP/WPA/WPA2 Personal Wi-Fi-Netzwerk**

Nutzt die Pre-Shared Key (Passwort)-basierte Authentifizierung.

Der Pre-Shared Key kann über das Menü oder CPS/RM eingegeben werden.

#### **WPA/WPA2 Enterprise Wi-Fi-Netzwerk**

Verwendet eine zertifikatbasierte Authentifizierung.

Ihr Funkgerät muss mit einem Zertifikat vorkonfiguriert werden.

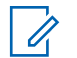

### **HINWEIS:**

Wenden Sie sich an Ihren Händler oder Systemadministrator, um eine Verbindung mit dem WPA/WPA2 Enterprise Wi-Fi-Netzwerk herzustellen.

Die programmierte Taste **Ein-/Ausschalten von WLAN** wird von Ihrem Händler oder Systemadministrator zugeordnet. Klären Sie mit Ihrem Händler oder Systemadministrator, wie das Funkgerät konfiguriert wurde.

Sprachansagen für die vorprogrammierte Taste **WLAN ein oder aus** können über CPS gemäß den Benutzeranforderungen angepasst werden. Weitere Informationen erhalten Sie von Ihrem Fachhändler oder Systemadministrator.

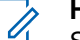

### **HINWEIS:**

Sie können WLAN per Fernzugriff mit einem festgelegten Funkgerät ein- oder ausschalten (siehe [Ein-/Ausschalten des WLAN per Fernzugriff mit](#page-811-0) [festgelegtem Funkgerät \(Einzelsteuerung\) auf Seite](#page-811-0) [237](#page-811-0) und [Ein-/Ausschalten des WLAN per](#page-812-0) [Fernzugriff mit festgelegtem Funkgerät](#page-812-0) [\(Gruppensteuerung\) auf Seite 238 \)](#page-812-0). Weitere Informationen erhalten Sie von Ihrem Fachhändler oder Systemadministrator.

### **6.3.27.1**

# **Ein-/Ausschalten von WLAN**

- **1** Drücken Sie die programmierte **WLAN ein oder aus**. Die Sprachansage besagt: WLAN wird eingeschaltet oder WLAN wird ausgeschaltet.
- **2** Rufen Sie diese Funktion über das Menü auf.
	- **a** Drücken Sie ( $\overline{a}$ ), um das Menü aufzurufen.
	- **b** Drücken Sie  $\triangle$  oder  $\blacktriangledown$  bis WiFi und drücken
		- Sie  $\begin{array}{c} \begin{array}{c} \begin{array}{c} \text{IB} \\ \text{OK} \end{array} \end{array}$  zum Auswählen.

**c** Drücken Sie  $\triangle$  oder  $\blacktriangledown$  his WLAN ein und

drücken Sie (E) zum Auswählen.

**d** Drücken Sie **(RE)**, um das WLAN ein-/ auszuschalten.

Falls WLAN aktiviert ist, wird im Display  $\checkmark$  neben Aktiviert angezeigt.

Falls WLAN deaktiviert ist, wird  $\blacktriangledown$  neben Aktiviert nicht mehr angezeigt.

### **6.3.27.2**

# **Ein-/Ausschalten des WLAN per Fernzugriff mit festgelegtem Funkgerät (Einzelsteuerung)**

Sie können WLAN in der Einzelsteuerung per Fernzugriff ein- oder ausschalten (einer-an-einen).

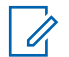

#### **HINWEIS:**

Nur Funkgeräte mit bestimmter CPS-Einstellung unterstützen diese Funktion. Erkundigen Sie sich bei Ihrem Händler oder Systemadministrator, um weitere Informationen zu erhalten.

- **1** Führen Sie einen der folgenden Schritte aus:
	- Halten Sie die programmierbare Taste lange

gedrückt. Geben Sie die ID und drücken Sie zum Auswählen über das Tastenfeld ein. Lesen Sie weiter unter [Schritt 4](#page-966-0).

- Drücken Sie  $\begin{pmatrix} \mathbb{B} \\ \mathbb{C} \end{pmatrix}$ , um das Menü aufzurufen.
- **2** Drücken Sie  $\triangle$  oder  $\blacktriangledown$  bis Kontakte und drücken Sie  $\left(\begin{smallmatrix} \mathbb{H} \\ \mathbb{Q} \\ \mathbb{K} \end{smallmatrix}\right)$  zum Auswählen.
- **3** Verwenden Sie einen der im Folgenden beschriebenen Schritte, um den relevanten Funkgeräte-Alias auszuwählen:
	- Wählen Sie den Teilnehmer-Alias direkt
		- Drücken Sie  $\triangle$  oder  $\blacktriangledown$  bis zum gewünschten Funkgeräte-Alias oder zur gewünschten ID.
	- Verwenden Sie das Menü Manuelles Wählen.

<span id="page-966-0"></span>• Drücken Sie  $\triangle$  oder  $\blacktriangledown$  bis Manuell

wählen, und drücken Sie (B) zum Auswählen.

• Wählen Sie die Funkgerätenummer, und geben Sie die ID über das Tastenfeld ein.

Drücken Sie (B), um die Option auszuwählen.

- 4 Drücken Sie **A** oder  $\blacktriangledown$  bis WLAN-Steuerung, dann  $\begin{pmatrix} \mathbb{B} \\ 0\mathbb{K} \end{pmatrix}$  zur Auswahl.
- **5** Drücken Sie **A** oder **v** . um Ein oder Aus zu wählen.
- **6** Drücken Sie ( $\frac{18}{100}$ , um die Option auszuwählen.

Nach einem erfolgreichen Versuch wird im Display ein positiver Kurzhinweis angezeigt.

Nach einem erfolglosen Versuch wird im Display ein negativer Kurzhinweis angezeigt.

**6.3.27.3**

# **Ein-/Ausschalten des WLAN per Fernzugriff mit festgelegtem Funkgerät (Gruppensteuerung)**

Sie können WLAN in der Gruppensteuerung per Fernzugriff ein- oder ausschalten (einer-an-viele).

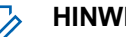

#### **HINWEIS:**

Nur Funkgeräte mit bestimmter CPS-Einstellung unterstützen diese Funktion. Erkundigen Sie sich bei Ihrem Händler oder Systemadministrator, um weitere Informationen zu erhalten.

- **1** Drücken Sie  $\begin{bmatrix} 1 & 0 \\ 0 & 0 \end{bmatrix}$ , um das Menü aufzurufen.
- **2** Drücken Sie  $\triangle$  oder  $\blacktriangledown$  bis Kontakte und

drücken Sie  $\begin{bmatrix} 1 & 0 \\ 0 & 0 \end{bmatrix}$  zum Auswählen.

**3** Drücken Sie **a** oder  $\blacktriangledown$ , um den erforderlichen Funkgerät-Alias oder die erforderliche ID zu wählen.

- 4 Drücken Sie **A** oder **v** bis WLAN-Steuerung, dann  $\begin{pmatrix} \frac{\pi}{100} \\ \frac{\pi}{100} \end{pmatrix}$  zur Auswahl.
- **5** Drücken Sie **A** oder  $\blacktriangledown$ , um Ein oder Aus zu wählen.
- **6**

Drücken Sie (E), um die Option auszuwählen.

Bei erfolgreicher Durchführung wird auf dem Display Erfolgreich gesendet angezeigt.

Nach einem erfolglosen Versuch wird im Display ein negativer Kurzhinweis angezeigt.

#### **6.3.27.4**

# **Verbinden mit einem Access Point im Netzwerk**

Wenn Sie WLAN einschalten, startet das Funkgerät einen Suchlauf und stellt eine Verbindung zu einem Access Point im Netzwerk her.

### **HINWEIS:**

Sie können auch über das Menü eine Verbindung mit einem Access Point im Netzwerk herstellen.

Die Access Points des WPA Enterprise Wi-Fi-Netzwerks sind vorkonfiguriert. Klären Sie mit Ihrem Händler oder Systemadministrator, wie das Funkgerät konfiguriert wurde.

- **1** Drücken Sie  $\begin{bmatrix} 1 & 0 \\ 0 & 0 \end{bmatrix}$ , um das Menü aufzurufen.
- **2** Drücken Sie **4** oder  $\blacktriangledown$  bis WLAN, und drücken Sie **BED** zum Auswählen.
- **3** Drücken Sie **A** oder **v** bis Netzwerke, und

drücken Sie  $\begin{pmatrix} 10 \\ 0 \end{pmatrix}$  zum Auswählen.

**4** Drücken Sie **A** oder **v** bis zu einem Netzwerk-

Access-Point, und drücken Sie  $\overline{\overset{\circ}{\text{av}}}$  zum Auswählen.

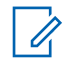

### **HINWEIS:**

Wenn bei WPA Enterprise Wi-Fi ein Netzwerk-Access-Point nicht vorkonfiguriert wurde, ist die Option Verbinden nicht verfügbar.

- **5** Drücken Sie **a** oder **v** bis Verbinden, und drücken Sie  $\begin{pmatrix} 1 & 0 \\ 0 & x \end{pmatrix}$  zum Auswählen.
- **6** Geben Sie für WPA Personal Wi-Fi das Passwort ein

und drücken Sie  $\begin{pmatrix} \mathbb{B} \\ \mathbb{C} \mathbb{K} \end{pmatrix}$ 

**7** Bei WPA Enterprise Wi-Fi wird das Passwort über RM konfiguriert.

Wenn das vorkonfigurierte Passwort korrekt ist, verbindet sich das Funkgerät automatisch mit dem ausgewählten Netzwerk-Access-Point.

Wenn das vorkonfigurierte Passwort falsch ist, erscheint im Display Authentifizierung

fehlgeschlagen, und das Funkgerät zeigt automatisch wieder das vorhergehende Menü an.

Wenn die Verbindung erfolgreich hergestellt werden konnte, zeigt das Funkgerät einen Hinweis an, und der Netzwerk-Access-Point wird in der Profilliste gespeichert.

Wenn die Verbindung nicht erfolgreich hergestellt werden konnte, wird im Display vorübergehend ein Fehlerhinweis angezeigt, bevor automatisch wieder das vorhergehende Menü angezeigt wird.

### **6.3.27.5**

# **Prüfen des WLAN-Verbindungsstatus**

Drücken Sie die vorprogrammierte Taste **Wi-Fi-Status abfragen**, um den Verbindungsstatus über eine Sprachansage abzurufen. Die Sprachansage besagt: Wi-Fi ist deaktiviert, Wi-Fi ist aktiviert, aber keine Verbindung, oder Wi-Fi ist aktiviert mit Verbindung.

- Das Display zeigt WLAN Aus, wenn WLAN ausgeschaltet ist.
- Das Display zeigt WLAN Ein, Verbunden, wenn das Funkgerät mit einem Netzwerk verbunden ist.

• Das Display zeigt WLAN Ein, Nicht verbunden, wenn das Funkgerät zwar eingeschaltet, aber nicht mit einem Netzwerk verbunden ist.

Sprachansagen für die WLAN-

Statusabfrageergebnisse können über CPS gemäß den Benutzeranforderungen angepasst werden. Weitere Informationen erhalten Sie von Ihrem Fachhändler oder Systemadministrator.

### **HINWEIS:**

Die programmierte Taste **Wi-Fi-Status abfragen** wird von Ihrem Händler oder Systemadministrator zugeordnet. Klären Sie mit Ihrem Händler oder Systemadministrator, wie das Funkgerät konfiguriert wurde.

### **6.3.27.6 Aktualisieren der Netzwerkliste**

- Gehen Sie wie folgt vor, um die Netzwerkliste über das Menü zu aktualisieren.
	- a. Drücken Sie  $\begin{pmatrix} 100 \\ 000 \end{pmatrix}$ , um das Menü aufzurufen.
- b. Drücken Sie  $\triangle$  oder  $\blacktriangledown$  bis WiFi und drücken  $\text{Sie}$   $\begin{pmatrix} \mathbb{B} \\ \mathsf{OK} \end{pmatrix}$  zum Auswählen.
- c. Drücken Sie  $\triangle$  oder  $\blacktriangledown$  bis Netzwerke und drücken Sie  $\begin{pmatrix} 1 & 0 \\ 0 & 0 \end{pmatrix}$  zum Auswählen.

Wenn Sie das Netzwerkmenü öffnen, aktualisiert das Funkgerät automatisch die Netzwerkliste.

• Wenn Sie sich bereits im Netzwerk-Menü befinden, führen Sie die folgende Maßnahme durch, um die Netzwerkliste zu aktualisieren.

Drücken Sie Ander Vzu Aktualisieren und

drücken Sie  $\begin{pmatrix} 10 \\ 0 \end{pmatrix}$  zum Auswählen.

Das Funkgerät aktualisiert sich und zeigt die neueste Netzwerkliste an.

### **6.3.27.7**

# **Hinzufügen eines Netzwerks**

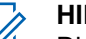

#### **HINWEIS:**

Dies gilt nicht für WPA Enterprise Wi-Fi-Netzwerke.

Wenn ein bevorzugtes Netzwerk nicht in der Liste der verfügbaren Netzwerke angezeigt wird, führen Sie die folgenden Maßnahmen durch, um ein Netzwerk hinzuzufügen.

- **1** Drücken Sie  $\begin{bmatrix} \mathbb{R} \\ \mathbb{R} \end{bmatrix}$ , um das Menü aufzurufen.
- **2** Drücken Sie **A** oder  $\blacktriangledown$  bis WLAN, und drücken Sie **ELE**<br> **OK** zum Auswählen.
- **3** Drücken Sie **A** oder  $\blacktriangledown$  bis Netzwerke, und drücken Sie  $\begin{bmatrix} 1 & 1 \\ 0 & 0 \end{bmatrix}$  zum Auswählen.
- 4 Drücken Sie **A** oder **v** zu Netzwerk hinzufügen und drücken Sie (B) zum Auswählen.
- **5** Geben Sie die SSID (Service Set Identifier) ein, und

drücken Sie  $\begin{pmatrix} 1 & 0 \\ 0 & 0 \end{pmatrix}$ 

**6** Drücken Sie **A** oder **zu Öffnen und drücken** Sie  $\begin{pmatrix} 1 & 0 \\ 0 & 0 \end{pmatrix}$  zum Auswählen.

### **7**

Geben Sie das Kennwort ein, und drücken Sie <sup>36</sup>

Das Funkgerät zeigt eine Bestätigung an, um darauf hinzuweisen, dass das Netzwerk erfolgreich gespeichert wurde.

#### **6.3.27.8**

# **Anzeigen von Details zu Netzwerk-Access-Points**

Sie können Details des Netzwerk-Access-Points anzeigen.

**1** Drücken Sie  $\begin{pmatrix} \mathbb{B} \\ \mathbb{C} \\ \mathbb{C} \end{pmatrix}$ , um das Menü aufzurufen.

**2** Drücken Sie **A** oder **v** bis WLAN, und drücken Sie

**(BE)**<br>ax zum Auswählen.

**3** Drücken Sie **A** oder  $\blacktriangledown$  bis Netzwerke, und drücken Sie  $\begin{bmatrix} \mathbb{B} \\ \mathbb{C} \end{bmatrix}$  zum Auswählen.

**4** Drücken Sie ▲ oder ▼ bis zu einem Netzwerk-

Access-Point, und drücken Sie  $\overline{\begin{smallmatrix} \text{\text{B}}\\ \text{\text{OK}} \end{smallmatrix}}$  zum Auswählen.

**5** Drücken Sie **A** oder  $\blacktriangledown$  zu Details anzeigen

und drücken Sie  $\left(\begin{smallmatrix} \mathbb{H} \\ \mathbb{R} \end{smallmatrix}\right)$  zum Auswählen.

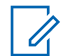

### **HINWEIS:**

WPA Personal Wi-Fi und WPA Enterprise Wi-Fi zeigen unterschiedliche Details für die Netzwerk-Access-Points an.

### **WPA Personal Wi-Fi**

Bei einem verbundenen Netzwerk-Access-Point zeigt das Funkgerät die SSID (Service Set Identifier), den Sicherheitsmodus, die MAC-Adresse (Media Access Control) und die IP-Adresse (Internet Protocol) an.

Bei einem nicht verbundenen Netzwerk-Access-Point zeigt das Funkgerät die SSID und den Sicherheitsmodus an.

### **WPA Enterprise Wi-Fi**

Bei einem verbundenen Netzwerk-Access-Point zeigt das Funkgerät SSID, Sicherheitsmodus, Identität, EAP (Extended Authentication Protocol), Phase-2- Authentifizierung, Zertifikatsnamen, MAC-Adresse, IP-Adresse, Gateway, DNS1 und DNS2 an.

Bei einem nicht verbundenen Netzwerk-Access-Point zeigt das Funkgerät SSID, Sicherheitsmodus, Identität, EAP-Methode, Phase-2-Authentifizierung und Zertifikatsnamen an.

### **6.3.27.9**

# **Entfernen von Netzwerk-Access Points**

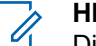

#### **HINWEIS:**

Dies gilt nicht für Wi-Fi Enterprise-Netzwerke.

Führen Sie die folgenden Aktionen aus, um Netzwerk-Access Points aus der Profilliste zu entfernen.

#### **1** Drücken Sie  $\begin{bmatrix} 1 & 1 \\ 0 & 1 \end{bmatrix}$ , um das Menü aufzurufen.
- **2** Drücken Sie **A** oder  $\blacktriangledown$  bis WLAN, und drücken Sie  $\begin{bmatrix} 1 & 1 \\ 0 & 1 \end{bmatrix}$ zum Auswählen.
- **3** Drücken Sie **A** oder  $\blacktriangledown$  bis Netzwerke, und drücken Sie  $\begin{bmatrix} 1 & 1 \\ 1 & 0 \end{bmatrix}$ zum Auswählen.
- **4** Drücken Sie ▲ oder ▼ zum ausgewählten

Netzwerk-Access Point und drücken Sie  $\begin{bmatrix} \frac{dB}{dK} \\ 0 & \frac{dB}{dK} \end{bmatrix}$ Auswählen.

- **5** Drücken Sie **A** oder **v** zu Entfernen und drücken Sie *vor zum Auswählen*.
- **6** Drücken Sie **A** oder **v** zu JA und drücken Sie

 $\begin{bmatrix} 1 & 1 \\ 1 & 1 \end{bmatrix}$ zum Auswählen.

Das Funkgerät zeigt eine Bestätigung an, um darauf hinzuweisen, dass der ausgewählte Netzwerk-Access-Point erfolgreich entfernt wurde.

# **6.4 Energieversorgung**

In diesem Kapitel wird die Verwendung der Einstellungsfunktionen auf Ihrem Funkgerät beschrieben.

# **6.4.1 Ein-/Ausschalten der Funkgerät-Hinweistöne**

Alle Funkgerät-Hinweistöne (mit Ausnahme des ankommenden Emergency Alert-Tons) können nach Bedarf aktiviert und deaktiviert werden.

Drücken Sie die programmierte Taste **Alle Töne/ Hinweistöne** , um alle Töne ein- bzw. auszuschalten, oder führen Sie die nachfolgenden Schritte aus, um auf diese Funktion über das Menü "Funkgerät" zuzugreifen.

- **1** Drücken Sie  $\begin{bmatrix} \overline{\mathbb{R}} \\ \overline{\mathbb{R}} \end{bmatrix}$ , um das Menü aufzurufen.
- 2 Drücken Sie **A** oder  $\blacktriangledown$  bis Dienstprogramme.

und drücken Sie Lok zum Auswählen.

**3** Drücken Sie **A** oder  $\blacktriangledown$  zu FunkgEinstellg und drücken Sie  $\begin{bmatrix} \frac{m}{bR} \\ \frac{m}{c} \end{bmatrix}$  zum Auswählen.

**4** Drücken Sie ▲ oder ▼ bis Töne/Hinweistöne, und drücken Sie  $\left(\begin{array}{c} \mathbb{H} \\ \mathsf{0}\mathbb{K} \end{array}\right)$  zum Auswählen.

**5** Drücken Sie **a** oder  $\blacktriangledown$  bis Alle Töne, und

drücken Sie  $\begin{bmatrix} \mathbb{B} \\ \mathbb{B} \end{bmatrix}$  zum Auswählen.

**6**

Drücken Sie  $\overline{\mathbb{Q}}$ , um alle Töne und Hinweistöne zu aktivieren/deaktivieren.

Im Display wird vneben Aktiviert angezeigt.

Das √neben Aktiviert wird nicht mehr angezeigt.

**6.4.2**

# **Ein-/Ausschalten von Tastaturtönen**

Sie können Tastaturtöne nach Bedarf aktivieren oder deaktivieren.

- **1** Drücken Sie  $\begin{bmatrix} 18 \\ 01 \end{bmatrix}$ , um das Menü aufzurufen.
- 2 Drücken Sie **A** oder  $\blacktriangledown$  bis Dienstprogramme,

und drücken Sie  $\left(\begin{smallmatrix} \mathbb{H} \\ \mathbb{R} \\ \mathbb{R} \end{smallmatrix}\right)$  zum Auswählen.

- **3** Drücken Sie **a** oder  $\blacktriangledown$  zu FunkgEinstellg und drücken Sie  $\left(\begin{smallmatrix} \mathbb{B} \\ \mathbb{B} \\ \mathbb{C} \end{smallmatrix}\right)$  zum Auswählen.
- 4 Drücken Sie **A** oder  $\blacktriangledown$  bis Töne/Hinweistöne, und drücken Sie (E) zum Auswählen.
- **5** Drücken Sie **A** oder **v** bis Tastaturtöne, und

drücken Sie  $\begin{pmatrix} 1 & 0 \\ 0 & x \end{pmatrix}$  zum Auswählen.

Sie können durch Drücken von  $\bigcirc$  oder  $\bigcirc$  die ausgewählte Option ändern.

**6**

Drücken Sie (E), um die Tastaturtöne zu aktivieren/deaktivieren.

Im Display wird neben "Aktiviert" ein ✔ angezeigt.

Neben Aktiviert wird kein ✔ mehr angezeigt.

#### **6.4.3**

# **Einstellen der Abweichung der Hinweistonlautstärke**

Die Abweichung der Hinweistonlautstärke kann bei Bedarf eingestellt werden. Diese Funktion stellt die Lautstärke der Hinweistöne ein, sodass sie höher oder niedriger als die Lautstärke für Sprache sein können.

**1** Drücken Sie  $\begin{bmatrix} \frac{m}{\alpha} \\ \frac{m}{\alpha} \end{bmatrix}$ , um das Menü aufzurufen.

**2** Drücken Sie **A** oder  $\blacktriangledown$  bis Dienstprogramme,

und drücken Sie  $\left(\begin{smallmatrix} \mathbb{H} \\ 0 \end{smallmatrix}\right)$  zum Auswählen.

- **3** Drücken Sie **A** oder  $\blacktriangledown$  zu FunkgEinstellg und drücken Sie  $\begin{bmatrix} \mathbb{B} \\ \mathbb{B} \end{bmatrix}$  zum Auswählen.
- **4** Drücken Sie ▲ oder ▼ bis Töne/Hinweistöne, und drücken Sie  $\begin{pmatrix} 10 \\ 0 \end{pmatrix}$  zum Auswählen.
- **5** Drücken Sie **A** oder  $\blacktriangledown$  bis Lautst. Offset., und drücken Sie  $\begin{bmatrix} \mathbb{B} \\ \mathbb{B} \end{bmatrix}$  zum Auswählen.
- **6** Drücken Sie ▲ oder ▼ bis zum gewünschten Lautstärkewert.

Das Funkgerät gibt für jeden Lautstärkewert jeweils einen Ton in der entsprechenden Lautstärke ab.

- **7** Führen Sie einen der folgenden Schritte aus:
	- Drücken Sie , um den gewünschten angezeigten Lautstärkewert zu behalten.

Drücken Sie (3), um den Vorgang zu beenden, ohne die aktuellen Lautstärkeabweichungseinstellungen zu ändern.

### **6.4.4 Ein-/Ausschalten des Freitons**

Sie können den Freiton nach Bedarf ein- oder ausschalten.

**1** Drücken Sie  $\begin{bmatrix} \mathbb{B} \\ \mathbb{C} \end{bmatrix}$ , um das Menü aufzurufen.

2 Drücken Sie **A** oder  $\blacktriangledown$  bis Dienstprogramme,

und drücken Sie  $\begin{array}{cc} \boxed{33} \\ \hline \end{array}$  zum Auswählen.

- **3** Drücken Sie **A** oder  $\blacktriangledown$  zu FunkgEinstellg und drücken Sie (E) zum Auswählen.
- **4** Drücken Sie **A** oder  $\blacktriangledown$  bis Töne/Hinweistöne, und drücken Sie  $\begin{pmatrix} 1 & 0 \\ 0 & k \end{pmatrix}$  zum Auswählen.

**5** Drücken Sie **A** oder **v** bis

Sprecherlaubniston, und drücken Sie  $\begin{pmatrix} \frac{18}{00} \\ \frac{1}{2} \end{pmatrix}$  zum Auswählen.

Sie können durch Drücken von  $\bigcirc$  oder  $\bigcirc$  die ausgewählte Option ändern.

**6** Drücken Sie ( $\frac{1}{\alpha}$ ), um den Freiton zu aktivieren/ deaktivieren.

Im Display wird vneben Aktiviert angezeigt.

Neben  $R_k$ tiviert wird kein  $\blacktriangledown$  mehr angezeigt.

#### **6.4.5**

# **Ein- und Ausschalten des Hinweistons beim Einschalten**

Sie können den Hinweiston beim Einschalten nach Bedarf ein- oder ausschalten.

2 Drücken Sie **A** oder  $\blacktriangledown$  bis Dienstprogramme,

und drücken Sie  $\begin{pmatrix} 18 \\ 0 \text{K} \end{pmatrix}$  zum Auswählen.

- **3** Drücken Sie **A** oder  $\blacktriangledown$  zu FunkgEinstellg und drücken Sie  $\begin{bmatrix} 5 & 1 \ 0 & 0 \end{bmatrix}$ zum Auswählen.
- 4 Drücken Sie **A** oder  $\blacktriangledown$  bis Töne/Hinweistöne,

und drücken Sie (E) zum Auswählen.

**5** Drücken Sie **A** oder  $\blacktriangledown$  bis Einschalten, und

drücken Sie  $\left(\begin{smallmatrix} 10 \\ 0 \end{smallmatrix}\right)$  zum Auswählen.

Sie können durch Drücken von  $\bigcup$  oder  $\bigtriangledown$  die ausgewählte Option ändern.

**6**

Drücken Sie  $\begin{bmatrix} 1 & 0 \\ 0 & 0 \end{bmatrix}$  zum Aktivieren bzw. Deaktivieren des Einschalttons.

Im Display wird  $\blacktriangledown$  neben Aktiviert angezeigt.

Neben  $R_k$ tiviert wird kein  $\blacktriangledown$  mehr angezeigt.

### **6.4.6 Einstellen der Sendeleistung**

Die Sendeleistung des Funkgeräts kann für jede Connect Plus-Zone hoch oder niedrig eingestellt werden.

Hoch ermöglicht die Kommunikation mit Funkstationen im Connect Plus-Modus, die sich in großer Entfernung befinden. Niedrig ermöglicht die Kommunikation mit Funkstationen im Connect Plus-Modus, die sich in geringer Entfernung befinden.

Drücken Sie die programmierte Taste **Leistung** zum Umschalten des Sendeleistungspegels zwischen Hoch und Niedrig.

Befolgen Sie das beschriebene Verfahren für den Zugriff auf diese Funktion über das Menü "Funkgerät".

**1** Drücken Sie  $\begin{bmatrix} \mathbb{R} \\ \mathbb{R} \end{bmatrix}$ , um das Menü aufzurufen.

2 Drücken Sie **A** oder  $\blacktriangledown$  zu Einstellungen und

drücken Sie  $\begin{bmatrix} \mathbb{B} \\ \mathbb{C} \end{bmatrix}$  zum Auswählen.

**3** Drücken Sie **A** oder **v** zu

Funkgeräteinstellungen und drücken Sie  $\begin{pmatrix} 1 & 0 \\ 0 & 0 \end{pmatrix}$ zum Auswählen.

- 4 Drücken Sie **A** oder  $\blacktriangledown$  zu Leistung und drücken  $\text{Sie}$   $\begin{pmatrix} \mathbb{B} \\ \mathsf{OK} \end{pmatrix}$  zum Auswählen.
- **5** Drücken Sie **A** oder **v** zur der erforderlichen

Einstellung und drücken Sie  $\begin{bmatrix} \frac{m}{c} \\ \frac{m}{c} \end{bmatrix}$  zum Auswählen.

wird neben der ausgewählten Einstellung

angezeigt. Durch Gedrückthalten von *k*onnen Sie jederzeit zum Startbildschirm zurückkehren.

Das Funkgerät kehrt zum vorherigen Menü zurück.

# **Ändern des Displaymodus**

Das Funkgerätdisplay kann nach Bedarf auf Tages- oder Nacht-Modus eingestellt werden. Diese Einstellung ändert jeweils die Farbenpalette des Displays.

**1** Drücken Sie  $\begin{bmatrix} 18 \\ 01 \end{bmatrix}$ , um das Menü aufzurufen. 2 Drücken Sie **A** oder  $\blacktriangledown$  bis Dienstprogramme, und drücken Sie  $\begin{pmatrix} 1 & 0 \\ 0 & x \end{pmatrix}$  zum Auswählen. **3** Drücken Sie **a** oder  $\blacktriangledown$  zu FunkgEinstellg und drücken Sie  $\begin{bmatrix} \mathbb{B} \\ \mathbb{B} \end{bmatrix}$  zum Auswählen.

**6.4.7**

**4** Drücken Sie **A** oder  $\blacktriangledown$  bis Display, und drücken Sie zum Auswählen.

Im Display wird Tag und Nacht angezeigt.

**HINWEIS:**

Drücken Sie < oder ▶, um die ausgewählte Option zu ändern.

**5** Drücken Sie **A** oder  $\blacktriangledown$  bis zur gewünschten

Einstellung. Drücken Sie dann (R) zum Aktivieren. wird neben der ausgewählten Einstellung angezeigt.

# **6.4.8 Einstellen der Helligkeit des Displays**

Sie können die Display-Helligkeit des Funkgeräts nach Bedarf anpassen.

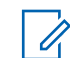

#### **HINWEIS:**

Die Helligkeit des Displays kann nicht angepasst werden, wenn "Helligkeitsautomatik" aktiviert ist.

- **1** Drücken Sie  $\begin{bmatrix} \mathbb{B} \\ \mathbb{C} \end{bmatrix}$ , um das Menü aufzurufen.
- **Drücken Sie ▲ oder ▼ bis Dienstprogramme,**

und drücken Sie (E) zum Auswählen.

- 3 Drücken Sie **A** oder  $\blacktriangledown$  zu FunkgEinstellg und drücken Sie  $\begin{bmatrix} 1 & 0 \\ 0 & x \end{bmatrix}$  zum Auswählen.
- **4** Drücken Sie ▲ oder ▼ bis Display, und drücken Sie  $\begin{pmatrix} 1 & 0 \\ 0 & 0 \end{pmatrix}$  zum Auswählen.
- **5** Drücken Sie **coder**  $\bullet$  bis Helligkeit, und

drücken Sie  $\begin{bmatrix} \mathbb{B} \\ \mathbb{C} \end{bmatrix}$  zum Auswählen.

Im Display wird eine Helligkeitsleiste angezeigt.

#### **6**

Zum Verringern der Helligkeit drücken Sie 4, zum

Erhöhen der Helligkeit drücken Sie . Wählen Sie eine Einstellung zwischen 1 und 8. Drücken Sie zur

Bestätigung Ihrer Eingabe  $\begin{pmatrix} \frac{18}{6K} \\ 0 & \frac{1}{2K} \end{pmatrix}$ 

### **6.4.9**

# **Einstellen der Displaybeleuchtung**

Sie können die Display-Beleuchtungszeit des Funkgeräts je nach Bedarf einstellen. Diese Einstellung gilt dann auch für die Beleuchtung der Menü-Navigationstasten und der Tastatur.

Drücken Sie die vorprogrammierte Taste **Hintergrundbeleuchtung**, um die Helligkeit einzustellen, oder befolgen Sie das beschriebene Verfahren für den Zugriff auf diese Funktion über das Funkgerätmenü.

Wird die LED-Anzeige deaktiviert, wird die Beleuchtung des Displays und der Tastatur automatisch ausgeschaltet (siehe [Ein-/Ausschalten der Funkgerät-LED-Anzeige auf](#page-982-0) [Seite 408](#page-982-0) ).

**1** Drücken Sie  $\begin{pmatrix} 10 \\ 0 \end{pmatrix}$ , um das Menü aufzurufen.

- **2** Drücken Sie **A** oder  $\blacktriangledown$  bis Dienstprogramme, und drücken Sie  $\begin{pmatrix} \mathbb{B} \\ \mathbb{B} \end{pmatrix}$  zum Auswählen.
- **3** Drücken Sie **A** oder  $\blacktriangledown$  zu FunkgEinstellg und drücken Sie (EII) zum Auswählen.
- **Drücken Sie <a>>** oder  $\blacktriangledown$  bis Display, und drücken Sie  $\begin{pmatrix} 18 \\ 0 \text{K} \end{pmatrix}$  zum Auswählen.
- **5** Drücken Sie **A** oder **v** bis

Hintergrundbeleuchtung Timer, und drücken Sie

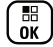

zum Auswählen.

Sie können durch Drücken von **voder** die ausgewählte Option ändern.

# **6.4.10 Ein-/Ausschalten des Startbildschirms**

Sie können den Startbildschirm nach Bedarf aktivieren oder deaktivieren.

**1**

Drücken Sie  $\begin{bmatrix} \mathbb{B} \\ \mathbb{B} \end{bmatrix}$ , um das Menü aufzurufen.

- **2** Drücken Sie **A** oder  $\blacktriangledown$  bis Dienstprogramme, und drücken Sie  $\begin{pmatrix} 1 & 0 \\ 0 & k \end{pmatrix}$  zum Auswählen.
- **3** Drücken Sie **A** oder  $\blacktriangledown$  zu FunkgEinstellg und

drücken Sie  $\begin{bmatrix} 1 & 0 \\ 0 & 0 \end{bmatrix}$  zum Auswählen.

- **4** Drücken Sie ▲ oder ▼ bis Display, und drücken Sie  $\begin{pmatrix} \frac{m}{b} \\ \frac{m}{c} \end{pmatrix}$  zum Auswählen.
- **5** Drücken Sie **A** oder  $\blacktriangledown$  bis Introbildschirm,

und drücken Sie  $\left(\begin{array}{c} \mathbb{H} \\ \mathsf{0}\mathbb{K} \end{array}\right)$  zum Auswählen.

Sie können durch Drücken von  $\bigtriangleup$  oder  $\bigtriangledown$  die ausgewählte Option ändern.

**6** Drücken Sie  $\begin{bmatrix} 18 \\ 01 \end{bmatrix}$  zum Aktivieren/Deaktivieren des Startbildschirms.

Im Display wird vneben Aktiviert angezeigt.

Neben  $R_k$ tiviert wird kein  $\blacktriangledown$  mehr angezeigt.

#### **6.4.11**

# **Sperren und Entsperren der Tastatur**

Die Tastatur des Funkgeräts kann gesperrt werden, um unbeabsichtigte Tasteneingaben zu verhindern.

> So sperren/entsperren Sie die Tastatur des Funkgeräts:

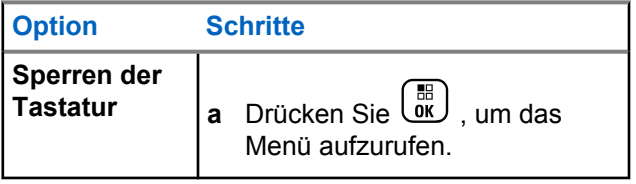

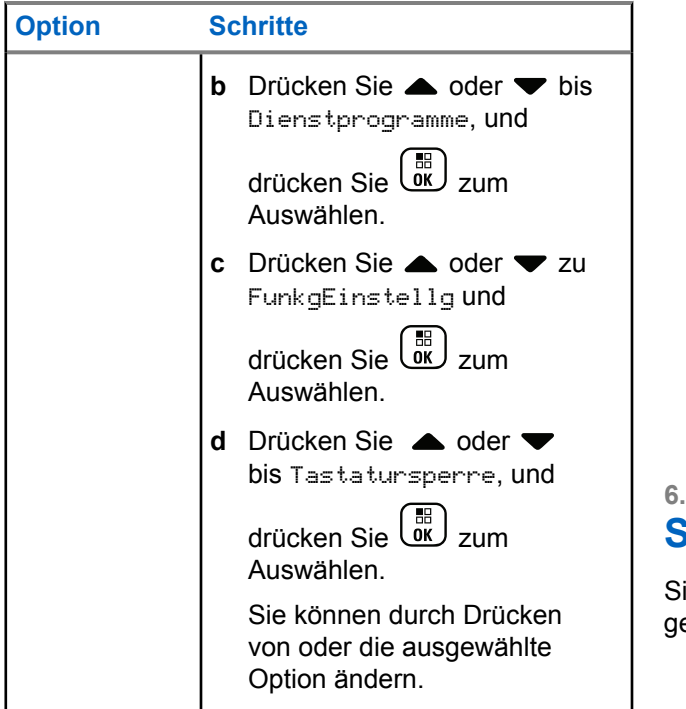

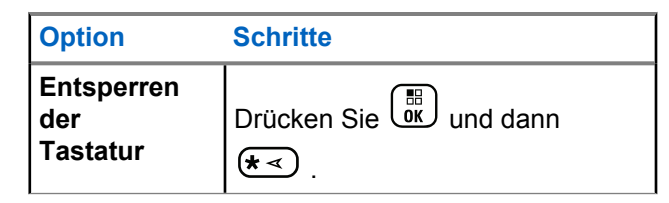

Nachdem die Tastatur gesperrt wurde, zeigt das Display Tast gesprt und dann wieder den Startbildschirm an.

Nachdem die Tastatur entsperrt wurde, zeigt das Display Tast entsprt und dann wieder den Startbildschirm an.

### **6.4.12 Sprache**

**1**

ie können das Display Ihres Funkgeräts auf die von Ihnen ewünschte Sprache einstellen.

Drücken Sie (R), um das Menü aufzurufen.

- <span id="page-982-0"></span>2 Drücken Sie **A** oder  $\blacktriangledown$  bis Dienstprogramme, und drücken Sie  $\begin{bmatrix} 1 & 1 \\ 0 & 2 \end{bmatrix}$  zum Auswählen.
- **3** Drücken Sie **A** oder  $\blacktriangledown$  zu FunkgEinstellg und drücken Sie  $\begin{pmatrix} 1 & 0 \\ 0 & 0 \end{pmatrix}$  zum Auswählen.
- 4 Drücken Sie **A** oder  $\blacktriangledown$  bis Sprachen, und drücken Sie  $\begin{bmatrix} 18 \\ 01 \end{bmatrix}$  zum Auswählen.

Sie können die ausgewählte Option auch mit  $\blacktriangleleft$  oder andern.

**5** Drücken Sie **A** oder **v** bis zur gewünschten Sprache. Drücken Sie dann (E) zum Aktivieren. wird neben der gewählten Sprache angezeigt.

**6.4.13**

# **Ein-/Ausschalten der Funkgerät-LED-Anzeige**

Sie können die LED-Anzeige nach Bedarf aktivieren oder deaktivieren.

**1** Drücken Sie  $\begin{bmatrix} \mathbb{B} \\ \mathbb{C} \end{bmatrix}$ , um das Menü aufzurufen. Drücken Sie **4 oder**  $\blacktriangledown$  bis Dienstprogramme, und drücken Sie  $\begin{bmatrix} 1 & 0 \\ 0 & 0 \end{bmatrix}$  zum Auswählen. **3** Drücken Sie **a** oder  $\blacktriangledown$  zu FunkgEinstellg und drücken Sie  $\begin{bmatrix} \mathbb{B} \\ \mathbb{C} \end{bmatrix}$  zum Auswählen. **Drücken Sie ▲ oder ▼ bis LED-Anzeige, und** drücken Sie (E) zum Auswählen.

Sie können durch Drücken von  $\bigcirc$  oder  $\bigcirc$  die ausgewählte Option ändern.

**5**

Drücken Sie  $\begin{bmatrix} \frac{m}{2} \\ m \end{bmatrix}$ , um die LED-Anzeige zu aktivieren/deaktivieren.

Im Display wird  $\blacktriangledown$  neben Aktiviert angezeigt.

Neben  $R_k$ tiviert wird kein  $\blacktriangledown$  mehr angezeigt.

### **6.4.14 Bestimmen des Kabeltyps**

Sie können den Kabeltyp für Ihr Funkgerät auswählen.

- **1** Drücken Sie  $\begin{pmatrix} \mathbb{B} \\ \mathbb{C} \end{pmatrix}$ , um das Menü aufzurufen. **2** Drücken Sie ▲ oder ▼ bis Dienstprogramme, und drücken Sie (E) zum Auswählen. **3** Drücken Sie **A** oder  $\blacktriangledown$  zu FunkgEinstellg und
	- drücken Sie  $\begin{bmatrix} \mathbb{B} \\ \mathbb{C} \end{bmatrix}$  zum Auswählen.

4 Drücken Sie <a>
oder  $\blacktriangledown$  bis Kabeltup, und drücken Sie  $\begin{pmatrix} 1 & 0 \\ 0 & x \end{pmatrix}$  zum Auswählen.

Sie können durch Drücken von  $\blacklozenge$  oder  $\blacktriangleright$  die ausgewählte Option ändern.

**5** Der aktuelle Kabeltyp ist mit einem ✔ gekennzeichnet.

### **6.4.15 Sprachansage**

Diese Funktion aktiviert die Sprachansage des Funkgeräts, sodass es die aktuelle Zone bzw. den aktuellen Kanal, die/der vom Benutzer gerade zugewiesen wurde, oder das Drücken einer programmierbaren Taste akustisch angibt. Dieses Tonsignal kann bedarfsspezifisch eingestellt werden. Die Ansage ist besonders nützlich, wenn der Benutzer Schwierigkeiten hat, die Anzeige im Display zu lesen.

**1** Drücken Sie  $\begin{bmatrix} 1 & 0 \\ 0 & 1 \end{bmatrix}$ , um das Menü aufzurufen.

2 Drücken Sie **A** oder  $\blacktriangledown$  bis Dienstprogramme,

und drücken Sie ( $\frac{18}{100}$  zum Auswählen.

- **3** Drücken Sie **A** oder  $\blacktriangledown$  zu FunkgEinstellg und drücken Sie (E) zum Auswählen.
- **4** Drücken Sie **A** oder  $\blacktriangledown$  bis Sprachansage, und

drücken Sie (E) zum Auswählen.

Sie können durch Drücken von 4 oder  $\blacktriangleright$  die ausgewählte Option ändern.

- **5** Führen Sie einen der folgenden Schritte aus:
	- Drücken Sie (Bilder), um die Sprachansage zu aktivieren. Im Display wird  $\sqrt{\ }$  neben Aktiviert angezeigt.
	- **Drücken Sie (ER)**, um die Sprachansage zu deaktivieren. V wird nicht mehr neben Aktiviert angezeigt.

# **6.4.16 Einstellen der Text-in-Sprache-Funktion**

### **HINWEIS:**

Die Text-zu-Sprache-Funktion kann nur in MOTOTRBO CPS aktiviert werden. Wenn diese Option aktiviert ist, wird die Sprachansage-Funktion automatisch deaktiviert, und umgekehrt. Weitere Informationen erhalten Sie von Ihrem Fachhändler oder Systemadministrator.

Diese Funktion aktiviert die Sprachansage des Funkgeräts mit den folgenden Funktionen:

- Aktueller Kanal
- Aktuelle Zone
- Programmierbare Taste ein- bzw. aus
- Inhalt der empfangenen Textnachrichten
	- Drücken Sie die programmierbare Taste **Kanal-Ansage**, um die Funktion ein- oder auszuschalten.
	- Dieses Tonsignal kann bedarfsspezifisch eingestellt werden. Die Ansage ist besonders nützlich, wenn der Benutzer Schwierigkeiten hat, die Anzeige im Display zu lesen.
- a. Drücken Sie (R) um das Menü aufzurufen.
- b. Drücken Sie <a>
oder <a>
bis Dienstprogramme, und drücken Sie  $\begin{pmatrix} 1 & 0 \\ 0 & 0 \end{pmatrix}$  zum Auswählen.
- c. Drücken Sie  $\triangle$  oder  $\nabla$  zu FunkgEinstellg und drücken Sie  $\begin{pmatrix} 68 \\ 0 \text{K} \end{pmatrix}$  zum Auswählen.
- d. Drücken Sie <a>
oder <a>
bis Sprachansage, und drücken Sie  $\left(\begin{smallmatrix} 10 \\ 0 \end{smallmatrix}\right)$  zum Auswählen.
- e. Drücken Sie  $\triangle$  oder  $\blacktriangledown$  bis Nachrichten oder Programmtaste, und drücken Sie  $\begin{pmatrix} \mathbb{B} \\ \mathbb{B} \end{pmatrix}$  zum Auswählen.

Sie können durch Drücken von  $\bigcirc$  oder  $\bigcirc$  die ausgewählte Option ändern.

 $\blacktriangleright$  wird neben der ausgewählten Einstellung angezeigt.

**Menü-Timer**

Mit dieser Funktion können Sie festlegen, wie lange Ihr Funkgerät das Menü anzeigt, bevor es automatisch wieder auf den Ausgangsbildschirm umschaltet.

**1** Drücken Sie  $\begin{bmatrix} \frac{m}{\alpha} \\ \frac{m}{\alpha} \end{bmatrix}$ , um das Menü aufzurufen. 2 Drücken Sie **A** oder  $\blacktriangledown$  bis Dienstprogramme, und drücken Sie  $\begin{pmatrix} 1 & 0 \\ 0 & 0 \end{pmatrix}$  zum Auswählen. **3** Drücken Sie **A** oder  $\blacktriangledown$  zu FunkgEinstellg und drücken Sie  $\begin{bmatrix} \mathbb{B} \\ \mathbb{C} \end{bmatrix}$  zum Auswählen. **4** Drücken Sie  $\triangle$  oder  $\blacktriangledown$  bis Display, und drücken Sie  $\begin{pmatrix} \frac{1}{100} \\ 0 \frac{1}{100} \end{pmatrix}$  zum Auswählen. **5** Drücken Sie **a** oder  $\blacktriangledown$  bis Menü-Timer, und drücken Sie  $\begin{bmatrix} \mathbb{B} \\ \mathbb{C} \end{bmatrix}$  zum Auswählen.

**6.4.17**

**6** Drücken Sie **A** oder  $\blacktriangledown$  bis zur gewünschten Einstellung, und drücken Sie ( E) zum Auswählen.

#### **6.4.18**

# **Digital-Mikrofonverstärkungsautomatik (Mic AGC-D)**

Mit dieser Funktion steuern Sie automatisch die Mikrofonverstärkung des Funkgeräts, während eine Übertragung auf einem digitalen System stattfindet. Laute Geräusche werden unterdrückt, oder leise Geräusche werden verstärkt. Hierbei wird ein voreingestellter Wert verwendet, um eine konsistente Lautstärke zu gewährleisten.

**1** Drücken Sie  $\begin{bmatrix} \mathbb{B} \\ \mathbb{B} \end{bmatrix}$ , um das Menü aufzurufen.

**2** Drücken Sie **A** oder  $\blacktriangledown$  bis Dienstprogramme,

und drücken Sie  $\begin{pmatrix} 1 & 0 \\ 0 & k \end{pmatrix}$  zum Auswählen.

**3** Drücken Sie **A** oder  $\blacktriangledown$  zu FunkgEinstellg und drücken Sie  $\begin{pmatrix} 1 & 0 \\ 0 & x \end{pmatrix}$  zum Auswählen.

Sie können durch Drücken von  $\blacklozenge$  oder  $\blacktriangleright$  die ausgewählte Option ändern.

- **Drücken Sie A oder**  $\blacktriangledown$  **bis MikAGC-D und drücken**  $\text{Sie}$   $\begin{pmatrix} \frac{m}{b} \\ \frac{m}{c} \end{pmatrix}$  zum Auswählen.
- **5** Führen Sie einen der folgenden Schritte aus:
	- Drücken Sie **(RE)**, um **MikAGC-D** zu aktivieren. Im Display wird  $\blacktriangledown$  neben Aktiviert angezeigt.
	- Drücken Sie  $\begin{bmatrix} \mathbb{H} \\ \mathbb{R} \end{bmatrix}$ , um **MikAGC-D** zu deaktivieren. verschwindet neben Aktiviert .

#### **6.4.19**

# **Intelligentes Audio**

Die Audiolautstärke Ihres Funkgeräts wird automatisch so geregelt, dass sie an aktuelle Hintergrundgeräusche in der Umgebung des Funkgeräts, einschließlich stationärer und

sich bewegender Geräuschquellen, angepasst wird und sie überwindet. Diese Funktion betrifft nur den Empfang und hat keinen Einfluss auf das Sende-Audio.

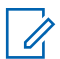

#### **HINWEIS:**

Während einer Bluetooth-Sitzung ist diese Funktion nicht verfügbar.

**1**

Drücken Sie (E), um das Menü aufzurufen.

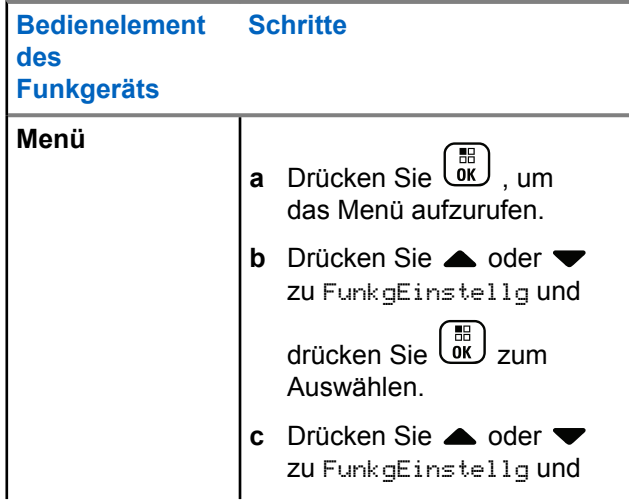

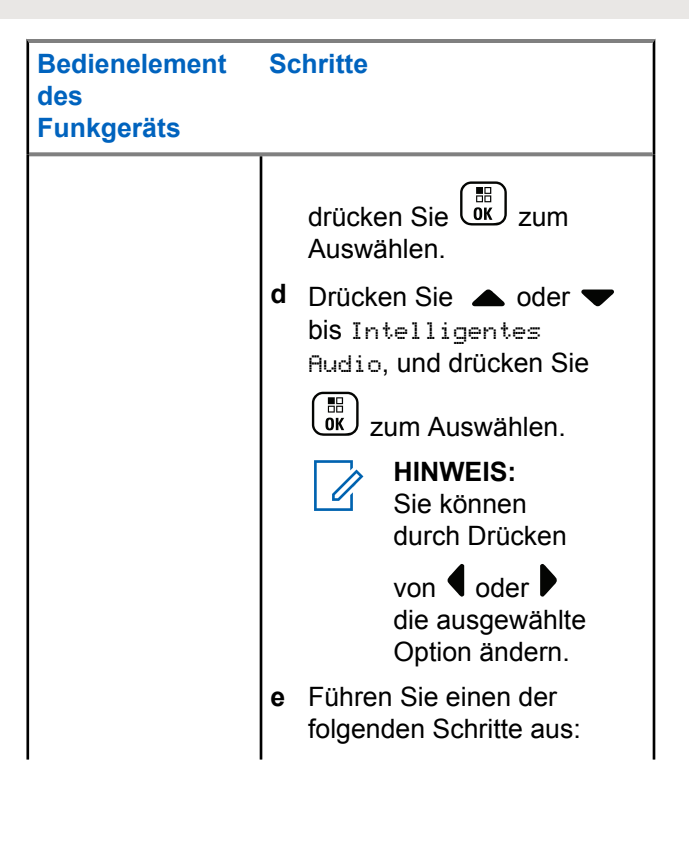

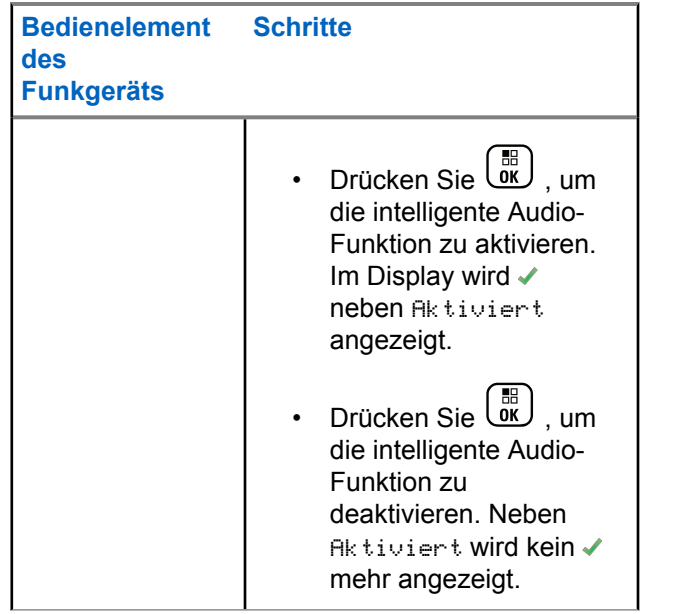

2 Drücken Sie **A** oder  $\blacktriangledown$  bis Dienstprogramme,

und drücken Sie (FR) zum Auswählen.

- **3** Drücken Sie **A** oder  $\blacktriangledown$  zu FunkgEinstellg und drücken Sie (E) zum Auswählen.
- 4 Drücken Sie **A** oder  $\blacktriangledown$  bis Intelligentes Audio, und drücken Sie zum Auswählen.
- **5** Führen Sie einen der folgenden Schritte aus:
	- Drücken Sie  $\begin{bmatrix} \overline{33} \\ \overline{06} \end{bmatrix}$ , um die intelligente Audio-Funktion zu aktivieren. Im Display wird ✔ neben Aktiviert angezeigt.
	- Drücken Sie  $\begin{pmatrix} \mathbb{B} \\ \mathbb{B} \end{pmatrix}$ , um die intelligente Audio-Funktion zu deaktivieren. Neben Aktiviert wird kein  $\blacktriangleright$  mehr angezeigt.

#### **6.4.20**

# **Aktivieren/Deaktivieren der Funktion "Sperre akustischer Rückkopplungen"**

Mit dieser Funktion können Sie die akustische Rückkopplung bei eingehenden Anrufen reduzieren.

- **1** Drücken Sie  $\begin{bmatrix} \frac{m}{\alpha} \\ \frac{m}{\alpha} \end{bmatrix}$ , um das Menü aufzurufen.
- 2 Drücken Sie **A** oder  $\blacktriangledown$  bis Dienstprogramme, und drücken Sie  $\begin{bmatrix} 1 & 1 \\ 0 & 0 \end{bmatrix}$  zum Auswählen.
- **3** Drücken Sie **a** oder  $\blacktriangledown$  zu FunkgEinstellg und drücken Sie (EII) zum Auswählen.
- **4** Drücken Sie **A** oder  $\blacktriangledown$  bis AF-Unterdrückung,

und drücken Sie (E) zum Auswählen.

Sie können durch Drücken von  $\bigcirc$  oder  $\bigcirc$  die ausgewählte Option ändern.

- **5** Führen Sie einen der folgenden Schritte aus.
	- Drücken Sie  $\begin{bmatrix} \overline{\mathbb{B}} \\ \overline{\mathbb{B}} \end{bmatrix}$ , um die Sperre akustischer Rückkopplungen zu aktivieren. Im Display wird neben Aktiviert angezeigt.
	- Drücken Sie  $\begin{pmatrix} 10 \\ 0 \end{pmatrix}$ , um die Sperre akustischer Rückkopplungen zu deaktivieren. Neben Aktiviert wird kein ✔ mehr angezeigt.

### **6.4.21**

# **Ein- und Ausschalten der dynamischen Mikrofonverzerrungssteuerung**

Wenn diese Funktion eingeschaltet ist, kontrolliert das Funkgerät automatisch den Mikrofoneingang und passt den Verstärkungswert an, um Audioclipping zu vermeiden.

#### **1** Drücken Sie  $\overline{\mathbb{Q}}$ . um das Menü aufzurufen.

2 Drücken Sie **A** oder  $\blacktriangledown$  bis Dienstprogramme,

und drücken Sie  $\begin{pmatrix} \mathbb{B} \\ \mathbb{C} \\ \mathbb{C} \end{pmatrix}$  zum Auswählen.

**3** Drücken Sie **A** oder  $\blacktriangledown$  zu FunkgEinstellg und drücken Sie (E) zum Auswählen.

Sie können durch Drücken von  $\bigcirc$  oder  $\bigcirc$  die ausgewählte Option ändern.

4 Drücken Sie **A** oder  $\blacktriangledown$  bis Mik.-Verzerrung, und drücken Sie (E) zum Auswählen.

- **5** Führen Sie einen der folgenden Schritte aus:
	- **Drücken Sie (EL)**, um die dynamische Mikrofonverzerrungssteuerung zu aktivieren. Im Display wird neben "Aktiviert" ein ✔ angezeigt.
	- **Drücken Sie (Region Lum die dynamische** Mikrofonverzerrungssteuerung zu deaktivieren. Neben Aktiviert wird kein ✔ mehr angezeigt.

### **6.4.22 Ein-/Ausschalten von GNSS**

Das Global Navigation Satellite System (GNSS) ist ein Satellitennavigationssystem, das die genaue Position des Funkgeräts ortet. GNSS umfasst Global Positioning System (GPS) und Global Navigation Satellite System (GLONASS).

### **HINWEIS:**

- Ausgewählte Funkgerätmodelle bieten GPS- und GLONASS. Die GNSS-Konstellation wird über CPS konfiguriert. Klären Sie mit Ihrem Händler oder Systemadministrator, wie das Funkgerät konfiguriert wurde.
- **1** Führen Sie einen der folgenden Schritte aus:
	- Drücken Sie die vorprogrammierte Taste **GNSS**, um die Funktion ein- bzw. auszuschalten. Überspringen Sie die folgenden Schritte.
	- Drücken Sie  $\begin{pmatrix} \mathbb{B} \\ \mathbb{C} \end{pmatrix}$ , um das Menü aufzurufen.
- 2 Drücken Sie **A** oder  $\blacktriangledown$  bis Dienstprogramme. Drücken Sie  $\begin{bmatrix} \overline{\mathbb{R}} \\ \overline{\mathbb{R}} \end{bmatrix}$ , um die Option auszuwählen.

**3** Drücken Sie **A** oder **v** bis

Funkgeräteinstellungen. Drücken Sie  $\begin{pmatrix} \mathbb{B} \\ \mathbb{B} \end{pmatrix}$ , um die Option auszuwählen.

**4** Drücken Sie A oder **v** bis GNSS. Drücken Sie

 $\left[\begin{smallmatrix} \mathbb{H} \ \mathsf{OK} \end{smallmatrix}\right]$ , um die Option auszuwählen.

**5** Drücken Sie (E), um GNSS zu aktivieren/ deaktivieren.

Wenn diese Option aktiviert ist, wird vneben Aktiviert angezeigt.

Wenn diese Option deaktiviert ist, wird  $\blacktriangledown$  neben Aktiviert ausgeblendet.

Unter [Überprüfen der GNSS-Informationen auf Seite 438](#page-1012-0) finden Sie weitere Informationen zum Abrufen von GNSS-Informationen.

**6.4.23**

# **Konfiguration der Texteingabe**

Sie können die folgenden Einstellungen für die Eingabe von Text auf Ihrem Funkgerät konfigurieren:

- Worterkennung
- Wortüberprüfung
- Großschreibung am Satzanfang
- Meine Wörter

Ihr Gerät unterstützt die folgenden Texteingabemethoden:

- Zahlen
- **Symbole**
- Texterkennung oder Multi-Tap
- Sprache (wenn programmiert)
- **HINWEIS:**  $\mathscr{U}$

Sie können jederzeit als drücken, um zum

vorhergehenden Bildschirm zu wechseln, oder lang drücken, um zum Startbildschirm zurückzukehren. Das Funkgerät verlässt den aktuellen Bildschirm, sobald der Inaktivitäts-Timer abgelaufen ist.

### **6.4.23.1 Worterkennung**

Ihr Funkgerät kann Folgen gebräuchlicher Wörter, die Sie oft eingeben, lernen. Nachdem Sie das erste Wort einer gebräuchlichen Wortfolge in den Texteditor eingegeben haben, schlägt es dann das nächste Wort vor, das Sie möglicherweise verwenden möchten.

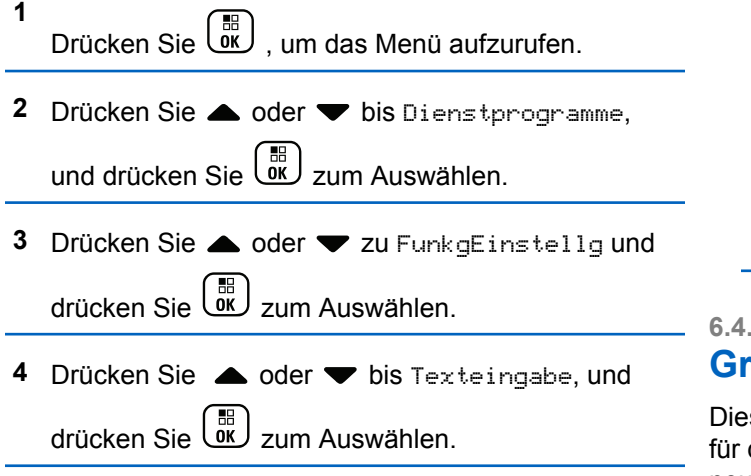

**5** Drücken Sie **A** oder  $\blacktriangledown$  bis Worterkennung, und drücken Sie (E) zum Auswählen.

Sie können durch Drücken von  $\blacklozenge$  oder  $\blacktriangleright$  die ausgewählte Option ändern.

- **6** Führen Sie einen der folgenden Schritte aus:
	- Drücken Sie (  $\frac{18}{100}$  , um die Worterkennung zu aktivieren. Im Display wird neben "Aktiviert" ein ✔ angezeigt.
	- Drücken Sie  $\begin{pmatrix} 1 & 0 \\ 0 & 0 \end{pmatrix}$ , um die Worterkennung zu deaktivieren. Neben Aktiviert wird kein ✔ mehr angezeigt.

#### **6.4.23.2**

# **Großschreibung am Satzanfang**

Diese Funktion aktiviert automatisch die Großschreibung für den ersten Buchstaben des ersten Worts in jedem neuen Satz.

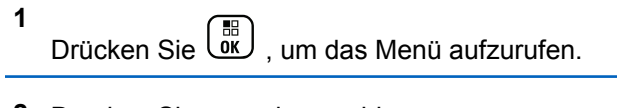

**2** Drücken Sie **A** oder  $\blacktriangledown$  bis Dienstprogramme.

Drücken Sie  $\begin{bmatrix} \overline{18} \\ 0 \overline{1} \end{bmatrix}$ , um die Option auszuwählen.

**3** Drücken Sie  $\triangle$  oder  $\blacktriangledown$  bis

Funkgeräteinstellungen. Drücken Sie  $\begin{pmatrix} \frac{m}{\alpha k} \end{pmatrix}$ , um die Option auszuwählen.

4 Drücken Sie **A** oder **v** bis Texteingabe.

Drücken Sie <sup>(Film</sup>), um die Option auszuwählen.

**5** Drücken Sie **A** oder  $\blacktriangledown$  bis Satzanf.groß.

Drücken Sie ( $\frac{18}{6}$ ), um die Option auszuwählen.

- **6** Führen Sie einen der folgenden Schritte aus:
	- Drücken Sie  $\begin{bmatrix} \mathbb{R} \\ \mathbb{R} \end{bmatrix}$ , um Großschreibung am Satzanfang zu aktivieren. Wenn diese Option aktiviert ist, wird  $\sqrt{}$  neben Aktiviert angezeigt.

• Drücken Sie  $\overline{\text{OR}}$ , um Großschreibung am Satzanfang zu deaktivieren. Wenn diese Option deaktiviert ist, wird < neben Aktiviert ausgeblendet.

#### **6.4.23.3**

# **Anzeigen benutzerdefinierter Wörter**

Hier können Sie Ihre eigenen benutzerdefinierten Wörter im integrierten Wörterbuch des Funkgeräts hinzufügen. Das Funkgerät verwaltet eine Liste, die diese Wörter enthält.

**1** Drücken Sie (Ramel), um das Menü aufzurufen.

**Drücken Sie ▲ oder ▼ bis Dienstprogramme.** 

Drücken Sie  $\begin{bmatrix} \frac{18}{100} \\ \frac{1}{100} \end{bmatrix}$ , um die Option auszuwählen.

**Drücken Sie ▲ oder ▼ bis** 

Funkgeräteinstellungen. Drücken Sie  $\overline{\text{ow}}$ , um die Option auszuwählen.

4 Drücken Sie **A** oder  $\blacktriangledown$  bis Texteingabe.

Drücken Sie  $\begin{bmatrix} \frac{m}{bK} \\ \frac{m}{c} \end{bmatrix}$ , um die Option auszuwählen.

- **5** Drücken Sie A oder **bis Meine Wörter.** Drücken Sie (E), um die Option auszuwählen.
- **6** Drücken Sie **A** oder **v** bis Wortliste. Drücken

Sie  $\begin{pmatrix} 1 & 0 \\ 0 & 0 \end{pmatrix}$ , um die Option auszuwählen.

Im Display wird die Liste der benutzerdefinierten Wörter angezeigt.

#### **6.4.23.4**

**1**

# **Bearbeiten benutzerdefinierter Wörter**

Sie können die in Ihrem Funkgerät gespeicherten benutzerdefinierten Wörter bearbeiten.

Drücken Sie  $\begin{bmatrix} 1 & 0 \\ 0 & 1 \end{bmatrix}$ , um das Menü aufzurufen.

- 2 Drücken Sie **A** oder  $\blacktriangledown$  bis Dienstprogramme, und drücken Sie  $\begin{bmatrix} \mathbb{B} \\ \mathbb{C} \end{bmatrix}$  zum Auswählen.
- **3** Drücken Sie **A** oder  $\blacktriangledown$  zu FunkgEinstellg und drücken Sie zum Auswählen.
- **4** Drücken Sie **A** oder  $\blacktriangledown$  bis Texteingabe, und drücken Sie  $\begin{pmatrix} 1 & 0 \\ 0 & x \end{pmatrix}$  zum Auswählen.
- **5** Drücken Sie **A** oder  $\blacktriangledown$  bis Meine Wörter, und drücken Sie  $\begin{pmatrix} 1 & 0 \\ 0 & 0 \end{pmatrix}$  zum Auswählen.
- **6** Drücken Sie **A** oder  $\blacktriangledown$  bis Liste von Wörtern,

und drücken Sie (E) zum Auswählen.

Im Display wird die Liste der benutzerdefinierten Wörter angezeigt.

**7** Drücken Sie ▲ oder ▼ bis zum gewünschten Wort, und drücken Sie ( all zum Auswählen.

- 8 Drücken Sie **A** oder  $\blacktriangledown$  bis Bearbeiten, und drücken Sie  $\begin{bmatrix} 1 & 0 \\ 0 & x \end{bmatrix}$  zum Auswählen.
- **9** Bearbeiten Sie über das Tastenfeld das benutzerdefinierte Wort.

Drücken Sie 4. um sich eine Position nach links zu bewegen. Drücken Sie boder die  $\left(\begin{array}{cc} \text{#}^{\text{m}} \\ \text{...} \end{array}\right)$ -Taste, um sich eine Position nach rechts zu bewegen. Zum

Löschen unerwünschter Zeichen drücken Sie  $(\star \prec)$ 

 $\left(\frac{\text{H}}{2}\right)$  gedrückt halten, um die Texteingabemethode

zu ändern. Drücken Sie (R), sobald Ihr benutzerdefiniertes Wort komplett ist.

Im Display wird der Kurzhinweis für den Übergangszustand angezeigt, der angibt, dass Ihr benutzerdefiniertes Wort gespeichert wird.

Wenn das benutzerdefinierte Wort gespeichert wurde, erklingt ein Signalton, und im Display wird der positive Kurzhinweis angezeigt.

Wenn das benutzerdefinierte Wort nicht gespeichert wurde, erklingt ein tiefer Signalton, und im Display wird der negative Kurzhinweis angezeigt.

#### **6.4.23.5**

# **Hinzufügen eines benutzerdefinierten Worts**

Sie können eigene benutzerdefinierte Wörter in das integrierte Wörterbuch Ihres Funkgeräts aufnehmen.

**1** Drücken Sie  $\begin{bmatrix} 1 & 0 \\ 0 & 1 \end{bmatrix}$ , um das Menü aufzurufen. 2 Drücken Sie **A** oder  $\blacktriangledown$  bis Dienstprogramme, und drücken Sie  $\begin{array}{cc} \boxed{33} \\ \hline \end{array}$  zum Auswählen. **3** Drücken Sie **A** oder  $\blacktriangledown$  zu FunkgEinstellg und drücken Sie  $\begin{bmatrix} \mathbb{B} \\ \mathsf{0} \mathsf{K} \end{bmatrix}$ zum Auswählen.

4 Drücken Sie **A** oder  $\blacktriangledown$  bis Texteingabe, und

drücken Sie  $\begin{bmatrix} \mathbb{B} \\ \mathbb{C} \end{bmatrix}$  zum Auswählen.

- **5** Drücken Sie **A** oder  $\blacktriangledown$  bis Meine Wörter, und  $dr$ ücken Sie  $\left(\begin{array}{c} \mathbb{H} \\ \mathbb{R} \end{array}\right)$  zum Auswählen.
- **6** Drücken Sie **A** oder  $\blacktriangledown$  bis Neues Wort, und

drücken Sie  $\left(\begin{smallmatrix} \mathbb{H} \ \mathbb{R}^m \end{smallmatrix}\right)$ zum Auswählen.

Im Display wird die Liste der benutzerdefinierten Wörter angezeigt.

**7** Bearbeiten Sie über das Tastenfeld das benutzerdefinierte Wort.

Drücken Sie  $\P$ , um sich eine Position nach links zu bewegen. Drücken Sie boder die  $\left(\begin{array}{cc} \text{#}^{\text{F}}\text{ }5 \end{array}\right)$ -Taste, um sich eine Position nach rechts zu bewegen. Zum

Löschen unerwünschter Zeichen drücken Sie  $(\star \leq)$ 

gedrückt halten, um die Texteingabemethode

zu ändern. Drücken Sie  $\begin{bmatrix} \mathbb{B} \\ \mathbb{B} \end{bmatrix}$ , sobald Ihr benutzerdefiniertes Wort komplett ist.

Im Display wird der Kurzhinweis für den Übergangszustand angezeigt, der angibt, dass Ihr benutzerdefiniertes Wort gespeichert wird.

Wenn das benutzerdefinierte Wort gespeichert wurde, erklingt ein Signalton, und im Display wird der positive Kurzhinweis angezeigt.

Wenn das benutzerdefinierte Wort nicht gespeichert wurde, erklingt ein tiefer Signalton, und im Display wird der negative Kurzhinweis angezeigt.

#### **6.4.23.6**

# **Löschen eines benutzerdefinierten Wortes**

Sie können die in Ihrem Funkgerät gespeicherten benutzerdefinierten Wörter löschen.

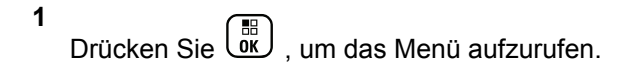

2 Drücken Sie **A** oder  $\blacktriangledown$  bis Dienstprogramme,

und drücken Sie  $\begin{bmatrix} 1 & 1 \\ 0 & 0 \end{bmatrix}$  zum Auswählen.

- **3** Drücken Sie **A** oder  $\blacktriangledown$  zu FunkgEinstellg und drücken Sie  $\begin{bmatrix} 1 & 1 \\ 1 & 0 \end{bmatrix}$  zum Auswählen.
- **4** Drücken Sie **A** oder  $\blacktriangledown$  bis Texteingabe, und

drücken Sie  $\begin{bmatrix} \mathbb{R} \\ \mathbb{R} \end{bmatrix}$  zum Auswählen.

- **5** Drücken Sie **A** oder  $\blacktriangledown$  bis Meine Wörter, und drücken Sie  $\begin{pmatrix} 1 & 0 \\ 0 & x \end{pmatrix}$  zum Auswählen.
- **6** Drücken Sie **a** oder  $\blacktriangledown$  bis zum gewünschten Wort, und drücken Sie ( $\frac{m}{\omega}$  zum Auswählen.
- 7 Drücken Sie **A** oder  $\blacktriangledown$  bis Löschen, und drücken Sie  $\begin{pmatrix} 1 & 0 \\ 0 & 0 \end{pmatrix}$  zum Auswählen.
- **8** Wählen Sie eine der folgenden Optionen aus.
- Bei Eintrag löschen?, drücken Sie  $\begin{bmatrix} \mathbb{B} \\ \mathbb{B} \end{bmatrix}$  zum AuswählenJa. Im Display wird Eintrag gelöscht angezeigt.
- Drücken Sie <a>
oder <a>
bis Nein, und drücken Sie dann  $\begin{bmatrix} \overline{\mathbb{R}} \\ \overline{\mathbb{R}} \end{bmatrix}$ , um zum vorherigen Bildschirm zurückzukehren.

#### **6.4.23.7**

# **Löschen aller benutzerdefinierten Wörter**

Sie können alle benutzerdefinierten Wörter aus dem integrierten Wörterbuch in Ihrem Funkgerät löschen.

**1** Drücken Sie , um das Menü aufzurufen.

**2** Drücken Sie  $\triangle$  oder  $\blacktriangledown$  bis Dienstprogramme,

und drücken Sie  $\begin{pmatrix} 18 \\ 0 \text{K} \end{pmatrix}$  zum Auswählen.

- **3** Drücken Sie **A** oder  $\blacktriangledown$  zu FunkgEinstellg und drücken Sie  $\begin{bmatrix} 1 & 0 \\ 0 & 0 \end{bmatrix}$  zum Auswählen.
- **4** Drücken Sie **A** oder  $\blacktriangledown$  bis Texteingabe, und drücken Sie  $\begin{bmatrix} \mathbb{B} \\ \mathbb{C} \end{bmatrix}$  zum Auswählen.
- **5** Drücken Sie **a** oder  $\blacktriangledown$  bis Meine Wörter, und

drücken Sie  $\begin{bmatrix} 1 & 1 \\ 0 & 0 \end{bmatrix}$  zum Auswählen.

- **6** Drücken Sie **a** oder **v** bis Alle löschen, und drücken Sie  $\begin{bmatrix} \frac{m}{\alpha} \\ \frac{m}{\alpha} \end{bmatrix}$  zum Auswählen.
- **7** Wählen Sie eine der folgenden Optionen aus.
	- Bei Eintrag löschen?, drücken Sie UK zum AuswählenJa. Im Display wird Eintrag gelöscht angezeigt.

Drücken Sie <a>
oder <a>
bis Nein, und drücken Sie dann  $\begin{bmatrix} 18 \\ 01 \end{bmatrix}$ , um zum vorherigen Bildschirm zurückzukehren.

# **6.4.24 Aufrufen allgemeiner Funkgerätinformationen**

In Ihrem Funkgerät sind folgende Daten gespeichert:

- Akku
- Grad der Neigung (Beschleunigungsmesser)
- Modellnummerindex des Funkmodells
- Optionskarte Over-The-Air (OTA) Codeplug CRC
- **Standortnummer**
- Standortinformationen
- Aliasname und ID des Funkgeräts
- Firmware- und Codeplug-Version
- GNSS-Informationen

# Sie können jederzeit (a) drücken, um zum

vorhergehenden Bildschirm zu wechseln, oder  $\left(\frac{a}{b}\right)$  lang drücken, um zum Ausgangsbildschirm zurückzukehren. Das Funkgerät verlässt den aktuellen Bildschirm, sobald der Inaktivitäts-Timer abgelaufen ist.

#### **6.4.24.1**

# **Aufrufen der Akkudaten**

Zeigt Akkuinformationen an.

4 Drücken Sie **A** oder  $\blacktriangledown$  bis Akku Info, und

drücken Sie (E) zum Auswählen.

Im Display werden Informationen zum Akku angezeigt.

**Nur** für **IMPRES**-Akkus: Wenn ein Akku in einem IMPRES-Ladegerät aufgefrischt werden muss, zeigt das Display Akku auffrischen an. Nach dem Auffrischen werden im Display Informationen zum Akku angezeigt.

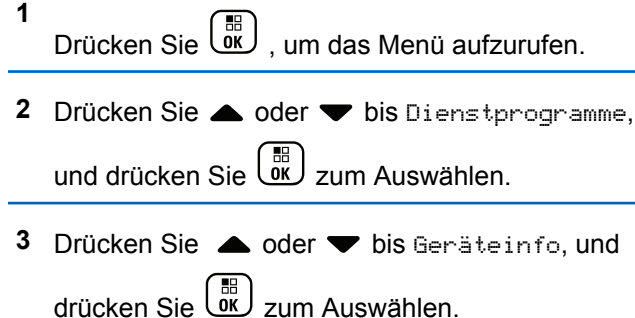

#### **6.4.24.2**

# **Überprüfen des Neigungsgrads (Beschleunigungssensor)**

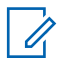

#### **HINWEIS:**

Das Messergebnis im Display zeigt den

í ⊞ آ Neigungswinkel zu dem Zeitpunkt an, als Sie gedrückt haben, um die Option Beschl.-Sensor zu bestätigen. Wenn Sie den Neigungswinkel des

Funkgeräts nach dem Drücken von  $\overline{\mathsf{U}}$  ändern, wird das Messergebnis auf dem Display nicht geändert. Es wird weiterhin das Ergebnis angezeigt,

als  $\begin{pmatrix} \mathbb{B} \\ \mathbb{C} \\ \mathbb{C} \end{pmatrix}$  gedrückt wurde.

Wenn das tragbare Funkgerät für Totmann-Alarme aktiviert wurde, gibt es einen Menüpunkt, um zu überprüfen, wie das Funkgerät den Neigungsgrad ermittelt. Dies ist eine nützliche Funktion, wenn der Händler oder Systemadministrator des Funkgeräts die MOTOTRBO Connect Plus-Optionskarten-CPS verwendet, um den

Aktivierungswinkel zu konfigurieren, bei dem der Neigungsalarm ausgelöst wird.

- **1** Drücken Sie  $\begin{bmatrix} 18 \\ 01 \end{bmatrix}$ , um das Menü aufzurufen.
- **Drücken Sie <a>>
<b>2** Oder  $\blacktriangledown$  bis Dienstprogramme, und drücken Sie (E) zum Auswählen.
- **3** Drücken Sie **A** oder  $\blacktriangledown$  bis Geräteinfo, und drücken Sie (EII) zum Auswählen.
- **4** Kippen Sie das Funkgerät in dem Winkel, bei dem der Neigungsalarm ausgelöst wird.
- **5** Drücken Sie **A** oder  $\blacktriangledown$  bis Beschl.-Sensor, und

drücken Sie  $\begin{pmatrix} 10 \\ 0 \end{pmatrix}$  zum Auswählen.

Im Display wird der Neigungswinkel des Funkgeräts (Abweichung von der senkrechten zur vertikalen Position) in Grad angezeigt (Beispiel: 62 Grad.) Verwenden Sie auf dieser Basis MOTOTRBO Connect Plus Option Board CPS zur Konfiguration des Aktivierungswinkels für 60 Grad (dies ist der

engste programmierbare Wert). Die Timer für den Neigungsalarm werden ausgelöst, wenn der Aktivierungswinkel 60 Grad oder höher ist.

### **6.4.24.3 Überprüfen des Modellnummerindex des Funkgeräts**

Diese Indexnummer dient zur Identifizierung der modellspezifischen Hardware Ihres Funkgeräts. Ihr Systemadministrator für Funkgeräte kann Sie nach dieser Nummer fragen, wenn ein neues Optionskarten-Codeplug für Ihr Funkgerät bereitgestellt werden soll.

- **1** Drücken Sie (R), um das Menü aufzurufen.
- **2** Drücken Sie ▲ oder ▼ bis Dienstprogramme, und drücken Sie (E) zum Auswählen.
- **Drücken Sie <a>>** oder  $\blacktriangledown$  bis Geräteinfo, und

drücken Sie  $\begin{bmatrix} 1 & 0 \\ 0 & 0 \end{bmatrix}$  zum Auswählen.

**4** Drücken Sie **A** oder **v** bis Modellindex, und

drücken Sie  $\begin{pmatrix} 1 & 0 \\ 0 & x \end{pmatrix}$  zum Auswählen.

Im Display wird der Modellnummerindex des Funkgeräts angezeigt.

#### **6.4.24.4**

# **CRC-Überprüfung der Optionskarten-OTA-Codeplug-Datei**

Befolgen Sie die nachfolgenden Anweisungen, wenn Sie von Ihrem Systemadministrator für Funkgeräte aufgefordert werden, die Optionskarten-OTA-Codeplug-Datei "CRC" (Cyclic Redundancy Check) anzuzeigen. Diese Menüoption wird nur dann angezeigt, wenn die Optionskarte ihre letzte Codeplug-Aktualisierung per OTA empfangen hat.

**1** Drücken Sie  $\begin{bmatrix} 1 \\ 0 \\ 0 \end{bmatrix}$ , um das Menü aufzurufen. 2 Drücken Sie **A** oder  $\blacktriangledown$  bis Dienstprogramme, und drücken Sie  $\begin{pmatrix} 1 & 0 \\ 0 & k \end{pmatrix}$  zum Auswählen.

- **3** Drücken Sie **A** oder  $\blacktriangledown$  bis Geräteinfo, und drücken Sie  $\begin{bmatrix} \mathbb{B} \\ \mathbb{C} \end{bmatrix}$  zum Auswählen.
- **4** Drücken Sie **A** oder  $\blacktriangledown$  bis OB OTA CPcrc, und

drücken Sie  $\left(\begin{smallmatrix} 10 \\ 0 \end{smallmatrix}\right)$  zum Auswählen.

Im Display werden einige Buchstaben und Zahlen anzeigt. Teilen Sie diese Informationen wie im Display dargestellt Ihrem Systemadministrator für Funkgeräte mit.

#### **6.4.24.5**

# **Anzeigen der Site-ID (Standortnummer)**

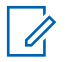

#### **HINWEIS:**

Wenn Sie derzeit nicht an einem Standort registriert sind, wird im Display Nicht registriert angezeigt.

Das Funkgerät zeigt die Site-ID kurz bei der Registrierung beim Connect Plus-Standort an. Nach der Registrierung zeigt das Funkgerät die Standortnummer nicht mehr an.

Um die eingetragene Standortnummer anzuzeigen, gehen Sie wie folgt vor:

- **1** Drücken Sie  $\begin{pmatrix} 10 \\ 0 \end{pmatrix}$ , um das Menü aufzurufen.
- 2 Drücken Sie **A** oder  $\blacktriangledown$  bis Dienstprogramme, und drücken Sie  $\begin{pmatrix} 18 \\ 0 \text{K} \end{pmatrix}$  zum Auswählen.
- **3** Drücken Sie **coder v** bis Geräteinfo, und drücken Sie (EII) zum Auswählen.
- **4** Drücken Sie ▲ oder ▼ bis Standortnummer, und drücken Sie  $\begin{pmatrix} 1 & 0 \\ 0 & x \end{pmatrix}$  zum Auswählen.

Im Display werden die Netzwerk-ID und die Standortnummer angezeigt.

### **6.4.24.6**

# **Prüfen der Standort-Informationen**

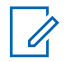

**1**

#### **HINWEIS:**

Wenn Sie derzeit nicht an einem Standort registriert sind, wird im Display Nicht registriert angezeigt.

Die Standort-Infofunktion bietet Informationen, die für Servicetechniker hilfreich sein können. Sie besteht aus folgenden Informationen:

- Repeater-Nummer des aktuellen Steuerungskanal-Repeaters.
- RSSI: Letzte vom Steuerungskanal-Repeater gemessene Signalstärke.
- Nachbarliste (NL), gesendet vom Steuerungskanal-Repeater (fünf durch Kommas getrennte Zahlen).

Wenn Sie zur Nutzung dieser Funktion aufgefordert werden, geben Sie die angezeigten Informationen genau so an, wie sie auf dem Bildschirm angezeigt werden.

Drücken Sie (E), um das Menü aufzurufen.

- **2** Drücken Sie **A** oder **v** bis Dienstprogramme, und drücken Sie  $\begin{pmatrix} 1 & 0 \\ 0 & k \end{pmatrix}$  zum Auswählen.
- **3** Drücken Sie **A** oder  $\blacktriangledown$  bis Geräteinfo, und drücken Sie  $\left(\begin{smallmatrix} \mathbb{H} \ \mathbb{R}^m \end{smallmatrix}\right)$ zum Auswählen.
- 4 Drücken Sie **A** oder  $\blacktriangledown$  Site-Info, und drücken  $\sin\left(\frac{m}{m}\right)$  zum Auswählen.

Im Display werden die Standort-Informationen angezeigt.

#### **6.4.24.7 Prüfen der Funkgerät-ID**

Diese Funktion zeigt die ID des Funkgeräts an.

Befolgen Sie das beschriebene Verfahren für den Zugriff auf diese Funktion über den Bildschirm des Funkgeräts.

**1** Drücken Sie (E), um das Menü aufzurufen.

- 2 Drücken Sie **A** oder  $\blacktriangledown$  bis Dienstprogramme, und drücken Sie  $\begin{pmatrix} 18 \\ 01 \end{pmatrix}$  zum Auswählen.
- **3** Drücken Sie <a>
oder  $\blacktriangledown$  bis Geräteinfo, und drücken Sie  $\begin{bmatrix} 1 & 1 \\ 1 & 0 \end{bmatrix}$  zum Auswählen.
- 4 Drücken Sie **4** oder  $\blacktriangledown$  bis Meine ID, und

drücken Sie  $\begin{bmatrix} 1 & 0 \\ 0 & x \end{bmatrix}$  zum Auswählen.

Im Display wird die Funkgerät-ID angezeigt.

### **6.4.24.8 Überprüfen der Firmware- und Codeplug-Version**

Zeigt die Versionsnummer der Firmware Ihres Funkgeräts an.

Drücken Sie  $\begin{bmatrix} 1 & 0 \\ 0 & 0 \end{bmatrix}$ , um das Menü aufzurufen.

- 2 Drücken Sie **A** oder  $\blacktriangledown$  bis Dienstprogramme, und drücken Sie  $\begin{pmatrix} 1 & 0 \\ 0 & k \end{pmatrix}$  zum Auswählen.
- **3** Drücken Sie **A** oder  $\blacktriangledown$  bis Geräteinfo, und drücken Sie  $\left(\begin{smallmatrix} \mathbb{H} \ \mathbb{R}^m \end{smallmatrix}\right)$ zum Auswählen.
- **Drücken Sie coder**  $\blacktriangledown$  **bis Versionen, und** drücken Sie  $\begin{bmatrix} \mathbb{B} \\ \mathbb{B} \end{bmatrix}$  zum Auswählen.

Die Anzeige enthält eine Liste mit den folgenden Informationen:

- (Funkgerät) Firmware-Version
- (Funkgerät) Codeplug-Version
- Optionskarten-Firmware-Version
- Optionskarten-Frequenz-Version
- Optionskarten-Hardware-Version
- Optionskarten-Codeplug-Version

**1**

### **6.4.24.9 Überprüfung auf Updates**

Connect Plus bietet die Möglichkeit, bestimmte Dateien (Optionskarten-Codeplug, Netzwerkfrequenzdatei und Optionskarten-Firmware-Datei) per Funk (OTA = Over the Air) zu aktualisieren.

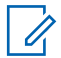

#### **HINWEIS:**

Wenden Sie sich an Ihren Händler oder Netzwerkadministrator, um festzustellen, ob diese Funktion für Ihr Funkgerät aktiviert wurde.

Jedes Connect Plus-Funkgerät mit Display ist in der Lage, die aktuelle OTA-Codeplug-CRC, Frequenzdateiversion oder Firmware-Dateiversion der Zusatzkarte über eine Menüoption anzuzeigen. Darüber hinaus können Display-Funkgeräte mit aktivierter OTA-Dateiübertragung die Version einer ausstehenden Datei anzeigen. Eine ausstehende Datei ist eine Frequenzdatei oder Optionskarten-Firmware-Datei, über die das Connect Plus-Funkgerät durch Systemmeldungen in Kenntnis gesetzt wurde, von denen aber noch nicht alle Dateipakete eingegangen sind. Sollte für das Connect Plus-Funkgerät mit Display eine ausstehende Datei vorliegen, bietet das Menü folgende Möglichkeiten:

• Abrufen der Versionsnummer der ausstehenden Datei.

- Anzeigen, welcher Prozentsatz an Datenpaketen bereits eingegangen ist.
- Anweisen des Connect Plus-Funkgeräts, die restlichen Dateipakete abzurufen.

Wenn das Funkgerät für die Connect Plus-OTA-Dateiübertragung aktiviert ist, kann es vorkommen, dass das Funkgerät automatisch eine Dateiübertragung durchführt, ohne zuvor den Funkgerätbenutzer darüber zu informieren. Während das Funkgerät die Dateipakete erhält, blinkt die LED schnell rot, und im Display des Funkgeräts wird das Symbol für große Datenmengen auf der Statusleiste des Startbildschirms angezeigt.

#### **HINWEIS:**  $\mathscr{A}$

Das Connect Plus-Funkgerät kann nicht gleichzeitig Datenpakete abrufen und Anrufe empfangen. Wenn Sie die Dateiübertragung abbrechen möchten, drücken Sie die **Sendetaste (PTT)** und lassen sie wieder los. Dies führt dazu, dass das Funkgerät einen Anruf für den ausgewählten Kontaktnamen anfordert. Die Dateiübertragung wird für dieses Funkgerät abgebrochen, bis sie zu einem späteren Zeitpunkt fortgesetzt wird.

Es gibt verschiedene Möglichkeiten, den Dateiübertragungsprozess neu zu starten. Das erste Beispiel gilt für alle OTA-Dateitypen. Die anderen Beispiele

gelten nur für die Netzwerkfrequenzdatei und die Optionskarten-Firmware-Datei:

- Der Systemadministrator für Funkgeräte startet die OTA-Dateiübertragung neu.
- Der vordefinierte Timer der Optionskarte läuft ab, sodass das Abrufen von Paketen automatisch wiederaufgenommen wird.
- Der Timer ist noch nicht abgelaufen, aber der Benutzer veranlasst das Fortsetzen der Datenübertragung über eine Menüoption.

Nachdem das Connect Plus-Funkgerät alle Dateipakete heruntergeladen hat, muss ein Upgrade auf die neu erhaltene Datei durchgeführt werden. Für die Netzwerkfrequenzdatei ist dies ein automatischer Vorgang, der kein Zurücksetzen des Funkgeräts erfordert. Für die Optionskarten-Codeplug-Datei ist dies ein automatischer Vorgang, der eine kurze Unterbrechung des Dienstes verursacht, da die Optionskarte die neuen Codeplug-Informationen lädt und sich erneut bei einem Netzwerkstandort anmeldet. Wie schnell das Funkgerät ein Upgrade auf eine neue Optionskarten-Firmware-Datei durchführt, hängt davon ab, wie das Funkgerät vom Händler oder Systemadministrator konfiguriert wurde. Das Funkgerät führt entweder sofort eine Aktualisierung nach

Einholung aller Dateipakete durch, oder es wartet, bis der Benutzer das Funkgerät das nächste Mal einschaltet.

### **HINWEIS:**

Klären Sie mit Ihrem Händler oder Systemadministrator, wie das Funkgerät konfiguriert wurde.

Die Aktualisierung auf eine neue Optionskarten-Firmware-Datei dauert einige Sekunden, und hierzu ist es erforderlich, dass die Connect Plus-Optionskarte das Funkgerät zurücksetzt. Nachdem das Upgrade gestartet wurde, kann der Funkgerätbenutzer keine Anrufe tätigen oder empfangen, bis der Vorgang abgeschlossen ist. Während des Vorgangs erscheint auf dem Display der Hinweis, das Funkgerät nicht auszuschalten.

### **6.4.24.9.1 Firmware-Datei**

Der folgende Abschnitt enthält Informationen zur Firmware des Funkgeräts.

#### **6.4.24.9.1.1 Firmware auf dem neuesten Stand**

### **HINWEIS:**

Wenn die Firmwaredatei für die Zusatzkarte nicht auf dem neuesten Stand ist (und wenn das Funkgerät eine neuere Version einer Zusatzkarten-Firmwaredatei bereits teilweise heruntergeladen hat) zeigt das Display eine Liste mit zusätzlichen Optionen; Version, %Empfangen und Download.

**1** Drücken Sie  $\begin{bmatrix} \overline{\mathbb{R}} \\ \overline{\mathbb{R}} \end{bmatrix}$ , um das Menü aufzurufen.

2 Drücken Sie **A** oder  $\blacktriangledown$  bis Dienstprogramme,

und drücken Sie  $\begin{bmatrix} 1 \\ 0 \\ 0 \end{bmatrix}$  zum Auswählen.

**3** Drücken Sie **A** oder  $\blacktriangledown$  bis Geräteinfo, und

drücken Sie  $\begin{pmatrix} 1 & 0 \\ 0 & x \end{pmatrix}$  zum Auswählen.

**4** Drücken Sie <a>
oder  $\blacktriangledown$  bis Aktualisierungen, und drücken Sie  $\begin{pmatrix} 1 & 0 \\ 0 & k \end{pmatrix}$  zum Auswählen.

**5** Drücken Sie **A** oder  $\blacktriangledown$  bis Firmware, und drücken Sie (E) zum Auswählen.

Auf dem Display wird Firmware ist auf neuestem Stand angezeigt.

#### **6.4.24.9.2**

### **Ausstehende Firmware – Version**

**1** Drücken Sie  $\begin{bmatrix} \mathbb{R} \\ \mathbb{R} \end{bmatrix}$ , um das Menü aufzurufen. **2** Drücken Sie **A** oder **v** bis Dienstprogramme. und drücken Sie  $\left(\begin{smallmatrix} \mathbb{H} \\ \mathbb{R} \\ \mathbb{R} \end{smallmatrix}\right)$  zum Auswählen. **3** Drücken Sie **A** oder  $\blacktriangledown$  bis Geräteinfo, und drücken Sie  $\begin{bmatrix} 1 & 0 \\ 0 & 0 \end{bmatrix}$  zum Auswählen. 4 Drücken Sie **A** oder  $\blacktriangledown$  bis Aktualisierungen,

und drücken Sie Lok zum Auswählen.
- **5** Drücken Sie **A** oder **v** bis Firmware, und drücken Sie  $\begin{bmatrix} 1 & 0 \\ 0 & 0 \end{bmatrix}$  zum Auswählen.
- **6** Drücken Sie **A** oder **v** bis Version, und drücken  $\sin\left(\frac{m}{0K}\right)$  zum Auswählen.

Wenn es eine ausstehende Optionskarte Firmware-Datei gibt, wird im Display die Versionsnummer der ausstehenden Firmware angezeigt.

Wenn keine ausstehende Optionskarten-Firmwaredatei vorhanden ist, wird auf dem Display Firmware auf dem neuesten Stand angezeigt.

#### **6.4.24.9.3 Ausstehende Firmware – % empfangen**

- **1** Drücken Sie  $\begin{bmatrix} \frac{m}{\alpha} \\ \frac{m}{\alpha} \end{bmatrix}$ , um das Menü aufzurufen.
- **2** Drücken Sie  $\triangle$  oder  $\blacktriangledown$  bis Dienstprogramme,

und drücken Sie  $\begin{pmatrix} \mathbb{B} \\ \mathbb{C} \\ \mathbb{C} \\ \mathbb{C} \end{pmatrix}$  zum Auswählen.

- **3** Drücken Sie **A** oder  $\blacktriangledown$  bis Geräteinfo, und drücken Sie  $\begin{bmatrix} \mathbb{B} \\ \mathbb{B} \end{bmatrix}$  zum Auswählen.
- 4 Drücken Sie **A** oder  $\blacktriangledown$  bis Aktualisierungen. und drücken Sie  $\begin{pmatrix} 10 \\ 0 \end{pmatrix}$  zum Auswählen.
- **5** Drücken Sie **A** oder  $\blacktriangledown$  bis Firmware, und drücken Sie  $\begin{bmatrix} \mathbb{B} \\ \mathbb{B} \end{bmatrix}$  zum Auswählen.
- **6** Drücken Sie **A** oder **v** bis *\*Empfangen*, und

drücken Sie  $\left(\begin{smallmatrix} 10 \\ 0 \end{smallmatrix}\right)$  zum Auswählen.

Der Bildschirm zeigt den Prozentsatz der bisher abgerufenen Firmware-Dateipakete an.

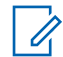

#### **HINWEIS:**

Bei 100 % muss das Funkgerät aus- und wieder eingeschaltet werden, um die Firmware-Aktualisierung zu starten.

#### **6.4.24.9.4 Ausstehende Firmware – Download**

Wenn das Connect Plus-Funkgerät zuvor eine OTA-Optionskarten-Firmware-Dateiübertragung mit einer unvollständigen Datei abgebrochen hat, wird die Dateiübertragung automatisch wieder aufgenommen (wenn noch aktiv), sobald ein interner Timer abläuft. Wenn Sie das Gerät anweisen möchten, eine aktive Optionskarten-Firmware-Dateiübertragung noch vor Ablauf dieses internen Timers wiederaufzunehmen, verwenden Sie die Download-Option, wie oben beschrieben.

**1** Drücken Sie  $\begin{bmatrix} 1 & 0 \\ 0 & 0 \end{bmatrix}$ , um das Menü aufzurufen.

**2** Drücken Sie  $\triangle$  oder  $\blacktriangledown$  bis Dienstprogramme,

und drücken Sie (E) zum Auswählen.

**3** Drücken Sie **coder v** bis Geräteinfo, und

drücken Sie  $\begin{bmatrix} \overline{\mathbb{R}} \\ \overline{\mathbb{R}} \end{bmatrix}$  zum Auswählen.

- 4 Drücken Sie **A** oder  $\blacktriangledown$  bis Aktualisierungen, und drücken Sie  $\begin{bmatrix} 1 & 0 \\ 0 & 0 \end{bmatrix}$  zum Auswählen.
- **5** Drücken Sie **A** oder  $\blacktriangledown$  bis Firmware, und drücken Sie  $\begin{bmatrix} \frac{m}{6} \\ 0 \end{bmatrix}$ zum Auswählen.
- **6** Drücken Sie **A** oder  $\blacktriangledown$  bis Herunterladen, und drücken Sie  $\begin{pmatrix} 1 & 0 \\ 0 & 0 \end{pmatrix}$  zum Auswählen.

Im Display wird Folgendes angezeigt:

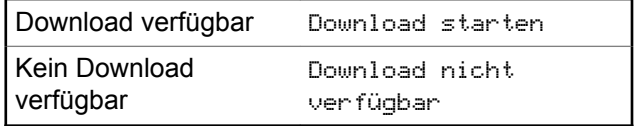

- **7** Führen Sie einen der folgenden Schritte aus:
	- Wählen Sie Ja und drücken Sie (EU), um den Download zu starten.

• Wählen Sie Nein und drücken Sie  $\begin{bmatrix} \mathbb{B} \\ \mathbb{B} \end{bmatrix}$ . um zum vorherigen Menü zurückzukehren.

### **6.4.24.9.5 Frequenzdatei**

Der folgende Abschnitt enthält Informationen zur Frequenzdatei des Funkgeräts.

#### **6.4.24.9.5.1**

# **Frequenzdatei auf dem neuesten Stand**

# **HINWEIS:**

Wenn die Frequenzdatei nicht auf dem neuesten Stand ist (und wenn das Funkgerät eine neuere Version einer Frequenzdatei bereits teilweise heruntergeladen hat), zeigt das Display eine Liste mit zusätzlichen Optionen an; Version, %Empfangen und Download.

**1**

Drücken Sie  $\begin{bmatrix} \overline{a} \\ \overline{b} \end{bmatrix}$ , um das Menü aufzurufen.

- 2 Drücken Sie **A** oder  $\blacktriangledown$  bis Dienstprogramme, und drücken Sie  $\begin{pmatrix} 1 & 0 \\ 0 & x \end{pmatrix}$  zum Auswählen.
- **3** Drücken Sie **A** oder  $\blacktriangledown$  bis Geräteinfo, und drücken Sie zum Auswählen.
- 4 Drücken Sie **A** oder  $\blacktriangledown$  bis Frequenz, und drücken Sie  $\begin{bmatrix} \frac{m}{6} \\ m \end{bmatrix}$  zum Auswählen.

Auf dem Display wird Frequ.-Datei auf neuestem Stand angezeigt.

#### **6.4.24.9.5.2**

# **Ausstehende Frequenzdatei – Version**

**1** Drücken Sie  $\begin{bmatrix} \frac{m}{\alpha} \\ \frac{m}{\alpha} \end{bmatrix}$ , um das Menü aufzurufen.

**2** Drücken Sie **A** oder  $\blacktriangledown$  bis Dienstprogramme, und drücken Sie  $\begin{pmatrix} 18 \\ 0 \text{K} \end{pmatrix}$  zum Auswählen.

- **3** Drücken Sie **A** oder  $\blacktriangledown$  bis Geräteinfo, und drücken Sie  $\begin{bmatrix} 1 & 0 \\ 0 & 0 \end{bmatrix}$  zum Auswählen.
- **4** Drücken Sie ▲ oder ▼ bis Aktualisierungen, und drücken Sie  $\left(\begin{smallmatrix} \mathbb{H} \ \mathsf{0}\mathbb{K} \end{smallmatrix}\right)$  zum Auswählen.
- **5** Drücken Sie **coder v** bis Frequenz, und

drücken Sie  $\begin{bmatrix} \mathbb{R} \\ \mathbb{R} \end{bmatrix}$  zum Auswählen.

**6** Drücken Sie **A** oder  $\blacktriangledown$  bis Version, und drücken

 $\text{Si}e^{\frac{1}{2}$  zum Auswählen.

Wenn es eine ausstehende Frequenzdatei gibt, wird im Display die Versionsnummer der ausstehenden Frequenzdatei angezeigt.

#### **6.4.24.9.5.3 Ausstehende Frequenzdatei – % empfangen**

**1** Drücken Sie  $\begin{bmatrix} \overline{\mathbb{R}} \\ \overline{\mathbb{R}} \end{bmatrix}$ , um das Menü aufzurufen.

- **2** Drücken Sie **A** oder **v** bis Dienstprogramme, und drücken Sie  $\left(\begin{array}{c} \mathbb{H} \\ \mathsf{0}\mathbb{K} \end{array}\right)$  zum Auswählen.
- **3** Drücken Sie **A** oder  $\blacktriangledown$  bis Geräteinfo, und drücken Sie  $\begin{bmatrix} \frac{m}{6} \\ 0 \end{bmatrix}$ zum Auswählen.
- 4 Drücken Sie **A** oder  $\blacktriangledown$  bis Aktualisierungen, und drücken Sie  $\begin{bmatrix} \mathbb{B} \\ \mathbb{C} \end{bmatrix}$  zum Auswählen.
- **5** Drücken Sie **A** oder **v** bis *\*Empfangen*, und

drücken Sie  $\left(\begin{smallmatrix} 10 \\ 0 \end{smallmatrix}\right)$  zum Auswählen.

Der Bildschirm zeigt den Prozentsatz der bisher abgerufenen Frequenzdateipakete an.

#### **6.4.24.9.5.4**

## **Ausstehende Frequenzdatei – Download**

Wenn das Connect Plus-Funkgerät zuvor eine OTA-Netzwerkfrequenzdateiübertragung mit einer unvollständigen Datei abgebrochen hat, wird die Dateiübertragung automatisch wieder aufgenommen (wenn noch aktiv), sobald ein interner Timer abläuft. Wenn Sie das Gerät anweisen möchten, eine aktive Netzwerkfrequenzdateiübertragung noch vor Ablauf dieses internen Timers wiederaufzunehmen, verwenden Sie die Download-Option, wie oben beschrieben.

**1**

Drücken Sie  $\begin{bmatrix} \mathbb{B} \\ \mathbb{C} \end{bmatrix}$ , um das Menü aufzurufen.

**2** Drücken Sie **A** oder  $\blacktriangledown$  bis Dienstprogramme,

und drücken Sie (E) zum Auswählen.

**3** Drücken Sie **A** oder  $\blacktriangledown$  bis Geräteinfo, und

drücken Sie  $\begin{bmatrix} 1 & 0 \\ 0 & 0 \end{bmatrix}$  zum Auswählen.

4 Drücken Sie **A** oder  $\blacktriangledown$  bis Aktualisierungen,

und drücken Sie (E) zum Auswählen.

**5** Drücken Sie **A** oder **v** bis Frequenz, und drücken Sie  $\begin{bmatrix} \mathbb{B} \\ \mathbb{C} \end{bmatrix}$  zum Auswählen.

**6** Drücken Sie **A** oder **v** bis Herunterladen, und drücken Sie  $\begin{pmatrix} 1 & 0 \\ 0 & x \end{pmatrix}$  zum Auswählen.

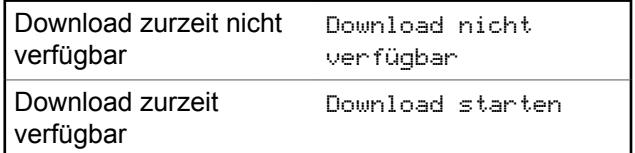

- **7** Führen Sie einen der folgenden Schritte aus:
	- Wählen und drücken Sie Ja, um den Download zu starten.
	- Wählen und drücken Sie Nein, um zum vorherigen Menü zurückzukehren.

#### **6.4.24.9.6**

# **Überprüfen der GNSS-Informationen**

Sie können GNSS-Informationen Ihres Funkgeräts anzeigen, d. h. Werte wie die folgenden:

- **Breitengrad**
- Längengrad
- Höhe
- Richtung
- **Geschwindigkeit**
- Horizontal Dilution of Precision (HDOP Streubreite der Messwerte in Horizontalrichtung)
- Satelliten
- Version

**1** Drücken Sie (E), um das Menü aufzurufen.

**2** Drücken Sie ▲ oder ▼ bis Dienstprogramme,

und drücken Sie  $\left(\begin{array}{c} \mathbb{H} \\ \mathsf{OK} \end{array}\right)$  zum Auswählen.

**3** Drücken Sie **coder v** bis Geräteinfo, und

drücken Sie  $\begin{pmatrix} 1 & 0 \\ 0 & x \end{pmatrix}$  zum Auswählen.

**4** Drücken Sie **A** oder **v** bis GNSS Info, und drücken Sie  $\begin{bmatrix} \mathbb{R} \\ \mathbb{R} \end{bmatrix}$  zum Auswählen.

**5** Drücken Sie **A** oder **v** bis zum gewünschten

Element, und drücken Sie  $\begin{bmatrix} \frac{18}{6K} \end{bmatrix}$  zum Auswählen.

Im Display werden die gewünschten GNSS-Informationen angezeigt.

Unter [Ein-/Ausschalten von GNSS auf Seite 416 f](#page-990-0)inden Sie Einzelheiten über GNSS.

#### **6.4.25**

# **Details des Enterprise Wi-Fi-Zertifikats anzeigen**

Sie können sich Details des Enterprise Wi-Fi-Zertifikats anzeigen lassen.

**1** Drücken Sie  $\begin{bmatrix} \frac{m}{\alpha} \\ \frac{m}{\alpha} \end{bmatrix}$ , um das Menü aufzurufen.

**2** Drücken Sie  $\triangle$  oder  $\blacktriangledown$  bis

Dienstprogramme.Drücken Sie (  $\frac{18}{100}$  , um die Option auszuwählen.

**3** Drücken Sie **A** oder **v**, um zum

Zertifikatsmenü zu gelangen. Drücken Sie  $\begin{bmatrix} \begin{matrix} \begin{matrix} \mathbb{R} \\ 0 \end{matrix} \end{bmatrix}, \end{bmatrix}$ um die Option auszuwählen.

 $\checkmark$  wird neben den fertigen Zertifikaten angezeigt.

4 Drücken Sie **A** oder **v**, um zum gewünschten Zertifikat zu gelangen. Drücken Sie (R), um die Option auszuwählen.

Ihr Funkgerät zeigt die vollständigen Details des Zertifikats an.

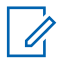

#### **HINWEIS:**

Bei nicht fertigen Zertifikaten wird auf dem Display nur der Status angezeigt.

# **Andere Systeme**

Die für Funkgerätebenutzer verfügbaren Funktionen in diesem System werden in diesem Kapitel beschrieben.

# **7.1 Sendetaste (PTT)**

Die Sendetaste **(PTT)** dient zwei grundlegenden Zwecken:

- Während eines Anrufs wird durch Betätigung der **Sendetaste (PTT)** mit anderen am Anruf beteiligten Funkgeräten kommuniziert. Wenn die **Sendetaste (PTT)** gedrückt wird, wird das Mikrofon aktiviert.
- Wird gerade kein Ruf getätigt, wird die **Sendetaste (PTT)** zur Durchführung eines neuen Rufs verwendet .

Drücken Sie lange die **Sendetaste (PTT)**, um zu sprechen. Lassen Sie die **Sendetaste (PTT)** zum Hören los.

Wenn der Gesprächsgenehmigungston aktiviert ist, warten Sie, bis dieser kurze Signalton verstummt, bevor Sie mit dem Sprechen beginnen.

# **Programmierbare Tasten**

Abhängig von der Dauer eines Tastendrucks kann Ihr Händler die programmierbaren Tasten als Verknüpfungen mit Funkgerätfunktionen programmieren.

#### **Kurz drücken**

Drücken und schnell wieder loslassen.

#### **Lang drücken**

Für die programmierte Zeit gedrückt halten.

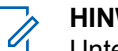

- **HINWEIS:**
- Unter [Notfallbetrieb auf Seite 564 f](#page-1138-0)inden Sie weitere Informationen über die vorprogrammierte Tastendruckdauer der **Notruf**-Taste.

# **7.2.1**

# **Zuweisbare Funkgerätfunktionen**

Die folgenden Funktionen können den programmierbaren Tasten zugewiesen werden.

#### **Audioprofile**

Ermöglicht dem Benutzer das Auswählen des gewünschten Audio-Profils.

#### <span id="page-1016-0"></span>**Audio umschalten**

Schaltet die Audioweiterleitung zwischen dem eingebauten Lautsprecher des Funkgeräts und dem Lautsprecher des kabelgebundenen Zubehörs ein/aus.

#### **Bluetooth® Audio-Schalter**

Schaltet die Audioausgabe zwischen dem internen Funkgerätlautsprecher und einem externen Bluetoothfähigen Zubehör um.

#### **Bluetooth verbinden**

Sucht nach Bluetooth-Geräten und stellt die Verbindung her.

#### **Bluetooth trennen**

Beendet alle vorhandenen Bluetooth-Verbindungen zwischen Funkgerät und Bluetooth-fähigen Geräten.

#### **Bluetooth-Erkennung**

Ermöglicht es Ihrem Funkgerät, in den erkennbaren Bluetooth-Modus versetzt werden zu können.

#### **Rufhinweis**

Bietet direkten Zugriff auf die Kontaktliste. Sie können dann einen Kontakt auswählen, an den ein Rufhinweis gesendet werden kann.

#### 6 In Capacity Plus nicht verfügbar.

#### **Rufweiterleitung**

Schaltet die Rufweiterleitung ein oder aus.

#### **Anrufprotokoll**

Wählt die Rufprotokollliste aus.

#### **Kanalankündigung**

Sprachansage von Zonen- und Kanalnachrichten für den aktuellen Kanal.

#### **Kontakte**

Bietet direkten Zugriff auf die Kontaktliste.

#### **Emergency**

Je nach Programmierung wird ein Notruf eingeleitet oder abgebrochen.

#### **Innenbereich**

Schaltet die Innenbereichs-Funktion ein oder aus.

#### **Intelligentes Audio**

Schaltet Intelligentes Audio ein-/aus.

#### **Manuell wählen**

Es wird durch Eingabe einer Funkgeräte-ID ein Einzelruf eingeleitet.

#### **Manuelles Funkstation-Roaming<sup>6</sup>**

Startet die manuelle Standortsuche.

#### **Mic AGC**

Schaltet die automatische Verstärkungsregelung (AGC) des eingebauten Mikrofons ein bzw. aus.

#### **Monitor (Überwachung)**

Überwacht einen gewählten Kanal auf Aktivität.

#### **Benachrichtigungen**

Für direkten Zugriff auf die Benachrichtigungsliste.

#### **Störkanäle löschen[6](#page-1016-0)**

Entfernt einen unerwünschten Kanal (mit Ausnahme des gewählten Kanals) vorübergehend aus der Scan-Liste. Mit dem gewählten Kanal ist die gewählte Zonenoder Kanal-Kombination des Benutzers gemeint, von der aus der Scanvorgang gestartet wird.

#### **Eintastenzugang**

Leitet einen vordefinierten Einzel-, Telefon- oder Gruppenruf, einen Rufhinweis, eine Quick Text-Nachricht oder "Zurück auf Startkanal" direkt ein.

#### **Optionskartenfunktion**

Schaltet Optionskartenfunktion(en) für Kanäle mit aktivierter Optionskarte ein oder aus.

#### **Dauerüberwachung[6](#page-1016-0)**

Überwacht einen gewählten Kanal auf sämtlichen Funkverkehr, bis die Funktion deaktiviert wird.

### **Telefon**

Für den direkten Zugriff auf die Telefonkontaktliste.

### **Privacy**

Schaltet die Verschlüsselung ein oder aus.

#### **Aliasname und ID des Funkgeräts**

Bietet den Aliasnamen und die ID des Funkgeräts

#### **Funkgerät-Check**

Stellt fest, ob das Funkgerät in einem System aktiv ist.

#### **Funkgerät aktivieren**

Ermöglicht die Fernaktivierung eines Zielfunkgeräts.

#### **Funkgerät deaktivieren**

Ermöglicht die Ferndeaktivierung eines Zielfunkgeräts.

#### **Fernüberwachung**

Schaltet das Mikrofon eines Zielfunkgeräts ein, ohne dies anzuzeigen.

#### **Repeater/Repeater umgehen[6](#page-1016-0)**

Zum Umschalten zwischen Einsatz eines Repeaters und direkter Übertragung an ein anderes Funkgerät.

#### **Home-Kanalerinnerung stummschalten**

Schaltet die Home-Kanalerinnerung stumm.

#### **Scan[7](#page-1018-0)**

Schaltet Scan ein oder aus.

#### <span id="page-1018-0"></span>**Standortinformationen**

Zeigt den aktuellen Standortnamen und die ID des Capacity Plus-Mehrfachstandorts an.

Kanal-Ansage von Standort-Sprachnachrichten für den aktuellen Standort, wenn diese Funktion aktiviert ist.

#### **Funkstationsperre[6](#page-1016-0)**

Wenn diese Option aktiviert ist, sucht das Funkgerät nur den aktuellen Standort. Ist diese Option deaktiviert, sucht das Funkgerät neben dem aktuellen Standort auch nach anderen Standorten.

#### **Status**

Wählt das Statuslistenmenü aus.

#### **Telemetriesteuerung**

Steuert den Ausgabe-Pin eines lokalen oder entfernten Funkgeräts.

#### **Textnachricht**

Wählt das Textnachrichtenmenü aus.

#### **Rufunterbrechungstaste**

Unterbricht einen laufenden unterbrechbaren Ruf, um den Kanal freizumachen.

**Vibrant-Verbesserung**

Schaltet die Funktion "Vibrant-Verb." ein oder aus.

#### **Sprachankündigung ein/aus**

Schaltet die Sprachansage ein/aus.

#### **Sprachgesteuerte Übertragung (VOX)** Schaltet VOX ein oder aus.

#### **WLAN**

Schaltet WLAN ein oder aus.

#### **Zonenauswahl**

Ermöglicht das Auswählen einer Zone aus einer Zonenliste.

#### **7.2.2**

# **Zuweisbare Einstellungen oder Einstellungsfunktionen**

Die folgenden Einstellungen des Funkgeräts oder Dienstprogrammfunktionen können den programmierbaren Tasten zugewiesen werden.

#### **Tones/Alerts**

Schaltet alle Töne und Warnungen ein und aus.

<sup>7</sup> In Capacity Plus - Einzelstandort nicht verfügbar.

#### **Hintergrundbeleuchtung**

Schaltet die Hintergrundbeleuchtung des Displays ein bzw. aus.

#### **Beleuchtungshelligkeit**

Passt die Helligkeit an.

#### **Displaymodus**

Schaltet den Tag/Nacht-Displaymodus ein bzw. aus.

#### **Tastatursperre**

Schaltet die Tastensperre ein und aus.

#### **Leistungspegel (Senden)**

Schaltet den Sendeleistungspegel zwischen hoch und niedrig um.

#### **7.2.3**

# **Aufrufen von programmierten Funktionen**

Führen Sie die Vorgehensweise zum Aufrufen von programmierten Funktionen auf Ihrem Funkgerät durch.

- **1** Führen Sie einen der folgenden Schritte aus:
	- Drücken Sie die vorprogrammierte Taste. Lesen Sie weiter unter Schritt 3.
- Drücken Sie  $\begin{bmatrix} \overline{\mathbb{R}} \\ \overline{\mathbb{R}} \end{bmatrix}$ , um das Menü aufzurufen.
- **2** Drücken Sie **a** oder **v** bis zur Menüfunktion, und drücken Sie (E) zur Auswahl einer Funktion oder zum Aufrufen eines Untermenüs.
- **3** Führen Sie einen der folgenden Schritte aus:
	- Drücken Sie (2), um zum vorangehenden Bildschirm zurückzukehren.
	- Drücken Sie  $\begin{pmatrix} 5 \\ 1 \end{pmatrix}$  lang, um zum Startbildschirm zurückzukehren.

Das Funkgerät verlässt ein Menü nach einer bestimmten Zeit automatisch und kehrt zum Startbildschirm zurück.

**7.3**

# **Statusanzeigen**

Dieses Kapitel erläutert die im Funkgerät verwendeten Statusanzeigen und Tonsignale.

# **7.3.1 Symbole**

Die Flüssigkristallanzeige (LCD-Display) des Funkgeräts mit 132 x 90 Pixeln und 256 Farben zeigt den Funkgerätstatus, Texteinträge und Menüeingaben an. Die folgenden Symbole werden auf dem Funkgerätdisplay angezeigt.

#### **Tabelle 10 :Anzeigesymbole**

Die folgenden Symbole werden in der Statusleiste am oberen Rand des Displays angezeigt. Die Symbole sind von links ausgehend in der Reihenfolge ihres Erscheinens oder ihrer Nutzung angeordnet und sie sind kanalspezifisch.

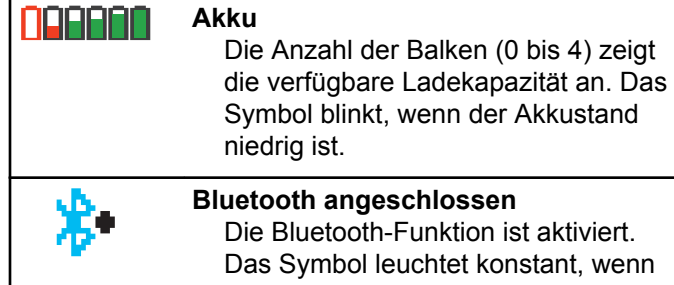

#### **Bluetooth angeschlossen**

Die Bluetooth-Funktion ist aktiviert. Das Symbol leuchtet konstant, wenn

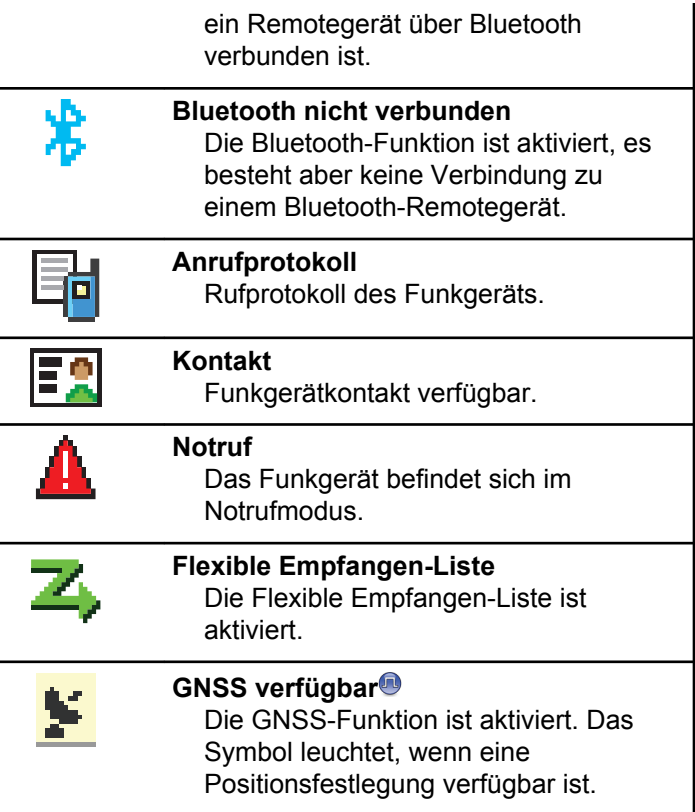

|  | <b>GNSS nicht verfügbar</b><br>Die GNSS-Funktion ist aktiviert, aber<br>es werden keine Satellitendaten<br>empfangen.                                                                                                    |    | <b>Nachricht</b><br>Eingehende Nachricht.                                                                                         |
|--|----------------------------------------------------------------------------------------------------|----|----------------------------------------------------------------------------------------------------|
|  |                                                                                                    |    | Monitor (Überwachung)<br>Der gewählte Kanal wird überwacht.                                                                       |
|  | <b>Große Datenmengen</b><br>Das Funkgerät empfängt große<br>Datenmengen, und der Kanal ist<br>belegt.                                                                                                    |    | <b>Stummschalt-Modus</b><br>Stummschalt-Modus ist aktiviert und<br>Lautsprecher ist stumm geschaltet.                             |
|  | Die Funktion "Innenbereich" ist<br>verfügbar <sup>8</sup><br>Der Status für die Funktion<br>"Innenbereich" ist eingeschaltet und<br>verfügbar.<br>Die Funktion "Innenbereich" ist nicht<br>verfügbar <sup>8</sup><br>Der Status für die Funktion<br>"Innenbereich" ist eingeschaltet aber<br>aufgrund von ausgeschaltetem<br>Bluetooth oder von einem<br>Bakensignal-Scan, der durch<br>Bluetooth ausgesetzt wurde, nicht<br>verfügbar. |    | <b>Benachrichtigung</b><br>Die Benachrichtigungsliste enthält ein<br>oder mehrere verpasste Ereignisse.                           |
|  |                                                                                                    | ю  | <b>Zusatzkarte</b><br>Die Zusatzkarte ist aktiviert. (Nur für<br>Modelle, für die die Nutzung einer<br>Zusatzkarte aktiviert ist) |
|  |                                                                                                    | ſх | Zusatzkarte aus<br>Die Zusatzkarte ist deaktiviert.                                                                               |
|  |                                                                                                    |    |                                                                                                    |

<sup>8</sup> Nur verfügbar für Modelle mit neuester Software und Hardware.

<span id="page-1022-0"></span>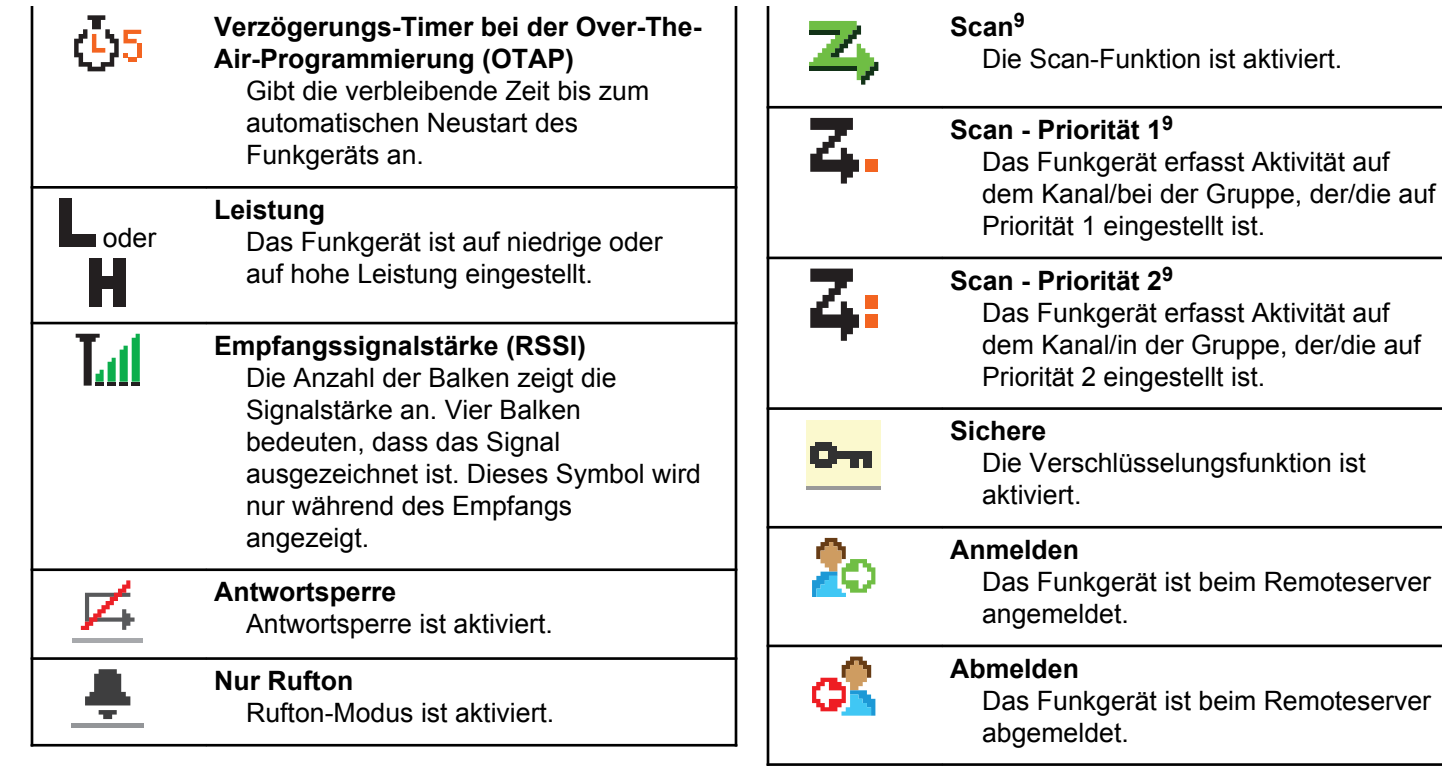

<sup>&</sup>lt;sup>9</sup> In Capacity Plus nicht verfügbar.

<span id="page-1023-0"></span>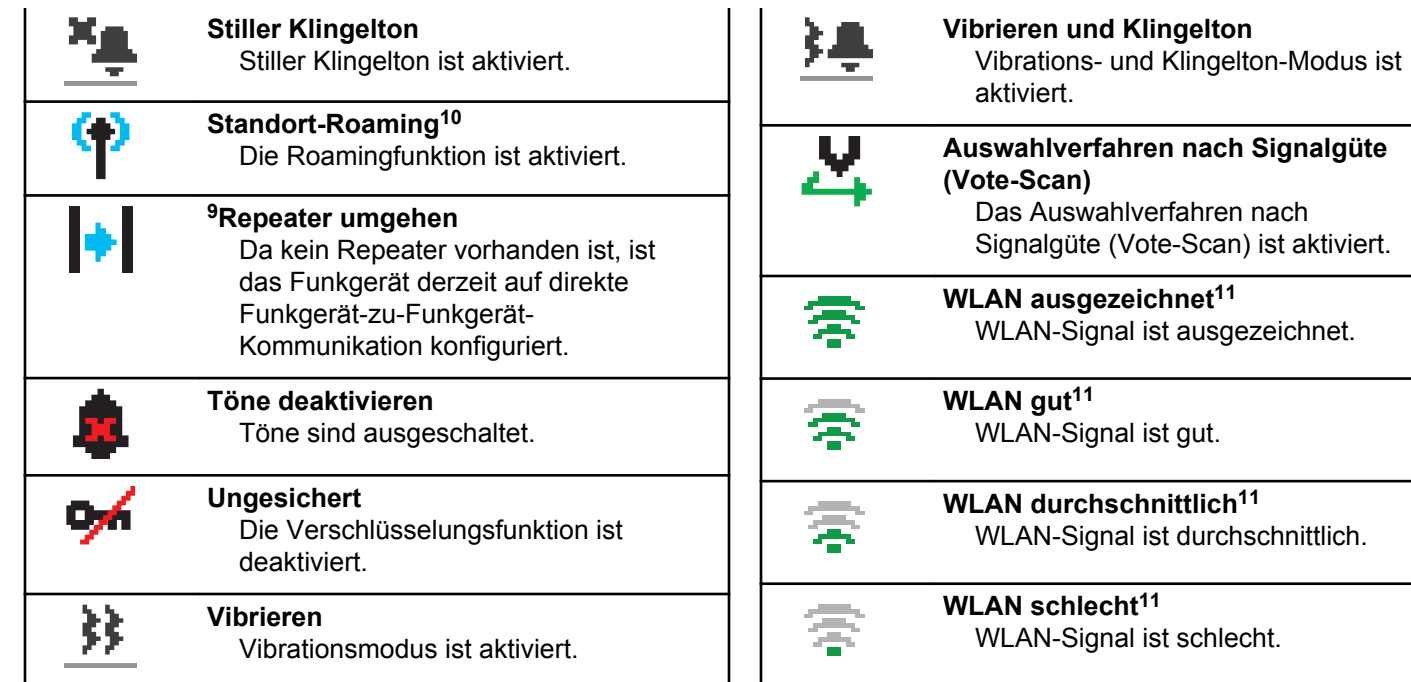

<sup>&</sup>lt;sup>10</sup> In Capacity Plus - Einzelstandort nicht verfügbar

<sup>11</sup> Gilt nur für DP4801e

**WLAN nicht verfügbar[11](#page-1023-0)** WLAN-Signal ist nicht verfügbar.

#### **Tabelle 11 :Erweiterte Menüsymbole**

Die folgenden Symbole tauchen neben Menüpunkten mit zwei Optionen oder als Anzeige dafür auf, dass es ein Untermenü mit zwei Optionen gibt.

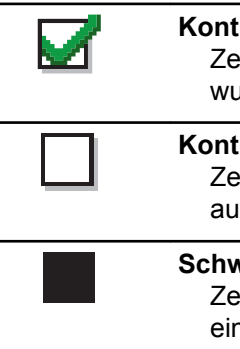

### **Kontrollkästchen (markiert)**

Zeigt an, dass die Option ausgewählt wurde.

#### **Kontrollkästchen (leer)** Zeigt an, dass die Option nicht

ausgewählt wurde.

#### **Schwarzes Kästchen**

Zeigt die für den Menüpunkt mit einem Untermenü gewählte Option an.

#### **Tabelle 12 :Bluetooth-Symbole**

Die folgenden Symbole werden neben den Einträgen in der Liste der verfügbaren Bluetooth-fähigen Geräte angezeigt und geben den Gerätetyp an.

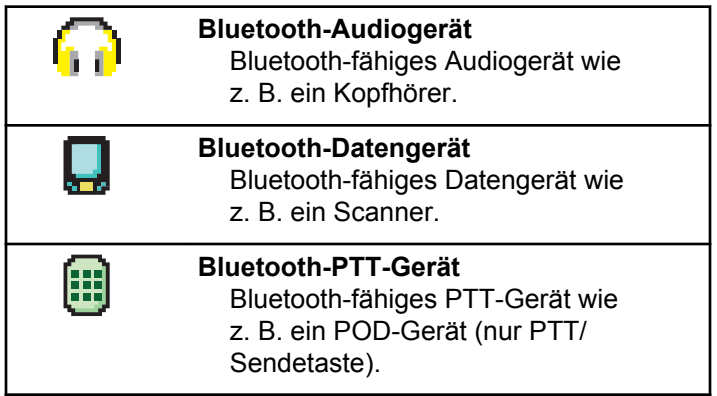

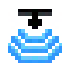

# **Bluetooth-Sensorgerät[11](#page-1023-0)**

Bluetooth-fähiges Sensorgerät, z. B. Gassensor.

#### **Tabelle 13 :Rufsymbole**

Die folgenden Symbole werden während eines Anrufs im Display angezeigt. Diese Symbole erscheinen auch in der Kontaktliste zur Anzeige des Alias- oder ID-Typs.

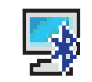

#### **Bluetooth-PC-Ruf**

Ein Bluetooth-PC-Ruf wird gerade getätigt.

In der Kontaktliste weist das Symbol auf den Aliasnamen (Namen) bzw. die ID (Nummer) eines Bluetooth-PC-Rufs hin.

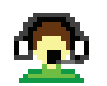

### **Zentralruf**

Der Kontakttyp "Zentralruf" dient zum Senden einer Textnachricht an einen Dispatcher-PC über den Textnachrichten-Server eines Drittanbieters.

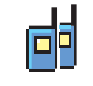

#### **Gruppenruf/Sammelruf**

Ein Gruppenruf oder Sammelruf wird gerade getätigt.

In der Kontaktliste weist das Symbol auf den Aliasnamen (Namen) bzw. die ID (Nummer) einer Gruppe hin.

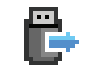

#### **Einzelruf ohne IP eines Peripheriegeräts**

Zeigt an, dass ein Einzelruf ohne IP eines Peripheriegeräts ausgeführt wird.

In der Kontaktliste weist das Symbol auf den Aliasnamen bzw. die ID (Nummer) eines Funkgeräts hin.

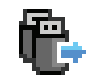

#### **Gruppenruf ohne IP eines Peripheriegeräts**

Zeigt an, dass ein Gruppenruf ohne IP eines Peripheriegeräts ausgeführt wird.

In der Kontaktliste weist das Symbol auf den Aliasnamen (Namen) bzw. die ID (Nummer) einer Gruppe hin.

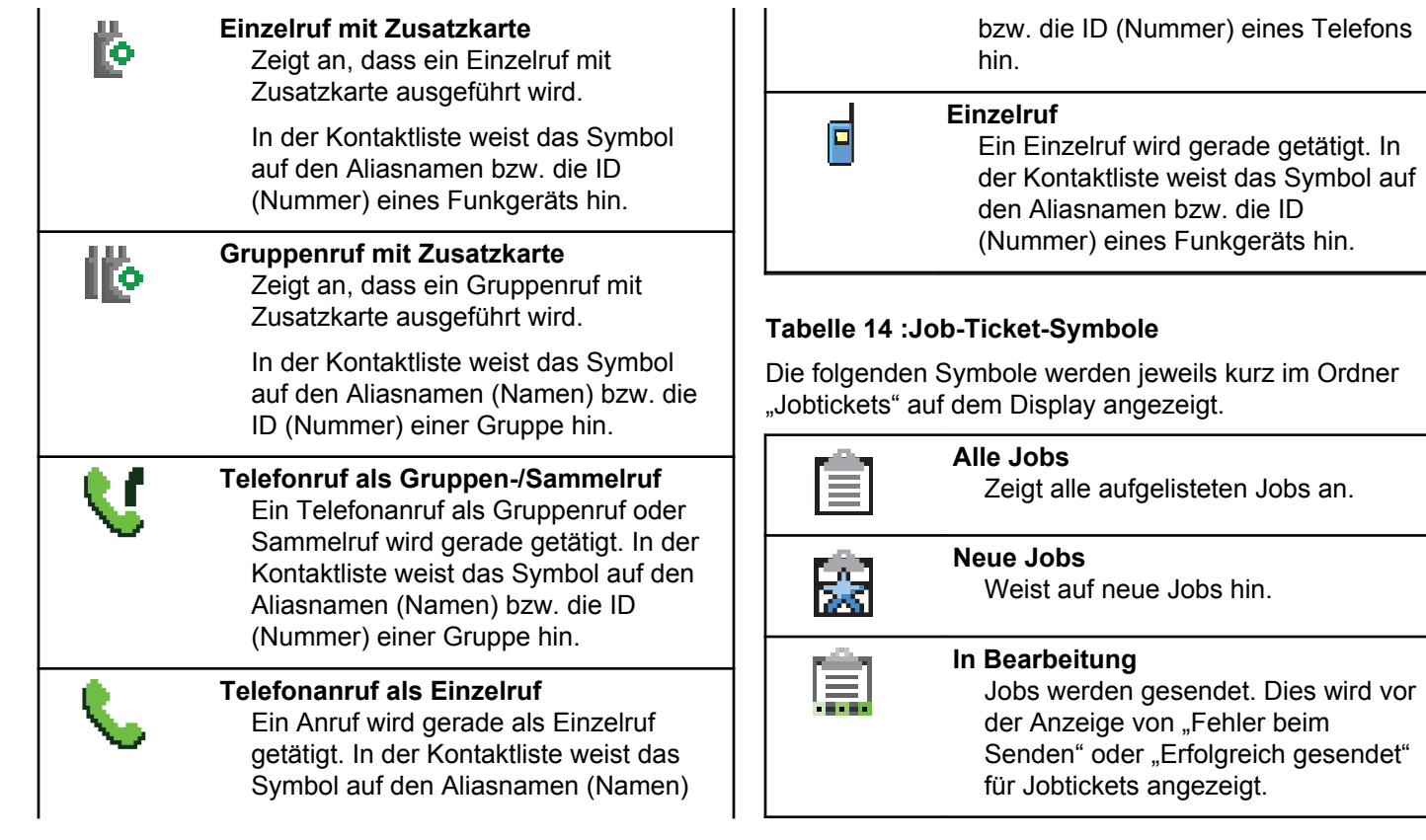

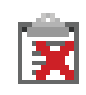

# **Fehler beim Senden**

Jobs können nicht gesendet werden.

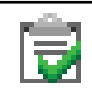

### **Erfolgreich gesendet** Jobs wurden erfolgreich gesendet.

# **Priorität 1**

Zeigt die Prioritätsstufe 1 für Jobs an.

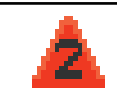

#### **Priorität 2**

Zeigt die Prioritätsstufe 2 für Jobs an.

#### **Priorität 3**

Zeigt die Prioritätsstufe 3 für Jobs an.

## **Tabelle 15 :Kurzhinweissymbole**

Die folgenden Symbole tauchen jeweils kurz im Display auf, nachdem eine Aktion zur Durchführung einer Aufgabe ausgeführt wurde.

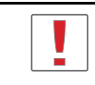

# **Übertragung erfolglos (negativ)**

Gescheiterte Durchführung der Aktion.

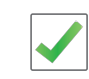

#### **Übertragung erfolgreich (positiv)** Erfolgreiche Durchführung der Aktion.

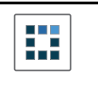

**Übertragung läuft (Zwischenstand)** Beim Senden. Dies wird vor der Anzeige der erfolgreichen bzw. gescheiterten Übertragung angezeigt.

# **Tabelle 16 :Symbole für gesendete Objekte**

Die folgenden Symbole werden in der oberen rechten Ecke des Displays im Ordner "Ausgang" angezeigt:

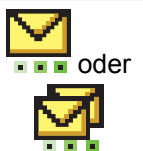

# **In Bearbeitung**

Die Textnachricht an den Funkgeräte-Alias oder die ID eines Funkgeräts wurde noch nicht übertragen, da noch auf eine Quittierung gewartet wird. Die Textnachricht an einen Gruppen-Aliasname oder an eine Gruppen-ID wurde noch nicht übertragen.

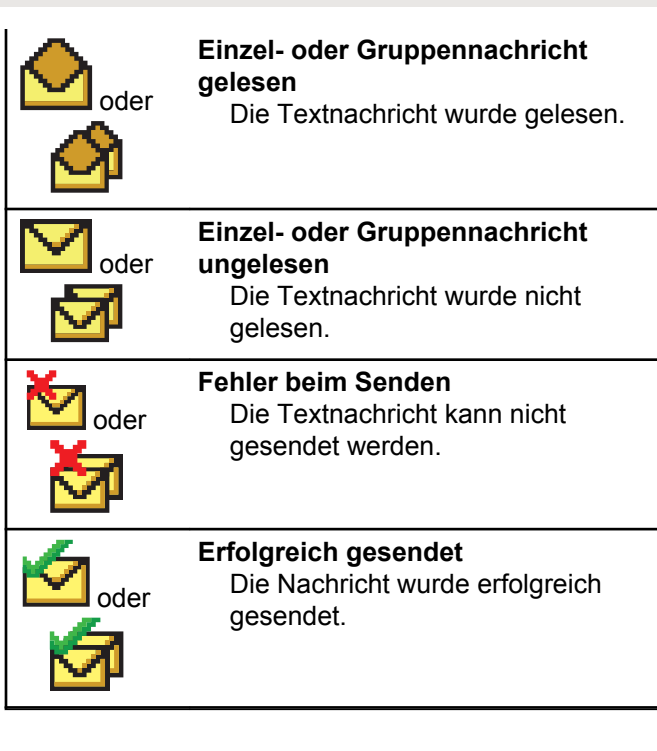

**7.3.2**

# **LED-Anzeigen**

Die LED-Anzeigen zeigen den Betriebszustand/Status Ihres Funkgeräts an.

#### **Blinkt rot**

Das Funkgerät weist darauf hin, dass der Akku nicht übereinstimmt.

Selbsttest beim Einschalten des Funkgeräts ist fehlgeschlagen.

Das Funkgerät empfängt einen Notruf.

Das Funkgerät sendet bei niedrigem Akkustand.

Das Funkgerät befindet sich außerhalb der Reichweite, wenn das Auto-Range Transponder-System konfiguriert wurde.

Stummschalt-Modus ist aktiviert.

**Grün**

Das Funkgerät wird gerade eingeschaltet.

Funkgerät sendet Daten.

Das Funkgerät sendet einen Rufhinweis oder einen Notruf.

#### **Blinkt grün**

Das Funkgerät empfängt einen Ruf oder Daten.

Das Funkgerät fragt Übertragungen mittels Over-the-Air Programmierung ab.

Das Funkgerät erkennt Funkaktivität.

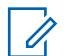

#### **HINWEIS:**

Diese Aktivität kann sich je nach Art des digitalen Protokolls auf den programmierten Kanal des Funkgeräts auswirken.

Es liegt keine LED-Anzeige vor, wenn das Funkgerät Funkaktivität in Capacity Plus erkennt.

#### **Doppeltes grünes Blinken**

Das Funkgerät empfängt einen Ruf oder Daten mit aktivierter Verschlüsselung.

#### **Gelb**

Das Funkgerät überwacht einen Betriebsfunkkanal.

#### **Blinkt gelb**

Das Funkgerät sucht nach Aktivität.

Das Funkgerät muss noch auf einen Rufhinweis antworten.

Alle Capacity Plus-Multi-Site-Kanäle sind belegt.

#### **Doppeltes gelbes Blinken**

Auf dem Funkgerät ist automatisches Roaming aktiviert.

Das Funkgerät sucht aktiv nach einem neuen Standort.

Das Funkgerät muss noch auf einen Gruppenruf-Hinweis antworten.

Das Funkgerät ist gesperrt.

Das Funkgerät ist im Capacity Plus-Modus nicht mit dem Repeater verbunden.

Alle Capacity Plus-Kanäle sind belegt.

# **7.3.3 Töne**

Die folgenden Symbole werden über den Lautsprecher des Funkgeräts ausgegeben.

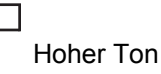

Tiefer Ton

## **7.3.3.1 Hinweistöne**

Hinweistöne liefern einen akustischen Hinweis auf den Status, nachdem eine Aktion zum Durchführen einer Aufgabe ausgeführt wurde.

Positiver Hinweiston

# Negativer Hinweiston

# **7.3.3.2 Töne**

Hinweistöne sind hörbare Anzeigen zum Funkgerätestatus oder der Reaktion des Funkgeräts auf empfangene Daten.

#### **Dauerton**

Gleichmäßiger Ton. Wird ununterbrochen bis zum Beenden abgespielt.

#### **Periodischer Ton**

Wird periodisch je nach der über das Funkgerät konfigurierten Tonlänge abgespielt. Der Ton beginnt, stoppt und wiederholt sich.

### **Wiederholter Ton**

Ein einzelner Ton, der sich wiederholt, bis der Benutzer ihn abschaltet.

#### **Kurzton**

Ertönt einmal für eine für das Funkgerät festgelegte Dauer.

#### **7.4**

# **Zonen- und Kanalwahl**

In diesem Kapitel wird die Vorgehensweise zum Auswählen einer Zone oder eines Kanals auf Ihrem Funkgerät beschrieben. Eine Zone ist eine Gruppe von Kanälen.

Ihr Funkgerät unterstützt bis zu 1000 Kanäle und 250 Zonen mit maximal 160 Kanälen pro Zone.

Jeder Kanal kann für verschiedene Funktionen und/oder zur Unterstützung unterschiedlicher Gruppen von Benutzern programmiert werden.

# **7.4.1 Auswählen von Zonen**

Führen Sie die Vorgehensweise zum Auswählen der gewünschten Zone auf Ihrem Funkgerät durch.

- **1** Führen Sie einen der folgenden Schritte aus:
	- Drücken Sie die programmierte Taste **Zonenauswahl**. Lesen Sie weiter unter Schritt 3.
	- Drücken Sie , um das Menü aufzurufen.
- **2** Drücken Sie **A** oder **v** bis Zone. Drücken Sie

 $\left(\begin{smallmatrix} 1 & 0 \\ 0 & 0 \end{smallmatrix}\right)$  , um die Option auszuwählen.

Auf dem Display werden  $\sqrt{\ }$  und die aktuelle Zone angezeigt.

**3** Drücken Sie **a** oder **v** bis zur gewünschten

Zone. Drücken Sie <sup>(R)</sup>, um die Option auszuwählen.

Das Display zeigt kurz <Zone> gewählt an und wechselt dann zum Bildschirm der gewählten Zone.

**7.4.2**

# **Auswählen von Zonen mithilfe der Aliassuche**

Führen Sie die Vorgehensweise zum Auswählen der gewünschten Zone mithilfe der Aliassuche auf Ihrem Funkgerät durch.

**1** Drücken Sie (Ramel), um das Menü aufzurufen.

**2** Drücken Sie **A** oder **v** bis Zone. Drücken Sie

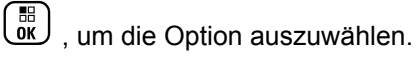

Auf dem Display werden ✔ und die aktuelle Zone angezeigt.

**3** Geben Sie den ersten Buchstaben des gewünschten Aliasnamens ein.

Im Display wird ein blinkender Cursor angezeigt.

**4** Geben Sie die übrigen Zeichen des gewünschten Aliasnamens ein.

Bei der Aliassuche muss die Groß- und Kleinschreibung nicht beachtet werden. Wenn zwei oder mehr Einträge den gleichen Namen haben, zeigt das Display den ersten Eintrag in der Liste an.

Die erste Textzeile zeigt die von Ihnen eingegebenen Zeichen an. Die nachfolgenden Textzeilen zeigen verwandte Suchergebnisse an.

**5**

Drücken Sie <sup>(Film</sup>), um die Option auszuwählen.

Das Display zeigt kurz <Zone> gewählt an und wechselt dann zum Bildschirm der gewählten Zone.

**7.4.3**

# **Auswählen von Kanälen**

Führen Sie die Vorgehensweise zum Auswählen des gewünschten Kanals auf Ihrem Funkgerät durch.

> Drehen Sie den **Kanalwahlschalter**, um den Kanal, die Funkgeräte-ID oder die Gruppen-ID auszuwählen.

### **HINWEIS:**

Wenn die Option **Virtuellen Kanal anhalten** aktiviert ist, hört Ihr Funkgerät auf, seine Funktion über den ersten oder letzten Kanal hinaus auszuführen, und es ist ein Ton zu hören.

# **7.5 Rufe**

In diesem Kapitel wird erklärt, wie Rufe empfangen, beantwortet, getätigt oder abgebrochen werden.

Sie können einen Funkgerät-Alias oder eine Funkgerät-ID bzw. einen Gruppen-Alias oder eine Gruppen-ID wählen, nachdem Sie einen Kanal mithilfe einer der folgenden Funktionen ausgewählt haben:

#### **Alias-Suche**

Diese Methode wird für Gruppenrufe, Einzelrufe und Sammelrufe nur mit einem Tastenfeldmikrofon verwendet.

#### **Kontaktliste**

Diese Methode bietet direkten Zugriff auf die Kontaktliste.

#### **Manuell wählen (über "Kontakte")**

Diese Methode wird für Einzelrufe und Telefonrufe nur mit einem Tastenfeldmikrofon verwendet.

#### **Programmierte Zifferntasten**

Diese Methode wird für Gruppenrufe, Einzelrufe und Sammelrufe nur mit einem Tastenfeldmikrofon verwendet.

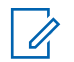

### **HINWEIS:**

Einer Zifferntaste kann jeweils nur ein Aliasname bzw. eine ID zugewiesen werden, Sie können aber einem Aliasnamen bzw. einer ID mehr als eine Zifferntaste zuweisen. Es können alle Zifferntasten auf einem Tastenfeldmikrofon zugewiesen werden. Weitere Informationen finden Sie unter [Zuweisen von Einträgen zu](#page-1117-0) [programmierbaren Zifferntasten auf Seite 543](#page-1117-0) .

#### **Programmierte Schnellwahltaste**

Diese Methode wird nur für Gruppen-, Einzel- und Telefonrufe verwendet.

Sie können einer **Eintastenzugang**-Taste durch kurzes oder langes Drücken einer programmierbaren Taste nur eine ID zuweisen. Am Funkgerät können mehrere **Schnellwahltasten** programmiert sein.

#### **Programmierbare Taste**

Diese Methode wird nur für Telefonanrufe verwendet.

# **7.5.1 Gruppenrufe**

Ihr Funkgerät muss als Teil einer Gruppe konfiguriert sein, um einen Ruf von einer Gruppe zu empfangen oder an eine Gruppe von Benutzern zu senden.

# **7.5.1.1 Tätigen von Gruppenrufen**

Führen Sie die Vorgehensweise zum Tätigen von Gruppenrufen auf Ihrem Funkgerät durch.

**1** Führen Sie einen der folgenden Schritte aus:

- Wählen Sie einen Kanal mit dem aktiven Gruppen-Alias oder der aktiven Gruppen-ID.
- Drücken Sie die vorprogrammierte Taste **Schnellwahl**.
- **2** Drücken Sie zum Durchführen des Rufs die Sendetaste **PTT**.

Die grüne LED leuchtet. Auf dem Display werden das **Gruppenrufsymbol** und der Gruppenruf-Aliasname angezeigt.

- **3** Führen Sie einen der folgenden Schritte aus:
	- Warten Sie, bis der Sprecherlaubniston verklungen ist, und sprechen Sie deutlich in das Mikrofon.
	- Warten Sie, bis der **PTT**-Mithörton verstummt, und sprechen Sie dann deutlich in das Mikrofon.
- **4** Lassen Sie die Sendetaste **PTT** los, um den Gesprächspartner zu hören.

Die grüne LED leuchtet, wenn das Zielfunkgerät antwortet. Im Display werden das **Gruppenruf**- Symbol, der Gruppenalias oder die -ID und der Alias oder die ID des sendenden Funkgeräts angezeigt.

**5 l** Ist die Funktion "Kanal frei-Anzeige" aktiviert, hören Sie einen kurzen Hinweiston, sobald die Sendetaste **PTT** am sendenden Funkgerät freigegeben wird, der Ihnen mitteilt, dass Sie nun auf diesem Kanal antworten können. Drücken Sie zum Beantworten des Anrufs die Sendetaste **PTT**.

Der Ruf wird beendet, wenn es in einem festgelegten Zeitraum keine Sprachaktivität gibt. Das Funkgerät wechselt zu dem Bildschirm, auf dem Sie vor der Rufeinleitung waren.

#### **7.5.1.2**

# **Tätigen von Gruppenrufen mithilfe der Kontaktliste**

Führen Sie die Vorgehensweise zum Tätigen von Gruppenrufen mithilfe der Kontaktliste auf Ihrem Funkgerät durch.

**1** Drücken Sie  $\begin{bmatrix} 1 & 0 \\ 0 & 0 \end{bmatrix}$ , um das Menü aufzurufen. **2** Drücken Sie **A** oder **v** bis Kontakte Drücken Sie

**RED**, um die Option auszuwählen.

**3** Drücken Sie **A** oder **v** bis zum gewünschten Aliasnamen oder zur gewünschten ID.Drücken Sie

 $\left[\begin{matrix} \mathbb{H} \ \mathsf{OK} \end{matrix}\right]$ , um die Option auszuwählen.

**4** Drücken Sie zum Durchführen des Rufs die Sendetaste **PTT**.

Die grüne LED leuchtet.

- **5** Führen Sie einen der folgenden Schritte aus:
	- Warten Sie, bis der Sprecherlaubniston verklungen ist, und sprechen Sie deutlich in das Mikrofon.
	- Warten Sie, bis der **PTT**-Mithörton verstummt, und sprechen Sie dann deutlich in das Mikrofon.
- **6** Lassen Sie die Sendetaste **PTT** los, um den Gesprächspartner zu hören.

Die grüne LED leuchtet, wenn das Zielfunkgerät antwortet.Im Display werden das **Gruppenruf**- Symbol und ein Aliasname oder eine ID und der Aliasname oder die ID des sendenden Funkgeräts angezeigt.

**<sup>1</sup>** Ist die Funktion "Kanal frei-Anzeige" aktiviert, hören Sie einen kurzen Hinweiston, sobald die Sendetaste **PTT** am sendenden Funkgerät freigegeben wird, der Ihnen mitteilt, dass Sie nun auf diesem Kanal antworten können.Drücken Sie zum Beantworten des Anrufs die Sendetaste **PTT**.

Der Ruf wird beendet, wenn es in einem festgelegten Zeitraum keine Sprachaktivität gibt.

#### **7.5.1.3**

# **Tätigen von Gruppenrufen über die programmierbare Zifferntaste**

Führen Sie die Vorgehensweise zum Tätigen von Gruppenrufen über die programmierbare Zifferntaste auf Ihrem Funkgerät durch.

**1** Halten Sie die programmierbare Zifferntaste bis zum vordefinierten Aliasnamen oder zur vordefinierten ID gedrückt, wenn Sie sich auf dem Startbildschirm befinden.

Wenn Sie eine Zifferntaste einem Eintrag in einer bestimmten Betriebsart zugewiesen haben, unterstützt Ihr Funkgerät diese Funktion nicht, wenn Sie die Zifferntaste in einer anderen Betriebsart lang drücken.

Ein negativer Hinweiston wird ausgegeben, wenn die Zifferntaste keinem Eintrag zugeordnet ist.

**2** Drücken Sie zum Durchführen des Rufs die Sendetaste **PTT**.

Die grüne LED leuchtet. Auf dem Display wird das Symbol **Gruppenruf** in der oberen rechten Ecke angezeigt. In der ersten Textzeile wird der Funkgeräte-Alias angezeigt. In der zweiten Textzeile wird der Rufstatus für einen Einzelruf oder Rundumruf für einen Rundumruf angezeigt.

- **3** Führen Sie einen der folgenden Schritte aus:
	- Warten Sie, bis der Sprecherlaubniston verklungen ist, und sprechen Sie deutlich in das Mikrofon.
	- Warten Sie, bis der **PTT**-Mithörton verstummt, und sprechen Sie dann deutlich in das Mikrofon.

**4** Lassen Sie die Sendetaste **PTT** los, um den Gesprächspartner zu hören.

Die grüne LED leuchtet, wenn das Zielfunkgerät antwortet. Im Display wird der Aliasname des Zielfunkgeräts angezeigt.

**5 Ist die Funktion "Kanal frei-Anzeige" aktiviert,** hören Sie einen kurzen Hinweiston, sobald die Sendetaste **PTT** am sendenden Funkgerät freigegeben wird, der Ihnen mitteilt, dass Sie nun auf diesem Kanal antworten können. Drücken Sie zum Beantworten des Anrufs die Sendetaste **PTT**.

Der Ruf wird beendet, wenn es in einem festgelegten Zeitraum keine Sprachaktivität gibt. Das Funkgerät wechselt zu dem Bildschirm, auf dem Sie vor der Rufeinleitung waren.

Weitere Informationen finden Sie unter [Zuweisen von](#page-1117-0) [Einträgen zu programmierbaren Zifferntasten auf Seite](#page-1117-0) [543](#page-1117-0) .

# **7.5.1.4 Antworten auf Gruppenrufe**

Ein Gruppenruf kann nur empfangen werden, wenn Ihr Funkgerät als Mitglied dieser Gruppe konfiguriert ist. Führen Sie die Vorgehensweise zum Antworten auf Gruppenrufe auf Ihrem Funkgerät durch.

Wenn Sie einen Gruppenruf empfangen:

- Die grüne LED blinkt.
- In der ersten Textzeile wird der Aliasname des Anrufenden angezeigt.
- In der zweiten Textzeile wird der Gruppen-Aliasname angezeigt.
- Die Stummschaltung Ihres Funkgeräts wird aufgehoben, und der ankommende Ruf ist über den Lautsprecher zu hören.
	- **1** Führen Sie einen der folgenden Schritte aus:
		- **In the Funktion "Kanal frei-Anzeige" aktiviert,** hören Sie einen kurzen Hinweiston, sobald die Sendetaste **PTT** am sendenden Funkgerät freigegeben wird, der Ihnen mitteilt, dass Sie nun auf diesem Kanal antworten können. Drücken Sie

zum Beantworten des Anrufs die Sendetaste **PTT**.

• Wenn die Sprachunterbrechungsfunktion aktiviert ist, drücken Sie die Sendetaste **PTT**, um den Ton des sendenden Funkgeräts zu unterbrechen und den Kanal freizugeben, damit Sie antworten können.

Die grüne LED leuchtet.

- **2** Führen Sie einen der folgenden Schritte aus:
	- Warten Sie, bis der Sprecherlaubniston verklungen ist, und sprechen Sie deutlich in das Mikrofon.
	- Warten Sie, bis der **PTT**-Mithörton verstummt, und sprechen Sie dann deutlich in das Mikrofon.
- **3** Lassen Sie die Sendetaste **PTT** los, um den Gesprächspartner zu hören.

Der Ruf wird beendet, wenn es in einem festgelegten Zeitraum keine Sprachaktivität gibt.

Wenn das Funkgerät einen Gruppenruf empfängt, während der Startbildschirm nicht angezeigt wird, wird der aktuelle

Bildschirm weiterhin angezeigt, bevor der Anruf beantwortet wird.

Halten Sie die Taste (2) gedrückt, um zum Startbildschirm zurückzukehren und den Anrufer-Alias anzuzeigen, bevor Sie den Anruf beantworten.

### **7.5.2 Einzelrufe**

Ein Einzelruf ist ein Anruf von einem einzelnen Funkgerät an ein anderes einzelnes Funkgerät.

Es gibt zwei Möglichkeiten, einen Einzelruf einzurichten. Der erste Typ baut den Ruf nach dem Durchführen einer Verfügbarkeitsprüfung auf und der zweite Typ baut den Ruf sofort auf. Ihr Händler hat nur einen dieser Typen in Ihr Funkgerät einprogrammiert.

Wenn Ihr Funkgerät so programmiert ist, dass es vor dem Aufbau eines Einzelrufs eine Verfügbarkeitsprüfung durchführt und das Zielgerät nicht verfügbar ist:

- Ein Hinweiston ertönt.
- Im Display wird ein negativer Kurzhinweis angezeigt.
- Das Funkgerät kehrt zum Menü zurück, bevor es die Verfügbarkeitsprüfung durchführt.

Weitere Informationen finden Sie unter [Privacy auf Seite](#page-1169-0) [595](#page-1169-0) .

### **7.5.2.1 Tätigen von Einzelrufen**

Ihr Funkgerät muss konfiguriert werden, um einen Einzelruf initiieren zu können. Wenn diese Funktion nicht aktiviert ist und Sie versuchen, einen Ruf einzuleiten, erklingt ein negativer Hinweiston. Führen Sie die Vorgehensweise zum Tätigen von Einzelrufen auf Ihrem Funkgerät durch.

- **1** Führen Sie einen der folgenden Schritte aus:
	- Wählen Sie einen Kanal mithilfe des aktiven Funkgerät-Alias oder der aktiven Funkgerät-ID.
	- Drücken Sie die vorprogrammierte Taste **Schnellwahl**.
- **2** Drücken Sie zum Durchführen des Rufs die Sendetaste **PTT**.

Die grüne LED leuchtet. Auf dem Display werden das **Einzelruf**-Symbol, der Teilnehmer-Alias und der Anrufstatus angezeigt.

- **3** Warten Sie, bis der Sprecherlaubniston verklungen ist, und sprechen Sie deutlich in das Mikrofon.
- **4** Lassen Sie die Sendetaste **PTT** los, um den Gesprächspartner zu hören.

Die grüne LED blinkt, wenn das Zielfunkgerät antwortet.

**5 I** Ist die Funktion "Kanal frei-Anzeige" aktiviert, hören Sie einen kurzen Hinweiston, sobald die Sendetaste **PTT** am sendenden Funkgerät freigegeben wird, der Ihnen mitteilt, dass Sie nun auf diesem Kanal antworten können. Drücken Sie zum Beantworten des Anrufs die Sendetaste **PTT**.

Der Ruf wird beendet, wenn es in einem festgelegten Zeitraum keine Sprachaktivität gibt. Ein Hinweiston ertönt. Im Display wird Ruf beendet angezeigt.

**7.5.2.2**

# **Tätigen von Einzelrufen mithilfe der Kontaktliste**

**1** Drücken Sie (E), um das Menü aufzurufen.

**2** Drücken Sie **A** oder **v** bis Kontakte. Drücken

Sie  $\begin{array}{c} \boxed{33} \\ \phantom{3} \\ \end{array}$ , um die Option auszuwählen.

**3** Drücken Sie **a** oder **v** bis zum gewünschten Aliasnamen oder zur gewünschten ID. Drücken Sie

**(ED)**, um die Option auszuwählen.

**4** Drücken Sie zum Durchführen des Rufs die Sendetaste **PTT**.

Wenn Sie die **Sendetaste (PTT)**freigeben, während das Funkgerät den Ruf aufbaut, bricht das Funkgerät den Aufbau ab und kehrt zum vorhergehenden Bildschirm zurück.

Die grüne LED leuchtet. Im Display wird der Aliasname des Zielfunkgeräts angezeigt.

- **5** Warten Sie, bis der Sprecherlaubniston verklungen ist, und sprechen Sie deutlich in das Mikrofon.
- **6** Lassen Sie die Sendetaste **PTT** los, um den Gesprächspartner zu hören.

Die grüne LED blinkt, wenn das Zielfunkgerät antwortet. Im Display wird der Aliasname oder die ID des sendenden Benutzers angezeigt.

**7 I**st die Funktion "Kanal frei-Anzeige" aktiviert, hören Sie einen kurzen Hinweiston, sobald die Sendetaste **PTT** am sendenden Funkgerät freigegeben wird, der Ihnen mitteilt, dass Sie nun auf diesem Kanal antworten können. Drücken Sie zum Beantworten des Anrufs die Sendetaste **PTT**.

Der Ruf wird beendet, wenn es in einem festgelegten Zeitraum keine Sprachaktivität gibt. Ein Hinweiston ertönt. Im Display wird Ruf beendet angezeigt.

**7.5.2.3**

# **Tätigen von Einzelrufen über die programmierbare Zifferntaste**

Führen Sie die Vorgehensweise für das Tätigen von Einzelrufen auf Ihrem Funkgerät über die programmierbare Zifferntaste durch.

**1** Halten Sie die programmierbare Zifferntaste bis zum vordefinierten Aliasnamen oder zur vordefinierten ID gedrückt, wenn Sie sich auf dem Startbildschirm befinden.

Wenn Sie eine Zifferntaste einem Eintrag in einer bestimmten Betriebsart zugewiesen haben, unterstützt Ihr Funkgerät diese Funktion nicht, wenn Sie die Zifferntaste in einer anderen Betriebsart lang drücken.

Ein negativer Hinweiston wird ausgegeben, wenn die Zifferntaste keinem Eintrag zugeordnet ist.

#### **2** Drücken Sie zum Durchführen des Rufs die Sendetaste **PTT**.

Die grüne LED leuchtet. Auf dem Display wird das **Einzelruf**-Symbol in der oberen rechten Ecke angezeigt. In der ersten Textzeile wird der

Aliasname des Anrufenden angezeigt. In der zweiten Textzeile wird der Rufstatus angezeigt.

- **3** Führen Sie einen der folgenden Schritte aus:
	- Warten Sie, bis der Sprecherlaubniston verklungen ist, und sprechen Sie deutlich in das Mikrofon.
	- Warten Sie, bis der **PTT**-Mithörton verstummt, und sprechen Sie dann deutlich in das Mikrofon.
- **4** Lassen Sie die Sendetaste **PTT** los, um den Gesprächspartner zu hören.

Die grüne LED blinkt, wenn das Zielfunkgerät antwortet. Im Display wird der Aliasname des Zielfunkgeräts angezeigt.

**5 Ist die Funktion "Kanal frei-Anzeige" aktiviert,** hören Sie einen kurzen Hinweiston, sobald die Sendetaste **PTT** am sendenden Funkgerät freigegeben wird, der Ihnen mitteilt, dass Sie nun auf diesem Kanal antworten können.Drücken Sie zum Beantworten des Anrufs die Sendetaste **PTT**.

Der Ruf wird beendet, wenn es in einem festgelegten Zeitraum keine Sprachaktivität gibt.Ein Hinweiston ertönt. Das Funkgerät wechselt zu dem Bildschirm, auf dem Sie vor der Rufeinleitung waren.

Weitere Informationen finden Sie unter [Zuweisen von](#page-1117-0) [Einträgen zu programmierbaren Zifferntasten auf Seite](#page-1117-0) [543](#page-1117-0) .

**7.5.2.4**

# **Antworten auf Einzelrufe**

Führen Sie die Vorgehensweise zum Antworten auf Einzelrufe auf Ihrem Funkgerät durch.

Wenn Sie einen Einzelruf empfangen, geschieht Folgendes:

- Die grüne LED blinkt.
- Das **Einzelrufsymbol** wird in der rechten oberen Ecke angezeigt.
- In der ersten Textzeile wird der Aliasname des Anrufenden angezeigt.
- Die Stummschaltung Ihres Funkgeräts wird aufgehoben, und der ankommende Ruf ist über den Lautsprecher zu hören.
	- **1** Führen Sie einen der folgenden Schritte aus:

- **Ist die Funktion "Kanal frei-Anzeige" aktiviert,** hören Sie einen kurzen Hinweiston, sobald die Sendetaste **PTT** am sendenden Funkgerät freigegeben wird, der Ihnen mitteilt, dass Sie nun auf diesem Kanal antworten können. Drücken Sie zum Beantworten des Anrufs die Sendetaste **PTT**.
- Wenn die Rufunterbrechungstaste aktiviert ist, drücken Sie die Sendetaste **PTT**, um den laufenden unterbrechbaren Ruf zu unterbrechen und den Kanal freizugeben, damit Sie antworten können.

Die grüne LED leuchtet.

- **2** Warten Sie, bis der Sprecherlaubniston verklungen ist, und sprechen Sie deutlich in das Mikrofon.
- **3** Lassen Sie die Sendetaste **PTT** los, um den Gesprächspartner zu hören.

Der Ruf wird beendet, wenn es in einem festgelegten Zeitraum keine Sprachaktivität gibt.Ein Hinweiston ertönt. Im Display wird Ruf beendet angezeigt.

# **7.5.3 Rundumrufe**

Ein Sammelruf ist ein Ruf von einem individuellen Funkgerät an alle anderen Funkgeräte auf dem Kanal. Ein Rundumruf wird für wichtige Durchsagen verwendet, die die volle Aufmerksamkeit des Benutzers erfordern. Die Benutzer auf dem Kanal können auf einen Sammelruf nicht antworten.

## **7.5.3.1 Tätigen von Rundumrufen**

Ihr Funkgerät muss konfiguriert werden, um einen Rundumruf tätigen zu können. Führen Sie die Vorgehensweise zum Tätigen von Rundumrufen auf Ihrem Funkgerät durch.

**1** Wählen Sie einen Kanal mithilfe des aktiven Rundumruf-Gruppen-Alias oder der aktiven relevanten ID.

**2** Drücken Sie zum Durchführen des Rufs die Sendetaste **PTT**.

Die grüne LED leuchtet. Auf dem Display werden das **Gruppenruf**-Symbol und Sammelruf angezeigt.

- **3** Führen Sie einen der folgenden Schritte aus:
	- Warten Sie, bis der Sprecherlaubniston verklungen ist, und sprechen Sie deutlich in das Mikrofon.
	- Warten Sie, bis der **PTT**-Mithörton verstummt, und sprechen Sie dann deutlich in das Mikrofon.

Benutzer auf dem Kanal können auf einen Sammelruf nicht antworten.

#### **7.5.3.2**

# **Tätigen von Rundumrufen mithilfe der Aliassuche**

Zum Auffinden des Aliasnamens des gewünschten Funkgeräts kann auch eine Alias- oder alphanumerische Suche durchgeführt werden. Diese Funktion ist nur verfügbar, während sich das Funkgerät im Menü "Kontakte" befindet. Wenn Sie die **Sendetaste (PTT)**freigeben,

während das Funkgerät den Ruf aufbaut, bricht das Funkgerät den Aufbau ab und kehrt zum vorhergehenden Bildschirm zurück. Wenn das Zielgerät nicht verfügbar ist, hören Sie einen kurzen Ton, und Gerufener nicht verfügb wird angezeigt. Das Funkgerät kehrt zum Menü zurück, bevor es die Verfügbarkeitsprüfung durchführt. Führen Sie die Vorgehensweise zum Tätigen aller Rufe mithilfe der Aliassuche auf Ihrem Funkgerät durch.

#### **HINWEIS:**

Drücken Sie die Taste (R) oder (A), um die Aliassuche zu verlassen. Wenn Sie die **Sendetaste (PTT)**freigeben, während das Funkgerät den Ruf aufbaut, bricht das Funkgerät den Aufbau ab und kehrt zum vorhergehenden Bildschirm zurück.

**1** Drücken Sie  $\begin{bmatrix} \frac{m}{\alpha} \\ \frac{m}{\alpha} \end{bmatrix}$ , um das Menü aufzurufen.

**2** Drücken Sie **A** oder **v** bis Kontakte. Drücken

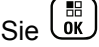

Sie  $\begin{array}{c} \overline{\phantom{a}}^{\text{EB}}\\ \overline{\phantom{a}}^{\text{BE}} \end{array}$ , um die Option auszuwählen.

Das Display zeigt die Einträge in alphabetischer Reihenfolge an.
**3** Geben Sie den ersten Buchstaben des gewünschten Aliasnamens ein.

Im Display wird ein blinkender Cursor angezeigt.

**4** Geben Sie die übrigen Zeichen des gewünschten Aliasnamens ein.

Bei der Aliassuche muss die Groß- und Kleinschreibung nicht beachtet werden. Wenn zwei oder mehr Einträge den gleichen Namen haben, zeigt das Display den ersten Eintrag in der Liste an.

Die erste Textzeile zeigt die von Ihnen eingegebenen Zeichen an. Die nachfolgenden Textzeilen zeigen verwandte Suchergebnisse an.

**5** Drücken Sie zum Durchführen des Rufs die Sendetaste **PTT**.

Die grüne LED leuchtet. Im Display werden die Ziel-ID, der Anruftyp und das Symbol **Ruf** angezeigt.

**6** Warten Sie, bis der Sprecherlaubniston verklungen ist, und sprechen Sie deutlich in das Mikrofon.

**7** Lassen Sie die Sendetaste **PTT** los, um den Gesprächspartner zu hören.

Die grüne LED blinkt, wenn das Zielfunkgerät antwortet.

8 **0** Ist die Funktion "Kanal frei-Anzeige" aktiviert, hören Sie einen kurzen Hinweiston, sobald die Sendetaste **PTT** am sendenden Funkgerät freigegeben wird, der Ihnen mitteilt, dass Sie nun auf diesem Kanal antworten können.Drücken Sie zum Beantworten des Anrufs die Sendetaste **PTT**.

Der Ruf wird beendet, wenn es in einem festgelegten Zeitraum keine Sprachaktivität gibt.Ein Hinweiston ertönt.Im Display wird Ruf beendet angezeigt.

#### **7.5.3.3**

# **Tätigen von Rundumrufen über die programmierbare Zifferntaste**

Führen Sie die Vorgehensweise zum Tätigen von Rundumrufen mithilfe der programmierbaren Zifferntaste auf Ihrem Funkgerät durch.

**1** Halten Sie auf dem Startbildschirm die programmierbare Zifferntaste gedrückt, die dem vordefinierten Alias oder der vordefinierten ID zugewiesen wurde.

Wenn Sie eine Zifferntaste einem Eintrag in einer bestimmten Betriebsart zugewiesen haben, unterstützt Ihr Funkgerät diese Funktion nicht, wenn Sie die Zifferntaste in einer anderen Betriebsart lang drücken.

Ein negativer Hinweiston wird ausgegeben, wenn die Zifferntaste keinem Eintrag zugeordnet ist.

**2** Drücken Sie zum Durchführen des Rufs die Sendetaste **PTT**.

Die grüne LED leuchtet. In der ersten Textzeile wird der Funkgeräte-Alias angezeigt. In der zweiten Textzeile wird der Rufstatus angezeigt.

- **3** Führen Sie einen der folgenden Schritte aus:
	- Warten Sie, bis der Sprecherlaubniston verklungen ist, und sprechen Sie deutlich in das Mikrofon.
- Warten Sie, bis der **PTT**-Mithörton verstummt, und sprechen Sie dann deutlich in das Mikrofon.
- **4** Lassen Sie die Sendetaste **PTT** los, um den Gesprächspartner zu hören.

Die grüne LED leuchtet, wenn das Zielfunkgerät antwortet. Im Display wird der Aliasname des Zielfunkgeräts angezeigt.

**•** Ist die Funktion "Kanal frei-Anzeige" aktiviert, hören Sie einen kurzen Hinweiston, sobald die Sendetaste **PTT** am sendenden Funkgerät freigegeben wird, der Ihnen mitteilt, dass Sie nun auf diesem Kanal antworten können. Drücken Sie zum Beantworten des Anrufs die Sendetaste **PTT**.

Der Ruf wird beendet, wenn es in einem festgelegten Zeitraum keine Sprachaktivität gibt. Das Funkgerät wechselt zu dem Bildschirm, auf dem Sie vor der Rufeinleitung waren.

Weitere Informationen finden Sie unter [Zuweisen von](#page-1117-0) [Einträgen zu programmierbaren Zifferntasten auf Seite](#page-1117-0) [543](#page-1117-0) .

### **7.5.3.4 Empfangen von Rundumrufen**

Wenn Sie einen Rundumruf empfangen, geschieht Folgendes:

- Ein Hinweiston ertönt.
- Die grüne LED blinkt.
- Auf dem Display wird das Symbol **Gruppenruf** in der oberen rechten Ecke angezeigt.
- In der ersten Textzeile wird die ID des Anrufer-Alias angezeigt.
- In der zweiten Zeile wird Rundumruf angezeigt.
- Die Stummschaltung Ihres Funkgeräts wird aufgehoben, und der ankommende Ruf ist über den Lautsprecher zu hören.

Das Funkgerät kehrt zu dem Bildschirm zurück, der vor dem Empfangen des Sammelrufs angezeigt wurde, wenn der Ruf beendet wird.

Sammelrufe werden jeweils ohne eine vorbestimmte Wartezeit beendet.

**Ist die Funktion "Kanal frei-Anzeige" aktiviert, hören Sie** einen kurzen Hinweiston, sobald die **Sendetaste (PTT)** am sendenden Funkgerät freigegeben wird, der Ihnen mitteilt, dass Sie nun diesen Kanal verwenden können.

Auf einen Sammelruf kann nicht geantwortet werden.

### **HINWEIS:**

Das Funkgerät unterbricht den Empfang eines Sammelrufs, wenn Sie während des Anrufs auf einen anderen Kanal schalten. Während eines Rundumrufs können Menüs nicht durchlaufen oder bearbeitet werden, bis der Ruf endet.

### **7.5.4 Selektivrufe**

Ein Selektivruf ist ein Ruf von einem einzelnen Funkgerät an ein anderes einzelnes Funkgerät. In einem Analogsystem ist dies ein Einzelruf.

### **7.5.4.1 Tätigen von Selektivrufen**

Ihr Funkgerät muss konfiguriert werden, um einen Selektivruf initiieren zu können. Befolgen Sie die Vorgehensweise zum Tätigen von Selektivrufen auf Ihrem Funkgerät.

- **1** Wählen Sie einen Kanal mithilfe des aktiven Funkgerät-Alias oder der aktiven Funkgerät-ID.
- **2** Drücken Sie zum Durchführen des Rufs die Sendetaste **PTT**.

Die grüne LED leuchtet. Auf dem Display werden das **Einzelruf**-Symbol, der Teilnehmer-Alias und der Anrufstatus angezeigt.

- **3** Führen Sie einen der folgenden Schritte aus:
	- Warten Sie, bis der Sprecherlaubniston verklungen ist, und sprechen Sie deutlich in das Mikrofon.
	- Warten Sie, bis der **PTT**-Mithörton verstummt, und sprechen Sie dann deutlich in das Mikrofon.
- **4** Lassen Sie die Sendetaste **PTT** los, um den Gesprächspartner zu hören.

Die grüne LED leuchtet, wenn das Zielfunkgerät antwortet.

**5 I** Ist die Funktion "Kanal frei-Anzeige" aktiviert, hören Sie einen kurzen Hinweiston, sobald die Sendetaste **PTT** am sendenden Funkgerät

freigegeben wird, der Ihnen mitteilt, dass Sie nun auf diesem Kanal antworten können. Drücken Sie zum Beantworten des Anrufs die Sendetaste **PTT**.

Der Ruf wird beendet, wenn es in einem festgelegten Zeitraum keine Sprachaktivität gibt.

Im Display wird Ruf beendet angezeigt.

#### **7.5.4.2**

## **Antworten auf Selektivrufe**

Führen Sie die Vorgehensweise zum Antworten auf Selektivrufe auf Ihrem Funkgerät durch.

Wenn Sie einen Selektivruf empfangen, geschieht Folgendes:

- Die grüne LED blinkt.
- In der ersten Textzeile werden das **Einzelruf**-Symbol und das Anrufer-Alias oder Selektivruf oder Hinweis&Ruf angezeigt.

- Die Stummschaltung Ihres Funkgeräts wird aufgehoben, und der ankommende Ruf ist über den Lautsprecher zu hören.
	- **1** Drücken Sie zum Beantworten des Anrufs die Sendetaste **PTT**.

Die grüne LED leuchtet.

- **2** Warten Sie, bis der Sprecherlaubniston verklungen ist, und sprechen Sie deutlich in das Mikrofon.
- **3** Lassen Sie die Sendetaste **PTT** los, um den Gesprächspartner zu hören.

Der Ruf wird beendet, wenn es in einem festgelegten Zeitraum keine Sprachaktivität gibt. Ein Hinweiston ertönt.Im Display wird Ruf beendet angezeigt.

### **7.5.5 Telefonrufe**

Ein Telefonruf ist ein Ruf von einem einzelnen Funkgerät an ein anderes Telefon.

Wenn die Telefonanruffunktion in Ihrem Funkgerät nicht aktiviert ist:

- Das Display zeigt Nicht verfügbar an.
- Das Funkgerät schaltet den Ruf stumm.
- Das Funkgerät wechselt zum vorherigen Bildschirm, wenn der Anruf beendet wird.

Während des Telefonrufs versucht Ihr Funkgerät, den Ruf zu beenden, wenn:

- Sie die **Schnellwahl**-Taste mit dem vorkonfigurierten Schlussruf drücken.
- Sie den Schlussruf als zusätzliche Zeichen eingeben.

Während des Zugriffs auf den Kanal und der Übertragung des Zugangscodes bzw. Sperrcodes oder zusätzlicher Zeichen reagiert Ihr Funkgerät nur auf die Taste **An/Aus**, Taste **Lautstärke** und die **Kanalwahltasten bzw. -regler**. Ein Hinweiston erklingt bei jeder ungültigen Eingabe.

Drücken Sie während des Kanalzugriffs (a), um den Anrufversuch abzulehnen. Ein Hinweiston ertönt.

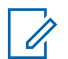

#### **HINWEIS:**

 $\left[\begin{smallmatrix} \mathbb{H} \ \mathsf{OK} \end{smallmatrix}\right]$ 

Die Zugangsnummer und der Schlussruf dürfen nicht länger als 10 Zeichen sein.

Weitere Informationen erhalten Sie von Ihrem Fachhändler oder Systemadministrator.

### **7.5.5.1 Tätigen von Telefonrufen**

Führen Sie die Vorgehensweise zum Tätigen von Telefonrufen auf Ihrem Funkgerät durch.

- **1** Führen Sie einen der folgenden Schritte aus:
	- Drücken Sie die programmierte **Telefon-**Taste, um auf die Liste der Telefoneinträge zuzugreifen.
	- Drücken Sie die vorprogrammierte Taste **Schnellwahl**. Fahren Sie mit Schritt 3 fort.
- **2** Drücken Sie  $\triangle$  oder  $\triangledown$  bis zum gewünschten Aliasnamen oder zur gewünschten ID. Drücken Sie

, um die Option auszuwählen.

Wenn Sie die **PTT**-Taste im Telefonkontakte-Bildschirm drücken:

- Ein negativer Hinweiston ertönt.
- Im Display wird die Meldung Zum Annufen OK drücken angezeigt.

Im Display wird die Meldung Zugangsnummer: angezeigt, wenn die Zugangsnummer nicht vorkonfiguriert wurde.

**3** Geben Sie die Zugangsnummer ein, und drücken

 $\text{Sie}$   $\overline{\text{OR}}$ , um fortzufahren.

Die Zugangsnummer und der Schlussruf dürfen nicht länger als 10 Zeichen sein.

**4** Drücken Sie zum Durchführen des Rufs die Sendetaste **PTT**.

Die grüne LED leuchtet. Auf dem Display wird das **Telefonruf**-Symbol in der oberen rechten Ecke angezeigt. In der ersten Textzeile wird der Funkgeräte-Alias angezeigt. In der zweiten Textzeile wird der Rufstatus angezeigt. Wenn der Ruf erfolgreich ist:

• Der DTMF-Ton erklingt.

- Der Wählton des Telefonbenutzers erklingt.
- In der ersten Textzeile wird der Funkgeräte-Alias angezeigt.
- Auf dem Display wird weiterhin das **Telefonruf**-Symbol in der oberen rechten Ecke angezeigt.

Wenn der Anruf nicht erfolgreich ist:

- Ein Hinweiston ertönt.
- Im Display wird die Meldung Telefonruf erfolglos und dann Zugangsnummer: angezeigt.
- Wenn die Zugangsnummer in der Kontaktliste vorkonfiguriert wurde, wechselt das Funkgerät zu dem Bildschirm, auf dem Sie vor dem Einleiten des Rufs waren.
- **5** Drücken Sie zum Beantworten des Anrufs die Sendetaste **PTT**. Lassen Sie die Sendetaste **PTT** los, um den Gesprächspartner zu hören.
- **6** Geben Sie nach Aufforderung zusätzliche Ziffern mit

der Tastatur ein, und drücken Sie ( fortzufahren.

Wenn der Anruf während der Eingabe der vom Anruf geforderten zusätzlichen Zeichen beendet wird, wechselt Ihr Funkgerät zu dem Bildschirm, auf dem Sie vor dem Einleiten des Rufs waren.

Der DTMF-Ton (Dual Tone Multi Frequency) erklingt. Das Funkgerät wechselt zum vorherigen Bildschirm.

**7** Drücken Sie (2) zum Beenden des Gesprächs.

- **8** Führen Sie einen der folgenden Schritte aus:
	- Wenn der Sperrcode nicht vorkonfiguriert wurde, geben Sie die Sperrcodenummer ein, wenn auf dem Display Sperrcode: angezeigt wird, und

drücken Sie  $\begin{pmatrix} \mathbb{B} \\ \mathbb{C} \end{pmatrix}$ , um fortzufahren. Das Funkgerät wechselt zum vorherigen Bildschirm.

• Drücken Sie die vorprogrammierte Taste **Schnellwahl**.

Wenn der Eintrag für die **Schnellwahltaste** leer ist, erklingt ein negativer Hinweiston.

Der DTMF-Ton erklingt, und im Display wird Telefonruf wird beendet angezeigt.

Wenn der Ruf erfolgreich beendet wurde:

- Ein Hinweiston ertönt.
- Im Display wird Ruf beendet angezeigt.

Wenn der Ruf nicht beendet werden kann, wechselt das Funkgerät zum Telefonruf-Bildschirm. Wiederholen Sie die letzten zwei Schritte, oder warten Sie, bis der Telefonbenutzer den Ruf beendet.

#### **7.5.5.2**

**1**

# **Tätigen von Telefonrufen mithilfe der Kontaktliste**

Führen Sie die Vorgehensweise zum Tätigen von Telefonrufen auf Ihrem Funkgerät mithilfe der Kontaktliste durch.

Drücken Sie  $\overline{\mathsf{U}}$ . um das Menü aufzurufen.

**2** Drücken Sie A oder **v** bis Kontakte. Drücken

Sie  $\begin{array}{c} \boxed{60} \\ \end{array}$ , um die Option auszuwählen.

Das Display zeigt die Einträge in alphabetischer Reihenfolge an.

**3** Drücken Sie **a** oder **v** bis zum gewünschten Aliasnamen oder zur gewünschten ID. Drücken Sie

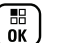

 $\begin{pmatrix} 1 & 1 \\ 0 & 0 \end{pmatrix}$ , um die Option auszuwählen.

Wenn Sie die **PTT**-Taste im Telefonkontakte-Bildschirm drücken:

- Ein negativer Hinweiston ertönt.
- Im Display wird die Meldung Zum Anrufen OK drücken angezeigt.

Wenn der ausgewählte Eintrag leer ist:

- Ein negativer Hinweiston ertönt.
- Im Display wird die Meldung Telefonruf ungültige Nr. angezeigt.

**4** Drücken Sie **A** oder **v** bis Tel. annufen.

Drücken Sie <sup>( Fil</sup> ), um die Option auszuwählen.

Im Display wird die Meldung Zugangsnummer: angezeigt, wenn die Zugangsnummer nicht vorkonfiguriert wurde.

**5** Geben Sie die Zugangsnummer ein, und drücken

Sie **(E)**, um fortzufahren.

Die Zugangsnummer und der Schlussruf dürfen nicht länger als 10 Zeichen sein.

Die erste Textzeile zeigt Ruft. In der Textzeile werden der Funkgerät-Alias oder die Funkgerät-ID sowie das **Telefonruf**-Symbol angezeigt. Wenn der Ruf erfolgreich ist:

- Der DTMF-Ton erklingt.
- Der Wählton des Telefonbenutzers erklingt.
- In der ersten Textzeile werden der Aliasname des Funkgeräts oder die Funkgerät-ID sowie das **RSSI**-Symbol angezeigt.
- In der zweiten Textzeile werden Telefonruf und das **Telefonanruf**-Symbol angezeigt.

Wenn der Anruf nicht erfolgreich ist:

- Ein Hinweiston ertönt.
- Im Display wird die Meldung Telefonruf erfolglos und dann Zugangsnummer: angezeigt.
- Das Funkgerät wechselt zu dem Bildschirm, der vor dem Einleiten des Rufs angezeigt wurde, wenn die Zugangsnummer in der Kontaktliste vorkonfiguriert wurde.
- **6** Drücken Sie zum Beantworten des Anrufs die Sendetaste **PTT**.

Das **RSSI**-Symbol wird nicht mehr angezeigt.

- **7** Lassen Sie die Sendetaste **PTT** los, um den Gesprächspartner zu hören.
- **8** Geben Sie nach Aufforderung zusätzliche Ziffern mit

der Tastatur ein, und drücken Sie  $\begin{pmatrix} \mathbb{B} \\ \mathbb{C} \end{pmatrix}$ , um fortzufahren.

Wenn der Ruf während der Eingabe der geforderten zusätzlichen Zeichen beendet wird, wechselt Ihr

Funkgerät zu dem Bildschirm, auf dem Sie vor dem Einleiten des Rufs waren.

Der DTMF-Ton erklingt. Das Funkgerät wechselt zum vorherigen Bildschirm.

**9**

Drücken Sie (2) zum Beenden des Gesprächs.

**10** Wenn der Sperrcode nicht vorkonfiguriert wurde, geben Sie die Sperrcodenummer ein, wenn auf dem Display Sperrcode: angezeigt wird, und drücken

Sie  $\overline{\overset{\circ}{\text{us}}}$ , um fortzufahren.

Das Funkgerät wechselt zum vorherigen Bildschirm. Der DTMF-Ton erklingt, und im Display wird Telefonruf wird beendet angezeigt. Wenn der Ruf erfolgreich beendet wurde:

- Ein Hinweiston ertönt.
- Im Display wird Ruf beendet angezeigt.

Wenn der Ruf nicht beendet werden kann, wechselt das Funkgerät zum Telefonruf-Bildschirm. Wiederholen Sie Schritt 9 und Schritt 10, oder warten Sie, bis der Telefonbenutzer den Ruf beendet. Wenn Sie die **Sendetaste** (PTT) auf dem

Telefonkontakte-Bildschirm drücken, erklingt ein Hinweiston, und im Display wird Zum Annufen OK drücken angezeigt.

Wenn der Telefonbenutzer den Ruf beendet, erklingt ein Hinweiston, und im Display wird, und im Display wird Telefonruf beendet angezeigt.

Wenn der Anruf während der Eingabe der vom Anruf geforderten zusätzlichen Zeichen beendet wird, wechselt Ihr Funkgerät zu dem Bildschirm, auf dem Sie vor dem Einleiten des Rufs waren.

#### **7.5.5.3**

## **Tätigen von Telefonrufen mithilfe der Aliassuche**

Zum Auffinden des Aliasnamens des gewünschten Funkgeräts kann auch eine Alias- oder alphanumerische Suche durchgeführt werden. Diese Funktion ist nur verfügbar, während sich das Funkgerät im Menü "Kontakte" befindet. Wenn Sie die **Sendetaste (PTT)**freigeben, während das Funkgerät den Ruf aufbaut, bricht das Funkgerät den Aufbau ab und kehrt zum vorhergehenden Bildschirm zurück. Wenn das Zielgerät nicht verfügbar ist, hören Sie einen kurzen Ton, und Gerufener nicht

verfügb wird angezeigt. Das Funkgerät kehrt zum Menü zurück, bevor es die Verfügbarkeitsprüfung durchführt. Führen Sie die Vorgehensweise zum Tätigen von Telefonanrufen mithilfe der Aliassuche auf Ihrem Funkgerät durch.

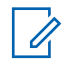

**HINWEIS:**

Drücken Sie die Taste (E) oder ( $\overset{\bullet}{(n)}$ , um die Aliassuche zu verlassen. Wenn Sie die **Sendetaste (PTT)**freigeben, während das Funkgerät den Ruf aufbaut, bricht das Funkgerät den Aufbau ab und kehrt zum vorhergehenden Bildschirm zurück.

**1**

Drücken Sie  $\begin{bmatrix} \frac{18}{6} \\ \frac{1}{2} \end{bmatrix}$ , um das Menü aufzurufen.

**2** Drücken Sie **A** oder **v** bis Kontakte. Drücken

Sie  $\begin{array}{c} \boxed{58} \\ \boxed{00} \end{array}$ , um die Option auszuwählen.

Das Display zeigt die Einträge in alphabetischer Reihenfolge an.

**3** Geben Sie den ersten Buchstaben des gewünschten Aliasnamens ein.

Im Display wird ein blinkender Cursor angezeigt.

**4** Geben Sie die übrigen Zeichen des gewünschten Aliasnamens ein.

Bei der Aliassuche muss die Groß- und Kleinschreibung nicht beachtet werden. Wenn zwei oder mehr Einträge den gleichen Namen haben, zeigt das Display den ersten Eintrag in der Liste an.

Die erste Textzeile zeigt die von Ihnen eingegebenen Zeichen an. Die nachfolgenden Textzeilen zeigen verwandte Suchergebnisse an.

**5** Drücken Sie zum Durchführen des Rufs die Sendetaste **PTT**.

Die grüne LED leuchtet. Auf dem Display werden die Ziel-ID, der Ruftyp und das **Telefonruf**-Symbol angezeigt.

**6** Warten Sie, bis der Sprecherlaubniston verklungen ist, und sprechen Sie deutlich in das Mikrofon.

**7** Lassen Sie die Sendetaste **PTT** los, um den Gesprächspartner zu hören.

Die grüne LED blinkt, wenn das Zielfunkgerät antwortet.

8 **0** Ist die Funktion "Kanal frei-Anzeige" aktiviert, hören Sie einen kurzen Hinweiston, sobald die Sendetaste **PTT** am sendenden Funkgerät freigegeben wird, der Ihnen mitteilt, dass Sie nun auf diesem Kanal antworten können. Drücken Sie zum Beantworten des Anrufs die Sendetaste **PTT**.

Der Ruf wird beendet, wenn es in einem festgelegten Zeitraum keine Sprachaktivität gibt.Ein Hinweiston ertönt.Im Display wird Ruf beendet angezeigt.

#### **7.5.5.4**

# **Tätigen von Telefonrufen durch manuelles Wählen**

Führen Sie die Vorgehensweise zum Tätigen von Telefonrufen auf Ihrem Funkgerät durch manuelles Wählen durch.

- **1** Drücken Sie  $\begin{bmatrix} \mathbb{B} \\ \mathbb{C} \end{bmatrix}$ , um das Menü aufzurufen.
- **2** Drücken Sie **A** oder  $\blacktriangledown$  bis Kontakte.Drücken Sie  $\begin{pmatrix} \frac{\pi}{100} \\ 0 \end{pmatrix}$ , um die Option auszuwählen.
- **Drücken Sie Auder vollen.** Wählen.

Drücken Sie **(RE)**, um die Option auszuwählen.

4 Drücken Sie **A** oder **bis** Telefonnummer.

Drücken Sie (E), um die Option auszuwählen.

Auf dem Display werden Nummer: und ein blinkender Cursor angezeigt.

**5** Geben Sie die Telefonnummer ein, und drücken Sie

# $\begin{bmatrix} \frac{1}{100} \\ 0 \end{bmatrix}$ , um fortzufahren.

Auf dem Display werden Zugangscode: und ein blinkender Cursor angezeigt, wenn der Zugangscode nicht vorkonfiguriert wurde.

**6** Geben Sie die Zugangsnummer ein, und drücken

Sie  $\overline{\text{CS}}$ , um fortzufahren.

Die Zugangsnummer und der Schlussruf dürfen nicht länger als 10 Zeichen sein.

- **<sup>7</sup>** Die grüne LED leuchtet. Auf dem Display wird das **Telefonruf**-Symbol in der oberen rechten Ecke angezeigt. In der ersten Textzeile wird der Funkgeräte-Alias angezeigt. In der zweiten Textzeile wird der Rufstatus angezeigt. Wenn der Ruf erfolgreich ist:
	- Der DTMF-Ton erklingt.
	- Der Wählton des Telefonbenutzers erklingt.
	- In der ersten Textzeile wird der Funkgeräte-Alias angezeigt.
	- Auf dem Display wird weiterhin das **Telefonruf**-Symbol in der oberen rechten Ecke angezeigt.

Wenn der Anruf nicht erfolgreich ist:

• Ein Hinweiston ertönt.

- Im Display wird die Meldung Telefonruf erfolglos und dann Zugangsnummer: angezeigt.
- Das Funkgerät wechselt zu dem Bildschirm, der vor dem Einleiten des Rufs angezeigt wurde, wenn die Zugangsnummer in der Kontaktliste vorkonfiguriert wurde.
- **8** Drücken Sie zum Beantworten des Anrufs die Sendetaste **PTT**.
- **9** Lassen Sie die Sendetaste **PTT** los, um den Gesprächspartner zu hören.
- **10** Geben Sie nach Aufforderung zusätzliche Ziffern mit

der Tastatur ein, und drücken Sie  $\begin{pmatrix} \frac{m}{\alpha} \\ \frac{m}{\alpha} \end{pmatrix}$ , um fortzufahren.

Wenn der Anruf während der Eingabe der vom Anruf geforderten zusätzlichen Zeichen beendet wird, wechselt Ihr Funkgerät zu dem Bildschirm, auf dem Sie vor dem Einleiten des Rufs waren.

Der DTMF-Ton erklingt. Das Funkgerät wechselt zum vorherigen Bildschirm.

### **11** Drücken Sie (2) zum Beenden des Gesprächs.

**12** Führen Sie einen der folgenden Schritte aus:

• Wenn der Schlussruf nicht vorkonfiguriert wurde, geben Sie die Schlussrufnummer ein, wenn auf dem Display Schlussruf: angezeigt wird, und

drücken Sie  $\begin{pmatrix} 1 & 0 \\ 0 & 0 \end{pmatrix}$ , um fortzufahren. Das Funkgerät wechselt zum vorherigen Bildschirm.

• Drücken Sie die vorprogrammierte Taste **Schnellwahl**.

Wenn der Eintrag für die **Schnellwahltaste** leer ist, erklingt ein negativer Hinweiston.

Der DTMF-Ton erklingt, und im Display wird Telefonruf wird beendet angezeigt. Wenn der Ruf erfolgreich beendet wurde:

- Ein Hinweiston ertönt.
- Im Display wird Ruf beendet angezeigt.

Wenn der Ruf nicht beendet werden kann, wechselt das Funkgerät zum Telefonruf-Bildschirm.

Wiederholen Sie Schritt 11, oder warten Sie, bis der Telefonbenutzer den Ruf beendet.

#### **7.5.5.5**

# **Tätigen von Telefonrufen mit der programmierbaren Telefon-Taste**

Gehen Sie wie folgt vor, um einen Telefonanruf mit der programmierbaren Telefon-Taste zu tätigen.

- **1** Drücken Sie die programmierte **Telefon-**Taste, um auf die Liste der Telefoneinträge zuzugreifen.
- **2** Drücken Sie  $\triangle$  oder  $\triangledown$  bis zum gewünschten Aliasnamen oder zur gewünschten ID.Drücken Sie

**(ERED)**, um die Option auszuwählen. Wenn kein Zugangscode in der Kontaktliste vorkonfiguriert wurde, wird im Display Zugangscode: angezeigt. Geben Sie die Zugangsnummer ein, und drücken

Sie die Schaltfläche (R), um fortzufahren.

• Die grüne LED leuchtet. Das **Telefonruf**-Symbol wird in der rechten oberen Ecke angezeigt. In der <span id="page-1058-0"></span>ersten Textzeile wird der Funkgeräte-Alias angezeigt. In der zweiten Textzeile wird der Rufstatus angezeigt.

- Wenn die Rufeinrichtung erfolgreich war, ertönt der DTMF-Ton. Der Wählton des Telefonbenutzers erklingt. In der ersten Textzeile werden der Aliasname des Funkgeräts angezeigt. Das **Telefonruf**-Symbol wird in der rechten oberen Ecke angezeigt. In der zweiten Textzeile wird der Rufstatus angezeigt.
- War die Anrufeinrichtung nicht erfolgreich, wird ein Ton ausgegeben, und im Display wird Telefonruf erfolglos angezeigt. Ihr Funkgerät wechselt zum Eingabebildschirm für die Zugangsnummer. Wenn die Zugangsnummer in der Kontaktliste vorkonfiguriert wurde, wechselt das Funkgerät zu dem Bildschirm, auf dem Sie vor dem Einleiten des Rufs waren.
- **3** Drücken Sie die **Sendetaste (PTT)**, um zu sprechen. Lassen Sie die Sendetaste **PTT** los, um den Gesprächspartner zu hören.
- **4** So geben Sie zusätzliche Ziffern ein, falls der Telefonanruf dies erforderlich macht: Führen Sie einen der folgenden Schritte aus:
	- Drücken Sie eine beliebige Taste der Tastatur, um die Eingabe der zusätzlichen Ziffern zu beginnen. In der ersten Zeile des Displays wird Zusätz. Stellen: angezeigt. In der zweiten Zeile des Displays wird ein blinkender Cursor angezeigt. Geben Sie die zusätzlichen Stellen

ein, und drücken Sie die Schaltfläche <sup>(RR</sup>), um fortzufahren. Der DTMF-Ton erklingt, und das Funkgerät wechselt zum vorherigen Bildschirm.

• Drücken Sie die **Schnellwahltaste**. Der DTMF-Ton erklingt. Wenn der Eintrag für die **Schnellwahltaste** leer ist, erklingt ein negativer Hinweiston.

Drücken Sie  $\overline{\mathbb{R}}$  zum Beenden des Gesprächs. Wenn kein Schlussruf in der Kontaktliste vorkonfiguriert wurde, wird in der ersten Zeile des Displays Schlussruf: angezeigt. In der zweiten Zeile des Displays wird ein blinkender Cursor

**5**

angezeigt. Geben Sie den Schlussruf ein, und

drücken Sie die Schaltfläche (ER), um fortzufahren.

- Der DTMF-Ton erklingt, und im Display wird Telefonruf wird beendet angezeigt.
- Wenn die Rufbeendigung erfolgreich eingerichtet wurde, erklingt ein Signalton, und im Display wird Ruf beendet angezeigt.
- War die Rufbeendigung nicht erfolgreich, kehrt das Funkgerät zum Telefonruf-Bildschirm zurück. Wiederholen Sie [Schritt 3](#page-1058-0) und [Schritt 5](#page-1058-0), oder warten Sie, bis der Telefonbenutzer den Ruf beendet.
- Wenn Sie die **Sendetaste** (PTT) auf dem Telefonkontakte-Bildschirm drücken, erklingt ein HinweistonZum Anrufen OK drücken angezeigt.
- Wenn der Telefonbenutzer den Ruf beendet, erklingt ein Hinweiston, und im Display wird, und im Display wird Telefonruf beendet angezeigt.
- Wenn der Anruf während der Eingabe der vom Anruf geforderten zusätzlichen Zeichen beendet wird, wechselt Ihr Funkgerät zu dem Bildschirm, auf dem Sie vor dem Einleiten des Rufs waren.

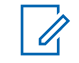

### **HINWEIS:**

Drücken Sie während des Zugriffs auf den

Kanal  $\left(\begin{array}{c} 5 \\ 2 \end{array}\right)$ , um den Anrufversuch abzubrechen; es wird dann ein Hinweiston ausgegeben.

Wenn Sie während des Rufs bei vorkonfiguriertem Sperrcode den **Eintastenzugang** drücken oder den Sperrcode als zusätzliche Zeichen eingeben, versucht Ihr Funkgerät, den Ruf zu beenden.

#### **7.5.5.6**

# **Dualton-Multifrequenz**

Die Funktion Dual Tone Multi Frequency (DTMF) erlaubt den Betrieb Ihres Funkgeräts in einem Funksystem mit einer Schnittstelle zu Telefonsystemen.

Wenn Sie alle Funkgerät-Töne und Alarme deaktivieren, wird der DTMF-Ton automatisch abgeschaltet.

### **7.5.5.6.1 Einleiten eines DTMF-Tons**

Gehen Sie wie folgt vor, um einen DTMF-Ton auf Ihrem Funkgerät einzuleiten.

- **1** Halten Sie die **PTT**-Taste gedrückt.
- **2** Führen Sie einen der folgenden Schritte aus:
	- Geben Sie die gewünschte Nummer zum Einleiten eines DTMF-Tons ein.
	- Drücken Sie  $(* \leq)$  zum Einleiten eines DTMF-Tons.
	- Drücken Sie  $(\begin{matrix} \text{#} \ \text{ } 2 \end{matrix})$  zum Einleiten eines DTMF-Tons.

### **7.5.5.7**

# **Antworten auf Telefonrufe als Einzelrufe**

Führen Sie die Vorgehensweise zum Antworten auf Telefonrufe als Einzelrufe auf Ihrem Funkgerät durch. Wenn Sie einen Telefonruf als Einzelruf empfangen, geschieht Folgendes:

- Auf dem Display wird das **Telefonruf**-Symbol in der oberen rechten Ecke angezeigt.
- Das Display zeigt den Anrufer-Alias oder Telefonruf an.

Wenn die Telefonruffunktion in Ihrem Funkgerät nicht aktiviert ist, wird in der ersten Zeile des Displays Nicht verfügb angezeigt, und das Funkgerät schaltet den Anruf stumm. Das Funkgerät wechselt zum vorherigen Bildschirm, wenn der Anruf beendet wird.

- **1** Drücken Sie zum Beantworten des Anrufs die Sendetaste **PTT**. Lassen Sie die Sendetaste **PTT** los, um den Gesprächspartner zu hören.
- **2** Drücken Sie (2) zum Beenden des Gesprächs.

Im Display wird die Meldung Ruf beendet angezeigt.

Wenn der Ruf erfolgreich beendet wurde:

- Ein Hinweiston ertönt.
- Im Display wird Ruf beendet angezeigt.

Wenn der Ruf nicht beendet werden kann, wechselt das Funkgerät zum Telefonruf-Bildschirm. Wiederholen Sie diesen Schritt, um den Anruf zu beenden, oder warten Sie, bis der Telefonbenutzer den Anruf beendet.

# **7.5.5.8 Antworten auf Telefonrufe als Gruppenrufe**

Führen Sie die Vorgehensweise zum Antworten auf Telefonrufe als Gruppenrufe auf Ihrem Funkgerät durch.

Wenn Sie einen Telefonruf als Gruppenruf empfangen, geschieht Folgendes:

- Auf dem Display wird das **Telefonruf**-Symbol in der oberen rechten Ecke angezeigt.
- Das Display zeigt den Gruppen-Alias und Telefonruf an.

Wenn die Telefonruffunktion in Ihrem Funkgerät nicht aktiviert ist, wird in der ersten Zeile des Displays Nicht verfügb angezeigt, und das Funkgerät schaltet den Anruf stumm.

**1** Drücken Sie zum Beantworten des Anrufs die Sendetaste **PTT**. Lassen Sie die Sendetaste **PTT** los, um den Gesprächspartner zu hören.

**2** Drücken Sie (2) zum Beenden des Gesprächs.

Im Display wird die Meldung Ruf beendet angezeigt.

- Wenn der Ruf erfolgreich beendet wurde:
- Ein Hinweiston ertönt.
- Im Display wird Ruf beendet angezeigt.

Wenn der Ruf nicht beendet werden kann, wechselt das Funkgerät zum Telefonruf-Bildschirm. Wiederholen Sie diesen Schritt, um den Anruf zu beenden, oder warten Sie, bis der Telefonbenutzer den Anruf beendet.

### **7.5.5.9 Antworten auf Telefonrufe als Sammelrufe**

Wenn Sie einen Telefonruf als Sammelruf empfangen, können Sie den Telefonruf nur beantworten oder beenden, wenn dem Kanal der Sammelruf-Typ zugewiesen ist. Führen Sie die Vorgehensweise zum Antworten auf Telefonrufe als Sammelrufe auf Ihrem Funkgerät durch.

Wenn Sie einen Telefonruf als Rundumruf empfangen, geschieht Folgendes:

- Auf dem Display wird das **Telefonruf**-Symbol in der oberen rechten Ecke angezeigt.
- Das Display zeigt Rundumruf und Telefonruf an.

Wenn die Telefonruffunktion in Ihrem Funkgerät nicht aktiviert ist, wird in der ersten Zeile des Displays Nicht verfügb angezeigt, und das Funkgerät schaltet den Anruf stumm.

Das Funkgerät wechselt zum vorherigen Bildschirm, wenn der Anruf beendet wird.

**1** Drücken Sie zum Beantworten des Anrufs die Sendetaste **PTT**.

- **2** Lassen Sie die Sendetaste **PTT** los, um den Gesprächspartner zu hören.
- **3** Drücken Sie (2) zum Beenden des Gesprächs.

Im Display wird die Meldung Ruf beendet angezeigt. Wenn der Ruf erfolgreich beendet wurde:

- Ein Hinweiston ertönt.
- Auf dem Display wird Sammelruf und Ruf beendet angezeigt.

Wenn der Ruf nicht beendet werden kann, wechselt das Funkgerät zum Telefonruf-Bildschirm. Wiederholen Sie Schritt 3, oder warten Sie, bis der Telefonbenutzer den Ruf beendet.

**7.5.6**

# **Initiieren der Sendeunterdrückung**

Laufende Rufe werden unterbrochen, wenn Sie die folgenden Aktionen ausführen:

• Drücken Sie die Taste **PTT-Sprachanruf**.

- Drücken Sie die **Notruftaste**.
- Datenübertragung durchführen.
- Drücken Sie die programmierte Taste **Sendeunterdrückung RemoteAbtast.**.

Das Empfängerfunkgerät zeigt Ruf unterbrochen an.

### **7.5.7 Ansageanrufe**

Ein Ansageanruf ist ein Einweg-Sprachanruf von einem Benutzer an die gesamte Gesprächsgruppe.

Diese Funktion ermöglicht es nur dem initialisierenden Benutzer, Übertragungen an die Gesprächsgruppe zu initiieren, während die Empfänger des Anrufs nicht antworten können (keine Anrufhaltezeit).

Ihr Funkgerät muss für die Nutzung dieser Funktion konfiguriert sein. Weitere Informationen erhalten Sie von Ihrem Fachhändler oder Systemadministrator.

### **7.5.7.1 Tätigen von Ansageanrufen**

Programmieren Sie Ihr Funkgerät auf das Tätigen von Ansageanrufen.

- **1** Wählen Sie einen Kanal mit dem aktiven Gruppen-Alias oder der aktiven Gruppen-ID.
- **2** Führen Sie einen der folgenden Schritte aus:
	- Wählen Sie einen Kanal mit dem aktiven Gruppen-Alias oder der aktiven Gruppen-ID.
	- Drücken Sie die vorprogrammierte Taste **Schnellwahl**.
- **3** Drücken Sie zum Durchführen des Rufs die Sendetaste **PTT**.

Die grüne LED leuchtet. Das Display zeigt Ansageanruf, das **Gruppenrufsymbol** und den Gruppen-Aliasnamen an.Im Display werden das **Gruppenrufsymbol** und der Gruppen-Aliasname angezeigt.

- **4** Führen Sie einen der folgenden Schritte aus:
	- Warten Sie, bis der Sprecherlaubniston verklungen ist, und sprechen Sie deutlich in das Mikrofon.

• Warten Sie, bis der **PTT**-Mithörton verstummt, und sprechen Sie dann deutlich in das Mikrofon.

### **HINWEIS:**

Benutzer auf dem Kanal können auf einen Ansageanruf nicht antworten.

Das Funkgerät wechselt zum vorherigen Menü, wenn der Ansageanruf beendet wird.

### **7.5.7.2**

# **Tätigen von Ansageanrufen mithilfe der programmierbaren Zifferntaste**

Führen Sie die Vorgehensweise zum Tätigen von Sprachansagerufen über die programmierbare Zifferntaste auf Ihrem Funkgerät durch.

**1** Drücken Sie auf der **Startseite** die programmierbare Zifferntaste, die dem vordefinierten Alias oder der ID zugewiesen ist, lange.

Wenn Sie die Zifferntaste einem Eintrag in einer bestimmten Betriebsart zugewiesen haben, unterstützt Ihr Funkgerät diese Funktion nicht, wenn Sie die Zifferntaste in einer anderen Betriebsart lang drücken.

Wenn die Zifferntaste keinem Eintrag zugeordnet ist, ertönt ein negativer Hinweiston.

**2** Drücken Sie zum Durchführen des Rufs die Sendetaste **PTT**.

Die grüne LED leuchtet. In der ersten Textzeile wird der Funkgeräte-Alias angezeigt. In der zweiten Textzeile wird der Rufstatus angezeigt.

**3** Warten Sie, bis der Sprecherlaubniston verklungen ist, und sprechen Sie deutlich in das Mikrofon.

Benutzer des Kanals können auf einen Sprachansageruf nicht antworten.

Das Funkgerät wechselt zum vorherigen Menü, wenn der Ansageanruf beendet wird.

Weitere Informationen finden Sie unter [Zuweisen von](#page-1117-0) [Einträgen zu programmierbaren Zifferntasten auf Seite](#page-1117-0) [543](#page-1117-0) .

### **7.5.7.3**

# **Tätigen von Ansageanrufen mithilfe der Aliassuche**

Zum Auffinden des benötigten Funkgeräte-Alias kann eine Alias- oder alphanumerische Suche durchgeführt werden. Sie können Teilnehmeraliasnamen auf diese Weise nur aus Kontakten abrufen. Wenn Sie die Sendetaste (PTT) loslassen, während das Funkgerät den Ruf aufbaut, bricht das Funkgerät den Aufbau ab und kehrt zum vorhergehenden Bildschirm zurück. Wenn das Zielgerät nicht verfügbar ist, hören Sie einen kurzen Ton, und Gerufener nicht verfügb wird angezeigt. Das Funkgerät kehrt zum Menü zurück, bevor es die Verfügbarkeitsprüfung durchführt.

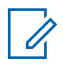

**1**

#### **HINWEIS:**

Drücken Sie die Taste (E) oder (2), um die Aliassuche zu verlassen. Wenn Sie die **Sendetaste (PTT)**freigeben, während das Funkgerät den Ruf aufbaut, bricht das Funkgerät den Aufbau ab und kehrt zum vorhergehenden Bildschirm zurück.

Drücken Sie  $\begin{bmatrix} \mathbb{R} \\ \mathbb{R} \end{bmatrix}$ , um das Menü aufzurufen.

**2** Drücken Sie **A** oder **v** bis Kontakte. Drücken

Sie  $\begin{array}{c} \boxed{58} \\ \boxed{00} \end{array}$ , um die Option auszuwählen.

Das Display zeigt die Einträge in alphabetischer Reihenfolge an.

**3** Geben Sie den ersten Buchstaben des gewünschten Aliasnamens ein.

Im Display wird ein blinkender Cursor angezeigt.

**4** Geben Sie die übrigen Zeichen des gewünschten Aliasnamens ein.

Bei der Aliassuche muss die Groß- und Kleinschreibung nicht beachtet werden. Wenn zwei oder mehr Einträge den gleichen Namen haben, zeigt das Display den ersten Eintrag in der Liste an.

Die erste Textzeile zeigt die von Ihnen eingegebenen Zeichen an. Die nachfolgenden Textzeilen zeigen verwandte Suchergebnisse an.

**5** Drücken Sie zum Durchführen des Rufs die Sendetaste **PTT**.

Die grüne LED leuchtet. Das Display zeigt die Ziel-ID, den Ruftyp und das Symbol **Ruf** an.

**6** Warten Sie, bis der Sprecherlaubniston verklungen ist, und sprechen Sie deutlich in das Mikrofon.

Benutzer des Kanals können nicht auf einen Sprachansageruf antworten.

Das Funkgerät wechselt zum vorherigen Menü, wenn der Ansageanruf beendet wird.

### **7.5.7.4**

# **Empfangen von Sprachansagerufen**

Wenn Sie einen Sprachansageruf empfangen:

- Ein Hinweiston ertönt.
- Die grüne LED blinkt.
- Auf dem Display wird das Symbol **Gruppenruf** in der oberen rechten Ecke angezeigt.
- In der ersten Textzeile wird die ID des Anrufer-Alias angezeigt.
- In der zweiten Zeile wird Sprachansageruf angezeigt.
- Die Stummschaltung Ihres Funkgeräts wird aufgehoben, und der ankommende Ruf ist über den Lautsprecher zu hören.

Wenn der Ruf endet, wechselt Ihr Funkgerät zum vorherigen Bildschirm.

Ein Sprachansageruf wird ohne eine vorbestimmte Wartezeit beendet.

Sie können auf einen Sprachansageruf nicht antworten.

#### **HINWEIS:**  $\mathscr{A}$

Das Funkgerät unterbricht den Empfang eines Sprachansagerufs, wenn Sie während des Anrufs auf einen anderen Kanal schalten. Sie können nicht durch Menüs navigieren oder diese bearbeiten, bis der Sprachansageruf endet.

### **7.5.8 Nicht adressierte Anrufe**

Ein nicht adressierter Anruf ist ein Gruppenruf an eine der 16 vordefinierten Gruppen-IDs.

Diese Funktion wird über CPS-RM konfiguriert. Ein Kontakt für eine der vordefinierten IDs ist erforderlich, um einen nicht adressierten Anruf zu initiieren bzw. zu erhalten.

Weitere Informationen erhalten Sie von Ihrem Fachhändler oder Systemadministrator.

### **7.5.8.1**

# **Tätigen von nicht adressierten Rufen**

- **1** Wählen Sie einen Kanal mit dem aktiven Gruppen-Alias oder der aktiven Gruppen-ID.
- **2** Führen Sie einen der folgenden Schritte aus:
	- Wählen Sie einen Kanal mit dem aktiven Gruppen-Alias oder der aktiven Gruppen-ID.
	- Drücken Sie die vorprogrammierte Taste **Schnellwahl**.
- **3** Drücken Sie zum Durchführen des Rufs die Sendetaste **PTT**.

Die grüne LED leuchtet.In der Textzeile werden Unadress. Ruf, das **Gruppenrufsymbol** und der Gruppen-Aliasname angezeigt.

**4** Führen Sie einen der folgenden Schritte aus:

- Warten Sie, bis der Sprecherlaubniston verklungen ist, und sprechen Sie deutlich in das Mikrofon.
- Warten Sie, bis der **PTT**-Mithörton verstummt, und sprechen Sie dann deutlich in das Mikrofon.
- **5** Lassen Sie die Sendetaste **PTT** los, um den Gesprächspartner zu hören.

Die grüne LED leuchtet, wenn das Zielfunkgerät antwortet. Ein Kurzton erklingt. Im Display werden Nicht addr. Ruf, das **Gruppenruf**-Symbol und ein Gruppen-Aliasname oder eine -ID sowie der Aliasname oder die ID des sendenden Funkgeräts angezeigt.

**6** Ist die Funktion "Kanal frei-Anzeige" aktiviert, hören Sie einen kurzen Hinweiston, sobald die **Sendetaste (PTT)** am sendenden Funkgerät freigegeben wird, der Ihnen mitteilt, dass Sie nun auf diesem Kanal antworten können. Drücken Sie zum Beantworten des Anrufs die Sendetaste **PTT**.

Der Ruf wird beendet, wenn es in einem festgelegten Zeitraum keine Sprachaktivität gibt.

Der Rufinitiator kann die programmierte Taste drücken, um einen Gruppenruf zu beenden.

### **7.5.8.2**

# **Antworten auf unadressierte Rufe**

Wenn Sie einen nicht adressierten Ruf empfangen, geschieht Folgendes:

- Die grüne LED blinkt.
- Ein Kurzton erklingt.
- Die Textzeile zeigt Unadress. Ruf, den Anrufer-Alias und den Gruppenruf-Aliasnamen an.
- Die Stummschaltung Ihres Funkgeräts wird aufgehoben, und der ankommende Ruf ist über den Lautsprecher zu hören.
	- **1** Führen Sie einen der folgenden Schritte aus:
		- Ist die Funktion "Kanal frei-Anzeige" aktiviert, hören Sie einen kurzen Hinweiston, sobald die **Sendetaste (PTT)** am sendenden Funkgerät freigegeben wird, der Ihnen mitteilt, dass Sie nun auf diesem Kanal antworten können. Drücken Sie

zum Beantworten des Anrufs die Sendetaste **PTT**.

• Wenn die Sprachunterbrechungsfunktion aktiviert ist, drücken Sie die **Sendetaste (PTT)**, um den Ton des sendenden Funkgeräts zu unterbrechen und den Kanal freizumachen, damit Sie antworten können.

Die grüne LED leuchtet.

- **2** Führen Sie einen der folgenden Schritte aus:
	- Warten Sie, bis der Sprecherlaubniston verklungen ist, und sprechen Sie deutlich in das Mikrofon.
	- Warten Sie, bis der **PTT**-Mithörton verstummt, und sprechen Sie dann deutlich in das Mikrofon.
- **3** Lassen Sie die Sendetaste **PTT** los, um den Gesprächspartner zu hören.

Der Ruf wird beendet, wenn es in einem festgelegten Zeitraum keine Sprachaktivität gibt.

### **7.5.9 Offener Sprachkanalmodus (OVCM)**

Im offenen Sprachkanalmodus (OVCM) kann ein Funkgerät während eines Gruppen- oder Einzelrufs empfangen und senden, ohne dass es für ein bestimmtes System vorkonfiguriert wurde.

Der OVCM-Gruppenruf unterstützt auch Ansagerufe. Programmieren Sie Ihr Funkgerät, um diese Funktion zu verwenden. Weitere Informationen erhalten Sie von Ihrem Fachhändler oder Systemadministrator.

### **7.5.9.1 OVCM-Rufe tätigen**

Ihr Funkgerät muss konfiguriert werden, damit Sie einen OVCM-Ruf tätigen können. Führen Sie die Vorgehensweise zum Tätigen von OVCM-Rufen auf Ihrem Funkgerät durch.

- **1** Wählen Sie einen Kanal mit dem aktiven Gruppen-Alias oder der aktiven Gruppen-ID.
- **2** Führen Sie einen der folgenden Schritte aus:
	- Wählen Sie einen Kanal mit dem aktiven Gruppen-Alias oder der aktiven Gruppen-ID.
- Drücken Sie die vorprogrammierte Taste **Schnellwahl**.
- **3** Drücken Sie zum Durchführen des Rufs die Sendetaste **PTT**.

Die grüne LED leuchtet.

Die Textzeile zeigt das Rufartsymbol, OVCM und den Aliasnamen an. , was darauf hinweist, dass das Funkgerät in den OVCM-Status gewechselt ist.

- **4** Führen Sie einen der folgenden Schritte aus:
	- Warten Sie, bis der Sprecherlaubniston verklungen ist, und sprechen Sie deutlich in das Mikrofon.
	- Warten Sie, bis der **PTT**-Mithörton verstummt, und sprechen Sie dann deutlich in das Mikrofon.

### **7.5.9.2**

# **Reagieren auf OVCM-Anrufe**

Wenn Sie einen OVCM-Ruf empfangen, geschieht Folgendes:

• Die grüne LED blinkt.

- Die Textzeile zeigt das Symbol für den Ruftyp, OVCM und den Alias an.
- Die Stummschaltung Ihres Funkgeräts wird aufgehoben, und der ankommende Ruf ist über den Lautsprecher zu hören.

#### **HINWEIS:**

Empfangsbenutzer sind nicht in der Lage, während eines Ansagerufs zu antworten. Das Display zeigt Antworten untersagt an. Wenn die **PTT**-Taste während eines Sendeanrufs gedrückt wird, ertönt kurz der Hinweiston für "Antworten untersagt".

- **1** Führen Sie einen der folgenden Schritte aus:
	- Ist die Funktion "Kanal frei-Anzeige" aktiviert, hören Sie einen kurzen Hinweiston, sobald die **Sendetaste (PTT)** am sendenden Funkgerät freigegeben wird, der Ihnen mitteilt, dass Sie nun auf diesem Kanal antworten können. Drücken Sie zum Beantworten des Anrufs die Sendetaste **PTT**.
	- Wenn die Sprachunterbrechungsfunktion aktiviert ist, drücken Sie die **Sendetaste (PTT)**, um den Ton des sendenden Funkgeräts zu unterbrechen

und den Kanal freizumachen, damit Sie antworten können.

Die grüne LED leuchtet.

- **2** Führen Sie einen der folgenden Schritte aus:
	- Warten Sie, bis der Sprecherlaubniston verklungen ist, und sprechen Sie deutlich in das Mikrofon.
	- Warten Sie, bis der **PTT**-Mithörton verstummt, und sprechen Sie dann deutlich in das Mikrofon.
- **3** Lassen Sie die Sendetaste **PTT** los, um den Gesprächspartner zu hören.

Der Ruf wird beendet, wenn es in einem festgelegten Zeitraum keine Sprachaktivität gibt.

**7.6**

# **Erweiterte Funktionen**

In diesem Kapitel wird die Bedienung der Funktionen auf Ihrem Funkgerät beschrieben.

Ihr Händler oder Systemadministrator kann Ihr Funkgerät an Ihre speziellen Anforderungen und Bedürfnisse

anpassen. Weitere Informationen erhalten Sie von Ihrem Fachhändler oder Systemadministrator.

### **7.6.1 Bluetooth®**

Mit der Bluetooth-Funktion können Sie Ihr Funkgerät über eine Bluetooth-Verbindung mit einem Bluetooth-fähigen Gerät (Zubehör) verwenden. Ihr Funkgerät unterstützt Bluetooth-Geräte von Motorola Solutions sowie im Handel erhältliche (COTS) Bluetooth-fähige Geräte.

Bluetooth funktioniert innerhalb eines Umkreises von 10 m Sichtverbindung. Die Sichtverbindung ist ein hindernisfreier Weg zwischen Ihrem Funkgerät und Ihrem Bluetoothfähigen Gerät. Um eine hohe Zuverlässigkeit zu erreichen, empfiehlt Motorola Solutions, das Funkgerät und das Zubehör nicht zu trennen.

Im Randbereich der Reichweite nehmen die Sprach- und Tonqualität stark ab, und die Übertragung hört sich fehlerhaft oder gebrochen an. Um dieses Problem zu beseitigen, verringern Sie die Entfernung zwischen Funkgerät und Bluetooth-fähigem Gerät (innerhalb der maximalen Reichweite von 10 m), um wieder einen klaren Audioempfang zu erhalten. Die Bluetooth-Funktion Ihres Funkgeräts hat in 10 m Reichweite eine maximale Leistung von 2,5 mW (4 dBm).

Ihr Funkgerät unterstützt bis zu drei simultane Bluetooth-Verbindungen mit Bluetooth-fähigen Geräten verschiedener Typen. Zum Beispiel einen Kopfhörer, einen Scanner, ein Sensorgerät und ein PTT-Only-Device (POD).

Weitere Angaben über die Funktionalität Ihres Bluetoothfähigen Geräts können Sie der Bedienungsanleitung des jeweiligen Bluetooth-Geräts entnehmen.

Ihr Funkgerät stellt eine Verbindung zum Bluetooth-fähigen Gerät innerhalb der Reichweite her, das entweder die höchste Signalstärke hat oder mit dem bereits zuvor eine Verbindung hergestellt wurde. Während der Gerätesuche und der Kopplung darf weder das Bluetooth-fähige Gerät

ausgeschaltet noch die Taste "Start/Zurück" (2) gedrückt werden, da der laufende Vorgang dadurch abgebrochen wird.

### **7.6.1.1**

# **Aktivieren und Deaktivieren von Bluetooth**

Führen Sie die Vorgehensweise zum Ein- und Ausschalten von Bluetooth durch.

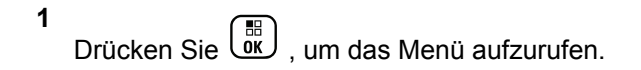

- **2** Drücken Sie **A** oder  $\blacktriangledown$  bis Bluetooth. Drücken Sie  $\begin{array}{c} \boxed{68} \\ \hline \end{array}$ , um die Option auszuwählen.
- **3** Drücken Sie **A** oder **v** bis Mein Status.

Drücken Sie **(RE)**, um die Option auszuwählen.

Im Display wird Ein und Aus angezeigt. Der derzeitige Status wird durch ein ✔ angezeigt.

- **4** Führen Sie einen der folgenden Schritte aus:
	- Drücken Sie  $\triangle$  oder  $\nabla$  bis Ein. Drücken Sie

**(BB)**, um die Option auszuwählen. Im Display wird  $\blacktriangledown$  neben Ein angezeigt.

**Drücken Sie ▲ oder ▼ bis Aus. Drücken Sie** 

 $\begin{bmatrix} \frac{\overline{16}}{16} \\ \frac{\overline{16}}{16} \end{bmatrix}$ , um die Option auszuwählen. Im Display wird  $\blacktriangledown$  neben Aus angezeigt.

### **7.6.1.2 Verbinden mit Bluetooth-Geräten**

Führen Sie die Vorgehensweise zum Verbinden mit Bluetooth-Geräten durch.

Schalten Sie das Bluetooth-fähige Gerät ein, und versetzen Sie es in den Kopplungsmodus.

- **1** Drücken Sie  $\begin{pmatrix} \mathbb{B} \\ \mathbb{C} \end{pmatrix}$ , um das Menü aufzurufen.
- **2** Drücken Sie **A** oder **v** bis Bluetooth. Drücken Sie  $\begin{pmatrix} 1 & 0 \\ 0 & 0 \end{pmatrix}$ , um die Option auszuwählen.
- **Drücken Sie ▲ oder ▼ bis Genäte. Drücken Sie (BB)**, um die Option auszuwählen.
- **4** Führen Sie einen der folgenden Schritte aus:
	- Drücken Sie  $\triangle$  oder  $\blacktriangledown$  bis zum gewünschten Gerät. Drücken Sie (ER), um die Option auszuwählen.

• Drücken Sie  $\triangle$  oder  $\nabla$  bis Genäte suchen, um die verfügbaren Geräte zu suchen. Drücken Sie  $\triangle$  oder  $\blacktriangledown$  bis zum gewünschten Gerät.

Drücken Sie ( $\frac{18}{100}$ , um die Option auszuwählen.

**5** Drücken Sie **A** oder **v** bis Verbinden. Drücken

Sie  $\begin{array}{c} \boxed{38} \\ \boxed{00} \end{array}$ , um die Option auszuwählen.

Es sind möglicherweise zusätzliche Schritte erforderlich, um die Kopplung für Ihr Bluetoothfähiges Gerät einzurichten. Weitere Informationen finden Sie im Benutzerhandbuch des Bluetoothfähigen Geräts.

Im Display wird Verb. aufbau <Gerät> angezeigt.

Warten Sie auf eine Quittierung. Bei erfolgreicher Durchführung:

- Ein positiver Hinweiston ertönt.
- Im Display wird <Genät> verbunden und das Symbol Bluetooth verbunden angezeigt.
- $\cdot$  Im Display wird  $\checkmark$  neben dem verbundenen Gerät angezeigt.

Bei nicht erfolgreicher Durchführung:

- Ein negativer Hinweiston ertönt.
- Im Display wird Verb. aufbau fehlgeschl angezeigt.

### **7.6.1.3**

# **Verbinden mit Bluetooth-Geräten im erkennbaren Bluetooth-Modus**

Führen Sie die Vorgehensweise zum Anschließen von Bluetooth-Geräten im Erkennungsmodus durch.

Schalten Sie das Bluetooth-fähige Gerät ein, und versetzen Sie es in den Kopplungsmodus.

**1** Drücken Sie  $\begin{bmatrix} \mathbb{B} \\ \mathbb{C} \end{bmatrix}$ , um das Menü aufzurufen.

**2** Drücken Sie **a** oder  $\blacktriangledown$  bis Bluetooth. Drücken

Sie  $\begin{pmatrix} 60 \\ 0 \end{pmatrix}$ , um die Option auszuwählen.

**3** Drücken Sie **A** oder **v** bis Gerätesuche.

Drücken Sie  $\begin{pmatrix} \frac{m}{b} \\ \frac{m}{c} \end{pmatrix}$ , um die Option auszuwählen. Ihr Funkgerät kann jetzt von anderen Bluetooth-fähigen

Geräten für eine programmierte Dauer gefunden werden. Dies wird als "Erkennbarer Modus" bezeichnet.

Warten Sie auf eine Quittierung. Bei erfolgreicher Durchführung:

- Ein positiver Hinweiston ertönt.
- Im Display wird <Genät> verbunden und das Symbol Bluetooth verbunden angezeigt.
- Im Display wird v neben dem verbundenen Gerät angezeigt.

Bei nicht erfolgreicher Durchführung:

- Ein negativer Hinweiston ertönt.
- Im Display wird Verb. aufbau fehlgeschl angezeigt.

### **7.6.1.4 Trennen von Bluetooth-Geräten**

Führen Sie die Vorgehensweise zum Verbinden von Bluetooth-Geräten durch.

**1** Drücken Sie  $\begin{bmatrix} 1 & 0 \\ 0 & 0 \end{bmatrix}$ , um das Menü aufzurufen.

- **2** Drücken Sie **A** oder **v** bis Bluetooth. Drücken. Sie  $\begin{array}{c} \boxed{33} \\ \phantom{3} \\ \end{array}$ , um die Option auszuwählen.
- **3** Drücken Sie A oder  $\blacktriangledown$  bis Geräte. Drücken Sie **(BB)**, um die Option auszuwählen.
- **4** Drücken Sie ▲ oder ▼ bis zum gewünschten Gerät. Drücken Sie (ER), um die Option auszuwählen.
- **5** Drücken Sie **A** oder **v** bis Trennen. Drücken Sie

**(BB)**, um die Option auszuwählen.

Im Display wird <Gerät> wird getrennt angezeigt.

Warten Sie auf eine Quittierung.

- Ein Hinweiston ertönt.
- Das Display zeigt <Genät> getrennt und das Symbol **Bluetooth verbunden** wird ausgeblendet.

• Wird neben dem verbundenen Gerät nicht mehr angezeigt.

#### **7.6.1.5**

# **Umschalten des Audiosignals zwischen dem eingebauten Lautsprecher des Funkgeräts und dem Bluetooth-Gerät**

Führen Sie die Vorgehensweise zum Umschalten der Audioausgabe zwischen dem internen Lautsprecher des Funkgeräts und dem Bluetooth-Gerät durch.

#### Drücken Sie die programmierte **Bluetooth-Audio-Umschalttaste**.

Im Display wird eines der folgenden Ergebnisse angezeigt:

- Ein Hinweiston ertönt. Das Display zeigt Audio zu Funkg leiten an.
- Ein Hinweiston ertönt. Das Display zeigt Audio auf Bluetooth umleiten an.

# **Anzeigen von Gerätedetails**

Führen Sie die Vorgehensweise zum Anzeigen der Gerätedetails auf Ihrem Funkgerät durch.

- **1** Drücken Sie  $\begin{pmatrix} 10 \\ 0 \end{pmatrix}$ , um das Menü aufzurufen.
- **2** Drücken Sie **A** oder **v** bis Bluetooth. Drücken Sie  $\begin{bmatrix} \frac{15}{6K} \\ \frac{1}{2} \end{bmatrix}$ , um die Option auszuwählen.
- **Drücken Sie ▲ oder ▼ bis Geräte. Drücken Sie (ED)**, um die Option auszuwählen.
- **4** Drücken Sie ▲ oder ▼ bis zum gewünschten Gerät. Drücken Sie (ER), um die Option auszuwählen.
- **5** Drücken Sie **A** oder  $\blacktriangledown$  bis Details anzeigen.

Drücken Sie ( $\frac{1}{\alpha}$ ), um die Option auszuwählen.

**7.6.1.6**

### **7.6.1.7 Umbenennen von Geräten**

Führen Sie die Vorgehensweise zum Bearbeiten der Namen der verfügbaren Bluetooth-Geräte durch.

**1**

Drücken Sie  $\begin{pmatrix} \mathbb{B} \\ \mathbb{C} \end{pmatrix}$ , um das Menü aufzurufen.

- **2** Drücken Sie **A** oder **v** bis Bluetooth. Drücken Sie  $\begin{array}{c} \boxed{60} \\ \hline \end{array}$ , um die Option auszuwählen.
- **3** Drücken Sie **A** oder **v** bis Geräte. Drücken Sie **(EE)**<br> **0K**), um die Option auszuwählen.
- **4** Drücken Sie ▲ oder ▼ bis zum gewünschten Gerät. Drücken Sie (ER), um die Option

auszuwählen.

**5** Drücken Sie A oder **bis Name bearb. Drücken** 

Sie  $\begin{pmatrix} 1 & 1 \\ 0 & 0 \end{pmatrix}$ , um die Option auszuwählen.

**6** Geben Sie einen neuen Gerätenamen ein. Drücken

Sie  $\begin{array}{cc} \overline{\phantom{aa}}^{160} \\ \overline{\phantom{aa}}^{160} \\ \end{array}$ , um die Option auszuwählen.

Im Display wird Gerätname gesich angezeigt.

### **7.6.1.8**

# **Löschen eines Gerätenamens**

Sie können ein nicht verbundenes Gerät aus der Liste der Bluetooth-fähigen Geräte entfernen.

**1** Drücken Sie (E), um das Menü aufzurufen.

- **Drücken Sie A oder**  $\blacktriangledown$  **bis Bluetooth. Drücken** 
	- Sie  $\begin{bmatrix} \frac{13}{6K} \\ \frac{1}{2} \\ \frac{1}{2} \\ \$
- **Drücken Sie ▲ oder ▼ bis Genäte. Drücken Sie** 
	- $\begin{pmatrix} \frac{18}{100} \\ \frac{1}{100} \end{pmatrix}$ , um die Option auszuwählen.
- **4** Drücken Sie ▲ oder ▼ bis zum gewünschten Gerät. Drücken Sie (R), um die Option auszuwählen.
- **5** Drücken Sie A oder  $\blacktriangledown$  bis Löschen. Drücken Sie

 $\left[\begin{matrix} \mathbb{H} \ \mathbb{O}(\mathbb{K}) \end{matrix}\right]$  , um die Option auszuwählen. Im Display wird Gerät gelöscht angezeigt.

### **7.6.1.9 Bluetooth-Mikrofonverstärker**

Diese Funktion ermöglicht dem Benutzer die Steuerung der Mikrofonverstärkung des verbundenen Bluetooth-fähigen Geräts.

- **1** Drücken Sie (R), um das Menü aufzurufen.
- **2** Drücken Sie **A** oder **v** bis Bluetooth. Drücken

Sie  $\begin{array}{c} \boxed{60} \\ \hline \end{array}$  , um die Option auszuwählen.

- **3** Drücken Sie A oder **bis BT MikVerstärk.** Drücken Sie (ER), um die Option auszuwählen.
- **4** Drücken Sie **A** oder **v** bis zum Typ des BT-Mikrofonverstärkers und den aktuellen Werten.
	- Drücken Sie <sup>(ER</sup>), um die Option auszuwählen. Sie können die Werte hier bearbeiten.
- **5** Drücken Sie ▲ oder ▼, um die Werte zu erhöhen
	- oder zu senken. Drücken Sie (R), um die Option auszuwählen.

### **7.6.1.10**

# **Permanent erkennbarer Bluetooth-Modus**

Der permanent erkennbare Bluetooth-Modus muss vom Händler oder Systemadministratoren aktiviert werden.

#### **HINWEIS:**

Bei Aktivierung wird Bluetooth nicht im Menü angezeigt und Sie können **keine** für Bluetooth programmierbaren Tastenfunktionen verwenden.

Andere Bluetooth-fähige Geräte können den Standort Ihres Funkgeräts erkennen, sich aber nicht mit dem Funkgerät verbinden. Der permanent erkennbare Bluetooth-Modus ermöglicht dedizierten Geräten die Verwendung Ihrer Funkgerätposition zur Verarbeitung von Bluetoothbasierenden Standorten.

#### **7.6.2**

# **Innenbereich**

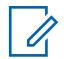

#### **HINWEIS:**

Die Innenbereichs-Funktion ist verfügbar für Modelle mit neuester Software und Hardware. Weitere Informationen erhalten Sie von Ihrem Fachhändler oder Systemadministrator.

"Innenbereich" kann verwendet werden, um den Standort von Funkgerätbenutzern zu verfolgen. Wenn der Innenbereich aktiviert ist, ist das Funkgerät in einem begrenzt erkennbaren Modus. Dedizierte Bakensignale werden verwendet, um das Funkgerät aufzufinden und seine Position zu bestimmen.

**7.6.2.1**

# **Ein- und Ausschalten der Funktion Innenbereich**

Sie können durch Ausführen einer der folgenden Aktionen die Funktion Innenbereich ein- oder ausschalten.

- Rufen Sie diese Funktion über das Menü auf.
	- a. Drücken Sie (R), um das Menü aufzurufen.
	- b. Drücken Sie  $\triangle$  oder  $\blacktriangledown$  bis Bluetooth und drücken Sie (E) zum Auswählen.
	- c. Drücken Sie A oder  $\blacktriangledown$  Innenbereich und drücken Sie (E) zum Auswählen.
	- d. Drücken Sie (E), um die Funktion Innenbereich zu aktivieren.

Das Display zeigt Innenbereich ein an. Das Gerät gibt einen positiven Hinweiston ab. Eines der folgenden Ereignisse tritt ein.

• Wenn erfolgreich, wird das Symbol für den verfügbaren Innenbereich auf dem Startbildschirm angezeigt.

- Wenn nicht erfolgreich, wird im Display Einschalten fehlgeschlagen angezeigt. Das Gerät gibt einen negativen Hinweiston aus.
- e. Drücken Sie  $\left(\begin{array}{c} \mathbb{B} \\ \mathbb{B} \end{array}\right)$ zum Ausschalten der Funktion "Innenbereich".

Das Display zeigt Innenbereich aus an. Das Gerät gibt einen positiven Hinweiston ab. Eines der folgenden Ereignisse tritt ein.

- Wenn erfolgreich, wird das Symbol für den verfügbaren Innenbereich auf dem Startbildschirm nicht mehr angezeigt.
- Wenn nicht erfolgreich, wird im Display Ausschalten fehlgeschlagen angezeigt. Das Gerät gibt einen negativen Hinweiston aus.
- Rufen Sie diese Funktion über die vorprogrammierte Taste auf.

a. Drücken Sie lang auf die vorprogrammierte Taste **Innenbereich**, um die Funktion "Innenbereich" einzuschalten.

Das Display zeigt Innenbereich ein an. Das Gerät gibt einen positiven Hinweiston ab. Eines der folgenden Ereignisse tritt ein.

- Wenn erfolgreich, wird das Symbol für den verfügbaren Innenbereich auf dem Startbildschirm angezeigt.
- Wenn nicht erfolgreich, wird im Display Einschalten fehlgeschlagen angezeigt. Wenn nicht erfolgreich, ertönt ein negativer Hinweiston.
- b. Drücken Sie die vorprogrammierte Taste **Innenbereich**, um die Funktion "Innenbereich" auszuschalten.

Das Display zeigt Innenbereich aus an. Das Gerät gibt einen positiven Hinweiston ab. Eines der folgenden Ereignisse tritt ein.

• Wenn erfolgreich, wird das Symbol für den verfügbaren Innenbereich auf dem Startbildschirm nicht mehr angezeigt.
• Wenn nicht erfolgreich, wird im Display Ausschalten fehlgeschlagen angezeigt. Wenn nicht erfolgreich, ertönt ein negativer Hinweiston.

#### **7.6.2.2**

**1**

## **Zugriff auf Informationen eines Standort-Bakensignals in Innenbereichen**

Gehen Sie wie folgt vor, um auf Informationen zu Innenbereich-Bakensignalen zuzugreifen.

Drücken Sie  $\begin{bmatrix} 1 & 0 \\ 0 & 0 \end{bmatrix}$ , um das Menü aufzurufen.

**2** Drücken Sie  $\triangle$  oder  $\blacktriangledown$  bis Bluetooth und

drücken Sie (E) zum Auswählen.

**3** Drücken Sie **A** oder **V** Innenbereich und

drücken Sie  $\begin{pmatrix} 1 & 0 \\ 0 & x \end{pmatrix}$  zum Auswählen.

**Drücken Sie A oder**  $\blacktriangledown$  **bis Sender und drücken** Sie  $\begin{pmatrix} \frac{m}{b} \\ \frac{m}{c} \end{pmatrix}$  zum Auswählen.

Im Display werden Bakensignal-Informationen angezeigt.

## **7.6.3 Jobtickets**

Diese Funktion ermöglicht Ihrem Funkgerät den Empfang von Meldungen vom Dispatcher, in denen auszuführende Aufgaben aufgelistet sind.

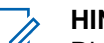

#### **HINWEIS:**

Diese Funktion kann individuell über die Customer Programming Software (CPS) gemäß den Anforderungen des Benutzers angepasst werden. Weitere Informationen erhalten Sie von Ihrem Fachhändler oder Systemadministrator.

Es gibt zwei Ordner mit verschiedenen Jobtickets:

#### **Ordner Meine Aufgaben**

Personalisierter Jobtickets, die der angemeldeten Benutzer-ID zugewiesen wurden.

#### **Ordner Gemeinsame Aufgaben**

Freigegebene Jobtickets, die einer Gruppe zugewiesen wurden.

Sie können auf Job Tickets antworten und diese in den Job Ticket-Ordner einsortieren. Standardmäßig gibt es die Ordner **Alle**, **Neu**, **Gestartet** und **Abgeschlossen**.

Die Jobtickets bleiben auch nach dem Aus- und Wiedereinschalten des Funkgeräts erhalten.

Alle Jobtickets befinden sich im Ordner **Alle**. Je nachdem, wie Ihr Funkgerät programmiert ist, sind Jobtickets nach ihrer Priorität gefolgt vom Empfangszeitpunkt sortiert. Neue Jobtickets, Jobtickets mit kürzlichen Statusänderungen und Jobtickets mit der höchsten Priorität werden zuerst aufgeführt.

Nach Erreichen der maximalen Anzahl an Job Tickets ersetzt das nächste Job Ticket automatisch das letzte in Ihrem Gerät aufgeführte Job Ticket. Ihr Funkgerät unterstützt maximal 100 oder 500 Jobtickets, je nach Funkgerätmodell. Weitere Informationen erhalten Sie von Ihrem Fachhändler oder Systemadministrator. Ihr Funkgerät erkennt automatisch duplizierte Jobtickets mit der gleichen Jobticket-ID und löscht diese.

Der Verteiler weist Jobtickets je nach ihrer Wichtigkeit eine Prioritätsstufe zu. Es sind drei Prioritätsstufen verfügbar: Priorität 1, Priorität 2 und Priorität 3. Priorität 1 ist die höchste Prioritätsstufe, und Priorität 3 ist die niedrigste Prioritätsstufe. Es gibt auch Jobtickets ohne Priorität.

Ihr Funkgerät wird dementsprechend aktualisiert, wenn der Dispatcher folgende Änderungen vornimmt:

- Ändern des Inhalts von Jobtickets
- Hinzufügen oder Bearbeiten der Prioritätsstufe des Jobtickets
- Verschieben von Jobtickets in einen anderen Ordner
- Abbrechen des Jobtickets

## **7.6.3.1 Zugriff auf den Job Ticket-Ordner**

Befolgen Sie die Anweisungen für den Zugriff auf den Jobticket-Ordner.

- **1** Führen Sie einen der folgenden Schritte aus:
	- Drücken Sie die programmierte Taste **Job Ticket**. Lesen Sie weiter unter [Schritt 3.](#page-1082-0)
	- Drücken Sie  $\begin{pmatrix} \mathbb{B} \\ \mathbb{B} \end{pmatrix}$ , um das Menü aufzurufen.
- **2** Drücken Sie **A** oder **v** bis Jobtickets. Drücken

Sie  $\begin{array}{c} \boxed{38} \\ \boxed{00} \end{array}$ , um die Option auszuwählen.

- <span id="page-1082-0"></span>**3** Drücken Sie **A** oder **v** bis zum gewünschten Ordner. Drücken Sie (R), um die Option auszuwählen.
- **4** Drücken Sie ▲ oder ▼ bis zum gewünschten Jobticket. Drücken Sie (R), um die Option auszuwählen.

## **7.6.3.2 An- und Abmelden beim Remote-Server**

Mit dieser Funktion können Sie sich mit Ihrer Benutzer-ID beim Remoteserver an- und abmelden.

- **1** Drücken Sie  $\begin{bmatrix} \frac{18}{6K} \end{bmatrix}$ , um das Menü aufzurufen.
- **2** Drücken Sie  $\triangle$  oder  $\blacktriangledown$  bis  $Bnme1$  den. Drücken.

```
Sie \begin{pmatrix} \frac{18}{100} \\ \frac{1}{100} \end{pmatrix}, um die Option auszuwählen.
```
Wenn Sie bereits angemeldet sind, zeigt das Menü Abmelden an.

Im Display wird eine Zwischenstand-Kurznotiz angezeigt und damit bestätigt, dass die Anfrage ausgeführt wird.

- **3** Warten Sie auf eine Quittierung. Bei erfolgreicher Durchführung:
	- Ein positiver Hinweiston ertönt.
	- Im Display wird ein positiver Kurzhinweis angezeigt.

Bei nicht erfolgreicher Durchführung:

- Ein negativer Hinweiston ertönt.
- Im Display wird ein negativer Kurzhinweis angezeigt.

#### **7.6.3.3**

## **Erstellen von Jobtickets**

Ihr Funkgerät kann Jobtickets erstellen, die auf Arbeitsscheinvorlagen basieren und Ihnen ermöglichen, auszuführende Aufgaben zu versenden.

Für die Konfiguration der Arbeitsscheinvorlage wird die CPS-Programmiersoftware benötigt.

- **1** Drücken Sie  $\begin{pmatrix} \mathbb{B} \\ 0 \end{pmatrix}$ , um das Menü aufzurufen.
- **2** Drücken Sie **A** oder **v** bis Jobtickets. Drücken Sie  $\begin{array}{c} \boxed{38} \\ \boxed{00} \end{array}$ , um die Option auszuwählen.
- **3** Drücken Sie **A** oder  $\blacktriangledown$  bis Ticket erstellen. Drücken Sie ( $\frac{18}{6}$ ), um die Option auszuwählen.

#### **7.6.3.4**

## **Senden von Job Tickets mithilfe einer Job-Ticket-Vorlage**

Wenn Ihr Funkgerät mit einer Jobticket-Vorlage konfiguriert ist, führen Sie folgende Maßnahmen aus, um das Jobticket zu senden.

**1** Verwenden Sie die Tastatur, um die erforderliche

Raumnummer einzugeben. Drücken Sie ( die Option auszuwählen.

- **2** Drücken Sie **A** oder **v** bis Raumstatus. Drücken Sie  $\begin{array}{cc} \boxed{58} \\ \end{array}$ , um die Option auszuwählen.
- **3** Drücken Sie **A** oder **v** bis zur gewünschten

Option. Drücken Sie **(RE)**, um die Option auszuwählen.

**Drücken Sie ▲ oder ▼ bis Senden. Drücken Sie** 

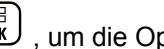

 $\begin{bmatrix} \frac{18}{100} \\ \frac{1}{100} \end{bmatrix}$ , um die Option auszuwählen.

Im Display wird eine Zwischenstand-Kurznotiz angezeigt und damit bestätigt, dass die Anfrage ausgeführt wird.

- **5** Warten Sie auf eine Quittierung. Bei erfolgreicher Durchführung:
	- Ein positiver Hinweiston ertönt.

• Im Display wird ein positiver Kurzhinweis angezeigt.

Bei nicht erfolgreicher Durchführung:

- Ein negativer Hinweiston ertönt.
- Im Display wird ein negativer Kurzhinweis angezeigt.

## **7.6.3.5 Senden von Job Tickets mithilfe mehrerer Job-Ticket-Vorlagen**

Wenn Ihr Funkgerät mit mehr als einer Jobticket-Vorlage konfiguriert ist, führen Sie folgende Maßnahmen aus, um die Jobtickets zu senden.

**1** Drücken Sie  $\triangle$  oder  $\blacktriangledown$  bis zur gewünschten

Option. Drücken Sie ( Sin ), um die Option auszuwählen.

**2** Drücken Sie **A** oder **v** bis Senden. Drücken Sie

**(BB**), um die Option auszuwählen.

Im Display wird eine Zwischenstand-Kurznotiz angezeigt und damit bestätigt, dass die Anfrage ausgeführt wird.

**3** Warten Sie auf eine Quittierung.

Bei erfolgreicher Durchführung:

- Ein positiver Hinweiston ertönt.
- Im Display wird ein positiver Kurzhinweis angezeigt.

Bei nicht erfolgreicher Durchführung:

- Ein negativer Hinweiston ertönt.
- Im Display wird ein negativer Kurzhinweis angezeigt.

**7.6.3.6**

## **Reagieren auf Job Tickets**

Gehen Sie wie folgt vor, um auf Jobtickets auf Ihrem Funkgerät zu antworten.

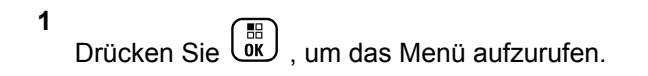

- **2** Drücken Sie **A** oder **v** bis Jobtickets. Drücken Sie  $\begin{array}{c} \boxed{68} \\ \hline \end{array}$ , um die Option auszuwählen.
- **3** Drücken Sie **A** oder **v** bis zum gewünschten Ordner. Drücken Sie (R), um die Option
- **4** Drücken Sie  $\triangle$  oder  $\blacktriangledown$  bis zum gewünschten Jobticket. Drücken Sie (R), um die Option
- **5**

auszuwählen.

auszuwählen.

Drücken Sie erneut (Regiller, um das Untermenü aufzurufen.

Sie können auch die entsprechende Zahlentaste (1-9) drücken, um eine **Kurzantwort** zu senden.

**6** Drücken Sie **A** oder **v** bis zum gewünschten

Jobticket. Drücken Sie  $\overline{\begin{smallmatrix} \text{\tiny{EB}}\\ \text{\tiny{OK}} \end{smallmatrix}}$ , um die Option auszuwählen.

Im Display wird eine Zwischenstand-Kurznotiz angezeigt und damit bestätigt, dass die Anfrage ausgeführt wird.

**7** Warten Sie auf eine Quittierung.

Bei erfolgreicher Durchführung:

- Ein positiver Hinweiston ertönt.
- Im Display wird ein positiver Kurzhinweis angezeigt.

Bei nicht erfolgreicher Durchführung:

- Ein negativer Hinweiston ertönt.
- Im Display wird ein negativer Kurzhinweis angezeigt.

## **7.6.3.7 Löschen von Job Tickets**

Führen Sie die Vorgehensweise zum Löschen von Job Tickets auf Ihrem Funkgerät durch.

- **1** Führen Sie einen der folgenden Schritte aus:
	- Drücken Sie die programmierte Taste **Job Ticket**. Lesen Sie weiter unter Schritt 4
	- **Drücken Sie (REP)**, um das Menü aufzurufen.
- **2** Drücken Sie **A** oder **v** bis Jobtickets. Drücken Sie  $\begin{pmatrix} \frac{18}{100} \\ \frac{1}{100} \end{pmatrix}$ , um die Option auszuwählen.
- **3** Drücken Sie **a** oder  $\blacktriangledown$  bis zum gewünschten Ordner. Drücken Sie (E), um die Option auszuwählen.
- **4** Drücken Sie  $\triangle$  oder  $\blacktriangledown$  bis zum Ordner Alle. Drücken Sie  $\begin{bmatrix} \frac{m}{bK} \\ \frac{m}{bK} \end{bmatrix}$ , um die Option auszuwählen.

- **5** Drücken Sie **A** oder **v** bis zum gewünschten Jobticket. Drücken Sie  $\overline{\begin{smallmatrix} \text{\tiny{EB}}\\ \text{\tiny{OK}} \end{smallmatrix}}$ , um die Option auszuwählen.
- **6** Drücken Sie erneut (R), während das Job Ticket angezeigt wird.
- **Drücken Sie ▲ oder ▼ bis Löschen. Drücken Sie**

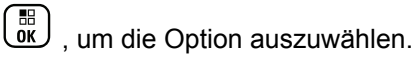

Im Display wird eine Zwischenstand-Kurznotiz angezeigt und damit bestätigt, dass die Anfrage ausgeführt wird.

**8** Warten Sie auf eine Quittierung.

Bei erfolgreicher Durchführung:

- Ein positiver Hinweiston ertönt.
- Im Display wird ein positiver Kurzhinweis angezeigt.

Bei nicht erfolgreicher Durchführung:

• Ein negativer Hinweiston ertönt.

Im Display wird ein negativer Kurzhinweis angezeigt.

#### **7.6.3.8 Löschen aller Jobtickets**

Gehen Sie wie folgt vor, um Jobtickets auf Ihrem Funkgerät zu löschen.

- **1** Führen Sie einen der folgenden Schritte aus:
	- Drücken Sie die programmierte Taste **Job Ticket**. Lesen Sie weiter unter Schritt 3.
	- Drücken Sie  $\begin{bmatrix} \frac{m}{\alpha} \\ \frac{m}{\alpha} \end{bmatrix}$ , um das Menü aufzurufen.
- **2** Drücken Sie **A** oder  $\blacktriangledown$  bis Jobtickets. Drücken Sie  $\begin{pmatrix} 1 & 0 \\ 0 & 0 \end{pmatrix}$ , um die Option auszuwählen.
- **3** Drücken Sie  $\triangle$  oder  $\blacktriangledown$  bis zum gewünschten Ordner. Drücken Sie (BR), um die Option auszuwählen.
- **4** Drücken Sie  $\triangle$  oder  $\triangledown$  bis zum Ordner Alle. Drücken Sie (ER), um die Option auszuwählen.
- **5** Drücken Sie A oder whis Alle löschen. Drücken Sie ( $\frac{18}{100}$ , um die Option auszuwählen.
- **6** Führen Sie einen der folgenden Schritte aus:
	- **Drücken Sie A oder verstellige Drücken Sie (EE)**, um die Option auszuwählen. Im Display wird ein positiver Kurzhinweis angezeigt.
	- **Drücken Sie A oder V bis Nein. Drücken Sie** 品 , um die Option auszuwählen. Das Funkgerät wechselt zum vorherigen Bildschirm.

#### **7.6.4**

# **Mehrstandort-Steuerung**

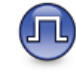

Ihr Funkgerät kann nach Stationen suchen oder zwischen Stationen wechseln, wenn das Signal der aktuell verwendeten Station schwach ist oder das Funkgerät kein Signal der aktuellen Station ausfindig machen kann.

Bei einem starken Signal verbleibt das Funkgerät auf der aktuellen Station.

Diese Einstellung ist anwendbar, wenn Ihr aktueller Funkkanal Teil einer IP Site Connect- oder Capacity Plus Multi Site-Konfiguration ist.

Ihr Funkgerät kann eine der folgenden Funkstationssuchen durchführen:

- Automatische Funkstationssuche
- Manuelle Funkstationssuche

Wenn der aktuelle Kanal ein Multisite-Kanal mit einer zugehörigen Roamingliste ist und außerhalb des zulässigen Bereichs liegt und die Funkstation entsperrt ist, führt Ihr Funkgerät auch eine automatische Funkstationssuche durch.

## **7.6.4.1 Aktivieren der manuellen Funkstationssuche**

- **1** Führen Sie eine der folgenden Aktionen aus:
	- Drücken Sie die programmierte Taste **Manuelles Standort-Roaming**. Überspringen Sie die folgenden Schritte.
	- Drücken Sie  $\begin{pmatrix} 18 \\ 00 \end{pmatrix}$  um das Menü aufzurufen.
- 2 Drücken Sie **A** oder  $\blacktriangledown$  bis Dienstprogramme.

Drücken Sie ( $\frac{180}{100}$ , um die Option auszuwählen.

**3** Drücken Sie  $\triangle$  oder  $\blacktriangledown$  bis

Funkgeräteinstellungen. Drücken Sie ( die Option auszuwählen.

4 Drücken Sie **A** oder  $\blacktriangledown$  bis Roaming. Drücken Sie **(E)**, um die Option auszuwählen.

**5** Drücken Sie A oder **bis** Aktive Suche.

Drücken Sie (R), um die Option auszuwählen. Ein Hinweiston ertönt. Die grüne LED blinkt. Das Display zeigt Stationssuche an.

Wenn das Funkgerät eine neue Station gefunden hat, verhält es sich wie folgt:

- Ein positiver Hinweiston erklingt.
- Die LED erlischt.
- Im Display wird Station <Alias> gefunden angezeigt.

Wenn das Funkgerät keine neue Station gefunden hat, verhält es sich wie folgt:

- Ein negativer Hinweiston erklingt.
- Die LED erlischt.
- Im Display wird Auss. Reichw. angezeigt.

Wird eine neue Station innerhalb des Bereichs gefunden, aber das Funkgerät kann keine Verbindung herstellen, verhält es sich wie folgt:

• Ein negativer Hinweiston erklingt.

- Die LED erlischt.
- Im Display wird Kanal belegt angezeigt.

## **7.6.4.2 Funkstation sperren/entsperren**

Wenn diese Option aktiviert ist, sucht das Funkgerät nur den aktuellen Standort. Ist diese Option deaktiviert, sucht das Funkgerät neben dem aktuellen Standort auch nach anderen Standorten.

> Drücken Sie die programmierte Taste **Funkstationsperr**e.

Wenn die **Standortsperre** eingeschaltet ist:

- Sie hören einen positiven Hinweiston, der darauf hinweist, dass das Funkgerät gesperrt ist und den aktuellen Standort nicht verlassen kann.
- Im Display wird Station gesperrt angezeigt.

Wenn die **Standortsperre** ausgeschaltet ist:

- Sie hören einen negativen Hinweiston, der darauf hinweist, dass das Funkgerät entsperrt ist.
- Im Display wird Station entsperrt angezeigt.

## **7.6.5 Konfiguration der Texteingabe**

Ihr Funkgerät ermöglicht Ihnen die Konfiguration verschiedener Texte.

Sie können die folgenden Einstellungen für die Eingabe von Text auf Ihrem Funkgerät konfigurieren:

- Worterkennung
- Wortüberprüfung
- Großschreibung am Satzanfang
- Meine Wörter

Ihr Gerät unterstützt die folgenden Texteingabemethoden:

- Zahlen
- Symbole
- Texterkennung oder Multi-Tap
- Sprache (wenn programmiert)

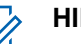

#### **HINWEIS:**

Sie können jederzeit (م) drücken, um zum

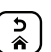

vorhergehenden Bildschirm zu wechseln, oder (a) lang drücken, um zum Ausgangsbildschirm zurückzukehren. Das Funkgerät verlässt den aktuellen Bildschirm, sobald der Inaktivitäts-Timer abgelaufen ist.

## **7.6.5.1 Worterkennung**

Ihr Funkgerät kann Folgen gebräuchlicher Wörter, die Sie oft eingeben, lernen. Nachdem Sie das erste Wort einer gebräuchlichen Wortfolge in den Texteditor eingegeben haben, schlägt es dann das nächste Wort vor, das Sie möglicherweise verwenden möchten.

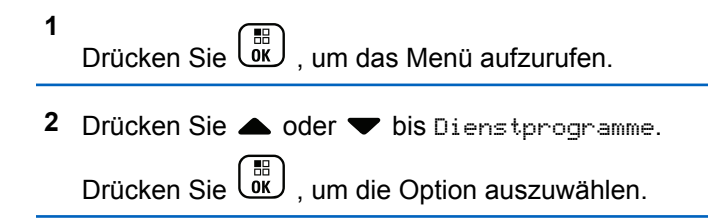

**3** Drücken Sie **A** oder **v** bis

Funkgeräteinstellungen. Drücken Sie , um die Option auszuwählen.

4 Drücken Sie **A** oder  $\blacktriangledown$  bis Texteingabe.

Drücken Sie ( $\frac{18}{100}$ , um die Option auszuwählen.

- **5** Drücken Sie **A** oder  $\blacktriangledown$  bis Worterkennung. Drücken Sie  $\begin{bmatrix} 1 & 1 \\ 0 & 0 \end{bmatrix}$ , um die Option auszuwählen.
- **6** Führen Sie einen der folgenden Schritte aus:
	- Drücken Sie  $\begin{bmatrix} 1 & 1 \\ 0 & 0 \end{bmatrix}$ , um die Worterkennung zu aktivieren. Wenn diese Option aktiviert ist, wird neben Aktiviert angezeigt.
	- Drücken Sie  $\begin{bmatrix} \mathbb{B} \\ \mathbb{C} \end{bmatrix}$ , um die dynamische Mikrofonverzerrungssteuerung zu deaktivieren. Wenn diese Option deaktiviert ist, wird vneben Aktiviert ausgeblendet.

## **7.6.5.2 Großschreibung am Satzanfang**

Diese Funktion aktiviert automatisch die Großschreibung für den ersten Buchstaben des ersten Worts in jedem neuen Satz.

Drücken Sie  $\begin{bmatrix} \frac{m}{\alpha} \\ \frac{m}{\alpha} \end{bmatrix}$ , um das Menü aufzurufen.

**2** Drücken Sie **A** oder  $\blacktriangledown$  bis Dienstprogramme. Drücken Sie  $\begin{pmatrix} \mathbb{B} \\ \mathbb{B} \end{pmatrix}$ , um die Option auszuwählen.

**3** Drücken Sie  $\triangle$  oder  $\blacktriangledown$  bis

**1**

Funkgeräteinstellungen. Drücken Sie  $\begin{pmatrix} \mathbb{B} \\ \mathbb{B} \end{pmatrix}$ , um die Option auszuwählen.

**Drücken Sie A oder**  $\blacktriangledown$  **bis Texteingabe.** 

Drücken Sie ( $\frac{18}{60}$ ), um die Option auszuwählen.

**5** Drücken Sie **A** oder **v** bis Satzanf.groß.

Drücken Sie  $\begin{bmatrix} \mathbb{B} \\ \mathbb{C} \end{bmatrix}$ , um die Option auszuwählen.

- **6** Führen Sie einen der folgenden Schritte aus:
	- Drücken Sie  $\begin{pmatrix} \mathbb{H} \\ \mathbb{I} \end{pmatrix}$ , um Großschreibung am Satzanfang zu aktivieren. Wenn diese Option aktiviert ist, wird  $\blacktriangledown$  neben Aktiviert angezeigt.
	- Drücken Sie  $\begin{bmatrix} 1 & 1 \\ 0 & 0 \end{bmatrix}$ , um Großschreibung am Satzanfang zu deaktivieren. Wenn diese Option  $de$ aktiviert ist, wird  $\sqrt{}$  neben Aktiviert ausgeblendet.

#### **7.6.5.3**

**1**

## **Anzeigen benutzerdefinierter Wörter**

Hier können Sie Ihre eigenen benutzerdefinierten Wörter im integrierten Wörterbuch des Funkgeräts hinzufügen. Das Funkgerät verwaltet eine Liste, die diese Wörter enthält.

Drücken Sie (Ramel), um das Menü aufzurufen.

- 2 Drücken Sie **A** oder  $\blacktriangledown$  bis Dienstprogramme. Drücken Sie ( $\frac{150}{60}$ , um die Option auszuwählen. **3** Drücken Sie  $\triangle$  oder  $\blacktriangledown$  bis Funkgeräteinstellungen. Drücken Sie  $\begin{pmatrix} \mathbb{B} \\ \mathbb{B} \end{pmatrix}$ , um die Option auszuwählen.
- 4 Drücken Sie **A** oder  $\blacktriangledown$  bis Texteingabe.

Drücken Sie  $\begin{bmatrix} 1 & 1 \\ 0 & 0 \end{bmatrix}$ , um die Option auszuwählen.

**5** Drücken Sie **A** oder **v** bis Meine Wörter.

Drücken Sie  $\begin{bmatrix} 50 \\ 0 \end{bmatrix}$ , um die Option auszuwählen.

**6** Drücken Sie **A** oder **v** bis Wortliste. Drücken

Sie  $\begin{array}{c} \boxed{58} \\ \boxed{00} \end{array}$ , um die Option auszuwählen.

Im Display wird die Liste der benutzerdefinierten Wörter angezeigt.

## **7.6.5.4 Bearbeiten der benutzerdefinierten Wörter**

Sie können die in Ihrem Funkgerät gespeicherten benutzerdefinierten Wörter bearbeiten.

- **1** Drücken Sie  $\begin{bmatrix} 1 \\ 0 \end{bmatrix}$ , um das Menü aufzurufen.
- 2 Drücken Sie **A** oder  $\blacktriangledown$  bis Dienstprogramme. Drücken Sie  $\begin{bmatrix} 1 & 1 \\ 0 & 0 \end{bmatrix}$ , um die Option auszuwählen.
- **3** Drücken Sie **A** oder **v** bis

Funkgeräteinstellungen. Drücken Sie  $\begin{pmatrix} \mathbb{B} \\ 0 \mathbb{K} \end{pmatrix}$ , um die Option auszuwählen.

4 Drücken Sie **A** oder  $\blacktriangledown$  bis Texteingabe.

Drücken Sie ( $\frac{18}{6}$ ), um die Option auszuwählen.

- **5** Drücken Sie A oder **bis Meine Wörter.** Drücken Sie (ER), um die Option auszuwählen.
- **6** Drücken Sie **A** oder **v** bis Wortliste. Drücken

Sie  $\begin{array}{c} \boxed{56} \\ \end{array}$ , um die Option auszuwählen.

Im Display wird die Liste der benutzerdefinierten Wörter angezeigt.

**7** Drücken Sie ▲ oder ▼ bis zum gewünschten

Wort. Drücken Sie (B), um die Option auszuwählen.

- **Brücken Sie Auder vollen Bearbeiten. Drücken** Sie  $\begin{array}{c} \boxed{60} \\ \hline \end{array}$ , um die Option auszuwählen.
- **9** Bearbeiten Sie über das Tastenfeld das benutzerdefinierte Wort.
	- Drücken Sie  $\P$ , um sich eine Position nach links zu bewegen.

- Drücken Sie die Taste ▶, um eine Stelle nach rechts zu rücken.
- Zum Löschen unerwünschter Zeichen drücken Sie  $(* \leq)$
- $(\frac{\text{# }5}{\text{#}})$  gedrückt halten, um die Texteingabemethode zu ändern.
- **10**

Drücken Sie ( $\frac{1}{\text{OK}}$ ), sobald Ihr benutzerdefiniertes Wort komplett ist.

Im Display wird der Kurzhinweis für den Übergangszustand angezeigt, der angibt, dass Ihr benutzerdefiniertes Wort gespeichert wird.

- Wenn das benutzerdefinierte Wort gespeichert wurde, erklingt ein Signalton, und im Display wird der positive Kurzhinweis angezeigt.
- Wenn das benutzerdefinierte Wort nicht gespeichert wurde, erklingt ein tiefer Hinweiston, und im Display wird der negative Kurzhinweis angezeigt.

## **Hinzufügen benutzerdefinierter Wörter**

Sie können benutzerdefinierte Wörter im integrierten Funkgerätewörterbuch hinterlegen.

**1** Drücken Sie  $\begin{pmatrix} \mathbb{B} \\ \mathbb{C} \\ \mathbb{C} \end{pmatrix}$ , um das Menü aufzurufen.

- **Drücken Sie <a>>
<b>4** Oder  $\blacktriangledown$  bis Dienstprogramme. Drücken Sie  $\begin{bmatrix} \frac{18}{100} \\ \frac{1}{200} \end{bmatrix}$ , um die Option auszuwählen.
- **Drücken Sie oder** bis

Funkgeräteinstellungen. Drücken Sie  $\begin{bmatrix} \mathbb{B} \\ \mathbb{B} \end{bmatrix}$ , um die Option auszuwählen.

- **4** Drücken Sie  $\triangle$  oder  $\blacktriangledown$  bis Texteingabe. Drücken Sie ( $\frac{18}{6}$ ), um die Option auszuwählen.
- **5** Drücken Sie A oder **bis Meine Wörter.** Drücken Sie ( $\frac{1}{\alpha}$ ), um die Option auszuwählen.

**7.6.5.5**

**6** Drücken Sie **A** oder **v** bis Neues Wort. Drücken

Sie  $\begin{array}{c} \boxed{58} \\ \phantom{3}0K \end{array}$ , um die Option auszuwählen.

Im Display wird die Liste der benutzerdefinierten Wörter angezeigt.

- **7** Bearbeiten Sie über das Tastenfeld das benutzerdefinierte Wort.
	- Drücken Sie  $\P$ , um sich eine Position nach links zu bewegen.
	- Drücken Sie die Taste  $\blacktriangleright$ , um eine Stelle nach rechts zu rücken.
	- Zum Löschen unerwünschter Zeichen drücken Sie  $(* \leq)$
	- $(\frac{\text{# }E}{\text{#}})$  gedrückt halten, um die Texteingabemethode zu ändern.

**8**

Drücken Sie ( $\frac{18}{60}$ ), sobald Ihr benutzerdefiniertes Wort komplett ist.

Im Display wird der Kurzhinweis für den Übergangszustand angezeigt, der angibt, dass Ihr benutzerdefiniertes Wort gespeichert wird.

- Wenn das benutzerdefinierte Wort gespeichert wurde, erklingt ein Hinweiston, und im Display wird der positive Kurzhinweis angezeigt.
- Wenn das benutzerdefinierte Wort nicht gespeichert wurde, erklingt ein tiefer Hinweiston, und im Display wird der negative Kurzhinweis angezeigt.

#### **7.6.5.6**

## **Löschen eines benutzerdefinierten Wortes**

Sie können die in Ihrem Funkgerät gespeicherten benutzerdefinierten Wörter löschen.

**1** Drücken Sie  $\begin{pmatrix} \mathbb{B} \\ \mathbb{C} \end{pmatrix}$ , um das Menü aufzurufen.

2 Drücken Sie **A** oder  $\blacktriangledown$  bis Dienstprogramme.

Drücken Sie  $\begin{bmatrix} 1 & 1 \\ 0 & 0 \end{bmatrix}$ , um die Option auszuwählen.

**3** Drücken Sie  $\triangle$  oder  $\blacktriangledown$  bis

Funkgeräteinstellungen. Drücken Sie  $\begin{pmatrix} 80 \\ 00 \end{pmatrix}$ , um die Option auszuwählen.

4 Drücken Sie **A** oder  $\blacktriangledown$  bis Texteingabe.

Drücken Sie  $\begin{bmatrix} 1 & 0 \\ 0 & 0 \end{bmatrix}$ , um die Option auszuwählen.

- **5** Drücken Sie **A** oder **v** bis Meine Wörter. Drücken Sie  $\begin{bmatrix} 1 & 0 \\ 0 & 0 \end{bmatrix}$ , um die Option auszuwählen.
- **6** Drücken Sie **oder**  $\bullet$  bis zum gewünschten Wort. Drücken Sie (R), um die Option

auszuwählen.

7 Drücken Sie ▲ oder ▼ bis Löschen. Drücken Sie

**(E)**<br> **(E)**<br> **(E)**<br> **(E)**<br> **(E)**<br> **(E)**<br> **(E)**<br> **(E)**<br> **(E)**<br> **(E)** 

- **8** Wählen Sie eine der folgenden Optionen aus.
	- Drücken Sie unter Eintrag löschen? وَلَا اللهُ Um Ja auszuwählen. Im Display wird Eintrag gelöscht angezeigt.
	- Drücken Sie ▲ oder ▼ bis Nein. Drücken Sie **(E)**, um zum vorherigen Bildschirm zurückzukehren.

#### **7.6.5.7**

## **Löschen aller benutzerdefinierten Wörter**

Sie können alle benutzerdefinierten Wörter aus dem integrierten Wörterbuch Ihres Funkgeräts löschen.

- **1** Drücken Sie  $\overline{\mathbb{G}}$ . um das Menü aufzurufen.
- **2** Drücken Sie **A** oder  $\blacktriangledown$  bis Dienstprogramme.

Drücken Sie ( $\frac{18}{6}$ ), um die Option auszuwählen.

**3** Drücken Sie **A** oder **v** bis

Funkgeräteinstellungen. Drücken Sie  $\begin{pmatrix} \mathbb{B} \\ \mathbb{O} \end{pmatrix}$ , um die Option auszuwählen.

- 4 Drücken Sie **A** oder  $\blacktriangledown$  bis Texteingabe. Drücken Sie  $\begin{bmatrix} \overline{16} \\ 0 \end{bmatrix}$ , um die Option auszuwählen.
- **5** Drücken Sie **a** oder  $\blacktriangledown$  bis Meine Wörter. Drücken Sie ( $\frac{18}{6}$ ), um die Option auszuwählen.
- **6** Drücken Sie **A** oder **v** bis Alle löschen. Drücken Sie ( $\frac{18}{6}$ ), um die Option auszuwählen.
- **7** Führen Sie einen der folgenden Schritte aus:
	- Drücken Sie unter Eintrag löschen?  $\overline{0K}$ , um Ja auszuwählen. Im Display wird Eintrag gelöscht angezeigt.

• Drücken Sie  $\triangle$  oder  $\blacktriangledown$  bis Nein, um zum vorherigen Bildschirm zurückzukehren. Drücken

Sie  $\begin{array}{c} \boxed{38} \\ \boxed{00} \end{array}$ , um die Option auszuwählen.

## **7.6.6 Repeater umgehen**

Diese Funktion ermöglicht das Fortsetzen der Kommunikation, wenn Ihr Repeater nicht betriebsbereit ist oder wenn Ihr Funkgerät sich außerhalb des Bereichs des Repeaters, aber innerhalb des Bereichs anderer Funkgeräte befindet.

Die Einstellung zum Umgehen des Repeaters bleibt auch nach dem Ausschalten des Geräts erhalten.

#### **HINWEIS:**

Diese Funktion ist nicht verfügbar in Capacity Plus-Single-Site-, Capacity Plus-Multi-Site- und CB-Kanälen, die sich auf derselben Frequenz befinden.

#### **7.6.6.1**

## **Umschalten zwischen Repeater umgehen und Repeater-Modi**

Führen Sie die Vorgehensweise zum Umschalten zwischen Repeater umgehen und Repeater-Modi auf Ihrem Funkgerät durch.

- **1** Führen Sie einen der folgenden Schritte aus:
	- Drücken Sie die programmierte Taste **Repeater/ Talkaround**. Überspringen Sie die folgenden **Schritte**
	- **Drücken Sie (Regionaliste Lum das Menü aufzurufen.**
- **2** Drücken Sie ▲ oder ▼ bis Dienstprogramme.
	- Drücken Sie ( $\frac{150}{60}$ , um die Option auszuwählen.
- **3** Drücken Sie **A** oder **v** bis

die Option auszuwählen.

Funkgeräteinstellungen. Drücken Sie  $\begin{pmatrix} 50 \\ 0 \end{pmatrix}$ , um

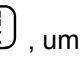

4 Drücken Sie **A** oder  $\blacktriangledown$  bis Repeater umg...

Drücken Sie ( $\frac{180}{100}$ , um die Option auszuwählen.

Wenn diese Option aktiviert ist, wird  $\blacktriangledown$  neben Aktiviert angezeigt.

Wenn diese Option deaktiviert ist, wird  $\blacktriangledown$  neben Aktiviert ausgeblendet.

Der Bildschirm wechselt automatisch zum vorherigen Bildschirm.

## **7.6.7 Überwachungsfunktion**

Mit dieser Funktion können Sie vor der Übertragung sicherstellen, dass ein Kanal frei ist.

#### **HINWEIS:**

Diese Funktion gilt nicht für "Capacity Plus-Einzelstandort" und "Capacity Plus-Mehrfachstandort".

## **7.6.7.1 Überwachung von Kanälen**

Gehen Sie wie folgt vor, um Kanäle zu überwachen.

**1** Drücken Sie lange die programmierbare Taste **Überwachung**.

Am Display wird das **Monitor**-Symbol angezeigt, und die LED leuchtet gelb.

Wenn der Kanal verwendet wird:

- Das Display zeigt das **Monitor-**Symbol an.
- Sie hören die Aktivität des Funkgeräts oder totale Stille.
- Die gelbe LED leuchtet.

Wenn der überwachte Kanal frei ist, hören Sie "weißes Rauschen".

**2** Drücken Sie die **Sendetaste (PTT)**, um zu sprechen. Lassen Sie die **Sendetaste (PTT)** zum Hören los.

**7.6.7.2**

## **Dauerüberwachung**

Die Funktion zur Dauerüberwachung wird verwendet, um einen gewählten Kanal kontinuierlich auf Aktivitäten zu überwachen.

#### **7.6.7.2.1**

## **Ein-/Ausschalten des Dauermonitors**

Führen Sie die Vorgehensweise zum Ein- und Ausschalten des Dauermonitors auf Ihrem Funkgerät durch.

> Drücken Sie die programmierte Taste **Dauermonitor**.

Wenn das Funkgerät in den Modus schaltet:

- Ein Hinweiston ertönt.
- Die gelbe LED leuchtet.
- Auf dem Display werden DauerMon Ein und das **Monitor**-Symbol angezeigt.

Wenn das Funkgerät den Modus beendet:

- Ein Hinweiston ertönt.
- Die gelbe LED erlischt.

• Auf dem Display wird DauerMon aus angezeigt.

### **7.6.8 Home-Kanalerinnerung**

Diese Funktion aktiviert eine Erinnerung, wenn der Home-Kanal auf dem Funkgerät für eine gewisse Zeit nicht eingestellt ist.

Wenn diese Funktion über CPS aktiviert ist und der Home-Kanal auf dem Funkgerät für eine gewisse Zeit nicht eingestellt ist, erfolgt in regelmäßigen Abständen Folgendes:

- Der Erinnerungston und die Ansage des Home-Kanals erklingen.
- In der ersten Zeile des Displays wird Nicht- angezeigt.
- In der zweiten Zeile wird Home-Kanal angezeigt.

Sie können auf die Erinnerung durch eine der folgenden Aktionen reagieren:

- Kehren Sie zum Home-Kanal zurück.
- Schalten Sie die Erinnerung über die programmierbare Taste vorübergehend stumm.

• Legen Sie einen neuen Home-Kanal über die programmierbare Taste fest.

## **7.6.8.1 Stummschalten der Home-Kanalerinnerung**

Wenn eine Home-Kanalerinnerung ertönt, können Sie die Erinnerung vorübergehend stummschalten.

> Drücken Sie die programmierte Taste **Home-Kanalerinnerung stummschalten**.

> Das Display zeigt an HCR stummgeschaltet.

#### **7.6.8.2**

## **Einrichten eines neuen Home-Kanals**

Wenn eine Home-Kanalerinnerung eintritt, können Sie einen neuen Home-Kanal einrichten.

- **1** Führen Sie einen der folgenden Schritte aus:
	- Drücken Sie die programmierbare Taste **Home-Kanal zurücksetzen**, um den aktuellen Kanal als

neuen Home-Kanal festzulegen. Überspringen Sie die folgenden Schritte.

In der ersten Zeile des Displays wird der Kanal-Aliasname und in der zweiten Zeile Neuer Home-K. angezeigt.

**• Drücken Sie (ELA)**, um das Menü aufzurufen.

2 Drücken Sie **A** oder  $\blacktriangledown$  bis Dienstprogramme.

Drücken Sie ( $\frac{18}{6}$ ), um die Option auszuwählen.

**3** Drücken Sie  $\triangle$  oder  $\triangledown$  bis

Funkgeräteinstellungen. Drücken Sie  $\begin{pmatrix} \mathbb{B} \\ \mathbb{B} \end{pmatrix}$ , um die Option auszuwählen.

4 Drücken Sie **A** oder  $\blacktriangledown$  bis Home-Kanal. Drücken Sie  $\begin{pmatrix} 18 \\ 01 \end{pmatrix}$ , um die Option auszuwählen.

**5** Drücken Sie **A** oder **v** bis zum gewünschten

neuen Home-Kanal-Alias. Drücken Sie (R), um die Option auszuwählen.

Das Display zeigt ✔ neben dem ausgewählten Home-Kanal-Alias an.

#### **7.6.9 Funkgerätkontrolle**

Mit dieser Funktion kann festgestellt werden, ob ein anderes Funkgerät im System aktiv ist, ohne den Benutzer des Funkgeräts zu stören. Am Zielfunkgerät wird keine hörbare oder sichtbare Anzeige der Kontrolle angezeigt. Diese Funktion ist nur für Funkgeräte-Aliasnamen oder - IDs verfügbar. Ihr Funkgerät muss für die Nutzung dieser Funktion konfiguriert sein.

#### **7.6.9.1**

## **Senden von Funkgerät-Checks**

Führen Sie die Vorgehensweise zum Senden von Funkgerät-Checks auf Ihrem Funkgerät durch.

- **1** Drücken Sie die programmierte Taste für **Funkgerät-Check**.
- **2** Drücken Sie **A** oder **v** bis zum gewünschten Aliasnamen oder zur gewünschten ID. Drücken Sie

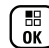

 $\left(\begin{matrix} \begin{smallmatrix} 1 \ \text{B} \ \text{OK} \end{smallmatrix} \right)$ , um die Option auszuwählen.

Im Display wird eine Zwischenstand-Kurznotiz angezeigt und damit bestätigt, dass die Anfrage ausgeführt wird.Die grüne LED leuchtet.

Warten Sie auf eine Quittierung.

Beim Drücken von (3), wenn das Funkgerät auf eine Bestätigung wartet, erklingt ein Ton, das Funkgerät beendet alle Einträge und beendet den Funkgerät-Check.

Bei erfolgreicher Durchführung:

- Ein positiver Hinweiston ertönt.
- Im Display wird ein positiver Kurzhinweis angezeigt. Bei nicht erfolgreicher Durchführung:
- Ein negativer Hinweiston ertönt.
- Im Display wird ein negativer Kurzhinweis angezeigt.

Das Funkgerät wechselt wieder zum Funkgerätaliasnamenoder -ID-Bildschirm.

### **7.6.10 Fernüberwachung**

Diese Funktion wird verwendet, um das Mikrofon eines Zielfunkgeräts mit einem Teilnehmer-Alias oder einer -ID einzuschalten. Diese Funktion kann zur Fernüberwachung jeglicher hörbarer Aktivität rund um das Zielfunkgerät eingesetzt werden.

Es gibt zwei Arten von Fernüberwachung:

- Remote-Überwachung ohne Authentifizierung
- Remote-Überwachung mit Authentifizierung

Authentifizierte Fernüberwachung ist eine käufliche Funktion. Bei der authentifizierten Fernüberwachung ist eine Verifizierung erforderlich, wenn Ihr Funkgerät das Mikrofon eines Ziel-Funkgeräts einschaltet.

Wenn Ihr Funkgerät diese Funktion auf einem Ziel-Funkgerät mit Benutzerauthentifizierung initiiert, ist die Eingabe einer Passphrase erforderlich. Die Passphrase wird auf dem Ziel-Funkgerät über CPS vorprogrammiert.

Ihr Funkgerät und das Zielfunkgerät müssen beide für die Nutzung dieser Funktion konfiguriert sein.

Diese Funktion wird nach Ablauf einer vorprogrammierten Zeitdauer bzw. dann, wenn das Zielfunkgerät in Betrieb ist, ausgeschaltet.

## **7.6.10.1 Einleiten des Fernmonitors**

Führen Sie die Vorgehensweise zum Einleiten der Fernüberwachung auf Ihrem Funkgerät durch.

- **1** Drücken Sie die vorprogrammierte Taste **Remote-Überwachung**.
- **2** Drücken Sie  $\triangle$  oder  $\triangledown$  bis zum gewünschten Aliasnamen oder zur gewünschten ID.
- **3**

Drücken Sie ( $\frac{1}{\alpha}$ ), um die Option auszuwählen. Eines der folgenden Ereignisse tritt ein:

- Im Display wird eine Zwischenstand-Kurznotiz angezeigt und damit bestätigt, dass die Anfrage ausgeführt wird. Die grüne LED leuchtet.
- Ein Bildschirm mit einer Passphrase wird angezeigt.

Geben Sie die Passphrase ein. Drücken Sie

**RED**, um fortzufahren.

- Wenn die Passphrase korrekt ist, wird im Display eine Zwischenstand-Kurznotiz angezeigt und damit bestätigt, dass die Anfrage ausgeführt wird. Die grüne LED leuchtet.
- Wenn die Passphrase nicht korrekt ist, wird im Display ein negativer Kurzhinweis angezeigt, und Sie kehren zum vorherigen Bildschirm zurück.
- **4** Warten Sie auf eine Quittierung.

Bei erfolgreicher Durchführung:

- Ein positiver Hinweiston ertönt.
- Im Display wird ein positiver Kurzhinweis angezeigt.
- Die Audiosignale vom überwachten Funkgerät werden für die programmierte Dauer wiedergegeben, und auf dem Display wird Fern angezeigt. Mon angezeigt. Nach Ablauf dieser Zeit ertönt ein Hinweiston, und die LED erlischt.

Bei nicht erfolgreicher Durchführung:

- Ein negativer Hinweiston ertönt.
- Im Display wird ein negativer Kurzhinweis angezeigt.

#### **7.6.10.2**

## **Einleiten der Fernüberwachung mithilfe der Kontaktliste**

Führen Sie die Vorgehensweise zum Einleiten der Fernüberwachung auf Ihrem Funkgerät mithilfe der Kontaktliste durch.

**1** Drücken Sie  $\begin{bmatrix} \frac{1}{2} \\ 0 \end{bmatrix}$ , um das Menü aufzurufen.

**2** Drücken Sie  $\triangle$  oder  $\blacktriangledown$  bis Kontakte. Drücken

Sie  $\begin{pmatrix} 1 & 0 \\ 0 & 0 \end{pmatrix}$ , um die Option auszuwählen.

**3** Drücken Sie  $\triangle$  oder  $\blacktriangledown$  bis zum gewünschten Aliasnamen oder zur gewünschten ID. Drücken Sie

**THE**<br> **(A)** , um die Option auszuwählen.

- **Drücken Sie A oder**  $\blacktriangledown$  **bis Fernmonitor.**
- **5** Drücken Sie (ER), um die Option auszuwählen. Eines der folgenden Ereignisse tritt ein:
	- Im Display wird eine Zwischenstand-Kurznotiz angezeigt und damit bestätigt, dass die Anfrage ausgeführt wird. Die grüne LED leuchtet.
	- Ein Bildschirm mit einer Passphrase wird angezeigt.

Geben Sie die Passphrase ein. Drücken Sie

**RED**, um fortzufahren.

- Wenn die Passphrase korrekt ist, wird im Display eine Zwischenstand-Kurznotiz angezeigt und damit bestätigt, dass die Anfrage ausgeführt wird. Die grüne LED leuchtet.
- Wenn die Passphrase nicht korrekt ist, wird im Display ein negativer Kurzhinweis angezeigt, und Sie kehren zum vorherigen Bildschirm zurück.

**6** Warten Sie auf eine Quittierung.

Bei erfolgreicher Durchführung:

- Ein positiver Hinweiston ertönt.
- Im Display wird ein positiver Kurzhinweis angezeigt.
- Die Audiosignale vom überwachten Funkgerät werden für die programmierte Dauer wiedergegeben, und auf dem Display wird Fern angezeigt. Mon angezeigt. Nach Ablauf dieser Zeit ertönt ein Hinweiston, und die LED erlischt.

Bei nicht erfolgreicher Durchführung:

- Ein negativer Hinweiston ertönt.
- Im Display wird ein negativer Kurzhinweis angezeigt.

#### **7.6.10.3**

## **Einleiten der Fernüberwachung über manuelles Wählen**

Führen Sie die Vorgehensweise zum Einleiten der Fernüberwachung auf Ihrem Funkgerät über manuelles Wählen durch.

- **1** Drücken Sie  $\begin{bmatrix} \mathbb{R} \\ \mathbb{R} \end{bmatrix}$ , um das Menü aufzurufen.
- **2** Drücken Sie **A** oder **v** bis Kontakte. Drücken Sie  $\begin{array}{c} \boxed{68} \\ \hline \end{array}$ , um die Option auszuwählen.
- **Drücken Sie Auder vollen.** bis Manuel Lughlen. Drücken Sie (ER), um die Option auszuwählen.
- 4 Drücken Sie **A** oder  $\blacktriangledown$  bis Funkgenät-Nr. Drücken Sie (E), um die Option auszuwählen.
- **5** Führen Sie einen der folgenden Schritte aus:
	- Geben Sie den Funkgeräte-Alias oder die
		- Funkgeräte-ID ein, und drücken Sie (R), um fortzufahren.
	- Bearbeiten Sie die zuvor gewählte ID, und

drücken Sie (R), um fortzufahren.

**6** Drücken Sie **A** oder **v** bis Fernmonitor.

#### **7**

Drücken Sie ( $\frac{1}{\alpha}$ ), um die Option auszuwählen. Eines der folgenden Ereignisse tritt ein:

- Im Display wird eine Zwischenstand-Kurznotiz angezeigt und damit bestätigt, dass die Anfrage ausgeführt wird. Die grüne LED leuchtet.
- Ein Bildschirm mit einer Passphrase wird angezeigt.

Geben Sie die Passphrase ein. Drücken Sie

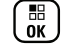

**(E)**, um fortzufahren.

- Wenn die Passphrase korrekt ist, wird im Display eine Zwischenstand-Kurznotiz angezeigt und damit bestätigt, dass die Anfrage ausgeführt wird. Die grüne LED leuchtet.
- Wenn die Passphrase nicht korrekt ist, wird im Display ein negativer Kurzhinweis angezeigt, und Sie kehren zum vorherigen Bildschirm zurück.
- **8** Warten Sie auf eine Quittierung.

Bei erfolgreicher Durchführung:

- Ein positiver Hinweiston ertönt.
- Im Display wird ein positiver Kurzhinweis angezeigt.
- Die Audiosignale vom überwachten Funkgerät werden für die programmierte Dauer wiedergegeben, und auf dem Display wird Fern angezeigt. Mon angezeigt. Nach Ablauf dieser Zeit ertönt ein Hinweiston, und die LED erlischt.

Bei nicht erfolgreicher Durchführung:

- Ein negativer Hinweiston ertönt.
- Im Display wird ein negativer Kurzhinweis angezeigt.

## **7.6.11 Scanlisten**

Scan-Listen werden erstellt und individuellen Kanälen oder Gruppen zugewiesen. Das Funkgerät sucht nach Sprachaktivität, indem es die in der Scan-Liste für den aktuellen Kanal oder die aktuelle Gruppe festgelegte Kanal- oder Gruppenfolge zyklisch durchläuft.

Ihr Funkgerät unterstützt bis zu 250 Scan-Listen mit jeweils höchstens 16 Mitgliedern pro Liste.

In jede Scan-Liste können sowohl analoge als auch digitale Einträge aufgenommen werden.

Kanäle können durch Bearbeiten einer Scan-Liste hinzugefügt, unterdrückt oder nach Priorität geordnet werden.

Sie können über die Bedienfeld-Programmierung eine neue Scanliste für Ihr Funkgerät erstellen. Weitere Informationen finden Sie unter [Frontplattenprogrammierung auf Seite](#page-808-0) [234](#page-808-0) .

Das **Priorität**-Symbol wird links vom Aliasnamen des Mitglieds angezeigt (wenn eingestellt) und gibt an, ob das Mitglied auf einer Kanalliste der Priorität 1 oder der Priorität 2 ist. Mehrere Priorität-1- oder Priorität-2-Kanäle in einer Scan-Liste sind nicht möglich. Ist Priorität auf **Kein** eingestellt, wird kein **Priorität**-Symbol angezeigt.

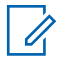

#### **HINWEIS:**

Diese Funktion ist in Capacity Plus nicht verfügbar.

#### **7.6.11.1**

## **Anzeigen von Einträgen in der Scan-Liste**

Führen Sie Vorgehensweise zum Anzeigen von Einträgen in der Scan-Liste auf Ihrem Funkgerät durch.

- **1** Drücken Sie  $\begin{bmatrix} \mathbb{R} \\ \mathbb{R} \end{bmatrix}$ , um das Menü aufzurufen.
- **2** Drücken Sie **A** oder **v** bis Scan. Drücken Sie **(ED)**, um die Option auszuwählen.
- **3** Drücken Sie **A** oder **v** bis Scan-Liste. Drücken Sie  $\begin{array}{c} \overline{\phantom{a}}^{\text{EB}}\\ \text{Sie} \end{array}$ , um die Option auszuwählen.
- **4** Drücken Sie ▲ oder ▼, um jeden Eintrag der Liste anzuzeigen.

#### **7.6.11.2**

## **Anzeigen von Einträgen in der Scan-Liste mithilfe der Aliassuche**

Führen Sie die Vorgehensweise zum Anzeigen von Einträgen in der Scan-Liste mithilfe der Aliassuche auf Ihrem Funkgerät durch.

**1** Drücken Sie  $\begin{bmatrix} 1 & 1 \\ 0 & 0 \end{bmatrix}$ , um das Menü aufzurufen.

- <span id="page-1108-0"></span>**2** Drücken Sie A oder **v** bis Scan. Drücken Sie **66**, um die Option auszuwählen.
- **3** Drücken Sie **A** oder **v** bis Scan-Liste. Drücken Sie  $\begin{array}{c} \boxed{60} \\ \hline \end{array}$ , um die Option auszuwählen.
- **4** Geben Sie den ersten Buchstaben des gewünschten Aliasnamens ein.

Im Display wird ein blinkender Cursor angezeigt.

**5** Geben Sie die übrigen Zeichen des gewünschten Aliasnamens ein.

Bei der Aliassuche muss die Groß- und Kleinschreibung nicht beachtet werden. Wenn zwei oder mehr Einträge den gleichen Namen haben, zeigt das Display den ersten Eintrag in der Liste an.

Die erste Textzeile zeigt die von Ihnen eingegebenen Zeichen an. Die nachfolgenden Textzeilen zeigen verwandte Suchergebnisse an.

## **Hinzufügen neuer Einträge zur Scan-Liste**

Führen Sie die Vorgehensweise zum Hinzufügen neuer Einträge in die Scan-Liste auf Ihrem Funkgerät durch.

**1** Drücken Sie  $\begin{bmatrix} \overline{\mathbb{R}} \\ \overline{\mathbb{R}} \end{bmatrix}$ , um das Menü aufzurufen.

**2** Drücken Sie **A** oder **v** bis Scan. Drücken Sie

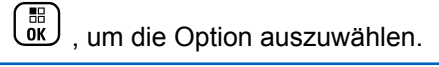

- **3** Drücken Sie **A** oder **v** bis Scan-Liste. Drücken Sie  $\begin{array}{cc} \overline{\phantom{aa}}^{18} \\ \overline{\phantom{aa}}^{18} \\ \end{array}$ , um die Option auszuwählen.
- 4 Drücken Sie **A** oder  $\blacktriangledown$  bis Mitgl. hinzu.

Drücken Sie ( $\frac{18}{6}$ ), um die Option auszuwählen.

**5** Drücken Sie **a** oder  $\blacktriangledown$  bis zum gewünschten Aliasnamen oder zur gewünschten ID. Drücken Sie

**(BB)**, um die Option auszuwählen.

**7.6.11.3**

<span id="page-1109-0"></span>**6** Drücken Sie **A** oder  $\blacktriangledown$  bis zur gewünschten

Prioritätsstufe. Drücken Sie <sup>(FREE</sup>), um die Option auszuwählen.

Im Display wird ein positives Kurzhinweissymbol angezeigt und dann Andere hinzu?.

- **7** Führen Sie einen der folgenden Schritte aus:
	- Drücken Sie  $\triangle$  oder  $\blacktriangledown$  bis Ja, um einen weiteren Eintrag hinzuzufügen. Drücken Sie

 $\begin{array}{l} \begin{smallmatrix} \text{\textregistered} \ \text{OK} \ \end{smallmatrix} \end{array}$ , um die Option auszuwählen. Wiederholen Sie [Schritt 5](#page-1108-0) und Schritt 6.

Drücken Sie ▲ oder ▼ bis Nein, um die

aktuelle Liste zu speichern. Drücken Sie ( um die Option auszuwählen.

## **7.6.11.4 Löschen von Einträgen aus der Scan-Liste**

Gehen Sie wie folgt vor, um Scanlisteneinträge zu löschen.

- **1** Drücken Sie  $\begin{bmatrix} \mathbb{B} \\ \mathbb{C} \end{bmatrix}$ , um das Menü aufzurufen.
- **2** Drücken Sie **A** oder **v** bis Scan. Drücken Sie **(E)**<br> **(E)**<br> **(E)**<br> **(E)**<br> **(E)**<br> **(E)**<br> **(E)**<br> **(E)**<br> **(E)**<br> **(E)**<br> **(E)**
- **Drücken Sie ▲ oder ▼ bis Scan-Liste. Drücken** Sie  $\begin{array}{c} \boxed{58} \\ \boxed{00} \end{array}$ , um die Option auszuwählen.
- **4** Drücken Sie ▲ oder ▼ bis zum gewünschten Aliasnamen oder zur gewünschten ID. Drücken Sie

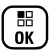

 $\begin{pmatrix} \frac{18}{100} \\ 0 \end{pmatrix}$ , um die Option auszuwählen.

**5** Drücken Sie A oder **bis Löschen. Drücken Sie** 

 $\left(\begin{smallmatrix} \texttt{III} \ \texttt{OK} \ \end{smallmatrix}\right)$ , um die Option auszuwählen.

Im Display wird Eintrag löschen? angezeigt.

**6** Führen Sie einen der folgenden Schritte aus:

• Drücken Sie  $\triangle$  oder  $\blacktriangledown$  bis Ja, um den Eintrag

zu löschen. Drücken Sie  $\begin{bmatrix} \overline{a} \\ \overline{b} \end{bmatrix}$ , um die Option auszuwählen.

Im Display wird ein positiver Kurzhinweis angezeigt.

**Drücken Sie ▲ oder ▼ bis Nein, um zum** vorherigen Bildschirm zurückzukehren. Drücken

Sie  $\begin{array}{c} \boxed{68} \\ \hline \end{array}$ , um die Option auszuwählen.

- **7** Wiederholen Sie [Schritt 4](#page-1109-0) bis [Schritt 6](#page-1109-0) zum Löschen weiterer Einträge.
- **8** Drücken Sie lang, um zum Startbildschirm zurückzukehren, nachdem alle gewünschten Aliasnamen oder IDs gelöscht wurden.

**7.6.11.5**

## **Einstellen der Priorität für Einträge in der Scan-Liste**

Führen Sie die Vorgehensweise zum Festlegen des Prioritätsstatus von Scan-Listeneinträgen auf Ihrem Funkgerät durch.

- **1** Drücken Sie (E), um das Menü aufzurufen.
- **22 Drücken Sie Auder vollen Sie Scan. Drücken Sie (E)**<br>
um die Option auszuwählen.
- **Drücken Sie ▲ oder ▼ bis Scan-Liste. Drücken**

Sie  $\begin{pmatrix} 1 & 0 \\ 0 & 0 \end{pmatrix}$ , um die Option auszuwählen.

**4** Drücken Sie ▲ oder ▼ bis zum gewünschten Aliasnamen oder zur gewünschten ID. Drücken Sie

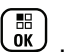

 $\begin{pmatrix} \frac{18}{100} \\ \frac{1}{100} \end{pmatrix}$ , um die Option auszuwählen.

**5** Drücken Sie A oder **bis** Priorit.bearb.

Drücken Sie <sup>(Fight</sup>), um die Option auszuwählen.

**6** Drücken Sie **A** oder **v** bis zur gewünschten Prioritätsstufe. Drücken Sie (R), um die Option

auszuwählen.

Im Display wird ein positiver Kurzhinweis angezeigt, bevor wieder der vorhergehende Bildschirm angezeigt wird. Das **Priorität**-Symbol wird links neben dem Mitglieds-Alias angezeigt.

## **7.6.12 Scan**

Das Funkgerät durchsucht die vorprogrammierte Scan-Liste des aktuellen Kanals auf Sprachaktivität, wenn Sie einen Scanvorgang starten.

#### **HINWEIS:**

Diese Funktion ist in Capacity Plus nicht verfügbar.

Während eines Dual-Mode Scans schaltet das Funkgerät, wenn Sie sich z. B. auf einem Digitalkanal befinden, automatisch auf einen Analogkanal, wenn es dort

Sprachaktivität erfasst, und bleibt für die Dauer des Rufs auf dem Kanal. Umgekehrt gilt dasselbe.

Ein Scan kann auf eine von zwei Arten gestartet werden: **Kanalsuche (Manuell)**

Das Funkgerät durchsucht alle Kanäle oder Gruppen Ihrer Scan-Liste. Bei Aufnahme des Scans startet das Funkgerät, je nach Einstellungen, automatisch auf dem/der zuletzt abgefragten "aktiven" Kanal/Gruppe oder auf dem Kanal, von dem aus der Scan eingeleitet wurde.

#### **Auto-Scan (Automatisch)**

Das Funkgerät beginnt den Scan automatisch, wenn Sie einen Kanal oder eine Gruppe mit aktivierter Auto-Scan-Funktion auswählen.

#### **HINWEIS:**

Wenn Sie **Empfängergruppenliste Nachricht im Scanmodus** konfigurieren, kann Ihr Funkgerät Gruppennachrichten von Nicht-Home-Kanälen empfangen. Ihr Funkgerät kann auf nur auf Gruppennachrichten im Home-Kanal antworten. Weitere Informationen erhalten Sie von Ihrem Fachhändler oder Systemadministrator.

## <span id="page-1112-0"></span>**7.6.12.1**

## **Ein-/Ausschalten der Scan-Funktion**

Führen Sie die Vorgehensweise zum Ein- und Ausschalten der Scan-Funktion Ihres Funkgeräts durch.

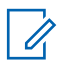

**2**

#### **HINWEIS:**

Während des Scans nimmt das Funkgerät ausschließlich auf seinem ausgewählten Kanal gesendete Daten (z. B. Textnachrichten, Ortsangabe oder PC-Daten) an.

**1** Drehen Sie den **Kanalwahlschalter**, um einen mit einer Scanliste vorprogrammierten Kanal zu wählen.

Drücken Sie (E), um das Menü aufzurufen.

**3** Drücken Sie **A** oder  $\blacktriangledown$  bis Scan. Drücken Sie

 $\left(\begin{matrix} 160 & 160 \\ 0 & 160 \\ 0 & 0 & 0 \end{matrix}\right)$  and die Option auszuwählen.

**4** Drücken Sie ▲ oder ▼ bis Scan-Zust.. Drücken Sie  $\begin{pmatrix} \frac{m}{6K} \\ \frac{0K}{2K} \end{pmatrix}$ , um die Option auszuwählen.

**5** Drücken Sie **A** oder **v** bis zum erforderlichen

Scan-Zustand, und drücken Sie **(RR)** zum Auswählen

Wenn die Scan-Funktion aktiviert ist:

- Auf dem Display werden Scan ein und das **Scan**-Symbol angezeigt.
- Die gelbe LED blinkt.

Wenn die Scan-Funktion deaktiviert ist:

- Auf dem Display wird Scan aus angezeigt.
- Das **Scan**-Symbol wird nicht mehr angezeigt.
- Die LED erlischt.

#### **7.6.12.2**

## **Antworten auf Übertragungen während eines Scanvorgangs**

Das Funkgerät stoppt während eines Suchlaufs auf einem Kanal oder bei einer Gruppe, sobald es Aktivität erfasst. Es bleibt während einer vorprogrammierten Zeitdauer, die "Standzeit" genannt wird, auf diesem Kanal. Gehen Sie wie folgt vor, um Rufe während eines Scanvorgangs zu beantworten.

**1** Ist die Funktion "Kanal frei-Anzeige" aktiviert, hören Sie einen kurzen Hinweiston, sobald die Sendetaste **PTT** am sendenden Funkgerät freigegeben wird, der Ihnen mitteilt, dass Sie nun auf diesem Kanal antworten können. Drücken Sie während der Standzeit die <2>**Sendetaste (PPT)**</2>.

Die grüne LED leuchtet.

- **2** Führen Sie einen der folgenden Schritte aus:
	- Warten Sie, bis der Sprecherlaubniston verklungen ist, und sprechen Sie deutlich in das Mikrofon.
	- Warten Sie, bis der **PTT**-Mithörton verstummt, und sprechen Sie dann deutlich in das Mikrofon.
- **3** Lassen Sie die Sendetaste **PTT** los, um den Gesprächspartner zu hören.

Das Funkgerät kehrt zum Suchen nach anderen Kanälen oder Gruppen zurück, wenn Sie nicht vor Ablauf der Standzeit antworten.

## **7.6.12.3 Unterdrücken von Störkanälen**

Kommen auf einem Kanal andauernd Störgeräusche oder unerwünschte Rufe vor (sog. "Störkanal"), können Sie diesen Kanal vorübergehend wie folgt aus der Scanliste entfernen. Diese Funktion kann auf den als "ausgewählten Kanal" designierten Kanal nicht angewandt werden. Führen Sie die Vorgehensweise zum Unterdrücken von Störkanälen auf Ihrem Funkgerät durch.

- **1** Wenn sich das Funkgerät auf einem unerwünschten oder störenden Kanal befindet, drücken Sie die vorprogrammierte Taste **Störkanal unterdrücken**, bis ein Ton erklingt.
- **2** Lassen Sie die vorprogrammierte Taste **Störkanal unterdrücken** los.

Der Störkanal wird unterdrückt.

#### **7.6.12.4**

## **Wiederaufnahme von Störkanälen**

Führen Sie die Vorgehensweise zur Wiederaufnahme von Störkanälen auf Ihrem Funkgerät durch.

Führen Sie einen der folgenden Schritte aus:

- Schalten Sie das Funkgerät aus und dann wieder ein.
- Stoppen und starten Sie den Scan erneut über die vorprogrammierte **Scan**-Taste oder das Menü.
- Wechseln Sie mit dem **Kanalwahlschalter** den Kanal.

## **7.6.13 Auswahlverfahren nach Signalgüte**

# **(Vote-Scan)**

Das Auswahlverfahren nach Signalgüte bietet in Gegenden, in denen mehrere Basisstationen identische Informationen auf verschiedenen Analogkanälen senden, eine flächendeckende Funkversorgung.

Ihr Funkgerät führt einen Suchlauf der Analogkanäle mehrerer Basisstationen durch und wählt dann das stärkste empfangene Signal aus. Sobald es das stärkste Signal ermittelt hat, empfängt das Funkgerät Übertragungen von dieser Basisstation.

Wenn ein Auswahlverfahren nach Signalgüte durchgeführt wird, blinkt die gelbe LED, und auf dem Display wird das Symbol für **Auswahlverfahren nach Signalgüte** angezeigt.

Um während eines Vote-Scans auf eine Übertragung zu reagieren, siehe [Antworten auf Übertragungen während](#page-1112-0) [eines Scanvorgangs auf Seite 538](#page-1112-0) .

#### **7.6.14 Kontakteinstellungen**

Über Kontakte wird Ihr Funkgerät mit einer Adressbuchfunktion ausgestattet. Jeder Eintrag entspricht einem Aliasnamen bzw. einer ID, die Sie zur Rufeinleitung verwenden. Die Einträge sind in alphabetischer Reihenfolge sortiert.

Jeder Eintrag wird je nach Kontext mit einem anderen Ruftyp assoziiert: Gruppenruf, Einzelruf, Standort-Rundumruf, PC-Ruf oder Zentralruf.

PC- und Zentralrufe sind mit Daten verbunden. Diese Ruftypen sind nur mit entsprechenden Anwendungen verfügbar. Ausführliche Informationen hierzu finden Sie in den Handbüchern der Datenanwendungen.

 Außerdem können Sie über das Kontakte-Menü jedem Eintrag eine oder mehrere programmierbare Zifferntasten an einem Tastenfeld-Mikrofon zuweisen. Wenn ein Eintrag einer Zifferntaste zugeordnet ist, können Sie von dem Eintrag aus eine Schnellwahl durchführen.

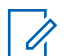

#### **HINWEIS:**

Vor jeder Zifferntaste, die einem Eintrag zugewiesen ist, wird eine Markierung angezeigt. Wenn sich die Markierung vor Leer befindet, haben Sie diesem Eintrag noch keine Zifferntaste zugewiesen.

Jeder Eintrag setzt sich aus den folgenden Feldern zusammen:

- Rufart
- Ruf-Alias
- Ruf-ID

#### **HINWEIS:**

Ist die Verschlüsselungsfunktion für einen Kanal aktiviert, können Sie auf diesem Kanal Gruppenrufe, Einzelrufe und Rundumrufe mit aktivierter Verschlüsselung durchführen. Ausschließlich Funkgeräte mit demselben Privacy-Key oder demselben Schlüsselwert und derselben Schlüssel-ID wie Ihr Funkgerät können die Übertragung entschlüsseln.

## **7.6.14.1 Hinzufügen neuer Kontakte**

Führen Sie die Vorgehensweise zum Hinzufügen neuer Kontakte auf Ihrem Funkgerät durch.

**1** Drücken Sie (E), um das Menü aufzurufen.

- **2** Drücken Sie ▲ oder ▼ bis Kontakte.Drücken Sie **(BE)**, um die Option auszuwählen.
- **3** Drücken Sie **A** oder **v** bis Neuer Kontakt.

Drücken Sie  $\begin{bmatrix} \mathbb{B} \\ \mathbb{C} \end{bmatrix}$ , um die Option auszuwählen.

**4** Drücken Sie ▲ oder ▼ zum Auswählen des Kontakttyps Funkg.-Kontakt oder

Telefonkontakt. Drücken Sie  $\begin{pmatrix} \mathbb{B} \\ \mathbb{C} \end{pmatrix}$ , um die Option auszuwählen.
**5** Geben Sie die Nummer des Kontakts mit der

Tastatur ein, und drücken Sie (E), um fortzufahren.

**6** Geben Sie den Namen des Kontakts mit der

Tastatur ein, und drücken Sie ( R), um fortzufahren.

**7** Drücken Sie ▲ oder ▼ bis zum gewünschten

Ruftontyp. Drücken Sie ( Referring ), um die Option auszuwählen.

Ein positiver Hinweiston ertönt.Im Display wird ein positiver Kurzhinweis angezeigt.

# **7.6.14.2 Standardeinstellung für Kontakte**

Führen Sie die Vorgehensweise für die Standardeinstellung für Kontakte auf Ihrem Funkgerät durch.

### **1** Drücken Sie  $\begin{bmatrix} \mathbb{B} \\ \mathbb{C} \end{bmatrix}$ , um das Menü aufzurufen.

- **2** Drücken Sie **A** oder **v** bis Kontakte. Drücken Sie  $\begin{array}{c} \boxed{68} \\ \hline \end{array}$ , um die Option auszuwählen.
- **Drücken Sie ▲ oder ▼ bis zum gewünschten** Aliasnamen oder zur gewünschten ID.Drücken Sie

**(ED)**, um die Option auszuwählen.

**Drücken Sie ▲ oder ▼ bis AlsVorg.einst.** 

Drücken Sie (E), um die Option auszuwählen.

Ein positiver Hinweiston ertönt.Im Display wird ein positiver Kurzhinweis angezeigt. Auf dem Display wird ✔ neben dem ausgewählten Standardalias oder der ausgewählten Standard-ID angezeigt.

# **7.6.14.3 Zuweisen von Einträgen zu programmierbaren Zifferntasten**

**1** Drücken Sie (E), um das Menü aufzurufen.

- **2** Drücken Sie **A** oder **v** bis Kontakte. Drücken Sie  $\begin{array}{cc} \boxed{58} \\ \end{array}$ , um die Option auszuwählen.
- **3** Drücken Sie **a** oder **v** bis zum gewünschten Aliasnamen oder zur gewünschten ID. Drücken Sie

**66**<br> **(a)**<br>
(b) um die Option auszuwählen.

**4** Drücken Sie **A** oder **v** bis Progr.-Taste.

Drücken Sie ( $\frac{180}{60}$ , um die Option auszuwählen.

- **5** Führen Sie einen der folgenden Schritte aus:
	- Wenn die gewünschte Zifferntaste keinem Eintrag zugewiesen wurde, drücken Sie **A** oder
- bis zur gewünschten Zifferntaste. Drücken Sie  $\begin{array}{c} \boxed{38} \\ \boxed{00} \end{array}$ , um die Option auszuwählen.
- Wenn die gewünschte Zifferntaste einem Eintrag zugewiesen wurde, wird im Display Die Taste ist bereits zugewiesen und dann in der ersten Textzeile Überschreiben? angezeigt. Führen Sie einen der folgenden Schritte aus:

Drücken Sie A oder v bis Ja. Drücken Sie

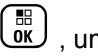

**(EE**)<br>0K ), um die Option auszuwählen.

Das Funkgerät gibt einen positiven Hinweiston aus, und im Display wird das positive Kurzhinweissymbol Kontakt gesichert sowie ein positiver Kurzhinweis angezeigt.

Drücken Sie A oder  $\blacktriangledown$  bis Nein, um zum vorherigen Schritt zurückzukehren.

### **7.6.14.4**

# **Aufheben von Zuordnungen zwischen Einträgen und programmierbaren Zifferntasten**

- **1** Führen Sie einen der folgenden Schritte aus:
	- Halten Sie die programmierte Zifferntaste für den gewünschten Aliasnamen oder die ID gedrückt. Lesen Sie weiter unter Schritt 4.

• Drücken Sie , um das Menü aufzurufen.

- **2** Drücken Sie A oder **v** bis Kontakte. Drücken Sie  $\begin{array}{c} \boxed{58} \\ \boxed{00} \end{array}$ , um die Option auszuwählen.
- **3** Drücken Sie **A** oder **v** bis zum gewünschten Aliasnamen oder zur gewünschten ID. Drücken Sie

**(E)**<br> **(E)**<br>
(um die Option auszuwählen.

4 Drücken Sie **A** oder  $\blacktriangledown$  bis Progr.-Taste.

Drücken Sie (ER), um die Option auszuwählen.

**5** Drücken Sie A oder **bis Leer.** Drücken Sie

**(BB**), um die Option auszuwählen.

Die erste Textzeile zeigt Alle Tasten löschen an.

# **6**

Drücken Sie ▲ oder ▼ bis Ja. Drücken Sie ( um die Option auszuwählen.

### **HINWEIS:**

Die Verbindung zwischen einem Eintrag und seiner bzw. seinen vorprogrammierten Zifferntaste(n) wird aufgehoben, wenn der Eintrag gelöscht wird.

Ein positiver Hinweiston ertönt. Im Display wird Kontakt gespeichert angezeigt. Der Bildschirm wechselt automatisch zum vorherigen Menü.

### **7.6.15**

# **Rufanzeigeeinstellungen**

Mit dieser Funktion können Sie Ruftöne für Rufe oder Textnachrichten konfigurieren.

# **7.6.15.1 Aktivieren und Deaktivieren von Ruftönen für Rufhinweise**

- **1** Drücken Sie (E), um das Menü aufzurufen.
- **2** Drücken Sie **A** oder  $\blacktriangledown$  bis Dienstprogramme.

Drücken Sie ( $\frac{18}{6}$ ), um die Option auszuwählen.

**3** Drücken Sie **A** oder **v** bis

Funkgeräteinstellungen. Drücken Sie  $\begin{bmatrix} \overline{BB} \\ \overline{0}K \end{bmatrix}$ , um die Option auszuwählen.

4 Drücken Sie A oder **v** bis Hinweistöne.

Drücken Sie ( $\frac{180}{60}$ , um die Option auszuwählen.

- **5** Drücken Sie **A** oder **v** bis Ruftöne. Drücken Sie
	- $\begin{bmatrix} \mathbb{B} \\ \mathbb{C} \mathbb{K} \end{bmatrix}$ , um die Option auszuwählen.
- **6** Drücken Sie **A** oder **v** bis Hinweiston. Drücken Sie  $\begin{array}{c} \boxed{33} \\ \phantom{3}0 \end{array}$ , um die Option auszuwählen.
- **7** Führen Sie einen der folgenden Schritte aus:
	- Drücken Sie  $\triangle$  oder  $\blacktriangledown$  bis zum gewünschten

Hinweiston. Drücken Sie (R), um die Option auszuwählen.

Auf dem Display wird  $\vee$  und der ausgewählte Ton angezeigt.

**Drücken Sie ▲ oder ▼ bis Aus. Drücken Sie** 

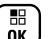

**(EE)**<br> **0K**), um die Option auszuwählen. Wenn die Töne früher aktiviert wurden, wird auf dem Display ✔ neben Aus angezeigt.

Wenn die Töne früher deaktiviert wurden, wird auf dem Display v neben Aus angezeigt.

### **7.6.15.2**

# **Aktivieren und Deaktivieren von Ruftönen für Einzelrufe**

Führen Sie die Vorgehensweise zum Aktivieren oder Deaktivieren von Ruftönen für Einzelrufe auf Ihrem Funkgerät durch.

- **1** Drücken Sie (R), um das Menü aufzurufen.
- **2** Drücken Sie  $\triangle$  oder  $\blacktriangledown$  bis Dienstprogramme.Drücken Sie (ER), um die Option auszuwählen.
- **3** Drücken Sie  $\triangle$  oder  $\blacktriangleright$  bis

Funkgeräteinstellungen.Drücken Sie ( die Option auszuwählen.

**4** Drücken Sie **A** oder **v** bis Töne/Hinweistöne.

Drücken Sie  $\begin{bmatrix} 1 & 0 \\ 0 & 0 \end{bmatrix}$ , um die Option auszuwählen.

- **5** Drücken Sie **A** oder **bis Ruftöne. Drücken Sie**.  $\left(\begin{matrix} \frac{15}{100} \\ 0 \end{matrix}\right)$ , um die Option auszuwählen.
- **6** Drücken Sie **A** oder **v** bis Einzelruf. Drücken

Sie  $\begin{array}{c} \boxed{33} \\ \phantom{3}0K \end{array}$ , um die Option auszuwählen.

Im Display wird  $\checkmark$  neben Ein angezeigt, wenn Ruftöne für Einzelrufe aktiviert wurden.

Im Display wird  $\blacktriangledown$  neben Aus angezeigt, wenn Ruftöne für Einzelrufe aktiviert wurden.

- **7** Führen Sie einen der folgenden Schritte aus:
	- Drücken Sie  $\triangle$  oder  $\blacktriangledown$  bis zum gewünschten

Hinweiston. Drücken Sie (R), um die Option auszuwählen.

Auf dem Display wird  $\vee$  und der ausgewählte Ton angezeigt.

Drücken Sie <a>
oder <a>
bis Aus. Drücken Sie **(** $\frac{1}{100}$  ), um die Option auszuwählen.

Wenn die Töne früher aktiviert wurden, wird auf dem Display ✔ neben Aus angezeigt.

Wenn die Töne früher deaktiviert wurden, wird auf dem Display v neben Aus angezeigt.

# **7.6.15.3 Aktivieren und Deaktivieren von Ruftönen für Selektivrufe**

Führen Sie die Vorgehensweise zum Aktivieren oder Deaktivieren von Ruftönen für Selektivrufe auf Ihrem Funkgerät durch.

**1**

Drücken Sie  $\begin{pmatrix} 10 \\ 0 \end{pmatrix}$ , um das Menü aufzurufen.

**2** Drücken Sie  $\triangle$  oder  $\blacktriangledown$  bis

Dienstprogramme.Drücken Sie ( um die Option auszuwählen.

**3** Drücken Sie  $\triangle$  oder  $\blacktriangledown$  bis

Funkgeräteinstellungen.Drücken Sie  $\begin{pmatrix} 60 \\ 00 \end{pmatrix}$ , um die Option auszuwählen.

- **4** Drücken Sie **A** oder **v** bis Töne/Hinweistöne. Drücken Sie  $\begin{bmatrix} \overline{BB} \\ \overline{0} \overline{K} \end{bmatrix}$ , um die Option auszuwählen.
- **5** Drücken Sie **A** oder **v** bis Ruftöne. Drücken Sie  $\begin{pmatrix} 18 \\ 0 \text{K} \end{pmatrix}$ , um die Option auszuwählen.
- **6** Drücken Sie **A** oder **v** bis Selektivruf.

Drücken Sie  $\begin{pmatrix} \mathbb{B} \\ \mathbb{B} \end{pmatrix}$ , um die Option auszuwählen. Im Display wird  $\checkmark$  und der aktuelle Hinweiston angezeigt.

- **7** Führen Sie einen der folgenden Schritte aus:
	- Drücken Sie  $\triangle$  oder  $\blacktriangledown$  bis zum gewünschten

Hinweiston. Drücken Sie (R), um die Option auszuwählen. Auf dem Display wird  $\vee$  und der ausgewählte Ton angezeigt.

**Drücken Sie ▲ oder ▼ bis Aus. Drücken Sie** 

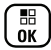

**(EE)**<br> **(EE)**<br>
um die Option auszuwählen.

Wenn die Töne früher aktiviert wurden, wird auf dem Display ✔ neben Aus angezeigt.

Wenn die Töne früher deaktiviert wurden, wird auf dem Display v neben Aus angezeigt.

# **7.6.15.4 Aktivieren und Deaktivieren von Ruftönen für Textnachrichten**

Führen Sie die Vorgehensweise zum Aktivieren und Deaktivieren von Ruftönen für Textnachrichten auf Ihrem Funkgerät durch.

**1**

Drücken Sie  $\begin{pmatrix} \mathbb{B} \\ \mathbb{C} \end{pmatrix}$ , um das Menü aufzurufen.

2 Drücken Sie **A** oder  $\blacktriangledown$  bis Dienstprogramme.

Drücken Sie ( $\frac{18}{6}$ ), um die Option auszuwählen.

**3** Drücken Sie  $\triangle$  oder  $\triangledown$  bis

Funkgeräteinstellungen. Drücken Sie $\begin{bmatrix} \mathbb{R} \ \mathbb{R} \end{bmatrix}$ , um die Option auszuwählen.

- **4** Drücken Sie **A** oder **v** bis Töne/Hinweistöne. Drücken Sie  $\begin{bmatrix} \overline{BB} \\ \overline{0} \overline{K} \end{bmatrix}$ , um die Option auszuwählen.
- **5** Drücken Sie **A** oder **v** bis Ruftöne. Drücken Sie **(BE)**, um die Option auszuwählen.
- **6** Drücken Sie A oder **bis** Textnachricht. Drücken Sie ( $\frac{180}{100}$ , um die Option auszuwählen. Im Display wird  $\checkmark$  und der aktuelle Hinweiston angezeigt.
- **7** Führen Sie einen der folgenden Schritte aus:
	- Drücken Sie  $\triangle$  oder  $\blacktriangledown$  bis zum gewünschten

Hinweiston. Drücken Sie (E), um die Option auszuwählen. Auf dem Display wird  $\vee$  und der ausgewählte Ton angezeigt.

**Drücken Sie ▲ oder ▼ bis Aus. Drücken Sie** 

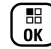

**(EE)**<br> **(CK)**, um die Option auszuwählen.

Wenn die Töne früher aktiviert wurden, wird auf dem Display ✔ neben Aus angezeigt.

Wenn die Töne früher deaktiviert wurden, wird auf dem Display v neben Aus angezeigt.

# **7.6.15.5 Aktivieren und Deaktivieren von Ruftönen für Telemetriestatus mit Text**

Führen Sie die Vorgehensweise zum Aktivieren oder Deaktivieren von Ruftönen für den Telemetriestatus mit Text auf Ihrem Funkgerät durch.

**1**

Drücken Sie  $\begin{bmatrix} \mathbb{B} \\ \mathbb{C} \end{bmatrix}$ , um das Menü aufzurufen.

2 Drücken Sie **A** oder  $\blacktriangledown$  bis Dienstprogramme.

Drücken Sie ( $\frac{18}{6}$ ), um die Option auszuwählen.

**3** Drücken Sie  $\triangle$  oder  $\triangledown$  bis

Funkgeräteinstellungen. Drücken Sie  $\begin{pmatrix} \mathbb{B} \\ \mathbb{B} \end{pmatrix}$ , um die Option auszuwählen.

- **4** Drücken Sie **A** oder **v** bis Hinweistöne. Drücken Sie  $\begin{bmatrix} \overline{BB} \\ \overline{0} \overline{K} \end{bmatrix}$ , um die Option auszuwählen.
- **5** Drücken Sie **A** oder **v** bis Ruftöne. Drücken Sie  $\begin{bmatrix} 18 \\ 0 \text{K} \end{bmatrix}$ , um die Option auszuwählen.
- **Drücken Sie A oder**  $\blacktriangledown$  **bis Telemetrie. Drücken** Sie  $\begin{pmatrix} 60 \\ 0 \end{pmatrix}$ , um die Option auszuwählen.

Der derzeitige Ton wird durch ein ✔ angezeigt.

- **7** Führen Sie einen der folgenden Schritte aus:
	- Drücken Sie  $\triangle$  oder  $\blacktriangledown$  bis zum gewünschten

Hinweiston. Drücken Sie (R), um die Option auszuwählen.

Im Display wird Ton <Nummer> ausgewählt angezeigt, und links neben dem eingestellten Ton wird ✔ eingeblendet.

Drücken Sie <a>
oder <a>
bis Abschalten.

Drücken Sie ( $\frac{18}{6}$ ), um die Option auszuwählen.

Im Display wird Telemetrie Ruft.Aus angezeigt, und ein  $\checkmark$  wird links neben Abschalten angezeigt.

# **7.6.15.6 Zuweisen von Ruftontypen**

Sie können Ihr Funkgerät so konfigurieren, dass es einen von elf vordefinierten Hinweistönen ausgibt, wenn es einen Einzelruf, Rufhinweis oder eine Textnachricht von einem bestimmten Kontakt erhält.Wenn Sie die Liste der Ruftöne durchgehen, ertönt bei jedem Eintrag jeweils der eingestellte Rufton.

Drücken Sie (E), um das Menü aufzurufen.

**2** Drücken Sie **A** oder **v** bis Kontakte. Drücken

Sie  $\begin{pmatrix} \frac{m}{6K} \\ \frac{m}{6K} \end{pmatrix}$ , um die Option auszuwählen.

Die Einträge sind in alphabetischer Reihenfolge sortiert.

**3** Drücken Sie **A** oder **v** bis zum gewünschten Aliasnamen oder zur gewünschten ID. Drücken Sie

**(ED)**, um die Option auszuwählen.

4 Drücken Sie **a** oder  $\blacktriangledown$  bis Anzeigen/

Bearbeiten. Drücken Sie (E), um die Option auszuwählen.

**5** Drücken Sie (R), bis im Display das Menü Rufton angezeigt wird

Ein ✔ zeigt den derzeit ausgewählten Ton an.

**6** Drücken Sie **oder**  $\bullet$  bis zum gewünschten

Hinweiston. Drücken Sie (R), um die Option auszuwählen.

Im Display wird ein positiver Kurzhinweis angezeigt.

**1**

# **7.6.15.7 Auswählen eines Rufhinweistyps**

# **HINWEIS:**

Die programmierte Taste **Klingelton** wird von Ihrem Händler oder Systemadministrator zugeordnet. Klären Sie mit Ihrem Händler oder Systemadministrator, wie das Funkgerät konfiguriert wurde.

Sie können die Funkrufe auf einen vorprogrammierten Vibrations-Ton einstellen. Wenn "Alle Töne" deaktiviert ist, zeigt das Funkgerät das Symbol "Alle Töne stumm" an. Wenn "Alle Töne" aktiviert ist, wird der zugehörige Klingelton angezeigt.

Bei einem kurzen Klingelton vibriert das Funkgerät einmal. Bei einem sich wiederholenden Klingelton vibriert das Funkgerät mehrmals. Bei der Einstellung "Klingeln und Vibrieren" gibt das Funkgerät bei einer eingehenden Übertragung (z. B. Rufhinweis oder Nachricht) einen speziellen Klingelton aus. Dieser klingt wie ein Bestätigungston oder ein Ton bei einem verpassten Ruf.

Für Funkgeräte mit Akkus, die die Funktion "Vibrieren" unterstützen und an einem vibrierenden Gürtelclip befestigt sind, sind die zur Verfügung stehen Optionen für den

Rufhinweistyp: Stumm, Klingeln, Vibrieren sowie Klingeln und Vibrieren.

Für Funkgeräte mit Akkus, die die Funktion "Vibrieren" nicht unterstützen und nicht an einem vibrierenden Gürtelclip befestigt sind, wird der Rufhinweistyp automatisch auf Klingeln eingestellt. Die verfügbaren Optionen für die Art des Hinweistons bei Anruf sind "Stumm" und "Klingeln".

Sie können einen Rufhinweistontyp durch eine der folgenden Maßnahmen auswählen.

- Drücken Sie die vorprogrammierte Taste **Art des Hinweistons bei Anruf**, um auf das Menü für die Art des Hinweistons zuzugreifen.
	- a. Drücken Sie  $\triangle$  oder  $\nabla$  bis Klingeln, Vibrieren, Klingeln und Vibrieren oder

Still, und drücken Sie (E) zum Auswählen.

- Rufen Sie diese Funktion über das Menü auf.
	- a. Drücken Sie  $\begin{pmatrix} \mathbb{B} \\ \mathbb{C} \end{pmatrix}$ , um das Menü aufzurufen.
	- b. Drücken Sie <a>
	oder <a>
	v<br/>zu Einstellungen und drücken Sie  $\begin{pmatrix} 1 & 0 \\ 0 & k \end{pmatrix}$  zum Auswählen.

c. Drücken Sie  $\triangle$  oder  $\blacktriangledown$  zu

Funkgeräteinstellungen und drücken Sie ( zum Auswählen.

- d. Drücken Sie A oder  $\blacktriangledown$  zu Hinweistöne und drücken Sie  $\begin{pmatrix} 1 & 1 \\ 0 & 0 \end{pmatrix}$  zum Auswählen.
- e. Drücken Sie <a>
oder <a>
zu Rufhinweistup

und drücken Sie (E) zum Auswählen.

f. Drücken Sie  $\triangle$  oder  $\nabla$  bis Klingeln, Vibrieren, Klingeln und Vibrieren oder

Still, und drücken Sie (ED) zum Auswählen.

# **7.6.15.8 Konfigurieren der Vibrationsart**

**HINWEIS:**

Die programmierte Taste **Vibrationsart** wird von Ihrem Händler oder Systemadministrator zugeordnet. Klären Sie mit Ihrem Händler oder Systemadministrator, wie das Funkgerät konfiguriert wurde.

"Vibrationsart" ist aktiviert, wenn der vibrierende Gürtelclip am Funkgerät mit einem Akku angeschlossen ist, der die Vibrationsfunktion unterstützt.

Sie können die Vibrationsart durch eine der folgenden Maßnahmen konfigurieren.

• Drücken Sie die vorprogrammierte Taste Vibrationsart, um auf das Menü "Vibrationsart" zuzugreifen.

a. Drücken Sie  $\triangle$  oder  $\blacktriangledown$  bis Kurz, Mittel oder

Lang, und drücken Sie (E) zum Auswählen.

- Rufen Sie diese Funktion über das Menü auf.
	- a. Drücken Sie (R), um das Menü aufzurufen.
	- b. Drücken Sie **A** oder  $\blacktriangledown$  zu Einstellungen und drücken Sie (E) zum Auswählen.
	- c. Drücken Sie **A** oder  $\blacktriangledown$  zu

Funkgeräteinstellungen und drücken Sie ( zum Auswählen.

d. Drücken Sie oder zu Hinweistöne und

drücken Sie (E) zum Auswählen.

e. Drücken Sie A oder *zu* Vibrationsart

und drücken Sie  $\begin{pmatrix} 1 & 0 \\ 0 & k \end{pmatrix}$  zum Auswählen.

f. Drücken Sie  $\triangle$  oder  $\blacktriangledown$  bis Kurz, Mittel oder Lang, und drücken Sie  $\begin{pmatrix} \mathbb{B} \\ \mathbb{C} \end{pmatrix}$  zum Auswählen.

# **7.6.15.9 Zunehmende Alarmtonlautstärke**

Das Funkgerät kann so programmiert werden, dass Sie kontinuierlich erinnert werden, wenn ein Funkruf noch unbeantwortet ist. Dieser Dauerhinweis erfolgt dadurch, dass der Alarmton automatisch zunehmend lauter wird. Diese Funktion wird als Escalert bezeichnet. Führen Sie die Vorgehensweise für die zunehmende Lautstärke auf Ihrem Funkgerät aus.

Drücken Sie  $\begin{bmatrix} 1 & 0 \\ 0 & 0 \end{bmatrix}$ , um das Menü aufzurufen.

**1**

- 2 Drücken Sie **A** oder  $\blacktriangledown$  bis Dienstprogramme. Drücken Sie ( $\frac{150}{60}$ , um die Option auszuwählen.
- **3** Drücken Sie **A** oder **v** bis

Funkgeräteinstellungen. Drücken Sie  $\begin{pmatrix} \texttt{BB} \ \texttt{OK} \end{pmatrix}$ , um die Option auszuwählen.

4 Drücken Sie **A** oder **v** bis Hinweistöne.

Drücken Sie ( $\frac{18}{6}$ ), um die Option auszuwählen.

- **5** Drücken Sie **A** oder **v** bis Escalert.
- **6** Drücken Sie (E), um Escalert ein- ODER auszuschalten. Wenn diese Option aktiviert ist, wird ◆ neben Aktiviert angezeigt. Wenn diese Option deaktiviert ist, wird  $\sqrt{\ }$  neben Aktiviert ausgeblendet.

# **7.6.16 Funktionen des Rufprotokolls**

Das Funkgerät führt ein Protokoll aller kürzlich durchgeführten, beantworteten und entgangenen Einzelrufe. Das Rufprotokoll kann zur Ansicht und Verwaltung kürzlich durchgeführter Anrufe verwendet werden.

Die Rufhinweise zu entgangenen Anrufen werden in den Rufprotokollen aufgenommen; dies ist abhängig von der Systemkonfiguration Ihres Funkgeräts. In jeder Rufliste können die folgenden Funktionen durchgeführt werden:

- Aliasnamen oder IDs können in "Kontakte" gespeichert werden
- Anruf löschen
- Details

**1**

# **7.6.16.1 Anzeigen der letzten Anrufe**

Drücken Sie (E), um das Menü aufzurufen.

- 2 Drücken Sie **A** oder  $\blacktriangledown$  bis Rufprotokoll. Drücken Sie (ER), um die Option auszuwählen.
- **3** Drücken Sie **A** oder  $\blacktriangledown$  bis zur gewünschten Liste. Zur Auswahl stehen die Listen Verpasst, Beantwortet und Abgehend.

Drücken Sie <sup>(Film</sup>), um die Option auszuwählen. Auf dem Display wird der neueste Eintrag angezeigt.

**4** Drücken Sie ▲ oder ▼, um die Liste anzuzeigen.

Sie können einen Einzelruf mit dem Aliasnamen oder der ID auf dem Display starten, indem Sie die **PTT**-Taste drücken.

### **7.6.16.2**

# **Anzeigen von Ruflistendetails**

Gehen Sie wie folgt vor, um die Rufdetails auf Ihrem Funkgerät anzuzeigen.

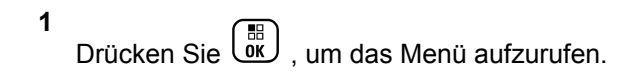

2 Drücken Sie **A** oder  $\blacktriangledown$  bis Rufprotokoll.

Drücken Sie ( $\frac{18}{6}$ ), um die Option auszuwählen.

- **3** Drücken Sie **A** oder  $\blacktriangledown$  bis zur gewünschten Liste. Drücken Sie ( $\frac{1}{\alpha}$ ), um die Option auszuwählen.
- **4** Drücken Sie ▲ oder ▼ bis zum gewünschten Aliasnamen oder zur gewünschten ID. Drücken Sie
	- $\left( \begin{matrix} 100 & 0 \\ 0 & 0 \end{matrix} \right)$  aundie Option auszuwählen.
- **5** Drücken Sie **A** oder  $\blacktriangledown$  bis Details anzeigen.
	- Drücken Sie  $\begin{bmatrix} \mathbb{B} \\ \mathbb{C} \end{bmatrix}$ , um die Option auszuwählen.

Auf dem Display werden die Rufdetails angezeigt.

# **Speichern von Aliasnamen oder IDs aus der Rufliste**

Führen Sie die Vorgehensweise zum Speichern von Aliasnamen oder IDs auf Ihrem Funkgerät aus der Rufliste durch.

- **1** Drücken Sie (E), um das Menü aufzurufen.
- 2 Drücken Sie **A** oder  $\blacktriangledown$  bis Rufprotokoll. Drücken Sie  $\begin{bmatrix} \frac{m}{bK} \\ \frac{m}{c} \end{bmatrix}$ , um die Option auszuwählen.
- **3** Drücken Sie **A** oder  $\blacktriangledown$  bis zur gewünschten Liste. Drücken Sie ( $\frac{180}{100}$ , um die Option auszuwählen.
- **4** Drücken Sie ▲ oder ▼ bis zum gewünschten Aliasnamen oder zur gewünschten ID. Drücken Sie
	- $\begin{pmatrix} \frac{m}{6K} \\ \frac{m}{6K} \end{pmatrix}$ , um die Option auszuwählen.

**7.6.16.3**

**5** Drücken Sie **A** oder  $\blacktriangledown$  bis Speichern. Drücken Sie  $\begin{bmatrix} \frac{15}{6K} \\ \frac{1}{2} \end{bmatrix}$ , um die Option auszuwählen.

Im Display wird ein blinkender Cursor angezeigt.

**6** Geben Sie die übrigen Zeichen des gewünschten

Aliasnamens ein. Drücken Sie (E), um die Option auszuwählen.

Eine ID kann ohne einen Aliasnamen gespeichert werden.

Im Display wird ein positiver Kurzhinweis angezeigt.

### **7.6.16.4**

**1**

# **Löschen von Rufen aus der Rufliste**

Gehen Sie wie folgt vor, um Rufe aus der Rufliste zu löschen.

Drücken Sie  $\begin{bmatrix} 1 & 0 \\ 0 & 0 \end{bmatrix}$ , um das Menü aufzurufen.

- 2 Drücken Sie **A** oder  $\blacktriangledown$  bis Rufprotokoll. Drücken Sie  $\begin{bmatrix} \mathbb{B} \\ \mathbb{B} \end{bmatrix}$ , um die Option auszuwählen.
- **3** Drücken Sie **A** oder  $\blacktriangledown$  bis zur gewünschten Liste. Drücken Sie  $\begin{pmatrix} \mathbb{B} \\ \mathbb{B} \end{pmatrix}$ , um die Option auszuwählen. Wenn die Liste leer ist:
	- Ein Hinweiston ertönt.
	- Auf dem Display wird Liste leer angezeigt.
- **4** Drücken Sie  $\triangle$  oder  $\blacktriangledown$  bis zum gewünschten Aliasnamen oder zur gewünschten ID.Drücken Sie

**(ED)**, um die Option auszuwählen.

**5** Drücken Sie **A** oder  $\blacktriangledown$  bis Eintrag löschen?.

Drücken Sie  $\begin{bmatrix} \overline{BB} \\ \overline{0} \overline{K} \end{bmatrix}$ , um die Option auszuwählen.

**6** Führen Sie einen der folgenden Schritte aus:

- Drücken Sie  $\begin{pmatrix} \frac{18}{100} \\ \frac{1}{200} \end{pmatrix}$ , um Ja auszuwählen und den Eintrag zu löschen. Im Display wird Eintrag gelöscht angezeigt.
- Drücken Sie ▲ oder ▼ bis Nein. Drücken Sie

**(E)**<br> **(E) um die Option auszuwählen.** 

Das Funkgerät wechselt zum vorherigen Bildschirm.

# **7.6.17 Rufhinweise**

Das Paging mit Rufhinweis erlaubt Ihnen, einen bestimmten Funkgerätbenutzer dazu aufzufordern, Sie zurückzurufen.

Diese Funktion kann nur für Aliasnamen bzw. IDs von Funkgeräten eingesetzt werden und ist über das Menü via "Kontakte", "Manuell wählen" oder eine vorprogrammierte **Eintastenzugang**-Taste verfügbar.

# **7.6.17.1 Antworten auf Rufhinweise**

Wenn Sie einen Rufhinweis erhalten:

- Ein wiederholter Hinweiston erklingt.
- Die gelbe LED blinkt.
- Auf dem Display wird die Liste der Benachrichtigungen mit einem Rufhinweiseintrag mit dem Alias oder der ID des anrufenden Funkgeräts angezeigt.

Anhängig von der Konfiguration durch den Händler oder Systemadministrator können Sie auf einen Rufhinweis folgendermaßen reagieren:

- Drücken Sie die **Sendetaste (PTT)**, und antworten Sie dem Anrufer direkt mit einem Einzelruf.
- Drücken Sie die **Sendetaste (PTT)**, um die Gesprächsgruppenkommunikation fortzuführen. Der Rufhinweis wird in die Option "Entgangene Rufe" im Menü "Ruf-Log" verschoben. Sie können aus dem Verlauf der entgangenen Rufe heraus dem Anrufer antworten.

Weitere Informationen finden Sie unter [Benachrichtigungsliste auf Seite 231 u](#page-805-0)nd [Funktionen des](#page-743-0) [Rufprotokolls auf Seite 169 .](#page-743-0)

# **7.6.17.2 Tätigen von Rufhinweisen**

Führen Sie die Vorgehensweise zum Tätigen von Rufhinweisen auf Ihrem Funkgerät aus.

**1** Drücken Sie die vorprogrammierte Taste **Schnellwahl**.

Im Display werden Hinweiston und der Aliasname oder die ID des Funkgeräts angezeigt. Die grüne LED leuchtet.

**2** Warten Sie auf eine Quittierung.

Wird die Rufhinweis-Quittierung empfangen, wird im Display der positive Kurzhinweis angezeigt.

Wird die Rufhinweis-Quittierung nicht empfangen, wird im Display der negative Kurzhinweis angezeigt.

**7.6.17.3**

# **Tätigen von Rufhinweisen mithilfe der Kontaktliste**

**1** Drücken Sie  $\begin{pmatrix} \mathbb{B} \\ \mathbb{C} \end{pmatrix}$ , um das Menü aufzurufen.

**2** Drücken Sie **A** oder **v** bis Kontakte. Drücken

Sie  $\begin{array}{c} \boxed{m} \\ \hline \end{array}$ , um die Option auszuwählen.

- **3** Führen Sie einen der folgenden Schritte aus:
	- Wählen Sie den Funkgeräte-Alias oder die ID des Funkgeräts direkt aus

Drücken Sie  $\triangle$  oder  $\blacktriangledown$  bis zum gewünschten Aliasnamen oder zur

gewünschten ID. Drücken Sie (BR), um die Option auszuwählen.

• Verwenden Sie das Menü Man.wählen

Drücken Sie A oder v bis Man. Wählen.

Drücken Sie  $\begin{bmatrix} \frac{m}{\alpha} \\ \frac{m}{\alpha} \end{bmatrix}$ , um die Option auszuwählen.

Drücken Sie <a>
oder <a>
bis Funkgerät-Nr.

Drücken Sie (B), um die Option auszuwählen.

Im Display wird Funkgerät-Nr.: und ein blinkender Cursor angezeigt. Geben Sie die Funkgeräte-ID ein, die Sie pagen möchten.

Drücken Sie  $\begin{bmatrix} \overline{32} \\ \overline{06} \end{bmatrix}$ , um die Option auszuwählen.

**4** Drücken Sie **A** oder **v** bis Hinweiston. Drücken

Sie  $\begin{array}{c} \boxed{58} \\ \boxed{00} \end{array}$ , um die Option auszuwählen.

Im Display wird Hinweiston und der Aliasname oder die ID des Funkgeräts angezeigt. Die grüne LED leuchtet.

- **5** Warten Sie auf eine Quittierung.
	- Wird die Bestätigung empfangen, wird im Display der positive Kurzhinweis angezeigt.
	- Wird die Bestätigung nicht empfangen, wird im Display der negative Kurzhinweis angezeigt.

# **7.6.18 Dynamischer Ruferalias**

Mit dieser Funktion können Sie einen Ruferalias dynamisch über die Vorderseite des Funkgeräts bearbeiten.

Während eines Rufs zeigt das empfangende Funkgerät den Ruferalias des sendenden Funkgeräts an.

In der Liste "Ruferaliasse" können bis zu 500 Ruferaliasse sendender Funkgeräte gespeichert werden. Über die Liste "Ruferaliasse" können Sie Einzelrufe anzeigen oder tätigen. Wenn Sie das Funkgerät ausschalten, wird der Verlauf empfangender Ruferaliasse aus der Liste ..Ruferaliasse" entfernt.

### **7.6.18.1**

# **Bearbeiten des Ruferalias nach Einschalten des Funkgeräts**

**1** Schalten Sie das Funkgerät ein.

**2** Geben Sie Ihren neuen Ruferalias ein. Drücken Sie

 $\left[\begin{smallmatrix}\mathbb{H} \ \mathbb{O}\mathbb{K} \end{smallmatrix}\right]$ , um fortzufahren.

Im Display wird ein positiver Kurzhinweis angezeigt.

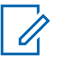

**HINWEIS:**

Während eines Rufs zeigt das empfangende Funkgerät Ihren neuen Ruferalias an.

# **7.6.18.2 Bearbeiten des Ruferalias über das Hauptmenü**

Drücken Sie (R), um das Menü aufzurufen.

**2** Drücken Sie ▲ oder ▼ bis Dienstprogramme.

Drücken Sie  $\begin{bmatrix} \mathbb{B} \\ \mathbb{C} \end{bmatrix}$ , um die Option auszuwählen.

**3** Drücken Sie **A** oder  $\blacktriangledown$  bis Geräteinfo. Drücken Sie  $\begin{array}{c} \boxed{60} \\ \hline \end{array}$ , um die Option auszuwählen.

**Drücken Sie A oder v bis Meine ID. Drücken** Sie  $\begin{array}{c} \boxed{33} \\ \phantom{3} \\ \end{array}$ , um die Option auszuwählen.

**5** Drücken Sie (R), um fortzufahren.

- **Drücken Sie Auder vollen bis Bearbeiten. Drücken** Sie  $\begin{array}{c} \boxed{58} \\ \boxed{00} \end{array}$ , um die Option auszuwählen.
- **7** Geben Sie Ihren neuen Ruferalias ein. Drücken Sie
	- $\left(\begin{smallmatrix}\mathbb{H} \ \mathbb{O}\mathbb{K}\end{smallmatrix}\right)$ , um die Option auszuwählen.

Im Display wird ein positiver Kurzhinweis angezeigt.

- - **HINWEIS:**
- Während eines Rufs zeigt das empfangende Funkgerät Ihren neuen Ruferalias an.

# **7.6.18.3**

# **Anzeigen der Liste "Ruferaliasse"**

Sie können auf die Liste "Ruferaliasse" zugreifen, um die Details des sendenden Ruferalias anzuzeigen.

**1**

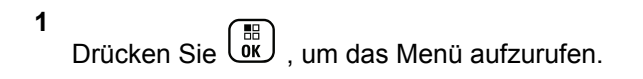

**2** Drücken Sie **A** oder  $\blacktriangledown$  bis Ruferaliasse.

Drücken Sie  $\begin{array}{c} \boxed{55} \\ \hline \end{array}$ , um die Option auszuwählen.

- **3** Drücken Sie **A** oder  $\blacktriangledown$  bis zur gewünschten Liste. Drücken Sie (ER), um die Option auszuwählen.
- 4 Drücken Sie **4 oder v** bis Details anzeigen. Drücken Sie ( $\frac{18}{100}$ , um die Option auszuwählen.

### **7.6.18.4**

**1**

# **Initiieren eines Einzelrufs über die Liste der Ruferaliasse**

Sie können auf die Liste "Ruferaliasse" zugreifen, um einen Einzelruf zu initiieren.

Drücken Sie (E), um das Menü aufzurufen.

- **2** Drücken Sie **A** oder **v** bis Ruferaliasse. Drücken Sie  $\begin{bmatrix} \mathbb{B} \\ \mathbb{B} \end{bmatrix}$ , um die Option auszuwählen.
- **3** Drücken Sie ▲ oder ▼ bis zum *<gewünschten Ruferalias>*.
- **4** Zum Anrufen halten Sie die Sendetaste **(PTT)** gedrückt.

# **7.6.19 Stummschalt-Modus**

Der Stummschalt-Modus bietet die Möglichkeit, sämtliche akustischen Signale Ihres Funkgeräts stummzuschalten.

Sobald der Stummschalt-Modus initiiert wurde, werden alle akustischen Signale stummgeschaltet, mit Ausnahme der Funktionen mit höherer Priorität wie etwa Notfall-Funktionen.

Nach Beenden des Stummschalt-Modus nimmt Ihr Funkgerät die Wiedergabe von laufenden Tönen oder Audio-Übertragungen wieder auf.

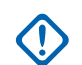

# **WICHTIG:**

Sie können nur entweder die Display-nach-unten-Funktion oder die Totmann-Funktion aktivieren. Die beiden Funktionen können nicht gleichzeitig aktiviert werden.

Diese Funktion gilt nur für DP4800e/DP4801e, DP4600e/ DP4601e, DP4400e/DP4401e.

# **7.6.19.1**

# **Einschalten des Stummschalt-Modus**

Führen Sie die Vorgehensweise zum Einschalten des Stummschalt-Modus durch.

Führen Sie einen der folgenden Schritte aus:

- Rufen Sie diese Funktion über die programmierte Taste **Stummschalt-Modus** auf.
- Der Zugriff auf diese Funktion erfolgt, indem Sie das Funkgerät kurzzeitig mit dem Display nach unten hinlegen.

Abhängig von Funkgerätemodell kann die Display nach unten-Funktion über das Funkgerätemenü oder vom Systemadministrator aktiviert werden. Weitere Informationen erhalten Sie von Ihrem Fachhändler oder Systemadministrator.

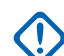

# **WICHTIG:**

Der Benutzer kann zu einem bestimmten Zeitpunkt nur die Totmann-Funktion oder die Display nach unten-Funktion aktivieren. Die beiden Funktionen können nicht gleichzeitig aktiviert werden.

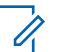

# **HINWEIS:**

Display nach unten Funktion gilt nur für DP4801e .

Folgendes geschieht, wenn der Stummschalt-Modus aktiviert ist:

- Positiver Hinweiston erklingt.
- Das Display zeigt Stummschalt-Modus Ein.
- Die rote LED beginnt zu blinken und blinkt weiter, bis der Stummschalt-Modus beendet wird.
- Auf dem Display wird das Symbol **Stummschalt-Modus** auf der Startseite angezeigt.
- Das Funkgerät wird stummgeschaltet.

• Der Stummschalt-Modus-Timer beginnt mit dem Countdown der konfigurierten Dauer.

# **7.6.19.2**

# **Einstellen des Stummschalt-Modus-Timers**

Der Stummschalt-Modus kann durch Einstellen des Stummschalt-Modus-Timers für eine vorkonfigurierte Dauer aktiviert werden. Die Timer-Dauer wird über das Funkgerätemenü konfiguriert und kann zwischen 0,5 und 6 Stunden betragen. Nach Ablauf des Timers wird der Stummschalt-Modus beendet.

Wenn der Timer bei 0 belassen wird, bleibt das Funkgerät unbeschränkt im Stummschalt-Modus, bis es wieder mit dem Display nach oben hingelegt oder die programmierte **Stummschalt-Modus**-Taste gedrückt wird.

**1**

### **HINWEIS:**

Display nach unten-Funktion gilt nur für DP4801e.

Drücken Sie  $\begin{pmatrix} \mathbb{B} \\ \mathbb{C} \end{pmatrix}$ , um das Menü aufzurufen.

- 2 Drücken Sie **A** oder  $\blacktriangledown$  bis Dienstprogramme. Drücken Sie ( $\frac{1}{\alpha}$ ), um die Option auszuwählen.
- **3** Drücken Sie  $\triangle$  oder  $\blacktriangledown$  bis

Funkgeräteinstellungen. Drücken Sie  $\begin{pmatrix} \texttt{BB} \\ \texttt{OK} \end{pmatrix}$ , um die Option auszuwählen.

**4** Drücken Sie **A** oder **v** bis Timer

stummschalten. Drücken Sie ( E), um die Option auszuwählen.

**5** Drücken Sie A oder **zum Bearbeiten des** numerischen Werts jeder Ziffer, und drücken Sie

 $\left(\begin{smallmatrix} 10 \\ 0 \end{smallmatrix}\right)$ .

# **7.6.19.3**

# **Beenden des Stummschalt-Modus**

Die Funktion kann automatisch beendet werden, sobald der Stummschalt-Modus-Timer abgelaufen ist.

Führen Sie einen der folgenden Schritte aus, um den Stummschalt-Modus manuell zu beenden:

- Drücken Sie die programmierte **Stummschalt-Modus**-Taste.
- Drücken Sie die **Sendetaste (PTT)** bei einem beliebigen Eintrag.
- Legen Sie das Funkgerät kurzzeitig mit dem Display nach unten hin.

# **HINWEIS:**

Display nach unten-Funktion gilt nur für DP4801e.

Folgendes geschieht, wenn der Stummschalt-Modus deaktiviert ist:

- Negativer Hinweiston erklingt.
- Das Display zeigt Stummschalt-Modus Aus.
- Die blinkende rote LED schaltet sich aus.
- Das Symbol für den **Stummschalt-Modus** verschwindet von der Startseite.
- Die Stummschaltung des Funkgeräts wird aufgehoben, und der Lautsprecherstatus wird wiederhergestellt.

• Wenn der Timer nicht abgelaufen ist, wird der Stummschalt-Modus-Timer gestoppt.

### **HINWEIS:** A

Der Stummschalt-Modus wird ebenfalls beendet, wenn der Benutzer Sprache überträgt oder auf einen nicht programmierten Kanal wechselt.

# **7.6.20 Notfallbetrieb**

Ein Notsignal dient dazu, auf eine kritische Situation aufmerksam zu machen. Sie können einen Notruf jederzeit absetzen, auch wenn es Aktivitäten auf dem aktuellen Kanal gibt.

Ihr Händler kann festlegen, wie lange die vorprogrammierte **Notruftaste** gedrückt werden muss, allerdings ist die Dauer für das lange Drücken die gleiche wie bei allen anderen Tasten:

### **Kurzer Tastendruck**

Dauer zwischen 0,05 Sekunden und 0,75 Sekunden.

### **Langer Tastendruck**

Dauer zwischen 1,00 und 3,75 Sekunden.

Die **Notruftaste** ist mit der Notruf-Ein/Aus-Funktion belegt. Für Informationen über die zugewiesene Funktionsweise der **Notruftaste** wenden Sie sich bitte an Ihren Händler.

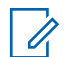

### **HINWEIS:**

Wenn ein kurzes Drücken der **Notruftaste** den Notrufmodus startet, beendet ein langes Drücken der gleichen Taste den Notrufmodus.

Wenn ein langes Drücken der **Notruftaste** den Notrufmodus startet, beendet ein kurzes Drücken der gleichen Taste den Notrufmodus.

Ihr Funkgerät unterstützt drei Arten von Notsignalen:

- Notrufalarm
- Notrufalarm mit Ruf
- Notrufalarm gefolgt von Sprache

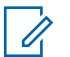

### **HINWEIS:**

Der vorprogrammierten Notruftaste kann jeweils nur **einer** der oben angeführten Notsignale zugewiesen werden.

Darüber hinaus gibt es vier unterschiedliche Notsignaltypen:

# **Regulär**

Das Funkgerät überträgt ein Alarmsignal und gibt akustische und/oder optische Hinweise aus.

### **Still**

Das Funkgerät überträgt ein Alarmsignal und gibt keine akustischen und/oder optischen Hinweise aus. Das Funkgerät empfängt Rufe ohne Ton über den Lautsprecher, bis die programmierte Sendedauer für das *Notrufmikrofon* abgelaufen ist und/oder bis Sie die **Sendetaste (PTT)** drücken.

## **Still mit Sprache**

Das Funkgerät überträgt ein Alarmsignal ohne akustische und optische Hinweise, erlaubt aber die Ausgabe eingehender Anrufe über den Lautsprecher. Wenn *Notrufmikrofon* aktiviert ist, erklingen eingehende Rufe nach dem Ende der programmierten Sendedauer für *Notrufmikrofon* über den Lautsprecher. Diese Hinweise erscheinen nur dann, wenn Sie die **PTT**-Taste drücken.

# **7.6.20.1 Senden von Notrufsignalen**

Mit dieser Funktion senden Sie ein Notsignal, d. h. ein Signal ohne Sprache, das einen Hinweis auf einer Gruppe von Funkgeräten auslöst. Ihr Funkgerät gibt keine akustischen oder visuellen Signale während des Notrufmodus aus, wenn es stummgeschaltet ist.

Führen Sie die Vorgehensweise zum Senden von Notrufsignalen auf Ihrem Funkgerät durch.

- **1** Drücken Sie die vorprogrammierte Taste **Notruf ein**. Sie sehen eines der folgenden Ergebnisse:
	- Im Display werden  $Tx$  Alarme und der Aliasname des Zielgeräts angezeigt.
	- $\bullet$  Im Display werden  $Tx$  Telegramm und der Aliasname des Zielgeräts angezeigt.

Die grüne LED leuchtet. Das **Notruf**-Symbol wird angezeigt.

# **HINWEIS:**

Wenn programmiert, ertönt der Notsuchton. Der Ton wird stummgeschaltet, wenn das Funkgerät Sprache sendet oder empfängt, und er stoppt, wenn das Funkgerät den Notruf-Modus verlässt. Der Notsuchton kann über CPS programmiert werden.

**2** Warten Sie auf eine Quittierung.

Bei erfolgreicher Durchführung:

• Der Notrufton ertönt.

- Die rote LED blinkt.
- Im Display wird Alarm gesendet angezeigt.

Bei nicht erfolgreicher Durchführung, wenn alle Versuche durchgeführt wurden:

- Ein Hinweiston ertönt.
- Das Display zeigt Alarm fehlg an.

Das Funkgerät verlässt den Notsignalmodus und kehrt zum Ausgangsbildschirm zurück.

### **7.6.20.2**

# **Senden von Notrufsignalen mit Ruf**

Mithilfe dieser Funktion können Sie ein Notsignal mit Ruf an eine Gruppe von Funkgeräten senden. Nach erfolgter Quittierung durch ein Funkgerät in der Gruppe können die Funkgeräte der Gruppe auf einem vorprogrammierten Notrufkanal miteinander kommunizieren. Führen Sie die Vorgehensweise zum Senden von Notrufsignalen mit Ruf auf Ihrem Funkgerät durch.

**1** Drücken Sie die programmierte **Notrufeinschalttaste**.

Sie sehen Folgendes:

Im Display werden  $Tx$  Telegramm und der Aliasname des Zielgeräts angezeigt.

Die grüne LED leuchtet. Das **Notruf**-Symbol wird angezeigt.

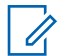

### **HINWEIS:**

Wenn programmiert, ertönt der Notsuchton. Der Ton wird stummgeschaltet, wenn das Funkgerät Sprache sendet oder empfängt, und er stoppt, wenn das Funkgerät den Notruf-Modus verlässt.Der Notsuchton kann durch Ihren Händler oder Systemadministrator programmiert werden.

**2** Warten Sie auf eine Quittierung.

Bei erfolgreicher Durchführung:

- Der Notrufton ertönt.
- Die rote LED blinkt.
- Auf dem Display wird Alarm gesendet angezeigt.
- Sobald auf dem Display Notruf und die Zielgruppen-Aliasnamen anzeigt werden, wird das Funkgerät auf Notrufmodus geschaltet.

**3** Drücken Sie zum Durchführen des Rufs die Sendetaste **PTT**.

Die grüne LED leuchtet. Das Display zeigt das **Gruppenruf**-Symbol an.

- **4** Führen Sie einen der folgenden Schritte aus:
	- Warten Sie, bis der Sprecherlaubniston verklungen ist, und sprechen Sie deutlich in das Mikrofon.
	- Warten Sie, bis der **PTT**-Mithörton verstummt, und sprechen Sie dann deutlich in das Mikrofon.
- **5** Lassen Sie die Sendetaste **PTT** los, um den Gesprächspartner zu hören.

Im Display werden der Anrufer und die Gruppen-Aliase angezeigt.

**6 I**st die Funktion "Kanal frei-Anzeige" aktiviert, hören Sie einen kurzen Hinweiston, sobald die Sendetaste **PTT** am sendenden Funkgerät freigegeben wird, der Ihnen mitteilt, dass Sie nun auf diesem Kanal antworten können. Drücken Sie zum Beantworten des Anrufs die Sendetaste **PTT**.

**7** Um den Notrufmodus nach dem Ruf zu verlassen, drücken Sie die Taste **Notruf aus**.

Das Funkgerät kehrt zum Startbildschirm zurück.

# **7.6.20.3 Notsignale mit anschließender Sprache**

Mit dieser Funktion senden Sie ein Notsignal mit nachfolgendem Sprachruf an eine Gruppe von Funkgeräten. Ihr Funkgerät wird automatisch aktiviert, sodass Sie ohne Drücken der Sendetaste **(PTT)** mit der Funkgerätgruppe kommunizieren können. Dieser Modus mit aktiviertem Mikrofon wird auch *Notrufmikrofon* genannt.

Bei aktiviertem Notrufzyklusbetrieb werden für eine einprogrammierte Dauer der *Mikrofon-Bereitschaftsmodus* und die Empfangszeit abwechselnd wiederholt. Während des Notrufzyklusbetriebs werden empfangene Rufe über den Lautsprecher ausgegeben.

Wenn Sie während der vorprogrammierten Empfangszeit die Sendetaste **(PTT)** drücken, hören Sie einen Sperrton. Dieser Ton weist Sie darauf hin, dass Sie die Sendetaste **(PTT)** freigeben müssen. Das Funkgerät reagiert nicht auf das Drücken der Sendetaste **(PTT)** und bleibt im Notruf-Modus.

Wenn Sie die **Sendetaste (PTT)** bei aktiviertem *Hot Mic*-Modus drücken und sie bis nach Ablauf der Dauer des *Hot Mic*-Modus gedrückt halten, sendet das Funkgerät weiterhin, bis Sie die **Sendetaste (PTT)** loslassen.

Wird eine Notsignalanforderung nicht beantwortet, versucht das Funkgerät nicht noch einmal, die Anforderung zu senden, sondern ruft den *Mikrofon-Bereitschaftsmodus* direkt auf.

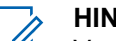

## **HINWEIS:**

Von einigen Zubehörteilen wird der *Mikrofon-Bereitschaftsmodus* möglicherweise nicht unterstützt. Weitere Informationen erhalten Sie von Ihrem Fachhändler oder Systemadministrator.

### **7.6.20.4**

# **Senden von Notrufsignalen mit nachfolgendem Sprachruf**

- **1** Drücken Sie die vorprogrammierte Taste **Notruf ein**. Sie sehen folgende Ergebnisse:
	- Im Display werden Tx Alarm und der Aliasname des Zielgeräts angezeigt.

Die grüne LED leuchtet. Das **Notruf**-Symbol wird angezeigt.

**2** Sobald das Display Alarm gesendet anzeigt, sprechen Sie deutlich in das Mikrofon.

Das Funkgerät stoppt den Sendevorgang automatisch:

- Bei aktiviertem Notrufzyklusbetrieb endet die Dauer des Zyklus zwischen *Mikrofon-Bereitschaftsmodus* und dem Empfang von Rufen.
- Bei deaktiviertem Notrufzyklusbetrieb endet die Dauer des *Mikrofon-Bereitschaftsmodus*.
- **3** Drücken Sie zum Verlassen des Notrufmodus die **Notruf aus**-Taste.

Das Funkgerät kehrt zum Startbildschirm zurück.

# **7.6.20.5 Empfangen von Notrufsignalen**

Wenn Sie ein Notrufsignal empfangen:

- Ein Hinweiston ertönt.
- Die rote LED blinkt.
- Das Display zeigt das **Notrufsymbol** und den Alias des Notrufenden an. Im Fall von mehreren Notrufen werden alle Aliasnamen der Notrufenden in der Alarmliste angezeigt.
	- **1** Führen Sie einen der folgenden Schritte aus:
		- Wenn es nur einen Alarm gibt, drücken Sie  $\begin{pmatrix} 10 \\ 0 \text{K} \end{pmatrix}$ um weitere Informationen anzuzeigen.
		- Wenn es mehrere Alarme gibt, drücken Sie oder  $\blacktriangledown$  bis zum gewünschten Aliasnamen, und

drücken Sie (R) um weitere Informationen anzuzeigen.

- **2** Drücken Sie (E), um die Aktionsoptionen anzuzeigen.
- **3** Drücken Sie ( $\overset{(5)}{2}$ , und wählen Sie Ja, um die Alarmliste zu verlassen.

### **4** Drücken Sie (E), um das Menü aufzurufen.

- **5** Wählen Sie Alarmliste, um die Alarmliste wieder anzuzeigen.
- **6** Der Ton ertönt, und die LED blinkt rot, bis Sie den Notruf-Modus beenden. Der Ton kann jedoch stummgeschaltet werden. Führen Sie einen der folgenden Schritte aus:
	- Drücken Sie die **Sendetaste (PTT)** zum Anrufen der Funkgerätegruppe, die das Notsignal empfangen hat.
	- Drücken Sie eine beliebige programmierbare Taste.
	- Verlassen Sie den Notruf-Modus. Siehe [Verlassen des Notruf-Modus nach dem](#page-1145-0) [Empfangen des Notrufs auf Seite 571 .](#page-1145-0)
- **7** So kehren Sie zum Startbildschirm zurück:
	- a Drücken Sie  $\left(\begin{matrix} 5 \\ 1 \end{matrix}\right)$
	- **b** Drücken Sie  $\triangle$  oder  $\blacktriangledown$  bis Ja.

**c** Drücken Sie  $\begin{bmatrix} 1 & 0 \\ 0 & 0 \end{bmatrix}$ , um die Option auszuwählen.

Das Funkgerät kehrt zum Startbildschirm zurück, und auf dem Display wird das Notfallsymbol angezeigt.

# **7.6.20.6 Antworten auf Notrufsignale**

- **1** Vergewissern Sie sich, dass im Display die Alarmliste angezeigt wird. Drücken Sie  $\triangle$  oder  $\blacktriangledown$ bis zum gewünschten Aliasnamen oder zur gewünschten ID.
- **2** Um der gleichen Gruppe, an die auch das Notrufsignal gerichtet war, einen normalen Sprachruf (nicht Notruf) zu senden, drücken Sie die **Sendetaste (PTT)**.

Ist die Funktion "Kanal frei-Anzeige" aktiviert. hören Sie einen kurzen Hinweiston, sobald die Sendetaste **PTT** am sendenden Funkgerät

<span id="page-1145-0"></span>freigegeben wird, der Ihnen mitteilt, dass Sie nun auf diesem Kanal antworten können.

# **HINWEIS:**

Notrufsprache kann nur von dem Funkgerät gesendet werden, das den Notruf einleitet. Alle anderen Funkgeräte, einschließlich des Funkgeräts, das den Notruf empfängt, senden Sprache außerhalb des Notrufbetriebs.

Die grüne LED leuchtet. Das Funkgerät bleibt im Notruf-Modus.

- **3** Führen Sie einen der folgenden Schritte aus:
	- Warten Sie, bis der Sprecherlaubniston verklungen ist, und sprechen Sie deutlich in das Mikrofon.
	- Warten Sie, bis der **PTT**-Mithörton verstummt, und sprechen Sie dann deutlich in das Mikrofon.
- **4** Lassen Sie die Sendetaste **PTT** los, um den Gesprächspartner zu hören.

Wenn das Funkgerät, das den Notruf gesendet hat, antwortet:

- Die grüne LED blinkt.
- Im Display werden das **Gruppenruf**-Symbol und die ID, die ID des übertragenden Funkgeräts und die Alarmliste angezeigt.

## **7.6.20.7**

# **Verlassen des Notruf-Modus nach dem Empfangen des Notrufs**

Gehen Sie wie folgt vor, um den Notrufmodus nach dem Empfang eines Notfallalarms zu verlassen.

- Löschen Sie die Alarmobjekte.
- Schalten Sie das Funkgerät aus.

### **7.6.20.8**

# **Neuinitialisierung des Notruf-Modus**

Führen Sie eine der folgenden Aktionen aus:

- Wechseln Sie den Kanal, während sich das Funkgerät im Notruf-Modus befindet.
	-

# **HINWEIS:**

Sie können den Notrufmodus nur dann erneut initiieren, wenn Sie den Notrufalarm auf dem neuen Kanal aktivieren.

• Drücken Sie während der Initiierung/Übertragung eines Notrufs die programmierte Taste **Notruf ein**.

Das Funkgerät verlässt den Notrufmodus und initialisiert den Notruf-Modus neu.

# **7.6.20.9**

# **Verlassen des Notruf-Modus**

Dieses Merkmal trifft nur auf das Funkgerät zu, das das Notsignal sendet.

Das Gerät beendet den Notruf-Modus in folgenden Fällen:

• Es wird eine Notrufalarmquittung empfangen (gilt nur für Notsignal).

- Alle Versuche, den Alarm zu senden, wurden bereits unternommen.
- Ihr Funkgerät ist ausgeschaltet.

# **HINWEIS:**

Wenn das Funkgerät wieder eingeschaltet wird, leitet es den Notruf-Modus nicht automatisch wieder ein.

Führen Sie die Vorgehensweise zum Verlassen des Notruf-Modus auf Ihrem Funkgerät durch.

Führen Sie einen der folgenden Schritte aus:

- Drücken Sie die programmierte Taste **Notruf Aus**.
- Schalten Sie das Funkgerät aus und anschließend wieder ein, falls Ihr Funkgerät dazu programmiert wurde, auch nach Empfang einer Bestätigung auf dem Notrufkanal zu verbleiben.
- Wechseln Sie den Kanal zu einem Kanal, auf dem kein Notrufsystem konfiguriert ist. Auf dem Display wird Kein Notruf angezeigt.

# **7.6.20.10**

# **Löschen Sie ein Alarmelement aus der Alarmliste**

- **1** Drücken Sie (Ramel), um das Menü aufzurufen.
- **2** Drücken Sie **A** oder **v** bis Alarmliste. Drücken Sie  $\begin{array}{c} \boxed{60} \\ \hline \end{array}$ , um die Option auszuwählen.
- **3** Drücken Sie **a** oder  $\blacktriangledown$  bis zum gewünschten Alarmelement. Drücken Sie (ER), um die Option auszuwählen.
- **4** Drücken Sie ▲ oder ▼ bis Löschen. Drücken Sie **JED**, um die Option auszuwählen.

# **7.6.21 Totmann-Funktion**

**HINWEIS:**

Totmannfunktion gilt nur für DP4801e .

Diese Funktion löst einen Notruf aus, falls sich die Bewegungen des Funkgeräts ändern, d. h. wenn das Funkgerät geneigt wird oder es sich während einer bestimmten Zeit bewegt bzw. nicht bewegt.

Wenn das Funkgerät während einer vorprogrammierten Zeit bewegt wurde, warnt es den Benutzer über eine Audioanzeige, dass eine Bewegungsänderung erkannt wurde.

Hat der Benutzer auch nach Ablauf des vordefinierten Ansprechzeit-Timers noch nicht quittiert, löst das Funkgerät einen Notrufalarm oder einen Notruf aus. Sie können den Ansprechzeit-Timer über CPS programmieren.

# **7.6.21.1**

# **Ein-/Ausschalten der Totmann-Funktion**

# **HINWEIS:**

Die vorprogrammierte **Totmann**-Taste und die Totmanneinstellungen werden über CPS konfiguriert. Klären Sie mit Ihrem Händler oder Systemadministrator, wie das Funkgerät konfiguriert wurde.

Wenn Sie die Totmann-Funktion deaktivieren, ertönt mehrmals der programmierte Signalton, bis die Totmann-

Funktion aktiviert wird. Ein Gerätefehlerton ertönt, wenn die Totmann-Funktion beim Einschalten nicht funktioniert. Der Gerätefehlerton ertönt so lange, bis das Funkgerät den normalen Betrieb wieder aufgenommen hat.

Sie können diese Funktion aktivieren bzw. deaktivieren, indem Sie eine der folgenden Aktionen ausführen:

- Drücken Sie die vorprogrammierte **Totmann**-Taste, um die Funktion ein- oder auszuschalten.
- Rufen Sie diese Funktion über das Menü auf.
	- a. Drücken Sie  $\overline{\begin{smallmatrix} \mathbb{B} \\ \mathbb{B} \end{smallmatrix}}$ , um das Menü aufzurufen.
	- b. Drücken Sie <a>
	oder  $\blacktriangledown$  bis Dienstprogramme.

Drücken Sie ( $\frac{1}{\alpha}$ ), um die Option auszuwählen.

c. Drücken Sie  $\triangle$  oder  $\blacktriangledown$  bis

Funkgeräteinstellungen. Drücken Sie $\begin{pmatrix} \mathbb{B} \\ \mathbb{C} \end{pmatrix}$ um die Option auszuwählen.

d. Drücken Sie <a>
oder <a>
bis Totmann. Drücken

Sie  $\begin{array}{c} \boxed{38} \\ \boxed{00} \end{array}$ , um die Option auszuwählen.

Sie können durch Drücken von ◀ oder ▶ die ausgewählte Option ändern.

e. Drücken Sie (ER) um die Totmann-Funktion zu aktivieren oder deaktivieren.

Wenn diese Option aktiviert ist, wird  $\blacktriangledown$  neben Aktiviert angezeigt.

Wenn diese Option deaktiviert ist, wird  $\blacktriangledown$  neben Aktiviert ausgeblendet.

# **7.6.22 Textnachrichten**

Ihr Funkgerät kann von einem anderen Funkgerät oder einer Textnachricht-Anwendung Daten empfangen, beispielsweise Textnachrichten.

Es gibt zwei Arten von Textnachrichten, DMR-Kurztextnachrichten (Digital Mobile Radio) und Textnachrichten. Die maximale Länge einer DMR-Kurztextnachricht beträgt 23 Zeichen. Die maximale Länge einer Textnachricht beträgt 280 Zeichen, einschließlich der Betreffzeile. Die Betreffzeile wird nur angezeigt, wenn Sie Nachrichten von E-Mail-Anwendungen empfangen.

# **HINWEIS:**

Die maximale Länge gilt nur für Modelle mit der neuesten Software und Hardware. Bei Funkgerätemodellen mit älterer Software und Hardware beträgt die maximale Länge für eine Textnachricht 140 Zeichen. Wenden Sie sich für weitere Informationen an Ihren Händler.

In arabischer Sprache wird der Text von rechts nach links eingegeben.

### **7.6.22.1**

**1**

# **Text Messages**

Die Textnachrichten werden im Posteingang gespeichert und nach Eingang geordnet, d. h. die zuletzt eingegangene Nachricht steht an erster Stelle.

# **7.6.22.1.1 Anzeigen von Textnachrichten**

Drücken Sie  $\overline{\mathbb{C}}$ , um das Menü aufzurufen.

- **2** Drücken Sie **A** oder **v** bis Nachrichten. Drücken Sie (ER), um die Option auszuwählen.
- **3** Drücken Sie **A** oder **v** bis Inbox. Drücken Sie
	- $\left(\begin{matrix} \frac{15}{68} \\ \frac{0 \text{K}}{2} \end{matrix}\right)$ , um die Option auszuwählen.

Wenn der Posteingang leer ist:

- Auf dem Display wird Liste leer angezeigt.
- Ein Ton erklingt, wenn der Tastaturton eingeschaltet ist.
- **4** Drücken Sie  $\triangle$  oder  $\blacktriangledown$  bis zur gewünschten

Nachricht. Drücken Sie (R), um die Option auszuwählen.

Auf dem Display wird eine Betreffzeile angezeigt, wenn die Nachricht von einem E-Mail-Programm stammt.

# **7.6.22.1.2 Anzeigen von Telemetriestatus-Textnachrichten**

Folgen Sie der Vorgehensweise zum Anzeigen einer Telemetriestatus-Textnachricht aus dem Posteingang.

**1** Drücken Sie  $\begin{bmatrix} \overline{\mathbb{R}} \\ \overline{\mathbb{R}} \end{bmatrix}$ , um das Menü aufzurufen.

- **2** Drücken Sie  $\triangle$  oder  $\blacktriangledown$  bis Nachrichten. Drücken Sie ( $\frac{18}{6}$ ), um die Option auszuwählen.
- **3** Drücken Sie **A** oder **v** bis Inbox. Drücken Sie  $\begin{bmatrix} \mathbb{B} \\ \mathbb{C} \mathbb{K} \end{bmatrix}$ , um die Option auszuwählen.
- **4** Drücken Sie  $\triangle$  oder  $\triangledown$  bis zur gewünschten Nachricht. Drücken Sie (R), um die Option auszuwählen.

Telemetriestatus-Textnachrichten können Sie nicht beantworten.

Das Display zeigt Telemetrie: <Status-Textnachricht>.

**5** Drücken Sie lang, um zum Startbildschirm zurückzukehren.

### **7.6.22.1.3**

# **Anzeigen gespeicherter Textnachrichten**

- **1** Führen Sie einen der folgenden Schritte aus:
	- Drücken Sie die programmierte Taste **Textnachricht**. Lesen Sie weiter unter [Schritt 3](#page-1151-0).
	- **Drücken Sie (EL)**, um das Menü aufzurufen.
- 2 Drücken Sie **A** oder  $\blacktriangledown$  bis Nachrichten.

Drücken Sie  $\begin{bmatrix} \overline{b} \\ 0 & \overline{b} \end{bmatrix}$ , um die Option auszuwählen.

- <span id="page-1151-0"></span>**3** Drücken Sie A oder **bis** Entwürfe. Drücken Sie  $\begin{bmatrix} \frac{15}{6K} \\ \frac{1}{2} \end{bmatrix}$ , um die Option auszuwählen.
- **4** Drücken Sie ▲ oder ▼ bis zur gewünschten Nachricht. Drücken Sie (E) um die Option auszuwählen.

# **7.6.22.1.4 Antworten auf Textnachrichten**

Führen Sie die Vorgehensweise zum Antworten auf Textnachrichten auf Ihrem Funkgerät durch.

Wenn Sie eine Textnachricht erhalten:

- Auf dem Display wird die Benachrichtigungsliste mit dem Alias oder der ID des Absenders angezeigt.
- Auf dem Display wird das **Nachrichten**-Symbol angezeigt.

# **HINWEIS:**

Wird die **Sendetaste (PTT)** gedrückt, verlässt das Funkgerät den Textnachrichten-Hinweisbildschirm und baut einen Einzel- oder Gruppenruf an den Sender der Nachricht auf.

- **1** Führen Sie einen der folgenden Schritte aus:
	- Drücken Sie  $\blacktriangle$  oder  $\blacktriangledown$  his Lesen. Drücken Sie

**(EE)**<br> **OK**), um die Option auszuwählen. Das Display zeigt die Textnachricht an. Auf dem Display wird eine Betreffzeile angezeigt, wenn die Nachricht von einem E-Mail-Programm stammt.

**Drücken Sie ▲ oder ▼ bis Später lesen.** 

Drücken Sie ( $\frac{1}{\alpha}$ ), um die Option auszuwählen. Das Funkgerät kehrt zum vor Erhalt der Textnachricht angezeigten Bildschirm zurück.

**Drücken Sie ▲ oder ▼ bis Löschen. Drücken.** 

Sie  $\begin{array}{c} \boxed{38} \\ \end{array}$ , um die Option auszuwählen.
**2** Drücken Sie (2), um zum Posteingang zurückzukehren.

#### **7.6.22.1.5**

# **Antworten auf Textnachrichten**

Führen Sie die Vorgehensweise zum Antworten auf Textnachrichten auf Ihrem Funkgerät durch.

- **1** Führen Sie einen der folgenden Schritte aus:
	- Drücken Sie die programmierte Taste **Textnachricht**. Fahren Sie mit Schritt Schritt 3 fort.
	- **Drücken Sie (EL)**, um das Menü aufzurufen.
- **2** Drücken Sie **A** oder **v** bis Nachrichten.

Drücken Sie ( $\frac{18}{100}$ , um die Option auszuwählen.

**3** Drücken Sie **A** oder **v** bis Inbox. Drücken Sie

**(EE)**<br> **0K**), um die Option auszuwählen.

**4** Drücken Sie ▲ oder ▼ bis zur gewünschten

Nachricht. Drücken Sie (R), um die Option auszuwählen.

Auf dem Display wird eine Betreffzeile angezeigt, wenn die Nachricht von einem E-Mail-Programm stammt.

- **5** Drücken Sie ( $\frac{100}{60}$ , um das Untermenü aufzurufen.
- **6** Führen Sie einen der folgenden Schritte aus:
	- **Drücken Sie Ander Volls Antw.. Drücken Sie**  $\begin{array}{c} \overline{\mathbb{B}} \\ \overline{\mathbb{B}} \end{array}$ , um die Option auszuwählen.
	- **Drücken Sie ▲ oder ▼ bis KunzAw. Drücken**

Sie  $\begin{pmatrix} \frac{18}{100} \\ \frac{1}{100} \end{pmatrix}$ , um die Option auszuwählen.

Ein blinkender Cursor wird angezeigt. Sie können Ihre Nachricht bei Bedarf schreiben oder bearbeiten. **7**

Drücken Sie (EL), nachdem Sie die Nachricht erstellt haben.

Im Display wird eine Zwischenstand-Kurznotiz angezeigt und damit bestätigt, dass Ihre Nachricht gesendet wird.

**8** Warten Sie auf eine Quittierung.

Bei erfolgreicher Durchführung:

- Ein Hinweiston ertönt.
- Im Display wird ein positiver Kurzhinweis angezeigt.

Bei nicht erfolgreicher Durchführung:

- Ein Hinweiston ertönt.
- Im Display wird ein negativer Kurzhinweis angezeigt.
- Das Funkgerät kehrt zum Bildschirm Wiederholen zurück.

**7.6.22.1.6**

### **Weiterleiten von Textnachrichten**

Führen Sie die Vorgehensweise zum Weiterleiten von Textnachrichten auf Ihrem Funkgerät durch.

Auf dem Bildschirm Wiederholen:

**1** Drücken Sie **A** oder  $\blacktriangledown$  bis Weiterleiten, und

drücken Sie dann  $\begin{pmatrix} 1 & 0 \\ 0 & 0 \end{pmatrix}$ , um dieselbe Nachricht an ein anderes Funkgerät, einen anderen Gruppen-Alias oder eine andere Gruppen-ID zu senden.

**2** Drücken Sie **A** oder **v** bis zum gewünschten Aliasnamen oder zur gewünschten ID.Drücken Sie

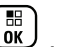

 $\left(\begin{matrix} \frac{15}{100} \\ \frac{1}{100} \end{matrix}\right)$ , um die Option auszuwählen.

Im Display wird eine Zwischenstand-Kurznotiz angezeigt und damit bestätigt, dass Ihre Nachricht gesendet wird.

**3** Warten Sie auf eine Quittierung.

Bei erfolgreicher Durchführung:

• Ein positiver Hinweiston ertönt.

• Im Display wird ein positiver Kurzhinweis angezeigt.

Bei nicht erfolgreicher Durchführung:

- Ein negativer Hinweiston ertönt.
- Im Display wird ein negativer Kurzhinweis angezeigt.

### **7.6.22.1.7 Weiterleiten von Textnachrichten über manuelles Wählen**

Führen Sie die Vorgehensweise zum Weiterleiten von Textnachrichten über manuelles Wählen auf Ihrem Funkgerät aus.

**1** Drücken Sie  $\triangle$  oder  $\blacktriangledown$  bis Weiterleiten.

Drücken Sie ( $\frac{18}{100}$ , um die Option auszuwählen.

**2**

Drücken Sie (ER), um dieselbe Nachricht an einen anderen Aliasnamen oder ID des Funkgeräts bzw. der Gruppe zu senden.

- **3** Drücken Sie **A** oder **v** bis Man. Wählen. Drücken Sie  $\begin{bmatrix} \overline{BB} \\ \overline{0} \overline{K} \end{bmatrix}$ , um die Option auszuwählen. Im Display wird Funkgerät-Nr.: angezeigt.
- **4** Geben Sie die Funkgerät-ID ein, und drücken Sie

 $\begin{bmatrix} \mathbb{B} \\ \mathbb{B} \end{bmatrix}$ , um fortzufahren.

Im Display wird eine Zwischenstand-Kurznotiz angezeigt und damit bestätigt, dass Ihre Nachricht gesendet wird.

- **5** Warten Sie auf eine Quittierung. Bei erfolgreicher Durchführung:
	- Ein Hinweiston ertönt.
	- Im Display wird ein positiver Kurzhinweis angezeigt.

Bei nicht erfolgreicher Durchführung:

- Ein Hinweiston ertönt.
- Im Display wird ein negativer Kurzhinweis angezeigt.

### **7.6.22.1.8 Bearbeiten von Textnachrichten**

Wählen Sie Bearbeiten, um die Nachricht zu bearbeiten.

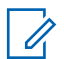

#### **HINWEIS:**

Wenn eine Betreffzeile vorhanden ist (bei Nachrichten aus E-Mail-Programmen), so kann diese nicht bearbeitet werden.

**1** Drücken Sie **A** oder **v** bis Bearbeiten. Drücken

Sie  $\begin{array}{c} \overline{\phantom{a}}^{\text{EB}}\\ \text{Sie} \end{array}$ , um die Option auszuwählen.

Im Display wird ein blinkender Cursor angezeigt.

- **2** Verwenden Sie die Tastatur, um Ihre Nachricht zu bearbeiten.
	- Drücken Sie 4, um sich eine Position nach links zu bewegen.
	- Drücken Sie  $\bullet$  oder  $\left(\begin{matrix} \frac{4}{5} & \frac{1}{10} \\ 0 & \frac{1}{10} \end{matrix}\right)$ , um sich eine Position nach rechts zu bewegen.
	- Drücken Sie  $(* \leq)$ . um unerwünschte Zeichen zu löschen.
- $(\frac{\text{# }5}{\text{#}})$  gedrückt halten, um die Texteingabemethode zu ändern.
- **3** Drücken Sie (E ), nachdem Sie die Nachricht erstellt haben.
- **4** Führen Sie einen der folgenden Schritte aus:
	- Drücken Sie  $\triangle$  oder  $\nabla$  bis Senden, und drücken Sie ( $\begin{array}{c} \boxed{31} \\ \end{array}$ , um die Nachricht zu senden.
	- Drücken Sie  $\triangle$  oder  $\nabla$  bis Sichern, und drücken Sie ( $\overset{\text{\tiny{\textsf{(B)}}}}{\text{\tiny{\textsf{(M)}}}}$ , um die Nachricht im

Entwurfsordner zu speichern.

- e Drücken Sie (م), um die Nachricht zu bearbeiten.
- Drücken Sie  $\begin{pmatrix} 2 \\ 1 \end{pmatrix}$  zweimal, um die Nachricht entweder zu löschen oder im Entwurfsordner zu sichern.

### **7.6.22.1.9 Senden von Textnachrichten**

Es wird davon ausgegangen, dass Sie über eine neu geschriebene Textnachricht oder eine gespeicherte Textnachricht verfügen.

> Wählen Sie den Empfänger der Nachricht aus. Führen Sie einen der folgenden Schritte aus:

• Drücken Sie  $\triangle$  oder  $\nabla$  bis zum gewünschten Aliasnamen oder zur gewünschten ID. Drücken

Sie  $\begin{array}{c} \boxed{66} \\ \hline \end{array}$ , um die Option auszuwählen.

**Drücken Sie A oder V bis Man. Wählen.** 

Drücken Sie (E), um die Option auszuwählen. In der ersten Zeile des Displays wird Gerätenummer: angezeigt. In der zweiten Zeile des Displays wird ein blinkender Cursor angezeigt. Geben Sie den Funkgeräte-Alias oder

die ID ein. Drücken Sie <sup>87</sup>

Im Display wird die Zwischenstand-Kurznotiz angezeigt und damit bestätigt, dass Ihre Nachricht gesendet wird.

Bei erfolgreicher Durchführung:

- Ein Hinweiston ertönt.
- Im Display wird ein positiver Kurzhinweis angezeigt.

Bei nicht erfolgreicher Durchführung:

- Ein tiefer Hinweiston ertönt.
- Im Display wird ein negativer Kurzhinweis angezeigt.
- Die Nachricht wird in den Ordner "Ausgang" verschoben.
- Die Nachricht wird mit dem Symbol für "Fehler beim Senden" gekennzeichnet.

### **HINWEIS:**

Bei einer neu geschriebenen Textnachricht, kehrt das Funkgerät zur Option Wiederholen zurück.

### **7.6.22.1.10**

# **Bearbeiten gespeicherter Textnachrichten**

**1** Drücken Sie (E), während Sie die Nachricht anzeigen.

**2** Drücken Sie **A** oder **v** bis Bearbeiten. Drücken Sie  $\begin{array}{c} \boxed{56} \\ \hline \end{array}$ , um die Option auszuwählen.

Ein blinkender Cursor wird angezeigt.

**3** Geben Sie Ihre Nachricht über die Tastatur ein.

Drücken Sie 4, um sich eine Position nach links zu bewegen.

Drücken Sie  $\blacktriangleright$  oder  $(\pm \Box)$ , um sich eine Position nach rechts zu bewegen.

Drücken Sie  $(*\leq)$ , um unerwünschte Zeichen zu löschen.

 $\left(\frac{\mu_{\text{B}}}{\sigma}\right)$  gedrückt halten, um die Texteingabemethode zu ändern.

Drücken Sie (E), nachdem Sie die Nachricht erstellt haben.

Führen Sie einen der folgenden Schritte aus:

- Drücken Sie ▲ oder ▼ bis Senden. Drücken Sie  $\begin{bmatrix} \mathbb{B} \\ \mathbb{B} \end{bmatrix}$ , um die Nachricht zu senden.
- Drücken Sie ( **b**. Drücken Sie ▲ oder ▼, um zwischen Speichern oder Löschen der Nachricht

zu wählen. Drücken Sie (ER), um die Option auszuwählen.

### **7.6.22.1.11 Erneutes Senden von Textnachrichten**

Auf dem Bildschirm Wiederholen:

**4**

Drücken Sie  $\begin{bmatrix} 60 \\ 0 \end{bmatrix}$ , um dieselbe Nachricht erneut an denselben Aliasnamen oder dieselbe ID des Funkgeräts bzw. der Gruppe zu senden.

Bei erfolgreicher Durchführung:

- Ein positiver Hinweiston ertönt.
- Im Display wird ein positiver Kurzhinweis angezeigt.

Bei nicht erfolgreicher Durchführung:

- Ein negativer Hinweiston ertönt.
- Im Display wird ein negativer Kurzhinweis angezeigt.
- Das Funkgerät kehrt zum Bildschirm Wiederholen zurück.

#### **7.6.22.1.12**

# **Löschen von Textnachrichten aus dem Posteingang**

Führen Sie die Vorgehensweise zum Löschen von Textnachrichten aus der Inbox auf Ihrem Funkgerät durch.

- **1** Führen Sie einen der folgenden Schritte aus:
	- Drücken Sie die programmierte Taste **Textnachricht**. Lesen Sie weiter unter Schritt 3.
	- **Drücken Sie (EU)**, um das Menü aufzurufen.
- **2** Drücken Sie **A** oder **v** bis Nachrichten. Drücken Sie (ER), um die Option auszuwählen.
- **3** Drücken Sie **A** oder **v** bis Inbox. Drücken Sie  $\left(\begin{matrix} \frac{\pi}{100} \\ \frac{\pi}{100} \end{matrix}\right)$ , um die Option auszuwählen.

Wenn der Posteingang leer ist:

- Auf dem Display wird Liste leer angezeigt.
- Ein Hinweiston ertönt.
- **4** Drücken Sie  $\triangle$  oder  $\blacktriangledown$  bis zur gewünschten

Nachricht. Drücken Sie <sup>(</sup> a)</sup>, um die Option auszuwählen.

Auf dem Display wird eine Betreffzeile angezeigt, wenn die Nachricht von einem E-Mail-Programm stammt.

**5** Drücken Sie  $\begin{bmatrix} \mathbb{R} \\ \mathbb{R} \end{bmatrix}$  um das Untermenü aufzurufen. **6** Drücken Sie A oder **bis Löschen. Drücken Sie** 

 $\left(\begin{array}{c}\n\overline{\mathbb{B}} \\
\overline{\mathbb{B}}\n\end{array}\right)$ , um die Option auszuwählen.

**7**

Drücken Sie  $\triangle$  oder  $\blacktriangledown$  bis Ja. Drücken Sie  $\boxed{\overset{\text{\tiny{BB}}{\oplus}}$ um die Option auszuwählen.

Im Display wird ein positiver Kurzhinweis angezeigt. Anschließend wird wieder der Posteingang angezeigt.

#### **7.6.22.1.13**

## **Löschen aller Textnachrichten aus dem Posteingang**

Führen Sie die Vorgehensweise zum Löschen aller Textnachrichten aus dem Posteingang auf Ihrem Funkgerät durch.

- **1** Führen Sie einen der folgenden Schritte aus:
	- Drücken Sie die programmierte Taste **Textnachricht**. Lesen Sie weiter unter Schritt 3.
- Drücken Sie  $\begin{bmatrix} 1 & 0 \\ 0 & 0 \end{bmatrix}$ , um das Menü aufzurufen.
- **2** Drücken Sie **A** oder  $\blacktriangledown$  bis Nachrichten. Drücken Sie  $\overline{\mathsf{U}}$ , um die Option auszuwählen.
- **3** Drücken Sie **A** oder **v** bis Inbox. Drücken Sie  $\left(\begin{smallmatrix} \mathbb{H} \ \mathsf{OK} \ \end{smallmatrix}\right)$ , um die Option auszuwählen.

Wenn der Posteingang leer ist:

- Auf dem Display wird Liste leer angezeigt.
- Ein Hinweiston ertönt.
- **Drücken Sie A oder**  $\blacktriangledown$  **bis Alle löschen.** Drücken Sie **(RE)**, um die Option auszuwählen.

**5**

Drücken Sie  $\triangle$  oder  $\blacktriangledown$  bis Ja. Drücken Sie  $\begin{pmatrix} \boxplus \ 0 & \end{pmatrix}$ um die Option auszuwählen.

Im Display wird ein positiver Kurzhinweis angezeigt.

#### **7.6.22.1.14**

# **Löschen gespeicherter Textnachrichten aus dem Entwurfsordner**

- **1** Führen Sie einen der folgenden Schritte aus:
	- Drücken Sie die programmierte Taste **Textnachricht**. Lesen Sie weiter unter Schritt 3.
	- **Drücken Sie (RECO**, um das Menü aufzurufen.
- **2** Drücken Sie  $\triangle$  oder  $\blacktriangledown$  bis Nachrichten. Drücken Sie  $\begin{bmatrix} \frac{m}{\alpha k} \\ \frac{m}{\alpha k} \end{bmatrix}$ , um die Option auszuwählen.
- **3** Drücken Sie **A** oder **v** bis Entwürfe. Drücken Sie  $\begin{array}{c} \boxed{66} \\ \hline \end{array}$ , um die Option auszuwählen.
- **4** Drücken Sie ▲ oder ▼ bis zur gewünschten Nachricht. Drücken Sie (R), um die Option auszuwählen.

**5**

Drücken Sie beim Betrachten der Nachricht erneut.

**6** Drücken Sie **A** oder  $\blacktriangledown$  bis Löschen. Drücken Sie  $\left[\begin{smallmatrix} 11 \\ 11 \\ 0 \end{smallmatrix}\right]$ zum Löschen der Textnachricht.

### **7.6.22.2 Gesendete Textnachrichten**

Nachdem eine Nachricht an ein anderes Funkgerät gesendet wurde, wird sie im Ordner "Ausgang" gespeichert. Die zuletzt gesendete Textnachricht wird jeweils an die erste Stelle des Ordners "Ausgang" gestellt. Sie können eine gesendete Textnachricht erneut senden, bearbeiten, weiterleiten oder löschen.

Der Ordner "Ausgang" kann bis zu 30 gesendete Nachrichten aufnehmen. Sobald der Ordner voll ist, wird die älteste Textnachricht im Ordner automatisch durch die als nächstes gesendete Textnachricht ersetzt.

Wenn Sie den Bildschirm zum Senden einer Nachricht verlassen, während die Nachricht gesendet wird, aktualisiert das Funkgerät den Status dieser Nachricht im Ausgangsordner, ohne dies im Display oder durch Abgeben eines Hinweistons anzuzeigen.

Wechselt das Funkgerät in einen anderen Modus oder wird es ausgeschaltet, bevor der Status der Nachricht im Ordner "Ausgang" aktualisiert wird, kann das Funkgerät die Übertragung anhängiger Nachrichten nicht abschließen und kennzeichnet diese automatisch mit dem Symbol für **Fehler beim Senden**.

Das Funkgerät unterstützt bis zu maximal fünf anhängige Nachrichten. Sind bereits fünf Nachrichten anhängig, d. h. noch zu senden, kann das Funkgerät keine weitere Nachricht senden und kennzeichnet diese automatisch mit dem Symbol für **Fehler beim Senden**.

Wenn Sie  $\left(\begin{array}{c} 5 \\ 2 \end{array}\right)$  zu einem beliebigen Zeitpunkt lange drücken, kehrt das Funkgerät zum Startbildschirm zurück.

#### **HINWEIS:**

Wenn der Kanaltyp, z. B. konventioneller digitaler Kanal oder Capacity Plus-Kanal, nicht übereinstimmt, können nur gesendete Nachrichten bearbeitet, weitergeleitet oder gelöscht werden.

**7.6.22.2.1**

### **Anzeigen gesendeter Textnachrichten**

Führen Sie die Vorgehensweise zum Anzeigen von gesendeten Nachrichten auf Ihrem Funkgerät durch.

- **1** Führen Sie einen der folgenden Schritte aus:
	- Drücken Sie die programmierte Taste **Textnachricht**. Lesen Sie weiter unter Schritt 3.
	- Drücken Sie  $\begin{pmatrix} \mathbb{B} \\ \mathbb{C} \end{pmatrix}$ , um das Menü aufzurufen.
- **2** Drücken Sie  $\triangle$  oder  $\blacktriangledown$  bis Nachrichten.

Drücken Sie ( $\frac{1}{\alpha}$ ), um die Option auszuwählen.

**3** Drücken Sie **A** oder  $\blacktriangledown$  bis Ausgang. Drücken Sie  $\begin{bmatrix} \frac{1}{100} \\ 0 & \end{bmatrix}$ , um die Option auszuwählen.

Der Ordner für gesendete Nachrichten ist leer:

- Auf dem Display wird Liste leer angezeigt.
- Ein tiefer Ton erklingt, wenn der Tastaturton eingeschaltet ist.

**4** Drücken Sie ▲ oder ▼ bis zur gewünschten

Nachricht. Drücken Sie (R), um die Option auszuwählen.

Auf dem Display wird eine Betreffzeile angezeigt, wenn die Nachricht von einem E-Mail-Programm stammt.

#### **7.6.22.2.2**

### **Senden von gesendeten Textnachrichten**  $\bf\bf\Omega$

Gehen Sie wie folgt vor, um eine gesendete Textnachricht auf Ihr Funkgerät zu senden.

Wenn Sie eine gesendete Nachricht anzeigen:

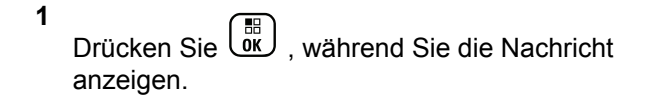

2 Drücken Sie **A** oder **bis Wiederholen** 

Drücken Sie  $\begin{bmatrix} \overline{b} \\ 0 & \overline{b} \end{bmatrix}$ , um die Option auszuwählen.

Im Display wird eine Zwischenstand-Kurznotiz angezeigt und damit bestätigt, dass Ihre Nachricht aesendet wird.

**3** Warten Sie auf eine Quittierung.

Bei erfolgreicher Durchführung:

- Ein positiver Hinweiston ertönt.
- Im Display wird ein positiver Kurzhinweis angezeigt.

Bei nicht erfolgreicher Durchführung:

- Ein negativer Hinweiston ertönt.
- Im Display wird ein negativer Kurzhinweis angezeigt.
- Das Funkgerät fährt mit dem Bildschirm Wiederholen fort. Weitere Informationen finden Sie unter [Erneutes Senden von Textnachrichten](#page-772-0) [auf Seite 198](#page-772-0) .

#### **7.6.22.2.3**

# **Löschen aller gesendeten Textnachrichten aus dem Ordner "Gesendete Elemente"**

Führen Sie die Vorgehensweise zum Löschen aller gesendeten Textnachrichten aus den Ordner "Ausgang" auf Ihrem Funkgerät durch.

- **1** Führen Sie einen der folgenden Schritte aus:
	- Drücken Sie die programmierte Taste **Textnachricht**. Lesen Sie weiter unter Schritt 3.
	- **Drücken Sie** (E), um das Menü aufzurufen.
- 2 Drücken Sie **A** oder  $\blacktriangledown$  bis Nachrichten.

Drücken Sie  $\begin{bmatrix} \overline{BB} \\ \overline{0} \overline{K} \end{bmatrix}$ , um die Option auszuwählen.

**3** Drücken Sie **A** oder  $\blacktriangledown$  bis Ausgang. Drücken Sie

 $\left[ \begin{smallmatrix} \texttt{III} \ \texttt{OK} \ \end{smallmatrix} \right]$ , um die Option auszuwählen.

Der Ordner für gesendete Nachrichten ist leer:

- Auf dem Display wird Liste leer angezeigt.
- Ein Hinweiston ertönt.
- **4** Drücken Sie **A** oder **v** bis Alle löschen. Drücken Sie ( $\frac{1}{\alpha}$ ), um die Option auszuwählen.
- **5** Führen Sie einen der folgenden Schritte aus:
	- **Drücken Sie Ander Verlis Ja. Drücken Sie**

**(EE**)<br>0K ), um die Option auszuwählen. Im Display wird ein positiver Kurzhinweis angezeigt.

**Drücken Sie ▲ oder ▼ bis Nein. Drücken Sie** 

 $\begin{matrix} \mathbb{B} \ \mathbb{R} \end{matrix}$  , um die Option auszuwählen. Das Funkgerät wechselt zum vorherigen Bildschirm.

### **7.6.22.3**

# **Quick Text-Nachrichten**

Ihr Funkgerät unterstützt je nach Programmierung durch Ihren Händler maximal 50 Quick Text-Nachrichten.

Quick Text-Nachrichten sind zwar vorgegeben, Sie können jedoch jede Nachricht bearbeiten, bevor Sie sie senden.

### **7.6.22.3.1 Senden von Quick Text-Nachrichten**

Führen Sie die Vorgehensweise zum Senden von vordefinierten Quick Text-Nachrichten auf Ihrem Funkgerät an einen vordefinierten Aliasnamen durch.

**1** Drücken Sie die vorprogrammierte Taste **Schnellwahl**.

Im Display wird eine Zwischenstand-Kurznotiz angezeigt und damit bestätigt, dass Ihre Nachricht gesendet wird.

**2** Warten Sie auf eine Quittierung.

Bei erfolgreicher Durchführung:

- Ein positiver Hinweiston ertönt.
- Im Display wird ein positiver Kurzhinweis angezeigt.

Bei nicht erfolgreicher Durchführung:

- Ein negativer Hinweiston ertönt.
- Im Display wird ein negativer Kurzhinweis angezeigt.

• Das Funkgerät fährt mit dem Bildschirm Wiederholen fort. Weitere Informationen finden Sie unter [Erneutes Senden von Textnachrichten](#page-772-0) [auf Seite 198](#page-772-0) .

### **7.6.23 Analog-Nachrichtengeber**

Ihr Funkgerät kann vorprogrammierte Nachrichten aus der Nachrichtenliste an einen Funkgerät-Aliasnamen oder den Dispatcher senden.

#### **7.6.23.1**

# **Senden von MDC-Nachrichten an den Dispatcher**

Führen Sie die Vorgehensweise beim Senden von MDC-Kodierungsnachrichten an Dispatcher auf Ihrem Funkgerät durch.

**1** Drücken Sie  $\begin{pmatrix} 10 \\ 0 \end{pmatrix}$ , um das Menü aufzurufen. **2** Drücken Sie **A** oder **v** bis Nachricht. Drücken

Sie  $\begin{bmatrix} \frac{15}{6K} \\ \frac{1}{2} \end{bmatrix}$ , um die Option auszuwählen.

- **3** Drücken Sie **A** oder **v** bis Quick Text. Drücken Sie  $\begin{array}{c} \boxed{60} \\ \hline \end{array}$ , um die Option auszuwählen.
- **4** Drücken Sie ▲ oder ▼ bis zur gewünschten

Nachricht. Drücken Sie (R), um die Option auszuwählen.

Im Display wird eine Zwischenstand-Kurznotiz angezeigt und damit bestätigt, dass Ihre Nachricht gesendet wird.

**5** Warten Sie auf eine Quittierung.

Bei erfolgreicher Durchführung:

- Ein positiver Hinweiston ertönt.
- Im Display wird ein positiver Kurzhinweis angezeigt.

Bei nicht erfolgreicher Durchführung:

• Ein negativer Hinweiston ertönt.

Im Display wird ein negativer Kurzhinweis angezeigt.

## **7.6.23.2 Senden von 5-Ton-Nachrichten an Kontakte**

Gehen Sie wie folgt vor, um 5-Ton-Kodierungsnachrichten an Kontakte auf Ihrem Funkgerät zu senden.

**1** Drücken Sie  $\begin{bmatrix} \mathbb{B} \\ \mathbb{C} \end{bmatrix}$ , um das Menü aufzurufen.

**2** Drücken Sie **A** oder **v** bis Nachricht. Drücken

Sie  $\begin{bmatrix} \frac{12}{100} \\ \frac{1}{200} \end{bmatrix}$ , um die Option auszuwählen.

**Drücken Sie ▲ oder ▼ bis Quick Text. Drücken** 

Sie  $\begin{array}{cc} \overline{\phantom{aa}}^{\phantom{\aa}66} \\ \overline{\phantom{aa}}^{\phantom{\aa}66} \\ \end{array}$ , um die Option auszuwählen.

- **4** Drücken Sie ▲ oder ▼ bis zur gewünschten Nachricht. Drücken Sie (R), um die Option auszuwählen.
- **5** Drücken Sie **a** oder  $\blacktriangledown$  bis zum gewünschten

Kontakt. Drücken Sie  $\begin{bmatrix} \mathbb{B} \\ \mathbb{C} \end{bmatrix}$ , um die Option auszuwählen.

Im Display wird eine Zwischenstand-Kurznotiz angezeigt und damit bestätigt, dass Ihre Nachricht gesendet wird.

**6** Warten Sie auf eine Quittierung.

Bei erfolgreicher Durchführung:

- Ein positiver Hinweiston ertönt.
- Im Display wird ein positiver Kurzhinweis angezeigt.

Bei nicht erfolgreicher Durchführung:

- Ein negativer Hinweiston ertönt.
- Im Display wird ein negativer Kurzhinweis angezeigt.

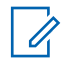

### **HINWEIS:**

Weitere Informationen erhalten Sie von Ihrem Fachhändler oder Systemadministrator.

### **7.6.24**

# **Analog-Status-Update**

Ihr Funkgerät kann vorprogrammierte Nachrichten aus der Statusliste, die Ihre aktuelle Tätigkeit anzeigen, an einen Funkgerätkontakt (bei 5-Ton-Folge) oder den Dispatcher (für Motorola Data Communication-Systeme) senden.

Die zuletzt quittierte Nachricht steht in der Statusliste an oberster Stelle. Die anderen Nachrichten sind in alphanumerischer Reihenfolge geordnet.

#### **7.6.24.1**

# **Senden von Status-Updates an vorbestimmte Kontakte**

Führen Sie die Vorgehensweise zum Senden von Status-Updates an vorbestimmte Kontakte auf Ihrem Funkgerät durch.

1 Drücken Sie einder bis Status. Drücken Sie

**66**<br>W, um die Option auszuwählen.

**2** Drücken Sie **A** oder **v** bis zum gewünschten

Status. Drücken Sie (EL), um die Option auszuwählen.

Wenn Sie die **PTT**-Taste in der Statusliste für 5-Ton-Systeme drücken, sendet das Funkgerät das ausgewählte Status-Update und kehrt zur Startseite zurück, um einen Sprachruf zu initiieren.

**3** Drücken Sie **A** oder  $\blacktriangledown$  bis AlsVorg.einst.

Drücken Sie <sup>(EE</sup>), um die Option auszuwählen.

Im Display wird eine Zwischenstand-Kurznotiz angezeigt und damit bestätigt, dass Ihr Status-Update gesendet wird.

- **4** Warten Sie auf eine Quittierung. Bei erfolgreicher Durchführung:
	- Ein positiver Hinweiston ertönt.
- Im Display wird ein positiver Kurzhinweis angezeigt.
- Auf dem Display wird  $\checkmark$  neben dem quittierten Status angezeigt.

Bei nicht erfolgreicher Durchführung:

- Ein negativer Hinweiston ertönt.
- Im Display wird ein negativer Kurzhinweis angezeigt.
- Auf dem Display wird  $\blacktriangledown$  neben dem vorherigen Status angezeigt.

Weitere Informationen zum Festlegen des Standardkontakts für 5-Ton-Systeme finden Sie unter [Standardeinstellung für Kontakte auf Seite 542 .](#page-1116-0)

**7.6.24.2**

# **Anzeigen von 5-Ton-Status-Details**

Führen Sie die Vorgehensweise zum Anzeigen von 5-Ton-Status-Details auf Ihrem Funkgerät durch.

Es wird davon ausgegangen, dass Sie einen Software-Lizenzschlüssel erworben haben.

- 1 Drücken Sie **A** oder  $\blacktriangledown$  bis Status.Drücken Sie  $\left( \begin{array}{c} \overline{\mathbb{B}} \\ \overline{\mathbb{B}} \end{array} \right)$ , um die Option auszuwählen.
- **2** Drücken Sie ▲ oder ▼ bis zum gewünschten Status. Drücken Sie (R), um die Option auszuwählen.
- **3** Drücken Sie  $\triangle$  oder  $\blacktriangledown$  bis Details anzeigen.Drücken Sie ( JK ), um die Option auszuwählen.

Im Display werden die Einzelheiten des ausgewählten Status angezeigt.

#### **7.6.24.3**

# **Bearbeiten von 5-Ton-Status-Details**

Führen Sie die Vorgehensweise zum Bearbeiten von 5- Ton-Status-Details auf Ihrem Funkgerät durch.

- **Drücken Sie Auder vollen Sie Status. Drücken Sie (ED)**, um die Option auszuwählen.
- **2** Drücken Sie  $\triangle$  oder  $\blacktriangledown$  bis zum gewünschten Status. Drücken Sie (E), um die Option auszuwählen.
- **3** Drücken Sie **A** oder  $\blacktriangledown$  bis Bearbeiten. Drücken Sie  $\begin{pmatrix} 60 \\ 0 \end{pmatrix}$ , um die Option auszuwählen.
- **4** Sobald ein blinkender Cursor angezeigt wird,

drücken Sie  $\P$ , um eine Position nach links zu

rücken, oder drücken Sie ▶, um eine Position nach

rechts zu rücken. Drücken Sie  $(\star \leq)$ , um unerwünschte Zeichen zu löschen. Drücken Sie

lange, um die Texteingabemethode zu

ändern. Drücken Sie (Ramer), sobald die Bearbeitung abgeschlossen ist.

Im Display wird Status gesichert angezeigt, und das Funkgerät zeigt dann wieder die Statusliste an.

### **7.6.25 Privacy**

Durch den Einsatz softwaregestützter Verschlüsselung verhindert diese Funktion, wenn aktiviert, unbefugtes Zuhören auf einem Kanal. Die Signalisierungs- und Benutzeridentifikationsteile einer Übertragung werden nicht verschlüsselt.

Um verschlüsselt senden zu können, muss die Verschlüsselung für den Kanal aktiviert sein, während dies für empfangende Funkgeräte nicht erforderlich ist. Kanäle mit aktivierter Verschlüsselung können weiterhin normale (unverschlüsselte) Übertragungen empfangen.

Die Verschlüsselungsfunktion wird nicht für alle Funkgerätmodelle angeboten oder kann unterschiedlich konfiguriert werden. Weitere Informationen erhalten Sie von Ihrem Fachhändler oder Systemadministrator.

Ihr Funkgerät unterstützt die folgenden

Verschlüsselungsarten, von denen dem Funkgerät nur eine zugewiesen werden kann. Nämlich:

- Einfacher Scrambler
- Verbesserte Verschlüsselung

Zum Entschlüsseln eines verschlüsselten Rufs bzw. einer Datenübertragung muss Ihr Funkgerät mit demselben Verschlüsselungsschlüssel (für einfache Verschlüsselung) oder demselben Schlüsselwert und derselben Schlüssel-ID (für erweiterte Verschlüsselung) programmiert sein wie das sendende Funkgerät.

Wenn Sie einen verschlüsselten Ruf eines Funkgeräts mit einem anderen Verschlüsselungsschlüssel oder einem anderen Schlüsselwert und einer anderen Schlüssel-ID erhalten, hören Sie entweder eine entstellte Übertragung (einfache Verschlüsselung) oder gar nichts (erweiterte Verschlüsselung).

Je nachdem, wie Ihr Funkgerät programmiert wurde, können Funkgeräte auf einem Kanal mit aktivierter Verschlüsselung weiterhin normale (unverschlüsselte) Übertragungen empfangen. Darüber hinaus kann das Funkgerät einen Warnton ausgeben oder nicht. Auch dies richtet sich danach, wie es programmiert wurde.

Die grüne LED leuchtet, während das Funkgerät sendet. Während des Empfangs eines Rufs mit aktivierter Verschlüsselung blinkt sie schnell.

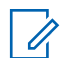

#### **HINWEIS:**

Diese Funktion ist auf Citizens Band-Kanälen nicht verfügbar, die sich auf der gleichen Frequenz befinden.

## **7.6.25.1 Ein- und Ausschalten des Datenschutzes**

Führen Sie die Vorgehensweise zum Ein- und Ausschalten der Verschlüsselung auf Ihrem Funkgerät durch.

- **1** Führen Sie einen der folgenden Schritte aus:
	- Drücken Sie die programmierte Taste **Verschlüsselung**. Überspringen Sie die vorhergehenden Schritte.

**Drücken Sie (ELEE**), um das Menü aufzurufen.

- 2 Drücken Sie **A** oder  $\blacktriangledown$  bis Dienstprogramme. Drücken Sie ( $\frac{1}{\alpha}$ ), um die Option auszuwählen.
- **3** Drücken Sie  $\triangle$  oder  $\blacktriangledown$  bis

Funkgeräteinstellungen. Drücken Sie  $\begin{pmatrix} \texttt{BB} \\ \texttt{OK} \end{pmatrix}$ , um die Option auszuwählen.

**4** Drücken Sie ▲ oder ▼ bis zur <*gewünschten* 

*Verschlüsselung>*. Drücken Sie , um die Option auszuwählen.

- Wenn die Verschlüsselung aktiviert ist, wird im Display  $\checkmark$  neben Aktiviert angezeigt.
- Wenn die Verschlüsselung deaktiviert ist, wird im Display ein leeres Kontrollkästchen neben Aktiviert angezeigt.

### **7.6.26 Antwortsperre**

Anhand dieser Funktion können Sie verhindern, dass Ihr Funkgerät auf eingehende Übertragungen reagiert.

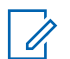

#### **HINWEIS:**

Setzen Sie sich mit Ihrem Händler in Verbindung, um zu erfahren, wie das Funkgerät konfiguriert wurde.

Wenn aktiviert, generiert das Funkgerät keine abgehenden Übertragungen in Antwort auf eingehende Übertragungen, wie etwa Funkgerätkontrolle, Rufhinweis, Funkgerät deaktivieren, Remote-Überwachung, Automatischer Registrierungsservice (ARS), Antwort auf Einzelrufe und Senden von GNSS-Standortberichten.

Ihr Funkgerät kann keine Einzelrufbestätigungen empfangen, wenn diese Funktion aktiviert ist. Das Funkgerät kann jedoch manuell Übertragungen senden.

### **7.6.26.1 Ein-/Ausschalten der Antwortsperre**

Führen Sie die Vorgehensweise zum Ein- oder Ausschalten der Antwortsperre auf Ihrem Funkgerät durch. Drücken Sie die programmierte **Antwortsperre**-Taste.

Bei erfolgreicher Durchführung:

- Ein positiver Hinweiston ertönt.
- Das Display zeigt einen kurzzeitigen positiven Kurzhinweis an.

Bei nicht erfolgreicher Durchführung:

- Ein negativer Hinweiston ertönt.
- Im Display wird ein kurzzeitiger negativer Kurzhinweis angezeigt.

### **7.6.27 Sicherheit**

Mit dieser Funktion können Sie jedes im System befindliche Funkgerät aktivieren oder deaktivieren.

So kann z. B. ein gestohlenes Funkgerät deaktiviert und damit unbrauchbar gemacht werden oder ein wiedergefundenes Funkgerät aktiviert werden.

Es gibt zwei Möglichkeiten, ein Funkgerät zu aktivieren oder zu deaktivieren, mit Authentifizierung und ohne Authentifizierung.

"Authentifiziertes Funkgerät deaktivieren" ist eine käufliche Funktion. Beim authentifizierten Deaktivieren des Funkgeräts ist eine Verifizierung erforderlich, wenn Sie ein Funkgerät aktivieren oder deaktivieren. Wenn Ihr Funkgerät diese Funktion auf einem Ziel-Funkgerät mit Benutzerauthentifizierung initiiert, ist die Eingabe einer Passphrase erforderlich. Die Passphrase wird auf dem Ziel-Funkgerät über CPS vorprogrammiert.

Sie erhalten keine Bestätigung, wenn Sie während des Vorgangs "Funkgerät aktivieren" oder "Funkgerät

deaktivieren" (2) drücken.

### **HINWEIS:**

Weitere Informationen erhalten Sie von Ihrem Fachhändler oder Systemadministrator.

#### **7.6.27.1**

# **Deaktivieren von Funkgeräten**

Führen Sie die Vorgehensweise zum Deaktivieren Ihres Funkgeräts durch.

**1** Drücken Sie die vorprogrammierte **Funkgerät deaktivieren**-Taste.

- **2** Drücken Sie **A** oder **v** bis zum gewünschten Aliasnamen oder zur gewünschten ID.
- **3** 68 Drücken Sie بالكتاب , um die Option auszuwählen. Eines der folgenden Ereignisse tritt ein:
	- Das Display zeigt Funkg.deaktiv.: <Funkgeräte-Alias oder -ID>. Die grüne LED blinkt.
	- Ein Bildschirm mit einer Passphrase wird angezeigt.

Geben Sie die Passphrase ein. Drücken Sie

**RED**, um fortzufahren.

- Wenn die Passphrase korrekt ist, wird im Display eine Zwischenstand-Kurznotiz angezeigt und damit bestätigt, dass die Anfrage ausgeführt wird. Die grüne LED leuchtet.
- Wenn die Passphrase nicht korrekt ist, wird im Display ein negativer Kurzhinweis angezeigt, und Sie kehren zum vorherigen Bildschirm zurück.
- **4** Warten Sie auf eine Quittierung. Bei erfolgreicher Durchführung:
	- Ein positiver Hinweiston ertönt.
	- Im Display wird ein positiver Kurzhinweis angezeigt.

Bei nicht erfolgreicher Durchführung:

- Ein negativer Hinweiston ertönt.
- Im Display wird ein negativer Kurzhinweis angezeigt.

## **7.6.27.2 Deaktivieren von Funkgeräten mithilfe der Kontaktliste**

Führen Sie die Vorgehensweise zum Deaktivieren Ihres Funkgeräts mithilfe der Kontaktliste durch.

**1** Drücken Sie  $\begin{bmatrix} \mathbb{B} \\ \mathbb{B} \end{bmatrix}$ , um das Menü aufzurufen.

- **2** Drücken Sie **A** oder **v** bis Kontakte Drücken Sie  $\begin{pmatrix} \frac{\pi}{100} \\ 0 \end{pmatrix}$ , um die Option auszuwählen.
- **3** Drücken Sie **A** oder **v** bis zum gewünschten Aliasnamen oder zur gewünschten ID.Drücken Sie

**(E)**<br> **OK**), um die Option auszuwählen.

- 4 Drücken Sie **A** oder  $\blacktriangledown$  bis FunkgDeak.
- **5**

Drücken Sie  $\begin{pmatrix} \mathbb{B} \\ \mathbb{B} \end{pmatrix}$ , um die Option auszuwählen. Eines der folgenden Ereignisse tritt ein:

- Im Display wird Funkgerät deakt.: <Funkgeräte-Alias oder -ID> angezeigt. Die grüne LED blinkt.
- Ein Bildschirm mit einer Passphrase wird angezeigt.

Geben Sie die Passphrase ein. Drücken Sie

 $\left[\begin{smallmatrix}\mathbb{H} \ \mathbb{O} \ \mathbb{K} \end{smallmatrix}\right]$ , um fortzufahren.

• Wenn die Passphrase korrekt ist, wird im Display eine Zwischenstand-Kurznotiz

angezeigt und damit bestätigt, dass die Anfrage ausgeführt wird. Die grüne LED leuchtet.

- Wenn die Passphrase nicht korrekt ist, wird im Display ein negativer Kurzhinweis angezeigt, und Sie kehren zum vorherigen Bildschirm zurück.
- **6** Warten Sie auf eine Quittierung.

Bei erfolgreicher Durchführung:

- Ein positiver Hinweiston ertönt.
- Im Display wird ein positiver Kurzhinweis angezeigt.

Bei nicht erfolgreicher Durchführung:

- Ein negativer Hinweiston ertönt.
- Im Display wird ein negativer Kurzhinweis angezeigt.

**7.6.27.3**

# **Deaktivieren von Funkgeräten über manuelles Wählen**

Führen Sie die Vorgehensweise zum Deaktivieren Ihres Funkgeräts über manuelles Wählen durch.

**1** Drücken Sie (E), um das Menü aufzurufen.

- **2** Drücken Sie A oder **v** bis Kontakte. Drücken Sie  $\begin{array}{c} \boxed{58} \\ \boxed{00} \end{array}$ , um die Option auszuwählen.
- **3** Drücken Sie **A** oder **v** bis Man. Wählen.

Drücken Sie ( $\frac{18}{100}$ , um die Option auszuwählen.

4 Drücken Sie **A** oder  $\blacktriangledown$  bis Funkgerät-Nr.

Drücken Sie  $\begin{pmatrix} \mathbb{B} \\ \mathbb{B} \end{pmatrix}$ , um die Option auszuwählen. In der ersten Textzeile wird Funkgerät-Nr.: angezeigt.

**5** Geben Sie die Funkgerät-ID ein, und drücken Sie

 $\left(\begin{matrix} \frac{\overline{16}}{1000}\end{matrix}\right)$ , um fortzufahren.

- **6** Drücken Sie  $\triangle$  oder  $\blacktriangledown$  bis FunkgDeak.
- **7**

Drücken Sie  $\begin{bmatrix} \overline{18} \\ 0 \overline{1} \end{bmatrix}$ , um die Option auszuwählen. Eines der folgenden Ereignisse tritt ein:

- Im Display wird eine Zwischenstand-Kurznotiz angezeigt und damit bestätigt, dass die Anfrage ausgeführt wird. Die grüne LED blinkt.
- Ein Bildschirm mit einer Passphrase wird angezeigt.

Geben Sie die Passphrase ein. Drücken Sie

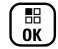

, um fortzufahren.

- Wenn die Passphrase korrekt ist, wird im Display eine Zwischenstand-Kurznotiz angezeigt und damit bestätigt, dass die Anfrage ausgeführt wird. Die grüne LED leuchtet.
- Wenn die Passphrase nicht korrekt ist, wird im Display ein negativer Kurzhinweis angezeigt,

und Sie kehren zum vorherigen Bildschirm zurück.

**8** Warten Sie auf eine Quittierung.

Bei erfolgreicher Durchführung:

- Ein positiver Hinweiston ertönt.
- Im Display wird ein positiver Kurzhinweis angezeigt.

Bei nicht erfolgreicher Durchführung:

- Ein negativer Hinweiston ertönt.
- Im Display wird ein negativer Kurzhinweis angezeigt.

### **7.6.27.4 Aktivieren von Funkgeräten**

Führen Sie die Vorgehensweise zum Aktivieren Ihres Funkgeräts durch.

**1** Drücken Sie die konfigurierte **Funkgerät aktivieren**-Taste.

- **2** Drücken Sie **A** oder **v** bis zum gewünschten Aliasnamen oder zur gewünschten ID.
- **3**

Drücken Sie **(RE)**, um die Option auszuwählen. Eines der folgenden Ereignisse tritt ein:

- Das Display zeigt Funkg.aktiv.: <Funkgeräte-Alias oder -ID>. Die grüne LED leuchtet.
- Ein Bildschirm mit einer Passphrase wird angezeigt.

Geben Sie die Passphrase ein. Drücken Sie

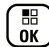

**RED**, um fortzufahren.

- Wenn die Passphrase korrekt ist, wird im Display eine Zwischenstand-Kurznotiz angezeigt und damit bestätigt, dass die Anfrage ausgeführt wird. Die grüne LED leuchtet.
- Wenn die Passphrase nicht korrekt ist, wird im Display ein negativer Kurzhinweis angezeigt, und Sie kehren zum vorherigen Bildschirm zurück.
- **4** Warten Sie auf eine Quittierung. Bei erfolgreicher Durchführung:
	- Ein positiver Hinweiston ertönt.
	- Im Display wird ein positiver Kurzhinweis angezeigt.

Bei nicht erfolgreicher Durchführung:

- Ein negativer Hinweiston ertönt.
- Im Display wird ein negativer Kurzhinweis angezeigt.

### **7.6.27.5 Aktivieren von Funkgeräten mithilfe der Kontaktliste**

Führen Sie die Vorgehensweise zum Aktivieren Ihres Funkgeräts mithilfe der Kontaktliste durch.

**1** Drücken Sie  $\begin{bmatrix} \mathbb{B} \\ \mathbb{C} \end{bmatrix}$ , um das Menü aufzurufen. **2** Drücken Sie A oder **v** bis Kontakte. Drücken

Sie  $\begin{bmatrix} \frac{15}{6K} \\ \frac{1}{2} \end{bmatrix}$ , um die Option auszuwählen.

**3** Drücken Sie **A** oder **v** bis zum gewünschten Aliasnamen oder zur gewünschten ID. Drücken Sie

**RE**<br> **(A)** , um die Option auszuwählen.

4 Drücken Sie **A** oder  $\blacktriangledown$  bis FunkgAkt.

#### **5**

Drücken Sie ( $\frac{1}{\alpha}$ ), um die Option auszuwählen. Eines der folgenden Ereignisse tritt ein:

- Das Display zeigt Funkg.aktiv.: <Funkgeräte-Alias oder -ID>. Die grüne LED leuchtet.
- Ein Bildschirm mit einer Passphrase wird angezeigt.

Geben Sie die Passphrase ein. Drücken Sie

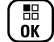

, um fortzufahren.

• Wenn die Passphrase korrekt ist, wird im Display eine Zwischenstand-Kurznotiz

angezeigt und damit bestätigt, dass die Anfrage ausgeführt wird. Die grüne LED leuchtet.

- Wenn die Passphrase nicht korrekt ist, wird im Display ein negativer Kurzhinweis angezeigt, und Sie kehren zum vorherigen Bildschirm zurück.
- **6** Warten Sie auf eine Quittierung. Bei erfolgreicher Durchführung:
	- Ein positiver Hinweiston ertönt.
	- Im Display wird ein positiver Kurzhinweis angezeigt.

Bei nicht erfolgreicher Durchführung:

- Ein negativer Hinweiston ertönt.
- Im Display wird ein negativer Kurzhinweis angezeigt.

#### **7.6.27.6**

# **Aktivieren von Funkgeräten über manuelles Wählen**

Führen Sie die Vorgehensweise zum Aktivieren Ihres Funkgeräts über manuelles Wählen durch.

**1** Drücken Sie (E), um das Menü aufzurufen.

- **2** Drücken Sie A oder **v** bis Kontakte. Drücken Sie  $\begin{array}{c} \boxed{58} \\ \boxed{00} \end{array}$ , um die Option auszuwählen.
- **3** Drücken Sie **A** oder **v** bis Manuell wählen.

Drücken Sie (ER), um die Option auszuwählen.

**4** Drücken Sie ▲ oder ▼ bis Einzelruf. Drücken

Sie  $\begin{array}{c} \boxed{55} \\ \hline \end{array}$ , um die Option auszuwählen.

In der ersten Textzeile wird Funkgerät-Nr.: angezeigt.

- **5** Geben Sie die Funkgerät-ID ein, und drücken Sie  $\left(\begin{matrix} \mathbb{B} \\ \mathbb{O}\mathbb{K} \end{matrix}\right)$ , um fortzufahren.
- **6** Drücken Sie  $\triangle$  oder  $\blacktriangledown$  bis FunkgAkt.
- **7** Drücken Sie ( $\frac{18}{6}$ ), um die Option auszuwählen. Eines der folgenden Ereignisse tritt ein:
	- Das Display zeigt Funkg.aktiv.: <Funkgeräte-Alias oder -ID>. Die grüne LED leuchtet.
	- Ein Bildschirm mit einer Passphrase wird angezeigt.

Geben Sie die Passphrase ein. Drücken Sie

 $\left[\begin{matrix} \mathbb{H} \ \mathbb{O} \ \mathbb{K} \end{matrix} \right]$ , um fortzufahren.

- Wenn die Passphrase korrekt ist, wird im Display eine Zwischenstand-Kurznotiz angezeigt und damit bestätigt, dass die Anfrage ausgeführt wird. Die grüne LED leuchtet.
- Wenn die Passphrase nicht korrekt ist, wird im Display ein negativer Kurzhinweis angezeigt,

und Sie kehren zum vorherigen Bildschirm zurück.

**8** Warten Sie auf eine Quittierung.

Bei erfolgreicher Durchführung:

- Ein positiver Hinweiston ertönt.
- Im Display wird ein positiver Kurzhinweis angezeigt.

Bei nicht erfolgreicher Durchführung:

- Ein negativer Hinweiston ertönt.
- Im Display wird ein negativer Kurzhinweis angezeigt.

### **7.6.28 Alleinarbeiter**

Der Alleinarbeiterschutz löst einen Notruf aus, wenn eine vordefinierte Zeit lang keine Benutzeraktivität erfasst wird, d. h. beispielsweise keine Taste am Funkgerät gedrückt wird oder der Kanalwahlschalter nicht betätigt wird.

Wurde während der einprogrammierten Dauer keine Benutzeraktivität erfasst, warnt das Funkgerät den

Benutzer durch ein akustisches Signal vor, sobald der Inaktivitäts-Timer abgelaufen ist.

Hat der Benutzer auch nach Ablauf des vordefinierten Ansprechzeit-Timers noch nicht quittiert, löst das Funkgerät einen Notrufalarm aus.

Diese Funktion ist nur einem der folgenden Notrufalarme zugewiesen:

- Notrufalarm
- Notsignal mit Ruf
- Notsignal mit anschließender Sprache

Das Funkgerät bleibt im Notrufzustand, sodass weiterhin Sprachnachrichten gesendet werden können, bis die erforderlichen Maßnahmen ergriffen werden. Weitere Informationen zum Verlassen der Notruffunktion finden Sie unter [Notfallbetrieb auf Seite 564 .](#page-1138-0)

#### **HINWEIS:** Ũ,

Weitere Informationen erhalten Sie von Ihrem Fachhändler oder Systemadministrator.

### <span id="page-1180-0"></span>**7.6.29 Passwortsperre**

Sie können ein Passwort einstellen, um den Zugriff auf Ihr Funkgerät zu beschränken. Sobald Sie Ihr Funkgerät einschalten, werden Sie gebeten, das Passwort einzugeben.

Ihr Funkgerät unterstützt eine 4-stellige Kennworteingabe.

Im gesperrten Zustand kann Ihr Funkgerät keine Anrufe empfangen.

#### **7.6.29.1**

# **Zugreifen auf das Funkgerät mithilfe eines Passworts**

Schalten Sie das Funkgerät ein.

- **1** Geben Sie das vierstellige Passwort ein.
	- **a** Um den numerischen Wert jeder Stelle zu ändern, drücken Sie ▲ oder ▼. Zur Eingabe und um zur nächsten Stelle zu gehen, drücken

 $\text{Sie}$   $\begin{pmatrix} \frac{1}{10} \\ 0 \end{pmatrix}$ 

### **2** Drücken Sie ( $\frac{18}{60}$ ), um das Passwort zu bestätigen.

Wenn Sie das Passwort korrekt eingeben, wird das Funkgerät eingeschaltet.

Wenn Sie beim ersten und zweiten Versuch das falsche Passwort eingeben, zeigt Ihr Funkgerät Folgendes an:

- Ein Dauerton erklingt.
- Das Display zeigt Falsches Passwort.

Wiederholen Sie Schritt 1.

Wenn Sie beim dritten Versuch das falsche Passwort eingeben, zeigt Ihr Funkgerät Folgendes an:

- Ein Hinweiston ertönt.
- Die gelbe LED blinkt.
- Das Display zeigt Falsches Passwort an und dann Funkgerät gesperrt.
- Ihr Funkgerät wird 15 Minuten lang gesperrt.

#### **HINWEIS:**

Im gesperrten Status reagiert das Funkgerät nur auf Eingaben des **Ein-/Aus-/Lautstärkereglers** und der vorprogrammierten Taste **Hintergrundbeleuchtung**.

Warten Sie, bis der 15-Minuten-Timer für den gesperrten Status abgelaufen ist, und wiederholen Sie dann [Schritt 1](#page-1180-0).

**HINWEIS:**

Wenn Sie das Funkgerät aus- und wieder einschalten, wird der 15-Minuten-Timer neu gestartet.

## **7.6.29.2 Ein-/Ausschalten der Passwortsperre**

Führen Sie die Vorgehensweise zum Ein- und Ausschalten der Passwortsperre auf Ihrem Funkgerät durch.

- **1** Drücken Sie (Ramel), um das Menü aufzurufen.
- **2** Drücken Sie **A** oder  $\blacktriangledown$  bis Dienstprogramme.
	- Drücken Sie ( $\frac{18}{6}$ ), um die Option auszuwählen.
- **3** Drücken Sie **A** oder **v** bis

Funkgeräteinstellungen. Drücken Sie  $\begin{pmatrix} \texttt{BB} \ \texttt{OK} \end{pmatrix}$ , um die Option auszuwählen.

- 4 Drücken Sie **A** oder  $\blacktriangledown$  bis Passwort-Sperre. Drücken Sie ( $\frac{150}{60}$ , um die Option auszuwählen.
- **5** Geben Sie das aktuelle vierstellige Passwort ein.
	- Über ein Tastenfeldmikrofon.
	- Drücken Sie ▲ oder ▼, um den numerischen Wert jeder Ziffer zu bearbeiten, und drücken Sie

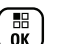

**THE**<br> **OK J**, um die Eingabe zu bestätigen und zur nächsten Ziffer zu gehen.

Bei der Passworteingabe ertönt mit jedem Drücken einer Taste ein positiver Hinweiston.

**6** Drücken Sie ( $\frac{18}{6}$ ), um das Passwort einzugeben.

Wenn das Passwort falsch ist, erscheint im Display Falsches Passwort, und das Funkgerät zeigt automatisch wieder das vorhergehende Menü an.

- **7** Führen Sie einen der folgenden Schritte aus:
	- **Drücken Sie ▲ oder ▼ bis Einschalten.**

Drücken Sie (E), um die Option auszuwählen.

Im Display wird veben Einschalten angezeigt.

Drücken Sie  $\triangle$  oder  $\nabla$  bis Abschalten.

Drücken Sie (R), um die Option auszuwählen. Im Display wird vneben Abschalten angezeigt.

### **7.6.29.3 Entsperren von Funkgeräten**

Im gesperrten Zustand kann Ihr Funkgerät keine Anrufe empfangen. Führen Sie die Vorgehensweise zum Entsperren Ihres Funkgeräts durch.

Führen Sie einen der folgenden Schritte aus:

- Wenn das Funkgerät eingeschaltet ist, warten Sie 15 Minuten, und wiederholen Sie dann die Schritte unter [Zugreifen auf das Funkgerät mithilfe eines Passworts](#page-802-0) [auf Seite 228 ,](#page-802-0) um auf das Funkgerät zuzugreifen.
- Wenn das Funkgerät ausgeschaltet ist, schalten Sie das Gerät ein. Ihr Funkgerät startet den 15-Minuten-Timer für die Sperre.

Ein Hinweiston ertönt. Die gelbe LED blinkt. Das Display zeigt Funkgerät gesperrt.

Warten Sie 15 Minuten, und wiederholen Sie dann die Schritte unter [Zugreifen auf das Funkgerät mithilfe eines](#page-802-0) [Passworts auf Seite 228 ,](#page-802-0) um auf das Funkgerät zuzugreifen.

### **7.6.29.4 Ändern von Kennwörtern**

Führen Sie die Vorgehensweise zum Ändern von Kennwörtern auf Ihrem Funkgerät durch.

**1** Drücken Sie  $\begin{bmatrix} \mathbb{B} \\ \mathbb{C} \end{bmatrix}$ , um das Menü aufzurufen.

- 2 Drücken Sie **A** oder  $\blacktriangledown$  bis Dienstprogramme. Drücken Sie ( $\frac{1}{\alpha}$ ), um die Option auszuwählen.
- **3** Drücken Sie **a** oder **v** bis

Funkgeräteinstellungen. Drücken Sie  $\begin{pmatrix} \mathbb{B} \\ \mathbb{B} \end{pmatrix}$ , um die Option auszuwählen.

4 Drücken Sie **A** oder  $\blacktriangledown$  bis Passwort-Sperre.

Drücken Sie  $\begin{bmatrix} \overline{BB} \\ \overline{0} \overline{K} \end{bmatrix}$ , um die Option auszuwählen.

**5** Geben Sie das aktuelle vierstellige Passwort, und

drücken Sie (R), um fortzufahren.

Wenn das Passwort falsch ist, erscheint im Display Falsches Passwort, und das Funkgerät zeigt automatisch wieder das vorhergehende Menü an.

**6** Drücken Sie **and a** oder  $\blacktriangledown$  bis Passw. änd. angezeigt

wird. Drücken Sie (E), um die Option auszuwählen.

**7** Geben Sie ein neues vierstelliges Passwort ein, und

drücken Sie (E), um fortzufahren.

**8** Geben Sie das neue vierstellige Passwort noch

einmal ein, und drücken Sie  $\begin{bmatrix} \frac{m}{c} \\ m \end{bmatrix}$ , um fortzufahren.

Bei erfolgreicher Durchführung wird auf dem Display Kennwort geändert angezeigt.

Bei nicht erfolgreicher Durchführung wird auf dem Display PW stimmen nicht überein angezeigt.

Der Bildschirm wechselt automatisch zum vorherigen Menü.

### **7.6.30 Benachrichtigungsliste**

Ihr Funkgerät hat eine Mitteilungsliste, die alle Ihre "ungelesenen" Ereignisse auf dem Kanal, wie z. B. ungelesene Textnachrichten, Telemetrienachrichten, verpasste Rufe und Rufhinweise sammelt.

Auf dem Display wird das **Benachrichtigungssymbol** angezeigt, wenn die Benachrichtigungsliste mindestens ein Ereignis enthält.

Die Liste unterstützt maximal 40 ungelesene Ereignisse. Wenn die Liste voll ist, ersetzt das nächste Ereignis automatisch den jeweils ältesten Listeneintrag. Die Ereignisse werden nach dem Lesen aus der Benachrichtigungsliste entfernt.

Für Textnachrichten, verpasste Rufe und Rufhinweise beträgt die maximale Anzahl 30 Textnachrichten und 10 verpasste Rufe bzw. Rufhinweise. Diese maximale Anzahl hängt von der Kapazität der einzelnen Funktionslisten ab (Jobtickets oder Textnachrichten, verpasste Rufe oder Rufhinweise).

### **7.6.30.1 Aufrufen der Mitteilungsliste**

Führen Sie die Vorgehensweise zum Aufrufen der Mitteilungsliste auf Ihrem Funkgerät durch.

- **1** Führen Sie einen der folgenden Schritte aus:
	- Drücken Sie die programmierte Taste **Mitteilung**. Überspringen Sie die nachfolgenden Schritte.
	- Drücken Sie  $\begin{bmatrix} \mathbb{B} \\ \mathbb{C} \end{bmatrix}$ , um das Menü aufzurufen.

**2** Drücken Sie (Ramel), um das Menü aufzurufen.

- **3** Drücken Sie **A** oder  $\blacktriangledown$  bis Mitteilung. Drücken Sie  $\begin{array}{c} \boxed{60} \\ \hline \end{array}$ , um die Option auszuwählen.
- **4** Drücken Sie ▲ oder ▼ bis zum gewünschten Ereignis. Drücken Sie (E), um die Option auszuwählen.

Drücken Sie lang, um zum Startbildschirm zurückzukehren.

# **7.6.31 Auto-Range Transponder-System**

Reichweite-Überwachungssystem (ARTS) ist eine rein analoge Funktion, die dazu dient, Sie zu informieren, wenn sich Ihr Funkgerät außerhalb der Reichweite anderer mit ARTS ausgestatteter Funkgeräte befindet.

Mit ARTS ausgestattete Funkgeräte senden oder empfangen in regelmäßigen Abständen Signale, um zu bestätigen, dass sich die Geräte innerhalb der Funkreichweite der anderen befinden.

Ihr Funkgerät bietet folgende Anzeigen zum Status:

#### **Erster Hinweis**

Ein Hinweiston ertönt.

Das Display zeigt den Kanal-Aliasnamen und In Reichweite an.

#### **ARTS-in-Reichweite-Hinweis**

Ein Ton erklingt, wenn programmiert.

Das Display zeigt den Kanal-Aliasnamen und In Reichweite an.

#### **ARTS-außer-Reichweite-Hinweis**

Ein Hinweiston ertönt. Die rote LED blinkt schnell.

Auf dem Display wird Auss. Reichw. abwechselnd mit der Startseite angezeigt.

### **HINWEIS:**

Weitere Informationen erhalten Sie von Ihrem Fachhändler oder Systemadministrator.

### **7.6.32**

# **Over-the-Air Programmierung (OTAP)**

Ihr Händler kann Ihr Funkgerät über Over-the-Air-Programmierung (OTAP) ohne physische Verbindung ferngesteuert aktualisieren. Darüber hinaus können auch einige Einstellungen über OTAP konfiguriert werden.

Wenn OTAP auf Ihrem Funkgerät aktiv ist, blinkt die grüne LED.

Wenn Ihr Funkgerät große Datenmengen empfängt:

- Das Display zeigt das Symbol **Große Datenmengen** an.
- Der Kanal ist belegt.
- Ein negativer Hinweiston erklingt, wenn Sie die **PTT**-Taste drücken.

Wenn OTAP abgeschlossen ist, je nach Konfiguration:

- Ein Hinweiston ertönt. Auf dem Display wird Aktualisierung Neustart angezeigt. Das Funkgerät wird durch Aus- und Einschalten neu gestartet.
- Sie können Jetzt neu start. oder Später auswählen. Wenn Sie Später auswählen, wechselt Ihr Funkgerät zum vorherigen Bildschirm. Auf dem Display wird das **OTAP-Verzögerungs-Timer**-Symbol angezeigt, bis der automatische Neustart erfolgt.

Wenn Ihr Funkgerät nach dem automatischen Neustart eingeschaltet wird:

• Bei erfolgreichem Abschluss wird auf dem Display SW-Update abgeschlossen angezeigt.

• Wenn die Programmaktualisierung nicht erfolgreich war, ertönt ein Signalton, die rote LED blinkt einmal, und im Display wird SW-Update fehlg. angezeigt.

### **HINWEIS:**

Wenn die Aktualisierung der Programmierung nicht erfolgreich war, werden bei jedem Einschalten des Funkgeräts die Fehlermeldungen angezeigt, dass das Software-Update fehlgeschlagen ist. Wenden Sie sich an Ihren Händler, um Ihr Funkgerät mit der neuesten Software neu zu programmieren, um die Fehleranzeigen für Software-Updates zu beseitigen.

### Unter [Überprüfen der Software-](#page-845-0)

[Aktualisierungsinformationen auf Seite 271 f](#page-845-0)inden Sie die aktualisierte Softwareversion.

### **7.6.33 Sendesperre**

Anhand der Sendesperre können Benutzer alle Sendevorgänge auf dem Funkgerät blockieren.

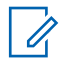

### **HINWEIS:**

Bluetooth und WLAN-Funktionen sind während der Sendesperre verfügbar.

# **Aktivieren der Sendesperre**

Führen Sie die Vorgehensweise zum Aktivieren der Sendesperre durch.

Führen Sie eine der folgenden Aktionen aus:

• Drücken Sie  $\triangle$  oder  $\blacktriangledown$  bis Tx-Sperre und

drücken Sie (E) zum Auswählen.

- Drücken Sie die programmierbare Taste **Sendesperre**.
- Ein positiver Hinweiston ertönt.
- Im Display wird  $Tx-Sperre$  ein angezeigt.

- **HINWEIS:**
- Der Status der Sendesperre ändert sich nach dem Einschalten des Funkgeräts nicht.

### **7.6.33.2**

# **Deaktivieren der Sendesperre**

Führen Sie die Vorgehensweise zum Deaktivieren der Sendesperre durch.

Führen Sie eine der folgenden Aktionen aus:

**7.6.33.1**

• Drücken Sie A oder  $\blacktriangledown$  bis Tx-Sperre und

drücken Sie (ED) zum Auswählen.

- Drücken Sie die programmierbare Taste **Sendesperre**.
- Ein negativer Hinweiston ertönt. Übertragung erfolgt wieder im normalen Betrieb.
- Im Display wird Tx-Sperre Aus angezeigt.

### **7.6.34 Wi-Fi-Betrieb**

Diese Funktion ermöglicht es Ihnen, ein WLAN-Netzwerk einzurichten und eine Verbindung zu diesem herzustellen. Wi-Fi unterstützt Aktualisierungen an der Firmware des Funkgeräts, Codeplug und Ressourcen, wie z. B. Sprachpakete und Sprachansage.

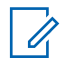

#### **HINWEIS:**

Diese Funktion gilt nur für DP4801e.

Wi-Fi® ist eine eingetragene Marke der Wi-Fi Alliance®.

Ihr Funkgerät unterstützt WEP/WPA/WPA2 Personal und WPA/WPA2 Enterprise Wi-Fi-Netzwerke.

#### **WEP/WPA/WPA2 Personal Wi-Fi-Netzwerk**

Nutzt die Pre-Shared Key (Passwort)-basierte Authentifizierung.

Der Pre-Shared Key kann über das Menü oder CPS/RM eingegeben werden.

#### **WPA/WPA2 Enterprise Wi-Fi-Netzwerk**

Verwendet eine zertifikatbasierte Authentifizierung.

Ihr Funkgerät muss mit einem Zertifikat vorkonfiguriert werden.

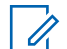

### **HINWEIS:**

Wenden Sie sich an Ihren Händler oder Systemadministrator, um eine Verbindung mit dem WPA/WPA2 Enterprise Wi-Fi-Netzwerk herzustellen.

Die programmierte Taste **Ein-/Ausschalten von WLAN** wird von Ihrem Händler oder Systemadministrator zugeordnet. Klären Sie mit Ihrem Händler oder Systemadministrator, wie das Funkgerät konfiguriert wurde.

Sprachansagen für die vorprogrammierte Taste **WLAN ein oder aus** können über CPS gemäß den Benutzeranforderungen angepasst werden. Weitere
Informationen erhalten Sie von Ihrem Fachhändler oder Systemadministrator.

### **HINWEIS:**

Sie können WLAN per Fernzugriff mit einem festgelegten Funkgerät ein- oder ausschalten (siehe [Ein-/Ausschalten des WLAN per Fernzugriff mit](#page-811-0) [festgelegtem Funkgerät \(Einzelsteuerung\) auf Seite](#page-811-0) [237](#page-811-0) und [Ein-/Ausschalten des WLAN per](#page-812-0) [Fernzugriff mit festgelegtem Funkgerät](#page-812-0) [\(Gruppensteuerung\) auf Seite 238 \)](#page-812-0). Weitere Informationen erhalten Sie von Ihrem Fachhändler oder Systemadministrator.

## **7.6.34.1 Ein-/Ausschalten von WLAN**

- **1** Drücken Sie die programmierte **WLAN ein oder aus**. Die Sprachansage besagt: WLAN wird eingeschaltet oder WLAN wird ausgeschaltet.
- **2** Rufen Sie diese Funktion über das Menü auf.
	- **a** Drücken Sie  $\begin{bmatrix} \mathbb{B} \\ \mathbb{C} \end{bmatrix}$ , um das Menü aufzurufen.
- **b** Drücken Sie  $\triangle$  oder  $\blacktriangledown$  bis WiFi und drücken  $\text{Sie}$   $\begin{pmatrix} \mathbb{B} \\ \mathsf{OK} \end{pmatrix}$  zum Auswählen.
- **c** Drücken Sie **A** oder **v** bis WLAN ein und drücken Sie  $\left(\begin{smallmatrix} 10 \\ 0 \end{smallmatrix}\right)$  zum Auswählen.
- **d** Drücken Sie **(EE)**, um das WLAN ein-/ auszuschalten.

Falls WLAN aktiviert ist, wird im Display  $\checkmark$  neben Aktiviert angezeigt.

Falls WLAN deaktiviert ist, wird  $\blacktriangledown$  neben Aktiviert nicht mehr angezeigt.

#### **7.6.34.2**

# **Ein-/Ausschalten des WLAN per Fernzugriff mit festgelegtem Funkgerät (Einzelsteuerung)**

Sie können WLAN in der Einzelsteuerung per Fernzugriff ein- oder ausschalten (einer-an-einen).

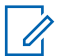

#### **HINWEIS:**

Nur Funkgeräte mit bestimmter CPS-Einstellung unterstützen diese Funktion. Erkundigen Sie sich bei Ihrem Händler oder Systemadministrator, um weitere Informationen zu erhalten.

- **1** Führen Sie einen der folgenden Schritte aus:
	- Halten Sie die programmierbare Taste lange

gedrückt. Geben Sie die ID und drücken Sie zum Auswählen über das Tastenfeld ein. Lesen Sie weiter unter [Schritt 4](#page-1190-0).

• Drücken Sie  $\begin{bmatrix} \overline{\mathbb{R}} \\ \overline{\mathbb{R}} \end{bmatrix}$ , um das Menü aufzurufen.

- **2** Drücken Sie **A** oder **v** bis Kontakte und drücken Sie  $\begin{bmatrix} 18 \\ 100 \end{bmatrix}$  zum Auswählen.
- **3** Verwenden Sie einen der im Folgenden beschriebenen Schritte, um den relevanten Funkgeräte-Alias auszuwählen:
	- Wählen Sie den Teilnehmer-Alias direkt
		- Drücken Sie  $\triangle$  oder  $\blacktriangledown$  bis zum gewünschten Funkgeräte-Alias oder zur gewünschten ID.
	- Verwenden Sie das Menü Manuelles Wählen.
		- Drücken Sie  $\triangle$  oder  $\nabla$  bis Manuell wählen, und drücken Sie (B) zum Auswählen.
		- Wählen Sie die Funkgerätenummer, und geben Sie die ID über das Tastenfeld ein.

Drücken Sie (B), um die Option auszuwählen.

- <span id="page-1190-0"></span>4 Drücken Sie **A** oder **v** bis WLAN-Steuerung, dann  $\begin{pmatrix} 1 & 0 \\ 0 & 0 \end{pmatrix}$  zur Auswahl.
- **5** Drücken Sie **A** oder **v** um Ein oder Aus zu wählen.

**6**

Drücken Sie (E), um die Option auszuwählen.

Nach einem erfolgreichen Versuch wird im Display ein positiver Kurzhinweis angezeigt.

Nach einem erfolglosen Versuch wird im Display ein negativer Kurzhinweis angezeigt.

#### **7.6.34.3**

# **Ein-/Ausschalten des WLAN per Fernzugriff mit festgelegtem Funkgerät (Gruppensteuerung)**

Sie können WLAN in der Gruppensteuerung per Fernzugriff ein- oder ausschalten (einer-an-viele).

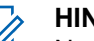

#### **HINWEIS:**

Nur Funkgeräte mit bestimmter CPS-Einstellung unterstützen diese Funktion. Erkundigen Sie sich bei Ihrem Händler oder Systemadministrator, um weitere Informationen zu erhalten.

**1** Drücken Sie  $\begin{bmatrix} 18 \\ 01 \end{bmatrix}$ , um das Menü aufzurufen.

- **2** Drücken Sie  $\triangle$  oder  $\blacktriangledown$  bis Kontakte und drücken Sie (E) zum Auswählen.
- **3** Drücken Sie **oder**  $\blacktriangledown$ , um den erforderlichen Funkgerät-Alias oder die erforderliche ID zu wählen.
- 4 Drücken Sie **A** oder **v** bis WLAN-Steuerung,

dann **Lok** zur Auswahl.

**Drücken Sie Aoder**  $\blacktriangledown$ , um Ein oder Aus zu wählen.

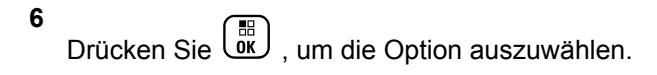

Bei erfolgreicher Durchführung wird auf dem Display Erfolgreich gesendet angezeigt.

Nach einem erfolglosen Versuch wird im Display ein negativer Kurzhinweis angezeigt.

#### **7.6.34.4**

## **Verbinden mit einem Access Point im Netzwerk**

Wenn Sie WLAN einschalten, startet das Funkgerät einen Suchlauf und stellt eine Verbindung zu einem Access Point im Netzwerk her.

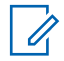

#### **HINWEIS:**

Sie können auch über das Menü eine Verbindung mit einem Access Point im Netzwerk herstellen.

Die Access Points des WPA Enterprise Wi-Fi-Netzwerks sind vorkonfiguriert. Klären Sie mit Ihrem Händler oder Systemadministrator, wie das Funkgerät konfiguriert wurde.

#### **1** Drücken Sie  $\begin{bmatrix} 1 & 0 \\ 0 & 0 \end{bmatrix}$ , um das Menü aufzurufen.

- **2** Drücken Sie **A** oder  $\blacktriangledown$  bis WLAN, und drücken Sie  $\left[\begin{smallmatrix} 11 \\ 11 \\ 0 \end{smallmatrix}\right]$ zum Auswählen.
- **3** Drücken Sie ▲ oder ▼ bis Netzwerke, und drücken Sie  $\begin{pmatrix} \frac{18}{60} \\ 0 \frac{1}{2} \end{pmatrix}$  zum Auswählen.
- **4** Drücken Sie  $\triangle$  oder  $\blacktriangledown$  bis zu einem Netzwerk-

Access-Point, und drücken Sie  $\begin{pmatrix} \mathbb{B} \\ \mathbb{C} \end{pmatrix}$  zum Auswählen.

### **HINWEIS:**

- Wenn bei WPA Enterprise Wi-Fi ein Netzwerk-Access-Point nicht vorkonfiguriert wurde, ist die Option Verbinden nicht verfügbar.
- **5** Drücken Sie **a** oder **v** bis Verbinden, und

drücken Sie  $\begin{bmatrix} 56 \\ 0 \end{bmatrix}$  zum Auswählen.

**6** Geben Sie für WPA Personal Wi-Fi das Passwort ein

und drücken Sie  $\begin{array}{c} \boxed{33} \\ \phantom{3}\text{OK} \end{array}$ 

**7** Bei WPA Enterprise Wi-Fi wird das Passwort über RM konfiguriert.

Wenn das vorkonfigurierte Passwort korrekt ist, verbindet sich das Funkgerät automatisch mit dem ausgewählten Netzwerk-Access-Point.

Wenn das vorkonfigurierte Passwort falsch ist, erscheint im Display Authentifizierung fehlgeschlagen, und das Funkgerät zeigt automatisch wieder das vorhergehende Menü an.

Wenn die Verbindung erfolgreich hergestellt werden konnte, zeigt das Funkgerät einen Hinweis an, und der Netzwerk-Access-Point wird in der Profilliste gespeichert.

Wenn die Verbindung nicht erfolgreich hergestellt werden konnte, wird im Display vorübergehend ein Fehlerhinweis angezeigt, bevor automatisch wieder das vorhergehende Menü angezeigt wird.

## **Prüfen des WLAN-Verbindungsstatus**

Drücken Sie die vorprogrammierte Taste **Wi-Fi-Status abfragen**, um den Verbindungsstatus über eine Sprachansage abzurufen. Die Sprachansage besagt: Wi-Fi ist deaktiviert, Wi-Fi ist aktiviert, aber keine Verbindung, oder Wi-Fi ist aktiviert mit Verbindung.

- Das Display zeigt WLAN Aus, wenn WLAN ausgeschaltet ist.
- Das Display zeigt WLAN Ein, Verbunden, wenn das Funkgerät mit einem Netzwerk verbunden ist.
- Das Display zeigt WLAN Ein, Nicht verbunden, wenn das Funkgerät zwar eingeschaltet, aber nicht mit einem Netzwerk verbunden ist.

Sprachansagen für die WLAN-

Statusabfrageergebnisse können über CPS gemäß den Benutzeranforderungen angepasst werden.

**7.6.34.5**

Weitere Informationen erhalten Sie von Ihrem Fachhändler oder Systemadministrator.

### **HINWEIS:**

Die programmierte Taste **Wi-Fi-Status abfragen** wird von Ihrem Händler oder Systemadministrator zugeordnet. Klären Sie mit Ihrem Händler oder Systemadministrator, wie das Funkgerät konfiguriert wurde.

## **7.6.34.6 Aktualisieren der Netzwerkliste**

- Gehen Sie wie folgt vor, um die Netzwerkliste über das Menü zu aktualisieren.
	- a. Drücken Sie  $\begin{pmatrix} \mathbb{B} \\ \mathbb{C} \end{pmatrix}$ , um das Menü aufzurufen.
	- b. Drücken Sie  $\triangle$  oder  $\blacktriangledown$  bis WiFi und drücken

```
Sie \begin{pmatrix} 18 \\ 0 \text{K} \end{pmatrix} zum Auswählen.
```
c. Drücken Sie  $\triangle$  oder  $\blacktriangledown$  bis Netzwerke und

drücken Sie (E) zum Auswählen.

Wenn Sie das Netzwerkmenü öffnen, aktualisiert das Funkgerät automatisch die Netzwerkliste.

• Wenn Sie sich bereits im Netzwerk-Menü befinden, führen Sie die folgende Maßnahme durch, um die Netzwerkliste zu aktualisieren.

Drücken Sie ▲ oder ▼ zu Aktualisieren und

drücken Sie (E) zum Auswählen.

Das Funkgerät aktualisiert sich und zeigt die neueste Netzwerkliste an.

### **7.6.34.7**

## **Hinzufügen eines Netzwerks**

### **HINWEIS:**

Dies gilt nicht für WPA Enterprise Wi-Fi-Netzwerke.

Wenn ein bevorzugtes Netzwerk nicht in der Liste der verfügbaren Netzwerke angezeigt wird, führen Sie die

folgenden Maßnahmen durch, um ein Netzwerk hinzuzufügen.

**1** Drücken Sie  $\begin{pmatrix} \mathbb{B} \\ \mathbb{C} \\ \mathbb{C} \end{pmatrix}$ , um das Menü aufzurufen.

- **2** Drücken Sie **A** oder **v** bis WLAN, und drücken Sie  $\left[\begin{matrix} \mathbb{H} \ \mathbb{O} \ \mathbb{K} \end{matrix}\right]$ zum Auswählen.
- 3 Drücken Sie **A** oder  $\blacktriangledown$  bis Netzwerke, und drücken Sie (EII) zum Auswählen.
- 4 Drücken Sie **A** oder **v** zu Netzwerk hinzufügen und drücken Sie (R) zum Auswählen.
- **5** Geben Sie die SSID (Service Set Identifier) ein, und drücken Sie  $\begin{pmatrix} 1 & 0 \\ 0 & 0 \end{pmatrix}$
- **6** Drücken Sie ▲ oder ▼ zu Öffnen und drücken  $\text{Sie}$   $\begin{pmatrix} \frac{m}{6K} \\ \frac{m}{2} \end{pmatrix}$  zum Auswählen.

**7**

Geben Sie das Kennwort ein, und drücken Sie  $\begin{pmatrix} \mathbb{H} \\ \mathbb{I} \mathbb{K} \end{pmatrix}$ 

Das Funkgerät zeigt eine Bestätigung an, um darauf hinzuweisen, dass das Netzwerk erfolgreich gespeichert wurde.

#### **7.6.34.8**

# **Anzeigen von Details zu Netzwerk-Access-Points**

Sie können Details des Netzwerk-Access-Points anzeigen.

- **1** Drücken Sie (E), um das Menü aufzurufen.
- **2** Drücken Sie **A** oder **v** bis WLAN, und drücken Sie zum Auswählen.
- **3** Drücken Sie **A** oder **v** bis Netzwerke, und

drücken Sie  $\begin{bmatrix} 1 & 0 \\ 0 & 0 \end{bmatrix}$  zum Auswählen.

**4** Drücken Sie **A** oder **v** bis zu einem Netzwerk-

Access-Point, und drücken Sie  $\overline{\overset{\circ}{\text{av}}}$  zum Auswählen.

**5** Drücken Sie **A** oder  $\blacktriangledown$  zu Details anzeigen

und drücken Sie  $\left(\begin{matrix} \mathbb{E} \\ \mathbb{E} \end{matrix}\right)$  zum Auswählen.

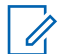

#### **HINWEIS:**

WPA Personal Wi-Fi und WPA Enterprise Wi-Fi zeigen unterschiedliche Details für die Netzwerk-Access-Points an.

#### **WPA Personal Wi-Fi**

Bei einem verbundenen Netzwerk-Access-Point zeigt das Funkgerät die SSID (Service Set Identifier), den Sicherheitsmodus, die MAC-Adresse (Media Access Control) und die IP-Adresse (Internet Protocol) an.

Bei einem nicht verbundenen Netzwerk-Access-Point zeigt das Funkgerät die SSID und den Sicherheitsmodus an.

#### **WPA Enterprise Wi-Fi**

Bei einem verbundenen Netzwerk-Access-Point zeigt das Funkgerät SSID, Sicherheitsmodus, Identität, EAP (Extended Authentication Protocol), Phase-2Authentifizierung, Zertifikatsnamen, MAC-Adresse, IP-Adresse, Gateway, DNS1 und DNS2 an.

Bei einem nicht verbundenen Netzwerk-Access-Point zeigt das Funkgerät SSID, Sicherheitsmodus, Identität, EAP-Methode, Phase-2-Authentifizierung und Zertifikatsnamen an.

#### **7.6.34.9**

## **Entfernen von Netzwerk-Access Points**

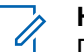

#### **HINWEIS:**

Dies gilt nicht für Wi-Fi Enterprise-Netzwerke.

Führen Sie die folgenden Aktionen aus, um Netzwerk-Access Points aus der Profilliste zu entfernen.

- **1** Drücken Sie (E), um das Menü aufzurufen.
- **22 Drücken Sie ▲ oder ▼ bis WLAN, und drücken Sie**

**BE**<br> **DE** zum Auswählen.

- **3** Drücken Sie **A** oder  $\blacktriangledown$  bis Netzwerke, und drücken Sie  $\begin{bmatrix} \mathbb{B} \\ \mathbb{C} \end{bmatrix}$  zum Auswählen.
- **4** Drücken Sie ▲ oder ▼ zum ausgewählten Netzwerk-Access Point und drücken Sie  $\begin{pmatrix} \mathbb{B} \\ \mathbb{C} \end{pmatrix}$  zum Auswählen.
- **5** Drücken Sie **A** oder **zu Entfernen und** drücken Sie  $\begin{bmatrix} \frac{m}{\alpha k} \end{bmatrix}$  zum Auswählen.
- **6** Drücken Sie A oder **zu JA und drücken Sie**

 $\frac{1}{\alpha}$ zum Auswählen.

Das Funkgerät zeigt eine Bestätigung an, um darauf hinzuweisen, dass der ausgewählte Netzwerk-Access-Point erfolgreich entfernt wurde.

# **Frontplattenprogrammierung**

Sie können bestimmte Funktionsparameter in der Frontplattenprogrammierung anpassen, um die Verwendung des Funkgeräts zu optimieren.

Die folgenden Tasten werden bei Bedarf verwendet, um durch die Funktionsparameter zu navigieren.

#### **Nach oben/nach unten-Navigationstaste**

Drücken Sie diese Taste, um horizontal oder vertikal durch die Optionen zu navigieren oder um Werte zu erhöhen oder zu verringern.

#### **Menü-/OK-Taste**

Drücken Sie diese Taste, um die Option zu wählen bzw. ein Untermenü aufzurufen.

#### **Zurück-/Starttaste**

Kurz drücken, um zum vorhergehenden Menü zurückzukehren oder um den Auswahlbildschirm zu verlassen.

Durch Gedrückthalten kehren Sie zum Startbildschirm zurück.

**7.6.35**

## **7.6.35.1 Eingabe von Frontplattenprogrammierung**

**1** Drücken Sie  $\begin{pmatrix} \mathbb{B} \\ \mathbb{C} \end{pmatrix}$ , um das Menü aufzurufen.

**2** Drücken Sie **A** oder  $\blacktriangledown$  bis Dienstprogramme.

Drücken Sie ( $\frac{1}{\alpha}$ ), um die Option auszuwählen.

**3** Drücken Sie **a** oder  $\blacktriangledown$  bis Funkgerät

programmieren. Drücken Sie (R), um die Option auszuwählen.

#### **7.6.35.2**

# **Bearbeiten von Parametern im FPP-Modus**

Verwenden Sie bei der Navigation durch die Funktionsparameter die folgenden Tasten.

 $\bullet$ ,  $\bullet$  – Zum Durchblättern von Optionen, Erhöhen/ Verringern von Werten und um senkrecht zu navigieren.

UE – Zum Wählen der Option bzw. zum Aufrufen eines Untermenüs.

• – Kurz drücken, um zum vorhergehenden Menü zurückzukehren oder um den Auswahlbildschirm zu verlassen. Gedrückt halten, um zum Ausgangsbildschirm zurückzukehren.

#### **7.7**

# **Energieversorgung**

In diesem Kapitel wird die Verwendung der Einstellungsfunktionen auf Ihrem Funkgerät beschrieben.

#### **7.7.1**

## **Tastatursperre-Optionen**

Mit dieser Funktion können Sie verhindern, dass Sie versehentlich Tasten drücken oder Kanäle wechseln, wenn das Funkgerät nicht verwendet wird. Je nach Ihren Anforderungen können Sie entweder die Tastatur, den Kanalwähler oder beides sperren.

Ihr Händler kann CPS/RM verwenden, um eine der folgenden Optionen zu konfigurieren:

- Tasten Sperren
- Kanalwähler sperren
- Tastatur und Kanalwähler sperren

Setzen Sie sich mit Ihrem Händler in Verbindung, um zu erfahren, wie das Funkgerät konfiguriert wurde.

## **7.7.1.1 Aktivieren der Tastensperroption**

Die folgenden Schritte gelten je nach Konfiguration des Funkgeräts entweder für die Option "Tastenfeld sperren", "Kanalwähler sperren" oder "Tastatur und Kanalwähler sperren".

- **1** Führen Sie einen der folgenden Schritte aus:
	- Drücken Sie die programmierte Taste **Tastatursperre**. Überspringen Sie die folgenden Schritte.
	- **Drücken Sie (REP)**, um das Menü aufzurufen.
- **2** Drücken Sie ▲ oder ▼ bis Dienstprogramme.

Drücken Sie ( $\frac{180}{60}$ , um die Option auszuwählen.

**3** Drücken Sie **A** oder **bis** 

Funkgeräteinstellungen. Drücken Sie  $\begin{pmatrix} \mathbb{B} \\ \mathbb{I} \end{pmatrix}$ , um die Option auszuwählen.

**4** Drücken Sie ▲ oder ▼ bis TastSperre. Drücken Sie  $\begin{array}{c} \boxed{33} \\ \phantom{3} \text{Si} \\ \end{array}$ , um die Option auszuwählen.

Im Display wird Gesperrt angezeigt.

## **7.7.1.2 Deaktivieren der Tastensperroption**

Die folgenden Schritte gelten je nach Konfiguration des Funkgeräts entweder für die Option "Tastenfeld sperren", "Kanalwähler sperren" oder "Tastatur und Kanalwähler sperren".

Führen Sie einen der folgenden Schritte aus:

• Drücken Sie die programmierte Taste **Tastatursperre**.

• Wenn im Display Menü, dann \* zum

Entsperren angezeigt wird, drücken Sie (

und dann  $(\star \leq)$ .

Im Display wird Entsperrt angezeigt.

## **7.7.2 Ein- oder Ausschalten der automatischen Rufweiterleitung**

Ihr Funkgerät kann bei entsprechender Einstellung Rufe automatisch an ein anderes Funkgerät weiterleiten.

**1** Drücken Sie (Ramel), um das Menü aufzurufen. 2 Drücken Sie **A** oder  $\blacktriangledown$  bis Dienstprogramme. Drücken Sie ( $\frac{1}{\alpha}$ ), um die Option auszuwählen. **3** Drücken Sie  $\triangle$  oder  $\blacktriangledown$  bis Funkgeräteinstellungen. Drücken Sie  $\begin{pmatrix} \mathbb{B} \\ \mathbb{B} \end{pmatrix}$ , um die Option auszuwählen.

- 4 Drücken Sie **4 oder v** bis Rufweiterleitung. Drücken Sie ( $\frac{1}{\alpha}$ ), um die Option auszuwählen.
- **5** Führen Sie einen der folgenden Schritte aus:
	- Drücken Sie  $\triangle$  oder  $\blacktriangledown$ , um die Rufweiterleitung zu aktivieren. Wenn diese Option aktiviert ist, wird ✔ neben Aktiviert angezeigt.
	- Drücken Sie  $\triangle$  oder  $\blacktriangledown$ , um die Rufweiterleitung zu deaktivieren. Wenn diese Option deaktiviert ist, wird  $\blacktriangledown$  neben Aktiviert angezeigt.

#### **7.7.3**

# **Bestimmen des Kabeltyps**

Führen Sie die folgenden Schritte aus, um den Kabeltyp auszuwählen, den Ihr Funkgerät verwendet.

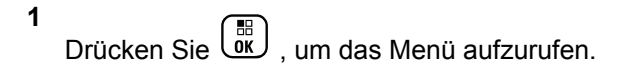

2 Drücken Sie **A** oder  $\blacktriangledown$  bis Dienstprogramme.

Drücken Sie (ER), um die Option auszuwählen.

**3** Drücken Sie  $\triangle$  oder  $\blacktriangledown$  bis

Funkgeräteinstellungen. Drücken Sie  $\begin{pmatrix} 50 \\ 0 \text{K} \end{pmatrix}$ , um die Option auszuwählen.

- 4 Drücken Sie **A** oder  $\blacktriangledown$  bis Kabeltup. Drücken Sie  $\begin{pmatrix} 1 & 0 \\ 0 & 0 \end{pmatrix}$ , um die Option auszuwählen.
- **5** Drücken Sie ▲ oder ▼, um die ausgewählte Option zu ändern.

Der aktuelle Kabeltyp ist mit einem gekennzeichnet.

## **7.7.4 Flexible Empfangen-Liste**

Mit der Funktion "Flexible Empfangen-Liste" können Sie Mitglieder für die Empfänger-Gesprächsgruppenliste erstellen und zuweisen. Ihr Funkgerät unterstützt

höchstens 16 Mitglieder in der Liste. Diese Funktion wird in Capacity Plus nicht unterstützt.

#### **7.7.4.1**

# **Ein-/Ausschalten der flexiblen Empfangen-Liste**

Führen Sie die Vorgehensweise zum Ein- und Ausschalten der flexiblen Empfangen-Liste aus.

- **1** Führen Sie einen der folgenden Schritte aus:
	- Drücken Sie die programmierte Taste **Flexible Empfangen-Liste**. Überspringen Sie die folgenden Schritte.
	- Drücken Sie  $\begin{pmatrix} \overline{30} \\ \overline{00} \end{pmatrix}$ , um das Menü aufzurufen.
- 2 Drücken Sie **A** oder **v** bis Liste der

flexiblen Empfänger. Drücken Sie (R), um die Option auszuwählen.

**3** Führen Sie einen der folgenden Schritte aus:

Drücken Sie Ander vir bis Einschalten.

Drücken Sie ( $\frac{18}{6}$ ), um die Option auszuwählen. Ein positiver Hinweiston ertönt.

Im Display wird ein positiver Kurzhinweis angezeigt.

Drücken Sie  $\triangle$  oder  $\nabla$  bis Abschalten.

Drücken Sie  $\begin{bmatrix} \overline{160} \\ 0 \overline{11} \end{bmatrix}$ , um die Option auszuwählen. Ein negativer Hinweiston ertönt.

Im Display wird ein negativer Kurzhinweis angezeigt.

## **7.7.4.2 Hinzufügen neuer Einträge zur flexiblen Empfängerliste**

Befolgen Sie die Vorgehensweise zum Hinzufügen neuer Mitglieder zur Empfänger-Gesprächsgruppenliste.

**1**

Drücken Sie (E), um das Menü aufzurufen.

- 2 Drücken Sie **A** oder  $\blacktriangledown$  bis Dienstprogramme. Drücken Sie  $\begin{bmatrix} 1 & 1 \\ 0 & 0 \end{bmatrix}$ , um die Option auszuwählen.
- **3** Drücken Sie  $\triangle$  oder  $\blacktriangledown$  bis

Funkgeräteinstellungen. Drücken Sie  $\begin{pmatrix} \mathbb{B} \\ \mathbb{C} \end{pmatrix}$ , um die Option auszuwählen.

**4** Drücken Sie **A** oder **v** bis Liste der

flexiblen Empfänger. Drücken Sie ( Option auszuwählen.

**5** Drücken Sie  $\triangle$  oder  $\triangledown$  bis Liste anz/bearb.

Drücken Sie  $\begin{bmatrix} 1 & 0 \\ 0 & 0 \end{bmatrix}$ , um die Option auszuwählen.

**6** Drücken Sie **A** oder  $\blacktriangledown$  bis Mitgl. hinzu.

Drücken Sie  $\begin{bmatrix} \mathbb{B} \\ \mathbb{B} \end{bmatrix}$ , um die Option auszuwählen.

**7** Drücken Sie ▲ oder ▼ bis zum gewünschten Aliasnamen oder zur gewünschten ID. Drücken Sie

 $\left[\begin{smallmatrix} \mathbb{H} \ \mathsf{OK} \end{smallmatrix}\right]$ , um die Option auszuwählen.

Im Display wird ein positives Kurzhinweissymbol angezeigt und dann Andere hinzu?.

- **8** Führen Sie einen der folgenden Schritte aus:
	- Drücken Sie  $\triangle$  oder  $\blacktriangledown$  bis Ja, um einen weiteren Eintrag hinzuzufügen. Drücken Sie

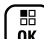

- $\begin{array}{l} \begin{smallmatrix} \text{\tiny{EB}}\ \text{\tiny{OK}} \end{smallmatrix} \end{array}$ , um die Option auszuwählen. Wiederholen Sie Schritt 7.
- Drücken Sie <a>
oder <a>
bis Nein, um die

aktuelle Liste zu speichern. Drücken Sie ( um die Option auszuwählen.

**7.7.4.3**

# **Löschen von Einträgen aus der flexiblen Empfangen-Liste**

Befolgen Sie das Verfahren zum Löschen von Mitgliedern aus der Empfänger-Gesprächsgruppenliste Ihres Funkgeräts.

**1** Drücken Sie (E), um das Menü aufzurufen. 2 Drücken Sie **A** oder  $\blacktriangledown$  bis Dienstprogramme. Drücken Sie  $\begin{bmatrix} \frac{m}{bK} \\ \frac{m}{c} \end{bmatrix}$ , um die Option auszuwählen.

**3** Drücken Sie  $\triangle$  oder  $\blacktriangledown$  bis

Funkgeräteinstellungen. Drücken Sie  $\begin{bmatrix} \mathbb{R} \\ \mathbb{R} \end{bmatrix}$ , um die Option auszuwählen.

4 Drücken Sie **A** oder  $\blacktriangledown$  bis Liste der

flexiblen Empfänger. Drücken Sie (R), um die Option auszuwählen.

**5** Drücken Sie A oder **bis** Liste anz/bearb.

Drücken Sie ( $\frac{1}{\text{OR}}$ ), um die Option auszuwählen.

**6** Drücken Sie **A** oder **v** bis zum gewünschten Aliasnamen oder zur gewünschten ID. Drücken Sie

**(EE)**<br> **0K**), um die Option auszuwählen.

- 7 Drücken Sie **Ausder Verbis Löschen. Drücken Sie**  $\left(\begin{matrix} 16 \\ 0 \end{matrix}\right)$ , um die Option auszuwählen.
- **8** Führen Sie einen der folgenden Schritte aus:
	- Drücken Sie ▲ oder ▼ bis Ja, um den Eintrag

zu löschen. Drücken Sie (R), um die Option auszuwählen.

Im Display wird ein positiver Kurzhinweis angezeigt.

Drücken Sie ▲ oder ▼ bis Nein. Drücken Sie

لَّةَ , um die Option auszuwählen. Das Funkgerät wechselt zum vorherigen Bildschirm.

- **9** Wiederholen Sie Schritt 6 bis Schritt 8 zum Löschen weiterer Einträge.
- **10** Drücken Sie lang, um zum Startbildschirm zurückzukehren, nachdem alle gewünschten Aliasnamen oder IDs gelöscht wurden.

#### **7.7.4.4**

## **Löschen von Einträgen aus der flexiblen Empfangen-Liste unter Verwendung der Aliassuche**

Befolgen Sie das Verfahren zum Löschen von Mitgliedern aus der Empfänger-Gesprächsgruppenliste unter Verwendung der Aliassuche.

- **1** Drücken Sie  $\begin{bmatrix} 1 \\ 0 \\ 0 \end{bmatrix}$ , um das Menü aufzurufen.
- **2** Drücken Sie  $\triangle$  oder  $\blacktriangledown$  bis
	- Dienstprogramme.Drücken Sie ( E) , um die Option auszuwählen.

**3** Drücken Sie **A** oder **v** bis

Funkgeräteinstellungen.Drücken Sie  $\overline{\overset{\text{\rm fil}}{\text{\rm osc}} }$ , um die Option auszuwählen.

**4** Drücken Sie **A** oder **v** bis Liste der

flexiblen Empfänger. Drücken Sie ( Option auszuwählen.

**5** Drücken Sie  $\triangle$  oder  $\blacktriangledown$  bis Liste anz/bearb.

Drücken Sie ( $\frac{18}{6}$ ), um die Option auszuwählen.

**6** Geben Sie den ersten Buchstaben des gewünschten Aliasnamens ein.

Im Display wird ein blinkender Cursor angezeigt.

**7** Geben Sie die übrigen Zeichen des gewünschten Aliasnamens ein.

Bei der Aliassuche muss die Groß- und Kleinschreibung nicht beachtet werden. Wenn zwei oder mehr Einträge den gleichen Namen haben, zeigt das Display den ersten Eintrag in der Liste an.

Die erste Textzeile zeigt die von Ihnen eingegebenen Zeichen an. Die nachfolgenden Textzeilen zeigen verwandte Suchergebnisse an.

**8** Drücken Sie  $\begin{bmatrix} 1 & 1 \\ 0 & 0 \end{bmatrix}$ , um die Option auszuwählen.

**Drücken Sie ▲ oder ▼ bis Löschen.Drücken Sie**  $\begin{pmatrix} \frac{18}{100} \\ \frac{1}{100} \end{pmatrix}$ , um die Option auszuwählen.

**10** Führen Sie einen der folgenden Schritte aus:

• Drücken Sie  $\triangle$  oder  $\blacktriangledown$  bis Ja, um den Eintrag

zu löschen. Drücken Sie  $\begin{bmatrix} \frac{m}{c} \\ m \end{bmatrix}$ , um die Option auszuwählen.

Im Display wird ein positiver Kurzhinweis angezeigt.

Drücken Sie ▲ oder ▼ bis Nein. Drücken Sie **(** $\frac{1}{100}$  ), um die Option auszuwählen.

Das Funkgerät wechselt zum vorherigen Bildschirm.

**11**

Drücken Sie lang, um zum Startbildschirm zurückzukehren, nachdem alle gewünschten Aliasnamen oder IDs gelöscht wurden.

## **7.7.5 Einstellen des Menü-Timers**

Mit dieser Funktion können Sie festlegen, wie lange Ihr Funkgerät das Menü anzeigt, bevor es automatisch wieder auf den Ausgangsbildschirm umschaltet. Folgen Sie den Anweisungen, um den Menü-Timer einzustellen.

**1** Drücken Sie  $\begin{bmatrix} \overline{w} \\ w \end{bmatrix}$ , um das Menü aufzurufen.

**2** Drücken Sie **A** oder  $\blacktriangledown$  bis Dienstprogramme.

Drücken Sie  $\begin{pmatrix} \mathbb{B} \\ \mathbb{B} \end{pmatrix}$ , um die Option auszuwählen.

**3** Drücken Sie **A** oder **v** bis

Funkgeräteinstellungen. Drücken Sie  $\begin{pmatrix} \mathbb{B} \\ \mathbb{O} \end{pmatrix}$ , um die Option auszuwählen.

- **4** Drücken Sie ▲ oder ▼ bis Anzeige. Drücken Sie **(BB)**, um die Option auszuwählen.
- **5** Drücken Sie **A** oder **v** bis Menü-Timer. Drücken

Sie  $\begin{pmatrix} 1 & 0 \\ 0 & 0 \end{pmatrix}$ , um die Option auszuwählen.

**6** Drücken Sie ▲ oder ▼ bis zur gewünschten Einstellung. Drücken Sie (R), um die Option auszuwählen.

## **7.7.6 Text-in-Sprache**

Die Funktion Text-in-Sprache kann nur vom Händler aktiviert werden. Wenn die Funktion Text in Speech aktiviert ist, wird die Sprachansage-Funktion automatisch

deaktiviert. Wenn die Sprachansage-Funktion aktiviert ist, wird die Text-in-Sprache-Funktion automatisch deaktiviert.

Diese Funktion aktiviert die Sprachansage des Funkgeräts mit den folgenden Funktionen:

- Aktueller Kanal
- Aktuelle Zone
- Programmierbare Taste ein- bzw. aus
- Inhalt der empfangenen Textnachrichten
- Inhalt von empfangenen Job Tickets

Dieses Tonsignal kann bedarfsspezifisch eingestellt werden. Die Funktion ist besonders nützlich, wenn der Benutzer Schwierigkeiten hat, die Anzeige im Display zu lesen.

### **7.7.6.1 Einstellen von Text-in-Sprache**

Folgen Sie den Schritten zur Einrichtung der Funktion Textin-Sprache.

Drücken Sie  $\begin{bmatrix} 1 & 0 \\ 0 & 0 \end{bmatrix}$ , um das Menü aufzurufen.

2 Drücken Sie **A** oder  $\blacktriangledown$  bis Dienstprogramme. Drücken Sie ( $\frac{150}{60}$ , um die Option auszuwählen. **3** Drücken Sie  $\triangle$  oder  $\blacktriangledown$  bis

Funkgeräteinstellungen. Drücken Sie  $\begin{pmatrix} \texttt{BB} \\ \texttt{OK} \end{pmatrix}$ , um die Option auszuwählen.

4 Drücken Sie **A** oder  $\blacktriangledown$  bis Sprachansage.

Drücken Sie ( $\frac{18}{6}$ ), um die Option auszuwählen.

**5** Drücken Sie **A** oder  $\blacktriangledown$  bis zu einer der folgenden Funktionen. Drücken Sie (R), um die Option auszuwählen.

Die verfügbaren Optionen lauten wie folgt:

- Alle
- Nachrichten
- Jobtickets
- Kanal
- Zone

**1**

• Programmtaste

 wird neben der ausgewählten Einstellung angezeigt.

## **7.7.7 Aktivieren/Deaktivieren der Rückkopplungsunterdrückung (AFS)**  $\bf \Omega$

Mit dieser Funktion können Sie die akustische Rückkopplung bei eingehenden Anrufen reduzieren. Befolgen Sie die Vorgehensweise zum Aktivieren bzw. Deaktivieren der Rückkopplungsunterdrückung (AFS) auf Ihrem Funkgerät.

- **1** Führen Sie einen der folgenden Schritte aus:
	- Drücken Sie die programmierte Taste **AR-Sperre**. Überspringen Sie die folgenden Schritte.
	- Drücken Sie , um das Menü aufzurufen.
- 2 Drücken Sie **A** oder  $\blacktriangledown$  bis Dienstprogramme. Drücken Sie ( $\frac{1}{\alpha}$ ), um die Option auszuwählen.
- **3** Drücken Sie  $\triangle$  oder  $\blacktriangledown$  bis

Funkgeräteinstellungen. Drücken Sie  $\begin{pmatrix} \texttt{BB} \ \texttt{OK} \end{pmatrix}$ , um die Option auszuwählen.

4 Drücken Sie **A** oder  $\blacktriangledown$  bis AR-Sperre. Drücken

Sie  $\begin{array}{c} \boxed{36} \\ \hline 0 \end{array}$ , um die Option auszuwählen.

- **5** Führen Sie einen der folgenden Schritte aus:
	- Drücken Sie  $\begin{bmatrix} \mathbb{R} \\ \mathbb{R} \end{bmatrix}$ , um die Sperre akustischer Rückkopplungen zu aktivieren.
	- Drücken Sie  $\begin{pmatrix} \mathbb{B} \\ \mathbb{C} \end{pmatrix}$ , um die Sperre akustischer Rückkopplungen zu deaktivieren.

Wenn diese Option aktiviert ist, wird  $\blacktriangledown$  neben Aktiviert angezeigt.Wenn diese Option deaktiviert  $ist, wird$   $\blacktriangle$  neben  $Rktiviert ausgeblendet.$ 

#### **7.7.8**

# **Einschalten/Ausschalten von GNSS**

Das Global Navigation Satellite System (GNSS) ist ein Satellitennavigationssystem, das die genaue Position des Funkgeräts ortet. GNSS umfasst Global Positioning System (GPS) und Global Navigation Satellite System (GLONASS).

#### **HINWEIS:**

Ausgewählte Funkgerätmodelle bieten möglicherweise GPS und GLONASS. Die GNSS-Konstellation wird über CPS konfiguriert. Klären Sie mit Ihrem Händler oder Systemadministrator, wie das Funkgerät konfiguriert wurde.

### **1**

- **2** Führen Sie einen der folgenden Schritte aus, um GNSS auf dem Funkgerät ein- oder auszuschalten.
	- Drücken Sie die programmierte Taste **GNSS**.
	- **Drücken Sie (EL)**, um das Menü aufzurufen. Fahren Sie mit dem nächsten Schritt fort.
- **3** Drücken Sie **A** oder  $\blacktriangledown$  bis Dienstprogramme. Drücken Sie  $\begin{bmatrix} \mathbb{B} \\ \mathbb{C} \end{bmatrix}$ , um die Option auszuwählen.
- **4** Drücken Sie **A** oder **v** bis

**6**

Funkgeräteinstellungen. Drücken Sie  $\begin{pmatrix} \mathbb{B} \\ \mathbb{C} \end{pmatrix}$ , um die Option auszuwählen.

**5** Drücken Sie **A** oder **v** bis GNSS. Drücken Sie

**(BB)**, um die Option auszuwählen.

Drücken Sie (E) um GNSS zu aktivieren/ deaktivieren.

Wenn diese Option aktiviert ist, wird  $\blacktriangledown$  neben Aktiviert angezeigt.

Wenn diese Option deaktiviert ist, wird vneben Aktiviert ausgeblendet.

## **7.7.9 Ein-/Ausschalten des Startbildschirms**

Sie können den Startbildschirm mithilfe der folgenden Vorgehensweise aktivieren oder deaktivieren.

**1**

Drücken Sie  $\begin{bmatrix} \mathbb{B} \\ \mathbb{C} \end{bmatrix}$ , um das Menü aufzurufen.

- **2** Drücken Sie **A** oder  $\blacktriangledown$  bis Dienstprogramme. Drücken Sie  $\begin{bmatrix} \overline{18} \\ 0 \overline{1} \end{bmatrix}$ , um die Option auszuwählen.
- **3** Drücken Sie **A** oder **v** bis

Funkgeräteinstellungen. Drücken Sie  $\begin{pmatrix} \overline{BB} \\ \overline{0}K \end{pmatrix}$ , um die Option auszuwählen.

**4** Drücken Sie ▲ oder ▼ bis Anzeige. Drücken Sie

 $\left(\begin{matrix} \mathbb{B} \\ \mathbb{C} \\ \mathbb{C} \end{matrix}\right)$  , um die Option auszuwählen.

- **5** Drücken Sie **A** oder **v** bis Introbildschirm. Drücken Sie  $\begin{bmatrix} \overline{BB} \\ \overline{0} \overline{K} \end{bmatrix}$ , um die Option auszuwählen.
- **6** Drücken Sie ( JII zum Aktivieren/Deaktivieren des Startbildschirms.

Im Display wird eines der folgenden Ergebnisse angezeigt:

- Wenn diese Option aktiviert ist, wird  $\blacktriangledown$  neben Aktiviert angezeigt.
- Wenn diese Option deaktiviert ist, wird  $\blacktriangledown$  neben Aktiviert ausgeblendet.

#### **7.7.10**

# **Ein-/Ausschalten der Funkgerät-Hinweistöne**

Sie können bei Bedarf alle Töne des Funkgeräts aktivieren bzw. deaktivieren, außer den Ton für eingehende Notrufe

Führen Sie die Vorgehensweise zum Ein- und Ausschalten von Tönen und Hinweisen auf Ihrem Funkgerät durch.

- **1** Führen Sie einen der folgenden Schritte aus:
	- Drücken Sie die programmierte Taste **Töne/ Hinweistöne**. Überspringen Sie die folgenden Schritte.
	- **Drücken Sie (REP)**, um das Menü aufzurufen.
- **2** Drücken Sie ▲ oder ▼ bis Dienstprogramme. Drücken Sie ( $\frac{180}{60}$ , um die Option auszuwählen.
- **3** Drücken Sie  $\triangle$  oder  $\blacktriangledown$  bis

Funkgeräteinstellungen. Drücken Sie  $\begin{pmatrix} 50 \\ 0 \text{K} \end{pmatrix}$ , um die Option auszuwählen.

**4** Drücken Sie A oder  $\blacktriangledown$  bis Töne/Hinweistöne.

Drücken Sie  $\begin{bmatrix} \frac{m}{bK} \\ \frac{m}{cK} \end{bmatrix}$ , um die Option auszuwählen.

- **5** Drücken Sie **A** oder **v** bis Alle Töne. Drücken Sie  $\begin{array}{c} \boxed{33} \\ \phantom{3}0 \end{array}$ , um die Option auszuwählen.
- **6** Drücken Sie  $\begin{pmatrix} \overline{161} \\ 0 \overline{11} \end{pmatrix}$ , um alle Töne und Hinweistöne zu aktivieren oder deaktivieren. Im Display wird eines der folgenden Ergebnisse angezeigt:
	- Wenn diese Option aktiviert ist, wird  $\blacktriangledown$  neben Aktiviert angezeigt.
	- Wenn diese Option deaktiviert ist, wird  $\blacktriangledown$  neben Aktiviert ausgeblendet.

#### **7.7.11**

# **Einstellen der Abweichung der Hinweistonlautstärke**

Diese Funktion stellt die Lautstärke der Hinweistöne ein, sodass sie höher oder niedriger als die Lautstärke für Sprache sein können. Führen Sie die Vorgehensweise zum Einstellen der Abweichung der Hinweistonlautstärke auf Ihrem Funkgerät durch.

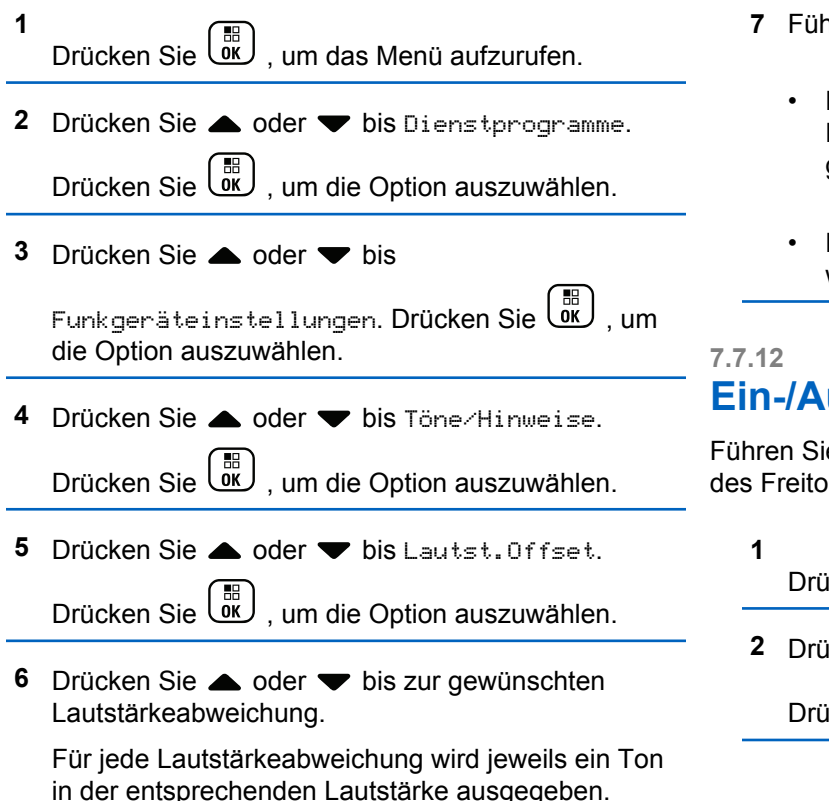

- **7** Führen Sie einen der folgenden Schritte aus:
	- Drücken Sie  $\begin{pmatrix} \overline{m} \\ \overline{0} & \overline{0} \end{pmatrix}$ , um die Option auszuwählen. Die gewünschte Lautstärkeabweichung wurde gespeichert.
	- Drücken Sie zum Beenden. Die Änderungen werden verworfen.

# **Ein-/Ausschalten des Freitons**

Führen Sie die Vorgehensweise zum Ein- und Ausschalten des Freitons auf Ihrem Funkgerät durch.

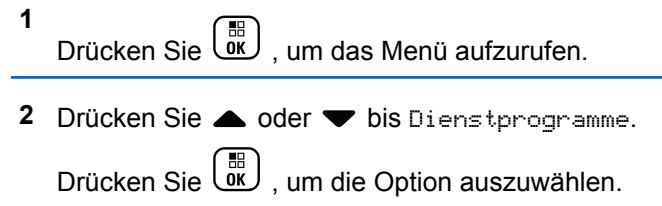

**3** Drücken Sie **A** oder **v** bis

Funkgeräteinstellungen. Drücken Sie  $\begin{array}{c} \boxed{80} \\ \hline \end{array}$ , um die Option auszuwählen.

- 4 Drücken Sie **A** oder  $\blacktriangledown$  bis Töne/Hinweistöne. Drücken Sie (E), um die Option auszuwählen.
- **5** Drücken Sie **A** oder **v** bis Freiton. Drücken Sie

 $\left(\begin{matrix} 16 & 16 \\ 16 & 16 \end{matrix}\right)$  , um die Option auszuwählen.

**6** Drücken Sie ( $\frac{100}{60}$ , um den Freiton zu aktivieren/ deaktivieren.

Im Display wird eines der folgenden Ergebnisse angezeigt:

- Wenn diese Option aktiviert ist, wird  $\blacktriangledown$  neben Aktiviert angezeigt.
- Wenn diese Option deaktiviert ist, wird  $\blacktriangledown$  neben Aktiviert ausgeblendet.

# **7.7.13 Ein-/Ausschalten des Hinweistons beim Einschalten**

Führen Sie die Vorgehensweise zum Ein- und Ausschalten des Hinweistons beim Einschaltton auf Ihrem Funkgerät durch.

- **1** Drücken Sie  $\begin{bmatrix} \mathbb{R} \\ \mathbb{R} \end{bmatrix}$ , um das Menü aufzurufen.
- **Drücken Sie <a>>
<b>4** Oder  $\blacktriangledown$  bis Dienstprogramme. Drücken Sie  $\begin{bmatrix} \overline{18} \\ 0 \overline{1} \end{bmatrix}$ , um die Option auszuwählen.
- **3** Drücken Sie  $\triangle$  oder  $\blacktriangledown$  bis

Funkgeräteinstellungen. Drücken Sie  $\begin{bmatrix} 60 \\ 0 \end{bmatrix}$ , um die Option auszuwählen.

**4** Drücken Sie **A** oder **v** bis Töne/Hinweistöne.

Drücken Sie  $\begin{bmatrix} 1 & 1 \\ 0 & 0 \end{bmatrix}$ , um die Option auszuwählen.

**5** Drücken Sie **A** oder **bis** Einschalten.

Drücken Sie ( $\frac{1}{\text{OR}}$ ), um die Option auszuwählen.

**6**

Drücken Sie (E), um den Hinweiston beim Einschalten zu aktivieren/deaktivieren. Im Display wird eines der folgenden Ergebnisse angezeigt:

- Wenn diese Option aktiviert ist, wird  $\blacktriangledown$  neben Aktiviert angezeigt.
- Wenn diese Option deaktiviert ist, wird  $\blacktriangledown$  neben Aktiviert ausgeblendet.

## **7.7.14 Einstellen der Hinweistöne für Textnachrichten**

Sie können den Hinweiston der Textnachricht für alle Einträge in der Kontaktliste anpassen. Führen Sie die Vorgehensweise zum Einstellen von Hinweistönen für Textnachrichten auf Ihrem Funkgerät durch.

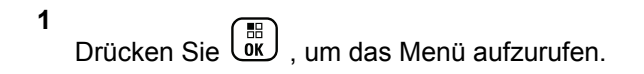

- **2** Drücken Sie **A** oder **v** bis Kontakte. Drücken Sie  $\begin{array}{c} \boxed{33} \\ \phantom{3} \\ \end{array}$ , um die Option auszuwählen.
- **3** Drücken Sie **A** oder **v** bis zum gewünschten Aliasnamen oder zur gewünschten ID. Drücken Sie

**(E)**<br> **(B)**( **um** die Option auszuwählen.

**4** Drücken Sie **A** oder **v** bis

Benachrichtigungshinweis. Drücken Sie $\begin{pmatrix} \mathbb{B} \\ \mathbb{O}\mathbb{K} \end{pmatrix}$ um die Option auszuwählen.

- **5** Führen Sie einen der folgenden Schritte aus:
	- Drücken Sie  $\triangle$  oder  $\nabla$  bis Kurzzeitig.

Drücken Sie  $\begin{bmatrix} \overline{16} \\ 0 \end{bmatrix}$ , um die Option auszuwählen. Im Display wird vneben Kurzzeitig angezeigt.

 $Dirichlet$   $\bullet$  oder  $\bullet$  bis Wiederholt.

Drücken Sie (E), um die Option auszuwählen. Im Display wird ✔ neben Wiederholt angezeigt.

## **7.7.15 Leistungspegel**

Die Sendeleistung kann für jeden Kanal hoch oder niedrig eingestellt werden.

#### **Hoch**

Erlaubt die Kommunikation mit relativ weit entfernten Funkgeräten.

#### **Low**

Erlaubt die Kommunikation mit näher befindlichen Funkgeräten.

#### **HINWEIS:**

Diese Funktion ist auf Citizens Band-Kanälen nicht verfügbar, die sich auf der gleichen Frequenz befinden.

#### **7.7.15.1**

# **Einstellen der Sendeleistung**

Führen Sie die Vorgehensweise zum Einstellen der Sendeleistung auf Ihrem Funkgerät durch.

**1** Führen Sie einen der folgenden Schritte aus:

- Drücken Sie die vorprogrammierte Taste **Leistungspegel**. Überspringen Sie die nachfolgenden Schritte.
- Drücken Sie  $\begin{pmatrix} \mathbb{B} \\ \mathbb{C} \end{pmatrix}$ , um das Menü aufzurufen.
- **2** Drücken Sie ▲ oder ▼ bis Dienstprogramme.

Drücken Sie ( $\frac{180}{100}$ , um die Option auszuwählen.

**3** Drücken Sie  $\triangle$  oder  $\blacktriangledown$  bis

Funkgeräteinstellungen. Drücken Sie ( die Option auszuwählen.

- 4 Drücken Sie **A** oder  $\blacktriangledown$  bis Leistung. Drücken
	- Sie  $\begin{array}{c} \boxed{38} \\ \phantom{3} \text{Si} \end{array}$ , um die Option auszuwählen.
- **5** Führen Sie einen der folgenden Schritte aus:
	- **Drücken Sie ▲ oder ▼ bis Hoch. Drücken Sie**

 $\left[\begin{smallmatrix}\mathbb{H} \ \mathsf{OK}\end{smallmatrix}\right]$  , um die Option auszuwählen. Im Display wird  $\blacktriangledown$  neben Hoch angezeigt. Drücken Sie ▲ oder ▼ bis Niedrig. Drücken

Sie  $\begin{array}{c} \boxed{38} \\ \boxed{00} \end{array}$ , um die Option auszuwählen. Im Display wird  $\blacktriangledown$  neben Niedrig angezeigt.

**6**

Drücken Sie lang, um zum Startbildschirm zurückzukehren.

## **7.7.16 Ändern des Displaymodus**

Das Funkgerätdisplay kann nach Bedarf auf Tages- oder Nacht-Modus eingestellt werden. Diese Einstellung ändert jeweils die Farbenpalette des Displays. Führen Sie die Vorgehensweise zum Ändern des Displaymodus auf Ihrem Funkgerät aus.

- **1** Führen Sie einen der folgenden Schritte aus:
	- Drücken Sie die programmierte **Displaymodus**-Taste. Überspringen Sie die folgenden Schritte.
	- Drücken Sie  $\begin{bmatrix} 1 & 1 \\ 0 & 1 \end{bmatrix}$ , um das Menü aufzurufen.
- 2 Drücken Sie **A** oder  $\blacktriangledown$  bis Dienstprogramme. Drücken Sie ( $\frac{1}{\alpha}$ ), um die Option auszuwählen.
- **3** Drücken Sie  $\triangle$  oder  $\blacktriangledown$  bis

Funkgeräteinstellungen. Drücken Sie  $\begin{pmatrix} \texttt{BB} \\ \texttt{OK} \end{pmatrix}$ , um die Option auszuwählen.

**4** Drücken Sie ▲ oder ▼ bis Anzeige. Drücken Sie

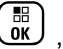

**(B**), um die Option auszuwählen.

Im Display wird Tag und Nacht angezeigt.

**5** Drücken Sie **a** oder **v** bis zur gewünschten

Einstellung. Drücken Sie ( w. ), um die Option auszuwählen.

Auf dem Display wird ✔ neben der ausgewählten Einstellung angezeigt.

## **7.7.17 Anpassen der Displayhelligkeit**

Führen Sie die Vorgehensweise zum Einstellen der Displayhelligkeit auf Ihrem Funkgerät durch.

- **1** Führen Sie einen der folgenden Schritte aus:
	- Drücken Sie die programmierte Taste **Helligkeit**. Überspringen Sie die folgenden Schritte.
	- **Drücken Sie** (E), um das Menü aufzurufen.
- 2 Drücken Sie **A** oder  $\blacktriangledown$  bis Dienstprogramme. Drücken Sie  $\begin{bmatrix} \mathbb{B} \\ \mathbb{C} \end{bmatrix}$ , um die Option auszuwählen.
- **3** Drücken Sie **oder** bis

Funkgeräteinstellungen. Drücken Sie  $\begin{pmatrix} 50 \\ 0 \end{pmatrix}$ , um die Option auszuwählen.

- 4 Drücken Sie **A** oder  $\blacktriangledown$  bis Helligkeit. Drücken Sie  $\begin{array}{c} \boxed{58} \\ \hline 0 \text{K} \end{array}$ , um die Option auszuwählen. Im Display wird die Helligkeitsleiste angezeigt.
- **5** Drücken Sie ▲ oder ▼, um die Displayhelligkeit

zu erhöhen oder zu verringern. Drücken Sie  $\begin{pmatrix} \frac{m}{c} \\ \frac{m}{c} \end{pmatrix}$ um die Option auszuwählen.

#### **7.7.18**

# **Einstellen der Displaybeleuchtung**

Sie können den Timer für die Displaybeleuchtung des Funkgeräts nach Bedarf anpassen. Diese Einstellung gilt dann auch für die Beleuchtung der Menü-Navigationstasten und der Tastatur. Führen Sie die Vorgehensweise zum Einstellen des Timers der Beleuchtung Ihres Funkgeräts durch.

- **1** Führen Sie einen der folgenden Schritte aus:
	- Drücken Sie die programmierte **Beleuchtung**-Taste. Überspringen Sie die folgenden Schritte.
- **Drücken Sie (RE)**, um das Menü aufzurufen.
- **2** Drücken Sie **A** oder **v** bis Dienstprogramme. Drücken Sie <sup>(Fight</sup>), um die Option auszuwählen.
- **3** Drücken Sie  $\triangle$  oder  $\blacktriangledown$  bis

Funkgeräteinstellungen. Drücken Sie  $\begin{pmatrix} \mathbb{B} \\ \mathbb{C} \end{pmatrix}$ , um die Option auszuwählen.

- **4** Drücken Sie ▲ oder ▼ bis Anzeige. Drücken Sie **(BE**), um die Option auszuwählen.
- **5** Drücken Sie **A** oder  $\blacktriangledown$  bis Beleuchtungstimer. Drücken Sie  $\begin{bmatrix} 1 & 1 \\ 0 & 0 \end{bmatrix}$ , um die Option auszuwählen.

Wird die LED-Anzeige deaktiviert, wird die Beleuchtung des Displays und der Tastatur automatisch ausgeschaltet. Weitere Informationen finden Sie unter [Ein-/Ausschalten](#page-833-0) [der LED-Anzeigen auf Seite 259](#page-833-0) .

# **Ein- und Ausschalten der automatischen Hintergrundbeleuchtung (Bel.Autom.)**

Sie können die Hintergrundbeleuchtung Ihres Funkgeräts aktivieren bzw. deaktivieren, sodass sie sich bei Bedarf automatisch einschaltet. Wenn diese Option aktiviert ist, wird die Hintergrundbeleuchtung eingeschaltet, wenn das Funkgerät einen Anruf empfängt, bei einem Ereignis der Benachrichtigungsliste oder bei einem Notsignal.

**1** Drücken Sie  $\begin{bmatrix} 1 & 0 \\ 0 & 0 \end{bmatrix}$ , um das Menü aufzurufen. 2 Drücken Sie **A** oder  $\blacktriangledown$  bis Dienstprogramme. Drücken Sie ( $\frac{18}{6}$ ), um die Option auszuwählen. **3** Drücken Sie **A** oder **v** bis

Funkgeräteinstellungen. Drücken Sie lok die Option auszuwählen.

- 4 Drücken Sie **A** oder **v** bis Bel.Autom...
- **5**

Drücken Sie (R), um die Beleuchtungsautomatik zu aktivieren oder zu deaktivieren.

Im Display wird eines der folgenden Ergebnisse angezeigt:

- Wenn diese Option aktiviert ist, wird  $\blacktriangledown$  neben Aktiviert angezeigt.
- Wenn diese Option deaktiviert ist, wird  $\blacktriangledown$  neben Aktiviert ausgeblendet.

## **7.7.20**

# **Rauschsperrenpegel**

Der Rauschsperrenpegel kann so eingestellt werden, dass unerwünschte Rufe mit niedriger Signalstärke oder Kanäle mit ungewöhnlich intensiven Hintergrundgeräuschen unterdrückt werden.

#### **Normal**

Dies ist die Standardeinstellung.

#### **Hoch**

Diese Einstellung filtert unerwünschte Rufe und/oder störendes Hintergrundrauschen aus. Dabei kann es jedoch sein, dass auch Rufe von weiter entfernten Standorten ausgefiltert werden.

### **HINWEIS:**

Diese Funktion ist auf Citizens Band-Kanälen nicht verfügbar, die sich auf der gleichen Frequenz befinden.

### **7.7.20.1**

# **Einstellen der Rauschsperrenstufen**

Führen Sie die Vorgehensweise zum Einstellen des Rauschsperrenpegels auf Ihrem Funkgerät durch.

- **1** Führen Sie einen der folgenden Schritte aus:
	- Drücken Sie die vorprogrammierte **Rauschsperre**-Taste. Überspringen Sie die folgenden Schritte.
	- Drücken Sie  $\begin{pmatrix} \mathbb{B} \\ \mathbb{C} \end{pmatrix}$ , um das Menü aufzurufen.

2 Drücken Sie **A** oder  $\blacktriangledown$  bis Dienstprogramme.

Drücken Sie ( $\frac{1}{\alpha}$ ), um die Option auszuwählen.

**3** Drücken Sie  $\triangle$  oder  $\blacktriangledown$  bis

Funkgeräteinstellungen. Drücken Sie  $\begin{pmatrix} 50 \\ 0 \end{pmatrix}$ , um die Option auszuwählen.

4 Drücken Sie **A** oder  $\blacktriangledown$  bis Rauschsp. Drücken Sie  $\begin{pmatrix} 1 & 0 \\ 0 & 0 \end{pmatrix}$ , um die Option auszuwählen.

- **5** Führen Sie einen der folgenden Schritte aus:
	- Drücken Sie <a>
	oder <a>
	bis Normal. Drücken

Sie  $\begin{array}{c} \boxed{36} \\ \phantom{3} \\ \end{array}$ , um die Option auszuwählen. Im Display wird v neben Normal angezeigt.

**Drücken Sie Auder Verlis Hoch. Drücken Sie** 

 $\begin{pmatrix} \mathbb{B} \\ \mathbb{C}\mathbb{K} \end{pmatrix}$ , um die Option auszuwählen. Im Display wird  $\blacktriangleright$  neben Hoch angezeigt.

Der Bildschirm wechselt automatisch zum vorherigen Menü.

#### **7.7.21**

# **Ein-/Ausschalten der LED-Anzeigen**

Führen Sie die Vorgehensweise zum Ein- und Ausschalten der LED-Anzeigen auf Ihrem Funkgerät durch.

- **1** Drücken Sie  $\begin{bmatrix} \overline{\mathbb{R}} \\ \overline{\mathbb{R}} \end{bmatrix}$ , um das Menü aufzurufen. 2 Drücken Sie **A** oder  $\blacktriangledown$  bis Dienstprogramme. Drücken Sie  $\begin{bmatrix} \mathbb{B} \\ \mathbb{B} \end{bmatrix}$ , um die Option auszuwählen. **3** Drücken Sie  $\triangle$  oder  $\blacktriangledown$  bis Funkgeräteinstellungen. Drücken Sie  $\begin{pmatrix} \frac{18}{00} \\ 0 \end{pmatrix}$ , um die Option auszuwählen.
- 4 Drücken Sie **A** oder  $\blacktriangledown$  bis LED-Anzeige.

Drücken Sie  $\begin{bmatrix} \mathbb{B} \\ \mathbb{C} \end{bmatrix}$ , um die Option auszuwählen.

**5**

Drücken Sie  $\begin{bmatrix} \frac{m}{2} \\ m \end{bmatrix}$ , um die LED-Anzeige zu aktivieren/deaktivieren.

Im Display wird eines der folgenden Ergebnisse angezeigt:

- Wenn diese Option aktiviert ist, wird  $\blacktriangledown$  neben Aktiviert angezeigt.
- Wenn diese Option deaktiviert ist, wird  $\checkmark$  neben Aktiviert ausgeblendet.

## **7.7.22 Einstellen der Sprachen**

Führen Sie die Vorgehensweise zum Einstellen der Sprachen auf Ihrem Funkgerät durch.

- **1** Drücken Sie  $\begin{bmatrix} \mathbb{B} \\ \mathbb{B} \end{bmatrix}$ , um das Menü aufzurufen.
- **2** Drücken Sie **A** oder  $\blacktriangledown$  bis Dienstprogramme.

Drücken Sie ( $\frac{18}{6}$ ), um die Option auszuwählen.

**3** Drücken Sie **A** oder **v** bis

Funkgeräteinstellungen.Drücken Sie  $\begin{array}{c} \text{\textcolor{red}{\text{m}}} \\ \text{\textcolor{red}{\text{ow}}} \end{array}$ , um die Option auszuwählen.

- 4 Drücken Sie **A** oder  $\blacktriangledown$  bis Sprachen. Drücken Sie  $\begin{array}{c} \boxed{68} \\ \end{array}$ , um die Option auszuwählen.
- **5** Drücken Sie **A** oder  $\blacktriangledown$  bis zur gewünschten

Sprache. Drücken Sie (R), um die Option auszuwählen.

Auf dem Display wird ✔ neben der ausgewählten Sprache angezeigt.

**7.7.23**

# **Sprachgesteuerte Übertragung (VOX)**

Mithilfe der sprachgesteuerten Übertragung (VOX) können Sie einen Ruf auf einem programmierten Kanal im Freisprechbetrieb einleiten. Während eines programmierten Zeitraums überträgt das Funkgerät

automatisch, sobald das Mikrofon des VOX-fähigen Zubehörs eine gesprochene Benachrichtigung erfasst.

#### **HINWEIS:**

Diese Funktion ist auf Citizens Band-Kanälen nicht verfügbar, die sich auf der gleichen Frequenz befinden.

Um VOX zu aktivieren oder deaktivieren, führen Sie einen der folgenden Schritte aus:

- Schalten Sie das Funkgerät aus und dann wieder ein, um VOX zu aktivieren.
- Wechseln Sie den Kanal mithilfe des **Kanalwahlschalters**, um VOX zu aktivieren.
- Schalten Sie VOX über die vorprogrammierte **VOX**-Taste oder das Menü ein oder aus, um VOX zu aktivieren oder deaktivieren.
- Drücken Sie die **Sendetaste (PTT)** während des Funkgerätbetriebs, um VOX zu deaktivieren.

### **HINWEIS:**

Diese Funktion kann nur an Funkgeräten ein- oder ausgeschaltet werden, bei denen die Funktion aktiviert wurde. Weitere Informationen erhalten Sie von Ihrem Fachhändler oder Systemadministrator.

## **7.7.23.1 Ein-/Ausschalten der sprachgesteuerten Übertragung**

Führen Sie die Vorgehensweise zum Ein- und Ausschalten von VOX auf Ihrem Funkgerät durch.

- **1** Führen Sie einen der folgenden Schritte aus:
	- Drücken Sie die programmierte **VOX**-Taste. Überspringen Sie die nachfolgenden Schritte.
	- Drücken Sie  $\begin{pmatrix} \mathbb{B} \\ \mathbb{C} \end{pmatrix}$ , um das Menü aufzurufen.
- **2** Drücken Sie ▲ oder ▼ bis Dienstprogramme. Drücken Sie ( $\frac{1}{\alpha}$ ), um die Option auszuwählen.
- **3** Drücken Sie **A** oder **v** bis

Funkgeräteinstellungen. Drücken Sie  $\begin{pmatrix} \mathbb{B} \\ \mathbb{C} \end{pmatrix}$ , um die Option auszuwählen.

4 Drücken Sie **A** oder **v** bis VOX. Drücken Sie

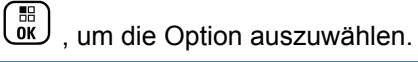

- **5** Führen Sie einen der folgenden Schritte aus:
	- Drücken Sie ▲ oder ▼ bis Ein. Drücken Sie

**(BB**), um die Option auszuwählen. Im Display wird  $\blacktriangleright$  neben Ein angezeigt.

**Drücken Sie Auder Verbis Aus. Drücken Sie** 

 $\begin{array}{l} \begin{pmatrix} \mathbb{H} \ \mathbb{I} \ \mathbb{I} \end{pmatrix}$ , um die Option auszuwählen. Im Display wird  $\checkmark$  neben Aus angezeigt.

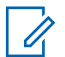

### **HINWEIS:**

Wenn der Freiton aktiviert ist, verwenden Sie ein Trigger-Wort, um den Anruf einzuleiten. Warten Sie das Ende des Freitons ab, und sprechen Sie dann deutlich in das Mikrofon. Weitere Informationen finden Sie unter [Ein-/Ausschalten des Freitons auf](#page-826-0) [Seite 252](#page-826-0) .

#### **7.7.24**

# **Ein-/Ausschalten der Zusatzkarten**

Jeder Kanal unterstützt Zusatzkartenfunktionen, die programmierbaren Tasten zugewiesen werden können. Führen Sie die Vorgehensweise zum Ein- und Ausschalten der Zusatzkarten auf Ihrem Funkgerät durch.

#### **7.7.25**

# **Ein-/Ausschalten der Kanalansage**

Diese Funktion aktiviert die Sprachansage des Funkgeräts, sodass es die aktuelle Zone bzw. den aktuellen Kanal, die/der vom Benutzer gerade zugewiesen wurde, oder das Drücken einer programmierbaren Taste akustisch angibt.

Die Ansage ist besonders nützlich, wenn der Benutzer Schwierigkeiten hat, die Anzeige im Display zu lesen.

Dieses Tonsignal kann kundenspezifisch eingestellt werden. Führen Sie die Vorgehensweise zum Ein- und Ausschalten der Kanal-Ansage auf Ihrem Funkgerät durch.

- **1** Führen Sie einen der folgenden Schritte aus:
	- Drücken Sie die programmierte **Kanal-Ansage**-Taste. Überspringen Sie die folgenden Schritte.
	- Drücken Sie  $\begin{bmatrix} 1 \\ 0 \\ 0 \end{bmatrix}$ , um das Menü aufzurufen.

2 Drücken Sie **A** oder  $\blacktriangledown$  bis Dienstprogramme.

Drücken Sie ( $\frac{1}{\alpha}$ ), um die Option auszuwählen.

**3** Drücken Sie  $\triangle$  oder  $\blacktriangledown$  bis

Funkgeräteinstellungen. Drücken Sie  $\begin{pmatrix} 50 \\ 0 \end{pmatrix}$ , um die Option auszuwählen.

4 Drücken Sie **A** oder  $\blacktriangledown$  bis Kanal-Ansage.

Drücken Sie ( $\frac{18}{6}$ ), um die Option auszuwählen.

Drücken Sie <sup>(FR</sup>), um die Sprachansage zu aktivieren oder zu deaktivieren.

- Wenn diese Option aktiviert ist, wird  $\checkmark$  neben Aktiviert angezeigt.
- Wenn diese Option deaktiviert ist, wird  $\blacktriangledown$  neben Aktiviert ausgeblendet.

# **Ein-/Ausschalten der Digitalmikrofon-AGC**

Die automatische Verstärkungsregelung (Automatic Gain Control, AGC) des Digitalmikrofons steuert die Mikrofonverstärkung des Funkgeräts beim Senden in einem digitalen System automatisch. Diese Funktion unterdrückt laute Geräusche oder verstärkt leise Geräusche. Hierbei wird ein voreingestellter Wert verwendet, um eine konsistente Lautstärke zu gewährleisten. Befolgen Sie die Vorgehensweise zum Einoder Ausschalten der Digitalmikrofon-AGC auf Ihrem Funkgerät.

**1** Drücken Sie  $\begin{bmatrix} \mathbb{B} \\ \mathbb{C} \end{bmatrix}$ , um das Menü aufzurufen.

Drücken Sie **4 oder**  $\blacktriangledown$  bis Dienstprogramme.

Drücken Sie  $\begin{pmatrix} 18 \\ 00 \end{pmatrix}$ , um die Option auszuwählen.

**3** Drücken Sie  $\triangle$  oder  $\blacktriangledown$  bis

Funkgeräteinstellungen. Drücken Sie , um die Option auszuwählen.

**7.7.26**

**5**
- **4** Drücken Sie **A** oder **bis MikAGC-D. Drücken** Sie  $\begin{array}{c} \boxed{38} \\ \boxed{00} \end{array}$ , um die Option auszuwählen.
- **5**

Drücken Sie (R), um Digital Microphone AGC zu aktivieren oder zu deaktivieren.

Im Display wird eines der folgenden Ergebnisse angezeigt:

- Wenn diese Option aktiviert ist, wird  $\blacktriangledown$  neben Aktiviert angezeigt.
- Wenn diese Option deaktiviert ist, wird  $\checkmark$  neben Aktiviert ausgeblendet.

### **7.7.27 Ein-/Ausschalten der Analogmikrofon-AGC**

Die automatische Verstärkungsregelung (Automatic Gain Control, AGC) des Analogmikrofons steuert die Mikrofonverstärkung des Funkgeräts beim Senden in einem analogen System automatisch.

Diese Funktion unterdrückt laute Geräusche oder verstärkt leise Geräusche. Hierbei wird ein voreingestellter Wert verwendet, um eine konsistente Lautstärke zu gewährleisten. Befolgen Sie die Vorgehensweise zum Einoder Ausschalten der Analogmikrofon-AGC auf Ihrem Funkgerät.

**1** Drücken Sie  $\begin{bmatrix} \frac{m}{\alpha} \\ \frac{m}{\alpha} \end{bmatrix}$ , um das Menü aufzurufen.

2 Drücken Sie **A** oder  $\blacktriangledown$  bis Dienstprogramme.

Drücken Sie  $\begin{pmatrix} 18 \\ 01 \end{pmatrix}$ , um die Option auszuwählen.

**3** Drücken Sie  $\triangle$  oder  $\blacktriangledown$  bis

Funkgeräteinstellungen. Drücken Sie  $\begin{pmatrix} \mathbb{B} \\ \mathbb{C} \end{pmatrix}$ , um die Option auszuwählen.

**Drücken Sie A oder**  $\blacktriangledown$  **bis MikAGC-A. Drücken** 

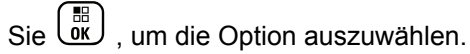

**5** Drücken Sie <sup>(Film</sup>), um Analogmikrofon-AGC zu aktivieren oder zu deaktivieren.

Im Display wird eines der folgenden Ergebnisse angezeigt:

- Wenn diese Option aktiviert ist, wird  $\blacktriangledown$  neben Aktiviert angezeigt.
- Wenn diese Option deaktiviert ist, wird  $\blacktriangledown$  neben Aktiviert ausgeblendet.

**7.7.28**

# **Umschalten des Audiosignals zwischen dem internen Lautsprecher des Funkgeräts und dem kabelgebundenen Zubehör**

Führen Sie die Vorgehensweise zum Umschalten der Audioausgabe zwischen dem internen Lautsprecher des Funkgeräts und dem kabelgebundenen Zubehör durch.

Sie können die Audioausgabe zwischen dem eingebauten Lautsprecher des Funkgeräts und dem Lautsprecher des

kabelgebundenen Zubehörs hin- und herschalten, vorausgesetzt dass:

- Das kabelgebundene Zubehör mit Lautsprecher angeschlossen ist.
- Das Audiosignal nicht an ein externes Bluetooth-Zubehör weitergeleitet wurde.

Drücken Sie die programmierte **Audio-Umschalttaste**.

Wenn das Audiosignal geändert wurde, ertönt ein Hinweiston.

Das Ausschalten des Funkgeräts oder das Abnehmen des Zubehörs setzt die Audioausgabe auf die internen Lautsprecher des Funkgeräts zurück.

### **7.7.29 Ein-/Ausschalten der Lautstärkeregelung**

Die Audiolautstärke Ihres Funkgeräts wird automatisch so geregelt, dass sie an aktuelle Hintergrundgeräusche in der Umgebung des Funkgeräts, einschließlich stationärer und nicht stationärer Geräuschquellen, angepasst und entsprechend kompensiert wird. Diese Funktion betrifft nur

den Empfang und hat keinen Einfluss auf das Sende-Audio. Befolgen Sie die Vorgehensweise zum Ein- und Ausschalten der Lautstärkeregelung auf Ihrem Funkgerät.

### **HINWEIS:**

Während einer Bluetooth-Sitzung ist diese Funktion nicht verfügbar.

- **1** Führen Sie einen der folgenden Schritte aus:
	- Drücken Sie die programmierte Taste **Intelligentes Audio**. Überspringen Sie die nachfolgenden Schritte.
	- **Drücken Sie** (E) um das Menü aufzurufen.
- 2 Drücken Sie **A** oder  $\blacktriangledown$  bis Dienstprogramme.

Drücken Sie ( $\frac{18}{6}$ ), um die Option auszuwählen.

**3** Drücken Sie **oder** bis

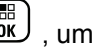

Funkgeräteinstellungen. Drücken Sie ( die Option auszuwählen.

- 4 Drücken Sie **A** oder  $\blacktriangledown$  bis Intelligentes **Audio. Drücken Sie (BR)**, um die Option auszuwählen.
- **5** Führen Sie einen der folgenden Schritte aus:
	- Drücken Sie A oder  $\blacktriangledown$  bis Ein. Drücken Sie **(BE**), um die Option auszuwählen. Im Display wird  $\blacktriangledown$  neben Ein angezeigt.
	- **Drücken Sie Auder Voller bis Aus. Drücken Sie**  $\begin{array}{l} \begin{smallmatrix} \text{\tiny{EB}}\\ \text{\tiny{OK}} \end{smallmatrix} \end{array}$ , um die Option auszuwählen. Im Display wird  $\blacktriangleright$  neben Aus angezeigt.

#### **7.7.30**

# **Ein-/Ausschalten der Funktion "Vibrant-Verbesserung"**

Sie können diese Funktion beim Sprechen in einer Sprache aktivieren, die viele alveolare Vibranten (rollendes "R") enthält. Führen Sie die Vorgehensweise zum Ein- und Ausschalten der Funktion "Vibrant-Verbesserung" auf Ihrem Funkgerät durch.

- **1** Führen Sie einen der folgenden Schritte aus:
	- Drücken Sie die programmierte Taste **Vibrant-Verbesserung**. Überspringen Sie die nachfolgenden Schritte.
	- Drücken Sie  $\begin{pmatrix} \mathbb{B} \\ \mathbb{C} \end{pmatrix}$ , um das Menü aufzurufen.
- 2 Drücken Sie **A** oder  $\blacktriangledown$  bis Dienstprogramme.

Drücken Sie <sup>(Film</sup>), um die Option auszuwählen.

**3** Drücken Sie **oder** bis

Funkgeräteinstellungen. Drücken Sie  $\begin{pmatrix} \mathbb{B} \\ \mathbb{C} \end{pmatrix}$ , um die Option auszuwählen.

4 Drücken Sie **A** oder  $\blacktriangledown$  bis Trill-Ton-Erweiterung. Drücken Sie ( wie ), um die Option

auszuwählen.

**5** Führen Sie einen der folgenden Schritte aus:

**Drücken Sie A oder Versten Drücken Sie** 

 $\begin{bmatrix} \frac{\pi}{6K} \end{bmatrix}$ , um die Option auszuwählen. Im Display wird  $\blacktriangledown$  neben Ein angezeigt.

**Drücken Sie Auder Verbis Aus. Drücken Sie** 

ි<sup>ස</sup> )<br>w ) , um die Option auszuwählen. Im Display wird  $\blacktriangledown$  neben Aus angezeigt.

**7.7.31**

# **Ein- und Ausschalten der dynamischen Mikrofonverzerrungssteuerung**

Wenn diese Funktion eingeschaltet ist, kontrolliert das Funkgerät automatisch den Mikrofoneingang und passt den Verstärkungswert an, um Audioclipping zu vermeiden.

- **1** Drücken Sie  $\begin{bmatrix} \overline{\mathbb{R}} \\ \overline{\mathbb{R}} \end{bmatrix}$ , um das Menü aufzurufen.
- 2 Drücken Sie **A** oder  $\blacktriangledown$  bis Dienstprogramme.

Drücken Sie  $\begin{bmatrix} 50 \\ 0 \end{bmatrix}$ , um die Option auszuwählen.

**3** Drücken Sie **A** oder **v** bis

Funkgeräteinstellungen. Drücken Sie  $\begin{pmatrix} \mathbb{B} \\ \mathbb{C} \end{pmatrix}$ , um die Option auszuwählen.

- **4** Drücken Sie ▲ oder ▼ bis Mik.-Verzerrung. Drücken Sie ( $\frac{18}{100}$ , um die Option auszuwählen.
- **5** Führen Sie einen der folgenden Schritte aus:
	- **Drücken Sie (EL), um die dynamische** Mikrofonverzerrungssteuerung zu aktivieren. Wenn diese Option aktiviert ist, wird vneben Aktiviert angezeigt.
	- **Drücken Sie (Rep.** um die dynamische Mikrofonverzerrungssteuerung zu deaktivieren. Wenn diese Option deaktiviert ist, wird vneben Aktiviert ausgeblendet.

**7.7.32**

# **Einstellen der Audioumgebung**

Befolgen Sie die Vorgehensweise zum Einstellen der Audioumgebung Ihres Funkgeräts in Abhängigkeit zu Ihrer Umgebung.

**1** Drücken Sie  $\begin{bmatrix} \overline{\mathbb{R}} \\ \overline{\mathbb{R}} \end{bmatrix}$ , um das Menü aufzurufen. 2 Drücken Sie **A** oder  $\blacktriangledown$  bis Dienstprogramme. Drücken Sie  $\begin{bmatrix} \mathbb{B} \\ \mathbb{B} \end{bmatrix}$ , um die Option auszuwählen. **3** Drücken Sie  $\triangle$  oder  $\blacktriangledown$  bis Funkgeräteinstellungen. Drücken Sie  $\begin{pmatrix} \frac{18}{00} \\ 0 \end{pmatrix}$ , um die Option auszuwählen. 4 Drücken Sie **A** oder  $\blacktriangledown$  bis Audioumgebung. Drücken Sie  $\begin{bmatrix} 1 & 1 \\ 0 & 0 \end{bmatrix}$ , um die Option auszuwählen. **5** Drücken Sie **A** oder  $\blacktriangledown$  bis zur gewünschten Einstellung. Drücken Sie ( w. ), um die Option auszuwählen.

Die Einstellungen sind wie folgt:

- Wählen Sie Standard für die werkseitigen Voreinstellungen aus.
- Wählen Sie Laut aus, um die Lautstärke zu erhöhen, wenn Sie sich in geräuschvollen Umgebungen befinden.
- Wählen Sie Arbeitsgruppe, um das akustische Feedback zu reduzieren, wenn Sie eine Reihe von Funkgeräten benutzen, die sich nahezu an derselben Position befinden.

Auf dem Display wird ✔ neben der ausgewählten Einstellung angezeigt.

### **7.7.33 Einstellen von Audio-Profilen**

Führen Sie die Vorgehensweise zum Einstellen von Audio-Profilen auf Ihrem Funkgerät durch.

**1** Drücken Sie (E), um das Menü aufzurufen.

- 2 Drücken Sie **A** oder  $\blacktriangledown$  bis Dienstprogramme. Drücken Sie ( $\frac{1}{\alpha}$ ), um die Option auszuwählen.
- **3** Drücken Sie  $\triangle$  oder  $\blacktriangledown$  bis

Funkgeräteinstellungen. Drücken Sie  $\begin{pmatrix} \mathbb{B} \\ \mathbb{B} \end{pmatrix}$ , um die Option auszuwählen.

4 Drücken Sie **A** oder  $\blacktriangledown$  bis Audioprofil.

Drücken Sie ( $\frac{18}{6}$ ), um die Option auszuwählen.

**5** Drücken Sie  $\triangle$  oder  $\triangledown$  bis zur gewünschten Einstellung. Drücken Sie (R), um die Option

Die Einstellungen sind wie folgt:

auszuwählen.

- Wählen Sie Standard zum Deaktivieren des zuvor ausgewählten Audioprofils und zum Zurückkehren zu den werkseitigen Voreinstellungen.
- Wählen Sie Ebene 1, Ebene 2 oder Ebene 3 für Audio-Profile zur Vermeidung von lärmbedingten

Hörverlusten, die typisch für Erwachsene ab dem 40. Lebensjahr sind.

• Wählen Sie Höhenverstärkung, Mitteltonverstärkung oder Bassverstärkung für Audioprofile mit einem klareren, etwas nasaleren und einem tieferen Klang.

Auf dem Display wird ✔ neben der ausgewählten Einstellung angezeigt.

#### **7.7.34**

# **Allgemeine Informationen zum Funkgerät**

In Ihrem Funkgerät sind Daten zu verschiedenen Parametern gespeichert.

Zu den allgemeinen Informationen Ihres Funkgeräts gehören:

- Akku-Informationen
- Funkgerät-Alias und Funkgeräte-ID
- Firmware- und Codeplug-Version
- Software-Aktualisierung
- GNSS-Informationen
- Standort-Informationen
- Anzeige der Empfangssignalstärke (RSSI)

**HINWEIS:**

Drücken Sie (a), um zum vorangehenden

Bildschirm zurückzukehren. Drücken Sie <u>lau</u> lang, um zum Startbildschirm zurückzukehren. Das Funkgerät verlässt den aktuellen Bildschirm, sobald der Inaktivitäts-Timer abgelaufen ist.

### **7.7.34.1 Aufrufen der Akkudaten**

Zeigt Akkuinformationen an.

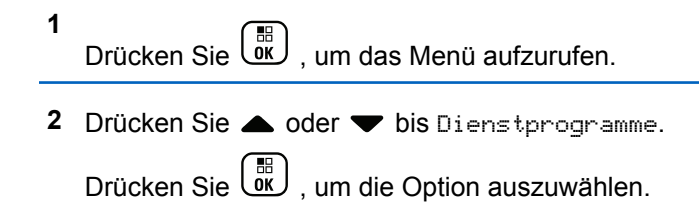

**3** Drücken Sie **A** oder **bis Geräteinfo.Drücken** 

Sie  $\begin{bmatrix} \frac{15}{6K} \\ \frac{1}{2} \end{bmatrix}$ , um die Option auszuwählen.

**4** Drücken Sie **A** oder **v** bis Akku Info.Drücken

Sie  $\overline{\text{CS}}$ , um die Option auszuwählen.

### **HINWEIS:**

Nur für **IMPRES**-Akkus: Wenn ein Akku in einem IMPRES-Ladegerät aufgefrischt werden muss, zeigt das Display Akku auffrischen an. Nach dem Auffrischen werden im Display Informationen zum Akku angezeigt.

Im Display werden Informationen zum Akku angezeigt.

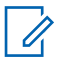

#### **HINWEIS:**

Bei einem nicht unterstützten Akku zeigt das Display Akku unbekannt an.

### **Prüfen des Funkgerät-Alias und der ID**

- **1** Führen Sie einen der folgenden Schritte aus:
	- Drücken Sie die programmierte Taste **Funkgerät-Alias und ID**. Überspringen Sie die folgenden Schritte. Ein positiver Hinweiston ertönt.

Sie können die programmierte Taste **Funkgerät-Alias und ID** drücken, um zum vorhergehenden Bildschirm zurückzukehren.

- Drücken Sie  $\begin{bmatrix} 1 & 1 \\ 0 & 0 \end{bmatrix}$ , um das Menü aufzurufen.
- 2 Drücken Sie **A** oder  $\blacktriangledown$  bis Dienstprogramme.

Drücken Sie ( $\frac{18}{100}$ , um die Option auszuwählen.

**Drücken Sie A oder**  $\blacktriangledown$  **bis Geräte-Info.** 

Drücken Sie ( $\frac{180}{100}$ , um die Option auszuwählen.

**7.7.34.2**

**1**

**4** Drücken Sie **A** oder **v** bis Meine ID. Drücken

Sie  $\begin{pmatrix} 58 \\ 0 \text{K} \end{pmatrix}$ , um die Option auszuwählen.

In der ersten Textzeile wird der Funkgerät-Aliasname angezeigt. In der zweiten Textzeile wird die Funkgerät-ID angezeigt.

### **7.7.34.3 Überprüfen der Firmware- und Codeplug-Versionen**

Drücken Sie (E), um das Menü aufzurufen.

- **2** Drücken Sie **A** oder  $\blacktriangledown$  bis Dienstprogramme.
	- Drücken Sie (E), um die Option auszuwählen.
- **3** Drücken Sie **A** oder **v** bis Geräte-Info.

Drücken Sie ( $\frac{18}{6}$ ), um die Option auszuwählen.

4 Drücken Sie **A** oder **v** bis Versionen. Drücken.

Sie  $\begin{array}{c} \boxed{58} \\ \boxed{00} \end{array}$ , um die Option auszuwählen.

Im Display wird die aktuelle Firmware- und Codeplug-Version angezeigt.

#### **7.7.34.4**

# **Überprüfen der GNSS-Informationen**

Sie können GNSS-Informationen Ihres Funkgeräts anzeigen, d. h. Werte wie die folgenden:

- **Breitengrad**
- Längengrad
- Höhe
- Richtung
- **Geschwindigkeit**
- Horizontal Dilution of Precision (HDOP Streubreite der Messwerte in Horizontalrichtung)
- Satelliten
- Version
	- **1** Drücken Sie (E), um das Menü aufzurufen.
	- 2 Drücken Sie **A** oder  $\blacktriangledown$  bis Dienstprogramme. Drücken Sie  $\begin{bmatrix} \overline{\mathbb{R}} \\ \overline{\mathbb{R}} \end{bmatrix}$ , um die Option auszuwählen.
	- **3** Drücken Sie **A** oder  $\blacktriangledown$  bis Geräteinfo. Drücken Sie  $\begin{pmatrix} \frac{m}{6K} \\ \frac{m}{6K} \end{pmatrix}$ , um die Option auszuwählen.
	- 4 Drücken Sie **and oder verse info. Drücken** Sie  $\begin{array}{c} \begin{array}{c} \text{IB} \\ \text{OK} \end{array} \end{array}$ , um die Option auszuwählen.
	- **5** Drücken Sie **A** oder **v** bis zum gewünschten

Element. Drücken Sie (E), um die Option auszuwählen. Im Display werden die gewünschten GNSS-Informationen angezeigt.

## **Überprüfen der Software-Aktualisierungsinformationen**

Diese Funktion zeigt das Datum und die Zeit der letzten Softwareaktualisierung, die über Over-the-Air-Programming (OTAP) oder WLAN durchgeführt wurde. Führen Sie die Vorgehensweise zum Überprüfen der Softwareaktualisierungsfunktionen auf Ihrem Funkgerät durch.

- **1** Drücken Sie  $\begin{bmatrix} 1 & 0 \\ 0 & 1 \end{bmatrix}$ , um das Menü aufzurufen.
- 2 Drücken Sie **A** oder  $\blacktriangledown$  bis Dienstprogramme.
	- Drücken Sie  $\begin{bmatrix} \overline{BB} \\ \overline{0} \overline{K} \end{bmatrix}$ , um die Option auszuwählen.
- **3** Drücken Sie **A** oder  $\blacktriangledown$  bis Geräte-Info.

Drücken Sie  $\begin{bmatrix} 1 & 1 \\ 0 & 0 \end{bmatrix}$ , um die Option auszuwählen.

**7.7.34.5**

4 Drücken Sie **A** oder  $\blacktriangledown$  bis SW-Update. Drücken

Sie  $\begin{pmatrix} 18 \\ 01 \end{pmatrix}$ , um die Option auszuwählen.

Im Display werden das Datum und die Uhrzeit der letzten Software-Aktualisierung angezeigt.

Das Menü für die Software-Aktualisierung ist erst nach mindestens einer erfolgreichen OTAP- oder WLAN-Sitzung verfügbar. Weitere Informationen finden Sie unter [Over](#page-1185-0)[the-Air Programmierung \(OTAP\) auf Seite 611 .](#page-1185-0)

#### **7.7.34.6**

## **Anzeigen von Standort-Informationen**

Befolgen Sie die Vorgehensweise, um den aktuellen Standortnamen anzuzeigen, an dem sich Ihr Funkgerät befindet.

**1**

Drücken Sie  $\begin{bmatrix} 1 & 0 \\ 0 & 0 \end{bmatrix}$ , um das Menü aufzurufen.

2 Drücken Sie **A** oder  $\blacktriangledown$  bis Dienstprogramme.

Drücken Sie (ER), um die Option auszuwählen.

- **3** Drücken Sie A oder **bis** Geräte-Info. Drücken Sie ( $\frac{150}{60}$ , um die Option auszuwählen.
- **4** Drücken Sie **A** oder **v** bis

Standortinformationen. Drücken Sie  $\begin{pmatrix} \mathbb{B} \\ \mathbb{C} \end{pmatrix}$ . um die Option auszuwählen.

Das Display zeigt den aktuellen Standortnamen an.

#### **7.7.34.7**

### **Anzeige der Empfangssignalstärke (RSSI)**

Mit dieser Funktion können Sie die Werte für die Anzeige der Empfangssignalstärke (RSSI) ansehen.

Auf dem Display wird das **RSSI**-Symbol in der oberen rechten Ecke angezeigt. Unter Anzeigesymbole finden Sie weitere Informationen zum **RSSI**-Symbol.

### **7.7.34.7.1 Anzeigen von RSSI-Werten**

Drücken Sie auf der Startseite dreimal  $\blacksquare$  und

anschließend sofort  $\blacktriangleright$ , alles innerhalb von 5 Sekunden.

Im Display werden die aktuellen RSSI-Werte angezeigt.

Drücken und halten Sie die Taste (2), um zum Startbildschirm zurückzukehren.

### **7.7.35 Details des Enterprise Wi-Fi-Zertifikats anzeigen**

Sie können sich Details des Enterprise Wi-Fi-Zertifikats anzeigen lassen.

**1** Drücken Sie  $\begin{bmatrix} 18 \\ 01 \end{bmatrix}$ , um das Menü aufzurufen. **2** Drücken Sie **A** oder **v** bis

Dienstprogramme.Drücken Sie ( E ), um die Option auszuwählen.

**3** Drücken Sie **A** oder **v**, um zum

Zertifikatsmenü zu gelangen. Drücken Sie  $\begin{pmatrix} \frac{18}{16} \\ \frac{1}{26} \end{pmatrix}$ . um die Option auszuwählen.

 $\blacktriangleright$  wird neben den fertigen Zertifikaten angezeigt.

**4** Drücken Sie ▲ oder ▼, um zum gewünschten

```
Zertifikat zu gelangen. Drücken Sie (BR), um die
Option auszuwählen.
```
Ihr Funkgerät zeigt die vollständigen Details des Zertifikats an.

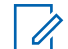

#### **HINWEIS:**

Bei nicht fertigen Zertifikaten wird auf dem Display nur der Status angezeigt.

# **Garantie für Akkus und Ladegeräte**

## **Produktgarantie**

Die Produktgarantie stellt eine Garantie gegen verarbeitungsbedingte Defekte bei normaler Nutzung und normalem Betrieb dar.

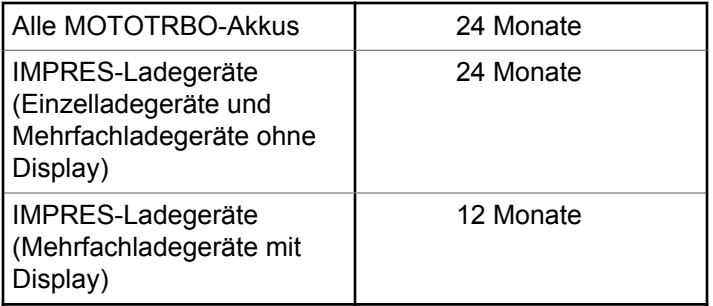

# **Die Akkukapazitätsgarantie**

Die Akkukapazitätsgarantie gewährleistet 80 % der Nennkapazität für die Laufzeit der Garantie.

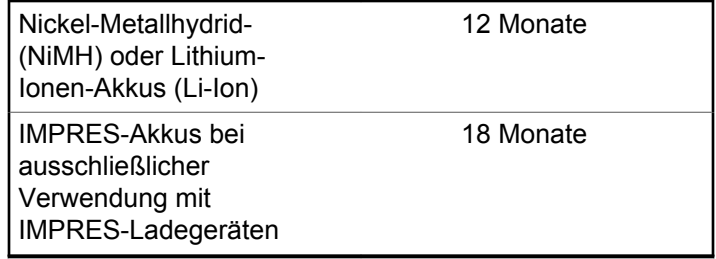

# **Beschränkte Garantie**

# **KOMMUNIKATIONSPRODUKTE VON MOTOROLA SOLUTIONS**

# **I. UMFANG UND DAUER DES GARANTIEANSPRUCHS**

Motorola Solutions, Inc. ("Motorola Solutions") garantiert hiermit, dass die von Motorola Solutions hergestellten nachfolgend aufgelisteten Kommunikationsprodukte ("Produkte") ab dem Kaufdatum für die nachstehend aufgeführte Dauer unter normalem Gebrauch und Betrieb frei von Materialfehlern und Verarbeitungsmängeln sind.

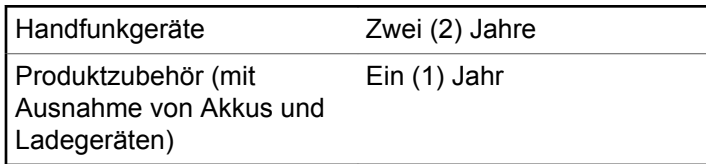

Motorola Solutions führt nach eigenem Ermessen innerhalb der Garantiezeit kostenlos die Reparatur des Produkts (mit neuen oder erneuerten Teilen) durch oder ersetzt es (durch ein neues oder erneuertes Produkt) oder erstattet den Kaufpreis des Produkts, sofern das Produkt gemäß den Bedingungen dieser Garantie an Motorola Solutions retourniert wird. Ersatzteile oder -platinen stehen dann für den Rest der ursprünglichen Garantiezeit unter Garantie. Alle ersetzten Teile des Produkts gehen in das Eigentum von Motorola Solutions über.

Diese ausdrückliche beschränkte Garantie von Motorola Solutions gilt nur für den ursprünglichen Endabnehmer/ Käufer und ist nicht übertragbar. Dies ist die vollständige Garantie für das von Motorola Solutions hergestellte Produkt. Motorola Solutions übernimmt keine Verpflichtungen oder Haftung für Ergänzungen oder Änderungen an dieser Garantie, es sei denn, dies wird in schriftlicher Form von einem Handlungsbevollmächtigen von Motorola Solutions zugesichert und unterschrieben.

Sofern dies nicht in einem separaten Vertrag zwischen Motorola Solutions und dem ursprünglichen Endabnehmer/ Käufer festgelegt wurde, gewährt Motorola Solutions keine Garantie auf die Installation, Instandhaltung oder Wartung des Produkts.

Motorola Solutions übernimmt keinerlei Haftung für nicht von Motorola Solutions bereitgestellte Zusatzausrüstung, die an dem Produkt angebracht oder in Verbindung mit dem Produkt verwendet wird, oder für den Betrieb des

Produkts mit Zusatzausrüstung. Sämtliche Zusatzausrüstung dieser Art ist ausdrücklich von dieser Garantie ausgeschlossen. Da jedes System, in dem das Produkt zur Anwendung kommen kann, individuell ist, übernimmt Motorola Solutions im Rahmen dieser Garantie keine Haftung für die Reichweite, die Abdeckung oder den Betrieb des Systems als Ganzes.

## **II. ALLGEMEINE GARANTIEBEDINGUNGEN**

Diese Garantie stellt den maximalen Umfang der Verantwortlichkeiten von Motorola Solutions in Bezug auf das Produkt dar. Die ausschließlichen Möglichkeiten des Verbrauchers zur Mängelbeseitigung sind eine Reparatur, ein Ersatz oder eine Erstattung des Kaufpreises nach Ermessen von Motorola Solutions. DIESE GARANTIE WIRD ANSTELLE ALLER ANDEREN AUSDRÜCKLICHEN GARANTIEN GEWÄHRT. ALLE STILLSCHWEIGENDEN GARANTIEN, EINSCHLIESSLICH UND OHNE EINSCHRÄNKUNG DER STILLSCHWEIGENDEN GARANTIE DER MARKTGÄNGIGKEIT ODER EIGNUNG FÜR EINEN BESTIMMTEN ZWECK, SIND AUF DIE DAUER DIESER BESCHRÄNKTEN GARANTIE BEGRENZT. IN KEINEM FALL HAFTET MOTOROLA SOLUTIONS FÜR SCHÄDEN, DIE ÜBER DEN

KAUFPREIS DES JEWEILIGEN PRODUKTS HINAUSGEHEN, ODER FÜR NUTZUNGSSCHÄDEN, ZEITVERLUST, UNANNEHMLICHKEITEN, ENTGANGENE GESCHÄFTSMÖGLICHKEITEN, ENTGANGENE GEWINNE ODER EINNAHMEN ODER ANDERE BEILÄUFIGE, SONDER- ODER FOLGESCHÄDEN, DIE IM ZUSAMMENHANG MIT DER NUTZUNG ODER NICHTVERWENDBARKEIT DES PRODUKTS ENTSTEHEN, UND ZWAR IM GRÖSSTMÖGLICHEN DURCH DAS ANWENDBARE RECHT GESTATTETEN UMFANG.

# **III. BUNDESSTAATLICHE GESETZE (NUR FÜR USA):**

EINIGE BUNDESSTAATEN VERBIETEN DIE EINSCHRÄNKUNG ODER DEN AUSSCHLUSS VON BEGLEIT- ODER FOLGESCHÄDEN ODER DIE BESCHRÄNKUNG DER GELTUNGSDAUER EINER STILLSCHWEIGENDEN GARANTIE, SODASS DIE OBIGEN EINSCHRÄNKUNGEN ODER AUSSCHLÜSSE EVENTUELL NICHT ANWENDBAR SIND.

Diese Garantie gesteht Ihnen spezifische Rechte zu. Sie haben unter Umständen auch andere Rechte, die je nach Bundesstaat variieren können.

# **IV. INANSPRUCHNAHME VON GARANTIELEISTUNGEN**

Zur Inanspruchnahme von Garantieleistungen muss der Kaufnachweis (aus dem das Kaufdatum und die Seriennummer des Artikels hervorgehen) vorgelegt werden, und das Produkt muss unter Vorauszahlung der Versicherungs- und Frachtkosten an eine autorisierte Garantieservicestelle gesendet werden. Motorola Solutions erbringt die Garantieleistungen durch eine autorisierte Garantieservicestelle. Wenden Sie sich zunächst an das Unternehmen, bei dem Sie das Produkt erworben haben (z. B. Händler oder Kommunikationsdienstleister). Dieses Unternehmen hilft Ihnen dann, die Garantieleistungen in Anspruch zu nehmen. Sie können Motorola Solutions unter 1-800-927-2744 telefonisch kontaktieren.

# **V. HAFTUNGSAUSSCHLUSS**

- **1** Defekte oder Schäden, die aus einer Verwendung des Produkts resultieren, die nicht der normalen und üblichen Art entspricht.
- **2** Defekte oder Schäden, die aus unsachgemäßer Handhabung, Unfällen, Wasserschäden oder Fahrlässigkeit resultieren.
- **3** Defekte oder Schäden, die aus unzulässigem Test oder Betrieb, unzulässiger Wartung oder Installation sowie unzulässigen Änderungen oder Anpassungen resultieren.
- **4** Verlust oder Schäden an Antennen, soweit nicht direkt durch Material- und Verarbeitungsfehler verursacht.
- **5** Produkte, an denen unbefugte Produktänderungen, zerlegungen oder -reparaturen (u. a. Ergänzungen des Produkts durch nicht von Motorola Solutions gelieferte Geräte) vorgenommen werden, die sich negativ auf die Leistung des Produkts auswirken oder die normale Inspektion und Testläufe des Produkts im Rahmen der Garantie zur Beurteilung eines Garantieanspruchs beeinträchtigen.
- **6** Produkte, bei denen die Seriennummer entfernt oder unkenntlich gemacht wurde.
- **7** Akkus, wenn:
	- Dichtungen des Akkuzellengehäuses aufgebrochen wurden oder Zeichen unbefugter Änderungen aufweisen.
	- Der Schaden oder Defekt durch Aufladen oder Verwenden des Akkus in Geräten oder unter Betriebsverhältnissen erfolgt ist, für die das Produkt nicht spezifiziert ist.

- **8** Frachtkosten zur Reparaturwerkstatt.
- **9** Ein Produkt, das aufgrund einer gesetzwidrigen oder nicht autorisierten Änderung der Software/Firmware im Produkt nicht gemäß den von Motorola Solutions veröffentlichen Spezifikationen oder der angegebenen FCC-Zertifizierung funktioniert, die für das Produkt zum Zeitpunkt der ursprünglichen Auslieferung durch Motorola Solutions gelten.
- **10** Kratzer oder kosmetische Schäden an Produktoberflächen, die den Betrieb des Produkts nicht beeinträchtigen.
- **11** Normaler und üblicher Verschleiß.

# **VI. PATENT- UND SOFTWAREBESTIMMUNGEN**

Motorola Solutions übernimmt auf eigene Kosten die Verteidigung des Endbenutzers/Käufers gegen sämtliche vorgebrachte Klagen auf Basis eines Anspruchs, das Produkt oder eines seiner Bestandteile verstieße(n) gegen ein US-amerikanisches Patent, und Motorola Solutions kommt für gegen den Endbenutzer/Käufer durch ein Gerichtsurteil verhängte Kosten und Schadensersatzansprüche auf, die aus einer derartigen

Klage resultieren. Eine derartige Verteidigung und Zahlungen unterliegen jedoch folgenden Bedingungen:

- **1** Motorola Solutions wird von einem solchen Käufer unverzüglich schriftlich über jede Ankündigung eines solchen Anspruchs benachrichtigt,
- **2** Motorola Solutions hat die alleinige Kontrolle über die Verteidigung gegen solche Klagen und alle Verhandlungen zu deren Schlichtung oder Vergleich, und
- **3** sollte ein derartiger Käufer Motorola Solutions nach deren Ermessen und auf deren Kosten erlauben, für einen derartigen Käufer das Recht zu erwerben, das Produkt oder Teile desselben weiterhin zu verwenden, zu ersetzen oder zu modifizieren, sodass es gegen keine Patente verstößt, oder einem derartigen Käufer eine Gutschrift für das Produkt oder die Bestandteile bzw. deren Abschreibungsrestwert ausstellt und seine Rückgabe annimmt, wenn das Produkt oder Teile davon Gegenstand (oder im Ermessen von Motorola Solutions wahrscheinlich Gegenstand) eines Anspruchs einer derartigen Verletzung eines US-amerikanischen Patents werden sollte(n). Der Abschreibungsrestwert ist ein von Motorola Solutions ermittelter, gleichwertiger Betrag pro Jahr über die Lebensdauer des Produkts oder dessen Teile.

Motorola Solutions übernimmt keine Haftung hinsichtlich Ansprüchen für Patentverletzungen, die auf einer Kombination von hierunter geliefertem Produkt und Bestandteilen mit nicht von Motorola Solutions bereitgestellter/n Software, Vorrichtungen oder Geräten basieren. Des Weiteren lehnt Motorola Solutions jegliche Verantwortung für nicht von Motorola Solutions bereitgestellte Zusatzausrüstung oder Software ab, die in Verbindung mit dem Produkt benutzt wird. Das Vorangehende stellt die gesamte Haftung von Motorola Solutions hinsichtlich der Verletzung von Patenten durch das Produkt und dessen Bestandteile dar.

Für urheberrechtlich geschützte Motorola Solutions Software liegen in den Vereinigten Staaten und anderen Ländern per Gesetz bestimmte Exklusivrechte für Motorola Solutions vor, z. B. das Exklusivrecht für die Vervielfältigung oder den Vertrieb von Kopien solcher Motorola Solutions Software. Motorola Solutions Software darf ausschließlich mit jenem Produkt verwendet werden, in das diese Software ursprünglich integriert war, und die Software in einem derartigen Produkt darf nicht ersetzt, kopiert, verteilt und in irgendeiner Weise modifiziert oder zum Herstellen abgeleiteter Produkte verwendet werden. Kein anderer Gebrauch derartiger Motorola Solutions Software, darunter Änderungen, Modifikationen, Reproduktion, Distribution oder Reverse Engineering, und

keine Ausübung von Rechten an derartiger Motorola Solutions Software ist zulässig. Unter Patentschutz und Urheberrecht von Motorola Solutions wird keine Lizenz stillschweigend, durch Verwirkung eines Rechts oder auf sonstige Weise erteilt.

## **VII. ANWENDBARES RECHT**

Diese Garantieerklärung unterliegt den Gesetzen des US-Staates Illinois.

# **Contenido**

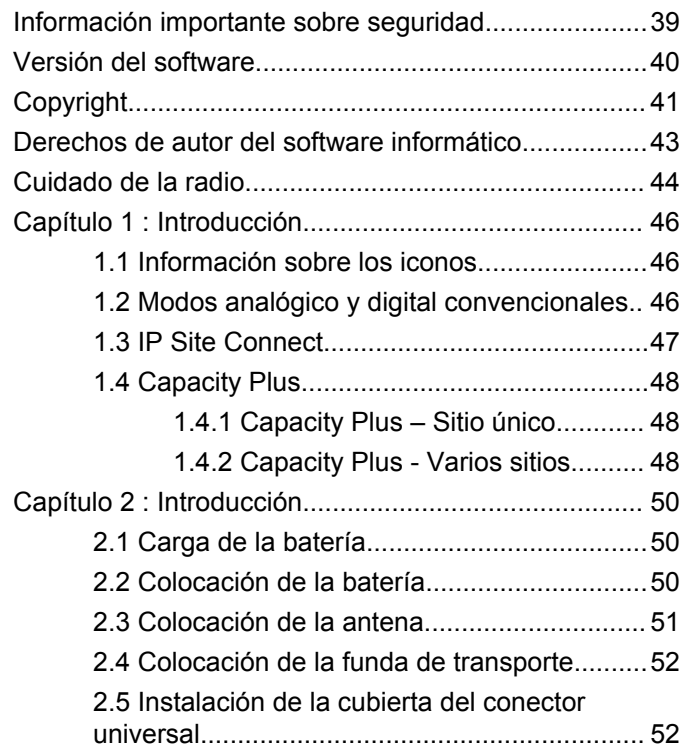

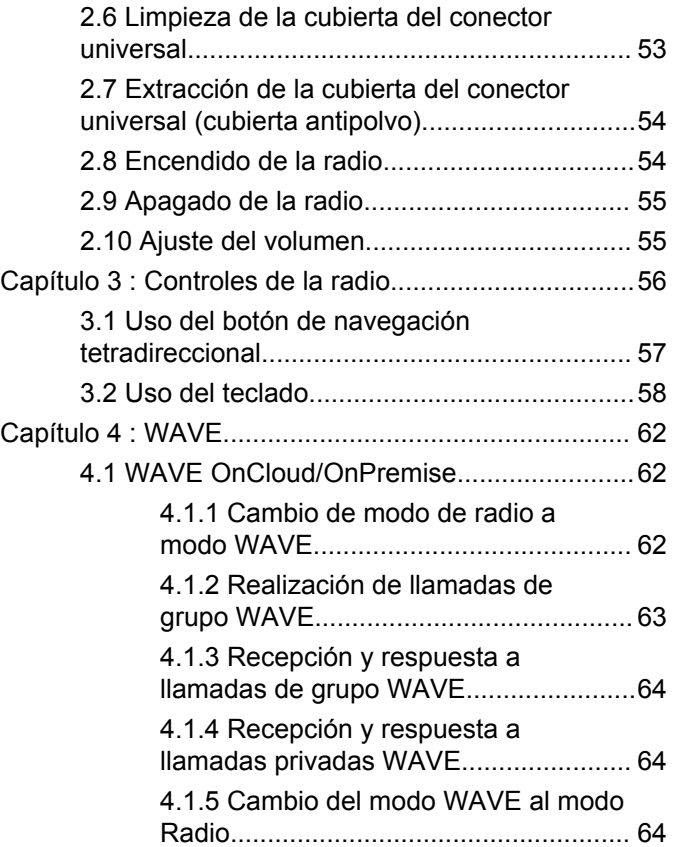

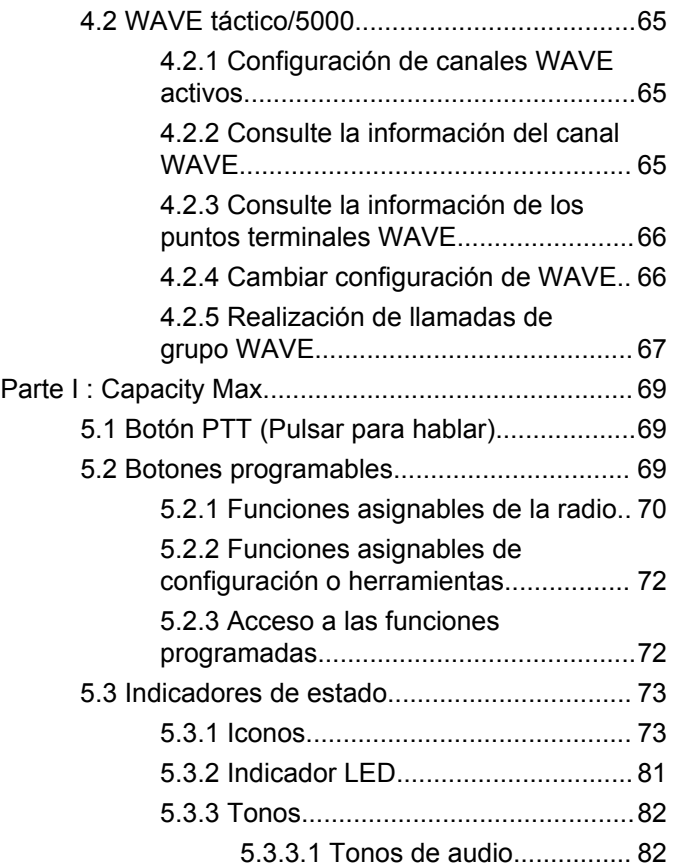

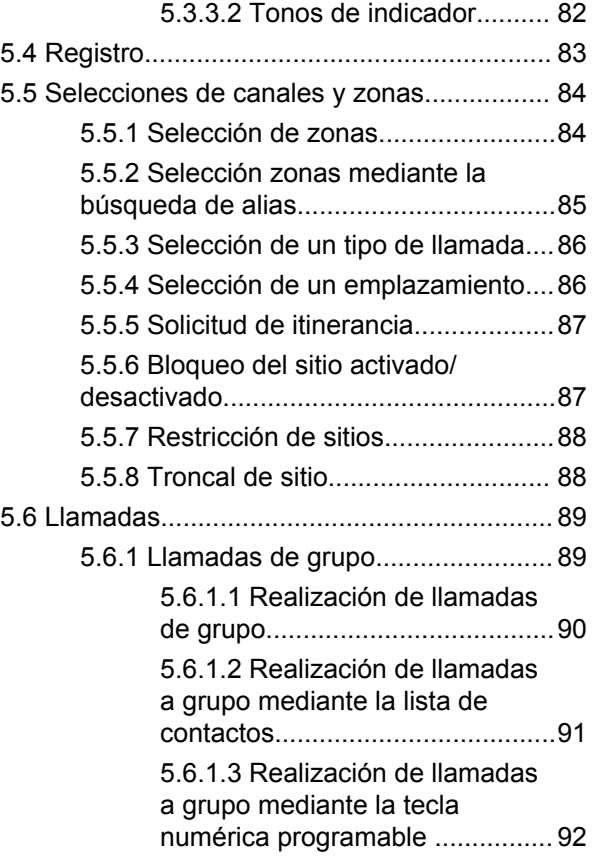

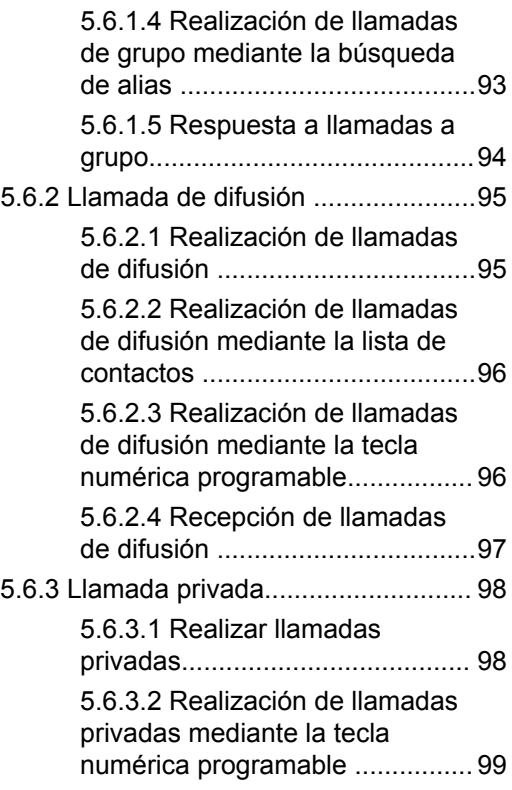

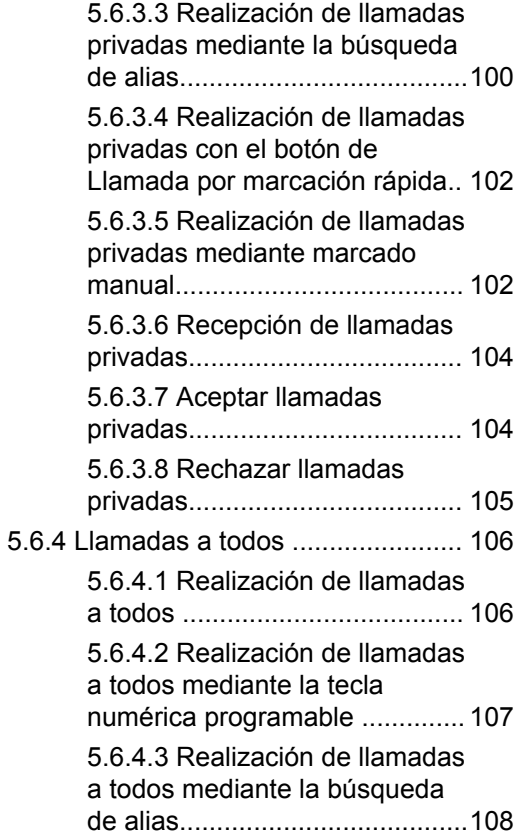

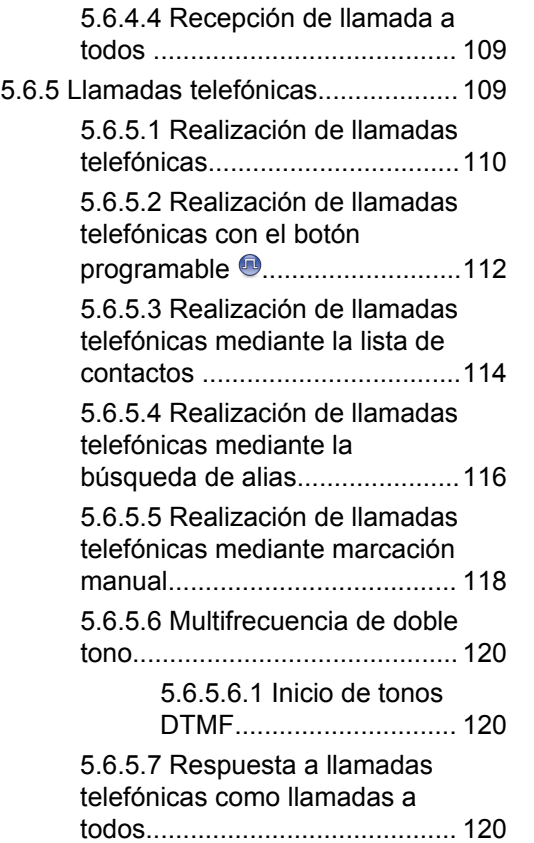

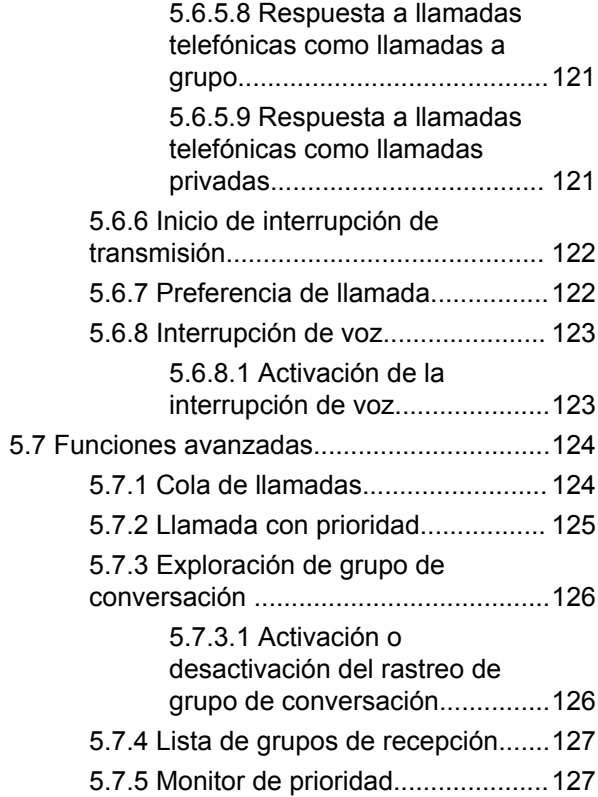

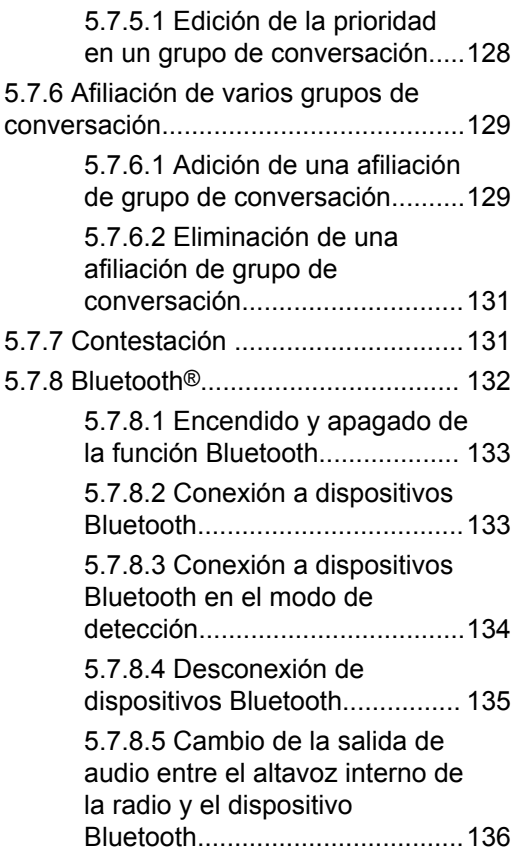

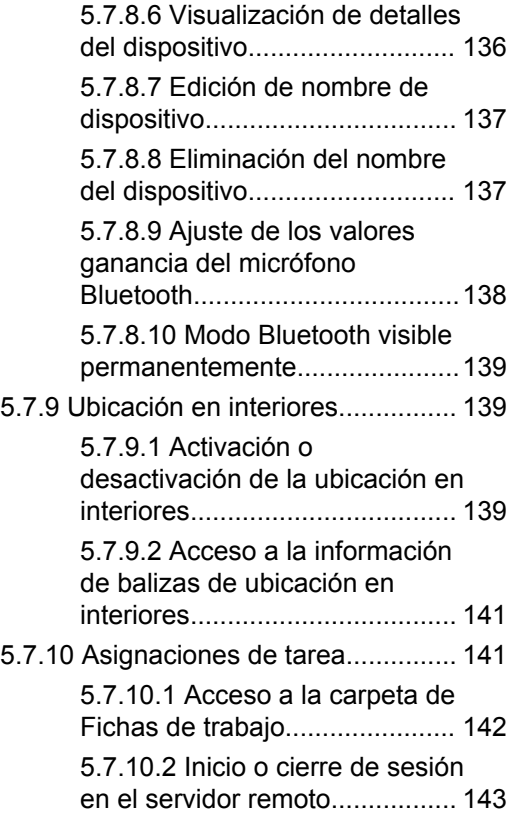

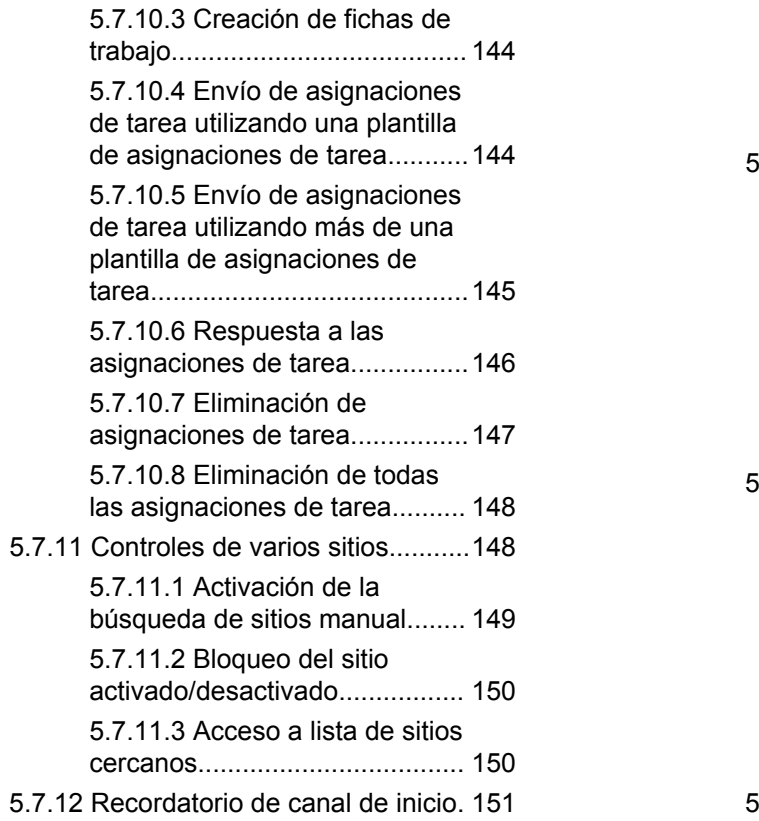

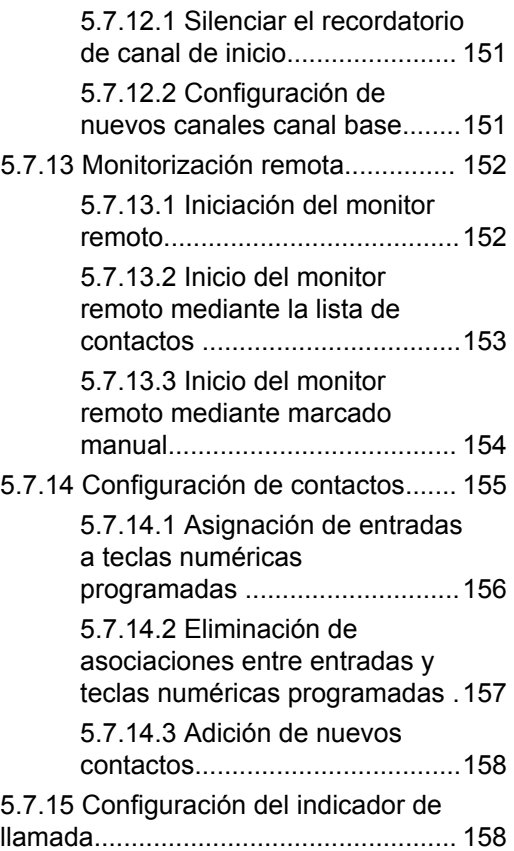

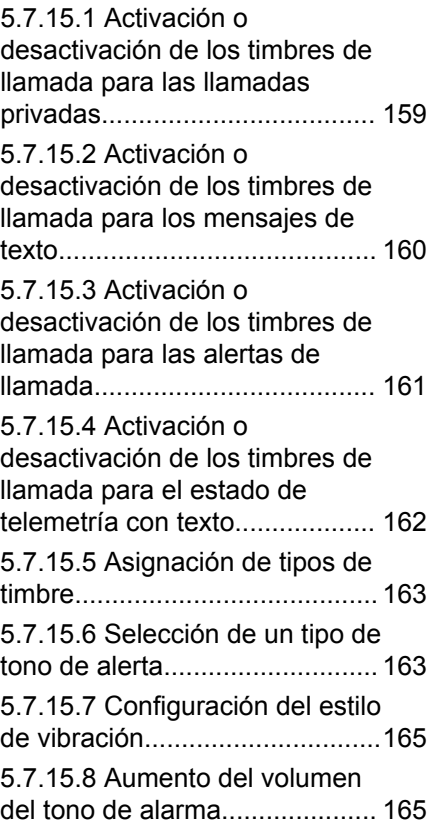

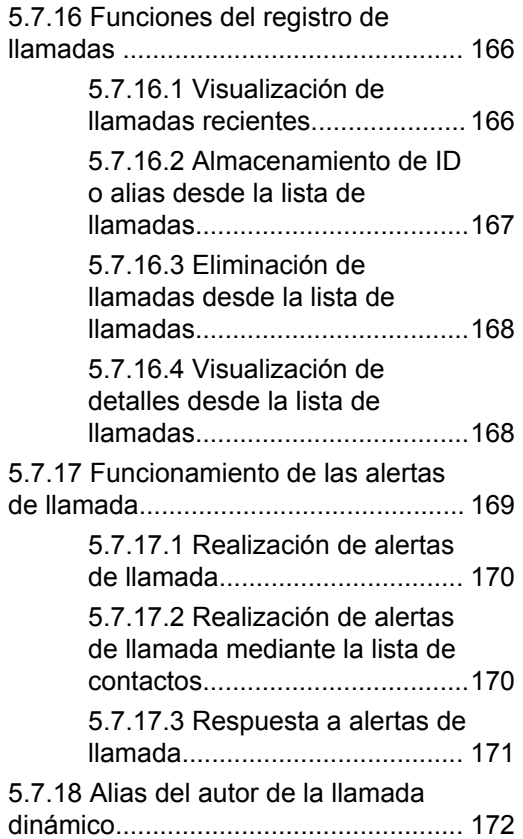

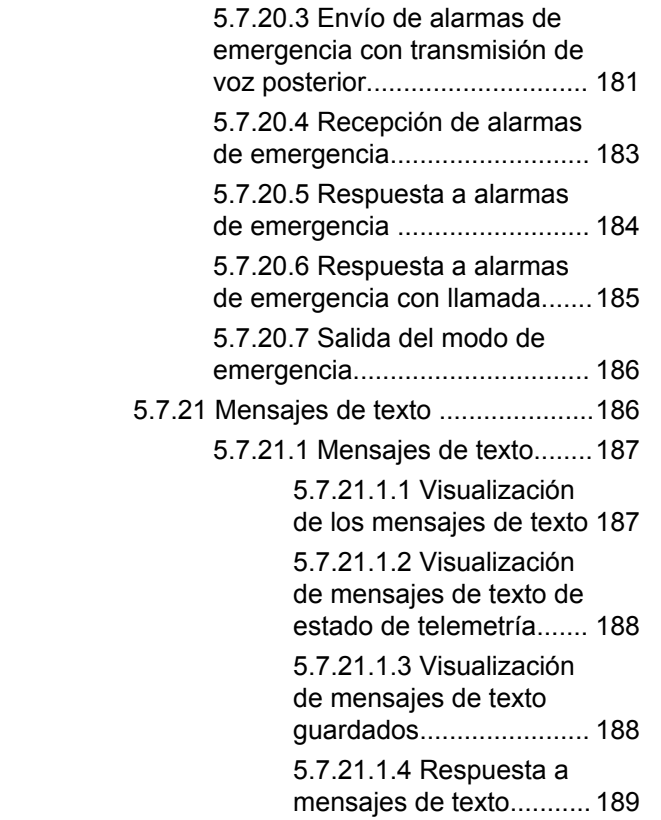

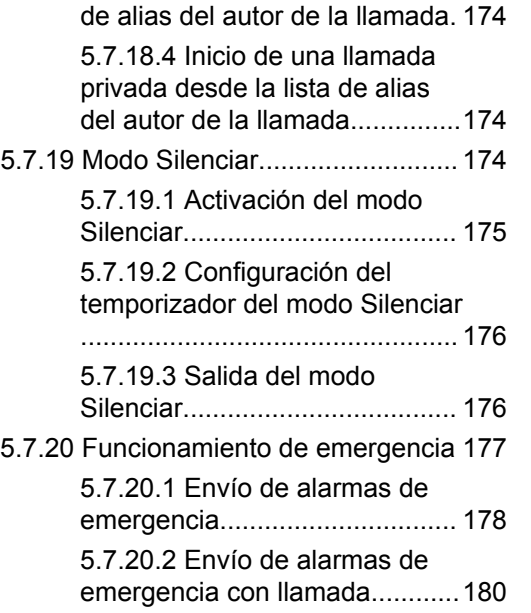

[5.7.18.1 Edición del alias del](#page-1412-0) [autor de la llamada después de](#page-1412-0) [encender la radio....................... 172](#page-1412-0)

[5.7.18.2 Edición del alias del](#page-1413-0) [autor de la llamada del menú](#page-1413-0) [principal......................................173](#page-1413-0) [5.7.18.3 Visualización de la lista](#page-1414-0)

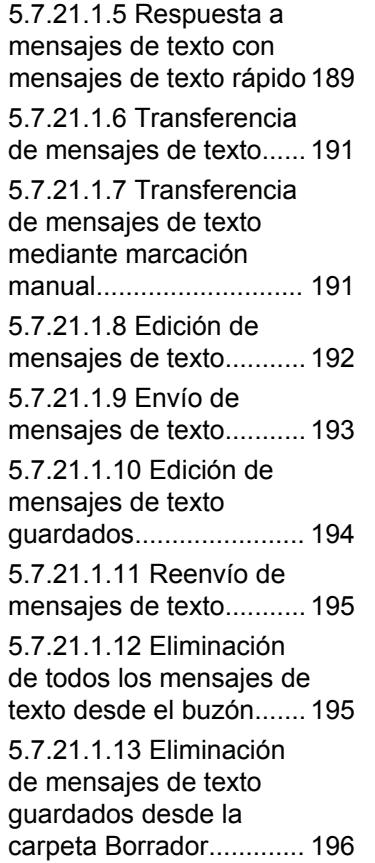

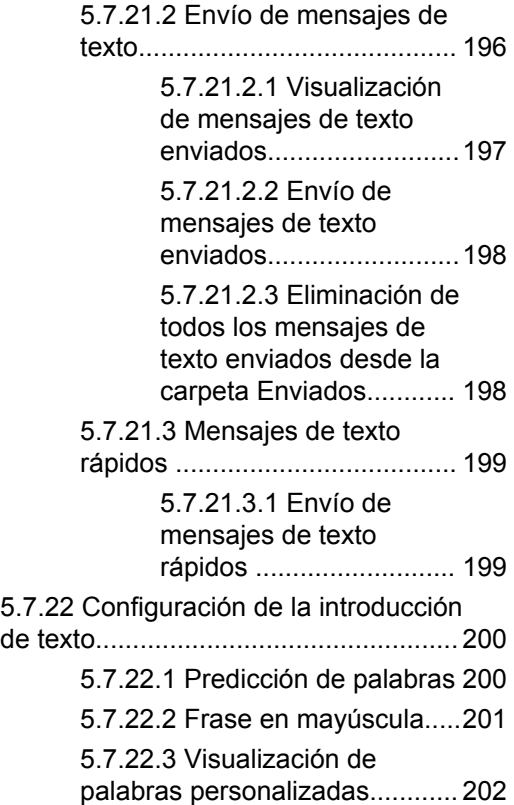

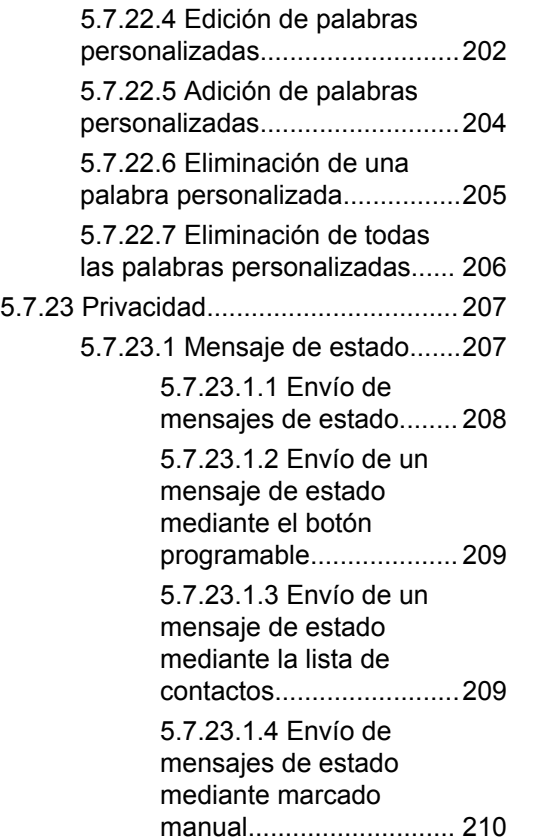

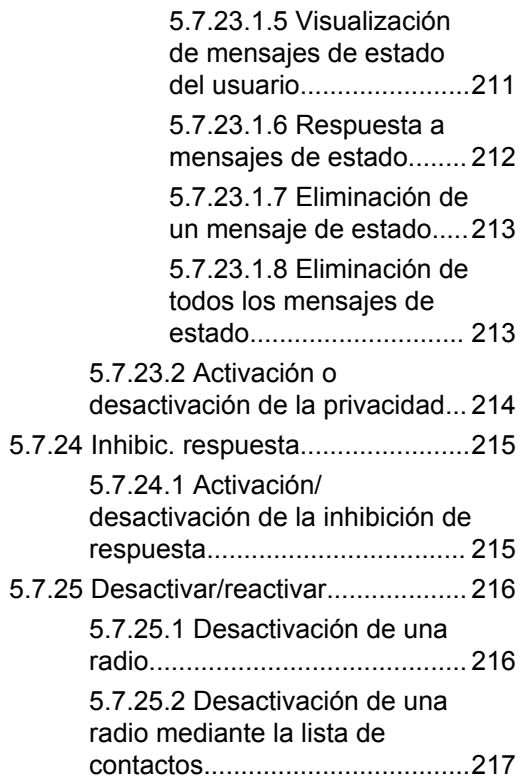

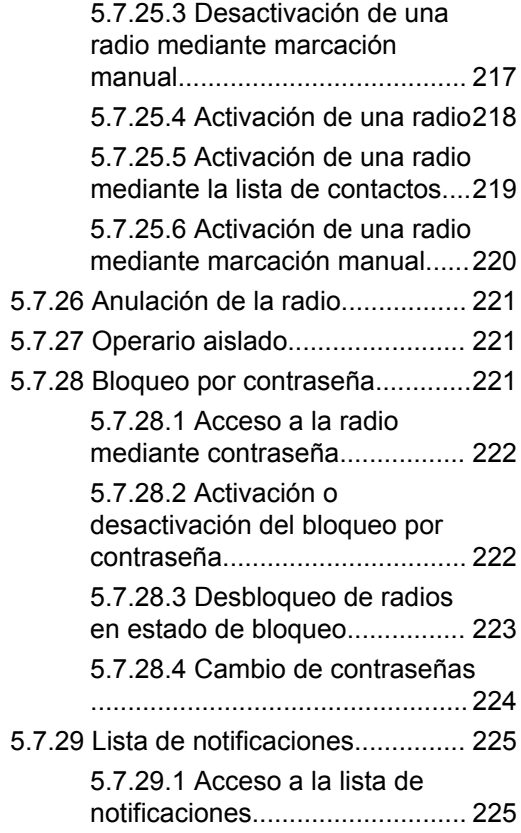

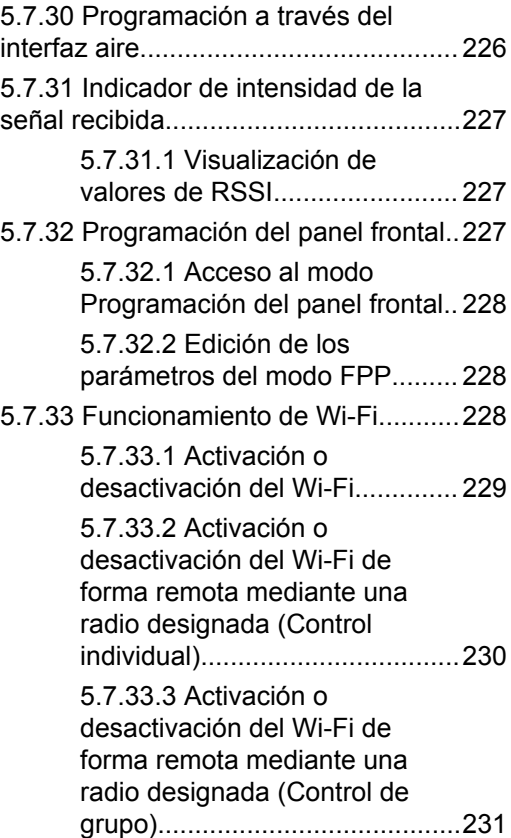

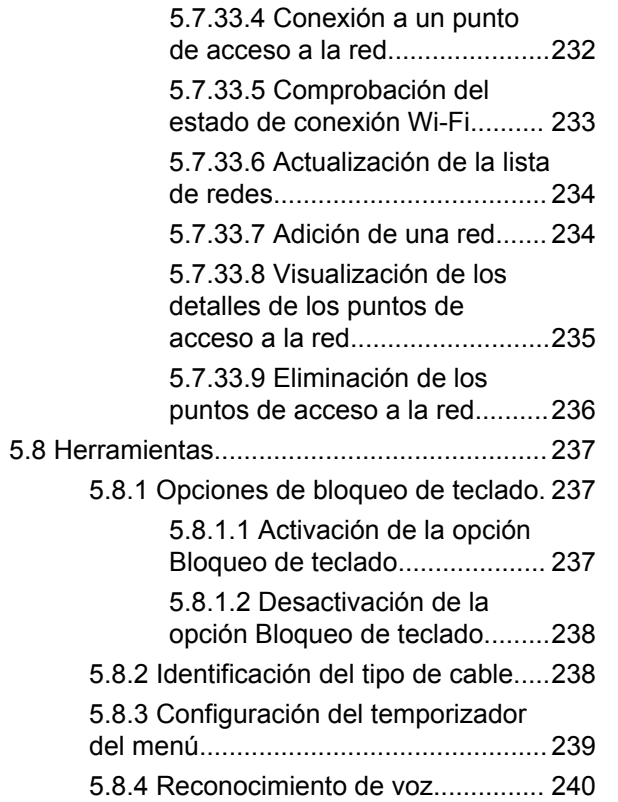

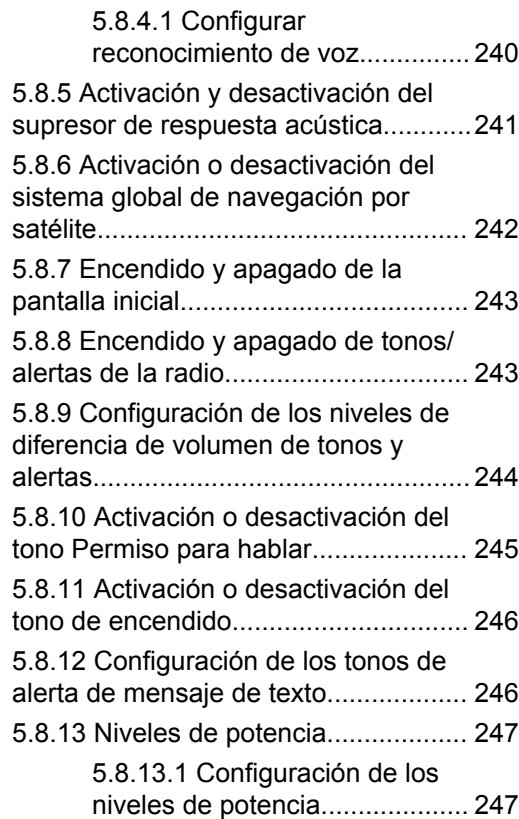

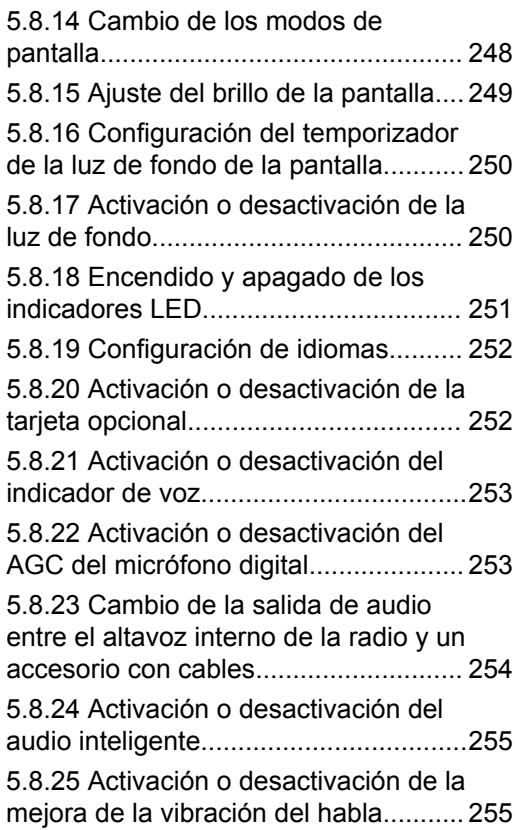

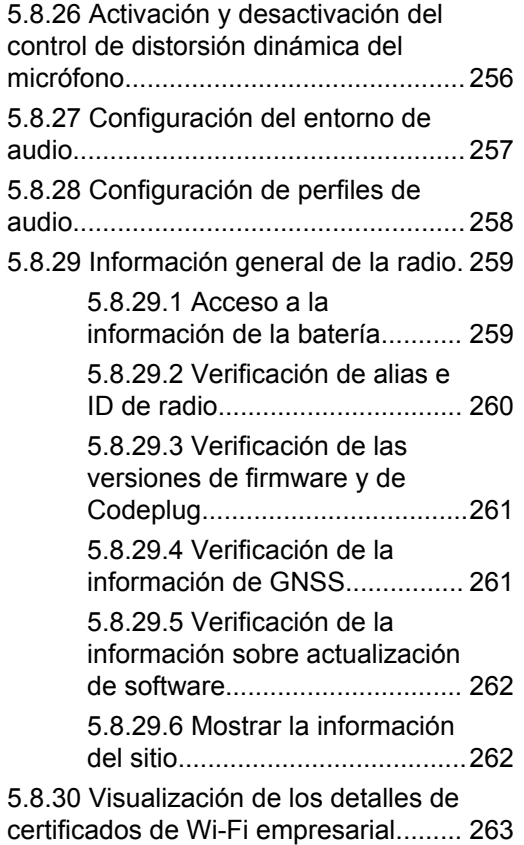

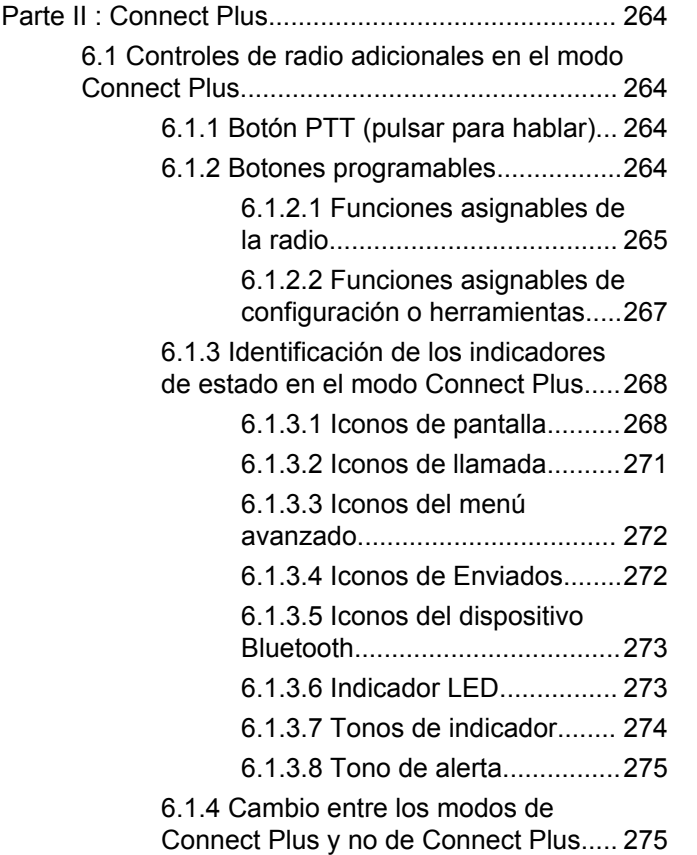

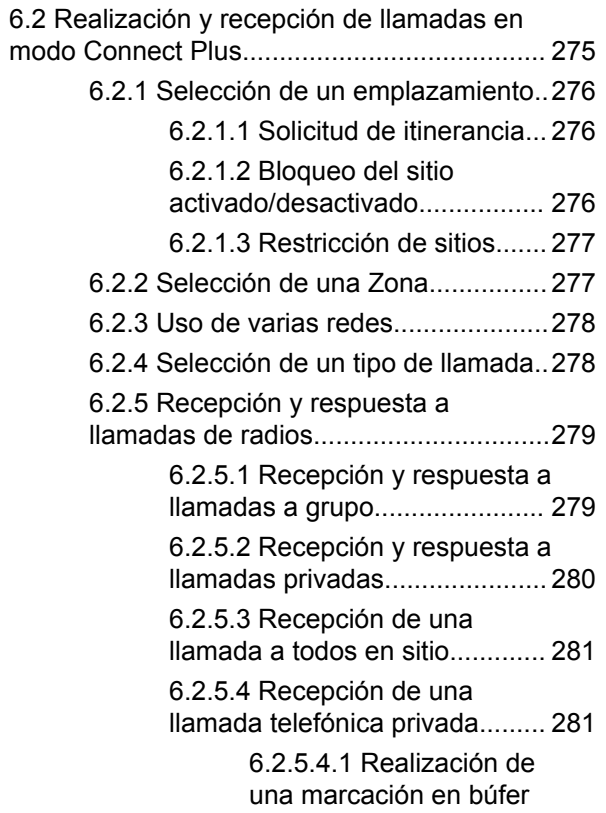

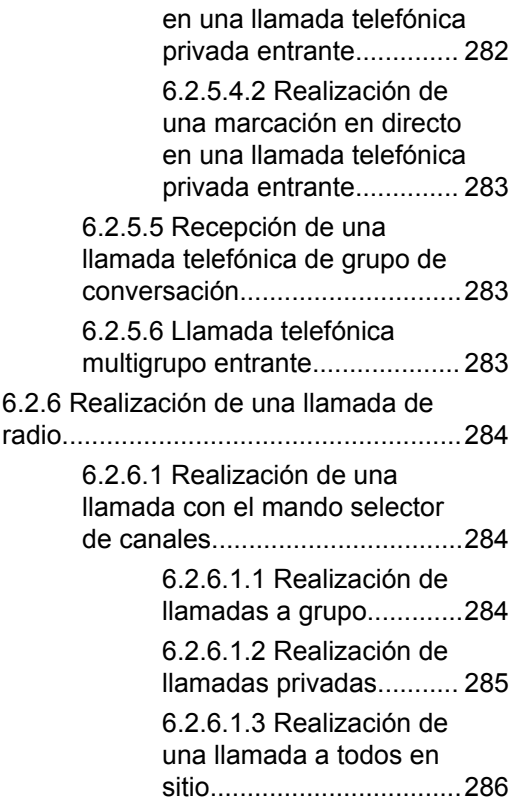

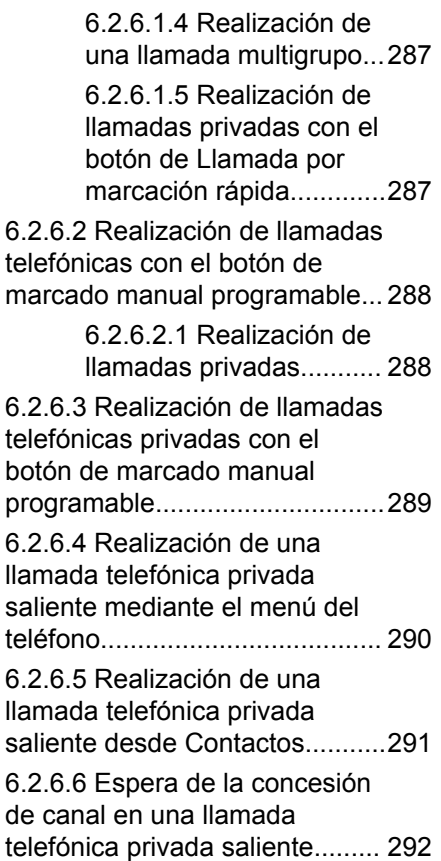

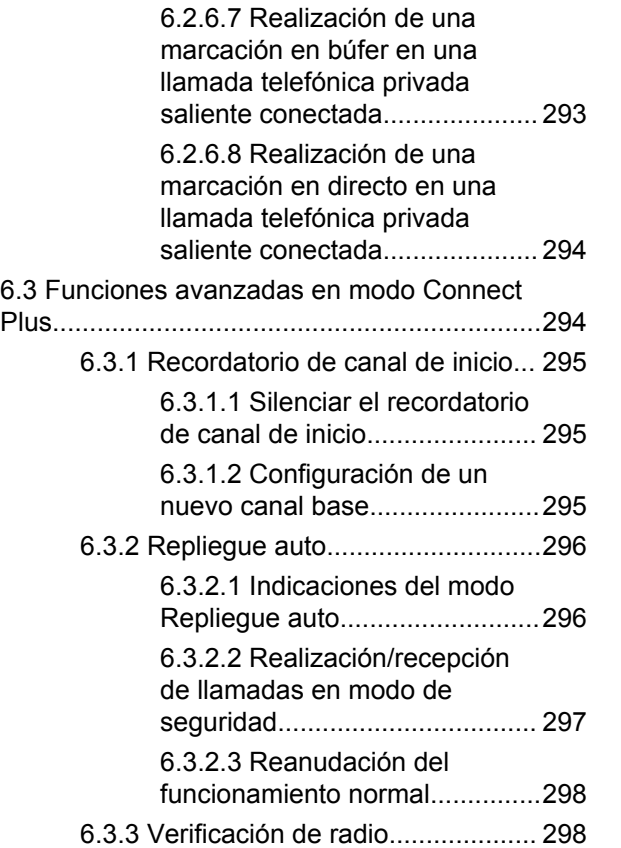

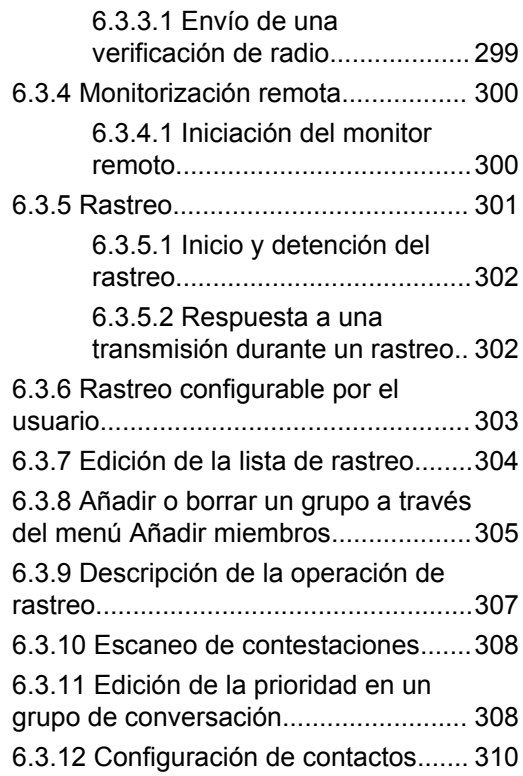

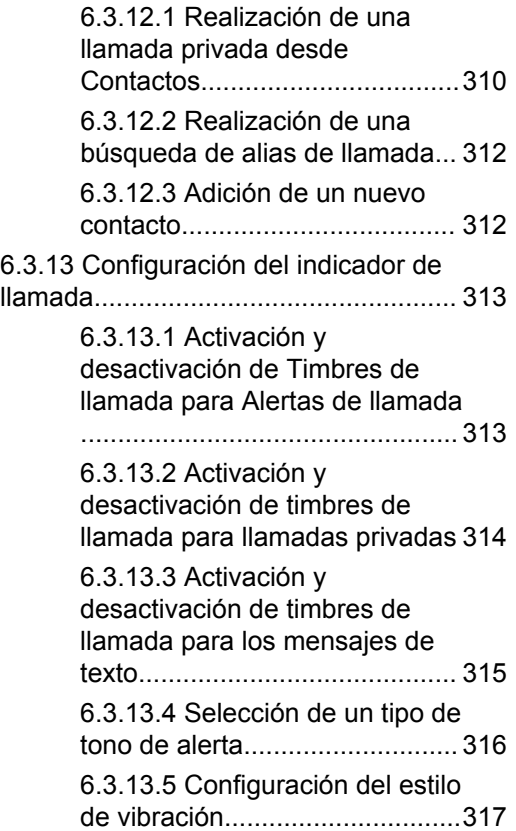

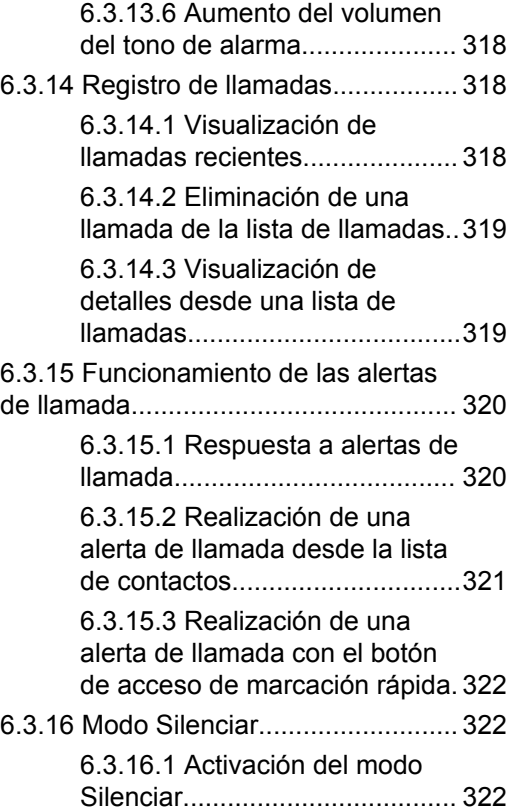

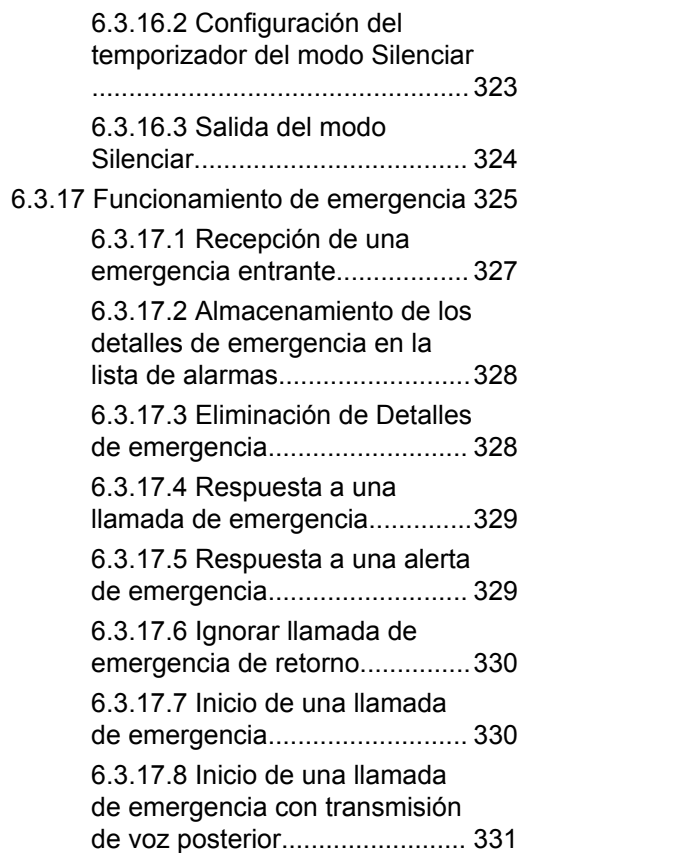

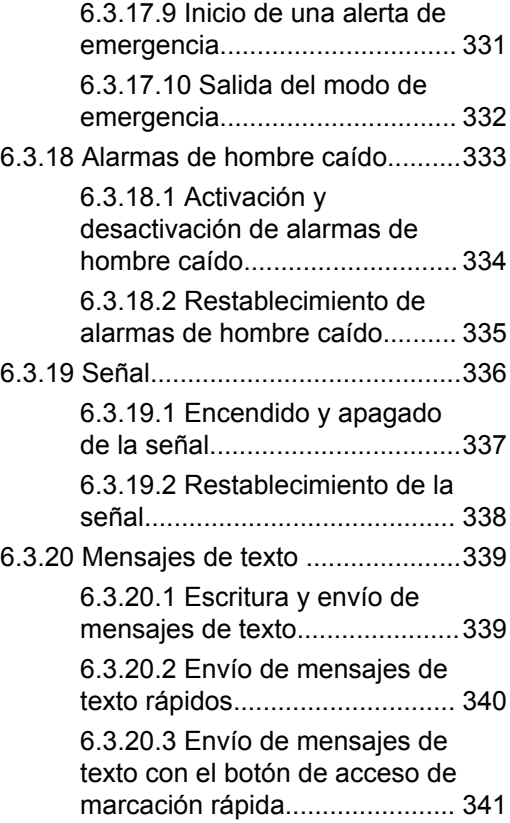
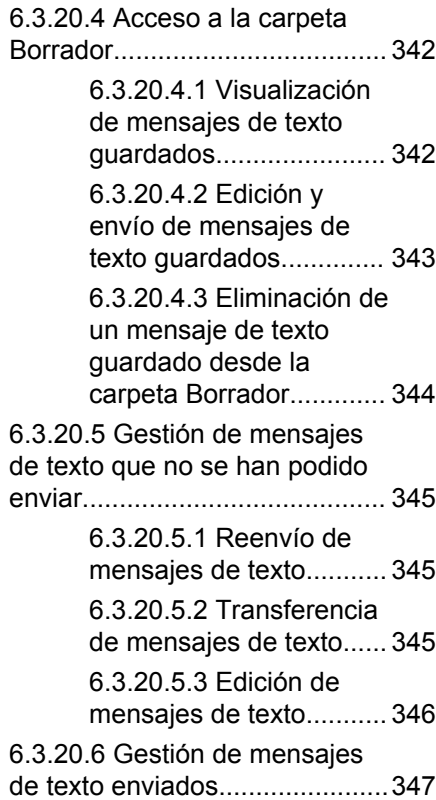

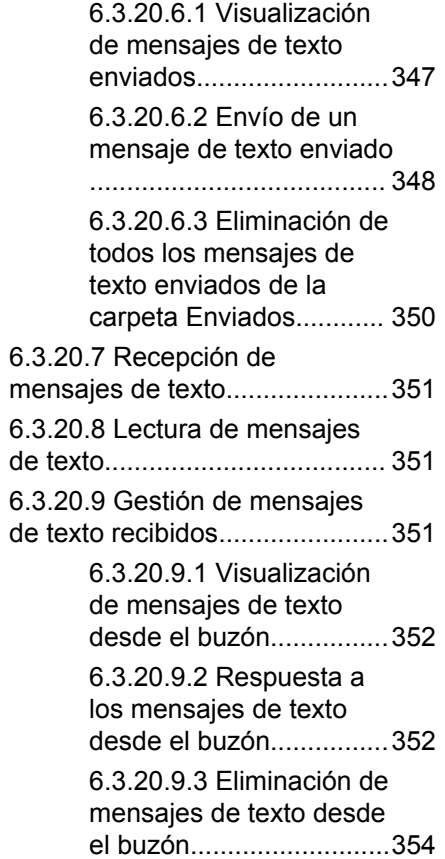

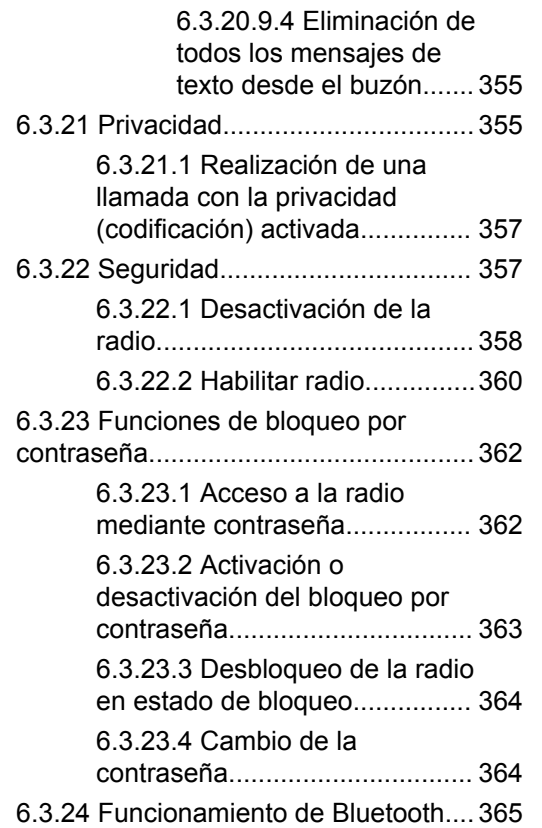

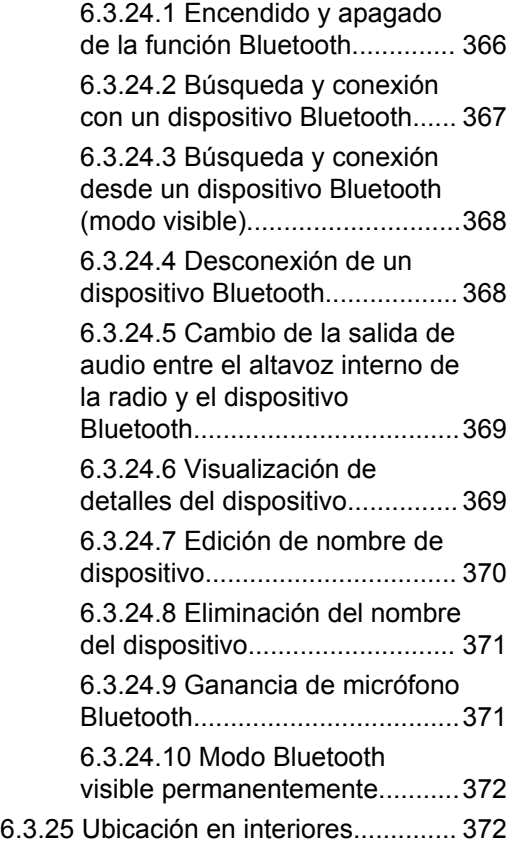

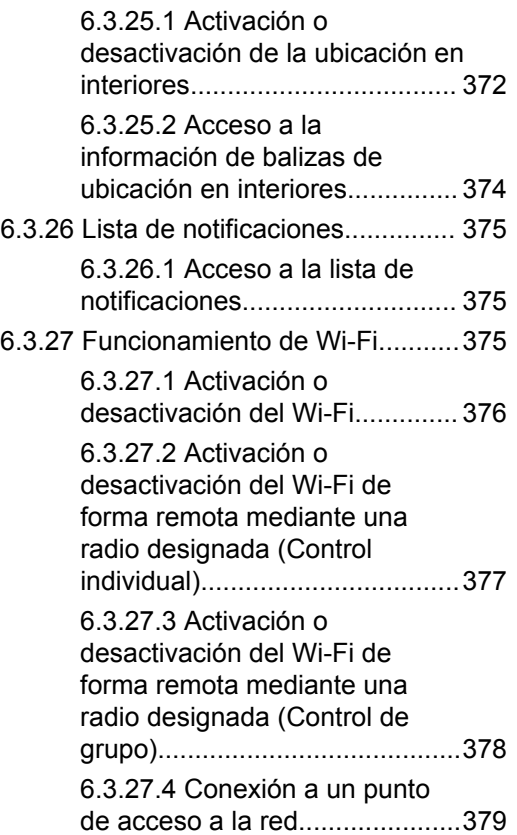

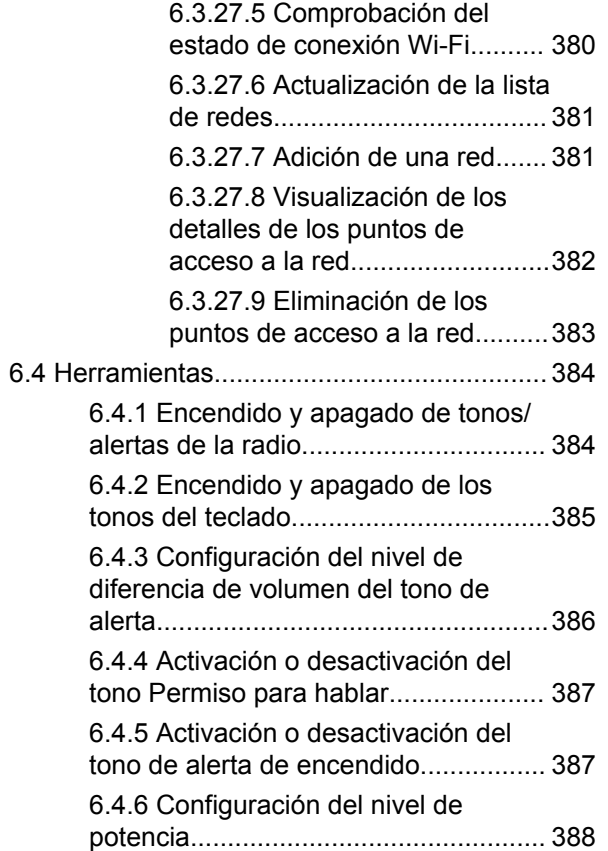

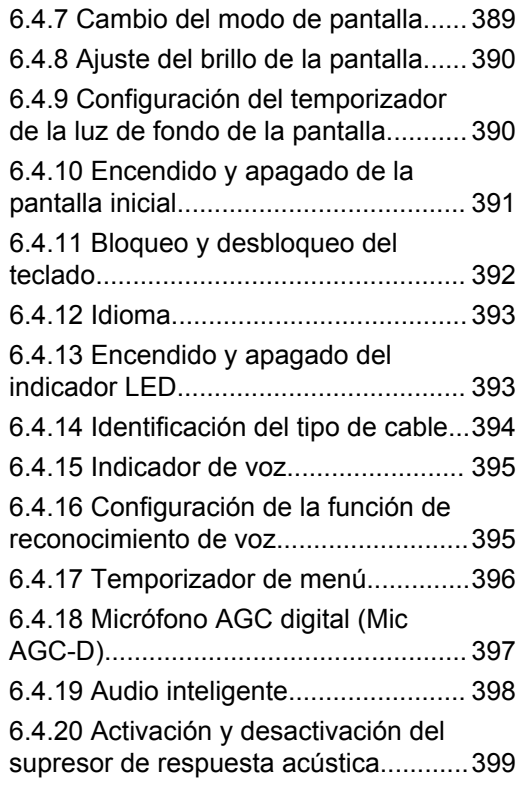

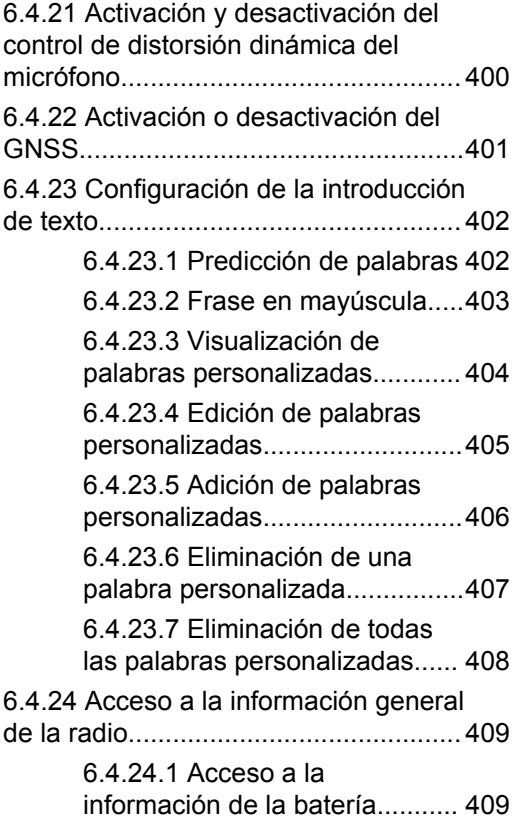

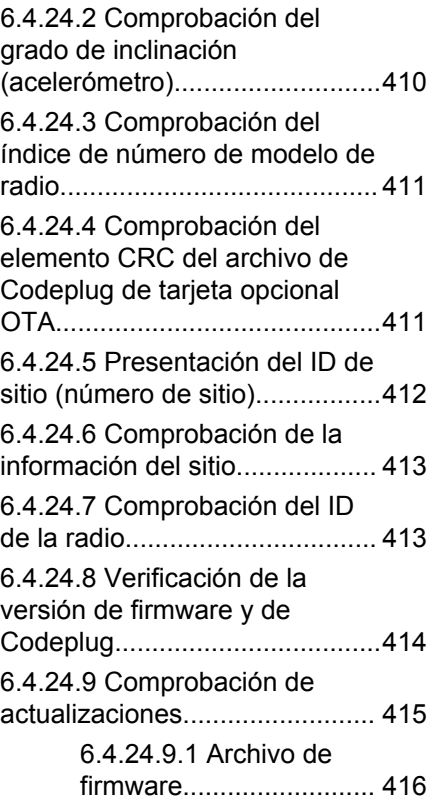

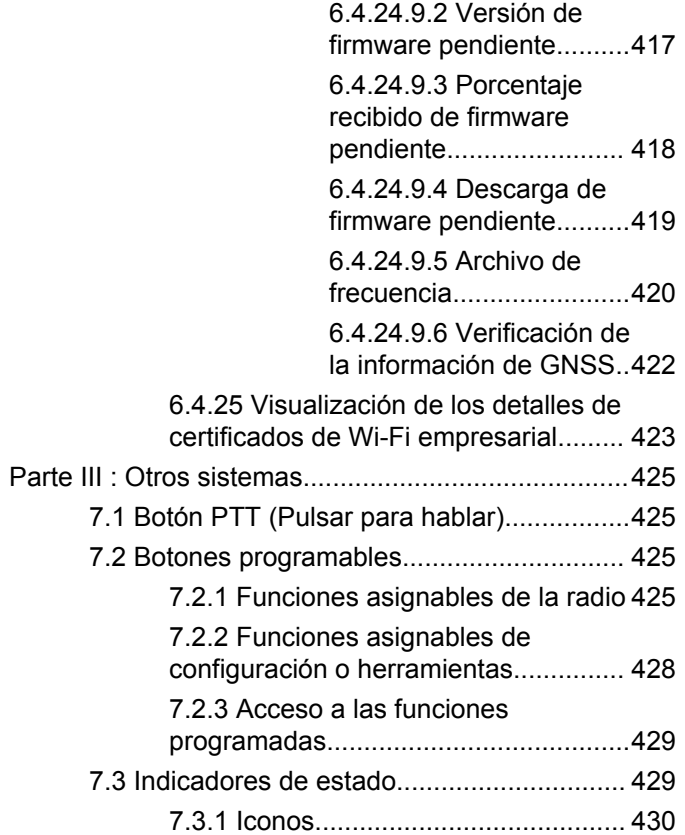

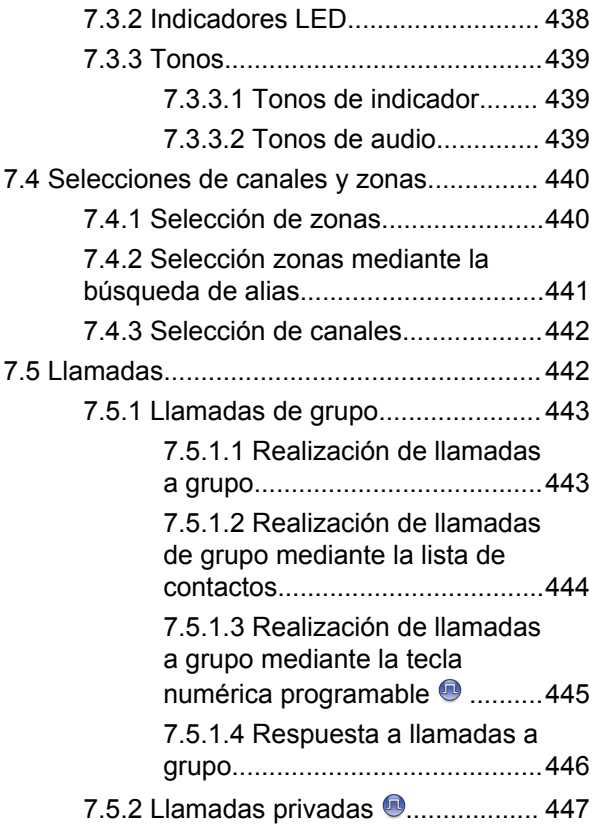

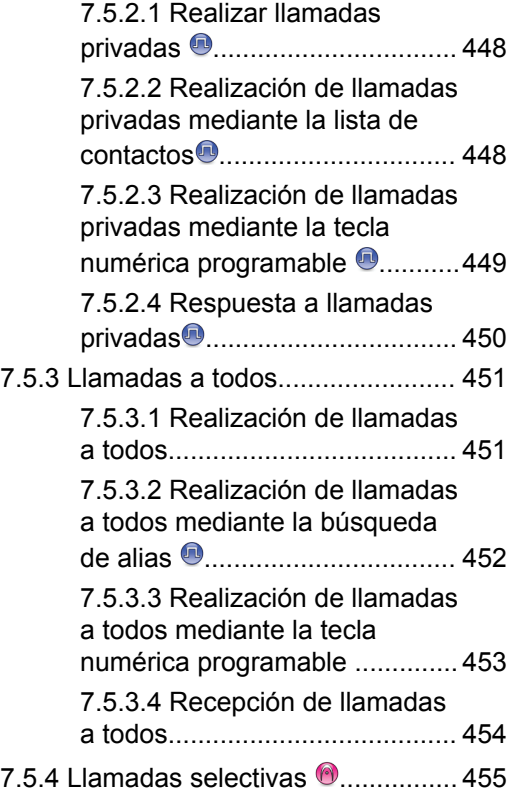

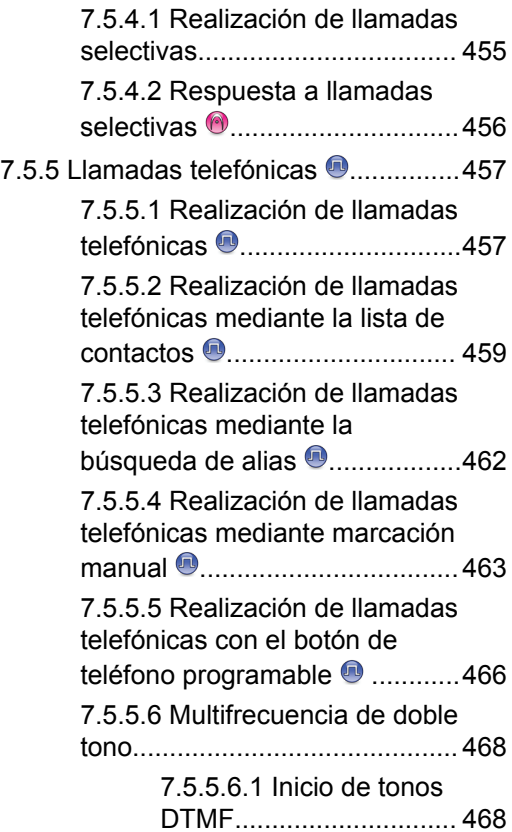

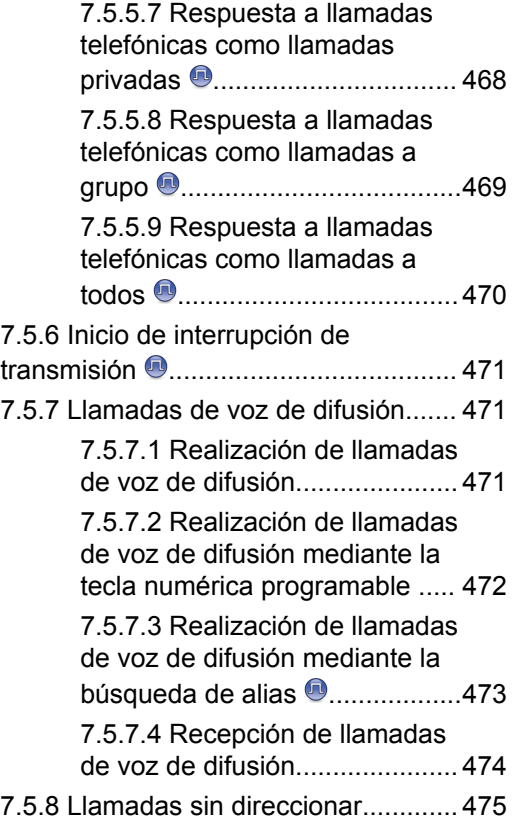

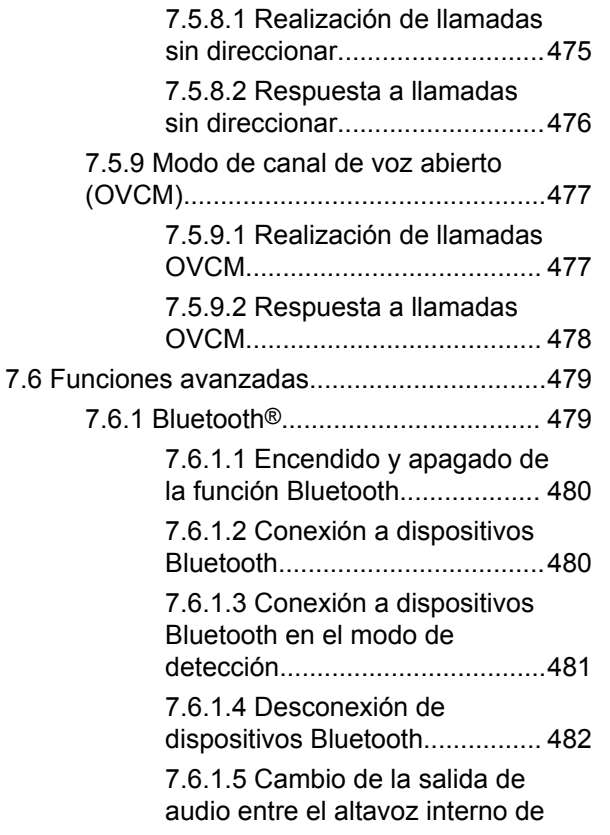

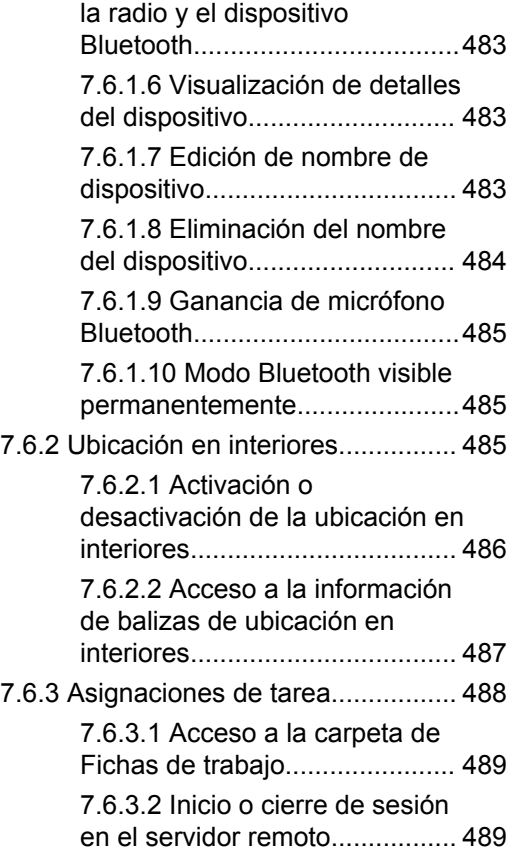

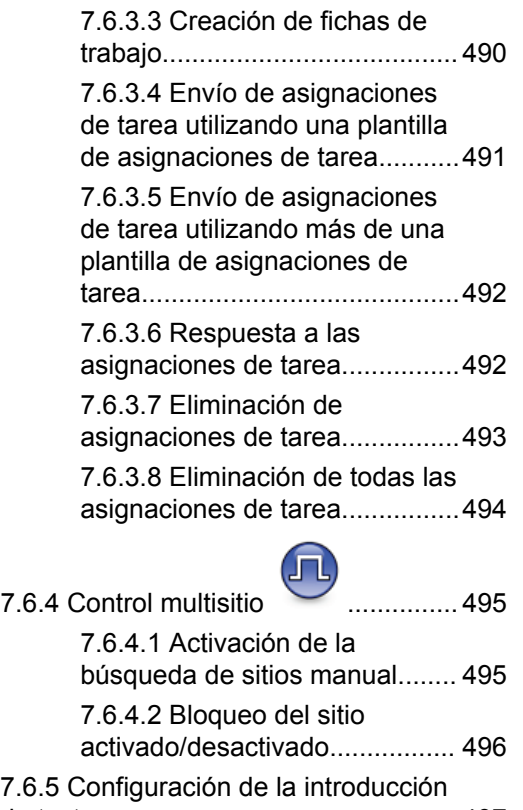

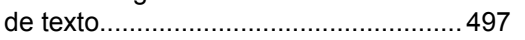

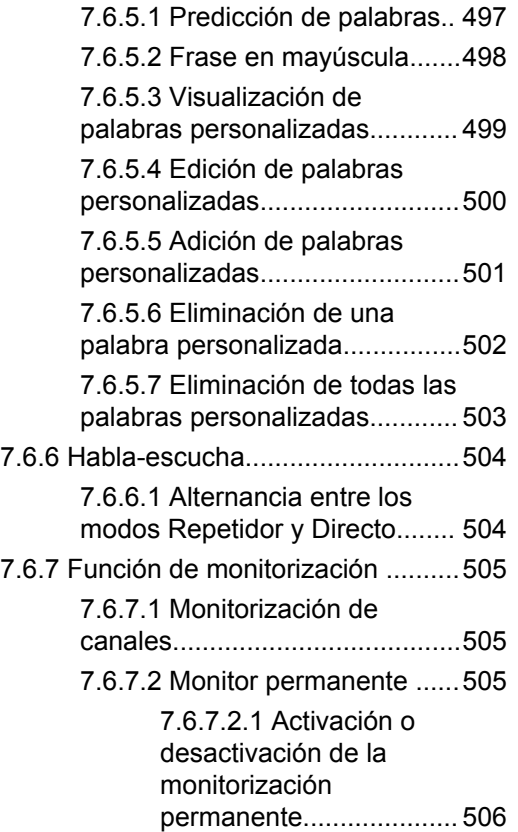

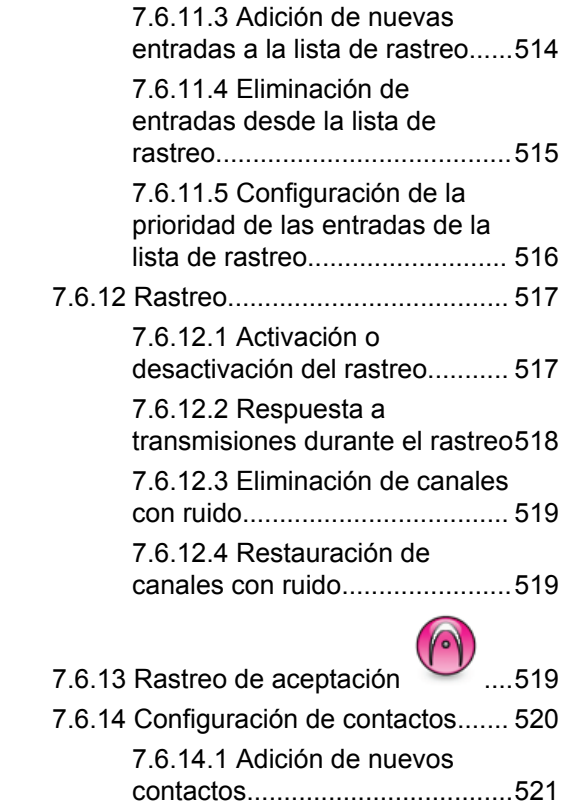

[7.6.8 Recordatorio de canal de inicio... 506](#page-1746-0) [7.6.8.1 Silenciar el recordatorio](#page-1747-0) [de canal de inicio....................... 507](#page-1747-0) [7.6.8.2 Configuración de nuevos](#page-1747-0) [canales canal base.................... 507](#page-1747-0)

[7.6.9 Verificación de radio ................... 508](#page-1748-0) [7.6.9.1 Envío de verificaciones](#page-1748-0) [de radio ..................................508](#page-1748-0)

[7.6.10 Monitorización remota............... 508](#page-1748-0) [7.6.10.1 Iniciación del monitor](#page-1749-0) [remoto........................................509](#page-1749-0)

> [7.6.10.2 Inicio del monitor](#page-1750-0) [remoto mediante la lista de](#page-1750-0)

[7.6.10.3 Inicio del monitor](#page-1751-0) [remoto mediante el marcado](#page-1751-0)

[7.6.11 Listas de rastreo........................ 512](#page-1752-0) [7.6.11.1 Visualización de](#page-1753-0)

> [7.6.11.2 Visualización de](#page-1753-0) [entradas de la lista de rastreo](#page-1753-0) [mediante la búsqueda de alias . 513](#page-1753-0)

> [contactos ...................................510](#page-1750-0)

[manual ...................................... 511](#page-1751-0)

[entradas de la lista de rastreo....513](#page-1753-0)

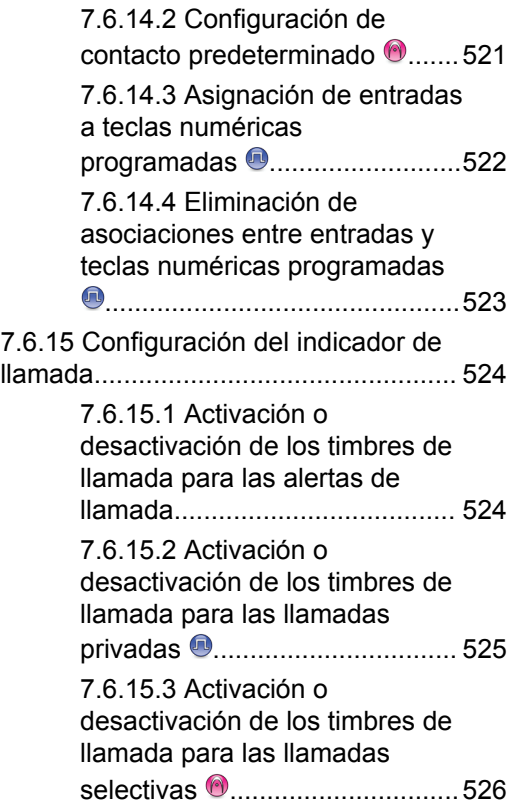

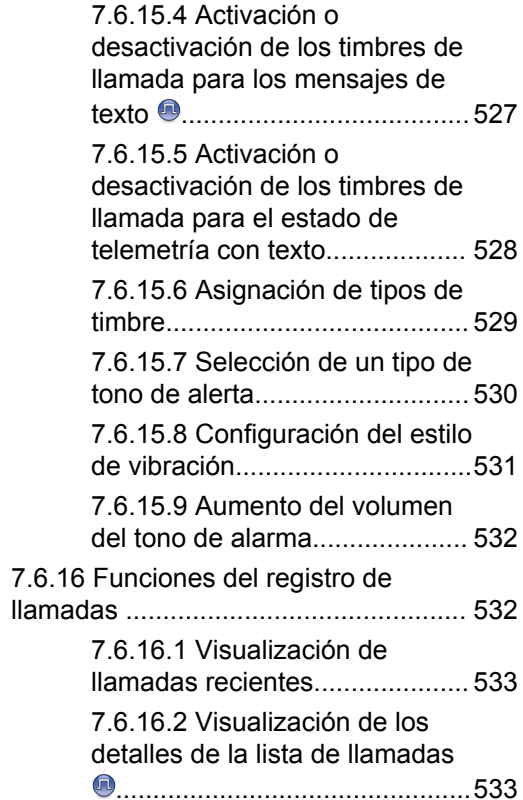

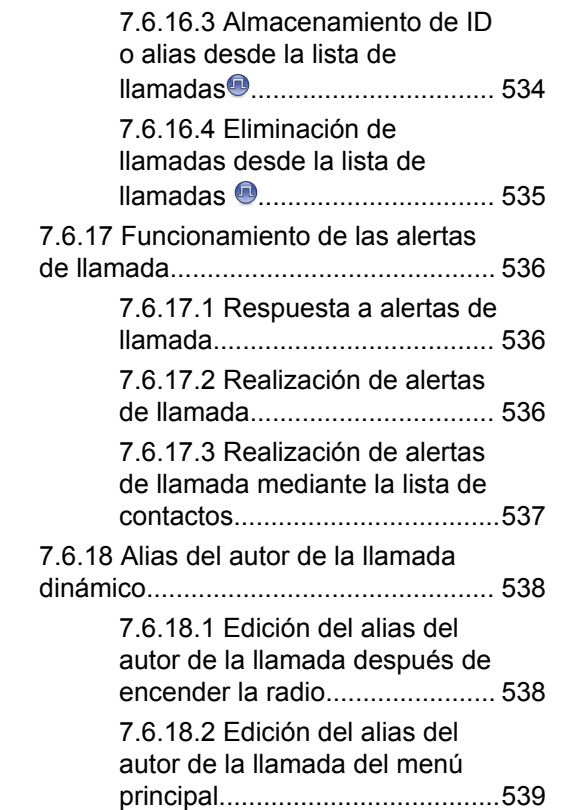

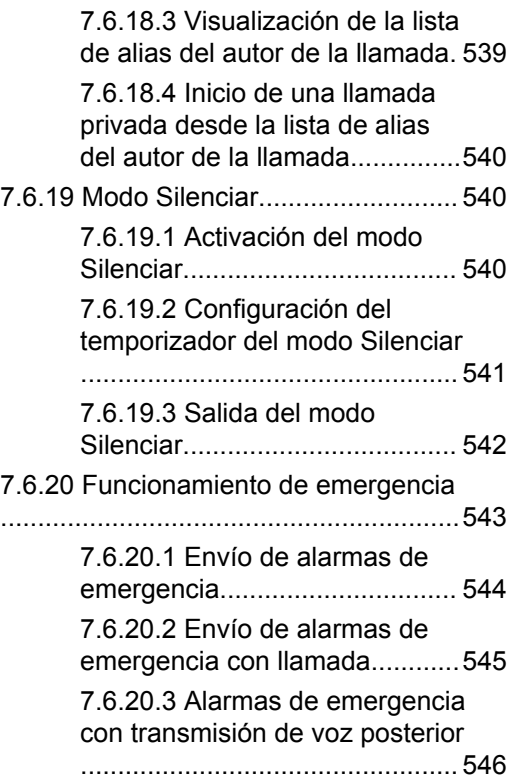

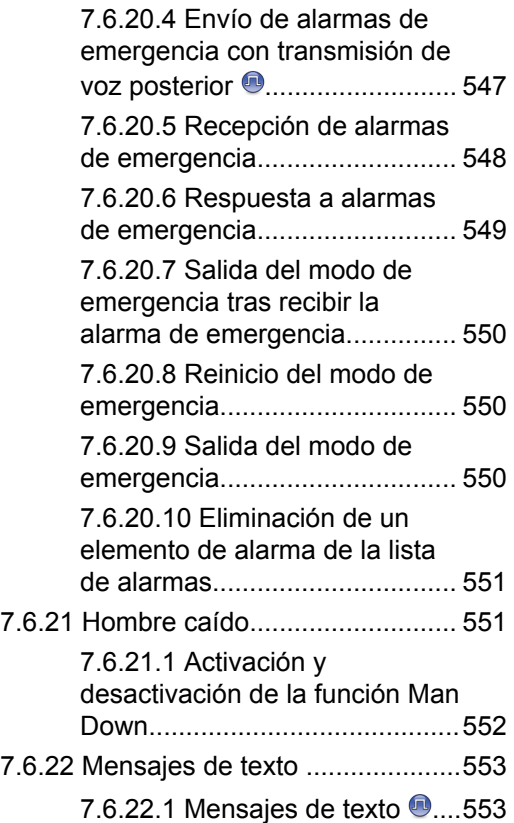

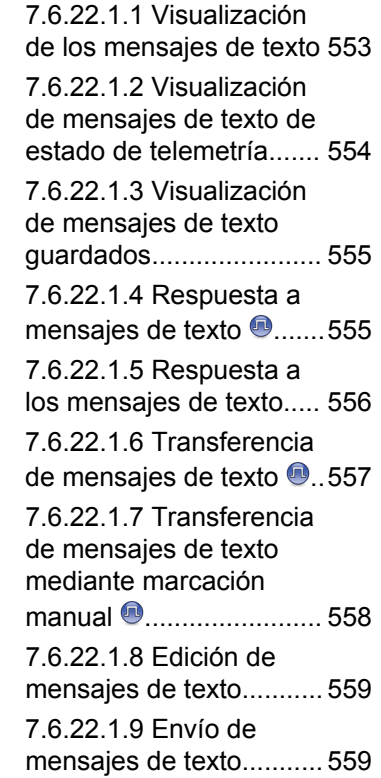

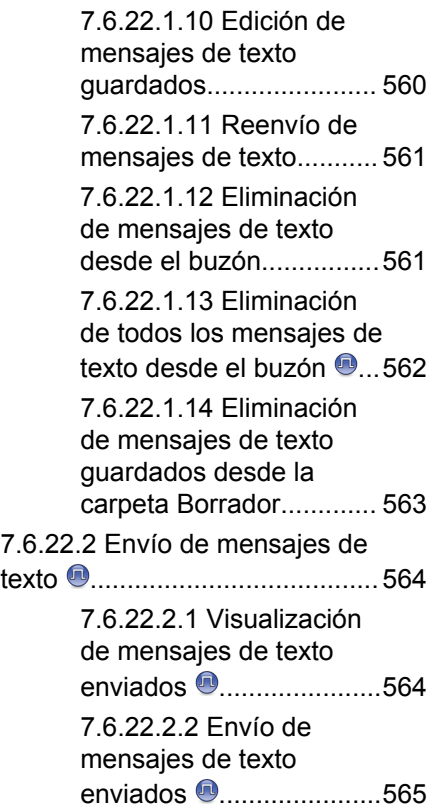

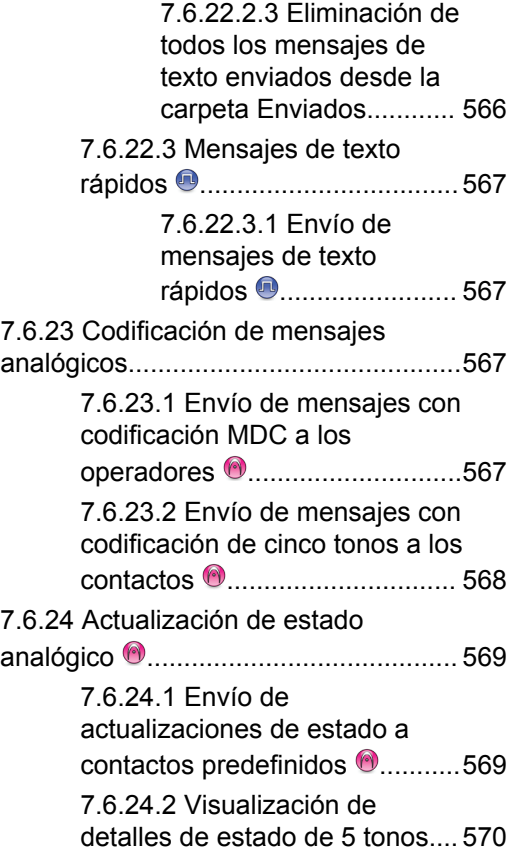

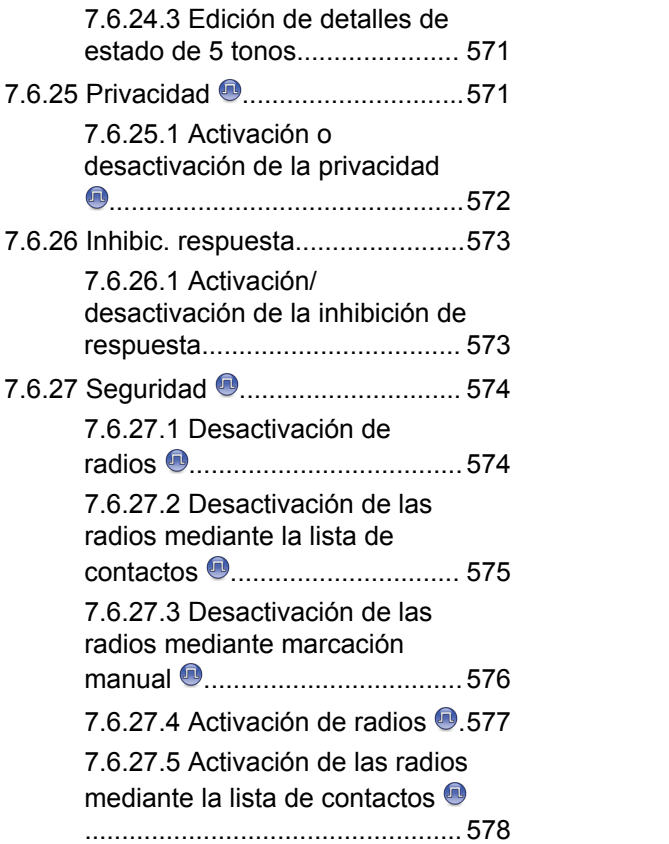

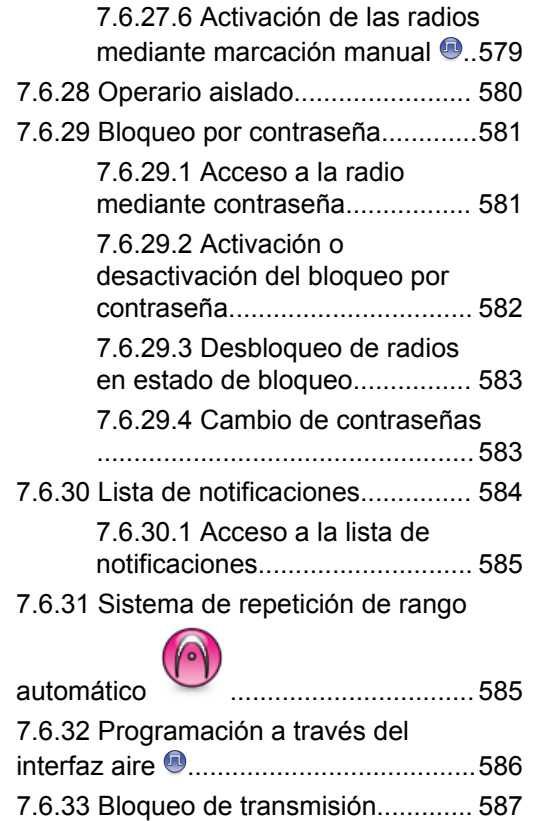

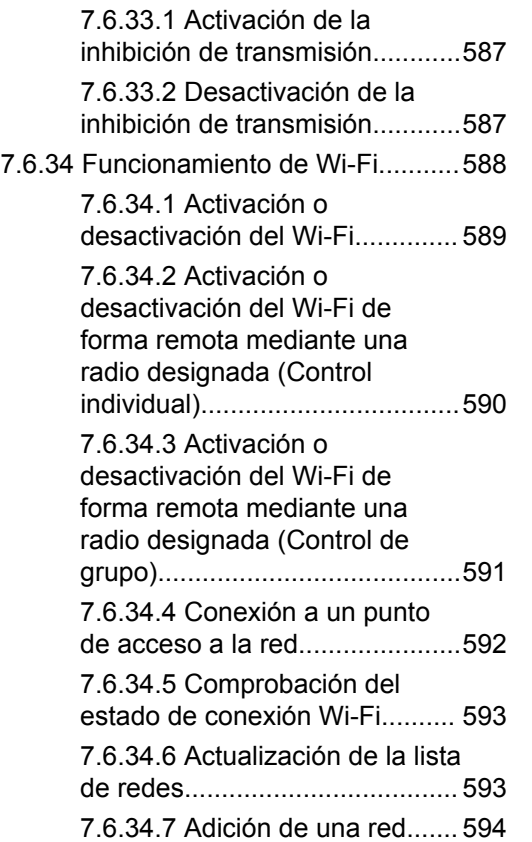

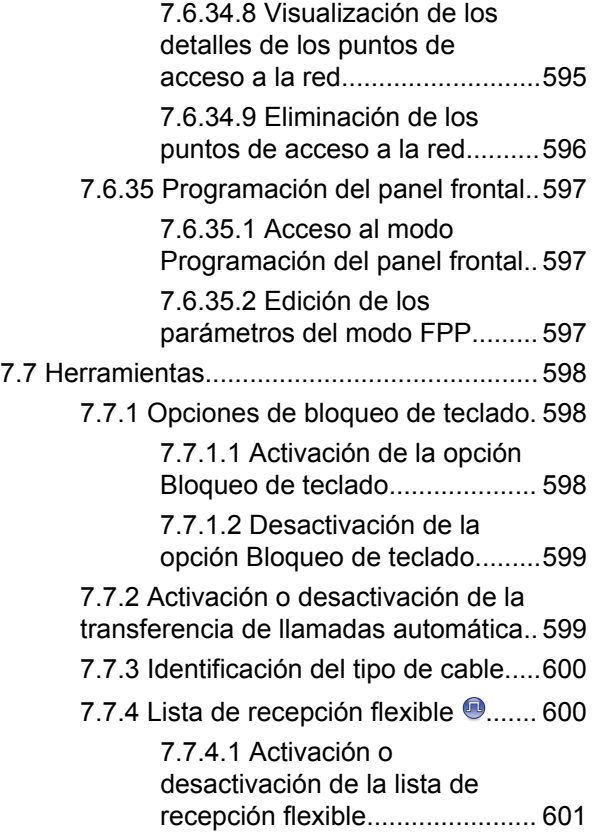

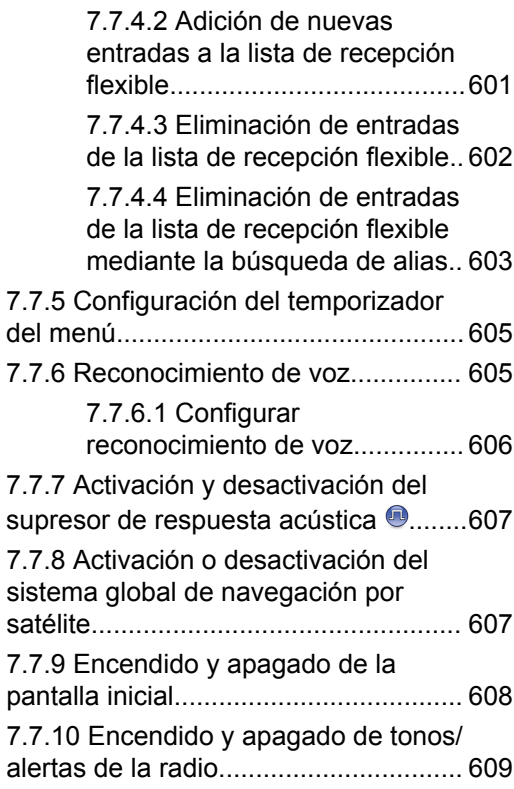

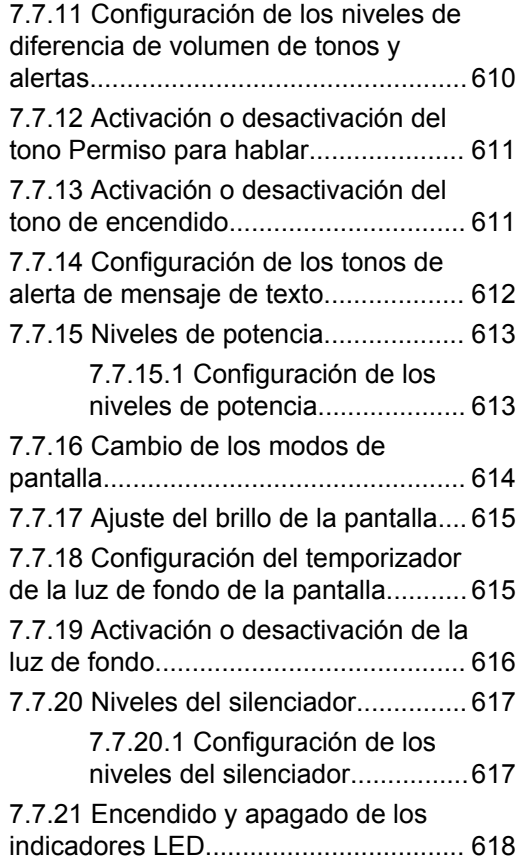

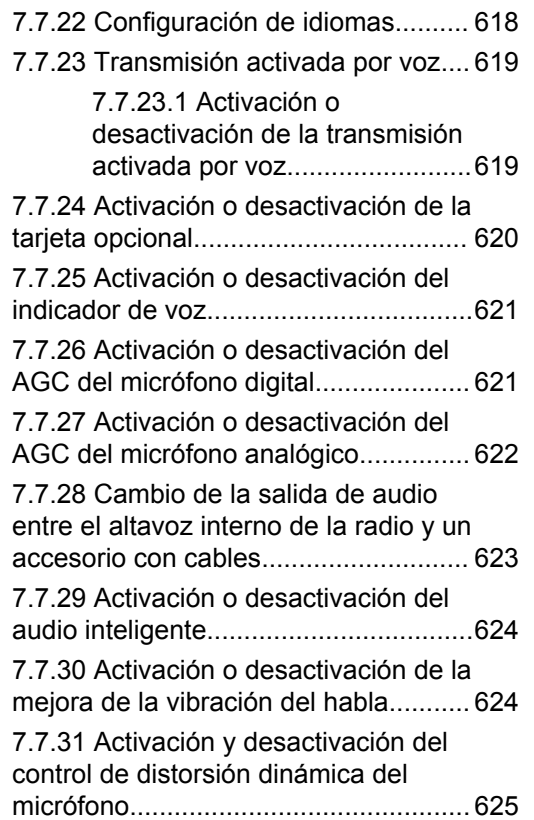

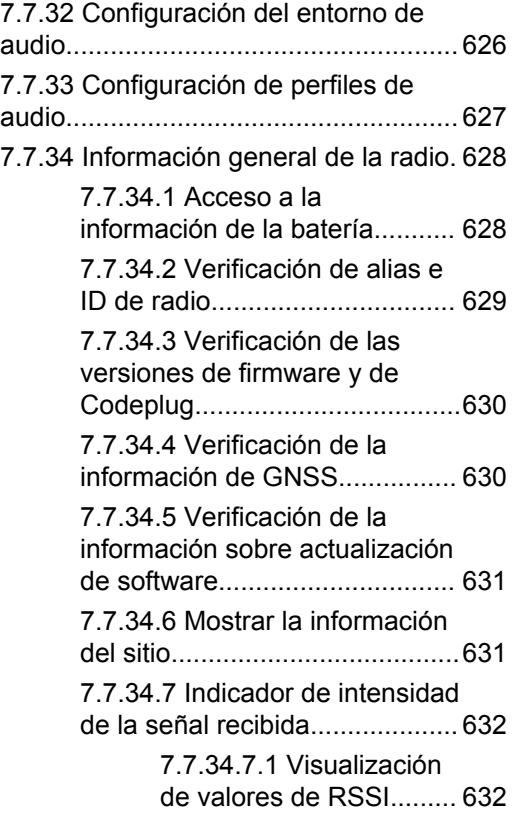

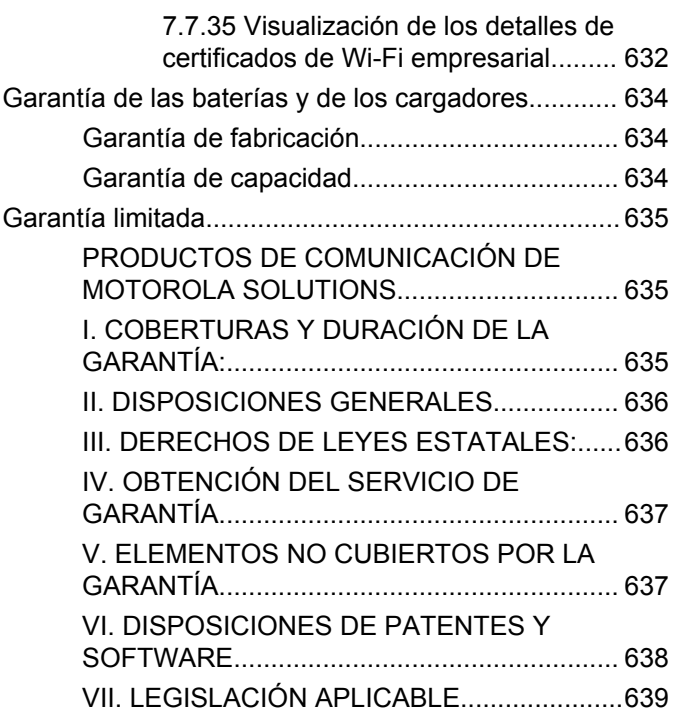

## **Información importante sobre seguridad**

#### **Guía de exposición de energía a radiofrecuencia y seguridad del producto para radios transceptores portátiles**

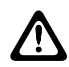

**PRECAUCIÓN:**

**Esta radio está exclusivamente restringida al uso laboral.** Antes de utilizar la radio, lea la guía de exposición a radiofrecuencia y seguridad del producto para radios transceptores portátiles, que contiene importantes instrucciones de funcionamiento para un uso seguro, así como información importante sobre la energía de radiofrecuencia y su control, en cumplimiento de las normas y normativas aplicables.

## **Versión del software**

Todas las funciones que se describen en las secciones siguientes se incluyen en la versión de software **R02.21.01.0000** o posterior.

Consulte [Verificación de las versiones de firmware y de](#page-1501-0) [Codeplug en la página 261](#page-1501-0) para determinar la versión del software de su radio.

Para obtener más información, póngase en contacto con su distribuidor o su administrador.

# **Copyright**

Los productos de Motorola Solutions descritos en el presente documento pueden incluir programas informáticos de Motorola Solutions protegidos por derechos de copyright. Las leyes de Estados Unidos y otros países garantizan determinados derechos exclusivos a Motorola Solutions sobre los programas informáticos protegidos por copyright. Por consiguiente, ningún programa informático de Motorola Solutions protegido por copyright incluido en los productos de Motorola Solutions descritos en este documento podrá copiarse ni reproducirse de ninguna forma sin el consentimiento expreso por escrito de Motorola Solutions.

© 2021 Motorola Solutions, Inc. Todos los derechos reservados

Este documento no se podrá reproducir, transmitir, almacenar en un sistema de recuperación o traducir a ningún idioma o lenguaje informático, independientemente del formato o el medio, en su totalidad o en parte, sin el consentimiento previo por escrito de Motorola Solutions, Inc.

Asimismo, la adquisición de los productos de Motorola Solutions no garantiza, ya sea de forma implícita o explícita, por impedimento legal o de la forma que fuese, ningún tipo de licencia con respecto a los derechos de autor, las patentes o las solicitudes de patentes de Motorola Solutions, excepto en los casos de uso de licencias normales no excluyentes sin regalías derivados de la aplicación de la ley en la venta de un producto.

#### **Descargo de responsabilidad**

Tenga en cuenta que determinadas características, funciones y prestaciones descritas en este documento podrían no ser aplicables a un sistema específico o incluirse en la licencia de uso de este; también pueden depender de las características particulares de la unidad de suscriptor móvil específica o de la configuración de ciertos parámetros. Póngase en contacto con su distribuidor o representante de Motorola Solutions para obtener más información.

#### **Marcas comerciales**

MOTOROLA, MOTO, MOTOROLA SOLUTIONS y el logotipo de la M estilizada son marcas comerciales o marcas comerciales registradas de Motorola Trademark Holdings, LLC y se utilizan bajo licencia. Todas las demás marcas comerciales son propiedad de sus respectivos propietarios.

#### **Contenido de código abierto**

Este producto contiene software de código abierto utilizado bajo licencia. Consulte los medios de instalación del producto para ver el contenido completo sobre avisos legales de código abierto y atribución.

#### **Directiva sobre residuos de aparatos eléctricos y electrónicos (RAEE) de la Unión Europea**

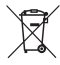

 La directiva sobre residuos de aparatos eléctricos y electrónicos (RAEE) de la Unión Europea requiere que los productos que se vendan en los países de la UE tengan tachado el símbolo de la papelera en la etiqueta del producto y, en algunos casos, en el embalaje.

De acuerdo con lo establecido en la directiva RAEE, el símbolo de la papelera tachado significa que los clientes y los usuarios finales residentes en la UE no deben desechar equipos ni accesorios eléctricos o electrónicos con la basura doméstica.

Los clientes o los usuarios finales de los países de la UE deben ponerse en contacto con el representante del proveedor o servicio local para obtener información sobre el sistema de recogida de residuos de su país.

## **Derechos de autor del software informático**

Los productos de Motorola Solutions descritos en el presente manual pueden incluir programas informáticos de Motorola Solutions protegidos por derechos de copyright almacenados en memorias de semiconductores o en otro tipo de medios. Las leyes de los Estados Unidos y de otros países preservan ciertos derechos exclusivos de Motorola Solutions con respecto a los programas informáticos protegidos por derechos de autor, que incluyen, entre otros, el derecho exclusivo de copia o reproducción en cualquier formato de un programa informático protegido por derechos de autor. Por consiguiente, se prohíbe la copia, la reproducción, la modificación, el uso de técnicas de ingeniería inversa y la distribución de forma alguna de todo programa informático de Motorola Solutions protegido por copyright e incluido en los productos de Motorola Solutions descritos en el presente manual sin el consentimiento expreso por escrito de Motorola Solutions. Asimismo, la adquisición de los productos de Motorola Solutions no garantiza, de forma implícita ni explícita, por impedimento legal ni de ningún otro modo, ningún tipo de licencia en lo que respecta a los derechos de copyright, las patentes o las solicitudes de patentes de Motorola

Solutions, excepto en los casos de uso de licencias normales y no excluyentes derivados de la ejecución de la ley en la venta de un producto.

La tecnología de codificación de voz AMBE+2™ que incluye este producto está protegida por derechos de propiedad intelectual, incluidos derechos de patente, copyrights y secretos comerciales de Digital Voice Systems, Inc.

Esta tecnología de codificación de voz tiene licencia exclusiva para su uso con este equipo de comunicaciones. Se prohíbe de forma explícita al usuario de esta tecnología descompilar, usar técnicas de ingeniería inversa, desmontar el código objeto o convertir de ninguna otra forma el código objeto en un formato legible.

Patentes de los EE. UU. Números: 5 870 405, 5 826 222, 5 754 974, 5 701 390, 5 715 365, 5 649 050, 5 630 011, 5 581 656, 5 517 511, 5 491 772, 5 247 579, 5 226 084 y 5 195 166.

# **Cuidado de la radio**

En esta sección se describen las precauciones básicas para el manejo de la radio.

#### **Tabla 1 :Especificaciones de IP**

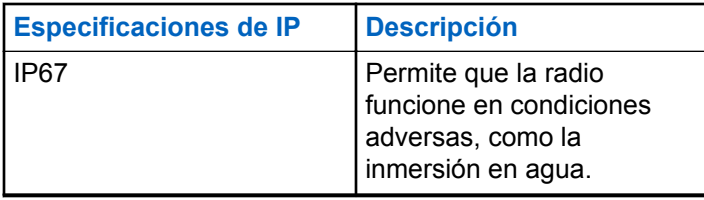

#### **PRECAUCIÓN:**

- No desmonte la radio. Esto podría dañar las juntas de la radio y provocar filtraciones. El mantenimiento de la radio deberá realizarse únicamente en un servicio técnico equipado para probar y cambiar las juntas de la radio.
- Si la radio se ha sumergido en agua, agítela bien para eliminar el agua que pudiera haber quedado dentro de la rejilla del altavoz y del puerto del micrófono. Si quedara agua dentro podría afectar a la calidad del sonido.
- Si el área de contacto de la batería de la radio ha estado expuesta al agua, limpie y seque los contactos de la batería tanto en la radio, como en la batería, antes de volver a colocarla. El agua residual podría provocar un cortocircuito en la radio.
- Si la radio ha estado sumergida en una sustancia corrosiva (por ejemplo, agua salada), enjuague la radio y la batería con agua dulce y seque ambos componentes.
- Para limpiar las superficies exteriores de la radio, utilice una solución diluida de detergente suave de lavavajillas y agua dulce (por ejemplo, una cucharadita de detergente por cada 4 litros de agua).
- No bloquee nunca el conducto de ventilación (orificio) situado en el chasis de la radio, por debajo del contacto de la batería. Este conducto permite equilibrar la presión en la radio. Si lo hiciera, podrían producirse filtraciones dentro de la radio y el dispositivo perdería sus propiedades de ser sumergible.
- No obstruya ni cubra nunca el conducto de ventilación, ni siquiera con una etiqueta.
- Asegúrese de que ninguna sustancia aceitosa entre en contacto con el conducto de ventilación.

- La radio con antena conectada correctamente se ha diseñado para resistir la inmersión a una profundidad máxima de 1 metro (3,28 pies), durante un máximo de 30 minutos. Rebasar cualquiera de estos límites o usar la radio sin antena podría provocar daños en la radio.
- Al limpiar la radio, no utilice un pulverizador de chorro de alta presión, ya que excedería la presión equivalente a 1 metro de profundidad y podría provocar la filtración de agua en la radio.

# **Introducción**

Esta guía del usuario describe el funcionamiento de las radios.

Es posible que el distribuidor o el administrador del sistema hayan personalizado la radio para satisfacer sus necesidades específicas. Póngase en contacto con el distribuidor o el administrador del sistema para obtener más información.

Puede consultar con su distribuidor o administrador del sistema lo siguiente:

- *i* Se ha programado la radio con canales convencionales predeterminados?
- ¿Qué botones se han programado para acceder a otras funciones?
- ¿Qué accesorios opcionales pueden satisfacer sus necesidades?
- ¿Cuáles son las prácticas recomendadas de uso de las radios para una comunicación eficaz?
- ¿Qué procedimientos de mantenimiento contribuirán a incrementar la vida útil de la radio?

## **Información sobre los iconos**

A lo largo de este documento, los iconos que se describen se utilizan para indicar las funciones admitidas con el modo analógico convencional o con el modo digital convencional.

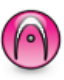

Indica una función disponible **solo en modo analógico** convencional.

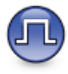

Indica una función disponible **solo en modo digital** convencional.

**No** se muestran iconos para las funciones que están disponibles en **ambos** modos convencionales (analógico y digital).

## **1.2 Modos analógico y digital convencionales**

Cada canal de la radio se puede configurar como un canal analógico convencional o un canal digital convencional.

**1.1**

#### **1: Selector de canales**

Algunas de las funciones no estarán disponibles al cambiar de modo digital a analógico. Los iconos de las funciones digitales reflejan este cambio mostrándose "atenuados". Las funciones deshabilitadas aparecen ocultas en el menú.

La radio también tiene funciones disponibles para los modos analógico y digital. Las pequeñas diferencias en la forma en que funciona cada función **no** afectan al funcionamiento de la radio.

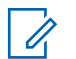

#### **AVISO:**

La radio también cambia entre los modos analógico y digital durante un rastreo de modo doble. Consulte [Rastreo en la página 517 p](#page-1757-0)ara obtener más información.

#### **1.3 IP Site Connect**

Esta función permite que la radio amplíe la comunicación convencional más allá del alcance de un solo sitio mediante la conexión a diferentes sitios disponibles a través de una red IP (Protocolo de Internet). Se trata de un modo multisitio convencional.

Si la radio está fuera de alcance con respecto a un sitio y entra en el alcance de otro, la radio se conectará al repetidor del nuevo sitio para enviar o recibir transmisiones de datos o llamadas. Esto se puede realizar manual o automáticamente en función de los ajustes definidos.

Durante una búsqueda de sitios automática, la radio rastrea todos los sitios disponibles cuando la señal del sitio actual es débil o cuando la radio no puede detectar ninguna señal procedente del sitio actual. A continuación, la radio se ajusta al repetidor con el indicador de intensidad de la señal recibida (RSSI) más elevado.

Durante una búsqueda de sitios manual, la radio busca el siguiente sitio de la lista de navegación que tenga cobertura en ese momento (aunque tal vez no sea la señal más intensa) y se acopla al repetidor.

#### **AVISO:**

Cada canal solo puede tener activado el rastreo o el desplazamiento, pero no ambas opciones al mismo tiempo.

Los canales que tengan esta función activada pueden añadirse a una lista de navegación particular. La radio busca los canales en la lista de navegación durante la operación de navegación automática para localizar el

mejor sitio. Una lista de navegación soporta un máximo de 16 canales, incluido el canal seleccionado.

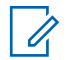

#### **AVISO:**

No puede añadir ni eliminar manualmente una entrada de la lista de navegación. Para obtener más información, póngase en contacto con el distribuidor.

#### **1.4 Capacity Plus**

Capacity Plus es un sistema troncal de nivel de entrada de un solo sitio y varios sitios. La troncalización dinámica de un solo sitio y de varios sitios ofrece mejor capacidad y cobertura.

#### **1.4.1 Capacity Plus – Sitio único**

Capacity Plus-Sitio único es una configuración troncal de un solo sitio del sistema de radio MOTOTRBO, que utiliza un conjunto de canales para que soporte cientos de usuarios y hasta 254 grupos. Esta función permite que la radio utilice de forma eficaz el número disponible de canales programados mientras se encuentra en el Modo Repetidor.

Oirá un tono indicador negativo si intenta acceder a una función que no esté disponible en Capacity Plus - Single Site al pulsar un botón programable.

La radio también tiene funciones que están disponibles en el modo digital convencional, IP Site Connect y Capacity Plus. Sin embargo, las pequeñas diferencias en la forma de funcionar de cada función no afectan al funcionamiento de la radio.

Póngase en contacto con el distribuidor o el administrador del sistema para obtener más información sobre esta configuración.

#### **1.4.2**

## **Capacity Plus - Varios sitios**

Capacity Plus-Varios sitios es una configuración troncal de varios canales del sistema de radio MOTOTRBO que combina lo mejor de las configuraciones Capacity Plus e IP Site Connect.

Capacity Plus-Varios sitios permite que su radio amplíe la comunicación troncal más allá del alcance de un solo sitio mediante la conexión a diferentes sitios disponibles conectados a través de una red IP. También proporciona una capacidad superior gracias al uso eficiente del número disponible de canales programados combinados que soporta cada uno de los sitios disponibles.

Si la radio está fuera de rango con respecto a un sitio y entra en el alcance de otro, se conectará al repetidor del nuevo sitio para enviar o recibir transmisiones de datos o llamadas. Según la configuración, esto se realiza de forma automática o manual.

Si la radio se ha configurado para hacerlo de forma automática, rastrea todos los sitios disponibles cuando la señal del sitio actual sea débil o cuando la radio no pueda detectar ninguna señal del sitio actual. A continuación se ajusta al repetidor con el valor de RSSI más elevado.

En una búsqueda manual de sitio, la radio busca el siguiente sitio de la lista de navegación que tenga cobertura en ese momento (aunque tal vez no sea la señal más intensa) y se acopla a él.

Cualquier canal con Capacity Plus-Varios sitios activado puede añadirse a una lista de navegación particular. La radio busca esos canales durante la operación de navegación automática para localizar los mejores sitios.

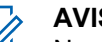

#### **AVISO:**

No puede añadir ni eliminar manualmente una entrada de la lista de navegación. Póngase en contacto con el distribuidor o el administrador del sistema para obtener más información.

De forma similar a Capacity Plus-Varios sitios, los iconos de las funciones que no son aplicables a Capacity Plus-Varios sitios no están disponibles en el menú. Si accede a una función que no esté disponible en Capacity Plus-Multisitio al pulsar un botón programable, se oirá un tono indicador negativo.

# **Introducción**

En el capítulo Introducción se describen las instrucciones para preparar la radio para su uso.

## **2.1 Carga de la batería**

La radio funciona con una batería de níquel-metal (NiMH) o de iones de litio (Li-Ion).

Apague la radio mientras se carga.

- Para cumplir con los términos de la garantía y evitar daños, cargue la batería utilizando un cargador autorizado de Motorola Solutions tal como se describe en la guía de usuario del cargador.
- Cargue una batería nueva 14 o 16 horas antes del primer uso para conseguir un mejor rendimiento.

Las baterías se cargan mejor a temperatura ambiente.

• Cargue la batería IMPRES™ con un cargador IMPRES para optimizar la vida útil de la batería y los valiosos datos de la batería. Las baterías IMPRES que se cargan exclusivamente con cargadores

IMPRES reciben una ampliación de la garantía de seis meses sobre la duración de la garantía estándar de la batería de primera calidad de Motorola Solutions.

### **2.2 Colocación de la batería**

Siga el procedimiento para colocar la batería en la radio.

Esta función de alerta de falta de coincidencia solo se aplica a las baterías IMPRES y las baterías no IMPRESS con un número de kit programado en la memoria de solo lectura programable y borrable (EPROM).

Si la radio está conectada con la batería incorrecta, se emite un tono grave de aviso, el LED parpadea en rojo, se muestra un mensaje de Batería incorrecta y el Indicador de voz/Reconocimiento de voz emite un tono de aviso de batería incorrecta si el Indicador de voz/ Reconocimiento de texto se carga a través de CPS.

Si la radio está conectada con una batería no compatible, suena un tono de alerta, la pantalla muestra Batería desconocida y el icono de batería está desactivado.

El certificado de la radio quedará anulado si conecta una batería UL a una radio aprobada por FM o viceversa. La radio puede preprogramarse a través de CPS para

alertarle si la batería no coincide. Consulte con el distribuidor o administrador del sistema cómo se ha programado la radio.

- **1** Alinee la batería con las guías de la parte posterior de la radio.
- **2** Presione firmemente la batería y deslícela hacia arriba hasta que el cierre se coloque en su lugar.

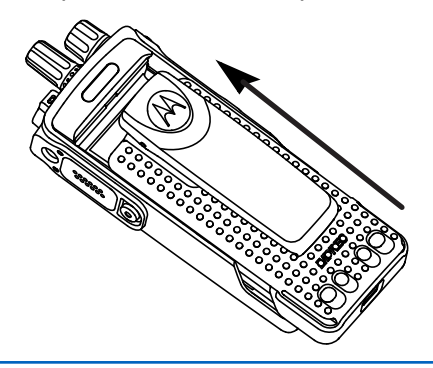

- **3** Coloque el pestillo de la batería en la posición de cierre.
- **4** Para extraer la batería, apague la radio. Desplace el cierre de la batería con la marca **A** hasta la posición

de apertura, deslice la batería hacia abajo y sáquela de las guías.

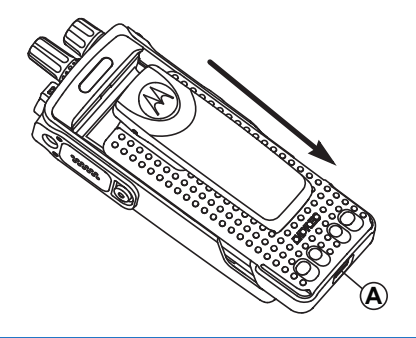

#### **2.3 Colocación de la antena**

Apague la radio.

Coloque la antena en el receptáculo y gírela en el sentido de las agujas del reloj.

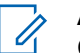

### **AVISO:**

Compruebe que la antena está bien fijada para protegerla mejor del agua y del polvo.

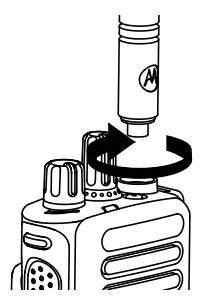

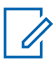

#### **AVISO:**

Para quitar la antena, gírela en el sentido contrario a las agujas del reloj.

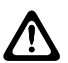

#### **PRECAUCIÓN:**

Para evitar daños, sustituya la antena defectuosa solo por antenas MOTOTRBO.

## **2.4 Colocación de la funda de transporte**

- **1** Alinee las ranuras de la funda de transporte con las ranuras de la batería.
- **2** Presione hacia abajo hasta que oiga un clic.

## **2.5 Instalación de la cubierta del conector universal**

El conector universal está situado en el lateral de la antena de la radio. Se utiliza para conectar los accesorios MOTOTRBO a la radio.

Vuelva a colocar la cubierta del conector universal o la cubierta antipolvo cuando no utilice el conector universal.

- **1** Inserte el extremo en ángulo de la cubierta en las ranuras que hay por encima del conector universal.
- **2** Empuje la cubierta hacia abajo para fijar correctamente la cubierta antipolvo al conector universal.

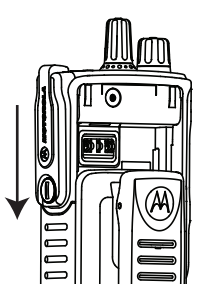

**3** Fije la cubierta del conector a la radio girando el tornillo en el sentido de las agujas del reloj.

#### **2.6**

## **Limpieza de la cubierta del conector universal**

Si la radio ha estado expuesta al agua, seque el conector universal antes de conectar un accesorio o sustituir la cubierta para el polvo. Si la radio ha estado expuesta a agua salada o a contaminantes, realice el siguiente procedimiento para limpiarla.

- **1** Mezcle una cucharada de detergente suave para lavavajillas con cuatro litros (un galón) de agua para obtener una solución al 0,5 %.
- **2** Limpie solo las superficies externas de la radio con la solución. Aplique la solución con moderación utilizando un cepillo rígido, no metálico de cerdas cortas.
- **3** Seque la radio por completo con un paño suave que no suelte pelusa. Asegúrese de que la superficie de contacto del conector universal está limpia y seca.
- **4** Aplique un bolígrafo lubricante o un limpiador DeoxIT GOLD (proveedor: CAIG Labs, número de referencia G100P) sobre la superficie de contacto del conector universal.
- **5** Conecte un accesorio al conector universal para comprobar la conectividad.

#### **AVISO:**

No sumerja la radio en agua. Asegúrese de que no quede detergente entre el conector universal, los controles o las hendiduras.

Limpie la radio una vez al mes por motivos de mantenimiento. Se recomienda que limpie la radio con más frecuencia si se encuentra en entornos exigentes, como una planta petroquímica o en un medio marino con una alta concentración de sal.

#### **2.7**

## **Extracción de la cubierta del conector universal (cubierta antipolvo)**

- **1** Presione el pestillo hacia abajo.
- **2** Levante la cubierta y deslice hacia abajo la cubierta antipolvo para extraerla del conector universal.

Vuelva a colocar la cubierta antipolvo cuando no se esté utilizando el conector universal.

### **2.8 Encendido de la radio**

Gire el botón de **control de volumen/encendido/ apagado** hacia la derecha hasta que se oiga un clic.

Si se realiza correctamente, la radio mostrará las siguientes indicaciones:

• Suena un tono.

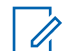

#### **AVISO:**

Si la función Tonos/alertas está desactivada, no se oirá ningún tono al encenderse.

- El indicador LED verde se ilumina.
- La pantalla muestra MOTOTRBO (TM), seguido de una imagen o un mensaje de bienvenida.
- La pantalla de inicio se ilumina.

#### **AVISO:**

Durante el encendido inicial tras una actualización de la versión del software a **R02.07.00.0000** o posterior, se llevará a cabo una actualización del firmware de GNSS que durará 20 segundos. Tras la actualización, la radio se restablece y se vuelve a encender. La actualización de firmware solo se aplica a los modelos portátiles que cuentan con la última versión de software y hardware.

Si la radio no se enciende, compruebe la batería. Asegúrese de que la batería está cargada y conectada correctamente. Póngase en contacto con su distribuidor si la radio sigue sin encenderse.

## **2.9 Apagado de la radio**

Gire el botón de **control de volumen/encendido/ apagado** hacia la izquierda hasta que se oiga un clic.

La pantalla mostrará el mensaje Apagando.

#### **2.10 Ajuste del volumen**

Para ajustar el volumen de la radio, lleve a cabo una de las siguientes acciones:

- Para subir el volumen, gire el botón de **control de volumen/encendido/apagado** hacia la derecha.
- Para disminuir el volumen, gire el botón de **control de volumen/encendido/apagado** hacia la izquierda.

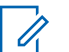

#### **AVISO:**

La radio se puede programar para que presente una diferencia de volumen mínima cuando no se pueda bajar el nivel de volumen más allá del volumen mínimo programado.
# **Controles de la radio**

En este capítulo se explican los botones y las funciones para controlar la radio.

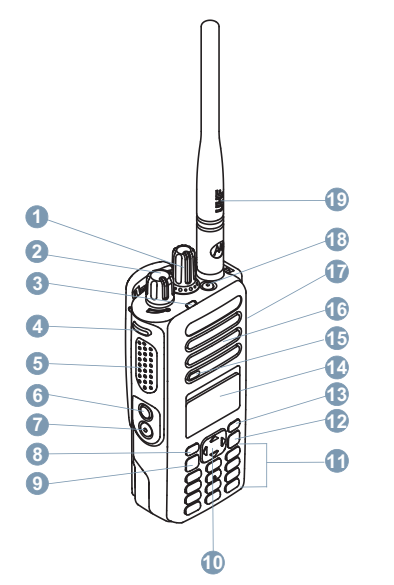

Selector de canales

- Mando de control de encendido/apagado/volumen
- Indicador LED
- Botón lateral 1<sup>1</sup>
- Botón PTT (pulsar para hablar)
- Botón lateral 2<sup>1</sup>
- Botón lateral 3<sup>1</sup>
- Botón del panel frontal P1<sup>1</sup>
- Botón de Menú/OK
- Botón de navegación de 4 direcciones
- Teclado
- Botón para volver e ir al inicio
- Botón del panel frontal P2<sup>1</sup>
- Pantalla
- Micrófono
- Altavoz
- Conector universal para accesorios
- Botón de emergencia<sup>1</sup>

Estos botones son programables.

#### **19** Antena

# **3.1 Uso del botón de navegación tetradireccional**

Puede usar el disco de navegación en 4 direcciones,  $\bigodot$ , para desplazarse por las opciones, aumentar o disminuir los valores y desplazarse verticalmente.

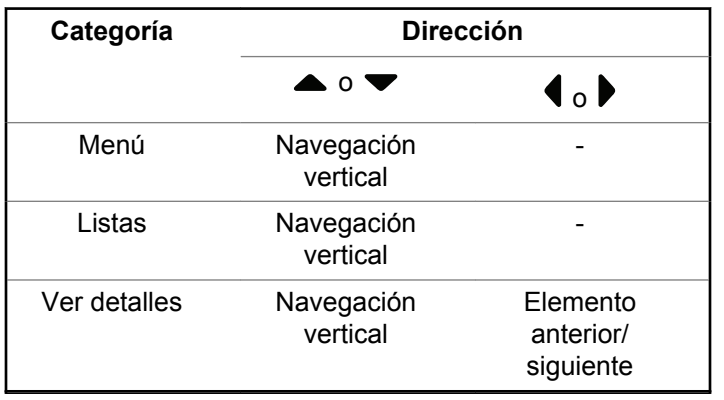

Puede utilizar el botón de navegación tetradireccional,

Como un número, alias o editor de texto personalizable.

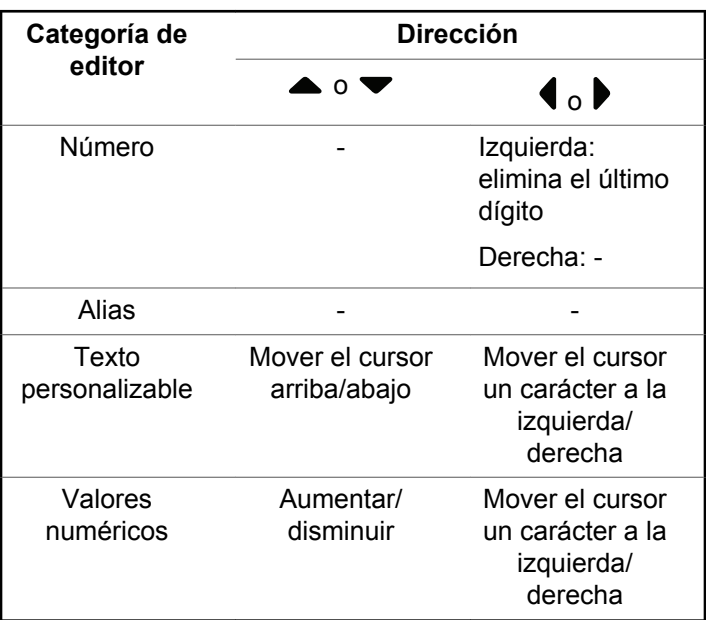

## **3.2 Uso del teclado**

Puede utilizar el teclado alfanumérico de 3 x 4 para acceder a las funciones de la radio. Muchos caracteres requieren que se pulse una tecla varias veces. La siguiente tabla muestra el número de veces que se necesita pulsar una tecla para escribir el carácter que desee.

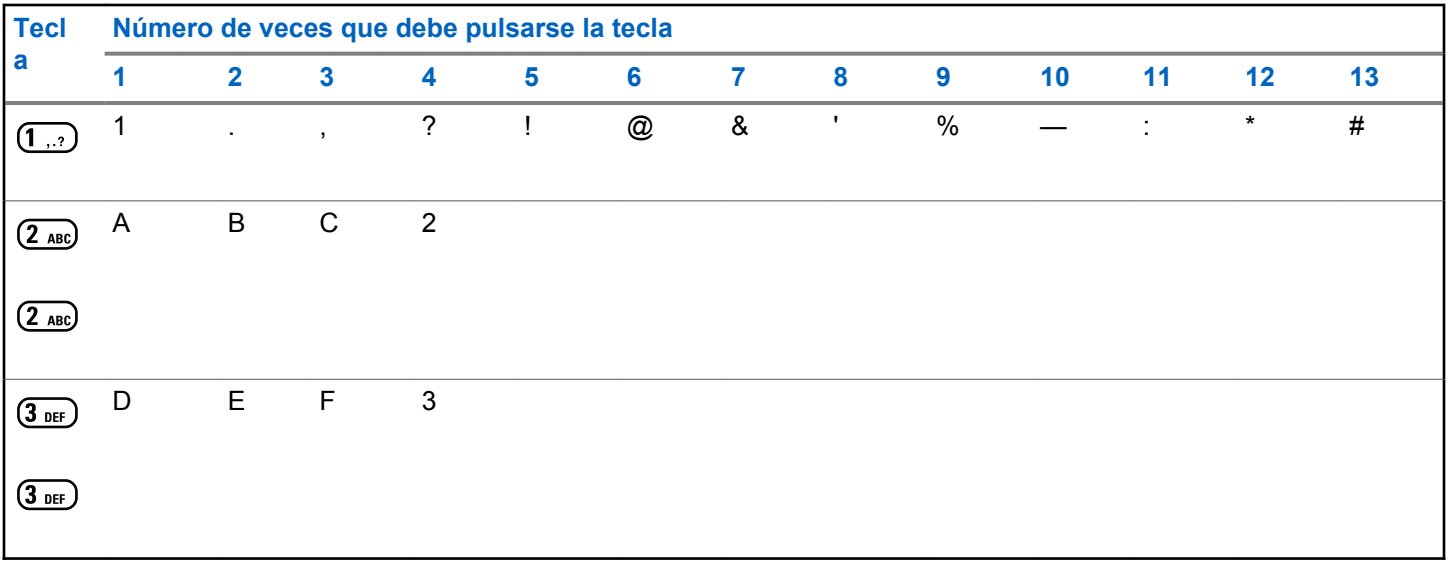

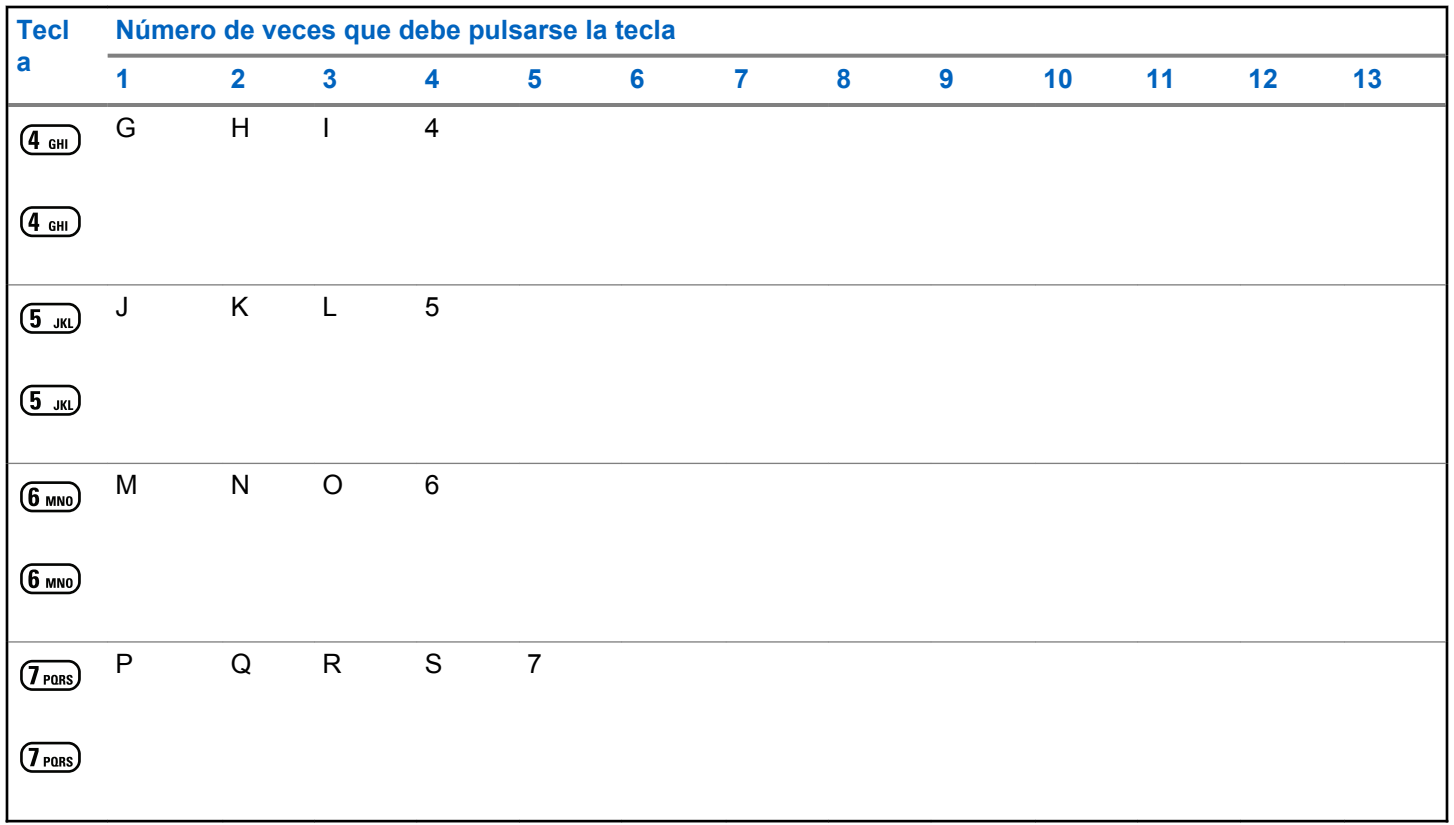

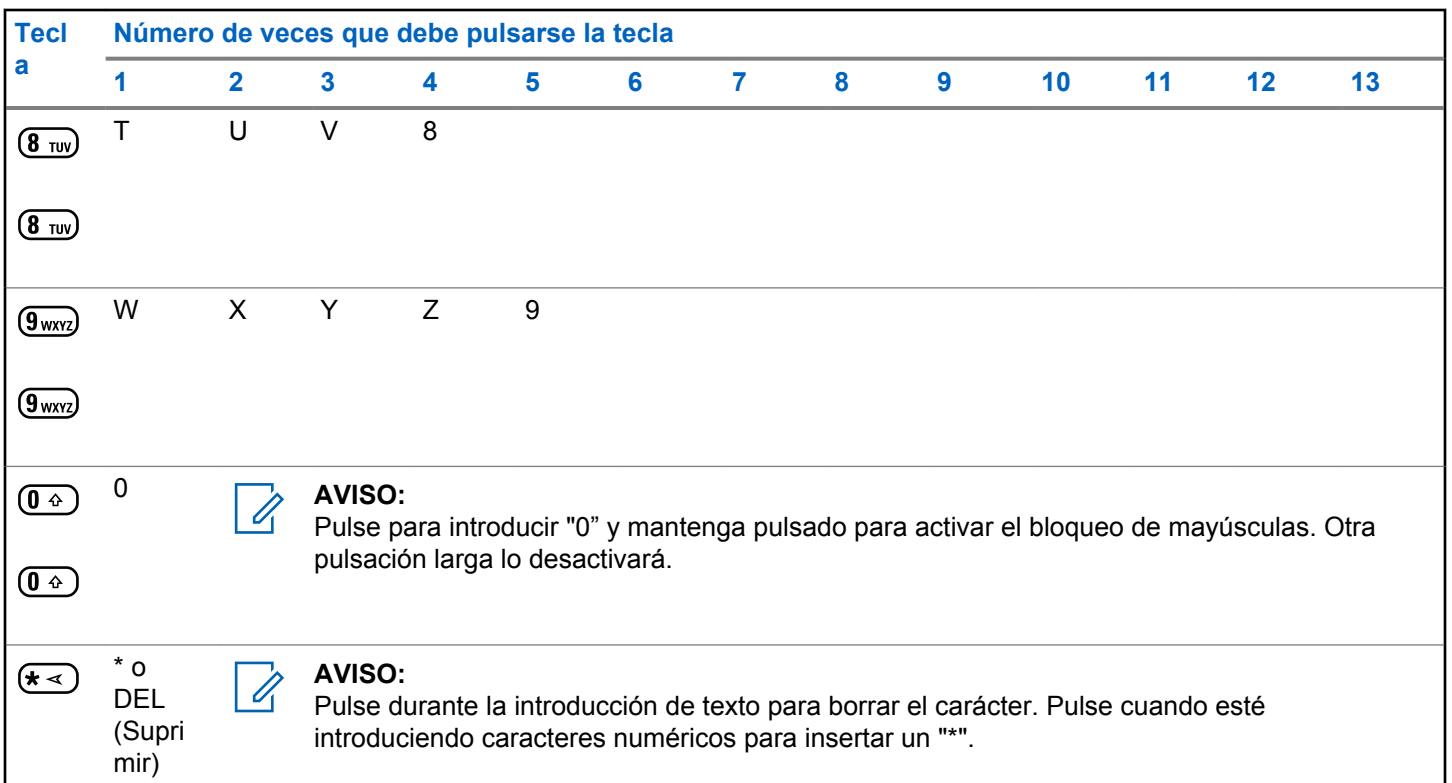

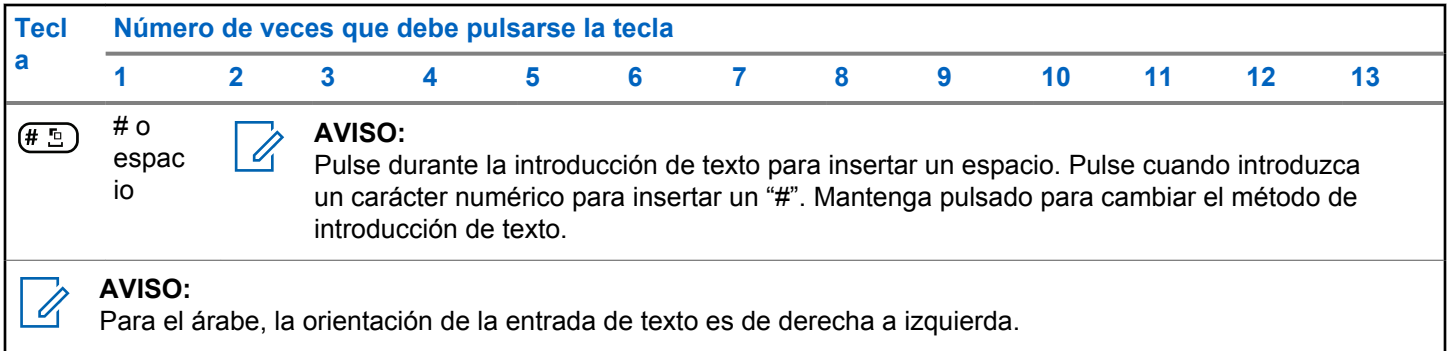

# **WAVE**

El entorno de voz de área ancha (WAVE™) proporciona un nuevo método de realización de llamadas entre dos o más radios.

WAVE permite la comunicación a través de diferentes redes y dispositivos mediante Wi-Fi. Las llamadas WAVE se realizan cuando la radio está conectada a una red IP a través de Wi-Fi.

La radio es compatible con diferentes configuraciones del sistema:

- WAVE OnCloud/OnPremise
- WAVE táctico/5000

El método para iniciar una llamada WAVE es diferente para cada tipo de sistema. Consulte la sección correspondiente en función de la configuración del sistema de la radio.

#### **Tabla 2 :Iconos de pantalla de WAVE**

Los siguientes iconos aparecen momentáneamente en la pantalla cuando WAVE está activada.

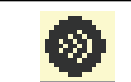

**WAVE conectada** WAVE está conectada.

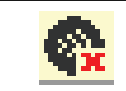

**WAVE desconectada** WAVE está desconectada.

# **AVISO:**

Esta función solo se aplica a modelos específicos.

# **4.1 WAVE OnCloud/OnPremise**

# **4.1.1 Cambio de modo de radio a modo WAVE**

- **1** Lleve a cabo una de las siguientes acciones:
	- Pulse el botón **WAVE** programado. Omita los pasos siguientes.
	- Pulse  $\begin{bmatrix} \mathbb{H} \\ \mathbb{R} \end{bmatrix}$  para acceder al menú.

#### **2** Pulse  $\bullet$  o  $\bullet$  para ir a WAVE. Pulse  $\begin{pmatrix} \mathbb{B} \\ \mathbb{B} \end{pmatrix}$  para seleccionar.

El indicador LED parpadeará dos veces en amarillo.

La pantalla muestra un aviso momentáneo de Cambiando a WAVE y, a continuación, muestra Preparando WAVE.

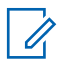

#### **AVISO:**

La radio activa automáticamente la conexión Wi-Fi tras cambiar al modo WAVE.

Si es correcta:

- El LED que parpadea en amarillo se apaga.
- La pantalla muestra el icono de WAVE conectado, el <Alias de grupo de conversación> y el <Índice de canal>.

Si no es correcta:

- Suena un tono negativo.
- El LED rojo parpadea.
- La pantalla muestra el icono de WAVE desconectado y Sin conexión o Activación: error, en función del tipo de error.

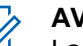

#### **AVISO:**

La sincronización se produce cuando la nueva configuración se actualiza en la radio. Al entrar en el modo WAVE, la radio muestra Sincronizando.... Al finalizar la sincronización, la radio vuelve a la pantalla de inicio.

**4.1.2**

# **Realización de llamadas de grupo WAVE**

- **1** Utilice el selector de canales o los botones para seleccionar un grupo de conversación WAVE.
- **2** Para llamar, pulse el botón **PTT**.

Si la llamada se realiza correctamente, en la pantalla se muestra el icono de llamada de grupo y el alias de grupo de conversación WAVE.

Si la llamada no se realiza correctamente:

- Suena un tono indicador negativo.
- La pantalla muestra un aviso momentáneo de La llamada falló o No hay participantes.

#### **4.1.3**

# **Recepción y respuesta a llamadas de grupo WAVE**

Al recibir una llamada de grupo WAVE:

- Suena un tono.
- La pantalla muestra el icono de llamada de grupo, el alias de grupo de conversación WAVE y el alias del autor de la llamada.
- La radio desactiva el silencio y las llamadas entrantes suenan a través del altavoz.
	- **1** Para llamar, pulse el botón **PTT**.
	- **2** Para escuchar, suelte el botón **PTT**.

#### **4.1.4**

# **Recepción y respuesta a llamadas privadas WAVE**

Al recibir una llamada privada WAVE:

• Suena un tono.

- La pantalla muestra el icono de llamada privada y el alias del autor de la llamada.
- La radio desactiva el silencio y las llamadas entrantes suenan a través del altavoz.
	- **1** Para llamar, pulse el botón **PTT**.
	- **2** Para escuchar, suelte el botón **PTT**.

# **4.1.5 Cambio del modo WAVE al modo Radio**

- **1** Lleve a cabo una de las siguientes acciones:
	- Pulse el botón programable **Modo Radio**. Omita los pasos siguientes.
	- Pulse  $\begin{bmatrix} \mathbb{B} \\ \mathbb{B} \end{bmatrix}$  para acceder al menú.
- **2** Pulse  $\bullet$  o  $\bullet$  para Modo Radio. Pulse  $\begin{pmatrix} \mathbb{B} \\ \mathbb{C} \end{pmatrix}$  para seleccionar.

El indicador LED parpadeará dos veces en amarillo.

La pantalla muestra un aviso momentáneo de Cambiando a radio y, a continuación, muestra Preparando radio. Si es correcto:

- El LED que parpadea en amarillo se apaga.
- Desaparece el icono de WAVE conectado de la barra de estado. La pantalla muestra <Alias de grupo de conversación> e <Índice de canal>.

# **4.2 WAVE táctico/5000**

#### **4.2.1**

# **Configuración de canales WAVE activos**

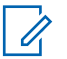

#### **AVISO:**

Los canales WAVE se configuran mediante CPS. La radio activa automáticamente la conexión Wi-Fi e inicia sesión en el servidor WAVE cuando el usuario accede al canal WAVE.

**1** Pulse  $\begin{bmatrix} \frac{m}{\alpha} \\ \frac{m}{\alpha} \end{bmatrix}$  para acceder al menú. **2** Pulse  $\triangle$  o  $\blacktriangledown$  para ir a Canales de WAVE. Pulse  $\begin{bmatrix} \overline{36} \\ \overline{06} \end{bmatrix}$  para seleccionar. **3** Pulse  $\triangle$  o  $\blacktriangledown$  para seleccionar el canal WAVE

que desee. Pulse  $\begin{bmatrix} \mathbb{B} \\ \mathbb{B} \end{bmatrix}$  para seleccionar.

4 Pulse **4 o v** para ir a Establecen como activo. Pulse  $\begin{bmatrix} \mathbb{B} \\ \mathbb{B} \end{bmatrix}$  para seleccionar.

La pantalla muestra  $\checkmark$  junto al canal seleccionado.

## **4.2.2 Consulte la información del canal WAVE**

- **1** Lleve a cabo una de las siguientes acciones:
	- Pulse el botón programado **Lista de canales WAVE**. Omita los pasos siguientes.

• Pulse  $\begin{bmatrix} \frac{m}{c} \\ \frac{m}{c} \end{bmatrix}$  para acceder al menú.

- **2** Pulse ▲ o ▼ para ir a Canales de WAVE. Pulse  $\begin{bmatrix} 1 & 1 \\ 0 & 1 \end{bmatrix}$ para seleccionar.
- **3** Pulse  $\triangle$  o  $\blacktriangledown$  para seleccionar el canal WAVE que desee. Pulse  $\begin{bmatrix} \overline{\mathbb{B}} \\ \overline{\mathbb{B}} \end{bmatrix}$  para seleccionar.

#### **4**

Pulse △ o ▼ para ir a Ver detalles. Pulse para seleccionar.

La pantalla muestra los detalles del canal WAVE.

#### **4.2.3**

# **Consulte la información de los puntos terminales WAVE**

- **1** Lleve a cabo una de las siguientes acciones:
	- Pulse el botón programado **Contacto**. Saltar a paso 3.

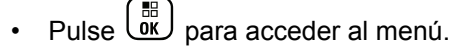

- **2** Pulse  $\triangle$  o  $\blacktriangledown$  para ir a Puntos terminales.  $Pulse \left( \frac{\text{BB}}{\text{OK}} \right)$  para seleccionar.
- **3** Pulse  $\triangle$  o  $\blacktriangledown$  para seleccionar el punto terminal WAVE que desee. Pulse  $\begin{bmatrix} \mathbb{B} \\ \mathbb{C} \end{bmatrix}$  para seleccionar.

**4** Pulse  $\begin{array}{cc} \overline{\mathbb{B}} \\ \overline{\mathbb{B}} \end{array}$  para seleccionar Ver Detalles.

La pantalla muestra los detalles del punto terminal WAVE.

#### **4.2.4**

# **Cambiar configuración de WAVE**

Siga el procedimiento para configurar la dirección IP del servidor WAVE, el ID de usuario y la contraseña.

Pulse  $\begin{bmatrix} \mathbb{B} \\ \mathbb{B} \end{bmatrix}$  para acceder al menú.

**2**

**1**

Pulse  $\triangle$  o  $\blacktriangledown$  para ir a Herramientas. Pulse  $\begin{pmatrix} 60 \\ 00 \end{pmatrix}$ para seleccionar.

**3** Pulse  $\triangle$  o  $\blacktriangledown$  para ir a Config. radio. Pulse

 $\left[\begin{smallmatrix} \mathbb{H} \ \mathsf{OK} \end{smallmatrix}\right]$ para seleccionar.

- **4** Pulse  $\bullet$  o  $\bullet$  para ir a WAVE. Pulse  $\begin{pmatrix} \mathbb{B} \\ \mathbb{B} \end{pmatrix}$  para seleccionar.
- **5** Pulse  $\begin{bmatrix} \overline{68} \\ \overline{00} \end{bmatrix}$  para seleccionar Dirección del servidor. Pulse  $\begin{pmatrix} \mathbb{B} \\ \mathbb{B} \end{pmatrix}$  para cambiar la dirección del servidor. Pulse  $\begin{bmatrix} \mathbb{H} \\ \mathbb{R} \end{bmatrix}$  para seleccionar.
- **6** Pulse **v** para acceder al ID de usuario. Pulse <sup>68</sup> para cambiar el ID de usuario. Pulse  $\left(\begin{smallmatrix} 18 \\ 012 \end{smallmatrix}\right)$  para seleccionar.
- 7 Pulse  $\blacktriangledown$  para acceder a la contraseña. Pulse
	- $\left[\begin{smallmatrix} 1\0\ \end{smallmatrix}\right]$ para ver o cambiar la contraseña de WAVE.

Pulse  $\begin{pmatrix} \mathbb{B} \\ \mathbb{B} \end{pmatrix}$  para seleccionar.

**8**

Pulse v para acceder a Aplicar. Pulse  $\begin{bmatrix} \mathbb{B} \\ \mathbb{B} \end{bmatrix}$  para aplicar los cambios realizados.

La pantalla muestra un miniaviso positivo momentáneamente antes de volver a la pantalla Ajustes de radio.

# **4.2.5 Realización de llamadas de grupo WAVE**

- **1** Seleccione el canal WAVE con el ID o alias de grupo requerido.
- **2** Pulse el botón **PTT** para realizar la llamada.

El indicador LED verde se ilumina. La primera línea de texto muestra el icono de **llamada de grupo**. La segunda línea de texto muestra el alias de grupo **WAVE** 

**3** Lleve a cabo una de las siguientes acciones:

- Espere hasta que acabe el tono de Permitir hablar (si está activado) y comience a hablar con claridad al micrófono.
- Espere a que finalice el efecto local de **PTT** (si está activado) y hable con claridad al micrófono.
- **4** Suelte el botón **PTT** para escuchar.

El indicador LED verde se ilumina cuando la radio de destino responde.La pantalla muestra el icono **Llamada de grupo** y el alias o ID, y el alias o ID de la radio transmisora.

**5** Si la función de indicación de canal libre está activada, oirá un breve tono de alerta en el momento en que la radio transmisora suelte el botón **PTT**, lo que señala que el canal está libre para que el usuario responda. Pulse el botón **PTT** para responder la llamada.

La llamada finalizará cuando no haya ninguna actividad de voz durante un periodo determinado. La radio regresa a la pantalla en la que se encontraba antes de iniciar la llamada.

# **Capacity Max**

Capacity Max es el sistema troncalizado de radio de MOTOTRBO basado en canales de control.

Los productos de radio digital MOTOTRBO los comercializa Motorola Solutions principalmente para empresas y usuarios industriales. MOTOTRBO utiliza el estándar de radio móvil digital (DMR) del Instituto Europeo de Estándares de Telecomunicaciones (ETSI), es decir, acceso múltiple por división de tiempo (TDMA) de dos ranuras para agrupar voces o datos simultáneos en un canal de 12,5 kHz (equivalente a 6,25 kHz).

**5.1**

# **Botón PTT (Pulsar para hablar)**

El botón Pulsar para hablar **(PTT)** tiene dos funciones básicas:

• En el transcurso de una llamada, el botón **PTT** permite que la radio transmita a las demás radios de la llamada. El micrófono se activa cuando se pulsa el botón **PTT**.

• Cuando no hay ninguna llamada en curso, el botón **PTT** se utiliza para realizar una nueva llamada.

Para hablar, pulse de forma prolongada el botón **PTT**. Suelte el botón **PTT** para escuchar.

Si el tono Permiso para hablar está activado, espere a que finalice el tono de alerta breve antes de empezar a hablar.

**5.2**

# **Botones programables**

En función de la duración de la pulsación de un botón, el distribuidor puede programar los botones programables como accesos directos a las funciones de la radio.

#### **Pulsación corta**

Pulsar y soltar el botón rápidamente.

#### **Pulsación larga**

Mantener pulsado el botón durante la duración programada.

## **AVISO:**

Consulte [Funcionamiento de emergencia en la](#page-1783-0) [página 543](#page-1783-0) para obtener más información sobre la duración programada del botón de **Emergencia**.

# **5.2.1**

# **Funciones asignables de la radio**

El distribuidor o administrador del sistema puede asignar las siguientes funciones de radio a los botones programables.

#### **Perfiles de audio**

Permite al usuario seleccionar el perfil de audio preferido.

#### **Direccionamiento del audio**

Alterna el direccionamiento del audio entre los altavoces interno y externo.

#### **Conmutación de audio**

Alterna el direccionamiento de audio entre el altavoz interno de la radio y el altavoz de un accesorio con cables.

#### **Camb. audio Bluetooth®**

Alterna el direccionamiento de audio entre el altavoz interno de la radio y el accesorio externo con tecnología Bluetooth.

#### **Conexión de Bluetooth**

Inicia una operación de detección y conexión de Bluetooth.

#### **Desconexión de Bluetooth**

Finaliza todas las conexiones Bluetooth en curso entre dispositivos habilitados para Bluetooth y la radio.

#### **Bluetooth visible**

Permite que la radio entre en el modo de Bluetooth visible.

#### **Contactos**

Proporciona acceso directo a la lista de contactos.

#### **Alerta de llamada**

Permite acceder directamente a la lista de contactos para que pueda seleccionar un contacto al que enviarle una alerta de llamada.

#### **Registro de llamadas**

Selecciona la lista del registro de llamadas.

#### **Emergencia**

Dependiendo de la programación, inicia o cancela una llamada o una alarma de emergencia.

#### **Ubicación en interiores**

Activa o desactiva la ubicación en interiores.

#### **Audio inteligente**

Permite activar o desactivar el Audio inteligente.

#### **Marcación manual**

Inicia una llamada privada al teclear cualquier ID de suscriptor.

#### **Navegación manual de sitios**

Inicia la búsqueda de sitio manual.

#### **Mic AGC**

Activa o desactiva el control automático de ganancia (AGC) del micrófono interno.

#### **Notificaciones**

Proporciona acceso directo a la lista de notificaciones.

#### **Acceso de marcación rápida**

Inicia directamente una difusión, llamada privada, telefónica o a grupo, una alerta de llamada o un mensaje de texto rápido predefinidos.

#### **Función de tarjeta opcional**

Activa o desactiva las funciones de la tarieta opcional para los canales compatibles con dicha tarjeta.

#### **Teléfono**

Proporciona acceso directo a la lista de contactos del teléfono.

#### **Privacidad**

Activa o desactiva la privacidad.

#### **Alias e ID de radio**

Proporciona el ID y alias de radio.

#### **Monitorización remota**

Enciende el micrófono de una radio de destino sin que proporcione ningún indicador.

#### **Restablecer canal base**

Configura un nuevo canal base.

#### **Silenciar recordatorio de canal base**

Silencia el recordatorio de canal de inicio.

#### **Información del sitio**

Muestra el nombre y el ID actual del sitio Capacity Max.

Reproduce los mensajes de voz de indicador del sitio actual si el indicador de voz está activado.

#### **Bloqueo del sitio**

Al habilitarlo, la radio solo buscará el emplazamiento actual. Si se deshabilita, la radio busca otros emplazamientos además del actual.

#### **Estado**

Selecciona el menú de lista de estado.

#### **Control de telemetría**

Controla el pin de salida en una radio local o remota.

#### **Mensaje de texto**

Selecciona el menú de mensajes de texto.

#### **Cambiar nivel de prioridad de llamadas**

Permite que la radio active el nivel alto/normal de prioridad de llamadas.

#### **Mejora de la vibración del habla**

Permite activar o desactivar esta función.

#### **Activar/Desactivar indicador de voz**

Activa o desactiva el indicador de voz.

#### **Wi-Fi**

Activa o desactiva el Wi-Fi.

#### **Selección de zona**

Permite seleccionar en una lista de zonas.

#### **5.2.2**

# **Funciones asignables de configuración o herramientas**

Los siguientes ajustes o funciones de la radio se pueden asignar a los botones programables.

#### **Tonos/alertas**

Activa y desactiva todos los tonos y alertas.

#### **Retroiluminación**

Activa o desactiva la luz de fondo de la pantalla.

#### **Brillo de luz de fondo**

Ajusta el nivel de brillo.

#### **Modo de pantalla**

Activa o desactiva el modo de pantalla día/noche.

#### **Bloqueo de teclado**

Bloquea y desbloquea el teclado.

#### **Nivel de potencia**

Alterna entre los niveles de potencia de transmisión alto y bajo.

#### **5.2.3**

# **Acceso a las funciones programadas**

Siga el procedimiento para acceder a las funciones programadas de la radio.

- **1** Lleve a cabo una de las siguientes acciones:
	- Pulse el botón programado. Continúe con el paso [paso 3](#page-1313-0).
	- Pulse  $\begin{bmatrix} \overline{w} \\ w \end{bmatrix}$  para acceder al menú.

<span id="page-1313-0"></span>**2** Pulse  $\triangle$  o  $\blacktriangledown$  para ir a la función de menú y, a

continuación, pulse <sup>(Fig.</sup>) para seleccionar una función o acceder a un submenú.

- **3** Lleve a cabo una de las siguientes acciones:
	- Pulse **a** para volver a la pantalla anterior.
	- Pulse de forma prolongada  $\binom{5}{3}$  para volver a la pantalla de inicio.

Tras un periodo de inactividad, la radio sale automáticamente del menú y vuelve a la pantalla de inicio.

# **5.3 Indicadores de estado**

En este capítulo se explican los indicadores de audio y los tonos de audio que se utilizan en la radio.

**5.3.1**

# **Iconos**

La pantalla LCD (cristal líquido), con 256 colores y 132 x 90 píxeles de la radio muestra el estado, las entradas de texto y las entradas del menú. Los elementos siguientes son iconos que aparecen en la pantalla de la radio.

#### **Tabla 3 :Iconos de pantalla**

Los siguientes iconos aparecen en la barra de estado ubicada en la parte superior de la pantalla de la radio. Los iconos se organizan de izquierda a derecha según orden de aparición o uso, y son específicos del canal.

#### nenan

#### **Batería**

El número de barras (0–4) indica la carga restante en la batería. El icono parpadea cuando el nivel de la batería es bajo.

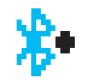

#### **Bluetooth conectado**

La función Bluetooth está activada. El icono permanece iluminado cuando hay un dispositivo Bluetooth remoto conectado.

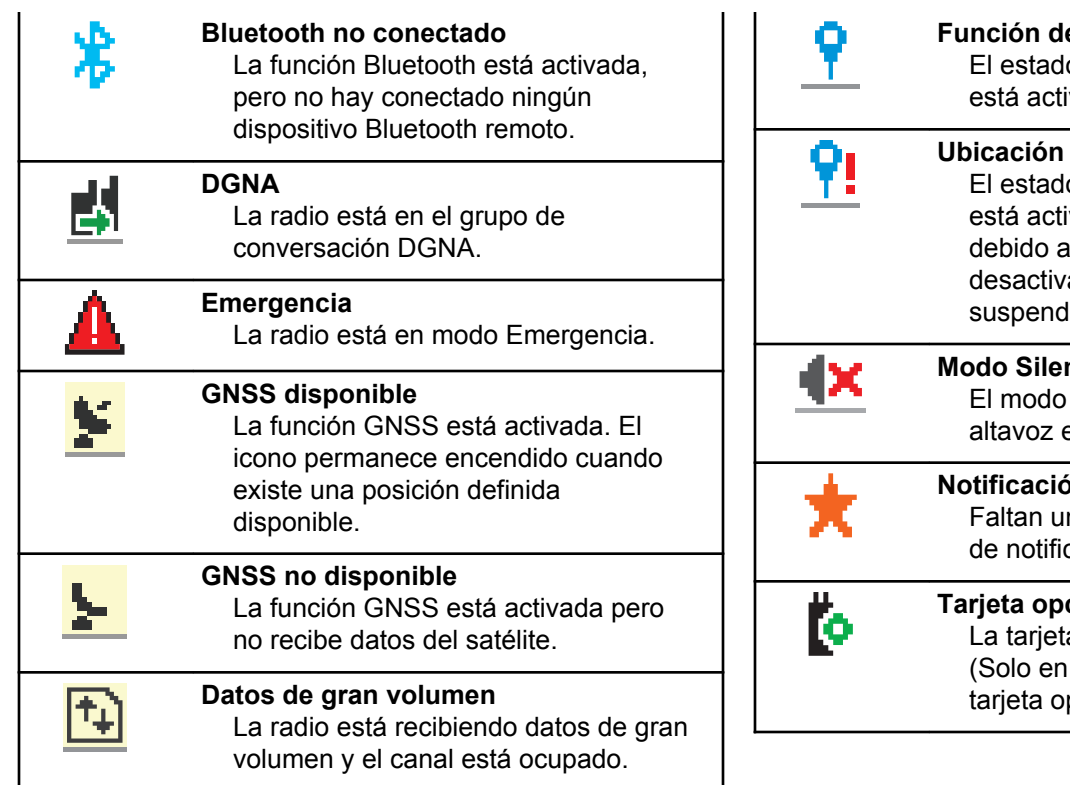

**Función de ubicación en interiores <sup>2</sup>** o de ubicación en interiores ivado y disponible.

**Ubicación en interiores no disponible<sup>2</sup>** o de ubicación en interiores ivado pero no está disponible que el Bluetooth está ado o a que el Bluetooth ha lido el rastreo de las balizas.

#### nciar

Silenciar está activado y el está silenciado.

#### **Notificación**

no o varios eventos en la lista caciones.

#### **Cional**

a opcional está habilitada. modelos habilitados para la pcional)

<sup>&</sup>lt;sup>2</sup> Solo se aplica a los modelos que cuentan con la última versión de software y hardware.

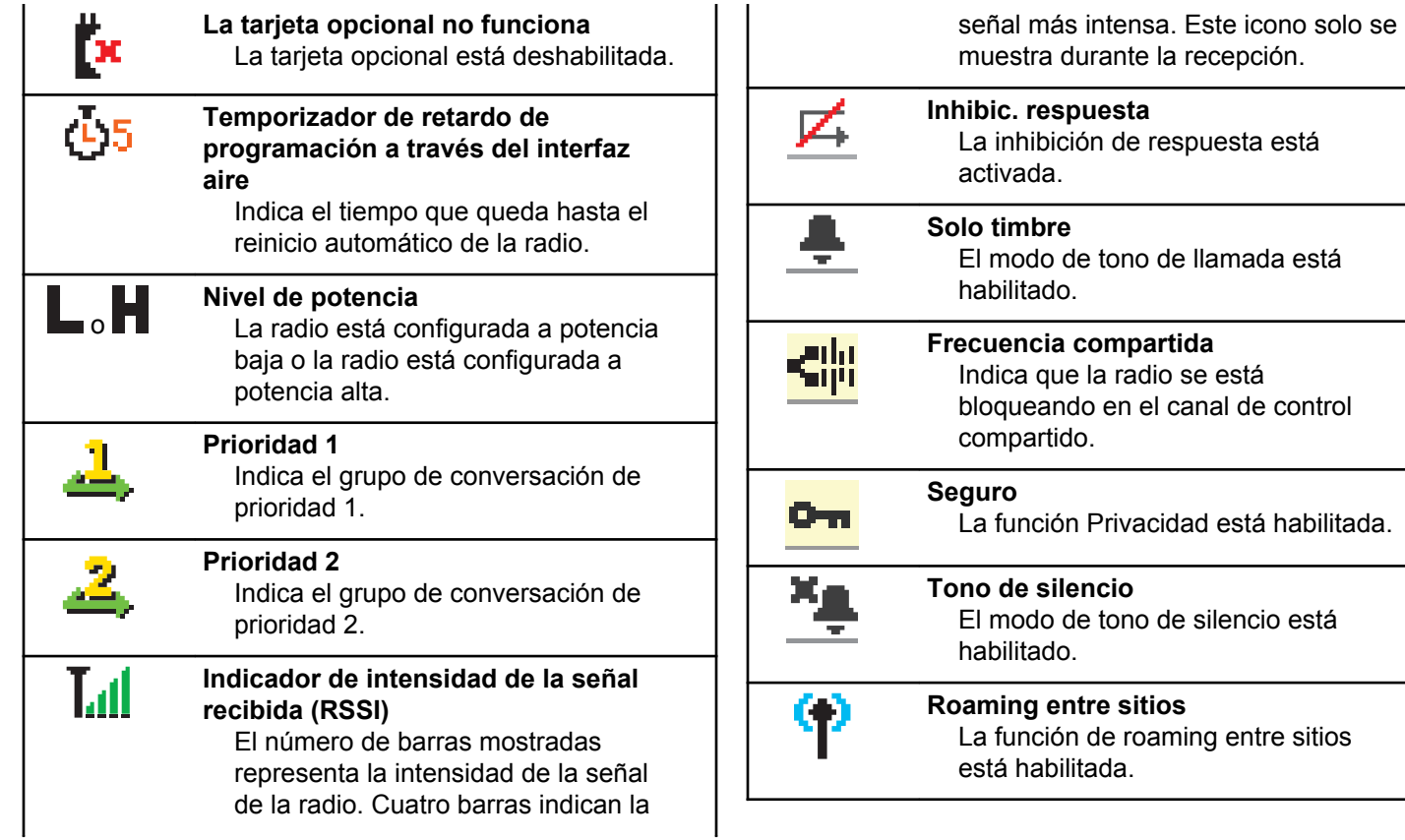

<span id="page-1316-0"></span>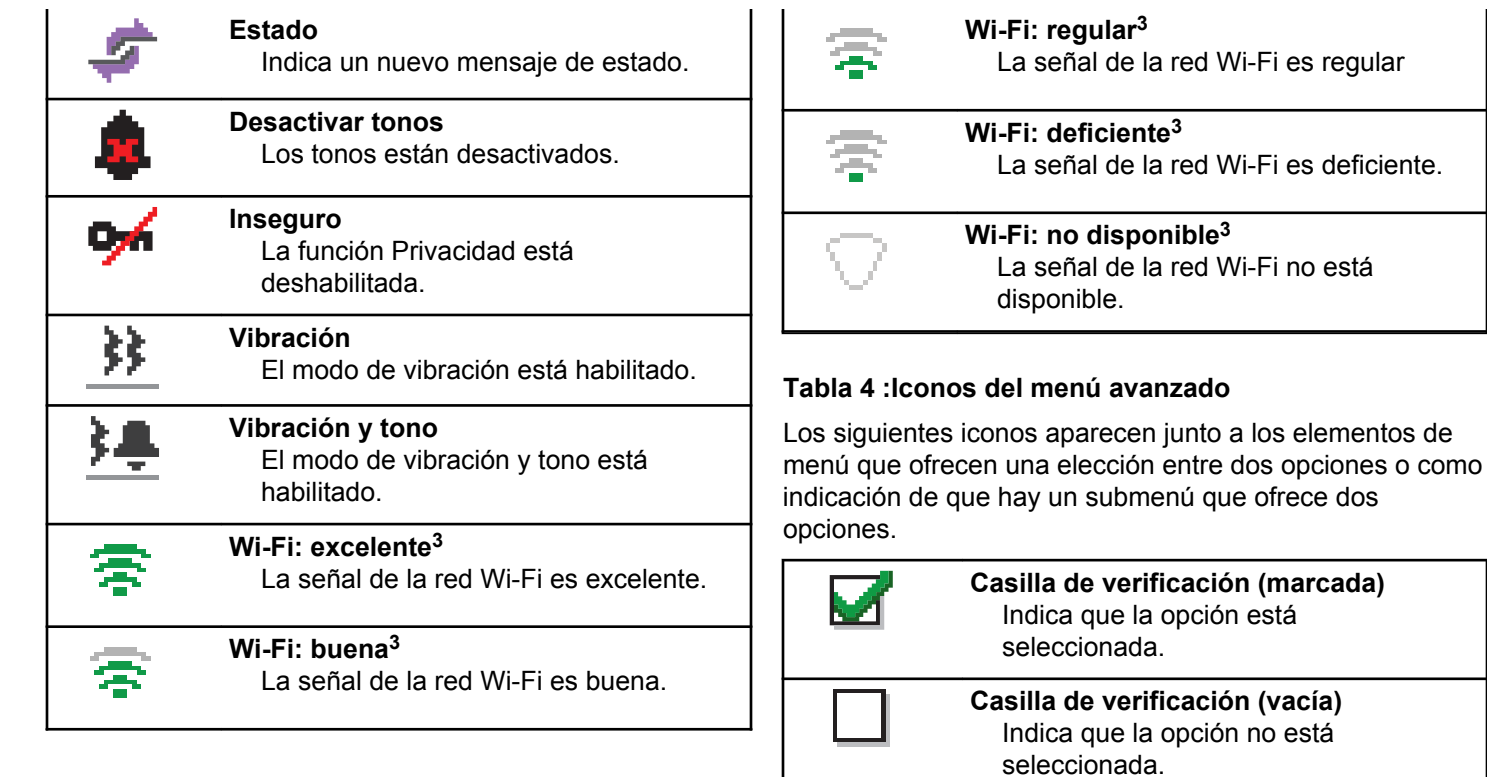

<sup>3</sup> Solo se aplica a DP4801e

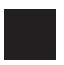

#### **Recuadro negro sólido**

Indica la opción seleccionada para el elemento de menú con un submenú.

#### **Tabla 5 :Iconos del dispositivo Bluetooth**

Los siguientes iconos aparecen junto a los elementos en la lista de dispositivos habilitados para Bluetooth disponibles para indicar el tipo de dispositivo.

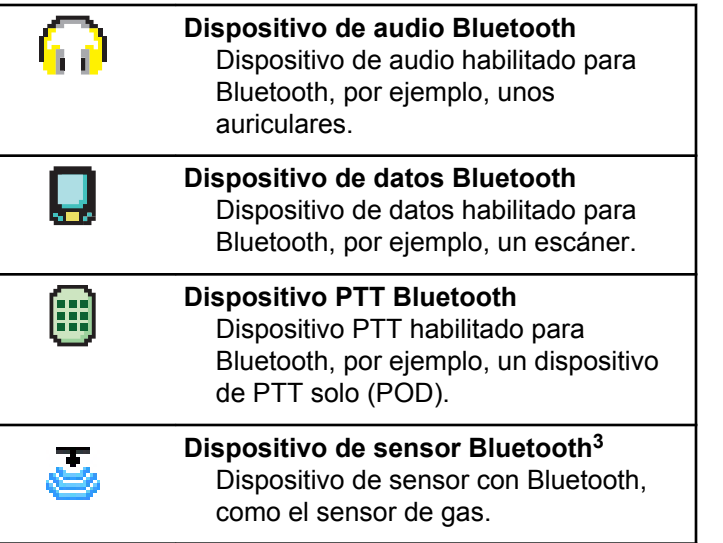

#### **Tabla 6 :Iconos de llamada**

Los siguientes iconos aparecen en la pantalla en el transcurso de una llamada. Estos iconos también aparecen en la lista de contactos para indicar el tipo de ID o de alias.

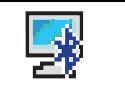

#### **Llamada de PC con Bluetooth** Indica que hay una llamada de PC

con Bluetooth en curso.

En la lista de contactos, indica un alias (nombre) o ID (número) de llamada de PC con Bluetooth.

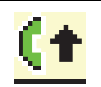

#### **Prioridad de llamada alta** Indica que el nivel alta de prioridad de llamadas está activado.

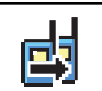

#### **Llamada DGNA**

Indica que hay una llamada DGNA en curso.

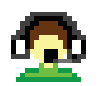

#### **Llamada de despacho**

El tipo de contacto Llamada de despacho se utiliza para enviar un mensaje de texto a un PC despachador a través de un servidor de mensajes de texto externo.

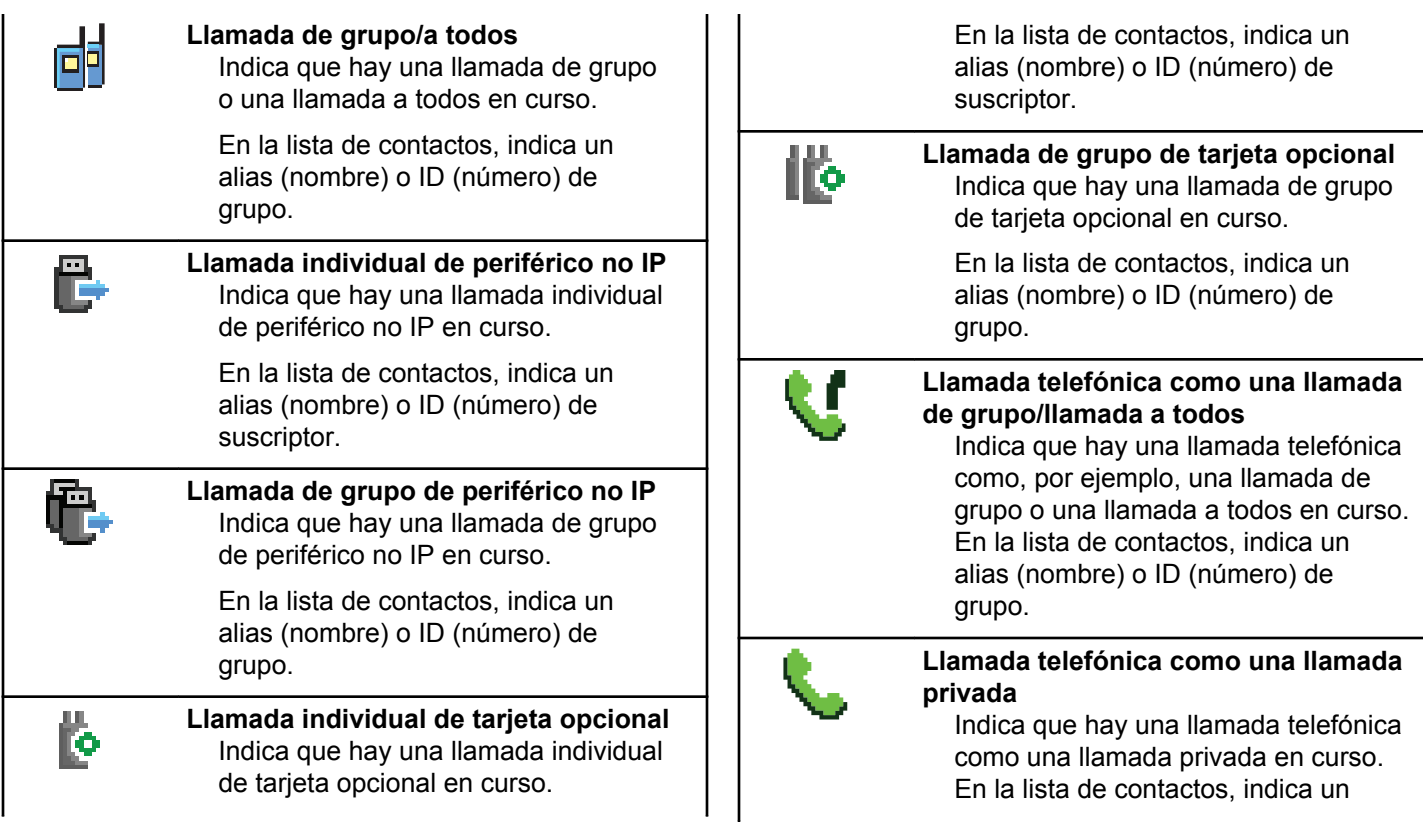

alias (nombre) o ID (número) de teléfono.

#### **Llamada privada**

Indica que hay una llamada privada en curso. En la lista de contactos, indica un alias (nombre) o ID (número) de suscriptor.

#### **Tabla 7 :Iconos de fichas de trabajo**

Los siguientes iconos aparecen momentáneamente en la pantalla en la carpeta Fichas de trabajo.

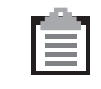

回

#### **Todas las tareas**

Indica todos los trabajos enumerados en la lista.

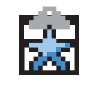

#### **Nuevos trabajos**

Indica los nuevos trabajos.

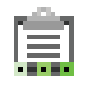

#### **en curso**

Los trabajos están transmitiendo. Este icono se ve antes de la indicación "El envío de fichas de

trabajo ha fallado" o "Se han enviado correctamente".

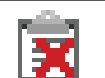

**Error de envío** Los trabajos no pueden enviarse.

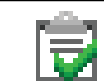

**Enviado correctamente** Los trabajos se han enviado correctamente.

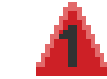

**Prioridad 1** Indica el nivel de prioridad 1 para los trabajos.

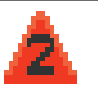

#### **Prioridad 2** Indica el nivel de prioridad 2 para los trabajos.

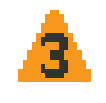

**Prioridad 3** Indica el nivel de prioridad 3 para los trabajos.

#### **Tabla 8 :Iconos pequeños de aviso**

Los siguientes iconos aparecen momentáneamente en la pantalla después de que se lleve a cabo una acción para realizar una tarea.

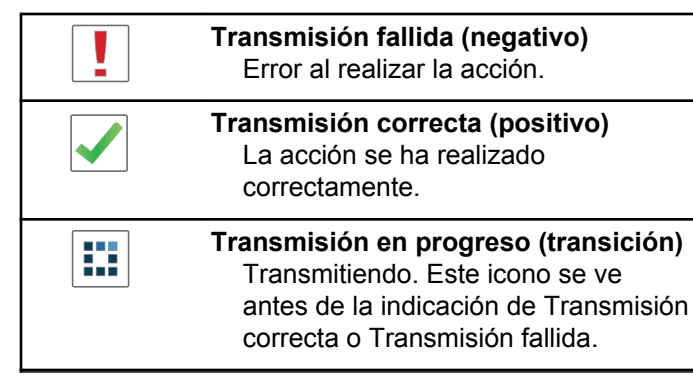

#### **Tabla 9 :Iconos de elementos enviados**

Los iconos que se indican a continuación aparecen en la esquina superior derecha de la pantalla en la carpeta Enviados.

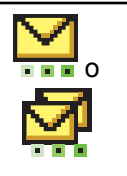

#### **en curso**

El mensaje de texto para un alias o ID de suscriptor está pendiente de transmisión y, a continuación, se espera confirmación. El mensaje de texto para un alias o ID de grupo está pendiente de transmisión.

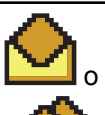

**Mensaje individual o de grupo leído** El mensaje de texto se ha leído.

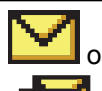

**Mensaje individual o de grupo no leído**

El mensaje de texto no se ha leído.

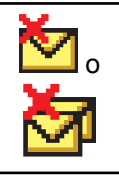

#### **Error de envío**

No se ha podido enviar el mensaje de texto.

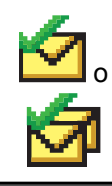

### **Enviado correctamente**

El mensaje de texto se ha enviado correctamente.

# **5.3.2 Indicador LED**

El indicador LED muestra el estado de funcionamiento de la radio.

#### **Rojo intermitente**

La radio no ha superado la autocomprobación durante el encendido.

La radio está recibiendo una transmisión de emergencia.

La radio está transmitiendo con estado de batería baja.

La radio está fuera del rango de alcance, si se ha configurado un sistema de repetición de rango automático.

El modo Silenciar está activado.

#### **Verde fijo**

La radio se está encendiendo.

La radio está transmitiendo.

La radio está enviando una alerta de llamada o una transmisión de emergencia.

#### **Verde intermitente**

La radio está recibiendo una llamada o datos.

La radio está recuperando transmisiones de programación a través del interfaz aire.

La radio está detectando actividad a través del interfaz aire.

#### **AVISO:**

Esta actividad puede afectar o no al canal programado de la radio debido a la naturaleza del protocolo digital.

#### **Verde intermitente doble**

La radio está recibiendo una llamada o datos con la función de privacidad habilitada.

#### **Amarillo fijo**

La radio está en modo de Bluetooth visible.

#### **Amarillo intermitente**

La radio aún tiene que responder a una alerta de llamada.

#### **Parpadeo doble en amarillo**

La radio tiene la navegación automática activada.

La radio está buscando de forma activa un nuevo sitio.

La radio aún tiene que responder a una alerta de llamada a grupo.

La radio está bloqueada.

#### **5.3.3**

# **Tonos**

A continuación se describen los tonos que suenan a través del altavoz de la radio.

Tono agudo

Tono grave

#### **5.3.3.1**

# **Tonos de audio**

Los tonos de audio le proporcionan indicaciones sonoras del estado de la radio o de la respuesta de la radio a los datos recibidos.

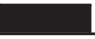

#### **Tono continuo**

Un sonido monótono. Suena continuadamente hasta que finaliza.

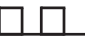

#### **Tono periódico**

Suena periódicamente dependiendo de la duración que haya establecido la radio. El tono empieza, se para y se repite.

#### **Tono repetitivo**

Suena un único tono que se repite hasta que lo apaga el usuario.

#### **Tono momentáneo**

Suena una vez por un periodo corto establecido por la radio.

#### **5.3.3.2**

# **Tonos de indicador**

Los tonos de indicador proporcionan indicaciones audibles del estado después de realizar una acción para llevar a cabo una tarea.

# Tono indicador positivo

Tono indicador negativo

#### **5.4**

# **Registro**

Hay una serie de mensajes relacionados con el registro que puede recibir.

#### **Registro**

El registro se suele enviar al sistema durante el encendido, el cambio de grupo de conversación o el roaming entre sitios. Si una radio no puede efectuar el registro en un sitio, la radio intenta navegar a otro sitio automáticamente. La radio elimina temporalmente el sitio donde se intentó el registro de la lista de roaming.

La indicación significa que la radio está ocupada buscando un sitio al que navegar o que ha encontrado correctamente un sitio pero está esperando una respuesta de la radio a los mensajes de registro.

Cuando se muestra Registro en la radio, suena un tono y el indicador LED amarillo parpadea dos veces para indicar una búsqueda de sitio.

Si las indicaciones continúan, el usuario debe cambiar de ubicación o, si tiene permiso, navegar manualmente a otro sitio.

## **Fuera de alcance**

Se considera que la radio se encuentra fuera de cobertura cuando esta no puede detectar una señal del sistema o del sitio actual. Esta indicación suele significar que la radio se encuentra fuera de cobertura geográfica de radiofrecuencia (RF) saliente.

Cuando se muestra Fuera de cobert. en la radio, se oye un tono repetitivo y el indicador LED rojo parpadea.

Póngase en contacto con su distribuidor o administrador del sistema si la radio sigue recibiendo indicaciones de fuera de cobertura en un área con buena cobertura de RF.

# **Error de afiliación de grupo de conversación**

La radio intenta afiliarse al grupo de conversación especificado en los canales o Mando de posiciones unificado (UKP, del inglés Unified Knob Position) durante el registro.

Una radio que presenta un error de afiliación no puede realizar o recibir llamadas desde el grupo de conversación al que la radio está intentando afiliarse.

Si una radio no puede afiliarse a un grupo de conversación, se muestra Alias UKP en la pantalla de inicio con un fondo resaltado.

Póngase en contacto con su distribuidor o administrador del sistema si la radio recibe indicaciones de error de afiliación.

# **Registro deneg.**

Se reciben indicadores de registro denegado cuando no se acepta el registro en el sistema.

La radio no indica al usuario el motivo específico por el que se ha denegado el registro. Normalmente, un registro se deniega cuando el operador del sistema ha desactivado el acceso de la radio al sistema.

Cuando se deniega el registro de una radio, se muestra Registro denegado en la radio y el indicador LED amarillo parpadea dos veces para indicar una búsqueda de sitio.

# **Selecciones de canales y zonas**

En este capítulo se explican las operaciones para seleccionar una zona o un canal en la radio.

La radio se puede programar con un máximo de 250 zonas de Capacity Max, con un máximo de 160 canales por zona. Cada zona de Capacity Max contiene un máximo de 16 posiciones asignables.Cada zona de Capacity Max contiene un máximo de 16 posiciones asignables.

**5.5.1**

# **Selección de zonas**

Siga el procedimiento para seleccionar la zona que desee en la radio.

- **1** Lleve a cabo una de las siguientes acciones:
	- Pulse el botón **Selección de zona** programado. Continúe con el paso [paso 3](#page-1325-0).
	- **Pulse** (<sup>56</sup><sub>D</sub>) para acceder al menú.

**5.5**

<span id="page-1325-0"></span>**2** Pulse  $\bullet$  o  $\bullet$  para ir a Zona. Pulse  $\begin{pmatrix} \bullet & \bullet \\ \bullet & \bullet \end{pmatrix}$  para seleccionar.

En la pantalla aparece  $\checkmark$  y la zona actual.

**3** Pulse  $\triangle$  o  $\blacktriangledown$  hasta llegar a la zona deseada.

Pulse  $\begin{array}{cc} \begin{array}{c} \hline \hline \hline \hline \hline \hline \hline \hline \hline \end{array} \\ \hline \end{array}$  para seleccionar.

La pantalla muestra <Zona> seleccionada momentáneamente y vuelve a la pantalla de la zona seleccionada.

# **5.5.2 Selección zonas mediante la búsqueda de alias**

Siga el procedimiento para seleccionar la zona que desee en la radio mediante la búsqueda de alias.

**1** Pulse  $\begin{bmatrix} \mathbb{B} \\ \mathbb{B} \end{bmatrix}$  para acceder al menú. **2**

Pulse  $\bullet$  o  $\bullet$  para ir a Zona. Pulse  $\begin{pmatrix} \mathbb{B} \\ \mathbb{C} \end{pmatrix}$  para seleccionar.

En la pantalla aparece  $\checkmark$  y la zona actual.

- **3** Introduzca el primer carácter del alias que desee. La pantalla muestra un cursor intermitente.
- **4** Introduzca el resto de caracteres del alias que desee.

La búsqueda de alias no distingue entre mayúsculas y minúsculas. Si hay dos entradas o más con el mismo nombre, la radio mostrará la entrada que figure primero en la lista.

La primera línea de texto muestra los caracteres introducidos por el usuario. Las siguientes líneas de texto muestran los resultados de la búsqueda preseleccionados.

<span id="page-1326-0"></span>**5** Pulse  $\begin{pmatrix} \mathbb{B} \\ \mathbb{B} \end{pmatrix}$  para seleccionar.

La pantalla muestra <Zona> seleccionada momentáneamente y vuelve a la pantalla de la zona seleccionada.

## **5.5.3 Selección de un tipo de llamada**

Utilice el mando selector de canales para seleccionar el tipo de llamada. Puede tratarse de una llamada de grupo, llamada de difusión, llamada a todos o llamada privada, en función de la programación de la radio. Si cambia el selector de canales a una posición diferente (que tenga un tipo de llamada asignada), la radio volverá a registrarse en el sistema Capacity Max. La radio se registrará con el ID de grupo de conversación que se haya programado para la nueva posición del selector de canales el nuevo tipo de llamada.

Dado que la radio no funciona cuando se selecciona un canal no programado, utilice el selector de canales para elegir en su lugar un canal programado.

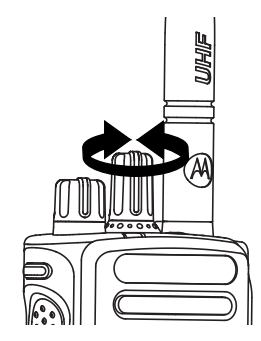

Una vez se muestre la zona (si tiene varias zonas en la radio), gire el mando selector de canales programado para seleccionar el tipo de llamada.

# **5.5.4 Selección de un emplazamiento**

Un emplazamiento ofrece cobertura para un área específica. En una red multisitio, la radio de Capacity Max buscará automáticamente un nuevo emplazamiento cuando el nivel de señal del emplazamiento en que esté registrada se reduzca hasta ser inaceptable.

El sistema Capacity Max es compatible con hasta 250 emplazamientos.

# **5.5.5 Solicitud de itinerancia**

Una solicitud de itinerancia ordena a la radio buscar un emplazamiento diferente, aunque la señal que reciba del emplazamiento actual sea aceptable.

Si no se encuentran sitios disponibles:

- La pantalla de la radio indica Buscando y continúa buscando por la lista de sitios.
- La radio vuelve al sitio anterior si este sigue estando disponible.

#### **AVISO:**

es algo que programa el distribuidor.

Pulse el botón **Roam manual del sitio** programado.

Escuchará un tono que indica que la radio ha cambiado a un nuevo emplazamiento. La pantalla muestra el ID del sitio <Número de sitio>.

# **Bloqueo del sitio activado/ desactivado**

Al habilitarlo, la radio solo buscará el emplazamiento actual. Si se deshabilita, la radio busca otros emplazamientos además del actual.

Pulse el botón programado **Bloq. sitio**.

Si la función de **bloqueo de sitio** está activada:

- Se escuchará un tono indicador afirmativo, el cual señala que la radio se ha bloqueado en sitio actual.
- En la pantalla aparecerá Site Locked (Sitio bloq.).

Si la función de **bloqueo de sitio** está desactivada:

- Se oirá un tono indicador negativo, que señala que la radio está desbloqueada.
- En la pantalla aparecerá Site Unlocked (Sitio desbloq.).

# **5.5.7 Restricción de sitios**

En el sistema Capacity Max, el administrador de la radio tiene la capacidad de decidir los sitios de red que puede utilizar o no la radio.

Para cambiar la lista de sitios permitidos o restringidos, no es necesario reprogramar la radio. Si la radio intenta registrarse en un sitio restringido, esta recibe indicación de que se ha denegado el sitio. A continuación, la radio buscará otro emplazamiento de red.

Cuando se presentan restricciones de sitio, la radio muestra Registro denegado y el indicador LED amarillo parpadea dos veces para indicar una búsqueda de sitio.

## **5.5.8 Troncal de sitio**

El modo Troncal de sitio solo está disponible en los sistemas Capacity Max. Un sitio debe poder comunicarse con el controlador de funcionamiento troncal para que se considere como troncal del sistema.

Si el sitio no puede comunicarse con el controlador de funcionamiento troncal del sistema, la radio entra en el modo de funcionamiento troncal en sitio. Mientras se

encuentra en el modo de funcionamiento troncal en sitio, la radio emite una indicación sonora y visual periódica al usuario para informarle de sus funciones limitadas.

Cuando la radio se encuentra en el modo de funcionamiento troncal en sitio, muestra Troncal de sitio y se oye un tono repetitivo.

Las radios que se encuentran en el modo de funcionamiento troncal en sitio podrán seguir realizando llamadas de voz individuales y de grupo, así como enviar mensajes de texto al resto de radios ubicadas en el mismo sitio. Las consolas de voz, los grabadores de registro, las puertas de enlace telefónicas y las aplicaciones de datos no se pueden comunicar con las radios en el sitio.

Una vez que se encuentre en el modo de funcionamiento troncal en sitio, una radio que participe en llamadas a varios sitios solo se podrá comunicar con otras radios ubicadas en el mismo sitio. La comunicación hacia y desde otros sitios se perdería.

#### **AVISO:**  $\mathscr{A}$

Si existen varios sitios que cubren la ubicación actual de la radio y uno de ellos entra en el modo de funcionamiento troncal en sitio, las radios navegan a otro sitio si se encuentra en el área de cobertura.

# **5.6 Llamadas**

En este capítulo se explican las operaciones para recibir, responder, realizar y finalizar llamadas.

Puede seleccionar un ID o alias de suscriptor, o un ID o alias de grupo después de haber seleccionado un canal mediante una de estas funciones:

#### **Búsqueda de alias**

Este método se utiliza solo para llamadas de grupo, llamadas privadas y llamadas a todos con un micrófono con teclado.

#### **Lista de contactos**

Este método proporciona acceso directo a la lista de contactos.

#### **Marcación manual (a través de Contactos)**

Este método se utiliza solo para llamadas telefónicas y llamadas privadas con un micrófono con teclado.

#### **Teclas numéricas programadas**

Este método se utiliza solo para llamadas de grupo, llamadas privadas y llamadas a todos con un micrófono con teclado.

# **AVISO:**

Solo puede tener un ID o alias asignado a una tecla numérica, pero puede tener más de una tecla numérica asociada a un ID o alias. Se pueden asignar todas las teclas numéricas de un micrófono con teclado. Consulte [Asignación](#page-1762-0) [de entradas a teclas numéricas programadas en](#page-1762-0) [la página 522 p](#page-1762-0)ara obtener más información.

#### **Botón de acceso de marcación rápida programado**

Este método se utiliza solo para , llamadas de grupo, llamadas privadas y llamadas telefónicas.

Solo puede asignar un ID a un botón de **acceso de marcación rápida** mediante una pulsación larga o breve de un botón programable. La radio puede tener varios botones de **acceso de marcación rápida** programados.

#### **Botón programable**

Este método solo se utiliza para llamadas telefónicas .

#### **5.6.1**

# **Llamadas de grupo**

La radio debe estar configurada como parte de un grupo para recibir una llamada del grupo de usuarios o realizar una llamada al mismo.

# **5.6.1.1 Realización de llamadas de grupo**

Para llamar a un grupo de usuarios, la radio deberá estar configurada como parte de ese grupo.

- **1** Lleve a cabo una de las siguientes acciones:
	- Seleccione un canal con el ID o alias de grupo activo. Consulte [Selección de un tipo de llamada](#page-1326-0) [en la página 86 .](#page-1326-0)
	- Pulse el botón de **acceso de marcación rápida** programado.
- **2** Pulse el botón **PTT** para realizar la llamada.

El indicador LED verde se ilumina. La primera línea de texto muestra el icono de **llamada de grupo**.

- **3** Lleve a cabo una de las siguientes acciones:
	- Espere hasta que acabe el tono de Permitir hablar (si está activado) y comience a hablar con claridad al micrófono.
	- Espere a que finalice el efecto local de **PTT** (si está activado) y hable con claridad al micrófono.

**4** Suelte el botón **PTT** para escuchar.

El indicador LED verde se ilumina cuando la radio de destino responde. La pantalla muestra el icono **Llamada de grupo** y el alias o ID, y el alias o ID de la radio transmisora.

**5** Si la función de indicación de canal libre está activada, oirá un breve tono de alerta en el momento en que la radio transmisora suelte el botón **PTT**, lo que señala que el canal está libre para que el usuario responda. Pulse el botón **PTT** para responder la llamada.

La llamada finalizará cuando no haya ninguna actividad de voz durante un periodo determinado. La persona que ha iniciado la llamada puede pulsar

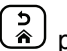

para finalizar una llamada de grupo.

# **5.6.1.2 Realización de llamadas a grupo mediante la lista de contactos**

**1** Pulse **(B)** para acceder al menú.

**2**

Pulse  $\bullet$  o  $\bullet$  para ir a Contactos. Pulse  $\begin{pmatrix} \frac{1}{\alpha} \\ \frac{1}{\alpha} \end{pmatrix}$ para seleccionar.

**3** Pulse  $\triangle$  o  $\blacktriangledown$  para ir al ID o alias que desee.

Pulse  $\begin{bmatrix} \mathbb{B} \\ \mathbb{B} \end{bmatrix}$  para seleccionar.

**4** Pulse el botón **PTT** para realizar la llamada.

El indicador LED verde se ilumina.

La primera línea muestra el alias o ID de suscriptor. La segunda línea muestra Llamd. grupo y el icono **Llamd. grupo**.

**5** Lleve a cabo una de las siguientes acciones:

- Espere hasta que acabe el tono de Permitir hablar (si está activado) y comience a hablar con claridad al micrófono.
- Espere a que finalice el efecto local de **PTT** (si está activado) y hable con claridad al micrófono.
- **6** Suelte el botón **PTT** para escuchar.

El indicador LED verde se ilumina cuando la radio de destino responde. En la pantalla se muestra el icono de **llamada de grupo** y el ID o alias, y el ID o alias de la radio transmisora.

**7** Si la función de indicación de canal libre está activada, oirá un breve tono de alerta en el momento en que la radio transmisora suelte el botón **PTT**, lo que señala que el canal está libre para que el usuario responda. Pulse el botón **PTT** para responder la llamada.

La llamada finalizará cuando no haya ninguna actividad de voz durante un periodo determinado.

Se oye un tono breve. La pantalla muestra Llamada finalizada.
#### **5.6.1.3**

### **Realización de llamadas a grupo mediante la tecla numérica programable**

Siga el procedimiento para realizar llamadas a grupo con la radio mediante la tecla numérica programable.

**1** En la pantalla de inicio, mantenga pulsada la tecla numérica programada a un ID o alias predefinido.

Si se ha asignado una tecla numérica a una entrada en modo determinado, esta función no estará soportada cuando mantenga pulsada la tecla numérica en otro modo.

Si la tecla numérica no está asociada a una entrada, sonará un tono indicador negativo.

**2** Pulse el botón **PTT** para realizar la llamada.

El indicador LED verde se ilumina. La pantalla muestra el icono de **llamada a grupo** en la esquina superior derecha. La primera línea de texto muestra el alias del autor de la llamada.La segunda línea de texto muestra el estado de llamada de Llamd. grupo.

- **3** Lleve a cabo una de las siguientes acciones:
	- Espere hasta que acabe el tono de Permitir hablar (si está activado) y comience a hablar con claridad al micrófono.
	- Espere a que finalice el efecto local de **PTT** (si está activado) y hable con claridad al micrófono.
- **4** Suelte el botón **PTT** para escuchar.

El indicador LED verde se ilumina cuando la radio de destino responde. La pantalla muestra el alias del destino.

**5** Si la función de indicación de canal libre está activada, oirá un breve tono de alerta en el momento en que la radio transmisora suelte el botón **PTT**, lo que señala que el canal está libre para que el usuario responda. Pulse el botón **PTT** para responder la llamada.

La llamada finalizará cuando no haya ninguna actividad de voz durante un periodo determinado.La radio regresa a la pantalla en la que se encontraba antes de iniciar la llamada.

La persona que ha iniciado la llamada puede pulsar

#### $\frac{5}{3}$ para finalizar la llamada a grupo.

Consulte [Asignación de entradas a teclas numéricas](#page-1762-0) [programadas en la página 522](#page-1762-0) para obtener más información.

#### **5.6.1.4**

### **Realización de llamadas de grupo mediante la búsqueda de alias**

También puede utilizar la búsqueda de alias o alfanumérica para recuperar el alias de suscriptor que desee. Esta función solo se puede aplicar si se encuentra en Contactos.Si la radio de destino no está disponible, suena un tono corto y la pantalla muestra Unidad no disponible; la radio vuelve al menú anterior en el que estaba antes de empezar la verificación de presencia de radio.

**AVISO:**

Pulse el botón  $\begin{pmatrix} 1 & 0 \\ 0 & 0 \end{pmatrix}$  para salir de la búsqueda de alias.

**1** Pulse  $\begin{bmatrix} \mathbb{H} \\ \mathbb{R} \end{bmatrix}$  para acceder al menú.

**2**

Pulse  $\bullet$  o  $\bullet$  para ir a Contactos. Pulse  $\begin{pmatrix} \frac{10}{100} \\ \frac{1}{100} \end{pmatrix}$ para seleccionar.

La pantalla muestra las entradas en orden alfabético.

- **3** Introduzca el primer carácter del alias que desee. La pantalla muestra un cursor intermitente.
- **4** Introduzca el resto de caracteres del alias que desee.

La búsqueda de alias no distingue entre mayúsculas y minúsculas. Si hay dos entradas o más con el mismo nombre, la radio mostrará la entrada que figure primero en la lista.

La primera línea de texto muestra los caracteres introducidos por el usuario. Las siguientes líneas de texto muestran los resultados de la búsqueda preseleccionados.

**5** Pulse el botón **PTT** para realizar la llamada.

El indicador LED verde se ilumina. La pantalla muestra el ID de destino, el tipo de llamada y el icono de **llamada**.

- **6** Espere hasta que acabe el tono de Permitir hablar (si está activado) y comience a hablar con claridad al micrófono.
- **7** Suelte el botón **PTT** para escuchar.

El indicador LED verde parpadea cuando la radio de destino responde.

**8** Si la función de indicación de canal libre está activada, oirá un breve tono de alerta en el momento en que la radio transmisora suelte el botón **PTT**, lo que señala que el canal está libre para que el usuario responda. Pulse el botón **PTT** para responder la llamada.

La llamada finalizará cuando no haya ninguna actividad de voz durante un periodo determinado. Suena un tono. La pantalla muestra Llamada finalizada.

La persona que ha iniciado la llamada puede pulsar

para finalizar la llamada a grupo.

#### **5.6.1.5 Respuesta a llamadas a grupo**

Al recibir una llamada a grupo:

- El indicador LED verde parpadea.
- La primera línea de texto muestra el alias de la llamada entrante.
- La segunda línea de texto muestra el alias de la llamada a grupo.
- La radio desactiva el silencio y las llamadas entrantes suenan a través del altavoz.
	- **1** Lleve a cabo una de las siguientes acciones:
		- Si la función de indicación de canal libre está activada, oirá un breve tono de alerta en el momento en que la radio transmisora suelte el botón **PTT**, lo que señala que el canal está libre para que el usuario responda. Pulse el botón **PTT** para responder la llamada.

• Si la función de Interrupción de voz está activada, pulse el botón **PTT** para interrumpir el audio de la radio transmisora y liberar el canal para responder.

El indicador LED verde se ilumina.

- **2** Lleve a cabo una de las siguientes acciones:
	- Espere hasta que acabe el tono de Permitir hablar (si está activado) y comience a hablar con claridad al micrófono.
	- Espere a que finalice el efecto local de **PTT** (si está activado) y hable con claridad al micrófono.
- **3** Suelte el botón **PTT** para escuchar.

La llamada finalizará cuando no haya ninguna actividad de voz durante un periodo determinado.

#### **5.6.2 Llamada de difusión**

Una llamada de difusión es una llamada de voz de cualquier usuario a todo un grupo de conversación.

La función de llamada de difusión permite transmitir información al grupo de conversación solo al usuario que

inicia la llamada, mientras que los destinatarios de la llamada no pueden responder.

La persona que inicia la difusión también puede finalizar la llamada de difusión. Para recibir una llamada de un grupo de usuarios, o para llamar a un grupo de usuarios, la radio debe estar configurada como parte de un grupo.

**5.6.2.1 Realización de llamadas de difusión** 

- **1** Lleve a cabo una de las siguientes acciones:
	- Seleccione un canal con el ID o alias de grupo activo. Consulte [Selección de un tipo de llamada](#page-1326-0) [en la página 86 .](#page-1326-0)
	- Pulse el botón de **acceso de marcación rápida** programado.
- **2** Pulse el botón **PTT** para realizar la llamada.

El indicador LED verde se ilumina. La pantalla muestra el icono de **llamada de grupo** y el alias.

**3** Lleve a cabo una de las siguientes acciones:

- Espere hasta que acabe el tono de Permitir hablar (si está activado) y comience a hablar con claridad al micrófono.
- Espere a que finalice el efecto local de **PTT** (si está activado) y hable con claridad al micrófono.

La persona que ha iniciado la llamada puede pulsar

 $\frac{5}{6}$ para finalizar la llamada de difusión.

### **5.6.2.2 Realización de llamadas de difusión mediante la lista de contactos**

**1** Pulse  $\begin{bmatrix} \mathbb{B} \\ \mathbb{C} \\ \mathbb{C} \end{bmatrix}$  para acceder al menú.

**2**

Pulse  $\triangle$  o  $\blacktriangledown$  para ir a Contactos. Pulse  $\begin{pmatrix} \mathbb{B} \\ \mathbb{B} \end{pmatrix}$ para seleccionar.

**3** Pulse  $\triangle$  o  $\blacktriangledown$  para ir al ID o alias que desee.

Pulse  $\begin{array}{c} \boxed{m} \\ \hline \end{array}$  para seleccionar.

**4** Pulse el botón **PTT** para realizar la llamada.

El indicador LED verde parpadea.

La primera línea muestra el alias o ID de suscriptor. La segunda línea muestra Llamd. grupo y el icono **Llamd. grupo**.

- **5** Lleve a cabo una de las siguientes acciones:
	- Espere hasta que acabe el tono de Permitir hablar (si está activado) y comience a hablar con claridad al micrófono.
	- Espere a que finalice el efecto local de **PTT** (si está activado) y hable con claridad al micrófono.

La persona que ha iniciado la llamada puede pulsar

 $\left(\begin{matrix} 5 \\ 8 \end{matrix}\right)$  para finalizar la llamada de difusión.

**5.6.2.3**

### **Realización de llamadas de difusión mediante la tecla numérica programable**

Siga el procedimiento para realizar llamadas de difusión con la radio mediante la tecla numérica programable.

**1** En la pantalla de inicio, mantenga pulsada la tecla numérica programada a un ID o alias predefinido.

Si se ha asignado una tecla numérica a una entrada en modo determinado, esta función no estará soportada cuando mantenga pulsada la tecla numérica en otro modo.

Si la tecla numérica no está asociada a una entrada, sonará un tono indicador negativo.

**2** Pulse el botón **PTT** para realizar la llamada.

El indicador LED verde se ilumina.La pantalla muestra el icono de **llamada grupal** en la esquina superior derecha. La primera línea de texto muestra el alias de la llamada entrante.

- **3** Lleve a cabo una de las siguientes acciones:
	- Espere hasta que acabe el tono de Permitir hablar (si está activado) y comience a hablar con claridad al micrófono.
	- Espere a que finalice el efecto local de **PTT** (si está activado) y hable con claridad al micrófono.

La persona que ha iniciado la llamada puede pulsar

 $\left(\begin{matrix} 5 \\ 8 \end{matrix}\right)$  para finalizar la llamada de difusión.

### **5.6.2.4**

### **Recepción de llamadas de difusión**

Siga el procedimiento para recibir una llamada de difusión en la radio.

Al recibir una llamada de difusión:

- El indicador LED verde parpadea.
- La primera línea de texto muestra el alias de la llamada entrante.
- La segunda línea de texto muestra el alias de la llamada a grupo.

• La radio desactiva el silencio y las llamadas entrantes suenan a través del altavoz.

#### **AVISO:**

No se permite a los usuarios receptores contestar durante una llamada de difusión. La pantalla muestra Contestación prohibida. El tono de contestación prohibida suena momentáneamente si se pulsa el botón **PTT** durante una llamada de difusión.

### **5.6.3 Llamada privada**

Una llamada privada es una llamada de una radio individual a otra radio individual.

Existen dos formas de realizar una llamada privada.

- El primer tipo de llamada se denomina establecimiento de llamadas fuera del aire (OACSU, del inglés Off Air Call Set-Up). OACSU establece la llamada después de realizar una verificación de presencia de radio y finaliza la llamada automáticamente.
- El segundo tipo se denomina establecimiento de llamadas totalmente fuera del aire (FOACSU, del inglés Full Off Air Call Set-Up). FOACSU también establece la llamada después de realizar una verificación de

presencia de radio. Sin embargo, las llamadas con FOACSU requieren la confirmación del usuario para finalizar la llamada y permiten al usuario aceptar o rechazar la llamada.

El administrador del sistema es quien configura el tipo de llamada.

Si la radio de destino no está disponible antes de configurar la llamada privada, ocurre lo siguiente:

- Suena un tono.
- La pantalla muestra un aviso pequeño negativo.
- La radio vuelve al menú anterior en el que estaba antes de empezar la verificación de presencia de radio.

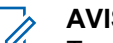

#### **AVISO:**

Tanto la persona que ha iniciado la llamada como el receptor pueden finalizar una llamada privada en

curso pulsando  $\binom{5}{2}$ 

#### **5.6.3.1**

### **Realizar llamadas privadas**

La radio debe programarse para poder iniciar una llamada privada. Si esta función no está activada, escuchará un tono indicador negativo cuando inicie la llamada.Si la radio de destino no está disponible, sonará un tono corto y la pantalla mostrará Unidad no disponible.

- **1** Lleve a cabo una de las siguientes acciones:
	- Seleccione un canal con el ID o alias de suscriptor activo. Consulte [Selección de un tipo](#page-1326-0) [de llamada en la página 86](#page-1326-0) .
	- Pulse el botón de **acceso de marcación rápida** programado.
- **2** Pulse el botón **PTT** para realizar la llamada.

El indicador LED verde se ilumina. La pantalla muestra el icono de **llamada privada**, el alias de suscriptor y el estado de la llamada.

- **3** Espere hasta que acabe el tono de Permitir hablar (si está activado) y comience a hablar con claridad al micrófono.
- **4** Suelte el botón **PTT** para escuchar.

El indicador LED verde se ilumina cuando la radio de destino responde.

**5** La llamada finalizará cuando no haya ninguna actividad de voz durante un periodo determinado. Se oye un tono breve.La pantalla muestra Llam. final..

Tanto la persona que ha iniciado la llamada como el receptor pueden finalizar una llamada privada en

curso pulsando  $\circled{2}$ 

#### **5.6.3.2**

### **Realización de llamadas privadas mediante la tecla numérica programable**

Siga el procedimiento para realizar llamadas privadas con la radio mediante la tecla numérica programable.

**1** En la pantalla de inicio, mantenga pulsada la tecla numérica programada a un ID o alias predefinido.

Si se ha asignado una tecla numérica a una entrada en modo determinado, esta función no estará soportada cuando mantenga pulsada la tecla numérica en otro modo.

Si la tecla numérica no está asociada a una entrada, sonará un tono indicador negativo.

**2** Pulse el botón **PTT** para realizar la llamada.

El indicador LED verde se ilumina. En la pantalla se muestra el icono de **llamada privada**, el alias o el ID de suscriptor y el estado de llamada.

- **3** Lleve a cabo una de las siguientes acciones:
	- Espere hasta que acabe el tono de Permitir hablar (si está activado) y comience a hablar con claridad al micrófono.
	- Espere a que finalice el efecto local de **PTT** (si está activado) y hable con claridad al micrófono.
- **4** Suelte el botón **PTT** para escuchar.

El indicador LED verde parpadea cuando la radio de destino responde. La pantalla muestra el alias del destino.

**5** La llamada finalizará cuando no haya ninguna actividad de voz durante un periodo determinado. Se oirá un tono breve. La pantalla muestra Llamada finalizada.

Tanto la persona que ha iniciado la llamada como el receptor pueden finalizar una llamada privada en

curso pulsando  $\circled{\scriptstyle\bullet}$ 

Consulte [Asignación de entradas a teclas numéricas](#page-1762-0) [programadas en la página 522](#page-1762-0) para obtener más información.

#### **5.6.3.3**

### **Realización de llamadas privadas mediante la búsqueda de alias**

También puede utilizar la búsqueda de alias o alfanumérica para recuperar el alias de suscriptor que desee. Esta función solo se puede aplicar si se encuentra en Contactos.

### **AVISO:**

**1**

pulse el botón  $\begin{bmatrix} \frac{m}{m} \end{bmatrix}$ o  $\begin{bmatrix} \frac{b}{m} \end{bmatrix}$  para salir de la búsqueda de alias.

# Pulse  $\begin{bmatrix} \overline{\mathbb{R}} \\ \overline{\mathbb{R}} \end{bmatrix}$  para acceder al menú.

#### **2**

Pulse  $\bullet$  o  $\bullet$  para ir a Contactos. Pulse  $\begin{pmatrix} \mathbb{B} \\ \mathbb{C} \\ \mathbb{C} \end{pmatrix}$ para seleccionar.

La pantalla muestra las entradas en orden alfabético.

**3** Introduzca el primer carácter del alias que desee.

La pantalla muestra un cursor intermitente.

**4** Introduzca el resto de caracteres del alias que desee.

La búsqueda de alias no distingue entre mayúsculas y minúsculas. Si hay dos entradas o más con el mismo nombre, la radio mostrará la entrada que figure primero en la lista.

La primera línea de texto muestra los caracteres introducidos por el usuario. Las siguientes líneas de texto muestran los resultados de la búsqueda preseleccionados.

**5** Pulse el botón **PTT** para realizar la llamada.

El indicador LED verde se ilumina. La pantalla muestra el ID de destino, el tipo de llamada y el icono de **llamada privada**.

- **6** Espere hasta que acabe el tono de Permitir hablar (si está activado) y comience a hablar con claridad al micrófono.
- **7** Suelte el botón **PTT** para escuchar.

El indicador LED verde parpadea cuando la radio de destino responde.

**8** La llamada finalizará cuando no haya ninguna actividad de voz durante un periodo determinado. Se oirá un tono breve. La pantalla muestra Llamada finalizada.

Tanto la persona que ha iniciado la llamada como el receptor pueden finalizar una llamada privada en

curso pulsando  $\binom{5}{3}$ 

#### **5.6.3.4**

### **Realización de llamadas privadas con el botón de Llamada por marcación rápida**

La función Llamada por marcación rápida permite realizar fácilmente una llamada privada a un ID o alias de llamada privada predefinido. Esta función se puede asignar a la pulsación breve o prolongada de un botón programable.

Solo puede tener un alias o ID asignado a un botón de Llamada instantánea. La radio puede tener varios botones programados de Llamada por marcación rápida.

- **1** Pulse el botón programado de **Llamada instantánea** para efectuar una llamada privada al ID o alias de llamada privada predefinido.
- **2** Pulse el botón **PTT** para realizar la llamada.

El indicador LED se ilumina en color verde fijo. La pantalla mostrará el ID o alias de llamada privada.

- **3** Espere hasta que acabe el tono Permitir hablar (si está activado) y hable con claridad al micrófono.
- **4** Suelte el botón **PTT** para escuchar.

Cuando la radio a la que se llama responda, el indicador LED parpadeará en verde.

Si no hay actividad de voz durante un periodo de tiempo predeterminado, la llamada finalizará.

Tanto la persona que ha iniciado la llamada como el receptor pueden finalizar una llamada privada en

curso pulsando  $\circled{2}$ 

#### **5.6.3.5**

### **Realización de llamadas privadas mediante marcado manual**

**1** Pulse  $\begin{bmatrix} \overline{m} \\ w \end{bmatrix}$  para acceder al menú.

**2**

Pulse  $\bullet$  o  $\bullet$  para ir a Contactos. Pulse  $\begin{pmatrix} \overline{a} \\ \overline{0} \\ \overline{0} \end{pmatrix}$ para seleccionar.

**3** Pulse  $\triangle$  o  $\blacktriangledown$  para ir a Mandado manual. Pulse  $\begin{bmatrix} 1 & 1 \\ 0 & 1 \end{bmatrix}$ para seleccionar.

**4**

- Pulse  $\bullet$  o  $\bullet$  para ir a Núm. radio. Pulse  $\begin{array}{cc} \boxed{66} \\ \boxed{06} \end{array}$ para seleccionar.
- **5** Lleve a cabo una de las siguientes acciones:
	- Introduzca el ID de suscriptor y pulse  $\begin{array}{c} \boxed{66} \\ \hline \end{array}$  para continuar.
	- Edite el ID de suscriptor marcado previamente y

pulse  $\begin{pmatrix} \mathbb{B} \\ \mathbb{B} \end{pmatrix}$  para continuar.

**6** Pulse el botón **PTT** para realizar la llamada.

El indicador LED verde se ilumina. La pantalla muestra el alias del destino.

**7** Espere hasta que acabe el tono de Permitir hablar (si está activado) y comience a hablar con claridad al micrófono.

**8** Suelte el botón **PTT** para escuchar.

El indicador LED verde se ilumina cuando la radio de destino responde. La pantalla muestra el ID o el alias del usuario transmisor.

**9** Si la función de indicación de canal libre está activada, oirá un breve tono de alerta en el momento en que la radio transmisora suelte el botón **PTT**, lo que señala que el canal está libre para que el usuario responda. Pulse el botón **PTT** para responder la llamada.

La llamada finalizará cuando no haya ninguna actividad de voz durante un periodo determinado. Suena un tono. La pantalla muestra Llamada finalizada.

Tanto la persona que ha iniciado la llamada como el receptor pueden finalizar una llamada privada en

curso pulsando .

### **5.6.3.6 Recepción de llamadas privadas**

Cuando reciba llamadas privadas configuradas como llamadas de establecimiento de llamadas fuera del aire (OACSU, del inglés Off Air Call Set-Up):

- El indicador LED verde parpadea.
- El icono de **llamada privada** aparece en la esquina superior derecha.
- La primera línea de texto muestra el alias de la llamada entrante.
- La radio desactiva el silencio y las llamadas entrantes suenan a través del altavoz.

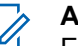

#### **AVISO:**

En función de la configuración de la radio, establecimiento de llamadas fuera del aire (OACSU) o establecimiento de llamadas totalmente fuera del aire (FOACSU), la respuesta a las llamadas privadas puede o no requerir la confirmación del usuario.

En la configuración con OACSU, la radio desactiva el silencio y la llamada se conecta automáticamente.

#### **5.6.3.7**

### **Aceptar llamadas privadas**

Cuando reciba llamadas privadas configuradas como llamadas de establecimiento de llamadas totalmente fuera del aire (FOACSU, del inglés Full Off Air Call Set-Up):

- El indicador LED verde parpadea.
- El icono de **llamada privada** aparece en la esquina superior derecha.
- La primera línea de texto muestra el alias de la llamada entrante.
	- **1** Para aceptar una llamada privada configurada como FOACSU, realice una de las siguientes acciones:
- Pulse  $\bullet$  o  $\bullet$  para Aceptar y pulse  $\begin{pmatrix} \mathbb{B} \\ \mathbb{B} \end{pmatrix}$  para responder a una llamada privada.
- Pulse el botón **PTT** en cualquier entrada.

El indicador LED verde se ilumina.

- **2** Espere hasta que acabe el tono de Permitir hablar (si está activado) y comience a hablar con claridad al micrófono.
- **3** Suelte el botón **PTT** para escuchar.

La llamada finalizará cuando no haya ninguna actividad de voz durante un periodo determinado. Suena un tono. La pantalla muestra Llamada finalizada.

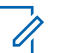

#### **AVISO:**

Tanto la persona que ha iniciado la llamada como el receptor pueden finalizar una

llamada privada en curso pulsando (a)

### **Rechazar llamadas privadas**

Cuando reciba llamadas privadas configuradas como llamadas de establecimiento de llamadas totalmente fuera del aire (FOACSU, del inglés Full Off Air Call Set-Up):

- El indicador LED verde parpadea.
- El icono de **llamada privada** aparece en la esquina superior derecha.
- La primera línea de texto muestra el alias de la llamada entrante.

Para rechazar una llamada privada configurada como FOACSU, realice una de las siguientes acciones:

• Pulse  $\bullet$  o  $\bullet$  para Rechazar y pulse  $\begin{pmatrix} \mathbb{B} \\ \mathbb{B} \end{pmatrix}$  para rechazar una llamada privada.

• Pulse para rechazar una llamada privada.

### **5.6.4 Llamadas a todos**

Una llamada a todos es una llamada de una radio individual a todas las radios del sitio o a todas las radios de un grupo de sitios, en función de la configuración del sistema.

Se utiliza para realizar anuncios importantes, que requieren una especial atención por parte del usuario. Los usuarios del sistema no pueden responder a una llamada a todos.

Capacity Max es compatible con la llamada a todos en sitio y la llamada a todos en varios sitios. El administrador del sistema puede configurar una o varias de estas opciones en la radio.

**AVISO:**

Los suscriptores pueden admitir llamadas a todos en todo el sistema, pero la infraestructura de Motorola Solutions no admite llamadas generales en todo el sistema.

**5.6.4.1**

## **Realización de llamadas a todos**

La radio debe estar programada para poder realizar una llamada a todos.

- **1** Seleccione un canal con el ID o alias de grupo de llamada a todos activo. Consulte [Selección de un](#page-1326-0) [tipo de llamada en la página 86 .](#page-1326-0)
- **2** Pulse el botón **PTT** para realizar la llamada.

El indicador LED verde se ilumina. En la pantalla se muestra el icono de **llamada de grupo** y Llamada a todos, Llamada a todos en el emplazamiento o Llamada multisitio en función del tipo de configuración.

- **3** Lleve a cabo una de las siguientes acciones:
	- Espere hasta que acabe el tono de Permitir hablar (si está activado) y comience a hablar con claridad al micrófono.
	- Espere a que finalice el efecto local de **PTT** (si está activado) y hable con claridad al micrófono.

Los usuarios del canal no pueden responder a una llamada a todos.

La persona que ha iniciado la llamada puede pulsar

el botón Cancelar programado (a) para finalizar la llamada a todos.

#### **5.6.4.2**

### **Realización de llamadas a todos mediante la tecla numérica programable**

Siga el procedimiento para realizar llamadas a todos con la radio mediante la tecla numérica programable.

**1** En la pantalla de inicio, mantenga pulsada la tecla numérica programada que se ha asignado a un ID o alias predefinido.

Si se ha asignado una tecla numérica a una entrada en modo determinado, esta función no estará soportada cuando mantenga pulsada la tecla numérica en otro modo.

Si la tecla numérica no está asociada a una entrada, sonará un tono indicador negativo.

**2** Pulse el botón **PTT** para realizar la llamada.

El indicador LED verde se ilumina.La pantalla muestra el icono **Llamada grupal** y Llamada general, Llamada a todos en el sitio o Llamada multisitio en función del tipo de configuración.

- **3** Lleve a cabo una de las siguientes acciones:
	- Espere hasta que acabe el tono de Permitir hablar (si está activado) y comience a hablar con claridad al micrófono.
	- Espere a que finalice el efecto local de **PTT** (si está activado) y hable con claridad al micrófono.

La persona que ha iniciado la llamada puede pulsar

el botón Cancelar programado (a) para finalizar la llamada a todos.

Consulte [Asignación de entradas a teclas numéricas](#page-1762-0) [programadas en la página 522](#page-1762-0) para obtener más información.

#### **5.6.4.3**

### **Realización de llamadas a todos mediante la búsqueda de alias**

Puede utilizar la búsqueda de alias o alfanumérica para recuperar el alias de suscriptor que desee. Esta función solo se puede aplicar si se encuentra en Contactos. Siga el procedimiento para realizar llamadas a todos con la radio mediante la búsqueda de alias.

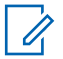

#### **AVISO:**

pulse el botón  $\begin{pmatrix} \frac{\pi}{10} \\ 0 \end{pmatrix}$  o  $\begin{pmatrix} 5 \\ 4 \end{pmatrix}$  para salir de la búsqueda de alias.

**1** Pulse  $\begin{bmatrix} \mathbb{B} \\ \mathbb{C} \\ \mathbb{C} \end{bmatrix}$  para acceder al menú.

#### **2**

Pulse  $\bullet$  o  $\bullet$  para ir a Contactos. Pulse  $\begin{pmatrix} \mathbb{H} \\ \mathbb{R} \end{pmatrix}$ para seleccionar.

La pantalla muestra las entradas en orden alfabético.

- **3** Introduzca el primer carácter del alias que desee. La pantalla muestra un cursor intermitente.
- **4** Introduzca el resto de caracteres del alias que desee.

La búsqueda de alias no distingue entre mayúsculas y minúsculas. Si hay dos entradas o más con el mismo nombre, la radio mostrará la entrada que figure primero en la lista.

La primera línea de texto muestra los caracteres introducidos por el usuario. Las siguientes líneas de texto muestran los resultados de la búsqueda preseleccionados.

**5** Pulse el botón **PTT** para realizar la llamada.

El indicador LED verde se ilumina. La pantalla muestra el ID de destino, el tipo de llamada y el icono de **llamada a grupo**.

**6** Espere hasta que acabe el tono de Permitir hablar (si está activado) y comience a hablar con claridad al micrófono.

#### **AVISO:**

La persona que ha iniciado la llamada puede pulsar

el botón Cancelar programado (a) para finalizar la llamada a todos.

#### **5.6.4.4**

### **Recepción de llamada a todos**

Al recibir una llamada general, sucede lo siguiente:

- Suena un tono.
- El indicador LED verde parpadea.
- La pantalla muestra el icono de **llamada de grupo** en la esquina superior derecha.
- La primera línea de texto muestra el ID o alias del autor de la llamada.
- La segunda línea de texto muestra Llamada a todos, Llamada a todos en el emplazamiento o Llamada multisitio en función del tipo de configuración.

• La radio desactiva el silencio y las llamadas entrantes suenan a través del altavoz.

La radio vuelve a la pantalla antes de recibir la llamada a todos cuando la llamada finaliza.

Si la función de indicación de canal libre está activada, oirá un breve tono de alerta cuando la radio transmisora suelte el botón **PTT**, lo que señala que el canal está libre para su uso. No puede responder a una llamada a todos.

#### **AVISO:**

La radio deja de recibir la llamada a todos si cambia a un canal distinto mientras está recibiendo la llamada. Durante una llamada a todos, no podrá realizar ningún movimiento de navegación ni edición en el menú hasta que la llamada finalice.

**5.6.5**

### **Llamadas telefónicas**

Una llamada telefónica es una llamada entre una radio individual o un grupo de radios y un teléfono.

En función de la configuración de la radio, las siguientes funciones pueden estar disponibles o no:

- Código de acceso
- Tono de multifrecuencia de doble tono (DTMF)

- Código no acceso
- Visualización del alias del autor de la llamada o ID al recibir una llamada telefónica
- Posibilidad de rechazar o aceptar una llamada telefónica

La función de llamada telefónica se puede activar mediante la asignación y configuración de números de teléfono en el sistema. Consulte con el administrador del sistema cómo se ha programado la radio.

#### **5.6.5.1**

### **Realización de llamadas telefónicas**

Siga el procedimiento para realizar llamadas telefónicas con la radio.

- **1** Lleve a cabo una de las siguientes acciones:
	- Pulse el botón de **teléfono** programado para acceder a la lista de entradas del teléfono.
	- Pulse el botón de **acceso de marcación rápida** programado. Continúe con el paso paso 2.

**2** Pulse  $\triangle$  o  $\blacktriangledown$  para ir al ID o alias que desee. Pulse  $\left(\begin{smallmatrix} \mathbb{H} \ \mathbb{O}\mathbb{K} \end{smallmatrix}\right)$ para seleccionar.

Si pulsa el botón **PTT** mientras se encuentra en la pantalla de contactos del teléfono:

- Suena un tono indicador negativo.
- La pantalla muestra Pulse OK para realizar llamada.

La pantalla muestra Código de acceso: si el código de acceso no se ha configurado previamente.

**3** Introduzca el código de acceso y pulse  $\begin{bmatrix} \mathbb{B} \\ \mathbb{B} \end{bmatrix}$  para continuar.

el código de acceso o de finalización de acceso no puede tener más de 10 caracteres.

**4** Pulse el botón **PTT** para realizar la llamada.

El indicador LED verde se ilumina. La pantalla muestra el icono de **llamada telefónica**, el alias de suscriptor y el estado de la llamada.

Si la llamada se realiza correctamente:

- Se oye el tono DTMF.
- Se oye el tono de espera de llamada del usuario del teléfono.
- La pantalla muestra el alias de suscriptor y el icono de **Llamada telefónica**.

#### Si la llamada no se realiza correctamente:

- Suena un tono.
- La pantalla muestra Llamada tel. fallida y, a continuación, Código de acceso:
- Si el código de acceso se ha preconfigurado en la lista de contactos, la radio vuelve a la pantalla en la que se encontraba antes de iniciar la llamada.
- **5** Pulse el botón **PTT** para responder la llamada.
- **6** Suelte el botón **PTT** para escuchar.
- **7** Introduzca dígitos adicionales con el teclado si lo

requiere la llamada y pulse  $\begin{array}{cc} \boxed{68} \\ \hline 0 \\ \end{array}$  para continuar.

Si la llamada finaliza mientras se están introduciendo los dígitos adicionales que requiere la llamada, la radio vuelve a la pantalla en la que se encontraba antes de iniciar la llamada.

Se oye el tono DTMF. La radio vuelve a la pantalla anterior.

Para finalizar la llamada, pulse  $\begin{pmatrix} 5 \\ 1 \end{pmatrix}$ 

**8**

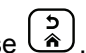

- **9** Lleve a cabo una de las siguientes acciones:
	- Si el código de finalización de acceso no se ha configurado previamente, introduzca el código de finalización de acceso cuando la pantalla muestre Código no acceso: y, a continuación,

pulse para  $\begin{pmatrix} \mathbb{B} \\ 0 \end{pmatrix}$  continuar. La radio vuelve a la pantalla anterior.

• Pulse el botón de **acceso de marcación rápida** programado. Si la entrada del botón de **Acceso de marcación rápida** está vacía, se oye un tono indicador negativo.

Se oye el tono DTMF y la pantalla muestra Finalizando llamada. Si la llamada finaliza correctamente:

• Suena un tono.

• La pantalla muestra Llamada finalizada.

Si la finalización de la llamada no es correcta, la radio vuelve a la pantalla de llamada telefónica. Repita los últimos dos pasos o espere a que el usuario del teléfono finalice la llamada.

#### **5.6.5.2**

### **Realización de llamadas telefónicas con el botón programable**

Siga el procedimiento para realizar llamadas telefónicas con el botón programable.

- **1** Pulse el botón de **teléfono** programado para acceder a la lista de entradas del teléfono.
- **2** Pulse  $\triangle$  o  $\blacktriangledown$  para ir al ID o alias que desee.

Pulse  $\begin{array}{cc} \begin{array}{c} \hline \hline \hline \hline \hline \hline \hline \hline \hline \end{array} \\ \hline \end{array}$  para seleccionar.

Si el código de acceso no se ha preconfigurado en la lista de contactos, la pantalla muestra Código de acceso:. Introduzca el código de acceso y pulse el

botón **ED** para continuar.

El indicador LED verde se ilumina. La pantalla muestra el icono de **Llamada telefónica**, el ID o alias del suscriptor y el estado de la llamada.

Si el establecimiento de llamada es correcto:

- se oye el tono DTMF.
- Se oye el tono de espera de llamada del usuario del teléfono.
- La pantalla muestra el icono de **llamada telefónica**, el alias o ID del suscriptor, Llamada telefónica y el estado de la llamada.

Si el establecimiento de llamada no es correcto:

- Suena un tono.
- La pantalla muestra Llamada tel. fallida.
- La radio vuelve a la pantalla de introducción del código de acceso. Si el código de acceso se ha preconfigurado en la lista de contactos, la radio vuelve a la pantalla en la que se encontraba antes de iniciar la llamada.
- **3** Para hablar, pulse el botón **PTT**. Suelte el botón **PTT** para escuchar.
- **4** Si la llamada telefónica requiere introducir dígitos adicionales. Lleve a cabo una de las siguientes acciones:
	- Pulse cualquier tecla del teclado para iniciar la introducción de dígitos adicionales. La pantalla muestra Dígitos extra y un cursor intermitente. Introduzca los dígitos adicionales y

pulse el botón  $\begin{bmatrix} \overline{m} \\ \overline{0} & \overline{0} \end{bmatrix}$  para continuar. se oye el tono DTMF y la radio vuelve a la pantalla anterior.

• Pulse el botón de **Acceso de marcación rápida**. se oye el tono DTMF. Si la entrada del botón de **Acceso de marcación rápida** está vacía, se oye un tono indicador negativo.

#### **5**

Para finalizar la llamada, pulse .

Si el código no acceso no se ha preconfigurado en la lista de contactos, la pantalla muestra Código no acceso:. Introduzca el código de finalización de

acceso y pulse el botón (R) para continuar.

Se oye el tono DTMF y la pantalla muestra Finalizando llamada.

Si la finalización de llamada es correcta, suena un tono y la pantalla muestra Llam. final..

Si la finalización de la llamada no es correcta, la radio vuelve a la pantalla de llamada telefónica. Repita paso 3 y paso 5 o espere a que el usuario del teléfono finalice la llamada.

Al pulsar el botón **PTT** en la pantalla Contactos telefónicos, se oye un tono y la pantalla muestra Pulse OK para realizar llmda.

Cuando el usuario del teléfono finaliza la llamada, se oye un tono y la pantalla muestra Llamada telefónica finalizada.

Si la llamada finaliza mientras se están introduciendo los dígitos adicionales que requiere la

llamada telefónica, la radio vuelve a la pantalla en la que se encontraba antes de iniciar la llamada.

**AVISO:**

durante el acceso al canal, pulse  $\left(\begin{array}{c} \bullet \\ \bullet \end{array}\right)$  para descartar el intento de llamada y se oirá un tono.

durante la llamada, si pulsa el botón de **Acceso de marcación rápida** con el código de finalización de acceso preconfigurado o introduce el código de finalización de acceso como dígitos adicionales, la radio intentará finalizar la llamada.

#### **5.6.5.3**

### **Realización de llamadas telefónicas mediante la lista de contactos**

Siga el procedimiento para realizar llamadas telefónicas con la radio mediante la lista de contactos.

#### **1** 68 Pulse *v* para acceder al menú.

**2**

Pulse  $\bullet$  o  $\bullet$  para ir a Contactos.Pulse  $\begin{pmatrix} \mathbb{B} \\ \mathbb{B} \end{pmatrix}$ para seleccionar.

La pantalla muestra las entradas en orden alfabético.

**3** Pulse  $\triangle$  o  $\blacktriangledown$  para ir al ID o alias que desee. Pulse

**BED** para seleccionar.

Si pulsa el botón **PTT** mientras se encuentra en la pantalla de contactos del teléfono:

- Suena un tono indicador negativo.
- La pantalla muestra Pulse OK para realizar llamada.

Si la entrada seleccionada está vacía:

- Suena un tono indicador negativo.
- La pantalla muestra Número de llamada de teléfono no válido.

**4** Pulse **△ o ▼** para ir a Llamada telefónica.

Pulse  $\begin{array}{cc} \begin{array}{cc} \text{IB} \\ \text{OK} \end{array} \end{array}$  para seleccionar.

La pantalla muestra Código de acceso: si el código de acceso no se ha configurado previamente.

**5**

Introduzca el código de acceso y pulse  $\begin{bmatrix} \mathbb{B} \\ \mathbb{B} \end{bmatrix}$  para continuar.

el código de acceso o de finalización de acceso no puede tener más de 10 caracteres.

La pantalla muestra Llamando, el ID o alias del suscriptor y el icono de **Llamada telefónica**. Si la llamada se realiza correctamente:

- Se oye el tono DTMF.
- Se oye el tono de espera de llamada del usuario del teléfono.
- La pantalla muestra el ID o alias del suscriptor, el icono de **Llamada telefónica** y Llamada telefónica.
- Si la llamada no se realiza correctamente:
- Suena un tono.
- La pantalla muestra Llamada telefónica y, a continuación, Código de acceso:.
- La radio vuelve a la pantalla en la que se encontraba antes de iniciar la llamada si el código de acceso se ha configurado previamente en la lista de contactos.
- **6** Pulse el botón **PTT** para responder la llamada. Desaparece el icono de **RSSI**.
- **7** Suelte el botón **PTT** para escuchar.
- **8** Introduzca dígitos adicionales con el teclado si lo

requiere la llamada y pulse  $\begin{bmatrix} \overline{a} \\ \overline{b} \\ \overline{c} \\ \overline{c} \end{bmatrix}$  para continuar.

Si la llamada finaliza mientras se están introduciendo los dígitos adicionales que requiere la llamada, la radio vuelve a la pantalla en la que se encontraba antes de iniciar la llamada.

Se oye el tono DTMF. La radio vuelve a la pantalla anterior.

#### **9** Para finalizar la llamada, pulse  $\circled{\textstyle \frac{\textstyle n}{\textstyle n}}$

**10** Si el código de finalización de acceso no se ha configurado previamente, introduzca el código de finalización de acceso cuando la pantalla muestre Código no acceso: y, a continuación, pulse para

#### $\left[\begin{matrix} 1 \\ 0 \\ 0 \end{matrix}\right]$ continuar.

La radio vuelve a la pantalla anterior. Se oye el tono DTMF y la pantalla muestra Finalizando llamada. Si la llamada finaliza correctamente:

- Suena un tono.
- La pantalla muestra Llamada finalizada.

Si la finalización de la llamada no es correcta, la radio vuelve a la pantalla de llamada telefónica. Repita paso 9 y paso 10 o espere a que el usuario del teléfono finalice la llamada. Al pulsar el botón PTT en la pantalla de contactos del teléfono, se oye un tono y la pantalla muestra Pulse OK para realizar llamada.

Cuando el usuario del teléfono finaliza la llamada, se oye un tono y la pantalla muestra Llamada telefónica finalizada.

Si la llamada finaliza mientras se están introduciendo los dígitos adicionales que requiere la llamada telefónica, la radio vuelve a la pantalla en la que se encontraba antes de iniciar la llamada.

#### **5.6.5.4**

### **Realización de llamadas telefónicas mediante la búsqueda de alias**

También puede utilizar la búsqueda de alias o alfanumérica para recuperar el alias de suscriptor que desee. Esta función solo se puede aplicar si se encuentra en Contactos. Siga el procedimiento para realizar llamadas telefónicas con la radio mediante la búsqueda de alias.

**1**

**AVISO:**

Pulse el botón  $\begin{pmatrix} \frac{m}{m} \\ m \end{pmatrix}$ o  $\begin{pmatrix} 5 \\ m \end{pmatrix}$  para salir de la búsqueda de alias.

Pulse  $\begin{array}{cc} \boxed{m} \\ \hline \end{array}$  para acceder al menú.

#### **2**

Pulse  $\bullet$  o  $\bullet$  para ir a Contactos.Pulse  $\begin{pmatrix} \overline{a} \\ \overline{0} \\ \overline{0} \end{pmatrix}$ para seleccionar.

La pantalla muestra las entradas en orden alfabético.

**3** Introduzca el primer carácter del alias que desee.

La pantalla muestra un cursor intermitente.

**4** Introduzca el resto de caracteres del alias que desee.

La búsqueda de alias no distingue entre mayúsculas y minúsculas. Si hay dos entradas o más con el mismo nombre, la radio mostrará la entrada que figure primero en la lista.

La primera línea de texto muestra los caracteres introducidos por el usuario. Las siguientes líneas de texto muestran los resultados de la búsqueda preseleccionados.

**5** Para realizar una llamada al alias deseado, pulse

**6** Pulse **a** o **v** para ir a Llamada telefónica.

Pulse  $\begin{array}{cc} \begin{array}{cc} \mathbb{H} \ \mathsf{OK} \end{array} \end{array}$  para seleccionar.

El indicador LED verde se ilumina. La pantalla muestra el ID de destino, el tipo de llamada y el icono de **llamada telefónica**.

- **7** Espere hasta que acabe el tono de Permitir hablar (si está activado) y comience a hablar con claridad al micrófono.
- **8** Suelte el botón **PTT** para escuchar.

El indicador LED verde parpadea cuando la radio de destino responde.

**9** Si la función de indicación de canal libre está activada, oirá un breve tono de alerta en el momento en que la radio transmisora suelte el botón **PTT**, lo que señala que el canal está libre para que el usuario responda. Pulse el botón **PTT** para responder la llamada.

La llamada finalizará cuando no haya ninguna actividad de voz durante un periodo

 $\frac{10}{10}$ .

determinado.Suena un tono.La pantalla muestra Llamada finalizada.

#### **5.6.5.5**

### **Realización de llamadas telefónicas mediante marcación manual**

Siga el procedimiento para realizar llamadas telefónicas con la radio mediante marcación manual.

**1** Pulse  $\begin{bmatrix} \mathbb{B} \\ \mathbb{B} \end{bmatrix}$  para acceder al menú.

**2**

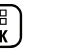

Pulse  $\bullet$  o  $\bullet$  para ir a Contactos.Pulse  $\begin{pmatrix} \overline{a} \\ \overline{0} \end{pmatrix}$ para seleccionar.

**3** Pulse  $\triangle$  o  $\blacktriangledown$  para ir a Mandación manual. Pulse

 $\begin{bmatrix} 11 \\ 0 \end{bmatrix}$ para seleccionar. 4 Pulse **4 o v** para ir a Número telefónico.

Pulse  $\begin{array}{cc} \begin{array}{cc} \text{IB} \\ \text{OK} \end{array} \end{array}$  para seleccionar.

La pantalla muestra Número: y un cursor intermitente.

**5**

Introduzca el número telefónico y pulse  $\begin{bmatrix} \mathbb{B} \\ \mathbb{B} \end{bmatrix}$  para continuar.

La pantalla muestra Código de acceso: y un cursor intermitente si el código de acceso no se ha configurado previamente.

**6**

Introduzca el código de acceso y pulse  $\begin{bmatrix} \frac{m}{\alpha k} \\ \frac{m}{\alpha k} \end{bmatrix}$  para continuar. el código de acceso o de finalización de acceso no puede tener más de 10 caracteres.

El indicador LED verde se ilumina. La pantalla muestra el icono de **Llamada telefónica**, el alias de suscriptor y el estado de llamada.

Si la llamada se realiza correctamente:

• Se oye el tono DTMF.

- <span id="page-1359-0"></span>• Se oye el tono de espera de llamada del usuario del teléfono.
- La pantalla muestra alias del suscriptor y el icono de **Llamada telefónica**.

Si la llamada no se realiza correctamente:

- Suena un tono.
- La pantalla muestra Llamada telefónica y, a continuación, Código de acceso:.
- La radio vuelve a la pantalla en la que se encontraba antes de iniciar la llamada si el código de acceso se ha configurado previamente en la lista de contactos.

**7** Pulse el botón **PTT** para responder la llamada.

- **8** Suelte el botón **PTT** para escuchar.
- **9** Introduzca dígitos adicionales con el teclado si lo

requiere la llamada y pulse  $\begin{bmatrix} \overline{e} \\ \overline{0} \\ \overline{0} \end{bmatrix}$  para continuar.

Si la llamada finaliza mientras se están introduciendo los dígitos adicionales que requiere la llamada, la radio vuelve a la pantalla en la que se encontraba antes de iniciar la llamada.

Se oye el tono DTMF. La radio vuelve a la pantalla anterior.

**10**

Para finalizar la llamada, pulse  $\begin{pmatrix} 5 \\ 1 \end{pmatrix}$ 

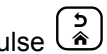

**11** Lleve a cabo una de las siguientes acciones:

• Si el código de finalización de acceso no se ha configurado previamente, introduzca el código de finalización de acceso cuando la pantalla muestre Código no acceso: y, a continuación,

pulse para  $\begin{pmatrix} 1 & 0 \\ 0 & 0 \end{pmatrix}$  continuar. La radio vuelve a la pantalla anterior.

• Pulse el botón de **acceso de marcación rápida** programado. Si la entrada del botón de **Acceso de marcación rápida** está vacía, se oye un tono indicador negativo.

Se oye el tono DTMF y la pantalla muestra Finalizando llamada.

Si la llamada finaliza correctamente:

• Suena un tono.

• La pantalla muestra Llamada finalizada.

Si la finalización de la llamada no es correcta, la radio vuelve a la pantalla de llamada telefónica. Repita [paso 10](#page-1359-0) o espere a que el usuario del teléfono finalice la llamada.

- Introduzca el número deseado para iniciar un tono DTMF.
- Pulse  $(* \leq)$  si desea iniciar un tono DTMF.
- Pulse  $(\begin{matrix} \text{#} \ \text{ }^{\text{E}}\ \text{ }^{\text{E}}\ \text{$

#### **5.6.5.6 Multifrecuencia de doble tono**

La función Multifrecuencia de doble tono (DTMF) permite que la radio funcione en el marco del sistema de radiofrecuencia con un interfaz al sistema telefónico.

Al desactivar todos los tonos y las alertas de la radio, se desactivará automáticamente el tono DTMF.

#### **5.6.5.6.1 Inicio de tonos DTMF**

Siga el procedimiento para iniciar tonos DTMF en la radio.

- **1** Mantenga pulsado el botón **PTT**.
- **2** Lleve a cabo una de las siguientes acciones:

**5.6.5.7**

### **Respuesta a llamadas telefónicas como llamadas a todos**

Al recibir una llamada telefónica como una llamada a todos, la radio receptora no puede contestar ni responder. Tampoco se permite al usuario receptor finalizar la llamada a todos.

Al recibir una llamada telefónica como una llamada a todos:

- La pantalla muestra el icono de **llamada telefónica** en la esquina superior derecha.
- La pantalla muestra Llamada general, Llamada a todos en sitio o Llamada multisitio, en función del tipo de configuración y llamada telefónica.
- El indicador LED verde parpadea.

• La radio desactiva el silencio y las llamadas entrantes suenan a través del altavoz.

#### **5.6.5.8**

### **Respuesta a llamadas telefónicas como llamadas a grupo**

Siga el procedimiento para responder a llamadas telefónicas como llamadas de grupo con la radio.

Al recibir una llamada telefónica como una llamada de grupo:

- La pantalla muestra el icono de **Llamada telefónica** y Llamada telefónica.
- El indicador LED verde parpadea.
- La radio desactiva el silencio y las llamadas entrantes suenan a través del altavoz.
	- **1** Pulse el botón **PTT** para responder la llamada.
	- **2** Suelte el botón **PTT** para escuchar.

**3** Para finalizar la llamada, pulse  $\begin{pmatrix} 5 \\ 2 \end{pmatrix}$ 

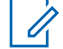

#### **AVISO:**

La radio no puede terminar una llamada telefónica como una llamada de grupo. El usuario del teléfono debe finalizar la llamada. Solo se permite al usuario receptor contestar durante la llamada.

La pantalla muestra Finalizando llamada. Si la llamada finaliza correctamente:

- Suena un tono.
- La pantalla muestra Llamada finalizada.

Si la finalización de la llamada no es correcta, la radio vuelve a la pantalla de llamada telefónica. Repita paso 3 o espere a que el usuario del teléfono finalice la llamada.

#### **5.6.5.9**

### **Respuesta a llamadas telefónicas como llamadas privadas**

Siga el procedimiento para responder a llamadas telefónicas como llamadas privada con la radio.

Al recibir una llamada telefónica como una llamada privada:

- La pantalla muestra el icono de **Llamada telefónica** y Llamada telefónica.
- El indicador LED verde parpadea.
- La radio desactiva el silencio y las llamadas entrantes suenan a través del altavoz.
	- **1** Pulse el botón **PTT** para responder la llamada.
	- **2** Suelte el botón **PTT** para escuchar.

#### **3**

Para finalizar la llamada, pulse  $\left(\begin{matrix} 6 \\ 1 \end{matrix}\right)$ .

### **AVISO:**

La radio no puede terminar una llamada telefónica como una llamada de grupo. El usuario del teléfono debe finalizar la llamada. Solo se permite al usuario receptor contestar durante la llamada.

La pantalla muestra Finalizando llamada. Si la llamada finaliza correctamente:

- Suena un tono.
- La pantalla muestra Llamada finalizada.

Si la finalización de la llamada no es correcta, la radio vuelve a la pantalla de llamada telefónica. Repita paso 3 o espere a que el usuario del teléfono finalice la llamada.

#### **5.6.6**

## **Inicio de interrupción de transmisión**

Se interrumpe una llamada en curso cuando se realiza lo siguiente:

- Pulse el botón **PTT**.
- Pulse el botón de **emergencia**.

La radio receptora mostrará Llamada interrumpida.

#### **5.6.7 Preferencia de llamada**

La función de preferencia de llamada permite a una radio detener cualquier transmisión de voz en curso e iniciar una transmisión con prioridad.

Con la función de preferencia de llamada, el sistema se interrumpe y otorga preferencia a las llamadas en curso en casos en los que los canales de enlace no estén disponibles.

Las llamadas de mayor prioridad, como las llamadas de emergencia o las llamadas a todos hacen que la radio transmisora otorgue prioridad a la llamada de mayor prioridad. Si no hay otros canales de radiofrecuencia (RF) disponibles, la llamada de emergencia tiene preferencia sobre la llamada a todos.

### **5.6.8 Interrupción de voz**

La interrupción de voz permite al usuario detener una transmisión de voz en curso.

Esta función utiliza la señalización por canal inverso para detener la transmisión de voz en curso de una radio si la radio que la interrumpe está configurada para la interrupción de voz y la radio transmisora está configurada para llamadas de voz interrumpibles. Además, la radio que interrumpe la transmisión puede enviar una transmisión de voz al participante durante la llamada detenida.

La función de Interrupción de voz mejora considerablemente la probabilidad de enviar correctamente una nueva transmisión a las partes interesadas cuando hay una llamada en curso.

El usuario puede acceder a la interrupción de voz solo si se ha configurado esta función en la radio. Póngase en contacto con el distribuidor o el administrador del sistema para obtener más información.

### **5.6.8.1**

### **Activación de la interrupción de voz**

Siga el procedimiento para iniciar la interrupción de voz en la radio.

La radio debe estar programada para que pueda utilizarse esta función. Póngase en contacto con el distribuidor o el administrador del sistema para obtener más información.

**1** Para interrumpir la transmisión durante una llamada, pulse el botón **PPT**.

Si se interrumpe la transmisión en una radio, la pantalla muestra Llamd. interrump. La radio emite un tono indicador negativo hasta que se suelta el botón PTT.

**2** Espere a que se produzca la confirmación.

Si es correcta:

• Suena un tono indicador positivo.

Si no es correcta:

- Suena un tono indicador negativo.
- **3** Lleve a cabo una de las siguientes acciones:
	- Espere hasta que acabe el tono de Permitir hablar (si está activado) y comience a hablar con claridad al micrófono.
	- Espere a que finalice el efecto local de **PTT** (si está activado) y hable con claridad al micrófono.

### **5.7**

# **Funciones avanzadas**

En este capítulo se explican cómo se utilizan las funciones disponibles en la radio.

Es posible que el distribuidor o el administrador del sistema hayan personalizado la radio para satisfacer sus necesidades específicas. Póngase en contacto con el distribuidor o el administrador del sistema para obtener más información.

## **Cola de llamadas**

Cuando no hay recursos disponibles para procesar una llamada, la cola de llamadas permite colocar a la solicitud de llamada en la cola del sistema para los siguientes recursos disponibles.

Se oye un tono de cola de llamada después de pulsar el botón **PTT** y la pantalla de la radio muestra Llamada en cola que indica que la radio ha entrado en el estado de cola de llamadas. El botón **PTT** puede soltarse cuando se escuche el tono de cola de llamadas.

Si la configuración de la llamada se ha realizado correctamente, ocurre lo siguiente:

- El indicador LED verde parpadea.
- Si está activado, se oirá el tono de permiso para hablar.
- La pantalla muestra el icono del tipo de llamada, el ID o el alias.
- El usuario de radio dispone de hasta 4 segundos para pulsar el botón **PTT** y comenzar la transmisión de voz.

Si la configuración de la llamada no se ha realizado correctamente, ocurre lo siguiente:

• Si está activado, se oirá el tono de rechazo.

**5.7.1**

- En la pantalla se muestra el aviso de fallo momentáneamente.
- La llamada finaliza y la radio sale de la configuración de llamadas.

### **5.7.2 Llamada con prioridad**

Llamada de prioridad permite que el sistema de prioridad a una de las llamadas no prioritarias en curso e inicie la llamada de alta prioridad solicitada cuando todos los canales están ocupados.

Con todos los canales ocupados con llamadas de alta prioridad, el sistema no da prioridad a ninguna llamada y coloca la llamada de alta prioridad solicitada en la cola de llamadas. Si el sistema falla al colocar la llamada de alta prioridad solicitada en la cola de llamadas, declara un fallo.

La configuración predeterminada para Llamada con prioridad está preconfigurada. Pulse el botón programable para cambiar entre el nivel de prioridad normal y alto. Cuando utilice las siguientes características, el nivel de prioridad de llamada vuelve automáticamente al ajuste preconfigurado.

• Todas las llamadas de voz

- Mensaje de texto DMR Ⅲ/mensaje de texto
- Asignación de tarea
- Monitor remoto

Los tipos de llamada con prioridad son los siguientes:

#### **Prioridad alta**

La radio muestra Siguiente llamada: Prioridad alta.

El icono de **prioridad de llamada alta** aparece en la parte superior de la pantalla de la radio.

Suena el indicador de voz "Siguiente llamada: Prioridad alta.

#### **Prioridad normal**

La radio muestra Siguiente llamada: Prioridad normal.

#### El icono de **prioridad de llamada alta** desaparece.

Suena el indicador de voz "Siguiente llamada: Prioridad normal.

### **5.7.3 Exploración de grupo de conversación**

Esta función permite que la radio busque y se una a llamadas de grupos definidos en una lista de grupos de recepción.

Cuando se activa la exploración, la radio desactiva el silencio de cualquier miembro de su lista de grupos de recepción.

Cuando se desactiva la exploración, la radio no recibe transmisiones de ningún miembro de la lista de grupos de recepción, con excepción de las llamadas a todos, de los grupos de conversación permanentes y del grupo de conversación seleccionado.

#### **5.7.3.1**

### **Activación o desactivación del rastreo de grupo de conversación**

Siga el procedimiento para activar o desactivar el rastreo de grupo de conversación en la radio.

- **1** Pulse  $\begin{array}{cc} \boxed{m} \\ \end{array}$  para acceder al menú.
- **2** Pulse  $\bullet$  o  $\bullet$  para ir a Rastreo. Pulse  $\begin{pmatrix} \frac{m}{\alpha k} \\ 0 \end{pmatrix}$  para seleccionar.
- **3** Lleve a cabo una de las siguientes acciones:
	- Pulse  $\bullet$  o  $\bullet$  para ir a Activar. Pulse  $\begin{pmatrix} \mathbb{B} \\ \mathbb{C} \end{pmatrix}$ para seleccionar.
	- Pulse  $\triangle$  o  $\blacktriangledown$  para ir a Desactivar. Pulse  $\left[\begin{matrix} \mathbb{H} \ \mathsf{OK} \end{matrix}\right]$ para seleccionar.

Si la función de rastreo está activada:

- La pantalla muestra Exploración activada y el icono de **exploración**.
- El indicador LED parpadea en amarillo.
- Suena un tono indicador positivo.

Si la función de rastreo está desactivada:

- La pantalla muestra Exploración desactivada.
- El icono de **exploración** desaparece.
- El indicador LED se apaga.
- Suena un tono indicador negativo.

### **5.7.4 Lista de grupos de recepción**

La lista de grupos de recepción es una función que le permite crear y asignar miembros a la lista de rastreo de grupo de conversación.

La lista se crea cuando se programa la radio y determina qué grupos se pueden rastrear. La radio puede admitir un máximo de 16 miembros en esta lista.

Si la radio se programa para editar la lista de rastreo, podrá:

- Añadir/eliminar grupos de conversación.
- Añadir, eliminar y/o editar la prioridad de los grupos de conversación. Consulte [Edición de la prioridad en un](#page-1368-0) [grupo de conversación en la página 128 .](#page-1368-0)
- Añadir, eliminar y/o editar la afiliación de los grupos de conversación. Consulte la [Adición de una afiliación de](#page-1369-0) [grupo de conversación en la página 129 y](#page-1369-0) la [Eliminación de una afiliación de grupo de conversación](#page-1371-0) [en la página 131 .](#page-1371-0)

• Reemplazar la lista de rastreo actual por una nueva.

Si un grupo de conversación está programado como grupo de conversación permanente, no puede editarlo desde la lista de exploración.

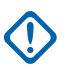

#### **IMPORTANTE:**

Para añadir miembros a la lista, se debe configurar el grupo de conversación en la radio primero.

### **AVISO:**

El administrador del sistema programa la lista de grupos de recepción. Póngase en contacto con el distribuidor o el administrador del sistema para obtener más información.

#### **5.7.5 Monitor de prioridad**

La función de monitor de prioridad permite a la radio recibir las transmisiones de los grupos de conversación con mayor prioridad automáticamente incluso si se encuentra en una llamada de grupo de conversación.
La radio se sale de la llamada de grupo de conversación de menor prioridad para irse a la de mayor prioridad.

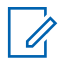

### **AVISO:**

Solamente se puede acceder a esta función si la función rastreo de grupo de conversación está activada.

La función de monitor de prioridad se aplica únicamente a los miembros en la lista de grupos de recepción. Hay dos grupos de conversación prioritarios: Prioridad 1 (P1) y Prioridad 2 (P2). P1 tiene mayor prioridad que P2. En un sistema Capacity Max, la radio recibe transmisiones en función del orden de prioridad siguiente:

- **1** Llamada de emergencia para el grupo de conversación P1
- **2** Llamada de emergencia para el grupo de conversación P2
- **3** Llamada de emergencia para grupos de conversación no prioritarios en la lista de grupos de recepción
- **4** Llamada a todos
- **5** Llamada de grupo de conversación P1
- **6** Llamada de grupo de conversación P2
- **7** Grupos de conversación no prioritarios en la lista de grupos de recepción

Consulte Edición de la prioridad en un grupo de conversación en la página 128 para obtener más información sobre cómo añadir, eliminar y/o editar la prioridad de los grupos de conversación en la lista de rastreo.

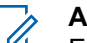

### **AVISO:**

Esta función la programa el administrador del sistema. Póngase en contacto con el distribuidor o el administrador del sistema para obtener más información.

### **5.7.5.1**

# **Edición de la prioridad en un grupo de conversación**

En el menú de rastreo de grupo de conversación puede ver o editar la prioridad de un grupo de conversación.

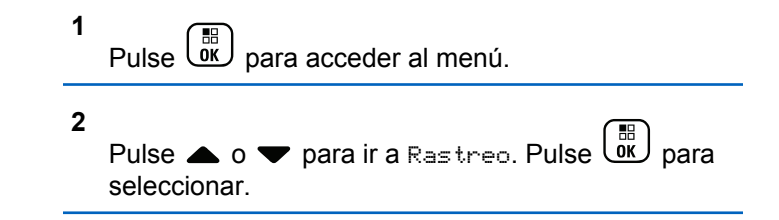

- **3** Pulse **o v** para ir a Ver/editar lista. Pulse  $\begin{bmatrix} 1 & 1 \\ 0 & 1 \end{bmatrix}$ para seleccionar.
- **4** Pulse  $\triangle$  o  $\blacktriangledown$  para ir al grupo de conversación

deseado. Pulse  $\begin{bmatrix} \mathbb{H} \\ \mathbb{R} \end{bmatrix}$  para seleccionar.

La prioridad actual se indica mediante un icono de **Prioridad 1** o **Prioridad 2** junto al grupo de conversación.

- **5** Pulse **o**  $\bullet$  para ir a Edit. prioridad. Pulse  $\begin{bmatrix} 1 & 0 \\ 0 & 0 \end{bmatrix}$ para seleccionar.
- **6** Pulse  $\triangle$  o  $\blacktriangledown$  para seleccionar el nivel de prioridad que desee. Pulse <sup>18</sup> para seleccionar.

Si Prioridad 1 o Prioridad 2 se ha asignado a otro grupo de conversación, puede elegir sobrescribir la prioridad actual. Cuando la pantalla muestra

 $i$ Reemplazar?, pulse  $\triangle$  o  $\blacktriangledown$  para elegir las opciones siguientes:

No para volver al paso anterior.

• Sí para sobrescribir la prioridad.

La pantalla muestra un aviso pequeño positivo antes de volver a la pantalla anterior. El icono de prioridad aparece junto al grupo de conversación.

**5.7.6**

# **Afiliación de varios grupos de conversación**

La radio se puede configurar para disponer de hasta siete grupos de conversación en un emplazamiento.

De los 16 grupos de conversación de la lista de grupos de recepción, es posible asignar un máximo de siete de ellos como grupos de conversación de afiliación. El grupo de conversación seleccionado y los grupos de conversación prioritarios se afilian automáticamente.

#### **5.7.6.1**

# **Adición de una afiliación de grupo de conversación**

Siga este procedimiento para añadir una afiliación de grupo de conversación.

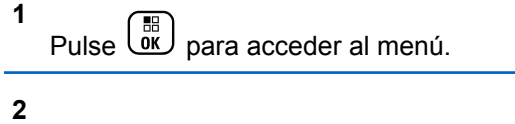

- Pulse  $\bullet$  o  $\bullet$  para ir a Rastreo. Pulse  $\begin{pmatrix} \frac{m}{0K} \\ 0 \end{pmatrix}$  para seleccionar.
- **3** Pulse **o v** para ir a Ver/editar lista. Pulse 해) para seleccionar.
- **4** Pulse  $\triangle$  o  $\blacktriangledown$  para ir al ID o alias de grupo de conversación deseado. Pulse <sup>18</sup> para seleccionar.

El estado de afiliación se muestra en Ver/editar lista. La pantalla muestra  $\blacksquare$  junto al ID o alias de grupo de conversación seleccionado.

**5** Pulse ▲  $\circ$  ▼ para ir a Editar afiliación.

Pulse  $\begin{array}{c} \boxed{m} \\ \hline \end{array}$  para seleccionar.

**6** Lleve a cabo una de las siguientes acciones:

- Pulse  $\bullet$  o  $\bullet$  para ir a Encendido. Pulse  $\begin{pmatrix} \mathbb{B} \\ \mathbb{C} \\ \mathbb{C} \end{pmatrix}$ para seleccionar.
- Pulse  $\bullet$  o  $\bullet$  para ir a Apagado. Pulse  $\begin{pmatrix} \overline{m} \\ \overline{m} \end{pmatrix}$ para seleccionar.

Cuando se selecciona Encendido, aparece  $\blacksquare$  junto al ID o alias de grupo de conversación.

Si la afiliación se ha realizado correctamente, la pantalla muestra √ junto al ID o alias de grupo de conversación seleccionado.

Si la afiliación no se ha realizado correctamente.  $\blacksquare$  se queda junto al ID o alias de grupo de conversación.

### **AVISO:**

La radio muestra Lista llena cuando se selecciona un máximo de siete grupos de conversación para la afiliación en la lista de rastreo. Para seleccionar un nuevo grupo de conversación para la afiliación, elimine un grupo de conversación que esté afiliado actualmente para dejar espacio para una nueva adición. Consulte [Eliminación de](#page-1371-0) [una afiliación de grupo de conversación en la](#page-1371-0) [página 131](#page-1371-0) para obtener más información.

### <span id="page-1371-0"></span>**5.7.6.2**

# **Eliminación de una afiliación de grupo de conversación**

Cuando la lista de afiliación está llena y desea seleccionar un nuevo grupo de conversación para la afiliación, elimine un grupo de conversación afiliado actualmente para dejar espacio para la nueva adición. Siga el procedimiento para eliminar una afiliación de grupo de conversación.

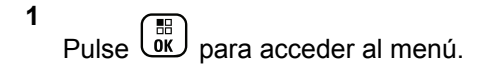

**2**

seleccionar.

Pulse  $\bullet$  o  $\bullet$  para ir a Rastreo. Pulse  $\begin{pmatrix} \mathbb{B} \\ \mathbb{B} \end{pmatrix}$  para

**3** Pulse  $\triangle$  o  $\blacktriangledown$  para ir a Ver/editar lista. Pulse

 $\left[\begin{matrix}\mathbb{H} \ \mathbb{R}\end{matrix}\right]$ para seleccionar.

**4** Pulse  $\triangle$  o  $\blacktriangledown$  para ir al ID o alias de grupo de conversación deseado. Pulse <sup>18</sup> para seleccionar. El estado de afiliación se muestra en Ver/editar lista. La pantalla muestra  $\blacksquare$  junto al ID o alias de grupo de conversación seleccionado.

**5** Pulse **o**  $\bullet$  para ir a Editar afiliación.

Pulse  $\begin{array}{c} \boxed{m} \\ \hline \end{array}$  para seleccionar.

#### **6**

Pulse  $\bullet$  o  $\bullet$  para ir a Apagado. Pulse  $\begin{pmatrix} \mathbb{B} \\ \mathbb{B} \end{pmatrix}$  para seleccionar.

Cuando se selecciona Apagado, e desaparece de junto el ID o alias del grupo de conversación.

### **5.7.7 Contestación**

La función de contestación permite le permite responder a una transmisión durante el escaneo.

Si la radio escanea una llamada de la lista de rastreo de grupo seleccionable y pulsa el botón **PTT** durante una llamada escaneada, el funcionamiento de la radio dependerá de si la contestación estaba habilitada o deshabilitada durante la programación de la radio.

Póngase en contacto con el distribuidor o el administrador del sistema para obtener más información.

#### **Contestación deshabilitada**

La radio abandona la llamada escaneada e intenta transmitir el contacto para la posición de canal seleccionada en ese momento. Cuando finalice el tiempo muerto de llamada al contacto seleccionado actualmente, la radio regresa al canal de inicio y se inicia el temporizador de tiempo muerto de escaneo. La radio reanudará el escaneo de grupo una vez finalice el temporizador de tiempo muerto de escaneo.

#### **Contestación habilitada**

Si pulsa el botón **PTT** durante el tiempo muerto de grupo de la llamada escaneada, la radio intentará transmitir al grupo escaneado.

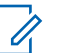

### **AVISO:**

Si escanea una llamada para un grupo que no está asignado a una posición de canal en la zona que esté seleccionada en ese momento y la llamada se termina, tendrá que cambiar a la zona correspondiente y seleccionar a continuación la posición de canal del grupo para poder hablar con ese grupo.

# **Bluetooth®**

Esta función permite utilizar la radio con un dispositivo activado para Bluetooth (accesorio) mediante una conexión Bluetooth. La radio soporta dispositivos activados para Bluetooth de Motorola Solutions y disponibles en el mercado (COTS).

La conexión Bluetooth funciona dentro de un rango de 10 m (32 pies) de la línea de visión. Esta es una línea sin obstáculos entre la radio y el dispositivo habilitado para Bluetooth. Para que funcione con un alto grado de fiabilidad, Motorola Solutions recomienda no separar la radio y el accesorio.

En las zonas periféricas de recepción, la calidad tanto del tono como de la voz comenzará a sonar "distorsionada" o "entrecortada". Para corregir este problema, debe colocar la radio y el dispositivo habilitado para Bluetooth más cerca el uno del otro (dentro del rango de 10 metros [32 pies] definido) para volver a recibir el audio con claridad. La función Bluetooth de la radio tiene una potencia máxima de 2,5 mW (4 dBm) dentro del rango de 10 m (32 pies).

La radio puede soportar hasta tres conexiones Bluetooth simultáneas con dispositivos habilitados para Bluetooth de tipos únicos. Por ejemplo, un auricular, un escáner y un dispositivo de PTT solo (POD).

Consulte el manual del usuario de su dispositivo Bluetooth para obtener más detalles sobre todas las capacidades del mismo.

La radio se conecta al dispositivo habilitado para Bluetooth con intensidad de la señal más fuerte dentro del rango de alcance o a uno al que ya se haya conectado en una sesión anterior. No apague el dispositivo habilitado para

Bluetooth ni pulse el botón para volver al inicio durante las operaciones de búsqueda y conexión, ya que la operación se cancelaría.

# **5.7.8.1 Encendido y apagado de la función Bluetooth**

Siga el procedimiento para encender y apagar el Bluetooth.

**1** Pulse **(E)** para acceder al menú.

**2**

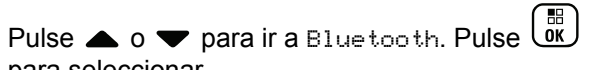

para seleccionar.

**3**

Pulse  $\bullet$  o  $\bullet$  para ir a Mi estado. Pulse  $\begin{pmatrix} \mathbb{B} \\ \mathbb{B} \end{pmatrix}$ para seleccionar.

La pantalla muestra Activado y Desactivado. El estado actual se indica mediante  $\sqrt{ }$ 

- **4** Lleve a cabo una de las siguientes acciones:
	- Pulse  $\triangle$  o  $\blacktriangledown$  para ir a Encendido. Pulse  $\overline{0}$ para seleccionar. La pantalla muestra *i* junto a Enc.
	- Pulse  $\bullet$  o  $\bullet$  para ir a Apagado. Pulse  $\begin{pmatrix} \frac{13}{10} \\ \frac{1}{10} \end{pmatrix}$ para seleccionar. La pantalla muestra *i* junto a Apagado.

#### **5.7.8.2**

# **Conexión a dispositivos Bluetooth**

Siga el procedimiento para conectarse a dispositivos Bluetooth.

Encienda el dispositivo habilitado para Bluetooth y colóquelo en modo de acoplamiento.

#### **1** Pulse  $\begin{bmatrix} \overline{m} \\ \overline{0} \end{bmatrix}$  para acceder al menú.

**2**

Pulse  $\bullet$  o  $\bullet$  para ir a Bluetooth. Pulse  $\begin{pmatrix} \mathbb{B} \\ \mathbb{B} \end{pmatrix}$ para seleccionar.

#### **3**

Pulse  $\bullet$  o  $\bullet$  para ir a Dispositivos Pulse  $\begin{pmatrix} \mathbb{B} \\ \mathbb{B} \end{pmatrix}$ para seleccionar.

- **4** Lleve a cabo una de las siguientes acciones:
	- Pulse  $\triangle$  o  $\blacktriangledown$  para seleccionar el dispositivo deseado. Pulse <sup>(E)</sup> para seleccionar.
	- Pulse  $\triangle$  o  $\blacktriangledown$  para ir a Buscar dispos. y encontrar los dispositivos disponibles. Pulse o para seleccionar el dispositivo deseado.

Pulse  $\begin{array}{c} \boxed{m} \\ \hline \end{array}$  para seleccionar.

**5**

Pulse  $\bullet$  o  $\bullet$  para Conectar. Pulse  $\begin{pmatrix} \frac{m}{\alpha k} \\ 0 \end{pmatrix}$  para seleccionar.

Su dispositivo habilitado para Bluetooth puede requerir pasos adicionales para que se complete el acoplamiento. Consulte el manual de usuario de su dispositivo habilitado para Bluetooth.

La pantalla muestra Conectando a <dispositivo>.

Espere a que se produzca la confirmación. Si es correcta:

- Suena un tono indicador positivo.
- La pantalla muestra <Dispositivo> conectado y el icono de **Bluetooth conectado.**
- La pantalla muestra  $\sqrt{\frac{1}{1}}$  junto al dispositivo conectado.

Si no es correcta:

- Suena un tono indicador negativo.
- La pantalla muestra Error conexión.

#### **5.7.8.3**

# **Conexión a dispositivos Bluetooth en el modo de detección**

Siga el procedimiento para conectarse a dispositivos Bluetooth en modo de detección.

Encienda el dispositivo habilitado para Bluetooth y colóquelo en modo de acoplamiento.

**1** Pulse  $\begin{bmatrix} \mathbb{B} \\ \mathbb{C} \\ \mathbb{C} \end{bmatrix}$  para acceder al menú.

**2**

Pulse  $\bullet$  o  $\bullet$  para ir a Bluetooth. Pulse  $\begin{pmatrix} \frac{18}{10} \\ \frac{1}{10} \end{pmatrix}$ para seleccionar.

**3**

Pulse **o**  $\bullet$  para ir a Encontrarme. Pulse  $\overline{0}$ para seleccionar. Otros dispositivos habilitados para Bluetooth pueden detectar ahora la radio durante un tiempo programado. Esto se denomina modo visible.

Espere a que se produzca la confirmación. Si es correcta:

- Suena un tono indicador positivo.
- La pantalla muestra <Dispositivo> conectado y el icono de **Bluetooth conectado.**
- $\cdot$  La pantalla muestra  $\checkmark$  junto al dispositivo conectado. Si no es correcta:
- Suena un tono indicador negativo.

• La pantalla muestra Error conexión.

#### **5.7.8.4**

# **Desconexión de dispositivos Bluetooth**

Siga el procedimiento para desconectarse de dispositivos Bluetooth.

Pulse  $\begin{bmatrix} \mathbb{H} \\ \mathbb{R} \end{bmatrix}$  para acceder al menú.

**2**

**1**

Pulse  $\bullet$  o  $\bullet$  para ir a Bluetooth. Pulse  $\begin{pmatrix} \mathbb{B} \\ \mathbb{C} \\ \mathbb{C} \end{pmatrix}$ para seleccionar.

**3**

Pulse  $\bullet$  o  $\bullet$  para ir a Dispositivos Pulse  $\begin{pmatrix} \mathbb{H} \\ \mathbb{O}K \end{pmatrix}$ para seleccionar.

**4** Pulse **△ o** ▼ para seleccionar el dispositivo

deseado. Pulse  $\begin{bmatrix} \mathbb{B} \\ \mathbb{C} \end{bmatrix}$  para seleccionar.

#### **5**

Pulse  $\bullet$  o  $\bullet$  para ir a Desconectar. Pulse  $\begin{pmatrix} \mathbb{H} \\ \mathbb{O} \\ \mathbb{K} \end{pmatrix}$ para seleccionar.

La pantalla muestra Descon. de <dispositivo>.

Espere a que se produzca la confirmación.

- Suena un tono.
- La pantalla muestra <Dispositivo> desconectado y desaparece el icono de **Bluetooth conectado**.
- desaparece junto al dispositivo conectado.

#### **5.7.8.5**

# **Cambio de la salida de audio entre el altavoz interno de la radio y el dispositivo Bluetooth**

Siga el procedimiento para alternar la salida de audio entre el altavoz interno de la radio y el dispositivo Bluetooth externo.

Pulse el botón programado **Camb. audio BT**.

La pantalla muestra uno de los siguientes resultados:

- Suena un tono. La pantalla muestra Redirigin audio a radio.
- Suena un tono. La pantalla muestra Redirigir audio a Bluetooth.

#### **5.7.8.6**

# **Visualización de detalles del dispositivo**

Siga el procedimiento para ver los detalles del dispositivo en la radio.

Pulse  $\begin{array}{cc} \boxed{m} \\ \hline \end{array}$  para acceder al menú.

**2**

**1**

Pulse  $\bullet$  o  $\bullet$  para ir a Bluetooth. Pulse  $\begin{pmatrix} \mathbb{B} \\ \mathbb{C} \\ \mathbb{C} \end{pmatrix}$ para seleccionar.

**3**

Pulse △ o ▼ para ir a Dispositivos Pulse <sup>®</sup> para seleccionar.

**4** Pulse ▲ o ▼ para seleccionar el dispositivo deseado. Pulse  $\begin{bmatrix} \mathbb{H} \\ \mathbb{R} \end{bmatrix}$  para seleccionar.

**5**

Pulse  $\bullet$  o  $\bullet$  para ir a Ver detalles. Pulse  $\begin{array}{c} \boxed{36} \\ \boxed{06} \end{array}$ para seleccionar.

#### **5.7.8.7**

**2**

**3**

# **Edición de nombre de dispositivo**

Siga el procedimiento para editar el nombre de los dispositivos habilitados para Bluetooth disponibles.

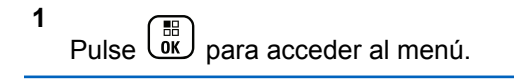

Pulse  $\bullet$  o  $\bullet$  para ir a Bluetooth. Pulse  $\begin{pmatrix} \mathbb{B} \\ \mathbb{B} \end{pmatrix}$ para seleccionar.

Pulse △ o ▼ para ir a Dispositivos Pulse <sup>( se</sup> para seleccionar.

- **4** Pulse **△** o ▼ para seleccionar el dispositivo deseado. Pulse <sup>(56</sup> para seleccionar.
- **5** Pulse  $\triangle$  o  $\blacktriangledown$  para ir a Editar nombre. Pulse  $\begin{pmatrix} \mathbb{B} \ \mathsf{OK} \end{pmatrix}$ para seleccionar.
- **6** Introduzca un nombre de dispositivo nuevo. Pulse

 $\left(\begin{smallmatrix} \mathbb{H} \ \mathsf{OK} \end{smallmatrix}\right)$ para seleccionar.

La pantalla muestra Nombre disp. guardado.

#### **5.7.8.8**

**1**

# **Eliminación del nombre del dispositivo**

Puede eliminar un dispositivo desconectado de la lista de dispositivos habilitados para Bluetooth.

```
Pulse \begin{bmatrix} \mathbb{B} \\ \mathbb{B} \end{bmatrix} para acceder al menú.
```
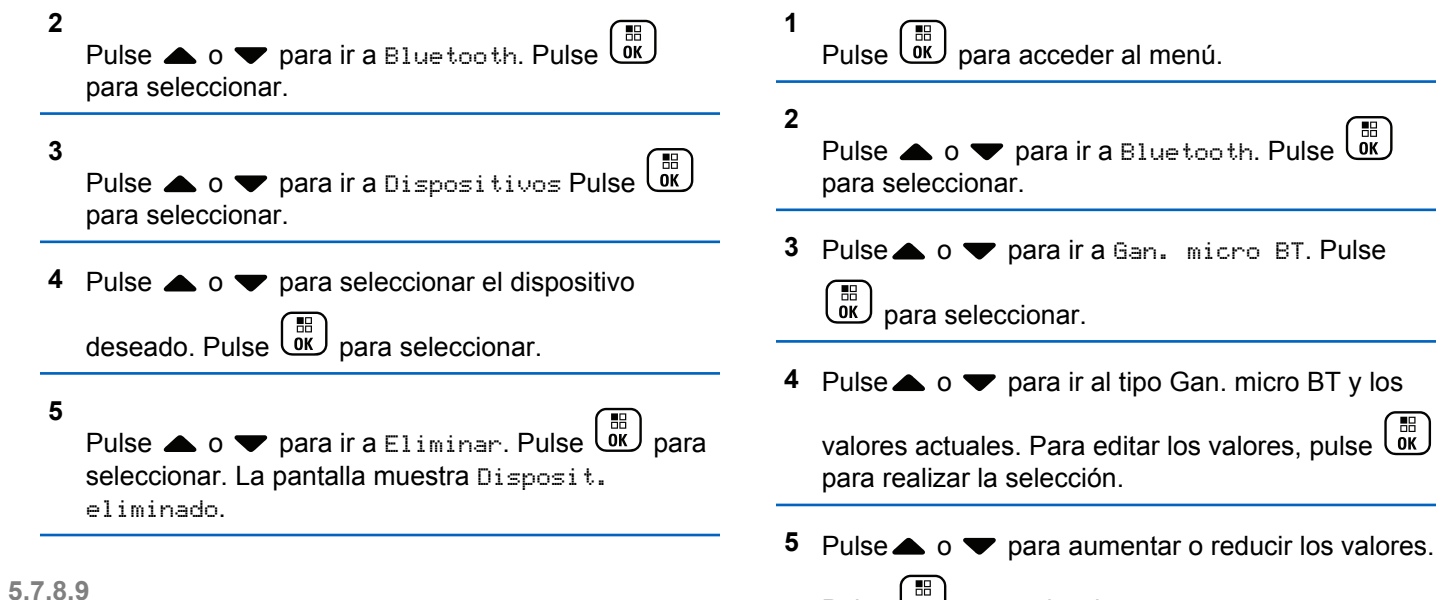

# **Ajuste de los valores ganancia del micrófono Bluetooth**

Permite el control del valor de ganancia del micrófono en dispositivos habilitados para Bluetooth conectados.

Pulse  $\begin{pmatrix} \mathbb{B} \\ \mathbb{B} \end{pmatrix}$  para seleccionar.

# **5.7.8.10 Modo Bluetooth visible permanentemente**

El modo Bluetooth visible permanentemente debe activarlo el distribuidor o el administrador del sistema.

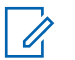

### **AVISO:**

Si está activado, Bluetooth**no** se muestra en el menú y no puede utilizar ninguna de las funciones del botón programable de Bluetooth.

Otros dispositivos habilitados para Bluetooth podrán localizar la radio pero no se podrán conectar a la misma. El modo Bluetooth visible permanentemente permite que los dispositivos dedicados utilicen la posición de la radio en procesos de localización basados en Bluetooth.

#### **5.7.9**

# **Ubicación en interiores**

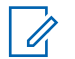

#### **AVISO:**

La función de ubicación en interiores solo se aplica a los modelos que cuentan con la última versión de software y hardware. Póngase en contacto con el distribuidor o el administrador del sistema para obtener más información.

La ubicación en áreas interiores se utiliza para realizar un seguimiento de la ubicación de los usuarios de la radio. Cuando Ubicación en interiores está activada, la radio se encuentra en un modo de detección limitado. Las balizas limitadas se utilizan para ubicar la radio y determinar su posición.

# **5.7.9.1**

# **Activación o desactivación de la ubicación en interiores**

Realice una de las siguientes acciones para activar o desactivar la ubicación en interiores.

- Acceda a esta función mediante el menú.
	- a. Pulse **R** para acceder al menú.
	- b. Pulse  $\bullet$  o  $\bullet$  para ir a Bluetooth y pulse  $\begin{matrix} \overline{66} \\ \overline{06} \end{matrix}$ para seleccionar.
	- c. Pulse  $\triangle$  o  $\blacktriangledown$  para ir a Ubicación en

interiores y pulse  $\begin{matrix} \overline{BD} \\ \overline{0} \end{matrix}$  para seleccionar.

d. Pulse  $\begin{bmatrix} \frac{m}{00} \\ \frac{m}{20} \end{bmatrix}$  para activar la ubicación en interiores.

La pantalla mostrará Ubicación en interiores activada. Oirá un tono indicador positivo.

Ocurrirá una de las siguientes situaciones:

- Si se realiza correctamente, aparecerá el icono Ubicación en interiores disponible en la pantalla de inicio.
- Si no se realiza correctamente, la pantalla muestra Activación errónea. Oirá un tono indicador negativo.
- e. Pulse  $\begin{pmatrix} 1 & 0 \\ 0 & 0 \end{pmatrix}$  para apagar la ubicación en áreas interiores.

La pantalla mostrará Ubicación en interiores desactivada. Oirá un tono indicador positivo.

Ocurrirá una de las siguientes situaciones:

• Si se realiza correctamente, desaparecerá el icono Ubicación en interiores disponible en la pantalla de inicio.

- Si no se realiza correctamente, la pantalla muestra Desactivación errónea. Oirá un tono indicador negativo.
- Acceda a esta función con el botón programable.
	- a. Pulse de manera prolongada el botón **Ubicación en áreas interiores** para activar la ubicación en áreas interiores.

La pantalla mostrará Ubicación en interiores activada. Oirá un tono indicador positivo.

Ocurrirá una de las siguientes situaciones:

- Si se realiza correctamente, aparecerá el icono Ubicación en interiores disponible en la pantalla de inicio.
- Si no se realiza correctamente, la pantalla muestra Activación errónea. Si no se realiza correctamente, oirá un tono indicador negativo.

b. Pulse el botón **Ubicación en áreas interiores** para activar la ubicación en áreas interiores.

La pantalla mostrará Ubicación en interiores desactivada. Oirá un tono indicador positivo.

Ocurrirá una de las siguientes situaciones:

- Si se realiza correctamente, desaparecerá el icono Ubicación en interiores disponible en la pantalla de inicio.
- Si no se realiza correctamente, la pantalla muestra Desactivación errónea. Si no se realiza correctamente, oirá un tono indicador negativo.

#### **5.7.9.2**

# **Acceso a la información de balizas de ubicación en interiores**

Siga el procedimiento para acceder la información de las señales periódicas de la ubicación en áreas interiores.

**1** Pulse  $\begin{array}{cc} \boxed{m} \\ \end{array}$  para acceder al menú. **2**

Pulse  $\bullet$  o  $\bullet$  para ir a Bluetooth y pulse  $\begin{pmatrix} \mathbb{B} \\ \mathbb{C} \\ \mathbb{C} \end{pmatrix}$ para seleccionar.

**3** Pulse **o**  $\bullet$  para ir a Ubicación en

interiores y pulse  $\begin{array}{c} \boxed{60} \\ \hline \end{array}$  para seleccionar.

**4** Pulse  $\bullet$  o  $\bullet$  para ir a Balizas y pulse  $\begin{bmatrix} \mathbb{B} \\ \mathbb{B} \end{bmatrix}$  para seleccionar.

En la pantalla aparece la información de las balizas.

### **5.7.10**

# **Asignaciones de tarea**

Esta función permite que la radio reciba mensajes del despachador que enumeran las tareas que se deben realizar.

### **AVISO:**

 $\mathscr{U}_1$ 

Esta función se puede personalizar con Customer Programming Software (CPS) de acuerdo con los requisitos del usuario. Póngase en contacto con el distribuidor o el administrador del sistema para obtener más información.

Hay dos carpetas que contienen diferentes fichas de trabajo:

#### **Mis tareas**

Contiene fichas de trabajo personalizadas asignadas al ID de usuario con el que ha iniciado sesión.

### **Tareas compartida**

Contiene fichas de trabajo compartidas asignadas a un grupo de personas.

Puede responder a las Fichas de trabajo con el fin de ordenarlas en las carpetas de Fichas de trabajo. De forma predeterminada, las carpetas son **Todas**, **Nueva**, **Empezada** y **Completada**.

Las asignaciones de tarea se conservan incluso después de que la radio se apague y se encienda de nuevo.

Todas las fichas de trabajo se encuentra en la carpeta **Todas**. En función de cómo esté programada la radio, las fichas de trabajo se ordenan por su nivel de prioridad seguido de la hora de recepción. En primer lugar aparecen las fichas de trabajo nuevas, las fichas de trabajo con un cambio reciente de estado y las fichas de trabajo con prioridad alta.

Tras alcanzar el número máximo de Fichas de trabajo, la siguiente Ficha de trabajo sustituirá automáticamente a la última Ficha de trabajo de la radio. La radio admite un

máximo de 100 o 500 fichas de trabajo, dependiendo del modelo. Póngase en contacto con el distribuidor o el administrador del sistema para obtener más información. La radio detecta y descarta automáticamente las fichas de trabajo duplicadas con el mismo ID.

Según la importancia de las fichas de trabajo, el despachador les añade un nivel de prioridad. Hay tres niveles de prioridad: Prioridad 1, Prioridad 2 y Prioridad 3. El nivel de prioridad más alto es 1 y el más bajo, 3. También hay fichas de trabajo que no tienen prioridad.

La radio se actualiza en consecuencia cuando el despachador realiza los siguientes cambios:

- Modificar el contenido de las fichas de trabajo.
- Agregar o editar el nivel de prioridad de las fichas de trabajo.
- Mover las fichas de trabajo de una carpeta a otra.
- Cancelar las fichas de trabajo.

### **5.7.10.1**

# **Acceso a la carpeta de Fichas de trabajo**

Siga el procedimiento para acceder a la carpeta Fichas trab.

- **1** Lleve a cabo una de las siguientes acciones:
	- Pulse el botón **Est. Trab.** programado. Continúe con el paso paso 3.
	- Pulse  $\begin{array}{cc} \boxed{m} \\ \hline \end{array}$  para acceder al menú.

Pulse  $\bullet$  o  $\bullet$  para ir a Fichas trab. Pulse  $\begin{pmatrix} \frac{13}{100} \\ 0 & \frac{1}{100} \end{pmatrix}$ para seleccionar.

**3** Pulse  $\triangle$  o  $\blacktriangledown$  hasta llegar a la carpeta que desee. Pulse  $\begin{array}{c} \boxed{m} \\ \hline \end{array}$  para seleccionar.

Pulse  $\triangle$  o  $\blacktriangledown$  para seleccionar la ficha de trabajo deseada. Pulse  $\begin{bmatrix} \mathbb{B} \\ \mathbb{B} \end{bmatrix}$  para seleccionar.

#### **5.7.10.2**

**2**

# **Inicio o cierre de sesión en el servidor remoto**

Esta función le permite iniciar y cerrar sesión en el servidor remoto utilizando su ID de usuario.

**1** Pulse  $\begin{bmatrix} \mathbb{H} \\ \mathbb{R} \end{bmatrix}$  para acceder al menú.

#### **2**

Pulse △ o ▼ para Iniciar sesión. Pulse <sup>8</sup> para seleccionar.

Si ya ha iniciado sesión, el menú muestra Cerrar sesión.

La pantalla muestra un pequeño aviso de transición que indica que la solicitud está en curso.

- **3** Espere a que se produzca la confirmación. Si es correcta:
	- Suena un tono indicador positivo.
	- La pantalla muestra un pequeño aviso positivo.

Si no es correcta:

- Suena un tono indicador negativo.
- La pantalla muestra un aviso pequeño negativo.

### **5.7.10.3 Creación de fichas de trabajo**

Pulse  $\begin{pmatrix} \mathbb{B} \\ \mathbb{C} \\ \mathbb{C} \end{pmatrix}$  para acceder al menú.

La radio puede crear fichas de trabajo, basadas en una plantilla de ficha de trabajo, y enviar las tareas que deben realizarse.

Es necesario un software de programación de CPS para configurar la plantilla de la ficha de trabajo.

**2** Pulse  $\triangle$  o  $\blacktriangledown$  para ir a Fichas de trabajo.

# **Envío de asignaciones de tarea utilizando una plantilla de asignaciones de tarea**

Si la radio está configurada con una plantilla de fichas de trabajo, lleve a cabo las siguientes acciones para enviar la ficha de trabajo.

**1** Utilice el teclado para escribir el número de

habitación que desee. Pulse  $\begin{bmatrix} \overline{BB} \\ \overline{0}K \end{bmatrix}$  para seleccionar.

**2** Pulse ▲ o ▼ para ir a Estado habitación.

Pulse  $\begin{bmatrix} \mathbb{B} \\ \mathbb{B} \end{bmatrix}$  para seleccionar.

**3** Pulse  $\bullet$  o  $\bullet$  para Crear ficha. Pulse  $\begin{pmatrix} \mathbb{B} \\ \mathbb{B} \end{pmatrix}$  para seleccionar.

Pulse  $\begin{array}{cc} \begin{array}{c} \hline \hline \hline \hline \hline \hline \hline \hline \end{array} \\ \hline \end{array}$  para seleccionar.

**3** Pulse  $\triangle$  o  $\blacktriangledown$  hasta llegar a la opción deseada.

Pulse  $\begin{array}{cc} \begin{array}{cc} \mathbb{H} \ \mathbb{R} \end{array} \end{array}$  para seleccionar.

**5.7.10.4**

**1**

#### **4** Pulse  $\bullet$  o  $\bullet$  para ir a Enviar. Pulse  $\begin{bmatrix} \mathbb{B} \\ \mathbb{B} \end{bmatrix}$  para seleccionar.

La pantalla muestra un pequeño aviso de transición que indica que la solicitud está en curso.

**5** Espere a que se produzca la confirmación.

Si es correcta:

- Suena un tono indicador positivo.
- La pantalla muestra un pequeño aviso positivo.

Si no es correcta:

- Suena un tono indicador negativo.
- La pantalla muestra un aviso pequeño negativo.

**5.7.10.5**

# **Envío de asignaciones de tarea utilizando más de una plantilla de asignaciones de tarea**

Si la radio está configurada con más de una plantilla de fichas de trabajo, lleve a cabo las siguientes acciones para enviar las fichas de trabajo.

Pulse **△** o ▼ hasta llegar a la opción deseada.

Pulse  $\begin{array}{c} \boxed{m} \\ \hline \end{array}$  para seleccionar.

**2** Pulse  $\bullet$  o  $\bullet$  para ir a Enviar. Pulse  $\begin{pmatrix} \mathbb{B} \\ \mathbb{B} \end{pmatrix}$  para seleccionar.

La pantalla muestra un pequeño aviso de transición que indica que la solicitud está en curso.

**3** Espere a que se produzca la confirmación.

Si es correcta:

- Suena un tono indicador positivo.
- La pantalla muestra un pequeño aviso positivo. Si no es correcta:

**145**

- Suena un tono indicador negativo.
- La pantalla muestra un aviso pequeño negativo.

### **5.7.10.6**

# **Respuesta a las asignaciones de tarea**

Siga el procedimiento para responder a las asignaciones de tareas con la radio.

**1** Pulse  $\begin{array}{cc} \boxed{m} \\ \end{array}$  para acceder al menú.

**2** Pulse  $\triangle$  o  $\blacktriangledown$  para ir a Fichas de trabajo.

Pulse  $\begin{array}{c} \boxed{m} \\ \end{array}$  para seleccionar.

- **3** Pulse  $\triangle$  o  $\blacktriangledown$  hasta llegar a la carpeta que desee. Pulse  $\begin{array}{c} \boxed{m} \\ \hline \end{array}$  para seleccionar.
- **4** Pulse  $\triangle$  o  $\blacktriangledown$  para seleccionar la ficha de trabajo que desee. Pulse  $\begin{bmatrix} 1 & 1 \\ 0 & 0 \end{bmatrix}$  para seleccionar.

**5**

Pulse  $\begin{bmatrix} \overline{161} \\ 0 \end{bmatrix}$  una vez más para acceder al submenú.

También puede pulsar la tecla del número correspondiente (1-9) para dar una **respuesta rápida**.

**6** Pulse  $\triangle$  o  $\blacktriangledown$  para seleccionar la ficha de trabajo

que desee. Pulse  $\begin{bmatrix} \frac{m}{c} \\ \frac{m}{c} \end{bmatrix}$  para seleccionar.

La pantalla muestra un pequeño aviso de transición que indica que la solicitud está en curso.

**7** Espere a que se produzca la confirmación.

Si es correcta:

- Suena un tono indicador positivo.
- La pantalla muestra un pequeño aviso positivo.

Si no es correcta:

- Suena un tono indicador negativo.
- La pantalla muestra un aviso pequeño negativo.

### **5.7.10.7**

# **Eliminación de asignaciones de tarea**

Siga el procedimiento para eliminar las fichas de trabajo de la radio.

- **1** Lleve a cabo una de las siguientes acciones:
	- Pulse el botón **Est. Trab.** programado. Continúe con el paso paso 4
	- Pulse  $\begin{bmatrix} \frac{18}{6K} \\ \frac{1}{2} \end{bmatrix}$  para acceder al menú.
- **2** Pulse  $\triangle$  o  $\blacktriangledown$  para ir a Fichas de trabajo.

Pulse  $\begin{array}{c} \begin{array}{c} \text{IB} \\ \text{OK} \end{array} \end{array}$  para seleccionar.

**3** Pulse  $\triangle$  o  $\blacktriangledown$  hasta llegar a la carpeta que desee.

Pulse  $\begin{pmatrix} \mathbb{B} \\ \mathbb{B} \end{pmatrix}$  para seleccionar.

**4** Pulse **△ o** ▼ para acceder a la carpeta Todas.

Pulse  $\begin{pmatrix} \mathbb{B} \\ \mathbb{B} \end{pmatrix}$  para seleccionar.

**5** Pulse  $\triangle$  o  $\blacktriangledown$  para seleccionar la ficha de trabajo que desee. Pulse  $\begin{bmatrix} 1 & 1 \\ 0 & 1 \end{bmatrix}$  para seleccionar.

**6** Pulse  $\begin{pmatrix} \mathbb{H} \\ \mathbb{R} \end{pmatrix}$  de nuevo mientras visualiza la Ficha de trabajo.

**7**

Pulse  $\bullet$  o  $\bullet$  para ir a Eliminar. Pulse  $\begin{pmatrix} \mathbb{B} \\ \mathbb{B} \end{pmatrix}$  para seleccionar.

La pantalla muestra un pequeño aviso de transición que indica que la solicitud está en curso.

**8** Espere a que se produzca la confirmación.

Si es correcta:

- Suena un tono indicador positivo.
- La pantalla muestra un pequeño aviso positivo.

Si no es correcta:

- Suena un tono indicador negativo.
- La pantalla muestra un aviso pequeño negativo.

#### **5.7.10.8**

# **Eliminación de todas las asignaciones de tarea**

Siga el procedimiento para eliminar todas las fichas de trabajo de la radio.

- **1** Lleve a cabo una de las siguientes acciones:
	- Pulse el botón **Est. Trab.** programado. Continúe con el paso paso 3.
	- **Pulse (E)** para acceder al menú.
- **2** Pulse  $\triangle$  o  $\blacktriangledown$  para ir a Fichas de trabajo.

Pulse  $\begin{array}{cc} \begin{array}{c} \mathbb{H} \\ \mathbb{R} \end{array} \end{array}$  para seleccionar.

- **3** Pulse  $\triangle$  o  $\blacktriangledown$  hasta llegar a la carpeta que desee. Pulse  $\overline{a}$  para seleccionar.
- **4** Pulse  $\triangle$  o  $\blacktriangledown$  para acceder a la carpeta Todas.

Pulse  $\begin{array}{c} \boxed{m} \\ \hline \end{array}$  para seleccionar.

- **5** Pulse **o**  $\bullet$  para ir a Eliminar todo. Pulse  $\left(\begin{smallmatrix} 10 \\ 0 \end{smallmatrix}\right)$ para seleccionar.
- **6** Lleve a cabo una de las siguientes acciones:
	- Pulse  $\bullet$  o  $\bullet$  para elegir  $\leq i$ . Pulse  $\left(\begin{smallmatrix} 10 \\ 0 \end{smallmatrix}\right)$  para seleccionar. La pantalla muestra un pequeño aviso positivo.
	- Pulse  $\triangle$  o  $\blacktriangledown$  para seleccionar No. Pulse  $\begin{pmatrix} \mathbb{B} \\ \mathbb{B} \end{pmatrix}$ para seleccionar. La radio vuelve a la pantalla anterior.

### **5.7.11 Controles de varios sitios**

Estas funciones están disponibles cuando el actual canal de radio está configurado para un sistema Capacity Max.

### **5.7.11.1**

# **Activación de la búsqueda de sitios manual**

- **1** Realice una de las siguientes acciones:
	- Pulse el botón **Roam manual del sitio** programado. Omita los pasos siguientes.
	- Pulse  $\begin{array}{cc} \boxed{m} \\ \hline \end{array}$  para acceder al menú.
- **2**

Pulse  $\bullet$  o  $\bullet$  para ir a Herramientas. Pulse  $\begin{pmatrix} \mathbb{H} \\ \mathbb{I} \\ \mathbb{I} \end{pmatrix}$ para seleccionar.

- **3** Pulse **o v** para ir a Ajustes de radio. Pulse  $\left[\begin{matrix} \mathbb{H} \ \mathbb{O} \ \mathbb{K} \end{matrix} \right]$ para seleccionar.
- **4** Pulse **△ o ▼** para ir a Roaming entre sitios. Pulse  $\begin{bmatrix} \mathbb{B} \\ \mathbb{B} \end{bmatrix}$  para seleccionar.

**5** Pulse **o**  $\bullet$  para ir a Búsqueda activa. Pulse  $\left(\begin{smallmatrix} \mathbb{H} \ \mathsf{OK} \ \end{smallmatrix}\right)$ para seleccionar.

Suena un tono. El indicador LED verde parpadea. La pantalla muestra Buscando sitio.

Si la radio encuentra un nuevo sitio, esta mostrará las siguientes indicaciones:

- Suena un tono positivo.
- El indicador LED se apaga.
- La pantalla muestra Sitio <Alias> localizado.

Si la radio no encuentra ningún sitio nuevo, esta mostrará las siguientes indicaciones:

- Suena un tono negativo.
- El indicador LED se apaga.
- La pantalla muestra Fuera de cobert.

Si hay un sitio nuevo dentro del alcance, pero la radio no puede conectarse a él, esta mostrará las siguientes indicaciones:

- Suena un tono negativo.
- El indicador LED se apaga.

• La pantalla muestra Canal ocupado.

# **5.7.11.2 Bloqueo del sitio activado/desactivado**

Al habilitarlo, la radio solo buscará el emplazamiento actual. Si se deshabilita, la radio busca otros emplazamientos además del actual.

Pulse el botón programado **Bloq. sitio**.

Si la función de **bloqueo de sitio** está activada:

- Se escuchará un tono indicador afirmativo, el cual señala que la radio se ha bloqueado en sitio actual.
- En la pantalla aparecerá Site Locked (Sitio bloq.).

Si la función de **bloqueo de sitio** está desactivada:

- Se oirá un tono indicador negativo, que señala que la radio está desbloqueada.
- En la pantalla aparecerá Site Unlocked (Sitio desbloq.).

### **5.7.11.3 Acceso a lista de sitios cercanos**

Esta función permite al usuario comprobar la lista de sitios adyacentes del sitio de inicio actual. Siga el procedimiento para acceder a la lista de sitios vecinos:

Pulse  $\circled{1}$  para acceder al menú.

**2**

**1**

Pulse  $\triangle$  o  $\blacktriangledown$  para ir a Herramientas. Pulse  $\begin{pmatrix} \mathbb{B} \\ \mathbb{B} \end{pmatrix}$ 

**3**

Pulse o v para ir a Info. radio. Pulse  $\begin{pmatrix} \frac{1}{100} \\ 0 & \frac{1}{100} \end{pmatrix}$ para seleccionar.

**4** Pulse▲ o ▼ para ir a Sitios vecinos. Pulse

 $\left[\begin{smallmatrix} \mathbb{H} \ \mathsf{OK} \end{smallmatrix}\right]$ para seleccionar.

para seleccionar.

# **5.7.12 Recordatorio de canal de inicio**

Esta función activa un recordatorio cuando la radio no está configurada en el canal de inicio durante un período de tiempo.

Si esta función está activada cuando la radio no está configurada en el canal de inicio durante un periodo de tiempo, ocurrirá lo siguiente:

- El tono de recordatorio de canal de inicio y el anuncio suenan.
- La pantalla muestra Canal no de inicio.

#### **5.7.12.1**

# **Silenciar el recordatorio de canal de inicio**

Cuando suena el recordatorio del canal de inicio, puede silenciarlo temporalmente.

> Pulse el botón programable **Silenciar recordatorio de canal base**.

La pantalla muestra HCR silenciado.

# **5.7.12.2**

# **Configuración de nuevos canales canal base**

Cuando se activa el recordatorio del canal de inicio, puede configurar un nuevo canal de inicio.

- **1** Lleve a cabo una de las siguientes acciones:
	- Pulse el botón programable **Restablecer canal de inicio** para establecer el canal actual como nuevo canal de inicio. Omita los pasos siguientes.

La primera línea de la pantalla muestra el alias del canal y la segunda línea muestra Nuevo canal in..

• Pulse  $\overline{\overset{\mathbb{B}}{\text{ok}}}$  para acceder al menú.

**2**

Pulse  $\bullet$  o  $\bullet$  para ir a Herramientas. Pulse  $\begin{array}{c} \boxed{36} \\ \boxed{06} \end{array}$ 

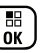

para seleccionar.

**3** Pulse **o**  $\bullet$  para ir a Ajustes de radio. Pulse

 $\left[\begin{smallmatrix} \mathbb{H} \ \mathsf{OK} \end{smallmatrix}\right]$ para seleccionar.

- **4** Pulse **△ o ▼** para ir a Canal de inicio. Pulse  $\begin{bmatrix} 1 & 0 \\ 0 & 0 \end{bmatrix}$ para seleccionar.
- **5** Pulse  $\triangle$  o  $\blacktriangledown$  para ir al nuevo alias de canal de

inicio que desee. Pulse  $\begin{bmatrix} \mathbb{B} \\ \mathbb{C} \end{bmatrix}$  para seleccionar.

La pantalla muestra  $\sqrt{}$  junto al alias de canal de inicio seleccionado.

# **5.7.13 Monitorización remota**

Esta función se utiliza para encender el micrófono de una radio de destino con un alias o ID de suscriptor. Se puede utilizar esta función para supervisar de manera remota toda la actividad audible alrededor de la radio de destino.

La radio y la radio de destino deben estar programadas para que pueda utilizarse esta función.

Cuando se inicia, el LED verde parpadea una única vez en la radio de destino. Esta función se detiene automáticamente después de la duración programada o cuando se esté realizando cualquier operación en la radio de destino.

# **5.7.13.1 Iniciación del monitor remoto**

Siga el procedimiento para iniciar el monitor remoto en la radio.

- **1** Pulse el botón **Monitor remoto** programado.
- **2** Pulse  $\triangle$  o  $\blacktriangledown$  para ir al ID o alias que desee.

Pulse  $\begin{array}{c} \begin{array}{c} \text{IB} \\ \text{OK} \end{array} \end{array}$  para seleccionar.

La pantalla muestra un pequeño aviso de transición que indica que la solicitud está en curso. El indicador LED verde se ilumina.

**3** Espere a que se produzca la confirmación.

Si es correcta:

- Suena un tono indicador positivo.
- La pantalla muestra un pequeño aviso positivo.
- El audio de la radio que está siendo monitorizada comienza a reproducirse durante un periodo de tiempo programado, y la pantalla muestra Monitor remot.. Cuando el temporizador indica

que se ha agotado el tiempo, suena un tono de alerta y el indicador LED se apaga.

Si no es correcta:

- Suena un tono indicador negativo.
- La pantalla muestra un aviso pequeño negativo.

# **5.7.13.2 Inicio del monitor remoto mediante la lista de contactos**

Siga el procedimiento para iniciar el monitor remoto en la radio mediante la lista de contactos.

**1** Pulse  $\begin{bmatrix} \mathbb{B} \\ \mathbb{B} \end{bmatrix}$  para acceder al menú.

**2**

Pulse  $\bullet$  o  $\bullet$  para ir a Contactos.Pulse  $\begin{pmatrix} \frac{m}{00} \\ \frac{m}{00} \end{pmatrix}$ para seleccionar.

**3** Pulse  $\triangle$  o  $\blacktriangledown$  para ir al ID o alias que desee. Pulse

 $\left[ \begin{smallmatrix} \texttt{III} \ \texttt{OK} \ \end{smallmatrix} \right]$ para seleccionar. **4** Pulse **△ o ▼** para ir a Monitor remoto. Pulse

 $\left[\begin{smallmatrix}\mathbb{H} \ \mathbb{O} \ \mathbb{C} \end{smallmatrix}\right]$ para seleccionar.

La pantalla muestra un pequeño aviso de transición que indica que la solicitud está en curso. El indicador LED verde se ilumina.

**5** Espere a que se produzca la confirmación.

Si es correcta:

- Suena un tono indicador positivo.
- La pantalla muestra un pequeño aviso positivo.
- El audio de la radio que está siendo monitorizada comienza a reproducirse durante un periodo de tiempo programado, y la pantalla muestra Monitor remot.. Cuando el temporizador indica que se ha agotado el tiempo, suena un tono de alerta y el indicador LED se apaga.

Si no es correcta:

- Suena un tono indicador negativo.
- La pantalla muestra un aviso pequeño negativo.

#### **5.7.13.3**

# **Inicio del monitor remoto mediante marcado manual**

Siga el procedimiento para iniciar el monitor remoto en la radio mediante el marcado manual.

**1** Pulse **(B)** para acceder al menú.

**2**

Pulse  $\triangle$  o  $\blacktriangledown$  para ir a Contactos. Pulse  $\begin{pmatrix} 80 \\ 0 \end{pmatrix}$ para seleccionar.

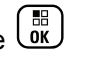

**3** Pulse **o v** para ir a Mandado manual. Pulse

 $\begin{bmatrix} 1 & 0 \\ 0 & 0 \end{bmatrix}$ para seleccionar.

- **4** Pulse **△ o** ▼ para ir a Número de radio. Pulse  $\left[\begin{matrix} \mathbb{R} \ \mathbb{R} \end{matrix}\right]$ para seleccionar.
- **5** Lleve a cabo una de las siguientes acciones:
	- Introduzca el ID o alias de suscriptor y pulse  $\begin{pmatrix} \frac{13}{100} \\ \frac{1}{100} \end{pmatrix}$ para continuar.
- Edite el ID marcado previamente y pulse  $\begin{pmatrix} 50 \\ 0 \end{pmatrix}$ para continuar.
- **6** Pulse  $\triangle$  **o**  $\blacktriangledown$  para ir a Monitor remoto. Pulse

噩 ŌK, para seleccionar.

La pantalla muestra un pequeño aviso de transición que indica que la solicitud está en curso. El indicador LED verde se ilumina.

**7** Espere a que se produzca la confirmación.

Si es correcta:

- Suena un tono indicador positivo.
- La pantalla muestra un pequeño aviso positivo.
- El audio de la radio que está siendo monitorizada comienza a reproducirse durante un periodo de tiempo programado, y la pantalla muestra Monitor remot.. Cuando el temporizador indica que se ha agotado el tiempo, suena un tono de alerta y el indicador LED se apaga.

Si no es correcta:

Suena un tono indicador negativo.

• La pantalla muestra un aviso pequeño negativo.

### **5.7.14 Configuración de contactos**

La función Contactos proporciona a la radio una "agenda". Cada entrada corresponde a un alias o ID que utiliza para realizar una llamada. Las entradas están ordenadas alfabéticamente.

Cada entrada, según el contexto, se asocia con los diferentes tipos de llamadas: Llamada grupal, llamada privada, llamada de difusión, llamada a todos en el sitio, llamada a todos en varios sitios, llamada de PC o llamada de despacho.

La llamada de PC o la llamada de despacho están relacionadas con los datos. Solo están disponibles con las aplicaciones. Consulte la documentación de aplicaciones de datos para obtener más información.

El menú Contactos le permite asignar a cada entrada una o más teclas numéricas programadas en el micrófono con teclado. Si una entrada está asignada a una tecla numérica, la radio puede realizar un marcado rápido de la entrada.

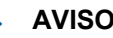

### **AVISO:**

Verá una marca de verificación delante de cada tecla numérica que esté asignada a una entrada. Si la marca se encuentra delante de Vacío, no se ha asignado una tecla numérica a la entrada.

Cada entrada dentro de Contactos muestra la siguiente información:

- Tipo de llamada
- Alias de la llamada
- ID de llamada

### **AVISO:**

Si está activada la función Privacidad en un canal, podrá realizar llamadas de grupo, llamadas privadas, llamadas a todos y llamadas telefónicas con la privacidad activada en dicho canal. Únicamente las radios de destino con la misma clave de privacidad o bien el mismo valor de clave e ID de clave que su radio podrán descodificar la transmisión.

#### **5.7.14.1**

# **Asignación de entradas a teclas numéricas programadas**

Siga el procedimiento para asignar entradas a teclas numéricas programables en la radio.

**1** Pulse  $\begin{bmatrix} \mathbb{B} \\ \mathbb{C} \end{bmatrix}$  para acceder al menú.

**2**

Pulse  $\bullet$  o  $\bullet$  para ir a Contactos. Pulse  $\begin{pmatrix} 60 \\ 00 \end{pmatrix}$ para seleccionar.

**3** Pulse  $\triangle$  o  $\blacktriangledown$  para ir al ID o alias que desee.

Pulse  $\begin{array}{cc} \begin{array}{cc} \text{IB} \\ \text{OK} \end{array} \end{array}$  para seleccionar.

- 4 Pulse **4**  $\circ$  **v** para ir a Clave del programa. Pulse  $\begin{array}{cc} \begin{array}{c} \text{IB} \\ \text{OK} \end{array} \end{array}$  para seleccionar.
- **5** Lleve a cabo una de las siguientes acciones:
	- Si la tecla numérica deseada no se ha asignado a una entrada, pulse  $\triangle$  o  $\blacktriangledown$  para seleccionar

la tecla numérica que desee. Pulse  $\begin{bmatrix} 68 \\ 01 \end{bmatrix}$  para seleccionar.

• Si la tecla numérica ya se ha asignado a una entrada, la pantalla mostrará el mensaje La tecla ya está asignada y, a continuación, en la primera línea de texto de la pantalla aparecerá el mensaje ¿Reemplazar? Lleve a cabo una de las siguientes acciones:

Pulse  $\bullet$  o  $\bullet$  para elegir si. Pulse  $\begin{bmatrix} \mathbb{B} \\ \mathbb{B} \end{bmatrix}$  para seleccionar.

La radio emite un tono indicador positivo y la pantalla muestra Contacto guardado y un aviso pequeño positivo.

Pulse  $\triangle$  o  $\blacktriangledown$  para elegir No y volver al paso anterior.

### **5.7.14.2**

**2**

# **Eliminación de asociaciones entre entradas y teclas numéricas programadas**

Siga el procedimiento para eliminar las asociaciones entre las entradas y las teclas numéricas programables en la radio.

- **1** Lleve a cabo una de las siguientes acciones:
	- Mantenga pulsada la tecla numérica programada del ID o el alias que desee. Continúe con el paso paso 4.
	- Pulse  $\begin{bmatrix} \mathbb{B} \\ \mathbb{B} \end{bmatrix}$  para acceder al menú.

Pulse  $\triangle$  o  $\blacktriangledown$  para ir a Contactos. Pulse  $\begin{pmatrix} \boxed{60} \\ \boxed{00} \end{pmatrix}$ para seleccionar.

**3** Pulse  $\triangle$  o  $\blacktriangledown$  para ir al ID o alias que desee.

Pulse  $\begin{pmatrix} \mathbb{B} \\ \mathbb{B} \end{pmatrix}$  para seleccionar.

4 Pulse **4 o v** para ir a Clave del programa. Pulse  $\begin{pmatrix} \frac{18}{18} \\ \frac{1}{18} \end{pmatrix}$  para seleccionar.

Pulse ▲ o ▼ para ir a Vacío. Pulse *v*<sup>U</sup> para seleccionar.

La primera línea de texto muestra ¿Borrar todas las teclas?.

### **6**

**5**

Pulse  $\bullet$  o  $\bullet$  para elegir si. Pulse  $\begin{pmatrix} \mathbb{B} \\ \mathbb{B} \end{pmatrix}$  para seleccionar.

### **AVISO:**

Cuando se elimina una entrada, la asociación entre esta y sus teclas numéricas programadas también se elimina.

Suena un tono indicador positivo. En la pantalla aparecerá Contacto guardado.

La pantalla vuelve automáticamente al menú anterior.

**2**

# **5.7.14.3 Adición de nuevos contactos**

Siga el procedimiento para añadir nuevos contactos a la radio.

**1** Pulse  $\begin{bmatrix} \overline{m} \\ \overline{0} & \overline{0} \\ \end{bmatrix}$  para acceder al menú.

- Pulse  $\bullet$  o  $\bullet$  para ir a Contactos.Pulse  $\begin{pmatrix} \mathbb{B} \\ \mathbb{B} \end{pmatrix}$ para seleccionar.
- **3** Pulse o v para Contacto nuevo. Pulse  $\begin{pmatrix} \overline{a} \\ \overline{b} \\ \overline{b} \\ \overline{c} \end{pmatrix}$ para seleccionar.
- **4** Pulse  $\triangle$  o  $\blacktriangledown$  para seleccionar el tipo de contacto

```
Contacto radio O Contacto tel. Pulse \begin{pmatrix} \mathbb{B} \\ \mathbb{C} \end{pmatrix} para
seleccionar.
```
**5** Introduzca el número de contacto con el teclado y

pulse  $\begin{pmatrix} \frac{m}{\alpha} \\ \frac{m}{\alpha} \end{pmatrix}$  para continuar.

**6** Introduzca el nombre del contacto con el teclado y

pulse  $\begin{array}{c} \boxed{m} \\ \hline 0 \end{array}$  para continuar.

- **7** Pulse  $\triangle$  o  $\blacktriangledown$  para el tipo de timbre que desee.
	- Pulse  $\overline{\overset{\mathbb{B}}{\text{ow}}}$  para seleccionar.

Suena un tono indicador positivo.La pantalla muestra un pequeño aviso positivo.

### **5.7.15**

# **Configuración del indicador de llamada**

Esta función permite que los usuarios de la radio configuren los tonos de timbre de llamada y de mensaje de texto.

### **5.7.15.1**

**2**

# **Activación o desactivación de los timbres de llamada para las llamadas privadas**

**1** Pulse  $\begin{pmatrix} \frac{m}{2} \\ \frac{m}{2} \end{pmatrix}$  para acceder al menú.

Pulse  $\bullet$  o  $\bullet$  para ir a Herramientas. Pulse  $\begin{array}{c} \boxed{66} \\ \boxed{06} \end{array}$ para seleccionar.

- **3** Pulse **o**  $\bullet$  para ir a Ajustes de radio. Pulse  $\left[\begin{matrix} \mathbb{H} \ \mathbb{O} \ \mathbb{K} \end{matrix} \right]$ para seleccionar.
- **4** Pulse ▲ o ▼ para ir a Tonos/alertas. Pulse

 $\begin{bmatrix} \frac{11}{8} \\ \frac{1}{8} \end{bmatrix}$ para seleccionar.

**5** Pulse **o**  $\bullet$  para ir a Timbres de llamada.

Pulse  $\begin{array}{cc} \begin{array}{c} \hline \hline \hline \hline \hline \hline \hline \hline \hline \end{array} \\ \hline \end{array}$  para seleccionar.

- **6** Pulse **o v** para ir a Llamada privada. Pulse  $\left(\begin{smallmatrix} \mathbb{H} \ \mathbb{O}\mathbb{K} \end{smallmatrix}\right)$ para seleccionar.
- **7** Lleve a cabo una de las siguientes acciones:
	- Pulse  $\triangle$  o  $\blacktriangledown$  para seleccionar el tono que

desee. Pulse  $\begin{bmatrix} \mathbb{B} \\ \mathbb{C} \end{bmatrix}$  para seleccionar. La pantalla mostrará ✔ junto al tono seleccionado.

• Pulse  $\bullet$  o  $\bullet$  para ir a Apagado. Pulse  $\begin{pmatrix} \mathbb{B} \\ \mathbb{C} \end{pmatrix}$ para seleccionar. Si los tonos de llamada se activaron previamente, en la pantalla aparecerá ✔ junto a Apagado.

Si los tonos de llamada se desactivaron previamente, en la pantalla no aparecerá ✔ junto a Apagado.

#### **5.7.15.2**

**2**

# **Activación o desactivación de los timbres de llamada para los mensajes de texto**

**1** Pulse  $\begin{pmatrix} \frac{m}{2} \\ \frac{m}{2} \end{pmatrix}$  para acceder al menú.

Pulse  $\bullet$  o  $\bullet$  para ir a Herramientas. Pulse  $\begin{pmatrix} \frac{m}{0K} \\ \frac{m}{0K} \end{pmatrix}$ para seleccionar.

- **3** Pulse **o**  $\bullet$  para ir a Ajustes de radio. Pulse  $\left[\begin{matrix} \mathbb{H} \ \mathbb{O} \ \mathbb{K} \end{matrix} \right]$ para seleccionar.
- **4** Pulse ▲ o ▼ para ir a Tonos/alertas. Pulse

 $\begin{bmatrix} \frac{11}{8} \\ \frac{1}{8} \end{bmatrix}$ para seleccionar.

**5** Pulse **o**  $\bullet$  para ir a Timbres de llamada.

Pulse  $\begin{bmatrix} \mathbb{B} \\ \mathbb{B} \end{bmatrix}$  para seleccionar.

**6** Pulse **o**  $\bullet$  para ir a Mensaje de texto. Pulse  $\left(\begin{smallmatrix}\mathbb{H} \ \mathbb{H} \ \mathbb{0}\mathbb{K} \end{smallmatrix}\right)$ para seleccionar.

La pantalla mostrará ✔ y el tono actual.

- **7** Lleve a cabo una de las siguientes acciones:
	- Pulse  $\triangle$  o  $\blacktriangledown$  para seleccionar el tono que

desee. Pulse  $\begin{pmatrix} \mathbb{H} \\ \mathbb{R} \end{pmatrix}$  para seleccionar. La pantalla mostrará ✔ junto al tono seleccionado.

• Pulse  $\bullet$  o  $\bullet$  para ir a Apagado. Pulse  $\begin{pmatrix} \mathbb{B} \\ \mathbb{B} \end{pmatrix}$ para seleccionar. Si los tonos de llamada se activaron previamente, en la pantalla aparecerá ✔ junto a Apagado.

Si los tonos de llamada se desactivaron previamente, en la pantalla no aparecerá  $\checkmark$  junto a Apagado.

#### **5.7.15.3**

# **Activación o desactivación de los timbres de llamada para las alertas de llamada**

**1** Pulse  $\begin{pmatrix} \frac{m}{2} \\ \frac{m}{2} \end{pmatrix}$  para acceder al menú.

Pulse  $\bullet$  o  $\bullet$  para ir a Herramientas. Pulse  $\begin{pmatrix} \frac{m}{0K} \\ \frac{m}{0K} \end{pmatrix}$ para seleccionar.

**3** Pulse **o**  $\bullet$  para ir a Ajustes de radio. Pulse  $\left[\begin{matrix} \mathbb{H} \ \mathbb{O} \ \mathbb{K} \end{matrix} \right]$ para seleccionar.

**4**

**2**

Pulse  $\bullet$  o  $\bullet$  para ir a Tonos/alerta. Pulse  $\begin{array}{c} \boxed{66} \\ \boxed{06} \end{array}$ para seleccionar.

**5** Pulse **o v** para ir a Timbres de llamada.

Pulse  $\begin{array}{c} \boxed{m} \\ \hline \end{array}$  para seleccionar.

- 6 Pulse **4 o v** para ir a Alerta de llamada. Pulse  $\begin{pmatrix} \frac{18}{18} \\ \frac{1}{18} \end{pmatrix}$  para seleccionar.
- **7** Lleve a cabo una de las siguientes acciones:
	- Pulse  $\triangle$  o  $\blacktriangledown$  para seleccionar el tono que

desee. Pulse  $\begin{bmatrix} \mathbb{B} \\ \mathbb{B} \end{bmatrix}$  para seleccionar. La pantalla mostrará ✔ junto al tono seleccionado.

• Pulse  $\bullet$  o  $\bullet$  para ir a Apagado. Pulse  $\begin{pmatrix} \frac{m}{00} \\ \frac{m}{00} \end{pmatrix}$ para seleccionar. Si los tonos de llamada se activaron previamente, en la pantalla aparecerá ✔ junto a Apagado.

Si los tonos de llamada se desactivaron previamente, en la pantalla no aparecerá ✔ junto a Apagado.

#### **5.7.15.4**

# **Activación o desactivación de los timbres de llamada para el estado de telemetría con texto**

Siga el procedimiento para activar o desactivar los timbres de llamada para los estados de telemetría en la radio.

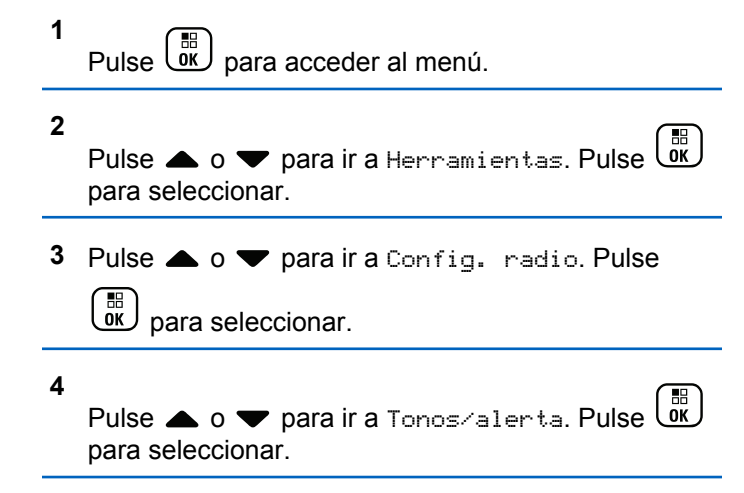

**5** Pulse **a**  $\circ$  **v** para ir a Timbres de llamada. Pulse  $\begin{pmatrix} \mathbb{B} \\ \mathbb{B} \end{pmatrix}$  para seleccionar.

#### **6**

Pulse  $\bullet$  o  $\bullet$  para ir a Telemetria. Pulse  $\begin{pmatrix} \overline{a} \\ 0 & \overline{b} \end{pmatrix}$ para seleccionar.

El tono actual queda indicado por un  $\checkmark$ .

- **7** Lleve a cabo una de las siguientes acciones:
	- Pulse  $\triangle$  o  $\blacktriangledown$  para seleccionar el tono que

desee. Pulse  $\begin{bmatrix} \mathbb{B} \\ \mathbb{C} \end{bmatrix}$  para seleccionar. En la pantalla aparecerá Tono <Número> seleccionado y un  $\checkmark$  a la izquierda del tono seleccionado.

• Pulse  $\triangle$  o  $\blacktriangledown$  para ir a Desactivar. Pulse

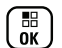

para seleccionar.

En la pantalla aparecerá Timbre telemet. apag. y un v a la izquierda de Apagan.

### **5.7.15.5 Asignación de tipos de timbre**

La radio puede programarse para que utilice el sonido de uno de los once tonos de llamada predefinidos cuando reciba una llamada privada, alerta de llamada o un mensaje de texto de un contacto determinado.La radio reproducirá todos los tipos de timbre al ir desplazándose por la lista.

**1** Pulse  $\begin{bmatrix} \overline{\mathbb{R}} \\ \overline{\mathbb{R}} \end{bmatrix}$  para acceder al menú.

**2**

Pulse  $\bullet$  o  $\bullet$  para ir a Contactos. Pulse  $\begin{pmatrix} 60 \\ 00 \end{pmatrix}$ para seleccionar.

Las entradas están ordenadas alfabéticamente.

**3** Pulse  $\triangle$  o  $\blacktriangledown$  para ir al ID o alias que desee.

Pulse  $\begin{pmatrix} \mathbb{B} \\ \mathbb{B} \end{pmatrix}$  para seleccionar.

para seleccionar.

**4**

Pulse  $\bullet$  o  $\bullet$  para ir a Ver/editar. Pulse  $\begin{array}{c} \boxed{33} \\ \boxed{08} \end{array}$ 

Pulse  $\begin{pmatrix} 60 \\ 0 \end{pmatrix}$  hasta que la pantalla muestre el menú Timbre.

Un **√** indica el tono seleccionado actual.

**6** Pulse  $\triangle$  o  $\blacktriangledown$  para seleccionar el tono que desee.

Pulse  $\overline{\overset{\text{\tiny{BB}}{\text{ex}}{\text{ex}}}}$  para seleccionar.

La pantalla muestra un pequeño aviso positivo.

#### **5.7.15.6**

**5**

# **Selección de un tipo de tono de alerta**

### **AVISO:**

El botón **Tono de alerta** programado se lo asigna su distribuidor o administrador del sistema. Consulte con el distribuidor o administrador del sistema cómo se ha programado la radio.

Puede programar las llamadas de radio para una única llamada de vibración predeterminada. Si el estado Todos tonos está deshabilitado, la radio mostrará el icono de Silencio de Todos tonos. Si el estado Todos tonos está
habilitado, se mostrará el tipo de tono de alerta relacionado.

La radio vibra una vez si se trata de un estilo de timbre momentáneo. La radio vibra repetidamente si se trata de un estilo de timbre repetitivo. Cuando se ajuste en Tono y vibración, la radio emitirá un tono de llamada específico si hay una transacción de radio entrante (por ejemplo, Alerta de llamada o Mensaje). Suena como un tono indicador positivo o una llamada perdida.

En las radios con baterías compatibles con la función de vibración y que están acopladas a un clip para el cinturón con vibración, las opciones de tono de alerta son Silencio, Tono, Vibración y Tono y vibración.

En las radios con baterías no compatibles con la función de vibración y que no están acopladas a un clip para el cinturón con vibración, el tono de alerta se establece automáticamente en Tono. Las opciones disponibles para el tono de alerta son Silencio y Tono.

Realice las siguientes acciones para seleccionar un tono de alerta.

• Pulse el botón programado **Tono de alerta** para acceder al menú Tono de alerta.

- a. Pulse  $\triangle$  o  $\blacktriangledown$  para seleccionar Tono, Vibración, Tono y vibración o Silencio y pulse  $\begin{pmatrix} \mathbb{B} \\ \mathbb{B} \end{pmatrix}$  para seleccionar.
- Acceda a esta función mediante el menú.
	- a. Pulse **R** para acceder al menú. b. Pulse  $\triangle$  o  $\blacktriangledown$  para acceder a Herramientas y pulse  $\begin{array}{cc} \begin{array}{c} \mathbb{B} \\ \mathbb{B} \end{array} \\ \end{array}$  para seleccionar. c. Pulse  $\triangle$  o  $\blacktriangledown$  para acceder a Configuración de la radio y pulse  $\begin{bmatrix} \overline{BD} \\ \overline{0} & \overline{B} \end{bmatrix}$  para seleccionar. d. Pulse  $\triangle$  o  $\blacktriangledown$  para acceder a Tonos/Alertas  $v$  pulse  $\begin{array}{c} \boxed{m} \\ \hline 0 \text{K} \end{array}$  para seleccionar. e. Pulse  $\triangle$  o  $\blacktriangledown$  para acceder a Tono de alerta  $y$  pulse  $\overline{w}$  para seleccionar. f. Pulse  $\triangle$  o  $\blacktriangledown$  para seleccionar Tono, Vibración, Tono y vibración o Silencio y

pulse  $\begin{pmatrix} \mathbb{B} \\ \mathbb{B} \end{pmatrix}$  para seleccionar.

## **5.7.15.7**

# **Configuración del estilo de vibración**

# **AVISO:**

El botón **Estilo de vibración** programado se lo asigna su distribuidor o administrador del sistema. Consulte con el distribuidor o administrador del sistema cómo se ha programado la radio.

El estilo de vibración se activa cuando el clip para el cinturón con vibración está conectado a la radio con una batería compatible con la función de vibración.

Realice una de las siguientes acciones para configurar el estilo de vibración.

- Pulse el botón programado **Estilo de vibración** para acceder al menú Estilo de vibración.
	- a. Pulse  $\triangle$  o  $\blacktriangledown$  para seleccionar Corta, Media o

 $L$ arga y pulse  $\begin{pmatrix} \overline{B} \\ \overline{B} \end{pmatrix}$  para seleccionar.

- Acceda a esta función en el menú.
	- a. Pulse **R** para acceder al menú.
- b. Pulse  $\triangle$  o  $\blacktriangledown$  para acceder a Herramientas y pulse  $\begin{pmatrix} \mathbb{B} \\ \mathbb{B} \end{pmatrix}$  para seleccionar.
- c. Pulse  $\triangle$  o  $\blacktriangledown$  para acceder a Configuración

de la radio y pulse  $\begin{bmatrix} \mathbb{B} \\ \mathbb{C} \end{bmatrix}$  para seleccionar.

- d. Pulse  $\triangle$  o  $\blacktriangledown$  para acceder a Tonos/Alertas  $\gamma$  pulse  $\begin{pmatrix} \mathbb{H} \\ \mathbb{R} \end{pmatrix}$  para seleccionar.
- e. Pulse  $\triangle$  o  $\blacktriangledown$  para acceder a Estilo de vibración y pulse  $\overline{a}$  para seleccionar.
- f. Pulse  $\triangle$  o  $\blacktriangledown$  para seleccionar Corta, Media o Larga y pulse  $\begin{array}{cc} \boxed{m} \\ \hline \end{array}$  para seleccionar.

## **5.7.15.8**

# **Aumento del volumen del tono de alarma**

La radio puede programarse para que le avise continuamente cada vez que una llamada de radio se quede sin responder. Esto se realiza mediante un aumento automático y progresivo del volumen del tono de alarma.

<span id="page-1406-0"></span>Esta función se conoce como Escalert. Siga el procedimiento para aumentar el volumen del tono de alarma de la radio.

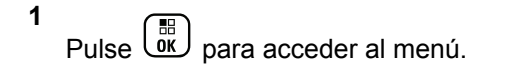

**2**

Pulse  $\triangle$  o  $\blacktriangledown$  para ir a Herramientas. Pulse  $\begin{pmatrix} \frac{13}{100} \\ \frac{1}{100} \end{pmatrix}$ para seleccionar.

- **3** Pulse  $\triangle$  o  $\blacktriangledown$  para ir a Ajustes de radio. Pulse  $\begin{bmatrix} \mathbb{B} \ \mathbb{R} \end{bmatrix}$ para seleccionar.
- **4**

Pulse  $\bullet$  o  $\bullet$  para ir a Tonos/alerta. Pulse  $\begin{pmatrix} \mathbb{B} \\ \mathbb{B} \end{pmatrix}$ para seleccionar.

- **5** Pulse **o v** para ir a Escalent.
- **6** Pulse  $\begin{array}{c} \overline{\phantom{a}}^{\phantom{\ast}66} \\ \overline{\phantom{a}}^{\phantom{\ast}} \end{array}$  para activar/desactivar Escalert. Si está activado, vaparece junto a Activado. Si se  $desactiva,$  iunto a Activado desaparece.

#### **5.7.16**

# **Funciones del registro de llamadas**

La radio realiza el seguimiento de todas las llamadas privadas recientes: salientes, respondidas y perdidas. El registro de llamada se utiliza para visualizar y gestionar las llamadas recientes.

Puede que las alertas de llamadas perdidas se incluyan en los registros de llamadas, en función de la configuración del sistema de la radio. Puede realizar las siguientes tareas en cada una de las listas de llamadas:

- Guardar un alias o un ID en los contactos
- Eliminar llamada
- Ver detalles

#### **5.7.16.1**

# **Visualización de llamadas recientes**

- **1** Pulse  $\begin{bmatrix} \mathbb{B} \\ \mathbb{B} \end{bmatrix}$  para acceder al menú.
- **2** Pulse **△ o ▼** para ir a Registro de llamadas.

Pulse  $\begin{array}{cc} \begin{array}{c} \hline \hline \hline \hline \hline \hline \hline \hline \end{array} \\ \hline \end{array}$  para seleccionar.

**3** Pulse  $\triangle$  o  $\blacktriangledown$  para ir a la lista de preferidos. Las opciones son Perdidas, Respondidas y Salientes.

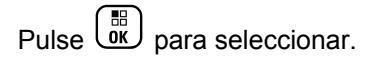

La pantalla muestra la entrada más reciente.

**4** Pulse  $\triangle$  o  $\triangledown$  para ver la lista.

Puede iniciar una llamada con el alias o ID que aparece en pantalla en ese momento. Para ello, pulse el botón **PTT**.

#### **5.7.16.2**

## **Almacenamiento de ID o alias desde la lista de llamadas**

Siga el procedimiento para almacenar ID o alias en la radio desde la lista de llamadas.

**1** Pulse  $\begin{bmatrix} \frac{m}{c} \\ m \end{bmatrix}$  para acceder al menú.

- **2** Pulse **△ o ▼** para ir a Registro de llamadas. Pulse  $\begin{pmatrix} \frac{m}{b} \\ 0 & \frac{m}{c} \end{pmatrix}$  para seleccionar.
- **3** Pulse  $\triangle$  o  $\blacktriangledown$  para ir a la lista que desee. Pulse **BED** para seleccionar.
- **4** Pulse  $\triangle$  o  $\blacktriangledown$  para ir al ID o alias que desee.

Pulse  $\begin{array}{cc} \boxed{m} \\ \hline 0 & \end{array}$  para seleccionar.

**5** Pulse  $\triangle$  o  $\blacktriangledown$  para ir a Store (Guardar). Pulse

 $\left(\begin{smallmatrix} \texttt{BB} \ \texttt{OK} \ \end{smallmatrix}\right)$ para seleccionar.

La pantalla muestra un cursor intermitente.

**6** Introduzca el resto de caracteres del alias que

desee. Pulse  $\begin{pmatrix} \mathbb{H} \\ \mathbb{R} \end{pmatrix}$  para seleccionar.

Puede almacenar un ID sin alias.

La pantalla muestra un pequeño aviso positivo.

#### **5.7.16.3**

# **Eliminación de llamadas desde la lista de llamadas**

Siga el procedimiento para eliminar llamadas de la radio desde la lista de llamadas.

- **1** Pulse **(B)** para acceder al menú.
- **2** Pulse **△ o ▼** para ir a Registro de llamadas.

Pulse  $\overline{\overset{\text{\tiny{BB}}{\text{ex}}{\text{ex}}}}$  para seleccionar.

**3** Pulse  $\triangle$  o  $\blacktriangledown$  para ir a la lista que desee. Pulse

 $\left[\begin{smallmatrix}\mathbf{H} \ \mathbf{0}\mathbf{K}\end{smallmatrix}\right]$ para seleccionar.

Si la lista está vacía:

- Suena un tono.
- La pantalla muestra Lista vacía.
- **4** Pulse  $\triangle$  o  $\blacktriangledown$  para ir al ID o alias que desee. Pulse  $\begin{pmatrix} \frac{m}{b} \\ 0 & \frac{m}{c} \end{pmatrix}$  para seleccionar.
- **5** Pulse **a**  $\circ$  **v** para ir a ¿Eliminar entrada? Pulse  $\begin{array}{c} \boxed{m} \\ \hline \end{array}$  para seleccionar.
- **6** Lleve a cabo una de las siguientes acciones:
	- Pulse  $\begin{pmatrix} \mathbb{B} \\ \mathbb{B} \end{pmatrix}$  para seleccionar Sí y eliminar la entrada. La pantalla muestra Entrada eliminada.
		-
	- Pulse  $\bullet$  o  $\bullet$  para seleccionar No. Pulse  $\begin{pmatrix} \mathbb{H} \\ \mathbb{R} \end{pmatrix}$ para seleccionar. La radio vuelve a la pantalla anterior.

#### **5.7.16.4**

# **Visualización de detalles desde la lista de llamadas**

Siga el procedimiento para ver los detalles de la lista de llamadas en la radio.

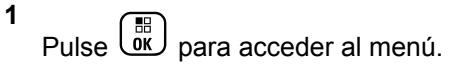

- **2** Pulse ▲ o ▼ para ir a Registro de llamadas. Pulse  $\begin{array}{c} \begin{array}{c} \text{IB} \\ \text{OK} \end{array} \end{array}$  para seleccionar.
- **3** Pulse  $\triangle$  o  $\blacktriangledown$  para ir a la lista que desee. Pulse  $\left[ \begin{smallmatrix} \texttt{III} \ \texttt{OK} \ \end{smallmatrix} \right]$ para seleccionar.
- **4** Pulse  $\triangle$  o  $\blacktriangledown$  para ir al ID o alias que desee. Pulse  $\begin{pmatrix} \mathbb{B} \\ \mathbb{B} \end{pmatrix}$  para seleccionar.

**5**

Pulse  $\bullet$  o  $\bullet$  para ir a Ver detalles. Pulse  $\begin{array}{c} \boxed{36} \\ \boxed{06} \end{array}$ para seleccionar.

La pantalla muestra los detalles.

**5.7.17**

# **Funcionamiento de las alertas de llamada**

Los avisos de alertas de llamada le permiten avisar a un usuario determinado de radio para que vuelva a llamarle cuando pueda.

Esta función solamente se aplica a los alias o ID de suscriptor y se puede acceder a ella a través del menú mediante Contactos, la marcación manual o un botón programado de **acceso de marcación rápida**.

En Capacity Max, la función de alerta de llamada permite a un usuario de radio o a un despachador enviar una alerta a otro usuario de radio solicitando que vuelva a llamar a la radio que inicia la comunicación cuando se encuentre disponible. La función no conlleva ninguna comunicación por voz.

El distribuidor o el administrador del sistema pueden configurar el funcionamiento de las alertas de llamada de dos formas:

• La radio se configura para que el usuario pueda pulsar el botón **PTT** para responder directamente a la persona que ha iniciado la llamada mediante la realización de una llamada privada.

• La radio se configura para que el usuario pueda pulsar el botón **PTT** y continuar con otra comunicación con el grupo de conversación. Al pulsar el botón **PTT** en la entrada de alerta de llamada el usuario no podrá responder a la persona que inició la llamada. El usuario debe navegar hasta la opción Registro de llamadas perdidas en el menú Registro de llamadas y responder a la alerta de llamada desde allí.

Una llamada privada de establecimiento de llamada fuera del aire (OACSU) permite al usuario responder de forma inmediata, mientras que una llamada privada de establecimiento de llamadas totalmente fuera del aire (FOACSU) requiere la confirmación del usuario para establecer la llamada. Por tanto, se recomienda utilizar las llamadas de tipo OACSU para la función Alerta de llamada. Consulte [Llamada privada en la página 98](#page-1338-0) .

## **5.7.17.1 Realización de alertas de llamada**

Siga el procedimiento para realizar alertas de llamada con la radio.

**1** Pulse el botón de **acceso de marcación rápida** programado.

La pantalla muestra Alerta de llamada y el ID o el alias del suscriptor. El indicador LED verde se ilumina.

**2** Espere a que se produzca la confirmación.

Si se recibe la confirmación de la alerta de llamada, la pantalla mostrará un aviso pequeño positivo.

Si no se recibe ninguna confirmación de la alerta de llamada, la pantalla mostrará un aviso pequeño negativo.

#### **5.7.17.2**

# **Realización de alertas de llamada mediante la lista de contactos**

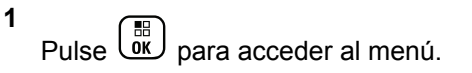

**2** Pulse  $\triangle$  o  $\blacktriangledown$  para ir a Contactos. Pulse  $\begin{pmatrix} \mathbb{B} \\ \mathbb{B} \end{pmatrix}$ para seleccionar.

- **3** Lleve a cabo una de las siguientes acciones:
	- Seleccione el alias o ID de suscriptor directamente

Pulse  $\triangle$  o  $\blacktriangledown$  para ir al ID o alias que

desee. Pulse  $\begin{bmatrix} \mathbb{B} \\ \mathbb{C} \end{bmatrix}$  para seleccionar.

- Utilice el menú Marcación manual
	- Pulse  $\triangle$  o  $\blacktriangledown$  para ir a Manddol manual.

Pulse  $\begin{array}{c} \boxed{m} \\ \end{array}$  para seleccionar.

```
Pulse 4 o \blacktriangledown para ir a Núm. radio . Pulse
```
 $\begin{matrix} \overline{\mathsf{d}} \ \overline{\mathsf{d}} \ \overline{\mathsf{d}} \ \end{matrix}$ para seleccionar.

La pantalla muestra Núm. radio: y un cursor intermitente. Introduzca el ID de suscriptor

que desee localizar. Pulse  $\begin{pmatrix} \frac{18}{100} \\ 0 \end{pmatrix}$  para seleccionar.

**4** Pulse ▲ o ▼ para ir a Alerta de llamada.

Pulse  $\begin{array}{cc} \begin{array}{cc} \text{IB} \\ \text{OK} \end{array} \end{array}$  para seleccionar.

La pantalla muestra Alerta de llamada y el ID o alias de suscriptor. El indicador LED verde se ilumina.

- **5** Espere a que se produzca la confirmación.
	- Si se recibe la confirmación, la pantalla mostrará un aviso pequeño positivo.
	- Si no se recibe ninguna confirmación, la pantalla mostrará un aviso pequeño negativo.

#### **5.7.17.3**

## **Respuesta a alertas de llamada**

Cuando se recibe una alerta de llamada:

- Se oye un tono repetitivo.
- El indicador LED parpadea en amarillo.

• La pantalla muestra la lista de notificaciones y aparece una alerta de llamada con el alias o ID de la radio que realiza la llamada.

> En función de la configuración de su distribuidor o administrador del sistema, puede responder a una alerta de llamada realizando una de las siguientes opciones:

- Pulse el botón **PTT** para responder con una llamada privada directamente a la persona que llama.
- Pulse el botón **PTT** para continuar la comunicación normal con el grupo de conversación.

La alerta de llamada se mueve a la opción de llamadas perdidas en el menú Registro de llamadas. Puede responder al autor de la llamada perdida desde el registro de llamadas perdidas.

Consulte [Lista de notificaciones en la página 225](#page-1465-0) y [Funciones del registro de llamadas en la página 166 p](#page-1406-0)ara obtener más información.

# **Alias del autor de la llamada dinámico**

Esta función le permite editar de forma dinámica un alias del autor de la llamada desde el panel frontal de la radio.

Durante una llamada, la radio receptora muestra el alias del autor de la llamada de la radio transmisora.

La lista de alias de autores de la llamada puede almacenar hasta 500 alias de la radio transmisora. Puede ver o realizar llamadas privadas desde la lista de alias de autores de la llamada. Al apagar la radio, el historial de recepción de alias del autor de la llamada se elimina de la lista de alias de autores de la llamada.

## **5.7.18.1 Edición del alias del autor de la llamada después de encender la radio**

**1** Encienda la radio.

**5.7.18**

**2** Introduzca el nuevo alias del autor de la llamada.

Pulse  $\begin{bmatrix} \mathbb{B} \\ \mathbb{B} \end{bmatrix}$  para continuar.

La pantalla muestra un pequeño aviso positivo.

**AVISO:**

Durante una llamada, la radio receptora muestra el nuevo alias del autor de la llamada.

# **5.7.18.2 Edición del alias del autor de la llamada del menú principal**

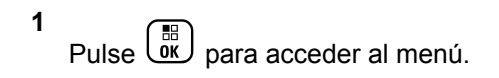

**2**

Pulse  $\bullet$  o  $\bullet$  para ir a Herramientas. Pulse  $\begin{pmatrix} 50 \\ 0 \end{pmatrix}$ 

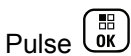

para seleccionar.

**3** Pulse  $\triangle$  o  $\blacktriangledown$  para ir a Información de radio.

Pulse  $\begin{array}{c} \boxed{m} \\ \hline \end{array}$  para seleccionar.

- **4** Pulse  $\bullet$  o  $\bullet$  para ir a Mi ID. Pulse  $\begin{bmatrix} \mathbb{B} \\ \mathbb{B} \end{bmatrix}$  para seleccionar. **5** Pulse  $\begin{array}{cc} \begin{array}{cc} \text{IB} \\ \text{OK} \end{array} \end{array}$  para continuar.
- **6** Pulse  $\bullet$  o  $\bullet$  para ir a Editar. Pulse  $\begin{bmatrix} \mathbb{R} \\ \mathbb{R} \end{bmatrix}$  para seleccionar.
- **7** Introduzca el nuevo alias del autor de la llamada.

Pulse  $\begin{array}{c} \boxed{m} \\ \hline \end{array}$  para seleccionar.

La pantalla muestra un pequeño aviso positivo.

- 
- **AVISO:**
	- Durante una llamada, la radio receptora muestra el nuevo alias del autor de la llamada.

#### **5.7.18.3**

# **Visualización de la lista de alias del autor de la llamada**

Puede acceder a la lista de alias del autor de la llamada para ver los detalles del alias del autor de la llamada transmisor.

**1** Pulse  $\begin{array}{cc} \boxed{m} \\ \end{array}$  para acceder al menú. **2** Pulse ▲ o ▼ para ir a Alias de autores de la  $l$ l amada. Pulse  $\begin{bmatrix} \mathbb{B} \\ \mathbb{B} \end{bmatrix}$  para seleccionar. **3** Pulse  $\triangle$  o  $\blacktriangledown$  para ir a la lista de preferidos. Pulse

 $\left(\begin{smallmatrix} 100 \ 0 \end{smallmatrix}\right)$ para seleccionar.

Pulse  $\triangle$  o  $\blacktriangledown$  para ir a Ver detailes. Pulse  $\begin{pmatrix} \mathbb{H} \\ \mathbb{I} \end{pmatrix}$ para seleccionar.

# **Inicio de una llamada privada desde la lista de alias del autor de la llamada**

Puede acceder a la lista de alias de autores de la llamada para iniciar una llamada privada.

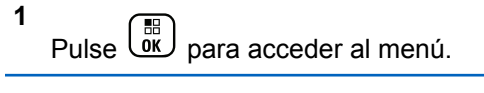

- **2** Pulse ▲ o ▼ para ir a Alias de autores de la 11amada. Pulse <sup>68</sup> para seleccionar.
- **3** Pulse ▲  $\circ$  ▼ para ir al <alias del autor de *la llamada deseado>*.
- **4** Para llamar, mantenga pulsado el botón **PTT**.

## **5.7.19 Modo Silenciar**

El modo Silenciar ofrece una opción para silenciar todos los indicadores de audio de la radio.

**5.7.18.4**

**4**

Cuando se inicia el modo Silenciar, se silencian todos los indicadores de audio, con excepción de las funciones con mayor prioridad como las operaciones de emergencia.

Cuando se sale del modo Silenciar, la radio vuelve a utilizar los tonos y las transmisiones de audio.

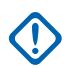

#### **IMPORTANTE:**

Solo se pueden activar las funciones Boca abajo o Hombre caído una a una. No es posible tener ambas funciones activas simultáneamente.

Esta función solo se aplica a DP4800e/DP4801e, DP4600e/DP4601e, DP4400e/DP4401e.

## **5.7.19.1 Activación del modo Silenciar**

Siga el procedimiento para activar el modo Silenciar.

Lleve a cabo una de las siguientes acciones:

- Acceda a esta función a través del botón programable **Modo Silenciar**.
- Acceda a esta función colocando la radio boca abajo momentáneamente.

En función del modelo de radio, la función boca abajo se puede activar desde el menú de la radio o si lo hace el administrador del sistema. Póngase en contacto con el distribuidor o el administrador del sistema para obtener más información.

# **IMPORTANTE:**

Los usuarios no pueden activar la función Man Down o boca abajo a la vez. No es posible tener ambas funciones activas simultáneamente.

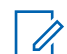

## **AVISO:**

La función boca abajo solo se aplica a DP4801e .

Cuando se activa el modo Silenciar ocurre lo siguiente:

- Suena un tono indicador positivo.
- La pantalla muestra Modo Silenciar activado.
- La luz LED roja empieza a parpadear y sigue haciéndolo hasta que se sale del modo Silenciar.
- La pantalla muestra el icono del **modo Silenciar** en la pantalla de inicio.
- La radio está silenciada.
- El temporizador del modo Silenciar comienza la cuenta atrás que tiene configurada.

#### **5.7.19.2**

# **Configuración del temporizador del modo Silenciar**

Es posible activar la función modo Silenciar durante un periodo preconfigurado de tiempo mediante la configuración del temporizador del modo Silenciar. La duración del temporizador se configura en el menú de la radio y puede variar de 30 minutos a 6 horas. Cuando el temporizador expira, se sale del modo Silenciar.

Si el temporizador se queda en 0, la radio se queda en el modo Silenciar durante un periodo de tiempo indefinido hasta que la radio se pone boca arriba o se pulsa el botón programado **Modo Silenciar**.

## **AVISO:**

La función boca abajo solo se aplica a DP4801e.

Pulse  $\begin{bmatrix} \overline{a} \\ \overline{b} \end{bmatrix}$  para acceder al menú.

**2**

**1**

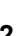

para seleccionar.

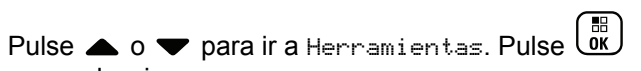

**3** Pulse **o**  $\bullet$  para ir a Ajustes de radio. Pulse  $\begin{bmatrix} \frac{1}{2} \\ 0 \end{bmatrix}$  para seleccionar.

- **4** Pulse ▲ o ▼ para ir a Temp. silenc.. Pulse  $\left(\begin{smallmatrix} \mathbb{B} \ \mathbb{B} \ \mathsf{0}\mathbb{K} \end{smallmatrix}\right)$  para seleccionar.
- **5** Pulse ▲ o ▼ para editar el valor numérico de cada dígito y pulse  $\begin{pmatrix} \frac{1}{100} \\ 0 & \frac{1}{100} \end{pmatrix}$

## **5.7.19.3 Salida del modo Silenciar**

Se puede salir de esta función automáticamente cuando expira el temporizador del modo Silenciar.

> Lleve a cabo una de las siguientes operaciones para salir del modo Silenciar manualmente:

- Pulse el botón programado **Modo Silenciar**.
- Pulse el botón **PTT** en cualquier entrada.

• Coloque la radio boca arriba durante un momento.

# **AVISO:**

La función boca abajo solo se aplica a DP4801e.

Cuando se desactiva el modo Silenciar ocurre lo siguiente:

- Suena el tono indicador negativo.
- La pantalla muestra Modo Silenciar desactivado.
- El LED que parpadea en rojo se apaga.
- El icono del **modo Silenciar** desaparece de la pantalla de inicio.
- La radio desactiva el silencio y se restaura el estado del altavoz.
- Si el temporizador del modo Silenciar no ha expirado, se detiene.

## **AVISO:**

También se sale del modo Silenciar si el usuario transmite voz o cambia a un canal sin programar.

# **Funcionamiento de emergencia**

Una alarma de emergencia se utiliza para indicar una situación crítica. Es posible iniciar una alarma de emergencia en cualquier momento, incluso cuando haya actividad en el canal actual.

En Capacity Max, la radio receptora solo admite una sola alarma de emergencia a la vez. Si se ha iniciado, una segunda alarma de emergencia anulará la primera alarma.

Cuando se recibe una alarma de emergencia, el receptor puede optar por eliminar la alarma y salir de la lista de alarmas o responder a la alarma de emergencia pulsando el botón **PTT** y transmitiendo el mensaje de voz de no emergencia.

Su distribuidor o administrador del sistema puede establecer la duración de la pulsación del botón **Emergencia** programado, excepto para la pulsación larga, que es similar a la del resto de botones:

#### **Pulsación corta**

Duración entre 0,05 y 0,75 segundos.

#### **Pulsación larga**

Duración entre 1 y 3,75 segundos.

El botón **Emergencia** se asigna junto con la función Emergencia activada/desactivada. Póngase en contacto

**5.7.20**

con su distribuidor para obtener información acerca del funcionamiento asignado al botón **Emergencia**.

## **AVISO:**

Si la pulsación corta del botón **Emergencia** está asignada a la activación del modo de emergencia, la pulsación larga del botón **Emergencia** se asignará a la salida del modo de emergencia.

Si la pulsación larga del botón **Emergencia** está asignada a la activación del modo de emergencia, la pulsación corta del botón **Emergencia** se asignará a la salida del modo de emergencia.

La radio soporta tres alarmas de emergencia:

- Alarma de emergencia
- Alarma de emergencia con llamada
- Alarma de emergencia con transmisión de voz posterior

Además, todas las alarmas tienen los siguientes tipos:

#### **Normal**

La radio transmite una señal de alarma y utiliza un indicador visual o sonoro.

## **Silencio**

La radio transmite una señal de alarma sin utilizar ningún indicador sonoro ni visual. La radio recibe llamadas sin ningún sonido a través del altavoz, hasta que el periodo programado de transmisión con el *micrófono activo* finaliza o se pulsa el botón **PTT**.

#### **Silencio con voz**

La radio transmite una señal de alarma sin ningún indicador sonoro ni visual, pero permite que las llamadas entrantes suenen a través del altavoz. Si el *micrófono activo* está activado, las llamadas entrantes sonarán a través del altavoz una vez que el periodo programado de transmisión con el *micrófono activo* haya finalizado. Los indicadores solo aparecen al pulsar el botón **PTT**.

## **AVISO:**

Solo se puede asignar una de las alarmas de emergencia anteriores al botón **Emergencia** programado.

## **5.7.20.1**

# **Envío de alarmas de emergencia**

Esta función permite enviar una alarma de emergencia, una señal sin voz, que activa una indicación de alerta en un grupo de radios. Siga el procedimiento para enviar alarmas de emergencia en la radio.

La radio no muestra ningún indicador sonoro o visual durante el modo de emergencia cuando está configurada en Silencio.

**1** Pulse el botón programado **Emergencia activada**.

Verá uno de los siguientes resultados:

- La pantalla muestra Alarmas de transmisión y el alias de destino.
- La pantalla muestra  $T = 1$ egrama  $Tx$  y el alias de destino.

El indicador LED verde se ilumina. Aparece el icono de **emergencia**.

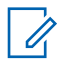

## **AVISO:**

Si se ha programado, suena el tono de búsqueda de emergencia. Este tono se silencia cuando la radio transmite o recibe voz y se detiene cuando la radio sale del modo de emergencia. El distribuidor o administrador del sistema pueden programar el tono de búsqueda de emergencia.

**2** Espere a que se produzca la confirmación. Si es correcta:

- Suena el tono de emergencia.
- El indicador LED verde parpadea.
- La pantalla muestra Alarma enviada.

Si no se realiza correctamente tras agotar todos los reintentos:

- Suena un tono.
- La pantalla muestra Alarma fallida.

La radio sale del modo de alarma de emergencia y vuelve a la pantalla de inicio.

## **AVISO:**

Cuando se configura la función de solo alarma de emergencia, el proceso de emergencia consta únicamente del envío de la alarma de emergencia. La emergencia finaliza cuando se recibe una confirmación del sistema o cuando se han agotado los intentos de acceso al canal.

Ninguna llamada de voz se asocia al envío de una alarma de emergencia cuando funciona como solo alarma de emergencia.

## **5.7.20.2**

# **Envío de alarmas de emergencia con llamada**

Esta función permite enviar una alarma de emergencia con llamada a un grupo de radios o a un despachador. Tras el reconocimiento de la infraestructura que esté dentro del grupo, un grupo de radios puede comunicarse a través de un canal de emergencia programado.

La radio debe tener configurada la alarma de emergencia y llamada para realizar una llamada de emergencia tras el proceso de alarma.

#### **1** Pulse el botón **Emergen. enc.** programado.

La pantalla muestra Alarma de transmisión y el alias de destino. Aparece el icono de **Emergencia**.El indicador LED verde se ilumina.

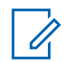

## **AVISO:**

Si la radio está programada para ello, suena el tono de búsqueda de emergencia. Este tono se silencia cuando la radio transmite o recibe voz y se detiene cuando la radio sale del modo de emergencia.

Si se recibe correctamente la confirmación de alarma de emergencia:

- Suena el tono de emergencia.
- El indicador LED verde parpadea.
- La pantalla muestra Alarma enviada.
- La radio entra en el modo de llamada de emergencia cuando la pantalla muestra Emergencia y el alias del grupo de destino.

Si no se recibe correctamente la confirmación de alarma de emergencia:

- Se han agotado todos los reintentos.
- Suena un tono grave.
- La pantalla muestra Alarma fallida.
- La radio sale del modo de alarma de emergencia.
- **2** Pulse el botón **PTT** para iniciar una transmisión de voz.

El indicador LED verde se ilumina.La pantalla muestra el icono de **llamada de grupo**.

**3** Lleve a cabo una de las siguientes acciones:

- Espere hasta que acabe el tono de Permitir hablar (si está activado) y comience a hablar con claridad al micrófono.
- Espere a que finalice el efecto local de **PTT** (si está activado) y hable con claridad al micrófono.
- **4** Suelte el botón **PTT** para escuchar.

La pantalla muestra los alias de grupo y de autor de llamada.

**5** Pulse el botón **PTT** para responder la llamada.

Si la función de indicación de canal libre está activada, oirá un breve tono de alerta en el momento en que la radio transmisora suelte el botón **PTT**, lo que señala que el canal está libre para que el usuario responda.

**6** Pulse el botón **Emergencia desactivada** programado para salir del modo de emergencia. La radio volverá a la pantalla de inicio.

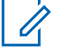

#### **AVISO:**

Dependerá de la programación de la radio que pueda escuchar o no el tono Permiso para hablar. El distribuidor de la radio o el administrador del sistema podrán proporcionarle más información sobre cómo se ha programado la radio para las emergencias.

La persona que ha iniciado la llamada de

emergencia puede pulsar (a) para finalizar una llamada de emergencia en curso. La radio vuelve al estado de llamada inactiva, pero la pantalla de llamada de emergencia permanece abierta.

#### **5.7.20.3**

# **Envío de alarmas de emergencia con transmisión de voz posterior**

Esta función permite enviar una alarma de emergencia con transmisión de voz posterior a un grupo de radios. El micrófono de la radio se activa de manera automática y le permite comunicarse con el grupo de radios sin tener que

pulsar el botón **PTT**. El estado de micrófono activado también se conoce como *micrófono activo*.

Si la radio tiene el modo de ciclo de emergencias activado, las repeticiones de *micrófono activo* y el periodo de recepción se realizan con una duración programada. Durante el modo de ciclo de emergencias, las llamadas recibidas suenan a través del altavoz.

Si pulsa el botón **PTT** durante el periodo de recepción programado, escuchará un tono de prohibición que indica que debe soltar el botón **PTT**. La radio ignora que se ha pulsado el botón **PTT** y permanece en modo de emergencia.

Si pulsa el botón **PTT** mientras el *micrófono activo* está conectado y lo mantiene pulsado después de que haya terminado esta conexión, la radio seguirá transmitiendo hasta que suelte el botón *PTT*.

si se produce un error en la solicitud de la alarma de emergencia, la radio no intenta enviar de nuevo la solicitud y entra directamente en el estado de *micrófono activo*.

## **AVISO:**

Puede que ciertos accesorios no admitan el *micrófono activo*. Póngase en contacto con el distribuidor o el administrador del sistema para obtener más información.

Siga el procedimiento para enviar alarmas de emergencia mediante voz con la radio.

**1** Pulse el botón **Emergen. enc.** programado.

Verá uno de estos resultados:

- La pantalla muestra Alarma de transmisión y el alias de destino.
- La pantalla muestra  $T = 1$ egrama  $Tx$  y el alias de destino.

El indicador LED verde se ilumina. Se muestra el icono de **emergencia**.

**2** Cuando la pantalla muestre Alarma enviada, hable con claridad al micrófono.

La radio detiene automáticamente la transmisión:

• Cuando el tiempo de duración del ciclo entre el *micrófono de emergencia* y las llamadas recibidas se agota, si el modo de ciclo de emergencia está activado.

- Cuando la conexión del micrófono de emergencia termina, si el modo de ciclo de emergencia está desactivado.
- **3** Pulse el botón **Emergencia ap** para salir del modo de emergencia.

La radio volverá a la pantalla de inicio.

#### **5.7.20.4**

## **Recepción de alarmas de emergencia**

La radio receptora solo admite una sola alarma de emergencia a la vez. Si se ha iniciado, una segunda alarma de emergencia anulará la primera alarma. Siga el procedimiento para recibir y ver alarmas de emergencia en la radio.

Cuando se recibe una alarma de emergencia:

- Suena un tono.
- El LED rojo parpadea.

La pantalla muestra la lista de alarmas de emergencia, el ID o alias del grupo de conversación de emergencia, y el ID o alias de la radio transmisora.

**1** Pulse  $\begin{pmatrix} \mathbb{B} \\ \mathbb{B} \end{pmatrix}$  para ver la alarma.

**2**

Pulse  $\begin{array}{c} \boxed{60} \\ \hline \end{array}$  para ver las opciones de acción y los detalles de la entrada en la lista de alarmas.

**3** Pulse  $\left(\begin{matrix} 2 \\ \hat{2} \end{matrix}\right)$  y seleccione Sí para salir de la lista de alarmas.

La radio vuelve a la pantalla de inicio con un **icono de emergencia** que se muestra en la parte superior y que indica que no se ha resuelto la alarma de emergencia. El **icono de emergencia** desaparece cuando se elimina la entrada de la lista de alarmas.

**4** Pulse  $\circled{1}\atop{0K}$  para acceder al menú.

**5** Seleccione Lista de alarmas para volver a ver la lista de alarmas.

- **6** El tono suena y el indicador LED rojo parpadea hasta que salga del modo de emergencia. No obstante, se puede silenciar el tono. Lleve a cabo una de las siguientes acciones:
	- Pulse el botón **PTT** para llamar al grupo de radios que recibió la alarma de emergencia.
	- Pulse cualquier botón programable.

## **5.7.20.5 Respuesta a alarmas de emergencia**

Cuando se recibe una alarma de emergencia, el receptor puede optar por eliminar la alarma y salir de la lista de alarmas o responder a la alarma de emergencia pulsando el botón **PTT** y transmitiendo el mensaje de voz de no emergencia. Siga el procedimiento para responder a alertas de emergencia con la radio.

**1** Si la indicación de alarma de emergencia está activada, la lista de alarmas de emergencia aparecerá cuando la radio reciba una alarma de emergencia. Pulse  $\triangle$  o  $\blacktriangledown$  para ir al ID o alias que desee.

**2** Si la función de indicación de canal libre está activada, oirá un breve tono de alerta en el momento en que la radio transmisora suelte el botón **PTT**, lo que señala que el canal está libre para que el usuario responda. Pulse el botón **PTT** para transmitir el mensaje de voz de no emergencia al mismo grupo al que se envió la alarma de emergencia.

El indicador LED verde se ilumina.

- **3** Lleve a cabo una de las siguientes acciones:
	- Espere hasta que acabe el tono de Permitir hablar (si está activado) y comience a hablar con claridad al micrófono.
	- Espere a que finalice el efecto local de **PTT** (si está activado) y hable con claridad al micrófono.
- **4** Suelte el botón **PTT** para escuchar.

Cuando la radio que inicia la emergencia responde:

- El LED rojo parpadea.
- La pantalla muestra el icono de **llamada de emergencia**, el ID o alias del grupo de

conversación de emergencia, y el ID o alias de la radio transmisora.

## **AVISO:**

Si la indicación de llamada de emergencia no está activada, la pantalla muestra el icono de **llamada de grupo**, el ID o alias del grupo de conversación de emergencia, y el ID o alias de la radio transmisora.

#### **5.7.20.6**

# **Respuesta a alarmas de emergencia con llamada**

Siga el procedimiento para responder a alarmas de emergencia mediante llamada con la radio.

Cuando se recibe una llamada de emergencia:

- El tono de llamada de emergencia suena si la indicación de llamada de emergencia y el tono de descodificación de llamada de emergencia están activados. El tono de llamada de emergencia no sonará si solo está activada la indicación de llamada emergencia.
- La pantalla muestra el icono de **llamada de emergencia** en la esquina superior derecha.
- La línea de texto muestra el ID o alias del grupo de conversación de emergencia, y el ID o alias de la radio transmisora.
- La radio desactiva el silencio y las llamadas entrantes suenan a través del altavoz.
	- **1** Si la función de indicación de canal libre está activada, oirá un breve tono de alerta en el momento en que la radio transmisora suelte el botón **PTT**, lo que señala que el canal está libre para que el usuario responda. Pulse el botón **PTT** para responder la llamada.

El indicador LED verde se ilumina.

- **2** Espere hasta que acabe el tono de Permitir hablar (si está activado) y comience a hablar con claridad al micrófono.
- **3** Suelte el botón **PTT** para escuchar.

Cuando la radio que inicia la emergencia responde:

- El LED rojo parpadea.
- La pantalla muestra el icono de **llamada de emergencia**, el ID o alias del grupo de

conversación de emergencia, y el ID o alias de la radio transmisora.

## **AVISO:**

Si la indicación de llamada de emergencia no está activada, la pantalla muestra el icono de **llamada de grupo**, el ID o alias del grupo de conversación de emergencia, y el ID o alias de la radio transmisora.

# **5.7.20.7 Salida del modo de emergencia**

Pulse el botón **Emergencia desactivada** programado.

La radio mostrará las siguientes indicaciones:

- El tono ha parado.
- El indicador LED rojo se apaga.
- Cuando se recibe la confirmación, en la pantalla de la radio transmisora se muestra Emerg. cancelada correctamente. Si no se recibe ninguna confirmación, en la pantalla se muestra Error al cancelar emerg..

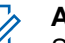

## **AVISO:**

Si la configuración Cancelar emergencia está activada en la radio transmisora, la alarma de emergencia de la radio receptora se detendrá y el estado se añadirá a la lista de alarmas de la radio receptora.

# **5.7.21**

# **Mensajes de texto**

La radio puede recibir datos como, por ejemplo, un mensaje de texto, de otra radio o una aplicación de mensajes de texto.

Existen dos tipos de mensajes de texto: mensajes de texto y mensajes de texto breves DMR (Radio móvil digital). La longitud máxima de un mensaje de texto breve DMR es de 23 caracteres. La longitud máxima de un mensaje de texto es de 280 caracteres, incluida la línea de asunto. La línea

de asunto solo aparece al recibir mensajes desde las aplicaciones de correo electrónico.

## **AVISO:**

La longitud máxima de caracteres se aplica solo a los modelos con la última versión de software y hardware. Para modelos de radio con software y hardware más antiguo, la longitud máxima de un mensaje de texto es de 140 caracteres. Para obtener más información, póngase en contacto con el distribuidor.

Para el árabe, la orientación de la entrada de texto es de derecha a izquierda.

#### **5.7.21.1**

## **Mensajes de texto**

Los mensajes de texto se guardan en un buzón y se ordenan según el mensaje recibido más recientemente.

La radio sale de la pantalla actual cuando el temporizador

de inactividad se agota. mantenga pulsado (3), en cualquier momento, para volver a la pantalla de inicio.

## **5.7.21.1.1**

## **Visualización de los mensajes de texto**

- **1** Pulse  $\circled{1}\atop{0K}$  para acceder al menú. **2** Pulse  $\bullet$  o  $\bullet$  para ir a Mensajes. Pulse  $\begin{pmatrix} \mathbb{B} \\ \mathbb{B} \end{pmatrix}$  para seleccionar. **3** Pulse  $\bullet$  o  $\bullet$  para ir a Buzón. Pulse  $\begin{pmatrix} \mathbb{B} \\ \mathbb{B} \end{pmatrix}$ seleccionar. Si el buzón está vacío: La pantalla muestra Lista vacía. • Si el tono de teclado está activado, sonará un tono.
	- **4** Pulse **△**  $\circ$  ▼ para ir al mensaje que desee. Pulse

 $\left[\begin{smallmatrix} \mathbb{H} \ \mathsf{OK} \end{smallmatrix}\right]$ para seleccionar.

Si el mensaje procede de una aplicación de correo electrónico, en la pantalla aparecerá una línea de asunto.

## **5.7.21.1.2 Visualización de mensajes de texto de estado de telemetría**

Siga el procedimiento para ver un mensaje de texto de estado de telemetría desde el buzón de entrada.

**1** Pulse  $\begin{bmatrix} \mathbb{B} \\ \mathbb{C} \end{bmatrix}$  para acceder al menú. **2** Pulse  $\bullet$  o  $\bullet$  para ir a Mensajes. Pulse  $\begin{bmatrix} \mathbb{B} \\ \mathbb{B} \end{bmatrix}$  para seleccionar. **3** Pulse  $\bullet$  o  $\bullet$  para ir a Buzón. Pulse  $\begin{pmatrix} \frac{m}{6K} \\ 0 \end{pmatrix}$  para seleccionar. **4** Pulse **△**  $\circ$  ▼ para ir al mensaje que desee. Pulse para seleccionar. No puede responder a un mensaje de texto de estado de telemetría.

La pantalla muestra Telemetría:. <Mensaje de texto de estado>.

**5** Mantenga pulsado  $\binom{5}{3}$  para volver a la pantalla de inicio.

## **5.7.21.1.3**

# **Visualización de mensajes de texto guardados**

- **1** Lleve a cabo una de las siguientes acciones:
	- Pulse el botón **Mensaje de texto** programado. Continúe con el paso paso 3.
	- Pulse  $\begin{bmatrix} \frac{m}{0K} \\ \frac{m}{K} \end{bmatrix}$  para acceder al menú.
- **2**

Pulse  $\triangle$  o  $\blacktriangledown$  para ir a Mensajes. Pulse  $\overline{\text{ow}}$ seleccionar.

**3**

Pulse ▲ o ▼ para ir a Borradores. Pulse <sup>68</sup> para seleccionar.

**4** Pulse **△**  $\circ$  ▼ para ir al mensaje que desee. Pulse  $\begin{bmatrix} 1 & 1 \\ 0 & 1 \end{bmatrix}$ para seleccionar.

#### **5.7.21.1.4**

## **Respuesta a mensajes de texto**

Al recibir un mensaje de texto:

- La pantalla muestra la lista de notificaciones con el alias o ID del remitente.
- La pantalla muestra el icono de **mensaje**.

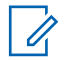

#### **AVISO:**

La radio sale de la pantalla de alerta de mensaje de texto y realiza una llamada privada o de grupo al remitente del mensaje si se pulsa el botón **PTT**.

- **1** Lleve a cabo una de las siguientes acciones:
	- Pulse  $\bullet$  o  $\bullet$  para ir a Leer. Pulse  $\begin{array}{c} \bullet \\text{or} \end{array}$  para seleccionar.

La pantalla muestra el mensaje de texto. Si el mensaje procede de una aplicación de correo electrónico, en la pantalla aparecerá una línea de asunto.

• Pulse  $\triangle$  o  $\blacktriangledown$  para ir a Leer luego. Pulse

#### $\begin{bmatrix} 1 \\ 0 \\ 0 \\ 0 \end{bmatrix}$ para seleccionar.

La radio vuelve a la pantalla en la que se encontraba antes de recibir el mensaje de texto.

• Pulse  $\bullet$  o  $\bullet$  para ir a Eliminar. Pulse  $\begin{pmatrix} \frac{13}{100} \\ \frac{1}{100} \end{pmatrix}$ para seleccionar.

Pulse  $\left(\begin{matrix} 2 \\ 1 \end{matrix}\right)$  para volver a la bandeja de entrada.

#### **5.7.21.1.5**

**2**

# **Respuesta a mensajes de texto con mensajes de texto rápido**

- **1** Lleve a cabo una de las siguientes acciones:
	- Pulse el botón **Mensaje de texto** programado. Continúe en el paso 3.

Pulse  $\begin{bmatrix} \overline{b} \\ b \end{bmatrix}$  para acceder al menú.

- **2** Pulse  $\bullet$  o  $\bullet$  para ir a Mensajes. Pulse  $\begin{bmatrix} \mathbb{B} \\ \mathbb{B} \end{bmatrix}$  para seleccionar.
- **3** Pulse  $\bullet$  o  $\bullet$  para ir a Buzón. Pulse  $\begin{array}{c} \boxed{60} \\ \hline \end{array}$  para seleccionar.
- **4** Pulse  $\triangle$  o  $\blacktriangledown$  para ir al mensaje que desee. Pulse 品

 $0K$ para seleccionar.

Si el mensaje procede de una aplicación de correo electrónico, en la pantalla aparecerá una línea de asunto.

**5** Pulse  $\begin{bmatrix} \overline{16} \\ 0 \overline{1} \end{bmatrix}$  para acceder al submenú.

- **6** Lleve a cabo una de las siguientes acciones:
	- Pulse  $\bullet$  o  $\bullet$  para ir a Responder. Pulse  $\begin{bmatrix} 60 \\ 00 \end{bmatrix}$ para seleccionar.

• Pulse  $\bullet$  o  $\bullet$  para ir a Resp. ráp. Pulse  $\begin{pmatrix} \mathbb{B} \\ \mathbb{B} \end{pmatrix}$ para seleccionar.

Aparece un cursor intermitente. Puede escribir o editar el mensaje, si es necesario.

H Pulse  $\overline{\mathsf{u}\mathsf{K}}$  cuando termine de redactar el mensaje.

La pantalla muestra un aviso pequeño de transición, que confirma que se está enviando el mensaje.

**8** Espere a que se produzca la confirmación.

Si es correcta:

**7**

- Suena un tono.
- La pantalla muestra un pequeño aviso positivo. Si no es correcta:
- Suena un tono.
- La pantalla muestra un aviso pequeño negativo.
- La radio vuelve a la pantalla de la opción Volver a enviar.

## **5.7.21.1.6 Transferencia de mensajes de texto**

En la pantalla de la opción Volver a enviar:

**1** Pulse  $\triangle$  o  $\blacktriangledown$  para ir a Transferir y, a continuación, pulse  $\begin{bmatrix} \mathbb{B} \\ \mathbb{C} \end{bmatrix}$  para enviar el mismo mensaje a otro suscriptor, o ID o alias de grupo.

**2** Pulse  $\triangle$  o  $\blacktriangledown$  para ir al ID o alias que desee. Pulse  $\begin{array}{c} \boxed{m} \\ \hline \end{array}$  para seleccionar.

La pantalla muestra un aviso pequeño de transición, que confirma que se está enviando el mensaje.

**3** Espere a que se produzca la confirmación.

Si es correcta:

- Suena un tono.
- La pantalla muestra un pequeño aviso positivo.

Si no es correcta:

• Suena un tono.

• La pantalla muestra un aviso pequeño negativo.

## **5.7.21.1.7 Transferencia de mensajes de texto mediante marcación manual**

**1** Pulse  $\bullet$  o  $\bullet$  para Reenviar. Pulse  $\begin{bmatrix} \mathbb{B} \\ \mathbb{B} \end{bmatrix}$  para seleccionar.

**2**  $\overline{15}$ Pulse  $\overline{\omega}$  para enviar el mismo mensaje a otro suscriptor o ID de grupo o suscriptor.

**3** Pulse  $\triangle$  o  $\blacktriangledown$  para ir a Mandado manual. Pulse  $\left[\begin{array}{c}\mathbb{H} \ \mathbb{O}\mathbb{K}\end{array}\right]$ para seleccionar.

La pantalla muestra Núm. radio:.

#### **4**

Introduzca el ID de suscriptor y pulse  $\begin{bmatrix} \frac{m}{\alpha} \\ \frac{m}{\alpha} \end{bmatrix}$  para continuar.

La pantalla muestra un aviso pequeño de transición, que confirma que se está enviando el mensaje.

**5** Espere a que se produzca la confirmación.

Si es correcta:

- Suena un tono.
- La pantalla muestra un pequeño aviso positivo.

Si no es correcta:

- Suena un tono.
- La pantalla muestra un aviso pequeño negativo.

## **5.7.21.1.8 Edición de mensajes de texto**

Seleccione Editar para editar el mensaje.

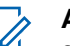

## **AVISO:**

si existe una línea de asunto (para los mensajes recibidos desde una aplicación de correo electrónico), no podrá editarla.

**1** Pulse  $\triangle$  o  $\blacktriangledown$  para ir a Editar. Pulse  $\begin{pmatrix} \mathbb{B} \\ \mathbb{B} \end{pmatrix}$  para seleccionar.

La pantalla muestra un cursor intermitente.

- **2** Utilice el teclado para editar el mensaje.
	- $\cdot$  Pulse  $\blacklozenge$  para desplazarse un espacio hacia la izquierda.
	- Pulse  $\bullet$  o  $\left(\begin{matrix} \frac{4}{5} & 0 \\ 0 & \frac{1}{2} \end{matrix}\right)$  para desplazarse un espacio hacia la derecha.
	- Pulse  $(\star \leq)$  para borrar los caracteres no deseados.
	- Mantenga pulsado  $\left(\begin{array}{cc} \frac{\pi}{2} & \frac{\pi}{2} \\ \frac{\pi}{2} & \frac{\pi}{2} \end{array}\right)$  para cambiar el método de introducción de texto.

## **3** Pulse  $\begin{array}{c} \boxed{60} \\ \end{array}$  cuando termine de redactar el mensaje.

- **4** Lleve a cabo una de las siguientes acciones:
	- Pulse  $\bullet$  o  $\bullet$  para ir a Enviar y pulse  $\begin{pmatrix} \frac{m}{00} \\ \frac{m}{00} \end{pmatrix}$ para enviar el mensaje.
	- Pulse  $\bullet$  o  $\bullet$  para ir a Guardar y pulse  $\begin{pmatrix} \mathbb{B} \\ \mathbb{B} \\ \mathbb{B} \end{pmatrix}$ para guardar el mensaje en la carpeta Borrador.
	- Pulse  $\circled{2}$  para editar el mensaje.
	- Pulse para elegir entre borrar el mensaje o guardarlo en la carpeta Borrador.

## **5.7.21.1.9 Envío de mensajes de texto**

Se asume que tiene un nuevo mensaje de texto escrito o un mensaje de texto guardado.

> Seleccione el destinatario del mensaje. Lleve a cabo una de las siguientes acciones:

- Pulse  $\triangle$  o  $\blacktriangledown$  para ir al ID o alias que desee. Pulse  $\begin{array}{cc} \begin{array}{cc} \text{IB} \\ \text{OK} \end{array} \end{array}$  para seleccionar.
- Pulse  $\triangle$  o  $\blacktriangledown$  para ir a Mandación manual.

Pulse  $\begin{bmatrix} \mathbb{B} \\ \mathbb{B} \end{bmatrix}$  para seleccionar. La primera línea de la pantalla muestra Número de radio:. La segunda línea de la pantalla muestra un cursor intermitente. Introduzca el ID o alias de

suscriptor. Pulse  $\begin{array}{|c|} \hline \mathbb{B} \\ \hline \mathbb{B} \end{array}$ 

La pantalla muestra un aviso pequeño de transición, que confirma que se está enviando su mensaje.

Si es correcta:

- Suena un tono.
- La pantalla muestra un aviso pequeño positivo.

Si no es correcta:

- Se oye un tono grave.
- La pantalla muestra un aviso pequeño negativo.
- El mensaje se mueve a la carpeta Enviados.

• El mensaje se marca con un icono de error de envío.

## **AVISO:**

Para un mensaje de texto nuevo, la radio regresa a la pantalla de la opción Reenviar.

## **5.7.21.1.10 Edición de mensajes de texto guardados**

**1** Pulse  $\begin{array}{c} \boxed{18} \\ \boxed{00} \end{array}$  mientras visualiza el mensaje.

**2** Pulse  $\bullet$  o  $\bullet$  para ir a Editar. Pulse  $\begin{bmatrix} \mathbb{B} \\ \mathbb{B} \end{bmatrix}$  para seleccionar.

Aparece un cursor intermitente.

**3** Utilice el teclado para escribir el mensaje.

```
Pulse \blacklozenge para desplazarse un espacio hacia la
izquierda.
```
Pulse  $\bullet$  o  $\left(\begin{matrix} \frac{\pi}{2} & 0 \\ 0 & \frac{\pi}{2} \end{matrix}\right)$  para desplazarse un espacio hacia la derecha.

Pulse  $(*\leq)$  para borrar los caracteres no deseados.

Mantenga pulsado  $\left(\begin{matrix} \# & \Box \end{matrix}\right)$  para cambiar el método de introducción de texto.

**4** Pulse  $\begin{array}{r} \boxed{60} \\ \hline \end{array}$  cuando termine de redactar el mensaje.

Lleve a cabo una de las siguientes acciones:

- Pulse  $\triangle$  o  $\blacktriangledown$  para ir a Enviar. Pulse  $\begin{pmatrix} \frac{m}{6K} \\ \frac{m}{6K} \end{pmatrix}$ para enviar el mensaje.
- Pulse  $\left(\begin{array}{c} 5 \\ 2 \end{array}\right)$ . Pulse  $\bullet$  o  $\bullet$  para elegir entre

guardar o borrar el mensaje. Pulse  $\begin{bmatrix} \frac{m}{00} \\ m \end{bmatrix}$  para seleccionar.

## <span id="page-1435-0"></span>**5.7.21.1.11 Reenvío de mensajes de texto**

En la pantalla de la opción Volver a enviar:

Pulse  $\begin{bmatrix} \frac{15}{100} \\ \frac{1}{200} \end{bmatrix}$  para volver a enviar el mismo mensaje al mismo alias o ID de grupo o suscriptor.

Si es correcta:

- Suena un tono indicador positivo.
- La pantalla muestra un pequeño aviso positivo.

Si no es correcta:

- Suena un tono indicador negativo.
- La pantalla muestra un aviso pequeño negativo.
- La radio vuelve a la pantalla de la opción Volver a enviar.

#### **5.7.21.1.12**

# **Eliminación de todos los mensajes de texto desde el buzón**

**1** Lleve a cabo una de las siguientes acciones:

- Pulse el botón **Mensaje de texto** programado. Continúe con el paso paso 3.
- **Pulse** *ل***ora** para acceder al menú.
- **2** Pulse  $\bullet$  o  $\bullet$  para ir a Mensajes. Pulse  $\begin{pmatrix} \mathbb{B} \\ \mathbb{B} \end{pmatrix}$  para seleccionar.
- **3** Pulse  $\bullet$  o  $\bullet$  para ir a Buzón. Pulse  $\overline{ov}$  para seleccionar.

Si el buzón está vacío:

- La pantalla muestra Lista vacía.
- Suena un tono.
- **4** Pulse **△ o** ▼ para ir a Eliminar todo. Pulse

 $\left(\begin{smallmatrix} 10 \\ 0 \end{smallmatrix}\right)$ para seleccionar.

## **5**

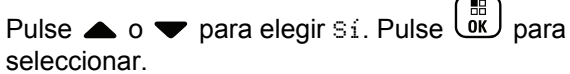

La pantalla muestra un pequeño aviso positivo.

## **5.7.21.1.13 Eliminación de mensajes de texto guardados desde la carpeta Borrador**

- **1** Lleve a cabo una de las siguientes acciones:
	- Pulse el botón **Mensaje de texto** programado. Continúe con el paso paso 3.
	- Pulse  $\begin{bmatrix} \mathbb{B} \\ \mathbb{C} \\ \mathbb{C} \end{bmatrix}$  para acceder al menú.

**2** Pulse  $\triangle$  o  $\blacktriangledown$  para ir a Mensajes. Pulse  $\begin{bmatrix} \mathbb{R} \\ \mathbb{R} \end{bmatrix}$  para seleccionar.

Pulse **o v** para ir a Borradores. Pulse  $\begin{bmatrix} 1 & 0 \\ 0 & 0 \end{bmatrix}$ para seleccionar.

**4** Pulse  $\triangle$  o  $\blacktriangledown$  para ir al mensaje que desee. Pulse  $\begin{bmatrix} 11 \\ 0 \end{bmatrix}$ para seleccionar.

**5** Vuelva a pulsar  $\begin{pmatrix} \mathbb{B} \\ \mathbb{C} \end{pmatrix}$  mientras visualiza el mensaje. **6**

Pulse  $\bullet$  o  $\bullet$  para ir a Eliminar. Pulse  $\begin{pmatrix} \mathbb{B} \\ \mathbb{B} \end{pmatrix}$  para eliminar el mensaje de texto.

## **5.7.21.2 Envío de mensajes de texto**

Cuando se envía un mensaje a otra radio, este se guarda en la carpeta Enviados. El último mensaje de texto enviado siempre se añade al principio de la carpeta Enviados. Puede enviar, transmitir, editar o eliminar un mensaje de texto enviado.

La carpeta Enviados es capaz de almacenar los 30 últimos mensajes enviados como máximo. Cuando esté llena, el siguiente mensaje de texto que se envíe sustituirá automáticamente al mensaje de texto más antiguo de la carpeta.

Si sale de la pantalla de envío de mensajes mientras se envía el mensaje, la radio actualiza el estado del mensaje en la carpeta Enviados sin realizar ninguna indicación en la pantalla ni mediante un sonido.

Si la radio cambia de modo o se apaga antes de que se actualice el estado del mensaje en la carpeta Enviados, la radio no puede terminar de enviar los mensajes en curso y

**3**

los marca automáticamente con un icono de **error de envío**.

La radio admite un máximo de cinco mensajes en curso al mismo tiempo. En este tiempo, la radio no puede enviar mensajes nuevos y los marca automáticamente con un icono de **error de envío**.

Si mantiene pulsado  $\begin{pmatrix} 5 \\ 2 \end{pmatrix}$  en cualquier momento, la radio volverá a la pantalla de inicio.

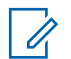

#### **AVISO:**

Si el tipo de canal (por ejemplo, un canal digital convencional o Capacity Plus) no coincide, solo podrá editar, transferir o borrar un mensaje enviado.

## **5.7.21.2.1**

# **Visualización de mensajes de texto enviados**

- **1** Lleve a cabo una de las siguientes acciones:
	- Pulse el botón **Mensaje de texto** programado. Continúe con el paso paso 3.

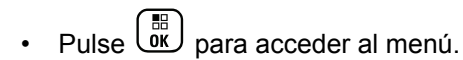

#### **2**

Pulse  $\bullet$  o  $\bullet$  para ir a Mensajes. Pulse  $\begin{pmatrix} \mathbb{B} \\ \mathbb{B} \end{pmatrix}$  para seleccionar.

**3**

Pulse  $\bullet$  o  $\bullet$  para ir a Enviados. Pulse  $\overline{\overset{\text{\tiny{\textsf{IB}}}}{\text{\tiny{\textsf{OK}}}}}$  para seleccionar.

Si la carpeta Enviados está vacía:

- La pantalla muestra Lista vacía.
- Si el tono de teclado está activado, sonará un tono bajo.
- **4** Pulse **△ o** ▼ para ir al mensaje que desee. Pulse

 $\begin{bmatrix} 1 & 1 \\ 0 & 1 \end{bmatrix}$ para seleccionar.

Si el mensaje procede de una aplicación de correo electrónico, en la pantalla aparecerá una línea de asunto.

**2**

## **5.7.21.2.2 Envío de mensajes de texto enviados**

Si está viendo un mensaje enviado:

**1**  $Pulse$  $\begin{pmatrix} \frac{1}{100} \\ \frac{1}{100} \end{pmatrix}$ 

> Pulse  $\bullet$  o  $\bullet$  para ir a Reenviar. Pulse  $\begin{array}{c} \boxed{30} \\ \hline \end{array}$  para seleccionar.

La pantalla muestra un aviso pequeño de transición, que confirma que se está enviando el mensaje.

**3** Espere a que se produzca la confirmación.

Si es correcta:

- Suena un tono.
- La pantalla muestra un pequeño aviso positivo.

Si no es correcta:

- Suena un tono.
- La pantalla muestra un aviso pequeño negativo.
- La radio accede a la pantalla de la opción Volver a enviar. Consulte [Reenvío de mensajes de](#page-1435-0)

[texto en la página 195 p](#page-1435-0)ara obtener más información.

## **5.7.21.2.3 Eliminación de todos los mensajes de texto enviados desde la carpeta Enviados**

Siga el procedimiento para eliminar todos los mensajes de texto enviados de la radio desde la carpeta Enviados.

- **1** Lleve a cabo una de las siguientes acciones:
	- Pulse el botón **Mensaje txt** programado. Continúe con el paso paso 3.
	- Pulse  $\begin{bmatrix} \mathbb{B} \\ \mathbb{B} \end{bmatrix}$  para acceder al menú.
- **2** Pulse ▲ o ▼ para ir a Mensajes. Pulse UKU para seleccionar.

**3**

Pulse  $\triangle$  o  $\blacktriangledown$  para ir a Enviados. Pulse  $\overline{0}$  para seleccionar.

Si la carpeta Enviados está vacía:

- La pantalla muestra Lista vacía.
- Suena un tono.
- **4** Pulse **△ o** ▼ para ir a Eliminar todo. Pulse  $\begin{matrix} 1 \\ 0 \\ 0 \\ 0 \end{matrix}$ para seleccionar.
- **5** Lleve a cabo una de las siguientes acciones:
	- Pulse  $\triangle$  o  $\blacktriangledown$  para elegir si. Pulse  $\begin{pmatrix} \frac{m}{\alpha k} \\ 0 \end{pmatrix}$  para seleccionar. La pantalla muestra un pequeño aviso positivo.
	- Pulse  $\bullet$  o  $\bullet$  para seleccionar No. Pulse  $\overline{w}$ para seleccionar. La radio vuelve a la pantalla anterior.

## **5.7.21.3 Mensajes de texto rápidos**

La radio admite un máximo de 50 mensajes de texto rápidos, que es la configuración programada por el distribuidor.

Mientras se predefinen los mensajes de texto rápido, puede editar cada mensaje antes de enviarlo.

## **5.7.21.3.1 Envío de mensajes de texto rápidos**

Siga el procedimiento para enviar mensajes de texto rápidos predefinidos de la radio a alias predefinidos.

**1** Pulse el botón de **acceso de marcación rápida** programado.

La pantalla muestra un aviso pequeño de transición, que confirma que se está enviando el mensaje.

**2** Espere a que se produzca la confirmación.

Si es correcta:

- Suena un tono indicador positivo.
- La pantalla muestra un pequeño aviso positivo.

Si no es correcta:

- Suena un tono indicador negativo.
- La pantalla muestra un aviso pequeño negativo.
- La radio accede a la pantalla de la opción Volver a enviar. Consulte [Reenvío de mensajes de](#page-1435-0)
[texto en la página 195 p](#page-1435-0)ara obtener más información.

# **5.7.22 Configuración de la introducción de texto**

La radio le permite configurar texto diferente.

Puede configurar los siguientes ajustes para introducir texto en la radio:

- Predicción de palabras
- Palabra correcta
- Frase en mayúscula
- Mis palabras

La radio es compatible con los siguientes métodos de introducción de texto:

- Números
- Simbología
- Predictivo o multipulsación
- Idioma (si está programado)

**AVISO:**

Pulse  $\begin{pmatrix} 5 \\ 2 \end{pmatrix}$  en cualquier momento para volver a la

pantalla anterior o mantenga pulsado (a) unos segundos para volver a la pantalla de inicio. La radio sale de la pantalla actual cuando el temporizador de inactividad se agota.

#### **5.7.22.1**

# **Predicción de palabras**

La radio puede aprender secuencias de palabras comunes que introduce con frecuencia. A continuación, predice la siguiente palabra que quizás desee utilizar después de introducir la primera letra de una secuencia de palabras comunes en el editor de texto.

Pulse  $\begin{array}{cc} \boxed{m} \\ \hline \end{array}$  para acceder al menú.

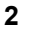

**1**

Pulse  $\triangle$  o  $\blacktriangledown$  para ir a Herramientas. Pulse  $\begin{pmatrix} \mathbb{B} \\ \mathbb{B} \\ \mathbb{B} \end{pmatrix}$ para seleccionar.

- **3** Pulse **o v** para ir a Ajustes de radio. Pulse  $\left[\begin{smallmatrix}\mathbb{H} \ \mathbb{O} \ \mathbb{K} \end{smallmatrix}\right]$ para seleccionar.
- **4** Pulse ▲ o ▼ para ir a Entrada texto. Pulse  $\left[\begin{matrix} \mathbb{H} \ \mathbb{O}(\mathbb{K}) \end{matrix}\right]$ para seleccionar.
- **5** Pulse **o**  $\bullet$  para ir a Pred. palabras. Pulse  $\left[\begin{smallmatrix} 1\0\ \end{smallmatrix}\right]$ para seleccionar.
- **6** Lleve a cabo una de las siguientes acciones:
	- Pulse **(E)** para activar Predicción de palabras. Si está activado, √aparece junto a Activado.
	- Pulse  $\begin{bmatrix} \overline{b} \\ \overline{0} \end{bmatrix}$  para deshabilitar el control de distorsión dinámica del micrófono. Si se desactiva, viunto a Activado desaparece.

**5.7.22.2**

# **Frase en mayúscula**

Esta función se utiliza para activar automáticamente el uso de mayúscula en la primera letra de la primera palabra de cada frase nueva.

**1** Pulse  $\begin{array}{cc} \boxed{m} \\ \hline \end{array}$  para acceder al menú.

**2**

Pulse  $\triangle$  o  $\blacktriangledown$  para ir a Herramientas. Pulse  $\begin{pmatrix} \frac{13}{100} \end{pmatrix}$ para seleccionar.

- **3** Pulse **o**  $\bullet$  para ir a Ajustes de radio. Pulse  $\left(\begin{smallmatrix}\mathbb{H} \ \mathbb{O}\mathbb{K} \end{smallmatrix}\right)$ para seleccionar.
- **4** Pulse ▲ o ▼ para ir a Entrada texto. Pulse  $\left(\begin{matrix} \mathbb{B} \\ \mathsf{OK} \end{matrix}\right)$  para seleccionar.

**5**

Pulse  $\triangle$  o  $\blacktriangledown$  para ir a Frase may us. Pulse  $\begin{pmatrix} \mathbb{B} \\ \mathbb{B} \end{pmatrix}$ para seleccionar.

**6** Lleve a cabo una de las siguientes acciones:

- 
- Pulse  $\begin{pmatrix} \frac{m}{6K} \\ m \end{pmatrix}$  para activar la frase en mayúscula. Si está activado, v aparece junto a Activado.
	-
- Pulse  $\begin{array}{cc} \begin{matrix} \text{\text{iii}} \\ \text{\text{0K}} \end{matrix} \end{array}$  para desactivar la frase mayúscula. Si se desactiva, viunto a Activado desaparece.

# **5.7.22.3 Visualización de palabras personalizadas**

Puede agregar sus propias palabras personalizadas al diccionario integrado de la radio. La radio mantiene una lista que contiene estas palabras.

- **1** Pulse  $\begin{bmatrix} \overline{a} \\ \overline{b} \end{bmatrix}$  para acceder al menú.
	- Pulse  $\triangle$  o  $\blacktriangledown$  para ir a Herramientas. Pulse  $\begin{pmatrix} \mathbb{B} \\ \mathbb{B} \end{pmatrix}$ para seleccionar.
- **3** Pulse **o**  $\bullet$  para ir a Ajustes de radio. Pulse

ŌΚ, para seleccionar.

- **4** Pulse **△ o** ▼ para ir a Entrada de texto. Pulse para seleccionar.
- **5**

Pulse  $\bullet$  o  $\bullet$  para ir a Mis palabras. Pulse  $\begin{pmatrix} 60 \\ 00 \end{pmatrix}$ para seleccionar.

**6** Pulse **o**  $\bullet$  para ir a Lista de palabras.

Pulse  $\begin{array}{cc} \begin{array}{cc} \text{IB} \\ \text{OK} \end{array} \end{array}$  para seleccionar.

La pantalla muestra la lista de palabras personalizadas.

#### **5.7.22.4**

# **Edición de palabras personalizadas**

Puede editar las palabras personalizadas guardadas en la radio.

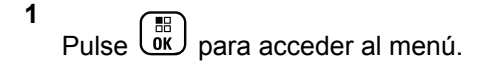

**2**

- **2** Pulse  $\triangle$  o  $\blacktriangledown$  para ir a Herramientas. Pulse  $\begin{bmatrix} \mathbb{B} \\ \mathbb{B} \end{bmatrix}$ para seleccionar.
- **3** Pulse **o v** para ir a Ajustes de radio. Pulse  $\left[\begin{smallmatrix} 11 & 11 \ 0 & 11 \end{smallmatrix}\right]$ para seleccionar.
- **4** Pulse ▲ o ▼ para ir a Entrada texto. Pulse

 $\begin{bmatrix} 1\ 1\ 0\ 0\ \end{bmatrix}$ para seleccionar.

**5**

Pulse  $\bullet$  o  $\bullet$  para ir a Mis palabras. Pulse  $\begin{pmatrix} \frac{m}{0K} \\ \frac{m}{0K} \end{pmatrix}$ para seleccionar.

**6** Pulse  $\triangle$  o  $\blacktriangledown$  para ir a Lista de palabras.

Pulse  $\begin{array}{c} \begin{array}{c} \text{IB} \\ \text{OK} \end{array} \end{array}$  para seleccionar.

La pantalla muestra la lista de palabras personalizadas.

**7** Pulse  $\triangle$  o  $\blacktriangledown$  para seleccionar la palabra

deseada. Pulse *vall* para seleccionar.

**8**

**10**

Pulse  $\bullet$  o  $\bullet$  para ir a Editar. Pulse  $\begin{pmatrix} \mathbb{B} \\ \mathbb{B} \end{pmatrix}$  para seleccionar.

- **9** Utilice el teclado para editar la palabra personalizada.
	- Pulse  $\blacklozenge$  para desplazarse un espacio hacia la izquierda.
	- Pulse la tecla  $\blacktriangleright$  para desplazarse un espacio hacia la derecha.
	- Pulse la tecla  $(* \leq)$  para borrar cualquier carácter no deseado.
	- Mantenga pulsado  $(\pm \sqrt{2})$  para cambiar el método de introducción de texto.

Pulse cuando haya terminado la palabra personalizada.

La pantalla muestra un pequeño aviso de transición, que confirma que se ha guardado la palabra personalizada.

- Si se guarda la palabra personalizada, suena un tono y la pantalla muestra un pequeño aviso positivo.
- Si no se guarda la palabra personalizada, suena un tono bajo y la pantalla muestra un aviso pequeño negativo.

# **5.7.22.5 Adición de palabras personalizadas**

Puede agregar palabras personalizadas al diccionario integrado de la radio.

**1** Pulse  $\begin{bmatrix} \frac{m}{2} \\ m \end{bmatrix}$  para acceder al menú.

**2**

Pulse  $\bullet$  o  $\bullet$  para ir a Herramientas. Pulse  $\begin{pmatrix} 60 \\ 00 \end{pmatrix}$ para seleccionar.

**3** Pulse  $\triangle$   $\circ$   $\blacktriangledown$  para ir a Ajustes de radio. Pulse

해) para seleccionar.

- 4 Pulse **4 o v** para ir a Entrada texto. Pulse **EE** para seleccionar.
- **5**

Pulse  $\bullet$  o  $\bullet$  para ir a Mis palabras. Pulse  $\begin{pmatrix} \mathbb{B} \\ \mathbb{B} \end{pmatrix}$ para seleccionar.

**6** Pulse **o v** para ir a Nueva palabra. Pulse

 $\left[ \begin{smallmatrix} \texttt{III} \ \texttt{OK} \ \end{smallmatrix} \right]$ para seleccionar.

La pantalla muestra la lista de palabras personalizadas.

- **7** Utilice el teclado para editar la palabra personalizada.
	- Pulse  $\blacklozenge$  para desplazarse un espacio hacia la izquierda.
	- Pulse la tecla  $\blacktriangleright$  para desplazarse un espacio hacia la derecha.
	- Pulse la tecla  $(* \leq)$  para borrar cualquier carácter no deseado.
- Mantenga pulsado  $\left(\begin{matrix} \frac{\pi}{2} \\ \frac{\pi}{2} \end{matrix}\right)$  para cambiar el método de introducción de texto.
- **8** Pulse  $\begin{array}{c} \boxed{60} \\ \end{array}$  cuando haya terminado la palabra personalizada.

La pantalla muestra un pequeño aviso de transición, que confirma que se ha guardado la palabra personalizada.

- Si se guarda la palabra personalizada, suena un tono y la pantalla muestra un aviso pequeño positivo.
- Si no se guarda la palabra personalizada, suena un tono bajo y la pantalla muestra un aviso pequeño negativo.

# **5.7.22.6 Eliminación de una palabra personalizada**

Puede eliminar las palabras personalizadas guardadas en la radio.

**1** Pulse  $\begin{bmatrix} \mathbb{B} \\ \mathbb{B} \end{bmatrix}$  para acceder al menú. **2**

**5**

Pulse  $\bullet$  o  $\bullet$  para ir a Herramientas. Pulse  $\begin{pmatrix} 60 \\ 00 \end{pmatrix}$ para seleccionar.

- **3** Pulse **o**  $\bullet$  para ir a Ajustes de radio. Pulse  $\left(\begin{smallmatrix} \mathbb{H} \ \mathsf{OK} \ \end{smallmatrix}\right)$ para seleccionar.
- **4** Pulse ▲ o ▼ para ir a Entrada texto. Pulse

 $\left[ \begin{smallmatrix} \texttt{III} \ \texttt{OK} \ \end{smallmatrix} \right]$ para seleccionar.

- Pulse  $\bullet$  o  $\bullet$  para ir a Mis palabras. Pulse  $\begin{pmatrix} \mathbb{B} \\ \mathbb{B} \end{pmatrix}$ para seleccionar.
- **6** Pulse  $\triangle$  o  $\blacktriangledown$  para seleccionar la palabra deseada. Pulse  $\begin{bmatrix} \mathbb{B} \\ \mathbb{C} \end{bmatrix}$  para seleccionar.

**7** Pulse  $\triangle$  o  $\blacktriangledown$  para ir a Eliminar. Pulse  $\overline{or}$ seleccionar.

**8** Seleccione una de las siguientes.

- En  $\epsilon$ Borrar entrada?, pulse  $\overline{\text{ow}}$  para seleccionar Sí. La pantalla muestra Entrada eliminada.
- Pulse  $\bullet$  o  $\bullet$  para elegir No. Pulse  $\begin{pmatrix} \mathbb{B} \\ \mathbb{B} \end{pmatrix}$  para volver a la pantalla anterior.

#### **5.7.22.7**

# **Eliminación de todas las palabras personalizadas**

Puede eliminar todas las palabras personalizadas del diccionario integrado de la radio.

- **1** Pulse  $\begin{bmatrix} \mathbb{B} \\ \mathbb{C} \end{bmatrix}$  para acceder al menú.
- **2**

# Pulse  $\triangle$  o  $\blacktriangledown$  para ir a Herramientas. Pulse  $\begin{pmatrix} \mathbb{B} \\ \mathbb{B} \end{pmatrix}$

para seleccionar.

**3** Pulse  $\triangle$  o  $\blacktriangledown$  para ir a Ajustes de radio. Pulse

 $\begin{matrix} \mathbb{B} \ \mathbb{R} \end{matrix}$ para seleccionar.

- 4 Pulse **4 o v** para ir a Entrada texto. Pulse  $\begin{bmatrix} \overline{m} \\ \overline{0}K \end{bmatrix}$  para seleccionar.
- **5**

Pulse  $\bullet$  o  $\bullet$  para ir a Mis palabras. Pulse  $\begin{pmatrix} 60 \\ 00 \end{pmatrix}$ para seleccionar.

- **6** Pulse **o v** para ir a Eliminar todo. Pulse  $\left(\begin{smallmatrix} \mathbb{H} \ 0 \mathbb{K} \end{smallmatrix}\right)$ para seleccionar.
- **7** Lleve a cabo una de las siguientes acciones:
	- En  $\epsilon$ Borrar entrada?, pulse  $\begin{pmatrix} \mathbb{B} \\ \mathbb{B} \end{pmatrix}$  para seleccionar Sí. La pantalla muestra Entrada eliminada.
	- Pulse  $\triangle$  o  $\blacktriangledown$  para elegir No y volver a la pantalla anterior. Pulse <sup>(BR</sup>) para seleccionar.

# **5.7.23 Privacidad**

Esta función ayuda a evitar que los usuarios no autorizados escuchen conversaciones en un canal mediante el uso de una solución de cifrado basada en software. Las partes de señalización e identificación de usuario de una transmisión no se mezclan.

La radio debe tener la privacidad habilitada en el canal para enviar una transmisión con la privacidad habilitada, aunque no es un requisito necesario para recibir una transmisión. Mientras se encuentra en un canal con la privacidad habilitada, la radio puede recibir transmisiones claras o descodificadas.

La radio es compatible con la privacidad mejorada.

Para descodificar una llamada o transmisión de datos que tiene la privacidad activada, la radio debe estar programada para tener el mismo valor de clave e ID de clave para la privacidad que la radio transmisora.

Si la radio recibe una llamada codificada que tenga un valor de clave e ID de clave distintos, no oirá nada en absoluto (privacidad mejorada).

En un canal con la privacidad activada, la radio puede recibir llamadas claras o descodificadas, en función de cómo se haya programado. Además, puede reproducir un tono de aviso o no, en función de cómo se haya programado.

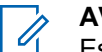

- **AVISO:**
- Esta función no se aplica a canales de Banda Ciudadana que estén en la misma frecuencia.

El indicador LED se ilumina en color verde cuando la radio transmite y parpadea rápidamente cuando recibe una transmisión con la función de privacidad activada.

### **AVISO:**

Es posible que algunos modelos de radio no ofrezcan esta función de privacidad o la configuración sea diferente. Póngase en contacto con el distribuidor o el administrador del sistema para obtener más información.

### **5.7.23.1**

# **Mensaje de estado**

Esta función permite al usuario enviar mensajes de estado a otras radios.

La lista de estado rápido se configura mediante CPS-RM y contiene un máximo de 99 estados.

La longitud máxima de cada mensaje de estado es de 16 caracteres.

**AVISO:**

Cada estado cuenta con un valor digital correspondiente que va de 0 a 99. Se puede especificar un alias para cada estado de modo que se pueda acceder a él con facilidad.

### **5.7.23.1.1 Envío de mensajes de estado**

Siga el procedimiento siguiente para enviar un mensaje de estado.

- **1** Lleve a cabo una de las siguientes acciones:
	- Pulse el botón de **acceso de marcación rápida** programado. Omita los pasos siguientes.
	- Pulse  $\begin{pmatrix} \overline{m} \\ 0 & \overline{m} \end{pmatrix}$  para acceder al menú.

Pulse  $\triangle$  o  $\blacktriangledown$  para ir a Estado. Pulse  $\begin{bmatrix} \frac{m}{c} \\ m \end{bmatrix}$  para seleccionar.

- **3** Pulse **o v** para ir a Estado rápido. Pulse ີ ⊞<br>\_0K Dara seleccionar.
- **4** Pulse  $\triangle$  o  $\blacktriangledown$  hasta llegar al mensaje de estado que desee. Pulse  $\begin{bmatrix} \mathbb{B} \\ \mathbb{B} \end{bmatrix}$  para seleccionar.
- **5** Pulse  $\triangle$  o  $\blacktriangledown$  para ir al ID o alias de suscriptor o

de grupo deseado. Pulse **de** para seleccionar.

Si es correcta:

- Suena un tono indicador positivo.
- El indicador LED se apaga.
- La pantalla muestra un aviso pequeño positivo momentáneamente antes de volver a la pantalla Estado rápido.
- La pantalla muestra  $\checkmark$  junto al mensaje de estado enviado.

Si no es correcta:

- Suena un tono indicador negativo.
- El indicador LED se apaga.

**2**

• La pantalla muestra un aviso de fallo momentáneamente antes de volver a la pantalla Estado rápido.

#### **5.7.23.1.2**

# **Envío de un mensaje de estado mediante el botón programable**

Siga el procedimiento para enviar un mensaje de estado mediante el botón programable.

- **1** Pulse el botón programado **Mensaje de estado**.
- **2** Pulse  $\triangle$  o  $\blacktriangledown$  hasta llegar al mensaje de estado

que desee. Pulse  $\begin{pmatrix} \mathbb{H} \\ \mathbb{I} \end{pmatrix}$  para seleccionar. Se muestra la lista de contactos.

**3** Pulse  $\triangle$  o  $\blacktriangledown$  para ir al ID o alias de suscriptor o de grupo deseado. Pulse <sup>(ex)</sup> para seleccionar.

Si es correcta:

- Suena un tono indicador positivo.
- El indicador LED se apaga.
- La pantalla muestra un aviso pequeño positivo momentáneamente antes de volver a la pantalla Estado rápido.
- $\cdot$  La pantalla muestra  $\checkmark$  junto al mensaje de estado enviado.

Si no es correcta:

- Suena un tono indicador negativo.
- El indicador LED se apaga.
- La pantalla muestra un aviso pequeño de fallo momentáneamente antes de volver a la pantalla Estado rápido.

#### **5.7.23.1.3**

# **Envío de un mensaje de estado mediante la lista de contactos**

Siga el procedimiento para enviar un mensaje de estado mediante la lista de contactos.

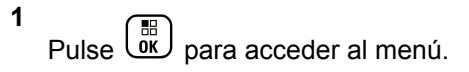

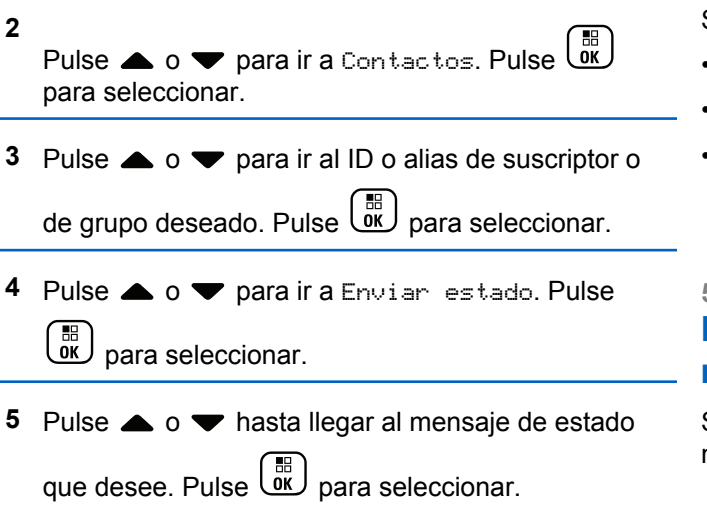

Si es correcta:

- Suena un tono indicador positivo.
- El indicador LED se apaga.
- La pantalla muestra un aviso pequeño positivo momentáneamente antes de volver a la pantalla Estado rápido.
- $\cdot$  La pantalla muestra  $\checkmark$  junto al mensaje de estado enviado.

Si no es correcta:

- Suena un tono indicador negativo.
- El indicador LED se apaga.
- La pantalla muestra un aviso pequeño de fallo momentáneamente antes de volver a la pantalla Estado rápido.

# **5.7.23.1.4 Envío de mensajes de estado mediante marcado manual**

Siga el procedimiento para enviar un mensaje de estado mediante marcado manual.

Pulse  $\begin{pmatrix} \mathbb{B} \\ \mathbb{C} \\ \mathbb{C} \end{pmatrix}$  para acceder al menú.

**1**

**2**

Pulse  $\bullet$  o  $\bullet$  para ir a Contactos. Pulse  $\begin{pmatrix} \frac{18}{60} \\ \frac{1}{30} \end{pmatrix}$ para seleccionar.

**3** Pulse  $\triangle$  o  $\blacktriangledown$  para ir a Mandación manual. Pulse

**DED**<br>OK Dara seleccionar.

#### **4** Pulse  $\bullet$  o  $\bullet$  para ir a Núm. radio. Pulse  $\begin{pmatrix} \frac{12}{100} \\ 0 & \frac{1}{100} \end{pmatrix}$ para seleccionar.

- **5** Introduzca el ID o alias de suscriptor o de grupo que desee y pulse  $\begin{bmatrix} \mathbb{B} \\ \mathbb{B} \end{bmatrix}$  para continuar.
- **6** Pulse **o v** para ir a Enviar estado. Pulse

 $\left[\begin{smallmatrix} 100 \ 0 \end{smallmatrix}\right]$ para seleccionar.

**7** Pulse  $\triangle$  o  $\blacktriangledown$  hasta llegar al mensaje de estado que desee. Pulse  $\begin{bmatrix} \mathbb{B} \\ \mathbb{B} \end{bmatrix}$  para seleccionar.

Si es correcta:

- Suena un tono indicador positivo.
- El indicador LED se apaga.
- La pantalla muestra un aviso pequeño positivo momentáneamente antes de volver a la pantalla Estado rápido.
- $\cdot$  La pantalla muestra  $\checkmark$  junto al mensaje de estado enviado.

Si no es correcta:

- Suena un tono indicador negativo.
- El indicador LED se apaga.
- La pantalla muestra un aviso pequeño de fallo momentáneamente antes de volver a la pantalla Estado rápido.

# **5.7.23.1.5**

# **Visualización de mensajes de estado del usuario**

Siga el procedimiento para ver mensajes de estado.

**1** Pulse  $\begin{array}{cc} \boxed{m} \\ \hline \end{array}$  para acceder al menú. **2** Pulse  $\triangle$  o  $\blacktriangledown$  para ir a Estado. Pulse  $\downarrow$   $\mathbb{R}$  para seleccionar. **3** Pulse  $\bullet$  o  $\bullet$  para ir a Buzón. Pulse  $\overline{X}$  para seleccionar.

**4** Pulse ▲ o ▼ hasta llegar al mensaje de estado

que desee. Pulse  $\begin{array}{c} \boxed{60} \\ \hline 0 \end{array}$  para seleccionar.

El usuario de la radio puede ver el contenido del mensaje de estado.

También es posible ver los mensajes de estado recibidos si se accede a la lista de notificaciones. Consulte [Lista de](#page-1465-0) [notificaciones en la página 225](#page-1465-0) para obtener más información.

#### **5.7.23.1.6**

# **Respuesta a mensajes de estado**

Siga el procedimiento para responder a mensajes de estado.

**1** Pulse  $\begin{bmatrix} \mathbb{B} \\ \mathbb{C} \\ \mathbb{C} \end{bmatrix}$  para acceder al menú. **2**

Pulse  $\bullet$  o  $\bullet$  para ir a Estado. Pulse  $\begin{bmatrix} \mathbb{R} \\ \mathbb{R} \end{bmatrix}$  para seleccionar.

**3**

Pulse  $\bullet$  o  $\bullet$  para ir a Buzón. Pulse  $\begin{bmatrix} \mathbb{R} \\ \mathbb{R} \end{bmatrix}$  para seleccionar.

- **4** Pulse  $\triangle$  o  $\blacktriangledown$  hasta llegar al mensaje de estado que desee. Pulse  $\begin{bmatrix} 18 \\ 0 \text{K} \end{bmatrix}$  para seleccionar.
- **5**

Se muestra el contenido del estado. Pulse  $\begin{bmatrix} \frac{18}{16} \\ \frac{1}{16} \end{bmatrix}$ seleccionar.

**6**

Pulse  $\bullet$  o  $\bullet$  para ir a Responder. Pulse  $\begin{pmatrix} \mathbb{B} \\ \mathbb{C} \\ \mathbb{C} \end{pmatrix}$ para seleccionar.

**7** Pulse  $\triangle$  o  $\blacktriangledown$  hasta llegar al mensaje de estado que desee. Pulse  $\begin{bmatrix} \frac{m}{b} \\ 0 \end{bmatrix}$  para seleccionar.

Si es correcta:

- Suena un tono indicador positivo.
- El indicador LED se apaga.
- La pantalla muestra un aviso pequeño positivo antes de volver a la pantalla Buzón.

 $\cdot$  La pantalla muestra  $\checkmark$  junto al mensaje de estado enviado.

#### Si no es correcta:

- Suena un tono indicador negativo.
- El indicador LED se apaga.
- La pantalla muestra un aviso de error momentáneamente antes de volver a la pantalla Buzón.

## **5.7.23.1.7 Eliminación de un mensaje de estado**

Siga el procedimiento para eliminar un mensaje de estado de la radio.

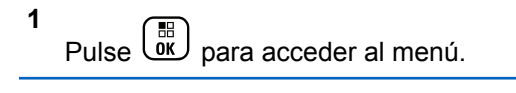

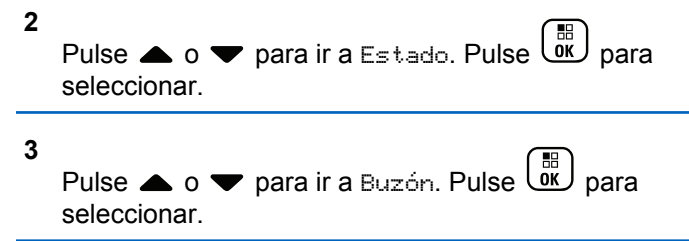

**4** Pulse **△**  $\circ$  ▼ hasta llegar al mensaje de estado que desee. Pulse  $\begin{bmatrix} 1 & 1 \\ 0 & 1 \end{bmatrix}$  para seleccionar.

#### **5**

Se muestra el contenido del estado. Pulse  $\overline{uv}$  para seleccionar.

- **6** Pulse  $\triangle$  o  $\blacktriangledown$  para ir a Eliminar. Pulse  $\overline{0}$  para seleccionar.
- **7** Pulse  $\bullet$  o  $\bullet$  para elegir si. Pulse  $\begin{bmatrix} \mathbb{B} \\ \mathbb{B} \end{bmatrix}$  para seleccionar.
- La pantalla muestra un aviso pequeño positivo antes de volver a la pantalla Buzón.

#### **5.7.23.1.8**

# **Eliminación de todos los mensajes de estado**

Siga el procedimiento para eliminar todos los mensajes de estados desde la radio.

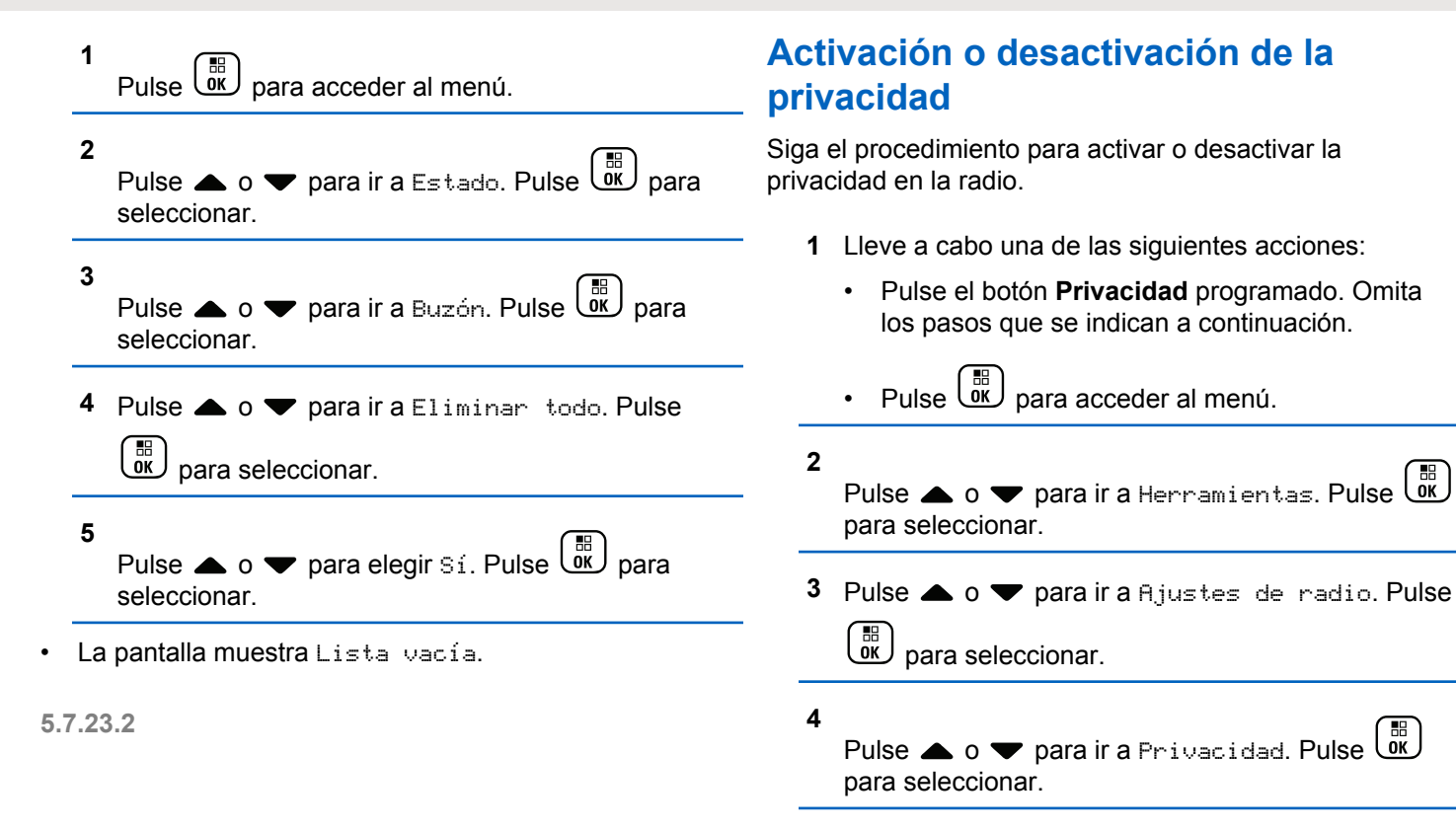

**5** Lleve a cabo una de las siguientes acciones:

- Pulse  $\triangle$  o  $\blacktriangledown$  para ir a Encendido. Pulse  $\begin{pmatrix} \boxed{16} \\ \boxed{06} \\ \end{pmatrix}$ para seleccionar. La pantalla muestra *i* junto a Enc.
- Pulse  $\bullet$  o  $\bullet$  para ir a Apagado. Pulse  $\begin{array}{c} \boxed{66} \\ \boxed{06} \end{array}$ para seleccionar. La pantalla muestra  $\checkmark$  junto a Apagado.

# **5.7.24 Inhibic. respuesta**

Esta función ayuda a prevenir que la radio responda a cualquier transmisión entrante.

**AVISO:**

Póngase en contacto con su distribuidor para determinar cómo se ha programado la radio.

Si se activa, la radio no genera ninguna transmisión saliente en respuesta a transmisiones entrantes, tales como Verificación de radio, Alerta de llamada,

Desactivación de radio, Monitorización remota, Servicio de registro automático (ARS), Respuesta a mensajes privados y envío de informes de ubicación GNSS.

La radio no puede recibir llamadas privadas confirmadas cuando se activa esta función. Sin embargo, la radio puede enviar transmisiones manualmente.

#### **5.7.24.1**

# **Activación/desactivación de la inhibición de respuesta**

Siga el procedimiento para activar o desactivar la inhibición de respuesta en la radio.

Pulse el botón de **Inhib. resp.** programado.

Si es correcta:

- Suena un tono indicador positivo.
- La pantalla muestra un pequeño aviso positivo momentáneo.

Si no es correcta:

- Suena un tono indicador negativo.
- La pantalla muestra un aviso pequeño negativo momentáneamente.

# **5.7.25 Desactivar/reactivar**

### **I** Capacity Max

 Esta función puede habilitar o deshabilitar cualquier radio del sistema. Por ejemplo, puede que el distribuidor o administrador del sistema quiera deshabilitar una radio robada para evitar que una persona no autorizada la utilice y luego activarla cuando la recupere.

Es posible desactivar o activar una radio mediante la consola o un comando iniciado por otra radio.

Cuando se desactiva una radio, esta emite un tono indicador negativo y la pantalla de inicio muestra Canal denegado.

Cuando la radio está bloqueada, no puede solicitar ni recibir ningún servicio de iniciativa del usuario en el sistema donde se está realizando el procedimiento Bloquear. Sin embargo, la radio puede cambiar a otro sistema. La radio continua enviando informes de ubicación de GNSS y puede controlarse de forma remota cuando está bloqueada.

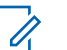

#### **AVISO:**

Puede que el distribuidor o administrador del sistema quiera desactivar una radio de forma permanente. Consulte [Anulación de la radio en la](#page-1461-0) [página 221](#page-1461-0) para obtener más información.

#### **5.7.25.1**

# **Desactivación de una radio**

Siga el procedimiento para desactivar una radio.

- **1** Pulse el botón **Desactivación radio** programado.
- **2** Pulse  $\triangle$  o  $\blacktriangledown$  para ir al ID o alias que desee.

Pulse  $\begin{array}{c} \begin{array}{c} \text{IB} \\ \text{OK} \end{array} \end{array}$  para seleccionar.

La pantalla muestra Desactivación radio: <ID o alias del suscriptor>. El indicador LED verde parpadea.

- **3** Espere a que se produzca la confirmación. Si es correcta:
	- Suena un tono indicador positivo.
	- La pantalla muestra un pequeño aviso positivo.

Si no es correcta:

- Suena un tono indicador negativo.
- La pantalla muestra un aviso pequeño negativo.

**5.7.25.2**

# **Desactivación de una radio mediante la lista de contactos**

Siga el procedimiento para desactivar una radio mediante la lista de contactos.

**1** Pulse  $\begin{bmatrix} \mathbb{H} \\ \mathbb{I} \end{bmatrix}$  para acceder al menú.

**2**

Pulse  $\bullet$  o  $\bullet$  para ir a Contactos.Pulse  $\begin{pmatrix} \mathbb{B} \\ \mathbb{B} \end{pmatrix}$ 

para seleccionar.

**3** Pulse  $\triangle$  o  $\blacktriangledown$  para ir al ID o alias que desee. Pulse

88 , öκ J para seleccionar. **4** Pulse ▲ o ▼ para ir a Desactivación radio.

Pulse  $\begin{array}{cc} \begin{array}{cc} \text{IB} \\ \text{OK} \end{array} \end{array}$  para seleccionar.

La pantalla muestra Desactivación radio: <<ID o alias del suscriptor>. El indicador LED verde parpadea.

**5** Espere a que se produzca la confirmación.

Si es correcta:

- Suena un tono indicador positivo.
- La pantalla muestra un pequeño aviso positivo. Si no es correcta:
- Suena un tono indicador negativo.
- La pantalla muestra un aviso pequeño negativo.

#### **5.7.25.3**

# **Desactivación de una radio mediante marcación manual**

Siga el procedimiento para desactivar una radio mediante marcación manual.

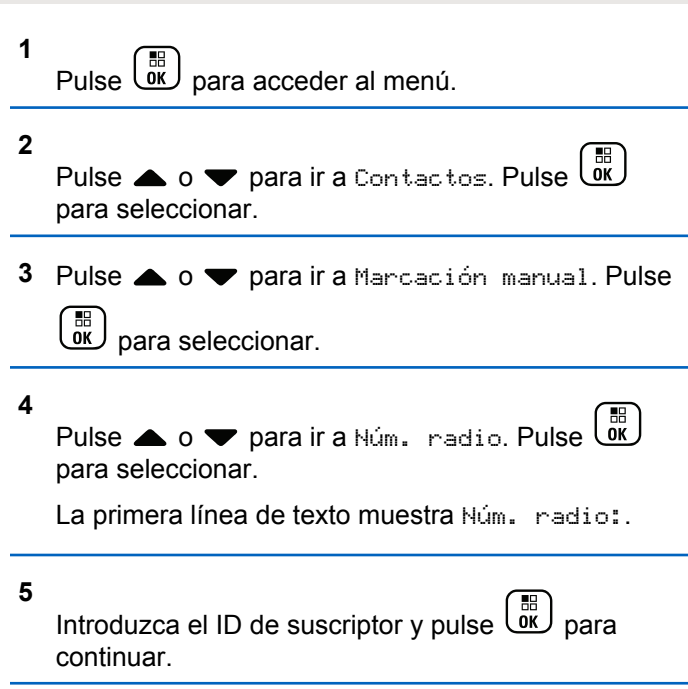

**6** Pulse  $\triangle$  o  $\blacktriangledown$  para ir a Desactivación radio.

Pulse  $\begin{array}{cc} \begin{array}{cc} \text{IB} \\ \text{OK} \end{array} \end{array}$  para seleccionar.

La pantalla muestra un pequeño aviso de transición que indica que la solicitud está en curso. El indicador LED verde parpadea.

**7** Espere a que se produzca la confirmación.

Si es correcta:

- Suena un tono indicador positivo.
- La pantalla muestra un pequeño aviso positivo.

Si no es correcta:

- Suena un tono indicador negativo.
- La pantalla muestra un aviso pequeño negativo.

### **5.7.25.4 Activación de una radio**

Siga el procedimiento para activar una radio.

**1** Pulse el botón **Habilitar radio** programado.

**2** Pulse  $\triangle$  o  $\blacktriangledown$  para ir al ID o alias que desee.

Pulse  $\begin{pmatrix} \mathbb{B} \\ \mathbb{B} \end{pmatrix}$  para seleccionar.

La pantalla muestra Activar radio: <ID o alias del suscriptor>. El indicador LED verde se ilumina.

- **3** Espere a que se produzca la confirmación. Si es correcta:
	- Suena un tono indicador positivo.
	- La pantalla muestra un pequeño aviso positivo.

Si no es correcta:

- Suena un tono indicador negativo.
- La pantalla muestra un aviso pequeño negativo.

#### **5.7.25.5**

# **Activación de una radio mediante la lista de contactos**

Siga el procedimiento para activar una radio mediante la lista de contactos.

**1** Pulse  $\circled{1}$  para acceder al menú.

**2**

- Pulse  $\bullet$  o  $\bullet$  para ir a Contactos. Pulse  $\begin{pmatrix} \frac{10}{100} \\ \frac{1}{100} \end{pmatrix}$ para seleccionar.
- **3** Pulse  $\triangle$  o  $\blacktriangledown$  para ir al ID o alias que desee.

Pulse  $\begin{array}{cc} \boxed{m} \\ \hline 0 & \end{array}$  para seleccionar.

**4** Pulse ▲ o ▼ para ir a Habilitar radio. Pulse  $\left(\begin{smallmatrix}\mathbb{H} \ \mathbb{R}\ \mathbb{R} \end{smallmatrix}\right)$ para seleccionar.

La pantalla muestra Activar radio: <ID o alias del suscriptor>. El indicador LED verde se ilumina.

**5** Espere a que se produzca la confirmación.

Si es correcta:

- Suena un tono indicador positivo.
- La pantalla muestra un pequeño aviso positivo. Si no es correcta:

- Suena un tono indicador negativo.
- La pantalla muestra un aviso pequeño negativo.

#### **5.7.25.6**

**2**

# **Activación de una radio mediante marcación manual**

Siga el procedimiento para activar una radio mediante marcación manual.

**1** Pulse  $\begin{array}{cc} \boxed{31} \\ \end{array}$  para acceder al menú.

Pulse  $\bullet$  o  $\bullet$  para ir a Contactos. Pulse  $\begin{pmatrix} \mathbb{B} \\ \mathbb{B} \end{pmatrix}$ para seleccionar.

**3** Pulse  $\triangle$  o  $\blacktriangledown$  para ir a Mandado manual. Pulse  $\left[\begin{smallmatrix}\mathbb{H} \ \mathbb{O} \ \mathbb{K} \end{smallmatrix}\right]$ 

para seleccionar.

**4** Pulse ▲ o ▼ para ir a Llamada privada. Pulse  $\left(\begin{smallmatrix}\mathbb{H} \ \mathbb{G}\mathbb{K}\end{smallmatrix}\right)$ para seleccionar.

La primera línea de texto muestra Núm. radio:.

Introduzca el ID de suscriptor y pulse  $\begin{bmatrix} \mathbb{B} \\ \mathbb{C} \end{bmatrix}$  para continuar.

**6** Pulse **o v** para ir a Habilitar radio. Pulse  $\left(\begin{smallmatrix}\mathbb{H} \ \mathbb{O K}\end{smallmatrix}\right)$ para seleccionar.

La pantalla muestra Activar radio: <ID o alias del suscriptor>. El indicador LED verde se ilumina.

**7** Espere a que se produzca la confirmación.

Si es correcta:

**5**

- Suena un tono indicador positivo.
- La pantalla muestra un pequeño aviso positivo.

Si no es correcta:

• Suena un tono indicador negativo.

<span id="page-1461-0"></span>• La pantalla muestra un aviso pequeño negativo.

### **5.7.26 Anulación de la radio**

Esta función es una medida de seguridad mejorada que restringe el acceso no autorizado a la radio.

Anulación de la radio hace que la radio deje de funcionar. Por ejemplo, es posible que el distribuidor quiera desactivar una radio robada o extraviada para evitar un uso no autorizado.

Cuando se enciende, una radio anulada muestra momentáneamente Radio anulada en la pantalla para indicar el estado de anulación.

### **AVISO:**

Solo se puede volver a activar una radio anulada en un depósito de servicio de Motorola Solutions. Para obtener más información, póngase en contacto con el distribuidor.

#### **5.7.27**

# **Operario aislado**

Esta función solicita que se envíe un mensaje de emergencia si no hay actividad del usuario durante un periodo de tiempo predefinido, como cualquier pulsación de un botón de la radio o activación del selector de canales.

Tras un periodo programado de tiempo de inactividad por parte del usuario, la radio avisa de antemano mediante un indicador de audio cuando el temporizador de inactividad se agota.

Si el usuario todavía no ha confirmado la recepción antes de que finalice el recordatorio predefinido del temporizador, la radio iniciará una condición de emergencia en función de cómo la haya configurado el distribuidor.

#### **5.7.28**

# **Bloqueo por contraseña**

Puede establecer una contraseña para restringir el acceso a la radio. Cada vez que encienda la radio, se le pedirá que introduzca la contraseña.

La radio soporta una contraseña de 4 dígitos.

En estado bloqueado, la radio no puede recibir ninguna llamada.

#### <span id="page-1462-0"></span>**5.7.28.1**

# **Acceso a la radio mediante contraseña**

Encienda la radio.

- **1** Introduzca la contraseña de cuatro dígitos.
	- **a** Para editar el valor numérico de cada dígito,

pulse  $\triangle$  o  $\blacktriangledown$ . Para introducirlo y avanzar al

品 siguiente dígito, pulse  $\overline{0}$ 

**2** Pulse  $\begin{pmatrix} \mathbb{B} \\ \mathbb{B} \end{pmatrix}$  para confirmar la contraseña.

Si se introduce la contraseña correctamente, la radio se encenderá.

Si se introduce la contraseña incorrecta en el primer y el segundo intento, la radio muestra las siguientes indicaciones:

- Se oye un tono continuo.
- La pantalla muestra Contraseña incorr..

### Repita paso 1.

Si se introduce la contraseña incorrecta en el tercer intento, la radio muestra las siguientes indicaciones:

- Suena un tono.
- El indicador LED parpadeará dos veces en amarillo.
- La pantalla muestra Contraseña incorrecta y, a continuación, Radio bloqueada.
- La radio entrará en estado de bloqueo durante 15 minutos.

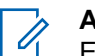

### **AVISO:**

En estado bloqueado, la radio solo responde a las entradas del **botón de volumen/encendido/ apagado** y del botón **Luz fondo**.

Espere a que acabe el temporizador de 15 minutos del estado bloqueado y, a continuación, repita paso 1.

**AVISO:**

Si apaga y enciende la radio de nuevo, el temporizador de 15 minutos se reinicia.

# **5.7.28.2**

# **Activación o desactivación del bloqueo por contraseña**

Siga el procedimiento para activar o desactivar el bloqueo por contraseña en la radio.

#### **1** Pulse  $\begin{bmatrix} \overline{m} \\ \overline{0} \end{bmatrix}$  para acceder al menú.

- **2** Pulse  $\triangle$  o  $\blacktriangledown$  para ir a Herramientas. Pulse  $\begin{pmatrix} 60 \\ 00 \end{pmatrix}$ para seleccionar.
- **3** Pulse  $\triangle$   $\circ$   $\blacktriangledown$  para ir a Ajustes de radio. Pulse  $\begin{bmatrix} 11 \\ 0K \end{bmatrix}$ para seleccionar.
- **4** Pulse ▲ o ▼ para ir a Bloq. contras. Pulse  $\begin{bmatrix} \mathbb{H} \ \mathsf{OK} \end{bmatrix}$ para seleccionar.
- **5** Introduzca la contraseña de cuatro dígitos actual.
	- Utilice un micrófono con teclado.
	- Pulse  $\triangle$  o  $\blacktriangledown$  para editar el valor numérico de

cada dígito y, a continuación, pulse  $\overline{or}$  para acceder y avanzar hasta el siguiente dígito. Se oirá un tono indicador positivo cada vez que se introduce un dígito.

Pulse  $\begin{bmatrix} \mathbb{B} \\ \mathbb{B} \end{bmatrix}$  para introducir la contraseña.

Si la contraseña es incorrecta, la pantalla mostrará Contraseña incorr. y volverá automáticamente al menú anterior.

- **7** Lleve a cabo una de las siguientes acciones:
	- Pulse  $\bullet$  o  $\bullet$  para ir a Activar. Pulse  $\begin{pmatrix} \frac{m}{00} \\ \frac{m}{00} \end{pmatrix}$ para seleccionar. La pantalla muestra  $\checkmark$  junto a Activar.
	- Pulse  $\triangle$  o  $\blacktriangledown$  para ir a Desactivar. Pulse

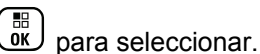

La pantalla muestra *v* junto a Desactivar.

### **5.7.28.3**

**6**

# **Desbloqueo de radios en estado de bloqueo**

En estado bloqueado, la radio no puede recibir ninguna llamada. Siga el procedimiento para desbloquear la radio en estado bloqueado.

Lleve a cabo una de las siguientes acciones:

- Si la radio está encendida, espere 15 minutos y, a continuación, repita los pasos de la sección [Acceso a la](#page-1462-0) [radio mediante contraseña en la página 222](#page-1462-0) para acceder a la radio.
- Si la radio está apagada, enciéndala. La radio reinicia el temporizador de 15 minutos del estado bloqueado. Suena un tono. El indicador LED parpadeará dos veces en amarillo. La pantalla muestra Radio bloqueada.

Espere 15 minutos y, a continuación, repita los pasos de la sección [Acceso a la radio mediante contraseña en](#page-1462-0) [la página 222](#page-1462-0) para acceder a la radio.

#### **5.7.28.4 Cambio de contraseñas**

Siga el procedimiento para cambiar las contraseñas de la radio.

**1** Pulse  $\begin{bmatrix} \frac{m}{2} \\ m \end{bmatrix}$  para acceder al menú. **2**

Pulse  $\bullet$  o  $\bullet$  para ir a Herramientas. Pulse  $\begin{pmatrix} \frac{13}{100} \\ \frac{1}{100} \end{pmatrix}$ para seleccionar.

- **3** Pulse **o**  $\bullet$  para ir a Ajustes de radio. Pulse  $\begin{bmatrix} \overline{36} \\ \overline{06} \end{bmatrix}$  para seleccionar.
- **4** Pulse ▲ o ▼ para ir a Blog. contras. Pulse **BE** para seleccionar.
- **5** Introduzca la contraseña de cuatro dígitos actual y

pulse  $\begin{pmatrix} \mathbb{B} \\ \mathbb{B} \end{pmatrix}$  para continuar.

Si la contraseña es incorrecta, la pantalla mostrará Contraseña incorr. y volverá automáticamente al menú anterior.

**6** Pulse **o v** para ir a Camb. contras. Pulse

**BED** para seleccionar.

**7** Introduzca una contraseña de cuatro dígitos nueva y

pulse  $\begin{array}{c} \boxed{m} \\ \end{array}$  para continuar.

<span id="page-1465-0"></span>**8** Vuelva a introducir la nueva contraseña de cuatro

dígitos y pulse  $\begin{array}{c} \boxed{m} \\ \hline \end{array}$  para continuar.

Si el cambio se realiza correctamente, en la pantalla aparecerá el mensaje Contraseña cambiada. Si el cambio no se realiza correctamente, en la pantalla aparecerá el mensaje Contraseñas no coinciden.

La pantalla vuelve automáticamente al menú anterior.

### **5.7.29 Lista de notificaciones**

La radio dispone de una lista de notificaciones que incluye todos los eventos sin leer del canal, como por ejemplo, mensajes de texto sin leer, mensajes de telemetría, llamadas perdidas y alertas de llamadas.

La pantalla muestra el icono de **notificación** si la lista de notificaciones tiene uno o más eventos.

La lista admite un máximo de 40 eventos sin leer. Cuando la lista está completa, el siguiente evento reemplaza

automáticamente al evento más antiguo. Una vez leídos los eventos, se eliminan de la lista de notificaciones.

Para mensajes de texto, eventos de llamada y alerta de llamada perdida, el número máximo son 30 mensajes de texto y 10 llamadas o alertas de llamadas perdidas. El número máximo depende de la capacidad de la lista de funciones individual (fichas de trabajo, mensajes de texto o llamadas o alertas de llamadas perdidas).

#### **5.7.29.1**

# **Acceso a la lista de notificaciones**

Siga el procedimiento para acceder a la lista de notificaciones de la radio.

- **1** Lleve a cabo una de las siguientes acciones:
	- Pulse el botón **Notificación** programado. Omita los pasos que se indican a continuación.
	- Pulse  $\begin{bmatrix} \mathbb{H} \\ \mathbb{R} \end{bmatrix}$  para acceder al menú.

**2** Pulse  $\begin{array}{cc} \boxed{m} \\ \hline \end{array}$  para acceder al menú. **3**

# Pulse  $\bullet$  o  $\bullet$  para ir a Notificación. Pulse  $\begin{pmatrix} \frac{13}{000} \\ \frac{1}{000} \end{pmatrix}$ para seleccionar.

**4** Pulse **△ o** ▼ para seleccionar el evento que desee. Pulse **(E)** para seleccionar.

Pulse de forma prolongada (2) para volver a la pantalla de inicio.

### **5.7.30**

# **Programación a través del interfaz aire**

El distribuidor puede actualizar la radio de forma remota mediante la programación inalámbrica (OTAP) sin ninguna conexión física. Además, algunos ajustes también se pueden configurar con OTAP.

Cuando la radio ejecuta OTAP, el LED verde parpadea.

Cuando la radio recibe datos de gran volumen:

• La pantalla muestra el icono de **datos de gran volumen**.

- El canal está ocupado.
- Suena un tono negativo si se pulsa el **PTT**.

Cuando OTAP finaliza, según la configuración:

- Suena un tono. La pantalla muestra Actualizando Reiniciando. La radio se reinicia apagándose y encendiéndose de nuevo.
- Puede seleccionar Reiniciar ahora o Posponer. Si selecciona Posponer, la radio vuelve a la pantalla anterior. La pantalla muestra el icono de **temporizador de retardo OTAP** hasta que se produzca el reinicio automático.

Cuando la radio se enciende tras el reinicio automático:

- Si se realiza correctamente, la pantalla muestra Actual. soft. completada.
- Si la actualización del programa no se realiza correctamente, suena un tono, el LED rojo parpadea

una vez y en la pantalla aparece Actual. soft. fallida.

### **AVISO:**

Si la actualización de la programación no se realiza correctamente, la indicación de actualización de software fallida aparecerá cada vez que enciendas la radio. Póngase en contacto con su distribuidor para reprogramar la radio con el software más reciente para eliminar la indicación de actualización de software.

Consulte [Verificación de la información sobre actualización](#page-1502-0) [de software en la página 262](#page-1502-0) para obtener la versión actualizada del software.

#### **5.7.31**

# **Indicador de intensidad de la señal recibida**

Esta función permite ver los valores del indicador de intensidad de la señal recibida (RSSI).

La pantalla muestra el icono de **RSSI** en la esquina superior derecha. Consulte Iconos de pantalla para obtener más información sobre el icono de **RSSI**.

### **5.7.31.1 Visualización de valores de RSSI**

En la pantalla de inicio, pulse  $\blacktriangleleft$  tres veces e inmediatamente pulse  $\blacktriangleright$ , todo en cinco segundos.

La pantalla muestra los valores de RSSI actuales.

Para volver a la pantalla de inicio, mantenga pulsado  $\begin{pmatrix} 5 \\ 2 \end{pmatrix}$ 

**5.7.32**

# **Programación del panel frontal**

Puede personalizar determinados parámetros de función en Programación del panel frontal (FPP) para mejorar el uso de la radio.

Utilice los siguientes botones según sea necesario mientras navega por los parámetros de función.

#### **Botón de navegación arriba/abajo**

Pulse para desplazarse por las opciones en posición horizontal o vertical, o para aumentar o reducir los valores.

#### **Botón de Menú/OK**

Pulse para seleccione la opción o entrar a un submenú.

#### **Botón para volver e ir al inicio**

Pulse brevemente para volver al menú anterior o para salir de la pantalla de selección.

Mantenga pulsado en cualquier momento para volver a la pantalla de inicio.

# **5.7.32.1 Acceso al modo Programación del panel frontal**

**1** Pulse  $\begin{bmatrix} \mathbb{B} \\ \mathbb{O} \\ \mathbb{K} \end{bmatrix}$  para acceder al menú.

**2**

Pulse **o**  $\bullet$  para ir a Herramientas. Pulse  $\overline{ox}$ para seleccionar.

**3** Pulse  $\triangle$  o  $\blacktriangledown$  para ir a Programar radio. Pulse  $\begin{bmatrix} \mathbb{H} \ \mathsf{OK} \end{bmatrix}$ para seleccionar.

**5.7.32.2**

# **Edición de los parámetros del modo FPP**

Utilice los siguientes botones según sea necesario mientras navega por los parámetros de función.

 $\blacktriangleright$   $\blacktriangleright$  ; : desplácese por las opciones, aumente o disminuya valores, o navegue verticalmente.

- [噩]<br>لَالْكِلَّالِ : seleccione la opción o acceda a un submenú.
- : pulse brevemente para volver al menú anterior o para salir de la pantalla de selección. Manténgalo pulsado para volver a la pantalla de inicio.

#### **5.7.33**

# **Funcionamiento de Wi-Fi**

Esta función le permite configurar y conectarse a una red Wi-Fi. Wi-Fi es compatible con las actualizaciones de firmware de la radio, el Codeplug y recursos, como paquetes de idiomas o de indicador de voz.

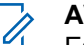

#### **AVISO:**

Esta función solo se aplica a DP4801e.

Wi-Fi® es una marca comercial registrada de Wi-Fi Alliance® .

La radio es compatible con redes Wi-Fi WEP/WPA/WPA2- Personal y WPA/WPA2-Empresa.

#### **Red Wi-Fi WEP/WPA/WPA2-Personal**

Utiliza la clave precompartida (contraseña) según la autenticación.

La clave precompartida pueden introducirse mediante el menú o CPS/RM.

#### **Red Wi-Fi WEP/WPA/WPA2-Empresa**

Utiliza autenticación basada en certificados.

La radio debe estar preconfigurado con un certificado.

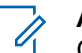

#### **AVISO:**

Consulte con su distribuidor o administrador del sistema para conectarse a una red Wi-Fi WPA/ WPA2-Empresa.

El botón **Activar o desactivar Wi-Fi** programado se lo asigna su distribuidor o administrador del sistema. Consulte con el distribuidor o administrador del sistema cómo se ha programado la radio.

Los indicadores de voz para el botón programado **Activar o desactivar Wi-Fi** se pueden personalizar mediante CPS en función de los requisitos del usuario. Póngase en

contacto con el distribuidor o el administrador del sistema para obtener más información.

**AVISO:**

Puede activar o desactivar el Wi-Fi de forma remota mediante una radio designada (consulte [Activación](#page-1470-0) [o desactivación del Wi-Fi de forma remota mediante](#page-1470-0) [una radio designada \(Control individual\) en la](#page-1470-0) [página 230](#page-1470-0) y [Activación o desactivación del Wi-Fi](#page-1471-0) [de forma remota mediante una radio designada](#page-1471-0) [\(Control de grupo\) en la página 231 \)](#page-1471-0). Póngase en contacto con el distribuidor o el administrador del sistema para obtener más información.

### **5.7.33.1**

# **Activación o desactivación del Wi-Fi**

- **1** Pulse el botón programado para **Activar o desactivar Wi-Fi**. El indicador de voz emite un sonido de activación o desactivación del Wi-Fi.
- **2** Acceda a esta función en el menú.
	- **a** Pulse  $\begin{bmatrix} 18 \\ 01 \end{bmatrix}$  para acceder al menú.

- <span id="page-1470-0"></span>**b** Pulse  $\triangle$  o  $\blacktriangledown$  para acceder a Wi-Fi y pulse  $\left(\begin{matrix} \mathbb{R} \ \mathbb{R} \end{matrix}\right)$ para seleccionar.
- **c** Pulse  $\triangle$  **o**  $\triangledown$  para acceder a Wi-Fi activ. y pulse  $\begin{pmatrix} \mathbb{B} \\ \mathbb{B} \end{pmatrix}$  para seleccionar.
- **d** Pulse  $\begin{bmatrix} \frac{18}{6K} \end{bmatrix}$  para encender/apagar el Wi-Fi.

Si el Wi-Fi está activado, la pantalla muestra junto a Activado.

Si el Wi-Fi está desactivado, ✔ no aparece junto a Activado.

#### **5.7.33.2**

# **Activación o desactivación del Wi-Fi de forma remota mediante una radio designada (Control individual)**

Puede activar o desactivar el Wi-Fi de forma remota en Control individual (uno a uno).

### **AVISO:**

Solo las radios con una configuración de CPS específica admiten esta función; consulte con su distribuidor o administrador del sistema para obtener más información.

- **1** Lleve a cabo una de las siguientes acciones:
	- Mantenga pulsado el botón programable. Utilice

el teclado para introducir el ID y pulse  $\overline{ax}$  para seleccionar. Continúe con el paso [paso 4](#page-1471-0).

- Pulse  $\begin{bmatrix} \overline{16} \\ \overline{0} \end{bmatrix}$  para acceder al menú.
- **2** Pulse  $\triangle$  o  $\blacktriangledown$  para acceder a Contactos y pulse

 $\left(\begin{matrix} \mathbb{R} \ \mathbb{R} \end{matrix}\right)$ para seleccionar.

- **3** Siga uno de los pasos que se describe a continuación para seleccionar el alias de suscriptor:
	- Seleccione el alias de suscriptor directamente.
		- Pulse  $\triangle$  o  $\blacktriangledown$  para ir al ID o alias del suscriptor que desee.
	- Utilice el menú Marcación manual.

<span id="page-1471-0"></span>• Pulse  $\triangle$  o  $\blacktriangledown$  para ir a Mandado manual y

pulse  $\begin{bmatrix} \mathbb{B} \\ \mathbb{B} \end{bmatrix}$  para seleccionar.

• Seleccione Número de radio y utilice el

teclado para introducir el ID. Pulse  $\begin{pmatrix} \overline{18} \\ 0 \overline{11} \end{pmatrix}$  para seleccionar.

**4** Pulse ▲ o ▼ para acceder a Control Wi-Fi y

pulse  $\begin{pmatrix} \frac{15}{100} \\ 0 & \frac{1}{100} \end{pmatrix}$  para seleccionar.

**5** Pulse  $\triangle$  o  $\blacktriangledown$  para seleccionar Encendido o Apagado.

**6** 88 Pulse  $\overline{0}$  para seleccionar.

Si es correcto, la pantalla muestra un pequeño aviso positivo.

Si es correcto, la pantalla muestra un pequeño aviso negativo.

**5.7.33.3**

# **Activación o desactivación del Wi-Fi de forma remota mediante una radio designada (Control de grupo)**

Puede activar o desactivar el Wi-Fi de forma remota en Control de grupo (uno a varios).

### **AVISO:**

- Solo las radios con una configuración de CPS específica admiten esta función; consulte con su distribuidor o administrador del sistema para obtener más información.
- **1** Pulse  $\begin{bmatrix} \mathbb{B} \\ \mathbb{B} \end{bmatrix}$  para acceder al menú.
- **Pulse 4 o**  $\blacktriangledown$  **para acceder a Contactos y pulse**  $\begin{bmatrix} \overline{36} \\ 0 \overline{K} \end{bmatrix}$  para seleccionar.
- Pulse  $\triangle$  o  $\blacktriangledown$  para seleccionar el ID o el alias de suscriptor requerido.
- **4** Pulse  $\triangle$  o  $\blacktriangledown$  para acceder a Control Wi-Fi y

pulse  $\begin{bmatrix} \frac{m}{2} \\ m \end{bmatrix}$  para seleccionar.

**5** Pulse **o**  $\bullet$  para seleccionar Encendido o Apagado.

**6** Pulse  $\begin{pmatrix} \mathbb{B} \\ \mathbb{B} \end{pmatrix}$  para seleccionar.

Si es correcto, la pantalla muestra Enviado correctamente.

Si es correcto, la pantalla muestra un pequeño aviso negativo.

#### **5.7.33.4**

# **Conexión a un punto de acceso a la red**

Cuando activa el Wi-Fi, la radio busca y se conecta a un punto de acceso a la red.

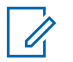

#### **AVISO:**

También puede conectarse a un punto de acceso a la red a través del menú.

Los puntos de acceso de la red Wi-Fi WPA-Empresa están preconfigurados. Consulte con el distribuidor o administrador del sistema cómo se ha programado la radio.

#### **1** Pulse  $\begin{bmatrix} \mathbb{H} \\ \mathbb{R} \end{bmatrix}$  para acceder al menú.

### **2**

Pulse  $\bullet$  o  $\bullet$  para acceder a Wi-Fi y pulse  $\begin{pmatrix} \frac{13}{100} \\ \frac{1}{100} \end{pmatrix}$ para seleccionar.

#### **3**

**5**

Pulse  $\bullet$  o  $\bullet$  para acceder a Redes y pulse  $\begin{array}{c} \boxed{33} \\ \boxed{06} \end{array}$ para seleccionar.

**4** Pulse  $\triangle$  o  $\blacktriangledown$  para acceder a un punto de acceso a la red y pulse  $\begin{array}{cc} \boxed{33} \\ \hline 0 \end{array}$  para seleccionar.

#### **AVISO:**

Para una red Wi-Fi WPA-Empresa, si un punto de acceso a la red no se ha preconfigurado, la opción Conectar no está disponible.

Pulse  $\triangle$  o  $\blacktriangledown$  para Conectar y pulse  $\boxed{\text{or}}$  para seleccionar.

**6** Para una red Wi-Fi WPA-Personal, introduzca la

contraseña y pulse  $\begin{pmatrix} 18 \\ 01 \end{pmatrix}$ 

**7** Para una red Wi-Fi WPA-Empresa, la contraseña se configura mediante RM.

Si la contraseña preconfigurada es correcta, la radio se conecta automáticamente al punto de acceso a la red seleccionado.

Si la contraseña preconfigurada es incorrecta, la pantalla muestra Fallo de autenticación y automáticamente vuelve al menú anterior.

Si la conexión se realiza correctamente, la radio muestra un aviso y se guarda el punto de acceso a la red en la lista de perfiles.

Si la conexión se realiza correctamente, la radio muestra la pantalla de aviso de error momentáneamente y vuelve automáticamente al menú anterior.

**Comprobación del estado de conexión Wi-Fi**

Pulse el botón programado **Consulta del estado de la conexión Wi-Fi** para consultar el estado de conexión mediante el indicador de voz. El indicador de voz emite un sonido cuando el Wi-Fi está desactivado, si el Wi-Fi está activado pero no está conectado o si el Wi-Fi está activado y conectado.

- La pantalla muestra Wi-Fi desact. cuando el Wi-Fi está desactivado.
- La pantalla muestra Wi-Fi activ., conectada cuando la radio está conectada a la red.
- La pantalla muestra  $Wi-Fi$  activ., desconectada cuando el Wi-Fi está activado pero la radio no está conectada a ninguna red.

Los indicadores de voz para los resultados de la consulta del estado de la conexión Wi-Fi se pueden personalizar mediante CPS en función de los requisitos del usuario. Póngase en contacto con el

**5.7.33.5**

distribuidor o el administrador del sistema para obtener más información.

**AVISO:**

El botón **Consulta del estado de la conexión Wi-Fi** programado se lo asigna su distribuidor o administrador del sistema. Consulte con el distribuidor o administrador del sistema cómo se ha programado la radio.

### **5.7.33.6 Actualización de la lista de redes**

- Realice las siguientes acciones para actualizar la lista de redes con el menú.
	- a. Pulse  $\begin{bmatrix} \mathbb{B} \\ \mathbb{B} \end{bmatrix}$  para acceder al menú.
	- b. Pulse  $\triangle$  o  $\blacktriangledown$  para acceder a Wi-Fi y pulse
		- **BR** para seleccionar.

c. Pulse  $\triangle$  o  $\blacktriangledown$  para acceder a Redes y pulse

 $\left[\begin{matrix}\mathbb{R}\ \mathbb{R}\end{matrix}\right]$ para seleccionar.

Al acceder al menú Redes, la radio actualiza automáticamente la lista de redes.

• Si ya se encuentra en el menú Redes, lleve a cabo la siguiente acción para actualizar la lista de redes.

Pulse  $\bullet$  o  $\bullet$  para Actualizar y pulse  $\left(\begin{matrix} \mathbb{B}\ 0 \end{matrix}\right)$  para seleccionar.

La radio se actualiza y muestra la lista de redes más actualizada.

### **5.7.33.7 Adición de una red**

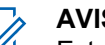

### **AVISO:**

Esta tarea no es aplicable a redes Wi-Fi WPA-Empresa.

Si una red preferida no está en la lista de redes disponibles, realice las siguientes acciones para añadir una red.

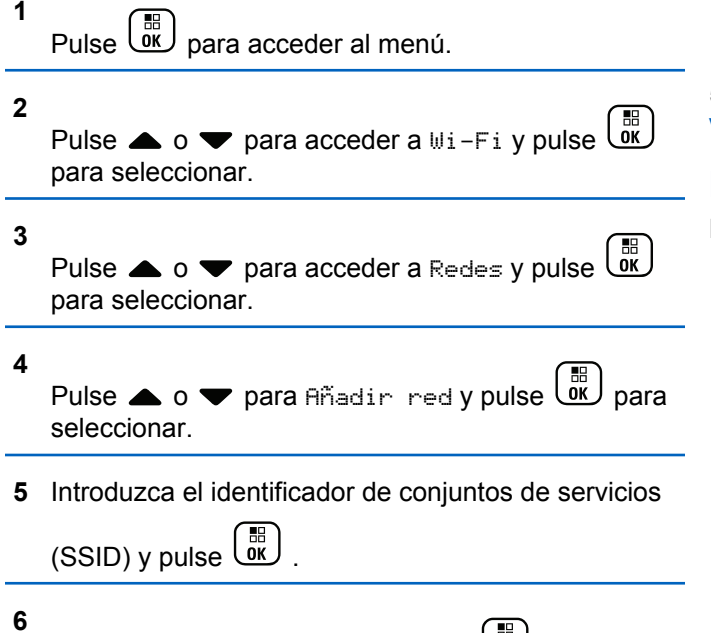

Pulse  $\bullet$  o  $\bullet$  para Abrir y pulse  $\begin{bmatrix} \sqrt{a} \\ \sqrt{b} \end{bmatrix}$  para seleccionar.

**7**

Ingrese la contraseña y pulse  $\begin{pmatrix} \frac{10}{00} \\ \frac{1}{00} \end{pmatrix}$ 

La radio muestra un miniaviso positivo para indicar que la red se ha guardado correctamente.

### **5.7.33.8**

# **Visualización de los detalles de los puntos de acceso a la red**

Puede ver los detalles de los puntos de acceso a la red.

- Pulse  $\circled{1}\atop{000}$  para acceder al menú.
- **2**

**1**

Pulse  $\bullet$  o  $\bullet$  para acceder a Wi-Fi y pulse  $\begin{array}{c} \boxed{66} \\ \hline \end{array}$ para seleccionar.

**3**

Pulse  $\bullet$  o  $\bullet$  para acceder a Redes y pulse  $\begin{array}{c} \boxed{66} \\ \boxed{06} \end{array}$ para seleccionar.
- **4** Pulse  $\triangle$  o  $\blacktriangledown$  para acceder a un punto de acceso a la red y pulse  $\begin{array}{c} \boxed{68} \\ \hline 0 \end{array}$  para seleccionar.
- **5** Pulse  $\triangle$  o  $\blacktriangledown$  para acceder a Ver detalles  $\boldsymbol{v}$

pulse  $\begin{array}{c} \boxed{m} \\ \hline 0 \end{array}$  para seleccionar.

**AVISO:**

En Wi-Fi WPA-Personal y el Wi-Fi WPA-Empresa muestran diferentes detalles de los puntos de acceso.

#### **Wi-Fi WPA-Personal**

En los puntos de acceso conectados a la red, la radio muestra el identificador de conjunto de servicios (SSID), el modo de seguridad, la dirección de control de acceso a los medios (MAC) y el protocolo de Internet (IP).

En los puntos de acceso no conectados a la red, la radio muestra el identificador de conjunto de servicios (SSID) y el modo de seguridad.

#### **Wi-Fi WPA-Empresa**

En los puntos de acceso conectados a la red, la radio muestra el SSID, el modo de seguridad, identidad, método de protocolo de autenticación extendida (EAP), la autenticación de fase 2, el nombre del certificado, las direcciones MAC e IP, la puerta de enlace, DNS1 y DNS2.

En los puntos de acceso no conectados a la red, la radio muestra el SSID, el modo de seguridad, la identidad, el método EAP, la autenticación de fase 2 y el nombre de certificado.

#### **5.7.33.9**

## **Eliminación de los puntos de acceso a la red**

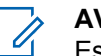

#### **AVISO:**

Esta tarea no es aplicable a redes Wi-Fi empresariales.

Realice las siguientes acciones para eliminar los puntos de acceso a la red de la lista de perfiles.

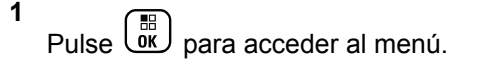

**2**

Pulse  $\bullet$  o  $\bullet$  para acceder a Wi-Fi y pulse  $\overline{ \overset{\mathbb{B}}{ \overset{\mathbb{B}}{ \overset{\mathbb{B}}{ \overset{\mathbb{B}}{ \overset{\mathbb{B}}{ \overset{\mathbb{B}}{ \overset{\mathbb{B}}{ \overset{\mathbb{B}}}{ \overset{\mathbb{B}}{ \overset{\mathbb{B}}}{ \overset{\mathbb{B}}{ \overset{\mathbb{B}}{ \overset{\mathbb{B}}}{ \overset{\mathbb{B}}{ \overset{\mathbb{B}}{ \overset{\mathbb{B}}}{ \overset{\mathbb{B}}$ para seleccionar.

**3** Pulse  $\bullet$  o  $\bullet$  para acceder a Redes y pulse  $\begin{pmatrix} \overline{a} \\ \overline{0}K \end{pmatrix}$ para seleccionar.

- **4** Pulse  $\triangle$  o  $\blacktriangledown$  para acceder al punto de acceso a la red seleccionada y pulse  $\begin{bmatrix} \overline{a} \\ \overline{b} \\ \overline{c} \end{bmatrix}$  para seleccionar.
- **5** Pulse  $\bullet$  o  $\bullet$  para Eliminar y pulse  $\begin{pmatrix} \frac{m}{\alpha} \\ \frac{m}{\alpha} \end{pmatrix}$  para seleccionar.

**6**

Pulse  $\bullet$  o  $\bullet$  para seleccionar Si y pulse  $\begin{pmatrix} \mathbb{B} \\ \mathbb{B} \end{pmatrix}$ para seleccionar.

La radio muestra un miniaviso positivo para indicar que el punto de acceso a la red seleccionada se ha eliminado correctamente.

#### **5.8**

# **Herramientas**

En este capítulo se explican cómo se utilizan las herramientas disponibles en la radio.

#### **5.8.1**

## **Opciones de bloqueo de teclado**

Con esta función, podrá evitar pulsar botones o cambiar de canal accidentalmente cuando la radio no esté en uso. Puede bloquear el teclado, el botón selector de canales o ambos, en función de lo que necesite.

Su distribuidor puede utilizar CPS/RM para configurar una de las siguientes opciones:

- Bloquear teclado
- Bloqueo del botón selector de canales
- Bloqueo del teclado y del botón selector de canales

Póngase en contacto con su distribuidor para determinar cómo se ha programado la radio.

#### **5.8.1.1**

## **Activación de la opción Bloqueo de teclado**

Los siguientes pasos se aplican a las opciones Bloqueo de teclado, Bloqueo del botón selector de canales o Bloqueo de teclado y del selector de canales, en función de cómo se haya configurado la radio.

- **1** Lleve a cabo una de las siguientes acciones:
	- Pulse el botón programado **Bloqueo de teclado**. Omita los pasos siguientes.
	- Pulse  $\begin{array}{cc} \boxed{m} \\ \hline \end{array}$  para acceder al menú.

**2** Pulse  $\bullet$  o  $\bullet$  para ir a Herramientas. Pulse  $\begin{pmatrix} 60 \\ 00 \end{pmatrix}$ para seleccionar. **3** Pulse **o v** para ir a Ajustes de radio. Pulse  $\begin{bmatrix} \mathbb{B} \ \mathbb{R} \end{bmatrix}$ para seleccionar.

**4** Pulse **△ o** ▼ para ir a Blog. teclado. Pulse

品 ) para seleccionar.

En la pantalla aparecerá Bloqueado.

**5.8.1.2**

## **Desactivación de la opción Bloqueo de teclado**

Los siguientes pasos se aplican a las opciones Bloqueo de teclado, Bloqueo del botón selector de canales o Bloqueo de teclado y del selector de canales, en función de cómo se haya configurado la radio.

Lleve a cabo una de las siguientes acciones:

- Pulse el botón programado **Bloqueo de teclado**.
- Cuando la pantalla muestre Menú y \* para

desbloquear, pulse  $\begin{pmatrix} \mathbb{B} \\ \mathbb{B} \end{pmatrix}$  seguido de  $\begin{pmatrix} \star \prec \end{pmatrix}$ .

En la pantalla aparecerá Desbloqueado.

#### **5.8.2**

## **Identificación del tipo de cable**

Realice los siguientes pasos para seleccionar el tipo de cable que utiliza la radio.

**1** Pulse  $\begin{bmatrix} \mathbb{B} \\ \mathbb{B} \end{bmatrix}$  para acceder al menú.

- **2** Pulse  $\triangle$  o  $\blacktriangledown$  para ir a Herramientas. Pulse  $\begin{pmatrix} \mathbb{B} \\ \mathbb{B} \end{pmatrix}$ para seleccionar.
- **3** Pulse  $\triangle$  o  $\blacktriangledown$  para ir a Ajustes de radio. Pulse  $\left[\begin{smallmatrix} 11 & 11 \ 0 & 11 \end{smallmatrix}\right]$ para seleccionar.
- 4 Pulse **4**  $\circ$  **v** para ir a Tipo de cable. Pulse

 $\left[\begin{smallmatrix} 1\0\0\end{smallmatrix}\right]$ para seleccionar.

**5** Pulse ▲ o ▼ para cambiar la opción seleccionada.

El tipo de cable actual aparece con un símbolo  $\checkmark$ .

#### **5.8.3**

## **Configuración del temporizador del menú**

Puede definir el periodo de tiempo que su radio permanecerá en el menú antes de cambiar automáticamente a la pantalla de inicio. Siga el procedimiento para configurar el temporizador del menú. **1** Pulse  $\begin{array}{cc} \boxed{m} \\ \hline \end{array}$  para acceder al menú.

**2**

Pulse  $\triangle$  o  $\blacktriangledown$  para ir a Herramientas. Pulse  $\begin{pmatrix} 60 \\ 00 \end{pmatrix}$ para seleccionar.

- **Pulse 6 o v para ir a Ajustes de radio. Pulse**  $\begin{bmatrix} \overline{B} \\ \overline{0} \overline{K} \end{bmatrix}$  para seleccionar.
- **4** Pulse  $\bullet$  o  $\bullet$  para ir a Pantalla. Pulse  $\begin{pmatrix} 60 \\ 00 \end{pmatrix}$  para seleccionar.

#### **5**

Pulse  $\bullet$  o  $\bullet$  para ir a Tempor. menú. Pulse  $\begin{pmatrix} 60 \\ 00 \end{pmatrix}$ para seleccionar.

**6** Pulse  $\triangle$  o  $\blacktriangledown$  para ir al ajuste que desee. Pulse

 $\left(\begin{smallmatrix} 10 \\ 0 \end{smallmatrix}\right)$ para seleccionar.

## **5.8.4 Reconocimiento de voz**

La función de reconocimiento de voz solo puede activarla su distribuidor. Si la función de reconocimiento de voz está activada, la función de indicador de voz se desactiva automáticamente. Si la función de indicador de voz está activada, la función de reconocimiento de voz se desactiva automáticamente.

Esta función permite que la radio indique acústicamente lo siguiente:

- Canal actual
- Zona actual
- Función de botón programable activada o desactivada
- Contenido de los mensajes de texto recibidos
- Contenido de las asignaciones de tarea recibidas

Este indicador de audio puede personalizarse según los requisitos del cliente. Esta función es especialmente útil cuando el usuario tiene dificultades para leer el contenido que se muestra en la pantalla.

**5.8.4.1**

## **Configurar reconocimiento de voz**

Siga el procedimiento para definir la función de reconocimiento de voz.

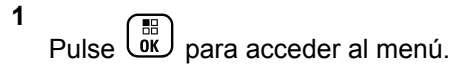

- **2** Pulse  $\triangle$  o  $\blacktriangledown$  para ir a Herramientas. Pulse  $\begin{pmatrix} \mathbb{B} \\ \mathbb{B} \end{pmatrix}$ para seleccionar.
- **3** Pulse **o**  $\bullet$  para ir a Ajustes de radio. Pulse **EED** para seleccionar.
- **4** Pulse **△ o** ▼ para ir a Indicador de voz. Pulse  $\left(\begin{matrix} \mathbb{B} \\ \mathbf{0}\mathbf{K} \end{matrix}\right)$  para seleccionar.
- **5** Pulse  $\triangle$  o  $\blacktriangledown$  para ir a una de las siguientes

funciones: Pulse  $\begin{bmatrix} \mathbb{B} \\ \mathbb{B} \end{bmatrix}$  para seleccionar.

Las funciones disponibles son las siguientes:

• Todas

- Mensajes
- Asignaciones de tarea
- Canal
- Zona
- Botón programable
- ◆ Aparece junto a la configuración seleccionada.

## **5.8.5 Activación y desactivación del supresor de respuesta acústica**

Esta función le permite minimizar la respuesta acústica de las llamadas recibidas.

- **1** pulse  $\begin{bmatrix} \mathbb{B} \\ \mathbb{C} \end{bmatrix}$  para acceder al menú.
- **2** Pulse ▲ o ▼ para acceder a Herramientas y

pulse  $\begin{pmatrix} \mathbb{H} \\ \mathbb{I} \\ \mathbb{I} \end{pmatrix}$  para seleccionar.

- **3** Pulse  $\triangle$  o  $\blacktriangledown$  para acceder a Config. radio  $\blacktriangledown$ pulse  $\begin{pmatrix} \mathbb{B} \\ \mathbb{B} \end{pmatrix}$  para seleccionar.
- **4** Pulse **△ o** ▼ para ir a Supresor de AF y pulse **(ED)**<br>
ox para seleccionar.

También puede utilizar los botones  $\Box$  para cambiar la opción seleccionada.

- **5** Lleve a cabo una de las siguientes acciones.
	- Pulse  $\overline{\text{OR}}$  para activar el supresor de respuesta acústica. La pantalla muestra ✔ junto a Activado.
	- Pulse  $\begin{array}{cc} \overline{\mathbb{B}} \\ \overline{\mathbb{B}} \end{array}$  para desactivar el supresor de respuesta acústica. Desaparece ✔ junto a Habilitado.

#### **5.8.6**

## **Activación o desactivación del sistema global de navegación por satélite**

El sistema global de navegación por satélite (GNSS) es un sistema de navegación vía satélite que determina la ubicación exacta de la radio. GNSS incluye el sistema de posicionamiento global (GPS) y el sistema de navegación por satélite global (GLONASS).

#### **AVISO:**

Los modelos de radio seleccionados pueden ofrecer GPS y GLONASS. La constelación de GNSS se configura a través de CPS. Consulte con el distribuidor o administrador del sistema cómo se ha programado la radio.

#### **1**

- **2** Realice uno de los siguientes pasos para activar o desactivar la función GNSS en la radio.
	- Pulse el botón **GNSS** programado.
- Pulse  $\begin{bmatrix} \overline{\mathbb{R}} \\ \overline{\mathbb{R}} \end{bmatrix}$  para acceder al menú. Continúe con el paso siguiente.
- Pulse  $\bullet$  o  $\bullet$  para ir a Herramientas. Pulse  $\begin{pmatrix} \mathbb{H} \\ \mathbb{O} \\ \mathbb{K} \end{pmatrix}$ para seleccionar.

**3**

- 4 Pulse **4**  $\circ$  **v** para ir a Ajustes de radio. Pulse  $\begin{bmatrix} \frac{1}{2} \\ 0 \end{bmatrix}$  para seleccionar.
- **5** Pulse  $\bullet$  o  $\bullet$  para ir a GNSS. Pulse  $\begin{bmatrix} \mathbb{B} \\ \mathbb{B} \end{bmatrix}$  para seleccionar.
- **6** Pulse  $\begin{pmatrix} \mathbb{B} \\ \mathbb{B} \end{pmatrix}$  para habilitar o deshabilitar el GNSS.

Si está activado, ✔ aparece junto a Activado. Si se desactiva,  $\checkmark$  junto a Activado desaparece.

### **5.8.7**

**4**

# **Encendido y apagado de la pantalla inicial**

Puede habilitar y deshabilitar la pantalla inicial siguiendo el procedimiento.

**1** Pulse  $\begin{bmatrix} \mathbb{B} \\ \mathbb{C} \end{bmatrix}$  para acceder al menú.

**2** Pulse  $\triangle$  o  $\blacktriangledown$  para ir a Herramientas. Pulse  $\begin{pmatrix} \mathbb{B} \\ \mathbb{B} \end{pmatrix}$ para seleccionar.

**3** Pulse **o**  $\bullet$  para ir a Ajustes de radio. Pulse

 $\left[\begin{smallmatrix} 11 \\ 0 \end{smallmatrix}\right]$ para seleccionar.

Pulse  $\triangle$  o  $\blacktriangledown$  para ir a Pantalla. Pulse  $\left(\begin{matrix} \boxplus \ 0 \end{matrix}\right)$  para seleccionar.

**5** Pulse  $\triangle$  o  $\blacktriangledown$  para ir a la pantalla inicial.

Pulse  $\begin{pmatrix} \frac{1}{\sqrt{16}} \\ 0 & \frac{1}{\sqrt{16}} \end{pmatrix}$  para seleccionar.

**6**

Pulse  $\begin{pmatrix} \frac{m}{b} \\ \frac{m}{c} \end{pmatrix}$  para habilitar o deshabilitar la pantalla de introducción.

La pantalla muestra uno de los siguientes resultados:

- Si está activado,  $\sqrt{ }$  aparece junto a Activado.
- Si se desactiva,  $\sqrt{\frac{1}{100}}$  junto a Activado desaparece.

**5.8.8**

## **Encendido y apagado de tonos/ alertas de la radio**

Puede habilitar y deshabilitar todos los tonos y todas las alertas de la radio siempre que sea necesario, excepto el tono de alerta entrante de emergencia. Siga el procedimiento para activar o desactivar los tonos y las alertas en la radio.

- **1** Lleve a cabo una de las siguientes acciones:
	- Pulse el botón **Tonos/alertas** programado. Omita los pasos siguientes.

**2**

- Pulse  $\begin{bmatrix} \overline{b} \\ 0 \end{bmatrix}$  para acceder al menú.
- Pulse  $\triangle$  o  $\blacktriangledown$  para ir a Herramientas. Pulse  $\begin{pmatrix} \frac{13}{100} \\ \frac{1}{100} \end{pmatrix}$ para seleccionar.
- **3** Pulse **o**  $\bullet$  para ir a Ajustes de radio. Pulse  $\begin{matrix} \mathbb{B}\ \mathbb{R} \end{matrix}$ para seleccionar.
- **4** Pulse ▲ o ▼ para ir a Tonos/alertas. Pulse  $\left[\begin{matrix}\mathbb{R}\ \mathbb{R}\end{matrix}\right]$ para seleccionar.
- **5** Pulse **o**  $\bullet$  para ir a Todos los tonos. Pulse  $\begin{bmatrix} 1 & 1 \\ 0 & 1 \end{bmatrix}$ para seleccionar.
- **6** Pulse  $\begin{array}{r} \begin{array}{c} \text{\textcircled{\tiny{13}}}\\ \text{\textcircled{\tiny{2}}} \end{array} \end{array}$  para activar o desactivar todos los tonos y alertas. La pantalla muestra uno de los siguientes resultados:
	- Si está activado,  $\sqrt{ }$  aparece junto a Activado.
	- $\cdot$  Si se desactiva,  $\checkmark$  junto a Activado desaparece.

#### **5.8.9**

## **Configuración de los niveles de diferencia de volumen de tonos y alertas**

Esta función ajusta el volumen de los tonos o las alertas, permitiendo que sea más alto o más bajo que el volumen de voz. Siga el procedimiento para definir los niveles de diferencia de volumen tonos y alertas de la radio.

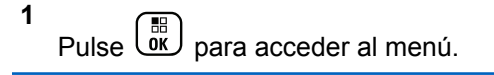

- **2**
- Pulse  $\bullet$  o  $\bullet$  para ir a Herramientas. Pulse  $\begin{pmatrix} 60 \\ 00 \end{pmatrix}$
- **3** Pulse **o v** para ir a Ajustes de radio. Pulse

 $\begin{bmatrix} \overline{36} \\ \overline{06} \end{bmatrix}$  para seleccionar.

para seleccionar.

**4** Pulse ▲ o ▼ para ir a Tonos/alertas. Pulse

 $\left[\begin{smallmatrix}\mathbb{H} \ \mathbb{O} \ \mathbb{K} \end{smallmatrix}\right]$ para seleccionar. **5**

Pulse  $\bullet$  o  $\bullet$  para ir a Dif. volumen. Pulse  $\begin{pmatrix} \mathbb{B} \\ \mathbb{B} \end{pmatrix}$ para seleccionar.

**6** Pulse  $\triangle$  o  $\blacktriangledown$  para ir al nivel de diferencia de volumen que desee.

Con cada nivel de diferencia de volumen correspondiente, suena un tono de confirmación.

- **7** Lleve a cabo una de las siguientes acciones:
	- Pulse  $\begin{matrix} \overline{16} \\ \overline{06} \end{matrix}$  para seleccionar. Se guarda el nivel de diferencia de volumen necesario.
	- Pulse  $\left(\begin{array}{c} 5 \\ 2 \end{array}\right)$  para salir. Los cambios se descartan.

#### **5.8.10**

## **Activación o desactivación del tono Permiso para hablar**

Siga el procedimiento para activar o desactivar el tono Permiso para hablar en la radio.

- **1** Pulse  $\begin{array}{cc} \boxed{33} \\ \hline 0 \end{array}$  para acceder al menú.
	-

**2**

Pulse  $\triangle$  o  $\blacktriangledown$  para ir a Herramientas. Pulse  $\begin{pmatrix} 60 \\ 00 \end{pmatrix}$ para seleccionar.

- Pulse **3** o **v** para ir a Ajustes de radio. Pulse  $\begin{bmatrix} \overline{a} \\ \overline{b} \\ \overline{c} \end{bmatrix}$  para seleccionar.
- **4** Pulse ▲ o ▼ para ir a Tonos/alertas. Pulse  $\left(\begin{smallmatrix}\mathbb{H} \ \mathbb{R}\ \mathbb{R} \end{smallmatrix}\right)$ para seleccionar.
- **5** Pulse  $\triangle$  o  $\blacktriangledown$  para ir a Permitir hablar. Pulse  $\begin{bmatrix} \frac{1}{2} \\ 0 \end{bmatrix}$  para seleccionar.
- **6** Pulse  $\begin{bmatrix} \frac{13}{6K} \\ \frac{1}{2K} \end{bmatrix}$  para activar o desactivar el tono de Permitir hablar.

La pantalla muestra uno de los siguientes resultados:

 $\cdot$  Si está activado,  $\checkmark$  aparece junto a Activado.

 $\cdot$  Si se desactiva,  $\checkmark$  junto a Activado desaparece.

### **5.8.11**

**2**

## **Activación o desactivación del tono de encendido**

Siga el procedimiento para activar o desactivar el tono de encendido en la radio.

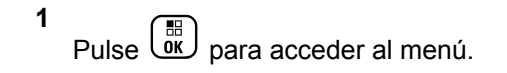

Pulse  $\bullet$  o  $\bullet$  para ir a Herramientas. Pulse  $\begin{array}{c} \boxed{36} \\ \boxed{06} \end{array}$ para seleccionar.

```
3 Pulse o \bullet para ir a Ajustes de radio. Pulse
```
. ök J para seleccionar.

**4** Pulse ▲ o ▼ para ir a Tonos/alertas. Pulse

 $\left[\begin{smallmatrix} \mathbb{H} \ \mathsf{OK} \end{smallmatrix}\right]$ para seleccionar. **5**

Pulse  $\triangle$  o  $\blacktriangledown$  para ir a Encendido. Pulse  $\begin{pmatrix} \mathbb{B} \\ \mathbb{B} \end{pmatrix}$ para seleccionar.

- **6** Pulse  $\begin{array}{cc} \boxed{60} \\ \hline \end{array}$  para activar o desactivar el tono de encendido. La pantalla muestra uno de los siguientes resultados:
	- $\cdot$  Si está activado,  $\checkmark$  aparece junto a Activado.
	- $\cdot$  Si se desactiva,  $\checkmark$  junto a Activado desaparece.

**5.8.12**

## **Configuración de los tonos de alerta de mensaje de texto**

Puede personalizar el tono de alerta de mensaje de texto de cada entrada de la lista de contactos. Siga el procedimiento para definir los tonos de alerta de mensaje de texto en la radio.

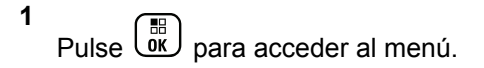

#### **2** Pulse  $\bullet$  o  $\bullet$  para ir a Contactos. Pulse  $\begin{pmatrix} \mathbb{B} \\ \mathbb{C} \\ \mathbb{C} \end{pmatrix}$ para seleccionar.

- **3** Pulse  $\triangle$  o  $\blacktriangledown$  para ir al ID o alias que desee. Pulse  $\begin{pmatrix} \mathbb{B} \\ \mathbb{B} \end{pmatrix}$  para seleccionar.
- **4** Pulse ▲ o ▼ para ir a Alerta mensaje. Pulse

 $\left[\begin{smallmatrix} \mathbb{H} \ 0 \mathbb{K} \end{smallmatrix}\right]$ para seleccionar.

- **5** Lleve a cabo una de las siguientes acciones:
	- Pulse  $\triangle$  o  $\blacktriangledown$  para ir a Momentáneo. Pulse

 $\left(\begin{smallmatrix} \mathbb{H} \ \mathsf{OK} \ \end{smallmatrix}\right)$ para seleccionar.

La pantalla muestra *i* junto a Momentáneo.

• Pulse  $\triangle$  o  $\blacktriangledown$  para ir a Repetitivo. Pulse

 $\left(\begin{smallmatrix} \mathbb{H} \ 0\mathbb{K} \end{smallmatrix}\right)$ para seleccionar.

La pantalla muestra  $\sqrt{\frac{1}{1}}$ unto a Repetitivo.

**5.8.13**

## **Niveles de potencia**

Puede personalizar el nivel de potencia de cada canal de la radio en alto o bajo.

#### **Alta**

Permite la comunicación con radios situadas a una distancia considerable de usted.

#### **Baja**

Permite la comunicación con radios más cercanas.

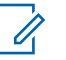

#### **AVISO:**

Esta función no se aplica a canales de Banda Ciudadana que estén en la misma frecuencia.

#### **5.8.13.1**

## **Configuración de los niveles de potencia**

Siga el procedimiento para definir los niveles de potencia en la radio.

- **1** Lleve a cabo una de las siguientes acciones:
	- Pulse el botón de **nivel de potencia** programado. Omita los pasos que se indican a continuación.

- Pulse  $\begin{bmatrix} 1 & 1 \\ 0 & 0 \end{bmatrix}$  para acceder al menú.
- **2**

Pulse  $\bullet$  o  $\bullet$  para ir a Herramientas. Pulse  $\begin{pmatrix} 60 \\ 00 \end{pmatrix}$ para seleccionar.

**3** Pulse  $\triangle$  o  $\blacktriangledown$  para ir a Ajustes de radio. Pulse  $\left[\begin{smallmatrix} 11 \\ 0 \end{smallmatrix}\right]$ para seleccionar.

**4** Pulse  $\triangle$  o  $\blacktriangledown$  para ir a Potencia. Pulse  $\overline{uv}$  para seleccionar.

- **5** Lleve a cabo una de las siguientes acciones:
	- Pulse  $\bullet$  o  $\bullet$  para ir a Alta. Pulse  $\begin{pmatrix} \mathbb{B} \\ \mathbb{B} \\ \mathbb{B} \end{pmatrix}$  para seleccionar. La pantalla muestra  $\sqrt{}$  junto a Alta.
	- Pulse  $\bullet$  o  $\bullet$  para ir a Baja. Pulse  $\begin{pmatrix} \mathbb{B} \\ \mathbb{B} \end{pmatrix}$  para seleccionar. La pantalla muestra  $\checkmark$  junto a Baja.

**6** Mantenga pulsado  $\binom{5}{3}$  para volver a la pantalla de inicio.

#### **5.8.14**

## **Cambio de los modos de pantalla**

Es posible cambiar el modo de pantalla de la radio entre Día o Noche, según sea necesario. Esto afecta a la gama de colores de la pantalla. Siga el procedimiento para cambiar el modo de pantalla de la radio.

- **1** Lleve a cabo una de las siguientes acciones:
	- Pulse el botón **Modo de pantalla** programado. Omita los pasos siguientes.

• Pulse  $\overline{0}$  para acceder al menú.

**2**

Pulse  $\triangle$  o  $\blacktriangledown$  para ir a Herramientas. Pulse  $\begin{bmatrix} 18 \\ 08 \end{bmatrix}$ para seleccionar.

**3** Pulse **o v** para ir a Ajustes de radio. Pulse • Pulse  $\begin{bmatrix} \mathbb{R} \\ \mathbb{R} \end{bmatrix}$  para acceder al menú.  $\left[\begin{smallmatrix} 1\0\0\end{smallmatrix}\right]$  para seleccionar. **2** Pulse  $\triangle$  o  $\blacktriangledown$  para ir a Herramientas. Pulse  $\begin{bmatrix} 60 \\ 00 \end{bmatrix}$ **4** Pulse  $\bullet$  o  $\bullet$  para ir a Pantalla. Pulse  $\begin{pmatrix} \mathbb{B} \\ \mathbb{B} \end{pmatrix}$  para para seleccionar. seleccionar. **3** Pulse  $\triangle$  o  $\blacktriangledown$  para ir a Ajustes de radio. Pulse La pantalla muestra Modo día y Modo noche. C<sub>®</sub><br>
<sub>O</sub>u Dara seleccionar. **5** Pulse  $\triangle$  o  $\blacktriangledown$  para ir al ajuste que desee. Pulse **4** Pulse  $\bullet$  o  $\bullet$  para ir a Brillo. Pulse  $\begin{pmatrix} \mathbb{B} \\ \mathbb{B} \end{pmatrix}$  para  $\begin{bmatrix} 1 \\ 0 \\ 0 \\ 0 \\ \end{bmatrix}$  para seleccionar. seleccionar. La pantalla muestra  $\checkmark$  junto al ajuste seleccionado. La pantalla muestra una barra de progreso. **5.8.15 5** Pulse **△ o** ▼ para aumentar o reducir el brillo de **Ajuste del brillo de la pantalla** la pantalla. Pulse  $\begin{bmatrix} \overline{BD} \\ \overline{0} \end{bmatrix}$  para seleccionar. Siga el procedimiento para ajustar el brillo de la pantalla de

la radio.

**1** Lleve a cabo una de las siguientes acciones:

pasos siguientes.

• Pulse el botón **Brillo** programado. Omita los

#### **5.8.16**

# **Configuración del temporizador de la luz de fondo de la pantalla**

Puede ajustar el temporizador de la luz de fondo de la pantalla de la radio según sea necesario. La configuración también afecta a los botones de navegación por el menú y a la luz de fondo del teclado, según corresponda. Siga el procedimiento para definir el temporizador de la luz de fondo de la radio.

- **1** Lleve a cabo una de las siguientes acciones:
	- Pulse el botón **Luz de fondo** programado. Omita los pasos siguientes.
	- Pulse  $\begin{bmatrix} \mathbb{B} \\ \mathbb{C} \end{bmatrix}$  para acceder al menú.

Pulse  $\bullet$  o  $\bullet$  para ir a Herramientas. Pulse  $\begin{array}{c} \boxed{36} \\ \boxed{06} \end{array}$ para seleccionar.

**3** Pulse  $\triangle$   $\circ$   $\blacktriangledown$  para ir a Ajustes de radio. Pulse

 $\begin{bmatrix} 11 \\ 0 \end{bmatrix}$ para seleccionar.

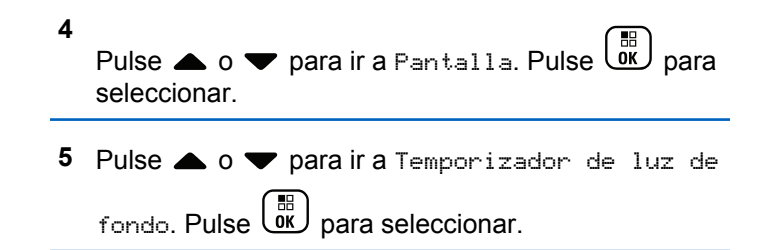

La luz de fondo de la pantalla y la del teclado se apagan automáticamente si el indicador LED está desactivado. Consulte [Encendido y apagado de los indicadores LED en](#page-1491-0) [la página 251 p](#page-1491-0)ara obtener más información.

#### **5.8.17**

## **Activación o desactivación de la luz de fondo**

La luz de fondo de la radio se puede activar o desactivar automáticamente si fuera necesario. Si está activada, la luz de fondo se enciende cuando la radio recibe una llamada, un evento de la lista de notificaciones o una alarma de emergencia.

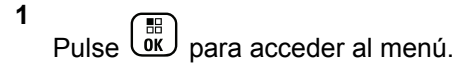

**2**

- <span id="page-1491-0"></span>**2** Pulse  $\bullet$  o  $\bullet$  para ir a Herramientas. Pulse  $\begin{pmatrix} \frac{13}{00} \\ \frac{1}{00} \end{pmatrix}$ para seleccionar.
- **3** Pulse **o**  $\bullet$  para ir a Ajustes de radio. Pulse  $\begin{matrix} \mathbb{B} \ \mathbb{R} \end{matrix}$ para seleccionar.
- **4** Pulse **△ o** ▼ para ir a Luz de fondo auto.
- **5** Pulse  $\begin{array}{c} \begin{array}{c} \hline \text{IB} \\ \text{OK} \end{array} \end{array}$  para habilitar o deshabilitar la luz de fondo automática.

La pantalla muestra uno de los siguientes resultados:

- $\cdot$  Si está activado,  $\checkmark$  aparece junto a Activado.
- $\cdot$  Si se desactiva,  $\checkmark$  junto a Activado desaparece.

## **Encendido y apagado de los indicadores LED**

Siga el procedimiento para activar o desactivar los indicadores LED en la radio.

Pulse  $\circled{1}$  para acceder al menú.

**1**

**2**

Pulse  $\triangle$  o  $\blacktriangledown$  para ir a Herramientas. Pulse  $\begin{pmatrix} \frac{13}{100} \\ \frac{1}{100} \end{pmatrix}$ para seleccionar.

- **3** Pulse **o**  $\bullet$  para ir a Ajustes de radio. Pulse  $\begin{bmatrix} \overline{36} \\ \overline{06} \end{bmatrix}$  para seleccionar.
- **4** Pulse **△ o** ▼ para ir a Indicador LED. Pulse

 $\left(\begin{smallmatrix}\mathbb{H} \ \mathbb{O}\mathbb{K} \end{smallmatrix}\right)$ para seleccionar.

**5.8.18**

**5** Pulse  $\begin{bmatrix} \frac{m}{2} \\ \frac{m}{2} \end{bmatrix}$  para habilitar o deshabilitar el indicador LED.

La pantalla muestra uno de los siguientes resultados:

- Si está activado,  $\sqrt{ }$  aparece junto a Activado.
- Si se desactiva,  $\checkmark$  junto a Activado desaparece.

## Pulse  $\bullet$  o  $\bullet$  para ir a Idiomas. Pulse  $\begin{bmatrix} \mathbb{R} \\ \mathbb{R} \end{bmatrix}$  para seleccionar.

**5** Pulse  $\triangle$  o  $\blacktriangledown$  para ir al idioma que desee. Pulse  $\left(\begin{smallmatrix} \mathbb{H} \ \mathsf{0}\mathsf{K} \end{smallmatrix}\right)$ para seleccionar.

La pantalla muestra ✔ junto al idioma seleccionado.

## **5.8.19 Configuración de idiomas**

Siga el procedimiento para definir los idiomas en la radio.

```
1
      Pulse \begin{bmatrix} \mathbb{B} \\ \mathbb{B} \end{bmatrix} para acceder al menú.
```
**2**

Pulse  $\bullet$  o  $\bullet$  para ir a Herramientas. Pulse  $\begin{pmatrix} \frac{m}{0K} \\ \frac{m}{0K} \end{pmatrix}$ para seleccionar.

**3** Pulse  $\triangle$   $\circ$   $\blacktriangledown$  para ir a Ajustes de radio. Pulse

 $\left[\begin{smallmatrix} \mathbb{H} \ \mathsf{OK} \end{smallmatrix}\right]$ para seleccionar.

#### **5.8.20**

**4**

## **Activación o desactivación de la tarjeta opcional**

Se pueden asignar capacidades para tarjetas opcionales dentro de cada canal a botones programables. Siga el procedimiento para activar o desactivar la tarjeta opcional en la radio.

Pulse el botón programable **Tarjeta opcional**.

## **5.8.21 Activación o desactivación del indicador de voz**

Esta función permite a la radio indicar de forma sonora o mediante la pulsación de botón programable la zona o el canal que el usuario acaba de presionar.

Esto es especialmente útil cuando el usuario tiene dificultades para leer el contenido que se muestra en la pantalla.

Este indicador de audio puede personalizarse según los requisitos del cliente. Siga el procedimiento para activar o desactivar el indicador de voz.

- **1** Lleve a cabo una de las siguientes acciones:
	- Pulse el botón **Indicador de voz** programado. Omita los pasos siguientes.
	- Pulse  $\begin{pmatrix} \mathbb{B} \\ \mathbb{B} \end{pmatrix}$  para acceder al menú.

**2**

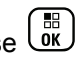

Pulse  $\bullet$  o  $\bullet$  para ir a Herramientas. Pulse  $\begin{array}{c} \boxed{36} \\ \boxed{06} \end{array}$ para seleccionar.

- **3** Pulse **o v** para ir a Ajustes de radio. Pulse para seleccionar.
- **4** Pulse **△ o** ▼ para ir a Anuncio de voz. Pulse  $\left(\begin{matrix} \mathbb{B} \ \mathsf{OK} \end{matrix}\right)$ para seleccionar.
- **5** Pulse  $\begin{pmatrix} \mathbb{B} \\ \mathbb{B} \end{pmatrix}$  para activar o desactivar Indicador de voz.
	- Si está activado,  $\sqrt{ }$  aparece junto a Activado.
	- Si se desactiva,  $\sqrt{\frac{1}{1}}$  junto a Activado desaparece.

#### **5.8.22**

## **Activación o desactivación del AGC del micrófono digital**

El control automático de ganancia (AGC) del micrófono digital controla automáticamente la ganancia del micrófono de la radio durante la transmisión en un sistema digital. Esta función elimina el audio alto o mejora el audio claro para un valor predeterminado con el fin de ofrecer un nivel

**2**

de audio constante. Siga el procedimiento para activar o desactivar el AGC del micrófono digital en la radio.

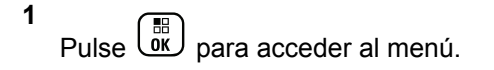

para seleccionar.

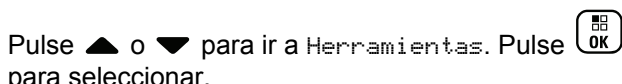

- **3** Pulse **o**  $\bullet$  para ir a Ajustes de radio. Pulse \_ок J para seleccionar.
- **4** Pulse **△ o** ▼ para ir a AGC mic digital. Pulse  $\left[\begin{smallmatrix}\mathbb{H} \ \mathbb{O}\mathbb{K} \end{smallmatrix}\right]$ para seleccionar.
- **5** Pulse  $\begin{array}{r} \begin{array}{c} \hline \text{EB} \\ \text{OK} \end{array} \end{array}$  para activar o desactivar el AGC del micrófono digital.

La pantalla muestra uno de los siguientes resultados:

 $\cdot$  Si está activado,  $\checkmark$  aparece junto a Activado.

 $\cdot$  Si se desactiva,  $\checkmark$  junto a Activado desaparece.

#### **5.8.23**

## **Cambio de la salida de audio entre el altavoz interno de la radio y un accesorio con cables**

Siga el procedimiento para alternar la salida de audio entre el altavoz interno de la radio y el accesorio con cables.

Puede alternar la salida de audio entre el altavoz interno de la radio y el altavoz de un accesorio con cables siempre que:

- El accesorio con cables con altavoz esté conectado.
- El audio no se dirija a un accesorio externo con Bluetooth.

#### Pulse el botón programable **Conmutación de audio**.

Suena un tono cuando la ruta de audio ha cambiado.

Si se apaga la radio o se quita el accesorio, se restablece la salida de audio en el altavoz interno de la radio.

#### **5.8.24**

# **Activación o desactivación del audio inteligente**

La radio ajusta automáticamente el volumen de audio para superar el ruido de fondo actual del entorno, incluidas las fuentes de ruido estacionarias y no estacionarias. Esta función es de solo recepción y no afecta a la transmisión de audio. Siga el procedimiento para activar o desactivar el audio inteligente en la radio.

#### **AVISO:**

Esta función no está disponible durante una sesión Bluetooth.

- **1** Lleve a cabo una de las siguientes acciones:
	- Pulse el botón programado **Audio inteligente**. Omita los pasos que se indican a continuación.
	- Pulse  $\begin{bmatrix} \frac{18}{100} \\ 0 \end{bmatrix}$  para acceder al menú.
- **2**
- 

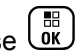

Pulse  $\bullet$  o  $\bullet$  para ir a Herramientas. Pulse  $\begin{pmatrix} \mathbb{H} \\ \mathbb{R} \end{pmatrix}$ para seleccionar.

- **3** Pulse **o v** para ir a Ajustes de radio. Pulse para seleccionar.
- **4** Pulse ▲  $\circ$  ▼ para ir a Audio inteligente.

Pulse  $\begin{array}{c} \boxed{m} \\ \hline \end{array}$  para seleccionar.

- **5** Lleve a cabo una de las siguientes acciones:
	- Pulse  $\bullet$  o  $\bullet$  para ir a Encendido. Pulse  $\begin{pmatrix} \frac{13}{100} \\ \frac{1}{100} \end{pmatrix}$ para seleccionar. La pantalla muestra *i* junto a Enc.
	- Pulse  $\bullet$  o  $\bullet$  para ir a Apagado. Pulse  $\begin{pmatrix} \mathbb{B} \\ \mathbb{C} \\ \mathbb{C} \end{pmatrix}$ para seleccionar. La pantalla muestra *i* junto a Apagado.

#### **5.8.25**

## **Activación o desactivación de la mejora de la vibración del habla**

Puede activar esta función cuando esté hablando en un idioma que contenga muchas palabras con pronunciación

alveolar (R vibrante). Siga el procedimiento para activar o desactivar la mejora de la vibración del habla en la radio.

- **1** Lleve a cabo una de las siguientes acciones:
	- Pulse el botón **Mejora de la vibración del habla** programado. Omita los pasos que se indican a continuación.
	- Pulse  $\begin{bmatrix} \overline{a} \\ \overline{b} \end{bmatrix}$  para acceder al menú.
- **2** Pulse  $\bullet$  o  $\bullet$  para ir a Herramientas. Pulse  $\begin{array}{c} \boxed{33} \\ \boxed{06} \end{array}$ para seleccionar.
- **3** Pulse  $\triangle$  o  $\blacktriangledown$  para ir a Ajustes de radio. Pulse

 $\left[\begin{matrix}\mathbb{R}\ \mathbb{R}\end{matrix}\right]$ para seleccionar.

- **4** Pulse **△ o** ▼ para ir a Mejora de trino. Pulse  $\left[\begin{matrix} \mathbb{H} \ \mathbb{O} \ \mathbb{K} \end{matrix} \right]$ para seleccionar.
- **5** Lleve a cabo una de las siguientes acciones:
- Pulse  $\bullet$  o  $\bullet$  para ir a Encendido. Pulse  $\begin{pmatrix} \mathbb{H} \\ \mathbb{O} \\ \mathbb{K} \end{pmatrix}$ para seleccionar. La pantalla muestra *i* junto a Enc.
- Pulse  $\triangle$  o  $\blacktriangledown$  para ir a Apagado. Pulse  $\begin{pmatrix} \boxed{36} \\ \boxed{06} \end{pmatrix}$ para seleccionar. La pantalla muestra  $\checkmark$  junto a Apagado.

#### **5.8.26**

## **Activación y desactivación del control de distorsión dinámica del micrófono**

Esta función permite que la radio supervise automáticamente la entrada del micrófono y ajuste la ganancia del micrófono para evitar la saturación del audio.

# Pulse  $\begin{bmatrix} \mathbb{B} \\ \mathbb{B} \end{bmatrix}$  para acceder al menú.

**2**

**1**

Pulse  $\bullet$  o  $\bullet$  para ir a Herramientas. Pulse  $\begin{pmatrix} \mathbb{R} \\ \mathbb{R} \end{pmatrix}$ para seleccionar.

- **3** Pulse **o v** para ir a Ajustes de radio. Pulse  $\begin{bmatrix} 1 & 1 \\ 0 & 1 \end{bmatrix}$ para seleccionar.
- **4** Pulse ▲ o ▼ para ir a Distorsión del micrófono. Pulse  $\begin{bmatrix} \mathbb{B} \\ \mathbb{B} \end{bmatrix}$  para seleccionar.
- **5** Lleve a cabo una de las siguientes acciones:
	- Pulse  $\begin{bmatrix} \frac{m}{b} \\ \frac{m}{c} \end{bmatrix}$  para habilitar el control de distorsión dinámica del micrófono. Si está activado, aparece junto a Activado.
	- Pulse  $\begin{pmatrix} \mathbb{B} \\ \mathbb{C} \end{pmatrix}$  para deshabilitar el control de distorsión dinámica del micrófono. Si se  $desactiva,$  iunto a Activado desaparece.

#### **5.8.27**

## **Configuración del entorno de audio**

Siga el procedimiento para definir el entorno de audio en la radio según el ambiente.

- **1** Pulse  $\begin{array}{cc} \boxed{m} \\ \hline \end{array}$  para acceder al menú.
- **2**

Pulse  $\triangle$  o  $\blacktriangledown$  para ir a Herramientas. Pulse  $\begin{pmatrix} 60 \\ 00 \end{pmatrix}$ para seleccionar.

- **Pulse 6** o **v** para ir a Ajustes de radio. Pulse  $\left(\begin{matrix} \overline{m} \\ \overline{0}K \end{matrix}\right)$  para seleccionar.
- **4** Pulse ▲ o ▼ para ir a Entorno audio. Pulse  $\left(\begin{smallmatrix}\mathbb{H} \ \mathbb{R}\ \mathbb{R} \end{smallmatrix}\right)$ para seleccionar.
- **5** Pulse  $\triangle$  o  $\blacktriangledown$  para ir al ajuste que desee. Pulse  $\left(\begin{matrix} \mathbb{H} \ \mathsf{OK} \end{matrix}\right)$ para seleccionar.

La configuración es la siguiente:

- Elija Predeterminado para restablecer la configuración predeterminada de fábrica.
- Elija Alto para aumentar el nivel de sonoridad del altavoz cuando se utiliza en entornos ruidosos.

• Elija Grupo de Trabajo para reducir la respuesta acústica cuando se utiliza con un grupo de radios que están cerca las unas de las otras.

La pantalla muestra  $\checkmark$  junto al ajuste seleccionado.

#### **5.8.28**

## **Configuración de perfiles de audio**

Siga el procedimiento para definir los perfiles de audio en la radio.

**1** Pulse  $\begin{bmatrix} \mathbb{B} \\ \mathbb{B} \end{bmatrix}$  para acceder al menú. **2** Pulse  $\bullet$  o  $\bullet$  para ir a Herramientas. Pulse  $\begin{pmatrix} 60 \\ 00 \end{pmatrix}$ para seleccionar. **3** Pulse  $\triangle$  o  $\blacktriangledown$  para ir a Ajustes de radio. Pulse 喘 ) para seleccionar.

- **4** Pulse **△ o ▼** para ir a Perfiles de audio. Pulse  $\begin{pmatrix} \frac{m}{b} \\ 0 & \frac{m}{c} \end{pmatrix}$  para seleccionar.
- **5** Pulse  $\triangle$  o  $\blacktriangledown$  para ir al ajuste que desee. Pulse

 $\begin{pmatrix} \mathbb{B} \ \mathsf{OK} \end{pmatrix}$ para seleccionar.

La configuración es la siguiente:

- Elija Predeterminado para desactivar el perfil de audio seleccionado anteriormente y volver a la configuración predeterminada de fábrica.
- Elija Nivel 1, Nivel 2 o Nivel 3 para perfiles de audio destinados a compensar pérdida auditiva provocada por el ruido, algo típico en adultos mayores de 40 años.
- Elija Aumento de agudos, Aumento de medios o Aumento de graves para perfiles de audio que se ajustan a su preferencia de sonidos más metálicos, más nasales o más profundos.

La pantalla muestra  $\checkmark$  junto al ajuste seleccionado.

## **5.8.29 Información general de la radio**

La radio contiene información sobre varios parámetros generales.

La información general de la radio es la siguiente:

- Información sobre las baterías.
- Alias e ID de radio.
- Versiones de firmware y codeplug.
- Actualización del software.
- Información de GNSS.
- Información del sitio.
- Indicador de intensidad de la señal recibida.

#### **AVISO:**

Pulse  $\begin{pmatrix} 5 \\ 2 \end{pmatrix}$  para volver a la pantalla anterior.

Mantenga pulsado  $\circled{2}$  para volver a la pantalla de inicio. La radio sale de la pantalla actual cuando el temporizador de inactividad se agota.

## **Acceso a la información de la batería**

Se muestra la información de la batería de la radio.

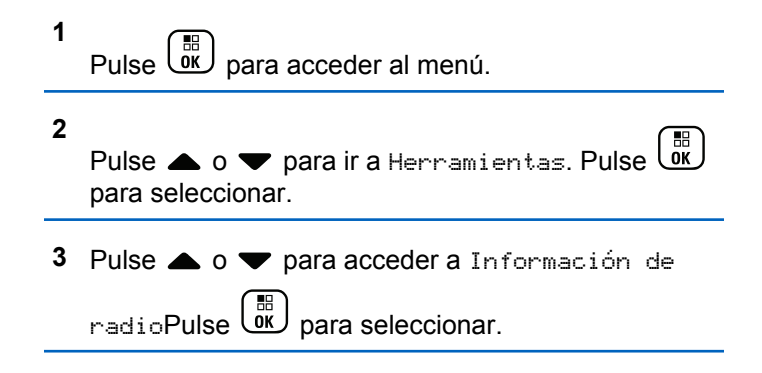

**5.8.29.1**

**4** Pulse **△ o ▼** para ir a Información de la

batería.Pulse  $\begin{pmatrix} \overline{m} \\ \overline{0}K \end{pmatrix}$  para seleccionar.

#### **AVISO:**

Solo para baterías **IMPRES**: Si la batería necesita reacondicionamiento en un cargador IMPRES, en la pantalla se mostrará el mensaje Reacondic. batería. Una vez finalizado el proceso de reacondicionamiento, en la pantalla aparece la información de la batería.

En la pantalla aparece la información de la batería.

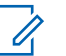

#### **AVISO:**

Si la batería no es compatible, la pantalla muestra Batería desconocida.

#### **5.8.29.2 Verificación de alias e ID de radio**

- **1** Lleve a cabo una de las siguientes acciones:
	- Pulse el botón programado **Alias e ID de radio**. Omita los pasos siguientes. Suena un tono indicador positivo.

También puede pulsar el botón programado **Alias e ID de radio** para volver a la pantalla anterior.

- Pulse **R** para acceder al menú.
- **2** Pulse  $\bullet$  o  $\bullet$  para ir a Herramientas. Pulse  $\begin{pmatrix} \mathbb{B} \\ \mathbb{B} \end{pmatrix}$ para seleccionar.
- **3** Pulse  $\triangle$  o  $\blacktriangledown$  para acceder a Información de

radio. Pulse **(F)** para seleccionar.

**4**

Pulse  $\bullet$  o  $\bullet$  para ir a Mi ID. Pulse  $\begin{pmatrix} \mathbb{B} \\ \mathbb{B} \end{pmatrix}$  para seleccionar.

La primera línea de texto muestra el alias de radio. La segunda línea de texto muestra el ID de radio.

## **5.8.29.3 Verificación de las versiones de firmware y de Codeplug**

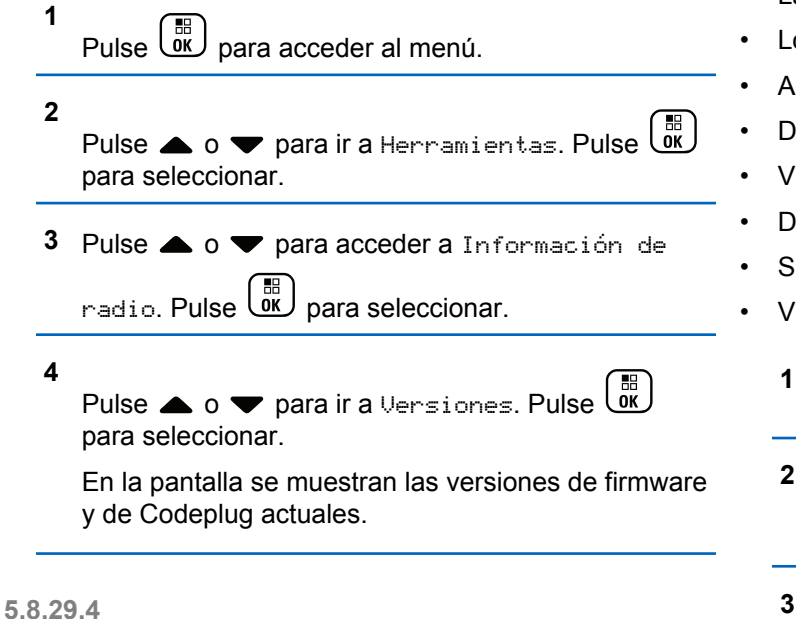

## **Verificación de la información de GNSS**

Muestra la información de GNSS de la radio, como los valores de:

- Latitud
- Longitud
- Altitud
- lirección
- Velocidad
- Dilución de precisión horizontal (HDOP)
- Satélites
- ersión

Pulse  $\overline{\text{cos}}$  para acceder al menú.

- Pulse  $\bullet$  o  $\bullet$  para ir a Herramientas. Pulse  $\begin{array}{c} \boxed{BB} \\ \boxed{0K} \end{array}$ para seleccionar.
- **3** Pulse **o**  $\bullet$  para ir a Info. del radio. Pulse

 $\begin{bmatrix} \frac{1}{2} \\ 0 \end{bmatrix}$  para seleccionar.

- 4 Pulse **4 o v** para ir a Información de GNSS. Pulse  $\begin{pmatrix} \mathbb{B} \\ \mathbb{B} \end{pmatrix}$  para seleccionar.
- **5** Pulse ▲ o ▼ para ir al elemento deseado. Pulse

 $\left[\begin{matrix} \mathbb{H} \ \mathbb{O}(\mathbb{K}) \end{matrix}\right]$  para seleccionar. La pantalla muestra la información de GNSS solicitada.

## **5.8.29.5 Verificación de la información sobre actualización de software**

Esta función muestra la fecha y la hora de la última actualización de software llevada a cabo mediante OTAP o Wi-Fi. Siga el procedimiento para comprobar la información sobre actualización de software de la radio.

**1** Pulse  $\begin{bmatrix} \mathbb{B} \\ \mathbb{C} \end{bmatrix}$  para acceder al menú.

**2**

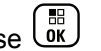

Pulse **o**  $\bullet$  para ir a Herramientas. Pulse  $\overline{a}$ para seleccionar.

**3** Pulse  $\triangle$  o  $\blacktriangledown$  para acceder a Información de radio. Pulse  $\begin{bmatrix} \overline{m} \\ \overline{0} \end{bmatrix}$  para seleccionar.

**4**

Pulse  $\bullet$  o  $\bullet$  para ir a Actualiz. SW. Pulse  $\begin{pmatrix} 60 \\ 00 \end{pmatrix}$ para seleccionar.

La pantalla muestra la fecha y la hora de la última actualización de software.

El menú de actualización del software solo está disponible después de que se haya producido al menos una sesión de OTAP o Wi-Fi correcta. Consulte [Programación a través](#page-1826-0) [del interfaz aire en la página 586 p](#page-1826-0)ara obtener más información.

**5.8.29.6**

**1**

## **Mostrar la información del sitio**

Siga el procedimiento para mostrar el nombre del sitio en el que está encendida la radio.

Pulse  $\begin{bmatrix} \frac{m}{\alpha} \\ \frac{m}{\alpha} \end{bmatrix}$  para acceder al menú.

**2** Pulse  $\triangle$  o  $\blacktriangledown$  para ir a Herramientas. Pulse  $\begin{pmatrix} \mathbb{B} \\ \mathbb{B} \end{pmatrix}$ para seleccionar.

Pulse  $\bullet$  o  $\bullet$  para ir a Info. radio. Pulse  $\begin{pmatrix} \frac{13}{100} \\ 0 \end{pmatrix}$ para seleccionar.

**4**

**3**

Pulse  $\bullet$  o  $\bullet$  para ir a Info. sitio. Pulse  $\begin{bmatrix} \frac{m}{0} \\ \frac{m}{0} \end{bmatrix}$ para seleccionar.

La pantalla muestra el nombre de sitio actual.

#### **5.8.30**

## **Visualización de los detalles de certificados de Wi-Fi empresarial**

Puede ver los detalles de un certificado de Wi-Fi empresarial seleccionada.

**1** Pulse  $\begin{bmatrix} \mathbb{B} \\ \mathbb{C} \\ \mathbb{C} \end{bmatrix}$  para acceder al menú. **2**

Pulse  $\bullet$  o  $\bullet$  para ir a Herramientas.Pulse  $\begin{pmatrix} 50 \\ 0 \end{pmatrix}$ para seleccionar.

3 Pulse **o para ir va Menú de certificados**.

Pulse  $\begin{array}{cc} \begin{array}{c} \hline \hline \hline \hline \hline \hline \hline \hline \end{array} \\ \hline \end{array}$  para seleccionar.

◆ aparece junto a la lista de certificados.

**4** Pulse  $\triangle$  o  $\blacktriangledown$  para ir al certificado que desee.

Pulse  $\begin{pmatrix} \mathbb{B} \\ \mathbb{B} \end{pmatrix}$  para seleccionar.

muestra solo el estado.

La radio muestra los detalles completos del certificado.

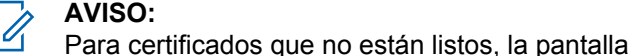

#### **AVISO:**

# **Connect Plus**

Connect Plus es una completa solución de trunking basada en tecnología DMR. Connect Plus utiliza un canal de control dedicado para canalizar las solicitudes y asignaciones.

**6.1**

# **Controles de radio adicionales en el modo Connect Plus**

En este capítulo se explican los controles de radio adicionales disponibles para el usuario de radio a través de opciones preprogramadas, es decir, botones programables y asignable a funciones de la radio.

## **6.1.1 Botón PTT (pulsar para hablar)**

El botón PTTsituado en un lateral de la radio tiene dos funciones principales:

• En el transcurso de una llamada, el botón **PTT** permite que la radio transmita a las demás radios de la llamada. Mantenga pulsado el botón **PTT** para hablar. Suelte el botón **PTT** para escuchar.

El micrófono se activa cuando se pulsa el botón **PTT**.

• Cuando no hay ninguna llamada en curso, el botón **PTT** se utiliza para realizar una nueva llamada (consulte [Realización de una llamada de radio en la página 284](#page-1524-0) ).

Si el tono Permiso para hablar (consulte [Activación o](#page-1627-0) [desactivación del tono Permiso para hablar en la página](#page-1627-0) [387](#page-1627-0) ) está habilitado, espere a que finalice el breve tono de alerta antes de empezar a hablar.

**6.1.2**

## **Botones programables**

Su distribuidor puede definir los botones programables como accesos directos a funciones de la radio según la duración de la pulsación del botón:

#### **Pulsación corta**

Pulsar y soltar el botón rápidamente.

#### **Pulsación larga**

Mantener pulsado el botón durante la duración programada.

#### **AVISO:**

La duración programada de pulsación de botones se puede aplicar a todas las funciones o configuraciones de la radio o herramientas asignables. Consulte [Funcionamiento de](#page-1565-0) [emergencia en la página 325 p](#page-1565-0)ara obtener más información sobre la duración programada del botón de *Emergencia*.

## **6.1.2.1 Funciones asignables de la radio**

#### **Activar/desactivar señal**

Habilita o deshabilita la función de señal. Exige la adquisición de la función de Man Down de Connect Plus.

#### **Restablecer señal**

Restablece (cancela) el tono de señal, sin desactivar la función de señal. Exige la adquisición de la función de Man Down de Connect Plus.

#### **Camb. audio Bluetooth®**

Alterna el direccionamiento de audio entre el altavoz interno de la radio y el accesorio externo con tecnología Bluetooth.

#### **Conexión de Bluetooth**

Inicia una operación de detección y conexión de Bluetooth.

#### **Desconexión de Bluetooth**

Finaliza todas las conexiones Bluetooth en curso entre dispositivos habilitados para Bluetooth y la radio.

#### **Bluetooth visible**

Permite que la radio entre en el modo de Bluetooth visible.

#### **Cancelar cola de ocupado**

Sale del modo Ocupado tras iniciar una llamada de no emergencia en la Cola de espera. Las llamadas de emergencia, una vez aceptadas en la Cola de espera, no se pueden cancelar.

#### **Registro de llamadas**

Selecciona la lista del registro de llamadas.

#### **Anuncio de canal**

Reproduce mensajes de voz de anuncio de canal y de zona para el canal actual.

#### **Contactos**

Proporciona acceso directo a la lista de contactos.

#### **Emergencia en./ap.**

Dependiendo de la programación, inicia o cancela una llamada o una alarma de emergencia.

#### **Ubicación en interiores**

Activa o desactiva la ubicación en interiores.

#### **Audio inteligente**

Permite activar o desactivar el Audio inteligente.

#### **Activar/desactivar alarmas de Man Down**

Activa o desactiva todas las alarmas de Man Down configuradas. Exige la adquisición de la función de Man Down de Connect Plus.

#### **Restablecer alarmas de Man Down**

Si se pulsa mientras se reproduce un tono de alerta de la función de Man Down, el tono se cancela y se restablecen todos los temporizadores de la función, pero no se deshabilitan las alarmas de Man Down. Requiere la adquisición de la función de Man Down.

#### **Marcación manual**

Dependiendo de la programación, inicia una llamada privada o telefónica al teclear cualquier ID de suscriptor o número de teléfono.

#### **Acceso de marcación rápida**

Inicia directamente una llamada privada, una alerta de llamada o un mensaje de texto rápido o la función Retorno a inicio predefinidos.

#### **Privacidad**

Activa o desactiva la privacidad.

#### **Verificación de radio**

Determina si una radio se encuentra activa en un sistema.

#### **Habilitar radio**

Permite activar de forma remota una radio de destino.

#### **Desactivación de la radio**

Permite desactivar de forma remota una radio de destino.

#### **Monitorización remota**

Enciende el micrófono de una radio de destino sin que proporcione ningún indicador.

#### **Restablecer canal base**

Configura un nuevo canal base.

#### **Tipo de timbre de alerta**

Ofrece al usuario acceso directo a la configuración del tono de alerta.

#### **Solicitud de itinerancia**

Permite buscar un emplazamiento diferente.

#### **Rastreo**

Permite activar o desactivar el rastreo.

#### **Silenciar recordatorio de canal base**

Silencia el recordatorio de canal de inicio.

#### **Activar/desactivar bloqueo de sitio**

Al habilitarlo, la radio solo buscará el emplazamiento actual. Si se deshabilita, la radio busca otros emplazamientos además del actual.

#### **Mensaje de texto**

Selecciona el menú de mensajes de texto.

#### **Estilo de vibración**

Configura el estilo de vibración.

#### **Activar/Desactivar indicador de voz**

Activa o desactiva el indicador de voz.

#### **Wi-Fi**

Activa o desactiva el Wi-Fi.

#### **Zona**

Permite seleccionar en una lista de zonas.

#### **6.1.2.2**

## **Funciones asignables de configuración o herramientas**

#### **Supresor AF**

Activa o desactiva el supresor de respuesta acústica.

#### **Todos los tonos/alertas.**

Activa y desactiva todos los tonos y alertas.

#### **Retroiluminación**

Activa o desactiva la luz de fondo de la pantalla.

#### **Brillo de luz de fondo**

Ajusta el nivel de brillo.

#### **Modo de pantalla**

Activa o desactiva el modo de pantalla día/noche.

#### **Sistema de satélite de navegación global (GNSS)**

Activa o desactiva el sistema de navegación vía satélite.

#### **Bloqueo de teclado**

Bloquea y desbloquea el teclado.

#### **Nivel de potencia**

Alterna entre los niveles de potencia de transmisión alto y bajo.

#### **Sin asignar**

Indica que aún no se ha asignado una función al botón.

#### **6.1.3**

# **Identificación de los indicadores de estado en el modo Connect Plus**

La pantalla LCD (cristal líquido), con 256 colores y 132 x 90 píxeles de la radio muestra el estado, las entradas de texto y las entradas del menú.

#### **6.1.3.1 Iconos de pantalla**

Los elementos siguientes son iconos que aparecen en la pantalla de la radio. Los iconos se muestran en la barra de estado, ordenados a la izquierda, en orden de aparición/uso y para un canal específico.

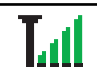

#### **Indicador de intensidad de la señal recibida (RSSI)**

El número de barras mostradas representa la intensidad de la señal de la radio. Cuatro barras indican la señal más intensa. Este icono solo se muestra durante la recepción.

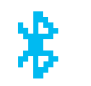

#### **Bluetooth no conectado**

La función Bluetooth está activada, pero no hay conectado ningún dispositivo Bluetooth remoto.

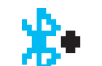

#### **Bluetooth conectado**

La función Bluetooth está activada. El icono permanece iluminado cuando hay un dispositivo Bluetooth remoto conectado.

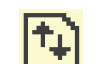

#### **Datos de gran volumen**

La radio está recibiendo datos de gran volumen y el canal está ocupado.

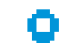

#### **Ubicación en interiores disponible** <sup>4</sup>

El estado de ubicación en interiores está activado y disponible.

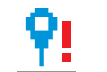

#### **Función de ubicación en interiores no disponible** <sup>4</sup>

El estado de ubicación en interiores está activado pero no está disponible debido a

Solo se aplica a los modelos que cuentan con la última versión de software y hardware

que el Bluetooth está desactivado o a que el Bluetooth ha suspendido el rastreo de las balizas.

#### **Modo Silenciar** El modo Silenciar está activado y el altavoz está silenciado.

#### **Notificación**

La Lista de notificaciones tiene elementos que debe revisar.

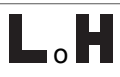

#### **Nivel de potencia**

La radio está configurada a potencia baja o la radio está configurada a potencia alta.

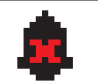

#### **Desactivar tonos**

Los tonos están desactivados.

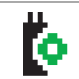

#### **Tarjeta opcional**

La tarjeta opcional está habilitada.

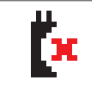

#### **La tarjeta opcional no funciona**

La tarjeta opcional está deshabilitada.

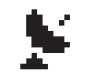

#### **GNSS disponible**

La función GPS/GNSS está activada. El icono permanece encendido cuando existe una posición definida disponible.

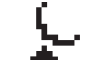

#### **GNSS no disponible/Fuera del rango**

La función GPS/GNSS está activada pero no recibe datos del satélite.

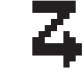

#### **Rastreo**

La función de rastreo está habilitada.

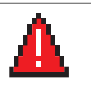

## **Emergencia**

La radio está en modo Emergencia.

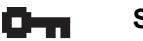

#### **Seguro**

La función Privacidad está habilitada.

#### **Inseguro**

La función Privacidad está deshabilitada.

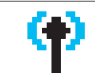

O7

#### **Roaming entre sitios**

La función de roaming entre sitios está habilitada.

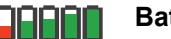

#### **Batería**

El número de barras (0-4) indica la carga restante en la batería. Parpadea cuando el nivel de la batería es bajo.

# ΕS

#### **Contacto**

El contacto por radio está disponible.

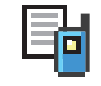

## **Registro de llamadas**

Registro de llamadas de radio.

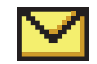

×,

### **Mensaje**

Mensaje entrante.

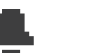

#### **Solo timbre**

El modo de tono de llamada está habilitado.

### **Tono de silencio**

El modo de tono de silencio está habilitado.

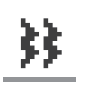

#### **Vibración**

El modo de vibración está habilitado.

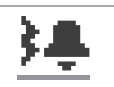

#### **Vibración y tono** El modo de vibración y tono está habilitado.

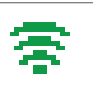

#### **Wi-Fi: excelente** <sup>5</sup>

La señal de la red Wi-Fi es excelente.

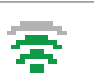

## **Wi-Fi: buena** <sup>5</sup>

La señal de la red Wi-Fi es buena.

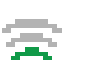

## **Wi-Fi: regular** <sup>5</sup>

La señal de la red Wi-Fi es regular.

**Wi-Fi: deficiente** <sup>5</sup>

La señal de la red Wi-Fi es deficiente.

## **Wi-Fi: no disponible**<sup>5</sup> .

La señal de la red Wi-Fi no está disponible.

<sup>5</sup> Solo se aplica a DP4801e

### **6.1.3.2 Iconos de llamada**

Los siguientes iconos aparecen en la pantalla de la radio en el transcurso de una llamada. Estos iconos también aparecen en la lista Contactos para indicar el tipo de ID.

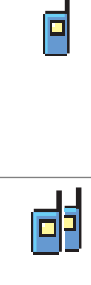

#### **Llamada privada**

Indica que hay una llamada privada en curso. En la lista de contactos, indica un alias (nombre) o ID (número) de suscriptor.

Indica que hay en curso una llamada a grupo o una llamada a todos en sitio. En la lista de contactos, indica un alias (nombre) o ID (número) de grupo.

**Llamada a grupo/a todos en sitio**

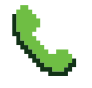

#### **Llamada telefónica como una llamada privada**

Indica que hay una llamada telefónica como una llamada privada en curso.

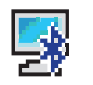

#### **Llamada de PC con Bluetooth**

Indica que hay una llamada de PC con Bluetooth en curso.

En la lista de contactos, indica un alias (nombre) o ID (número) de llamada de PC con Bluetooth.

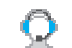

#### **Llamada de despacho**

El tipo de contacto Llamada de despacho se utiliza para enviar un mensaje de texto a un PC despachador a través de un servidor de mensajes de texto externo.

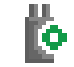

#### **Llamada individual de tarjeta opcional**

Indica que hay una llamada individual de tarjeta opcional en curso.

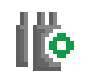

#### **Llamada a grupo de tarjeta opcional**

Indica que hay una llamada a grupo de tarjeta opcional en curso.
### **6.1.3.3 Iconos del menú avanzado**

Los siguientes iconos aparecen junto a los elementos de menú que ofrecen una elección entre dos opciones o como indicación de que hay un submenú que ofrece dos opciones.

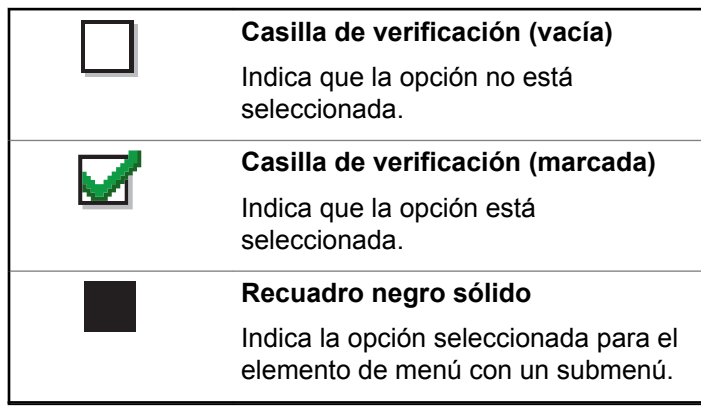

**6.1.3.4**

# **Iconos de Enviados**

Los iconos que se indican a continuación aparecen en la esquina superior derecha de la pantalla de la radio en la carpeta de elementos enviados.

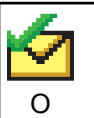

### **Enviado correctamente**

El mensaje de texto se ha enviado

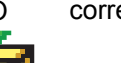

# correctamente.

### **En curso**

- El mensaje de texto para un alias o ID de grupo está pendiente de transmisión.
- El mensaje de texto para un alias o ID de suscriptor está pendiente de transmisión y, a continuación, se espera confirmación.

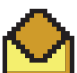

O

O

#### **Mensaje individual o de grupo leído**

El mensaje de texto se ha leído.

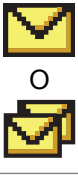

### **Mensaje individual o de grupo no leído**

El mensaje de texto no se ha leído.

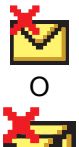

#### **Error de envío**

El mensaje de texto no se ha enviado.

### **6.1.3.5 Iconos del dispositivo Bluetooth**

Los siguientes iconos también aparecen junto a los elementos en la lista de dispositivos habilitados para Bluetooth disponibles para indicar el tipo de dispositivo.

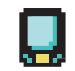

### **Dispositivo de datos Bluetooth**

Dispositivo de datos habilitado para Bluetooth, por ejemplo, un escáner.

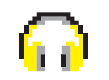

囲

 $\bar{\bm{\omega}}$ 

### **Dispositivo de audio Bluetooth**

Dispositivo de audio habilitado para Bluetooth, por ejemplo, unos auriculares.

### **Dispositivo PTT Bluetooth**

Dispositivo PTT habilitado para Bluetooth, por ejemplo, un dispositivo de PTT solo (POD).

#### **Dispositivo de sensor Bluetooth** Dispositivo de sensor con Bluetooth, como el sensor de gas.

### **6.1.3.6 Indicador LED**

El indicador LED muestra el estado de funcionamiento de la radio.

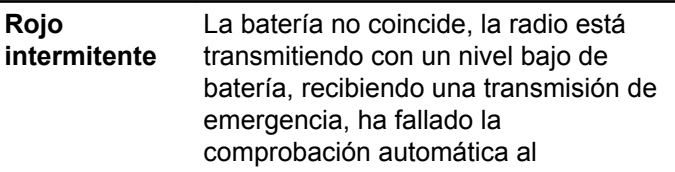

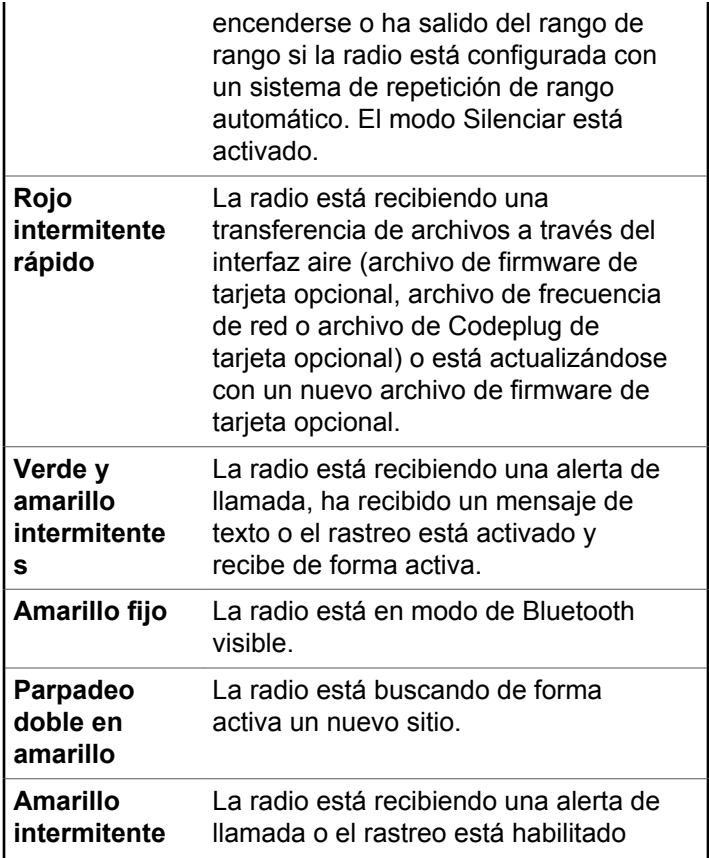

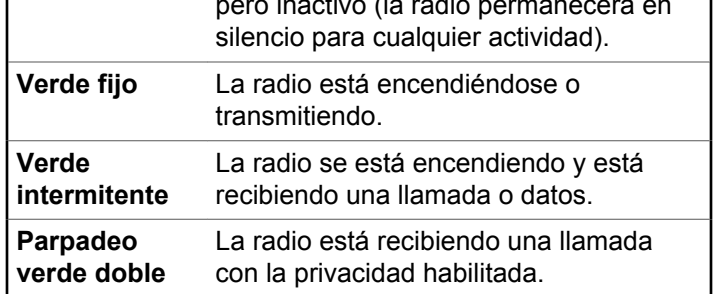

pero inactivo (la radio permanecerá en

## **6.1.3.7**

 $\mathbf{I}$ 

## **Tonos de indicador**

A continuación se describen los tonos que suenan a través del altavoz de la radio.

Tono agudo  $\Box$  Tono grave

 $\mathbf{I}$ 

Los tonos de indicador proporcionan indicaciones audibles del estado después de realizar una acción para llevar a cabo una tarea.

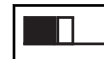

Tono indicador positivo

# **Tono de alerta**

Los tonos de alerta le proporcionan indicaciones sonoras del estado de la radio o de la respuesta de la radio a los datos recibidos.

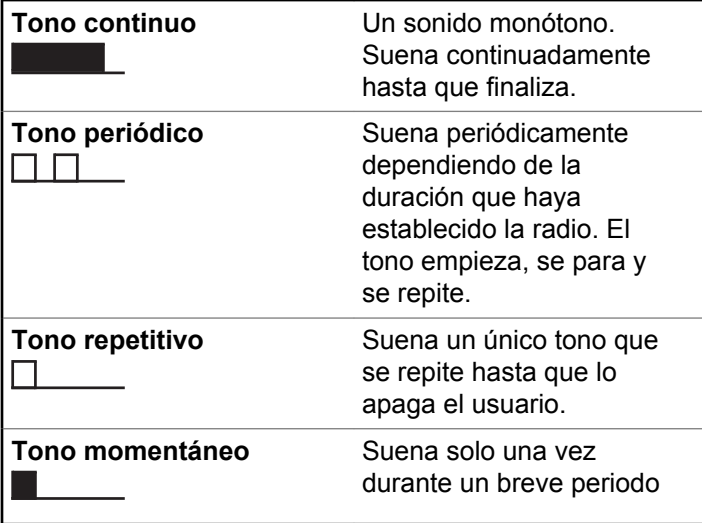

de tiempo establecido por la radio.

## **6.1.4 Cambio entre los modos de Connect Plus y no de Connect Plus**

Para cambiar a un modo que no sea de Connect Plus, si el distribuidor o el administrador del sistema lo ha programado, tendrá que cambiar a otra zona. Consulte a su distribuidor o administrador del sistema para comprobar si se ha programado la radio con zonas no de Connect Plus y qué funciones hay disponibles en dichas zonas.

#### **6.2**

# **Realización y recepción de llamadas en modo Connect Plus**

En esta sección se explican las operaciones generales de la radio y las funciones de llamada de las que dispone.

## **6.2.1 Selección de un emplazamiento**

Un emplazamiento ofrece cobertura para un área específica. Los emplazamientos de Connect Plus disponen de un controlador de emplazamiento y un máximo de 15 repetidores. En una red multiemplazamiento, la radio de Connect Plus buscará automáticamente un nuevo emplazamiento cuando el nivel de señal del emplazamiento en que esté registrada se reduzca hasta ser inaceptable.

### **6.2.1.1 Solicitud de itinerancia**

Una solicitud de itinerancia ordena a la radio buscar un emplazamiento diferente, aunque la señal que reciba del emplazamiento actual sea aceptable.

Si no se encuentran sitios disponibles:

- La radio muestra Búsqueda y el alias del canal seleccionado y continúa buscando por la lista de sitios.
- La radio vuelve al sitio anterior si este sigue estando disponible.

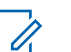

### **AVISO:**

es algo que programa el distribuidor.

Pulse el botón programado de **Solicitud de itinerancia**.

Escuchará un tono que indica que la radio ha cambiado a un nuevo emplazamiento. En la pantalla aparecerá ID del sitio <Número del sitio>.

### **6.2.1.2**

## **Bloqueo del sitio activado/desactivado**

Al habilitarlo, la radio solo buscará el emplazamiento actual. Si se deshabilita, la radio busca otros emplazamientos además del actual.

Pulse el botón programado **Bloq. sitio**.

Si la función de **bloqueo de sitio** está activada:

- Se escuchará un tono indicador afirmativo, el cual señala que la radio se ha bloqueado en sitio actual.
- En la pantalla aparecerá Site Locked (Sitio bloq.).

#### Si la función de **bloqueo de sitio** está desactivada:

- Se oirá un tono indicador negativo, que señala que la radio está desbloqueada.
- En la pantalla aparecerá Site Unlocked (Sitio desbloq.).

### **6.2.1.3 Restricción de sitios**

El administrador del sistema de la radio de Connect Plus tiene la capacidad de decidir los emplazamientos de red que puede utilizar o no la radio. Para cambiar la lista de emplazamientos permitidos o restringidos, no es necesario reprogramar la radio. Si la radio intenta registrarse en un emplazamiento restringido, verá un breve mensaje con esta información: Sitio <número determinado> no permitido. A continuación, la radio buscará otro emplazamiento de red.

### **6.2.2 Selección de una Zona**

La radio se puede programar con un máximo de 16 zonas de Connect Plus, cada una de las cuales admite un

máximo de 16 posiciones asignables en el mando del selector de canales.

Cada posición asignable del mando puede emplearse para iniciar uno de estos tipos de llamada de voz:

- Llamada de grupo
- Llamada multigrupo
- Llamada a todos en el emplazamiento
- Llamada privada
	- **1** Realice la siguiente acción para acceder a la función Zona:

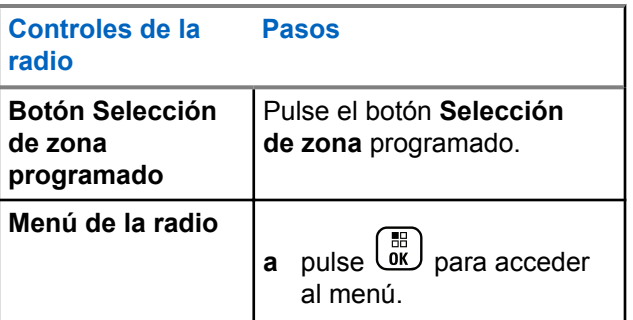

<span id="page-1518-0"></span>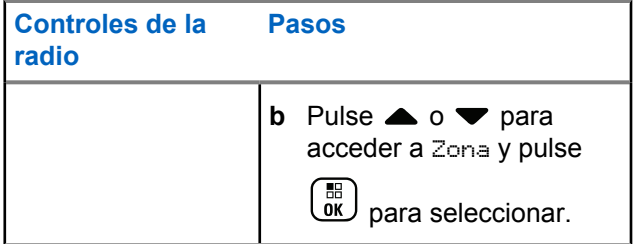

La zona actual se muestra y aparece con un  $\checkmark$ .

#### **2** Seleccione la zona deseada.

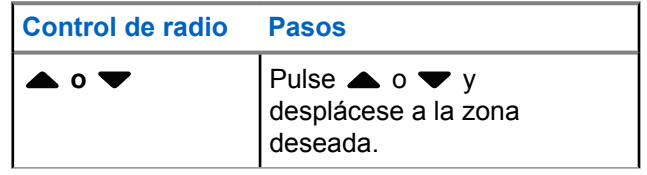

**3** Pulse  $\begin{array}{c} \boxed{m} \\ \hline \end{array}$  para seleccionar.

La pantalla muestra <Zona> seleccionada momentáneamente y vuelve a la pantalla de la zona seleccionada.

## **Uso de varias redes**

Si la radio se ha programado para utilizar varias redes de Connect Plus, puede seleccionar una red diferente cambiando a la zona de Connect Plus que esté asignada a la red deseada. Estas asignaciones de zona-red las configura el distribuidor mediante programación de la radio.

### **6.2.4 Selección de un tipo de llamada**

Utilice el mando selector de canales para seleccionar el tipo de llamada. Puede tratarse de una llamada de grupo, llamada multigrupo, llamada a todos en sitio o llamada privada, en función de la programación de la radio. Si cambia el selector de canales a una posición diferente (que tenga un tipo de llamada asignada), la radio volverá a registrarse en el emplazamiento de Connect Plus. La radio se registrará con el ID de grupo de registro que se haya programado para la nueva posición del selector de canales el nuevo tipo de llamada.

Si selecciona una posición que no tiene ningún tipo de llamada asignada, la radio emitirá un tono continuo y en la pantalla aparecerá Sin programar. Dado que la radio no funciona cuando se selecciona un canal no programado,

utilice el selector de canales para elegir en su lugar un canal programado.

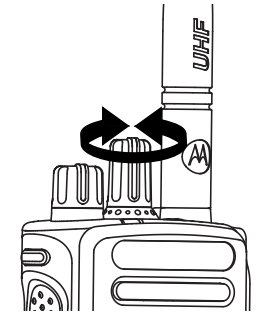

Una vez se muestre la zona (si tiene varias zonas en la radio), gire el mando selector de canales programado para seleccionar el tipo de llamada.

## **6.2.5 Recepción y respuesta a llamadas de radios**

Una vez que se haya mostrado el canal, el ID de suscriptor o el tipo de llamada, podrá recibir y responder llamadas.

El indicador LED se ilumina en verde fijo mientras la radio está transmitiendo y parpadea en verde cuando está recibiendo.

### **AVISO:**

El indicador LED se ilumina en verde fijo mientras la radio está transmitiendo y parpadea dos veces en verde cuando la radio está recibiendo una llamada que tiene la privacidad habilitada . Para descodificar una llamada que tiene la privacidad habilitada, la radio debe tener la misma clave de privacidad O BIEN la misma clave e ID de clave (programadas por el distribuidor) que la radio transmisora (la radio desde la que recibe la llamada).

Consulte [Privacidad en la página 355](#page-1595-0) para obtener más información.

#### **6.2.5.1**

## **Recepción y respuesta a llamadas a grupo**

Para recibir una llamada de un grupo de usuarios, la radio debe estar configurada como parte de ese grupo.

Si recibe una llamada a grupo (desde la pantalla de inicio), el indicador LED parpadea en verde.El icono de llamada a grupo aparece en la esquina superior derecha. La primera

línea de texto muestra el alias de la llamada entrante. La segunda línea de texto muestra el alias de la llamada a grupo. La radio desactiva el silencio y las llamadas entrantes suenan a través del altavoz de la radio.

**1** Mantenga la radio en posición vertical a una distancia de entre 2,5 y 5 cm (1-2 pulgadas) de la boca.

El indicador LED se ilumina en color verde fijo.

- **2** Espere hasta que acabe uno de los tonos Permitir hablar (si está habilitado) y hable con claridad al micrófono.
- **3** Suelte el botón **PTT** para escuchar.

Si no hay actividad de voz durante un periodo de tiempo predeterminado, la llamada finalizará.

### **AVISO:**

Consulte [Realización de llamadas a grupo en la](#page-1524-0) [página 284](#page-1524-0) para obtener más información sobre cómo realizar una llamada a grupo.

## **Recepción y respuesta a llamadas privadas**

Una llamada privada es una llamada de una radio individual a otra radio individual.

Cuando reciba una llamada privada, el LED parpadea en verde. El icono de llamada privada aparece en la esquina superior derecha. La primera línea de texto muestra el alias de la llamada entrante. La radio desactiva el silencio y las llamadas entrantes suenan a través del altavoz de la radio.

- **1** Mantenga la radio en posición vertical a una distancia de entre 2,5 y 5 cm (1-2 pulgadas) de la boca.
- **2** Pulse el botón **PTT** para responder la llamada. El indicador LED se ilumina en color verde fijo.
- **3** Espere hasta que acabe el tono Permitir hablar (si está activado) y hable con claridad al micrófono.
- **4** Suelte el botón **PTT** para escuchar.

**6.2.5.2**

Si no hay actividad de voz durante un periodo de tiempo predeterminado, la llamada finalizará.

Se oye un tono breve. La pantalla muestra Llamada finalizada.

Consulte [Realización de llamadas privadas en la página](#page-1525-0) [285](#page-1525-0) para obtener detalles sobre la realización de una llamada privada.

#### **6.2.5.3**

## **Recepción de una llamada a todos en sitio**

Una llamada a todos en sitio es la que procede de una radio concreta y va dirigida a todas las radios de tal emplazamiento. Se utiliza para realizar anuncios importantes que requieren la atención total del usuario.

Cuando recibe una llamada a todos en el emplazamiento, suena un tono y el indicador LED parpadea en verde.

El icono de llamada de grupo aparece en la esquina superior derecha. La primera línea de texto muestra el alias de la llamada entrante. La segunda línea de texto muestra Llamada a todos en el emplazamiento. La radio desactiva el silencio y las llamadas entrantes suenan a través del altavoz de la radio.

Una vez que la llamada a todos en sitio finaliza, la radio vuelve a la pantalla en la que estaba antes de recibir la llamada. Una llamada a todos en sitio no espera un periodo de tiempo predeterminado antes de finalizar.

Las llamadas a todos en el emplazamiento no admiten respuesta.

#### **AVISO:**

Consulte [Realización de una llamada a todos en](#page-1526-0) [sitio en la página 286](#page-1526-0) para obtener más detalles sobre cómo realizar llamadas a todos en sitio.

La radio deja de recibir la llamada a todos en sitio si cambia a un canal distinto mientras está recibiendo la llamada. Durante una llamada a todos en el emplazamiento, no podrá utilizar ninguna función de los botones programables hasta que termine la llamada.

#### **6.2.5.4**

## **Recepción de una llamada telefónica privada**

Cuando reciba una llamada telefónica privada, aparecerá el icono de llamada telefónica como una llamada privada

en la esquina superior derecha. En la primera línea de texto se muestra Llmda. teléf.

- **1** Mantenga pulsado el botón **PTT** para contestar y hablar. Suelte el botón **PTT** para escuchar.
- **2** Mantenga pulsado  $\circled{2}$  para terminar la llamada.

La primera línea de la pantalla muestra Finalizando. La segunda línea de la pantalla muestra Llamada telefónica... La pantalla vuelve a la pantalla de llamada telefónica. La pantalla muestra Llamada telefónica finalizada.

#### **6.2.5.4.1**

### **Realización de una marcación en búfer en una llamada telefónica privada entrante**

Durante la llamada, aparecerá en la esquina superior derecha el icono de llamada telefónica como una llamada privada. La primera línea de texto de la pantalla muestra Llmda. teléf.

**1** Utilice el teclado para introducir los dígitos y pulse el

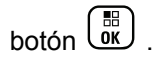

Pulse  $(\star \leq)$  y, a continuación,  $(\pm \leq)$  en dos segundos para introducir una pausa. La P sustituye  $a * y$  # en la pantalla.

El icono de llamada telefónica como una llamada privada aparece en la esquina superior derecha. La primera línea de la pantalla muestra los dígitos que ha introducido.

**2** Para finalizar la llamada, pulse de forma prolongada

#### $\frac{5}{6}$ .

La primera línea de la pantalla muestra Finalizando. La segunda línea de la pantalla muestra Llamada telefónica... La pantalla vuelve a la pantalla de llamada telefónica.

La pantalla muestra Llamada telefónica finalizada.

#### **6.2.5.4.2**

### **Realización de una marcación en directo en una llamada telefónica privada entrante**

Durante la llamada, aparecerá en la esquina superior derecha el icono de llamada telefónica como una llamada privada. La primera línea de texto de la pantalla muestra Llmda. teléf.

**1** Pulse el botón **PTT** y utilice el teclado para introducir los dígitos.

El icono de llamada telefónica como una llamada privada aparece en la esquina superior derecha. La primera línea de texto de la pantalla muestra los dígitos de marcación en directo.

**2** Para finalizar la llamada, pulse de forma prolongada

#### $\frac{5}{6}$ .

La primera línea de la pantalla muestra Finalizando. La segunda línea de la pantalla muestra Llamada telefónica... La pantalla vuelve a la pantalla de llamada telefónica.

La pantalla muestra Llamada telefónica finalizada.

#### **6.2.5.5**

## **Recepción de una llamada telefónica de grupo de conversación**

Cuando reciba una llamada telefónica de grupo de conversación, aparecerá el icono de llamada de grupo en la esquina superior derecha. La primera línea de texto muestra el mensaje Llamada1.

> Pulse el botón **PTT** para hablar y suéltelo para escuchar.

#### **6.2.5.6**

### **Llamada telefónica multigrupo entrante**

Cuando reciba una llamada telefónica multigrupo, aparecerá el icono de llamada a grupo en la esquina superior derecha. En la primera línea de texto se muestra Llamada multigrupo. La radio desactiva el silencio y las

<span id="page-1524-0"></span>llamadas a grupo entrantes suenan a través del altavoz de la radio.

#### **6.2.6**

## **Realización de una llamada de radio**

Después de seleccionar el canal, puede seleccionar un ID o alias de suscriptor, o el ID o alias de grupo, mediante el uso de:

- El botón selector de canales.
- Un botón de **acceso instantáneo** programado: la función de acceso instantáneo permite realizar fácilmente una llamada privada a un ID predefinido. Esta función se puede asignar a la pulsación breve o prolongada de un botón programable. Solo puede asignar un ID a un botón de **acceso instantáneo**. La radio puede tener varios botones de **acceso de marcación rápida** programados.
- La lista de contactos (consulte [Configuración de](#page-1550-0) [contactos en la página 310](#page-1550-0) ).
- Marcado manual: este método solo sirve para las llamadas privadas y se marca mediante un teclado (consulte [Realización de una llamada privada desde](#page-1550-0) [Contactos en la página 310 ,](#page-1550-0) y [Realización de llamadas](#page-1528-0)

[telefónicas con el botón de marcado manual](#page-1528-0) [programable en la página 288 \)](#page-1528-0).

### **AVISO:**

La radio debe tener la función de privacidad activada en el canal para enviar una transmisión con la privacidad activada. Solo las radios de destino que dispongan del mismo valor de clave e ID de clave podrán descifrar la transmisión.

Consulte [Privacidad en la página 355](#page-1595-0) para obtener más información.

### **6.2.6.1**

## **Realización de una llamada con el mando selector de canales**

Esta función permite a los usuarios de la radio realizar diferentes tipos de llamadas: llamada grupal, llamada privada, llamada a todos en el sitio, llamada de multigrupo.

#### **6.2.6.1.1**

### **Realización de llamadas a grupo**

Para llamar a un grupo de usuarios, la radio deberá estar configurada como parte de ese grupo.

- <span id="page-1525-0"></span>**1** Seleccione el canal con el ID o alias de grupo activo. Consulte [Selección de un tipo de llamada en la](#page-1518-0) [página 278](#page-1518-0) .
- **2** Mantenga la radio en posición vertical a una distancia de entre 2,5 y 5 cm (1-2 pulgadas) de la boca.
- **3** Pulse el botón **PTT** para realizar la llamada.

El indicador LED se ilumina en verde fijo. El icono de llamada a grupo aparece en la esquina superior derecha. La primera línea del texto muestra el alias de la llamada a grupo.

- **4** Espere hasta que acabe el tono Permitir hablar (si está activado) y hable con claridad al micrófono.
- **5** Suelte el botón **PTT** para escuchar.

Cuando la radio de destino responda, el indicador LED parpadeará en verde, se activará el sonido de la radio y la respuesta se oirá a través del altavoz de la radio. Se muestra en la pantalla el icono de llamada a grupo, el ID o alias de grupo y el ID o alias de la radio transmisora.

Si no hay actividad de voz durante un periodo de tiempo predeterminado, la llamada finalizará. La radio regresa a la pantalla en la que se encontraba antes de iniciar la llamada.

**6.2.6.1.2**

### **Realización de llamadas privadas**

Aunque puede recibir o responder a una llamada privada iniciada a través de una radio individual autorizada, su radio deberá estar programada para que pueda iniciar una llamada privada.

Oirá un tono indicador negativo cuando realice una llamada privada a través de Lista de contactos, registro de llamadas, el botón de **acceso de marcación rápida,**o el botón selector de canales, si esta función no está activada.

Utilice las funciones Mensaje de texto o Alerta de llamada para contactar con una radio específica. Consulte [Mensajes de texto en la página 186 o](#page-1426-0) [Funcionamiento de](#page-1560-0) [las alertas de llamada en la página 320 p](#page-1560-0)ara obtener más información.

**1** Lleve a cabo una de las siguientes acciones.

- <span id="page-1526-0"></span>• Seleccione el canal con el alias o ID de suscriptor activo. Consulte [Selección de un tipo de llamada](#page-1518-0) [en la página 278](#page-1518-0) .
- Pulse el botón de **acceso de marcación rápida** programado.
- **2** Mantenga la radio en posición vertical a una distancia de entre 2,5 y 5 cm (1-2 pulgadas) de la boca.
- **3** Pulse el botón **PTT** para realizar la llamada.

El indicador LED se ilumina en color verde fijo. El icono de Llamada privada aparece en la esquina superior derecha. La primera línea de texto muestra el alias del suscriptor de destino. La segunda línea de texto muestra el estado de la llamada.

- **4** Espere hasta que acabe el tono Permitir hablar (si está activado) y hable con claridad al micrófono.
- **5** Suelte el botón **PTT** para escuchar.

Cuando la radio de destino responda, el indicador LED parpadeará en verde.

Si no hay actividad de voz durante un periodo de tiempo predeterminado, la llamada finalizará. Se oye un tono breve. La pantalla muestra Llamada finalizada.

Puede que la radio esté programada para realizar una verificación de presencia de radio antes de configurar la llamada privada. Si la radio de destino no está disponible, oirá un tono breve y verá un aviso pequeño negativo en la pantalla.

#### **6.2.6.1.3**

## **Realización de una llamada a todos en sitio**

Esta función permite transmitir a todos los usuarios del emplazamiento que no estén realizando otra llamada en ese momento. La radio debe estar programada para que pueda utilizarse esta función.

Los usuarios del canal/sitio no pueden responder a una llamada a todos en el emplazamiento.

**1** Seleccione el canal con el alias de grupo de llamada a todos en el emplazamiento activo. Consulte [Selección de un tipo de llamada en la página 278](#page-1518-0) .

- **2** Mantenga la radio en posición vertical a una distancia de entre 2,5 y 5 cm (1-2 pulgadas) de la boca.
- **3** Pulse el botón **PTT** para realizar la llamada.

El indicador LED se ilumina en color verde fijo. El icono de llamada a grupo aparece en la esquina superior derecha. La primera línea de texto muestra el mensaje Site All Call (Llamada a todos en el emplazamiento).

**4** Espere hasta que acabe el tono Permitir hablar (si está activado) y hable con claridad al micrófono.

#### **6.2.6.1.4**

### **Realización de una llamada multigrupo**

Esta función permite transmitir a todos los usuarios de varios grupos. La radio debe estar programada para que pueda utilizarse esta función.

### **AVISO:**

los usuarios de los grupos no pueden responder a una llamada multigrupo.

- **1** Gire el selector de canales para elegir el ID o alias de grupo.
- **2** Pulse el botón **PTT** para realizar la llamada.

El indicador LED se ilumina en color verde fijo. La pantalla mostrará el ID o alias de multigrupo.

Espere hasta que acabe el tono Permitir hablar (si está activado) y hable con claridad al micrófono.

#### **6.2.6.1.5**

### **Realización de llamadas privadas con el botón de Llamada por marcación rápida**

**AVISO:**

la pulsación de los botones programables debe efectuarse desde la pantalla de inicio.

La función Llamada por marcación rápida permite realizar fácilmente una llamada privada a un ID o alias de llamada privada predefinido. Esta función se puede asignar a la pulsación breve o prolongada de un botón programable.

<span id="page-1528-0"></span>SOLO puede tener un alias o ID asignado a un botón de Llamada por marcación rápida. La radio puede tener varios botones programados de Llamada por marcación rápida.

- **1** Pulse el botón programado de **Llamada instantánea** para efectuar una llamada privada al ID o alias de llamada privada predefinido.
- **2** Mantenga la radio en posición vertical a una distancia de entre 2,5 y 5 cm (1-2 pulgadas) de la boca.
- **3** Pulse el botón **PTT** para realizar la llamada.

El indicador LED se ilumina en color verde fijo.

La pantalla mostrará el ID o alias de llamada privada.

- **4** Espere hasta que acabe el tono Permitir hablar (si está activado) y hable con claridad al micrófono.
- **5** Suelte el botón **PTT** para escuchar.

Cuando la radio a la que se llama responda, el indicador LED parpadeará en verde.

Si no hay actividad de voz durante un periodo de tiempo predeterminado, la llamada finalizará.

#### **6.2.6.2**

## **Realización de llamadas telefónicas con el botón de marcado manual programable**

Esta función permite que los usuarios de la radio realicen llamadas privadas mediante el botón programable de marcación manual.

### **6.2.6.2.1 Realización de llamadas privadas**

**1** Pulse el botón de **Marcación manual** para acceder a la pantalla de marcado manual.

La pantalla muestra Número:.

**2** Utilice el teclado para introducir un alias o ID privado.

- **3** Mantenga la radio en posición vertical a una distancia de entre 2,5 y 5 cm (1-2 pulgadas) de la boca.
- **4** Pulse el botón **PTT** para realizar la llamada.

El indicador LED se ilumina en color verde fijo. El icono de llamada privada aparece en la esquina superior derecha. La primera línea de texto muestra el alias de suscriptor. La segunda línea de texto muestra el estado de la llamada.

- **5** Espere hasta que acabe el tono Permitir hablar (si está activado) y hable con claridad al micrófono.
- **6** Suelte el botón **PTT** para escuchar.

Cuando la radio a la que se llama responda, el indicador LED parpadeará en verde.

Si no hay actividad de voz durante un periodo de tiempo predeterminado, la llamada finalizará. Se oye un tono breve. La pantalla muestra Llamada finalizada.

**6.2.6.3**

## **Realización de llamadas telefónicas privadas con el botón de marcado manual programable**

**1** Pulse el botón de **Marcación manual** para acceder a la pantalla de marcado manual.

La pantalla muestra Número:.

**2** Utilice el teclado para introducir un número

telefónico y pulse  $\begin{pmatrix} \mathbb{B} \\ \mathbb{B} \end{pmatrix}$  para realizar una llamada al número introducido.

Pulse  $\blacklozenge$  para borrar los caracteres no deseados.

Pulse  $(\star \leq)$  y, a continuación,  $(\text{H} \cdot \text{H})$  en dos segundos para introducir una pausa. La P sustituye  $a * y$  # en la pantalla.

Si se realiza correctamente, la primera línea de la pantalla muestra Llamada telefónica. La segunda línea de la pantalla muestra el número de teléfono marcado.

Si se selecciona un número telefónico no válido, en la pantalla se mostrará un miniaviso negativo:

Llamada telefónica fallida, Recurso no disponible o Permisos no válidos.

Si pulsa  $\overline{\text{OK}}$  sin haber introducido ningún número telefónico, la radio emite un tono indicador positivo y, a continuación, uno negativo. La pantalla no cambia.

**3** Para finalizar la llamada, pulse de forma prolongada

ら<br>合 .

La primera línea de la pantalla muestra Finalizando. La segunda línea de la pantalla muestra Llamada telefónica...

La pantalla muestra Llamada telefónica finalizada.

**6.2.6.4**

## **Realización de una llamada telefónica privada saliente mediante el menú del teléfono**

**1** pulse  $\overline{\text{ow}}$  para acceder al menú. **2** Pulse  $\bullet$  o  $\bullet$  para ir a Teléfono y pulse  $\begin{pmatrix} \frac{m}{00} \\ \frac{m}{00} \end{pmatrix}$ para seleccionar.

Pulse  $\begin{array}{c} \begin{pmatrix} \text{\textsf{BB}} \\ \text{\textsf{OK}} \end{pmatrix}$  para seleccionar Mandación manual.

La primera línea de la pantalla muestra Número, la segunda línea de la pantalla muestra un cursor parpadeante.

**4** Utilice el teclado para introducir un número

**3**

telefónico y pulse  $\begin{bmatrix} \mathbb{B} \\ \mathbb{C} \end{bmatrix}$  para realizar una llamada al número introducido.

Pulse  $\blacklozenge$  para borrar los caracteres no deseados.

Pulse  $(\star \leq)$  y, a continuación,  $(\text{H} \triangleq)$  en dos

segundos para introducir una pausa. La P sustituye  $a * v$  # en la pantalla.

Si se realiza correctamente, la primera línea de la pantalla muestra Llamada telefónica. La segunda línea de la pantalla muestra el número de teléfono marcado.

Si se selecciona un número telefónico no válido, en la pantalla se mostrará un miniaviso negativo:

Llamada telefónica fallida, Recurso no disponible o Permisos no válidos.

Si pulsa sin haber introducido ningún número telefónico, la radio emite un tono indicador positivo y, a continuación, uno negativo. La pantalla no cambia.

**5** Para finalizar la llamada, pulse de forma prolongada

 $\frac{5}{3}$ .

La primera línea de la pantalla muestra Finalizando. La segunda línea de la pantalla muestra Llamada telefónica...

La pantalla muestra Llamada telefónica finalizada.

#### **6.2.6.5**

## **Realización de una llamada telefónica privada saliente desde Contactos**

# **AVISO:**

**1**

Si la función de marcación manual del teléfono está desactivada en el MOTOTRBO Connect Plus Option Board CPS, el elemento Número telefónico**no** se mostrará en el menú.

pulse  $\begin{bmatrix} \frac{m}{\alpha} \\ \frac{m}{\alpha} \end{bmatrix}$  para acceder al menú.

- **2** Pulse  $\bullet$  o  $\bullet$  para ir a Contactos y pulse  $\begin{array}{c} \boxed{33} \\ \boxed{01} \end{array}$ para seleccionar.
- **3** Pulse  $\triangle$  o  $\blacktriangledown$  para ir a Marcación manual y pulse  $\begin{pmatrix} \mathbb{B} \\ \mathbb{B} \end{pmatrix}$  para seleccionar.

**4** Pulse **△ o ▼** para ir a Número telefónico y

pulse  $\begin{array}{cc} \begin{array}{c} \hline \hline \hline \hline \hline \hline \hline \end{array} \end{array}$  para seleccionar.

La primera línea de la pantalla muestra Número, la segunda línea de la pantalla muestra un cursor parpadeante.

**5** Utilice el teclado para introducir un número

telefónico y pulse  $\begin{pmatrix} 1 & 0 \\ 0 & 0 \end{pmatrix}$  para realizar una llamada al número introducido.

Si pulsa el botón **PTT**, la pantalla muestra un pequeño aviso negativo, Pulse Aceptar para enviar y vuelve a la pantalla anterior.

Pulse  $\blacklozenge$  para borrar los caracteres no deseados.

Pulse  $(\star \leq)$  y, a continuación,  $(\text{H} \cdot \text{H})$  en dos segundos para introducir una pausa. La P sustituye  $a * y$  # en la pantalla.

Si se realiza correctamente, la primera línea de la pantalla muestra Llamada telefónica. La segunda línea de la pantalla muestra el número de teléfono marcado.

Si pulsa  $\begin{pmatrix} \mathbb{B} \\ \mathbb{B} \end{pmatrix}$  sin haber introducido ningún número telefónico, la radio emite un tono indicador positivo y, a continuación, uno negativo. La pantalla no cambia.

**6** Para finalizar la llamada, pulse de forma prolongada

်နှံ ) .

La primera línea de la pantalla muestra Finalizando. La segunda línea de la pantalla muestra Llamada telefónica...

La pantalla muestra Llamada telefónica finalizada.

#### **6.2.6.6**

## **Espera de la concesión de canal en una llamada telefónica privada saliente**

Al realizar una llamada telefónica privada, en la primera línea de la pantalla se muestra Llmda. teléf.. La segunda línea de la pantalla muestra el número de teléfono marcado.

Cuando se conecte la llamada, aparecerá en la esquina superior derecha el icono de llamada telefónica como una llamada privada. La primera línea de la pantalla muestra el número de teléfono.

Si no se ha realizado correctamente, en la pantalla se mostrará un aviso pequeño negativo: Llamada tel. fallida, Recurso no disponible o Invalid Permissions (Permisos no válidos).

Para finalizar la llamada, pulse de forma prolongada

ြန္ခဲြ .

Se muestra de nuevo la pantalla anterior.

#### **6.2.6.7**

## **Realización de una marcación en búfer en una llamada telefónica privada saliente conectada**

Durante la llamada, aparecerá en la esquina superior derecha el icono de llamada telefónica como una llamada privada. La primera línea de texto de la pantalla muestra el número de teléfono.

**1** Utilice el teclado para introducir los dígitos.

Pulse  $\blacklozenge$  para borrar los caracteres no deseados.

Pulse  $(\star \leq)$  y, a continuación,  $(\text{H} \cdot \text{H})$  en dos segundos para introducir una pausa. La P sustituye  $a * y$  # en la pantalla.

La primera línea de texto de la pantalla muestra Dígitos extra, la segunda línea de texto de la pantalla muestra los dígitos adicionales introducidos.

Pulse el botón (B)

**2**

Si pulsa el botón **PTT**, la pantalla muestra un pequeño aviso negativo, Pulse Aceptar para enviar y vuelve a la pantalla anterior.

El icono de llamada telefónica como una llamada privada aparece en la esquina superior derecha. La primera línea de texto de la pantalla muestra el número de teléfono y se añaden los dígitos marcados.

- **3** Lleve a cabo una de las siguientes acciones.
	- Pulse  $\circled{s}$  para volver a la pantalla de llamada telefónica.
	- Para finalizar la llamada, pulse de forma

prolongada (a)

#### **6.2.6.8**

## **Realización de una marcación en directo en una llamada telefónica privada saliente conectada**

Durante la llamada, aparecerá en la esquina superior derecha el icono de llamada telefónica como una llamada privada. La primera línea de texto de la pantalla muestra el número de teléfono.

**1** Pulse el botón **PTT** y utilice el teclado para introducir los dígitos.

El icono de llamada telefónica como una llamada privada aparece en la esquina superior derecha. La primera línea de texto de la pantalla muestra el

número de teléfono y se añaden los dígitos marcados.

**2** Para finalizar la llamada, pulse de forma prolongada

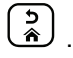

La primera línea de la pantalla muestra Finalizando. La segunda línea de la pantalla muestra Llamada telefónica...

La pantalla muestra Llamada telefónica finalizada.

#### **6.3**

# **Funciones avanzadas en modo Connect Plus**

En este capítulo se explican cómo se utilizan las funciones disponibles en la radio.

### **6.3.1 Recordatorio de canal de inicio**

Esta función activa un recordatorio cuando la radio no está configurada en el canal de inicio durante un período de tiempo.

Si esta función está activada a través del CPS, el tono de recordatorio de canal de inicio y el anuncio suenan, la primera línea de la pantalla muestra Sin y la segunda línea muestra canal principal periódicamente cuando la radio no está configurada en el canal de inicio durante un período de tiempo.

Puede responder al recordatorio realizando una de las acciones siguientes:

- Volver al canal de inicio.
- Silenciar el recordatorio temporalmente con el botón programable.
- Establecer un nuevo canal principal con el botón programable.

**6.3.1.1**

## **Silenciar el recordatorio de canal de inicio**

Cuando se activa el recordatorio del canal de inicio, puede silenciarlo temporalmente mediante la siguiente acción.

> Pulse el botón programable **Silenciar recordatorio del canal de inicio**.

La primera línea de la pantalla muestra HCR y la segunda línea muestra silenciado.

### **6.3.1.2**

## **Configuración de un nuevo canal base**

Cuando se activa el recordatorio del canal de inicio, puede configurar un nuevo canal de inicio mediante la realización de una de las siguientes acciones:

• Pulse el botón programable **Restablecer canal principal**.

La primera línea de la pantalla muestra el alias del canal y la segunda línea muestra Nuevo canal principal.

• Establecer un nuevo canal de inicio desde el menú:

- a. pulse  $\begin{bmatrix} \overline{a} \\ \overline{b} \\ \overline{c} \end{bmatrix}$  para acceder al menú.
- b. Pulse  $\triangle$  o  $\blacktriangledown$  para acceder a Herramientas y pulse  $\begin{array}{cc} \begin{array}{c} \text{IB} \\ \text{OK} \end{array} \end{array}$  para seleccionar.
- c. Pulse  $\triangle$  o  $\blacktriangledown$  para acceder a Configuración de la radio y pulse  $\begin{array}{cc} \boxed{66} \\ \hline \end{array}$  para seleccionar.
- d. Pulse  $\triangle$  o  $\blacktriangledown$  para acceder a Canal

 $principal$  y pulse  $\begin{array}{c} \boxed{BB} \\ \boxed{0} \end{array}$  para seleccionar.

e. Seleccione en la lista de canales válidos.

La pantalla muestra  $\checkmark$  junto al alias de canal de inicio seleccionado.

### **6.3.2 Repliegue auto**

Repliegue auto es una función del sistema que le permite seguir realizando y recibiendo llamadas que no sean de emergencia en el contacto de grupo seleccionado cuando se producen determinados tipos de fallo del sistema Connect Plus.

Si se presenta uno de estos fallos, la radio prueba a itinerar a otro emplazamiento diferente de Connect Plus. Este proceso de búsqueda puede dar lugar a que la radio localice un emplazamiento de Connect Plus que funcione o un canal de repliegue (si la radio tiene habilitada la función de repliegue automático).

Un canal de repliegue es un repetidor que normalmente forma parte de un emplazamiento de Connect Plus que funciona, pero no se puede comunicar con el controlador de sitio ni con la red de Connect Plus en ese momento. En el modo de seguridad, el repetidor funciona como un repetidor digital independiente. El modo de seguridad automática solo da soporte a las llamadas de grupo no de emergencia. Ningún otro tipo de llamada tiene soporte en el modo de seguridad.

#### **6.3.2.1**

## **Indicaciones del modo Repliegue auto**

Cuando la radio utilice un canal de repliegue, escuchará el tono de repliegue intermitente aproximadamente cada 15 segundos (excepto al transmitir). La pantalla muestra periódicamente el breve mensaje Canal de repliegue. La radio solo permite el uso de PTT en el grupo de contacto seleccionado (llamada de grupo, llamada

multigrupo o llamada a todos en sitio). No podrá realizar ningún otro tipo de llamada.

**6.3.2.2**

## **Realización/recepción de llamadas en modo de seguridad**

### **AVISO:**

únicamente escuchan las llamadas las radios que controlan el mismo canal de seguridad y que están seleccionadas en el mismo grupo. Las llamadas no se conectan a otros emplazamientos o repetidores. En el modo de seguridad no están disponibles las llamadas de voz de emergencia ni las alertas de emergencia. Si se pulsa el botón de emergencia en el modo de seguridad, la radio emitirá un tono de pulsación de tecla no válida. Las radios con pantalla también presentarán el mensaje "Función no disponible".

Las llamadas privadas (de radio a radio) y telefónicas no están disponibles en el modo de repliegue. Si se intenta realizar una llamada a un contacto privado, se recibe un tono de denegación. En este punto, deberá seleccionar el contacto de grupo que le interese. Además, tampoco hay soporte para las llamadas de monitor remoto, alerta de llamada, verificación de radio, habilitación de radio, deshabilitación de radio, mensajería de texto, actualizaciones de ubicación y datos de paquete.

Ni hay soporte de acceso de canal de tráfico mejorado (ETCA, Enhanced Traffic Channel Access) en el modo Repliegue auto. Si dos usuarios (o más) pulsan el botón **PTT** al mismo tiempo (o casi al mismo tiempo), es posible que ambas radios transmitan hasta que se suelte el botón **PTT**. En tal caso, cabe la posibilidad de que ninguna de las transmisiones sea comprensible para las radios receptoras.

La realización de llamadas en el modo de seguridad es similar al funcionamiento normal. Basta con seleccionar el contacto de grupo que se desee utilizar (mediante el método de selección de canal normal de la radio) y, a continuación, pulsar el botón **PTT** para iniciar la llamada. Es posible que otro grupo ya esté utilizando el canal. En tal caso, se recibe un tono de ocupado y en la pantalla aparece "Canal ocupado". Puede seleccionar los contactos de grupo, multigrupo o llamada a todos en sitio con el método normal de selección de canal de la radio. Mientras la radio funciona en el canal de seguridad, el funcionamiento de multigrupo es idéntico al de los demás grupos. Solo las radios seleccionadas en ese momento en el mismo multigrupo pueden escucharlo.

**6.3.2.3**

## **Reanudación del funcionamiento normal**

Cuando el emplazamiento vuelva al funcionamiento normal mientras la radio esté dentro del alcance del repetidor de seguridad, la radio saldrá automáticamente del modo Repliegue auto. Se oye un "beep" de registro cuando la radio se registra correctamente. Si cree que se encuentra dentro del alcance de un emplazamiento que funciona (que no está en modo Repliegue auto), puede pulsar el botón de solicitud de itinerancia (si está programado en su radio) para forzar que la radio busque un emplazamiento disponible y se registre en él. Si ningún otro emplazamiento está disponible, la radio volverá al modo de seguridad automática una vez finalizada la búsqueda. Si pierde la cobertura del repetidor de seguridad, la radio entrará en el modo de búsqueda (en la pantalla aparecerá Buscando).

### **6.3.3 Verificación de radio**

Si está activada, esta función le permite determinar si hay otra radio activa en un sistema sin tener que molestar al usuario de dicha radio. No se muestran notificaciones visuales ni sonoras en la radio de destino.

Esta función solo se aplica a los ID de suscriptor.

### **6.3.3.1 Envío de una verificación de radio**

**1** Acceso a la función de verificación de radio.

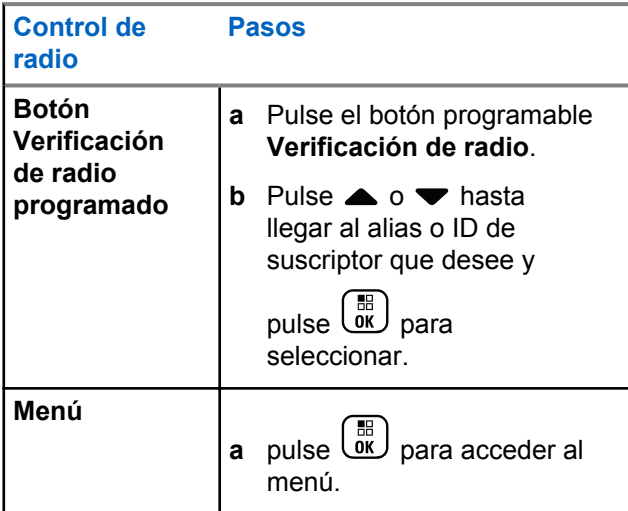

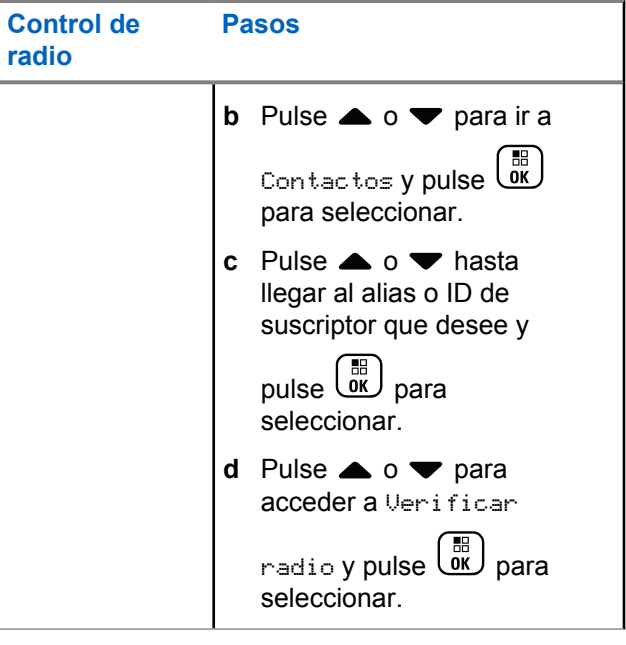

La pantalla muestra el alias de destino, lo que indica que la solicitud está en curso. El indicador LED se ilumina en color verde fijo.

**2** Espere a que se produzca la confirmación.

Si la radio de destino está activa en el sistema, se reproducirá un tono y en la pantalla aparecerá Radio objet. disponible.

Si la radio de destino no está activa en el sistema, se reproducirá un tono y la pantalla mostrará Radio objet. no disponible.

La radio vuelve a la pantalla de alias o ID de suscriptor cuando se inicia a través del menú.

La radio vuelve a la pantalla de inicio si se inicia a través del botón programable.

### **6.3.4 Monitorización remota**

Utilice la función Monitor remoto para encender el micrófono de una radio de destino (solo el alias o ID de suscriptor). El LED verde parpadeará una vez en el suscriptor de destino. Se puede utilizar esta función para supervisar de manera remota toda la actividad audible alrededor de la radio de destino.

La radio debe estar programada para que pueda utilizarse esta función.

#### **6.3.4.1**

## **Iniciación del monitor remoto**

**AVISO:**

El monitor remoto se detiene automáticamente después de la duración programada o cuando se intenta iniciar una transmisión, cambiar los canales o apagar la radio.

**1** Acceder a la función Monitor remoto.

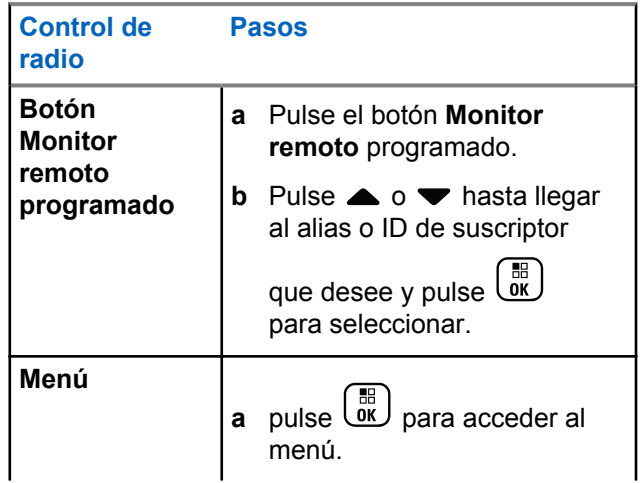

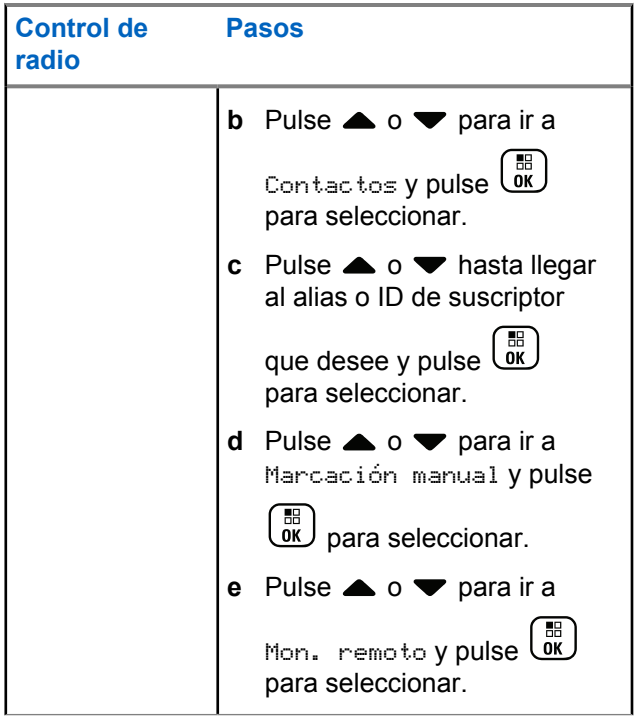

La primera línea de texto muestra el mensaje Monitor remot.. La segunda línea de texto muestra el alias de destino, lo que indica que la solicitud está en curso. El indicador LED se ilumina en color verde intermitente.

**2** Espere a que se produzca la confirmación.

Si es correcto, suena un tono indicador positivo y en la pantalla aparece Mon. remot. correcto. La radio comienza a reproducir el audio de la radio que se supervisa durante la duración programada y la pantalla muestra Monitor remot., seguido del alias de destino. Cuando el temporizador indica que se ha agotado el tiempo, la radio emite un tono de alerta y el indicador LED se apaga.

Si no es correcto, la radio emite un tono indicador negativo y en la pantalla aparece Error mon. remot.

### **6.3.5 Rastreo**

Esta función permite que la radio busque y se una a llamadas de grupos definidos en una lista de rastreo preprogramada. Cuando se activa el rastreo, el icono que lo indica aparece en la barra de estado y el indicador LED parpadea en amarillo cuando esté inactivo.

### **6.3.5.1 Inicio y detención del rastreo**

### **AVISO:**

Este procedimiento activa o desactiva la función de Rastreo para todas las zonas de Connect Plus con el mismo ID de red que la zona seleccionada actualmente. Es importante tener en cuenta que incluso cuando la función de rastreo se activa mediante este procedimiento ésta puede estar desactivada para algunos grupos (o todos) de la lista de rastreo. Consulte [Edición de la lista de](#page-1544-0) [rastreo en la página 304 p](#page-1544-0)ara obtener más información.

Puede encender y apagar el rastreo pulsando el botón **Rastreo** programado**O** siguiendo el procedimiento que se describe a continuación.

**1** pulse  $\begin{bmatrix} \mathbb{B} \\ \mathbb{B} \end{bmatrix}$  para acceder al menú.

para seleccionar.

**2**

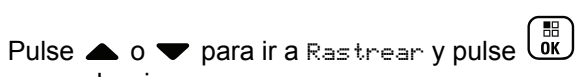

**3** Pulse  $\triangle$  o  $\blacktriangledown$  para ir a Encender o Apagar y

pulse  $\begin{pmatrix} \mathbb{B} \\ \mathbb{B} \end{pmatrix}$  para seleccionar.

- La pantalla muestra Rastreo activado si el rastreo está activado.
- El menú Rastreo muestra Apagar si el rastreo está activado.
- La pantalla muestra Rastreo desactivado si el rastreo está desactivado.
- El menú Rastreo muestra Encender si el rastreo está desactivado.

#### **6.3.5.2**

## **Respuesta a una transmisión durante un rastreo**

Durante el rastreo, la radio se detiene en un grupo en el que detecte actividad. La radio busca continuamente a

cualquier miembro de la lista de rastreo cuando está inactivo en el canal de control.

**1** Mantenga la radio en posición vertical a una distancia de entre 2,5 y 5 cm (1-2 pulgadas) de la boca.

**2** Pulse el botón **PTT** durante el tiempo muerto.

El indicador LED se ilumina en color verde fijo.

- **3** Espere hasta que acabe el tono Permitir hablar (si está activado) y hable con claridad al micrófono.
- **4** Suelte el botón **PTT** para escuchar.

Si no responde dentro del periodo de tiempo muerto, la radio vuelve a realizar el rastreo de otros grupos.

### **6.3.6 Rastreo configurable por el usuario**

Si el menú Editar lista está activado, el usuario puede agregar y eliminar los miembros del menú Añadir miembro. Un miembro de la lista de rastreo debe ser un contacto de grupo habitual (p. ej., no llamada a todos en sitio o multigrupo/llamada a todos por toda la red) que esté

asignado a una posición del selector de canales en una zona de Connect Plus con el mismo ID de red que la zona seleccionada actualmente. El alias del grupo de conversación no debe coincidir con ningún grupo de conversación que se haya incluido en la actual lista de rastreo de la zona.

El rastreo se puede habilitar o deshabilitar desde el menú o con la pulsación del botón programado de **Activar/ desactivar rastreo**.

Esta función solo se admite cuando no hay una llamada en curso en la radio. Cuando se está escuchando una llamada, no se puede escanear la existencia de otras llamadas a grupo, por lo que no podrá saber si hay alguna en progreso. Una vez finalizada su llamada, la radio volverá al intervalo de tiempo del canal de control y podrá escanear los grupos de la lista de rastreo.

### <span id="page-1544-0"></span>**6.3.7 Edición de la lista de rastreo**

## **AVISO:**

Si la entrada de la lista de rastreo corresponde al grupo seleccionado en ese momento, escuchará la actividad de ese grupo con independencia de que en la lista aparezca o no una marca de verificación. Siempre que una radio no esté ocupada con una llamada, escuchará la actividad de su grupo seleccionado, multigrupo y llamada a todos en sitio, así como el grupo de reversión de emergencia predeterminado (si está configurada para uno). Esta operación no se puede desactivar. Si se activa el Rastreo, la radio también escuchará la actividad de los miembros activos de la lista de rastreo de zona.

La lista de rastreo determina qué grupos se pueden escanear. Se crea al programar la radio. Si la radio se programa para permitir que se edite la lista de rastreo, podrá:

- Habilitar/deshabilitar el rastreo para los grupos concretos de la lista.
- Agregar y borrar miembros desde el menú Agregar miembro. Consulte la [Añadir o borrar un grupo a través](#page-1545-0) [del menú Añadir miembros en la página 305](#page-1545-0) .

### **AVISO:**

Un miembro de la lista de rastreo debe ser un contacto de grupo habitual (no llamada a todos en sitio o multigrupo/llamada a todos por toda la red) que esté asignado a una posición del selector de canales en una zona de Connect Plus con el mismo ID de red que la zona seleccionada actualmente. El alias del grupo de conversación no debe coincidir con ningún grupo de conversación que se haya incluido en la actual lista de rastreo de la zona.

**1** pulse  $\begin{bmatrix} \mathbb{B} \\ \mathbb{C} \end{bmatrix}$  para acceder al menú.

- **2** Pulse  $\triangle$  o  $\blacktriangledown$  para ir a Ver/editar lista y pulse  $\begin{pmatrix} \mathbb{B} \\ \mathbb{B} \end{pmatrix}$  para seleccionar.
- **3** Pulse  $\triangle$  o  $\blacktriangledown$  hasta el nombre de grupo que desee.

Si hay una marca de verificación delante del nombre del grupo, el rastreo está habilitado para ese grupo.

Si no hay ninguna marca de verificación delante del nombre del grupo, el rastreo está deshabilitado para ese grupo.

### <span id="page-1545-0"></span>**4**

**BR**<br> **DR** para seleccionar el grupo que desee.

La pantalla muestra Activar si el rastreo está desactivado actualmente para el grupo.

La pantalla muestra Desactivar si el rastreo está activado actualmente para el grupo.

**5** Seleccione la opción mostrada (Activar o

Desactivar) y pulse  $\begin{array}{ll} \boxed{BB} \\ \end{array}$  para seleccionar.

En función de la opción seleccionada, la radio muestra de forma momentánea Rastreo activado o Rastreo desactivado como confirmación.

La radio muestra la lista de rastreo de zonas de nuevo. Si el rastreo está activado para el grupo, la marca de verificación se muestra delante el nombre del grupo. Si el rastreo está deshabilitado para el grupo, la marca de verificación se borra de delante del nombre del grupo.

## **Añadir o borrar un grupo a través del menú Añadir miembros**

La radio Connect Plus no permite colocar un número de grupo duplicado o un alias de grupo duplicado en una lista de rastreo de zona (o mostrarlo como "candidato de rastreo"). Por lo tanto, la lista de "candidatos de rastreo" descrita en [paso 6](#page-1546-0) y [paso 7](#page-1546-0) cambia en ocasiones después de agregar o borrar un grupo de la lista de rastreo de zona.

Si la radio se ha programado para permitirle editar la lista de rastreo, puede usar el menú Añadir miembros para agregar un grupo a la lista de rastreo de la zona seleccionada en ese momento o eliminar un grupo de la lista de rastreo de la zona seleccionada en ese momento.

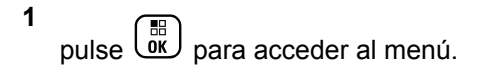

**2** Pulse  $\triangle$  o  $\blacktriangledown$  para ir a la opción de rastreo y pulse

 $\left(\begin{smallmatrix} 10 \\ 0 \end{smallmatrix}\right)$ para seleccionar.

<span id="page-1546-0"></span>**3** Pulse  $\triangle$  o  $\blacktriangledown$  para ir a  $\triangle$  Añadir miembros>y pulse  $\begin{array}{cc} \begin{array}{c} \hline \hline \hline \hline \hline \hline \hline \end{array} \end{array}$  para seleccionar.

La pantalla muestra Añadir miembros de zona n (n = número de zona de Connect Plus de la primera zona de Connect Plus de la radio con el mismo ID de red que la zona seleccionada actualmente).

- **4** Lleve a cabo una de las siguientes acciones.
	- Si el grupo que desea agregar a la lista de rastreo está asignado a una posición del selector de canales en dicha zona, vaya a paso 6.
	- Si el grupo que desea agregar a la lista de rastreo está asignado a una posición del selector de canales en una zona de Connect Plus distinta, vaya a paso 5.
- **5** Pulse  $\triangle$  o  $\blacktriangledown$  para desplazarse por una lista de zonas de Connect Plus que tienen el mismo ID de red que la zona seleccionada actualmente.

**6** Después de localizar la zona de Connect Plus donde el grupo deseado está asignado a una posición en el

selector de canales, pulse  $\begin{array}{c} \boxed{m} \\ \end{array}$  para seleccionar.

La radio muestra la primera entrada de una lista de grupos asignados a una posición del canal en dicha zona. Los grupos de la lista se denominan "candidatos de rastreo" porque se pueden agregar a la lista de rastreo de la zona seleccionada en ese momento (o ya se encuentran en la lista de rastreo de la zona).

Si la zona no tiene ningún grupo que se pueda agregar a la lista de rastreo, la radio indica Sin candidatos.

Pulse  $\triangle$  o  $\blacktriangledown$  para desplazarse por la lista de grupos de candidatos.

Si aparece un signo más (+) justo antes del alias de grupo, indica que el grupo está ya en la lista de rastreo de la zona seleccionada.

Si no aparece el signo más (+) justo antes del alias, el grupo no se encuentra en la lista de rastreo, pero es posible agregarlo.

**8**

Pulse  $\begin{bmatrix} \frac{\pi}{100} \\ \frac{\pi}{100} \end{bmatrix}$  cuando aparezca el alias de grupo deseado.

Si este grupo no figura en la lista de rastreo de la zona que está seleccionada, aparece el mensaje Agregar (alias de grupo).

Si este grupo ya figura en la lista de rastreo de la zona que está seleccionada, aparece el mensaje Borrar (alias de grupo).

### **9**

Pulse  $\overline{\mathsf{w}}$  para aceptar el mensaje que se muestra (Agregar o Borrar).

Si borra un grupo de la lista, sabrá que la operación se ha llevado a cabo correctamente porque el signo más (+) ya no aparecerá justo antes del alias.

Si añade un grupo a la lista, sabrá que la operación se ha llevado a cabo correctamente porque el signo más (+) aparecerá antes del alias.

Si intenta agregar un grupo y la lista ya está llena, la radio muestra Lista llena. Si esto sucede, será necesario suprimir un grupo de la lista de rastreo antes de añadir uno nuevo.

**10**

Cuando haya terminado, pulse (2) tantas veces como sea necesario para volver al menú que desee.

### **6.3.9**

## **Descripción de la operación de rastreo**

#### **AVISO:**

Si la radio se une a una llamada de un miembro de la lista de rastreo de zona de una zona distinta y el temporizador de colgado de llamada expira antes de que haya podido responder, tiene que navegar a la zona y al canal de la lista de miembros de rastreo y comenzar una nueva llamada.

Hay algunas circunstancias en las que puede perder llamadas de los grupos de su lista de rastreo. Es algo normal por los motivos que se indican a continuación; la radio no tendrá ningún problema en estos casos. Se trata del funcionamiento normal del rastreo con Connect Plus.

• La función de Rastreo no está activada (compruebe que el icono de rastreo aparece en pantalla).
- El miembro de la lista de rastreo se ha desactivado desde el menú (consulte [Edición de la lista de rastreo](#page-1544-0) [en la página 304 \)](#page-1544-0).
- Ya está participando en una llamada.
- No hay ningún miembro del grupo de rastreo registrado en su emplazamiento (solo para sistemas multiemplazamiento).

### **6.3.10 Escaneo de contestaciones**

Si la radio escanea una llamada de la lista de escaneo de grupo seleccionable y pulsa el botón **PTT** durante una llamada escaneada, el funcionamiento de la radio dependerá de si el escaneo de contestaciones estaba habilitado o deshabilitado durante la programación de la radio.

#### **Escaneo de contestaciones deshabilitado**

La radio abandona la llamada escaneada e intenta transmitir el contacto para la posición de canal seleccionada en ese momento. Cuando finalice el tiempo muerto de llamada al contacto seleccionado actualmente, la radio regresa al canal de inicio y se inicia el temporizador de tiempo muerto de escaneo. La radio reanudará el escaneo de grupo una vez finalice el temporizador de tiempo muerto de escaneo.

#### **Escaneo de contestaciones habilitado**

Si pulsa el botón **PTT** durante el tiempo muerto de grupo de la llamada escaneada, la radio intentará transmitir al grupo escaneado.

### **AVISO:**

Si escanea una llamada para un grupo que no está asignado a una posición de canal en la zona que esté seleccionada en ese momento y supera el tiempo muerto de la llamada, tendrá que cambiar a la zona correspondiente y seleccionar a continuación la posición de canal del grupo para poder hablar con ese grupo.

#### **6.3.11**

# **Edición de la prioridad en un grupo de conversación**

La función de monitor prioritario permite a la radio recibir las transmisiones del grupo de conversación con mayor prioridad automáticamente cuando está en otra llamada. Suena un tono cuando la radio cambia a la llamada con mayor prioridad.

Hay dos niveles de prioridad para los grupos de conversación: P1 y P2. P1 tiene mayor prioridad que P2.

### **AVISO:**

**2**

Si se configura el ID del grupo de revisión de emergencia en el CPS de la tarjeta opcional MOTOTRBO Connect Plus, habrá tres niveles de prioridad para los grupos de conversación: P0, P1 y P2. P0 es el ID del grupo de revisión de emergencia permanente y cuenta con prioridad máxima. Póngase en contacto con el distribuidor o el administrador del sistema para obtener más información.

**1** Pulse  $\begin{bmatrix} \mathbb{B} \\ \mathbb{B} \end{bmatrix}$  para acceder al menú.

Pulse  $\bullet$  o  $\bullet$  para ir a Rastrear y pulse  $\begin{pmatrix} 60 \\ 00 \end{pmatrix}$ para seleccionar.

**3** Pulse  $\triangle$  o  $\blacktriangledown$  para ir a Ver/editar lista y

pulse  $\begin{pmatrix} \mathbb{B} \\ \mathbb{B} \end{pmatrix}$  para seleccionar.

**4** Pulse ▲ o ▼ para ir al grupo de conversación deseado y pulse  $\begin{bmatrix} \overline{a} \\ 0 \end{bmatrix}$  para seleccionar. **5** Pulse **o**  $\bullet$  para ir a Editar prioridad **v** pulse  $\begin{array}{c} \boxed{m} \\ \hline 0 \end{array}$  para seleccionar. **6** Pulse  $\triangle$  o  $\blacktriangledown$  para ir al nivel de prioridad que desee y pulse  $\begin{array}{c} \boxed{60} \\ \hline \end{array}$  para seleccionar. La pantalla muestra un aviso pequeño positivo antes de volver a la pantalla anterior. El icono de prioridad aparecerá a la izquierda del grupo de conversación.

### **6.3.12 Configuración de contactos**

### **AVISO:**

Puede agregar o editar los ID de suscriptor para los contactos de Connect Plus. La eliminación de los ID de suscriptor solo la puede realizar su distribuidor. Si la función Privacidad está activada en un canal, puede realizar llamadas de voz privadas en ese canal. Únicamente las radios de destino que posean la misma clave de privacidad o bien el mismo valor de clave e ID de clave que su radio podrán descodificar la transmisión.

El acceso a listas de contactos depende de la configuración de zona:

- Si solo tiene una zona configurada en la radio, la lista de contactos muestra directamente la lista de la zona actual seleccionada.
- Si hay varias zonas configuradas en la radio, la carpeta de contactos de zona muestra todas las zonas que tienen el ID de red idéntico a la zona actual seleccionada. El usuario puede acceder a los contactos en estas zonas.

La función Contactos proporciona a la radio una "agenda". Cada entrada corresponde a un alias o ID que utiliza para realizar una llamada.

Cada zona proporciona una lista de contactos con hasta 100 contactos. Están disponibles los siguientes tipos de contactos:

- Llamada privada
- Llamada de grupo
- Llamada multigrupo
- Llamada de voz All call en sitio
- Mensaje de texto All call en sitio
- Llamada de despacho

El tipo de contacto Llamada de despacho se utiliza para enviar un mensaje de texto a un PC despachador a través de un servidor de mensajes de texto externo.

#### **6.3.12.1**

**1**

# **Realización de una llamada privada desde Contactos**

#### **2**

Pulse  $\bullet$  o  $\bullet$  para ir a Contactos y pulse  $\begin{pmatrix} \frac{13}{00} \\ \frac{1}{00} \end{pmatrix}$ para seleccionar.

Las entradas están ordenadas alfabéticamente.

- **3** Siga uno de los pasos que se describe a continuación para seleccionar el alias de suscriptor:
	- Seleccione el alias de suscriptor directamente.
		- Pulse  $\triangle$  o  $\blacktriangledown$  para ir al ID o alias del suscriptor que desee.
	- Utilice el menú Marcación manual.
		- Pulse  $\triangle$  o  $\blacktriangledown$  para ir a Mandación manual  $\mathbf v$  pulse  $\begin{pmatrix} \mathbb{B} \\ \mathbb{C} \\ \mathbb{C} \end{pmatrix}$  para seleccionar.
		- Si ya se había marcado un ID o alias de suscriptor con anterioridad, el alias o ID aparecerá junto con un cursor intermitente. Utilice el teclado para editar/introducir el ID.

Pulse *Lok* para seleccionar.

- **4** Mantenga la radio en posición vertical a una distancia de entre 2,5 y 5 cm (1-2 pulgadas) de la boca.
- **5** Pulse el botón **PTT** para realizar la llamada.

El indicador LED se ilumina en color verde fijo. La pantalla muestra el alias del destino.

- **6** Espere hasta que acabe el tono Permitir hablar (si está activado) y hable con claridad al micrófono.
- **7** Suelte el botón **PTT** para escuchar.

Cuando la radio a la que se llama responda, el indicador LED parpadeará en verde y la pantalla mostrará el ID del usuario que transmite.

Si no hay actividad de voz durante un periodo de tiempo predeterminado, la llamada finalizará.

Se oye un tono breve. La pantalla muestra Llamada finalizada.

#### **6.3.12.2**

# **Realización de una búsqueda de alias de llamada**

También puede utilizar la búsqueda de alias o alfanumérica para recuperar el alias de suscriptor que desee.

Esta función solo se puede aplicar si se encuentra en **Contactos** 

**1** pulse  $\begin{bmatrix} \mathbb{B} \\ \mathbb{C} \end{bmatrix}$  para acceder al menú.

- **2**
- Pulse  $\bullet$  o  $\bullet$  para ir a Contactos y pulse  $\begin{pmatrix} 10 \\ 0 \end{pmatrix}$ para seleccionar.

Las entradas están ordenadas alfabéticamente.

- **3** Introduzca el primer carácter del alias que desee y, a continuación, pulse el botón  $\triangle$  o  $\blacktriangledown$  para localizarlo.
- **4** Mantenga la radio en posición vertical a una distancia de entre 2,5 y 5 cm (1-2 pulgadas) de la boca.

**5** Pulse el botón **PTT** para realizar la llamada.

El indicador LED se ilumina en color verde fijo. La pantalla muestra el alias del destino.

- **6** Espere hasta que acabe el tono Permitir hablar (si está activado) y hable con claridad al micrófono.
- **7** Suelte el botón **PTT** para escuchar.

Cuando la radio a la que se llama responda, el indicador LED parpadeará en verde.

Si no hay actividad de voz durante un periodo de tiempo predeterminado, la llamada finalizará.

La pantalla muestra Llamada finalizada.

### **6.3.12.3 Adición de un nuevo contacto**

**1** pulse  $\overline{0}$  para acceder al menú.

**2**

Pulse  $\bullet$  o  $\bullet$  para ir a Contactos y pulse  $\begin{pmatrix} \overline{m} \\ \overline{m} \end{pmatrix}$ para seleccionar.

- **3** Pulse  $\triangle$  o  $\blacktriangledown$  para ir a Nuevo contacto y pulse  $\frac{10}{\alpha}$ para seleccionar.
- **4** Utilice el teclado para introducir el número de contacto y pulse  $\begin{array}{c} \boxed{18} \\ \boxed{0} \\ \end{array}$  para confirmar.
- **5** Utilice el teclado para introducir el nombre del

contacto y pulse  $\begin{array}{c} \begin{array}{c} \text{IB} \\ \text{OK} \end{array} \end{array}$  para confirmar.

**6** Al añadir un contacto de radio, pulse  $\triangle$  o  $\blacktriangledown$  hasta

el tipo de timbre que desee y pulse  $\begin{array}{c} \boxed{66} \\ \hline \end{array}$  para seleccionar.

La radio emite un tono indicador positivo y la pantalla muestra Contacto guardado.

**6.3.13**

# **Configuración del indicador de llamada**

Esta función permite que los usuario de la radio configuren los tono de timbre de llamada y de mensaje de texto.

#### **6.3.13.1**

# **Activación y desactivación de Timbres de llamada para Alertas de llamada**

Puede seleccionar, activar o desactivar los tonos de timbre para una alerta de llamada recibida.

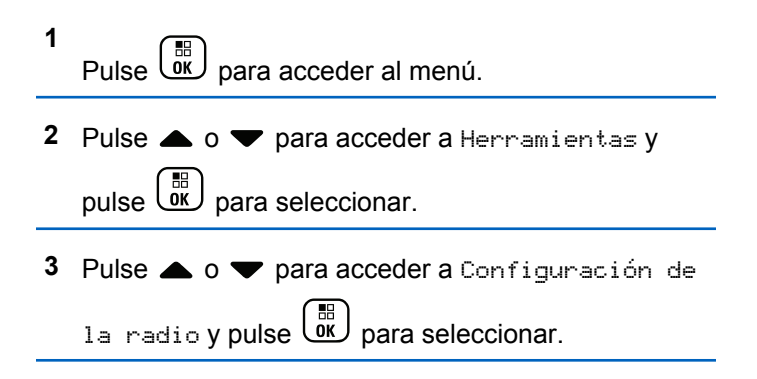

- **4** Pulse ▲ o ▼ para acceder a Tonos/Alertas y pulse  $\begin{bmatrix} \frac{m}{\alpha} \\ \frac{m}{\alpha} \end{bmatrix}$  para seleccionar.
- **5** Pulse  $\triangle$  o  $\blacktriangledown$  para acceder a Timbres llamd.  $V$ pulse  $\begin{array}{c} \begin{array}{c} \begin{array}{c} \text{IB} \\ \text{OK} \end{array} \end{array}$  para seleccionar.
- **6** Pulse **o**  $\bullet$  para acceder a Alerta llamd. y

pulse  $\begin{bmatrix} \mathbb{B} \\ \mathbb{B} \end{bmatrix}$  para seleccionar.

El tono actual queda indicado por un  $\checkmark$ .

**7**

Pulse  $\triangle$  o  $\blacktriangledown$  para ir al tono deseado y pulse  $\begin{pmatrix} 60 \\ 0 \end{pmatrix}$ para seleccionar.

◆ Aparece junto al tono seleccionado.

**6.3.13.2**

## **Activación y desactivación de timbres de llamada para llamadas privadas**

Puede activar o desactivar los tonos de timbre de una llamada privada recibida.

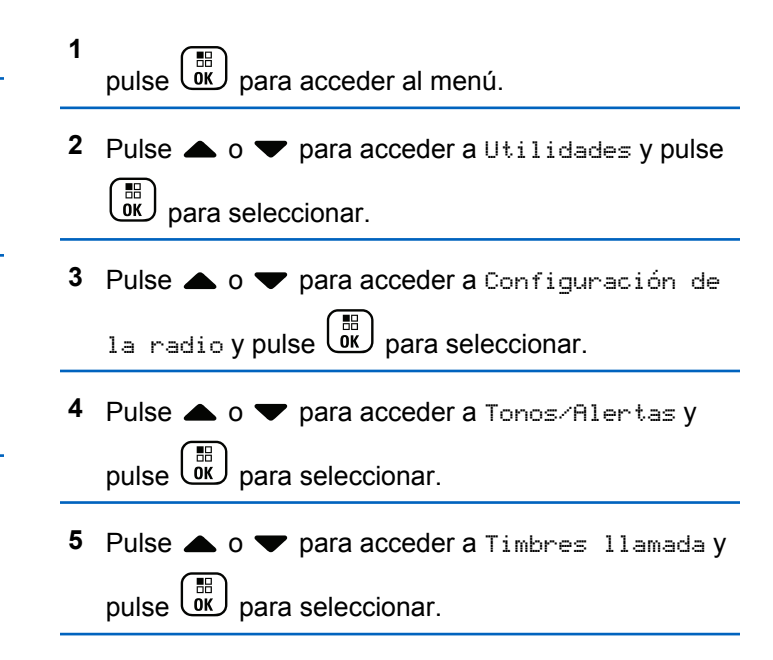

**6** Pulse  $\triangle$  **o**  $\triangledown$  para ir a Llamada privada y pulse  $\left[\begin{smallmatrix} \mathbb{H} \ \mathsf{OK} \end{smallmatrix}\right]$ para seleccionar.

#### **6.3.13.3**

# **Activación y desactivación de timbres de llamada para los mensajes de texto**

Puede activar o desactivar los tonos de timbre para un mensaje de texto recibido.

**1** pulse  $\begin{bmatrix} \frac{m}{\alpha} \\ \frac{m}{\alpha} \end{bmatrix}$  para acceder al menú. **2** Pulse  $\triangle$  o  $\blacktriangledown$  para acceder a Herramientas y pulse  $\begin{array}{c} \boxed{m} \\ \hline \end{array}$  para seleccionar. **3** Pulse **o v** para acceder a Configuración de  $l_a$  radio y pulse  $\begin{bmatrix} m \\ m \end{bmatrix}$  para seleccionar.

- **4** Pulse ▲ o ▼ para acceder a Tonos/Alertas y pulse  $\begin{bmatrix} \frac{m}{0} \\ m \end{bmatrix}$  para seleccionar.
- **5** Pulse  $\triangle$  o  $\blacktriangledown$  para acceder a Timbres llamada y pulse  $\begin{array}{c} \boxed{m} \\ \hline 0 \end{array}$  para seleccionar.
- **6** Pulse  $\triangle$  o  $\blacktriangledown$  para ir a Mensajes de texto y pulse  $\begin{array}{c} \boxed{m} \\ \hline \end{array}$  para seleccionar.

El tono actual queda indicado por un  $\checkmark$ .

**7**

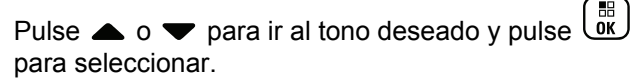

◆ Aparece junto al tono seleccionado.

#### **6.3.13.4**

# **Selección de un tipo de tono de alerta**

### **AVISO:**

El botón **Tono de alerta** programado se lo asigna su distribuidor o administrador del sistema. Consulte con el distribuidor o administrador del sistema cómo se ha programado la radio.

Puede programar las llamadas de radio para una única llamada de vibración predeterminada. Si el estado Todos tonos está deshabilitado, la radio mostrará el icono de Silencio de Todos tonos. Si el estado Todos tonos está habilitado, se mostrará el tipo de tono de alerta relacionado.

La radio vibra una vez si se trata de un estilo de timbre momentáneo. La radio vibra repetidamente si se trata de un estilo de timbre repetitivo. Cuando se ajuste en Tono y vibración, la radio emitirá un tono de llamada específico si hay una transacción de radio entrante (por ejemplo, Alerta de llamada o Mensaje). Suena como un tono indicador positivo o una llamada perdida.

En las radios con baterías compatibles con la función de vibración y que están acopladas a un clip para el cinturón con vibración, las opciones de tono de alerta son Silencio, Tono, Vibración y Tono y vibración.

En las radios con baterías no compatibles con la función de vibración y que no están acopladas a un clip para el cinturón con vibración, el tono de alerta se establece automáticamente en Tono. Las opciones disponibles para el tono de alerta son Silencio y Tono.

Realice las siguientes acciones para seleccionar un tono de alerta.

- Pulse el botón programado **Tono de alerta** para acceder al menú Tono de alerta.
	- a. Pulse  $\triangle$  o  $\blacktriangledown$  para seleccionar Tono, Vibración, Tono y vibración o Silencio y pulse  $\begin{pmatrix} \mathbb{B} \\ \mathbb{B} \end{pmatrix}$  para seleccionar.

- Acceda a esta función mediante el menú.
	- a. Pulse  $\begin{bmatrix} \overline{a} \\ \overline{b} \\ \overline{c} \end{bmatrix}$  para acceder al menú.
	- b. Pulse  $\triangle$  o  $\blacktriangledown$  para acceder a Herramientas y pulse  $\begin{array}{cc} \begin{array}{c} \text{IB} \\ \text{OK} \end{array} \end{array}$  para seleccionar.
	- c. Pulse  $\triangle$  o  $\blacktriangledown$  para acceder a Configuración de la radio y pulse  $\begin{bmatrix} \mathbb{B} \\ \mathbb{B} \end{bmatrix}$  para seleccionar.

d. Pulse  $\triangle$  o  $\blacktriangledown$  para acceder a Tonos/Alertas

 $y$  pulse  $\overline{\text{cos}}$  para seleccionar.

- e. Pulse  $\triangle$  o  $\blacktriangledown$  para acceder a Tono de alerta  $y$  pulse  $\overline{a}$  para seleccionar.
- f. Pulse  $\triangle$  o  $\blacktriangledown$  para seleccionar Tono, Vibración, Tono y vibración o Silencio y

pulse  $\begin{array}{c} \boxed{m} \\ \hline \end{array}$  para seleccionar.

#### **6.3.13.5**

# **Configuración del estilo de vibración**

### **AVISO:**

El botón **Estilo de vibración** programado se lo asigna su distribuidor o administrador del sistema. Consulte con el distribuidor o administrador del sistema cómo se ha programado la radio.

El estilo de vibración se activa cuando el clip para el cinturón con vibración está conectado a la radio con una batería compatible con la función de vibración.

Realice una de las siguientes acciones para configurar el estilo de vibración.

- Pulse el botón programado **Estilo de vibración** para acceder al menú Estilo de vibración.
	- a. Pulse  $\triangle$  o  $\blacktriangledown$  para seleccionar Corta, Media o Larga y pulse  $\begin{array}{cc} \boxed{m} \\ \end{array}$  para seleccionar.
- Acceda a esta función en el menú.
	- a. Pulse **R** para acceder al menú.
	- b. Pulse  $\triangle$  o  $\blacktriangledown$  para acceder a Herramientas y pulse  $\begin{array}{cc} \begin{array}{c} \text{IB} \\ \text{OK} \end{array} \end{array}$  para seleccionar.
	- c. Pulse  $\triangle$  o  $\blacktriangledown$  para acceder a Configuración de la radio y pulse  $\begin{pmatrix} 1 & 0 \\ 0 & 0 \end{pmatrix}$  para seleccionar.
	- d. Pulse  $\triangle$  o  $\blacktriangledown$  para acceder a Tonos/Alertas  $\sqrt{y}$  pulse  $\begin{array}{c} \boxed{m} \\ \hline \end{array}$  para seleccionar.
	- e. Pulse  $\triangle$  o  $\blacktriangledown$  para acceder a Estilo de vibración y pulse  $\begin{bmatrix} \mathbb{B} \\ \mathbb{B} \end{bmatrix}$  para seleccionar.

f. Pulse  $\triangle$  o  $\blacktriangledown$  para seleccionar Corta, Media o

Larga y pulse  $\begin{bmatrix} \mathbb{B} \\ \mathbb{B} \end{bmatrix}$  para seleccionar.

### **6.3.13.6 Aumento del volumen del tono de alarma**

Puede programar su radio para que le avise continuamente cada vez que una llamada de radio se quede sin responder. Esto se realiza mediante un aumento automático y progresivo del volumen del tono de alarma. Esta función se conoce como Escalert.

### **6.3.14 Registro de llamadas**

La radio realiza el seguimiento de todas las llamadas privadas recientes: salientes, respondidas y perdidas. Utilice la función de registro de llamada para visualizar y gestionar las llamadas recientes.

Puede realizar las siguientes tareas en cada una de sus listas de llamadas:

• Eliminar

• Ver detalles

**6.3.14.1**

**1**

# **Visualización de llamadas recientes**

Las listas son Perdidos, Respondidas y Salientes.

pulse  $\begin{bmatrix} \mathbb{B} \\ \mathbb{C} \end{bmatrix}$  para acceder al menú.

**2** Pulse **o**  $\bullet$  para acceder a Registro de  $11$ amadas y pulse  $\overline{\text{OR}}$  para seleccionar.

**3** Pulse  $\triangle$  o  $\blacktriangledown$  para ir a la lista que desee y pulse  $\left(\begin{smallmatrix} \mathbb{H} \ \mathsf{OK} \ \end{smallmatrix}\right)$ 

para seleccionar.

La pantalla muestra la entrada más reciente en la parte superior de la lista.

**4** Pulse  $\triangle$  o  $\triangledown$  para ver la lista.

Pulse el botón **PTT** para iniciar una llamada privada con el ID o alias seleccionado actualmente.

### **6.3.14.2**

# **Eliminación de una llamada de la lista de llamadas**

- **1** pulse  $\begin{bmatrix} \overline{m} \\ \overline{0} \end{bmatrix}$  para acceder al menú.
- **2** Pulse ▲ o ▼ para acceder a Registro de  $l$ l amadas y pulse  $\begin{pmatrix} m \\ 0 & m \end{pmatrix}$  para seleccionar.
- **3** Pulse  $\triangle$  o  $\blacktriangledown$  para ir a la lista deseada y pulse

#### $\begin{bmatrix} 1\ 0\end{bmatrix}$ para seleccionar.

Si selecciona una lista de llamadas y no contiene entradas, en la pantalla aparece Lista vacía y suena un tono bajo si los tonos del teclado están activados.

**4** Pulse  $\triangle$  o  $\blacktriangledown$  hasta llegar al alias o ID que desee

v pulse  $\begin{pmatrix} \mathbb{B} \\ \mathbb{C} \\ \mathbb{C} \end{pmatrix}$  para seleccionar.

**5**

Pulse  $\bullet$  o  $\bullet$  para Eliminar y pulse  $\begin{pmatrix} \mathbb{B} \\ \mathbb{B} \end{pmatrix}$  para seleccionar.

- **6** Lleve a cabo una de las siguientes acciones:
	- Pulse  $\begin{bmatrix} \mathbb{B} \\ \mathbb{B} \end{bmatrix}$  para seleccionar Sí y eliminar la entrada. La pantalla muestra Entrada eliminada.
	- Pulse  $\bullet$  o  $\bullet$  para ir a No y pulse el botón  $\begin{pmatrix} \mathbb{B} \\ \mathbb{C} \end{pmatrix}$ para volver a la pantalla anterior.

#### **6.3.14.3**

# **Visualización de detalles desde una lista de llamadas**

- **1** pulse  $\begin{bmatrix} \frac{m}{00} \\ \frac{m}{20} \end{bmatrix}$  para acceder al menú.
- **2** Pulse **o**  $\bullet$  para acceder a Registro de

 $11$ amadas y pulse  $\overline{\text{OR}}$  para seleccionar.

- **3** Pulse  $\triangle$  o  $\blacktriangledown$  para ir a la lista deseada y pulse  $\left[\begin{smallmatrix}\mathbb{H} \ \mathbb{R} \ \mathbb{R} \end{smallmatrix}\right]$ para seleccionar.
- **4** Pulse  $\triangle$  o  $\blacktriangledown$  hasta llegar al alias o ID que desee  $\overline{v}$  pulse  $\overline{w}$  para seleccionar.
- **5** Pulse  $\triangle$  o  $\blacktriangledown$  para acceder a Ver detalles y

pulse  $\begin{array}{c} \begin{pmatrix} \mathbb{H} \\ \mathbb{I} \end{pmatrix}$  para seleccionar.

La pantalla muestra los detalles de la lista de llamadas.

#### **6.3.15**

# **Funcionamiento de las alertas de llamada**

Los avisos de alertas de llamada le permiten avisar a un usuario determinado de radio para que vuelva a llamarle cuando pueda.

A esta función se accede a través del menú mediante contactos, marcación manual o un botón de **acceso de marcación rápida** programado.

#### **6.3.15.1**

### **Respuesta a alertas de llamada**

Cuando se recibe una alerta de llamada:

- Se oye un tono repetitivo.
- El indicador LED parpadea en amarillo.
- La pantalla muestra la lista de notificaciones y aparece una alerta de llamada con el alias o ID de la radio que realiza la llamada.

En función de la configuración de su distribuidor o administrador del sistema, puede responder a una alerta de llamada realizando una de las siguientes opciones:

- Pulse el botón **PTT** para responder con una llamada privada directamente a la persona que llama.
- Pulse el botón **PTT** para continuar la comunicación normal con el grupo de conversación.

La alerta de llamada se mueve a la opción de llamadas perdidas en el menú Registro de llamadas. Puede responder al autor de la

llamada perdida desde el registro de llamadas perdidas.

Consulte [Lista de notificaciones en la página 225](#page-1465-0) y [Funciones del registro de llamadas en la página 166 p](#page-1406-0)ara obtener más información.

#### **6.3.15.2**

# **Realización de una alerta de llamada desde la lista de contactos**

**1** pulse  $\begin{bmatrix} \mathbb{B} \\ \mathbb{C} \end{bmatrix}$  para acceder al menú.

para seleccionar.

**2**

Pulse  $\bullet$  o  $\bullet$  para ir a Contactos y pulse  $\begin{pmatrix} \overline{BB} \\ \overline{0}K \end{pmatrix}$ 

- **3** Siga uno de los pasos que se describe a continuación para seleccionar el alias o ID de suscriptor:
	- seleccione el alias de suscriptor directamente
		- Pulse  $\triangle$  o  $\blacktriangledown$  hasta el alias del suscriptor

requerido y pulse  $\begin{bmatrix} \mathbb{B} \\ \mathbb{B} \end{bmatrix}$  para seleccionar.

- utilice el menú Marcado manual
	- Pulse  $\triangle$  o  $\blacktriangledown$  para ir a Marcado manual y pulse  $\begin{array}{c} \begin{array}{c} \text{IB} \\ \text{OK} \end{array} \end{array}$  para seleccionar.
	- Debe mostrarse la pantalla de introducción de texto de marcado manual. Introduzca el ID del

suscriptor y pulse  $\begin{pmatrix} \mathbb{B} \\ \mathbb{B} \end{pmatrix}$ 

**4** Pulse **△ o ▼** para acceder a Alerta llamd. y

pulse  $\begin{array}{c} \boxed{m} \\ \hline \end{array}$  para seleccionar.

La pantalla muestra Alerta llamd.: <alias o ID del suscriptor>Alerta llamd. y el alias o ID del suscriptor, lo cual indica que la alerta de llamada se ha enviado.

El indicador LED se ilumina en color verde fijo cuando la radio envía la alerta de llamada.

Si se recibe la confirmación de la alerta de llamada, la pantalla muestra Alerta de llamada correcta.

Si no se recibe la confirmación de la alerta de llamada, la pantalla muestra Error alerta de llamada.

#### **6.3.15.3**

# **Realización de una alerta de llamada con el botón de acceso de marcación rápida**

Pulse el botón de **acceso de marcación rápida** programado para realizar una alerta de llamada a un alias predefinido.

La pantalla muestra Alerta llamd. y el alias o ID de suscriptor, lo cual indica que la alerta de llamada se ha enviado.

El indicador LED se ilumina en color verde fijo cuando la radio envía la alerta de llamada.

Si se recibe la confirmación de la alerta de llamada, la pantalla muestra Alerta llamd. correcta.

Si se recibe la confirmación de la alerta de llamada, la pantalla muestra Error alerta llamd..

### **6.3.16 Modo Silenciar**

El modo Silenciar ofrece una opción para silenciar todos los indicadores de audio de la radio.

Cuando se inicia el modo Silenciar, se silencian todos los indicadores de audio, con excepción de las funciones con mayor prioridad como las operaciones de emergencia.

Cuando se sale del modo Silenciar, la radio vuelve a utilizar los tonos y las transmisiones de audio.

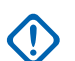

#### **IMPORTANTE:**

Solo se pueden activar las funciones Boca abajo o Hombre caído una a una. No es posible tener ambas funciones activas simultáneamente.

Esta función solo se aplica a DP4800e/DP4801e, DP4600e/DP4601e, DP4400e/DP4401e.

#### **6.3.16.1**

# **Activación del modo Silenciar**

Siga el procedimiento para activar el modo Silenciar.

Lleve a cabo una de las siguientes acciones:

- Acceda a esta función a través del botón programable **Modo Silenciar**.
- Acceda a esta función colocando la radio boca abajo momentáneamente.

En función del modelo de radio, la función boca abajo se puede activar desde el menú de la radio o si lo hace el administrador del sistema. Póngase en contacto con el distribuidor o el administrador del sistema para obtener más información.

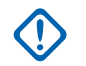

#### **IMPORTANTE:**

Los usuarios no pueden activar la función Man Down o boca abajo a la vez. No es posible tener ambas funciones activas simultáneamente.

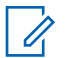

#### **AVISO:**

La función boca abajo solo se aplica a DP4801e .

Cuando se activa el modo Silenciar ocurre lo siguiente:

- Suena un tono indicador positivo.
- La pantalla muestra Modo Silenciar activado.
- La luz LED roja empieza a parpadear y sigue haciéndolo hasta que se sale del modo Silenciar.
- La pantalla muestra el icono del **modo Silenciar** en la pantalla de inicio.
- La radio está silenciada.
- El temporizador del modo Silenciar comienza la cuenta atrás que tiene configurada.

### **6.3.16.2**

# **Configuración del temporizador del modo Silenciar**

Es posible activar la función modo Silenciar durante un periodo preconfigurado de tiempo mediante la configuración del temporizador del modo Silenciar. La duración del temporizador se configura en el menú de la radio y puede variar de 30 minutos a 6 horas. Cuando el temporizador expira, se sale del modo Silenciar.

Si el temporizador se queda en 0, la radio se queda en el modo Silenciar durante un periodo de tiempo indefinido

hasta que la radio se pone boca arriba o se pulsa el botón programado **Modo Silenciar**.

**2**

## **AVISO:**

La función boca abajo solo se aplica a DP4801e.

- **1** Pulse  $\begin{bmatrix} \mathbb{H} \\ \mathbb{R} \end{bmatrix}$  para acceder al menú.
	-

Pulse  $\bullet$  o  $\bullet$  para ir a Herramientas. Pulse  $\begin{pmatrix} 60 \\ 00 \end{pmatrix}$ para seleccionar.

- **3** Pulse **o v** para ir a Ajustes de radio. Pulse FB.  $\bar{o}$ K  $\bar{o}$ para seleccionar.
- **4** Pulse ▲ o ▼ para ir a Temp. silenc.. Pulse

 $\left[\begin{matrix}\mathbb{R}\ \mathbb{R}\end{matrix}\right]$ para seleccionar.

**5** Pulse ▲ **o** ▼ para editar el valor numérico de cada dígito y pulse  $\begin{pmatrix} \frac{18}{100} \end{pmatrix}$ 

# **Salida del modo Silenciar**

Se puede salir de esta función automáticamente cuando expira el temporizador del modo Silenciar.

> Lleve a cabo una de las siguientes operaciones para salir del modo Silenciar manualmente:

- Pulse el botón programado **Modo Silenciar**.
- Pulse el botón **PTT** en cualquier entrada.
- Coloque la radio boca arriba durante un momento.

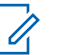

# **AVISO:**

La función boca abajo solo se aplica a DP4801e.

Cuando se desactiva el modo Silenciar ocurre lo siguiente:

- Suena el tono indicador negativo.
- La pantalla muestra Modo Silenciar desactivado.
- El LED que parpadea en rojo se apaga.
- El icono del **modo Silenciar** desaparece de la pantalla de inicio.

**6.3.16.3**

- La radio desactiva el silencio y se restaura el estado del altavoz.
- Si el temporizador del modo Silenciar no ha expirado, se detiene.

#### **AVISO:**

También se sale del modo Silenciar si el usuario transmite voz o cambia a un canal sin programar.

**6.3.17**

# **Funcionamiento de emergencia**

# **AVISO:**

Si la radio se programa para iniciar una emergencia de tipo "Silencio" o "Silencio con voz", en la mayoría de los casos sale automáticamente del funcionamiento silencioso una vez concluida la llamada de emergencia o alerta de emergencia. Una excepción a esta regla se presenta cuando se configura "Alerta emerg." como modo de emergencia y "Silencio" como tipo de emergencia. Si la radio se programa de este modo, el funcionamiento silencioso continúa hasta que se cancela mediante la pulsación del botón **PTT** o del botón que se haya configurado para desactivar la emergencia.

En el modo Repliegue auto de Connect Plus, no se admiten las llamadas de voz de emergencia ni la alertas de emergencia. Si desea obtener información adicional, consulte [Repliegue auto en la](#page-1536-0) [página 296](#page-1536-0) .

Una llamada de emergencia se utiliza para indicar una situación crítica. Se pueden iniciar en cualquier momento y desde cualquier pantalla, incluso si hay actividad en el canal actual. La pulsación del botón de **Emergencia** inicia el modo de emergencia programado. Dicho modo de

emergencia programado también se puede iniciar con la activación de la función opcional de hombre caído. La función de emergencia se puede desactivar en la radio.

Su distribuidor puede establecer la duración de la pulsación del botón **Emergencia** programado, excepto para la presión prolongada, que es similar a la del resto de botones:

#### **Pulsación corta**

Entre 0,05 y 0,75 segundos.

#### **Pulsación larga**

Entre 1,00 y 3,75 segundos.

El botón **Emergencia** se asigna junto con la función Emergencia activada/desactivada. Póngase en contacto con su distribuidor para obtener información acerca del funcionamiento asignado al botón **Emergencia**.

- Si la pulsación corta del botón **Emergencia** está asignada a la activación del modo de emergencia, la pulsación larga del botón **Emergencia** se asignará a la salida del modo de emergencia.
- Si la pulsación larga del botón **Emergencia** está asignada a la activación del modo de emergencia, la pulsación corta del botón **Emergencia** se asignará a la salida del modo de emergencia.

Cuando se selecciona la radio para una zona de Connect Plus, da soporte a tres modos de emergencia:

#### **Llamada de emergencia**

Será necesario pulsar el botón **PTT** para hablar en el timeslot de emergencia asignado.

#### **Llamada de emergencia con transmisión de voz posterior**

Para la primera transmisión en la ranura de tiempo de emergencia asignada, el micrófono se activa automáticamente y se puede hablar sin pulsar el botón **PTT**. El micrófono permanece activo así durante el periodo de tiempo que se ha programado en la radio. En las transmisiones siguientes de la misma llamada de emergencia será necesario pulsar el botón **PTT**.

#### **Alerta de emergencia**

Una alerta de emergencia no es una llamada de voz. Se trata de una notificación de emergencia que se envía a las radios que están configuradas para recibir estas alertas. La radio envía una alerta de emergencia a través del canal de control del emplazamiento en que esté registrada en ese momento. Las radios de la red de Connect Plus que estén programadas a tal fin recibirán la alerta de emergencia (con independencia del emplazamiento de red en que estén registradas).

Solo se puede asignar uno de los modos de emergencia al botón de emergencia por zona. Además, cada modo de emergencia presenta los siguientes tipos:

#### **Normal**

La radio transmite una señal de alarma y utiliza un indicador visual o sonoro.

#### **Silencio**

La radio transmite una señal de alarma sin utilizar ningún indicador sonoro ni visual. La radio suprime todo sonido o indicación visual de la emergencia hasta que se pulse el botón **PTT** para comenzar a transmitir voz.

#### **Silencio con voz**

Tiene el mismo funcionamiento que el modo Silencio, excepto en que la radio activa algunas transmisiones de voz.

#### **6.3.17.1**

# **Recepción de una emergencia entrante**

La radio se puede programar para que emita un tono de alerta y también muestre información sobre la emergencia entrante. Si así se ha programado, al recibir la emergencia entrante, la pantalla muestra la pantalla de detalles de la emergencia, con el icono de emergencia, el alias o ID de la radio que ha solicitado la emergencia, el contacto de grupo

que se usa para la emergencia y una línea de información adicional. La información adicional es el nombre de la zona que contiene el contacto de grupo.

En la actualidad, la radio solo muestra las emergencias descodificadas más recientes. Si se recibe una nueva emergencia antes de borrar la anterior, los detalles de la nueva emergencia sustituyen a los de la emergencia anterior.

En función de la programación de la radio, la pantalla de detalles de emergencia (o pantalla de lista de alarmas) permanecerá en la pantalla de la radio incluso después de finalizada la emergencia. Puede guardar los detalles de la emergencia en la lista de alarmas o puede borrarlos según se describe en las siguientes secciones.

#### **6.3.17.2**

# **Almacenamiento de los detalles de emergencia en la lista de alarmas**

Guardar los detalles de emergencia en la lista de alarmas le permite ver nuevamente los detalles más adelante seleccionando la lista de alarmas en el menú principal.

**1** Mientras se muestra la pantalla de detalles de

emergencia (o la lista de alarmas), pulse  $\left(\frac{5}{2}\right)$ 

Aparece la pantalla de **salida de la lista de alarmas**.

- **2** Realice una de las siguientes acciones:
	- Seleccione **Si** y pulse  $\begin{bmatrix} \frac{m}{00} \\ \frac{m}{10} \end{bmatrix}$  para guardar los detalles de emergencia en la lista de alarmas y para salir de la pantalla de detalles de emergencia (o lista de alarmas).
	- **Seleccione No** y pulse  $\overline{AB}$  para volver a la pantalla de detalles de emergencia (o lista de alarmas).

#### **6.3.17.3**

## **Eliminación de Detalles de emergencia**

**1** Mientras se muestra la pantalla de detalles de emergencia, pulse  $\left(\frac{5}{3}\right)$ 

Se muestra la pantalla **Borrar**.

- **2** Realice una de las siguientes acciones:
	- Seleccione **Si** y pulse  $\begin{bmatrix} \frac{m}{b} \\ m \end{bmatrix}$  para borrar los detalles de emergencia.
	- **Seleccione No** y pulse  $\begin{bmatrix} \mathbb{B} \\ \mathbb{C} \end{bmatrix}$  para volver a la pantalla de detalles de emergencia.

### **6.3.17.4**

# **Respuesta a una llamada de emergencia**

**AVISO:**

Si no responde a la llamada de emergencia dentro del tiempo de colgado de llamada de emergencia, esta finalizará. Si desea hablar con el grupo después de que se haya superado el tiempo de colgado de llamada de emergencia, debe seleccionar primero la posición del canal asignada al grupo (si no está ya seleccionada). A continuación, pulse **PTT** para iniciar una llamada de no emergencia al grupo.

- **1** Al recibir una llamada de emergencia, pulse cualquier botón para detener todas las indicaciones de llamada de emergencia recibidas.
- **2** Pulse el botón **PTT** para iniciar una transmisión de voz en el grupo de emergencia.

Todas las radios que supervisen este grupo escucharán su transmisión.

- **3** Espere hasta que acabe el tono Permitir hablar (si está activado) y hable con claridad al micrófono. El indicador LED verde se iluminará.
- **4** Suelte el botón **PTT** para escuchar.

Cuando la radio que inicia la emergencia responde, el indicador LED parpadea en verde. Se muestra en la pantalla el icono de llamada de grupo, el ID de grupo y el ID de la radio transmisora.

**6.3.17.5**

# **Respuesta a una alerta de emergencia**

### **AVISO:**

El contacto de grupo que se usa para la alerta de emergencia no debe usarse para la comunicación de voz. Esto podría evitar que otras radios envíen y reciban alertas de emergencia en el mismo grupo.

Una alerta de emergencia desde un radio indica que el usuario se encuentra en una situación de urgencia. Para responder a la alerta, inicie una llamada privada a la radio que ha declarado la emergencia, inicie una llamada de grupo al grupo de conversación designado, envíe una alerta de llamada a la radio, inicie una solicitud de

monitorización remota de esa radio, etc. La respuesta adecuada la determinará su organización y la situación concreta.

#### **6.3.17.6**

# **Ignorar llamada de emergencia de retorno**

Esta mejora ofrece una opción para que la radio omita una llamada de reversión de emergencia.

Para activar Ignorar llamada de reversión de emergencia, la radio debe configurarse en el software de programación del cliente Connect Plus (CPCPS).

Cuando la función está activada, la radio no muestra las indicaciones de llamada de emergencia y no recibe el audio del ID del grupo de reversión de emergencia predeterminado.

Para obtener más información, póngase en contacto con el distribuidor.

**6.3.17.7**

# **Inicio de una llamada de emergencia**

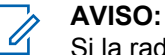

Si la radio se establece en Silencio, no ofrecerá ningún sonido o indicador visual durante el modo de emergencia hasta que se pulse el botón **PTT** para iniciar una transmisión de voz.

Si la radio se establece en Silencio con voz, inicialmente no emite ningún sonido o indicador visual de estar en el modo de emergencia. Sin embargo, la radio se activa para las transmisiones de las radios que respondan a la emergencia. Los indicadores de emergencia solo aparecen después de pulsar el botón **PTT** para iniciar una transmisión de voz desde la radio.

En los modos "Silencio" y "Silencio con voz", la radio sale automáticamente del funcionamiento silencioso cuando termina la llamada de emergencia.

- **1** Pulse el botón programado de **Emergencia**.
- **2** Pulse el botón **PTT** para iniciar una transmisión de voz en el grupo de emergencia.

Cuando suelte el botón **PTT**, la llamada de emergencia continuará durante el periodo

establecido como Tiempo de colgado de llamada de emergencia.

Si pulsa el botón **PTT** durante este tiempo, la llamada de emergencia proseguirá.

#### **6.3.17.8**

# **Inicio de una llamada de emergencia con transmisión de voz posterior**

La radio se debe programar para este tipo de funcionamiento.

Cuando tiene habilitada esta operación, si se pulsa el botón programado de **Emergencia** y la radio recibe la asignación de timeslot, el micrófono se activa automáticamente sin pulsar el botón **PTT**. El estado de micrófono activado también se conoce como "micrófono activo". El micrófono activo funciona con la primera transmisión de la radio durante la llamada de emergencia. En las transmisiones siguientes de la misma llamada de emergencia será necesario pulsar el botón **PTT**.

**1** Pulse el botón programado de **Emergencia**.

**2** El micrófono permanece activo como micrófono activo durante el tiempo que especifique la programación del Codeplug de la radio.

Mientras tanto, el LED se iluminará en verde.

**3** Mantenga pulsado el botón **PTT** para hablar durante más tiempo del programado.

#### **6.3.17.9**

### **Inicio de una alerta de emergencia**

### **AVISO:**

Si la radio se programa para "Silencio" o "Silencio con voz", no proporcionará ningún sonido o indicación visual de que envía una alerta de emergencia. Si se programa para "Silencio", el funcionamiento silencioso continuará indefinidamente hasta que se pulse el botón PTT o el botón programado de "Emergencia desactivada". Si se programa para "Silencio con voz", la radio cancelará automáticamente el funcionamiento silencioso cuando el controlador de emplazamiento difunda la alerta de emergencia.

#### Pulse el botón naranja de **Emergencia**.

Al transmitir la alerta de emergencia al controlador del emplazamiento, la pantalla de la radio muestra el icono de Emergencia, el contacto de grupo utilizado para la alerta de emergencia y la Alarma de transmisión.

Cuando la alerta de emergencia se haya enviado correctamente y se esté emitiendo para que la escuchen otras radios, se reproducirá un tono indicador positivo y en la pantalla de la radio aparecerá Alarma enviada. Si la alerta de emergencia no se envía correctamente, se reproducirá un tono indicador negativo y en la pantalla de la radio aparecerá Error alarma.

### **6.3.17.10 Salida del modo de emergencia**

#### **AVISO:**

Si la llamada de emergencia finaliza por expiración del tiempo de colgado de llamada de emergencia, pero la condición de emergencia sigue presente, pulse nuevamente el botón de **Emergencia** para reiniciar el proceso.

Si inicia una alerta de emergencia presionando el botón **Emergencia** programado, la radio sale automáticamente del modo de emergencia tras recibir una respuesta del sistema Connect Plus.

Después de iniciar una llamada de emergencia mediante la pulsación del botón **Emergencia** programado, se asigna automáticamente un canal a la radio en cuanto queda disponible. Una vez transmitido el mensaje que indica la emergencia, no se puede cancelar la llamada de emergencia. No obstante, si el botón se ha pulsado accidentalmente o la emergencia ya ha pasado, puede que quiera comunicarlo por el canal asignado. Cuando suelte el botón **PTT**, la llamada de emergencia se cancela una vez expira el tiempo de colgado de llamada de emergencia.

Si la radio se ha configurado para emergencia con transmisión de voz posterior, utilice el tiempo asignado al micrófono de emergencia para explicar el error y, a continuación, pulse y suelte el botón **PTT** para interrumpir la transmisión. La llamada de emergencia se interrumpe cuando se agota el tiempo de colgado de llamada de emergencia.

### **6.3.18 Alarmas de hombre caído**

### **AVISO:**

Esta función solo se aplica a DP4800e/DP4801e .

En el modo de seguridad no están disponibles las alarmas de hombre caído. Si desea obtener información adicional, consulte [Repliegue auto en la](#page-1536-0) [página 296](#page-1536-0) .

En esta sección se describe la función de hombre caído de Connect Plus. Se trata de una función adquirible que puede aplicarse o no a su radio.

La radio portátil de Connect Plus se puede habilitar y programar para una o varias alarmas de hombre caído. El distribuidor o administrador del sistema de radio podrá informarle de si esta función se aplica a su radio y de las alarmas de hombre caído específicas que se hayan programado y activado.

Si la radio se ha programado para una o varias alarmas de hombre caído de las siguientes, es importante que conozca el funcionamiento de la alarma, las indicaciones (tonos) que emite la radio y la acción que debe ejecutar.

La finalidad de las alarmas de hombre caído es alertar a otros usuarios de que podría estar en peligro. Esto se consigue mediante la programación de la radio para que detecte un determinado ángulo de inclinación, la falta de movimiento o el movimiento, en función de la alarma de hombre caído que esté activada. Si la radio detecta un tipo de movimiento no permitido que no se corrige durante un determinado periodo de tiempo, empieza a reproducir un tono de alerta (si así se ha programado). Entonces, deberá ejecutar una o varias acciones correctivas, conforme se analiza a continuación, en función de la alarma de hombre caído que se haya activado en la radio. Si no se ejecuta ninguna acción correctiva dentro de un periodo de tiempo determinado, la radio inicia automáticamente una emergencia (llamada de emergencia o alerta de emergencia).

- **Alarma de inclinación:** si la radio permanece inclinada con el ángulo especificado o uno superior durante cierto tiempo, reproduce un tono de alerta (si así se ha programado). Para evitar que la radio inicie automáticamente una llamada de emergencia o alerta de emergencia, vuelva a colocarla en posición vertical inmediatamente.
- **Alarma por falta de movimiento:** cuando la radio está quieta durante un periodo de tiempo determinado, reproduce un tono de alerta (si así se ha programado). Para evitar que inicie automáticamente una llamada de emergencia o alerta de emergencia, mueva la radio inmediatamente.

• **Alarma por movimiento:** cuando la radio se mueve durante un periodo de tiempo determinado, reproduce un tono de alerta (si así se ha programado). Para evitar que inicie automáticamente una llamada de emergencia o alerta de emergencia, detenga el movimiento de la radio inmediatamente.

Su distribuidor o administrador del sistema de radio podrá informarle (en su caso) sobre qué alarma de las anteriores se ha activado mediante la programación de la radio. Es posible tener activadas al mismo tiempo las alarmas de inclinación y de falta de movimiento. En tal caso, el tono de alerta se reproduce cuando la radio detecta la primera incidencia de movimiento.

En lugar de realizar las acciones correctivas descritas anteriormente, también puede evitar que la radio inicie la llamada de emergencia o alerta de emergencia con un botón programable, siempre que se haya configurado de este modo. De ello tratan las dos secciones siguientes.

**6.3.18.1**

## **Activación y desactivación de alarmas de hombre caído**

#### **AVISO:**  $\mathscr{U}$

La configuración y el botón programado **Man Down** se configuran con CPS. Consulte con el distribuidor o administrador del sistema cómo se ha programado la radio.

Si establece la función Man Down con el mayor nivel de sensibilidad y define el estilo de vibración en alto, la radio limitará automáticamente el estilo de vibración al nivel medio. Esta función evita que el nivel alto del estilo de vibración active la función de emergencia Man Down.

El procedimiento para activar o desactivar las alarmas de hombre caído depende de cómo se haya programado la radio. Si se ha programado con un botón de Activar/ desactivar alarmas de hombre caído, utilice dicho botón a tal fin. Se aplica a todas las alarmas de hombre caído habilitadas para la radio.

Cuando se utiliza el botón programable para activar las alarmas de hombre caído, la radio reproduce un tono que se va haciendo más agudo y muestra un breve mensaje de confirmación.

Para escuchar los tonos descritos anteriormente al activar y desactivar las alarmas de hombre caído, tanto la radio MOTOTRBO como la tarjeta opcional de Connect Plus deben tener activados los tonos del teclado.

Si la radio se ha programado para activar o desactivar las alarmas de hombre caído a través del menú, realice el siguiente procedimiento.

**1** pulse  $\begin{pmatrix} \mathbb{B} \\ \mathbb{C} \end{pmatrix}$  para acceder al menú.

- **2** Pulse ▲ o ▼ para acceder a Herramientas y pulse  $\begin{array}{cc} \begin{array}{c} \hline \hline \hline \hline \hline \hline \hline \end{array} \end{array}$  para seleccionar.
- **3** Pulse  $\triangle$  o  $\blacktriangledown$  para ir a Connect Plus y pulse  $\left[\begin{matrix}\mathbb{R}\ \mathbb{R}\end{matrix}\right]$ para seleccionar.
- 4 Pulse **4**  $\circ$  **v** para ir a Alarmas de hombre

 $c$ aído y pulse  $\begin{pmatrix} \mathbb{B} \\ \mathbb{C} \end{pmatrix}$  para seleccionar.

Si la alarma de hombre caído está desactivada, se muestra la opción Activar.

Si la alarma de hombre caído está activada, se muestra la opción Desactivar.

**5** Pulse  $\triangle$  o  $\blacktriangledown$  para Activar o Desactivar V

 $\begin{pmatrix} \mathbb{B} \\ \mathbb{C} \\ \mathbb{C} \end{pmatrix}$  para seleccionar.

#### **6.3.18.2**

# **Restablecimiento de alarmas de hombre caído**

Si la radio tiene programado el botón para restablecer alarmas de hombre caído o la opción de menú Alarmas de hombre caído, es posible restablecer las alarmas de hombre caído sin necesidad de activarlas o desactivarlas. Con ello se detendrá cualquier tono de alerta de hombre caído que se esté reproduciendo en ese momento y además se restablecerán los temporizadores de alarmas. Sin embargo, aún será necesario corregir la incidencia de movimiento con la acción correctora correspondiente según se ha descrito en la sección de alarmas de hombre caído. Si la incidencia de movimiento no se corrige dentro del periodo de tiempo establecido, el tono de alerta volverá a reproducirse.

El procedimiento para restablecer las alarmas de hombre caído depende de la programación de la radio. Si se ha programado con un botón para restablecer alarmas de hombre caído, utilice dicho botón para restablecerlas. Se aplica a todas las alarmas de hombre caído habilitadas para la radio.

En el caso de utilizar el botón programable para restablecer las alarmas de hombre caído, la radio muestra un breve mensaje de confirmación.

Si la radio se ha programado para que las alarmas de hombre caído se restablezcan a través del menú, utilice el procedimiento siguiente.

**1** pulse  $\begin{pmatrix} \frac{m}{\sqrt{m}} \\ \frac{m}{\sqrt{m}} \end{pmatrix}$  para acceder al menú.

**2** Pulse  $\triangle$  o  $\blacktriangledown$  para acceder a Herramientas  $\boldsymbol{v}$ 

pulse  $\begin{array}{cc} \begin{array}{c} \text{IB} \\ \text{OK} \end{array} \end{array}$  para seleccionar.

**3** Pulse **o**  $\bullet$  para ir a Connect Plus y pulse  $\left[\begin{matrix} \mathbb{H} \ \mathsf{OK} \end{matrix}\right]$ para seleccionar.

**4** Pulse ▲ o ▼ para ir a Alarmas de hombre caído y pulse  $\begin{pmatrix} 1 & 1 \\ 0 & 0 \end{pmatrix}$  para seleccionar.

#### **5**

Pulse  $\bullet$  o  $\bullet$  para ir a Restablecer y pulse  $\begin{array}{r} \boxed{36} \\ \boxed{06} \end{array}$ para seleccionar.

La radio muestra una breve mensaje de confirmación.

### **6.3.19 Señal**

Forma parte de la función adquirible Man Down de Connect Plus. Su distribuidor o el administrador del sistema de radio podrá informarle de si es aplicable a su radio.

Si la radio tiene habilitada y programada alguna de las alarmas de Man Down, también puede tener activada la función Señal.

Así, si la radio inicia automáticamente una llamada de emergencia o alerta de emergencia por una alarma de hombre caído y tiene activada la función Señal, emitirá periódicamente un tono muy agudo, aproximadamente cada diez segundos. El intervalo puede variar en función de si se habla por la radio. El objetivo del tono de señal es ayudar a que los rastreadores le localicen. Si la radio también tiene habilitada la "señal visual", se activará su retroiluminación durante unos segundos cada vez que se reproduzca el tono de señal.

Puede detener la reproducción del tono de señal con un botón programable, si así se ha configurado la radio. De ello tratan las dos secciones siguientes. Si la radio no tiene un botón programable o una opción de menú específicos, para detener el tono de señal basta con apagar y encender la radio o cambiar a una zona diferente (si la radio se ha programado para más de una zona).

### **6.3.19.1 Encendido y apagado de la señal**

El procedimiento para activar o desactivar la señal dependerá de la forma en la que se haya programado la radio. Si se ha programado con un botón de Activar/ desactivar señal, utilícelo para habilitar o deshabilitar la función.

• Cuando se utiliza el botón programable para activar la señal, la radio reproduce un tono que se va haciendo más agudo y muestra un breve mensaje de confirmación.

• Cuando se utiliza el botón programable para desactivar la señal, la radio reproduce un tono que se va haciendo más grave y muestra un breve mensaje de confirmación.

Para escuchar los tonos descritos anteriormente al activar y desactivar la señal, tanto la radio MOTOTRBO como la tarjeta opcional de Connect Plus deben tener activados los tonos del teclado. Si la radio se ha programado para activar o desactivar la señal a través del menú, use el procedimiento siguiente.

**1** pulse  $\begin{bmatrix} \frac{m}{\alpha} \\ \frac{m}{\alpha} \end{bmatrix}$  para acceder al menú. **2** Pulse  $\triangle$  o  $\blacktriangledown$  para acceder a Herramientas y pulse  $\begin{array}{cc} \begin{array}{c} \hline \hline \hline \hline \hline \hline \hline \end{array} \end{array}$  para seleccionar. **3** Pulse  $\triangle$  o  $\blacktriangledown$  para ir a Connect Plus y pulse  $\begin{bmatrix} \mathbb{B} \ \mathbb{B} \end{bmatrix}$  para seleccionar. **4** Pulse **△ o ▼** para ir a Señal periódica y pulse

para seleccionar.

Si la Señal periódica está desactivada actualmente, se muestra la opción Activar.

Si la Señal periódica está activada actualmente, se muestra la opción Desactivar.

**5** Pulse **o**  $\bullet$  para Activar **o** Desactivar **y** 

pulse  $\begin{array}{cc} \begin{array}{c} \text{IB} \\ \text{OK} \end{array} \end{array}$  para seleccionar.

La radio muestra un breve mensaje para confirmar que la Señal de hombre caído se ha habilitado (o deshabilitado).

### **6.3.19.2 Restablecimiento de la señal**

Si la radio tiene programado el botón de Restablecer señal o la opción de menú Señal, es posible restablecer la señal. Con ello se detendrá el tono de señal (así como la señal visual) sin necesidad de desactivar la función. El procedimiento para restablecer la señal depende de la programación de la radio. Si se ha programado con el botón de Restablecer señal, utilícelo a tal fin. En el caso de utilizar el botón programable para restablecer las alarmas de hombre caído, la radio muestra un breve mensaje de confirmación. Si la radio se ha programado para

restablecer la señal a través del menú, use el procedimiento siguiente.

- **1** pulse  $\begin{bmatrix} \frac{m}{\alpha} \\ \frac{m}{\alpha} \end{bmatrix}$  para acceder al menú.
- **2** Pulse  $\triangle$  o  $\blacktriangledown$  para acceder a Herramientas y pulse  $\begin{array}{c} \boxed{m} \\ \hline \end{array}$  para seleccionar.
- **3** Pulse  $\triangle$  o  $\blacktriangledown$  para ir a Connect Plus y pulse  $\begin{bmatrix} \frac{1}{2} \\ 0 \end{bmatrix}$  para seleccionar.
- **4** Pulse **△ o ▼** para ir a Señal periódica y pulse **B**<br> **DR** para seleccionar.
- **5**

Pulse  $\bullet$  o  $\bullet$  para ir a Restablecer y pulse  $\begin{array}{c} \boxed{36} \\ \boxed{06} \end{array}$ para seleccionar.

La radio muestra una breve mensaje de confirmación.

### **6.3.20 Mensajes de texto**

La radio puede recibir datos como, por ejemplo, un mensaje de texto, de otra radio o una aplicación de mensajes de texto.

Existen dos tipos de mensajes de texto: mensajes de texto y mensajes de texto breves DMR (Radio móvil digital). La longitud máxima de un mensaje de texto breve DMR es de 23 caracteres. La longitud máxima de un mensaje de texto es de 280 caracteres, incluida la línea de asunto. La línea de asunto solo aparece al recibir mensajes desde las aplicaciones de correo electrónico.

#### **AVISO:**

La longitud máxima de caracteres se aplica solo a los modelos con la última versión de software y hardware. Para modelos de radio con software y hardware más antiguo, la longitud máxima de un mensaje de texto es de 140 caracteres. Para obtener más información, póngase en contacto con el distribuidor.

Para el árabe, la orientación de la entrada de texto es de derecha a izquierda.

# **Escritura y envío de mensajes de texto**

**1** Acceder a la función **Mensaje de texto**.

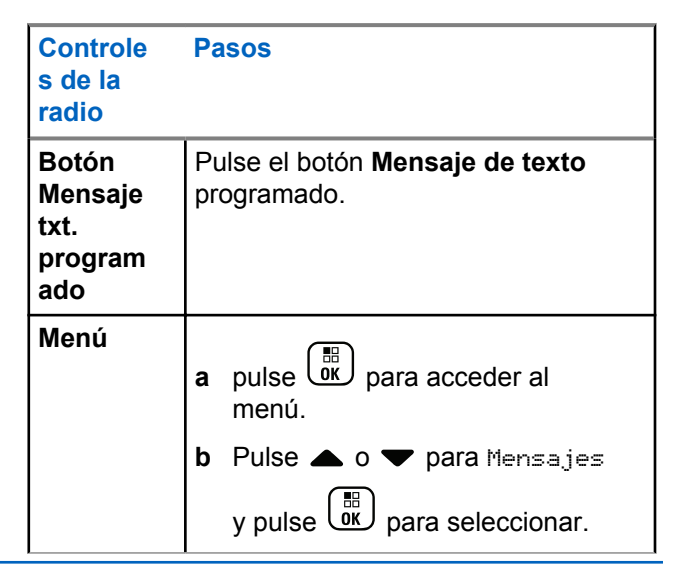

**2**

Pulse  $\bullet$  o  $\bullet$  para ir a Redactar y pulse  $\begin{pmatrix} \mathbb{B} \\ \mathbb{B} \end{pmatrix}$ 

para seleccionar.

Aparece un cursor intermitente.

**3** Utilice el teclado para escribir el mensaje.

Pulse  $\blacklozenge$  para desplazarse un espacio hacia la

izquierda. Pulse  $\bullet$  o la tecla  $\left(\begin{matrix} \frac{\pi}{2} \\ -\frac{\pi}{2} \end{matrix}\right)$  para desplazarse

un espacio hacia la derecha. Pulse la tecla  $(\star \leq)$ para borrar cualquier carácter no deseado.

Mantenga pulsado  $\left(\begin{matrix} \# & \Box \end{matrix}\right)$  para cambiar el método de introducción de texto.

**4** Pulse  $\begin{bmatrix} \frac{m}{\alpha} \\ \frac{m}{\alpha} \end{bmatrix}$  cuando termine de redactar el mensaje.

- **5** Si envía el mensaje, seleccione el destinatario mediante
	- Pulse  $\triangle$  o  $\blacktriangledown$  hasta llegar al alias que desee y pulse  $\begin{pmatrix} \mathbb{B} \\ \mathbb{B} \end{pmatrix}$  para seleccionar.
	- Pulse  $\triangle$  o  $\blacktriangledown$  para ir a Marcación manual y

pulse  $\begin{array}{c} \boxed{31} \\ \end{array}$  para seleccionar. La primera línea de la pantalla muestra Núm.:. La segunda línea de la pantalla muestra un cursor intermitente.

Introduzca el ID o alias del suscriptor y pulse

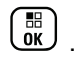

La pantalla mostrará Enviando mensaje para confirmar que se está enviando el mensaje.

Si el mensaje se envía correctamente, se reproducirá un tono y en la pantalla aparecerá Mensaje enviado.

Si el mensaje no se puede enviar, se reproducirá un tono grave y la pantalla mostrará Envío de mensaje fallido.

Si no se ha podido enviar el mensaje, la radio regresa a la pantalla de la opción Volver a enviar (consulte [Gestión de mensajes de texto que no se](#page-1585-0) [han podido enviar en la página 345](#page-1585-0) ).

#### **6.3.20.2**

### **Envío de mensajes de texto rápidos**

La radio admite un máximo de 10 mensajes de texto rápidos, que es la configuración programada por el distribuidor.

Mientras se predefinen los mensajes de texto rápido, puede editar cada mensaje antes de enviarlo.

> Si está enviando el mensaje, realice las siguientes acciones para seleccionar un destinatario:

• Pulse  $\triangle$  o  $\blacktriangledown$  hasta llegar al alias que desee y pulse  $\begin{array}{cc} \begin{array}{c} \text{IB} \\ \text{OK} \end{array} \end{array}$  para seleccionar.

• Pulse  $\triangle$  o  $\blacktriangledown$  para ir a Mandado manual y

pulse  $\begin{bmatrix} \frac{m}{m} \\ \frac{m}{m} \end{bmatrix}$  para seleccionar. La primera línea de la pantalla muestra Núm.:. La segunda línea de la pantalla muestra un cursor intermitente. Introduzca el ID o alias del suscriptor y pulse

 $\left[\begin{matrix} \mathbb{R}\ \mathbb{R} \end{matrix}\right]$ .

La pantalla mostrará Enviando mensaje para confirmar que se está enviando el mensaje.

Si el mensaje se envía correctamente, se reproducirá un tono y en la pantalla aparecerá Mensaje enviado.

Si el mensaje no se puede enviar, se reproducirá un tono grave y la pantalla mostrará Envío de mensaje fallido.

Si no se ha podido enviar el mensaje, la radio regresa a la pantalla de la opción Volver a enviar (consulte [Gestión de mensajes de texto que no se](#page-1585-0) [han podido enviar en la página 345](#page-1585-0) ).

#### **6.3.20.3**

# **Envío de mensajes de texto con el botón de acceso de marcación rápida**

Para enviar un mensaje de texto predefinido en un alias predefinido, pulse el botón de **acceso de marcación rápida** programado.

En la pantalla se mostrará Enviando mensaje.

Si el mensaje se envía correctamente, la radio mostrará las siguientes indicaciones:

- Suena un tono positivo.
- En la pantalla se muestra Mensaje enviado.

Si el mensaje no se puede enviar, la radio mostrará las siguientes indicaciones:

• Suena un tono negativo.

• En la pantalla aparece el mensaje Envío de mensaje fallido.

Si no se ha podido enviar el mensaje, la radio regresa a la pantalla de la opción Volver a enviar.

Consulte [Gestión de mensajes de texto que no se han](#page-1585-0) [podido enviar en la página 345 .](#page-1585-0)

### **6.3.20.4 Acceso a la carpeta Borrador**

Puede guardar un mensaje de texto para enviarlo más adelante.

Si al pulsar el botón **PTT** o cambiar de modo, la radio sale de la pantalla de escritura/edición de mensajes de texto mientras está escribiendo o editando un mensaje de texto, el mensaje de texto actual se guardará automáticamente en la carpeta Borrador.

El último mensaje de texto guardado se añade siempre al principio de la lista Borrador.

La carpeta Borrador almacena los diez (10) últimos mensajes guardados como máximo. Cuando la carpeta está llena, el siguiente mensaje de texto que se guarde sustituirá automáticamente al mensaje de texto más antiguo de la carpeta.

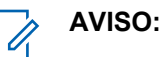

mantenga pulsado (a), en cualquier momento, para volver a la pantalla de inicio.

### **6.3.20.4.1 Visualización de mensajes de texto guardados**

**1** Acceder a la función **Mensaje de texto**.

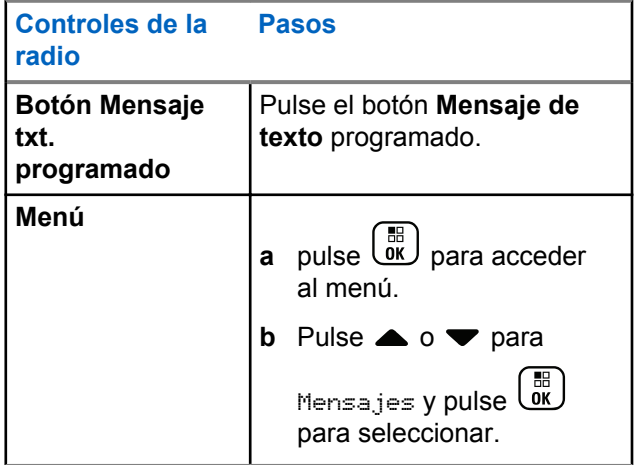

**2** Pulse  $\bullet$  o  $\bullet$  para Borradores y pulse  $\begin{pmatrix} \mathbb{B} \\ \mathbb{B} \end{pmatrix}$  para seleccionar.

**3** Pulse  $\triangle$  o  $\blacktriangledown$  para ir al mensaje deseado y pulse  $\left(\begin{matrix} 11 \\ 0 \end{matrix}\right)$ para seleccionar.

#### **6.3.20.4.2**

## **Edición y envío de mensajes de texto guardados**

Vuelva a pulsar  $\begin{bmatrix} \frac{m}{m} \\ m \end{bmatrix}$  mientras visualiza el mensaje.

**2**

**1**

Pulse  $\bullet$  o  $\bullet$  para acceder a Editar y pulse  $\begin{pmatrix} 60 \\ 00 \end{pmatrix}$ para seleccionar.

Aparece un cursor intermitente.

**3** Utilice el teclado para escribir el mensaje.

Pulse *q* para desplazarse un espacio hacia la

izquierda. Pulse  $\bullet$  o la tecla  $\left(\begin{matrix} \frac{\pi}{2} \\ -\frac{\pi}{2} \end{matrix}\right)$  para desplazarse

un espacio hacia la derecha. Pulse la tecla  $(\star \leq)$ para borrar cualquier carácter no deseado.

Mantenga pulsado  $\left(\begin{matrix} \frac{\mathbf{H}}{2} \\ \frac{\mathbf{F}}{2} \end{matrix}\right)$  para cambiar el método de introducción de texto.

**4** Pulse  $\begin{array}{c} \boxed{60} \\ \hline \end{array}$  cuando termine de redactar el mensaje.

- **5** Seleccione el destinatario del mensaje mediante:
	- Pulse  $\triangle$  o  $\blacktriangledown$  hasta llegar al alias que desee y pulse  $\begin{array}{c} \boxed{m} \\ \hline \end{array}$  para seleccionar.
	- Pulse  $\triangle$  o  $\blacktriangledown$  para ir a Mandación manual y

pulse  $\begin{array}{c} \boxed{31} \\ \end{array}$  para seleccionar. La primera línea de la pantalla muestra Núm.:. La segunda línea de la pantalla muestra un cursor intermitente.
Introduzca el ID o alias del suscriptor y pulse

 $\left(\begin{smallmatrix} \mathbb{H} \ \mathsf{OK} \end{smallmatrix}\right)$ .

La pantalla mostrará Enviando mensaje para confirmar que se está enviando el mensaje.

Si el mensaje se envía correctamente, se reproducirá un tono y en la pantalla aparecerá Mensaje enviado.

Si el mensaje no se puede enviar, se reproducirá un tono grave y la pantalla mostrará Envío de mensaje fallido.

Si no se puede enviar el mensaje de texto, se moverá a la carpeta de elementos enviados y se marcará con un icono de error de envío.

### **6.3.20.4.3 Eliminación de un mensaje de texto guardado desde la carpeta Borrador**

**1** Acceder a la función **Mensaje de texto**.

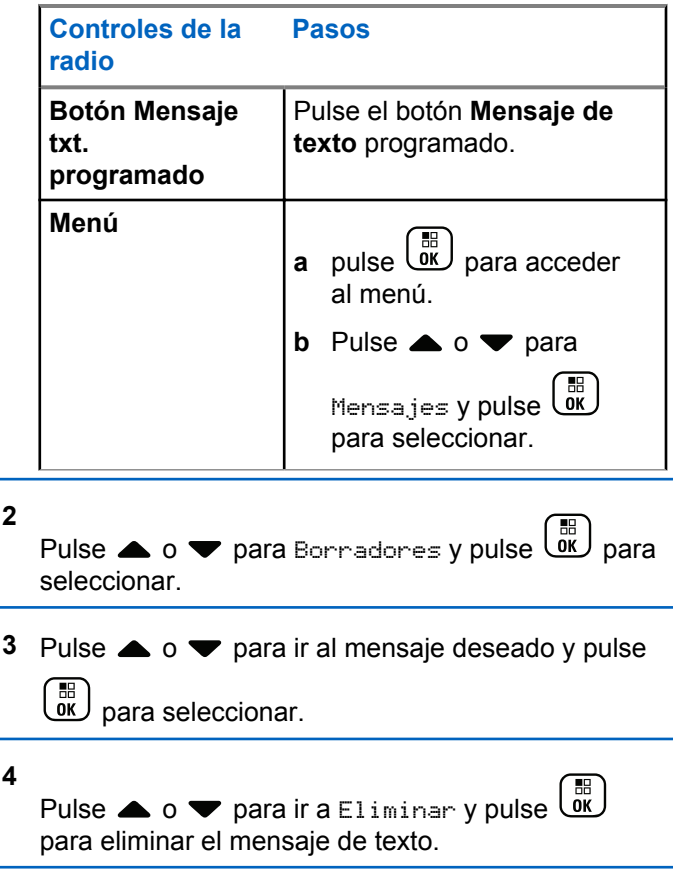

**2**

#### <span id="page-1585-0"></span>**6.3.20.5**

# **Gestión de mensajes de texto que no se han podido enviar**

Puede seleccionar una de las siguientes opciones mientras se encuentra en la pantalla de la opción Volver a enviar:

- Volver a enviar
- Adelante
- Editar

#### **6.3.20.5.1**

# **Reenvío de mensajes de texto**

Pulse  $\begin{bmatrix} \frac{m}{m} \\ \frac{m}{m} \end{bmatrix}$  para volver a enviar el mismo mensaje al mismo alias o ID de grupo/suscriptor.

Si el mensaje se ha enviado correctamente, suena un tono y la pantalla muestra un aviso pequeño positivo.

Si no se puede enviar el mensaje, la pantalla mostrará un aviso pequeño negativo.

### **6.3.20.5.2 Transferencia de mensajes de texto**

Seleccione Transferir para remitir el mensaje a otro ID o alias de suscriptor/grupo.

- **1** Pulse  $\triangle$  o  $\blacktriangledown$  para acceder a Reenviar y pulse  $\left(\begin{matrix} \mathbb{B} \\ \mathbb{B} \end{matrix}\right)$  para seleccionar.
- **2** Siga los siguientes pasos para seleccionar el destinatario del mensaje:
	- Pulse  $\triangle$  o  $\blacktriangledown$  hasta llegar al alias o ID que

desee y pulse  $\begin{pmatrix} \frac{18}{18} \\ 0 \end{pmatrix}$  para seleccionar.

**Pulse ▲ o ▼ para ir a Marcación manual y** 

pulse  $\begin{pmatrix} 18 \\ 00 \end{pmatrix}$  para seleccionar. La primera línea de la pantalla muestra Núm.:. La segunda línea de la pantalla muestra un cursor intermitente. Introduzca el ID o alias del suscriptor y pulse

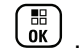

La pantalla mostrará Enviando mensaje para confirmar que se está enviando el mensaje.

**1**

<span id="page-1586-0"></span>Si el mensaje se envía correctamente, se reproducirá un tono y en la pantalla aparecerá Mensaje enviado.

Si el mensaje no se puede enviar, se reproducirá un tono grave y la pantalla mostrará Envío de mensaje fallido.

### **6.3.20.5.3 Edición de mensajes de texto**

Elija Editar para modificar el mensaje antes de enviarlo.

Pulse  $\bullet$  o  $\bullet$  para acceder a Editar y pulse  $\begin{pmatrix} 60 \\ 0 \end{pmatrix}$ para seleccionar.

Aparece un cursor intermitente.

**2** Utilice el teclado para editar el mensaje.

Pulse  $\blacklozenge$  para desplazarse un espacio hacia la izquierda. Pulse  $\bullet$  o la tecla  $\left(\begin{matrix} \frac{1}{2} & \frac{1}{2} \\ \frac{1}{2} & \frac{1}{2} \end{matrix}\right)$  para desplazarse un espacio hacia la derecha. Pulse la tecla  $(\star \leq)$ para borrar cualquier carácter no deseado.

Mantenga pulsado  $(\pm \sqrt{2})$  para cambiar el método de introducción de texto.

### **3** Pulse  $\begin{array}{c} \boxed{60} \\ \hline \end{array}$  cuando termine de redactar el mensaje.

- **4** En función de si desea enviar, guardar, editar o borrar el nuevo mensaje, lleve a cabo una de las siguientes acciones.
	- Pulse  $\bullet$  o  $\bullet$  para ir a Enviar y pulse  $\begin{pmatrix} \mathbb{B} \\ \mathbb{B} \end{pmatrix}$ para enviar el mensaje.
	- Pulse  $\bullet$  o  $\bullet$  para ir a Guardar, y pulse  $\begin{pmatrix} \overline{a} \\ \overline{0}K \end{pmatrix}$ para guardar el mensaje en la carpeta Borradores.
	- Pulse  $\left(\begin{array}{c} 5 \\ 2 \end{array}\right)$  para editar el mensaje.
	- Pulse  $\begin{bmatrix} 3 \\ 4 \end{bmatrix}$  de nuevo para seleccionar entre eliminar el mensaje o guardarlo en la carpeta Borradores.
- **5** Si envía el mensaje, seleccione el destinatario mediante
- Pulse  $\triangle$  o  $\blacktriangledown$  hasta llegar al alias o ID que desee y pulse  $\begin{array}{c} \boxed{31} \\ \sqrt{31} \end{array}$  para seleccionar.
- Pulse  $\triangle$  o  $\blacktriangledown$  para ir a Mandado manual y

pulse  $\begin{bmatrix} \overline{a} \\ 0 \end{bmatrix}$  para seleccionar. La primera línea de la pantalla muestra Núm.:. La segunda línea de la pantalla muestra un cursor intermitente. Introduzca el ID o alias del suscriptor y pulse

 $\left(\begin{matrix} \mathbb{R} \ \mathbb{R} \end{matrix}\right)$ .

La pantalla mostrará Enviando mensaje para confirmar que se está enviando el mensaje.

Si el mensaje se envía correctamente, se reproducirá un tono y en la pantalla aparecerá Mensaje enviado.

Si el mensaje no se puede enviar, se reproducirá un tono grave y la pantalla mostrará Envío de mensaje fallido.

# **Gestión de mensajes de texto enviados**

Cuando se envía un mensaje a otra radio, este se guarda en Enviados. El último mensaje de texto enviado se añade al principio de la lista de Enviados.

La carpeta Enviados es capaz de almacenar los 30 últimos mensajes enviados como máximo. Cuando esté llena, el siguiente mensaje de texto que se envíe sustituirá automáticamente al mensaje de texto más antiguo de la carpeta.

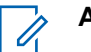

# **AVISO:**

mantenga pulsado (a), en cualquier momento, para volver a la pantalla de inicio.

#### **6.3.20.6.1**

# **Visualización de mensajes de texto enviados**

**1** Acceder a la función **Mensaje de texto**.

**6.3.20.6**

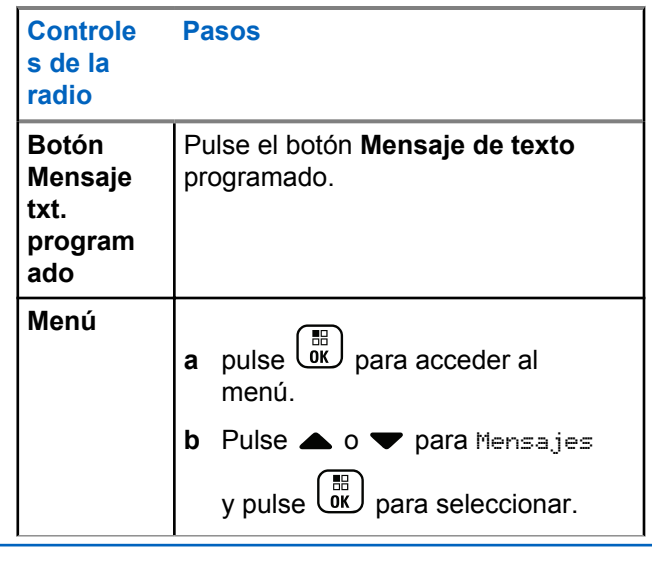

- **2** Pulse  $\triangle$  o  $\blacktriangledown$  para ir a Elementos enviados y pulse  $\begin{array}{cc} \begin{array}{c} \text{IB} \\ \text{OK} \end{array} \end{array}$  para seleccionar.
- **3** Pulse  $\triangle$  o  $\blacktriangledown$  para ir al mensaje requerido y pulse  $\begin{bmatrix} 1 \\ 0 \\ 0 \end{bmatrix}$ para seleccionar.

El icono situado en la esquina superior derecha de la pantalla indica el estado del mensaje (consulte [Iconos de Enviados en la página 272 \)](#page-1512-0).

### **6.3.20.6.2 Envío de un mensaje de texto enviado**

Puede seleccionar una de las siguientes opciones mientras visualiza un mensaje de texto enviado:

- Volver a enviar
- Adelante
- Editar
- Eliminar
	- **1** Vuelva a pulsar  $\begin{pmatrix} \frac{m}{b} \\ 0 & m \end{pmatrix}$  mientras visualiza el mensaje.
	- **2 △** o ▼ para ir a una de las siguientes funciones y pulse  $\begin{pmatrix} \mathbb{B} \\ \mathbb{B} \end{pmatrix}$  para seleccionar.

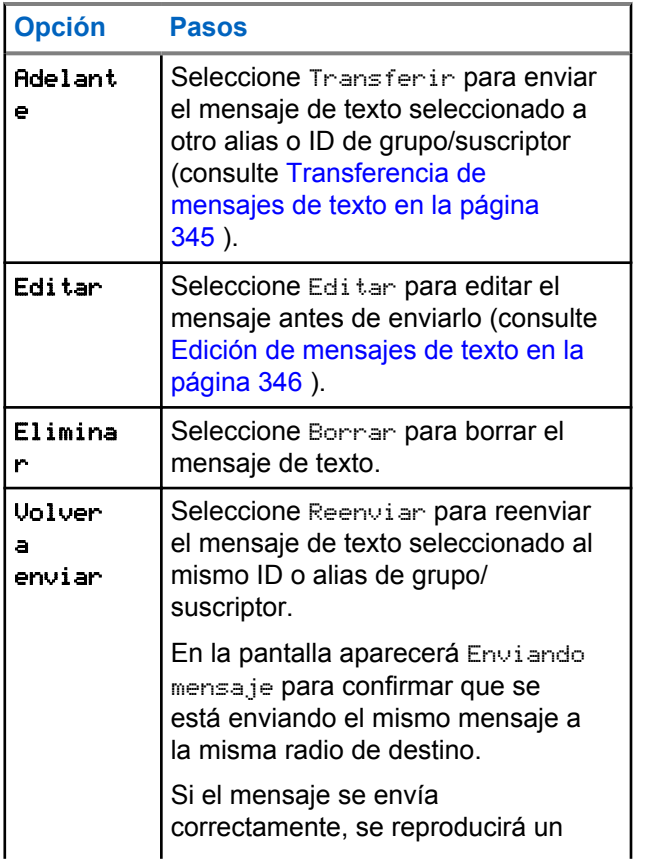

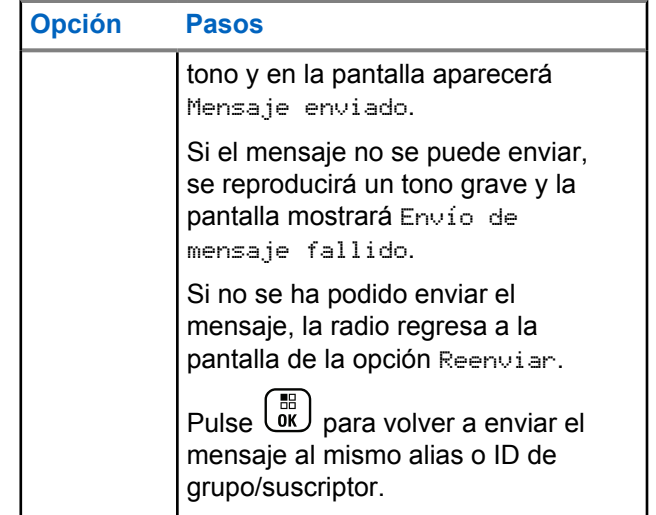

Si sale de la pantalla de envío de mensajes mientras se envía el mensaje, la radio actualiza el estado del mensaje en la carpeta Enviados sin realizar ninguna indicación visual ni de audio.

Si la radio cambia de modo o se apaga antes de que se actualice el estado del mensaje en la carpeta Enviados, la radio no puede terminar de enviar los mensajes en curso y los marca automáticamente con un icono de **error de envío**.

La radio admite un máximo de cinco mensajes en curso al mismo tiempo. En este tiempo, la radio no puede enviar mensajes nuevos y los marca automáticamente con un icono de **error de envío**.

#### **6.3.20.6.3**

# **Eliminación de todos los mensajes de texto enviados de la carpeta Enviados**

**1** Acceder a la función **Mensaje de texto**.

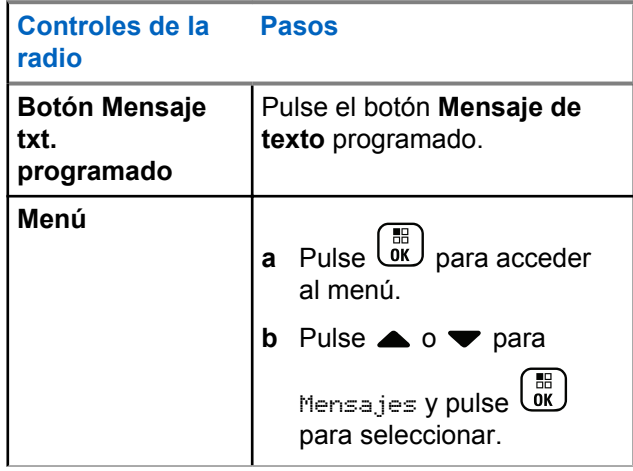

**2** Pulse ▲ o ▼ para ir a Elementos enviados y

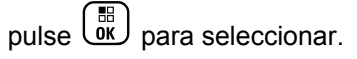

Si selecciona Enviados y no contiene ningún mensaje de texto, en la pantalla aparece Lista vacía y suena un tono bajo si los tonos de teclas están activados.

- **3** Pulse  $\triangle$  o  $\blacktriangledown$  para ir a Eliminar todo y pulse  $\begin{bmatrix} \overline{b} \\ \overline{0} & \overline{b} \end{bmatrix}$  para seleccionar.
- **4** Seleccione una de las siguientes.
	- Pulse  $\triangle$  o  $\blacktriangledown$  para seleccionar  $\leq$  i y pulse  $\boxed{\frac{1}{0K}}$ para seleccionar. La pantalla muestra un aviso pequeño positivo.
	- Pulse  $\bullet$  o  $\bullet$  para ir a No y pulse  $\begin{pmatrix} \mathbb{B} \\ \mathbb{B} \end{pmatrix}$  para volver a la pantalla anterior.

#### **6.3.20.7**

# **Recepción de mensajes de texto**

Cuando la radio recibe un mensaje, la pantalla muestra la lista de notificaciones con el alias o ID del remitente y el icono de mensaje.

Puede seleccionar una de las siguientes opciones cuando reciba un mensaje de texto:

- Leer
- Leer luego
- Eliminar

#### **6.3.20.8 Lectura de mensajes de texto**

**1** Pulse **a**  $\circ$  **v** para ir a *i*Desea leer? y pulse

para seleccionar.

Se abre el mensaje seleccionado en el buzón.

**2** Lleve a cabo una de las siguientes acciones:

- Pulse  $\begin{bmatrix} \frac{m}{00} \\ \frac{m}{b} \end{bmatrix}$  para volver a la bandeja de entrada.
- Pulse  $\begin{array}{cc} \boxed{60} \\ \hline \end{array}$  por segunda vez para responder, reenviar o eliminar el mensaje de texto.

#### **6.3.20.9**

# **Gestión de mensajes de texto recibidos**

Utilice el buzón para gestionar sus mensajes de texto. El buzón puede almacenar un máximo de 30 mensajes.

Los mensajes de texto del buzón se ordenan por antigüedad.

La radio admite las siguientes opciones para los mensajes de texto:

- **Responder**
- Adelante
- Eliminar

#### • Eliminar todo

### **AVISO:**

Si el tipo de canal no coincide, solo podrá transferir, borrar o borrar todos los mensajes recibidos.

mantenga pulsado (2), en cualquier momento, para volver a la pantalla de inicio.

### **6.3.20.9.1**

# **Visualización de mensajes de texto desde el buzón**

**1** pulse  $\begin{bmatrix} \mathbb{H} \\ \mathbb{R} \end{bmatrix}$  para acceder al menú.

**2**

Pulse  $\bullet$  o  $\bullet$  para Mensajes y pulse  $\begin{pmatrix} \mathbb{B} \\ \mathbb{B} \end{pmatrix}$  para seleccionar.

**3** Pulse **A** o **v** para Bandeja de entrada y pulse

 $\left[\begin{smallmatrix} 1\0\0\end{smallmatrix}\right]$ para seleccionar.

**4** Pulse **△ o** ▼ paraver los mensajes.

- **5** Lleve a cabo una de las siguientes acciones:
	- Pulse  $\begin{pmatrix} \frac{m}{b} \\ 0 \end{pmatrix}$  para seleccionar el mensaje actual y pulse  $\begin{pmatrix} \frac{1}{60} \\ 0 \end{pmatrix}$  de nuevo para responder, transferir o borrar el mensaje.
	- para volver a la pantalla de inicio.

**6.3.20.9.2**

# **Respuesta a los mensajes de texto desde el buzón**

**1** Acceder a la función **Mensaje de texto**.

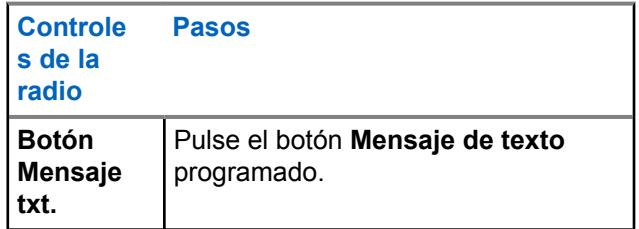

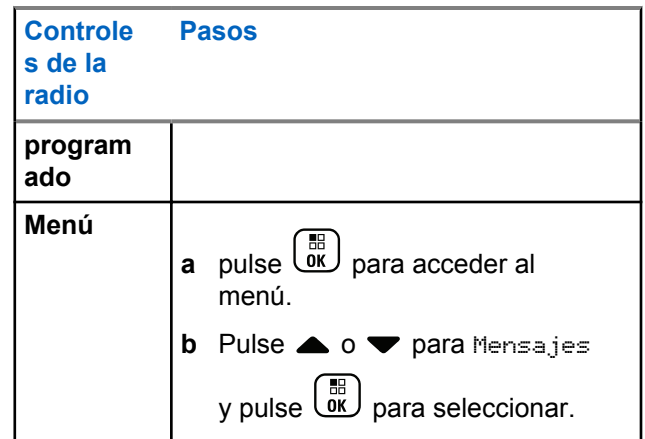

**2** Pulse  $\triangle$   $\circ$   $\blacktriangledown$  para Bandeja de entrada y pulse

οκ, para seleccionar.

- **3** Pulse  $\triangle$  o  $\blacktriangledown$  para ir al mensaje deseado y pulse  $\left[\begin{smallmatrix} \mathbb{H} \ \mathsf{OK} \end{smallmatrix}\right]$ para seleccionar.
- **4** Pulse  $\begin{bmatrix} \overline{m} \\ w \end{bmatrix}$  una vez más para acceder al submenú.
- **5** Lleve a cabo una de las siguientes acciones:
- Pulse  $\triangle$  o  $\blacktriangledown$  para ir a Responder y pulse  $\begin{pmatrix} \frac{18}{100} \\ \frac{1}{100} \end{pmatrix}$ para seleccionar.
- Pulse  $\triangle$  o  $\blacktriangledown$  para ir a Respuesta rápida y pulse  $\begin{pmatrix} \mathbb{B} \\ \mathbb{B} \end{pmatrix}$  para seleccionar.

Aparece un cursor intermitente.

**7**

**6** Utilice el teclado para escribir/editar el mensaje.

**HB** Pulse cuando termine de redactar el mensaje.

La pantalla mostrará Enviando mensaje para confirmar que se está enviando el mensaje.

Si el mensaje se envía correctamente, se reproducirá un tono y en la pantalla aparecerá Mensaje enviado.

Si el mensaje no se puede enviar, se reproducirá un tono grave y la pantalla mostrará Envío de mensaje fallido.

Si no se ha podido enviar el mensaje, la radio regresa a la pantalla de la opción Reenviar

(consulte [Gestión de mensajes de texto que no se](#page-1585-0) [han podido enviar en la página 345](#page-1585-0) ).

### **6.3.20.9.3 Eliminación de mensajes de texto desde el buzón**

**1** Acceder a la función **Mensaje de texto**.

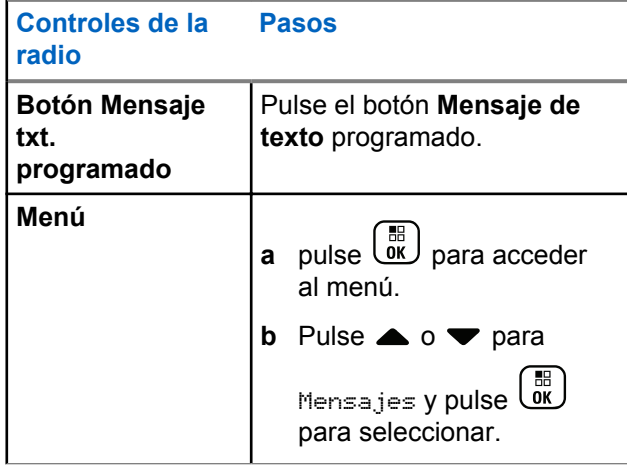

- **2** Pulse ▲ o ▼ para Bandeja de entrada y pulse **EED** para seleccionar.
- **3** Pulse  $\triangle$  o  $\blacktriangledown$  para ir al mensaje deseado y pulse **EED** para seleccionar.
- **4** Pulse  $\begin{pmatrix} \overline{m} \\ w \end{pmatrix}$  una vez más para acceder al submenú.
- **5** Pulse  $\bullet$  o  $\bullet$  para Eliminar y pulse  $\overline{\text{MS}}$  para seleccionar.

### **6**

Pulse  $\bullet$  o  $\bullet$  para ir a si y pulse  $\begin{array}{c} \boxed{m} \\ \hline \end{array}$  para seleccionar.

La pantalla muestra Mensaje eliminado y la pantalla vuelve al Buzón.

#### **6.3.20.9.4**

# **Eliminación de todos los mensajes de texto desde el buzón**

**1** Acceder a la función **Mensaje de texto**.

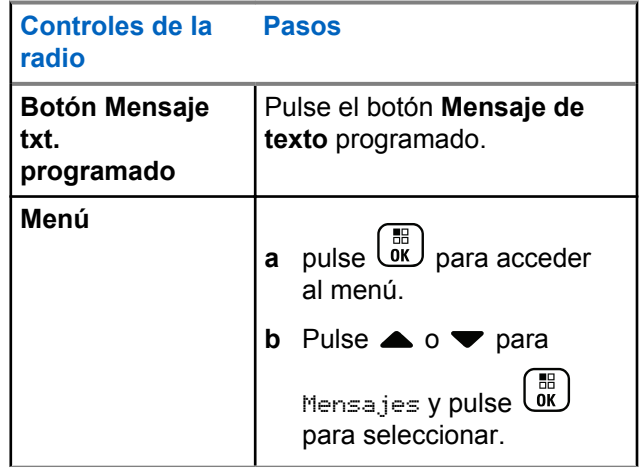

**2** Pulse  $\triangle$  **o**  $\triangledown$  para Bandeja de entrada y pulse

#### $\left(\begin{smallmatrix} \texttt{III} \ \texttt{OK} \ \end{smallmatrix}\right)$ para seleccionar.

Si selecciona Bandeja de entrada y no contiene ningún mensaje de texto, en la pantalla aparece Lista vacía y suena un tono bajo si los tonos de teclas están activados (consulte Encendido y apagado de los tonos del teclado).

**3** Pulse  $\triangle$  o  $\blacktriangledown$  para ir a Eliminar todo y pulse  $\left(\begin{matrix} \mathbb{B} \\ \mathbf{0 K} \end{matrix}\right)$  para seleccionar.

### **4**

Pulse  $\bullet$  o  $\bullet$  para ir a si y pulse  $\begin{pmatrix} \frac{m}{\alpha} \\ \frac{m}{\alpha} \end{pmatrix}$  para seleccionar.

En la pantalla aparecerá Buzón vacío.

### **6.3.21 Privacidad**

Si está habilitada, esta función ayuda a evitar que los usuarios no autorizados escuchen conversaciones en un canal mediante el uso de una solución de cifrado basada

en software. Las partes de señalización e identificación de usuario de una transmisión no se mezclan.

La radio debe tener la privacidad activada en la posición del selector de canales actual para enviar una transmisión con la privacidad activada, aunque no es un requisito necesario para recibir una transmisión. Mientras se encuentra en una posición del selector de canales con la privacidad activada, la radio puede recibir transmisiones claras (descodificadas).

La radio es compatible con la privacidad mejorada.

Para descodificar una transmisión de datos que tiene la privacidad activada, la radio debe estar programada para tener el mismo valor de clave e ID de clave (para la privacidad mejorada) que la radio que transmite.

Si la radio recibe una llamada codificada que tenga un valor de clave e ID de clave distintos, no oirá nada en absoluto (privacidad mejorada).

Si la radio tiene un tipo de privacidad asignado, la pantalla inicial muestra el icono de seguridad activada o el de seguridad desactivada, excepto cuando la radio envíe o reciba una llamada o alarma de emergencia.

El indicador LED se ilumina en color verde fijo mientras la radio transmite y parpadea rápidamente cuando recibe una transmisión con la función de privacidad habilitada.

Puede acceder a esta función mediante alguna de las acciones siguientes:

- Pulse el botón programable **Privacidad** para activar o desactivar esta función.
- El uso del menú de la radio, como se describe en los pasos que aparecen a continuación.

### **AVISO:**

**1**

- Puede que algunos modelos de radio no ofrezcan esta función de privacidad. Póngase en contacto con el distribuidor o el administrador del sistema para obtener más información.
- pulse  $\begin{bmatrix} \overline{m} \\ \overline{0} \end{bmatrix}$  para acceder al menú.
- **2** Pulse  $\triangle$  o  $\blacktriangledown$  para acceder a Utilidades y pulse  $\left(\begin{smallmatrix} \mathbb{H} \ \mathsf{OK} \end{smallmatrix}\right)$ para seleccionar.
- **3** Pulse **o**  $\bullet$  para ir a Configuración de la  $r$ adio  $\theta \triangleq 0$   $\blacktriangledown$  para ir a Connect Plus y pulse

#### $\left(\begin{matrix} \mathbb{H} \ \mathsf{OK} \end{matrix}\right)$ para seleccionar.

**4** Pulse ▲ o ▼ para ir a Privacidad mejorada.

Si la pantalla muestra Encender, pulse <sup>5</sup> OK para activar la privacidad. La radio muestra un mensaje para confirmar la selección.

Si la pantalla muestra Apagar, pulse  $\begin{array}{c} \boxed{33} \\ \hline \end{array}$  para desactivar la privacidad. La radio muestra un mensaje para confirmar la selección.

Si la radio tiene un tipo de privacidad asignado, aparecen el icono de seguridad activada o el de seguridad desactivada en la barra de estado, excepto cuando la radio envíe o reciba una alerta de emergencia.

#### **6.3.21.1**

# **Realización de una llamada con la privacidad (codificación) activada**

Active la privacidad con el botón de privacidad programado o mediante el menú. La radio debe tener la función Privacidad habilitada para la posición de canal seleccionada en ese momento para que pueda enviar

transmisiones con la privacidad activada. Si la posición de canal seleccionada en el momento tiene activada la privacidad, todas las transmisiones de voz que realice la radio estarán codificadas. Esto incluye la llamada de grupo, la llamada multigrupo, la respuesta a las llamadas escaneadas, la llamada a todos en sitio, la llamada de emergencia y la llamada privada. Solo las radios que dispongan del mismo valor de clave e ID de clave podrán descifrar la transmisión.

### **6.3.22 Seguridad**

Puede habilitar o deshabilitar cualquier radio del sistema. Por ejemplo, puede que quiera deshabilitar una radio robada para evitar que el ladrón la utilice y luego activarla cuando la recupere.

#### **AVISO:**

las funciones Deshabilitar radio y Habilitar radio están restringidas a las radios que tengan activadas estas funciones. Póngase en contacto con el distribuidor o el administrador del sistema para obtener más información.

### **6.3.22.1 Desactivación de la radio**

**1** Para acceder a esta función lleve a cabo alguna de las acciones siguientes:

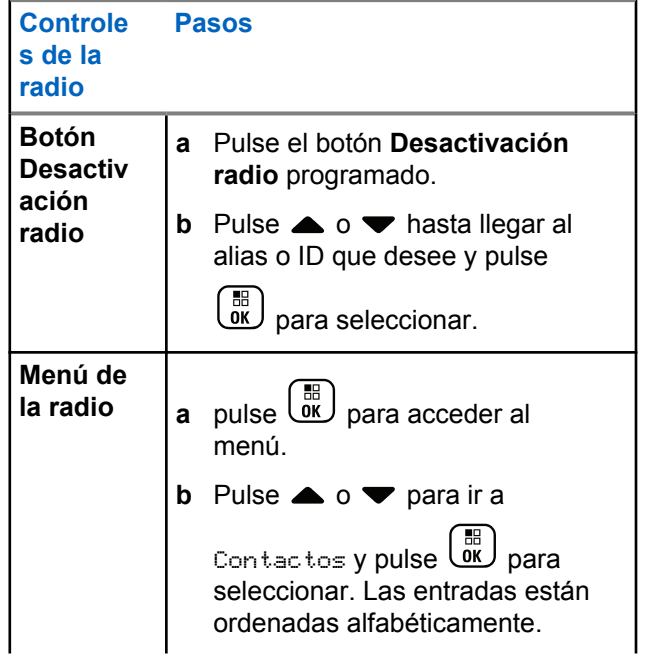

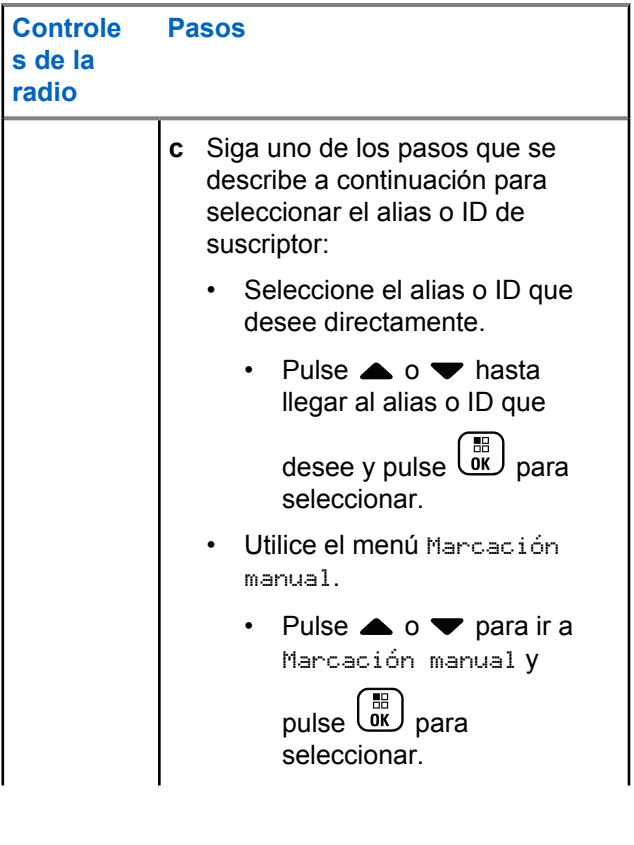

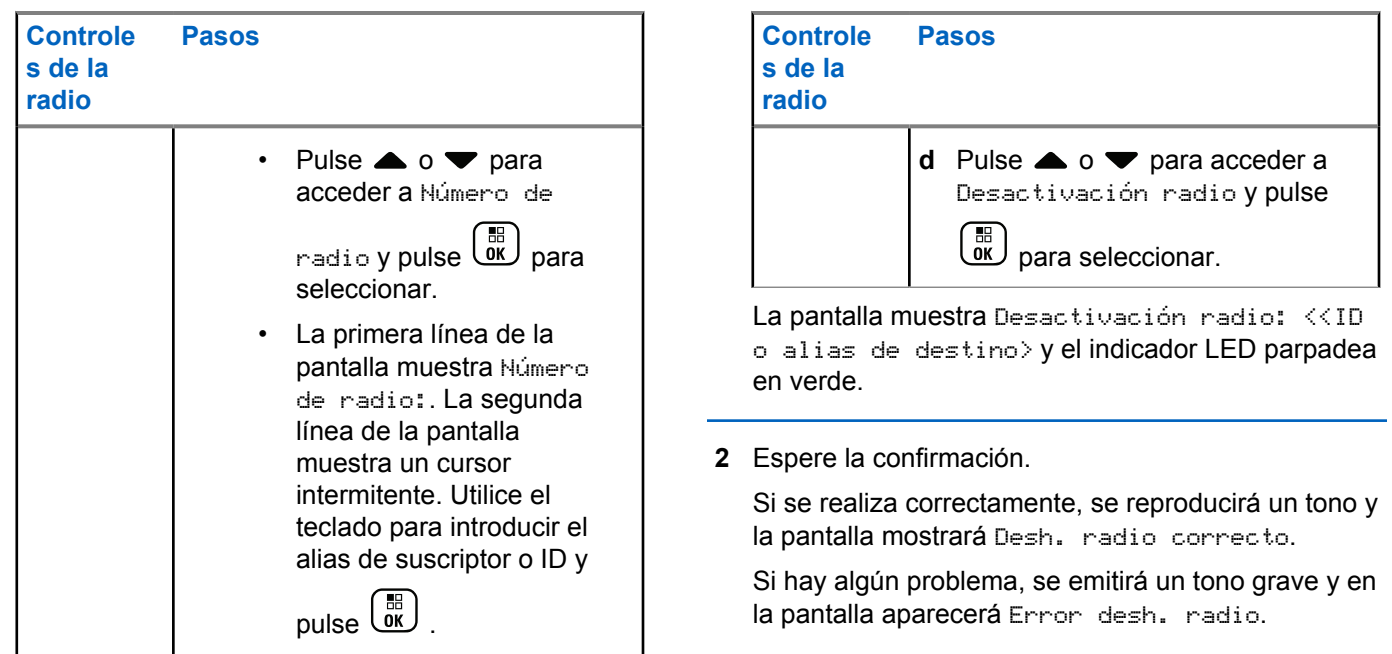

### **6.3.22.2 Habilitar radio**

**1** Para acceder a esta función lleve a cabo alguna de las acciones siguientes:

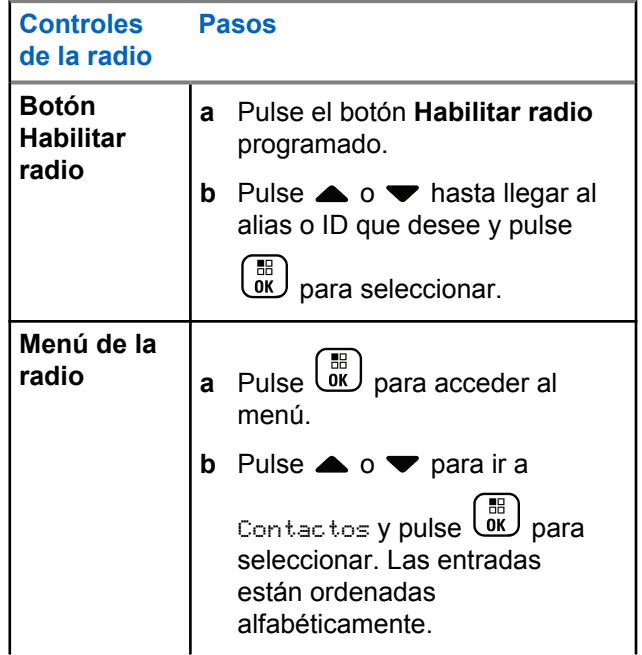

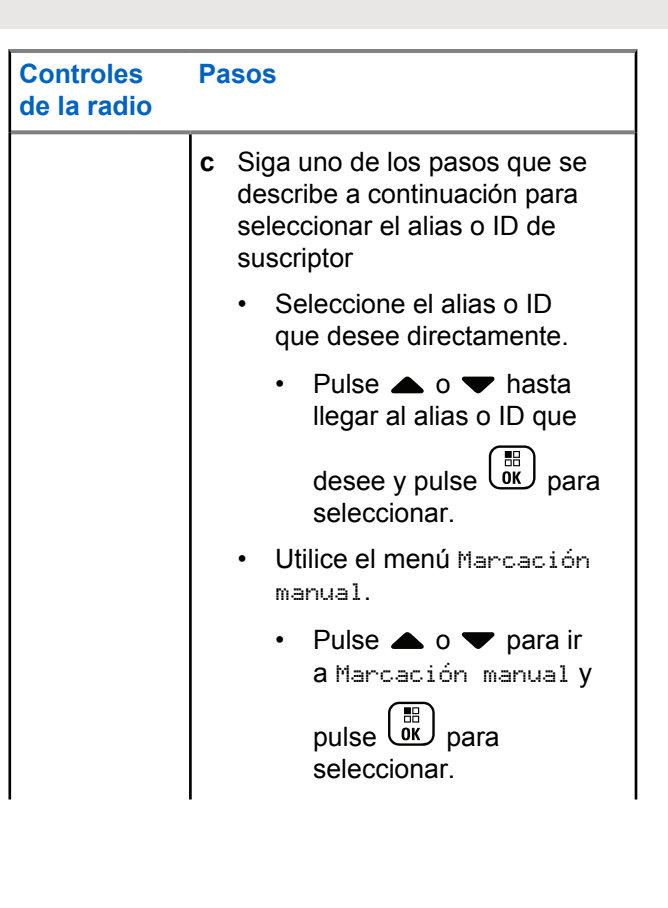

#### **Controles de la radio Pasos** • Pulse  $\triangle$  o  $\blacktriangledown$  para acceder a Número de radio y pulse  $\begin{array}{c} \boxed{m} \\ \boxed{m} \end{array}$  para seleccionar. La primera línea de la pantalla muestra Número de radio:. La segunda línea de la pantalla muestra un cursor intermitente. Utilice el teclado para introducir el alias de suscriptor o ID y pulse  $\begin{matrix} \mathbb{B} \ \mathbb{R} \end{matrix}$ **Controles de la radio Pasos d** Pulse ▲ **o** ▼ para acceder a Activar radio y pulse  $\left(\begin{matrix} \mathbb{B} \\ \mathbf{0}\mathbf{K} \end{matrix}\right)$  para seleccionar. La pantalla muestra Activar radio: <<ID o alias de suscriptor> y el indicador LED se ilumina en verde fijo. **2** Espere la confirmación. Si se realiza correctamente, suena un tono indicador positivo y la pantalla muestra Habilitar radio correcto. Si hay algún problema, suena un tono indicador negativo y en la pantalla aparecerá Error habilitar radio.

# <span id="page-1602-0"></span>**6.3.23 Funciones de bloqueo por contraseña**

Si está activada, esta función solo le permite acceder a la radio si introduce la contraseña correcta al encenderla.

#### **6.3.23.1**

# **Acceso a la radio mediante contraseña**

**1** Encienda la radio.

La radio emite un tono continuo.

- **2** Lleve a cabo una de las siguientes acciones:
	- Introduzca su contraseña de cuatro dígitos actual con el teclado de la radio. La pantalla mostrará

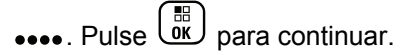

• Introduzca su contraseña de cuatro dígitos actual. Pulse  $\triangle$  o  $\blacktriangledown$  para editar el valor numérico de cada dígito. Cada dígito cambia a . Pulse para pasar al siguiente dígito. Pulse

 $\left[\begin{smallmatrix}\mathbb{H} \ \mathbb{O}\mathbb{K} \end{smallmatrix}\right]$ para confirmar la selección.

Oirá un tono indicador positivo cada vez que pulse

un dígito. Pulse  $\blacklozenge$  para borrar cada  $\blacktriangleright$  de la pantalla.

La radio emite un tono indicador negativo si pulsa cuando la línea está vacía o si pulsa más de cuatro dígitos.

Si la contraseña es correcta, la radio se enciende. Consulte [Encendido de la radio en la página 54](#page-1294-0) .

Si la contraseña es incorrecta, la pantalla muestra Contraseña incorr.. Repita paso 2.

La tercera vez que introduce una contraseña incorrecta, la pantalla muestra el mensaje Contraseña incorr. y, a continuación, Radio bloqueada. Suena un tono y el indicador LED parpadea dos veces en amarillo.

### **AVISO:**

En estado bloqueado, la radio no puede recibir ninguna llamada, ni siquiera llamadas de emergencia.

### **6.3.23.2**

# **Activación o desactivación del bloqueo por contraseña**

- **1** pulse  $\begin{bmatrix} \mathbb{B} \\ \mathbb{C} \end{bmatrix}$  para acceder al menú.
- **2** Pulse  $\triangle$  o  $\blacktriangledown$  para acceder a Herramientas y pulse  $\begin{array}{cc} \begin{array}{c} \text{IB} \\ \text{OK} \end{array} \end{array}$  para seleccionar.
- **3** Pulse  $\triangle$  o  $\blacktriangledown$  para acceder a Configuración de  $l_a$  radio y pulse  $\begin{bmatrix} \overline{a} \\ \overline{b} \end{bmatrix}$  para seleccionar.
- **4** Pulse ▲ o ▼ para ir a Bloqueo de contraseña  $\mathsf{y}$  pulse  $\begin{pmatrix} \mathbb{B} \\ \mathbb{B} \end{pmatrix}$  para seleccionar.
- **5** Introduzca la contraseña de cuatro dígitos.

Consulte [paso 2](#page-1602-0) en [Acceso a la radio mediante](#page-1602-0) [contraseña en la página 362](#page-1602-0) .

Pulse  $\begin{bmatrix} \mathbb{B} \\ \mathbb{B} \end{bmatrix}$  para continuar.

**6**

Si la contraseña es incorrecta, la pantalla muestra Contraseña incorr. y automáticamente vuelve al menú anterior.

**7** Si la contraseña introducida en el paso anterior es

correcta, pulse  $\begin{array}{c} \boxed{60} \\ \end{array}$  para activar o desactivar el bloqueo por contraseña.

La pantalla muestra  $\checkmark$  junto a Activado.

Desaparece ✔ junto a Habilitado.

#### **6.3.23.3**

# **Desbloqueo de la radio en estado de bloqueo**

**1** Encienda la radio si se ha apagado después de la situación de bloqueo.

Suena un tono y el indicador LED parpadea dos veces en amarillo. La pantalla muestra Radio bloqueada.

**2** Espere 15 minutos.

La radio reinicia el temporizador de 15 minutos del estado de bloqueo cuando enciende la radio.

**3** Repit[apaso 1](#page-1602-0) y [paso 2](#page-1602-0) en [Acceso a la radio](#page-1602-0) [mediante contraseña en la página 362](#page-1602-0) .

#### **6.3.23.4 Cambio de la contraseña**

**1** pulse  $\begin{bmatrix} \mathbb{H} \\ \mathbb{R} \end{bmatrix}$  para acceder al menú.

- **2** Pulse  $\triangle$  o  $\blacktriangledown$  para acceder a Herramientas  $\boldsymbol{V}$ pulse  $\begin{pmatrix} \frac{m}{bK} \\ \frac{m}{cK} \end{pmatrix}$  para seleccionar.
- **3** Pulse  $\triangle$  o  $\blacktriangledown$  para acceder a Configuración de  $l$ a radio y pulse  $\begin{bmatrix} m \\ m \end{bmatrix}$  para seleccionar.
- 4 Pulse **4 o v** para ir a Bloqueo de contraseña y pulse  $\begin{pmatrix} \mathbb{B} \\ \mathbb{B} \end{pmatrix}$  para seleccionar.
- **5** Introduzca la contraseña de cuatro dígitos.

Consulte [paso 2](#page-1602-0) en [Acceso a la radio mediante](#page-1602-0) [contraseña en la página 362](#page-1602-0) .

**6** Pulse  $\begin{bmatrix} \mathbb{B} \\ \mathbb{B} \end{bmatrix}$  para continuar.

> Si la contraseña es incorrecta, la pantalla muestra Contraseña incorr. y automáticamente vuelve al menú anterior.

**7** Si la contraseña introducida en el paso anterior es correcta,  $\triangle$  o  $\blacktriangledown$  para ir a Camb. contras.  $V$ 

pulse  $\begin{pmatrix} \mathbb{B} \\ \mathbb{C} \mathbb{C} \end{pmatrix}$  para seleccionar.

**8** Introduzca una nueva contraseña de cuatro dígitos.

Consulte [paso 2](#page-1602-0) en [Acceso a la radio mediante](#page-1602-0) [contraseña en la página 362](#page-1602-0) .

**9** Vuelva a escribir la contraseña de cuatro dígitos introducida previamente. Consulte [paso 2](#page-1602-0) en [Acceso](#page-1602-0) [a la radio mediante contraseña en la página 362 .](#page-1602-0)

**10** Pulse  $\overline{a}$  para continuar.

> Si la contraseña que ha vuelto a escribir se corresponde con la que había introducido previamente, la pantalla mostrará Contraseña cambiada.

Si la contraseña que ha vuelto a escribir **NO** coincide con la nueva contraseña introducida previamente, la pantalla mostrará Contraseñas no coinciden.

La pantalla vuelve automáticamente al menú anterior.

### **6.3.24 Funcionamiento de Bluetooth**

### **AVISO:**

Si se desactiva a través de CPS, se deshabilitarán todas las funciones relacionadas con Bluetooth y se eliminará la base de datos del dispositivo Bluetooth.

Esta función permite utilizar la radio con un dispositivo habilitado para Bluetooth (accesorio) mediante una conexión Bluetooth. La radio soporta dispositivos activados para Bluetooth de Motorola Solutions y disponibles en el mercado (COTS).

La conexión Bluetooth funciona dentro de un rango de 10 metros (32 pies) de la línea de visión. Esta es una línea sin obstáculos entre la radio y el dispositivo habilitado para Bluetooth.

No es aconsejable dejar la radio lejos y esperar que el dispositivo habilitado para Bluetooth funcione con un alto grado de fiabilidad cuando están separados.

En las zonas periféricas de recepción, la calidad tanto del tono como de la voz comenzará a sonar "distorsionada" o

<span id="page-1606-0"></span>"entrecortada". Para corregir este problema, basta con acercar más la radio y el dispositivo habilitado para Bluetooth entre sí (dentro del alcance definido de 10 metros/32 pies) para volver a recibir el audio con claridad. La función Bluetooth de la radio cuenta con una potencia máxima de 2,5 mW (4 dBm) en el alcance de 10 metros (32 pies).

La radio puede soportar hasta 4 conexiones Bluetooth simultáneas con dispositivos con Bluetooth de distinto tipo. Por ejemplo, unos auriculares y un dispositivo de PTT solo (POD).

Consulte el manual de usuario del dispositivo activado para Bluetooth correspondiente para obtener más información sobre todas sus capacidades.

#### **6.3.24.1**

# **Encendido y apagado de la función Bluetooth**

**1** pulse  $\begin{bmatrix} \mathbb{B} \\ \mathbb{B} \end{bmatrix}$  para acceder al menú.

#### **2**

Pulse  $\bullet$  o  $\bullet$  para ir a Bluetooth y pulse  $\begin{pmatrix} \mathbb{B} \\ \mathbb{C} \\ \mathbb{C} \end{pmatrix}$ para seleccionar.

**3** Pulse **o v** para acceder a Mi estado y pulse  $\begin{pmatrix} \mathbb{B} \ \mathsf{OK} \end{pmatrix}$ para seleccionar.

La pantalla muestra Activado y Desactivado. El estado actual se indica mediante ✔.

- **4** Lleve a cabo una de las siguientes acciones:
	- Pulse  $\bullet$  o  $\bullet$  para ir a Activado y pulse  $\begin{array}{c} \boxed{66} \\ \hline \end{array}$ para seleccionar. La pantalla muestra Activado  $y$  aparece  $\triangleleft$  a la izquierda del estado seleccionado.
	- Pulse  $\triangle$  o  $\blacktriangledown$  para ir a Desactivado y pulse

 $\begin{bmatrix} 1 \\ 0 \\ 0 \end{bmatrix}$  para seleccionar. La pantalla muestra Desactivado y aparece  $\checkmark$  a la izquierda del estado seleccionado.

### **6.3.24.2**

# **Búsqueda y conexión con un dispositivo Bluetooth**

No apague el dispositivo habilitado para Bluetooth ni pulse

<u>( پہ</u> durante las operaciones de búsqueda y conexión, ya que la operación se cancelaría.

**1** Encienda el dispositivo habilitado para Bluetooth y colóquelo en modo de acoplamiento. Consulte el manual del usuario del dispositivo habilitado para Bluetooth correspondiente.

En la radio, pulse  $\begin{bmatrix} 1 & 1 \\ 0 & 0 \end{bmatrix}$  para acceder al menú.

**3**

**2**

Pulse  $\bullet$  o  $\bullet$  para ir a Bluetooth y pulse  $\begin{pmatrix} 1 & 0 \\ 0 & 0 \end{pmatrix}$ para seleccionar.

- **4** Pulse ▲  $\circ$  ▼ para ir a Dispositivos y pulse  $\begin{bmatrix} 11 \\ 0 \end{bmatrix}$ para seleccionar.
- **5** Lleve a cabo una de las siguientes acciones:
- Pulse  $\triangle$  o  $\blacktriangledown$  para ir al dispositivo deseado y pulse  $\begin{pmatrix} \frac{m}{bR} \\ 0 \frac{m}{c} \end{pmatrix}$  para seleccionar.
- **Pulse**  $\triangle$  **o**  $\blacktriangledown$  **para ir a Buscar dispositivos** y encontrar los dispositivos disponibles. Pulse
	- $\triangle$  o  $\blacktriangledown$  para ir al dispositivo deseado y pulse

噩 OK J para seleccionar.

**6**

Pulse  $\bullet$  o  $\bullet$  para Conectar y pulse  $\begin{pmatrix} \mathbb{B} \\ \mathbb{B} \end{pmatrix}$ seleccionar.

La pantalla muestra Conectando a Knombre dis>. Su dispositivo habilitado para Bluetooth puede requerir pasos adicionales para que se complete el acoplamiento. Consulte el manual del usuario del dispositivo habilitado para Bluetooth correspondiente.

Si se realiza correctamente, la pantalla de la radio muestra <dispositivo> conectado. Suena un tono y aparece junto al dispositivo conectado. El icono de Bluetooth conectado aparece en la barra de estado.

Si no se realizó correctamente, la pantalla de radio mostrará Error conexión.

#### **6.3.24.3**

# **Búsqueda y conexión desde un dispositivo Bluetooth (modo visible)**

No desactive el Bluetooth ni apague la radio durante la búsqueda y conexión, ya que podría cancelar la operación.

#### **1** Active Bluetooth.

Consulte [Encendido y apagado de la función](#page-1606-0) [Bluetooth en la página 366 .](#page-1606-0)

**2** 品 pulse  $\overline{0}$  para acceder al menú.

**3**

Pulse  $\bullet$  o  $\bullet$  para ir a Bluetooth y pulse  $\begin{pmatrix} \mathbb{B} \\ \mathbb{C} \\ \mathbb{C} \end{pmatrix}$ para seleccionar.

**4**

Pulse  $\triangle$  o  $\blacktriangledown$  para Encontrarme y pulse  $\begin{bmatrix} \mathbb{B} \\ \mathbb{B} \end{bmatrix}$ para seleccionar.

Otros dispositivos habilitados para Bluetooth pueden detectar ahora la radio durante un tiempo programado. Esto se denomina modo visible.

**5** Encienda el dispositivo habilitado para Bluetooth y acóplelo con la radio.

Consulte el manual del usuario del dispositivo habilitado para Bluetooth correspondiente.

#### **6.3.24.4**

# **Desconexión de un dispositivo Bluetooth**

En la radio, pulse  $\overline{\mathsf{dw}}$  para acceder al menú.

**2**

**1**

Pulse  $\bullet$  o  $\bullet$  para ir a Bluetooth y pulse  $\begin{pmatrix} \mathbb{B} \\ \mathbb{B} \\ \mathbb{B} \end{pmatrix}$ para seleccionar.

- **3** Pulse  $\triangle$  o  $\blacktriangledown$  para ir a Dispositivos y pulse  $\begin{bmatrix} 1 & 1 \\ 0 & 1 \end{bmatrix}$ para seleccionar.
- **4** Pulse  $\triangle$  o  $\blacktriangledown$  para ir al dispositivo deseado y pulse  $\begin{array}{c} \begin{array}{c} \begin{array}{c} \text{iii} \\ \text{OK} \end{array} \end{array}$  para seleccionar.
- **5** Pulse  $\triangle$  o  $\blacktriangledown$  para acceder a Desconectar y

pulse  $\begin{array}{c} \begin{pmatrix} \mathbb{H} \\ \mathbb{B} \end{pmatrix}$  para seleccionar.

La pantalla muestra Descon. de <dispositivo> El dispositivo habilitado para Bluetooth puede requerir pasos adicionales para que se complete la desconexión. Consulte el manual del usuario del dispositivo habilitado para Bluetooth correspondiente.

La pantalla de radio muestra <Dispositivo> desconectado. Suena un tono indicador positivo y desaparece junto al dispositivo conectado. Desaparece el icono de Bluetooth conectado de la barra de estado

**6.3.24.5**

# **Cambio de la salida de audio entre el altavoz interno de la radio y el dispositivo Bluetooth**

Puede alternar la salida de audio entre el altavoz interno de la radio y el accesorio externo habilitado para Bluetooth.

Pulse el botón programado **Camb. audio BT**.

- Suena un tono y la pantalla muestra Redirig. audio a radio.
- Suena un tono y la pantalla muestra Redirig. audio a Bluetooth.

#### **6.3.24.6**

# **Visualización de detalles del dispositivo**

**1** pulse  $\begin{bmatrix} \mathbb{B} \\ \mathbb{C} \end{bmatrix}$  para acceder al menú.

**2**

Pulse  $\bullet$  o  $\bullet$  para ir a Bluetooth y pulse  $\begin{array}{c} \boxed{3} \\ \boxed{0} \\ \end{array}$ para seleccionar.

- **3** Pulse  $\triangle$  o  $\blacktriangledown$  para ir a Dispositivos y pulse  $\left[\begin{smallmatrix}\mathbb{H} \ \mathsf{OK}\end{smallmatrix}\right]$ para seleccionar.
- **4** Pulse  $\triangle$  o  $\blacktriangledown$  para ir al dispositivo deseado y pulse  $\begin{array}{c} \begin{array}{c} \begin{array}{c} \text{IB} \\ \text{OK} \end{array} \end{array}$  para seleccionar.
- **5** Pulse  $\triangle$  o  $\blacktriangledown$  para acceder a Ver detalles y

pulse  $\begin{array}{c} \begin{pmatrix} \mathbb{H} \\ \mathbb{B} \end{pmatrix}$  para seleccionar.

### **6.3.24.7 Edición de nombre de dispositivo**

Puede editar el nombre de los dispositivos habilitados para Bluetooth disponibles.

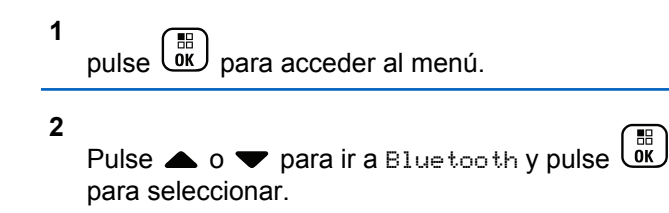

- **3** Pulse  $\triangle$  o  $\blacktriangledown$  para ir a Dispositivos y pulse  $\begin{bmatrix} \overline{B} \\ \overline{0} \overline{K} \end{bmatrix}$  para seleccionar.
- **4** Pulse  $\triangle$  o  $\blacktriangledown$  para ir al dispositivo deseado y pulse  $\begin{array}{c} \boxed{m} \\ \hline \end{array}$  para seleccionar.
- **5** Pulse  $\triangle$  o  $\blacktriangledown$  para ir a Editar nombre y pulse **EED** para seleccionar.
- **6** Pulse *q* para desplazarse un espacio hacia la izquierda. Pulse  $\blacktriangleright$  para desplazarse un espacio hacia la derecha. Pulse  $(* \leq)$  para borrar los caracteres no deseados. Mantenga pulsado (# \\in )

para cambiar el método de introducción de texto.

Aparece un cursor intermitente. Utilice el teclado para escribir la zona que desee.

**7** La pantalla muestra Nombre disp. guardado.

### **6.3.24.8 Eliminación del nombre del dispositivo**

Puede eliminar un dispositivo desconectado de la lista de dispositivos habilitados para Bluetooth.

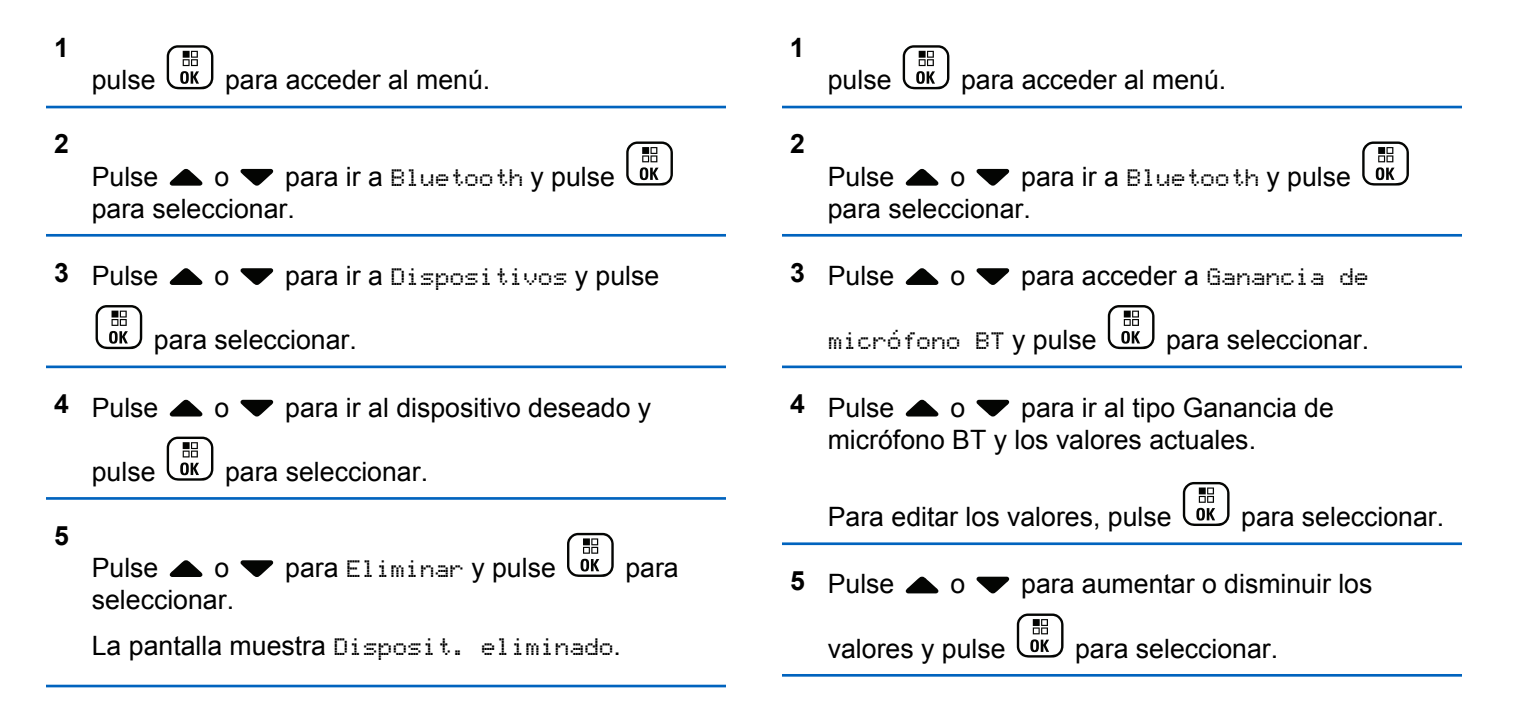

**6.3.24.9**

**Ganancia de micrófono Bluetooth**

dispositivo habilitado para Bluetooth conectado.

Permite controlar el valor de ganancia del micrófono del

### **6.3.24.10 Modo Bluetooth visible permanentemente**

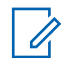

### **AVISO:**

El modo Bluetooth visible permanentemente solo puede activarse en MOTOTRBO CPS. Si está activado, el elemento Bluetooth**no** se mostrará en el Menú y**no** podrá utilizar las funciones de botones programables para Bluetooth.

Otros dispositivos habilitados para Bluetooth podrán localizar la radio pero no se podrán conectar a la misma. Esto permite que los dispositivos dedicados utilicen la posición de la radio en procesos de localización basados en Bluetooth.

Encienda el dispositivo habilitado para Bluetooth y acóplelo con la radio. Consulte el manual de usuario correspondiente del dispositivo habilitado para Bluetooth.

**6.3.25**

# **Ubicación en interiores**

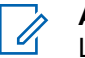

### **AVISO:**

La función de ubicación en interiores solo se aplica a los modelos que cuentan con la última versión de software y hardware. Póngase en contacto con el distribuidor o el administrador del sistema para obtener más información.

La ubicación en áreas interiores se utiliza para realizar un seguimiento de la ubicación de los usuarios de la radio. Cuando Ubicación en interiores está activada, la radio se encuentra en un modo de detección limitado. Las balizas limitadas se utilizan para ubicar la radio y determinar su posición.

#### **6.3.25.1**

# **Activación o desactivación de la ubicación en interiores**

Realice una de las siguientes acciones para activar o desactivar la ubicación en interiores.

• Acceda a esta función mediante el menú.

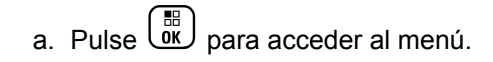

- b. Pulse  $\bullet$  o  $\bullet$  para ir a Bluetooth y pulse  $\begin{pmatrix} \mathbb{B} \\ \mathbb{B} \end{pmatrix}$ para seleccionar.
- c. Pulse  $\triangle$  o  $\blacktriangledown$  para ir a Ubicación en

interiores y pulse  $\begin{array}{c} \boxed{m} \\ \boxed{w} \end{array}$  para seleccionar.

d. Pulse  $\begin{array}{c} \boxed{18} \\ \hline 0 \\ \end{array}$  para activar la ubicación en interiores.

La pantalla mostrará Ubicación en interiores activada. Oirá un tono indicador positivo.

Ocurrirá una de las siguientes situaciones:

- Si se realiza correctamente, aparecerá el icono Ubicación en interiores disponible en la pantalla de inicio.
- Si no se realiza correctamente, la pantalla muestra Activación errónea. Oirá un tono indicador negativo.

e. Pulse  $\begin{pmatrix} \frac{m}{00} \\ \frac{m}{20} \end{pmatrix}$  para apagar la ubicación en áreas interiores.

La pantalla mostrará Ubicación en interiores desactivada. Oirá un tono indicador positivo. Ocurrirá una de las siguientes situaciones:

- Si se realiza correctamente, desaparecerá el icono Ubicación en interiores disponible en la pantalla de inicio.
- Si no se realiza correctamente, la pantalla muestra Desactivación errónea. Oirá un tono indicador negativo.
- Acceda a esta función con el botón programable.
	- a. Pulse de manera prolongada el botón **Ubicación en áreas interiores** para activar la ubicación en áreas interiores.

La pantalla mostrará Ubicación en interiores activada. Oirá un tono indicador positivo.

Ocurrirá una de las siguientes situaciones:

- Si se realiza correctamente, aparecerá el icono Ubicación en interiores disponible en la pantalla de inicio.
- Si no se realiza correctamente, la pantalla muestra Activación errónea. Si no se realiza correctamente, oirá un tono indicador negativo.
- b. Pulse el botón **Ubicación en áreas interiores** para activar la ubicación en áreas interiores.

La pantalla mostrará Ubicación en interiores desactivada. Oirá un tono indicador positivo.

Ocurrirá una de las siguientes situaciones:

- Si se realiza correctamente, desaparecerá el icono Ubicación en interiores disponible en la pantalla de inicio.
- Si no se realiza correctamente, la pantalla muestra Desactivación errónea. Si no se realiza correctamente, oirá un tono indicador negativo.

# **Acceso a la información de balizas de ubicación en interiores**

Siga el procedimiento para acceder la información de las señales periódicas de la ubicación en áreas interiores.

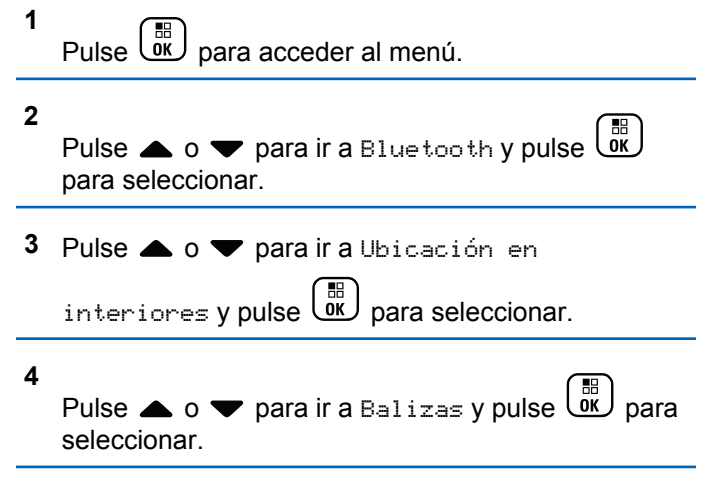

En la pantalla aparece la información de las balizas.

**6.3.25.2**

### **6.3.26 Lista de notificaciones**

La radio dispone de una lista de notificaciones que incluye todos los eventos "sin leer" del canal, como por ejemplo, mensajes de texto sin leer, llamadas perdidas y alertas de llamadas.

El icono de notificación aparece en la barra de estado cuando la lista de notificaciones tiene uno o más eventos.

La lista admite un máximo de 40 eventos sin leer. Cuando está completa, el siguiente evento reemplaza automáticamente al evento más antiguo.

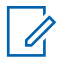

#### **AVISO:**

Una vez leídos los eventos, se eliminan de la lista de notificaciones.

#### **6.3.26.1**

# **Acceso a la lista de notificaciones**

Siga el procedimiento para acceder a la lista de notificaciones de la radio.

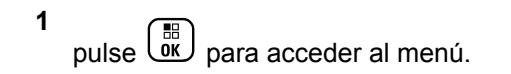

- **2** Pulse  $\triangle$  o  $\blacktriangledown$  para ir a Notificación y pulse  $\begin{bmatrix} \overline{36} \\ \overline{06} \end{bmatrix}$  para seleccionar.
- **3** Pulse  $\triangle$  o  $\blacktriangledown$  para ir al evento deseado y pulse

**BED** para seleccionar.

Mantenga pulsado  $\circled{2}$  para volver a la pantalla de inicio.

**6.3.27**

# **Funcionamiento de Wi-Fi**

Esta función le permite configurar y conectarse a una red Wi-Fi. Wi-Fi es compatible con las actualizaciones de firmware de la radio, el Codeplug y recursos, como paquetes de idiomas o de indicador de voz.

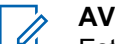

#### **AVISO:**

Esta función solo se aplica a DP4801e.

Wi-Fi® es una marca comercial registrada de Wi-Fi Alliance® .

La radio es compatible con redes Wi-Fi WEP/WPA/WPA2- Personal y WPA/WPA2-Empresa.

#### **Red Wi-Fi WEP/WPA/WPA2-Personal**

Utiliza la clave precompartida (contraseña) según la autenticación.

La clave precompartida pueden introducirse mediante el menú o CPS/RM.

#### **Red Wi-Fi WEP/WPA/WPA2-Empresa**

Utiliza autenticación basada en certificados.

La radio debe estar preconfigurado con un certificado.

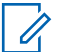

#### **AVISO:**

Consulte con su distribuidor o administrador del sistema para conectarse a una red Wi-Fi WPA/ WPA2-Empresa.

El botón **Activar o desactivar Wi-Fi** programado se lo asigna su distribuidor o administrador del sistema. Consulte con el distribuidor o administrador del sistema cómo se ha programado la radio.

Los indicadores de voz para el botón programado **Activar o desactivar Wi-Fi** se pueden personalizar mediante CPS en función de los requisitos del usuario. Póngase en contacto con el distribuidor o el administrador del sistema para obtener más información.

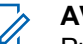

### **AVISO:**

Puede activar o desactivar el Wi-Fi de forma remota mediante una radio designada (consulte [Activación](#page-1470-0) [o desactivación del Wi-Fi de forma remota mediante](#page-1470-0) [una radio designada \(Control individual\) en la](#page-1470-0) [página 230](#page-1470-0) y [Activación o desactivación del Wi-Fi](#page-1471-0) [de forma remota mediante una radio designada](#page-1471-0) [\(Control de grupo\) en la página 231 \)](#page-1471-0). Póngase en contacto con el distribuidor o el administrador del sistema para obtener más información.

### **6.3.27.1**

# **Activación o desactivación del Wi-Fi**

- **1** Pulse el botón programado para **Activar o desactivar Wi-Fi**. El indicador de voz emite un sonido de activación o desactivación del Wi-Fi.
- **2** Acceda a esta función en el menú.
	- **a** Pulse  $\overline{a}$  para acceder al menú.
	- **b** Pulse  $\triangle$  o  $\blacktriangledown$  para acceder a Wi-Fi y pulse

 $\left[\begin{smallmatrix} 1\0\ \end{smallmatrix}\right]$ para seleccionar. **c** Pulse  $\triangle$  o  $\blacktriangledown$  para acceder a Wi-Fi activ. y

pulse  $\begin{bmatrix} \mathbb{B} \\ \mathbb{B} \end{bmatrix}$  para seleccionar.

**d** Pulse  $\begin{bmatrix} \frac{18}{6K} \end{bmatrix}$  para encender/apagar el Wi-Fi.

Si el Wi-Fi está activado, la pantalla muestra junto a Activado.

Si el Wi-Fi está desactivado, ✔ no aparece junto a Activado.

#### **6.3.27.2**

# **Activación o desactivación del Wi-Fi de forma remota mediante una radio designada (Control individual)**

Puede activar o desactivar el Wi-Fi de forma remota en Control individual (uno a uno).

# **AVISO:**

Solo las radios con una configuración de CPS específica admiten esta función; consulte con su distribuidor o administrador del sistema para obtener más información.

- **1** Lleve a cabo una de las siguientes acciones:
	- Mantenga pulsado el botón programable. Utilice

el teclado para introducir el ID y pulse  $\begin{bmatrix} \mathbb{B} \\ \mathbb{B} \end{bmatrix}$  para seleccionar. Continúe con el paso [paso 4](#page-1618-0).

- Pulse  $\overline{a}$  para acceder al menú.
- **2** Pulse  $\triangle$  o  $\blacktriangledown$  para acceder a Contactos y pulse  $\left[\begin{smallmatrix} \mathbb{H} \ 0 \mathbb{K} \end{smallmatrix}\right]$ para seleccionar.
- **3** Siga uno de los pasos que se describe a continuación para seleccionar el alias de suscriptor:
	- Seleccione el alias de suscriptor directamente.
		- Pulse  $\triangle$  o  $\blacktriangledown$  para ir al ID o alias del suscriptor que desee.
	- Utilice el menú Marcación manual.
		- Pulse  $\triangle$  o  $\blacktriangledown$  para ir a Marcado manual y **EE**<br> **OK** para seleccionar.

- <span id="page-1618-0"></span>• Seleccione Número de radio y utilice el teclado para introducir el ID. Pulse  $\overline{\overset{\mathbb{B}^{2}}{\text{ok}}}$  para seleccionar.
- **4** Pulse  $\triangle$  o  $\blacktriangledown$  para acceder a Control Wi-Fi y pulse  $\begin{bmatrix} \mathbb{B} \\ \mathbb{B} \end{bmatrix}$  para seleccionar.
- **5** Pulse **o**  $\bullet$  **para seleccionar** Encendido **o** Apagado.
- **6** Pulse  $\begin{array}{c} \boxed{m} \\ \end{array}$  para seleccionar.

Si es correcto, la pantalla muestra un pequeño aviso positivo.

Si es correcto, la pantalla muestra un pequeño aviso negativo.

**6.3.27.3**

# **Activación o desactivación del Wi-Fi de forma remota mediante una radio designada (Control de grupo)**

Puede activar o desactivar el Wi-Fi de forma remota en Control de grupo (uno a varios).

### **AVISO:**

- Solo las radios con una configuración de CPS específica admiten esta función; consulte con su distribuidor o administrador del sistema para obtener más información.
- **1** Pulse  $\begin{bmatrix} \mathbb{B} \\ \mathbb{B} \end{bmatrix}$  para acceder al menú.
- **Pulse**  $\triangle$  **o**  $\blacktriangledown$  para acceder a Contactos y pulse  $\begin{bmatrix} \overline{b} \\ \overline{b} \end{bmatrix}$  para seleccionar.
- **3** Pulse  $\triangle$  o  $\blacktriangledown$  para seleccionar el ID o el alias de suscriptor requerido.
- **4** Pulse  $\triangle$  o  $\blacktriangledown$  para acceder a Control Wi-Fiv

pulse  $\begin{bmatrix} \frac{m}{2} \\ m \end{bmatrix}$  para seleccionar.

**5** Pulse **a** o **v** para seleccionar Encendido o Apagado.

**6** Pulse  $\begin{pmatrix} \mathbb{B} \\ \mathbb{B} \end{pmatrix}$  para seleccionar.

Si es correcto, la pantalla muestra Enviado correctamente.

Si es correcto, la pantalla muestra un pequeño aviso negativo.

#### **6.3.27.4**

# **Conexión a un punto de acceso a la red**

Cuando activa el Wi-Fi, la radio busca y se conecta a un punto de acceso a la red.

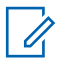

#### **AVISO:**

También puede conectarse a un punto de acceso a la red a través del menú.

Los puntos de acceso de la red Wi-Fi WPA-Empresa están preconfigurados. Consulte con el distribuidor o administrador del sistema cómo se ha programado la radio.

- **1** Pulse  $\begin{bmatrix} \mathbb{H} \\ \mathbb{R} \end{bmatrix}$  para acceder al menú.
- **2**

Pulse  $\bullet$  o  $\bullet$  para acceder a Wi-Fi y pulse  $\begin{pmatrix} \frac{13}{100} \\ \frac{1}{100} \end{pmatrix}$ para seleccionar.

**3**

**5**

Pulse  $\bullet$  o  $\bullet$  para acceder a Redes y pulse  $\begin{array}{c} \boxed{33} \\ \boxed{01} \end{array}$ para seleccionar.

- **4** Pulse  $\triangle$  o  $\blacktriangledown$  para acceder a un punto de acceso a la red y pulse  $\begin{bmatrix} \overline{BD} \\ \overline{0} \overline{K} \end{bmatrix}$  para seleccionar.
	-

#### **AVISO:**

Para una red Wi-Fi WPA-Empresa, si un punto de acceso a la red no se ha preconfigurado, la opción Conectar no está disponible.

Pulse  $\bullet$  o  $\bullet$  para Conectar y pulse  $\begin{pmatrix} \mathbb{B} \\ \mathbb{C} \end{pmatrix}$  para seleccionar.
- **6** Para una red Wi-Fi WPA-Personal, introduzca la contraseña y pulse  $\begin{pmatrix} 1 & 1 \\ 0 & 1 \end{pmatrix}$
- **7** Para una red Wi-Fi WPA-Empresa, la contraseña se configura mediante RM.

Si la contraseña preconfigurada es correcta, la radio se conecta automáticamente al punto de acceso a la red seleccionado.

Si la contraseña preconfigurada es incorrecta, la pantalla muestra Fallo de autenticación y automáticamente vuelve al menú anterior.

Si la conexión se realiza correctamente, la radio muestra un aviso y se guarda el punto de acceso a la red en la lista de perfiles.

Si la conexión se realiza correctamente, la radio muestra la pantalla de aviso de error momentáneamente y vuelve automáticamente al menú anterior.

**6.3.27.5**

### **Comprobación del estado de conexión Wi-Fi**

Pulse el botón programado **Consulta del estado de la conexión Wi-Fi** para consultar el estado de conexión mediante el indicador de voz. El indicador de voz emite un sonido cuando el Wi-Fi está desactivado, si el Wi-Fi está activado pero no está conectado o si el Wi-Fi está activado y conectado.

- La pantalla muestra Wi-Fi desact. cuando el Wi-Fi está desactivado.
- La pantalla muestra Wi-Fi activ., conectada cuando la radio está conectada a la red.
- La pantalla muestra  $Wi-Fi$  activ., desconectada cuando el Wi-Fi está activado pero la radio no está conectada a ninguna red.

Los indicadores de voz para los resultados de la consulta del estado de la conexión Wi-Fi se pueden personalizar mediante CPS en función de los requisitos del usuario. Póngase en contacto con el

distribuidor o el administrador del sistema para obtener más información.

## **AVISO:**

El botón **Consulta del estado de la conexión Wi-Fi** programado se lo asigna su distribuidor o administrador del sistema. Consulte con el distribuidor o administrador del sistema cómo se ha programado la radio.

### **6.3.27.6 Actualización de la lista de redes**

- Realice las siguientes acciones para actualizar la lista de redes con el menú.
	- a. Pulse  $\begin{bmatrix} \mathbb{B} \\ \mathbb{B} \end{bmatrix}$  para acceder al menú.
	- b. Pulse  $\triangle$  o  $\blacktriangledown$  para acceder a Wi-Fi y pulse
		- $\begin{bmatrix} \overline{m} \\ \overline{0}K \end{bmatrix}$  para seleccionar.

c. Pulse  $\triangle$  o  $\blacktriangledown$  para acceder a Redes y pulse

 $\left[\begin{matrix}\mathbb{R}\ \mathbb{R}\end{matrix}\right]$ para seleccionar.

Al acceder al menú Redes, la radio actualiza automáticamente la lista de redes.

• Si ya se encuentra en el menú Redes, lleve a cabo la siguiente acción para actualizar la lista de redes.

Pulse  $\bullet$  o  $\bullet$  para Actualizar y pulse  $\overline{\overset{\circ}{\text{es}}}$  para seleccionar.

La radio se actualiza y muestra la lista de redes más actualizada.

#### **6.3.27.7 Adición de una red**

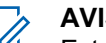

#### **AVISO:**

Esta tarea no es aplicable a redes Wi-Fi WPA-Empresa.

Si una red preferida no está en la lista de redes disponibles, realice las siguientes acciones para añadir una red.

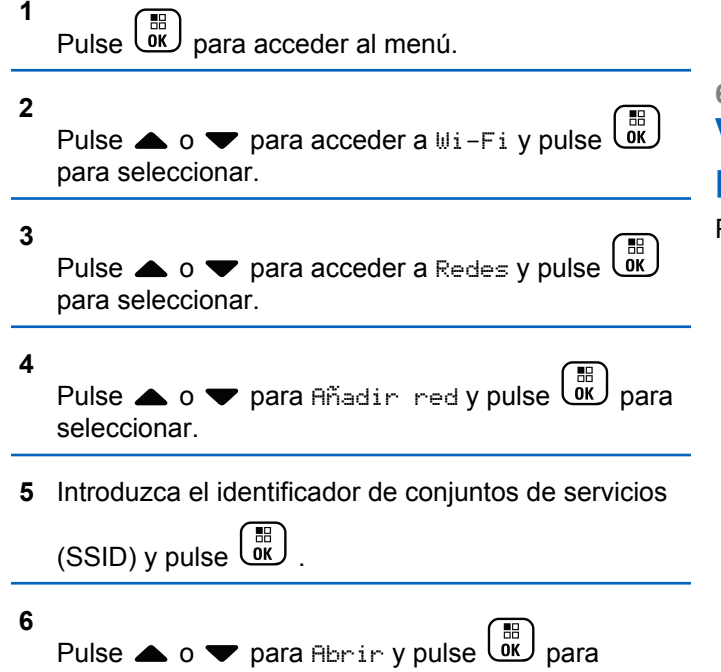

**7**

Ingrese la contraseña y pulse  $\begin{pmatrix} \frac{10}{00} \\ \frac{1}{00} \end{pmatrix}$ 

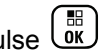

La radio muestra un miniaviso positivo para indicar que la red se ha guardado correctamente.

#### **6.3.27.8**

# **Visualización de los detalles de los puntos de acceso a la red**

Puede ver los detalles de los puntos de acceso a la red.

- Pulse  $\circled{1}\atop{000}$  para acceder al menú.
- **2**

**1**

Pulse  $\bullet$  o  $\bullet$  para acceder a Wi-Fi y pulse  $\begin{array}{c} \boxed{66} \\ \hline \end{array}$ para seleccionar.

**3**

Pulse ▲ o ▼ para acceder a Redes y pulse <sup>88</sup> para seleccionar.

seleccionar.

**4** Pulse  $\triangle$  o  $\blacktriangledown$  para acceder a un punto de acceso

a la red y pulse  $\begin{array}{c} \boxed{68} \\ \hline 0 \end{array}$  para seleccionar.

**5** Pulse  $\triangle$  o  $\blacktriangledown$  para acceder a Ver detalles  $\boldsymbol{v}$ 

pulse  $\begin{array}{c} \boxed{m} \\ \hline 0 \end{array}$  para seleccionar.

**AVISO:**

En Wi-Fi WPA-Personal y el Wi-Fi WPA-Empresa muestran diferentes detalles de los puntos de acceso.

#### **Wi-Fi WPA-Personal**

En los puntos de acceso conectados a la red, la radio muestra el identificador de conjunto de servicios (SSID), el modo de seguridad, la dirección de control de acceso a los medios (MAC) y el protocolo de Internet (IP).

En los puntos de acceso no conectados a la red, la radio muestra el identificador de conjunto de servicios (SSID) y el modo de seguridad.

#### **Wi-Fi WPA-Empresa**

En los puntos de acceso conectados a la red, la radio muestra el SSID, el modo de seguridad, identidad, método de protocolo de autenticación extendida (EAP), la autenticación de fase 2, el nombre del certificado, las direcciones MAC e IP, la puerta de enlace, DNS1 y DNS2.

En los puntos de acceso no conectados a la red, la radio muestra el SSID, el modo de seguridad, la identidad, el método EAP, la autenticación de fase 2 y el nombre de certificado.

# **6.3.27.9**

# **Eliminación de los puntos de acceso a la red**

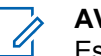

#### **AVISO:**

Esta tarea no es aplicable a redes Wi-Fi empresariales.

Realice las siguientes acciones para eliminar los puntos de acceso a la red de la lista de perfiles.

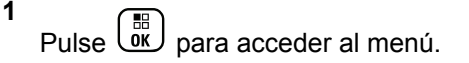

**2**

Pulse  $\bullet$  o  $\bullet$  para acceder a Wi-Fi y pulse  $\overline{ \overset{\mathbb{B}}{ \overset{\mathbb{B}}{ \overset{\mathbb{B}}{ \overset{\mathbb{B}}{ \overset{\mathbb{B}}{ \overset{\mathbb{B}}{ \overset{\mathbb{B}}{ \overset{\mathbb{B}}}{ \overset{\mathbb{B}}{ \overset{\mathbb{B}}}{ \overset{\mathbb{B}}{ \overset{\mathbb{B}}{ \overset{\mathbb{B}}}{ \overset{\mathbb{B}}{ \overset{\mathbb{B}}{ \overset{\mathbb{B}}}{ \overset{\mathbb{B}}$ para seleccionar.

#### **3** Pulse  $\bullet$  o  $\bullet$  para acceder a Redes y pulse  $\begin{pmatrix} \mathbb{H} \\ \mathbb{R} \\ \mathbb{R} \end{pmatrix}$ para seleccionar.

- **4** Pulse  $\triangle$  o  $\blacktriangledown$  para acceder al punto de acceso a la red seleccionada y pulse  $\begin{array}{c} \boxed{66} \\ \hline \end{array}$  para seleccionar.
- **5** Pulse  $\bullet$  o  $\bullet$  para Eliminar y pulse  $\begin{bmatrix} \mathbb{B} \\ \mathbb{C} \end{bmatrix}$  para seleccionar.

#### **6**

Pulse  $\bullet$  o  $\bullet$  para seleccionar Si y pulse  $\begin{pmatrix} \mathbb{B} \\ \mathbb{B} \end{pmatrix}$ para seleccionar.

La radio muestra un miniaviso positivo para indicar que el punto de acceso a la red seleccionada se ha eliminado correctamente.

#### **6.4**

# **Herramientas**

En este capítulo se explican cómo se utilizan las herramientas disponibles en la radio.

### **6.4.1 Encendido y apagado de tonos/ alertas de la radio**

Puede habilitar y deshabilitar los tonos y alertas de la radio (excepto el tono de alerta de emergencia entrante) siempre que lo necesite.

Pulse el botón programable **Todos los tonos/alertas** para activar o desactivar todos los tonos o siga el procedimiento que se describe a continuación para acceder a esta función a través del menú de la radio.

**1** pulse  $\begin{pmatrix} \mathbb{B} \\ \mathbb{C} \end{pmatrix}$  para acceder al menú. **Pulse ▲ o ▼ para acceder a Herramientas y** pulse  $\begin{array}{cc} \boxed{m} \\ \hline \end{array}$  para seleccionar. **3** Pulse  $\triangle$  o  $\blacktriangledown$  para acceder a Config. radio  $\blacktriangledown$ pulse  $\begin{pmatrix} \mathbb{B} \\ \mathbb{B} \end{pmatrix}$  para seleccionar.

- **4** Pulse ▲ o ▼ para acceder a Tonos/Alertas y pulse  $\begin{pmatrix} \mathbb{B} \\ \mathbb{B} \end{pmatrix}$  para seleccionar.
- **5** Pulse  $\triangle$  o  $\blacktriangledown$  para ir a Todos los tonos y pulse  $\left[\begin{matrix} \mathbb{H} \ \mathbb{O}(\mathbb{K}) \end{matrix}\right]$ para seleccionar.
- **6** Pulse  $\begin{pmatrix} \frac{m}{6K} \\ m \end{pmatrix}$  para habilitar/deshabilitar todos los tonos y alertas.

La pantalla muestra  $\sqrt{}$  junto a Activado.

Desaparece ✔ junto a Habilitado.

#### **6.4.2**

# **Encendido y apagado de los tonos del teclado**

Puede habilitar y deshabilitar los tonos del teclado siempre que sea necesario.

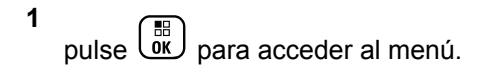

- **2** Pulse  $\triangle$  o  $\blacktriangledown$  para acceder a Herramientas  $\boldsymbol{v}$ pulse  $\begin{pmatrix} \frac{m}{bK} \\ \frac{m}{cK} \end{pmatrix}$  para seleccionar.
- **3** Pulse  $\triangle$  o  $\blacktriangledown$  para acceder a Configuración de  $\frac{1}{2}$  radio y pulse  $\frac{1}{2}$  para seleccionar.
- **4** Pulse ▲ o ▼ para acceder a Tonos/Alertas y pulse  $\begin{array}{cc} \boxed{m} \\ \hline \end{array}$  para seleccionar.
- **5** Pulse  $\triangle$  o  $\blacktriangledown$  para ir a Tonos del teclado y

pulse  $\begin{array}{c} \begin{pmatrix} \mathbb{H} \\ \mathbb{I} \end{pmatrix}$  para seleccionar.

También puede utilizar  $\triangleleft$  o  $\triangleright$  para cambiar la opción seleccionada.

**6** Pulse  $\begin{bmatrix} \frac{m}{c} \\ \frac{m}{c} \end{bmatrix}$  para activar/desactivar los tonos del teclado.

La pantalla muestra  $\checkmark$  junto a Activado.

Desaparece ✔ junto a Habilitado.

#### **6.4.3**

# **Configuración del nivel de diferencia de volumen del tono de alerta**

Si es necesario, puede ajustar el nivel de diferencia de volumen del tono de alerta. Esta función ajusta el volumen de los tonos/alertas, permitiendo que sea más alto o más bajo que el volumen de voz.

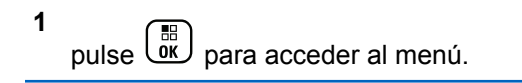

**2** Pulse  $\triangle$  o  $\blacktriangledown$  para acceder a Herramientas y

```
pulse \begin{array}{cc} \begin{array}{c} \hline \hline \hline \hline \hline \hline \hline \end{array} \end{array} para seleccionar.
```
- **3** Pulse **o v** para acceder a Configuración de  $l =$  radio y pulse  $\begin{pmatrix} m \\ 0 & \end{pmatrix}$  para seleccionar.
- **4** Pulse ▲ o ▼ para acceder a Tonos/Alertas y pulse  $\begin{bmatrix} \frac{m}{\alpha} \\ \frac{m}{\alpha} \end{bmatrix}$  para seleccionar.
- **5** Pulse  $\triangle$  o  $\blacktriangledown$  para ir a Compensación volumen y pulse  $\begin{pmatrix} \frac{m}{bK} \\ \frac{m}{cK} \end{pmatrix}$  para seleccionar.
- **6** Pulse  $\triangle$  o  $\blacktriangledown$  hasta llegar al valor de volumen que desee.

La radio emite un tono de respuesta con cada valor de volumen correspondiente.

- **7** Lleve a cabo una de las siguientes acciones:
	- **Pulse**  $\begin{bmatrix} \frac{m}{\alpha} \\ \frac{m}{\alpha} \end{bmatrix}$  para mantener el valor de volumen que desee que aparezca.
	- Pulse para salir sin cambiar la configuración actual de diferencia de volumen.

#### **6.4.4**

# **Activación o desactivación del tono Permiso para hablar**

Puede activar y desactivar el tono Permiso para hablar siempre que sea necesario.

- **1** pulse  $\begin{array}{c} \boxed{m} \\ \hline 0 \end{array}$  para acceder al menú.
- **2** Pulse  $\triangle$  o  $\blacktriangledown$  para acceder a Herramientas y pulse  $\begin{array}{c} \boxed{m} \\ \hline \end{array}$  para seleccionar.
- **3** Pulse  $\triangle$  o  $\blacktriangledown$  para acceder a Configuración de
	- $\frac{1}{2}$  radio y pulse  $\frac{1}{2}$  para seleccionar.
- **4** Pulse ▲ o ▼ para acceder a Tonos/Alertas y pulse  $\begin{array}{cc} \begin{array}{c} \text{IB} \\ \text{OK} \end{array} \end{array}$  para seleccionar.
- **5** Pulse  $\triangle$  o  $\blacktriangledown$  para ir a Permitir hablar y pulse

 $\left[\begin{smallmatrix}111\0K\end{smallmatrix}\right]$ para seleccionar.

También puede utilizar  $\triangleleft$  o  $\triangleright$  para cambiar la opción seleccionada.

**6**  $\overline{15}$ Pulse para habilitar/deshabilitar el tono de Permitir hablar.

La pantalla muestra *i* junto a Activado.

Desaparece ✔ junto a Habilitado.

**6.4.5**

# **Activación o desactivación del tono de alerta de encendido**

Puede activar y desactivar el tono de alerta de encendido si es necesario.

**1** pulse  $\begin{pmatrix} \mathbb{B} \\ \mathbb{C} \end{pmatrix}$  para acceder al menú. **2** Pulse  $\triangle$  o  $\blacktriangledown$  para acceder a Herramientas  $\boldsymbol{v}$ pulse  $\begin{bmatrix} \frac{m}{c} \\ \frac{m}{c} \end{bmatrix}$  para seleccionar.

- **3** Pulse **o v** para acceder a Configuración de  $\frac{1}{2}$  radio y pulse  $\frac{1}{2}$  para seleccionar.
- **4** Pulse ▲ o ▼ para acceder a Tonos/Alertas y pulse  $\begin{pmatrix} \mathbb{B} \\ \mathbb{B} \end{pmatrix}$  para seleccionar.
- **5** Pulse  $\bullet$  o  $\bullet$  para Encendido y pulse  $\begin{pmatrix} \mathbb{B} \\ \mathbb{B} \\ \mathbb{B} \end{pmatrix}$  para seleccionar.
	- También puede utilizar  $\triangleleft$  o  $\triangleright$  para cambiar la opción seleccionada.
- **6** Pulse  $\begin{array}{c} \boxed{60} \\ \hline \end{array}$  para habilitar/deshabilitar el tono de alerta de encendido.
	- La pantalla muestra  $\checkmark$  junto a Activado.
	- Desaparece / junto a Habilitado.

**6.4.6**

# **Configuración del nivel de potencia**

Puede personalizar el nivel de potencia de la radio a alto o bajo en cada zona de Connect Plus.

Alto permite la comunicación con los sitios de torre en modo Connect Plus ubicados a una distancia considerable de usted. Bajo permite la comunicación con sitios de torre en modo Connect Plus más cercanos.

Pulse el botón **Nivel potencia** programado para alternar entre los niveles de potencia de transmisión alta y baja.

Siga el procedimiento que se describe a continuación para acceder a esta función a través del menú de la radio.

- **1** Pulse  $\begin{pmatrix} \frac{18}{18} \\ \frac{1}{18} \end{pmatrix}$  para acceder al menú. **2** Pulse  $\triangle$  o  $\blacktriangledown$  para acceder a Herramientas y pulse  $\begin{pmatrix} \mathbb{B} \\ \mathbb{B} \end{pmatrix}$  para seleccionar.
	- **3** Pulse  $\triangle$  o  $\blacktriangledown$  para acceder a Configuración de
		- $\frac{1}{1}$  radio y pulse  $\frac{1}{0}$  para seleccionar.

**4** Pulse  $\bullet$  o  $\bullet$  para Potencia y pulse  $\begin{pmatrix} \mathbb{B} \\ \mathbb{B} \end{pmatrix}$  para seleccionar.

**5** Pulse ▲ **o** ▼ para ir a la configuración que desee  $y$  pulse  $\overline{w}$  para seleccionar.

◆ aparece junto al ajuste seleccionado. Mantenga

pulsado en cualquier momento, para volver a la pantalla de inicio.

La pantalla vuelve al menú anterior.

#### **6.4.7 Cambio del modo de pantalla**

Es posible cambiar el modo de pantalla de la radio entre Día o Noche, según sea necesario. Esto afecta a la gama de colores de la pantalla.

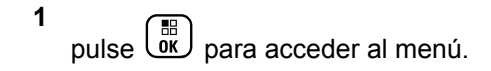

- **2** Pulse  $\triangle$  o  $\blacktriangledown$  para acceder a Herramientas  $\boldsymbol{V}$ pulse  $\begin{pmatrix} \frac{m}{bK} \\ \frac{m}{cK} \end{pmatrix}$  para seleccionar.
- **3** Pulse  $\triangle$  o  $\blacktriangledown$  para acceder a Configuración de  $\frac{1}{2}$  radio y pulse  $\frac{1}{2}$  para seleccionar.
- **4** Pulse  $\triangle$  o  $\blacktriangledown$  para acceder a Pantalla y pulse
	- $\begin{bmatrix} 1 \\ 0 \\ 0 \\ 0 \\ \end{bmatrix}$ para seleccionar.

La pantalla muestra Modo día y Modo noche.

#### **AVISO:**

Pulse  $\blacktriangleleft$  o  $\blacktriangleright$  para cambiar la opción seleccionada.

**5** Pulse  $\triangle$  o  $\blacktriangledown$  hasta la configuración que desee y

盟 ( ок J para activar. ✔ aparece junto al ajuste seleccionado.

### **6.4.8 Ajuste del brillo de la pantalla**

Puede ajustar el brillo de la pantalla de la radio según sea necesario.

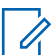

**1**

#### **AVISO:**

Si la opción Brillo automático está activada, no se podrá ajustar el brillo de la pantalla.

pulse  $\begin{bmatrix} \overline{m} \\ \overline{0} \end{bmatrix}$  para acceder al menú.

- **2** Pulse  $\triangle$  o  $\blacktriangledown$  para acceder a Herramientas y pulse  $\begin{array}{c} \boxed{m} \\ \hline \end{array}$  para seleccionar.
- **3** Pulse **o v** para acceder a Configuración de  $\frac{1}{2}$  radio y pulse  $\frac{1}{2}$  para seleccionar.
- **4** Pulse  $\triangle$  o  $\blacktriangledown$  para acceder a Pantalla y pulse

 $\left[\begin{smallmatrix} \mathbb{H} \ \mathsf{OK} \end{smallmatrix}\right]$ para seleccionar. **5**

Pulse  $\bullet$  o  $\bullet$  para ir a Brillo y pulse  $\begin{pmatrix} \mathbb{B} \\ \mathbb{B} \end{pmatrix}$  para seleccionar.

La pantalla muestra una barra de progreso.

**6** Pulse  $\blacklozenge$  para disminuir el brillo de la pantalla o pulse

para aumentar el brillo de la pantalla. Seleccione

desde la configuración 1 a la 8. Pulse  $\begin{pmatrix} \frac{18}{18} \\ 0 \end{pmatrix}$ confirmar la selección.

#### **6.4.9**

# **Configuración del temporizador de la luz de fondo de la pantalla**

Puede establecer el temporizador de la luz de fondo de la pantalla de la radio según sea necesario. La configuración también afecta a los botones de navegación por el menú y a la luz de fondo del teclado, según corresponda.

Pulse el botón programado **Luz fondo** para modificar la configuración de la luz de fondo o siga el procedimiento que se describe a continuación para acceder a esta función a través del menú de la radio.

La luz de fondo de la pantalla y la luz de fondo del teclado se apagan automáticamente si los indicadores LED están desactivados (consulte [Encendido y apagado del indicador](#page-1633-0) [LED en la página 393 \)](#page-1633-0).

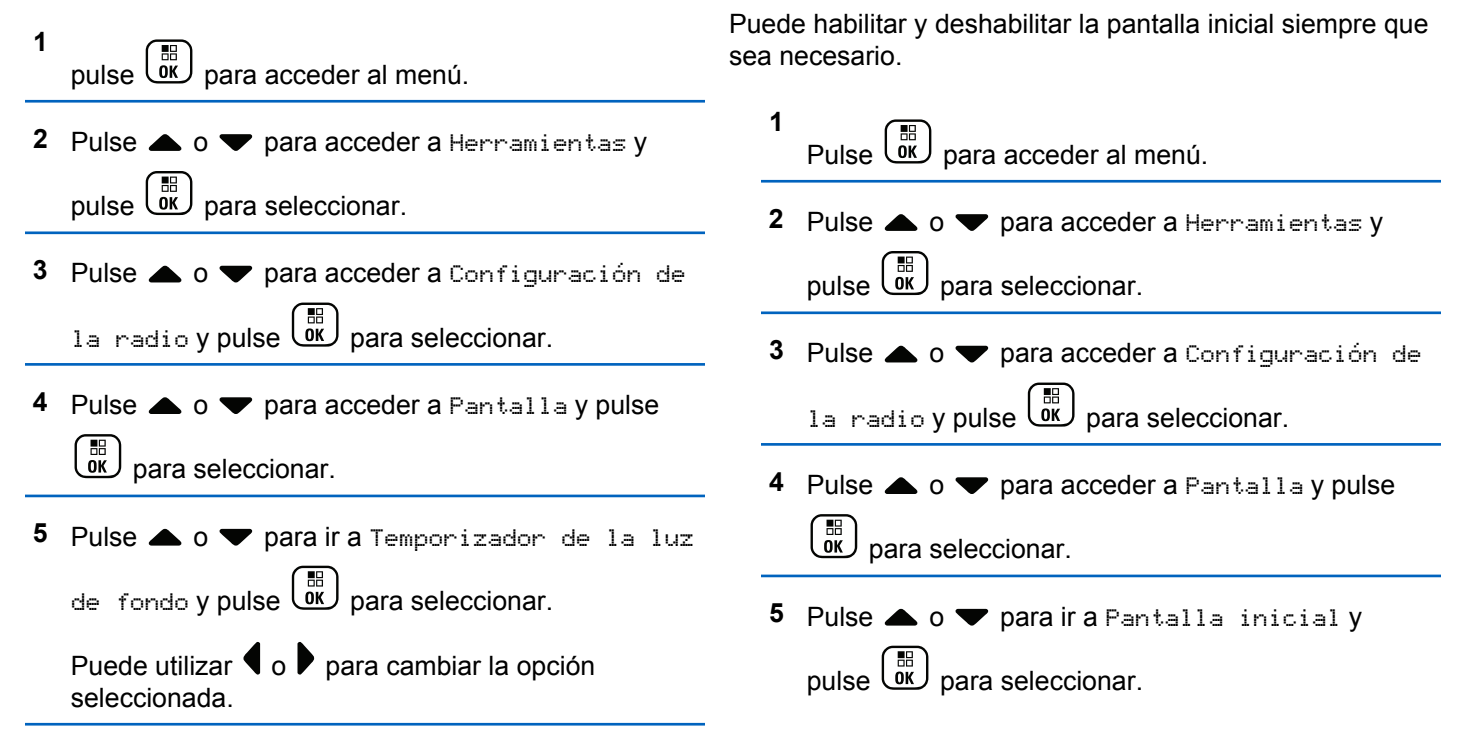

**6.4.10**

**inicial**

**Encendido y apagado de la pantalla**

También puede utilizar  $\triangleleft$  o  $\triangleright$  para cambiar la opción seleccionada.

**6** Pulse  $\begin{array}{c} \boxed{11} \\ \phantom{1}0 \end{array}$  para activar/desactivar la pantalla de inicio.

La pantalla muestra  $\sqrt{}$  junto a Activado.

Desaparece / junto a Habilitado.

### **6.4.11 Bloqueo y desbloqueo del teclado**

Puede bloquear el teclado de la radio para evitar pulsar alguna tecla de forma involuntaria.

Para bloquear/desbloquear el teclado de la radio.

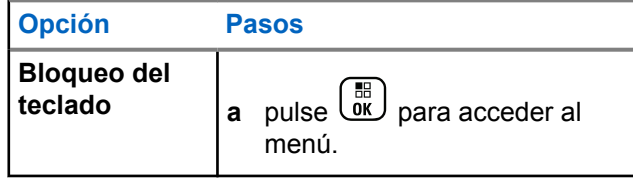

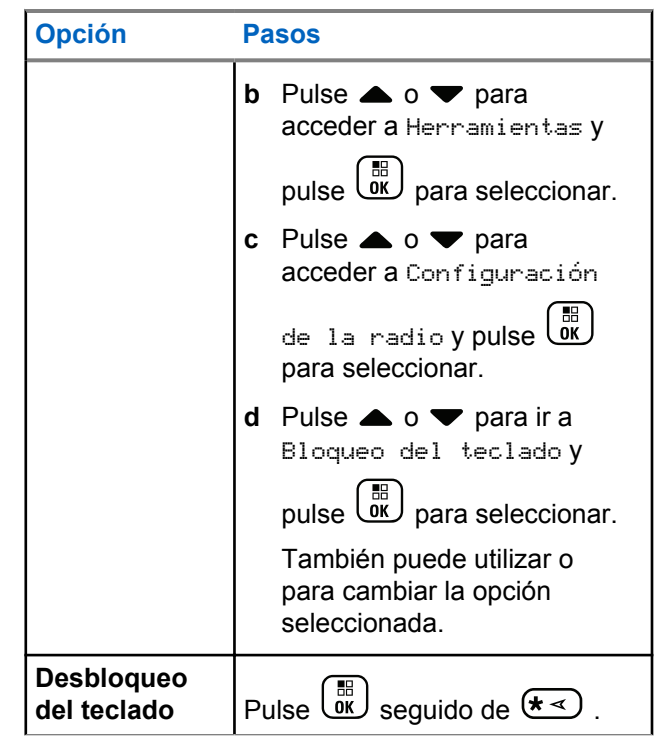

Cuando se bloquea el teclado, la pantalla muestra Teclado bloq. y vuelve a la pantalla de inicio.

<span id="page-1633-0"></span>Cuando se desbloquea el teclado, la pantalla muestra Teclado desbloq. y vuelve a la pantalla de inicio.

### **6.4.12 Idioma**

Puede configurar la pantalla de la radio para que aparezca en el idioma que desee.

**1** pulse  $\begin{bmatrix} \frac{m}{00} \\ \frac{m}{20} \end{bmatrix}$  para acceder al menú.

**2** Pulse  $\triangle$  o  $\blacktriangledown$  para acceder a Herramientas y

pulse  $\begin{array}{cc} \boxed{m} \\ \hline \end{array}$  para seleccionar.

**3** Pulse **o v** para acceder a Configuración de  $\frac{1}{2}$  radio y pulse  $\frac{1}{2}$  para seleccionar.

**4**

Pulse  $\bullet$  o  $\bullet$  para ir a Idiomas y pulse  $\begin{pmatrix} \mathbb{B} \\ \mathbb{B} \end{pmatrix}$  para seleccionar.

También puede utilizar  $\blacklozenge$   $\blacktriangleright$  para cambiar la opción seleccionada.

**5**

Pulse  $\bullet$  o  $\bullet$  hasta el idioma que desee y  $\begin{array}{c} \boxed{33} \\ \boxed{06} \end{array}$ para activar. ✔ Aparece junto al idioma seleccionado.

### **6.4.13 Encendido y apagado del indicador LED**

Puede habilitar y deshabilitar el indicador LED siempre que sea necesario.

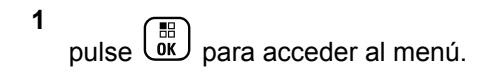

**2** Pulse  $\triangle$  o  $\blacktriangledown$  para acceder a Herramientas y

pulse  $\begin{pmatrix} \mathbb{B} \\ \mathbb{B} \end{pmatrix}$  para seleccionar.

- **3** Pulse **o**  $\bullet$  para acceder a Configuración de  $\lim_{\Delta x \to 0}$  radio y pulse  $\left(\frac{m}{000}\right)$  para seleccionar.
- **4** Pulse **△ o** ▼ para ir a Indicador LED y pulse  $\left(\begin{matrix} \mathbb{H} \ \mathsf{OK} \end{matrix}\right)$ para seleccionar.

También puede utilizar  $\triangleleft$  o  $\triangleright$  para cambiar la opción seleccionada.

**5** Pulse  $\begin{bmatrix} \mathbb{H} \\ \mathbb{R} \end{bmatrix}$  para activar/desactivar los indicadores LED.

La pantalla muestra  $\checkmark$  junto a Activado.

Desaparece / junto a Habilitado.

**6.4.14**

# **Identificación del tipo de cable**

Puede seleccionar el tipo de cable que utiliza la radio.

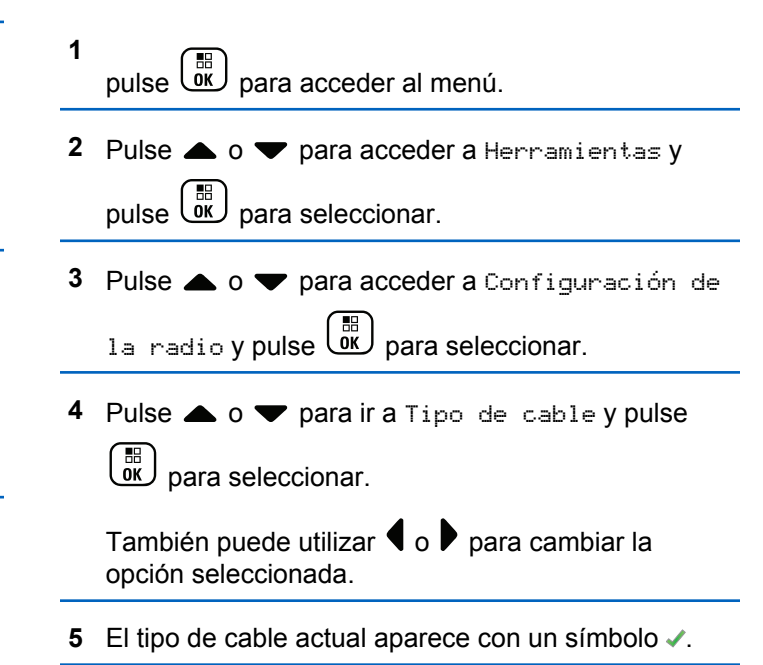

### **6.4.15 Indicador de voz**

Esta función permite a la radio indicar de forma sonora o mediante la pulsación de botón programable la zona o el canal que el usuario acaba de asignar. Este indicador de audio puede personalizarse según los requisitos del cliente. Esto es especialmente útil cuando el usuario tiene dificultades para leer el contenido que se muestra en la pantalla.

**1** pulse  $\begin{bmatrix} \overline{m} \\ \overline{0} \end{bmatrix}$  para acceder al menú.

- **2** Pulse  $\triangle$  o  $\blacktriangledown$  para acceder a Herramientas y pulse  $\begin{array}{c} \boxed{m} \\ \hline \end{array}$  para seleccionar.
- **3** Pulse **o**  $\bullet$  para acceder a Config. radio y pulse  $\begin{array}{cc} \begin{array}{c} \hline \hline \hline \hline \hline \hline \hline \end{array} \end{array}$  para seleccionar.
- **4** Pulse **△ o** ▼ para ir a Indicador de voz y pulse  $\begin{array}{cc} \begin{array}{c} \text{IB} \\ \text{OK} \end{array} \end{array}$  para seleccionar.

También puede utilizar  $\blacklozenge$   $\blacktriangleright$  para cambiar la opción seleccionada.

- **5** Lleve a cabo una de las siguientes acciones:
	- Pulse  $\overline{\text{OR}}$  para activar Indicador de voz. La  $p$ antalla muestra  $\sqrt{p}$  junto a Activado.
	- Pulse  $\begin{array}{cc} \boxed{68} \\ \hline \end{array}$  para desactivar Indicador de voz. Desaparece / junto a Activado.

#### **6.4.16**

# **Configuración de la función de reconocimiento de voz**

#### **AVISO:**

La función de reconocimiento de voz solo puede activarse mediante CPS de MOTOTRBO. Si está activada, la función de anuncio de voz se desactiva automáticamente, y viceversa. Póngase en contacto con el distribuidor o el administrador del sistema para obtener más información.

Esta función permite que la radio indique acústicamente lo siguiente:

- Canal actual
- Zona actual
- Función de botón programable activada o desactivada
- Contenido de los mensajes de texto recibidos
	- Pulse el botón programable **Anuncio de voz** para activar o desactivar la función.
	- Este indicador de audio puede personalizarse según los requisitos del cliente. Esto es especialmente útil cuando el usuario tiene dificultades para leer el contenido que se muestra en la pantalla.
		- a. pulse  $\begin{bmatrix} \mathbb{B} \\ \mathbb{B} \end{bmatrix}$  para acceder al menú.
		- b. Pulse  $\triangle$  o  $\blacktriangledown$  para acceder a Herramientas y

pulse  $\begin{pmatrix} \mathbb{B} \\ \mathbb{B} \end{pmatrix}$  para seleccionar.

- c. Pulse  $\triangle$  o  $\blacktriangledown$  para acceder a Config. radio y pulse  $\begin{array}{c} \boxed{m} \\ \hline \end{array}$  para seleccionar.
- d. Pulse  $\triangle$  o  $\blacktriangledown$  para ir a Anuncio de voz y pulse  $\begin{pmatrix} \mathbb{B} \\ \mathbb{B} \end{pmatrix}$  para seleccionar.

e. Pulse  $\triangle$  o  $\blacktriangledown$  para ir a Mensajes o Botón

programable y pulse  $\begin{pmatrix} m \\ m \end{pmatrix}$  para seleccionar.

- También puede utilizar  $\triangle$  o  $\triangleright$  para cambiar la opción seleccionada.
- ◆ Aparece junto a la configuración seleccionada.

### **6.4.17 Temporizador de menú**

Defina el periodo de tiempo que su radio permanecerá en el menú antes de cambiar automáticamente a la pantalla de inicio.

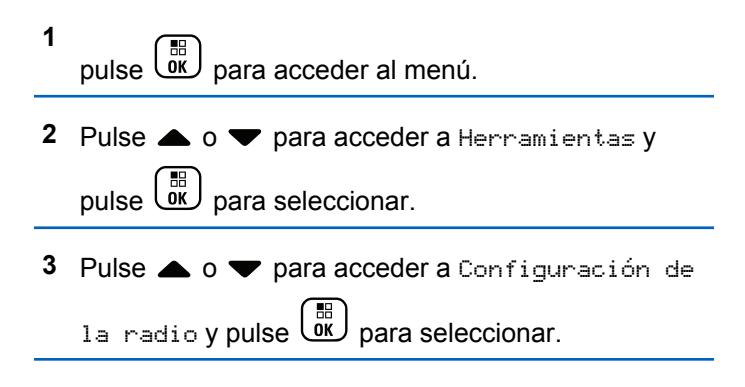

- **4** Pulse  $\triangle$  o  $\blacktriangledown$  para acceder a Pantalla y pulse **B**<br> **DR** para seleccionar.
- **5** Pulse  $\triangle$  o  $\blacktriangledown$  para acceder a Temporizador del menú y pulse  $\begin{pmatrix} m \\ m \end{pmatrix}$  para seleccionar.
- **6** Pulse  $\triangle$  o  $\blacktriangledown$  hasta llegar a la configuración que desee y pulse  $\begin{bmatrix} \mathbb{B} \\ \mathbb{B} \end{bmatrix}$  para seleccionar.

### **6.4.18 Micrófono AGC digital (Mic AGC-D)**

Esta función controla automáticamente la ganancia del micrófono de la radio mientras transmite en un sistema digital. Elimina el audio alto o mejora el audio claro para un valor predeterminado con el fin de ofrecer un nivel de audio constante.

**1** pulse  $\begin{bmatrix} \mathbb{B} \\ \mathbb{C} \end{bmatrix}$  para acceder al menú.

- **2** Pulse  $\triangle$  o  $\blacktriangledown$  para acceder a Herramientas  $\boldsymbol{v}$ pulse  $\begin{pmatrix} \frac{m}{bK} \\ \frac{m}{cK} \end{pmatrix}$  para seleccionar.
- **3** Pulse  $\triangle$  o  $\blacktriangledown$  para acceder a Configuración de  $\frac{1}{2}$  radio y pulse  $\frac{1}{2}$  para seleccionar.

También puede utilizar  $\triangleleft$  o  $\triangleright$  para cambiar la opción seleccionada.

**4**

Pulse  $\bullet$  o  $\bullet$  para ir a Mic AGC-D y pulse  $\begin{pmatrix} \mathbb{H} \\ \mathbb{O} \\ \mathbb{K} \end{pmatrix}$ para seleccionar.

- **5** Lleve a cabo una de las siguientes acciones:
	- Pulse  $\begin{pmatrix} \frac{m}{b} \\ 0 \end{pmatrix}$  para activar **Mic AGC-D** . La pantalla muestra *i*unto aActivado.
	- Pulse  $\begin{pmatrix} \frac{m}{b} \\ 0 \end{pmatrix}$  para deshabilitar **Mic AGC-D** (Mic AGC digital). La marca vdesaparece junto a Activado

### **6.4.19 Audio inteligente**

La radio puede ajustar automáticamente el volumen de audio para superar el ruido de fondo del entorno, incluidas todas las fuentes de ruido estacionario y no estacionario. Esta función es de solo recepción y no afecta a la transmisión de audio.

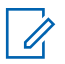

#### **AVISO:**

Esta función no está disponible durante una sesión Bluetooth.

**1** pulse  $\begin{pmatrix} \mathbb{B} \\ \mathbb{C} \end{pmatrix}$  para acceder al menú.

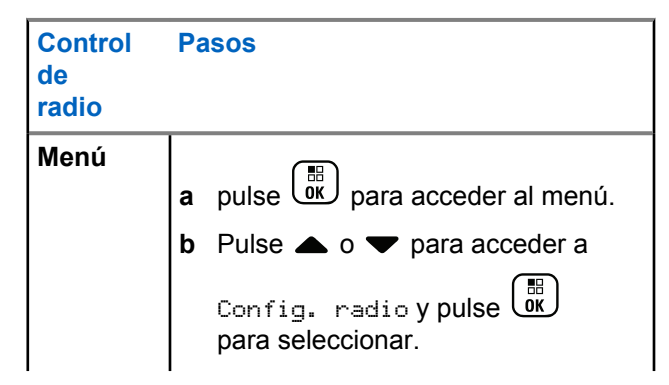

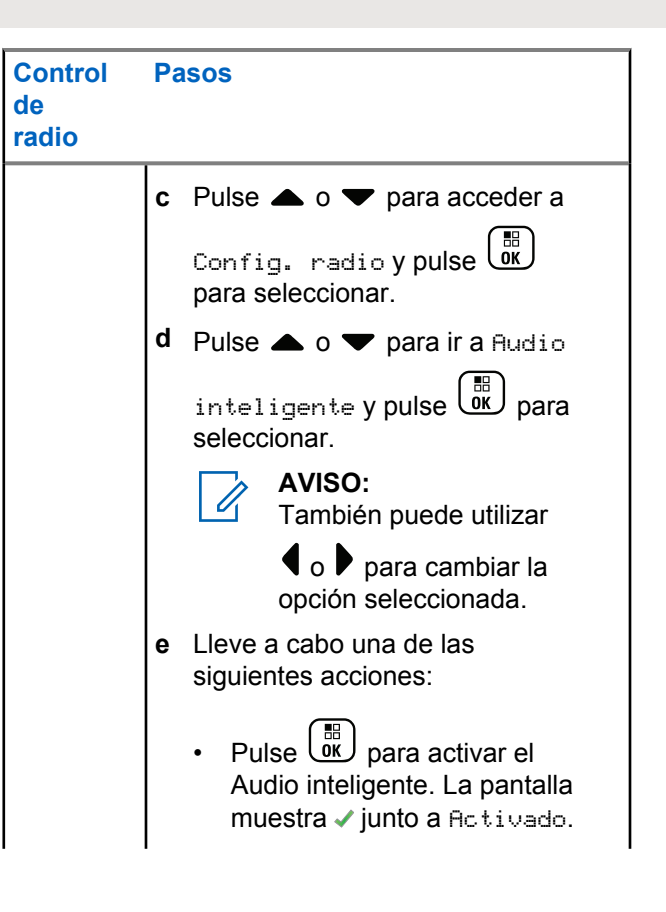

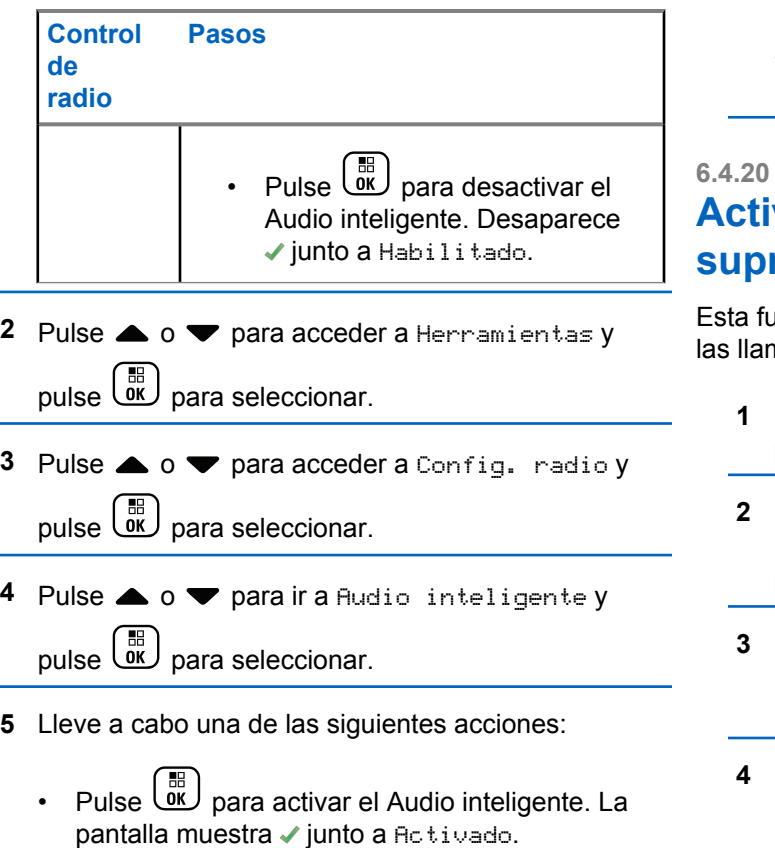

• Pulse  $\begin{bmatrix} \frac{m}{00} \\ \frac{m}{20} \end{bmatrix}$  para desactivar el Audio inteligente. Desaparece / junto a Habilitado.

# **Activación y desactivación del supresor de respuesta acústica**

Inción le permite minimizar la respuesta acústica de madas recibidas.

pulse  $\begin{bmatrix} \mathbb{B} \\ \mathbb{C} \end{bmatrix}$  para acceder al menú. Pulse **4** o  $\blacktriangledown$  para acceder a Herramientas y pulse  $\begin{array}{c} \boxed{m} \\ \hline 0 \end{array}$  para seleccionar. Pulse **4** o  $\blacktriangledown$  para acceder a Configuración de  $\frac{1}{1}$  radio y pulse  $\frac{1}{0}$  para seleccionar. Pulse **4** o  $\blacktriangledown$  para ir a Supresor de AF y pulse  $\begin{bmatrix} \mathbb{H} \ \mathsf{OK} \end{bmatrix}$ para seleccionar.

También puede utilizar  $\triangleleft$  o  $\triangleright$  para cambiar la opción seleccionada.

- **5** Lleve a cabo una de las siguientes acciones.
	- Pulse  $\overline{\text{OR}}$  para activar el supresor de respuesta acústica. La pantalla muestra *i*unto a Activado.
	- Pulse  $\begin{pmatrix} \mathbb{B} \\ 0 & \mathbb{B} \end{pmatrix}$  para desactivar el supresor de respuesta acústica. Desaparece ✔ junto a Habilitado.

**6.4.21**

# **Activación y desactivación del control de distorsión dinámica del micrófono**

Esta función permite que la radio supervise automáticamente la entrada del micrófono y ajuste la ganancia del micrófono para evitar la saturación del audio.

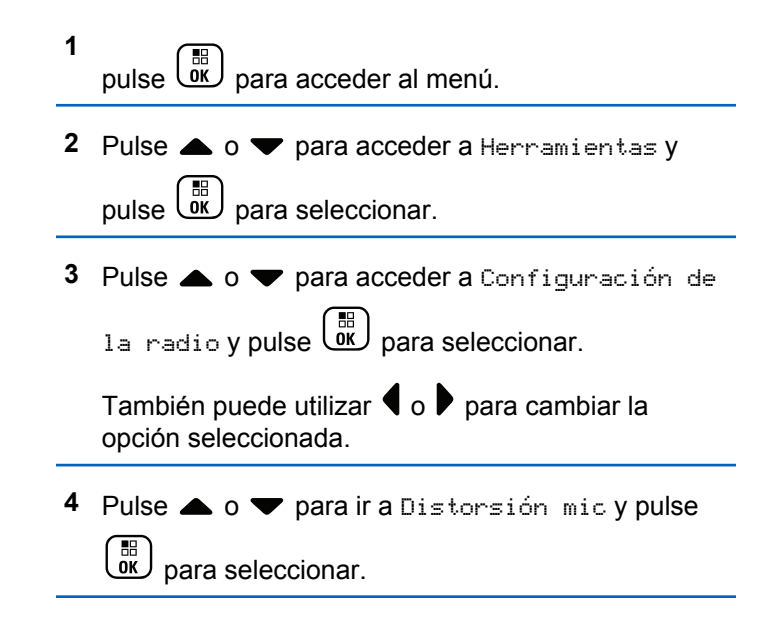

- **5** Lleve a cabo una de las siguientes acciones:
	- Pulse  $\overline{\text{OR}}$  para habilitar el control de distorsión dinámica del micrófono. La pantalla muestra junto a Activado.
	- Pulse  $\overline{\overset{\mathbb{B}}{\text{ok}}}$  para desactivar el control de distorsión dinámica del micrófono. Desaparece ✔ junto a Habilitado.

# **6.4.22 Activación o desactivación del GNSS**

El sistema global de navegación por satélite (GNSS) es un sistema de navegación vía satélite que determina la ubicación exacta de la radio. GNSS incluye el sistema de posicionamiento global (GPS) y el sistema de navegación por satélite global (GLONASS).

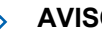

#### **AVISO:**

Los modelos de radio seleccionados pueden ofrecer GPS y GLONASS. La constelación de GNSS se configura a través de CPS. Consulte con el distribuidor o administrador del sistema cómo se ha programado la radio.

- **1** Lleve a cabo una de las siguientes acciones:
	- Pulse el botón **GNSS** programado para activar o desactivar la función. Omita los pasos siguientes.

• Pulse  $\begin{pmatrix} \mathbb{B} \\ \mathbb{B} \end{pmatrix}$  para acceder al menú.

**2**

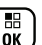

Pulse  $\bullet$  o  $\bullet$  para ir a Herramientas. Pulse  $\boxed{\overset{\text{\tiny{bb}}}{\text{ok}}}$ para seleccionar.

**3** Pulse **o**  $\bullet$  para ir a Ajustes de radio. Pulse

 $\left[\begin{smallmatrix} 1\0\ \end{smallmatrix}\right]$ para seleccionar.

**4** Pulse  $\bullet$  o  $\bullet$  para ir a GNSS. Pulse  $\begin{pmatrix} \mathbb{B} \\ \mathbb{B} \end{pmatrix}$  para seleccionar.

**5**

Pulse  $\begin{array}{cc} \begin{array}{c} \hline \text{EB} \end{array} \\ \text{para habitar/deshabilitar el GNSS.} \end{array}$ Si está activado, √aparece junto a Activado. Si se desactiva,  $\checkmark$  junto a Activado desaparece.

Consulte la sección [Verificación de la información de](#page-1662-0) [GNSS en la página 422 p](#page-1662-0)ara obtener más detalles sobre la recuperación de información de GNSS.

#### **6.4.23**

# **Configuración de la introducción de texto**

Puede configurar los siguientes ajustes para introducir texto en la radio:

- Predicción de palabras
- Palabra correcta
- Frase en mayúscula
- Mis palabras

La radio es compatible con los siguientes métodos de introducción de texto:

• Números

- Simbología
- Predictivo o multipulsación
- Idioma (si está programado)
	- **AVISO:**

Pulse  $\left(\frac{b}{\hat{a}}\right)$  en cualquier momento para volver a la

pantalla anterior o mantenga pulsado (a) unos segundos para volver a la pantalla de inicio. La radio sale de la pantalla actual cuando el temporizador de inactividad se agota.

#### **6.4.23.1 Predicción de palabras**

La radio puede aprender secuencias de palabras comunes que introduce con frecuencia. A continuación, predice la siguiente palabra que quizás desee utilizar después de introducir la primera letra de una secuencia de palabras comunes en el editor de texto.

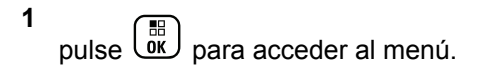

**2** Pulse  $\triangle$  o  $\blacktriangledown$  para acceder a Herramientas  $\boldsymbol{v}$ 

pulse  $\begin{pmatrix} \mathbb{B} \\ \mathbb{B} \end{pmatrix}$  para seleccionar.

- **3** Pulse  $\triangle$  o  $\blacktriangledown$  para acceder a Configuración de  $l$ a radio y pulse  $\begin{bmatrix} m \\ m \end{bmatrix}$  para seleccionar.
- **4** Pulse  $\triangle$  o  $\blacktriangledown$  para ir a Entrada de texto y

pulse  $\begin{array}{c} \boxed{m} \\ \hline \end{array}$  para seleccionar.

**5** Pulse ▲ o ▼ para ir a Predicción de palabras  $y$  pulse  $\overline{a}$  para seleccionar.

También puede utilizar  $\triangleleft$  o  $\triangleright$  para cambiar la opción seleccionada.

- **6** Lleve a cabo una de las siguientes acciones:
	- Pulse  $\begin{bmatrix} 1 & 1 \\ 0 & 0 \end{bmatrix}$  para activar Predicción de palabras. La pantalla muestra ✔ junto a Activado.

• Pulse  $\overline{\text{out}}$  para desactivar Predicción de palabras. Desaparece ✔ junto a Habilitado.

#### **6.4.23.2 Frase en mayúscula**

Esta función se utiliza para activar automáticamente el uso de mayúscula en la primera letra de la primera palabra de cada frase nueva.

Pulse  $\begin{array}{cc} \boxed{m} \\ \end{array}$  para acceder al menú.

#### **2**

**1**

Pulse  $\bullet$  o  $\bullet$  para ir a Herramientas. Pulse  $\begin{pmatrix} 50 \\ 00 \end{pmatrix}$ para seleccionar.

- **3** Pulse **o**  $\bullet$  para ir a Ajustes de radio. Pulse **EE** para seleccionar.
- **4** Pulse ▲ o ▼ para ir a Entrada texto. Pulse

 $\left(\begin{smallmatrix} \mathbb{H} \ \mathsf{OK} \ \end{smallmatrix}\right)$ para seleccionar. **5**

Pulse  $\triangle$  o  $\blacktriangledown$  para ir a Frase may us. Pulse  $\begin{bmatrix} \mathbb{B} \\ \mathbb{B} \end{bmatrix}$ para seleccionar.

- **6** Lleve a cabo una de las siguientes acciones:
	- Pulse  $\begin{pmatrix} \frac{m}{6K} \\ m \end{pmatrix}$  para activar la frase en mayúscula. Si está activado, v aparece junto a Activado.
	- Pulse  $\begin{bmatrix} \frac{m}{6K} \end{bmatrix}$  para desactivar la frase mayúscula. Si se desactiva, viunto a Activado desaparece.

### **6.4.23.3 Visualización de palabras personalizadas**

Puede agregar sus propias palabras personalizadas al diccionario integrado de la radio. La radio mantiene una lista que contiene estas palabras.

**1** Pulse  $\begin{pmatrix} \frac{m}{\sqrt{m}} \\ \frac{m}{\sqrt{m}} \end{pmatrix}$  para acceder al menú. **2**

Pulse  $\triangle$  o  $\blacktriangledown$  para ir a Herramientas. Pulse  $\begin{pmatrix} \mathbb{B} \\ \mathbb{B} \end{pmatrix}$ para seleccionar.

- **3** Pulse  $\triangle$  o  $\blacktriangledown$  para ir a Ajustes de radio. Pulse **EED** para seleccionar.
- **4** Pulse **△ o** ▼ para ir a Entrada de texto. Pulse  $\left(\begin{smallmatrix} \mathbb{H} \ 0 \mathbb{K} \end{smallmatrix}\right)$ para seleccionar.
- **5**

Pulse  $\bullet$  o  $\bullet$  para ir a Mis palabras. Pulse  $\begin{pmatrix} \mathbb{B} \\ \mathbb{B} \end{pmatrix}$ para seleccionar.

**6** Pulse  $\triangle$  o  $\blacktriangledown$  para ir a Lista de palabras.

Pulse  $\begin{array}{c} \boxed{m} \\ \hline \end{array}$  para seleccionar.

La pantalla muestra la lista de palabras personalizadas.

### **6.4.23.4 Edición de palabras personalizadas**

Puede editar las palabras personalizadas guardadas en la radio.

**1** pulse  $\overline{w}$  para acceder al menú.

**2** Pulse  $\triangle$  o  $\blacktriangledown$  para acceder a Herramientas  $\boldsymbol{v}$ 

pulse  $\begin{array}{c} \boxed{m} \\ \hline 0 \end{array}$  para seleccionar.

- **3** Pulse  $\triangle$  o  $\blacktriangledown$  para acceder a Configuración de la radio y pulse  $\begin{bmatrix} 1 & 1 \\ 0 & 0 \end{bmatrix}$  para seleccionar.
- **4** Pulse  $\triangle$  o  $\blacktriangledown$  para ir a Entrada de texto y pulse  $\begin{array}{c} \boxed{m} \\ \hline \end{array}$  para seleccionar.
- **5** Pulse  $\triangle$  o  $\blacktriangledown$  para ir a Mis palabras y pulse ...<br>OK 丿 para seleccionar.

**6** Pulse **o**  $\bullet$  para ir a la Lista de palabras **v** 

pulse  $\begin{pmatrix} \mathbb{B} \\ \mathbb{B} \end{pmatrix}$  para seleccionar.

La pantalla muestra la lista de palabras personalizadas.

Pulse  $\triangle$  o  $\blacktriangledown$  para ir a la palabra deseada y pulse  $\left(\begin{smallmatrix} \mathbb{H} \ \mathsf{OK} \ \end{smallmatrix}\right)$ para seleccionar.

**8**

Pulse  $\bullet$  o  $\bullet$  para acceder a Editar y pulse  $\begin{pmatrix} \frac{m}{\alpha} \\ \frac{m}{\alpha} \end{pmatrix}$ para seleccionar.

**9** Utilice el teclado para editar la palabra personalizada.

Pulse *q* para desplazarse un espacio hacia la

izquierda. Pulse  $\bullet$  o la tecla  $\left(\begin{matrix} \frac{\pi}{2} \\ -\frac{\pi}{2} \end{matrix}\right)$  para desplazarse

un espacio hacia la derecha. Pulse la tecla  $(\star \leq)$ para borrar cualquier carácter no deseado.

Mantenga pulsado  $(\pm \sqrt{2})$  para cambiar el método de

introducción de texto. Pulse  $\begin{bmatrix} 1 & 1 \\ 0 & 0 \end{bmatrix}$  cuando hava terminado la palabra personalizada.

La pantalla muestra un pequeño aviso de transición, que confirma que se ha guardado la palabra personalizada.

Si se guarda la palabra personalizada, suena un tono y la pantalla muestra un pequeño aviso positivo.

Si no se guarda la palabra personalizada, suena un tono bajo y la pantalla muestra un pequeño aviso negativo.

#### **6.4.23.5 Adición de palabras personalizadas**

Puede añadir sus propias palabras personalizadas al diccionario integrado de la radio.

- **1** pulse  $\begin{bmatrix} \mathbb{B} \\ \mathbb{C} \end{bmatrix}$  para acceder al menú.
- **2** Pulse  $\triangle$  o  $\blacktriangledown$  para acceder a Herramientas y
	- pulse  $\begin{pmatrix} \mathbb{B} \\ \mathbb{B} \\ \mathbb{B} \end{pmatrix}$  para seleccionar.
- **3** Pulse  $\triangle$  o  $\blacktriangledown$  para acceder a Configuración de  $l$ a radio y pulse  $\begin{bmatrix} \overline{b} \\ \overline{0} \end{bmatrix}$  para seleccionar.
- **4** Pulse  $\triangle$  o  $\blacktriangledown$  para ir a Entrada de texto  $\boldsymbol{v}$ pulse  $\begin{array}{c} \boxed{m} \\ \hline 0 \end{array}$  para seleccionar.
- **5** Pulse **o**  $\bullet$  para ir a Mis palabras y pulse **EED** para seleccionar.
- **6** Pulse ▲ o ▼ para ir Añadir nueva palabra y

pulse  $\begin{array}{c} \boxed{m} \\ \hline 0 \end{array}$  para seleccionar.

La pantalla muestra la lista de palabras personalizadas.

**7** Utilice el teclado para editar la palabra personalizada.

Pulse *q* para desplazarse un espacio hacia la izquierda. Pulse  $\bullet$  o la tecla  $(\begin{matrix} \text{#} \ \text{#} \\ \text{#} \end{matrix})$  para desplazarse un espacio hacia la derecha. Pulse la tecla  $(\star \leq)$ 

para borrar cualquier carácter no deseado.

Mantenga pulsado  $\left(\begin{array}{cc} \text{#} & \text{m} \\ \text{m} & \text{m} \end{array}\right)$  para cambiar el método de

introducción de texto. Pulse <sup>(FE</sup>) cuando haya terminado la palabra personalizada.

La pantalla muestra un pequeño aviso de transición, que confirma que se ha guardado la palabra personalizada.

Si se guarda la palabra personalizada, suena un tono y la pantalla muestra un pequeño aviso positivo.

Si no se guarda la palabra personalizada, suena un tono bajo y la pantalla muestra un pequeño aviso negativo.

### **6.4.23.6 Eliminación de una palabra personalizada**

Puede eliminar las palabras personalizadas guardadas en la radio.

**1** pulse *val* para acceder al menú.

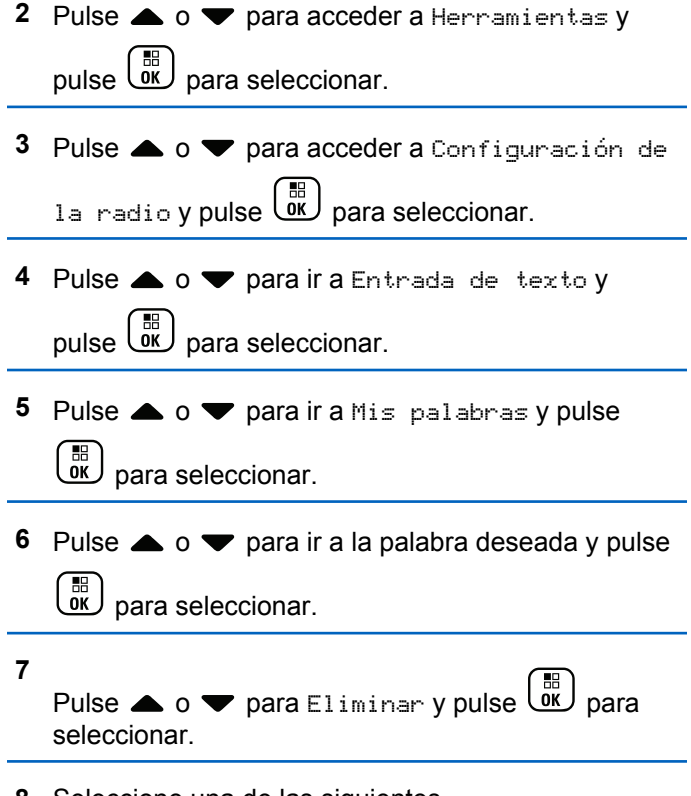

**8** Seleccione una de las siguientes.

- En  $\angle$ Eliminar entrada?, pulse  $\overline{\text{ow}}$  para seleccionar Sí. La pantalla muestra Entrada eliminada.
- Pulse  $\bullet$  o  $\bullet$  para ir a No y pulse  $\begin{array}{c} \boxed{m} \\ \hline \end{array}$  para volver a la pantalla anterior.

#### **6.4.23.7**

# **Eliminación de todas las palabras personalizadas**

Puede eliminar todas las palabras personalizadas del diccionario integrado de la radio.

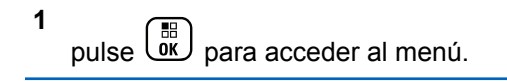

**2** Pulse  $\triangle$  o  $\blacktriangledown$  para acceder a Herramientas y

pulse  $\begin{array}{c} \boxed{m} \\ \hline \end{array}$  para seleccionar.

- **3** Pulse  $\triangle$  o  $\blacktriangledown$  para acceder a Configuración de  $l$ a radio y pulse  $\begin{bmatrix} \overline{b} \\ \overline{0} \end{bmatrix}$  para seleccionar.
- **4** Pulse  $\triangle$  o  $\blacktriangledown$  para ir a Entrada de texto  $\boldsymbol{V}$ pulse  $\begin{array}{c} \boxed{m} \\ \hline 0 \end{array}$  para seleccionar.
- **5** Pulse  $\triangle$  o  $\blacktriangledown$  para ir a Mis palabras y pulse **EED** para seleccionar.
- **6** Pulse  $\triangle$  o  $\blacktriangledown$  para ir a Eliminar todo y pulse  $\begin{bmatrix} \overline{B} \\ \overline{0} & \overline{K} \end{bmatrix}$  para seleccionar.
- **7** Seleccione una de las siguientes.
	- En  $\epsilon$ Eliminar entrada?, pulse  $\bar{c}$  para seleccionar Sí. La pantalla muestra Entrada eliminada.
	- Pulse  $\bullet \circ \bullet$  para ir a No y pulse  $\begin{pmatrix} \mathbb{B} \\ \mathbb{B} \end{pmatrix}$  para volver a la pantalla anterior.

#### **6.4.24**

# **Acceso a la información general de la radio**

La radio contiene información sobre lo siguiente:

- Batería
- Grado de inclinación (acelerómetro)
- Índice numérico del modelo de radio
- CRC del Codeplug de la tarjeta opcional a través del aire (OTA)
- Número de sitio
- Información del sitio
- Alias e ID de radio
- Versiones de firmware y Codeplug
- Información de GNSS

Pulse  $\left(\frac{5}{2}\right)$  en cualquier momento para volver a la pantalla anterior o pulse durante unos segundos para volver a la pantalla de inicio. La radio sale de la pantalla actual cuando el temporizador de inactividad se agota.

#### **6.4.24.1**

# **Acceso a la información de la batería**

Se muestra la información de la batería de la radio.

**1** pulse  $\begin{bmatrix} \overline{m} \\ \overline{0} \end{bmatrix}$  para acceder al menú. **2** Pulse  $\triangle$  o  $\blacktriangledown$  para acceder a Herramientas  $\boldsymbol{v}$ pulse  $\begin{pmatrix} \mathbb{B} \\ \mathbb{B} \end{pmatrix}$  para seleccionar. **3** Pulse  $\triangle$  o  $\blacktriangledown$  para acceder a Info. del radio y pulse  $\begin{pmatrix} \mathbb{B} \\ \mathbb{B} \end{pmatrix}$  para seleccionar. **Pulse ▲ o ▼ para acceder a Información de** la batería y pulse <sup>(Fig.</sup>) para seleccionar. En la pantalla aparece la información de la batería. **SOLO** para baterías **IMPRES**: Si la batería necesita reacondicionamiento en un cargador IMPRES, en la pantalla se mostrará el mensaje Reacondic. batería. Una vez finalizado el proceso de

reacondicionamiento, en la pantalla aparece la información de la batería.

# **6.4.24.2**

# **Comprobación del grado de inclinación (acelerómetro)**

**AVISO:**

La medida en la pantalla indica el grado de

inclinación en el momento en que se pulsa  $\overline{\text{ow}}$ para aceptar la opción Acelerómetro. Si cambia el

angulo de la radio después de pulsar  $\overline{w}$ , la radio no modifica la medida que se muestra en la pantalla. Seguirá mostrando la medida tomada al

pulsar  $\boxed{\overline{\mathbb{B}}}$ 

Si en la radio portátil se han habilitado las alarmas de hombre caído, presenta una opción en el menú para comprobar cómo se mide el grado de inclinación. Se trata de una práctica función cuando el distribuidor o administrador del sistema de radio utiliza MOTOTRBO Connect Plus Option Board CPS para configurar el ángulo que desencadenará la activación de la alarma de inclinación.

**1** pulse  $\begin{bmatrix} \mathbb{B} \\ \mathbb{C} \end{bmatrix}$  para acceder al menú. Pulse **4** o  $\blacktriangledown$  para acceder a Herramientas y

pulse  $\begin{array}{cc} \begin{array}{c} \text{IB} \\ \text{OK} \end{array} \end{array}$  para seleccionar.

- Pulse **4** o **v** para acceder a Info. del radio y pulse  $\begin{pmatrix} \mathbb{B} \\ \mathbb{B} \end{pmatrix}$  para seleccionar.
- **4** Incline el radio en el ángulo que activa la alarma de inclinación.
- **5** Pulse **o**  $\bullet$  para ir al Acelerómetro y pulse

#### $\left[\begin{matrix}\mathbb{R}\ \mathbb{R}\end{matrix}\right]$ para seleccionar.

En la pantalla aparecerá el ángulo de inclinación (desviación de la posición vertical perpendicular) de la radio en grados (por ejemplo: 62 grad.) Con este dato de referencia, utilice MOTOTRBO Connect Plus Option Board CPS para configurar el ángulo de activación en 60 grados (el valor más próximo

programable). Los temporizadores de la alarma de inclinación se activarán cuando el ángulo sea mayor o igual que 60 grados.

#### **6.4.24.3**

# **Comprobación del índice de número de modelo de radio**

Este número de índice identifica el hardware específico del modelo de radio. Quizás se lo pida el administrador del sistema cuando prepare un nuevo Codeplug de tarjeta opcional para la radio.

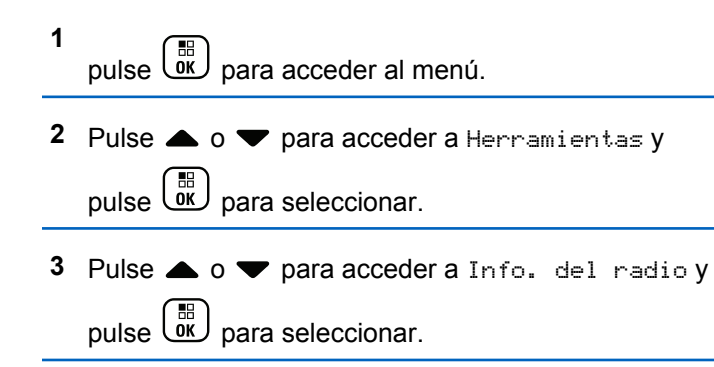

**4** Pulse **△ o ▼** para ir a Índice modelo y pulse  $\left(\begin{smallmatrix} \mathbb{H} \ \mathbb{O K} \end{smallmatrix}\right)$ 

para seleccionar.

En la pantalla aparecerá el índice de número de modelo.

#### **6.4.24.4**

# **Comprobación del elemento CRC del archivo de Codeplug de tarjeta opcional OTA**

Siga las instrucciones que se indican a continuación cuando el administrador del sistema le pida que consulte el elemento CRC (comprobación de redundancia cíclica) del archivo de Codeplug de tarjeta opcional OTA. Esta opción solo aparece si la tarjeta opcional ha recibido OTA la última actualización del Codeplug.

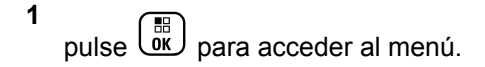

- **2** Pulse  $\triangle$  o  $\blacktriangledown$  para acceder a Herramientas  $\boldsymbol{v}$ pulse  $\begin{bmatrix} \frac{m}{c} \\ \frac{m}{c} \end{bmatrix}$  para seleccionar.
- **3** Pulse  $\triangle$  o  $\blacktriangledown$  para acceder a Info. del radio  $\blacktriangledown$ pulse  $\begin{array}{c} \begin{array}{c} \begin{array}{c} \text{IB} \\ \text{OK} \end{array} \end{array}$  para seleccionar.
- **4** Pulse **△ o** ▼ para ir a OB OTA CPcrc y pulse

 $\begin{bmatrix} 1 \\ 0 \\ 0 \\ 0 \\ \end{bmatrix}$ para seleccionar.

En la pantalla aparecerán algunas letras y números. Comunique esta información al administrador del sistema de radio exactamente como aparece.

#### **6.4.24.5**

# **Presentación del ID de sitio (número de sitio)**

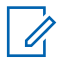

#### **AVISO:**

Si en ese momento la radio no está registrada en ningún emplazamiento, la pantalla mostrará No registrado.

Cuando se registra con un emplazamiento de Connect Plus, la radio muestra brevemente el ID de emplazamiento. Tras registrarse, en general no presenta este número. Para visualizar el número de sitio registrado, actúe como se indica a continuación:

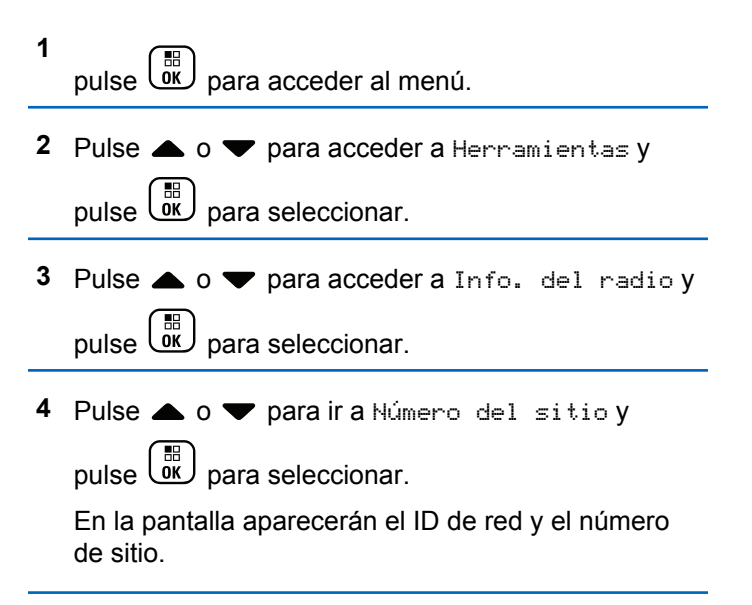

#### **6.4.24.6**

# **Comprobación de la información del sitio**

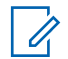

#### **AVISO:**

Si en ese momento la radio no está registrada en ningún emplazamiento, la pantalla mostrará No registrado.

La función de información del sitio proporciona información que puede resultarle útil al técnico de servicio. Consta de la siguiente información:

- Número del repetidor del canal de control actual.
- RSSI: el último valor de intensidad de la señal medido desde el repetidor del canal de control.
- Lista de vecinos enviada por el repetidor del canal de control (cinco números separados por comas).

Si se le pide que use esta función, indique la información mostrada exactamente como aparece en la pantalla.

**1** pulse  $\begin{bmatrix} 60 \\ 0 \end{bmatrix}$  para acceder al menú.

- **2** Pulse  $\triangle$  o  $\blacktriangledown$  para acceder a Herramientas  $\boldsymbol{v}$ pulse  $\begin{bmatrix} \frac{m}{0} \\ m \end{bmatrix}$  para seleccionar.
- **3** Pulse  $\triangle$  o  $\blacktriangledown$  para acceder a Info. del radio  $\blacktriangledown$ pulse  $\begin{array}{c} \boxed{m} \\ \hline \end{array}$  para seleccionar.
- **4** Pulse **△ o ▼** para acceder a Información del sitio y pulse  $\begin{array}{c} \boxed{m} \\ \sqrt{m} \end{array}$  para seleccionar. La pantalla muestra la información del sitio.

#### **6.4.24.7**

# **Comprobación del ID de la radio**

Esta función muestra el ID de la radio.

Siga el procedimiento que se describe a continuación para acceder a esta función a través de la pantalla de la radio.

#### **1** pulse  $\begin{bmatrix} 60 \\ 0 \end{bmatrix}$  para acceder al menú.

- **2** Pulse  $\triangle$  o  $\blacktriangledown$  para acceder a Herramientas  $\boldsymbol{v}$ pulse  $\begin{bmatrix} \frac{m}{c} \\ \frac{m}{c} \end{bmatrix}$  para seleccionar.
- **3** Pulse  $\triangle$  o  $\blacktriangledown$  para acceder a Info. del radio  $\blacktriangledown$ pulse  $\begin{pmatrix} \mathbb{B} \\ \mathbb{B} \end{pmatrix}$  para seleccionar.
- **4**

Pulse  $\bullet$  o  $\bullet$  para acceder a Mi ID y pulse  $\begin{array}{cc} \boxed{36} \\ \boxed{06} \end{array}$ para seleccionar.

En la pantalla aparecerá el ID de radio.

#### **6.4.24.8**

# **Verificación de la versión de firmware y de Codeplug**

Muestra la versión del firmware de la radio.

**1** pulse  $\begin{bmatrix} \overline{\mathbb{R}} \\ \overline{\mathbb{R}} \end{bmatrix}$  para acceder al menú.

- **2** Pulse  $\triangle$  o  $\blacktriangledown$  para acceder a Herramientas  $\boldsymbol{v}$ pulse  $\begin{bmatrix} \frac{m}{0} \\ m \end{bmatrix}$  para seleccionar.
- **3** Pulse  $\triangle$  o  $\blacktriangledown$  para acceder a Info. del radio  $\blacktriangledown$ pulse  $\begin{pmatrix} \mathbb{B} \\ \mathbb{B} \end{pmatrix}$  para seleccionar.
- **4**

Pulse o v para ir a Versiones y pulse  $\begin{pmatrix} \mathbb{B} \\ \mathbb{C} \end{pmatrix}$ 

La pantalla muestra una lista con la siguiente información:

• Versión de firmware (radio)

para seleccionar.

- Versión de Codeplug (radio)
- Versión de firmware de tarjeta opcional
- Versión de frecuencia de tarjeta opcional
- Versión de hardware de tarjeta opcional
- Versión de Codeplug de tarjeta opcional

#### **6.4.24.9**

# **Comprobación de actualizaciones**

Connect Plus proporciona la capacidad de actualizar determinados archivos (Codeplug de tarjeta opcional, archivo de frecuencia de red y archivo de firmware de tarjeta opcional) a través del interfaz aire (OTA).

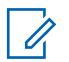

#### **AVISO:**

Póngase en contacto con el distribuidor o el administrador de red para determinar si esta característica se ha activado en la radio.

Cualquier radio con pantalla de Connect Plus tiene la capacidad de mostrar el elemento CRC del archivo de Codeplug de tarjeta opcional OTA, la versión de archivo de frecuencia o la versión de archivo de firmware de tarjeta opcional actuales a través de una opción del menú. Además, las radios con pantalla que tienen activada la transferencia de archivos a través de la interfaz aire pueden mostrar la versión de un "archivo pendiente". Un "archivo pendiente" es un archivo de frecuencia o de firmware de tarjeta opcional cuya existencia conoce la radio de Connect Plus a través de los mensajes del sistema, pero del que aún no ha recopilado todos los paquetes. En el caso de las radios con pantalla de Connect Plus, el menú presenta opciones para:

- Ver el número de versión del archivo pendiente.
- Ver el porcentaje de paquetes recopilados hasta el momento.
- Solicitar que la radio de Connect Plus reanude la recopilación de paquetes de archivo.

Cuando la radio tiene habilitada la transferencia de archivos de Connect Plus a través del interfaz aire, en ocasiones puede unirse automáticamente a una transferencia de archivos sin que el usuario de la radio reciba una notificación previa. Mientras la radio está recopilando paquetes del archivo, el LED parpadea con rapidez en rojo y la radio muestra el icono de datos de gran volumen en la barra de estado de la pantalla de inicio.

#### **AVISO:**

La radio de Connect Plus no puede recopilar paquetes de archivo y recibir llamadas al mismo tiempo. Si desea cancelar la transferencia de archivos, pulse y suelte el botón **PTT**. Así, la radio solicitará una llamada al nombre de contacto seleccionado y cancelará la transferencia de archivos hasta que el proceso se reanude más tarde.

El proceso de transferencia de archivos puede volver a empezar por diversos motivos. El primer ejemplo se aplica
a todos los tipos de archivo a través del interfaz aire. Los demás solo se aplican al archivo de frecuencia de red y al archivo de firmware de tarjeta opcional:

- El administrador del sistema de radio reinicia la transferencia de archivos a través del interfaz aire.
- El tiempo predefinido de la tarjeta opcional se agota, lo que provoca que esta reanude automáticamente el proceso de recopilar paquetes.
- Sin que se haya agotado el tiempo establecido, el usuario de la radio solicita que se reanude la transferencia de archivos a través de la opción del menú.

Cuando la radio de Connect Plus termina de descargar todos los paquetes de archivo, debe actualizarse con ese archivo recién adquirido. En lo que se refiere al archivo de frecuencia de red, se trata de un proceso automático que no precisa el reinicio de la radio. En el caso del archivo de Codeplug de tarjeta opcional, es un proceso automático que provoca una breve interrupción del servicio mientras la tarjeta opcional carga la información del Codeplug nuevo y vuelve a adquirir un emplazamiento de red. El tiempo que tarde en actualizarse la radio con el archivo de firmware de tarjeta opcional nuevo dependerá de la configuración que haya establecido el distribuidor o administrador del sistema. O bien lo hará inmediatamente tras recopilar

todos los paquetes de archivo, o bien esperará hasta la próxima vez en que el usuario active la radio.

# **AVISO:**

Consulte con el distribuidor o administrador del sistema cómo se ha programado la radio.

El proceso de actualización a un nuevo archivo de firmware de tarjeta opcional tarda unos segundos y es necesario que la tarjeta opcional de Connect Plus reinicie la radio. Una vez que comience la actualización, el usuario de la radio no podrá realizar o recibir llamadas hasta que el proceso finalice. Durante el proceso, la pantalla de la radio le indica al usuario que no debe apagar la radio.

#### **6.4.24.9.1**

# **Archivo de firmware**

La siguiente sección proporciona información sobre el firmware de la radio.

#### **6.4.24.9.1.1 Firmware actualizado**

### **AVISO:**

**1**

Si el firmware de tarjeta opcional no está actualizado (y si la radio ha recopilado parcialmente una versión más reciente del firmware de tarjeta opcional), la radio muestra una lista con opciones adicionales; Versión, %recibido y Descarga.

pulse  $\begin{pmatrix} \mathbb{B} \\ \mathbb{C} \end{pmatrix}$  para acceder al menú.

- **2** Pulse  $\triangle$  o  $\blacktriangledown$  para acceder a Utilidades y pulse  $\begin{bmatrix} \frac{1}{2} \\ 0 \end{bmatrix}$  para seleccionar.
- **3** Pulse **o**  $\bullet$  para acceder a Info. del radio y pulse  $\begin{array}{cc} \boxed{m} \\ \hline \end{array}$  para seleccionar.
- **4** Pulse **△ o ▼** para acceder a Actualizaciones y pulse  $\begin{array}{c} \begin{pmatrix} \mathbb{H} \\ \mathbb{B} \end{pmatrix}$  para seleccionar.
- **5** Pulse **o**  $\bullet$  para acceder a Firmware y pulse
	- $\left[\begin{array}{c}\mathbb{H} \ \mathsf{OK}\end{array}\right]$ para seleccionar.

En la pantalla aparecerá Firmware actualizado.

### **6.4.24.9.2 Versión de firmware pendiente**

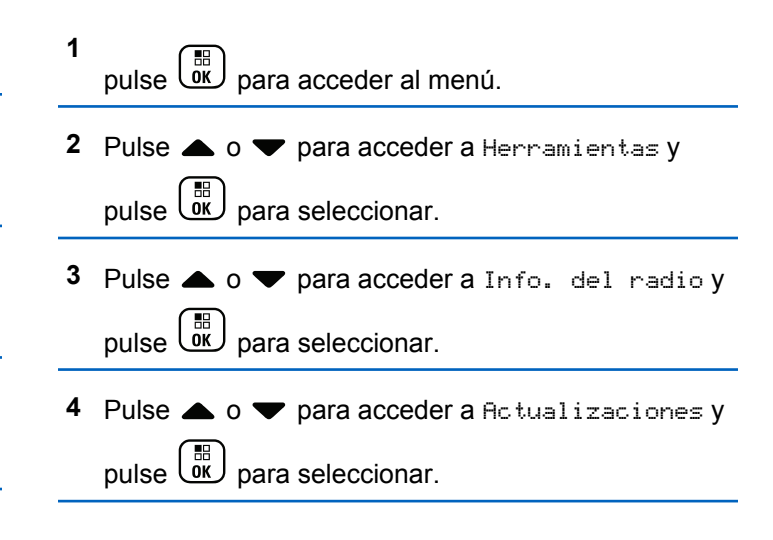

**5** Pulse **o**  $\bullet$  para acceder a Firmware y pulse  $\begin{bmatrix} 1 & 1 \\ 0 & 1 \end{bmatrix}$ para seleccionar.

**6**

Pulse  $\bullet$  o  $\bullet$  para ir a Versión y pulse  $\begin{array}{c} \boxed{30} \\ \hline \end{array}$  para seleccionar.

Si hay un archivo de firmware de tarjeta opcional pendiente, la pantalla muestra el número de la versión de firmware pendiente.

Si hay un archivo de firmware de tarjeta opcional pendiente, la pantalla muestra Firmware actualizado.

**6.4.24.9.3**

# **Porcentaje recibido de firmware pendiente**

**1** pulse  $\begin{pmatrix} \frac{18}{100} \\ 0 \end{pmatrix}$  para acceder al menú.

**2** Pulse  $\triangle$  o  $\blacktriangledown$  para acceder a Utilidades y pulse

 $\begin{bmatrix} 1 & 1 \\ 0 & 1 \end{bmatrix}$ para seleccionar.

- **3** Pulse  $\triangle$  o  $\blacktriangledown$  para acceder a Info. del radio  $\blacktriangledown$ pulse  $\begin{pmatrix} \mathbb{B} \\ \mathbb{B} \end{pmatrix}$  para seleccionar.
- **4** Pulse **△ o** ▼ para acceder a Actualizaciones y pulse  $\begin{array}{c} \boxed{m} \\ \hline \end{array}$  para seleccionar.
- **5** Pulse  $\triangle$  o  $\blacktriangledown$  para acceder a Firmware y pulse  $\begin{bmatrix} \overline{m} \\ \overline{0} & \overline{0} \end{bmatrix}$  para seleccionar.
- **6** Pulse  $\triangle$  **o**  $\blacktriangledown$  para acceder a *k* Recibido **y** pulse

 $\left(\begin{smallmatrix} \mathbb{H} \ \mathsf{OK} \ \end{smallmatrix}\right)$ para seleccionar.

La pantalla mostrará el porcentaje de paquetes de archivo de firmware recibidos hasta ese momento.

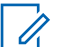

#### **AVISO:**

Cuando sea del 100%, habrá que apagar y encender la radio para que comience la actualización del firmware.

#### **6.4.24.9.4 Descarga de firmware pendiente**

Si la radio de Connect Plus dispone de un archivo parcial por una transferencia OTA de archivo de firmware de tarjeta opcional inconclusa, la unidad reanudará automáticamente la transferencia (si aún está vigente) cuando se agote el tiempo establecido en un temporizador interno. Si desea que la unidad continúe con la transferencia del archivo de firmware de tarjeta opcional en curso antes de que se agote dicho tiempo, utilice la opción Descarga descrita anteriormente.

**1** pulse  $\begin{bmatrix} \mathbb{B} \\ \mathbb{C} \end{bmatrix}$  para acceder al menú.

**2** Pulse  $\triangle$  o  $\blacktriangledown$  para acceder a Utilidades y pulse

**EE** para seleccionar.

**3** Pulse  $\triangle$  o  $\blacktriangledown$  para acceder a Info. del radio y pulse  $\begin{pmatrix} \mathbb{B} \\ \mathbb{C} \mathbb{C} \end{pmatrix}$  para seleccionar.

- **4** Pulse ▲ o ▼ para acceder a Actualizaciones y pulse  $\begin{bmatrix} \mathbb{B} \\ \mathbb{B} \end{bmatrix}$  para seleccionar.
- **5** Pulse **o**  $\bullet$  para acceder a Firmware y pulse **B**<br>ax para seleccionar.
- **6** Pulse **o v** para acceder a Descargar y pulse

 $\begin{bmatrix} 1 \\ 0 \\ 0 \\ 0 \\ \end{bmatrix}$ para seleccionar.

La pantalla muestra lo siguiente:

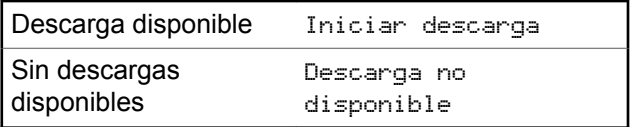

**7** Lleve a cabo una de las siguientes acciones:

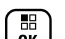

Seleccione Sí y pulse  $\begin{bmatrix} \mathbb{B} \\ \mathbb{B} \end{bmatrix}$  para iniciar la descarga.

• Seleccione No y pulse  $\begin{bmatrix} \mathbb{B} \\ \mathbb{C} \end{bmatrix}$  para volver al menú anterior.

### **6.4.24.9.5 Archivo de frecuencia**

La siguiente sección proporciona información sobre el archivo de frecuencia de la radio.

#### **6.4.24.9.5.1 Archivo de frecuencia actualizado**

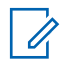

#### **AVISO:**

Si el archivo de frecuencia no está actualizado (y si la radio ha recopilado parcialmente una versión más reciente del archivo de frecuencia) la radio muestra una lista con opciones adicionales; Versión, %recibido y Descarga.

**1** pulse  $\begin{pmatrix} \mathbb{B} \\ \mathbb{C} \end{pmatrix}$  para acceder al menú.

**2** Pulse  $\triangle$  o  $\blacktriangledown$  para acceder a Herramientas y

pulse  $\begin{pmatrix} \mathbb{H} \\ \mathbb{I} \\ \mathbb{I} \end{pmatrix}$  para seleccionar.

- **3** Pulse  $\triangle$  o  $\blacktriangledown$  para acceder a Info. del radio y pulse  $\begin{pmatrix} \frac{m}{bR} \\ \frac{m}{c} \end{pmatrix}$  para seleccionar.
- **4** Pulse  $\triangle$  o  $\blacktriangledown$  para acceder a Frecuencia y pulse

 $\begin{pmatrix} \mathbb{B} \ \mathsf{OK} \end{pmatrix}$ para seleccionar.

La pantalla mostrará Archivo frec. actualizado.

#### **6.4.24.9.5.2 Versión de archivo de frecuencia pendiente**

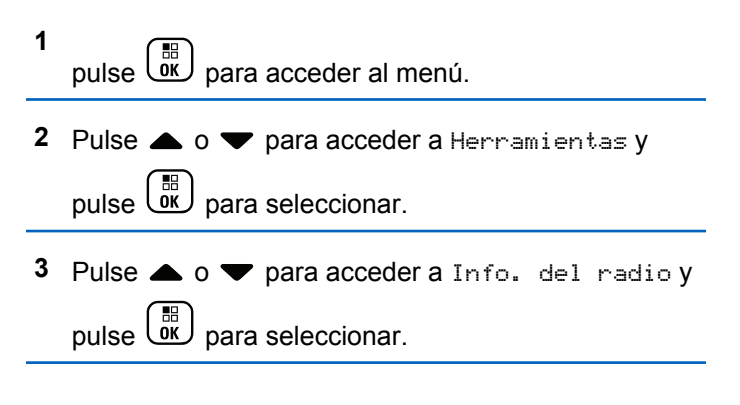

- **4** Pulse ▲  $\circ$  ▼ para acceder a Actualizaciones y pulse  $\begin{bmatrix} \frac{m}{\alpha K} \\ \frac{m}{\alpha K} \end{bmatrix}$  para seleccionar.
- **5** Pulse  $\triangle$  o  $\blacktriangledown$  para acceder a Frecuencia y pulse  $\left[\begin{matrix} \mathbb{H} \ \mathbb{O}(\mathbb{K}) \end{matrix}\right]$ para seleccionar.
- **6**

Pulse  $\bullet$  o  $\bullet$  para ir a Versión y pulse  $\begin{pmatrix} \frac{15}{00} \\ \frac{1}{00} \end{pmatrix}$ seleccionar.

Si hay un archivo de frecuencia pendiente, la pantalla muestra el número de versión del archivo de frecuencia pendiente.

#### **6.4.24.9.5.3**

#### **Porcentaje recibido de archivo de frecuencia pendiente**

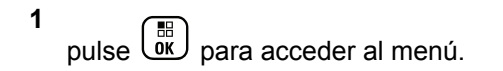

- **2** Pulse  $\triangle$  o  $\blacktriangledown$  para acceder a Herramientas  $\boldsymbol{v}$ pulse  $\begin{pmatrix} \mathbb{B} \\ \mathbb{B} \end{pmatrix}$  para seleccionar.
- **3** Pulse  $\triangle$  o  $\blacktriangledown$  para acceder a Info. del radio  $\blacktriangledown$ pulse  $\begin{pmatrix} \mathbb{B} \\ \mathbb{B} \end{pmatrix}$  para seleccionar.
- **4** Pulse **△ o ▼** para acceder a Actualizaciones y pulse  $\begin{pmatrix} \mathbb{B} \\ \mathbb{B} \end{pmatrix}$  para seleccionar.
- **5** Pulse  $\triangle$  o  $\blacktriangledown$  para acceder a *k* Recibido y pulse

 $\left(\begin{smallmatrix} \texttt{III} \ \texttt{OK} \ \texttt{OK} \ \end{smallmatrix}\right)$ para seleccionar.

La pantalla mostrará el porcentaje de paquetes de archivo de frecuencia recibidos hasta ese momento.

#### **6.4.24.9.5.4**

#### **Descarga de archivo de frecuencia pendiente**

Si la radio de Connect Plus dispone de un archivo parcial por una transferencia OTA de archivo de frecuencia de red inconclusa, la unidad reanudará automáticamente la transferencia (si aún está vigente) cuando se agote el

tiempo establecido en un temporizador interno. Si desea que la unidad continúe con la transferencia del archivo de frecuencia de red en curso antes de que se agote dicho tiempo, utilice la opción Descarga descrita a continuación.

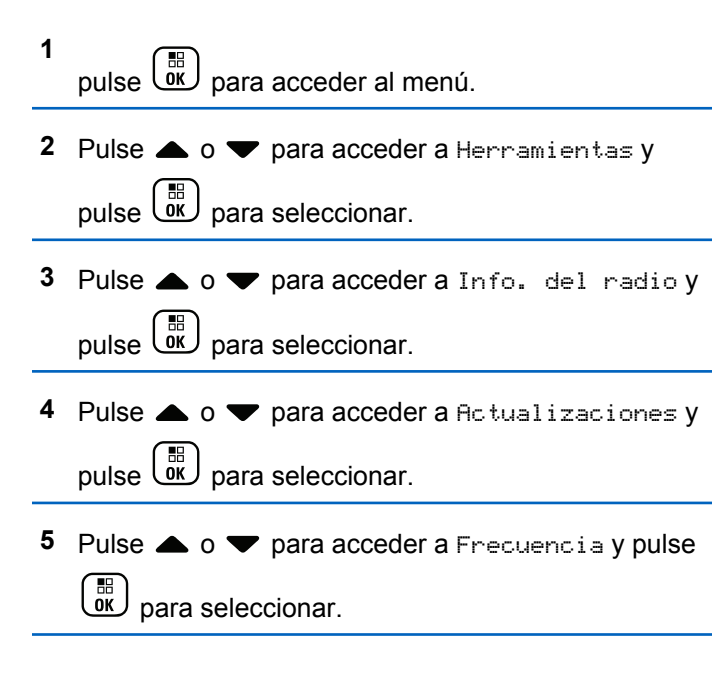

**6** Pulse **o v** para acceder a Descargar y pulse  $\left(\begin{smallmatrix} 100 \ 0 \end{smallmatrix}\right)$ para seleccionar.

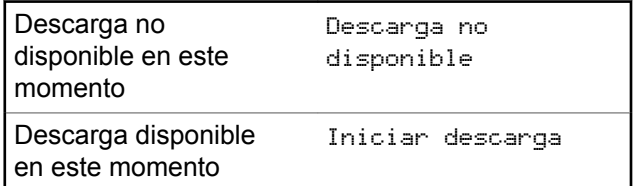

- **7** Lleve a cabo una de las siguientes acciones:
	- Seleccione Si y pulse para iniciar la descarga.
	- Seleccione No y pulse para volver al menú anterior.

#### **6.4.24.9.6**

# **Verificación de la información de GNSS**

Muestra la información de GNSS de la radio, como los valores de:

- Latitud
- Longitud
- Altitud
- Dirección
- Velocidad
- Dilución de precisión horizontal (HDOP)
- Satélites
- Versión
	- **1** pulse  $\begin{array}{c} \boxed{m} \\ \hline \end{array}$  para acceder al menú.
	- **2** Pulse  $\triangle$  o  $\blacktriangledown$  para acceder a Herramientas y pulse  $\begin{array}{c} \begin{array}{c} \begin{array}{c} \text{IB} \\ \text{OK} \end{array} \end{array}$  para seleccionar.
	- **3** Pulse  $\triangle$  **o**  $\blacktriangledown$  para acceder a Info. del radio y pulse  $\begin{pmatrix} \mathbb{H} \\ \mathbb{I} \end{pmatrix}$  para seleccionar.
	- **4** Pulse ▲ o ▼ para acceder a Información de

GNSS y pulse  $\begin{pmatrix} \mathbb{B} \\ \mathbb{B} \end{pmatrix}$  para seleccionar.

**5** Pulse  $\triangle$  o  $\blacktriangledown$  para ir al elemento deseado y pulse  $\left(\begin{smallmatrix}\mathbb{H} \ \mathbb{R} \ \mathbb{R} \end{smallmatrix}\right)$ para seleccionar.

La pantalla muestra la información de GNSS solicitada.

Consulte [Activación o desactivación del GNSS en la](#page-1641-0) [página 401](#page-1641-0) para obtener más información sobre GNSS.

#### **6.4.25**

# **Visualización de los detalles de certificados de Wi-Fi empresarial**

Puede ver los detalles de un certificado de Wi-Fi empresarial seleccionada.

Pulse  $\begin{bmatrix} \mathbb{B} \\ \mathbb{B} \end{bmatrix}$  para acceder al menú.

**2**

**1**

Pulse △ o ▼ para ir a Herramientas.Pulse <sup>de</sup> para seleccionar.

3 Pulse **A** o para ir  $\blacktriangledown$  a Menú de certificados.

Pulse  $\begin{array}{cc} \begin{array}{cc} \text{EB} \end{array} \\ \text{Dax} \end{array}$  para seleccionar.

 $\blacktriangleright$  aparece junto a la lista de certificados.

**4** Pulse **△ o** ▼ para ir al certificado que desee.

 $Pulse \left(\begin{array}{c} \color{blue} \mathbb{B} \\ \color{blue} \mathbb{B} \end{array}\right)$  para seleccionar.

La radio muestra los detalles completos del certificado.

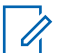

#### **AVISO:**

Para certificados que no están listos, la pantalla muestra solo el estado.

# **Otros sistemas**

Las funciones disponibles para los usuarios de radio en virtud de este sistema están disponibles en este capítulo.

#### **7.1**

**7.2**

# **Botón PTT (Pulsar para hablar)**

El botón Pulsar para hablar **(PTT)** tiene dos funciones básicas:

- En el transcurso de una llamada, el botón **PTT** permite que la radio transmita a las demás radios de la llamada. El micrófono se activa cuando se pulsa el botón **PTT**.
- Cuando no hay ninguna llamada en curso, el botón **PTT** se utiliza para realizar una nueva llamada.

Para hablar, pulse de forma prolongada el botón **PTT**. Suelte el botón **PTT** para escuchar.

Si el tono Permiso para hablar está activado, espere a que finalice el tono de alerta breve antes de empezar a hablar.

# **Botones programables**

En función de la duración de la pulsación de un botón, el distribuidor puede programar los botones programables como accesos directos a las funciones de la radio.

#### **Pulsación corta**

Pulsar y soltar el botón rápidamente.

#### **Pulsación larga**

Mantener pulsado el botón durante la duración programada.

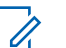

#### **AVISO:**

Consulte [Funcionamiento de emergencia en la](#page-1783-0) [página 543](#page-1783-0) para obtener más información sobre la duración programada del botón de **Emergencia**.

# **7.2.1**

# **Funciones asignables de la radio**

Las siguientes funciones de radio se pueden asignar a los botones programables.

#### **Perfiles de audio**

Permite al usuario seleccionar el perfil de audio preferido.

#### <span id="page-1666-0"></span>**Conmutación de audio**

Alterna el direccionamiento de audio entre el altavoz interno de la radio y el altavoz de un accesorio con cables.

#### **Camb. audio Bluetooth®**

Alterna el direccionamiento de audio entre el altavoz interno de la radio y el accesorio externo con tecnología Bluetooth.

#### **Conexión de Bluetooth**

Inicia una operación de detección y conexión de Bluetooth.

#### **Desconexión de Bluetooth**

Finaliza todas las conexiones Bluetooth en curso entre dispositivos habilitados para Bluetooth y la radio.

#### **Bluetooth visible**

Permite que la radio entre en el modo de Bluetooth visible.

#### **Alerta de llamada**

Permite acceder directamente a la lista de contactos para que pueda seleccionar un contacto al que enviarle una alerta de llamada.

#### **Reenvío de llamadas**

Activa o desactiva la transferencia de llamadas.

#### **Registro de llamadas**

Selecciona la lista del registro de llamadas.

#### **Anuncio de canal**

Reproduce mensajes de voz de anuncio de canal y de zona para el canal actual.

#### **Contactos**

Proporciona acceso directo a la lista de contactos.

#### **Emergencia**

Dependiendo de la programación, inicia o cancela una llamada o una alarma de emergencia.

#### **Ubicación en interiores**

Activa o desactiva la ubicación en interiores.

#### **Audio inteligente**

Permite activar o desactivar el Audio inteligente.

#### **Marcación manual**

Inicia una llamada privada al teclear cualquier ID de suscriptor.

#### **Itinerancia manual del sitio<sup>6</sup>**

Inicia la búsqueda de sitio manual.

<sup>&</sup>lt;sup>6</sup> No aplicable a Capacity Plus.

#### **Mic AGC**

Activa o desactiva el control automático de ganancia (AGC) del micrófono interno.

#### **Monitor**

Monitoriza un canal seleccionado en busca de actividad.

#### **Notificaciones**

Proporciona acceso directo a la lista de notificaciones.

### **Eliminación de canal con ruido[6](#page-1666-0)**

Elimina temporalmente de la lista de rastreo un canal no deseado, exceptuando el canal seleccionado. El canal seleccionado se refiere a la combinación de zona/ canal seleccionada por el usuario desde la que se inicia el rastreo.

#### **Acceso de marcación rápida**

Inicia directamente una llamada privada, telefónica o a grupo, una alerta de llamada, un mensaje de texto rápido o la función Retorno a inicio predefinidos.

#### **Función de tarjeta opcional**

Activa o desactiva las funciones de la tarjeta opcional para los canales compatibles con dicha tarjeta.

### **Monitorización permanente [6](#page-1666-0)**

Monitoriza un canal seleccionado por todo el tráfico de radios hasta que se desactiva la función.

### **Teléfono**

Proporciona acceso directo a la lista de contactos del teléfono.

#### **Privacidad**

Activa o desactiva la privacidad.

#### **Alias e ID de radio**

Proporciona el ID y alias de radio.

#### **Verificación de radio**

Determina si una radio se encuentra activa en un sistema.

#### **Habilitar radio**

Permite activar de forma remota una radio de destino.

#### **Desactivación de la radio**

Permite desactivar de forma remota una radio de destino.

#### **Monitorización remota**

Enciende el micrófono de una radio de destino sin que proporcione ningún indicador.

#### **Repetidor/habla-escucha[6](#page-1666-0)**

Alterna entre el uso de un repetidor y la comunicación directa con otra radio.

#### **Silenciar recordatorio de canal base**

Silencia el recordatorio de canal de inicio.

#### **Rastreo<sup>7</sup>**

Permite activar o desactivar el rastreo.

#### **Información del sitio**

Muestra el nombre y el ID de Capacity Plus-Varios sitios del sitio actual.

Reproduce los mensajes de voz de indicador del sitio actual si el indicador de voz está activado.

### **Bloqueo del sitio[6](#page-1666-0)**

Al habilitarlo, la radio solo buscará el emplazamiento actual. Si se deshabilita, la radio busca otros emplazamientos además del actual.

#### **Estado**

Selecciona el menú de lista de estado.

#### **Control de telemetría**

Controla el pin de salida en una radio local o remota.

#### **Mensaje de texto**

Selecciona el menú de mensajes de texto.

#### **Desactivación remota de la interrupción de transmisión**

Detiene una llamada en curso que se puede interrumpir para liberar el canal.

#### <sup>7</sup> No aplicable a Capacity Plus - Sitio único.

**Mejora de la vibración del habla** Permite activar o desactivar esta función.

#### **Activar/Desactivar indicador de voz** Activa o desactiva el indicador de voz.

**Transmisión activada por voz (VOX)**

Activa o desactiva VOX.

#### **Wi-Fi**

Activa o desactiva el Wi-Fi.

#### **Selección de zona**

Permite seleccionar en una lista de zonas.

#### **7.2.2**

# **Funciones asignables de configuración o herramientas**

Los siguientes ajustes o funciones de la radio se pueden asignar a los botones programables.

#### **Tonos/alertas**

Activa y desactiva todos los tonos y alertas.

#### **Retroiluminación**

Activa o desactiva la luz de fondo de la pantalla.

#### **Brillo de luz de fondo**

Ajusta el nivel de brillo.

#### **Modo de pantalla**

Activa o desactiva el modo de pantalla día/noche.

#### **Bloqueo de teclado**

Bloquea y desbloquea el teclado.

#### **Nivel de potencia**

Alterna entre los niveles de potencia de transmisión alto y bajo.

#### **7.2.3**

# **Acceso a las funciones programadas**

Siga el procedimiento para acceder a las funciones programadas de la radio.

- **1** Lleve a cabo una de las siguientes acciones:
	- Pulse el botón programado. Continúe con el paso paso 3.
	- Pulse  $\begin{bmatrix} \overline{b} \\ 0 \end{bmatrix}$  para acceder al menú.
- **2** Pulse  $\triangle$  o  $\blacktriangledown$  para ir a la función de menú y, a continuación, pulse <sup>de</sup> para seleccionar una función o acceder a un submenú.
- **3** Lleve a cabo una de las siguientes acciones:
	- Pulse **a** para volver a la pantalla anterior.
	- Pulse de forma prolongada **a** para volver a la pantalla de inicio.

Tras un periodo de inactividad, la radio sale automáticamente del menú y vuelve a la pantalla de inicio.

**7.3**

# **Indicadores de estado**

En este capítulo se explican los indicadores de audio y los tonos de audio que se utilizan en la radio.

# **7.3.1 Iconos**

La pantalla LCD (cristal líquido), con 256 colores y 132 x 90 píxeles de la radio muestra el estado, las entradas de texto y las entradas del menú. Los elementos siguientes son iconos que aparecen en la pantalla de la radio.

#### **Tabla 10 :Iconos de pantalla**

Los siguientes iconos aparecen en la barra de estado ubicada en la parte superior de la pantalla de la radio. Los iconos se organizan de izquierda a derecha según orden de aparición o uso, y son específicos del canal.

# וממממר

#### **Batería**

El número de barras (0–4) indica la carga restante en la batería. El icono parpadea cuando el nivel de la batería es bajo.

#### **Bluetooth conectado**

La función Bluetooth está activada. El icono permanece iluminado cuando hay un dispositivo Bluetooth remoto conectado.

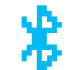

#### **Bluetooth no conectado**

La función Bluetooth está activada, pero no hay conectado ningún dispositivo Bluetooth remoto.

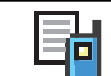

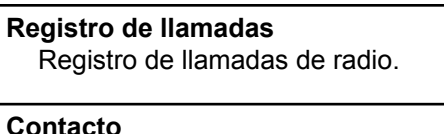

# El contacto por radio está disponible.

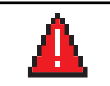

EA

#### **Emergencia**

La radio está en modo Emergencia.

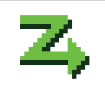

#### **Lista de recepción flexible** La lista de recepción flexible está habilitada.

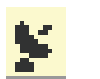

#### **GNSS disponible**

La función GNSS está activada. El icono permanece encendido cuando existe una posición definida disponible.

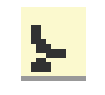

#### **GNSS no disponible**

La función GNSS está activada pero no recibe datos del satélite.

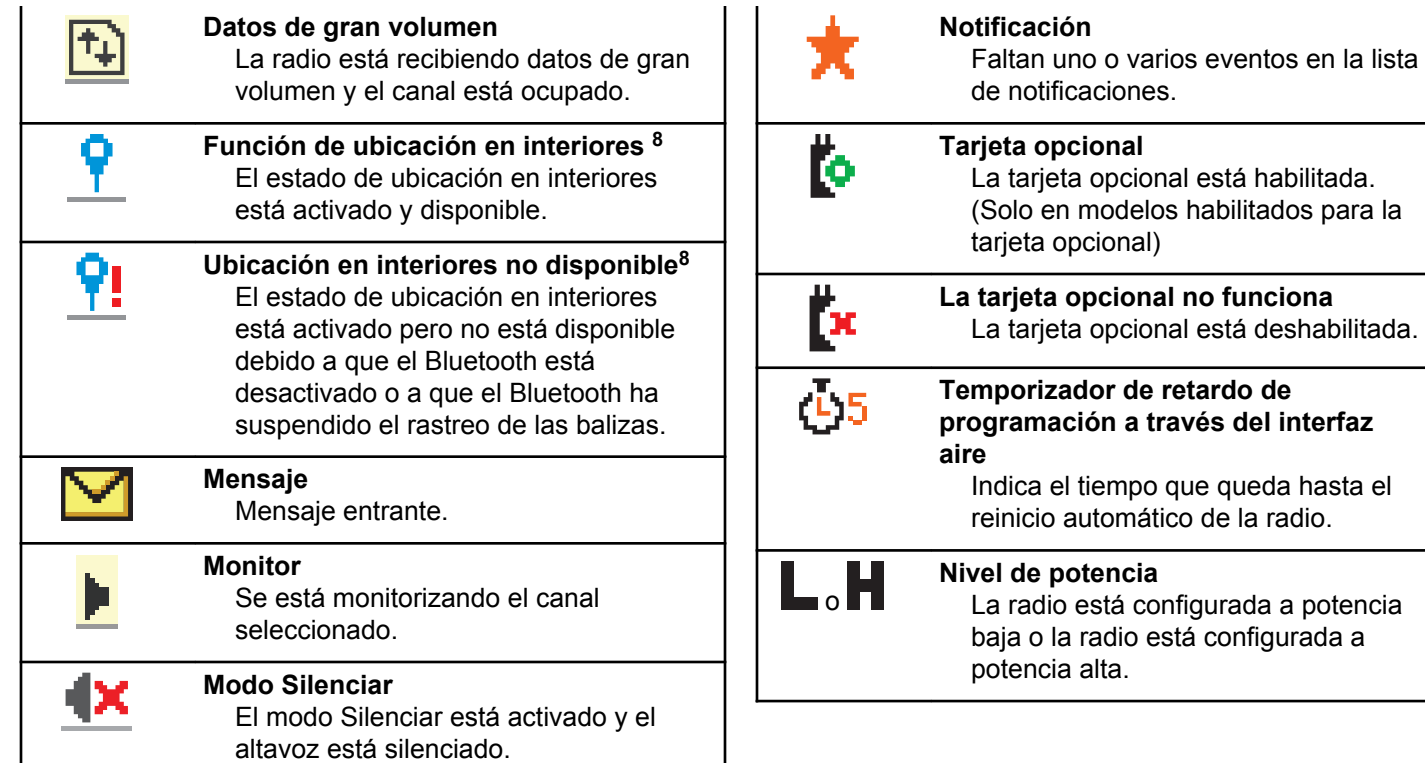

<sup>&</sup>lt;sup>8</sup> Solo se aplica a los modelos que cuentan con la última versión de software y hardware.

<span id="page-1672-0"></span>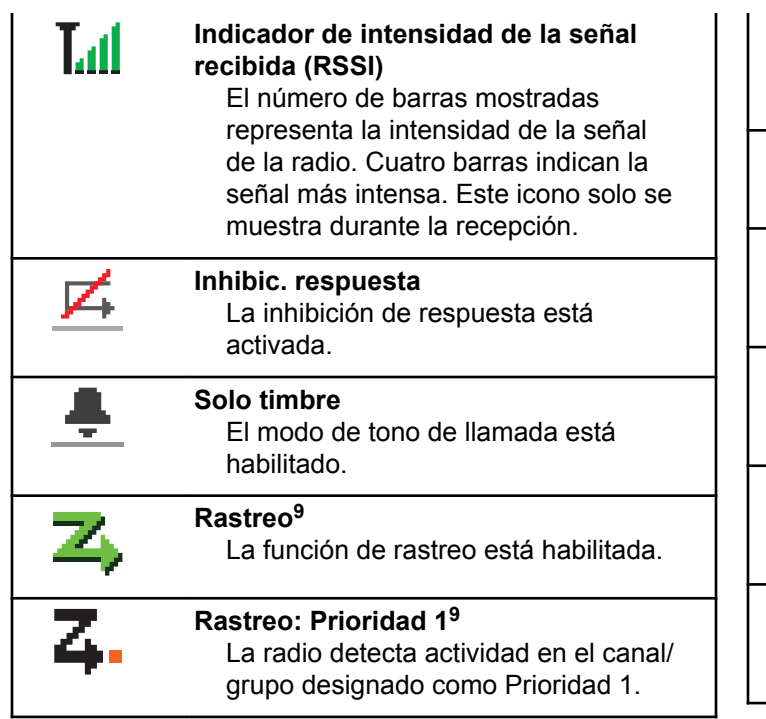

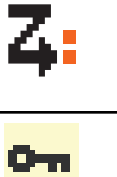

#### **Rastreo: Prioridad 2<sup>9</sup>**

La radio detecta actividad en el canal/ grupo designado como Prioridad 2.

### **Seguro**

La función Privacidad está habilitada.

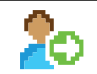

### **Inicio de sesión**

Se ha iniciado la sesión de la radio en el servidor remoto.

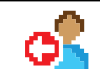

#### **Cerrar sesión**

Se ha cerrado la sesión de la radio en el servidor remoto.

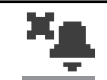

# **Tono de silencio** El modo de tono de silencio está

habilitado.

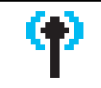

### **Roaming entre sitios<sup>10</sup>** La función de roaming entre sitios

está habilitada.

<sup>&</sup>lt;sup>9</sup> No se aplica a Capacity Plus.

<sup>&</sup>lt;sup>10</sup> No se aplica a Capacity Plus - Single Site

<span id="page-1673-0"></span>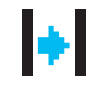

# **Modo directo[9](#page-1672-0)**

Si no hay un repetidor, la radio está configurada para establecer comunicación directa de radio a radio.

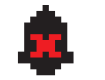

#### **Desactivar tonos** Los tonos están desactivados.

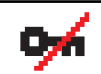

钤

#### **Inseguro** La función Privacidad está deshabilitada.

**Vibración** El modo de vibración está habilitado.

**Vibración y tono** El modo de vibración y tono está habilitado.

**Rastreo de aceptación** La función de rastreo de aceptación está habilitada.

**Wi-Fi: excelente<sup>11</sup>** La señal de la red Wi-Fi es excelente.

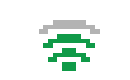

**Wi-Fi: buena<sup>11</sup>** La señal de la red Wi-Fi es buena.

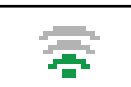

**Wi-Fi: regular<sup>11</sup>** La señal de la red Wi-Fi es regular

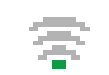

**Wi-Fi: deficiente<sup>11</sup>** La señal de la red Wi-Fi es deficiente.

**Wi-Fi: no disponible<sup>11</sup>** La señal de la red Wi-Fi no está disponible.

# **Tabla 11 :Iconos del menú avanzado**

Los siguientes iconos aparecen junto a los elementos de menú que ofrecen una elección entre dos opciones o como indicación de que hay un submenú que ofrece dos opciones.

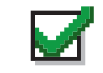

**Casilla de verificación (marcada)** Indica que la opción está seleccionada.

<sup>11</sup> Solo se aplica a DP4801e

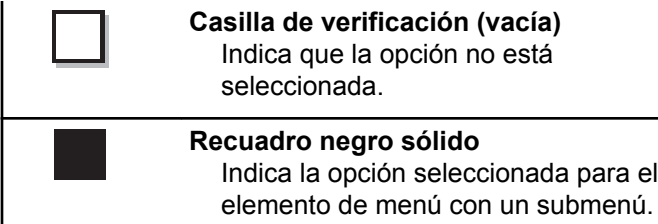

#### **Tabla 12 :Iconos del dispositivo Bluetooth**

Los siguientes iconos aparecen junto a los elementos en la lista de dispositivos habilitados para Bluetooth disponibles para indicar el tipo de dispositivo.

opción seleccionada para el

por ejemplo, unos

por ejemplo, un escáner.

por ejemplo, un dispositivo

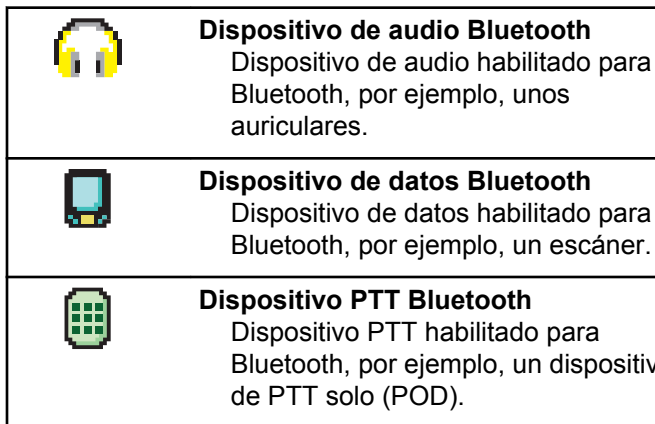

**Dispositivo de sensor Bluetooth[11](#page-1673-0)** Dispositivo de sensor con Bluetooth, como el sensor de gas.

#### **Tabla 13 :Iconos de llamada**

Los siguientes iconos aparecen en la pantalla en el transcurso de una llamada. Estos iconos también aparecen en la lista de contactos para indicar el tipo de ID o de alias.

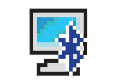

#### **Llamada de PC con Bluetooth**

Indica que hay una llamada de PC con Bluetooth en curso.

En la lista de contactos, indica un alias (nombre) o ID (número) de llamada de PC con Bluetooth.

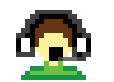

# **Llamada de despacho**

El tipo de contacto Llamada de despacho se utiliza para enviar un mensaje de texto a un PC despachador a través de un servidor de mensajes de texto externo.

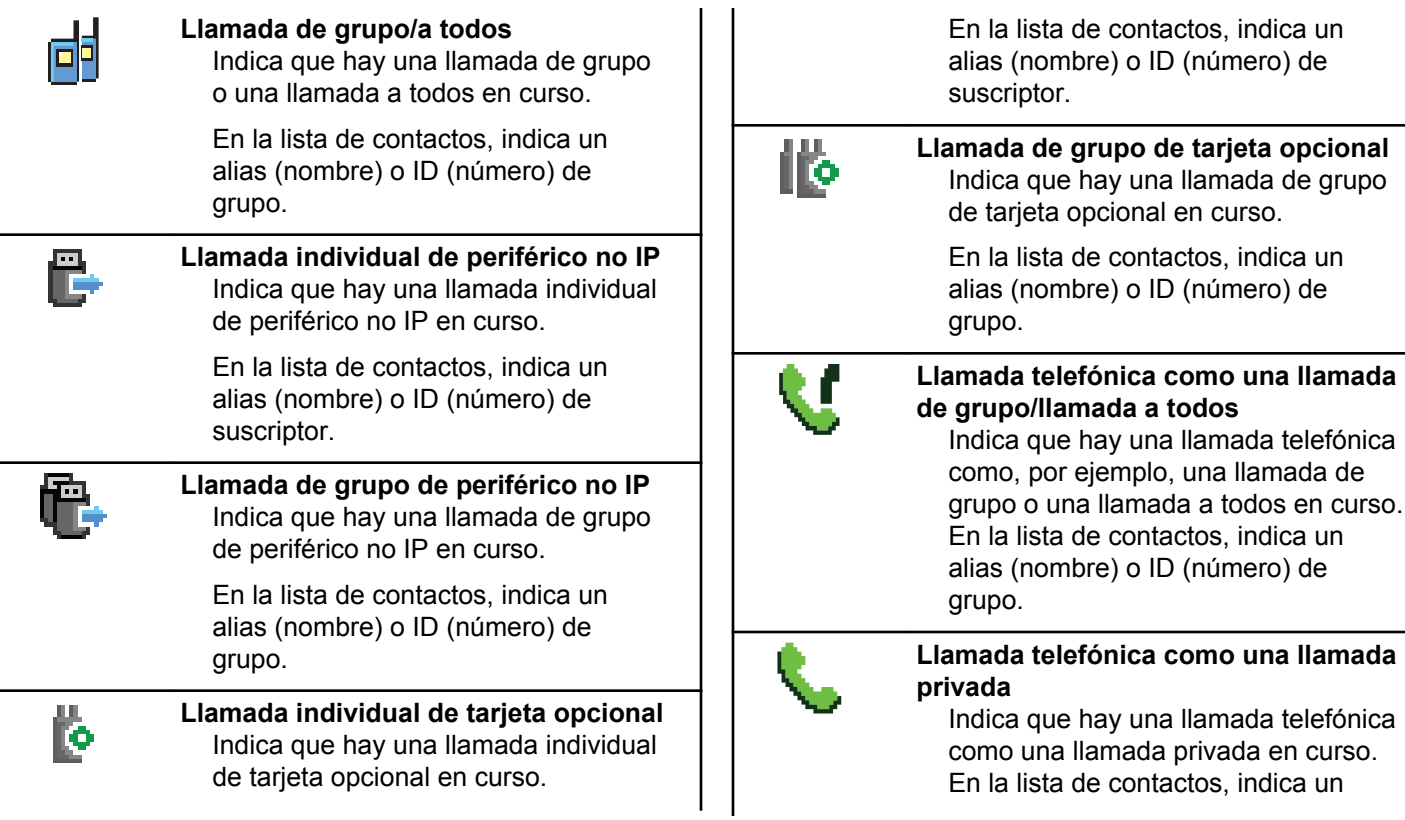

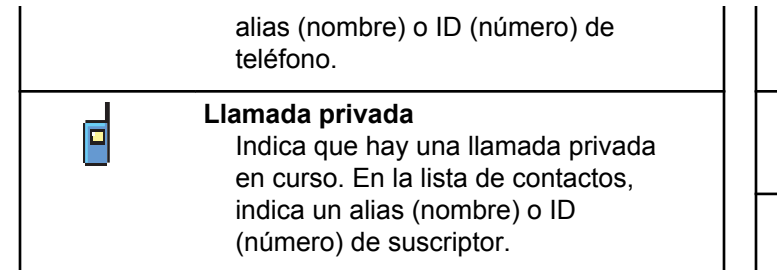

#### **Tabla 14 :Iconos de fichas de trabajo**

Los siguientes iconos aparecen momentáneamente en la pantalla en la carpeta Fichas de trabajo.

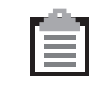

#### **Todas las tareas**

Indica todos los trabajos enumerados en la lista.

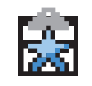

#### **Nuevos trabajos**

Indica los nuevos trabajos.

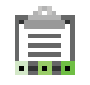

#### **en curso**

Los trabajos están transmitiendo. Este icono se ve antes de la indicación "El envío de fichas de

trabajo ha fallado" o "Se han enviado correctamente".

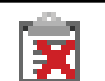

**Error de envío** Los trabajos no pueden enviarse.

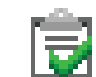

**Enviado correctamente** Los trabajos se han enviado correctamente.

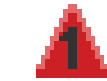

**Prioridad 1** Indica el nivel de prioridad 1 para los trabajos.

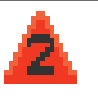

#### **Prioridad 2** Indica el nivel de prioridad 2 para los trabajos.

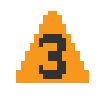

**Prioridad 3** Indica el nivel de prioridad 3 para los trabajos.

#### **Tabla 15 :Iconos pequeños de aviso**

Los siguientes iconos aparecen momentáneamente en la pantalla después de que se lleve a cabo una acción para realizar una tarea.

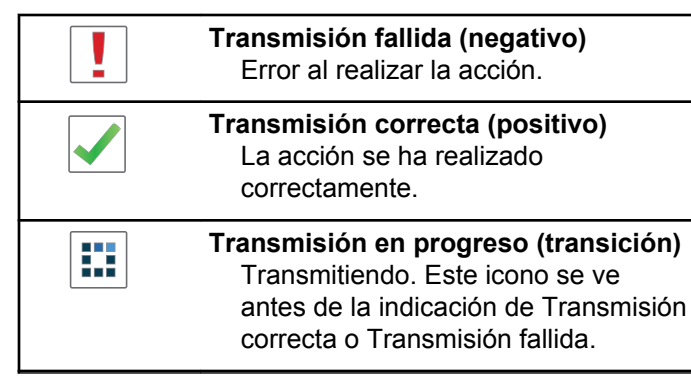

#### **Tabla 16 :Iconos de elementos enviados**

Los iconos que se indican a continuación aparecen en la esquina superior derecha de la pantalla en la carpeta Enviados.

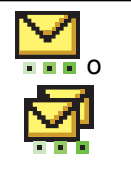

#### **en curso**

El mensaje de texto para un alias o ID de suscriptor está pendiente de transmisión y, a continuación, se espera confirmación. El mensaje de texto para un alias o ID de grupo está pendiente de transmisión.

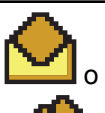

**Mensaje individual o de grupo leído** El mensaje de texto se ha leído.

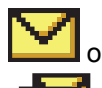

**Mensaje individual o de grupo no leído**

El mensaje de texto no se ha leído.

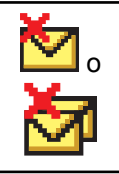

#### **Error de envío**

No se ha podido enviar el mensaje de texto.

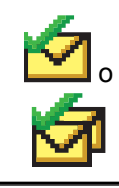

#### **Enviado correctamente** El mensaje de texto se ha enviado correctamente.

# **7.3.2 Indicadores LED**

Los indicadores LED muestran el estado de funcionamiento de la radio.

#### **Rojo intermitente**

La radio está indicando una falta de coincidencia de la batería.

La radio no ha superado la autocomprobación durante el encendido.

La radio está recibiendo una transmisión de emergencia.

La radio está transmitiendo con estado de batería baja.

La radio está fuera del rango de alcance, si se ha configurado un sistema de repetición de rango automático.

El modo Silenciar está activado.

#### **Verde fijo**

La radio se está encendiendo.

La radio está transmitiendo.

La radio está enviando una alerta de llamada o una transmisión de emergencia.

#### **Verde intermitente**

La radio está recibiendo una llamada o datos.

La radio está recuperando transmisiones de programación inalámbrica.

La radio está detectando actividad a través del interfaz aire.

#### **AVISO:**

Esta actividad puede afectar o no al canal programado de la radio debido a la naturaleza del protocolo digital.

En Capacity Plus, no hay indicación LED cuando la radio está detectando actividad a través del interfaz aire.

#### **Verde intermitente doble**

La radio está recibiendo una llamada o datos con la función de privacidad habilitada.

#### **Amarillo fijo**

La radio está supervisando un canal convencional.

#### **Amarillo intermitente**

La radio está rastreando actividad.

La radio aún tiene que responder a una alerta de llamada.

Todos los canales Capacity Plus-Multisitio están ocupados.

#### **Parpadeo doble en amarillo**

La radio tiene la navegación automática activada.

La radio está buscando de forma activa un nuevo sitio.

La radio aún tiene que responder a una alerta de llamada a grupo.

La radio está bloqueada.

La radio no está conectada al repetidor mientras está en Capacity Plus.

Todos los canales de Capacity Plus están ocupados.

#### **7.3.3**

# **Tonos**

A continuación se describen los tonos que suenan a través del altavoz de la radio.

```
Tono agudo
```
Tono grave

### **7.3.3.1 Tonos de indicador**

Los tonos de indicador proporcionan indicaciones audibles del estado después de realizar una acción para llevar a cabo una tarea.

Tono indicador positivo

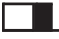

Tono indicador negativo

#### **7.3.3.2**

# **Tonos de audio**

Los tonos de audio le proporcionan indicaciones sonoras del estado de la radio o de la respuesta de la radio a los datos recibidos.

#### **Tono continuo**

Un sonido monótono. Suena continuadamente hasta que finaliza.

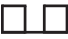

#### **Tono periódico**

Suena periódicamente dependiendo de la duración que haya establecido la radio. El tono empieza, se para y se repite.

#### **Tono repetitivo**

Suena un único tono que se repite hasta que lo apaga el usuario.

#### **Tono momentáneo**

Suena una vez por un periodo corto establecido por la radio.

**7.4**

# **Selecciones de canales y zonas**

En este capítulo se explican las operaciones para seleccionar una zona o un canal en la radio. Una zona es un conjunto de canales.

La radio es compatible con un máximo de 1000 canales y 250 zonas, con un máximo de 160 canales por zona.

Cada canal puede programarse con diferentes funciones y/o admitir grupos diferentes de usuarios.

### **7.4.1 Selección de zonas**

Siga el procedimiento para seleccionar la zona que desee en la radio.

- **1** Lleve a cabo una de las siguientes acciones:
	- Pulse el botón **Selección de zona** programado. Continúe con el paso [paso 3](#page-1681-0).

Pulse  $\begin{bmatrix} \mathbb{B} \\ \mathbb{B} \end{bmatrix}$  para acceder al menú.

<span id="page-1681-0"></span>**2** Pulse  $\bullet$  o  $\bullet$  para ir a Zona. Pulse  $\begin{pmatrix} \bullet & \bullet \\ \bullet & \bullet \end{pmatrix}$  para seleccionar.

En la pantalla aparece  $\checkmark$  y la zona actual.

**3** Pulse  $\triangle$  o  $\blacktriangledown$  hasta llegar a la zona deseada.

Pulse  $\begin{array}{cc} \begin{array}{c} \hline \hline \hline \hline \hline \hline \hline \hline \hline \end{array} \\ \hline \end{array}$  para seleccionar.

La pantalla muestra <Zona> seleccionada momentáneamente y vuelve a la pantalla de la zona seleccionada.

# **7.4.2 Selección zonas mediante la búsqueda de alias**

Siga el procedimiento para seleccionar la zona que desee en la radio mediante la búsqueda de alias.

**1** Pulse  $\begin{bmatrix} \mathbb{B} \\ \mathbb{B} \end{bmatrix}$  para acceder al menú. **2**

Pulse  $\bullet$  o  $\bullet$  para ir a Zona. Pulse  $\begin{pmatrix} \mathbb{B} \\ \mathbb{C} \end{pmatrix}$  para seleccionar.

En la pantalla aparece  $\checkmark$  y la zona actual.

- **3** Introduzca el primer carácter del alias que desee. La pantalla muestra un cursor intermitente.
- **4** Introduzca el resto de caracteres del alias que desee.

La búsqueda de alias no distingue entre mayúsculas y minúsculas. Si hay dos entradas o más con el mismo nombre, la radio mostrará la entrada que figure primero en la lista.

La primera línea de texto muestra los caracteres introducidos por el usuario. Las siguientes líneas de texto muestran los resultados de la búsqueda preseleccionados.

#### **5** Pulse  $\begin{pmatrix} \mathbb{B} \\ \mathbb{B} \end{pmatrix}$  para seleccionar.

La pantalla muestra <Zona> seleccionada momentáneamente y vuelve a la pantalla de la zona seleccionada.

### **7.4.3 Selección de canales**

Siga el procedimiento para seleccionar el canal que desee en la radio.

> Gire el mando **selector de canales** para seleccionar el canal, ID de suscriptor o ID de grupo.

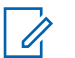

# **AVISO:**

Si la opción **Detención del canal virtual** está activada, la radio deja de avanzar más allá del primero o el último canal y se oye un tono.

# **Llamadas**

En este capítulo se explican las operaciones para recibir, responder, realizar y finalizar llamadas.

Puede seleccionar un ID o alias de suscriptor, o un ID o alias de grupo después de haber seleccionado un canal mediante una de estas funciones:

#### **Búsqueda de alias**

Este método se utiliza solo para llamadas de grupo, llamadas privadas y llamadas a todos con un micrófono con teclado.

#### **Lista de contactos**

Este método proporciona acceso directo a la lista de contactos.

#### **Marcación manual (a través de Contactos)**

Este método se utiliza solo para llamadas telefónicas y llamadas privadas con un micrófono con teclado.

#### **Teclas numéricas programadas**

Este método se utiliza solo para llamadas de grupo, llamadas privadas y llamadas a todos con un micrófono con teclado.

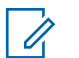

#### **AVISO:**

Solo puede tener un ID o alias asignado a una tecla numérica, pero puede tener más de una tecla numérica asociada a un ID o alias. Se pueden asignar todas las teclas numéricas de un micrófono con teclado. Consulte [Asignación](#page-1762-0) [de entradas a teclas numéricas programadas en](#page-1762-0) [la página 522 p](#page-1762-0)ara obtener más información.

#### **Botón de acceso de marcación rápida programado**

Este método se utiliza solo para , llamadas de grupo, llamadas privadas y llamadas telefónicas.

Solo puede asignar un ID a un botón de **acceso de marcación rápida** mediante una pulsación larga o breve de un botón programable. La radio puede tener varios botones de **acceso de marcación rápida** programados.

### **Botón programable**

Este método solo se utiliza para llamadas telefónicas .

# **Llamadas de grupo**

La radio debe estar configurada como parte de un grupo para recibir una llamada del grupo de usuarios o realizar una llamada al mismo.

# **7.5.1.1**

# **Realización de llamadas a grupo**

Siga el procedimiento para realizar llamadas a grupo con la radio.

- **1** Lleve a cabo una de las siguientes acciones:
	- Seleccione un canal con el ID o alias de grupo activo.
	- Pulse el botón de **acceso de marcación rápida** programado.
- **2** Pulse el botón **PTT** para realizar la llamada.

El indicador LED verde se ilumina. La pantalla muestra el icono de **llamada de grupo y el** alias de llamada de grupo.

**3** Lleve a cabo una de las siguientes acciones:

- Espere hasta que acabe el tono de Permitir hablar (si está activado) y comience a hablar con claridad al micrófono.
- Espere a que finalice el efecto local de **PTT** (si está activado) y hable con claridad al micrófono.
- **4** Suelte el botón **PTT** para escuchar.

El indicador LED verde se ilumina cuando la radio de destino responde. La pantalla muestra el icono de **Llamada de grupo** y el alias o ID de grupo, y el alias o ID de la radio transmisora.

**5** Si la función de indicación de canal libre está activada, oirá un breve tono de alerta en el momento en que la radio transmisora suelte el botón **PTT**, lo que señala que el canal está libre para que el usuario responda. Pulse el botón **PTT** para responder la llamada.

La llamada finalizará cuando no haya ninguna actividad de voz durante un periodo determinado. La radio regresa a la pantalla en la que se encontraba antes de iniciar la llamada.

# **Realización de llamadas de grupo mediante la lista de contactos**

Siga el procedimiento para realizar llamadas de grupo con la radio mediante la lista de contactos.

**1** Pulse  $\begin{array}{cc} \boxed{m} \\ \end{array}$  para acceder al menú.

**2**

Pulse  $\bullet$  o  $\bullet$  para ir a Contactos.Pulse  $\begin{array}{c} \boxed{30} \\ \boxed{00} \end{array}$ para seleccionar.

- **3** Pulse  $\triangle$  o  $\blacktriangledown$  para ir al ID o alias que desee. Pulse  $\begin{bmatrix} \frac{1}{2} \\ 0 \end{bmatrix}$  para seleccionar.
- **4** Pulse el botón **PTT** para realizar la llamada. El indicador LED verde se ilumina.
- **5** Lleve a cabo una de las siguientes acciones:
	- Espere hasta que acabe el tono de Permitir hablar (si está activado) y comience a hablar con claridad al micrófono.

**7.5.1.2**

- Espere a que finalice el efecto local de **PTT** (si está activado) y hable con claridad al micrófono.
- **6** Suelte el botón **PTT** para escuchar.

El indicador LED verde se ilumina cuando la radio de destino responde.La pantalla muestra el icono **Llamada grupal** y el alias o ID, y el alias o ID de la radio transmisora.

**7** Si la función de indicación de canal libre está activada, oirá un breve tono de alerta en el momento en que la radio transmisora suelte el botón **PTT**, lo que señala que el canal está libre para que el usuario responda.Pulse el botón **PTT** para responder la llamada.

La llamada finalizará cuando no haya ninguna actividad de voz durante un periodo determinado.

**7.5.1.3**

# **Realización de llamadas a grupo mediante la tecla numérica programable**

Siga el procedimiento para realizar llamadas a grupo con la radio mediante la tecla numérica programable.

**1** En la pantalla de inicio, mantenga pulsada la tecla numérica programada a un ID o alias predefinido.

Si se ha asignado una tecla numérica a una entrada en modo determinado, esta función no estará soportada cuando mantenga pulsada la tecla numérica en otro modo.

Si la tecla numérica no está asociada a una entrada, sonará un tono indicador negativo.

**2** Pulse el botón **PTT** para realizar la llamada.

El indicador LED verde se ilumina. La pantalla muestra el icono de **llamada de grupo** en la esquina superior derecha. La primera línea de texto muestra el alias de suscriptor. La segunda línea de texto muestra el estado de llamada si se trata de una llamada privada o el mensaje Llamada a todos si es una llamada a todos.

- **3** Lleve a cabo una de las siguientes acciones:
	- Espere hasta que acabe el tono de Permitir hablar (si está activado) y comience a hablar con claridad al micrófono.
	- Espere a que finalice el efecto local de **PTT** (si está activado) y hable con claridad al micrófono.
- **4** Suelte el botón **PTT** para escuchar.

El indicador LED verde se ilumina cuando la radio de destino responde. La pantalla muestra el alias del destino.

**5** Si la función de indicación de canal libre está activada, oirá un breve tono de alerta en el momento en que la radio transmisora suelte el botón **PTT**, lo que señala que el canal está libre para que el usuario responda. Pulse el botón **PTT** para responder la llamada.

La llamada finalizará cuando no haya ninguna actividad de voz durante un periodo determinado. La radio regresa a la pantalla en la que se encontraba antes de iniciar la llamada.

Consulte [Asignación de entradas a teclas numéricas](#page-1762-0) [programadas en la página 522](#page-1762-0) para obtener más información.

#### **7.5.1.4**

# **Respuesta a llamadas a grupo**

Para recibir una llamada de un grupo de usuarios, la radio debe estar configurada como parte de ese grupo. Siga el procedimiento para responder a llamadas a grupo con la radio.

Al recibir una llamada a grupo:

- El indicador LED verde parpadea.
- La primera línea de texto muestra el alias de la llamada entrante.
- La segunda línea de texto muestra el alias de la llamada a grupo.
- La radio desactiva el silencio y las llamadas entrantes suenan a través del altavoz.
	- **1** Lleve a cabo una de las siguientes acciones:
		- Si la función de indicación de canal libre está activada, oirá un breve tono de alerta en el momento en que la radio transmisora suelte el

botón **PTT**, lo que señala que el canal está libre para que el usuario responda. Pulse el botón **PTT** para responder la llamada.

• Si la función de Interrupción de voz está activada, pulse el botón **PTT** para interrumpir el audio de la radio transmisora y liberar el canal para responder.

El indicador LED verde se ilumina.

- **2** Lleve a cabo una de las siguientes acciones:
	- Espere hasta que acabe el tono de Permitir hablar (si está activado) y comience a hablar con claridad al micrófono.
	- Espere a que finalice el efecto local de **PTT** (si está activado) y hable con claridad al micrófono.
- **3** Suelte el botón **PTT** para escuchar.

La llamada finalizará cuando no haya ninguna actividad de voz durante un periodo determinado.

Si la radio recibe una Llamada a grupo mientras no se encuentra en la pantalla de Inicio, permanece en la pantalla actual antes de responder la llamada.

Mantenga pulsado **b** para volver a la pantalla de inicio y ver el alias de autor de llamada antes de responder.

# **7.5.2 Llamadas privadas**

Una llamada privada es una llamada de una radio individual a otra radio individual.

Existen dos formas de realizar una llamada privada. El primer tipo realiza la llamada después de realizar una verificación de presencia de radio, mientras que el segundo tipo inicia la llamada inmediatamente. Su distribuidor solo puede programar uno de estos tipos de llamada en la radio.

Si la radio está programada para realizar una verificación de presencia de radio antes de realizar la llamada privada y la radio de destino no está disponible:

- Suena un tono.
- La pantalla muestra un aviso pequeño negativo.
- La radio vuelve al menú anterior en el que estaba antes de empezar la verificación de presencia de radio.

Consulte [Privacidad en la página 571](#page-1811-0) para obtener más información.

# **7.5.2.1 Realizar llamadas privadas**

La radio debe programarse para poder iniciar una llamada privada. Si esta función no está activada, sonará un tono indicador negativo cuando inicie la llamada. Siga el procedimiento para realizar llamadas privadas con la radio.

- **1** Lleve a cabo una de las siguientes acciones:
	- Seleccione un canal con el ID o alias de suscriptor activo.
	- Pulse el botón de **acceso de marcación rápida** programado.
- **2** Pulse el botón **PTT** para realizar la llamada.

El indicador LED verde se ilumina. La pantalla muestra el icono de **llamada privada**, el alias de suscriptor y el estado de llamada.

**3** Espere hasta que acabe el tono de Permitir hablar (si está activado) y comience a hablar con claridad al micrófono.

**4** Suelte el botón **PTT** para escuchar.

El indicador LED verde parpadea cuando la radio de destino responde.

**5** Si la función de indicación de canal libre está activada, oirá un breve tono de alerta en el momento en que la radio transmisora suelte el botón **PTT**, lo que señala que el canal está libre para que el usuario responda. Pulse el botón **PTT** para responder la llamada.

La llamada finalizará cuando no haya ninguna actividad de voz durante un periodo determinado. Suena un tono. La pantalla muestra Llamada finalizada.

#### **7.5.2.2**

**1**

# **Realización de llamadas privadas mediante la lista de contactos**

Pulse  $\begin{array}{cc} \boxed{m} \\ \end{array}$  para acceder al menú.

**2** Pulse  $\bullet$  o  $\bullet$  para ir a Contactos. Pulse  $\begin{pmatrix} \mathbb{B} \\ \mathbb{C} \\ \mathbb{C} \end{pmatrix}$ para seleccionar.

- **3** Pulse  $\triangle$  o  $\blacktriangledown$  para ir al ID o alias que desee. Pulse  $\begin{array}{cc} \begin{array}{c} \text{IB} \\ \text{OK} \end{array} \end{array}$  para seleccionar.
- **4** Pulse el botón **PTT** para realizar la llamada.

Si suelta el botón **PTT** mientras la radio configura la llamada, se sale sin ninguna indicación y se vuelve a la pantalla anterior.

El indicador LED verde se ilumina. La pantalla muestra el alias del destino.

- **5** Espere hasta que acabe el tono de Permitir hablar (si está activado) y comience a hablar con claridad al micrófono.
- **6** Suelte el botón **PTT** para escuchar.

El indicador LED verde parpadea cuando la radio de destino responde. La pantalla muestra el ID o el alias del usuario transmisor.

**7** Si la función de indicación de canal libre está activada, oirá un breve tono de alerta en el momento en que la radio transmisora suelte el botón **PTT**, lo que señala que el canal está libre para que el usuario responda. Pulse el botón **PTT** para responder la llamada.

La llamada finalizará cuando no haya ninguna actividad de voz durante un periodo determinado. Suena un tono. La pantalla muestra Llamada finalizada.

#### **7.5.2.3**

# **Realización de llamadas privadas mediante la tecla numérica programable**

Siga el procedimiento para realizar llamadas privadas con la radio mediante la tecla numérica programable.

**1** En la pantalla de inicio, mantenga pulsada la tecla numérica programada a un ID o alias predefinido.

Si se ha asignado una tecla numérica a una entrada en modo determinado, esta función no estará

soportada cuando mantenga pulsada la tecla numérica en otro modo.

Si la tecla numérica no está asociada a una entrada, sonará un tono indicador negativo.

**2** Pulse el botón **PTT** para realizar la llamada.

El indicador LED verde se ilumina. La pantalla muestra el icono de **llamada privada** en la esquina superior derecha. La primera línea de texto muestra el alias de la llamada entrante. La segunda línea de texto muestra el estado de la llamada.

- **3** Lleve a cabo una de las siguientes acciones:
	- Espere hasta que acabe el tono de Permitir hablar (si está activado) y comience a hablar con claridad al micrófono.
	- Espere a que finalice el efecto local de **PTT** (si está activado) y hable con claridad al micrófono.
- **4** Suelte el botón **PTT** para escuchar.

El indicador LED verde parpadea cuando la radio de destino responde. La pantalla muestra el alias del destino.

**5**  $\bullet$  Si la función de indicación de canal libre está activada, oirá un breve tono de alerta en el momento en que la radio transmisora suelte el botón **PTT**, lo que señala que el canal está libre para que el usuario responda.Pulse el botón **PTT** para responder la llamada.

La llamada finalizará cuando no haya ninguna actividad de voz durante un periodo determinado.Suena un tono. La radio regresa a la pantalla en la que se encontraba antes de iniciar la llamada.

Consulte [Asignación de entradas a teclas numéricas](#page-1762-0) [programadas en la página 522](#page-1762-0) para obtener más información.

#### **7.5.2.4**

# **Respuesta a llamadas privadas**

Siga el procedimiento para responder a llamadas privadas con la radio.

Al recibir una llamada privada:

• El indicador LED verde parpadea.

- El icono de **llamada privada** aparece en la esquina superior derecha.
- La primera línea de texto muestra el alias de la llamada entrante.
- La radio desactiva el silencio y las llamadas entrantes suenan a través del altavoz.
	- **1** Lleve a cabo una de las siguientes acciones:
		- Si la función de indicación de canal libre está activada, oirá un breve tono de alerta en el momento en que la radio transmisora suelte el botón **PTT**, lo que señala que el canal está libre para que el usuario responda. Pulse el botón **PTT** para responder la llamada.
		- Si la función Desconexión remota de Interrupción/Transmisión está activada, pulse el botón **PTT** para detener una llamada en curso que se puede interrumpir y liberar el canal para responder.

El indicador LED verde se ilumina.

- **2** Espere hasta que acabe el tono de Permitir hablar (si está activado) y comience a hablar con claridad al micrófono.
- **3** Suelte el botón **PTT** para escuchar.

La llamada finalizará cuando no haya ninguna actividad de voz durante un periodo determinado.Suena un tono. La pantalla muestra Llamada finalizada.

# **7.5.3 Llamadas a todos**

Una llamada a todos es una llamada de una radio individual a todas las radios del canal. Se utiliza para realizar anuncios importantes, que requieren una especial atención por parte del usuario. Los usuarios del canal no pueden responder a una llamada a todos.

#### **7.5.3.1**

# **Realización de llamadas a todos**

La radio debe estar programada para poder realizar una llamada a todos. Siga el procedimiento para realizar llamadas a todos con la radio.
- **1** Seleccione un canal con el ID o alias de grupo de llamada a todos activo.
- **2** Pulse el botón **PTT** para realizar la llamada.

El indicador LED verde se ilumina. La pantalla muestra el icono de **llamada de grupo** y Llamada a todos.

- **3** Lleve a cabo una de las siguientes acciones:
	- Espere hasta que acabe el tono de Permitir hablar (si está activado) y comience a hablar con claridad al micrófono.
	- Espere a que finalice el efecto local de **PTT** (si está activado) y hable con claridad al micrófono.

Los usuarios del canal no pueden responder a una llamada a todos.

#### **7.5.3.2**

## **Realización de llamadas a todos mediante la búsqueda de alias**

También puede utilizar la búsqueda de alias o alfanumérica para recuperar el alias de suscriptor que desee. Esta función solo se puede aplicar si se encuentra en Contactos. Si suelta el botón **PTT** mientras la radio configura la llamada, se sale sin ninguna indicación y se vuelve a la pantalla anterior. Si la radio de destino no está disponible, suena un tono corto y la pantalla muestra Unidad no disponible; la radio vuelve al menú anterior en el que estaba antes de empezar la verificación de presencia de radio. Siga el procedimiento para realizar llamadas a todos con la radio mediante la búsqueda de alias.

**AVISO:**

pulse el botón  $\begin{pmatrix} \mathbb{B} \\ \mathbb{C} \end{pmatrix}$  o  $\begin{pmatrix} \mathbb{B} \\ \mathbb{A} \end{pmatrix}$  para salir de la búsqueda de alias. Si suelta el botón **PTT** mientras la radio configura la llamada, se sale sin ninguna indicación y se vuelve a la pantalla anterior.

Pulse  $\begin{bmatrix} \overline{m} \\ \overline{0} \end{bmatrix}$  para acceder al menú.

#### **2**

**1**

Pulse  $\bullet$  o  $\bullet$  para ir a Contactos. Pulse  $\begin{pmatrix} \mathbb{B} \\ \mathbb{B} \end{pmatrix}$ para seleccionar.

La pantalla muestra las entradas en orden alfabético.

**3** Introduzca el primer carácter del alias que desee.

La pantalla muestra un cursor intermitente.

**4** Introduzca el resto de caracteres del alias que desee.

La búsqueda de alias no distingue entre mayúsculas y minúsculas. Si hay dos entradas o más con el mismo nombre, la radio mostrará la entrada que figure primero en la lista.

La primera línea de texto muestra los caracteres introducidos por el usuario. Las siguientes líneas de texto muestran los resultados de la búsqueda preseleccionados.

**5** Pulse el botón **PTT** para realizar la llamada.

El indicador LED verde se ilumina. La pantalla muestra el ID de destino, el tipo de llamada y el icono de **llamada**.

**6** Espere hasta que acabe el tono de Permitir hablar (si está activado) y comience a hablar con claridad al micrófono.

**7** Suelte el botón **PTT** para escuchar.

El indicador LED verde parpadea cuando la radio de destino responde.

**8** Si la función de indicación de canal libre está activada, oirá un breve tono de alerta en el momento en que la radio transmisora suelte el botón **PTT**, lo que señala que el canal está libre para que el usuario responda.Pulse el botón **PTT** para responder la llamada.

La llamada finalizará cuando no haya ninguna actividad de voz durante un periodo determinado.Suena un tono.La pantalla muestra Llamada finalizada.

#### **7.5.3.3**

## **Realización de llamadas a todos mediante la tecla numérica programable**

Siga el procedimiento para realizar llamadas a todos con la radio mediante la tecla numérica programable.

**1** En la pantalla de inicio, mantenga pulsada la tecla numérica programada que se ha asignado a un ID o alias predefinido.

Si se ha asignado una tecla numérica a una entrada en modo determinado, esta función no estará soportada cuando mantenga pulsada la tecla numérica en otro modo.

Si la tecla numérica no está asociada a una entrada, sonará un tono indicador negativo.

**2** Pulse el botón **PTT** para realizar la llamada.

El indicador LED verde se ilumina. La primera línea de texto muestra el alias de suscriptor. La segunda línea de texto muestra el estado de la llamada.

- **3** Lleve a cabo una de las siguientes acciones:
	- Espere hasta que acabe el tono de Permitir hablar (si está activado) y comience a hablar con claridad al micrófono.
	- Espere a que finalice el efecto local de **PTT** (si está activado) y hable con claridad al micrófono.

**4** Suelte el botón **PTT** para escuchar.

El indicador LED verde se ilumina cuando la radio de destino responde. La pantalla muestra el alias del destino.

**5** Si la función de indicación de canal libre está activada, oirá un breve tono de alerta en el momento en que la radio transmisora suelte el botón **PTT**, lo que señala que el canal está libre para que el usuario responda. Pulse el botón **PTT** para responder la llamada.

La llamada finalizará cuando no haya ninguna actividad de voz durante un periodo determinado. La radio regresa a la pantalla en la que se encontraba antes de iniciar la llamada.

Consulte [Asignación de entradas a teclas numéricas](#page-1762-0) [programadas en la página 522](#page-1762-0) para obtener más información.

### **7.5.3.4 Recepción de llamadas a todos**

Al recibir una llamada a todos:

• Suena un tono.

- El indicador LED verde parpadea.
- La pantalla muestra el icono de **llamada de grupo** en la esquina superior derecha.
- La primera línea de texto muestra el ID o alias del autor de la llamada.
- La segunda línea de texto muestra Llamada general.
- La radio desactiva el silencio y las llamadas entrantes suenan a través del altavoz.

La radio vuelve a la pantalla antes de recibir la llamada a todos cuando la llamada finaliza.

Una llamada a todos no espera un periodo predeterminado antes de finalizar.

 Si la función de indicación de canal libre está activada, oirá un breve tono de alerta cuando la radio transmisora suelte el botón **PTT**, lo que señala que el canal está libre para su uso.

No puede responder a una llamada a todos.

### **AVISO:**

La radio deja de recibir la llamada a todos si cambia a un canal distinto mientras está recibiendo la llamada. Durante una llamada general, no podrá realizar ningún movimiento de navegación ni edición en el menú hasta que la llamada finalice.

### **7.5.4 Llamadas selectivas**

Una llamada selectiva es una llamada de una radio individual a otra radio individual. Se trata de una llamada privada en un sistema analógico.

### **7.5.4.1 Realización de llamadas selectivas**

La radio debe estar programada para poder iniciar una llamada selectiva. Siga el procedimiento para realizar llamadas selectivas con la radio.

- **1** Seleccione un canal con el ID o alias de suscriptor activo.
- **2** Pulse el botón **PTT** para realizar la llamada.

El indicador LED verde se ilumina. La pantalla muestra el icono de **llamada privada**, el alias de suscriptor y el estado de llamada.

**3** Lleve a cabo una de las siguientes acciones:

- Espere hasta que acabe el tono de Permitir hablar (si está activado) y comience a hablar con claridad al micrófono.
- Espere a que finalice el efecto local de **PTT** (si está activado) y hable con claridad al micrófono.
- **4** Suelte el botón **PTT** para escuchar.

El indicador LED verde se ilumina cuando la radio de destino responde.

**5**  $\bullet$  Si la función de indicación de canal libre está activada, oirá un breve tono de alerta en el momento en que la radio transmisora suelte el botón **PTT**, lo que señala que el canal está libre para que el usuario responda. Pulse el botón **PTT** para responder la llamada.

La llamada finalizará cuando no haya ninguna actividad de voz durante un periodo determinado.

**6** La pantalla muestra Llamada finalizada.

**7.5.4.2**

## **Respuesta a llamadas selectivas**

Siga el procedimiento para responder a llamadas selectivas con la radio.

Cuando recibe una llamada selectiva:

- El indicador LED verde parpadea.
- La primera línea de texto muestra el icono de **llamada privada** y el alias de autor de llamada o Llamd. select. o Ale. con llam.
- La radio desactiva el silencio y las llamadas entrantes suenan a través del altavoz.
	- **1** Pulse el botón **PTT** para responder la llamada.

El indicador LED verde se ilumina.

- **2** Espere hasta que acabe el tono de Permitir hablar (si está activado) y comience a hablar con claridad al micrófono.
- **3** Suelte el botón **PTT** para escuchar.

La llamada finalizará cuando no haya ninguna actividad de voz durante un periodo determinado. Suena un tono.La pantalla muestra Llamada finalizada.

### **7.5.5 Llamadas telefónicas**

Una llamada telefónica es una llamada de una radio individual a un teléfono.

Si la función de llamada telefónica no está activada en la radio:

- La pantalla muestra No disponible.
- La radio silencia la llamada.
- La radio vuelve a la pantalla anterior al finalizar la llamada.

Durante una llamada telefónica, la radio intenta finalizar la llamada cuando:

- Se pulsa el botón de **acceso de marcación rápida** con el código de salida configurado previamente.
- Se introduce el código de salida como la entrada de dígitos adicionales.

Durante el acceso al canal, el código de salida o de acceso, o la transmisión de dígitos adicionales, la radio solo responde a los botones o mandos de **encendido/**

**apagado** , **control de volumen** y **selector de canales**. Se oye un tono en cada entrada no válida.

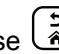

Durante el acceso al canal, pulse  $\left(\begin{array}{c} \bullet \\ \bullet \end{array}\right)$  para descartar el intento de llamada. Suena un tono.

### **AVISO:**

el código de acceso o de finalización de acceso no puede tener más de 10 caracteres.

Póngase en contacto con el distribuidor o el administrador del sistema para obtener más información.

#### **7.5.5.1**

## **Realización de llamadas telefónicas**

Siga el procedimiento para realizar llamadas telefónicas con la radio.

- **1** Lleve a cabo una de las siguientes acciones:
	- Pulse el botón de **teléfono** programado para acceder a la lista de entradas del teléfono.
	- Pulse el botón de **acceso de marcación rápida** programado. Continúe en el paso 3.

**2** Pulse  $\triangle$  o  $\blacktriangledown$  para ir al ID o alias que desee.

Pulse  $\begin{array}{cc} \begin{array}{cc} \text{IB} \\ \text{OK} \end{array} \end{array}$  para seleccionar.

Si pulsa el botón **PTT** mientras se encuentra en la pantalla de contactos del teléfono:

- Suena un tono indicador negativo.
- La pantalla muestra Pulse OK para realizar llamada.

La pantalla muestra Código de acceso: si el código de acceso no se ha configurado previamente.

**3**

Introduzca el código de acceso y pulse  $\begin{bmatrix} \mathbb{B} \\ \mathbb{B} \end{bmatrix}$  para continuar.

el código de acceso o de finalización de acceso no puede tener más de 10 caracteres.

**4** Pulse el botón **PTT** para realizar la llamada.

El indicador LED verde se ilumina.La pantalla muestra el icono de **llamada telefónica** en la esquina superior derecha. La primera línea de texto muestra el alias de suscriptor. La segunda línea de texto muestra el estado de la llamada.

Si la llamada se realiza correctamente:

- Se oye el tono DTMF.
- Se oye el tono de llamada del usuario del teléfono.
- La primera línea de texto muestra el alias de suscriptor.
- La pantalla continúa mostrando el icono de **llamada telefónica** en la esquina superior derecha.

Si la llamada no se realiza correctamente:

- Suena un tono.
- La pantalla muestra Llamada telefónica y, a continuación, Código de acceso:.
- Si el código de acceso se ha preconfigurado en la lista de contactos, la radio vuelve a la pantalla en la que se encontraba antes de iniciar la llamada.
- **5** Pulse el botón **PTT** para responder la llamada. Suelte el botón **PTT** para escuchar.

**6** Introduzca dígitos adicionales con el teclado si lo

requiere la llamada y pulse  $\begin{bmatrix} \overline{a} \\ \overline{b} \\ \overline{c} \end{bmatrix}$  para continuar.

Si la llamada finaliza mientras se están introduciendo los dígitos adicionales que requiere la llamada, la radio vuelve a la pantalla en la que se encontraba antes de iniciar la llamada.

Suena el doble tono de multifrecuencia (DTMF). La radio vuelve a la pantalla anterior.

**7**

Para finalizar la llamada, pulse  $\left(\frac{5}{3}\right)$ 

- **8** Lleve a cabo una de las siguientes acciones:
	- Si el código de finalización de acceso no se ha configurado previamente, introduzca el código de finalización de acceso cuando la pantalla muestre Código no acceso: y, a continuación,

pulse para **continual**. La radio vuelve a la pantalla anterior.

• Pulse el botón de **acceso de marcación rápida** programado.

Si la entrada del botón de **Acceso de marcación rápida** está vacía, se oye un tono indicador negativo.

Se oye el tono DTMF y la pantalla muestra Finalizando llamada. Si la llamada finaliza correctamente:

- Suena un tono.
- La pantalla muestra Llamada finalizada.

Si la finalización de la llamada no es correcta, la radio vuelve a la pantalla de llamada telefónica. Repita los últimos dos pasos o espere a que el usuario del teléfono finalice la llamada.

#### **7.5.5.2**

## **Realización de llamadas telefónicas mediante la lista de contactos**

Siga el procedimiento para realizar llamadas telefónicas con la radio mediante la lista de contactos.

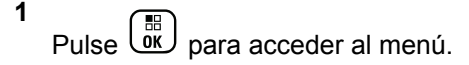

#### **2**

Pulse  $\bullet$  o  $\bullet$  para ir a Contactos. Pulse  $\begin{pmatrix} \mathbb{B} \\ \mathbb{C} \\ \mathbb{C} \end{pmatrix}$ para seleccionar.

La pantalla muestra las entradas en orden alfabético.

**3** Pulse  $\triangle$  o  $\blacktriangledown$  para ir al ID o alias que desee.

Pulse  $\begin{array}{c} \begin{pmatrix} \mathbb{H} \\ \mathbb{R} \end{pmatrix}$  para seleccionar.

Si pulsa el botón **PTT** mientras se encuentra en la pantalla de contactos del teléfono:

- Suena un tono indicador negativo.
- La pantalla muestra Pulse OK para realizar llamada.
- Si la entrada seleccionada está vacía:
- Suena un tono indicador negativo.
- La pantalla muestra Número de llamada de teléfono no válido.

4 Pulse **4 o v para ir a** Llamada telefónica.

Pulse  $\begin{array}{cc} \begin{array}{cc} \mathbb{H} \ \mathsf{OK} \end{array} \end{array}$  para seleccionar.

La pantalla muestra Código de acceso: si el código de acceso no se ha configurado previamente.

**5**

Introduzca el código de acceso y pulse  $\begin{pmatrix} \mathbb{B} \\ \mathbb{B} \end{pmatrix}$  para continuar.

el código de acceso o de finalización de acceso no puede tener más de 10 caracteres.

La primera línea de texto muestra el mensaje L1amando. La segunda línea de texto muestra el ID o alias de suscriptor y el icono de **llamada telefónica**.

Si la llamada se realiza correctamente:

- Se oye el tono DTMF.
- Se oye el tono de llamada del usuario del teléfono.
- La primera línea de texto muestra el ID o alias de suscriptor y el icono de **RSSI**.
- La segunda línea de texto muestra Llmda. teléf. y el icono de **llamada telefónica**.

Si la llamada no se realiza correctamente:

- Suena un tono.
- La pantalla muestra Llamada telefónica y, a continuación, Código de acceso:.
- La radio vuelve a la pantalla en la que se encontraba antes de iniciar la llamada si el código de acceso se ha configurado previamente en la lista de contactos.
- **6** Pulse el botón **PTT** para responder la llamada. Desaparece el icono de **RSSI**.
- **7** Suelte el botón **PTT** para escuchar.
- **8** Introduzca dígitos adicionales con el teclado si lo

requiere la llamada y pulse  $\begin{bmatrix} \overline{a} \\ \overline{b} \\ \overline{c} \\ \overline{c} \end{bmatrix}$  para continuar.

Si la llamada finaliza mientras se están introduciendo los dígitos adicionales que requiere la llamada, la radio vuelve a la pantalla en la que se encontraba antes de iniciar la llamada.

Se oye el tono DTMF. La radio vuelve a la pantalla anterior.

**9**

Para finalizar la llamada, pulse  $\begin{pmatrix} 5 \\ 1 \end{pmatrix}$ 

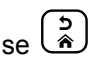

**10** Si el código de finalización de acceso no se ha configurado previamente, introduzca el código de finalización de acceso cuando la pantalla muestre Código no acceso: y, a continuación, pulse para

 $\begin{matrix} \mathbb{B} \ \mathbb{R} \end{matrix}$ continuar.

La radio vuelve a la pantalla anterior. Se oye el tono DTMF y la pantalla muestra Finalizando llamada. Si la llamada finaliza correctamente:

- Suena un tono.
- La pantalla muestra Llamada finalizada.

Si la finalización de la llamada no es correcta, la radio vuelve a la pantalla de llamada telefónica. Repita paso 9 y paso 10 o espere a que el usuario del teléfono finalice la llamada. Al pulsar el botón **PTT** en la pantalla de contactos del teléfono, se oye

un tono y la pantalla muestra Pulse OK para realizar llamada.

Cuando el usuario del teléfono finaliza la llamada, se oye un tono y la pantalla muestra Llamada telefónica finalizada.

Si la llamada finaliza mientras se están introduciendo los dígitos adicionales que requiere la llamada telefónica, la radio vuelve a la pantalla en la que se encontraba antes de iniciar la llamada.

#### **7.5.5.3**

## **Realización de llamadas telefónicas mediante la búsqueda de alias**

También puede utilizar la búsqueda de alias o alfanumérica para recuperar el alias de suscriptor que desee. Esta función solo se puede aplicar si se encuentra en Contactos. Si suelta el botón **PTT** mientras la radio configura la llamada, se sale sin ninguna indicación y se vuelve a la pantalla anterior. Si la radio de destino no está disponible, suena un tono corto y la pantalla muestra Unidad no disponible; la radio vuelve al menú anterior en el que estaba antes de empezar la verificación de presencia de radio. Siga el procedimiento para realizar

llamadas telefónicas con la radio mediante la búsqueda de alias.

**AVISO:**

pulse el botón  $\begin{pmatrix} \frac{m}{b} \\ 0 \end{pmatrix}$  o  $\begin{pmatrix} \frac{b}{c} \\ \frac{c}{c} \end{pmatrix}$  para salir de la búsqueda de alias. Si suelta el botón **PTT** mientras la radio configura la llamada, se sale sin ninguna indicación y se vuelve a la pantalla anterior.

Pulse  $\begin{bmatrix} \overline{m} \\ w \end{bmatrix}$  para acceder al menú.

**2**

**1**

Pulse  $\bullet$  o  $\bullet$  para ir a Contactos. Pulse  $\begin{pmatrix} \mathbb{B} \\ \mathbb{B} \end{pmatrix}$ para seleccionar.

La pantalla muestra las entradas en orden alfabético.

**3** Introduzca el primer carácter del alias que desee.

La pantalla muestra un cursor intermitente.

**4** Introduzca el resto de caracteres del alias que desee.

La búsqueda de alias no distingue entre mayúsculas y minúsculas. Si hay dos entradas o más con el mismo nombre, la radio mostrará la entrada que figure primero en la lista.

La primera línea de texto muestra los caracteres introducidos por el usuario. Las siguientes líneas de texto muestran los resultados de la búsqueda preseleccionados.

**5** Pulse el botón **PTT** para realizar la llamada.

El indicador LED verde se ilumina. La pantalla muestra el ID de destino, el tipo de llamada y el icono de **llamada telefónica**.

- **6** Espere hasta que acabe el tono de Permitir hablar (si está activado) y comience a hablar con claridad al micrófono.
- **7** Suelte el botón **PTT** para escuchar.

El indicador LED verde parpadea cuando la radio de destino responde.

**8** Si la función de indicación de canal libre está activada, oirá un breve tono de alerta en el momento en que la radio transmisora suelte el botón **PTT**, lo que señala que el canal está libre para que el usuario responda. Pulse el botón **PTT** para responder la llamada.

La llamada finalizará cuando no haya ninguna actividad de voz durante un periodo determinado.Suena un tono.La pantalla muestra Llamada finalizada.

#### **7.5.5.4**

## **Realización de llamadas telefónicas mediante marcación manual**

Siga el procedimiento para realizar llamadas telefónicas con la radio mediante marcación manual.

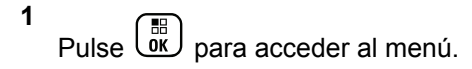

#### **2**

Pulse  $\bullet$  o  $\bullet$  para ir a Contactos.Pulse  $\begin{pmatrix} \frac{13}{100} \\ \frac{1}{100} \end{pmatrix}$ para seleccionar.

- **3** Pulse  $\triangle$  o  $\blacktriangledown$  para ir a Mandación manual. Pulse  $\left[\begin{smallmatrix} \mathbb{H} \ \mathsf{OK} \end{smallmatrix}\right]$ para seleccionar.
- **4** Pulse **△ o ▼** para ir a Número de teléfono.

Pulse  $\begin{array}{c} \begin{array}{c} \text{IB} \\ \text{OK} \end{array} \end{array}$  para seleccionar.

La pantalla muestra Número: y un cursor intermitente.

#### **5**

Introduzca el número telefónico y pulse  $\begin{bmatrix} \mathbb{B} \\ \mathbb{B} \end{bmatrix}$  para continuar.

La pantalla muestra Código de acceso: y un cursor intermitente si el código de acceso no se ha configurado previamente.

**6**

Introduzca el código de acceso y pulse  $\begin{bmatrix} \mathbb{B} \\ \mathbb{B} \end{bmatrix}$  para continuar.

el código de acceso o no acceso no puede tener más de 10 caracteres.

- **<sup>7</sup>** El indicador LED verde se ilumina. La pantalla muestra el icono de **llamada telefónica** en la esquina superior derecha. La primera línea de texto muestra el alias de suscriptor. La segunda línea de texto muestra el estado de la llamada. Si la llamada se realiza correctamente:
	- Se oye el tono DTMF.
	- Se oye el tono de llamada del usuario del teléfono.
	- La primera línea de texto muestra el alias de suscriptor.
	- La pantalla continúa mostrando el icono de **llamada telefónica** en la esquina superior derecha.

Si la llamada no se realiza correctamente:

- Suena un tono.
- La pantalla muestra Llamada telf. y, a continuación, Código de acceso:.
- La radio vuelve a la pantalla en la que se encontraba antes de iniciar la llamada si el

código de acceso se ha configurado previamente en la lista de contactos.

**8** Pulse el botón **PTT** para responder la llamada.

**9** Suelte el botón **PTT** para escuchar.

**10** Introduzca dígitos adicionales con el teclado si lo

requiere la llamada y pulse  $\begin{bmatrix} \overline{a} \\ \overline{b} \\ \overline{c} \\ \overline{c} \end{bmatrix}$  para continuar.

Si la llamada finaliza mientras se están introduciendo los dígitos adicionales que requiere la llamada, la radio vuelve a la pantalla en la que se encontraba antes de iniciar la llamada.

Se oye el tono DTMF. La radio vuelve a la pantalla anterior.

#### **11**

Para finalizar la llamada, pulse  $\begin{pmatrix} 5 \\ 2 \end{pmatrix}$ 

**12** Lleve a cabo una de las siguientes acciones:

• Si el código de salida no se ha configurado previamente, introduzca el código de salida cuando la pantalla muestre Código de salida:

y, a continuación, pulse para (R) continuar. La radio vuelve a la pantalla anterior.

• Pulse el botón de **acceso de marcación rápida** programado.

Si la entrada del botón de **acceso de marcación rápida** está vacía, se oye un tono indicador negativo.

Se oye el tono DTMF y la pantalla muestra Finalizando llamada. Si la llamada finaliza correctamente:

- Suena un tono.
- La pantalla muestra Llamada finalizada.

Si la finalización de la llamada no es correcta, la radio vuelve a la pantalla de llamada telefónica. Repita paso 11 o espere a que el usuario del teléfono finalice la llamada.

#### <span id="page-1706-0"></span>**7.5.5.5**

# **Realización de llamadas telefónicas con el botón de teléfono programable**

Siga el procedimiento para realizar una llamada telefónica con el botón de teléfono programable.

- **1** Pulse el botón de **teléfono** programado para acceder a la lista de entradas del teléfono.
- **2** Pulse  $\triangle$  o  $\blacktriangledown$  para ir al ID o alias que desee. Pulse

 para seleccionar.Si el código de acceso no se . ок Ј ha preconfigurado en la lista de contactos, de la pantalla muestra Código de acceso:. Introduzca el

código de acceso y pulse el botón  $\begin{array}{cc} \boxed{66} \\ \hline \end{array}$  para continuar.

• El indicador LED verde se ilumina. El icono de **llamada telefónica** aparece en la esquina superior derecha. La primera línea de texto muestra el alias de suscriptor. La segunda línea de texto muestra el estado de la llamada.

- Si el establecimiento de llamada es correcto, suena el tono DTMF (doble tono de multifrecuencia). Se oye el tono de llamada del usuario del teléfono. La primera línea de texto muestra . El icono de **llamada telefónica** permanece en la esquina superior derecha. La segunda línea de texto muestra el estado de la llamada.
- Si el establecimiento de llamada no se realizó correctamente, se oye un tono y la pantalla muestra Llamada telefónica fallida. La radio vuelve a la pantalla de introducción del código de acceso. Si el código de acceso se ha preconfigurado en la lista de contactos, la radio vuelve a la pantalla en la que se encontraba antes de iniciar la llamada.
- **3** Para hablar, pulse el botón **PTT**. Suelte el botón **PTT** para escuchar.
- **4** Si la llamada telefónica requiere introducir dígitos adicionales: Lleve a cabo una de las siguientes acciones:
	- Pulse cualquier tecla del teclado para iniciar la introducción de dígitos adicionales. La primera

línea de la pantalla muestra Dígitos extra:. La segunda línea de la pantalla muestra un cursor intermitente. Introduzca los dígitos adicionales y

pulse el botón  $\begin{pmatrix} 1 & 0 \\ 0 & 0 \end{pmatrix}$  para continuar. Se oye el doble tono de multifrecuencia (DTMF) y la radio vuelve a la pantalla anterior.

• Pulse el botón de **acceso de marcación rápida**. Suena el doble tono de multifrecuencia (DTMF). Si la entrada del botón de **acceso de marcación rápida** está vacía, se oye un tono indicador negativo.

**5**

Para finalizar la llamada, pulse ... Si el código de finalización de acceso no se ha preconfigurado en la lista de contactos, la primera línea de la pantalla muestra Código de finalización de acceso:. La segunda línea de la pantalla muestra un cursor intermitente. Introduzca el código de finalización de

acceso y pulse el botón  $\begin{bmatrix} \overline{a} \\ \overline{b} \end{bmatrix}$  para continuar.

• Se oye el doble tono de multifrecuencia (DTMF) y la pantalla muestra Finalizando llamada telefónica.

- Si la finalización de llamada se realizó correctamente, suena un tono y la pantalla muestra Llamada finalizada .
- Si la finalización de la llamada no es correcta, la radio vuelve a la pantalla de llamada telefónica. Repita [paso 3](#page-1706-0) y paso 5 o espere a que el usuario del teléfono finalice la llamada.
- Al pulsar el botón **PTT** en la pantalla de contactos del teléfono, se oye un tono y la pantalla muestra Pulse OK para realizar llmda.
- Cuando el usuario del teléfono finaliza la llamada, se oye un tono y la pantalla muestra Llam. final.
- Si la llamada finaliza mientras se están introduciendo los dígitos adicionales que requiere la llamada telefónica, la radio vuelve a la pantalla

en la que se encontraba antes de iniciar la llamada.

**AVISO:**

durante el acceso al canal, pulse  $\left(\begin{matrix} 5 \\ 1 \end{matrix}\right)$  para descartar el intento de llamada y se oirá un tono.

durante la llamada, si pulsa el botón de **acceso de marcación rápida** con el código de finalización de acceso preconfigurado o introduce el código de finalización de acceso como dígitos adicionales, la radio intentará finalizar la llamada.

### **7.5.5.6 Multifrecuencia de doble tono**

La función Multifrecuencia de doble tono (DTMF) permite que la radio funcione en el marco del sistema de radiofrecuencia con un interfaz al sistema telefónico.

Al desactivar todos los tonos y las alertas de la radio, se desactivará automáticamente el tono DTMF.

## **Inicio de tonos DTMF**

Siga el procedimiento para iniciar tonos DTMF en la radio.

- **1** Mantenga pulsado el botón **PTT**.
- **2** Lleve a cabo una de las siguientes acciones:
	- Introduzca el número deseado para iniciar un tono DTMF.
	- Pulse  $(\star \leq)$  si desea iniciar un tono DTMF.
	- Pulse  $\left(\begin{matrix} \frac{\pi}{2} & \cdots \\ \frac{\pi}{2} & \pi \end{matrix}\right)$  si desea iniciar un tono DTMF.

#### **7.5.5.7**

## **Respuesta a llamadas telefónicas como llamadas privadas**

Siga el procedimiento para responder a llamadas telefónicas como llamadas privada con la radio.

Al recibir una llamada telefónica como una llamada privada:

• La pantalla muestra el icono de **llamada telefónica** en la esquina superior derecha.

**7.5.5.6.1**

• La pantalla muestra el alias de la llamada entrante o Llamada telf..

Si la función de llamada telefónica no está activada en la radio, la primera línea de la pantalla muestra No disponible y la radio silencia la llamada. La radio vuelve a la pantalla anterior al finalizar la llamada.

**1** Pulse el botón **PTT** para responder la llamada. Suelte el botón **PTT** para escuchar.

#### **2**

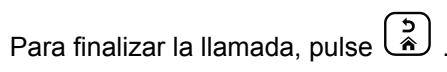

La pantalla muestra Finalizando llamada. Si la llamada finaliza correctamente:

- Suena un tono.
- La pantalla muestra Llamada finalizada.

Si la finalización de la llamada no es correcta, la radio vuelve a la pantalla de llamada telefónica. Repita este paso o espere a que el usuario del teléfono finalice la llamada.

**7.5.5.8**

## **Respuesta a llamadas telefónicas como llamadas a grupo**

Siga el procedimiento para responder a llamadas telefónicas como llamadas de grupo con la radio.

Al recibir una llamada telefónica como una llamada de grupo:

- La pantalla muestra el icono de **llamada telefónica** en la esquina superior derecha.
- La pantalla muestra el alias de grupo  $y$  Llamada telf...

Si la función de llamada telefónica no está activada en la radio, la primera línea de la pantalla muestra No disponible y la radio silencia la llamada.

**1** Pulse el botón **PTT** para responder la llamada. Suelte el botón **PTT** para escuchar.

Para finalizar la llamada, pulse  $\left(\begin{matrix}5\\ \circ\end{matrix}\right)$ 

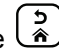

La pantalla muestra Finalizando llamada. Si la llamada finaliza correctamente:

• Suena un tono.

**2**

• La pantalla muestra Llamada finalizada.

Si la finalización de la llamada no es correcta, la radio vuelve a la pantalla de llamada telefónica. Repita este paso o espere a que el usuario del teléfono finalice la llamada.

#### **7.5.5.9**

# **Respuesta a llamadas telefónicas como llamadas a todos**

Al recibir una llamada telefónica como una llamada a todos, puede responder a la llamada o finalizarla únicamente si se asigna un tipo de llamada a todos al canal. Siga el procedimiento para responder a llamadas telefónicas como llamadas a todos con la radio.

Al recibir una llamada telefónica como una llamada a todos:

- La pantalla muestra el icono de **llamada telefónica** en la esquina superior derecha.
- La pantalla muestra Llmda. a todos y Llamada telf.

Si la función de llamada telefónica no está activada en la radio, la primera línea de la pantalla muestra No disponible y la radio silencia la llamada.

La radio vuelve a la pantalla anterior al finalizar la llamada.

- **1** Pulse el botón **PTT** para responder la llamada.
- **2** Suelte el botón **PTT** para escuchar.

Para finalizar la llamada, pulse  $\begin{pmatrix} 5 \\ 1 \end{pmatrix}$ 

La pantalla muestra Finalizando llamada. Si la llamada finaliza correctamente:

• Suena un tono.

**3**

• La pantalla muestra Llmda. a todos y Llam. final.

Si la finalización de la llamada no es correcta, la radio vuelve a la pantalla de llamada telefónica. Repita paso 3 o espere a que el usuario del teléfono finalice la llamada.

### **7.5.6 Inicio de interrupción de transmisión**  $\boldsymbol{\Omega}$

Se interrumpe una llamada en curso cuando se realiza lo siguiente:

- Pulse el botón **PTT**.
- Pulse el botón de **emergencia**.
- Realice la transmisión de datos.
- Pulse el botón programado **Desac. remota interrup. transm.**.

La radio del destinatario mostrará Llamada interrumpida.

### **7.5.7 Llamadas de voz de difusión**

Una llamada de voz de difusión es una llamada de voz de cualquier usuario a todo un grupo de conversación.

La función de llamada de voz de difusión permite transmitir información al grupo de conversación solo al usuario que inicia la llamada, mientras que los destinatarios de la

llamada no pueden responder (sin tiempo muerto de llamada).

La radio debe estar programada para que pueda utilizarse esta función. Póngase en contacto con el distribuidor o el administrador del sistema para obtener más información.

## **7.5.7.1**

# **Realización de llamadas de voz de difusión**

Programe la radio para realizar llamadas de voz de difusión.

- **1** Seleccione un canal con el ID o alias de grupo activo.
- **2** Lleve a cabo una de las siguientes acciones:
	- Seleccione un canal con el ID o alias de grupo activo.
	- Pulse el botón de **acceso de marcación rápida** programado.

**3** Pulse el botón **PTT** para realizar la llamada.

El indicador LED verde se ilumina. La pantalla muestra Llamada de difusión, el alias y el icono de **llamada de grupo**.La pantalla muestra el alias y el icono de **llamada de grupo**.

- **4** Lleve a cabo una de las siguientes acciones:
	- Espere hasta que acabe el tono de Permitir hablar (si está activado) y comience a hablar con claridad al micrófono.
	- Espere a que finalice el efecto local de **PTT** (si está activado) y hable con claridad al micrófono.

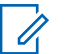

#### **AVISO:**

Los usuarios del canal no pueden responder a llamadas de voz de difusión.

La radio vuelve al menú anterior al finalizar la llamada.

**7.5.7.2**

## **Realización de llamadas de voz de difusión mediante la tecla numérica programable**

Siga el procedimiento para realizar llamadas de voz de difusión con la radio mediante la tecla numérica programable.

**1** En la pantalla de **inicio**, mantenga pulsada la tecla numérica programable asignada al ID o alias predefinido.

Si se ha asignado una tecla numérica a una entrada en modo determinado, esta función no estará habilitada cuando mantenga pulsada la tecla numérica en otro modo.

Si la tecla numérica no está asociada a ninguna entrada, se oirá un tono indicador negativo.

**2** Pulse el botón **PTT** para realizar la llamada.

El indicador LED verde se ilumina. La primera línea de texto muestra el alias de suscriptor. La segunda línea de texto muestra el estado de la llamada.

**3** Espere hasta que acabe el tono de Permitir hablar (si está activado) y comience a hablar con claridad al micrófono.

Los usuarios del canal no pueden responder a una llamada de voz de difusión.

La radio vuelve al menú anterior al finalizar la llamada.

Consulte [Asignación de entradas a teclas numéricas](#page-1762-0) [programadas en la página 522](#page-1762-0) para obtener más información.

# **7.5.7.3 Realización de llamadas de voz de difusión mediante la búsqueda de alias**

Puede utilizar la búsqueda de alias o alfanumérica para recuperar el alias de suscriptor que desee. Puede recuperar los alias de suscriptor de esta forma solo desde Contactos. Si suelta el botón PTT mientras se configura la llamada, se sale de la llamada sin ninguna indicación y se vuelve a la pantalla anterior. Si la radio de destino no está disponible, suena un tono corto y la pantalla muestra Unidad no disponible; la radio vuelve al menú anterior en el que estaba antes de empezar la verificación de presencia de radio.

**AVISO:**

pulse el botón  $\begin{pmatrix} \frac{m}{b} \\ 0 \end{pmatrix}$  o  $\begin{pmatrix} \frac{b}{c} \\ \frac{c}{c} \end{pmatrix}$  para salir de la búsqueda de alias. Si suelta el botón **PTT** mientras la radio configura la llamada, se sale sin ninguna indicación y se vuelve a la pantalla anterior.

Pulse  $\begin{bmatrix} \overline{m} \\ w \end{bmatrix}$  para acceder al menú.

**2**

**1**

Pulse  $\bullet$  o  $\bullet$  para ir a Contactos. Pulse  $\begin{pmatrix} \mathbb{B} \\ \mathbb{B} \end{pmatrix}$ para seleccionar.

La pantalla muestra las entradas en orden alfabético.

**3** Introduzca el primer carácter del alias que desee.

La pantalla muestra un cursor intermitente.

**4** Introduzca el resto de caracteres del alias que desee.

La búsqueda de alias no distingue entre mayúsculas y minúsculas. Si hay dos entradas o más con el mismo nombre, la radio mostrará la entrada que figure primero en la lista.

La primera línea de texto muestra los caracteres introducidos por el usuario. Las siguientes líneas de texto muestran los resultados de la búsqueda preseleccionados.

**5** Pulse el botón **PTT** para realizar la llamada.

El indicador LED verde se ilumina. La pantalla muestra el ID de destino, el tipo de llamada y el icono de **llamada**.

**6** Espere hasta que acabe el tono de Permitir hablar (si está activado) y comience a hablar con claridad al micrófono.

Un usuarios del canal no pueden responder a una llamada de voz de difusión.

La radio vuelve al menú anterior al finalizar la llamada.

## **Recepción de llamadas de voz de difusión**

Al recibir una llamada de voz de difusión:

- Suena un tono.
- El indicador LED verde parpadea.
- La pantalla muestra el icono de **llamada de grupo** en la esquina superior derecha.
- La primera línea de texto muestra el ID o alias del autor de la llamada.
- La segunda línea de texto muestra Llamada de difusión.
- La radio desactiva el silencio y las llamadas entrantes suenan a través del altavoz.

Al finalizar la llamada, la radio vuelve a la pantalla anterior.

Una llamada de voz de difusión no espera un periodo predeterminado antes de finalizar.

**7.5.7.4**

Las llamadas de voz de difusión no admiten respuesta.

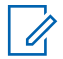

### **AVISO:**

La radio deja de recibir la llamada de voz de difusión si cambia a un canal distinto mientras está recibiendo la llamada. No puede continuar navegando por el menú o editando hasta el final de la llamada de voz de difusión.

### **7.5.8 Llamadas sin direccionar**

Una llamada sin direccionar es una llamada de grupo a uno de los 16 ID de grupo predefinidos.

Esta función se configura mediante CPS-RM. Se requiere un contacto para uno de los ID predefinidos para iniciar o recibir una llamada sin direccionar. Póngase en contacto con el distribuidor o el administrador del sistema para obtener más información.

**7.5.8.1**

## **Realización de llamadas sin direccionar**

- **1** Seleccione un canal con el ID o alias de grupo activo.
- **2** Lleve a cabo una de las siguientes acciones:
	- Seleccione un canal con el ID o alias de grupo activo.
	- Pulse el botón de **acceso de marcación rápida** programado.
- **3** Pulse el botón **PTT** para realizar la llamada.

El indicador LED verde se ilumina.La línea de texto muestra Llamada sin direccionar, el alias y el icono de la **llamada de grupo**.

- **4** Lleve a cabo una de las siguientes acciones:
	- Espere hasta que acabe el tono de Permitir hablar (si está activado) y comience a hablar con claridad al micrófono.
	- Espere a que finalice el efecto local de **PTT** (si está activado) y hable con claridad al micrófono.

**5** Suelte el botón **PTT** para escuchar.

El indicador LED verde se ilumina cuando la radio de destino responde. Se oye un tono momentáneo. En la pantalla se muestra Llamada sin direccionar, el ID o alias y el icono de **llamada de grupo**, y el ID o alias de la radio transmisora.

**6** Si la función de indicación de canal libre está activada, oirá un breve tono de alerta en el momento en que la radio transmisora suelte el botón **PTT**, lo que señala que el canal está libre para que el usuario responda. Pulse el botón **PTT** para responder la llamada.

La llamada finalizará cuando no haya ninguna actividad de voz durante un periodo determinado. La persona que ha iniciado la llamada puede pulsar

္ဟြ para finalizar una llamada de grupo.

### **7.5.8.2 Respuesta a llamadas sin direccionar**

Al recibir una llamada sin direccionar:

• El indicador LED verde parpadea.

- Se oye un tono momentáneo.
- La línea de texto muestra Llamada sin direccionar, el alias del autor de la llamada y el alias de la llamada de grupo.
- La radio desactiva el silencio y las llamadas entrantes suenan a través del altavoz.
	- **1** Lleve a cabo una de las siguientes acciones:
		- Si la función de indicación de canal libre está activada, oirá un breve tono de alerta en el momento en que la radio transmisora suelte el botón **PTT**, lo que señala que el canal está libre para que el usuario responda. Pulse el botón **PTT** para responder la llamada.
		- Si la función de Interrupción de voz está activada, pulse el botón **PTT** para interrumpir el audio de la radio transmisora y liberar el canal para responder.

El indicador LED verde se ilumina.

**2** Lleve a cabo una de las siguientes acciones:

- Espere hasta que acabe el tono de Permitir hablar (si está activado) y comience a hablar con claridad al micrófono.
- Espere a que finalice el efecto local de **PTT** (si está activado) y hable con claridad al micrófono.
- **3** Suelte el botón **PTT** para escuchar.

La llamada finalizará cuando no haya ninguna actividad de voz durante un periodo determinado.

## **7.5.9 Modo de canal de voz abierto (OVCM)**

El modo de canal de voz abierto (OVCM) permite que una radio que no está preconfigurada opere en un sistema concreto para recibir y transmitir durante una llamada individual o de grupo.

La llamada de grupo OVCM también admite llamadas de transmisión. Programe la radio para utilizar esta función. Póngase en contacto con el distribuidor o el administrador del sistema para obtener más información.

## **Realización de llamadas OVCM**

La radio debe estar programada para poder realizar una llamada OVCM. Siga el procedimiento para realizar llamadas OVCM con la radio.

- **1** Seleccione un canal con el ID o alias de grupo activo.
- **2** Lleve a cabo una de las siguientes acciones:
	- Seleccione un canal con el ID o alias de grupo activo.
	- Pulse el botón de **acceso de marcación rápida** programado.
- **3** Pulse el botón **PTT** para realizar la llamada.

El indicador LED verde se ilumina. La línea de texto muestra el icono de tipo de llamada, OVCM y el alias., lo que indica que la radio ha entrado en estado OVCM.

**4** Lleve a cabo una de las siguientes acciones:

- Espere hasta que acabe el tono de Permitir hablar (si está activado) y comience a hablar con claridad al micrófono.
- Espere a que finalice el efecto local de **PTT** (si está activado) y hable con claridad al micrófono.

### **7.5.9.2 Respuesta a llamadas OVCM**

Al recibir una llamada OVCM:

- El indicador LED verde parpadea.
- La línea de texto muestra el icono del tipo de llamada, OVCM y el alias.
- La radio desactiva el silencio y las llamadas entrantes suenan a través del altavoz.

#### **AVISO:**

No se permite a los usuarios receptores contestar durante una llamada de difusión. La pantalla muestra Contestación prohibida. Si el botón **PTT** está pulsado durante una llamada de difusión, suena el tono de contestación prohibida momentáneamente.

**1** Lleve a cabo una de las siguientes acciones:

- Si la función de indicación de canal libre está activada, oirá un breve tono de alerta en el momento en que la radio transmisora suelte el botón **PTT**, lo que señala que el canal está libre para que el usuario responda. Pulse el botón **PTT** para responder la llamada.
- Si la función de Interrupción de voz está activada, pulse el botón **PTT** para interrumpir el audio de la radio transmisora y liberar el canal para responder.

El indicador LED verde se ilumina.

- **2** Lleve a cabo una de las siguientes acciones:
	- Espere hasta que acabe el tono de Permitir hablar (si está activado) y comience a hablar con claridad al micrófono.
	- Espere a que finalice el efecto local de **PTT** (si está activado) y hable con claridad al micrófono.
- **3** Suelte el botón **PTT** para escuchar.

La llamada finalizará cuando no haya ninguna actividad de voz durante un periodo determinado.

# **7.6 Funciones avanzadas**

En este capítulo se explican cómo se utilizan las funciones disponibles en la radio.

Es posible que el distribuidor o el administrador del sistema hayan personalizado la radio para satisfacer sus necesidades específicas. Póngase en contacto con el distribuidor o el administrador del sistema para obtener más información.

### **7.6.1 Bluetooth®**

Esta función permite utilizar la radio con un dispositivo activado para Bluetooth (accesorio) mediante una conexión Bluetooth. La radio soporta dispositivos activados para Bluetooth de Motorola Solutions y disponibles en el mercado (COTS).

La conexión Bluetooth funciona dentro de un rango de 10 m (32 pies) de la línea de visión. Esta es una línea sin obstáculos entre la radio y el dispositivo habilitado para Bluetooth. Para que funcione con un alto grado de

fiabilidad, Motorola Solutions recomienda no separar la radio y el accesorio.

En las zonas periféricas de recepción, la calidad tanto del tono como de la voz comenzará a sonar "distorsionada" o "entrecortada". Para corregir este problema, debe colocar la radio y el dispositivo habilitado para Bluetooth más cerca el uno del otro (dentro del rango de 10 metros [32 pies] definido) para volver a recibir el audio con claridad. La función Bluetooth de la radio tiene una potencia máxima de 2,5 mW (4 dBm) dentro del rango de 10 m (32 pies).

La radio puede soportar hasta tres conexiones Bluetooth simultáneas con dispositivos habilitados para Bluetooth de tipos únicos. Por ejemplo, un auricular, un escáner y un dispositivo de PTT solo (POD).

Consulte el manual del usuario de su dispositivo Bluetooth para obtener más detalles sobre todas las capacidades del mismo.

La radio se conecta al dispositivo habilitado para Bluetooth con intensidad de la señal más fuerte dentro del rango de alcance o a uno al que ya se haya conectado en una sesión anterior. No apague el dispositivo habilitado para

 $\mathbf{z}$ Bluetooth ni pulse el botón para volver al inicio  $\delta$ durante las operaciones de búsqueda y conexión, ya que la operación se cancelaría.

#### **7.6.1.1**

# **Encendido y apagado de la función Bluetooth**

Siga el procedimiento para encender y apagar el Bluetooth.

**1** Pulse **(B)** para acceder al menú.

**2**

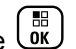

Pulse  $\bullet$  o  $\bullet$  para ir a Bluetooth. Pulse  $\begin{pmatrix} 50 \\ 00 \end{pmatrix}$ para seleccionar.

**3**

Pulse  $\bullet$  o  $\bullet$  para ir a Mi estado. Pulse  $\begin{pmatrix} 50 \\ 00 \end{pmatrix}$ para seleccionar.

La pantalla muestra Activado y Desactivado. El estado actual se indica mediante  $\sqrt{ }$ .

- **4** Lleve a cabo una de las siguientes acciones:
	- Pulse  $\bullet$  o  $\bullet$  para ir a Encendido. Pulse  $\begin{pmatrix} \frac{18}{00} \\ \frac{1}{00} \end{pmatrix}$ para seleccionar. La pantalla muestra  $\checkmark$  junto a Enc.

• Pulse  $\bullet$  o  $\bullet$  para ir a Apagado. Pulse  $\begin{pmatrix} \mathbb{B} \\ \mathbb{C} \end{pmatrix}$ para seleccionar. La pantalla muestra *i* junto a Apagado.

### **7.6.1.2 Conexión a dispositivos Bluetooth**

Siga el procedimiento para conectarse a dispositivos Bluetooth.

Encienda el dispositivo habilitado para Bluetooth y colóquelo en modo de acoplamiento.

Pulse **(B)** para acceder al menú.

**2**

**1**

Pulse  $\bullet$  o  $\bullet$  para ir a Bluetooth. Pulse  $\begin{pmatrix} \frac{13}{100} \\ \frac{1}{100} \end{pmatrix}$ para seleccionar.

#### **3**

Pulse △ o ▼ para ir a Dispositivos Pulse <sup>®</sup> para seleccionar.

**4** Lleve a cabo una de las siguientes acciones:

- Pulse  $\triangle$  o  $\blacktriangledown$  para seleccionar el dispositivo deseado. Pulse <sup>(56</sup> para seleccionar.
- Pulse  $\triangle$  o  $\blacktriangledown$  para ir a Buscar dispos. y encontrar los dispositivos disponibles. Pulse o para seleccionar el dispositivo deseado.

Pulse  $\begin{array}{c} \boxed{m} \\ \hline \end{array}$  para seleccionar.

**5**

Pulse  $\bullet$  o  $\bullet$  para Conectar. Pulse  $\begin{pmatrix} \mathbb{B} \\ \mathbb{B} \end{pmatrix}$  para seleccionar.

Su dispositivo habilitado para Bluetooth puede requerir pasos adicionales para que se complete el acoplamiento. Consulte el manual de usuario de su dispositivo habilitado para Bluetooth.

```
La pantalla muestra Conectando a
<dispositivo>.
```
Espere a que se produzca la confirmación. Si es correcta:

- Suena un tono indicador positivo.
- La pantalla muestra <Dispositivo> conectado y el icono de **Bluetooth conectado.**

 $\cdot$  La pantalla muestra  $\checkmark$  junto al dispositivo conectado.

Si no es correcta:

- Suena un tono indicador negativo.
- La pantalla muestra Error conexión.

### **7.6.1.3**

## **Conexión a dispositivos Bluetooth en el modo de detección**

Siga el procedimiento para conectarse a dispositivos Bluetooth en modo de detección.

Encienda el dispositivo habilitado para Bluetooth y colóquelo en modo de acoplamiento.

Pulse  $\begin{array}{cc} \boxed{m} \\ \hline \end{array}$  para acceder al menú.

**2**

**1**

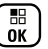

Pulse  $\bullet$  o  $\bullet$  para ir a Bluetooth. Pulse  $\begin{pmatrix} \frac{13}{10} \\ \frac{1}{10} \end{pmatrix}$ para seleccionar.

### **3**

Pulse  $\bullet$  o  $\bullet$  para ir a Encontrarme. Pulse  $\begin{array}{c} \boxed{33} \\ \boxed{01} \end{array}$ para seleccionar. Otros dispositivos habilitados para

Bluetooth pueden detectar ahora la radio durante un tiempo programado. Esto se denomina modo visible.

Espere a que se produzca la confirmación. Si es correcta:

- Suena un tono indicador positivo.
- La pantalla muestra <Dispositivo> conectado y el icono de **Bluetooth conectado.**
- $\cdot$  La pantalla muestra  $\checkmark$  junto al dispositivo conectado. Si no es correcta:
- Suena un tono indicador negativo.
- La pantalla muestra Error conexión.

## **7.6.1.4**

## **Desconexión de dispositivos Bluetooth**

Siga el procedimiento para desconectarse de dispositivos Bluetooth.

**1** Pulse  $\begin{bmatrix} 1 & 1 \\ 0 & 0 \end{bmatrix}$  para acceder al menú.

#### **2**

Pulse  $\triangle$  o  $\blacktriangledown$  para ir a Bluetooth. Pulse  $\begin{pmatrix} \mathbb{B} \\ \mathbb{B} \end{pmatrix}$ para seleccionar.

#### **3**

Pulse △ o ▼ para ir a Dispositivos Pulse <sup>®</sup> para seleccionar.

**4** Pulse ▲ o ▼ para seleccionar el dispositivo

deseado. Pulse  $\begin{bmatrix} \mathbb{B} \\ \mathbb{C} \end{bmatrix}$  para seleccionar.

#### **5**

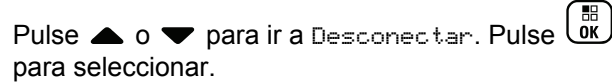

La pantalla muestra Descon. de <dispositivo>.

Espere a que se produzca la confirmación.

- Suena un tono.
- La pantalla muestra <Dispositivo> desconectado y desaparece el icono de **Bluetooth conectado**.
- $\blacktriangleright$  desaparece junto al dispositivo conectado.

 $\left[\begin{matrix} \mathbb{H} \ \mathsf{OK} \end{matrix}\right]$ 

 $\left[\begin{smallmatrix}\mathbb{H} \ \mathbb{R}\ \mathbb{R} \end{smallmatrix}\right]$ 

#### **7.6.1.5**

## **Cambio de la salida de audio entre el altavoz interno de la radio y el dispositivo Bluetooth**

Siga el procedimiento para alternar la salida de audio el altavoz interno de la radio y el dispositivo Bluetoot externo.

Pulse el botón programado **Camb. audio BT**.

La pantalla muestra uno de los siguientes resultados:

- Suena un tono. La pantalla muestra Redirigina a radio.
- Suena un tono. La pantalla muestra Redirigina a Bluetooth.

### **7.6.1.6 Visualización de detalles del dispositivo**

Siga el procedimiento para ver los detalles del dispos en la radio.

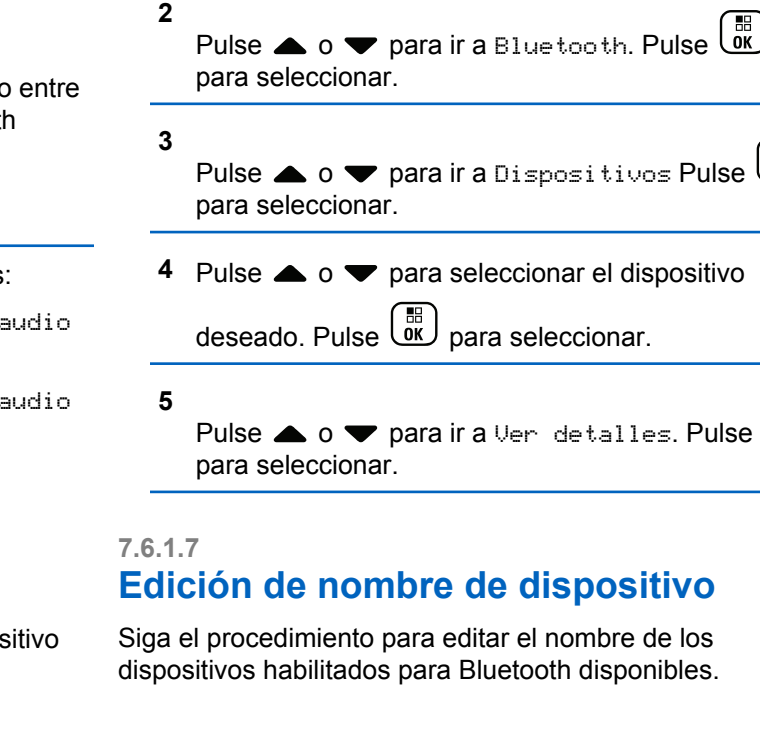

Pulse  $\circled{1}$  para acceder al menú.

**1**

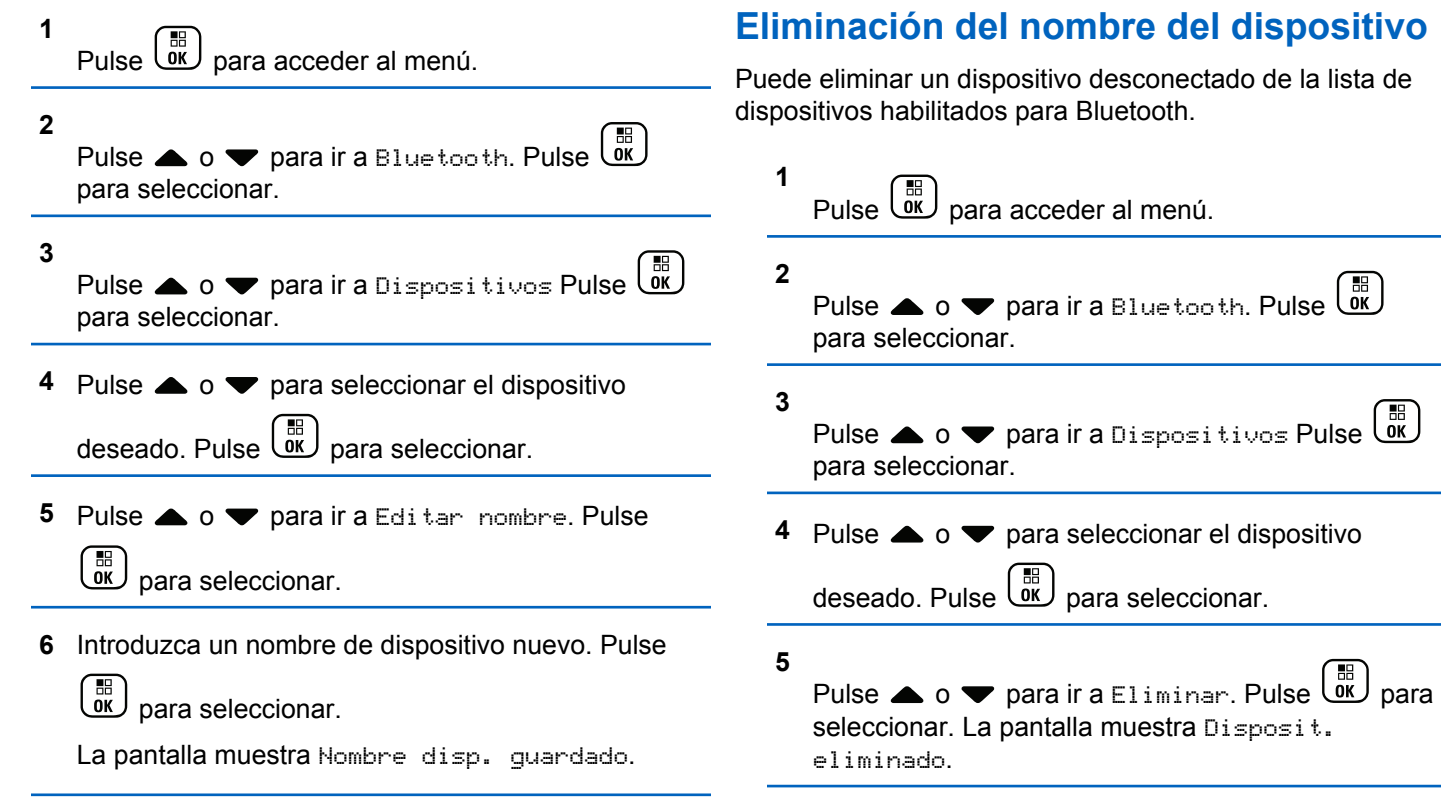

### **7.6.1.9 Ganancia de micrófono Bluetooth**

Esta función permite al usuario controlar el valor de la ganancia del micrófono dispositivo habilitado para Bluetooth conectado.

**1** Pulse  $\begin{pmatrix} \mathbb{B} \\ \mathbb{C} \\ \mathbb{C} \end{pmatrix}$  para acceder al menú.

Pulse  $\bullet$  o  $\bullet$  para ir a Bluetooth. Pulse  $\begin{pmatrix} \mathbb{B} \\ \mathbb{B} \end{pmatrix}$ para seleccionar.

**3** Pulse  $\triangle$  o  $\blacktriangledown$  para ir a Gan. micro BT. Pulse

 $\left[\begin{matrix} \mathbb{H} \ \mathsf{OK} \end{matrix}\right]$ para seleccionar.

**2**

- **4** Pulse  $\triangle$  o  $\blacktriangledown$  para ir al tipo Gan. micro BT y los valores actuales. Pulse  $\begin{pmatrix} m \\ m \end{pmatrix}$  para seleccionar. Puede editar los valores aquí.
- **5** Pulse  $\triangle$  o  $\blacktriangledown$  para aumentar o reducir los valores.

Pulse  $\begin{array}{c} \boxed{m} \\ \hline \end{array}$  para seleccionar.

## **7.6.1.10 Modo Bluetooth visible permanentemente**

El modo Bluetooth visible permanentemente debe activarlo el distribuidor o el administrador del sistema.

### **AVISO:**

Si está activado, Bluetooth**no** se muestra en el menú y no puede utilizar ninguna de las funciones del botón programable de Bluetooth.

Otros dispositivos habilitados para Bluetooth podrán localizar la radio pero no se podrán conectar a la misma. El modo Bluetooth visible permanentemente permite que los dispositivos dedicados utilicen la posición de la radio en procesos de localización basados en Bluetooth.

### **7.6.2**

# **Ubicación en interiores**

### **AVISO:**

La función de ubicación en interiores solo se aplica a los modelos que cuentan con la última versión de software y hardware. Póngase en contacto con el distribuidor o el administrador del sistema para obtener más información.

La ubicación en áreas interiores se utiliza para realizar un seguimiento de la ubicación de los usuarios de la radio. Cuando Ubicación en interiores está activada, la radio se encuentra en un modo de detección limitado. Las balizas limitadas se utilizan para ubicar la radio y determinar su posición.

#### **7.6.2.1**

## **Activación o desactivación de la ubicación en interiores**

Realice una de las siguientes acciones para activar o desactivar la ubicación en interiores.

- Acceda a esta función mediante el menú.
	- a. Pulse **RE** para acceder al menú.
	- b. Pulse  $\bullet$  o  $\bullet$  para ir a Bluetooth y pulse  $\begin{pmatrix} \mathbb{B} \\ \mathbb{B} \\ \mathbb{B} \end{pmatrix}$ para seleccionar.
	- c. Pulse  $\triangle$  o  $\blacktriangledown$  para ir a Ubicación en interiores y pulse  $\begin{matrix} \overline{BD} \\ \overline{0} \end{matrix}$  para seleccionar.

d. Pulse  $\begin{bmatrix} 1 & 1 \\ 0 & 0 \end{bmatrix}$  para activar la ubicación en interiores.

La pantalla mostrará Ubicación en interiores activada. Oirá un tono indicador positivo.

Ocurrirá una de las siguientes situaciones:

- Si se realiza correctamente, aparecerá el icono Ubicación en interiores disponible en la pantalla de inicio.
- Si no se realiza correctamente, la pantalla muestra Activación errónea. Oirá un tono indicador negativo.
- e. Pulse  $\begin{bmatrix} \frac{m}{c} \\ \frac{m}{c} \end{bmatrix}$  para apagar la ubicación en áreas interiores.

La pantalla mostrará Ubicación en interiores desactivada. Oirá un tono indicador positivo.

Ocurrirá una de las siguientes situaciones:

• Si se realiza correctamente, desaparecerá el icono Ubicación en interiores disponible en la pantalla de inicio.

- Si no se realiza correctamente, la pantalla muestra Desactivación errónea. Oirá un tono indicador negativo.
- Acceda a esta función con el botón programable.
	- a. Pulse de manera prolongada el botón **Ubicación en áreas interiores** para activar la ubicación en áreas interiores.

La pantalla mostrará Ubicación en interiores activada. Oirá un tono indicador positivo.

Ocurrirá una de las siguientes situaciones:

- Si se realiza correctamente, aparecerá el icono Ubicación en interiores disponible en la pantalla de inicio.
- Si no se realiza correctamente, la pantalla muestra Activación errónea. Si no se realiza correctamente, oirá un tono indicador negativo.

b. Pulse el botón **Ubicación en áreas interiores** para activar la ubicación en áreas interiores.

La pantalla mostrará Ubicación en interiores desactivada. Oirá un tono indicador positivo.

Ocurrirá una de las siguientes situaciones:

- Si se realiza correctamente, desaparecerá el icono Ubicación en interiores disponible en la pantalla de inicio.
- Si no se realiza correctamente, la pantalla muestra Desactivación errónea. Si no se realiza correctamente, oirá un tono indicador negativo.

#### **7.6.2.2**

**1**

### **Acceso a la información de balizas de ubicación en interiores**

Siga el procedimiento para acceder la información de las señales periódicas de la ubicación en áreas interiores.

Pulse  $\begin{array}{cc} \boxed{m} \\ \end{array}$  para acceder al menú.
## **2** Pulse  $\bullet$  o  $\bullet$  para ir a Bluetooth y pulse  $\begin{pmatrix} \overline{BD} \\ \overline{0}K \end{pmatrix}$ para seleccionar. **3** Pulse **o**  $\bullet$  para ir a Ubicación en interiores y pulse  $\begin{pmatrix} 1\ & \text{or} \ & \text{or} \end{pmatrix}$  para seleccionar. **4** Pulse  $\triangle$  o  $\blacktriangledown$  para ir a Balizas y pulse  $\begin{bmatrix} \mathbb{B} \\ \mathbb{B} \end{bmatrix}$  para seleccionar.

En la pantalla aparece la información de las balizas.

#### **7.6.3**

## **Asignaciones de tarea**

Esta función permite que la radio reciba mensajes del despachador que enumeran las tareas que se deben realizar.

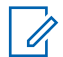

#### **AVISO:**

Esta función se puede personalizar con Customer Programming Software (CPS) de acuerdo con los requisitos del usuario. Póngase en contacto con el distribuidor o el administrador del sistema para obtener más información.

Hay dos carpetas que contienen diferentes fichas de trabajo:

#### **Mis tareas**

Contiene fichas de trabajo personalizadas asignadas al ID de usuario con el que ha iniciado sesión.

#### **Tareas compartida**

Contiene fichas de trabajo compartidas asignadas a un grupo de personas.

Puede responder a las Fichas de trabajo con el fin de ordenarlas en las carpetas de Fichas de trabajo. De forma predeterminada, las carpetas son **Todas**, **Nueva**, **Empezada** y **Completada**.

Las asignaciones de tarea se conservan incluso después de que la radio se apague y se encienda de nuevo.

Todas las fichas de trabajo se encuentra en la carpeta **Todas**. En función de cómo esté programada la radio, las fichas de trabajo se ordenan por su nivel de prioridad seguido de la hora de recepción. En primer lugar aparecen las fichas de trabajo nuevas, las fichas de trabajo con un cambio reciente de estado y las fichas de trabajo con prioridad alta.

Tras alcanzar el número máximo de Fichas de trabajo, la siguiente Ficha de trabajo sustituirá automáticamente a la última Ficha de trabajo de la radio. La radio admite un

máximo de 100 o 500 fichas de trabajo, dependiendo del modelo. Póngase en contacto con el distribuidor o el administrador del sistema para obtener más información. La radio detecta y descarta automáticamente las fichas de trabajo duplicadas con el mismo ID.

Según la importancia de las fichas de trabajo, el despachador les añade un nivel de prioridad. Hay tres niveles de prioridad: Prioridad 1, Prioridad 2 y Prioridad 3. El nivel de prioridad más alto es 1 y el más bajo, 3. También hay fichas de trabajo que no tienen prioridad.

La radio se actualiza en consecuencia cuando el despachador realiza los siguientes cambios:

- Modificar el contenido de las fichas de trabajo.
- Agregar o editar el nivel de prioridad de las fichas de trabajo.
- Mover las fichas de trabajo de una carpeta a otra.
- Cancelar las fichas de trabajo.

## **7.6.3.1 Acceso a la carpeta de Fichas de trabajo**

Siga el procedimiento para acceder a la carpeta Fichas trab.

- **1** Lleve a cabo una de las siguientes acciones:
	- Pulse el botón **Est. Trab.** programado. Continúe con el paso paso 3.
	- Pulse  $\begin{bmatrix} \mathbb{B} \\ \mathbb{C} \end{bmatrix}$  para acceder al menú.
- **2** Pulse  $\bullet$  o  $\bullet$  para ir a Fichas trab. Pulse  $\begin{pmatrix} \frac{13}{10} \\ 0 & \frac{1}{10} \end{pmatrix}$ para seleccionar.
- **3** Pulse  $\triangle$  o  $\blacktriangledown$  hasta llegar a la carpeta que desee. Pulse  $\begin{array}{c} \boxed{m} \\ \end{array}$  para seleccionar.
- Pulse  $\triangle$  o  $\blacktriangledown$  para seleccionar la ficha de trabajo deseada. Pulse  $\begin{bmatrix} \mathbb{B} \\ \mathbb{B} \end{bmatrix}$  para seleccionar.

# **7.6.3.2**

## **Inicio o cierre de sesión en el servidor remoto**

Esta función le permite iniciar y cerrar sesión en el servidor remoto utilizando su ID de usuario.

- **1** Pulse  $\begin{bmatrix} \mathbb{B} \\ \mathbb{C} \\ \mathbb{C} \end{bmatrix}$  para acceder al menú.
- **2** Pulse  $\bullet$  o  $\bullet$  para Inician sesión. Pulse  $\begin{pmatrix} \frac{13}{100} \\ 0 \end{pmatrix}$ para seleccionar.

Si ya ha iniciado sesión, el menú muestra Cerrar sesión.

La pantalla muestra un pequeño aviso de transición que indica que la solicitud está en curso.

- **3** Espere a que se produzca la confirmación. Si es correcta:
	- Suena un tono indicador positivo.
	- La pantalla muestra un pequeño aviso positivo.

Si no es correcta:

- Suena un tono indicador negativo.
- La pantalla muestra un aviso pequeño negativo.

## **Creación de fichas de trabajo**

La radio puede crear fichas de trabajo, basadas en una plantilla de ficha de trabajo, y enviar las tareas que deben realizarse.

Es necesario un software de programación de CPS para configurar la plantilla de la ficha de trabajo.

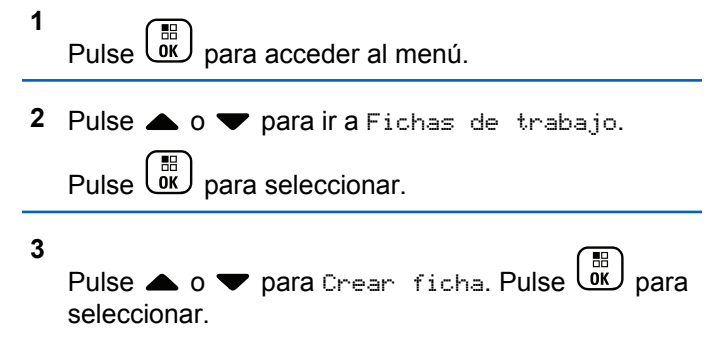

**7.6.3.3**

#### **7.6.3.4**

## **Envío de asignaciones de tarea utilizando una plantilla de asignaciones de tarea**

Si la radio está configurada con una plantilla de fichas de trabajo, lleve a cabo las siguientes acciones para enviar la ficha de trabajo.

**1** Utilice el teclado para escribir el número de

habitación que desee. Pulse  $\begin{pmatrix} \mathbb{H} \\ \mathbb{I} \end{pmatrix}$  para seleccionar.

**2** Pulse ▲ o ▼ para ir a Estado habitación.

Pulse  $\begin{bmatrix} \mathbb{B} \\ \mathbb{B} \end{bmatrix}$  para seleccionar.

**4**

Pulse  $\bullet$  o  $\bullet$  para ir a Enviar. Pulse  $\begin{pmatrix} \mathbb{B} \\ \mathbb{B} \end{pmatrix}$  para seleccionar.

La pantalla muestra un pequeño aviso de transición que indica que la solicitud está en curso.

- **5** Espere a que se produzca la confirmación. Si es correcta:
	- Suena un tono indicador positivo.
	- La pantalla muestra un pequeño aviso positivo.

Si no es correcta:

- Suena un tono indicador negativo.
- La pantalla muestra un aviso pequeño negativo.

**3** Pulse  $\triangle$  o  $\blacktriangledown$  hasta llegar a la opción deseada.

Pulse  $\begin{array}{cc} \begin{array}{cc} \mathbb{H} \ \mathbb{R} \end{array} \end{array}$  para seleccionar.

#### **7.6.3.5**

## **Envío de asignaciones de tarea utilizando más de una plantilla de asignaciones de tarea**

Si la radio está configurada con más de una plantilla de fichas de trabajo, lleve a cabo las siguientes acciones para enviar las fichas de trabajo.

1 Pulse **o v** hasta llegar a la opción deseada.

Pulse  $\begin{pmatrix} \mathbb{B} \\ \mathbb{B} \end{pmatrix}$  para seleccionar.

**2** Pulse  $\triangle$  o  $\blacktriangledown$  para ir a Enviar. Pulse  $\begin{pmatrix} \mathbb{B} \\ \mathbb{B} \end{pmatrix}$ seleccionar.

La pantalla muestra un pequeño aviso de transición que indica que la solicitud está en curso.

- **3** Espere a que se produzca la confirmación. Si es correcta:
	- Suena un tono indicador positivo.
	- La pantalla muestra un pequeño aviso positivo.

Si no es correcta:

- Suena un tono indicador negativo.
- La pantalla muestra un aviso pequeño negativo.

#### **7.6.3.6**

## **Respuesta a las asignaciones de tarea**

Siga el procedimiento para responder a las asignaciones de tareas con la radio.

**1** Pulse  $\begin{array}{cc} \boxed{m} \\ \hline \end{array}$  para acceder al menú. **2** Pulse **△ o** ▼ para ir a Fichas de trabajo. Pulse  $\begin{array}{cc} \begin{array}{c} \hline \text{IB} \\ \hline \text{OK} \end{array} \end{array}$  para seleccionar. **3** Pulse  $\triangle$  o  $\blacktriangledown$  hasta llegar a la carpeta que desee. Pulse  $\begin{array}{cc} \begin{array}{c} \hline \hline \hline \hline \hline \hline \hline \hline \end{array} \\ \hline \end{array}$  para seleccionar. **4** Pulse ▲ o ▼ para seleccionar la ficha de trabajo que desee. Pulse  $\begin{bmatrix} 1 & 1 \\ 0 & 1 \end{bmatrix}$  para seleccionar.

#### **5** Pulse  $\begin{bmatrix} \frac{m}{00} \\ \frac{m}{100} \end{bmatrix}$  una vez más para acceder al submenú.

También puede pulsar la tecla del número correspondiente (1-9) para dar una **respuesta rápida**.

**6** Pulse  $\triangle$  o  $\blacktriangledown$  para seleccionar la ficha de trabajo

que desee. Pulse  $\begin{bmatrix} \frac{\mathbb{B}^{\mathbb{H}}}{\mathbb{B}^{\mathbb{H}}} \end{bmatrix}$  para seleccionar.

La pantalla muestra un pequeño aviso de transición que indica que la solicitud está en curso.

- **7** Espere a que se produzca la confirmación. Si es correcta:
	- Suena un tono indicador positivo.
	- La pantalla muestra un pequeño aviso positivo.
	- Si no es correcta:
	- Suena un tono indicador negativo.
	- La pantalla muestra un aviso pequeño negativo.

## **Eliminación de asignaciones de tarea**

Siga el procedimiento para eliminar las fichas de trabajo de la radio.

- **1** Lleve a cabo una de las siguientes acciones:
	- Pulse el botón **Est. Trab.** programado. Continúe con el paso paso 4
	- Pulse para acceder al menú.
- **2** Pulse  $\triangle$  o  $\blacktriangledown$  para ir a Fichas de trabajo.

Pulse  $\begin{array}{c} \boxed{m} \\ \hline \end{array}$  para seleccionar.

**3** Pulse  $\triangle$  o  $\blacktriangledown$  hasta llegar a la carpeta que desee.

Pulse  $\begin{array}{c} \boxed{m} \\ \hline \end{array}$  para seleccionar.

**Pulse**  $\triangle$  **o**  $\blacktriangledown$  **para acceder a la carpeta Todas.** 

Pulse  $\begin{pmatrix} \mathbb{B} \\ \mathbb{B} \end{pmatrix}$  para seleccionar.

- **5** Pulse  $\triangle$  o  $\blacktriangledown$  para seleccionar la ficha de trabajo que desee. Pulse  $\begin{bmatrix} 1 & 1 \\ 0 & 0 \end{bmatrix}$  para seleccionar.
- **6 Pulse**  $\begin{bmatrix} \frac{m}{\alpha} \\ \frac{m}{\alpha} \end{bmatrix}$  de nuevo mientras visualiza la Ficha de trabajo.
- **7** Pulse  $\bullet$  o  $\bullet$  para ir a Eliminar. Pulse  $\begin{pmatrix} \mathbb{B} \\ \mathbb{B} \end{pmatrix}$  para seleccionar.

La pantalla muestra un pequeño aviso de transición que indica que la solicitud está en curso.

- **8** Espere a que se produzca la confirmación. Si es correcta:
	- Suena un tono indicador positivo.
	- La pantalla muestra un pequeño aviso positivo.

Si no es correcta:

- Suena un tono indicador negativo.
- La pantalla muestra un aviso pequeño negativo.

## **7.6.3.8 Eliminación de todas las asignaciones de tarea**

Siga el procedimiento para eliminar todas las fichas de trabajo de la radio.

- **1** Lleve a cabo una de las siguientes acciones:
	- Pulse el botón **Est. Trab.** programado. Continúe con el paso paso 3.

Pulse  $\begin{bmatrix} \mathbb{H} \\ \mathbb{R} \end{bmatrix}$  para acceder al menú.

**2** Pulse  $\triangle$  o  $\blacktriangledown$  para ir a Fichas de trabajo.

Pulse  $\begin{array}{c} \boxed{m} \\ \hline \end{array}$  para seleccionar.

**3** Pulse  $\triangle$  o  $\blacktriangledown$  hasta llegar a la carpeta que desee.

Pulse  $\begin{array}{cc} \begin{array}{cc} \text{IB} \\ \text{OK} \end{array} \end{array}$  para seleccionar.

**Pulse**  $\triangle$  **o**  $\blacktriangledown$  **para acceder a la carpeta Todas.** 

Pulse  $\begin{array}{cc} \boxed{m} \\ \hline 0 \end{array}$  para seleccionar.

- **5** Pulse **o**  $\bullet$  para ir a Eliminar todo. Pulse  $\begin{bmatrix} 1 & 1 \\ 0 & 1 \end{bmatrix}$ para seleccionar.
- **6** Lleve a cabo una de las siguientes acciones:
	- Pulse  $\bullet$  o  $\bullet$  para elegir si. Pulse  $\begin{pmatrix} \mathbb{B} \\ \mathbb{C} \end{pmatrix}$  para seleccionar. La pantalla muestra un pequeño aviso positivo.
	- Pulse  $\bullet$  o  $\bullet$  para seleccionar No. Pulse  $\begin{pmatrix} \frac{13}{60} \\ \frac{1}{30} \end{pmatrix}$ para seleccionar. La radio vuelve a la pantalla anterior.

**7.6.4**

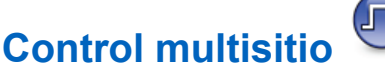

La radio es capaz de buscar sitios y cambiar entre ellos cuando la señal es débil o la radio no puede detectar ninguna señal procedente del sitio actual.

Cuando la señal es fuerte, la radio permanece en el sitio actual.

Esta configuración se aplica cuando el canal actual de la radio forma parte de una configuración de IP Site Connect o de Capacity Plus-Multisitio.

La radio puede buscar sitios de una de las siguientes formas:

- Búsqueda de sitios automática
- Búsqueda de sitios manual

Si el canal actual es un canal multisitio con una lista de navegación adjunta y está fuera del rango, el sitio se desbloquea y la radio realiza una búsqueda de sitios automática:

#### **7.6.4.1**

## **Activación de la búsqueda de sitios manual**

- **1** Realice una de las siguientes acciones:
	- Pulse el botón **Roam manual del sitio** programado. Omita los pasos siguientes.
	- Pulse  $\begin{bmatrix} \overline{\mathbb{R}} \\ \overline{\mathbb{R}} \end{bmatrix}$  para acceder al menú.

#### **2** Pulse  $\bullet$  o  $\bullet$  para ir a Herramientas. Pulse  $\begin{pmatrix} \mathbb{B} \\ \mathbb{C} \\ \mathbb{C} \end{pmatrix}$ para seleccionar.

**3** Pulse  $\triangle$  o  $\blacktriangledown$  para ir a Ajustes de radio. Pulse  $\begin{bmatrix} \mathbb{H} \ \mathsf{OK} \end{bmatrix}$ para seleccionar.

**4** Pulse **△ o ▼** para ir a Roaming entre sitios.

Pulse  $\begin{array}{cc} \begin{array}{cc} \text{IB} \\ \text{OK} \end{array} \end{array}$  para seleccionar.

**5** Pulse **o v** para ir a Búsqueda activa. Pulse

 $\left[\begin{smallmatrix} \mathbb{H} \ \mathsf{OK} \end{smallmatrix}\right]$ para seleccionar.

Suena un tono. El indicador LED verde parpadea. La pantalla muestra Buscando sitio.

Si la radio encuentra un nuevo sitio, esta mostrará las siguientes indicaciones:

- Suena un tono positivo.
- El indicador LED se apaga.
- La pantalla muestra Sitio <Alias> localizado.

Si la radio no encuentra ningún sitio nuevo, esta mostrará las siguientes indicaciones:

- Suena un tono negativo.
- El indicador LED se apaga.
- La pantalla muestra Fuera de cobert.

Si hay un sitio nuevo dentro del alcance, pero la radio no puede conectarse a él, esta mostrará las siguientes indicaciones:

- Suena un tono negativo.
- El indicador LED se apaga.
- La pantalla muestra Canal ocupado.

#### **7.6.4.2**

## **Bloqueo del sitio activado/desactivado**

Al habilitarlo, la radio solo buscará el emplazamiento actual. Si se deshabilita, la radio busca otros emplazamientos además del actual.

Pulse el botón programado **Bloq. sitio**.

Si la función de **bloqueo de sitio** está activada:

- Se escuchará un tono indicador afirmativo, el cual señala que la radio se ha bloqueado en sitio actual.
- En la pantalla aparecerá Site Locked (Sitio bloq.).

Si la función de **bloqueo de sitio** está desactivada:

- Se oirá un tono indicador negativo, que señala que la radio está desbloqueada.
- En la pantalla aparecerá Site Unlocked (Sitio desbloq.).

#### • Mis palabras

La radio es compatible con los siguientes métodos de introducción de texto:

- Números
- **Simbología**
- Predictivo o multipulsación
- Idioma (si está programado)
	- **AVISO:**

Pulse  $\&$  en cualquier momento para volver a la

pantalla anterior o mantenga pulsado unos segundos para volver a la pantalla de inicio. La radio sale de la pantalla actual cuando el temporizador de inactividad se agota.

#### **7.6.5.1**

## **Predicción de palabras**

La radio puede aprender secuencias de palabras comunes que introduce con frecuencia. A continuación, predice la siguiente palabra que quizás desee utilizar después de introducir la primera letra de una secuencia de palabras comunes en el editor de texto.

## **7.6.5 Configuración de la introducción de texto**

La radio le permite configurar texto diferente.

Puede configurar los siguientes ajustes para introducir texto en la radio:

- Predicción de palabras
- Palabra correcta
- Frase en mayúscula

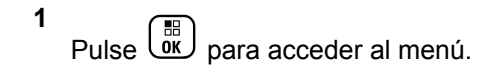

**2**

Pulse  $\bullet$  o  $\bullet$  para ir a Herramientas. Pulse  $\begin{pmatrix} \mathbb{R} \\ \mathbb{R} \end{pmatrix}$ para seleccionar.

- **3** Pulse  $\triangle$   $\circ$   $\blacktriangledown$  para ir a Ajustes de radio. Pulse  $\left(\begin{matrix} \overline{m} \\ \overline{0}K \end{matrix}\right)$  para seleccionar.
- **4** Pulse ▲ o ▼ para ir a Entrada texto. Pulse  $\begin{matrix} \mathbb{B} \ \mathbb{R} \end{matrix}$ para seleccionar.
- **5** Pulse **o**  $\bullet$  para ir a Pred. palabras. Pulse  $\begin{bmatrix} \frac{10}{100} \end{bmatrix}$ para seleccionar.
- **6** Lleve a cabo una de las siguientes acciones:
	- Pulse **(E)** para activar Predicción de palabras. Si está activado,  $\sqrt{ }$  aparece junto a Activado.

• Pulse  $\begin{bmatrix} \frac{\pi}{0} \\ \frac{\pi}{2} \end{bmatrix}$  para deshabilitar el control de distorsión dinámica del micrófono. Si se desactiva, viunto a Activado desaparece.

## **7.6.5.2 Frase en mayúscula**

Esta función se utiliza para activar automáticamente el uso de mayúscula en la primera letra de la primera palabra de cada frase nueva.

Pulse  $\begin{bmatrix} 1 & 1 \\ 0 & 0 \end{bmatrix}$  para acceder al menú.

**2**

**1**

Pulse  $\triangle$  o  $\blacktriangledown$  para ir a Herramientas. Pulse  $\begin{pmatrix} \mathbb{B} \\ \mathbb{B} \end{pmatrix}$ para seleccionar.

**3** Pulse **o v** para ir a Ajustes de radio. Pulse

**ELD** para seleccionar.

- **4** Pulse ▲ o ▼ para ir a Entrada texto. Pulse  $\begin{bmatrix} 1 & 1 \\ 0 & 1 \end{bmatrix}$ para seleccionar.
- **5** Pulse  $\triangle$  o  $\blacktriangledown$  para ir a Frase mayus. Pulse  $\begin{pmatrix} \frac{13}{00} \\ \frac{1}{00} \end{pmatrix}$ para seleccionar.
- **6** Lleve a cabo una de las siguientes acciones:
	- Pulse  $\overline{\text{OR}}$  para activar la frase en mayúscula. Si está activado, v aparece junto a Activado.
	- Pulse  $\overline{\text{AB}}$  para desactivar la frase mayúscula. Si se desactiva, viunto a Activado desaparece.

## **7.6.5.3 Visualización de palabras personalizadas**

Puede agregar sus propias palabras personalizadas al diccionario integrado de la radio. La radio mantiene una lista que contiene estas palabras.

- **1** Pulse  $\begin{bmatrix} \frac{m}{w} \\ \frac{m}{w} \end{bmatrix}$  para acceder al menú. **2** Pulse  $\triangle$  o  $\blacktriangledown$  para ir a Herramientas. Pulse  $\begin{pmatrix} 60 \\ 00 \end{pmatrix}$ para seleccionar.
- **Pulse 6** o **v** para ir a Ajustes de radio. Pulse  $\left(\begin{matrix} \mathbb{B} \\ \mathbf{0}\mathbf{K} \end{matrix}\right)$  para seleccionar.
- **4** Pulse ▲ o ▼ para ir a Entrada de texto. Pulse  $\left(\begin{smallmatrix}\mathbb{H} \ \mathbb{O}\mathbb{K} \end{smallmatrix}\right)$ para seleccionar.
- **5**

Pulse  $\bullet$  o  $\bullet$  para ir a Mis palabras. Pulse  $\begin{pmatrix} \mathbb{B} \\ \mathbb{C} \\ \mathbb{C} \end{pmatrix}$ para seleccionar.

**6** Pulse **a**  $\circ$  **v** para ir a Lista de palabras.

Pulse  $\begin{array}{c} \begin{array}{c} \text{IB} \\ \text{OK} \end{array} \end{array}$  para seleccionar.

La pantalla muestra la lista de palabras personalizadas.

## **7.6.5.4 Edición de palabras personalizadas**

Puede editar las palabras personalizadas guardadas en la radio.

**1** Pulse  $\begin{bmatrix} \overline{m} \\ \overline{0} & \overline{0} \end{bmatrix}$  para acceder al menú.

**2**

Pulse  $\triangle$  o  $\blacktriangledown$  para ir a Herramientas. Pulse  $\boxed{\overset{\text{\tiny{BD}}}{\text{OK}}}$ para seleccionar.

- **3** Pulse  $\triangle$  o  $\blacktriangledown$  para ir a Ajustes de radio. Pulse  $\left[\begin{matrix} \mathbb{H} \ \mathbb{O}(\mathbb{K}) \end{matrix}\right]$ para seleccionar.
- **4** Pulse ▲ o ▼ para ir a Entrada texto. Pulse  $\begin{bmatrix} 1 & 1 \\ 0 & 1 \end{bmatrix}$ para seleccionar.

**5**

Pulse  $\bullet$  o  $\bullet$  para ir a Mis palabras. Pulse  $\begin{pmatrix} 50 \\ 0 \end{pmatrix}$ para seleccionar.

- **6** Pulse **a**  $\circ$  **v** para ir a Lista de palabras.
	- Pulse  $\begin{array}{cc} \begin{array}{cc} \mathbb{H} \ \mathbb{R} \end{array} \end{array}$  para seleccionar.

La pantalla muestra la lista de palabras personalizadas.

- Pulse **△ o ▼** para seleccionar la palabra deseada. Pulse  $\begin{bmatrix} \mathbb{H} \\ \mathbb{R} \end{bmatrix}$  para seleccionar.
- **8** Pulse  $\bullet$  o  $\bullet$  para ir a Editar. Pulse  $\begin{bmatrix} 6 & 6 \\ 0 & 1 \end{bmatrix}$  para seleccionar.
- **9** Utilice el teclado para editar la palabra personalizada.
	- Pulse  $\blacklozenge$  para desplazarse un espacio hacia la izquierda.
	- Pulse la tecla  $\blacktriangleright$  para desplazarse un espacio hacia la derecha.
	- Pulse la tecla  $(* \leq)$  para borrar cualquier carácter no deseado.
- Mantenga pulsado  $\left(\begin{matrix} \frac{\pi}{2} \\ \frac{\pi}{2} \end{matrix}\right)$  para cambiar el método de introducción de texto.
- **10** B Pulse  $\overline{w}$  cuando haya terminado la palabra personalizada.

La pantalla muestra un pequeño aviso de transición, que confirma que se ha guardado la palabra personalizada.

- Si se guarda la palabra personalizada, suena un tono y la pantalla muestra un pequeño aviso positivo.
- Si no se guarda la palabra personalizada, suena un tono bajo y la pantalla muestra un aviso pequeño negativo.

#### **7.6.5.5**

## **Adición de palabras personalizadas**

Puede agregar palabras personalizadas al diccionario integrado de la radio.

**1** Pulse  $\begin{bmatrix} \frac{m}{2} \\ m \end{bmatrix}$  para acceder al menú. **2**

**5**

Pulse  $\triangle$  o  $\blacktriangledown$  para ir a Herramientas. Pulse  $\begin{pmatrix} \mathbb{B} \\ \mathbb{B} \end{pmatrix}$ para seleccionar.

- **3** Pulse **o**  $\bullet$  para ir a Ajustes de radio. Pulse  $\left(\begin{smallmatrix} \mathbb{H} \ \mathsf{OK} \ \end{smallmatrix}\right)$ para seleccionar.
- **4** Pulse ▲ o ▼ para ir a Entrada texto. Pulse

 $\left[ \begin{smallmatrix} \texttt{III} \ \texttt{OK} \ \end{smallmatrix} \right]$ para seleccionar.

Pulse  $\bullet$  o  $\bullet$  para ir a Mis palabras. Pulse  $\begin{pmatrix} \mathbb{R} \\ \mathbb{R} \end{pmatrix}$ para seleccionar.

**6** Pulse **o v** para ir a Nueva palabra. Pulse

 $\left(\begin{matrix} \mathbb{B} \ \mathbb{O} \ \mathbb{K} \end{matrix}\right)$ para seleccionar.

La pantalla muestra la lista de palabras personalizadas.

**7** Utilice el teclado para editar la palabra personalizada.

- Pulse  $\blacklozenge$  para desplazarse un espacio hacia la izquierda.
- Pulse la tecla  $\blacktriangleright$  para desplazarse un espacio hacia la derecha.
- Pulse la tecla  $(\star \leq)$  para borrar cualquier carácter no deseado.
- Mantenga pulsado  $(\pm 2)$  para cambiar el método de introducción de texto.
- **8** Pulse  $\begin{bmatrix} \frac{m}{\alpha} \\ \frac{m}{\alpha} \end{bmatrix}$  cuando haya terminado la palabra personalizada.

La pantalla muestra un pequeño aviso de transición, que confirma que se ha guardado la palabra personalizada.

- Si se guarda la palabra personalizada, suena un tono y la pantalla muestra un aviso pequeño positivo.
- Si no se guarda la palabra personalizada, suena un tono bajo y la pantalla muestra un aviso pequeño negativo.

## **Eliminación de una palabra personalizada**

Puede eliminar las palabras personalizadas guardadas en la radio.

Pulse  $\begin{array}{cc} \boxed{m} \\ \end{array}$  para acceder al menú.

**2**

**1**

Pulse  $\triangle$  o  $\blacktriangledown$  para ir a Herramientas. Pulse  $\begin{pmatrix} \mathbb{B} \\ \mathbb{B} \end{pmatrix}$ para seleccionar.

- **3** Pulse **o v** para ir a Ajustes de radio. Pulse **EED** para seleccionar.
- **4** Pulse ▲ o ▼ para ir a Entrada texto. Pulse

 $\begin{bmatrix} \frac{1}{2} \\ 0 \end{bmatrix}$  para seleccionar.

**5**

Pulse  $\bullet$  o  $\bullet$  para ir a Mis palabras. Pulse  $\begin{pmatrix} \mathbb{B} \\ \mathbb{B} \end{pmatrix}$ para seleccionar.

**7.6.5.6**

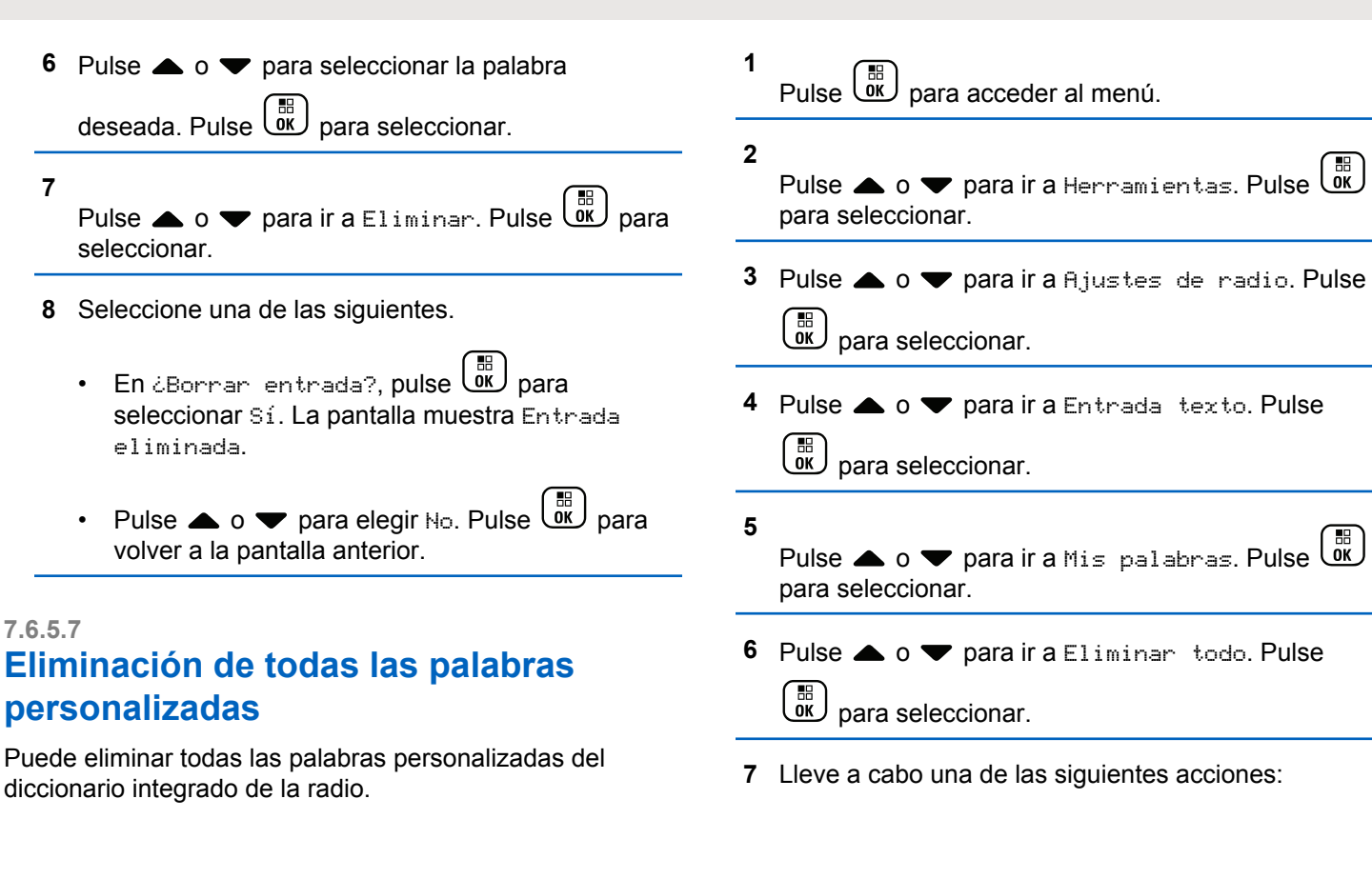

**7**

**7.6.5.7**

- En  $\epsilon$ Borrar entrada?, pulse  $\overline{ax}$  para seleccionar Sí. La pantalla muestra Entrada eliminada.
- Pulse  $\triangle$  o  $\blacktriangledown$  para elegir No y volver a la pantalla anterior. Pulse  $\begin{pmatrix} m \\ m \end{pmatrix}$  para seleccionar.

## **7.6.6 Habla-escucha**

Esta función permite al usuario de la radio seguir comunicándose cuando el repetidor no esté operativo, o cuando la radio esté fuera del alcance del repetidor pero dentro de la cobertura de otras radios.

La configuración del modo Directo se mantiene incluso después de haber apagado la radio.

**AVISO:**

Esta función no se aplica a Capacity Plus - Sitio único, Capacity Plus - Varios sitios y canales de Banda Ciudadana que estén en la misma frecuencia.

## **Alternancia entre los modos Repetidor y Directo**

Siga el procedimiento para alternar entre los modos Repetidor y Directo en la radio.

- **1** Lleve a cabo una de las siguientes acciones:
	- Pulse el botón **Repetidor/habla-escucha** programado. Omita los pasos siguientes.
	- Pulse  $\begin{bmatrix} \mathbb{B} \\ \mathbb{C} \\ \mathbb{C} \end{bmatrix}$  para acceder al menú.
- **2**

Pulse  $\bullet$  o  $\bullet$  para ir a Herramientas. Pulse  $\begin{pmatrix} 60 \\ 00 \end{pmatrix}$ para seleccionar.

**3** Pulse  $\triangle$  o  $\blacktriangledown$  para ir a Ajustes de radio. Pulse  $\begin{bmatrix} \overline{b} \\ \overline{b} \end{bmatrix}$  para seleccionar.

#### **4**

Pulse  $\bullet$  o  $\bullet$  para ir a Modo directo. Pulse  $\begin{pmatrix} \frac{13}{100} \\ \frac{1}{100} \end{pmatrix}$ para seleccionar.

Si está activado, ✔ aparece junto a Activado.

**7.6.6.1**

Si se desactiva,  $\checkmark$  junto a Activado desaparece.

La pantalla vuelve automáticamente a la pantalla anterior.

## **7.6.7 Función de monitorización**

Esta función le permite asegurarse de que un canal está libre antes de transmitir.

## **AVISO:**

Esta función no es compatible con los modos Capacity Plus - Sitio único y Capacity Plus - Varios sitios.

#### **7.6.7.1**

## **Monitorización de canales**

Realice este procedimiento para monitorizar los canales.

**1** Pulse de forma prolongada el botón programado de **Monitorización**.

El icono de **Monitorización** se muestra en la pantalla y el indicador LED se ilumina en amarillo fijo.

Si el canal está en uso:

- La pantalla muestra el icono de **monitor**.
- Se escucha la actividad de la radio o un silencio total.
- El indicador LED amarillo se ilumina.

Si el canal monitorizado está libre, oirá un "ruido blanco".

**2** Para hablar, pulse el botón **PTT**. Suelte el botón **PTT** para escuchar.

## **7.6.7.2 Monitor permanente**

Utilice la función Monitorización permanente para supervisar de manera continua la actividad de un canal seleccionado.

## **7.6.7.2.1 Activación o desactivación de la monitorización permanente**

Siga el procedimiento para activar o desactivar la monitorización permanente en la radio.

Pulse el botón **Monitor permanente** programado.

Cuando la radio entra en modo:

- Se oye un tono de alerta.
- El indicador LED amarillo se ilumina.
- La pantalla muestra Monitorización permanente activada y el icono de **monitorización**.

Cuando la radio sale del modo:

- Se oye un tono de alerta.
- El indicador LED amarillo se apaga.
- La pantalla muestra Monitorización permanente desactivada.

## **Recordatorio de canal de inicio**

Esta función activa un recordatorio cuando la radio no está configurada en el canal de inicio durante un período de tiempo.

Si está función está activada a través del CPS, cuando la radio no está configurada en el canal de inicio durante un período de tiempo, ocurrirá lo siguiente:

- El tono de recordatorio de canal de inicio y el anuncio suenan.
- $\cdot$  La primera línea de la pantalla muestra  $sin$ .
- La segunda línea muestra Canal de inicio.

Puede responder al recordatorio realizando una de las acciones siguientes:

- Volver al canal de inicio.
- Silenciar el recordatorio temporalmente con el botón programable.
- Establecer un nuevo canal principal con el botón programable.

**7.6.8**

## **7.6.8.1**

## **Silenciar el recordatorio de canal de inicio**

Cuando suena el recordatorio del canal de inicio, puede silenciarlo temporalmente.

> Pulse el botón programable **Silenciar recordatorio de canal base**.

La pantalla muestra HCR silenciado.

## **7.6.8.2 Configuración de nuevos canales canal base**

Cuando se activa el recordatorio del canal de inicio, puede configurar un nuevo canal de inicio.

- **1** Lleve a cabo una de las siguientes acciones:
	- Pulse el botón programable **Restablecer canal de inicio** para establecer el canal actual como nuevo canal de inicio. Omita los pasos siguientes.

La primera línea de la pantalla muestra el alias del canal y la segunda línea muestra Nuevo canal in..

- Pulse  $\overline{CD}$  para acceder al menú.
- **2** Pulse  $\bullet$  o  $\bullet$  para ir a Herramientas. Pulse  $\begin{pmatrix} 60 \\ 00 \end{pmatrix}$ para seleccionar.
- **3** Pulse **o**  $\bullet$  para ir a Ajustes de radio. Pulse **B**<br>**OK** para seleccionar.
- **4** Pulse **△ o** ▼ para ir a Canal de inicio. Pulse  $\begin{bmatrix} \overline{36} \\ \overline{06} \end{bmatrix}$  para seleccionar.
- **5** Pulse  $\triangle$  o  $\blacktriangledown$  para ir al nuevo alias de canal de

inicio que desee. Pulse  $\begin{array}{c} \boxed{36} \\ \boxed{06} \end{array}$  para seleccionar.

La pantalla muestra  $\checkmark$  junto al alias de canal de inicio seleccionado.

## **7.6.9 Verificación de radio**

Esta función le permite determinar si hay otra radio activa en un sistema sin tener que molestar al usuario de la radio. No se muestran notificaciones visuales ni sonoras en la radio de destino. Esta función solo se aplica a los ID o alias de suscriptor. La radio debe estar programada para que pueda utilizarse esta función.

## **7.6.9.1 Envío de verificaciones de radio**

Siga el procedimiento para enviar verificaciones de radio con la radio.

- **1** Pulse el botón programable **Verificar radio**.
- **2** Pulse  $\triangle$  o  $\blacktriangledown$  para ir al ID o alias que desee.

Pulse  $\begin{array}{cc} \begin{array}{cc} \text{IB} \\ \text{OK} \end{array} \end{array}$  para seleccionar.

La pantalla muestra un pequeño aviso de transición que indica que la solicitud está en curso.El indicador LED verde se ilumina.

Espere a que se produzca la confirmación.

Si pulsa cuando la radio espera la confirmación, se oirá un tono, la radio finalizará todos los reintentos y saldrá del modo de verificación de radio.

Si es correcta:

- Suena un tono indicador positivo.
- La pantalla muestra un pequeño aviso positivo.

Si no es correcta:

- Suena un tono indicador negativo.
- La pantalla muestra un aviso pequeño negativo.

La radio volverá a la pantalla de alias o ID de suscriptor.

#### **7.6.10**

## **Monitorización remota**

Esta función se utiliza para encender el micrófono de una radio de destino con un ID o alias de suscriptor. Se puede utilizar esta función para supervisar de manera remota toda la actividad audible alrededor de la radio de destino.

Hay dos tipos de monitorización remota:

- Monitorización remota sin autenticación
- Monitorización remota con autenticación.

La monitorización remota autenticada es una función adquirible. En la monitorización remota autenticada, se necesita una verificación cuando la radio enciende el micrófono de una radio de destino.

Cuando la radio inicia esta función en una radio de destino con autenticación de usuarios, se necesita una frase de paso. La frase de paso se preprograma en la radio de destino mediante CPS.

La radio y la radio de destino deben estar programadas para que pueda utilizarse esta función.

Esta función se detiene después de la duración programada o cuando se esté realizando cualquier operación en la radio de destino.

## **7.6.10.1 Iniciación del monitor remoto**

Siga el procedimiento para iniciar el monitor remoto en la radio.

- **1** Pulse el botón **Monitor remoto** programado.
- **2** Pulse  $\triangle$  o  $\blacktriangledown$  para ir al ID o alias que desee.

**3**

Pulse <sup>(R)</sup> para seleccionar. Ocurrirá una de las siguientes situaciones:

- La pantalla muestra un pequeño aviso de transición que indica que la solicitud está en curso. El indicador LED verde se ilumina.
- Aparece una pantalla de frase de paso.

Introduzca la frase de paso. Pulse لآقا continuar.

- Si la frase de paso es correcta, la pantalla muestra un pequeño aviso de transición que indica que la solicitud está en curso. El indicador LED verde se ilumina.
- Si la frase de paso no es correcta, la pantalla muestra un pequeño aviso negativo y vuelve a la pantalla anterior.
- **4** Espere a que se produzca la confirmación.

Si es correcta:

- Suena un tono indicador positivo.
- La pantalla muestra un pequeño aviso positivo.

• El audio de la radio que está siendo monitorizada comienza a reproducirse durante un periodo de tiempo programado, y la pantalla muestra Monitor remot.. Cuando el temporizador indica que se ha agotado el tiempo, suena un tono de alerta y el indicador LED se apaga.

Si no es correcta:

- Suena un tono indicador negativo.
- La pantalla muestra un aviso pequeño negativo.

## **7.6.10.2 Inicio del monitor remoto mediante la lista de contactos**

Siga el procedimiento para iniciar el monitor remoto en la radio mediante la lista de contactos.

**1** Pulse  $\begin{bmatrix} \mathbb{H} \\ \mathbb{I} \end{bmatrix}$  para acceder al menú.

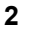

Pulse  $\bullet$  o  $\bullet$  para ir a Contactos. Pulse  $\begin{pmatrix} \mathbb{B} \\ \mathbb{B} \end{pmatrix}$ para seleccionar.

**3** Pulse  $\triangle$  o  $\blacktriangledown$  para ir al ID o alias que desee. Pulse  $\begin{array}{cc} \begin{array}{cc} \text{IB} \\ \text{OK} \end{array} \end{array}$  para seleccionar.

**4** Pulse  $\triangle$  o  $\blacktriangledown$  para ir a Monitor remoto.

- **5** Pulse <sup>(R)</sup> para seleccionar. Ocurrirá una de las siguientes situaciones:
	- La pantalla muestra un pequeño aviso de transición que indica que la solicitud está en curso. El indicador LED verde se ilumina.
	- Aparece una pantalla de frase de paso.

Introduzca la frase de paso. Pulse  $\overline{uv}$ continuar.

- Si la frase de paso es correcta, la pantalla muestra un pequeño aviso de transición que indica que la solicitud está en curso. El indicador LED verde se ilumina.
- Si la frase de paso no es correcta, la pantalla muestra un pequeño aviso negativo y vuelve a la pantalla anterior.

**6** Espere a que se produzca la confirmación.

Si es correcta:

- Suena un tono indicador positivo.
- La pantalla muestra un pequeño aviso positivo.
- El audio de la radio que está siendo monitorizada comienza a reproducirse durante un periodo de tiempo programado, y la pantalla muestra Monitor remot.. Cuando el temporizador indica que se ha agotado el tiempo, suena un tono de alerta y el indicador LED se apaga.

Si no es correcta:

- Suena un tono indicador negativo.
- La pantalla muestra un aviso pequeño negativo.

## **7.6.10.3 Inicio del monitor remoto mediante el marcado manual**

Siga el procedimiento para iniciar el monitor remoto en la radio mediante el marcado manual.

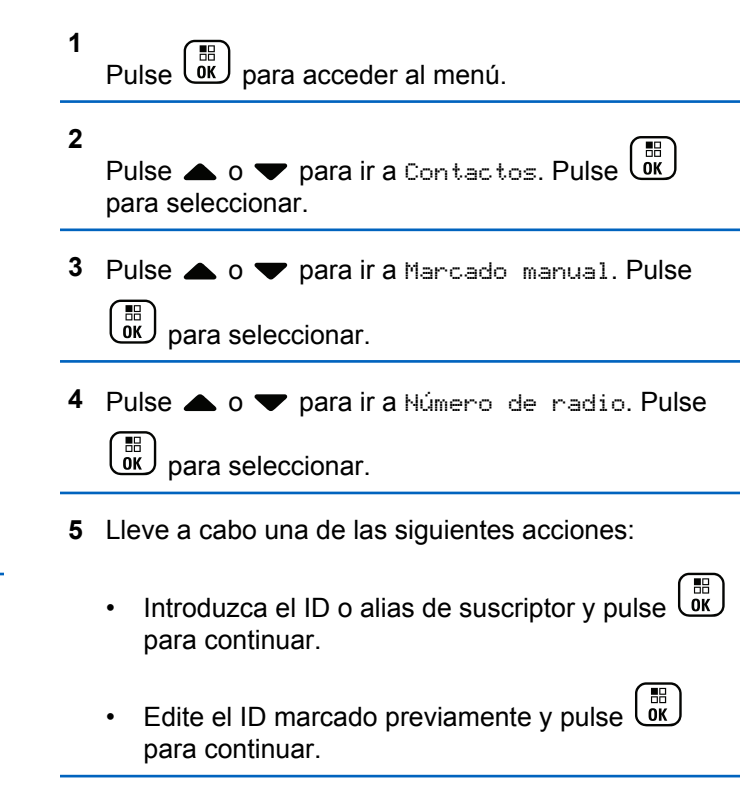

**6** Pulse **o**  $\bullet$  **para ir a** Monitor remoto.

**7**

Pulse <sup>(R)</sup> para seleccionar. Ocurrirá una de las siguientes situaciones:

- La pantalla muestra un pequeño aviso de transición que indica que la solicitud está en curso. El indicador LED verde se ilumina.
- Aparece una pantalla de frase de paso.

Introduzca la frase de paso. Pulse  $\begin{pmatrix} \mathbb{B} \\ \mathbb{B} \end{pmatrix}$  para continuar.

- Si la frase de paso es correcta, la pantalla muestra un pequeño aviso de transición que indica que la solicitud está en curso. El indicador LED verde se ilumina.
- Si la frase de paso no es correcta, la pantalla muestra un pequeño aviso negativo y vuelve a la pantalla anterior.
- **8** Espere a que se produzca la confirmación.

Si es correcta:

- Suena un tono indicador positivo.
- La pantalla muestra un pequeño aviso positivo.

• El audio de la radio que está siendo monitorizada comienza a reproducirse durante un periodo de tiempo programado, y la pantalla muestra Monitor remot.. Cuando el temporizador indica que se ha agotado el tiempo, suena un tono de alerta y el indicador LED se apaga.

Si no es correcta:

- Suena un tono indicador negativo.
- La pantalla muestra un aviso pequeño negativo.

## **7.6.11 Listas de rastreo**

Las listas de rastreo se crean y asignan a canales o grupos individuales. La radio rastrea actividad de voz alternando entre la secuencia canal o grupo especificada en la lista de rastreo del canal o grupo actual.

La radio admite hasta 250 listas de rastreo, con un máximo de 16 miembros por lista.

Cada lista de rastreo soporta una combinación de entradas analógicas y digitales.

Puede añadir, eliminar o dar prioridad a los canales al editar la lista de rastreo.

Puede adjuntar una nueva lista de rastreo a su radio a través de la Programación del panel frontal. Consulte [Programación del panel frontal en la página 227 p](#page-1467-0)ara obtener más información.

Si está configurado, el icono de **prioridad** aparecerá a la izquierda del alias de miembro para indicar si el miembro se encuentra en una lista de canal de Prioridad 1 o de Prioridad 2. No puede tener varios canales de Prioridad 1 o Prioridad 2 en una lista de rastreo. No se muestra ningún icono de **prioridad** si la prioridad se define como **Ninguno**.

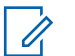

#### **AVISO:**

Esta función no se aplica a Capacity Plus.

#### **7.6.11.1**

## **Visualización de entradas de la lista de rastreo**

Siga el procedimiento para ver las entradas de la lista de rastreo en la radio.

**1** Pulse  $\begin{bmatrix} \frac{m}{\alpha} \\ \frac{m}{\alpha} \end{bmatrix}$  para acceder al menú.

- **2** Pulse  $\bullet$  o  $\bullet$  para ir a Rastreo. Pulse  $\begin{bmatrix} \mathbb{B} \\ \mathbb{B} \end{bmatrix}$  para seleccionar.
- **3** Pulse **o**  $\bullet$  para ir a Lista de rastreo. Pulse para seleccionar.
- **4** Pulse  $\triangle$  o  $\blacktriangledown$  para ver cada miembro de la lista.

#### **7.6.11.2**

## **Visualización de entradas de la lista de rastreo mediante la búsqueda de alias**

Siga el procedimiento para ver las entradas de la lista de rastreo de la radio mediante la búsqueda de alias.

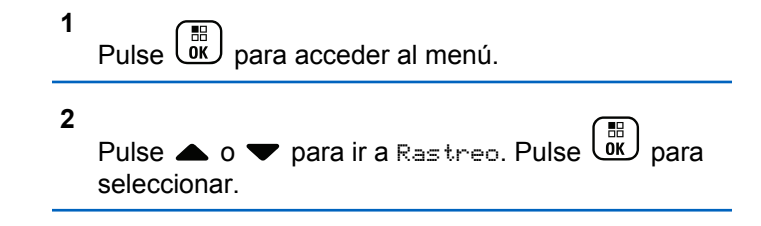

- <span id="page-1754-0"></span>**3** Pulse  $\triangle$  o  $\blacktriangledown$  para ir a Lista de rastreo. Pulse  $\begin{bmatrix} 1 & 0 \\ 0 & 0 \end{bmatrix}$ para seleccionar.
- **4** Introduzca el primer carácter del alias que desee. La pantalla muestra un cursor intermitente.
- **5** Introduzca el resto de caracteres del alias que desee.

La búsqueda de alias no distingue entre mayúsculas y minúsculas. Si hay dos entradas o más con el mismo nombre, la radio mostrará la entrada que figure primero en la lista.

La primera línea de texto muestra los caracteres introducidos por el usuario. Las siguientes líneas de texto muestran los resultados de la búsqueda preseleccionados.

**7.6.11.3**

## **Adición de nuevas entradas a la lista de rastreo**

Siga el procedimiento para añadir nuevas entradas a la lista de rastreo en la radio.

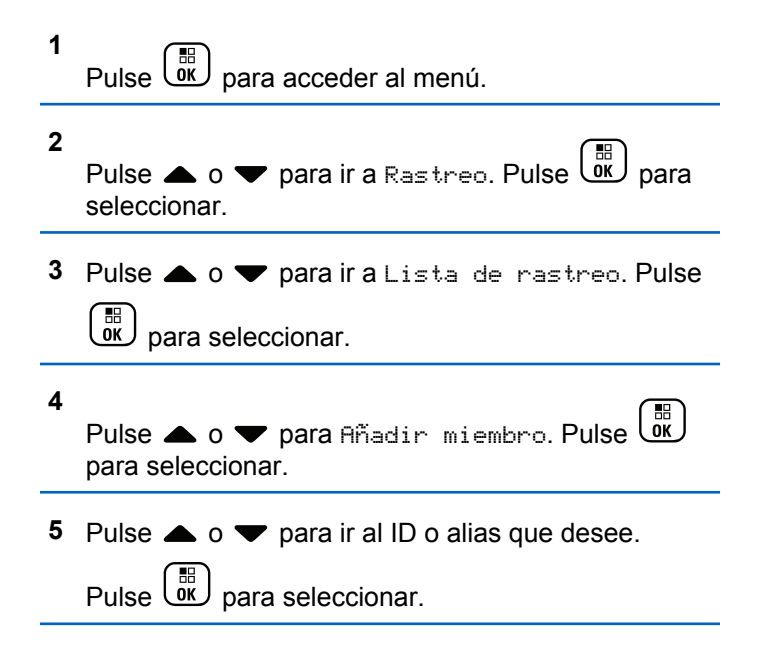

<span id="page-1755-0"></span>**6** Pulse  $\triangle$  o  $\blacktriangledown$  para seleccionar el nivel de prioridad que desee. Pulse  $\begin{bmatrix} \overline{a} \\ \overline{b} \\ \overline{c} \end{bmatrix}$  para seleccionar. La pantalla mostrará un pequeño aviso positivo y, a continuación, ¿Añadir otros?.

- **7** Lleve a cabo una de las siguientes acciones:
	- Pulse  $\triangle$  o  $\blacktriangledown$  para ir a si y añadir otra entrada. Pulse و para seleccionar. Repita [paso 5](#page-1754-0) y paso 6.
	- Pulse  $\triangle$  o  $\blacktriangledown$  para ir a No y guardar la lista actual. Pulse  $\begin{bmatrix} \mathbb{B} \\ \mathbb{B} \end{bmatrix}$  para seleccionar.

## **7.6.11.4 Eliminación de entradas desde la lista de rastreo**

Siga el procedimiento para eliminar entradas desde la lista de rastreo.

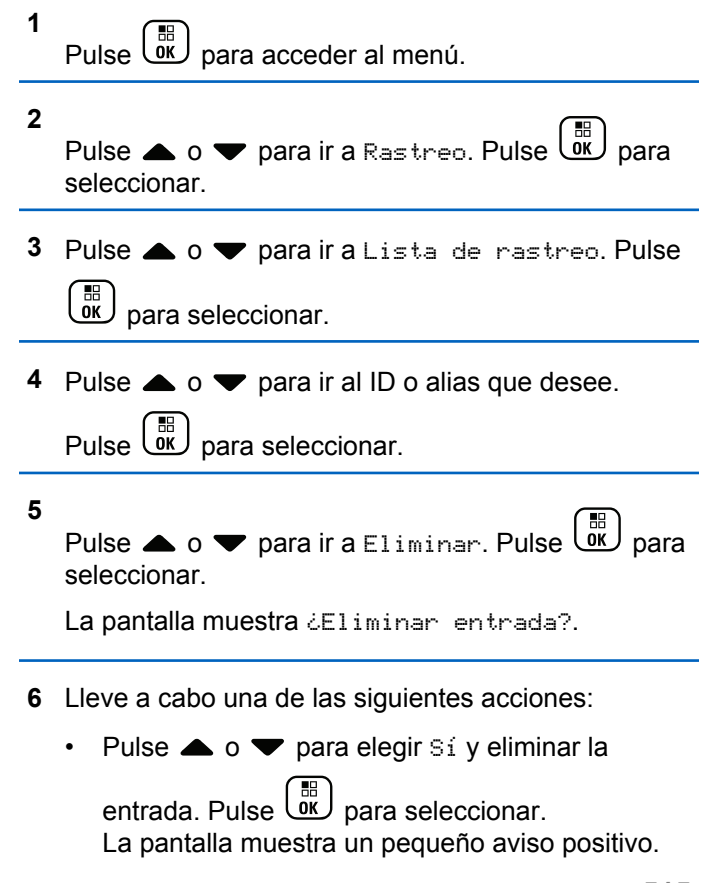

- Pulse  $\triangle$  o  $\blacktriangledown$  para elegir No y volver a la pantalla anterior. Pulse  $\begin{bmatrix} \mathbb{B} \\ \mathbb{B} \end{bmatrix}$  para seleccionar.
- **7** Repita de [paso 4](#page-1755-0) a [paso 6](#page-1755-0) para borrar otras entradas.

Mantenga pulsado  $\binom{2}{3}$  para volver a la pantalla de inicio después de eliminar todos los ID o alias que desee.

#### **7.6.11.5**

**8**

## **Configuración de la prioridad de las entradas de la lista de rastreo**

Siga el procedimiento para definir prioridades para las entradas de la lista de rastreo de la radio.

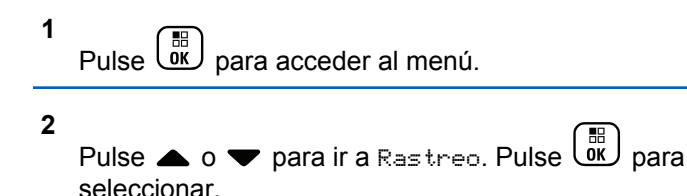

- **3** Pulse  $\triangle$  o  $\blacktriangledown$  para ir a Lista de rastreo. Pulse  $\begin{bmatrix} \overline{36} \\ \overline{06} \end{bmatrix}$  para seleccionar.
- **4** Pulse  $\triangle$  o  $\blacktriangledown$  para ir al ID o alias que desee.

Pulse  $\begin{array}{c} \boxed{m} \\ \hline \end{array}$  para seleccionar.

- **Pulse 4 o**  $\blacktriangledown$  **para ir a Edit.** prioridad. Pulse **EED** para seleccionar.
- **6** Pulse  $\triangle$  o  $\blacktriangledown$  para seleccionar el nivel de

prioridad que desee. Pulse  $\begin{bmatrix} \overline{a}\overline{b} \\ \overline{0}\overline{K} \end{bmatrix}$  para seleccionar.

La pantalla muestra un aviso pequeño positivo antes de volver a la pantalla anterior. El icono de **prioridad** aparece a la izquierda del alias de miembro.

## **7.6.12 Rastreo**

La radio se desplaza por la lista de rastreo programada para el canal actual en busca de actividad de voz cuando comienza el proceso de rastreo.

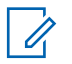

#### **AVISO:**

Esta función no se aplica a Capacity Plus.

Durante un rastreo de modo doble, si se encuentra en un canal digital y la radio se acopla a un canal analógico, cambiará automáticamente del modo digital al analógico durante la llamada. Esto también sucede en la situación inversa.

Hay dos formas de iniciar el rastreo:

#### **Rastreo de canal principal (manual)**

La radio rastrea todos los canales o grupos de la lista de rastreo. Al iniciar el rastreo, la radio puede (según la configuración) empezar automáticamente en el canal o grupo activo en el que se realizó el último rastreo o en el canal en el que se inició el rastreo.

#### **Rastreo automático (automático)**

La radio empieza el rastreo automáticamente al seleccionar un canal o grupo que tiene activado el rastreo automático.

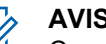

## **AVISO:**

Cuando configure **Recibir mensaje de grupo en el rastreo**, la radio podrá recibir mensajes de grupo de canales que no son base. La radio puede responder los mensajes de grupo en canales base pero no puede responder en canales que no son base. Póngase en contacto con el distribuidor o el administrador del sistema para obtener más información.

#### **7.6.12.1**

## **Activación o desactivación del rastreo**

Siga el procedimiento para activar o desactivar la función de rastreo en la radio.

#### **AVISO:**

- Mientras realiza el rastreo, la radio solo acepta datos (por ejemplo: mensajes de texto, ubicación o datos de PC) si los recibe en el canal seleccionado.
- **1** Gire el **selector de canales** para seleccionar un canal programado con una lista de rastreo.

#### **2** Pulse  $\begin{array}{cc} \boxed{m} \\ \hline \end{array}$  para acceder al menú.

- <span id="page-1758-0"></span>**3** Pulse  $\triangle$  o  $\blacktriangledown$  para ir a Rastreo. Pulse  $\begin{pmatrix} \frac{m}{6K} \\ 0 \end{pmatrix}$  para seleccionar.
- 4 Pulse  $\triangle$  o  $\blacktriangledown$  para ir a Estad. rastreo. Pulse  $\left[\begin{smallmatrix} 11 & 11 \ 0 & 11 \end{smallmatrix}\right]$ para seleccionar.
- **5** Pulse ▲ o ▼ para ir al estado de rastreo que desee y pulse  $\begin{array}{c} \boxed{11} \\ \end{array}$  para realizar la selección.

Si la función de rastreo está activada:

- La pantalla muestra Exploración activada y el icono de **exploración**.
- El indicador LED parpadea en amarillo.

Si la función de rastreo está desactivada:

- La pantalla muestra Exploración desactivada.
- El icono de **exploración** desaparece.
- El indicador LED se apaga.

**7.6.12.2**

## **Respuesta a transmisiones durante el rastreo**

Durante el rastreo, la radio se detiene en un canal o grupo en el que detecte actividad. La radio se mantiene en ese canal durante el tiempo programado, conocido como "tiempo muerto". Siga el procedimiento para responder a transmisiones durante el rastreo.

**1** Si la función de indicación de canal libre está activada, oirá un breve tono de alerta en el momento en que la radio transmisora suelte el botón **PTT**, lo que señala que el canal está libre para que el usuario responda. Pulse el botón **PTT** durante el tiempo muerto.

El indicador LED verde se ilumina.

- **2** Lleve a cabo una de las siguientes acciones:
	- Espere hasta que acabe el tono de Permitir hablar (si está activado) y comience a hablar con claridad al micrófono.
	- Espere a que finalice el efecto local de **PTT** (si está activado) y hable con claridad al micrófono.

**3** Suelte el botón **PTT** para escuchar.

Si no responde durante el tiempo muerto, la radio volverá a explorar otros canales o grupos.

## **7.6.12.3 Eliminación de canales con ruido**

Si un canal produce llamadas no deseadas o ruidos de forma continua (lo que se llama un canal "con ruido"), se puede eliminar temporalmente de la lista de rastreo. Esta posibilidad no se aplica al canal designado como canal seleccionado. Siga el procedimiento para eliminar canales con ruido de la radio.

- **1** Si la radio "se acopla" a un canal no deseado o con ruido, pulse el botón **Eliminar canal no deseado** programado hasta que escuche un tono.
- **2** Suelte el botón programado **Eliminar canal no deseado**.

El canal con ruido se elimina.

**7.6.12.4**

## **Restauración de canales con ruido**

Siga el procedimiento para restaurar canales con ruido en la radio.

Lleve a cabo una de las siguientes acciones:

- Apague la radio y vuelva a encenderla.
- Detenga y reinicie el rastreo mediante el menú o el botón programado **Rastreo**.
- Cambie el canal mediante el **mando selector de canales**.

**7.6.13**

## **Rastreo de aceptación**

El rastreo de aceptación le proporciona un área amplia de cobertura en zonas donde hay múltiples estaciones base transmitiendo información idéntica en distintos canales analógicos.

La radio rastrea canales analógicos de múltiples estaciones base y lleva a cabo un proceso de votación para seleccionar la señal de mayor intensidad recibida.

Una vez establecida la señal, la radio recibe las transmisiones desde la estación base.

Durante un rastreo de aceptación, el indicador LED amarillo parpadea y la pantalla muestra el icono de **rastreo de aceptación**.

Para responder a una transmisión durante un rastreo de aceptación, consulte [Respuesta a transmisiones durante el](#page-1758-0) [rastreo en la página 518 .](#page-1758-0)

## **7.6.14 Configuración de contactos**

La función Contactos proporciona a la radio una "agenda". Cada entrada corresponde a un alias o ID que utiliza para realizar una llamada. Las entradas están ordenadas alfabéticamente.

Cada entrada, según el contexto, se asocia con los diferentes tipos de llamadas: Llamada a grupo, llamada privada, llamada a todos, llamada de PC o llamada de despacho.

La llamada de PC o la llamada de despacho están relacionadas con los datos. Solo están disponibles con las aplicaciones. Consulte la documentación de aplicaciones de datos para obtener más información.

 Además, el menú Contactos le permite asignar a cada entrada una o más teclas numéricas programadas en el micrófono con teclado. Si una entrada está asignada a una tecla numérica, la radio puede realizar un marcado rápido de la entrada.

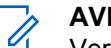

#### **AVISO:**

Verá una marca de verificación delante de cada tecla numérica que esté asignada a una entrada. Si la marca se encuentra delante de Vacío, no se ha asignado una tecla numérica a la entrada.

Cada entrada dentro de Contactos muestra la siguiente información:

- Tipo de llamada
- Alias de la llamada
- ID de llamada

## **AVISO:**

Si la función Privacidad está activada en un canal, puede realizar llamadas a grupo con privacidad activa, llamadas privadas y llamadas a todos en dicho canal. Solo las radios de destino con la misma clave de privacidad o con el mismo valor de clave e ID de clave que su radio podrán desencriptar la transmisión.

## **7.6.14.1 Adición de nuevos contactos**

Siga el procedimiento para añadir nuevos contactos a la radio.

**1** Pulse  $\begin{bmatrix} \overline{m} \\ \overline{0} & \overline{0} \\ \end{bmatrix}$  para acceder al menú.

**2**

- Pulse  $\bullet$  o  $\bullet$  para ir a Contactos.Pulse  $\begin{pmatrix} \mathbb{B} \\ \mathbb{B} \end{pmatrix}$ para seleccionar.
- **3** Pulse △ o ▼ para Contacto nuevo. Pulse <sup>88</sup> para seleccionar.
- **4** Pulse  $\triangle$  o  $\blacktriangledown$  para seleccionar el tipo de contacto

Contacto radio **0** Contacto tel. Pulse  $\begin{pmatrix} \mathbb{B} \\ \mathbb{C} \end{pmatrix}$  para seleccionar.

**5** Introduzca el número de contacto con el teclado y

pulse  $\begin{pmatrix} \frac{m}{\alpha} \\ \frac{m}{\alpha} \end{pmatrix}$  para continuar.

- **6** Introduzca el nombre del contacto con el teclado y pulse  $\begin{array}{c} \boxed{m} \\ \hline 0 \end{array}$  para continuar.
- **7** Pulse  $\triangle$  o  $\blacktriangledown$  para el tipo de timbre que desee.
	- Pulse  $\overline{\overset{\mathbb{B}}{\text{ow}}}$  para seleccionar.

Suena un tono indicador positivo.La pantalla muestra un pequeño aviso positivo.

#### **7.6.14.2**

## **Configuración de contacto predeterminado**

Siga el procedimiento para definir el contacto predeterminado en la radio.

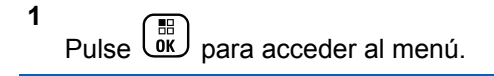

**2**

Pulse  $\bullet$  o  $\bullet$  para ir a Contactos. Pulse  $\begin{pmatrix} \frac{13}{6K} \end{pmatrix}$ para seleccionar.

- **3** Pulse  $\triangle$  o  $\blacktriangledown$  para ir al ID o alias que desee. Pulse  $\begin{bmatrix} 1 & 0 \\ 0 & 0 \end{bmatrix}$ para seleccionar.
- **4** Pulse ▲ o ▼ para ir a Estab. predet. Pulse

 $\left[\begin{matrix} \mathbb{H} \ \mathbb{O}(\mathbb{K}) \end{matrix}\right]$ para seleccionar.

Suena un tono indicador positivo.La pantalla muestra un pequeño aviso positivo. La pantalla muestra viunto al ID o alias predeterminado seleccionado.

#### **7.6.14.3**

## **Asignación de entradas a teclas numéricas programadas**

**1** Pulse  $\begin{bmatrix} \frac{m}{2} \\ \frac{m}{2} \end{bmatrix}$  para acceder al menú.

**2**

Pulse  $\bullet$  o  $\bullet$  para ir a Contactos. Pulse  $\begin{pmatrix} \frac{18}{60} \\ \frac{1}{30} \end{pmatrix}$ para seleccionar.

**3** Pulse  $\triangle$  o  $\blacktriangledown$  para ir al ID o alias que desee.

# Pulse  $\begin{pmatrix} \frac{m}{b} \\ 0 & \frac{m}{c} \end{pmatrix}$  para seleccionar.

- **4** Pulse ▲ o ▼ para ir a Clave del programa. Pulse  $\begin{array}{c} \boxed{m} \\ \hline \end{array}$  para seleccionar.
- **5** Lleve a cabo una de las siguientes acciones:
	- Si la tecla numérica deseada no se ha asignado a una entrada, pulse  $\triangle$  o  $\blacktriangledown$  para seleccionar

la tecla numérica que desee. Pulse  $\begin{pmatrix} \mathbb{B} \\ \mathbb{B} \end{pmatrix}$  para seleccionar.

• Si la tecla numérica ya se ha asignado a una entrada, la pantalla mostrará el mensaje La tecla ya está asignada y, a continuación, en la primera línea de texto de la pantalla aparecerá el mensaje ¿Reemplazar? Lleve a cabo una de las siguientes acciones:

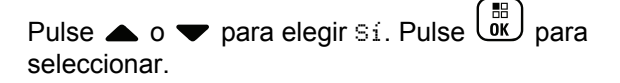

La radio emite un tono indicador positivo y la pantalla muestra Contacto guardado y un aviso pequeño positivo.

Pulse  $\triangle$  o  $\blacktriangledown$  para elegir No y volver al paso anterior.

#### **7.6.14.4**

## **Eliminación de asociaciones entre entradas y teclas numéricas programadas**

- **1** Lleve a cabo una de las siguientes acciones:
	- Mantenga pulsada la tecla numérica programada del ID o el alias que desee. Continúe con el paso paso 4.
	- Pulse  $\begin{bmatrix} 1 & 0 \\ 0 & 0 \end{bmatrix}$  para acceder al menú.

**2**

Pulse  $\bullet$  o  $\bullet$  para ir a Contactos. Pulse  $\begin{pmatrix} \mathbb{B} \\ \mathbb{C} \\ \mathbb{C} \end{pmatrix}$ para seleccionar.

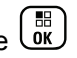

**3** Pulse  $\triangle$  o  $\blacktriangledown$  para ir al ID o alias que desee.

Pulse  $\begin{array}{cc} \begin{array}{cc} \text{IB} \\ \text{OK} \end{array} \end{array}$  para seleccionar.

**4** Pulse ▲ o ▼ para ir a Clave del programa.

Pulse  $\begin{array}{c} \boxed{m} \\ \hline \end{array}$  para seleccionar.

**5**

Pulse  $\bullet$  o  $\bullet$  para ir a  $\sqrt{2}$  pulse  $\left(\frac{m}{\alpha K}\right)$  para seleccionar.

La primera línea de texto muestra ¿Borrar todas las teclas?.

**6**

Pulse  $\bullet$  o  $\bullet$  para elegir sí. Pulse  $\overline{\overset{\text{\tiny{\textsf{IB}}}}{\text{\tiny{\textsf{OK}}}}}$  para seleccionar.

## **AVISO:**

Cuando se elimina una entrada, la asociación entre esta y sus teclas numéricas programadas también se elimina.

Suena un tono indicador positivo. En la pantalla aparecerá Contacto guardado.
La pantalla vuelve automáticamente al menú anterior.

## **7.6.15 Configuración del indicador de llamada**

Esta función permite que los usuarios de la radio configuren los tonos de timbre de llamada y de mensaje de texto.

#### **7.6.15.1**

# **Activación o desactivación de los timbres de llamada para las alertas de llamada**

**1** Pulse  $\begin{bmatrix} \mathbb{H} \\ \mathbb{R} \end{bmatrix}$  para acceder al menú.

**2**

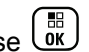

Pulse  $\triangle$  o  $\blacktriangledown$  para ir a Herramientas. Pulse  $\begin{pmatrix} 50 \\ 00 \end{pmatrix}$ para seleccionar.

- **3** Pulse **o**  $\bullet$  para ir a Ajustes de radio. Pulse ີ ⊞<br>\_0K Dara seleccionar.
	-

**4**

Pulse  $\bullet$  o  $\bullet$  para ir a Tonos/alerta. Pulse  $\begin{pmatrix} 60 \\ 00 \end{pmatrix}$ para seleccionar.

**5** Pulse **a**  $\circ$  **v** para ir a Timbres de llamada.

Pulse  $\begin{array}{cc} \begin{array}{c} \hline \hline \hline \hline \hline \hline \hline \hline \end{array} \\ \hline \end{array}$  para seleccionar.

6 Pulse **4**  $\circ$  **v** para ir a Alerta de llamada.

Pulse  $\begin{array}{cc} \boxed{m} \\ \hline 0 & \end{array}$  para seleccionar.

- **7** Lleve a cabo una de las siguientes acciones:
	- Pulse  $\triangle$  o  $\blacktriangledown$  para seleccionar el tono que

desee. Pulse  $\begin{bmatrix} \mathbb{B} \\ \mathbb{C} \end{bmatrix}$  para seleccionar. La pantalla mostrará ✔ junto al tono seleccionado.

• Pulse  $\triangle$  o  $\blacktriangledown$  para ir a Apagado. Pulse para seleccionar.

Si los tonos de llamada se activaron previamente, en la pantalla aparecerá ✔ junto a Apagado.

Si los tonos de llamada se desactivaron previamente, en la pantalla no aparecerá  $\checkmark$  junto a Apagado.

## **7.6.15.2**

# **Activación o desactivación de los timbres de llamada para las llamadas privadas**

Siga el procedimiento para activar o desactivar los timbres de llamada para las llamadas privadas en la radio.

**1** Pulse  $\begin{bmatrix} \mathbb{H} \\ \mathbb{R} \end{bmatrix}$  para acceder al menú.

**2**

Pulse o **v** para ir a Herramientas.Pulse  $\begin{pmatrix} 1 & 0 \\ 0 & 0 \end{pmatrix}$ para seleccionar.

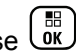

- **3** Pulse **o**  $\bullet$  para ir a Ajustes de radio. Pulse  $\begin{bmatrix} \overline{36} \\ \overline{06} \end{bmatrix}$  para seleccionar.
- **4** Pulse ▲ o ▼ para ir a Tonos/alertas. Pulse **DED**<br>OK Dara seleccionar.
- **5** Pulse **o**  $\bullet$  para ir a Timbres de llamada. Pulse  $\begin{array}{c} \boxed{m} \\ \hline \end{array}$  para seleccionar.
- **Pulse 4 o**  $\blacktriangledown$  **para ir a Llamada privada. Pulse**

 $\left(\begin{smallmatrix} \texttt{BB} \ \texttt{OK} \ \end{smallmatrix}\right)$ para seleccionar.

La pantalla muestra  $\sqrt{}$  junto a Activado si los timbres de llamada privada están activados.

La pantalla muestra  $\sqrt{\frac{1}{2}}$  junto a Apagado si los Timbres de llamada privada están desactivados.

- **7** Lleve a cabo una de las siguientes acciones:
	- Pulse  $\triangle$  o  $\blacktriangledown$  para seleccionar el tono que desee. Pulse  $\begin{bmatrix} \mathbb{B} \\ \mathbb{C} \end{bmatrix}$  para seleccionar.

La pantalla mostrará ✔ junto al tono seleccionado.

• Pulse  $\bullet$  o  $\bullet$  para ir a Apagado. Pulse  $\begin{pmatrix} \overline{a} \\ \overline{b} \\ \overline{c} \end{pmatrix}$ para seleccionar. Si los tonos de llamada se activaron previamente, en la pantalla aparecerá ✔ junto a Apagado.

Si los tonos de llamada se desactivaron previamente, en la pantalla no aparecerá  $\checkmark$  junto a Apagado.

## **7.6.15.3**

# **Activación o desactivación de los timbres de llamada para las llamadas selectivas**

Siga el procedimiento para activar o desactivar los timbres de llamada para las llamadas selectivas en la radio.

#### **1** Pulse  $\begin{pmatrix} \frac{m}{2} \\ m \end{pmatrix}$  para acceder al menú.

## **2**

Pulse  $\triangle$  o  $\blacktriangledown$  para ir a Herramientas. Pulse  $\begin{pmatrix} 1 & 0 \\ 0 & 0 \end{pmatrix}$ para seleccionar.

- **3** Pulse **o**  $\bullet$  para ir a Ajustes de radio. Pulse **EED** para seleccionar.
- **4** Pulse ▲ o ▼ para ir a Tonos/alertas. Pulse

 $\left(\begin{smallmatrix} \mathbb{H} \ 0 \mathbb{K} \end{smallmatrix}\right)$ para seleccionar.

**5** Pulse **o**  $\bullet$  para ir a Timbres de llamada.

Pulse  $\begin{array}{cc} \boxed{m} \\ \hline 0 & \end{array}$  para seleccionar.

**6** Pulse  $\triangle$  o  $\blacktriangledown$  para ir a Llamada selectiva.

Pulse  $\overline{a}$  para seleccionar.

La pantalla mostrará ✔ y el tono actual.

**7** Lleve a cabo una de las siguientes acciones:

• Pulse  $\triangle$  o  $\blacktriangledown$  para seleccionar el tono que

desee. Pulse  $\begin{bmatrix} \mathbb{B} \\ \mathbb{B} \end{bmatrix}$  para seleccionar. La pantalla mostrará ✔ junto al tono seleccionado.

Pulse  $\bullet$  o  $\bullet$  para ir a Apagado. Pulse  $\begin{pmatrix} \mathbb{B} \\ \mathbb{B} \end{pmatrix}$ para seleccionar. Si los tonos de llamada se activaron

previamente, en la pantalla aparecerá ✔ junto a Apagado.

Si los tonos de llamada se desactivaron previamente, en la pantalla no aparecerá  $\checkmark$  junto a Apagado.

#### **7.6.15.4**

# **Activación o desactivación de los timbres de llamada para los mensajes de texto**

Siga el procedimiento para activar o desactivar los timbres de llamada para los mensajes de texto en la radio.

**1** Pulse  $\circled{1}$  para acceder al menú. **2** Pulse  $\bullet$  o  $\bullet$  para ir a Herramientas. Pulse  $\begin{pmatrix} 60 \\ 00 \end{pmatrix}$ para seleccionar. **3** Pulse **o**  $\bullet$  para ir a Ajustes de radio. Pulse  $\left(\begin{matrix} \mathbb{B} \\ \mathbf{0}\mathbf{K} \end{matrix}\right)$  para seleccionar. **4** Pulse ▲ o ▼ para ir a Tonos/alertas. Pulse **(E)**<br> **OK** para seleccionar. **5** Pulse **o**  $\bullet$  para ir a Timbres de llamada. Pulse  $\begin{array}{c} \boxed{m} \\ \hline \end{array}$  para seleccionar. **6** Pulse **o v** para ir a Mensaje de texto. Pulse  $\left(\begin{smallmatrix} \texttt{BB} \ \texttt{OK} \ \end{smallmatrix}\right)$  para seleccionar. La pantalla mostrará ✔ y el tono actual. **7** Lleve a cabo una de las siguientes acciones:

- Pulse  $\triangle$  o  $\blacktriangledown$  para seleccionar el tono que desee. Pulse  $\begin{bmatrix} \mathbb{B} \\ \mathbb{C} \end{bmatrix}$  para seleccionar. La pantalla mostrará ✔ junto al tono seleccionado.
- Pulse  $\bullet$  o  $\bullet$  para ir a Apagado. Pulse  $\begin{pmatrix} \mathbb{B} \\ \mathbb{B} \end{pmatrix}$ para seleccionar. Si los tonos de llamada se activaron

previamente, en la pantalla aparecerá ✔ junto a Apagado.

Si los tonos de llamada se desactivaron previamente, en la pantalla no aparecerá  $\checkmark$  junto a Apagado.

#### **7.6.15.5**

# **Activación o desactivación de los timbres de llamada para el estado de telemetría con texto**

Siga el procedimiento para activar o desactivar los timbres de llamada para los estados de telemetría en la radio.

**1** Pulse  $\circled{1}$  para acceder al menú. **2** Pulse  $\triangle$  o  $\blacktriangledown$  para ir a Herramientas. Pulse  $\begin{pmatrix} 60 \\ 00 \end{pmatrix}$ para seleccionar. **3** Pulse  $\triangle$  o  $\blacktriangledown$  para ir a Config. radio. Pulse  $\left(\begin{matrix} \overline{m} \\ \overline{0}K \end{matrix}\right)$  para seleccionar. **4** Pulse  $\bullet$  o  $\bullet$  para ir a Tonos/alerta. Pulse  $\begin{pmatrix} 60 \\ 00 \end{pmatrix}$ para seleccionar. **5** Pulse **o**  $\bullet$  para ir a Timbres de llamada. Pulse  $\begin{array}{cc} \begin{array}{cc} \mathbb{H} \ \mathbb{R} \end{array} \end{array}$  para seleccionar. **6** Pulse  $\bullet$  o  $\bullet$  para ir a Telemetria. Pulse  $\begin{pmatrix} 18 \\ 01 \end{pmatrix}$ para seleccionar. El tono actual queda indicado por un  $\checkmark$ . **7** Lleve a cabo una de las siguientes acciones:

• Pulse  $\triangle$  o  $\blacktriangledown$  para seleccionar el tono que

desee. Pulse  $\begin{bmatrix} \mathbb{B} \\ \mathbb{B} \end{bmatrix}$  para seleccionar. En la pantalla aparecerá Tono <Número>  $s^{e}$ eleccionado y un  $\triangleleft$  a la izquierda del tono seleccionado.

• Pulse  $\triangle$  o  $\blacktriangledown$  para ir a Desactivar. Pulse

 $\mathbf{H}$ لءّة para seleccionar.

En la pantalla aparecerá Timbre telemet. apag. y un v a la izquierda de Apagan.

## **7.6.15.6 Asignación de tipos de timbre**

La radio puede programarse para que utilice el sonido de uno de los once tonos de llamada predefinidos cuando reciba una llamada privada, alerta de llamada o un mensaje de texto de un contacto determinado.La radio reproducirá todos los tipos de timbre al ir desplazándose por la lista.

**1** Pulse  $\begin{bmatrix} 60 \\ 0 \end{bmatrix}$  para acceder al menú. **2**

**4**

**5**

Pulse  $\triangle$  o  $\blacktriangledown$  para ir a Contactos. Pulse  $\begin{pmatrix} \mathbb{B} \\ \mathbb{B} \end{pmatrix}$ para seleccionar.

Las entradas están ordenadas alfabéticamente.

**3** Pulse  $\triangle$  o  $\blacktriangledown$  para ir al ID o alias que desee.

Pulse  $\begin{array}{cc} \begin{array}{c} \hline \hline \hline \hline \hline \hline \hline \hline \end{array} \\ \hline \end{array}$  para seleccionar.

para seleccionar.

Pulse  $\triangle$  o  $\blacktriangledown$  para ir a Ver-/editar. Pulse  $\begin{pmatrix} \frac{13}{100} \\ \frac{1}{100} \end{pmatrix}$ 

Pulse  $\begin{pmatrix} 60 \\ 0 \end{pmatrix}$  hasta que la pantalla muestre el menú Timbre.

Un **√** indica el tono seleccionado actual.

**6** Pulse  $\triangle$  o  $\blacktriangledown$  para seleccionar el tono que desee.

Pulse  $\begin{array}{cc} \begin{array}{c} \hline \hline \hline \hline \hline \hline \hline \hline \end{array} \\ \hline \end{array}$  para seleccionar.

La pantalla muestra un pequeño aviso positivo.

#### **7.6.15.7**

# **Selección de un tipo de tono de alerta**

## **AVISO:**

El botón **Tono de alerta** programado se lo asigna su distribuidor o administrador del sistema. Consulte con el distribuidor o administrador del sistema cómo se ha programado la radio.

Puede programar las llamadas de radio para una única llamada de vibración predeterminada. Si el estado Todos tonos está deshabilitado, la radio mostrará el icono de Silencio de Todos tonos. Si el estado Todos tonos está habilitado, se mostrará el tipo de tono de alerta relacionado.

La radio vibra una vez si se trata de un estilo de timbre momentáneo. La radio vibra repetidamente si se trata de un estilo de timbre repetitivo. Cuando se ajuste en Tono y vibración, la radio emitirá un tono de llamada específico si hay una transacción de radio entrante (por ejemplo, Alerta de llamada o Mensaje). Suena como un tono indicador positivo o una llamada perdida.

En las radios con baterías compatibles con la función de vibración y que están acopladas a un clip para el cinturón con vibración, las opciones de tono de alerta son Silencio, Tono, Vibración y Tono y vibración.

En las radios con baterías no compatibles con la función de vibración y que no están acopladas a un clip para el cinturón con vibración, el tono de alerta se establece automáticamente en Tono. Las opciones disponibles para el tono de alerta son Silencio y Tono.

Realice las siguientes acciones para seleccionar un tono de alerta.

- Pulse el botón programado **Tono de alerta** para acceder al menú Tono de alerta.
	- a. Pulse  $\triangle$  o  $\blacktriangledown$  para seleccionar Tono, Vibración, Tono y vibración o Silencio y pulse  $\begin{pmatrix} \mathbb{B} \\ \mathbb{B} \end{pmatrix}$  para seleccionar.

- Acceda a esta función mediante el menú.
	- a. Pulse  $\begin{bmatrix} \overline{a} \\ \overline{b} \\ \overline{c} \end{bmatrix}$  para acceder al menú.
	- b. Pulse  $\triangle$  o  $\blacktriangledown$  para acceder a Herramientas y pulse  $\begin{array}{cc} \begin{array}{c} \hline \hline \hline \hline \hline \hline \hline \end{array} \end{array}$  para seleccionar.
	- c. Pulse  $\triangle$  o  $\blacktriangledown$  para acceder a Configuración de la radio y pulse  $\begin{bmatrix} \mathbb{B} \\ \mathbb{B} \end{bmatrix}$  para seleccionar.

d. Pulse  $\triangle$  o  $\blacktriangledown$  para acceder a Tonos/Alertas

 $y$  pulse  $\overline{\text{cos}}$  para seleccionar.

- e. Pulse  $\triangle$  o  $\blacktriangledown$  para acceder a Tono de alerta  $y$  pulse  $\overline{a}$  para seleccionar.
- f. Pulse  $\triangle$  o  $\blacktriangledown$  para seleccionar Tono, Vibración, Tono y vibración o Silencio y

pulse  $\begin{array}{c} \boxed{m} \\ \hline \end{array}$  para seleccionar.

## **7.6.15.8**

# **Configuración del estilo de vibración**

## **AVISO:**

El botón **Estilo de vibración** programado se lo asigna su distribuidor o administrador del sistema. Consulte con el distribuidor o administrador del sistema cómo se ha programado la radio.

El estilo de vibración se activa cuando el clip para el cinturón con vibración está conectado a la radio con una batería compatible con la función de vibración.

Realice una de las siguientes acciones para configurar el estilo de vibración.

- Pulse el botón programado **Estilo de vibración** para acceder al menú Estilo de vibración.
	- a. Pulse  $\triangle$  o  $\blacktriangledown$  para seleccionar Corta, Media o Larga y pulse  $\begin{array}{cc} \boxed{m} \\ \end{array}$  para seleccionar.
- Acceda a esta función en el menú.
	- a. Pulse **R** para acceder al menú.
	- b. Pulse  $\triangle$  o  $\blacktriangledown$  para acceder a Herramientas y pulse  $\begin{array}{cc} \begin{array}{c} \text{IB} \\ \text{OK} \end{array} \end{array}$  para seleccionar.
	- c. Pulse  $\triangle$  o  $\blacktriangledown$  para acceder a Configuración de la radio y pulse  $\begin{pmatrix} 1 & 0 \\ 0 & 0 \end{pmatrix}$  para seleccionar.
	- d. Pulse  $\triangle$  o  $\blacktriangledown$  para acceder a Tonos/Alertas  $\sqrt{y}$  pulse  $\begin{array}{c} \boxed{m} \\ \hline \end{array}$  para seleccionar.
	- e. Pulse  $\triangle$  o  $\blacktriangledown$  para acceder a Estilo de vibración y pulse  $\begin{bmatrix} \mathbb{B} \\ \mathbb{B} \end{bmatrix}$  para seleccionar.

f. Pulse  $\triangle$  o  $\blacktriangledown$  para seleccionar Corta, Media o Larga y pulse  $\begin{bmatrix} \frac{m}{b} \\ m \end{bmatrix}$  para seleccionar.

## **7.6.15.9 Aumento del volumen del tono de alarma**

La radio puede programarse para que le avise continuamente cada vez que una llamada de radio se quede sin responder. Esto se realiza mediante un aumento automático y progresivo del volumen del tono de alarma. Esta función se conoce como Escalert. Siga el procedimiento para aumentar el volumen del tono de alarma de la radio.

**1** Pulse  $\overline{0}$  para acceder al menú.

para seleccionar.

**2**

Pulse  $\bullet$  o  $\bullet$  para ir a Herramientas. Pulse  $\begin{array}{c} \boxed{36} \\ \boxed{06} \end{array}$ 

**3** Pulse **o**  $\bullet$  para ir a Ajustes de radio. Pulse  $\left[\begin{smallmatrix} 11 \\ 11 \\ 0 \end{smallmatrix}\right]$ para seleccionar.

**4**

Pulse  $\bullet$  o  $\bullet$  para ir a Tonos/alerta. Pulse  $\begin{pmatrix} \mathbb{B} \\ \mathbb{B} \end{pmatrix}$ para seleccionar.

- **5** Pulse  $\triangle$  o  $\blacktriangledown$  para ir a Escalent.
- **6**  $\overline{1}$ Pulse para activar/desactivar Escalert. Si está  $activeado$ ,  $\blacktriangle$  aparece junto a Activado. Si se desactiva, viunto a Activado desaparece.

#### **7.6.16**

# **Funciones del registro de llamadas**

La radio realiza el seguimiento de todas las llamadas privadas recientes: salientes, respondidas y perdidas. El registro de llamada se utiliza para visualizar y gestionar las llamadas recientes.

Puede que las alertas de llamadas perdidas se incluyan en los registros de llamadas, en función de la configuración

del sistema de la radio. Puede realizar las siguientes tareas en cada una de las listas de llamadas:

- Guardar un alias o un ID en los contactos
- Eliminar llamada
- Ver detalles

## **7.6.16.1 Visualización de llamadas recientes**

- **1** Pulse  $\begin{array}{cc} \boxed{m} \\ \end{array}$  para acceder al menú.
- **2** Pulse **△ o ▼** para ir a Registro de llamadas.

Pulse  $\begin{array}{c} \begin{array}{c} \text{IB} \\ \text{OK} \end{array} \end{array}$  para seleccionar.

**3** Pulse  $\triangle$  o  $\blacktriangledown$  para ir a la lista de preferidos. Las opciones son Perdidas, Respondidas y Salientes.

Pulse  $\begin{pmatrix} \mathbb{B} \\ \mathbb{B} \end{pmatrix}$  para seleccionar.

La pantalla muestra la entrada más reciente.

**4** Pulse **△ o** ▼ para ver la lista.

Puede iniciar una llamada con el alias o ID que aparece en pantalla en ese momento. Para ello, pulse el botón **PTT**.

## **7.6.16.2**

# **Visualización de los detalles de la lista de llamadas**

Siga el procedimiento para ver los detalles de las llamadas en la radio.

**1** Pulse  $\begin{bmatrix} \mathbb{B} \\ \mathbb{B} \end{bmatrix}$  para acceder al menú. 2 Pulse **4 o**  $\blacktriangledown$  para ir a Registro de llamadas. Pulse  $\begin{array}{cc} \begin{array}{c} \text{EB} \\ \text{OK} \end{array} \end{array}$  para seleccionar. **3** Pulse  $\triangle$  o  $\blacktriangledown$  para ir a la lista que desee. Pulse

 $\begin{bmatrix} \frac{1}{2} \\ 0 \end{bmatrix}$  para seleccionar.

**4** Pulse  $\triangle$  o  $\blacktriangledown$  para ir al ID o alias que desee. Pulse  $\begin{pmatrix} \mathbb{B} \\ \mathbb{B} \end{pmatrix}$  para seleccionar.

**5**

Pulse  $\bullet$  o  $\bullet$  para ir a Ver detalles. Pulse  $\begin{pmatrix} \mathbb{B} \\ \mathbb{B} \end{pmatrix}$ para seleccionar.

La pantalla muestra los detalles de las llamadas.

#### **7.6.16.3**

# **Almacenamiento de ID o alias desde la lista de llamadas**

Siga el procedimiento para almacenar ID o alias en la radio desde la lista de llamadas.

- **1** Pulse  $\begin{pmatrix} \mathbb{B} \\ \mathbb{C} \\ \mathbb{C} \end{pmatrix}$  para acceder al menú.
- 2 Pulse **4 o**  $\blacktriangledown$  para ir a Registro de llamadas.

Pulse  $\begin{array}{c} \boxed{m} \\ \hline \end{array}$  para seleccionar.

- **3** Pulse  $\triangle$  o  $\blacktriangledown$  para ir a la lista que desee. Pulse  $\begin{bmatrix} \overline{b} \\ \overline{0} & \overline{b} \end{bmatrix}$  para seleccionar.
- **4** Pulse  $\triangle$  o  $\blacktriangledown$  para ir al ID o alias que desee. Pulse  $\begin{array}{c} \boxed{m} \\ \end{array}$  para seleccionar.
- **5** Pulse  $\triangle$  o  $\blacktriangledown$  para ir a Store (Guardar). Pulse  $\left(\begin{smallmatrix}\mathbb{H} \ \mathbb{O}\mathbb{K} \end{smallmatrix}\right)$ para seleccionar.

La pantalla muestra un cursor intermitente.

**6** Introduzca el resto de caracteres del alias que

desee. Pulse  $\begin{array}{c} \boxed{m} \\ \end{array}$  para seleccionar.

Puede almacenar un ID sin alias.

La pantalla muestra un pequeño aviso positivo.

## **7.6.16.4**

# **Eliminación de llamadas desde la lista de llamadas**

Siga el procedimiento para eliminar llamadas desde la lista de llamadas.

- **1** Pulse  $\begin{array}{cc} \boxed{m} \\ \end{array}$  para acceder al menú.
- **2** Pulse **△ o ▼** para ir a Registro de llamadas.

Pulse  $\overline{\overset{\text{\tiny{BB}}{\text{ex}}{\text{ex}}}}$  para seleccionar.

**3** Pulse  $\triangle$  o  $\blacktriangledown$  para ir a la lista que desee. Pulse

 $\left(\begin{smallmatrix} 100 \ 0 \end{smallmatrix}\right)$ para seleccionar.

Si la lista está vacía:

- Suena un tono.
- La pantalla muestra Lista vacía.
- **4** Pulse **△**  $\circ$  ▼ para ir al ID o alias que desee.Pulse **EED** para seleccionar.
- **5** Pulse **o**  $\bullet$  para ir a ¿Eliminar entrada? Pulse  $\begin{array}{c} \boxed{m} \\ \end{array}$  para seleccionar.
- **6** Lleve a cabo una de las siguientes acciones:
	- Pulse  $\begin{pmatrix} \mathbb{B} \\ \mathbb{B} \end{pmatrix}$  para seleccionar Sí y eliminar la entrada. La pantalla muestra Entrada eliminada.
	- Pulse  $\bullet$  o  $\bullet$  para seleccionar No. Pulse  $\begin{pmatrix} \frac{13}{10} \\ \frac{1}{10} \end{pmatrix}$ para seleccionar.

La radio vuelve a la pantalla anterior.

# **7.6.17 Funcionamiento de las alertas de llamada**

La localización por alerta de llamada permite avisar al usuario de una radio en particular de que debe responder la llamada.

Esta función solamente se aplica a los alias o ID de suscriptor y se puede acceder a ella a través del menú mediante Contactos, la marcación manual o un botón programado de **acceso instantáneo**.

#### **7.6.17.1**

# **Respuesta a alertas de llamada**

Cuando se recibe una alerta de llamada:

- Se oye un tono repetitivo.
- El indicador LED parpadea en amarillo.
- La pantalla muestra la lista de notificaciones y aparece una alerta de llamada con el alias o ID de la radio que realiza la llamada.

En función de la configuración de su distribuidor o administrador del sistema, puede responder a una alerta de llamada realizando una de las siguientes opciones:

- Pulse el botón **PTT** para responder con una llamada privada directamente a la persona que llama.
- Pulse el botón **PTT** para continuar la comunicación normal con el grupo de conversación.

La alerta de llamada se mueve a la opción de llamadas perdidas en el menú Registro de llamadas. Puede responder al autor de la llamada perdida desde el registro de llamadas perdidas.

Consulte [Lista de notificaciones en la página 225](#page-1465-0) y [Funciones del registro de llamadas en la página 166 p](#page-1406-0)ara obtener más información.

## **7.6.17.2 Realización de alertas de llamada**

Siga el procedimiento para realizar alertas de llamada con la radio.

**1** Pulse el botón de **acceso de marcación rápida** programado.

La pantalla muestra Alerta de llamada y el ID o el alias del suscriptor. El indicador LED verde se ilumina.

**2** Espere a que se produzca la confirmación.

Si se recibe la confirmación de la alerta de llamada, la pantalla mostrará un aviso pequeño positivo.

Si no se recibe ninguna confirmación de la alerta de llamada, la pantalla mostrará un aviso pequeño negativo.

**7.6.17.3 Realización de alertas de llamada mediante la lista de contactos**

**1** Pulse  $\circled{1}$  para acceder al menú. **2**

Pulse  $\triangle$  o  $\blacktriangledown$  para ir a Contactos. Pulse  $\begin{pmatrix} \mathbb{B} \\ \mathbb{B} \end{pmatrix}$ para seleccionar.

- **3** Lleve a cabo una de las siguientes acciones:
	- Seleccione el alias o ID de suscriptor directamente

Pulse  $\triangle$  o  $\blacktriangledown$  para ir al ID o alias que

desee. Pulse  $\begin{bmatrix} \mathbb{B} \\ \mathbb{B} \end{bmatrix}$  para seleccionar.

• Utilice el menú Marcación manual

Pulse  $\triangle$  o  $\blacktriangledown$  para ir a Manddo. manual.

Pulse  $\begin{array}{cc} \boxed{m} \\ \hline \end{array}$  para seleccionar.

Pulse **4 0**  $\blacktriangledown$  para ir a Núm. radio . Pulse

 $\overset{\text{\tiny{\textsf{IR}}}}{\xrightarrow{\hspace*{1.5cm}}}$ para seleccionar.

La pantalla muestra Núm. radio: y un cursor intermitente. Introduzca el ID de suscriptor

que desee localizar. Pulse  $\begin{bmatrix} \mathbb{B} \\ \mathbb{B} \end{bmatrix}$  para seleccionar.

4 Pulse **4**  $\circ$  **v** para ir a Alerta de llamada.

 $Pulse \left(\begin{array}{c} \color{blue} \mathbb{H} \\ \color{blue} \mathbb{G} \mathbb{K} \end{array} \right)$  para seleccionar.

La pantalla muestra Alerta de llamada y el ID o alias de suscriptor. El indicador LED verde se ilumina.

- **5** Espere a que se produzca la confirmación.
	- Si se recibe la confirmación, la pantalla mostrará un aviso pequeño positivo.
	- Si no se recibe ninguna confirmación, la pantalla mostrará un aviso pequeño negativo.

# **7.6.18 Alias del autor de la llamada dinámico**

Esta función le permite editar de forma dinámica un alias del autor de la llamada desde el panel frontal de la radio.

Durante una llamada, la radio receptora muestra el alias del autor de la llamada de la radio transmisora.

La lista de alias de autores de la llamada puede almacenar hasta 500 alias de la radio transmisora. Puede ver o realizar llamadas privadas desde la lista de alias de autores de la llamada. Al apagar la radio, el historial de recepción de alias del autor de la llamada se elimina de la lista de alias de autores de la llamada.

**7.6.18.1**

# **Edición del alias del autor de la llamada después de encender la radio**

- **1** Encienda la radio.
- **2** Introduzca el nuevo alias del autor de la llamada.

Pulse  $\begin{array}{cc} \begin{array}{c} \text{IB} \\ \text{OK} \end{array} \end{array}$  para continuar.

La pantalla muestra un pequeño aviso positivo.

## **AVISO:**

Durante una llamada, la radio receptora muestra el nuevo alias del autor de la llamada.

## **7.6.18.2 Edición del alias del autor de la llamada del menú principal**

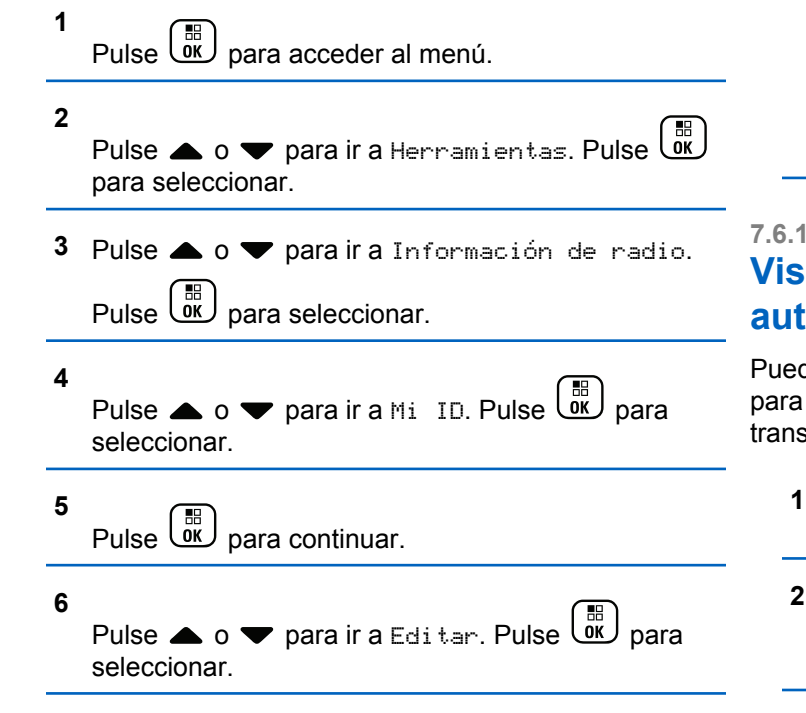

**7** Introduzca el nuevo alias del autor de la llamada.

Pulse  $\begin{array}{c} \boxed{33} \\ \hline 0 \end{array}$  para seleccionar.

La pantalla muestra un pequeño aviso positivo.

**AVISO:**

Durante una llamada, la radio receptora muestra el nuevo alias del autor de la llamada.

## **7.6.18.3 Visualización de la lista de alias del autor de la llamada**

Puede acceder a la lista de alias del autor de la llamada para ver los detalles del alias del autor de la llamada transmisor.

Pulse  $\begin{bmatrix} \frac{m}{\alpha} \\ \frac{m}{\alpha} \end{bmatrix}$  para acceder al menú.

**2** Pulse **△**  $\circ$  ▼ para ir a Alias de autores de la

 $l$ l amada. Pulse  $\begin{bmatrix} \mathbb{B} \\ \mathbb{O} \end{bmatrix}$  para seleccionar.

**3** Pulse  $\triangle$  o  $\blacktriangledown$  para ir a la lista de preferidos. Pulse  $\begin{bmatrix} 1 & 1 \\ 0 & 1 \end{bmatrix}$ para seleccionar.

**4**

Pulse  $\bullet$  o  $\bullet$  para ir a Ver detalles. Pulse  $\begin{array}{c} \boxed{33} \\ \boxed{06} \end{array}$ para seleccionar.

#### **7.6.18.4**

# **Inicio de una llamada privada desde la lista de alias del autor de la llamada**

Puede acceder a la lista de alias de autores de la llamada para iniciar una llamada privada.

**1** Pulse  $\begin{bmatrix} \frac{m}{2} \\ m \end{bmatrix}$  para acceder al menú.

**2** Pulse ▲ o ▼ para ir a Alias de autores de la

11amada. Pulse <sup>68</sup> para seleccionar.

**3** Pulse ▲  $\circ$  ▼ para ir al *<alias* del *autor* de *la llamada deseado>*.

**4** Para llamar, mantenga pulsado el botón **PTT**.

## **7.6.19 Modo Silenciar**

El modo Silenciar ofrece una opción para silenciar todos los indicadores de audio de la radio.

Cuando se inicia el modo Silenciar, se silencian todos los indicadores de audio, con excepción de las funciones con mayor prioridad como las operaciones de emergencia.

Cuando se sale del modo Silenciar, la radio vuelve a utilizar los tonos y las transmisiones de audio.

## **IMPORTANTE:**

Solo se pueden activar las funciones Boca abajo o Hombre caído una a una. No es posible tener ambas funciones activas simultáneamente.

Esta función solo se aplica a DP4800e/DP4801e, DP4600e/DP4601e, DP4400e/DP4401e.

## **7.6.19.1 Activación del modo Silenciar**

Siga el procedimiento para activar el modo Silenciar.

Lleve a cabo una de las siguientes acciones:

- Acceda a esta función a través del botón programable **Modo Silenciar**.
- Acceda a esta función colocando la radio boca abajo momentáneamente.

En función del modelo de radio, la función boca abajo se puede activar desde el menú de la radio o si lo hace el administrador del sistema. Póngase en contacto con el distribuidor o el administrador del sistema para obtener más información.

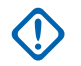

#### **IMPORTANTE:**

Los usuarios no pueden activar la función Man Down o boca abajo a la vez. No es posible tener ambas funciones activas simultáneamente.

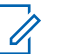

#### **AVISO:**

La función boca abajo solo se aplica a DP4801e .

Cuando se activa el modo Silenciar ocurre lo siguiente:

- Suena un tono indicador positivo.
- La pantalla muestra Modo Silenciar activado.
- La luz LED roja empieza a parpadear y sigue haciéndolo hasta que se sale del modo Silenciar.
- La pantalla muestra el icono del **modo Silenciar** en la pantalla de inicio.
- La radio está silenciada.
- El temporizador del modo Silenciar comienza la cuenta atrás que tiene configurada.

#### **7.6.19.2**

# **Configuración del temporizador del modo Silenciar**

Es posible activar la función modo Silenciar durante un periodo preconfigurado de tiempo mediante la configuración del temporizador del modo Silenciar. La duración del temporizador se configura en el menú de la radio y puede variar de 30 minutos a 6 horas. Cuando el temporizador expira, se sale del modo Silenciar.

Si el temporizador se queda en 0, la radio se queda en el modo Silenciar durante un periodo de tiempo indefinido

hasta que la radio se pone boca arriba o se pulsa el botón programado **Modo Silenciar**.

**2**

# **AVISO:**

La función boca abajo solo se aplica a DP4801e.

- **1** Pulse  $\begin{bmatrix} \mathbb{H} \\ \mathbb{R} \end{bmatrix}$  para acceder al menú.
	- Pulse  $\bullet$  o  $\bullet$  para ir a Herramientas. Pulse  $\begin{pmatrix} 60 \\ 00 \end{pmatrix}$

para seleccionar.

- **3** Pulse **o v** para ir a Ajustes de radio. Pulse  $\bar{o}$ K  $\bar{o}$ para seleccionar.
- **4** Pulse ▲ o ▼ para ir a Temp. silenc.. Pulse

 $\left[\begin{matrix}\mathbb{R}\ \mathbb{R}\end{matrix}\right]$ para seleccionar.

**5** Pulse ▲ o ▼ para editar el valor numérico de cada dígito y pulse  $\begin{pmatrix} \frac{18}{100} \end{pmatrix}$ 

# **Salida del modo Silenciar**

Se puede salir de esta función automáticamente cuando expira el temporizador del modo Silenciar.

> Lleve a cabo una de las siguientes operaciones para salir del modo Silenciar manualmente:

- Pulse el botón programado **Modo Silenciar**.
- Pulse el botón **PTT** en cualquier entrada.
- Coloque la radio boca arriba durante un momento.

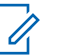

# **AVISO:**

La función boca abajo solo se aplica a DP4801e.

Cuando se desactiva el modo Silenciar ocurre lo siguiente:

- Suena el tono indicador negativo.
- La pantalla muestra Modo Silenciar desactivado.
- El LED que parpadea en rojo se apaga.
- El icono del **modo Silenciar** desaparece de la pantalla de inicio.

**7.6.19.3**

- La radio desactiva el silencio y se restaura el estado del altavoz.
- Si el temporizador del modo Silenciar no ha expirado, se detiene.

#### **AVISO:**

También se sale del modo Silenciar si el usuario transmite voz o cambia a un canal sin programar.

## **7.6.20**

# **Funcionamiento de emergencia**

Una alarma de emergencia se utiliza para indicar una situación crítica. Es posible iniciar una alarma de emergencia en cualquier momento, incluso cuando haya actividad en el canal actual.

Su distribuidor puede establecer la duración de la pulsación del botón **Emergencia** programado, excepto para la presión prolongada, que es similar a la del resto de botones:

#### **Pulsación corta**

Duración entre 0,05 y 0,75 segundos.

## **Pulsación larga**

Duración entre 1 y 3,75 segundos.

El botón **Emergencia** se asigna junto con la función Emergencia activada/desactivada. Póngase en contacto con su distribuidor para obtener información acerca del funcionamiento asignado al botón **Emergencia**.

## **AVISO:**

Si se pulsa brevemente el botón **Emergencia** se inicia el modo de emergencia, a continuación, una presión prolongada permite que la radio salga del modo de emergencia.

Si una presión prolongada del botón **Emergencia** inicia el modo de emergencia, a continuación, una pulsación breve permite que la radio salga del modo de emergencia.

La radio soporta tres alarmas de emergencia:

- Alarma de emergencia
- Alarma de emergencia con llamada
- Alarma de emergencia con transmisión de voz

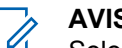

## **AVISO:**

Solo se puede asignar una de las alarmas de emergencia anteriores al botón **Emergencia** programado.

Además, todas las alarmas tienen los siguientes tipos:

#### **Normal**

La radio transmite una señal de alarma y utiliza un indicador visual o sonoro.

## **Silencio**

La radio transmite una señal de alarma sin utilizar ningún indicador sonoro ni visual. La radio recibe llamadas sin ningún sonido a través del altavoz, hasta que el periodo programado de transmisión con el *micrófono activo* finaliza o se pulsa el botón **PTT**.

#### **Silencio con voz**

La radio transmite una señal de alarma sin ningún indicador sonoro ni visual, pero permite que las llamadas entrantes suenen a través del altavoz. Si el *micrófono de emergencia* está activado, las llamadas entrantes sonarán a través del altavoz una vez que el periodo programado de transmisión con el *micrófono activo* haya finalizado. Los indicadores solo aparecen al pulsar el botón **PTT**.

#### **7.6.20.1**

# **Envío de alarmas de emergencia**

Esta función permite enviar una alarma de emergencia, una señal sin voz, que activa una indicación de alerta en un grupo de radios. La radio no muestra ningún indicador sonoro o visual durante el modo de emergencia cuando está configurada en Silencio.

Siga el procedimiento para enviar alarmas de emergencia con la radio.

- **1** Pulse el botón programado **Emergencia activada**. Verá uno de estos resultados:
	- La pantalla muestra Alarmas de transmisión y el alias de destino.
	- $\bullet$  La pantalla muestra Telegrama Tx y el alias de destino.

El indicador LED verde se ilumina. Aparece el icono de **emergencia**.

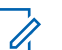

## **AVISO:**

Si se ha programado, suena el tono de búsqueda de emergencia. Este tono se silencia cuando la radio transmite o recibe voz y se detiene cuando la radio sale del modo de emergencia. El tono de búsqueda de emergencia se puede programar a través del CPS.

- **2** Espere a que se produzca la confirmación. Si es correcta:
	- Suena el tono de emergencia.
	- El LED rojo parpadea.
	- La pantalla muestra Alarma enviada.

Si no se realiza correctamente tras agotar todos los reintentos:

- Suena un tono.
- La pantalla muestra Alarma fallida.

La radio sale del modo de alarma de emergencia y vuelve a la pantalla de inicio.

## **7.6.20.2 Envío de alarmas de emergencia con llamada**

Esta función permite enviar una alarma de emergencia con llamada a un grupo de radios. Tras el reconocimiento de una radio que esté dentro del grupo, el grupo de radios puede comunicarse a través de un canal de emergencia programado.

Siga el procedimiento para enviar alarmas de emergencia mediante llamada con la radio.

**1** Pulse el botón **Emergen. enc.** programado.

Verá lo siguiente:

• La pantalla muestra  $T = 1$ egrama  $Tx$  y el alias de destino.

El indicador LED verde se ilumina. Aparece el icono de **emergencia**.

## **AVISO:**

- Si se ha programado, suena el tono de búsqueda de emergencia. Este tono se silencia cuando la radio transmite o recibe voz y se detiene cuando la radio sale del modo de emergencia.El distribuidor o administrador del sistema pueden programar el tono de búsqueda de emergencia.
- **2** Espere a que se produzca la confirmación.

Si es correcta:

- Suena el tono de emergencia.
- El LED rojo parpadea.

- La pantalla muestra Alarma enviada.
- La radio entra en el modo de llamada de emergencia cuando la pantalla muestra Emergencia y el alias del grupo de destino.
- **3** Pulse el botón **PTT** para realizar la llamada.

El indicador LED verde se ilumina. La pantalla muestra el icono de **llamada de grupo**.

- **4** Lleve a cabo una de las siguientes acciones:
	- Espere hasta que acabe el tono de Permitir hablar (si está activado) y comience a hablar con claridad al micrófono.
	- Espere a que finalice el efecto local de **PTT** (si está activado) y hable con claridad al micrófono.
- **5** Suelte el botón **PTT** para escuchar.

La pantalla muestra los alias de grupo y de autor de llamada.

**6** Si la función de indicación de canal libre está activada, oirá un breve tono de alerta en el momento en que la radio transmisora suelte el botón **PTT**, lo que señala que el canal está libre para que el usuario responda. Pulse el botón **PTT** para responder la llamada.

**7** Para salir del modo de emergencia cuando finaliza la llamada, pulse el botón **Emergencia desactivada** .

La radio volverá a la pantalla de inicio.

## **7.6.20.3 Alarmas de emergencia con transmisión de voz posterior**

Esta función permite enviar una alarma de emergencia con transmisión de voz posterior a un grupo de radios. El micrófono de la radio se activa de manera automática y le permite comunicarse con el grupo de radios sin tener que pulsar el botón **PTT**. El estado de micrófono activado también se conoce como *micrófono activo*.

Si la radio tiene el modo de ciclo de emergencias activado, las repeticiones de *micrófono activo* y el periodo de recepción se realizan con una duración programada.

Durante el modo de ciclo de emergencias, las llamadas recibidas suenan a través del altavoz.

Si pulsa el botón **PTT** durante el periodo de recepción programado, escuchará un tono de prohibición que indica que debe soltar el botón **PTT**. La radio ignora que se ha pulsado el botón **PTT** y permanece en modo de emergencia.

Si pulsa el botón **PTT** mientras el *micrófono activo* está conectado y lo mantiene pulsado después de que haya terminado esta conexión, la radio seguirá transmitiendo hasta que suelte el botón **PTT**.

si se produce un error en la solicitud de la alarma de emergencia, la radio no intenta enviar de nuevo la solicitud y entra directamente en el estado de *micrófono activo*.

## **AVISO:**

Puede que ciertos accesorios no admitan el *micrófono activo*. Póngase en contacto con el distribuidor o el administrador del sistema para obtener más información.

**7.6.20.4**

# **Envío de alarmas de emergencia con transmisión de voz posterior**

**1** Pulse el botón programado **Emergencia activada**.

Verá uno de los siguientes resultados:

• La pantalla muestra Alarma de transmisión y el alias de destino.

El indicador LED verde se ilumina. Aparece el icono de **emergencia**.

**2** Cuando la pantalla muestre Alarma enviada, hable con claridad al micrófono.

La radio detiene automáticamente la transmisión:

- Cuando el tiempo de duración del ciclo entre el *micrófono activo* y las llamadas recibidas se agota, si el modo de ciclo de emergencia está activado.
- La conexión del *micrófono activo* termina si el modo de ciclo de emergencia está desactivado.

**3** Pulse el botón **Emergencia desactivada** programado para salir del modo de emergencia.

La radio volverá a la pantalla de inicio.

## **7.6.20.5 Recepción de alarmas de emergencia**

Cuando se recibe una alarma de emergencia:

- Suena un tono.
- El LED rojo parpadea.
- La pantalla muestra el icono de **emergencia** y el alias del autor de la llamada de emergencia o, si hay más de una alarma, se muestran todos los alias de autor de llamada de emergencia en la lista de alarmas.
	- **1** Lleve a cabo una de las siguientes acciones:
		- Si solo hay una alarma, pulse  $\begin{pmatrix} 1 & 0 \\ 0 & 0 \end{pmatrix}$  para ver más detalles.

Si hay más de una alarma, pulse  $\triangle$  o  $\blacktriangledown$  para

 $\mathbf{H}$ ir al alias deseado y, a continuación, pulse  $\overline{\text{ow}}$ para ver más detalles.

**2** 88 Pulse  $\overline{\text{ow}}$  para ver las opciones de acción.

**3** Pulse y seleccione Sí para salir de la lista de alarmas.

**4** Pulse  $\circled{1}\atop{000}$  para acceder al menú.

- **5** Seleccione Lista de alarmas para volver a ver la lista de alarmas.
- **6** El tono suena y el indicador LED parpadea en rojo hasta que salga del modo de emergencia. No obstante, se puede silenciar el tono. Lleve a cabo una de las siguientes acciones:
	- Pulse el botón **PTT** para llamar al grupo de radios que recibió la alarma de emergencia.
	- Pulse cualquier botón programable.
- Salga del modo de emergencia. Consulte [Salida](#page-1790-0) [del modo de emergencia tras recibir la alarma de](#page-1790-0) [emergencia en la página 550](#page-1790-0) .
- **7** Para volver a la pantalla de inicio, realice las siguientes acciones:
	- **a** Pulse  $\begin{bmatrix} 5 \\ 6 \end{bmatrix}$ .
	- **b** Pulse  $\triangle$  o  $\blacktriangledown$  para elegir Si.
	- **c** Pulse **E** para seleccionar.

La radio vuelve a la pantalla de inicio y en la pantalla se muestra el icono de emergencia.

#### **7.6.20.6**

## **Respuesta a alarmas de emergencia**

**1** Asegúrese de que en la pantalla se muestra la lista de alarmas. Pulse  $\triangle$  o  $\blacktriangledown$  para ir al ID o alias que desee.

**2** Pulse el botón **PTT** para transmitir el mensaje de voz de no emergencia al mismo grupo al que se envió la alarma de emergencia.

 Si la función de indicación de canal libre está activada, oirá un breve tono de alerta en el momento en que la radio transmisora suelte el botón **PTT**, lo que señala que el canal está libre para que el usuario responda.

## **AVISO:**

El mensaje de voz de emergencia solo puede transmitirse mediante la radio que inicia la emergencia. Todas las demás radios, incluida la radio que recibe la emergencia, transmiten mensajes de voz de no emergencia.

El indicador LED verde se ilumina. La radio se mantiene en el modo de emergencia.

- **3** Lleve a cabo una de las siguientes acciones:
	- Espere hasta que acabe el tono de Permitir hablar (si está activado) y comience a hablar con claridad al micrófono.

- <span id="page-1790-0"></span>• Espere a que finalice el efecto local de **PTT** (si está activado) y hable con claridad al micrófono.
- **4** Suelte el botón **PTT** para escuchar.

Cuando la radio que inicia la emergencia responde:

- El indicador LED verde parpadea.
- La pantalla muestra el icono **Llamd. grupo**, el ID de la radio transmisora y la lista de alarmas.

• Cambia el canal mientras la radio se encuentra en modo de emergencia.

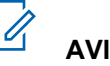

# **AVISO:**

Solo puede volver a iniciar el modo de emergencia si activa la alarma de emergencia en el nuevo canal.

• Pulse el botón **Emergencia activada** programado durante un estado de transmisión/ inicio de emergencia.

## **7.6.20.7 Salida del modo de emergencia tras recibir la alarma de emergencia**

Realice alguna de estas acciones para salir del modo de emergencia tras recibir la alarma de emergencia:

- Elimine los elementos de alarma.
- Apague la radio.

## **7.6.20.8 Reinicio del modo de emergencia**

Realice una de las siguientes acciones:

Esto provoca que la radio salga del modo de emergencia y reinicie la emergencia.

#### **7.6.20.9**

# **Salida del modo de emergencia**

Esta función solo se aplica a la radio que envía la alarma de emergencia.

La radio sale del modo de emergencia:

- Si se recibe una confirmación (solo para alarma de emergencia).
- Si se han agotado todos los intentos de enviar la alarma.

• La radio está desactivada.

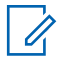

## **AVISO:**

La radio no volverá a reiniciar automáticamente el modo de emergencia cuando se vuelva a encender.

Siga el procedimiento para salir del modo de emergencia de la radio.

Lleve a cabo una de las siguientes acciones:

- Pulse el botón **Emergencia desactivada** programado.
- Apague la radio y, a continuación, vuelva a encenderla si se ha programado que la radio permanezca en el canal de retorno de emergencia incluso después de recibir la confirmación.
- Cambie el canal a un canal nuevo que no tenga el sistema de emergencia configurado. La pantalla muestra Sin emergencia.

**7.6.20.10**

# **Eliminación de un elemento de alarma de la lista de alarmas**

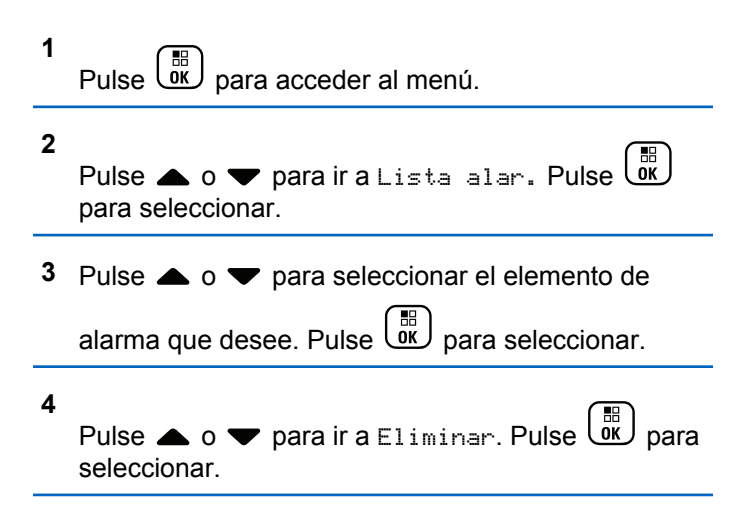

**7.6.21**

# **Hombre caído**

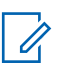

### **AVISO:**

La función de Man Down solo se aplica a DP4801e .

Esta función solicita que se envíe un mensaje de emergencia si hay un cambio en el movimiento de la radio, como inclinación, movimiento o falta de movimiento durante un tiempo predefinido.

Cuando cambia el movimiento de la radio durante un periodo de tiempo programado, esta avisa al usuario de que se han detectado cambios en el movimiento a través de un indicador de audio.

Si el usuario sigue sin confirmarlo antes de que se agote el temporizador de recordatorio predefinido, la radio inicia una llamada o una alarma de emergencia. Puede programar el temporizador de recordatorio con el CPS.

#### **7.6.21.1**

# **Activación y desactivación de la función Man Down**

**AVISO:**

La configuración y el botón programado **Man Down** se configuran con CPS. Consulte con el distribuidor o administrador del sistema cómo se ha programado la radio.

Si desactiva Man Down, el tono de alerta programado sonará varias veces hasta que se active la función. Oirá un tono de error del dispositivo si falla el encendido de la

función Man Down. El tono de error del dispositivo seguirá sonando hasta que la radio vuelva al funcionamiento normal.

Puede activar o desactivar a esta función mediante alguna de las acciones siguientes.

- Pulse el botón programado **Man Down** para activar o desactivar la función.
- Acceda a esta función en el menú.
	- a. Pulse **R** para acceder al menú.
	- b. Pulse  $\triangle$  o  $\blacktriangledown$  para ir a Herramientas. Pulse **BE** para seleccionar.
	- c. Pulse  $\triangle$  o  $\blacktriangledown$  para ir a Ajustes de radio. Pulse  $\begin{array}{cc} \begin{array}{cc} \mathbb{H} \ \mathsf{OK} \end{array} \end{array}$  para seleccionar.
	- d. Pulse  $\bullet$  o  $\bullet$  para ir a Man Down. Pulse  $\begin{pmatrix} \mathbb{H} \\ \mathbb{R} \end{pmatrix}$ para seleccionar.

También puede utilizar  $\{ \circ \}$  para cambiar la opción seleccionada.

- e. Pulse  $\begin{bmatrix} \frac{m}{0} \\ \frac{m}{b} \end{bmatrix}$  para activar o desactivar Man Down.
	- Si está activado, √aparece junto a Activado.

Si se desactiva,  $\checkmark$  junto a Activado desaparece.

## **7.6.22 Mensajes de texto**

La radio puede recibir datos como, por ejemplo, un mensaje de texto, de otra radio o una aplicación de mensajes de texto.

Existen dos tipos de mensajes de texto: mensajes de texto y mensajes de texto breves DMR (Radio móvil digital). La longitud máxima de un mensaje de texto breve DMR es de 23 caracteres. La longitud máxima de un mensaje de texto es de 280 caracteres, incluida la línea de asunto. La línea de asunto solo aparece al recibir mensajes desde las aplicaciones de correo electrónico.

## **AVISO:**

La longitud máxima de caracteres se aplica solo a los modelos con la última versión de software y hardware. Para modelos de radio con software y hardware más antiguo, la longitud máxima de un mensaje de texto es de 140 caracteres. Para obtener más información, póngase en contacto con el distribuidor.

Para el árabe, la orientación de la entrada de texto es de derecha a izquierda.

## **7.6.22.1 Mensajes de texto**

Los mensajes de texto se guardan en un buzón y se ordenan según el mensaje recibido más recientemente.

**7.6.22.1.1**

**1**

**Visualización de los mensajes de texto**

Pulse  $\begin{pmatrix} \mathbb{B} \\ \mathbb{C} \end{pmatrix}$  para acceder al menú.

- **2** Pulse  $\bullet$  o  $\bullet$  para ir a Mensajes. Pulse  $\begin{bmatrix} \mathbb{B} \\ \mathbb{B} \end{bmatrix}$  para seleccionar.
- **3** Pulse  $\bullet$  o  $\bullet$  para ir a Buzón. Pulse  $\begin{pmatrix} \overline{a} \\ b \end{pmatrix}$  para seleccionar.

Si el buzón está vacío:

- La pantalla muestra Lista vacía.
- Si el tono de teclado está activado, sonará un tono.
- **4** Pulse **△**  $\circ$  ▼ para ir al mensaje que desee. Pulse

 $\frac{1}{\alpha}$ para seleccionar.

Si el mensaje procede de una aplicación de correo electrónico, en la pantalla aparecerá una línea de asunto.

**7.6.22.1.2**

## **Visualización de mensajes de texto de estado de telemetría**

Siga el procedimiento para ver un mensaje de texto de estado de telemetría desde el buzón de entrada.

**1** 噐 Pulse  $\overline{0}$  para acceder al menú.

**2**

Pulse  $\bullet$  o  $\bullet$  para ir a Mensajes. Pulse  $\begin{pmatrix} \frac{m}{\alpha} \\ \frac{m}{\alpha} \end{pmatrix}$  para seleccionar.

- **3**
	- Pulse  $\bullet$  o  $\bullet$  para ir a Buzón. Pulse  $\begin{bmatrix} \mathbb{B} \\ \mathbb{B} \end{bmatrix}$  para seleccionar.
- **4** Pulse ▲ **o** ▼ para ir al mensaje que desee. Pulse  $\left(\begin{smallmatrix} 1 & 0 \\ 0 & 0 \end{smallmatrix}\right)$ para seleccionar.

No puede responder a un mensaje de texto de estado de telemetría.

La pantalla muestra Telemetría:. <Mensaje de texto de estado>.

**5**

Mantenga pulsado  $\binom{2}{3}$  para volver a la pantalla de inicio.

## **7.6.22.1.3 Visualización de mensajes de texto guardados**

- **1** Lleve a cabo una de las siguientes acciones:
	- Pulse el botón **Mensaje de texto** programado. Continúe con el paso paso 3.
	- Pulse  $\begin{pmatrix} \frac{m}{6K} \\ m \end{pmatrix}$  para acceder al menú.

**2** Pulse  $\bullet$  o  $\bullet$  para ir a Mensajes. Pulse  $\begin{pmatrix} \mathbb{B} \\ \mathbb{B} \end{pmatrix}$  para seleccionar.

**3**

Pulse ▲ o ▼ para ir a Borradores. Pulse <sup>68</sup> para seleccionar.

**4** Pulse **△**  $\circ$  ▼ para ir al mensaje que desee. Pulse  $\left[\begin{smallmatrix} \mathbb{H} \ \mathsf{OK} \end{smallmatrix}\right]$ para seleccionar.

## **7.6.22.1.4**

# **Respuesta a mensajes de texto**

Siga el procedimiento para responder a mensajes de texto con la radio.

Al recibir un mensaje de texto:

- La pantalla muestra la lista de notificaciones con el alias o ID del remitente.
- La pantalla muestra el icono de **mensaje**.

## **AVISO:**

- La radio sale de la pantalla de alerta de mensaje de texto y realiza una llamada privada o de grupo al remitente del mensaje si se pulsa el botón **PTT**.
- **1** Lleve a cabo una de las siguientes acciones:
	- Pulse  $\bullet$  o  $\bullet$  para ir a Leer. Pulse  $\begin{pmatrix} \frac{m}{6K} \\ 0 \end{pmatrix}$  para seleccionar.

La pantalla muestra el mensaje de texto. Si el mensaje procede de una aplicación de correo

electrónico, en la pantalla aparecerá una línea de asunto.

• Pulse  $\triangle$  o  $\blacktriangledown$  para ir a Leer luego. Pulse

**BED** para seleccionar.

La radio vuelve a la pantalla en la que se encontraba antes de recibir el mensaje de texto.

Pulse  $\bullet$  o  $\bullet$  para ir a Eliminar. Pulse  $\begin{bmatrix} \mathbb{B} \\ \mathbb{B} \end{bmatrix}$ para seleccionar.

**2** Pulse  $\left(\frac{5}{2}\right)$  para volver a la bandeja de entrada.

## **7.6.22.1.5 Respuesta a los mensajes de texto**

Siga el procedimiento para responder a los mensajes de texto en la radio.

- **1** Lleve a cabo una de las siguientes acciones:
	- Pulse el botón **Mensaje de texto** programado. Continúe en el paso paso 3.
- Pulse  $\begin{bmatrix} \overline{\mathbb{R}} \\ \overline{\mathbb{R}} \end{bmatrix}$  para acceder al menú.
- **2** Pulse  $\bullet$  o  $\bullet$  para ir a Mensajes. Pulse  $\begin{pmatrix} \mathbb{B} \\ \mathbb{B} \end{pmatrix}$  para seleccionar.

**3**

Pulse  $\bullet$  o  $\bullet$  para ir a Buzón. Pulse  $\begin{bmatrix} \overline{a} \\ \overline{b} \end{bmatrix}$  para seleccionar.

Pulse  $\triangle$  o  $\blacktriangledown$  para ir al mensaje que desee. Pulse  $\left(\begin{smallmatrix}\mathbb{H} \ \mathsf{0}\mathsf{K}\end{smallmatrix}\right)$ para seleccionar.

Si el mensaje procede de una aplicación de correo electrónico, en la pantalla aparecerá una línea de asunto.

**5** Pulse  $\begin{array}{c} \boxed{68} \\ \hline 0 \text{K} \end{array}$  para acceder al submenú.

- **6** Lleve a cabo una de las siguientes acciones:
	- Pulse  $\bullet$  o  $\bullet$  para ir a Responder. Pulse  $\begin{pmatrix} \mathbb{B} \\ \mathbb{C} \end{pmatrix}$ para seleccionar.

Pulse  $\bullet$  o  $\bullet$  para ir a Resp. ráp. Pulse  $\begin{pmatrix} \mathbb{H} \\ \mathbb{O} \\ \mathbb{K} \end{pmatrix}$ para seleccionar.

Aparece un cursor intermitente. Puede escribir o editar el mensaje, si es necesario.

**7** 噐 Pulse cuando termine de redactar el mensaje.

La pantalla muestra un aviso pequeño de transición, que confirma que se está enviando el mensaje.

**8** Espere a que se produzca la confirmación.

Si es correcta:

- Suena un tono.
- La pantalla muestra un pequeño aviso positivo. Si no es correcta:
- Suena un tono.
- La pantalla muestra un aviso pequeño negativo.
- La radio vuelve a la pantalla de la opción Volver a enviar.

## **7.6.22.1.6**

# **Transferencia de mensajes de texto**

Siga el procedimiento para transferir mensajes de texto con la radio.

En la pantalla de la opción Volver a enviar:

- **1** Pulse  $\triangle$  o  $\blacktriangledown$  para ir a Transferir y, a continuación, pulse  $\begin{bmatrix} \overline{a} \\ b \end{bmatrix}$  para enviar el mismo mensaje a otro suscriptor, o ID o alias de grupo.
- **2** Pulse  $\triangle$  o  $\blacktriangledown$  para ir al ID o alias que desee. Pulse

#### $\left[\begin{smallmatrix} 1\0\ \end{smallmatrix}\right]$ para seleccionar.

La pantalla muestra un aviso pequeño de transición, que confirma que se está enviando el mensaje.

**3** Espere a que se produzca la confirmación.

Si es correcta:

- Suena un tono indicador positivo.
- La pantalla muestra un pequeño aviso positivo.

Si no es correcta:

- Suena un tono indicador negativo.
- La pantalla muestra un aviso pequeño negativo.

## **7.6.22.1.7**

# **Transferencia de mensajes de texto mediante marcación manual**

Siga el procedimiento para transferir mensajes de texto con la radio mediante marcación manual.

**1** Pulse  $\bullet$  o  $\bullet$  para Reenviar. Pulse  $\begin{pmatrix} \mathbb{B} \\ \mathbb{B} \end{pmatrix}$  para seleccionar.

**2** Pulse  $\begin{array}{c} \boxed{60} \\ \hline \end{array}$  para enviar el mismo mensaje a otro suscriptor o ID de grupo o suscriptor.

**3** Pulse  $\triangle$  o  $\blacktriangledown$  para ir a Mandación manual. Pulse

 $\begin{bmatrix} \mathbb{H} \ \mathbb{R} \end{bmatrix}$ para seleccionar.

La pantalla muestra Núm. radio:.

**4**

Introduzca el ID de suscriptor y pulse  $\begin{bmatrix} \frac{m}{b} \\ 0 \end{bmatrix}$  para continuar.

La pantalla muestra un aviso pequeño de transición, que confirma que se está enviando el mensaje.

**5** Espere a que se produzca la confirmación.

Si es correcta:

- Suena un tono.
- La pantalla muestra un pequeño aviso positivo.

Si no es correcta:

- Suena un tono.
- La pantalla muestra un aviso pequeño negativo.

## **7.6.22.1.8 Edición de mensajes de texto**

Seleccione Editar para editar el mensaje.

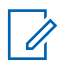

**1**

## **AVISO:**

si existe una línea de asunto (para los mensajes recibidos desde una aplicación de correo electrónico), no podrá editarla.

Pulse  $\bullet$  o  $\bullet$  para ir a Editar. Pulse  $\begin{pmatrix} \mathbb{B} \\ \mathbb{B} \end{pmatrix}$  para seleccionar.

La pantalla muestra un cursor intermitente.

- **2** Utilice el teclado para editar el mensaje.
	- $\cdot$  Pulse  $\blacklozenge$  para desplazarse un espacio hacia la izquierda.
	- Pulse  $\bullet$  o  $\left(\begin{matrix} \frac{4}{5} & \frac{1}{2} \\ \frac{1}{2} & \frac{1}{2} \end{matrix}\right)$  para desplazarse un espacio hacia la derecha.
	- Pulse  $(* \leq)$  para borrar los caracteres no deseados.
- Mantenga pulsado  $(\pm 2)$  para cambiar el método de introducción de texto.
- **3** Pulse  $\begin{array}{c} \boxed{60} \\ \hline \end{array}$  cuando termine de redactar el mensaje.
- **4** Lleve a cabo una de las siguientes acciones:
	- Pulse  $\bullet$  o  $\bullet$  para ir a Enviar y pulse  $\begin{pmatrix} \mathbb{B} \\ \mathbb{C} \end{pmatrix}$ para enviar el mensaje.
	- Pulse  $\triangle$  o  $\blacktriangledown$  para ir a Guardar y pulse  $\begin{pmatrix} \boxed{66} \\ \boxed{06} \\ \end{pmatrix}$ para guardar el mensaje en la carpeta Borrador.
	- Pulse <u>a</u> para editar el mensaje.
	- Pulse  $\left(\begin{array}{c} 5 \\ 2 \end{array}\right)$  para elegir entre borrar el mensaje o guardarlo en la carpeta Borrador.

# **7.6.22.1.9**

# **Envío de mensajes de texto**

Se asume que tiene un nuevo mensaje de texto escrito o un mensaje de texto guardado.
Seleccione el destinatario del mensaje. Lleve a cabo una de las siguientes acciones:

- Pulse  $\triangle$  o  $\blacktriangledown$  para ir al ID o alias que desee. Pulse  $\begin{array}{c} \boxed{m} \\ \hline \end{array}$  para seleccionar.
- Pulse **4 0 V** para ir a Marcación manual.

Pulse  $\begin{array}{cc} \overline{66} \\ \overline{06} \end{array}$  para seleccionar. La primera línea de la pantalla muestra Número de radio:. La segunda línea de la pantalla muestra un cursor intermitente. Introduzca el ID o alias de

suscriptor. Pulse  $\begin{pmatrix} \mathbb{H} \\ \mathbb{Q} \mathbb{K} \end{pmatrix}$ 

La pantalla muestra un aviso pequeño de transición, que confirma que se está enviando su mensaje.

Si es correcta:

- Suena un tono.
- La pantalla muestra un aviso pequeño positivo.

Si no es correcta:

- Se oye un tono grave.
- La pantalla muestra un aviso pequeño negativo.
- El mensaje se mueve a la carpeta Enviados.

• El mensaje se marca con un icono de error de envío.

## **AVISO:**

Para un mensaje de texto nuevo, la radio regresa a la pantalla de la opción Reenviar.

## **7.6.22.1.10 Edición de mensajes de texto guardados**

**1** Pulse  $\begin{array}{c} \boxed{18} \\ \boxed{00} \end{array}$  mientras visualiza el mensaje.

**2** Pulse  $\bullet$  o  $\bullet$  para ir a Editar. Pulse  $\begin{pmatrix} \mathbb{B} \\ \mathbb{B} \end{pmatrix}$  para seleccionar.

Aparece un cursor intermitente.

**3** Utilice el teclado para escribir el mensaje.

Pulse *q* para desplazarse un espacio hacia la izquierda.

Pulse  $\bullet$  o  $\left(\begin{matrix} \text{#} \ \ \text{#} \end{matrix}\right)$  para desplazarse un espacio hacia la derecha.

Pulse  $(*\leq)$  para borrar los caracteres no deseados.

Mantenga pulsado  $\left(\begin{matrix} \# & \Box \end{matrix}\right)$  para cambiar el método de introducción de texto.

**4** Pulse cuando termine de redactar el mensaje.

Lleve a cabo una de las siguientes acciones:

- Pulse  $\bullet$  o  $\bullet$  para ir a Enviar. Pulse  $\begin{pmatrix} 60 \\ 00 \end{pmatrix}$ para enviar el mensaje.
- Pulse  $\left(\begin{array}{c} 5 \\ 2 \end{array}\right)$ . Pulse  $\bullet$  o  $\bullet$  para elegir entre

guardar o borrar el mensaje. Pulse  $\begin{pmatrix} \mathbb{B} \\ \mathbb{B} \end{pmatrix}$  para seleccionar.

**7.6.22.1.11**

## **Reenvío de mensajes de texto**

En la pantalla de la opción Volver a enviar:

Pulse  $\begin{bmatrix} \frac{m}{m} \\ \frac{m}{m} \end{bmatrix}$  para volver a enviar el mismo mensaje al mismo alias o ID de grupo o suscriptor.

Si es correcta:

- Suena un tono indicador positivo.
- La pantalla muestra un pequeño aviso positivo. Si no es correcta:
- Suena un tono indicador negativo.
- La pantalla muestra un aviso pequeño negativo.
- La radio vuelve a la pantalla de la opción Volver a enviar.

**7.6.22.1.12**

## **Eliminación de mensajes de texto desde el buzón**

Siga el procedimiento para eliminar mensajes de texto desde el buzón de la radio.

**2**

- **1** Lleve a cabo una de las siguientes acciones:
	- Pulse el botón **Mensaje de texto** programado. Continúe con el paso paso 3.
	- Pulse  $\begin{array}{cc} \boxed{m} \\ \hline \end{array}$  para acceder al menú.
	- Pulse  $\bullet$  o  $\bullet$  para ir a Mensajes. Pulse  $\begin{bmatrix} \mathbb{B} \\ \mathbb{B} \end{bmatrix}$  para seleccionar.
- **3** Pulse  $\bullet$  o  $\bullet$  para ir a Buzón. Pulse  $\begin{pmatrix} \frac{m}{\alpha k} \\ \alpha k \end{pmatrix}$  para seleccionar.

Si el buzón está vacío:

- La pantalla muestra Lista vacía.
- Suena un tono.
- **4** Pulse **△ o** ▼ para ir al mensaje que desee. Pulse

 $\begin{bmatrix} 1 & 1 \\ 1 & 1 \end{bmatrix}$ para seleccionar.

Si el mensaje procede de una aplicación de correo electrónico, en la pantalla aparecerá una línea de asunto.

- **5** Pulse  $\begin{bmatrix} \mathbb{B} \\ \mathbb{B} \end{bmatrix}$  para acceder al submenú.
	- Pulse  $\triangle$  o  $\blacktriangledown$  para ir a Eliminar. Pulse  $\overline{w}$  para seleccionar.
- **7**

**6**

Pulse  $\bullet$  o  $\bullet$  para elegir si. Pulse  $\begin{bmatrix} \bullet \\ \bullet \end{bmatrix}$  para seleccionar.

La pantalla muestra un pequeño aviso positivo. La pantalla vuelve al buzón.

#### **7.6.22.1.13**

## **Eliminación de todos los mensajes de texto desde el buzón**

Siga el procedimiento para eliminar todos los mensajes de texto desde el buzón de la radio.

- **1** Lleve a cabo una de las siguientes acciones:
	- Pulse el botón **Mensaje de texto** programado. Continúe con el paso [paso 3](#page-1803-0).
- <span id="page-1803-0"></span>Pulse  $\begin{bmatrix} 1 & 1 \\ 0 & 0 \end{bmatrix}$  para acceder al menú.
- **2** Pulse  $\bullet$  o  $\bullet$  para ir a Mensajes. Pulse  $\begin{pmatrix} \mathbb{B} \\ \mathbb{C} \end{pmatrix}$  para seleccionar.

**3**

Pulse  $\bullet$  o  $\bullet$  para ir a Buzón. Pulse  $\begin{pmatrix} \mathbb{B} \\ \mathbb{B} \end{pmatrix}$  para seleccionar.

Si el buzón está vacío:

- La pantalla muestra Lista vacía.
- Suena un tono.
- **4** Pulse ▲ o ▼ para ir a Eliminar todo. Pulse

 $\left[\begin{smallmatrix} \mathbb{H} \ \mathsf{OK} \end{smallmatrix}\right]$ para seleccionar.

**5** Pulse  $\bullet$  o  $\bullet$  para elegir si. Pulse  $\begin{pmatrix} \mathbb{B} \\ \mathbb{B} \end{pmatrix}$  para seleccionar.

La pantalla muestra un pequeño aviso positivo.

## **Eliminación de mensajes de texto guardados desde la carpeta Borrador**

- **1** Lleve a cabo una de las siguientes acciones:
	- Pulse el botón **Mensaje de texto** programado. Continúe con el paso paso 3.
	- Pulse  $\begin{bmatrix} \mathbb{B} \\ \mathbb{B} \end{bmatrix}$  para acceder al menú.
	- Pulse  $\bullet$  o  $\bullet$  para ir a Mensajes. Pulse  $\boxed{0}$  para seleccionar.
- **3**

**2**

Pulse ▲ o ▼ para ir a Borradores. Pulse <sup>3</sup> para seleccionar.

Pulse  $\triangle$  o  $\blacktriangledown$  para ir al mensaje que desee. Pulse

 $\left(\begin{smallmatrix} \mathbb{H} \ \mathsf{OK} \ \end{smallmatrix}\right)$ para seleccionar.

**5** Vuelva a pulsar  $\begin{pmatrix} 1 & 0 \\ 0 & 0 \end{pmatrix}$  mientras visualiza el mensaje.

**7.6.22.1.14**

#### **6**

Pulse  $\triangle$  o  $\blacktriangledown$  para ir a Eliminar. Pulse  $\begin{pmatrix} \boxplus \ 0 \end{pmatrix}$  para eliminar el mensaje de texto.

## **7.6.22.2 Envío de mensajes de texto**

Cuando se envía un mensaje a otra radio, este se guarda en la carpeta Enviados. El último mensaje de texto enviado siempre se añade al principio de la carpeta Enviados. Puede enviar, transmitir, editar o eliminar un mensaje de texto enviado.

La carpeta Enviados es capaz de almacenar los 30 últimos mensajes enviados como máximo. Cuando esté llena, el siguiente mensaje de texto que se envíe sustituirá automáticamente al mensaje de texto más antiguo de la carpeta.

Si sale de la pantalla de envío de mensajes mientras se envía el mensaje, la radio actualiza el estado del mensaje en la carpeta Enviados sin realizar ninguna indicación en la pantalla ni mediante un sonido.

Si la radio cambia de modo o se apaga antes de que se actualice el estado del mensaje en la carpeta Enviados, la radio no puede terminar de enviar los mensajes en curso y los marca automáticamente con un icono de **error de envío**.

La radio admite un máximo de cinco mensajes en curso al mismo tiempo. En este tiempo, la radio no puede enviar mensajes nuevos y los marca automáticamente con un icono de **error de envío**.

Si mantiene pulsado (a) en cualquier momento, la radio volverá a la pantalla de inicio.

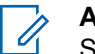

## **AVISO:**

Si el tipo de canal (por ejemplo, un canal digital convencional o Capacity Plus) no coincide, solo podrá editar, transferir o borrar un mensaje enviado.

#### **7.6.22.2.1**

# **Visualización de mensajes de texto enviados**

Siga el procedimiento para ver los mensajes de texto enviados en la radio.

- **1** Lleve a cabo una de las siguientes acciones:
	- Pulse el botón **Mensaje txt** programado. Continúe con el paso [paso 3](#page-1805-0).

<span id="page-1805-0"></span>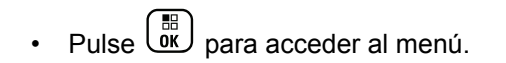

- **2** Pulse  $\triangle$  o  $\blacktriangledown$  para ir a Mensajes. Pulse  $\overline{0}$  para seleccionar.
- **3**

Pulse  $\bullet$  o  $\bullet$  para ir a Enviados. Pulse  $\begin{pmatrix} \mathbb{B} \\ \mathbb{B} \end{pmatrix}$  para seleccionar.

Si la carpeta Enviados está vacía:

- La pantalla muestra Lista vacía.
- Si el tono de teclado está activado, sonará un tono bajo.
- **4** Pulse **△**  $\circ$  ▼ para ir al mensaje que desee. Pulse

。<br>OK para seleccionar.

Si el mensaje procede de una aplicación de correo electrónico, en la pantalla aparecerá una línea de asunto.

**7.6.22.2.2**

## **Envío de mensajes de texto enviados**

Siga el procedimiento para enviar mensajes de texto enviados con la radio.

Si está viendo un mensaje enviado:

Pulse  $\overline{\text{ow}}$  mientras visualiza el mensaje.

**2**

**1**

Pulse  $\triangle$  o  $\blacktriangledown$  para ir a Reenviar. Pulse  $\overline{0}$  para seleccionar.

La pantalla muestra un aviso pequeño de transición, que confirma que se está enviando el mensaje.

**3** Espere a que se produzca la confirmación.

Si es correcta:

- Suena un tono indicador positivo.
- La pantalla muestra un pequeño aviso positivo.

Si no es correcta:

- Suena un tono indicador negativo.
- La pantalla muestra un aviso pequeño negativo.

• La radio accede a la pantalla de la opción Volver a enviar. Consulte [Reenvío de mensajes de](#page-1435-0) [texto en la página 195 p](#page-1435-0)ara obtener más información.

#### **7.6.22.2.3**

## **Eliminación de todos los mensajes de texto enviados desde la carpeta Enviados**

Siga el procedimiento para eliminar todos los mensajes de texto enviados de la radio desde la carpeta Enviados.

- **1** Lleve a cabo una de las siguientes acciones:
	- Pulse el botón **Mensaje txt** programado. Continúe con el paso paso 3.
	- Pulse  $\begin{pmatrix} \mathbb{B} \\ \mathbb{C} \end{pmatrix}$  para acceder al menú.

**2**

Pulse  $\bullet$  o  $\bullet$  para ir a Mensajes. Pulse  $\begin{pmatrix} \mathbb{B} \\ \mathbb{B} \end{pmatrix}$  para seleccionar.

**3**

Pulse  $\bullet$  o  $\bullet$  para ir a Enviados. Pulse  $\begin{bmatrix} \mathbb{B} \\ \mathbb{B} \end{bmatrix}$  para seleccionar.

Si la carpeta Enviados está vacía:

- La pantalla muestra Lista vacía.
- Suena un tono.
- **4** Pulse **△ o** ▼ para ir a Eliminar todo. Pulse  $\left(\begin{smallmatrix} 10 \\ 0 \end{smallmatrix}\right)$ para seleccionar.
- **5** Lleve a cabo una de las siguientes acciones:
	- Pulse  $\bullet$  o  $\bullet$  para elegir si. Pulse  $\begin{bmatrix} \mathbb{B} \\ \mathbb{B} \end{bmatrix}$  para seleccionar.

La pantalla muestra un pequeño aviso positivo.

Pulse  $\bullet$  o  $\bullet$  para seleccionar No. Pulse  $\begin{array}{c} \boxed{36} \\ \boxed{06} \end{array}$ para seleccionar. La radio vuelve a la pantalla anterior.

## **7.6.22.3 Mensajes de texto rápidos**

La radio admite un máximo de 50 mensajes de texto rápidos, que es la configuración programada por el distribuidor.

Mientras se predefinen los mensajes de texto rápido, puede editar cada mensaje antes de enviarlo.

#### **7.6.22.3.1**

## **Envío de mensajes de texto rápidos**

Siga el procedimiento para enviar mensajes de texto rápidos predefinidos de la radio a alias predefinidos.

**1** Pulse el botón de **acceso de marcación rápida** programado.

La pantalla muestra un aviso pequeño de transición, que confirma que se está enviando el mensaje.

- **2** Espere a que se produzca la confirmación. Si es correcta:
	- Suena un tono indicador positivo.
	- La pantalla muestra un pequeño aviso positivo.

Si no es correcta:

- Suena un tono indicador negativo.
- La pantalla muestra un aviso pequeño negativo.
- La radio accede a la pantalla de la opción Volver a enviar. Consulte [Reenvío de mensajes de](#page-1435-0) [texto en la página 195 p](#page-1435-0)ara obtener más información.

## **7.6.23**

# **Codificación de mensajes analógicos**

La radio puede enviar mensajes preprogramados desde la lista de mensajes a un alias de radio o a un operador.

## **7.6.23.1**

# **Envío de mensajes con codificación MDC a los operadores**

Siga el procedimiento para enviar mensajes con codificación MDC a los operadores con la radio.

#### **1** Pulse  $\begin{bmatrix} \mathbb{B} \\ \mathbb{B} \end{bmatrix}$  para acceder al menú.

**2** Pulse  $\bullet$  o  $\bullet$  para ir a Mensaje. Pulse  $\begin{bmatrix} \mathbb{B} \\ \mathbb{B} \end{bmatrix}$  para seleccionar.

**3**

Pulse  $\bullet$  o  $\bullet$  para ir a Texto rápido. Pulse  $\begin{pmatrix} \mathbb{B} \\ \mathbb{B} \end{pmatrix}$ para seleccionar.

**4** Pulse **△ o** ▼ para ir al mensaje que desee. Pulse para seleccionar.

La pantalla muestra un aviso pequeño de transición, que confirma que se está enviando el mensaje.

**5** Espere a que se produzca la confirmación.

Si es correcta:

- Suena un tono indicador positivo.
- La pantalla muestra un pequeño aviso positivo. Si no es correcta:
- Suena un tono indicador negativo.

• La pantalla muestra un aviso pequeño negativo.

## **7.6.23.2 Envío de mensajes con codificación de cinco tonos a los contactos**

Siga el procedimiento para enviar mensajes con codificación de cinco tonos a los contactos con la radio.

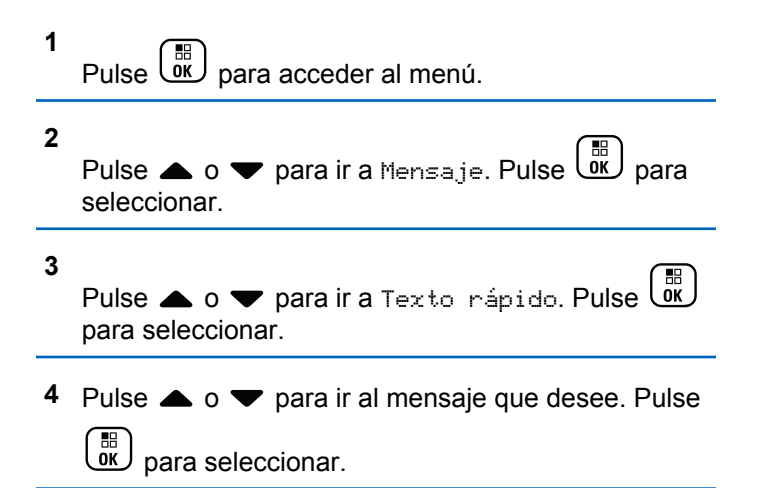

**5** Pulse  $\triangle$  o  $\blacktriangledown$  hasta llegar al contacto que desee.

Pulse  $\begin{array}{cc} \begin{array}{cc} \text{IB} \\ \text{OK} \end{array} \end{array}$  para seleccionar.

La pantalla muestra un aviso pequeño de transición, que confirma que se está enviando el mensaje.

**6** Espere a que se produzca la confirmación.

Si es correcta:

- Suena un tono indicador positivo.
- La pantalla muestra un pequeño aviso positivo.

Si no es correcta:

- Suena un tono indicador negativo.
- La pantalla muestra un aviso pequeño negativo.

## **AVISO:**

Póngase en contacto con el distribuidor o el administrador del sistema para obtener más información.

#### **7.6.24**

# **Actualización de estado analógico**

La radio está habilitada para enviar mensajes preprogramados desde la lista de estados que indica su actividad actual a un contacto de radio (en sistemas de cinco tonos) o al operador (en sistemas Motorola Data Communication).

El último mensaje de confirmación de recepción se mantiene en la parte superior de la lista de estados. Los demás mensajes se organizan en orden alfanumérico.

#### **7.6.24.1**

# **Envío de actualizaciones de estado a contactos predefinidos**

Siga el procedimiento para enviar actualizaciones de estado a contactos predefinidos con la radio.

- **1** Pulse  $\bullet$  o  $\bullet$  para ir a Estado. Pulse  $\begin{pmatrix} \mathbb{B} \\ \mathbb{B} \end{pmatrix}$  para seleccionar.
- **2** Pulse  $\triangle$  o  $\blacktriangledown$  hasta llegar al estado que desee.

Pulse  $\begin{array}{cc} \begin{array}{c} \hline \hline \hline \hline \hline \hline \hline \hline \end{array} \\ \hline \end{array}$  para seleccionar.

Si pulsa el botón **PTT** mientras se encuentra en la lista de sistemas de cinco tonos, la radio enviará la actualización de estado seleccionada y volverá a la pantalla de inicio para iniciar una llamada de voz.

**3** Pulse  $\triangle$  o  $\blacktriangledown$  para ir a Estab. predet. Pulse

 $\left[\begin{smallmatrix} 1\0\ \end{smallmatrix}\right]$ 

para seleccionar.

La pantalla muestra un aviso pequeño de transición, que confirma que se está enviando la actualización de estado.

**4** Espere a que se produzca la confirmación.

Si es correcta:

- Suena un tono indicador positivo.
- La pantalla muestra un pequeño aviso positivo.
- La pantalla muestra  $\checkmark$  junto al estado de confirmación.

Si no es correcta:

- Suena un tono indicador negativo.
- La pantalla muestra un aviso pequeño negativo.

 $\cdot$  La pantalla muestra  $\checkmark$  junto al estado anterior.

Consulte [Configuración de contacto predeterminado en la](#page-1761-0) [página 521](#page-1761-0) para obtener más información sobre cómo configurar el contacto predeterminado para los sistemas de cinco tonos.

## **7.6.24.2 Visualización de detalles de estado de 5 tonos**

Siga el procedimiento para ver los detalles de estado de 5 tonos en la radio.

Se asume que ha adquirido la clave de licencia del software.

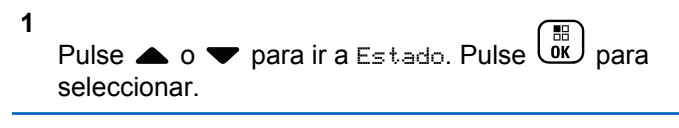

**2** Pulse  $\triangle$  o  $\blacktriangledown$  hasta llegar al estado que desee.

Pulse  $\begin{array}{c} \boxed{m} \\ \end{array}$  para seleccionar.

**3**

**3**

Pulse  $\triangle$  o  $\blacktriangledown$  para ir a Ver detalles. Pulse  $\begin{pmatrix} \mathbb{B} \\ \mathbb{B} \end{pmatrix}$ para seleccionar.

La pantalla muestra detalles del estado seleccionado.

## **7.6.24.3 Edición de detalles de estado de 5 tonos**

Siga el procedimiento para editar los detalles de estado de 5 tonos de la radio.

**1** Pulse  $\bullet$  o  $\bullet$  para ir a Estado. Pulse  $\begin{pmatrix} \frac{m}{0} \\ 0 \end{pmatrix}$  para seleccionar.

**2** Pulse  $\triangle$  o  $\blacktriangledown$  hasta llegar al estado que desee.

Pulse  $\begin{array}{c} \boxed{33} \\ \hline 0 \end{array}$  para seleccionar.

Pulse  $\bullet$  o  $\bullet$  para ir a Editar. Pulse  $\begin{pmatrix} \frac{m}{b} \\ 0 \end{pmatrix}$  para seleccionar.

**4** Cuando aparezca un cursor intermitente, pulse

para desplazarse un espacio hacia la izquierda o para desplazarse un espacio hacia la derecha. Pulse

 $(\star \leq)$  para borrar los caracteres no deseados.

Mantenga pulsado  $\left(\begin{matrix} \frac{\pi}{2} \\ \frac{\pi}{2} \end{matrix}\right)$  para cambiar el método de

introducción de texto. Pulse <sup>(R)</sup> cuando haya terminado de editar.

La pantalla muestra Estado guardado y la radio vuelve a la lista de estado.

## **7.6.25 Privacidad**

Esta función ayuda a evitar que los usuarios no autorizados escuchen conversaciones en un canal mediante el uso de una solución de cifrado basada en software. Las partes de señalización e identificación de usuario de una transmisión no se mezclan.

La radio debe tener la privacidad habilitada en el canal para enviar una transmisión con la privacidad habilitada, aunque no es un requisito necesario para recibir una

transmisión. Mientras se encuentra en un canal con la privacidad habilitada, la radio puede recibir transmisiones claras o descodificadas.

Es posible que algunos modelos de radio no ofrezcan la función de privacidad o la configuración sea diferente. Póngase en contacto con el distribuidor o el administrador del sistema para obtener más información.

La radio admite los siguientes tipos de privacidad, pero solo se puede asignar una a la radio. Los tipos de privacidad son los siguientes:

- Privacidad básica
- Privacidad mejorada

Para descodificar una llamada o una transmisión de datos que tiene la privacidad activada, la radio debe estar programada para tener la misma clave de privacidad (para Privacidad básica) o, el mismo valor de clave e ID de clave (para Privacidad mejorada) que la radio transmisora.

Si la radio recibe una llamada codificada con una clave de privacidad distinta o bien, un valor de clave e ID de clave distintos, el usuario oye una transmisión distorsionada (Privacidad básica) o nada en absoluto (Privacidad mejorada).

En un canal con la privacidad activada, la radio puede recibir llamadas claras o descodificadas, en función de cómo se haya programado. Además, puede reproducir un tono de aviso o no, en función de cómo se haya programado.

El indicador LED se ilumina en color verde cuando la radio transmite y parpadea rápidamente cuando recibe una transmisión con la función de privacidad activada.

#### **AVISO:**

Esta función no se aplica a canales de Banda Ciudadana que estén en la misma frecuencia.

#### **7.6.25.1**

# **Activación o desactivación de la privacidad**

Siga el procedimiento para activar o desactivar la privacidad en la radio.

- **1** Lleve a cabo una de las siguientes acciones:
	- Pulse el botón **Privacidad** programado. Omita los pasos siguientes.
	- Pulse  $\begin{pmatrix} \mathbb{B} \\ \mathbb{C} \end{pmatrix}$  para acceder al menú.

#### **2**

Pulse  $\triangle$  o  $\blacktriangledown$  para ir a Herramientas. Pulse  $\begin{bmatrix} 60 \\ 00 \end{bmatrix}$ para seleccionar.

- 3 Pulse **4**  $\circ$  **v** para ir a Ajustes de radio. Pulse  $\left[\begin{smallmatrix} 11 & 11 \ 0 & 11 \end{smallmatrix}\right]$ para seleccionar.
- **4** Pulse ▲ o ▼ hasta llegar a la *<privacidad*

*que desee>*. Pulse  $\begin{bmatrix} \mathbb{B} \\ \mathbb{C} \end{bmatrix}$  para seleccionar.

- Si la privacidad está activada, la pantalla  $mostraná \checkmark$  junto a Activada.
- Si la privacidad está desactivada, se mostrará un cuadro vacío junto a Activada.

## **7.6.26 Inhibic. respuesta**

Esta función ayuda a prevenir que la radio responda a cualquier transmisión entrante.

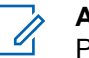

## **AVISO:**

Póngase en contacto con su distribuidor para determinar cómo se ha programado la radio.

Si se activa, la radio no genera ninguna transmisión saliente en respuesta a transmisiones entrantes, tales como Verificación de radio, Alerta de llamada, Desactivación de radio, Monitorización remota, Servicio de registro automático (ARS), Respuesta a mensajes privados y envío de informes de ubicación GNSS.

La radio no puede recibir llamadas privadas confirmadas cuando se activa esta función. Sin embargo, la radio puede enviar transmisiones manualmente.

#### **7.6.26.1**

# **Activación/desactivación de la inhibición de respuesta**

Siga el procedimiento para activar o desactivar la inhibición de respuesta en la radio.

Pulse el botón de **Inhib. resp.** programado.

Si es correcta:

• Suena un tono indicador positivo.

- La pantalla muestra un pequeño aviso positivo momentáneo.
- Si no es correcta:
- Suena un tono indicador negativo.
- La pantalla muestra un aviso pequeño negativo momentáneamente.

## **7.6.27**

# **Seguridad**

Esta función puede habilitar o deshabilitar cualquier radio del sistema.

Por ejemplo, puede que quiera deshabilitar una radio robada para evitar que una persona no autorizada la utilice y luego activarla cuando la recupere.

Hay dos maneras de activar o desactivar una radio, con autenticación o sin autenticación.

La desactivación de radio autenticada es una función adquirible. Con la desactivación de radio autenticada, se necesita una verificación para activar o desactivar una radio. Cuando la radio inicia esta función en una radio de destino con autenticación de usuarios, se necesita una frase de paso. La frase de paso se preprograma en la radio de destino mediante CPS.

No recibirá ninguna confirmación si pulsa durante las operaciones de activar radio o desactivar radio.

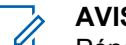

## **AVISO:**

Póngase en contacto con el distribuidor o el administrador del sistema para obtener más información.

## **7.6.27.1 Desactivación de radios**

Siga el procedimiento para desactivar la radio.

- **1** Pulse el botón **Desactivación radio** programado.
- **2** Pulse  $\triangle$  o  $\blacktriangledown$  para ir al ID o alias que desee.
- **3** 噩 Pulse  $\overline{w}$  para seleccionar. Ocurrirá una de las siguientes situaciones:
	- La pantalla muestra Deshab. radio: <ID o alias del suscriptor>. El indicador LED verde parpadea.
	- Aparece una pantalla de frase de paso.

Introduzca la frase de paso. Pulse  $\begin{bmatrix} \mathbb{B} \\ \mathbb{B} \end{bmatrix}$  para continuar.

- Si la frase de paso es correcta, la pantalla muestra un pequeño aviso de transición que indica que la solicitud está en curso. El indicador LED verde se ilumina.
- Si la frase de paso no es correcta, la pantalla muestra un pequeño aviso negativo y vuelve a la pantalla anterior.
- **4** Espere a que se produzca la confirmación. Si es correcta:
	- Suena un tono indicador positivo.
	- La pantalla muestra un pequeño aviso positivo.

Si no es correcta:

- Suena un tono indicador negativo.
- La pantalla muestra un aviso pequeño negativo.

**7.6.27.2**

# **Desactivación de las radios mediante la lista de contactos**

Siga el procedimiento para desactivar la radio mediante la lista de contactos.

**1** Pulse  $\begin{array}{cc} \boxed{m} \\ \end{array}$  para acceder al menú.

**2**

Pulse  $\bullet$  o  $\bullet$  para ir a Contactos.Pulse  $\begin{pmatrix} \frac{m}{00} \\ \frac{m}{00} \end{pmatrix}$ para seleccionar.

- Pulse  $\triangle$  o  $\blacktriangledown$  para ir al ID o alias que desee. Pulse  $\begin{bmatrix} \begin{matrix} \begin{matrix} \mathbb{B} \\ \mathbb{O} \\ \mathbb{K} \end{matrix} \end{bmatrix}$  para seleccionar.
- **4** Pulse ▲ o ▼ para ir a Desactivación radio.
- **5** Pulse  $\begin{array}{c} \begin{array}{c} \text{(ii)} \\ \text{(iii)} \end{array} \end{array}$  para seleccionar. Ocurrirá una de las siguientes situaciones:
	- La pantalla muestra Desactivación radio: <<ID o alias del suscriptor>. El indicador LED verde parpadea.

• Aparece una pantalla de frase de paso.

Introduzca la frase de paso. Pulse  $\begin{pmatrix} \frac{m}{6K} \\ 0 & \frac{m}{K} \end{pmatrix}$  para continuar.

- Si la frase de paso es correcta, la pantalla muestra un pequeño aviso de transición que indica que la solicitud está en curso. El indicador LED verde se ilumina.
- Si la frase de paso no es correcta, la pantalla muestra un pequeño aviso negativo y vuelve a la pantalla anterior.
- **6** Espere a que se produzca la confirmación.

Si es correcta:

- Suena un tono indicador positivo.
- La pantalla muestra un pequeño aviso positivo.

Si no es correcta:

- Suena un tono indicador negativo.
- La pantalla muestra un aviso pequeño negativo.

# **Desactivación de las radios mediante marcación manual**

Siga el procedimiento para desactivar la radio mediante marcación manual.

**1** Pulse  $\begin{array}{cc} \boxed{m} \\ \end{array}$  para acceder al menú.

- **2** Pulse  $\bullet$  o  $\bullet$  para ir a Contactos. Pulse  $\begin{pmatrix} \mathbb{B} \\ \mathbb{C} \\ \mathbb{C} \end{pmatrix}$ para seleccionar.
- **3** Pulse  $\triangle$  o  $\blacktriangledown$  para ir a Mandación manual. Pulse  $\begin{bmatrix} \frac{1}{2} \\ 0 \end{bmatrix}$  para seleccionar.
- **4**

Pulse ▲ o ▼ para ir a Núm. radio. Pulse <sup>68</sup> para seleccionar.

La primera línea de texto muestra Núm. radio:.

**5**

Introduzca el ID de suscriptor y pulse  $\begin{bmatrix} \frac{m}{6K} \end{bmatrix}$  para continuar.

**7.6.27.3**

- **6** Pulse **a** o **v** para ir a Desactivación radio.
- **7**

雷 Pulse para seleccionar. Ocurrirá una de las siguientes situaciones:

- La pantalla muestra un pequeño aviso de transición que indica que la solicitud está en curso. El indicador LED verde parpadea.
- Aparece una pantalla de frase de paso.

Introduzca la frase de paso. Pulse  $\begin{pmatrix} \overline{m} \\ 0 & \overline{m} \end{pmatrix}$  para continuar.

- Si la frase de paso es correcta, la pantalla muestra un pequeño aviso de transición que indica que la solicitud está en curso. El indicador LED verde se ilumina.
- Si la frase de paso no es correcta, la pantalla muestra un pequeño aviso negativo y vuelve a la pantalla anterior.
- **8** Espere a que se produzca la confirmación. Si es correcta:
	- Suena un tono indicador positivo.
- La pantalla muestra un pequeño aviso positivo. Si no es correcta:
- Suena un tono indicador negativo.
- La pantalla muestra un aviso pequeño negativo.

## **7.6.27.4 Activación de radios**

Siga el procedimiento para activar la radio.

- **1** Pulse el botón **Habilitar radio** programado.
- **2** Pulse  $\triangle$  o  $\blacktriangledown$  para ir al ID o alias que desee.
- **3** B Pulse  $\overline{uv}$  para seleccionar. Ocurrirá una de las siguientes situaciones:
	- La pantalla muestra Activar radio: <ID o alias del suscriptor>. El indicador LED verde se ilumina.
	- Aparece una pantalla de frase de paso.

Introduzca la frase de paso. Pulse  $\begin{pmatrix} \mathbb{B} \\ \mathbb{B} \end{pmatrix}$  para continuar.

- Si la frase de paso es correcta, la pantalla muestra un pequeño aviso de transición que indica que la solicitud está en curso. El indicador LED verde se ilumina.
- Si la frase de paso no es correcta, la pantalla muestra un pequeño aviso negativo y vuelve a la pantalla anterior.
- **4** Espere a que se produzca la confirmación. Si es correcta:
	- Suena un tono indicador positivo.
	- La pantalla muestra un pequeño aviso positivo.

Si no es correcta:

- Suena un tono indicador negativo.
- La pantalla muestra un aviso pequeño negativo.

#### **7.6.27.5**

# **Activación de las radios mediante la lista de contactos**

Siga el procedimiento para activar la radio mediante la lista de contactos.

**1** Pulse  $\begin{array}{cc} \boxed{m} \\ \end{array}$  para acceder al menú. **2** Pulse  $\bullet$  o  $\bullet$  para ir a Contactos. Pulse  $\begin{pmatrix} \mathbb{B} \\ \mathbb{B} \end{pmatrix}$ para seleccionar. **3** Pulse  $\triangle$  o  $\blacktriangledown$  para ir al ID o alias que desee. Pulse  $\begin{array}{cc} \begin{array}{cc} \mathbb{H} \ \mathsf{OK} \end{array} \end{array}$  para seleccionar. **4** Pulse ▲ o ▼ para ir a Habilitar radio.

**5** Pulse  $\begin{array}{c} \begin{array}{c} \text{(ii)} \\ \text{(iii)} \end{array} \end{array}$  para seleccionar. Ocurrirá una de las siguientes situaciones:

• La pantalla muestra Activar radio: <ID o alias del suscriptor>. El indicador LED verde se ilumina.

• Aparece una pantalla de frase de paso.

Introduzca la frase de paso. Pulse  $\begin{pmatrix} \frac{m}{6K} \\ 0 & \frac{m}{K} \end{pmatrix}$  para continuar.

- Si la frase de paso es correcta, la pantalla muestra un pequeño aviso de transición que indica que la solicitud está en curso. El indicador LED verde se ilumina.
- Si la frase de paso no es correcta, la pantalla muestra un pequeño aviso negativo y vuelve a la pantalla anterior.
- **6** Espere a que se produzca la confirmación.

Si es correcta:

- Suena un tono indicador positivo.
- La pantalla muestra un pequeño aviso positivo.

Si no es correcta:

- Suena un tono indicador negativo.
- La pantalla muestra un aviso pequeño negativo.

# **Activación de las radios mediante marcación manual**

Siga el procedimiento para activar la radio mediante marcación manual.

Pulse  $\begin{array}{cc} \boxed{m} \\ \end{array}$  para acceder al menú.

**2**

**1**

Pulse  $\bullet$  o  $\bullet$  para ir a Contactos. Pulse  $\begin{pmatrix} \mathbb{B} \\ \mathbb{C} \\ \mathbb{C} \end{pmatrix}$ para seleccionar.

- **3** Pulse  $\triangle$  o  $\blacktriangledown$  para ir a Mandado manual. Pulse para seleccionar.
- **4** Pulse ▲ o ▼ para ir a Llamada privada. Pulse

 $\begin{pmatrix} \mathbb{B} \ \mathsf{OK} \end{pmatrix}$ para seleccionar.

La primera línea de texto muestra Núm. radio:.

**5**

Introduzca el ID de suscriptor y pulse  $\begin{bmatrix} \mathbb{B} \\ \mathbb{C} \end{bmatrix}$  para continuar.

- **6** Pulse **o v** para ir a Habilitar radio.
- **7**  $\overline{\mathbf{H}}$ Pulse para seleccionar. Ocurrirá una de las siguientes situaciones:
	- La pantalla muestra Activar radio: <ID o alias del suscriptor>. El indicador LED verde se ilumina.
	- Aparece una pantalla de frase de paso.

Introduzca la frase de paso. Pulse  $\begin{array}{c} \boxed{66} \\ \hline \end{array}$  para continuar.

- Si la frase de paso es correcta, la pantalla muestra un pequeño aviso de transición que indica que la solicitud está en curso. El indicador LED verde se ilumina.
- Si la frase de paso no es correcta, la pantalla muestra un pequeño aviso negativo y vuelve a la pantalla anterior.
- **8** Espere a que se produzca la confirmación. Si es correcta:
	- Suena un tono indicador positivo.
- La pantalla muestra un pequeño aviso positivo. Si no es correcta:
- Suena un tono indicador negativo.
- La pantalla muestra un aviso pequeño negativo.

## **7.6.28 Operario aislado**

Esta función solicita que se envíe un mensaje de emergencia si no hay actividad del usuario durante un periodo de tiempo predefinido, como cualquier pulsación de un botón de la radio o la selección de canales.

Tras un periodo programado de tiempo de inactividad por parte del usuario, la radio avisa de antemano mediante un indicador de audio cuando el temporizador de inactividad se agota.

Si el usuario sigue sin confirmarlo antes de que se agote el temporizador de recordatorio predefinido, la radio inicia una alarma de emergencia.

Únicamente se asigna a esta función una de las siguientes alarmas de emergencia:

• Alarma de emergencia

- <span id="page-1821-0"></span>• Alarma de emergencia con llamada
- Alarma de emergencia con transmisión de voz posterior

La radio permanece en el estado de emergencia, lo que permite que se emitan mensajes de voz hasta que se realice una acción. Consulte [Funcionamiento de](#page-1783-0) [emergencia en la página 543 p](#page-1783-0)ara obtener más información sobre las formas para salir del modo de emergencia.

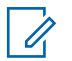

#### **AVISO:**

Póngase en contacto con el distribuidor o el administrador del sistema para obtener más información.

## **7.6.29 Bloqueo por contraseña**

Puede establecer una contraseña para restringir el acceso a la radio. Cada vez que encienda la radio, se le pedirá que introduzca la contraseña.

La radio soporta una contraseña de 4 dígitos.

En estado bloqueado, la radio no puede recibir ninguna llamada.

#### **7.6.29.1**

# **Acceso a la radio mediante contraseña**

Encienda la radio.

- **1** Introduzca la contraseña de cuatro dígitos.
	- **a** Para editar el valor numérico de cada dígito,

pulse  $\triangle$  o  $\blacktriangledown$ . Para introducirlo y avanzar al

siguiente dígito, pulse  $\begin{bmatrix} \mathbb{B} \\ \mathbb{B} \end{bmatrix}$ .

**2** Pulse  $\begin{bmatrix} \overline{m} \\ \overline{m} \end{bmatrix}$  para confirmar la contraseña.

Si se introduce la contraseña correctamente, la radio se encenderá.

Si se introduce la contraseña incorrecta en el primer y el segundo intento, la radio muestra las siguientes indicaciones:

- Se oye un tono continuo.
- La pantalla muestra Contraseña incorr..

#### Repita paso 1.

Si se introduce la contraseña incorrecta en el tercer intento, la radio muestra las siguientes indicaciones:

- Suena un tono.
- El indicador LED parpadeará dos veces en amarillo.
- La pantalla muestra Contraseña incorrecta y, a continuación, Radio bloqueada.
- La radio entrará en estado de bloqueo durante 15 minutos.

#### **AVISO:**

En estado bloqueado, la radio solo responde a las entradas del **botón de volumen/encendido/ apagado** y del botón **Luz fondo**.

Espere a que acabe el temporizador de 15 minutos del estado bloqueado y, a continuación, repita [paso 1.](#page-1821-0)

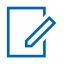

#### **AVISO:**

Si apaga y enciende la radio de nuevo, el temporizador de 15 minutos se reinicia.

#### **7.6.29.2**

# **Activación o desactivación del bloqueo por contraseña**

Siga el procedimiento para activar o desactivar el bloqueo por contraseña en la radio.

- **1** Pulse  $\begin{bmatrix} \mathbb{H} \\ \mathbb{R} \end{bmatrix}$  para acceder al menú.
- **2**

Pulse  $\bullet$  o  $\bullet$  para ir a Herramientas. Pulse  $\begin{pmatrix} \mathbb{R} \\ \mathbb{R} \end{pmatrix}$ para seleccionar.

- Pulse **4** o **v** para ir a Ajustes de radio. Pulse  $\begin{bmatrix} \overline{m} \\ \overline{0} & \overline{0} \end{bmatrix}$  para seleccionar.
- **4** Pulse ▲ o ▼ para ir a Bloq. contras. Pulse  $\left(\begin{smallmatrix}\mathbb{H} \ \mathbb{R}\ \mathbb{R} \end{smallmatrix}\right)$ para seleccionar.
- **5** Introduzca la contraseña de cuatro dígitos actual.
	- Utilice un micrófono con teclado.
	- Pulse  $\triangle$  o  $\blacktriangledown$  para editar el valor numérico de

cada dígito y, a continuación, pulse  $\overline{\text{ow}}$  para acceder y avanzar hasta el siguiente dígito. Se oirá un tono indicador positivo cada vez que se introduce un dígito.

#### **6** Pulse **(E)** para introducir la contraseña.

Si la contraseña es incorrecta, la pantalla mostrará Contraseña incorr. y volverá automáticamente al menú anterior.

- **7** Lleve a cabo una de las siguientes acciones:
	- Pulse  $\bullet$  o  $\bullet$  para ir a Activar. Pulse  $\begin{pmatrix} \mathbb{B} \\ \mathbb{B} \end{pmatrix}$ para seleccionar. La pantalla muestra  $\checkmark$  junto a Activar.
	- Pulse  $\triangle$  o  $\blacktriangledown$  para ir a Desactivar. Pulse

**BE** para seleccionar.

La pantalla muestra  $\checkmark$  junto a Desactivar.

#### **7.6.29.3**

# **Desbloqueo de radios en estado de bloqueo**

En estado bloqueado, la radio no puede recibir ninguna llamada. Siga el procedimiento para desbloquear la radio en estado bloqueado.

Lleve a cabo una de las siguientes acciones:

- Si la radio está encendida, espere 15 minutos y, a continuación, repita los pasos de la sección [Acceso a la](#page-1462-0) [radio mediante contraseña en la página 222](#page-1462-0) para acceder a la radio.
- Si la radio está apagada, enciéndala. La radio reinicia el temporizador de 15 minutos del estado bloqueado. Suena un tono. El indicador LED parpadeará dos veces en amarillo. La pantalla muestra Radio bloqueada.

Espere 15 minutos y, a continuación, repita los pasos de la sección [Acceso a la radio mediante contraseña en](#page-1462-0) [la página 222](#page-1462-0) para acceder a la radio.

#### **7.6.29.4**

# **Cambio de contraseñas**

Siga el procedimiento para cambiar las contraseñas de la radio.

Pulse  $\begin{array}{cc} \boxed{31} \\ \end{array}$  para acceder al menú.

**2**

**1**

Pulse  $\bullet$  o  $\bullet$  para ir a Herramientas. Pulse  $\begin{pmatrix} \frac{13}{100} \\ \frac{1}{100} \end{pmatrix}$ para seleccionar.

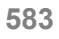

- **3** Pulse **o v** para ir a Ajustes de radio. Pulse  $\begin{bmatrix} 1 & 1 \\ 0 & 1 \end{bmatrix}$ para seleccionar.
- **4** Pulse ▲ o ▼ para ir a Blog. contras. Pulse  $\left[\begin{matrix} \mathbb{H} \ \mathbb{O}(\mathbb{K}) \end{matrix}\right]$ para seleccionar.
- **5** Introduzca la contraseña de cuatro dígitos actual y

pulse  $\begin{pmatrix} \mathbb{B} \\ \mathbb{B} \end{pmatrix}$  para continuar.

Si la contraseña es incorrecta, la pantalla mostrará Contraseña incorr. y volverá automáticamente al menú anterior.

**6** Pulse **o v** para ir a Camb. contras. Pulse

 $\left[ \begin{smallmatrix} \texttt{III} \ \texttt{OK} \ \end{smallmatrix} \right]$ para seleccionar.

**7** Introduzca una contraseña de cuatro dígitos nueva y

pulse  $\begin{pmatrix} \mathbb{B} \\ \mathbb{B} \end{pmatrix}$  para continuar.

**8** Vuelva a introducir la nueva contraseña de cuatro

dígitos y pulse  $\begin{array}{cc} \begin{pmatrix} \mathbb{B} \\ \mathbb{B} \end{pmatrix}$  para continuar.

Si el cambio se realiza correctamente, en la pantalla aparecerá el mensaje Contraseña cambiada. Si el cambio no se realiza correctamente, en la pantalla aparecerá el mensaje Contraseñas no coinciden.

La pantalla vuelve automáticamente al menú anterior.

#### **7.6.30 Lista de notificaciones**

La radio dispone de una lista de notificaciones que incluye todos los eventos sin leer del canal, como por ejemplo, mensajes de texto sin leer, mensajes de telemetría, llamadas perdidas y alertas de llamadas.

La pantalla muestra el icono de **notificación** si la lista de notificaciones tiene uno o más eventos.

La lista admite un máximo de 40 eventos sin leer. Cuando la lista está completa, el siguiente evento reemplaza

automáticamente al evento más antiguo. Una vez leídos los eventos, se eliminan de la lista de notificaciones.

Para mensajes de texto, eventos de llamada y alerta de llamada perdida, el número máximo son 30 mensajes de texto y 10 llamadas o alertas de llamadas perdidas. El número máximo depende de la capacidad de la lista de funciones individual (fichas de trabajo, mensajes de texto o llamadas o alertas de llamadas perdidas).

#### **7.6.30.1**

# **Acceso a la lista de notificaciones**

Siga el procedimiento para acceder a la lista de notificaciones de la radio.

- **1** Lleve a cabo una de las siguientes acciones:
	- Pulse el botón **Notificación** programado. Omita los pasos que se indican a continuación.
	- Pulse  $\begin{pmatrix} \mathbb{B} \\ \mathbb{B} \end{pmatrix}$  para acceder al menú.

**2** Pulse **(E)** para acceder al menú. **3**

Pulse  $\bullet$  o  $\bullet$  para ir a Notificación. Pulse  $\begin{pmatrix} \mathbb{B} \\ \mathbb{B} \end{pmatrix}$ para seleccionar.

**4** Pulse **△ o** ▼ para seleccionar el evento que desee. Pulse **(E)** para seleccionar.

Pulse de forma prolongada (a) para volver a la pantalla de inicio.

**7.6.31**

## **Sistema de repetición de rango**

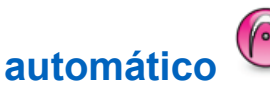

El sistema de repetición de rango automático (ARTS) es una función solo analógica diseñada para informarle de que la radio está fuera de cobertura de otras radios equipadas con ARTS.

Las radios equipadas con ARTS transmiten o reciben señales periódicamente para confirmar que se encuentran dentro del alcance de las otras.

La radio proporciona las siguientes indicaciones de estado:

#### **Alerta de primera conexión**

Suena un tono.

La pantalla muestra el alias de canal y En alcance.

#### **Alerta dentro de cobertura de ARTS**

Suena un tono, si está programado.

La pantalla muestra el alias de canal y En alcance.

## **Alerta fuera de cobertura de ARTS**

Suena un tono. El LED rojo parpadea rápidamente.

En la pantalla se alterna el mensaje Fuera de alcance y la pantalla de inicio.

## **AVISO:**

Póngase en contacto con el distribuidor o el administrador del sistema para obtener más información.

## **7.6.32**

# **Programación a través del interfaz aire**

El distribuidor puede actualizar la radio de forma remota mediante la programación inalámbrica (OTAP) sin ninguna conexión física. Además, algunos ajustes también se pueden configurar con OTAP.

Cuando la radio ejecuta OTAP, el LED verde parpadea.

Cuando la radio recibe datos de gran volumen:

- La pantalla muestra el icono de **datos de gran volumen**.
- El canal está ocupado.
- Suena un tono negativo si se pulsa el **PTT**.

Cuando OTAP finaliza, según la configuración:

- Suena un tono. La pantalla muestra Actualizando Reiniciando. La radio se reinicia apagándose y encendiéndose de nuevo.
- Puede seleccionar Reiniciar ahora o Posponer. Si selecciona Posponen, la radio vuelve a la pantalla anterior. La pantalla muestra el icono de **temporizador de retardo OTAP** hasta que se produzca el reinicio automático.

Cuando la radio se enciende tras el reinicio automático:

- Si se realiza correctamente, la pantalla muestra Actual. soft. completada.
- Si la actualización del programa no se realiza correctamente, suena un tono, el LED rojo parpadea

una vez y en la pantalla aparece Actual. soft. fallida.

## **AVISO:**

Si la actualización de la programación no se realiza correctamente, la indicación de actualización de software fallida aparecerá cada vez que enciendas la radio. Póngase en contacto con su distribuidor para reprogramar la radio con el software más reciente para eliminar la indicación de actualización de software.

Consulte [Verificación de la información sobre actualización](#page-1502-0) [de software en la página 262](#page-1502-0) para obtener la versión actualizada del software.

#### **7.6.33**

# **Bloqueo de transmisión**

La función de bloqueo de transmisión permite a los usuarios bloquear todas las transmisiones de la radio.

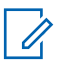

#### **AVISO:**

Las funciones de Bluetooth y Wi-Fi están disponibles en el modo de bloqueo de transmisión.

**7.6.33.1**

# **Activación de la inhibición de transmisión**

Siga el procedimiento para activar la inhibición de transmisión.

Realice una de las siguientes acciones:

- Pulse  $\bullet$  o  $\bullet$  para ir a Inhib. Tx y pulse  $\begin{pmatrix} \frac{13}{100} \\ \frac{1}{100} \end{pmatrix}$ para seleccionar.
- Pulse el botón programable **Bloq. transmis.**
- Suena un tono indicador positivo.
- La pantalla muestra Inhibición de Tx activado.

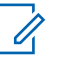

#### **AVISO:**

El estado de la inhibición de transmisión no cambia una vez que la radio se enciende.

#### **7.6.33.2**

# **Desactivación de la inhibición de transmisión**

Siga el procedimiento para desactivar la inhibición de transmisión.

Realice una de las siguientes acciones:

- Pulse  $\triangle$  o  $\blacktriangledown$  para ir a Inhib. Tx y pulse  $\begin{pmatrix} \boxed{16} \\ \boxed{06} \end{pmatrix}$ para seleccionar.
- Pulse el botón programable **Bloq. transmis.**
- Suena un tono indicador negativo. La transmisión vuelve a funcionar con normalidad.
- La pantalla muestra Inhibición de Tx desactivado.

#### **7.6.34 Funcionamiento de Wi-Fi**

Esta función le permite configurar y conectarse a una red Wi-Fi. Wi-Fi es compatible con las actualizaciones de firmware de la radio, el Codeplug y recursos, como paquetes de idiomas o de indicador de voz.

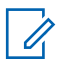

#### **AVISO:**

Esta función solo se aplica a DP4801e.

Wi-Fi® es una marca comercial registrada de Wi-Fi Alliance® .

La radio es compatible con redes Wi-Fi WEP/WPA/WPA2- Personal y WPA/WPA2-Empresa.

#### **Red Wi-Fi WEP/WPA/WPA2-Personal**

Utiliza la clave precompartida (contraseña) según la autenticación.

La clave precompartida pueden introducirse mediante el menú o CPS/RM.

#### **Red Wi-Fi WEP/WPA/WPA2-Empresa**

Utiliza autenticación basada en certificados.

La radio debe estar preconfigurado con un certificado.

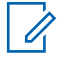

## **AVISO:**

Consulte con su distribuidor o administrador del sistema para conectarse a una red Wi-Fi WPA/ WPA2-Empresa.

El botón **Activar o desactivar Wi-Fi** programado se lo asigna su distribuidor o administrador del sistema. Consulte con el distribuidor o administrador del sistema cómo se ha programado la radio.

Los indicadores de voz para el botón programado **Activar o desactivar Wi-Fi** se pueden personalizar mediante CPS en función de los requisitos del usuario. Póngase en

contacto con el distribuidor o el administrador del sistema para obtener más información.

**AVISO:**

Puede activar o desactivar el Wi-Fi de forma remota mediante una radio designada (consulte [Activación](#page-1470-0) [o desactivación del Wi-Fi de forma remota mediante](#page-1470-0) [una radio designada \(Control individual\) en la](#page-1470-0) [página 230](#page-1470-0) y [Activación o desactivación del Wi-Fi](#page-1471-0) [de forma remota mediante una radio designada](#page-1471-0) [\(Control de grupo\) en la página 231 \)](#page-1471-0). Póngase en contacto con el distribuidor o el administrador del sistema para obtener más información.

## **7.6.34.1 Activación o desactivación del Wi-Fi**

- **1** Pulse el botón programado para **Activar o desactivar Wi-Fi**. El indicador de voz emite un sonido de activación o desactivación del Wi-Fi.
- **2** Acceda a esta función en el menú.
	- **a** Pulse  $\begin{bmatrix} \mathbb{B} \\ \mathbb{C} \\ \mathbb{C} \end{bmatrix}$  para acceder al menú.
- **b** Pulse  $\triangle$  o  $\blacktriangledown$  para acceder a Wi-Fi y pulse **BR**<br> **DR** para seleccionar.
- **c** Pulse  $\triangle$  o  $\blacktriangledown$  para acceder a Wi-Fi activ. y pulse  $\begin{array}{cc} \begin{array}{c} \text{IB} \\ \text{OK} \end{array} \end{array}$  para seleccionar.
- **d** Pulse  $\begin{bmatrix} \mathbb{B} \\ \mathbb{C} \end{bmatrix}$  para encender/apagar el Wi-Fi.

Si el Wi-Fi está activado, la pantalla muestra junto a Activado.

Si el Wi-Fi está desactivado, ✔ no aparece junto a Activado.

#### **7.6.34.2**

# **Activación o desactivación del Wi-Fi de forma remota mediante una radio designada (Control individual)**

Puede activar o desactivar el Wi-Fi de forma remota en Control individual (uno a uno).

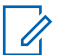

## **AVISO:**

Solo las radios con una configuración de CPS específica admiten esta función; consulte con su distribuidor o administrador del sistema para obtener más información.

- **1** Lleve a cabo una de las siguientes acciones:
	- Mantenga pulsado el botón programable. Utilice

el teclado para introducir el ID y pulse  $\overline{ax}$  para seleccionar. Continúe con el paso paso 4.

- Pulse  $\begin{array}{c} \boxed{m} \\ \sqrt{m} \end{array}$  para acceder al menú.
- **2** Pulse  $\triangle$  o  $\blacktriangledown$  para acceder a Contactos  $\upsilon$  pulse

 $\left[ \begin{smallmatrix} \texttt{III} \ \texttt{OK} \ \end{smallmatrix} \right]$ para seleccionar.

- **3** Siga uno de los pasos que se describe a continuación para seleccionar el alias de suscriptor:
	- Seleccione el alias de suscriptor directamente.
		- Pulse  $\triangle$  o  $\blacktriangledown$  para ir al ID o alias del suscriptor que desee.
	- Utilice el menú Marcación manual.
		- Pulse  $\triangle$  o  $\blacktriangledown$  para ir a Mandado manual y pulse  $\begin{pmatrix} \mathbb{B} \\ \mathbb{B} \end{pmatrix}$  para seleccionar.
		- Seleccione Número de radio y utilice el

teclado para introducir el ID. Pulse  $\begin{pmatrix} \mathbb{B} \\ \mathbb{C} \end{pmatrix}$  para seleccionar.

- **4** Pulse **△ o ▼** para acceder a Control Wi-Fi y pulse  $\begin{pmatrix} \mathbb{B} \\ \mathbb{B} \end{pmatrix}$  para seleccionar.
- **5** Pulse **o**  $\bullet$  **para seleccionar** Encendido **o** Apagado.

## **6** Pulse  $\begin{bmatrix} \mathbb{B} \\ \mathbb{B} \end{bmatrix}$  para seleccionar.

Si es correcto, la pantalla muestra un pequeño aviso positivo.

Si es correcto, la pantalla muestra un pequeño aviso negativo.

#### **7.6.34.3**

# **Activación o desactivación del Wi-Fi de forma remota mediante una radio designada (Control de grupo)**

Puede activar o desactivar el Wi-Fi de forma remota en Control de grupo (uno a varios).

## **AVISO:**

Solo las radios con una configuración de CPS específica admiten esta función; consulte con su distribuidor o administrador del sistema para obtener más información.

**1** Pulse  $\begin{bmatrix} \mathbb{B} \\ \mathbb{C} \end{bmatrix}$  para acceder al menú.

- **2** Pulse  $\triangle$  o  $\blacktriangledown$  para acceder a Contactos y pulse  $\begin{bmatrix} \overline{36} \\ \overline{06} \end{bmatrix}$  para seleccionar.
- **3** Pulse  $\triangle$  o  $\blacktriangledown$  para seleccionar el ID o el alias de suscriptor requerido.
- **4** Pulse **△ o ▼** para acceder a Control Wi-Fi y pulse  $\begin{pmatrix} \mathbb{B} \\ \mathbb{B} \end{pmatrix}$  para seleccionar.
- **Pulse 6** o **v** para seleccionar Encendido o Apagado.

**6** Pulse *UK* para seleccionar.

Si es correcto, la pantalla muestra Enviado correctamente.

Si es correcto, la pantalla muestra un pequeño aviso negativo.

#### **7.6.34.4**

# **Conexión a un punto de acceso a la red**

Cuando activa el Wi-Fi, la radio busca y se conecta a un punto de acceso a la red.

**AVISO:**

También puede conectarse a un punto de acceso a la red a través del menú.

Los puntos de acceso de la red Wi-Fi WPA-Empresa están preconfigurados. Consulte con el distribuidor o administrador del sistema cómo se ha programado la radio.

**1** Pulse  $\begin{bmatrix} \frac{m}{2} \\ m \end{bmatrix}$  para acceder al menú.

para seleccionar.

**2**

Pulse  $\bullet$  o  $\bullet$  para acceder a Wi-Fi y pulse  $\begin{pmatrix} \mathbb{B} \\ \mathbb{B} \end{pmatrix}$ para seleccionar.

**3**

Pulse  $\bullet$  o  $\bullet$  para acceder a Redes y pulse  $\begin{pmatrix} \frac{15}{6K} \\ \frac{1}{6K} \end{pmatrix}$ 

**4** Pulse  $\triangle$  o  $\blacktriangledown$  para acceder a un punto de acceso a la red y pulse  $\begin{bmatrix} \overline{BD} \\ \overline{0} \end{bmatrix}$  para seleccionar.

## **AVISO:**

**5**

Para una red Wi-Fi WPA-Empresa, si un punto de acceso a la red no se ha preconfigurado, la opción Conectar no está disponible.

Pulse  $\bullet$  o  $\bullet$  para Conectar y pulse  $\begin{bmatrix} \frac{m}{c} \\ \frac{m}{c} \end{bmatrix}$  para seleccionar.

**6** Para una red Wi-Fi WPA-Personal, introduzca la

contraseña y pulse  $\begin{pmatrix} \frac{10}{10} \\ 0 & \frac{1}{10} \end{pmatrix}$ 

**7** Para una red Wi-Fi WPA-Empresa, la contraseña se configura mediante RM.

Si la contraseña preconfigurada es correcta, la radio se conecta automáticamente al punto de acceso a la red seleccionado.

Si la contraseña preconfigurada es incorrecta, la pantalla muestra Fallo de autenticación y automáticamente vuelve al menú anterior.

Si la conexión se realiza correctamente, la radio muestra un aviso y se guarda el punto de acceso a la red en la lista de perfiles.

Si la conexión se realiza correctamente, la radio muestra la pantalla de aviso de error momentáneamente y vuelve automáticamente al menú anterior.

#### **7.6.34.5**

# **Comprobación del estado de conexión Wi-Fi**

Pulse el botón programado **Consulta del estado de la conexión Wi-Fi** para consultar el estado de conexión mediante el indicador de voz. El indicador de voz emite un sonido cuando el Wi-Fi está desactivado, si el Wi-Fi está activado pero no está conectado o si el Wi-Fi está activado y conectado.

• La pantalla muestra Wi-Fi desact. cuando el Wi-Fi está desactivado.

- La pantalla muestra Wi-Fi activ., conectada cuando la radio está conectada a la red.
- La pantalla muestra  $Wi-Fi$  activ., desconectada cuando el Wi-Fi está activado pero la radio no está conectada a ninguna red.

Los indicadores de voz para los resultados de la consulta del estado de la conexión Wi-Fi se pueden personalizar mediante CPS en función de los requisitos del usuario. Póngase en contacto con el distribuidor o el administrador del sistema para obtener más información.

- **AVISO:**
- El botón **Consulta del estado de la conexión Wi-Fi** programado se lo asigna su distribuidor o administrador del sistema. Consulte con el distribuidor o administrador del sistema cómo se ha programado la radio.

**7.6.34.6**

## **Actualización de la lista de redes**

Realice las siguientes acciones para actualizar la lista de redes con el menú.

- a. Pulse  $\begin{bmatrix} 1 & 1 \\ 0 & 0 \end{bmatrix}$  para acceder al menú.
- b. Pulse  $\triangle$  o  $\blacktriangledown$  para acceder a Wi-Fi y pulse  $\left(\begin{matrix} \mathbb{B} \ \mathbb{B} \ \mathbb{C} \end{matrix}\right)$ para seleccionar.
- c. Pulse  $\triangle$  o  $\blacktriangledown$  para acceder a Redes y pulse **BED** para seleccionar.

Al acceder al menú Redes, la radio actualiza automáticamente la lista de redes.

• Si ya se encuentra en el menú Redes, lleve a cabo la siguiente acción para actualizar la lista de redes.

Pulse  $\bullet$  o  $\bullet$  para Actualizar y pulse  $\begin{bmatrix} \mathbb{B} \\ \mathbb{B} \end{bmatrix}$  para seleccionar.

La radio se actualiza y muestra la lista de redes más actualizada.

**7.6.34.7**

# **Adición de una red**

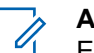

## **AVISO:**

Esta tarea no es aplicable a redes Wi-Fi WPA-Empresa.

Si una red preferida no está en la lista de redes disponibles, realice las siguientes acciones para añadir una red.

Pulse  $\begin{array}{cc} \boxed{m} \\ \hline \end{array}$  para acceder al menú.

Pulse  $\bullet$  o  $\bullet$  para acceder a Wi-Fi y pulse  $\begin{pmatrix} \frac{13}{00} \\ \frac{1}{00} \end{pmatrix}$ para seleccionar.

#### **3**

**4**

**1**

**2**

Pulse  $\bullet$  o  $\bullet$  para acceder a Redes y pulse  $\begin{pmatrix} \mathbb{B} \\ \mathbb{B} \\ \mathbb{B} \end{pmatrix}$ para seleccionar.

Pulse o v para Añadir red y pulse  $\begin{bmatrix} \mathbb{B} \\ \mathbb{B} \end{bmatrix}$  para seleccionar.

**5** Introduzca el identificador de conjuntos de servicios

 $(SSID)$  y pulse  $\begin{pmatrix} \overline{BB} \\ \overline{OK} \end{pmatrix}$ 

Pulse  $\bullet$  o  $\bullet$  para Abrir y pulse  $\begin{pmatrix} \mathbb{B} \\ \mathbb{B} \end{pmatrix}$  para seleccionar.

#### **7**

**6**

Ingrese la contraseña y pulse  $\begin{array}{cc} \boxed{66} \\ \hline \end{array}$ 

La radio muestra un miniaviso positivo para indicar que la red se ha guardado correctamente.

#### **7.6.34.8**

# **Visualización de los detalles de los puntos de acceso a la red**

Puede ver los detalles de los puntos de acceso a la red.

**1** Pulse **LOK** para acceder al menú.

#### **2**

Pulse  $\bullet$  o  $\bullet$  para acceder a Wi-Fi y pulse  $\begin{pmatrix} 60 \\ 00 \end{pmatrix}$ para seleccionar.

#### **3**

Pulse  $\bullet$  o  $\bullet$  para acceder a Redes y pulse  $\begin{pmatrix} \overline{BB} \\ \overline{0}K \end{pmatrix}$ para seleccionar.

**4** Pulse  $\triangle$  o  $\blacktriangledown$  para acceder a un punto de acceso

a la red y pulse  $\begin{array}{c} \boxed{68} \\ \hline 0 \end{array}$  para seleccionar.

**5** Pulse  $\triangle$  o  $\blacktriangledown$  para acceder a Ver detalles y

pulse  $\begin{pmatrix} \mathbb{B} \\ \mathbb{B} \end{pmatrix}$  para seleccionar.

- - **AVISO:**
	- En Wi-Fi WPA-Personal y el Wi-Fi WPA-Empresa muestran diferentes detalles de los puntos de acceso.

#### **Wi-Fi WPA-Personal**

En los puntos de acceso conectados a la red, la radio muestra el identificador de conjunto de servicios (SSID), el modo de seguridad, la dirección de control de acceso a los medios (MAC) y el protocolo de Internet  $(IP)$ .
En los puntos de acceso no conectados a la red, la radio muestra el identificador de conjunto de servicios (SSID) y el modo de seguridad.

#### **Wi-Fi WPA-Empresa**

En los puntos de acceso conectados a la red, la radio muestra el SSID, el modo de seguridad, identidad, método de protocolo de autenticación extendida (EAP), la autenticación de fase 2, el nombre del certificado, las direcciones MAC e IP, la puerta de enlace, DNS1 y DNS2.

En los puntos de acceso no conectados a la red, la radio muestra el SSID, el modo de seguridad, la identidad, el método EAP, la autenticación de fase 2 y el nombre de certificado.

**7.6.34.9 Eliminación de los puntos de acceso a la red**

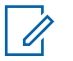

### **AVISO:**

Esta tarea no es aplicable a redes Wi-Fi empresariales.

Realice las siguientes acciones para eliminar los puntos de acceso a la red de la lista de perfiles.

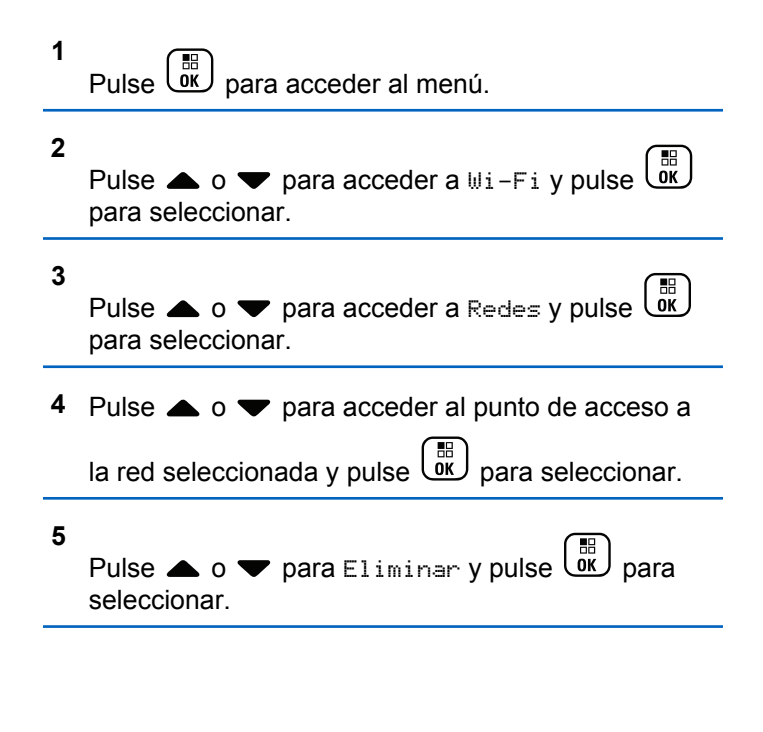

#### **6**

Pulse  $\bullet$  o  $\bullet$  para seleccionar Si y pulse  $\begin{pmatrix} \mathbb{B} \\ \mathbb{B} \end{pmatrix}$ para seleccionar.

La radio muestra un miniaviso positivo para indicar que el punto de acceso a la red seleccionada se ha eliminado correctamente.

#### **7.6.35**

### **Programación del panel frontal**

Puede personalizar determinados parámetros de función en Programación del panel frontal (FPP) para mejorar el uso de la radio.

Utilice los siguientes botones según sea necesario mientras navega por los parámetros de función.

#### **Botón de navegación arriba/abajo**

Pulse para desplazarse por las opciones en posición horizontal o vertical, o para aumentar o reducir los valores.

#### **Botón de Menú/OK**

Pulse para seleccione la opción o entrar a un submenú.

#### **Botón para volver e ir al inicio**

Pulse brevemente para volver al menú anterior o para salir de la pantalla de selección.

Mantenga pulsado en cualquier momento para volver a la pantalla de inicio.

**7.6.35.1**

# **Acceso al modo Programación del panel frontal**

Pulse  $\begin{bmatrix} \mathbb{B} \\ \mathbb{B} \end{bmatrix}$  para acceder al menú.

**2**

**1**

Pulse  $\bullet$  o  $\bullet$  para ir a Herramientas. Pulse  $\begin{pmatrix} \frac{13}{100} \\ \frac{1}{100} \end{pmatrix}$ para seleccionar.

**3** Pulse **o v** para ir a Programar radio. Pulse

**■**<br>
<sup>■</sup> para seleccionar.

### **7.6.35.2 Edición de los parámetros del modo FPP**

Utilice los siguientes botones según sea necesario mientras navega por los parámetros de función.

- $\blacktriangleright$  , : desplácese por las opciones, aumente o disminuya valores, o navegue verticalmente.
- 
- $\cdot$   $\left(\begin{smallmatrix} \mathbb{H} \\ \mathbb{G} \mathbb{K} \end{smallmatrix}\right)$ : seleccione la opción o acceda a un submenú.
- : pulse brevemente para volver al menú anterior o para salir de la pantalla de selección. Manténgalo pulsado para volver a la pantalla de inicio.

### **7.7**

# **Herramientas**

En este capítulo se explican cómo se utilizan las herramientas disponibles en la radio.

# **7.7.1**

# **Opciones de bloqueo de teclado**

Con esta función, podrá evitar pulsar botones o cambiar de canal accidentalmente cuando la radio no esté en uso. Puede bloquear el teclado, el botón selector de canales o ambos, en función de lo que necesite.

Su distribuidor puede utilizar CPS/RM para configurar una de las siguientes opciones:

- Bloquear teclado
- Bloqueo del botón selector de canales
- Bloqueo del teclado y del botón selector de canales

Póngase en contacto con su distribuidor para determinar cómo se ha programado la radio.

### **7.7.1.1 Activación de la opción Bloqueo de teclado**

Los siguientes pasos se aplican a las opciones Bloqueo de teclado, Bloqueo del botón selector de canales o Bloqueo de teclado y del selector de canales, en función de cómo se haya configurado la radio.

- **1** Lleve a cabo una de las siguientes acciones:
	- Pulse el botón programado **Bloqueo de teclado**. Omita los pasos siguientes.

• Pulse  $\begin{bmatrix} \mathbb{R} \\ \mathbb{R} \end{bmatrix}$  para acceder al menú.

**2**

Pulse  $\bullet$  o  $\bullet$  para ir a Herramientas. Pulse  $\begin{pmatrix} \frac{1}{100} \\ 0 & \frac{1}{100} \end{pmatrix}$ para seleccionar.

- **3** Pulse **o v** para ir a Ajustes de radio. Pulse  $\begin{bmatrix} 1 & 1 \\ 0 & 1 \end{bmatrix}$ para seleccionar.
- **4** Pulse **△ o** ▼ para ir a Blog. teclado. Pulse  $\left[\begin{matrix} \mathbb{H} \ \mathbb{O}(\mathbb{K}) \end{matrix}\right]$ para seleccionar.

En la pantalla aparecerá Bloqueado.

### **7.7.1.2 Desactivación de la opción Bloqueo de teclado**

Los siguientes pasos se aplican a las opciones Bloqueo de teclado, Bloqueo del botón selector de canales o Bloqueo de teclado y del selector de canales, en función de cómo se haya configurado la radio.

Lleve a cabo una de las siguientes acciones:

• Pulse el botón programado **Bloqueo de teclado**.

• Cuando la pantalla muestre Menú y \* para

desbloquear, pulse  $\overline{ds}$  seguido de  $\overline{t}$ .

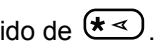

En la pantalla aparecerá Desbloqueado.

# **7.7.2 Activación o desactivación de la transferencia de llamadas automática**

Puede habilitar la radio para que transfiera automáticamente llamadas de voz a otra radio.

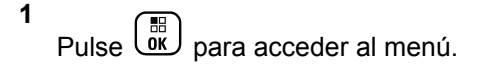

**2**

- Pulse  $\bullet$  o  $\bullet$  para ir a Herramientas. Pulse  $\begin{pmatrix} \mathbb{B} \\ \mathbb{C} \\ \mathbb{C} \end{pmatrix}$ para seleccionar.
- **3** Pulse **o**  $\bullet$  para ir a Ajustes de radio. Pulse para seleccionar.

- 4 Pulse **4 o v para ir a** Reenvío de llamadas. Pulse  $\begin{pmatrix} \frac{15}{100} \\ 0 & \frac{1}{100} \end{pmatrix}$  para seleccionar.
- **5** Lleve a cabo una de las siguientes acciones:
	- Pulse  $\triangle$  o  $\blacktriangledown$  para activar el reenvío de llamadas. Si está activado, v aparece junto a Activado.
	- Pulse  $\triangle$  o  $\blacktriangledown$  para desactivar el reenvío de llamadas. Si se desactiva,  $\sqrt{\frac{1}{10}}$ unto a Activado desaparece.

### **7.7.3 Identificación del tipo de cable**

Realice los siguientes pasos para seleccionar el tipo de cable que utiliza la radio.

**1** Pulse  $\begin{array}{cc} \boxed{m} \\ \end{array}$  para acceder al menú.

para seleccionar.

**2**

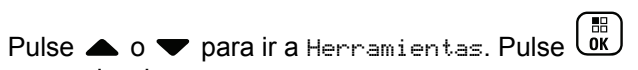

- **3** Pulse **o**  $\bullet$  para ir a Ajustes de radio. Pulse  $\begin{bmatrix} \overline{m} \\ \overline{0}K \end{bmatrix}$  para seleccionar.
- **4** Pulse **△ o ▼** para ir a Tipo de cable. Pulse **BE** para seleccionar.
- **5** Pulse **△ o** ▼ para cambiar la opción seleccionada.

El tipo de cable actual aparece con un símbolo  $\checkmark$ .

### **7.7.4 Lista de recepción flexible**

La lista de recepción flexible es una función que le permite crear y asignar miembros en la lista del grupo de conversación de recepción. La radio puede admitir un máximo de 16 miembros en la lista. Esta función es compatible en Capacity Plus.

### **7.7.4.1**

# **Activación o desactivación de la lista de recepción flexible**

Siga el procedimiento para activar o desactivar la lista de recepción flexible.

- **1** Lleve a cabo una de las siguientes acciones:
	- Pulse el botón **Lista de recepción flexible** programado. Omita los pasos siguientes.
	- Pulse  $\begin{bmatrix} \mathbb{B} \\ \mathbb{B} \end{bmatrix}$  para acceder al menú.
- **2** Pulse  $\triangle$  o  $\blacktriangledown$  para ir a Lista Flex Rx. Pulse

 $\left[\begin{smallmatrix} 11 \\ 0 \end{smallmatrix}\right]$ para seleccionar.

- **3** Lleve a cabo una de las siguientes acciones:
	- Pulse  $\bullet$  o  $\bullet$  para ir a Activar. Pulse  $\begin{pmatrix} \mathbb{B} \\ \mathbb{C} \end{pmatrix}$ para seleccionar.

Suena un tono indicador positivo.

La pantalla muestra un pequeño aviso positivo.

• Pulse  $\triangle$  o  $\blacktriangledown$  para ir a Desactivar. Pulse

 para seleccionar. Suena un tono indicador negativo.

La pantalla muestra un aviso pequeño negativo.

**7.7.4.2**

# **Adición de nuevas entradas a la lista de recepción flexible**

Siga el procedimiento para añadir nuevos miembros a la lista del grupo de conversación de recepción.

- **1** Pulse  $\begin{array}{cc} \boxed{m} \\ \hline \end{array}$  para acceder al menú.
- **2**

Pulse  $\triangle$  o  $\blacktriangledown$  para ir a Herramientas. Pulse  $\boxed{\overset{\boxplus}{\text{on}}}$ para seleccionar.

**3** Pulse **o**  $\bullet$  para ir a Ajustes de radio. Pulse

 $\left( \begin{smallmatrix} \texttt{\#} \ \texttt{\#} \ \texttt{\#} \end{smallmatrix} \right)$  para seleccionar.

- **4** Pulse ▲ o ▼ para ir a Lista Flex Rx. Pulse  $\left[\begin{smallmatrix}\mathbb{H} \ \mathsf{OK}\end{smallmatrix}\right]$ para seleccionar.
- **5** Pulse **o**  $\bullet$  para ir a Ver/editar lista. Pulse  $\left[\begin{matrix} \mathbb{H} \ \mathbb{O}(\mathbb{K}) \end{matrix}\right]$ para seleccionar.
- **6**

Pulse o v para Añadir miembro. Pulse  $\begin{pmatrix} \overline{BB} \\ \overline{0}K \end{pmatrix}$ para seleccionar.

**7** Pulse  $\triangle$  o  $\blacktriangledown$  para ir al ID o alias que desee.

Pulse  $\begin{array}{c} \boxed{m} \\ \hline \end{array}$  para seleccionar.

La pantalla mostrará un pequeño aviso positivo y, a continuación, ¿Añadir otros?.

- **8** Lleve a cabo una de las siguientes acciones:
	- Pulse  $\triangle$  o  $\blacktriangledown$  para ir a si y añadir otra entrada. Pulse  $\begin{bmatrix} \mathbb{R} \\ \mathbb{R} \end{bmatrix}$  para seleccionar. Repita paso 7.

• Pulse  $\triangle$  o  $\blacktriangledown$  para ir a No y quardar la lista

actual. Pulse  $\begin{bmatrix} \overline{\mathbb{R}} \\ \overline{\mathbb{R}} \end{bmatrix}$  para seleccionar.

#### **7.7.4.3**

# **Eliminación de entradas de la lista de recepción flexible**

Siga el procedimiento para eliminar todos los miembros de la lista del grupo de conversación de recepción de la radio.

Pulse  $\begin{bmatrix} \mathbb{B} \\ \mathbb{C} \end{bmatrix}$  para acceder al menú.

**2**

**1**

Pulse  $\bullet$  o  $\bullet$  para ir a Herramientas. Pulse  $\begin{pmatrix} \mathbb{H} \\ \mathbb{O} \\ \mathbb{K} \end{pmatrix}$ para seleccionar.

- **3** Pulse  $\triangle$  o  $\blacktriangledown$  para ir a Ajustes de radio. Pulse  $\textcircled{\tiny{H}}$ para seleccionar.
- **4** Pulse ▲ o ▼ para ir a Lista Flex Rx. Pulse

 $\left[\begin{smallmatrix} 11 & 0 \ 0 & 0 \end{smallmatrix}\right]$ para seleccionar.

- **5** Pulse **o**  $\bullet$  para ir a Ver/editar lista. Pulse  $\left[\begin{smallmatrix}\mathbb{H} \ \mathbb{O} \ \mathbb{K} \end{smallmatrix}\right]$ para seleccionar.
- **6** Pulse  $\triangle$  o  $\blacktriangledown$  para ir al ID o alias que desee.

Pulse  $\begin{array}{c} \boxed{m} \\ \hline \end{array}$  para seleccionar.

**7**

- Pulse  $\bullet$  o  $\bullet$  para ir a Eliminar. Pulse  $\overline{\overset{\text{\tiny{\textsf{EB}}}}{\text{ox}}}$  para seleccionar.
- **8** Lleve a cabo una de las siguientes acciones:
	- Pulse  $\triangle$  o  $\blacktriangledown$  para elegir  $\leq i$  y eliminar la

entrada. Pulse  $\begin{bmatrix} \overline{\mathbb{R}} \\ \overline{\mathbb{R}} \end{bmatrix}$  para seleccionar.

La pantalla muestra un pequeño aviso positivo.

- Pulse  $\bullet$  o  $\bullet$  para seleccionar No. Pulse  $\begin{array}{c} \boxed{33} \\ \boxed{06} \end{array}$ para seleccionar. La radio vuelve a la pantalla anterior.
- **9** Repita de paso 6 a paso 8 para borrar otras entradas.

**10**

Mantenga pulsado  $\begin{pmatrix} 5 \\ 2 \end{pmatrix}$  para volver a la pantalla de inicio después de eliminar todos los ID o alias que desee.

### **7.7.4.4**

# **Eliminación de entradas de la lista de recepción flexible mediante la búsqueda de alias**

Siga el procedimiento para eliminar miembros de la lista del grupo de conversación de recepción mediante la búsqueda de alias.

Pulse  $\circled{1}\atop{000}$  para acceder al menú.

**2**

**1**

Pulse o v para ir a Herramientas.Pulse para seleccionar.

**3** Pulse **o**  $\bullet$  para ir a Ajustes de radio. Pulse

 $\left(\begin{matrix} \mathbb{H} \ \mathsf{OK} \end{matrix}\right)$ para seleccionar.

- **4** Pulse ▲ o ▼ para ir a Lista Flex Rx. Pulse  $\begin{bmatrix} 1 & 1 \\ 0 & 1 \end{bmatrix}$ para seleccionar.
- **5** Pulse  $\triangle$  o  $\blacktriangledown$  para ir a Ver/editar lista. Pulse  $\left[\begin{matrix} \mathbb{H} \ \mathbb{O}(\mathbb{K}) \end{matrix}\right]$ para seleccionar.
- **6** Introduzca el primer carácter del alias que desee.

La pantalla muestra un cursor intermitente.

**7** Introduzca el resto de caracteres del alias que desee.

La búsqueda de alias no distingue entre mayúsculas y minúsculas. Si hay dos entradas o más con el mismo nombre, la radio mostrará la entrada que figure primero en la lista.

La primera línea de texto muestra los caracteres introducidos por el usuario. Las siguientes líneas de texto muestran los resultados de la búsqueda preseleccionados.

**9**

Pulse  $\bullet$  o  $\bullet$  para ir a Eliminar. Pulse  $\begin{bmatrix} \overline{a} \\ b \end{bmatrix}$  para seleccionar.

**10** Lleve a cabo una de las siguientes acciones:

• Pulse  $\triangle$  o  $\blacktriangledown$  para elegir Si y eliminar la

entrada. Pulse  $\begin{bmatrix} \mathbb{B} \\ \mathbb{C} \end{bmatrix}$  para seleccionar. La pantalla muestra un pequeño aviso positivo.

• Pulse  $\triangle$  o  $\blacktriangledown$  para seleccionar No. Pulse  $\begin{pmatrix} \mathbb{B} \\ \mathbb{C} \end{pmatrix}$ para seleccionar. La radio vuelve a la pantalla anterior.

**11** Mantenga pulsado  $\begin{pmatrix} 5 \\ 2 \end{pmatrix}$  para volver a la pantalla de inicio después de eliminar todos los ID o alias que desee.

**8** 品 Pulse *UKU* para seleccionar.

### **7.7.5 Configuración del temporizador del menú**

Puede definir el periodo de tiempo que su radio permanecerá en el menú antes de cambiar automáticamente a la pantalla de inicio. Siga el procedimiento para configurar el temporizador del menú.

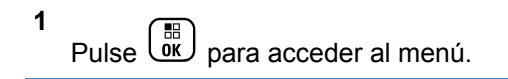

**2**

Pulse  $\bullet$  o  $\bullet$  para ir a Herramientas. Pulse  $\begin{array}{c} \boxed{36} \\ \boxed{06} \end{array}$ para seleccionar.

**3** Pulse **o**  $\bullet$  para ir a Ajustes de radio. Pulse  $\left[\begin{smallmatrix} 11 \\ 0 \end{smallmatrix}\right]$ para seleccionar.

**4** Pulse  $\triangle$  o  $\blacktriangledown$  para ir a Pantalla. Pulse  $\overline{uv}$  para seleccionar.

**5**

Pulse  $\bullet$  o  $\bullet$  para ir a Tempor. menú. Pulse  $\begin{pmatrix} \mathbb{B} \\ \mathbb{C} \\ \mathbb{C} \end{pmatrix}$ para seleccionar.

**6** Pulse  $\triangle$  o  $\blacktriangledown$  para ir al ajuste que desee. Pulse  $\left(\begin{smallmatrix} \mathbb{H} \ \mathsf{OK} \ \end{smallmatrix}\right)$ para seleccionar.

### **7.7.6 Reconocimiento de voz**

La función de reconocimiento de voz solo puede activarla su distribuidor. Si la función de reconocimiento de voz está activada, la función de indicador de voz se desactiva automáticamente. Si la función de indicador de voz está activada, la función de reconocimiento de voz se desactiva automáticamente.

Esta función permite que la radio indique acústicamente lo siguiente:

- Canal actual
- Zona actual
- Función de botón programable activada o desactivada
- Contenido de los mensajes de texto recibidos

• Contenido de las asignaciones de tarea recibidas

Este indicador de audio puede personalizarse según los requisitos del cliente. Esta función es especialmente útil cuando el usuario tiene dificultades para leer el contenido que se muestra en la pantalla.

### **7.7.6.1 Configurar reconocimiento de voz**

Siga el procedimiento para definir la función de reconocimiento de voz.

**1** Pulse  $\begin{bmatrix} \frac{m}{2} \\ m \end{bmatrix}$  para acceder al menú.

Pulse  $\triangle$  o  $\blacktriangledown$  para ir a Herramientas. Pulse  $\begin{pmatrix} \mathbb{B} \\ \mathbb{B} \end{pmatrix}$ para seleccionar.

**3** Pulse **o**  $\bullet$  para ir a Ajustes de radio. Pulse

 $\begin{bmatrix} 1 & 1 \\ 0 & 1 \end{bmatrix}$ para seleccionar.

- **4** Pulse **△ o** ▼ para ir a Indicador de voz. Pulse  $\begin{bmatrix} \begin{matrix} \begin{matrix} \mathbb{B} \\ \mathbb{O}\mathbb{K} \end{matrix} \end{bmatrix}$  para seleccionar.
- **5** Pulse  $\triangle$  o  $\blacktriangledown$  para ir a una de las siguientes funciones: Pulse  $\begin{pmatrix} \mathbb{B} \\ \mathbb{C} \\ \mathbb{C} \end{pmatrix}$  para seleccionar.

Las funciones disponibles son las siguientes:

- Todas
- Mensajes
- Asignaciones de tarea
- Canal
- Zona
- Botón programable
- ◆ Aparece junto a la configuración seleccionada.

**2**

### **7.7.7 Activación y desactivación del supresor de respuesta acústica**

Esta función le permite minimizar la respuesta acústica de las llamadas recibidas. Siga el procedimiento para activar o desactivar el supresor de respuesta acústica en la radio.

- **1** Lleve a cabo una de las siguientes acciones:
	- Pulse el botón **Supresor de AF** programado. Omita los pasos siguientes.
	- Pulse  $\begin{bmatrix} \mathbb{B} \\ \mathbb{B} \end{bmatrix}$  para acceder al menú.

Pulse  $\triangle$  o  $\blacktriangledown$  para ir a Herramientas. Pulse  $\begin{pmatrix} \frac{13}{100} \end{pmatrix}$ para seleccionar.

- **3** Pulse **o**  $\bullet$  para ir a Ajustes de radio. Pulse  $\left[\begin{matrix} \mathbb{H} \ \mathsf{OK} \end{matrix}\right]$ para seleccionar.
- **4** Pulse  $\triangle$  o  $\blacktriangledown$  para ir a Supresor de AF. Pulse
	- $\left[\begin{smallmatrix}\mathbb{H} \ \mathbb{O} \ \mathbb{K} \end{smallmatrix}\right]$

**2**

para seleccionar.

- **5** Lleve a cabo una de las siguientes acciones:
	- Pulse  $\begin{pmatrix} \frac{m}{b} \\ 0 \end{pmatrix}$  para activar el supresor de respuesta acústica.
	- Pulse  $\begin{pmatrix} \mathbb{B} \\ \mathbb{B} \end{pmatrix}$  para desactivar el supresor de respuesta acústica.

Si está activado, vaparece junto a Activado.Si se  $des$ desactiva,  $\checkmark$  junto a Activado desaparece.

**7.7.8**

# **Activación o desactivación del sistema global de navegación por satélite**

El sistema global de navegación por satélite (GNSS) es un sistema de navegación vía satélite que determina la ubicación exacta de la radio. GNSS incluye el sistema de

posicionamiento global (GPS) y el sistema de navegación por satélite global (GLONASS).

### **AVISO:**

Los modelos de radio seleccionados pueden ofrecer GPS y GLONASS. La constelación de GNSS se configura a través de CPS. Consulte con el distribuidor o administrador del sistema cómo se ha programado la radio.

### **1**

- **2** Realice uno de los siguientes pasos para activar o desactivar la función GNSS en la radio.
	- Pulse el botón **GNSS** programado.
	- Pulse  $\overline{\text{max}}$  para acceder al menú. Continúe con el paso siguiente.
- **3**

Pulse  $\bullet$  o  $\bullet$  para ir a Herramientas. Pulse  $\begin{array}{c} \boxed{36} \\ \boxed{06} \end{array}$ 

para seleccionar.

**4** Pulse **△ o** ▼ para ir a Ajustes de radio. Pulse

 $\begin{bmatrix} 1 \\ 0 \\ 0 \end{bmatrix}$ para seleccionar. **5**

Pulse  $\bullet$  o  $\bullet$  para ir a GNSS. Pulse  $\begin{pmatrix} \mathbb{B} \\ \mathbb{B} \end{pmatrix}$  para seleccionar.

**6** Pulse  $\begin{array}{c} \boxed{10} \\ \end{array}$  para habilitar o deshabilitar el GNSS.

Si está activado, ✔ aparece junto a Activado. Si se desactiva,  $\checkmark$  junto a Activado desaparece.

### **7.7.9 Encendido y apagado de la pantalla inicial**

Puede habilitar y deshabilitar la pantalla inicial siguiendo el procedimiento.

Pulse  $\begin{pmatrix} \mathbb{B} \\ \mathbb{C} \end{pmatrix}$  para acceder al menú.

**2**

**1**

Pulse  $\bullet$  o  $\bullet$  para ir a Herramientas. Pulse  $\begin{pmatrix} 60 \\ 00 \end{pmatrix}$ para seleccionar.

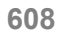

**3** Pulse **o v** para ir a Ajustes de radio. Pulse  $\begin{bmatrix} 1 & 1 \\ 0 & 1 \end{bmatrix}$ para seleccionar.

Pulse  $\bullet$  o  $\bullet$  para ir a Pantalla. Pulse  $\begin{pmatrix} \mathbb{B} \\ \mathbb{B} \end{pmatrix}$  para seleccionar.

**5** Pulse **o**  $\bullet$  para ir a la pantalla inicial.

Pulse  $\begin{array}{cc} \begin{array}{cc} \text{IB} \\ \text{OK} \end{array} \end{array}$  para seleccionar.

Pulse  $\begin{array}{c} \overline{160} \\ \overline{00} \end{array}$  para habilitar o deshabilitar la pantalla de introducción.

La pantalla muestra uno de los siguientes resultados:

- $\cdot$  Si está activado,  $\checkmark$  aparece junto a Activado.
- $\cdot$  Si se desactiva,  $\checkmark$  junto a Activado desaparece.

# **Encendido y apagado de tonos/ alertas de la radio**

Puede habilitar y deshabilitar todos los tonos y todas las alertas de la radio siempre que sea necesario, excepto el tono de alerta entrante de emergencia. Siga el procedimiento para activar o desactivar los tonos y las alertas en la radio.

- **1** Lleve a cabo una de las siguientes acciones:
	- Pulse el botón **Tonos/alertas** programado. Omita los pasos siguientes.
	- **Pulse**  $\begin{bmatrix} 60 \\ 0 \end{bmatrix}$  para acceder al menú.
- **2**

Pulse  $\bullet$  o  $\bullet$  para ir a Herramientas. Pulse  $\begin{pmatrix} 60 \\ 00 \end{pmatrix}$ para seleccionar.

**3** Pulse  $\triangle$  o  $\blacktriangledown$  para ir a Ajustes de radio. Pulse

#### $\left(\begin{smallmatrix} \mathbb{H} \ 0 \mathsf{K} \end{smallmatrix}\right)$ para seleccionar.

**7.7.10**

**4**

**6**

- 4 Pulse **4 o v para ir a Tonos/alentas. Pulse**  $\begin{bmatrix} 1 & 1 \\ 0 & 1 \end{bmatrix}$ para seleccionar.
- **5** Pulse **o**  $\bullet$  para ir a Todos los tonos. Pulse  $\left[\begin{matrix} \mathbb{H} \ \mathbb{O}(\mathbb{K}) \end{matrix}\right]$ para seleccionar.
- **6** Pulse  $\begin{array}{c} \boxed{60} \\ \hline \end{array}$  para activar o desactivar todos los tonos y alertas. La pantalla muestra uno de los siguientes resultados:
	- $\cdot$  Si está activado,  $\checkmark$  aparece junto a Activado.
	- Si se desactiva,  $\checkmark$  junto a Activado desaparece.

#### **7.7.11**

# **Configuración de los niveles de diferencia de volumen de tonos y alertas**

Esta función ajusta el volumen de los tonos o las alertas, permitiendo que sea más alto o más bajo que el volumen de voz. Siga el procedimiento para definir los niveles de diferencia de volumen tonos y alertas de la radio.

**1** Pulse  $\begin{array}{cc} \boxed{m} \\ \hline \end{array}$  para acceder al menú.

**2**

Pulse  $\triangle$  o  $\blacktriangledown$  para ir a Herramientas. Pulse  $\begin{pmatrix} 60 \\ 00 \end{pmatrix}$ para seleccionar.

- **3** Pulse **o**  $\bullet$  para ir a Ajustes de radio. Pulse  $\left(\begin{matrix} \mathbb{B} \\ \mathbf{0}\mathbf{K} \end{matrix}\right)$  para seleccionar.
- **4** Pulse ▲ o ▼ para ir a Tonos/alertas. Pulse  $\left(\begin{smallmatrix}\mathbb{H} \ \mathbb{O}\mathbb{K} \end{smallmatrix}\right)$  para seleccionar.
	-

**5**

Pulse  $\bullet$  o  $\bullet$  para ir a Dif. volumen. Pulse  $\begin{pmatrix} 18 \\ 01 \end{pmatrix}$ para seleccionar.

**6** Pulse  $\triangle$  o  $\blacktriangledown$  para ir al nivel de diferencia de volumen que desee.

Con cada nivel de diferencia de volumen correspondiente, suena un tono de confirmación.

**7** Lleve a cabo una de las siguientes acciones:

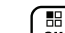

- Pulse  $\begin{bmatrix} \frac{m}{0} \\ \frac{m}{b} \end{bmatrix}$  para seleccionar. Se guarda el nivel de diferencia de volumen necesario.
	-
- Pulse  $\left(\begin{array}{c} 5 \\ 2 \end{array}\right)$  para salir. Los cambios se descartan.

### **7.7.12**

# **Activación o desactivación del tono Permiso para hablar**

Siga el procedimiento para activar o desactivar el tono Permiso para hablar en la radio.

**1** Pulse  $\begin{bmatrix} \frac{m}{c} \\ \frac{m}{c} \end{bmatrix}$  para acceder al menú.

**2**

Pulse  $\bullet$  o  $\bullet$  para ir a Herramientas. Pulse  $\begin{pmatrix} \mathbb{B} \\ \mathbb{B} \end{pmatrix}$ para seleccionar.

**3** Pulse  $\triangle$   $\circ$   $\blacktriangledown$  para ir a Ajustes de radio. Pulse

 $\left[\begin{matrix} \mathbb{H} \ \mathsf{OK} \end{matrix}\right]$ para seleccionar.

- 4 Pulse **4 o v para ir a Tonos/alentas. Pulse**  $\begin{bmatrix} \overline{m} \\ \overline{0}K \end{bmatrix}$  para seleccionar.
- **5** Pulse  $\triangle$  o  $\blacktriangledown$  para ir a Permitir hablar. Pulse **BE** para seleccionar.
- **6** Pulse  $\begin{array}{cc} \boxed{68} \\ \hline \end{array}$  para activar o desactivar el tono de Permitir hablar.

La pantalla muestra uno de los siguientes resultados:

- **Si está activado, √ aparece junto a Activado.**
- Si se desactiva,  $\sqrt{\frac{1}{1}}$  junto a Activado desaparece.

### **7.7.13**

# **Activación o desactivación del tono de encendido**

Siga el procedimiento para activar o desactivar el tono de encendido en la radio.

- **1** Pulse  $\begin{bmatrix} \mathbb{B} \\ \mathbb{B} \end{bmatrix}$  para acceder al menú.
- **2** Pulse  $\bullet$  o  $\bullet$  para ir a Herramientas. Pulse  $\begin{pmatrix} \mathbb{H} \\ \mathbb{O} \\ \mathbb{K} \end{pmatrix}$ para seleccionar.
- **3** Pulse  $\triangle$   $\circ$   $\blacktriangledown$  para ir a Ajustes de radio. Pulse  $\left(\begin{matrix} \mathbb{B} \\ \mathbb{O}\mathbb{K} \end{matrix}\right)$  para seleccionar.
- **4** Pulse ▲ o ▼ para ir a Tonos/alertas. Pulse  $\left[\begin{matrix}\mathbb{R}\ \mathbb{R}\end{matrix}\right]$  para seleccionar.
	- Pulse  $\triangle$  o  $\blacktriangledown$  para ir a Encendido. Pulse  $\begin{pmatrix} 60 \\ 00 \end{pmatrix}$ para seleccionar.
- **6** Pulse  $\begin{array}{cc} \overline{\phantom{a}\mathbb{B}\!} \\ \overline{\phantom{a}\mathbb{B}\!} \end{array}$  para activar o desactivar el tono de encendido. La pantalla muestra uno de los siguientes resultados:
	- $\cdot$  Si está activado,  $\checkmark$  aparece junto a Activado.
	- $\cdot$  Si se desactiva,  $\checkmark$  junto a Activado desaparece.

#### **7.7.14**

# **Configuración de los tonos de alerta de mensaje de texto**

Puede personalizar el tono de alerta de mensaje de texto de cada entrada de la lista de contactos. Siga el procedimiento para definir los tonos de alerta de mensaje de texto en la radio.

Pulse  $\begin{array}{cc} \boxed{33} \\ \hline 0 \end{array}$  para acceder al menú.

**2**

**1**

Pulse  $\triangle$  o  $\blacktriangledown$  para ir a Contactos. Pulse  $\begin{pmatrix} \mathbb{B} \\ \mathbb{B} \end{pmatrix}$ para seleccionar.

**3** Pulse  $\triangle$  o  $\blacktriangledown$  para ir al ID o alias que desee. Pulse  $\begin{array}{cc} \begin{array}{cc} \hline \hline \hline \hline \hline \hline \hline \hline \end{array} \\ \hline \end{array}$  para seleccionar.

- **4** Pulse ▲ o ▼ para ir a Alerta mensaje. Pulse 品 . οκ, para seleccionar.
- **5** Lleve a cabo una de las siguientes acciones:

**5**

• Pulse  $\triangle$  o  $\blacktriangledown$  para ir a Momentáneo. Pulse

 $\left(\begin{matrix} \mathbb{R} \ \mathbb{R} \end{matrix}\right)$ para seleccionar.

La pantalla muestra ✔ junto a Momentáneo.

• Pulse  $\triangle$  o  $\blacktriangledown$  para ir a Repetitivo. Pulse

 $\left[\begin{matrix} \mathbb{H} \ \mathsf{OK} \end{matrix}\right]$ para seleccionar.

La pantalla muestra  $\sqrt{\frac{1}{2}}$  junto a Repetitivo.

### **7.7.15 Niveles de potencia**

Puede personalizar el nivel de potencia de cada canal de la radio en alto o bajo.

### **Alta**

Permite la comunicación con radios situadas a una distancia considerable de usted.

### **Baja**

Permite la comunicación con radios más cercanas.

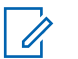

#### **AVISO:**

Esta función no se aplica a canales de Banda Ciudadana que estén en la misma frecuencia.

# **Configuración de los niveles de potencia**

Siga el procedimiento para definir los niveles de potencia en la radio.

- **1** Lleve a cabo una de las siguientes acciones:
	- Pulse el botón de **nivel de potencia** programado. Omita los pasos que se indican a continuación.

• Pulse  $\begin{bmatrix} \mathbb{B} \\ \mathbb{B} \end{bmatrix}$  para acceder al menú.

**2**

Pulse  $\bullet$  o  $\bullet$  para ir a Herramientas. Pulse  $\begin{pmatrix} \mathbb{H} \\ \mathbb{O} \\ \mathbb{K} \end{pmatrix}$ para seleccionar.

**3** Pulse **o**  $\bullet$  para ir a Ajustes de radio. Pulse

 $\begin{bmatrix} \overline{b} \\ \overline{b} \end{bmatrix}$  para seleccionar.

**4**

Pulse  $\bullet$  o  $\bullet$  para ir a Potencia. Pulse  $\begin{bmatrix} \mathbb{R} \\ \mathbb{R} \end{bmatrix}$  para seleccionar.

- **5** Lleve a cabo una de las siguientes acciones:
	- Pulse  $\bullet$  o  $\bullet$  para ir a Alta. Pulse  $\begin{pmatrix} \mathbb{B} \\ \mathbb{B} \\ \mathbb{B} \end{pmatrix}$  para seleccionar. La pantalla muestra  $\checkmark$  junto a Alta.
	- Pulse  $\bullet$  o  $\bullet$  para ir a Baja. Pulse  $\begin{pmatrix} \mathbb{B} \\ \mathbb{B} \end{pmatrix}$  para seleccionar.

La pantalla muestra  $\checkmark$  junto a Baja.

**6** Mantenga pulsado هَا para volver a la pantalla de inicio.

### **7.7.16 Cambio de los modos de pantalla**

Es posible cambiar el modo de pantalla de la radio entre Día o Noche, según sea necesario. Esto afecta a la gama de colores de la pantalla. Siga el procedimiento para cambiar el modo de pantalla de la radio.

**1** Lleve a cabo una de las siguientes acciones:

- Pulse el botón **Modo de pantalla** programado. Omita los pasos siguientes.
- Pulse  $\overline{0}$  para acceder al menú.
- **2** Pulse  $\bullet$  o  $\bullet$  para ir a Herramientas. Pulse  $\begin{pmatrix} \mathbb{B} \\ \mathbb{B} \end{pmatrix}$ para seleccionar.
- **Pulse 4 o v para ir a Ajustes de radio. Pulse**  $\left(\begin{matrix} \mathbb{R} \ \mathbb{R} \end{matrix}\right)$ para seleccionar.
- **4** Pulse  $\bullet$  o  $\bullet$  para ir a Pantalla. Pulse  $\begin{pmatrix} \mathbb{B} \\ \mathbb{B} \end{pmatrix}$  para seleccionar.

La pantalla muestra Modo día y Modo noche.

**5** Pulse  $\triangle$  o  $\blacktriangledown$  para ir al ajuste que desee. Pulse

 $\left(\begin{smallmatrix} \mathbb{H} \ \mathsf{OK} \ \mathsf{OK} \end{smallmatrix}\right)$ para seleccionar.

La pantalla muestra  $\checkmark$  junto al ajuste seleccionado.

### **7.7.17 Ajuste del brillo de la pantalla**

Siga el procedimiento para ajustar el brillo de la pantalla de la radio.

- **1** Lleve a cabo una de las siguientes acciones:
	- Pulse el botón **Brillo** programado. Omita los pasos siguientes.
	- Pulse  $\begin{bmatrix} \mathbb{B} \\ \mathbb{B} \end{bmatrix}$  para acceder al menú.
- **2** Pulse  $\triangle$  o  $\blacktriangledown$  para ir a Herramientas. Pulse  $\begin{pmatrix} \frac{13}{100} \end{pmatrix}$ para seleccionar.
- **3** Pulse **o**  $\bullet$  para ir a Ajustes de radio. Pulse  $\left[\begin{smallmatrix} \mathbb{H} \ 0 \mathsf{K} \end{smallmatrix}\right]$ para seleccionar.
- **4** Pulse  $\bullet$  o  $\bullet$  para ir a Brillo. Pulse  $\begin{bmatrix} \mathbb{R} \\ \mathbb{R} \end{bmatrix}$  para seleccionar.

La pantalla muestra una barra de progreso.

**5** Pulse ▲ **o** ▼ para aumentar o reducir el brillo de la pantalla. Pulse  $\begin{bmatrix} \frac{m}{c} \\ \frac{m}{c} \end{bmatrix}$  para seleccionar.

### **7.7.18**

# **Configuración del temporizador de la luz de fondo de la pantalla**

Puede ajustar el temporizador de la luz de fondo de la pantalla de la radio según sea necesario. La configuración también afecta a los botones de navegación por el menú y a la luz de fondo del teclado, según corresponda. Siga el procedimiento para definir el temporizador de la luz de fondo de la radio.

- **1** Lleve a cabo una de las siguientes acciones:
	- Pulse el botón **Luz de fondo** programado. Omita los pasos siguientes.
	- Pulse  $\begin{bmatrix} \mathbb{B} \\ \mathbb{B} \end{bmatrix}$  para acceder al menú.
- **2**
- Pulse  $\bullet$  o  $\bullet$  para ir a Herramientas. Pulse  $\begin{pmatrix} \mathbb{R} \\ \mathbb{R} \end{pmatrix}$ para seleccionar.

- **3** Pulse **o v** para ir a Ajustes de radio. Pulse  $\begin{bmatrix} 1 & 1 \\ 0 & 1 \end{bmatrix}$ para seleccionar.
- **4** Pulse  $\bullet$  o  $\bullet$  para ir a Pantalla. Pulse  $\begin{pmatrix} \mathbb{B} \\ \mathbb{B} \end{pmatrix}$  para seleccionar.
- **5** Pulse **△ o ▼** para ir a Temporizador de luz de

fondo. Pulse  $\begin{array}{c} \boxed{m} \\ \hline \end{array}$  para seleccionar.

La luz de fondo de la pantalla y la del teclado se apagan automáticamente si el indicador LED está desactivado. Consulte [Encendido y apagado de los indicadores LED en](#page-1491-0) [la página 251 p](#page-1491-0)ara obtener más información.

### **7.7.19 Activación o desactivación de la luz de fondo**

La luz de fondo de la radio se puede activar o desactivar automáticamente si fuera necesario. Si está activada, la luz de fondo se enciende cuando la radio recibe una llamada,

un evento de la lista de notificaciones o una alarma de emergencia.

- **1** Pulse  $\begin{bmatrix} \mathbb{B} \\ \mathbb{B} \end{bmatrix}$  para acceder al menú.
- **2** Pulse  $\triangle$  o  $\blacktriangledown$  para ir a Herramientas. Pulse  $\begin{pmatrix} \frac{1}{100} \\ \frac{1}{100} \end{pmatrix}$ para seleccionar.
- **3** Pulse **o**  $\bullet$  para ir a Ajustes de radio. Pulse para seleccionar.
- **4** Pulse **△ o** ▼ para ir a Luz de fondo auto.
- **5** Pulse para habilitar o deshabilitar la luz de fondo automática.

La pantalla muestra uno de los siguientes resultados:

- Si está activado,  $\sqrt{ }$  aparece junto a Activado.
- Si se desactiva,  $\sqrt{\frac{1}{100}}$  junto a Activado desaparece.

### **7.7.20 Niveles del silenciador**

Puede ajustar el nivel del silenciador para eliminar llamadas no deseadas con señales de baja intensidad o canales que tengan un ruido de fondo más alto de lo normal.

#### **Normal**

Este es el ajuste predeterminado.

#### **Fuerte**

Este ajuste elimina las llamadas no deseadas y el ruido de fondo. Las llamadas desde ubicaciones remotas también pueden eliminarse.

#### **AVISO:**

Esta función no se aplica a canales de Banda Ciudadana que estén en la misma frecuencia.

#### **7.7.20.1**

# **Configuración de los niveles del silenciador**

Siga el procedimiento para definir los niveles del silenciador en la radio.

**1** Lleve a cabo una de las siguientes acciones:

- Pulse el botón **Silenciad.** programado. Omita los pasos siguientes.
- **Pulse**  $\begin{bmatrix} \overline{m} \\ \overline{m} \end{bmatrix}$  para acceder al menú.
- **2** Pulse  $\bullet$  o  $\bullet$  para ir a Herramientas. Pulse  $\begin{matrix} \overline{BB} \\ \overline{0} \end{matrix}$ para seleccionar.
- **3** Pulse  $\triangle$  o  $\blacktriangledown$  para ir a Ajustes de radio. Pulse  $\left(\begin{matrix} \mathbb{R} \ \mathbb{R} \end{matrix}\right)$ para seleccionar.
- **4** Pulse o v para ir a Silenciad. Pulse  $\overline{w}$ para seleccionar.
- **5** Lleve a cabo una de las siguientes acciones:
	- Pulse  $\bullet$  o  $\bullet$  para ir a Normal. Pulse  $\begin{pmatrix} \mathbb{B} \\ \mathbb{B} \end{pmatrix}$ para seleccionar.

La pantalla muestra  $\checkmark$  junto a Normal.

• Pulse  $\triangle$  o  $\blacktriangledown$  para ir a Señal fuente. Pulse

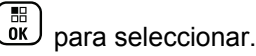

La pantalla muestra *i* junto a Señal fuente.

La pantalla vuelve automáticamente al menú anterior.

### **7.7.21 Encendido y apagado de los indicadores LED**

Siga el procedimiento para activar o desactivar los indicadores LED en la radio.

- **1** Pulse  $\begin{bmatrix} \mathbb{B} \\ \mathbb{B} \end{bmatrix}$  para acceder al menú.
- **2**

Pulse  $\bullet$  o  $\bullet$  para ir a Herramientas. Pulse  $\begin{pmatrix} \frac{13}{100} \\ \frac{1}{100} \end{pmatrix}$ para seleccionar.

**3** Pulse  $\triangle$  o  $\blacktriangledown$  para ir a Ajustes de radio. Pulse

 $\left[\begin{matrix}\mathbb{H} \ \mathbb{R}\end{matrix}\right]$ para seleccionar.

- **4** Pulse ▲ o ▼ para ir a Indicador LED. Pulse ີ ⊞<br>\_0K Dara seleccionar.
- **5** Pulse  $\begin{array}{c} \boxed{60} \\ \hline \end{array}$  para habilitar o deshabilitar el indicador LED.

La pantalla muestra uno de los siguientes resultados:

- $\cdot$  Si está activado,  $\checkmark$  aparece junto a Activado.
- Si se desactiva,  $\checkmark$  junto a Activado desaparece.
- **7.7.22**

# **Configuración de idiomas**

Siga el procedimiento para definir los idiomas en la radio.

- **1** Pulse  $\circled{1}\atop{0K}$  para acceder al menú.
- **2**

Pulse  $\triangle$  o  $\blacktriangledown$  para ir a Herramientas. Pulse  $\begin{pmatrix} \frac{13}{100} \\ \frac{1}{100} \end{pmatrix}$ para seleccionar.

**3** Pulse **o v** para ir a Ajustes de radio.Pulse  $\begin{bmatrix} 1 & 1 \\ 0 & 1 \end{bmatrix}$ para seleccionar.

**4** Pulse  $\bullet$  o  $\bullet$  para ir a Idiomas. Pulse  $\begin{pmatrix} \mathbb{B} \\ \mathbb{B} \end{pmatrix}$  para seleccionar.

**5** Pulse  $\triangle$  o  $\blacktriangledown$  para ir al idioma que desee. Pulse

 $\left[ \begin{smallmatrix} \text{HH} \ \text{OK} \ \end{smallmatrix} \right]$ para seleccionar.

La pantalla muestra  $\checkmark$  junto al idioma seleccionado.

#### **7.7.23**

# **Transmisión activada por voz**

La función de transmisión activada por voz (VOX) permite iniciar una llamada de manos libres en un canal programado. La radio transmite automáticamente, durante un periodo de tiempo programado, cuando el micrófono del accesorio VOX detecta la voz.

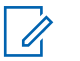

#### **AVISO:**

Esta función no se aplica a canales de Banda Ciudadana que estén en la misma frecuencia. Para activar o desactivar la función VOX, elija una de las opciones siguientes:

- Apagar la radio y encenderla de nuevo para activar la función VOX.
- Cambiar el canal mediante el botón **selector de canales** para activar la función VOX.
- Activar o desactivar la función VOX a través del botón programado **VOX** o el menú para activar o desactivar la función VOX.
- Pulsar el botón **PTT** mientras la radio está en funcionamiento para desactivar la función VOX.

### **AVISO:**

La activación y desactivación de esta función está limitada a las radios que tengan esta función activada. Póngase en contacto con el distribuidor o el administrador del sistema para obtener más información.

### **7.7.23.1**

## **Activación o desactivación de la transmisión activada por voz**

Siga el procedimiento para activar o desactivar el VOX en la radio.

**2**

- **1** Lleve a cabo una de las siguientes acciones:
	- Pulse el botón **VOX** programado. Omita los pasos que se indican a continuación.
	- Pulse  $\begin{array}{cc} \boxed{m} \\ \hline \end{array}$  para acceder al menú.
	- Pulse  $\triangle$  o  $\blacktriangledown$  para ir a Herramientas. Pulse  $\begin{pmatrix} \frac{13}{100} \\ \frac{1}{100} \end{pmatrix}$ para seleccionar.
- **3** Pulse **o**  $\bullet$  para ir a Ajustes de radio. Pulse  $\left[\begin{matrix} \mathbb{H} \ \mathsf{OK} \end{matrix}\right]$ para seleccionar.
- **4** Pulse  $\bullet$  o  $\bullet$  para ir a  $\text{UOK}$ . Pulse  $\begin{pmatrix} \text{III} \\ \text{0K} \end{pmatrix}$  para seleccionar.
- **5** Lleve a cabo una de las siguientes acciones:
	- Pulse  $\bullet \circ \bullet$  para ir a Encendido. Pulse  $\begin{pmatrix} 10 \\ 0 \end{pmatrix}$ para seleccionar. La pantalla muestra  $\checkmark$  junto a Enc.

• Pulse  $\bullet$  o  $\bullet$  para ir a Apagado. Pulse  $\begin{pmatrix} \mathbb{B} \\ \mathbb{B} \end{pmatrix}$ para seleccionar. La pantalla muestra *i* junto a Apagado.

### **AVISO:**

Si el tono de Permitir hablar está activado, utilice una palabra de activación que inicie la llamada. Espere hasta que acabe el tono de Permitir hablar antes de empezar a hablar con claridad al micrófono. Consulte [Activación o desactivación del](#page-1485-0) [tono Permiso para hablar en la página 245 p](#page-1485-0)ara obtener más información.

#### **7.7.24**

# **Activación o desactivación de la tarjeta opcional**

Se pueden asignar capacidades para tarjetas opcionales dentro de cada canal a botones programables. Siga el procedimiento para activar o desactivar la tarjeta opcional en la radio.

Pulse el botón programable **Tarjeta opcional**.

### **7.7.25 Activación o desactivación del indicador de voz**

Esta función permite a la radio indicar de forma sonora o mediante la pulsación de botón programable la zona o el canal que el usuario acaba de presionar.

Esto es especialmente útil cuando el usuario tiene dificultades para leer el contenido que se muestra en la pantalla.

Este indicador de audio puede personalizarse según los requisitos del cliente. Siga el procedimiento para activar o desactivar el indicador de voz.

- **1** Lleve a cabo una de las siguientes acciones:
	- Pulse el botón **Indicador de voz** programado. Omita los pasos siguientes.
	- Pulse  $\begin{pmatrix} \mathbb{B} \\ \mathbb{B} \end{pmatrix}$  para acceder al menú.

**2**

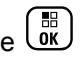

Pulse  $\bullet$  o  $\bullet$  para ir a Herramientas. Pulse  $\begin{array}{c} \boxed{36} \\ \boxed{06} \end{array}$ para seleccionar.

- **3** Pulse **o v** para ir a Ajustes de radio. Pulse para seleccionar.
- **4** Pulse **△ o** ▼ para ir a Anuncio de voz. Pulse  $\left(\begin{matrix} \mathbb{B} \ \mathsf{OK} \end{matrix}\right)$ para seleccionar.
- **5** Pulse  $\begin{pmatrix} \mathbb{B} \\ \mathbb{B} \end{pmatrix}$  para activar o desactivar Indicador de voz.
	- Si está activado,  $\sqrt{ }$  aparece junto a Activado.
	- Si se desactiva,  $\sqrt{\frac{1}{1}}$  junto a Activado desaparece.

#### **7.7.26**

# **Activación o desactivación del AGC del micrófono digital**

El control automático de ganancia (AGC) del micrófono digital controla automáticamente la ganancia del micrófono de la radio durante la transmisión en un sistema digital. Esta función elimina el audio alto o mejora el audio claro para un valor predeterminado con el fin de ofrecer un nivel

**2**

de audio constante. Siga el procedimiento para activar o desactivar el AGC del micrófono digital en la radio.

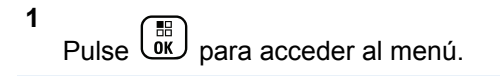

para seleccionar.

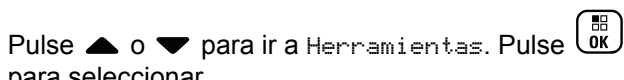

- **3** Pulse **o**  $\bullet$  para ir a Ajustes de radio. Pulse  $\left[\begin{smallmatrix} \mathbb{H} \ 0 \mathsf{K} \end{smallmatrix}\right]$ para seleccionar.
- **4** Pulse ▲ o ▼ para ir a AGC mic digital. Pulse  $\left[\begin{smallmatrix} 1\0\ \end{smallmatrix}\right]$ para seleccionar.
- **5** Pulse  $\begin{array}{r} \begin{array}{c} \hline \text{IB} \\ \text{OK} \end{array} \end{array}$  para activar o desactivar el AGC del micrófono digital.

La pantalla muestra uno de los siguientes resultados:

 $\cdot$  Si está activado,  $\checkmark$  aparece junto a Activado.

 $\cdot$  Si se desactiva,  $\checkmark$  junto a Activado desaparece.

### **7.7.27 Activación o desactivación del AGC del micrófono analógico**

El control automático de ganancia (AGC) del micrófono analógico controla automáticamente la ganancia del micrófono de la radio durante la transmisión en un sistema analógico.

Esta función elimina el audio alto o mejora el audio claro para un valor predeterminado con el fin de ofrecer un nivel de audio constante. Siga el procedimiento para activar o desactivar el AGC del micrófono analógico en la radio.

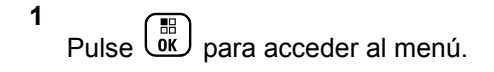

**2**

Pulse  $\bullet$  o  $\bullet$  para ir a Herramientas. Pulse  $\begin{pmatrix} 60 \\ 00 \end{pmatrix}$ para seleccionar.

- **3** Pulse **o v** para ir a Ajustes de radio. Pulse  $\begin{bmatrix} 1 & 1 \\ 0 & 1 \end{bmatrix}$ para seleccionar.
- **4** Pulse **△ o ▼** para ir a AGC mic analógico. Pulse  $\begin{array}{c} \boxed{m} \\ \hline \end{array}$  para seleccionar.
	- Pulse  $\begin{array}{r} \boxed{33} \\ \hline \end{array}$  para activar o desactivar el AGC del micrófono analógico.

La pantalla muestra uno de los siguientes resultados:

- Si está activado, vaparece junto a Activado.
- Si se desactiva,  $\sqrt{\frac{1}{1}}$  junto a Activado desaparece.

# **Cambio de la salida de audio entre el altavoz interno de la radio y un accesorio con cables**

Siga el procedimiento para alternar la salida de audio entre el altavoz interno de la radio y el accesorio con cables.

Puede alternar la salida de audio entre el altavoz interno de la radio y el altavoz de un accesorio con cables siempre que:

- El accesorio con cables con altavoz esté conectado.
- El audio no se dirija a un accesorio externo con Bluetooth.

Pulse el botón programable **Conmutación de audio**.

Suena un tono cuando la ruta de audio ha cambiado.

Si se apaga la radio o se quita el accesorio, se restablece la salida de audio en el altavoz interno de la radio.

**7.7.28**

**5**

### **7.7.29**

# **Activación o desactivación del audio inteligente**

La radio ajusta automáticamente el volumen de audio para superar el ruido de fondo actual del entorno, incluidas las fuentes de ruido estacionarias y no estacionarias. Esta función es de solo recepción y no afecta a la transmisión de audio. Siga el procedimiento para activar o desactivar el audio inteligente en la radio.

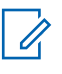

### **AVISO:**

para seleccionar.

Esta función no está disponible durante una sesión Bluetooth.

- **1** Lleve a cabo una de las siguientes acciones:
	- Pulse el botón programado **Audio inteligente**. Omita los pasos que se indican a continuación.

Pulse  $\bullet$  o  $\bullet$  para ir a Herramientas. Pulse  $\begin{pmatrix} \mathbb{H} \\ \mathbb{O} \\ \mathbb{K} \end{pmatrix}$ 

- Pulse  $\begin{bmatrix} \mathbb{B} \\ \mathbb{B} \end{bmatrix}$  para acceder al menú.
- **2**

# **3** Pulse **o**  $\bullet$  para ir a Ajustes de radio. Pulse para seleccionar.

- **4** Pulse ▲  $\circ$  ▼ para ir a Audio inteligente. Pulse  $\begin{array}{c} \boxed{m} \\ \hline \end{array}$  para seleccionar.
- **5** Lleve a cabo una de las siguientes acciones:
	- Pulse  $\bullet$  o  $\bullet$  para ir a Encendido. Pulse  $\begin{pmatrix} \frac{13}{100} \\ \frac{1}{100} \end{pmatrix}$ para seleccionar. La pantalla muestra *i* junto a Enc.
	- Pulse  $\bullet$  o  $\bullet$  para ir a Apagado. Pulse  $\begin{pmatrix} \mathbb{B} \\ \mathbb{B} \end{pmatrix}$ para seleccionar. La pantalla muestra ✔ junto a Apagado.

#### **7.7.30**

# **Activación o desactivación de la mejora de la vibración del habla**

Puede activar esta función cuando esté hablando en un idioma que contenga muchas palabras con pronunciación alveolar (R vibrante). Siga el procedimiento para activar o desactivar la mejora de la vibración del habla en la radio.

- **1** Lleve a cabo una de las siguientes acciones:
	- Pulse el botón **Mejora de la vibración del habla** programado. Omita los pasos que se indican a continuación.
	- Pulse  $\begin{bmatrix} \overline{a} \\ \overline{b} \end{bmatrix}$  para acceder al menú.
- **2** Pulse  $\bullet$  o  $\bullet$  para ir a Herramientas. Pulse  $\begin{array}{c} \boxed{33} \\ \boxed{06} \end{array}$ para seleccionar.
- **3** Pulse  $\triangle$  o  $\blacktriangledown$  para ir a Ajustes de radio. Pulse

 $\left[\begin{matrix}\mathbb{R}\ \mathbb{R}\end{matrix}\right]$ para seleccionar.

**4** Pulse **△ o** ▼ para ir a Mejora de trino. Pulse  $\left[\begin{matrix} \mathbb{H} \ \mathbb{O} \ \mathbb{K} \end{matrix} \right]$ 

para seleccionar.

**5** Lleve a cabo una de las siguientes acciones:

- Pulse  $\triangle$  o  $\blacktriangledown$  para ir a Encendido. Pulse  $\boxed{0K}$ para seleccionar. La pantalla muestra *i* junto a Enc.
- Pulse  $\triangle$  o  $\blacktriangledown$  para ir a Apagado. Pulse  $\boxed{\overset{\text{\tiny{6}}}{\text{\tiny{6}}}}$ para seleccionar. La pantalla muestra  $\checkmark$  junto a Apagado.

#### **7.7.31**

# **Activación y desactivación del control de distorsión dinámica del micrófono**

Esta función permite que la radio supervise automáticamente la entrada del micrófono y ajuste la ganancia del micrófono para evitar la saturación del audio.

**2**

**1**

Pulse  $\bullet$  o  $\bullet$  para ir a Herramientas. Pulse  $\begin{array}{c} \boxed{36} \\ \boxed{06} \end{array}$ para seleccionar.

Pulse  $\begin{bmatrix} \mathbb{B} \\ \mathbb{B} \end{bmatrix}$  para acceder al menú.

- **3** Pulse **o v** para ir a Ajustes de radio. Pulse  $\begin{bmatrix} 1 & 1 \\ 0 & 1 \end{bmatrix}$ para seleccionar.
- **4** Pulse ▲ o ▼ para ir a Distorsión del micrófono. Pulse **(E)** para seleccionar.
- **5** Lleve a cabo una de las siguientes acciones:
	- Pulse  $\begin{bmatrix} \frac{m}{b} \\ \frac{m}{c} \end{bmatrix}$  para habilitar el control de distorsión dinámica del micrófono. Si está activado, aparece junto a Activado.
	- Pulse  $\begin{pmatrix} \mathbb{B} \\ \mathbb{C} \end{pmatrix}$  para deshabilitar el control de distorsión dinámica del micrófono. Si se  $desactiva,$  iunto a Activado desaparece.

#### **7.7.32**

# **Configuración del entorno de audio**

Siga el procedimiento para definir el entorno de audio en la radio según el ambiente.

- Pulse  $\begin{bmatrix} \mathbb{B} \\ \mathbb{C} \end{bmatrix}$  para acceder al menú.
- **2**

**1**

Pulse  $\triangle$  o  $\blacktriangledown$  para ir a Herramientas. Pulse  $\begin{pmatrix} 60 \\ 00 \end{pmatrix}$ para seleccionar.

- **Pulse 6** o **v** para ir a Ajustes de radio. Pulse  $\left(\begin{matrix} \overline{m} \\ \overline{0}K \end{matrix}\right)$  para seleccionar.
- **4** Pulse ▲ o ▼ para ir a Entorno audio. Pulse  $\left(\begin{smallmatrix}\mathbb{H} \ \mathbb{R}\ \mathbb{R} \end{smallmatrix}\right)$ para seleccionar.
- **5** Pulse  $\triangle$  o  $\blacktriangledown$  para ir al ajuste que desee. Pulse  $\left(\begin{matrix} \mathbb{H} \ \mathsf{OK} \end{matrix}\right)$ para seleccionar.

La configuración es la siguiente:

- Elija Predeterminado para restablecer la configuración predeterminada de fábrica.
- Elija Alto para aumentar el nivel de sonoridad del altavoz cuando se utiliza en entornos ruidosos.

• Elija Grupo de Trabajo para reducir la respuesta acústica cuando se utiliza con un grupo de radios que están cerca las unas de las otras.

La pantalla muestra  $\checkmark$  junto al ajuste seleccionado.

#### **7.7.33**

# **Configuración de perfiles de audio**

Siga el procedimiento para definir los perfiles de audio en la radio.

**1** Pulse  $\begin{bmatrix} \overline{m} \\ \overline{0} \end{bmatrix}$  para acceder al menú.

**2**

Pulse  $\bullet$  o  $\bullet$  para ir a Herramientas. Pulse  $\begin{pmatrix} 60 \\ 00 \end{pmatrix}$ 

**3** Pulse  $\triangle$  o  $\blacktriangledown$  para ir a Ajustes de radio. Pulse

喘 ) para seleccionar.

para seleccionar.

- **4** Pulse **△ o ▼** para ir a Perfiles de audio. Pulse  $\begin{array}{cc} \begin{array}{cc} \text{IB} \\ \text{OK} \end{array} \end{array}$  para seleccionar.
- **5** Pulse  $\triangle$  o  $\blacktriangledown$  para ir al ajuste que desee. Pulse

 $\begin{pmatrix} \mathbb{B} \ \mathsf{OK} \end{pmatrix}$ para seleccionar.

La configuración es la siguiente:

- Elija Predeterminado para desactivar el perfil de audio seleccionado anteriormente y volver a la configuración predeterminada de fábrica.
- Elija Nivel 1, Nivel 2 o Nivel 3 para perfiles de audio destinados a compensar pérdida auditiva provocada por el ruido, algo típico en adultos mayores de 40 años.
- Elija Aumento de agudos, Aumento de medios o Aumento de graves para perfiles de audio que se ajustan a su preferencia de sonidos más metálicos, más nasales o más profundos.

La pantalla muestra  $\checkmark$  junto al ajuste seleccionado.

### **7.7.34 Información general de la radio**

La radio contiene información sobre varios parámetros generales.

La información general de la radio es la siguiente:

- Información sobre las baterías.
- Alias e ID de radio.
- Versiones de firmware y codeplug.
- Actualización del software.
- Información de GNSS.
- Información del sitio.
- Indicador de intensidad de la señal recibida.

### **AVISO:**

Pulse  $\begin{pmatrix} 5 \\ 2 \end{pmatrix}$  para volver a la pantalla anterior.

Mantenga pulsado  $\circled{2}$  para volver a la pantalla de inicio. La radio sale de la pantalla actual cuando el temporizador de inactividad se agota.

### **7.7.34.1**

# **Acceso a la información de la batería**

Se muestra la información de la batería de la radio.

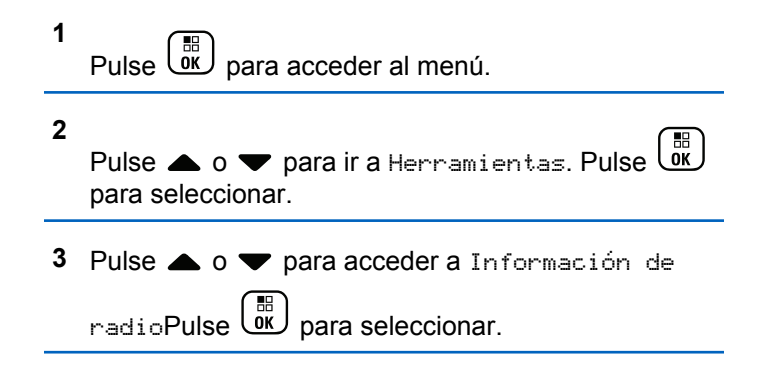

**4** Pulse **△ o ▼** para ir a Información de la

batería.Pulse  $\begin{bmatrix} \overline{m} \\ \overline{0} & \overline{0} \end{bmatrix}$  para seleccionar.

#### **AVISO:**

Solo para baterías **IMPRES**: Si la batería necesita reacondicionamiento en un cargador IMPRES, en la pantalla se mostrará el mensaje Reacondic. batería. Una vez finalizado el proceso de reacondicionamiento, en la pantalla aparece la información de la batería.

En la pantalla aparece la información de la batería.

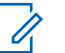

#### **AVISO:**

Si la batería no es compatible, la pantalla muestra Batería desconocida.

### **7.7.34.2 Verificación de alias e ID de radio**

- **1** Lleve a cabo una de las siguientes acciones:
	- Pulse el botón programado **Alias e ID de radio**. Omita los pasos siguientes. Suena un tono indicador positivo.

También puede pulsar el botón programado **Alias e ID de radio** para volver a la pantalla anterior.

- Pulse  $\overline{\overset{\mathbb{B}}{\text{on}}}$  para acceder al menú.
- **2** Pulse  $\bullet$  o  $\bullet$  para ir a Herramientas. Pulse  $\begin{pmatrix} \mathbb{B} \\ \mathbb{B} \end{pmatrix}$ para seleccionar.
- **3** Pulse  $\triangle$  o  $\blacktriangledown$  para acceder a Información de

radio. Pulse  $\begin{pmatrix} \mathbb{B} \\ \mathbb{C} \end{pmatrix}$  para seleccionar.

#### **4**

Pulse  $\bullet$  o  $\bullet$  para ir a Mi ID. Pulse  $\begin{pmatrix} \mathbb{B} \\ \mathbb{B} \end{pmatrix}$  para seleccionar.

La primera línea de texto muestra el alias de radio. La segunda línea de texto muestra el ID de radio.

### **7.7.34.3 Verificación de las versiones de firmware y de Codeplug**

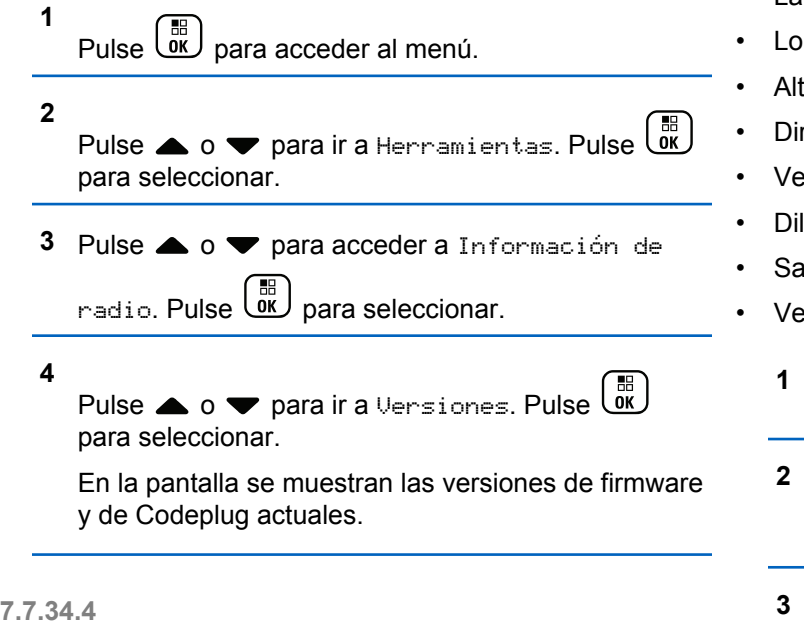

# **Verificación de la información de GNSS**

Muestra la información de GNSS de la radio, como los valores de:

- Latitud
- Longitud
- Altitud
- rección
- Velocidad
- lución de precisión horizontal (HDOP)
- atélites
- ersión

Pulse  $\circled{1}$  para acceder al menú.

- Pulse  $\bullet$  o  $\bullet$  para ir a Herramientas. Pulse  $\begin{array}{c} \boxed{BB} \\ \boxed{0K} \end{array}$ para seleccionar.
- Pulse **4** o **v** para ir a Info. del radio. Pulse

**EED** para seleccionar.

- 4 Pulse **4 o v** para ir a Información de GNSS. Pulse  $\begin{pmatrix} \mathbb{B} \\ \mathbb{B} \end{pmatrix}$  para seleccionar.
- **5** Pulse ▲ o ▼ para ir al elemento deseado. Pulse

 $\left(\begin{matrix} \mathbb{R} \ \mathbb{R} \ \mathbb{R} \end{matrix}\right)$  para seleccionar. La pantalla muestra la información de GNSS solicitada.

### **7.7.34.5 Verificación de la información sobre actualización de software**

Esta función muestra la fecha y la hora de la última actualización de software llevada a cabo mediante OTAP o Wi-Fi. Siga el procedimiento para comprobar la información sobre actualización de software de la radio.

**1** Pulse  $\begin{bmatrix} \mathbb{B} \\ \mathbb{C} \end{bmatrix}$  para acceder al menú.

**2**

Pulse **o**  $\bullet$  para ir a Herramientas. Pulse  $\overline{a}$ para seleccionar.

**3** Pulse  $\triangle$  o  $\blacktriangledown$  para acceder a Información de radio. Pulse  $\begin{array}{cc} \boxed{66} \\ \hline \end{array}$  para seleccionar.

**4**

Pulse  $\bullet$  o  $\bullet$  para ir a Actualiz. SW. Pulse  $\begin{pmatrix} 60 \\ 00 \end{pmatrix}$ para seleccionar.

La pantalla muestra la fecha y la hora de la última actualización de software.

El menú de actualización del software solo está disponible después de que se haya producido al menos una sesión de OTAP o Wi-Fi correcta. Consulte [Programación a través](#page-1826-0) [del interfaz aire en la página 586 p](#page-1826-0)ara obtener más información.

**7.7.34.6**

### **Mostrar la información del sitio**

Siga el procedimiento para mostrar el nombre del sitio en el que está encendida la radio.

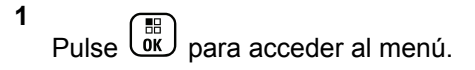
**3**

**4**

**2** Pulse  $\bullet$  o  $\bullet$  para ir a Herramientas. Pulse  $\begin{pmatrix} \mathbb{B} \\ \mathbb{C} \mathbb{C} \end{pmatrix}$ para seleccionar.

Pulse o v para ir a Info. radio. Pulse  $\begin{array}{c} \boxed{33} \\ \boxed{06} \end{array}$ para seleccionar.

Pulse  $\bullet$  o  $\bullet$  para ir a Info. sitio. Pulse  $\begin{bmatrix} \frac{m}{6K} \end{bmatrix}$ para seleccionar.

La pantalla muestra el nombre de sitio actual.

#### **7.7.34.7**

### **Indicador de intensidad de la señal recibida**

Esta función permite ver los valores del indicador de intensidad de la señal recibida (RSSI).

La pantalla muestra el icono de **RSSI** en la esquina superior derecha. Consulte Iconos de pantalla para obtener más información sobre el icono de **RSSI**.

### **Visualización de valores de RSSI**

En la pantalla de inicio, pulse  $\blacktriangleleft$  tres veces e

inmediatamente pulse  $\blacktriangleright$ , todo en cinco segundos.

La pantalla muestra los valores de RSSI actuales.

Para volver a la pantalla de inicio, mantenga pulsado  $\begin{pmatrix} 5 \\ 4 \end{pmatrix}$ 

### **7.7.35 Visualización de los detalles de certificados de Wi-Fi empresarial**

Puede ver los detalles de un certificado de Wi-Fi empresarial seleccionada.

Pulse  $\begin{bmatrix} \overline{m} \\ \overline{0} \end{bmatrix}$  para acceder al menú.

**2**

**1**

Pulse  $\bullet$  o  $\bullet$  para ir a Herramientas. Pulse  $\begin{pmatrix} 10 \\ 0 \end{pmatrix}$ para seleccionar.

**7.7.34.7.1**

**Español**

3 Pulse **A** o para ir  $\blacktriangledown$  a Menú de certificados.

Pulse  $\begin{array}{cc} \begin{array}{cc} \text{EB} \end{array} \\ \text{Dax} \end{array}$  para seleccionar.

 $\blacktriangleright$  aparece junto a la lista de certificados.

**4** Pulse **△ o** ▼ para ir al certificado que desee.

 $Pulse \left(\begin{array}{c} \color{blue} \mathbb{B} \\ \color{blue} \mathbb{B} \end{array}\right)$  para seleccionar.

La radio muestra los detalles completos del certificado.

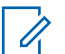

#### **AVISO:**

Para certificados que no están listos, la pantalla muestra solo el estado.

#### **Español**

## **Garantía de las baterías y de los cargadores**

## **Garantía de fabricación**

La garantía de fabricación ofrece una garantía contra los defectos de fabricación bajo condiciones normales de uso y servicio.

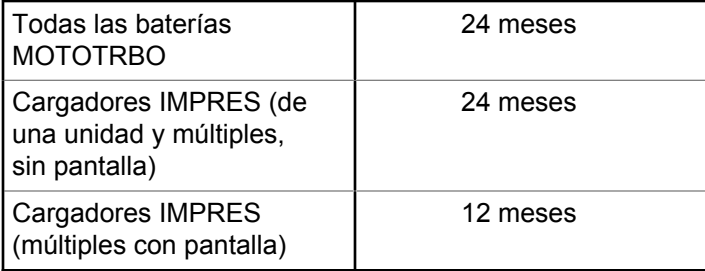

## **Garantía de capacidad**

La garantía de capacidad garantiza el 80 % de la capacidad nominal de la duración de la garantía.

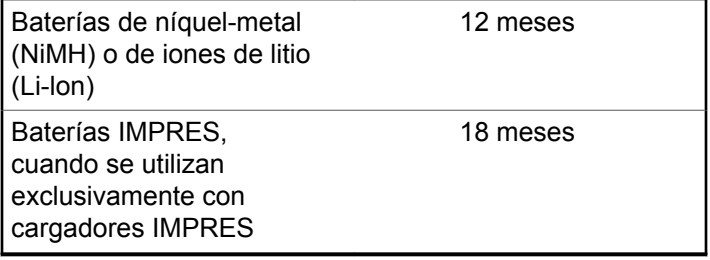

# **Garantía limitada**

## **PRODUCTOS DE COMUNICACIÓN DE MOTOROLA SOLUTIONS**

## **I. COBERTURAS Y DURACIÓN DE LA GARANTÍA:**

Motorola Solutions Inc. (en adelante, "Motorola Solutions") garantiza los productos de comunicación fabricados por Motorola Solutions que se indican a continuación (en adelante, el "Producto") contra defectos de materiales y de fabricación con un uso y servicio normales durante un período a contar a partir de la fecha de compra de acuerdo con las especificaciones siguientes:

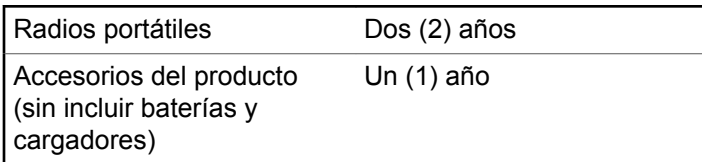

Según lo considere oportuno y sin coste adicional, Motorola Solutions reparará el Producto (con piezas nuevas o reacondicionadas), lo sustituirá (por un Producto nuevo o reacondicionado), o bien reembolsará el precio de compra del mismo durante el periodo de garantía siempre que el producto se devuelva de acuerdo con los términos de esta garantía. Las piezas o tarjetas sustituidas quedan garantizadas durante el periodo restante de garantía original pertinente. Todas las piezas sustituidas del Producto pasarán a ser propiedad de Motorola Solutions.

Motorola Solutions otorga la presente garantía limitada única y expresamente al comprador final y, por lo tanto, no se puede asignar o transferir a ninguna otra parte. Esta es la garantía completa del Producto fabricado por Motorola Solutions. Motorola Solutions no asume ninguna obligación o responsabilidad por las adiciones o modificaciones a la presente garantía a menos que una persona responsable de Motorola Solutions así lo establezca en un documento por escrito y debidamente firmado.

Salvo acuerdo por separado entre Motorola Solutions y el comprador final, Motorola Solutions no garantiza la instalación, el mantenimiento ni el servicio del Producto.

Motorola Solutions no puede responsabilizarse en ningún caso de los equipos auxiliares que no hayan sido suministrados por Motorola Solutions, que estén conectados o se utilicen en conexión con el Producto, ni del funcionamiento del Producto con cualquier equipo

auxiliar y, en consecuencia, se excluyen expresamente de la presente garantía todos los equipos mencionados. Puesto que todos los sistemas que pueden utilizar el Producto son únicos, Motorola Solutions renuncia a cualquier responsabilidad relativa al alcance, la cobertura o el funcionamiento del sistema en su conjunto en el marco de la presente garantía.

### **II. DISPOSICIONES GENERALES**

Esta garantía establece el alcance total de la responsabilidad de Motorola Solutions con respecto al Producto. La reparación, la sustitución o el reembolso del precio de compra, a discreción de Motorola Solutions, constituyen las únicas soluciones. LA PRESENTE GARANTÍA PREVALECE DE FORMA EXCLUSIVA SOBRE TODAS LAS DEMÁS GARANTÍAS EXPRESAS. LAS GARANTÍAS IMPLÍCITAS, INCLUIDAS, SIN LIMITACIÓN ALGUNA, LAS GARANTÍAS IMPLÍCITAS DE COMERCIABILIDAD Y ADECUACIÓN PARA CUALQUIER PROPÓSITO EN PARTICULAR SE LIMITAN A LA DURACIÓN DE LA PRESENTE GARANTÍA LIMITADA. EN NINGÚN CASO, MOTOROLA SOLUTIONS SERÁ RESPONSABLE POR DAÑOS QUE EXCEDAN EL IMPORTE DE COMPRA DEL PRODUCTO, PÉRDIDA DE USO, PÉRDIDA DE TIEMPO, MOLESTIAS, PÉRDIDA

COMERCIAL, PÉRDIDA DE BENEFICIOS O AHORROS, O CUALQUIER OTRO DAÑO INCIDENTAL, ESPECIAL O CONSECUENTE DERIVADO DEL USO O LA INCAPACIDAD DE UTILIZAR DICHO PRODUCTO, EN LA MEDIDA EN QUE LA LEY PERMITA EXONERAR DICHA RESPONSABILIDAD.

## **III. DERECHOS DE LEYES ESTATALES:**

DETERMINADOS ESTADOS NO PERMITEN LA EXCLUSIÓN O LA LIMITACIÓN POR DAÑOS INCIDENTALES O CONSECUENTES, O LA LIMITACIÓN SOBRE LA DURACIÓN DE UNA GARANTÍA IMPLÍCITA Y, EN CONSECUENCIA, ES POSIBLE QUE NO SE APLIQUEN LA LIMITACIÓN O LAS EXCLUSIONES DESCRITAS ANTERIORMENTE.

La presente garantía proporciona derechos legales específicos y, asimismo, existen otros derechos que pueden variar según el estado.

## **IV. OBTENCIÓN DEL SERVICIO DE GARANTÍA**

Para recibir el servicio de garantía, debe presentar una prueba de compra (que incluya la fecha de compra y el número de serie del componente del Producto), así como remitir o enviar el componente del Producto, el transporte y el seguro prepagado a un centro de servicio de garantía autorizado. Motorola Solutions proporcionará el servicio de garantía mediante uno de sus servicios de garantía autorizados. Para facilitar la obtención de su servicio de garantía, primero puede ponerse en contacto con la empresa a la que adquirió el Producto (por ejemplo, el distribuidor o el proveedor de servicios de comunicación). También puede llamar a Motorola Solutions al 1-800-927-2744.

### **V. ELEMENTOS NO CUBIERTOS POR LA GARANTÍA**

- **1** Defectos o daños resultantes de la utilización del Producto de forma distinta a su uso normal y habitual.
- **2** Defectos o daños producidos por un uso incorrecto, accidente, agua o negligencia.
- **3** Defectos o daños producidos por una prueba, funcionamiento, mantenimiento, instalación, alteración, modificación o ajuste inadecuados.
- **4** Rotura o daños a las antenas a menos que hayan sido producidos directamente por defectos en el material o mano de obra.
- **5** Un Producto sujeto a modificaciones, operaciones de desmontaje o reparaciones (incluidas, sin limitaciones, la adición al Producto de equipos no suministrados por Motorola Solutions) que puedan afectar negativamente al rendimiento del Producto o interferir con la inspección y pruebas habituales de la garantía que realiza Motorola Solutions para verificar todas las reclamaciones de garantía.
- **6** Los productos en los que se haya eliminado el número de serie o este no sea legible.
- **7** Baterías recargables si:
	- alguno de los sellos de la carcasa de la batería está roto o muestra signos de manipulación.
	- el daño o defecto está producido por la carga o utilización de la batería en un equipo o servicio distinto al del Producto para el que se ha especificado.
- **8** Costes de transporte al departamento de reparaciones.

#### **Español**

- **9** Los productos que, debido a una alteración ilegal o no autorizada del software/firmware del Producto, no funcionen de acuerdo con las especificaciones publicadas por Motorola Solutions o al etiquetado de certificado FCC vigente para el Producto en el momento en que Motorola Solutions realizó la distribución inicial del mismo.
- **10** Los arañazos u otros daños estéticos en la superficie del producto que no afecten al funcionamiento del mismo.
- **11** El desgaste normal derivado del uso.

## **VI. DISPOSICIONES DE PATENTES Y SOFTWARE**

Motorola Solutions defenderá, por cuenta propia, cualquier disputa legal en contra del comprador final en la medida en que se fundamente en la reclamación de que el Producto o sus piezas infringen una patente estadounidense; además, Motorola Solutions compensará los costes y daños finalmente imputados al comprador final en el marco de cualquier disputa legal que se pueda atribuir a cualquiera de esas reclamaciones. No obstante, la defensa y los pagos están condicionados a los casos siguientes:

- **1** El comprador notificará de inmediato a Motorola Solutions de cualquier aviso relacionado con dicha demanda;
- **2** Motorola Solutions tendrá el control único de la defensa de dicho juicio y todas las negociaciones para su resolución o compromiso; y
- **3** En caso de que el producto o sus piezas se conviertan, o según Motorola Solutions, puedan convertirse en objeto de alegación de incumplimiento de una patente estadounidense, el comprador permitirá a Motorola Solutions, a su discreción y por cuenta propia, lograr que el comprador ostente el derecho de seguir utilizando el producto o las piezas para su sustitución o modificación de modo que se convierta en no ilegítima, u otorgar al comprador un crédito por el producto o sus piezas en concepto de depreciación y aceptar su restitución. La depreciación corresponderá a una cantidad anual invariable durante la vida útil del Producto o sus piezas, según establezca Motorola Solutions.

Motorola Solutions no será responsable de reclamaciones por el incumplimiento de patentes derivado de la combinación del Producto o piezas suministrados de acuerdo con la presente licencia con software, aparatos o dispositivos que no haya suministrado Motorola Solutions.

Motorola Solutions tampoco acepta ninguna responsabilidad por el uso de equipos auxiliares o software que no haya sido suministrado por Motorola Solutions y que esté conectado o se utilice en conexión con el Producto. Las disposiciones anteriores establecen la plena responsabilidad de Motorola Solutions en relación con el incumplimiento de patentes por el Producto o cualquiera de sus partes.

Las leyes de los Estados Unidos y otros países conceden a Motorola Solutions determinados derechos exclusivos del software con copyright de Motorola Solutions, como los derechos exclusivos para reproducir y distribuir copias de dicho software de Motorola Solutions. El software de Motorola Solutions se puede utilizar exclusivamente en el Producto en el que el software se incluyó originalmente y, por lo tanto, se prohíbe la sustitución, la copia, la distribución y la modificación de cualquier forma de dicho software en ese Producto, así como el uso destinado a producir cualquier Producto derivado. Asimismo, se prohíbe cualquier otro uso, incluidos, sin limitación alguna, la alteración, la modificación, la reproducción, la distribución o la ingeniería inversa del software de Motorola Solutions o el ejercicio de derechos en el software de Motorola Solutions. No se concede ninguna licencia implícitamente, ni por impedimento legal ni de cualquier

otra forma, por los derechos de patente o copyright de Motorola Solutions.

## **VII. LEGISLACIÓN APLICABLE**

La presente garantía se rige por las leyes del Estado de Illinois (EE. UU).

# **Sommaire**

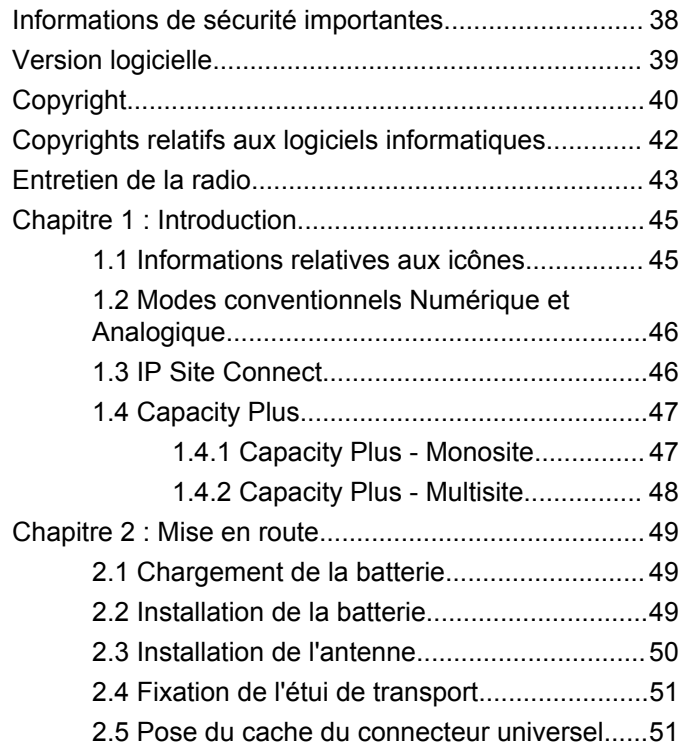

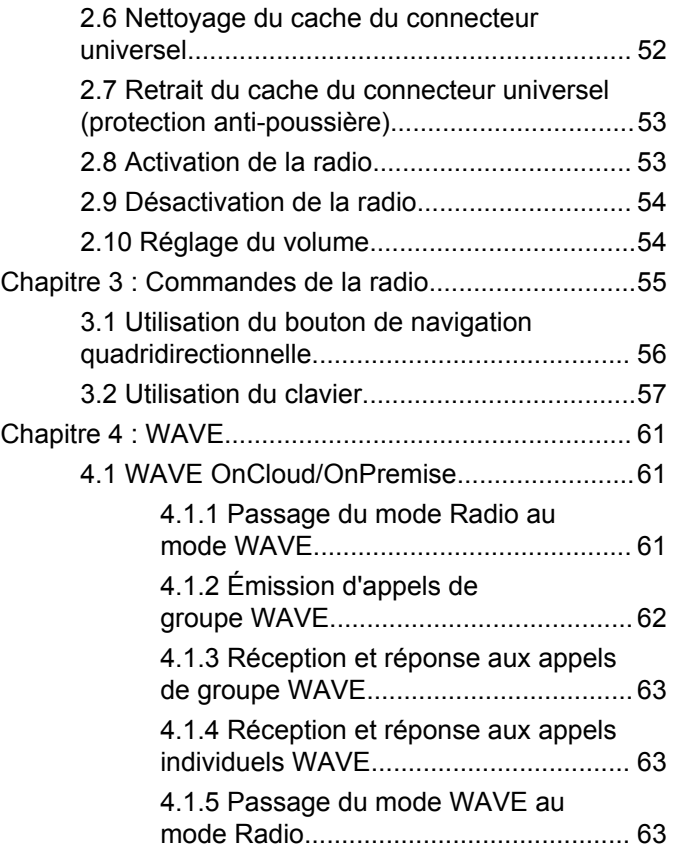

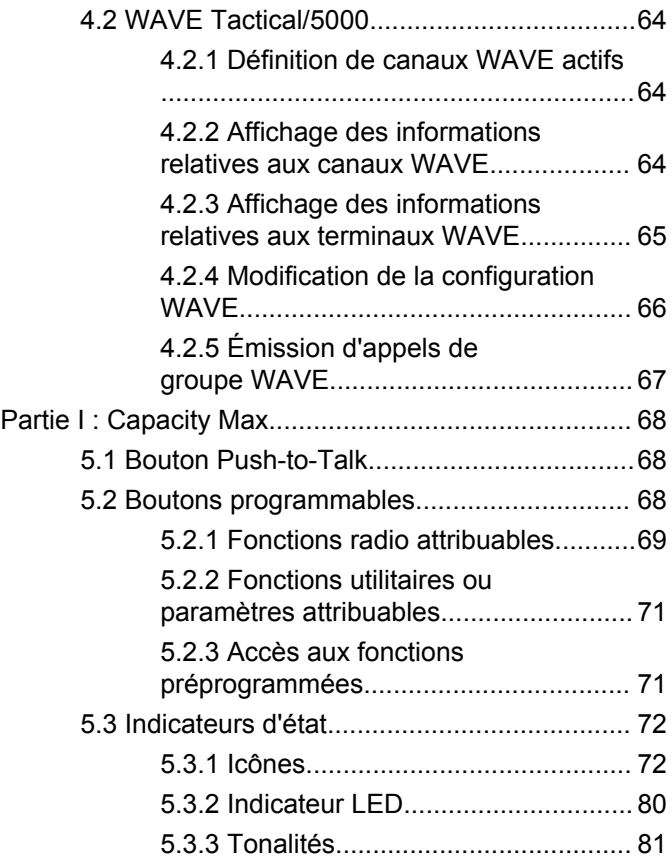

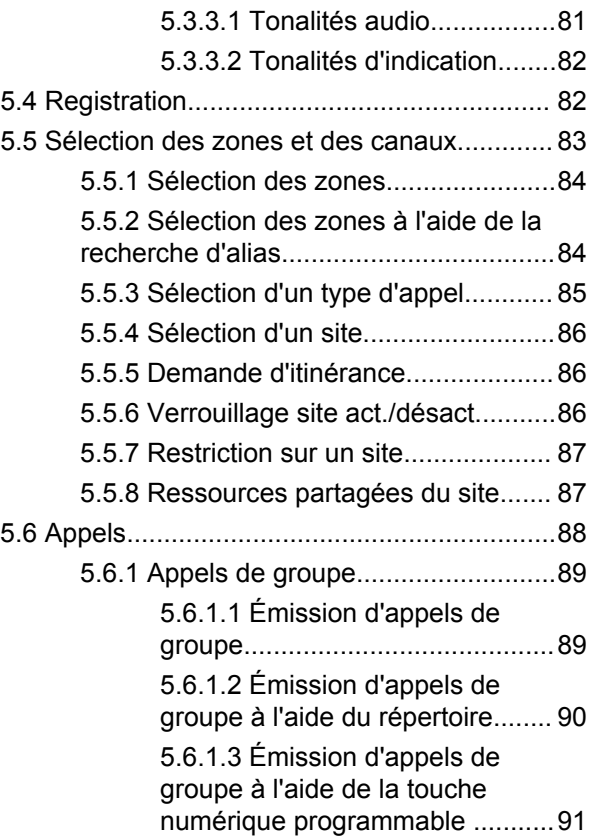

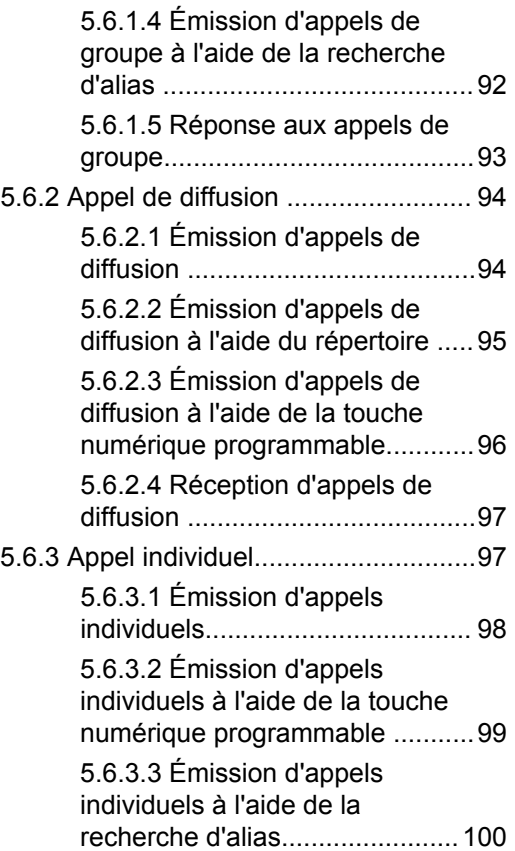

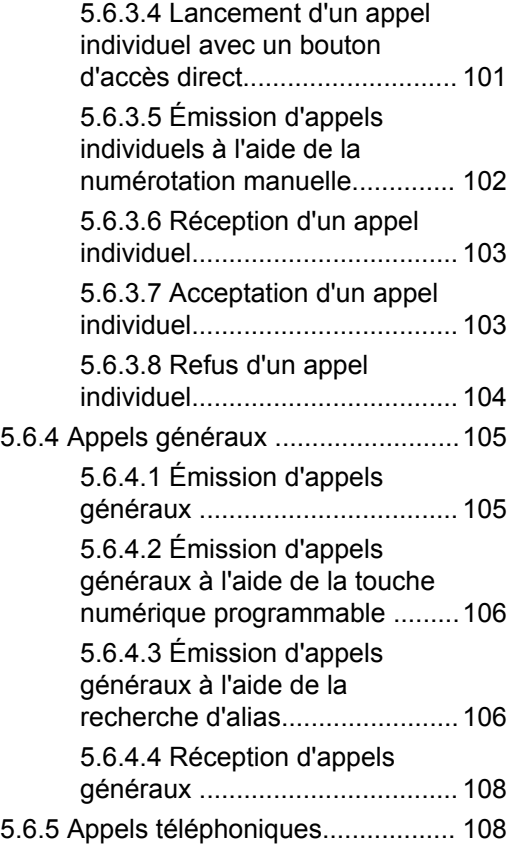

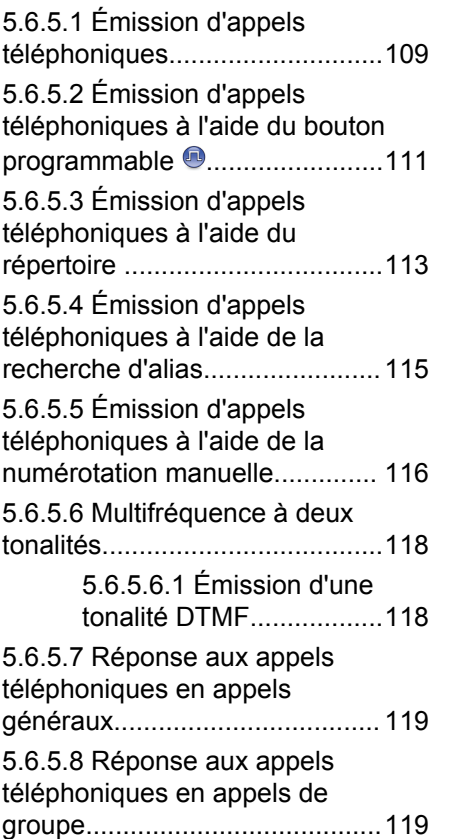

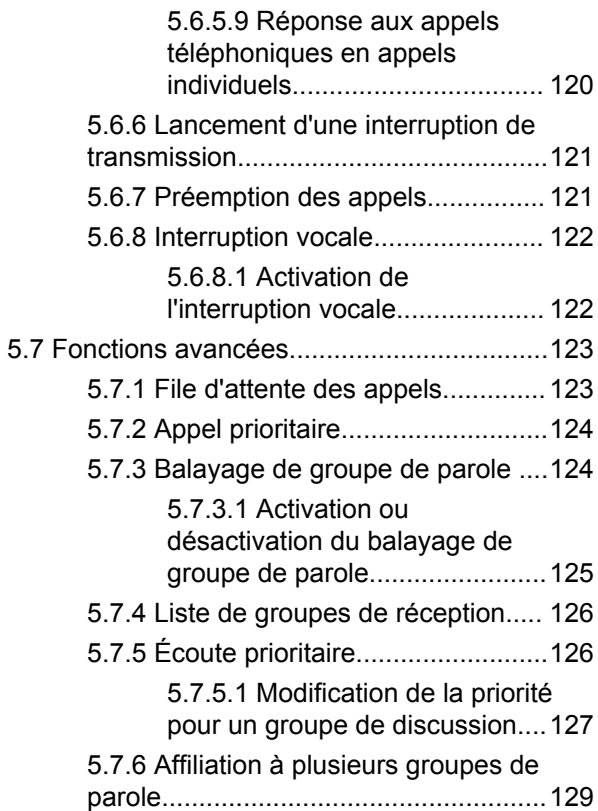

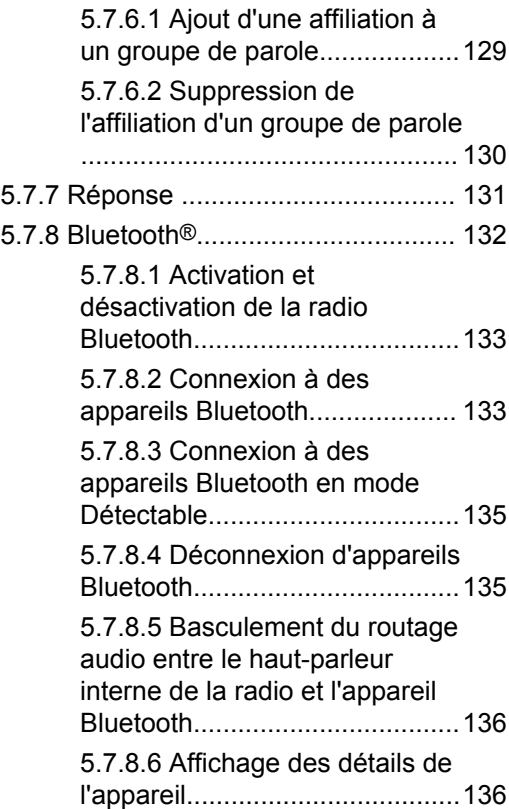

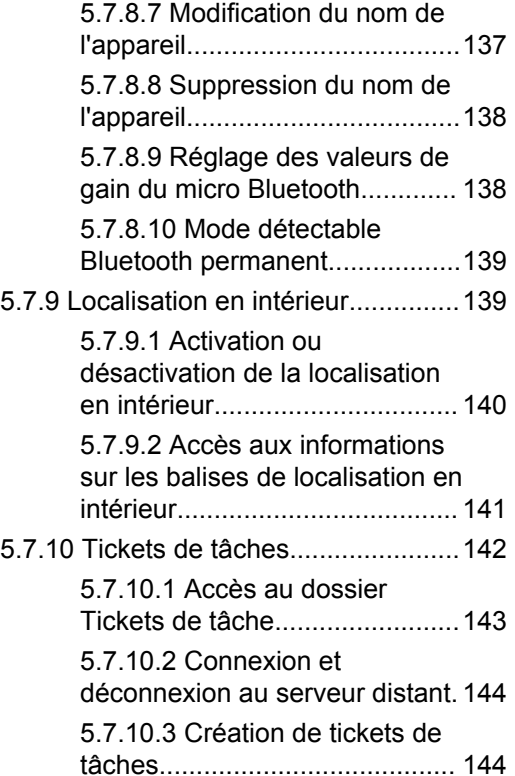

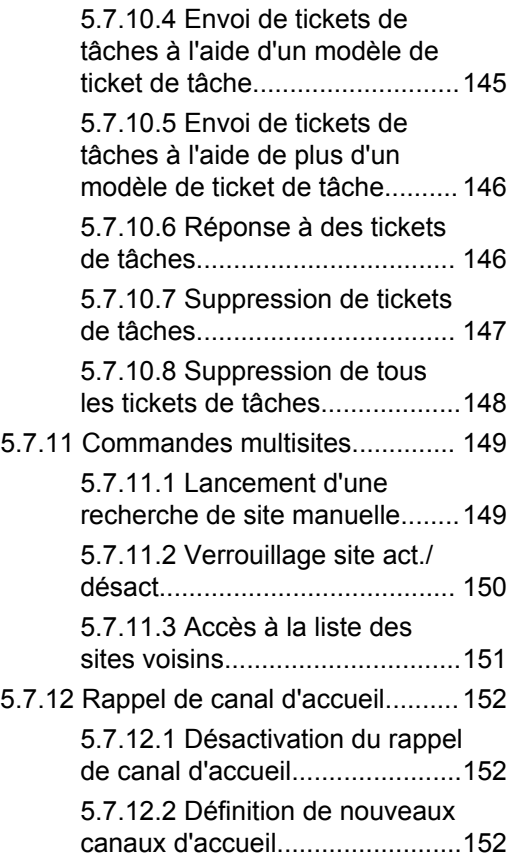

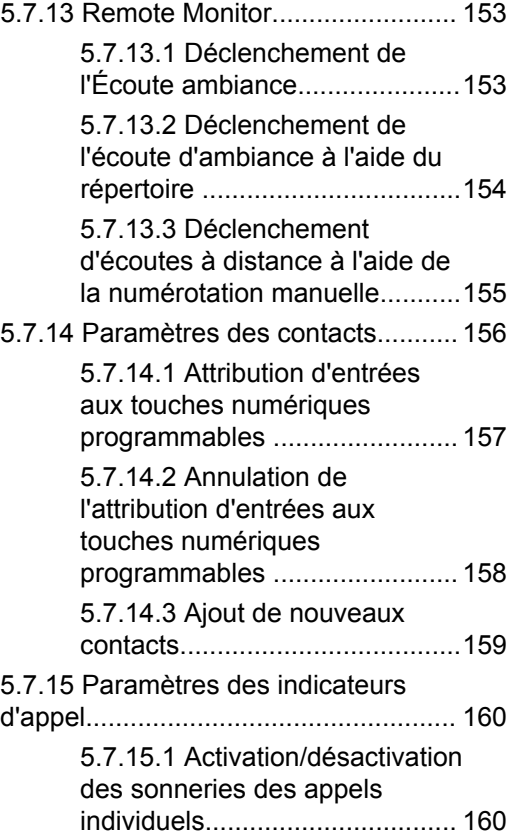

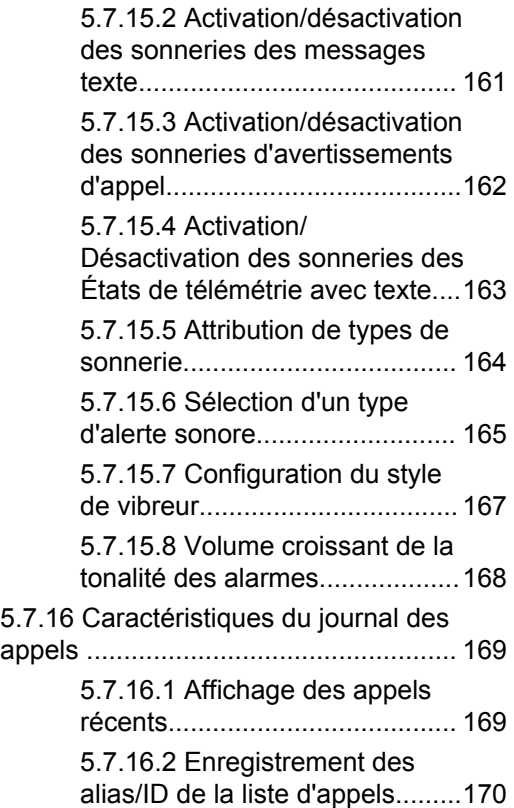

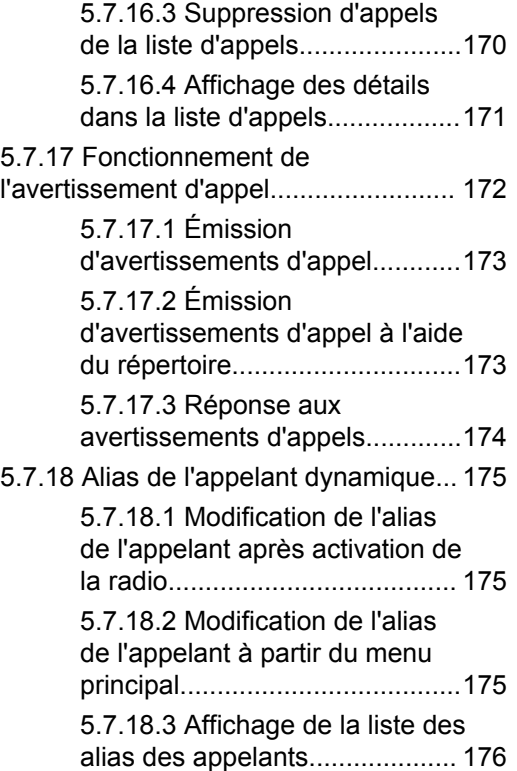

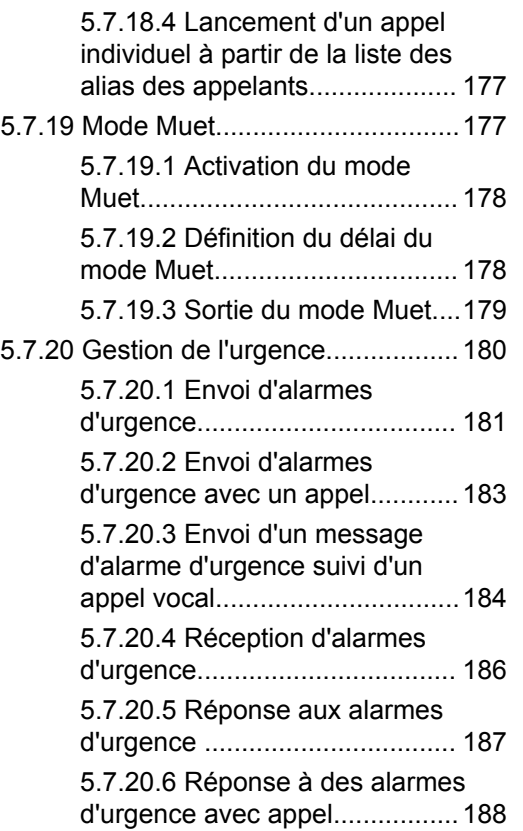

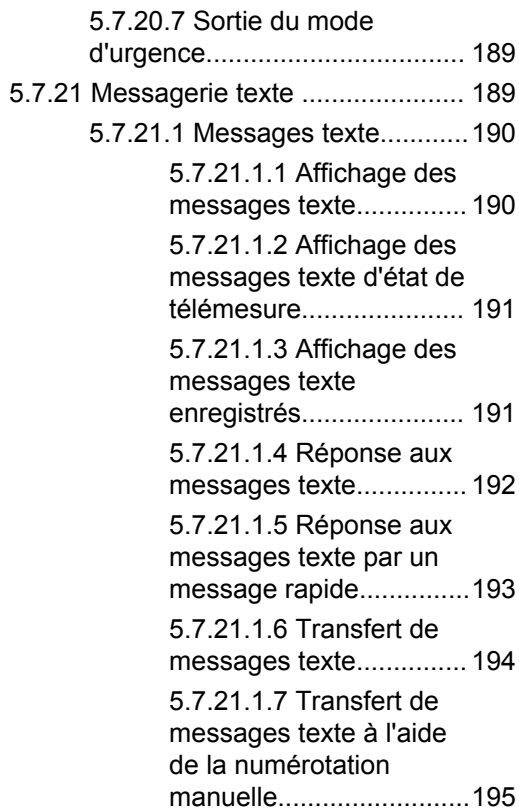

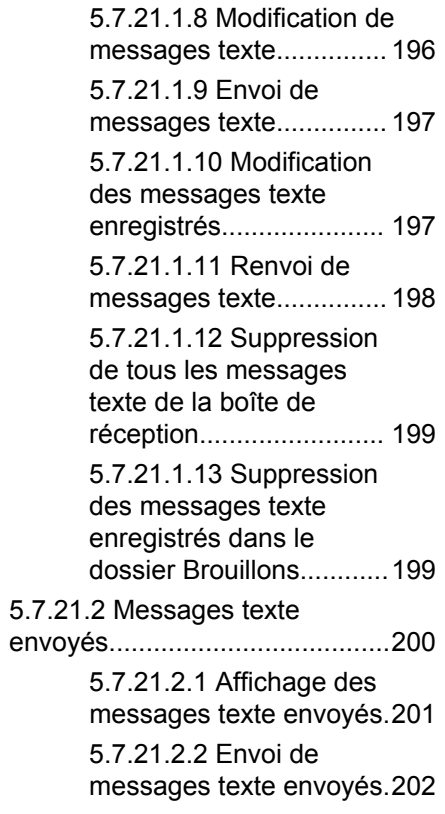

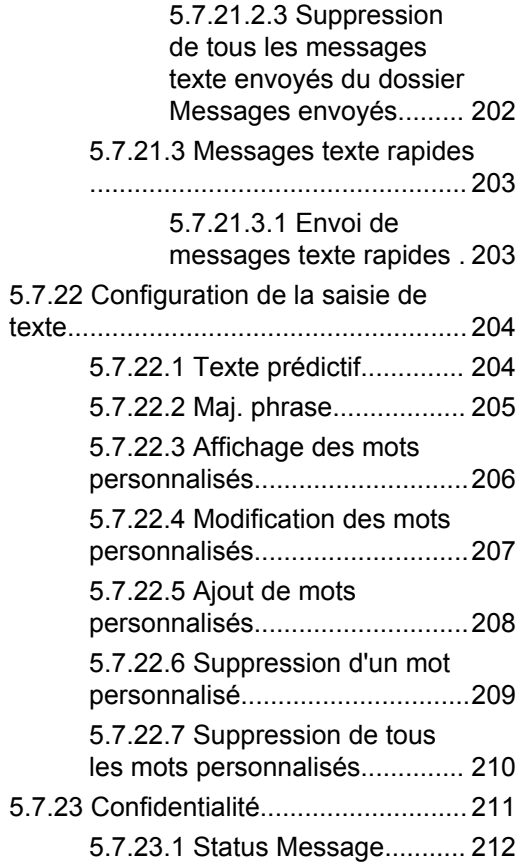

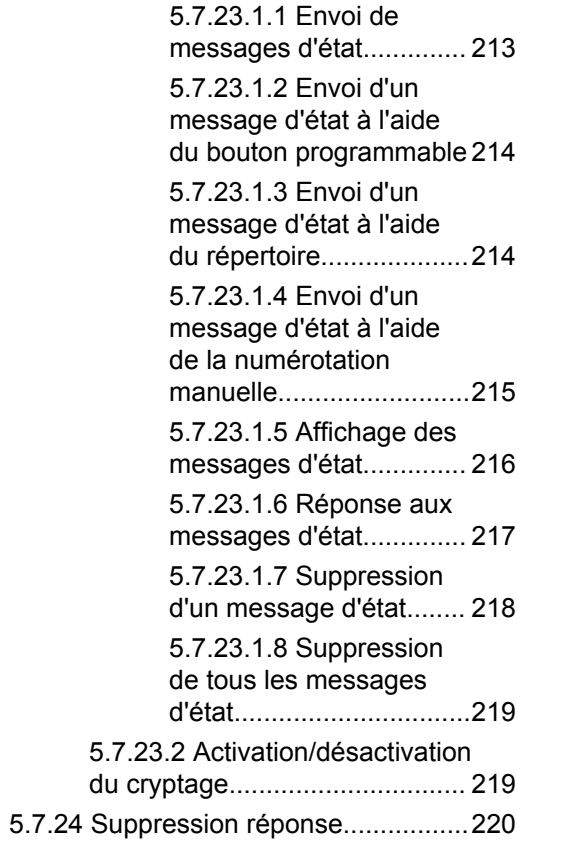

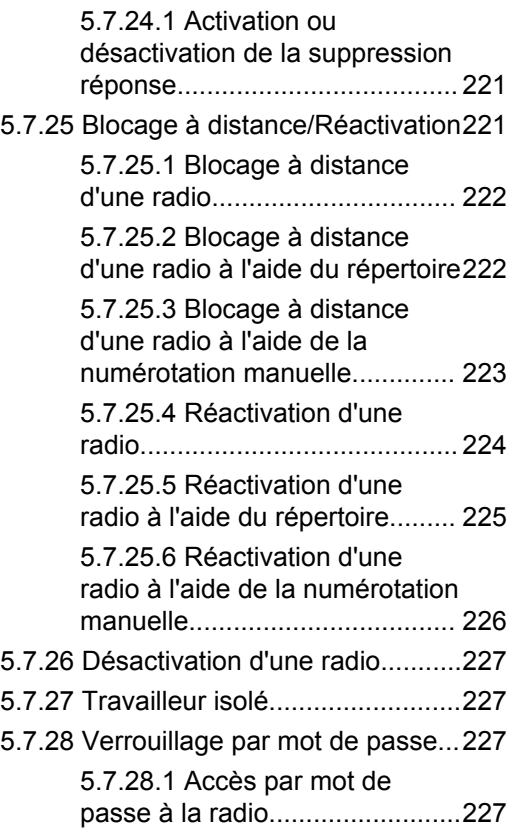

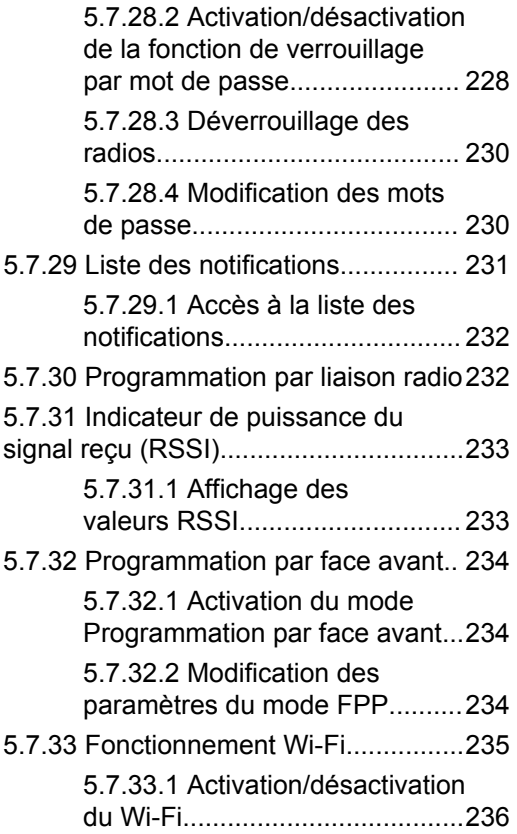

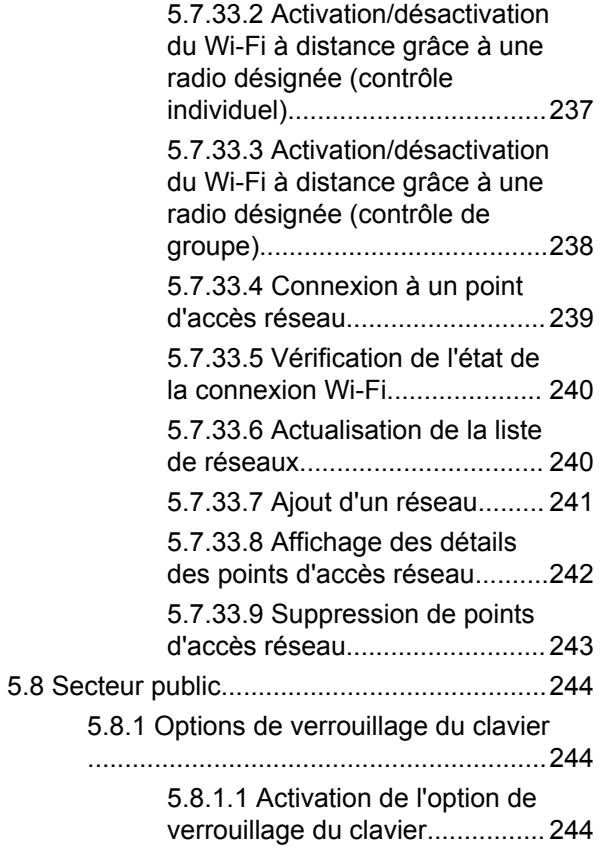

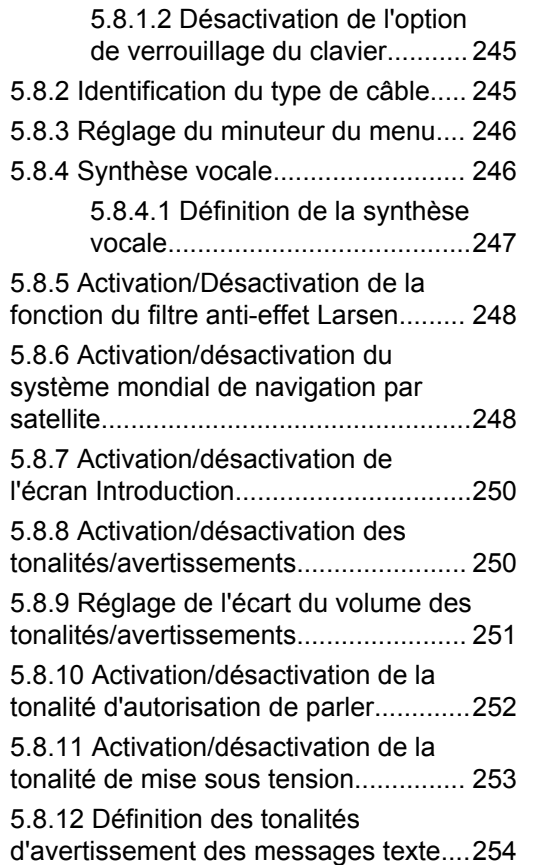

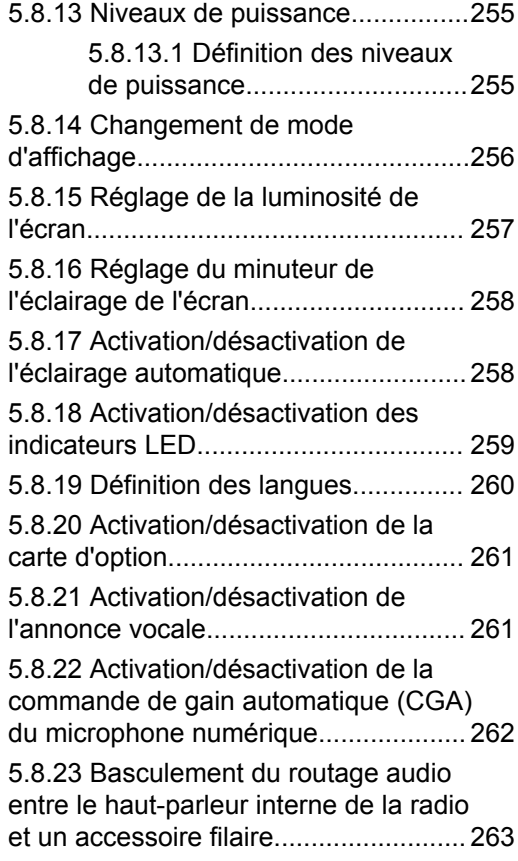

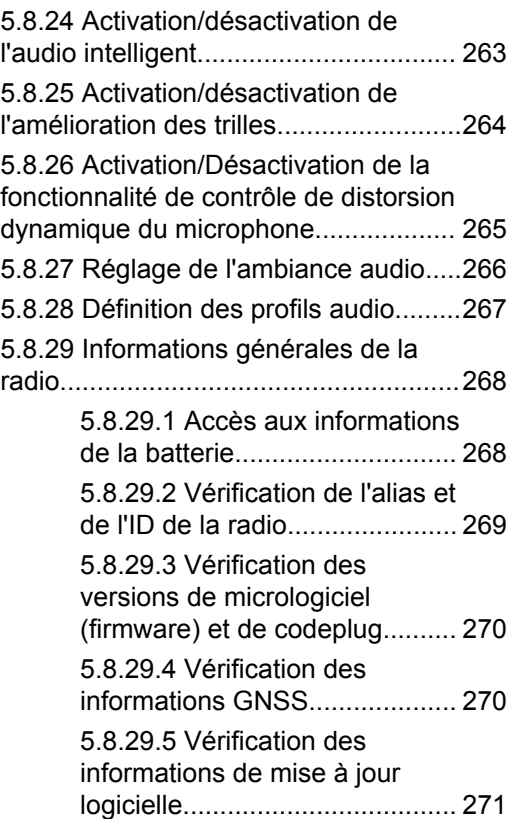

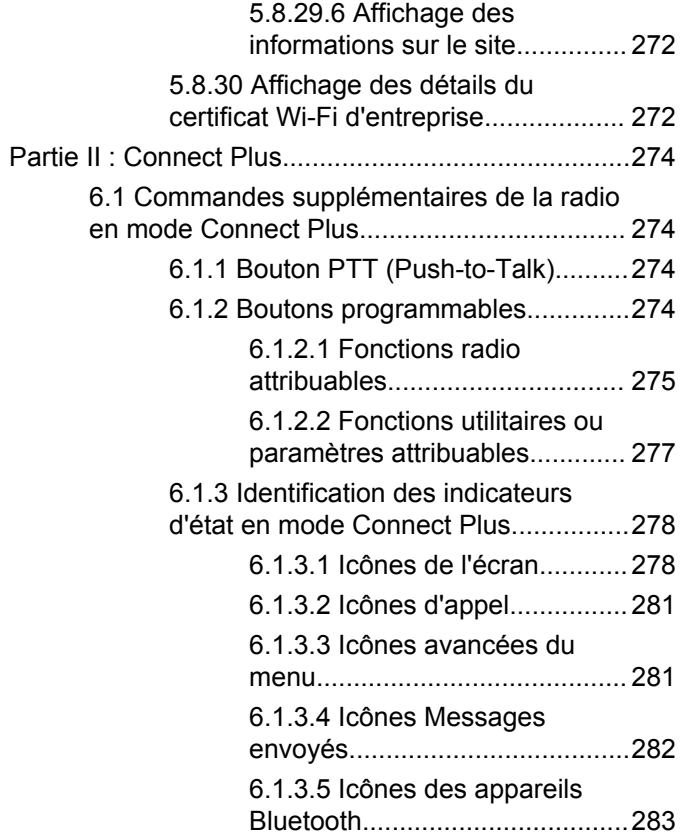

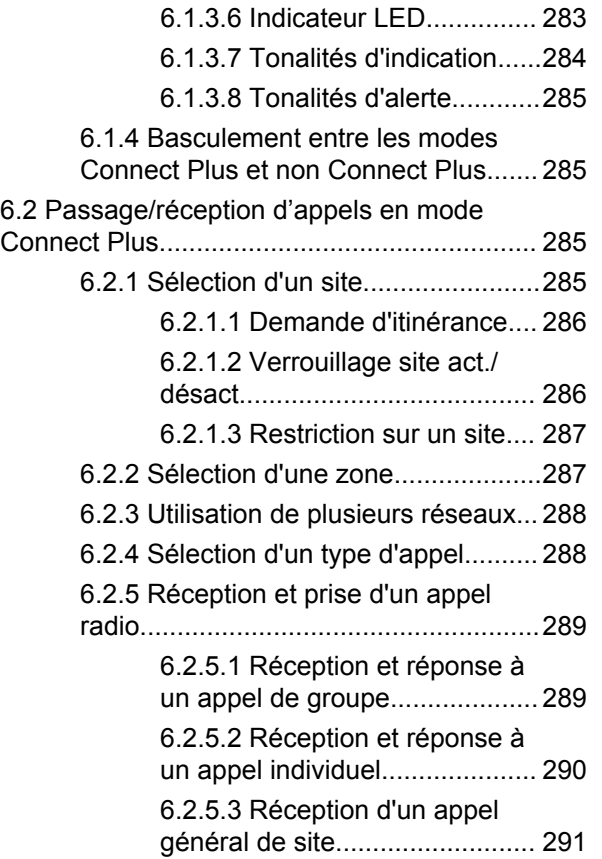

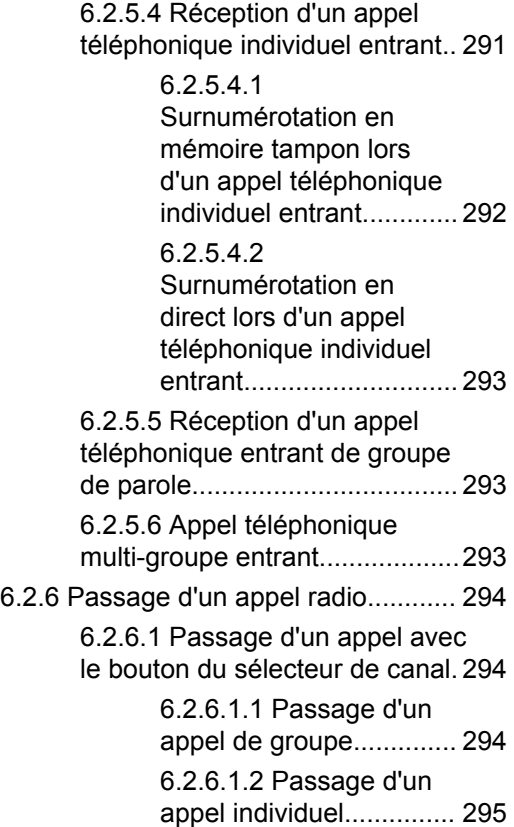

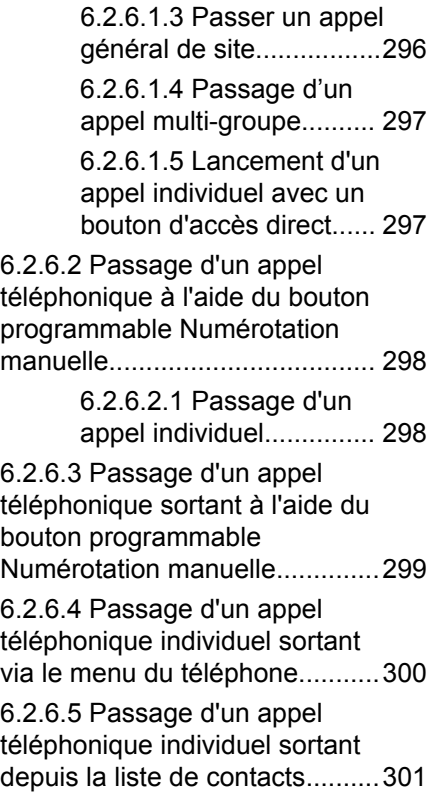

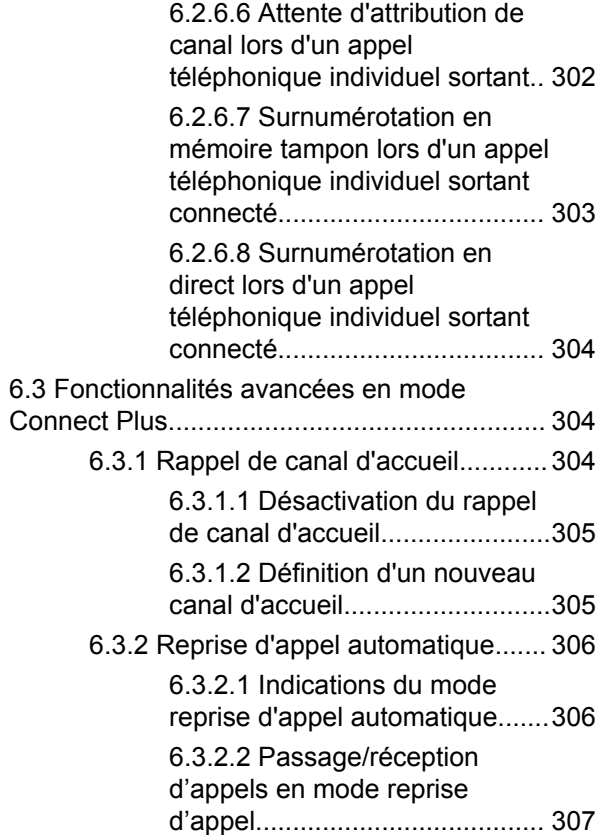

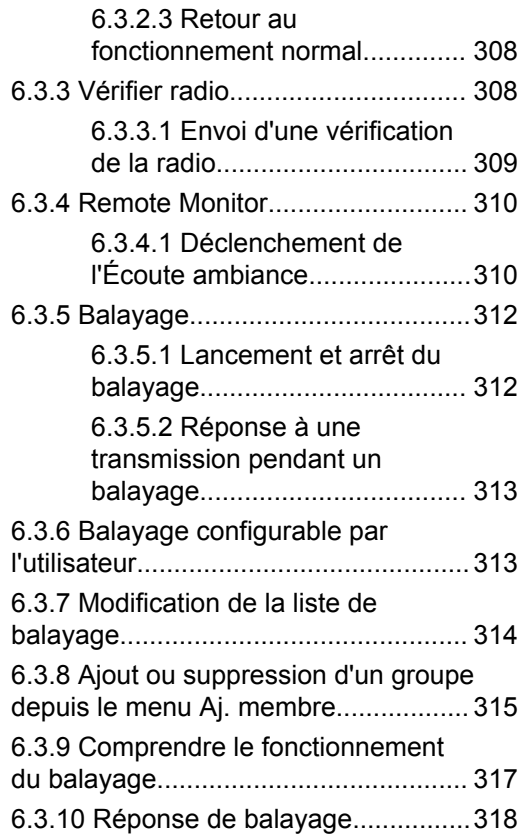

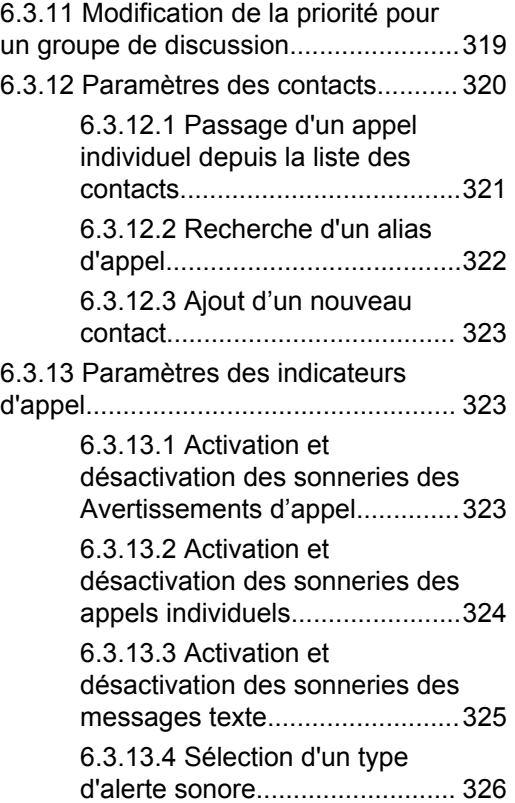

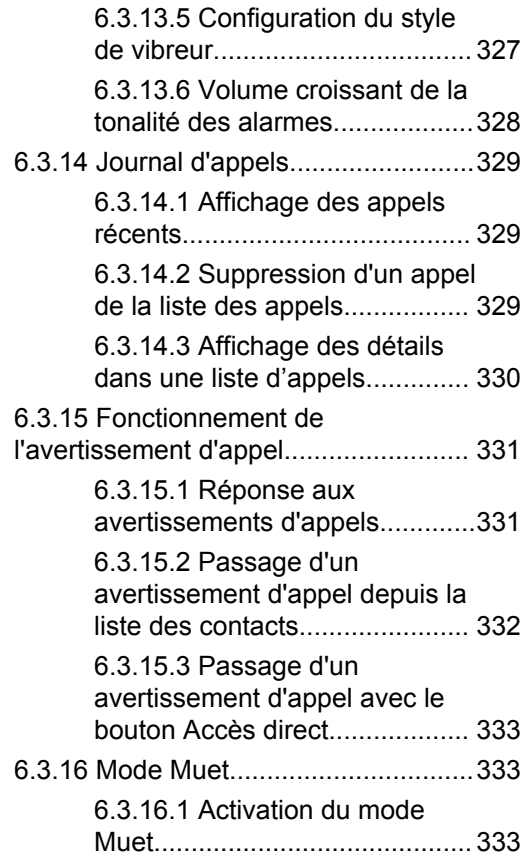

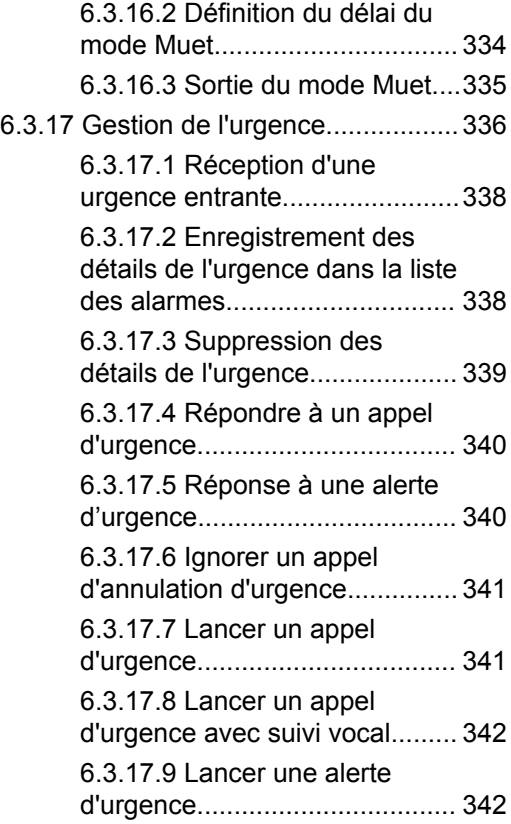

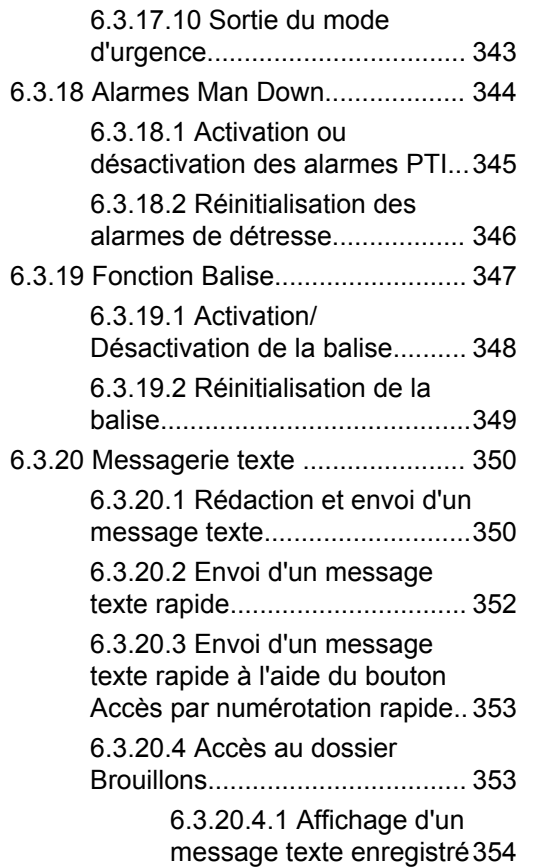

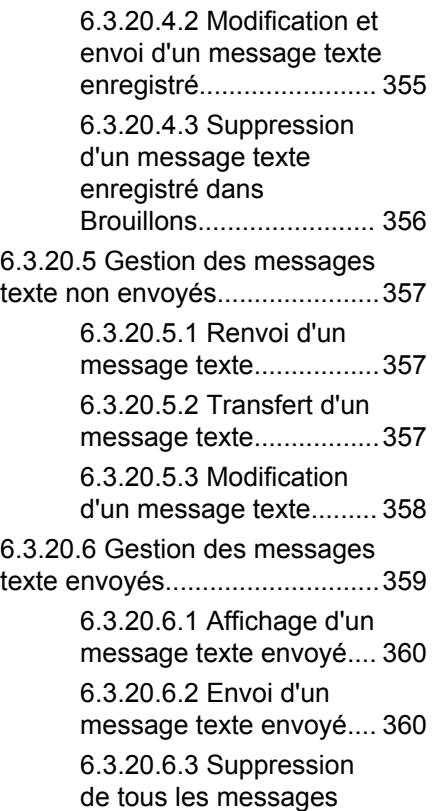

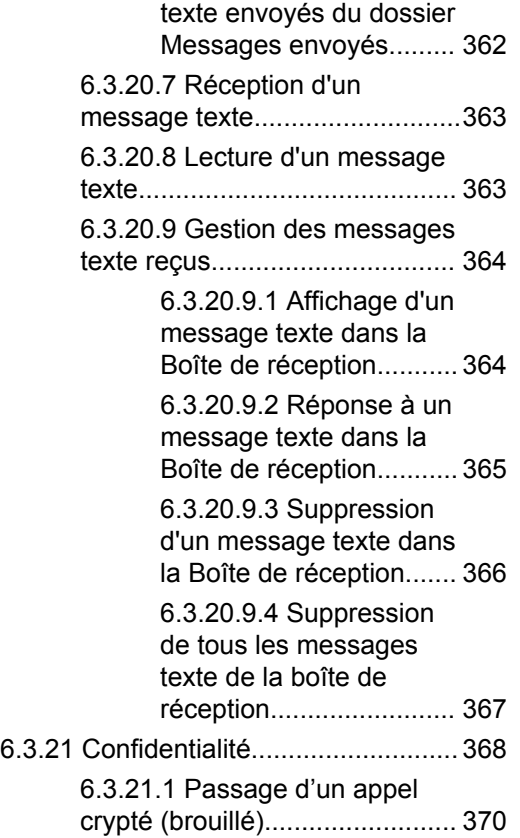

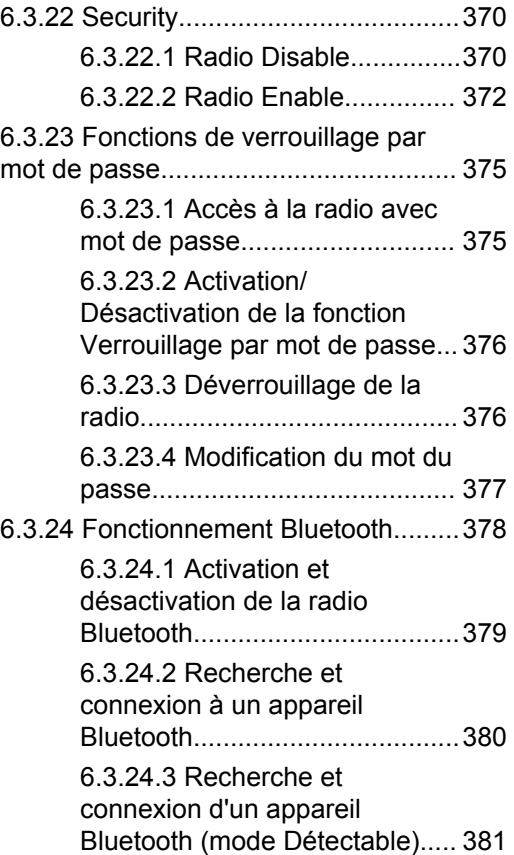

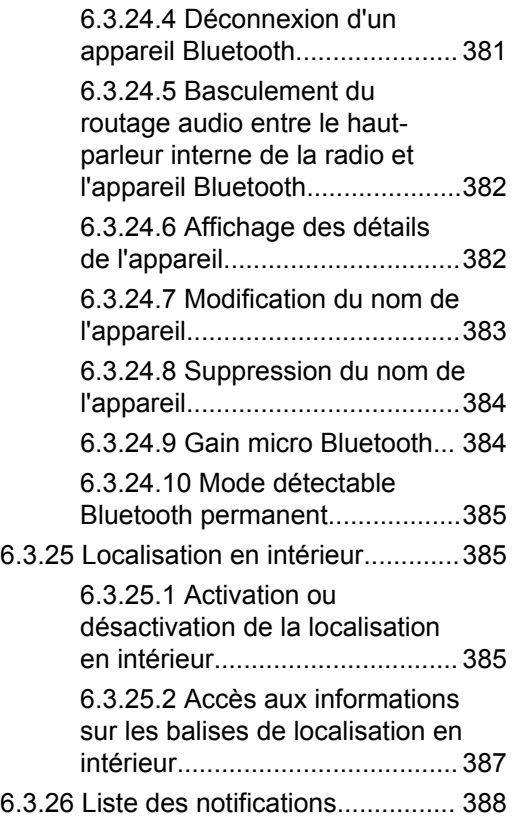

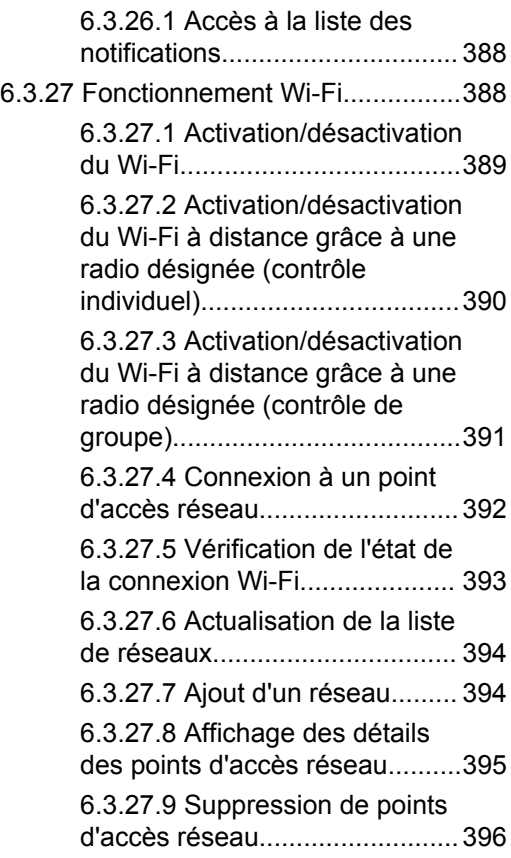

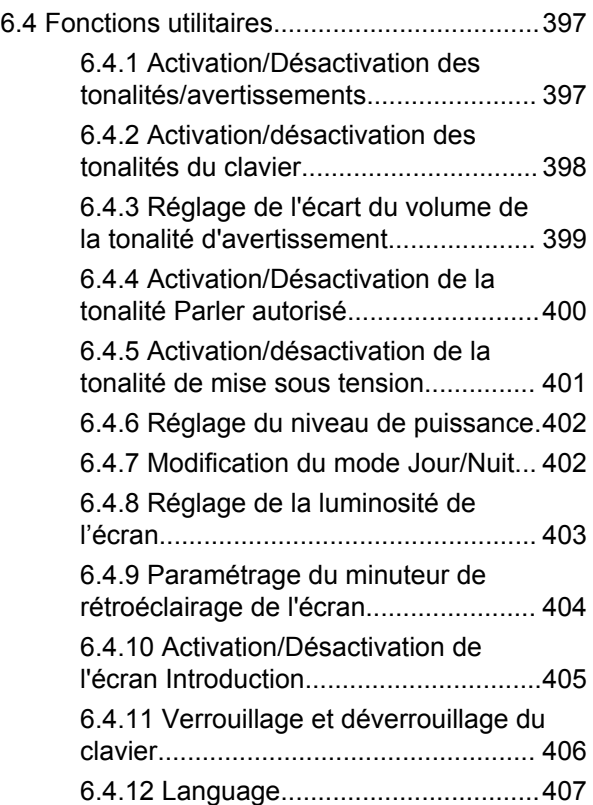

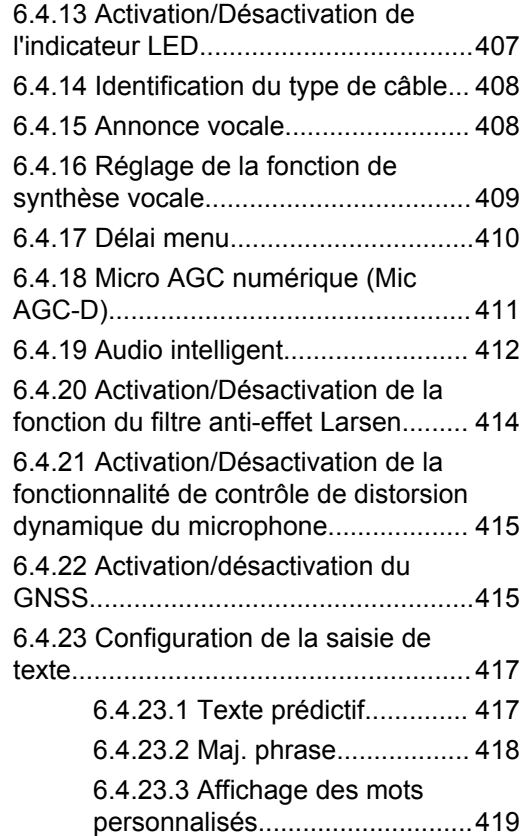

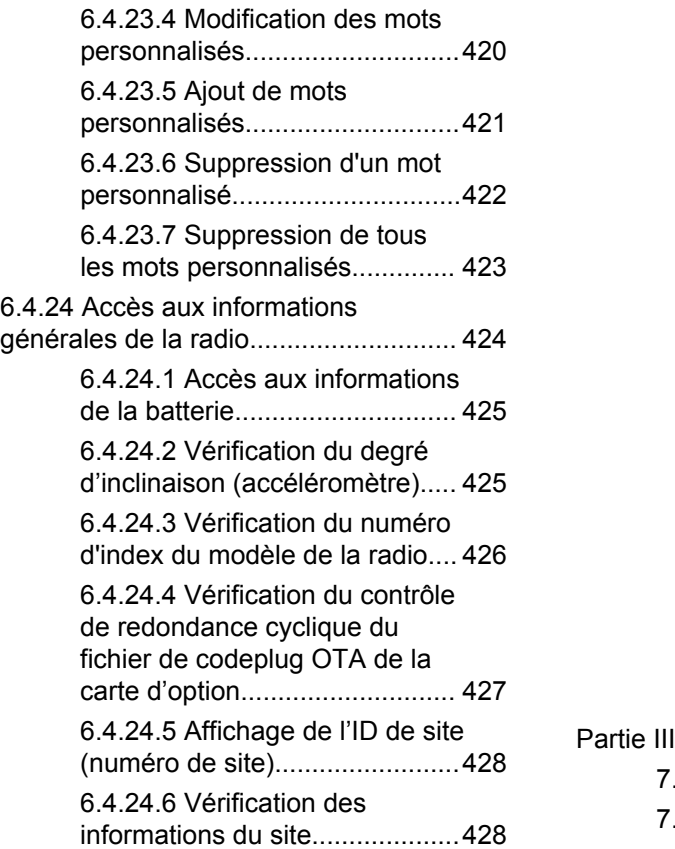

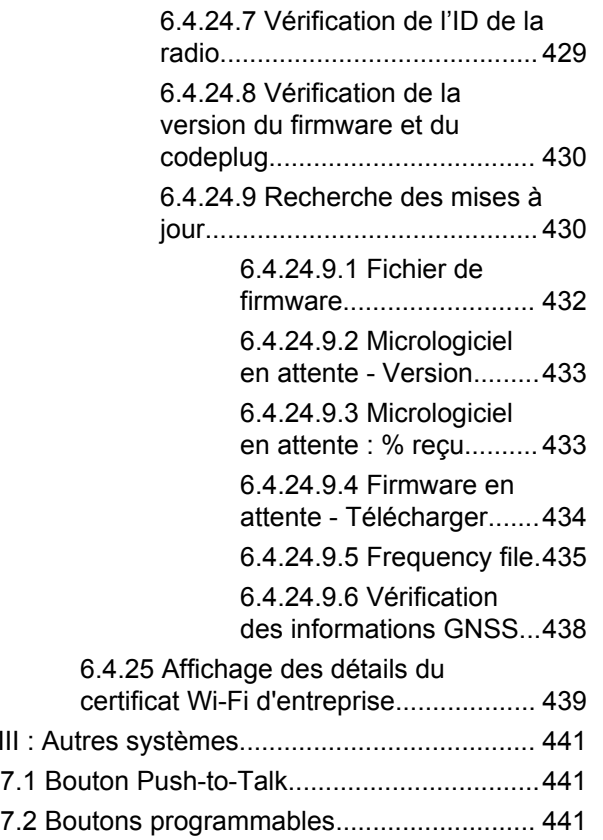

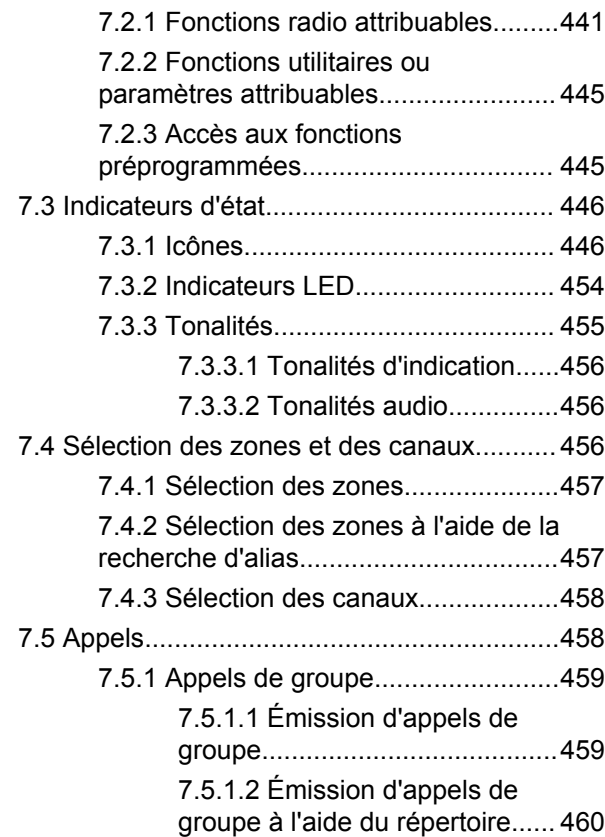

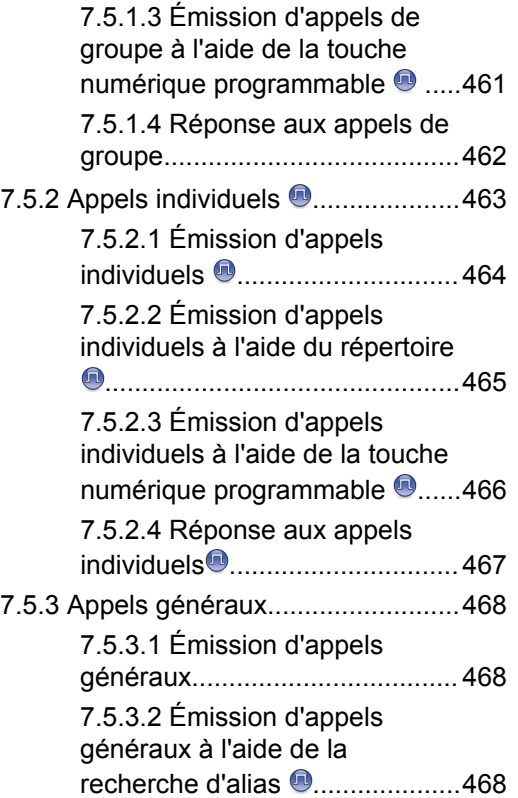

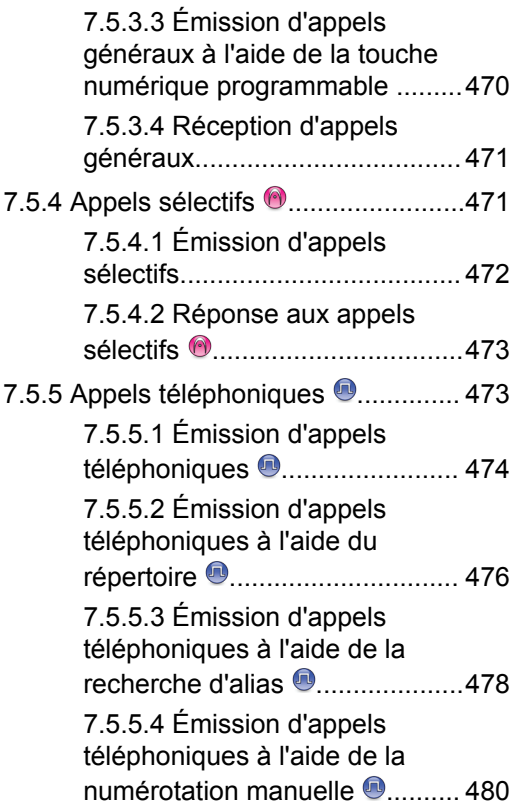

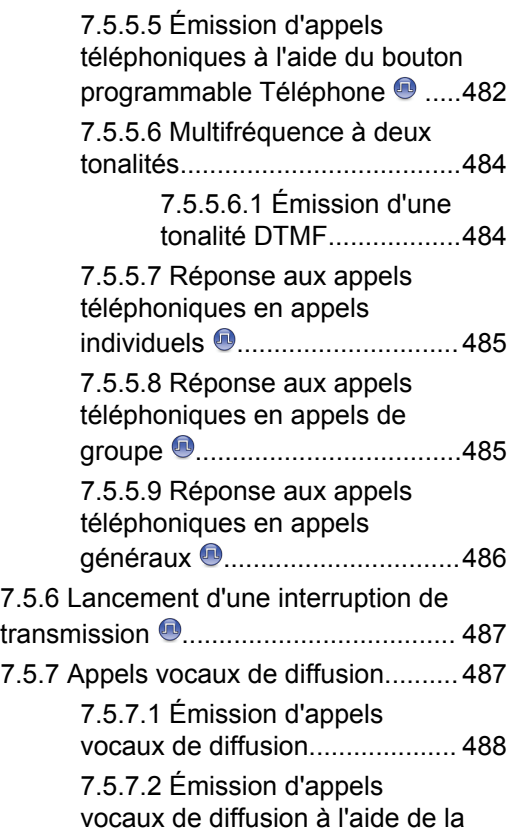

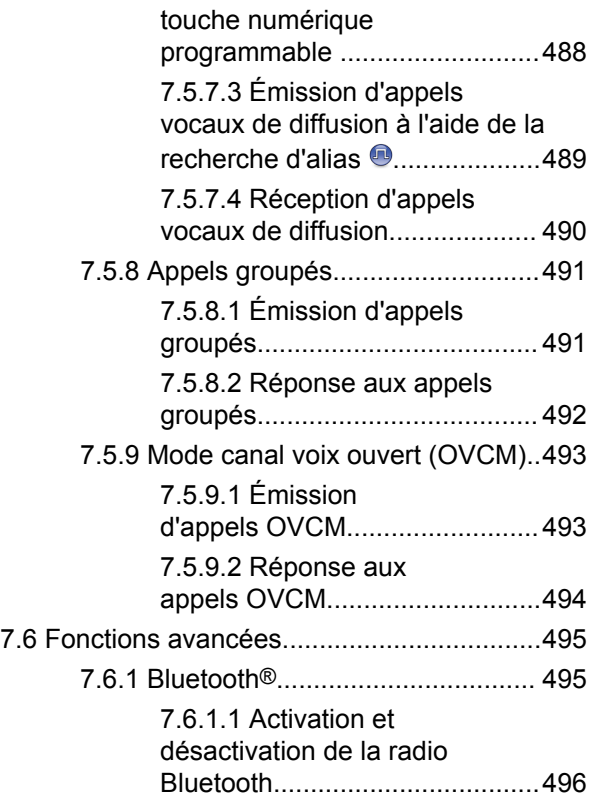

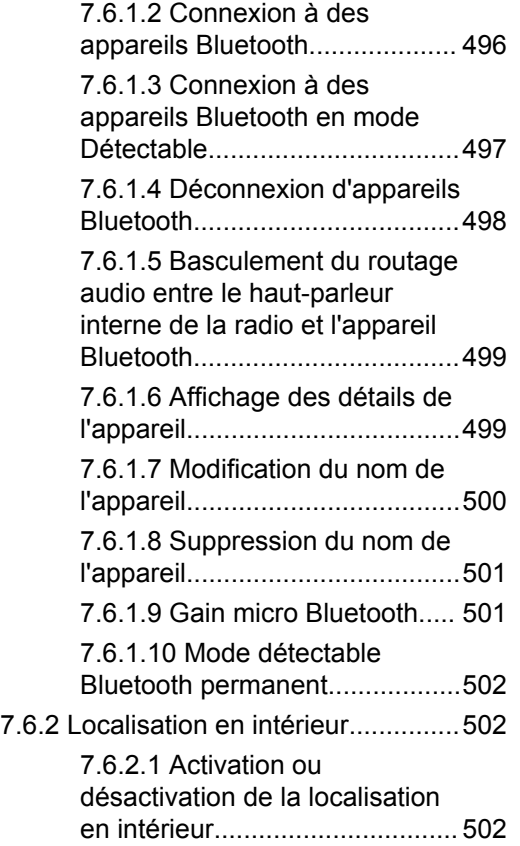

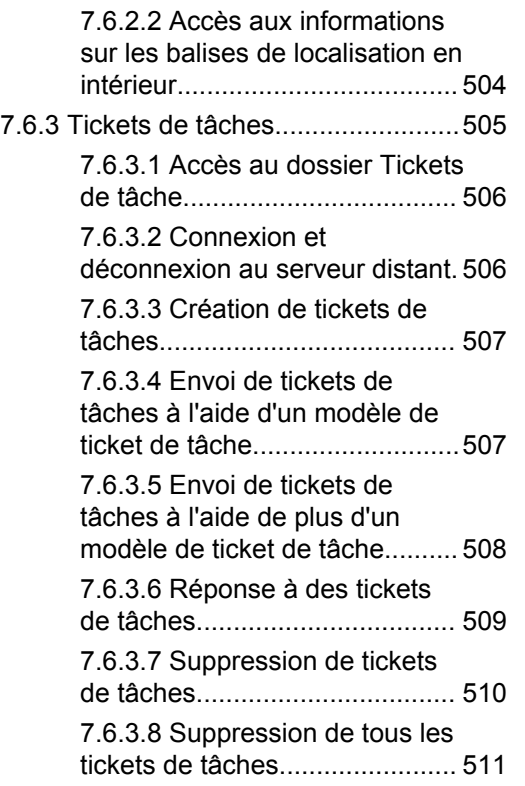

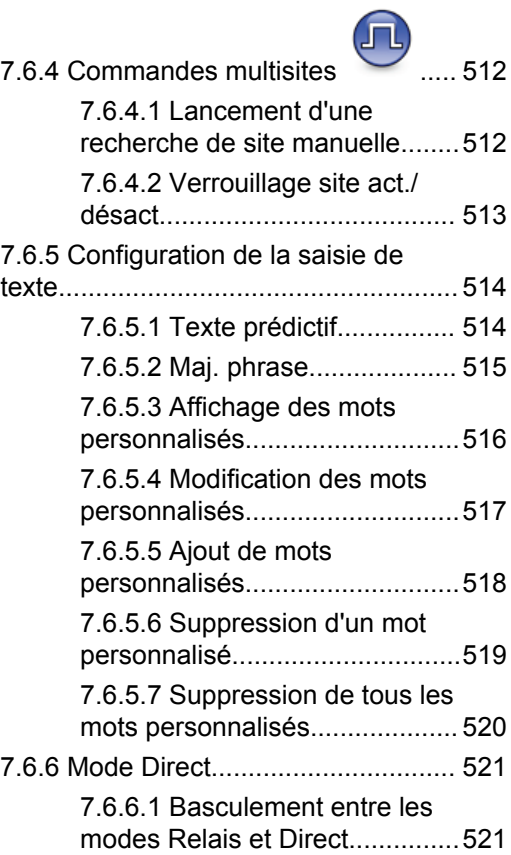

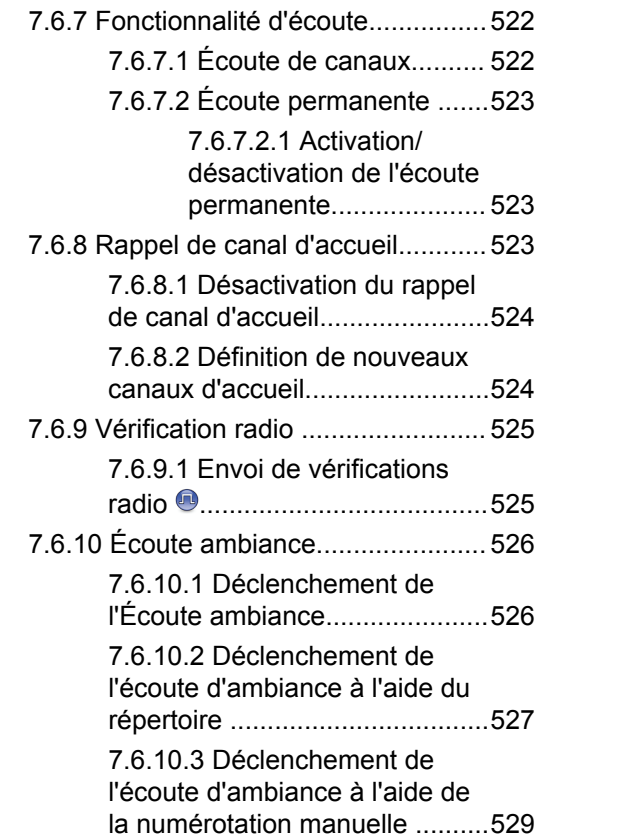

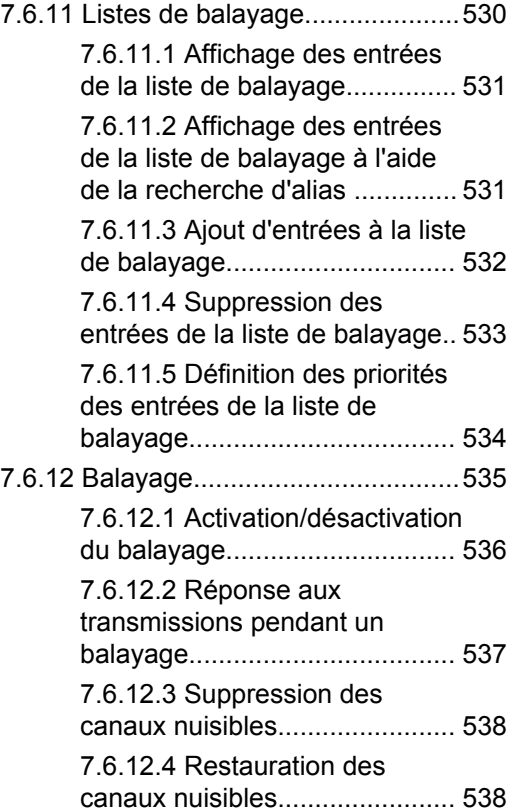

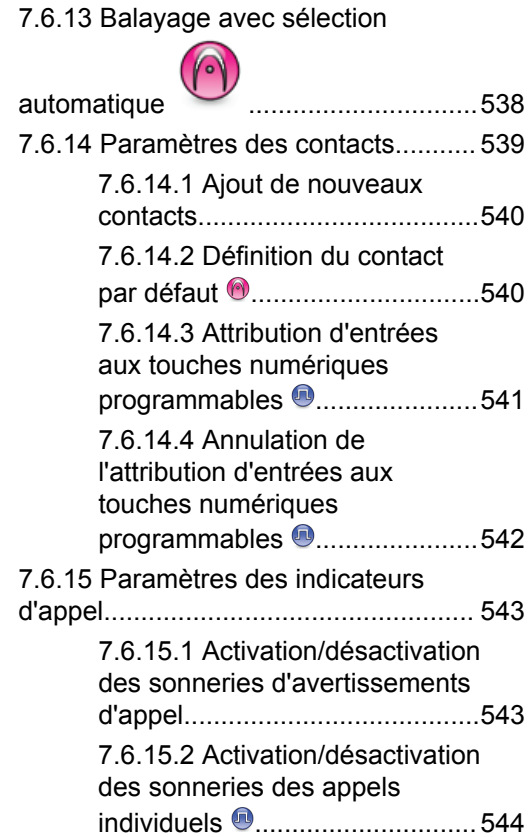

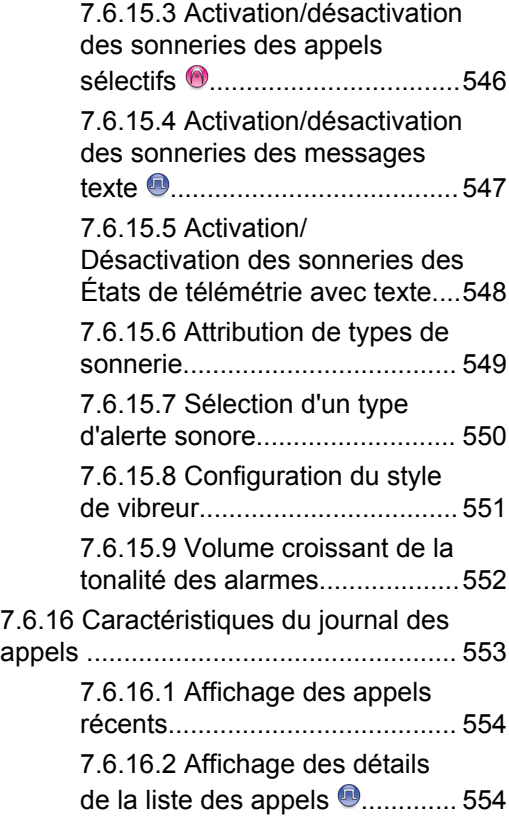
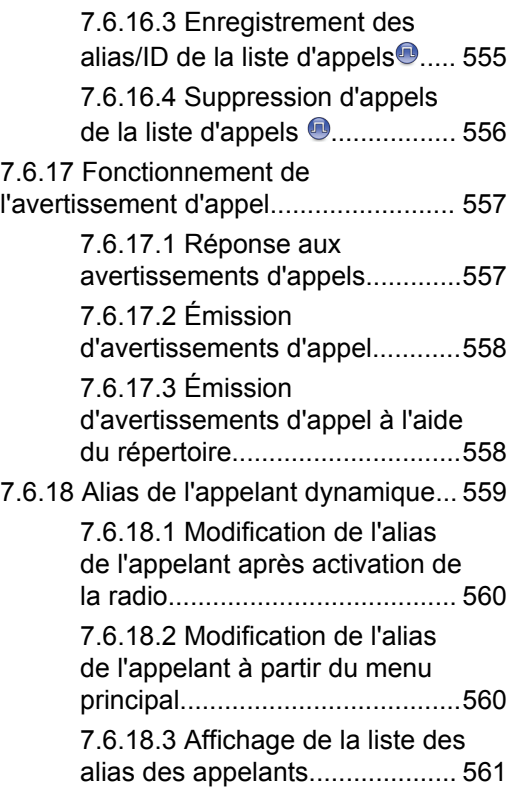

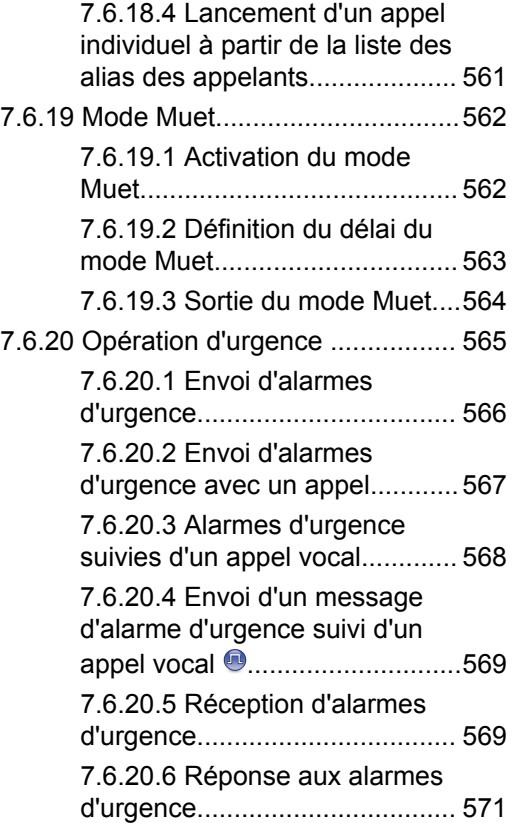

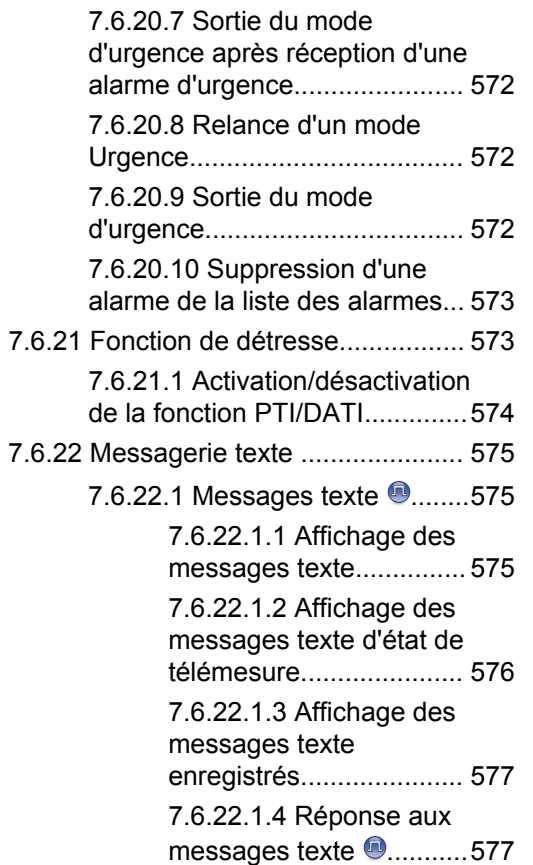

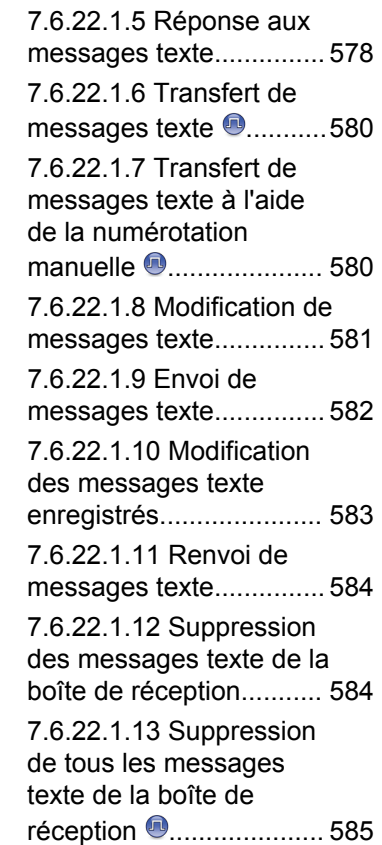

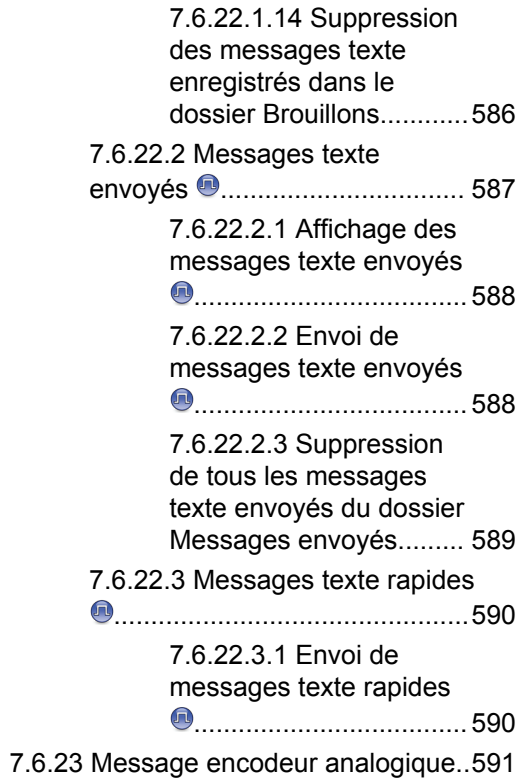

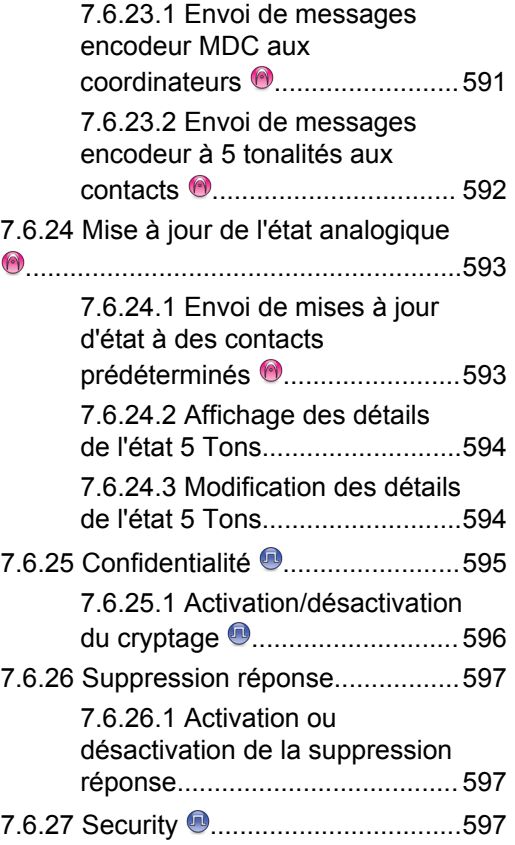

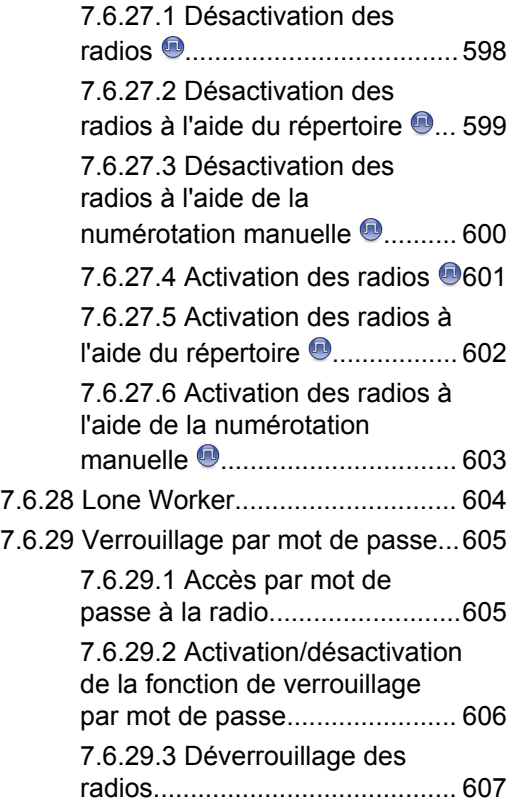

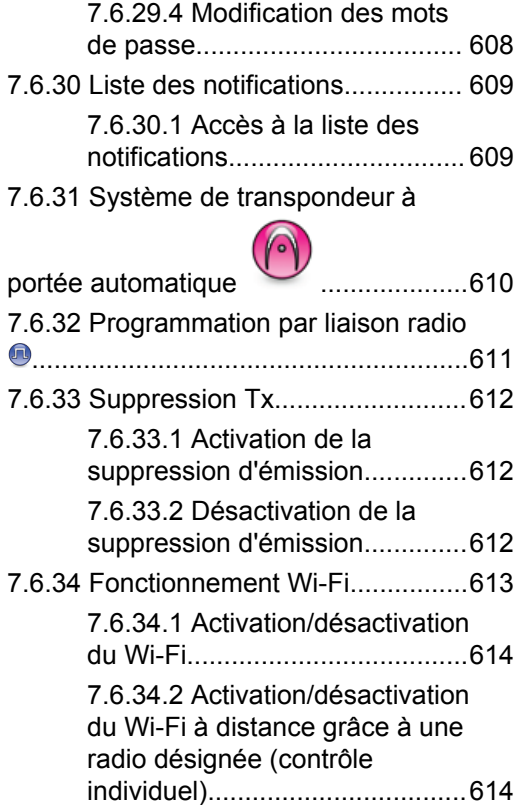

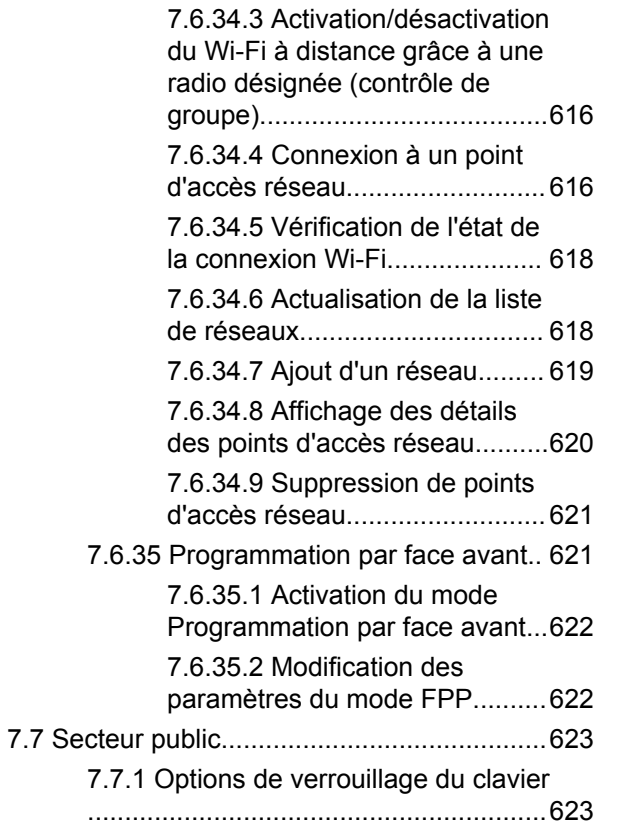

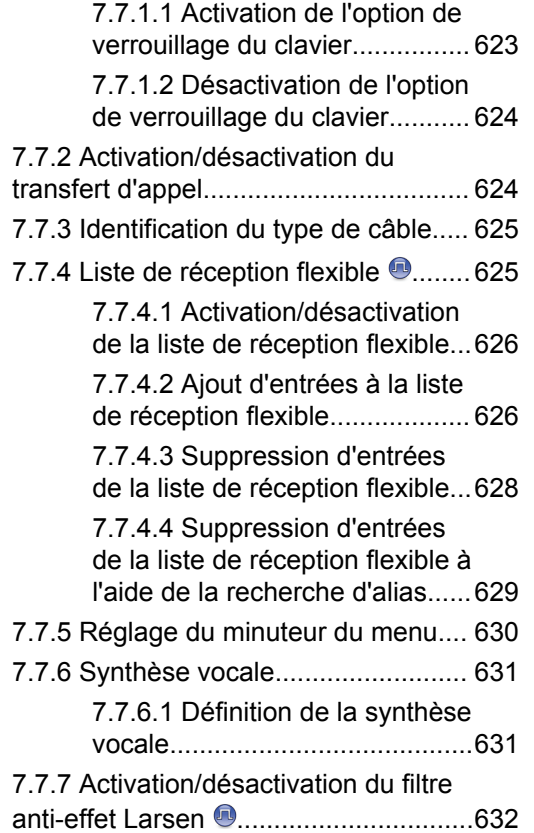

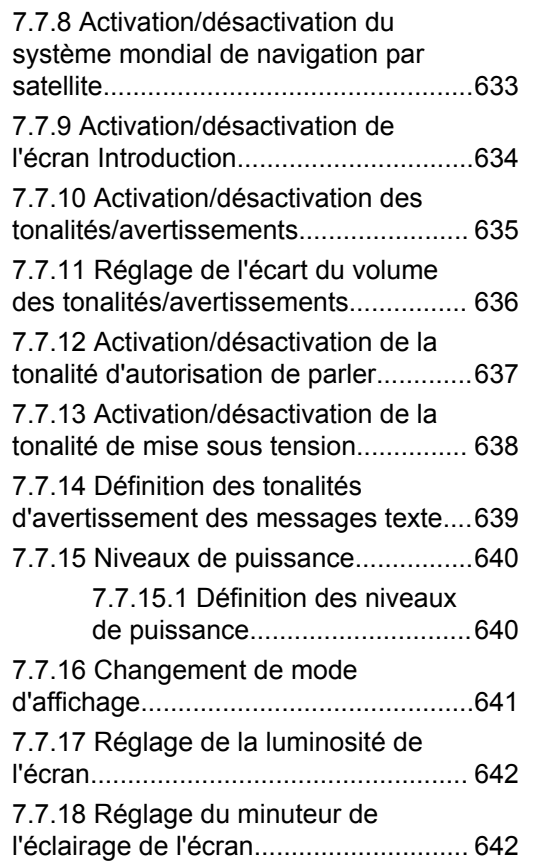

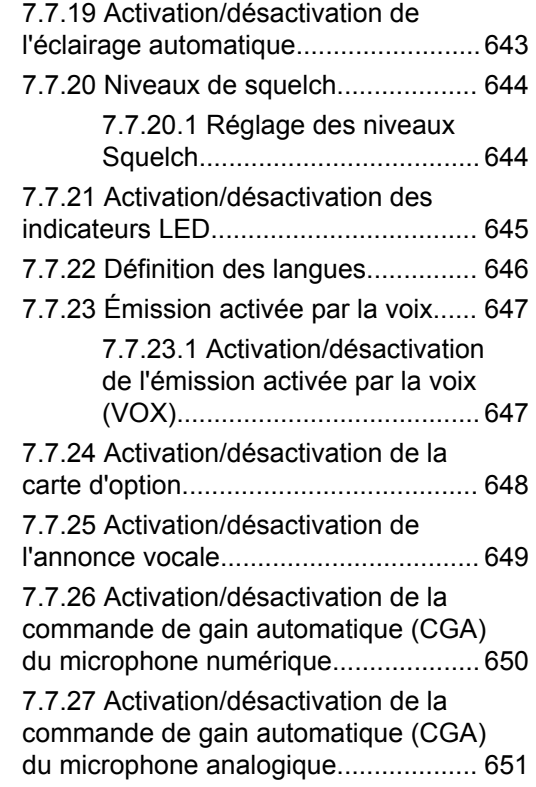

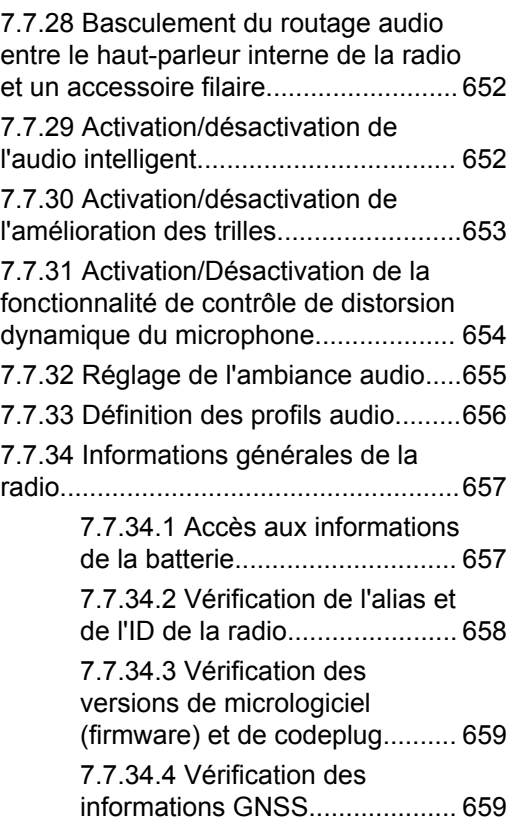

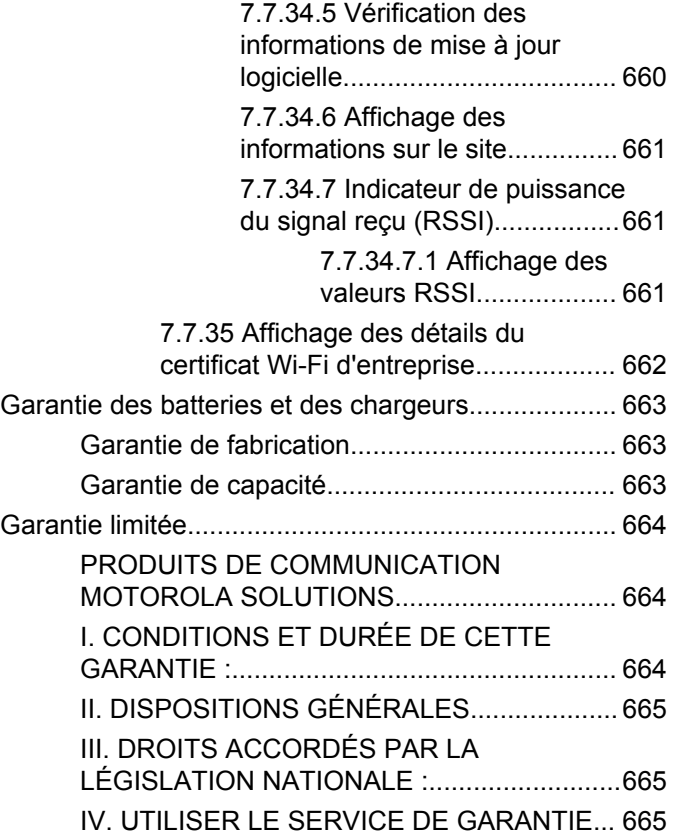

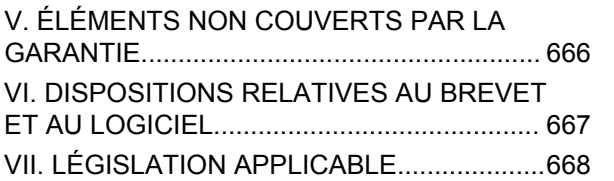

# **Informations de sécurité importantes**

**Sécurité des produits et exposition aux fréquences radio pour les radios professionnelles portatives**

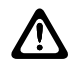

#### **ATTENTION :**

**Cette radio est réservée à un usage professionnel exclusivement.** Avant d'utiliser la radio, lisez le guide Sécurité des produits et exposition aux fréquences radio pour les radios professionnelles portatives. Il contient d'importantes instructions de fonctionnement relatives à la sécurité et à l'exposition aux fréquences radio, ainsi que des informations sur le contrôle de conformité aux normes et réglementations applicables.

# **Version logicielle**

Toutes les fonctions décrites dans les sections ci-après sont prises en charge par la version **R02.21.01.0000** ou ultérieure du logiciel.

Consultez la section [Vérification des versions de](#page-2148-0) [micrologiciel \(firmware\) et de codeplug à la page 270](#page-2148-0) pour identifier la version logicielle de votre radio.

Contactez votre revendeur ou votre administrateur pour obtenir de plus amples informations.

# **Copyright**

Les produits Motorola Solutions décrits dans ce document peuvent inclure des programmes informatiques Motorola Solutions protégés par un copyright. Les lois des États-Unis et d'autres pays garantissent certains droits exclusifs à Motorola Solutions pour ces programmes informatiques protégés par un copyright. En conséquence, il est interdit de copier ou de reproduire, de quelque manière que ce soit, les programmes informatiques Motorola Solutions protégés par un copyright contenus dans les produits Motorola Solutions décrits dans ce document sans l'autorisation expresse et écrite de Motorola Solutions.

© 2021 Motorola Solutions, Inc. Tous droits réservés

Aucune partie du présent document ne peut être reproduite, transmise, stockée dans un système de récupération ou traduite dans toute autre langue ou tout autre langage informatique, sous quelque forme ou par quelque moyen que ce soit, sans l'autorisation écrite préalable de Motorola Solutions, Inc.

En outre, l'acquisition de ces produits Motorola Solutions ne saurait en aucun cas conférer, directement, indirectement ou de toute autre manière, aucune licence, aucun droit d'auteur, brevet ou demande de brevet appartenant à Motorola Solutions, autres que la licence

habituelle d'utilisation non exclusive et libre de droit qui découle légalement de la vente du produit.

#### **Limitation de responsabilité**

Veuillez noter que certaines fonctionnalités, fonctions et caractéristiques décrites dans ce document peuvent ne pas s'appliquer ou faire l'objet d'une licence pour une utilisation sur un système spécifique, ou peuvent dépendre des caractéristiques d'un terminal radio mobile spécifique ou de la configuration de certains paramètres. Consultez votre contact Motorola Solutions pour de plus amples informations.

#### **Marques**

MOTOROLA, MOTO, MOTOROLA SOLUTIONS et le logo stylisé M sont des marques commerciales ou des marques déposées de Motorola Trademark Holdings, LLC et font l'objet d'une licence. Toutes les autres marques commerciales appartiennent à leurs propriétaires respectifs.

### **Contenu Open Source**

Ce produit contient un logiciel Open Source utilisé sous licence. Reportez-vous au support d'installation du produit

pour consulter les mentions légales et les informations d'attribution Open Source complètes.

#### **Directive relative aux déchets d'équipements électriques et électroniques (DEEE) de l'Union européenne**

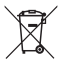

 La directive DEEE de l'Union européenne stipule que les produits vendus au sein de l'UE doivent présenter le symbole d'une poubelle barrée sur l'étiquette du produit (ou sur l'emballage, dans certains cas).

Comme indiqué par la directive DEEE, l'étiquette de la poubelle barrée signifie que les clients et les utilisateurs finaux dans les pays de l'UE ne doivent pas mettre au rebut les équipements et les accessoires électriques et électroniques avec les déchets ménagers.

Les clients ou les utilisateurs finaux des pays de l'UE doivent prendre contact avec le représentant local du fournisseur de leur équipement ou le centre de maintenance pour obtenir des informations sur le système de collecte des déchets dans leur pays.

# **Copyrights relatifs aux logiciels informatiques**

Les produits Motorola Solutions décrits dans ce manuel peuvent inclure des programmes informatiques protégés par copyright de Motorola Solutions et stockés dans des mémoires à semi-conducteurs ou sur tout autre support. La législation des États-Unis, ainsi que celle d'autres pays, réserve à Motorola Solutions certains droits de copyright exclusifs concernant les programmes ainsi protégés, incluant sans limitations, le droit exclusif de copier ou de reproduire, sous quelque forme que ce soit, lesdits programmes. En conséquence, il est interdit de copier, reproduire, modifier, faire de l'ingénierie inverse ou distribuer, de quelque manière que ce soit, les programmes informatiques de Motorola Solutions protégés par copyright contenus dans les produits Motorola Solutions décrits dans ce manuel sans l'autorisation expresse et écrite de Motorola Solutions. En outre, l'acquisition de ces produits Motorola Solutions ne saurait en aucun cas conférer, directement, indirectement ou de toute autre manière, aucune licence, aucun droit d'auteur, brevet ou demande de brevet appartenant à Motorola Solutions, autres que la licence habituelle d'utilisation non exclusive qui découle légalement de la vente du produit.

La technologie de codage vocal AMBE+2™ intégrée à ce produit est protégée par des droits sur la propriété intellectuelle, incluant les droits de brevet, d'auteur et les secrets commerciaux de Digital Voice Systems, Inc.

La licence d'utilisation de cette technologie de codage vocal est uniquement accordée dans les limites d'utilisation de ce dispositif de communication. Il est explicitement interdit à l'utilisateur de cette technologie de tenter de décompiler, de désassembler ou d'appliquer toute technique d'ingénierie inverse ou toute autre méthode pour convertir le code objet en un format lisible.

Numéros de brevets aux États-Unis #5,870,405, #5,826,222, #5,754,974, #5,701,390, #5,715,365, #5,649,050, #5,630,011, #5,581,656, #5,517,511, #5,491,772, #5,247,579, #5,226,084 et #5,195,166.

# **Entretien de la radio**

Cette section décrit les précautions de base à respecter lors de la manipulation de la radio.

#### **Tableau 1 :Caractéristiques IP**

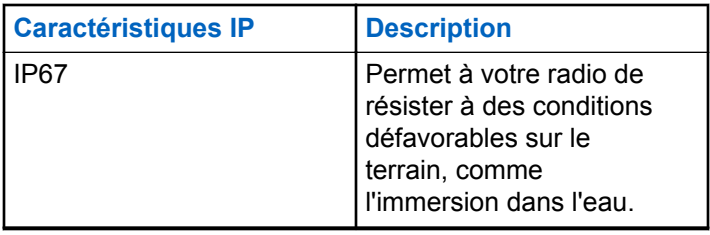

#### **ATTENTION :**

Ne tentez jamais de démonter la radio. Toute tentative d'ouverture de la radio peut endommager les joints et compromettre son étanchéité. Toute opération de maintenance doit uniquement être réalisée dans un centre technique qualifié et équipé pour tester et remplacer les joints d'étanchéité de la radio.

• Si la radio a été immergée dans de l'eau, secouez-la suffisamment pour éliminer l'eau piégée dans la grille du haut-parleur et le port du microphone. L'eau piégée peut perturber les performances audio.

- Si des bornes de contact ont été mouillées, elles doivent être nettoyées et séchées sur la radio et sur la batterie avant de remettre une batterie dans la radio. Toute trace d'eau pourrait court-circuiter la radio.
- Si la radio est tombée dans une substance corrosive (par exemple, de l'eau de mer), rincez la radio et la batterie avec de l'eau douce, puis séchez-les.
- Pour nettoyer les surfaces extérieures de la radio, utilisez une solution d'eau douce et de nettoyant vaisselle (par exemple, une cuillère à café de détergent pour 4 litres d'eau).
- N'introduisez jamais rien dans l'orifice situé sous le contact de la batterie sur le châssis de la radio. Il sert à équilibrer la pression atmosphérique dans la radio. En introduisant quelque chose dans cet orifice, vous pourriez créer une fuite qui compromettrait l'étanchéité de la radio.
- Cet orifice ne doit jamais être obstrué ni couvert, même avec une étiquette.
- Il ne doit jamais être mis en contact avec une substance grasse.

- La radio avec une antenne correctement installée est conçue pour résister à une immersion dans l'eau à 1 m de profondeur pendant 30 minutes. Tout dépassement d'une de ces deux limites ou l'absence d'antenne peut sérieusement endommager la radio.
- N'utilisez jamais de l'eau sous pression pour nettoyer une radio. Cette pression sera supérieure à celle d'une immersion à 1 m de profondeur et peut provoquer l'infiltration d'eau dans la radio.

# **Introduction**

Ce guide de l'utilisateur explique le fonctionnement de vos radios.

Votre revendeur ou administrateur système peut avoir adapté votre radio à vos besoins spécifiques. Consultez votre fournisseur ou administrateur système pour en savoir plus.

Vous pouvez consulter votre fournisseur ou votre administrateur système pour obtenir les réponses aux questions suivantes :

- Votre radio est-elle programmée pour utiliser des canaux conventionnels prédéfinis ?
- Quels boutons ont été programmés pour accéder à d'autres fonctions ?
- Quels accessoires optionnels peuvent répondre à vos besoins ?
- Quelles sont les meilleures pratiques pour utiliser la radio et bénéficier de communications efficaces ?
- Quelles sont les procédures de maintenance qui peuvent contribuer à prolonger la durée de vie de la radio ?

## **1.1 Informations relatives aux icônes**

Dans ce document, les icônes décrites différencient les fonctions disponibles en mode analogique ou numérique conventionnel.

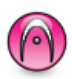

Identifie une fonction uniquement disponible en **mode analogique** conventionnel.

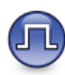

Identifie une fonction uniquement disponible en **mode numérique** conventionnel.

Lorsqu'une fonction est disponible dans les **deux** modes (analogique conventionnel et numérique conventionnel), **aucune** icône n'est affichée.

#### **1.2**

# **Modes conventionnels Numérique et Analogique**

Chaque canal de votre radio peut être configuré comme canal analogique conventionnel ou canal numérique conventionnel.

#### **1 : Bouton de sélection de canal**

Certaines fonctionnalités ne sont plus disponibles lorsque vous passez du mode numérique au mode analogique. Les icônes des fonctions numériques sont grisées pour refléter ces changements. Les fonctions désactivées ne sont plus affichées dans le menu.

Votre radio offre des fonctions disponibles aussi bien en mode analogique qu'en mode numérique. Les petites différences de fonctionnement entre ces deux modes n'ont **aucune** incidence sur les performances de votre radio.

#### **REMARQUE :**

Votre radio bascule entre les modes numérique et analogique pendant un balayage en mode double. Reportez-vous à la section [Balayage à la page 535](#page-2413-0) pour plus d'informations.

#### **1.3 IP Site Connect**

Grâce à cette fonction, votre radio peut étendre ses communications conventionnelles au-delà de la couverture assurée par un seul site en lui permettant de se connecter à différents sites disponibles au moyen d'un réseau IP (Internet Protocol). Il s'agit du mode multisite conventionnel.

Lorsque la radio passe de la zone de couverture d'un site à celle d'un autre site, elle se connecte au relais du nouveau site pour envoyer et recevoir des appels ou des données. Cette opération peut s'effectuer automatiquement ou manuellement en fonction de vos paramètres.

Lorsque la recherche de site est configurée en mode automatique, la radio recherche tous les sites disponibles dès que le signal qu'elle reçoit est faible ou lorsqu'elle ne peut plus détecter le signal émis par le site actuel. La radio se connecte alors sur le relais qui fournit la meilleure valeur RSSI (Indicateur de niveau de signal reçu).

Si cette fonction est configurée en mode Manuel, la radio cherche à se connecter au prochain site figurant dans la liste d'itinérance et qui est à sa portée (mais dont le signal n'aura pas nécessairement la valeur la plus élevée) et se verrouille sur ce relais.

#### **REMARQUE :**

Le balayage et l'itinérance ne peuvent jamais être activés simultanément sur un même canal.

Les canaux qui utilisent cette fonction peuvent être ajoutés à une liste d'itinérance spécifique. La radio cherche les canaux de la liste d'itinérance pendant l'opération d'itinérance automatique pour identifier le site présentant la plus forte valeur RSSI. Une liste d'itinérance peut contenir jusqu'à 16 canaux, le canal sélectionné compris.

#### **REMARQUE :**

Vous ne pouvez pas ajouter ou supprimer manuellement une entrée à la liste d'itinérance. Contactez votre fournisseur pour obtenir de plus amples informations.

#### **1.4**

# **Capacity Plus**

Capacity Plus est un système à ressources partagées d'entrée de gamme pour les systèmes monosite et multisite. Ce système monosite et multisite à ressources partagées dynamiques permet d'améliorer la capacité et la couverture.

#### **1.4.1 Capacity Plus - Monosite**

Capacity Plus - Monosite est une configuration en mode Ressources partagées monosite du système radio MOTOTRBO. Elle utilise un groupe de canaux pour prendre en charge des centaines d'utilisateurs et jusqu'à 254 groupes. Capacity Plus permet à votre radio d'utiliser efficacement les canaux programmés disponibles en mode Relais.

Vous entendrez une tonalité d'indication négative si vous tentez d'utiliser une fonctionnalité non applicable à Capacity Plus - Site unique en appuyant sur un bouton programmable.

Votre radio dispose également de fonctionnalités disponibles à la fois en mode numérique conventionnel et avec IP Site Connect et Capacity Plus. Les petites différences de fonctionnement entre ces deux modes n'ont aucun effet sur les performances de votre radio.

Pour plus d'informations, veuillez consulter votre fournisseur ou votre administrateur système.

### **1.4.2 Capacity Plus - Multisite**

Capacity Plus - Multisite est une configuration multi-canal à ressources partagées du système radio MOTOTRBO, qui combine les meilleures configurations Capacity Plus et IP Site Connect.

Grâce à Capacity Plus - Multisite, votre radio peut étendre ses communications à ressources partagées au-delà de la couverture assurée par un seul site en lui permettant de se connecter à différents sites disponibles connectés à un réseau IP. Cette configuration apporte en outre une augmentation de la capacité en combinant et en utilisant efficacement les canaux programmés disponibles sur les différents sites accessibles.

Lorsque la radio passe de la zone de couverture d'un site à celle d'un autre site, elle se connecte au relais du nouveau site pour envoyer et recevoir des appels/données. Selon la programmation, cette transition est automatique ou manuelle.

Si cette fonction est configurée en mode automatique, la radio recherche tous les sites disponibles dès que le signal qu'elle reçoit est faible ou lorsqu'elle ne peut plus détecter le signal émis par le site actuel. Elle se verrouille alors sur le relais qui fournit la meilleure valeur RSSI.

Si cette fonction est configurée en mode manuel, la radio cherche à se connecter au prochain site figurant dans la liste d'itinérance et qui est à sa portée (mais dont le signal n'aura pas nécessairement la valeur la plus élevée) et se verrouille sur ce site.

Les canaux qui utilisent Capacity Plus - Multisite peuvent être ajoutés à une liste d'itinérance spécifique. La radio explore ces canaux pendant l'opération d'itinérance automatique pour identifier le site ayant la plus forte valeur RSSI.

# $\mathscr{A}$

**REMARQUE :**

vous ne pouvez pas ajouter ou supprimer manuellement une entrée à la liste d'itinérance. Consultez votre fournisseur ou administrateur système pour en savoir plus.

Comme avec Capacity Plus - Monosite, les icônes des caractéristiques non utilisables avec Capacity Plus - Multisite ne sont pas accessibles dans le menu. Vous entendrez une tonalité d'indication négative si vous tentez d'utiliser une fonctionnalité non applicable à Capacity Plus - Multisite en appuyant sur un bouton programmable.

# **Mise en route**

Ce chapitre fournit des instructions sur la préparation à l'utilisation de votre radio.

### **2.1 Chargement de la batterie**

Votre radio est alimentée par une batterie nickel-métalhydrure (NiMH) ou Lithium-Ion (Li-lon).

Éteignez votre radio pendant la charge.

- Pour éviter de l'endommager et respecter les conditions de garantie, utilisez un chargeur Motorola Solutions agréé pour charger la batterie, en suivant les instructions du guide d'utilisation du chargeur.
- Pour obtenir les meilleures performances, une batterie neuve doit être chargée pendant 14 à 16 heures avant sa première utilisation.

Les performances de charge sont meilleures à température ambiante.

• Vous devez TOUJOURS charger votre batterie IMPRES™ avec un chargeur IMPRES pour bénéficier d'une durée de vie optimale et de données

d'utilisation utiles. Si elles sont exclusivement utilisées avec un chargeur IMPRES, les batteries IMPRES bénéficient d'une garantie étendue de six mois en plus de la garantie standard pour batteries Premium Motorola Solutions.

#### **2.2**

## **Installation de la batterie**

Suivez la procédure ci-après pour fixer la batterie à votre radio.

Cette fonction d'alerte de batterie incorrecte est applicable uniquement pour les batteries IMPRES et non IMPRES dont le numéro de kit est programmé dans la mémoire morte programmable et effaçable électriquement (EPROM).

Lorsque la radio est liée à la mauvaise batterie, une tonalité d'avertissement basse retentit, le voyant devient rouge clignotant, l'écran indique Batterie incorrecte et la fonction d'annonce vocale ou de synthèse vocale (si elle a été chargée via le CPS) émet une tonalité indiquant que la batterie est incorrecte.

Lorsque la radio est liée à une batterie non prise en charge, une tonalité d'alerte retentit, l'écran affiche Batterie inconnue et l'icône de batterie est désactivée.

La certification de la radio est annulée si vous connectez une batterie UL à une radio certifiée FM ou vice versa. Votre radio peut être préprogrammée dans le CPS pour vous avertir lorsque cette batterie ne correspond pas. Consultez votre revendeur ou administrateur système pour déterminer comment la radio a été programmée.

- **1** Alignez la batterie sur les rainures situées au dos de la radio.
- **2** Appuyez avec fermeté sur la batterie et faites-la glisser vers le haut jusqu'à ce que le verrou s'enclenche.

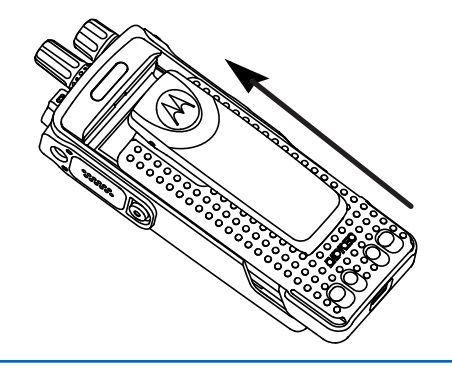

**3** Mettez le verrou de la batterie en position fermée.

**4** Pour retirer la batterie, éteignez votre radio. Placez le verrou de la batterie marqué **A** sur la position ouverte. Maintenez la batterie et faites-la glisser vers le bas pour la sortir des rainures.

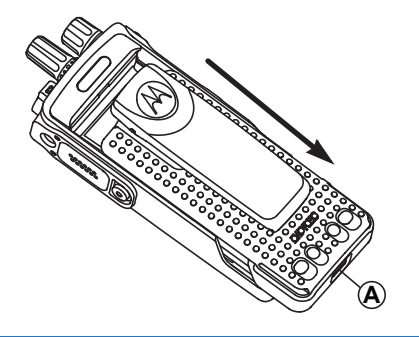

### **2.3 Installation de l'antenne**

Mettez votre radio hors tension.

Placez l'antenne dans son réceptacle et tournez-la dans le sens horaire.

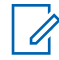

#### **REMARQUE :**

Pour une protection optimale contre l'eau et la poussière, assurez-vous de fixer l'antenne bien fermement.

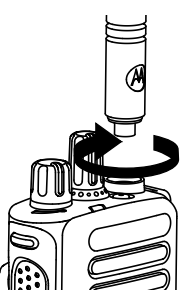

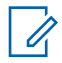

#### **REMARQUE :**

Pour retirer l'antenne, tournez-la dans le sens antihoraire.

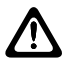

#### **ATTENTION :**

Pour éviter tout endommagement, remplacez l'antenne défectueuse uniquement par une antenne MOTOTRBO.

# **Fixation de l'étui de transport**

- **1** Alignez les rails de l'étui de transport sur les rainures de la batterie.
- **2** Appuyez dessus jusqu'à ce que vous entendiez un clic.

## **2.5 Pose du cache du connecteur universel**

Le connecteur universel se situe sur le côté antenne de la radio. Il permet de brancher des accessoires MOTOTRBO.

Remettez en place le cache du connecteur universel ou le cache anti-poussière lorsque vous n'utilisez pas le connecteur universel.

**1** Insérez le petit crochet de maintien (qui se trouve à l'extrémité du cache) dans le slot correspondant en haut du connecteur universel.

**2** Appuyez sur le cache en poussant vers le bas pour que le cache anti-poussière se positionne correctement sur le connecteur universel.

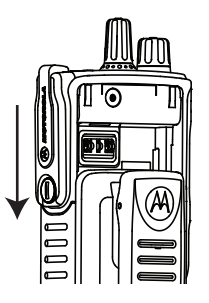

**3** Fixez le cache du connecteur sur la radio en tournant la vis dans le sens horaire.

## **2.6 Nettoyage du cache du connecteur universel**

Si la radio est exposée à de l'eau, faites sécher le connecteur universel avant de fixer un accessoire ou de remettre le cache en place. Si la radio est exposée à de

l'eau salée ou à des contaminants, suivez la procédure de nettoyage ci-après.

- **1** Mélangez une cuillerée à soupe de liquide vaisselle doux dans 3,5 litres d'eau pour produire une solution à 0,5 %.
- **2** Nettoyez uniquement les surfaces externes de la radio avec cette solution. Appliquez la solution avec une brosse rigide, non métallique et à poils courts.
- **3** Séchez parfaitement la radio à l'aide d'un chiffon doux non pelucheux. Assurez-vous que la surface de contact du connecteur universel est propre et sèche.
- **4** Appliquez le nettoyant/lubrifiant Deoxit Gold (CAIG Labs, référence G100P) sur la surface de contact du connecteur universel.

**5** Fixez un accessoire au connecteur universel pour tester la connectivité.

#### **REMARQUE :**

Ne plongez jamais la radio dans l'eau. Assurezvous que l'excédent de détergent ne s'infiltre pas entre le connecteur universel et les commandes ou toute ouverture.

Nettoyez la radio une fois par mois pour maintenance. Dans des environnements plus hostiles, tels que les usines pétrochimiques ou les environnements marins à haute salinité, nettoyez la radio plus souvent.

#### **2.7**

# **Retrait du cache du connecteur universel (protection anti-poussière)**

- **1** Poussez le loquet vers le bas.
- **2** Soulevez le cache et faites-le glisser vers le bas pour le retirer du connecteur universel.

Remettez le cache en place lorsque vous n'utilisez pas le connecteur universel.

#### **2.8 Activation de la radio**

Tournez le bouton **Marche/Arrêt - Volume** dans le sens horaire jusqu'à ce que vous entendiez un clic.

En cas de réussite, votre radio affiche les indications suivantes :

• Une tonalité est émise.

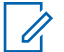

#### **REMARQUE :**

- Si la fonction Tnltés/Avert. est désactivée, aucune tonalité n'est émise lors de la mise sous tension.
- La LED verte s'allume.
- L'écran affiche le texte MOTOTRBO (TM), suivi d'un message ou d'une image d'accueil.

• L'écran d'accueil apparaît.

#### **REMARQUE :**

Lors de la mise sous tension initiale suite à une mise à jour du logiciel vers la version **R02.07.00.0000** ou versions ultérieures, le firmware GNSS est mis à niveau, l'opération durant 20 secondes. Une fois la mise à niveau terminée, la radio se réinitialise et s'allume. La mise à niveau du firmware s'applique uniquement aux modèles portables dotés de la dernière version du logiciel et du matériel.

Si votre radio ne s'allume pas, vérifiez la batterie. Vérifiez que la batterie est chargée et correctement installée. Si votre radio ne s'allume toujours pas, contactez votre fournisseur.

#### **2.10 Réglage du volume**

Pour régler le volume de votre radio, effectuez l'une des opérations suivantes :

- Pour augmenter le volume, tournez le bouton **Marche/Arrêt - Volume** dans le sens horaire.
- Pour baisser le volume, tournez le bouton **Marche/Arrêt - Volume** dans le sens antihoraire.

## **REMARQUE :**

Votre radio peut être programmée sur un écart de volume minimal. Dans ce cas, le niveau sonore ne peut pas être baissé audelà du niveau programmé.

#### **2.9 Désactivation de la radio**

Tournez le bouton **Marche/Arrêt - Volume** dans le sens antihoraire jusqu'à ce que vous entendiez un clic.

L'écran affiche Mise hors tension.

# **Commandes de la radio**

Ce chapitre présente les boutons et fonctions permettant de commander la radio.

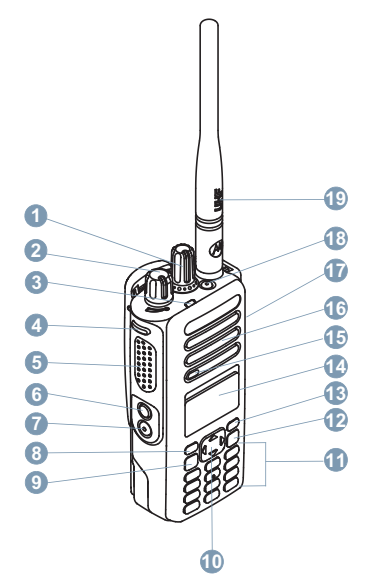

Bouton de sélection de canal

- Bouton Marche/Arrêt Volume
- Voyant LED
- Bouton latéral 1<sup>1</sup>
- Bouton PTT (Push-to-Talk)
- Bouton latéral 2<sup>1</sup>
- Bouton latéral 3<sup>1</sup>
- Bouton avant P1<sup>1</sup>
- Bouton OK/Menu
- Bouton de navigation quadridirectionnelle
- Clavier
- Bouton Retour/Accueil
- Bouton avant P2<sup>1</sup>
- Écran
- Microphone
- Haut-parleur
- Connecteur universel pour accessoires
- Touche d'appel d'urgence<sup>1</sup>

Ces boutons sont programmables.

#### **19** Antenne

#### **3.1**

# **Utilisation du bouton de navigation quadridirectionnelle**

Vous pouvez utiliser le bouton de navigation

quadridirectionnelle **pour faire défiler les options**, augmenter ou diminuer les valeurs et naviguer vers le haut et le bas.

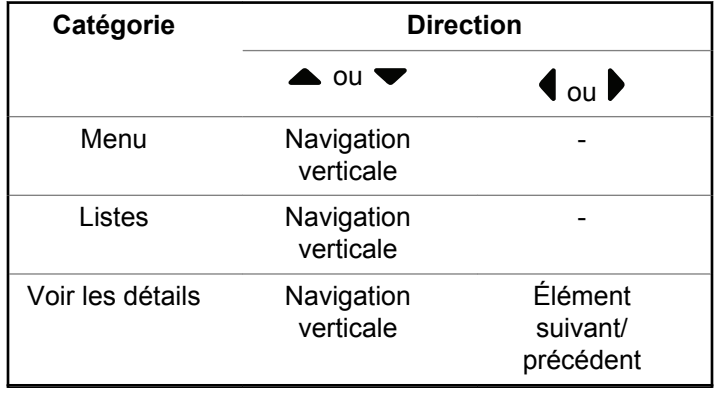

Vous pouvez utiliser le bouton de navigation

quadridirectionnelle,  $\bigodot$ , pour éditer les numéros, les alias ou le texte libre.

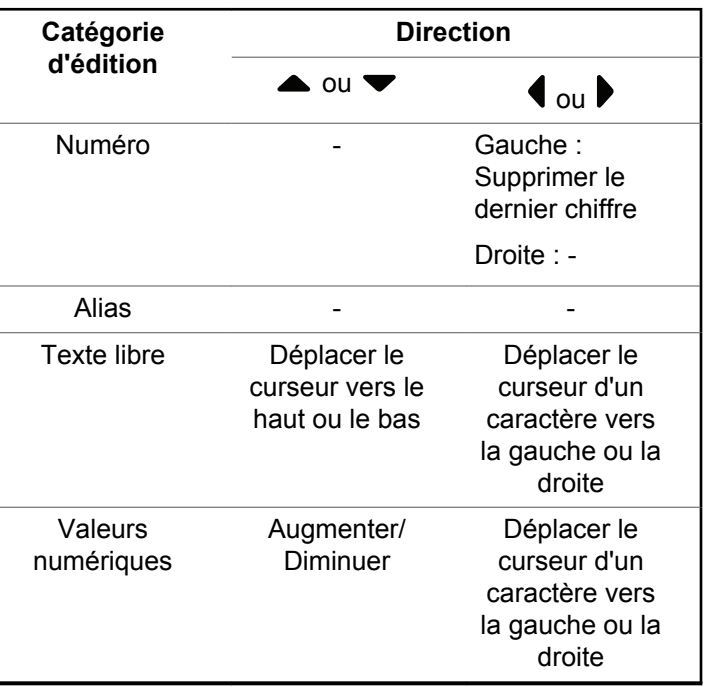

#### **3.2 Utilisation du clavier**

Vous pouvez utiliser le clavier alphanumérique 3 x 4 pour accéder aux fonctions de votre radio. Selon le caractère requis, vous devez appuyer plusieurs fois sur une même touche. Le tableau ci-dessous indique le nombre de pressions nécessaires sur une touche pour obtenir le caractère souhaité.

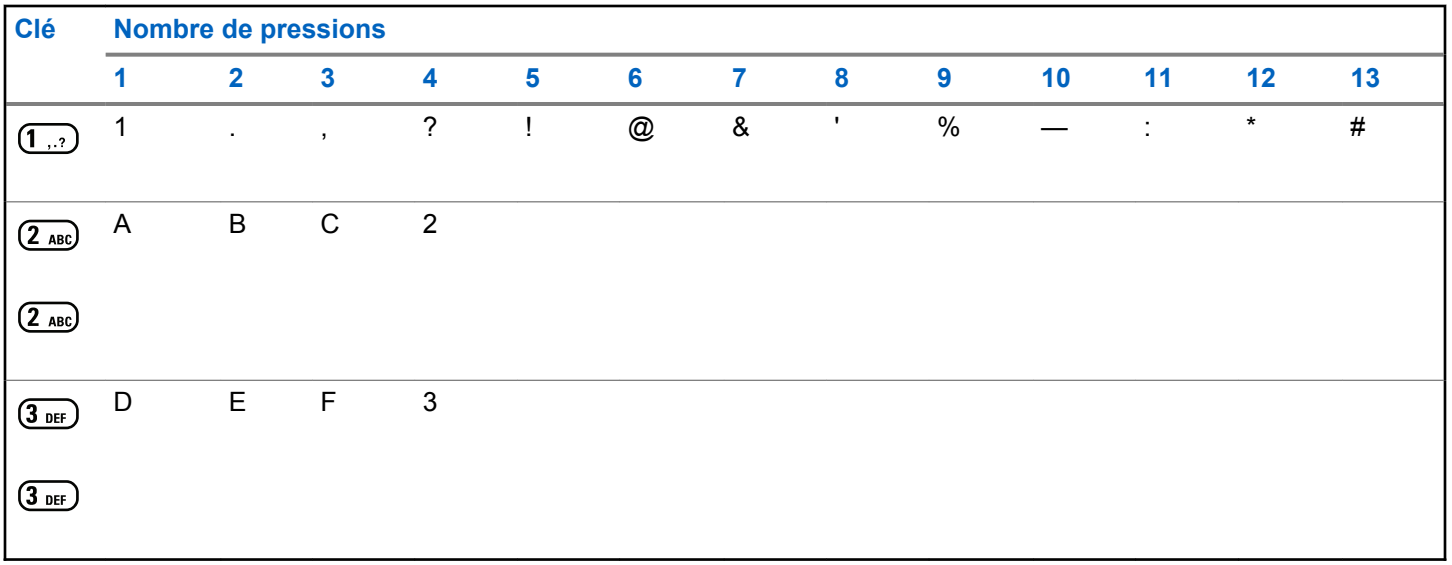

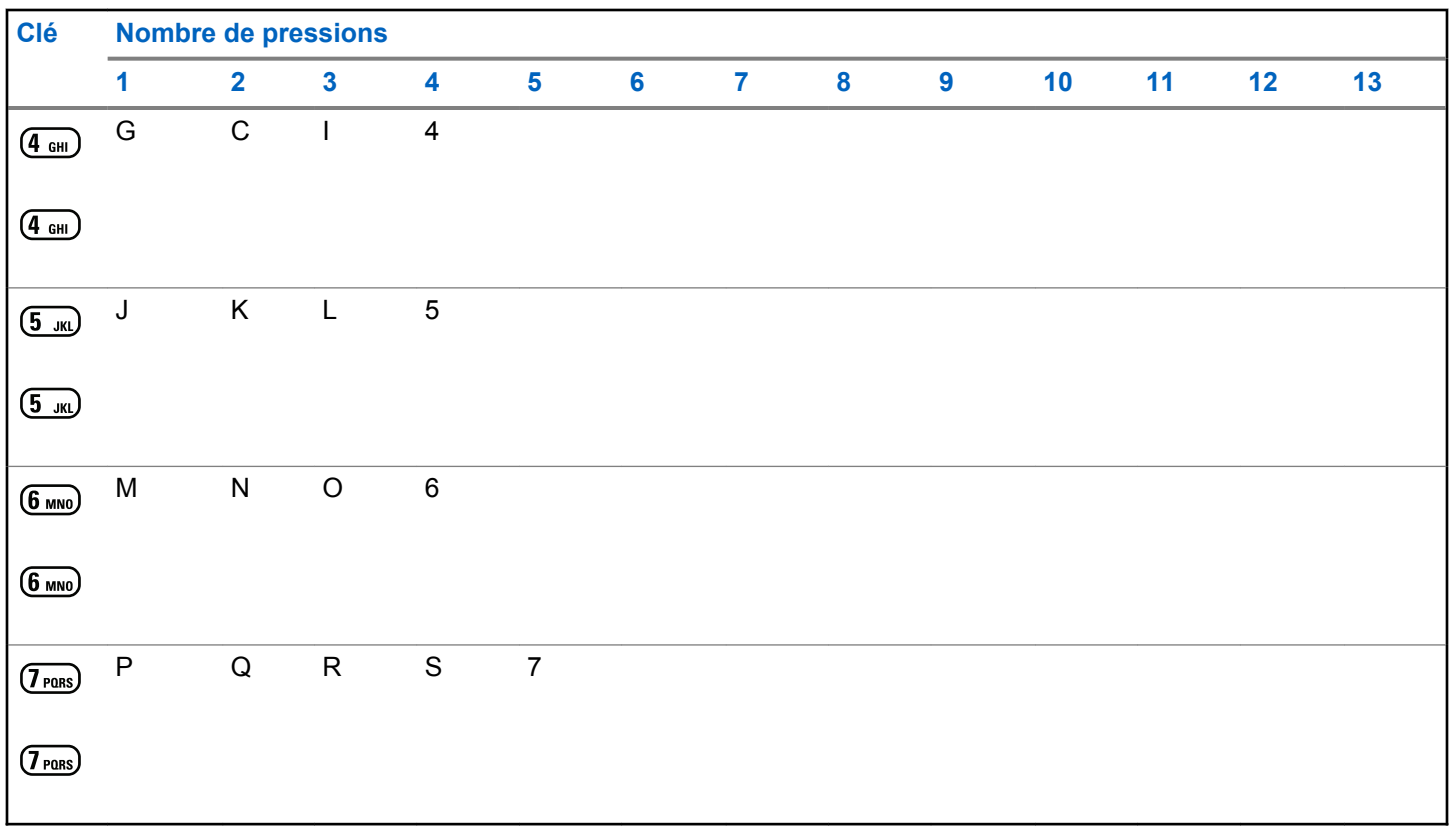

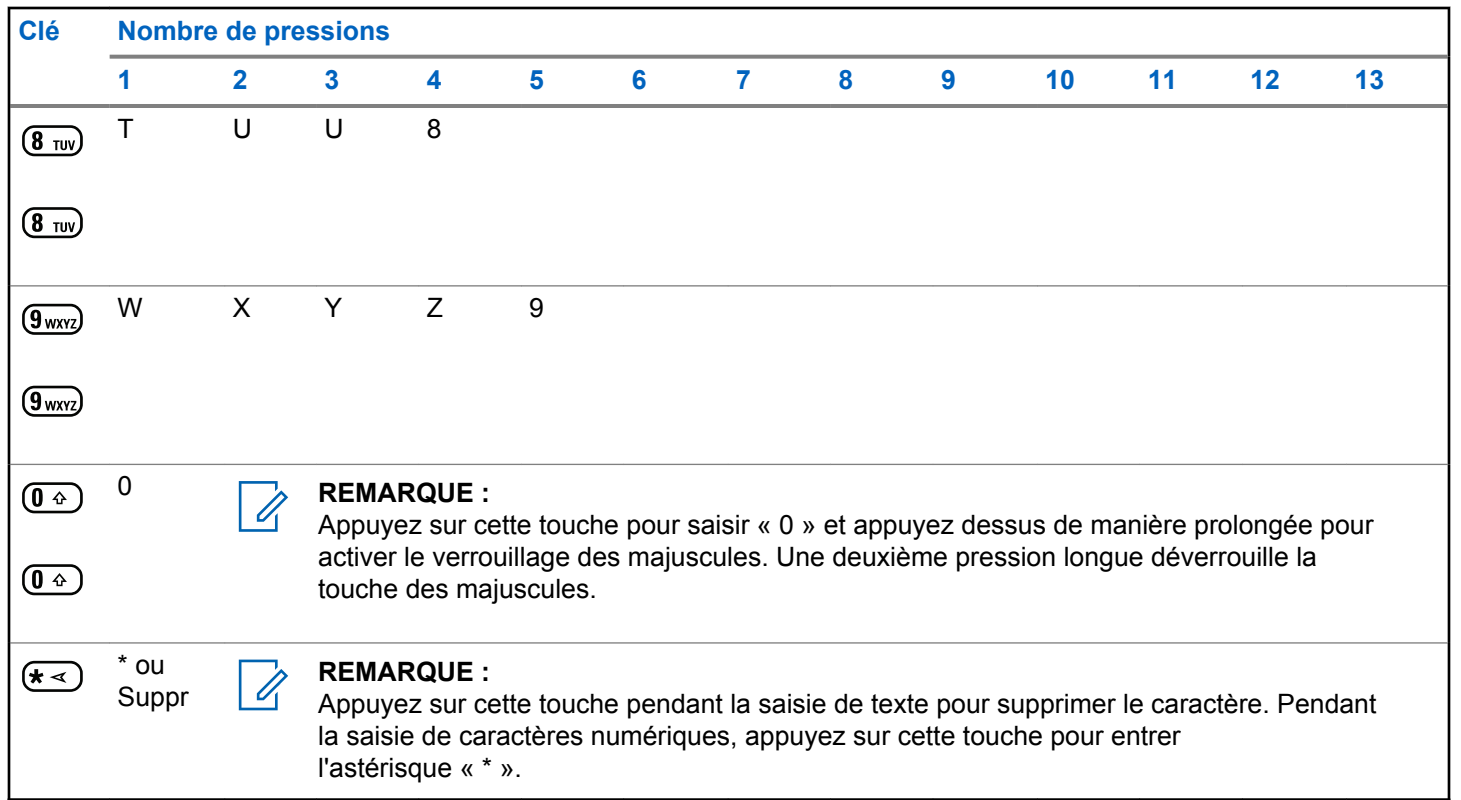

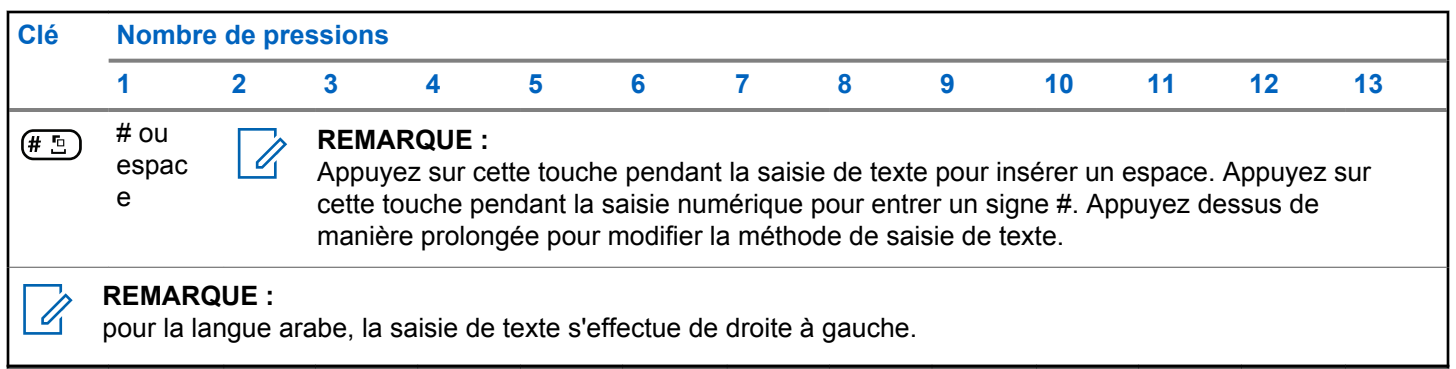

# **WAVE**

WAVE™ (Wide Area Voice Environment) offre une nouvelle méthode pour passer des appels entre deux radios ou plus.

Le mode WAVE vous permet de communiquer sur différents réseaux et terminaux via Wi-Fi. Les appels WAVE sont passés lorsque la radio est connectée à un réseau IP via le Wi-Fi.

Votre radio prend en charge différentes configurations système :

- WAVE OnCloud/OnPremise
- WAVE Tactical/5000

La méthode pour émettre un appel WAVE est différente pour chaque type de système. Reportez-vous à la section appropriée en fonction de la configuration système de votre radio.

#### **Tableau 2 :Icônes de l'écran WAVE**

Les icônes suivantes apparaissent momentanément sur l'écran lorsque WAVE est activé.

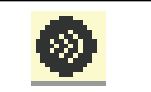

**WAVE connecté** WAVE est connecté.

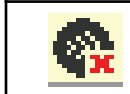

**WAVE déconnecté** WAVE est déconnecté.

## **REMARQUE :**

Cette fonction s'applique uniquement à certains modèles.

**4.1 WAVE OnCloud/OnPremise**

## **4.1.1 Passage du mode Radio au mode WAVE**

- **1** Effectuez l'une des opérations suivantes :
	- Appuyez sur le bouton programmé **WAVE**. Ignorez les étapes suivantes.
	- Appuyez sur  $\begin{bmatrix} \overline{\mathbb{G}} \\ \overline{\mathbb{G}} \end{bmatrix}$  pour accéder au menu.

**2** Appuyez sur ▲ ou ▼ pour accéder à l'option

WAVE. Appuyez sur  $\begin{pmatrix} \mathbb{B} \\ \mathbb{B} \end{pmatrix}$  pour valider la sélection.

#### La LED jaune clignote double.

L'écran affiche brièvement un avis Passage en mode WAVE, puis affiche Préparation du mode WAVE.

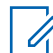

#### **REMARQUE :**

Votre radio active automatiquement le Wi-Fi lorsque vous passez en mode WAVE.

Si l'opération réussit :

- La LED jaune clignotante s'éteint.
- $\cdot$  L'écran affiche l'icône WAVE connecté,  $\triangleleft$ Rias groupe de parole> et <Index des canaux>.

Si l'opération échoue :

- Une tonalité négative est émise.
- La LED clignote en rouge.
- L'écran affiche l'icône WAVE déconnecté et Aucune connexion ou Activation: Échec, en fonction du type d'erreur.

#### **REMARQUE :**

La synchronisation a lieu lorsque de nouveaux paramètres sont mis à jour sur votre radio. Lorsque vous entrez en mode WAVE, votre radio affiche Synchronisation.... Lorsque la synchronisation est terminée, votre radio revient à l'écran d'accueil.

**4.1.2**

# **Émission d'appels de groupe WAVE**

- **1** Utilisez le sélecteur de canal ou les boutons de sélection de canal pour sélectionner un groupe de parole WAVE.
- **2** Pour passer des appels, appuyez sur le bouton **PTT**.

Si l'appel aboutit, l'écran affiche l'icône Appel de groupe et l'alias du groupe de parole WAVE.

Si l'appel n'aboutit pas :

- Une tonalité d'indication négative est émise.
- L'écran affiche brièvement un avis Échec de l'appel ou Aucun participant.

#### **4.1.3**

# **Réception et réponse aux appels de groupe WAVE**

Lorsque vous recevez un appel de groupe WAVE :

- Une tonalité est émise.
- L'écran affiche l'icône Appel de groupe, l'alias groupe de parole WAVE et l'alias de l'appelant.
- Votre radio active le son à nouveau et l'appel entrant est audible dans le haut-parleur.

**1** Pour passer des appels, appuyez sur le bouton **PTT**.

**2** Pour écouter, relâchez le bouton **PTT**.

#### **4.1.4**

## **Réception et réponse aux appels individuels WAVE**

Lorsque vous recevez un appel individuel WAVE :

- Une tonalité est émise.
- L'écran affiche l'icône d'appel individuel ainsi que l'alias de l'appelant.
- Votre radio active le son à nouveau et l'appel entrant est audible dans le haut-parleur.
	- **1** Pour passer des appels, appuyez sur le bouton **PTT**.
	- **2** Pour écouter, relâchez le bouton **PTT**.

### **4.1.5 Passage du mode WAVE au mode Radio**

- **1** Effectuez l'une des opérations suivantes :
	- Appuyez sur le bouton **Mode Radio** programmé. Ignorez les étapes suivantes.
	- Appuyez sur  $\begin{bmatrix} \overline{a} \\ a \end{bmatrix}$  pour accéder au menu.
- **2** Appuyez sur  $\triangle$  ou sur  $\triangledown$  pour accéder à l'option

Mode Radio. Appuyez sur **DED** pour valider la sélection.

La LED jaune clignote double.

L'écran affiche brièvement un avis Passage à Radio et affiche ensuite Préparation du mode Radio.

En cas de réussite :

- La LED jaune clignotante s'éteint.
- L'icône WAVE connecté disparaît de la barre d'état. L'écran affiche <Alias groupe de parole> et <Index des canaux>.

#### **4.2 WAVE Tactical/5000**

#### **4.2.1 Définition de canaux WAVE actifs**

**1**

#### **REMARQUE :**

Les canaux WAVE sont configurés via CPS. Votre radio active automatiquement le Wi-Fi et se connecte au serveur WAVE une fois que vous saisissez le canal WAVE.

Appuyez sur  $\begin{bmatrix} 1 & 1 \\ 0 & 0 \end{bmatrix}$  pour accéder au menu.

- **2** Appuyez sur ▲ ou ▼ pour accéder à l'option Canaux WAVE. Appuyez sur **COD** pour valider la sélection.
- **3** Appuyez sur  $\triangle$  ou  $\blacktriangledown$  pour accéder au canal WAVE souhaité. Appuyez sur  $\begin{array}{cc} \boxed{36} \\ \hline \end{array}$  pour valider la sélection.
- **4** Appuyez sur ▲ ou ▼ pour accéder à l'option

Définir actif. Appuyez sur **EE** pour valider la sélection.

L'écran affiche le symbole ✔ en regard du canal sélectionné.

#### **4.2.2**

## **Affichage des informations relatives aux canaux WAVE**

- **1** Effectuez l'une des opérations suivantes :
	- Appuyez sur le bouton programmé **Liste des canaux WAVE**. Ignorez les étapes suivantes.

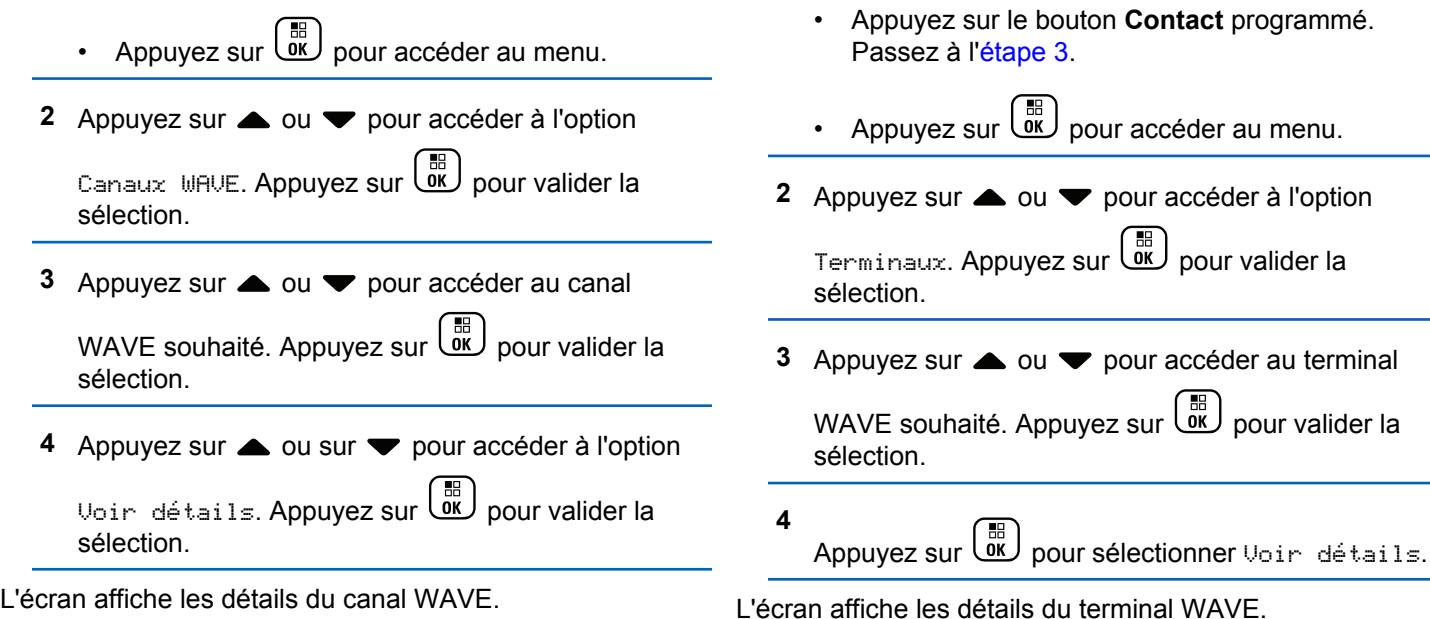

#### **4.2.3**

## **Affichage des informations relatives aux terminaux WAVE**

**1** Effectuez l'une des opérations suivantes :
# **4.2.4 Modification de la configuration WAVE**

Suivez la procédure ci-après pour définir le mot de passe, l'ID d'utilisateur et l'adresse IP du serveur WAVE.

**1** Appuyez sur  $\begin{pmatrix} m \\ m \end{pmatrix}$  pour accéder au menu.

2 Appuyez sur  $\triangle$  ou sur  $\blacktriangledown$  pour accéder à l'option

Config/Infos. Appuyez sur  $\begin{bmatrix} 1 & 0 \\ 0 & 0 \end{bmatrix}$  pour valider la sélection.

- **3** Appuyez sur  $\triangle$  ou sur  $\triangledown$  pour accéder à l'option Config. radio. Appuyez sur  $\begin{bmatrix} 1 & 0 \\ 0 & 0 \end{bmatrix}$  pour valider la sélection.
- **4** Appuyez sur ▲ ou ▼ pour accéder à l'option WAVE. Appuyez sur  $\left(\begin{matrix} 1 & 0 \\ 0 & \cdots \end{matrix}\right)$  pour valider la sélection.
- **5** Appuvez sur  $\begin{bmatrix} \overline{\mathbb{B}} \\ \overline{\mathbb{B}} \end{bmatrix}$  pour sélectionner l'option Adresse serveur. Appuyez sur  $\begin{pmatrix} 1 & 0 \\ 0 & 0 \end{pmatrix}$  pour modifier l'adresse du serveur. Appuyez sur **composition** pour valider la sélection.
- **6** Appuyez sur  $\blacktriangledown$  pour accéder à l'option  $\Box$ utilisateur. Appuyez sur  $\begin{pmatrix} \mathbb{B} \\ \mathbb{B} \end{pmatrix}$  pour modifier l'ID d'utilisateur. Appuyez sur  $\begin{pmatrix} 60 \\ 0 \end{pmatrix}$  pour valider la sélection.
- **Appuyez sur ▼ pour accéder à l'option Mot de** passe. Appuyez sur  $\begin{pmatrix} 60 \\ 00 \end{pmatrix}$  pour afficher ou modifier le mot de passe WAVE. Appuyez sur  $\begin{pmatrix} \mathbb{B} \\ \mathbb{B} \end{pmatrix}$  pour valider la sélection.

8 Appuyez sur **v** pour accéder à l'option Appliquer.

Appuyez sur  $\begin{bmatrix} \overline{a} \\ \overline{b} \\ \overline{c} \end{bmatrix}$  pour appliquer toutes les modifications apportées.

L'écran affiche brièvement un mini-avis positif avant de revenir à l'écran Paramètres radio.

### **4.2.5 Émission d'appels de groupe WAVE**

- **1** Sélectionnez le canal WAVE correspondant à l'ID ou à l'alias de groupe requis.
- **2** Appuyez sur le bouton **PTT** pour lancer l'appel.

La LED passe au vert. La première ligne affiche l'icône **Appel de groupe** et l'alias correspondant. La deuxième ligne affiche l'alias du groupe WAVE.

- **3** Effectuez l'une des opérations suivantes :
	- Attendez la fin de la tonalité d'autorisation de parler (si cette fonction est activée) et parlez distinctement dans le microphone.
- Attendez la fin de la tonalité locale **PTT** (si cette option est activée) et parlez distinctement dans le microphone.
- **4** Relâchez le bouton **PTT** pour écouter votre interlocuteur.

La LED passe au vert lorsque la radio cible répond.L'écran affiche l'icône **Appel de groupe**, ainsi que l'alias ou l'ID du groupe et de la radio en émission.

**5** Si la fonction d'indication Canal libre est activée, vous entendrez une brève tonalité d'avertissement lorsque le bouton **PTT** de la radio émettrice est relâché. Cette tonalité confirme que le canal est libre et que vous pouvez parler. Appuyez sur le bouton **PTT** pour répondre à l'appel.

L'appel se termine en l'absence d'activité vocale pendant une période prédéterminée. La radio revient à l'écran affiché avant l'émission de l'appel.

# **Capacity Max**

Capacity Max est le système radio à ressources partagées basé sur le canal de contrôle MOTOTRBO.

Les radios numériques MOTOTRBO sont des produits commercialisés par Motorola Solutions et principalement destinés aux entreprises et utilisateurs industriels. MOTOTRBO s'appuie sur la norme DMR (Digital Mobile Radio, radios mobiles numériques) de l'ETSI (European Telecommunications Standards Institute, Institut européen des normes de télécommunications), à savoir l'accès multiple par répartition temporelle à 2 slots afin de regrouper simultanément la voix et les données sur un canal à 12,5 kHz (équivalent 6,25 kHz).

#### **5.1**

# **Bouton Push-to-Talk**

Le bouton **PTT** (Push-to-talk) comprend deux fonctions de base :

• Pendant un appel, le bouton **PTT** permet à la radio d'émettre vers d'autres radios participant à cet appel. Le microphone est activé lorsque vous appuyez sur le bouton **PTT**.

• Lorsqu'il n'y a pas d'appel en cours, le bouton **PTT** sert à effectuer un nouvel appel.

Exercez une pression longue sur le bouton **PTT** pour parler. Relâchez le bouton **PTT** pour écouter.

Si la tonalité Voix autorisée est activée, attendez la fin de la tonalité d'avertissement courte avant de parler.

**5.2**

# **Boutons programmables**

Votre fournisseur peut programmer les boutons programmables en fonction de la durée de pression, pour vous permettre d'accéder directement à des fonctions radio.

#### **Pression courte**

Vous appuyez sur le bouton et relâchez rapidement.

#### **Pression longue**

Vous appuyez sur le bouton et vous le maintenez enfoncé pendant la durée programmée.

### **REMARQUE :**

 $\mathscr{A}$ Reportez-vous à [Opération d'urgence à la page 565](#page-2443-0) pour plus d'informations sur la durée programmée du bouton **Urgence**.

# **5.2.1 Fonctions radio attribuables**

Les fonctions radio suivantes peuvent être attribuées à des boutons programmables par votre revendeur ou par l'administrateur système.

#### **Profils audio**

Permet à l'utilisateur de choisir le profil audio.

#### **Routage audio**

Permet de faire basculer le routage audio entre les haut-parleurs internes et les haut-parleurs externes.

#### **Bascule audio**

Permet de basculer le routage audio entre le hautparleur interne de la radio et le haut-parleur d'un accessoire filaire.

#### **Commutateur® audio Bluetooth**

Bascule le routage audio entre le haut-parleur interne de la radio et l'accessoire externe Bluetooth.

#### **Connexion Bluetooth**

Lance une recherche et établit la connexion Bluetooth.

#### **Déconnexion Bluetooth**

Met fin à toutes les connexions Bluetooth établies entre la radio et les périphériques compatibles Bluetooth.

#### **Détection Bluetooth**

Active le mode découverte Bluetooth pour votre radio.

#### **Contacts**

Fournit un accès direct au répertoire.

#### **Alerte d'appel**

Vous donne un accès direct au répertoire pour sélectionner un contact à qui vous souhaitez envoyer un avertissement d'appel.

#### **Journal d'appels**

Sélectionne le journal d'appels.

#### **Urgence**

Selon la programmation, cette fonction lance ou annule une alarme ou un appel d'urgence.

#### **Localisation en intérieur**

Active ou désactive la localisation en intérieur.

#### **Audio intelligent**

Active ou désactive l'audio intelligent.

#### **Numérotation rapide**

Lance un appel individuel en saisissant un ID de terminal.

#### **Itinérance de site manuelle**

Lance la recherche manuelle de site.

#### **CGA micro**

Active ou désactive la commande de gain automatique (CGA) du microphone interne.

#### **Notifications**

Permet d'accéder directement à la liste des notifications.

#### **Accès par numérotation rapide**

Lance directement un appel de diffusion, individuel, téléphonique ou de groupe prédéfini, un avertissement d'appel prédéfini ou un message texte rapide prédéfini.

#### **Fonction de carte d'option**

Active ou désactive les fonctions de la carte d'option sur les canaux qui les utilisent.

#### **Téléphone**

Permet d'accéder directement au répertoire téléphonique.

#### **Confidentialité**

Active ou désactive la fonction de cryptage.

#### **ID et alias de la radio**

Fournit l'ID et l'alias de la radio.

#### **Écoute ambiance**

Active le microphone d'une radio sans activer d'indicateur.

#### **Réinitialiser le canal d'accueil**

Définit un nouveau canal d'accueil.

#### **Éteindre le rappel de canal d'accueil**

Désactive le rappel de canal d'accueil.

#### **Informations du site**

Affiche l'ID et le nom du site Capacity Max actuel.

Lit des messages vocaux d'annonce de site pour le site actuel lorsque le mode Annonce vocale est activé.

#### **Verrouillage site**

Lorsque cette fonction est activée, la radio effectue une recherche sur le site en cours uniquement. Lorsqu'elle est désactivée, la radio effectue une recherche sur les autres sites en plus du site en cours.

#### **État**

Sélectionne le menu Liste d'états.

#### **Contrôle de télémétrie**

Contrôle la broche de sortie sur une radio locale ou distante.

#### **Message texte**

Sélectionne le menu de message texte.

#### **Basculer le niveau de priorité des appels**

Permet à votre radio d'activer le niveau de priorité d'appel élevé/normal.

#### **Amélioration trille**

Active ou désactive l'amélioration des sons vibrants.

#### **Act./désact. Annonce vocale**

Active ou désactive l'annonce vocale.

#### **Wi-Fi**

Active et désactive le Wi-Fi.

#### **Zone Selection**

Permet d'effectuer une sélection dans une liste de zones.

#### **5.2.2**

# **Fonctions utilitaires ou paramètres attribuables**

Les fonctions utilitaires ou paramètres radio suivants peuvent être attribués à des boutons programmables.

#### **Tonalités/avertissements**

Active ou désactive l'ensemble des tonalités et avertissements.

#### **Rétroéclairage**

Active/désactive le rétro-éclairage.

#### **Luminosité rétro-éclairage**

Règle le niveau de luminosité.

#### **Mode affichage**

Active ou désactive le mode Jour/Nuit de l'écran.

#### **Verrouillage du clavier**

Verrouille ou déverrouille le clavier.

#### **Niveau de puissance**

Passe du niveau d'émission élevé à faible et vice-versa.

# **5.2.3**

# **Accès aux fonctions préprogrammées**

Suivez la procédure ci-après pour accéder aux fonctions préprogrammées de votre radio.

- **1** Effectuez l'une des opérations suivantes :
	- Appuyez sur le bouton programmé. Passez à [étape 3.](#page-1950-0)
	- Appuyez sur  $\begin{pmatrix} 1 & 0 \\ 0 & 0 \end{pmatrix}$  pour accéder au menu.
- **2** Appuyez sur ▲ ou sur ▼ pour accéder à la

fonction de menu, puis appuyez sur  $\begin{array}{cc} \boxed{32} \\ \end{array}$  pour sélectionner une fonction ou ouvrir un sous-menu.

- <span id="page-1950-0"></span>**3** Effectuez l'une des opérations suivantes :
	- Appuyez sur  $\left(\begin{array}{c} 5 \\ 2 \end{array}\right)$  pour revenir à l'écran précédent.
	- Exercez une pression longue sur  $\left(\begin{array}{c} \bullet \\ \bullet \end{array}\right)$  pour revenir à l'écran d'accueil.

Après une période d'inactivité prédéterminée, votre radio ferme automatiquement le menu et revient à l'écran d'accueil.

```
5.3
```
# **Indicateurs d'état**

Ce chapitre présente les indicateurs d'état et les tonalités audio utilisés sur la radio.

## **5.3.1**

# **Icônes**

L'écran à cristaux liquides (LCD) 132 x 90 pixels, 256 couleurs, affiche l'état de votre radio, les entrées textuelles et les entrées du menu. Les icônes suivantes s'affichent sur l'écran de la radio.

#### **Tableau 3 :Icônes de l'écran**

Les icônes suivantes apparaissent sur la barre d'état, en haut de l'écran de la radio. Les icônes sont classées sur la gauche par ordre d'apparition ou d'utilisation et sont spécifiques à chaque canal.

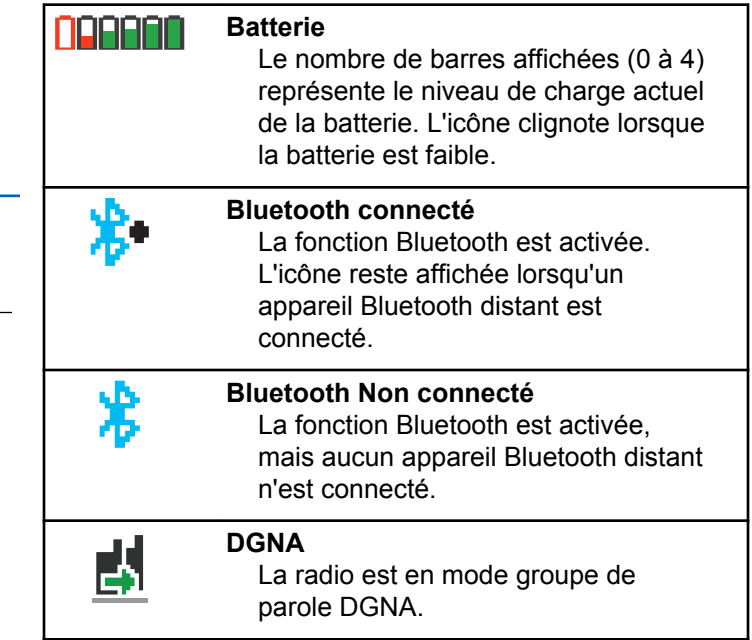

|  |   | <b>Urgence</b><br>La radio est en mode Urgence.                                                                                             |    | raison de la désactivation du<br>Bluetooth ou d'un balayage de balises<br>suspendu par Bluetooth. |
|--|---|----------------------------------------------------------------------------------------------------|----|---------------------------------------------------------------------------------------------------|
|  | ¥ | <b>GNSS disponible</b><br>La fonctionnalité GNSS est activée.<br>L'icône reste allumée lorsqu'une<br>position peut être déterminée.         |    | <b>Mode Muet</b><br>Le mode Muet est activé et le haut-<br>parleur est désactivé.                 |
|  |   | <b>GNSS non disponible</b><br>La fonctionnalité GNSS est activée,<br>mais votre radio ne reçoit pas de<br>données du satellite.             |    | <b>Notification</b><br>La liste des notifications contient au<br>moins un événement manqué.       |
|  |   | Données en volume élevé<br>La radio reçoit des données en<br>volume élevé et le canal est occupé.                                           | Ю  | Carte d'option<br>La carte d'option est activée. (Modèles<br>avec carte d'option uniquement)      |
|  |   | Localisation en intérieur disponible <sup>2</sup><br>L'état Localisation en intérieur est<br>activé et disponible.                          | ţ. | Carte d'option non fonctionnelle<br>La carte d'option est désactivée.                             |
|  |   |                                                                                                    | Ğ5 | Compteur de programmation par<br>liaison radio (OTAP, Over-the-Air                                |
|  |   | Localisation en intérieur non<br>disponible <sup>2</sup><br>L'état Localisation en intérieur est<br>activé, mais il n'est pas disponible en |    | Programming)<br>Indique le temps restant avant le<br>redémarrage automatique de la radio.         |
|  |   |                                                                                                    |    |                                                                                                   |

<sup>2</sup> Applicable uniquement aux modèles dotés de la dernière version du logiciel et du matériel.

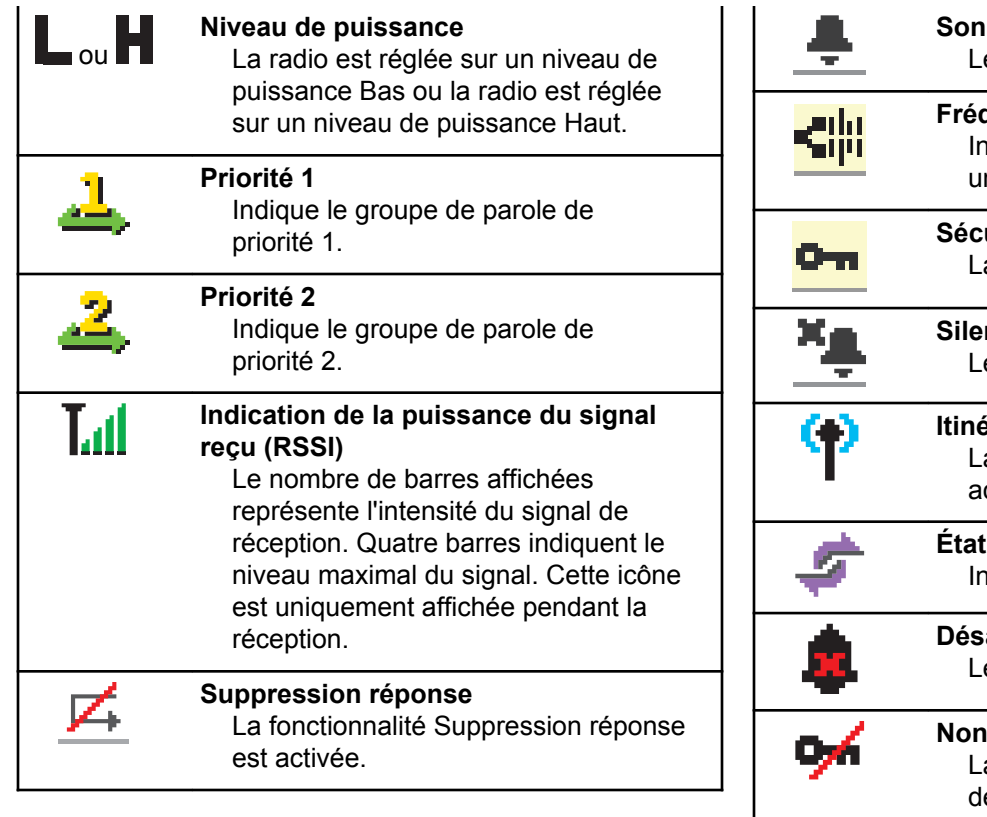

### **Sonnerie seulement** Le mode Sonnerie est activé. **Fréquence partagée** ndique que la radio est verrouillée sur un canal de contrôle partagé. **Sécurisé**

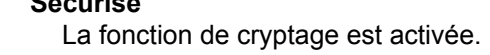

# **Silencieux**

Le mode Silencieux est activé.

#### **Itinérance de site** La fonction d'itinérance de site est activée.

ndique un nouveau message d'état.

#### **Désactivation des tonalités** Les tonalités sont désactivées.

#### **Non crypté** La fonction de cryptage est lésactivée.

<span id="page-1953-0"></span>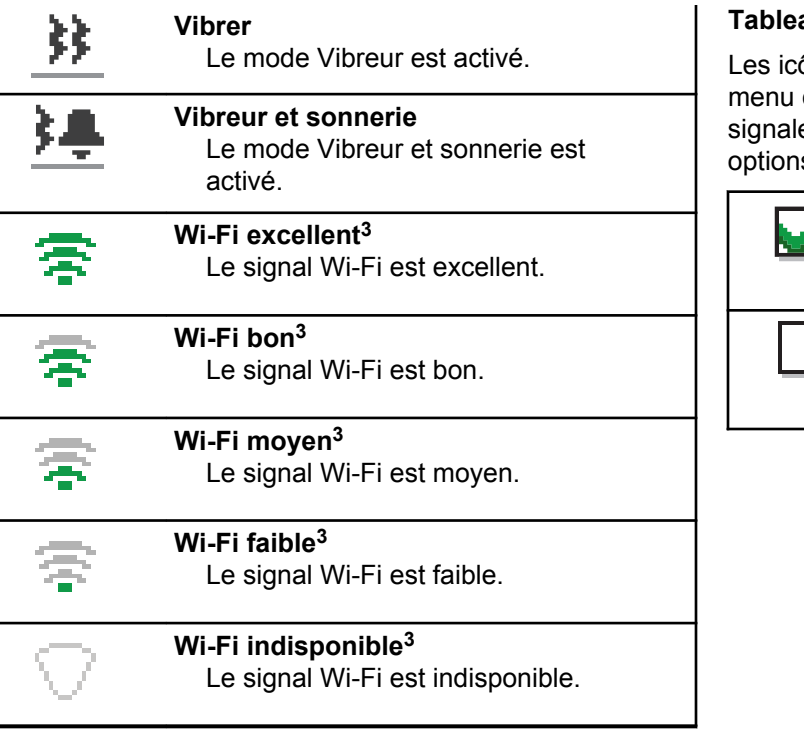

#### **Tableau 4 :Icônes avancées du menu**

ônes suivantes sont affichées à côté des éléments du qui permettent de choisir entre deux options ou pour er l'existence d'un sous-menu contenant deux s.

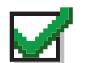

# **Case à cocher (cochée)**

Indique que l'option correspondante est activée.

#### **Case à cocher (non cochée)**

Indique que l'option correspondante n'est pas activée.

<sup>3</sup> Applicable uniquement aux modèles DP4801e

**Case noire**

Indique le sous-menu de l'option sélectionnée dans le menu.

#### **Tableau 5 :Icônes des appareils Bluetooth**

Les icônes suivantes s'affichent en regard des éléments de la liste des dispositifs Bluetooth disponibles pour indiquer leur type.

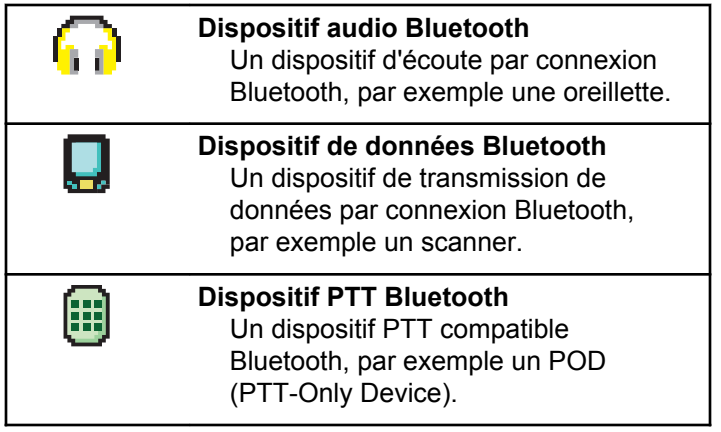

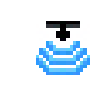

#### **Dispositif capteur Bluetooth[3](#page-1953-0)**

Un dispositif capteur compatible Bluetooth, par exemple un capteur de gaz.

#### **Tableau 6 :Icônes d'appel**

En cours d'appel, les icônes suivantes peuvent apparaître sur l'écran de votre radio. Elles peuvent également s'afficher dans le répertoire pour indiquer le type d'alias ou d'ID.

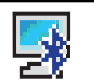

#### **Appel PC Bluetooth**

Indique un appel PC Bluetooth en cours.

Dans la liste des Contacts, il indique l'alias (nom) ou l'ID (numéro) d'un appel PC Bluetooth.

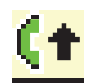

#### **Appel de priorité élevée** Indique que le niveau de priorité d'appel élevé est activé.

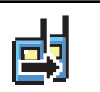

#### **Appel DGNA**

Signale un appel DGNA en cours.

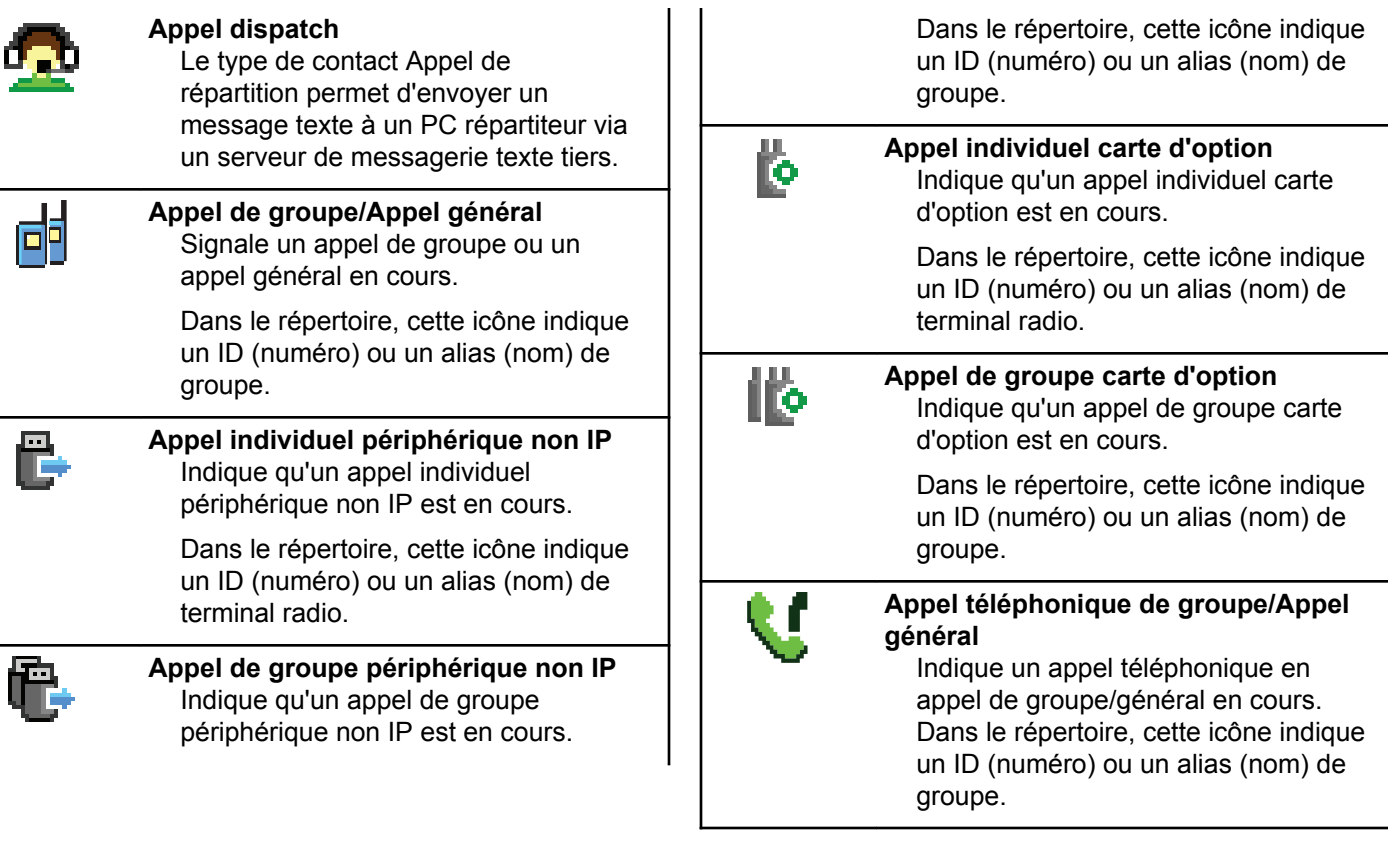

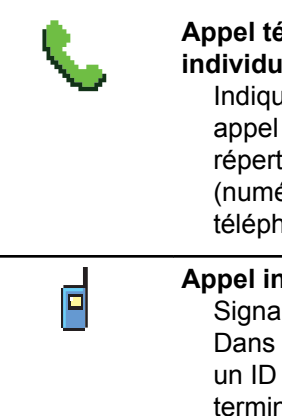

#### **Appel téléphonique en appel individuel**

Indique un appel téléphonique en appel individuel en cours. Dans le répertoire, cette icône indique un ID (numéro) ou un alias (nom) de téléphone.

#### **Appel individuel**

Signale un appel individuel en cours. Dans le répertoire, cette icône indique un ID (numéro) ou un alias (nom) de terminal radio.

#### **Tableau 7 :Icônes de ticket de tâche**

Les icônes suivantes apparaissent momentanément sur l'écran dans le dossier Ticket de tâche.

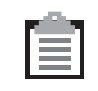

怣

#### **Toutes les tâches**

Désigne toutes les tâches listées.

**Nouvelles tâches** Indique les nouvelles tâches.

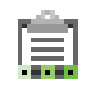

#### **En cours**

Les tâches sont en cours d'émission. Ceci s'affiche avant l'indication Échec envoi ou Envoi réussi des tickets de tâche.

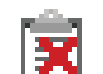

# **Échec envoi**

Impossible d'envoyer les tâches.

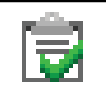

#### **Envoi réussi** Les tâches ont été envoyées avec succès.

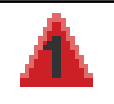

#### **Priorité 1**

Indique le niveau de priorité 1 pour les tâches.

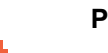

#### **Priorité 2**

Indique le niveau de priorité 2 pour les tâches.

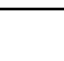

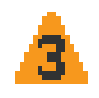

**Priorité 3** Indique le niveau de priorité 3 pour les tâches.

#### **Tableau 8 :Icônes des mini-avis**

Les icônes suivantes peuvent apparaître momentanément sur l'écran après le déclenchement d'une tâche par l'utilisateur.

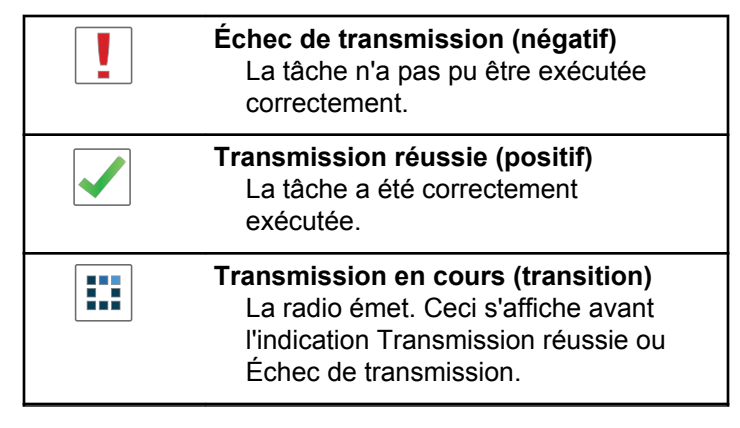

#### **Tableau 9 :Icônes des éléments envoyés**

Les icônes suivantes apparaissent dans le coin supérieur droit de l'écran de la radio, dans le dossier Messages envoyés.

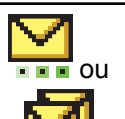

#### **En cours**

#### Le message texte envoyé à un ID ou un alias de terminal radio est en attente de transmission, qui sera suivie par l'attente de l'accusé de réception. Le message texte envoyé à un ID ou un alias de groupe est en attente de transmission.

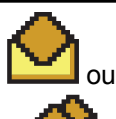

**Message individuel ou de groupe lu** Le message texte a été lu.

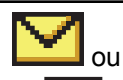

**Message individuel ou de groupe non lu**

Le message texte n'a pas été lu.

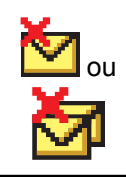

#### **Échec envoi**

Le message texte ne peut pas être envoyé.

**Envoi réussi** Le message texte a été envoyé avec succès.

# **5.3.2 Indicateur LED**

ou

Le voyant LED signale le statut opérationnel de votre radio.

#### **Rouge clignotant**

La radio a échoué à l'auto-test au moment de l'allumage.

La radio reçoit une émission d'urgence.

La radio émet alors que son état de batterie est faible.

La radio est hors de portée si elle est configurée avec le système de transpondeur à portée automatique (ARTS, Auto-Range Transponder System).

Le mode Muet est activé.

#### **Vert fixe**

La radio est en cours d'allumage.

La radio est en cours d'émission.

La radio envoie un avertissement d'appel ou une transmission urgente.

#### **Vert clignotant**

La radio reçoit un appel ou des données.

La radio détecte une activité ou récupère des transmissions en programmation par liaison radio.

La radio détecte une activité en liaison radio.

#### **REMARQUE :**

Cette activité peut affecter ou non le canal programmé de la radio, en raison de la nature du protocole numérique.

#### **Vert clignotant double**

La radio reçoit un appel ou des données cryptés.

#### **Jaune fixe**

La radio est en mode Détection Bluetooth.

#### **Jaune clignotant**

La radio doit encore répondre à une alerte d'appel.

#### **Jaune clignotant double**

L'itinérance automatique est activée sur la radio.

La radio recherche activement un nouveau site.

La radio doit encore répondre à un avertissement d'appel de groupe.

La radio est verrouillée.

#### **5.3.3 Tonalités**

Les tonalités émises sur le haut-parleur de la radio sont décrites ci-après.

Tonalité aiguë

Tonalité grave

#### **5.3.3.1 Tonalités audio**

Les tonalités audio vous informent de l'état de la radio ou vous avertissent en cas de réception de données sur celleci.

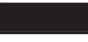

#### **Tonalité continue**

Son uniforme. Émise en continu jusqu'à la fin de l'état.

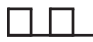

#### **Tonalité périodique**

Tonalité périodique selon la durée programmée. La tonalité est répétée à intervalles réguliers.

#### **Tonalité répétitive**

Un seul son est répété jusqu'à ce que l'utilisateur le désactive.

#### **Tonalité momentanée**

Tonalité émise une fois pendant une courte durée définie par la radio.

## **5.3.3.2 Tonalités d'indication**

Les tonalités d'indication fournissent des indications sonores relatives à l'état de la radio après le déclenchement d'une tâche par l'utilisateur.

Tonalité d'indication positive

Tonalité d'indication négative

**5.4**

# **Registration**

Vous pouvez recevoir un certain nombre de messages liés à l'enregistrement.

# **Enregistr.**

L'enregistrement est généralement envoyé au système lors de la mise sous tension, de la modification du groupe de parole ou en itinérance. Si l'enregistrement de la radio sur un site échoue, la radio tente automatiquement de se déplacer vers un autre site. La radio supprime

temporairement le site où l'enregistrement a échoué de la liste d'itinérance.

Cette indication signifie que la radio est occupée et à la recherche d'un site vers lequel se déplacer ou que la radio a trouvé un site, mais qu'elle est en attente d'une réponse aux messages d'enregistrement de la radio.

Lorsque Enregistr. s'affiche sur la radio, une tonalité retentit et l'indicateur LED jaune clignote deux fois pour indiquer une recherche de site.

Si les indications restent affichées, l'utilisateur doit changer d'emplacement ou se déplacer sur un autre site manuellement, s'il y est autorisé.

## **Out of Range**

Une radio est considérée hors de portée lorsqu'elle ne parvient pas à détecter un signal provenant du système ou du site actuel. En général, cette indication signifie que la radio est en dehors de zone de couverture géographique de radiofréquence (RF) sortante.

Lorsque Hors de portée s'affiche sur la radio, une tonalité répétitive est émise et l'indicateur LED rouge clignote.

Contactez votre revendeur ou votre administrateur système si la radio indique hors de portée dans une zone bénéficiant d'une bonne couverture de RF.

### **Échec de l'affiliation au groupe de parole**

Une radio tente une affiliation au groupe de parole spécifié dans les canaux ou l'UKP (Unified Knob Position) au cours de l'enregistrement.

Une radio en échec d'affiliation ne peut pas émettre ni recevoir d'appels dans le groupe de parole avec lequel elle tente une affiliation.

En cas d'échec de l'affiliation d'une radio à un groupe de parole, l'Alias UKP s'affiche sur l'écran d'accueil avec un arrière-plan en surbrillance.

Contactez votre revendeur ou votre administrateur système si la radio reçoit des indications d'échec d'affiliation.

#### **Enregistrement refusé**

Des indicateurs d'enregistrement refusé s'affichent lorsque l'enregistrement au système n'est pas accepté.

La radio n'indique pas à son utilisateur la raison spécifique du refus de l'enregistrement. En général, un enregistrement est refusé lorsque l'opérateur système a désactivé l'accès de la radio au système.

Lorsque l'enregistrement d'une radio est refusé, Refus enregistr. s'affiche sur la radio et l'indicateur LED jaune clignote deux fois pour indiquer une recherche de site.

**5.5**

# **Sélection des zones et des canaux**

Ce chapitre présente la procédure de sélection d'une zone ou d'un canal sur votre radio.

La radio peut être programmée avec un maximum de 250 zones Capacity Max et un maximum de 160 canaux par zone. Chaque zone Capacity Max contient un maximum de 16 positions attribuables.Chaque zone Capacity Max contient un maximum de 16 positions attribuables.

# **5.5.1 Sélection des zones**

Suivez la procédure ci-après pour sélectionner une zone sur votre radio.

- **1** Effectuez l'une des opérations suivantes :
	- Appuyez sur le bouton **Sélection de zone** préprogrammé. Passez à étape 3.
	- Appuyez sur  $\begin{bmatrix} \mathbb{B} \\ \mathbb{B} \end{bmatrix}$  pour accéder au menu.
- **2** Appuyez sur  $\triangle$  ou sur  $\triangledown$  pour accéder à l'option

Zone. Appuyez sur <sup>de</sup> pour valider la sélection.

L'écran affiche le symbole ✔ ainsi que la zone actuelle.

**3** Appuyez sur  $\triangle$  ou sur  $\triangledown$  pour accéder à la zone

souhaitée. Appuyez sur <sup>56</sup> pour valider la sélection.

L'écran affiche momentanément <Zone> sélectionnée avant de revenir à l'écran de la zone sélectionnée.

#### **5.5.2**

# **Sélection des zones à l'aide de la recherche d'alias**

Suivez la procédure ci-après pour sélectionner une zone sur votre radio à l'aide de la recherche d'alias.

**1** Appuyez sur  $\begin{bmatrix} 60 \\ 0 \end{bmatrix}$  pour accéder au menu.

**2** Appuyez sur  $\triangle$  ou sur  $\triangledown$  pour accéder à l'option

Zone. Appuyez sur **RE** pour valider la sélection.

L'écran affiche le symbole  $\sqrt{a}$ insi que la zone actuelle.

<span id="page-1963-0"></span>**3** Saisissez le premier caractère de l'alias souhaité.

L'écran affiche un curseur clignotant.

**4** Saisissez le reste des caractères de l'alias souhaité.

La recherche d'alias n'est pas sensible à la casse. Si plusieurs entrées portent le même nom, l'écran affiche l'entrée figurant en tête de liste.

La première ligne affiche les caractères saisis. Les lignes suivantes de l'écran affichent les autres résultats de la recherche.

**5**

Appuyez sur  $\begin{bmatrix} \mathbb{B} \\ \mathbb{C} \end{bmatrix}$  pour valider la sélection.

L'écran affiche momentanément <Zone> sélectionnée avant de revenir à l'écran de la zone sélectionnée.

### **5.5.3 Sélection d'un type d'appel**

Utilisez le bouton de sélection de canal pour sélectionner un type d'appel. Il peut s'agir d'un appel de groupe, d'un appel de diffusion, d'un appel général ou d'un appel

individuel, en fonction de la programmation de la radio. Si vous placez le bouton de sélection de canal sur une autre position (affectée à un type de canal), la radio s'enregistre de nouveau sur le système Capacity Max. La radio s'enregistre avec l'ID du groupe de parole programmé pour la nouvelle position du sélecteur de canal le nouveau type d'appel.

Comme la radio ne fonctionne pas lorsque vous sélectionnez un canal non programmé, utilisez le sélecteur de canal pour sélectionner un canal programmé.

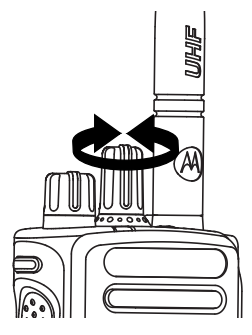

Une fois que la zone requise est affichée (si plusieurs zones sont définies sur la radio), tournez le sélecteur de canal programmé pour sélectionner le type d'appel.

# **5.5.4 Sélection d'un site**

Un site offre une couverture pour une zone spécifique. Dans un réseau multisite, la radio Capacity Max recherche automatiquement un nouveau site lorsque le niveau du signal provenant du site en cours tombe en dessous d'un seuil acceptable.

Le système Capacity Max peut prendre en charge jusqu'à 250 sites.

#### **5.5.5**

# **Demande d'itinérance**

Une demande d'itinérance demande à la radio de rechercher un site différent, même si le signal du site en cours est acceptable.

Si aucun site n'est disponible :

- L'écran de la radio affiche Recherche et continue à chercher dans la liste de sites.
- La radio revient au site précédent s'il est toujours disponible.

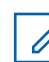

#### **REMARQUE :**

cette fonction est programmée par votre revendeur.

Appuyez sur le bouton programmé d'**itinérance de site manuelle**.

Un signal sonore est émis pour indiquer que la radio a changé de site. L'écran affiche ID de site <Numéro de site>.

#### **5.5.6**

# **Verrouillage site act./désact.**

Lorsque cette fonction est activée, la radio effectue une recherche sur le site en cours uniquement. Lorsqu'elle est désactivée, la radio effectue une recherche sur les autres sites en plus du site en cours.

> Appuyez sur le bouton programmé **Verrouillage site**.

Si la fonction **Verrou. site** est activée :

- Un signal sonore positif indique que la radio est verrouillée sur le site en cours.
- L'écran indique que le site est verrouillé.

Si la fonction **Verrou. site** est désactivée :

- Un signal sonore négatif indique que la radio n'est pas verrouillée.
- L'écran indique que le site est déverrouillé.

## **5.5.7 Restriction sur un site**

Dans un système Capacity Max, l'administrateur système de la radio peut sélectionner les canaux que la radio est autorisée à utiliser.

Il n'est pas nécessaire de reprogrammer la radio pour modifier la liste des sites autorisés et non autorisés. Si votre radio tente de s'enregistrer sur un site non autorisé, elle reçoit une indication spécifiant que l'accès au site est refusé. Dans ce cas, la radio recherche un autre site du réseau.

Lorsque vous rencontrez des restrictions sur un site, votre radio affiche Refus enregistr. et l'indicateur LED jaune clignote deux fois pour indiquer une recherche de site.

# **Ressources partagées du site**

Cette fonction est disponible uniquement avec le système Capacity Max. Un site doit pouvoir communiquer avec le contrôleur à ressources partagées pour être considéré comme un système isolé.

Si le site ne peut pas communiquer avec le contrôleur à ressources partagées du système, la radio passe en mode site isolé. Sur un site isolé, la radio fournit une indication sonore et visuelle périodique à l'utilisateur pour l'informer des fonctionnalités limitées.

Lorsqu'une radio se trouve dans un site isolé, elle affiche Site isolé et une tonalité répétitive retentit.

Les radios des sites isolés peuvent toujours passer des appels vocaux individuels et de groupe et envoyer des messages texte à d'autres radios au sein du même site. Les consoles voix, les enregistreurs, les passerelles de téléphone et les applications de données ne peuvent pas communiquer avec les radios sur le site.

Lorsqu'elle se trouve dans un site isolé, une radio impliquée dans des appels sur plusieurs sites pourra uniquement communiquer avec d'autres radios au sein du

même site. Les communications en provenance et vers d'autres sites seront perdues.

#### **REMARQUE :**

S'il existe plusieurs sites couvrant la position actuelle de la radio et que l'un de ces sites devient site isolé, la radio se déplace vers un autre site disponible dans la zone de couverture.

#### **5.6**

# **Appels**

Ce chapitre présente les opérations permettant de recevoir, prendre, passer et arrêter des appels.

Vous pouvez sélectionner un alias ou un ID de terminal radio/de groupe une fois que vous avez sélectionné un canal à l'aide de l'une des fonctions suivantes :

#### **Recherche d'alias**

Cette méthode, uniquement disponible avec un microphone à clavier, est employée pour les appels de groupe, les appels individuels et les appels généraux.

#### **Liste des contacts**

Cette méthode offre un accès direct au répertoire.

#### **Numérotation manuelle (à l'aide du répertoire)**

Cette méthode, uniquement disponible avec un microphone à clavier, est employée pour les appels individuels et téléphoniques.

#### **Touches numériques programmées**

Cette méthode, uniquement disponible avec un microphone à clavier, est employée pour les appels de groupe, les appels individuels et les appels généraux.

# **REMARQUE :**

Vous pouvez attribuer un seul alias ou ID à une touche numérique, mais vous pouvez attribuer plus d'une touche numérique à un alias ou ID. Toutes les touches numériques d'un microphone à clavier peuvent être attribuées. Reportez-vous à la section [Attribution d'entrées aux touches](#page-2419-0) [numériques programmables à la page 541 p](#page-2419-0)our plus d'informations.

#### **Bouton programmé Accès par numérotation rapide**

Cette méthode est employée pour les appels de groupe, individuels et téléphoniques uniquement.

Vous ne pouvez attribuer qu'un seul ID à un bouton d'**accès par numérotation rapide** avec une pression courte ou longue sur un bouton programmable. Plusieurs boutons d'**accès par numérotation rapide** peuvent être programmés sur votre radio.

#### **Bouton programmable**

Cette méthode est employée pour les appels téléphoniques uniquement.

## **5.6.1 Appels de groupe**

Votre radio doit avoir été configurée pour faire partie d'un groupe afin de pouvoir échanger des appels avec un groupe d'utilisateurs.

## **5.6.1.1 Émission d'appels de groupe**

Pour lancer un appel destiné à un groupe d'utilisateurs, votre radio doit être configurée comme membre de ce groupe.

- **1** Effectuez l'une des opérations suivantes :
	- Sélectionnez un canal correspondant à l'alias ou à l'ID du groupe actif. Reportez-vous à la section [Sélection d'un type d'appel à la page 85 .](#page-1963-0)
	- Appuyez sur le bouton programmé **Accès par numérotation rapide**.

**2** Appuyez sur le bouton **PTT** pour lancer l'appel.

La LED passe au vert. La première ligne affiche l'icône **Appel de groupe** et l'alias correspondant.

- **3** Effectuez l'une des opérations suivantes :
	- Attendez la fin de la tonalité d'autorisation de parler (si cette fonction est activée) et parlez distinctement dans le microphone.
	- Attendez la fin de la tonalité locale **PTT** (si cette option est activée) et parlez distinctement dans le microphone.
- **4** Relâchez le bouton **PTT** pour écouter votre interlocuteur.

La LED passe au vert lorsque la radio cible répond. L'écran affiche l'icône **Appel de groupe**, ainsi que l'alias ou l'ID du groupe et de la radio en émission.

**5** Si la fonction d'indication Canal libre est activée, vous entendrez une brève tonalité d'avertissement lorsque le bouton **PTT** de la radio émettrice est relâché. Cette tonalité confirme que le canal est libre et que vous pouvez parler. Appuyez sur le bouton **PTT** pour répondre à l'appel.

**1**

L'appel se termine en l'absence d'activité vocale pendant une période prédéterminée.

L'appelant peut appuyer sur  $\binom{5}{3}$  pour mettre fin à un appel de groupe.

# **5.6.1.2 Émission d'appels de groupe à l'aide du répertoire**

Appuyez sur  $\begin{bmatrix} \overline{b} \\ b \end{bmatrix}$  pour accéder au menu.

**2** Appuyez sur  $\triangle$  ou sur  $\blacktriangledown$  pour accéder au

répertoire. Appuyez sur  $\begin{pmatrix} \frac{m}{\alpha k} \end{pmatrix}$  pour valider la sélection.

**3** Appuyez sur **ou sur v** pour accéder à l'alias ou à l'ID souhaité. Appuyez sur  $\begin{bmatrix} \overline{a} \\ b \end{bmatrix}$  pour valider la sélection.

**4** Appuyez sur le bouton **PTT** pour lancer l'appel.

La LED passe au vert.

La première ligne de texte affiche l'alias ou l'ID du terminal. La seconde ligne affiche Appel de groupe et l'icône **Appel de groupe**.

- **5** Effectuez l'une des opérations suivantes :
	- Attendez la fin de la tonalité d'autorisation de parler (si cette fonction est activée) et parlez distinctement dans le microphone.
	- Attendez la fin de la tonalité locale **PTT** (si cette option est activée) et parlez distinctement dans le microphone.
- **6** Relâchez le bouton **PTT** pour écouter votre interlocuteur.

La LED passe au vert lorsque la radio cible répond. L'écran affiche l'icône **Appel de groupe**, ainsi que l'alias/l'ID du groupe et de la radio en émission.

**7** Si la fonction d'indication Canal libre est activée, vous entendrez une brève tonalité d'avertissement lorsque le bouton **PTT** de la radio émettrice est

relâché. Cette tonalité confirme que le canal est libre et que vous pouvez parler. Appuyez sur le bouton **PTT** pour répondre à l'appel.

L'appel se termine en l'absence d'activité vocale pendant une période prédéterminée.

Vous entendez une courte tonalité. L'écran affiche Appel terminé.

# **5.6.1.3 Émission d'appels de groupe à l'aide de la touche numérique programmable**

Suivez la procédure ci-après pour passer des appels de groupe sur votre radio à l'aide de la touche numérique programmable.

**1** Lorsque vous êtes sur l'écran d'accueil, exercez une pression longue sur la touche numérique programmée pour accéder à l'alias ou à l'ID prédéfini.

Lorsqu'une touche numérique est attribuée à une entrée dans un mode spécifique, cette fonction n'est pas disponible lorsque vous appuyez de manière

prolongée sur cette touche numérique dans un autre mode.

Une tonalité négative est émise si la touche numérique n'est associée à aucune entrée.

**2** Appuyez sur le bouton **PTT** pour lancer l'appel.

La LED passe au vert. L'icône **Appel de groupe** s'affiche dans le coin supérieur droit de l'écran. La première ligne affiche l'alias de l'appelant.La deuxième affiche l'état de l'appel pour l'Appel de groupe.

- **3** Effectuez l'une des opérations suivantes :
	- Attendez la fin de la tonalité d'autorisation de parler (si cette fonction est activée) et parlez distinctement dans le microphone.
	- Attendez la fin de la tonalité locale **PTT** (si cette option est activée) et parlez distinctement dans le microphone.

**4** Relâchez le bouton **PTT** pour écouter votre interlocuteur.

La LED passe au vert lorsque la radio cible répond. L'écran affiche l'alias de la destination.

**5** Si la fonction d'indication Canal libre est activée, vous entendrez une brève tonalité d'avertissement lorsque le bouton **PTT** de la radio émettrice est relâché. Cette tonalité confirme que le canal est libre et que vous pouvez parler. Appuyez sur le bouton **PTT** pour répondre à l'appel.

L'appel se termine en l'absence d'activité vocale pendant une période prédéterminée.La radio revient à l'écran affiché avant l'émission de l'appel.

L'appelant peut appuyer sur **a** pour mettre fin à l'appel de groupe.

Reportez-vous à la section [Attribution d'entrées aux](#page-2419-0) [touches numériques programmables à la page 541](#page-2419-0) pour plus d'informations.

**5.6.1.4**

# **Émission d'appels de groupe à l'aide de la recherche d'alias**

Vous pouvez aussi utiliser la recherche d'alias ou alphanumérique pour rechercher un alias de terminal. Cette fonction n'est disponible que dans les contacts.Si la radio cible n'est pas disponible, vous entendez une courte tonalité et l'écran affiche Appelé Non disponible ; la radio revient au menu affiché avant le lancement de la vérification de présence.

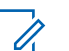

#### **REMARQUE :**

Appuyez sur le bouton  $\begin{pmatrix} 1 & 0 \\ 0 & 0 \end{pmatrix}$  ou sur  $\begin{pmatrix} 2 \\ 0 \end{pmatrix}$  pour quitter la recherche d'alias.

**1** Appuyez sur  $\begin{bmatrix} \overline{w} \\ w \end{bmatrix}$  pour accéder au menu.

**2** Appuyez sur  $\triangle$  ou sur  $\blacktriangledown$  pour accéder au

répertoire. Appuyez sur **DE** pour valider la sélection.

L'écran affiche les entrées par ordre alphabétique.

**3** Saisissez le premier caractère de l'alias souhaité.

L'écran affiche un curseur clignotant.

**4** Saisissez le reste des caractères de l'alias souhaité.

La recherche d'alias n'est pas sensible à la casse. Si plusieurs entrées portent le même nom, l'écran affiche l'entrée figurant en tête de liste.

La première ligne affiche les caractères saisis. Les lignes suivantes de l'écran affichent les autres résultats de la recherche.

**5** Appuyez sur le bouton **PTT** pour lancer l'appel.

La LED passe au vert. L'écran affiche l'ID de destination, le type d'appel et l'icône **Appel**.

- **6** Attendez la fin de la tonalité d'autorisation de parler (si cette fonction est activée) et parlez distinctement dans le microphone.
- **7** Relâchez le bouton **PTT** pour écouter votre interlocuteur.

La LED verte clignote lorsque la radio cible répond.

**8** Si la fonction d'indication Canal libre est activée, vous entendrez une brève tonalité d'avertissement lorsque le bouton **PTT** de la radio émettrice est relâché. Cette tonalité confirme que le canal est libre et que vous pouvez parler. Appuyez sur le bouton **PTT** pour répondre à l'appel.

L'appel se termine en l'absence d'activité vocale pendant une période prédéterminée. Une tonalité est émise. L'écran affiche Appel terminé.

L'appelant peut appuyer sur **a** pour mettre fin à l'appel de groupe.

# **5.6.1.5**

# **Réponse aux appels de groupe**

Lorsque vous recevez un appel de groupe :

- La LED clignote en vert.
- La première ligne affiche l'alias de l'appelant.
- La deuxième ligne affiche l'alias de l'appel de groupe.
- Votre radio active le son à nouveau et l'appel entrant est audible dans le haut-parleur.
	- **1** Effectuez l'une des opérations suivantes :

- Si la fonction d'indication Canal libre est activée, vous entendrez une brève tonalité d'avertissement lorsque le bouton **PTT** de la radio émettrice est relâché. Cette tonalité confirme que le canal est libre et que vous pouvez parler. Appuyez sur le bouton **PTT** pour répondre à l'appel.
- Si la fonction Interruption vocale est activée, appuyez sur le bouton **PTT** pour couper le son de la radio en émission afin de libérer le canal pour pouvoir répondre.

La LED passe au vert.

- **2** Effectuez l'une des opérations suivantes :
	- Attendez la fin de la tonalité d'autorisation de parler (si cette fonction est activée) et parlez distinctement dans le microphone.
	- Attendez la fin de la tonalité locale **PTT** (si cette option est activée) et parlez distinctement dans le microphone.

**3** Relâchez le bouton **PTT** pour écouter votre interlocuteur.

L'appel se termine en l'absence d'activité vocale pendant une période prédéterminée.

### **5.6.2 Appel de diffusion**

Un appel de diffusion est un appel vocal unidirectionnel provenant d'un utilisateur et destiné à l'ensemble d'un groupe de parole.

La fonctionnalité d'appel de diffusion permet uniquement à l'utilisateur à l'origine de l'appel de transmettre au groupe de parole, tandis que les destinataires de l'appel ne peuvent pas répondre.

L'appelant peut également mettre fin à l'appel de diffusion. Pour recevoir un appel provenant d'un groupe d'utilisateurs ou appeler un groupe d'utilisateurs, la radio doit être configurée comme membre de ce groupe.

## **5.6.2.1 Émission d'appels de diffusion**

**1** Effectuez l'une des opérations suivantes :

- Sélectionnez un canal correspondant à l'alias ou à l'ID du groupe actif. Reportez-vous à la section [Sélection d'un type d'appel à la page 85 .](#page-1963-0)
- Appuyez sur le bouton **Accès direct** préprogrammé.
- **2** Appuyez sur le bouton **PTT** pour lancer l'appel.

La LED passe au vert. L'écran affiche l'icône **Appel de groupe** et l'alias de l'appel de groupe.

- **3** Effectuez l'une des opérations suivantes :
	- Attendez la fin de la tonalité d'autorisation de parler (si cette fonction est activée) et parlez distinctement dans le microphone.
	- Attendez la fin de la tonalité locale **PTT** (si cette option est activée) et parlez distinctement dans le microphone.

L'appelant peut appuyer sur  $\binom{5}{3}$  pour mettre fin à l'appel de diffusion.

# **Émission d'appels de diffusion à l'aide du répertoire**

- **1** Appuyez sur  $\begin{bmatrix} \mathbb{B} \\ \mathbb{B} \end{bmatrix}$  pour accéder au menu.
- **2** Appuyez sur  $\triangle$  ou sur  $\triangledown$  pour accéder au répertoire. Appuyez sur **(E)** pour valider la sélection.
- **3** Appuyez sur  $\triangle$  ou sur  $\triangledown$  pour accéder à l'alias ou à l'ID souhaité. Appuyez sur **de pour valider la** sélection.
- **4** Appuyez sur le bouton **PTT** pour lancer l'appel.

La LED clignote en vert.

La première ligne de texte affiche l'alias ou l'ID du terminal. La seconde ligne affiche Appel de groupe et l'icône **Appel de groupe**.

**5.6.2.2**

**<sup>5</sup>** Effectuez l'une des opérations suivantes :

- Attendez la fin de la tonalité d'autorisation de parler (si cette fonction est activée) et parlez distinctement dans le microphone.
- Attendez la fin de la tonalité locale **PTT** (si cette option est activée) et parlez distinctement dans le microphone.

L'appelant peut appuyer sur (2) pour mettre fin à l'appel de diffusion.

# **5.6.2.3 Émission d'appels de diffusion à l'aide de la touche numérique programmable**

Suivez la procédure ci-après pour passer des appels de diffusion sur votre radio à l'aide de la touche numérique programmable.

**1** Lorsque vous êtes sur l'écran d'accueil, exercez une pression longue sur la touche numérique programmée pour accéder à l'alias ou à l'ID prédéfini.

Lorsqu'une touche numérique est attribuée à une entrée dans un mode spécifique, cette fonction n'est pas disponible lorsque vous appuyez de manière prolongée sur cette touche numérique dans un autre mode.

Une tonalité négative est émise si la touche numérique n'est associée à aucune entrée.

**2** Appuyez sur le bouton **PTT** pour lancer l'appel.

La LED passe au vert.L'icône **Appel de groupe** s'affiche dans le coin supérieur droit de l'écran. La première ligne affiche l'alias de l'appelant.

- **3** Effectuez l'une des opérations suivantes :
	- Attendez la fin de la tonalité d'autorisation de parler (si cette fonction est activée) et parlez distinctement dans le microphone.
	- Attendez la fin de la tonalité locale **PTT** (si cette option est activée) et parlez distinctement dans le microphone.

L'appelant peut appuyer sur **a** pour mettre fin à l'appel de diffusion.

## **5.6.2.4 Réception d'appels de diffusion**

Suivez la procédure ci-après pour recevoir un appel de diffusion sur votre radio.

Lorsque vous recevez un appel de diffusion :

- La LED clignote en vert.
- La première ligne affiche l'alias de l'appelant.
- La deuxième ligne affiche l'alias de l'appel de groupe.
- Votre radio active le son à nouveau et l'appel entrant est audible dans le haut-parleur.

#### **REMARQUE :**

Les utilisateurs destinataires ne sont pas autorisés à répondre pendant un appel de diffusion. L'écran affiche Réponse interdite. La tonalité d'interdiction de réponse retentit momentanément si vous appuyez sur le bouton **PTT** pendant un appel de diffusion.

**5.6.3**

# **Appel individuel**

Un appel individuel est un appel provenant d'une radio individuelle communiquant avec une autre radio individuelle.

Il existe deux façons d'établir un appel individuel.

- Le premier type d'appel est appelé appel OACSU (Off Air Call Set Up, connexion sans émission). L'appel OACSU permet de configurer l'appel après l'exécution d'une vérification de présence et met automatiquement fin à l'appel.
- Le second type d'appel est appelé appel FOACSU (Full Off Air Call Set Up, connexion avec émission). L'appel FOACSU définit également l'appel après l'exécution d'une vérification de présence. Cependant, les appels FOACSU nécessitent un accusé de réception de l'utilisateur pour mettre fin à l'appel et permet à l'utilisateur d'accepter ou de refuser un appel.

Le type d'appel est configuré par l'administrateur système.

Si la radio cible n'est pas disponible avant la configuration de l'appel individuel, la situation suivante se produit :

- Une tonalité est émise.
- L'écran affiche un mini-avis négatif.

• La radio revient au menu affiché avant le lancement de la vérification de présence.

#### **REMARQUE :**

L'appelant et le destinataire peuvent mettre fin à un

appel individuel en cours en appuyant sur  $\left(\frac{5}{6}\right)$ 

## **5.6.3.1 Émission d'appels individuels**

Votre radio doit être programmée pour que vous puissiez passer un appel individuel. Si cette fonction n'est pas activée, une tonalité d'indication négative est émise lorsque vous lancez l'appel.Si la radio cible n'est pas disponible, une courte tonalité est émise et l'écran affiche Appelé Non disponible.

- **1** Effectuez l'une des opérations suivantes :
	- Sélectionnez un canal correspondant à l'alias ou à l'ID du terminal radio actif. Reportez-vous à la section [Sélection d'un type d'appel à la page 85](#page-1963-0) .
	- Appuyez sur le bouton programmé **Accès par numérotation rapide**.

**2** Appuyez sur le bouton **PTT** pour lancer l'appel.

La LED passe au vert. L'écran affiche l'icône **Appel individuel**, l'alias du terminal et l'état de l'appel.

- **3** Attendez la fin de la tonalité d'autorisation de parler (si cette fonction est activée) et parlez distinctement dans le microphone.
- **4** Relâchez le bouton **PTT** pour écouter votre interlocuteur.

La LED passe au vert lorsque la radio cible répond.

**5** L'appel se termine en l'absence d'activité vocale pendant une période prédéterminée. Vous entendez une brève tonalité.L'écran affiche Appel terminé.

L'appelant et le destinataire peuvent mettre fin à un

appel individuel en cours en appuyant sur  $\circled{\scriptstyle\bullet}$ 

#### **5.6.3.2**

# **Émission d'appels individuels à l'aide de la touche numérique programmable**

Suivez la procédure ci-après pour passer des appels individuels sur votre radio à l'aide de la touche numérique programmable.

**1** Lorsque vous êtes sur l'écran d'accueil, exercez une pression longue sur la touche numérique programmée pour accéder à l'alias ou à l'ID prédéfini.

Lorsqu'une touche numérique est attribuée à une entrée dans un mode spécifique, cette fonction n'est pas disponible lorsque vous appuyez de manière prolongée sur cette touche numérique dans un autre mode.

Une tonalité négative est émise si la touche numérique n'est associée à aucune entrée.

**2** Appuyez sur le bouton **PTT** pour lancer l'appel.

La LED passe au vert. L'écran affiche l'icône **Appel individuel**, ainsi que l'ID ou l'alias du terminal et l'état de l'appel.

- **3** Effectuez l'une des opérations suivantes :
	- Attendez la fin de la tonalité d'autorisation de parler (si cette fonction est activée) et parlez distinctement dans le microphone.
	- Attendez la fin de la tonalité locale **PTT** (si cette option est activée) et parlez distinctement dans le microphone.
- **4** Relâchez le bouton **PTT** pour écouter votre interlocuteur.

La LED verte clignote lorsque la radio cible répond. L'écran affiche l'alias de la destination.

**5** L'appel se termine en l'absence d'activité vocale pendant une période prédéterminée. Une brève tonalité est émise. L'écran affiche Appel terminé.

L'appelant et le destinataire peuvent mettre fin à un

appel individuel en cours en appuyant sur  $\begin{pmatrix} 2 \\ 2 \end{pmatrix}$ 

Reportez-vous à la section [Attribution d'entrées aux](#page-2419-0) [touches numériques programmables à la page 541](#page-2419-0) pour plus d'informations.

#### **5.6.3.3**

# **Émission d'appels individuels à l'aide de la recherche d'alias**

Vous pouvez aussi utiliser la recherche d'alias ou alphanumérique pour rechercher un alias de terminal. Cette fonction n'est disponible que dans les contacts.

**1**

**REMARQUE :**

appuyez sur le bouton  $\begin{pmatrix} \frac{\pi}{10} \\ \frac{\pi}{10} \end{pmatrix}$  ou  $\begin{pmatrix} 5 \\ \frac{\pi}{10} \end{pmatrix}$  pour quitter la recherche d'alias.

Appuyez sur  $\begin{bmatrix} \frac{m}{2} \\ m \end{bmatrix}$  pour accéder au menu.

**2** Appuyez sur **ou sur v** pour accéder au

répertoire. Appuyez sur **(B)** pour valider la sélection.

L'écran affiche les entrées par ordre alphabétique.

**3** Saisissez le premier caractère de l'alias souhaité. L'écran affiche un curseur clignotant.

**4** Saisissez le reste des caractères de l'alias souhaité.

La recherche d'alias n'est pas sensible à la casse. Si plusieurs entrées portent le même nom, l'écran affiche l'entrée figurant en tête de liste.

La première ligne affiche les caractères saisis. Les lignes suivantes de l'écran affichent les autres résultats de la recherche.

**5** Appuyez sur le bouton **PTT** pour lancer l'appel.

La LED passe au vert. L'écran affiche l'ID de destination, le type d'appel et l'icône **Appel individuel**.

- **6** Attendez la fin de la tonalité d'autorisation de parler (si cette fonction est activée) et parlez distinctement dans le microphone.
- **7** Relâchez le bouton **PTT** pour écouter votre interlocuteur.

La LED verte clignote lorsque la radio cible répond.

**8** L'appel se termine en l'absence d'activité vocale pendant une période prédéterminée. Une brève tonalité est émise. L'écran affiche Appel terminé.

L'appelant et le destinataire peuvent mettre fin à un

appel individuel en cours en appuyant sur  $\left(\begin{matrix} 2 \\ 1 \end{matrix}\right)$ .

#### **5.6.3.4**

# **Lancement d'un appel individuel avec un bouton d'accès direct**

La fonction Appel en accès direct permet de lancer aisément un appel individuel vers un alias ou un ID d'appel individuel. Cette fonction peut être attribuée à une pression brève ou prolongée d'un bouton programmable.

Vous ne pouvez affecter qu'un seul alias ou ID à un bouton Appel en accès rapide. Plusieurs boutons peuvent être programmés pour utiliser les boutons Appel en accès direct via une seule touche.

**1** Appuyer sur le bouton d'**accès direct** programmé pour lancer un appel individuel vers l'alias ou l'ID d'appel individuel.

**2** Appuyez sur le bouton **PTT** pour lancer l'appel. La LED s'allume en vert fixe.

L'écran affiche l'alias ou l'ID d'appel individuel.

- **3** Attendez la fin de la tonalité Parler autorisé (si cette option est activée) et parlez distinctement dans le microphone.
- **4** Relâchez le bouton **PTT** pour écouter. Lorsque la radio cible répond, la LED clignote en vert.

En l'absence d'activité vocale pendant une durée prédéterminée, la communication est automatiquement interrompue.

L'appelant et le destinataire peuvent mettre fin à un

t. appel individuel en cours en appuyant sur .
# **5.6.3.5 Émission d'appels individuels à l'aide de la numérotation manuelle**

- **1** Appuyez sur  $\begin{bmatrix} \mathbb{B} \\ \mathbb{B} \end{bmatrix}$  pour accéder au menu.
- **2** Appuyez sur ▲ ou sur ▼ pour accéder au répertoire. Appuyez sur **ED** pour valider la sélection.
- **3** Appuyez sur  $\triangle$  ou sur  $\triangledown$  pour accéder à l'option Num. manuelle. Appuyez sur <sup>(16</sup> pour valider la sélection.
- **4** Appuyez sur  $\triangle$  ou sur  $\triangledown$  pour accéder à l'option

Numéro radio. Appuyez sur <sup>( BR</sup> ) pour valider la sélection.

**5** Effectuez l'une des opérations suivantes :

- Saisissez l'ID du terminal radio, puis appuyez sur  $\begin{bmatrix} 1 & 1 \\ 0 & 1 \end{bmatrix}$ pour continuer.
- Modifiez l'ID du dernier terminal radio appelé,

puis appuyez sur  $\begin{bmatrix} \mathbb{B} \\ \mathbb{C} \end{bmatrix}$  pour continuer.

- **6** Appuyez sur le bouton **PTT** pour lancer l'appel. La LED passe au vert. L'écran affiche l'alias de la destination.
- **7** Attendez la fin de la tonalité d'autorisation de parler (si cette fonction est activée) et parlez distinctement dans le microphone.
- **8** Relâchez le bouton **PTT** pour écouter votre interlocuteur.

La LED passe au vert lorsque la radio cible répond. L'écran affiche l'alias ou l'ID de l'utilisateur émetteur.

**9** Si la fonction d'indication Canal libre est activée, vous entendrez une brève tonalité d'avertissement lorsque le bouton **PTT** de la radio émettrice est relâché. Cette tonalité confirme que le canal est libre et que vous pouvez parler. Appuyez sur le bouton **PTT** pour répondre à l'appel.

L'appel se termine en l'absence d'activité vocale pendant une période prédéterminée. Une tonalité est émise. L'écran affiche Appel terminé.

L'appelant et le destinataire peuvent mettre fin à un

appel individuel en cours en appuyant sur  $\binom{5}{6}$ 

## **5.6.3.6**

# **Réception d'un appel individuel**

Lorsque vous recevez des appels individuels configurés comme OACSU (Off Air Call Set-Up) :

- La LED clignote en vert.
- L'icône **Appel individuel** s'affiche dans le coin supérieur droit.
- La première ligne affiche l'alias de l'appelant.
- Votre radio active le son à nouveau et l'appel entrant est audible dans le haut-parleur.

## **REMARQUE :**

En fonction de la configuration de votre radio, OACSU ou FOACSU (Full Off Air Call Set-Up), un accusé de réception de l'utilisateur peut être requis ou non pour répondre à des appels individuels.

En cas de configuration OACSU, votre radio désactive le mode silencieux et l'appel se connecte automatiquement.

#### **5.6.3.7**

# **Acceptation d'un appel individuel**

Lorsque vous recevez des appels individuels configurés comme FOACSU (Full Off Air Call) :

- La LED clignote en vert.
- L'icône **Appel individuel** s'affiche dans le coin supérieur droit.
- La première ligne affiche l'alias de l'appelant.
	- **1** Pour accepter un appel individuel configuré comme FOACSU, effectuez l'une des opérations suivantes :

Appuyez sur  $\triangle$  ou  $\blacktriangledown$  pour accéder à l'option

Accepter et appuyez sur  $\begin{pmatrix} \mathbb{B} \\ \mathbb{B} \end{pmatrix}$  pour répondre à un appel individuel.

• Appuyez sur le bouton **PTT** d'une entrée.

La LED passe au vert.

- **2** Attendez la fin de la tonalité d'autorisation de parler (si cette fonction est activée) et parlez distinctement dans le microphone.
- **3** Relâchez le bouton **PTT** pour écouter votre interlocuteur.

L'appel se termine en l'absence d'activité vocale pendant une période prédéterminée. Une tonalité est émise. L'écran affiche Appel terminé.

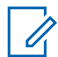

## **REMARQUE :**

L'appelant et le destinataire peuvent mettre fin à un appel individuel en cours en

appuyant sur .

# **Refus d'un appel individuel**

Lorsque vous recevez des appels individuels configurés comme FOACSU (Full Off Air Call) :

- La LED clignote en vert.
- L'icône **Appel individuel** s'affiche dans le coin supérieur droit.
- La première ligne affiche l'alias de l'appelant.

Pour refuser un appel individuel configuré comme FOACSU, effectuez l'une des opérations suivantes :

Appuyez sur  $\triangle$  ou  $\blacktriangledown$  pour accéder à l'option

Rejeter et appuyez sur  $\begin{pmatrix} 60 \\ 0 \end{pmatrix}$  pour refuser un appel individuel.

Appuyez sur  $\left(\begin{array}{c} \frac{5}{2} \\ \frac{1}{2} \end{array}\right)$  pour refuser un appel individuel.

**5.6.3.8**

# **5.6.4 Appels généraux**

Un appel général est un appel passé par une radio individuelle à toutes les radios du site ou toutes les radios d'un groupe de sites, selon la configuration du système.

Un appel général permet de diffuser des annonces importantes dont les utilisateurs doivent tenir compte. Les utilisateurs du système ne peuvent pas répondre à un appel général.

Capacity Max prend en charge l'appel général de site et l'appel général multisite. L'administrateur système peut configurer un ou les deux types d'appels sur votre radio.

#### **REMARQUE :**

Les terminaux radio peuvent prendre en charge les appels généraux système, mais l'infrastructure Motorola Solutions ne prend pas en charge les appels généraux système.

## **5.6.4.1 Émission d'appels généraux**

Votre radio doit être programmée pour que vous puissiez lancer un appel général.

- **1** Sélectionnez un canal avec l'alias ou l'ID du groupe Appel général actif. Reportez-vous à la section [Sélection d'un type d'appel à la page 85 .](#page-1963-0)
- **2** Appuyez sur le bouton **PTT** pour lancer l'appel.

La LED passe au vert. L'écran affiche l'icône **Appel de groupe** et la mention Appel général, Appel général de site ou Appel multi-site en fonction du type de configuration.

- **3** Effectuez l'une des opérations suivantes :
	- Attendez la fin de la tonalité d'autorisation de parler (si cette fonction est activée) et parlez distinctement dans le microphone.
	- Attendez la fin de la tonalité locale **PTT** (si cette option est activée) et parlez distinctement dans le microphone.

Les utilisateurs du canal ne peuvent pas répondre à un appel général.

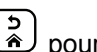

L'appelant peut appuyer sur **a** pour mettre fin à l'appel général.

#### **5.6.4.2**

# **Émission d'appels généraux à l'aide de la touche numérique programmable**

Suivez la procédure ci-après pour passer des appels généraux sur votre radio à l'aide de la touche numérique programmable.

**1** Lorsque vous êtes sur l'écran d'accueil, exercez une pression longue sur la touche numérique programmée pour accéder à l'alias ou à l'ID prédéfini.

Lorsqu'une touche numérique est attribuée à une entrée dans un mode spécifique, cette fonction n'est pas disponible lorsque vous appuyez de manière prolongée sur cette touche numérique dans un autre mode.

Une tonalité négative est émise si la touche numérique n'est associée à aucune entrée.

**2** Appuyez sur le bouton **PTT** pour lancer l'appel.

La LED passe au vert.L'écran affiche l'icône **Appel de groupe** et la mention Appel général, Appel

général de site ou Appel multi-site en fonction du type de configuration.

- **3** Effectuez l'une des opérations suivantes :
	- Attendez la fin de la tonalité d'autorisation de parler (si cette fonction est activée) et parlez distinctement dans le microphone.
	- Attendez la fin de la tonalité locale **PTT** (si cette option est activée) et parlez distinctement dans le microphone.

L'appelant peut appuyer sur  $\circled{2}$  pour mettre fin à l'appel général.

Reportez-vous à la section [Attribution d'entrées aux](#page-2419-0) [touches numériques programmables à la page 541](#page-2419-0) pour plus d'informations.

## **5.6.4.3**

# **Émission d'appels généraux à l'aide de la recherche d'alias**

Vous pouvez utiliser la recherche d'alias ou alphanumérique pour rechercher un alias de terminal. Cette fonction n'est disponible que dans les contacts.

Suivez la procédure ci-après pour passer des appels généraux sur votre radio à l'aide de la recherche d'alias.

**REMARQUE :**

**1**

appuyez sur le bouton  $\begin{pmatrix} \frac{\pi}{100} \\ \frac{\pi}{100} \end{pmatrix}$  ou  $\begin{pmatrix} 5 \\ \frac{\pi}{100} \end{pmatrix}$  pour quitter la recherche d'alias.

Appuyez sur  $\begin{bmatrix} \mathbb{B} \\ \mathbb{B} \end{bmatrix}$  pour accéder au menu.

**2** Appuyez sur **ou sur v** pour accéder au répertoire. Appuyez sur  $\begin{pmatrix} 60 \\ 0 \end{pmatrix}$  pour valider la sélection.

L'écran affiche les entrées par ordre alphabétique.

- **3** Saisissez le premier caractère de l'alias souhaité. L'écran affiche un curseur clignotant.
- **4** Saisissez le reste des caractères de l'alias souhaité.

La recherche d'alias n'est pas sensible à la casse. Si plusieurs entrées portent le même nom, l'écran affiche l'entrée figurant en tête de liste.

La première ligne affiche les caractères saisis. Les lignes suivantes de l'écran affichent les autres résultats de la recherche.

**5** Appuyez sur le bouton **PTT** pour lancer l'appel.

La LED passe au vert. L'écran affiche l'ID de destination, le type d'appel et l'icône **Appel de groupe**.

**6** Attendez la fin de la tonalité d'autorisation de parler (si cette fonction est activée) et parlez distinctement dans le microphone.

#### **REMARQUE :**

L'appelant peut appuyer sur  $\binom{5}{3}$  pour mettre fin à l'appel général.

# **5.6.4.4 Réception d'appels généraux**

Lorsque vous recevez un appel général, les événements suivants se produisent :

- Une tonalité est émise.
- La LED clignote en vert.
- L'icône **Appel de groupe** s'affiche dans le coin supérieur droit de l'écran.
- La première ligne affiche l'ID de l'alias de l'appelant.
- La deuxième ligne affiche la mention Appel général, Appel général de site ou Appel multi-site en fonction du type de configuration.
- Votre radio active le son à nouveau et l'appel entrant est audible dans le haut-parleur.

Une fois l'appel général terminé, la radio revient au menu affiché avant sa réception.

Si la fonction d'indication de canal libre est activée, vous entendrez une brève tonalité d'alerte au moment où le bouton **PTT** de la radio en émission sera relâché. Cette tonalité confirme que le canal est libre et que vous pouvez parler. Vous ne pouvez pas répondre à un appel général.

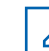

## **REMARQUE :**

Si vous changez de canal pendant la réception d'un appel général, il sera interrompu. Vous ne pouvez pas naviguer dans les menus, ni apporter de modification, avant la fin d'un appel général.

# **5.6.5**

# **Appels téléphoniques**

Un appel téléphonique est un appel entre une radio individuelle ou un groupe de radios et un téléphone.

En fonction de la configuration de la radio, les fonctions suivantes peuvent être disponibles ou non :

- Code d'accès
- Multifréquence à deux tonalités (DTMF)
- Code de libération
- Affichage de l'alias ou de l'ID d'appelant à la réception d'un appel téléphonique
- Possibilité d'accepter ou de refuser un appel téléphonique

La fonction Appel téléphonique peut être activée en attribuant et en configurant des numéros de téléphone sur le système. Consultez votre administrateur système pour déterminer comment la radio a été programmée.

## **5.6.5.1 Émission d'appels téléphoniques**

Suivez la procédure ci-après pour passer des appels téléphoniques sur votre radio.

- **1** Effectuez l'une des opérations suivantes :
	- Appuyez sur le bouton **Téléphone** préprogrammé pour accéder à la liste d'entrées de téléphone.
	- Appuyez sur le bouton programmé **Accès par numérotation rapide**. Passez à étape 2.
- **2** Appuyez sur  $\triangle$  ou sur  $\triangledown$  pour accéder à l'alias ou

à l'ID souhaité.Appuyez sur **comprendité.** sélection.

Si vous appuyez sur le bouton **PTT** lorsque l'écran Répertoire tél. est affiché :

• Une tonalité d'indication négative est émise.

• L'écran affiche App. OK pour placer appel.

L'écran affiche Code d'accès: si le code d'accès n'a pas été préconfiguré.

**3**

Saisissez le code d'accès, puis appuyez sur  $\begin{pmatrix} \frac{m}{cK} \\ \frac{m}{cK} \end{pmatrix}$ pour continuer.

Le code d'accès ou de libération ne peut pas contenir plus de 10 caractères.

**4** Appuyez sur le bouton **PTT** pour lancer l'appel.

La LED passe au vert. L'écran affiche l'icône **Appel téléphonique**, ainsi que l'alias de terminal et l'état de l'appel.

Si l'appel est émis avec succès :

- La tonalité DTMF est émise.
- La tonalité d'appel en attente de l'utilisateur du téléphone retentit.
- L'écran indique l'alias du terminal ainsi que l'icône **Appel téléphonique**.

Si l'appel n'aboutit pas :

• Une tonalité est émise.

- L'écran affiche Appel tél. échoué, puis Code d'accès:.
- Si le code d'accès a été préconfiguré dans le répertoire, la radio revient à l'écran affiché avant de lancer l'appel.
- **5** Appuyez sur le bouton **PTT** pour répondre à l'appel.
- **6** Relâchez le bouton **PTT** pour écouter votre interlocuteur.
- **7** Saisissez des chiffres supplémentaires à l'aide du clavier si cela s'avère nécessaire au cours de

l'appel, puis appuyez sur <sup>38</sup> pour continuer.

Si l'appel se termine tandis que vous entrez les chiffres supplémentaires requis pour l'appel, vous revenez à l'écran affiché avant l'émission de l'appel.

La tonalité DTMF est émise. Votre radio revient à l'écran précédent.

- **9** Effectuez l'une des opérations suivantes :
	- Si le code de libération n'a pas été préconfiguré, saisissez-le lorsque l'écran affiche Code de

libération:, puis appuyez sur **E** pour continuer. La radio revient à l'écran précédent.

• Appuyez sur le bouton programmé **Accès par numérotation rapide**. Si le champ du bouton **Accès par numérotation rapide** est vide, une tonalité d'indication négative est émise.

La tonalité DTMF est émise et l'écran affiche Fin Appel tél..

Si l'appel se termine correctement :

- Une tonalité est émise.
- L'écran affiche Appel terminé.

Si la fin d'appel échoue, votre radio revient à l'écran Appel téléphonique. Répétez les deux dernières étapes ou attendez que l'utilisateur du téléphone mette fin à l'appel.

Appuyez sur <u>لَّ</u>هَا pour mettre fin à l'appel.

**8**

# <span id="page-1989-0"></span>**5.6.5.2 Émission d'appels téléphoniques à l'aide du bouton programmable**

Suivez la procédure ci-après pour passer des appels téléphoniques à l'aide du bouton programmable.

- **1** Appuyez sur le bouton **Téléphone** préprogrammé pour accéder à la liste d'entrées de téléphone.
- **2** Appuyez sur  $\triangle$  ou sur  $\triangledown$  pour accéder à l'alias ou

à l'ID souhaité. Appuyez sur **de pour valider la** sélection.

Si le code d'accès n'a pas été préconfiguré dans la liste des contacts, l'écran affiche Code d'accès:. Saisissez le code d'accès, puis appuyez sur le

bouton  $\begin{array}{c} \begin{array}{c} \hline \hline \hline \hline \hline \hline \end{array} \\ \hline \end{array}$  pour continuer.

La LED passe au vert. L'écran affiche l'icône **Appel téléphonique**, ainsi que l'alias ou l'ID du terminal et l'état de l'appel.

Si la configuration de l'appel s'est effectuée correctement :

- La tonalité DTMF est émise.
- La tonalité d'appel en attente de l'utilisateur du téléphone retentit.
- L'écran affiche l'icône **Appel téléphonique**, ainsi que l'alias ou l'ID du terminal, Appel tél et l'état de l'appel.

Si la configuration de l'appel échoue :

- Une tonalité est émise.
- L'écran affiche Appel tél. échoué.
- Votre radio revient à l'écran de saisie du code d'accès. Si le code d'accès a été préconfiguré dans le répertoire, la radio revient à l'écran affiché avant de lancer l'appel.
- **3** Appuyez sur le bouton **PTT** pour parler. Relâchez le bouton **PTT** pour écouter votre interlocuteur.
- **4** Pour entrer des chiffres supplémentaires, si nécessaire au cours de l'appel. Effectuez l'une des opérations suivantes :
	- Appuyez sur n'importe quelle touche du clavier pour commencer la saisie de chiffres supplémentaires. L'écran affiche Chiffres

supp1.: ainsi qu'un curseur clignotant. Saisissez les chiffres supplémentaires, puis appuyez sur le

bouton  $\begin{pmatrix} \frac{m}{01} \\ \frac{m}{2} \end{pmatrix}$  pour continuer. La tonalité DTMF est émise et la radio revient à l'écran précédent.

• Appuyez sur le bouton **Accès par numérotation rapide**. La tonalité DTMF est émise. Si le champ du bouton **Accès par numérotation rapide** est vide, une tonalité d'indication négative est émise.

**5**

Appuyez sur  $\begin{pmatrix} 5 \\ 2 \end{pmatrix}$  pour mettre fin à l'appel.

Si le code de libération n'a pas été préconfiguré dans la liste des contacts, l'écran affiche Code de libération:. Saisissez le code de libération, puis

appuyez sur le bouton  $\begin{array}{c} \boxed{68} \\ \boxed{00} \end{array}$  pour continuer.

La tonalité DTMF est émise et l'écran affiche Fin Appel tél..

Si la configuration de la fin d'appel s'est effectuée correctement, une tonalité est émise et l'écran affiche Appel terminé.

Si la configuration de la fin d'appel échoue, votre radio revient à l'écran Appel téléphonique. Répétez [étape 3](#page-1989-0) et étape 5 ou attendez que l'utilisateur du téléphone mette fin à l'appel.

Si vous appuyez sur le bouton **PTT** lorsque l'écran Répertoire tél. est affiché, une tonalité retentit et l'écran affiche App. OK pour placer appel.

Lorsque l'utilisateur met fin à l'appel, une tonalité est émise et l'écran affiche Appel tél. terminé.

Si l'appel se termine tandis que vous entrez des chiffres supplémentaires demandés par l'appel téléphonique, votre radio revient à l'écran affiché avant de lancer l'appel.

# **REMARQUE :**

pendant l'accès au canal, appuyez sur  $\binom{5}{3}$ pour rejeter la tentative d'appel. Une tonalité retentit.

pendant l'appel, si vous appuyez sur la touche **Accès direct** à laquelle est attribué le code de libération ou si vous entrez le code de libération comme chiffres supplémentaires, votre radio tente de mettre fin à l'appel.

## **5.6.5.3**

**1**

# **Émission d'appels téléphoniques à l'aide du répertoire**

Suivez la procédure ci-après pour passer des appels téléphoniques sur votre radio à l'aide du répertoire.

Appuyez sur  $\begin{bmatrix} \frac{\pi}{2} \\ \frac{\pi}{2} \end{bmatrix}$  pour accéder au menu.

**2** Appuyez sur  $\triangle$  ou sur  $\triangledown$  pour accéder au

répertoire.Appuyez sur **compour valider la** sélection.

L'écran affiche les entrées par ordre alphabétique.

**3** Appuyez sur **ou sur v** pour accéder à l'alias ou

à l'ID souhaité.Appuyez sur **comprendité.** sélection.

Si vous appuyez sur le bouton **PTT** lorsque l'écran Répertoire tél. est affiché :

• Une tonalité d'indication négative est émise.

- L'écran affiche App. OK pour placer appel. Si l'entrée sélectionnée est vide°:
- Une tonalité d'indication négative est émise.
- L'écran affiche No. Tél. invalide.
- **4** Appuyez sur ▲ ou ▼ pour accéder à l'option

Appeler tél. Appuyez sur <sup>(186</sup> pour valider la sélection.

L'écran affiche Code d'accès: si le code d'accès n'a pas été préconfiguré.

#### **5**

Saisissez le code d'accès, puis appuyez sur  $\begin{array}{|c|} \hline \text{\ss }\text{\ss }\text{B} \end{array}$ pour continuer.

Le code d'accès ou de libération ne peut pas contenir plus de 10 caractères.

L'écran affiche Appels, l'alias ou l'ID du terminal et l'icône **Appel téléphonique**.

Si l'appel est émis avec succès :

• La tonalité DTMF est émise.

- La tonalité d'appel en attente de l'utilisateur du téléphone retentit.
- L'écran indique l'alias ou l'ID du terminal et affiche l'icône **Appel téléphonique** et Appel tél.

Si l'appel n'aboutit pas :

- Une tonalité est émise.
- L'écran affiche Appel tél. échoué, puis Code d'accès:.
- Si le code d'accès a été préconfiguré dans le répertoire, la radio revient à l'écran affiché avant l'émission de l'appel.
- **6** Appuyez sur le bouton **PTT** pour répondre à l'appel. L'icône **RSSI** disparaît.
- **7** Relâchez le bouton **PTT** pour écouter votre interlocuteur.
- **8** Saisissez des chiffres supplémentaires à l'aide du clavier si cela s'avère nécessaire au cours de

l'appel, puis appuyez sur  $\begin{pmatrix} 18 \\ 0 \end{pmatrix}$  pour continuer.

Si l'appel se termine tandis que vous entrez les chiffres supplémentaires requis pour l'appel, vous revenez à l'écran affiché avant l'émission de l'appel.

La tonalité DTMF est émise. Votre radio revient à l'écran précédent.

**9** Appuyez sur  $\begin{pmatrix} 5 \\ 2 \end{pmatrix}$  pour mettre fin à l'appel.

**10** Si le code de libération n'a pas été préconfiguré, saisissez-le lorsque l'écran affiche Code de

libération:, puis appuyez sur **ED** pour continuer.

La radio revient à l'écran précédent. La tonalité DTMF est émise et l'écran affiche Fin Appel tél.

Si l'appel se termine correctement :

- Une tonalité est émise.
- L'écran affiche Appel terminé.

Si la fin d'appel échoue, votre radio revient à l'écran Appel téléphonique. Répétez l'étape 9 et l'étape 10 ou attendez que l'utilisateur du téléphone mette fin à l'appel. Si vous appuyez sur le bouton PTT lorsque l'écran Contacts téléphoniques est affiché, une

tonalité est émise et l'écran affiche App. OK pour placer appel.

lorsque l'utilisateur met fin à l'appel, une tonalité est émise et l'écran affiche Appel terminé.

Si l'appel se termine tandis que vous entrez des chiffres supplémentaires demandés par l'appel téléphonique, votre radio revient à l'écran affiché avant de lancer l'appel.

# **5.6.5.4 Émission d'appels téléphoniques à l'aide de la recherche d'alias**

Vous pouvez aussi utiliser la recherche d'alias ou alphanumérique pour rechercher un alias de terminal. Cette fonction n'est disponible que dans les contacts. Suivez la procédure ci-après pour passer des appels téléphoniques sur votre radio à l'aide de la recherche d'alias.

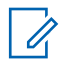

#### **REMARQUE :**

Appuyez sur le bouton  $\begin{pmatrix} \frac{m}{m} \\ m \end{pmatrix}$  ou sur  $\begin{pmatrix} \frac{1}{m} \\ \frac{1}{m} \end{pmatrix}$  pour quitter la recherche d'alias.

#### **1** Appuyez sur  $\begin{bmatrix} 1 & 0 \\ 0 & 0 \end{bmatrix}$  pour accéder au menu.

**2** Appuyez sur  $\triangle$  ou sur  $\blacktriangledown$  pour accéder au répertoire.Appuyez sur **compour valider la** sélection.

L'écran affiche les entrées par ordre alphabétique.

- **3** Saisissez le premier caractère de l'alias souhaité. L'écran affiche un curseur clignotant.
- **4** Saisissez le reste des caractères de l'alias souhaité.

La recherche d'alias n'est pas sensible à la casse. Si plusieurs entrées portent le même nom, l'écran affiche l'entrée figurant en tête de liste.

La première ligne affiche les caractères saisis. Les lignes suivantes de l'écran affichent les autres résultats de la recherche.

**5** Pour passer un appel à l'alias requis, appuyez sur

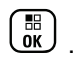

**6** Appuyez sur  $\triangle$  ou  $\triangledown$  pour accéder à l'option

Appeler tél. Appuyez sur <sup>(16</sup> pour valider la sélection.

La LED passe au vert. L'écran affiche l'ID de destination, le type d'appel et l'icône **Appel téléphonique**.

- **7** Attendez la fin de la tonalité d'autorisation de parler (si cette fonction est activée) et parlez distinctement dans le microphone.
- **8** Relâchez le bouton **PTT** pour écouter votre interlocuteur.

La LED verte clignote lorsque la radio cible répond.

**9** Si la fonction d'indication Canal libre est activée, vous entendrez une brève tonalité d'avertissement lorsque le bouton **PTT** de la radio émettrice est relâché. Cette tonalité confirme que le canal est libre et que vous pouvez parler. Appuyez sur le bouton **PTT** pour répondre à l'appel.

L'appel se termine en l'absence d'activité vocale pendant une période prédéterminée.Une tonalité est émise.L'écran affiche Appel terminé.

# **5.6.5.5**

# **Émission d'appels téléphoniques à l'aide de la numérotation manuelle**

Suivez la procédure ci-après pour passer des appels téléphoniques sur votre radio à l'aide de la numérotation manuelle.

- **1** Appuyez sur  $\begin{bmatrix} \mathbb{B} \\ \mathbb{B} \end{bmatrix}$  pour accéder au menu.
- **2** Appuyez sur **ou sur v** pour accéder au

répertoire.Appuyez sur <sup>de</sup> pour valider la sélection.

**3** Appuyez sur  $\triangle$  ou  $\blacktriangledown$  pour accéder à l'option

Num. manuelle. Appuyez sur <sup>(16</sup> pour valider la sélection.

**4** Appuyez sur ▲ ou ▼ pour accéder à l'option

No. téléphone. Appuyez sur <sup>(18</sup> pour valider la sélection.

L'écran affiche Numéro : ainsi qu'un curseur clignotant.

**5** Composez le numéro de téléphone, puis appuyez

 $\text{sur} \left( \frac{\text{m}}{\text{OK}} \right)$  pour continuer.

Si le code d'accès n'a pas été préconfiguré, l'écran affiche Code d'accès: ainsi qu'un curseur clignotant.

#### **6**

Saisissez le code d'accès, puis appuyez sur  $\begin{pmatrix} 60 \\ 00 \end{pmatrix}$ pour continuer. Le code d'accès ou de libération ne peut pas contenir plus de 10 caractères.

La LED passe au vert. L'écran affiche l'icône **Appel téléphonique**, ainsi que l'alias du terminal et l'état de l'appel.

Si l'appel est émis avec succès :

• La tonalité DTMF est émise.

- La tonalité d'appel en attente de l'utilisateur du téléphone retentit.
- L'écran indique l'alias du terminal ainsi que l'icône **Appel téléphonique**.

Si l'appel n'aboutit pas :

- Une tonalité est émise.
- L'écran affiche Appel tél. échoué, puis Code d'accès:.
- Si le code d'accès a été préconfiguré dans le répertoire, la radio revient à l'écran affiché avant l'émission de l'appel.
- **7** Appuyez sur le bouton **PTT** pour répondre à l'appel.
- **8** Relâchez le bouton **PTT** pour écouter votre interlocuteur.
- **9** Saisissez des chiffres supplémentaires à l'aide du clavier si cela s'avère nécessaire au cours de

l'appel, puis appuyez sur **DED** pour continuer.

Si l'appel se termine tandis que vous entrez les chiffres supplémentaires requis pour l'appel, vous revenez à l'écran affiché avant l'émission de l'appel.

La tonalité DTMF est émise. Votre radio revient à l'écran précédent.

• L'écran affiche Appel terminé.

Si la fin d'appel échoue, votre radio revient à l'écran Appel téléphonique. Répétez les étape 10 ou attendez que l'utilisateur du téléphone mette fin à l'appel.

**10**

Appuyez sur <u>o</u> pour mettre fin à l'appel.

**11** Effectuez l'une des opérations suivantes :

• Si le code de libération n'a pas été préconfiguré, saisissez-le lorsque l'écran affiche Code de

libération:, puis appuyez sur  $\begin{array}{c} \text{[II]}\\ \text{OK} \end{array}$  pour continuer. La radio revient à l'écran précédent.

• Appuyez sur le bouton programmé **Accès par numérotation rapide**. Si le champ du bouton **Accès par numérotation rapide** est vide, une tonalité d'indication négative est émise.

La tonalité DTMF est émise et l'écran affiche Fin Appel tél.

Si l'appel se termine correctement :

• Une tonalité est émise.

# **5.6.5.6 Multifréquence à deux tonalités**

La fonction de multifréquence à deux tonalités (DTMF) permet à votre radio de fonctionner dans un système radio tout en offrant une interface vers les systèmes téléphoniques.

Si vous désactivez toutes les tonalités et alertes de la radio, la tonalité DTMF est désactivée automatiquement.

# **5.6.5.6.1 Émission d'une tonalité DTMF**

Suivez la procédure ci-après pour émettre une tonalité DTMF sur votre radio.

**1** Maintenez le bouton **PTT** enfoncé.

- **2** Effectuez l'une des opérations suivantes :
	- Entrez le numéro souhaité pour émettre une tonalité DTMF.
	- Appuyez sur  $(* \leq)$  pour émettre une tonalité DTMF.
	- Appuyez sur  $(\frac{\# E}{\Box})$  pour émettre une tonalité DTMF.

#### **5.6.5.7**

# **Réponse aux appels téléphoniques en appels généraux**

Lorsque vous recevez un appel téléphonique en appel général, la radio réceptrice ne parvient pas à émettre ni à répondre. L'utilisateur destinataire n'est également pas autorisé à mettre fin à l'appel général.

Lorsque vous recevez un appel téléphonique en appel général :

• L'icône **Appel téléphonique** s'affiche dans le coin supérieur droit de l'écran.

- L'écran affiche la mention Appel général, Appel général de site ou Appel multi-site en fonction du type de configuration, ainsi que Appel tél.
- La LED clignote en vert.
- Votre radio active le son à nouveau et l'appel entrant est audible dans le haut-parleur.

#### **5.6.5.8**

# **Réponse aux appels téléphoniques en appels de groupe**

Suivez la procédure ci-après pour répondre aux appels téléphoniques en appels de groupe sur votre radio.

Lorsque vous recevez un appel téléphonique en appel de groupe :

- L'écran affiche l'icône **Appel téléphonique** et Appel tél.
- La LED clignote en vert.
- Votre radio active le son à nouveau et l'appel entrant est audible dans le haut-parleur.
	- **1** Appuyez sur le bouton **PTT** pour répondre à l'appel.

- **2** Relâchez le bouton **PTT** pour écouter votre interlocuteur.
- **3**

Appuyez sur  $\begin{pmatrix} 5 \\ 2 \end{pmatrix}$  pour mettre fin à l'appel.

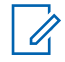

#### **REMARQUE :**

Votre radio ne peut pas mettre fin à un appel téléphonique en tant qu'appel de groupe. L'utilisateur du téléphone doit mettre fin à l'appel. L'utilisateur destinataire est uniquement autorisé à répondre pendant l'appel.

L'écran affiche Fin Appel tél.. Si l'appel se termine correctement :

- Une tonalité est émise.
- L'écran affiche Appel terminé.

Si la fin d'appel échoue, votre radio revient à l'écran Appel téléphonique. Répétez les étape 3 ou attendez que l'utilisateur du téléphone mette fin à l'appel.

# **Réponse aux appels téléphoniques en appels individuels**

Suivez la procédure ci-après pour répondre aux appels téléphoniques en appels individuels sur votre radio.

Lorsque vous recevez un appel téléphonique en appel individuel :

- L'écran affiche l'icône **Appel téléphonique** et Appel tél.
- La LED clignote en vert.
- Votre radio active le son à nouveau et l'appel entrant est audible dans le haut-parleur.
	- **1** Appuyez sur le bouton **PTT** pour répondre à l'appel.
	- **2** Relâchez le bouton **PTT** pour écouter votre interlocuteur.

**5.6.5.9**

## **3**

Appuyez sur  $\left(\begin{array}{c} 5 \\ 2 \end{array}\right)$  pour mettre fin à l'appel.

#### **REMARQUE :**

Votre radio ne peut pas mettre fin à un appel téléphonique en tant qu'appel de groupe. L'utilisateur du téléphone doit mettre fin à l'appel. L'utilisateur destinataire est uniquement autorisé à répondre pendant l'appel.

#### L'écran affiche Fin Appel tél..

Si l'appel se termine correctement :

- Une tonalité est émise.
- L'écran affiche Appel terminé.

Si la fin d'appel échoue, votre radio revient à l'écran Appel téléphonique. Répétez les étape 3 ou attendez que l'utilisateur du téléphone mette fin à l'appel.

**5.6.6**

# **Lancement d'une interruption de transmission**

Un appel en cours est interrompu si :

- Vous appuyez sur le bouton **PTT Voix**.
- Vous appuyez sur le bouton **Urgence**.

La radio réceptrice affiche Appel interrompu.

# **5.6.7 Préemption des appels**

La préemption des appels permet à une radio de cesser toute transmission vocale en cours et de lancer une transmission prioritaire.

Avec la fonctionnalité Préemption des appels, le système interrompt et préempte les appels en cours dans les cas où les canaux à ressources partagées sont indisponibles.

Les appels de priorité supérieure comme les appels d'urgence ou les appels généraux préemptent la radio en émission afin de répondre à l'appel de priorité supérieure. Si aucun autre canal de radiofréquence (RF) n'est disponible, un appel d'urgence préempte un appel général également.

# **5.6.8 Interruption vocale**

L'interruption vocale permet à l'utilisateur d'arrêter une transmission vocale en cours.

Cette fonctionnalité utilise la signalisation de canal de retour pour arrêter la transmission vocale en cours d'une radio, si la radio à l'origine de l'interruption est configurée pour l'interruption vocale et si la radio en émission est configurée pour être interrompue en appel vocal. La radio à l'origine de l'interruption est ensuite autorisée à émettre une transmission vocale vers le participant dont l'appel a été arrêté.

La fonctionnalité d'interruption vocale améliore de façon significative la probabilité de réussite d'une nouvelle transmission aux parties concernées lorsqu'un appel est en cours.

L'interruption vocale est accessible à l'utilisateur uniquement si cette fonctionnalité a été configurée sur la radio. Consultez votre fournisseur ou administrateur système pour en savoir plus.

# **Activation de l'interruption vocale**

Suivez la procédure ci-après pour lancer l'interruption vocale sur votre radio.

Vous devez programmer votre radio pour pouvoir utiliser cette fonction. Consultez votre fournisseur ou administrateur système pour en savoir plus.

**1** Pour interrompre la transmission lors d'un appel en cours, appuyez sur le bouton **PTT**.

L'écran de la radio interrompue affiche le texte Appel interrompu. La radio émet une tonalité d'indication négative jusqu'à ce que le bouton **PTT** soit relâché.

**2** Attendez l'accusé de réception.

Si l'opération réussit :

- Une tonalité d'indication positive est émise. Si l'opération échoue :
- Une tonalité d'indication négative est émise.

**5.6.8.1**

**3** Effectuez l'une des opérations suivantes :

- Attendez la fin de la tonalité d'autorisation de parler (si cette fonction est activée) et parlez distinctement dans le microphone.
- Attendez la fin de la tonalité locale **PTT** (si cette option est activée) et parlez distinctement dans le microphone.

**5.7**

# **Fonctions avancées**

Ce chapitre indique comment utiliser les fonctions disponibles sur votre radio.

Votre revendeur ou administrateur système peut avoir adapté votre radio à vos besoins spécifiques. Consultez votre fournisseur ou administrateur système pour en savoir plus.

# **5.7.1 File d'attente des appels**

Lorsqu'aucune ressource n'est disponible pour traiter un appel, la file d'attente des appels permet de placer la demande d'appel dans la file d'attente du système, pour les prochaines ressources disponibles.

Si vous appuyez sur le bouton **PTT**, vous entendez une tonalité de file d'attente des appels et le message Attente appel s'affiche sur l'écran de la radio indiquant que la radio est passée à l'état File d'attente des appels. Vous pouvez relâcher le bouton **PTT** lorsque vous entendez la tonalité de file d'attente des appels.

Si la configuration s'est effectuée correctement, la situation suivante se produit :

- La LED clignote en vert.
- Si cette option est activée, la tonalité Parler autorisé retentit.
- L'écran affiche l'icône, l'ID ou l'alias du type d'appel.
- L'utilisateur radio dispose de 4 secondes pour appuyer sur le bouton **PTT** et lancer la transmission vocale.

Si la configuration échoue, la situation suivante se produit :

- Si cette option est activée, la tonalité de rejet retentit.
- L'écran affiche momentanément un avis d'échec.
- L'appel est interrompu et la radio quitte la configuration d'appel.

# **5.7.2 Appel prioritaire**

La fonction Appel prioritaire permet au système de « courtcircuiter » l'un des appels non prioritaires en cours et de lancer l'appel de haute priorité demandé lorsque tous les canaux sont occupés.

Si tous les canaux sont occupés par des appels de priorité élevée, le système ne remplace aucun appel et place l'appel de haute priorité demandé en file d'attente. Si le système ne parvient pas à placer l'appel de haute priorité demandé dans la file d'attente, il déclare un échec.

Les paramètres par défaut pour les appels prioritaires sont préconfigurés. Appuyez sur le bouton programmable pour basculer entre le niveau de priorité normal et élevé. Lorsque vous utilisez les fonctions suivantes, le niveau de priorité des appels revient automatiquement aux paramètres préconfigurés.

- Tous les appels vocaux
- Message texte/Message texte DMR III
- Ticket de tâche
- Écoute déportée

Les types d'appel prioritaire sont les suivants :

## **Priorité élevée**

La radio affiche Prochain appel : Priorité élevée.

L'icône **Appel de priorité élevée** s'affiche en haut de l'écran de votre radio.

Une annonce vocale indique « Prochain appel : Priorité élevée ».

## **Priorité normale**

La radio affiche Prochain appel : Prior. normale.

## L'icône **Appel de priorité élevée** disparaît.

Une annonce vocale indique « Prochain appel : Prior. normale ».

## **5.7.3**

# **Balayage de groupe de parole**

Cette fonctionnalité permet à votre radio de surveiller et de rejoindre les appels des groupes définis dans une liste de groupes de réception.

Lorsque le balayage est activé, votre radio active le son pour les membres figurant dans sa liste de groupes de réception.

Lorsque le balayage est désactivé, votre radio ne reçoit aucune transmission des membres de la liste de groupes de réception, à l'exception des appels généraux, du groupe de parole permanent et du groupe de parole sélectionné.

**5.7.3.1**

# **Activation ou désactivation du balayage de groupe de parole**

Pour activer ou désactiver le balayage de groupe de parole sur votre radio, procédez comme suit.

**1** Appuyez sur  $\begin{bmatrix} 18 \\ 01 \end{bmatrix}$  pour accéder au menu.

**2** Appuyez sur  $\triangle$  ou sur  $\triangledown$  pour accéder à l'option

Balayage. Appuyez sur <sup>BR</sup> pour valider la sélection.

- **3** Effectuez l'une des opérations suivantes :
	- Appuyez sur  $\triangle$  ou sur  $\blacktriangledown$  pour accéder à

l'option Activer. Appuyez sur  $\begin{array}{cc} \boxed{66} \\ \hline \end{array}$  pour valider la sélection.

Appuyez sur  $\triangle$  ou sur  $\blacktriangledown$  pour accéder à

l'option Désactiver. Appuyez sur  $\begin{array}{ccc}\n\text{I\!I\!R}\n\text{I\!I\!R}\n\text{I\!I\!R}\n\text{I\!I\!R}\n\text{I\!I\!R}\n\text{I\!I\!R}\n\text{I\!I\!R}\n\text{I\!I\!R}\n\text{I\!I\!R}\n\text{I\!I\!R}\n\text{I\!I\!R}\n\text{I\!I\!R}\n\text{I\!I\!R}\n\text{I\!I\!R}\n\text{I\!I\!R}\n$ valider la sélection.

Si le balayage est activé :

- L'écran affiche Scan Activé ainsi que l'icône **Balayage**.
- La LED clignote en jaune.
- Une tonalité d'indication positive est émise.

Si le balayage est désactivé :

- L'écran affiche Scan Désactivé.
- L'icône **Balayage** disparaît.
- La LED s'éteint.
- Une tonalité d'indication négative est émise.

# **5.7.4 Liste de groupes de réception**

La fonctionnalité Liste de groupes de réception vous permet de créer et d'attribuer des membres dans la liste de balayage de groupe de parole.

Cette liste est créée lorsque vous radio est programmée. Elle détermine les groupes pouvant faire l'objet d'un balayage. Votre radio peut prendre en charge un maximum de 16 membres dans cette liste.

Si votre radio a été programmée pour modifier la liste de balayage, vous pouvez :

- Ajouter/supprimer des groupes de parole.
- Ajouter, supprimer et/ou modifier la priorité des groupes de parole. Reportez-vous au [Modification de la priorité](#page-2005-0) [pour un groupe de discussion à la page 127 .](#page-2005-0)
- Ajouter, supprimer et/ou modifier les groupes de parole d'affiliation. Reportez-vous aux sections [Ajout d'une](#page-2007-0) [affiliation à un groupe de parole à la page 129](#page-2007-0) et [Suppression de l'affiliation d'un groupe de parole à la](#page-2008-0) [page 130 .](#page-2008-0)
- Remplacez la liste de balayage actuelle par une nouvelle liste de balayage.

Si un groupe de parole est programmé en tant que groupe de parole permanent, vous ne pouvez pas le modifier à partir de la liste de balayage.

## **IMPORTANT :**

Pour que vous puissiez ajouter un membre à la liste, le groupe de parole doit avoir été configuré dans la radio.

## **REMARQUE :**

La liste de groupes de réception est programmée par l'administrateur système. Consultez votre fournisseur ou administrateur système pour en savoir plus.

# **5.7.5 Écoute prioritaire**

La fonctionnalité Écoute prioritaire permet à la radio de recevoir automatiquement les transmissions des groupes <span id="page-2005-0"></span>de parole de priorité supérieure, même lorsqu'elle participe à un appel de groupe de parole.

La radio quitte un appel de groupe de parole de priorité inférieure pour un appel de groupe de parole de priorité supérieure.

### **REMARQUE :**

Il est possible d'accéder à cette fonctionnalité uniquement lorsque la fonction Balayage de groupe de parole est activée.

La fonctionnalité Écoute prioritaire s'applique uniquement aux membres de la liste de groupes de réception. Il existe deux groupes de parole prioritaires : Priorité 1 (P1) et Priorité 2 (P2). P1 est prioritaire sur P2. Dans un système Capacity Max, la radio reçoit les transmissions en fonction de l'ordre de priorité ci-dessous :

- **1** Appel d'urgence pour le groupe de parole P1
- **2** Appel d'urgence pour le groupe de parole P2
- **3** Appel d'urgence pour les groupes de parole non prioritaires de la liste de groupes de réception
- **4** Appel général
- **5** Appel du groupe de parole P1
- **6** Appel du groupe de parole P2

**7** Groupes de parole non prioritaires de la liste de groupes de réception

Pour plus d'informations sur la procédure à suivre pour ajouter, supprimer et/ou modifier la priorité des groupes de parole de la liste de balayage, reportez-vous à la section Modification de la priorité pour un groupe de discussion à la page 127 .

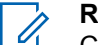

## **REMARQUE :**

Cette fonctionnalité est programmée par l'administrateur système. Consultez votre fournisseur ou administrateur système pour en savoir plus.

## **5.7.5.1**

# **Modification de la priorité pour un groupe de discussion**

Dans le menu Balayage de groupe de parole, vous pouvez afficher ou modifier la priorité d'un groupe de parole.

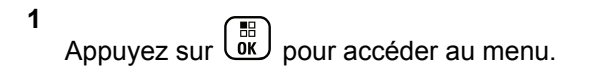

- **2** Appuyez sur ▲ ou sur ▼ pour accéder à l'option Balayage. Appuyez sur <sup>(Ref</sup>) pour valider la sélection.
- **3** Appuyez sur  $\triangle$  ou sur  $\blacktriangledown$  pour accéder à l'option

Voir/Modif liste. Appuyez sur  $\begin{pmatrix} 1 & 0 \\ 0 & 0 \end{pmatrix}$  pour valider la sélection.

**4** Appuyez sur ▲ ou sur ▼ pour accéder au groupe

de parole souhaité. Appuyez sur  $\begin{pmatrix} 1 & 1 \\ 0 & 0 \end{pmatrix}$  pour valider la sélection.

La priorité actuelle est indiquée par une icône **Priorité 1** ou **Priorité 2** en regard du groupe de parole.

**5** Appuyez sur  $\triangle$  ou sur  $\triangledown$  pour accéder à l'option

Modif. priorité. Appuyez sur **compart de la pour valider la** sélection.

**6** Appuyez sur **ou sur** v pour accéder au niveau

de priorité souhaité. Appuyez sur  $\begin{array}{c} \boxed{68} \\ \hline \end{array}$  pour valider la sélection.

Si l'icône Priorité 1 ou Priorité 2 a été attribuée à un autre groupe de parole, vous pouvez choisir de remplacer la priorité actuelle. Lorsque l'écran affiche Remplacer existant ?, appuyez sur  $\triangle$  ou sur

- pour accéder aux options suivantes :
- Non pour revenir à l'étape précédente.
- Oui pour confirmer le remplacement.

L'écran affiche un mini-avis positif, puis revient à l'écran précédent. L'icône de priorité apparaît en regard du groupe de parole.

# <span id="page-2007-0"></span>**5.7.6**

# **Affiliation à plusieurs groupes de parole**

Votre radio peut être configurée pour prendre en charge jusqu'à sept groupes de parole sur un site.

Parmi les 16 groupes de parole figurant dans la liste de groupes de réception, il est possible d'attribuer jusqu'à sept groupes de parole comme groupes de parole d'affiliation. Le groupe de parole sélectionné et les groupes de parole prioritaires sont automatiquement affiliés.

#### **5.7.6.1**

**1**

# **Ajout d'une affiliation à un groupe de parole**

Pour ajouter une affiliation à un groupe de parole, procédez comme suit.

Appuyez sur  $\begin{bmatrix} \frac{m}{2} \\ m \end{bmatrix}$  pour accéder au menu.

- **2** Appuyez sur  $\triangle$  ou sur  $\triangledown$  pour accéder à l'option Balayage. Appuyez sur **(BB)** pour valider la sélection.
- **3** Appuyez sur  $\triangle$  ou sur  $\triangledown$  pour accéder à l'option Voir/Modif liste. Appuyez sur **CEP** pour valider la sélection.
- **4** Appuyez sur ▲ ou sur ▼ pour accéder à l'alias ou à l'ID de groupe de parole souhaité. Appuyez sur

 $\begin{pmatrix} \mathbb{B} \\ \mathbb{B} \end{pmatrix}$  pour valider la sélection.

L'état d'affiliation s'affiche lorsque vous sélectionnez Voir/Modif liste. **Que apparaît en regard de l'alias** ou de l'ID de groupe de parole sélectionné.

**5** Appuyez sur  $\triangle$  ou sur  $\triangledown$  pour accéder à l'option

Modifier l'affiliation. Appuyez sur  $\begin{array}{|c|} \hline \text{BD} & \text{hour} \end{array}$ valider la sélection.

**6** Effectuez l'une des opérations suivantes :

- <span id="page-2008-0"></span>Appuyez sur  $\triangle$  ou sur  $\blacktriangledown$  pour accéder à l'option Activé. Appuyez sur **contra de la pour valider la** sélection.
- Appuyez sur  $\triangle$  ou sur  $\blacktriangledown$  pour accéder à

l'option Désactivé. Appuyez sur  $\begin{pmatrix} \mathbb{B} \\ \mathbb{C} \end{pmatrix}$  pour valider la sélection.

Lorsque l'option Activé est sélectionnée, apparaît en regard de l'alias ou de l'ID de groupe de parole.

En cas de réussite de l'affiliation, vapparaît en regard de l'alias ou de l'ID de groupe de parole sélectionné.

En cas d'échec de l'affiliation, ■ reste affiché en regard de l'alias ou de l'ID de groupe de parole.

## **REMARQUE :**

La radio affiche Liste pleine lorsque sept groupes de parole au maximum sont sélectionnés pour l'affiliation dans la liste de balayage. Pour sélectionner un nouveau groupe de parole pour l'affiliation, supprimez un groupe de parole affilié existant afin de libérer de la place pour le nouveau groupe. Reportez-vous à la section Suppression de l'affiliation d'un groupe de parole à la page 130 pour plus d'informations.

#### **5.7.6.2**

# **Suppression de l'affiliation d'un groupe de parole**

Lorsque la liste d'affiliation est pleine et que vous souhaitez sélectionner un nouveau groupe de parole à affilier, supprimez un groupe de parole affilié existant pour libérer de la place pour le nouveau groupe. Pour supprimer l'affiliation d'un groupe de parole, procédez comme suit.

**1** Appuyez sur  $\begin{bmatrix} \overline{\mathbb{G}} & \overline{\mathbb{G}} \\ \overline{\mathbb{G}} & \overline{\mathbb{G}} \end{bmatrix}$  pour accéder au menu. **2** Appuyez sur  $\triangle$  ou sur  $\triangledown$  pour accéder à l'option

Balayage. Appuyez sur **DE** pour valider la sélection.

**3** Appuyez sur  $\triangle$  ou sur  $\blacktriangledown$  pour accéder à l'option

Voir/Modif liste. Appuyez sur  $\begin{pmatrix} 1 & 0 \\ 0 & 0 \end{pmatrix}$  pour valider la sélection.

**4** Appuyez sur ▲ ou sur ▼ pour accéder à l'alias ou à l'ID de groupe de parole souhaité. Appuyez sur

 $\left[\begin{matrix} \mathbb{H} \ \mathsf{OK} \end{matrix}\right]$ pour valider la sélection.

L'état d'affiliation s'affiche lorsque vous sélectionnez Voir/Modif liste. **Que apparaît en regard de l'alias** ou de l'ID de groupe de parole sélectionné.

**5** Appuyez sur  $\triangle$  ou sur  $\triangledown$  pour accéder à l'option

Modifier l'affiliation. Appuyez sur  $\begin{array}{c} \boxed{66} \\ \hline \end{array}$  pour valider la sélection.

**6** Appuyez sur  $\triangle$  ou sur  $\triangledown$  pour accéder à l'option

Désactivé. Appuyez sur (E) pour valider la sélection.

Lorsque l'option Désactivé est sélectionnée, ● n'apparaît plus en regard de l'alias ou de l'ID de groupe de parole.

# **5.7.7 Réponse**

La fonctionnalité Réponse vous permet de répondre à une émission pendant un balayage.

Si votre radio balaie un appel à partir de la liste de balayage de groupe sélectionnable et si vous appuyez sur le bouton **PTT** pendant le balayage de l'appel, le fonctionnement de la radio varie selon si la fonctionnalité Réponse a été activée ou désactivée pendant la programmation de la radio. Consultez votre fournisseur ou administrateur système pour en savoir plus.

#### **Réponse désactivée**

La radio quitte l'appel balayé et tente d'émettre au contact pour la position de canal actuellement sélectionnée. Une fois que le temps de maintien sur le contact actuellement sélectionné expire, la radio revient au canal d'accueil et démarre le compteur de temps de maintien du balayage. La radio reprend le balayage de groupe après l'expiration du compteur de temps de maintien du balayage.

#### **Réponse activée**

Si vous appuyez sur le bouton **PTT** pendant le temps de maintien de groupe de l'appel balayé, la radio tente d'émettre au groupe balayé.

### **REMARQUE :**

Si vous balayez un appel pour un groupe qui n'est pas attribué à une position de canal dans la zone actuellement sélectionnée, et si l'appel se termine, basculez vers la zone appropriée, puis sélectionnez la position de canal du groupe pour répondre à ce groupe.

# **5.7.8 Bluetooth®**

Cette fonction vous permet d'utiliser votre radio avec un appareil (accessoire) Bluetooth par le biais d'une connexion Bluetooth. Votre radio prend en charge les dispositifs Bluetooth de marque Motorola Solutions et d'autres marques disponibles sur le marché.

Bluetooth offre une portée de 10 m avec une visibilité directe. Pour bénéficier de cette portée, aucun obstacle ne doit gêner la communication entre votre radio et votre appareil Bluetooth. Pour assurer une fiabilité optimale, Motorola Solutions recommande de ne pas séparer la radio et l'accessoire.

Lorsque la limite de réception approche, la voix et la qualité sonore se détériorent et les hachures sont de plus en plus fréquentes. Pour corriger ce problème, rapprochez votre radio et votre appareil Bluetooth (à moins de 10 m) afin de retrouver une bonne réception. La fonction Bluetooth de votre radio offre une puissance maximale de 2,5 mW (4 dBm) sur 10 m.

Votre radio peut prendre en charge jusqu'à trois connexions Bluetooth simultanées avec différents types d'appareils Bluetooth. Par exemple, un casque, un scanner, un dispositif capteur et un POD (PTT-Only Device).

Reportez-vous au manuel d'utilisation de votre appareil Bluetooth pour obtenir plus de détails sur toutes ses fonctionnalités.

Votre radio se connecte à l'appareil compatible Bluetooth à portée et dont la puissance de signal est la plus forte ou qui a déjà été connecté à la radio dans une session précédente. N'éteignez pas votre appareil compatible

Bluetooth ou n'appuyez pas sur le bouton de retour à

l'accueil pendant la recherche et la connexion, car cela risque d'annuler l'opération.

## **5.7.8.1**

# **Activation et désactivation de la radio Bluetooth**

Pour activer et désactiver le Bluetooth, procédez comme suit.

**1** Appuyez sur  $\left(\begin{matrix} \frac{\pi}{00} \\ \frac{\pi}{100} \end{matrix}\right)$  pour accéder au menu.

- **2** Appuyez sur  $\triangle$  ou  $\blacktriangledown$  pour accéder à l'option Bluetooth. Appuyez sur **CK** pour valider la sélection.
- **3** Appuyez sur  $\triangle$  ou  $\blacktriangledown$  pour accéder à l'option Mon

 $\frac{1}{2}$ état. Appuyez sur  $\frac{1}{2}$  pour valider la sélection.

L'écran affiche Activé et Désactivé. L'état actuel est indiqué par un symbole ✔.

- **4** Effectuez l'une des opérations suivantes :
	- Appuyez sur  $\triangle$  ou sur  $\blacktriangledown$  pour accéder à l'option Activé. Appuyez sur **contra de la pour valider la** sélection. L'écran affiche  $\vee$  en regard de l'option Activé.
	- Appuyez sur  $\triangle$  ou sur  $\blacktriangledown$  pour accéder à

l'option Désactivé. Appuyez sur  $\begin{pmatrix} \mathbb{B} \\ \mathbb{B} \end{pmatrix}$  pour valider la sélection. L'écran affiche ✔ en regard de l'option Désactivé.

#### **5.7.8.2**

# **Connexion à des appareils Bluetooth**

Pour vous connecter à des appareils Bluetooth, procédez comme suit.

Allumez votre appareil Bluetooth et mettez-le en mode Appariement.

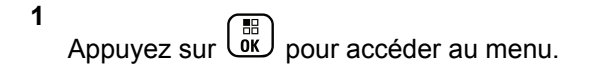

- **2** Appuyez sur ▲ ou ▼ pour accéder à l'option Bluetooth. Appuyez sur **CK** pour valider la sélection.
- **3** Appuyez sur  $\triangle$  ou  $\blacktriangledown$  pour accéder à l'option Appareils. Appuyez sur  $\begin{pmatrix} 1 & 0 \\ 0 & 0 \end{pmatrix}$  pour valider la sélection.
- **4** Effectuez l'une des opérations suivantes :
	- Appuyez sur  $\triangle$  ou  $\blacktriangledown$  pour accéder à l'appareil souhaité. Appuyez sur  $\begin{pmatrix} \mathbb{H} \\ \mathbb{I} \end{pmatrix}$  pour valider la sélection.
	- Appuyez sur  $\triangle$  ou  $\blacktriangledown$  pour accéder à l'option Trouver des appareils et localiser les appareils disponibles. Appuyez sur  $\triangle$  ou  $\blacktriangledown$ pour accéder à l'appareil souhaité. Appuyez sur

 $\begin{bmatrix} \mathbb{B} \\ \mathbb{B} \end{bmatrix}$  pour valider la sélection.

**5** Appuyez sur  $\triangle$  ou  $\blacktriangledown$  pour accéder à l'option

Connecter. Appuyez sur **CON** pour valider la sélection.

D'autres étapes peuvent être nécessaires sur votre appareil Bluetooth pour terminer l'appariement avec votre radio. Reportez-vous au manuel d'utilisation de votre appareil Bluetooth.

L'écran affiche Connexion à <appareil>.

Attendez l'accusé de réception. Si l'opération réussit :

- Une tonalité d'indication positive est émise.
- L'écran affiche  $\langle$ Appareil $\rangle$  connecté ainsi que l'icône **Connexion Bluetooth**.
- $\cdot$  L'écran affiche  $\checkmark$  en regard de l'appareil connecté.

Si l'opération échoue :

- Une tonalité d'indication négative est émise.
- L'écran affiche Connexion échouée.

#### **5.7.8.3**

# **Connexion à des appareils Bluetooth en mode Détectable**

Pour vous connecter à des appareils Bluetooth en mode Détectable, procédez comme suit.

Allumez votre appareil Bluetooth et mettez-le en mode Appariement.

**1** Appuyez sur  $\begin{bmatrix} 18 \\ 01 \end{bmatrix}$  pour accéder au menu.

- **2** Appuyez sur ▲ ou ▼ pour accéder à l'option Bluetooth. Appuyez sur ( $\begin{array}{c} \text{EB} \\ \text{ow} \end{array}$  pour valider la sélection.
- **3** Appuyez sur  $\triangle$  ou  $\blacktriangledown$  pour accéder à l'option

Trouvez-moi. Appuyez sur <sup>BR</sup> pour valider la sélection. Votre radio est détectable par d'autres appareils Bluetooth compatibles pour une durée programmée. Il s'agit du mode Détectable.

Attendez l'accusé de réception. Si l'opération réussit :

- Une tonalité d'indication positive est émise.
- $\cdot$  L'écran affiche  $\langle$ Appareil $\rangle$  connecté ainsi que l'icône **Connexion Bluetooth**.
- $\cdot$  L'écran affiche  $\checkmark$  en regard de l'appareil connecté.

Si l'opération échoue :

- Une tonalité d'indication négative est émise.
- L'écran affiche Connexion échouée.

## **5.7.8.4**

# **Déconnexion d'appareils Bluetooth**

Pour vous déconnecter d'appareils Bluetooth, procédez comme suit.

**1** Appuyez sur  $\begin{bmatrix} \frac{m}{c} \\ m \end{bmatrix}$  pour accéder au menu.

**2** Appuyez sur  $\triangle$  ou  $\blacktriangledown$  pour accéder à l'option

Bluetooth. Appuyez sur (R) pour valider la sélection.

- **3** Appuyez sur  $\triangle$  ou  $\blacktriangledown$  pour accéder à l'option Appareils. Appuyez sur **CED** pour valider la sélection.
- **4** Appuyez sur ▲ ou ▼ pour accéder à l'appareil souhaité. Appuyez sur  $\begin{bmatrix} m \\ \infty \end{bmatrix}$  pour valider la sélection.
- **5** Appuyez sur  $\triangle$  ou  $\blacktriangledown$  pour accéder à l'option
	- Déconnecter. Appuyez sur **CED** pour valider la sélection.
	- L'écran affiche Déconnexion... <Appareil>.

Attendez l'accusé de réception.

- Une tonalité est émise.
- L'écran affiche <Appareil> déconnecté et l'icône **Connexion Bluetooth** disparaît.
- $\cdot$  Le symbole  $\checkmark$  disparaît en regard de l'appareil connecté.

**5.7.8.5**

# **Basculement du routage audio entre le haut-parleur interne de la radio et l'appareil Bluetooth**

Suivez la procédure ci-après pour basculer le routage audio entre le haut-parleur interne de la radio et l'appareil Bluetooth externe.

#### Appuyez sur le bouton programmé **Commutateur audio Bluetooth**.

L'écran affiche l'un des résultats suivants :

- Une tonalité est émise. L'écran affiche Rout. Audio vers Radio.
- Une tonalité est émise. L'écran affiche Rout. Budio vers Bluetooth.

# **5.7.8.6 Affichage des détails de l'appareil**

Pour afficher les détails de l'appareil sur votre radio, procédez comme suit.

**1** Appuyez sur  $\begin{bmatrix} \frac{\overline{a}^{\mathbb{H}}}{\mathbb{D}} \end{bmatrix}$  pour accéder au menu. **2** Appuyez sur  $\triangle$  ou  $\blacktriangledown$  pour accéder à l'option Bluetooth. Appuyez sur  $\begin{bmatrix} \overline{\mathbb{B}} \\ \overline{\mathbb{B}} \end{bmatrix}$  pour valider la sélection.

**3** Appuyez sur  $\triangle$  ou  $\blacktriangledown$  pour accéder à l'option Appareils. Appuyez sur  $\begin{bmatrix} \mathbb{B} \\ \mathbb{B} \end{bmatrix}$  pour valider la sélection.

**4** Appuyez sur ▲ ou ▼ pour accéder à l'appareil souhaité. Appuyez sur  $\begin{bmatrix} \frac{m}{6K} \end{bmatrix}$  pour valider la sélection.

**5** Appuyez sur  $\triangle$  ou sur  $\triangledown$  pour accéder à l'option Voir détails. Appuyez sur  $\begin{pmatrix} \mathbb{B} \\ \mathbb{C} \end{pmatrix}$  pour valider la sélection.

#### **5.7.8.7**

# **Modification du nom de l'appareil**

Suivez la procédure ci-après pour modifier le nom des appareils Bluetooth disponibles.

**1** Appuyez sur  $\begin{bmatrix} 1 & 1 \\ 0 & 0 \end{bmatrix}$  pour accéder au menu.

- **2** Appuyez sur  $\triangle$  ou  $\blacktriangledown$  pour accéder à l'option Bluetooth. Appuyez sur  $\begin{pmatrix} \mathbb{B} \\ \mathbb{C} \end{pmatrix}$  pour valider la sélection.
- **3** Appuyez sur  $\triangle$  ou  $\blacktriangledown$  pour accéder à l'option

Appareils. Appuyez sur  $\begin{pmatrix} \mathbb{B} \\ \mathbb{B} \end{pmatrix}$  pour valider la sélection.

- **4** Appuyez sur ▲ ou ▼ pour accéder à l'appareil souhaité. Appuyez sur  $\begin{pmatrix} \mathbb{B} \\ \mathbb{B} \end{pmatrix}$  pour valider la sélection.
- **5** Appuyez sur  $\triangle$  ou  $\blacktriangledown$  pour accéder à l'option

Modif. Nom. Appuyez sur **(RE)** pour valider la sélection.
- **6** Entrez un nouveau nom d'appareil. Appuyez sur
	- $\left[\begin{smallmatrix} 1\0\ \end{smallmatrix}\right]$ pour valider la sélection.

L'écran affiche Nom dispos. Enregistré.

### **5.7.8.8**

# **Suppression du nom de l'appareil**

Vous pouvez supprimer un appareil déconnecté de la liste des appareils Bluetooth.

- **1** Appuyez sur  $\begin{bmatrix} 50 \\ 00 \end{bmatrix}$  pour accéder au menu.
- **2** Appuyez sur  $\triangle$  ou  $\blacktriangledown$  pour accéder à l'option

Bluetooth. Appuyez sur  $\begin{pmatrix} 18 \\ 01 \end{pmatrix}$  pour valider la sélection.

**3** Appuyez sur  $\triangle$  ou  $\blacktriangledown$  pour accéder à l'option

Appareils. Appuyez sur **COD** pour valider la sélection.

- **4** Appuyez sur ▲ ou ▼ pour accéder à l'appareil souhaité. Appuyez sur  $\begin{pmatrix} \overline{BB} \\ \overline{0}K \end{pmatrix}$  pour valider la sélection.
- **5** Appuyez sur  $\triangle$  ou sur  $\triangledown$  pour accéder à l'option

Supprimer. Appuyez sur  $\begin{bmatrix} \frac{m}{c} \\ \frac{m}{c} \end{bmatrix}$  pour valider la sélection. L'écran affiche Appareil supprimé.

# **5.7.8.9**

# **Réglage des valeurs de gain du micro Bluetooth**

Permet un contrôle de la valeur de gain du microphone des appareils Bluetooth connectés.

**1** Appuyez sur  $\begin{bmatrix} \overline{\mathbb{R}} \\ \overline{\mathbb{R}} \end{bmatrix}$  pour accéder au menu.

**2** Appuyez sur  $\triangle$  ou  $\blacktriangledown$  pour accéder à l'option

Bluetooth. Appuyez sur  $\begin{pmatrix} \mathbb{B} \\ \mathbb{C} \end{pmatrix}$  pour valider la sélection.

- **3** Appuyez sur ou  $\blacktriangledown$  pour accéder à l'option Gain micro BT. Appuyez sur <sup>(186</sup> pour valider la sélection.
- **4** Appuyez sur▲ ou ▼ pour accéder au type de gain micro BT et aux valeurs actuelles. Pour modifier

les valeurs, appuyez sur  $\begin{bmatrix} \mathbb{B} \\ \mathbb{C} \end{bmatrix}$  pour effectuer la sélection.

**5** Appuyez sur **ou**  $\bullet$  pour augmenter ou réduire des valeurs. Appuyez sur **CKE** pour valider la sélection.

### **5.7.8.10**

## **Mode détectable Bluetooth permanent**

Le mode détectable Bluetooth permanent doit être activé par le revendeur ou votre administrateur système.

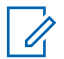

#### **REMARQUE :**

Si ce mode est activé, Bluetooth ne s'affiche **pas** dans le menu et vous ne pouvez pas utiliser les fonctionnalités du bouton programmable Bluetooth. D'autres terminaux Bluetooth peuvent localiser votre radio, mais ne peuvent pas se connecter à la radio. Le mode détectable Bluetooth permanent permet aux appareils dédiés d'utiliser la position de votre radio dans le processus de localisation Bluetooth.

**5.7.9**

# **Localisation en intérieur**

### **REMARQUE :**

La fonctionnalité Localisation en intérieur s'applique pour les modèles dotés de la dernière version du logiciel et du matériel. Consultez votre fournisseur ou administrateur système pour en savoir plus.

La localisation en intérieur permet d'effectuer un suivi de la localisation des utilisateurs radio. Lorsque la localisation en intérieur est activée, la radio est en mode détectable limité. Des balises dédiées sont utilisées pour localiser la radio et déterminer sa position.

#### **5.7.9.1**

# **Activation ou désactivation de la localisation en intérieur**

Vous pouvez activer ou désactiver la localisation en intérieur en procédant de l'une des manières suivantes.

- Accédez à cette fonction via le menu.
	- a. Appuyez sur  $\begin{pmatrix} 18 \\ 00 \end{pmatrix}$  pour accéder au menu.
	- b. Appuyez sur  $\triangle$  ou  $\blacktriangledown$  pour accéder à l'option

Bluetooth et appuyez sur **ED** pour sélectionner.

c. Appuyez sur  $\triangle$  ou  $\blacktriangledown$  pour accéder à l'option Localisation en intérieur et appuyez sur

**DE** pour sélectionner.

d. Appuyez sur  $\begin{bmatrix} \overline{m} \\ \overline{m} \end{bmatrix}$  pour activer la localisation en intérieur.

L'écran affiche Localis. intér. activée. Vous entendez une tonalité d'indication positive. L'un des événements suivants se produit.

- En cas de réussite, l'icône Localisation en intérieur disponible s'affiche sur l'écran d'accueil.
- En cas d'échec, l'écran affiche Échec activation. Une tonalité d'indication positive retentit.
- e. Appuyez sur  $\begin{bmatrix} \mathbb{R} \\ \mathbb{R} \end{bmatrix}$  pour désactiver la localisation en intérieur.

L'écran affiche Localis. intér. désactivée. Vous entendez une tonalité d'indication positive. L'un des événements suivants se produit.

- En cas de réussite, l'icône Localisation en intérieur disponible disparaît de l'écran d'accueil.
- En cas d'échec, l'écran affiche Échec désactivation. Une tonalité d'indication positive retentit.
- Accédez à cette fonctionnalité à l'aide du bouton programmable.

a. Exercez une pression longue sur le bouton programmé **Localis. intér.** pour activer la localisation en intérieur.

L'écran affiche Localis. intér. activée. Vous entendez une tonalité d'indication positive. L'un des événements suivants se produit.

- En cas de réussite, l'icône Localisation en intérieur disponible s'affiche sur l'écran d'accueil.
- En cas d'échec, l'écran affiche Échec activation. En cas d'échec, une tonalité d'indication négative retentit.
- b. Exercez une pression longue sur le bouton programmé **Localis. intér.** pour désactiver la localisation en intérieur.

L'écran affiche Localis. intér. désactivée. Vous entendez une tonalité d'indication positive. L'un des événements suivants se produit.

• En cas de réussite, l'icône Localisation en intérieur disponible disparaît de l'écran d'accueil.

• En cas d'échec, l'écran affiche Échec désactivation. En cas d'échec, une tonalité d'indication négative retentit.

**5.7.9.2**

## **Accès aux informations sur les balises de localisation en intérieur**

Suivez la procédure ci-après pour accéder aux informations sur les balises de localisation en intérieur.

**1** Appuyez sur  $\begin{bmatrix} 1 & 1 \\ 0 & 0 \end{bmatrix}$  pour accéder au menu.

- **2** Appuyez sur  $\triangle$  ou  $\blacktriangledown$  pour accéder à l'option Bluetooth et appuyez sur (E) pour sélectionner.
- **3** Appuyez sur  $\triangle$  ou  $\blacktriangledown$  pour accéder à l'option

68 Localisation en intérieur et appuyez sur pour sélectionner.

**4** Appuyez sur ▲ ou ▼ pour accéder à l'option Balises et appuyez sur <sup>(BR</sup>) pour sélectionner.

L'écran affiche les informations relatives aux balises.

#### **5.7.10**

# **Tickets de tâches**

Cette fonctionnalité permet à votre radio de recevoir des messages envoyés par la console opérateur, qui indiquent les tâches à effectuer.

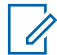

#### **REMARQUE :**

Il est possible de personnaliser cette fonctionnalité via Customer Programming Software (CPS) selon les besoins des utilisateurs. Consultez votre fournisseur ou administrateur système pour en savoir plus.

Il existe deux dossiers contenant différents tickets de tâche :

#### **Dossier Mes tâches**

Tickets de tâche personnalisés attribués à votre ID utilisateur connecté.

### **Dossier Tâches partg.**

Tickets de tâche partagés attribués à plusieurs individus.

Vous pouvez répondre à ces tickets de tâche afin de les trier dans des dossiers. Par défaut, les dossiers sont **Tous**, **Nouveau**, **Commencé** et **Terminé**.

Les tickets de tâche sont conservés même lorsque la radio est éteinte, puis rallumée.

Tous les tickets de tâche se trouvent dans le dossier **Tous**. Selon la façon dont votre radio est programmée, les tickets de tâche sont triés en fonction de leur niveau de priorité, puis de leur heure de réception. Les nouveaux tickets de tâche, ceux dont l'état a récemment changé et ceux disposant du niveau de priorité le plus élevé apparaissent en premier.

Une fois le nombre maximum de tickets de tâche atteint, tout nouveau ticket remplace automatiquement le dernier ticket de tâche de la radio. Votre radio prend en charge un maximum de 100 ou 500 tickets de tâche, selon le modèle. Consultez votre fournisseur ou administrateur système pour en savoir plus. Votre radio détecte et rejette automatiquement les tickets de tâche dupliqués ayant le même ID.

En fonction de l'importance des tickets de tâche, la console opérateur y ajoute un niveau de priorité. Il existe trois niveaux de priorité : Priorité 1, Priorité 2 et Priorité 3. Priorité 1 est le plus haut niveau de priorité. Priorité 3 est le plus bas. Il existe également des tickets de tâche auxquels aucun niveau de priorité n'est attribué.

Votre radio se met à jour en conséquence lorsque la console opérateur effectue les modifications suivantes :

- Modification du contenu de tickets de tâche
- Ajout ou modification du niveau de priorité de tickets de tâche
- Transfert de tickets de tâche d'un dossier à un autre
- Annulation de tickets de tâche

#### **5.7.10.1**

# **Accès au dossier Tickets de tâche**

Suivez la procédure ci-après pour accéder au dossier Tickets de tâche.

- **1** Effectuez l'une des opérations suivantes :
	- Appuyez sur le bouton préprogrammé **Tickets de tâche**. Passez à étape 3.

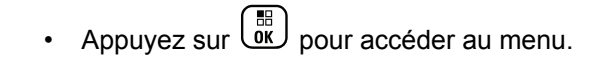

- **2** Appuyez sur  $\triangle$  ou  $\blacktriangledown$  pour accéder à l'option Tickets de tâche. Appuyez sur **de** pour valider la sélection.
- **3** Appuyez sur **ou**  $\bullet$  accéder au dossier

souhaité. Appuyez sur  $\begin{bmatrix} \mathbb{B} \\ \mathbb{B} \end{bmatrix}$  pour valider la sélection.

**4** Appuyez sur ▲ ou ▼ pour accéder au ticket de

tâche souhaité. Appuyez sur <sup>(186</sup> pour valider la sélection.

#### **5.7.10.2**

**1**

# **Connexion et déconnexion au serveur distant**

Cette fonction vous permet de vous connecter et de vous déconnecter du serveur distant en utilisant votre ID utilisateur.

Appuyez sur  $\begin{bmatrix} 18 \\ 01 \end{bmatrix}$  pour accéder au menu.

**2** Appuyez sur  $\triangle$  ou  $\blacktriangledown$  pour accéder à l'option Se

connecter. Appuyez sur  $\begin{bmatrix} 18 \\ 01 \end{bmatrix}$  pour valider la sélection.

Si vous êtes déjà connecté, le menu affiche Déconnexion.

L'écran affiche un mini-avis de transition, indiquant que la requête est en cours.

**3** Attendez l'accusé de réception.

Si l'opération réussit :

- Une tonalité d'indication positive est émise.
- L'écran affiche un mini-avis positif.

Si l'opération échoue :

- Une tonalité d'indication négative est émise.
- L'écran affiche un mini-avis négatif.

### **5.7.10.3**

# **Création de tickets de tâches**

Votre radio peut créer des tickets de tâches en fonction d'un modèle de ticket de tâche et envoyer les tâches à effectuer.

Un logiciel de programmation CPS est nécessaire pour configurer le modèle de ticket de tâche.

**1** Appuyez sur  $\begin{bmatrix} \mathbb{B} \\ \mathbb{B} \end{bmatrix}$  pour accéder au menu.

**2** Appuyez sur  $\triangle$  ou  $\blacktriangledown$  pour accéder à l'option

Tickets tâches. Appuyez sur **DE** pour valider la sélection.

**3** Appuyez sur **ou**  $\bullet$  ou  $\bullet$  pour accéder à l'option Créer un ticket. Appuyez sur  $\begin{array}{c} \boxed{32} \\ \hline \end{array}$  pour valider la sélection.

#### **5.7.10.4**

# **Envoi de tickets de tâches à l'aide d'un modèle de ticket de tâche**

Si votre radio est configurée avec un modèle de ticket de tâche, effectuez les actions suivantes pour envoyer le ticket de tâche.

**1** Utilisez le clavier pour saisir le numéro de salle

requis. Appuyez sur  $\begin{bmatrix} \mathbb{B} \\ \mathbb{C} \end{bmatrix}$  pour valider la sélection.

**2** Appuyez sur  $\triangle$  ou  $\blacktriangledown$  pour accéder à l'option État

de salle. Appuyez sur <sup>(186</sup> pour valider la sélection.

- **3** Appuyez sur  $\triangle$  ou  $\blacktriangledown$  pour accéder à l'option souhaitée. Appuyez sur <sup>56</sup> pour valider la sélection.
- **4** Appuyez sur ▲ ou ▼ pour accéder à l'option Envoyer. Appuyez sur  $\begin{bmatrix} \mathbb{B} \\ \mathbb{B} \end{bmatrix}$  pour valider la sélection.

L'écran affiche un mini-avis de transition, indiquant que la requête est en cours.

**5** Attendez l'accusé de réception.

Si l'opération réussit :

- Une tonalité d'indication positive est émise.
- L'écran affiche un mini-avis positif.

Si l'opération échoue :

- Une tonalité d'indication négative est émise.
- L'écran affiche un mini-avis négatif.

#### **5.7.10.5**

# **Envoi de tickets de tâches à l'aide de plus d'un modèle de ticket de tâche**

Si votre radio est configurée avec plus d'un modèle de ticket de tâche, effectuez les actions suivantes pour envoyer les tickets de tâches.

**1** Appuyez sur  $\triangle$  ou  $\blacktriangledown$  pour accéder à l'option

souhaitée. Appuyez sur <sup>56</sup> pour valider la sélection.

**2** Appuyez sur  $\triangle$  ou  $\blacktriangledown$  pour accéder à l'option

Envoyer. Appuyez sur  $\begin{bmatrix} \mathbb{B} \\ \mathbb{B} \end{bmatrix}$  pour valider la sélection.

L'écran affiche un mini-avis de transition, indiquant que la requête est en cours.

**3** Attendez l'accusé de réception.

Si l'opération réussit :

- Une tonalité d'indication positive est émise.
- L'écran affiche un mini-avis positif.

Si l'opération échoue :

- Une tonalité d'indication négative est émise.
- L'écran affiche un mini-avis négatif.

#### **5.7.10.6**

# **Réponse à des tickets de tâches**

Suivez la procédure ci-après pour répondre aux tickets de tâche sur votre radio.

**1** Appuyez sur  $\begin{bmatrix} \overline{\mathbb{R}} \\ \overline{\mathbb{R}} \end{bmatrix}$  pour accéder au menu.

**2** Appuyez sur  $\triangle$  ou  $\blacktriangledown$  pour accéder à l'option

Tickets tâches. Appuyez sur **DE** pour valider la sélection.

**3** Appuyez sur **ou**  $\bullet$  ou  $\bullet$  pour accéder au dossier

souhaité. Appuyez sur  $\begin{pmatrix} \mathbb{B} \\ \mathbb{B} \end{pmatrix}$  pour valider la sélection.

**4** Appuyez sur ▲ ou ▼ pour accéder au ticket de tâche souhaité. Appuyez sur  $\begin{array}{cc} \boxed{36} \\ \end{array}$  pour valider la sélection.

**5** Appuyez une fois de plus sur  $\begin{pmatrix} \mathbb{B} \\ \mathbb{B} \end{pmatrix}$  pour ouvrir le sous-menu.

Vous pouvez également appuyer sur la touche numérique correspondante (1 à 9) pour accéder à **Réponse rapide**.

**6** Appuyez sur  $\triangle$  ou  $\blacktriangledown$  pour accéder au ticket de

tâche souhaité. Appuyez sur **da pour valider la** sélection.

L'écran affiche un mini-avis de transition, indiquant que la requête est en cours.

**7** Attendez l'accusé de réception.

Si l'opération réussit :

- Une tonalité d'indication positive est émise.
- L'écran affiche un mini-avis positif.

Si l'opération échoue :

- Une tonalité d'indication négative est émise.
- L'écran affiche un mini-avis négatif.

#### **5.7.10.7**

## **Suppression de tickets de tâches**

Suivez la procédure ci-après pour supprimer des tickets de tâches sur votre radio.

- **1** Effectuez l'une des opérations suivantes :
	- Appuyez sur le bouton préprogrammé **Tickets de tâche**. Passez à [étape 4](#page-2026-0)
	- Appuyez sur  $\overline{\mathsf{ox}}$  pour accéder au menu.
- **2** Appuyez sur  $\triangle$  ou  $\blacktriangledown$  pour accéder à l'option

Tickets tâches. Appuyez sur **DE** pour valider la sélection.

sélection.

- <span id="page-2026-0"></span>**3** Appuyez sur **ou**  $\bullet$  accéder au dossier souhaité. Appuyez sur  $\begin{bmatrix} \frac{b}{0} & b\\ 0 & c \end{bmatrix}$  pour valider la sélection.
- **4** Appuyez sur ▲ ou ▼ pour accéder au dossier Tout. Appuyez sur <sup>( Fi</sup> pour valider la sélection.
- **5** Appuyez sur **ou**  $\bullet$  ou  $\bullet$  pour accéder au ticket de tâche souhaité. Appuyez sur **DED** pour valider la

**6** Appuyez à nouveau sur  $\begin{bmatrix} 1 & 1 \\ 0 & 0 \end{bmatrix}$  alors que le ticket de tâche est affiché.

**7** Appuyez sur  $\triangle$  ou  $\blacktriangledown$  pour accéder à l'option

Supprimer. Appuyez sur  $\begin{bmatrix} \mathbb{B} \\ \mathbb{B} \end{bmatrix}$  pour valider la sélection.

L'écran affiche un mini-avis de transition, indiquant que la requête est en cours.

**8** Attendez l'accusé de réception.

Si l'opération réussit :

- Une tonalité d'indication positive est émise.
- L'écran affiche un mini-avis positif.

Si l'opération échoue :

- Une tonalité d'indication négative est émise.
- L'écran affiche un mini-avis négatif.

# **5.7.10.8**

## **Suppression de tous les tickets de tâches**

Suivez la procédure ci-après pour supprimer tous les tickets de tâche sur votre radio.

- **1** Effectuez l'une des opérations suivantes :
	- Appuyez sur le bouton préprogrammé **Tickets de tâche**. Passez à [étape 3](#page-2027-0).
	- Appuyez sur  $\overline{0K}$  pour accéder au menu.
- <span id="page-2027-0"></span>**2** Appuyez sur ▲ ou ▼ pour accéder à l'option Tickets tâches. Appuyez sur <sup>(16</sup> pour valider la sélection.
- **3** Appuyez sur  $\triangle$  ou  $\blacktriangledown$  accéder au dossier souhaité. Appuyez sur  $\begin{bmatrix} \overline{a} \\ \overline{b} \\ \overline{c} \end{bmatrix}$  pour valider la sélection.
- **4** Appuyez sur ▲ ou ▼ pour accéder au dossier

Tout. Appuyez sur **(ELD** pour valider la sélection.

- **5** Appuyez sur  $\triangle$  ou  $\blacktriangledown$  pour accéder à l'option Supprimer tout. Appuyez sur **EE** pour valider la sélection.
- **6** Effectuez l'une des opérations suivantes :
	- Appuyez sur  $\triangle$  ou sur  $\nabla$  pour atteindre Oui.

Appuyez sur  $\begin{bmatrix} \overline{16} \\ 0 \end{bmatrix}$  pour valider la sélection. L'écran affiche un mini-avis positif.

Appuyez sur  $\triangle$  ou sur  $\nabla$  pour atteindre Non.

Appuyez sur  $\begin{bmatrix} 1 \\ 0 \\ 0 \end{bmatrix}$  pour valider la sélection. La radio revient à l'écran précédent.

### **5.7.11**

## **Commandes multisites**

Ces fonctionnalités s'appliquent lorsque votre canal radio actuel est configuré sur un système Capacity Max.

### **5.7.11.1**

# **Lancement d'une recherche de site manuelle**

- **1** Effectuez l'une des opérations suivantes :
	- Appuyez sur le bouton programmé d'**itinérance de site manuelle**. Ignorez les étapes suivantes.
	- Appuyez sur  $\begin{bmatrix} 1 & 1 \\ 0 & 0 \end{bmatrix}$  pour accéder au menu.

- **2** Appuyez sur  $\triangle$  ou sur  $\triangledown$  pour accéder à l'option Config/Infos. Appuyez sur <sup>(166</sup> pour effectuer la sélection.
- **3** Appuyez sur  $\triangle$  ou sur  $\triangledown$  pour accéder à l'option

Paramètres radio. Appuyez sur  $\begin{pmatrix} \mathbb{B} \\ \mathbb{O} \end{pmatrix}$  pour effectuer la sélection.

- **4** Appuyez sur  $\triangle$  ou  $\blacktriangledown$  pour accéder à l'option Itinérance de site. Appuyez sur  $\begin{pmatrix} 1 & 0 \\ 0 & 0 \end{pmatrix}$  pour effectuer la sélection.
- **5** Appuyez sur  $\triangle$  ou  $\blacktriangledown$  pour accéder à l'option

Recherche active. Appuyez sur  $\begin{pmatrix} \mathbb{B} \\ \mathbb{B} \end{pmatrix}$  pour effectuer la sélection.

Une tonalité est émise. La LED clignote en vert. L'écran indique Recherche de site.

Si la radio trouve un nouveau site, elle se comporte de la façon suivante :

• Une tonalité positive est émise.

- La LED s'éteint.
- L'écran affiche Site <Alias> trouvé.

Si la radio ne parvient pas à trouver un nouveau site, elle se comporte de la façon suivante :

- Une tonalité négative est émise.
- La LED s'éteint.
- L'écran affiche Hors de portée.

Lorsque la radio trouve un nouveau site à sa portée, mais qu'elle ne peut pas s'y connecter, elle se comporte de la façon suivante :

- Une tonalité négative est émise.
- La LED s'éteint.
- L'écran affiche Canal occupé.

#### **5.7.11.2**

## **Verrouillage site act./désact.**

Lorsque cette fonction est activée, la radio effectue une recherche sur le site en cours uniquement. Lorsqu'elle est désactivée, la radio effectue une recherche sur les autres sites en plus du site en cours.

> Appuyez sur le bouton programmé **Verrouillage site**.

Si la fonction **Verrou. site** est activée :

- Un signal sonore positif indique que la radio est verrouillée sur le site en cours.
- L'écran indique que le site est verrouillé.

Si la fonction **Verrou. site** est désactivée :

- Un signal sonore négatif indique que la radio n'est pas verrouillée.
- L'écran indique que le site est déverrouillé.

#### **1** Appuyez sur  $\begin{bmatrix} 1 & 1 \\ 0 & 0 \end{bmatrix}$  pour accéder au menu.

- Appuyez sur ▲ ou sur ▼ pour accéder à l'option Config/Infos. Appuyez sur **COD** pour valider la sélection.
- **3** Appuyez sur  $\triangle$  ou  $\blacktriangledown$  pour accéder à l'option

Infos radio. Appuyez sur **CK** pour valider la sélection.

**4** Appuyez sur▲ ou ▼ pour accéder à l'option

Sites voisins. Appuyez sur  $\begin{array}{c} \boxed{33} \\ \hline \end{array}$  pour valider la sélection.

### **5.7.11.3 Accès à la liste des sites voisins**

Cette fonctionnalité permet à l'utilisateur de vérifier la liste des sites adjacents du site d'accueil actuel. Suivez la procédure ci-après pour accéder à la liste des sites voisins :

## **5.7.12 Rappel de canal d'accueil**

Cette fonctionnalité fournit un rappel lorsque la radio n'est pas définie sur le canal d'accueil pendant un certain laps de temps.

Si cette fonctionnalité est activée, lorsque votre radio n'est pas définie sur le canal d'accueil pendant un certain laps de temps, les événements suivants se produisent régulièrement :

- L'annonce et la tonalité de rappel de canal d'accueil sont émises.
- L'écran affiche Canal non d'accueil.

### **5.7.12.1**

# **Désactivation du rappel de canal d'accueil**

Lorsque le rappel du canal d'accueil se déclenche, vous pouvez le désactiver temporairement.

> Appuyez sur le bouton programmé **Couper le rappel du canal d'accueil**.

L'écran affiche HCR muet.

## **5.7.12.2 Définition de nouveaux canaux d'accueil**

Lorsque le rappel de canal d'accueil se déclenche, vous pouvez définir un nouveau canal d'accueil.

- **1** Effectuez l'une des opérations suivantes :
	- Appuyez sur le bouton programmable **Réinitialiser le canal d'accueil** pour définir le canal actuel en tant que nouveau canal d'accueil. Ignorez les étapes suivantes. La première ligne de l'écran indique l'alias du canal et la seconde ligne affiche Nouv. canal

acc.

- Appuyez sur  $\begin{bmatrix} \mathbb{B} \\ \mathbb{C} \end{bmatrix}$  pour accéder au menu.
- **2** Appuyez sur  $\triangle$  ou sur  $\triangledown$  pour accéder à l'option

Config/Infos. Appuyez sur <sup>(186</sup> pour valider la sélection.

- **3** Appuyez sur  $\triangle$  ou sur  $\triangledown$  pour accéder à l'option Config. radio. Appuyez sur  $\begin{array}{cc} \boxed{m} \\ \hline \end{array}$  pour valider la sélection.
- **4** Appuyez sur  $\triangle$  ou  $\blacktriangledown$  pour accéder à l'option

Canal d'accueil. Appuyez sur (H) pour valider la sélection.

**5** Appuyez sur ▲ ou ▼ pour accéder à l'alias du

nouveau canal d'accueil. Appuyez sur  $\begin{bmatrix} \frac{m}{c} \\ \frac{m}{c} \end{bmatrix}$  pour valider la sélection.

L'écran affiche ✔ en regard de l'alias du canal d'accueil sélectionné.

### **5.7.13 Remote Monitor**

Cette fonctionnalité est utilisée pour mettre sous tension le microphone d'une radio cible avec un ID ou un alias de terminal. Vous pouvez utiliser cette fonction pour écouter à distance l'activité dans l'environnement de la radio cible.

La radio et la radio cible doivent être programmées pour pouvoir utiliser cette fonctionnalité.

Si elle est lancée, la LED verte clignote une fois sur la radio cible. L'écoute à distance s'arrête automatiquement après une durée préprogrammée ou lorsque la radio écoutée est utilisée.

## **5.7.13.1 Déclenchement de l'Écoute ambiance**

Suivez la procédure ci-après pour déclencher une écoute à distance sur votre radio.

- **1** Appuyez sur le bouton préprogrammé **Écoute ambiance**.
- **2** Appuyez sur ▲ ou sur ▼ pour accéder à l'alias ou

à l'ID souhaité. Appuyez sur **comprendité** de l'ID souhaité. Appuyez sur comprendit pour valider la sélection.

L'écran affiche un mini-avis de transition, indiquant que la requête est en cours. La LED passe au vert.

**3** Attendez l'accusé de réception.

Si l'opération réussit :

- Une tonalité d'indication positive est émise.
- L'écran affiche un mini-avis positif.
- Des signaux audio sont émis sur la radio écoutée à distance pendant une durée programmée, tandis que l'écran affiche Écoute amb. Lorsque le délai programmé expire, une tonalité d'avertissement est émise et la LED s'éteint.
- Si l'opération échoue :
- Une tonalité d'indication négative est émise.
- L'écran affiche un mini-avis négatif.

#### **5.7.13.2**

**1**

# **Déclenchement de l'écoute d'ambiance à l'aide du répertoire**

Suivez la procédure ci-après pour déclencher une écoute à distance sur votre radio à l'aide du répertoire.

Appuyez sur  $\begin{bmatrix} \frac{m}{2} \\ m \end{bmatrix}$  pour accéder au menu.

- **2** Appuyez sur  $\triangle$  ou sur  $\triangledown$  pour accéder au répertoire.Appuyez sur  $\begin{pmatrix} \frac{1}{60} \\ 0 \end{pmatrix}$  pour valider la sélection.
- **3** Appuyez sur  $\triangle$  ou sur  $\blacktriangledown$  pour accéder à l'alias ou à l'ID souhaité.Appuyez sur  $\begin{pmatrix} 6 & 1 \ 0 & 1 \end{pmatrix}$  pour valider la sélection.
- Appuyez sur ▲ ou sur ▼ pour accéder à l'option

Écoute amb. Appuyez sur **CK** pour valider la sélection.

L'écran affiche un mini-avis de transition, indiquant que la requête est en cours. La LED passe au vert.

**5** Attendez l'accusé de réception.

Si l'opération réussit :

- Une tonalité d'indication positive est émise.
- L'écran affiche un mini-avis positif.
- Des signaux audio sont émis sur la radio écoutée à distance pendant une durée préprogrammée,

tandis que l'écran affiche Écoute amb. Lorsque le délai programmé expire, une tonalité d'avertissement est émise et la LED s'éteint.

Si l'opération échoue :

- Une tonalité d'indication négative est émise.
- L'écran affiche un mini-avis négatif.

#### **5.7.13.3**

# **Déclenchement d'écoutes à distance à l'aide de la numérotation manuelle**

Suivez la procédure ci-après pour déclencher une écoute à distance sur votre radio à l'aide de la numérotation manuelle.

**1** Appuyez sur  $\begin{pmatrix} \frac{m}{m} \\ \frac{m}{m} \end{pmatrix}$  pour accéder au menu.

**2** Appuyez sur  $\triangle$  ou sur  $\triangledown$  pour accéder au

répertoire. Appuyez sur **EL** pour valider la sélection.

- **3** Appuyez sur  $\triangle$  ou sur  $\triangledown$  pour accéder à l'option Num. manuelle. Appuyez sur <sup>68</sup> pour valider la sélection.
- **4** Appuyez sur ▲ ou sur ▼ pour accéder à l'option Numéro radio. Appuyez sur  $\begin{pmatrix} m \\ m \end{pmatrix}$  pour valider la sélection.
- **5** Effectuez l'une des opérations suivantes :
	- Saisissez l'alias ou l'ID du terminal radio, puis appuyez sur  $\begin{bmatrix} \mathbb{B} \\ \mathbb{B} \end{bmatrix}$  pour continuer.
	- Modifiez le dernier ID appelé, puis appuyez sur  $\begin{bmatrix} \overline{m} \\ \overline{m} \end{bmatrix}$  pour continuer.
- **6** Appuyez sur  $\triangle$  ou sur  $\blacktriangledown$  pour accéder à l'option

Écoute amb. Appuyez sur  $\begin{pmatrix} \frac{m}{6K} \\ m \end{pmatrix}$  pour valider la sélection.

L'écran affiche un mini-avis de transition, indiquant que la requête est en cours. La LED passe au vert.

**7** Attendez l'accusé de réception.

Si l'opération réussit :

- Une tonalité d'indication positive est émise.
- L'écran affiche un mini-avis positif.
- Des signaux audio sont émis sur la radio écoutée à distance pendant une durée programmée, tandis que l'écran affiche Écoute amb. Lorsque le délai programmé expire, une tonalité d'avertissement est émise et la LED s'éteint.

Si l'opération échoue :

- Une tonalité d'indication négative est émise.
- L'écran affiche un mini-avis négatif.

### **5.7.14 Paramètres des contacts**

Le menu Contacts fournit une fonction d'annuaire sur votre radio. Chaque entrée correspond à un alias ou ID que vous pouvez utiliser pour lancer un appel. Les entrées sont classées par ordre alphabétique.

Chaque entrée, selon le contexte, est associée aux différents types d'appels suivants : appel de groupe, appel individuel, appel de diffusion, appel général de site, appel général multisite, appel PC ou appel console opérateur.

Les appels PC et dispatch sont des appels de données. Ils sont uniquement disponibles avec certaines applications. Veuillez consulter la documentation concernant les applications de données.

Le menu Contacts vous permet d'associer chaque entrée à une ou plusieurs touches numériques programmables sur un microphone à clavier. Si une entrée est associée à une touche numérique, votre radio peut appliquer la numérotation rapide à cette entrée.

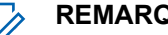

#### **REMARQUE :**

Une coche est affichée devant chaque touche numérique attribuée à une entrée. Si la coche est placée devant une position Vide, cela signifie qu'aucune touche numérique n'a été attribuée à cette entrée.

Chaque entrée de chaque liste affiche les informations suivantes :

- Type d'appel
- Alias d'appel

• ID d'appel

#### **REMARQUE :**

Si la fonctionnalité Secret est activée sur un canal, vous pouvez utiliser cette fonction pour réaliser un appel de groupe crypté, un appel individuel, un appel général ou un appel téléphonique sur ce canal. Seules les radios cibles disposant de la même clé de confidentialité ou des mêmes valeur et ID de clé que ceux de votre radio sont en mesure de décrypter la transmission.

## **5.7.14.1 Attribution d'entrées aux touches numériques programmables**

Suivez la procédure ci-après pour attribuer des entrées aux touches numériques programmables de votre radio.

**1** Appuyez sur  $\begin{bmatrix} \mathbb{B} \\ \mathbb{B} \end{bmatrix}$  pour accéder au menu.

**2** Appuyez sur ▲ ou sur ▼ pour accéder au

répertoire. Appuyez sur **ED** pour valider la sélection.

- **3** Appuyez sur  $\triangle$  ou sur  $\triangledown$  pour accéder à l'alias ou à l'ID souhaité. Appuyez sur **comprennent de l'Alien de la** sélection.
- **4** Appuyez sur ▲ ou sur ▼ pour accéder à l'option Touche progr. Appuyez sur <sup>68</sup> pour valider la sélection.
- **5** Effectuez l'une des opérations suivantes :
	- Si la touche numérique souhaitée n'a encore été attribuée à aucune entrée, appuyez sur **A** ou
		- sur v pour y accéder. Appuyez sur  $\begin{bmatrix} \mathbb{B} \\ \mathbb{C} \end{bmatrix}$  pour valider la sélection.
	- Si la touche numérique en question est actuellement attribuée à une entrée, le message La clé est déjà attribuée apparaît, tandis que la première ligne affiche la question Remplacer ?. Effectuez l'une des opérations suivantes :

#### Appuyez sur  $\triangle$  ou sur  $\nabla$  pour atteindre Oui.

Appuyez sur  $\begin{bmatrix} \frac{1}{bK} \\ 0 & \frac{1}{bK} \end{bmatrix}$  pour valider la sélection.

Une tonalité d'indication positive est émise et l'écran affiche Contact enregistré et un miniavis positif.

Appuyez sur  $\triangle$  ou  $\nabla$  pour atteindre Non et revenir à l'étape précédente.

### **5.7.14.2**

# **Annulation de l'attribution d'entrées aux touches numériques programmables**

Suivez la procédure ci-après pour annuler l'attribution d'entrées aux touches numériques programmables de votre radio.

- **1** Effectuez l'une des opérations suivantes :
	- Exercez une pression longue sur la touche numérique programmée pour accéder à l'alias ou à l'ID souhaité. Passez à étape 4.

Appuyez sur  $\begin{bmatrix} 60 \\ 0 \end{bmatrix}$  pour accéder au menu.

- **2** Appuyez sur  $\triangle$  ou sur  $\triangledown$  pour accéder au répertoire. Appuyez sur **EL** pour valider la sélection.
- **3** Appuyez sur **ou sur v** pour accéder à l'alias ou à l'ID souhaité. Appuyez sur **DE** pour valider la sélection.
- **4** Appuyez sur ▲ ou sur ▼ pour accéder à l'option
	- Touche progr. Appuyez sur **CK** pour valider la sélection.
- **5** Appuyez sur  $\triangle$  ou sur  $\blacktriangledown$  pour atteindre Vide.

Appuyez sur  $\begin{bmatrix} \overline{b} \\ 0 & \overline{b} \end{bmatrix}$  pour valider la sélection.

La première ligne affiche le message Effacer toutes clés.

**6** Appuyez sur  $\triangle$  ou sur  $\triangledown$  pour atteindre Oui.

Appuyez sur  $\begin{bmatrix} \mathbb{B} \\ \mathbb{C} \end{bmatrix}$  pour valider la sélection.

### **REMARQUE :**

Lorsque vous supprimez une entrée, toute association de cette entrée avec une ou plusieurs touches numériques programmées est également supprimée.

Une tonalité d'indication positive est émise. L'écran indique Contact enregistré.

L'écran revient automatiquement au menu précédent.

### **5.7.14.3 Ajout de nouveaux contacts**

Suivez la procédure ci-après pour ajouter de nouveaux contacts sur votre radio.

**1** Appuyez sur  $\overline{\mathsf{ox}}$  pour accéder au menu.

- **2** Appuyez sur **ou sur** v pour accéder au répertoire.Appuyez sur  $\begin{pmatrix} \frac{1}{60} \\ 0 \end{pmatrix}$  pour valider la sélection.
- **3** Appuyez sur  $\triangle$  ou sur  $\triangledown$  pour accéder à l'option Nveau contact. Appuyez sur **COD** pour valider la sélection.
- **4** Appuyez sur ▲ ou ▼ pour sélectionner le type de contact Contacts radio ou Contacts

téléphoniques. Appuyez sur **compound valider la** sélection.

**5** Entrez le numéro du contact à l'aide du pavé

numérique, puis appuyez sur  $\begin{array}{cc} \overline{\phantom{aa}}\phantom{aa} \overline{\phantom{aa}}\phantom{aa} \overline{\phantom{aa}}\phantom{aa} \end{array}$  pour continuer.

**6** Entrez le nom du contact à l'aide du clavier, puis

appuyez sur  $\begin{bmatrix} \mathbb{B} \\ \mathbb{B} \end{bmatrix}$  pour continuer.

**7** Appuyez sur ▲ ou sur ▼ pour accéder au type de

sonnerie souhaité. Appuyez sur  $\begin{bmatrix} 18 \\ 01 \end{bmatrix}$  pour valider la sélection.

Une tonalité d'indication positive est émise.L'écran affiche un mini-avis positif.

#### **5.7.15**

## **Paramètres des indicateurs d'appel**

Cette fonction vous permet de configurer les sonneries des appels ou des messages texte.

#### **5.7.15.1**

**1**

## **Activation/désactivation des sonneries des appels individuels**

Appuyez sur  $\begin{bmatrix} \overline{\mathsf{d}\mathsf{R}} \\ \overline{\mathsf{d}\mathsf{R}} \end{bmatrix}$  pour accéder au menu.

- **2** Appuyez sur  $\triangle$  ou sur  $\triangledown$  pour accéder à l'option Config/Infos. Appuyez sur **COD** pour valider la sélection.
- **3** Appuyez sur  $\triangle$  ou sur  $\triangledown$  pour accéder à l'option Config. radio. Appuyez sur  $\begin{pmatrix} \mathbb{B} \\ \mathbb{C} \end{pmatrix}$  pour valider la sélection.
- Appuyez sur ▲ ou sur ▼ pour accéder à l'option Tnltés/Avert. Appuyez sur **CK** pour valider la sélection.
- Appuyez sur  $\triangle$  ou sur  $\blacktriangledown$  pour accéder à l'option Sonn. d'appels. Appuyez sur **de la pour valider la** sélection.
- **6** Appuyez sur **ou sur v** pour accéder à l'option

 $F$  Appuyez sur  $F$  pour valider la sélection.

**7** Effectuez l'une des opérations suivantes :

Appuyez sur  $\triangle$  ou sur  $\blacktriangledown$  pour accéder à la

tonalité souhaitée. Appuyez sur **composité de la pour valider** la sélection.

L'écran affiche le symbole  $\checkmark$  ainsi que la tonalité sélectionnée.

Appuyez sur  $\triangle$  ou sur  $\blacktriangledown$  pour accéder à

l'option Désactivé. Appuyez sur  $\begin{pmatrix} \mathbb{B} \\ \mathbb{B} \end{pmatrix}$  pour valider la sélection.

Si les sonneries étaient précédemment activées, l'écran affiche le symbole  $\blacktriangleright$  en regard de l'option Désactivé.

Si les sonneries étaient précédemment désactivées, le symbole « n'apparaît pas en regard de l'option Désactivé.

#### **5.7.15.2**

**1**

## **Activation/désactivation des sonneries des messages texte**

Appuyez sur  $\begin{bmatrix} \frac{m}{2} \\ m \end{bmatrix}$  pour accéder au menu.

- **2** Appuyez sur  $\triangle$  ou sur  $\triangledown$  pour accéder à l'option Config/Infos. Appuyez sur **COD** pour valider la sélection.
- **3** Appuyez sur  $\triangle$  ou sur  $\triangledown$  pour accéder à l'option Config. radio. Appuyez sur  $\begin{array}{cc} \boxed{66} \\ \hline \end{array}$  pour valider la sélection.
- **4** Appuyez sur ▲ ou sur ▼ pour accéder à l'option Tnltés/Avert. Appuyez sur **RES** pour valider la sélection.
- **5** Appuyez sur  $\triangle$  ou sur  $\triangledown$  pour accéder à l'option Sonn. d'appels. Appuyez sur **de la pour valider la** sélection.

**6** Appuyez sur  $\triangle$  ou  $\triangledown$  pour accéder à l'option

Message texte. Appuyez sur  $\begin{array}{c} \boxed{66} \\ \hline \end{array}$  pour valider la sélection.

L'écran affiche le symbole ✔ ainsi que la tonalité actuelle.

- **7** Effectuez l'une des opérations suivantes :
	- Appuyez sur  $\triangle$  ou sur  $\blacktriangledown$  pour accéder à la

tonalité souhaitée. Appuyez sur **DED** pour valider la sélection.

L'écran affiche le symbole  $\checkmark$  ainsi que la tonalité sélectionnée.

Appuyez sur  $\triangle$  ou sur  $\blacktriangledown$  pour accéder à

l'option Désactivé. Appuyez sur  $\begin{pmatrix} \mathbb{B} \\ \mathbb{B} \end{pmatrix}$  pour valider la sélection.

Si les sonneries étaient précédemment activées, l'écran affiche le symbole  $\blacktriangleright$  en regard de l'option Désactivé.

Si les sonneries étaient précédemment désactivées, le symbole ✔ n'apparaît pas en regard de l'option Désactivé.

## **5.7.15.3 Activation/désactivation des sonneries d'avertissements d'appel**

- **1** Appuyez sur  $\begin{bmatrix} 1 & 1 \\ 0 & 0 \end{bmatrix}$  pour accéder au menu. **2** Appuyez sur  $\triangle$  ou sur  $\triangledown$  pour accéder à l'option Config/Infos. Appuyez sur **COD** pour valider la sélection.
- **3** Appuyez sur  $\triangle$  ou sur  $\triangledown$  pour accéder à l'option

Config. radio. Appuyez sur  $\begin{array}{cc} \boxed{66} \\ \hline \end{array}$  pour valider la sélection.

**4** Appuyez sur ▲ ou ▼ pour accéder à l'option

Tonalités/Alertes. Appuyez sur  $\begin{array}{ccc} \text{[II]} & \text{pour valider} \end{array}$ la sélection.

**5** Appuyez sur  $\triangle$  ou sur  $\triangledown$  pour accéder à l'option

Sonn. d'appels. Appuyez sur  $\begin{pmatrix} 60 \\ 0 \end{pmatrix}$  pour valider la sélection.

**6** Appuyez sur  $\triangle$  ou sur  $\triangledown$  pour accéder à l'option

Avert. d'appel. Appuyez sur **de pour valider la** sélection.

- **7** Effectuez l'une des opérations suivantes :
	- Appuyez sur  $\triangle$  ou sur  $\blacktriangledown$  pour accéder à la

tonalité souhaitée. Appuyez sur **composité de la pour valider** la sélection.

L'écran affiche le symbole  $\checkmark$  ainsi que la tonalité sélectionnée.

Appuyez sur  $\triangle$  ou sur  $\blacktriangledown$  pour accéder à

l'option Désactivé. Appuyez sur  $\begin{pmatrix} \mathbb{B} \\ \mathbb{B} \end{pmatrix}$  pour valider la sélection.

Si les sonneries étaient précédemment activées, l'écran affiche le symbole  $\blacktriangleright$  en regard de l'option Désactivé.

Si les sonneries étaient précédemment désactivées, le symbole ✔ n'apparaît pas en regard de l'option Désactivé.

**5.7.15.4**

## **Activation/Désactivation des sonneries des États de télémétrie avec texte**

Suivez la procédure ci-après pour activer ou désactiver les sonneries d'appel de l'état de télémesure avec texte sur votre radio.

**1** Appuyez sur **bil** pour accéder au menu.

- **2** Appuyez sur  $\triangle$  ou sur  $\triangledown$  pour accéder à l'option Config/Infos. Appuyez sur  $\begin{bmatrix} \frac{m}{\alpha} \\ \frac{m}{\alpha} \end{bmatrix}$  pour valider la sélection.
- **3** Appuyez sur  $\triangle$  ou sur  $\triangledown$  pour accéder à l'option

Config. radio. Appuyez sur (E) pour valider la sélection.

**4** Appuyez sur  $\triangle$  ou  $\blacktriangledown$  pour accéder à l'option

Tonalités/Alertes. Appuyez sur  $\begin{array}{ccc}\hline\hline\hline\hline\hline\n\end{array}$  pour valider la sélection.

**5** Appuyez sur  $\triangle$  ou sur  $\triangledown$  pour accéder à l'option

Sonn. d'appels. Appuyez sur **de la pour valider la** sélection.

**6** Appuyez sur  $\triangle$  ou  $\blacktriangledown$  pour accéder à l'option

Télémesure. Appuyez sur  $\begin{array}{cc} \boxed{66} \\ \end{array}$  pour valider la sélection.

La tonalité actuelle est indiquée par le symbole  $\checkmark$ .

- **7** Effectuez l'une des opérations suivantes :
	- Appuyez sur  $\triangle$  ou  $\blacktriangledown$  pour accéder à la tonalité souhaitée. Appuyez sur **DED** pour valider la sélection. L'écran affiche Tonalité <Numéro> sélectionnée et un symbole vapparaît à gauche de la tonalité choisie.
	- Appuyez sur  $\triangle$  ou sur  $\blacktriangledown$  pour accéder à

l'option Désactiver. Appuyez sur  $\begin{pmatrix} \frac{m}{\alpha k} \end{pmatrix}$  pour valider la sélection.

L'écran affiche Sonnerie télém. désactivée et un symbole  $\sqrt{ }$  apparaît à gauche de Désactiver.

**5.7.15.5**

## **Attribution de types de sonnerie**

La radio peut être programmée pour émettre l'une des 11 sonneries prédéfinies lorsqu'elle reçoit un appel individuel, un avertissement d'appel ou un message texte d'un contact spécifique.En faisant défiler la liste, vous entendez successivement chaque sonnerie.

- **1** Appuyez sur  $\begin{bmatrix} 1 & 1 \\ 0 & 0 \end{bmatrix}$  pour accéder au menu.
- **2** Appuyez sur **ou sur** v pour accéder au répertoire. Appuyez sur **DE** pour valider la sélection.

Les entrées sont classées par ordre alphabétique.

- **3** Appuyez sur **ou sur v** pour accéder à l'alias ou à l'ID souhaité. Appuyez sur **comprendité.** Appuyez sur **comprendité** la sélection.
- **4** Appuyez sur  $\triangle$  ou  $\blacktriangledown$  pour accéder à l'option Voir/Modifier. Appuyez sur  $\begin{array}{cc} \boxed{66} \\ \end{array}$  pour valider la sélection.

**5**

Appuyez sur  $\begin{bmatrix} 1 & 1 \\ 0 & 0 \end{bmatrix}$  jusqu'à ce que l'écran affiche le menu Sonnerie.

Le symbole  $\checkmark$  indique la tonalité actuellement sélectionnée.

**6** Appuyez sur  $\triangle$  ou  $\blacktriangledown$  pour accéder à la tonalité

souhaitée. Appuyez sur <sup>[56]</sup> pour valider la sélection.

L'écran affiche un mini-avis positif.

### **5.7.15.6 Sélection d'un type d'alerte sonore**

#### **REMARQUE :**

Le bouton préprogrammé **Type avert.son.** est attribué par votre revendeur ou par l'administrateur système. Consultez votre revendeur ou administrateur système pour déterminer comment la radio a été programmée.

Vous pouvez programmer votre radio pour qu'elle vibre lors de la réception d'appels. Si l'option Toutes tonalités est

désactivée, la radio affiche l'icône Silencieux. Si l'option Toutes tonalités est activée, le type d'alerte par sonnerie associé s'affiche.

La radio vibre une fois s'il s'agit d'un style de sonnerie momentané. La radio vibre plusieurs fois s'il s'agit d'un mode de sonnerie répétitif. Lorsqu'elle est réglée sur Sonnerie & Vibration, la radio émet une tonalité spécifique en cas de transaction radio entrante (par exemple : alerte d'appel ou message). Cette tonalité ressemble à la tonalité d'indication positive ou à celle d'un appel manqué.

Pour les radios équipées de batteries qui prennent en charge la fonction Vibration et fixées à un clip de ceinture à vibration, les options de type d'avertissement sonore disponibles sont Silencieux, Sonnerie, Vibration, et enfin Sonnerie & Vibration.

Pour les radios équipées de batteries qui ne prennent pas en charge la fonction Vibration et non fixées à un clip de ceinture à vibration, le type d'avertissement sonore est automatiquement défini sur Sonnerie. Les options de type d'avertissement sonnerie disponibles sont Silencieux et Sonnerie.

Vous pouvez sélectionner un type d'avertissement sonore en effectuant l'une des opérations suivantes.

- Appuyez sur le bouton programmé **Type avert.son.** pour accéder au menu du type d'avertissement sonore.
	- a. Appuyez sur  $\triangle$  ou  $\nabla$  pour accéder à Sonnerie, Vibration, Sonnerie & Vibration

ou Silencieux et appuyez sur  $\begin{pmatrix} 1 & 0 \\ 0 & 0 \end{pmatrix}$  pour sélectionner.

- Accédez à cette fonction via le menu.
	- a. Appuyez sur  $\begin{bmatrix} \mathbb{B} \\ \mathbb{C} \end{bmatrix}$  pour accéder au menu.
	- b. Appuyez sur  $\triangle$  ou  $\nabla$  pour accéder à Config/ Infos et appuyez sur <sup>(R)</sup> pour sélectionner.
	- c. Appuyez sur  $\triangle$  ou  $\nabla$  pour accéder à Config. radio et appuyez sur <sup>BR</sup> pour sélectionner.
	- d. Appuyez sur  $\triangle$  ou  $\nabla$  pour accéder à Tnltés/

Avert. et appuyez sur <sup>(186</sup> pour sélectionner.

e. Appuyez sur  $\triangle$  ou  $\nabla$  pour accéder à Type

avert.son. et appuyez sur  $\begin{pmatrix} \mathbb{B} \\ \mathbb{B} \end{pmatrix}$  pour sélectionner.

f. Appuyez sur  $\triangle$  ou  $\nabla$  pour accéder à Sonnerie, Vibration, Sonnerie & Vibration

ou Silencieux et appuyez sur  $\begin{pmatrix} 1 & 0 \\ 0 & 0 \end{pmatrix}$  pour sélectionner.

#### **5.7.15.7**

## **Configuration du style de vibreur**

### **REMARQUE :**

Le bouton préprogrammé **Style de vibreur** est attribué par votre revendeur ou par l'administrateur système. Consultez votre revendeur ou administrateur système pour déterminer comment la radio a été programmée.

Le style de vibreur est activé lorsque le clip de ceinture à vibration est relié à la radio avec une batterie qui prend en charge la fonction Vibreur.

Vous pouvez configurer le style de vibreur en procédant de l'une des manières suivantes.

- Appuyez sur le bouton programmé **Style vibreur** pour accéder au menu Style de vibreur.
	- a. Appuyez sur  $\triangle$  ou  $\blacktriangledown$  pour accéder à Court,

Moyen ou Long et appuyez sur  $\left(\begin{matrix} \mathbb{B} \\ \mathbb{B} \end{matrix}\right)$  pour sélectionner.

- Accédez à cette fonction via le menu.
	- a. Appuyez sur  $\begin{bmatrix} \mathbb{R} \\ \mathbb{R} \end{bmatrix}$  pour accéder au menu.
	- b. Appuyez sur  $\triangle$  ou  $\nabla$  pour accéder à Config/ Infos et appuyez sur <sup>(R)</sup> pour sélectionner.
	- c. Appuyez sur  $\triangle$  ou  $\nabla$  pour accéder à Config. radio et appuyez sur **ED** pour sélectionner.
	- d. Appuyez sur  $\triangle$  ou  $\nabla$  pour accéder à Tnltés/

Avert. et appuyez sur <sup>(186</sup> pour sélectionner.

e. Appuyez sur  $\triangle$  ou  $\nabla$  pour accéder à Style

de vibration et appuyez sur  $\begin{pmatrix} \mathbb{B} \\ \mathbb{C} \end{pmatrix}$  pour sélectionner.

f. Appuyez sur  $\triangle$  ou  $\nabla$  pour accéder à Court,

Moyen ou Long et appuyez sur (  $\frac{m}{\omega}$  pour sélectionner.

## **5.7.15.8 Volume croissant de la tonalité des alarmes**

La radio peut être programmée pour vous avertir en permanence lorsqu'un appel radio reste sans réponse. Votre radio augmente automatiquement le volume de la tonalité pendant une période prédéterminée. Cette fonction est appelée Avert. croissant. Suivez la procédure ci-après pour régler le volume des tonalités d'alarme de votre radio.

Appuyez sur  $\left\lfloor \frac{5}{6K} \right\rfloor$  pour accéder au menu.

- **2** Appuyez sur ▲ ou sur ▼ pour accéder à l'option Config/Infos. Appuyez sur **COD** pour valider la sélection.
- **3** Appuyez sur  $\triangle$  ou sur  $\triangledown$  pour accéder à l'option Config. radio. Appuyez sur  $\begin{array}{cc} \boxed{66} \\ \hline \end{array}$  pour valider la sélection.
- **4** Appuyez sur ▲ ou ▼ pour accéder à l'option

Tonalités/Alertes. Appuyez sur  $\begin{array}{ccc} \text{\textbf{\texttt{(}}\textbf{\texttt{m}}\textbf{\texttt{}}\textbf{\texttt{}}\textbf{\$ la sélection.

- **5** Appuyez sur  $\triangle$  ou  $\blacktriangledown$  pour accéder à l'option Avert.crois.
- **6** Appuyez sur  $\begin{bmatrix} 60 \\ 0 \end{bmatrix}$  pour activer OU désactiver l'avertissement croissant. Si cette option est activée, le symbole ✔ apparaît en regard de la mention Activé. Si cette option est désactivée, le symbole n'est plus affiché en regard de la mention Activé.

**1**

## **5.7.16 Caractéristiques du journal des appels**

Votre radio effectue le suivi de tous les appels individuels entrants et sortants, répondus ou en absence. Ce journal vous permet d'afficher et de gérer les appels récents.

Les avertissements d'appels manqués peuvent être inclus dans les journaux d'appels, selon la configuration du système de votre radio. Les listes d'appels vous permettent d'effectuer les tâches suivantes :

- Enregistrer les alias ou les ID dans le répertoire
- Supprimer l'appel
- Voir les détails

## **5.7.16.1 Affichage des appels récents**

**1** Appuyez sur  $\begin{bmatrix} \mathbb{B} \\ \mathbb{B} \end{bmatrix}$  pour accéder au menu.

- **2** Appuyez sur  $\triangle$  ou sur  $\triangledown$  pour accéder à l'option Appels. Appuyez sur  $\begin{bmatrix} 1 & 0 \\ 0 & 0 \end{bmatrix}$  pour valider la sélection.
- **3** Appuyez sur  $\triangle$  ou sur  $\triangledown$  pour accéder à la liste souhaitée. Les options sont les suivantes : Manqués, Répondus et Sortants.

Appuyez sur  $\begin{bmatrix} 1 & 1 \\ 0 & 0 \end{bmatrix}$  pour valider la sélection.

L'écran affiche l'entrée la plus récente.

Appuyez sur  $\triangle$  ou sur  $\nabla$  pour afficher la liste.

Appuyez sur le bouton **PTT** pour lancer un appel avec l'alias ou l'ID actuellement affiché à l'écran.

#### **5.7.16.2**

**1**

# **Enregistrement des alias/ID de la liste d'appels**

Suivez la procédure ci-après pour enregistrer sur votre radio des alias ou des ID contenus dans la liste d'appels.

Appuyez sur  $\left(\begin{smallmatrix} \overline{\mathbb{B}} \\ \overline{\mathbb{B}} \end{smallmatrix}\right)$  pour accéder au menu.

- 2 Appuyez sur  $\triangle$  ou sur  $\blacktriangledown$  pour accéder à l'option  $A_{\text{Pepels.}}$  Appuyez sur  $\left(\begin{array}{c} \mathbb{R} \\ \mathbb{R} \end{array}\right)$  pour valider la sélection.
- **3** Appuyez sur  $\triangle$  ou sur  $\blacktriangledown$  pour accéder à la liste souhaitée. Appuyez sur <sup>56</sup> pour valider la sélection.
- Appuyez sur **cou sur v** pour accéder à l'alias ou à l'ID souhaité. Appuyez sur  $\begin{bmatrix} \frac{m}{\alpha} \\ \frac{m}{\alpha} \end{bmatrix}$  pour valider la
- **5** Appuyez sur **ou sur** v pour accéder à l'option Stocker. Appuyez sur <sup>BR</sup> pour valider la sélection. L'écran affiche un curseur clignotant.
- **6** Saisissez le reste des caractères de l'alias souhaité.

Appuyez sur  $\begin{bmatrix} \overline{a} \\ 0 \end{bmatrix}$  pour valider la sélection.

Vous pouvez également enregistrer un ID sans alias. L'écran affiche un mini-avis positif.

#### **5.7.16.3**

# **Suppression d'appels de la liste d'appels**

Suivez la procédure ci-après pour supprimer les appels contenus dans la liste d'appels de votre radio.

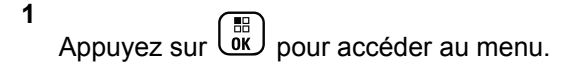

sélection.

**171**

- **2** Appuyez sur  $\triangle$  ou sur  $\triangledown$  pour accéder à l'option  $A_{\text{Pepels}}$ . Appuyez sur  $\text{R}^{\text{max}}_{\text{out}}$  pour valider la sélection.
- **3** Appuyez sur  $\triangle$  ou sur  $\blacktriangledown$  pour accéder à la liste souhaitée. Appuyez sur <sup>56</sup> pour valider la sélection.

Si la liste est vide :

- Une tonalité est émise.
- L'écran affiche Liste Vide.
- Appuyez sur  $\overline{\text{ow}}$  pour sélectionner Oui et supprimer l'entrée. L'écran affiche Entrée supprimée.
- Appuyez sur  $\triangle$  ou sur  $\nabla$  pour atteindre Non. Appuyez sur  $\begin{bmatrix} \mathbb{B} \\ \mathbb{C} \end{bmatrix}$  pour valider la sélection.

La radio revient à l'écran précédent.

## **5.7.16.4 Affichage des détails dans la liste d'appels**

- **4** Appuyez sur ▲ ou sur ▼ pour accéder à l'alias ou à l'ID souhaité. Appuyez sur **comprendité.** Appuyez sur **comprendité** pour valider la sélection.
- **5** Appuyez sur  $\triangle$  ou  $\triangledown$  pour accéder à l'option Supprimer l'entrée ?. Appuyez sur  $\begin{pmatrix} m \\ w \end{pmatrix}$ valider la sélection.
- **6** Effectuez l'une des opérations suivantes :

Suivez la procédure ci-après pour afficher des informations relatives à votre radio dans la liste d'appels.

**1** Appuyez sur  $\begin{bmatrix} 1 & 1 \\ 0 & 0 \end{bmatrix}$  pour accéder au menu.

**2** Appuyez sur  $\triangle$  ou sur  $\triangledown$  pour accéder à l'option

 $A_{\text{Ppe1s}}$ . Appuyez sur  $\left(\begin{matrix} \frac{m}{b} \\ 0 \end{matrix}\right)$  pour valider la sélection.

- **3** Appuyez sur **ou sur** v pour accéder à la liste souhaitée. Appuyez sur **DED** pour valider la sélection.
- **4** Appuyez sur ▲ ou sur ▼ pour accéder à l'alias ou à l'ID souhaité. Appuyez sur **DE** pour valider la sélection.
- **5** Appuyez sur  $\triangle$  ou sur  $\blacktriangledown$  pour accéder à l'option

Voir détails. Appuyez sur <sup>( a</sup> pour valider la sélection.

L'écran affiche les détails correspondants.

# **5.7.17**

# **Fonctionnement de l'avertissement d'appel**

La fonction d'avertissement d'appel vous permet de demander à un utilisateur de vous rappeler dès que cela lui sera possible.

Cette fonction est réservée aux alias ou ID de terminaux et est accessible par le menu via Contacts, par numérotation manuelle ou via un bouton programmé d'**accès par numérotation rapide**.

Dans Capacity Max, la fonctionnalité d'avertissement d'appel permet à un utilisateur radio ou une console opérateur d'envoyer une alerte à un autre utilisateur radio pour demander à celui-ci de rappeler l'appelant lorsqu'il est disponible. Aucune communication vocale n'est impliquée dans cette fonctionnalité.

L'avertissement d'appel peut être configuré par le revendeur ou l'administrateur système de deux manières :

- La radio est configurée afin que vous puissiez appuyer sur le bouton **PTT** pour répondre directement à l'appelant en effectuant un appel individuel.
- La radio est configurée afin que vous puissiez appuyer sur le bouton **PTT** et poursuivre d'autres communications avec le groupe de parole. Appuyer sur le bouton **PTT** lors d'un avertissement d'appel ne permet pas à l'utilisateur de répondre à l'appelant. L'utilisateur doit accéder à l'option Journal d'appels manqués du menu Journal d'appels et répondre à l'avertissement d'appel à partir de cette option.

Un appel individuel OACSU permet à l'utilisateur de répondre immédiatement, tandis qu'un appel individuel FOACSU requiert un accusé de réception de l'utilisateur pour l'appel. Les appels de type OACSU sont par conséquent recommandés pour la fonction d'avertissement d'appel. Reportez-vous à la section [Appel individuel à la](#page-1975-0) [page 97 .](#page-1975-0)

### **5.7.17.1 Émission d'avertissements d'appel**

Suivez la procédure ci-après pour émettre des avertissements d'appel sur votre radio.

**1** Appuyez sur le bouton programmé **Accès par numérotation rapide**.

L'écran affiche Avert. d'appel, ainsi que l'alias ou l'ID du terminal. La LED passe au vert.

**2** Attendez l'accusé de réception.

Lorsque l'accusé de réception de l'avertissement d'appel est reçu, un mini-avis positif est affiché.

Si l'accusé de réception de l'avertissement d'appel n'est pas reçu, un mini-avis négatif est affiché.

## **5.7.17.2 Émission d'avertissements d'appel à l'aide du répertoire**

Appuyez sur  $\begin{bmatrix} 1 & 0 \\ 0 & 0 \end{bmatrix}$  pour accéder au menu.

**1**

**2** Appuyez sur  $\triangle$  ou sur  $\triangledown$  pour accéder au

répertoire. Appuyez sur <sup>(58</sup>) pour valider la sélection.

- **3** Effectuez l'une des opérations suivantes :
	- Sélectionnez directement l'alias ou l'ID du terminal.

Appuyez sur  $\triangle$  ou sur  $\nabla$  pour accéder à

l'alias ou à l'ID souhaité. Appuyez sur  $\begin{pmatrix} 60 \\ 0 \end{pmatrix}$ pour valider la sélection.

• Utilisez le menu Num. manuelle
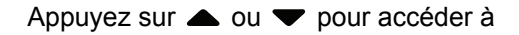

l'option Num. manuelle. Appuyez sur <sup>68</sup> pour valider la sélection.

```
Appuyez sur \triangle ou \nabla pour accéder à
```
l'option Numéro radio. Appuyez sur pour valider la sélection.

L'écran affiche Numéro radio : et un curseur clignotant. Entrez l'ID de terminal que

vous souhaitez appeler. Appuyez sur ( pour valider la sélection.

**4** Appuyez sur  $\triangle$  ou sur  $\triangledown$  pour accéder à l'option

Avert. d'appel. Appuyez sur **de pour valider la** sélection.

L'écran affiche Avert. d'appel, ainsi que l'alias ou l'ID du terminal radio. La LED passe au vert.

- **5** Attendez l'accusé de réception.
	- Lorsque l'accusé de réception de l'avertissement d'appel est reçu, l'écran affiche un mini-avis positif.

• Si l'accusé de réception de l'avertissement d'appel n'est pas reçu, l'écran affiche un mini-avis négatif.

# **5.7.17.3**

# **Réponse aux avertissements d'appels**

Lorsque vous recevez un avertissement d'appel :

- Une tonalité répétitive est émise.
- La LED clignote en jaune.
- L'écran affiche la liste des notifications, laquelle répertorie un avertissement d'appel en indiquant l'alias ou l'ID de la radio appelante.

En fonction de la configuration effectuée par votre revendeur ou votre administrateur système, vous pouvez répondre à un avertissement d'appel en procédant de l'une des manières suivantes :

- Appuyez sur le bouton **PTT** et répondez par un appel individuel directement avec l'appelant.
- Appuyez sur le bouton **PTT** pour continuer une communication de groupe de parole normale.

L'avertissement d'appel est déplacé dans l'option Appels manqués du menu Journal d'appels. Vous pouvez répondre à l'appelant à partir du journal des appels manqués.

Reportez-vous aux sections [Liste des notifications à la](#page-2109-0) [page 231](#page-2109-0) et [Caractéristiques du journal des appels à la](#page-2047-0) [page 169](#page-2047-0) pour plus d'informations.

## **5.7.18 Alias de l'appelant dynamique**

Cette fonction vous permet de modifier de manière dynamique l'alias d'un appelant à partir du panneau avant de votre radio.

En cours d'appel, la radio réceptrice affiche l'alias de l'appelant de la radio émettrice.

La liste des alias des appelants peut stocker jusqu'à 500 alias d'appelants de la radio émettrice. Vous pouvez afficher ou passer des appels individuels à partir de la liste des alias des appelants. Lorsque vous éteignez votre radio, l'historique des alias des appelants récepteurs est supprimé de la liste des alias des appelants.

# **Modification de l'alias de l'appelant après activation de la radio**

- **1** Allumez votre radio.
- **2** Saisissez votre nouvel alias d'appelant. Appuyez sur

 $\left(\begin{matrix} \mathbb{H} \ \mathsf{OK} \end{matrix}\right)$ pour continuer.

L'écran affiche un mini-avis positif.

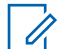

## **REMARQUE :**

Lors d'un appel, la radio réceptrice affiche votre nouvel alias d'appelant.

**5.7.18.2**

# **Modification de l'alias de l'appelant à partir du menu principal**

**1** Appuyez sur  $\begin{bmatrix} \overline{16} \\ 0 \end{bmatrix}$  pour accéder au menu.

- **2** Appuyez sur  $\triangle$  ou sur  $\triangledown$  pour accéder à l'option Config/Infos. Appuyez sur **COD** pour valider la sélection.
- **3** Appuyez sur  $\triangle$  ou sur  $\triangledown$  pour accéder à l'option Infos radio. Appuyez sur  $\begin{bmatrix} \mathbb{B} \\ \mathbb{C} \end{bmatrix}$  pour valider la sélection.
- **4** Appuyez sur  $\triangle$  ou  $\blacktriangledown$  pour accéder à l'option Mon ID. Appuyez sur  $\begin{bmatrix} \mathbb{B} \\ \mathbb{B} \end{bmatrix}$  pour valider la sélection.
- **5** Appuyez sur  $\begin{bmatrix} \mathbb{B} \\ \mathbb{B} \end{bmatrix}$  pour continuer.
- **6** Appuyez sur  $\triangle$  ou  $\blacktriangledown$  pour accéder à l'option

Modifier. Appuyez sur ( $\frac{m}{\alpha}$ ) pour valider la sélection.

**7** Saisissez votre nouvel alias d'appelant. Appuyez sur

 $\left(\begin{smallmatrix} 100 \ 0 \end{smallmatrix}\right)$ pour valider la sélection.

L'écran affiche un mini-avis positif.

- 
- **REMARQUE :**

Lors d'un appel, la radio réceptrice affiche votre nouvel alias d'appelant.

**5.7.18.3**

# **Affichage de la liste des alias des appelants**

Vous pouvez accéder à la liste des alias des appelants pour afficher les détails de l'alias d'un appelant en cours de transmission.

- **1** Appuyez sur  $\begin{bmatrix} 1 & 0 \\ 0 & 0 \end{bmatrix}$  pour accéder au menu.
- **2** Appuyez sur  $\triangle$  ou sur  $\triangledown$  pour accéder aux Alias

des appelants. Appuyez sur **COD** pour valider la sélection.

- **3** Appuyez sur  $\triangle$  ou sur  $\triangledown$  pour accéder à la liste souhaitée. Appuyez sur **DED** pour valider la sélection.
- **4** Appuyez sur  $\triangle$  ou sur  $\triangledown$  pour accéder à l'option Voir détails. Appuyez sur  $\begin{pmatrix} \frac{m}{b} \\ \frac{m}{c} \end{pmatrix}$  pour valider la

sélection.

#### **5.7.18.4**

**1**

# **Lancement d'un appel individuel à partir de la liste des alias des appelants**

Vous pouvez accéder à la liste des alias des appelants pour lancer un appel individuel.

Appuyez sur  $\begin{pmatrix} \mathbb{B} \\ \mathbb{B} \end{pmatrix}$  pour accéder au menu.

**2** Appuyez sur  $\triangle$  ou sur  $\triangledown$  pour accéder aux Alias

des appelants. Appuyez sur **CK** pour valider la sélection.

- **3** Appuyez sur **ou** sur **v** pour accéder à l'*<alias d'appelant souhaité>*.
- **4** Pour appeler, appuyez de manière prolongée sur le bouton **PTT**.

## **5.7.19 Mode Muet**

Le mode Muet vous permet de couper le son de tous les indicateurs sonores de la radio.

Lorsque le mode Muet activé, le son de tous les indicateurs sonores est coupé, à l'exception des fonctionnalités de priorité supérieure telles que les opérations d'urgence.

Lorsque vous quittez le mode Muet, la radio recommence à émettre les transmissions audio et les tonalités en cours.

**IMPORTANT :** Vous pouvez activer soit la fonctionnalité Face vers

le bas, soit la fonctionnalité PTI/DATI. Il est impossible d'activer les deux fonctionnalités en même temps.

Cette fonction s'applique uniquement aux modèles DP4800e/DP4801e, DP4600e/DP4601e, DP4400e/ DP4401e.

## **5.7.19.1 Activation du mode Muet**

Pour activer le mode Muet, procédez comme suit.

Effectuez l'une des opérations suivantes :

- Accédez à cette fonctionnalité via le bouton **Mode Muet** programmé.
- Accédez à cette fonctionnalité en plaçant brièvement la radio face vers le bas.

Selon le modèle de la radio, la fonctionnalité FaceDown peut être activée via le menu de la radio ou par l'administrateur système. Consultez votre fournisseur ou administrateur système pour en savoir plus.

## **IMPORTANT :**

L'utilisateur peut activer soit la fonctionnalité PTI/DATI, soit la fonctionnalité FaceDown. Il est impossible d'activer les deux fonctionnalités en même temps.

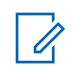

## **REMARQUE :**

La fonctionnalité FaceDown s'applique uniquement aux modèles DP4801e.

Les événements suivants se produisent lorsque le mode Muet est activé :

- Une tonalité d'indication positive est émise.
- L'écran affiche Mode Muet Activé.
- La LED rouge commence à clignoter et cesse de clignoter une fois que l'utilisateur quitte le mode Muet.
- L'icône **Mode Muet** apparaît sur l'écran d'accueil.
- Le son de la radio est désactivé.
- Le compte à rebours de la durée configurée pour le délai du mode Muet commence.

## **5.7.19.2**

# **Définition du délai du mode Muet**

Il est possible d'activer la fonctionnalité Mode Muet pour une période préconfigurée en définissant le délai du mode Muet. La durée du délai est configurée dans le menu de la radio et est comprise entre 0,5 heure et 6 heures. Une fois le délai expiré, la radio quitte le mode Muet.

Si le délai est laissé défini sur 0, la radio reste en mode Muet pendant une période indéfinie, jusqu'à ce que l'utilisateur place la radio face vers le haut ou appuie sur le bouton **Mode Muet** préprogrammé.

## **REMARQUE :**

La fonctionnalité FaceDown s'applique uniquement aux modèles DP4801e.

**1** Appuyez sur  $\begin{bmatrix} \frac{m}{\alpha} \\ \frac{m}{\alpha} \end{bmatrix}$  pour accéder au menu.

**2** Appuyez sur  $\triangle$  ou sur  $\blacktriangledown$  pour accéder à l'option Config/Infos. Appuyez sur <sup>(186</sup> pour valider la sélection.

**3** Appuyez sur  $\triangle$  ou sur  $\triangledown$  pour accéder à l'option

Config. radio. Appuyez sur  $\begin{bmatrix} \frac{m}{c} \\ 0 \end{bmatrix}$  pour valider la sélection.

**4** Appuyez sur  $\triangle$  ou sur  $\triangledown$  pour accéder à l'option

Délai avt muet. Appuyez sur <sup>(186</sup> pour valider la sélection.

**5** Appuyez sur **ou sur** v pour modifier la valeur

numérique de chaque chiffre, puis appuyez sur <sup>11</sup>

## **5.7.19.3 Sortie du mode Muet**

Le mode Muet prend fin automatiquement une fois le délai défini pour cette fonctionnalité expiré.

> Pour quitter manuellement le mode Muet, effectuez l'une des opérations suivantes :

- Appuyez sur le bouton **Mode Muet** préprogrammé.
- Appuyez sur le bouton **PTT** d'une entrée.
- Placez brièvement la radio face vers le haut.

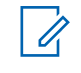

## **REMARQUE :**

La fonctionnalité FaceDown s'applique uniquement aux modèles DP4801e.

Les événements suivants se produisent lorsque le mode Muet est désactivé :

• Une tonalité d'indication négative est émise.

- L'écran affiche Mode Muet Désactivé.
- La LED rouge clignotante s'éteint.
- L'icône **Mode Muet** disparaît de l'écran d'accueil.
- Votre radio active le son et l'état du haut-parleur est restauré.
- Si le délai du mode Muet n'a pas expiré, il est interrompu.

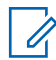

### **REMARQUE :**

L'utilisateur quitte également le mode Muet s'il transmet un signal vocal ou passe sur un canal non programmé.

#### **5.7.20**

# **Gestion de l'urgence**

Une alarme d'urgence sert à signaler une situation critique. Vous pouvez déclencher une urgence à tout moment, même en cas d'activité sur le canal actuel.

Dans Capacity Max, la radio réceptrice peut prendre en charge une seule alarme d'urgence à la fois. Si une seconde alarme d'urgence est lancée, elle supprimera la première alarme.

Lorsqu'il reçoit une alarme d'urgence, le destinataire peut choisir de supprimer l'alarme et de quitter la liste des alarmes ou de répondre à l'alarme d'urgence en appuyant sur le bouton **PTT** et en transmettant en mode vocal sans urgence.

Votre revendeur ou administrateur système peut régler la durée de la pression sur le bouton **Urgence** programmé, sauf pour la pression longue qui est similaire à tous les autres boutons :

#### **Pression courte**

Entre 0,05 seconde et 0,75 seconde.

### **Pression longue**

Entre 1,00 seconde et 3,75 secondes.

Le bouton **Urgence** est attribué à la fonction Urgence activée/désactivée. Pour plus d'informations sur les

fonctions attribuées au bouton **Urgence**, consultez votre fournisseur local.

## **REMARQUE :**

Si la pression courte sur le bouton **Urgence** est attribuée à l'activation du mode Urgence, la pression longue sur ce bouton **Urgence** est attribuée à la désactivation de ce mode.

Si la pression longue sur le bouton **Urgence** est attribuée à l'activation du mode Urgence, la pression courte sur ce bouton **Urgence** est attribuée à la désactivation de ce mode.

Votre radio prend en charge trois modes d'alarme d'urgence :

- Alarme d'urgence
- Alarme d'urgence avec appel
- Alarme d'urgence suivie d'un appel vocal

De plus, chaque alarme comporte les options suivantes :

## **Regular**

La radio transmet un signal d'alarme et fournit des indications audio et/ou visuelles.

## **Silent**

La radio transmet un signal d'alarme sans indications audio ni visuelles. La radio reçoit des appels sans

qu'aucun son ne soit émis par le haut-parleur, jusqu'à ce que vous appuyiez sur le bouton *PTT* et/ou que la période d'émission en mode **Micro ouvert** expire.

#### **Silencieux avec voix**

La radio transmet un signal d'alarme sans indication sonore ou visuelle, mais fait sonner les appels entrants dans le haut-parleur.Si le mode *Micro ouvert* est activé, les appels entrants sont entendus dans le haut-parleur une fois la période d'émission en mode *Micro ouvert* terminée. Vous devez impérativement appuyer sur le bouton **PTT** pour que les indicateurs réapparaissent.

## **REMARQUE :**

Une seule des deux alarmes d'urgence ci-dessus peut être attribuée au bouton préprogrammé **Urgence**.

## **5.7.20.1**

# **Envoi d'alarmes d'urgence**

Cette fonction permet d'envoyer une alarme d'urgence, un signal non vocal, qui déclenche un avertissement sur un groupe de radios. Suivez la procédure pour envoyer des alarmes d'urgence sur votre radio.

Votre radio n'affiche aucune indication audio ni visuelle en mode Urgence lorsqu'elle est définie sur silencieux.

**1** Appuyez sur le bouton programmé **Urgence activée**.

L'un des éléments suivants s'affiche :

- L'écran affiche Alarmes  $Tx$  ainsi que l'alias de destination.
- L'écran affiche Télégram Tx ainsi que l'alias de destination.

La LED passe au vert. L'icône **Urgence** s'affiche.

#### **REMARQUE :**

Si elle est programmée, la tonalité de recherche d'urgence est émise. Cette tonalité est désactivée lorsque la radio transmet ou reçoit des messages vocaux, et s'arrête lorsque la radio quitte le mode Urgence. La tonalité de recherche d'urgence peut être programmée par le fournisseur ou l'administrateur système.

• L'écran affiche Alarme envoy.

Si toutes les tentatives ont échoué :

- Une tonalité est émise.
- L'écran affiche Échec Alarme.

La radio quitte le mode Alarme d'urgence et revient à l'écran d'accueil.

## **REMARQUE :**

Lorsque la fonction d'alarme d'urgence seulement est configurée, le processus d'urgence ne prend en compte que l'alarme d'urgence. L'urgence se termine à la réception d'un accusé de réception en provenance du système ou lorsque toutes les tentatives d'accès au canal ont échoué.

Aucun appel vocal n'est associé à l'envoi d'une alarme d'urgence lorsque la fonction d'alarme d'urgence uniquement est configurée.

**2** Attendez l'accusé de réception.

Si l'opération réussit :

- La tonalité d'urgence est émise.
- La LED clignote en vert.

## **5.7.20.2 Envoi d'alarmes d'urgence avec un appel**

Cette fonctionnalité permet d'envoyer une alarme d'urgence avec appel à un groupe de radios ou une console opérateur. Après accusé de réception par l'infrastructure du groupe, un groupe de radios peut communiquer sur un canal d'urgence programmé.

La radio doit être configurée pour que l'alarme et l'appel d'urgence exécutent un appel d'urgence après le processus d'alarme.

#### **1** Appuyez sur le bouton programmé **Urgence activée**.

L'écran affiche  $A1$ arme  $Tx$  ainsi que l'alias de destination. L'icône **Urgence** s'affiche.La LED passe au vert.

## **REMARQUE :**

Si votre radio est programmée, la tonalité de recherche d'urgence est émise. Cette tonalité est désactivée lorsque la radio transmet ou reçoit des messages vocaux, et s'arrête lorsque la radio quitte le mode Urgence.

Si un accusé de réception d'alarme d'urgence est reçu avec succès :

- La tonalité d'urgence est émise.
- La LED clignote en vert.
- L'écran affiche Alarme envoy.
- Votre radio passe en mode Appel d'urgence lorsque l'écran affiche Urgence et l'alias du groupe destinataire.

Si aucun accusé de réception d'alarme d'urgence n'est pas reçu :

- Toutes les tentatives sont épuisées.
- Une tonalité grave est émise.
- L'écran affiche Échec Alarme.
- La radio quitte le mode Alarme d'urgence.
- **2** Appuyez sur le bouton **PTT** pour lancer une transmission vocale.

La LED passe au vert.L'écran affiche l'icône **Appel de groupe**.

**3** Effectuez l'une des opérations suivantes :

- Attendez la fin de la tonalité d'autorisation de parler (si cette fonction est activée) et parlez distinctement dans le microphone.
- Attendez la fin de la tonalité locale **PTT** (si cette option est activée) et parlez distinctement dans le microphone.
- **4** Relâchez le bouton **PTT** pour écouter votre interlocuteur.

L'écran affiche les alias d'appelant et de groupe.

**5** Appuyez sur le bouton **PTT** pour répondre à l'appel.

Si la fonction d'indication Canal libre est activée, vous entendrez une brève tonalité d'avertissement lorsque le bouton **PTT** de la radio émettrice est relâché. Cette tonalité confirme que le canal est libre et que vous pouvez parler.

**6** Appuyez sur le bouton **Urgence désact.** pour quitter le mode Urgence.

La radio revient à l'écran d'accueil.

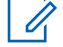

## **REMARQUE :**

Selon la programmation de votre radio, la tonalité Parler autorisé peut être émise. Le revendeur de la radio ou votre administrateur système peut vous fournir d'autres informations sur la manière dont la radio est programmée pour les urgences.

L'initiateur de l'appel d'urgence peut appuyer

sur  $\left(\begin{array}{c} 5 \\ 2 \end{array}\right)$  pour mettre fin à un appel d'urgence en cours. La radio revient à un état d'appel inactif, mais l'écran d'appel d'urgence reste ouvert.

**5.7.20.3**

# **Envoi d'un message d'alarme d'urgence suivi d'un appel vocal**

Cette fonctionnalité permet d'envoyer une alarme d'urgence suivie d'un appel vocal à un groupe de radios. Le microphone de votre radio est automatiquement ouvert et vous n'avez plus besoin d'appuyer sur le bouton **PTT** pour

communiquer avec le groupe de radios. Cet état activé du microphone est également appelé « *Micro ouvert* ».

Si le mode Cycle d'urgence est activé sur votre radio, le cycle alternatif entre le *Micro ouvert* et la réception d'appel est activé pendant une durée programmée. En mode Cycle d'urgence, les appels reçus sont entendus dans le hautparleur.

Si vous appuyez sur le bouton **PTT** pendant la période de réception programmée, vous entendrez la tonalité d'interdiction, indiquant que le bouton **PTT** doit être relâché. La radio ignore le bouton **PTT** et reste en mode Urgence.

Si vous appuyez sur le bouton **PTT** pendant que le micro est *ouvert* et le maintenez enfoncé après expiration de la période *Micro ouvert*, la radio continue d'émettre jusqu'à ce que vous relâchiez le bouton **PTT**.

Si la demande d'alarme d'urgence échoue, la radio ne tente pas de renvoyer la demande et passe directement en mode d'émission *Micro ouvert*.

## **REMARQUE :**

Il est possible que certains accessoires ne prennent pas en charge le mode *Micro ouvert*. Consultez votre fournisseur ou administrateur système pour en savoir plus.

Suivez la procédure ci-après pour envoyer des alarmes d'urgence suivies d'un appel vocal sur votre radio.

**1** Appuyez sur le bouton programmé **Urgence activée**.

Vous obtenez l'un des résultats suivants :

- $\cdot$  L'écran affiche Alarme  $Tx$  ainsi que l'alias de destination.
- L'écran affiche Télégram Tx ainsi que l'alias de destination.

La LED passe au vert. L'icône **Urgence** s'affiche.

**2** Lorsque l'écran affiche Alarme envoy., parlez distinctement dans le microphone.

La radio arrête automatiquement l'émission dans les cas suivants :

- Si le mode Cycle d'urgence est activé, la durée du cycle alternatif entre le *Micro ouvert* et la réception d'appel expire.
- Si le mode Cycle d'urgence est désactivé, la période *Micro ouvert* expire.

**3** Appuyez sur le bouton **Urgence désactivée** pour quitter le mode Urgence.

La radio revient à l'écran d'accueil.

## **5.7.20.4 Réception d'alarmes d'urgence**

La radio réceptrice peut prendre en charge une seule alarme d'urgence à la fois. Si une seconde alarme d'urgence est lancée, elle supprimera la première alarme. Suivez la procédure ci-après pour recevoir et afficher des alarmes d'urgence sur votre radio.

Lorsque vous recevez une alarme d'urgence :

- Une tonalité est émise.
- La LED clignote en rouge.
- L'écran affiche la liste des alarmes d'urgence, l'ID ou l'alias du groupe de parole d'urgence et l'ID ou l'alias de la radio en émission.

**1** Appuyez sur  $\begin{bmatrix} 1 & 1 \\ 0 & 0 \end{bmatrix}$  pour afficher l'alarme.

- **2** Appuyez sur  $\begin{bmatrix} \overline{\mathbb{R}} \\ \overline{\mathbb{R}} \end{bmatrix}$  pour afficher les options et les détails de l'entrée de la liste d'alarmes.
- **3** Appuyez sur  $\left(\begin{array}{c} 2 \\ 2 \end{array}\right)$  et sélectionnez Oui pour fermer la liste des alarmes.

La radio revient à l'écran d'accueil et une **icône d'urgence** s'affiche en haut de l'écran, indiquant l'alarme d'urgence non résolue. L'icône **Urgence** disparaît une fois l'entrée de la liste d'alarme supprimée.

- **4** Appuyez sur  $\begin{bmatrix} 1 & 1 \\ 0 & 0 \end{bmatrix}$  pour accéder au menu.
- **5** Sélectionnez Liste Alarmes pour accéder de nouveau à cette liste.
- **6** La tonalité retentit et la LED rouge clignote jusqu'à ce que vous quittiez le mode d'urgence. Cependant, la tonalité peut être désactivée. Effectuez l'une des opérations suivantes :
	- Appuyez sur le bouton **PTT** pour appeler le groupe de radios ayant reçu l'alarme d'urgence.

• Appuyez sur n'importe quel bouton programmable.

## **5.7.20.5 Réponse aux alarmes d'urgence**

Lorsqu'il reçoit une alarme d'urgence, le destinataire peut choisir de supprimer l'alarme et de quitter la liste des alarmes ou de répondre à l'alarme d'urgence en appuyant sur le bouton **PTT** et en transmettant en mode vocal sans urgence. Suivez la procédure ci-après pour répondre aux alarmes d'urgence sur votre radio.

- **1** Si l'indication de l'alarme d'urgence est activée, la liste des alarmes d'urgence s'affiche lorsque la radio reçoit une alarme d'urgence. Appuyez sur  $\triangle$  ou sur
	- **v** pour accéder à l'alias ou à l'ID souhaité.
- **2** Si la fonction d'indication Canal libre est activée, vous entendrez une brève tonalité d'avertissement lorsque le bouton **PTT** de la radio émettrice est relâché. Cette tonalité confirme que le canal est libre et que vous pouvez parler. Appuyez sur le bouton

**PTT** pour émettre en mode vocal sans urgence sur le groupe ciblé par l'alarme d'urgence.

La LED passe au vert.

- **3** Effectuez l'une des opérations suivantes :
	- Attendez la fin de la tonalité d'autorisation de parler (si cette fonction est activée) et parlez distinctement dans le microphone.
	- Attendez la fin de la tonalité locale **PTT** (si cette option est activée) et parlez distinctement dans le microphone.
- **4** Relâchez le bouton **PTT** pour écouter votre interlocuteur.

Lorsque la radio à l'origine de l'urgence répond :

• La LED clignote en rouge.

• L'écran affiche l'icône **Appel d'urgence**, l'ID ou l'alias du groupe de parole d'urgence et l'ID ou l'alias de la radio en émission.

## **REMARQUE :**

Si l'indication Appel d'urgence n'est pas activée, l'écran affiche l'icône **Appel d'urgence**, l'ID ou l'alias du groupe de parole d'urgence et l'ID ou l'alias de la radio en émission.

## **5.7.20.6 Réponse à des alarmes d'urgence avec appel**

Suivez la procédure ci-après pour répondre aux alarmes d'urgence avec appel sur votre radio.

Lorsque vous recevez un appel d'urgence :

• La tonalité d'appel d'urgence retentit si l'indication d'appel d'urgence et la tonalité de décodage d'appel d'urgence sont activées. La tonalité d'appel d'urgence ne retentira pas si seule l'indication d'appel d'urgence est activée.

- L'icône **Appel d'urgence** s'affiche dans le coin supérieur droit de l'écran.
- La ligne de texte affiche l'ID ou l'alias du groupe de parole d'urgence et l'ID ou l'alias de la radio en émission.
- Votre radio active le son à nouveau et l'appel entrant est audible dans le haut-parleur.
	- **1** Si la fonction d'indication Canal libre est activée, vous entendrez une brève tonalité d'avertissement lorsque le bouton **PTT** de la radio émettrice est relâché. Cette tonalité confirme que le canal est libre et que vous pouvez parler. Appuyez sur le bouton **PTT** pour répondre à l'appel.

La LED passe au vert.

- **2** Attendez la fin de la tonalité d'autorisation de parler (si cette fonction est activée) et parlez distinctement dans le microphone.
- **3** Relâchez le bouton **PTT** pour écouter votre interlocuteur.

Lorsque la radio à l'origine de l'urgence répond :

• La LED clignote en rouge.

• L'écran affiche l'icône **Appel d'urgence**, l'ID ou l'alias du groupe de parole d'urgence et l'ID ou l'alias de la radio en émission.

#### **REMARQUE :**

Si l'indication d'appel d'urgence n'est pas activée, l'écran affiche l'icône **Appel d'urgence**, l'ID ou l'alias du groupe de parole d'urgence et l'ID ou l'alias de la radio en émission.

## **5.7.20.7 Sortie du mode d'urgence**

Appuyez sur le bouton **Urgence désact.** programmé.

Votre radio affiche les indications suivantes :

- Le signal sonore s'est interrompu.
- La LED rouge s'est éteinte.
- Lorsque la radio reçoit l'accusé de réception, l'écran de la radio émettrice affiche Réussite annulation d'urgence. Si aucun accusé de réception n'est reçu, l'écran affiche Échec annulation d'urgence.

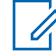

## **REMARQUE :**

Si la configuration d'annulation des urgences est activée sur la radio émettrice, l'alarme d'urgence de votre radio réceptrice s'interrompt et l'état est ajouté à la liste des alarmes de la radio réceptrice.

# **5.7.21**

# **Messagerie texte**

Votre radio vous permet de recevoir des données, par exemple sous forme de message texte, depuis une autre radio ou une application de messages textes.

Il existe deux types de messages texte : les messages texte DMR courts et les messages texte. La longueur maximale d'un message texte DMR court est de 23 caractères. La longueur maximale d'un message texte est de 280 caractères, ligne d'objet comprise. La ligne

d'objet s'affiche uniquement lorsque vous recevez des messages provenant d'une application de messagerie.

## **REMARQUE :**

Cette longueur maximale s'applique uniquement aux modèles dotés de la dernière version du logiciel et du matériel. Pour les modèles de radio dotés de versions plus anciennes, la longueur maximale d'un message texte est de 140 caractères. Contactez votre revendeur pour obtenir de plus amples informations.

pour la langue arabe, la saisie de texte s'effectue de droite à gauche.

#### **5.7.21.1**

## **Messages texte**

Les messages texte sont stockés dans une boîte de réception et classés dans l'ordre chronologique de leur arrivée, le plus récent étant affiché en premier.

La radio ferme l'écran actif dès que le compteur d'inactivité

expire. exercez une pression longue sur le bouton  $\overline{\mathbf{A}}$ pour revenir à l'écran d'accueil quand vous le voulez.

## **Affichage des messages texte**

- **1** Appuyez sur  $\begin{pmatrix} m \\ m \end{pmatrix}$  pour accéder au menu.
- **2** Appuyez sur  $\triangle$  ou sur  $\triangledown$  pour accéder à l'option Messages. Appuyez sur **DED** pour valider la sélection.
- **3** Appuyez sur ▲ ou sur ▼ pour accéder à l'option

Boîte récept. Appuyez sur **E pour valider la** sélection.

Si la boîte de réception est vide :

- L'écran affiche Liste Vide.
- Si la tonalité du clavier est activée, une tonalité est émise.

**5.7.21.1.1**

**4** Appuyez sur ▲ ou sur ▼ pour accéder au

message souhaité. Appuyez sur **ELD** pour valider la sélection.

L'écran affiche la ligne d'objet si le message provient d'une application de messagerie.

#### **5.7.21.1.2**

## **Affichage des messages texte d'état de télémesure**

Suivez la procédure ci-après pour afficher un message texte d'état de télémesure à partir de la boîte de réception.

**1** Appuyez sur  $\begin{bmatrix} 1 & 1 \\ 0 & 0 \end{bmatrix}$  pour accéder au menu.

**2** Appuyez sur  $\triangle$  ou sur  $\blacktriangledown$  pour accéder à l'option

Messages. Appuyez sur **de pour valider la** sélection.

- **3** Appuyez sur  $\triangle$  ou sur  $\triangledown$  pour accéder à l'option Boîte récept. Appuyez sur  $\begin{pmatrix} \frac{m}{6K} \\ m \end{pmatrix}$  pour valider la sélection.
- **4** Appuyez sur ▲ ou sur ▼ pour accéder au

message souhaité. Appuyez sur  $\begin{pmatrix} 18 \\ 01 \end{pmatrix}$  pour valider la sélection.

Vous ne pouvez pas répondre à un message texte État de télémétrie.

L'écran affiche Télémétrie : <Message texte d'état>.

#### **5**

Appuyez de manière prolongée sur  $\left(\begin{array}{c} \bullet \\ \bullet \end{array}\right)$  pour revenir à l'écran d'accueil.

## **5.7.21.1.3 Affichage des messages texte enregistrés**

**1** Effectuez l'une des opérations suivantes :

- Appuyez sur le bouton **Message texte** préprogrammé. Passez à étape 3.
- Appuyez sur  $\begin{bmatrix} \overline{m} \\ \overline{0} & \overline{0} \end{bmatrix}$  pour accéder au menu.
- **2** Appuyez sur  $\triangle$  ou sur  $\triangledown$  pour accéder à l'option Messages. Appuyez sur **de pour valider la** sélection.
- **3** Appuyez sur  $\triangle$  ou sur  $\triangledown$  pour accéder à l'option Brouillons. Appuyez sur **DE** pour valider la sélection.
- **4** Appuyez sur ▲ ou sur ▼ pour accéder au message souhaité. Appuyez sur **ED** pour valider la sélection.

## **5.7.21.1.4 Réponse aux messages texte**

Lorsque vous recevez un message texte :

- L'écran affiche la liste des notifications en indiquant l'alias ou l'ID de l'expéditeur.
- L'icône **Message** s'affiche à l'écran.

## **REMARQUE :**

- Appuyez sur le bouton **PTT** et la radio ferme l'écran d'avertissement de message texte avant d'établir un appel individuel ou de groupe vers l'expéditeur du message.
- **1** Effectuez l'une des opérations suivantes :
	- Appuyez sur  $\triangle$  ou sur  $\blacktriangledown$  pour accéder à l'option Lire. Appuyez sur **compart de la pour valider la** sélection.

L'écran affiche le message texte. L'écran affiche la ligne d'objet si le message provient d'une application de messagerie.

Appuyez sur  $\triangle$  ou sur  $\blacktriangledown$  pour accéder à

l'option Lire+tard. Appuyez sur  $\begin{pmatrix} \mathbb{B} \\ \mathbb{B} \end{pmatrix}$  pour valider la sélection.

La radio revient à l'écran affiché avant la réception du message texte.

Appuyez sur  $\triangle$  ou sur  $\blacktriangledown$  pour accéder à

l'option Supprimer. Appuyez sur  $\begin{array}{c} \boxed{m} \\ \hline \end{array}$  pour valider la sélection.

Appuyez sur  $\begin{array}{c} \hline \text{a} \\ \hline \text{a} \end{array}$  pour revenir à la boîte de réception.

#### **5.7.21.1.5**

**2**

## **Réponse aux messages texte par un message rapide**

- **1** Effectuez l'une des opérations suivantes :
	- Appuyez sur le bouton **Message texte** préprogrammé. Passez à l'étape 3.
	- Appuyez sur  $\begin{bmatrix} 1 & 1 \\ 0 & 0 \end{bmatrix}$  pour accéder au menu.
- **2** Appuyez sur  $\triangle$  ou sur  $\blacktriangledown$  pour accéder à l'option

Messages. Appuyez sur **DED** pour valider la sélection.

- **3** Appuyez sur  $\triangle$  ou sur  $\triangledown$  pour accéder à l'option Boîte récept. Appuyez sur **E pour valider la** sélection.
- **4** Appuyez sur ▲ ou sur ▼ pour accéder au

message souhaité. Appuyez sur  $\begin{pmatrix} \mathbb{B} \\ 0 \end{pmatrix}$  pour valider la sélection.

L'écran affiche la ligne d'objet si le message provient d'une application de messagerie.

- **5** Appuyez sur  $\overline{\mathbb{G}}$  pour accéder au sous-menu.
- **6** Effectuez l'une des opérations suivantes :
	- Appuyez sur  $\triangle$  ou sur  $\blacktriangledown$  pour accéder à

l'option Répondre. Appuyez sur  $\begin{pmatrix} \mathbb{B} \\ \mathbb{B} \end{pmatrix}$  pour valider la sélection.

Appuyez sur  $\triangle$  ou sur  $\blacktriangledown$  pour accéder à

l'option Réponse rapide. Appuyez sur  $\begin{array}{c} \boxed{68} \\ \hline \end{array}$ pour valider la sélection.

Un curseur clignotant apparaît. Le cas échéant, vous pouvez rédiger ou modifier votre message.

**7**

Appuyez sur  $\begin{bmatrix} \mathbb{B} \\ \mathbb{B} \end{bmatrix}$  lorsque vous avez terminé de composer votre message.

L'écran affiche un mini-avis de transition, indiquant que l'envoi du message est en cours.

**8** Attendez l'accusé de réception.

Si l'opération réussit :

- Une tonalité est émise.
- L'écran affiche un mini-avis positif.
- Si l'opération échoue :
- Une tonalité est émise.
- L'écran affiche un mini-avis négatif.
- L'écran Renvoyer s'affiche de nouveau.

## **5.7.21.1.6 Transfert de messages texte**

Lorsque l'écran Renvoyer est affiché :

Appuyez sur  $\triangle$  ou sur  $\blacktriangledown$  pour accéder à l'option

Transférer, puis appuyez sur  $\begin{bmatrix} \mathbb{B} \\ \mathbb{C} \end{bmatrix}$  pour renvoyer le message à un autre alias ou ID de terminal radio/ groupe.

**2** Appuyez sur  $\triangle$  ou sur  $\triangledown$  pour accéder à l'alias ou

à l'ID souhaité. Appuyez sur **comprend de l'ID** pour valider la sélection.

L'écran affiche un mini-avis de transition, indiquant que l'envoi du message est en cours.

**3** Attendez l'accusé de réception.

Si l'opération réussit :

- Une tonalité est émise.
- L'écran affiche un mini-avis positif.
- Si l'opération échoue :
- Une tonalité est émise.
- L'écran affiche un mini-avis négatif.

## **5.7.21.1.7**

# **Transfert de messages texte à l'aide de la numérotation manuelle**

**1** Appuyez sur  $\triangle$  ou  $\blacktriangledown$  pour accéder à l'option

Transférer. Appuyez sur  $\begin{array}{cc} \boxed{66} \\ \end{array}$  pour valider la sélection.

- **2** Appuyez sur **DED** pour envoyer le message à un autre alias ou ID de terminal radio/de groupe.
	- **3** Appuyez sur  $\triangle$  ou sur  $\blacktriangledown$  pour accéder à l'option

Num. manuelle. Appuyez sur <sup>(186</sup> pour valider la sélection.

L'écran affiche Numéro radio :.

**4** Saisissez l'ID du terminal radio, puis appuyez sur

 $\begin{pmatrix} \mathbb{B} \\ \mathbb{B} \\ \mathbb{B} \end{pmatrix}$  pour continuer.

L'écran affiche un mini-avis de transition, indiquant que l'envoi du message est en cours.

**5** Attendez l'accusé de réception.

Si l'opération réussit :

- Une tonalité est émise.
- L'écran affiche un mini-avis positif.

Si l'opération échoue :

- Une tonalité est émise.
- L'écran affiche un mini-avis négatif.

## **5.7.21.1.8 Modification de messages texte**

Sélectionnez Modifier pour modifier le message.

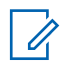

## **REMARQUE :**

si une ligne Objet s'affiche (pour les messages provenant d'une application e-mail), il n'est pas possible de la modifier.

**1** Appuyez sur  $\triangle$  ou  $\blacktriangledown$  pour accéder à l'option

Modifier. Appuyez sur **DED** pour valider la sélection.

L'écran affiche un curseur clignotant.

- **2** Utilisez le clavier pour modifier le message.
	- Appuyez sur  $\blacklozenge$  pour vous décaler d'un espace vers la gauche.
	- Appuyez sur  $\bullet$  ou  $\left(\begin{matrix} \frac{1}{2} & \frac{1}{2} \\ \frac{1}{2} & \frac{1}{2} \\ \frac{1}{2} & \frac{1}{2} \\ \frac{1}{2} & \frac{1}{2} \\ \frac{1}{2} & \frac{1}{2} \\ \frac{1}{2} & \frac{1}{2} \\ \frac{1}{2} & \frac{1}{2} \\ \frac{1}{2} & \frac{1}{2} \\ \frac{1}{2} & \frac{1}{2} \\ \frac{1}{2} & \frac{1}{2} \\ \frac{1}{2} & \frac{1}{2} \\ \frac{1}{2} & \frac{1}{2} \\ \$ espace vers la droite.
	- Appuyez sur  $(* \leq)$  pour supprimer tous les caractères indésirables.
- Appuyez de manière prolongée sur  $(\pm \frac{\pi}{2})$  pour modifier la méthode de saisie de texte.
- **3** Appuyez sur **de la lorsque vous avez terminé de** composer votre message.
- **4** Effectuez l'une des opérations suivantes :
	- Appuyez sur  $\triangle$  ou  $\blacktriangledown$  pour accéder à l'option Envoyer et appuyez sur <sup>( B</sup>) pour envoyer le message.
	- Appuyez sur  $\triangle$  ou  $\blacktriangledown$  pour accéder à l'option

Enregistrer et appuyez sur  $\begin{pmatrix} \frac{1}{b} \\ 0 \end{pmatrix}$  pour enregistrer le message dans le dossier Brouillons.

- Appuyez sur  $\left(\begin{matrix} 2 \\ 1 \end{matrix}\right)$  pour modifier le message.
- Appuyez sur  $\begin{pmatrix} 5 \\ 2 \end{pmatrix}$  pour choisir de supprimer le message ou de l'enregistrer dans le dossier Brouillons.

## **5.7.21.1.9 Envoi de messages texte**

Supposons que vous avez récemment écrit ou enregistré un message texte.

> Sélectionnez le destinataire du message. Effectuez l'une des opérations suivantes :

• Appuyez sur  $\triangle$  ou sur  $\blacktriangledown$  pour accéder à l'alias

ou à l'ID souhaité. Appuyez sur **comprendité**. la sélection.

Appuyez sur  $\triangle$  ou sur  $\blacktriangledown$  pour accéder à

l'option Num. manuelle. Appuyez sur <sup>(116</sup> pour valider la sélection. La première ligne de l'écran affiche Numéro radio :. La deuxième ligne de l'écran affiche un curseur clignotant. Saisissez

 $\Box$ I'ID ou l'alias du terminal. Appuyez sur  $\Box$ 

L'écran affiche un mini-avis de transition, indiquant que l'envoi du message est en cours.

Si l'opération réussit :

• Une tonalité est émise.

• L'écran affiche un mini-avis positif.

Si l'opération échoue :

- Une tonalité grave est émise.
- L'écran affiche un mini-avis négatif.
- Le message est déplacé vers le dossier Éléments envoyés.
- Le message est signalé par l'icône Échec envoi.

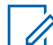

## **REMARQUE :**

Pour un message texte récemment écrit, la radio revient à l'écran Renvoyer.

#### **5.7.21.1.10**

## **Modification des messages texte enregistrés**

**1** Appuyez sur  $\begin{bmatrix} \overline{b} \\ b \end{bmatrix}$  pendant que le message est affiché.

- <span id="page-2076-0"></span>**2** Appuyez sur  $\triangle$  ou  $\blacktriangledown$  pour accéder à l'option Modif.. Appuyez sur  $\begin{pmatrix} 10 \\ 0 \end{pmatrix}$  pour valider la sélection. Un curseur clignotant apparaît.
- **3** Saisissez votre message à l'aide du clavier.

Appuyez sur  $\blacklozenge$  pour vous décaler d'un espace vers la gauche.

Appuyez sur  $\bullet$  ou  $\left(\begin{matrix} \frac{\pi}{2} \\ \frac{\pi}{2} \end{matrix}\right)$  pour vous déplacer d'un espace vers la droite.

Appuyez sur  $(* \leq)$  pour supprimer tous les caractères indésirables.

Appuyez de manière prolongée sur  $(\frac{\text{# }n}{2})$  pour modifier la méthode de saisie de texte.

**4** Appuyez sur  $\begin{bmatrix} 18 \\ 01 \end{bmatrix}$  lorsque vous avez terminé de composer votre message.

Effectuez l'une des opérations suivantes :

Appuyez sur  $\triangle$  ou  $\blacktriangledown$  pour accéder à l'option Envoyer. Appuyez sur le bouton  $\begin{pmatrix} \mathbb{B} \\ \mathbb{C} \end{pmatrix}$  pour

envoyer le message.

Appuyez sur  $\begin{pmatrix} 5 \\ 1 \end{pmatrix}$ . Appuyez sur  $\triangle$  ou  $\blacktriangledown$  pour choisir d'enregistrer ou de supprimer le message.

Appuyez sur  $\begin{pmatrix} \mathbb{B} \\ \mathbb{B} \end{pmatrix}$  pour valider la sélection.

## **5.7.21.1.11 Renvoi de messages texte**

Lorsque l'écran Renvoyer est affiché :

Appuyez sur  $\begin{bmatrix} 1 & 1 \\ 0 & 0 \end{bmatrix}$  pour renvoyer le message au même alias ou ID de terminal radio/de groupe.

Si l'opération réussit :

- Une tonalité d'indication positive est émise.
- L'écran affiche un mini-avis positif.

Si l'opération échoue :

• Une tonalité d'indication négative est émise.

- L'écran affiche un mini-avis négatif.
- L'écran Renvoyer s'affiche de nouveau.

### **5.7.21.1.12**

# **Suppression de tous les messages texte de la boîte de réception**

- **1** Effectuez l'une des opérations suivantes :
	- Appuyez sur le bouton **Message texte** préprogrammé. Passez à étape 3.
	- Appuyez sur  $\begin{bmatrix} 18 \\ 01 \end{bmatrix}$  pour accéder au menu.
- **2** Appuyez sur  $\triangle$  ou sur  $\blacktriangledown$  pour accéder à l'option Messages. Appuyez sur <sup>(186</sup> pour valider la sélection.
- **3** Appuyez sur  $\triangle$  ou sur  $\triangledown$  pour accéder à l'option

Boîte récept. Appuyez sur **E pour valider la** sélection.

Si la boîte de réception est vide :

- L'écran affiche Liste Vide.
- Une tonalité est émise.
- **4** Appuyez sur ▲ ou sur ▼ pour accéder à l'option

Supprimer tout. Appuyez sur **ED** pour valider la sélection.

**5** Appuyez sur  $\triangle$  ou sur  $\triangledown$  pour atteindre Oui. Appuyez sur  $\begin{bmatrix} \mathbb{B} \\ \mathbb{B} \end{bmatrix}$  pour valider la sélection.

L'écran affiche un mini-avis positif.

#### **5.7.21.1.13**

# **Suppression des messages texte enregistrés dans le dossier Brouillons**

- **1** Effectuez l'une des opérations suivantes :
	- Appuyez sur le bouton **Message texte** préprogrammé. Passez à [étape 3.](#page-2078-0)

- <span id="page-2078-0"></span>Appuyez sur  $\begin{bmatrix} \mathbb{B} \\ \mathbb{B} \end{bmatrix}$  pour accéder au menu.
- **2** Appuyez sur  $\triangle$  ou sur  $\blacktriangledown$  pour accéder à l'option Messages. Appuyez sur <sup>( are</sup> pour valider la sélection.
- **3** Appuyez sur  $\triangle$  ou sur  $\triangledown$  pour accéder à l'option

Brouillons. Appuyez sur  $\begin{array}{cc} \boxed{66} \\ \end{array}$  pour valider la sélection.

**4** Appuyez sur ▲ ou sur ▼ pour accéder au

message souhaité. Appuyez sur  $\begin{pmatrix} \mathbb{B} \\ \mathbb{B} \end{pmatrix}$  pour valider la sélection.

**5** Appuyez à nouveau sur  $\begin{bmatrix} \mathbb{B} \\ \mathbb{C} \end{bmatrix}$  pendant que le message est affiché.

**6** Appuyez sur  $\triangle$  ou sur  $\triangledown$  pour accéder à l'option

Supprimer. Appuyez sur <sup>56</sup> pour supprimer le message texte.

## **5.7.21.2 Messages texte envoyés**

Dès qu'un message a été envoyé à une autre radio, il est archivé dans le dossier Messages envoyés. Le dernier message texte envoyé est toujours ajouté à la première ligne de la liste des messages envoyés. Vous pouvez renvoyer, transférer, modifier ou supprimer un message texte envoyé.

Le dossier Messages envoyés contient les 30 derniers messages envoyés au maximum. Lorsque que le dossier est plein, le dernier message envoyé remplace le plus ancien figurant dans ce dossier.

Si vous fermez l'écran d'envoi des messages pendant l'envoi d'un message, la radio met à jour l'état du message dans le dossier Messages envoyés sans fournir d'indication visuelle ni sonore.

Si la radio change de mode ou s'éteint avant que l'état d'un message ne soit mis à jour dans le dossier Messages envoyés, la radio ne pourra pas terminer la mise à jour des messages en cours et une icône **Échec envoi** signalera le message.

La radio peut mettre à jour jusqu'à cinq messages en cours. Pendant cette procédure, la radio affiche

automatiquement une icône **Échec envoi message** pour indiquer qu'elle ne peut pas envoyer d'autre message.

Exercez une pression longue sur (a) à tout moment pour revenir à l'écran d'accueil.

## **REMARQUE :**

Si le type de canal, par exemple numérique conventionnel ou Capacity Plus ne correspond pas, vous pouvez uniquement modifier, transférer ou supprimer un message envoyé.

## **5.7.21.2.1 Affichage des messages texte envoyés**

- **1** Effectuez l'une des opérations suivantes :
	- Appuyez sur le bouton **Message texte** préprogrammé. Passez à étape 3.
	- Appuyez sur  $\begin{bmatrix} \mathbb{B} \\ \mathbb{C} \end{bmatrix}$  pour accéder au menu.
- **2** Appuyez sur ▲ ou sur ▼ pour accéder à l'option

Messages. Appuyez sur <sup>(186</sup> pour valider la sélection.

**3** Appuyez sur  $\triangle$  ou sur  $\triangledown$  pour accéder à l'option Msges envoyés. Appuyez sur <sup>(186</sup> pour valider la sélection.

Si le dossier Messages envoyés est vide :

- L'écran affiche Liste Vide.
- Si la tonalité du clavier est activée, une tonalité basse est émise.
- Appuyez sur ▲ ou sur ▼ pour accéder au

message souhaité. Appuyez sur <sup>[ Heree</sup> pour valider la sélection.

L'écran affiche une ligne d'objet si le message provient d'une application de messagerie électronique.

**1**

## **5.7.21.2.2 Envoi de messages texte envoyés**

Lorsqu'un message envoyé est affiché :

Appuyez sur  $\begin{pmatrix} 1 & 0 \\ 0 & 0 \end{pmatrix}$ 

**2** Appuyez sur  $\triangle$  ou sur  $\blacktriangledown$  pour accéder à l'option Renvoyer. Appuyez sur <sup>58</sup> pour valider la sélection.

L'écran affiche un mini-avis de transition, indiquant que l'envoi du message est en cours.

**3** Attendez l'accusé de réception.

Si l'opération réussit :

- Une tonalité est émise.
- L'écran affiche un mini-avis positif.
- Si l'opération échoue :
- Une tonalité est émise.
- L'écran affiche un mini-avis négatif.

• L'écran Renvoyer s'ouvre sur la radio. Reportezvous à la section [Renvoi de messages texte à la](#page-2076-0) [page 198 p](#page-2076-0)our plus d'informations.

#### **5.7.21.2.3**

# **Suppression de tous les messages texte envoyés du dossier Messages envoyés**

Suivez la procédure ci-après pour supprimer tous les messages texte envoyés contenus dans le dossier Messages envoyés de votre radio.

- **1** Effectuez l'une des opérations suivantes :
	- Appuyez sur le bouton **Message texte** préprogrammé. Passez à [étape 3.](#page-2081-0)
	- Appuyez sur  $\begin{bmatrix} 1 & 1 \\ 0 & 0 \end{bmatrix}$  pour accéder au menu.
- **2** Appuyez sur  $\triangle$  ou sur  $\triangledown$  pour accéder à l'option

Messages. Appuyez sur **DE** pour valider la sélection.

<span id="page-2081-0"></span>**3** Appuyez sur  $\triangle$  ou sur  $\triangledown$  pour accéder à l'option

Msges envoyés. Appuyez sur <sup>(111</sup>) pour valider la sélection.

Si le dossier Messages envoyés est vide :

- L'écran affiche Liste Vide.
- Une tonalité est émise.
- **4** Appuyez sur  $\triangle$  ou sur  $\blacktriangledown$  pour accéder à l'option

Supprimer tout. Appuyez sur  $\begin{array}{c} \boxed{36} \\ \hline \end{array}$  pour valider la sélection.

- **5** Effectuez l'une des opérations suivantes :
	- Appuyez sur  $\triangle$  ou sur  $\blacktriangledown$  pour atteindre Oui.

Appuyez sur  $\begin{bmatrix} \mathbb{B} \\ \mathbb{C} \end{bmatrix}$  pour valider la sélection. L'écran affiche un mini-avis positif.

Appuyez sur  $\triangle$  ou sur  $\nabla$  pour atteindre Non.

Appuyez sur  $\begin{array}{c} \boxed{18} \\ \end{array}$  pour valider la sélection. La radio revient à l'écran précédent.

## **5.7.21.3 Messages texte rapides**

Votre radio prend en charge un maximum de 50 messages texte rapides programmés par votre fournisseur.

Bien que les messages texte rapides soient préprogrammés, vous pouvez les modifier avant de les envoyer.

## **5.7.21.3.1 Envoi de messages texte rapides**

Suivez la procédure ci-après pour envoyer des messages texte rapides prédéfinis de votre radio vers un alias prédéfini.

**1** Appuyez sur le bouton programmé **Accès par numérotation rapide**.

L'écran affiche un mini-avis de transition, indiquant que l'envoi du message est en cours.

**2** Attendez l'accusé de réception.

Si l'opération réussit :

• Une tonalité d'indication positive est émise.

• L'écran affiche un mini-avis positif.

Si l'opération échoue :

- Une tonalité d'indication négative est émise.
- L'écran affiche un mini-avis négatif.
- L'écran Renvoyer s'ouvre sur la radio. Reportezvous à la section [Renvoi de messages texte à la](#page-2076-0) [page 198 p](#page-2076-0)our plus d'informations.

# **5.7.22 Configuration de la saisie de texte**

Votre radio vous permet de configurer différents textes.

Vous pouvez configurer les paramètres suivants pour saisir du texte sur votre radio :

- Texte prédictif
- Correction orthographique
- Maj. phrase
- Mes mots

Votre radio prend en charge les méthodes de saisie de texte suivantes :

• Numéros

**Symboles** 

 $\overline{\mathscr{U}}$ 

- Prédictif ou multi-frappe
- Langue (le cas échéant)

## **REMARQUE :**

Appuyez sur  $\left(\begin{array}{c} 2 \\ 2 \end{array}\right)$  à tout moment pour revenir à l'écran précédent ou appuyez de manière prolongée

sur  $\left(\begin{matrix} 5 \\ 1 \end{matrix}\right)$  pour revenir à l'écran d'accueil. La radio ferme l'écran actif dès que le compteur d'inactivité expire.

## **5.7.22.1 Texte prédictif**

Votre radio peut apprendre des séquences de texte courantes que vous utilisez souvent. Une fois que vous avez entré le premier mot d'une séquence de texte courante dans l'éditeur de texte, votre radio propose le mot suivant que vous pourriez vouloir utiliser.

**1** Appuyez sur  $\overline{0}$  pour accéder au menu. **2** Appuyez sur  $\triangle$  ou sur  $\triangledown$  pour accéder à l'option

Config/Infos. Appuyez sur **COD** pour valider la sélection.

**3** Appuyez sur  $\triangle$  ou sur  $\triangledown$  pour accéder à l'option

Config. radio. Appuyez sur (E) pour valider la sélection.

**4** Appuyez sur ▲ ou ▼ pour accéder à l'option

Saisie de texte. Appuyez sur **EE** pour valider la sélection.

- **5** Appuyez sur  $\triangle$  ou  $\blacktriangledown$  pour accéder à l'option Texte prédictif. Appuyez sur  $\begin{pmatrix} 1 & 0 \\ 0 & 0 \end{pmatrix}$  pour valider la sélection.
- **6** Effectuez l'une des opérations suivantes :
	- Appuyez sur  $\begin{pmatrix} \frac{m}{00} \\ \frac{m}{2} \end{pmatrix}$  pour activer l'option Prédict. texte. Si cette option est activée, le symbole ✔ apparaît en regard de la mention Activé.

• Appuyez sur pour désactiver le contrôle de distorsion dynamique du microphone. Si cette option est désactivée, le symbole ✔ n'est plus affiché en regard de la mention Activé.

## **5.7.22.2 Maj. phrase**

Cette fonction active automatiquement les majuscules pour la première lettre du premier mot de chaque nouvelle phrase.

- **1** Appuyez sur  $\begin{bmatrix} \mathbb{B} \\ \mathbb{B} \end{bmatrix}$  pour accéder au menu.
- **2** Appuyez sur  $\triangle$  ou sur  $\triangledown$  pour accéder à l'option

Config/Infos. Appuyez sur  $\begin{bmatrix} \mathbb{B} \\ \mathbb{C} \end{bmatrix}$  pour valider la sélection.

**3** Appuyez sur  $\triangle$  ou sur  $\blacktriangledown$  pour accéder à l'option Config. radio. Appuyez sur  $\begin{array}{cc} \boxed{66} \\ \hline \end{array}$  pour valider la sélection.

- **4** Appuyez sur ▲ ou ▼ pour accéder à l'option Saisie texte. Appuyez sur <sup>(188</sup> pour valider la sélection.
- **5** Appuyez sur  $\triangle$  ou  $\blacktriangledown$  pour accéder à l'option Majuscules des phrases. Appuyez sur  $\begin{pmatrix} 60 \\ 01 \end{pmatrix}$  pour valider la sélection.
- **6** Effectuez l'une des opérations suivantes :
	- Appuyez sur  $\begin{bmatrix} \overline{b} \\ b \end{bmatrix}$  pour activer l'option Maj. Phrase. Si cette option est activée, le symbole  $\checkmark$  apparaît en regard de la mention Activé.
	- Appuyez sur  $\begin{bmatrix} \mathbb{B} \\ \mathbb{B} \end{bmatrix}$  pour désactiver l'option Maj. Phrase. Si cette option est désactivée, le symbole  $\checkmark$  n'est plus affiché en regard de la mention Activé.

# **Affichage des mots personnalisés**

Vous pouvez ajouter vos propres mots personnalisés dans le dictionnaire intégré de votre radio. Votre radio conserve une liste de ces mots.

- **1** Appuyez sur  $\overline{\text{ow}}$  pour accéder au menu.
- **2** Appuyez sur  $\triangle$  ou sur  $\blacktriangledown$  pour accéder à l'option

Config/Infos. Appuyez sur  $\left(\begin{matrix} \mathbb{B} \\ \mathbb{C} \end{matrix}\right)$  pour valider la sélection.

- **3** Appuyez sur  $\triangle$  ou sur  $\blacktriangledown$  pour accéder à l'option Config. radio. Appuyez sur  $\begin{array}{cc} \boxed{66} \\ \hline \end{array}$  pour valider la sélection.
- **4** Appuyez sur ▲ ou ▼ pour accéder à l'option

Saisie texte. Appuyez sur <sup>(186</sup> pour valider la sélection.

**5.7.22.3**

- **5** Appuyez sur  $\triangle$  ou  $\blacktriangledown$  pour accéder à l'option Mes  $m \circ t$ s. Appuyez sur  $\begin{bmatrix} m \\ m \end{bmatrix}$  pour valider la sélection.
- **6** Appuyez sur  $\triangle$  ou  $\blacktriangledown$  pour accéder à l'option Liste de mots. Appuyez sur  $\begin{array}{cc} \boxed{66} \\ \end{array}$  pour valider la sélection.

L'écran affiche la liste des mots personnalisés.

## **5.7.22.4 Modification des mots personnalisés**

Vous pouvez modifier les mots personnalisés enregistrés sur votre radio.

Appuyez sur  $\begin{bmatrix} 1 & 1 \\ 0 & 0 \end{bmatrix}$  pour accéder au menu.

**1**

2 Appuyez sur  $\triangle$  ou sur  $\blacktriangledown$  pour accéder à l'option

Config/Infos. Appuyez sur  $\begin{bmatrix} \frac{m}{\alpha} \\ \frac{m}{\alpha} \end{bmatrix}$  pour valider la sélection.

- **3** Appuyez sur  $\triangle$  ou sur  $\triangledown$  pour accéder à l'option Config. radio. Appuyez sur  $\begin{bmatrix} 18 \\ 01 \end{bmatrix}$  pour valider la sélection.
- **4** Appuyez sur ▲ ou ▼ pour accéder à l'option Saisie de texte. Appuyez sur (  $\frac{m}{m}$  ) pour valider la sélection.
- **5** Appuyez sur  $\triangle$  ou  $\blacktriangledown$  pour accéder à l'option Mes  $m \circ t$ s. Appuyez sur  $\begin{bmatrix} m \\ m \end{bmatrix}$  pour valider la sélection.
- **6** Appuyez sur  $\triangle$  ou  $\triangledown$  pour accéder à l'option

Liste de mots. Appuyez sur  $\begin{pmatrix} 18 \\ 01 \end{pmatrix}$  pour valider la sélection.

L'écran affiche la liste des mots personnalisés.

Appuyez sur **4** ou  $\blacktriangledown$  pour accéder au mot

souhaité. Appuyez sur  $\begin{bmatrix} 18 \\ 0 \end{bmatrix}$  pour valider la sélection.

- 8 Appuyez sur **comment de versus** pour accéder à l'option Modifier. Appuyez sur **RE** pour valider la sélection.
- **9** Modifiez votre mot personnalisé à l'aide du clavier.
	- Appuyez sur  $\blacklozenge$  pour vous décaler d'un espace vers la gauche.
	- Appuyez sur la touche pour vous déplacer d'un espace vers la droite.
	- Appuyez sur  $(* \leq)$  pour supprimer des caractères indésirables.
	- Appuyez de manière prolongée sur (# b) pour modifier la méthode de saisie de texte.

**10** Appuyez sur  $\begin{bmatrix} 18 \\ 01 \end{bmatrix}$  une fois que votre mot personnalisé est complet.

L'écran affiche un mini-avis de transition vous confirmant que votre mot personnalisé est en cours d'enregistrement.

- Si le mot personnalisé est enregistré, une tonalité est émise et l'écran affiche un mini-avis positif.
- Si le mot personnalisé n'est pas enregistré, une tonalité grave est émise et l'écran affiche un mini-avis négatif.

## **5.7.22.5**

# **Ajout de mots personnalisés**

Vous pouvez ajouter des mots personnalisés dans le dictionnaire intégré de la radio.

- **1** Appuyez sur  $\begin{bmatrix} 1 & 1 \\ 0 & 0 \end{bmatrix}$  pour accéder au menu.
- **2** Appuyez sur  $\triangle$  ou sur  $\blacktriangledown$  pour accéder à l'option

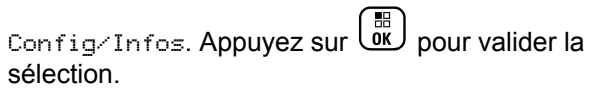

**3** Appuyez sur  $\triangle$  ou sur  $\triangledown$  pour accéder à l'option

Config. radio. Appuyez sur  $\begin{pmatrix} 18 \\ 01 \end{pmatrix}$  pour valider la sélection.

- **4** Appuyez sur ▲ ou ▼ pour accéder à l'option Saisie de texte. Appuyez sur ( Region valider la sélection.
- **5** Appuyez sur  $\triangle$  ou  $\blacktriangledown$  pour accéder à l'option Mes  $mots$ . Appuyez sur  $\begin{pmatrix} m \\ m \end{pmatrix}$  pour valider la sélection.
- **6** Appuyez sur  $\triangle$  ou  $\blacktriangledown$  pour accéder à l'option

Ajouter un nouveau mot. Appuyez sur  $\begin{pmatrix} 60 \\ 01 \end{pmatrix}$  pour valider la sélection.

L'écran affiche la liste des mots personnalisés.

- **7** Modifiez votre mot personnalisé à l'aide du clavier.
	- Appuyez sur  $\blacklozenge$  pour vous décaler d'un espace vers la gauche.
	- Appuyez sur la touche  $\blacktriangleright$  pour vous déplacer d'un espace vers la droite.
	- Appuyez sur  $(* \leq)$  pour supprimer des caractères indésirables.

hopuyez de manière prolongée sur  $(\stackrel{\text{{\sf H}}}{=} \stackrel{\text{{\sf E}}}{=} )$  pour modifier la méthode de saisie de texte.

**8** Appuyez sur  $\begin{bmatrix} 18 \\ 01 \end{bmatrix}$  une fois que votre mot personnalisé est complet.

L'écran affiche un mini-avis de transition vous confirmant que votre mot personnalisé est en cours d'enregistrement.

- Si le mot personnalisé est enregistré, une tonalité est émise et l'écran affiche un mini-avis positif.
- Si le mot personnalisé n'est pas enregistré, une tonalité grave est émise et l'écran affiche un mini-avis négatif.

#### **5.7.22.6**

# **Suppression d'un mot personnalisé**

Vous pouvez supprimer les mots personnalisés enregistrés sur votre radio.

**1** Appuyez sur  $\begin{bmatrix} 60 \\ 0 \end{bmatrix}$  pour accéder au menu.
- **2** Appuyez sur  $\triangle$  ou sur  $\triangledown$  pour accéder à l'option Config/Infos. Appuyez sur  $\begin{bmatrix} \frac{m}{\alpha} \\ \frac{m}{\alpha} \end{bmatrix}$  pour valider la sélection.
- **3** Appuyez sur  $\triangle$  ou sur  $\triangledown$  pour accéder à l'option

Config. radio. Appuyez sur  $\begin{pmatrix} 1 & 0 \\ 0 & 0 \end{pmatrix}$  pour valider la sélection.

**4** Appuyez sur  $\triangle$  ou  $\blacktriangledown$  pour accéder à l'option

Saisie de texte. Appuyez sur **EE** pour valider la sélection.

**5** Appuyez sur  $\triangle$  ou  $\blacktriangledown$  pour accéder à l'option Mes

 $m \circ t$ s. Appuyez sur  $\begin{bmatrix} m \\ m \end{bmatrix}$  pour valider la sélection.

**6** Appuyez sur  $\triangle$  ou  $\blacktriangledown$  pour accéder au mot souhaité. Appuyez sur  $\begin{bmatrix} 1 & 1 \\ 0 & 0 \end{bmatrix}$  pour valider la sélection.

- **7** Appuyez sur  $\triangle$  ou sur  $\triangledown$  pour accéder à l'option Supprimer. Appuyez sur  $\begin{pmatrix} \mathbb{B} \\ \mathbb{C} \end{pmatrix}$  pour valider la sélection.
- **8** Sélectionnez l'une des options suivantes :
	- À l'affichage du message Supprimer entrée ?,

appuyez sur **EL** pour sélectionner Dui. L'écran affiche Entrée supprimée.

Appuyez sur  $\triangle$  ou sur  $\nabla$  pour atteindre Non.

Appuyez sur  $\begin{pmatrix} \frac{m}{6K} \\ \frac{m}{6K} \end{pmatrix}$  pour revenir à l'écran précédent.

#### **5.7.22.7**

# **Suppression de tous les mots personnalisés**

Vous pouvez supprimer tous les mots personnalisés dans le dictionnaire intégré de votre radio.

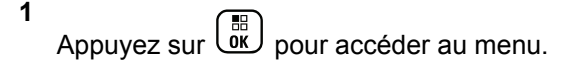

- **2** Appuyez sur  $\triangle$  ou sur  $\triangledown$  pour accéder à l'option Config/Infos. Appuyez sur **COD** pour valider la sélection.
- **3** Appuyez sur  $\triangle$  ou sur  $\triangledown$  pour accéder à l'option

Config. radio. Appuyez sur (E) pour valider la sélection.

**4** Appuyez sur ▲ ou ▼ pour accéder à l'option

Saisie de texte. Appuyez sur **EE** pour valider la sélection.

- **5** Appuyez sur  $\triangle$  ou  $\blacktriangledown$  pour accéder à l'option Mes  $mots$ . Appuyez sur  $\begin{bmatrix} m \\ m \end{bmatrix}$  pour valider la sélection.
- **6** Appuyez sur  $\triangle$  ou sur  $\triangledown$  pour accéder à l'option Supprimer tout. Appuyez sur **EE** pour valider la sélection.
- **7** Effectuez l'une des opérations suivantes :
- À l'affichage du message Supprimer entrée ?, appuyez sur **(E)** pour sélectionner Oui. L'écran affiche Entrée supprimée.
- Appuyez sur  $\triangle$  ou sur  $\blacktriangledown$  pour atteindre Non afin de revenir à l'écran précédent. Appuyez sur

 $\left(\begin{matrix} \mathbb{B} \\ \mathbb{C} \\ \mathbb{C} \end{matrix}\right)$  pour valider la sélection.

## **5.7.23 Confidentialité**

Cette fonction protège les utilisateurs contre les possibilités d'écoute sur un canal par des personnes non autorisées grâce à une solution de brouillage logicielle. Les éléments de signalisation et d'identification des utilisateurs ne sont pas cryptés.

La fonction de cryptage doit être activée sur le canal pour que la radio puisse émettre en utilisant le cryptage, mais cela n'est pas nécessaire pour recevoir une communication. Lorsque la radio est sur un canal programmé pour utiliser la fonction de cryptage, elle peut toujours recevoir des transmissions en clair.

Votre radio prend en charge le cryptage amélioré.

Pour décrypter une transmission de données ou un appel crypté, votre radio doit avoir la même valeur de clé et le même ID de clé (pour la fonction Cryptage) que la radio en émission.

Si votre radio reçoit un appel brouillé d'une autre valeur de clé et d'ID, vous n'entendez rien (pour la fonction Confidentialité améliorée).

Sur un canal programmé pour utiliser la fonction de cryptage, votre radio peut recevoir des appels en clair ou décryptés, en fonction de sa programmation. De plus, toujours selon sa programmation, votre radio peut émettre ou non une tonalité d'avertissement.

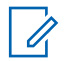

### **REMARQUE :**

Cette fonction n'est pas applicable dans les canaux de fréquences publiques qui sont dans une même fréquence.

La LED est allumée en vert lorsque la radio émet. Elle clignote rapidement lorsque la radio reçoit une transmission cryptée.

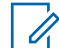

### **REMARQUE :**

Certains modèles de radio ne disposent pas de cette fonction de cryptage, ou proposent une configuration alternative. Consultez votre fournisseur ou administrateur système pour en savoir plus.

# **5.7.23.1 Status Message**

Cette fonctionnalité permet à l'utilisateur d'envoyer des messages d'état à d'autres radios.

La liste État rapide est configurée par le biais de CPS-RM et comprend jusqu'à 99 états.

La longueur maximale de chaque message d'état est de 16 caractères.

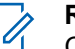

### **REMARQUE :**

Chaque état dispose d'une valeur numérique correspondante, comprise entre 0 et 99. Il est possible de spécifier un alias pour chaque état par souci de commodité.

### **5.7.23.1.1 Envoi de messages d'état**

Pour envoyer un message d'état, procédez comme suit.

- **1** Effectuez l'une des opérations suivantes :
	- Appuyez sur le bouton **Accès direct** préprogrammé. Ignorez les étapes suivantes.
	- Appuyez sur  $\begin{pmatrix} 60 \\ 0 \end{pmatrix}$  pour accéder au menu.
- **2** Appuyez sur  $\triangle$  ou sur  $\triangledown$  pour accéder à l'option  $É$ tat. Appuyez sur  $\begin{pmatrix} 60 \\ 0 \end{pmatrix}$  pour valider la sélection.
- **3** Appuyez sur  $\triangle$  ou sur  $\triangledown$  pour accéder à l'option

État rapide. Appuyez sur **de pour valider la** sélection.

**4** Appuyez sur  $\triangle$  ou sur  $\blacktriangledown$  pour accéder au

message d'état souhaité. Appuyez sur **EE** pour valider la sélection.

**5** Appuyez sur **ou sur** v pour accéder à l'ID ou à l'alias du groupe ou du terminal souhaité. Appuyez

68 sur  $\overline{\text{ow}}$  pour valider la sélection.

Si l'opération réussit :

- Une tonalité d'indication positive est émise.
- La LED s'éteint.
- L'écran affiche un mini-avis positif juste avant de revenir à l'écran État rapide.
- $\cdot$  L'écran affiche le symbole  $\vee$  en regard du message d'état envoyé.

Si l'opération échoue :

- Une tonalité d'indication négative est émise.
- La LED s'éteint.
- L'écran affiche un avis d'échec juste avant de revenir à l'écran État rapide.

## **5.7.23.1.2 Envoi d'un message d'état à l'aide du bouton programmable**

Pour envoyer un message d'état à l'aide du bouton programmable, procédez comme suit.

- **1** Appuyez sur le bouton **Message d'état** préprogrammé.
- **2** Appuyez sur  $\triangle$  ou sur  $\blacktriangledown$  pour accéder au

message d'état souhaité. Appuyez sur **EE** pour valider la sélection. Le répertoire s'affiche.

**3** Appuyez sur  $\triangle$  ou sur  $\triangledown$  pour accéder à l'ID ou à l'alias du groupe ou du terminal souhaité. Appuyez

噐 sur  $\overline{uv}$  pour valider la sélection.

Si l'opération réussit :

- Une tonalité d'indication positive est émise.
- La LED s'éteint.
- L'écran affiche un mini-avis positif juste avant de revenir à l'écran État rapide.

• apparaît en regard du message d'état envoyé.

Si l'opération échoue :

- Une tonalité d'indication négative est émise.
- La LED s'éteint.
- L'écran affiche un avis d'échec juste avant de revenir à l'écran État rapide.

### **5.7.23.1.3**

# **Envoi d'un message d'état à l'aide du répertoire**

Pour envoyer un message d'état à l'aide du répertoire, procédez comme suit.

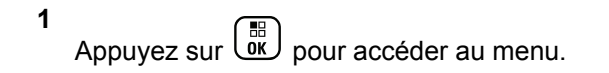

**2** Appuyez sur  $\triangle$  ou sur  $\blacktriangledown$  pour accéder au

répertoire. Appuyez sur <sup>(186</sup> pour valider la

sélection.

**3** Appuyez sur  $\triangle$  ou sur  $\triangledown$  pour accéder à l'ID ou à l'alias du groupe ou du terminal souhaité. Appuyez

88. sur  $\overline{\text{ow}}$  pour valider la sélection.

**4** Appuyez sur  $\triangle$  ou sur  $\triangledown$  pour accéder à l'option Envoyen état. Appuyez sur  $\begin{bmatrix} \frac{m}{\alpha} \\ \frac{m}{\alpha} \end{bmatrix}$  pour valider la sélection.

**5** Appuyez sur  $\triangle$  ou sur  $\blacktriangledown$  pour accéder au

message d'état souhaité. Appuyez sur **EE** pour valider la sélection.

Si l'opération réussit :

- Une tonalité d'indication positive est émise.
- La LED s'éteint.
- L'écran affiche un mini-avis positif juste avant de revenir à l'écran État rapide.
- √ apparaît en regard du message d'état envoyé.

Si l'opération échoue :

• Une tonalité d'indication négative est émise.

- La LED s'éteint.
- L'écran affiche un avis d'échec juste avant de revenir à l'écran État rapide.

#### **5.7.23.1.4**

# **Envoi d'un message d'état à l'aide de la numérotation manuelle**

Pour envoyer un message d'état à l'aide de la numérotation manuelle, procédez comme suit.

#### **1** Appuyez sur  $\begin{bmatrix} \frac{m}{0K} \end{bmatrix}$  pour accéder au menu.

**2** Appuyez sur  $\triangle$  ou sur  $\blacktriangledown$  pour accéder au répertoire. Appuyez sur <sup>(58</sup> pour valider la

sélection.

Appuyez sur  $\triangle$  ou sur  $\blacktriangledown$  pour accéder à l'option

Num. manuelle. Appuyez sur  $\begin{pmatrix} 18 \\ 01 \end{pmatrix}$  pour valider la sélection.

- **4** Appuyez sur ▲ ou sur ▼ pour accéder à l'option Numéro radio. Appuyez sur  $\begin{bmatrix} \frac{m}{\alpha k} \\ \frac{m}{\alpha k} \end{bmatrix}$  pour valider la sélection.
- **5** Saisissez l'alias ou l'ID du terminal ou du groupe souhaité, puis appuyez sur  $\begin{bmatrix} \frac{\overline{06}}{\overline{06}} \end{bmatrix}$  pour continuer.
- **6** Appuyez sur  $\triangle$  ou sur  $\triangledown$  pour accéder à l'option Envoyer état. Appuyez sur  $\begin{pmatrix} 18 \\ 01 \end{pmatrix}$  pour valider la sélection.
- Appuyez sur **4** ou sur v pour accéder au message d'état souhaité. Appuyez sur  $\begin{pmatrix} \frac{13}{100} \\ 0 & \frac{1}{100} \end{pmatrix}$ valider la sélection.

Si l'opération réussit :

- Une tonalité d'indication positive est émise.
- La LED s'éteint.
- L'écran affiche un mini-avis positif juste avant de revenir à l'écran État rapide.

• apparaît en regard du message d'état envoyé.

Si l'opération échoue :

- Une tonalité d'indication négative est émise.
- La LED s'éteint.
- L'écran affiche un avis d'échec juste avant de revenir à l'écran État rapide.

### **5.7.23.1.5 Affichage des messages d'état**

Pour afficher les messages d'état, procédez comme suit.

- **1** Appuyez sur  $\begin{bmatrix} 1 & 0 \\ 0 & 0 \end{bmatrix}$  pour accéder au menu.
- **2** Appuyez sur  $\triangle$  ou sur  $\triangledown$  pour accéder à l'option  $E_{\text{tat.}}$  Appuyez sur  $\overline{\text{OR}}$  pour valider la sélection.
- **3** Appuyez sur  $\triangle$  ou sur  $\triangledown$  pour accéder à l'option

Boîte de réception. Appuyez sur  $\begin{bmatrix} \mathbb{B} \\ \mathbb{O} \\ \mathbb{K} \end{bmatrix}$  pour valider la sélection.

**4** Appuyez sur ▲ ou sur ▼ pour accéder au

message d'état souhaité. Appuyez sur  $\begin{bmatrix} \mathbb{B} \\ \mathbb{C} \end{bmatrix}$  pour valider la sélection.

Le contenu du message d'état s'affiche.

Il est également possible d'afficher les messages d'état reçus en accédant à la liste des notifications. Reportezvous à la section [Liste des notifications à la page 231](#page-2109-0) pour plus d'informations.

### **5.7.23.1.6 Réponse aux messages d'état**

**1**

Pour répondre aux messages d'état, procédez comme suit.

Appuyez sur  $\begin{pmatrix} \frac{m}{\alpha} \\ \frac{m}{\alpha} \end{pmatrix}$  pour accéder au menu.

Appuyez sur **△** ou sur ▼ pour accéder à l'option

 $E_{\text{tat}}$ . Appuyez sur  $\begin{bmatrix} \mathbb{B} \\ \mathbb{C} \end{bmatrix}$  pour valider la sélection.

- **3** Appuyez sur  $\triangle$  ou sur  $\triangledown$  pour accéder à l'option Boîte récept. Appuyez sur **E pour valider la** sélection.
- Appuyez sur ▲ ou sur ▼ pour accéder au

message d'état souhaité. Appuyez sur **ELD** pour valider la sélection.

- **5** Le contenu du message d'état s'affiche. Appuyez sur  $\left(\begin{smallmatrix} 10 \\ 0 \end{smallmatrix}\right)$ pour valider la sélection.
- **6** Appuyez sur  $\triangle$  ou sur  $\triangledown$  pour accéder à l'option

Répondre. Appuyez sur <sup>56</sup> pour valider la sélection.

Appuyez sur ▲ ou sur ▼ pour accéder au

message d'état souhaité. Appuyez sur  $\begin{bmatrix} \frac{m}{c} \\ m \end{bmatrix}$  pour valider la sélection.

Si l'opération réussit :

• Une tonalité d'indication positive est émise.

- La LED s'éteint.
- L'écran affiche un mini-avis positif, puis revient à l'écran Boîte de réception.
- √ apparaît en regard du message d'état envoyé. Si l'opération échoue :
- Une tonalité d'indication négative est émise.
- La LED s'éteint.
- L'écran affiche un avis d'échec juste avant de revenir à l'écran Boîte de réception.

## **5.7.23.1.7 Suppression d'un message d'état**

Pour supprimer un message d'état de votre radio, procédez comme suit.

**1** Appuyez sur  $\begin{bmatrix} \mathbb{B} \\ \mathbb{B} \end{bmatrix}$  pour accéder au menu.

Appuyez sur  $\triangle$  ou sur  $\blacktriangledown$  pour accéder à l'option

État. Appuyez sur  $\begin{bmatrix} \overline{\mathbb{B}} \\ \overline{\mathbb{B}} \end{bmatrix}$  pour valider la sélection.

- **3** Appuyez sur  $\triangle$  ou sur  $\triangledown$  pour accéder à l'option Boîte récept. Appuyez sur  $\begin{pmatrix} \frac{m}{6K} \\ m \end{pmatrix}$  pour valider la sélection.
- **4** Appuyez sur ▲ ou sur ▼ pour accéder au

message d'état souhaité. Appuyez sur **ELD** pour valider la sélection.

- **5** Le contenu du message d'état s'affiche. Appuyez sur  $\left(\begin{smallmatrix} \mathbb{H} \ \mathsf{OK} \ \end{smallmatrix}\right)$ pour valider la sélection.
- **6** Appuyez sur  $\triangle$  ou sur  $\triangledown$  pour accéder à l'option

Supprimer. Appuyez sur ( $\frac{m}{\omega}$ ) pour valider la sélection.

- Appuyez sur  $\triangle$  ou sur  $\nabla$  pour atteindre<sup>Oui</sup>. Appuyez sur  $\begin{bmatrix} \mathbb{B} \\ \mathbb{C} \end{bmatrix}$  pour valider la sélection.
- L'écran affiche un mini-avis positif, puis revient à l'écran Boîte de réception.

### **5.7.23.1.8**

# **Suppression de tous les messages d'état**

Pour supprimer tous les messages d'état de votre radio, procédez comme suit.

**1** Appuyez sur  $\begin{bmatrix} 1 & 1 \\ 0 & 0 \end{bmatrix}$  pour accéder au menu.

**2** Appuyez sur  $\triangle$  ou sur  $\blacktriangledown$  pour accéder à l'option

État. Appuyez sur  $\begin{bmatrix} 1 & 1 \\ 0 & 1 \end{bmatrix}$  pour valider la sélection.

**3** Appuyez sur  $\triangle$  ou sur  $\triangledown$  pour accéder à l'option

Boîte récept. Appuyez sur **E pour valider la** sélection.

**4** Appuyez sur ▲ ou sur ▼ pour accéder à l'option

Supprimer tout. Appuyez sur **ED** pour valider la sélection.

- **5** Appuyez sur  $\triangle$  ou sur  $\blacktriangledown$  pour atteindre Oui. Appuyez sur  $\begin{bmatrix} 1 & 1 \\ 0 & 0 \end{bmatrix}$  pour valider la sélection.
- L'écran affiche Liste Vide.

#### **5.7.23.2**

# **Activation/désactivation du cryptage**

Suivez la procédure ci-après pour activer ou désactiver le cryptage sur votre radio.

- **1** Effectuez l'une des opérations suivantes :
	- Appuyez sur le bouton **Cryptage** préprogrammé. Ignorez les étapes ci-dessous.
	- Appuyez sur  $\frac{\text{Im}}{\text{Im}}$  pour accéder au menu.
- **2** Appuyez sur  $\triangle$  ou sur  $\triangledown$  pour accéder à l'option

Config/Infos. Appuyez sur **COD** pour valider la sélection.

- **3** Appuyez sur  $\triangle$  ou sur  $\triangledown$  pour accéder à l'option Config. radio. Appuyez sur  $\begin{array}{cc} \boxed{66} \\ \hline \end{array}$  pour valider la sélection.
- **4** Appuyez sur ▲ ou sur ▼ pour accéder à l'option Crypt. Appuyez sur  $\begin{bmatrix} \mathbb{B} \\ \mathbb{C} \end{bmatrix}$  pour valider la sélection.
- **5** Effectuez l'une des opérations suivantes :
	- Appuyez sur  $\triangle$  ou sur  $\blacktriangledown$  pour accéder à l'option Activé. Appuyez sur **contra de la pour valider la** sélection. L'écran affiche  $\blacktriangleright$  en regard de l'option Activé.
	- Appuyez sur  $\triangle$  ou sur  $\blacktriangledown$  pour accéder à

l'option Désactivé. Appuyez sur  $\begin{array}{c} \text{\small \textbf{(B)}} \\\text{\small \textbf{0}}\ \text{\small \textbf{0}}\ \text{\small \text$ valider la sélection. L'écran affiche ✔ en regard de l'option Désactivé.

# **Suppression réponse**

Cette fonctionnalité empêche votre radio de répondre aux émissions entrantes.

#### **REMARQUE :**  $\mathscr{A}$

Consultez votre revendeur pour déterminer comment la radio a été programmée.

Si cette fonctionnalité est activée, votre radio ne génère aucune émission sortante en réponse aux émissions entrantes (Vérification radio, Alerte d'appel, Désactiver radio, Écoute déportée, Service d'enregistrement automatique (SEA), Réponse aux messages privés et Signalement de localisation GNSS, par exemple).

Votre radio ne peut pas recevoir d'appels individuels confirmés lorsque cette fonctionnalité est activée. Toutefois, votre radio peut envoyer des émissions manuellement.

**5.7.24**

# **5.7.24.1**

# **Activation ou désactivation de la suppression réponse**

Pour activer ou désactiver la suppression réponse sur votre radio, procédez comme suit.

> Appuyez sur le bouton **Suppr. réponse** préprogrammé.

Si l'opération réussit :

- Une tonalité d'indication positive est émise.
- L'écran affiche brièvement un mini-avis positif.

Si l'opération échoue :

- Une tonalité d'indication négative est émise.
- L'écran affiche brièvement un mini-avis négatif.

# **5.7.25 Blocage à distance/Réactivation**

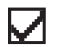

Capacity Max

 Cette fonction permet d'activer ou de désactiver toute radio du système. Par exemple, le revendeur ou l'administrateur système peut avoir besoin de désactiver une radio volée pour rendre impossible son utilisation, et la réactiver lorsqu'elle aura été récupérée.

Il est possible de désactiver (bloquer à distance) ou d'activer (réactiver) une radio via la console ou via une commande initiée par une autre radio.

Une fois désactivée, la radio émet une tonalité d'indication négative et Canal refusé apparaît sur l'écran d'accueil.

Lorsqu'une radio est bloquée, la radio ne peut pas faire la demande ni recevoir des services autonomes d'utilisateurs sur le système qui exécute la procédure de blocage. Cependant, la radio peut basculer vers un autre système. La radio continue à envoyer des rapports de position GNSS et peut être contrôlée à distance lorsqu'elle a été bloquée.

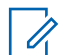

### **REMARQUE :**

Le revendeur ou l'administrateur système peut désactiver une radio de manière permanente. Reportez-vous à la section [Désactivation d'une](#page-2105-0) [radio à la page 227](#page-2105-0) pour plus d'informations.

# **5.7.25.1 Blocage à distance d'une radio**

Pour désactiver une radio, procédez comme suit.

- **1** Appuyez sur le bouton **Désactiver radio** programmé.
- **2** Appuyez sur  $\triangle$  ou sur  $\blacktriangledown$  pour accéder à l'alias ou a l'ID souhaité. Appuyez sur  $\begin{bmatrix} 6 & 1 \ 0 & 1 \end{bmatrix}$  pour valider la sélection.

L'écran affiche Désactiver radio : <ID ou alias de terminal>. La LED clignote en vert.

**3** Attendez l'accusé de réception.

Si l'opération réussit :

- Une tonalité d'indication positive est émise.
- L'écran affiche un mini-avis positif.

Si l'opération échoue :

- Une tonalité d'indication négative est émise.
- L'écran affiche un mini-avis négatif.

### **5.7.25.2**

# **Blocage à distance d'une radio à l'aide du répertoire**

Pour désactiver une radio à l'aide du répertoire, procédez comme suit.

- **1** Appuyez sur  $\begin{pmatrix} m \\ m \end{pmatrix}$  pour accéder au menu. **2** Appuyez sur  $\triangle$  ou sur  $\blacktriangledown$  pour accéder au répertoire.Appuyez sur  $\begin{array}{c} \text{[II]} \\ \text{ow} \text{[II]} \end{array}$  pour valider la sélection.
- **3** Appuyez sur  $\triangle$  ou sur  $\blacktriangledown$  pour accéder à l'alias ou à l'ID souhaité.Appuyez sur **comprendité.** sélection.

**4** Appuyez sur ▲ ou sur ▼ pour accéder à l'option Désac radio. Appuyez sur (R) pour valider la

sélection.

L'écran affiche Désactiver radio : <ID ou alias du terminal>. La LED clignote en vert.

**5** Attendez l'accusé de réception.

Si l'opération réussit :

- Une tonalité d'indication positive est émise.
- L'écran affiche un mini-avis positif.

Si l'opération échoue :

- Une tonalité d'indication négative est émise.
- L'écran affiche un mini-avis négatif.

#### **5.7.25.3**

# **Blocage à distance d'une radio à l'aide de la numérotation manuelle**

Pour désactiver une radio à l'aide de la numérotation manuelle, procédez comme suit.

- **1** Appuyez sur  $\begin{bmatrix} 1 & 1 \\ 0 & 0 \end{bmatrix}$  pour accéder au menu.
- **2** Appuyez sur **ou sur** v pour accéder au répertoire. Appuyez sur **(E)** pour valider la sélection.
- **3** Appuyez sur  $\triangle$  ou sur  $\triangledown$  pour accéder à l'option

Num. manuelle. Appuyez sur <sup>68</sup> pour valider la sélection.

**4** Appuyez sur ▲ ou sur ▼ pour accéder à l'option

Numéro radio. Appuyez sur  $\begin{pmatrix} \mathbb{B} \\ \mathbb{B} \end{pmatrix}$  pour valider la sélection.

La première ligne affiche Numéro radio :.

**5** Saisissez l'ID du terminal radio, puis appuyez sur

 $\begin{bmatrix} \frac{1}{2} \\ 0 & \frac{1}{2} \end{bmatrix}$  pour continuer.

**6** Appuyez sur  $\triangle$  ou sur  $\triangledown$  pour accéder à l'option Désac radio. Appuyez sur **de pour valider la** 

sélection.

L'écran affiche un mini-avis de transition, indiquant que la requête est en cours. La LED clignote en vert.

**7** Attendez l'accusé de réception.

Si l'opération réussit :

- Une tonalité d'indication positive est émise.
- L'écran affiche un mini-avis positif.

Si l'opération échoue :

- Une tonalité d'indication négative est émise.
- L'écran affiche un mini-avis négatif.

**2** Appuyez sur  $\triangle$  ou sur  $\blacktriangledown$  pour accéder à l'alias ou

à l'ID souhaité. Appuyez sur **de pour valider la** sélection.

L'écran affiche Activer radio : <ID ou alias de terminal>. La LED passe au vert.

**3** Attendez l'accusé de réception.

Si l'opération réussit :

- Une tonalité d'indication positive est émise.
- L'écran affiche un mini-avis positif.

Si l'opération échoue :

- Une tonalité d'indication négative est émise.
- L'écran affiche un mini-avis négatif.

### **5.7.25.4 Réactivation d'une radio**

Pour activer une radio, procédez comme suit.

**1** Appuyez sur le bouton **Activer radio** programmé.

### **5.7.25.5**

**1**

# **Réactivation d'une radio à l'aide du répertoire**

Pour activer une radio à l'aide du répertoire, procédez comme suit.

Appuyez sur  $\begin{bmatrix} \frac{m}{c} \\ \frac{m}{c} \end{bmatrix}$  pour accéder au menu.

**2** Appuyez sur  $\triangle$  ou sur  $\blacktriangledown$  pour accéder au

répertoire. Appuyez sur <sup>( a</sup> pour valider la sélection.

**3** Appuyez sur **ou sur v** pour accéder à l'alias ou à l'ID souhaité. Appuyez sur  $\begin{array}{cc} \overline{\mathfrak{m}} \\ \overline{\mathfrak{M}} \end{array}$  pour valider la sélection.

**4** Appuyez sur ▲ ou sur ▼ pour accéder à l'option Activer radio. Appuyez sur  $\begin{array}{cc} \begin{array}{c} \text{\textregistered} \\ \text{\text{OK}} \end{array} \end{array}$  pour valider la sélection.

L'écran affiche Activer radio : <ID ou alias de terminal>. La LED passe au vert.

**5** Attendez l'accusé de réception.

Si l'opération réussit :

- Une tonalité d'indication positive est émise.
- L'écran affiche un mini-avis positif.

Si l'opération échoue :

- Une tonalité d'indication négative est émise.
- L'écran affiche un mini-avis négatif.

#### **5.7.25.6**

**1**

# **Réactivation d'une radio à l'aide de la numérotation manuelle**

Pour activer une radio à l'aide de la numérotation manuelle, procédez comme suit.

Appuyez sur  $\begin{bmatrix} \overline{\mathbb{G}} \\ \overline{\mathbb{G}} \end{bmatrix}$  pour accéder au menu.

**2** Appuyez sur  $\triangle$  ou sur  $\triangledown$  pour accéder au

répertoire. Appuyez sur <sup>(186</sup> pour valider la sélection.

- **3** Appuyez sur  $\triangle$  ou sur  $\triangledown$  pour accéder à l'option Num. manuelle. Appuyez sur <sup>(112</sup> pour valider la sélection.
- **4** Appuyez sur  $\triangle$  ou sur  $\triangledown$  pour accéder à l'option

 $F$  Appuyez sur  $F$  and it is a pour valider la sélection.

La première ligne affiche Numéro radio :.

- **5** Saisissez l'ID du terminal radio, puis appuyez sur  $\begin{bmatrix} \frac{1}{2} \\ 0 & \end{bmatrix}$  pour continuer.
- **6** Appuyez sur **ou sur v** pour accéder à l'option

Activer radio. Appuyez sur  $\begin{array}{c} \hline \hline \hline \hline \end{array}$  pour valider la sélection.

L'écran affiche Activer radio : <ID ou alias de terminal>. La LED passe au vert.

**7** Attendez l'accusé de réception.

Si l'opération réussit :

- Une tonalité d'indication positive est émise.
- L'écran affiche un mini-avis positif.

Si l'opération échoue :

- Une tonalité d'indication négative est émise.
- L'écran affiche un mini-avis négatif.

# <span id="page-2105-0"></span>**5.7.26 Désactivation d'une radio**

Cette fonctionnalité est une mesure de sécurité améliorée permettant de limiter l'accès non autorisé à une radio.

Cette fonctionnalité permet de rendre la radio inutilisable. Par exemple, le fournisseur peut vouloir désactiver une radio volée ou égarée afin d'éviter toute utilisation non autorisée.

Lorsqu'une radio désactivée est mise sous tension, Radio désactivée apparaît brièvement à l'écran pour indiquer l'état désactivé de la radio.

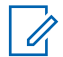

#### **REMARQUE :**

Il est possible de réactiver une radio désactivée uniquement au dépôt de service Motorola Solutions. Contactez votre revendeur pour obtenir de plus amples informations.

#### **5.7.27**

# **Travailleur isolé**

Cette fonction envoie une alarme d'urgence lorsque la radio reste inutilisée, par exemple si l'utilisateur n'appuie pas sur un bouton ou ne tourne pas le sélecteur de canal avant l'expiration d'une durée prédéterminée.

Après expiration de ce délai, la radio vous avertit en émettant une tonalité d'indication sonore.

Si vous ne confirmez pas avoir entendu cette tonalité avant expiration du délai de rappel, la radio envoie une alarme d'urgence, selon la programmation du fournisseur.

# **5.7.28 Verrouillage par mot de passe**

Vous pouvez définir un mot de passe pour restreindre l'accès à votre radio. Chaque fois que vous allumez votre radio, vous êtes invité à entrer le mot de passe.

Votre radio prend en charge un mot de passe à 4 chiffres.

Lorsqu'elle est verrouillée, votre radio ne peut recevoir aucun appel.

**5.7.28.1**

# **Accès par mot de passe à la radio**

Allumez votre radio.

**1** Entrez un mot de passe à quatre chiffres.

**a** Pour modifier la valeur numérique de chaque chiffre, appuyez sur  $\triangle$  ou  $\nabla$ . Pour entrer un

chiffre et passer au suivant, appuyez sur  $\begin{pmatrix} \mathbb{H} \\ \mathbb{I} \end{pmatrix}$ 

**2** Appuyez sur  $\begin{array}{c} \boxed{m} \\ \hline \end{array}$  pour confirmer le mot de passe.

Si vous entrez le mot de passe correctement, la radio s'allume.

Si vous entrez un mot de passe incorrect après la première et la deuxième tentative, votre radio se comporte de la façon suivante :

- Une tonalité continue est émise.
- L'écran affiche Mot de passe erroné.

### Répétez [étape 1](#page-2105-0).

Si vous entrez un mot de passe incorrect après la troisième tentative, votre radio se comporte de la façon suivante :

- Une tonalité est émise.
- La LED jaune clignote double.
- L'écran affiche Mot de passe erroné, puis Radio verrouillée.
- Votre radio passe à l'état verrouillé pendant 15 minutes.

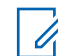

### **REMARQUE :**

En mode verrouillé, votre radio répond uniquement aux commandes du **bouton Marche/Arrêt - Volume** et du bouton programmé **Rétro-éclairage**.

Attendez la fin des 15 minutes d'état verrouillé, puis répétez l'[étape 1.](#page-2105-0)

### **REMARQUE :**

Si vous éteignez puis rallumez votre radio, ce délai de 15 minutes redémarre.

#### **5.7.28.2**

# **Activation/désactivation de la fonction de verrouillage par mot de passe**

Suivez la procédure ci-après pour activer ou désactiver la fonction de verrouillage par mot de passe sur votre radio.

- **1** Appuyez sur  $\begin{bmatrix} \mathbb{R} \\ \mathbb{R} \end{bmatrix}$  pour accéder au menu.
- Appuyez sur  $\triangle$  ou sur  $\blacktriangledown$  pour accéder à l'option

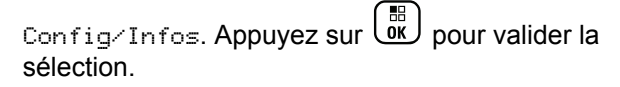

- **3** Appuyez sur  $\triangle$  ou sur  $\triangledown$  pour accéder à l'option Config. radio. Appuyez sur  $\begin{array}{cc} \boxed{66} \\ \hline \end{array}$  pour valider la sélection.
- **4** Appuyez sur  $\triangle$  ou sur  $\triangledown$  pour accéder à l'option Verrou MdP. Appuyez sur <sup>( dk</sup>) pour valider la sélection.
- **5** Saisissez votre mot de passe à quatre chiffres.
	- Utilisez un microphone à clavier.
	- Appuyez sur  $\triangle$  ou sur  $\blacktriangledown$  pour modifier la valeur numérique de chaque chiffre, puis

appuyez sur <sup>( a</sup>) pour saisir le chiffre sélectionné et placer le curseur sur le chiffre suivant. Une tonalité d'indication positive est émise pour chaque chiffre.

**6** Appuyez sur  $\overline{uv}$  pour saisir le mot de passe. Si le mot de passe est incorrect, l'écran affiche Mot de passe Erroné et revient automatiquement au menu précédent.

**7** Effectuez l'une des opérations suivantes :

Appuyez sur  $\triangle$  ou sur  $\blacktriangledown$  pour accéder à

l'option Activer. Appuyez sur **COD** pour valider la sélection.

L'écran affiche le symbole  $\checkmark$  en regard de l'option Activer.

Appuyez sur **could sur ve** pour accéder à

l'option Désactiver. Appuyez sur  $\begin{pmatrix} \overline{m} \\ 0 \end{pmatrix}$  pour valider la sélection.

L'écran affiche le symbole  $\checkmark$  en regard de l'option Désactiver.

# **5.7.28.3 Déverrouillage des radios**

Lorsqu'elle est verrouillée, votre radio ne peut recevoir aucun appel. Suivez la procédure ci-après pour déverrouiller votre radio.

Effectuez l'une des opérations suivantes :

- Si la radio est allumée, patientez 15 minutes, puis répétez les étapes de la section [Accès par mot de](#page-2105-0) [passe à la radio à la page 227 p](#page-2105-0)our accéder à la radio.
- Si la radio est éteinte, allumez-la. Votre radio relance le délai de 15 minutes d'attente en mode verrouillé. Une tonalité est émise. La LED jaune clignote double. L'écran affiche Radio verrouillée.

Patientez 15 minutes, puis répétez les étapes de la section [Accès par mot de passe à la radio à la page 227](#page-2105-0) pour accéder à la radio.

#### **5.7.28.4**

# **Modification des mots de passe**

Suivez la procédure ci-après pour modifier les mots de passe utilisés sur votre radio.

**1** Appuyez sur  $\begin{bmatrix} 1 & 1 \\ 0 & 0 \end{bmatrix}$  pour accéder au menu.

- **2** Appuyez sur  $\triangle$  ou sur  $\blacktriangledown$  pour accéder à l'option Config/Infos. Appuyez sur **COD** pour valider la sélection.
- **3** Appuyez sur  $\triangle$  ou sur  $\triangledown$  pour accéder à l'option

Config. radio. Appuyez sur  $\begin{array}{cc} \text{[II]} & \text{pour valider la} \end{array}$ sélection.

**4** Appuyez sur ▲ ou sur ▼ pour accéder à l'option

Verrou MdP. Appuyez sur <sup>( B</sup>) pour valider la sélection.

**5** Saisissez votre mot de passe à quatre chiffres, puis

appuyez sur  $\begin{bmatrix} \mathbb{B} \\ \mathbb{B} \end{bmatrix}$  pour continuer.

Si le mot de passe est incorrect, l'écran affiche Mot de passe Erroné et revient automatiquement au menu précédent.

<span id="page-2109-0"></span>**6** Appuyez sur  $\triangle$  ou sur  $\triangledown$  pour accéder à l'option

Changer MdP. Appuyez sur **CHA** pour valider la sélection.

- **7** Saisissez un nouveau mot de passe à quatre chiffres, puis appuyez sur  $\begin{bmatrix} \overline{BD} \\ \overline{DC} \end{bmatrix}$  pour continuer.
- **8** Saisissez le nouveau mot de passe à quatre chiffres

une nouvelle fois, puis appuyez sur  $\begin{array}{cc} \boxed{60} \\ \hline \end{array}$  pour continuer.

Si l'opération réussit, l'écran affiche Mot de passe changé.

Si l'opération échoue, l'écran affiche Mots de passe incorrects.

L'écran revient automatiquement au menu précédent.

# **Liste des notifications**

Votre radio gère une liste des notifications qui indique les éléments non lus sur le canal, tels que les messages textes, télégrammes de télémétrie, appels manqués, alertes d'appels.

L'icône **Notification** s'affiche à l'écran lorsque la liste des notifications comprend un ou plusieurs éléments.

Elle peut contenir jusqu'à 40 événements non lus. Lorsque la liste est pleine, le prochain événement remplace automatiquement le plus ancien. Après leur lecture, les événements sont supprimés de la liste des notifications.

La liste des notifications peut contenir un nombre maximal de 30 messages texte et 10 avertissements d'appels ou appels manqués. Ce nombre dépend de la capacité des listes de fonctions individuelles (tickets de tâches, messages texte, avertissements d'appel ou appels manqués).

**2**

# **5.7.29.1 Accès à la liste des notifications**

Suivez la procédure ci-après pour accéder à la liste des notifications de votre radio.

- **1** Effectuez l'une des opérations suivantes :
	- Appuyez sur le bouton programmé **Notification**. Ignorez les étapes ci-dessous.
	- Appuyez sur  $\begin{bmatrix} 18 \\ 01 \end{bmatrix}$  pour accéder au menu.
	- Appuyez sur  $\begin{bmatrix} 1 & 0 \\ 0 & 0 \end{bmatrix}$  pour accéder au menu.
- **3** Appuyez sur  $\triangle$  ou sur  $\triangledown$  pour accéder à l'option

Notification. Appuyez sur  $\begin{bmatrix} \frac{m}{6K} \\ 0 & \frac{m}{K} \end{bmatrix}$  pour valider la sélection.

**4** Appuyez sur ▲ ou sur ▼ pour accéder à

l'événement souhaité. Appuyez sur **CED** pour valider la sélection.

Exercez une pression longue sur (2) pour revenir à l'écran d'accueil.

#### **5.7.30**

# **Programmation par liaison radio**

Votre fournisseur peut procéder à la mise à jour à distance, soit sans connexion physique, de votre radio à l'aide de la programmation par liaison radio (OTAP). En outre, certains paramètres peuvent également être configurés par programmation OTAP.

Lorsque votre radio passe en mode OTAP, la LED verte clignote.

Lorsque votre radio reçoit des volumes de données élevés :

- L'icône **Données en volume élevé** s'affiche à l'écran.
- Le canal devient occupé.
- Le fait d'appuyer sur le bouton **PTT** déclenche une tonalité négative.

Une fois la programmation OTAP terminée, selon le type de configuration :

- Une tonalité est émise. L'écran affiche Actualisation Redémarrage. Votre radio redémarre en se mettant hors tension puis de nouveau sous tension.
- Vous avez le choix entre Redémarrer et Retarder. Si vous sélectionnez Retarder, votre radio revient à l'écran précédent. L'écran affiche l'icône **Retardateur OTAP** jusqu'au redémarrage.

Lorsque votre radio se met sous tension après le redémarrage automatique :

- En cas de réussite, l'écran affiche MàJ logiciel terminée.
- Si la mise à jour de la programmation échoue, une tonalité est émise, la LED rouge clignote une fois et l'écran affiche MàJ logiciel échouée.

### **REMARQUE :**

Si la mise à jour de la programmation échoue, un message indiquant l'échec de la mise à jour logicielle apparaît à chaque démarrage de la radio. Contactez votre fournisseur pour reprogrammer votre radio avec le dernier logiciel afin d'éliminer ce message d'échec.

Consultez la section [Vérification des informations de mise](#page-2149-0) [à jour logicielle à la page 271](#page-2149-0) pour en savoir plus sur la version logicielle mise à jour.

# **5.7.31 Indicateur de puissance du signal reçu (RSSI)**

Cette fonction permet d'afficher les valeurs de l'indicateur de puissance du signal reçu (RSSI).

L'icône **RSSI** s'affiche dans le coin supérieur droit de l'écran. Consultez la section Icônes de l'écran pour en savoir plus sur l'icône **RSSI**.

### **5.7.31.1 Affichage des valeurs RSSI**

Sur l'écran d'accueil, appuyez trois fois sur la touche

 $\blacklozenge$  et appuyez immédiatement sur  $\blacktriangleright$ , le tout en 5 secondes.

L'écran affiche les valeurs RSSI actuelles.

Pour revenir à l'écran d'accueil, appuyez de manière

prolongée sur  $\left(\frac{5}{3}\right)$ .

# **5.7.32 Programmation par face avant**

Vous pouvez personnaliser certains paramètres à l'aide de la programmation par face avant (FPP, Front Panel Programming) afin d'améliorer l'utilisation de votre radio selon vos préférences.

Les boutons ci-après sont à utiliser comme suit pour parcourir les paramètres.

#### **Boutons de navigation haut/bas**

Appuyez sur ce bouton pour parcourir les options horizontalement ou verticalement, ou pour augmenter ou réduire une valeur.

### **Bouton OK/Menu**

Appuyez sur ce bouton pour sélectionner l'option ou ouvrir un sous-menu.

### **Bouton Retour/Accueil**

Exercez une pression courte sur ce bouton pour revenir au menu précédent ou pour fermer l'écran de sélection.

Exercez une pression longue sur ce bouton à tout moment pour revenir à l'écran d'accueil.

**5.7.32.1**

# **Activation du mode Programmation par face avant**

**1** Appuyez sur  $\begin{bmatrix} \overline{16} \\ 0 \end{bmatrix}$  pour accéder au menu.

**2** Appuyez sur  $\triangle$  ou sur  $\triangledown$  pour accéder à l'option

Config/Infos. Appuyez sur **COD** pour valider la sélection.

**3** Appuyez sur  $\triangle$  ou sur  $\triangledown$  pour accéder à l'option Program. Radio. Appuyez sur **DED** pour valider la sélection.

### **5.7.32.2**

# **Modification des paramètres du mode FPP**

Vous pouvez utiliser les boutons suivants pour parcourir les paramètres.

 $\bullet$ ,  $\bullet$  : pour faire défiler les options, augmenter/ diminuer les valeurs, naviguer verticalement.

 $\left.\begin{array}{l}\mathbb{H} \ \mathbb{R}\end{array}\right)$  : pour sélectionner l'option ou ouvrir un sousmenu.

•  $\delta$ : une pression courte pour revenir au menu précédent ou fermer l'écran de sélection. Exercez une pression longue pour revenir à l'écran d'accueil.

#### **5.7.33**

# **Fonctionnement Wi-Fi**

Cette fonction vous permet de configurer un réseau Wi-Fi et de vous y connecter. Wi-Fi prend en charge les mises à jour du micrologiciel (firmware), du codeplug et des ressources de la radio, par exemple les packs linguistiques et annonces vocales.

### **REMARQUE :**

Cette fonction s'applique uniquement aux modèles DP4801e.

Wi-Fi® est une marque déposée de Wi-Fi Alliance® .

Votre radio prend en charge les réseaux Wi-Fi WEP/WPA/ WPA2-Personal et WPA/WPA2-Enterprise.

### **Réseau Wi-Fi WEP/WPA/WPA2-Personal**

Utilise l'authentification basée sur une clé pré-partagée (mot de passe).

La clé pré-partagée peut être saisie par le biais du menu ou de CPS/RM.

#### **Réseau Wi-Fi WPA/WPA2-Enterprise**

Utilise l'authentification basée sur un certificat.

Votre radio doit être pré-configurée avec un certificat.

### **REMARQUE :**

Contactez votre revendeur ou votre administrateur système pour vous connecter à un réseau Wi-Fi WPA/WPA2-Enterprise.

Le bouton programmé **Wi-Fi activé ou désactivé** est attribué par votre revendeur ou administrateur système. Consultez votre revendeur ou administrateur système pour déterminer comment la radio a été programmée.

Selon les besoins de l'utilisateur, il est possible de personnaliser les annonces vocales pour le bouton programmé **Wi-Fi activé ou désactivé** via CPS. Consultez

votre fournisseur ou administrateur système pour en savoir plus.

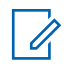

### **REMARQUE :**

Vous pouvez activer ou désactiver le Wi-Fi à distance en utilisant une radio désignée (reportezvous aux sections [Activation/désactivation du Wi-Fi](#page-2115-0) [à distance grâce à une radio désignée \(contrôle](#page-2115-0) [individuel\) à la page 237](#page-2115-0) et [Activation/désactivation](#page-2116-0) [du Wi-Fi à distance grâce à une radio désignée](#page-2116-0) [\(contrôle de groupe\) à la page 238](#page-2116-0) ). Consultez votre fournisseur ou administrateur système pour en savoir plus.

### **5.7.33.1 Activation/désactivation du Wi-Fi**

- **1** Appuyez sur le programmé **Wi-Fi activé ou désactivé**. Une annonce vocale indique l'activation du Wi-Fi ou la désactivation du Wi-Fi.
- **2** Accédez à cette fonction par le biais du menu.
	- **a** Appuyez sur  $\begin{bmatrix} \mathbb{B} \\ \mathbb{B} \end{bmatrix}$  pour accéder au menu.
- **b** Appuyez sur  $\triangle$  ou  $\blacktriangledown$  pour accéder à Wi-Fi et appuyez sur  $\begin{array}{c} \boxed{60} \\ \hline \end{array}$  pour sélectionner.
- **c** Appuyez sur **ou**  $\bullet$  ou  $\bullet$  pour accéder à Wi-Fi On et appuyez sur **DED** pour sélectionner.
- **d** Appuyez sur  $\begin{bmatrix} 18 \\ 01 \end{bmatrix}$  pour activer ou désactiver le Wi-Fi.

Lorsque le Wi-Fi est activé, l'écran affiche  $\blacktriangledown$  en regard d'Activé.

Lorsque le Wi-Fi est désactivé, ✔ disparaît en regard d'Activé.

#### <span id="page-2115-0"></span>**5.7.33.2**

# **Activation/désactivation du Wi-Fi à distance grâce à une radio désignée (contrôle individuel)**

Vous pouvez activer ou désactiver le Wi-Fi à distance avec le contrôle individuel (un à un).

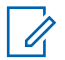

### **REMARQUE :**

Seules les radios dotées de certains paramètres CPS prennent en charge cette fonction, consultez votre fournisseur ou administrateur de système pour en savoir plus.

- **1** Effectuez l'une des opérations suivantes :
	- Exercez une pression longue sur le bouton programmable. Utilisez le clavier pour saisir l'ID

et appuyez sur  $\begin{pmatrix} m \\ m \end{pmatrix}$  pour sélectionner. Passez à étape 4.

Appuyez sur  $\overline{\text{ow}}$  pour accéder au menu.

- **2** Appuyez sur  $\triangle$  ou  $\triangledown$  pour accéder à l'option Contacts et appuyez sur  $\begin{bmatrix} 1 & 1 \\ 0 & 0 \end{bmatrix}$  pour sélectionner.
- **3** Utilisez l'une des étapes décrites ci-dessous pour sélectionner l'alias du terminal souhaité :
	- Sélectionnez l'alias de terminal directement.
		- Appuyez sur  $\triangle$  ou  $\nabla$  pour accéder à l'alias ou à l'ID du terminal souhaité.
	- Utilisez le menu Numérotation manuelle.
		- Appuyez sur  $\triangle$  ou  $\nabla$  pour accéder à

l'option Num. manuelle et appuyez sur  $\begin{pmatrix} 60 \\ 00 \end{pmatrix}$ pour sélectionner.

• Sélectionnez Numéro radio et utilisez le

clavier pour saisir l'ID. Appuyez sur  $\begin{pmatrix} \frac{m}{6K} \\ m \end{pmatrix}$  pour valider la sélection.

**4** Appuyez sur ▲ ou ▼ pour Contrôle Wi-Fi et appuyez sur  $\begin{bmatrix} \mathbb{B} \\ \mathbb{C} \end{bmatrix}$  pour valider la sélection.

<span id="page-2116-0"></span>**5** Appuyez sur **A** ou **v** pour sélectionner Activé ou Désactivé.

**6**

Appuyez sur  $\begin{bmatrix} \mathbb{B} \\ \mathbb{B} \end{bmatrix}$  pour valider la sélection.

En cas de réussite, l'écran affiche un mini-avis positif.

En cas d'échec, l'écran affiche un mini-avis négatif.

#### **5.7.33.3**

# **Activation/désactivation du Wi-Fi à distance grâce à une radio désignée (contrôle de groupe)**

Vous pouvez activer ou désactiver le Wi-Fi à distance avec le contrôle du groupe (un à plusieurs).

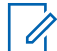

### **REMARQUE :**

Seules les radios dotées de certains paramètres CPS prennent en charge cette fonction, consultez votre fournisseur ou administrateur de système pour en savoir plus.

Appuyez sur  $\left\lfloor \frac{6R}{6K} \right\rfloor$  pour accéder au menu.

- **2** Appuyez sur  $\triangle$  ou  $\blacktriangledown$  pour accéder à l'option Contacts et appuyez sur  $\begin{pmatrix} 60 \\ 00 \end{pmatrix}$  pour sélectionner.
- **3** Appuyez sur  $\triangle$  ou  $\blacktriangledown$  pour sélectionner l'alias ou l'ID du terminal souhaité.
- Appuyez sur **4** ou  $\blacktriangledown$  pour Contrôle Wi-Fi et appuyez sur  $\begin{bmatrix} \mathbb{B} \\ \mathbb{C} \end{bmatrix}$  pour valider la sélection.
- Appuyez sur **6** ou **v** pour sélectionner Activé ou Désactivé.

**6** Appuyez sur  $\overline{\text{ow}}$  pour valider la sélection.

En cas de réussite, l'écran affiche Envoyé.

En cas d'échec, l'écran affiche un mini-avis négatif.

**1**

### **5.7.33.4**

# **Connexion à un point d'accès réseau**

Lorsque vous activez le Wi-Fi, la radio effectue un balayage et se connecte à un point d'accès réseau.

**1**

#### **REMARQUE :**

Vous pouvez également vous connecter à un point d'accès réseau à l'aide du menu.

Les points d'accès du réseau Wi-Fi WPA-Enterprise sont préconfigurés. Consultez votre revendeur ou administrateur système pour déterminer comment la radio a été programmée.

Appuyez sur  $\begin{bmatrix} \frac{m}{c} \\ m \end{bmatrix}$  pour accéder au menu.

**2** Appuyez sur  $\triangle$  ou  $\blacktriangledown$  pour accéder à WiFi et

appuyez sur  $\begin{bmatrix} \overline{m} \\ \overline{m} \end{bmatrix}$  pour sélectionner.

**3** Appuyez sur **ou**  $\bullet$  ou  $\bullet$  pour accéder à Réseaux et appuyez sur  $\begin{bmatrix} \mathbb{B} \\ \mathbb{C} \end{bmatrix}$  pour sélectionner.

Appuyez sur ▲ ou ▼ pour accéder à un point d'accès réseau et appuyez sur  $\begin{bmatrix} 1 & 0 \\ 0 & 0 \end{bmatrix}$  pour sélectionner.

### **REMARQUE :**

- Si un point d'accès du réseau Wi-Fi WPA-Enterprise n'est pas préconfiguré, l'option Connecter n'est pas disponible.
- **5** Appuyez sur **ou**  $\bullet$  ou  $\bullet$  pour accéder à Connecter et appuyez sur  $\begin{bmatrix} 1 & 0 \\ 0 & 0 \end{bmatrix}$  pour sélectionner.
- **6** Dans le cadre d'un réseau Wi-Fi WPA-Personal,

entrez le mot de passe et appuyez sur  $\begin{array}{|c|} \hline \texttt{\$B$} \end{array}$ 

**7** Dans le cadre d'un réseau Wi-Fi WPA-Enterprise, le mot de passe est configuré par le biais de RM.

Si le mot de passe préconfiguré est correct, votre radio se connecte automatiquement au point d'accès réseau sélectionné.

Si le mot de passe préconfiguré est incorrect, l'écran affiche Authentificat. - Échec et revient automatiquement au menu précédent.

Si la connexion est établie, un avis s'affiche sur la radio et le point d'accès réseau est enregistré dans la liste des profils.

Si la connexion échoue, la radio affiche momentanément un avis d'échec et revient automatiquement au menu précédent.

#### **5.7.33.5**

# **Vérification de l'état de la connexion Wi-Fi**

Appuyez sur le bouton programmé **Requête d'état Wi-Fi** pour être informé de l'état de la connexion par le biais d'une annonce vocale. Une annonce vocale indique Wi-Fi désactivé, Wi-Fi activé sans connexion ou Wi-Fi activé avec connexion.

- L'écran affiche Wi-Fi Off lorsque le Wi-Fi est désactivé.
- L'écran affiche Wi-Fi On, Connecté lorsque la radio est connectée à un réseau.

• L'écran affiche Wi-Fi On, Déconnecté lorsque le Wi-Fi est activé et que la radio n'est connectée à aucun réseau.

Selon les besoins de l'utilisateur, il est possible de personnaliser les annonces vocales des résultats des requêtes d'état Wi-Fi via CPS. Consultez votre fournisseur ou administrateur système pour en savoir plus.

# **REMARQUE :**

Le bouton préprogrammé **Requête d'état Wi-Fi** est attribué par votre revendeur ou administrateur système. Consultez votre revendeur ou administrateur système pour déterminer comment la radio a été programmée.

### **5.7.33.6**

# **Actualisation de la liste de réseaux**

- Effectuez les opérations suivantes pour actualiser la liste des réseaux par le biais du menu.
	- a. Appuyez sur  $\begin{bmatrix} \mathbb{R} \\ \mathbb{R} \end{bmatrix}$  pour accéder au menu.
- b. Appuyez sur  $\triangle$  ou  $\blacktriangledown$  pour accéder à Wi-Fi et appuyez sur  $\begin{bmatrix} \mathbb{B} \\ \mathbb{B} \end{bmatrix}$  pour sélectionner.
- c. Appuyez sur  $\triangle$  ou  $\nabla$  pour accéder à Réseaux

et appuyez sur  $\begin{bmatrix} \mathbb{B} \\ \mathbb{B} \end{bmatrix}$  pour sélectionner.

Lorsque vous entrez dans le menu Réseaux, la radio actualise automatiquement la liste des réseaux.

• Si vous êtes déjà dans le menu Réseaux, effectuez l'action suivante pour actualiser la liste des réseaux.

Appuyez sur  $\triangle$  ou  $\nabla$  pour accéder à Actualiser

et appuyez sur  $\begin{array}{c} \boxed{m} \\ \hline \end{array}$  pour sélectionner.

La radio s'actualise et affiche la liste des réseaux la plus récente.

### **5.7.33.7 Ajout d'un réseau**

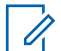

#### **REMARQUE :**

Cette tâche ne s'applique pas aux réseaux Wi-Fi WPA-Enterprise.

Si un réseau préféré n'apparaît pas dans la liste des réseaux disponibles, procédez de la manière suivante pour ajouter un réseau.

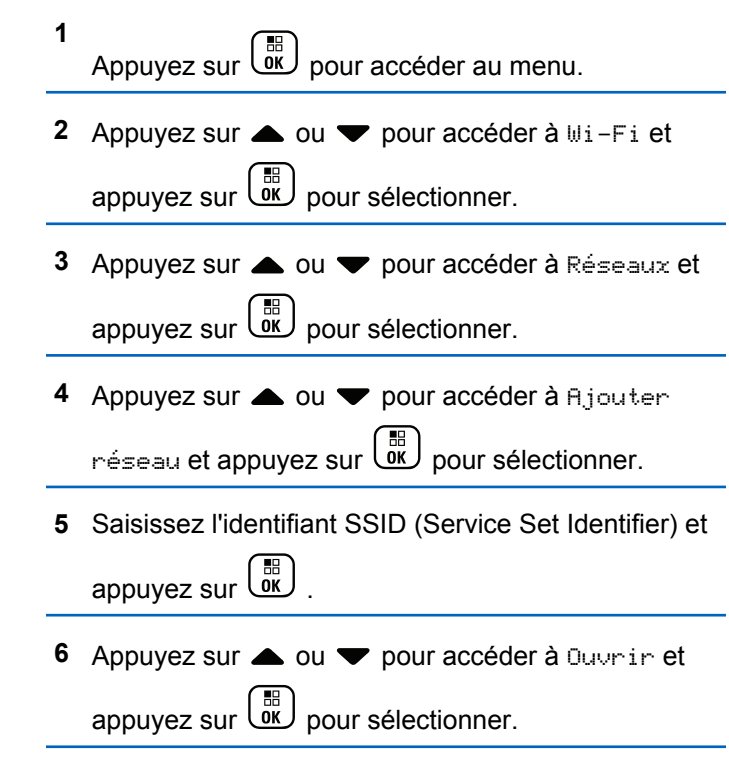

#### **7**

Saisissez le mot de passe et appuyez sur  $\begin{pmatrix} 10 \\ 01 \end{pmatrix}$ 

La radio affiche un mini-avis positif pour indiquer que le réseau est correctement enregistré.

# **5.7.33.8 Affichage des détails des points d'accès réseau**

Vous pouvez afficher les informations relatives aux points d'accès réseau.

**1** Appuyez sur  $\begin{pmatrix} \mathbb{B} \\ \mathbb{B} \end{pmatrix}$  pour accéder au menu.

**2** Appuyez sur  $\triangle$  ou  $\blacktriangledown$  pour accéder à Wi-Fi et

appuyez sur  $\begin{bmatrix} \mathbb{B} \\ \mathbb{B} \end{bmatrix}$  pour sélectionner.

**3** Appuyez sur **ou**  $\bullet$  ou  $\bullet$  pour accéder à Réseaux et appuyez sur  $\begin{bmatrix} \mathbb{B} \\ \mathbb{B} \end{bmatrix}$  pour sélectionner.

**4** Appuyez sur ▲ ou ▼ pour accéder à un point

d'accès réseau et appuyez sur  $\begin{pmatrix} \frac{m}{m} \\ m \end{pmatrix}$  pour sélectionner.

**5** Appuyez sur **ou**  $\bullet$  ou  $\bullet$  pour accéder à Voir

détails et appuyez sur <sup>( B</sup>) pour sélectionner.

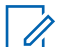

### **REMARQUE :**

Les points d'accès des réseaux Wi-Fi WPA-Personal et WPA-Enterprise présentent différents détails.

#### **Wi-Fi WPA-Personal**

Pour un point d'accès réseau connecté, votre radio affiche l'identifiant SSID (Service Set Identifier), le mode de sécurité, l'adresse MAC (Media Access Control) et l'adresse IP (Internet Protocol).

Pour un point d'accès réseau non connecté, votre radio affiche l'identifiant SSID et le mode de sécurité.

#### **Wi-Fi WPA-Entreprise**

Pour un point d'accès réseau connecté, votre radio affiche l'identifiant SSID, le mode de sécurité, l'identité, la méthode d'authentification EAP (Extended Authentication Protocol), l'authentification de phase 2, le nom de certificat, l'adresse MAC, l'adresse IP, la passerelle, DNS1 et DNS2.

Pour un point d'accès réseau non connecté, votre radio affiche l'identifiant SSID, le mode de sécurité, l'identité, la méthode d'authentification EAP, l'authentification de phase 2 et le nom de certificat.

#### **5.7.33.9**

# **Suppression de points d'accès réseau**

**1**

#### **REMARQUE :**

Cette tâche ne s'applique pas aux réseaux Wi-Fi d'entreprise.

Effectuez les opérations suivantes pour supprimer les points d'accès réseau de la liste des profils.

Appuyez sur  $\overline{\text{ow}}$  pour accéder au menu.

**2** Appuyez sur  $\triangle$  ou  $\blacktriangledown$  pour accéder à Wi-Fi et

appuyez sur  $\begin{bmatrix} \mathbb{B} \\ \mathbb{B} \end{bmatrix}$  pour sélectionner.

- **3** Appuyez sur **ou**  $\bullet$  ou  $\bullet$  pour accéder à Réseaux et appuyez sur  $\begin{bmatrix} \mathbb{B} \\ \mathbb{B} \end{bmatrix}$  pour sélectionner.
- **4** Appuyez sur ▲ ou ▼ pour accéder au point

d'accès réseau sélectionné et appuyez sur  $\begin{pmatrix} \mathbb{B} \\ \mathbb{B} \end{pmatrix}$  pour sélectionner.

**5** Appuyez sur  $\triangle$  ou  $\blacktriangledown$  pour accéder à Supprimer

et appuyez sur  $\begin{bmatrix} \mathbb{B} \\ \mathbb{B} \end{bmatrix}$  pour sélectionner.

**6** Appuyez sur  $\triangle$  ou  $\blacktriangledown$  pour accéder à Oui et

appuyez sur  $\begin{bmatrix} \mathbb{B} \\ \mathbb{B} \end{bmatrix}$  pour sélectionner.

La radio affiche un mini-avis positif pour indiquer que le point d'accès réseau sélectionné est bien supprimé.

# **5.8 Secteur public**

Ce chapitre présente les fonctions de configuration/infos disponibles sur votre radio.

# **5.8.1 Options de verrouillage du clavier**

Cette fonctionnalité vous permet d'éviter d'appuyer accidentellement sur les boutons ou de changer de canal lorsque vous n'utilisez pas votre radio. Vous pouvez verrouiller soit votre clavier, soit le sélecteur de canal, ou les deux, selon vos besoins.

Votre revendeur peut utiliser CPS/RM pour configurer l'une des options suivantes :

- Verrouillage du clavier
- Verrouillage du sélecteur de canal
- Verrouillage du clavier et du sélecteur de canal

Consultez votre revendeur pour déterminer comment la radio a été programmée.

# **Activation de l'option de verrouillage du clavier**

Les étapes suivantes sont applicables à l'option de déverrouillage du clavier, du bouton sélecteur de canal ou des deux, en fonction de la configuration de votre radio.

- **1** Effectuez l'une des opérations suivantes :
	- Appuyez sur le bouton programmé **Verrouillage du clavier**. Ignorez les étapes suivantes.
	- Appuyez sur  $\begin{bmatrix} \mathbb{B} \\ \mathbb{B} \end{bmatrix}$  pour accéder au menu.
- **2** Appuyez sur  $\triangle$  ou sur  $\triangledown$  pour accéder à l'option Config/Infos. Appuyez sur **COD** pour valider la sélection.
- **3** Appuyez sur  $\triangle$  ou sur  $\triangledown$  pour accéder à l'option

Config. radio. Appuyez sur  $\begin{array}{cc} \boxed{66} \\ \hline \end{array}$  pour valider la sélection.

**5.8.1.1**

**4** Appuyez sur ▲ ou ▼ pour accéder à l'option

Verrouiller le clavier. Appuyez sur  $\begin{pmatrix} \mathbb{B} \\ \mathbb{C} \end{pmatrix}$  pour valider la sélection.

L'écran affiche Verrouillé.

# **5.8.1.2 Désactivation de l'option de verrouillage du clavier**

Les étapes suivantes sont applicables à l'option de déverrouillage du clavier, du bouton sélecteur de canal ou des deux, en fonction de la configuration de votre radio.

Effectuez l'une des opérations suivantes :

- Appuyez sur le bouton programmé **Verrouillage du clavier**.
- Lorsque l'écran affiche Vers menu\* pour

déverr., appuyez sur  $\left(\begin{matrix} \overline{16} \\ 0 \end{matrix}\right)$  suivi de  $\left(\begin{matrix} \overline{16} \\ \overline{16} \end{matrix}\right)$ 

L'écran affiche Déverrouillé.

# **Identification du type de câble**

Procédez comme suit pour choisir le type de câble connecté à votre radio.

**1** Appuyez sur  $\begin{pmatrix} \frac{m}{2} \\ \frac{m}{2} \end{pmatrix}$  pour accéder au menu.

- Appuyez sur  $\triangle$  ou sur  $\blacktriangledown$  pour accéder à l'option Config/Infos. Appuyez sur **COD** pour valider la sélection.
- **3** Appuyez sur  $\triangle$  ou sur  $\triangledown$  pour accéder à l'option

Config. radio. Appuyez sur  $\begin{array}{cc} \boxed{66} \\ \hline \end{array}$  pour valider la sélection.

**4** Appuyez sur  $\triangle$  ou  $\blacktriangledown$  pour accéder à l'option Type

de câble. Appuyez sur **de** pour valider la sélection.

**5** Appuyez sur  $\triangle$  ou  $\blacktriangledown$  pour modifier l'option sélectionnée.

**5.8.2**
Le type de câble actuel est indiqué par un symbole  $\mathcal{L}_{\mathcal{L}}$ 

# **5.8.3 Réglage du minuteur du menu**

Vous pouvez régler la durée d'ouverture du menu sur la radio avant son retour automatique à l'écran d'accueil. Suivez la procédure ci-après pour régler le minuteur du menu.

**1**

Appuyez sur  $\begin{bmatrix} \mathbb{B} \\ \mathbb{B} \end{bmatrix}$  pour accéder au menu.

**2** Appuyez sur  $\triangle$  ou sur  $\blacktriangledown$  pour accéder à l'option Config/Infos. Appuyez sur **CON** pour valider la

sélection.

**3** Appuyez sur  $\triangle$  ou sur  $\blacktriangledown$  pour accéder à l'option Config. radio. Appuyez sur  $\overline{a}$  pour valider la

sélection.

- **4** Appuyez sur ▲ ou ▼ pour accéder à l'option Écran. Appuyez sur  $\begin{bmatrix} \mathbb{B} \\ \mathbb{C} \end{bmatrix}$  pour valider la sélection.
- **5** Appuyez sur  $\triangle$  ou  $\triangledown$  pour accéder à l'option Délai Menu. Appuyez sur <sup>(BR</sup>) pour valider la sélection.
- **6** Appuyez sur **ou sur** v pour accéder au

paramètre souhaité. Appuyez sur **EED** pour valider la sélection.

# **5.8.4**

# **Synthèse vocale**

La fonction de synthèse vocale peut uniquement être activée par votre fournisseur. Si la synthèse vocale est activée, la fonctionnalité d'annonce vocale est automatiquement désactivée. Si l'annonce vocale est activée, la fonctionnalité de synthèse vocale est automatiquement désactivée.

Cette fonction permet à la radio d'énoncer distinctement les fonctionnalités suivantes :

- Canal actuel
- Zone actuelle
- Fonctionnalité de bouton programmé activée ou désactivée
- Contenu des messages texte reçus
- Contenu des tickets de tâches reçus

L'indication audio peut être personnalisée par l'utilisateur. Cette fonctionnalité s'avère particulièrement utile lorsque l'utilisateur ne peut pas lire aisément l'écran de la radio.

# **5.8.4.1 Définition de la synthèse vocale**

Suivez la procédure ci-après pour définir la fonctionnalité de synthèse vocale.

**1** Appuyez sur  $\begin{bmatrix} 1 & 0 \\ 0 & 0 \end{bmatrix}$  pour accéder au menu.

**2** Appuyez sur  $\triangle$  ou sur  $\triangledown$  pour accéder à l'option

Config/Infos. Appuyez sur  $\begin{bmatrix} 1 & 0 \\ 0 & 0 \end{bmatrix}$  pour valider la sélection.

- **3** Appuyez sur  $\triangle$  ou sur  $\triangledown$  pour accéder à l'option Config. radio. Appuyez sur  $\begin{bmatrix} 18 \\ 01 \end{bmatrix}$  pour valider la sélection.
- **4** Appuyez sur  $\triangle$  ou sur  $\triangledown$  pour accéder à l'option  $\frac{1}{2}$  Annonce vocale. Appuyez sur  $\frac{1}{2}$  pour valider la sélection.
- **5** Appuyez sur ▲ ou ▼ pour accéder à l'une des

fonctionnalités suivantes. Appuyez sur  $\begin{array}{c} \boxed{36} \\ \hline \end{array}$  pour valider la sélection.

Les fonctionnalités disponibles sont les suivantes :

- Toutes
- Messages
- Tickets de tâches
- Canal
- Rapports

- Bouton program
- s'affiche en regard du paramètre sélectionné.

# **5.8.5 Activation/Désactivation de la fonction du filtre anti-effet Larsen**

Cette fonction permet de réduire l'effet Larsen dans les appels reçus.

**1** Appuyez sur  $\begin{bmatrix} \mathbb{B} \\ \mathbb{B} \end{bmatrix}$  pour accéder au menu.

- **2** Appuyez sur  $\triangle$  ou  $\blacktriangledown$  pour accéder à l'option Config/Infos et appuyez sur  $\left(\begin{matrix} \mathbb{B} \\ \mathbb{C} \end{matrix}\right)$  pour sélectionner.
- **3** Appuyez sur  $\triangle$  ou  $\blacktriangledown$  pour accéder à l'option

Config. radio et appuyez sur  $\begin{pmatrix} \frac{m}{\alpha} \\ \frac{m}{\alpha} \end{pmatrix}$  pour sélectionner.

**4** Appuyez sur ▲ ou ▼ pour accéder à l'option

Réduction bruit et appuyez sur  $\begin{pmatrix} m \\ w \end{pmatrix}$  pour sélectionner.

Vous pouvez également utiliser les boutons  $\blacktriangleleft$  ou  $\blacktriangleright$ pour modifier l'option sélectionnée.

- **5** Sélectionnez l'une des options suivantes :
	- Appuyez sur  $\begin{bmatrix} 18 \\ 0 \end{bmatrix}$  pour activer la fonctionnalité de réduction du bruit. L'écran affiche ✔ en regard de l'option Activé.
	- Appuyez sur  $\begin{bmatrix} 60 \\ 0 \end{bmatrix}$  pour désactiver la fonctionnalité de réduction du bruit. *I* ne s'affiche plus en regard d'Activé.

# **5.8.6**

# **Activation/désactivation du système mondial de navigation par satellite**

Le système GNSS (Global Navigation Satellite System, système mondial de navigation par satellite) est un

système de navigation par satellite qui détermine la position exacte d'une radio. Le GNSS inclut le GPS (Global Positioning System) et le GLONASS (Global Navigation Satellite System).

# **REMARQUE :**

Certains modèles de radio peuvent proposer les fonctions GPS et GLONASS. La constellation GNSS est configurée à l'aide du CPS. Consultez votre revendeur ou administrateur système pour déterminer comment la radio a été programmée.

# **1**

- **2** Effectuez l'une des opérations suivantes pour activer/désactiver GNSS sur votre radio.
	- Appuyez sur le bouton **GNSS** programmé.
	- Appuyez sur <sup>61</sup> pour accéder au menu. Passez à l'étape suivante.
- **3** Appuyez sur  $\triangle$  ou sur  $\triangledown$  pour accéder à l'option

Config/Infos. Appuyez sur  $\begin{bmatrix} 1 & 0 \\ 0 & 0 \end{bmatrix}$  pour valider la sélection.

- **4** Appuyez sur ▲ ou sur ▼ pour accéder à l'option Config. radio. Appuyez sur  $\left(\begin{matrix} \mathbb{B} \\ \mathbb{B} \end{matrix}\right)$  pour valider la sélection.
- **5** Appuyez sur  $\triangle$  ou  $\blacktriangledown$  pour accéder à l'option GNSS. Appuyez sur <sup>(ERREC</sup>) pour valider la sélection.
- **6** Appuyez sur  $\begin{pmatrix} \frac{18}{100} \\ 0 \end{pmatrix}$  pour activer ou désactiver la fonction GNSS.

Si cette option est activée, le symbole ✔ apparaît en regard de la mention Activé.

Si cette option est désactivée, le symbole « n'est plus affiché en regard de la mention Activé.

## **5.8.7**

# **Activation/désactivation de l'écran Introduction**

Si nécessaire, vous pouvez activer et désactiver l'écran Introduction, en procédant comme suit.

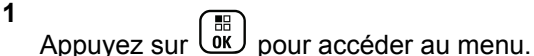

- 
- **2** Appuyez sur  $\triangle$  ou sur  $\triangledown$  pour accéder à l'option

Config/Infos. Appuyez sur  $\begin{pmatrix} 1 & 0 \\ 0 & 0 \end{pmatrix}$  pour valider la sélection.

**3** Appuyez sur  $\triangle$  ou sur  $\triangledown$  pour accéder à l'option

Config. radio. Appuyez sur  $\begin{array}{cc} \boxed{66} \\ \hline \end{array}$  pour valider la sélection.

**4** Appuyez sur ▲ ou ▼ pour accéder à l'option

Afficheur. Appuyez sur  $\begin{pmatrix} \mathbb{B} \\ \mathbb{C} \end{pmatrix}$  pour valider la sélection.

**5** Appuyez sur **ou**  $\bullet$  ou  $\bullet$  pour accéder à l'option Écran intro. Appuyez sur <sup>(186</sup> pour valider la sélection.

Appuyez sur la touche **extending** pour activer ou désactiver l'écran Introduction.

L'écran affiche l'un des résultats suivants :

- $\cdot$  Si cette option est activée, le symbole  $\checkmark$  apparaît en regard de la mention Activé.
- Si cette option est désactivée, le symbole « n'est plus affiché en regard de la mention Activé.

**5.8.8**

**6**

# **Activation/désactivation des tonalités/avertissements**

Vous pouvez activer et désactiver toutes les tonalités et alertes radio, le cas échéant, sauf les tonalités d'alerte

d'urgence. Suivez la procédure ci-après pour activer ou désactiver les tonalités et avertissements sur votre radio.

- **1** Effectuez l'une des opérations suivantes :
	- Appuyez sur le bouton **Tnltés/Avert.** préprogrammé. Ignorez les étapes suivantes.
	- Appuyez sur  $\begin{pmatrix} \mathbb{B} \\ \mathbb{B} \end{pmatrix}$  pour accéder au menu.
- **2** Appuyez sur  $\triangle$  ou sur  $\triangledown$  pour accéder à l'option Config/Infos. Appuyez sur **COD** pour valider la sélection.
- **3** Appuyez sur  $\triangle$  ou sur  $\blacktriangledown$  pour accéder à l'option

Config. radio. Appuyez sur  $\begin{pmatrix} \mathbb{B} \\ \mathbb{B} \end{pmatrix}$  pour valider la sélection.

**4** Appuyez sur  $\triangle$  ou sur  $\triangledown$  pour accéder à l'option

Tnl tés/Avert. Appuyez sur **de** pour valider la sélection.

- **5** Appuyez sur  $\triangle$  ou sur  $\triangledown$  pour accéder à l'option Toutes Tn1 tés. Appuyez sur <sup>(16</sup> pour valider la sélection.
- **6** Appuyez sur **DE** pour activer ou désactiver toutes les tonalités et avertissements. L'écran affiche l'un des résultats suivants :
	- $\cdot$  Si cette option est activée, le symbole  $\checkmark$  apparaît en regard de la mention Activé.
	- Si cette option est désactivée, le symbole v n'est plus affiché en regard de la mention Activé.

#### **5.8.9**

# **Réglage de l'écart du volume des tonalités/avertissements**

Cette fonction permet de régler le volume des tonalités ou avertissements à un niveau supérieur ou inférieur à celui du volume de la voix. Suivez la procédure ci-après pour

définir l'écart du volume des tonalités et avertissements sur votre radio.

**1** Appuyez sur  $\begin{pmatrix} \frac{m}{2} \\ \frac{m}{2} \end{pmatrix}$  pour accéder au menu.

- **2** Appuyez sur  $\triangle$  ou sur  $\blacktriangledown$  pour accéder à l'option Config/Infos. Appuyez sur  $\begin{bmatrix} 18 \\ 01 \end{bmatrix}$  pour valider la sélection.
- **3** Appuyez sur  $\triangle$  ou sur  $\triangledown$  pour accéder à l'option Config. radio. Appuyez sur  $\begin{pmatrix} \mathbb{B} \\ \mathbb{C} \end{pmatrix}$  pour valider la sélection.
- **4** Appuyez sur ▲ ou sur ▼ pour accéder à l'option Tnltés/Avert. Appuyez sur <sup>68</sup> pour valider la sélection.
- **5** Appuyez sur  $\triangle$  ou  $\blacktriangledown$  pour accéder à l'option

Écart Vol.. Appuyez sur  $\begin{pmatrix} \frac{m}{\alpha k} \\ 0 \end{pmatrix}$  pour valider la sélection.

**6** Appuyez sur ▲ ou sur ▼ pour accéder à l'écart du volume souhaité.

Une tonalité est émise pour chaque écart du volume correspondant.

- **7** Effectuez l'une des opérations suivantes :
	- Appuyez sur  $\begin{pmatrix} m \\ m \end{pmatrix}$  pour valider la sélection. Le niveau d'écart de volume est enregistré.
	- Appuyez sur  $\left(\begin{array}{c} 2 \\ 2 \end{array}\right)$  pour quitter. Les modifications sont supprimées.

# **5.8.10**

# **Activation/désactivation de la tonalité d'autorisation de parler**

Suivez la procédure ci-après pour activer ou désactiver la tonalité d'autorisation de parler sur votre radio.

**1** Appuyez sur  $\boxed{0K}$  pour accéder au menu.

- **2** Appuyez sur  $\triangle$  ou sur  $\triangledown$  pour accéder à l'option Config/Infos. Appuyez sur **COD** pour valider la sélection.
- **3** Appuyez sur  $\triangle$  ou sur  $\triangledown$  pour accéder à l'option

Config. radio. Appuyez sur  $\begin{bmatrix} \mathbb{B} \\ \mathbb{C} \end{bmatrix}$  pour valider la sélection.

**4** Appuyez sur  $\triangle$  ou sur  $\triangledown$  pour accéder à l'option

Tnl tés/Avert. Appuyez sur <sup>68</sup> pour valider la sélection.

**5** Appuyez sur  $\triangle$  ou sur  $\triangledown$  pour accéder à l'option Tnlté Autoris. Appuyez sur  $\begin{bmatrix} \mathbb{B} \\ \mathbb{C} \end{bmatrix}$  pour valider la

sélection.

**6** Appuyez sur  $\begin{bmatrix} 1 & 1 \\ 0 & 0 \end{bmatrix}$  pour activer ou désactiver la tonalité Parler autorisé.

L'écran affiche l'un des résultats suivants :

- Si cette option est activée, le symbole  $\checkmark$  apparaît en regard de la mention Activé.
- Si cette option est désactivée, le symbole ✔ n'est plus affiché en regard de la mention Activé.

**5.8.11**

# **Activation/désactivation de la tonalité de mise sous tension**

Suivez la procédure ci-après pour activer ou désactiver la tonalité de mise sous tension sur votre radio.

**1** Appuyez sur  $\begin{bmatrix} \overline{\mathbb{R}} \\ \overline{\mathbb{R}} \end{bmatrix}$  pour accéder au menu.

**2** Appuyez sur  $\triangle$  ou sur  $\triangledown$  pour accéder à l'option

Config/Infos. Appuyez sur  $\begin{pmatrix} \mathbb{B} \\ \mathbb{C} \end{pmatrix}$  pour valider la sélection.

**3** Appuyez sur  $\triangle$  ou sur  $\triangledown$  pour accéder à l'option

Config. radio. Appuyez sur  $\begin{pmatrix} \frac{m}{66} \\ 0 \end{pmatrix}$  pour valider la sélection.

- **4** Appuyez sur ▲ ou sur ▼ pour accéder à l'option Tnl tés/Avert. Appuyez sur **de pour valider la** sélection.
- **5** Appuyez sur  $\triangle$  ou sur  $\triangledown$  pour accéder à l'option Mise sous tension. Appuyez sur  $\begin{pmatrix} \mathbb{B} \\ \mathbb{C} \\ \mathbb{C} \end{pmatrix}$  pour valider la sélection.

**6** Appuyez sur **(E)** pour activer ou désactiver la tonalité de mise sous tension. L'écran affiche l'un des résultats suivants :

- Si cette option est activée, le symbole  $\sqrt{\ }$  apparaît en regard de la mention Activé.
- Si cette option est désactivée, le symbole ✔ n'est plus affiché en regard de la mention Activé.

**5.8.12**

# **Définition des tonalités d'avertissement des messages texte**

Vous pouvez personnaliser la tonalité d'alerte Message texte pour chaque entrée du répertoire. Suivez la procédure ci-après pour définir les tonalités d'avertissement de message texte utilisées sur votre radio.

- **1** Appuyez sur  $\overline{0}$  pour accéder au menu.
- **2** Appuyez sur **ou sur** v pour accéder au répertoire. Appuyez sur **DE** pour valider la sélection.
- **3** Appuyez sur  $\triangle$  ou sur  $\triangledown$  pour accéder à l'alias ou

à l'ID souhaité. Appuyez sur  $\begin{pmatrix} 18 \\ 01 \end{pmatrix}$  pour valider la sélection.

**4** Appuyez sur ▲ ou sur ▼ pour accéder à l'option

Avert. Message. Appuyez sur **DED** pour valider la sélection.

- **5** Effectuez l'une des opérations suivantes :
	- Appuyez sur  $\triangle$  ou sur  $\blacktriangledown$  pour accéder à

l'option Momentané. Appuyez sur  $\begin{array}{ccc}\n\text{I} & \text{I} & \text{I} \\
\text{I} & \text{I} & \text{I} & \text{I} \\
\text{I} & \text{I} & \text{I} & \text{I}\n\end{array}$ valider la sélection.

L'écran affiche le symbole  $\checkmark$  en regard de l'option Momentané.

Appuyez sur  $\triangle$  ou sur  $\blacktriangledown$  pour accéder à

l'option Répétitive. Appuyez sur  $\begin{pmatrix} \begin{smallmatrix} \text{IB} \end{smallmatrix} \\ \text{ow} \end{pmatrix}$  pour valider la sélection.

L'écran affiche le symbole  $\checkmark$  en regard de l'option Répétitive.

# **5.8.13 Niveaux de puissance**

Vous pouvez personnaliser le niveau de puissance en sélectionnant l'option Haute ou Basse pour chaque canal.

## **Haute**

Ce niveau prend en charge la communication avec des radios qui peuvent être considérablement éloignées de vous.

#### **Faible**

Ce niveau prend en charge la communication avec des radios qui se trouvent à proximité.

**REMARQUE :**

Cette fonction n'est pas applicable dans les canaux de fréquences publiques qui sont dans une même fréquence.

# **5.8.13.1 Définition des niveaux de puissance**

Suivez la procédure ci-après pour définir les niveaux de puissance utilisés sur votre radio.

- **1** Effectuez l'une des opérations suivantes :
	- Appuyez sur le bouton **Niveau de puissance** préprogrammé. Ignorez les étapes ci-dessous.
	- Appuyez sur  $\begin{bmatrix} \mathbb{B} \\ \mathbb{C} \end{bmatrix}$  pour accéder au menu.
- **2** Appuyez sur  $\triangle$  ou sur  $\triangledown$  pour accéder à l'option

Config/Infos. Appuyez sur **COD** pour valider la sélection.

- **3** Appuyez sur  $\triangle$  ou sur  $\triangledown$  pour accéder à l'option Config. radio. Appuyez sur  $\binom{m}{00}$  pour valider la sélection.
- **4** Appuyez sur  $\triangle$  ou sur  $\triangledown$  pour accéder à l'option Puissance. Appuyez sur  $\begin{bmatrix} \frac{m}{\alpha k} \end{bmatrix}$  pour valider la sélection.
- **5** Effectuez l'une des opérations suivantes :
	- Appuyez sur  $\triangle$  ou sur  $\blacktriangledown$  pour accéder à

l'option Haute. Appuyez sur  $\begin{pmatrix} \mathbb{B} \\ 0 \end{pmatrix}$  pour valider la sélection.

L'écran affiche le symbole ✔ en regard de l'option Haute.

Appuyez sur  $\triangle$  ou sur  $\blacktriangledown$  pour accéder à

l'option Basse. Appuyez sur  $\begin{array}{c} \boxed{66} \\ \hline \end{array}$  pour valider la sélection.

L'écran affiche le symbole  $\checkmark$  en regard de l'option Basse.

**6**

Appuyez de manière prolongée sur  $\left(\begin{array}{c} \bullet \\ \bullet \end{array}\right)$  pour revenir à l'écran d'accueil.

## **5.8.14**

# **Changement de mode d'affichage**

Vous pouvez alterner entre les modes d'affichage Jour et Nuit de la radio, si nécessaire. Cette fonction modifie la gamme des couleurs affichées. Suivez la procédure ciaprès pour choisir le mode d'affichage de votre radio.

- **1** Effectuez l'une des opérations suivantes :
	- Appuyez sur le bouton programmé **Mode Affichage**. Ignorez les étapes suivantes.
	- Appuyez sur **COLC** pour accéder au menu.
- **2** Appuyez sur  $\triangle$  ou sur  $\triangledown$  pour accéder à l'option

Config/Infos. Appuyez sur **CON** pour valider la sélection.

- **3** Appuyez sur  $\triangle$  ou sur  $\triangledown$  pour accéder à l'option Config. radio. Appuyez sur  $\begin{bmatrix} 60 \\ 0 \end{bmatrix}$  pour valider la sélection.
- **4** Appuyez sur  $\triangle$  ou  $\blacktriangledown$  pour accéder à l'option  $\epsilon$ <sub>cran</sub>. Appuyez sur  $\begin{bmatrix} \mathbb{B} \\ \mathbb{C} \end{bmatrix}$  pour valider la sélection. L'écran affiche Mode Jour et Mode Nuit.
- **5** Appuyez sur **ou sur** v pour accéder au paramètre souhaité. Appuyez sur <sup>(BR</sup>) pour valider la sélection.

L'écran affiche le symbole  $\blacktriangleright$  en regard du paramètre sélectionné.

# **5.8.15 Réglage de la luminosité de l'écran**

Suivez la procédure ci-après pour ajuster la luminosité de l'écran de votre radio.

**1** Effectuez l'une des opérations suivantes :

- Appuyez sur le bouton **Luminosité** programmé. Ignorez les étapes suivantes.
- Appuyez sur  $\overline{\text{ow}}$  pour accéder au menu.
- **2** Appuyez sur  $\triangle$  ou sur  $\triangledown$  pour accéder à l'option Config/Infos. Appuyez sur  $\begin{pmatrix} 1 & 0 \\ 0 & 0 \end{pmatrix}$  pour valider la sélection.
- **3** Appuyez sur  $\triangle$  ou sur  $\blacktriangledown$  pour accéder à l'option Config. radio. Appuyez sur  $\begin{array}{cc} \boxed{66} \\ \hline \end{array}$  pour valider la sélection.
- **4** Appuyez sur  $\triangle$  ou sur  $\triangledown$  pour accéder à l'option Luminosité. Appuyez sur **(RE)** pour valider la sélection.

L'écran affiche la barre de progression.

**5** Appuyez sur **ou sur v** pour réduire ou augmenter la luminosité de l'écran à votre

convenance. Appuyez sur  $\begin{bmatrix} 1 & 0 \\ 0 & 0 \end{bmatrix}$  pour valider la sélection.

# **5.8.16 Réglage du minuteur de l'éclairage de l'écran**

Selon vos besoins, vous pouvez régler le minuteur de l'éclairage de la radio. Ce réglage concerne aussi l'éclairage des boutons de navigation du menu et des touches du clavier. Suivez la procédure ci-après pour régler le minuteur de l'éclairage votre radio.

- **1** Effectuez l'une des opérations suivantes :
	- Appuyez sur le bouton **Éclairage** préprogrammé. Ignorez les étapes suivantes.
	- Appuyez sur  $\begin{bmatrix} \mathbb{B} \\ \mathbb{C} \end{bmatrix}$  pour accéder au menu.
- **2** Appuyez sur  $\triangle$  ou sur  $\triangledown$  pour accéder à l'option

Config/Infos. Appuyez sur  $\begin{pmatrix} 1 & 0 \\ 0 & 0 \end{pmatrix}$  pour valider la sélection.

- **3** Appuyez sur  $\triangle$  ou sur  $\triangledown$  pour accéder à l'option Config. radio. Appuyez sur  $\begin{array}{cc} \begin{array}{c} \text{\textcircled{\tiny{R}}}\\ \text{\textcircled{\tiny{R}}}\end{array} \end{array}$  pour valider la sélection.
- **4** Appuyez sur ▲ ou ▼ pour accéder à l'option  $\epsilon$ cran. Appuyez sur  $\begin{pmatrix} m \\ m \end{pmatrix}$  pour valider la sélection.
- **5** Appuyez sur **ou v** pour accéder à l'option

Tempo. Éclairage. Appuyez sur **CEP** pour valider la sélection.

L'éclairage de l'écran et du clavier est automatiquement éteint lorsque l'indicateur LED est désactivé. Reportezvous à la section [Activation/désactivation des](#page-2137-0) [indicateurs LED à la page 259 p](#page-2137-0)our plus d'informations.

#### **5.8.17**

# **Activation/désactivation de l'éclairage automatique**

Vous pouvez activer et désactiver l'éclairage automatique de la radio, si nécessaire. Si cette option est activée,

<span id="page-2137-0"></span>l'éclairage s'active lorsque la radio reçoit un appel, un événement de liste de notification ou une alerte d'urgence.

- **1** Appuyez sur  $\begin{bmatrix} 1 & 1 \\ 0 & 0 \end{bmatrix}$  pour accéder au menu.
- **2** Appuyez sur  $\triangle$  ou sur  $\blacktriangledown$  pour accéder à l'option Config/Infos. Appuyez sur  $\begin{array}{c} \boxed{66} \\ \hline \end{array}$  pour valider la sélection.
- **3** Appuyez sur  $\triangle$  ou sur  $\blacktriangledown$  pour accéder à l'option Config. radio. Appuyez sur  $\begin{bmatrix} \mathbb{B} \\ \mathbb{C} \end{bmatrix}$  pour valider la sélection.
- **4** Appuyez sur ▲ ou ▼ pour accéder à l'option Éclairage auto.
- **5** Appuyez sur  $\begin{bmatrix} \mathbb{B} \\ \mathbb{C} \end{bmatrix}$  pour activer ou désactiver l'éclairage automatique.
	- L'écran affiche l'un des résultats suivants :
	- $\cdot$  Si cette option est activée, le symbole  $\checkmark$  apparaît en regard de la mention Activé.

• Si cette option est désactivée, le symbole « n'est plus affiché en regard de la mention Activé.

#### **5.8.18**

# **Activation/désactivation des indicateurs LED**

Suivez la procédure ci-après pour activer ou désactiver les indicateurs LED de votre radio.

- **1** Appuyez sur  $\begin{bmatrix} \overline{\mathbb{R}} \\ \overline{\mathbb{R}} \end{bmatrix}$  pour accéder au menu.
- **2** Appuyez sur  $\triangle$  ou sur  $\blacktriangledown$  pour accéder à l'option

Config/Infos. Appuyez sur  $\begin{bmatrix} \mathbb{B} \\ \mathbb{C} \end{bmatrix}$  pour valider la sélection.

**3** Appuyez sur  $\triangle$  ou sur  $\triangledown$  pour accéder à l'option

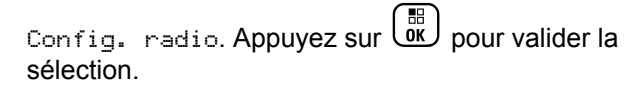

**4** Appuyez sur ▲ ou sur ▼ pour accéder à l'option Voyant LED. Appuyez sur  $\begin{bmatrix} 1 & 1 \\ 0 & 0 \end{bmatrix}$  pour valider la sélection.

#### **5**

Appuyez sur  $\begin{array}{c} \boxed{68} \\ \hline 0 \\ \end{array}$  pour activer ou désactiver l'indicateur LED.

L'écran affiche l'un des résultats suivants :

- $\cdot$  Si cette option est activée, le symbole  $\checkmark$  apparaît en regard de la mention Activé.
- Si cette option est désactivée, le symbole ✔ n'est plus affiché en regard de la mention Activé.

# **5.8.19 Définition des langues**

Suivez la procédure ci-après pour définir les langues utilisées sur votre radio.

**1** Appuyez sur  $\begin{bmatrix} \overline{w} \\ w \end{bmatrix}$  pour accéder au menu. **2** Appuyez sur  $\triangle$  ou sur  $\triangledown$  pour accéder à l'option Config/Infos. Appuyez sur **COD** pour valider la

sélection.

- **3** Appuyez sur  $\triangle$  ou sur  $\triangledown$  pour accéder à l'option Config. radio.Appuyez sur **CED** pour valider la sélection.
- Appuyez sur **△** ou ▼ pour accéder à l'option Langues. Appuyez sur <sup>56</sup> pour valider la sélection.
- **5** Appuyez sur  $\triangle$  ou sur  $\blacktriangledown$  pour accéder à la

langue souhaitée. Appuyez sur  $\begin{bmatrix} \frac{m}{u} \\ w \end{bmatrix}$  pour valider la sélection.

L'écran affiche le symbole  $\checkmark$  en regard de la langue sélectionnée.

# **5.8.20 Activation/désactivation de la carte d'option**

Les fonctions de la carte d'option peuvent être activées pour chaque canal et attribuées à des boutons programmables. Suivez la procédure ci-après pour activer ou désactiver la carte d'option de votre radio.

> Appuyez sur le bouton **Carte d'option** préprogrammé.

#### **5.8.21**

# **Activation/désactivation de l'annonce vocale**

Cette fonction permet à la radio d'énoncer par audio la zone ou le canal attribué par l'utilisateur, ou le bouton programmable sur lequel il vient d'appuyer.

Cela s'avère particulièrement utile lorsque l'utilisateur a du mal à lire l'écran de la radio.

L'utilisateur peut personnaliser l'indication audio en fonction de ses besoins. Suivez la procédure ci-après pour activer ou désactiver l'annonce vocale sur votre radio.

- **1** Effectuez l'une des opérations suivantes :
	- Appuyez sur le bouton **Annonce vocale** programmé. Ignorez les étapes suivantes.
	- Appuyez sur  $\begin{bmatrix} 1 & 1 \\ 0 & 0 \end{bmatrix}$  pour accéder au menu.
- **2** Appuyez sur  $\triangle$  ou sur  $\triangledown$  pour accéder à l'option Config/Infos. Appuyez sur  $\begin{pmatrix} 1 & 0 \\ 0 & 0 \end{pmatrix}$  pour valider la sélection.
- **3** Appuyez sur  $\triangle$  ou sur  $\triangledown$  pour accéder à l'option Config. radio. Appuyez sur  $\begin{array}{cc} \boxed{66} \\ \hline \end{array}$  pour valider la sélection.
- **4** Appuyez sur ▲ ou sur ▼ pour accéder à l'option Annonce vocale. Appuyez sur **DED** pour valider la sélection.

### **5**

Appuyez sur  $\begin{bmatrix} \mathbb{B} \\ \mathbb{C} \end{bmatrix}$  pour activer ou désactiver l'annonce vocale.

- Si cette option est activée, le symbole  $\sqrt{\ }$  apparaît en regard de la mention Activé.
- Si cette option est désactivée, le symbole  $\blacktriangledown$  n'est plus affiché en regard de la mention Activé.

#### **5.8.22**

# **Activation/désactivation de la commande de gain automatique (CGA) du microphone numérique**

La commande de gain automatique (CGA) du microphone numérique contrôle automatiquement le gain du microphone de la radio lors de la l'émission sur un système numérique.

Cette fonction réduit les sons trop forts et augmente les sons faibles selon une valeur prédéfinie de façon à offrir un niveau de son constant. Suivez la procédure ci-après pour

activer ou désactiver sur votre radio la commande de gain automatique (CGA) du microphone numérique.

- **1** Appuyez sur  $\begin{bmatrix} \mathbb{R} \\ \mathbb{R} \end{bmatrix}$  pour accéder au menu.
- **2** Appuyez sur  $\triangle$  ou sur  $\blacktriangledown$  pour accéder à l'option Config/Infos. Appuyez sur  $\begin{pmatrix} 1 & 0 \\ 0 & 0 \end{pmatrix}$  pour valider la sélection.
- **3** Appuyez sur  $\triangle$  ou sur  $\triangledown$  pour accéder à l'option Config. radio. Appuyez sur  $\begin{array}{cc} \boxed{66} \\ \hline \end{array}$  pour valider la sélection.
- **4** Appuyez sur ▲ ou sur ▼ pour accéder à l'option Mic CGA-D. Appuyez sur **(ED)** pour valider la sélection.
- **5** Appuyez sur  $\overline{\text{C}^{\text{tot}}_{\text{W}}}$  pour activer ou désactiver CGA micro numérique.

L'écran affiche l'un des résultats suivants :

- $\cdot$  Si cette option est activée, le symbole  $\checkmark$  apparaît en regard de la mention Activé.
- $\cdot$  Si cette option est désactivée, le symbole  $\checkmark$  n'est plus affiché en regard de la mention Activé.

#### **5.8.23**

# **Basculement du routage audio entre le haut-parleur interne de la radio et un accessoire filaire**

Suivez la procédure ci-après pour basculer le routage audio entre le haut-parleur interne de la radio et l'accessoire filaire.

Vous pouvez basculer le routage audio entre le hautparleur interne de la radio et le haut-parleur d'un accessoire filaire si :

- l'accessoire filaire avec haut-parleur est branché ;
- le son n'est pas acheminé vers un accessoire Bluetooth externe.

## Appuyez sur le bouton programmé de **bascule audio**.

Un signal sonore est émis lorsque le cheminement du son a été modifié.

La mise hors tension de la radio ou le retrait de l'accessoire réinitialise le routage audio vers le haut-parleur interne de la radio.

#### **5.8.24**

# **Activation/désactivation de l'audio intelligent.**

Votre radio ajuste automatiquement le volume audio en fonction du bruit de l'environnement, incluant les sources de bruit mobiles et fixes. Cette fonction est uniquement dédiée à la réception et ne concerne pas l'émission audio. Suivez la procédure ci-après pour activer ou désactiver l'audio intelligent sur votre radio.

# **REMARQUE :**

Cette fonctionnalité n'est pas disponible pendant une session Bluetooth.

**1** Effectuez l'une des opérations suivantes :

- Appuyez sur le bouton **Audio intelligent** préprogrammé. Ignorez les étapes ci-dessous.
- Appuyez sur  $\begin{bmatrix} \overline{m} \\ m \end{bmatrix}$  pour accéder au menu.
- **2** Appuyez sur  $\triangle$  ou sur  $\triangledown$  pour accéder à l'option Config/Infos. Appuyez sur <sup>(166</sup> pour valider la sélection.
- **3** Appuyez sur  $\triangle$  ou sur  $\triangledown$  pour accéder à l'option Config. radio. Appuyez sur  $\left(\begin{matrix} \mathbb{B} \\ \mathbb{B} \end{matrix}\right)$  pour valider la sélection.
- Appuyez sur  $\triangle$  ou sur  $\blacktriangledown$  pour accéder à l'option  $A$ udio intelligent. Appuyez sur  $\begin{pmatrix} 1 & 0 \\ 0 & 0 \end{pmatrix}$  pour valider la sélection.
- **5** Effectuez l'une des opérations suivantes :
	- Appuyez sur  $\triangle$  ou sur  $\blacktriangledown$  pour accéder à

l'option Retivé. Appuyez sur <sup>(186</sup> pour valider la

sélection. L'écran affiche  $\checkmark$  en regard de l'option Activé.

Appuyez sur  $\triangle$  ou sur  $\blacktriangledown$  pour accéder à

l'option Désactivé. Appuyez sur  $\begin{array}{c} \hline \text{\small\tt IB} \\ \text{\small\tt O} \text{\small\tt W} \end{array}$  pour valider la sélection. L'écran affiche ✔ en regard de l'option Désactivé.

#### **5.8.25**

# **Activation/désactivation de l'amélioration des trilles**

Vous pouvez activer cette fonction lorsque vous parlez dans une langue dont de nombreux mots contiennent des trilles alvéolaires (« R » roulé). Suivez la procédure ciaprès pour activer ou désactiver la fonction d'amélioration des sons vibrants sur votre radio.

- **1** Effectuez l'une des opérations suivantes :
	- Appuyez sur le bouton **Amélioration trille** préprogrammé. Ignorez les étapes ci-dessous.
	- Appuyez sur  $\overline{0}$  pour accéder au menu.

**2** Appuyez sur  $\triangle$  ou sur  $\triangledown$  pour accéder à l'option Config/Infos. Appuyez sur  $\begin{array}{c} \boxed{36} \\ \hline \end{array}$  pour valider la sélection.

**5.8.26**

**1**

# **Activation/Désactivation de la fonctionnalité de contrôle de distorsion dynamique du microphone**

de l'option Désactivé.

Cette fonctionnalité vous permet d'activer le contrôle automatique de l'entrée microphone sur la radio et de régler le gain pour éviter l'écrêtage du son.

Appuyez sur  $\overline{\text{out}}$  pour accéder au menu.

**2** Appuyez sur  $\triangle$  ou sur  $\triangledown$  pour accéder à l'option

valider la sélection. L'écran affiche  $\blacktriangledown$  en regard

Config/Infos. Appuyez sur  $\begin{bmatrix} \mathbb{B} \\ \mathbb{C} \end{bmatrix}$  pour valider la sélection.

- **3** Appuyez sur  $\triangle$  ou sur  $\triangledown$  pour accéder à l'option Config. radio. Appuyez sur  $\begin{pmatrix} 1 & 0 \\ 0 & 0 \end{pmatrix}$  pour valider la sélection.
- **4** Appuyez sur  $\triangle$  ou sur  $\triangledown$  pour accéder à l'option Amél. trille. Appuyez sur  $\begin{bmatrix} \frac{m}{\alpha} \\ \frac{m}{\alpha} \end{bmatrix}$  pour valider la sélection.
- **5** Effectuez l'une des opérations suivantes :
	- Appuyez sur  $\triangle$  ou sur  $\blacktriangledown$  pour accéder à

l'option Activé. Appuyez sur **contra de la pour valider la** sélection. L'écran affiche  $\blacktriangleright$  en regard de l'option Activé.

Appuyez sur  $\triangle$  ou sur  $\blacktriangledown$  pour accéder à

l'option Désactivé. Appuyez sur  $\left(\begin{smallmatrix} \mathbb{B} \\ \mathbb{B} \end{smallmatrix}\right)$  pour

- **3** Appuyez sur  $\triangle$  ou sur  $\triangledown$  pour accéder à l'option Config. radio. Appuyez sur  $\begin{array}{cc} \boxed{66} \\ \hline \end{array}$  pour valider la sélection.
- **4** Appuyez sur  $\triangle$  ou  $\blacktriangledown$  pour accéder à l'option Distorsion mic. Appuyez sur **DE** pour valider la sélection.
- **5** Effectuez l'une des opérations suivantes :
	- Appuyez sur  $\begin{bmatrix} \overline{\mathbb{R}} \\ \overline{\mathbb{R}} \end{bmatrix}$  pour activer le contrôle de distorsion dynamique du microphone. Si cette option est activée, le symbole « apparaît en regard de la mention Activé.
	- Appuyez sur  $\begin{bmatrix} \frac{18}{6} \\ \frac{1}{2} \end{bmatrix}$  pour désactiver le contrôle de distorsion dynamique du microphone. Si cette option est désactivée, le symbole ✔ n'est plus affiché en regard de la mention Activé.

# **Réglage de l'ambiance audio**

Suivez la procédure ci-après pour définir l'ambiance audio de la radio en fonction de votre environnement.

- **1** Appuyez sur  $\begin{bmatrix} \frac{m}{2} \\ m \end{bmatrix}$  pour accéder au menu.
- **2** Appuyez sur  $\triangle$  ou sur  $\triangledown$  pour accéder à l'option Config/Infos. Appuyez sur <sup>(186</sup> pour valider la sélection.
- **3** Appuyez sur  $\triangle$  ou sur  $\triangledown$  pour accéder à l'option

Config. radio. Appuyez sur  $\begin{array}{cc} \boxed{66} \\ \hline \end{array}$  pour valider la sélection.

**4** Appuyez sur ▲ ou sur ▼ pour accéder à l'option  $Ambiance$  audio. Appuyez sur  $\begin{array}{c} \boxed{BB} \\ \boxed{0} \end{array}$  pour valider la sélection.

**5.8.27**

**5** Appuyez sur **ou sur** v pour accéder au paramètre souhaité. Appuyez sur <sup>(BR</sup>) pour valider la sélection.

Les paramètres sont les suivants :

- Choisissez Par défaut pour les paramètres usine par défaut.
- Choisissez Fort pour augmenter le volume du haut-parleur lors d'une utilisation dans des environnements bruyants.
- Choisissez Groupe de travail pour réduire la réaction acoustique lors d'une utilisation avec un groupe de radios à proximité.

L'écran affiche le symbole ✔ en regard du paramètre sélectionné.

# **5.8.28 Définition des profils audio**

Suivez la procédure ci-après pour définir des profils audio sur votre radio.

**1** Appuyez sur  $\begin{bmatrix} 1 & 1 \\ 0 & 0 \end{bmatrix}$  pour accéder au menu.

sélection.

- Appuyez sur ▲ ou sur ▼ pour accéder à l'option Config/Infos. Appuyez sur **COD** pour valider la
- **3** Appuyez sur  $\triangle$  ou sur  $\triangledown$  pour accéder à l'option

Config. radio. Appuyez sur  $\begin{array}{cc} \boxed{66} \\ \hline \end{array}$  pour valider la sélection.

- **4** Appuyez sur ▲ ou sur ▼ pour accéder à l'option Profils audio. Appuyez sur  $\begin{array}{c} \boxed{66} \\ \hline \end{array}$  pour valider la sélection.
- **5** Appuyez sur  $\triangle$  ou sur  $\blacktriangledown$  pour accéder au

paramètre souhaité. Appuyez sur <sup>(BR</sup>) pour valider la sélection.

Les paramètres sont les suivants :

- Choisissez Par défaut pour désactiver le profil audio sélectionné précédemment et revenir aux paramètres usine par défaut.
- Sélectionnez Niveau 1, Niveau 2 ou Niveau 3 pour des profils audio conçus pour compenser la perte auditive due au bruit, qui est typique pour les adultes de plus de 40 ans.
- Choisissez Ampli. aigus, Ampli. médiums ou Ampli. basses pour des profils audio adaptés à votre préférence pour un son plus métallique, nasal ou grave.

L'écran affiche le symbole  $\checkmark$  en regard du paramètre sélectionné.

#### **5.8.29**

# **Informations générales de la radio**

Votre radio contient des informations sur les différents paramètres généraux.

Les informations générales de votre radio sont les suivantes :

- Informations concernant la batterie.
- ID et alias de la radio.
- Versions du micrologiciel (firmware) et du codeplug.
- Mise à jour logicielle.
- Informations GNSS
- Informations du site.
- Indicateur de puissance du signal reçu
- **REMARQUE :** Ű,

Appuyez sur <u>a</u> pour revenir à l'écran précédent.

Appuyez de manière prolongée sur  $\left(\begin{array}{c} \bullet \\ \bullet \end{array}\right)$  pour revenir à l'écran d'accueil. La radio ferme l'écran actif dès que le compteur d'inactivité expire.

### **5.8.29.1**

# **Accès aux informations de la batterie**

Permet d'afficher des informations sur la batterie de votre radio.

**1** Appuyez sur  $\begin{bmatrix} 1 & 1 \\ 0 & 0 \end{bmatrix}$  pour accéder au menu. **2** Appuyez sur  $\triangle$  ou sur  $\triangledown$  pour accéder à l'option

Config/Infos. Appuyez sur **COD** pour valider la sélection.

**3** Appuyez sur  $\triangle$  ou  $\blacktriangledown$  pour accéder à l'option

Infos radioAppuyez sur  $\begin{pmatrix} m \\ w \end{pmatrix}$  pour valider la sélection.

**4** Appuyez sur  $\triangle$  ou  $\blacktriangledown$  pour accéder à l'option

Infos batterie. Appuyez sur <sup>(16)</sup> pour valider la sélection.

**REMARQUE :**

Pour les batteries **IMPRES** uniquement : L'écran affiche Recondit. Batterie lorsque la batterie a besoin d'être reconditionnée dans un chargeur IMPRES. Après le reconditionnement, l'écran affiche les informations de la batterie.

L'écran affiche les informations concernant la batterie.

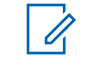

# **REMARQUE :**

Pour les batteries non prises en charge, l'écran affiche Batterie inconnue.

# **5.8.29.2 Vérification de l'alias et de l'ID de la radio**

- **1** Effectuez l'une des opérations suivantes :
	- Appuyez sur le bouton programmé **ID et alias radio**. Ignorez les étapes suivantes. Une tonalité d'indication positive est émise.

Vous pouvez appuyer sur le bouton programmé **ID et alias radio** pour revenir à l'écran précédent.

- Appuyez sur  $\begin{bmatrix} \overline{\mathbb{R}} \\ \overline{\mathbb{R}} \end{bmatrix}$  pour accéder au menu.
- **2** Appuyez sur  $\triangle$  ou sur  $\triangledown$  pour accéder à l'option

Config/Infos. Appuyez sur  $\begin{pmatrix} \mathbb{B} \\ \mathbb{C} \end{pmatrix}$  pour valider la sélection.

- **3** Appuyez sur  $\triangle$  ou sur  $\triangledown$  pour accéder à l'option Infos radio. Appuyez sur **CED** pour valider la sélection.
- **4** Appuyez sur  $\triangle$  ou  $\blacktriangledown$  pour accéder à l'option Mon

ID. Appuyez sur  $\begin{bmatrix} \frac{18}{6K} \end{bmatrix}$  pour valider la sélection.

La première ligne affiche l'alias de la radio. La deuxième ligne affiche l'ID de la radio.

## **5.8.29.3**

**1**

# **Vérification des versions de micrologiciel (firmware) et de codeplug**

- Appuyez sur  $\begin{bmatrix} \mathbb{B} \\ \mathbb{B} \end{bmatrix}$  pour accéder au menu.
- **2** Appuyez sur  $\triangle$  ou sur  $\blacktriangledown$  pour accéder à l'option

Config/Infos. Appuyez sur  $\begin{bmatrix} 18 \\ 01 \end{bmatrix}$  pour valider la sélection.

- **3** Appuyez sur  $\triangle$  ou sur  $\triangledown$  pour accéder à l'option Infos radio. Appuyez sur  $\begin{pmatrix} m \\ m \end{pmatrix}$  pour valider la sélection.
- **4** Appuyez sur ▲ ou sur ▼ pour accéder à l'option Versions. Appuyez sur (  $\frac{18}{100}$  pour valider la sélection.

L'écran affiche les versions actuelles du micrologiciel (firmware) et du codeplug.

#### **5.8.29.4**

# **Vérification des informations GNSS**

Cette fonction affiche les informations GNSS de votre radio, et inclut les valeurs suivantes :

- Latitude
- Longitude
- Altitude
- Direction
- Vitesse
- Coefficient d'affaiblissement de la précision sur la composante horizontale du positionnement (HDOP)
- Satellites
- Version

**1** Appuyez sur  $\overline{\text{ow}}$  pour accéder au menu.

**2** Appuyez sur  $\triangle$  ou sur  $\triangledown$  pour accéder à l'option

Config/Infos. Appuyez sur <sup>(166</sup> pour valider la sélection.

- **3** Appuyez sur  $\triangle$  ou  $\blacktriangledown$  pour accéder à l'option Infos radio. Appuyez sur **CK** pour valider la sélection.
- **4** Appuyez sur  $\triangle$  ou  $\blacktriangledown$  pour accéder à l'option

Infos GNSS. Appuyez sur ( B pour valider la sélection.

**5** Appuyez sur **ou** v pour accéder à l'élément demandé. Appuyez sur  $\begin{bmatrix} 6 & 1 \\ 0 & 1 \end{bmatrix}$  pour valider la sélection. L'écran affiche les informations GNSS demandées.

**5.8.29.5**

# **Vérification des informations de mise à jour logicielle**

Cette fonctionnalité affiche la date et l'heure de la dernière mise à jour logicielle effectuée au moyen de la programmation par liaison radio (OTAP) ou par Wi-Fi. Suivez la procédure ci-après pour consulter les informations de mise à jour logicielle de votre radio.

## **1** Appuyez sur  $\begin{bmatrix} 1 & 1 \\ 0 & 0 \end{bmatrix}$  pour accéder au menu.

**2** Appuyez sur  $\triangle$  ou sur  $\blacktriangledown$  pour accéder à l'option

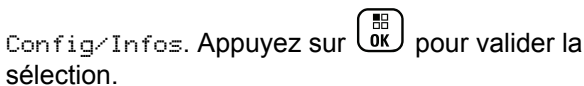

- **3** Appuyez sur  $\triangle$  ou sur  $\triangledown$  pour accéder à l'option Infos radio. Appuyez sur **COD** pour valider la sélection.
- **4** Appuyez sur  $\triangle$  ou sur  $\triangledown$  pour accéder à l'option

MàJ logiciel. Appuyez sur **(EE)** pour valider la sélection.

L'écran affiche la date et l'heure de la dernière mise à jour logicielle.

Le menu de mise à jour logicielle est uniquement disponible après au moins une session OTAP ou Wi-Fi réussie. Reportez-vous à la section [Programmation par](#page-2489-0) [liaison radio à la page 611 p](#page-2489-0)our plus d'informations.

# **5.8.29.6 Affichage des informations sur le site**

Suivez la procédure ci-après pour afficher le nom du site sur lequel se trouve actuellement votre radio.

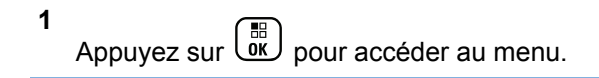

- **2** Appuyez sur  $\triangle$  ou sur  $\triangledown$  pour accéder à l'option Config/Infos. Appuyez sur **COD** pour valider la sélection.
- **3** Appuyez sur  $\triangle$  ou sur  $\triangledown$  pour accéder à l'option Infos radio. Appuyez sur  $\begin{pmatrix} 60 \\ 00 \end{pmatrix}$  pour valider la sélection.
- **4** Appuyez sur **ou**  $\bullet$  ou  $\bullet$  pour accéder à l'option Info site. Appuyez sur  $\begin{array}{c} \boxed{m} \\ \hline \end{array}$  pour valider la sélection.

L'écran affiche le nom de site actuel.

#### **5.8.30**

# **Affichage des détails du certificat Wi-Fi d'entreprise**

Vous pouvez afficher les détails du certificat Wi-Fi de l'entreprise sélectionnée.

**1** Appuyez sur  $\begin{bmatrix} 50 \\ 00 \end{bmatrix}$  pour accéder au menu.

- **2** Appuyez sur  $\triangle$  ou sur  $\blacktriangledown$  pour accéder à l'option Config/Infos.Appuyez sur  $\begin{array}{c} \boxed{33} \\ \hline \end{array}$  pour valider la sélection.
- **3** Appuyez sur **ou**  $\bullet$  ou  $\bullet$  pour accéder à Menu

Certificat. Appuyez sur **ED** pour valider la sélection.

◆ apparaît en regard des certificats compatibles.

**4** Appuyez sur ▲ ou ▼ pour accéder au certificat souhaité. Appuyez sur  $\begin{array}{c} \boxed{BB} \\ \boxed{00} \end{array}$  pour valider la sélection.

Votre radio affiche toutes les informations du certificat.

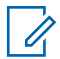

## **REMARQUE :**

Seul l'état des certificats non compatibles s'affiche à l'écran.

# **Connect Plus**

Connect Plus est une solution à ressources partagées complète basée sur la technologie DMR. Connect Plus s'appuie sur un canal de contrôle dédié pour traiter les demandes et les affectations de canaux.

## **6.1**

# **Commandes supplémentaires de la radio en mode Connect Plus**

Ce chapitre décrit les commandes supplémentaires de la radio à disposition de l'utilisateur par le biais de moyens préprogrammés, tels que des boutons programmables et des fonctions attribuables.

# **6.1.1 Bouton PTT (Push-to-Talk)**

Le bouton **PTT** est situé sur le côté de la radio et a deux fonctions principales :

• Pendant un appel, le bouton **PTT** permet d'émettre vers d'autres radios ciblées par cet appel.

Maintenez le bouton **PTT** enfoncé pour parler. Relâchez le bouton **PTT** pour écouter.

Appuyez sur le bouton **PTT** pour ouvrir le microphone.

• Lorsqu'il n'y a pas d'appel en cours, le bouton **PTT** sert à effectuer un nouvel appel (voir [Passage d'un appel](#page-2172-0) [radio à la page 294 \)](#page-2172-0).

Si la tonalité Autorisation (voir [Activation/Désactivation de](#page-2278-0) [la tonalité Parler autorisé à la page 400 \)](#page-2278-0) est activée, attendez la fin de la brève tonalité d'alerte avant de parler.

# **6.1.2 Boutons programmables**

Votre fournisseur peut programmer les boutons programmables comme raccourcis pour accéder directement aux fonctions radio, en fonction de la durée de la pression que vous exercez sur un bouton :

#### **Pression courte**

Vous appuyez sur le bouton et relâchez rapidement.

### **Pression longue**

Vous appuyez sur le bouton et vous le maintenez enfoncé pendant la durée programmée.

# **REMARQUE :**

la durée programmée d'une pression s'applique à tous les paramètres et toutes les fonctions radio/ utilitaires attribuables. Reportez-vous à [Gestion de](#page-2214-0) [l'urgence à la page 336](#page-2214-0) pour plus d'informations sur la durée programmée du bouton *Urgence*.

# **6.1.2.1 Fonctions radio attribuables**

# **Beacon On/Off**

Permet d'activer et de désactiver la fonctionnalité de balise. Nécessite d'acheter la fonctionnalité de détresse Connect Plus.

## **Beacon Reset**

Réinitialise (annule) le signal de détresse sans désactiver la fonctionnalité de balise. Nécessite d'acheter la fonctionnalité de détresse Connect Plus.

# **Commutateur® audio Bluetooth**

Bascule le routage audio entre le haut-parleur interne de la radio et l'accessoire externe Bluetooth.

## **Connexion Bluetooth**

Lance une recherche et établit la connexion Bluetooth.

## **Déconnexion Bluetooth**

Met fin à toutes les connexions Bluetooth établies entre votre radio et les terminaux compatibles Bluetooth.

### **Détection Bluetooth**

Active le mode découverte Bluetooth pour votre radio.

## **Busy Queue Cancellation**

Quitte le mode d'occupation lorsqu'un appel non urgent est émis dans la file d'attente. Les appels d'urgence ne peuvent pas être annulés une fois placés dans la file d'attente.

#### **Journal d'appels**

Sélectionne le journal d'appels.

#### **Annonce de canal**

Émet les messages d'annonce vocale de zone et de canal pour le canal courant.

#### **Contacts**

Fournit un accès direct au répertoire.

#### **Emergency On/Off**

Selon la programmation, cette fonction lance ou annule une alarme ou un appel d'urgence.

## **Localisation en intérieur**

Active ou désactive la localisation en intérieur.

# **Audio intelligent**

Active ou désactive l'audio intelligent.

# **Man Down Alarms On/Off**

Permet d'activer et de désactiver toutes les alarmes de détresse. Nécessite d'acheter la fonctionnalité de détresse Connect Plus.

# **Man Down Alarms Reset**

Si l'utilisateur appuie sur ce bouton alors qu'une tonalité d'alerte de détresse est émise, cette dernière est annulée et les compteurs de la fonctionnalité sont remis à zéro, mais les alarmes de détresse ne sont pas désactivées. Nécessite l'achat de la fonctionnalité de détresse.

## **Numérotation manuelle**

Selon la programmation, lance un appel téléphonique ou individuel en composant l'ID ou le numéro de téléphone d'un terminal radio.

# **Accès par numérotation rapide**

Lance directement un appel individuel prédéfini, une alerte d'appel prédéfinie, un message texte rapide prédéfini ou un canal désigné.

## **Confidentialité**

Active ou désactive la fonction de cryptage.

## **Vérifier radio**

Détermine si une radio est active dans un système.

## **Radio Enable**

Permet l'activation à distance d'une radio cible.

# **Radio Disable**

Permet la désactivation à distance d'une radio cible.

# **Écoute ambiance**

Active le microphone d'une radio sans activer d'indicateur.

#### **Réinitialiser le canal d'accueil**

Définit un nouveau canal d'accueil.

# **Type de sonnerie d'alerte**

Fournit un accès direct au menu Type avertissement sonnerie.

## **Roam Request**

Demande à rechercher un site différent.

## **Balayage**

Active ou désactive le balayage.

## **Éteindre le rappel de canal d'accueil**

Désactive le rappel de canal d'accueil.

# **Site Lock On/Off**

Lorsque cette fonction est activée, la radio effectue une recherche sur le site en cours uniquement. Lorsqu'elle est désactivée, la radio effectue une recherche sur les autres sites en plus du site en cours.

# **Text Message**

Sélectionne le menu de message texte.

# **Style vibreur**

Configure le style de vibreur.

# **Act./désact. Annonce vocale**

Active ou désactive l'annonce vocale.

# **Wi-Fi**

Active et désactive le Wi-Fi.

# **Zone**

Permet d'effectuer une sélection dans une liste de zones.

# **6.1.2.2**

# **Fonctions utilitaires ou paramètres attribuables**

# **Suppresseur de réaction acoustique**

Active ou désactive la fonction du filtre anti-effet Larsen.

# **Toutes tonalités/avertissements**

Active ou désactive l'ensemble des tonalités et avertissements.

# **Rétroéclairage**

Active/désactive le rétro-éclairage.

# **Luminosité rétro-éclairage**

Règle le niveau de luminosité.

# **Mode Affichage**

Active ou désactive le mode Jour/Nuit de l'écran.

# **GNSS (Global Navigation Satellite System, système mondial de navigation par satellite)**

Active ou désactive le système de navigation par satellites.

# **Keypad Lock**

Verrouille ou déverrouille le clavier.

## **Niveau de puissance**

Passe du niveau d'émission élevé à faible et vice-versa.

# **Non affecté**

Indique que la fonction du bouton n'a pas encore été affectée.

### **6.1.3**

# **Identification des indicateurs d'état en mode Connect Plus**

L'écran à cristaux liquides (LCD) 132 x 90 pixels, 256 couleurs, affiche l'état de votre radio, les entrées textuelles et les entrées du menu.

# **6.1.3.1 Icônes de l'écran**

Les icônes suivantes s'affichent sur l'écran de la radio. Les icônes sont affichées sur la barre d'état, classées sur la gauche par ordre d'apparition/d'utilisation et sont spécifiques à chaque canal.

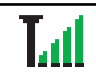

# **Indication de la puissance du signal reçu (RSSI)**

Le nombre de barres affichées représente l'intensité du signal de réception. Quatre barres indiquent le niveau maximal du signal. Cette icône est uniquement affichée pendant la réception.

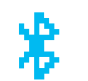

# **Bluetooth Non connecté**

La fonction Bluetooth est activée, mais aucun appareil Bluetooth distant n'est connecté.

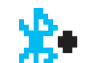

## **Bluetooth connecté**

La fonction Bluetooth est activée. L'icône reste affichée lorsqu'un appareil Bluetooth distant est connecté.

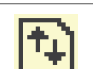

## **Données en volume élevé**

La radio reçoit des données en volume élevé et le canal est occupé.

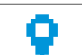

# **Localisation en intérieur disponible** <sup>4</sup>

L'état Localisation en intérieur est activé et disponible.

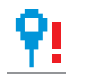

#### **Localisation en intérieur non disponible** <sup>4</sup>

L'état Localisation en intérieur est activé, mais il n'est pas disponible en raison de la désactivation du Bluetooth ou d'un

<sup>4</sup> Applicable uniquement aux modèles dotés de la dernière version du logiciel et du matériel.

balayage de balises suspendu par Bluetooth.

## **Mode Muet**

Le mode Muet est activé et le haut-parleur est désactivé.

# **Notification**

La liste des notifications comporte des éléments à consulter.

## **Niveau de puissance**

La radio est réglée sur un niveau de puissance Bas ou la radio est réglée sur un niveau de puissance Haut.

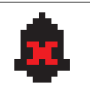

 $L_{\rm ou}$ 

Н

# **Désactivation des tonalités**

Les tonalités sont désactivées.

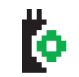

# **Carte d'option**

La carte d'option est activée.

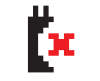

# **Carte d'option non fonctionnelle**

La carte d'option est désactivée.

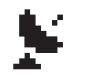

# **GNSS disponible**

La fonction GPS/GNSS est activée. L'icône reste allumée lorsqu'une position peut être déterminée.

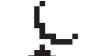

## **GNSS non disponible/hors de portée**

La fonction GPS/GNSS est activée, mais votre radio ne reçoit pas de données du satellite.

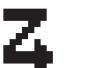

#### **Balayage**

La fonction de balayage est activée.

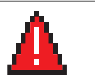

Ow

# **Urgence**

La radio est en mode Urgence.

# **Crypté**

La fonction de cryptage est activée.

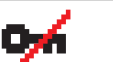

# **Non crypté**

La fonction de cryptage est désactivée.

# **Itinérance de site**

La fonction d'itinérance de site est activée.

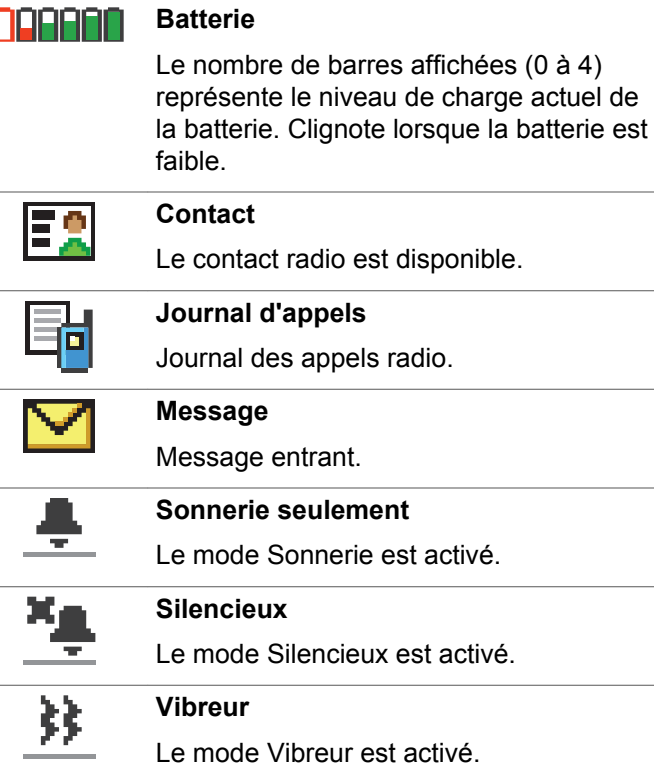

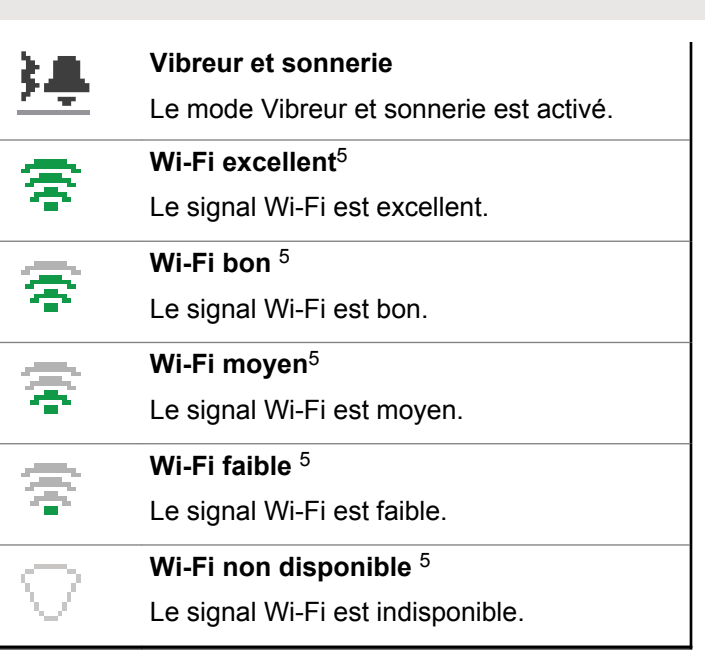

<sup>5</sup> Applicable uniquement aux modèles DP4801e

# **6.1.3.2 Icônes d'appel**

Les icônes suivantes s'affichent sur l'écran de votre radio pendant un appel. Elles peuvent aussi être affichées dans la liste des Contacts pour indiquer le type d'ID.

alias (nom) de

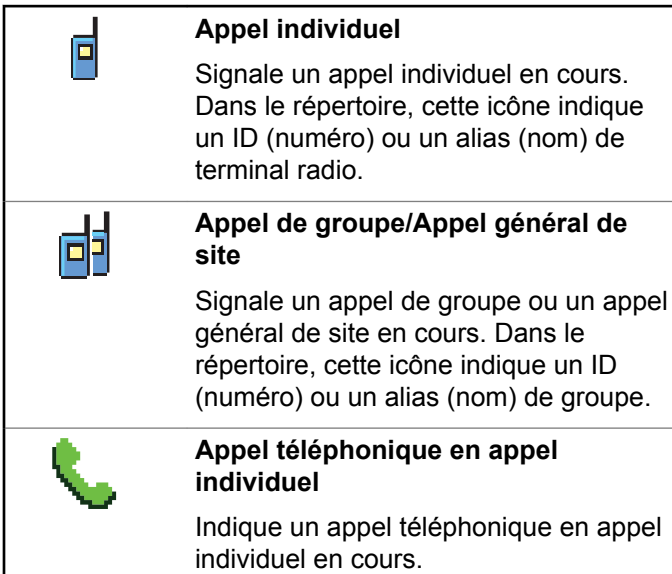

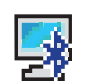

## **Appel PC Bluetooth**

Indique un appel PC Bluetooth en cours.

Dans la liste des Contacts, il indique l'alias (nom) ou l'ID (numéro) d'un appel PC Bluetooth.

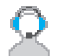

# **Dispatch Call**

Le type de contact Appel de répartition permet d'envoyer un message texte à un PC répartiteur via un serveur de messagerie texte tiers.

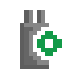

# **Appel individuel carte d'option**

Indique qu'un appel individuel carte d'option est en cours.

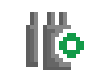

# **Appel de groupe carte d'option**

Indique qu'un appel de groupe carte d'option est en cours.

#### **6.1.3.3**

# **Icônes avancées du menu**

Les icônes suivantes sont affichées à côté des éléments du menu qui permettent de choisir entre deux options ou pour
signaler l'existence d'un sous-menu contenant deux options.

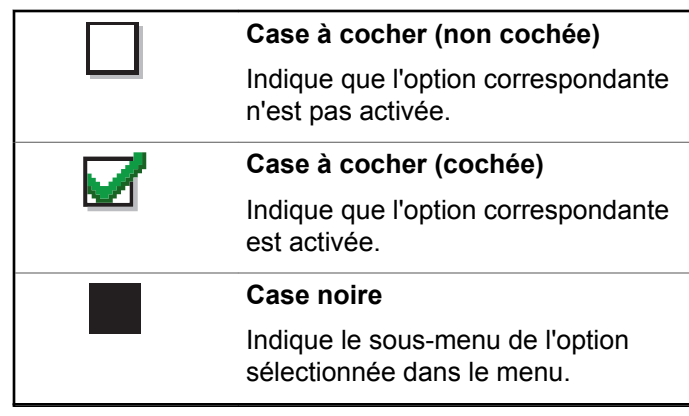

### **6.1.3.4 Icônes Messages envoyés**

Les icônes suivantes apparaissent dans l'angle supérieur droit de l'écran de la radio dans le dossier des éléments envoyés.

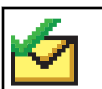

OU

OU

### **Envoi réussi**

Le message texte a été correctement envoyé.

#### **En cours**

- Le message texte envoyé à un ID ou un alias de groupe est en attente de transmission.
- Le message texte envoyé à un ID ou un alias de terminal radio est en attente de transmission, qui sera suivie par l'attente de l'accusé de réception.

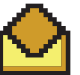

#### **Message individuel ou de groupe lu**

Le message texte a été lu.

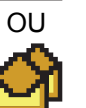

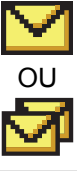

### **Message individuel ou de groupe non lu**

Le message texte n'a pas été lu.

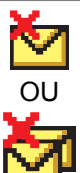

#### **Échec envoi**

Le message texte n'a pas été envoyé.

### **6.1.3.5 Icônes des appareils Bluetooth**

Les icônes suivantes sont également affichées en regard des éléments de la liste des appareils Bluetooth disponibles pour indiquer leur type.

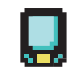

### **Dispositif de données Bluetooth**

Un dispositif de transmission de données par connexion Bluetooth, par exemple un scanner.

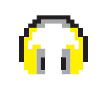

### **Dispositif audio Bluetooth**

Un dispositif d'écoute par connexion Bluetooth, par exemple une oreillette.

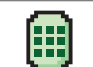

### **Dispositif PTT Bluetooth**

Un dispositif PTT compatible Bluetooth, par exemple un POD (PTT-Only Device).

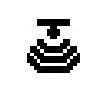

**Dispositif capteur Bluetooth** Un dispositif capteur compatible Bluetooth, par exemple un capteur de gaz.

### **6.1.3.6 Indicateur LED**

Le voyant LED signale le statut opérationnel de votre radio.

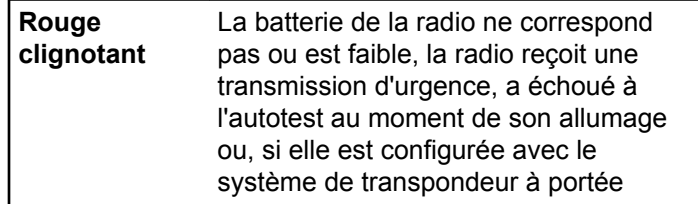

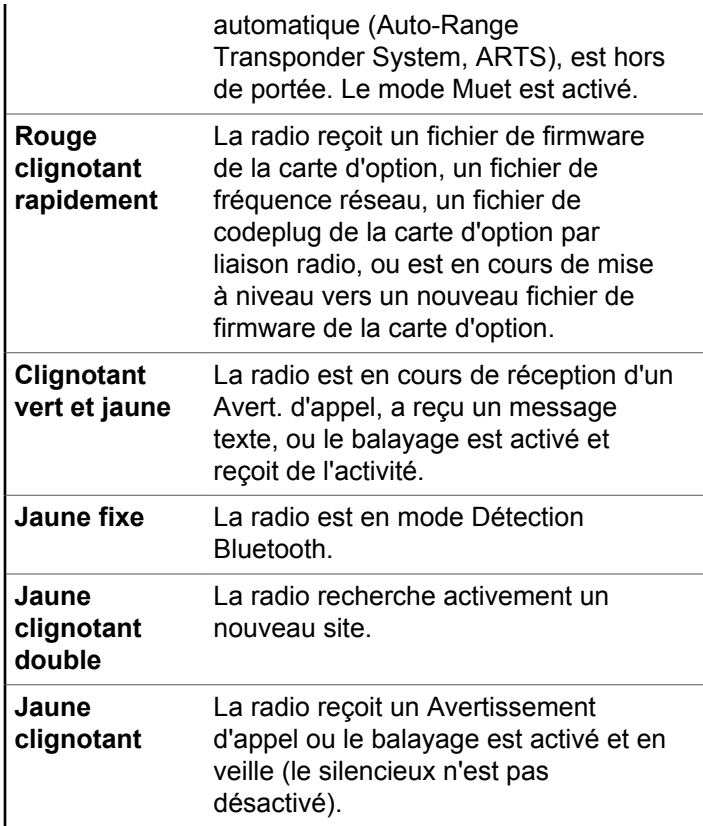

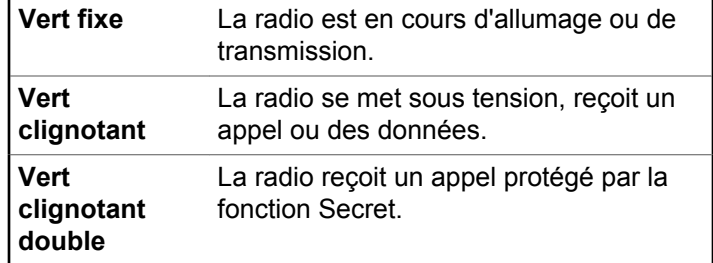

#### **6.1.3.7**

# **Tonalités d'indication**

Les tonalités émises sur le haut-parleur de la radio sont décrites ci-après.

Tonalité aiguë <br>
Tonalité grave

Les tonalités d'indication fournissent des indications sonores relatives à l'état de la radio après le déclenchement d'une tâche par l'utilisateur.

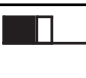

Tonalité d'indication positive

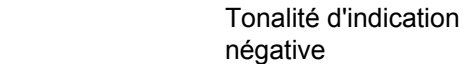

### **6.1.3.8 Tonalités d'alerte**

Les tonalités d'alerte vous informent de l'état de la radio ou vous avertissent en cas de réception de données sur celleci.

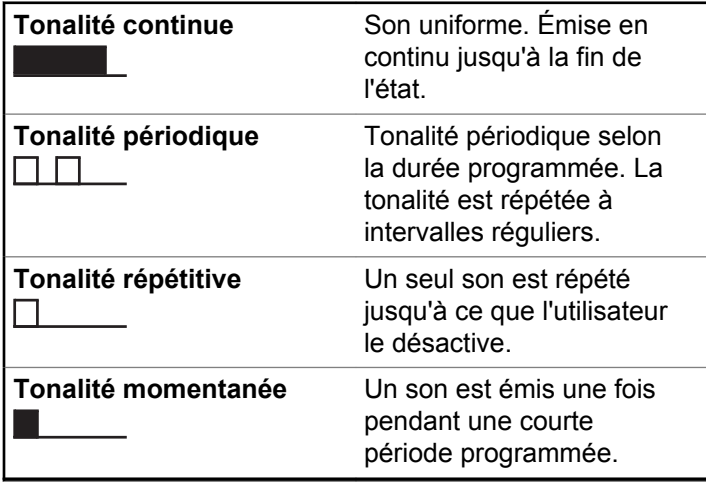

# **6.1.4 Basculement entre les modes Connect Plus et non Connect Plus**

Pour passer à un mode non Connect Plus, vous devez changer de zone (si votre revendeur ou administrateur système a programmé la radio en conséquence). Contactez votre revendeur ou administrateur système pour déterminer si la radio a été programmée avec des zones non Connect Plus et identifier les fonctions disponibles lors du fonctionnement dans des zones non Connect Plus.

**6.2**

# **Passage/réception d'appels en mode Connect Plus**

Cette section explique le fonctionnement général de votre radio ainsi que les fonctions d'appel qu'elle propose.

### **6.2.1 Sélection d'un site**

Un site offre une couverture pour une zone spécifique. Un site Connect Plus dispose d'un contrôleur et de 15 relais maximum. Dans un réseau multi-sites, la radio Connect

Plus recherche automatiquement un nouveau site lorsque le niveau du signal émanant du site en cours tombe en dessous d'un seuil acceptable.

### **6.2.1.1 Demande d'itinérance**

Une demande d'itinérance demande à la radio de rechercher un site différent, même si le signal du site en cours est acceptable.

Si aucun site n'est disponible :

- La radio affiche Recherche et Alias du canal sélectionné, puis continue à chercher dans la liste de sites.
- La radio revient au site précédent s'il est toujours disponible.

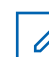

### **REMARQUE :**

cette fonction est programmée par votre revendeur.

Appuyez sur le bouton **Demande d'itinérance** programmé.

Un signal sonore est émis pour indiquer que la radio a changé de site. L'écran affiche ID du site <numéro du site>.

# **6.2.1.2 Verrouillage site act./désact.**

Lorsque cette fonction est activée, la radio effectue une recherche sur le site en cours uniquement. Lorsqu'elle est désactivée, la radio effectue une recherche sur les autres sites en plus du site en cours.

> Appuyez sur le bouton programmé **Verrouillage site**.

Si la fonction **Verrou. site** est activée :

- Un signal sonore positif indique que la radio est verrouillée sur le site en cours.
- L'écran indique que le site est verrouillé.

Si la fonction **Verrou. site** est désactivée :

- Un signal sonore négatif indique que la radio n'est pas verrouillée.
- L'écran indique que le site est déverrouillé.

### **6.2.1.3 Restriction sur un site**

L'administrateur système de la radio Connect Plus peut définir les sites du réseau que la radio est autorisée à utiliser. Il n'est pas nécessaire de reprogrammer la radio pour modifier la liste des sites autorisés et non autorisés. Si la radio tente de s'enregistrer sur un site non autorisé, un message bref s'affiche indiquant : Site <numéro donné> non autorisé. Dans ce cas, la radio recherche un autre site du réseau.

### **6.2.2 Sélection d'une zone**

La radio peut être programmée avec 16 zones Connect Plus maximum et chacune de ces zones contient jusqu'à 16 positions attribuables sur le bouton sélecteur de canal. Chaque position attribuable du bouton peut être utilisée pour activer l'un des types d'appels vocaux suivants :

- Group Call
- Multi-group Call
- Site All Call
- Appel individuel
	- **1** Pour accéder à la fonctionnalité Zone, procédez comme suit :

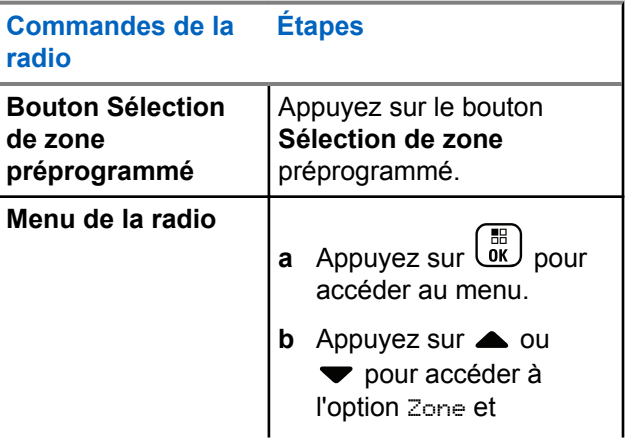

<span id="page-2166-0"></span>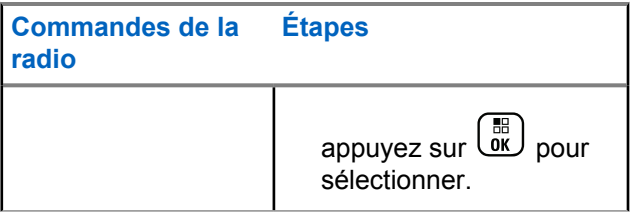

La zone actuelle est affichée et indiquée par un  $\checkmark$ .

**2** Sélectionnez la zone souhaitée.

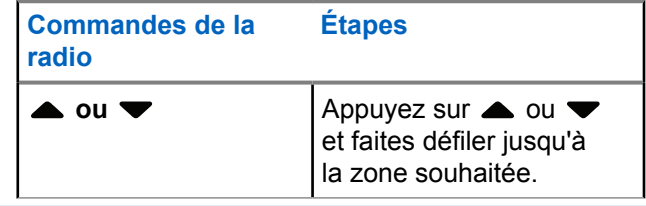

Appuyez sur  $\begin{bmatrix} \overline{16} \\ 0 \end{bmatrix}$  pour valider la sélection.

L'écran affiche momentanément <Zone>

sélectionnée avant de revenir à l'écran de la zone sélectionnée.

# **Utilisation de plusieurs réseaux**

Si la radio est programmée pour utiliser plusieurs réseaux Connect Plus, vous pouvez sélectionner un autre réseau en basculant vers la zone Connect Plus affectée au réseau approprié. Ces affectations de réseaux à des zones sont définies par votre revendeur en programmant la radio.

### **6.2.4 Sélection d'un type d'appel**

Utilisez le bouton de sélection de canal pour sélectionner un type d'appel. Il peut s'agir d'un appel de groupe, d'un appel multi-groupe, d'un appel général ou d'un appel individuel, en fonction de la programmation de la radio. Si vous placez le bouton de sélection de canal sur une autre position (affectée à un type de canal), la radio s'enregistre de nouveau sur le site Connect Plus. La radio s'enregistre avec l'ID de groupe d'enregistrement programmé pour la nouvelle position du sélecteur de canal le nouveau type d'appel.

Si vous sélectionnez une position à laquelle aucun type d'appel n'a été attribué, votre radio émet une tonalité continue et l'écran affiche Non programmé. Comme la radio ne fonctionne pas lorsque vous sélectionnez un canal non

**3**

programmé, utilisez le sélecteur de canal pour sélectionner un canal programmé.

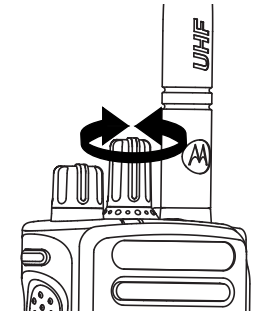

Une fois que la zone requise est affichée (si plusieurs zones sont définies sur la radio), tournez le sélecteur de canal programmé pour sélectionner le type d'appel.

# **6.2.5**

# **Réception et prise d'un appel radio**

Lorsque le canal, l'ID du terminal ou le type d'appel est affiché, vous pouvez recevoir des appels et y répondre.

La LED s'allume en vert fixe lorsque la radio émet et clignote en vert lorsque la radio reçoit.

### **REMARQUE :**

La LED s'allume en vert fixe lorsque la radio émet. clignote double en vert lorsque la radio reçoit un appel confidentiel Pour décrypter un appel protégé par la fonction Secret, votre radio doit avoir la même clé privée OU la même valeur de clé et le même ID de clé (programmés par votre fournisseur) que la radio émettrice (la radio qui vous appelle).

Reportez-vous à la section [Confidentialité à la page](#page-2246-0) [368](#page-2246-0) pour plus d'informations.

#### **6.2.5.1**

# **Réception et réponse à un appel de groupe**

Pour recevoir un appel provenant d'un groupe d'utilisateurs, votre radio doit être configurée comme membre de ce groupe.

Lorsque vous recevez un appel de groupe (alors que l'écran d'accueil est affiché), la LED clignote en vert.L'icône Appel de groupe s'affiche dans le coin supérieur droit. La première ligne affiche l'alias de l'appelant. La deuxième ligne affiche l'alias de l'appel de groupe. Votre radio active

le son à nouveau et l'appel entrant est audible dans le haut-parleur.

**1** Tenez la radio en position verticale à une distance de 2,5 à 5 cm de votre bouche.

La LED s'allume en vert fixe.

- **2** Attendez la fin d'une des tonalités Parler autorisé (si cette option est activée) et parlez distinctement dans le microphone.
- **3** Relâchez le bouton **PTT** pour écouter.

En l'absence d'activité vocale pendant une durée prédéterminée, la communication est automatiquement interrompue.

### **REMARQUE :**

Pour obtenir des informations sur comment lancer un appel de groupe, reportez-vous à [Passage d'un](#page-2172-0) [appel de groupe à la page 294](#page-2172-0) .

**6.2.5.2**

# **Réception et réponse à un appel individuel**

Un appel individuel est un appel provenant d'une radio individuelle communiquant avec une autre radio individuelle.

Lorsque vous recevez un appel individuel, la LED clignote en vert. L'icône Appel individuel est affichée dans le coin supérieur droit. La première ligne affiche l'alias de l'appelant. Votre radio active le son à nouveau et l'appel entrant est audible dans le haut-parleur de la radio.

- **1** Tenez la radio en position verticale à une distance de 2,5 à 5 cm de votre bouche.
- **2** Appuyez sur le bouton **PTT** pour répondre à l'appel. La LED s'allume en vert fixe.
- **3** Attendez la fin de la tonalité Parler autorisé (si cette option est activée) et parlez distinctement dans le microphone.
- **4** Relâchez le bouton **PTT** pour écouter.

En l'absence d'activité vocale pendant une durée prédéterminée, la communication est automatiquement interrompue.

Vous entendez une courte tonalité. L'écran affiche Appel terminé.

Pour plus d'informations sur la procédure d'appel individuel, reportez-vous à [Passage d'un appel individuel à la page](#page-2173-0) [295](#page-2173-0) .

#### **6.2.5.3**

# **Réception d'un appel général de site**

Un appel général de site est un appel lancé par une radio individuelle à toutes les radios de ce site. Il permet de diffuser des annonces importantes, dont les utilisateurs doivent tenir compte.

Lorsque vous recevez un appel général de site, une tonalité retentit et la LED clignote en vert.

L'icône Appel de groupe s'affiche dans le coin supérieur droit. La première ligne affiche l'alias de l'appelant. La deuxième ligne affiche Appel général de site. Votre radio active le son à nouveau et l'appel entrant est audible dans le haut-parleur.

Lorsque l'appel général de site se termine, la radio affiche de nouveau le menu précédent avant de recevoir l'appel. Il n'y a aucun délai d'attente prédéterminé avant la fin d'un appel général de site.

Vous ne pouvez pas répondre à un appel général de site.

#### **REMARQUE :**

Pour plus d'informations sur la réalisation d'un appel général de site, voir [Passer un appel général de site](#page-2174-0) [à la page 296](#page-2174-0) .

si vous changez de canal pendant la réception d'un appel général de site, il sera interrompu. Vous ne pouvez utiliser aucun des boutons préprogrammés avant la fin d'un appel général de site.

#### **6.2.5.4**

 $\mathscr{A}$ 

# **Réception d'un appel téléphonique individuel entrant**

Lorsque vous recevez un appel téléphonique individuel entrant, l'icône d'appel téléphonique en appel individuel

**2**

s'affiche dans le coin supérieur droit. La première ligne de texte affiche Appel téléphonique.

**1** Maintenez le bouton **PTT** enfoncé pour répondre et parler. Relâchez le bouton **PTT** pour écouter.

Exercez une pression prolongée  $\left(\begin{array}{c} \circ \\ \circ \\ \circ \end{array}\right)$  pour mettre fin à l'appel.

La première ligne de l'écran affiche Fin. La deuxième ligne de l'écran affiche Appel tél... L'écran de l'appel téléphonique réapparaît. L'écran affiche Appel tél. Terminé.

**6.2.5.4.1**

# **Surnumérotation en mémoire tampon lors d'un appel téléphonique individuel entrant**

Pendant l'appel, l'icône Appel téléphonique en appel individuel s'affiche dans le coin supérieur droit. La première ligne de l'écran affiche Appel téléphonique.

**1** Utilisez le clavier pour saisir les chiffres et appuyez

sur le bouton  $\begin{pmatrix} 1 & 0 \\ 0 & 0 \end{pmatrix}$ 

**2**

Appuyez sur  $\left(\frac{1}{2}\right)$  puis sur  $\left(\frac{1}{2}\right)$  dans les 2 secondes pour insérer une pause. Le P remplace  $*$ et # à l'écran.

L'icône Appel téléphonique en appel individuel s'affiche dans le coin supérieur droit. La première ligne de l'écran affiche les chiffres saisis.

Exercez une pression longue sur (a) pour mettre fin à l'appel.

La première ligne de l'écran affiche Fin. La deuxième ligne de l'écran affiche Appel tél... L'écran de l'appel téléphonique réapparaît.

L'écran affiche Appel tél. Terminé.

L'écran affiche Appel tél. Terminé.

#### **6.2.5.4.2**

# **Surnumérotation en direct lors d'un appel téléphonique individuel entrant**

Pendant l'appel, l'icône Appel téléphonique en appel individuel s'affiche dans le coin supérieur droit. La première ligne de l'écran affiche Appel téléphonique.

**1** Appuyez sur le bouton **PTT** et utilisez le clavier pour saisir les chiffres.

L'icône Appel téléphonique en appel individuel s'affiche dans le coin supérieur droit. La première ligne de texte de l'écran affiche les chiffres de numérotation en direct.

**2**

Exercez une pression longue sur  $\left(\begin{array}{c} 5 \\ 2 \end{array}\right)$  pour mettre fin à l'appel.

La première ligne de l'écran affiche Fin. La deuxième ligne de l'écran affiche Appel tél... L'écran de l'appel téléphonique réapparaît.

## **6.2.5.5 Réception d'un appel téléphonique entrant de groupe de parole**

Lorsque vous recevez un appel téléphonique entrant de groupe de parole, l'icône d'appel de groupe s'affiche dans le coin supérieur droit. La première ligne affiche Appel1.

> Appuyez sur le bouton **PTT** pour parler et relâchezle pour écouter.

# **6.2.5.6 Appel téléphonique multi-groupe entrant**

Lorsque vous recevez un appel téléphonique multi-groupe entrant, l'icône d'appel de groupe s'affiche dans le coin supérieur droit. La première ligne de texte affiche Multigroup Call (Appel multi-groupe). Le silencieux de la radio est désactivé et l'appel multi groupe entrant se fait entendre dans le haut-parleur de la radio.

## <span id="page-2172-0"></span>**6.2.6 Passage d'un appel radio**

Après avoir sélectionné un canal, vous pouvez sélectionner l'alias ou ID d'un terminal ou d'un groupe avec les boutons suivants :

- Le sélecteur de canal.
- Un bouton programmé **Accès direct** : la fonction Accès direct vous permet de passer très facilement un appel individuel vers un ID spécifique. Cette fonction peut être attribuée à une pression brève ou prolongée d'un bouton programmable. Vous pouvez attribuer un seul ID à un bouton **Accès par numérotation rapide**. Plusieurs boutons d'**accès par numérotation rapide** peuvent être programmés sur votre radio.
- La liste des contacts (voir [Paramètres des contacts à la](#page-2198-0) [page 320 \)](#page-2198-0).
- Numérotation manuelle : cette méthode s'applique aux appels individuels uniquement et nécessite l'utilisation du clavier (voir [Passage d'un appel individuel depuis la](#page-2199-0) [liste des contacts à la page 321](#page-2199-0) et [Passage d'un appel](#page-2176-0) [téléphonique à l'aide du bouton programmable](#page-2176-0) [Numérotation manuelle à la page 298 \)](#page-2176-0).

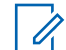

### **REMARQUE :**

la fonction Secret doit être activée sur le canal pour que votre radio puisse émettre en utilisant le cryptage. Seules les radios cibles ayant la même valeur de clé et le même ID de clé que votre radio peuvent déchiffrer la transmission.

Reportez-vous à la section [Confidentialité à la page](#page-2246-0) [368](#page-2246-0) pour plus d'informations.

### **6.2.6.1**

# **Passage d'un appel avec le bouton du sélecteur de canal**

Cette fonctionnalité permet aux utilisateurs radio de passer différents types d'appel : appel de groupe, appel individuel, appel général de site, appel multi-groupe.

### **6.2.6.1.1**

## **Passage d'un appel de groupe**

Pour lancer un appel destiné à un groupe d'utilisateurs, votre radio doit être configurée comme membre de ce groupe.

- <span id="page-2173-0"></span>**1** Sélectionnez le canal correspondant à l'ID ou à l'alias de groupe actif. Voir [Sélection d'un type](#page-2166-0) [d'appel à la page 288](#page-2166-0) .
- **2** Tenez la radio en position verticale à une distance de 2,5 à 5 cm de votre bouche.
- **3** Appuyez sur le bouton **PTT** pour lancer l'appel.

La LED s'affiche en vert fixe. L'icône Appel de groupe est affichée dans le coin supérieur droit. La première ligne de texte affiche l'alias de l'appel de groupe.

- **4** Attendez la fin de la tonalité Parler autorisé (si cette option est activée) et parlez distinctement dans le microphone.
- **5** Relâchez le bouton **PTT** pour écouter.

Lorsque la radio cible répond, la LED clignote en vert, le silencieux de la radio est désactivé et la réponse se fait entendre dans le haut-parleur de la radio. L'icône Appel de groupe, l'alias ou ID de groupe, et l'alias ou ID de la radio émettrice s'affichent.

En l'absence d'activité vocale pendant une durée prédéterminée, la communication est automatiquement interrompue. La radio revient à l'écran où vous étiez avant de lancer l'appel.

#### **6.2.6.1.2**

### **Passage d'un appel individuel**

Vous pouvez recevoir et/ou répondre à un appel individuel provenant d'un poste autorisé, mais votre radio doit être programmée pour que vous puissiez lancer un Appel individuel.

Une tonalité d'indication négative est émise si vous effectuez un appel individuel via le répertoire, la liste des appels, la touche **Accès par numérotation rapide**, ou le sélecteur de canal, si cette fonction n'est pas activée.

Pour contacter une radio individuelle, vous pouvez envoyer un message texte ou un avertissement d'appel. Pour plus d'informations, reportez-vous à [Messagerie texte à la page](#page-2067-0) [189](#page-2067-0) ou [Fonctionnement de l'avertissement d'appel à la](#page-2209-0) [page 331](#page-2209-0) .

**1** Sélectionnez l'une des options suivantes :

- <span id="page-2174-0"></span>• Sélectionnez le canal correspondant à l'ID ou à l'alias de terminal actif. Voir [Sélection d'un type](#page-2166-0) [d'appel à la page 288](#page-2166-0) .
- Appuyez sur le bouton **Accès direct** préprogrammé.
- **2** Tenez la radio en position verticale à une distance de 2,5 à 5 cm de votre bouche.
- **3** Appuyez sur le bouton **PTT** pour lancer l'appel.

La LED s'allume en vert fixe. L'icône d'appel individuel s'affiche dans le coin supérieur droit. La première ligne affiche l'alias du terminal cible. La deuxième ligne de texte affiche l'état de l'appel.

- **4** Attendez la fin de la tonalité Parler autorisé (si cette option est activée) et parlez distinctement dans le microphone.
- **5** Relâchez le bouton **PTT** pour écouter.

Lorsque la radio cible répond, la LED clignote en vert.

En l'absence d'activité vocale pendant une durée prédéterminée, la communication est

automatiquement interrompue. Vous entendez une courte tonalité. L'écran affiche Appel terminé.

Votre radio peut être programmée pour vérifier la présence de la radio cible avant d'établir un appel individuel. Si la radio cible n'est pas disponible, vous entendez une courte tonalité et un mini-avis négatif est affiché.

#### **6.2.6.1.3**

### **Passer un appel général de site**

Cette fonction permet de lancer un appel vers tous les utilisateurs du site qui ne sont pas engagés dans un autre appel. Vous devez programmer votre radio pour pouvoir utiliser cette fonction.

Les utilisateurs du canal/site ne peuvent pas répondre à un appel général de site.

- **1** Sélectionnez le canal avec l'alias du groupe d'appel général de site. Voir [Sélection d'un type d'appel à la](#page-2166-0) [page 288 .](#page-2166-0)
- **2** Tenez la radio en position verticale à une distance de 2,5 à 5 cm de votre bouche.

**3** Appuyez sur le bouton **PTT** pour lancer l'appel.

La LED s'allume en vert fixe. L'icône Appel de groupe est affichée dans le coin supérieur droit. La première ligne affiche Appel général de site.

**4** Attendez la fin de la tonalité Parler autorisé (si cette option est activée) et parlez distinctement dans le microphone.

### **6.2.6.1.4 Passage d'un appel multi-groupe**

Cette fonction permet de lancer un appel vers tous les utilisateurs de plusieurs groupes. Vous devez programmer votre radio pour pouvoir utiliser cette fonction.

### **REMARQUE :**

les utilisateurs des groupes ne peuvent pas répondre à un appel multi-groupe.

**1** Tournez le sélecteur de canal pour sélectionner l'alias ou l'ID multi-groupe.

**2** Appuyez sur le bouton **PTT** pour lancer l'appel.

La LED s'allume en vert fixe. L'écran affiche l'alias ou l'ID du multi-groupe.

Attendez la fin de la tonalité Parler autorisé (si cette option est activée) et parlez distinctement dans le microphone.

### **6.2.6.1.5**

# **Lancement d'un appel individuel avec un bouton d'accès direct**

#### **REMARQUE :**

vous devez appuyer sur les boutons programmables depuis l'écran d'accueil.

La fonction Appel en accès direct permet de lancer aisément un appel individuel vers un alias ou un ID d'appel individuel. Cette fonction peut être attribuée à une pression brève ou prolongée d'un bouton programmable.

Vous ne pouvez affecter qu'UN SEUL alias ou ID à un bouton d'accès direct. Plusieurs boutons peuvent être

<span id="page-2176-0"></span>programmés pour utiliser les boutons Appel en accès direct via une seule touche.

- **1** Appuyer sur le bouton d'**accès direct** programmé pour lancer un appel individuel vers l'alias ou l'ID d'appel individuel.
- **2** Tenez la radio en position verticale à une distance de 2,5 à 5 cm de votre bouche.
- **3** Appuyez sur le bouton **PTT** pour lancer l'appel. La LED s'allume en vert fixe.

L'écran affiche l'alias ou l'ID d'appel individuel.

- **4** Attendez la fin de la tonalité Parler autorisé (si cette option est activée) et parlez distinctement dans le microphone.
- **5** Relâchez le bouton **PTT** pour écouter.

Lorsque la radio cible répond, la LED clignote en vert.

En l'absence d'activité vocale pendant une durée prédéterminée, la communication est automatiquement interrompue.

**6.2.6.2**

# **Passage d'un appel téléphonique à l'aide du bouton programmable Numérotation manuelle**

Cette fonction permet aux utilisateurs radio de passer des appels individuels à l'aide du bouton programmable de numérotation manuelle.

### **6.2.6.2.1 Passage d'un appel individuel**

**1** Appuyez sur le bouton **Num. manuelle** programmé pour accéder à l'écran Numérotation manuelle.

L'écran affiche Numéro :.

- **2** Utilisez le clavier pour saisir un alias/ID privé de terminal.
- **3** Tenez la radio en position verticale à une distance de 2,5 à 5 cm de votre bouche.

**4** Appuyez sur le bouton **PTT** pour lancer l'appel.

La LED s'allume en vert fixe. L'icône Appel individuel est affichée dans le coin supérieur droit. La première ligne affiche l'alias du terminal radio. La deuxième ligne affiche l'état de l'appel.

- **5** Attendez la fin de la tonalité Parler autorisé (si cette option est activée) et parlez distinctement dans le microphone.
- **6** Relâchez le bouton **PTT** pour écouter.

Lorsque la radio cible répond, la LED clignote en vert.

En l'absence d'activité vocale pendant une durée prédéterminée, la communication est automatiquement interrompue. Vous entendez une courte tonalité. L'écran affiche Appel terminé.

**6.2.6.3**

# **Passage d'un appel téléphonique sortant à l'aide du bouton programmable Numérotation manuelle**

**1** Appuyez sur le bouton **Num. manuelle** programmé pour accéder à l'écran Numérotation manuelle.

L'écran affiche Numéro :.

**2** Utilisez le clavier pour saisir un numéro de

téléphone, puis appuyez sur **et du pour appeler le** numéro saisi.

Appuyez sur  $\blacklozenge$  pour supprimer tous les caractères

indésirables. Appuyez sur  $(\star \leq)$  puis sur  $(\frac{\# \mathbb{F}}{2})$  dans les 2 secondes pour insérer une pause. Le P remplace \* et # à l'écran.

En cas de réussite, la première ligne de l'écran affiche Appel tél. La deuxième ligne de l'écran indique le numéro de téléphone composé.

Si un numéro de téléphone non valide est sélectionné, l'écran affiche un mini-avis négatif,

Appel tél. échoué, Ressource non disponible ou Autorisations non valides.

Si vous appuyez sur  $\left(\begin{matrix} \mathbb{B} \\ 0 \end{matrix}\right)$  avec aucun numéro de téléphone saisi, la radio émet une tonalité d'indication positive puis une tonalité négative. Les informations affichées à l'écran restent inchangées.

**3**

Exercez une pression longue sur (a) pour mettre fin à l'appel.

La première ligne de l'écran affiche Fin. La deuxième ligne de l'écran affiche Appel tél...

L'écran affiche Appel tél. Terminé.

**6.2.6.4**

# **Passage d'un appel téléphonique individuel sortant via le menu du téléphone**

**1** Appuyez sur  $\begin{bmatrix} \overline{w} \\ w \end{bmatrix}$  pour accéder au menu.

**2** Appuyez sur  $\triangle$  ou  $\blacktriangledown$  pour accéder à l'option Tél et appuyez sur  $\begin{array}{c} \boxed{m} \\ \hline \end{array}$  pour sélectionner.

**3** Appuyez sur  $\begin{bmatrix} \mathbb{B} \\ \mathbb{C} \end{bmatrix}$  pour sélectionner Num. manuelle.

La première ligne de l'écran affiche Numéro et la deuxième ligne affiche un curseur clignotant.

**4** Utilisez le clavier pour saisir un numéro de

téléphone, puis appuyez sur <sup>(R)</sup> pour appeler le numéro saisi.

Appuyez sur  $\blacklozenge$  pour supprimer tous les caractères indésirables. Appuyez sur  $(* \leq)$  puis sur  $(* \leq)$  dans les 2 secondes pour insérer une pause. Le P remplace \* et # à l'écran.

En cas de réussite, la première ligne de l'écran affiche Appel tél. La deuxième ligne de l'écran indique le numéro de téléphone composé.

Si un numéro de téléphone non valide est sélectionné, l'écran affiche un mini-avis négatif, Appel tél. échoué, Ressource non disponible ou Autorisations non valides.

Si vous appuyez sur **ax** avec aucun numéro de téléphone saisi, la radio émet une tonalité d'indication positive puis une tonalité négative. Les informations affichées à l'écran restent inchangées.

**5**

Exercez une pression longue sur (a) pour mettre fin à l'appel.

La première ligne de l'écran affiche Fin. La deuxième ligne de l'écran affiche Appel tél...

L'écran affiche Appel tél. Terminé.

#### **6.2.6.5**

# **Passage d'un appel téléphonique individuel sortant depuis la liste de contacts**

#### **REMARQUE :**

Si la fonction de numérotation manuelle téléphonique est désactivée dans MOTOTRBO Connect Plus Option Board CPS, l'option No. téléphone n'apparaît **pas** dans le menu.

#### **1** Appuyez sur  $\begin{bmatrix} 1 & 1 \\ 0 & 0 \end{bmatrix}$  pour accéder au menu.

**2** Appuyez sur  $\triangle$  ou  $\blacktriangledown$  pour accéder à l'option

Contacts et appuyez sur  $\begin{pmatrix} 1 & 0 \\ 0 & 0 \end{pmatrix}$  pour sélectionner.

**3** Appuyez sur **ou**  $\bullet$  ou  $\bullet$  pour accéder à l'option Num.

manuelle et appuyez sur  $\begin{bmatrix} \overline{a} \\ a \end{bmatrix}$  pour sélectionner.

**4** Appuyez sur ▲ ou ▼ pour accéder à l'option No.

téléphone et appuyez sur <sup>( B</sup>) pour sélectionner.

La première ligne de l'écran affiche Numéro et la deuxième ligne affiche un curseur clignotant.

**5** Utilisez le clavier pour saisir un numéro de

téléphone, puis appuyez sur  $\begin{bmatrix} \mathbb{B} \\ \mathbb{C} \end{bmatrix}$  pour appeler le numéro saisi.

Si vous appuyez sur le bouton **PTT**, l'écran affiche un mini-avis négatif, Appuyez OK pour envoyer et l'écran précédent s'affiche.

Appuyez sur  $\blacklozenge$  pour supprimer tous les caractères indésirables. Appuyez sur  $\left(\frac{1}{2}\right)$  puis sur  $\left(\frac{1}{2}\right)$  dans les 2 secondes pour insérer une pause. Le P remplace \* et # à l'écran.

En cas de réussite, la première ligne de l'écran affiche Appel tél. La deuxième ligne de l'écran indique le numéro de téléphone composé.

Si vous appuyez sur <sup>(E)</sup> avec aucun numéro de téléphone saisi, la radio émet une tonalité d'indication positive puis une tonalité négative. Les informations affichées à l'écran restent inchangées.

**6**

Exercez une pression longue sur (ه) pour mettre fin à l'appel.

La première ligne de l'écran affiche Fin. La deuxième ligne de l'écran affiche Appel tél...

L'écran affiche Appel tél. Terminé.

### **6.2.6.6**

# **Attente d'attribution de canal lors d'un appel téléphonique individuel sortant**

Lorsque vous effectuez un appel téléphonique individuel, la première ligne de l'écran indique Appel téléphonique. La deuxième ligne de l'écran indique le numéro de téléphone composé.

Lorsque l'appel est connecté, l'icône Appel téléphonique en appel individuel s'affiche dans le coin supérieur droit. La première ligne de l'écran affiche le numéro de téléphone.

En cas d'échec, l'écran affiche un mini-avis négatif, Appel tél. échoué, Ressource non disponible ou Invalid Permissions (Autorisations non valides).

> Exercez une pression longue sur (a) pour mettre fin à l'appel.

L'écran de l'appel téléphonique réapparaît.

#### **6.2.6.7**

# **Surnumérotation en mémoire tampon lors d'un appel téléphonique individuel sortant connecté**

Pendant l'appel, l'icône Appel téléphonique en appel individuel s'affiche dans le coin supérieur droit. La première ligne de l'écran affiche le numéro de téléphone.

**1** Utilisez le clavier pour saisir les chiffres.

Appuyez sur  $\blacklozenge$  pour supprimer tous les caractères

indésirables. Appuyez sur  $(\star \leq)$  puis sur  $(\text{H} \leq)$  dans les 2 secondes pour insérer une pause. Le P remplace \* et # à l'écran.

La première ligne de texte de l'écran affiche Chiffres suppl., la deuxième ligne de texte de l'écran affiche les chiffres supplémentaires saisis.

Appuyez sur le bouton  $\begin{pmatrix} \mathbb{B} \\ \mathbb{B} \end{pmatrix}$ 

**2**

Si vous appuyez sur le bouton **PTT**, l'écran affiche un mini-avis négatif, Appuyez OK pour envoyer et l'écran précédent s'affiche.

L'icône Appel téléphonique en appel individuel s'affiche dans le coin supérieur droit. La première ligne de texte de l'écran affiche le numéro de téléphone suivi des chiffres de surnumérotation.

- **3** Sélectionnez l'une des options suivantes :
	- Appuyez sur  $\begin{pmatrix} 2 \\ 1 \end{pmatrix}$  pour revenir à l'écran de l'appel téléphonique.

Exercez une pression longue sur (﴿) pour mettre fin à l'appel.

### **6.2.6.8**

# **Surnumérotation en direct lors d'un appel téléphonique individuel sortant connecté**

Pendant l'appel, l'icône Appel téléphonique en appel individuel s'affiche dans le coin supérieur droit. La première ligne de l'écran affiche le numéro de téléphone.

**1** Appuyez sur le bouton **PTT** et utilisez le clavier pour saisir les chiffres.

L'icône Appel téléphonique en appel individuel s'affiche dans le coin supérieur droit. La première ligne de texte de l'écran affiche le numéro de téléphone suivi des chiffres de surnumérotation.

**2**

Exercez une pression longue sur (2) pour mettre fin à l'appel.

La première ligne de l'écran affiche Fin. La deuxième ligne de l'écran affiche Appel tél...

L'écran affiche Appel tél. Terminé.

### **6.3**

# **Fonctionnalités avancées en mode Connect Plus**

Ce chapitre indique comment utiliser les fonctions disponibles sur votre radio.

### **6.3.1 Rappel de canal d'accueil**

Cette fonctionnalité fournit un rappel lorsque la radio n'est pas définie sur le canal d'accueil pendant un certain laps de temps.

Si cette fonction est activée via le CPS, l'annonce et la tonalité de rappel de canal d'accueil retentissent, la première ligne de l'écran indique Non et la seconde ligne affiche Canal d'accueil régulièrement lorsque la radio n'est pas définie sur le canal d'accueil pendant un certain laps de temps.

Vous pouvez répondre au rappel en effectuant l'une des actions suivantes :

- Retournez au canal d'accueil.
- Désactivez temporairement le rappel en utilisant le bouton programmable.
- Définissez un nouveau canal d'accueil via le bouton programmable.

#### **6.3.1.1**

# **Désactivation du rappel de canal d'accueil**

Lorsque le rappel de canal d'accueil se déclenche, vous pouvez le désactiver temporairement en procédant comme suit.

> Appuyez sur le bouton programmable **Couper le rappel du canal d'accueil**.

La première ligne de l'écran indique HCR et la seconde ligne affiche en sourdine.

#### **6.3.1.2**

# **Définition d'un nouveau canal d'accueil**

Lorsque le rappel de canal d'accueil se déclenche, vous pouvez définir un nouveau canal d'accueil en effectuant l'une des opérations suivantes :

• Appuyez sur le bouton programmable **Réinitialiser le canal d'accueil.**

La première ligne de l'écran indique l'alias du canal et la seconde ligne affiche Nouv. canal acc.

- Définissez un nouveau canal d'accueil grâce au menu :
	- a. Appuyez sur  $\begin{array}{c} \boxed{18} \\ \end{array}$  pour accéder au menu.
	- b. Appuyez sur  $\triangle$  ou  $\blacktriangledown$  pour accéder à l'option

Config/Infos et appuyez sur  $\begin{array}{c} \boxed{66} \\ \hline \end{array}$  pour sélectionner.

c. Appuyez sur  $\triangle$  ou  $\blacktriangledown$  pour accéder à l'option

Config. radio et appuyez sur  $\begin{array}{c} \boxed{32} \\ \end{array}$  pour sélectionner.

d. Appuyez sur  $\triangle$  ou  $\blacktriangledown$  pour accéder à l'option

Canal d'accueil et appuyez sur  $\begin{array}{cc} \begin{smallmatrix} \text{\textregistered} \end{smallmatrix} \end{array}$  pour sélectionner.

e. Sélectionnez un canal dans la liste des canaux valides.

L'écran affiche  $\blacktriangleright$  en regard de l'alias du canal d'accueil sélectionné.

## **6.3.2 Reprise d'appel automatique**

La reprise d'appel automatique est une fonction du système qui permet de continuer à émettre et à recevoir des appels, hors urgence, avec le contact de groupe sélectionné, en cas d'apparition de certains types de dysfonctionnements du système Connect Plus.

Lorsque l'un de ces dysfonctionnements se produit, la radio tente de changer de site Connect Plus. Ce processus de recherche permet à votre radio de trouver un site Connect Plus fonctionnel ou un canal de reprise d'appel (si la reprise d'appel automatique est activée sur votre radio).

Un canal de reprise d'appel est un relais faisant partie d'un site Connect Plus fonctionnel mais qui ne peut sur le

moment communiquer ni avec le contrôleur de site, ni avec le réseau Connect Plus. En mode reprise d'appel, le relais agit en tant que relais numérique unique. Le mode reprise d'appel automatique prend en charge uniquement les appels de groupe hors urgence. Aucun autre type d'appel n'est pris en charge en mode reprise d'appel.

### **6.3.2.1**

# **Indications du mode reprise d'appel automatique**

Lorsque votre radio utilise un canal de reprise d'appel, vous entendez la tonalité de la reprise d'appel par intermittence environ toutes les 15 secondes (sauf lors de la transmission). L'écran affiche périodiquement un bref message Canal de reprise d'appel. Votre radio n'autorise les appels PTT que sur le contact de groupe sélectionné (appel de groupe, appel multi-groupe ou appel général de site). Vous ne pouvez lancer aucun autre type d'appel.

# **6.3.2.2 Passage/réception d'appels en mode reprise d'appel**

### **REMARQUE :**

les appels sont audibles uniquement par les radios qui surveillent le même canal en reprise d'appel et qui sont sélectionnées sur le même groupe. Les appels ne sont pas envoyés vers les autres sites et relais.

Les appels vocaux d'urgence ou les avertissements d'urgence ne sont pas disponibles en mode reprise d'appel. Si vous appuyez sur le bouton Urgence en mode reprise d'appel, la radio émet une tonalité qui indique qu'il s'agit d'un bouton non valide. Les radios dotées d'un écran affichent également le message « Fonction non disponible ».

Les appels individuels (de radio à radio) et téléphoniques ne sont pas disponibles en mode reprise d'appel. Si vous appelez un contact privé, le signal sonore de refus est généré. Dans ce cas, vous devez sélectionner un contact de groupe. Parmi les autres appels non pris en charge, citons l'écoute ambiance, l'Avertissement d'appel, la vérification de la radio, l'activation de radio, la désactivation de radio, les messages texte, les

mises à jour d'emplacement et les appels de données par paquet.

La fonctionnalité ETCA (Enhanced Traffic Channel Access) n'est pas prise en charge en mode reprise d'appel automatique. Si au moins deux utilisateurs de radio appuient sur le bouton **PTT** simultanément (ou presque au même moment), il est possible que les deux radios transmettent jusqu'à ce qu'ils relâchent le bouton **PTT**. Dans ce cas, il est possible qu'aucune des transmissions ne soient comprises par les radios réceptrices.

La procédure qui permet de lancer des appels en mode reprise d'appel est similaire au fonctionnement normal. Il suffit de sélectionner le contact de groupe approprié (en utilisant la méthode normale de sélection de canal de la radio), puis d'appuyer sur le bouton **PTT** pour lancer l'appel. Il se peut que le canal soit déjà utilisé par un autre groupe. Dans ce cas, un signal sonore d'occupation est émis et l'écran indique Canal occupé. Vous pouvez sélectionner des contacts Groupe, Multi-groupe ou Appel général de site en utilisant la méthode normale de sélection de canal de la radio. Lorsque la radio fonctionne sur le canal en reprise d'appel, le multi-groupe fonctionne comme les autres groupes. L'appel est émis uniquement sur les radios sélectionnées dans le même multi-groupe.

### **6.3.2.3 Retour au fonctionnement normal**

Si le site revient au fonctionnement à ressources partagées normal lorsque vous êtes à portée de votre relais en reprise d'appel, votre radio quitte automatiquement le mode reprise d'appel. Un « bip » d'enregistrement est émis lorsque la radio s'enregistre avec succès. Si vous êtes à portée d'un site fonctionnel (c'est-à-dire qu'il n'est pas en mode reprise d'appel), appuyez sur le bouton Demande d'itinérance (s'il a été programmé sur votre radio) pour forcer votre radio à rechercher un site disponible et à s'y enregistrer. Si aucun autre site n'est disponible, votre radio repasse en mode reprise d'appel automatique une fois sa recherche terminée. Si vous sortez de la zone de couverture du relais en reprise d'appel, la radio passe en mode de recherche (l'écran indique Recherche en cours).

### **6.3.3 Vérifier radio**

Lorsqu'elle est activée, cette fonction vous permet de déterminer si une radio est active sur le système sans avoir à déranger son utilisateur. La radio cible ne fournit aucune indication sonore ou visuelle de cette opération.

Cette fonction s'applique uniquement à un ID de terminal radio.

### **6.3.3.1 Envoi d'une vérification de la radio**

**1** Accédez à la fonction de vérification de la radio

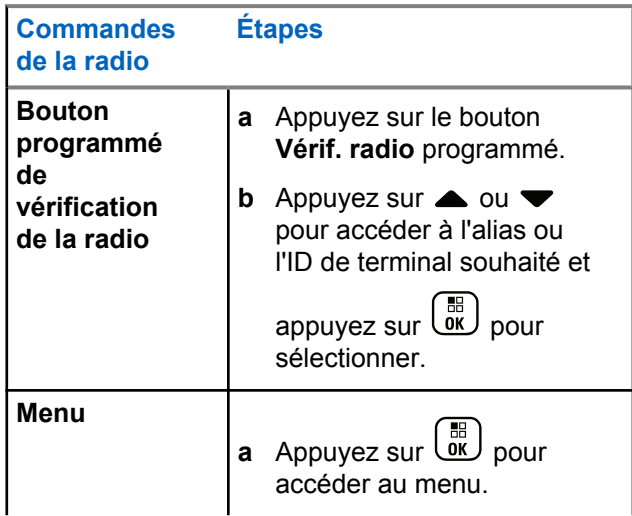

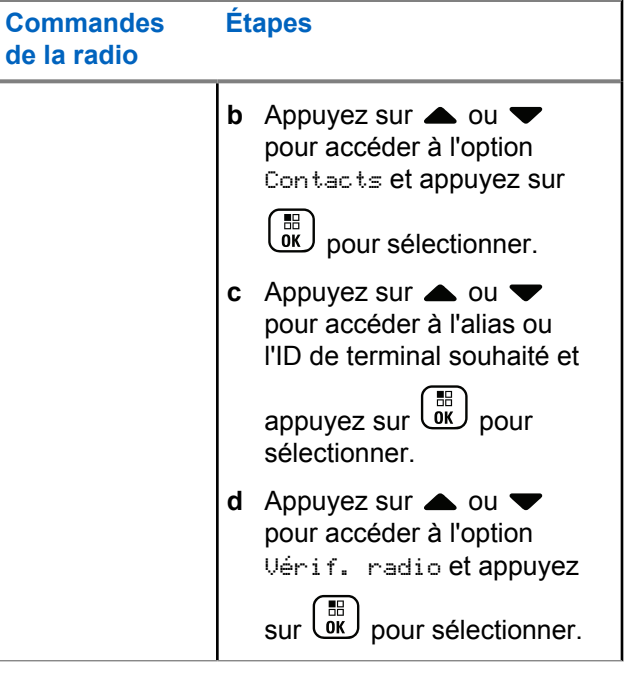

L'écran affiche l'alias cible pour indiquer que la requête est en cours. La LED s'allume en vert fixe.

**2** Attendez l'accusé de réception.

Si la radio cible est active dans le système, une tonalité est émise et l'écran affiche brièvement Radio cible Disponible.

Si la radio cible n'est pas active dans le système, une tonalité est émise et l'écran affiche brièvement Radio cible Non disponible.

La radio revient à l'écran de l'alias ou de l'ID de terminal si elle est lancée via le menu.

La radio revient à l'écran d'accueil si elle est lancée via le bouton programmable.

## **6.3.4 Remote Monitor**

La fonction d'écoute à distance vous permet d'activer le microphone d'une radio cible (alias ou ID de terminal uniquement). La LED verte clignote une fois sur le terminal cible. Vous pouvez ainsi écouter à distance ce qui se passe dans l'environnement de la radio cible.

Vous devez programmer votre radio pour pouvoir utiliser cette fonction.

#### **6.3.4.1**

# **Déclenchement de l'Écoute ambiance**

**REMARQUE :**

l'Écoute ambiance s'arrête automatiquement après une durée programmée ou lorsqu'une tentative de lancement de transmission, de changement de canal ou d'éteindre la radio a lieu.

**1** Accédez à la fonction Écoute ambiance.

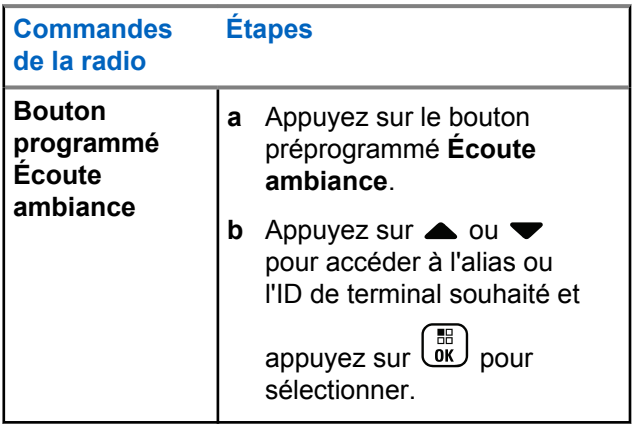

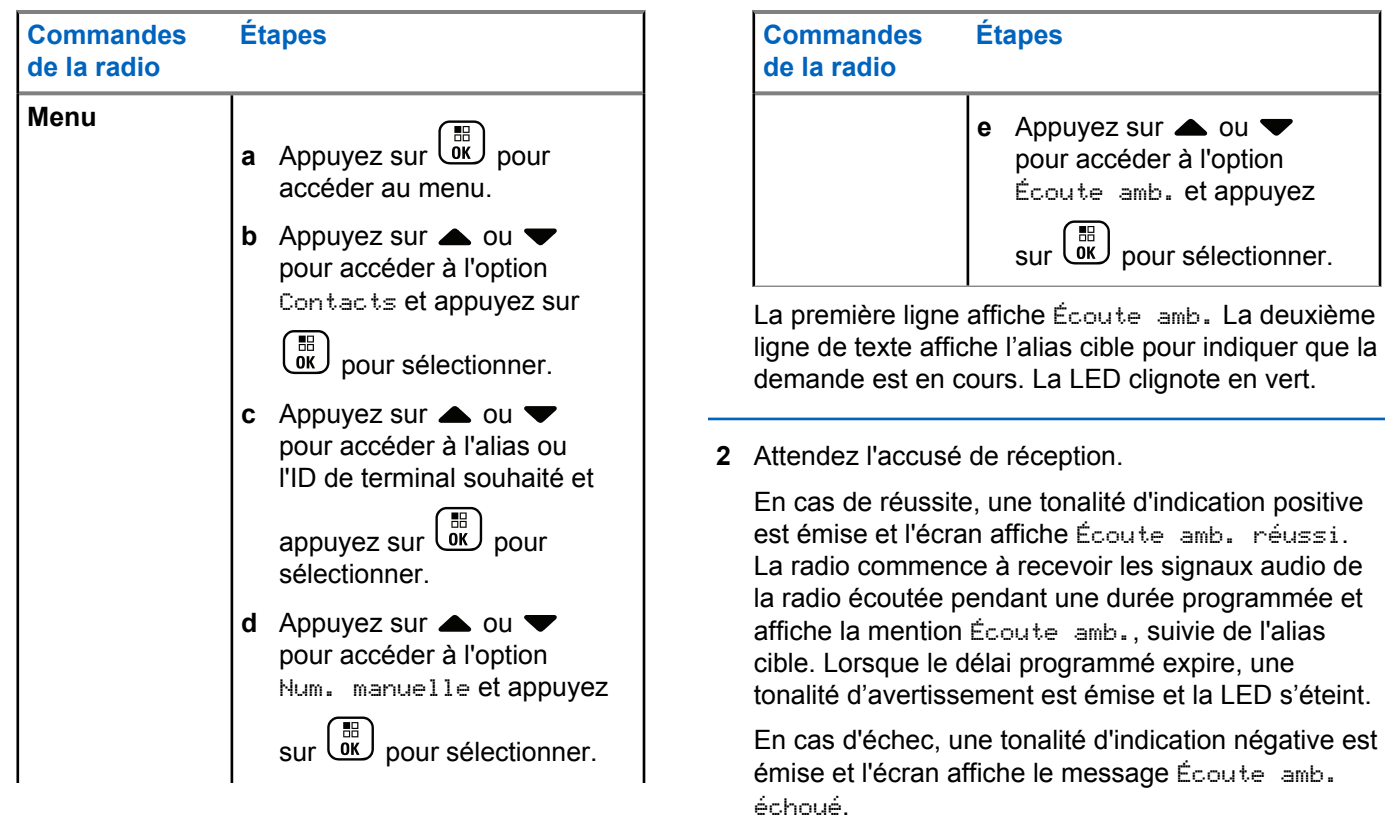

# **6.3.5 Balayage**

Cette fonction permet à votre radio de surveiller et de se joindre aux appels des groupes définis dans une liste de balayage préprogrammée. Lorsque le balayage est activé, l'icône de balayage apparaît dans la barre d'état et la LED clignote en jaune lorsqu'il est inactif.

### **6.3.5.1 Lancement et arrêt du balayage**

### **REMARQUE :**

cette procédure a pour effet d'activer ou de désactiver la fonction balayage pour toutes les zones Connect Plus ayant le même ID de réseau que la zone actuellement sélectionnée. Il est important de noter que, même si la fonction de balayage est activée en suivant cette procédure, le balayage peut encore être désactivé pour certains ou l'intégralité des groupes présents dans votre liste de balayage. Reportez-vous à la section [Modification de la liste de balayage à la page 314](#page-2192-0) pour plus d'informations.

Vous pouvez démarrer et arrêter le balayage en appuyant sur le bouton programmé **Balayage OU** en suivant la procédure décrite ci-après.

**1** Appuyez sur  $\begin{bmatrix} \mathbb{B} \\ \mathbb{B} \end{bmatrix}$  pour accéder au menu.

**2** Appuyez sur  $\triangle$  ou  $\triangledown$  pour accéder à l'option

Balayage et appuyez sur  $\begin{pmatrix} 1 & 0 \\ 0 & 0 \end{pmatrix}$  pour sélectionner.

**3** Appuyez sur **ou v** pour accéder à l'option

Allumer ou Éteindre et appuyez sur  $\begin{pmatrix} \frac{1}{100} \\ 0 \end{pmatrix}$  pour sélectionner.

- L'écran affiche Balayage act si le balayage est activé.
- Le menu Balayage affiche Éteindre si le balayage est activé.
- L'écran affiche Balayage désac lorsque le balayage est désactivé.
- Le menu Balayage affiche Allumer si le balayage est désactivé.

# **6.3.5.2 Réponse à une transmission pendant un balayage**

Pendant le balayage, votre radio s'arrête sur un groupe où elle détecte de l'activité. La radio écoute continuellement les membres de la liste de balayage lorsque l'appareil est inactif sur le canal de contrôle.

- **1** Tenez la radio en position verticale à une distance de 2,5 à 5 cm de votre bouche.
- **2** Appuyez sur le bouton **PTT** pendant le délai de maintien.

La LED s'allume en vert fixe.

- **3** Attendez la fin de la tonalité Parler autorisé (si cette option est activée) et parlez distinctement dans le microphone.
- **4** Relâchez le bouton **PTT** pour écouter.

Si vous ne répondez pas pendant le délai de maintien, le balayage se poursuit sur d'autres groupes.

# **6.3.6 Balayage configurable par l'utilisateur**

Si le menu Modifier la liste est activé, un utilisateur peut ajouter ou supprimer les membres du balayage à partir du menu Ajouter un membre. Un membre de la liste de balayage doit être un contact de groupe normal (c'est-àdire, ni multi-groupe, ni appel général de site/appel général sur le réseau) qui est actuellement affecté à une position du sélecteur de canaux dans une zone Connect Plus avec le même ID de réseau que la zone actuellement sélectionnée. L'alias groupe de parole ne doit pas non plus correspondre à un groupe de parole déjà inclus dans la liste de balayage de zone.

Vous pouvez activer ou désactiver le balayage depuis le menu ou en appuyant sur un bouton programmé d'**activation/désactivation du balayage**.

Cette fonction est disponible uniquement lorsque la radio ne participe pas à un appel. Si vous écoutez un appel, la radio ne peut pas rechercher d'autres appels de groupe et elle ne sait donc pas qu'ils sont en cours. À la fin de l'appel, la radio revient dans la plage de temps du canal de contrôle et elle peut rechercher les autres groupes qui se trouvent dans la liste de balayage.

#### <span id="page-2192-0"></span>**6.3.7**

# **Modification de la liste de balayage**

### **REMARQUE :**

si l'entrée de la liste de balayage correspond au groupe actuellement sélectionné, la radio écoute l'activité du groupe, que l'entrée de la liste soit cochée ou non. Lorsque la radio ne traite pas d'appel, elle écoute l'activité de son groupe sélectionné, du multi-groupe, de l'appel général de site et de son groupe d'annulation d'urgence par défaut (si un tel groupe a été configuré). Cette opération ne peut pas être désactivée. Si l'option Balayage est activée, la radio écoutera également s'il y a une activité sur les membres de la liste de balayage de zone activés.

La liste de balayage détermine les groupes qui peuvent être balayés. Elle est créée lors de la programmation de la radio. Si votre radio a été programmée pour pouvoir modifier la liste de balayage, vous pouvez :

- activer/désactiver le balayage pour des groupes individuels de la liste.
- ajouter et supprimer les membres du balayage à partir du menu Ajouter un membre. Reportez-vous au [Ajout](#page-2193-0)

[ou suppression d'un groupe depuis le menu Aj. membre](#page-2193-0) [à la page 315 .](#page-2193-0)

### **REMARQUE :**

Un membre de la liste de balayage doit être un contact de groupe normal (ni multi-groupe, ni appel général de site/appel général sur le réseau) qui est actuellement affecté à une position du sélecteur de canaux dans une zone Connect Plus avec le même ID de réseau que la zone actuellement sélectionnée.

L'alias groupe de parole ne doit pas non plus correspondre à un groupe de parole déjà inclus dans la liste de balayage de zone.

**1** Appuyez sur  $\begin{bmatrix} \frac{m}{c} \\ \frac{m}{c} \end{bmatrix}$  pour accéder au menu.

**2** Appuyez sur  $\triangle$  ou  $\blacktriangledown$  pour accéder à l'option

Voir/Modif liste et appuyez sur  $\begin{array}{c} \boxed{60} \\ \hline \end{array}$  pour sélectionner.

**3** Appuyez sur **ou**  $\bullet$  ou  $\bullet$  pour accéder au nom du groupe souhaité.

<span id="page-2193-0"></span>La présence d'une coche précédant le nom du groupe indique que le balayage est activé pour ce groupe.

L'absence de coche précédant le nom du groupe indique que le balayage est désactivé pour ce groupe.

# **4**

 $\left[\begin{smallmatrix} \mathbb{H} \ \mathsf{OK} \end{smallmatrix}\right]$ pour sélectionner le groupe souhaité.

L'écran affiche Allumer si le balayage est désactivé pour le groupe.

L'écran affiche Eteindre si le balayage est activé pour le groupe.

**5** Sélectionnez l'option affichée (Activer ou

Désactiver) et appuyez sur <sup>(R)</sup> pour sélectionner.

En fonction de l'option sélectionnée, la radio affiche brièvement Balayage activé ou Balayage désactivé pour confirmer.

La radio affiche à nouveau la liste de balayage de la zone. Si le balayage a été activé pour le groupe, la coche apparaît devant le nom du groupe. Si le balayage a été

désactivé pour le groupe, la coche n'apparaît pas devant le nom du groupe.

### **6.3.8**

# **Ajout ou suppression d'un groupe depuis le menu Aj. membre**

La radio Connect Plus ne permet pas de placer deux numéros ou alias de groupe identiques dans une liste de balayage de zone, ni de les afficher en tant que « candidats au balayage ». Ainsi, la liste de « candidats au balayage » décrite dans [étape 6](#page-2194-0) et [étape 7](#page-2194-0) est parfois modifiée après l'ajout ou la suppression d'un groupe de la liste de balayage de zone.

Si votre radio a été programmée pour vous permettre de modifier la liste de balayage, vous pouvez utiliser le menu Aj. membres pour ajouter ou supprimer un groupe dans la liste de balayage de la zone actuellement sélectionnée.

**1** Appuyez sur  $\begin{bmatrix} \mathbb{R} \\ \mathbb{R} \end{bmatrix}$  pour accéder au menu.

**2** Appuyez sur  $\triangle$  ou  $\triangledown$  pour accéder à l'option

Balayage et appuyez sur (R) pour sélectionner.

<span id="page-2194-0"></span>**3** Appuyez sur  $\triangle$  ou  $\blacktriangledown$  pour accéder à  $\triangle$ Ajout

 $m$ embres> et appuyez sur  $\begin{pmatrix} m \\ m \end{pmatrix}$  pour sélectionner.

L'écran affiche le message Ajout de membres de la Zone n (n = le numéro de zone Connect Plus de la première zone Connect Plus dans votre radio ayant le même ID de réseau que la zone actuellement sélectionnée).

- **4** Sélectionnez l'une des options suivantes :
	- Si le groupe que vous souhaitez ajouter à la liste de balayage est attribué à une position du sélecteur de canaux dans cette zone, passez à étape 6.
	- Si le groupe que vous souhaitez ajouter à la liste de balayage est attribué à une position du sélecteur de canaux dans une autre zone Connect Plus, passez à étape 5.
- **5** Appuyez sur  $\triangle$  ou  $\blacktriangledown$  pour faire défiler une liste de zones Connect Plus ayant le même ID de réseau que la zone actuellement sélectionnée.

**6** Après avoir localisé la zone Connect Plus dans laquelle le groupe souhaité est affecté à une position

du sélecteur de canal, appuyez sur  $\begin{pmatrix} 1 & 0 \\ 0 & 0 \end{pmatrix}$  pour sélectionner.

Votre radio affiche la première entrée de la liste des groupes affectés à une position du sélecteur de canaux dans cette zone. Les groupes de la liste sont appelés des « candidats au balayage », car ils peuvent être ajoutés à la liste de balayage de la zone actuellement sélectionnée (s'ils ne le sont pas déjà).

Si la zone ne comporte aucun groupe pouvant être ajouté à la liste de balayage, la radio affiche le message Aucun candidat.

Appuyez sur  $\triangle$  ou  $\nabla$  pour faire défiler la liste des groupes candidats.

La présence d'un signe plus (+) devant l'alias d'un groupe indique que ce dernier est actuellement dans la liste de balayage de la zone actuellement sélectionnée.

Si aucun signe plus (+) ne s'affiche pas devant l'alias, le groupe ne figure pas actuellement dans la liste de balayage, mais peut y être ajouté.

**8**

Appuyez sur  $\begin{pmatrix} 10 \\ 0 \end{pmatrix}$  lorsque l'alias du groupe souhaité s'affiche.

Si ce groupe ne figure pas actuellement dans la liste de balayage de la zone sélectionnée, le message Ajouter (alias du groupe) s'affiche.

Si ce groupe figure déjà dans la liste de balayage de la zone actuellement sélectionnée, le message Supprimer (alias de groupe) s'affiche.

**9**

Appuyez sur  $\begin{pmatrix} \mathbb{H} \\ \mathbb{I} \end{pmatrix}$  pour accepter le message affiché (Ajouter ou Supprimer).

Si vous supprimez un groupe de la liste, vous saurez que l'opération a fonctionné en constatant que le signe plus (+) n'est plus affiché devant l'alias.

Si vous ajoutez un groupe à la liste, vous saurez que l'opération a fonctionné en constatant que le signe plus (+) s'affiche devant l'alias.

Si vous essayez d'ajouter un groupe et que la liste est déjà pleine, la radio affiche le message Liste Pleine. Dans ce cas, il est nécessaire de supprimer un groupe de la liste de balayage avant d'en ajouter un nouveau.

**10**

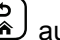

Lorsque vous avez terminé, appuyez sur autant de fois que nécessaire pour revenir au menu souhaité.

### **6.3.9**

# **Comprendre le fonctionnement du balayage**

### **REMARQUE :**

Si la radio rejoint un appel pour le membre d'une liste de balayage de zone à partir d'une zone différente et que le compteur de mise en attente d'appel expire avant que vous ne soyez en mesure de répondre, vous devez, pour pouvoir répondre, accéder à la zone et au canal du membre de la liste de balayage et démarrer un nouvel appel.

Dans certains cas, vous pouvez manquer des appels pour les groupes qui figurent dans votre liste de balayage.
Lorsque vous manquez un appel pour l'une des raisons suivantes, cela n'implique pas que la radio ne fonctionne pas correctement. Il s'agit d'une opération de balayage normale pour Connect Plus.

- La fonction de balayage n'est pas activée (cherchez l'icône Balayage sur l'écran).
- Le membre de la liste de balayage a été désactivé via le menu (voir [Modification de la liste de balayage à la page](#page-2192-0) [314 \)](#page-2192-0).
- Vous participez déjà à un appel.
- Aucun membre du groupe balayé n'est enregistré sur le site (systèmes multisites uniquement).

# **6.3.10 Réponse de balayage**

Si votre radio balaie un appel à partir de la liste de balayage de groupe sélectionnable et que vous appuyez sur le bouton **PTT** pendant le balayage de l'appel, le fonctionnement de la radio varie selon que la réponse de balayage a été activée ou désactivée pendant la programmation de la radio.

#### **Réponse de balayage désactivée**

La radio quitte l'appel balayé et tente d'émettre au contact pour la position de canal actuellement sélectionnée. Une fois que le temps de maintien sur le contact actuellement sélectionné expire, la radio revient au canal d'accueil et démarre le compteur de temps de maintien du balayage. La radio reprend le balayage de groupe après l'expiration du compteur de temps de maintien du balayage.

#### **Réponse de balayage activée**

Si vous appuyez sur le bouton **PTT** pendant le temps de maintien de groupe de l'appel balayé, la radio tente d'émettre au groupe balayé.

### **REMARQUE :**

Si vous balayez un appel pour un groupe qui n'est pas affecté à une position du canal dans la zone actuellement sélectionnée et que vous manquez le temps de maintien de l'appel, basculez vers la zone correcte, puis sélectionnez la position de canal du groupe pour répondre à ce groupe.

#### **6.3.11**

# **Modification de la priorité pour un groupe de discussion**

La fonction Moniteur prioritaire permet à la radio de recevoir automatiquement la transmission du groupe de discussion possédant une priorité plus élevée lorsqu'elle se trouve dans un autre appel. Une tonalité retentit lorsque la radio passe à l'appel possédant une priorité plus élevée. Il existe deux niveaux de priorité pour les différents groupes de parole : P1 et P2. P1 est prioritaire sur P2.

**1**

#### **REMARQUE :**

Si l'ID de groupe d'annulation d'urgence par défaut est configuré dans le CPS de la carte d'option MOTOTRBO Connect Plus, il existe trois niveaux de priorité pour les groupes de parole : P0, P1 et P2. P0 est l'ID de groupe d'annulation d'urgence permanent et possède la priorité la plus élevée. Consultez votre fournisseur ou administrateur système pour en savoir plus.

Appuyez sur  $\left(\begin{smallmatrix} \overline{u} \\ \overline{v} \end{smallmatrix}\right)$  pour accéder au menu.

- **2** Appuyez sur  $\triangle$  ou  $\triangledown$  pour accéder à l'option Balayage et appuyez sur <sup>( 32</sup> pour sélectionner.
- **3** Appuyez sur  $\triangle$  ou  $\blacktriangledown$  pour accéder à l'option

Voir/Modif liste et appuyez sur  $\begin{array}{cc} \text{(B)}\ \text{oc} \end{array}$  pour sélectionner.

Appuyez sur **△** ou ▼ pour accéder au groupe de

parole souhaité et appuyez sur  $\begin{array}{c} \boxed{60} \\ \hline \end{array}$  pour sélectionner.

**5** Appuyez sur  $\triangle$  ou  $\blacktriangledown$  pour accéder à l'option

Modif. priorité et appuyez sur  $\begin{pmatrix} \mathbb{B} \\ \mathbb{B} \end{pmatrix}$  pour sélectionner.

**6** Appuyez sur **ou**  $\bullet$  ou  $\bullet$  pour accéder au niveau de

priorité souhaité et appuyez sur  $\begin{array}{c} \boxed{66} \\ \hline \end{array}$  pour sélectionner.

L'écran affiche un mini-avis positif, puis revient à l'écran précédent. L'icône de priorité s'affiche sur la gauche du groupe de discussion.

### **6.3.12 Paramètres des contacts**

**REMARQUE :**

vous pouvez ajouter ou modifier les ID de terminaux pour les contacts Connect Plus. Seul votre fournisseur peut supprimer un ID de terminal radio. Si la fonction Secret est activée sur un canal, vous pouvez utiliser cette fonction pour réaliser un appel sur ce canal. Seules les radios cibles disposant de la même clé de confidentialité ou des mêmes valeur et ID de clé que ceux de votre radio sont en mesure de décrypter la transmission.

L'accès aux listes de contacts dépend de la configuration de zone :

- Si une seule zone est configurée dans la radio, la liste de contacts affiche directement la liste de la zone actuellement sélectionnée.
- Si plusieurs zones sont configurées dans la radio, le dossier Contacts de zone affiche toutes les zones disposant du même ID de réseau que la zone actuellement sélectionnée. L'utilisateur peut accéder aux contacts dans ces zones.

Contacts est le « carnet d'adresses » de la radio. Chaque entrée correspond à un alias ou ID que vous pouvez utiliser pour lancer un appel.

Chaque zone fournit une liste des contacts pouvant contenir jusqu'à 100 contacts. Les types de contacts suivants sont disponibles :

- Appel individuel
- Group Call
- Appel multi groupe
- Appel vocal général de site
- Site All Call Text
- Appel dispatch

Le type de contact Appel de répartition permet d'envoyer un message texte à un PC répartiteur via un serveur de messagerie texte tiers.

#### **6.3.12.1**

**1**

# **Passage d'un appel individuel depuis la liste des contacts**

Appuyez sur  $\begin{bmatrix} \frac{m}{c} \\ m \end{bmatrix}$  pour accéder au menu.

**2** Appuyez sur  $\triangle$  ou  $\blacktriangledown$  pour accéder à l'option Contacts et appuyez sur  $\begin{array}{c} \boxed{m} \\ \hline \end{array}$  pour sélectionner.

Les entrées sont classées par ordre alphabétique.

- **3** Utilisez l'une des étapes décrites ci-dessous pour sélectionner l'alias du terminal souhaité :
	- Sélectionnez l'alias de terminal directement.
		- Appuyez sur  $\triangle$  ou  $\nabla$  pour accéder à l'alias ou à l'ID du terminal souhaité.
	- Utilisez le menu Numérotation manuelle.

• Appuyez sur  $\triangle$  ou  $\nabla$  pour accéder à

l'option Num. manuelle et appuyez sur pour sélectionner.

• L'alias ou l'ID du dernier terminal appelé s'affiche, accompagné d'un curseur clignotant. Utilisez le clavier pour modifier/saisir l'ID.

Appuyez sur  $\begin{bmatrix} \mathbb{B} \\ \mathbb{B} \end{bmatrix}$  pour valider la sélection.

- **4** Tenez la radio en position verticale à une distance de 2,5 à 5 cm de votre bouche.
- **5** Appuyez sur le bouton **PTT** pour lancer l'appel.

La LED s'allume en vert fixe. L'écran affiche l'alias de la destination.

- **6** Attendez la fin de la tonalité Parler autorisé (si cette option est activée) et parlez distinctement dans le microphone.
- **7** Relâchez le bouton **PTT** pour écouter.

Lorsque la radio appelée répond, la LED clignote en vert et l'écran affiche l'ID de son utilisateur.

En l'absence d'activité vocale pendant une durée prédéterminée, la communication est automatiquement interrompue.

Vous entendez une courte tonalité. L'écran affiche Appel terminé.

### **6.3.12.2 Recherche d'un alias d'appel**

Vous pouvez aussi utiliser la recherche d'alias ou alphanumérique pour rechercher un alias de terminal.

Cette fonction n'est disponible que dans les contacts.

Appuyez sur  $\begin{bmatrix} 1 & 1 \\ 0 & 0 \end{bmatrix}$  pour accéder au menu.

**2** Appuyez sur  $\triangle$  ou  $\blacktriangledown$  pour accéder à l'option

Contacts et appuyez sur **(EE)** pour sélectionner.

Les entrées sont classées par ordre alphabétique.

- **3** Saisissez le premier caractère de l'alias requis, puis appuyez sur le bouton  $\triangle$  ou  $\nabla$  pour accéder à l'alias.
- **4** Tenez la radio en position verticale à une distance de 2,5 à 5 cm de votre bouche.
- **5** Appuyez sur le bouton **PTT** pour lancer l'appel.

La LED s'allume en vert fixe. L'écran affiche l'alias de la destination.

- **6** Attendez la fin de la tonalité Parler autorisé (si cette option est activée) et parlez distinctement dans le microphone.
- **7** Relâchez le bouton **PTT** pour écouter.

Lorsque la radio cible répond, la LED clignote en vert.

En l'absence d'activité vocale pendant une durée prédéterminée, la communication est automatiquement interrompue.

L'écran affiche Appel terminé.

**1**

### **6.3.12.3 Ajout d'un nouveau contact**

**1**

Appuyez sur  $\begin{bmatrix} 1 & 1 \\ 0 & 0 \end{bmatrix}$  pour accéder au menu.

**2** Appuyez sur  $\triangle$  ou  $\blacktriangledown$  pour accéder à l'option Contacts et appuyez sur **(EE)** pour sélectionner.

- **3** Appuyez sur  $\triangle$  ou  $\blacktriangledown$  pour accéder à l'option Nveau contact et appuyez sur  $\begin{pmatrix} 60 \\ 00 \end{pmatrix}$  pour sélectionner.
- **4** Utilisez les touches du clavier pour entrer le numéro du contact et appuyez sur  $\begin{pmatrix} \mathbb{H} \\ \mathbb{I} \end{pmatrix}$  pour confirmer.
- **5** Utilisez les touches du clavier pour entrer le nom du

contact et appuyez sur **Lokell** pour confirmer.

**6** Si vous ajoutez un contact radio, appuyez sur **A** ou pour accéder au type de sonnerie souhaité et

appuyez sur  $\begin{bmatrix} \mathbb{B} \\ \mathbb{C} \end{bmatrix}$  pour sélectionner.

La radio émet une tonalité d'indication positive et l'écran affiche Contact enregistré.

#### **6.3.13**

# **Paramètres des indicateurs d'appel**

Cette fonction permet aux utilisateurs radio de configurer les sonneries des appels et ou des messages texte.

#### **6.3.13.1**

# **Activation et désactivation des sonneries des Avertissements d'appel**

Vous pouvez sélectionner, activer ou désactiver les sonneries d'avertissement d'appel reçu.

**1** Appuyez sur الله pour accéder au menu.

- **2** Appuyez sur  $\triangle$  ou  $\triangledown$  pour accéder à Config Infos et appuyez sur  $\begin{pmatrix} \mathbb{B} \\ \mathbb{B} \end{pmatrix}$  pour sélectionner.
- **3** Appuyez sur  $\triangle$  ou  $\blacktriangledown$  pour accéder à l'option Config. radio et appuyez sur  $\begin{pmatrix} \mathbb{B} \\ \mathbb{O} \\ \mathbb{C} \end{pmatrix}$  pour sélectionner.
- **4** Appuyez sur  $\triangle$  ou  $\blacktriangledown$  pour accéder à l'option

Tnl tés/Avert. et appuyez sur  $\begin{pmatrix} \mathbb{B} \\ \mathbb{O} \end{pmatrix}$  pour sélectionner.

- **5** Appuyez sur  $\triangle$  ou  $\blacktriangledown$  pour accéder à l'option Sonn. d'appels et appuyez sur  $\begin{pmatrix} \mathbb{B} \\ \mathbb{B} \end{pmatrix}$  pour sélectionner.
- **6** Appuyez sur **ou v** pour accéder à l'option

Avert. d'appel et appuyez sur  $\left(\begin{matrix} \mathbb{B}\ \mathbb{B} \end{matrix}\right)$  pour sélectionner.

La tonalité actuelle est indiquée par le symbole  $\checkmark$ .

**7** Appuyez sur ▲ ou ▼ pour accéder à la tonalité souhaitée et appuyez sur **de pour sélectionner**.

s'affiche en regard de la tonalité sélectionnée.

### **6.3.13.2**

# **Activation et désactivation des sonneries des appels individuels**

Vous pouvez activer ou désactiver les sonneries des appels individuels reçus.

**1** Appuyez sur  $\begin{bmatrix} 1 & 1 \\ 0 & 0 \end{bmatrix}$  pour accéder au menu.

**2** Appuyez sur  $\triangle$  ou  $\blacktriangledown$  pour accéder à l'option

Config/Infos et appuyez sur  $\begin{bmatrix} \overline{\mathfrak{m}} \\ \overline{\mathfrak{m}} \end{bmatrix}$  pour sélectionner.

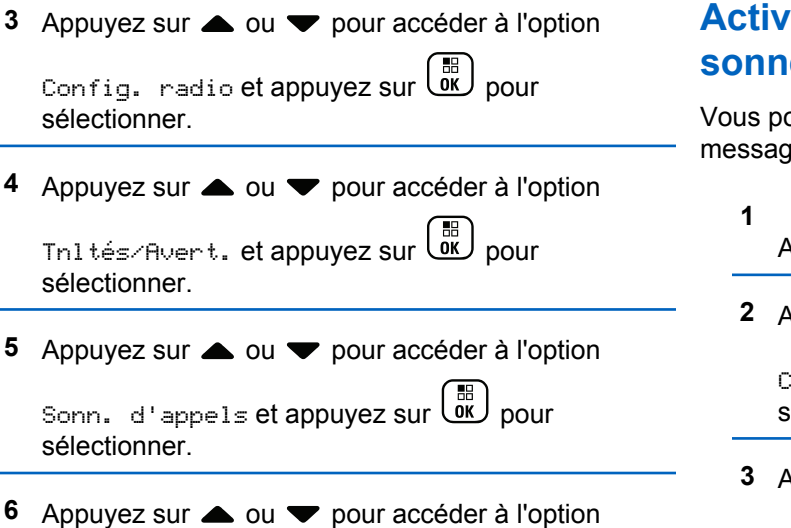

 $F$  Appel indiv. et appuyez sur  $\begin{pmatrix} m \\ 0 & m \end{pmatrix}$  pour sélectionner.

**6.3.13.3**

# **Activation et désactivation des sonneries des messages texte**

Vous pouvez activer ou désactiver les sonneries des messages texte reçus.

Appuyez sur  $\begin{bmatrix} \overline{\mathbb{R}} \\ \overline{\mathbb{R}} \end{bmatrix}$  pour accéder au menu.

**2** Appuyez sur  $\triangle$  ou  $\blacktriangledown$  pour accéder à l'option

Config/Infos et appuyez sur  $\begin{array}{c} \boxed{66} \\ \hline \end{array}$  pour sélectionner.

**3** Appuyez sur  $\triangle$  ou  $\blacktriangledown$  pour accéder à l'option

Config. radio et appuyez sur  $\begin{array}{cc} \boxed{66} \\ \hline \end{array}$  pour sélectionner.

**4** Appuyez sur ▲ ou ▼ pour accéder à l'option

Tnl tés/Avert. et appuyez sur  $\begin{pmatrix} m \\ 0 & \text{pour} \end{pmatrix}$  pour sélectionner.

- **5** Appuyez sur **ou**  $\bullet$  ou  $\bullet$  pour accéder à l'option Sonn. d'appels et appuyez sur **CED** pour sélectionner.
- **6** Appuyez sur  $\triangle$  ou  $\blacktriangledown$  pour accéder à l'option

Message texte et appuyez sur  $\begin{array}{c} \boxed{66} \\ \text{OW} \end{array}$  pour sélectionner.

La tonalité actuelle est indiquée par le symbole  $\checkmark$ .

Appuyez sur ▲ ou ▼ pour accéder à la tonalité souhaitée et appuyez sur <sup>56</sup> pour sélectionner.

s'affiche en regard de la tonalité sélectionnée.

**6.3.13.4**

# **Sélection d'un type d'alerte sonore**

#### **REMARQUE :**

Le bouton préprogrammé **Type avert.son.** est attribué par votre revendeur ou par l'administrateur système. Consultez votre revendeur ou administrateur système pour déterminer comment la radio a été programmée.

Vous pouvez programmer votre radio pour qu'elle vibre lors de la réception d'appels. Si l'option Toutes tonalités est désactivée, la radio affiche l'icône Silencieux. Si l'option Toutes tonalités est activée, le type d'alerte par sonnerie associé s'affiche.

La radio vibre une fois s'il s'agit d'un style de sonnerie momentané. La radio vibre plusieurs fois s'il s'agit d'un mode de sonnerie répétitif. Lorsqu'elle est réglée sur Sonnerie & Vibration, la radio émet une tonalité spécifique en cas de transaction radio entrante (par exemple : alerte d'appel ou message). Cette tonalité ressemble à la tonalité d'indication positive ou à celle d'un appel manqué.

Pour les radios équipées de batteries qui prennent en charge la fonction Vibration et fixées à un clip de ceinture à vibration, les options de type d'avertissement sonore disponibles sont Silencieux, Sonnerie, Vibration, et enfin Sonnerie & Vibration.

Pour les radios équipées de batteries qui ne prennent pas en charge la fonction Vibration et non fixées à un clip de ceinture à vibration, le type d'avertissement sonore est automatiquement défini sur Sonnerie. Les options de type d'avertissement sonnerie disponibles sont Silencieux et Sonnerie.

Vous pouvez sélectionner un type d'avertissement sonore en effectuant l'une des opérations suivantes.

- Appuyez sur le bouton programmé **Type avert.son.** pour accéder au menu du type d'avertissement sonore.
	- a. Appuyez sur  $\triangle$  ou  $\nabla$  pour accéder à Sonnerie, Vibration, Sonnerie & Vibration

ou Silencieux et appuyez sur  $\begin{pmatrix} m \\ 0 & m \end{pmatrix}$  pour sélectionner.

- Accédez à cette fonction via le menu.
	- a. Appuyez sur  $\begin{bmatrix} \overline{a} \\ \overline{b} \\ \overline{c} \end{bmatrix}$  pour accéder au menu.
	- b. Appuyez sur  $\triangle$  ou  $\nabla$  pour accéder à Config/

Infos et appuyez sur  $\begin{bmatrix} \mathbb{B} \\ \mathbb{C} \end{bmatrix}$  pour sélectionner.

- c. Appuyez sur  $\triangle$  ou  $\nabla$  pour accéder à Config. radio et appuyez sur **ELD** pour sélectionner.
- d. Appuyez sur  $\triangle$  ou  $\nabla$  pour accéder à Tnl tés/

Avert. et appuyez sur <sup>(186</sup> pour sélectionner.

- e. Appuyez sur  $\triangle$  ou  $\nabla$  pour accéder à Type avert.son. et appuyez sur  $\begin{array}{c} \boxed{m} \\ \end{array}$  pour sélectionner.
- f. Appuyez sur  $\triangle$  ou  $\nabla$  pour accéder à Sonnerie, Vibration, Sonnerie & Vibration

ou Silencieux et appuyez sur  $\begin{pmatrix} 1 & 0 \\ 0 & 0 \end{pmatrix}$  pour sélectionner.

### **6.3.13.5**

# **Configuration du style de vibreur**

### **REMARQUE :**

Le bouton préprogrammé **Style de vibreur** est attribué par votre revendeur ou par l'administrateur système. Consultez votre revendeur ou administrateur système pour déterminer comment la radio a été programmée.

Le style de vibreur est activé lorsque le clip de ceinture à vibration est relié à la radio avec une batterie qui prend en charge la fonction Vibreur.

Vous pouvez configurer le style de vibreur en procédant de l'une des manières suivantes.

- Appuyez sur le bouton programmé **Style vibreur** pour accéder au menu Style de vibreur.
	- a. Appuyez sur  $\triangle$  ou  $\blacktriangledown$  pour accéder à Court,

Moyen ou Long et appuyez sur **ELD** pour sélectionner.

- Accédez à cette fonction via le menu.
	- a. Appuyez sur  $\begin{pmatrix} \mathbb{B} \\ \mathbb{C} \end{pmatrix}$  pour accéder au menu.
	- b. Appuyez sur  $\triangle$  ou  $\nabla$  pour accéder à Config/

Infos et appuyez sur  $\begin{bmatrix} \mathbb{B} \\ \mathbb{C} \end{bmatrix}$  pour sélectionner.

c. Appuyez sur  $\triangle$  ou  $\nabla$  pour accéder à Config.

radio et appuyez sur **RE** pour sélectionner.

- d. Appuyez sur  $\triangle$  ou  $\nabla$  pour accéder à Tnltés/ Avert. et appuyez sur <sup>(186</sup> pour sélectionner.
- e. Appuyez sur  $\triangle$  ou  $\nabla$  pour accéder à Style

de vibration et appuyez sur  $\left(\begin{matrix} \mathbb{B} \\ \mathbb{B} \end{matrix}\right)$  pour sélectionner.

f. Appuyez sur  $\triangle$  ou  $\nabla$  pour accéder à Court,

Moyen ou Long et appuyez sur  $\left(\begin{matrix} \mathbb{B} \\ \mathbb{C} \end{matrix}\right)$  pour sélectionner.

#### **6.3.13.6**

# **Volume croissant de la tonalité des alarmes**

Vous pouvez programmer votre radio pour qu'elle vous avertisse en continu qu'un appel reçu attend une réponse. Votre radio augmente automatiquement le volume de la

tonalité pendant une période prédéterminée. Cette fonction est appelée Avert. croissant.

#### **6.3.14**

# **Journal d'appels**

Votre radio génère un journal de tous les appels individuels entrants et sortants, répondus ou en absence. Ce journal vous permet de voir et de gérer les appels récents.

Les listes d'appels vous permettent d'effectuer les tâches suivantes :

- Supprimer
- Voir les détails

### **6.3.14.1 Affichage des appels récents**

Les listes sont les suivantes : Manqués, Répondus et Sortants.

**1** Appuyez sur  $\begin{pmatrix} \mathbb{B} \\ \mathbb{B} \end{pmatrix}$  pour accéder au menu.

- **2** Appuyez sur  $\triangle$  ou  $\blacktriangledown$  pour accéder à l'option  $A_{\text{PPE1s}}$  et appuyez sur  $\left(\begin{matrix} \mathbb{B} \\ \mathbb{C} \end{matrix} \right)$  pour sélectionner.
- **3** Appuyez sur  $\triangle$  ou  $\blacktriangledown$  pour accéder à la liste

souhaitée et appuyez sur  $\begin{bmatrix} \mathbb{B} \\ \mathbb{C} \end{bmatrix}$  pour sélectionner.

L'écran affiche l'entrée la plus récente en haut de la liste.

**4** Appuyez sur  $\triangle$  ou  $\blacktriangledown$  pour afficher la liste.

Appuyez sur le bouton **PTT** pour lancer un appel individuel à partir de l'alias ou de l'ID sélectionné.

#### **6.3.14.2**

**1**

# **Suppression d'un appel de la liste des appels**

Appuyez sur  $\begin{bmatrix} 1 & 1 \\ 0 & 0 \end{bmatrix}$  pour accéder au menu.

- **2** Appuyez sur  $\triangle$  ou  $\triangledown$  pour accéder à l'option  $A_{\text{Ppe1s}}$  et appuyez sur  $\left(\begin{array}{c} \mathbb{B} \\ \mathbb{C} \end{array}\right)$  pour sélectionner.
- **3** Appuyez sur  $\triangle$  ou  $\blacktriangledown$  pour accéder à la liste souhaitée et appuyez sur  $\begin{pmatrix} \mathbb{B} \\ \mathbb{B} \end{pmatrix}$  pour sélectionner.

Lorsque vous sélectionnez une liste d'appels et qu'elle ne contient aucune entrée, l'écran affiche la mention Liste vide et une tonalité grave est émise si les tonalités du clavier sont activées.

- Appuyez sur ▲ ou ▼ pour accéder à l'alias ou l'ID souhaité et appuyez sur  $\begin{pmatrix} \mathbb{B} \\ \mathbb{C} \end{pmatrix}$  pour sélectionner.
- **5** Appuyez sur  $\triangle$  ou  $\blacktriangledown$  pour accéder à l'option Supprimer et appuyez sur  $\begin{bmatrix} 18 \\ 01 \end{bmatrix}$  pour sélectionner.
- **6** Effectuez l'une des opérations suivantes :
	- Appuyez sur  $\begin{bmatrix} 1 & 0 \\ 0 & 0 \end{bmatrix}$  pour sélectionner Oui et supprimer l'entrée. L'écran affiche Entrée supprimée.

Appuyez sur  $\triangle$  ou  $\blacktriangledown$  pour accéder à l'option

Non, puis sur appuyez sur le bouton  $\begin{pmatrix} \frac{m}{\alpha k} \\ \frac{m}{\alpha k} \end{pmatrix}$  pour revenir à l'écran précédent.

## **6.3.14.3 Affichage des détails dans une liste d'appels**

**1** Appuyez sur  $\begin{bmatrix} \overline{\mathbb{R}} \\ \overline{\mathbb{R}} \end{bmatrix}$  pour accéder au menu.

**2** Appuyez sur  $\triangle$  ou  $\blacktriangledown$  pour accéder à l'option  $A_{\text{PPE1s}}$  et appuyez sur  $\left(\begin{array}{c} \mathbb{B} \\ \mathbb{C} \end{array}\right)$  pour sélectionner.

- **3** Appuyez sur  $\triangle$  ou  $\blacktriangledown$  pour accéder à la liste souhaitée et appuyez sur  $\begin{bmatrix} \mathbb{B} \\ \mathbb{C} \end{bmatrix}$  pour sélectionner.
- 4 Appuyez sur ▲ ou ▼ pour accéder à l'alias ou l'ID souhaité et appuyez sur  $\begin{bmatrix} \frac{m}{bK} \\ m \end{bmatrix}$  pour sélectionner.

**5** Appuyez sur  $\triangle$  ou  $\blacktriangledown$  pour accéder à l'option  $\text{Voir }$ 

détails et appuyez sur <sup>(B</sup>) pour sélectionner.

L'écran affiche les détails de la liste des appels.

#### **6.3.15**

# **Fonctionnement de l'avertissement d'appel**

La fonction d'avertissement d'appel vous permet de demander à un utilisateur de vous rappeler dès que cela lui sera possible.

Cette fonction est accessible dans le menu via Contacts, Num. manuelle ou un bouton **d'accès par numérotation rapide** programmé.

### **6.3.15.1 Réponse aux avertissements d'appels**

Lorsque vous recevez un avertissement d'appel :

- Une tonalité répétitive est émise.
- La LED clignote en jaune.

L'écran affiche la liste des notifications, laquelle répertorie un avertissement d'appel en indiquant l'alias ou l'ID de la radio appelante.

> En fonction de la configuration effectuée par votre revendeur ou votre administrateur système, vous pouvez répondre à un avertissement d'appel en procédant de l'une des manières suivantes :

- Appuyez sur le bouton **PTT** et répondez par un appel individuel directement avec l'appelant.
- Appuyez sur le bouton **PTT** pour continuer une communication de groupe de parole normale. L'avertissement d'appel est déplacé dans l'option Appels manqués du menu Journal d'appels. Vous pouvez répondre à l'appelant à partir du journal des appels manqués.

Reportez-vous aux sections [Liste des notifications à la](#page-2109-0) [page 231](#page-2109-0) et [Caractéristiques du journal des appels à la](#page-2047-0) [page 169](#page-2047-0) pour plus d'informations.

#### **6.3.15.2**

# **Passage d'un avertissement d'appel depuis la liste des contacts**

**1** Appuyez sur  $\begin{bmatrix} \mathbb{B} \\ \mathbb{B} \end{bmatrix}$  pour accéder au menu.

**2** Appuyez sur  $\triangle$  ou  $\blacktriangledown$  pour accéder à l'option Contacts et appuyez sur  $\begin{pmatrix} \mathbb{B} \\ \mathbb{C} \end{pmatrix}$  pour sélectionner.

- **3** Suivez l'une des procédures ci-dessous pour sélectionner l'alias ou l'ID du terminal souhaité :
	- sélectionnez l'alias de terminal directement
		- Appuyez sur  $\triangle$  ou  $\nabla$  pour accéder à l'alias

de terminal souhaité et appuyez sur  $\begin{pmatrix} 60 \\ 00 \end{pmatrix}$  pour sélectionner.

- utilisez le menu Num. manuelle
	- Appuyez sur  $\triangle$  ou  $\nabla$  pour accéder à

l'option Num. manuelle et appuyez sur pour sélectionner.

• L'écran d'entrée Numérotation manuelle s'affiche. Saisissez l'ID du terminal radio, puis

appuyez sur  $\begin{pmatrix} \mathbb{B} \\ \mathbb{B} \end{pmatrix}$ 

Appuyez sur  $\triangle$  ou  $\blacktriangledown$  pour accéder à l'option

**Avert.** d'appel et appuyez sur **ED** pour sélectionner.

L'écran affiche Avert. d'appel : <Alias ou ID du terminal>Avert. d'appel et l'alias ou l'ID du terminal, confirmant que l'avertissement d'appel a été envoyé.

La LED s'allume en vert fixe pendant que votre radio envoie l'avertissement d'appel.

Lorsque l'accusé de réception de l'avertissement d'appel est reçu, l'écran affiche Avert. appel réussi.

Si l'accusé de réception de l'avertissement d'appel n'est pas reçu, l'écran affiche Avert. appel échoué.

#### **6.3.15.3**

# **Passage d'un avertissement d'appel avec le bouton Accès direct**

Appuyez sur le bouton **Accès par numérotation rapide** préprogrammé pour lancer un avertissement d'appel à un alias prédéfini.

L'écran affiche Avert. d'appel et l'alias ou l'ID de terminal, confirmant que l'avertissement d'appel a été envoyé.

La LED s'allume en vert fixe pendant que votre radio envoie l'avertissement d'appel.

Si l'accusé de réception d'avertissement d'appel est reçu, l'écran affiche Avert. appel réussi.

Si l'accusé de réception d'avertissement d'appel n'est pas reçu, l'écran affiche Avert. appel échoué.

### **6.3.16 Mode Muet**

Le mode Muet vous permet de couper le son de tous les indicateurs sonores de la radio.

Lorsque le mode Muet activé, le son de tous les indicateurs sonores est coupé, à l'exception des fonctionnalités de priorité supérieure telles que les opérations d'urgence.

Lorsque vous quittez le mode Muet, la radio recommence à émettre les transmissions audio et les tonalités en cours.

#### **IMPORTANT :**

Vous pouvez activer soit la fonctionnalité Face vers le bas, soit la fonctionnalité PTI/DATI. Il est impossible d'activer les deux fonctionnalités en même temps.

Cette fonction s'applique uniquement aux modèles DP4800e/DP4801e, DP4600e/DP4601e, DP4400e/ DP4401e.

### **6.3.16.1 Activation du mode Muet**

Pour activer le mode Muet, procédez comme suit.

Effectuez l'une des opérations suivantes :

- Accédez à cette fonctionnalité via le bouton **Mode Muet** programmé.
- Accédez à cette fonctionnalité en plaçant brièvement la radio face vers le bas.

Selon le modèle de la radio, la fonctionnalité FaceDown peut être activée via le menu de la radio ou par l'administrateur système. Consultez votre fournisseur ou administrateur système pour en savoir plus.

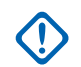

#### **IMPORTANT :**

L'utilisateur peut activer soit la fonctionnalité PTI/DATI, soit la fonctionnalité FaceDown. Il est impossible d'activer les deux fonctionnalités en même temps.

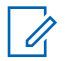

#### **REMARQUE :**

La fonctionnalité FaceDown s'applique uniquement aux modèles DP4801e.

Les événements suivants se produisent lorsque le mode Muet est activé :

- Une tonalité d'indication positive est émise.
- L'écran affiche Mode Muet Activé.
- La LED rouge commence à clignoter et cesse de clignoter une fois que l'utilisateur quitte le mode Muet.
- L'icône **Mode Muet** apparaît sur l'écran d'accueil.
- Le son de la radio est désactivé.

• Le compte à rebours de la durée configurée pour le délai du mode Muet commence.

### **6.3.16.2 Définition du délai du mode Muet**

Il est possible d'activer la fonctionnalité Mode Muet pour une période préconfigurée en définissant le délai du mode Muet. La durée du délai est configurée dans le menu de la radio et est comprise entre 0,5 heure et 6 heures. Une fois le délai expiré, la radio quitte le mode Muet.

Si le délai est laissé défini sur 0, la radio reste en mode Muet pendant une période indéfinie, jusqu'à ce que l'utilisateur place la radio face vers le haut ou appuie sur le bouton **Mode Muet** préprogrammé.

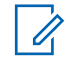

### **REMARQUE :**

La fonctionnalité FaceDown s'applique uniquement aux modèles DP4801e.

```
1
Appuyez sur \overline{0} pour accéder au menu.
```
- **2** Appuyez sur  $\triangle$  ou sur  $\triangledown$  pour accéder à l'option Config/Infos. Appuyez sur **CON** pour valider la sélection.
- **3** Appuyez sur  $\triangle$  ou sur  $\triangledown$  pour accéder à l'option

Config. radio. Appuyez sur  $\begin{pmatrix} 60 \\ 0 \end{pmatrix}$  pour valider la sélection.

**4** Appuyez sur  $\triangle$  ou sur  $\triangledown$  pour accéder à l'option

Délai avt muet. Appuyez sur **de pour valider la** sélection.

**5** Appuyez sur  $\triangle$  ou sur  $\triangledown$  pour modifier la valeur

numérique de chaque chiffre, puis appuyez sur  $\begin{bmatrix} 18 \\ 011 \end{bmatrix}$ 

#### **6.3.16.3**

### **Sortie du mode Muet**

Le mode Muet prend fin automatiquement une fois le délai défini pour cette fonctionnalité expiré.

Pour quitter manuellement le mode Muet, effectuez l'une des opérations suivantes :

- Appuyez sur le bouton **Mode Muet** préprogrammé.
- Appuyez sur le bouton **PTT** d'une entrée.
- Placez brièvement la radio face vers le haut.

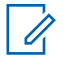

# **REMARQUE :**

La fonctionnalité FaceDown s'applique uniquement aux modèles DP4801e.

Les événements suivants se produisent lorsque le mode Muet est désactivé :

- Une tonalité d'indication négative est émise.
- L'écran affiche Mode Muet Désactivé.
- La LED rouge clignotante s'éteint.
- L'icône **Mode Muet** disparaît de l'écran d'accueil.
- Votre radio active le son et l'état du haut-parleur est restauré.

• Si le délai du mode Muet n'a pas expiré, il est interrompu.

### **REMARQUE :**

L'utilisateur quitte également le mode Muet s'il transmet un signal vocal ou passe sur un canal non programmé.

**6.3.17**

# **Gestion de l'urgence**

### **REMARQUE :**

Si votre radio est préprogrammée pour un lancement d'urgence Silencieux ou Silencieux avec voix, dans la plupart des cas, elle quitte automatiquement le mode silencieux une fois l'appel d'urgence ou l'alerte d'urgence terminé(e). Néanmoins, il existe une exception à cette règle lorsque Alerte d'urgence est le mode d'urgence défini et que Silencieux est le type d'urgence défini. Si la radio est programmée de cette manière, le mode silencieux reste actif jusqu'à ce que vous le désactiviez en appuyant sur le bouton **PTT** ou sur le bouton configuré pour Urgence désact.

Les appels vocaux d'urgence et les alertes d'urgence ne sont pas pris en charge en mode reprise d'appel automatique Connect Plus. Pour plus d'informations, reportez-vous à la section [Reprise d'appel automatique à la page 306](#page-2184-0) .

Une alarme d'urgence sert à signaler une situation critique. Vous pouvez lancer un appel d'urgence à tout moment dans n'importe quel écran, même lorsqu'il existe une activité sur le canal en cours. Appuyez sur le bouton **Urgence** pour passer en mode Urgence programmé. Vous pouvez également lancer le mode d'urgence

préprogrammé en activant la fonctionnalité Man Down facultative. Il se peut que la fonction Urgence soit désactivée sur votre radio.

Votre fournisseur peut régler la durée de la pression sur le bouton **Urgence** programmé, sauf pour la pression longue qui est similaire à tous les autres boutons :

#### **Pression courte**

Entre 0,05 seconde et 0,75 seconde.

#### **Pression longue**

Entre 1,00 seconde et 3,75 secondes.

Le bouton **Urgence** est attribué à la fonction Urgence activée/désactivée. Pour plus d'informations sur les fonctions attribuées au bouton **Urgence**, consultez votre fournisseur local.

- Si la pression courte sur le bouton **Urgence** est attribuée à l'activation du mode Urgence, la pression longue sur ce bouton **Urgence** est attribuée à la désactivation de ce mode.
- Si la pression longue sur le bouton **Urgence** est attribuée à l'activation du mode Urgence, la pression courte sur ce bouton **Urgence** est attribuée à la désactivation de ce mode.

Lorsque votre radio est sélectionnée dans une zone Connect Plus, elle prend en charge trois modes d'urgence :

#### **Emergency Call**

Vous devez appuyer sur le bouton **PTT** pour parler pendant l'intervalle d'urgence défini.

#### **Appel d'urgence avec suivi vocal**

Pour la première transmission sur l'intervalle d'urgence défini, le microphone est automatiquement rétabli et vous pouvez parler sans appuyer sur le bouton **PTT**. Le microphone reste activé de cette manière pour une durée préprogrammée dans la radio. Pour les transmissions suivantes dans le même appel d'urgence, vous devez appuyer sur le bouton **PTT**.

#### **Emergency Alert**

Une alerte d'urgence n'est pas un appel vocal. Il s'agit d'une notification d'urgence envoyée aux radios configurées pour recevoir ces alertes. La radio envoie une alerte d'urgence via le canal de contrôle du site actuellement enregistré. L'alerte d'urgence est reçue par les radios du réseau Connect Plus programmées pour les recevoir (quel que soit le site du réseau où elles sont enregistrées).

Un seul mode d'urgence par zone peut être affecté au bouton Urgence. De plus, chaque mode d'urgence correspond à l'un des types suivants :

#### **Regular**

La radio lance un appel d'urgence et présente des indications audio et/ou visuelles.

### **Silent**

La radio lance un appel d'urgence sans indications audio ou visuelles. La radio supprime toutes les indications audio et visuelles de l'urgence jusqu'à ce que vous appuyiez sur le bouton **PTT** pour démarrer une transmission vocale.

#### **Silencieux avec voix**

Identique à Silencieux, mais la radio rétablit le microphone pour certaines transmissions vocales.

#### **6.3.17.1**

# **Réception d'une urgence entrante**

Il est possible que la radio soit programmée pour émettre un signal sonore d'alerte et afficher des informations sur l'urgence entrante. Dans ce cas, lors de la réception d'une urgence entrante, l'écran affiche les détails de l'urgence avec l'icône d'urgence, l'alias ou l'ID de la radio à l'origine de l'urgence, le contact de groupe utilisé pour l'urgence ainsi qu'une ligne supplémentaire d'informations. L'information supplémentaire est le nom de la zone contenant le contact de groupe.

À l'heure actuelle, la radio affiche seulement la dernière urgence décodée. Si une nouvelle urgence est reçue avant que la précédente urgence ne soit effacée, les détails de cette nouvelle urgence remplacent ceux de la précédente urgence.

Selon la programmation de la radio, les détails de l'urgence (ou la liste des alarmes) continuent de s'afficher sur l'écran de la radio même une fois l'urgence terminée. Vous pouvez enregistrer les détails de l'urgence dans la liste des alarmes ou les supprimer comme indiqué dans les sections suivantes.

#### **6.3.17.2**

# **Enregistrement des détails de l'urgence dans la liste des alarmes**

L'enregistrement des détails de l'urgence dans la liste des alarmes vous permet de réafficher ces détails

ultérieurement en sélectionnant la liste des alarmes dans le menu principal.

**1** Lorsque l'écran des détails de l'urgence (ou de la

liste des alarmes) s'affiche, appuyez sur .

L'écran **Fermer Liste Alarmes** s'affiche.

- **2** Effectuez l'une des opérations suivantes :
	- Sélectionnez **Oui** et appuyez sur  $\begin{bmatrix} \mathbb{B} \\ \mathbb{C} \end{bmatrix}$  pour enregistrer les détails de l'urgence dans la liste des alarmes et quitter l'écran des détails de l'urgence (ou de la liste des alarmes).
	- Sélectionnez **Non** et appuyez sur **call** pour revenir à l'écran des détails de l'urgence (ou de la liste des alarmes).

# **Suppression des détails de l'urgence**

**1** Lorsque l'écran des détails de l'urgence s'affiche,

appuyez sur .

L'écran **Supprimer** s'affiche.

- **2** Effectuez l'une des opérations suivantes :
	- **Sélectionnez Oui et appuyez sur <sup>(56</sup>)** pour supprimer les détails de l'urgence.
	- **Sélectionnez Non et appuyez sur unit pour** revenir à l'écran des détails de l'urgence.

**6.3.17.3**

### **6.3.17.4 Répondre à un appel d'urgence**

### **REMARQUE :**

si vous ne répondez pas à l'appel d'urgence dans le délai défini pour la durée de mise en attente d'un appel d'urgence, l'appel d'urgence prend fin. Si vous souhaitez parler au groupe à l'expiration du délai Durée de mise en attente d'appel d'urgence, vous devez d'abord sélectionner la position de canal attribuée au groupe (si ce n'est pas déjà fait). Ensuite, appuyez sur **PTT** pour passer un appel non urgent au groupe.

- **1** Lorsque vous recevez un appel d'urgence, appuyez sur n'importe quel bouton pour arrêter toutes les indications reçues de l'appel d'urgence.
- **2** Appuyez sur le bouton **PTT** pour lancer une transmission vocale sur le groupe d'urgence.

Toutes les radios qui surveillent ce groupe reçoivent votre transmission.

**3** Attendez la fin de la tonalité Parler autorisé (si cette option est activée) et parlez distinctement dans le microphone.

La LED passe au vert.

**4** Relâchez le bouton **PTT** pour écouter.

Lorsque la radio à l'origine de l'urgence répond, la LED clignote en vert. L'icône Appel de groupe, l'ID de groupe et l'ID de la radio appelante sont affichées à l'écran.

#### **6.3.17.5**

# **Réponse à une alerte d'urgence**

### **REMARQUE :**

le contact de groupe utilisé pour l'alerte d'urgence (Emergency Alert) ne doit pas être utilisé pour les communications vocales. Et ce, pour éviter à d'autres radios d'envoyer et de recevoir des alertes d'urgence sur le même groupe.

Une alerte d'urgence d'une radio indique que l'utilisateur se trouve dans une situation d'urgence. Vous pouvez répondre à l'alerte en lançant un appel individuel vers la radio ayant envoyée l'alerte d'urgence ou un appel de

groupe vers un groupe de parole désigné, en envoyant à la radio un Avertissement d'appel, en activant l'écoute d'ambiance de la radio, etc. La réponse correcte est déterminée par votre entreprise et la situation.

#### **6.3.17.6**

# **Ignorer un appel d'annulation d'urgence**

Cette fonctionnalité améliorée permet à la radio d'ignorer un appel d'annulation d'urgence actif.

Pour activer la fonctionnalité Ignorer un appel d'annulation d'urgence, votre radio doit être configurée à partir du logiciel Connect Plus Customer Programming Software (CPCPS).

Lorsque cette fonctionnalité est activée, la radio n'affiche pas les indications d'appel d'urgence et ne reçoit pas de signaux audio sur l'ID de groupe d'annulation d'urgence par défaut.

Contactez votre revendeur pour obtenir de plus amples informations.

**6.3.17.7**

# **Lancer un appel d'urgence**

### **REMARQUE :**

Si le mode Silencieux est activé, votre radio ne donnera aucune indication sonore ou visuelle pendant l'utilisation du mode Urgence jusqu'à ce que vous appuyiez sur le bouton **PTT** pour effectuer une transmission vocale.

Si la radio est réglée sur Silencieux avec voix, elle n'affiche pas d'indications sonores ou visuelles pour signaler qu'elle fonctionne en mode d'urgence. Cependant, elle rétablit le microphone pour les transmissions des radios qui répondent à votre appel d'urgence. Les indicateurs d'urgence n'apparaissent que lorsque vous appuyez sur le bouton **PTT** pour lancer une transmission vocale depuis la radio.

Pour le fonctionnement en mode « Silencieux » et en mode « Silencieux avec voix », la radio quitte automatiquement le mode Silencieux à la fin de l'appel d'urgence.

- **1** Appuyez sur le bouton **Urgence** programmé.
- **2** Appuyez sur le bouton **PTT** pour lancer une transmission vocale sur le groupe d'urgence.

Lorsque vous relâchez le bouton **PTT**, l'appel d'urgence se poursuit pendant le délai défini pour la fonction Durée de mise en attente d'appel d'urgence.

Si vous appuyez sur le bouton **PTT** pendant ce délai, l'appel d'urgence se poursuit.

#### **6.3.17.8**

# **Lancer un appel d'urgence avec suivi vocal**

La radio doit être programmée pour ce type de fonctionnement.

Lorsque cette fonction est activée, que vous appuyez sur le bouton **Urgence** programmé et que la radio reçoit l'affectation d'intervalle, le microphone est activé automatiquement sans avoir à appuyer sur le bouton **PTT**. Cet état activé du microphone est également appelé "microphone ouvert". Celui-ci s'applique à la première émission vocale effectuée depuis votre radio au cours de l'appel d'urgence. Pour les transmissions suivantes dans le même appel d'urgence, vous devez appuyer sur le bouton **PTT**.

**1** Appuyez sur le bouton **Urgence** programmé.

**2** Le microphone reste actif pendant la période « Micro ouvert » définie dans la programmation Codeplug de la radio.

Pendant ce temps, la LED passe au vert.

**3** Appuyez sur le bouton **PTT** et maintenez-le enfoncé pour prolonger la période programmée.

#### **6.3.17.9**

## **Lancer une alerte d'urgence**

#### **REMARQUE :**

si la radio est programmée pour le mode « Silencieux » ou « Silencieux avec voix », elle ne génère aucune indication sonore ou visuelle pour signaler qu'elle envoie une alerte d'urgence. Si elle est programmée pour le mode « Silencieux », le fonctionnement silencieux se poursuit indéfiniment jusqu'à ce que vous appuyiez sur le bouton PTT ou le bouton configuré pour « Urgence désactivée ». Si elle est programmée pour le mode « Silencieux avec voix », la radio annule automatiquement le mode silencieux lorsque le contrôleur de site diffuse l'alerte d'urgence.

#### Appuyez sur le bouton **Urgence** orange.

Lors de l'émission d'une alerte d'urgence à destination du contrôleur de site, la radio affiche l'icône Urgence, le contact de groupe utilisé pour l'alerte d'urgence et Alarme Tx.

Une fois l'alerte d'urgence envoyée et diffusée aux autres radios, une tonalité d'indication positive est émise et l'écran de la radio affiche Alarme envoy.. Si l'alerte d'urgence échoue, une tonalité d'indication négative est émise et la radio affiche Échec Alarme.

#### **6.3.17.10**

## **Sortie du mode d'urgence**

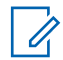

#### **REMARQUE :**

Si l'appel d'urgence prend fin suite à l'expiration du délai Durée de mise en attente d'appel d'urgence et que la condition d'urgence persiste, appuyez de nouveau sur le bouton **Urgence** pour recommencer le processus.

Si vous lancez une alerte d'urgence en appuyant sur le bouton **Urgence** programmé, la radio quitte automatiquement le mode Urgence après avoir reçu une réponse du système Connect Plus.

Si vous lancez un appel d'urgence en appuyant sur le bouton **Urgence** programmé, la radio est affectée automatiquement à un canal lorsqu'un canal devient disponible. Une fois que la radio a transmis un message indiquant l'urgence, vous ne pouvez pas annuler l'appel d'urgence. Cependant, si vous avez appuyé sur le bouton par accident ou que l'urgence n'existe plus, vous pouvez l'indiquer sur le canal affecté. Lorsque vous relâchez le bouton **PTT**, l'appel d'urgence prend fin à l'expiration du délai Durée de mise en attente d'appel d'urgence.

Si votre radio a été configurée avec la fonction Appel d'urgence avec suivi vocal, utilisez la période « Micro ouvert » pour expliquer votre erreur, puis appuyez sur le bouton **PTT** pour interrompre la transmission. L'appel d'urgence prend fin à l'expiration du délai Durée de mise en attente d'appel d'urgence.

## **6.3.18 Alarmes Man Down**

### **REMARQUE :**

Cette fonction s'applique uniquement aux modèles DP4800e/DP4801e .

les alarmes Man Down ne sont pas prises en charge en mode reprise d'appel. Pour plus d'informations, reportez-vous à la section [Reprise](#page-2184-0) [d'appel automatique à la page 306 .](#page-2184-0)

Cette section décrit la fonction Man Down de Connect Plus. Il s'agit d'une fonction disponible à l'achat qui peut s'appliquer ou non à votre radio.

Votre radio portative Connect Plus peut être activée et programmée pour une ou plusieurs alarmes de détresse (Man Down). Votre revendeur ou l'administrateur système de la radio peut vous indiquer si elle s'applique à votre radio et les alarmes Man Down activées et programmées.

Si la radio est programmée pour une ou plusieurs des alarmes Man Down suivantes, il est important de connaître le fonctionnement de l'alarme, les indications (sonores) qu'émet la radio et l'action à exécuter.

Les alarmes Man Down ont pour fonction de signaler à d'autres personnes que vous êtes en danger. Pour ce faire, vous programmez la radio pour détecter un certain angle

d'inclinaison, l'absence de mouvement ou un mouvement, en fonction de la ou des alarmes Man Down activées. Si la radio détecte un type de mouvement non autorisé et que la condition n'est pas corrigée à l'expiration d'un certain délai, elle génère une alerte sonore (si elle est programmée en conséquence). À ce stade, vous devez immédiatement exécuter une ou plusieurs des actions correctives cidessous, en fonction de la ou des alarmes Man Down activées pour la radio. Si vous n'exécutez pas d'action corrective dans le délai défini, la radio lance automatiquement une urgence (un appel d'urgence ou une alerte d'urgence).

- **Alerte d'inclinaison** : lorsque la radio est inclinée selon un certain angle ou dépasse cet angle d'inclinaison pendant un certain temps, elle émet une alerte sonore (si elle est programmée en conséquence). Pour empêcher la radio d'émettre automatiquement un appel d'urgence ou une alerte d'urgence, redressez la radio.
- **Alerte anti-mouvement** : lorsque la radio reste immobile pendant un certain temps, elle émet une alerte sonore (si elle est programmée en conséquence). Pour empêcher la radio d'émettre un appel d'urgence alerte ou une alerte d'urgence, bougez immédiatement la radio.

• **Alerte de mouvement** : lorsque la radio bouge pendant un certain temps, elle génère une alerte sonore (si elle est programmée en conséquence). Pour empêcher la radio de générer automatiquement un appel d'urgence ou une alerte d'urgence, immobilisez immédiatement la radio.

Votre fournisseur ou l'administrateur système de la radio peut vous indiquer les alertes ci-dessus éventuellement activées dans la programmation de la radio. Il est possible d'activer simultanément l'alerte d'inclinaison et l'alerte antimouvement. Dans ce cas, l'alerte sonore se déclenche dès que la radio détecte détecte un mouvement non conforme.

Au lieu d'exécuter l'action corrective décrite ci-dessus, vous pouvez également empêcher la radio de générer l'appel d'urgence ou l'alerte d'urgence en utilisant un bouton programmable, si la radio est configurée en conséquence. Ce point est expliqué dans les deux sections suivantes.

**6.3.18.1**

# **Activation ou désactivation des alarmes PTI**

#### **REMARQUE :**  $\mathscr{U}$

Le bouton programmé **PTI/DATI** et les paramètres PTI/DATI sont configurés via le CPS. Consultez votre revendeur ou administrateur système pour déterminer comment la radio a été programmée.

Si vous activez la fonction PTI/DATI sur son niveau de sensibilité maximal et définissez le style de vibreur sur une valeur élevée, la radio limite automatiquement le style de vibreur sur une valeur moyenne. Cette fonction empêche un style de vibreur élevé de lancer la fonction PTI/DATI d'urgence.

La procédure d'activation ou de désactivation des alarmes de détresse dépend de la manière dont la radio est programmée. Si elle est programmée avec un bouton d'activation/de désactivation des alarmes de détresse, utilisez ce bouton pour activer ou désactiver les alarmes de détresse. Cela s'applique à toutes les alarmes de détresse activées sur la radio.

Lorsque vous utilisez le bouton programmable pour activer les alarmes PTI/DATI, la radio émet une tonalité qui

augmente en intensité et affiche un bref message de confirmation.

Pour entendre les signaux sonores décrits ci-dessus lors de l'activation et de la désactivation des alarmes de détresse, la radio MOTOTRBO et la carte d'option Connect Plus doivent être activées pour les tonalités du clavier.

Si votre radio est programmée pour pouvoir activer et désactiver les alarmes PTI/DITA par le biais du menu, procédez comme suit.

**1** Appuyez sur  $\begin{bmatrix} \mathbb{B} \\ \mathbb{B} \end{bmatrix}$  pour accéder au menu.

**2** Appuyez sur  $\triangle$  ou  $\blacktriangledown$  pour accéder à l'option

Config/Infos et appuyez sur  $\left(\begin{matrix} \mathbb{B} \\ \mathbb{B} \end{matrix}\right)$  pour sélectionner.

**3** Appuyez sur  $\triangle$  ou  $\blacktriangledown$  pour accéder à l'option

Connect Plus et appuyez sur  $\left(\begin{matrix} \mathbb{B} \\ \mathbb{B} \end{matrix}\right)$  pour sélectionner.

**4** Appuyez sur ▲ ou ▼ pour accéder à l'option

Alarme PTI/DITA et appuyez sur  $\begin{pmatrix} m \\ 0 & m \end{pmatrix}$  pour sélectionner.

Si l'option Alarme PTI/DATI est désactivée, l'option Activer s'affiche.

Si l'option Alarme PTI/DATI est activée, l'option Désactiver s'affiche.

**5** Appuyez sur  $\triangle$  ou  $\blacktriangledown$  pour accéder à l'option

Activer ou Désactiver et appuyez sur  $\begin{pmatrix} 1 & 0 \\ 0 & 0 \end{pmatrix}$  pour sélectionner.

# **6.3.18.2 Réinitialisation des alarmes de détresse.**

Si votre radio a été programmée avec le bouton de réinitialisation des alarmes PTI/DATI ou l'option de menu Alarmes PTI/DATI, vous pouvez réinitialiser ces alarmes sans les activer ou les désactiver. Cela permet d'arrêter une alerte sonore de détresse en cours et de réinitialiser les minuteurs d'alarme. Cependant, il est toujours

nécessaire de corriger la violation de mouvement en exécutant l'action corrective appropriée décrite dans la section des alarmes de détresse. Si la violation de mouvement n'est pas corrigée dans un certain délai, l'alerte sonore redémarre.

La procédure de réinitialisation des alarmes de détresse dépend de la manière dont la radio est programmée. Si elle est programmée avec un bouton de réinitialisation des alarmes de détresse, utilisez ce bouton pour réinitialiser les alarmes de détresse. Cela s'applique à toutes les alarmes de détresse activées sur la radio.

Lorsque vous utilisez le bouton programmable pour réinitialiser les alarmes de détresse, la radio affiche un bref message de confirmation.

Si la radio est programmée pour pouvoir réinitialiser les alarmes de détresse via le menu, procédez comme suit.

**1** Appuyez sur  $\begin{bmatrix} \mathbb{B} \\ \mathbb{B} \end{bmatrix}$  pour accéder au menu.

Appuyez sur ▲ ou ▼ pour accéder à l'option

Config/Infos et appuyez sur  $\begin{pmatrix} m \\ 0 & m \end{pmatrix}$  pour sélectionner.

- **3** Appuyez sur **ou**  $\bullet$  ou  $\bullet$  pour accéder à l'option Connect Plus et appuyez sur  $\begin{pmatrix} 60 \\ 0 \end{pmatrix}$  pour sélectionner.
- **4** Appuyez sur ▲ ou ▼ pour accéder à l'option Alarme PTI/DITA et appuyez sur  $\begin{pmatrix} m \\ 0 & \text{pour} \end{pmatrix}$  pour sélectionner.
- **5** Appuyez sur  $\triangle$  ou  $\blacktriangledown$  pour accéder à l'option

Réinitialiser et appuyez sur  $\begin{array}{c} \text{\textregistered} \\ \text{ow} \end{array}$  pour sélectionner.

La radio affiche un bref message de confirmation.

#### **6.3.19**

# **Fonction Balise**

Cette fonction fait partie de la fonctionnalité Man Down de Connect Plus, une fonction que vous pouvez acheter. Votre

revendeur ou l'administrateur système de la radio peut vous indiquer si la fonction Balise s'applique à votre radio.

Si la radio est activée et programmée pour une ou plusieurs des alarmes Man Down, vous pouvez également l'activer pour la fonction Balise.

Si la radio démarre automatiquement un appel d'urgence ou une alerte d'urgence suite à des alarmes Man Down et si la radio est activée pour la fonction Balise, elle émet périodiquement une alarme aiguë pendant environ dix secondes. L'intervalle peut varier si vous parlez dans la radio. La fonction Balise permet aux secouristes de vous retrouver. Si la radio est également activée pour les « balises visuelles », le rétroéclairage de la radio s'allume pendant quelques secondes chaque fois que le signal sonore de balise est émis.

Vous pouvez empêcher la radio d'émettre le signal sonore de balise en utilisant un bouton programmable configuré en conséquence. Ce point est expliqué dans les deux sections suivantes. Si la radio ne dispose pas du bouton programmable ou de l'option de menu, vous pouvez arrêter la tonalité de balise en la mettant hors tension, puis sous tension ou en changeant de zone (si la radio est programmée pour plusieurs zones).

# **Activation/Désactivation de la balise**

La procédure d'activation ou de désactivation de la balise dépend de la manière dont la radio est programmée. Si la radio est programmée avec un bouton d'activation/de désactivation de la balise, utilisez ce bouton pour activer ou désactiver la balise.

- Lorsque vous utilisez le bouton programmable pour activer la balise, la radio émet une tonalité radio qui augmente en intensité et affiche un bref message de confirmation.
- Lorsque vous utilisez le bouton programmable pour désactiver la balise, la radio émet une tonalité radio qui diminue en intensité et affiche un bref message de confirmation.

Pour entendre les signaux sonores décrits ci-dessus lors de l'activation et de la désactivation de la balise, la radio MOTOTRBO et la carte d'option Connect Plus doivent être activées pour les tonalités du clavier. Si la radio est programmée pour pouvoir activer et désactiver la balise via le menu, procédez comme suit.

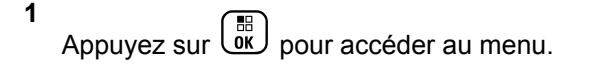

- **2** Appuyez sur  $\triangle$  ou  $\triangledown$  pour accéder à l'option Config/Infos et appuyez sur  $\begin{pmatrix} \mathbb{B} \\ \mathbb{C} \end{pmatrix}$  pour sélectionner.
- **3** Appuyez sur  $\triangle$  ou  $\blacktriangledown$  pour accéder à l'option Connect Plus et appuyez sur  $\begin{pmatrix} \mathbb{H} \\ \mathbb{I} \end{pmatrix}$  pour sélectionner.
- **4** Appuyez sur  $\triangle$  ou  $\blacktriangledown$  pour accéder à l'option

Balise et appuyez sur  $\begin{pmatrix} \mathbb{B} \\ \mathbb{C} \end{pmatrix}$  pour sélectionner.

Si l'option Balise est désactivée, l'option Activer s'affiche.

Si l'option Balise est activée, l'option Désactiver s'affiche.

**5** Appuyez sur  $\triangle$  ou  $\blacktriangledown$  pour accéder à l'option

Activer ou Désactiver et appuyez sur  $\begin{pmatrix} 1 & 0 \\ 0 & 0 \end{pmatrix}$  pour sélectionner.

La radio affiche un bref message pour confirmer que la balise de détresse a été activée (ou désactivée).

### **6.3.19.2 Réinitialisation de la balise**

Si la radio est programmée avec le bouton de réinitialisation de la balise ou l'option de menu Balise, il est possible de réinitialiser la balise. Ainsi, la tonalité de balise s'arrête (ainsi que la balise visuelle) sans avoir à désactiver la fonctionnalité de balise. La procédure de réinitialisation de la balise dépend de la manière dont la radio est programmée. Si elle est programmée avec un bouton de réinitialisation de balise, utilisez ce bouton pour réinitialiser la balise. Lorsque vous utilisez le bouton programmable pour réinitialiser les alarmes de détresse, la radio affiche un bref message de confirmation. Si la radio est programmée pour pouvoir réinitialiser la balise via le menu, procédez comme suit.

**1** Appuyez sur  $\begin{bmatrix} 18 \\ 01 \end{bmatrix}$  pour accéder au menu.

**2** Appuyez sur  $\triangle$  ou  $\blacktriangledown$  pour accéder à l'option

Config/Infos et appuyez sur  $\left(\begin{matrix} \mathbb{B} \\ \mathbb{O} \end{matrix}\right)$  pour sélectionner.

- **3** Appuyez sur **ou**  $\bullet$  ou  $\bullet$  pour accéder à l'option Connect Plus et appuyez sur  $\begin{pmatrix} \mathbb{B} \\ \mathbb{C} \end{pmatrix}$  pour sélectionner.
- **4** Appuyez sur  $\triangle$  ou  $\blacktriangledown$  pour accéder à l'option Balise et appuyez sur  $\begin{bmatrix} \mathbb{B} \\ \mathbb{B} \end{bmatrix}$  pour sélectionner.
- **5** Appuyez sur  $\triangle$  ou  $\blacktriangledown$  pour accéder à l'option

Réinitialiser et appuyez sur  $\begin{array}{c} \text{(ii)} \\ \text{(iii)} \end{array}$  pour sélectionner.

La radio affiche un bref message de confirmation.

### **6.3.20 Messagerie texte**

Votre radio vous permet de recevoir des données, par exemple sous forme de message texte, depuis une autre radio ou une application de messages textes.

Il existe deux types de messages texte : les messages texte DMR courts et les messages texte. La longueur maximale d'un message texte DMR court est de

23 caractères. La longueur maximale d'un message texte est de 280 caractères, ligne d'objet comprise. La ligne d'objet s'affiche uniquement lorsque vous recevez des messages provenant d'une application de messagerie.

#### **REMARQUE :**

Cette longueur maximale s'applique uniquement aux modèles dotés de la dernière version du logiciel et du matériel. Pour les modèles de radio dotés de versions plus anciennes, la longueur maximale d'un message texte est de 140 caractères. Contactez votre revendeur pour obtenir de plus amples informations.

pour la langue arabe, la saisie de texte s'effectue de droite à gauche.

#### **6.3.20.1**

# **Rédaction et envoi d'un message texte**

**1** Accédez à l'option **Message texte**.

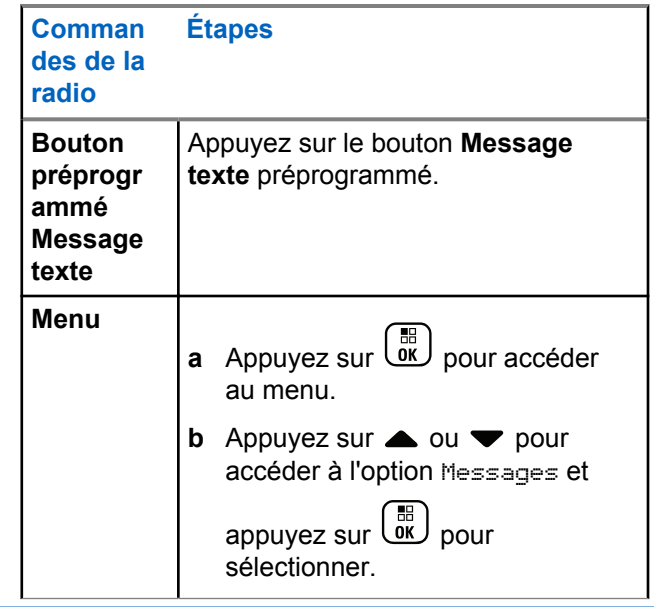

- **2** Appuyez sur  $\triangle$  ou  $\blacktriangledown$  pour accéder à l'option Composer et appuyez sur <sup>( B</sup>) pour sélectionner. Un curseur clignotant apparaît.
- **3** Saisissez votre message à l'aide du clavier.

Appuyez sur  $\blacklozenge$  pour vous décaler d'un espace vers

la gauche. Appuyez sur  $\bullet$  ou sur  $\left(\begin{matrix} \text{H} & \text{I}_{\text{D}} \\ \text{I}_{\text{D}} \end{matrix}\right)$  pour vous décaler d'un espace vers la droite. Appuyez sur

pour supprimer des caractères indésirables.

Appuyez de manière prolongée sur  $(\frac{\text{# }n}{2})$  pour modifier la méthode de saisie de texte.

- **4** Appuyez sur  $\begin{pmatrix} \mathbb{B} \\ \mathbb{B} \end{pmatrix}$  lorsque vous avez terminé de composer votre message.
- **5** Si vous envoyez le message, sélectionnez le destinataire par
	- Appuyez sur  $\triangle$  ou  $\blacktriangledown$  pour accéder à l'alias souhaité et appuyez sur <sup>(111</sup>/<sub>021</sub>) pour sélectionner.
	- Appuyez sur  $\triangle$  ou  $\blacktriangledown$  pour accéder à l'option

Num. manuelle et appuyez sur  $\begin{pmatrix} m \\ m \end{pmatrix}$  pour sélectionner. La première ligne de l'écran affiche Numéro :. La deuxième ligne de l'écran affiche

un curseur clignotant. Saisissez l'alias ou l'ID du

terminal, puis appuyez sur  $\begin{pmatrix} 1 & 1 \\ 0 & 1 \end{pmatrix}$ .

L'écran affiche Envoi du message, pour confirmer l'envoi du message.

Si l'envoi du message aboutit, une tonalité est émise et l'écran affiche Message envoyé.

Si le message ne peut pas être envoyé, une tonalité basse est émise et l'écran affiche Échec de l'envoi du message.

Si le message ne peut pas être envoyé, la radio affiche l'écran d'option Renvoyer (voir [Gestion des](#page-2235-0) [messages texte non envoyés à la page 357 \)](#page-2235-0).

### **6.3.20.2 Envoi d'un message texte rapide**

Votre radio prend en charge un maximum de 10 messages texte rapides programmés par votre fournisseur.

Bien que les messages texte rapides soient préprogrammés, vous pouvez les modifier avant de les envoyer.

> Si vous envoyez le message, effectuez les opérations suivantes pour sélectionner un destinataire :

- Appuyez sur  $\triangle$  ou  $\blacktriangledown$  pour accéder à l'alias souhaité et appuyez sur <sup>( a</sup> pour sélectionner.
- Appuyez sur  $\triangle$  ou  $\blacktriangledown$  pour accéder à l'option

Num. manuelle et appuyez sur  $\begin{pmatrix} m \\ w \end{pmatrix}$  pour sélectionner. La première ligne de l'écran affiche Numéro :. La deuxième ligne de l'écran affiche un curseur clignotant. Saisissez l'alias ou l'ID du

terminal, puis appuyez sur  $\begin{bmatrix} 18 \\ 01 \end{bmatrix}$ 

L'écran affiche Envoi du message, pour confirmer l'envoi du message.

Si l'envoi du message aboutit, une tonalité est émise et l'écran affiche Message envoyé.

Si le message ne peut pas être envoyé, une tonalité basse est émise et l'écran affiche Échec de l'envoi du message.

Si le message ne peut pas être envoyé, la radio affiche l'écran d'option Renvoyer (voir [Gestion des](#page-2235-0) [messages texte non envoyés à la page 357 \)](#page-2235-0).

**6.3.20.3**

# **Envoi d'un message texte rapide à l'aide du bouton Accès par numérotation rapide**

Pour envoyer un message texte rapide prédéfini à un alias prédéfini, appuyez sur le bouton programmé **Accès par numérotation rapide**.

L'écran affiche Envoi du message.

Si le message a bien été envoyé, la radio se comporte de la façon suivante :

- Une tonalité positive est émise.
- L'écran affiche Message envoué.

Si le message n'est pas envoyé, la radio se comporte de la façon suivante :

- Une tonalité négative est émise.
- L'écran affiche Échec de l'envoi du message.

Si le message ne peut pas être envoyé, la radio affiche l'écran Renvouen.

Reportez-vous à la section [Gestion des messages texte](#page-2235-0) [non envoyés à la page 357 .](#page-2235-0)

#### **6.3.20.4**

# **Accès au dossier Brouillons**

Les messages texte peuvent être enregistrés et envoyés plus tard.

Si une pression sur le bouton **PTT** ou un changement de mode ferme l'écran Écrire/modifier message pendant que vous écrivez ou modifiez un message, celui-ci est automatiquement enregistré dans le dossier Brouillons.

Le message texte le plus récemment enregistré est toujours ajouté à la première ligne de la liste des **Brouillons** 

Le dossier Brouillons peut contenir dix (10) messages au maximum. Dès qu'il contient dix messages, le message
suivant enregistré remplace automatiquement le plus ancien figurant dans ce dossier.

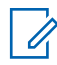

**REMARQUE :**

exercez une pression longue sur le bouton  $\begin{pmatrix} 5 \\ 4 \end{pmatrix}$ pour revenir à l'écran d'accueil quand vous le voulez.

### **6.3.20.4.1 Affichage d'un message texte enregistré**

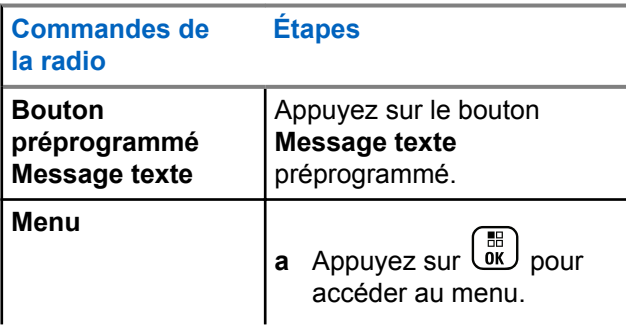

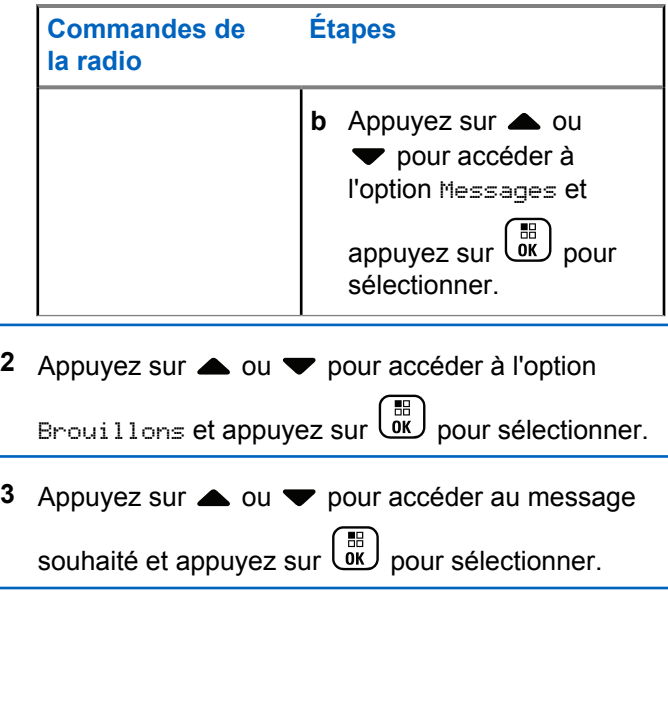

### **6.3.20.4.2**

# **Modification et envoi d'un message texte enregistré**

**1** Appuyez à nouveau sur  $\begin{bmatrix} 1 & 1 \\ 0 & 0 \end{bmatrix}$  pendant que le message est affiché.

- **2** Appuyez sur  $\triangle$  ou  $\blacktriangledown$  pour accéder à l'option Modif. et appuyez sur <sup>(B)</sup> pour sélectionner. Un curseur clignotant apparaît.
- **3** Saisissez votre message à l'aide du clavier.

Appuyez sur  $\blacklozenge$  pour vous décaler d'un espace vers la gauche. Appuyez sur  $\bullet$  ou sur  $\left(\begin{matrix} \text{#}^{\text{F}} \\ \text{ } \text{ } \end{matrix}\right)$  pour vous décaler d'un espace vers la droite. Appuyez sur

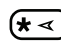

 $(\star \leq)$  pour supprimer des caractères indésirables.

Appuyez de manière prolongée sur  $(\pm \sqrt{2})$  pour modifier la méthode de saisie de texte.

- **4** Appuyez sur  $\begin{bmatrix} 1 & 1 \\ 0 & 0 \end{bmatrix}$  lorsque vous avez terminé de composer votre message.
- **5** Sélectionnez le destinataire du message :
	- Appuyez sur  $\triangle$  ou  $\blacktriangledown$  pour accéder à l'alias souhaité et appuyez sur  $\begin{pmatrix} 18 \\ 00 \end{pmatrix}$  pour sélectionner.
	- Appuyez sur  $\triangle$  ou  $\blacktriangledown$  pour accéder à l'option

Num. manuelle et appuyez sur  $\begin{pmatrix} m \\ w \end{pmatrix}$  pour sélectionner. La première ligne de l'écran affiche Numéro :. La deuxième ligne de l'écran affiche un curseur clignotant. Saisissez l'alias ou l'ID du

terminal, puis appuyez sur  $\begin{pmatrix} 60 \\ 0 \text{K} \end{pmatrix}$ 

L'écran affiche Envoi du message, pour confirmer l'envoi du message.

Si l'envoi du message aboutit, une tonalité est émise et l'écran affiche Message envoyé.

Si le message ne peut pas être envoyé, une tonalité basse est émise et l'écran affiche Échec de

l'envoi du message.

Si le message ne peut pas être envoyé, il est placé dans le dossier Messages envoyés et marqué par une icône Échec envoi message.

### **6.3.20.4.3 Suppression d'un message texte enregistré dans Brouillons**

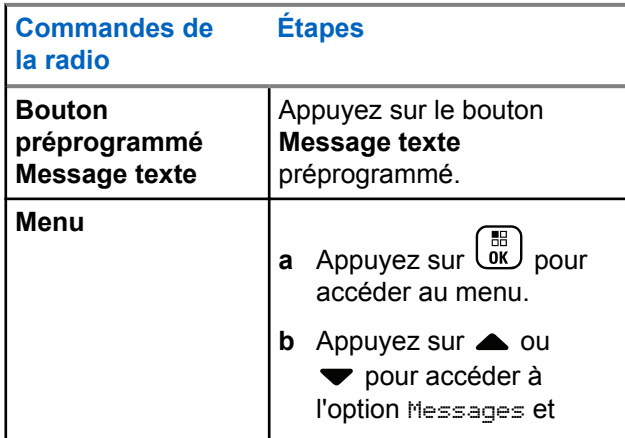

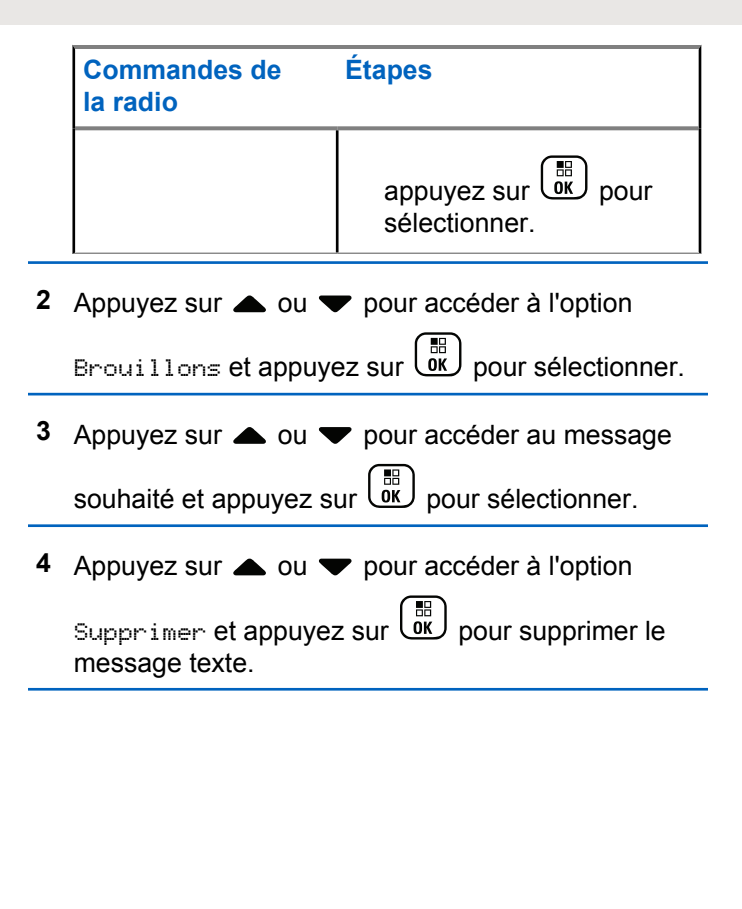

# <span id="page-2235-0"></span>**6.3.20.5 Gestion des messages texte non envoyés**

L'écran Renvoyer vous permet de sélectionner l'une des options suivantes :

- Renvoyer
- Avancer
- Modifier liste

### **6.3.20.5.1 Renvoi d'un message texte**

Appuyez sur  $\begin{pmatrix} \mathbb{H} \\ \mathbb{I} \\ \mathbb{I} \end{pmatrix}$  pour renvoyer le même message au même alias ou ID de terminal ou de groupe.

Si le message a bien été envoyé, une tonalité est émise et l'écran affiche un mini-avis positif.

Si le message ne peut pas être envoyé, l'écran affiche un mini-avis négatif.

# **Transfert d'un message texte**

Sélectionnez Transférer pour envoyer un message à un autre ID ou alias de terminal ou de groupe.

Appuyez sur  $\triangle$  ou  $\blacktriangledown$  pour accéder à l'option

Transférer et appuyez sur <sup>( a</sup> pour sélectionner.

- **2** Procédez comme suit pour sélectionner le destinataire du message.
	- Appuyez sur  $\triangle$  ou  $\blacktriangledown$  pour accéder à l'alias ou

l'ID souhaité et appuyez sur  $\begin{pmatrix} \frac{18}{100} \\ 0 \end{pmatrix}$  pour sélectionner.

Appuyez sur  $\triangle$  ou  $\nabla$  pour accéder à l'option

Num. manuelle et appuyez sur  $\begin{pmatrix} m \\ w \end{pmatrix}$  pour sélectionner. La première ligne de l'écran affiche Numéro :. La deuxième ligne de l'écran affiche un curseur clignotant. Saisissez l'alias ou l'ID du

terminal, puis appuyez sur  $\begin{array}{|c|} \hline \texttt{\$B$} \end{array}$ 

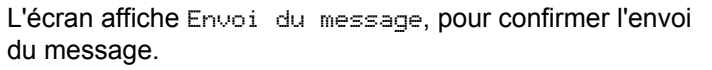

<span id="page-2236-0"></span>Si l'envoi du message aboutit, une tonalité est émise et l'écran affiche Message envoué.

Si le message ne peut pas être envoyé, une tonalité basse est émise et l'écran affiche Échec de l'envoi du message.

### **6.3.20.5.3 Modification d'un message texte**

Sélectionnez Modif. pour modifier le message avant de l'envoyer.

**1** Appuyez sur  $\triangle$  ou  $\blacktriangledown$  pour accéder à l'option Modif. et appuyez sur  $\begin{pmatrix} \mathbb{B} \\ \mathbb{B} \end{pmatrix}$  pour sélectionner.

Un curseur clignotant apparaît.

**2** Utilisez le clavier pour modifier le message.

Appuyez sur  $\blacklozenge$  pour vous décaler d'un espace vers la gauche. Appuyez sur  $\bullet$  ou sur  $\left(\begin{matrix} \text{#}^{\mathbb{Z}} \\ \text{ } \end{matrix}\right)$  pour vous décaler d'un espace vers la droite. Appuyez sur

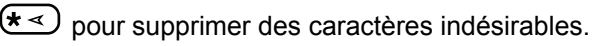

Appuyez de manière prolongée sur  $(\pm \sqrt{2})$  pour modifier la méthode de saisie de texte.

- **3** Appuyez sur **de la lorsque vous avez terminé de** composer votre message.
- **4** Si vous souhaitez envoyer, enregistrer, modifier ou supprimer le nouveau message, effectuez l'une des opérations suivantes :
	- Appuyez sur  $\triangle$  ou  $\nabla$  pour accéder à l'option Envoyer et appuyez sur <sup>( B</sup>) pour envoyer le message.
	- Appuyez sur  $\triangle$  ou  $\blacktriangledown$  pour accéder à l'option Enregistrer et appuyez sur  $\begin{pmatrix} \frac{15}{60} \\ 0 \end{pmatrix}$  pour enregistrer le message dans le dossier Brouillons.
	- Appuyez sur <u>b</u> pour modifier le message.

Appuyez sur  $\begin{pmatrix} 5 \\ 2 \end{pmatrix}$  à nouveau pour choisir de supprimer le message ou de l'enregistrer dans le dossier Brouillons.

- **5** Si vous envoyez le message, sélectionnez le destinataire par
	- Appuyez sur  $\triangle$  ou  $\blacktriangledown$  pour accéder à l'alias ou

l'ID souhaité et appuyez sur **comparter** pour sélectionner.

Appuyez sur  $\triangle$  ou  $\blacktriangledown$  pour accéder à l'option

Num. manuelle et appuyez sur  $\begin{array}{cc} \text{m} \text{ }\text{ }\text{ } \\ \text{ } \\ \text{ } \\ \text{ } \\ \text{ } \end{array}$  pour sélectionner. La première ligne de l'écran affiche Numéro :. La deuxième ligne de l'écran affiche un curseur clignotant. Saisissez l'alias ou l'ID du

terminal, puis appuyez sur  $\begin{array}{c} \boxed{36} \\ \hline 0 \text{K} \end{array}$ 

L'écran affiche Envoi du message, pour confirmer l'envoi du message.

Si l'envoi du message aboutit, une tonalité est émise et l'écran affiche Message envoyé.

Si le message ne peut pas être envoyé, une tonalité basse est émise et l'écran affiche Échec de l'envoi du message.

# **6.3.20.6 Gestion des messages texte envoyés**

Dès qu'un message a été envoyé à une autre radio, il est archivé dans le dossier Messages envoyés. Le dernier message texte envoyé est toujours ajouté à la première ligne de la liste des messages envoyés.

Le dossier Messages envoyés contient les 30 derniers messages envoyés au maximum. Lorsque que le dossier est plein, le dernier message envoyé remplace le plus ancien figurant dans ce dossier.

### **REMARQUE :**

exercez une pression longue sur le bouton  $\delta$ pour revenir à l'écran d'accueil quand vous le voulez.

### **6.3.20.6.1 Affichage d'un message texte envoyé**

**1** Accédez à l'option **Message texte**.

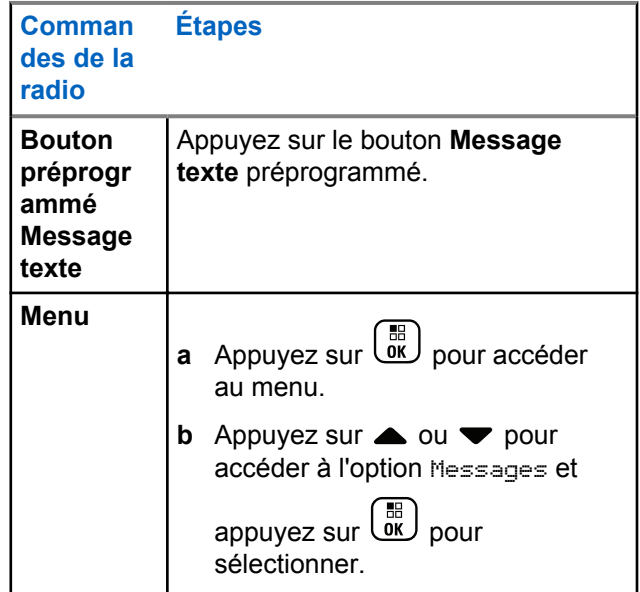

- **2** Appuyez sur  $\triangle$  ou  $\blacktriangledown$  pour accéder à l'option Msg envoyés et appuyez sur <sup>(R)</sup> pour sélectionner.
- **3** Appuyez sur  $\triangle$  ou  $\nabla$  pour accéder au message

souhaité et appuyez sur <sup>( a</sup> pour sélectionner.

L'icône située dans l'angle supérieur droit de l'écran indique l'état du message (voir [Icônes Messages](#page-2160-0) [envoyés à la page 282 \)](#page-2160-0).

#### **6.3.20.6.2**

# **Envoi d'un message texte envoyé**

Lorsque vous visualisez un message texte envoyé, vous pouvez choisir l'une des options suivantes :

- Renvoyer
- Suivant
- Modifier

• Supprimer

**1** Appuyez à nouveau sur **et de pendant que le** message est affiché.

**2** △ ou ▼ pour accéder à l'une des options suivantes et appuyez sur  $\begin{array}{c} \boxed{m} \\ \hline \end{array}$  pour sélectionner.

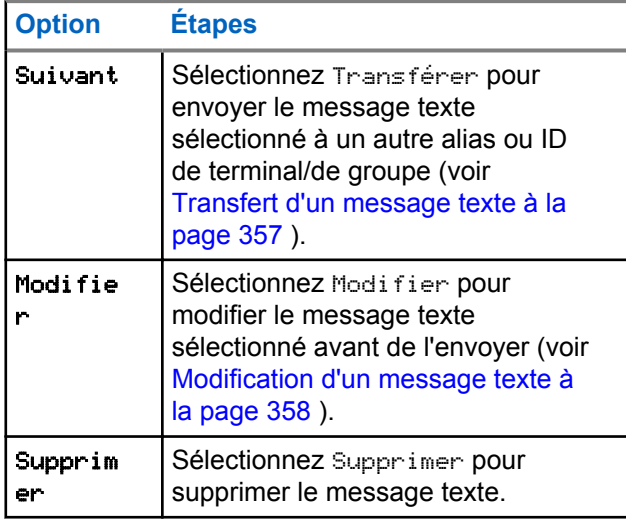

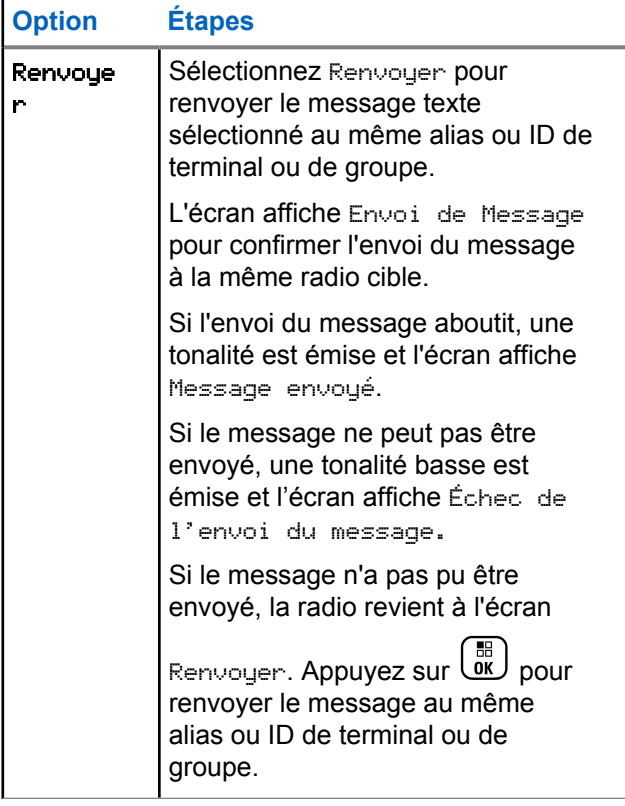

Si vous fermez l'écran d'envoi des messages pendant l'envoi d'un message, la radio met à jour l'état du message dans le dossier Messages envoyés sans aucune indication visuelle ni sonore.

Si la radio change de mode ou s'éteint avant que l'état d'un message ne soit mis à jour dans le dossier Messages envoyés, la radio ne pourra pas terminer la mise à jour des messages en cours et le message sera automatiquement signalé par une icône **Échec envoi**.

La radio peut mettre à jour jusqu'à cinq messages en cours. Pendant cette procédure, la radio affiche automatiquement une icône **Échec envoi message** pour indiquer qu'elle ne peut pas envoyer d'autre message.

#### **6.3.20.6.3**

# **Suppression de tous les messages texte envoyés du dossier Messages envoyés**

**1** Accédez à l'option **Message texte**.

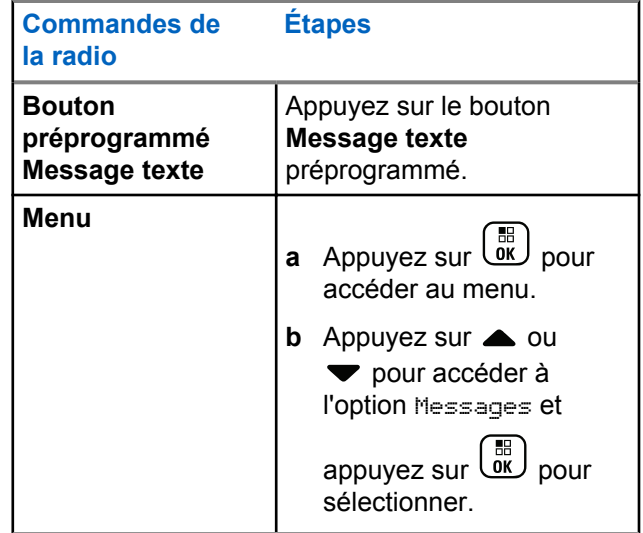

**2** Appuyez sur  $\triangle$  ou  $\blacktriangledown$  pour accéder à l'option Msg

envoyés et appuyez sur <sup>( a</sup> pour sélectionner.

Lorsque vous sélectionnez Msges envoyés et que ce dossier ne contient aucun message texte, l'écran affiche Liste vide. Une tonalité basse est alors émise si les tonalités du clavier sont activées.

- **3** Appuyez sur **ou**  $\bullet$  ou  $\bullet$  pour accéder à l'option Supprimer tout et appuyez sur  $\begin{pmatrix} \mathbb{B} \\ \mathbb{B} \end{pmatrix}$  pour sélectionner.
- **4** Sélectionnez l'une des options suivantes :
	- Appuyez sur  $\triangle$  ou  $\nabla$  pour accéder à Oui et appuyez sur  $\begin{bmatrix} \mathbb{B} \\ \mathbb{C} \end{bmatrix}$  pour sélectionner. L'écran affiche un mini-avis positif.
	- Appuyez sur  $\triangle$  ou  $\blacktriangledown$  pour accéder à l'option Non et appuyez sur <sup>(186</sup> pour revenir à l'écran précédent.

### **6.3.20.7 Réception d'un message texte**

Lorsque votre radio reçoit un message, l'écran affiche la liste des notifications avec l'alias ou l'ID de l'expéditeur ainsi que l'icône Message.

Vous pouvez alors choisir l'une des options suivantes :

• Lire

- Read Later (Lire plus tard)
- **Supprimer**

#### **6.3.20.8**

# **Lecture d'un message texte**

**1** Appuyez sur  $\triangle$  ou  $\blacktriangledown$  pour accéder à l'option

Lire ? et appuyez sur  $\left(\begin{matrix} \mathbb{B} \\ \mathbb{B} \end{matrix}\right)$  pour sélectionner.

Le message sélectionné dans la Boîte de réception est affiché.

- **2** Effectuez l'une des opérations suivantes :
	- Appuyez sur  $\begin{bmatrix} \frac{m}{c} \\ m \end{bmatrix}$  pour revenir à la boîte de réception.
	- Appuyez une seconde fois sur  $\begin{pmatrix} \mathbb{B} \\ \mathbb{B} \end{pmatrix}$  pour répondre à un message texte, le transférer ou le supprimer.

#### **6.3.20.9**

# **Gestion des messages texte reçus**

Utilisez la Boîte de réception pour gérer vos messages texte. La boîte de réception peut contenir jusqu'à 30 messages.

Les messages texte de la Boîte de réception sont classés dans l'ordre chronologique de leur arrivée, le plus récent étant affiché en premier.

Votre radio offre les options de messages texte suivantes :

- Répondre
- Suivant
- Supprimer
- Supprimer tout

### **REMARQUE :**

Si le type de canal ne correspond pas, vous pouvez uniquement transférer, supprimer ou supprimer tous les messages Reçus.

exercez une pression longue sur le bouton pour revenir à l'écran d'accueil quand vous le voulez.

# **Affichage d'un message texte dans la Boîte de réception**

**1** Appuyez sur  $\begin{bmatrix} 1 & 1 \\ 0 & 0 \end{bmatrix}$  pour accéder au menu.

- **2** Appuyez sur  $\triangle$  ou  $\blacktriangledown$  pour accéder à l'option Messages et appuyez sur **(RE)** pour sélectionner.
- **3** Appuyez sur  $\triangle$  ou  $\blacktriangledown$  pour accéder à l'option Boîte de réception et appuyez sur  $\begin{pmatrix} m \\ w \end{pmatrix}$  pour sélectionner.
- Appuyez sur  $\triangle$  ou  $\nabla$  pour afficher les messages.
- **5** Effectuez l'une des opérations suivantes :
	- Appuyez sur  $\begin{bmatrix} \mathbb{B} \\ \mathbb{C} \end{bmatrix}$  pour sélectionner le message

actuel, puis appuyez à nouveau sur  $\begin{array}{cc} \begin{smallmatrix} \text{\normalsize{11}}\\ \text{\normalsize{0.06}} \end{smallmatrix} \end{array}$  pour répondre au message, le transférer ou le supprimer.

#### **6.3.20.9.1**

• Exercez une pression longue sur  $\circled{\ast}$  pour revenir à l'écran d'accueil.

### **6.3.20.9.2 Réponse à un message texte dans la Boîte de réception**

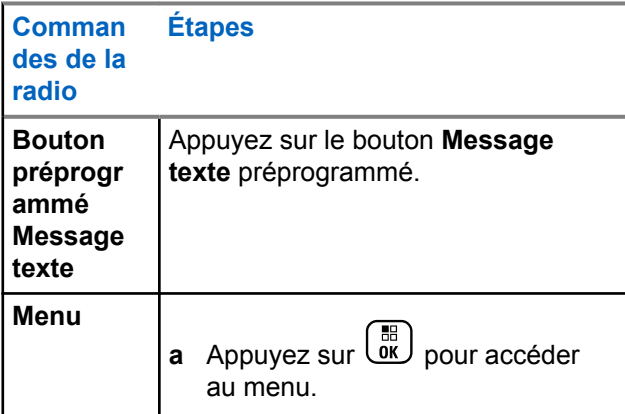

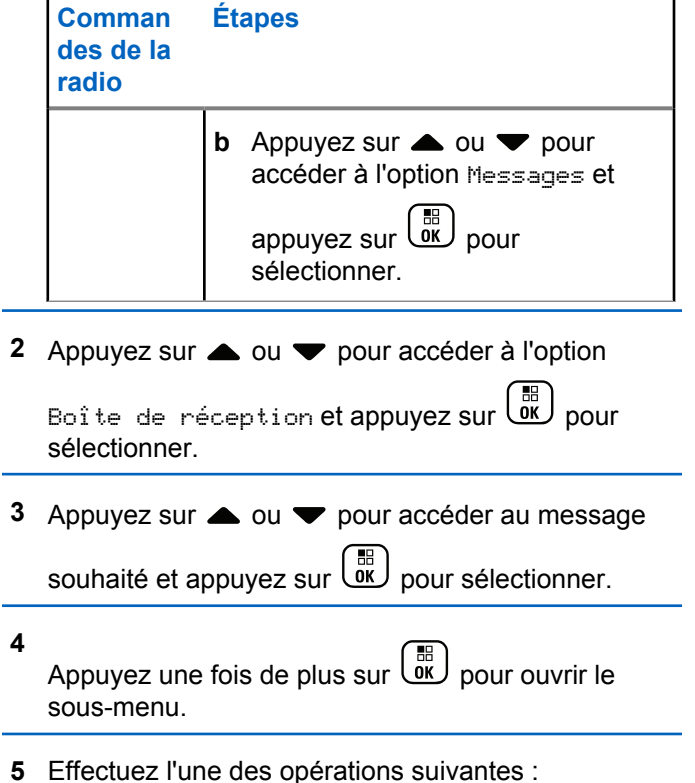

Appuyez sur  $\triangle$  ou  $\blacktriangledown$  pour accéder à l'option

Répondre et appuyez sur  $\begin{pmatrix} \mathbb{B} \\ \mathbb{B} \end{pmatrix}$  pour sélectionner.

Appuyez sur  $\triangle$  ou  $\blacktriangledown$  pour accéder à l'option

Réponse rapide et appuyez sur  $\begin{pmatrix} \mathbb{B} \\ \mathbb{B} \end{pmatrix}$  pour sélectionner.

Un curseur clignotant apparaît.

- **6** Utilisez le clavier pour écrire ou modifier votre message.
- **7**

Appuyez sur **(ER)** lorsque vous avez terminé de composer votre message.

L'écran affiche Envoi du message, pour confirmer l'envoi du message.

Si l'envoi du message aboutit, un signal sonore est émis et l'écran affiche Message envoyé.

Si le message ne peut pas être envoyé, une tonalité grave est émise et l'écran affiche Échec de l'envoi du message.

Si le message ne peut pas être envoyé, la radio vous renvoie à l'écran d'option Renvoyer (voir [Gestion des messages texte non envoyés à la page](#page-2235-0) [357 \)](#page-2235-0).

**6.3.20.9.3**

# **Suppression d'un message texte dans la Boîte de réception**

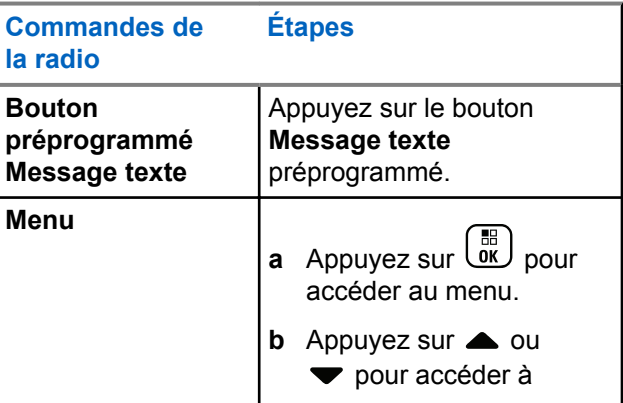

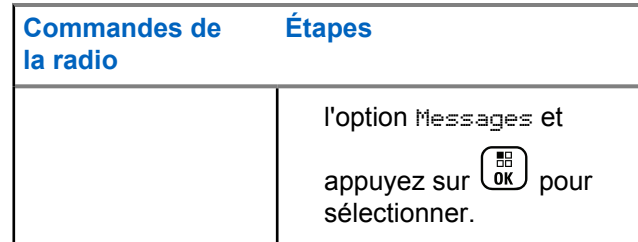

**2** Appuyez sur  $\triangle$  ou  $\blacktriangledown$  pour accéder à l'option

Boîte de réception et appuyez sur  $\begin{bmatrix} \frac{m}{\alpha} \\ \frac{m}{\alpha} \end{bmatrix}$  pour sélectionner.

- **3** Appuyez sur **ou**  $\bullet$  ou  $\bullet$  pour accéder au message souhaité et appuyez sur <sup>( a</sup> pour sélectionner.
- **4** Appuyez une fois de plus sur  $\begin{pmatrix} \mathbb{B} \\ \mathbb{B} \end{pmatrix}$  pour ouvrir le sous-menu.
- **5** Appuyez sur  $\triangle$  ou  $\blacktriangledown$  pour accéder à l'option Supprimer et appuyez sur  $\begin{pmatrix} \mathbb{B} \\ \mathbb{B} \end{pmatrix}$  pour sélectionner.

**6** Appuyez sur  $\triangle$  ou  $\blacktriangledown$  pour accéder à l'option Oui et appuyez sur  $\begin{pmatrix} \frac{m}{bR} \\ m \end{pmatrix}$  pour sélectionner.

L'écran affiche Message supprimé et la boîte de réception s'affiche à nouveau.

#### **6.3.20.9.4**

# **Suppression de tous les messages texte de la boîte de réception**

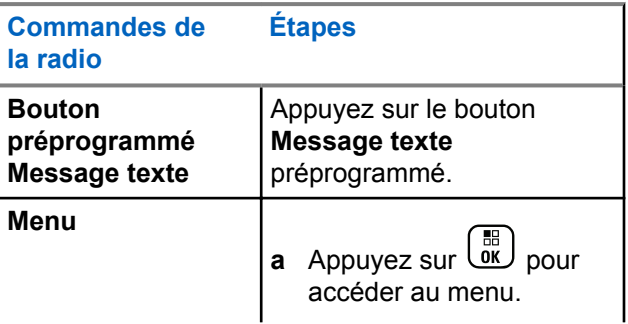

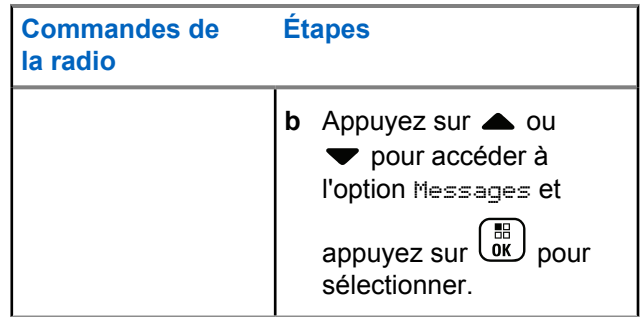

**2** Appuyez sur  $\triangle$  ou  $\blacktriangledown$  pour accéder à l'option

Boîte de réception et appuyez sur pour sélectionner.

Lorsque vous sélectionnez Boîte de réception et que ce dossier ne contient aucun message texte, l'écran affiche Liste vide et émet une tonalité basse si les tonalités du clavier sont activées (voir Activation/désactivation des tonalités du clavier).

**3** Appuyez sur  $\triangle$  ou  $\triangledown$  pour accéder à l'option

Supprimer tout et appuyez sur  $\begin{pmatrix} 1 & 0 \\ 0 & 0 \end{pmatrix}$  pour sélectionner.

**4** Appuyez sur **ou**  $\bullet$  ou  $\bullet$  pour accéder à l'option Oui et appuyez sur  $\begin{array}{c} \boxed{m} \\ \hline \end{array}$  pour sélectionner. L'écran affiche Boîte récept. Vidée.

# **6.3.21 Confidentialité**

Lorsque cette fonction est activée, elle protège les utilisateurs contre les possibilités d'écoute sur un canal par des personnes non autorisées grâce à une solution de brouillage logicielle. Les éléments de signalisation et d'identification des utilisateurs ne sont pas cryptés.

La fonction Secret doit être activée sur la position du sélecteur de canal sélectionnée pour que la radio puisse émettre en utilisant le cryptage, mais cela n'est pas nécessaire pour recevoir une communication. Lorsque vous sélectionnez une position du sélecteur de canal dont les transmissions sont protégées, la radio peut toujours recevoir des transmissions en clair (non brouillées).

Votre radio prend en charge le cryptage amélioré.

Pour décrypter un appel voix protégé par la fonction Secret, votre radio doit avoir la même valeur de clé et le même ID de clé (pour la fonction Crypt. amél.) que la radio émettrice.

Si votre radio reçoit un appel brouillé d'une autre valeur de clé et d'ID, vous n'entendrez rien (Crypt. amél.).

Lorsqu'une des options de la fonction Secret est attribuée, l'écran d'accueil affiche l'icône Sécurisé ou Non sécurisé, sauf lorsque la radio envoie ou reçoit un appel d'urgence ou une alarme.

La LED s'allume en vert fixe lorsque la radio émet. Elle clignote rapidement lorsqu'elle reçoit une transmission cryptée.

Vous pouvez accéder à cette fonction en effectuant l'une des opérations suivantes :

- Appuyez sur le bouton **Secret** programmé pour activer ou désactiver cette fonction.
- Utilisez le menu de la radio, comme décrit dans les étapes suivantes.

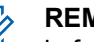

### **REMARQUE :**

la fonction Secret n'est pas disponible sur certains modèles. Consultez votre fournisseur ou administrateur système pour en savoir plus.

**1** Appuyez sur  $\begin{pmatrix} \frac{m}{2} \\ \frac{m}{2} \end{pmatrix}$  pour accéder au menu.

Appuyez sur  $\triangle$  ou  $\blacktriangledown$  pour accéder à l'option

Config/Infos et appuyez sur  $\begin{pmatrix} 1 & 0 \\ 0 & 0 \end{pmatrix}$  pour sélectionner.

Appuyez sur **△** ou ▼ pour accéder à l'option Config. radio ou **4 ou**  $\blacktriangledown$  **à l'option** Connect

Plus et appuyez sur <sup>BR</sup> pour sélectionner.

Appuyez sur  $\triangle$  ou  $\blacktriangledown$  pour accéder à l'option Crypt.amél.

Si l'écran affiche Allumer, appuyez sur  $\begin{pmatrix} \frac{m}{\alpha} \\ \frac{m}{\alpha} \end{pmatrix}$  pour activer la fonction Cryptage. La radio affiche un message pour confirmer votre sélection.

Si l'écran affiche Eteindre, appuyez sur bũ pour désactiver la fonction Cryptage. La radio affiche un message pour confirmer votre sélection.

Lorsqu'une des options de la fonction Secret est attribuée, l'icône Sécurisé ou Non sécurisé est affichée sur la barre d'état, sauf si la radio envoie ou reçoit une alerte d'urgence.

#### **6.3.21.1**

# **Passage d'un appel crypté (brouillé)**

Activez la confidentialité en utilisant le bouton de confidentialité programmé ou le menu. La fonction Secret doit être activée sur la radio pour la position de canal sélectionnée afin de pouvoir lancer un appel confidentiel. Dans ce cas, tous les appels vocaux lancés sur la radio sont brouillés. Cela s'applique aux appels de groupe, aux appels multi-groupe, aux appels de réponse en cours de balayage, aux appels généraux de site, aux appels d'urgence et aux appels individuels. Seules les radios réceptrices ayant la même valeur de clé et le même ID de clé que votre radio peuvent déchiffrer la transmission.

# **Security**

Vous pouvez activer ou désactiver toute radio du système. Par exemple, vous pourriez avoir besoin de désactiver une radio volée pour rendre impossible son utilisation, et la réactiver lorsqu'elle aura été récupérée.

### **REMARQUE :**

pour pouvoir activer ou désactiver une radio, cette fonction doit être préalablement programmée sur cette radio. Consultez votre fournisseur ou administrateur système pour en savoir plus.

### **6.3.22.1**

# **Radio Disable**

**1** Accédez à cette fonction en effectuant l'une des opérations suivantes :

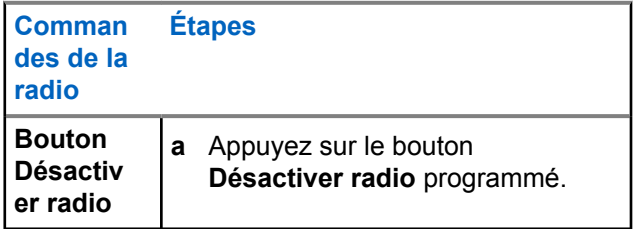

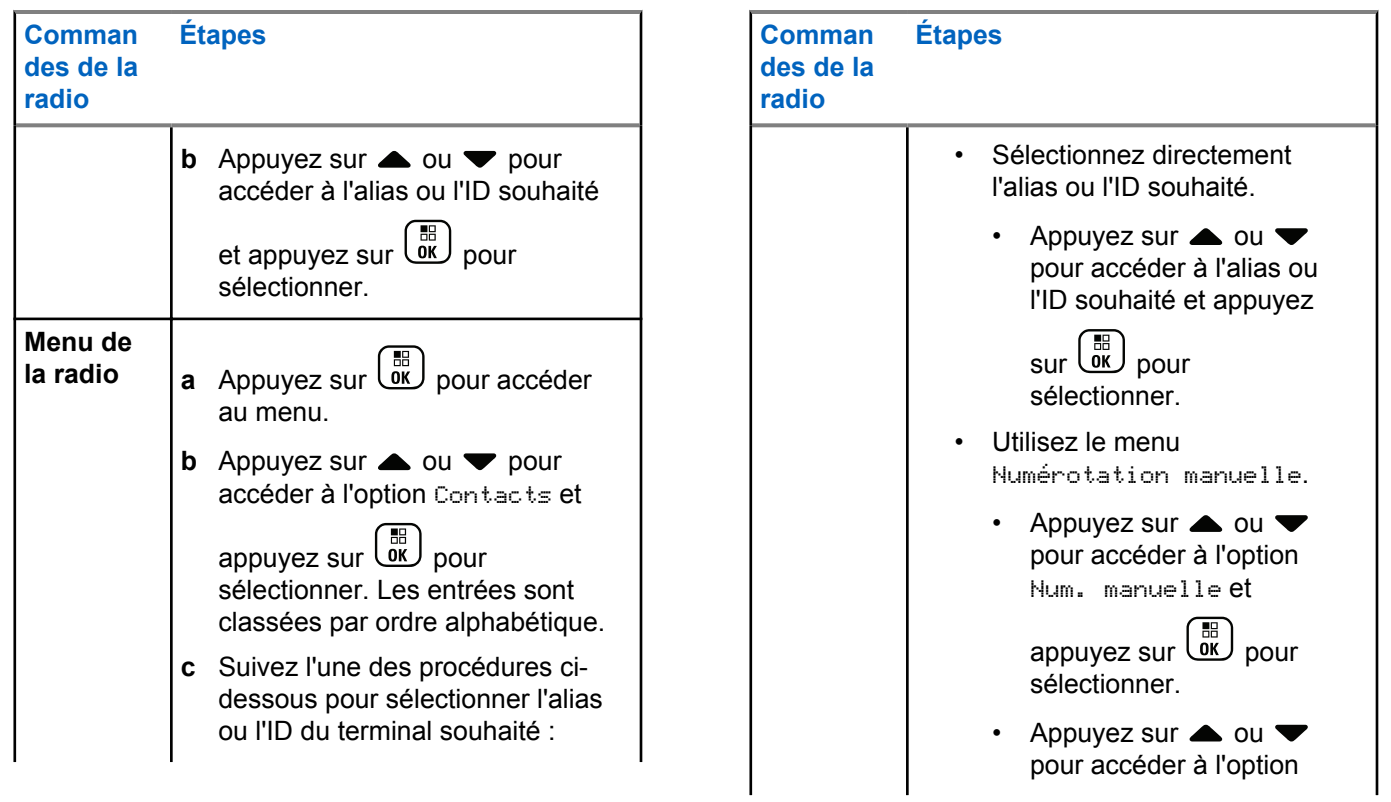

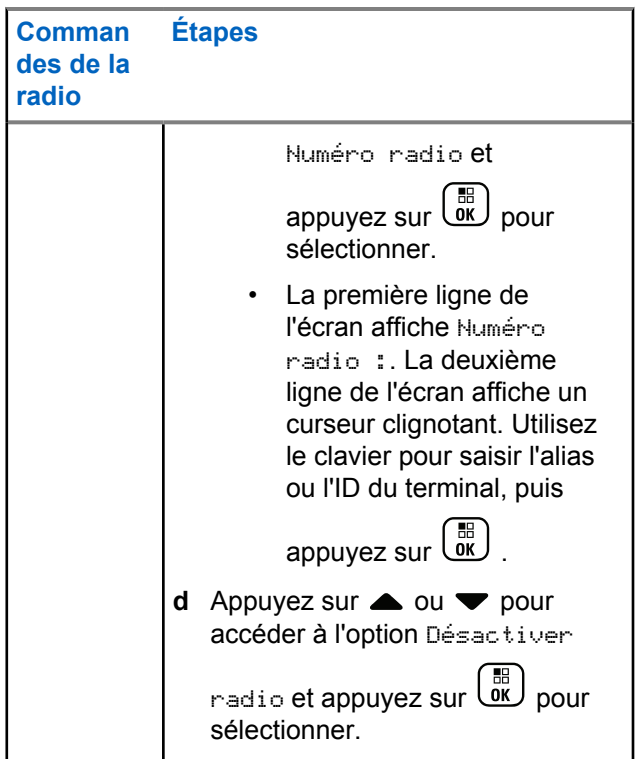

L'écran affiche Désactiver radio : <alias ou ID cible> et la LED clignote en vert.

**2** Attendez l'accusé de réception.

Si l'opération réussit, une tonalité d'indication positive est émise et l'écran affiche Désact. radio réussi.

Si l'opération échoue, une tonalité d'indication négative est émise et l'écran affiche Désact. radio échoué.

# **6.3.22.2 Radio Enable**

**1** Accédez à cette fonction en effectuant l'une des opérations suivantes :

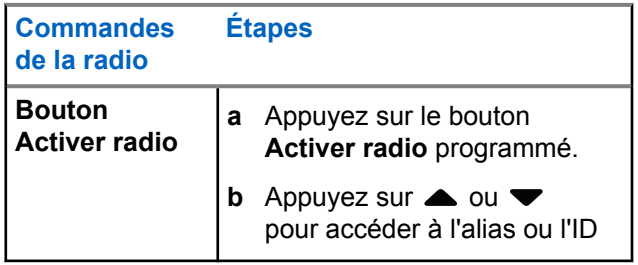

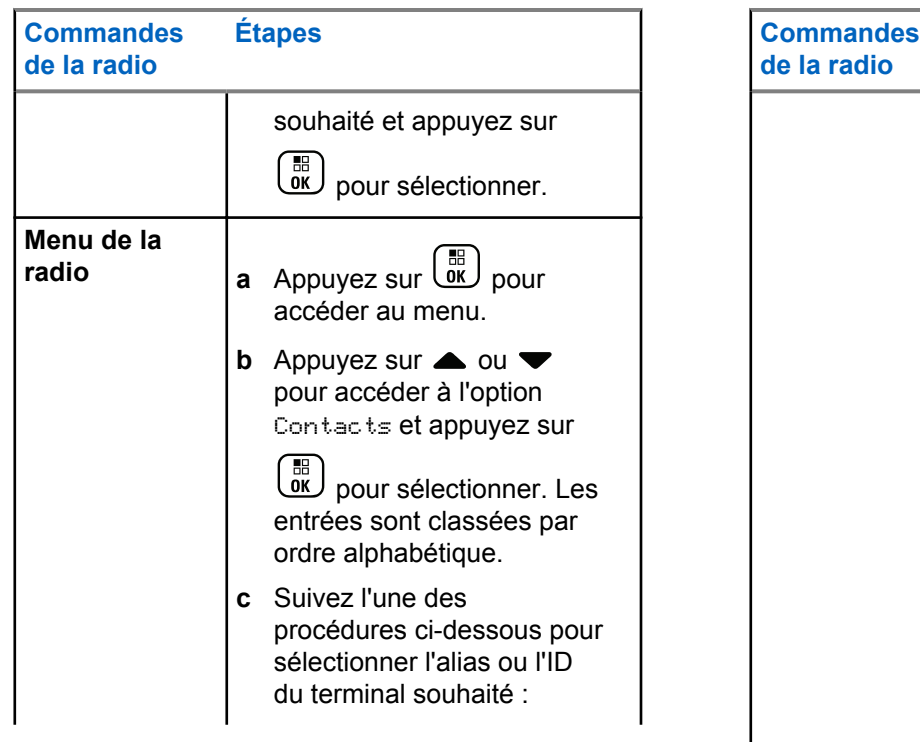

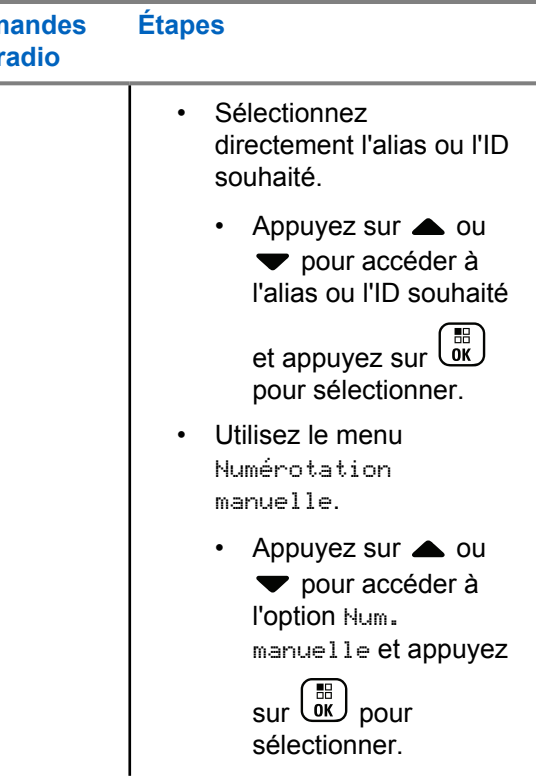

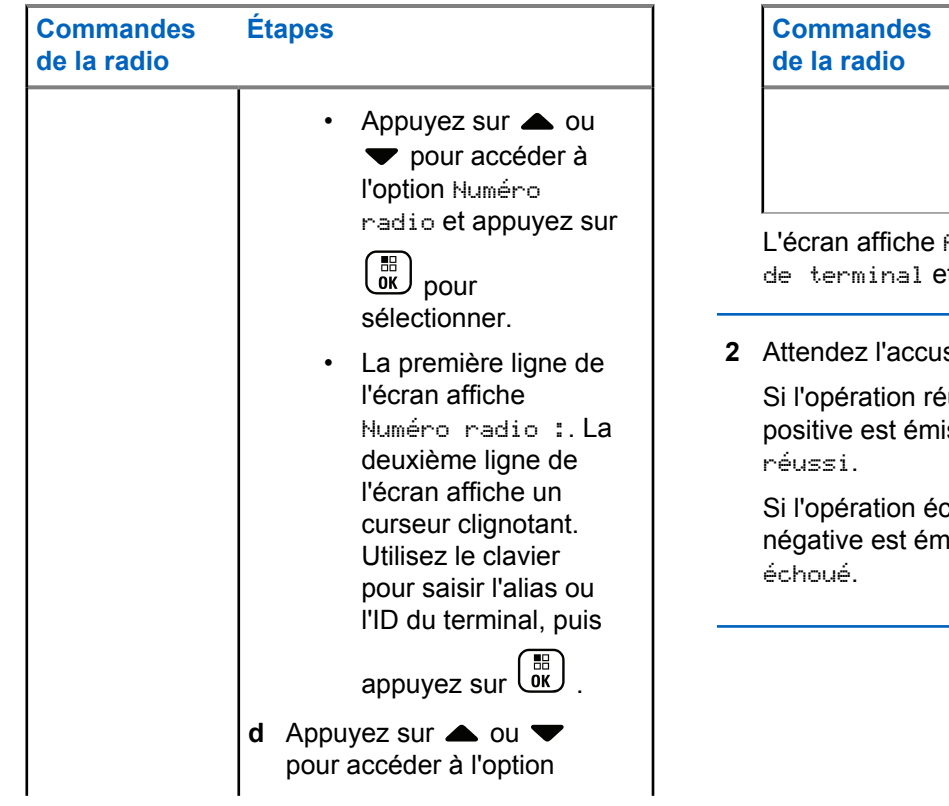

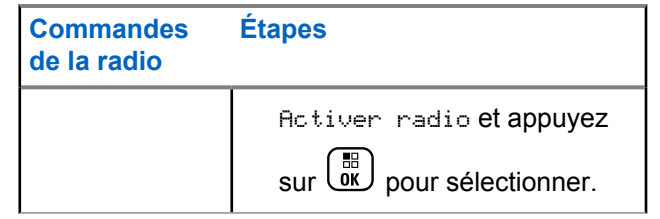

L'écran affiche Activer radio : <alias ou ID de terminal et la LED s'allume en vert fixe.

**2** Attendez l'accusé de réception.

Si l'opération réussit, une tonalité d'indication positive est émise et l'écran affiche Activer radio

Si l'opération échoue, une tonalité d'indication négative est émise et l'écran affiche Activer radio

### <span id="page-2253-0"></span>**6.3.23**

# **Fonctions de verrouillage par mot de passe**

Si elle est activée, cette fonction vous permet d'accéder à votre radio uniquement si le mot de passe correct est saisi au moment de la mise sous tension.

### **6.3.23.1 Accès à la radio avec mot de passe**

**1** Allumez la radio.

La radio émet une tonalité continue.

- **2** Effectuez l'une des opérations suivantes :
	- Saisissez votre mot de passe à quatre chiffres sur le clavier de la radio. L'écran affiche le

message **....** Appuyez sur **(EE)** pour continuer.

- Saisissez votre mot de passe à quatre chiffres. Appuyez sur  $\triangle$  ou  $\blacktriangledown$  pour modifier chaque valeur numérique. Chaque chiffre est remplacé
	- par  $\bullet$ . Appuyez sur  $\triangleright$  pour passer au chiffre

suivant. Appuyez sur  $\begin{bmatrix} \frac{m}{c} \\ \frac{m}{c} \end{bmatrix}$  pour confirmer votre sélection.

Une tonalité d'indication positive est émise pour

chaque chiffre saisi. Appuyez sur  $\blacklozenge$  pour effacer chaque affiché. La radio émet une tonalité

d'indication négative, si vous appuyez sur  $\blacktriangleleft$  lorsque la ligne est vide ou que vous appuyez sur plus de quatre chiffres.

Si le mot de passe est correct, la radio se met sous tension. Voir [Activation de la radio à la page 53 .](#page-1931-0)

Si le mot de passe est incorrect, l'écran affiche le message Mot de passe Erroné. Répétez étape 2.

Si vous saisissez trois fois un mot de passe erroné, l'écran indique Mot de passe Erroné, puis Radio verrouillée. Une tonalité retentit et la LED jaune clignote double.

### **REMARQUE :**

La radio verrouillée ne peut recevoir d'appels,, y compris les appels d'urgence.

#### **6.3.23.2**

# **Activation/Désactivation de la fonction Verrouillage par mot de passe**

- **1** Appuyez sur  $\begin{bmatrix} \mathbb{B} \\ \mathbb{B} \end{bmatrix}$  pour accéder au menu.
- **2** Appuyez sur  $\triangle$  ou  $\blacktriangledown$  pour accéder à l'option Config/Infos et appuyez sur  $\begin{array}{c} \boxed{33} \\ \hline \end{array}$  pour sélectionner.
- **3** Appuyez sur  $\triangle$  ou  $\blacktriangledown$  pour accéder à l'option Config. radio et appuyez sur  $\begin{array}{cc} \boxed{60} \\ \hline \end{array}$  pour sélectionner.
- **4** Appuyez sur  $\triangle$  ou  $\blacktriangledown$  pour accéder à l'option

Verrou MdP et appuyez sur <sup>( me</sup> ) pour sélectionner.

**5** Saisissez un mot de passe à quatre chiffres.

Reportez-vous à [étape 2](#page-2253-0) dans la section [Accès à la](#page-2253-0) [radio avec mot de passe à la page 375](#page-2253-0) .

**6** Appuyez sur  $\begin{bmatrix} \overline{\mathbb{R}} \\ \overline{\mathbb{R}} \end{bmatrix}$  pour continuer.

Si le mot de passe est incorrect, l'écran affiche Mot de passe Erroné et revient automatiquement au menu précédent.

**7** Si le mot de passe saisi à l'étape précédente est

correct, appuyez sur **DED** pour activer/désactiver le verrouillage par mot de passe.

L'écran affiche ✔ en regard d'Activé.

◆ ne s'affiche plus en regard d'Activé.

#### **6.3.23.3**

# **Déverrouillage de la radio**

**1** Si votre radio a été mise hors tension après avoir été verrouillée, allumez-la.

Une tonalité retentit et la LED jaune clignote double. L'écran affiche Radio Verrouillée.

**2** Attendez 15 minutes.

Lorsque vous allumez votre radio, elle relance le délai de 15 minutes d'attente avant de passer en mode verrouillé.

**3** Répétez l'[étape 1](#page-2253-0) et l'[étape 2](#page-2253-0) dans [Accès à la radio](#page-2253-0) [avec mot de passe à la page 375](#page-2253-0) .

### **6.3.23.4 Modification du mot du passe**

**1**

Appuyez sur  $\begin{bmatrix} 18 \\ 01 \end{bmatrix}$  pour accéder au menu.

**2** Appuyez sur  $\triangle$  ou  $\blacktriangledown$  pour accéder à l'option

Config/Infos et appuyez sur  $\begin{pmatrix} \mathbb{B} \\ \mathbb{C} \\ \mathbb{C} \end{pmatrix}$  pour sélectionner.

**3** Appuyez sur  $\triangle$  ou  $\blacktriangledown$  pour accéder à l'option

Config. radio et appuyez sur  $\begin{pmatrix} \frac{m}{\alpha} \\ \frac{m}{\alpha} \end{pmatrix}$  pour sélectionner.

- **4** Appuyez sur  $\triangle$  ou  $\triangledown$  pour accéder à l'option Verrou MdP et appuyez sur <sup>( a</sup> pour sélectionner.
- **5** Saisissez un mot de passe à quatre chiffres.

Reportez-vous à [étape 2](#page-2253-0) dans la section [Accès à la](#page-2253-0) [radio avec mot de passe à la page 375](#page-2253-0) .

**6** Appuyez sur  $\begin{bmatrix} \overline{\mathbb{R}} \\ \overline{\mathbb{R}} \end{bmatrix}$  pour continuer.

Si le mot de passe est incorrect, l'écran affiche Mot de passe Erroné et revient automatiquement au menu précédent.

**7** Si le mot de passe saisi à l'étape précédente est correct,  $\triangle$  ou  $\nabla$  pour accéder à Changer MdP et

appuyez sur  $\begin{bmatrix} \mathbb{B} \\ \mathbb{B} \end{bmatrix}$  pour sélectionner.

**8** Saisissez un nouveau mot de passe à quatre chiffres.

Reportez-vous à [étape 2](#page-2253-0) dans la section [Accès à la](#page-2253-0) [radio avec mot de passe à la page 375](#page-2253-0) .

**9** Entrez à nouveau le mot de passe à quatre chiffres. Reportez-vous à [étape 2](#page-2253-0) dans la section [Accès à la](#page-2253-0) [radio avec mot de passe à la page 375](#page-2253-0) .

**10**

Appuyez sur  $\begin{array}{c} \boxed{m} \\ \hline \end{array}$  pour continuer.

Si le mot de passe saisi une deuxième fois correspond au nouveau mot de passe saisi précédemment, l'écran affiche Mot de passe changé.

Si le mot de passe saisi une deuxième fois ne correspond **PAS** au nouveau mot de passe saisi précédemment, l'écran affiche Mots de passe incorrects.

L'écran revient automatiquement au menu précédent.

**6.3.24**

# **Fonctionnement Bluetooth**

### **REMARQUE :**

Si cette option est désactivée via CPS, toutes les fonctionnalités associées au Bluetooth sont désactivées et la base de données de l'appareil Bluetooth est effacée.

Cette fonction vous permet d'utiliser votre radio avec un appareil (accessoire) Bluetooth par le biais d'une connexion Bluetooth sans fil. Votre radio prend en charge les dispositifs Bluetooth de marque Motorola Solutions et d'autres marques disponibles sur le marché.

Le Bluetooth offre une portée de 10 mètres avec une visibilité directe. Pour bénéficier de cette portée, aucun obstacle ne doit gêner la communication entre votre radio et votre appareil Bluetooth.

Il est déconseillé de trop séparer votre radio de votre appareil Bluetooth : celui-ci ne fonctionnerait pas normalement.

Lorsque la limite de réception approche, la voix et la qualité sonore se détériorent et les hachures sont de plus en plus fréquentes. Pour corriger ce problème, rapprochez tout simplement la radio et l'appareil Bluetooth (à moins de 10 mètres) afin de retrouver une bonne réception. La

<span id="page-2257-0"></span>fonction Bluetooth de votre radio présente une puissance maximale de 2,5 mW (4 dBm) sur 10 mètres.

Votre radio peut prendre en charge jusqu'à 4 connexions Bluetooth simultanées avec différents types de dispositifs Bluetooth. Par exemple, un casque et un boîtier PTT (POD).

Veuillez consulter le manuel d'utilisation de votre appareil Bluetooth pour connaître ses capacités intégrales.

#### **6.3.24.1**

# **Activation et désactivation de la radio Bluetooth**

**1** Appuyez sur  $\begin{bmatrix} \overline{\mathbb{R}} \\ \overline{\mathbb{R}} \end{bmatrix}$  pour accéder au menu.

**2** Appuyez sur  $\triangle$  ou  $\blacktriangledown$  pour accéder à l'option

Bluetooth et appuyez sur **DED** pour sélectionner.

**3** Appuyez sur **ou**  $\bullet$  ou  $\bullet$  pour accéder à l'option Mon État et appuyez sur  $\begin{bmatrix} \mathbb{B} \\ \mathbb{B} \end{bmatrix}$  pour sélectionner.

L'écran affiche Activé et Désactivé. L'état actuel est indiqué par un symbole  $\blacktriangleright$ .

- **4** Effectuez l'une des opérations suivantes :
	- Appuyez sur  $\triangle$  ou  $\blacktriangledown$  pour accéder à l'option Activé et appuyez sur <sup>(B)</sup> pour sélectionner. L'écran affiche  $\text{Retive}$  et un symbole  $\blacktriangledown$  apparaît à gauche de l'état sélectionné.
	- Appuyez sur  $\triangle$  ou  $\nabla$  pour accéder à l'option

Désactivé et appuyez sur **de pour** sélectionner. L'écran affiche Désactivé et un symbole  $\checkmark$  apparaît à gauche de l'état sélectionné.

#### **6.3.24.2**

# **Recherche et connexion à un appareil Bluetooth**

Vous ne devez pas désactiver votre appareil Bluetooth ou

appuyer sur pendant l'opération de recherche et de connexion, sinon l'opération sera annulée.

**1** Allumez votre appareil Bluetooth et mettez-le en mode Appariement. Consultez le manuel d'utilisation de l'appareil Bluetooth.

**2** Sur votre radio, appuyez sur <sup>32</sup> pour accéder au menu.

**3** Appuyez sur  $\triangle$  ou  $\blacktriangledown$  pour accéder à l'option

Bluetooth et appuyez sur (R) pour sélectionner.

- **4** Appuyez sur  $\triangle$  ou  $\blacktriangledown$  pour accéder à l'option Appareils et appuyez sur ( B ) pour sélectionner.
- **5** Effectuez l'une des opérations suivantes :
- Appuyez sur  $\triangle$  ou  $\blacktriangledown$  pour accéder à l'appareil souhaité et appuyez sur  $\begin{pmatrix} 60 \\ 0 \end{pmatrix}$  pour sélectionner.
- Appuyez sur  $\triangle$  ou  $\blacktriangledown$  pour accéder à l'option Recherche et localiser les appareils disponibles. Appuyez sur  $\triangle$  ou  $\blacktriangledown$  pour accéder à l'appareil

souhaité et appuyez sur  $\begin{pmatrix} \mathbb{B} \\ \mathbb{C} \end{pmatrix}$  pour sélectionner.

**6** Appuyez sur  $\triangle$  ou  $\blacktriangledown$  pour accéder à l'option

Connecter et appuyez sur (R) pour sélectionner.

L'écran affiche Connexion à <appareil>. D'autres étapes peuvent être nécessaires sur votre appareil Bluetooth pour terminer l'appariement avec votre radio. Consultez le manuel d'utilisation de l'appareil Bluetooth.

Si l'opération réussit, l'écran de la radio affiche <Appareil>connecté. Une tonalité est émise et le symbole  $\blacktriangle$  apparaît en regard de l'appareil connecté. L'icône Bluetooth connecté s'affiche sur la barre d'état.

En cas d'échec, l'écran de la radio affiche Connexion échouée.

#### **6.3.24.3**

**2**

# **Recherche et connexion d'un appareil Bluetooth (mode Détectable)**

N'éteignez pas votre Bluetooth ou votre radio durant la recherche et la connexion, car cela risque d'annuler l'opération.

#### **1** Activez le Bluetooth.

Voir [Activation et désactivation de la radio Bluetooth](#page-2257-0) [à la page 379 .](#page-2257-0)

Appuyez sur  $\overline{a}$  pour accéder au menu.

**3** Appuyez sur  $\triangle$  ou  $\blacktriangledown$  pour accéder à l'option

Bluetooth et appuyez sur (E) pour sélectionner.

**4** Appuyez sur  $\triangle$  ou  $\blacktriangledown$  pour accéder à l'option Me

chercher et appuyez sur **(RE)** pour sélectionner.

Votre radio est détectable par d'autres appareils Bluetooth compatibles pour une durée programmée. Il s'agit du mode Détectable.

**5** Activez votre appareil Bluetooth compatible et couplez-le à votre radio.

Consultez le manuel d'utilisation de l'appareil Bluetooth.

#### **6.3.24.4**

# **Déconnexion d'un appareil Bluetooth**

- **1** Sur votre radio, appuyez sur  $\begin{bmatrix} 18 \\ 01 \end{bmatrix}$  pour accéder au menu.
- **2** Appuyez sur  $\triangle$  ou  $\blacktriangledown$  pour accéder à l'option

Bluetooth et appuyez sur **CH** pour sélectionner.

- **3** Appuyez sur  $\triangle$  ou  $\blacktriangledown$  pour accéder à l'option  $Appared 1s$  et appuyez sur  $\begin{pmatrix} \mathbb{B} \\ \mathbb{B} \end{pmatrix}$  pour sélectionner.
- **4** Appuyez sur ▲ ou ▼ pour accéder à l'appareil souhaité et appuyez sur <sup>(R)</sup> pour sélectionner.
- **5** Appuyez sur  $\triangle$  ou  $\blacktriangledown$  pour accéder à l'option

Déconnecter et appuyez sur **DED** pour sélectionner.

L'écran affiche Déconnexion... <appareil>. D'autres étapes peuvent être nécessaires sur votre appareil Bluetooth pour le déconnecter. Consultez le manuel d'utilisation de l'appareil Bluetooth.

La radio affiche <appareil> déconnecté. Une tonalité d'indication positive est émise et le symbole  $\checkmark$  disparaît en regard de l'appareil connecté. L'icône Bluetooth connecté n'est plus affichée sur la barre d'état.

**6.3.24.5**

# **Basculement du routage audio entre le haut-parleur interne de la radio et l'appareil Bluetooth**

Vous pouvez faire basculer le routage audio entre le hautparleur interne de la radio et l'accessoire externe Bluetooth.

#### Appuyez sur le bouton programmé **Commutateur audio Bluetooth**.

- Une tonalité est émise et l'écran affiche Rout. Audio vers Radio.
- Une tonalité est émise et l'écran affiche Rout. Audio vers Bluetooth.

**6.3.24.6**

# **Affichage des détails de l'appareil**

**1** Appuyez sur  $\begin{bmatrix} 1 & 0 \\ 0 & 0 \end{bmatrix}$  pour accéder au menu. **2** Appuyez sur  $\triangle$  ou  $\blacktriangledown$  pour accéder à l'option Bluetooth et appuyez sur (R) pour sélectionner. **3** Appuyez sur  $\triangle$  ou  $\blacktriangledown$  pour accéder à l'option  $Appared 1s$  et appuyez sur  $\begin{pmatrix} m \\ m \end{pmatrix}$  pour sélectionner. **4** Appuyez sur ▲ ou ▼ pour accéder à l'appareil souhaité et appuyez sur <sup>(56</sup> pour sélectionner. **5** Appuyez sur **ou**  $\bullet$  ou  $\bullet$  pour accéder à l'option Voir détails et appuyez sur  $\begin{pmatrix} \mathbb{B} \\ \mathbb{B} \end{pmatrix}$  pour sélectionner.

#### **6.3.24.7**

**1**

# **Modification du nom de l'appareil**

Vous pouvez modifier le nom des appareils Bluetooth disponibles.

Appuyez sur  $\begin{bmatrix} \frac{m}{\alpha} \\ \frac{m}{\alpha} \end{bmatrix}$  pour accéder au menu.

- **2** Appuyez sur  $\triangle$  ou  $\blacktriangledown$  pour accéder à l'option Bluetooth et appuyez sur **complete** pour sélectionner.
- **3** Appuyez sur  $\triangle$  ou  $\blacktriangledown$  pour accéder à l'option  $Appareri 1s$  et appuyez sur  $\begin{pmatrix} \overline{m} \\ m \end{pmatrix}$  pour sélectionner.
- **4** Appuyez sur ▲ ou ▼ pour accéder à l'appareil souhaité et appuyez sur <sup>( a</sup> pour sélectionner.
- **5** Appuyez sur  $\triangle$  ou  $\blacktriangledown$  pour accéder à l'option Modif. Nom et appuyez sur **REP** pour sélectionner.
- **6** Appuyez sur  $\P$  pour vous décaler d'un espace vers la gauche. Appuyez sur  $\bullet$  pour déplacer le curseur

d'un espace vers la droite. Appuyez sur  $(\star \leq)$  pour supprimer tous les caractères indésirables. Appuyez

de manière prolongée sur  $\left(\begin{matrix} \frac{1}{2} & \frac{1}{2} \\ \frac{1}{2} & \frac{1}{2} \end{matrix}\right)$  pour modifier la méthode de saisie de texte.

**1**

Un curseur clignotant apparaît. Utilisez le clavier pour saisir la zone requise.

**7** L'écran affiche Nom dispos. Enregistré.

### **6.3.24.8 Suppression du nom de l'appareil**

Vous pouvez supprimer un appareil déconnecté de la liste des appareils Bluetooth.

Appuyez sur  $\begin{bmatrix} 18 \\ 01 \end{bmatrix}$  pour accéder au menu.

**2** Appuyez sur  $\triangle$  ou  $\blacktriangledown$  pour accéder à l'option

Bluetooth et appuyez sur  $\begin{pmatrix} \mathbb{B} \\ \mathbb{C} \end{pmatrix}$  pour sélectionner.

**3** Appuyez sur  $\triangle$  ou  $\blacktriangledown$  pour accéder à l'option

 $Apparei 1s$  et appuyez sur  $\begin{bmatrix} \mathbb{B} \\ \mathbb{C} \end{bmatrix}$  pour sélectionner.

**4** Appuyez sur ▲ ou ▼ pour accéder à l'appareil souhaité et appuyez sur <sup>( a</sup> pour sélectionner.

**5** Appuyez sur **ou**  $\bullet$  ou  $\bullet$  pour accéder à l'option Supprimer et appuyez sur  $\begin{pmatrix} \mathbb{B} \\ \mathbb{B} \end{pmatrix}$  pour sélectionner. L'écran affiche Appareil supprimé.

### **6.3.24.9 Gain micro Bluetooth**

Permet de contrôler la valeur de gain du microphone de l'appareil Bluetooth connecté.

- **1** Appuyez sur  $\begin{bmatrix} \overline{w} \\ w \end{bmatrix}$  pour accéder au menu.
- Appuyez sur  $\triangle$  ou  $\blacktriangledown$  pour accéder à l'option Bluetooth et appuyez sur (E) pour sélectionner.
- **3** Appuyez sur  $\triangle$  ou  $\blacktriangledown$  pour accéder à l'option Gain  $mic.$  BT et appuyez sur  $\begin{pmatrix} \overline{BD} \\ \overline{0}C \end{pmatrix}$  pour sélectionner.
- Appuyez sur **△** ou ▼ pour accéder au type de gain micro BT et aux valeurs actuelles.

Pour modifier les valeurs, appuyez sur  $\begin{bmatrix} \frac{m}{\alpha k} \\ \frac{m}{\alpha k} \end{bmatrix}$  pour sélectionner.

**5** Appuyez sur  $\triangle$  ou  $\blacktriangledown$  pour augmenter ou diminuer

les valeurs et appuyez sur <sup>(R)</sup> pour sélectionner.

### **6.3.24.10**

# **Mode détectable Bluetooth permanent**

**REMARQUE :**

Le mode détectable Bluetooth permanent peut uniquement être activé via MOTOTRBO CPS. si ce mode est activé, l'option Bluetooth ne sera **pas** affichée dans le menu et vous ne serez **pas** en mesure d'utiliser les fonctionnalités de bouton programmable Bluetooth.

D'autres terminaux Bluetooth peuvent localiser votre radio, mais ne peuvent pas se connecter à la radio. Cela permet aux terminaux dédiés d'utiliser la position de votre radio dans le processus de localisation Bluetooth.

Activez votre appareil Bluetooth compatible et couplez-le à votre radio. Reportez-vous au manuel d'utilisation du terminal Bluetooth.

#### **6.3.25**

# **Localisation en intérieur**

#### **REMARQUE :**  $\mathscr{U}_1$

La fonctionnalité Localisation en intérieur s'applique pour les modèles dotés de la dernière version du logiciel et du matériel. Consultez votre fournisseur ou administrateur système pour en savoir plus.

La localisation en intérieur permet d'effectuer un suivi de la localisation des utilisateurs radio. Lorsque la localisation en intérieur est activée, la radio est en mode détectable limité. Des balises dédiées sont utilisées pour localiser la radio et déterminer sa position.

#### **6.3.25.1**

# **Activation ou désactivation de la localisation en intérieur**

Vous pouvez activer ou désactiver la localisation en intérieur en procédant de l'une des manières suivantes.

- Accédez à cette fonction via le menu.
	- a. Appuyez sur  $\begin{bmatrix} \mathbb{R} \\ \mathbb{R} \end{bmatrix}$  pour accéder au menu.

b. Appuyez sur  $\triangle$  ou  $\blacktriangledown$  pour accéder à l'option

Bluetooth et appuyez sur **ED** pour sélectionner.

c. Appuyez sur  $\triangle$  ou  $\blacktriangledown$  pour accéder à l'option Localisation en intérieur et appuyez sur

**DE**<br> **DE** pour sélectionner.

d. Appuyez sur  $\begin{bmatrix} \mathbb{B} \\ \mathbb{C} \end{bmatrix}$  pour activer la localisation en intérieur.

L'écran affiche Localis. intér. activée. Vous entendez une tonalité d'indication positive. L'un des événements suivants se produit.

- En cas de réussite, l'icône Localisation en intérieur disponible s'affiche sur l'écran d'accueil.
- En cas d'échec, l'écran affiche Échec activation. Une tonalité d'indication positive retentit.

e. Appuyez sur  $\begin{bmatrix} \mathbb{B} \\ \mathbb{C} \end{bmatrix}$  pour désactiver la localisation en intérieur.

L'écran affiche Localis. intér. désactivée. Vous entendez une tonalité d'indication positive. L'un des événements suivants se produit.

- En cas de réussite, l'icône Localisation en intérieur disponible disparaît de l'écran d'accueil.
- En cas d'échec, l'écran affiche Échec désactivation. Une tonalité d'indication positive retentit.
- Accédez à cette fonctionnalité à l'aide du bouton programmable.
	- a. Exercez une pression longue sur le bouton programmé **Localis. intér.** pour activer la localisation en intérieur.

L'écran affiche Localis. intér. activée. Vous entendez une tonalité d'indication positive. L'un des événements suivants se produit.

• En cas de réussite, l'icône Localisation en intérieur disponible s'affiche sur l'écran d'accueil.

- En cas d'échec, l'écran affiche Échec activation. En cas d'échec, une tonalité d'indication négative retentit.
- b. Exercez une pression longue sur le bouton programmé **Localis. intér.** pour désactiver la localisation en intérieur.

L'écran affiche Localis. intér. désactivée. Vous entendez une tonalité d'indication positive. L'un des événements suivants se produit.

- En cas de réussite, l'icône Localisation en intérieur disponible disparaît de l'écran d'accueil.
- En cas d'échec, l'écran affiche Échec désactivation. En cas d'échec, une tonalité d'indication négative retentit.

**6.3.25.2**

# **Accès aux informations sur les balises de localisation en intérieur**

Suivez la procédure ci-après pour accéder aux informations sur les balises de localisation en intérieur.

**1** Appuyez sur  $\begin{bmatrix} 1 & 1 \\ 0 & 0 \end{bmatrix}$  pour accéder au menu.

- **2** Appuyez sur  $\triangle$  ou  $\blacktriangledown$  pour accéder à l'option Bluetooth et appuyez sur **(B)** pour sélectionner.
- Appuyez sur **△** ou ▼ pour accéder à l'option

Localisation en intérieur et appuyez sur LOK pour sélectionner.

**4** Appuyez sur ▲ ou ▼ pour accéder à l'option

Balises et appuyez sur <sup>(B)</sup> pour sélectionner.

L'écran affiche les informations relatives aux balises.

# **6.3.26 Liste des notifications**

Votre radio gère une liste des notifications qui indique les éléments « non lus » sur le canal, tels que les messages texte, les appels manqués et les avertissements d'appel.

L'icône Notification est affichée sur la barre d'état lorsque la liste des notifications contient un ou plusieurs événements.

Elle peut contenir jusqu'à 40 événements non lus. Lorsque la liste est pleine, le prochain événement remplace automatiquement le plus ancien.

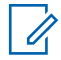

### **REMARQUE :**

après leur lecture, les événements sont supprimés de la liste des notifications.

### **6.3.26.1 Accès à la liste des notifications**

Suivez la procédure ci-après pour accéder à la liste des notifications.

Appuyez sur  $\begin{bmatrix} \frac{m}{c} \\ m \end{bmatrix}$  pour accéder au menu.

**2** Appuyez sur  $\triangle$  ou  $\blacktriangledown$  pour accéder à l'option Notification et appuyez sur  $\begin{pmatrix} m \\ m \end{pmatrix}$  pour

Appuyez sur ▲ ou ▼ pour accéder à l'événement souhaité et appuyez sur <sup>( a</sup> pour sélectionner.

Exercez une pression longue sur **a** pour revenir à l'écran d'accueil.

### **6.3.27 Fonctionnement Wi-Fi**

sélectionner.

Cette fonction vous permet de configurer un réseau Wi-Fi et de vous y connecter. Wi-Fi prend en charge les mises à jour du micrologiciel (firmware), du codeplug et des ressources de la radio, par exemple les packs linguistiques et annonces vocales.

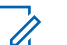

### **REMARQUE :**

Cette fonction s'applique uniquement aux modèles DP4801e.

Wi-Fi® est une marque déposée de Wi-Fi Alliance® .

**1**

Votre radio prend en charge les réseaux Wi-Fi WEP/WPA/ WPA2-Personal et WPA/WPA2-Enterprise.

#### **Réseau Wi-Fi WEP/WPA/WPA2-Personal**

Utilise l'authentification basée sur une clé pré-partagée (mot de passe).

La clé pré-partagée peut être saisie par le biais du menu ou de CPS/RM.

### **Réseau Wi-Fi WPA/WPA2-Enterprise**

Utilise l'authentification basée sur un certificat.

Votre radio doit être pré-configurée avec un certificat.

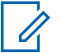

### **REMARQUE :**

Contactez votre revendeur ou votre administrateur système pour vous connecter à un réseau Wi-Fi WPA/WPA2-Enterprise.

Le bouton programmé **Wi-Fi activé ou désactivé** est attribué par votre revendeur ou administrateur système. Consultez votre revendeur ou administrateur système pour déterminer comment la radio a été programmée.

Selon les besoins de l'utilisateur, il est possible de personnaliser les annonces vocales pour le bouton programmé **Wi-Fi activé ou désactivé** via CPS. Consultez votre fournisseur ou administrateur système pour en savoir plus.

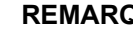

#### **REMARQUE :**

Vous pouvez activer ou désactiver le Wi-Fi à distance en utilisant une radio désignée (reportezvous aux sections [Activation/désactivation du Wi-Fi](#page-2115-0) [à distance grâce à une radio désignée \(contrôle](#page-2115-0) [individuel\) à la page 237](#page-2115-0) et [Activation/désactivation](#page-2116-0) [du Wi-Fi à distance grâce à une radio désignée](#page-2116-0) [\(contrôle de groupe\) à la page 238](#page-2116-0) ). Consultez votre fournisseur ou administrateur système pour en savoir plus.

#### **6.3.27.1**

# **Activation/désactivation du Wi-Fi**

- **1** Appuyez sur le programmé **Wi-Fi activé ou désactivé**. Une annonce vocale indique l'activation du Wi-Fi ou la désactivation du Wi-Fi.
- **2** Accédez à cette fonction par le biais du menu.
	- **a** Appuyez sur <sup>(</sup>**iii**) pour accéder au menu.
	- **b** Appuyez sur  $\triangle$  ou  $\blacktriangledown$  pour accéder à Wi-Fi et appuyez sur  $\begin{array}{c} \boxed{m} \\ \hline \end{array}$  pour sélectionner.
**c** Appuyez sur  $\triangle$  ou  $\nabla$  pour accéder à Wi-Fi

On et appuyez sur  $\begin{bmatrix} \mathbb{B} \\ \mathbb{B} \end{bmatrix}$  pour sélectionner.

**d** Appuyez sur  $\begin{bmatrix} 18 \\ 01 \end{bmatrix}$  pour activer ou désactiver le Wi-Fi.

Lorsque le Wi-Fi est activé, l'écran affiche  $\blacktriangledown$  en regard d'Activé.

Lorsque le Wi-Fi est désactivé, ✔ disparaît en regard d'Activé.

### **6.3.27.2**

# **Activation/désactivation du Wi-Fi à distance grâce à une radio désignée (contrôle individuel)**

Vous pouvez activer ou désactiver le Wi-Fi à distance avec le contrôle individuel (un à un).

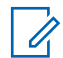

### **REMARQUE :**

Seules les radios dotées de certains paramètres CPS prennent en charge cette fonction, consultez votre fournisseur ou administrateur de système pour en savoir plus.

- **1** Effectuez l'une des opérations suivantes :
	- Exercez une pression longue sur le bouton programmable. Utilisez le clavier pour saisir l'ID

et appuyez sur  $\left(\begin{smallmatrix} \text{\small III} \\ \text{\small III} \\ \text{\small III} \end{smallmatrix}\right)$  pour sélectionner. Passez à [étape 4.](#page-2269-0)

- Appuyez sur  $\begin{bmatrix} \mathbb{B} \\ \mathbb{C} \end{bmatrix}$  pour accéder au menu.
- **2** Appuyez sur  $\triangle$  ou  $\blacktriangledown$  pour accéder à l'option Contacts et appuyez sur **(EE)** pour sélectionner.
- **3** Utilisez l'une des étapes décrites ci-dessous pour sélectionner l'alias du terminal souhaité :
	- Sélectionnez l'alias de terminal directement.
		- Appuyez sur  $\triangle$  ou  $\blacktriangledown$  pour accéder à l'alias ou à l'ID du terminal souhaité.
	- Utilisez le menu Numérotation manuelle.
		- Appuyez sur  $\triangle$  ou  $\nabla$  pour accéder à

l'option Num. manuelle et appuyez sur  $\begin{pmatrix} 1 & 0 \\ 0 & 0 \end{pmatrix}$ pour sélectionner.

<span id="page-2269-0"></span>• Sélectionnez Numéro radio et utilisez le

clavier pour saisir l'ID. Appuyez sur  $\begin{pmatrix} \overline{m} \\ w \end{pmatrix}$  pour valider la sélection.

**4** Appuyez sur ▲ ou ▼ pour Contrôle Wi-Fi et appuyez sur  $\begin{bmatrix} \mathbb{B} \\ \mathbb{B} \end{bmatrix}$  pour valider la sélection.

**5** Appuyez sur **ou**  $\bullet$  ou  $\bullet$  pour sélectionner Activé ou Désactivé.

Appuyez sur  $\begin{bmatrix} \mathbb{B} \\ \mathbb{B} \end{bmatrix}$  pour valider la sélection.

En cas de réussite, l'écran affiche un mini-avis positif.

En cas d'échec, l'écran affiche un mini-avis négatif.

#### **6.3.27.3**

**6**

# **Activation/désactivation du Wi-Fi à distance grâce à une radio désignée (contrôle de groupe)**

Vous pouvez activer ou désactiver le Wi-Fi à distance avec le contrôle du groupe (un à plusieurs).

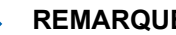

#### **REMARQUE :**

Seules les radios dotées de certains paramètres CPS prennent en charge cette fonction, consultez votre fournisseur ou administrateur de système pour en savoir plus.

- **1** Appuyez sur  $\begin{bmatrix} \overline{16} \\ 0 \end{bmatrix}$  pour accéder au menu.
- **2** Appuyez sur  $\triangle$  ou  $\blacktriangledown$  pour accéder à l'option

Contacts et appuyez sur  $\begin{bmatrix} \mathbb{B} \\ \mathbb{C} \end{bmatrix}$  pour sélectionner.

- Appuyez sur ▲ ou ▼ pour sélectionner l'alias ou l'ID du terminal souhaité.
- **4** Appuyez sur **ou**  $\bullet$  ou  $\bullet$  pour Contrôle Wi-Fi et appuyez sur  $\begin{bmatrix} \mathbb{B} \\ \mathbb{C} \end{bmatrix}$  pour valider la sélection.
- Appuyez sur **6** ou **v** pour sélectionner Activé ou Désactivé.

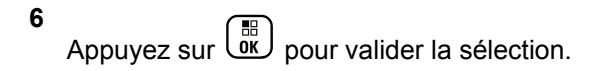

En cas de réussite, l'écran affiche Envoyé.

En cas d'échec, l'écran affiche un mini-avis négatif.

#### **6.3.27.4**

# **Connexion à un point d'accès réseau**

Lorsque vous activez le Wi-Fi, la radio effectue un balayage et se connecte à un point d'accès réseau.

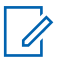

**1**

#### **REMARQUE :**

Vous pouvez également vous connecter à un point d'accès réseau à l'aide du menu.

Les points d'accès du réseau Wi-Fi WPA-Enterprise sont préconfigurés. Consultez votre revendeur ou administrateur système pour déterminer comment la radio a été programmée.

Appuyez sur  $\begin{bmatrix} \mathbb{B} \\ \mathbb{B} \end{bmatrix}$  pour accéder au menu.

**2** Appuyez sur  $\triangle$  ou  $\blacktriangledown$  pour accéder à WiFi et

appuyez sur  $\begin{bmatrix} \mathbb{B} \\ \mathbb{B} \end{bmatrix}$  pour sélectionner.

- **3** Appuyez sur **ou**  $\bullet$  ou  $\bullet$  pour accéder à Réseaux et appuyez sur  $\begin{bmatrix} \mathbb{B} \\ \mathbb{B} \end{bmatrix}$  pour sélectionner.
- **4** Appuyez sur  $\triangle$  ou  $\blacktriangledown$  pour accéder à un point

d'accès réseau et appuyez sur **candidat** pour sélectionner.

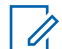

### **REMARQUE :**

- Si un point d'accès du réseau Wi-Fi WPA-Enterprise n'est pas préconfiguré, l'option Connecter n'est pas disponible.
- **5** Appuyez sur **ou v** pour accéder à Connecter

et appuyez sur  $\begin{array}{c} \boxed{m} \\ \hline \end{array}$  pour sélectionner.

**6** Dans le cadre d'un réseau Wi-Fi WPA-Personal,

entrez le mot de passe et appuyez sur <sup>188</sup>

**7** Dans le cadre d'un réseau Wi-Fi WPA-Enterprise, le mot de passe est configuré par le biais de RM.

Si le mot de passe préconfiguré est correct, votre radio se connecte automatiquement au point d'accès réseau sélectionné.

Si le mot de passe préconfiguré est incorrect, l'écran affiche Authentificat. - Échec et revient automatiquement au menu précédent.

Si la connexion est établie, un avis s'affiche sur la radio et le point d'accès réseau est enregistré dans la liste des profils.

Si la connexion échoue, la radio affiche momentanément un avis d'échec et revient automatiquement au menu précédent.

### **6.3.27.5 Vérification de l'état de la connexion Wi-Fi**

Appuyez sur le bouton programmé **Requête d'état Wi-Fi** pour être informé de l'état de la connexion par le biais d'une annonce vocale. Une annonce vocale indique Wi-Fi désactivé, Wi-Fi activé sans connexion ou Wi-Fi activé avec connexion.

- L'écran affiche  $W_i-F_i$  Off lorsque le Wi-Fi est désactivé.
- L'écran affiche Wi-Fi On, Connecté lorsque la radio est connectée à un réseau.
- L'écran affiche Wi-Fi On, Déconnecté lorsque le Wi-Fi est activé et que la radio n'est connectée à aucun réseau.

Selon les besoins de l'utilisateur, il est possible de personnaliser les annonces vocales des résultats des requêtes d'état Wi-Fi via CPS. Consultez votre fournisseur ou administrateur système pour en savoir plus.

### **REMARQUE :**

Le bouton préprogrammé **Requête d'état Wi-Fi** est attribué par votre revendeur ou administrateur système. Consultez votre revendeur ou administrateur système pour déterminer comment la radio a été programmée.

### **6.3.27.6 Actualisation de la liste de réseaux**

- Effectuez les opérations suivantes pour actualiser la liste des réseaux par le biais du menu.
	- a. Appuyez sur  $\begin{bmatrix} \overline{BD} \\ \overline{0} \end{bmatrix}$  pour accéder au menu.
	- b. Appuyez sur  $\triangle$  ou  $\nabla$  pour accéder à Wi-Fi et appuyez sur  $\begin{bmatrix} m \\ m \end{bmatrix}$  pour sélectionner.
	- c. Appuyez sur  $\triangle$  ou  $\blacktriangledown$  pour accéder à Réseaux et appuyez sur  $\begin{array}{c} \boxed{m} \\ \hline \end{array}$  pour sélectionner.

Lorsque vous entrez dans le menu Réseaux, la radio actualise automatiquement la liste des réseaux.

• Si vous êtes déjà dans le menu Réseaux, effectuez l'action suivante pour actualiser la liste des réseaux. Appuyez sur  $\triangle$  ou  $\nabla$  pour accéder à Actualiser

et appuyez sur  $\begin{array}{c} \boxed{m} \\ \hline \end{array}$  pour sélectionner.

La radio s'actualise et affiche la liste des réseaux la plus récente.

**6.3.27.7**

# **Ajout d'un réseau**

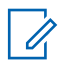

### **REMARQUE :**

Cette tâche ne s'applique pas aux réseaux Wi-Fi WPA-Enterprise.

Si un réseau préféré n'apparaît pas dans la liste des réseaux disponibles, procédez de la manière suivante pour ajouter un réseau.

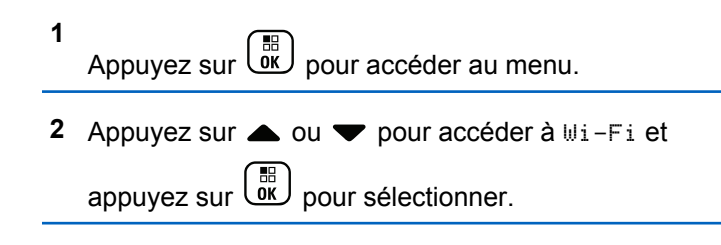

- **3** Appuyez sur **ou**  $\bullet$  ou  $\bullet$  pour accéder à Réseaux et appuyez sur  $\begin{bmatrix} 1 & 0 \\ 0 & 0 \end{bmatrix}$  pour sélectionner.
- **4** Appuyez sur  $\triangle$  ou  $\blacktriangledown$  pour accéder à Ajouter réseau et appuyez sur  $\begin{pmatrix} \mathbb{B} \\ \mathbb{C} \end{pmatrix}$  pour sélectionner.
- **5** Saisissez l'identifiant SSID (Service Set Identifier) et

appuyez sur .

**6** Appuyez sur **ou**  $\bullet$  ou  $\bullet$  pour accéder à Ouvrir et

appuyez sur  $\begin{bmatrix} \mathbb{B} \\ \mathbb{B} \end{bmatrix}$  pour sélectionner.

**7**

Saisissez le mot de passe et appuyez sur  $\begin{pmatrix} \frac{13}{100} \\ \frac{1}{100} \end{pmatrix}$ 

La radio affiche un mini-avis positif pour indiquer que le réseau est correctement enregistré.

# **Affichage des détails des points d'accès réseau**

Vous pouvez afficher les informations relatives aux points d'accès réseau.

- **1** Appuyez sur  $\begin{bmatrix} 1 & 0 \\ 0 & 0 \end{bmatrix}$  pour accéder au menu.
- **2** Appuyez sur  $\triangle$  ou  $\blacktriangledown$  pour accéder à Wi-Fi et appuyez sur  $\begin{array}{c} \boxed{33} \\ \hline 0 \end{array}$  pour sélectionner.
- **3** Appuyez sur **ou**  $\bullet$  ou  $\bullet$  pour accéder à Réseaux et appuyez sur  $\begin{bmatrix} \mathbb{B} \\ \mathbb{B} \end{bmatrix}$  pour sélectionner.
- **4** Appuyez sur ▲ ou ▼ pour accéder à un point

d'accès réseau et appuyez sur  $\begin{pmatrix} \frac{m}{w} \\ w \end{pmatrix}$  pour sélectionner.

**5** Appuyez sur **ou**  $\bullet$  ou  $\bullet$  pour accéder à Voir

détails et appuyez sur <sup>(B)</sup> pour sélectionner.

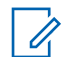

#### **REMARQUE :**

Les points d'accès des réseaux Wi-Fi WPA-Personal et WPA-Enterprise présentent différents détails.

### **Wi-Fi WPA-Personal**

Pour un point d'accès réseau connecté, votre radio affiche l'identifiant SSID (Service Set Identifier), le mode de sécurité, l'adresse MAC (Media Access Control) et l'adresse IP (Internet Protocol).

Pour un point d'accès réseau non connecté, votre radio affiche l'identifiant SSID et le mode de sécurité.

### **Wi-Fi WPA-Entreprise**

Pour un point d'accès réseau connecté, votre radio affiche l'identifiant SSID, le mode de sécurité, l'identité, la méthode d'authentification EAP (Extended Authentication Protocol), l'authentification de phase 2, le nom de certificat, l'adresse MAC, l'adresse IP, la passerelle, DNS1 et DNS2.

Pour un point d'accès réseau non connecté, votre radio affiche l'identifiant SSID, le mode de sécurité, l'identité,

la méthode d'authentification EAP, l'authentification de phase 2 et le nom de certificat.

### **6.3.27.9**

# **Suppression de points d'accès réseau**

# **REMARQUE :**

Cette tâche ne s'applique pas aux réseaux Wi-Fi d'entreprise.

Effectuez les opérations suivantes pour supprimer les points d'accès réseau de la liste des profils.

**1** Appuyez sur  $\begin{bmatrix} 1 & 1 \\ 0 & 0 \end{bmatrix}$  pour accéder au menu.

- **2** Appuyez sur  $\triangle$  ou  $\blacktriangledown$  pour accéder à Wi-Fi et appuyez sur  $\begin{bmatrix} \mathbb{B} \\ \mathbb{C} \end{bmatrix}$  pour sélectionner.
- **3** Appuyez sur **ou**  $\bullet$  ou  $\bullet$  pour accéder à Réseaux et appuyez sur  $\begin{bmatrix} \overline{m} \\ \overline{0} & \overline{0} \end{bmatrix}$  pour sélectionner.
- **4** Appuyez sur ▲ ou ▼ pour accéder au point d'accès réseau sélectionné et appuyez sur  $\begin{array}{c} \hline \text{\small{BB}}\\ \text{\small{00}} \end{array}$  pour sélectionner.
- **5** Appuyez sur  $\triangle$  ou  $\blacktriangledown$  pour accéder à Supprimer et appuyez sur  $\begin{array}{c} \boxed{m} \\ \hline \end{array}$  pour sélectionner.
- **6** Appuyez sur **ou**  $\bullet$  ou  $\bullet$  pour accéder à Oui et

appuyez sur  $\begin{bmatrix} \overline{m} \\ \overline{0} & \overline{0} \end{bmatrix}$  pour sélectionner.

La radio affiche un mini-avis positif pour indiquer que le point d'accès réseau sélectionné est bien supprimé.

### **6.4**

# **Fonctions utilitaires**

Ce chapitre présente les fonctions de configuration/infos disponibles sur votre radio.

# **Activation/Désactivation des tonalités/avertissements**

Si nécessaire, vous pouvez activer/désactiver toutes les tonalités et tous les avertissements de votre radio (sauf l'avertissement d'urgence entrant).

Appuyez sur le bouton **Toutes tonalités/avertissements** programmé pour activer ou désactiver toutes les tonalités, ou suivez la procédure décrite ci-dessous pour accéder à cette fonction via le menu de la radio.

**1** Appuyez sur  $\begin{bmatrix} \overline{\mathbb{R}} \\ \overline{\mathbb{R}} \end{bmatrix}$  pour accéder au menu.

**2** Appuyez sur  $\triangle$  ou  $\blacktriangledown$  pour accéder à l'option

Config/Infos et appuyez sur  $\begin{pmatrix} \overline{m} \\ 0 \end{pmatrix}$  pour sélectionner.

**3** Appuyez sur  $\triangle$  ou  $\blacktriangledown$  pour accéder à l'option

Config. radio et appuyez sur  $\begin{array}{cc} \text{(B)} \text{(B)} \end{array}$  pour sélectionner.

**6.4.1**

- **4** Appuyez sur ▲ ou ▼ pour accéder à l'option Tnl tés/Avert. et appuyez sur  $\begin{pmatrix} \mathbb{B} \\ \mathbb{C} \end{pmatrix}$  pour sélectionner.
- **5** Appuyez sur  $\triangle$  ou  $\blacktriangledown$  pour accéder à l'option Toutes Tnl tés et appuyez sur  $\begin{pmatrix} \mathbb{B} \\ \mathbb{C} \end{pmatrix}$  pour

sélectionner.

Appuyez sur  $\begin{array}{r} \sqrt{\text{m}} \\ \text{row} \end{array}$  pour activer/désactiver toutes les tonalités et tous les avertissements.

L'écran affiche  $\vee$  en regard de l'option Activé.

◆ ne s'affiche plus en regard d'Activé.

**6.4.2**

**6**

# **Activation/désactivation des tonalités du clavier**

Si nécessaire, vous pouvez activer et désactiver les tonalités du clavier.

**1** Appuyez sur  $\begin{bmatrix} \mathbb{B} \\ \mathbb{B} \end{bmatrix}$  pour accéder au menu.

**2** Appuyez sur  $\triangle$  ou  $\blacktriangledown$  pour accéder à l'option

Config/Infos et appuyez sur  $\begin{array}{c} \boxed{8} \\ \hline \end{array}$  pour sélectionner.

**3** Appuyez sur  $\triangle$  ou  $\blacktriangledown$  pour accéder à l'option

Config. radio et appuyez sur  $\begin{array}{cc} \boxed{60} \\ \hline \end{array}$  pour sélectionner.

**4** Appuyez sur ▲ ou ▼ pour accéder à l'option

Tnl tés/Avert. et appuyez sur  $\begin{array}{|c|} \hline \mathbb{B} \\ \hline \end{array}$  pour sélectionner.

**5** Appuyez sur **ou**  $\bullet$  ou  $\bullet$  pour accéder à l'option

Tnltés clavier et appuyez sur  $\begin{pmatrix} \mathbb{B} \\ \mathbb{B} \end{pmatrix}$  pour sélectionner.

Vous pouvez également utiliser  $\blacklozenge$  ou  $\blacktriangleright$  pour modifier l'option sélectionnée.

**6**

Appuyez sur  $\begin{bmatrix} \mathbb{R} \\ \mathbb{R} \end{bmatrix}$  pour activer/désactiver les tonalités du clavier.

L'écran affiche ✔ en regard d'Activé.

◆ ne s'affiche plus en regard d'Activé.

#### **6.4.3**

# **Réglage de l'écart du volume de la tonalité d'avertissement**

Si nécessaire, vous pouvez régler l'Écart du volume de la tonalité d'avertissement. Cette fonction permet de régler le volume des tonalités/avertissements à un niveau supérieur ou inférieur à celui du volume voix.

- **1** Appuyez sur  $\begin{bmatrix} \overline{w} \\ w \end{bmatrix}$  pour accéder au menu.
- Appuyez sur  $\triangle$  ou  $\blacktriangledown$  pour accéder à l'option Config/Infos et appuyez sur  $\left(\begin{matrix} \mathbb{B} \\ \mathbb{B} \end{matrix}\right)$  pour sélectionner.
- **3** Appuyez sur  $\triangle$  ou  $\blacktriangledown$  pour accéder à l'option

Config. radio et appuyez sur  $\begin{pmatrix} \mathbb{B} \\ \mathbb{O} \end{pmatrix}$  pour sélectionner.

- **4** Appuyez sur ▲ ou ▼ pour accéder à l'option Tnl tés/Avert. et appuyez sur  $\begin{array}{c} \text{\textbf{\textsf{(B)}}}\ \text{pour} \end{array}$ sélectionner.
- **5** Appuyez sur  $\triangle$  ou  $\blacktriangledown$  pour accéder à l'option

 $\epsilon$ cart Vol. et appuyez sur  $\begin{bmatrix} \epsilon \\ \epsilon \end{bmatrix}$  pour sélectionner.

**6** Appuyez sur  $\triangle$  ou  $\blacktriangledown$  pour accéder à la valeur de volume souhaitée.

Vous entendez une tonalité correspondant à chaque niveau du volume.

- **7** Effectuez l'une des opérations suivantes :
	- Appuyez sur  $\begin{bmatrix} \frac{\overline{06}}{\overline{06}} \end{bmatrix}$  pour confirmer la valeur de volume affichée.
	- Appuyez sur  $\begin{pmatrix} 5 \\ 2 \end{pmatrix}$  pour quitter sans faire de modification.

#### **6.4.4**

# **Activation/Désactivation de la tonalité Parler autorisé**

Si nécessaire, vous pouvez activer et désactiver la tonalité Parler autorisé.

Appuyez sur  $\begin{bmatrix} 1 & 0 \\ 0 & 0 \end{bmatrix}$  pour accéder au menu.

**2** Appuyez sur  $\triangle$  ou  $\blacktriangledown$  pour accéder à l'option

Config/Infos et appuyez sur  $\begin{pmatrix} 1 & 0 \\ 0 & 0 \end{pmatrix}$  pour sélectionner.

- **3** Appuyez sur  $\triangle$  ou  $\blacktriangledown$  pour accéder à l'option Config. radio et appuyez sur  $\begin{array}{cc} \boxed{36} \\ \end{array}$  pour sélectionner.
- **4** Appuyez sur ▲ ou ▼ pour accéder à l'option

Tnl tés/Avert. et appuyez sur  $\begin{array}{c} \text{\textregistered} \\ \text{\text{oc}} \end{array}$  pour sélectionner.

**5** Appuyez sur  $\triangle$  ou  $\blacktriangledown$  pour accéder à l'option

Tnlté Autoris. et appuyez sur **ED** pour sélectionner.

Vous pouvez également utiliser  $\triangleleft$  ou  $\triangleright$  pour modifier l'option sélectionnée.

**1**

Appuyez sur  $\begin{bmatrix} \mathbb{B} \\ \mathbb{C} \end{bmatrix}$  pour activer/désactiver la tonalité d'autorisation.

L'écran affiche ✔ en regard de l'option Activé.

 $\blacktriangledown$  ne s'affiche plus en regard d'Activé.

#### **6.4.5**

**6**

# **Activation/désactivation de la tonalité de mise sous tension**

Vous pouvez activer ou désactiver la tonalité de mise sous tension si nécessaire.

**1** Appuyez sur  $\begin{bmatrix} 1 & 1 \\ 0 & 0 \end{bmatrix}$  pour accéder au menu.

**2** Appuyez sur  $\triangle$  ou  $\blacktriangledown$  pour accéder à l'option Config/Infos et appuyez sur  $\begin{pmatrix} m \\ 0 \end{pmatrix}$  pour sélectionner.

- **3** Appuyez sur  $\triangle$  ou  $\triangledown$  pour accéder à l'option Config. radio et appuyez sur  $\begin{array}{c} \boxed{66} \\ \hline \end{array}$  pour sélectionner.
- **4** Appuyez sur ▲ ou ▼ pour accéder à l'option Tnltés/Avert. et appuyez sur pour sélectionner.
- **5** Appuyez sur  $\triangle$  ou  $\blacktriangledown$  pour accéder à Mise s.

tension et appuyez sur <sup>( Fi</sup>) pour sélectionner.

Vous pouvez également utiliser  $\P$  ou  $\blacktriangleright$  pour modifier l'option sélectionnée.

**6** Appuyez sur **(ER)** pour activer/désactiver la tonalité d'alerte de mise sous tension.

L'écran affiche  $\vee$  en regard de l'option Activé.

 $\blacktriangledown$  ne s'affiche plus en regard d'Activé.

## **6.4.6 Réglage du niveau de puissance**

Vous pouvez personnaliser le niveau de puissance de votre radio en sélectionnant Élevé ou Faible pour chaque zone Connect Plus.

Haute permet la communication avec des sites de tours en mode Connect Plus pouvant être considérablement éloignés de vous. Basse permet de communiquer avec des sites de tours à proximité en mode Connect Plus.

Appuyez sur le bouton **Niv. puissance** préprogrammé pour passer du niveau d'émission élevé à faible et vice-versa.

Suivez la procédure décrite ci-dessous pour accéder à cette fonction via le menu de la radio.

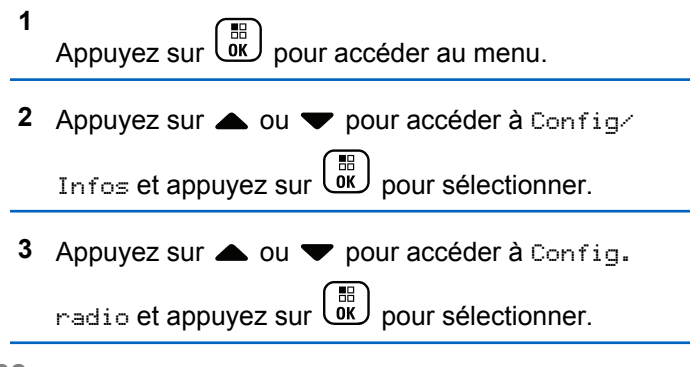

- **4** Appuyez sur ▲ ou ▼ pour accéder à Puissance et appuyez sur  $\begin{bmatrix} \frac{\overline{a}\overline{b}}{\overline{a}} \end{bmatrix}$  pour sélectionner.
- **5** Appuyez sur  $\triangle$  ou  $\blacktriangledown$  pour accéder à l'option au

paramètre souhaité et appuyez sur  $\begin{pmatrix} \frac{m}{\alpha} \\ \frac{m}{\alpha} \end{pmatrix}$  pour sélectionner.

 s'affiche en regard du paramètre sélectionné. À tout moment, appuyez de manière prolongée sur

pour revenir à l'écran d'accueil.

L'écran affiche automatiquement le menu précédent.

### **6.4.7**

# **Modification du mode Jour/Nuit**

Vous pouvez changer le mode d'affichage entre Jour ou Nuit, si nécessaire. Ce mode modifie la gamme des couleurs affichées.

**1** Appuyez sur  $\begin{bmatrix} \overline{a} \\ \overline{b} \end{bmatrix}$  pour accéder au menu.

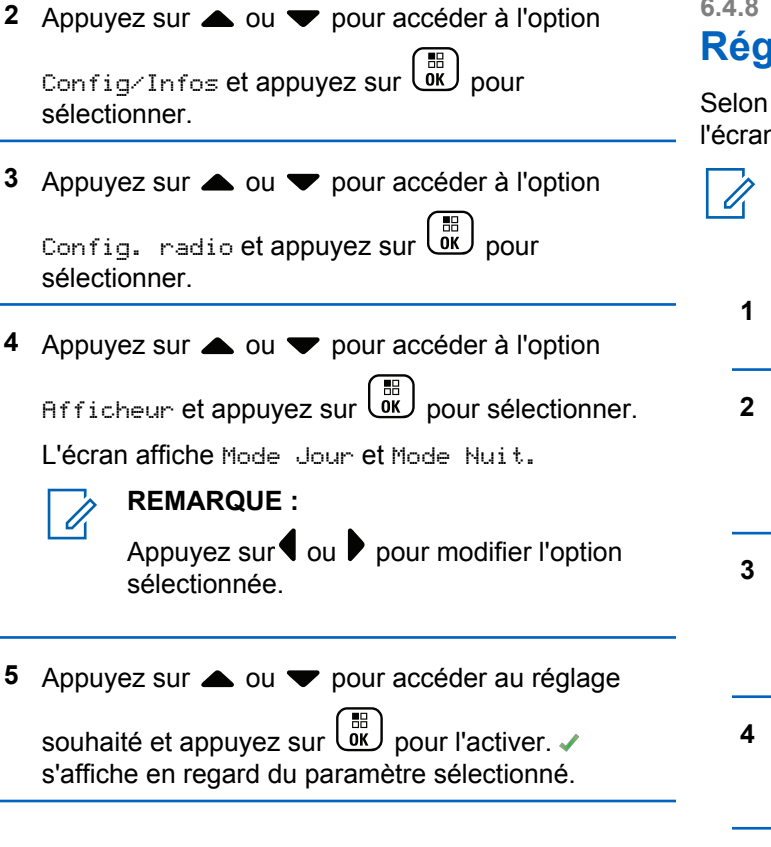

#### **6.4.8**

# **Réglage de la luminosité de l'écran**

Selon vos besoins, vous pouvez ajuster la luminosité de l'écran de la radio.

### **REMARQUE :**

La luminosité ne peut pas être ajustée lorsque la fonctionnalité Luminosité auto est activée.

Appuyez sur  $\begin{bmatrix} 1 & 0 \\ 0 & 0 \end{bmatrix}$  pour accéder au menu.

### **2** Appuyez sur  $\triangle$  ou  $\blacktriangledown$  pour accéder à l'option

Config/Infos et appuyez sur  $\begin{pmatrix} 1 & 0 \\ 0 & 0 \end{pmatrix}$  pour sélectionner.

**3** Appuyez sur  $\triangle$  ou  $\blacktriangledown$  pour accéder à l'option

Config. radio et appuyez sur  $\begin{pmatrix} \mathbb{B} \\ \mathbb{O} \end{pmatrix}$  pour sélectionner.

**4** Appuyez sur ▲ ou ▼ pour accéder à l'option

Afficheur et appuyez sur  $\begin{pmatrix} \overline{m} \\ m \end{pmatrix}$  pour sélectionner.

- **5** Appuyez sur  $\triangle$  ou  $\triangledown$  pour accéder à l'option Luminosité et appuyez sur **de** pour sélectionner. L'écran affiche une barre de progression.
- **6** Diminuez ou augmentez la luminosité de l'écran en appuyant, respectivement, sur  $\blacklozenge$  ou  $\blacktriangleright$ . Sélectionnez

un paramètre de 1 à 8. Appuyez sur  $\begin{pmatrix} \frac{m}{\alpha k} \\ \frac{m}{\alpha k} \end{pmatrix}$  pour confirmer votre sélection.

#### **6.4.9**

# **Paramétrage du minuteur de rétroéclairage de l'écran**

Vous pouvez paramétrer le compteur éclairage de l'écran de la radio en fonction de vos besoins. Ce réglage concerne aussi l'éclairage des boutons de navigation du menu et des touches du clavier.

Appuyez sur le bouton **Rétroéclairage** programmé pour afficher les paramètres du rétroéclairage ou suivez la procédure décrite ci-après pour accéder à cette fonction via le menu radio.

L'éclairage de l'écran et du clavier est automatiquement éteint lorsque l'indicateur LED est désactivé (voir [Activation/Désactivation de l'indicateur LED à la page](#page-2285-0) [407](#page-2285-0) ).

- **1** Appuyez sur  $\begin{bmatrix} \mathbb{B} \\ \mathbb{B} \end{bmatrix}$  pour accéder au menu.
- Appuyez sur  $\triangle$  ou  $\blacktriangledown$  pour accéder à l'option

Config/Infos et appuyez sur  $\begin{pmatrix} m \\ 0 & \end{pmatrix}$  pour sélectionner.

**3** Appuyez sur  $\triangle$  ou  $\blacktriangledown$  pour accéder à l'option

Config. radio et appuyez sur  $\begin{array}{cc} \boxed{66} \\ \hline \end{array}$  pour sélectionner.

- **4** Appuyez sur ▲ ou ▼ pour accéder à l'option Afficheur et appuyez sur **be pour sélectionner.**
- **5** Appuyez sur  $\triangle$  ou  $\blacktriangledown$  pour accéder à l'option

Compteur éclairage et appuyez sur  $\begin{pmatrix} \frac{m}{c} \\ 0 \end{pmatrix}$  pour sélectionner.

Vous pouvez également utiliser  $\triangleleft$  ou  $\triangleright$  pour modifier l'option sélectionnée.

### **6.4.10 Activation/Désactivation de l'écran Introduction**

Si nécessaire, vous pouvez activer et désactiver l'écran Introduction.

**1** Appuyez sur  $\begin{bmatrix} \mathbb{B} \\ \mathbb{B} \end{bmatrix}$  pour accéder au menu.

**2** Appuyez sur  $\triangle$  ou  $\blacktriangledown$  pour accéder à l'option

Config/Infos et appuyez sur  $\left(\begin{matrix} \mathbb{B} \\ \mathbb{B} \end{matrix}\right)$  pour sélectionner.

**3** Appuyez sur  $\triangle$  ou  $\blacktriangledown$  pour accéder à l'option

Config. radio et appuyez sur  $\begin{pmatrix} \mathbb{B} \\ 0 & \mathbb{C} \end{pmatrix}$  pour sélectionner.

- **4** Appuyez sur ▲ ou ▼ pour accéder à l'option Afficheur et appuyez sur **EE** pour sélectionner.
- **5** Appuyez sur  $\triangle$  ou  $\blacktriangledown$  pour accéder à l'option

Écran intro. et appuyez sur  $\begin{pmatrix} \mathbb{B} \\ \mathbb{C} \end{pmatrix}$  pour sélectionner.

Vous pouvez également utiliser  $\blacklozenge$  ou  $\blacktriangleright$  pour modifier l'option sélectionnée.

**6** Appuyez sur  $\begin{bmatrix} \overline{\mathbb{R}} \\ \overline{\mathbb{R}} \end{bmatrix}$  pour activer/désactiver l'écran d'introduction.

L'écran affiche ✔ en regard de l'option Activé.

 $\blacktriangledown$  ne s'affiche plus en regard d'Activé.

# **6.4.11 Verrouillage et déverrouillage du clavier**

Vous pouvez verrouiller le clavier de votre radio pour éviter d'appuyer par inadvertance sur une touche.

Pour verrouiller/déverrouiller le clavier de la radio.

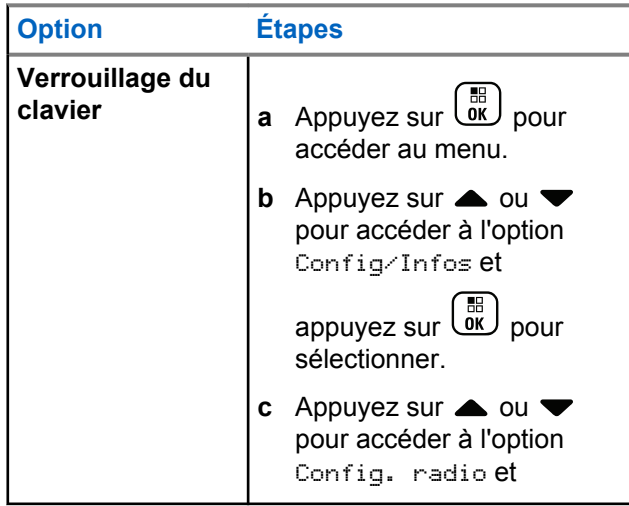

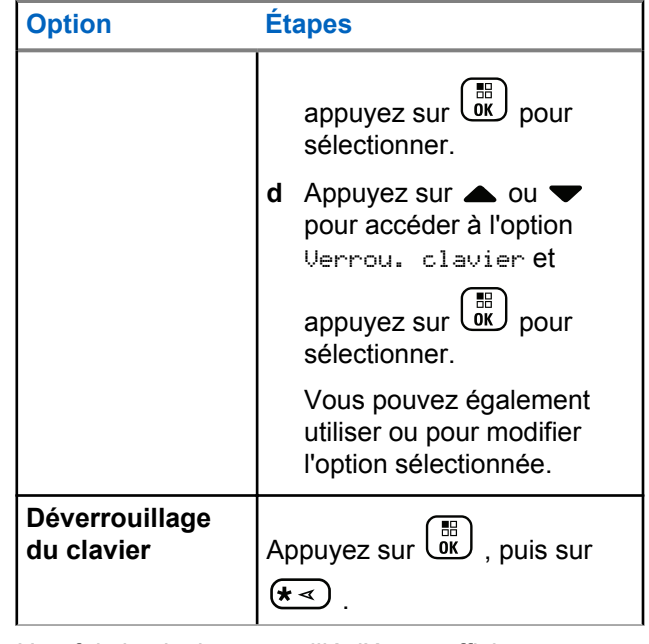

Une fois le clavier verrouillé, l'écran affiche Clavier Verrouillé et la radio revient à l'écran d'accueil.

Une fois le clavier déverrouillé, l'écran affiche Clavier Déverrouillé et la radio revient à l'écran d'accueil.

### <span id="page-2285-0"></span>**6.4.12 Language**

Vous pouvez choisir la langue d'affichage de votre radio.

**1** Appuyez sur  $\begin{pmatrix} m \\ m \end{pmatrix}$  pour accéder au menu.

- **2** Appuyez sur  $\triangle$  ou  $\blacktriangledown$  pour accéder à l'option Config/Infos et appuyez sur  $\begin{pmatrix} 1 & 0 \\ 0 & 0 \end{pmatrix}$  pour sélectionner.
- **3** Appuyez sur  $\triangle$  ou  $\blacktriangledown$  pour accéder à l'option Config. radio et appuyez sur  $\begin{pmatrix} \mathbb{B} \\ \mathbb{B} \end{pmatrix}$  pour sélectionner.
- **4** Appuyez sur  $\triangle$  ou  $\blacktriangledown$  pour accéder à l'option Langue et appuyez sur <sup>( B</sup>) pour sélectionner.

Vous pouvez également utiliser  $\bigcirc$  ou  $\bigcirc$  pour modifier l'option sélectionnée.

**5** Appuyez sur **ou**  $\bullet$  ou  $\bullet$  pour accéder à la langue

souhaitée et appuyez sur  $\begin{pmatrix} \frac{m}{c} \\ m \end{pmatrix}$  pour l'activer.  $\checkmark$ s'affiche en regard de la langue sélectionnée.

# **6.4.13 Activation/Désactivation de l'indicateur LED**

Si nécessaire, vous pouvez activer et désactiver l'indicateur LED de votre radio.

- **1** Appuyez sur  $\begin{bmatrix} \mathbb{B} \\ \mathbb{B} \end{bmatrix}$  pour accéder au menu.
- **2** Appuyez sur  $\triangle$  ou  $\blacktriangledown$  pour accéder à l'option

Config/Infos et appuyez sur  $\begin{array}{c} \boxed{66} \\ \hline \end{array}$  pour sélectionner.

**3** Appuyez sur  $\triangle$  ou  $\blacktriangledown$  pour accéder à l'option

Config. radio et appuyez sur  $\begin{pmatrix} \mathbb{B} \\ \mathbb{O} \\ \mathbb{O} \end{pmatrix}$  pour sélectionner.

**4** Appuyez sur ▲ ou ▼ pour accéder à l'option Voyant LED et appuyez sur <sup>( Fil</sup>l pour sélectionner.

Vous pouvez également utiliser  $\triangleleft$  ou  $\triangleright$  pour modifier l'option sélectionnée.

**5**

Appuyez sur  $\begin{bmatrix} 1 & 1 \\ 0 & 0 \end{bmatrix}$  pour activer/désactiver l'indicateur LED.

L'écran affiche ✔ en regard de l'option Activé.

 $\blacktriangledown$  ne s'affiche plus en regard d'Activé.

### **6.4.14 Identification du type de câble**

Vous pouvez choisir le type de câble connecté à votre radio.

**1** Appuyez sur  $\begin{bmatrix} 1 & 1 \\ 0 & 0 \end{bmatrix}$  pour accéder au menu. **2** Appuyez sur  $\triangle$  ou  $\blacktriangledown$  pour accéder à l'option

Config/Infos et appuyez sur  $\begin{pmatrix} 1 & 0 \\ 0 & 0 \end{pmatrix}$  pour sélectionner.

**3** Appuyez sur  $\triangle$  ou  $\blacktriangledown$  pour accéder à l'option

Config. radio et appuyez sur  $\begin{array}{cc} \boxed{36} \\ \end{array}$  pour sélectionner.

**4** Appuyez sur ▲ ou ▼ pour accéder à l'option Type câble et appuyez sur **(Refectionner**) pour sélectionner.

Vous pouvez également utiliser  $\blacktriangleleft$  ou  $\blacktriangleright$  pour modifier l'option sélectionnée.

**5** Le type de câble actuel est indiqué par un symbole .

### **6.4.15 Annonce vocale**

Cette fonction permet à la radio d'indiquer oralement le canal ou la zone attribuée par l'utilisateur ou une pression sur un bouton programmable. L'indication audio peut être personnalisée par l'utilisateur. Cela s'avère particulièrement utile lorsque l'utilisateur ne peut pas aisément lire l'écran de la radio.

**1** Appuyez sur  $\begin{bmatrix} 1 & 1 \\ 0 & 0 \end{bmatrix}$  pour accéder au menu.

**2** Appuyez sur  $\triangle$  ou  $\blacktriangledown$  pour accéder à l'option

Config/Infos et appuyez sur  $\left(\begin{matrix} \mathbb{B} \\ \mathbb{B} \end{matrix}\right)$  pour sélectionner.

- **3** Appuyez sur  $\triangle$  ou  $\blacktriangledown$  pour accéder à l'option Config. radio et appuyez sur **CED** pour sélectionner.
- **4** Appuyez sur  $\triangle$  ou  $\blacktriangledown$  pour accéder à l'option

Annonce vocale et appuyez sur  $\left(\begin{matrix} \mathbb{B}\ 0 \end{matrix}\right)$  pour sélectionner.

Vous pouvez également utiliser  $\blacklozenge$  ou  $\blacktriangleright$  pour modifier l'option sélectionnée.

- **5** Effectuez l'une des opérations suivantes :
	- Appuyez sur  $\begin{pmatrix} \mathbb{B} \\ \mathbb{B} \end{pmatrix}$  pour activer la fonction Annonce vocale. L'écran affiche ✔ en regard de l'option Activé.
	- Appuyez sur  $\overline{\text{ow}}$  pour désactiver la fonction Annonce vocale. ✔ ne s'affiche plus en regard d'Activé.

#### **6.4.16**

# **Réglage de la fonction de synthèse vocale**

#### **REMARQUE :**

La fonction de synthèse vocale peut être activée uniquement via MOTOTRBO CPS. Lorsqu'elle est activée, la fonction d'annonce vocale est automatiquement désactivée, et vice versa. Consultez votre fournisseur ou administrateur système pour en savoir plus.

Cette fonction permet à la radio d'énoncer distinctement les fonctionnalités suivantes :

- Canal actuel
- Zone actuelle
- Fonctionnalité de bouton programmé activée ou désactivée
- Contenu des messages texte reçus
	- Appuyez sur le bouton programmé **Annonce vocale** pour activer ou désactiver cette fonctionnalité.
	- L'indication audio peut être personnalisée par l'utilisateur. Cela s'avère particulièrement utile lorsque l'utilisateur ne peut pas aisément lire l'écran de la radio.
		- a. Appuyez sur  $\begin{bmatrix} \mathbb{B} \\ \mathbb{B} \end{bmatrix}$  pour accéder au menu.
		- b. Appuyez sur  $\triangle$  ou  $\nabla$  pour accéder à l'option

Config/Infos et appuyez sur  $\left(\begin{matrix} \mathbb{B} \\ \mathbb{B} \end{matrix}\right)$  pour sélectionner.

c. Appuyez sur  $\triangle$  ou  $\blacktriangledown$  pour accéder à l'option

```
Config. radio et appuyez sur \left(\begin{matrix} \mathbb{R} \\ 0 \end{matrix}\right) pour
sélectionner.
```
d. Appuyez sur  $\triangle$  ou  $\blacktriangledown$  pour accéder à l'option

Annonce vocale et appuyez sur  $\begin{pmatrix} \frac{m}{\alpha} \\ \frac{m}{\alpha} \end{pmatrix}$  pour sélectionner.

e. Appuyez sur  $\triangle$  ou  $\blacktriangledown$  pour accéder à l'option Messages ou Bouton progr. et appuyez sur

 $\frac{10}{\alpha}$ pour sélectionner.

Vous pouvez également utiliser  $\triangleleft$  ou  $\triangleright$  pour modifier l'option sélectionnée.

s'affiche en regard du paramètre sélectionné.

### **6.4.17 Délai menu**

Permet de régler la durée d'ouverture du menu avant le retour automatique à l'écran de base.

**1** Appuyez sur  $\overline{w}$  pour accéder au menu. **2** Appuyez sur ▲ ou ▼ pour accéder à l'option Config/Infos et appuyez sur  $\begin{pmatrix} \mathbb{B} \\ \mathbb{C} \end{pmatrix}$  pour sélectionner. **3** Appuyez sur  $\triangle$  ou  $\blacktriangledown$  pour accéder à l'option Config. radio et appuyez sur  $\begin{pmatrix} \mathbb{B} \\ \mathbb{B} \end{pmatrix}$  pour

sélectionner.

- **4** Appuyez sur  $\triangle$  ou  $\blacktriangledown$  pour accéder à l'option Afficheur et appuyez sur (Red pour sélectionner.
- **5** Appuyez sur  $\triangle$  ou  $\blacktriangledown$  pour accéder à l'option

Délai Menu et appuyez sur <sup>( BR</sup>) pour sélectionner.

**6** Appuyez sur ▲ ou ▼ pour accéder au paramètre souhaité et appuyez sur <sup>( a</sup> pour sélectionner.

# **Micro AGC numérique (Mic AGC-D)**

Cette fonctionnalité contrôle automatiquement le gain du microphone de votre radio lors de la transmission sur un système numérique. Elle réduit les sons trop forts et augmente les sons faibles selon une valeur prédéfinie de façon à offrir un niveau sonore constant.

- **1** Appuyez sur  $\begin{bmatrix} \overline{\mathbb{R}} \\ \overline{\mathbb{R}} \end{bmatrix}$  pour accéder au menu.
- **2** Appuyez sur ▲ ou ▼ pour accéder à l'option

Config/Infos et appuyez sur  $\begin{pmatrix} \mathbb{B} \\ \mathbb{C} \end{pmatrix}$  pour sélectionner.

**3** Appuyez sur  $\triangle$  ou  $\blacktriangledown$  pour accéder à l'option

Config. radio et appuyez sur  $\begin{array}{cc} \boxed{66} \\ \hline \end{array}$  pour sélectionner.

Vous pouvez également utiliser  $\blacklozenge$  ou  $\blacktriangleright$  pour modifier l'option sélectionnée.

**6.4.18**

- **4** Appuyez sur ▲ ou ▼ pour accéder à l'option Mic CGA-D et appuyez sur  $\begin{bmatrix} \mathbb{B} \\ \mathbb{B} \end{bmatrix}$  pour sélectionner.
- **5** Effectuez l'une des opérations suivantes :
	- Appuyez sur  $\begin{bmatrix} \mathbb{B} \\ \mathbb{C} \end{bmatrix}$  pour activer **Mic CGA-D**. L'écran affiche ✔ en regard de l'option Activé.
	- Appuyez sur **(ED)** pour désactiver **Mic CGA-D**. La coche n'apparaît plus en regard de l'option Activé .

### **6.4.19 Audio intelligent**

Votre radio peut automatiquement ajuster son volume de façon à couvrir un bruit de fond, notamment des sources sonores stationnaires et non stationnaires. Cette fonction est uniquement dédiée à la réception et ne concerne pas l'émission audio.

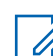

**1**

### **REMARQUE :**

Cette fonctionnalité n'est pas disponible pendant une session Bluetooth.

Appuyez sur  $\begin{bmatrix} \mathbb{B} \\ \mathbb{B} \end{bmatrix}$  pour accéder au menu.

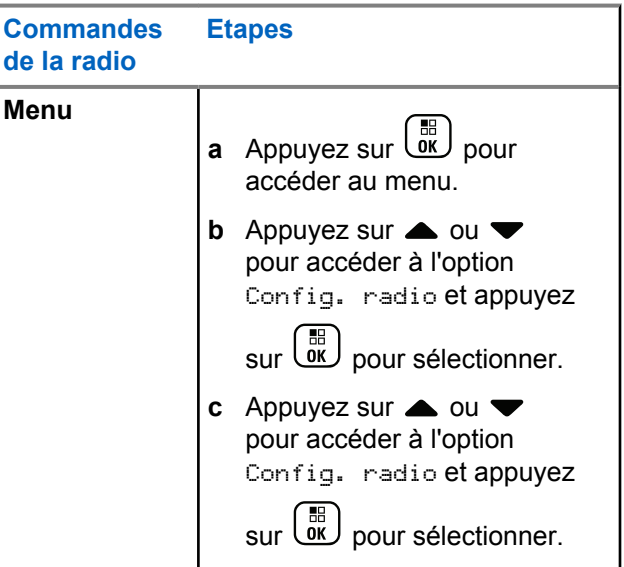

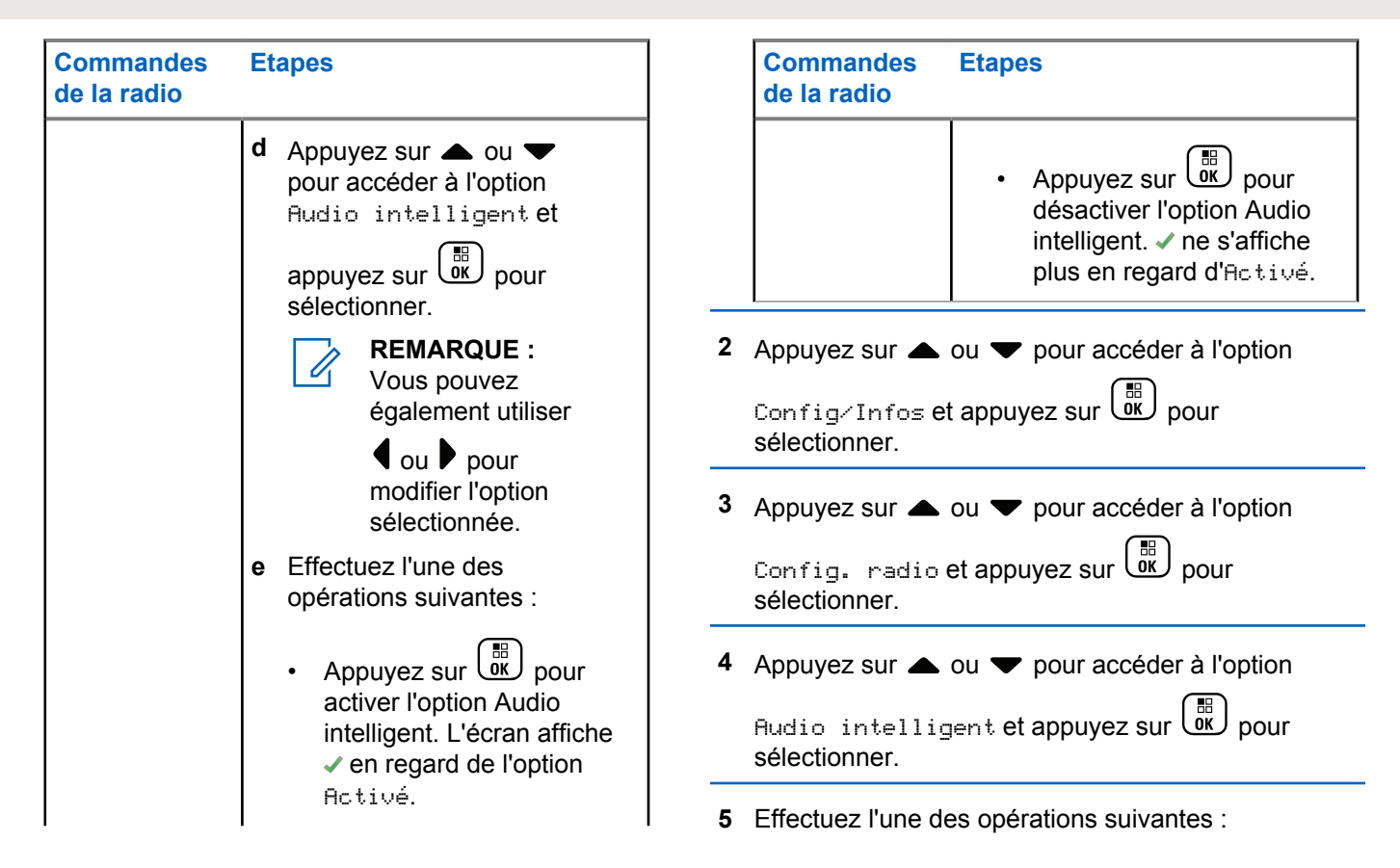

- Appuyez sur  $\begin{bmatrix} \frac{15}{100} \\ 0 \end{bmatrix}$  pour activer l'option Audio intelligent. L'écran affiche  $\vee$  en regard de l'option Activé.
- Appuyez sur  $\begin{bmatrix} 1 & 1 \\ 0 & 0 \end{bmatrix}$  pour désactiver l'option Audio intelligent. v ne s'affiche plus en regard d'Activé.

### **6.4.20**

# **Activation/Désactivation de la fonction du filtre anti-effet Larsen**

Cette fonction permet de réduire l'effet Larsen dans les appels reçus.

**1** Appuyez sur  $\begin{bmatrix} 1 & 1 \\ 0 & 0 \end{bmatrix}$  pour accéder au menu.

**2** Appuyez sur  $\triangle$  ou  $\blacktriangledown$  pour accéder à l'option

Config/Infos et appuyez sur  $\begin{pmatrix} \mathbb{B} \\ \mathbb{C} \end{pmatrix}$  pour sélectionner.

**3** Appuyez sur  $\triangle$  ou  $\triangledown$  pour accéder à l'option

Config. radio et appuyez sur  $\begin{array}{c} \boxed{66} \\ \hline \end{array}$  pour sélectionner.

**4** Appuyez sur ▲ ou ▼ pour accéder à l'option

 $R$ éduction bruit et appuyez sur  $\begin{bmatrix} \mathbb{B} \\ \mathbb{B} \end{bmatrix}$  pour sélectionner.

Vous pouvez également utiliser  $\blacklozenge$  ou  $\blacktriangleright$  pour modifier l'option sélectionnée.

- **5** Sélectionnez l'une des options suivantes :
	- Appuyez sur  $\begin{bmatrix} \overline{\mathbb{R}} \\ \overline{\mathbb{R}} \end{bmatrix}$  pour activer le suppresseur de réaction acoustique. L'écran affiche ✔ en regard de l'option Activé.
	- Appuyez sur  $\begin{pmatrix} \mathbb{H} \\ \mathbb{I} \\ \mathbb{I} \end{pmatrix}$  pour désactiver le suppresseur de réaction acoustique. ✔ ne s'affiche plus en regard d'Activé.

#### **6.4.21**

# **Activation/Désactivation de la fonctionnalité de contrôle de distorsion dynamique du microphone**

Cette fonctionnalité vous permet d'activer le contrôle automatique de l'entrée microphone sur la radio et de régler le gain pour éviter l'écrêtage du son.

**1**

Appuyez sur  $\begin{bmatrix} \mathbb{B} \\ \mathbb{B} \end{bmatrix}$  pour accéder au menu.

**2** Appuyez sur  $\triangle$  ou  $\blacktriangledown$  pour accéder à l'option

```
Config/Infos et appuyez sur \begin{pmatrix} \mathbb{B} \\ \mathbb{B} \end{pmatrix} pour
sélectionner.
```
**3** Appuyez sur  $\triangle$  ou  $\blacktriangledown$  pour accéder à l'option Config. radio et appuyez sur  $\begin{array}{cc} \boxed{32} \\ \end{array}$  pour sélectionner.

Vous pouvez également utiliser  $\P$  ou  $\blacktriangleright$  pour modifier l'option sélectionnée.

**4** Appuyez sur ▲ ou ▼ pour accéder à l'option

Distorsion mic. et appuyez sur  $\begin{array}{cc} \boxed{66} \\ \end{array}$  pour sélectionner.

- **5** Effectuez l'une des opérations suivantes :
	- Appuyez sur  $\begin{bmatrix} \mathbb{B} \\ \mathbb{C} \end{bmatrix}$  pour activer le contrôle de distorsion dynamique du microphone. L'écran affiche ✔ en regard d'Activé.
	- Appuyez sur  $\begin{bmatrix} \frac{m}{00} \\ \frac{m}{20} \end{bmatrix}$  pour désactiver le contrôle de distorsion dynamique du microphone.  $\blacktriangleright$  ne s'affiche plus en regard d'Activé.

#### **6.4.22**

### **Activation/désactivation du GNSS**

Le système GNSS (Global Navigation Satellite System, système mondial de navigation par satellite) est un système de navigation par satellite qui détermine la

position exacte d'une radio. Le GNSS inclut le GPS (Global Positioning System) et le GLONASS (Global Navigation Satellite System).

### **REMARQUE :**

Certains modèles de radio peuvent proposer les fonctions GPS et GLONASS. La constellation GNSS est configurée à l'aide du CPS. Consultez votre revendeur ou administrateur système pour déterminer comment la radio a été programmée.

- **1** Effectuez l'une des opérations suivantes :
	- Appuyez sur le bouton programmé **GNSS** pour activer ou désactiver cette fonction. Ignorez les étapes suivantes.
	- Appuyez sur  $\begin{pmatrix} m \\ m \end{pmatrix}$  pour accéder au menu.
- **2** Appuyez sur  $\triangle$  ou sur  $\triangledown$  pour accéder à l'option

Config/Infos. Appuyez sur  $\begin{bmatrix} \mathbb{B} \\ \mathbb{C} \end{bmatrix}$  pour valider la sélection.

- **3** Appuyez sur  $\triangle$  ou sur  $\triangledown$  pour accéder à l'option Config. radio. Appuyez sur  $\begin{array}{cc} \boxed{66} \\ \hline \end{array}$  pour valider la sélection.
- **4** Appuyez sur ▲ ou ▼ pour accéder à l'option GNSS. Appuyez sur <sup>(ERREC</sup>) pour valider la sélection.
- **5** Appuyez sur  $\begin{pmatrix} 1 & 0 \\ 0 & 0 \end{pmatrix}$  pour activer/désactiver la fonction GNSS.

Si cette option est activée, le symbole ✔ apparaît en regard de la mention Activé.

Si cette option est désactivée, le symbole ✔ n'est plus affiché en regard de la mention Activé.

Consultez [Vérification des informations GNSS à la page](#page-2316-0) [438](#page-2316-0) pour plus de détails sur la récupération des informations GNSS.

### **6.4.23 Configuration de la saisie de texte**

Vous pouvez configurer les paramètres suivants pour saisir du texte sur votre radio :

- Texte prédictif
- Correction orthographique
- Maj. phrase
- Mes mots

Votre radio prend en charge les méthodes de saisie de texte suivantes :

- Numéros
- Symboles
- Prédictif ou multi-frappe
- Langue (le cas échéant)

### **REMARQUE :**

Appuyez sur  $\left(\begin{array}{c} 2 \\ 2 \end{array}\right)$  à tout moment pour revenir à l'écran précédent ou appuyez de manière prolongée

pour revenir à l'écran d'accueil. La radio ferme l'écran actif dès que le compteur d'inactivité expire.

### **6.4.23.1 Texte prédictif**

Votre radio peut apprendre des séquences de texte courantes que vous utilisez souvent. Une fois que vous avez entré le premier mot d'une séquence de texte courante dans l'éditeur de texte, votre radio propose le mot suivant que vous pourriez vouloir utiliser.

**1** Appuyez sur  $\begin{bmatrix} \overline{a} \\ \overline{b} \end{bmatrix}$  pour accéder au menu.

Appuyez sur  $\triangle$  ou  $\blacktriangledown$  pour accéder à l'option

Config/Infos et appuyez sur  $\begin{pmatrix} \overline{m} \\ 0 \end{pmatrix}$  pour sélectionner.

- **3** Appuyez sur  $\triangle$  ou  $\blacktriangledown$  pour accéder à l'option Config. radio et appuyez sur  $\begin{array}{c} \boxed{66} \\ \hline \end{array}$  pour sélectionner.
- **4** Appuyez sur  $\triangle$  ou  $\blacktriangledown$  pour accéder à l'option Saisie texte et appuyez sur (E) pour sélectionner.
- **5** Appuyez sur  $\triangle$  ou  $\blacktriangledown$  pour accéder à l'option

Prédict. texte et appuyez sur  $\begin{array}{cc} \text{\textcircled{\tiny{R}}}\ \text{pour} \end{array}$ sélectionner.

Vous pouvez également utiliser  $\triangleleft$  ou  $\triangleright$  pour modifier l'option sélectionnée.

- **6** Effectuez l'une des opérations suivantes :
	- Appuyez sur  $\begin{bmatrix} \mathbb{B} \\ \mathbb{B} \end{bmatrix}$  pour activer l'option Prédict. texte. L'écran affiche ✔ en regard d'Activé.

Appuyez sur  $\begin{bmatrix} \mathbb{B} \\ \mathbb{C} \end{bmatrix}$  pour désactiver l'option Prédict. texte. ✔ ne s'affiche plus en regard d'Activé.

### **6.4.23.2 Maj. phrase**

**1**

Cette fonction active automatiquement les majuscules pour la première lettre du premier mot de chaque nouvelle phrase.

Appuyez sur  $\begin{bmatrix} 1 & 1 \\ 0 & 0 \end{bmatrix}$  pour accéder au menu.

- **2** Appuyez sur  $\triangle$  ou sur  $\triangledown$  pour accéder à l'option Config/Infos. Appuyez sur **CON** pour valider la sélection.
- **3** Appuyez sur  $\triangle$  ou sur  $\triangledown$  pour accéder à l'option

Config. radio. Appuyez sur  $\begin{bmatrix} 18 \\ 01 \end{bmatrix}$  pour valider la sélection.

- **4** Appuyez sur ▲ ou ▼ pour accéder à l'option Saisie texte. Appuyez sur <sup>(188</sup> pour valider la sélection.
- **5** Appuyez sur  $\triangle$  ou  $\blacktriangledown$  pour accéder à l'option Majuscules des phrases. Appuyez sur  $\begin{pmatrix} 60 \\ 01 \end{pmatrix}$  pour valider la sélection.
- **6** Effectuez l'une des opérations suivantes :
	- Appuyez sur  $\begin{bmatrix} \overline{b} \\ b \end{bmatrix}$  pour activer l'option Maj. Phrase. Si cette option est activée, le symbole  $\sqrt{ }$  apparaît en regard de la mention Activé.
	- Appuyez sur  $\begin{bmatrix} \mathbb{B} \\ \mathbb{B} \end{bmatrix}$  pour désactiver l'option Maj. Phrase. Si cette option est désactivée, le symbole  $\checkmark$  n'est plus affiché en regard de la mention Activé.

### **Affichage des mots personnalisés**

Vous pouvez ajouter vos propres mots personnalisés dans le dictionnaire intégré de votre radio. Votre radio conserve une liste de ces mots.

- **1** Appuyez sur  $\overline{\text{ow}}$  pour accéder au menu.
- **2** Appuyez sur ▲ ou sur ▼ pour accéder à l'option

Config/Infos. Appuyez sur  $\left(\begin{matrix} \mathbb{B} \\ \mathbb{C} \end{matrix}\right)$  pour valider la sélection.

- **3** Appuyez sur  $\triangle$  ou sur  $\blacktriangledown$  pour accéder à l'option Config. radio. Appuyez sur  $\begin{array}{cc} \boxed{66} \\ \end{array}$  pour valider la sélection.
- **4** Appuyez sur ▲ ou ▼ pour accéder à l'option

Saisie texte. Appuyez sur <sup>(186</sup> pour valider la sélection.

**6.4.23.3**

- **5** Appuyez sur  $\triangle$  ou  $\blacktriangledown$  pour accéder à l'option Mes  $m \circ t$ s. Appuyez sur  $\begin{bmatrix} m \\ m \end{bmatrix}$  pour valider la sélection.
- **6** Appuyez sur  $\triangle$  ou  $\triangledown$  pour accéder à l'option Liste de mots. Appuyez sur **CED** pour valider la sélection.

L'écran affiche la liste des mots personnalisés.

### **6.4.23.4 Modification des mots personnalisés**

Vous pouvez modifier les mots personnalisés enregistrés sur votre radio.

- **1** Appuyez sur  $\begin{bmatrix} 50 \\ 00 \end{bmatrix}$  pour accéder au menu.
- **2** Appuyez sur  $\triangle$  ou  $\blacktriangledown$  pour accéder à l'option Config/Infos et appuyez sur  $\left(\begin{matrix} \mathbb{B} \\ \mathbb{C} \end{matrix}\right)$  pour sélectionner.

**3** Appuyez sur  $\triangle$  ou  $\blacktriangledown$  pour accéder à l'option Config. radio et appuyez sur  $\begin{pmatrix} \mathbb{B} \\ \mathbb{C} \end{pmatrix}$  pour

sélectionner.

- **4** Appuyez sur ▲ ou ▼ pour accéder à l'option Saisie texte et appuyez sur  $\begin{pmatrix} m \\ 0 \end{pmatrix}$  pour sélectionner.
- **5** Appuyez sur **ou v** pour accéder à l'option Mes  $m \circ t$  set appuyez sur  $\begin{bmatrix} m \\ m \end{bmatrix}$  pour sélectionner.
- **6** Appuyez sur  $\triangle$  ou  $\blacktriangledown$  pour accéder à l'option

Liste de mots et appuyez sur  $\begin{pmatrix} \mathbb{B} \\ \mathbb{C} \end{pmatrix}$  pour sélectionner.

L'écran affiche la liste des mots personnalisés.

Appuyez sur ▲ ou ▼ pour accéder au mot

souhaité et appuyez sur <sup>( a</sup> pour sélectionner.

8 Appuyez sur **comment de versus** pour accéder à l'option Modif. et appuyez sur  $\begin{pmatrix} \mathbb{B} \\ \mathbb{C} \end{pmatrix}$  pour sélectionner.

**9** Modifiez votre mot personnalisé à l'aide du clavier.

Appuyez sur  $\blacklozenge$  pour vous décaler d'un espace vers

la gauche. Appuyez sur  $\bullet$  ou sur  $\left(\frac{H-D}{D}\right)$  pour vous décaler d'un espace vers la droite. Appuyez sur

pour supprimer des caractères indésirables.

Appuyez de manière prolongée sur (#  $\frac{m}{2}$ ) pour modifier la méthode de saisie de texte. Appuyez sur

 $\left(\begin{smallmatrix} \mathbb{H} \ \mathsf{OK} \end{smallmatrix}\right)$  une fois que votre mot personnalisé est complet.

L'écran affiche un mini-avis de transition vous confirmant que votre mot personnalisé est en cours d'enregistrement.

Si le mot personnalisé est enregistré, une tonalité est émise et l'écran affiche un mini-avis positif.

Si le mot personnalisé n'est pas enregistré, une tonalité grave est émise et l'écran affiche un mini-avis négatif.

# **Ajout de mots personnalisés**

Vous pouvez ajouter vos propres mots personnalisés au dictionnaire intégré de votre radio.

**1** Appuyez sur  $\begin{bmatrix} 18 \\ 01 \end{bmatrix}$  pour accéder au menu.

- Appuyez sur  $\triangle$  ou  $\blacktriangledown$  pour accéder à l'option Config/Infos et appuyez sur  $\begin{bmatrix} 60 \\ 0 \end{bmatrix}$  pour sélectionner.
- **3** Appuyez sur  $\triangle$  ou  $\blacktriangledown$  pour accéder à l'option

Config. radio et appuyez sur  $\begin{array}{cc} \boxed{60} \\ \hline \end{array}$  pour sélectionner.

Appuyez sur ▲ ou ▼ pour accéder à l'option

Saisie texte et appuyez sur  $\begin{pmatrix} 18 \\ 01 \end{pmatrix}$  pour sélectionner.

**5** Appuyez sur  $\triangle$  ou  $\blacktriangledown$  pour accéder à l'option Mes

 $m \circ t$  set appuyez sur  $\begin{bmatrix} m \\ m \end{bmatrix}$  pour sélectionner.

**6.4.23.5**

- **6** Appuyez sur  $\triangle$  ou  $\blacktriangledown$  pour accéder à l'option Ajouter mot et appuyez sur **EE** pour sélectionner. L'écran affiche la liste des mots personnalisés.
- **7** Modifiez votre mot personnalisé à l'aide du clavier.

Appuyez sur  $\blacklozenge$  pour vous décaler d'un espace vers la gauche. Appuyez sur  $\bullet$  ou sur  $\left(\begin{matrix} \text{#}^{\text{F}} \\ \text{ } \end{matrix}\right)$  pour vous décaler d'un espace vers la droite. Appuyez sur

 $(\star \leq)$  pour supprimer des caractères indésirables.

Appuyez de manière prolongée sur  $\left(\begin{matrix} \textbf{\#}\ \textbf{\#}\ \textbf{\#} \end{matrix}\right)$  pour modifier la méthode de saisie de texte. Appuyez sur

 $\begin{array}{c} \begin{array}{c} \hline \text{EB} \\ \text{OK} \end{array} \end{array}$  une fois que votre mot personnalisé est complet.

L'écran affiche un mini-avis de transition vous confirmant que votre mot personnalisé est en cours d'enregistrement.

Si le mot personnalisé est enregistré, une tonalité est émise et l'écran affiche un mini-avis positif.

Si le mot personnalisé n'est pas enregistré, une tonalité grave est émise et l'écran affiche un mini-avis négatif.

#### **6.4.23.6**

# **Suppression d'un mot personnalisé**

Vous pouvez supprimer les mots personnalisés enregistrés sur votre radio.

**1** Appuyez sur  $\begin{bmatrix} 1 & 1 \\ 0 & 0 \end{bmatrix}$  pour accéder au menu.

**2** Appuyez sur  $\triangle$  ou  $\blacktriangledown$  pour accéder à l'option

Config/Infos et appuyez sur  $\begin{pmatrix} m \\ 0 \end{pmatrix}$  pour sélectionner.

Appuyez sur ▲ ou ▼ pour accéder à l'option

Config. radio et appuyez sur  $\begin{pmatrix} \mathbb{B} \\ \mathbb{C} \end{pmatrix}$  pour sélectionner.

**4** Appuyez sur ▲ ou ▼ pour accéder à l'option

Saisie texte et appuyez sur  $\begin{pmatrix} 1 & 0 \\ 0 & 0 \end{pmatrix}$  pour sélectionner.

**5** Appuyez sur  $\triangle$  ou  $\blacktriangledown$  pour accéder à l'option Mes  $m \circ t$  set appuyez sur  $\begin{bmatrix} m \\ m \end{bmatrix}$  pour sélectionner. **6** Appuyez sur  $\triangle$  ou  $\blacktriangledown$  pour accéder au mot souhaité et appuyez sur <sup>( a</sup> pour sélectionner. **7** Appuyez sur  $\triangle$  ou  $\blacktriangledown$  pour accéder à l'option

Supprimer et appuyez sur <sup>( ER</sup> pour sélectionner.

- **8** Sélectionnez l'une des options suivantes :
	- À l'affichage du message Supprimer entrée ?,

appuyez sur  $\begin{pmatrix} \mathbb{H} \\ \mathbb{I} \end{pmatrix}$  pour sélectionner Oui. L'écran affiche Entrée supprimée.

Appuyez sur  $\triangle$  ou  $\blacktriangledown$  pour accéder à l'option Non, puis appuyez sur  $\begin{pmatrix} 1 & 0 \\ 0 & 0 \end{pmatrix}$  pour revenir à l'écran précédent.

# **Suppression de tous les mots personnalisés**

Vous pouvez supprimer tous les mots personnalisés du dictionnaire intégré de votre radio.

- **1** Appuyez sur  $\begin{bmatrix} \overline{\mathbb{R}} \\ \overline{\mathbb{R}} \end{bmatrix}$  pour accéder au menu.
- Appuyez sur  $\triangle$  ou  $\blacktriangledown$  pour accéder à l'option

Config/Infos et appuyez sur  $\begin{pmatrix} \overline{m} \\ \overline{0} & \overline{0} \end{pmatrix}$  pour sélectionner.

**3** Appuyez sur  $\triangle$  ou  $\blacktriangledown$  pour accéder à l'option

Config. radio et appuyez sur  $\begin{array}{cc} \boxed{66} \\ \hline \end{array}$  pour sélectionner.

**4** Appuyez sur ▲ ou ▼ pour accéder à l'option

Saisie texte et appuyez sur  $\begin{pmatrix} m \\ 0 \end{pmatrix}$  pour sélectionner.

**6.4.23.7**

**5** Appuyez sur  $\triangle$  ou  $\blacktriangledown$  pour accéder à l'option Mes

 $m \circ t$  set appuyez sur  $\begin{pmatrix} m \\ m \end{pmatrix}$  pour sélectionner.

- **6** Appuyez sur  $\triangle$  ou  $\blacktriangledown$  pour accéder à l'option Supprimer tout et appuyez sur  $\begin{array}{cc} \boxed{66} \\ \end{array}$  pour sélectionner.
- **7** Sélectionnez l'une des options suivantes :
	- À l'affichage du message Supprimer entrée ?,

appuyez sur  $\begin{pmatrix} \mathbb{B} \\ \mathbb{C} \end{pmatrix}$  pour sélectionner Oui. L'écran affiche Entrée supprimée.

Appuyez sur  $\triangle$  ou  $\blacktriangledown$  pour accéder à l'option

Non, puis appuyez sur **DED** pour revenir à l'écran précédent.

- Batterie
- Degré d'inclinaison (accéléromètre)
- Radio Model Number Index
- Contrôle de redondance cyclique du codeplug OTA (Over-the-Air) de la carte d'option
- Numéro du site
- Informations du site
- ID et alias de la radio
- Versions du firmware et du codeplug
- Informations GNSS

Appuyez sur à tout moment pour revenir à l'écran

précédent ou appuyez de manière prolongée sur  $\delta$ revenir à l'écran d'accueil. La radio ferme l'écran actif dès que le compteur d'inactivité expire.

### **6.4.24 Accès aux informations générales de la radio**

Votre radio contient les données suivantes :

### **6.4.24.1**

# **Accès aux informations de la batterie**

Vous pouvez afficher les informations d'utilisation de la batterie de votre radio.

**1**

Appuyez sur  $\begin{pmatrix} \mathbb{B} \\ \mathbb{B} \end{pmatrix}$  pour accéder au menu.

**2** Appuyez sur  $\triangle$  ou  $\blacktriangledown$  pour accéder à l'option

Config/Infos et appuyez sur  $\begin{pmatrix} \mathbb{B} \\ \mathbb{C} \\ \mathbb{C} \end{pmatrix}$  pour sélectionner.

**3** Appuyez sur  $\triangle$  ou  $\blacktriangledown$  pour accéder à l'option

Infos radio et appuyez sur **(E)** pour sélectionner.

Appuyez sur **△** ou ▼ pour accéder à l'option

Infos batterie et appuyez sur  $\begin{array}{|c|} \hline \text{ID} & \text{pour} \end{array}$ sélectionner.

L'écran affiche les informations concernant la batterie.

Pour les batteries **IMPRESUNIQUEMENT**. L'écran affiche Recondit. Batterie si la batterie a besoin d'être reconditionnée dans un chargeur IMPRES. Après le reconditionnement, l'écran affiche les informations de la batterie.

### **6.4.24.2**

# **Vérification du degré d'inclinaison (accéléromètre)**

### **REMARQUE :**

La mesure à l'écran indique le degré d'inclinaison

au moment où vous appuyez sur  $\begin{array}{c} \boxed{36} \\ \hline \end{array}$  pour accepter l'option Accéléromètre. Si vous changez

l'angle de la radio après avoir appuyé sur  $\left(\begin{smallmatrix} \mathbb{B} \\ \mathsf{0} \mathbb{K} \end{smallmatrix}\right)$ , la radio ne modifie pas la mesure affichée. Elle continue à afficher la mesure relevée lorsque vous

avez appuyé sur **EL** 

Si les alarmes de détresse sont activées sur la radio portative, vous disposez d'une option de menu permettant de vérifier la manière dont la radio mesure le degré
d'inclinaison. Cette fonctionnalité est utile lorsque le revendeur ou l'administrateur système de la radio utilise le CPS de la carte d'option MOTOTRBO Connect Plus pour définir l'angle d'activation qui déclenche l'alarme d'inclinaison.

**1**

Appuyez sur  $\begin{pmatrix} \frac{m}{2} \\ 0 \end{pmatrix}$  pour accéder au menu.

Appuyez sur ▲ ou ▼ pour accéder à l'option

Config/Infos et appuyez sur  $\begin{pmatrix} \mathbb{B} \\ \mathbb{C} \end{pmatrix}$  pour sélectionner.

**3** Appuyez sur  $\triangle$  ou  $\blacktriangledown$  pour accéder à l'option

Infos radio et appuyez sur **(EE)** pour sélectionner.

**4** Inclinez la radio à l'angle auquel l'alarme d'inclinaison se déclenche.

**5** Appuyez sur **ou**  $\bullet$  ou  $\bullet$  pour accéder à l'option

Accéléromètre et appuyez sur  $\begin{pmatrix} \mathbb{B} \\ \mathbb{C} \end{pmatrix}$  pour sélectionner.

L'écran affiche l'angle d'inclinaison de la radio (écart par rapport à la position verticale perpendiculaire) en degrés (par exemple : 62 Deg.) Selon cet angle, utilisez le CPS de la carte d'option MOTOTRBO Connect Plus pour configurer l'angle d'activation sur 60 degrés (valeur programmable la plus proche). L'alarme d'inclinaison se déclenche lorsque l'angle d'activation est de 60 degrés ou plus.

#### **6.4.24.3**

### **Vérification du numéro d'index du modèle de la radio**

Ce numéro d'index identifie le matériel du modèle de la radio. L'administrateur système de la radio peut demander ce numéro pour préparer un nouveau codeplug de carte d'option pour la radio.

- **2** Appuyez sur ▲ ou ▼ pour accéder à l'option Config/Infos et appuyez sur  $\begin{pmatrix} \mathbb{B} \\ \mathbb{C} \end{pmatrix}$  pour sélectionner.
- **3** Appuyez sur  $\triangle$  ou  $\blacktriangledown$  pour accéder à l'option Infos radio et appuyez sur (Rev.) pour sélectionner.
- **4** Appuyez sur  $\triangle$  ou  $\blacktriangledown$  pour accéder à l'option

Index modèle et appuyez sur  $\begin{array}{c} \boxed{60} \\ \hline \end{array}$  pour sélectionner.

L'écran affiche le numéro d'index du modèle.

#### **6.4.24.4**

### **Vérification du contrôle de redondance cyclique du fichier de codeplug OTA de la carte d'option**

Suivez les instructions ci-dessous si l'administrateur système de la radio demande d'afficher le CRC (contrôle de redondance cyclique) du fichier de codeplug OTA (Over-The-Air) de la carte d'option. Cette option de menu s'affiche uniquement si la carte d'option a reçu sa dernière mise à jour du codeplug par liaison radio.

- **1** Appuyez sur  $\begin{bmatrix} \overline{\mathbb{G}} & \overline{\mathbb{G}} \\ \overline{\mathbb{G}} & \overline{\mathbb{G}} \end{bmatrix}$  pour accéder au menu.
- Appuyez sur  $\triangle$  ou  $\blacktriangledown$  pour accéder à l'option Config/Infos et appuyez sur  $\begin{array}{c} \boxed{66} \\ \hline \end{array}$  pour sélectionner.
- **3** Appuyez sur  $\triangle$  ou  $\blacktriangledown$  pour accéder à l'option Infos radio et appuyez sur **(EE)** pour sélectionner.
- **4** Appuyez sur ▲ ou ▼ pour accéder à l'option

crcCP OTA OB et appuyez sur  $\left(\begin{matrix} \mathbb{B} \\ \mathbb{C} \\ \mathbb{C} \end{matrix}\right)$  pour sélectionner.

L'écran affiche des lettres et des chiffres. Communiquez exactement ces informations à l'administrateur système de la radio.

#### **6.4.24.5**

### **Affichage de l'ID de site (numéro de site)**

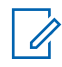

#### **REMARQUE :**

Si vous n'êtes pas encore enregistré sur un site, l'écran affiche Non enregistré.

La radio affiche brièvement l'ID de site enregistré dans un site Connect Plus. Après l'enregistrement, la radio n'indique généralement pas le numéro de site. Pour afficher le numéro de site enregistré, procédez comme suit :

**1** Appuyez sur  $\begin{bmatrix} \mathbb{B} \\ \mathbb{B} \end{bmatrix}$  pour accéder au menu.

**2** Appuyez sur  $\triangle$  ou  $\blacktriangledown$  pour accéder à l'option

Config/Infos et appuyez sur  $\begin{array}{c} \boxed{66} \\ \hline \end{array}$  pour sélectionner.

**3** Appuyez sur  $\triangle$  ou  $\blacktriangledown$  pour accéder à l'option Infos radio et appuyez sur  $\begin{bmatrix} 1 & 0 \\ 0 & 0 \end{bmatrix}$  pour sélectionner. **4** Appuyez sur ▲ ou ▼ pour accéder à l'option

Numéro du site et appuyez sur  $\begin{pmatrix} \mathbb{B} \\ 0 \end{pmatrix}$  pour sélectionner.

L'écran affiche l'ID de réseau et le numéro du site.

#### **6.4.24.6**

### **Vérification des informations du site**

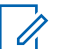

#### **REMARQUE :**

Si vous n'êtes pas encore enregistré sur un site, l'écran affiche Non enregistré.

La fonction Info site fournit des informations pouvant être utiles à un technicien de maintenance. Elle comprend les informations suivantes :

- Numéro du relais de canal de contrôle actuel.
- RSSI : dernière valeur de puissance de signal mesurée à partir du relais de canal de contrôle.
- Liste des sites voisins envoyée par le relais de canal de contrôle (cinq chiffres séparés par des virgules).

Suivez la procédure décrite ci-dessous pour accéder à

cette fonction via l'écran de la radio.

S'il vous faut utiliser cette fonction, veuillez indiquer les informations telles qu'elles s'affichent à l'écran.

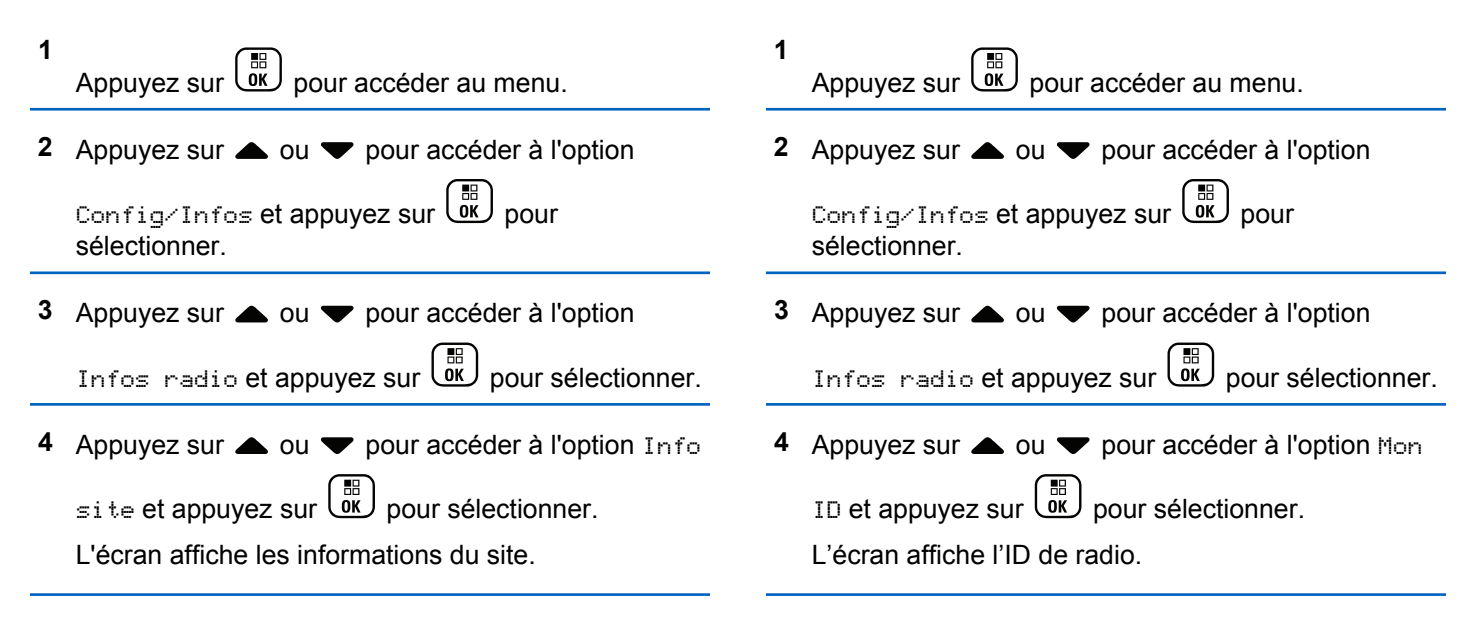

#### **6.4.24.7 Vérification de l'ID de la radio**

Cette fonction affiche l'ID de votre radio.

#### **6.4.24.8**

## **Vérification de la version du firmware et du codeplug**

Affiche la version du firmware de la radio.

- **1** Appuyez sur  $\begin{bmatrix} \frac{m}{c} \\ m \end{bmatrix}$  pour accéder au menu.
- **2** Appuyez sur  $\triangle$  ou  $\blacktriangledown$  pour accéder à l'option

Config/Infos et appuyez sur  $\left(\begin{matrix} \mathbb{B} \\ \mathbb{B} \end{matrix}\right)$  pour sélectionner.

**3** Appuyez sur  $\triangle$  ou  $\blacktriangledown$  pour accéder à l'option

Infos radio et appuyez sur **EE** pour sélectionner.

**4** Appuyez sur ▲ ou ▼ pour accéder à l'option

 $Versions$  et appuyez sur  $\begin{bmatrix} \mathbb{B} \\ \mathbb{C} \end{bmatrix}$  pour sélectionner.

L'écran affiche une liste contenant les informations suivantes :

- Version du firmware (radio)
- Version du codeplug (radio)
- Version du firmware de la carte d'option
- Version de fréquence de la carte d'option
- Version matérielle de la carte d'option
- Version du codeplug de la carte d'option

#### **6.4.24.9**

### **Recherche des mises à jour**

Connect Plus permet de mettre à jour certains fichiers (codeplug de la carte d'option, fichier de fréquence réseau et fichier de firmware de carte d'option) par liaison radio (OTA).

#### **REMARQUE :**

contactez le revendeur ou l'administrateur réseau pour déterminer si cette fonction est activée sur la radio.

Une radio Connect Plus avec écran peut afficher son contrôle CRC OTA Codeplug de carte d'option, la version du fichier de fréquence ou la version du fichier de firmware de carte d'option à l'aide d'une option de menu. En outre, les radios à écran sur lesquelles le transfert de fichier par liaison radio est activé peuvent afficher la version d'un « fichier en attente ». Un « fichier en attente » est un fichier de fréquence ou un fichier de micrologiciel (firmware) de carte d'option dont la radio Connect Plus a connaissance via la messagerie système, mais dont elle n'a pas collecté tous les paquets. S'il existe un fichier en attente pour une radio Connect Plus à écran, le menu contient des options permettant :

- d'afficher le numéro de version du fichier en attente ;
- d'afficher le pourcentage de paquets collectés jusqu'à présent ;
- de demander à la radio Connect Plus de poursuivre la collecte des paquets.

Si le transfert de fichier par liaison radio Connect Plus est activé sur la radio, il arrive que la radio effectue automatiquement un transfert de fichier sans avertir l'utilisateur. Lorsque la radio collecte les paquets d'un fichier, l'indicateur LED rouge clignote rapidement et la radio affiche l'icône Données en volume élevé sur la barre d'état de l'écran de base.

#### **REMARQUE :**

 $\mathscr{A}$ 

la radio Connect Plus ne peut pas collecter les paquets d'un fichier et recevoir simultanément des appels. Si vous voulez annuler le transfert de fichier, appuyez sur le bouton **PTT** et relâchez-le. Dans ce cas, la radio demande d'appeler le contact sélectionné et elle annule le transfert de fichier temporairement avant de le reprendre.

Un transfert de fichier peut recommencer pour plusieurs raisons. Le premier exemple s'applique aux types de transferts de fichier par liaison radio. Les autres exemples ne s'appliquent qu'au network frequency file et au fichier de firmware de carte d'option :

- L'administrateur système de la radio relance le transfert de fichier par liaison radio.
- Le délai prédéfini de la carte d'option expire, ce qui amène la carte d'option à reprendre automatiquement la collecte des paquets.
- Le délai n'a pas encore expiré, mais l'utilisateur de la radio demande la reprise du transfert de fichier par le biais de l'option de menu.

Après que la radio Connect Plus a téléchargé tous les paquets du fichier, elle doit être mise à niveau vers le nouveau fichier obtenu. Pour le network frequency file, il

s'agit d'un processus automatique qui ne nécessite pas de réinitialiser la radio. Pour le fichier de codeplug de carte d'option, il s'agit d'un processus automatique qui interrompt brièvement le service lorsque la carte d'option charge les nouvelles informations Codeplug et obtient de nouveau un site réseau. La durée de mise à niveau de la radio vers le nouveau fichier de firmware de carte d'option dépend de la manière dont la radio a été configurée par le revendeur ou l'administrateur système. La radio est mise à niveau dès la fin de la collecte des paquets ou lorsque vous la remettez sous tension.

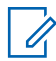

#### **REMARQUE :**

Consultez votre revendeur ou administrateur système pour déterminer comment la radio a été programmée.

La mise à niveau vers un nouveau fichier de firmware de carte d'option dure quelques secondes et la carte d'option Connect doit réinitialiser la radio. Lorsque la mise à niveau démarre, vous ne pouvez pas exécuter des appels ni en recevoir tant qu'elle n'est pas terminée. Lors du processus, l'utilisateur est invité à ne pas éteindre la radio.

**6.4.24.9.1**

### **Fichier de firmware**

La section suivante fournit des informations sur le firmware de la radio.

### **6.4.24.9.1.1 Micrologiciel à jour**

#### **REMARQUE :**

 $\mathscr{A}$ 

si le fichier de firmware de la carte d'option n'est pas à jour (et si la radio a partiellement récupéré une version plus récente du fichier de firmware de carte d'option), la radio affiche une liste d'options supplémentaires : Version, %reçu et Télécharger.

**1** Appuyez sur  $\begin{bmatrix} \mathbb{B} \\ \mathbb{B} \end{bmatrix}$  pour accéder au menu.

**2** Appuyez sur  $\triangle$  ou  $\blacktriangledown$  pour accéder à l'option

Config/Infos et appuyez sur  $\begin{pmatrix} m \\ 0 & \end{pmatrix}$  pour sélectionner.

**3** Appuyez sur  $\triangle$  ou  $\blacktriangledown$  pour accéder à l'option

Infos radio et appuyez sur **(EE)** pour sélectionner.

**4** Appuyez sur ▲ ou ▼ pour accéder à l'option  $Mises$  à jour et appuyez sur  $\begin{pmatrix} m \\ 0 & m \end{pmatrix}$  pour sélectionner.

**5** Appuyez sur  $\triangle$  ou  $\blacktriangledown$  pour accéder à l'option

Firmware et appuyez sur  $\begin{pmatrix} \mathbb{B} \\ \mathbb{C} \end{pmatrix}$  pour sélectionner.

L'écran affiche Firmware à jour.

#### **6.4.24.9.2 Micrologiciel en attente - Version**

**1** Appuyez sur  $\begin{bmatrix} 18 \\ 01 \end{bmatrix}$  pour accéder au menu.

**2** Appuyez sur  $\triangle$  ou  $\blacktriangledown$  pour accéder à l'option

Config/Infos et appuyez sur  $\begin{array}{c} \boxed{66} \\ \hline \end{array}$  pour sélectionner.

Appuyez sur **△** ou ▼ pour accéder à l'option

Infos radio et appuyez sur **(E)** pour sélectionner.

**4** Appuyez sur ▲ ou ▼ pour accéder à l'option Mises à jour et appuyez sur  $\begin{pmatrix} 1 & 0 \\ 0 & 0 \end{pmatrix}$  pour sélectionner.

**5** Appuyez sur  $\triangle$  ou  $\blacktriangledown$  pour accéder à l'option Firmware et appuyez sur  $\begin{bmatrix} \mathbb{B} \\ \mathbb{B} \end{bmatrix}$  pour sélectionner.

**6** Appuyez sur  $\triangle$  ou  $\blacktriangledown$  pour accéder à l'option

Version et appuyez sur <sup>(18</sup>) pour sélectionner.

Si un fichier de firmware de carte d'option est en attente, l'écran affiche le numéro de version de firmware en attente.

Si un fichier de firmware de carte d'option est en attente, l'écran affiche Firmware à jour.

#### **6.4.24.9.3**

### **Micrologiciel en attente : % reçu**

**1** Appuyez sur  $\overline{\text{OR}}$  pour accéder au menu.

- **2** Appuyez sur ▲ ou ▼ pour accéder à l'option Config/Infos et appuyez sur  $\begin{pmatrix} \mathbb{B} \\ \mathbb{C} \end{pmatrix}$  pour sélectionner.
- **3** Appuyez sur  $\triangle$  ou  $\blacktriangledown$  pour accéder à l'option Infos radio et appuyez sur (E) pour sélectionner.
- **4** Appuyez sur  $\triangle$  ou  $\blacktriangledown$  pour accéder à l'option
	- $Mises$  à jour et appuyez sur  $\begin{pmatrix} 1 & 0 \\ 0 & 0 \end{pmatrix}$  pour sélectionner.
- **5** Appuyez sur  $\triangle$  ou  $\blacktriangledown$  pour accéder à l'option

Firmware et appuyez sur  $\begin{pmatrix} \mathbb{B} \\ \mathbb{C} \end{pmatrix}$  pour sélectionner.

**6** Appuyez sur  $\triangle$  ou  $\blacktriangledown$  pour accéder à l'option

 $k$ reçu et appuyez sur  $\begin{pmatrix} \mathbb{B} \\ \mathbb{C} \end{pmatrix}$  pour sélectionner.

L'écran affiche le pourcentage de paquets du fichier de firmware collectés jusqu'à présent.

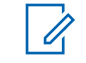

#### **REMARQUE :**

lorsque 100 % s'affiche, la radio doit être mise hors tension, puis sous tension pour mettre à niveau le firmware.

#### **6.4.24.9.4**

### **Firmware en attente - Télécharger**

Si la radio Connect Plus a téléchargé partiellement un fichier de firmware de carte d'option par liaison radio, la radio poursuit automatiquement le transfert de fichier (s'il est toujours en cours) lorsqu'un délai interne expire. Pour que la radio poursuive un transfert de fichier de firmware de carte d'option en cours avant l'expiration du délai interne, utilisez l'option de téléchargement, comme indiqué ci-dessous.

**1** Appuyez sur  $\begin{bmatrix} 1 & 0 \\ 0 & 0 \end{bmatrix}$  pour accéder au menu.

**2** Appuyez sur ▲ ou ▼ pour accéder à l'option

Config/Infos et appuyez sur  $\overline{\text{ow}}$  pour sélectionner.

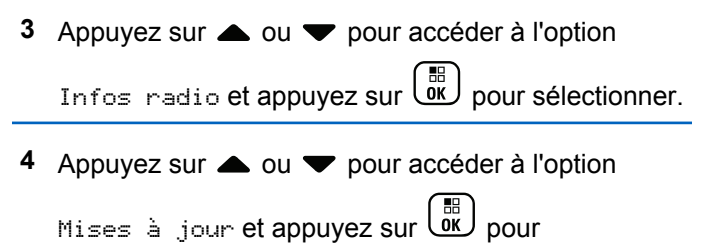

sélectionner.

**5** Appuyez sur  $\triangle$  ou  $\blacktriangledown$  pour accéder à l'option

Firmware et appuyez sur  $\begin{pmatrix} 60 \\ 00 \end{pmatrix}$  pour sélectionner.

**6** Appuyez sur  $\triangle$  ou  $\blacktriangledown$  pour accéder à l'option

Téléchangen et appuyez sur (R) pour sélectionner.

L'écran affiche les données suivantes :

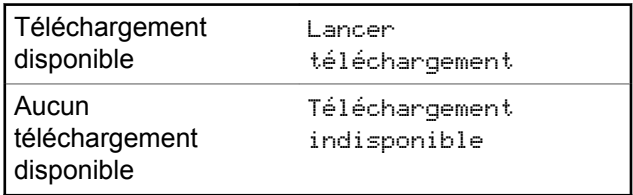

- **7** Effectuez l'une des opérations suivantes :
	- Sélectionnez Oui et appuyez sur  $\begin{pmatrix} 60 \\ 0 \end{pmatrix}$  pour lancer le téléchargement.
	- Sélectionnez Non et appuyez sur  $\begin{bmatrix} \mathbb{B} \\ \mathbb{B} \end{bmatrix}$  pour revenir au menu précédent.

#### **6.4.24.9.5**

### **Frequency file**

La section suivante fournit des informations sur le fichier de fréquence de la radio.

#### **6.4.24.9.5.1**

#### **Fichier de fréquence à jour**

#### **REMARQUE :**

si le fichier de fréquence n'est pas à jour (et si la radio a partiellement récupéré une version plus récente du fichier de fréquence), la radio affiche une liste d'options supplémentaires : Version, %reçu et Télécharger.

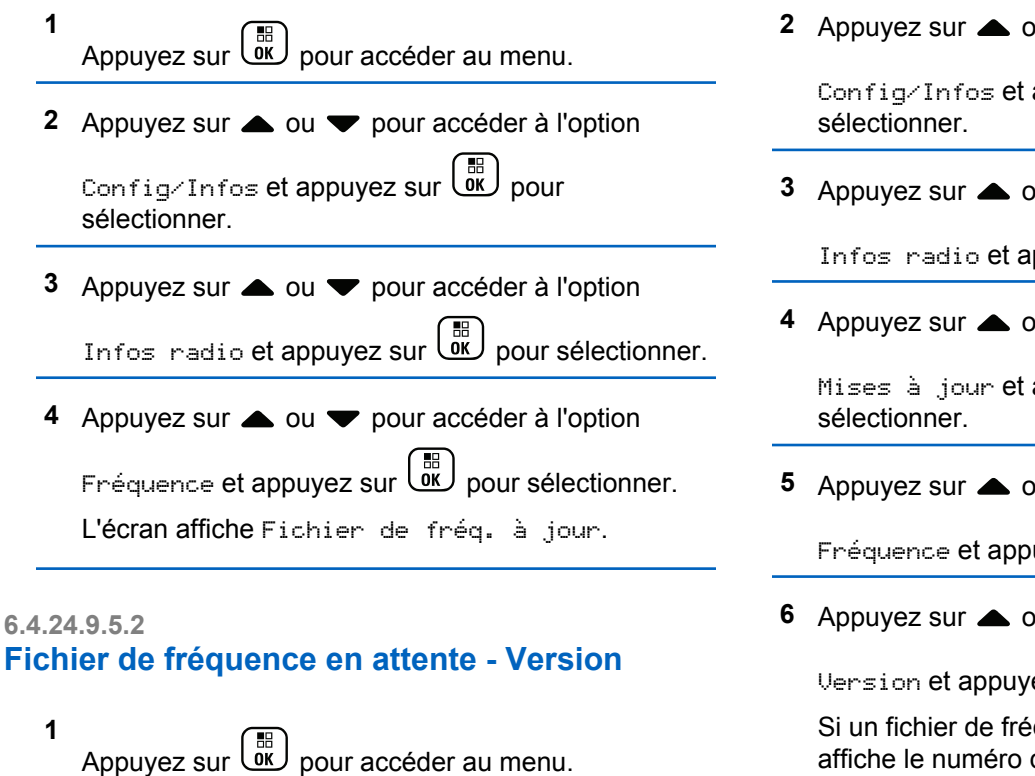

- $\mathbf{v}$  pour accéder à l'option appuyez sur  $\begin{pmatrix} \frac{1}{\sqrt{3}} \\ 0 & \frac{1}{\sqrt{3}} \end{pmatrix}$  pour
- $\overline{\bullet}$  pour accéder à l'option ppuyez sur  $\begin{pmatrix} \mathbb{B} \\ \mathbb{B} \end{pmatrix}$  pour sélectionner.

 $\mathbf{u} \blacktriangleright \mathbf{p}$  pour accéder à l'option

appuyez sur **ED** pour

 $\overline{\bullet}$  pour accéder à l'option

uyez sur  $\begin{array}{ll} \begin{array}{ll} \text{\rm m} \ \text{\rm m} \ \text$ 

**6 6** Pour accéder à l'option

vez sur  $\begin{pmatrix} \begin{smallmatrix} \mathbb{H} \ \mathbb{H} \end{smallmatrix} \end{pmatrix}$  pour sélectionner.

quence est en attente, l'écran de version du fichier de fréquence en attente.

#### **6.4.24.9.5.3 Fichier fréquence en attente - % reçu**

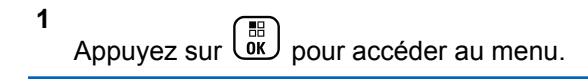

**2** Appuyez sur  $\triangle$  ou  $\blacktriangledown$  pour accéder à l'option

Config/Infos et appuyez sur  $\begin{pmatrix} \mathbb{B} \\ \mathbb{C} \\ \mathbb{C} \end{pmatrix}$  pour sélectionner.

- **3** Appuyez sur  $\triangle$  ou  $\blacktriangledown$  pour accéder à l'option Infos radio et appuyez sur (R) pour sélectionner.
- **4** Appuyez sur  $\triangle$  ou  $\blacktriangledown$  pour accéder à l'option  $Mises$  à jour et appuyez sur  $\begin{pmatrix} m \\ 0 & m \end{pmatrix}$  pour sélectionner.
- **5** Appuyez sur  $\triangle$  ou  $\blacktriangledown$  pour accéder à l'option

 $k$ reçu et appuyez sur  $\begin{bmatrix} \mathbb{B} \\ \mathbb{C} \end{bmatrix}$  pour sélectionner.

L'écran affiche le pourcentage de paquets collectés du fichier de fréquence jusqu'à présent.

#### **6.4.24.9.5.4 Fichier fréquence en attente - Télécharger**

Si la radio Connect Plus a téléchargé partiellement un fichier de fréquence réseau par liaison radio, la radio poursuit automatiquement le transfert de fichier (s'il est toujours en cours) lorsqu'un délai interne expire. Pour que la radio poursuive un transfert de fichier de fréquence réseau en cours avant l'expiration du délai interne, utilisez l'option de téléchargement, comme indiqué ci-dessous.

- **1** Appuyez sur  $\overline{\mathbb{Q}}$  pour accéder au menu.
- **2** Appuyez sur  $\triangle$  ou  $\blacktriangledown$  pour accéder à l'option

Config/Infos et appuyez sur  $\begin{pmatrix} m \\ 0 \end{pmatrix}$  pour sélectionner.

**3** Appuyez sur  $\triangle$  ou  $\blacktriangledown$  pour accéder à l'option

Infos radio et appuyez sur (R) pour sélectionner.

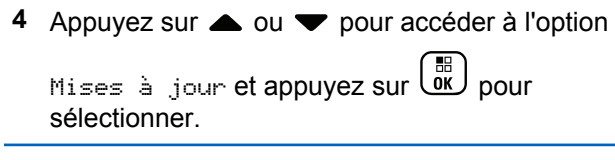

- **5** Appuyez sur  $\triangle$  ou  $\blacktriangledown$  pour accéder à l'option Fréquence et appuyez sur  $\begin{pmatrix} m \\ m \end{pmatrix}$  pour sélectionner.
- **6** Appuyez sur  $\triangle$  ou  $\blacktriangledown$  pour accéder à l'option

Télécharger et appuyez sur **ED** pour sélectionner.

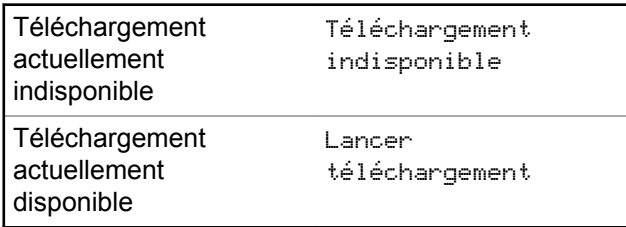

- **7** Effectuez l'une des opérations suivantes :
	- Sélectionnez Oui pour lancer le téléchargement.

• Sélectionnez Non pour revenir au menu précédent.

#### **6.4.24.9.6**

### **Vérification des informations GNSS**

Cette fonction affiche les informations GNSS de votre radio, et inclut les valeurs suivantes :

- Latitude
- **Longitude**
- Altitude
- Direction
- Vitesse
- Coefficient d'affaiblissement de la précision sur la composante horizontale du positionnement (HDOP)
- Satellites
- Version
	- **1** Appuyez sur  $\begin{bmatrix} \frac{m}{2} \\ m \end{bmatrix}$  pour accéder au menu.

**2** Appuyez sur ▲ ou ▼ pour accéder à l'option Config/Infos et appuyez sur  $\begin{pmatrix} \mathbb{B} \\ \mathbb{C} \end{pmatrix}$  pour sélectionner.

- **3** Appuyez sur  $\triangle$  ou  $\blacktriangledown$  pour accéder à l'option Infos radio et appuyez sur (Rev.) pour sélectionner.
- **4** Appuyez sur  $\triangle$  ou  $\blacktriangledown$  pour accéder à l'option

Infos GNSS et appuyez sur **ELL** pour sélectionner.

**5** Appuyez sur  $\triangle$  ou  $\blacktriangledown$  pour accéder à l'élément

souhaité et appuyez sur <sup>( a</sup> pour sélectionner.

L'écran affiche les informations GNSS demandées.

Pour plus d'informations sur la fonction GNSS, reportezvous à la section [Activation/désactivation du GNSS à la](#page-2293-0) [page 415](#page-2293-0) .

## **Affichage des détails du certificat Wi-Fi d'entreprise**

Vous pouvez afficher les détails du certificat Wi-Fi de l'entreprise sélectionnée.

- **1** Appuyez sur  $\begin{bmatrix} 1 & 1 \\ 0 & 0 \end{bmatrix}$  pour accéder au menu.
- **2** Appuyez sur  $\triangle$  ou sur  $\triangledown$  pour accéder à l'option Config/Infos.Appuyez sur  $\begin{pmatrix} 18 \\ 00 \end{pmatrix}$  pour valider la sélection.
- **3** Appuyez sur  $\triangle$  ou  $\blacktriangledown$  pour accéder à Menu

Certificat. Appuyez sur  $\begin{array}{cc} \boxed{66} \\ \end{array}$  pour valider la sélection.

apparaît en regard des certificats compatibles.

**6.4.25**

**4** Appuyez sur ▲ ou ▼ pour accéder au certificat souhaité. Appuyez sur **DED** pour valider la sélection.

Votre radio affiche toutes les informations du certificat.

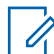

#### **REMARQUE :**

Seul l'état des certificats non compatibles s'affiche à l'écran.

# **Autres systèmes**

Les fonctionnalités à disposition des utilisateurs radio dans ce système sont abordées dans ce chapitre.

#### **7.1**

# **Bouton Push-to-Talk**

Le bouton **PTT** (Push-to-talk) comprend deux fonctions de base :

- Pendant un appel, le bouton **PTT** permet à la radio d'émettre vers d'autres radios participant à cet appel. Le microphone est activé lorsque vous appuyez sur le bouton **PTT**.
- Lorsqu'il n'y a pas d'appel en cours, le bouton **PTT** sert à effectuer un nouvel appel.

Exercez une pression longue sur le bouton **PTT** pour parler. Relâchez le bouton **PTT** pour écouter.

Si la tonalité Voix autorisée est activée, attendez la fin de la tonalité d'avertissement courte avant de parler.

**7.2**

# **Boutons programmables**

Votre fournisseur peut programmer les boutons programmables en fonction de la durée de pression, pour vous permettre d'accéder directement à des fonctions radio.

#### **Pression courte**

Vous appuyez sur le bouton et relâchez rapidement.

#### **Pression longue**

Vous appuyez sur le bouton et vous le maintenez enfoncé pendant la durée programmée.

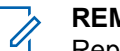

#### **REMARQUE :**

Reportez-vous à [Opération d'urgence à la page 565](#page-2443-0) pour plus d'informations sur la durée programmée du bouton **Urgence**.

### **7.2.1**

## **Fonctions radio attribuables**

Les fonctions radio suivantes peuvent être attribuées à des boutons programmables.

#### **Profils audio**

Permet à l'utilisateur de choisir le profil audio.

#### <span id="page-2320-0"></span>**Bascule audio**

Permet de basculer le routage audio entre le hautparleur interne de la radio et le haut-parleur d'un accessoire filaire.

#### **Commutateur® audio Bluetooth**

Bascule le routage audio entre le haut-parleur interne de la radio et l'accessoire externe Bluetooth.

#### **Connexion Bluetooth**

Lance une recherche et établit la connexion Bluetooth

#### **Déconnexion Bluetooth**

Met fin à toutes les connexions Bluetooth établies entre la radio et les périphériques compatibles Bluetooth.

#### **Détection Bluetooth**

Active le mode découverte Bluetooth pour votre radio.

#### **Alerte d'appel**

Vous donne un accès direct au répertoire pour sélectionner un contact à qui vous souhaitez envoyer un avertissement d'appel.

#### **Transfert d'appel**

Active ou désactive le transfert d'appel.

#### **Journal d'appels**

Sélectionne le journal d'appels.

#### **Annonce de canal**

Émet les messages d'annonce vocale de zone et de canal pour le canal courant.

#### **Contacts**

Fournit un accès direct au répertoire.

#### **Urgence**

Selon la programmation, cette fonction lance ou annule une alarme ou un appel d'urgence.

#### **Localisation en intérieur**

Active ou désactive la localisation en intérieur.

#### **Audio intelligent**

Active ou désactive l'audio intelligent.

#### **Numérotation manuelle**

Lance un appel individuel en saisissant un ID de terminal.

#### **Itinérance de site manuelle<sup>6</sup>**

Lance la recherche manuelle de site.

<sup>6</sup> Non applicable à Capacity Plus.

#### **CGA micro**

Active ou désactive la commande de gain automatique (CGA) du microphone interne.

#### **Écoute**

Écoute l'activité sur un canal sélectionné.

#### **Notifications**

Permet d'accéder directement à la liste des notifications.

#### **Suppression d'un canal nuisible[6](#page-2320-0)**

Supprime temporairement un canal indésirable dans la liste de balayage, sauf le canal sélectionné. Le canal sélectionné correspond à la combinaison de zone ou canal sélectionnée par l'utilisateur à partir de laquelle le balayage a débuté.

#### **Accès par numérotation rapide**

Lance directement un appel individuel, téléphonique ou de groupe prédéfini, un avertissement d'appel prédéfini, un message texte rapide prédéfini ou un canal désigné prédéfini.

#### **Fonction de carte d'option**

Active ou désactive les fonctions de la carte d'option sur les canaux qui les utilisent.

#### **Surveillance permanente[6](#page-2320-0)**

Écoute le trafic sur un canal sélectionné jusqu'à ce que la fonction soit désactivée.

#### **Téléphone**

Permet d'accéder directement au répertoire téléphonique.

#### **Confidentialité**

Active ou désactive la fonction de cryptage.

#### **ID et alias de la radio**

Fournit l'ID et l'alias de la radio.

#### **Vérifier radio**

Détermine si une radio est active dans un système.

#### **Radio Enable**

Permet l'activation à distance d'une radio cible.

#### **Radio Disable**

Permet la désactivation à distance d'une radio cible.

#### **Écoute ambiance**

Active le microphone d'une radio sans activer d'indicateur.

#### **Relais/Direct[6](#page-2320-0)**

Permet de basculer entre l'utilisation d'un relais et la communication directe avec une autre radio.

#### **Éteindre le rappel de canal d'accueil**

Désactive le rappel de canal d'accueil.

#### **Balayage<sup>7</sup>**

Active ou désactive le balayage.

#### **Informations du site**

Affiche l'ID et le nom du site actuel de Capacity Plus-Multisite.

Lit des messages vocaux d'annonce de site pour le site actuel lorsque le mode Annonce vocale est activé.

#### **Verrouillage site[6](#page-2320-0)**

Lorsque cette fonction est activée, la radio effectue une recherche sur le site en cours uniquement. Lorsqu'elle est désactivée, la radio effectue une recherche sur les autres sites en plus du site en cours.

### **État**

Sélectionne le menu Liste d'états.

#### **Contrôle de télémétrie**

Contrôle la broche de sortie sur une radio locale ou distante.

#### **Text Message**

Sélectionne le menu de message texte.

**Transmettre la clé d'interruption à distance**

Met fin à un appel interruptible en cours pour libérer le canal.

#### **Amélioration trille**

Active ou désactive l'amélioration des sons vibrants.

#### **Act./désact. Annonce vocale**

Active ou désactive l'annonce vocale.

#### **Émission activée par la voix (VOX)**

Active ou désactive la voix (VOX).

#### **Wi-Fi**

Active et désactive le Wi-Fi.

#### **Zone Selection**

Permet d'effectuer une sélection dans une liste de zones.

<sup>7</sup> Non applicable à Capacity Plus - Site unique.

### **7.2.2 Fonctions utilitaires ou paramètres attribuables**

Les fonctions utilitaires ou paramètres radio suivants peuvent être attribués à des boutons programmables.

#### **Tonalités/avertissements**

Active ou désactive l'ensemble des tonalités et avertissements.

#### **Rétroéclairage**

Active/désactive le rétro-éclairage.

#### **Luminosité rétro-éclairage**

Règle le niveau de luminosité.

#### **Mode affichage**

Active ou désactive le mode Jour/Nuit de l'écran.

#### **Verrouillage du clavier**

Verrouille ou déverrouille le clavier.

#### **Niveau de puissance**

Passe du niveau d'émission élevé à faible et vice-versa.

**7.2.3**

## **Accès aux fonctions préprogrammées**

Suivez la procédure ci-après pour accéder aux fonctions préprogrammées de votre radio.

- **1** Effectuez l'une des opérations suivantes :
	- Appuyez sur le bouton programmé. Passez à étape 3.
	- Appuyez sur  $\begin{bmatrix} \mathbb{B} \\ \mathbb{C} \end{bmatrix}$  pour accéder au menu.
- **2** Appuyez sur ▲ ou sur ▼ pour accéder à la

fonction de menu, puis appuyez sur  $\begin{array}{cc} \boxed{32} \\ \end{array}$  pour sélectionner une fonction ou ouvrir un sous-menu.

- **3** Effectuez l'une des opérations suivantes :
	- Appuyez sur (2) pour revenir à l'écran précédent.
	- Exercez une pression longue sur revenir à l'écran d'accueil.

Après une période d'inactivité prédéterminée, votre radio ferme automatiquement le menu et revient à l'écran d'accueil.

#### **7.3**

# **Indicateurs d'état**

Ce chapitre présente les indicateurs d'état et les tonalités audio utilisés sur la radio.

### **7.3.1 Icônes**

L'écran à cristaux liquides (LCD) 132 x 90 pixels, 256 couleurs, affiche l'état de votre radio, les entrées textuelles et les entrées du menu. Les icônes suivantes s'affichent sur l'écran de la radio.

#### **Tableau 10 :Icônes de l'écran**

Les icônes suivantes apparaissent sur la barre d'état, en haut de l'écran de la radio. Les icônes sont classées sur la gauche par ordre d'apparition ou d'utilisation et sont spécifiques à chaque canal.

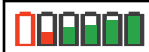

#### **Batterie**

Le nombre de barres affichées (0 à 4) représente le niveau de charge actuel de la batterie. L'icône clignote lorsque la batterie est faible.

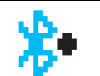

#### **Bluetooth connecté**

La fonction Bluetooth est activée. L'icône reste affichée lorsqu'un appareil Bluetooth distant est connecté.

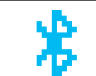

#### **Bluetooth Non connecté** La fonction Bluetooth est activée,

mais aucun appareil Bluetooth distant n'est connecté.

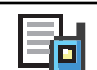

### **Journal d'appels** Journal des appels radio.

### **Contact**

Le contact radio est disponible.

#### **Urgence**

La radio est en mode Urgence.

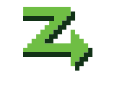

#### **Liste de réception flexible**

La liste de réception flexible est activée.

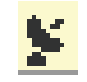

#### **GNSS disponible**

La fonctionnalité GNSS est activée. L'icône reste allumée lorsqu'une position peut être déterminée.

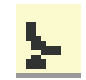

#### **GNSS non disponible** La fonctionnalité GNSS est activée, mais votre radio ne reçoit pas de données du satellite.

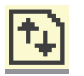

**Données en volume élevé** La radio reçoit des données en volume élevé et le canal est occupé.

**Localisation en intérieur disponible<sup>8</sup>** L'état Localisation en intérieur est activé et disponible.

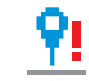

#### **Localisation en intérieur non disponible<sup>8</sup>**

L'état Localisation en intérieur est activé, mais il n'est pas disponible en raison de la désactivation du Bluetooth ou d'un balayage de balises suspendu par Bluetooth.

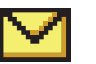

#### **Message**

Message entrant.

### **Écoute**

La radio écoute le canal sélectionné.

### **Mode Muet**

Le mode Muet est activé et le hautparleur est désactivé.

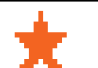

ľo

#### **Notification**

La liste des notifications contient au moins un événement manqué.

### **Carte d'option**

La carte d'option est activée. (Modèles avec carte d'option uniquement)

<sup>&</sup>lt;sup>8</sup> Applicable uniquement aux modèles dotés de la dernière version du logiciel et du matériel.

<span id="page-2326-0"></span>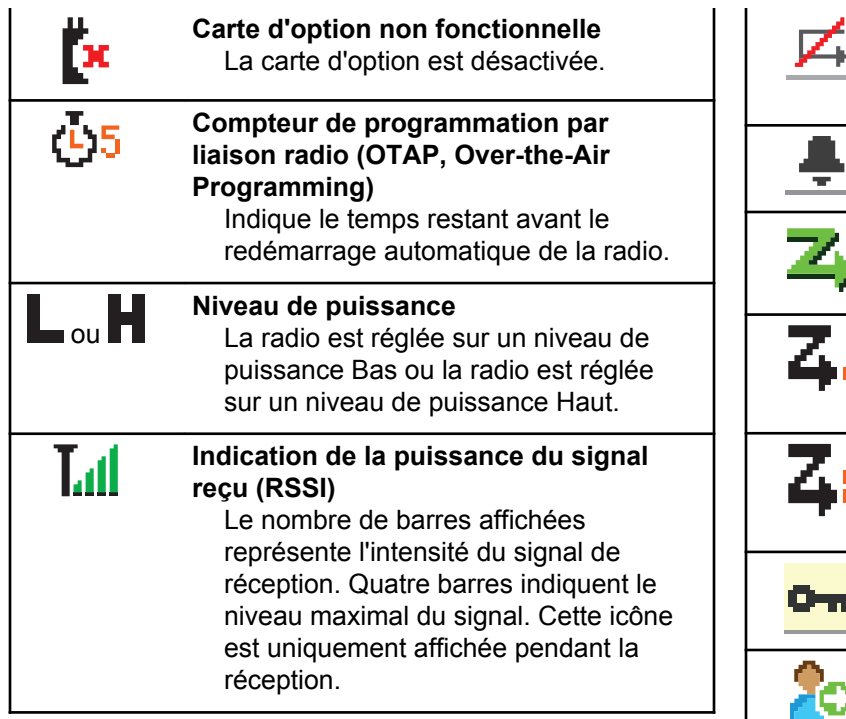

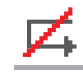

#### **Suppression réponse**

La fonctionnalité Suppression réponse est activée.

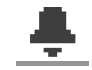

**Sonnerie seulement** Le mode Sonnerie est activé.

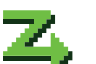

**Balayage<sup>9</sup>** La fonction de balayage est activée.

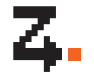

**Balayage - Priorité 1<sup>9</sup>** La radio détecte l'activité sur le canal/ groupe désigné comme Priorité 1.

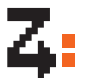

#### **Balayage - Priorité 2<sup>9</sup>** La radio détecte l'activité sur le canal/ groupe désigné comme Priorité 2.

#### **Sécurisé**

La fonction de cryptage est activée.

#### **Connexion**

La radio est connectée au serveur distant.

<sup>&</sup>lt;sup>9</sup> Non applicable à Capacity Plus.

**Balayage avec sélection automatique**

<span id="page-2327-0"></span>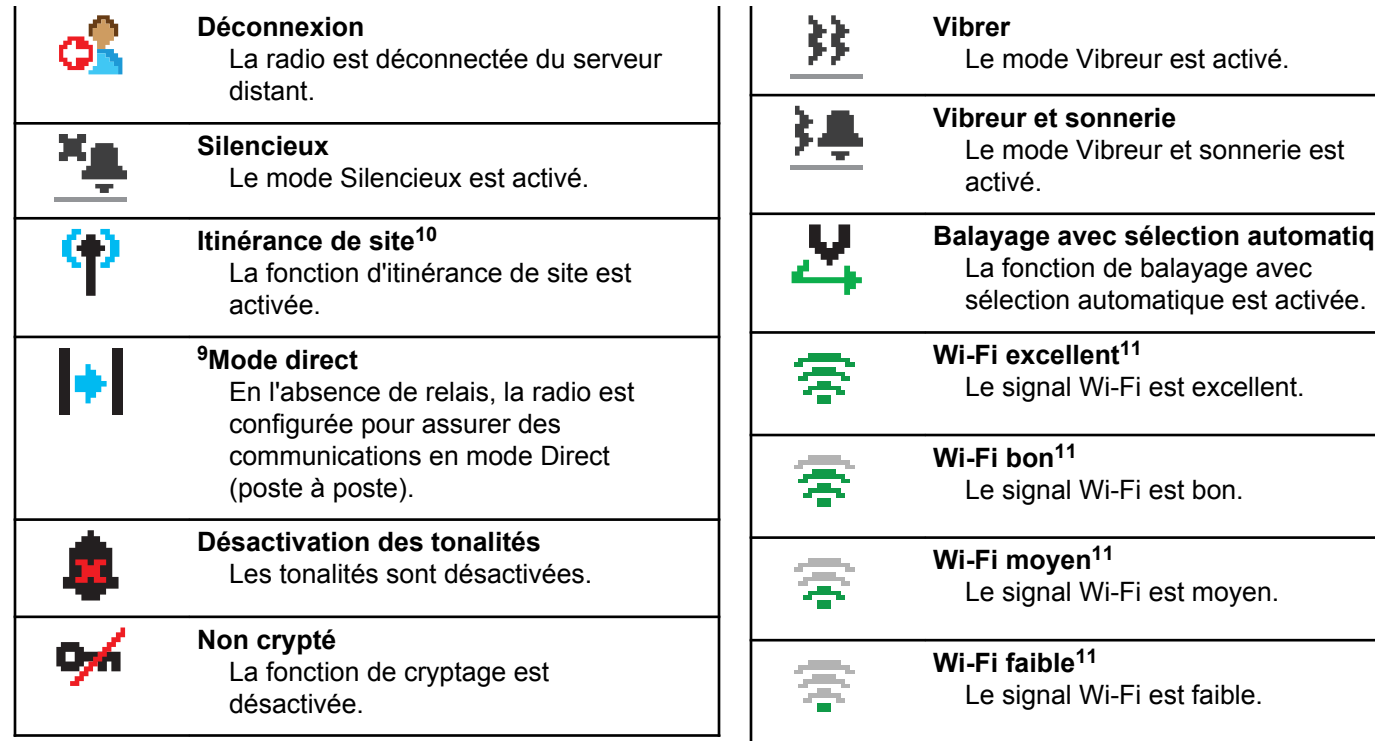

<sup>&</sup>lt;sup>10</sup> Non applicable à Capacity Plus - Site unique

<sup>&</sup>lt;sup>11</sup> Applicable uniquement aux modèles DP4801e

**Wi-Fi indisponible[11](#page-2327-0)** Le signal Wi-Fi est indisponible.

#### **Tableau 11 :Icônes avancées du menu**

Les icônes suivantes sont affichées à côté des éléments du menu qui permettent de choisir entre deux options ou pour signaler l'existence d'un sous-menu contenant deux options.

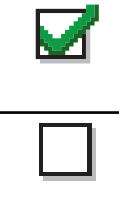

### **Case à cocher (cochée)**

Indique que l'option correspondante est activée.

#### **Case à cocher (non cochée)** Indique que l'option correspondante n'est pas activée.

#### **Case noire**

Indique le sous-menu de l'option sélectionnée dans le menu.

#### **Tableau 12 :Icônes des appareils Bluetooth**

Les icônes suivantes s'affichent en regard des éléments de la liste des dispositifs Bluetooth disponibles pour indiquer leur type.

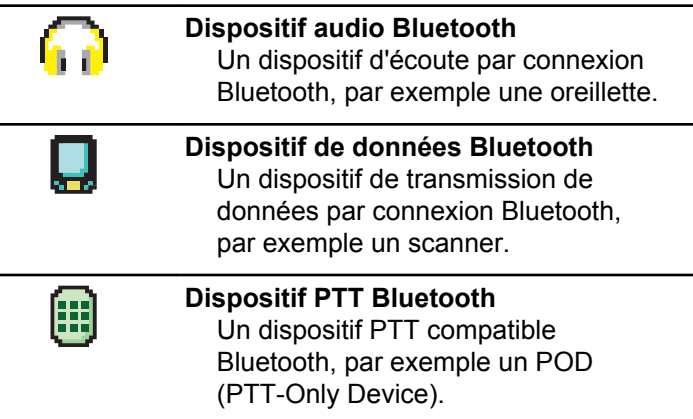

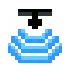

#### **Dispositif capteur Bluetooth[11](#page-2327-0)**

Un dispositif capteur compatible Bluetooth, par exemple un capteur de gaz.

#### **Tableau 13 :Icônes d'appel**

En cours d'appel, les icônes suivantes peuvent apparaître sur l'écran de votre radio. Elles peuvent également s'afficher dans le répertoire pour indiquer le type d'alias ou d'ID.

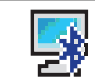

#### **Appel PC Bluetooth**

Indique un appel PC Bluetooth en cours.

Dans la liste des Contacts, il indique l'alias (nom) ou l'ID (numéro) d'un appel PC Bluetooth.

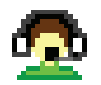

#### **Appel dispatch**

Le type de contact Appel de répartition permet d'envoyer un message texte à un PC répartiteur via un serveur de messagerie texte tiers.

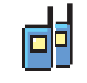

### **Appel de groupe/Appel général**

Signale un appel de groupe ou un appel général en cours.

Dans le répertoire, cette icône indique un ID (numéro) ou un alias (nom) de groupe.

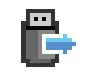

#### **Appel individuel périphérique non IP** Indique qu'un appel individuel périphérique non IP est en cours.

Dans le répertoire, cette icône indique un ID (numéro) ou un alias (nom) de terminal radio.

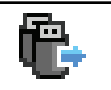

**Appel de groupe périphérique non IP** Indique qu'un appel de groupe périphérique non IP est en cours.

Dans le répertoire, cette icône indique un ID (numéro) ou un alias (nom) de groupe.

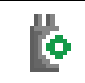

**Appel individuel carte d'option**

Indique qu'un appel individuel carte d'option est en cours.

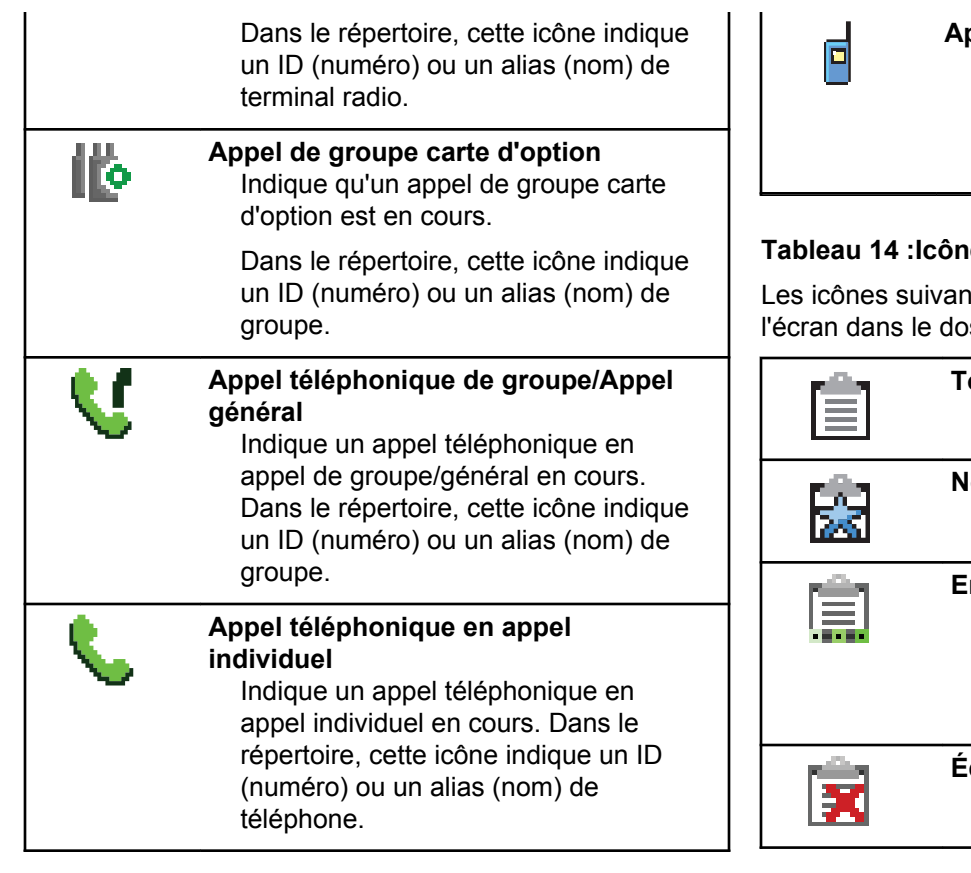

#### **Appel individuel**

Signale un appel individuel en cours. Dans le répertoire, cette icône indique un ID (numéro) ou un alias (nom) de terminal radio.

#### **Jableau 14 : Eas de tâche**

ltes apparaissent momentanément sur ssier Ticket de tâche.

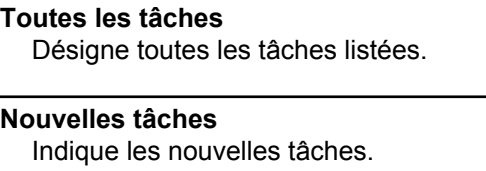

#### **En cours**

Les tâches sont en cours d'émission. Ceci s'affiche avant l'indication Échec envoi ou Envoi réussi des tickets de tâche.

### **Échec envoi**

Impossible d'envoyer les tâches.

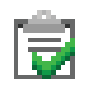

#### **Envoi réussi**

Les tâches ont été envoyées avec succès.

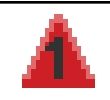

#### **Priorité 1**

Indique le niveau de priorité 1 pour les tâches.

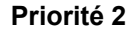

Indique le niveau de priorité 2 pour les tâches.

#### **Priorité 3**

Indique le niveau de priorité 3 pour les tâches.

#### **Tableau 15 :Icônes des mini-avis**

Les icônes suivantes peuvent apparaître momentanément sur l'écran après le déclenchement d'une tâche par l'utilisateur.

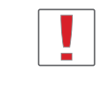

**Échec de transmission (négatif)** La tâche n'a pas pu être exécutée correctement.

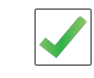

**Transmission réussie (positif)** La tâche a été correctement exécutée.

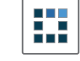

**Transmission en cours (transition)** La radio émet. Ceci s'affiche avant l'indication Transmission réussie ou Échec de transmission.

#### **Tableau 16 :Icônes des éléments envoyés**

Les icônes suivantes apparaissent dans le coin supérieur droit de l'écran de la radio, dans le dossier Messages envoyés.

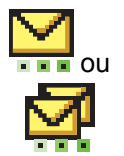

#### **En cours**

Le message texte envoyé à un ID ou un alias de terminal radio est en attente de transmission, qui sera suivie par l'attente de l'accusé de réception. Le message texte envoyé à un ID ou un alias de groupe est en attente de transmission.

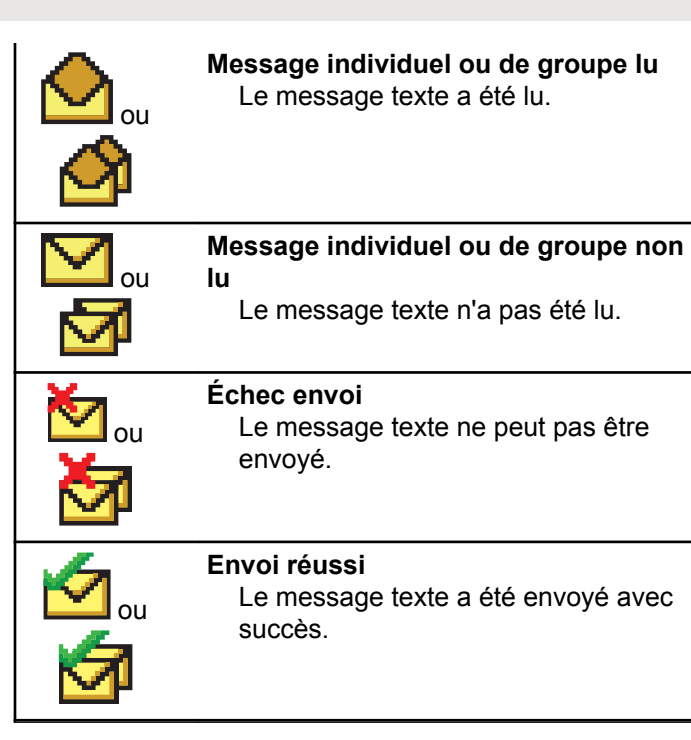

**7.3.2**

### **Indicateurs LED**

Les indicateurs LED signalent l'état opérationnel de votre radio.

#### **Rouge clignotant**

La radio indique que la batterie ne correspond pas.

La radio a échoué à l'auto-test au moment de l'allumage.

La radio reçoit une émission d'urgence.

La radio émet alors que son état de batterie est faible.

La radio est hors de portée si elle est configurée avec le système de transpondeur à portée automatique (ARTS, Auto-Range Transponder System).

Le mode Muet est activé.

#### **Vert fixe**

La radio est en cours d'allumage.

La radio est en cours d'émission.

La radio envoie un avertissement d'appel ou une transmission urgente.

#### **Vert clignotant**

La radio reçoit un appel ou des données.

La radio récupère des transmissions par programmation par liaison radio.

La radio détecte une activité en liaison radio.

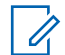

#### **REMARQUE :**

Cette activité peut affecter ou non le canal programmé de la radio, en raison de la nature du protocole numérique.

Aucun indicateur LED ne s'allume lorsque la radio détecte une activité en liaison radio dans Capacity Plus.

#### **Vert clignotant double**

La radio reçoit un appel ou des données cryptés.

**Jaune fixe**

La radio surveille un canal conventionnel.

#### **Jaune clignotant**

La radio procède à un balayage d'activité.

La radio doit encore répondre à une alerte d'appel.

Tous les canaux Capacity Plus Multisite sont occupés.

#### **Jaune clignotant double**

L'itinérance automatique est activée sur la radio.

La radio recherche activement un nouveau site.

La radio doit encore répondre à un avertissement d'appel de groupe.

La radio est verrouillée.

La radio n'est plus connectée au relais en mode Capacity Plus.

Tous les canaux Capacity Plus sont occupés.

### **7.3.3 Tonalités**

Les tonalités émises sur le haut-parleur de la radio sont décrites ci-après.

Tonalité aiguë

Tonalité grave

### **7.3.3.1 Tonalités d'indication**

Les tonalités d'indication fournissent des indications sonores relatives à l'état de la radio après le déclenchement d'une tâche par l'utilisateur.

Tonalité d'indication positive

Tonalité d'indication négative

### **7.3.3.2 Tonalités audio**

Les tonalités audio vous informent de l'état de la radio ou vous avertissent en cas de réception de données sur celleci.

#### **Tonalité continue**

Son uniforme. Émise en continu jusqu'à la fin de l'état.

#### **Tonalité périodique**

Tonalité périodique selon la durée programmée. La tonalité est répétée à intervalles réguliers.

### **Tonalité répétitive**

Un seul son est répété jusqu'à ce que l'utilisateur le désactive.

#### **Tonalité momentanée**

Tonalité émise une fois pendant une courte durée définie par la radio.

#### **7.4**

# **Sélection des zones et des canaux**

Ce chapitre présente la procédure de sélection d'une zone ou d'un canal sur votre radio. Une zone correspond à un groupe de canaux.

Votre radio prend en charge jusqu'à 1000 canaux et 250 zones, avec un maximum de 160 canaux par zone.

Chaque canal peut être programmé avec des fonctionnalités différentes et/ou prendre en charge différents groupes d'utilisateurs.

### **7.4.1 Sélection des zones**

Suivez la procédure ci-après pour sélectionner une zone sur votre radio.

- **1** Effectuez l'une des opérations suivantes :
	- Appuyez sur le bouton **Sélection de zone** préprogrammé. Passez à étape 3.
	- Appuyez sur  $\begin{bmatrix} \mathbb{B} \\ \mathbb{B} \end{bmatrix}$  pour accéder au menu.
- **2** Appuyez sur  $\triangle$  ou sur  $\triangledown$  pour accéder à l'option

Zone. Appuyez sur <sup>de</sup> pour valider la sélection.

L'écran affiche le symbole ✔ ainsi que la zone actuelle.

**3** Appuyez sur  $\triangle$  ou sur  $\triangledown$  pour accéder à la zone

souhaitée. Appuyez sur **DE** pour valider la sélection.

L'écran affiche momentanément <Zone> sélectionnée avant de revenir à l'écran de la zone sélectionnée.

### **7.4.2**

### **Sélection des zones à l'aide de la recherche d'alias**

Suivez la procédure ci-après pour sélectionner une zone sur votre radio à l'aide de la recherche d'alias.

**1** Appuyez sur  $\begin{bmatrix} 60 \\ 0 \end{bmatrix}$  pour accéder au menu.

**2** Appuyez sur  $\triangle$  ou sur  $\triangledown$  pour accéder à l'option

Zone. Appuyez sur **RE** pour valider la sélection.

L'écran affiche le symbole  $\sqrt{a}$ insi que la zone actuelle.

**3** Saisissez le premier caractère de l'alias souhaité.

L'écran affiche un curseur clignotant.

**4** Saisissez le reste des caractères de l'alias souhaité.

La recherche d'alias n'est pas sensible à la casse. Si plusieurs entrées portent le même nom, l'écran affiche l'entrée figurant en tête de liste.

La première ligne affiche les caractères saisis. Les lignes suivantes de l'écran affichent les autres résultats de la recherche.

#### **5**

Appuyez sur  $\begin{bmatrix} \overline{16} \\ 0 \end{bmatrix}$  pour valider la sélection.

L'écran affiche momentanément <Zone> sélectionnée avant de revenir à l'écran de la zone sélectionnée.

### **7.4.3 Sélection des canaux**

Suivez la procédure ci-après pour sélectionner le canal requis sur votre radio.

Tournez le bouton du **sélecteur de canal** pour sélectionner le canal, l'ID de terminal ou l'ID de groupe.

#### **REMARQUE :**

Si l'option **Arrêt de canal virtuel** est activée, votre radio cesse la recherche après le premier ou le dernier canal, et une tonalité est émise.

### **7.5**

# **Appels**

Ce chapitre présente les opérations permettant de recevoir, prendre, passer et arrêter des appels.

Vous pouvez sélectionner un alias ou un ID de terminal radio/de groupe une fois que vous avez sélectionné un canal à l'aide de l'une des fonctions suivantes :

#### **Recherche d'alias**

Cette méthode, uniquement disponible avec un microphone à clavier, est employée pour les appels de groupe, les appels individuels et les appels généraux.

#### **Liste des contacts**

Cette méthode offre un accès direct au répertoire.

#### **Numérotation manuelle (à l'aide du répertoire)**

Cette méthode, uniquement disponible avec un microphone à clavier, est employée pour les appels individuels et téléphoniques.

#### **Touches numériques programmées**

Cette méthode, uniquement disponible avec un microphone à clavier, est employée pour les appels de groupe, les appels individuels et les appels généraux.

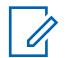

#### **REMARQUE :**

Vous pouvez attribuer un seul alias ou ID à une touche numérique, mais vous pouvez attribuer plus d'une touche numérique à un alias ou ID. Toutes les touches numériques d'un microphone à clavier peuvent être attribuées. Reportez-vous à la section [Attribution d'entrées aux touches](#page-2419-0) [numériques programmables à la page 541 p](#page-2419-0)our plus d'informations.

#### **Bouton programmé Accès par numérotation rapide**

Cette méthode est employée pour les appels de groupe, individuels et téléphoniques uniquement.

Vous ne pouvez attribuer qu'un seul ID à un bouton d'**accès par numérotation rapide** avec une pression courte ou longue sur un bouton programmable. Plusieurs boutons d'**accès par numérotation rapide** peuvent être programmés sur votre radio.

#### **Bouton programmable**

Cette méthode est employée pour les appels téléphoniques uniquement.

### **7.5.1**

### **Appels de groupe**

Votre radio doit avoir été configurée pour faire partie d'un groupe afin de pouvoir échanger des appels avec un groupe d'utilisateurs.

### **7.5.1.1 Émission d'appels de groupe**

Suivez la procédure ci-après pour passer des appels de groupe sur votre radio.

- **1** Effectuez l'une des opérations suivantes :
	- Sélectionnez un canal correspondant à l'alias ou à l'ID du groupe actif.
	- Appuyez sur le bouton programmé **Accès par numérotation rapide**.

**2** Appuyez sur le bouton **PTT** pour lancer l'appel.

La LED passe au vert. L'écran affiche l'icône **Appel de groupe** ainsi que l'alias de l'appel de groupe.

- **3** Effectuez l'une des opérations suivantes :
	- Attendez la fin de la tonalité d'autorisation de parler (si cette fonction est activée) et parlez distinctement dans le microphone.
	- Attendez la fin de la tonalité locale **PTT** (si cette option est activée) et parlez distinctement dans le microphone.
- **4** Relâchez le bouton **PTT** pour écouter votre interlocuteur.

La LED passe au vert lorsque la radio cible répond. L'écran affiche l'icône **Appel de groupe**, ainsi que l'alias ou l'ID du groupe et de la radio en émission.

**5**  $\bullet$  Si la fonction d'indication Canal libre est activée, vous entendrez une brève tonalité d'avertissement lorsque le bouton **PTT** de la radio émettrice sera relâché. Cette tonalité confirme que le canal est libre et que vous pouvez parler. Appuyez sur le bouton **PTT** pour répondre à l'appel.

L'appel se termine en l'absence d'activité vocale pendant une période prédéterminée. La radio revient à l'écran affiché avant l'émission de l'appel.

### **7.5.1.2 Émission d'appels de groupe à l'aide du répertoire**

Suivez la procédure ci-après pour passer des appels de groupe sur votre radio à l'aide du répertoire.

**1** Appuyez sur  $\begin{bmatrix} 1 & 1 \\ 0 & 0 \end{bmatrix}$  pour accéder au menu.

- **2** Appuyez sur ▲ ou sur ▼ pour accéder au répertoire.Appuyez sur **compour valider la** sélection.
- **3** Appuyez sur  $\triangle$  ou sur  $\triangledown$  pour accéder à l'alias ou

à l'ID souhaité.Appuyez sur **comprendité.** sélection.

**4** Appuyez sur le bouton **PTT** pour lancer l'appel.

La LED passe au vert.

- **5** Effectuez l'une des opérations suivantes :
	- Attendez la fin de la tonalité d'autorisation de parler (si cette fonction est activée) et parlez distinctement dans le microphone.
	- Attendez la fin de la tonalité locale **PTT** (si cette option est activée) et parlez distinctement dans le microphone.
- **6** Relâchez le bouton **PTT** pour écouter votre interlocuteur.

La LED passe au vert lorsque la radio cible répond.L'écran affiche l'icône **Appel de groupe**, ainsi que l'alias ou l'ID du groupe et de la radio en émission.

**7**  $\bullet$  Si la fonction d'indication Canal libre est activée, vous entendrez une brève tonalité d'avertissement lorsque le bouton **PTT** de la radio émettrice sera relâché. Cette tonalité confirme que le canal est libre et que vous pouvez parler.Appuyez sur le bouton **PTT** pour répondre à l'appel.

L'appel se termine en l'absence d'activité vocale pendant une période prédéterminée.

#### **7.5.1.3**

# **Émission d'appels de groupe à l'aide de la touche numérique programmable**

Suivez la procédure ci-après pour passer des appels de groupe sur votre radio à l'aide de la touche numérique programmable.

**1** Lorsque vous êtes sur l'écran d'accueil, exercez une pression longue sur la touche numérique programmée pour accéder à l'alias ou à l'ID prédéfini.

Lorsqu'une touche numérique est attribuée à une entrée dans un mode spécifique, cette fonction n'est pas disponible lorsque vous appuyez de manière prolongée sur cette touche numérique dans un autre mode.

Une tonalité négative est émise si la touche numérique n'est associée à aucune entrée.
**2** Appuyez sur le bouton **PTT** pour lancer l'appel.

La LED passe au vert. L'icône **Appel de groupe** s'affiche dans le coin supérieur droit de l'écran. La première ligne affiche l'alias du terminal radio. La deuxième ligne affiche l'état de l'appel individuel ou Appel général (pour un appel général).

- **3** Effectuez l'une des opérations suivantes :
	- Attendez la fin de la tonalité d'autorisation de parler (si cette fonction est activée) et parlez distinctement dans le microphone.
	- Attendez la fin de la tonalité locale **PTT** (si cette option est activée) et parlez distinctement dans le microphone.
- **4** Relâchez le bouton **PTT** pour écouter votre interlocuteur.

La LED passe au vert lorsque la radio cible répond. L'écran affiche l'alias de la destination.

**5**  $\bullet$  Si la fonction d'indication Canal libre est activée. vous entendrez une brève tonalité d'avertissement lorsque le bouton **PTT** de la radio émettrice sera

relâché. Cette tonalité confirme que le canal est libre et que vous pouvez parler. Appuyez sur le bouton **PTT** pour répondre à l'appel.

L'appel se termine en l'absence d'activité vocale pendant une période prédéterminée. La radio revient à l'écran affiché avant l'émission de l'appel.

Reportez-vous à la section [Attribution d'entrées aux](#page-2419-0) [touches numériques programmables à la page 541](#page-2419-0) pour plus d'informations.

#### **7.5.1.4**

## **Réponse aux appels de groupe**

Pour recevoir un appel provenant d'un groupe d'utilisateurs, votre radio doit être configurée comme membre de ce groupe. Suivez la procédure ci-après pour répondre aux appels de groupe sur votre radio.

Lorsque vous recevez un appel de groupe :

- La LED clignote en vert.
- La première ligne affiche l'alias de l'appelant.
- La deuxième ligne affiche l'alias de l'appel de groupe.
- Votre radio active le son à nouveau et l'appel entrant est audible dans le haut-parleur.
	- **1** Effectuez l'une des opérations suivantes :
		- Si la fonction d'indication Canal libre est activée, vous entendrez une brève tonalité d'avertissement lorsque le bouton **PTT** de la radio émettrice sera relâché. Cette tonalité confirme que le canal est libre et que vous pouvez parler. Appuyez sur le bouton **PTT** pour répondre à l'appel.
		- Si la fonction Interruption vocale est activée, appuyez sur le bouton **PTT** pour couper le son de la radio en émission afin de libérer le canal pour pouvoir répondre.

La LED passe au vert.

- **2** Effectuez l'une des opérations suivantes :
	- Attendez la fin de la tonalité d'autorisation de parler (si cette fonction est activée) et parlez distinctement dans le microphone.
- Attendez la fin de la tonalité locale **PTT** (si cette option est activée) et parlez distinctement dans le microphone.
- **3** Relâchez le bouton **PTT** pour écouter votre interlocuteur.

L'appel se termine en l'absence d'activité vocale pendant une période prédéterminée.

si la radio reçoit un appel de groupe alors que l'écran d'accueil n'est pas affiché, elle reste sur l'écran en cours avant de répondre à l'appel.

Exercez une pression longue sur (2) pour revenir à l'écran d'accueil et afficher l'alias de l'appelant avant de répondre.

#### **7.5.2**

## **Appels individuels**

Un appel individuel est un appel provenant d'une radio individuelle communiquant avec une autre radio individuelle.

Il existe deux façons d'établir un appel individuel. La première consiste à établir l'appel après l'exécution d'une

vérification de présence, tandis que la deuxième établit l'appel immédiatement. Votre fournisseur ne peut programmer qu'un seul de ces deux types d'établissement d'appel sur votre radio.

Si votre radio est programmée pour procéder à une vérification de présence avant l'établissement d'un appel individuel et que la radio cible n'est pas disponible :

- Une tonalité est émise.
- L'écran affiche un mini-avis négatif.
- La radio revient au menu affiché avant le lancement de la vérification de présence.

Reportez-vous à la section [Confidentialité à la page 595](#page-2473-0) pour plus d'informations.

### **7.5.2.1 Émission d'appels individuels**

Votre radio doit être programmée pour passer un appel individuel. Si cette fonction n'est pas activée, une tonalité d'indication négative est émise lorsque vous lancez l'appel. Suivez la procédure ci-après pour passer des appels individuels sur votre radio.

**1** Effectuez l'une des opérations suivantes :

- Sélectionnez un canal correspondant à l'alias ou à l'ID du terminal radio actif.
- Appuyez sur le bouton programmé **Accès par numérotation rapide**.
- **2** Appuyez sur le bouton **PTT** pour lancer l'appel.

La LED passe au vert. L'écran affiche l'icône **Appel individuel**, ainsi que l'alias du terminal et l'état de l'appel.

- **3** Attendez la fin de la tonalité d'autorisation de parler (si cette fonction est activée) et parlez distinctement dans le microphone.
- **4** Relâchez le bouton **PTT** pour écouter votre interlocuteur.

La LED verte clignote lorsque la radio cible répond.

**5**  $\bullet$  Si la fonction d'indication Canal libre est activée, vous entendrez une brève tonalité d'avertissement lorsque le bouton **PTT** de la radio émettrice sera relâché. Cette tonalité confirme que le canal est libre et que vous pouvez parler. Appuyez sur le bouton **PTT** pour répondre à l'appel.

L'appel se termine en l'absence d'activité vocale pendant une période prédéterminée. Une tonalité est émise. L'écran affiche Appel terminé.

## **7.5.2.2 Émission d'appels individuels à l'aide du répertoire**

**1** Appuyez sur  $\begin{bmatrix} 18 \\ 01 \end{bmatrix}$  pour accéder au menu.

**2** Appuyez sur  $\triangle$  ou sur  $\triangledown$  pour accéder au

répertoire. Appuyez sur **(B)** pour valider la sélection.

**3** Appuyez sur  $\triangle$  ou sur  $\blacktriangledown$  pour accéder à l'alias ou

à l'ID souhaité. Appuyez sur  $\begin{bmatrix} 68 \\ 01 \end{bmatrix}$  pour valider la sélection.

**4** Appuyez sur le bouton **PTT** pour lancer l'appel.

Si vous relâchez le bouton **PTT** pendant que la radio établit la communication, la procédure est

abandonnée sans aucune indication et l'écran précédent est affiché.

La LED passe au vert. L'écran affiche l'alias de la destination.

- **5** Attendez la fin de la tonalité d'autorisation de parler (si cette fonction est activée) et parlez distinctement dans le microphone.
- **6** Relâchez le bouton **PTT** pour écouter votre interlocuteur.

La LED verte clignote lorsque la radio cible répond. L'écran affiche l'alias ou l'ID de l'utilisateur émetteur.

**•** Si la fonction d'indication Canal libre est activée, vous entendrez une brève tonalité d'avertissement lorsque le bouton **PTT** de la radio émettrice sera relâché. Cette tonalité confirme que le canal est libre et que vous pouvez parler. Appuyez sur le bouton **PTT** pour répondre à l'appel.

L'appel se termine en l'absence d'activité vocale pendant une période prédéterminée. Une tonalité est émise. L'écran affiche Appel terminé.

#### **7.5.2.3**

## **Émission d'appels individuels à l'aide de la touche numérique programmable** ⋒

Suivez la procédure ci-après pour passer des appels individuels sur votre radio à l'aide de la touche numérique programmable.

**1** Lorsque vous êtes sur l'écran d'accueil, exercez une pression longue sur la touche numérique programmée pour accéder à l'alias ou à l'ID prédéfini.

Lorsqu'une touche numérique est attribuée à une entrée dans un mode spécifique, cette fonction n'est pas disponible lorsque vous appuyez de manière prolongée sur cette touche numérique dans un autre mode.

Une tonalité négative est émise si la touche numérique n'est associée à aucune entrée.

**2** Appuyez sur le bouton **PTT** pour lancer l'appel.

La LED passe au vert. L'icône **Appel individuel** s'affiche dans le coin supérieur droit de l'écran. La première ligne affiche l'alias de l'appelant. La deuxième ligne affiche l'état de l'appel.

- **3** Effectuez l'une des opérations suivantes :
	- Attendez la fin de la tonalité d'autorisation de parler (si cette fonction est activée) et parlez distinctement dans le microphone.
	- Attendez la fin de la tonalité locale **PTT** (si cette option est activée) et parlez distinctement dans le microphone.
- **4** Relâchez le bouton **PTT** pour écouter votre interlocuteur.

La LED verte clignote lorsque la radio cible répond. L'écran affiche l'alias de la destination.

**5**  $\bullet$  Si la fonction d'indication Canal libre est activée. vous entendrez une brève tonalité d'avertissement lorsque le bouton **PTT** de la radio émettrice sera relâché. Cette tonalité confirme que le canal est libre et que vous pouvez parler.Appuyez sur le bouton **PTT** pour répondre à l'appel.

L'appel se termine en l'absence d'activité vocale pendant une période prédéterminée.Une tonalité est

émise. La radio revient à l'écran affiché avant l'émission de l'appel.

Reportez-vous à la section [Attribution d'entrées aux](#page-2419-0) [touches numériques programmables à la page 541](#page-2419-0) pour plus d'informations.

#### **7.5.2.4**

## **Réponse aux appels individuels**

Suivez la procédure ci-après pour répondre aux appels individuels sur votre radio.

Lorsque vous recevez un appel individuel :

- La LED clignote en vert.
- L'icône **Appel individuel** s'affiche dans le coin supérieur droit.
- La première ligne affiche l'alias de l'appelant.
- Votre radio active le son à nouveau et l'appel entrant est audible dans le haut-parleur.
	- **1** Effectuez l'une des opérations suivantes :
		- Si la fonction d'indication Canal libre est activée, vous entendrez une brève tonalité d'avertissement lorsque le bouton **PTT** de la radio

émettrice sera relâché. Cette tonalité confirme que le canal est libre et que vous pouvez parler. Appuyez sur le bouton **PTT** pour répondre à l'appel.

• Si la fonction Interrupt. émission PTT désactivé déporté est activée, appuyez sur le bouton **PTT** pour arrêter un appel en cours pouvant être interrompu et libérer le canal pour que vous puissiez répondre.

La LED passe au vert.

- **2** Attendez la fin de la tonalité d'autorisation de parler (si cette fonction est activée) et parlez distinctement dans le microphone.
- **3** Relâchez le bouton **PTT** pour écouter votre interlocuteur.

L'appel se termine en l'absence d'activité vocale pendant une période prédéterminée.Une tonalité est émise. L'écran affiche Appel terminé.

## **7.5.3 Appels généraux**

Un appel général est un appel émis par une radio individuelle à destination de toutes les radios présentes sur le canal sélectionné. Un appel général permet de diffuser des annonces importantes dont les utilisateurs doivent tenir compte. Les utilisateurs du canal ne peuvent pas répondre à un appel général.

### **7.5.3.1 Émission d'appels généraux**

Votre radio doit être programmée pour que vous puissiez lancer un appel général. Suivez la procédure ci-après pour passer des appels généraux sur votre radio.

- **1** Sélectionnez un canal avec l'alias ou l'ID du groupe Appel général actif.
- **2** Appuyez sur le bouton **PTT** pour lancer l'appel.

La LED passe au vert. L'écran affiche l'icône **Appel de groupe** et la mention Appel général.

**3** Effectuez l'une des opérations suivantes :

- Attendez la fin de la tonalité d'autorisation de parler (si cette fonction est activée) et parlez distinctement dans le microphone.
- Attendez la fin de la tonalité locale **PTT** (si cette option est activée) et parlez distinctement dans le microphone.

Les utilisateurs du canal ne peuvent pas répondre à un appel général.

## **7.5.3.2 Émission d'appels généraux à l'aide de la recherche d'alias**

Vous pouvez aussi utiliser la recherche d'alias ou alphanumérique pour rechercher un alias de terminal. Cette fonction n'est disponible que dans les contacts. Si vous relâchez le bouton **PTT** pendant que la radio établit la communication, la procédure est abandonnée sans aucune indication et l'écran précédent est affiché. Si la radio cible n'est pas disponible, vous entendez une courte tonalité et l'écran affiche Appelé Non disponible ; la radio revient au menu affiché avant le lancement de la vérification de présence. Suivez la procédure ci-après pour effectuer des

appels généraux sur votre radio à l'aide de la recherche d'alias.

#### **REMARQUE :**

appuyez sur le bouton  $\begin{pmatrix} \frac{m}{6K} \\ m \end{pmatrix}$ ou  $\begin{pmatrix} \frac{1}{2} \\ \frac{1}{2} \end{pmatrix}$  pour quitter la recherche d'alias. Si vous relâchez le bouton **PTT** pendant que la radio établit la communication, la procédure est abandonnée sans aucune indication et l'écran précédent est affiché.

**1**

Appuyez sur  $\begin{bmatrix} 1 & 1 \\ 0 & 0 \end{bmatrix}$  pour accéder au menu.

**2** Appuyez sur  $\triangle$  ou sur  $\blacktriangledown$  pour accéder au

répertoire. Appuyez sur  $\begin{pmatrix} 60 \\ 0 \end{pmatrix}$  pour valider la sélection.

L'écran affiche les entrées par ordre alphabétique.

- **3** Saisissez le premier caractère de l'alias souhaité. L'écran affiche un curseur clignotant.
- **4** Saisissez le reste des caractères de l'alias souhaité.

La recherche d'alias n'est pas sensible à la casse. Si plusieurs entrées portent le même nom, l'écran affiche l'entrée figurant en tête de liste.

La première ligne affiche les caractères saisis. Les lignes suivantes de l'écran affichent les autres résultats de la recherche.

**5** Appuyez sur le bouton **PTT** pour lancer l'appel.

La LED passe au vert. L'écran affiche l'ID de destination, le type d'appel et l'icône **Appel**.

- **6** Attendez la fin de la tonalité d'autorisation de parler (si cette fonction est activée) et parlez distinctement dans le microphone.
- **7** Relâchez le bouton **PTT** pour écouter votre interlocuteur.

La LED verte clignote lorsque la radio cible répond.

**8** Si la fonction d'indication Canal libre est activée, vous entendrez une brève tonalité d'avertissement lorsque le bouton **PTT** de la radio émettrice sera relâché. Cette tonalité confirme que le canal est libre

et que vous pouvez parler.Appuyez sur le bouton **PTT** pour répondre à l'appel.

L'appel se termine en l'absence d'activité vocale pendant une période prédéterminée.Une tonalité est émise.L'écran affiche Appel terminé.

## **7.5.3.3 Émission d'appels généraux à l'aide de la touche numérique programmable**

Suivez la procédure ci-après pour passer des appels généraux sur votre radio à l'aide de la touche numérique programmable.

**1** Lorsque vous êtes sur l'écran d'accueil, exercez une pression longue sur la touche numérique programmée pour accéder à l'alias ou à l'ID prédéfini.

Lorsqu'une touche numérique est attribuée à une entrée dans un mode spécifique, cette fonction n'est pas disponible lorsque vous appuyez de manière prolongée sur cette touche numérique dans un autre mode.

Une tonalité négative est émise si la touche numérique n'est associée à aucune entrée.

**2** Appuyez sur le bouton **PTT** pour lancer l'appel.

La LED passe au vert. La première ligne affiche l'alias du terminal radio. La deuxième ligne affiche l'état de l'appel.

- **3** Effectuez l'une des opérations suivantes :
	- Attendez la fin de la tonalité d'autorisation de parler (si cette fonction est activée) et parlez distinctement dans le microphone.
	- Attendez la fin de la tonalité locale **PTT** (si cette option est activée) et parlez distinctement dans le microphone.
- **4** Relâchez le bouton **PTT** pour écouter votre interlocuteur.

La LED passe au vert lorsque la radio cible répond. L'écran affiche l'alias de la destination.

**5**  $\bullet$  Si la fonction d'indication Canal libre est activée, vous entendrez une brève tonalité d'avertissement lorsque le bouton **PTT** de la radio émettrice sera

relâché. Cette tonalité confirme que le canal est libre et que vous pouvez parler. Appuyez sur le bouton **PTT** pour répondre à l'appel.

L'appel se termine en l'absence d'activité vocale pendant une période prédéterminée. La radio revient à l'écran affiché avant l'émission de l'appel.

Reportez-vous à la section [Attribution d'entrées aux](#page-2419-0) [touches numériques programmables à la page 541](#page-2419-0) pour plus d'informations.

## **7.5.3.4 Réception d'appels généraux**

Lorsque vous recevez un appel général :

- Une tonalité est émise.
- La LED clignote en vert.
- L'icône **Appel de groupe** s'affiche dans le coin supérieur droit de l'écran.
- La première ligne affiche l'ID de l'alias de l'appelant.
- La deuxième ligne affiche Appel général.
- Votre radio active le son à nouveau et l'appel entrant est audible dans le haut-parleur.

Une fois l'appel général terminé, la radio revient au menu affiché avant sa réception.

Il n'y a aucun délai prédéterminé avant la fin d'un appel général.

 Si la fonction d'indication de canal libre est activée, vous entendrez une brève tonalité d'alerte au moment où le bouton **PTT** de la radio en émission sera relâché. Cette tonalité confirme que le canal est libre et que vous pouvez parler.

Vous ne pouvez pas répondre à un appel général.

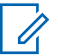

#### **REMARQUE :**

Si vous changez de canal pendant la réception d'un appel général, il sera interrompu. Vous ne pouvez pas naviguer dans les menus, ni apporter de modification, avant la fin d'un appel général.

### **7.5.4**

# **Appels sélectifs**

Un appel sélectif est un appel provenant d'une radio individuelle communiquant avec une autre radio

individuelle. Il s'agit d'un appel individuel sur un système analogique.

### **7.5.4.1 Émission d'appels sélectifs**

Votre radio doit être programmée pour que vous puissiez lancer un appel sélectif. Suivez la procédure ci-après pour passer des appels sélectifs sur votre radio.

- **1** Sélectionnez un canal correspondant à l'alias ou à l'ID du terminal radio actif.
- **2** Appuyez sur le bouton **PTT** pour lancer l'appel.

La LED passe au vert. L'écran affiche l'icône **Appel individuel**, ainsi que l'alias du terminal et l'état de l'appel.

- **3** Effectuez l'une des opérations suivantes :
	- Attendez la fin de la tonalité d'autorisation de parler (si cette fonction est activée) et parlez distinctement dans le microphone.
- Attendez la fin de la tonalité locale **PTT** (si cette option est activée) et parlez distinctement dans le microphone.
- **4** Relâchez le bouton **PTT** pour écouter votre interlocuteur.

La LED passe au vert lorsque la radio cible répond.

**5**  $\bullet$  Si la fonction d'indication Canal libre est activée. vous entendrez une brève tonalité d'avertissement lorsque le bouton **PTT** de la radio émettrice sera relâché. Cette tonalité confirme que le canal est libre et que vous pouvez parler. Appuyez sur le bouton **PTT** pour répondre à l'appel.

L'appel se termine en l'absence d'activité vocale pendant une période prédéterminée.

**6** L'écran affiche Appel terminé.

### **7.5.4.2 Réponse aux appels sélectifs**

Suivez la procédure ci-après pour répondre aux appels sélectifs sur votre radio.

Lorsque vous recevez un appel sélectif :

- La LED clignote en vert.
- La première ligne affiche l'icône **Appel individuel** et l'alias de l'appelant ou Appel sélectif ou Avert.& appel.
- Votre radio active le son à nouveau et l'appel entrant est audible dans le haut-parleur.
	- **1** Appuyez sur le bouton **PTT** pour répondre à l'appel. La LED passe au vert.
	- **2** Attendez la fin de la tonalité d'autorisation de parler (si cette fonction est activée) et parlez distinctement dans le microphone.
	- **3** Relâchez le bouton **PTT** pour écouter votre interlocuteur.

L'appel se termine en l'absence d'activité vocale pendant une période prédéterminée. Une tonalité est émise.L'écran affiche Appel terminé.

### **7.5.5 Appels téléphoniques**

Un appel téléphonique est un appel émis depuis une radio individuelle vers un téléphone.

Si la fonction d'appel téléphonique n'est pas activée sur votre radio :

- L'écran affiche Indisponible.
- Votre radio désactive le son de l'appel.
- Votre radio revient à l'écran précédent une fois votre appel terminé.

Lors de l'appel téléphonique, votre radio tentera de mettre fin à l'appel dans les cas suivants :

- Vous appuyez sur le bouton **Accès par numérotation rapide** avec le code de libération préconfiguré.
- Vous entrez le code de libération en tant que chiffres supplémentaires.

Pendant l'accès au canal et la transmission du code d'accès/de libération ou des chiffres supplémentaires, votre

radio répond uniquement au bouton de commande **Marche/Arrêt**, **au bouton de volume** et au **sélecteur de canal**. Une tonalité est émise pour chaque entrée non valide.

Pendant l'accès au canal, appuyez sur  $\circledast$  pour rejeter la tentative d'appel. Une tonalité est émise.

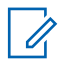

#### **REMARQUE :**

Le code d'accès ou de libération ne peut pas contenir plus de 10 caractères.

Consultez votre fournisseur ou administrateur système pour en savoir plus.

### **7.5.5.1 Émission d'appels téléphoniques**

Suivez la procédure ci-après pour passer des appels téléphoniques sur votre radio.

- **1** Effectuez l'une des opérations suivantes :
	- Appuyez sur le bouton **Téléphone** préprogrammé pour accéder à la liste d'entrées de téléphone.
	- Appuyez sur le bouton programmé **Accès par numérotation rapide**. Passez à l'étape 3.

**2** Appuyez sur  $\triangle$  ou sur  $\triangledown$  pour accéder à l'alias ou

à l'ID souhaité. Appuyez sur **comprennent de l'Alien de la** sélection.

Si vous appuyez sur le bouton **PTT** lorsque l'écran Répertoire tél. est affiché :

- Une tonalité d'indication négative est émise.
- L'écran affiche App. OK pour placer appel.

L'écran affiche Code d'accès: si le code d'accès n'a pas été préconfiguré.

**3**

Saisissez le code d'accès, puis appuyez sur  $\boxed{\overset{\text{\tiny{E}}}{\text{\tiny{D}}}}$ pour continuer.

Le code d'accès ou de libération ne peut pas contenir plus de 10 caractères.

**4** Appuyez sur le bouton **PTT** pour lancer l'appel.

La LED passe au vert. L'icône **Appel téléphonique** s'affiche dans le coin supérieur droit de l'écran. La première ligne affiche l'alias du terminal radio. La deuxième ligne affiche l'état de l'appel. Si l'appel est émis avec succès :

- La tonalité DTMF est émise.
- Vous entendez la tonalité de numérotation de l'utilisateur du téléphone.
- La première ligne affiche l'alias du terminal radio.
- L'icône **Appel téléphonique** reste affichée dans le coin supérieur droit de l'écran.

Si l'appel n'aboutit pas :

- Une tonalité est émise.
- L'écran affiche Appel tél. échoué, puis Code d'accès:.
- Si le code d'accès a été préconfiguré dans le répertoire, la radio revient à l'écran affiché avant de lancer l'appel.
- **5** Appuyez sur le bouton **PTT** pour répondre à l'appel. Relâchez le bouton **PTT** pour écouter votre interlocuteur.
- **6** Saisissez des chiffres supplémentaires à l'aide du clavier si cela s'avère nécessaire au cours de

l'appel, puis appuyez sur  $\begin{bmatrix} \mathbb{B} \\ \mathbb{C} \end{bmatrix}$  pour continuer.

Si l'appel se termine tandis que vous entrez les chiffres supplémentaires requis pour l'appel, vous revenez à l'écran affiché avant l'émission de l'appel.

La tonalité multifréquence à deux tonalités (DTMF) est émise. Votre radio revient à l'écran précédent.

**7** Appuyez sur  $\begin{pmatrix} 5 \\ 2 \end{pmatrix}$  pour mettre fin à l'appel.

- **8** Effectuez l'une des opérations suivantes :
	- Si le code de libération n'a pas été préconfiguré, saisissez-le lorsque l'écran affiche Code de

libération:, puis appuyez sur **ELD** pour continuer.

La radio revient à l'écran précédent.

• Appuyez sur le bouton programmé **Accès par numérotation rapide**.

Si le champ du bouton **Accès par numérotation rapide** est vide, une tonalité d'indication négative est émise.

La tonalité DTMF est émise et l'écran affiche Fin Appel tél..

Si l'appel se termine correctement :

- Une tonalité est émise.
- L'écran affiche Appel terminé.

Si la fin d'appel échoue, votre radio revient à l'écran Appel téléphonique. Répétez les deux dernières étapes ou attendez que l'utilisateur du téléphone mette fin à l'appel.

## **7.5.5.2 Émission d'appels téléphoniques à l'aide du répertoire**

Suivez la procédure ci-après pour passer des appels téléphoniques sur votre radio à l'aide du répertoire.

**1** Appuyez sur  $\begin{bmatrix} \mathbb{B} \\ \mathbb{B} \end{bmatrix}$  pour accéder au menu.

**2** Appuyez sur  $\triangle$  ou sur  $\triangledown$  pour accéder au

répertoire. Appuyez sur  $\begin{bmatrix} \mathbb{B} \\ \mathbb{B} \end{bmatrix}$  pour valider la sélection.

L'écran affiche les entrées par ordre alphabétique.

**3** Appuyez sur **ou sur** v pour accéder à l'alias ou

à l'ID souhaité. Appuyez sur  $\begin{array}{ccc}\n\overline{\phantom{aa}}\phantom{aa}^{\overline{a}}\n\end{array}$ pour valider la sélection.

Si vous appuyez sur le bouton **PTT** lorsque l'écran Répertoire tél. est affiché :

- Une tonalité d'indication négative est émise.
- L'écran affiche App. OK pour placer appel.

Si l'entrée sélectionnée est vide°:

- Une tonalité d'indication négative est émise.
- L'écran affiche No. Tél. invalide.
- **4** Appuyez sur  $\triangle$  ou sur  $\triangledown$  pour accéder à l'option Appeler tél. Appuyez sur <sup>(16</sup> pour valider la sélection.

L'écran affiche Code d'accès: si le code d'accès n'a pas été préconfiguré.

**5**

Saisissez le code d'accès, puis appuyez sur  $\begin{pmatrix} \frac{1}{100} \\ \frac{1}{100} \end{pmatrix}$ pour continuer.

<span id="page-2355-0"></span>Le code d'accès ou de libération ne peut pas contenir plus de 10 caractères.

La première ligne affiche Appels. La deuxième ligne affiche l'icône **Appel téléphonique**, ainsi que l'alias ou l'ID du terminal radio.

Si l'appel est émis avec succès :

- La tonalité DTMF est émise.
- Vous entendez la tonalité de numérotation de l'utilisateur du téléphone.
- La première ligne affiche l'icône **RSSI**, ainsi que l'alias ou l'ID du terminal radio.
- La deuxième ligne affiche Appel tél, ainsi que l'icône **Appel téléphonique**.

Si l'appel n'aboutit pas :

- Une tonalité est émise.
- L'écran affiche Appel tél. échoué, puis Code d'accès:.
- Si le code d'accès a été préconfiguré dans le répertoire, la radio revient à l'écran affiché avant l'émission de l'appel.
- **6** Appuyez sur le bouton **PTT** pour répondre à l'appel. L'icône **RSSI** disparaît.
- **7** Relâchez le bouton **PTT** pour écouter votre interlocuteur.
- **8** Saisissez des chiffres supplémentaires à l'aide du clavier si cela s'avère nécessaire au cours de

l'appel, puis appuyez sur  $\begin{pmatrix} \mathbb{B} \\ \mathbb{B} \end{pmatrix}$  pour continuer.

Si l'appel se termine tandis que vous entrez les chiffres supplémentaires requis pour l'appel, vous revenez à l'écran affiché avant l'émission de l'appel.

La tonalité DTMF est émise. Votre radio revient à l'écran précédent.

**9** Appuyez sur  $\begin{pmatrix} 5 \\ 2 \end{pmatrix}$  pour mettre fin à l'appel. **10** Si le code de libération n'a pas été préconfiguré, saisissez-le lorsque l'écran affiche Code de

libération:, puis appuyez sur **DED** pour continuer.

La radio revient à l'écran précédent. La tonalité DTMF est émise et l'écran affiche Fin Appel tél.

Si l'appel se termine correctement :

- Une tonalité est émise.
- L'écran affiche Appel terminé.

Si la fin d'appel échoue, votre radio revient à l'écran Appel téléphonique. Répétez l'[étape 9](#page-2355-0) et l'étape 10 ou attendez que l'utilisateur du téléphone mette fin à l'appel. Si vous appuyez sur le bouton **PTT** lorsque l'écran Contacts téléphonique est affiché, une tonalité est émise et l'écran affiche OK pour appeler.

lorsque l'utilisateur met fin à l'appel, une tonalité est émise et l'écran affiche Appel terminé.

Si l'appel se termine tandis que vous entrez des chiffres supplémentaires demandés par l'appel

téléphonique, votre radio revient à l'écran affiché avant de lancer l'appel.

### **7.5.5.3 Émission d'appels téléphoniques à l'aide de la recherche d'alias**

Vous pouvez aussi utiliser la recherche d'alias ou alphanumérique pour rechercher un alias de terminal. Cette fonction n'est disponible que dans les contacts. Si vous relâchez le bouton **PTT** pendant que la radio établit la communication, la procédure est abandonnée sans aucune indication et l'écran précédent est affiché. Si la radio cible n'est pas disponible, vous entendez une courte tonalité et l'écran affiche Appelé Non disponible ; la radio revient au menu affiché avant le lancement de la vérification de présence. Suivez la procédure ci-après pour effectuer des

appels téléphoniques sur votre radio à l'aide de la recherche d'alias.

#### **REMARQUE :**

appuyez sur le bouton  $\begin{pmatrix} \frac{m}{6K} \\ m \end{pmatrix}$ ou  $\begin{pmatrix} \frac{1}{2} \\ \frac{1}{2} \end{pmatrix}$  pour quitter la recherche d'alias. Si vous relâchez le bouton **PTT** pendant que la radio établit la communication, la procédure est abandonnée sans aucune indication et l'écran précédent est affiché.

**1**

Appuyez sur  $\begin{bmatrix} 1 & 1 \\ 0 & 0 \end{bmatrix}$  pour accéder au menu.

**2** Appuyez sur  $\triangle$  ou sur  $\blacktriangledown$  pour accéder au

répertoire. Appuyez sur  $\begin{pmatrix} 60 \\ 0 \end{pmatrix}$  pour valider la sélection.

L'écran affiche les entrées par ordre alphabétique.

- **3** Saisissez le premier caractère de l'alias souhaité. L'écran affiche un curseur clignotant.
- **4** Saisissez le reste des caractères de l'alias souhaité.

La recherche d'alias n'est pas sensible à la casse. Si plusieurs entrées portent le même nom, l'écran affiche l'entrée figurant en tête de liste.

La première ligne affiche les caractères saisis. Les lignes suivantes de l'écran affichent les autres résultats de la recherche.

**5** Appuyez sur le bouton **PTT** pour lancer l'appel.

La LED passe au vert. L'écran affiche l'ID de destination, le type d'appel et l'icône **Appel téléphonique**.

- **6** Attendez la fin de la tonalité d'autorisation de parler (si cette fonction est activée) et parlez distinctement dans le microphone.
- **7** Relâchez le bouton **PTT** pour écouter votre interlocuteur.

La LED verte clignote lorsque la radio cible répond.

8 **9** Si la fonction d'indication Canal libre est activée, vous entendrez une brève tonalité d'avertissement lorsque le bouton **PTT** de la radio émettrice sera relâché. Cette tonalité confirme que le canal est libre

et que vous pouvez parler. Appuyez sur le bouton **PTT** pour répondre à l'appel.

L'appel se termine en l'absence d'activité vocale pendant une période prédéterminée.Une tonalité est émise.L'écran affiche Appel terminé.

## **7.5.5.4 Émission d'appels téléphoniques à l'aide de la numérotation manuelle**

Suivez la procédure ci-après pour passer des appels téléphoniques sur votre radio à l'aide de la numérotation manuelle.

Appuyez sur  $\begin{bmatrix} \mathbb{B} \\ \mathbb{B} \end{bmatrix}$  pour accéder au menu.

**2** Appuyez sur  $\triangle$  ou sur  $\triangledown$  pour accéder au

répertoire.Appuyez sur **CED** pour valider la sélection.

- **3** Appuyez sur  $\triangle$  ou sur  $\triangledown$  pour accéder à l'option Num. manuelle. Appuyez sur <sup>68</sup> pour valider la sélection.
- **4** Appuyez sur ▲ ou sur ▼ pour accéder à l'option No. téléphone. Appuyez sur <sup>(18</sup> pour valider la sélection.

L'écran affiche Numéro : ainsi qu'un curseur clignotant.

**5** Composez le numéro de téléphone, puis appuyez

sur  $\begin{pmatrix} \mathbb{B} \\ \mathbb{B} \end{pmatrix}$  pour continuer.

Si le code d'accès n'a pas été préconfiguré, l'écran affiche Code d'accès: ainsi qu'un curseur clignotant.

#### **6**

Saisissez le code d'accès, puis appuyez sur  $\begin{pmatrix} 1 & 0 \\ 0 & 0 \end{pmatrix}$ pour continuer.

Le code d'accès ou de libération ne peut pas contenir plus de 10 caractères.

**1**

<span id="page-2359-0"></span>**7**

La LED passe au vert. L'icône **Appel téléphonique** s'affiche dans le coin supérieur droit de l'écran. La première ligne affiche l'alias du terminal radio. La deuxième ligne affiche l'état de l'appel. Si l'appel est émis avec succès :

- La tonalité DTMF est émise.
- Vous entendez la tonalité de numérotation de l'utilisateur du téléphone.
- La première ligne affiche l'alias du terminal radio.
- L'icône **Appel téléphonique** reste affichée dans le coin supérieur droit de l'écran.
- Si l'appel n'aboutit pas :
- Une tonalité est émise.
- L'écran affiche Appel tél. échoué, puis Code d'accès:.
- Si le code d'accès a été préconfiguré dans le répertoire, la radio revient à l'écran affiché avant l'émission de l'appel.

**8** Appuyez sur le bouton **PTT** pour répondre à l'appel.

- **9** Relâchez le bouton **PTT** pour écouter votre interlocuteur.
- **10** Saisissez des chiffres supplémentaires à l'aide du clavier si cela s'avère nécessaire au cours de

l'appel, puis appuyez sur **DED** pour continuer.

Si l'appel se termine tandis que vous entrez les chiffres supplémentaires requis pour l'appel, vous revenez à l'écran affiché avant l'émission de l'appel.

La tonalité DTMF est émise. Votre radio revient à l'écran précédent.

**11** Appuyez sur <u>أَنَّ</u> pour mettre fin à l'appel.

• Si le code de libération n'a pas été préconfiguré, saisissez-le lorsque l'écran affiche Code de

libération:, puis appuyez sur pour continuer.

La radio revient à l'écran précédent.

**<sup>12</sup>** Effectuez l'une des opérations suivantes :

• Appuyez sur le bouton programmé **Accès par numérotation rapide**.

Si le champ du bouton **Accès par numérotation rapide** est vide, une tonalité d'indication négative est émise.

La tonalité DTMF est émise et l'écran affiche Fin Appel tél.

Si l'appel se termine correctement :

- Une tonalité est émise.
- L'écran affiche Appel terminé.

Si la fin d'appel échoue, votre radio revient à l'écran Appel téléphonique. Répétez les [étape 11](#page-2359-0) ou attendez que l'utilisateur du téléphone mette fin à l'appel.

# **7.5.5.5 Émission d'appels téléphoniques à**

## **l'aide du bouton programmable Téléphone**

Suivez la procédure ci-après pour passer un appel téléphonique à l'aide du bouton programmable Téléphone.

- **1** Appuyez sur le bouton **Téléphone** préprogrammé pour accéder à la liste d'entrées de téléphone.
- **2** Appuyez sur ▲ ou sur ▼ pour accéder à l'alias ou

à l'ID souhaité.Appuyez sur **comprendité.** sélection.Si le code d'accès n'a pas été préconfiguré dans le répertoire, l'écran indique Code d'accès:. Saisissez le code d'accès, puis appuyez sur le

# bouton  $\begin{array}{c} \begin{array}{c} \text{iii} \\ \text{ow} \end{array} \end{array}$  pour continuer.

- La LED passe au vert. L'icône **Appel téléphonique** s'affiche dans le coin supérieur droit. La première ligne affiche l'alias du terminal radio. La deuxième ligne affiche l'état de l'appel.
- Si la configuration s'est effectuée correctement. la tonalité DTMF (multifréquence à deux tonalités) est émise. Vous entendez la tonalité de numérotation de l'utilisateur du téléphone. La première ligne affiche l'alias du terminal radio. L'icône **Appel téléphonique** reste affichée dans le coin supérieur droit. La deuxième ligne affiche l'état de l'appel.
- Si la configuration échoue, une tonalité est émise et l'écran affiche Appel tél. échoué. Votre

radio revient à l'écran de saisie du code d'accès. Si le code d'accès a été préconfiguré dans le répertoire, la radio revient à l'écran affiché avant de lancer l'appel.

- **3** Appuyez sur le bouton **PTT** pour parler. Relâchez le bouton **PTT** pour écouter votre interlocuteur.
- **4** Pour entrer des chiffres supplémentaires, si nécessaire au cours de l'appel : Effectuez l'une des opérations suivantes :
	- Appuyez sur n'importe quelle touche du clavier pour commencer la saisie de chiffres supplémentaires. La première ligne de l'écran affiche Chiffres supplémentaires :. La deuxième ligne de l'écran affiche un curseur clignotant. Saisissez les chiffres supplémentaires,

puis appuyez sur le bouton  $\begin{bmatrix} \mathbb{B} \\ \mathbb{C} \end{bmatrix}$  pour continuer. La tonalité DTMF (multifréquence à deux tonalités) est émise et la radio revient à l'écran précédent.

• Appuyez sur le bouton **Accès par numérotation rapide**. La tonalité DTMF (multifréquence à deux tonalités) retentit. Si le champ du bouton **Accès**

**par numérotation rapide** est vide, une tonalité d'indication négative est émise.

Appuyez sur  $\left(\begin{array}{c} 5 \\ 2 \end{array}\right)$  pour mettre fin à l'appel. Si le code de libération n'a pas été préconfiguré dans le répertoire, la première ligne de l'écran indique Code de libération:. La deuxième ligne de l'écran affiche un curseur clignotant. Saisissez le code de

**5**

libération, puis appuyez sur le bouton  $\overline{\mathsf{ow}}$  pour continuer.

- La tonalité DTMF (multifréquence à deux tonalités) est émise et l'écran affiche Fin Appel tél.
- Si la configuration de la fin d'appel s'est effectuée correctement, une tonalité est émise et l'écran affiche Appel terminé.
- Si la configuration de la fin d'appel échoue, votre radio revient à l'écran Appel téléphonique. Répétez étape 3 et étape 5 ou attendez que l'utilisateur du téléphone mette fin à l'appel.
- Si vous appuyez sur le bouton **PTT** lorsque l'écran Contacts téléphonique est affiché, une

tonalité est émise et l'écran affiche Appuyer sur OK pour appeler.

- lorsque l'utilisateur met fin à l'appel, une tonalité est émise et l'écran affiche Appel terminé.
- Si l'appel se termine tandis que vous entrez des chiffres supplémentaires demandés par l'appel téléphonique, votre radio revient à l'écran affiché avant de lancer l'appel.

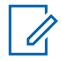

#### **REMARQUE :**

pendant l'accès au canal, appuyez sur  $\left(\begin{matrix} 5\\ 4 \end{matrix}\right)$ pour rejeter la tentative d'appel. Une tonalité retentit.

pendant l'appel, si vous appuyez sur la touche **Accès direct** à laquelle est attribué le code de libération ou si vous entrez le code de libération comme chiffres supplémentaires, votre radio tente de mettre fin à l'appel.

**7.5.5.6**

## **Multifréquence à deux tonalités**

La fonction de multifréquence à deux tonalités (DTMF) permet à votre radio de fonctionner dans un système radio tout en offrant une interface vers les systèmes téléphoniques.

Si vous désactivez toutes les tonalités et alertes de la radio, la tonalité DTMF est désactivée automatiquement.

#### **7.5.5.6.1 Émission d'une tonalité DTMF**

Suivez la procédure ci-après pour émettre une tonalité DTMF sur votre radio.

- **1** Maintenez le bouton **PTT** enfoncé.
- **2** Effectuez l'une des opérations suivantes :
	- Entrez le numéro souhaité pour émettre une tonalité DTMF.
	- Appuyez sur  $(* \leq)$  pour émettre une tonalité DTMF.
	- Appuyez sur  $(\pm \sqrt{2})$  pour émettre une tonalité DTMF.

#### **7.5.5.7**

## **Réponse aux appels téléphoniques en appels individuels**

Suivez la procédure ci-après pour répondre aux appels téléphoniques en appels individuels sur votre radio.

Lorsque vous recevez un appel téléphonique en appel individuel :

- L'icône **Appel téléphonique** s'affiche dans le coin supérieur droit de l'écran.
- L'écran affiche l'alias de l'appelant ou Appel tél.

Si la fonction Appel téléphonique n'est pas activée sur votre radio, la première ligne de l'écran affiche Indisponible et votre radio désactive le son de l'appel. Votre radio revient à l'écran précédent une fois votre appel terminé.

**1** Appuyez sur le bouton **PTT** pour répondre à l'appel. Relâchez le bouton **PTT** pour écouter votre interlocuteur.

**2**

Appuyez sur  $\begin{pmatrix} 5 \\ 2 \end{pmatrix}$  pour mettre fin à l'appel.

L'écran affiche Fin Appel tél..

Si l'appel se termine correctement :

- Une tonalité est émise.
- L'écran affiche Appel terminé.

Si la fin d'appel échoue, votre radio revient à l'écran Appel téléphonique. Répétez cette étape ou attendez que l'utilisateur du téléphone mette fin à l'appel.

#### **7.5.5.8**

## **Réponse aux appels téléphoniques en appels de groupe**

Suivez la procédure ci-après pour répondre aux appels téléphoniques en appels de groupe sur votre radio.

Lorsque vous recevez un appel téléphonique en appel de groupe :

- L'icône **Appel téléphonique** s'affiche dans le coin supérieur droit de l'écran.
- $\cdot$  L'écran indique l'alias du groupe et Appel  $t \ne 1$ .

Si la fonction Appel téléphonique n'est pas activée sur votre radio, la première ligne de l'écran affiche Indisponible et votre radio désactive le son de l'appel.

- **1** Appuyez sur le bouton **PTT** pour répondre à l'appel. Relâchez le bouton **PTT** pour écouter votre interlocuteur.
- **2**

Appuyez sur  $\left(\begin{array}{c} 5 \\ 2 \end{array}\right)$  pour mettre fin à l'appel.

L'écran affiche Fin Appel tél.. Si l'appel se termine correctement :

- Une tonalité est émise.
- L'écran affiche Appel terminé.

Si la fin d'appel échoue, votre radio revient à l'écran Appel téléphonique. Répétez cette étape ou attendez que l'utilisateur du téléphone mette fin à l'appel.

**7.5.5.9**

## **Réponse aux appels téléphoniques en appels généraux**

Lorsque vous recevez un appel téléphonique en appel général, vous pouvez répondre à l'appel ou y mettre fin uniquement si un type Appel général a été attribué au canal. Suivez la procédure ci-après pour répondre aux appels téléphoniques en appels généraux sur votre radio.

Lorsque vous recevez un appel téléphonique en appel général :

- L'icône **Appel téléphonique** s'affiche dans le coin supérieur droit de l'écran.
- L'écran indique Appel général et Appel tél.

Si la fonction Appel téléphonique n'est pas activée sur votre radio, la première ligne de l'écran affiche Indisponible et votre radio désactive le son de l'appel.

Votre radio revient à l'écran précédent une fois votre appel terminé.

- **1** Appuyez sur le bouton **PTT** pour répondre à l'appel.
- **2** Relâchez le bouton **PTT** pour écouter votre interlocuteur.

**3** Appuyez sur  $\left(\begin{array}{c} 5 \\ 2 \end{array}\right)$  pour mettre fin à l'appel.

L'écran affiche Fin Appel tél.. Si l'appel se termine correctement :

- Une tonalité est émise.
- L'écran indique Appel général et Appel terminé.

Si la fin d'appel échoue, votre radio revient à l'écran Appel téléphonique. Répétez les étape 3 ou attendez que l'utilisateur du téléphone mette fin à l'appel.

## **7.5.6 Lancement d'une interruption de transmission**

Un appel en cours est interrompu si :

- Vous appuyez sur le bouton **PTT Voix**.
- Vous appuyez sur le bouton **Urgence**.
- Vous effectuez la transmission de données.

• Vous appuyez sur le bouton programmé **Alter. désac dépor Interru TX**.

La radio destinataire affiche Appel interrompu.

## **7.5.7 Appels vocaux de diffusion**

Un appel vocal de diffusion est un appel vocal unidirectionnel provenant d'un utilisateur et destiné à l'ensemble d'un groupe de parole.

La fonction d'appel vocal de diffusion permet uniquement à l'utilisateur à l'origine de l'appel de transmettre au groupe de parole, tandis que les destinataires de l'appel ne peuvent pas répondre (pas de compteur de mise en attente d'appel).

Vous devez programmer votre radio pour pouvoir utiliser cette fonction. Consultez votre fournisseur ou administrateur système pour en savoir plus.

### **7.5.7.1 Émission d'appels vocaux de diffusion**

Programmer la radio pour émettre des appels vocaux de diffusion.

- **1** Sélectionnez un canal correspondant à l'alias ou à l'ID du groupe actif.
- **2** Effectuez l'une des opérations suivantes :
	- Sélectionnez un canal correspondant à l'alias ou à l'ID du groupe actif.
	- Appuyez sur le bouton programmé **Accès par numérotation rapide**.
- **3** Appuyez sur le bouton **PTT** pour lancer l'appel.

La LED passe au vert. L'écran affiche Appel de diffusion, l'icône **Appel de groupe** et l'alias correspondant.L'écran affiche l'icône **Appel de groupe** et l'alias correspondant.

**4** Effectuez l'une des opérations suivantes :

- Attendez la fin de la tonalité d'autorisation de parler (si cette fonction est activée) et parlez distinctement dans le microphone.
- Attendez la fin de la tonalité locale **PTT** (si cette option est activée) et parlez distinctement dans le microphone.

#### **REMARQUE :**

Les utilisateurs du canal ne peuvent pas répondre aux appels vocaux de diffusion.

La radio revient au menu précédent une fois votre appel terminé.

#### **7.5.7.2**

## **Émission d'appels vocaux de diffusion à l'aide de la touche numérique programmable**

Suivez la procédure ci-après pour passer un appel vocal de diffusion sur votre radio à l'aide de la touche numérique programmable.

**1** Sur l'écran d'**accueil**, exercez une pression longue sur la touche numérique programmée pour accéder à l'alias ou à l'ID prédéfini.

Lorsqu'une touche numérique est attribuée à une entrée dans un mode spécifique, cette fonction n'est pas disponible lorsque vous appuyez de manière prolongée sur cette touche numérique dans un autre mode.

Si la touche numérique n'est associée à aucune entrée, une tonalité d'indication négative est émise

**2** Appuyez sur le bouton **PTT** pour lancer l'appel.

La LED passe au vert. La première ligne affiche l'alias du terminal radio. La deuxième ligne affiche l'état de l'appel.

**3** Attendez la fin de la tonalité d'autorisation de parler (si cette fonction est activée) et parlez distinctement dans le microphone.

Les utilisateurs du canal ne peuvent pas répondre à un appel vocal de diffusion.

La radio revient au menu précédent une fois votre appel terminé.

Reportez-vous à la section [Attribution d'entrées aux](#page-2419-0) [touches numériques programmables à la page 541](#page-2419-0) pour plus d'informations.

## **7.5.7.3 Émission d'appels vocaux de diffusion à l'aide de la recherche d'alias**

Vous pouvez utiliser la recherche d'alias ou alphanumérique pour rechercher un alias de terminal. Vous pouvez récupérer des alias de terminal de cette façon uniquement à partir des Contacts. Si vous relâchez le bouton PTT pendant la mise en place de l'appel, l'appel est abandonné sans aucune indication et l'écran précédent est affiché. Si la radio cible n'est pas disponible, vous entendez une courte tonalité et l'écran affiche Appelé Non disponible ; la radio revient au menu affiché avant le lancement de la vérification de présence.

### **REMARQUE :**

appuyez sur le bouton  $\begin{pmatrix} \frac{18}{100} & \frac{6}{100} \\ 0 & \frac{6}{100} \end{pmatrix}$  pour quitter la recherche d'alias. Si vous relâchez le bouton **PTT** pendant que la radio établit la communication, la procédure est abandonnée sans aucune indication et l'écran précédent est affiché.

**1** Appuyez sur  $\overline{0}$  pour accéder au menu.

**2** Appuyez sur  $\triangle$  ou sur  $\triangledown$  pour accéder au répertoire. Appuyez sur **ED** pour valider la sélection.

L'écran affiche les entrées par ordre alphabétique.

**3** Saisissez le premier caractère de l'alias souhaité.

L'écran affiche un curseur clignotant.

**4** Saisissez le reste des caractères de l'alias souhaité.

La recherche d'alias n'est pas sensible à la casse. Si plusieurs entrées portent le même nom, l'écran affiche l'entrée figurant en tête de liste.

La première ligne affiche les caractères saisis. Les lignes suivantes de l'écran affichent les autres résultats de la recherche.

**5** Appuyez sur le bouton **PTT** pour lancer l'appel.

La LED passe au vert. L'écran affiche l'ID de destination, le type d'appel et l'icône **Appel**.

**6** Attendez la fin de la tonalité d'autorisation de parler (si cette fonction est activée) et parlez distinctement dans le microphone.

Les utilisateurs du canal ne peuvent pas répondre à un appel général de site.

La radio revient au menu précédent une fois votre appel terminé.

#### **7.5.7.4**

## **Réception d'appels vocaux de diffusion**

Lorsque vous recevez un appel vocal de diffusion :

- Une tonalité est émise.
- La LED clignote en vert.
- L'icône **Appel de groupe** s'affiche dans le coin supérieur droit de l'écran.
- La première ligne affiche l'ID de l'alias de l'appelant.
- La deuxième ligne affiche Appel de diffusion.
- Votre radio active le son à nouveau et l'appel entrant est audible dans le haut-parleur.

Une fois l'appel terminé, votre radio revient à l'écran précédent.

Il n'y a aucun délai prédéterminé avant la fin d'un appel de diffusion.

Vous ne pouvez pas répondre à un appel de diffusion.

#### **REMARQUE :**

Si vous changez de canal pendant la réception d'un appel de diffusion, il sera interrompu. Vous ne pouvez pas naviguer dans les menus, ni apporter de modification, avant la fin d'un appel vocal de diffusion.

## **7.5.8 Appels groupés**

Un appel groupé est un appel de groupe adressé à l'un des 16 ID de groupe prédéfinis.

Cette fonction est configurée à l'aide du CPS-RM. Un contact pour l'un des ID prédéfinis est requis pour émettre et/ou recevoir un appel groupé. Consultez votre fournisseur ou administrateur système pour en savoir plus.

**7.5.8.1**

# **Émission d'appels groupés**

- **1** Sélectionnez un canal correspondant à l'alias ou à l'ID du groupe actif.
- **2** Effectuez l'une des opérations suivantes :
	- Sélectionnez un canal correspondant à l'alias ou à l'ID du groupe actif.
	- Appuyez sur le bouton programmé **Accès par numérotation rapide**.
- **3** Appuyez sur le bouton **PTT** pour lancer l'appel.

La LED passe au vert.La ligne de texte affiche Appel groupé, l'icône et l'alias de l'**Appel de groupe**.

- **4** Effectuez l'une des opérations suivantes :
	- Attendez la fin de la tonalité d'autorisation de parler (si cette fonction est activée) et parlez distinctement dans le microphone.
	- Attendez la fin de la tonalité locale **PTT** (si cette option est activée) et parlez distinctement dans le microphone.

**5** Relâchez le bouton **PTT** pour écouter votre interlocuteur.

La LED passe au vert lorsque la radio cible répond. Une brève tonalité est émise. L'écran affiche Appel groupé, l'icône et l'alias ou l'ID de l'**Appel de groupe** et l'alias ou l'ID de la radio en émission.

**6** Si la fonction d'indication Canal libre est activée, vous entendrez une brève tonalité d'avertissement lorsque le bouton **PTT** de la radio émettrice est relâché. Cette tonalité confirme que le canal est libre et que vous pouvez parler. Appuyez sur le bouton **PTT** pour répondre à l'appel.

L'appel se termine en l'absence d'activité vocale pendant une période prédéterminée.

L'appelant peut appuyer sur **a** pour mettre fin à un appel de groupe.

#### **7.5.8.2 Réponse aux appels groupés**

Lorsque vous recevez un appel groupé :

• La LED clignote en vert.

- Une brève tonalité est émise.
- La ligne de texte affiche Appel groupé, l'alias de l'appelant et l'alias de l'appel de groupe.
- Votre radio active le son à nouveau et l'appel entrant est audible dans le haut-parleur.
	- **1** Effectuez l'une des opérations suivantes :
		- Si la fonction d'indication Canal libre est activée, vous entendrez une brève tonalité d'avertissement lorsque le bouton **PTT** de la radio émettrice est relâché. Cette tonalité confirme que le canal est libre et que vous pouvez parler. Appuyez sur le bouton **PTT** pour répondre à l'appel.
		- Si la fonction Interruption vocale est activée, appuyez sur le bouton **PTT** pour couper le son de la radio en émission afin de libérer le canal pour pouvoir répondre.

La LED passe au vert.

**2** Effectuez l'une des opérations suivantes :

- Attendez la fin de la tonalité d'autorisation de parler (si cette fonction est activée) et parlez distinctement dans le microphone.
- Attendez la fin de la tonalité locale **PTT** (si cette option est activée) et parlez distinctement dans le microphone.
- **3** Relâchez le bouton **PTT** pour écouter votre interlocuteur.

L'appel se termine en l'absence d'activité vocale pendant une période prédéterminée.

### **7.5.9 Mode canal voix ouvert (OVCM)**

Le mode canal voix ouvert (OVCM) permet à une radio qui n'est pas préconfigurée de fonctionner dans un système spécifique pour émettre et recevoir lors d'un appel de groupe ou d'un appel individuel.

Un appel de groupe OVCM prend également en charge les appels de diffusion. Programmez votre radio pour pouvoir utiliser cette fonction. Consultez votre fournisseur ou administrateur système pour en savoir plus.

# **Émission d'appels OVCM**

Votre radio doit être programmée pour que vous puissiez lancer un appel OVCM. Suivez la procédure ci-après pour passer des appels OVCM sur votre radio.

- **1** Sélectionnez un canal correspondant à l'alias ou à l'ID du groupe actif.
- **2** Effectuez l'une des opérations suivantes :
	- Sélectionnez un canal correspondant à l'alias ou à l'ID du groupe actif.
	- Appuyez sur le bouton programmé **Accès par numérotation rapide**.
- **3** Appuyez sur le bouton **PTT** pour lancer l'appel.

La LED passe au vert.

La ligne de texte affiche l'icône de type d'appel, OVCM et l'alias. ce qui indique que la radio a amorcé l'état OVCM.

**4** Effectuez l'une des opérations suivantes :

- Attendez la fin de la tonalité d'autorisation de parler (si cette fonction est activée) et parlez distinctement dans le microphone.
- Attendez la fin de la tonalité locale **PTT** (si cette option est activée) et parlez distinctement dans le microphone.

### **7.5.9.2 Réponse aux appels OVCM**

Lorsque vous recevez un appel OVCM :

- La LED clignote en vert.
- La ligne de texte affiche l'icône du type d'appel, OVCM, et l'alias correspondant.
- Votre radio active le son à nouveau et l'appel entrant est audible dans le haut-parleur.

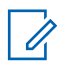

#### **REMARQUE :**

Les utilisateurs destinataires ne sont pas autorisés à répondre pendant un appel de diffusion. L'écran affiche Réponse interdite. Si le bouton **PTT** est enfoncé pendant un appel de diffusion, la tonalité d'interdiction de réponse retentit momentanément.

**1** Effectuez l'une des opérations suivantes :

- Si la fonction d'indication Canal libre est activée, vous entendrez une brève tonalité d'avertissement lorsque le bouton **PTT** de la radio émettrice est relâché. Cette tonalité confirme que le canal est libre et que vous pouvez parler. Appuyez sur le bouton **PTT** pour répondre à l'appel.
- Si la fonction Interruption vocale est activée, appuyez sur le bouton **PTT** pour couper le son de la radio en émission afin de libérer le canal pour pouvoir répondre.

La LED passe au vert.

- **2** Effectuez l'une des opérations suivantes :
	- Attendez la fin de la tonalité d'autorisation de parler (si cette fonction est activée) et parlez distinctement dans le microphone.
	- Attendez la fin de la tonalité locale **PTT** (si cette option est activée) et parlez distinctement dans le microphone.
- **3** Relâchez le bouton **PTT** pour écouter votre interlocuteur.

L'appel se termine en l'absence d'activité vocale pendant une période prédéterminée.

## **7.6 Fonctions avancées**

Ce chapitre indique comment utiliser les fonctions disponibles sur votre radio.

Votre revendeur ou administrateur système peut avoir adapté votre radio à vos besoins spécifiques. Consultez votre fournisseur ou administrateur système pour en savoir plus.

### **7.6.1 Bluetooth®**

Cette fonction vous permet d'utiliser votre radio avec un appareil (accessoire) Bluetooth par le biais d'une connexion Bluetooth. Votre radio prend en charge les dispositifs Bluetooth de marque Motorola Solutions et d'autres marques disponibles sur le marché.

Bluetooth offre une portée de 10 m avec une visibilité directe. Pour bénéficier de cette portée, aucun obstacle ne doit gêner la communication entre votre radio et votre appareil Bluetooth. Pour assurer une fiabilité optimale,

Motorola Solutions recommande de ne pas séparer la radio et l'accessoire.

Lorsque la limite de réception approche, la voix et la qualité sonore se détériorent et les hachures sont de plus en plus fréquentes. Pour corriger ce problème, rapprochez votre radio et votre appareil Bluetooth (à moins de 10 m) afin de retrouver une bonne réception. La fonction Bluetooth de votre radio offre une puissance maximale de 2,5 mW (4 dBm) sur 10 m.

Votre radio peut prendre en charge jusqu'à trois connexions Bluetooth simultanées avec différents types d'appareils Bluetooth. Par exemple, un casque, un scanner, un dispositif capteur et un POD (PTT-Only Device).

Reportez-vous au manuel d'utilisation de votre appareil Bluetooth pour obtenir plus de détails sur toutes ses fonctionnalités.

Votre radio se connecte à l'appareil compatible Bluetooth à portée et dont la puissance de signal est la plus forte ou qui a déjà été connecté à la radio dans une session précédente. N'éteignez pas votre appareil compatible Bluetooth ou n'appuyez pas sur le bouton de retour à

l'accueil pendant la recherche et la connexion, car cela risque d'annuler l'opération.

#### **7.6.1.1**

**1**

# **Activation et désactivation de la radio Bluetooth**

Pour activer et désactiver le Bluetooth, procédez comme suit.

Appuyez sur  $\begin{bmatrix} 1 & 1 \\ 0 & 0 \end{bmatrix}$  pour accéder au menu.

**2** Appuyez sur  $\triangle$  ou  $\blacktriangledown$  pour accéder à l'option

Bluetooth. Appuyez sur **COD** pour valider la sélection.

**3** Appuyez sur  $\triangle$  ou  $\blacktriangledown$  pour accéder à l'option Mon

 $\epsilon$ tat. Appuyez sur  $\begin{bmatrix} \mathbb{B} \\ \mathbb{C} \end{bmatrix}$  pour valider la sélection.

L'écran affiche Activé et Désactivé. L'état actuel est indiqué par un symbole ✔.

- **4** Effectuez l'une des opérations suivantes :
	- Appuyez sur  $\triangle$  ou sur  $\blacktriangledown$  pour accéder à

l'option Activé. Appuyez sur  $\begin{pmatrix} \mathbb{B} \\ \mathbb{B} \end{pmatrix}$  pour valider la

sélection. L'écran affiche  $\checkmark$  en regard de l'option Activé.

Appuyez sur  $\triangle$  ou sur  $\blacktriangledown$  pour accéder à

l'option Désactivé. Appuyez sur  $\begin{array}{c} \hline \text{\small\tt IB} \\ \text{\small\tt O} \text{\small\tt W} \end{array}$  pour valider la sélection. L'écran affiche ✔ en regard de l'option Désactivé.

#### **7.6.1.2**

## **Connexion à des appareils Bluetooth**

Pour vous connecter à des appareils Bluetooth, procédez comme suit.

Allumez votre appareil Bluetooth et mettez-le en mode Appariement.

- **1** Appuyez sur  $\begin{bmatrix} 1 & 1 \\ 0 & 0 \end{bmatrix}$  pour accéder au menu.
- **2** Appuyez sur  $\triangle$  ou  $\blacktriangledown$  pour accéder à l'option

Bluetooth. Appuyez sur **CK** pour valider la sélection.

**3** Appuyez sur **ou**  $\bullet$  ou  $\bullet$  pour accéder à l'option Appareils. Appuyez sur **CED** pour valider la sélection.

- **4** Effectuez l'une des opérations suivantes :
	- Appuyez sur  $\triangle$  ou  $\blacktriangledown$  pour accéder à l'appareil souhaité. Appuyez sur <sup>(BR</sup>) pour valider la sélection.
	- Appuyez sur  $\triangle$  ou  $\nabla$  pour accéder à l'option Trouver des appareils et localiser les appareils disponibles. Appuyez sur  $\triangle$  ou  $\blacktriangledown$ pour accéder à l'appareil souhaité. Appuyez sur

 $\left[\begin{smallmatrix}\mathbb{H} \ \mathbb{O} \ \mathbb{K} \end{smallmatrix}\right]$ pour valider la sélection.

**5** Appuyez sur  $\triangle$  ou  $\blacktriangledown$  pour accéder à l'option

Connecter. Appuyez sur  $\begin{bmatrix} \mathbb{B} \\ \mathbb{C} \end{bmatrix}$  pour valider la sélection.

D'autres étapes peuvent être nécessaires sur votre appareil Bluetooth pour terminer l'appariement avec votre radio. Reportez-vous au manuel d'utilisation de votre appareil Bluetooth.

L'écran affiche Connexion à <appareil>.

Attendez l'accusé de réception. Si l'opération réussit :

- Une tonalité d'indication positive est émise.
- $\cdot$  L'écran affiche  $\langle$ Appareil $\rangle$  connecté ainsi que l'icône **Connexion Bluetooth**.
- L'écran affiche  $\checkmark$  en regard de l'appareil connecté.

Si l'opération échoue :

- Une tonalité d'indication négative est émise.
- L'écran affiche Connexion échouée.

#### **7.6.1.3**

## **Connexion à des appareils Bluetooth en mode Détectable**

Pour vous connecter à des appareils Bluetooth en mode Détectable, procédez comme suit.

Allumez votre appareil Bluetooth et mettez-le en mode Appariement.
- **1** Appuyez sur  $\begin{bmatrix} \frac{m}{c} \\ m \end{bmatrix}$  pour accéder au menu.
- **2** Appuyez sur  $\triangle$  ou  $\blacktriangledown$  pour accéder à l'option Bluetooth. Appuyez sur  $\begin{bmatrix} \mathbb{B} \\ \mathbb{C} \end{bmatrix}$  pour valider la sélection.
- **3** Appuyez sur  $\triangle$  ou  $\blacktriangledown$  pour accéder à l'option

Trouvez-moi. Appuyez sur **EE** pour valider la sélection. Votre radio est détectable par d'autres appareils Bluetooth compatibles pour une durée programmée. Il s'agit du mode Détectable.

Attendez l'accusé de réception. Si l'opération réussit :

- Une tonalité d'indication positive est émise.
- L'écran affiche <Appareil> connecté ainsi que l'icône **Connexion Bluetooth**.
- $\cdot$  L'écran affiche  $\checkmark$  en regard de l'appareil connecté.

Si l'opération échoue :

- Une tonalité d'indication négative est émise.
- L'écran affiche Connexion échouée.

### **7.6.1.4**

# **Déconnexion d'appareils Bluetooth**

Pour vous déconnecter d'appareils Bluetooth, procédez comme suit.

- **1** Appuyez sur  $\begin{bmatrix} \mathbb{B} \\ \mathbb{B} \end{bmatrix}$  pour accéder au menu.
- 2 Appuyez sur  $\triangle$  ou  $\blacktriangledown$  pour accéder à l'option Bluetooth. Appuyez sur (R) pour valider la sélection.
- **3** Appuyez sur  $\triangle$  ou  $\blacktriangledown$  pour accéder à l'option Appareils. Appuyez sur (  $\frac{18}{100}$  pour valider la sélection.
- Appuyez sur **△** ou ▼ pour accéder à l'appareil souhaité. Appuyez sur  $\begin{pmatrix} 1 & 0 \\ 0 & 0 \end{pmatrix}$  pour valider la sélection.

**5** Appuyez sur  $\triangle$  ou  $\blacktriangledown$  pour accéder à l'option Déconnecter. Appuyez sur **CED** pour valider la sélection.

L'écran affiche Déconnexion... <Appareil>.

Attendez l'accusé de réception.

- Une tonalité est émise.
- L'écran affiche <Appareil> déconnecté et l'icône **Connexion Bluetooth** disparaît.
- Le symbole v disparaît en regard de l'appareil connecté.

#### **7.6.1.5**

# **Basculement du routage audio entre le haut-parleur interne de la radio et l'appareil Bluetooth**

Suivez la procédure ci-après pour basculer le routage audio entre le haut-parleur interne de la radio et l'appareil Bluetooth externe.

Appuyez sur le bouton programmé **Commutateur audio Bluetooth**.

L'écran affiche l'un des résultats suivants :

- Une tonalité est émise. L'écran affiche Rout. Audio vers Radio.
- Une tonalité est émise. L'écran affiche Rout. Audio vers Bluetooth.

### **7.6.1.6 Affichage des détails de l'appareil**

Pour afficher les détails de l'appareil sur votre radio, procédez comme suit.

**1** Appuyez sur  $\begin{bmatrix} \overline{\mathbb{R}} \\ \overline{\mathbb{R}} \end{bmatrix}$  pour accéder au menu.

Appuyez sur  $\triangle$  ou  $\blacktriangledown$  pour accéder à l'option

Bluetooth. Appuyez sur **CK** pour valider la sélection.

- **3** Appuyez sur  $\triangle$  ou  $\triangledown$  pour accéder à l'option Appareils. Appuyez sur  $\begin{bmatrix} \frac{m}{\alpha} \\ \frac{m}{\alpha} \end{bmatrix}$  pour valider la sélection.
- **4** Appuyez sur ▲ ou ▼ pour accéder à l'appareil souhaité. Appuyez sur  $\begin{pmatrix} \mathbb{B} \\ \mathbb{B} \end{pmatrix}$  pour valider la sélection.
- **5** Appuyez sur  $\triangle$  ou sur  $\triangledown$  pour accéder à l'option
	- Voir détails. Appuyez sur  $\begin{bmatrix} \frac{m}{\alpha k} \\ \frac{m}{\alpha k} \end{bmatrix}$  pour valider la sélection.

### **7.6.1.7 Modification du nom de l'appareil**

Suivez la procédure ci-après pour modifier le nom des appareils Bluetooth disponibles.

Appuyez sur  $\overline{\text{Cov}}$  pour accéder au menu.

- **2** Appuyez sur  $\triangle$  ou  $\triangledown$  pour accéder à l'option Bluetooth. Appuyez sur  $\begin{pmatrix} \mathbb{B} \\ \mathbb{B} \end{pmatrix}$  pour valider la sélection.
- **3** Appuyez sur  $\triangle$  ou  $\blacktriangledown$  pour accéder à l'option Appareils. Appuyez sur (  $\frac{12}{100}$  pour valider la sélection.
- 4 Appuyez sur ▲ ou ▼ pour accéder à l'appareil souhaité. Appuyez sur  $\begin{array}{c} \boxed{66} \\ \hline \end{array}$  pour valider la sélection.
- **5** Appuyez sur  $\triangle$  ou  $\blacktriangledown$  pour accéder à l'option
	- Modif. Nom. Appuyez sur  $\begin{bmatrix} \frac{m}{0K} \\ m \end{bmatrix}$  pour valider la sélection.
- **6** Entrez un nouveau nom d'appareil. Appuyez sur
	- $\left(\begin{smallmatrix} \texttt{BB} \ \texttt{OK} \ \end{smallmatrix}\right)$ pour valider la sélection.

L'écran affiche Nom dispos. Enregistré.

**1**

### **7.6.1.8 Suppression du nom de l'appareil**

Vous pouvez supprimer un appareil déconnecté de la liste des appareils Bluetooth.

**1** Appuyez sur  $\begin{pmatrix} m \\ m \end{pmatrix}$  pour accéder au menu.

**2** Appuyez sur  $\triangle$  ou  $\blacktriangledown$  pour accéder à l'option

Bluetooth. Appuyez sur  $\begin{bmatrix} 68 \\ 00 \end{bmatrix}$  pour valider la sélection.

- **3** Appuyez sur  $\triangle$  ou  $\blacktriangledown$  pour accéder à l'option Appareils. Appuyez sur  $\begin{bmatrix} \mathbb{B} \\ \mathbb{B} \end{bmatrix}$  pour valider la sélection.
- **4** Appuyez sur ▲ ou ▼ pour accéder à l'appareil souhaité. Appuyez sur  $\overline{\text{out}}$  pour valider la sélection.

**5** Appuyez sur  $\triangle$  ou sur  $\triangledown$  pour accéder à l'option

Supprimer. Appuyez sur  $\begin{pmatrix} \mathbb{B} \\ \mathbb{C} \end{pmatrix}$  pour valider la sélection. L'écran affiche Appareil supprimé.

### **7.6.1.9 Gain micro Bluetooth**

Cette fonction permet à l'utilisateur de contrôler la valeur de gain du microphone de l'appareil Bluetooth connecté.

**1** Appuyez sur  $\begin{bmatrix} 1 & 1 \\ 0 & 0 \end{bmatrix}$  pour accéder au menu.

**2** Appuyez sur  $\triangle$  ou  $\blacktriangledown$  pour accéder à l'option

Bluetooth. Appuyez sur ( $\frac{15}{60}$  pour valider la sélection.

**3** Appuyez sur  $\triangle$  ou  $\blacktriangledown$  pour accéder à l'option Gain

micro BT. Appuyez sur **RE** pour valider la sélection.

**4** Appuyez sur ▲ ou ▼ pour accéder au type de gain micro BT et aux valeurs actuelles. Appuyez sur

È BB pour valider la sélection. Vous pouvez modifier . ок Ј les valeurs ici.

**5** Appuyez sur  $\triangle$  ou  $\blacktriangledown$  pour augmenter ou réduire

des valeurs. Appuyez sur **CKE** pour valider la sélection.

### **7.6.1.10 Mode détectable Bluetooth permanent**

Le mode détectable Bluetooth permanent doit être activé par le revendeur ou votre administrateur système.

#### **REMARQUE :**

Si ce mode est activé, Bluetooth ne s'affiche **pas** dans le menu et vous ne pouvez pas utiliser les fonctionnalités du bouton programmable Bluetooth.

D'autres terminaux Bluetooth peuvent localiser votre radio, mais ne peuvent pas se connecter à la radio. Le mode détectable Bluetooth permanent permet aux appareils dédiés d'utiliser la position de votre radio dans le processus de localisation Bluetooth.

### **7.6.2 Localisation en intérieur**

### **REMARQUE :**

La fonctionnalité Localisation en intérieur s'applique pour les modèles dotés de la dernière version du logiciel et du matériel. Consultez votre fournisseur ou administrateur système pour en savoir plus.

La localisation en intérieur permet d'effectuer un suivi de la localisation des utilisateurs radio. Lorsque la localisation en intérieur est activée, la radio est en mode détectable limité. Des balises dédiées sont utilisées pour localiser la radio et déterminer sa position.

#### **7.6.2.1**

# **Activation ou désactivation de la localisation en intérieur**

Vous pouvez activer ou désactiver la localisation en intérieur en procédant de l'une des manières suivantes.

- Accédez à cette fonction via le menu.
	- a. Appuyez sur  $\begin{bmatrix} 1 & 1 \\ 0 & 0 \end{bmatrix}$  pour accéder au menu.

b. Appuyez sur  $\triangle$  ou  $\blacktriangledown$  pour accéder à l'option

Bluetooth et appuyez sur **ED** pour sélectionner.

c. Appuyez sur  $\triangle$  ou  $\blacktriangledown$  pour accéder à l'option Localisation en intérieur et appuyez sur

**DE** pour sélectionner.

d. Appuyez sur  $\begin{bmatrix} \mathbb{B} \\ \mathbb{C} \end{bmatrix}$  pour activer la localisation en intérieur.

L'écran affiche Localis. intér. activée. Vous entendez une tonalité d'indication positive. L'un des événements suivants se produit.

- En cas de réussite, l'icône Localisation en intérieur disponible s'affiche sur l'écran d'accueil.
- En cas d'échec, l'écran affiche Échec activation. Une tonalité d'indication positive retentit.

e. Appuyez sur  $\begin{bmatrix} \mathbb{B} \\ \mathbb{C} \end{bmatrix}$  pour désactiver la localisation en intérieur.

L'écran affiche Localis. intér. désactivée. Vous entendez une tonalité d'indication positive. L'un des événements suivants se produit.

- En cas de réussite, l'icône Localisation en intérieur disponible disparaît de l'écran d'accueil.
- En cas d'échec, l'écran affiche Échec désactivation. Une tonalité d'indication positive retentit.
- Accédez à cette fonctionnalité à l'aide du bouton programmable.
	- a. Exercez une pression longue sur le bouton programmé **Localis. intér.** pour activer la localisation en intérieur.

L'écran affiche Localis. intér. activée. Vous entendez une tonalité d'indication positive. L'un des événements suivants se produit.

• En cas de réussite, l'icône Localisation en intérieur disponible s'affiche sur l'écran d'accueil.

- En cas d'échec, l'écran affiche Échec activation. En cas d'échec, une tonalité d'indication négative retentit.
- b. Exercez une pression longue sur le bouton programmé **Localis. intér.** pour désactiver la localisation en intérieur.

L'écran affiche Localis. intér. désactivée. Vous entendez une tonalité d'indication positive. L'un des événements suivants se produit.

- En cas de réussite, l'icône Localisation en intérieur disponible disparaît de l'écran d'accueil.
- En cas d'échec, l'écran affiche Échec désactivation. En cas d'échec, une tonalité d'indication négative retentit.

**7.6.2.2**

# **Accès aux informations sur les balises de localisation en intérieur**

Suivez la procédure ci-après pour accéder aux informations sur les balises de localisation en intérieur.

**1** Appuyez sur  $\begin{bmatrix} 1 & 1 \\ 0 & 0 \end{bmatrix}$  pour accéder au menu.

- **2** Appuyez sur  $\triangle$  ou  $\blacktriangledown$  pour accéder à l'option Bluetooth et appuyez sur **(E)** pour sélectionner.
- **3** Appuyez sur  $\triangle$  ou  $\blacktriangledown$  pour accéder à l'option

68.

Localisation en intérieur et appuyez sur LOK pour sélectionner.

**4** Appuyez sur ▲ ou ▼ pour accéder à l'option

Balises et appuyez sur <sup>(B)</sup> pour sélectionner.

L'écran affiche les informations relatives aux balises.

### **7.6.3 Tickets de tâches**

Cette fonctionnalité permet à votre radio de recevoir des messages envoyés par la console opérateur, qui indiquent les tâches à effectuer.

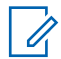

#### **REMARQUE :**

Il est possible de personnaliser cette fonctionnalité via Customer Programming Software (CPS) selon les besoins des utilisateurs. Consultez votre fournisseur ou administrateur système pour en savoir plus.

Il existe deux dossiers contenant différents tickets de tâche :

#### **Dossier Mes tâches**

Tickets de tâche personnalisés attribués à votre ID utilisateur connecté.

#### **Dossier Tâches partg.**

Tickets de tâche partagés attribués à plusieurs individus.

Vous pouvez répondre à ces tickets de tâche afin de les trier dans des dossiers. Par défaut, les dossiers sont **Tous**, **Nouveau**, **Commencé** et **Terminé**.

Les tickets de tâche sont conservés même lorsque la radio est éteinte, puis rallumée.

Tous les tickets de tâche se trouvent dans le dossier **Tous**. Selon la façon dont votre radio est programmée, les tickets de tâche sont triés en fonction de leur niveau de priorité, puis de leur heure de réception. Les nouveaux tickets de tâche, ceux dont l'état a récemment changé et ceux disposant du niveau de priorité le plus élevé apparaissent en premier.

Une fois le nombre maximum de tickets de tâche atteint, tout nouveau ticket remplace automatiquement le dernier ticket de tâche de la radio. Votre radio prend en charge un maximum de 100 ou 500 tickets de tâche, selon le modèle. Consultez votre fournisseur ou administrateur système pour en savoir plus. Votre radio détecte et rejette automatiquement les tickets de tâche dupliqués ayant le même ID.

En fonction de l'importance des tickets de tâche, la console opérateur y ajoute un niveau de priorité. Il existe trois niveaux de priorité : Priorité 1, Priorité 2 et Priorité 3. Priorité 1 est le plus haut niveau de priorité. Priorité 3 est le plus bas. Il existe également des tickets de tâche auxquels aucun niveau de priorité n'est attribué.

Votre radio se met à jour en conséquence lorsque la console opérateur effectue les modifications suivantes :

- Modification du contenu de tickets de tâche
- Ajout ou modification du niveau de priorité de tickets de tâche
- Transfert de tickets de tâche d'un dossier à un autre
- Annulation de tickets de tâche

### **7.6.3.1**

# **Accès au dossier Tickets de tâche**

Suivez la procédure ci-après pour accéder au dossier Tickets de tâche.

- **1** Effectuez l'une des opérations suivantes :
	- Appuyez sur le bouton préprogrammé **Tickets de tâche**. Passez à étape 3.

Appuyez sur  $\begin{bmatrix} \frac{\text{di}}{\text{OK}} \end{bmatrix}$  pour accéder au menu.

**2** Appuyez sur  $\triangle$  ou  $\blacktriangledown$  pour accéder à l'option

Tickets de tâche. Appuyez sur  $\begin{pmatrix} \mathbb{B} \\ \mathbb{B} \end{pmatrix}$  pour valider la sélection.

- **3** Appuyez sur **ou**  $\bullet$  accéder au dossier souhaité. Appuyez sur  $\begin{bmatrix} \overline{a} \\ \overline{b} \\ \overline{c} \\ \overline{c} \end{bmatrix}$  pour valider la sélection.
- **4** Appuyez sur ▲ ou ▼ pour accéder au ticket de

tâche souhaité. Appuyez sur  $\begin{bmatrix} \overline{a} \\ a \end{bmatrix}$  pour valider la sélection.

# **7.6.3.2 Connexion et déconnexion au serveur distant**

Cette fonction vous permet de vous connecter et de vous déconnecter du serveur distant en utilisant votre ID utilisateur.

- **1** Appuyez sur  $\begin{bmatrix} 1 & 1 \\ 0 & 0 \end{bmatrix}$  pour accéder au menu.
- **2** Appuyez sur  $\triangle$  ou  $\blacktriangledown$  pour accéder à l'option Se

connecter. Appuyez sur **CON** pour valider la sélection.

Si vous êtes déjà connecté, le menu affiche Déconnexion.

L'écran affiche un mini-avis de transition, indiquant que la requête est en cours.

**3** Attendez l'accusé de réception.

Si l'opération réussit :

- Une tonalité d'indication positive est émise.
- L'écran affiche un mini-avis positif.

Si l'opération échoue :

- Une tonalité d'indication négative est émise.
- L'écran affiche un mini-avis négatif.

### **7.6.3.3 Création de tickets de tâches**

Votre radio peut créer des tickets de tâches en fonction d'un modèle de ticket de tâche et envoyer les tâches à effectuer.

Un logiciel de programmation CPS est nécessaire pour configurer le modèle de ticket de tâche.

**1** Appuyez sur  $\begin{bmatrix} 1 & 1 \\ 0 & 0 \end{bmatrix}$  pour accéder au menu.

**2** Appuyez sur  $\triangle$  ou  $\blacktriangledown$  pour accéder à l'option

Tickets tâches. Appuyez sur <sup>(16</sup> pour valider la sélection.

**3** Appuyez sur  $\triangle$  ou  $\triangledown$  pour accéder à l'option

Créer un ticket. Appuyez sur  $\begin{array}{c} \boxed{66} \\ \hline \end{array}$  pour valider la sélection.

#### **7.6.3.4**

# **Envoi de tickets de tâches à l'aide d'un modèle de ticket de tâche**

Si votre radio est configurée avec un modèle de ticket de tâche, effectuez les actions suivantes pour envoyer le ticket de tâche.

**1** Utilisez le clavier pour saisir le numéro de salle

requis. Appuyez sur  $\begin{bmatrix} 18 \\ 0 \end{bmatrix}$  pour valider la sélection.

**2** Appuyez sur  $\triangle$  ou  $\blacktriangledown$  pour accéder à l'option État

de salle. Appuyez sur **de** pour valider la sélection.

- **3** Appuyez sur  $\triangle$  ou  $\blacktriangledown$  pour accéder à l'option souhaitée. Appuyez sur <sup>58</sup> pour valider la sélection.
- **4** Appuyez sur ▲ ou ▼ pour accéder à l'option Envoyer. Appuyez sur <sup>56</sup> pour valider la sélection.

L'écran affiche un mini-avis de transition, indiquant que la requête est en cours.

**5** Attendez l'accusé de réception.

Si l'opération réussit :

- Une tonalité d'indication positive est émise.
- L'écran affiche un mini-avis positif.

Si l'opération échoue :

• Une tonalité d'indication négative est émise.

• L'écran affiche un mini-avis négatif.

#### **7.6.3.5**

# **Envoi de tickets de tâches à l'aide de plus d'un modèle de ticket de tâche**

Si votre radio est configurée avec plus d'un modèle de ticket de tâche, effectuez les actions suivantes pour envoyer les tickets de tâches.

- **1** Appuyez sur  $\triangle$  ou  $\blacktriangledown$  pour accéder à l'option souhaitée. Appuyez sur **de** pour valider la sélection.
- **2** Appuyez sur  $\triangle$  ou  $\blacktriangledown$  pour accéder à l'option Envoyer. Appuyez sur  $\begin{bmatrix} \mathbb{B} \\ \mathbb{B} \end{bmatrix}$  pour valider la sélection.

L'écran affiche un mini-avis de transition, indiquant que la requête est en cours.

**3** Attendez l'accusé de réception. Si l'opération réussit :

- Une tonalité d'indication positive est émise.
- L'écran affiche un mini-avis positif.

Si l'opération échoue :

**1**

- Une tonalité d'indication négative est émise.
- L'écran affiche un mini-avis négatif.

### **7.6.3.6 Réponse à des tickets de tâches**

Suivez la procédure ci-après pour répondre aux tickets de tâche sur votre radio.

Appuyez sur  $\begin{bmatrix} \overline{\mathbb{B}} \\ \overline{\mathbb{B}} \end{bmatrix}$  pour accéder au menu.

**2** Appuyez sur  $\triangle$  ou  $\blacktriangledown$  pour accéder à l'option

Tickets tâches. Appuyez sur <sup>( 32</sup> pour valider la sélection.

**3** Appuyez sur  $\triangle$  ou  $\blacktriangledown$  pour accéder au dossier

souhaité. Appuyez sur  $\begin{bmatrix} \mathbb{B} \\ \mathbb{B} \end{bmatrix}$  pour valider la sélection.

**4** Appuyez sur ▲ ou ▼ pour accéder au ticket de tâche souhaité. Appuyez sur <sup>(186</sup> pour valider la sélection.

Appuyez une fois de plus sur  $\begin{pmatrix} \frac{18}{100} \\ 0 \end{pmatrix}$  pour ouvrir le sous-menu.

Vous pouvez également appuyer sur la touche numérique correspondante (1 à 9) pour accéder à **Réponse rapide**.

**6** Appuyez sur  $\triangle$  ou  $\blacktriangledown$  pour accéder au ticket de

tâche souhaité. Appuyez sur <sup>( a</sup> pour valider la sélection.

L'écran affiche un mini-avis de transition, indiquant que la requête est en cours.

**7** Attendez l'accusé de réception.

Si l'opération réussit :

**5**

- Une tonalité d'indication positive est émise.
- L'écran affiche un mini-avis positif.

Si l'opération échoue :

- Une tonalité d'indication négative est émise.
- L'écran affiche un mini-avis négatif.

#### **7.6.3.7**

# **Suppression de tickets de tâches**

Suivez la procédure ci-après pour supprimer des tickets de tâches sur votre radio.

- **1** Effectuez l'une des opérations suivantes :
	- Appuyez sur le bouton préprogrammé **Tickets de tâche**. Passez à étape 4
	- Appuyez sur  $\begin{bmatrix} \frac{\overline{DB}}{\overline{OA}} \end{bmatrix}$  pour accéder au menu.
- **2** Appuyez sur  $\triangle$  ou  $\blacktriangledown$  pour accéder à l'option

Tickets tâches. Appuyez sur **DE** pour valider la sélection.

- **3** Appuyez sur **ou**  $\bullet$  accéder au dossier souhaité. Appuyez sur  $\begin{bmatrix} \overline{a} \\ \overline{b} \\ \overline{c} \\ \overline{c} \end{bmatrix}$  pour valider la sélection.
- **4** Appuyez sur ▲ ou ▼ pour accéder au dossier Tout. Appuyez sur  $\begin{bmatrix} \mathbb{B} \\ \mathbb{C} \end{bmatrix}$  pour valider la sélection.
- **5** Appuyez sur **ou**  $\bullet$  ou  $\bullet$  pour accéder au ticket de tâche souhaité. Appuyez sur  $\begin{bmatrix} \frac{m}{c} \\ \frac{m}{c} \end{bmatrix}$  pour valider la sélection.
- **6** Appuyez à nouveau sur  $\begin{bmatrix} 18 \\ 0 \end{bmatrix}$  alors que le ticket de tâche est affiché.
- Appuyez sur  $\triangle$  ou  $\nabla$  pour accéder à l'option

Supprimer. Appuyez sur  $\begin{bmatrix} \mathbb{R} \\ \mathbb{R} \end{bmatrix}$  pour valider la sélection.

L'écran affiche un mini-avis de transition, indiquant que la requête est en cours.

**8** Attendez l'accusé de réception.

Si l'opération réussit :

- Une tonalité d'indication positive est émise.
- L'écran affiche un mini-avis positif.

Si l'opération échoue :

- Une tonalité d'indication négative est émise.
- L'écran affiche un mini-avis négatif.

### **7.6.3.8 Suppression de tous les tickets de tâches**

Suivez la procédure ci-après pour supprimer tous les tickets de tâche sur votre radio.

- **1** Effectuez l'une des opérations suivantes :
	- Appuyez sur le bouton préprogrammé **Tickets de tâche**. Passez à étape 3.

Appuyez sur  $\begin{bmatrix} \frac{\text{di}}{\text{OK}} \end{bmatrix}$  pour accéder au menu.

- **2** Appuyez sur  $\triangle$  ou  $\blacktriangledown$  pour accéder à l'option Tickets tâches. Appuyez sur **DED** pour valider la sélection.
- **3** Appuyez sur **ou**  $\bullet$  ou  $\bullet$  accéder au dossier souhaité. Appuyez sur  $\begin{pmatrix} \mathbb{B} \\ \mathbb{B} \end{pmatrix}$  pour valider la sélection.
- **4** Appuyez sur ▲ ou ▼ pour accéder au dossier

Tout. Appuyez sur <sup>(ER</sup>) pour valider la sélection.

- **5** Appuyez sur  $\triangle$  ou  $\blacktriangledown$  pour accéder à l'option Supprimer tout. Appuyez sur **ED** pour valider la sélection.
- **6** Effectuez l'une des opérations suivantes :
	- Appuyez sur  $\triangle$  ou sur  $\blacktriangledown$  pour atteindre Oui.

Appuyez sur  $\begin{pmatrix} \frac{18}{100} \\ 0 \end{pmatrix}$  pour valider la sélection. L'écran affiche un mini-avis positif.

Appuyez sur  $\triangle$  ou sur  $\blacktriangledown$  pour atteindre Non.

Appuyez sur  $\begin{bmatrix} \frac{1}{100} \\ 0 \end{bmatrix}$  pour valider la sélection. La radio revient à l'écran précédent.

**7.6.4**

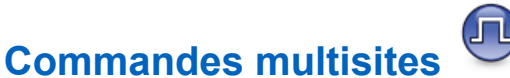

Votre radio peut rechercher des sites et passer d'un site à un autre lorsque le signal est faible ou que votre radio ne parvient à détecter aucun signal émis par le site actuel.

Lorsque le signal est élevé, la radio reste sur le site actuel.

Ce paramètre s'applique lorsque le canal actuel de votre radio est configuré sur un système IP Site Connect ou Capacity Plus - Multisite.

Votre radio peut effectuer l'une des recherches de site suivantes :

- Recherche de site automatique
- Recherche de site manuelle

Si le canal actuel est un canal multisite auquel est rattaché une liste d'itinérance, s'il est hors de portée et si le site est

déverrouillé, la radio effectue également une recherche de site automatique.

**7.6.4.1**

# **Lancement d'une recherche de site manuelle**

- **1** Effectuez l'une des opérations suivantes :
	- Appuyez sur le bouton programmé d'**itinérance de site manuelle**. Ignorez les étapes suivantes.
	- Appuyez sur  $\begin{bmatrix} \mathbb{B} \\ \mathbb{C} \end{bmatrix}$  pour accéder au menu.
- **2** Appuyez sur  $\triangle$  ou sur  $\blacktriangledown$  pour accéder à l'option

Config/Infos. Appuyez sur  $\begin{bmatrix} \mathbb{B} \\ \mathbb{C} \end{bmatrix}$  pour effectuer la sélection.

**3** Appuyez sur  $\triangle$  ou sur  $\blacktriangledown$  pour accéder à l'option

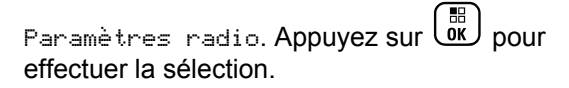

- **4** Appuyez sur ▲ ou ▼ pour accéder à l'option Itinérance de site. Appuyez sur  $\begin{array}{c} \text{[II]}\\ \text{ow}\end{array}$  pour effectuer la sélection.
- **5** Appuyez sur  $\triangle$  ou  $\blacktriangledown$  pour accéder à l'option

Recherche active. Appuyez sur  $\begin{pmatrix} \mathbb{B} \\ \mathbb{O} \end{pmatrix}$  pour effectuer la sélection.

Une tonalité est émise. La LED clignote en vert. L'écran indique Recherche de site.

Si la radio trouve un nouveau site, elle se comporte de la façon suivante :

- Une tonalité positive est émise.
- La LED s'éteint.
- L'écran affiche Site <Alias> trouvé.

Si la radio ne parvient pas à trouver un nouveau site, elle se comporte de la façon suivante :

- Une tonalité négative est émise.
- La LED s'éteint.
- L'écran affiche Hors de portée.

Lorsque la radio trouve un nouveau site à sa portée, mais qu'elle ne peut pas s'y connecter, elle se comporte de la façon suivante :

- Une tonalité négative est émise.
- La LED s'éteint.
- L'écran affiche Canal occupé.

### **7.6.4.2**

# **Verrouillage site act./désact.**

Lorsque cette fonction est activée, la radio effectue une recherche sur le site en cours uniquement. Lorsqu'elle est désactivée, la radio effectue une recherche sur les autres sites en plus du site en cours.

> Appuyez sur le bouton programmé **Verrouillage site**.

Si la fonction **Verrou. site** est activée :

- Un signal sonore positif indique que la radio est verrouillée sur le site en cours.
- L'écran indique que le site est verrouillé.

Si la fonction **Verrou. site** est désactivée :

- Un signal sonore négatif indique que la radio n'est pas verrouillée.
- L'écran indique que le site est déverrouillé.

### **7.6.5 Configuration de la saisie de texte**

Votre radio vous permet de configurer différents textes.

Vous pouvez configurer les paramètres suivants pour saisir du texte sur votre radio :

- Texte prédictif
- Correction orthographique
- Maj. phrase
- Mes mots

Votre radio prend en charge les méthodes de saisie de texte suivantes :

- Numéros
- Symboles
- Prédictif ou multi-frappe
- Langue (le cas échéant)

# **REMARQUE :**

Appuyez sur  $\left(\begin{array}{c} 2 \\ 2 \end{array}\right)$  à tout moment pour revenir à l'écran précédent ou appuyez de manière prolongée

pour revenir à l'écran d'accueil. La radio ferme l'écran actif dès que le compteur d'inactivité expire.

### **7.6.5.1 Texte prédictif**

Votre radio peut apprendre des séquences de texte courantes que vous utilisez souvent. Une fois que vous avez entré le premier mot d'une séquence de texte courante dans l'éditeur de texte, votre radio propose le mot suivant que vous pourriez vouloir utiliser.

**1** Appuyez sur  $\overline{ox}$  pour accéder au menu.

**2** Appuyez sur  $\triangle$  ou sur  $\triangledown$  pour accéder à l'option

Config/Infos. Appuyez sur  $\begin{bmatrix} 18 \\ 00 \end{bmatrix}$  pour valider la sélection.

- **3** Appuyez sur  $\triangle$  ou sur  $\triangledown$  pour accéder à l'option Config. radio. Appuyez sur  $\begin{array}{cc} \boxed{66} \\ \hline \end{array}$  pour valider la sélection.
- **4** Appuyez sur  $\triangle$  ou  $\blacktriangledown$  pour accéder à l'option

Saisie de texte. Appuyez sur (  $\frac{m}{2}$  pour valider la sélection.

**5** Appuyez sur **ou v** pour accéder à l'option

Texte prédictif. Appuyez sur  $\begin{array}{c} \boxed{66} \\ \hline \end{array}$  pour valider la sélection.

- **6** Effectuez l'une des opérations suivantes :
	- Appuyez sur  $\begin{bmatrix} 60 \\ 00 \end{bmatrix}$  pour activer l'option Prédict. texte. Si cette option est activée, le symbole ✔ apparaît en regard de la mention Activé.
	- Appuyez sur  $\begin{bmatrix} 1 & 1 \\ 0 & 0 \end{bmatrix}$  pour désactiver le contrôle de distorsion dynamique du microphone. Si cette option est désactivée, le symbole ✔ n'est plus affiché en regard de la mention Activé.

# **7.6.5.2 Maj. phrase**

Cette fonction active automatiquement les majuscules pour la première lettre du premier mot de chaque nouvelle phrase.

**1** Appuyez sur  $\begin{bmatrix} 1 & 0 \\ 0 & 0 \end{bmatrix}$  pour accéder au menu.

- **2** Appuyez sur  $\triangle$  ou sur  $\triangledown$  pour accéder à l'option Config/Infos. Appuyez sur **COD** pour valider la sélection.
- **3** Appuyez sur  $\triangle$  ou sur  $\blacktriangledown$  pour accéder à l'option Config. radio. Appuyez sur  $\begin{array}{cc} \boxed{66} \\ \hline \end{array}$  pour valider la sélection.
- Appuyez sur **△** ou ▼ pour accéder à l'option

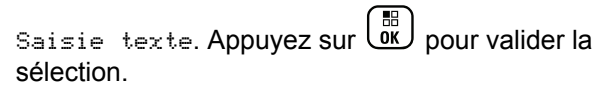

- **5** Appuyez sur **ou**  $\bullet$  ou  $\bullet$  pour accéder à l'option Majuscules des phrases. Appuyez sur  $\begin{pmatrix} 18 \\ 01 \end{pmatrix}$  pour valider la sélection.
- **6** Effectuez l'une des opérations suivantes :
	- Appuyez sur  $\begin{bmatrix} \mathbb{B} \\ \mathbb{C} \end{bmatrix}$  pour activer l'option Maj. Phrase. Si cette option est activée, le symbole  $\checkmark$  apparaît en regard de la mention Activé.
	- Appuyez sur **ELD** pour désactiver l'option Maj. Phrase. Si cette option est désactivée, le symbole  $\checkmark$  n'est plus affiché en regard de la mention Activé.

### **7.6.5.3 Affichage des mots personnalisés**

Vous pouvez ajouter vos propres mots personnalisés dans le dictionnaire intégré de votre radio. Votre radio conserve une liste de ces mots.

- **1** Appuyez sur  $\begin{bmatrix} \overline{\mathbb{R}} \\ \overline{\mathbb{R}} \end{bmatrix}$  pour accéder au menu.
- **2** Appuyez sur  $\triangle$  ou sur  $\triangledown$  pour accéder à l'option Config/Infos. Appuyez sur  $\begin{pmatrix} 1 & 0 \\ 0 & 0 \end{pmatrix}$  pour valider la

sélection.

**3** Appuyez sur  $\triangle$  ou sur  $\triangledown$  pour accéder à l'option

Config. radio. Appuyez sur  $\begin{array}{cc} \boxed{66} \\ \hline \end{array}$  pour valider la sélection.

**4** Appuyez sur ▲ ou ▼ pour accéder à l'option

Saisie texte. Appuyez sur  $\begin{bmatrix} \mathbb{B} \\ \mathbb{C} \end{bmatrix}$  pour valider la sélection.

**5** Appuyez sur  $\triangle$  ou  $\blacktriangledown$  pour accéder à l'option Mes

 $m \circ t$ s. Appuyez sur  $\begin{bmatrix} m \\ m \end{bmatrix}$  pour valider la sélection.

**6** Appuyez sur  $\triangle$  ou  $\blacktriangledown$  pour accéder à l'option

Liste de mots. Appuyez sur  $\begin{array}{c} \boxed{m} \\ \hline \end{array}$  pour valider la sélection.

L'écran affiche la liste des mots personnalisés.

### **7.6.5.4 Modification des mots personnalisés**

Vous pouvez modifier les mots personnalisés enregistrés sur votre radio.

**1**

Appuyez sur  $\begin{bmatrix} \frac{\overline{a} \overline{b}}{\sqrt{a}} \end{bmatrix}$  pour accéder au menu.

**2** Appuyez sur  $\triangle$  ou sur  $\triangledown$  pour accéder à l'option

Config/Infos. Appuyez sur  $\begin{bmatrix} 1 & 0 \\ 0 & 0 \end{bmatrix}$  pour valider la sélection.

**3** Appuyez sur  $\triangle$  ou sur  $\triangledown$  pour accéder à l'option

Config. radio. Appuyez sur  $\begin{bmatrix} 18 \\ 01 \end{bmatrix}$  pour valider la sélection.

- **4** Appuyez sur ▲ ou ▼ pour accéder à l'option Saisie de texte. Appuyez sur  $\begin{array}{c} \boxed{68} \\ \hline \end{array}$  pour valider la sélection.
- **5** Appuyez sur  $\triangle$  ou  $\blacktriangledown$  pour accéder à l'option Mes  $m \circ t$ s. Appuyez sur  $\begin{pmatrix} m \\ m \end{pmatrix}$  pour valider la sélection.
- **6** Appuyez sur  $\triangle$  ou  $\blacktriangledown$  pour accéder à l'option

Liste de mots. Appuyez sur **compart de la pour valider la** sélection.

L'écran affiche la liste des mots personnalisés.

- Appuyez sur **4** ou  $\blacktriangledown$  pour accéder au mot souhaité. Appuyez sur  $\begin{pmatrix} \mathbb{B} \\ \mathbb{B} \end{pmatrix}$  pour valider la sélection.
- 8 Appuyez sur  $\triangle$  ou  $\blacktriangledown$  pour accéder à l'option

Modifier. Appuyez sur  $\begin{bmatrix} \mathbb{B} \\ \mathbb{C} \end{bmatrix}$  pour valider la sélection.

**9** Modifiez votre mot personnalisé à l'aide du clavier.

- Appuyez sur  $\blacklozenge$  pour vous décaler d'un espace vers la gauche.
- Appuyez sur la touche  $\blacktriangleright$  pour vous déplacer d'un espace vers la droite.
- Appuyez sur  $(* \leq)$  pour supprimer des caractères indésirables.
- Appuyez de manière prolongée sur  $(\frac{\text{# }n}{2})$  pour modifier la méthode de saisie de texte.
- **10** Appuyez sur  $\begin{bmatrix} 1 \\ 0 \end{bmatrix}$  une fois que votre mot personnalisé est complet.

L'écran affiche un mini-avis de transition vous confirmant que votre mot personnalisé est en cours d'enregistrement.

- Si le mot personnalisé est enregistré, une tonalité est émise et l'écran affiche un mini-avis positif.
- Si le mot personnalisé n'est pas enregistré, une tonalité grave est émise et l'écran affiche un mini-avis négatif.

# **Ajout de mots personnalisés**

Vous pouvez ajouter des mots personnalisés dans le dictionnaire intégré de la radio.

**1** Appuyez sur  $\begin{bmatrix} \overline{\mathbb{R}} \\ \overline{\mathbb{R}} \end{bmatrix}$  pour accéder au menu.

- Appuyez sur ▲ ou sur ▼ pour accéder à l'option Config/Infos. Appuyez sur  $\begin{bmatrix} 1 & 0 \\ 0 & 0 \end{bmatrix}$  pour valider la sélection.
- **3** Appuyez sur  $\triangle$  ou sur  $\triangledown$  pour accéder à l'option Config. radio. Appuyez sur  $\begin{array}{cc} \boxed{66} \\ \hline \end{array}$  pour valider la sélection.
- Appuyez sur **△** ou ▼ pour accéder à l'option Saisie de texte. Appuyez sur  $\begin{pmatrix} 18 \\ 01 \end{pmatrix}$  pour valider la sélection.
- **5** Appuyez sur **ou**  $\bullet$  ou  $\bullet$  pour accéder à l'option Mes

 $m \circ t$ s. Appuyez sur  $\begin{pmatrix} m \\ m \end{pmatrix}$  pour valider la sélection.

**7.6.5.5**

**6** Appuyez sur  $\triangle$  ou  $\blacktriangledown$  pour accéder à l'option Ajouter un nouveau mot. Appuyez sur  $\begin{bmatrix} \mathbb{B} \\ \mathbb{O} \end{bmatrix}$  pour valider la sélection.

L'écran affiche la liste des mots personnalisés.

- **7** Modifiez votre mot personnalisé à l'aide du clavier.
	- Appuyez sur  $\blacklozenge$  pour vous décaler d'un espace vers la gauche.
	- Appuyez sur la touche pour vous déplacer d'un espace vers la droite.
	- Appuyez sur  $(* \leq)$  pour supprimer des caractères indésirables.
	- Appuyez de manière prolongée sur  $(\pm 2)$  pour modifier la méthode de saisie de texte.
- **8**

Appuyez sur  $\begin{bmatrix} 1 & 1 \\ 0 & 0 \end{bmatrix}$  une fois que votre mot personnalisé est complet.

L'écran affiche un mini-avis de transition vous confirmant que votre mot personnalisé est en cours d'enregistrement.

- Si le mot personnalisé est enregistré, une tonalité est émise et l'écran affiche un mini-avis positif.
- Si le mot personnalisé n'est pas enregistré, une tonalité grave est émise et l'écran affiche un mini-avis négatif.

#### **7.6.5.6**

# **Suppression d'un mot personnalisé**

Vous pouvez supprimer les mots personnalisés enregistrés sur votre radio.

**1** Appuyez sur  $\begin{bmatrix} \frac{m}{2} \\ m \end{bmatrix}$  pour accéder au menu.

**2** Appuyez sur  $\triangle$  ou sur  $\blacktriangledown$  pour accéder à l'option

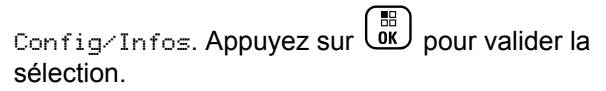

Appuyez sur  $\triangle$  ou sur  $\blacktriangledown$  pour accéder à l'option

Config. radio. Appuyez sur  $\begin{bmatrix} \frac{m}{\alpha} \\ \frac{m}{\alpha} \end{bmatrix}$  pour valider la sélection.

- **4** Appuyez sur ▲ ou ▼ pour accéder à l'option Saisie de texte. Appuyez sur  $\begin{array}{c} \boxed{m} \\ \hline \end{array}$  pour valider la sélection.
- **5** Appuyez sur  $\triangle$  ou  $\blacktriangledown$  pour accéder à l'option Mes  $mots$ . Appuyez sur  $\begin{pmatrix} m \\ m \end{pmatrix}$  pour valider la sélection.
- **6** Appuyez sur **ou** ou **v** pour accéder au mot souhaité. Appuyez sur  $\begin{pmatrix} \mathbb{B} \\ \mathbb{B} \end{pmatrix}$  pour valider la sélection.
- **7** Appuyez sur  $\triangle$  ou sur  $\triangledown$  pour accéder à l'option Supprimer. Appuyez sur  $\begin{pmatrix} \mathbb{B} \\ \mathbb{B} \end{pmatrix}$  pour valider la sélection.
- **8** Sélectionnez l'une des options suivantes :
	- À l'affichage du message Supprimer entrée ?,
		- appuyez sur  $\begin{pmatrix} \mathbb{H} \\ \mathbb{I} \end{pmatrix}$  pour sélectionner Oui. L'écran affiche Entrée supprimée.

Appuyez sur  $\triangle$  ou sur  $\nabla$  pour atteindre Non.

Appuyez sur  $\begin{bmatrix} 1 & 1 \\ 0 & 0 \end{bmatrix}$  pour revenir à l'écran précédent.

### **7.6.5.7**

# **Suppression de tous les mots personnalisés**

Vous pouvez supprimer tous les mots personnalisés dans le dictionnaire intégré de votre radio.

- **1** Appuyez sur will pour accéder au menu.
- Appuyez sur ▲ ou sur ▼ pour accéder à l'option

Config/Infos. Appuyez sur **CON** pour valider la sélection.

**3** Appuyez sur  $\triangle$  ou sur  $\triangledown$  pour accéder à l'option Config. radio. Appuyez sur  $\begin{bmatrix} 18 \\ 01 \end{bmatrix}$  pour valider la sélection.

- **4** Appuyez sur ▲ ou ▼ pour accéder à l'option Saisie de texte. Appuyez sur **CED** pour valider la sélection.
- **5** Appuyez sur  $\triangle$  ou  $\blacktriangledown$  pour accéder à l'option Mes  $mots$ . Appuyez sur  $\begin{bmatrix} m \\ m \end{bmatrix}$  pour valider la sélection.
- **6** Appuyez sur  $\triangle$  ou sur  $\triangledown$  pour accéder à l'option

Supprimer tout. Appuyez sur **ED** pour valider la sélection.

- **7** Effectuez l'une des opérations suivantes :
	- À l'affichage du message Supprimer entrée ?,

appuyez sur  $\begin{pmatrix} \mathbb{B} \\ \mathbb{B} \end{pmatrix}$  pour sélectionner Oui. L'écran affiche Entrée supprimée.

Appuyez sur  $\triangle$  ou sur  $\blacktriangledown$  pour atteindre Non afin de revenir à l'écran précédent. Appuyez sur

 $\begin{bmatrix} \mathbb{B} \\ \mathbb{B} \end{bmatrix}$  pour valider la sélection.

### **7.6.6 Mode Direct**

Cette fonction vous permet de continuer à communiquer lorsque votre relais ne fonctionne pas ou que votre radio se trouve hors de portée du relais mais dans les limites de la portée d'appel des autres radios.

Le paramètre Mode Direct est maintenu même après la mise hors tension.

### **REMARQUE :**

Les systèmes Capacity Plus–Single-Site et Capacity Plus–Multi-Site ainsi que les canaux de fréquences publiques qui sont dans une même fréquence ne prennent pas en charge cette fonction.

### **7.6.6.1**

# **Basculement entre les modes Relais et Direct**

Suivez la procédure ci-après pour passer du mode Relais au mode Direct et inversement sur votre radio.

- **1** Effectuez l'une des opérations suivantes :
	- Appuyez sur le bouton **Relais/Direct** programmé. Ignorez les étapes suivantes.

- Appuyez sur  $\begin{bmatrix} \mathbb{B} \\ \mathbb{C} \end{bmatrix}$  pour accéder au menu.
- **2** Appuyez sur  $\triangle$  ou sur  $\triangledown$  pour accéder à l'option Config/Infos. Appuyez sur  $\begin{pmatrix} 60 \\ 00 \end{pmatrix}$  pour valider la sélection.
- **3** Appuyez sur  $\triangle$  ou sur  $\triangledown$  pour accéder à l'option

Config. radio. Appuyez sur  $\overline{a}$  pour valider la sélection.

**4** Appuyez sur  $\triangle$  ou sur  $\triangledown$  pour accéder à l'option

Mode Direct. Appuyez sur  $\begin{pmatrix} \mathbb{B} \\ \mathbb{B} \end{pmatrix}$  pour valider la sélection.

Si cette option est activée, le symbole ✔ apparaît en regard de la mention Activé.

Si cette option est désactivée, le symbole  $\blacktriangledown$  n'est plus affiché en regard de la mention Activé.

L'écran revient automatiquement au menu précédent.

### **7.6.7 Fonctionnalité d'écoute**

Cette fonctionnalité d'écoute vous permet de vérifier qu'un canal est libre avant d'émettre.

#### **REMARQUE :**  $\mathscr{U}_1$

Les systèmes Capacity Plus Monosite et Capacity Plus Multisite ne prennent pas en charge cette fonction.

### **7.6.7.1 Écoute de canaux**

Suivez la procédure ci-après pour écouter des canaux.

**1** Exercez une pression longue sur le bouton **Écoute** programmé.

L'icône **Écoute** s'affiche à l'écran et la LED s'allume en jaune fixe.

Si le canal est en cours d'utilisation :

- L'écran affiche l'icône **Écoute**.
- Vous entendez une activité radio ou le silence total.
- La LED rouge s'allume.

Si le canal écouté est libre, vous entendez un « bruit blanc ».

**2** Appuyez sur le bouton **PTT** pour parler. Relâchez le bouton **PTT** pour écouter.

### **7.6.7.2 Écoute permanente**

La fonction d'écoute permanente permet de surveiller en continu l'activité d'un canal sélectionné.

#### **7.6.7.2.1**

### **Activation/désactivation de l'écoute permanente**

Suivez la procédure ci-après pour activer ou désactiver la fonction d'écoute permanente sur votre radio.

> Appuyez sur le bouton **Écoute permanente** programmé.

Lorsque la radio entre dans ce mode :

• Une tonalité d'alerte retentit.

- La LED rouge s'allume.
- L'écran affiche Écoute perma. activée ainsi que l'icône **Écoute**.

Lorsque la radio quitte ce mode :

- Une tonalité d'alerte retentit.
- La LED jaune s'éteint.
- L'écran affiche Écoute perma. désact.

### **7.6.8 Rappel de canal d'accueil**

Cette fonctionnalité fournit un rappel lorsque la radio n'est pas définie sur le canal d'accueil pendant un certain laps de temps.

Si cette fonction est activée via le CPS, lorsque votre radio n'est pas définie sur le canal d'accueil pendant un certain laps de temps, les événements suivants se produisent régulièrement :

- L'annonce et la tonalité de rappel de canal d'accueil sont émises.
- La première ligne de l'écran affiche Non.

• La deuxième ligne indique Canal d'accueil.

Vous pouvez répondre au rappel en effectuant l'une des actions suivantes :

- Retournez au canal d'accueil.
- Désactivez temporairement le rappel en utilisant le bouton programmable.
- Définissez un nouveau canal d'accueil à l'aide du bouton programmable.

#### **7.6.8.1**

# **Désactivation du rappel de canal d'accueil**

Lorsque le rappel du canal d'accueil se déclenche, vous pouvez le désactiver temporairement.

> Appuyez sur le bouton programmé **Couper le rappel du canal d'accueil**.

L'écran affiche HCR muet.

# **Définition de nouveaux canaux d'accueil**

Lorsque le rappel de canal d'accueil se déclenche, vous pouvez définir un nouveau canal d'accueil.

- **1** Effectuez l'une des opérations suivantes :
	- Appuyez sur le bouton programmable **Réinitialiser le canal d'accueil** pour définir le canal actuel en tant que nouveau canal d'accueil. Ignorez les étapes suivantes.

La première ligne de l'écran indique l'alias du canal et la seconde ligne affiche Nouv. canal acc.

- Appuyez sur  $\begin{bmatrix} \mathbb{B} \\ \mathbb{B} \end{bmatrix}$  pour accéder au menu.
- **2** Appuyez sur  $\triangle$  ou sur  $\triangledown$  pour accéder à l'option

Config/Infos. Appuyez sur **COD** pour valider la sélection.

**7.6.8.2**

- **3** Appuyez sur  $\triangle$  ou sur  $\triangledown$  pour accéder à l'option Config. radio. Appuyez sur  $\begin{array}{cc} \begin{array}{c} \hline \hline \hline \hline \end{array}$  pour valider la sélection.
- **4** Appuyez sur  $\triangle$  ou  $\triangledown$  pour accéder à l'option Canal d'accueil. Appuyez sur  $\binom{m}{0K}$  pour valider la sélection.
- **5** Appuyez sur ▲ ou ▼ pour accéder à l'alias du

nouveau canal d'accueil. Appuyez sur  $\begin{pmatrix} \mathbb{B} \\ \mathbb{B} \end{pmatrix}$  pour valider la sélection.

L'écran affiche ✔ en regard de l'alias du canal d'accueil sélectionné.

applicable à un alias ou ID de terminal radio. Vous devez programmer votre radio pour pouvoir utiliser cette fonction.

#### **7.6.9.1**

### **Envoi de vérifications radio**

Suivez la procédure ci-après pour envoyer des vérifications radio sur votre radio.

- **1** Appuyez sur le bouton **Vérif. radio** programmé.
- **2** Appuyez sur  $\triangle$  ou sur  $\blacktriangledown$  pour accéder à l'alias ou

à l'ID souhaité. Appuyez sur **comprend de l'ID** pour valider la sélection.

L'écran affiche un mini-avis de transition, indiquant que la requête est en cours.La LED passe au vert.

### **7.6.9 Vérification radio**

Cette fonction permet de déterminer si une radio est active sur un système sans avoir à déranger son utilisateur. La radio cible ne fournit aucune indication sonore ou visuelle de cette opération. Cette fonction est uniquement

Si vous appuyez sur  $\begin{pmatrix} 5 \\ 2 \end{pmatrix}$  lorsque la radio est en attente d'un accusé de réception, une tonalité est émise, la radio annule toutes les nouvelles tentatives et quitte le mode de vérification radio.

Si l'opération réussit :

Attendez l'accusé de réception.

- Une tonalité d'indication positive est émise.
- L'écran affiche un mini-avis positif.

Si l'opération échoue :

- Une tonalité d'indication négative est émise.
- L'écran affiche un mini-avis négatif.

La radio revient à l'écran d'alias ou d'ID du terminal radio.

# **7.6.10 Écoute ambiance**

Cette fonction permet de mettre sous tension le microphone d'une radio cible par le biais d'un alias ou d'un ID de terminal. Vous pouvez utiliser cette fonction pour écouter à distance l'activité dans l'environnement de la radio cible.

Il existe deux types d'écoute d'ambiance :

- Écoute ambiance sans authentification
- Écoute ambiance avec authentification

L'écoute d'ambiance authentifiée est une fonctionnalité disponible à l'achat. En mode d'écoute d'ambiance authentifiée, une vérification est requise lorsque votre radio allume le microphone d'une radio cible.

Lorsque votre radio active cette fonctionnalité sur une radio cible disposant de l'authentification utilisateur, une phrase de passe est requise. La phrase de passe est préprogrammée dans la radio cible via CPS.

La radio et la radio cible doivent être programmées pour pouvoir utiliser cette fonctionnalité.

Cette fonctionnalité s'arrête après une durée programmée ou lorsque la radio cible est utilisée.

# **7.6.10.1 Déclenchement de l'Écoute ambiance**

Suivez la procédure ci-après pour déclencher une écoute à distance sur votre radio.

- **1** Appuyez sur le bouton préprogrammé **Écoute ambiance**.
- **2** Appuyez sur  $\triangle$  ou sur  $\blacktriangledown$  pour accéder à l'alias ou à l'ID souhaité.
- **3** Appuyez sur **(E)** pour valider la sélection. L'un des événements suivants se produit :
- L'écran affiche un mini-avis de transition, indiquant que la requête est en cours. La LED passe au vert.
- Un écran de phrase de passe s'affiche.

Saisissez la phrase de passe. Appuyez sur  $\begin{pmatrix} \frac{18}{10} \\ \frac{1}{20} \end{pmatrix}$ pour continuer.

- Si la phrase de passe est correcte, l'écran affiche un mini-avis de transition, indiquant que la requête est en cours. La LED passe au vert.
- Si la phrase de passe est incorrecte, l'écran affiche un mini-avis négatif et revient à l'écran précédent.
- **4** Attendez l'accusé de réception.

Si l'opération réussit :

- Une tonalité d'indication positive est émise.
- L'écran affiche un mini-avis positif.
- Des signaux audio sont émis sur la radio écoutée à distance pendant une durée programmée, tandis que l'écran affiche Écoute amb. Lorsque

le délai programmé expire, une tonalité d'avertissement est émise et la LED s'éteint.

Si l'opération échoue :

- Une tonalité d'indication négative est émise.
- L'écran affiche un mini-avis négatif.

### **7.6.10.2 Déclenchement de l'écoute d'ambiance à l'aide du répertoire**

Suivez la procédure ci-après pour déclencher une écoute à distance sur votre radio à l'aide du répertoire.

**1** Appuyez sur  $\begin{bmatrix} \mathbb{B} \\ \mathbb{B} \end{bmatrix}$  pour accéder au menu.

**2** Appuyez sur  $\triangle$  ou sur  $\blacktriangledown$  pour accéder au

répertoire. Appuyez sur **ED** pour valider la sélection.

- **3** Appuyez sur **ou sur** v pour accéder à l'alias ou à l'ID souhaité. Appuyez sur **comprendité.** Appuyez sur **comprendité** la sélection.
- **4** Appuyez sur ▲ ou sur ▼ pour accéder à l'option Écoute amb.
- **5**

Appuyez sur  $\begin{pmatrix} \mathbb{B} \\ \mathbb{B} \end{pmatrix}$  pour valider la sélection. L'un des événements suivants se produit :

- L'écran affiche un mini-avis de transition. indiquant que la requête est en cours. La LED passe au vert.
- Un écran de phrase de passe s'affiche.

Saisissez la phrase de passe. Appuyez sur  $\begin{pmatrix} \frac{18}{100} \\ \frac{1}{100} \end{pmatrix}$ pour continuer.

• Si la phrase de passe est correcte, l'écran affiche un mini-avis de transition, indiquant que la requête est en cours. La LED passe au vert.

- Si la phrase de passe est incorrecte, l'écran affiche un mini-avis négatif et revient à l'écran précédent.
- **6** Attendez l'accusé de réception.

Si l'opération réussit :

- Une tonalité d'indication positive est émise.
- L'écran affiche un mini-avis positif.
- Des signaux audio sont émis sur la radio écoutée à distance pendant une durée programmée, tandis que l'écran affiche Écoute amb. Lorsque le délai programmé expire, une tonalité d'avertissement est émise et la LED s'éteint.

Si l'opération échoue :

- Une tonalité d'indication négative est émise.
- L'écran affiche un mini-avis négatif.

#### **7.6.10.3**

**1**

# **Déclenchement de l'écoute d'ambiance à l'aide de la numérotation manuelle**

Suivez la procédure ci-après pour déclencher une écoute à distance sur votre radio à l'aide de la numérotation manuelle.

Appuyez sur  $\begin{pmatrix} \frac{m}{2} \\ m \end{pmatrix}$  pour accéder au menu.

- **2** Appuyez sur  $\triangle$  ou sur  $\triangledown$  pour accéder au répertoire. Appuyez sur <sup>( a</sup> pour valider la sélection.
- **3** Appuyez sur  $\triangle$  ou sur  $\triangledown$  pour accéder à l'option Num. manuelle. Appuyez sur <sup>(112</sup> pour valider la sélection.
- **4** Appuyez sur ▲ ou sur ▼ pour accéder à l'option

Numéro radio. Appuyez sur  $\begin{bmatrix} \mathbb{B} \\ \mathbb{B} \end{bmatrix}$  pour valider la sélection.

- **5** Effectuez l'une des opérations suivantes :
	- Saisissez l'alias ou l'ID du terminal radio, puis appuyez sur  $\begin{array}{c} \boxed{m} \\ \hline \end{array}$  pour continuer.
	- Modifiez le dernier ID appelé, puis appuyez sur  $\left[\begin{smallmatrix}\mathbb{H} \ \mathsf{OK}\end{smallmatrix}\right]$ pour continuer.
- Appuyez sur  $\triangle$  ou sur  $\blacktriangledown$  pour accéder à l'option Écoute amb.
- **7** Appuyez sur  $\begin{pmatrix} \mathbb{H} \\ \mathbb{I} \end{pmatrix}$  pour valider la sélection. L'un des événements suivants se produit :
	- L'écran affiche un mini-avis de transition. indiquant que la requête est en cours. La LED passe au vert.
	- Un écran de phrase de passe s'affiche.

Saisissez la phrase de passe. Appuyez sur  $\begin{pmatrix} 60 \\ 00 \end{pmatrix}$ pour continuer.

Si la phrase de passe est correcte, l'écran affiche un mini-avis de transition, indiquant

que la requête est en cours. La LED passe au vert.

- Si la phrase de passe est incorrecte, l'écran affiche un mini-avis négatif et revient à l'écran précédent.
- **8** Attendez l'accusé de réception.

Si l'opération réussit :

- Une tonalité d'indication positive est émise.
- L'écran affiche un mini-avis positif.
- Des signaux audio sont émis sur la radio écoutée à distance pendant une durée programmée, tandis que l'écran affiche Écoute amb. Lorsque le délai programmé expire, une tonalité d'avertissement est émise et la LED s'éteint.

Si l'opération échoue :

- Une tonalité d'indication négative est émise.
- L'écran affiche un mini-avis négatif.

# **Listes de balayage**

Les listes de balayage sont créées et attribuées à des canaux ou groupes spécifiques. Votre radio recherche une activité vocale en balayant la séquence des canaux ou groupes spécifiée dans la liste de balayage.

Votre radio peut prendre en charge jusqu'à 250 listes de balayage, chacune comptant au maximum 16 membres.

Chaque liste de balayage peut contenir des entrées analogiques et numériques.

Vous pouvez ajouter, supprimer ou classer des canaux par ordre de priorité en modifiant la liste de balayage.

Vous pouvez joindre une nouvelle liste de balayage sur votre radio en utilisant la programmation par face avant. Reportez-vous à la section [Programmation par face avant](#page-2112-0) [à la page 234](#page-2112-0) pour plus d'informations.

L'icône **Priorité** est affichée à gauche de l'alias du membre (si cette fonction est activée). Elle indique si le membre correspond à une liste de canal de Priorité 1 ou 2. Une liste de balayage ne peut pas contenir plusieurs canaux de

**7.6.11**

Priorité 1 ou 2. L'icône **Priorité** n'est pas affichée lorsque la priorité est définie sur **Aucune**.

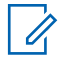

### **REMARQUE :**

Les systèmes Capacity Plus ne prennent pas en charge cette fonction.

### **7.6.11.1**

# **Affichage des entrées de la liste de balayage**

Suivez la procédure ci-après pour afficher les entrées contenues dans la liste de balayage de votre radio.

- **1** Appuyez sur  $\begin{bmatrix} \mathbb{B} \\ \mathbb{B} \end{bmatrix}$  pour accéder au menu.
- **2** Appuyez sur  $\triangle$  ou sur  $\triangledown$  pour accéder à l'option

Balayage. Appuyez sur **(BB)** pour valider la sélection.

**3** Appuyez sur  $\triangle$  ou  $\blacktriangledown$  pour accéder à l'option

Liste de balayage. Appuyez sur  $\begin{pmatrix} \mathbb{B} \\ \mathbb{C} \end{pmatrix}$  pour valider la sélection.

**4** Appuyez sur  $\triangle$  ou sur  $\triangledown$  pour afficher les différents membres de la liste.

### **7.6.11.2**

# **Affichage des entrées de la liste de balayage à l'aide de la recherche d'alias**

Suivez la procédure ci-après pour afficher les entrées contenues dans la liste de balayage de votre radio à l'aide de la recherche d'alias.

- **1** Appuyez sur  $\begin{bmatrix} 1 & 1 \\ 0 & 0 \end{bmatrix}$  pour accéder au menu.
- **2** Appuyez sur  $\triangle$  ou sur  $\triangledown$  pour accéder à l'option

Balayage. Appuyez sur (R) pour valider la sélection.

- **3** Appuyez sur  $\triangle$  ou  $\blacktriangledown$  pour accéder à l'option
	- Liste de balayage. Appuyez sur  $\begin{array}{cc} \boxed{66} \\ \end{array}$  pour valider la sélection.

- <span id="page-2410-0"></span>**4** Saisissez le premier caractère de l'alias souhaité. L'écran affiche un curseur clignotant.
- **5** Saisissez le reste des caractères de l'alias souhaité.

La recherche d'alias n'est pas sensible à la casse. Si plusieurs entrées portent le même nom, l'écran affiche l'entrée figurant en tête de liste.

La première ligne affiche les caractères saisis. Les lignes suivantes de l'écran affichent les autres résultats de la recherche.

#### **7.6.11.3**

**1**

# **Ajout d'entrées à la liste de balayage**

Suivez la procédure ci-après pour ajouter des entrées à la liste de balayage de votre radio.

Appuyez sur  $\begin{bmatrix} \frac{\overline{a}\overline{b}}{\overline{a}} \end{bmatrix}$  pour accéder au menu.

- **2** Appuyez sur  $\triangle$  ou sur  $\triangledown$  pour accéder à l'option Balayage. Appuyez sur (R) pour valider la sélection.
- **3** Appuyez sur  $\triangle$  ou  $\blacktriangledown$  pour accéder à l'option Liste de balayage. Appuyez sur  $\begin{pmatrix} \mathbb{B} \\ \mathbb{C} \end{pmatrix}$  pour valider la sélection.
- **4** Appuyez sur ▲ ou ▼ pour accéder à l'option
	- Aj. membre. Appuyez sur **DE** pour valider la sélection.
- **5** Appuyez sur  $\triangle$  ou sur  $\triangledown$  pour accéder à l'alias ou à l'ID souhaité. Appuyez sur **comprend de l'ID** pour valider la sélection.

**6** Appuyez sur  $\triangle$  ou sur  $\triangledown$  pour accéder au niveau

de priorité souhaité. Appuyez sur  $\begin{bmatrix} \frac{\pi}{2} \\ \frac{\pi}{2} \end{bmatrix}$  pour valider la sélection.

L'écran affiche un mini-avis positif, puis immédiatement après : Ajouter autre ?.

- **7** Effectuez l'une des opérations suivantes :
	- Appuyez sur  $\triangle$  ou sur  $\nabla$  pour atteindre Dui afin d'ajouter une nouvelle entrée. Appuyez sur

 $\begin{array}{l} \begin{array}{l} \begin{smallmatrix} \text{\tiny{EB}}\\ \text{\tiny{OK}} \end{smallmatrix} \end{array}$  pour valider la sélection. Répétez les étapes [étape 5](#page-2410-0) et étape 6.

Appuyez sur  $\triangle$  ou sur  $\blacktriangledown$  pour atteindre Non afin d'enregistrer la liste actuelle. Appuyez sur

 $\left[\begin{smallmatrix} \mathbb{H} \ 0 \mathsf{K} \end{smallmatrix}\right]$ pour valider la sélection.

**7.6.11.4**

# **Suppression des entrées de la liste de balayage**

Suivez la procédure ci-après pour supprimer des entrées de la liste de balayage.

**1** Appuyez sur  $\begin{bmatrix} 1 & 1 \\ 0 & 0 \end{bmatrix}$  pour accéder au menu.

- **2** Appuyez sur  $\triangle$  ou sur  $\triangledown$  pour accéder à l'option Balayage. Appuyez sur **(BB)** pour valider la sélection.
- **3** Appuyez sur  $\triangle$  ou  $\blacktriangledown$  pour accéder à l'option

Liste de balayage. Appuyez sur  $\begin{pmatrix} 60 \\ 01 \end{pmatrix}$  pour valider la sélection.

Appuyez sur **A** ou sur **v** pour accéder à l'alias ou

à l'ID souhaité. Appuyez sur  $\binom{m}{0K}$  pour valider la sélection.
**5** Appuyez sur  $\triangle$  ou sur  $\triangledown$  pour accéder à l'option Supprimer. Appuyez sur  $\begin{bmatrix} \frac{m}{\alpha k} \\ \frac{m}{\alpha k} \end{bmatrix}$  pour valider la sélection.

L'écran affiche Supprimer entrée ?.

- **6** Effectuez l'une des opérations suivantes :
	- Appuyez sur  $\triangle$  ou sur  $\nabla$  pour atteindre Oui

afin de supprimer l'entrée. Appuyez sur <sup>BB</sup> pour valider la sélection. L'écran affiche un mini-avis positif.

Appuyez sur  $\triangle$  ou sur  $\nabla$  pour atteindre Non afin de revenir à l'écran précédent. Appuyez sur

 $\begin{bmatrix} \mathbb{B} \\ \mathbb{B} \end{bmatrix}$  pour valider la sélection.

- **7** Répétez [étape 4](#page-2411-0) à étape 6 pour supprimer d'autres entrées.
	- Exercez une pression longue sur  $\left(\begin{array}{c} 5 \\ 2 \end{array}\right)$  pour revenir à l'écran d'accueil après avoir supprimé les alias ou ID souhaités.

#### **7.6.11.5**

## **Définition des priorités des entrées de la liste de balayage**

Suivez la procédure ci-après pour attribuer des priorités aux entrées contenues dans la liste de balayage de votre radio.

- **1** Appuyez sur  $\overline{w}$  pour accéder au menu. **2** Appuyez sur  $\triangle$  ou sur  $\triangledown$  pour accéder à l'option Balayage. Appuyez sur  $\left(\begin{smallmatrix} \text{Bi} \\ \text{OK} \end{smallmatrix}\right)$  pour valider la sélection.
- **3** Appuyez sur  $\triangle$  ou  $\blacktriangledown$  pour accéder à l'option

Liste de balayage. Appuyez sur  $\begin{array}{ccc}\n\text{I} & \text{I} & \text{I} \\
\text{I} & \text{I} & \text{I} & \text{I}\n\end{array}$ la sélection.

**4** Appuyez sur ▲ ou sur ▼ pour accéder à l'alias ou

à l'ID souhaité. Appuyez sur **de pour valider la** sélection.

**8**

- **5** Appuyez sur  $\triangle$  ou sur  $\triangledown$  pour accéder à l'option Modif. priorité. Appuyez sur **ED** pour valider la sélection.
- **6** Appuyez sur  $\triangle$  ou sur  $\triangledown$  pour accéder au niveau

de priorité souhaité. Appuyez sur  $\left(\begin{matrix} \mathbb{R} \\ \mathbb{R} \end{matrix}\right)$  pour valider la sélection.

L'écran affiche un mini-avis positif, puis revient à l'écran précédent. L'icône **Priorité** s'affiche sur la gauche de l'alias de membre.

## **7.6.12 Balayage**

Lorsque vous exécutez un balayage, votre radio fait défiler la liste de balayage programmé du canal actuel à la recherche d'activité vocale.

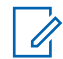

#### **REMARQUE :**

Les systèmes Capacity Plus ne prennent pas en charge cette fonction.

Pendant un balayage en mode double (analogique et numérique), si vous êtes en train de communiquer sur un canal numérique, et que votre radio détecte et s'arrête sur un canal analogique, elle passe automatiquement du mode numérique au mode analogique pendant la durée de l'appel. Elle effectue également cette opération en sens inverse.

Vous pouvez lancer un balayage de deux manières différentes :

#### **Balayage du canal principal (manuel)**

Votre radio balaie tous les canaux ou groupes de la liste. Lorsque votre radio passe en mode de balayage, elle peut, selon sa configuration, commencer automatiquement par le dernier canal/groupe actif balayé ou par le canal sur lequel le balayage a démarré.

#### **Balayage auto (automatique)**

Votre radio lance automatiquement le balayage dès que vous sélectionnez un canal ou groupe sur lequel la fonction de balayage automatique est activée.

## **REMARQUE :**

Lorsque vous configurez l'option de **réception des messages de groupe pendant le balayage**, votre radio peut recevoir des messages de groupe depuis des canaux non accueil. Votre radio peut répondre aux messages de groupe sur le canal d'accueil mais pas répondre sur les canaux non accueil. Consultez votre fournisseur ou administrateur système pour en savoir plus.

## **7.6.12.1**

## **Activation/désactivation du balayage**

Suivez la procédure ci-après pour activer ou désactiver le balayage sur votre radio.

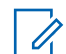

## **REMARQUE :**

Pendant le balayage, la radio reçoit uniquement des données (par exemple, un message texte, une localisation ou des données informatiques) sur le canal sélectionné.

**1** Tournez le **bouton du sélecteur de canal** pour sélectionner un canal programmé avec une liste de balayage.

**2** Appuyez sur  $\begin{bmatrix} \mathbb{B} \\ \mathbb{B} \end{bmatrix}$  pour accéder au menu.

**3** Appuyez sur  $\triangle$  ou sur  $\triangledown$  pour accéder à l'option

Balayage. Appuyez sur **(BE)** pour valider la sélection.

Appuyez sur  $\triangle$  ou  $\blacktriangledown$  pour accéder à l'option État

du balayage. Appuyez sur **(E)** pour valider la sélection.

<span id="page-2415-0"></span>**5** Appuyez sur **ou**  $\bullet$  ou  $\bullet$  pour accéder à l'état de

balayage requis, puis appuyez sur  $\begin{array}{c} \boxed{66} \\ \hline \end{array}$  pour effectuer la sélection.

Si le balayage est activé :

- L'écran affiche Scan Activé ainsi que l'icône **Balayage**.
- La LED clignote en jaune.

Si le balayage est désactivé :

- L'écran affiche Scan Désactivé.
- L'icône **Balayage** disparaît.
- La LED s'éteint.

#### **7.6.12.2**

## **Réponse aux transmissions pendant un balayage**

Pendant le balayage, votre radio s'arrête sur un canal/ groupe sur lequel elle détecte de l'activité. Elle reste sur ce canal pendant une durée programmée appelée « temps de maintien ». Suivez la procédure ci-après pour répondre à des transmissions pendant un balayage.

**1** Si la fonction d'indication Canal libre est activée, vous entendrez une brève tonalité d'avertissement lorsque le bouton **PTT** de la radio émettrice sera relâché. Cette tonalité confirme que le canal est libre et que vous pouvez parler. Appuyez sur le bouton **PTT** pendant le délai de maintien.

La LED passe au vert.

- **2** Effectuez l'une des opérations suivantes :
	- Attendez la fin de la tonalité d'autorisation de parler (si cette fonction est activée) et parlez distinctement dans le microphone.
	- Attendez la fin de la tonalité locale **PTT** (si cette option est activée) et parlez distinctement dans le microphone.
- **3** Relâchez le bouton **PTT** pour écouter votre interlocuteur.

La radio reprend le balayage d'autres canaux ou groupes si vous ne répondez pas pendant le temps de maintien.

## **7.6.12.3 Suppression des canaux nuisibles**

Si un canal génère constamment du bruit ou des appels indésirables (pouvant donc être qualifié de « canal nuisible »), vous pouvez temporairement le supprimer de la liste de balayage. Cette fonction ne peut pas être appliquée au canal désigné comme canal sélectionné. Suivez la procédure ci-après pour supprimer des canaux nuisibles sur votre radio.

- **1** Lorsque votre radio se verrouille sur un canal indésirable ou nuisible, appuyez sur le bouton programmé de **suppression de canal nuisible** jusqu'à ce qu'une tonalité soit émise.
- **2** Relâchez le bouton programmé **Suppression de canal nuisible**.

Le canal nuisible est supprimé.

#### **7.6.12.4**

## **Restauration des canaux nuisibles**

Suivez la procédure ci-après pour restaurer des canaux nuisibles sur votre radio.

Effectuez l'une des opérations suivantes :

- Mettez la radio hors tension, puis de nouveau sous tension.
- Arrêtez et redémarrez le balayage à l'aide du menu ou du bouton programmé **Balayage**.
- Changez de canal à l'aide du **sélecteur de canal**.

## **7.6.13 Balayage avec sélection**

# **automatique**

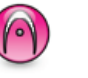

La fonction de balayage avec sélection automatique vous procure une couverture remarquablement étendue dans les zones où plusieurs stations de base émettent des informations identiques sur différents canaux analogiques.

Votre radio balaie les canaux analogiques de ces stations de base et applique un processus de sélection automatique (voting) pour sélectionner le signal le plus puissant. Ensuite, votre radio reçoit les transmissions de cette station de base.

Pendant un balayage avec sélection automatique, l'écran affiche l'icône **Balayage avec sélection automatique** tandis que la LED clignote en jaune.

Pour répondre à une transmission pendant un balayage avec sélection automatique, reportez-vous à la section [Réponse aux transmissions pendant un balayage à la page](#page-2415-0) [537](#page-2415-0) .

## **7.6.14 Paramètres des contacts**

Le menu Contacts fournit une fonction d'annuaire sur votre radio. Chaque entrée correspond à un alias ou ID que vous pouvez utiliser pour lancer un appel. Les entrées sont classées par ordre alphabétique.

Chaque entrée, selon le contexte, est associée aux différents types d'appels suivants : appel de groupe, appel individuel, appel général, appel PC ou appel console opérateur.

Les appels PC et dispatch sont des appels de données. Ils sont uniquement disponibles avec certaines applications. Veuillez consulter la documentation concernant les applications de données.

 En outre, le menu Contacts vous permet d'associer chaque entrée à une ou plusieurs touches numériques programmables sur un microphone à clavier. Si une entrée est associée à une touche numérique, votre radio peut appliquer la numérotation rapide à cette entrée.

#### **REMARQUE :**

Une coche est affichée devant chaque touche numérique attribuée à une entrée. Si la coche est placée devant une position Vide, cela signifie qu'aucune touche numérique n'a été attribuée à cette entrée.

Chaque entrée de chaque liste affiche les informations suivantes :

- Type d'appel
- Alias d'appel
- ID d'appel

## **REMARQUE :**

Si la fonction Secret est activée sur un canal, vous pouvez utiliser cette fonctionnalité pour réaliser un appel de groupe crypté, un appel individuel ou un appel général sur ce canal. Seules les radios cibles disposant de la même clé de confidentialité ou des mêmes valeur et ID de clé que ceux de votre radio sont en mesure de déchiffrer la transmission.

## **7.6.14.1 Ajout de nouveaux contacts**

Suivez la procédure ci-après pour ajouter de nouveaux contacts sur votre radio.

**1** Appuyez sur  $\begin{bmatrix} \frac{m}{m} \\ m \end{bmatrix}$  pour accéder au menu.

**2** Appuyez sur ▲ ou sur ▼ pour accéder au

répertoire.Appuyez sur (E) pour valider la sélection.

**3** Appuyez sur  $\triangle$  ou sur  $\blacktriangledown$  pour accéder à l'option

Nveau contact. Appuyez sur **COD** pour valider la sélection.

**4** Appuyez sur ▲ ou ▼ pour sélectionner le type de contact Contacts radio ou Contacts

téléphoniques. Appuyez sur  $\begin{bmatrix} \frac{m}{\alpha k} \\ \frac{m}{\alpha k} \end{bmatrix}$  pour valider la sélection.

**5** Entrez le numéro du contact à l'aide du pavé

numérique, puis appuyez sur  $\begin{pmatrix} \mathbb{H} \\ \mathbb{I} \\ \mathbb{I} \end{pmatrix}$  pour continuer.

- **6** Entrez le nom du contact à l'aide du clavier, puis appuyez sur  $\begin{bmatrix} \mathbb{B} \\ \mathbb{B} \end{bmatrix}$  pour continuer.
- Appuyez sur ▲ ou sur ▼ pour accéder au type de sonnerie souhaité. Appuyez sur **CHA** pour valider la sélection.

Une tonalité d'indication positive est émise.L'écran affiche un mini-avis positif.

#### **7.6.14.2**

## **Définition du contact par défaut**

Suivez la procédure ci-après pour définir le contact par défaut utilisé sur votre radio.

**1** Appuyez sur  $\begin{bmatrix} 1 & 1 \\ 0 & 0 \end{bmatrix}$  pour accéder au menu.

- **2** Appuyez sur  $\triangle$  ou sur  $\triangledown$  pour accéder au répertoire. Appuyez sur  $\begin{bmatrix} 18 \\ 01 \end{bmatrix}$  pour valider la sélection.
- **3** Appuyez sur  $\triangle$  ou sur  $\triangledown$  pour accéder à l'alias ou à l'ID souhaité.Appuyez sur  $\begin{bmatrix} \mathbb{B} \\ \mathbb{C} \end{bmatrix}$  pour valider la sélection.
- **4** Appuyez sur  $\triangle$  ou sur  $\triangledown$  pour accéder à l'option

Définir défaut. Appuyez sur **de** pour valider la sélection.

Une tonalité d'indication positive est émise.L'écran affiche un mini-avis positif. L'écran affiche le symbole  $\vee$  en regard de l'alias ou de l'ID sélectionné par défaut.

**7.6.14.3**

## **Attribution d'entrées aux touches numériques programmables**

Appuyez sur  $\begin{bmatrix} \mathbb{B} \\ \mathbb{B} \end{bmatrix}$  pour accéder au menu.

**1**

- **2** Appuyez sur  $\triangle$  ou sur  $\triangledown$  pour accéder au répertoire. Appuyez sur **(E)** pour valider la sélection.
- **3** Appuyez sur  $\triangle$  ou sur  $\triangledown$  pour accéder à l'alias ou à l'ID souhaité. Appuyez sur **de pour valider la** sélection.
- **4** Appuyez sur ▲ ou sur ▼ pour accéder à l'option Touche progr. Appuyez sur  $\begin{pmatrix} \mathbb{B} \\ \mathbb{B} \end{pmatrix}$  pour valider la sélection.
- **5** Effectuez l'une des opérations suivantes :
	- Si la touche numérique souhaitée n'a encore été attribuée à aucune entrée, appuyez sur  $\triangle$  ou

sur v pour y accéder. Appuyez sur  $\begin{pmatrix} \frac{m}{\alpha} \\ \frac{m}{\alpha} \end{pmatrix}$  pour valider la sélection.

• Si la touche numérique en question est actuellement attribuée à une entrée, le message La clé est déjà attribuée apparaît, tandis que la première ligne affiche la question Remplacer ?. Effectuez l'une des opérations suivantes :

Appuyez sur  $\triangle$  ou sur  $\blacktriangledown$  pour atteindre Oui.

Appuyez sur  $\begin{bmatrix} \mathbb{B} \\ \mathbb{C} \end{bmatrix}$  pour valider la sélection.

Une tonalité d'indication positive est émise et l'écran affiche Contact enregistré et un miniavis positif.

Appuyez sur  $\triangle$  ou  $\nabla$  pour atteindre Non et revenir à l'étape précédente.

**7.6.14.4**

## **Annulation de l'attribution d'entrées aux touches numériques programmables**

- **1** Effectuez l'une des opérations suivantes :
	- Exercez une pression longue sur la touche numérique programmée pour accéder à l'alias ou à l'ID souhaité. Passez à [étape 4](#page-2421-0).

• Appuyez sur  $\begin{bmatrix} \overline{b} \\ b \end{bmatrix}$  pour accéder au menu.

**2** Appuyez sur  $\triangle$  ou sur  $\triangledown$  pour accéder au

répertoire. Appuyez sur <sup>(186</sup> pour valider la sélection.

**3** Appuyez sur  $\triangle$  ou sur  $\triangledown$  pour accéder à l'alias ou

à l'ID souhaité. Appuyez sur **de pour valider la** sélection.

- <span id="page-2421-0"></span>**4** Appuyez sur ▲ ou sur ▼ pour accéder à l'option Touche progr. Appuyez sur <sup>62</sup> pour valider la sélection.
- **5** Appuyez sur  $\triangle$  ou sur  $\blacktriangledown$  pour atteindre Vide.

Appuyez sur  $\begin{bmatrix} \mathbb{B} \\ \mathbb{B} \end{bmatrix}$  pour valider la sélection.

La première ligne affiche le message Effacer toutes clés.

**6** Appuyez sur  $\triangle$  ou sur  $\triangledown$  pour atteindre Oui.

Appuyez sur  $\begin{bmatrix} \mathbb{B} \\ \mathbb{C} \end{bmatrix}$  pour valider la sélection.

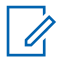

#### **REMARQUE :**

Lorsque vous supprimez une entrée, toute association de cette entrée avec une ou plusieurs touches numériques programmées est également supprimée.

Une tonalité d'indication positive est émise. L'écran indique Contact enregistré.

L'écran revient automatiquement au menu précédent.

#### **7.6.15**

## **Paramètres des indicateurs d'appel**

Cette fonction vous permet de configurer les sonneries des appels ou des messages texte.

## **7.6.15.1**

## **Activation/désactivation des sonneries d'avertissements d'appel**

**1** Appuyez sur  $\begin{bmatrix} 1 & 0 \\ 0 & 0 \end{bmatrix}$  pour accéder au menu.

- **2** Appuyez sur  $\triangle$  ou sur  $\triangledown$  pour accéder à l'option Config/Infos. Appuyez sur  $\begin{pmatrix} 1 & 0 \\ 0 & 0 \end{pmatrix}$  pour valider la sélection.
- **3** Appuyez sur  $\triangle$  ou sur  $\triangledown$  pour accéder à l'option

Config. radio. Appuyez sur  $\begin{array}{cc} \boxed{66} \\ \hline \end{array}$  pour valider la sélection.

- **4** Appuyez sur ▲ ou ▼ pour accéder à l'option Tonalités/Alertes. Appuyez sur  $\begin{array}{ccc} \text{[II]} & \text{pour valider} \end{array}$ la sélection.
- **5** Appuyez sur  $\triangle$  ou sur  $\triangledown$  pour accéder à l'option

Sonn. d'appels. Appuyez sur  $\begin{pmatrix} 60 \\ 0 \end{pmatrix}$  pour valider la sélection.

**6** Appuyez sur  $\triangle$  ou sur  $\blacktriangledown$  pour accéder à l'option

Avert. d'appel. Appuyez sur **de pour valider la** sélection.

- **7** Effectuez l'une des opérations suivantes :
	- Appuyez sur  $\triangle$  ou sur  $\blacktriangledown$  pour accéder à la

tonalité souhaitée. Appuyez sur **compart de la pour valider** la sélection.

L'écran affiche le symbole  $\checkmark$  ainsi que la tonalité sélectionnée.

Appuyez sur  $\triangle$  ou sur  $\blacktriangledown$  pour accéder à

l'option Désactivé. Appuyez sur  $\begin{pmatrix} \mathbb{B} \\ \mathbb{B} \end{pmatrix}$  pour valider la sélection.

Si les sonneries étaient précédemment activées, l'écran affiche le symbole  $\blacktriangleright$  en regard de l'option Désactivé.

Si les sonneries étaient précédemment désactivées, le symbole ✔ n'apparaît pas en regard de l'option Désactivé.

#### **7.6.15.2**

## **Activation/désactivation des sonneries des appels individuels**

Suivez la procédure ci-après pour activer ou désactiver les sonneries des appels individuels sur votre radio.

- **1** Appuyez sur  $\overline{\text{O}^{\text{m}}\text{O}}$  pour accéder au menu.
- **2** Appuyez sur  $\triangle$  ou sur  $\triangledown$  pour accéder à l'option

Config/Infos.Appuyez sur <sup>(186</sup> pour valider la sélection.

- **3** Appuyez sur  $\triangle$  ou sur  $\triangledown$  pour accéder à l'option Config. radio.Appuyez sur **CON** pour valider la sélection.
- **4** Appuyez sur ▲ ou sur ▼ pour accéder à l'option Tnl tés/Avert. Appuyez sur  $\begin{pmatrix} m \\ 0 \end{pmatrix}$  pour valider la

sélection.

**5** Appuyez sur **ou sur v** pour accéder à l'option

Sonn. d'appels. Appuyez sur **de la pour valider la** sélection.

Appuyez sur  $\triangle$  ou sur  $\blacktriangledown$  pour accéder à l'option

 $F$  Appuyez sur  $F$  and it is a pour valider la sélection.

L'écran affiche ✔ en regard de l'option Activé, si l'option des sonneries d'appel individuel est activée.

L'écran affiche  $\checkmark$  en regard de l'option Désactivé, si l'option des sonneries d'appel individuel est désactivée.

- **7** Effectuez l'une des opérations suivantes :
	- Appuyez sur  $\triangle$  ou sur  $\blacktriangledown$  pour accéder à la tonalité souhaitée. Appuyez sur  $\begin{pmatrix} 1 & 0 \\ 0 & 0 \end{pmatrix}$  pour valider la sélection.

L'écran affiche le symbole  $\checkmark$  ainsi que la tonalité sélectionnée.

Appuyez sur  $\triangle$  ou sur  $\blacktriangledown$  pour accéder à

l'option Désactivé. Appuyez sur  $\begin{array}{c} \begin{array}{c} \text{\textcolor{red}{\text{m}}} \\ \text{ow} \end{array} \end{array}$ pour valider la sélection.

Si les sonneries étaient précédemment activées, l'écran affiche le symbole  $\blacktriangleright$  en regard de l'option Désactivé.

Si les sonneries étaient précédemment désactivées, le symbole « n'apparaît pas en regard de l'option Désactivé.

#### **7.6.15.3**

**1**

## **Activation/désactivation des sonneries des appels sélectifs**

Suivez la procédure ci-après pour activer ou désactiver les sonneries des appels sélectifs sur votre radio.

Appuyez sur  $\begin{bmatrix} \overline{\mathbb{B}} \\ \overline{\mathbb{B}} \end{bmatrix}$  pour accéder au menu.

**2** Appuyez sur  $\triangle$  ou sur  $\triangledown$  pour accéder à l'option

Config/Infos.Appuyez sur  $\begin{bmatrix} 18 \\ 01 \end{bmatrix}$  pour valider la sélection.

- **3** Appuyez sur  $\triangle$  ou sur  $\triangledown$  pour accéder à l'option Config. radio.Appuyez sur **CON** pour valider la sélection.
- **4** Appuyez sur ▲ ou sur ▼ pour accéder à l'option

Tnl tés/Avert. Appuyez sur  $\begin{pmatrix} \mathbb{B} \\ \mathbb{C} \end{pmatrix}$  pour valider la sélection.

- **5** Appuyez sur  $\triangle$  ou sur  $\triangledown$  pour accéder à l'option Sonn. d'appels. Appuyez sur  $\begin{pmatrix} 1 & 0 \\ 0 & 0 \end{pmatrix}$  pour valider la sélection.
- **6** Appuyez sur  $\triangle$  ou sur  $\triangledown$  pour accéder à l'option  $A$ Pippel sélectif. Appuyez sur  $\begin{bmatrix} \mathbb{B} \\ \mathbb{B} \end{bmatrix}$  pour valider la sélection.

L'écran affiche le symbole  $\checkmark$  ainsi que la tonalité actuelle.

- **7** Effectuez l'une des opérations suivantes :
	- Appuyez sur  $\triangle$  ou sur  $\blacktriangledown$  pour accéder à la tonalité souhaitée. Appuyez sur  $\begin{pmatrix} \mathbb{B} \\ \mathbb{B} \end{pmatrix}$  pour valider la sélection.

L'écran affiche le symbole ✔ ainsi que la tonalité sélectionnée.

Appuyez sur  $\triangle$  ou sur  $\blacktriangledown$  pour accéder à l'option Désactivé. Appuyez sur  $\begin{pmatrix} \mathbb{B} \\ \mathbb{B} \end{pmatrix}$  pour valider la sélection.

Si les sonneries étaient précédemment activées, l'écran affiche le symbole  $\blacktriangleright$  en regard de l'option Désactivé.

Si les sonneries étaient précédemment désactivées, le symbole ✔ n'apparaît pas en regard de l'option Désactivé.

#### **7.6.15.4**

## **Activation/désactivation des sonneries des messages texte**

Suivez la procédure ci-après pour activer ou désactiver les sonneries des messages texte sur votre radio.

**1** Appuyez sur  $\begin{bmatrix} \mathbb{B} \\ \mathbb{B} \end{bmatrix}$  pour accéder au menu.

2 Appuyez sur  $\triangle$  ou sur  $\blacktriangledown$  pour accéder à l'option

Config/Infos. Appuyez sur **(RE)** pour valider la sélection.

- **3** Appuyez sur  $\triangle$  ou sur  $\triangledown$  pour accéder à l'option Config. radio. Appuyez sur  $\begin{array}{cc} \begin{array}{c} \text{\textcircled{\tiny{R}}}\\ \text{\textcircled{\tiny{R}}}\end{array} \end{array}$  pour valider la sélection.
- **4** Appuyez sur ▲ ou sur ▼ pour accéder à l'option Tnltés/Avert. Appuyez sur <sup>(B)</sup> pour valider la sélection.
- **5** Appuyez sur **ou sur v** pour accéder à l'option

Sonn. d'appels. Appuyez sur **de la pour valider la** sélection.

**6** Appuyez sur  $\triangle$  ou  $\blacktriangledown$  pour accéder à l'option

Message texte. Appuyez sur  $\begin{array}{cc} \boxed{66} \\ \hline \end{array}$  pour valider la sélection.

L'écran affiche le symbole  $\checkmark$  ainsi que la tonalité actuelle.

**7** Effectuez l'une des opérations suivantes :

Appuyez sur  $\triangle$  ou sur  $\blacktriangledown$  pour accéder à la

tonalité souhaitée. Appuyez sur **composité de la pour valider** la sélection.

L'écran affiche le symbole  $\checkmark$  ainsi que la tonalité sélectionnée.

Appuyez sur  $\triangle$  ou sur  $\blacktriangledown$  pour accéder à

l'option Désactivé. Appuyez sur  $\begin{pmatrix} \mathbb{B} \\ \mathbb{B} \end{pmatrix}$  pour valider la sélection.

Si les sonneries étaient précédemment activées, l'écran affiche le symbole  $\blacktriangleright$  en regard de l'option Désactivé.

Si les sonneries étaient précédemment désactivées, le symbole « n'apparaît pas en regard de l'option Désactivé.

#### **7.6.15.5**

## **Activation/Désactivation des sonneries des États de télémétrie avec texte**

Suivez la procédure ci-après pour activer ou désactiver les sonneries d'appel de l'état de télémesure avec texte sur votre radio.

- **1** Appuyez sur  $\begin{bmatrix} 1 & 1 \\ 0 & 0 \end{bmatrix}$  pour accéder au menu.
- **2** Appuyez sur  $\triangle$  ou sur  $\triangledown$  pour accéder à l'option Config/Infos. Appuyez sur **CON** pour valider la sélection.
- **3** Appuyez sur  $\triangle$  ou sur  $\triangledown$  pour accéder à l'option

Config. radio. Appuyez sur  $\begin{array}{cc} \boxed{66} \\ \hline \end{array}$  pour valider la sélection.

**4** Appuyez sur ▲ ou ▼ pour accéder à l'option

Tonalités/Alertes. Appuyez sur  $\begin{pmatrix} 60 \\ 00 \end{pmatrix}$  pour valider la sélection.

**5** Appuyez sur **ou sur v** pour accéder à l'option

Sonn. d'appels. Appuyez sur  $\begin{pmatrix} 18 \\ 01 \end{pmatrix}$  pour valider la sélection.

**6** Appuyez sur  $\triangle$  ou  $\blacktriangledown$  pour accéder à l'option

Télémesure. Appuyez sur <sup>de</sup> pour valider la sélection.

La tonalité actuelle est indiquée par le symbole  $\checkmark$ .

- **7** Effectuez l'une des opérations suivantes :
	- Appuyez sur **e** ou v pour accéder à la

tonalité souhaitée. Appuyez sur  $\begin{pmatrix} \mathbb{B} \\ \mathbb{C} \end{pmatrix}$  pour valider la sélection.

L'écran affiche Tonalité <Numéro> sélectionnée et un symbole « apparaît à gauche de la tonalité choisie.

Appuyez sur  $\triangle$  ou sur  $\blacktriangledown$  pour accéder à

l'option Désactiver. Appuyez sur  $\begin{pmatrix} \frac{m}{\alpha} \\ 0 & \alpha \end{pmatrix}$ valider la sélection.

L'écran affiche Sonnerie télém. désactivée et un symbole ✔ apparaît à gauche de Désactiver.

## **Attribution de types de sonnerie**

La radio peut être programmée pour émettre l'une des 11 sonneries prédéfinies lorsqu'elle reçoit un appel individuel, un avertissement d'appel ou un message texte d'un contact spécifique.En faisant défiler la liste, vous entendez successivement chaque sonnerie.

- **1** Appuyez sur  $\begin{bmatrix} \overline{\mathbb{G}} & \overline{\mathbb{G}} \end{bmatrix}$  pour accéder au menu.
- Appuyez sur **4** ou sur **v** pour accéder au répertoire. Appuyez sur **de pour valider la** sélection.

Les entrées sont classées par ordre alphabétique.

Appuyez sur ▲ ou sur ▼ pour accéder à l'alias ou

à l'ID souhaité. Appuyez sur **comprend de l'ID** pour valider la sélection.

**7.6.15.6**

**5**

**4** Appuyez sur ▲ ou ▼ pour accéder à l'option Voir/Modifier. Appuyez sur  $\begin{bmatrix} \frac{m}{\alpha} \\ \frac{m}{\alpha} \end{bmatrix}$  pour valider la sélection.

Appuyez sur **de** jusqu'à ce que l'écran affiche le menu Sonnerie.

Le symbole  $\checkmark$  indique la tonalité actuellement sélectionnée.

**6** Appuyez sur  $\triangle$  ou  $\blacktriangledown$  pour accéder à la tonalité

souhaitée. Appuyez sur **DED** pour valider la sélection.

L'écran affiche un mini-avis positif.

**7.6.15.7**

## **Sélection d'un type d'alerte sonore**

#### **REMARQUE :**

Le bouton préprogrammé **Type avert.son.** est attribué par votre revendeur ou par l'administrateur système. Consultez votre revendeur ou administrateur système pour déterminer comment la radio a été programmée.

Vous pouvez programmer votre radio pour qu'elle vibre lors de la réception d'appels. Si l'option Toutes tonalités est désactivée, la radio affiche l'icône Silencieux. Si l'option Toutes tonalités est activée, le type d'alerte par sonnerie associé s'affiche.

La radio vibre une fois s'il s'agit d'un style de sonnerie momentané. La radio vibre plusieurs fois s'il s'agit d'un mode de sonnerie répétitif. Lorsqu'elle est réglée sur Sonnerie & Vibration, la radio émet une tonalité spécifique en cas de transaction radio entrante (par exemple : alerte d'appel ou message). Cette tonalité ressemble à la tonalité d'indication positive ou à celle d'un appel manqué.

Pour les radios équipées de batteries qui prennent en charge la fonction Vibration et fixées à un clip de ceinture à vibration, les options de type d'avertissement sonore disponibles sont Silencieux, Sonnerie, Vibration, et enfin Sonnerie & Vibration.

Pour les radios équipées de batteries qui ne prennent pas en charge la fonction Vibration et non fixées à un clip de ceinture à vibration, le type d'avertissement sonore est automatiquement défini sur Sonnerie. Les options de type d'avertissement sonnerie disponibles sont Silencieux et Sonnerie.

Vous pouvez sélectionner un type d'avertissement sonore en effectuant l'une des opérations suivantes.

- Appuyez sur le bouton programmé **Type avert.son.** pour accéder au menu du type d'avertissement sonore.
	- a. Appuyez sur  $\triangle$  ou  $\nabla$  pour accéder à Sonnerie, Vibration, Sonnerie & Vibration

ou Silencieux et appuyez sur  $\begin{pmatrix} m \\ 0 & m \end{pmatrix}$  pour sélectionner.

- Accédez à cette fonction via le menu.
	- a. Appuyez sur  $\begin{bmatrix} \overline{a} \\ \overline{b} \\ \overline{c} \end{bmatrix}$  pour accéder au menu.
	- b. Appuyez sur  $\triangle$  ou  $\nabla$  pour accéder à Config/

Infos et appuyez sur  $\begin{bmatrix} \mathbb{B} \\ \mathbb{C} \end{bmatrix}$  pour sélectionner.

- c. Appuyez sur  $\triangle$  ou  $\nabla$  pour accéder à Config. radio et appuyez sur **ELD** pour sélectionner.
- d. Appuyez sur  $\triangle$  ou  $\nabla$  pour accéder à Tnl tés/

Avert. et appuyez sur <sup>(186</sup> pour sélectionner.

- e. Appuyez sur  $\triangle$  ou  $\nabla$  pour accéder à Type avert.son. et appuyez sur  $\begin{array}{c} \hline \mathbb{B} \\ \hline \text{or} \end{array}$  pour sélectionner.
- f. Appuyez sur  $\triangle$  ou  $\nabla$  pour accéder à Sonnerie, Vibration, Sonnerie & Vibration

ou Silencieux et appuyez sur  $\begin{pmatrix} 1 & 0 \\ 0 & 0 \end{pmatrix}$  pour sélectionner.

## **7.6.15.8**

## **Configuration du style de vibreur**

## **REMARQUE :**

Le bouton préprogrammé **Style de vibreur** est attribué par votre revendeur ou par l'administrateur système. Consultez votre revendeur ou administrateur système pour déterminer comment la radio a été programmée.

Le style de vibreur est activé lorsque le clip de ceinture à vibration est relié à la radio avec une batterie qui prend en charge la fonction Vibreur.

Vous pouvez configurer le style de vibreur en procédant de l'une des manières suivantes.

- Appuyez sur le bouton programmé **Style vibreur** pour accéder au menu Style de vibreur.
	- a. Appuyez sur  $\triangle$  ou  $\nabla$  pour accéder à Court,

Moyen ou Long et appuyez sur **ELD** pour sélectionner.

- Accédez à cette fonction via le menu.
	- a. Appuyez sur  $\begin{bmatrix} \overline{m} \\ m \end{bmatrix}$  pour accéder au menu.
	- b. Appuyez sur  $\triangle$  ou  $\nabla$  pour accéder à Config/

Infos et appuyez sur  $\begin{bmatrix} \mathbb{B} \\ \mathbb{C} \end{bmatrix}$  pour sélectionner.

c. Appuyez sur  $\triangle$  ou  $\nabla$  pour accéder à Config.

radio et appuyez sur <sup>(R)</sup> pour sélectionner.

- d. Appuyez sur  $\triangle$  ou  $\nabla$  pour accéder à Tnltés/ Avert. et appuyez sur <sup>(186</sup> pour sélectionner.
- e. Appuyez sur  $\triangle$  ou  $\nabla$  pour accéder à Style

de vibration et appuyez sur  $\left(\begin{matrix} \mathbb{B} \\ \mathbb{B} \end{matrix}\right)$  pour sélectionner.

f. Appuyez sur  $\triangle$  ou  $\nabla$  pour accéder à Court,

Moyen ou Long et appuyez sur  $\left(\begin{matrix} \mathbb{B} \\ \mathbb{C} \end{matrix}\right)$  pour sélectionner.

#### **7.6.15.9**

## **Volume croissant de la tonalité des alarmes**

La radio peut être programmée pour vous avertir en permanence lorsqu'un appel radio reste sans réponse. Votre radio augmente automatiquement le volume de la tonalité pendant une période prédéterminée. Cette fonction est appelée Avert. croissant. Suivez la procédure ci-après pour régler le volume des tonalités d'alarme de votre radio.

- **1** Appuyez sur  $\begin{bmatrix} 1 & 1 \\ 0 & 0 \end{bmatrix}$  pour accéder au menu.
- **2** Appuyez sur  $\triangle$  ou sur  $\blacktriangledown$  pour accéder à l'option Config/Infos. Appuyez sur  $\begin{bmatrix} 18 \\ 01 \end{bmatrix}$  pour valider la sélection.
- **3** Appuyez sur  $\triangle$  ou sur  $\triangledown$  pour accéder à l'option Config. radio. Appuyez sur  $\begin{array}{cc} \boxed{66} \\ \hline \end{array}$  pour valider la sélection.
- **4** Appuyez sur  $\triangle$  ou  $\blacktriangledown$  pour accéder à l'option Tonalités/Alertes. Appuyez sur **CED** pour valider la sélection.
- **5** Appuyez sur  $\triangle$  ou  $\blacktriangledown$  pour accéder à l'option Avert.crois.

**6**

Appuyez sur **ELU** pour activer OU désactiver l'avertissement croissant. Si cette option est activée, le symbole ✔ apparaît en regard de la mention Activé. Si cette option est désactivée, le symbole n'est plus affiché en regard de la mention Activé.

#### **7.6.16**

## **Caractéristiques du journal des appels**

Votre radio effectue le suivi de tous les appels individuels entrants et sortants, répondus ou en absence. Ce journal vous permet d'afficher et de gérer les appels récents.

Les avertissements d'appels manqués peuvent être inclus dans les journaux d'appels, selon la configuration du système de votre radio. Les listes d'appels vous permettent d'effectuer les tâches suivantes :

- Enregistrer les alias ou les ID dans le répertoire
- Supprimer l'appel
- Voir les détails

## **7.6.16.1 Affichage des appels récents**

**1** Appuyez sur  $\begin{bmatrix} 1 & 1 \\ 0 & 0 \end{bmatrix}$  pour accéder au menu.

- **2** Appuyez sur  $\triangle$  ou sur  $\triangledown$  pour accéder à l'option  $A_{\text{B}}$  Appuyez sur  $\left(\begin{matrix} \mathbb{B} \\ \mathbb{B} \end{matrix}\right)$  pour valider la sélection.
- **3** Appuyez sur  $\triangle$  ou sur  $\blacktriangledown$  pour accéder à la liste souhaitée. Les options sont les suivantes : Manqués, Répondus et Sortants.

Appuyez sur  $\begin{bmatrix} \mathbb{B} \\ \mathbb{B} \end{bmatrix}$  pour valider la sélection.

L'écran affiche l'entrée la plus récente.

**4** Appuyez sur  $\triangle$  ou sur  $\blacktriangledown$  pour afficher la liste. Appuyez sur le bouton **PTT** pour lancer un appel avec l'alias ou l'ID actuellement affiché à l'écran.

## **Affichage des détails de la liste des appels**

Pour afficher les détails des appels sur votre radio, procédez comme suit.

**1** Appuyez sur  $\begin{bmatrix} 1 & 1 \\ 0 & 0 \end{bmatrix}$  pour accéder au menu.

- **2** Appuyez sur ▲ ou sur ▼ pour accéder à l'option  $A_{\text{Pepels.}}$  Appuyez sur  $\begin{bmatrix} 1 & 0 \\ 0 & 0 \end{bmatrix}$  pour valider la sélection.
- **3** Appuyez sur  $\triangle$  ou sur  $\blacktriangledown$  pour accéder à la liste souhaitée. Appuyez sur <sup>[56]</sup> pour valider la sélection.
- 4 Appuyez sur ▲ ou sur ▼ pour accéder à l'alias ou

à l'ID souhaité. Appuyez sur  $\begin{bmatrix} \overline{a} \\ b \end{bmatrix}$  pour valider la sélection.

**7.6.16.2**

**5** Appuyez sur  $\triangle$  ou sur  $\triangledown$  pour accéder à l'option

Voir détails. Appuyez sur  $\begin{bmatrix} \frac{m}{2} \\ \frac{m}{2} \end{bmatrix}$  pour valider la sélection.

L'écran affiche les détails des appels.

#### **7.6.16.3**

**1**

## **Enregistrement des alias/ID de la liste d'appels**

Suivez la procédure ci-après pour enregistrer sur votre radio des alias ou des ID contenus dans la liste d'appels.

Appuyez sur  $\begin{bmatrix} 1 & 1 \\ 0 & 0 \end{bmatrix}$  pour accéder au menu.

Appuyez sur  $\triangle$  ou sur  $\blacktriangledown$  pour accéder à l'option

 $A_{\text{Pepels}}$ . Appuyez sur  $\left(\begin{matrix} \mathbb{R} \\ \mathbb{R} \end{matrix}\right)$  pour valider la sélection.

**3** Appuyez sur **ou sur** v pour accéder à la liste souhaitée. Appuyez sur  $\begin{bmatrix} 1 & 1 \\ 0 & 0 \end{bmatrix}$  pour valider la sélection.

- **4** Appuyez sur ▲ ou sur ▼ pour accéder à l'alias ou à l'ID souhaité. Appuyez sur  $\begin{pmatrix} 68 \\ 01 \end{pmatrix}$  pour valider la sélection.
- **5** Appuyez sur  $\triangle$  ou sur  $\blacktriangledown$  pour accéder à l'option Stocker. Appuyez sur **ED** pour valider la sélection. L'écran affiche un curseur clignotant.
- **6** Saisissez le reste des caractères de l'alias souhaité.

Appuyez sur  $\begin{bmatrix} \mathbb{B} \\ \mathbb{B} \end{bmatrix}$  pour valider la sélection.

Vous pouvez également enregistrer un ID sans alias.

L'écran affiche un mini-avis positif.

#### **7.6.16.4**

**1**

## **Suppression d'appels de la liste d'appels**

Suivez la procédure ci-après pour supprimer des appels de la liste des appels.

Appuyez sur  $\begin{bmatrix} 1 & 1 \\ 0 & 0 \end{bmatrix}$  pour accéder au menu.

- **2** Appuyez sur  $\triangle$  ou sur  $\triangledown$  pour accéder à l'option  $F_{\text{appel }s.}$  Appuyez sur  $F_{\text{out}}$  pour valider la sélection.
- **3** Appuyez sur  $\triangle$  ou sur  $\blacktriangledown$  pour accéder à la liste

souhaitée. Appuyez sur <sup>56</sup> pour valider la sélection.

Si la liste est vide :

- Une tonalité est émise.
- L'écran affiche Liste Vide.
- **4** Appuyez sur ▲ ou sur ▼ pour accéder à l'alias ou à l'ID souhaité.Appuyez sur **comprend de l'ID** pour valider la sélection.
- **5** Appuyez sur  $\triangle$  ou  $\blacktriangledown$  pour accéder à l'option Supprimer l'entrée ? Appuyez sur  $\begin{pmatrix} \mathbb{B} \\ \mathbb{B} \end{pmatrix}$  pour valider la sélection.
- **6** Effectuez l'une des opérations suivantes :
	- Appuyez sur  $\begin{bmatrix} 1 \\ 0 \end{bmatrix}$  pour sélectionner Oui et supprimer l'entrée. L'écran affiche Entrée supprimée.
	- Appuyez sur  $\triangle$  ou sur  $\nabla$  pour atteindre Non. Appuyez sur  $\begin{bmatrix} \mathbb{B} \\ \mathbb{B} \end{bmatrix}$  pour valider la sélection.

La radio revient à l'écran précédent.

## **7.6.17 Fonctionnement de l'avertissement d'appel**

La fonction d'avertissement d'appel vous permet de demander à un utilisateur de vous rappeler.

Cette fonction est réservée aux alias ou ID de terminaux et est accessible par le menu via Contacts, par numérotation manuelle ou via un bouton programmé d'**accès par numérotation rapide**.

## **7.6.17.1 Réponse aux avertissements d'appels**

Lorsque vous recevez un avertissement d'appel :

- Une tonalité répétitive est émise.
- La LED clignote en jaune.
- L'écran affiche la liste des notifications, laquelle répertorie un avertissement d'appel en indiquant l'alias ou l'ID de la radio appelante.

En fonction de la configuration effectuée par votre revendeur ou votre administrateur système, vous

pouvez répondre à un avertissement d'appel en procédant de l'une des manières suivantes :

- Appuyez sur le bouton **PTT** et répondez par un appel individuel directement avec l'appelant.
- Appuyez sur le bouton **PTT** pour continuer une communication de groupe de parole normale. L'avertissement d'appel est déplacé dans l'option Appels manqués du menu Journal d'appels. Vous pouvez répondre à l'appelant à partir du journal des appels manqués.

Reportez-vous aux sections [Liste des notifications à la](#page-2109-0) [page 231](#page-2109-0) et [Caractéristiques du journal des appels à la](#page-2047-0) [page 169](#page-2047-0) pour plus d'informations.

## **7.6.17.2 Émission d'avertissements d'appel**

Suivez la procédure ci-après pour émettre des avertissements d'appel sur votre radio.

**1** Appuyez sur le bouton programmé **Accès par numérotation rapide**.

L'écran affiche Avert. d'appel, ainsi que l'alias ou l'ID du terminal. La LED passe au vert.

**2** Attendez l'accusé de réception.

Lorsque l'accusé de réception de l'avertissement d'appel est reçu, un mini-avis positif est affiché.

Si l'accusé de réception de l'avertissement d'appel n'est pas reçu, un mini-avis négatif est affiché.

**7.6.17.3**

## **Émission d'avertissements d'appel à l'aide du répertoire**

**1** Appuyez sur  $\begin{bmatrix} \frac{m}{c} \\ m \end{bmatrix}$  pour accéder au menu.

- **2** Appuyez sur  $\triangle$  ou sur  $\triangledown$  pour accéder au répertoire. Appuyez sur **(E)** pour valider la sélection.
- **3** Effectuez l'une des opérations suivantes :
	- Sélectionnez directement l'alias ou l'ID du terminal.

Appuyez sur  $\triangle$  ou sur  $\blacktriangledown$  pour accéder à

l'alias ou à l'ID souhaité. Appuyez sur  $\begin{pmatrix} 50 \\ 0 \text{K} \end{pmatrix}$ pour valider la sélection.

• Utilisez le menu Num. manuelle

Appuyez sur  $\triangle$  ou  $\nabla$  pour accéder à

l'option Num. manuelle. Appuyez sur  $\begin{pmatrix} 60 \\ 00 \end{pmatrix}$ pour valider la sélection.

Appuyez sur  $\triangle$  ou  $\nabla$  pour accéder à

l'option Numéro radio. Appuyez sur pour valider la sélection.

L'écran affiche Numéro radio : et un curseur clignotant. Entrez l'ID de terminal que

vous souhaitez appeler. Appuyez sur ( pour valider la sélection.

Appuyez sur  $\triangle$  ou sur  $\blacktriangledown$  pour accéder à l'option

Avert. d'appel. Appuyez sur **de pour valider la** sélection.

L'écran affiche Avert. d'appel, ainsi que l'alias ou l'ID du terminal radio. La LED passe au vert.

- **5** Attendez l'accusé de réception.
	- Lorsque l'accusé de réception de l'avertissement d'appel est reçu, l'écran affiche un mini-avis positif.

• Si l'accusé de réception de l'avertissement d'appel n'est pas reçu, l'écran affiche un mini-avis négatif.

## **7.6.18 Alias de l'appelant dynamique**

Cette fonction vous permet de modifier de manière dynamique l'alias d'un appelant à partir du panneau avant de votre radio.

En cours d'appel, la radio réceptrice affiche l'alias de l'appelant de la radio émettrice.

La liste des alias des appelants peut stocker jusqu'à 500 alias d'appelants de la radio émettrice. Vous pouvez afficher ou passer des appels individuels à partir de la liste des alias des appelants. Lorsque vous éteignez votre radio, l'historique des alias des appelants récepteurs est supprimé de la liste des alias des appelants.

#### **7.6.18.1**

## **Modification de l'alias de l'appelant après activation de la radio**

- **1** Allumez votre radio.
- **2** Saisissez votre nouvel alias d'appelant. Appuyez sur

 $\left[\begin{smallmatrix}\mathbb{H} \ \mathbb{O} \ \mathbb{K} \end{smallmatrix}\right]$ pour continuer.

L'écran affiche un mini-avis positif.

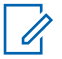

**REMARQUE :**

Lors d'un appel, la radio réceptrice affiche votre nouvel alias d'appelant.

**7.6.18.2 Modification de l'alias de l'appelant à partir du menu principal**

Appuyez sur  $\left\lfloor \frac{\overline{66}}{9K} \right\rfloor$  pour accéder au menu.

- **2** Appuyez sur  $\triangle$  ou sur  $\triangledown$  pour accéder à l'option Config/Infos. Appuyez sur **COD** pour valider la sélection.
- **3** Appuyez sur  $\triangle$  ou sur  $\triangledown$  pour accéder à l'option Infos radio. Appuyez sur  $\begin{pmatrix} \mathbb{B} \\ \mathbb{C} \end{pmatrix}$  pour valider la sélection.
- Appuyez sur **A** ou **v** pour accéder à l'option Mon ID. Appuyez sur  $\begin{bmatrix} \mathbb{B} \\ \mathbb{B} \end{bmatrix}$  pour valider la sélection.
- **5** Appuyez sur  $\begin{bmatrix} \mathbb{B} \\ \mathbb{B} \end{bmatrix}$  pour continuer.
- **6** Appuyez sur  $\triangle$  ou  $\blacktriangledown$  pour accéder à l'option

Modifier. Appuyez sur ( $\frac{m}{\alpha}$ ) pour valider la sélection.

**1**

**7** Saisissez votre nouvel alias d'appelant. Appuyez sur

 $\left[\begin{smallmatrix} 1\0\ \end{smallmatrix}\right]$ pour valider la sélection.

L'écran affiche un mini-avis positif.

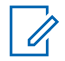

#### **REMARQUE :**

Lors d'un appel, la radio réceptrice affiche votre nouvel alias d'appelant.

## **7.6.18.3 Affichage de la liste des alias des appelants**

Vous pouvez accéder à la liste des alias des appelants pour afficher les détails de l'alias d'un appelant en cours de transmission.

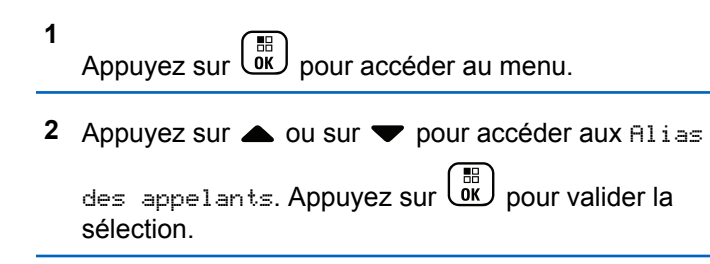

- **3** Appuyez sur  $\triangle$  ou sur  $\triangledown$  pour accéder à la liste souhaitée. Appuyez sur **DE** pour valider la sélection.
- **4** Appuyez sur ▲ ou sur ▼ pour accéder à l'option Voir détails. Appuyez sur  $\begin{bmatrix} \mathbb{B} \\ \mathbb{C} \end{bmatrix}$  pour valider la sélection.

#### **7.6.18.4**

## **Lancement d'un appel individuel à partir de la liste des alias des appelants**

Vous pouvez accéder à la liste des alias des appelants pour lancer un appel individuel.

- **1** Appuyez sur  $\begin{bmatrix} 1 & 1 \\ 0 & 0 \end{bmatrix}$  pour accéder au menu.
- **2** Appuyez sur  $\triangle$  ou sur  $\triangledown$  pour accéder aux Alias
	- des appelants. Appuyez sur <sup>(186</sup> pour valider la sélection.

- **3** Appuyez sur **ou sur** v pour accéder à l'*<alias d'appelant souhaité>*.
- **4** Pour appeler, appuyez de manière prolongée sur le bouton **PTT**.

## **7.6.19 Mode Muet**

Le mode Muet vous permet de couper le son de tous les indicateurs sonores de la radio.

Lorsque le mode Muet activé, le son de tous les indicateurs sonores est coupé, à l'exception des fonctionnalités de priorité supérieure telles que les opérations d'urgence.

Lorsque vous quittez le mode Muet, la radio recommence à émettre les transmissions audio et les tonalités en cours.

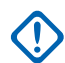

## **IMPORTANT :**

Vous pouvez activer soit la fonctionnalité Face vers le bas, soit la fonctionnalité PTI/DATI. Il est impossible d'activer les deux fonctionnalités en même temps.

Cette fonction s'applique uniquement aux modèles DP4800e/DP4801e, DP4600e/DP4601e, DP4400e/ DP4401e.

## **7.6.19.1 Activation du mode Muet**

Pour activer le mode Muet, procédez comme suit.

Effectuez l'une des opérations suivantes :

- Accédez à cette fonctionnalité via le bouton **Mode Muet** programmé.
- Accédez à cette fonctionnalité en plaçant brièvement la radio face vers le bas.

Selon le modèle de la radio, la fonctionnalité FaceDown peut être activée via le menu de la radio ou par l'administrateur système. Consultez votre

fournisseur ou administrateur système pour en savoir plus.

## **IMPORTANT :**

L'utilisateur peut activer soit la fonctionnalité PTI/DATI, soit la fonctionnalité FaceDown. Il est impossible d'activer les deux fonctionnalités en même temps.

## **REMARQUE :**

La fonctionnalité FaceDown s'applique uniquement aux modèles DP4801e.

Les événements suivants se produisent lorsque le mode Muet est activé :

- Une tonalité d'indication positive est émise.
- L'écran affiche Mode Muet Activé.
- La LED rouge commence à clignoter et cesse de clignoter une fois que l'utilisateur quitte le mode Muet.
- L'icône **Mode Muet** apparaît sur l'écran d'accueil.
- Le son de la radio est désactivé.
- Le compte à rebours de la durée configurée pour le délai du mode Muet commence.

## **Définition du délai du mode Muet**

Il est possible d'activer la fonctionnalité Mode Muet pour une période préconfigurée en définissant le délai du mode Muet. La durée du délai est configurée dans le menu de la radio et est comprise entre 0,5 heure et 6 heures. Une fois le délai expiré, la radio quitte le mode Muet.

Si le délai est laissé défini sur 0, la radio reste en mode Muet pendant une période indéfinie, jusqu'à ce que l'utilisateur place la radio face vers le haut ou appuie sur le bouton **Mode Muet** préprogrammé.

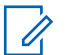

### **REMARQUE :**

La fonctionnalité FaceDown s'applique uniquement aux modèles DP4801e.

**1** Appuyez sur  $\begin{bmatrix} \overline{a} \\ \overline{b} \end{bmatrix}$  pour accéder au menu.

**2** Appuyez sur  $\triangle$  ou sur  $\triangledown$  pour accéder à l'option

Config/Infos. Appuyez sur **COD** pour valider la sélection.

- **3** Appuyez sur  $\triangle$  ou sur  $\triangledown$  pour accéder à l'option Config. radio. Appuyez sur  $\begin{pmatrix} 1 & 0 \\ 0 & 0 \end{pmatrix}$  pour valider la sélection.
- **4** Appuyez sur ▲ ou sur ▼ pour accéder à l'option

Délai avt muet. Appuyez sur  $\begin{pmatrix} m \\ m \end{pmatrix}$  pour valider la sélection.

**5** Appuyez sur  $\triangle$  ou sur  $\triangledown$  pour modifier la valeur

numérique de chaque chiffre, puis appuyez sur  $\begin{pmatrix} 18 \\ 011 \end{pmatrix}$ 

## **7.6.19.3 Sortie du mode Muet**

Le mode Muet prend fin automatiquement une fois le délai défini pour cette fonctionnalité expiré.

> Pour quitter manuellement le mode Muet, effectuez l'une des opérations suivantes :

- Appuyez sur le bouton **Mode Muet** préprogrammé.
- Appuyez sur le bouton **PTT** d'une entrée.

• Placez brièvement la radio face vers le haut.

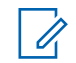

## **REMARQUE :**

La fonctionnalité FaceDown s'applique uniquement aux modèles DP4801e.

Les événements suivants se produisent lorsque le mode Muet est désactivé :

- Une tonalité d'indication négative est émise.
- L'écran affiche Mode Muet Désactivé.
- La LED rouge clignotante s'éteint.
- L'icône **Mode Muet** disparaît de l'écran d'accueil.
- Votre radio active le son et l'état du haut-parleur est restauré.
- Si le délai du mode Muet n'a pas expiré, il est interrompu.

## **REMARQUE :**

L'utilisateur quitte également le mode Muet s'il transmet un signal vocal ou passe sur un canal non programmé.

## **7.6.20 Opération d'urgence**

Une alarme d'urgence sert à signaler une situation critique. Vous pouvez déclencher une urgence à tout moment, même en cas d'activité sur le canal actuel.

Votre fournisseur peut régler la durée de la pression sur le bouton **Urgence** programmé, sauf pour la pression longue qui est similaire à tous les autres boutons :

#### **Pression courte**

Entre 0,05 seconde et 0,75 seconde.

### **Pression longue**

Entre 1,00 seconde et 3,75 secondes.

Le bouton **Urgence** est attribué à la fonction Urgence activée/désactivée. Pour plus d'informations sur les fonctions attribuées au bouton **Urgence**, consultez votre fournisseur local.

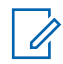

#### **REMARQUE :**

Si une pression courte sur le bouton **Urgence** active le mode Urgence, alors une pression longue le désactive.

Si une pression longue sur le bouton **Urgence** active le mode Urgence, alors une pression courte le désactive.

Votre radio prend en charge trois modes d'alarme d'urgence :

- Alarme d'urgence
- Alarme d'urgence avec appel
- Alarme d'urgence suivie d'un appel vocal

## **REMARQUE :**

Une seule des deux alarmes d'urgence ci-dessus peut être attribuée au bouton préprogrammé **Urgence**.

De plus, chaque alarme comporte les options suivantes :

#### **Normal**

La radio transmet un signal d'alarme et fournit des indications audio et/ou visuelles.

#### **Silencieux**

La radio transmet un signal d'alarme sans indications audio ni visuelles. La radio reçoit des appels sans qu'aucun son ne soit émis par le haut-parleur, jusqu'à ce que vous appuyiez sur le bouton *PTT* et/ou que la période d'émission en mode **Micro ouvert** expire.

#### **Silencieux avec voix**

La radio transmet un signal d'alarme sans indications audio ni visuelles, mais permet l'écoute d'appels entrants dans le haut-parleur. Si le mode *Micro ouvert*

est activé, les appels entrants sont entendus dans le haut-parleur une fois la période d'émission en mode *Micro ouvert* terminée. Vous devez impérativement appuyer sur le bouton **PTT** pour que les indicateurs réapparaissent.

#### **7.6.20.1**

## **Envoi d'alarmes d'urgence**

Cette fonction permet d'envoyer une alarme d'urgence, un signal non vocal, qui déclenche un avertissement sur un groupe de radios. Votre radio n'affiche aucune indication audio ni visuelle en mode Urgence lorsqu'elle est définie sur silencieux.

Suivez la procédure ci-après pour envoyer des alarmes d'urgence sur votre radio.

**1** Appuyez sur le bouton programmé **Urgence activée**.

Vous obtenez l'un des résultats suivants :

- $\cdot$  L'écran affiche Alarmes Tx ainsi que l'alias de destination.
- $\bullet$  L'écran affiche Télégram Tx ainsi que l'alias de destination.

La LED passe au vert. L'icône **Urgence** s'affiche.

### **REMARQUE :**

- Si elle est programmée, la tonalité de recherche d'urgence est émise. Cette tonalité est désactivée lorsque la radio transmet ou reçoit des messages vocaux, et s'arrête lorsque la radio quitte le mode Urgence. La tonalité de recherche d'urgence peut être programmée via CPS.
- **2** Attendez l'accusé de réception.

Si l'opération réussit :

- La tonalité d'urgence est émise.
- La LED clignote en rouge.
- L'écran affiche Alarme envoy.

Si toutes les tentatives ont échoué :

- Une tonalité est émise.
- L'écran affiche Échec Alarme.

La radio quitte le mode Alarme d'urgence et revient à l'écran d'accueil.

## **7.6.20.2 Envoi d'alarmes d'urgence avec un appel**

Cette fonctionnalité permet d'envoyer une alarme d'urgence avec appel à un groupe de radios. Après accusé de réception par l'une des radios du groupe, le groupe de radios peut communiquer sur un canal d'urgence programmé.

Suivez la procédure ci-après pour envoyer des alarmes d'urgence avec un appel sur votre radio.

**1** Appuyez sur le bouton programmé **Urgence activée**.

Les éléments suivants s'affichent :

• L'écran affiche Télégram Tx ainsi que l'alias de destination.

La LED passe au vert. L'icône **Urgence** s'affiche.

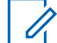

## **REMARQUE :**

- Si elle est programmée, la tonalité de recherche d'urgence est émise. Cette tonalité est désactivée lorsque la radio transmet ou reçoit des messages vocaux, et s'arrête lorsque la radio quitte le mode Urgence.La tonalité de recherche d'urgence peut être programmée par le revendeur ou l'administrateur système.
- **2** Attendez l'accusé de réception.

Si l'opération réussit :

- La tonalité d'urgence est émise.
- La LED clignote en rouge.
- L'écran affiche Alarme envoyée.
- Votre radio passe en mode Appel d'urgence lorsque l'écran affiche Urgence et l'alias du groupe destinataire.
- **3** Appuyez sur le bouton **PTT** pour lancer l'appel.

La LED passe au vert. L'écran affiche l'icône **Appel de groupe**.

- **4** Effectuez l'une des opérations suivantes :
	- Attendez la fin de la tonalité d'autorisation de parler (si cette fonction est activée) et parlez distinctement dans le microphone.
	- Attendez la fin de la tonalité locale **PTT** (si cette option est activée) et parlez distinctement dans le microphone.
- **5** Relâchez le bouton **PTT** pour écouter votre interlocuteur.

L'écran affiche les alias d'appelant et de groupe.

- **6** Si la fonction d'indication Canal libre est activée, vous entendrez une brève tonalité d'avertissement lorsque le bouton **PTT** de la radio émettrice sera relâché. Cette tonalité confirme que le canal est libre et que vous pouvez parler. Appuyez sur le bouton **PTT** pour répondre à l'appel.
- **7** Pour quitter le mode Urgence une fois l'appel terminé, appuyez sur le bouton **Urgence désact**.

La radio revient à l'écran d'accueil.

## **7.6.20.3 Alarmes d'urgence suivies d'un appel vocal**

Cette fonctionnalité permet d'envoyer une alarme d'urgence suivie d'un appel vocal à un groupe de radios. Le microphone de votre radio est automatiquement ouvert et vous n'avez plus besoin d'appuyer sur le bouton **PTT** pour communiquer avec le groupe de radios. Cet état activé du microphone est également appelé « *Micro ouvert* ».

Si le mode Cycle d'urgence est activé sur votre radio, le cycle alternatif entre le *Micro ouvert* et la réception d'appel est activé pendant une durée programmée. En mode Cycle d'urgence, les appels reçus sont entendus dans le hautparleur.

Si vous appuyez sur le bouton **PTT** pendant la période de réception programmée, vous entendrez la tonalité d'interdiction, indiquant que le bouton **PTT** doit être relâché. La radio ignore le bouton **PTT** et reste en mode Urgence.

Si vous appuyez sur le bouton **PTT** pendant que le micro est *ouvert* et le maintenez enfoncé après expiration de la période *Micro ouvert*, la radio continue d'émettre jusqu'à ce que vous relâchiez le bouton **PTT**.

Si la demande d'alarme d'urgence échoue, la radio ne tente pas de renvoyer la demande et passe directement en mode d'émission *Micro ouvert*.

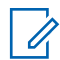

#### **REMARQUE :**

Il est possible que certains accessoires ne prennent pas en charge le mode *Micro ouvert*. Consultez votre fournisseur ou administrateur système pour en savoir plus.

#### **7.6.20.4**

## **Envoi d'un message d'alarme d'urgence suivi d'un appel vocal**

**1** Appuyez sur le bouton programmé **Urgence activée**.

L'un des éléments suivants s'affiche :

 $\cdot$  L'écran affiche Alarmes  $Tx$  ainsi que l'alias de destination.

La LED passe au vert. L'icône **Urgence** s'affiche.

**2** Lorsque Alarme envoy s'affiche à l'écran, parlez distinctement dans le microphone.

La radio arrête automatiquement l'émission dans les cas suivants :

- Si le mode Cycle d'urgence est activé, la durée du cycle alternatif entre le *Micro ouvert* et la réception d'appel expire.
- Si le mode Cycle d'urgence est désactivé, la période *Micro ouvert* expire.
- **3** Appuyez sur le bouton **Urgence désact.** pour quitter le mode Urgence.

La radio revient à l'écran d'accueil.

## **7.6.20.5 Réception d'alarmes d'urgence**

Lorsque vous recevez une alarme d'urgence :

- Une tonalité est émise.
- La LED clignote en rouge.
- L'écran affiche l'icône **Urgence** ainsi que l'alias de l'appelant d'urgence. Si plusieurs alarmes sont
référencées, tous les alias des appelants d'urgence s'affichent dans la liste des alarmes.

- **1** Effectuez l'une des opérations suivantes :
	- En présence d'une seule alarme, appuyez sur

 $\left(\begin{smallmatrix} \mathbb{H} \ 0\mathsf{K} \end{smallmatrix}\right)$ pour afficher plus d'informations.

• En présence de plusieurs alarmes, appuyez sur

 $\triangle$  ou sur  $\nabla$  pour accéder à l'alias souhaité,

puis appuyez sur  $\begin{bmatrix} \mathbb{B} \\ \mathbb{C} \end{bmatrix}$  pour afficher plus d'informations.

**2**

**4**

Appuyez sur  $\overline{\mathsf{U}^{\mathbb{K}}}$  pour afficher les options d'action.

**3** Appuyez sur  $\delta$  et sélectionnez Oui pour fermer la liste des alarmes.

Appuyez sur  $\begin{bmatrix} 1 & 1 \\ 0 & 0 \end{bmatrix}$  pour accéder au menu.

**5** Sélectionnez Liste Alarmes pour accéder de nouveau à cette liste.

- **6** La tonalité retentit et la LED clignote en rouge jusqu'à ce que vous quittiez le mode d'urgence. Cependant, la tonalité peut être désactivée. Effectuez l'une des opérations suivantes :
	- Appuyez sur le bouton **PTT** pour appeler le groupe de radios ayant reçu l'alarme d'urgence.
	- Appuyez sur n'importe quel bouton programmable.
	- Quittez le mode d'urgence. Voir [Sortie du mode](#page-2450-0) [d'urgence après réception d'une alarme](#page-2450-0) [d'urgence à la page 572](#page-2450-0) .
- **7** Pour revenir à l'écran d'accueil, procédez comme suit :
	- **a** Appuyez sur  $\begin{pmatrix} 5 \\ 1 \end{pmatrix}$
	- **b** Appuyez sur  $\triangle$  ou sur  $\blacktriangledown$  pour atteindre Oui.
	- **Appuyez sur (REP)** pour valider la sélection.

La radio revient à l'écran d'accueil et l'écran affiche l'icône Urgence.

## **7.6.20.6 Réponse aux alarmes d'urgence**

- **1** Assurez-vous que l'écran affiche la liste des alarmes. Appuyez sur  $\triangle$  ou sur  $\blacktriangledown$  pour accéder à l'alias ou à l'ID souhaité.
- **2** Appuyez sur le bouton **PTT** pour émettre en mode vocal sans urgence sur le groupe ciblé par l'alarme d'urgence.

 Si la fonction d'indication Canal libre est activée, vous entendrez une brève tonalité d'avertissement lorsque le bouton **PTT** de la radio émettrice sera relâché. Cette tonalité confirme que le canal est libre et que vous pouvez parler.

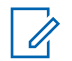

#### **REMARQUE :**

Un appel vocal d'urgence peut uniquement être émis par la radio qui a déclenché le mode Urgence. Toutes les autres radios (dont la radio réceptrice de l'urgence) émettent en mode vocal sans urgence.

La LED passe au vert. Votre radio reste en mode Urgence.

- **3** Effectuez l'une des opérations suivantes :
	- Attendez la fin de la tonalité d'autorisation de parler (si cette fonction est activée) et parlez distinctement dans le microphone.
	- Attendez la fin de la tonalité locale **PTT** (si cette option est activée) et parlez distinctement dans le microphone.
- **4** Relâchez le bouton **PTT** pour écouter votre interlocuteur.

Lorsque la radio à l'origine de l'urgence répond :

- La LED clignote en vert.
- L'écran affiche l'icône **Appel de groupe** ainsi que l'ID du groupe, l'ID de la radio en émission et la liste des alarmes.

#### <span id="page-2450-0"></span>**7.6.20.7**

# **Sortie du mode d'urgence après réception d'une alarme d'urgence**

Pour quitter le mode Urgence après réception d'une alarme d'urgence, effectuez l'une des opérations suivantes :

- Supprimez les alarmes.
- Éteignez la radio.

# **7.6.20.8 Relance d'un mode Urgence**

Effectuez l'une des opérations suivantes :

• Changez de canal pendant que la radio est en mode Urgence.

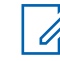

# **REMARQUE :**

Vous pouvez relancer le mode Urgence uniquement si vous activez l'alarme d'urgence sur le nouveau canal.

• Appuyez sur le bouton programmé **Urgence activée** pendant que la radio est en train d'activer le mode Urgence ou d'émettre en mode Urgence.

La radio quitte alors le mode Urgence avant de le relancer.

# **7.6.20.9 Sortie du mode d'urgence**

Cette fonction concerne uniquement la radio qui envoie l'alarme d'urgence.

Votre radio sortira du mode Urgence dans les cas suivants :

- La radio reçoit un accusé de réception (alarme d'urgence uniquement).
- La radio a utilisé le nombre total de tentatives d'envoi d'une alarme.
- La radio est éteinte.

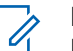

### **REMARQUE :**

Le mode Urgence ne sera pas automatiquement rétabli à la prochaine mise sous tension de la radio. Suivez la procédure ci-après pour désactiver le mode Urgence sur votre radio.

Effectuez l'une des opérations suivantes :

- Appuyez sur le bouton **Urgence désact.** programmé.
- Éteignez la radio, puis rallumez-la, si celle-ci a été programmée pour rester sur le canal d'urgence dédié, même après la réception d'un accusé de réception.
- Basculez vers un nouveau canal sur lequel aucun système d'urgence n'est configuré. L'écran affiche alors Sans urgence.

#### **7.6.20.10**

**1**

# **Suppression d'une alarme de la liste des alarmes**

Appuyez sur  $\begin{bmatrix} \frac{m}{c} \\ m \end{bmatrix}$  pour accéder au menu.

- **2** Appuyez sur  $\triangle$  ou  $\triangledown$  pour accéder à l'option Liste des alarmes. Appuyez sur  $\begin{array}{cc} \text{[II]} & \text{pour valider} \end{array}$ la sélection.
- **3** Appuyez sur **ou**  $\bullet$  ou  $\bullet$  pour accéder à l'alarme souhaitée. Appuyez sur **DED** pour valider la sélection.
- **4** Appuyez sur ▲ ou sur ▼ pour accéder à l'option

Supprimer. Appuyez sur **CK** pour valider la sélection.

### **7.6.21 Fonction de détresse**

### **REMARQUE :**

La fonction PTI/DATI s'applique uniquement aux modèles DP4801e.

Cette fonction déclenche une urgence en cas de changement dans le mouvement de la radio, tel que l'inclinaison, le mouvement ou l'absence de mouvement de la radio sur une période prédéfinie.

Lorsqu'un changement de mouvement de la radio survient pendant une durée programmée, la radio avertit l'utilisateur une première fois en émettant une indication sonore indiquant qu'un changement de mouvement est détecté.

Si l'utilisateur ne confirme pas qu'il a entendu cette tonalité en appuyant sur l'une des touches avant expiration du délai de rappel, la radio envoie une alarme ou un appel d'urgence. Vous pouvez programmer le délai de rappel à l'aide du CPS.

#### **7.6.21.1**

# **Activation/désactivation de la fonction PTI/DATI**

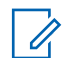

#### **REMARQUE :**

Le bouton programmé **PTI/DATI** et les paramètres PTI/DATI sont configurés via le CPS. Consultez votre revendeur ou administrateur système pour déterminer comment la radio a été programmée.

Si vous désactivez la fonction PTI/DATI, la tonalité d'alerte programmée est répétée jusqu'à ce que la fonction soit activée. Une tonalité de défaillance de l'appareil est émise si la fonction PTI/DATI échoue lors de la mise sous tension. La tonalité de défaillance de l'appareil continue de se faire entendre jusqu'à ce que la radio reprenne un fonctionnement normal.

Vous pouvez activer ou désactiver cette fonction en effectuant l'une des opérations suivantes :

- Appuyez sur le bouton programmé **PTI/DATI** pour activer ou désactiver cette fonction.
- Accédez à cette fonction par le biais du menu.
	- a. Appuyez sur  $\begin{bmatrix} \overline{a} \\ a \end{bmatrix}$  pour accéder au menu.
	- b. Appuyez sur  $\triangle$  ou sur  $\blacktriangledown$  pour accéder à

l'option Config/Infos. Appuyez sur  $\begin{array}{c} \boxed{66} \\ \hline \end{array}$  pour valider la sélection.

- c. Appuyez sur  $\triangle$  ou sur  $\blacktriangledown$  pour accéder à l'option Config. radio. Appuyez sur **COD** pour valider la sélection.
- d. Appuyez sur  $\triangle$  ou  $\blacktriangledown$  pour accéder à PTI/

DATI. Appuyez sur  $\begin{array}{c} \boxed{36} \\ \hline \end{array}$  pour valider la sélection.

Vous pouvez également utiliser  $\blacklozenge$  ou  $\blacktriangleright$  pour modifier l'option sélectionnée.

e. Appuyez sur  $\begin{bmatrix} \mathbb{B} \\ \mathbb{B} \end{bmatrix}$  pour activer ou désactiver la fonction PTI/DATI.

Si cette option est activée, le symbole  $\sqrt{ }$  apparaît en regard de la mention Activé.

Si cette option est désactivée, le symbole ✔ n'est plus affiché en regard de la mention Activé.

# **7.6.22 Messagerie texte**

Votre radio vous permet de recevoir des données, par exemple sous forme de message texte, depuis une autre radio ou une application de messages textes.

Il existe deux types de messages texte : les messages texte DMR courts et les messages texte. La longueur maximale d'un message texte DMR court est de 23 caractères. La longueur maximale d'un message texte est de 280 caractères, ligne d'objet comprise. La ligne d'objet s'affiche uniquement lorsque vous recevez des messages provenant d'une application de messagerie.

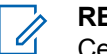

#### **REMARQUE :**

Cette longueur maximale s'applique uniquement aux modèles dotés de la dernière version du logiciel et du matériel. Pour les modèles de radio dotés de versions plus anciennes, la longueur maximale d'un message texte est de 140 caractères. Contactez votre revendeur pour obtenir de plus amples informations.

pour la langue arabe, la saisie de texte s'effectue de droite à gauche.

### **7.6.22.1 Messages texte**

Les messages texte sont stockés dans une boîte de réception et classés dans l'ordre chronologique de leur arrivée, le plus récent étant affiché en premier.

### **7.6.22.1.1 Affichage des messages texte**

**1** Appuyez sur  $\left\lfloor \frac{\overline{66}}{6K} \right\rfloor$  pour accéder au menu.

- **2** Appuyez sur  $\triangle$  ou sur  $\triangledown$  pour accéder à l'option Messages. Appuyez sur **(E)** pour valider la sélection.
- **3** Appuyez sur  $\triangle$  ou sur  $\triangledown$  pour accéder à l'option

Boîte récept. Appuyez sur  $\begin{pmatrix} \mathbb{B} \\ \mathbb{C} \end{pmatrix}$  pour valider la sélection.

Si la boîte de réception est vide :

- L'écran affiche Liste Vide.
- Si la tonalité du clavier est activée, une tonalité est émise.
- **4** Appuyez sur ▲ ou sur ▼ pour accéder au

message souhaité. Appuyez sur **compart de la pour valider la** sélection.

L'écran affiche la ligne d'objet si le message provient d'une application de messagerie.

# **Affichage des messages texte d'état de télémesure**

Suivez la procédure ci-après pour afficher un message texte d'état de télémesure à partir de la boîte de réception.

**1** Appuyez sur  $\overline{ox}$  pour accéder au menu.

**2** Appuyez sur  $\triangle$  ou sur  $\blacktriangledown$  pour accéder à l'option

Messages. Appuyez sur **DED** pour valider la sélection.

- **3** Appuyez sur  $\triangle$  ou sur  $\triangledown$  pour accéder à l'option Boîte récept. Appuyez sur **RES** pour valider la sélection.
- **4** Appuyez sur ▲ ou sur ▼ pour accéder au

message souhaité. Appuyez sur  $\begin{bmatrix} 1 & 0 \\ 0 & 0 \end{bmatrix}$  pour valider la sélection.

**7.6.22.1.2**

Vous ne pouvez pas répondre à un message texte État de télémétrie.

L'écran affiche Télémétrie : <Message texte d'état>.

#### **5**

Appuyez de manière prolongée sur  $\left(\begin{array}{c} \bullet \\ \bullet \end{array}\right)$  pour revenir à l'écran d'accueil.

#### **7.6.22.1.3**

# **Affichage des messages texte enregistrés**

- **1** Effectuez l'une des opérations suivantes :
	- Appuyez sur le bouton **Message texte** préprogrammé. Passez à étape 3.
	- Appuyez sur  $\begin{bmatrix} \mathbb{B} \\ \mathbb{B} \end{bmatrix}$  pour accéder au menu.
- **2** Appuyez sur ▲ ou sur ▼ pour accéder à l'option

Messages. Appuyez sur **DED** pour valider la sélection.

- **3** Appuyez sur  $\triangle$  ou sur  $\triangledown$  pour accéder à l'option Brouillons. Appuyez sur **(BE)** pour valider la sélection.
- **4** Appuyez sur ▲ ou sur ▼ pour accéder au message souhaité. Appuyez sur <sup>[開]</sup> pour valider la sélection.

### **7.6.22.1.4 Réponse aux messages texte**

Suivez la procédure ci-après pour répondre aux messages texte sur votre radio.

Lorsque vous recevez un message texte :

• L'écran affiche la liste des notifications en indiquant l'alias ou l'ID de l'expéditeur.

• L'icône **Message** s'affiche à l'écran.

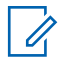

### **REMARQUE :**

Appuyez sur le bouton **PTT** et la radio ferme l'écran d'avertissement de message texte avant d'établir un appel individuel ou de groupe vers l'expéditeur du message.

- **1** Effectuez l'une des opérations suivantes :
	- Appuyez sur  $\triangle$  ou sur  $\blacktriangledown$  pour accéder à

l'option Lire. Appuyez sur  $\begin{bmatrix} \mathbb{B} \\ \mathbb{C} \end{bmatrix}$  pour valider la sélection.

L'écran affiche le message texte. L'écran affiche la ligne d'objet si le message provient d'une application de messagerie.

Appuyez sur  $\triangle$  ou sur  $\blacktriangledown$  pour accéder à

l'option Lire+tard. Appuyez sur **ED** pour valider la sélection.

La radio revient à l'écran affiché avant la réception du message texte.

Appuyez sur  $\triangle$  ou sur  $\blacktriangledown$  pour accéder à

l'option Supprimer. Appuyez sur  $\begin{array}{c} \boxed{m} \\ \hline \end{array}$  pour valider la sélection.

**2** Appuyez sur  $\begin{pmatrix} 5 \\ 2 \end{pmatrix}$  pour revenir à la boîte de réception.

#### **7.6.22.1.5**

# **Réponse aux messages texte**

Suivez la procédure ci-après pour répondre aux messages texte sur votre radio.

- **1** Effectuez l'une des opérations suivantes :
	- Appuyez sur le bouton **Message texte** préprogrammé. Passez à l'étape [étape 3.](#page-2457-0)
	- Appuyez sur  $\begin{bmatrix} \mathbb{B} \\ \mathbb{C} \end{bmatrix}$  pour accéder au menu.
- **2** Appuyez sur  $\triangle$  ou sur  $\triangledown$  pour accéder à l'option Messages. Appuyez sur **(E)** pour valider la sélection.
- <span id="page-2457-0"></span>**3** Appuyez sur  $\triangle$  ou sur  $\triangledown$  pour accéder à l'option Boîte récept. Appuyez sur **E pour valider la** sélection.
- **4** Appuyez sur  $\triangle$  ou sur  $\triangledown$  pour accéder au

message souhaité. Appuyez sur **CEE** pour valider la sélection.

L'écran affiche la ligne d'objet si le message provient d'une application de messagerie.

**5**

Appuyez sur  $\overline{\mathbb{G}}$  pour accéder au sous-menu.

- **6** Effectuez l'une des opérations suivantes :
	- Appuyez sur  $\triangle$  ou sur  $\blacktriangledown$  pour accéder à

l'option Répondre. Appuyez sur  $\left(\begin{smallmatrix} \text{BB} \ \text{0}\ \text{K} \end{smallmatrix}\right)$  pour valider la sélection.

Appuyez sur  $\triangle$  ou sur  $\blacktriangledown$  pour accéder à

l'option Réponse rapide. Appuyez sur  $\begin{array}{c} \boxed{33} \\ \hline \end{array}$ pour valider la sélection.

Un curseur clignotant apparaît. Le cas échéant, vous pouvez rédiger ou modifier votre message.

**7** Appuyez sur  $\overline{\text{ow}}$  lorsque vous avez terminé de composer votre message.

L'écran affiche un mini-avis de transition, indiquant que l'envoi du message est en cours.

**8** Attendez l'accusé de réception.

Si l'opération réussit :

- Une tonalité est émise.
- L'écran affiche un mini-avis positif.

Si l'opération échoue :

- Une tonalité est émise.
- L'écran affiche un mini-avis négatif.
- L'écran Renvoyer s'affiche de nouveau.

### **7.6.22.1.6 Transfert de messages texte**

Suivez la procédure ci-après pour transférer des messages texte sur votre radio.

Lorsque l'écran Renvoyer est affiché :

**1** Appuyez sur  $\triangle$  ou sur  $\triangledown$  pour accéder à l'option

Transférer, puis appuyez sur <sup>( a</sup> pour renvoyer le message à un autre alias ou ID de terminal radio/ groupe.

**2** Appuyez sur ▲ ou sur ▼ pour accéder à l'alias ou

à l'ID souhaité.Appuyez sur **comprendité.** sélection.

L'écran affiche un mini-avis de transition, indiquant que l'envoi du message est en cours.

**3** Attendez l'accusé de réception.

Si l'opération réussit :

- Une tonalité d'indication positive est émise.
- L'écran affiche un mini-avis positif.

Si l'opération échoue :

- Une tonalité d'indication négative est émise.
- L'écran affiche un mini-avis négatif.

#### **7.6.22.1.7**

# **Transfert de messages texte à l'aide de la numérotation manuelle**

Suivez la procédure ci-après pour transférer des messages texte sur votre radio à l'aide de la numérotation manuelle.

**1** Appuyez sur  $\triangle$  ou  $\blacktriangledown$  pour accéder à l'option

Transférer. Appuyez sur **DE** pour valider la sélection.

**2** Appuyez sur **DED** pour envoyer le message à un autre alias ou ID de terminal radio/de groupe.

**3** Appuyez sur  $\triangle$  ou sur  $\triangledown$  pour accéder à l'option

Num. manuelle. Appuyez sur <sup>(111</sup>/<sub>00</sub> pour valider la sélection.

L'écran affiche Numéro radio :.

**4** Saisissez l'ID du terminal radio, puis appuyez sur

 $\left[\begin{matrix} \mathbb{R} \ \mathbb{R} \end{matrix}\right]$ pour continuer.

L'écran affiche un mini-avis de transition, indiquant que l'envoi du message est en cours.

**5** Attendez l'accusé de réception.

Si l'opération réussit :

- Une tonalité est émise.
- L'écran affiche un mini-avis positif.
- Si l'opération échoue :
- Une tonalité est émise.
- L'écran affiche un mini-avis négatif.

# **Modification de messages texte**

Sélectionnez Modifier pour modifier le message.

### **REMARQUE :**

si une ligne Objet s'affiche (pour les messages provenant d'une application e-mail), il n'est pas possible de la modifier.

**1** Appuyez sur  $\triangle$  ou  $\blacktriangledown$  pour accéder à l'option

Modifier. Appuyez sur **RE** pour valider la sélection.

L'écran affiche un curseur clignotant.

- **2** Utilisez le clavier pour modifier le message.
	- Appuyez sur  $\blacklozenge$  pour vous décaler d'un espace vers la gauche.
	- Appuyez sur  $\bullet$  ou  $\left(\begin{matrix} \frac{m}{2} \\ 0 \end{matrix}\right)$  pour vous déplacer d'un espace vers la droite.
	- Appuyez sur  $(* \leq)$  pour supprimer tous les caractères indésirables.

- Appuyez de manière prolongée sur  $(\pm \frac{\pi}{2})$  pour modifier la méthode de saisie de texte.
- **3** Appuyez sur **de** lorsque vous avez terminé de composer votre message.
- **4** Effectuez l'une des opérations suivantes :
	- Appuyez sur  $\triangle$  ou  $\blacktriangledown$  pour accéder à l'option Envoyer et appuyez sur <sup>( B</sup>) pour envoyer le message.
	- Appuyez sur  $\triangle$  ou  $\blacktriangledown$  pour accéder à l'option

Enregistrer et appuyez sur  $\begin{pmatrix} \frac{1}{b} \\ 0 \end{pmatrix}$  pour enregistrer le message dans le dossier Brouillons.

- Appuyez sur  $\begin{bmatrix} 5 \\ 2 \end{bmatrix}$  pour modifier le message.
- Appuyez sur  $\begin{pmatrix} 5 \\ 2 \end{pmatrix}$  pour choisir de supprimer le message ou de l'enregistrer dans le dossier **Brouillons**

### **7.6.22.1.9 Envoi de messages texte**

Supposons que vous avez récemment écrit ou enregistré un message texte.

> Sélectionnez le destinataire du message. Effectuez l'une des opérations suivantes :

• Appuyez sur  $\triangle$  ou sur  $\blacktriangledown$  pour accéder à l'alias

ou à l'ID souhaité. Appuyez sur  $\begin{pmatrix} 1 & 0 \\ 0 & 0 \end{pmatrix}$  pour valider la sélection.

Appuyez sur **could sur ve** pour accéder à

l'option Num. manuelle. Appuyez sur  $\begin{bmatrix} 60 \\ 01 \end{bmatrix}$  pour valider la sélection. La première ligne de l'écran affiche Numéro radio :. La deuxième ligne de l'écran affiche un curseur clignotant. Saisissez

l'ID ou l'alias du terminal. Appuyez sur  $\begin{bmatrix} 18 \\ 01 \end{bmatrix}$ 

L'écran affiche un mini-avis de transition, indiquant que l'envoi du message est en cours.

Si l'opération réussit :

• Une tonalité est émise.

• L'écran affiche un mini-avis positif.

Si l'opération échoue :

- Une tonalité grave est émise.
- L'écran affiche un mini-avis négatif.
- Le message est déplacé vers le dossier Éléments envoyés.
- Le message est signalé par l'icône Échec envoi.

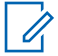

#### **REMARQUE :**

Pour un message texte récemment écrit, la radio revient à l'écran Renvoyer.

### **7.6.22.1.10 Modification des messages texte enregistrés**

**1** Appuyez sur  $\begin{bmatrix} \frac{m}{\alpha} \\ \frac{m}{\alpha} \end{bmatrix}$  pendant que le message est affiché.

- **2** Appuyez sur ▲ ou ▼ pour accéder à l'option Modif.. Appuyez sur  $\begin{array}{c} \boxed{m} \\ \hline \end{array}$  pour valider la sélection. Un curseur clignotant apparaît.
- **3** Saisissez votre message à l'aide du clavier.

Appuyez sur  $\blacklozenge$  pour vous décaler d'un espace vers la gauche.

Appuyez sur  $\bullet$  ou  $\left(\begin{matrix} 4 & \frac{\sqrt{5}}{2} \\ \frac{\sqrt{5}}{2} & \frac{\sqrt{5}}{2} \end{matrix}\right)$  pour vous déplacer d'un espace vers la droite.

Appuyez sur  $(* \leq)$  pour supprimer tous les caractères indésirables.

Appuyez de manière prolongée sur  $(\frac{\text{# }0}{\text{# }}0)$  pour modifier la méthode de saisie de texte.

**4** Appuyez sur  $\begin{bmatrix} 18 \\ 01 \end{bmatrix}$  lorsque vous avez terminé de composer votre message.

Effectuez l'une des opérations suivantes :

Appuyez sur  $\triangle$  ou  $\blacktriangledown$  pour accéder à l'option

Envoyer. Appuyez sur le bouton  $\begin{pmatrix} \mathbb{B} \\ \mathbb{B} \end{pmatrix}$  pour envoyer le message.

Appuyez sur  $\begin{pmatrix} 5 \\ 1 \end{pmatrix}$ . Appuyez sur  $\triangle$  ou  $\blacktriangledown$  pour choisir d'enregistrer ou de supprimer le message.

Appuyez sur  $\begin{bmatrix} \mathbb{B} \\ \mathbb{B} \end{bmatrix}$  pour valider la sélection.

# **7.6.22.1.11 Renvoi de messages texte**

Lorsque l'écran Renvoyer est affiché :

Appuyez sur  $\begin{bmatrix} 1 & 0 \\ 0 & 0 \end{bmatrix}$  pour renvoyer le message au même alias ou ID de terminal radio/de groupe.

Si l'opération réussit :

- Une tonalité d'indication positive est émise.
- L'écran affiche un mini-avis positif.

Si l'opération échoue :

• Une tonalité d'indication négative est émise.

- L'écran affiche un mini-avis négatif.
- L'écran Renvoyer s'affiche de nouveau.

### **7.6.22.1.12 Suppression des messages texte de la boîte de réception**

Suivez la procédure ci-après pour supprimer les messages texte contenus dans la boîte de réception de votre radio.

- **1** Effectuez l'une des opérations suivantes :
	- Appuyez sur le bouton **Message texte** préprogrammé. Passez à [étape 3.](#page-2463-0)
	- Appuyez sur  $\begin{bmatrix} \mathbb{B} \\ \mathbb{B} \end{bmatrix}$  pour accéder au menu.
- **2** Appuyez sur  $\triangle$  ou sur  $\triangledown$  pour accéder à l'option

Messages. Appuyez sur  $\begin{pmatrix} 1 & 0 \\ 0 & 0 \end{pmatrix}$  pour valider la sélection.

<span id="page-2463-0"></span>**3** Appuyez sur  $\triangle$  ou sur  $\triangledown$  pour accéder à l'option

Boîte récept. Appuyez sur  $\begin{pmatrix} \mathbb{B} \\ \mathbb{B} \end{pmatrix}$  pour valider la sélection.

Si la boîte de réception est vide :

- L'écran affiche Liste Vide.
- Une tonalité est émise.
- **4** Appuyez sur  $\triangle$  ou sur  $\blacktriangledown$  pour accéder au

message souhaité. Appuyez sur  $\begin{pmatrix} \frac{m}{m} \\ m \end{pmatrix}$  pour valider la sélection.

L'écran affiche la ligne d'objet si le message provient d'une application de messagerie.

**5**

Appuyez sur  $\left(\begin{matrix} \frac{\overline{b}\overline{b}}{\overline{0}\overline{K}} \end{matrix}\right)$  pour accéder au sous-menu.

**6** Appuyez sur  $\triangle$  ou sur  $\triangledown$  pour accéder à l'option

Supprimer. Appuyez sur  $\begin{bmatrix} 18 \\ 01 \end{bmatrix}$  pour valider la sélection.

**7** Appuyez sur  $\triangle$  ou sur  $\blacktriangledown$  pour atteindre Oui.

Appuyez sur  $\begin{bmatrix} \mathbb{B} \\ \mathbb{C} \end{bmatrix}$  pour valider la sélection.

L'écran affiche un mini-avis positif. La Boîte de réception est à nouveau affichée.

#### **7.6.22.1.13**

# **Suppression de tous les messages texte de la boîte de réception**

Suivez la procédure ci-après pour supprimer tous les messages texte contenus dans la boîte de réception de votre radio.

- **1** Effectuez l'une des opérations suivantes :
	- Appuyez sur le bouton **Message texte** préprogrammé. Passez à [étape 3.](#page-2464-0)
	- Appuyez sur *لَلْآل* pour accéder au menu.

- <span id="page-2464-0"></span>**2** Appuyez sur  $\triangle$  ou sur  $\triangledown$  pour accéder à l'option Messages. Appuyez sur **(E)** pour valider la sélection.
- **3** Appuyez sur  $\triangle$  ou sur  $\triangledown$  pour accéder à l'option

Boîte récept. Appuyez sur  $\begin{pmatrix} \mathbb{B} \\ \mathbb{C} \end{pmatrix}$  pour valider la sélection.

Si la boîte de réception est vide :

- L'écran affiche Liste Vide.
- Une tonalité est émise.
- **4** Appuyez sur  $\triangle$  ou sur  $\triangledown$  pour accéder à l'option

Supprimer tout. Appuyez sur  $\begin{bmatrix} \frac{m}{\alpha k} \\ \frac{m}{\alpha k} \end{bmatrix}$  pour valider la sélection.

**5** Appuyez sur  $\triangle$  ou sur  $\blacktriangledown$  pour atteindre Oui.

Appuyez sur  $\begin{bmatrix} \mathbb{B} \\ \mathbb{C} \end{bmatrix}$  pour valider la sélection.

L'écran affiche un mini-avis positif.

### **7.6.22.1.14 Suppression des messages texte enregistrés dans le dossier Brouillons**

- **1** Effectuez l'une des opérations suivantes :
	- Appuyez sur le bouton **Message texte** préprogrammé. Passez à étape 3.
	- Appuyez sur  $\begin{pmatrix} \mathbb{B} \\ \mathbb{B} \end{pmatrix}$  pour accéder au menu.
- **2** Appuyez sur  $\triangle$  ou sur  $\triangledown$  pour accéder à l'option Messages. Appuyez sur (  $\frac{m}{\alpha}$  pour valider la sélection.
- **3** Appuyez sur  $\triangle$  ou sur  $\blacktriangledown$  pour accéder à l'option Brouillons. Appuyez sur  $\begin{pmatrix} 18 \\ 01 \end{pmatrix}$  pour valider la sélection.
- **4** Appuyez sur ▲ ou sur ▼ pour accéder au
	- message souhaité. Appuyez sur  $\begin{bmatrix} \mathbb{B} \\ \mathbb{B} \end{bmatrix}$  pour valider la sélection.

#### **5** Appuyez à nouveau sur  $\begin{bmatrix} 1 & 1 \\ 0 & 0 \end{bmatrix}$  pendant que le message est affiché.

**6** Appuyez sur **ou sur v** pour accéder à l'option

Supprimer. Appuyez sur **(E)** pour supprimer le message texte.

### **7.6.22.2 Messages texte envoyés**

Dès qu'un message a été envoyé à une autre radio, il est archivé dans le dossier Messages envoyés. Le dernier message texte envoyé est toujours ajouté à la première ligne de la liste des messages envoyés. Vous pouvez renvoyer, transférer, modifier ou supprimer un message texte envoyé.

Le dossier Messages envoyés contient les 30 derniers messages envoyés au maximum. Lorsque que le dossier est plein, le dernier message envoyé remplace le plus ancien figurant dans ce dossier.

Si vous fermez l'écran d'envoi des messages pendant l'envoi d'un message, la radio met à jour l'état du message dans le dossier Messages envoyés sans fournir d'indication visuelle ni sonore.

Si la radio change de mode ou s'éteint avant que l'état d'un message ne soit mis à jour dans le dossier Messages envoyés, la radio ne pourra pas terminer la mise à jour des messages en cours et une icône **Échec envoi** signalera le message.

La radio peut mettre à jour jusqu'à cinq messages en cours. Pendant cette procédure, la radio affiche automatiquement une icône **Échec envoi message** pour indiquer qu'elle ne peut pas envoyer d'autre message.

Exercez une pression longue sur a de dout moment pour revenir à l'écran d'accueil.

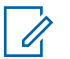

#### **REMARQUE :**

Si le type de canal, par exemple numérique conventionnel ou Capacity Plus ne correspond pas, vous pouvez uniquement modifier, transférer ou supprimer un message envoyé.

### **7.6.22.2.1**

# **Affichage des messages texte envoyés**

Suivez la procédure ci-après pour afficher les messages texte envoyés sur votre radio.

- **1** Effectuez l'une des opérations suivantes :
	- Appuyez sur le bouton **Message texte** préprogrammé. Passez à étape 3.
	- Appuyez sur  $\begin{bmatrix} 1 & 1 \\ 0 & 0 \end{bmatrix}$  pour accéder au menu.
- **2** Appuyez sur  $\triangle$  ou sur  $\triangledown$  pour accéder à l'option Messages. Appuyez sur **DED** pour valider la sélection.
- **3** Appuyez sur  $\triangle$  ou sur  $\triangledown$  pour accéder à l'option

Msges envoyés. Appuyez sur **CED** pour valider la sélection.

Si le dossier Messages envoyés est vide :

• L'écran affiche Liste Vide.

- Si la tonalité du clavier est activée, une tonalité basse est émise.
- **4** Appuyez sur ▲ ou sur ▼ pour accéder au

message souhaité. Appuyez sur  $\begin{bmatrix} \mathbb{B} \\ \mathbb{C} \end{bmatrix}$  pour valider la sélection.

L'écran affiche la ligne d'objet si le message provient d'une application de messagerie.

#### **7.6.22.2.2**

# **Envoi de messages texte envoyés**

Suivez la procédure ci-après pour envoyer un message texte envoyé sur votre radio.

Lorsqu'un message envoyé est affiché :

**1** Appuyez sur  $\begin{bmatrix} \frac{1}{0} \\ \frac{1}{2} \end{bmatrix}$  pendant que le message est affiché.

**2** Appuyez sur ▲ ou sur ▼ pour accéder à l'option

Renvoyer. Appuyez sur <sup>( H</sup>) pour valider la sélection.

L'écran affiche un mini-avis de transition, indiquant que l'envoi du message est en cours.

**3** Attendez l'accusé de réception.

Si l'opération réussit :

- Une tonalité d'indication positive est émise.
- L'écran affiche un mini-avis positif.

Si l'opération échoue :

- Une tonalité d'indication négative est émise.
- L'écran affiche un mini-avis négatif.
- L'écran Renvoyer s'ouvre sur la radio. Reportezvous à la section [Renvoi de messages texte à la](#page-2076-0) [page 198 p](#page-2076-0)our plus d'informations.

**7.6.22.2.3**

# **Suppression de tous les messages texte envoyés du dossier Messages envoyés**

Suivez la procédure ci-après pour supprimer tous les messages texte envoyés contenus dans le dossier Messages envoyés de votre radio.

- **1** Effectuez l'une des opérations suivantes :
	- Appuyez sur le bouton **Message texte** préprogrammé. Passez à étape 3.

• Appuyez sur  $\begin{bmatrix} \mathbb{B} \\ \mathbb{C} \end{bmatrix}$  pour accéder au menu.

- **2** Appuyez sur  $\triangle$  ou sur  $\triangledown$  pour accéder à l'option Messages. Appuyez sur **DE** pour valider la sélection.
- **3** Appuyez sur  $\triangle$  ou sur  $\triangledown$  pour accéder à l'option

Msges envoyés. Appuyez sur <sup>(186</sup> pour valider la sélection.

Si le dossier Messages envoyés est vide :

• L'écran affiche Liste Vide.

- Une tonalité est émise.
- Appuyez sur ▲ ou sur ▼ pour accéder à l'option Supprimer tout. Appuyez sur **EE** pour valider la sélection.
- **5** Effectuez l'une des opérations suivantes :
	- Appuyez sur  $\triangle$  ou sur  $\nabla$  pour atteindre Oui.

Appuyez sur  $\begin{bmatrix} \overline{a} \\ \overline{b} \\ \overline{c} \end{bmatrix}$  pour valider la sélection. L'écran affiche un mini-avis positif.

Appuyez sur  $\triangle$  ou sur  $\nabla$  pour atteindre Non.

Appuyez sur  $\begin{array}{c} \boxed{66} \\ \hline \end{array}$  pour valider la sélection. La radio revient à l'écran précédent.

#### **7.6.22.3**

# **Messages texte rapides**

Votre radio prend en charge un maximum de 50 messages texte rapides programmés par votre fournisseur.

Bien que les messages texte rapides soient préprogrammés, vous pouvez les modifier avant de les envoyer.

# **7.6.22.3.1 Envoi de messages texte rapides**

Suivez la procédure ci-après pour envoyer des messages texte rapides prédéfinis de votre radio vers un alias prédéfini.

**1** Appuyez sur le bouton programmé **Accès par numérotation rapide**.

L'écran affiche un mini-avis de transition, indiquant que l'envoi du message est en cours.

**2** Attendez l'accusé de réception.

Si l'opération réussit :

- Une tonalité d'indication positive est émise.
- L'écran affiche un mini-avis positif.

Si l'opération échoue :

- Une tonalité d'indication négative est émise.
- L'écran affiche un mini-avis négatif.
- L'écran Renvoyer s'ouvre sur la radio. Reportezvous à la section [Renvoi de messages texte à la](#page-2076-0) [page 198 p](#page-2076-0)our plus d'informations.

# **7.6.23 Message encodeur analogique**

Votre radio peut envoyer des messages préprogrammés provenant de la liste des messages à un alias radio ou à la console opérateur.

#### **7.6.23.1**

**1**

# **Envoi de messages encodeur MDC aux coordinateurs**

Suivez la procédure ci-après pour envoyer des messages encodeur MDC aux consoles opérateur sur votre radio.

Appuyez sur  $\begin{bmatrix} \mathbb{B} \\ \mathbb{B} \end{bmatrix}$  pour accéder au menu.

**2** Appuyez sur  $\triangle$  ou sur  $\triangledown$  pour accéder à l'option

 $M$ essage. Appuyez sur  $(m)$  pour valider la sélection.

**3** Appuyez sur  $\triangle$  ou sur  $\triangledown$  pour accéder à l'option

Txt rapide. Appuyez sur  $\begin{pmatrix} \frac{m}{00} \\ m \end{pmatrix}$  pour valider la sélection.

**4** Appuyez sur ▲ ou sur ▼ pour accéder au

message souhaité. Appuyez sur **CHA** pour valider la sélection.

L'écran affiche un mini-avis de transition, indiquant que l'envoi du message est en cours.

**5** Attendez l'accusé de réception.

Si l'opération réussit :

- Une tonalité d'indication positive est émise.
- L'écran affiche un mini-avis positif.

Si l'opération échoue :

- Une tonalité d'indication négative est émise.
- L'écran affiche un mini-avis négatif.

#### **7.6.23.2**

**1**

# **Envoi de messages encodeur à 5 tonalités aux contacts**

Suivez la procédure ci-après pour envoyer des messages encodeur à 5 tonalités à des contacts sur votre radio.

Appuyez sur  $\begin{bmatrix} \overline{\mathbb{B}} \\ \overline{\mathbb{B}} \end{bmatrix}$  pour accéder au menu.

- **2** Appuyez sur  $\triangle$  ou sur  $\triangledown$  pour accéder à l'option Message. Appuyez sur **DED** pour valider la sélection.
- **3** Appuyez sur  $\triangle$  ou sur  $\triangledown$  pour accéder à l'option

Txt rapide. Appuyez sur **DE** pour valider la sélection.

Appuyez sur ▲ ou sur ▼ pour accéder au

message souhaité. Appuyez sur  $\begin{pmatrix} \mathbb{B} \\ 0 \end{pmatrix}$  pour valider la sélection.

**5** Appuyez sur **ou sur** v pour accéder au contact souhaité. Appuyez sur  $\begin{bmatrix} \overline{a} \\ \overline{b} \\ \overline{c} \\ \overline{c} \end{bmatrix}$  pour valider la sélection.

L'écran affiche un mini-avis de transition, indiquant que l'envoi du message est en cours.

**6** Attendez l'accusé de réception.

Si l'opération réussit :

- Une tonalité d'indication positive est émise.
- L'écran affiche un mini-avis positif.

Si l'opération échoue :

- Une tonalité d'indication négative est émise.
- L'écran affiche un mini-avis négatif.

#### **REMARQUE :**

Consultez votre fournisseur ou administrateur système pour en savoir plus.

# **7.6.24 Mise à jour de l'état analogique**

Votre radio peut envoyer des messages préprogrammés de la liste des états pour indiquer votre activité actuelle à un contact (systèmes 5 Tons) ou à l'opérateur radio (systèmes Motorola Data Communication).

Le dernier message de confirmation est conservé en haut de la liste d'état. Les autres messages sont classés par ordre alphanumérique.

#### **7.6.24.1**

# **Envoi de mises à jour d'état à des contacts prédéterminés**

Suivez la procédure ci-après pour envoyer des mises à jour d'état à des contacts prédéterminés sur votre radio.

Appuyez sur  $\triangle$  ou sur  $\blacktriangledown$  pour accéder à l'option

 $E_{\text{tat.}}$  Appuyez sur  $\begin{bmatrix} \mathbb{B} \\ \mathbb{C} \end{bmatrix}$  pour valider la sélection.

**2** Appuyez sur  $\triangle$  ou sur  $\triangledown$  pour accéder à l'état souhaité. Appuyez sur  $\begin{bmatrix} \overline{a} \\ a \end{bmatrix}$  pour valider la sélection. Lorsque vous appuyez sur le bouton **PTT** depuis la liste d'états des systèmes à 5 tonalités, la radio déclenche l'envoi de la mise à jour d'état sélectionnée et revient à l'écran d'accueil pour lancer un appel vocal.

**3** Appuyez sur  $\triangle$  ou sur  $\triangledown$  pour accéder à l'option

Définir défaut. Appuyez sur **de** pour valider la sélection.

L'écran affiche un mini-avis de transition, indiquant que l'envoi de la mise à jour d'état est en cours.

**4** Attendez l'accusé de réception.

Si l'opération réussit :

- Une tonalité d'indication positive est émise.
- L'écran affiche un mini-avis positif.
- L'écran affiche le symbole  $\checkmark$  en regard de l'état reconnu.

Si l'opération échoue :

- Une tonalité d'indication négative est émise.
- L'écran affiche un mini-avis négatif.

 $\cdot$  L'écran affiche le symbole  $\checkmark$  en regard de l'état précédent.

Consultez la section [Définition du contact par défaut à la](#page-2418-0) [page 540](#page-2418-0) pour en savoir plus sur la définition du contact par défaut sur un système à 5 tonalités.

## **7.6.24.2 Affichage des détails de l'état 5 Tons**

Suivez la procédure ci-après pour afficher les détails de l'état 5 Tons sur votre radio.

Vous devez pour cela avoir acheté la clé de licence logicielle.

- **1** Appuyez sur  $\triangle$  ou sur  $\triangledown$  pour accéder à l'option  $E_{\text{tat.}}$  Appuyez sur  $\overline{\text{OR}}$  pour valider la sélection.
- **2** Appuyez sur  $\triangle$  ou sur  $\blacktriangledown$  pour accéder à l'état

souhaité. Appuyez sur  $\begin{pmatrix} \mathbb{B} \\ \mathbb{B} \end{pmatrix}$  pour valider la sélection.

**3** Appuyez sur  $\triangle$  ou sur  $\triangledown$  pour accéder à l'option

Voir détails. Appuyez sur <sup>(186</sup> pour valider la sélection.

L'écran affiche les informations de l'état sélectionné.

#### **7.6.24.3**

# **Modification des détails de l'état 5 Tons**

Suivez la procédure ci-après pour modifier les détails de l'état 5 Tons de votre radio.

**1** Appuyez sur  $\triangle$  ou sur  $\triangledown$  pour accéder à l'option

 $E_{\text{t}}$  Appuyez sur  $\left( \begin{array}{c} \mathbb{B} \\ \mathbb{B} \end{array} \right)$  pour valider la sélection.

- **2** Appuyez sur ▲ ou ▼ pour accéder à l'état souhaité. Appuyez sur  $\begin{pmatrix} \mathbb{B} \\ \mathbb{B} \end{pmatrix}$  pour valider la sélection.
- **3** Appuyez sur  $\triangle$  ou  $\blacktriangledown$  pour accéder à l'option Modifier. Appuyez sur **RE** pour valider la sélection.

**4** Une fois qu'un curseur clignotant apparaît, appuyez

sur  $\P$  pour vous déplacer d'un espace vers la  $g$ auche ou sur  $\blacktriangleright$  pour vous déplacer d'un espace vers la droite. Appuyez sur  $(\star \leq)$  pour supprimer tous les caractères indésirables. Appuyez de manière prolongée sur  $\left(\begin{matrix} \frac{4}{2} & \frac{1}{2} \\ 0 & \frac{1}{2} \end{matrix}\right)$  pour modifier la

méthode de saisie de texte. Appuyez sur  $\begin{pmatrix} \mathbb{H} \\ \mathbb{I} \end{pmatrix}$  une fois vos modifications effectuées.

L'écran affiche État enregistré et la radio affiche la liste des états.

### **7.6.25 Confidentialité**

Cette fonction protège les utilisateurs contre les possibilités d'écoute sur un canal par des personnes non autorisées grâce à une solution de brouillage logicielle. Les éléments de signalisation et d'identification des utilisateurs ne sont pas cryptés.

La fonction de cryptage doit être activée sur le canal pour que la radio puisse émettre en utilisant le cryptage, mais

cela n'est pas nécessaire pour recevoir une communication. Lorsque la radio est sur un canal programmé pour utiliser la fonction de cryptage, elle peut toujours recevoir des transmissions en clair.

Certains modèles de radio ne disposent pas de la fonction de cryptage ou proposent une autre configuration. Consultez votre fournisseur ou administrateur système pour en savoir plus.

Votre radio prend en charge les types de cryptage suivants, mais un seul peut lui être attribué :

- Cryptage de base
- Cryptage amélioré

Pour décrypter un appel voix ou données protégé par la fonction de cryptage, votre radio doit avoir la même clé de cryptage (pour la fonction Cryptage basique) ou la même valeur de clé et le même ID de clé (pour la fonction Cryptage amélioré) que la radio en émission.

Si votre radio reçoit un appel crypté qui utilise une clé de confidentialité différente ou une valeur de clé et un ID de clé différents, vous entendez une émission brouillée (Confidentialité de base) ou aucun son (Confidentialité améliorée).

Sur un canal programmé pour utiliser la fonction de cryptage, votre radio peut recevoir des appels en clair ou

décryptés, en fonction de sa programmation. De plus, toujours selon sa programmation, votre radio peut émettre ou non une tonalité d'avertissement.

La LED est allumée en vert lorsque la radio émet. Elle clignote rapidement lorsque la radio reçoit une transmission cryptée.

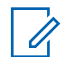

#### **REMARQUE :**

Cette fonction n'est pas applicable dans les canaux de fréquences publiques qui sont dans une même fréquence.

#### **7.6.25.1**

# **Activation/désactivation du cryptage**

Suivez la procédure ci-après pour activer ou désactiver le cryptage sur votre radio.

- **1** Effectuez l'une des opérations suivantes :
	- Appuyez sur le bouton **Cryptage** préprogrammé. Ignorez les étapes qui suivent.
	- Appuyez sur  $\begin{bmatrix} 1 & 1 \\ 0 & 0 \end{bmatrix}$  pour accéder au menu.
- **2** Appuyez sur  $\triangle$  ou sur  $\triangledown$  pour accéder à l'option Config/Infos. Appuyez sur **COD** pour valider la sélection.
- **3** Appuyez sur  $\triangle$  ou sur  $\triangledown$  pour accéder à l'option Config. radio. Appuyez sur  $\begin{array}{cc} \boxed{66} \\ \hline \end{array}$  pour valider la sélection.
- **4** Appuyez sur ▲ ou ▼ pour accéder au

<*cryptage souhaité>*. Appuyez sur  $\begin{bmatrix} \frac{m}{c} \\ 0 \end{bmatrix}$  pour valider la sélection.

- Si le cryptage est activé, l'écran affiche  $\checkmark$  en regard d'Activé.
- Si le cryptage est désactivé, l'écran affiche une case vide en regard d'Activé.

# **7.6.26 Suppression réponse**

Cette fonctionnalité empêche votre radio de répondre aux émissions entrantes.

## **REMARQUE :**

Consultez votre revendeur pour déterminer comment la radio a été programmée.

Si cette fonctionnalité est activée, votre radio ne génère aucune émission sortante en réponse aux émissions entrantes (Vérification radio, Alerte d'appel, Désactiver radio, Écoute déportée, Service d'enregistrement automatique (SEA), Réponse aux messages privés et Signalement de localisation GNSS, par exemple).

Votre radio ne peut pas recevoir d'appels individuels confirmés lorsque cette fonctionnalité est activée. Toutefois, votre radio peut envoyer des émissions manuellement.

#### **7.6.26.1**

# **Activation ou désactivation de la suppression réponse**

Pour activer ou désactiver la suppression réponse sur votre radio, procédez comme suit.

Appuyez sur le bouton **Suppr. réponse** préprogrammé.

Si l'opération réussit :

- Une tonalité d'indication positive est émise.
- L'écran affiche brièvement un mini-avis positif.

Si l'opération échoue :

- Une tonalité d'indication négative est émise.
- L'écran affiche brièvement un mini-avis négatif.

# **7.6.27 Security**

Cette fonction permet d'activer ou de désactiver toute radio du système.

Par exemple, vous pourriez avoir besoin de désactiver une radio volée pour rendre impossible son utilisation, et la réactiver lorsqu'elle aura été récupérée.

Il existe deux méthodes pour activer ou désactiver une radio : avec ou sans authentification.

La fonctionnalité Désactiver radio authentifiée est disponible à l'achat. En mode Désactiver radio authentifiée, une vérification est requise lorsque vous activez ou

désactivez une radio. Lorsque votre radio active cette fonctionnalité sur une radio cible disposant de l'authentification utilisateur, une phrase de passe est requise. La phrase de passe est préprogrammée dans la radio cible via CPS.

Si vous appuyez sur  $\left(\begin{array}{c} 5 \\ 2 \end{array}\right)$  pendant l'opération d'activation ou de désactivation d'une radio, vous ne recevrez aucun accusé de réception.

#### **REMARQUE :**

Consultez votre fournisseur ou administrateur système pour en savoir plus.

### **7.6.27.1 Désactivation des radios**

Suivez la procédure ci-après pour désactiver votre radio.

- **1** Appuyez sur le bouton **Désactiver radio** programmé.
- **2** Appuyez sur  $\triangle$  ou sur  $\triangledown$  pour accéder à l'alias ou à l'ID souhaité.

**3**

Appuyez sur  $\begin{bmatrix} 18 \\ 01 \end{bmatrix}$  pour valider la sélection. L'un des événements suivants se produit :

- L'écran affiche Désactiver radio : <Alias ou ID du terminal>. La LED clignote en vert.
- Un écran de phrase de passe s'affiche.

Saisissez la phrase de passe. Appuyez sur  $\begin{pmatrix} \overline{36} \\ \overline{06} \end{pmatrix}$ pour continuer.

- Si la phrase de passe est correcte, l'écran affiche un mini-avis de transition, indiquant que la requête est en cours. La LED passe au vert.
- Si la phrase de passe est incorrecte, l'écran affiche un mini-avis négatif et revient à l'écran précédent.
- **4** Attendez l'accusé de réception.

Si l'opération réussit :

- Une tonalité d'indication positive est émise.
- L'écran affiche un mini-avis positif.
- Si l'opération échoue :
- Une tonalité d'indication négative est émise.
- L'écran affiche un mini-avis négatif.

# **7.6.27.2 Désactivation des radios à l'aide du répertoire**

Suivez la procédure ci-après pour désactiver votre radio à l'aide du répertoire.

**1** Appuyez sur  $\begin{pmatrix} m \\ m \end{pmatrix}$  pour accéder au menu.

**2** Appuyez sur  $\triangle$  ou sur  $\blacktriangledown$  pour accéder au

répertoire.Appuyez sur  $\begin{pmatrix} \overline{m} \\ 0 \end{pmatrix}$  pour valider la sélection.

**3** Appuyez sur  $\triangle$  ou sur  $\blacktriangledown$  pour accéder à l'alias ou

à l'ID souhaité.Appuyez sur  $\begin{pmatrix} \frac{m}{bK} \end{pmatrix}$  pour valider la sélection.

- **4** Appuyez sur ▲ ou sur ▼ pour accéder à l'option Désac radio.
- **5** Appuyez sur **(E)** pour valider la sélection. L'un des événements suivants se produit :
	- L'écran affiche Désactiver radio : <ID ou alias du terminal>. La LED clignote en vert.
	- Un écran de phrase de passe s'affiche.

Saisissez la phrase de passe. Appuyez sur  $\left(\begin{matrix} \frac{1}{100} \\ \frac{1}{100} \end{matrix}\right)$ pour continuer.

- Si la phrase de passe est correcte, l'écran affiche un mini-avis de transition, indiquant que la requête est en cours. La LED passe au vert.
- Si la phrase de passe est incorrecte, l'écran affiche un mini-avis négatif et revient à l'écran précédent.
- **6** Attendez l'accusé de réception.

Si l'opération réussit :

• Une tonalité d'indication positive est émise.

• L'écran affiche un mini-avis positif.

Si l'opération échoue :

- Une tonalité d'indication négative est émise.
- L'écran affiche un mini-avis négatif.

# **7.6.27.3 Désactivation des radios à l'aide de la numérotation manuelle**

Suivez la procédure ci-après pour désactiver votre radio à l'aide de la numérotation manuelle.

Appuyez sur  $\begin{bmatrix} 1 & 1 \\ 0 & 0 \end{bmatrix}$  pour accéder au menu.

**2** Appuyez sur  $\triangle$  ou sur  $\blacktriangledown$  pour accéder au

répertoire. Appuyez sur **ED** pour valider la sélection.

- **3** Appuyez sur  $\triangle$  ou sur  $\triangledown$  pour accéder à l'option Num. manuelle. Appuyez sur <sup>(166</sup> pour valider la sélection.
- **4** Appuyez sur ▲ ou sur ▼ pour accéder à l'option Numéro radio. Appuyez sur  $\begin{pmatrix} 1 & 1 \\ 0 & 0 \end{pmatrix}$  pour valider la sélection.

La première ligne affiche Numéro radio :.

**5** Saisissez l'ID du terminal radio, puis appuyez sur

**B**<br>avail pour continuer.

- Appuyez sur  $\triangle$  ou sur  $\blacktriangledown$  pour accéder à l'option Désac radio.
- **7** Appuyez sur  $\begin{pmatrix} \mathbb{B} \\ \mathbb{B} \end{pmatrix}$  pour valider la sélection. L'un des événements suivants se produit :
	- L'écran affiche un mini-avis de transition, indiquant que la requête est en cours. La LED clignote en vert.

**1**

• Un écran de phrase de passe s'affiche.

Saisissez la phrase de passe. Appuyez sur ( pour continuer.

- Si la phrase de passe est correcte, l'écran affiche un mini-avis de transition, indiquant que la requête est en cours. La LED passe au vert.
- Si la phrase de passe est incorrecte, l'écran affiche un mini-avis négatif et revient à l'écran précédent.
- **8** Attendez l'accusé de réception.

Si l'opération réussit :

- Une tonalité d'indication positive est émise.
- L'écran affiche un mini-avis positif.

Si l'opération échoue :

- Une tonalité d'indication négative est émise.
- L'écran affiche un mini-avis négatif.

# **Activation des radios**

Suivez la procédure ci-après pour activer votre radio.

- **1** Appuyez sur le bouton **Activer radio** programmé.
- **2** Appuyez sur  $\triangle$  ou sur  $\triangledown$  pour accéder à l'alias ou à l'ID souhaité.
- **3** Appuyez sur  $\begin{pmatrix} \mathbb{B} \\ \mathbb{B} \end{pmatrix}$  pour valider la sélection. L'un des événements suivants se produit :
	- L'écran affiche Activer radio : <Alias ou ID du terminal>. La LED passe au vert.
	- Un écran de phrase de passe s'affiche.

Saisissez la phrase de passe. Appuyez sur  $\left(\begin{matrix} \mathbb{B} \\ \mathbb{B} \\ \mathbb{B} \end{matrix}\right)$ pour continuer.

• Si la phrase de passe est correcte, l'écran affiche un mini-avis de transition, indiquant que la requête est en cours. La LED passe au vert.

- Si la phrase de passe est incorrecte, l'écran affiche un mini-avis négatif et revient à l'écran précédent.
- **4** Attendez l'accusé de réception.

Si l'opération réussit :

- Une tonalité d'indication positive est émise.
- L'écran affiche un mini-avis positif.

Si l'opération échoue :

- Une tonalité d'indication négative est émise.
- L'écran affiche un mini-avis négatif.

# **7.6.27.5 Activation des radios à l'aide du répertoire**

Suivez la procédure ci-après pour activer votre radio à l'aide du répertoire.

Appuyez sur  $\begin{bmatrix} \mathbb{R} \\ \mathbb{R} \end{bmatrix}$  pour accéder au menu.

- **2** Appuyez sur  $\triangle$  ou sur  $\triangledown$  pour accéder au répertoire. Appuyez sur <sup>( a</sup> pour valider la sélection.
- **3** Appuyez sur **ou sur v** pour accéder à l'alias ou à l'ID souhaité. Appuyez sur  $\begin{bmatrix} \overline{w} \\ w \end{bmatrix}$  pour valider la sélection.
- **4** Appuyez sur ▲ ou sur ▼ pour accéder à l'option Activer radio.
- **5** Appuyez sur  $\begin{pmatrix} \mathbb{B} \\ \mathbb{B} \end{pmatrix}$  pour valider la sélection. L'un des événements suivants se produit :
	- L'écran affiche Activer radio : <Alias ou ID du terminal>. La LED passe au vert.
	- Un écran de phrase de passe s'affiche.

Saisissez la phrase de passe. Appuyez sur  $\begin{pmatrix} 1 & 0 \\ 0 & 0 \end{pmatrix}$ pour continuer.

• Si la phrase de passe est correcte, l'écran affiche un mini-avis de transition, indiquant

**1**

que la requête est en cours. La LED passe au vert.

- Si la phrase de passe est incorrecte, l'écran affiche un mini-avis négatif et revient à l'écran précédent.
- **6** Attendez l'accusé de réception.

Si l'opération réussit :

- Une tonalité d'indication positive est émise.
- L'écran affiche un mini-avis positif.
- Si l'opération échoue :
- Une tonalité d'indication négative est émise.
- L'écran affiche un mini-avis négatif.

#### **7.6.27.6**

# **Activation des radios à l'aide de la numérotation manuelle**

Suivez la procédure ci-après pour activer votre radio à l'aide de la numérotation manuelle.

**1** Appuyez sur  $\begin{bmatrix} 1 & 1 \\ 0 & 0 \end{bmatrix}$  pour accéder au menu.

- **2** Appuyez sur  $\triangle$  ou sur  $\blacktriangledown$  pour accéder au répertoire. Appuyez sur **de** pour valider la sélection.
- **3** Appuyez sur  $\triangle$  ou sur  $\triangledown$  pour accéder à l'option

Num. manuelle. Appuyez sur <sup>(111</sup>/<sub>00</sub> pour valider la sélection.

**4** Appuyez sur ▲ ou sur ▼ pour accéder à l'option

 $Appel$  indiv. Appuyez sur  $\left(\begin{matrix} \mathbb{B} \\ \mathbb{C} \end{matrix}\right)$  pour valider la sélection.

La première ligne affiche Numéro radio :.

**5** Saisissez l'ID du terminal radio, puis appuyez sur

 $\begin{bmatrix} \begin{matrix} \begin{matrix} \begin{matrix} 0 \end{matrix} \\ \begin{matrix} 0 \end{matrix} \end{matrix} \\ \begin{matrix} 0 \end{matrix} \end{bmatrix} \end{bmatrix}$  pour continuer.

**6** Appuyez sur  $\triangle$  ou sur  $\triangledown$  pour accéder à l'option Activer radio.

**7**

Appuyez sur  $\begin{pmatrix} \mathbb{B} \\ \mathbb{B} \end{pmatrix}$  pour valider la sélection. L'un des événements suivants se produit :

- L'écran affiche Activer radio : <ID ou alias du terminal>. La LED passe au vert.
- Un écran de phrase de passe s'affiche.

Saisissez la phrase de passe. Appuyez sur  $\left(\begin{matrix} \frac{18}{100} \\ \frac{1}{100} \end{matrix}\right)$ pour continuer.

- Si la phrase de passe est correcte, l'écran affiche un mini-avis de transition, indiquant que la requête est en cours. La LED passe au vert.
- Si la phrase de passe est incorrecte, l'écran affiche un mini-avis négatif et revient à l'écran précédent.
- **8** Attendez l'accusé de réception.

Si l'opération réussit :

- Une tonalité d'indication positive est émise.
- L'écran affiche un mini-avis positif.

Si l'opération échoue :

- Une tonalité d'indication négative est émise.
- L'écran affiche un mini-avis négatif.

# **7.6.28 Lone Worker**

Cette fonction envoie une alarme d'urgence lorsque la radio reste inutilisée, par exemple si l'utilisateur n'appuie pas sur un bouton ou ne sélectionne pas de canal pendant une durée prédéterminée.

Après expiration de ce délai, la radio vous avertit en émettant une tonalité d'indication sonore.

Si vous ne confirmez pas avoir entendu cette tonalité en appuyant sur l'une des touches avant l'expiration du délai de rappel, la radio envoie une alarme d'urgence.

Une seule alarme d'urgence peut être associée à cette fonction :

- Alarme d'urgence
- Alarme d'urgence avec appel
- Alarme d'urgence suivie d'un appel vocal

La radio reste en mode Urgence et autorise les messages vocaux jusqu'à la prochaine action de l'utilisateur.

Consultez la section [Opération d'urgence à la page 565](#page-2443-0) pour en savoir plus sur la désactivation du mode Urgence.

#### **REMARQUE :**

Consultez votre fournisseur ou administrateur système pour en savoir plus.

# **7.6.29 Verrouillage par mot de passe**

Vous pouvez définir un mot de passe pour restreindre l'accès à votre radio. Chaque fois que vous allumez votre radio, vous êtes invité à entrer le mot de passe.

Votre radio prend en charge un mot de passe à 4 chiffres.

Lorsqu'elle est verrouillée, votre radio ne peut recevoir aucun appel.

### **7.6.29.1 Accès par mot de passe à la radio**

Allumez votre radio.

**1** Entrez un mot de passe à quatre chiffres.

**a** Pour modifier la valeur numérique de chaque chiffre, appuyez sur  $\triangle$  ou  $\nabla$ . Pour entrer un

chiffre et passer au suivant, appuyez sur  $\begin{array}{|c|} \hline \texttt{BB} \end{array}$ 

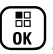

**2** Appuyez sur  $\overline{\mathbb{R}}$  pour confirmer le mot de passe.

Si vous entrez le mot de passe correctement, la radio s'allume.

Si vous entrez un mot de passe incorrect après la première et la deuxième tentative, votre radio se comporte de la facon suivante :

- Une tonalité continue est émise.
- L'écran affiche Mot de passe erroné.

#### Répétez étape 1.

Si vous entrez un mot de passe incorrect après la troisième tentative, votre radio se comporte de la façon suivante :

- Une tonalité est émise.
- La LED jaune clignote double.
- L'écran affiche Mot de passe erroné, puis Radio verrouillée.
• Votre radio passe à l'état verrouillé pendant 15 minutes.

#### **REMARQUE :**

En mode verrouillé, votre radio répond uniquement aux commandes du **bouton Marche/Arrêt - Volume** et du bouton programmé **Rétro-éclairage**.

Attendez la fin des 15 minutes d'état verrouillé, puis répétez l'[étape 1.](#page-2483-0)

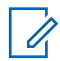

#### **REMARQUE :**

Si vous éteignez puis rallumez votre radio, ce délai de 15 minutes redémarre.

#### **7.6.29.2**

# **Activation/désactivation de la fonction de verrouillage par mot de passe**

Suivez la procédure ci-après pour activer ou désactiver la fonction de verrouillage par mot de passe sur votre radio.

**1**

Appuyez sur  $\begin{bmatrix} \overline{\mathbb{R}} \\ \overline{\mathbb{R}} \end{bmatrix}$  pour accéder au menu.

- **2** Appuyez sur ▲ ou sur ▼ pour accéder à l'option Config/Infos. Appuyez sur **COD** pour valider la sélection.
- **3** Appuyez sur  $\triangle$  ou sur  $\triangledown$  pour accéder à l'option Config. radio. Appuyez sur  $\begin{array}{cc} \boxed{66} \\ \hline \end{array}$  pour valider la sélection.
- **4** Appuyez sur ▲ ou sur ▼ pour accéder à l'option

Verrou MdP. Appuyez sur **DED** pour valider la sélection.

- **5** Saisissez votre mot de passe à quatre chiffres.
	- Utilisez un microphone à clavier.
	- Appuyez sur  $\triangle$  ou sur  $\blacktriangledown$  pour modifier la valeur numérique de chaque chiffre, puis

appuyez sur  $\begin{pmatrix} \mathbb{B} \\ \mathbb{B} \end{pmatrix}$  pour saisir le chiffre sélectionné et placer le curseur sur le chiffre suivant. Une tonalité d'indication positive est émise pour chaque chiffre.

#### **6** Appuyez sur  $\begin{bmatrix} \mathbb{B} \\ \mathbb{B} \end{bmatrix}$  pour saisir le mot de passe.

Si le mot de passe est incorrect, l'écran affiche Mot de passe Erroné et revient automatiquement au menu précédent.

- **7** Effectuez l'une des opérations suivantes :
	- Appuyez sur  $\triangle$  ou sur  $\blacktriangledown$  pour accéder à

l'option Activer. Appuyez sur  $\begin{array}{cc} \boxed{66} \\ \hline \end{array}$  pour valider la sélection.

L'écran affiche le symbole  $\checkmark$  en regard de l'option Activer.

Appuyez sur  $\triangle$  ou sur  $\blacktriangledown$  pour accéder à

l'option Désactiver. Appuyez sur  $\begin{array}{r} \text{(iii)} \\ \text{ow} \end{array}$  pour valider la sélection. L'écran affiche le symbole  $\vee$  en regard de l'option Désactiver.

## **Déverrouillage des radios**

Lorsqu'elle est verrouillée, votre radio ne peut recevoir aucun appel. Suivez la procédure ci-après pour déverrouiller votre radio.

Effectuez l'une des opérations suivantes :

- Si la radio est allumée, patientez 15 minutes, puis répétez les étapes de la section [Accès par mot de](#page-2105-0) [passe à la radio à la page 227 p](#page-2105-0)our accéder à la radio.
- Si la radio est éteinte, allumez-la. Votre radio relance le délai de 15 minutes d'attente en mode verrouillé. Une tonalité est émise. La LED jaune clignote double. L'écran affiche Radio verrouillée.

**7.6.29.3**

Patientez 15 minutes, puis répétez les étapes de la section [Accès par mot de passe à la radio à la page 227](#page-2105-0) pour accéder à la radio.

#### **7.6.29.4**

**1**

sélection.

# **Modification des mots de passe**

Suivez la procédure ci-après pour modifier les mots de passe utilisés sur votre radio.

Appuyez sur  $\begin{bmatrix} 1 & 1 \\ 0 & 0 \end{bmatrix}$  pour accéder au menu.

- **2** Appuyez sur  $\triangle$  ou sur  $\blacktriangledown$  pour accéder à l'option Config/Infos. Appuyez sur  $\begin{pmatrix} \mathbb{B} \\ \mathbb{C} \\ \mathbb{C} \end{pmatrix}$  pour valider la
- **3** Appuyez sur  $\triangle$  ou sur  $\triangledown$  pour accéder à l'option

Config. radio. Appuyez sur  $\begin{array}{cc} \boxed{66} \\ \hline \end{array}$  pour valider la sélection.

- **4** Appuyez sur ▲ ou sur ▼ pour accéder à l'option Verrou MdP. Appuyez sur <sup>( 32</sup> pour valider la sélection.
- **5** Saisissez votre mot de passe à quatre chiffres, puis appuyez sur  $\begin{bmatrix} 1 & 1 \\ 0 & 0 \end{bmatrix}$  pour continuer.

Si le mot de passe est incorrect, l'écran affiche Mot de passe Erroné et revient automatiquement au menu précédent.

- **6** Appuyez sur  $\triangle$  ou sur  $\triangledown$  pour accéder à l'option Changer MdP. Appuyez sur **CK** pour valider la sélection.
- **7** Saisissez un nouveau mot de passe à quatre

chiffres, puis appuyez sur  $\begin{bmatrix} \mathbb{R} \\ \mathbb{R} \end{bmatrix}$  pour continuer.

**8** Saisissez le nouveau mot de passe à quatre chiffres

une nouvelle fois, puis appuyez sur  $\begin{bmatrix} \mathbb{B} \\ \mathbb{C} \end{bmatrix}$  pour continuer.

Si l'opération réussit, l'écran affiche Mot de passe changé.

Si l'opération échoue, l'écran affiche Mots de passe incorrects.

L'écran revient automatiquement au menu précédent.

### **7.6.30 Liste des notifications**

Votre radio gère une liste des notifications qui indique les éléments non lus sur le canal, tels que les messages textes, télégrammes de télémétrie, appels manqués, alertes d'appels.

L'icône **Notification** s'affiche à l'écran lorsque la liste des notifications comprend un ou plusieurs éléments.

Elle peut contenir jusqu'à 40 événements non lus. Lorsque la liste est pleine, le prochain événement remplace

automatiquement le plus ancien. Après leur lecture, les événements sont supprimés de la liste des notifications.

La liste des notifications peut contenir un nombre maximal de 30 messages texte et 10 avertissements d'appels ou appels manqués. Ce nombre dépend de la capacité des listes de fonctions individuelles (tickets de tâches, messages texte, avertissements d'appel ou appels manqués).

**7.6.30.1**

# **Accès à la liste des notifications**

Suivez la procédure ci-après pour accéder à la liste des notifications de votre radio.

- **1** Effectuez l'une des opérations suivantes :
	- Appuyez sur le bouton programmé **Notification**. Ignorez les étapes ci-dessous.
	- Appuyez sur  $\begin{pmatrix} \mathbb{B} \\ \mathbb{B} \end{pmatrix}$  pour accéder au menu.

**2** Appuyez sur  $\begin{pmatrix} m \\ m \end{pmatrix}$  pour accéder au menu.

- **3** Appuyez sur  $\triangle$  ou sur  $\triangledown$  pour accéder à l'option Notification. Appuyez sur **CON** pour valider la sélection.
- **4** Appuyez sur ▲ ou sur ▼ pour accéder à

l'événement souhaité. Appuyez sur  $\begin{bmatrix} \overline{a} \\ a \end{bmatrix}$  pour valider la sélection.

Exercez une pression longue sur (c) pour revenir à l'écran d'accueil.

#### **7.6.31**

# **Système de transpondeur à portée**

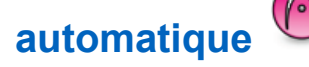

Le système de transpondeur à portée automatique (ARTS, Auto-Range Transponder System) est une fonction analogique conçue pour vous informer lorsque votre radio est hors de portée d'autres radios équipées de la fonction ARTS.

Les radios équipées de la fonction ARTS transmettent ou reçoivent des signaux régulièrement pour confirmer qu'elles sont à portée les unes des autres.

Votre radio assure l'indication des états comme suit :

#### **Première alerte**

Une tonalité est émise.

L'écran affiche l'alias du canal et le message À portée.

#### **Alerte ARTS à portée**

Si ce type d'avertissement est programmé, une tonalité est émise.

L'écran affiche l'alias du canal et le message À portée.

#### **Alerte ARTS hors portée**

Une tonalité est émise. La LED clignote rapidement en rouge.

Le message Hors de portée et l'écran d'accueil s'affichent en alternance.

#### **REMARQUE :**

Consultez votre fournisseur ou administrateur système pour en savoir plus.

#### **7.6.32**

# **Programmation par liaison radio**

Votre fournisseur peut procéder à la mise à jour à distance, soit sans connexion physique, de votre radio à l'aide de la programmation par liaison radio (OTAP). En outre, certains paramètres peuvent également être configurés par programmation OTAP.

Lorsque votre radio passe en mode OTAP, la LED verte clignote.

Lorsque votre radio reçoit des volumes de données élevés :

- L'icône **Données en volume élevé** s'affiche à l'écran.
- Le canal devient occupé.
- Le fait d'appuyer sur le bouton **PTT** déclenche une tonalité négative.

Une fois la programmation OTAP terminée, selon le type de configuration :

- Une tonalité est émise. L'écran affiche Actualisation Redémarrage. Votre radio redémarre en se mettant hors tension puis de nouveau sous tension.
- Vous avez le choix entre Redémarrer et Retarder. Si vous sélectionnez Retarder, votre radio revient à

l'écran précédent. L'écran affiche l'icône **Retardateur OTAP** jusqu'au redémarrage.

Lorsque votre radio se met sous tension après le redémarrage automatique :

- En cas de réussite, l'écran affiche MàJ logiciel terminée.
- Si la mise à jour de la programmation échoue, une tonalité est émise, la LED rouge clignote une fois et l'écran affiche MàJ logiciel échouée.

### **REMARQUE :**

Si la mise à jour de la programmation échoue, un message indiquant l'échec de la mise à jour logicielle apparaît à chaque démarrage de la radio. Contactez votre fournisseur pour reprogrammer votre radio avec le dernier logiciel afin d'éliminer ce message d'échec.

Consultez la section [Vérification des informations de mise](#page-2149-0) [à jour logicielle à la page 271](#page-2149-0) pour en savoir plus sur la version logicielle mise à jour.

### **7.6.33 Suppression Tx**

La fonctionnalité Suppression d'émission permet aux utilisateurs de bloquer toutes les émissions de la radio.

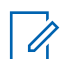

### **REMARQUE :**

Les fonctionnalités Bluetooth et Wi-Fi sont disponibles en mode Suppression d'émission.

### **7.6.33.1**

# **Activation de la suppression d'émission**

Pour activer la suppression d'émission, procédez comme suit.

Effectuez l'une des opérations suivantes :

Appuyez sur  $\triangle$  ou  $\blacktriangledown$  pour accéder à l'option

Suppression  $Tx$  et appuyez sur  $\left(\begin{matrix} \mathbb{B}\ \mathbb{B} \end{matrix}\right)$  pour sélectionner.

- Appuyez sur le bouton programmable **Suppression Tx**.
- Une tonalité d'indication positive est émise.

• L'écran affiche Suppression d'émission activée.

## **REMARQUE :**

L'état de la suppression d'émission ne change pas après la mise sous tension de la radio.

#### **7.6.33.2**

# **Désactivation de la suppression d'émission**

Pour désactiver la suppression d'émission, procédez comme suit.

Effectuez l'une des opérations suivantes :

Appuyez sur  $\triangle$  ou  $\blacktriangledown$  pour accéder à l'option

Suppression  $Tx$  et appuyez sur  $\begin{pmatrix} m \\ w \end{pmatrix}$  pour sélectionner.

- Appuyez sur le bouton programmable **Suppression Tx**.
- Une tonalité d'indication négative est émise. L'émission fonctionne normalement.
- L'écran affiche Suppression d'émission désactivée.

### **7.6.34 Fonctionnement Wi-Fi**

Cette fonction vous permet de configurer un réseau Wi-Fi et de vous y connecter. Wi-Fi prend en charge les mises à jour du micrologiciel (firmware), du codeplug et des ressources de la radio, par exemple les packs linguistiques et annonces vocales.

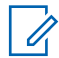

#### **REMARQUE :**

Cette fonction s'applique uniquement aux modèles DP4801e.

Wi-Fi® est une marque déposée de Wi-Fi Alliance® .

Votre radio prend en charge les réseaux Wi-Fi WEP/WPA/ WPA2-Personal et WPA/WPA2-Enterprise.

#### **Réseau Wi-Fi WEP/WPA/WPA2-Personal**

Utilise l'authentification basée sur une clé pré-partagée (mot de passe).

La clé pré-partagée peut être saisie par le biais du menu ou de CPS/RM.

#### **Réseau Wi-Fi WPA/WPA2-Enterprise**

Utilise l'authentification basée sur un certificat.

Votre radio doit être pré-configurée avec un certificat.

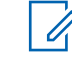

### **REMARQUE :**

Contactez votre revendeur ou votre administrateur système pour vous connecter à un réseau Wi-Fi WPA/WPA2-Enterprise.

Le bouton programmé **Wi-Fi activé ou désactivé** est attribué par votre revendeur ou administrateur système. Consultez votre revendeur ou administrateur système pour déterminer comment la radio a été programmée.

Selon les besoins de l'utilisateur, il est possible de personnaliser les annonces vocales pour le bouton programmé **Wi-Fi activé ou désactivé** via CPS. Consultez votre fournisseur ou administrateur système pour en savoir plus.

#### **REMARQUE :**

Vous pouvez activer ou désactiver le Wi-Fi à distance en utilisant une radio désignée (reportezvous aux sections [Activation/désactivation du Wi-Fi](#page-2115-0) [à distance grâce à une radio désignée \(contrôle](#page-2115-0) [individuel\) à la page 237](#page-2115-0) et [Activation/désactivation](#page-2116-0) [du Wi-Fi à distance grâce à une radio désignée](#page-2116-0) [\(contrôle de groupe\) à la page 238](#page-2116-0) ). Consultez votre fournisseur ou administrateur système pour en savoir plus.

### **7.6.34.1 Activation/désactivation du Wi-Fi**

- **1** Appuyez sur le programmé **Wi-Fi activé ou désactivé**. Une annonce vocale indique l'activation du Wi-Fi ou la désactivation du Wi-Fi.
- **2** Accédez à cette fonction par le biais du menu.
	- **a** Appuyez sur <sup>(E)</sup> pour accéder au menu.
	- **b** Appuyez sur  $\triangle$  ou  $\blacktriangledown$  pour accéder à Wi-Fi et appuyez sur  $\begin{bmatrix} \mathbb{H} \\ \mathbb{R} \end{bmatrix}$  pour sélectionner.
	- **c** Appuyez sur  $\triangle$  ou  $\blacktriangledown$  pour accéder à Wi-Fi

On et appuyez sur  $\begin{array}{c} \boxed{68} \\ \boxed{00} \end{array}$  pour sélectionner.

**d** Appuyez sur  $\begin{bmatrix} 18 \\ 01 \end{bmatrix}$  pour activer ou désactiver le Wi-Fi.

Lorsque le Wi-Fi est activé, l'écran affiche  $\blacktriangledown$  en regard d'Activé.

Lorsque le Wi-Fi est désactivé, ✔ disparaît en regard d'Activé.

#### **7.6.34.2**

# **Activation/désactivation du Wi-Fi à distance grâce à une radio désignée (contrôle individuel)**

Vous pouvez activer ou désactiver le Wi-Fi à distance avec le contrôle individuel (un à un).

### **REMARQUE :**

Seules les radios dotées de certains paramètres CPS prennent en charge cette fonction, consultez votre fournisseur ou administrateur de système pour en savoir plus.

- **1** Effectuez l'une des opérations suivantes :
	- Exercez une pression longue sur le bouton programmable. Utilisez le clavier pour saisir l'ID

et appuyez sur  $\begin{bmatrix} 18 \\ 01 \end{bmatrix}$  pour sélectionner. Passez à [étape 4.](#page-2493-0)

<span id="page-2493-0"></span>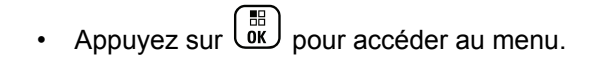

- **2** Appuyez sur  $\triangle$  ou  $\blacktriangledown$  pour accéder à l'option Contacts et appuyez sur **(RE)** pour sélectionner.
- **3** Utilisez l'une des étapes décrites ci-dessous pour sélectionner l'alias du terminal souhaité :
	- Sélectionnez l'alias de terminal directement.
		- Appuyez sur  $\triangle$  ou  $\blacktriangledown$  pour accéder à l'alias ou à l'ID du terminal souhaité.
	- Utilisez le menu Numérotation manuelle.
		- Appuyez sur  $\triangle$  ou  $\nabla$  pour accéder à

l'option Num. manuelle et appuyez sur  $\begin{pmatrix} 1 & 0 \\ 0 & 0 \end{pmatrix}$ pour sélectionner.

• Sélectionnez Numéro radio et utilisez le

clavier pour saisir l'ID. Appuyez sur  $\begin{pmatrix} \frac{m}{u} \\ w \end{pmatrix}$  pour valider la sélection.

- **4** Appuyez sur **ou**  $\bullet$  ou  $\bullet$  pour Contrôle Wi-Fi et appuyez sur  $\begin{pmatrix} 1 & 1 \\ 0 & 0 \end{pmatrix}$  pour valider la sélection.
- **5** Appuyez sur  $\triangle$  ou  $\nabla$  pour sélectionner Activé ou Désactivé.
- **6** Appuyez sur  $\begin{bmatrix} 1 & 1 \\ 0 & 0 \end{bmatrix}$  pour valider la sélection.

En cas de réussite, l'écran affiche un mini-avis positif. En cas d'échec, l'écran affiche un mini-avis négatif.

#### **7.6.34.3**

# **Activation/désactivation du Wi-Fi à distance grâce à une radio désignée (contrôle de groupe)**

Vous pouvez activer ou désactiver le Wi-Fi à distance avec le contrôle du groupe (un à plusieurs).

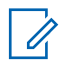

**1**

### **REMARQUE :**

Seules les radios dotées de certains paramètres CPS prennent en charge cette fonction, consultez votre fournisseur ou administrateur de système pour en savoir plus.

Appuyez sur  $\begin{bmatrix} \frac{m}{c} \\ m \end{bmatrix}$  pour accéder au menu.

**2** Appuyez sur  $\triangle$  ou  $\blacktriangledown$  pour accéder à l'option

Contacts et appuyez sur  $\begin{pmatrix} \mathbb{B} \\ \mathbb{C} \end{pmatrix}$  pour sélectionner.

**3** Appuyez sur **ou**  $\bullet$  ou  $\bullet$  pour sélectionner l'alias ou l'ID du terminal souhaité.

- **4** Appuyez sur **ou**  $\bullet$  ou  $\bullet$  pour Contrôle Wi-Fi et appuyez sur  $\begin{bmatrix} \frac{1}{100} \\ 0 \end{bmatrix}$  pour valider la sélection.
- **5** Appuyez sur **ou**  $\bullet$  ou  $\bullet$  pour sélectionner Activé ou Désactivé.

**6** Appuyez sur  $\begin{bmatrix} 1 & 1 \\ 0 & 0 \end{bmatrix}$  pour valider la sélection.

En cas de réussite, l'écran affiche Envoyé.

En cas d'échec, l'écran affiche un mini-avis négatif.

#### **7.6.34.4**

# **Connexion à un point d'accès réseau**

Lorsque vous activez le Wi-Fi, la radio effectue un balayage et se connecte à un point d'accès réseau.

#### **REMARQUE :**

Vous pouvez également vous connecter à un point d'accès réseau à l'aide du menu.

Les points d'accès du réseau Wi-Fi WPA-Enterprise sont préconfigurés. Consultez votre revendeur ou administrateur système pour déterminer comment la radio a été programmée.

#### **1** Appuyez sur  $\begin{bmatrix} \frac{m}{c} \\ m \end{bmatrix}$  pour accéder au menu.

- **2** Appuyez sur  $\triangle$  ou  $\blacktriangledown$  pour accéder à WiFi et appuyez sur  $\begin{array}{c} \boxed{m} \\ \end{array}$  pour sélectionner.
- **3** Appuyez sur **ou**  $\bullet$  ou  $\bullet$  pour accéder à Réseaux et appuyez sur  $\begin{bmatrix} \mathbb{B} \\ \mathbb{B} \end{bmatrix}$  pour sélectionner.
- **4** Appuyez sur ▲ ou ▼ pour accéder à un point

d'accès réseau et appuyez sur  $\begin{pmatrix} \frac{m}{c} \\ 0 \end{pmatrix}$  pour sélectionner.

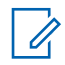

#### **REMARQUE :**

Si un point d'accès du réseau Wi-Fi WPA-Enterprise n'est pas préconfiguré, l'option Connecter n'est pas disponible.

**5** Appuyez sur **ou**  $\bullet$  ou  $\bullet$  pour accéder à Connecter

et appuyez sur  $\left(\begin{smallmatrix} \mathbb{B}^{\mathbb{H}} \\ \mathbb{B}^{\mathbb{H}} \end{smallmatrix} \right)$  pour sélectionner.

**6** Dans le cadre d'un réseau Wi-Fi WPA-Personal,

entrez le mot de passe et appuyez sur  $\begin{array}{|c|} \hline \texttt{\#} \end{array}$ 

**7** Dans le cadre d'un réseau Wi-Fi WPA-Enterprise, le mot de passe est configuré par le biais de RM.

Si le mot de passe préconfiguré est correct, votre radio se connecte automatiquement au point d'accès réseau sélectionné.

Si le mot de passe préconfiguré est incorrect, l'écran affiche Authentificat. - Échec et revient automatiquement au menu précédent.

Si la connexion est établie, un avis s'affiche sur la radio et le point d'accès réseau est enregistré dans la liste des profils.

Si la connexion échoue, la radio affiche momentanément un avis d'échec et revient automatiquement au menu précédent.

### **7.6.34.5 Vérification de l'état de la connexion Wi-Fi**

Appuyez sur le bouton programmé **Requête d'état Wi-Fi** pour être informé de l'état de la connexion par le biais d'une annonce vocale. Une annonce vocale indique Wi-Fi désactivé, Wi-Fi activé sans connexion ou Wi-Fi activé avec connexion.

- L'écran affiche Wi-Fi Off lorsque le Wi-Fi est désactivé.
- L'écran affiche Wi-Fi On, Connecté lorsque la radio est connectée à un réseau.
- L'écran affiche Wi-Fi On, Déconnecté lorsque le Wi-Fi est activé et que la radio n'est connectée à aucun réseau.

Selon les besoins de l'utilisateur, il est possible de personnaliser les annonces vocales des résultats des requêtes d'état Wi-Fi via CPS. Consultez votre fournisseur ou administrateur système pour en savoir plus.

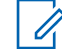

#### **REMARQUE :**

Le bouton préprogrammé **Requête d'état Wi-Fi** est attribué par votre revendeur ou administrateur système. Consultez votre revendeur ou administrateur système pour déterminer comment la radio a été programmée.

#### **7.6.34.6**

## **Actualisation de la liste de réseaux**

- Effectuez les opérations suivantes pour actualiser la liste des réseaux par le biais du menu.
	- a. Appuyez sur  $\begin{pmatrix} \mathbb{B} \\ \mathbb{B} \end{pmatrix}$  pour accéder au menu.
	- b. Appuyez sur  $\triangle$  ou  $\nabla$  pour accéder à Wi-Fi et appuyez sur  $\begin{bmatrix} \mathbb{B} \\ \mathbb{C} \end{bmatrix}$  pour sélectionner.
	- c. Appuyez sur  $\triangle$  ou  $\nabla$  pour accéder à Réseaux et appuyez sur  $\begin{array}{c} \boxed{m} \\ \hline \end{array}$  pour sélectionner.

Lorsque vous entrez dans le menu Réseaux, la radio actualise automatiquement la liste des réseaux.

• Si vous êtes déjà dans le menu Réseaux, effectuez l'action suivante pour actualiser la liste des réseaux.

Appuyez sur  $\triangle$  ou  $\nabla$  pour accéder à Actualiser

et appuyez sur  $\begin{array}{c} \boxed{m} \\ \hline \end{array}$  pour sélectionner.

La radio s'actualise et affiche la liste des réseaux la plus récente.

### **7.6.34.7 Ajout d'un réseau**

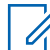

**1**

**REMARQUE :**

Cette tâche ne s'applique pas aux réseaux Wi-Fi WPA-Enterprise.

Si un réseau préféré n'apparaît pas dans la liste des réseaux disponibles, procédez de la manière suivante pour ajouter un réseau.

Appuyez sur  $\begin{bmatrix} \overline{a} \\ \overline{b} \end{bmatrix}$  pour accéder au menu.

**2** Appuyez sur  $\triangle$  ou  $\blacktriangledown$  pour accéder à Wi-Fi et

appuyez sur  $\begin{bmatrix} \mathbb{B} \\ \mathbb{B} \end{bmatrix}$  pour sélectionner.

- **3** Appuyez sur **ou**  $\bullet$  ou  $\bullet$  pour accéder à Réseaux et appuyez sur  $\begin{bmatrix} \mathbb{B} \\ \mathbb{B} \end{bmatrix}$  pour sélectionner.
- **4** Appuyez sur ▲ ou ▼ pour accéder à Ajouter

réseau et appuyez sur  $\begin{pmatrix} m \\ m \end{pmatrix}$  pour sélectionner.

**5** Saisissez l'identifiant SSID (Service Set Identifier) et

appuyez sur  $\begin{array}{c} \boxed{33} \\ \hline 0 \end{array}$ 

- Appuyez sur **6** ou **v** pour accéder à Ouvrir et appuyez sur  $\begin{bmatrix} \mathbb{B} \\ \mathbb{B} \end{bmatrix}$  pour sélectionner.
- **7**

Saisissez le mot de passe et appuyez sur  $\begin{bmatrix} \frac{13}{100} \end{bmatrix}$ 

La radio affiche un mini-avis positif pour indiquer que le réseau est correctement enregistré.

**1**

### **7.6.34.8 Affichage des détails des points d'accès réseau**

Vous pouvez afficher les informations relatives aux points d'accès réseau.

Appuyez sur  $\begin{bmatrix} 1 & 0 \\ 0 & 0 \end{bmatrix}$  pour accéder au menu.

- **2** Appuyez sur  $\triangle$  ou  $\triangledown$  pour accéder à Wi-Fi et appuyez sur  $\begin{array}{c} \boxed{m} \\ \hline \end{array}$  pour sélectionner.
- **3** Appuyez sur  $\triangle$  ou  $\blacktriangledown$  pour accéder à Réseaux et

appuyez sur  $\begin{bmatrix} \mathbb{B} \\ \mathbb{B} \end{bmatrix}$  pour sélectionner.

**4** Appuyez sur ▲ ou ▼ pour accéder à un point

d'accès réseau et appuyez sur  $\begin{bmatrix} 60 \\ 0 \end{bmatrix}$  pour sélectionner.

**5** Appuyez sur **ou**  $\bullet$  ou  $\bullet$  pour accéder à Voir

détails et appuyez sur <sup>(Ref</sup>) pour sélectionner.

### **REMARQUE :**

Les points d'accès des réseaux Wi-Fi WPA-Personal et WPA-Enterprise présentent différents détails.

#### **Wi-Fi WPA-Personal**

Pour un point d'accès réseau connecté, votre radio affiche l'identifiant SSID (Service Set Identifier), le mode de sécurité, l'adresse MAC (Media Access Control) et l'adresse IP (Internet Protocol).

Pour un point d'accès réseau non connecté, votre radio affiche l'identifiant SSID et le mode de sécurité.

#### **Wi-Fi WPA-Entreprise**

Pour un point d'accès réseau connecté, votre radio affiche l'identifiant SSID, le mode de sécurité, l'identité, la méthode d'authentification EAP (Extended Authentication Protocol), l'authentification de phase 2, le nom de certificat, l'adresse MAC, l'adresse IP, la passerelle, DNS1 et DNS2.

Pour un point d'accès réseau non connecté, votre radio affiche l'identifiant SSID, le mode de sécurité, l'identité,

la méthode d'authentification EAP, l'authentification de phase 2 et le nom de certificat.

### **7.6.34.9**

# **Suppression de points d'accès réseau**

**1**

#### **REMARQUE :**

Cette tâche ne s'applique pas aux réseaux Wi-Fi d'entreprise.

Effectuez les opérations suivantes pour supprimer les points d'accès réseau de la liste des profils.

Appuyez sur  $\begin{bmatrix} 1 & 1 \\ 0 & 0 \end{bmatrix}$  pour accéder au menu.

**2** Appuyez sur  $\triangle$  ou  $\blacktriangledown$  pour accéder à Wi-Fi et

appuyez sur  $\begin{bmatrix} \overline{m} \\ \overline{m} \end{bmatrix}$  pour sélectionner.

**3** Appuyez sur **ou**  $\bullet$  ou  $\bullet$  pour accéder à Réseaux et appuyez sur  $\begin{bmatrix} \mathbb{B} \\ \mathbb{C} \end{bmatrix}$  pour sélectionner.

- **4** Appuyez sur ▲ ou ▼ pour accéder au point d'accès réseau sélectionné et appuyez sur vue pour sélectionner.
- **5** Appuyez sur **ou**  $\bullet$  ou  $\bullet$  pour accéder à Supprimer et appuyez sur  $\begin{pmatrix} \mathbb{B} \\ \mathbb{B} \end{pmatrix}$  pour sélectionner.
- **6** Appuyez sur **ou**  $\bullet$  ou  $\bullet$  pour accéder à Oui et

appuyez sur  $\begin{bmatrix} \mathbb{B} \\ \mathbb{B} \end{bmatrix}$  pour sélectionner.

La radio affiche un mini-avis positif pour indiquer que le point d'accès réseau sélectionné est bien supprimé.

#### **7.6.35**

# **Programmation par face avant**

Vous pouvez personnaliser certains paramètres à l'aide de la programmation par face avant (FPP, Front Panel

Programming) afin d'améliorer l'utilisation de votre radio selon vos préférences.

Les boutons ci-après sont à utiliser comme suit pour parcourir les paramètres.

#### **Boutons de navigation haut/bas**

Appuyez sur ce bouton pour parcourir les options horizontalement ou verticalement, ou pour augmenter ou réduire une valeur.

#### **Bouton OK/Menu**

Appuyez sur ce bouton pour sélectionner l'option ou ouvrir un sous-menu.

#### **Bouton Retour/Accueil**

Exercez une pression courte sur ce bouton pour revenir au menu précédent ou pour fermer l'écran de sélection.

Exercez une pression longue sur ce bouton à tout moment pour revenir à l'écran d'accueil.

#### **7.6.35.1**

**1**

# **Activation du mode Programmation par face avant**

Appuyez sur  $\begin{bmatrix} 1 & 1 \\ 0 & 0 \end{bmatrix}$  pour accéder au menu.

**2** Appuyez sur  $\triangle$  ou sur  $\triangledown$  pour accéder à l'option

Config/Infos. Appuyez sur **COD** pour valider la sélection.

**3** Appuyez sur  $\triangle$  ou sur  $\triangledown$  pour accéder à l'option Program. Radio. Appuyez sur **DED** pour valider la sélection.

#### **7.6.35.2**

# **Modification des paramètres du mode FPP**

Vous pouvez utiliser les boutons suivants pour parcourir les paramètres.

- $\blacktriangle$ ,  $\blacktriangledown$ : pour faire défiler les options, augmenter/ diminuer les valeurs, naviguer verticalement.
- $\left(\begin{smallmatrix}\mathbb{H}&&\0&1\end{smallmatrix}\right)$  : pour sélectionner l'option ou ouvrir un sousmenu.

: une pression courte pour revenir au menu précédent ou fermer l'écran de sélection. Exercez une pression longue pour revenir à l'écran d'accueil.

#### **7.7**

# **Secteur public**

Ce chapitre présente les fonctions de configuration/infos disponibles sur votre radio.

#### **7.7.1**

# **Options de verrouillage du clavier**

Cette fonctionnalité vous permet d'éviter d'appuyer accidentellement sur les boutons ou de changer de canal lorsque vous n'utilisez pas votre radio. Vous pouvez verrouiller soit votre clavier, soit le sélecteur de canal, ou les deux, selon vos besoins.

Votre revendeur peut utiliser CPS/RM pour configurer l'une des options suivantes :

- Verrouillage du clavier
- Verrouillage du sélecteur de canal
- Verrouillage du clavier et du sélecteur de canal

Consultez votre revendeur pour déterminer comment la radio a été programmée.

#### **7.7.1.1**

# **Activation de l'option de verrouillage du clavier**

Les étapes suivantes sont applicables à l'option de déverrouillage du clavier, du bouton sélecteur de canal ou des deux, en fonction de la configuration de votre radio.

- **1** Effectuez l'une des opérations suivantes :
	- Appuyez sur le bouton programmé **Verrouillage du clavier**. Ignorez les étapes suivantes.
	- Appuyez sur  $\begin{bmatrix} \mathbb{R} \\ \mathbb{R} \end{bmatrix}$  pour accéder au menu.
- 2 Appuyez sur  $\triangle$  ou sur  $\blacktriangledown$  pour accéder à l'option

Config/Infos. Appuyez sur **CON** pour valider la sélection.

- **3** Appuyez sur  $\triangle$  ou sur  $\triangledown$  pour accéder à l'option Config. radio. Appuyez sur  $\begin{array}{cc} \boxed{66} \\ \hline \end{array}$  pour valider la sélection.
- **4** Appuyez sur  $\triangle$  ou  $\blacktriangledown$  pour accéder à l'option Verrouiller le clavier. Appuyez sur  $\begin{pmatrix} 18 \\ 01 \end{pmatrix}$  pour valider la sélection.

L'écran affiche Verrouillé.

### **7.7.1.2 Désactivation de l'option de verrouillage du clavier**

Les étapes suivantes sont applicables à l'option de déverrouillage du clavier, du bouton sélecteur de canal ou des deux, en fonction de la configuration de votre radio.

Effectuez l'une des opérations suivantes :

• Appuyez sur le bouton programmé **Verrouillage du clavier**.

• Lorsque l'écran affiche Vers menu\* pour

déverr., appuyez sur  $\begin{pmatrix} \mathbb{B} \\ \mathbb{C} \end{pmatrix}$  suivi de  $\begin{pmatrix} \star \prec \end{pmatrix}$ 

L'écran affiche Déverrouillé.

### **7.7.2 Activation/désactivation du transfert d'appel**

Vous pouvez transférer tous les appels reçus par votre radio vers une autre radio.

- **1** Appuyez sur  $\begin{bmatrix} \frac{m}{c} \\ m \end{bmatrix}$  pour accéder au menu.
- **2** Appuyez sur  $\triangle$  ou sur  $\triangledown$  pour accéder à l'option

Config/Infos. Appuyez sur **CON** pour valider la sélection.

**3** Appuyez sur  $\triangle$  ou sur  $\triangledown$  pour accéder à l'option Config. radio. Appuyez sur  $\begin{pmatrix} \frac{m}{c} \\ 0 & \frac{m}{c} \end{pmatrix}$  pour valider la sélection.

- **4** Appuyez sur ▲ ou ▼ pour accéder à l'option Renvoi d'appel. Appuyez sur <sup>(16</sup> pour valider la sélection.
- **5** Effectuez l'une des opérations suivantes :
	- Appuyez sur  $\triangle$  ou  $\nabla$  pour activer le transfert d'appel. Si cette option est activée, le symbole apparaît en regard de la mention Activé.
	- Appuyez sur  $\triangle$  ou  $\blacktriangledown$  pour désactiver le transfert d'appel. Si cette option est désactivée, le symbole  $\checkmark$  n'est plus affiché en regard de la mention Activé.

### **7.7.3 Identification du type de câble**

Procédez comme suit pour choisir le type de câble connecté à votre radio.

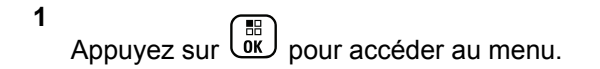

- **2** Appuyez sur  $\triangle$  ou sur  $\triangledown$  pour accéder à l'option Config/Infos. Appuyez sur **CON** pour valider la sélection.
- **3** Appuyez sur  $\triangle$  ou sur  $\triangledown$  pour accéder à l'option Config. radio. Appuyez sur  $\begin{array}{cc} \boxed{66} \\ \hline \end{array}$  pour valider la sélection.
- **4** Appuyez sur ▲ ou ▼ pour accéder à l'option Type de câble. Appuyez sur **de** pour valider la sélection.
- **5** Appuyez sur  $\triangle$  ou  $\blacktriangledown$  pour modifier l'option sélectionnée.

Le type de câble actuel est indiqué par un symbole  $\mathcal{L}_{\mathcal{L}}$ 

#### **7.7.4**

# **Liste de réception flexible**

La liste de réception flexible est une fonctionnalité qui vous permet de créer et d'attribuer des membres dans la liste du

groupe de parole de réception. Votre radio peut prendre en charge un maximum de 16 membres dans la liste. Cette fonctionnalité est prise en charge dans Capacity Plus.

#### **7.7.4.1**

# **Activation/désactivation de la liste de réception flexible**

Suivez la procédure ci-après pour activer ou désactiver la liste de réception flexible.

- **1** Effectuez l'une des opérations suivantes :
	- Appuyez sur le bouton programmé **Liste de réception flexible**. Ignorez les étapes suivantes.
	- Appuyez sur  $\begin{bmatrix} \mathbb{B} \\ \mathbb{C} \end{bmatrix}$  pour accéder au menu.
- **2** Appuyez sur  $\triangle$  ou  $\blacktriangledown$  pour accéder à l'option Liste Rx Flexible. Appuyez sur  $\begin{pmatrix} \mathbb{B} \\ \mathbb{B} \end{pmatrix}$  pour valider la sélection.
- **3** Effectuez l'une des opérations suivantes :

Appuyez sur  $\triangle$  ou sur  $\blacktriangledown$  pour accéder à

l'option Activer. Appuyez sur **COD** pour valider la sélection.

Une tonalité d'indication positive est émise.

L'écran affiche un mini-avis positif.

Appuyez sur  $\triangle$  ou sur  $\blacktriangledown$  pour accéder à l'option Désactiver. Appuyez sur  $\begin{array}{r} \text{(iii)} \\ \text{(iv)} \end{array}$  pour

valider la sélection.

Une tonalité d'indication négative est émise.

L'écran affiche un mini-avis négatif.

#### **7.7.4.2**

# **Ajout d'entrées à la liste de réception flexible**

Suivez la procédure ci-après pour ajouter de nouveaux membres à la liste du groupe de parole de réception.

**1** Appuyez sur  $\begin{bmatrix} 1 & 1 \\ 0 & 0 \end{bmatrix}$  pour accéder au menu.

- **2** Appuyez sur  $\triangle$  ou sur  $\triangledown$  pour accéder à l'option Config/Infos. Appuyez sur  $\begin{bmatrix} \frac{m}{0K} \end{bmatrix}$  pour valider la sélection.
- **3** Appuyez sur  $\triangle$  ou sur  $\triangledown$  pour accéder à l'option

Config. radio. Appuyez sur  $\begin{pmatrix} 1 & 0 \\ 0 & 0 \end{pmatrix}$  pour valider la sélection.

**4** Appuyez sur ▲ ou ▼ pour accéder à l'option

Liste  $Rx$  Flexible. Appuyez sur  $\begin{pmatrix} \overline{m} \\ 0 & \overline{m} \end{pmatrix}$  pour valider la sélection.

**5** Appuyez sur  $\triangle$  ou sur  $\triangledown$  pour accéder à l'option

Voir/Modif liste. Appuyez sur  $\begin{pmatrix} \mathbb{B} \\ \mathbb{B} \end{pmatrix}$  pour valider la sélection.

**6** Appuyez sur  $\triangle$  ou  $\blacktriangledown$  pour accéder à l'option

Aj. membre. Appuyez sur **(BE)** pour valider la sélection.

**7** Appuyez sur ▲ ou sur ▼ pour accéder à l'alias ou à l'ID souhaité. Appuyez sur  $\begin{bmatrix} \frac{m}{\alpha} \\ \frac{m}{\alpha} \end{bmatrix}$  pour valider la

sélection.

L'écran affiche un mini-avis positif, puis immédiatement après : Ajouter autre ?.

- **8** Effectuez l'une des opérations suivantes :
	- Appuyez sur  $\triangle$  ou sur  $\blacktriangledown$  pour atteindre Oui afin d'ajouter une nouvelle entrée. Appuyez sur

 $\begin{bmatrix} 1\0\end{bmatrix}$ pour valider la sélection. Répétez étape 7.

Appuyez sur  $\triangle$  ou sur  $\blacktriangledown$  pour atteindre Non afin d'enregistrer la liste actuelle. Appuyez sur

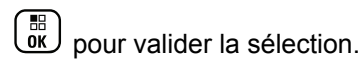

#### <span id="page-2506-0"></span>**7.7.4.3**

**1**

# **Suppression d'entrées de la liste de réception flexible**

Suivez la procédure ci-après pour supprimer des membres de la liste du groupe de parole de réception de votre radio.

Appuyez sur  $\begin{bmatrix} \mathbb{R} \\ \mathbb{R} \end{bmatrix}$  pour accéder au menu.

**2** Appuyez sur  $\triangle$  ou sur  $\triangledown$  pour accéder à l'option

Config/Infos. Appuyez sur  $\begin{bmatrix} \frac{m}{\alpha k} \\ \frac{m}{\alpha k} \end{bmatrix}$  pour valider la sélection.

- **3** Appuyez sur  $\triangle$  ou sur  $\triangledown$  pour accéder à l'option Config. radio. Appuyez sur  $\overline{a}$  pour valider la sélection.
- **4** Appuyez sur  $\triangle$  ou  $\blacktriangledown$  pour accéder à l'option

Liste  $Rx$  Flexible. Appuyez sur  $\begin{pmatrix} \overline{BB} \\ 0 & \overline{0} \end{pmatrix}$  pour valider la sélection.

- **5** Appuyez sur  $\triangle$  ou sur  $\triangledown$  pour accéder à l'option Voir/Modif liste. Appuyez sur  $\begin{pmatrix} \mathbb{B} \\ \mathbb{C} \end{pmatrix}$  pour valider la sélection.
- **6** Appuyez sur ▲ ou sur ▼ pour accéder à l'alias ou à l'ID souhaité. Appuyez sur  $\begin{pmatrix} 68 \\ 01 \end{pmatrix}$  pour valider la sélection.
- Appuyez sur  $\triangle$  ou sur  $\blacktriangledown$  pour accéder à l'option

Supprimer. Appuyez sur  $\begin{pmatrix} \frac{m}{\alpha} \\ \frac{m}{\alpha} \end{pmatrix}$  pour valider la sélection.

- **8** Effectuez l'une des opérations suivantes :
	- Appuyez sur  $\triangle$  ou sur  $\nabla$  pour atteindre Oui

afin de supprimer l'entrée. Appuyez sur  $\begin{bmatrix} 1 & 1 \\ 0 & 0 \end{bmatrix}$  pour valider la sélection.

L'écran affiche un mini-avis positif.

Appuyez sur  $\triangle$  ou sur  $\blacktriangledown$  pour atteindre Non.

Appuyez sur  $\begin{bmatrix} \overline{a} \\ \overline{b} \\ \overline{c} \end{bmatrix}$  pour valider la sélection. La radio revient à l'écran précédent.

**9** Répétez [étape 6](#page-2506-0) à [étape 8](#page-2506-0) pour supprimer d'autres entrées.

**10**

Exercez une pression longue sur  $\bar{P}$  pour revenir à l'écran d'accueil après avoir supprimé les alias ou ID souhaités.

#### **7.7.4.4**

**1**

### **Suppression d'entrées de la liste de réception flexible à l'aide de la recherche d'alias**

Suivez la procédure ci-après pour supprimer des membres de la liste du groupe de parole de réception de votre radio à l'aide de la recherche d'alias.

Appuyez sur  $\begin{bmatrix} \frac{\overline{a} \overline{b}}{\sqrt{a}} \end{bmatrix}$  pour accéder au menu.

**2** Appuyez sur  $\triangle$  ou sur  $\triangledown$  pour accéder à l'option

```
Config/Infos.Appuyez sur \left(\begin{matrix} \mathbb{B} \\ \mathbb{B} \end{matrix}\right) pour valider la
sélection.
```
- **3** Appuyez sur  $\triangle$  ou sur  $\triangledown$  pour accéder à l'option Config. radio.Appuyez sur  $\begin{array}{c} \boxed{m} \\ \hline \end{array}$  pour valider la sélection.
- **4** Appuyez sur ▲ ou ▼ pour accéder à l'option

Liste Rx Flexible. Appuyez sur  $\begin{pmatrix} \mathbb{B} \\ \mathbb{C} \end{pmatrix}$  pour valider la sélection.

- **5** Appuyez sur  $\triangle$  ou sur  $\triangledown$  pour accéder à l'option Voir/Modif liste. Appuyez sur **CED** pour valider la sélection.
- **6** Saisissez le premier caractère de l'alias souhaité. L'écran affiche un curseur clignotant.
- **7** Saisissez le reste des caractères de l'alias souhaité.

La recherche d'alias n'est pas sensible à la casse. Si plusieurs entrées portent le même nom, l'écran affiche l'entrée figurant en tête de liste.

La première ligne affiche les caractères saisis. Les lignes suivantes de l'écran affichent les autres résultats de la recherche.

**8** Appuyez sur  $\begin{bmatrix} \mathbb{R} \\ \mathbb{R} \end{bmatrix}$  pour valider la sélection.

**9** Appuyez sur **ou sur v** pour accéder à l'option Supprimer.Appuyez sur **CK** pour valider la sélection.

**10** Effectuez l'une des opérations suivantes :

Appuyez sur  $\triangle$  ou sur  $\nabla$  pour atteindre Oui

afin de supprimer l'entrée. Appuyez sur  $\begin{array}{c} \boxed{66} \\ \hline \end{array}$  pour valider la sélection. L'écran affiche un mini-avis positif.

Appuyez sur  $\triangle$  ou sur  $\nabla$  pour atteindre Non.

Appuyez sur  $\begin{bmatrix} 60 \\ 0 \end{bmatrix}$  pour valider la sélection.

La radio revient à l'écran précédent.

**11**

Exercez une pression longue sur (ه) pour revenir à l'écran d'accueil après avoir supprimé les alias ou ID souhaités.

### **7.7.5**

# **Réglage du minuteur du menu**

Vous pouvez régler la durée d'ouverture du menu sur la radio avant son retour automatique à l'écran d'accueil. Suivez la procédure ci-après pour régler le minuteur du menu.

**1** Appuyez sur  $\begin{bmatrix} \frac{m}{2} \\ m \end{bmatrix}$  pour accéder au menu.

**2** Appuyez sur  $\triangle$  ou sur  $\triangledown$  pour accéder à l'option

Config/Infos. Appuyez sur  $\begin{bmatrix} 1 & 0 \\ 0 & 0 \end{bmatrix}$  pour valider la sélection.

- **3** Appuyez sur  $\triangle$  ou sur  $\triangledown$  pour accéder à l'option Config. radio. Appuyez sur  $\begin{array}{cc} \boxed{66} \\ \end{array}$  pour valider la sélection.
- **4** Appuyez sur  $\triangle$  ou  $\blacktriangledown$  pour accéder à l'option Écran. Appuyez sur  $\begin{bmatrix} \overline{a} \\ \overline{b} \\ \overline{c} \end{bmatrix}$  pour valider la sélection.
- **5** Appuyez sur  $\triangle$  ou  $\blacktriangledown$  pour accéder à l'option
	- Délai Menu. Appuyez sur <sup>BR</sup> pour valider la sélection.
- **6** Appuyez sur  $\triangle$  ou sur  $\blacktriangledown$  pour accéder au

paramètre souhaité. Appuyez sur <sup>(BR</sup>) pour valider la sélection.

### **7.7.6 Synthèse vocale**

La fonction de synthèse vocale peut uniquement être activée par votre fournisseur. Si la synthèse vocale est activée, la fonctionnalité d'annonce vocale est

automatiquement désactivée. Si l'annonce vocale est activée, la fonctionnalité de synthèse vocale est automatiquement désactivée.

Cette fonction permet à la radio d'énoncer distinctement les fonctionnalités suivantes :

- Canal actuel
- Zone actuelle
- Fonctionnalité de bouton programmé activée ou désactivée
- Contenu des messages texte reçus
- Contenu des tickets de tâches reçus

L'indication audio peut être personnalisée par l'utilisateur. Cette fonctionnalité s'avère particulièrement utile lorsque l'utilisateur ne peut pas lire aisément l'écran de la radio.

### **7.7.6.1**

# **Définition de la synthèse vocale**

Suivez la procédure ci-après pour définir la fonctionnalité de synthèse vocale.

**1** Appuyez sur  $\begin{bmatrix} \frac{\text{on}}{\text{OK}} \end{bmatrix}$  pour accéder au menu.

- **2** Appuyez sur  $\triangle$  ou sur  $\triangledown$  pour accéder à l'option Config/Infos. Appuyez sur  $\begin{bmatrix} 18 \\ 01 \end{bmatrix}$  pour valider la sélection.
- **3** Appuyez sur  $\triangle$  ou sur  $\triangledown$  pour accéder à l'option

Config. radio. Appuyez sur  $\begin{pmatrix} 60 \\ 0 \end{pmatrix}$  pour valider la sélection.

**4** Appuyez sur  $\triangle$  ou sur  $\triangledown$  pour accéder à l'option

Annonce vocale. Appuyez sur **DED** pour valider la sélection.

**5** Appuyez sur  $\triangle$  ou  $\blacktriangledown$  pour accéder à l'une des

fonctionnalités suivantes. Appuyez sur  $\begin{bmatrix} \frac{m}{\alpha k} \\ \frac{m}{\alpha k} \end{bmatrix}$  pour valider la sélection.

Les fonctionnalités disponibles sont les suivantes :

- Toutes
- Messages
- Tickets de tâches
- Canal
- Rapports
- Bouton program
- s'affiche en regard du paramètre sélectionné.

### **7.7.7 Activation/désactivation du filtre anti-effet Larsen**

Cette fonction permet de réduire l'effet Larsen dans les appels reçus. Suivez la procédure ci-après pour activer ou désactiver le filtre anti-effet Larsen sur votre radio.

- **1** Effectuez l'une des opérations suivantes :
	- Appuyez sur le bouton programmé **Réduction bruit**. Ignorez les étapes suivantes.
	- Appuyez sur  $\begin{bmatrix} \mathbb{B} \\ \mathbb{B} \end{bmatrix}$  pour accéder au menu.
- **2** Appuyez sur  $\triangle$  ou sur  $\blacktriangledown$  pour accéder à l'option

Config/Infos. Appuyez sur **COD** pour valider la sélection.

- **3** Appuyez sur  $\triangle$  ou sur  $\triangledown$  pour accéder à l'option Config. radio. Appuyez sur  $\begin{array}{cc} \boxed{66} \\ \hline \end{array}$  pour valider la sélection.
- **4** Appuyez sur ▲ ou ▼ pour accéder à l'option Suppresseur de réaction acoustique. Appuyez

sur  $\begin{pmatrix} \mathbb{B} \\ 0 \end{pmatrix}$  pour valider la sélection.

- **5** Effectuez l'une des opérations suivantes :
	- Appuyez sur  $\begin{bmatrix} 1 & 0 \\ 0 & 0 \end{bmatrix}$  pour activer le suppresseur de réaction acoustique.
	- Appuyez sur <sup>( BR</sup>) pour désactiver le suppresseur de réaction acoustique.

Si cette option est activée, le symbole ✔ apparaît en regard de la mention Activé.Si cette option est désactivée, le symbole ✔ n'est plus affiché en regard de la mention Activé.

# **Activation/désactivation du système mondial de navigation par satellite**

Le système GNSS (Global Navigation Satellite System, système mondial de navigation par satellite) est un système de navigation par satellite qui détermine la position exacte d'une radio. Le GNSS inclut le GPS (Global Positioning System) et le GLONASS (Global Navigation Satellite System).

#### **REMARQUE :**

Certains modèles de radio peuvent proposer les fonctions GPS et GLONASS. La constellation GNSS est configurée à l'aide du CPS. Consultez votre revendeur ou administrateur système pour déterminer comment la radio a été programmée.

**1**

- **2** Effectuez l'une des opérations suivantes pour activer/désactiver GNSS sur votre radio.
	- Appuyez sur le bouton **GNSS** programmé.
	- Appuyez sur  $\begin{bmatrix} \mathbb{B} \\ \mathbb{B} \end{bmatrix}$  pour accéder au menu. Passez à l'étape suivante.

**7.7.8**

- **3** Appuyez sur  $\triangle$  ou sur  $\triangledown$  pour accéder à l'option Config/Infos. Appuyez sur **COD** pour valider la sélection.
- **4** Appuyez sur  $\triangle$  ou sur  $\triangledown$  pour accéder à l'option

Config. radio. Appuyez sur  $\begin{bmatrix} 1 & 0 \\ 0 & 0 \end{bmatrix}$  pour valider la sélection.

**5** Appuyez sur  $\triangle$  ou  $\blacktriangledown$  pour accéder à l'option GNSS. Appuyez sur **CK** pour valider la sélection.

**6**

Appuyez sur  $\begin{pmatrix} \mathbb{H} \\ \mathbb{I} \\ \mathbb{I} \end{pmatrix}$  pour activer ou désactiver la fonction GNSS.

Si cette option est activée, le symbole  $\checkmark$  apparaît en regard de la mention Activé.

Si cette option est désactivée, le symbole ✔ n'est plus affiché en regard de la mention Activé.

# **Activation/désactivation de l'écran Introduction**

Si nécessaire, vous pouvez activer et désactiver l'écran Introduction, en procédant comme suit.

**1** Appuyez sur  $\begin{bmatrix} 1 & 1 \\ 0 & 0 \end{bmatrix}$  pour accéder au menu.

**2** Appuyez sur  $\triangle$  ou sur  $\triangledown$  pour accéder à l'option

Config/Infos. Appuyez sur **(E)** pour valider la sélection.

**3** Appuyez sur  $\triangle$  ou sur  $\triangledown$  pour accéder à l'option

Config. radio. Appuyez sur  $\begin{array}{cc} \begin{array}{c} \text{\textcircled{\tiny{R}}}\\ \text{\textcircled{\tiny{R}}}\end{array} \end{array}$  pour valider la sélection.

**4** Appuyez sur ▲ ou ▼ pour accéder à l'option

Afficheur. Appuyez sur  $\begin{pmatrix} \mathbb{B} \\ \mathbb{B} \end{pmatrix}$  pour valider la sélection.

**7.7.9**

- **5** Appuyez sur **ou**  $\bullet$  ou  $\bullet$  pour accéder à l'option Écran intro. Appuyez sur <sup>(166</sup> pour valider la sélection.
- **6** Appuyez sur la touche  $\begin{pmatrix} \mathbb{B} \\ \mathbb{C} \end{pmatrix}$  pour activer ou désactiver l'écran Introduction.

L'écran affiche l'un des résultats suivants :

- $\cdot$  Si cette option est activée, le symbole  $\checkmark$  apparaît en regard de la mention Activé.
- Si cette option est désactivée, le symbole ✔ n'est plus affiché en regard de la mention Activé.

### **7.7.10 Activation/désactivation des tonalités/avertissements**

Vous pouvez activer et désactiver toutes les tonalités et alertes radio, le cas échéant, sauf les tonalités d'alerte

d'urgence. Suivez la procédure ci-après pour activer ou désactiver les tonalités et avertissements sur votre radio.

- **1** Effectuez l'une des opérations suivantes :
	- Appuyez sur le bouton **Tnltés/Avert.** préprogrammé. Ignorez les étapes suivantes.
	- Appuyez sur *Lox pour accéder au menu.*
- **2** Appuyez sur  $\triangle$  ou sur  $\triangledown$  pour accéder à l'option Config/Infos. Appuyez sur **COD** pour valider la sélection.
- **3** Appuyez sur  $\triangle$  ou sur  $\blacktriangledown$  pour accéder à l'option

Config. radio. Appuyez sur  $\begin{array}{cc} \boxed{66} \\ \hline \end{array}$  pour valider la sélection.

Appuyez sur  $\triangle$  ou sur  $\blacktriangledown$  pour accéder à l'option

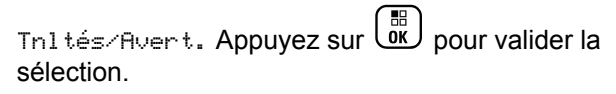

**5** Appuyez sur  $\triangle$  ou sur  $\triangledown$  pour accéder à l'option Toutes Tnl tés. Appuyez sur **CED** pour valider la sélection.

#### **6**

Appuyez sur  $\begin{pmatrix} \mathbb{H} \\ \mathbb{I} \\ \mathbb{I} \end{pmatrix}$  pour activer ou désactiver toutes les tonalités et avertissements. L'écran affiche l'un des résultats suivants :

- Si cette option est activée, le symbole vapparaît en regard de la mention Activé.
- Si cette option est désactivée, le symbole ✔ n'est plus affiché en regard de la mention Activé.

#### **7.7.11**

# **Réglage de l'écart du volume des tonalités/avertissements**

Cette fonction permet de régler le volume des tonalités ou avertissements à un niveau supérieur ou inférieur à celui du volume de la voix. Suivez la procédure ci-après pour définir l'écart du volume des tonalités et avertissements sur votre radio.

#### **1** Appuyez sur  $\begin{bmatrix} 1 & 1 \\ 0 & 0 \end{bmatrix}$  pour accéder au menu.

- **2** Appuyez sur  $\triangle$  ou sur  $\triangledown$  pour accéder à l'option Config/Infos. Appuyez sur **CON** pour valider la sélection.
- **3** Appuyez sur  $\triangle$  ou sur  $\triangledown$  pour accéder à l'option

Config. radio. Appuyez sur  $\begin{array}{cc} \boxed{66} \\ \hline \end{array}$  pour valider la sélection.

**4** Appuyez sur ▲ ou sur ▼ pour accéder à l'option

Tnltés/Avert. Appuyez sur <sup>62</sup> pour valider la sélection.

**5** Appuyez sur **ou v** pour accéder à l'option

Écart Vol.. Appuyez sur  $\begin{pmatrix} \mathbb{B} \\ \mathbb{B} \end{pmatrix}$  pour valider la sélection.

**6** Appuyez sur ▲ ou sur ▼ pour accéder à l'écart du volume souhaité.

Une tonalité est émise pour chaque écart du volume correspondant.

- **7** Effectuez l'une des opérations suivantes :
	- Appuyez sur **(ED)** pour valider la sélection. Le niveau d'écart de volume est enregistré.
	- Appuyez sur  $\left(\begin{array}{c} 5 \\ 2 \end{array}\right)$  pour quitter. Les modifications sont supprimées.

#### **7.7.12**

# **Activation/désactivation de la tonalité d'autorisation de parler**

Suivez la procédure ci-après pour activer ou désactiver la tonalité d'autorisation de parler sur votre radio.

**1** Appuyez sur  $\begin{bmatrix} 1 & 0 \\ 0 & 0 \end{bmatrix}$  pour accéder au menu.

- **2** Appuyez sur  $\triangle$  ou sur  $\blacktriangledown$  pour accéder à l'option Config/Infos. Appuyez sur **COD** pour valider la sélection.
- **3** Appuyez sur  $\triangle$  ou sur  $\triangledown$  pour accéder à l'option Config. radio. Appuyez sur  $\begin{bmatrix} \mathbb{B} \\ \mathbb{C} \end{bmatrix}$  pour valider la sélection.
- Appuyez sur ▲ ou sur ▼ pour accéder à l'option

Tnltés/Avert. Appuyez sur **RES** pour valider la sélection.

- **5** Appuyez sur  $\triangle$  ou sur  $\triangledown$  pour accéder à l'option Tnlté Autoris. Appuyez sur  $\begin{bmatrix} \mathbb{B} \\ \mathbb{C} \end{bmatrix}$  pour valider la sélection.
- **6** Appuyez sur  $\begin{bmatrix} \overline{\mathbb{G}} \\ \overline{\mathbb{G}} \end{bmatrix}$  pour activer ou désactiver la tonalité Parler autorisé.

L'écran affiche l'un des résultats suivants :

- $\cdot$  Si cette option est activée, le symbole  $\checkmark$  apparaît en regard de la mention Activé.
- Si cette option est désactivée, le symbole ✔ n'est plus affiché en regard de la mention Activé.

### **7.7.13 Activation/désactivation de la tonalité de mise sous tension**

Suivez la procédure ci-après pour activer ou désactiver la tonalité de mise sous tension sur votre radio.

**1**

Appuyez sur  $\begin{bmatrix} 1 & 0 \\ 0 & 0 \end{bmatrix}$  pour accéder au menu.

**2** Appuyez sur  $\triangle$  ou sur  $\triangledown$  pour accéder à l'option

Config/Infos. Appuyez sur **COD** pour valider la sélection.

**3** Appuyez sur  $\triangle$  ou sur  $\triangledown$  pour accéder à l'option

Config. radio. Appuyez sur **COD** pour valider la sélection.

- **4** Appuyez sur ▲ ou sur ▼ pour accéder à l'option Tnltés/Avert. Appuyez sur **CE pour valider la** sélection.
- **5** Appuyez sur  $\triangle$  ou sur  $\blacktriangledown$  pour accéder à l'option Mise sous tension. Appuyez sur  $\begin{pmatrix} m \\ w \end{pmatrix}$  pour valider la sélection.
- **6** Appuyez sur **DED** pour activer ou désactiver la tonalité de mise sous tension. L'écran affiche l'un des résultats suivants :
	- Si cette option est activée, le symbole ✔ apparaît en regard de la mention Activé.
	- Si cette option est désactivée, le symbole ✔ n'est plus affiché en regard de la mention Activé.

### **7.7.14 Définition des tonalités d'avertissement des messages texte**

Vous pouvez personnaliser la tonalité d'alerte Message texte pour chaque entrée du répertoire. Suivez la procédure ci-après pour définir les tonalités d'avertissement de message texte utilisées sur votre radio.

**1** Appuyez sur  $\begin{bmatrix} \frac{m}{2} \\ m \end{bmatrix}$  pour accéder au menu.

**2** Appuyez sur  $\triangle$  ou sur  $\triangledown$  pour accéder au

répertoire. Appuyez sur **(B)** pour valider la sélection.

**3** Appuyez sur  $\triangle$  ou sur  $\triangledown$  pour accéder à l'alias ou

à l'ID souhaité. Appuyez sur **comprend de l'ID** pour valider la sélection.

- **4** Appuyez sur ▲ ou sur ▼ pour accéder à l'option Avert. Message. Appuyez sur  $\begin{bmatrix} \frac{\pi}{0\kappa} \end{bmatrix}$  pour valider la sélection.
- **5** Effectuez l'une des opérations suivantes :
	- Appuyez sur  $\triangle$  ou sur  $\blacktriangledown$  pour accéder à l'option Momentané. Appuyez sur  $\begin{pmatrix} \mathbb{B} \\ \mathbb{B} \end{pmatrix}$  pour valider la sélection. L'écran affiche le symbole  $\checkmark$  en regard de l'option Momentané.
	- Appuyez sur  $\triangle$  ou sur  $\blacktriangledown$  pour accéder à

l'option Répétitive. Appuyez sur  $\begin{pmatrix} \mathbb{B} \\ \mathbb{C} \end{pmatrix}$  pour valider la sélection.

L'écran affiche le symbole  $\checkmark$  en regard de l'option Répétitive.

### **7.7.15 Niveaux de puissance**

Vous pouvez personnaliser le niveau de puissance en sélectionnant l'option Haute ou Basse pour chaque canal.

#### **Haute**

Ce niveau prend en charge la communication avec des radios qui peuvent être considérablement éloignées de vous.

#### **Faible**

Ce niveau prend en charge la communication avec des radios qui se trouvent à proximité.

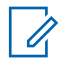

#### **REMARQUE :**

Cette fonction n'est pas applicable dans les canaux de fréquences publiques qui sont dans une même fréquence.

#### **7.7.15.1**

# **Définition des niveaux de puissance**

Suivez la procédure ci-après pour définir les niveaux de puissance utilisés sur votre radio.

**1** Effectuez l'une des opérations suivantes :

- Appuyez sur le bouton **Niveau de puissance** préprogrammé. Ignorez les étapes ci-dessous.
- Appuyez sur  $\begin{array}{c} \boxed{32} \\ 0 \end{array}$  pour accéder au menu.
- **2** Appuyez sur  $\triangle$  ou sur  $\triangledown$  pour accéder à l'option Config/Infos. Appuyez sur <sup>(186</sup> pour valider la sélection.
- Appuyez sur  $\triangle$  ou sur  $\blacktriangledown$  pour accéder à l'option Config. radio. Appuyez sur  $\left(\begin{matrix} \mathbb{B} \\ \mathbb{B} \end{matrix}\right)$  pour valider la sélection.
- **4** Appuyez sur ▲ ou sur ▼ pour accéder à l'option Puissance. Appuyez sur  $\begin{pmatrix} \mathbb{B} \\ \mathbb{B} \end{pmatrix}$  pour valider la sélection.
- **5** Effectuez l'une des opérations suivantes :
	- Appuyez sur  $\triangle$  ou sur  $\blacktriangledown$  pour accéder à

l'option Haute. Appuyez sur **CON** pour valider la sélection.

L'écran affiche le symbole  $\checkmark$  en regard de l'option Haute.

Appuyez sur  $\triangle$  ou sur  $\blacktriangledown$  pour accéder à

l'option Basse. Appuyez sur  $\begin{array}{cc} \boxed{66} \\ \hline \end{array}$  pour valider la sélection.

L'écran affiche le symbole  $\checkmark$  en regard de l'option Basse.

**6**

Appuyez de manière prolongée sur  $\left(\begin{array}{c} \bullet \\ \bullet \end{array}\right)$  pour revenir à l'écran d'accueil.

#### **7.7.16**

# **Changement de mode d'affichage**

Vous pouvez alterner entre les modes d'affichage Jour et Nuit de la radio, si nécessaire. Cette fonction modifie la gamme des couleurs affichées. Suivez la procédure ciaprès pour choisir le mode d'affichage de votre radio.

- **1** Effectuez l'une des opérations suivantes :
	- Appuyez sur le bouton programmé **Mode Affichage**. Ignorez les étapes suivantes.
- Appuyez sur  $\begin{bmatrix} \mathbb{R} \\ \mathbb{R} \end{bmatrix}$  pour accéder au menu.
- **2** Appuyez sur  $\triangle$  ou sur  $\triangledown$  pour accéder à l'option Config/Infos. Appuyez sur **COD** pour valider la sélection.
- **3** Appuyez sur  $\triangle$  ou sur  $\triangledown$  pour accéder à l'option Config. radio. Appuyez sur  $\begin{array}{cc} \boxed{66} \\ \hline \end{array}$  pour valider la sélection.
- **4** Appuyez sur ▲ ou ▼ pour accéder à l'option

 $\epsilon$ <sub>cran</sub>. Appuyez sur  $\begin{bmatrix} \mathbb{B} \\ \mathbb{C} \end{bmatrix}$  pour valider la sélection.

L'écran affiche Mode Jour et Mode Nuit.

**5** Appuyez sur **ou sur** v pour accéder au

paramètre souhaité. Appuyez sur <sup>(BR</sup>) pour valider la sélection.

L'écran affiche le symbole  $\checkmark$  en regard du paramètre sélectionné.
### **7.7.17**

# **Réglage de la luminosité de l'écran**

Suivez la procédure ci-après pour ajuster la luminosité de l'écran de votre radio.

- **1** Effectuez l'une des opérations suivantes :
	- Appuyez sur le bouton **Luminosité** programmé. Ignorez les étapes suivantes.
	- Appuyez sur  $\begin{bmatrix} 60 \\ 0 \end{bmatrix}$  pour accéder au menu.

**2** Appuyez sur  $\triangle$  ou sur  $\triangledown$  pour accéder à l'option Config/Infos. Appuyez sur  $\begin{bmatrix} 1 & 0 \\ 0 & 0 \end{bmatrix}$  pour valider la sélection.

**3** Appuyez sur  $\triangle$  ou sur  $\triangledown$  pour accéder à l'option

Config. radio. Appuyez sur  $\begin{bmatrix} \frac{m}{\alpha} \\ \frac{m}{\alpha} \end{bmatrix}$  pour valider la sélection.

**4** Appuyez sur ▲ ou sur ▼ pour accéder à l'option Luminosité. Appuyez sur **de pour valider la** sélection.

L'écran affiche la barre de progression.

**5** Appuyez sur **ou sur** v pour réduire ou augmenter la luminosité de l'écran à votre

convenance. Appuyez sur  $\begin{array}{cc} \boxed{66} \\ \end{array}$  pour valider la sélection.

#### **7.7.18**

## **Réglage du minuteur de l'éclairage de l'écran**

Selon vos besoins, vous pouvez régler le minuteur de l'éclairage de la radio. Ce réglage concerne aussi l'éclairage des boutons de navigation du menu et des touches du clavier. Suivez la procédure ci-après pour régler le minuteur de l'éclairage votre radio.

**1** Effectuez l'une des opérations suivantes :

- Appuyez sur le bouton **Éclairage** préprogrammé. Ignorez les étapes suivantes.
- Appuyez sur  $\begin{bmatrix} \overline{m} \\ m \end{bmatrix}$  pour accéder au menu.
- **2** Appuyez sur  $\triangle$  ou sur  $\triangledown$  pour accéder à l'option Config/Infos. Appuyez sur <sup>(166</sup> pour valider la sélection.
- **3** Appuyez sur  $\triangle$  ou sur  $\triangledown$  pour accéder à l'option Config. radio. Appuyez sur  $\begin{pmatrix} \mathbb{B} \\ \mathbb{B} \end{pmatrix}$  pour valider la sélection.
- **4** Appuyez sur  $\triangle$  ou  $\blacktriangledown$  pour accéder à l'option Écran. Appuyez sur  $\begin{bmatrix} \mathbb{B} \\ \mathbb{C} \end{bmatrix}$  pour valider la sélection.
- **5** Appuyez sur  $\triangle$  ou  $\blacktriangledown$  pour accéder à l'option

Tempo. Éclairage. Appuyez sur  $\begin{pmatrix} \mathbb{B} \\ \mathbb{B} \end{pmatrix}$  pour valider la sélection.

L'éclairage de l'écran et du clavier est automatiquement éteint lorsque l'indicateur LED est désactivé. Reportezvous à la section [Activation/désactivation des](#page-2137-0) [indicateurs LED à la page 259 p](#page-2137-0)our plus d'informations.

### **7.7.19 Activation/désactivation de l'éclairage automatique**

**1**

Vous pouvez activer et désactiver l'éclairage automatique de la radio, si nécessaire. Si cette option est activée, l'éclairage s'active lorsque la radio reçoit un appel, un événement de liste de notification ou une alerte d'urgence.

Appuyez sur  $\begin{bmatrix} \overline{a} \\ \overline{b} \end{bmatrix}$  pour accéder au menu.

**2** Appuyez sur  $\triangle$  ou sur  $\blacktriangledown$  pour accéder à l'option

Config/Infos. Appuyez sur **CON** pour valider la sélection.

- **3** Appuyez sur  $\triangle$  ou sur  $\triangledown$  pour accéder à l'option Config. radio. Appuyez sur  $\binom{m}{00}$  pour valider la sélection.
- **4** Appuyez sur ▲ ou ▼ pour accéder à l'option Éclairage auto.
- **5** Appuyez sur **DE** pour activer ou désactiver l'éclairage automatique.

L'écran affiche l'un des résultats suivants :

- Si cette option est activée, le symbole  $\blacktriangleright$  apparaît en regard de la mention Activé.
- Si cette option est désactivée, le symbole ✔ n'est plus affiché en regard de la mention Activé.

### **7.7.20 Niveaux de squelch**

Vous pouvez régler le niveau de squelch pour filtrer les appels indésirables ayant un signal insuffisant ou des canaux dont le bruit de fond est supérieur à la normale.

#### **Normal**

Réglage par défaut.

#### **Filtré**

Ce paramètre permet de filtrer les appels indésirables et/ou le bruit de fond. Certains appels émis par des sites éloignés peuvent également être exclus.

#### **REMARQUE :**

Cette fonction n'est pas applicable dans les canaux de fréquences publiques qui sont dans une même fréquence.

#### **7.7.20.1**

## **Réglage des niveaux Squelch**

Suivez la procédure ci-après pour définir les niveaux de squelch utilisés sur votre radio.

- **1** Effectuez l'une des opérations suivantes :
	- Appuyez sur le bouton **Squelch** préprogrammé. Ignorez les étapes suivantes.
	- Appuyez sur **Lox** pour accéder au menu.
- **2** Appuyez sur  $\triangle$  ou sur  $\triangledown$  pour accéder à l'option Config/Infos. Appuyez sur **COD** pour valider la sélection.
- **3** Appuyez sur  $\triangle$  ou sur  $\triangledown$  pour accéder à l'option

Config. radio. Appuyez sur  $\begin{bmatrix} 1 & 0 \\ 0 & 0 \end{bmatrix}$  pour valider la sélection.

- **4** Appuyez sur  $\triangle$  ou sur  $\triangledown$  pour accéder à l'option Squelch. Appuyez sur **DE** pour valider la sélection.
- **5** Effectuez l'une des opérations suivantes :
	- Appuyez sur  $\triangle$  ou sur  $\blacktriangledown$  pour accéder au

niveau Normal. Appuyez sur <sup>(58</sup>) pour valider la sélection.

L'écran affiche le symbole  $\checkmark$  en regard du niveau Normal.

Appuyez sur  $\triangle$  ou sur  $\blacktriangledown$  pour accéder au

niveau Filtré. Appuyez sur <sup>( a</sup> pour valider la sélection.

L'écran affiche le symbole  $\checkmark$  en regard du niveau Filtré.

L'écran revient automatiquement au menu précédent.

## **7.7.21**

## **Activation/désactivation des indicateurs LED**

Suivez la procédure ci-après pour activer ou désactiver les indicateurs LED de votre radio.

- **1** Appuyez sur  $\begin{bmatrix} \frac{m}{c} \\ m \end{bmatrix}$  pour accéder au menu.
- **2** Appuyez sur  $\triangle$  ou sur  $\triangledown$  pour accéder à l'option Config/Infos. Appuyez sur **COD** pour valider la sélection.
- **3** Appuyez sur  $\triangle$  ou sur  $\triangledown$  pour accéder à l'option

Config. radio. Appuyez sur  $\begin{bmatrix} \frac{18}{100} \end{bmatrix}$  pour valider la sélection.

**4** Appuyez sur ▲ ou sur ▼ pour accéder à l'option Voyant LED. Appuyez sur  $\begin{pmatrix} 1 & 1 \\ 0 & 0 \end{pmatrix}$  pour valider la sélection.

#### **5**

Appuyez sur  $\begin{array}{c} \boxed{68} \\ \hline 0 \\ \end{array}$  pour activer ou désactiver l'indicateur LED.

L'écran affiche l'un des résultats suivants :

- $\cdot$  Si cette option est activée, le symbole  $\checkmark$  apparaît en regard de la mention Activé.
- Si cette option est désactivée, le symbole ✔ n'est plus affiché en regard de la mention Activé.

### **7.7.22 Définition des langues**

Suivez la procédure ci-après pour définir les langues utilisées sur votre radio.

**1** Appuyez sur  $\begin{bmatrix} \overline{w} \\ w \end{bmatrix}$  pour accéder au menu. **2** Appuyez sur  $\triangle$  ou sur  $\triangledown$  pour accéder à l'option Config/Infos. Appuyez sur **COD** pour valider la

sélection.

- **3** Appuyez sur  $\triangle$  ou sur  $\triangledown$  pour accéder à l'option Config. radio.Appuyez sur **CED** pour valider la sélection.
- Appuyez sur **△** ou ▼ pour accéder à l'option Langues. Appuyez sur <sup>56</sup> pour valider la sélection.
- **5** Appuyez sur  $\triangle$  ou sur  $\blacktriangledown$  pour accéder à la

langue souhaitée. Appuyez sur  $\begin{bmatrix} \mathbb{B} \\ \mathbb{C} \end{bmatrix}$  pour valider la sélection.

L'écran affiche le symbole  $\checkmark$  en regard de la langue sélectionnée.

### **7.7.23 Émission activée par la voix**

L'émission activée par la voix (VOX) permet de passer des appels commandés par la voix en mode mains libres sur un canal programmé. La radio émet automatiquement pendant une durée programmée, chaque fois que le microphone de l'accessoire VOX détecte la voix d'un utilisateur.

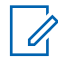

#### **REMARQUE :**

Cette fonction n'est pas applicable dans les canaux de fréquences publiques qui sont dans une même fréquence.

Vous pouvez activer ou désactiver la fonction VOX en réalisant l'une des opérations suivantes :

- Pour activer la fonction VOX, éteignez et rallumez votre radio.
- Changez de canal à l'aide du **sélecteur de canal** pour activer la fonction VOX.
- Pour activer ou désactiver la fonction VOX, utilisez le bouton programmé **VOX** ou le menu correspondant.
- Appuyez sur le bouton **PTT** pendant que la radio émet pour désactiver la fonction VOX.

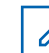

#### **REMARQUE :**

seuls certains modèles permettent d'activer et de désactiver cette fonction. Consultez votre fournisseur ou administrateur système pour en savoir plus.

### **7.7.23.1**

sélection.

## **Activation/désactivation de l'émission activée par la voix (VOX)**

Suivez la procédure ci-après pour activer ou désactiver la fonction VOX sur votre radio.

- **1** Effectuez l'une des opérations suivantes :
	- Appuyez sur le bouton programmé **VOX**. Ignorez les étapes ci-dessous.
	- Appuyez sur  $\begin{bmatrix} \overline{\mathbb{R}} \\ \overline{\mathbb{R}} \end{bmatrix}$  pour accéder au menu.
- Appuyez sur  $\triangle$  ou sur  $\blacktriangledown$  pour accéder à l'option

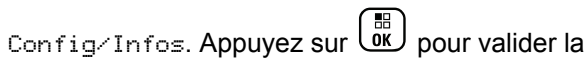

- **3** Appuyez sur  $\triangle$  ou sur  $\triangledown$  pour accéder à l'option Config. radio. Appuyez sur  $\begin{array}{cc} \boxed{66} \\ \end{array}$  pour valider la sélection.
- **4** Appuyez sur ▲ ou sur ▼ pour accéder à l'option  $V$ OX. Appuyez sur  $\left(\begin{array}{c} \mathbb{B} \\ \mathbb{B} \end{array}\right)$  pour valider la sélection.
- **5** Effectuez l'une des opérations suivantes :
	- Appuyez sur  $\triangle$  ou sur  $\blacktriangledown$  pour accéder à

l'option Activé. Appuyez sur **contra de la pour valider la** sélection. L'écran affiche  $\blacktriangleright$  en regard de l'option Activé.

Appuyez sur  $\triangle$  ou sur  $\blacktriangledown$  pour accéder à

l'option Désactivé. Appuyez sur  $\left(\begin{matrix} \mathbb{B}\ \mathbb{B} \end{matrix}\right)$  pour valider la sélection. L'écran affiche ✔ en regard de l'option Désactivé.

#### **REMARQUE :**

Si la tonalité d'autorisation de parler est activée, utilisez un mot clé pour émettre l'appel. Attendez la fin de la tonalité d'autorisation de parler, puis parlez distinctement dans le microphone. Reportez-vous à la section [Activation/désactivation de la tonalité](#page-2130-0) [d'autorisation de parler à la page 252 p](#page-2130-0)our plus d'informations.

#### **7.7.24**

## **Activation/désactivation de la carte d'option**

Les fonctions de la carte d'option peuvent être activées pour chaque canal et attribuées à des boutons programmables. Suivez la procédure ci-après pour activer ou désactiver la carte d'option de votre radio.

> Appuyez sur le bouton **Carte d'option** préprogrammé.

### **7.7.25 Activation/désactivation de l'annonce vocale**

Cette fonction permet à la radio d'énoncer par audio la zone ou le canal attribué par l'utilisateur, ou le bouton programmable sur lequel il vient d'appuyer.

Cela s'avère particulièrement utile lorsque l'utilisateur a du mal à lire l'écran de la radio.

L'utilisateur peut personnaliser l'indication audio en fonction de ses besoins. Suivez la procédure ci-après pour activer ou désactiver l'annonce vocale sur votre radio.

- **1** Effectuez l'une des opérations suivantes :
	- Appuyez sur le bouton **Annonce vocale** programmé. Ignorez les étapes suivantes.
	- Appuyez sur  $\begin{bmatrix} 18 \\ 01 \end{bmatrix}$  pour accéder au menu.
- **2** Appuyez sur  $\triangle$  ou sur  $\triangledown$  pour accéder à l'option

Config/Infos. Appuyez sur **COD** pour valider la sélection.

- **3** Appuyez sur  $\triangle$  ou sur  $\triangledown$  pour accéder à l'option Config. radio. Appuyez sur  $\begin{array}{cc} \boxed{33} \\ \hline \end{array}$  pour valider la sélection.
- **4** Appuyez sur ▲ ou sur ▼ pour accéder à l'option Annonce vocale. Appuyez sur <sup>(BR</sup>) pour valider la sélection.

**5** Appuyez sur **DED** pour activer ou désactiver l'annonce vocale.

- Si cette option est activée, le symbole ✔ apparaît en regard de la mention Activé.
- $\cdot$  Si cette option est désactivée, le symbole  $\checkmark$  n'est plus affiché en regard de la mention Activé.

#### **7.7.26**

## **Activation/désactivation de la commande de gain automatique (CGA) du microphone numérique**

La commande de gain automatique (CGA) du microphone numérique contrôle automatiquement le gain du microphone de la radio lors de la l'émission sur un système numérique.

Cette fonction réduit les sons trop forts et augmente les sons faibles selon une valeur prédéfinie de façon à offrir un niveau de son constant. Suivez la procédure ci-après pour activer ou désactiver sur votre radio la commande de gain automatique (CGA) du microphone numérique.

**1** Appuyez sur  $\begin{bmatrix} \frac{m}{c} \\ m \end{bmatrix}$  pour accéder au menu.

**2** Appuyez sur  $\triangle$  ou sur  $\triangledown$  pour accéder à l'option

Config/Infos. Appuyez sur  $\left(\begin{matrix} \mathbb{B} \\ \mathbb{C} \end{matrix} \right)$  pour valider la sélection.

- **3** Appuyez sur  $\triangle$  ou sur  $\triangledown$  pour accéder à l'option Config. radio. Appuyez sur  $\begin{array}{cc} \boxed{33} \\ \hline \end{array}$  pour valider la sélection.
- **4** Appuyez sur ▲ ou sur ▼ pour accéder à l'option Mic CGA-D. Appuyez sur  $\begin{pmatrix} \mathbb{B} \\ \mathbb{C} \\ \mathbb{C} \end{pmatrix}$  pour valider la sélection.

**5** Appuyez sur **(ER)** pour activer ou désactiver CGA micro numérique.

L'écran affiche l'un des résultats suivants :

- Si cette option est activée, le symbole  $\checkmark$  apparaît en regard de la mention Activé.
- Si cette option est désactivée, le symbole ✔ n'est plus affiché en regard de la mention Activé.

#### **7.7.27**

## **Activation/désactivation de la commande de gain automatique (CGA) du microphone analogique**

La commande de gain automatique (CGA) du microphone analogique contrôle automatiquement le gain du microphone de la radio lors de l'émission sur un système analogique.

Cette fonction réduit les sons trop forts et augmente les sons faibles selon une valeur prédéfinie de façon à offrir un niveau de son constant. Suivez la procédure ci-après pour activer ou désactiver sur votre radio la commande de gain automatique (CGA) du microphone analogique.

**1** Appuyez sur  $\left\lfloor \frac{6R}{6K} \right\rfloor$  pour accéder au menu.

Appuyez sur ▲ ou sur ▼ pour accéder à l'option

Config/Infos. Appuyez sur **COD** pour valider la sélection.

- **3** Appuyez sur  $\triangle$  ou sur  $\triangledown$  pour accéder à l'option Config. radio. Appuyez sur  $\begin{array}{cc} \boxed{33} \\ \hline \end{array}$  pour valider la sélection.
- **4** Appuyez sur ▲ ou sur ▼ pour accéder à l'option Mic CGA-A. Appuyez sur  $\begin{pmatrix} \mathbb{B} \\ \mathbb{C} \\ \mathbb{C} \end{pmatrix}$  pour valider la sélection.

**5** Appuyez sur **(ER)** pour activer ou désactiver CGA micro analogique.

L'écran affiche l'un des résultats suivants :

- Si cette option est activée, le symbole  $\checkmark$  apparaît en regard de la mention Activé.
- Si cette option est désactivée, le symbole ✔ n'est plus affiché en regard de la mention Activé.

#### **7.7.28**

## **Basculement du routage audio entre le haut-parleur interne de la radio et un accessoire filaire**

Suivez la procédure ci-après pour basculer le routage audio entre le haut-parleur interne de la radio et l'accessoire filaire.

Vous pouvez basculer le routage audio entre le hautparleur interne de la radio et le haut-parleur d'un accessoire filaire si :

- l'accessoire filaire avec haut-parleur est branché ;
- le son n'est pas acheminé vers un accessoire Bluetooth externe.

Appuyez sur le bouton programmé de **bascule audio**.

Un signal sonore est émis lorsque le cheminement du son a été modifié.

La mise hors tension de la radio ou le retrait de l'accessoire réinitialise le routage audio vers le haut-parleur interne de la radio.

### **7.7.29 Activation/désactivation de l'audio intelligent.**

Votre radio ajuste automatiquement le volume audio en fonction du bruit de l'environnement, incluant les sources de bruit mobiles et fixes. Cette fonction est uniquement dédiée à la réception et ne concerne pas l'émission audio. Suivez la procédure ci-après pour activer ou désactiver l'audio intelligent sur votre radio.

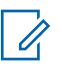

### **REMARQUE :**

Cette fonctionnalité n'est pas disponible pendant une session Bluetooth.

- **1** Effectuez l'une des opérations suivantes :
	- Appuyez sur le bouton **Audio intelligent** préprogrammé. Ignorez les étapes ci-dessous.
	- Appuyez sur **Lok** pour accéder au menu.

**2** Appuyez sur  $\triangle$  ou sur  $\triangledown$  pour accéder à l'option Config/Infos. Appuyez sur <sup>(186</sup> pour valider la

sélection.

**3** Appuyez sur  $\triangle$  ou sur  $\blacktriangledown$  pour accéder à l'option

Config. radio. Appuyez sur  $\begin{pmatrix} \mathbb{B} \\ \mathbb{B} \end{pmatrix}$  pour valider la sélection.

- **4** Appuyez sur ▲ ou sur ▼ pour accéder à l'option  $A$ udio intelligent. Appuyez sur  $\begin{array}{c} \text{(iii)} \\ \text{(iv)} \end{array}$  pour valider la sélection.
- **5** Effectuez l'une des opérations suivantes :
	- Appuyez sur **could sur ve** pour accéder à

l'option Activé. Appuyez sur **contra de la pour valider la** sélection. L'écran affiche  $\blacktriangleright$  en regard de l'option Activé.

Appuyez sur  $\triangle$  ou sur  $\blacktriangledown$  pour accéder à l'option Désactivé. Appuyez sur  $\begin{array}{|c|} \hline \mathbb{B} \\ \hline \end{array}$ 

valider la sélection. L'écran affiche  $\blacktriangledown$  en regard de l'option Désactivé.

#### **7.7.30**

## **Activation/désactivation de l'amélioration des trilles**

Vous pouvez activer cette fonction lorsque vous parlez dans une langue dont de nombreux mots contiennent des trilles alvéolaires (« R » roulé). Suivez la procédure ciaprès pour activer ou désactiver la fonction d'amélioration des sons vibrants sur votre radio.

- **1** Effectuez l'une des opérations suivantes :
	- Appuyez sur le bouton **Amélioration trille** préprogrammé. Ignorez les étapes ci-dessous.
	- Appuyez sur  $\begin{bmatrix} \overline{a} \\ \overline{b} \end{bmatrix}$  pour accéder au menu.
- **2** Appuyez sur  $\triangle$  ou sur  $\triangledown$  pour accéder à l'option Config/Infos. Appuyez sur **COD** pour valider la sélection.

- **3** Appuyez sur  $\triangle$  ou sur  $\triangledown$  pour accéder à l'option Config. radio. Appuyez sur  $\begin{array}{cc} \boxed{66} \\ \hline \end{array}$  pour valider la sélection.
- **4** Appuyez sur  $\triangle$  ou sur  $\triangledown$  pour accéder à l'option Amél. trille. Appuyez sur  $\begin{bmatrix} \frac{m}{c} \\ \frac{m}{c} \end{bmatrix}$  pour valider la sélection.
- **5** Effectuez l'une des opérations suivantes :
	- Appuyez sur  $\triangle$  ou sur  $\blacktriangledown$  pour accéder à

l'option Activé. Appuyez sur **contra de la pour valider la** sélection. L'écran affiche  $\checkmark$  en regard de l'option Activé.

Appuyez sur  $\triangle$  ou sur  $\blacktriangledown$  pour accéder à

l'option Désactivé. Appuyez sur  $\begin{array}{|c|} \hline \text{ } & \text{no} \\ \hline \text{ } & \text{pour} \end{array}$ valider la sélection. L'écran affiche ✔ en regard de l'option Désactivé.

## **Activation/Désactivation de la fonctionnalité de contrôle de distorsion dynamique du microphone**

Cette fonctionnalité vous permet d'activer le contrôle automatique de l'entrée microphone sur la radio et de régler le gain pour éviter l'écrêtage du son.

- **1** Appuyez sur  $\begin{bmatrix} \overline{\mathbb{R}} \\ \overline{\mathbb{R}} \end{bmatrix}$  pour accéder au menu.
- **2** Appuyez sur  $\triangle$  ou sur  $\triangledown$  pour accéder à l'option Config/Infos. Appuyez sur **COD** pour valider la

sélection.

**3** Appuyez sur  $\triangle$  ou sur  $\triangledown$  pour accéder à l'option

Config. radio. Appuyez sur  $\begin{array}{cc} \boxed{66} \\ \hline \end{array}$  pour valider la sélection.

**7.7.31**

- **4** Appuyez sur ▲ ou ▼ pour accéder à l'option Distorsion mic. Appuyez sur <sup>(186</sup> pour valider la sélection.
- **5** Effectuez l'une des opérations suivantes :
	- Appuyez sur  $\begin{bmatrix} 1 & 0 \\ 0 & 0 \end{bmatrix}$  pour activer le contrôle de distorsion dynamique du microphone. Si cette option est activée, le symbole vapparaît en regard de la mention Activé.
	- Appuyez sur **(E)** pour désactiver le contrôle de distorsion dynamique du microphone. Si cette option est désactivée, le symbole ✔ n'est plus affiché en regard de la mention Activé.

### **7.7.32 Réglage de l'ambiance audio**

Suivez la procédure ci-après pour définir l'ambiance audio de la radio en fonction de votre environnement.

- **1** Appuyez sur  $\begin{bmatrix} 1 & 1 \\ 0 & 0 \end{bmatrix}$  pour accéder au menu.
- **2** Appuyez sur  $\triangle$  ou sur  $\triangledown$  pour accéder à l'option Config/Infos. Appuyez sur  $\begin{pmatrix} \frac{m}{dK} \\ 0 \end{pmatrix}$  pour valider la

sélection.

**3** Appuyez sur  $\triangle$  ou sur  $\triangledown$  pour accéder à l'option

Config. radio. Appuyez sur  $\begin{array}{cc} \boxed{66} \\ \hline \end{array}$  pour valider la sélection.

- **4** Appuyez sur ▲ ou sur ▼ pour accéder à l'option Ambiance audio. Appuyez sur **ELD** pour valider la sélection.
- **5** Appuyez sur **ou sur** v pour accéder au

paramètre souhaité. Appuyez sur <sup>(BR</sup>) pour valider la sélection.

Les paramètres sont les suivants :

• Choisissez Par défaut pour les paramètres usine par défaut.

- Choisissez Fort pour augmenter le volume du haut-parleur lors d'une utilisation dans des environnements bruyants.
- Choisissez Groupe de travail pour réduire la réaction acoustique lors d'une utilisation avec un groupe de radios à proximité.

L'écran affiche le symbole  $\checkmark$  en regard du paramètre sélectionné.

### **7.7.33 Définition des profils audio**

Suivez la procédure ci-après pour définir des profils audio sur votre radio.

**1** Appuyez sur  $\begin{bmatrix} 1 & 0 \\ 0 & 0 \end{bmatrix}$  pour accéder au menu.

**2** Appuyez sur  $\triangle$  ou sur  $\triangledown$  pour accéder à l'option

Config/Infos. Appuyez sur <sup>(166</sup> pour valider la sélection.

- **3** Appuyez sur  $\triangle$  ou sur  $\triangledown$  pour accéder à l'option Config. radio. Appuyez sur  $\begin{array}{cc} \begin{array}{c} \text{\textcircled{\tiny{R}}}\\ \text{\textcircled{\tiny{R}}}\end{array} \end{array}$  pour valider la sélection.
- **4** Appuyez sur ▲ ou sur ▼ pour accéder à l'option Profils audio. Appuyez sur  $\begin{array}{c} \boxed{m} \\ \hline \end{array}$  pour valider la sélection.
- **5** Appuyez sur **ou sur** v pour accéder au

paramètre souhaité. Appuyez sur <sup>(186</sup> pour valider la sélection.

Les paramètres sont les suivants :

- Choisissez Par défaut pour désactiver le profil audio sélectionné précédemment et revenir aux paramètres usine par défaut.
- Sélectionnez Niveau 1, Niveau 2 ou Niveau 3 pour des profils audio conçus pour compenser la perte auditive due au bruit, qui est typique pour les adultes de plus de 40 ans.
- Choisissez Ampli. aigus, Ampli. médiums ou Ampli. basses pour des profils audio adaptés à

votre préférence pour un son plus métallique, nasal ou grave.

L'écran affiche le symbole  $\blacktriangleright$  en regard du paramètre sélectionné.

### **7.7.34 Informations générales de la radio**

Votre radio contient des informations sur les différents paramètres généraux.

Les informations générales de votre radio sont les suivantes :

- Informations concernant la batterie.
- ID et alias de la radio.
- Versions du micrologiciel (firmware) et du codeplug.
- Mise à jour logicielle.
- Informations GNSS
- Informations du site.
- Indicateur de puissance du signal reçu

**REMARQUE :**

Appuyez sur  $\circled{2}$  pour revenir à l'écran précédent.

Appuyez de manière prolongée sur  $\binom{5}{3}$ revenir à l'écran d'accueil. La radio ferme l'écran actif dès que le compteur d'inactivité expire.

#### **7.7.34.1**

### **Accès aux informations de la batterie**

Permet d'afficher des informations sur la batterie de votre radio.

- **1** Appuyez sur  $\begin{bmatrix} \overline{w} \\ w \end{bmatrix}$  pour accéder au menu.
- **2** Appuyez sur  $\triangle$  ou sur  $\triangledown$  pour accéder à l'option

Config/Infos. Appuyez sur  $\begin{pmatrix} 1 & 0 \\ 0 & 0 \end{pmatrix}$  pour valider la sélection.

**3** Appuyez sur  $\triangle$  ou  $\blacktriangledown$  pour accéder à l'option

Infos radioAppuyez sur <sup>(186</sup> pour valider la sélection.

**4** Appuyez sur ▲ ou ▼ pour accéder à l'option Infos batterie. Appuyez sur <sup>(16)</sup> pour valider la sélection.

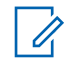

#### **REMARQUE :**

Pour les batteries **IMPRES** uniquement : L'écran affiche Recondit. Batterie lorsque la batterie a besoin d'être reconditionnée dans un chargeur IMPRES. Après le reconditionnement, l'écran affiche les informations de la batterie.

L'écran affiche les informations concernant la batterie.

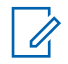

#### **REMARQUE :**

Pour les batteries non prises en charge, l'écran affiche Batterie inconnue.

### **7.7.34.2 Vérification de l'alias et de l'ID de la radio**

**1** Effectuez l'une des opérations suivantes :

• Appuyez sur le bouton programmé **ID et alias radio**. Ignorez les étapes suivantes. Une tonalité d'indication positive est émise.

Vous pouvez appuyer sur le bouton programmé **ID et alias radio** pour revenir à l'écran précédent.

- Appuyez sur  $\begin{bmatrix} \frac{m}{c} \\ \frac{m}{c} \end{bmatrix}$  pour accéder au menu.
- **2** Appuyez sur ▲ ou sur ▼ pour accéder à l'option

Config/Infos. Appuyez sur **COD** pour valider la sélection.

**3** Appuyez sur  $\triangle$  ou sur  $\triangledown$  pour accéder à l'option

Infos radio. Appuyez sur **(E)** pour valider la sélection.

**4** Appuyez sur ▲ ou ▼ pour accéder à l'option Mon

ID. Appuyez sur <sup>(186</sup> pour valider la sélection.

La première ligne affiche l'alias de la radio. La deuxième ligne affiche l'ID de la radio.

### **7.7.34.3 Vérification des versions de micrologiciel (firmware) et de codeplug**

- **1** Appuyez sur  $\begin{pmatrix} \frac{m}{2} \\ 0 \end{pmatrix}$  pour accéder au menu.
- **2** Appuyez sur  $\triangle$  ou sur  $\blacktriangledown$  pour accéder à l'option Config/Infos. Appuyez sur  $\begin{bmatrix} 18 \\ 0 \end{bmatrix}$  pour valider la sélection.
- **3** Appuyez sur  $\triangle$  ou sur  $\triangledown$  pour accéder à l'option Infos radio. Appuyez sur **CK** pour valider la sélection.
- **4** Appuyez sur  $\triangle$  ou sur  $\triangledown$  pour accéder à l'option

Versions. Appuyez sur <sup>( BR</sup>) pour valider la sélection.

L'écran affiche les versions actuelles du micrologiciel (firmware) et du codeplug.

#### **7.7.34.4**

### **Vérification des informations GNSS**

Cette fonction affiche les informations GNSS de votre radio, et inclut les valeurs suivantes :

- Latitude
- **Longitude**
- Altitude
- **Direction**
- Vitesse
- Coefficient d'affaiblissement de la précision sur la composante horizontale du positionnement (HDOP)
- **Satellites**
- Version

**1** Appuyez sur  $\overline{\text{ow}}$  pour accéder au menu.

**2** Appuyez sur  $\triangle$  ou sur  $\triangledown$  pour accéder à l'option

Config/Infos. Appuyez sur  $\left(\begin{matrix} \mathbb{B} \\ \mathbb{C} \end{matrix}\right)$  pour valider la sélection.

**3** Appuyez sur  $\triangle$  ou  $\triangledown$  pour accéder à l'option Infos radio. Appuyez sur **CED** pour valider la sélection.

**4** Appuyez sur  $\triangle$  ou  $\blacktriangledown$  pour accéder à l'option Infos GNSS. Appuyez sur  $\left(\begin{array}{c} \mathbb{B} \\ \mathbb{B} \end{array}\right)$  pour valider la sélection.

**5** Appuyez sur ▲ ou ▼ pour accéder à l'élément demandé. Appuyez sur <sup>38</sup> pour valider la sélection. L'écran affiche les informations GNSS demandées.

### **7.7.34.5 Vérification des informations de mise à jour logicielle**

Cette fonctionnalité affiche la date et l'heure de la dernière mise à jour logicielle effectuée au moyen de la programmation par liaison radio (OTAP) ou par Wi-Fi. Suivez la procédure ci-après pour consulter les informations de mise à jour logicielle de votre radio.

**1** Appuyez sur  $\begin{bmatrix} 1 & 1 \\ 0 & 0 \end{bmatrix}$  pour accéder au menu.

**2** Appuyez sur  $\triangle$  ou sur  $\triangledown$  pour accéder à l'option

Config/Infos. Appuyez sur **COD** pour valider la sélection.

**3** Appuyez sur  $\triangle$  ou sur  $\triangledown$  pour accéder à l'option

Infos radio. Appuyez sur  $\begin{array}{c} \boxed{16} \\ \hline \end{array}$  pour valider la sélection.

**4** Appuyez sur ▲ ou sur ▼ pour accéder à l'option

 $M$ àJ logiciel. Appuyez sur  $\begin{pmatrix} \mathbb{B} \\ 0 \end{pmatrix}$  pour valider la sélection.

L'écran affiche la date et l'heure de la dernière mise à jour logicielle.

Le menu de mise à jour logicielle est uniquement disponible après au moins une session OTAP ou Wi-Fi réussie. Reportez-vous à la section [Programmation par](#page-2489-0) [liaison radio à la page 611 p](#page-2489-0)our plus d'informations.

### **7.7.34.6 Affichage des informations sur le site**

Suivez la procédure ci-après pour afficher le nom du site sur lequel se trouve actuellement votre radio.

**1** Appuyez sur  $\begin{pmatrix} m \\ m \end{pmatrix}$  pour accéder au menu.

**2** Appuyez sur  $\triangle$  ou sur  $\triangledown$  pour accéder à l'option

Config/Infos. Appuyez sur  $\begin{bmatrix} \mathbb{B} \\ \mathbb{C} \end{bmatrix}$  pour valider la sélection.

**3** Appuyez sur  $\triangle$  ou sur  $\triangledown$  pour accéder à l'option Infos radio. Appuyez sur **CED** pour valider la

sélection.

**4** Appuyez sur  $\triangle$  ou  $\blacktriangledown$  pour accéder à l'option Info site. Appuyez sur  $\begin{bmatrix} \overline{m} \\ 0 \end{bmatrix}$  pour valider la sélection.

L'écran affiche le nom de site actuel.

## **Indicateur de puissance du signal reçu (RSSI)**

Cette fonction permet d'afficher les valeurs de l'indicateur de puissance du signal reçu (RSSI).

L'icône **RSSI** s'affiche dans le coin supérieur droit de l'écran. Consultez la section Icônes de l'écran pour en savoir plus sur l'icône **RSSI**.

#### **7.7.34.7.1**

### **Affichage des valeurs RSSI**

Sur l'écran d'accueil, appuyez trois fois sur la touche

 $\blacklozenge$  et appuyez immédiatement sur  $\blacktriangleright$ , le tout en 5 secondes.

L'écran affiche les valeurs RSSI actuelles.

Pour revenir à l'écran d'accueil, appuyez de manière

prolongée sur  $\frac{5}{3}$ 

**7.7.34.7**

#### **7.7.35**

## **Affichage des détails du certificat Wi-Fi d'entreprise**

Vous pouvez afficher les détails du certificat Wi-Fi de l'entreprise sélectionnée.

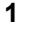

Appuyez sur  $\begin{pmatrix} m \\ m \end{pmatrix}$  pour accéder au menu.

**2** Appuyez sur  $\triangle$  ou sur  $\blacktriangledown$  pour accéder à l'option

Config/Infos.Appuyez sur  $\left(\begin{matrix} \mathbb{B} \\ \mathbb{B} \end{matrix}\right)$  pour valider la sélection.

**3** Appuyez sur **ou**  $\bullet$  ou  $\bullet$  pour accéder à Menu

Certificat. Appuyez sur  $\begin{array}{c} \boxed{66} \\ \hline \end{array}$  pour valider la sélection.

◆ apparaît en regard des certificats compatibles.

**4** Appuyez sur ▲ ou ▼ pour accéder au certificat souhaité. Appuyez sur <sup>BR</sup> pour valider la sélection.

Votre radio affiche toutes les informations du certificat.

### **REMARQUE :**

Seul l'état des certificats non compatibles s'affiche à l'écran.

# **Garantie des batteries et des chargeurs**

## **Garantie de fabrication**

La garantie de fabrication couvre les défauts de fabrication intervenant pendant des utilisations et des opérations d'entretien normales.

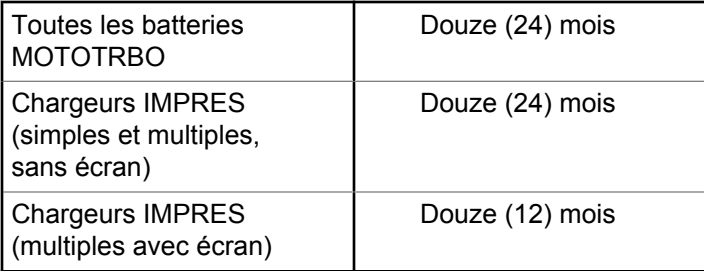

## **Garantie de capacité**

La garantie de capacité couvre 80 % de la capacité de charge nominale pendant la durée de la garantie du Produit.

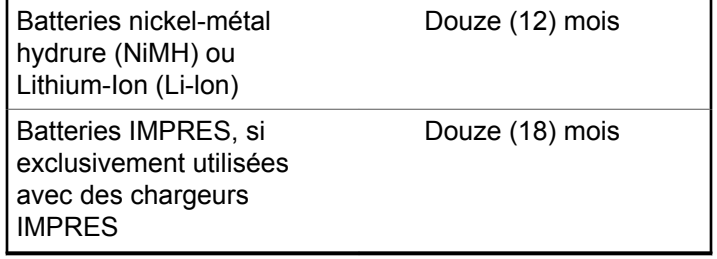

# **Garantie limitée**

## **PRODUITS DE COMMUNICATION MOTOROLA SOLUTIONS**

## **I. CONDITIONS ET DURÉE DE CETTE GARANTIE :**

Motorola Solutions, Inc. (« Motorola Solutions ») garantit les Produits de communication fabriqués par Motorola Solutions figurant dans la liste ci-dessous (ci-après dénommés « Produit ») contre les défauts concernant les matériaux et la fabrication dans des conditions d'utilisation et de service normales pour la durée à compter de la date d'achat telle que définie ci-dessous :

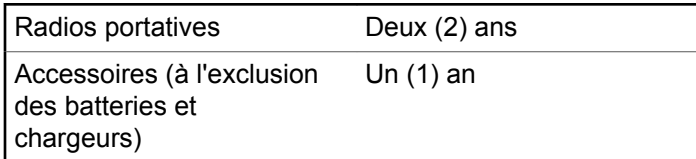

Motorola Solutions, à sa discrétion et gratuitement, réparera (avec des composants neufs ou reconditionnés) ou remplacera (avec un produit neuf ou reconditionné) ou remboursera le prix d'achat du Produit pendant la période de garantie s'il a été retourné conformément aux conditions de la présente garantie. Les pièces ou cartes remplacées sont garanties pour le restant de la période de garantie applicable d'origine. Toutes les pièces remplacées du Produit deviennent la propriété de Motorola Solutions.

Cette garantie limitée expresse est étendue par Motorola Solutions à l'acheteur/utilisateur final d'origine uniquement, et n'est ni cessible, ni transférable à aucune autre partie. Il s'agit de la garantie complète du Produit fabriqué par Motorola Solutions. Motorola Solutions n'accepte aucune obligation ni responsabilité quant à tout ajout ou changement apporté à cette garantie, à moins que cet ajout ou changement ne soit effectué par écrit et signé par un responsable de Motorola Solutions.

Sauf stipulation contraire figurant dans un accord séparé établi entre Motorola Solutions et l'acheteur/utilisateur final d'origine, Motorola Solutions ne garantit en aucune manière l'installation, la maintenance ou la réparation du Produit.

Motorola Solutions ne peut en aucune façon être tenu responsable pour tout équipement auxiliaire non fourni par Motorola Solutions associé ou utilisé avec le Produit ou pour toute utilisation du Produit avec n'importe quel

appareil auxiliaire. Tous ces appareils sont expressément exclus de cette garantie. Étant donné que chaque système susceptible d'utiliser le Produit est unique, dans le cadre de cette garantie, Motorola Solutions décline toute responsabilité concernant la portée, la couverture ou le fonctionnement de l'ensemble du système.

## **II. DISPOSITIONS GÉNÉRALES**

Cette garantie établit l'étendue complète des responsabilités de Motorola Solutions concernant le Produit. Le recours exclusif en vertu de cette garantie, à l'entière discrétion de Motorola Solutions, est limité à la réparation, au remplacement ou au remboursement du prix d'achat. CETTE GARANTIE SE SUBSTITUE À TOUTE AUTRE GARANTIE EXPRESSE. LES GARANTIES IMPLICITES, INCLUANT SANS LIMITATION, LES GARANTIES IMPLICITES DE QUALITÉ MARCHANDE ET D'ADAPTATION À UN USAGE PARTICULIER, SONT LIMITÉES À LA DURÉE DE CETTE GARANTIE LIMITÉE. LA RESPONSABILITÉ DE MOTOROLA SOLUTIONS NE SAURAIT EN AUCUN CAS EXCÉDER LE PRIX D'ACHAT DU PRODUIT ET NE SAURAIT ÊTRE ENGAGÉE EN CAS DE DOMMAGES, DE PERTE D'UTILISATION, DE PERTE DE TEMPS, DE DÉRANGEMENT, DE PERTE COMMERCIALE, DE MANQUE À GAGNER,

D'ÉCONOMIES NON RÉALISÉES OU TOUT AUTRE DOMMAGE INDIRECT, SPÉCIAL OU ACCESSOIRE RÉSULTANT DE L'UTILISATION OU DE L'IMPOSSIBILITÉ D'UTILISER LE PRODUIT, DANS LES LIMITES DES DISPOSITIONS PRÉVUES PAR LA LOI.

## **III. DROITS ACCORDÉS PAR LA LÉGISLATION NATIONALE :**

CERTAINS ÉTATS N'AUTORISENT PAS L'EXCLUSION OU LA LIMITATION DES DOMMAGES ACCESSOIRES OU INDIRECTS, OU UNE LIMITATION DE LA DURÉE D'APPLICATION D'UNE GARANTIE IMPLICITE, AUQUEL CAS LA LIMITATION OU EXCLUSION CI-DESSUS RISQUE DE NE PAS ÊTRE APPLICABLE.

Cette garantie vous donne des droits légaux spécifiques ; vous pouvez également avoir d'autres droits, qui varient d'un État à l'autre.

## **IV. UTILISER LE SERVICE DE GARANTIE**

Pour obtenir un service sous garantie, vous devez fournir un justificatif d'achat (mentionnant la date d'achat et le numéro de série du Produit) et apporter ou envoyer le

Produit (transport et assurance prépayés à votre charge) à un centre de garantie homologué. Le service sous garantie sera fourni par Motorola Solutions via l'un de ses centres de services sous garantie agréés. Pour obtenir le service sous garantie, vous pouvez contacter en premier lieu le fournisseur qui vous a vendu le Produit (par exemple, le revendeur ou le fournisseur de services de communication). Vous pouvez également appeler Motorola Solutions au 1-800-927-2744.

## **V. ÉLÉMENTS NON COUVERTS PAR LA GARANTIE**

- **1** Les défauts ou dommages résultant de l'utilisation du Produit en dehors de son utilisation normale et habituelle.
- **2** Les défauts ou dommages liés à un mauvais usage, à un accident, à de l'eau ou à une négligence.
- **3** Les défauts ou dommages résultant de tests, d'une utilisation, d'une maintenance, d'une installation, d'une altération, d'une modification ou d'un ajustement inappropriés.
- **4** La détérioration ou les dommages d'antennes, à moins qu'ils n'aient été directement causés par des défauts du matériel ou des défauts de fabrication.
- **5** Un Produit ayant subi des modifications, des démontages ou des réparations non autorisés (y compris, sans limitation, l'ajout au Produit d'appareils non fournis par Motorola Solutions) qui, en conséquence, affectent les performances du Produit ou interfèrent avec l'inspection ou les tests entrant dans le cadre d'une garantie normale du Produit pour vérifier la justification de la demande de prise en charge sous garantie.
- **6** Un Produit dont le numéro de série a été enlevé ou rendu illisible.
- **7** Les batteries rechargeables si :
	- l'enveloppe de protection de la batterie est cassée ou montre des signes évidents d'altération ;
	- les dommages ou défauts sont dus au chargement ou à l'utilisation de la batterie dans un appareil ou service autre que le Produit pour lequel elle est conçue.
- **8** Les frais de port encourus pour l'expédition du Produit au dépôt de réparation.
- **9** Un Produit qui, suite à l'altération illégale ou non autorisée de son logiciel/micrologiciel, ne fonctionne pas conformément aux spécifications publiées par Motorola Solutions ou à l'étiquetage de certification de la FCC en

vigueur pour le Produit à sa date de distribution initiale par Motorola Solutions.

- **10** Les rayures ou autres dommages esthétiques sur les surfaces du Produit n'affectant pas le bon fonctionnement du Produit.
- **11** L'usure normale et habituelle.

## **VI. DISPOSITIONS RELATIVES AU BREVET ET AU LOGICIEL**

Motorola Solutions défendra à ses frais tout acheteur/ utilisateur final contre toute poursuite basée sur une prétendue violation par le Produit ou ses composants d'un brevet déposé aux États-Unis. Motorola Solutions prendra à sa charge les coûts et les dédommagements imposés à l'acquéreur utilisateur final dans tous les cas de poursuite associés à de telles demandes, mais cette défense et ces paiements seront uniquement possibles si les conditions suivantes sont respectées :

- **1** Motorola Solutions est averti rapidement et par écrit par l'acheteur en cas d'une telle réclamation.
- **2** Motorola Solutions détient un contrôle exclusif sur sa défense face à de telles poursuites ainsi que sur toutes

les négociations en vue de leur règlement ou de l'adoption d'un compromis.

**3** Si le Produit ou certains de ses composants deviennent l'objet, ou peuvent devenir l'objet selon le jugement de Motorola Solutions, de poursuite pour violation d'un brevet déposé aux États-Unis, l'acquéreur doit autoriser Motorola Solutions, à sa discrétion et à ses frais, de prendre les mesures nécessaires pour que l'acquéreur continue d'avoir le droit d'utiliser le Produit ou ses composants ou de les remplacer ou de les modifier afin d'éliminer les risques de violation de brevet ou d'accorder à l'acquéreur un crédit correspondant à la valeur dépréciée du Produit ou de ses composants avec retour du Produit/des composants. La dépréciation correspond à un même montant par année pendant toute la durée de vie du Produit ou de ses composants, tel que défini par Motorola Solutions.

Motorola Solutions décline toute responsabilité concernant toute réclamation portant sur une violation de brevet basée sur l'association du Produit ou des composants fournis dans le cadre de la présente garantie avec des logiciels, équipements ou appareils non fournis par Motorola Solutions. Motorola Solutions décline également toute responsabilité concernant l'utilisation de logiciels ou d'équipements auxiliaires non fournis par Motorola Solutions et connectés ou utilisés avec le Produit. Les

dispositions ci-dessus présentent l'entière responsabilité de Motorola Solutions concernant toute atteinte à un brevet du Produit ou des composants du produit.

Les lois des États-Unis et d'autres pays garantissent à Motorola Solutions certains droits à l'égard des logiciels appartenant à Motorola Solutions, notamment les droits exclusifs de reproduction et de distribution des logiciels Motorola Solutions. Le logiciel Motorola Solutions peut être utilisé uniquement dans le Produit dans lequel il a été intégré à l'origine, sans qu'il puisse être remplacé, copié, distribué, modifié d'aucune façon, ni utilisé pour produire des dérivés de ce logiciel. Aucune autre utilisation, y compris, sans limitation, l'altération, la modification, la reproduction, la distribution ou l'ingénierie inverse du logiciel Motorola Solutions ou l'exercice de droits sur le logiciel Motorola Solutions n'est autorisée. Les droits d'auteur ou les brevets de Motorola Solutions ne constituent ni ne donnent droit à aucune licence directement ou indirectement, par préclusion ou autrement.

## **VII. LÉGISLATION APPLICABLE**

Cette garantie est régie par la législation de l'Illinois, États-Unis.

# **Sommario**

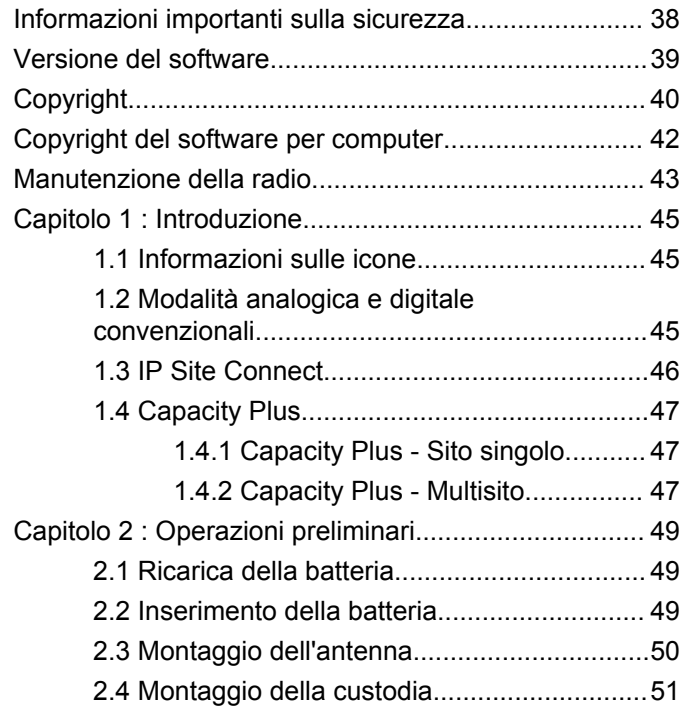

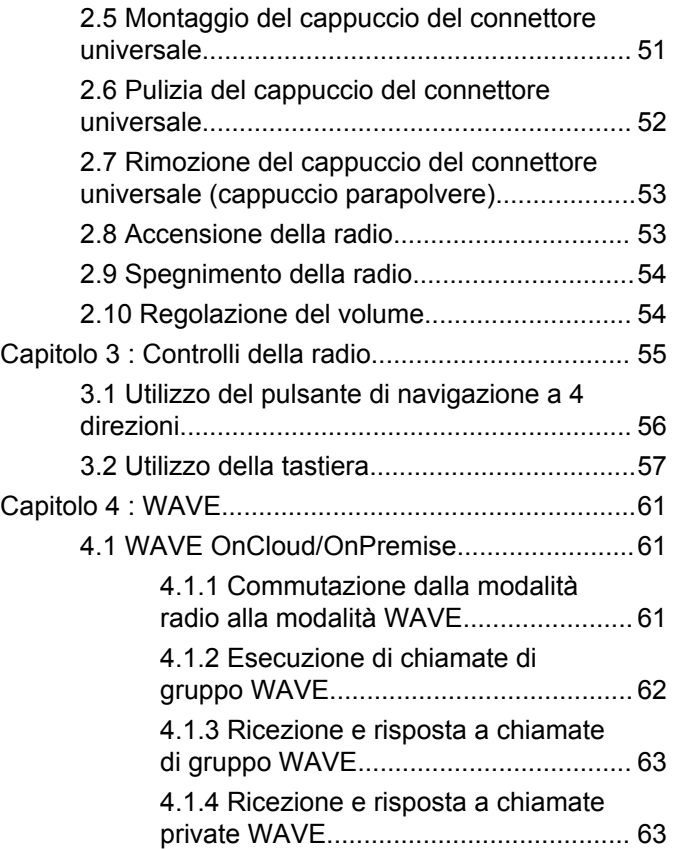

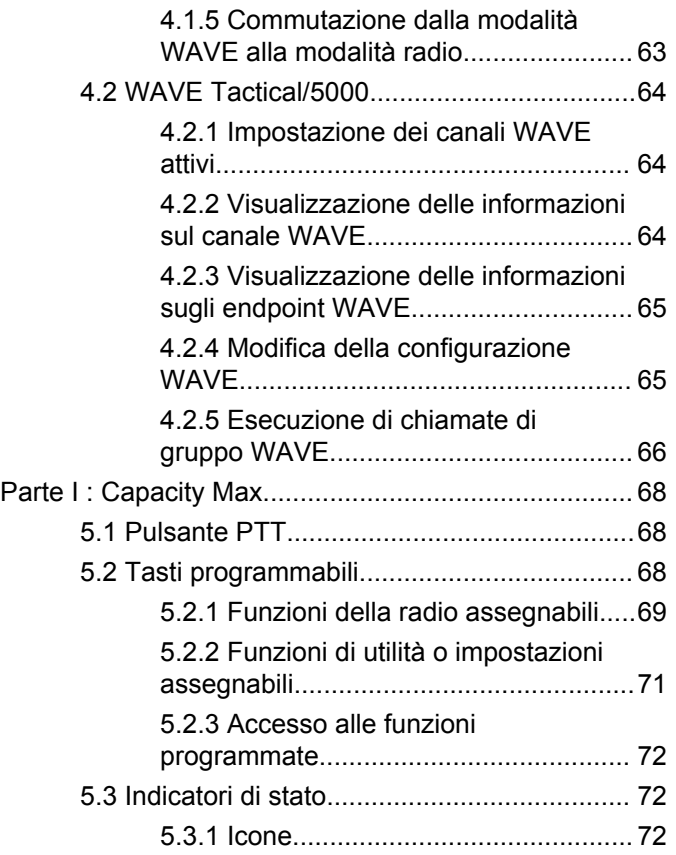

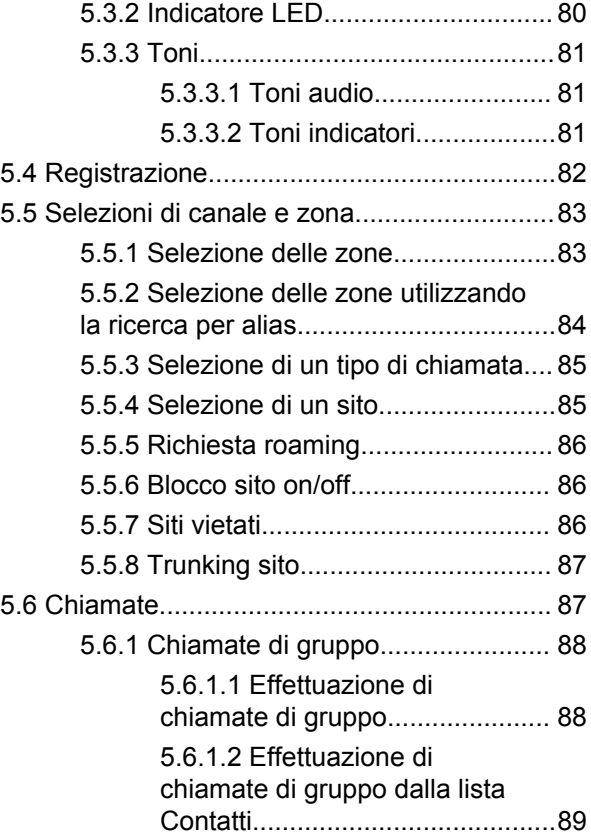

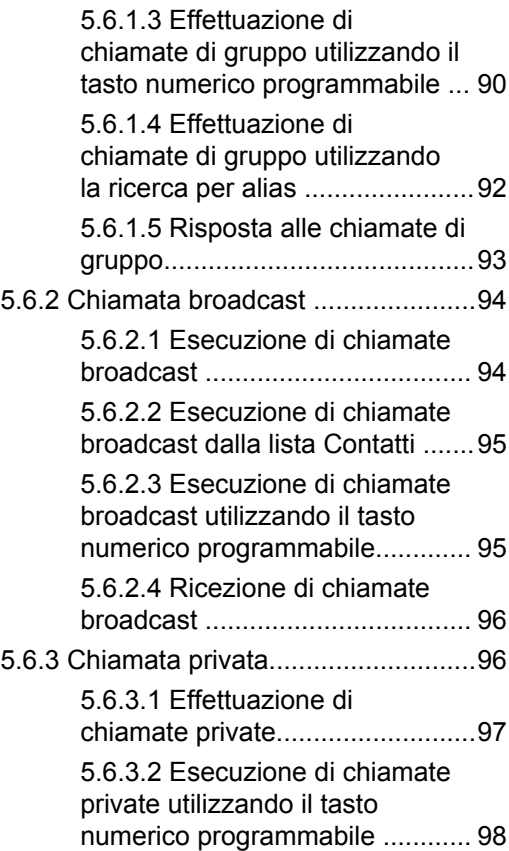

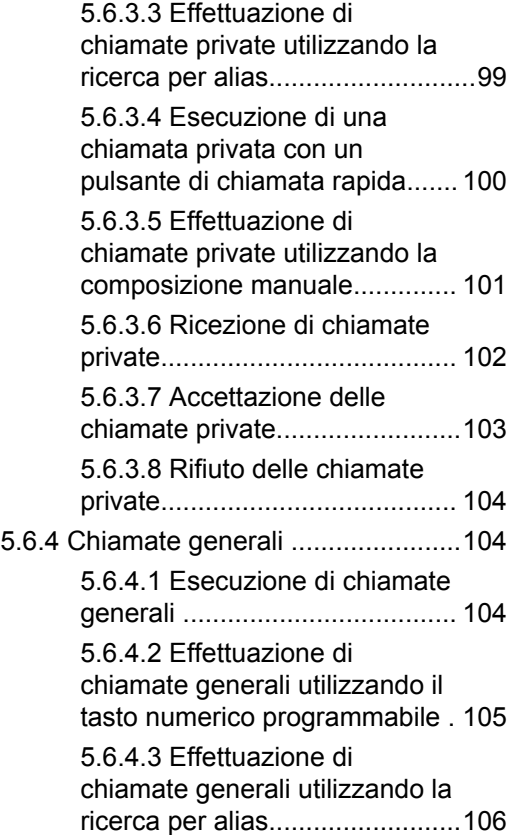

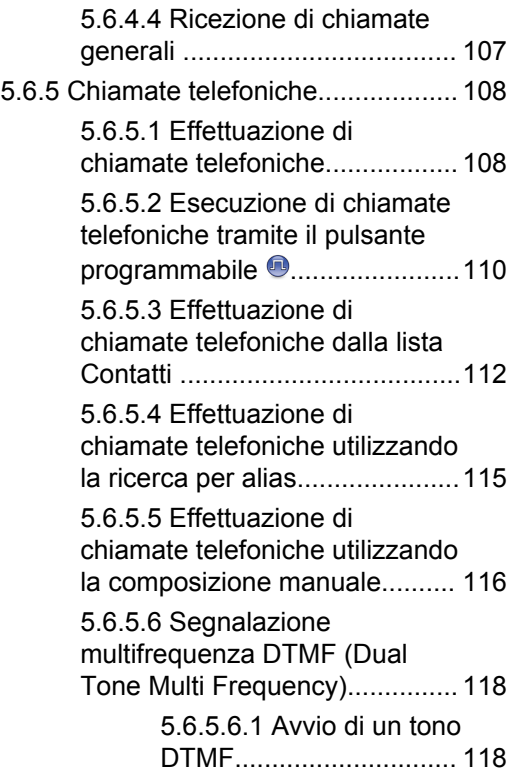

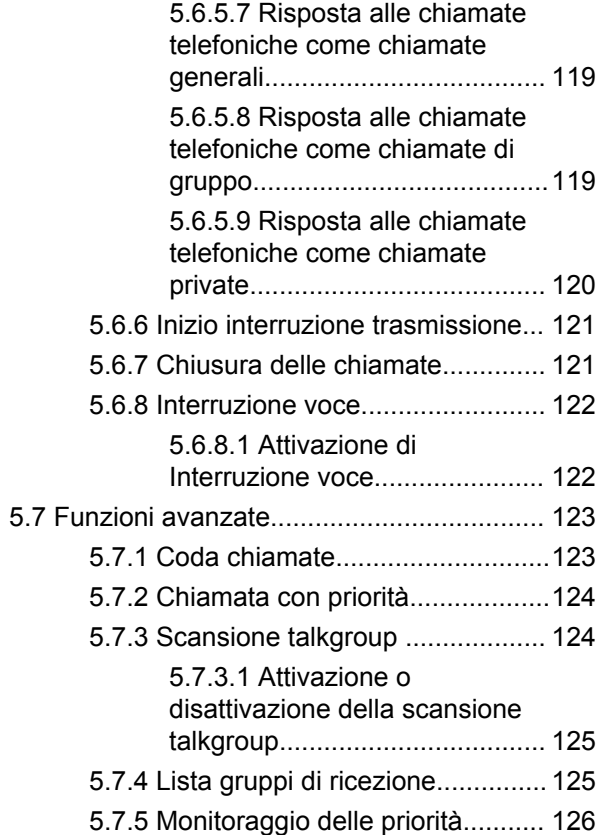

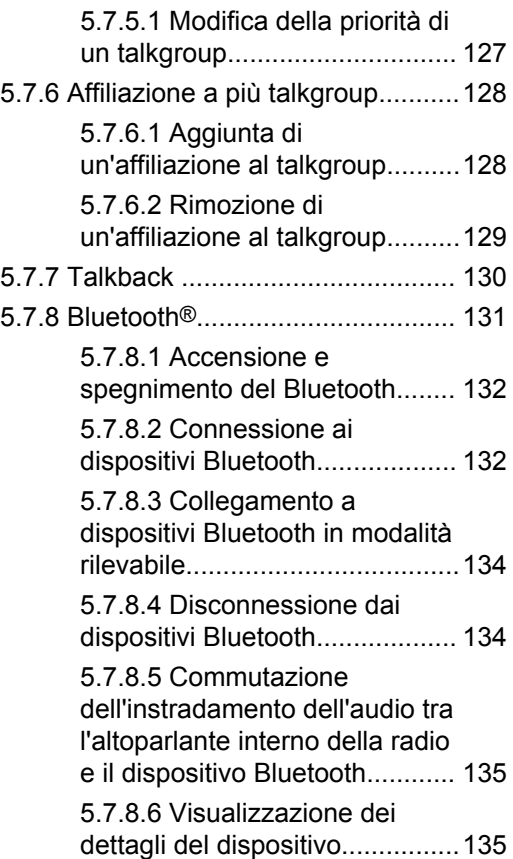

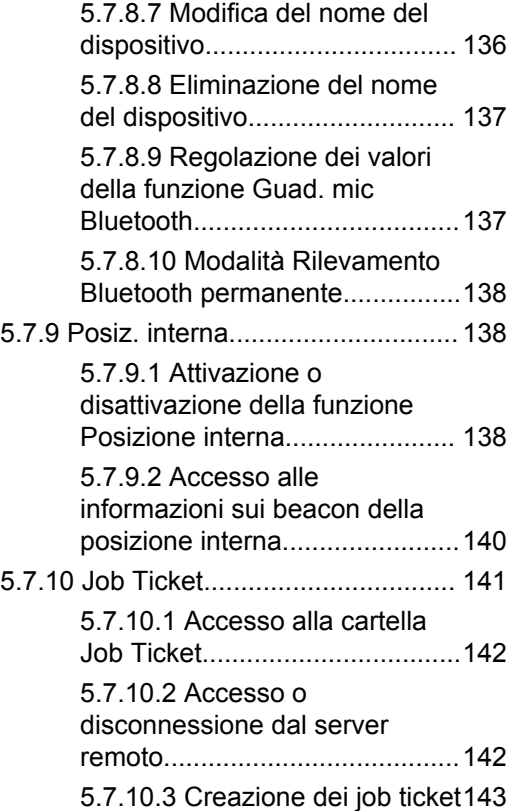

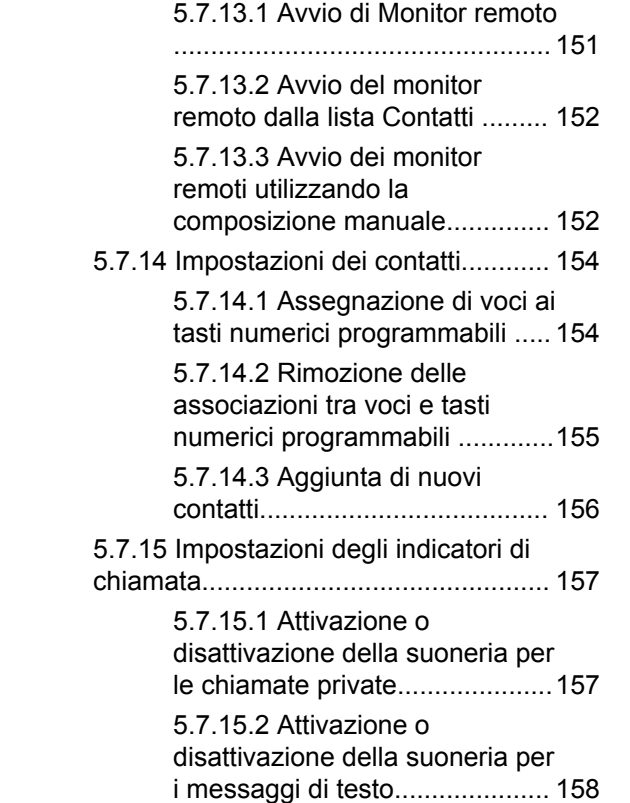

[5.7.10.4 Invio di job ticket](#page-2688-0)

[5.7.10.5 Invio di job ticket](#page-2689-0)

[5.7.10.7 Eliminazione dei job](#page-2690-0) [ticket...........................................145](#page-2690-0)

[5.7.10.8 Eliminazione di tutti i](#page-2691-0) [Job Ticket...................................146](#page-2691-0)

[5.7.11 Controlli multisito....................... 147](#page-2692-0) [5.7.11.1 Abilitazione della](#page-2692-0)

[5.7.12 Promemoria canale principale... 149](#page-2694-0) [5.7.12.1 Disattivazione](#page-2695-0) [dell'audio del promemoria del](#page-2695-0) [canale principale........................ 150](#page-2695-0) [5.7.12.2 Impostazione di nuovi](#page-2695-0) [canale principali......................... 150](#page-2695-0)

[5.7.13 Monitoraggio remoto..................151](#page-2696-0)

[ricerca manuale del sito............. 147](#page-2692-0) [5.7.11.2 Blocco sito on/off..........148](#page-2693-0) [5.7.11.3 Accesso all'elenco Siti](#page-2694-0) [adiacenti.....................................149](#page-2694-0)

[tramite un modello Job Ticket.... 143](#page-2688-0)

[tramite più modelli Job Ticket.... 144](#page-2689-0) [5.7.10.6 Risposta ai job ticket.... 144](#page-2689-0)

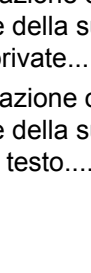

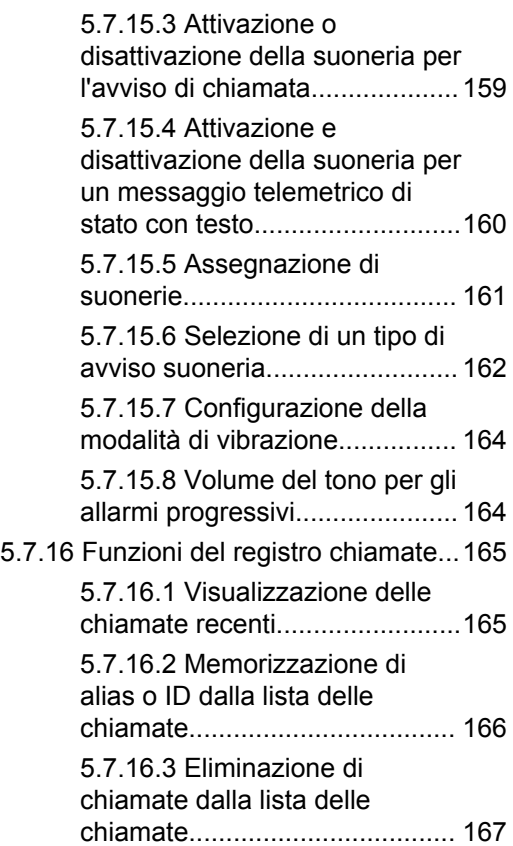

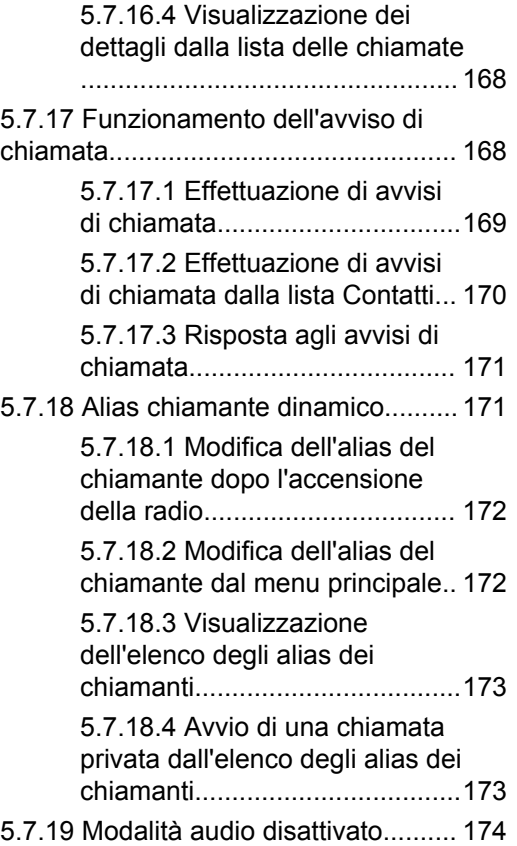

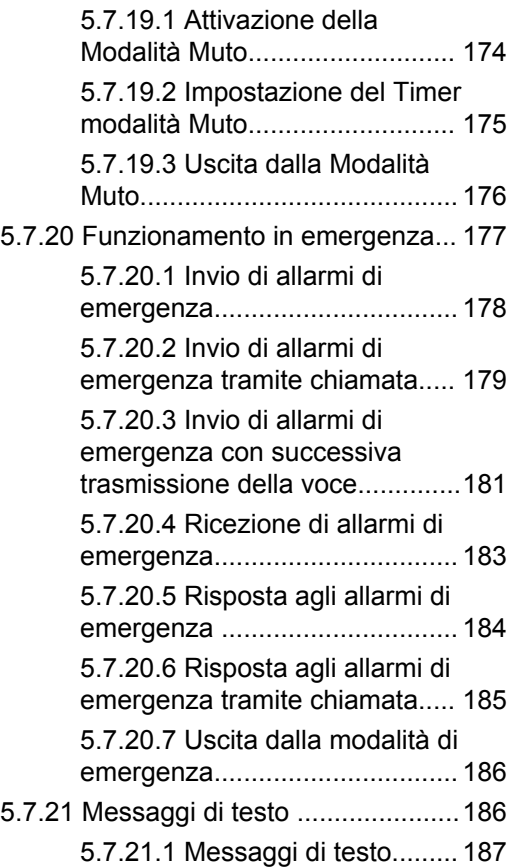

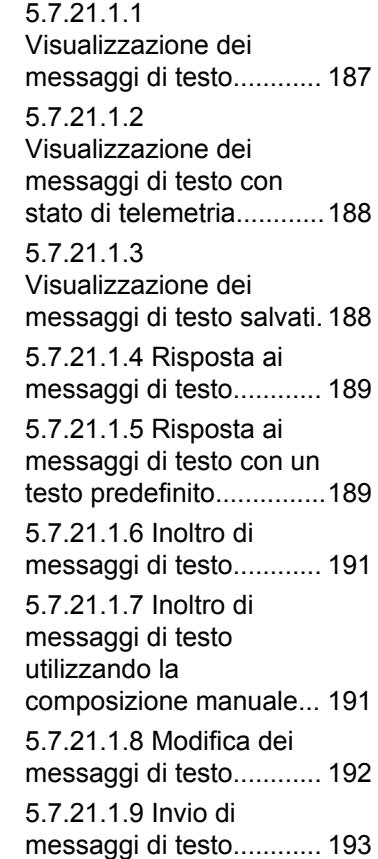

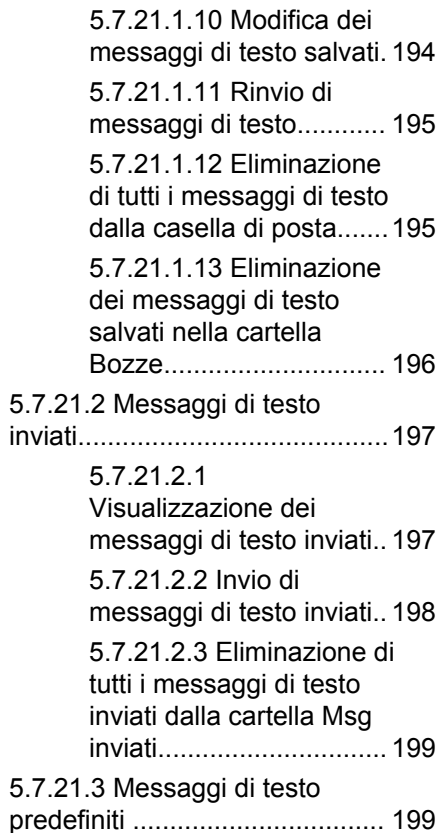

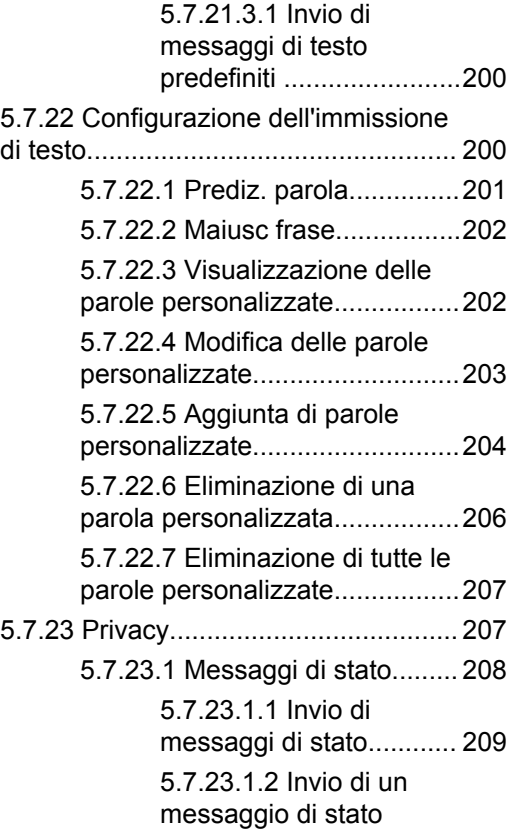
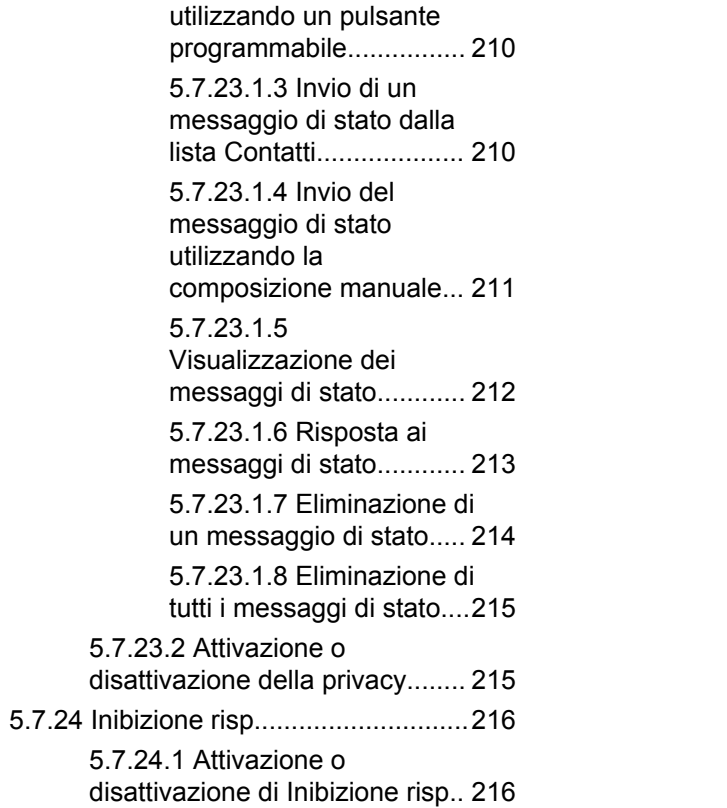

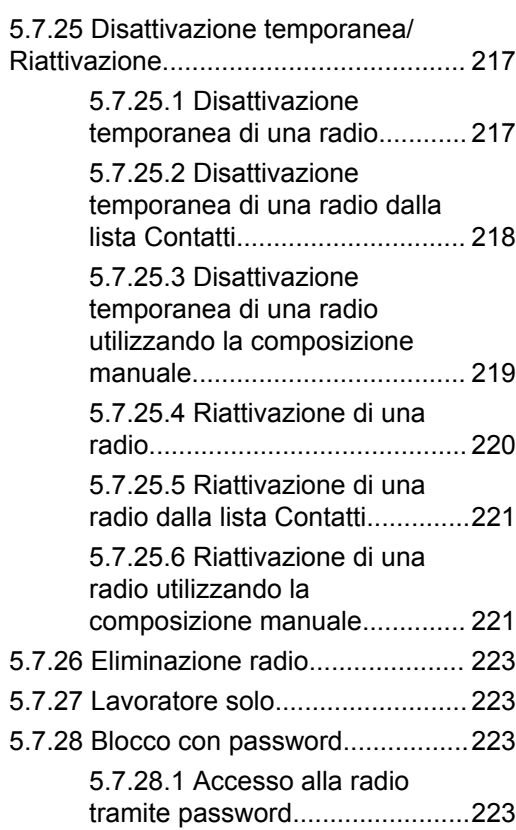

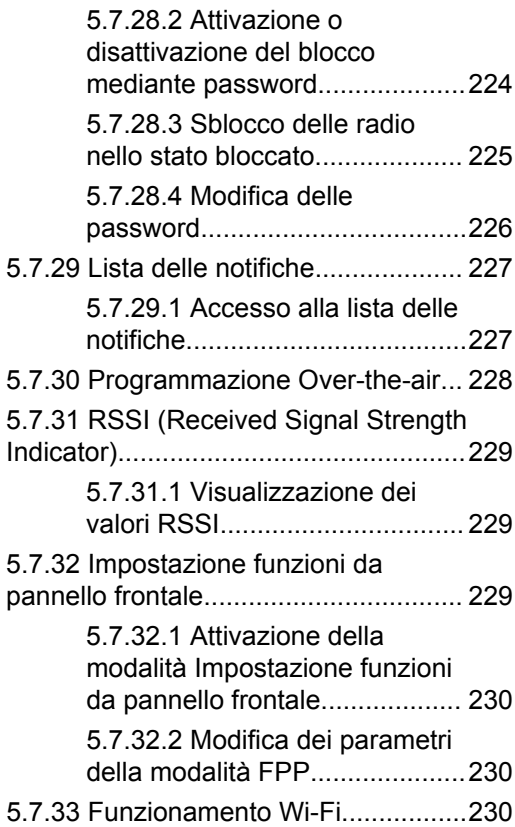

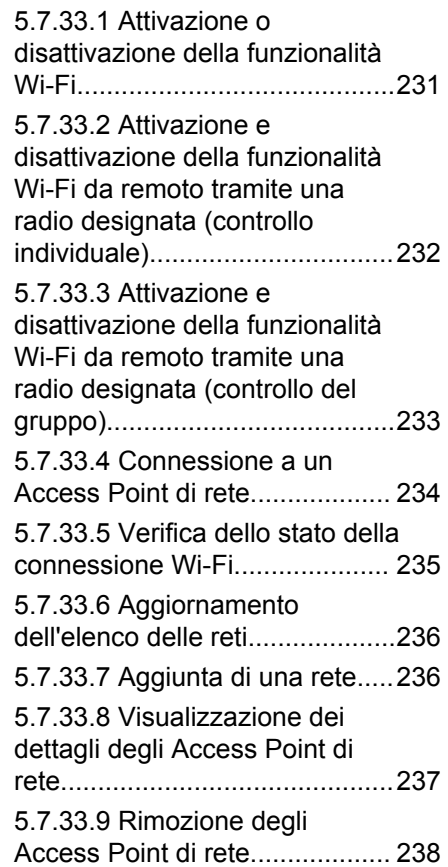

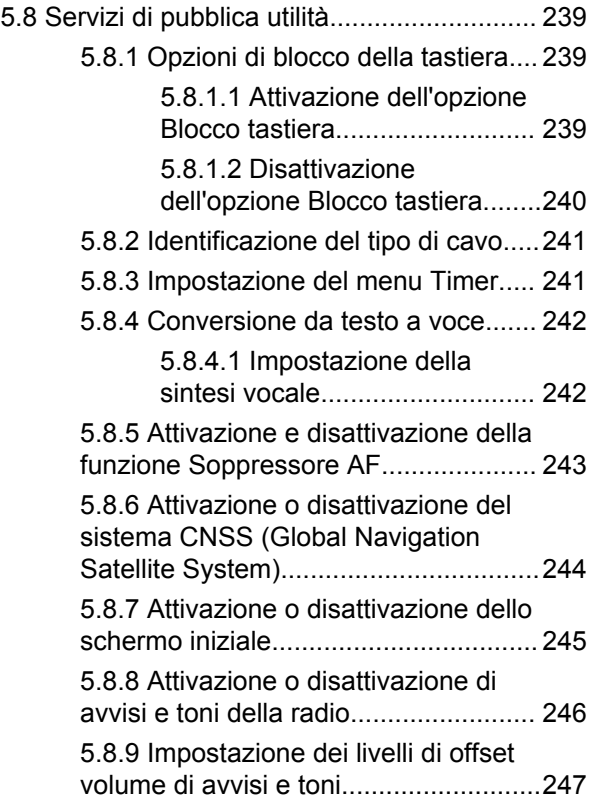

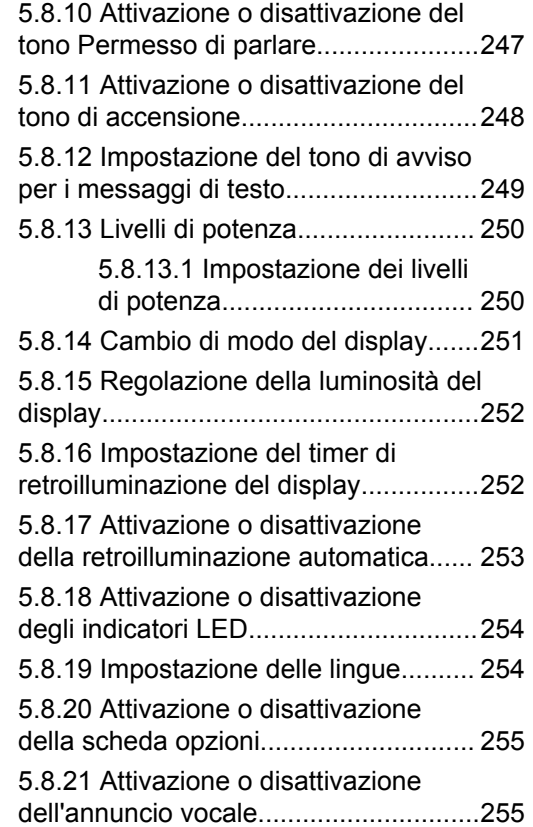

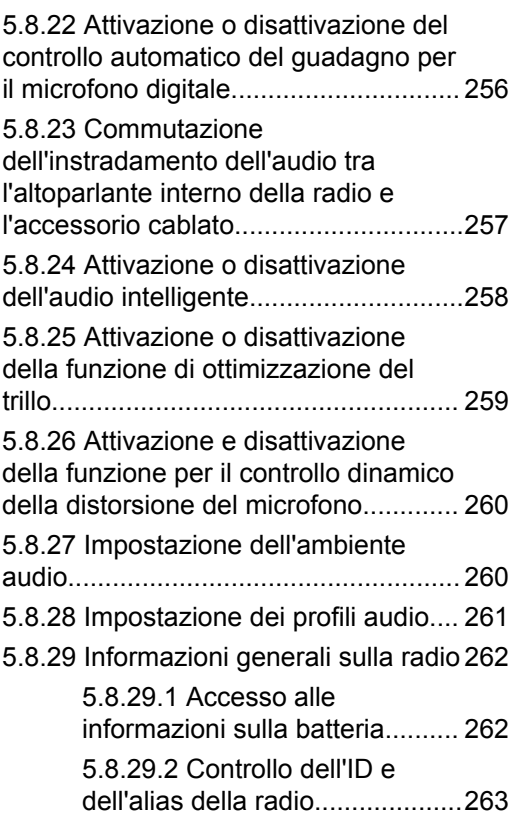

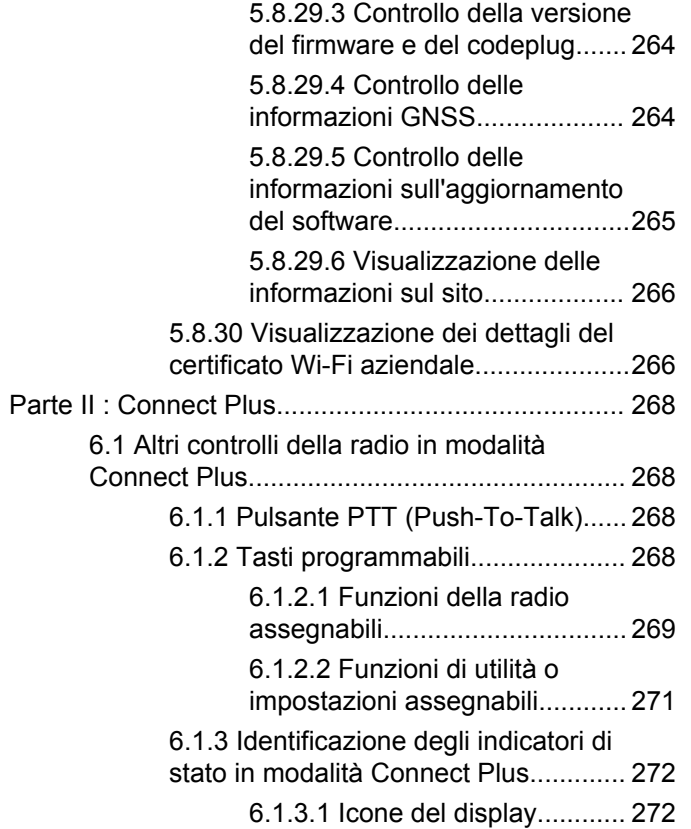

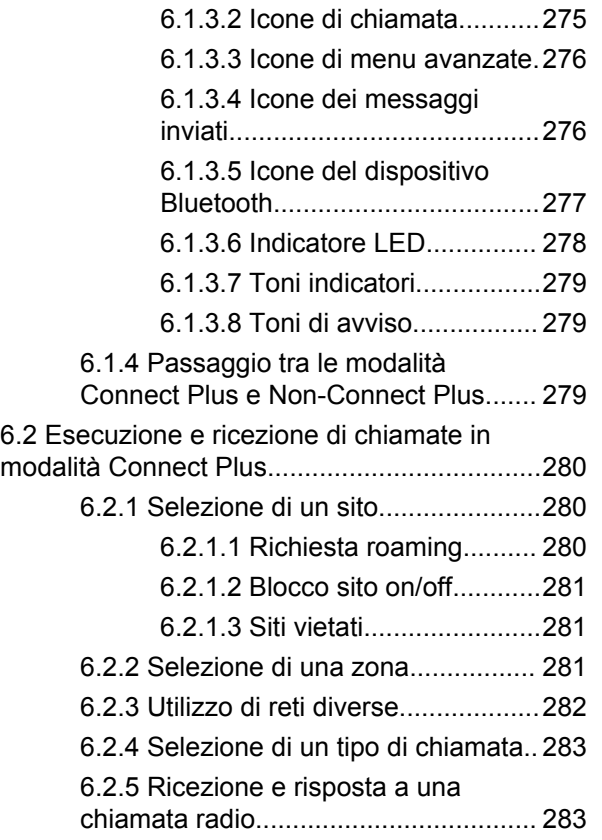

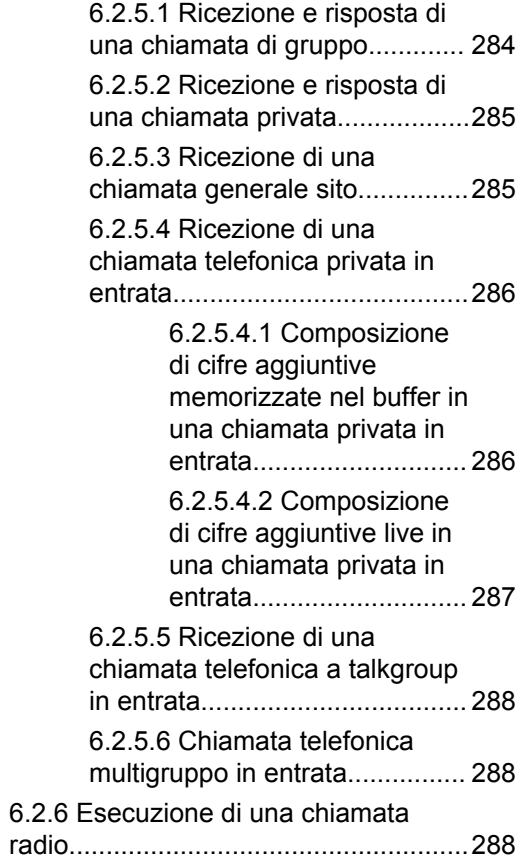

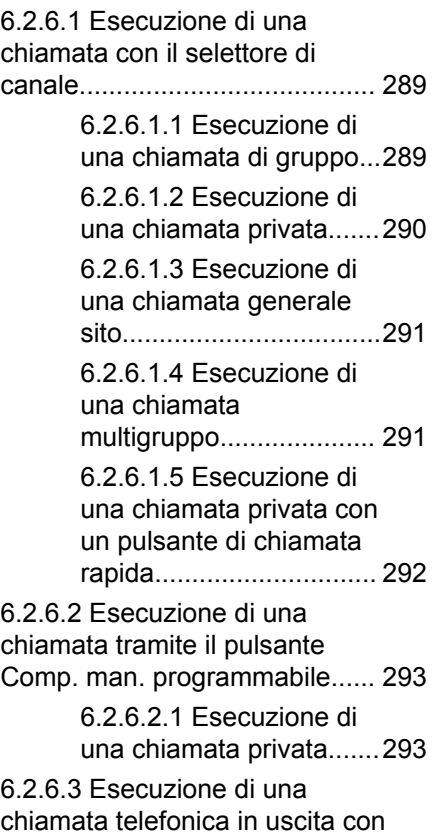

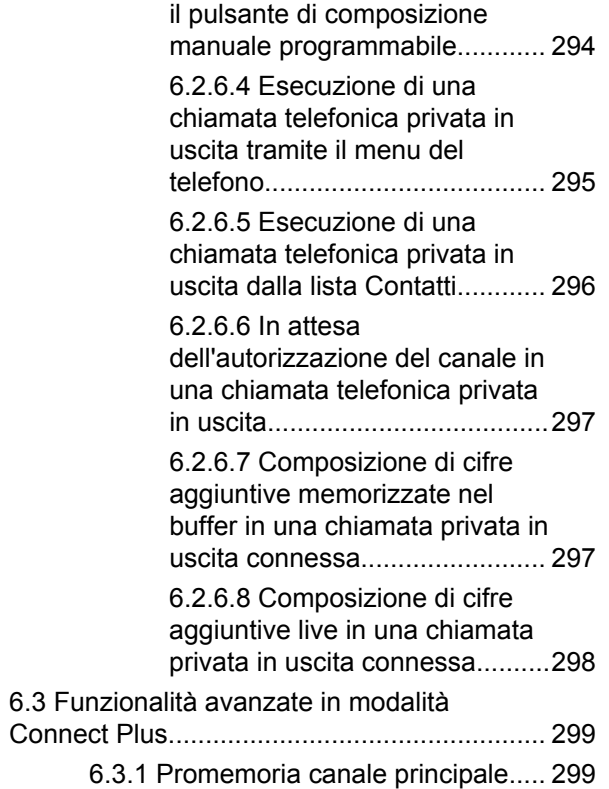

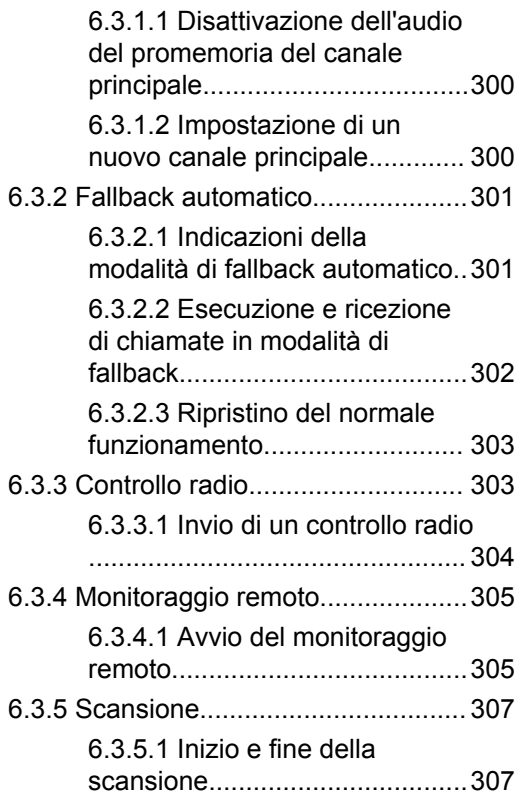

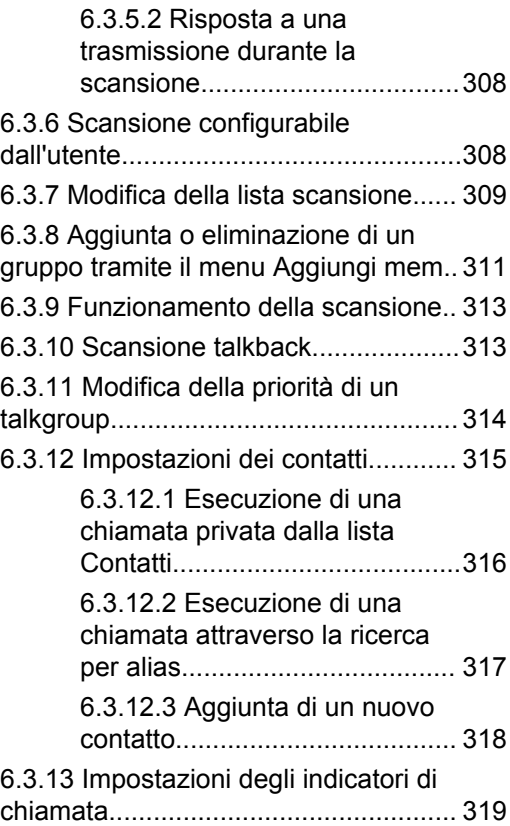

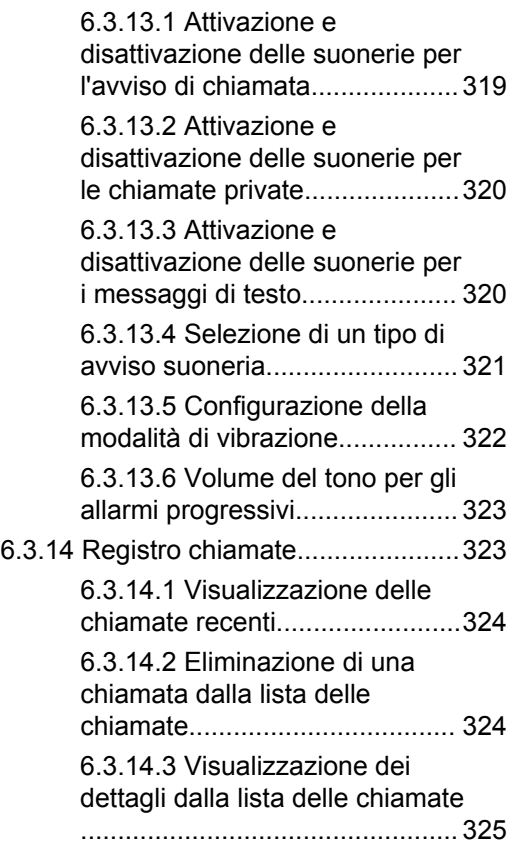

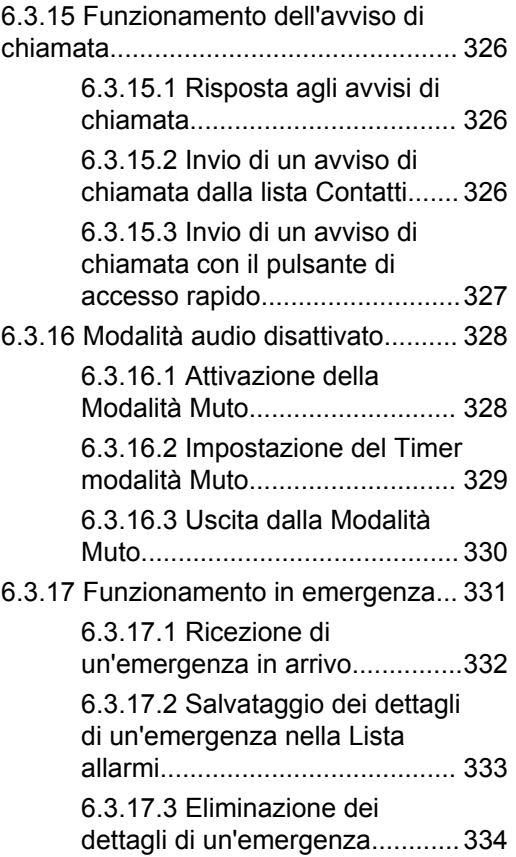

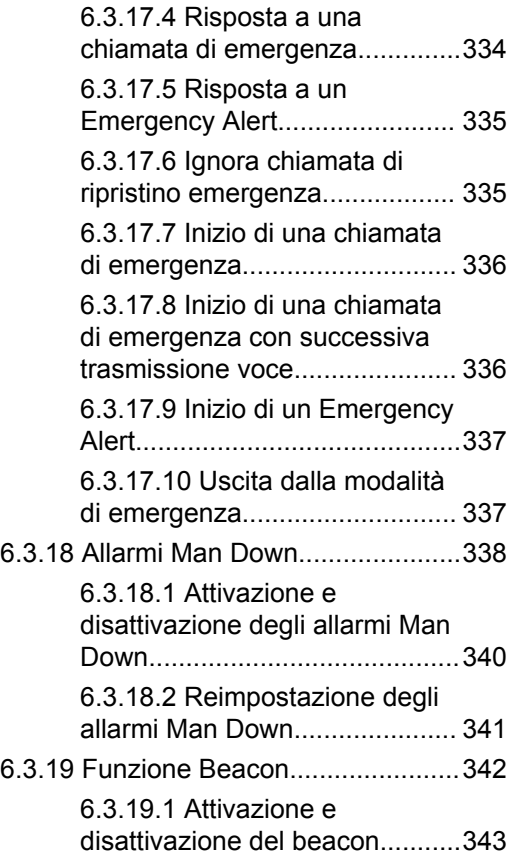

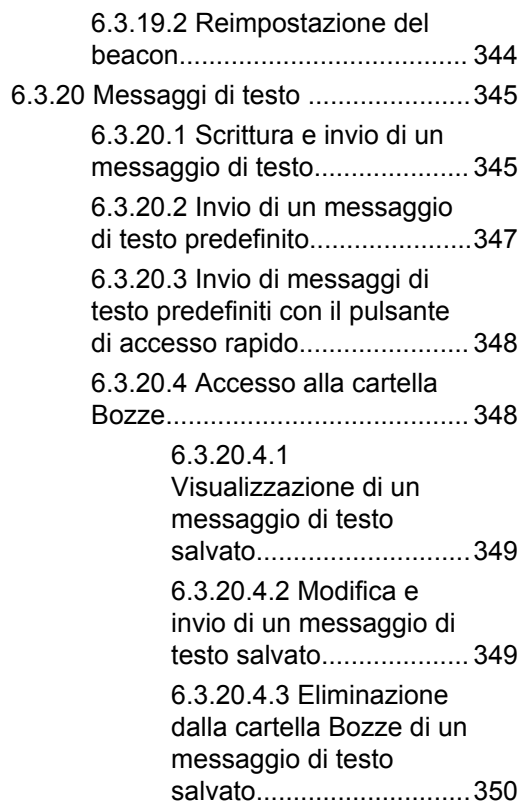

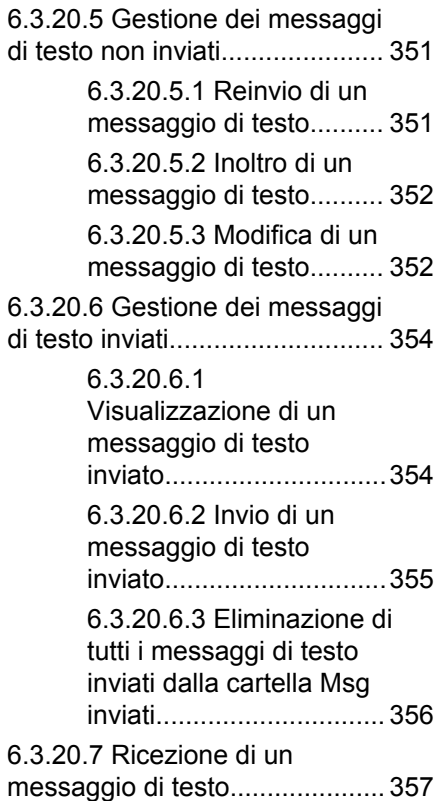

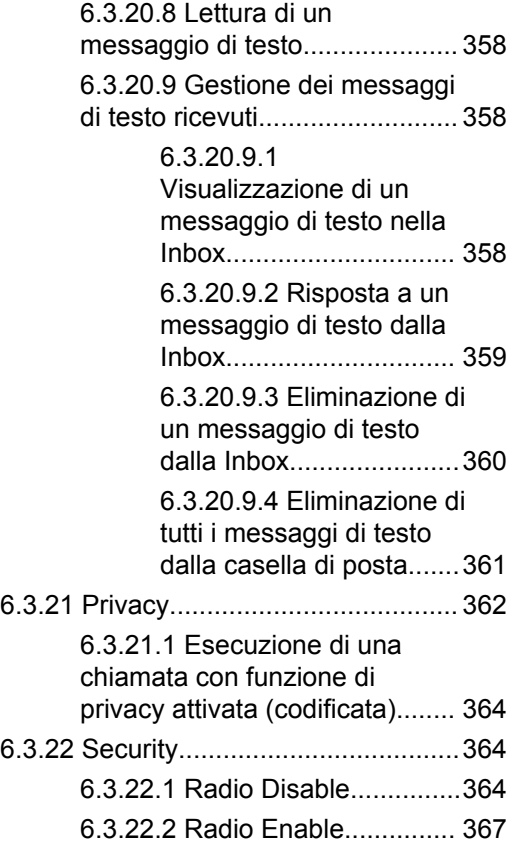

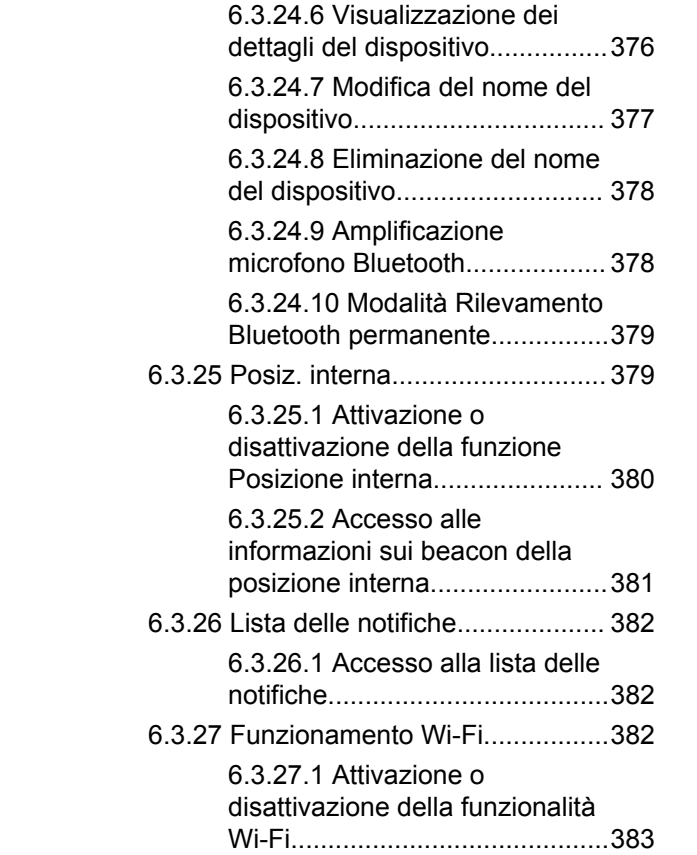

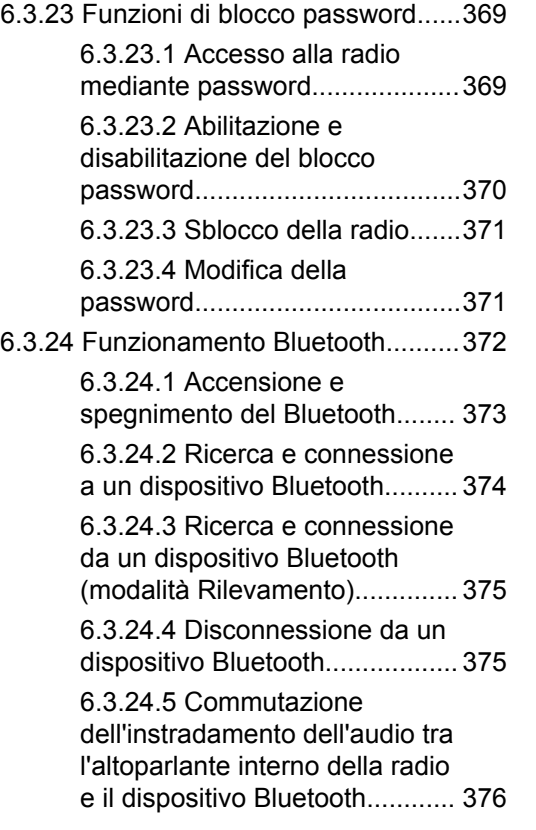

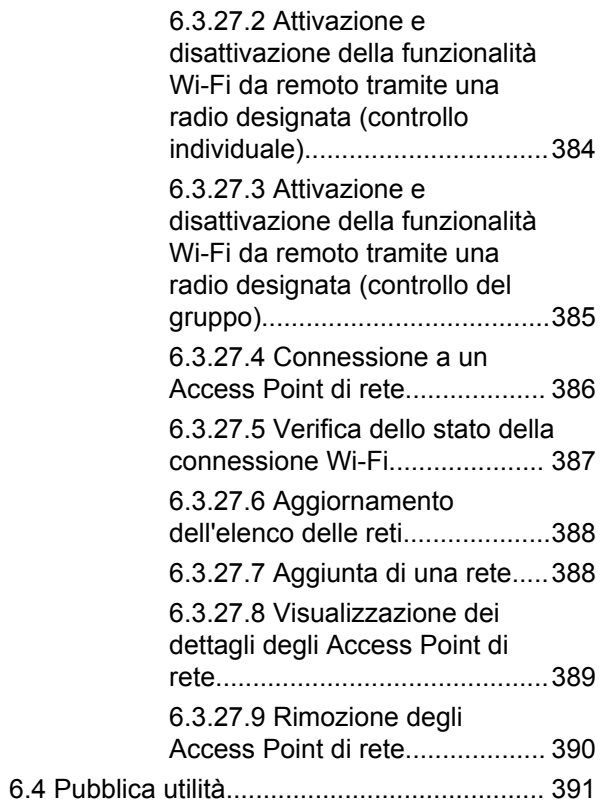

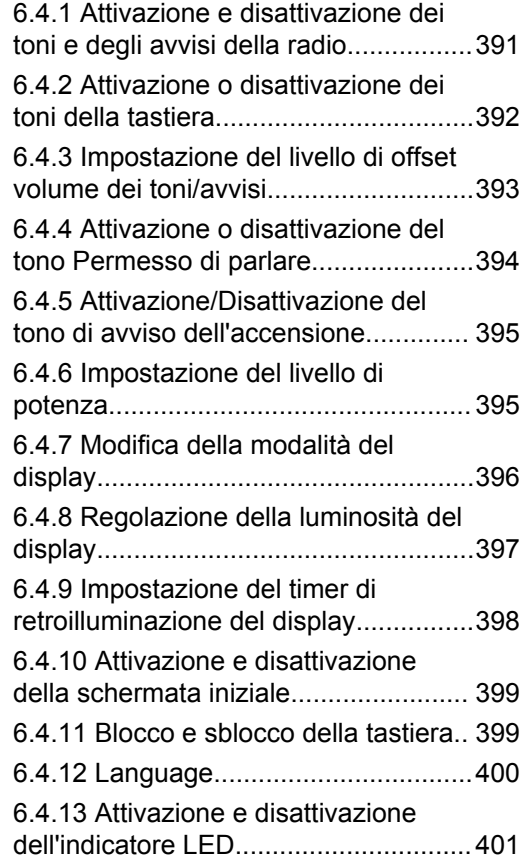

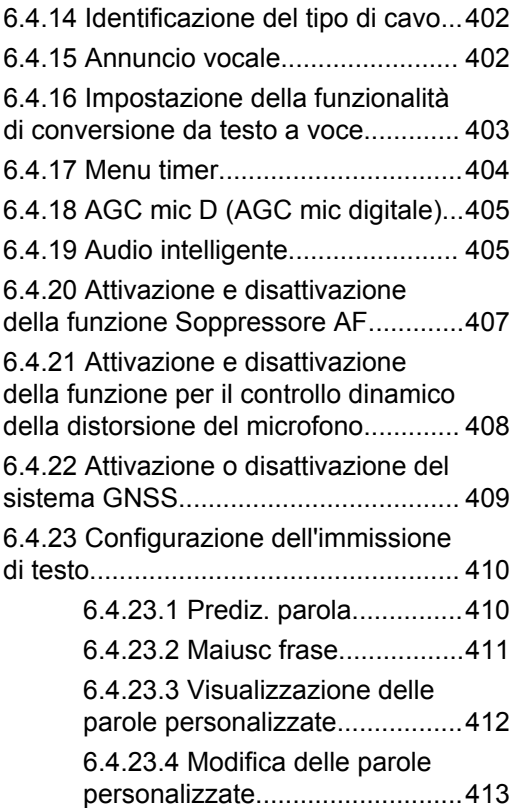

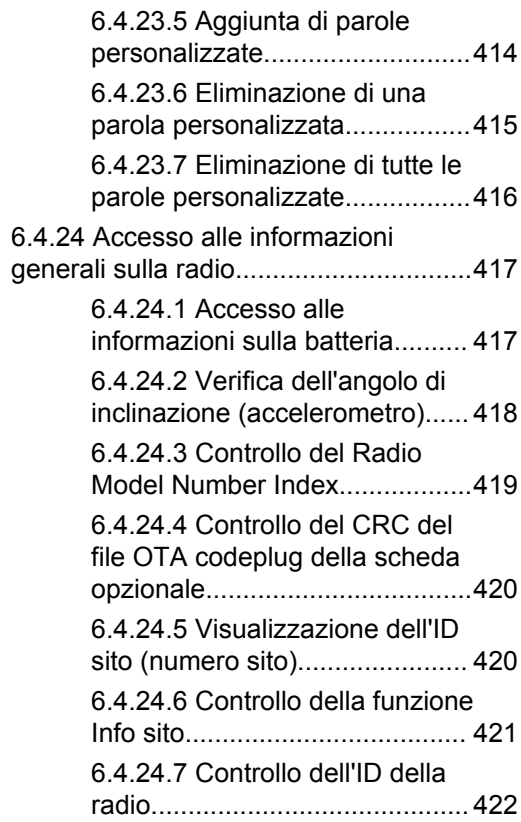

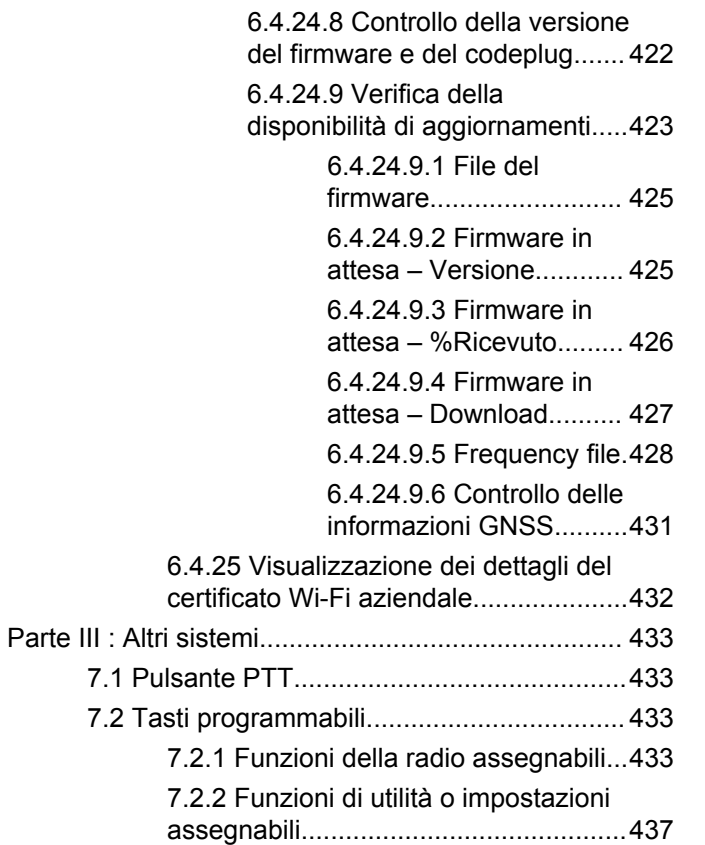

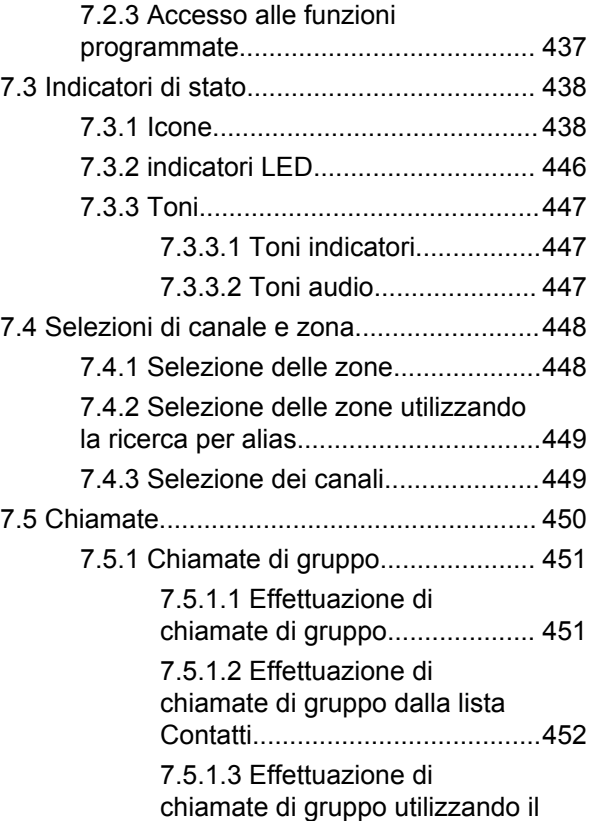

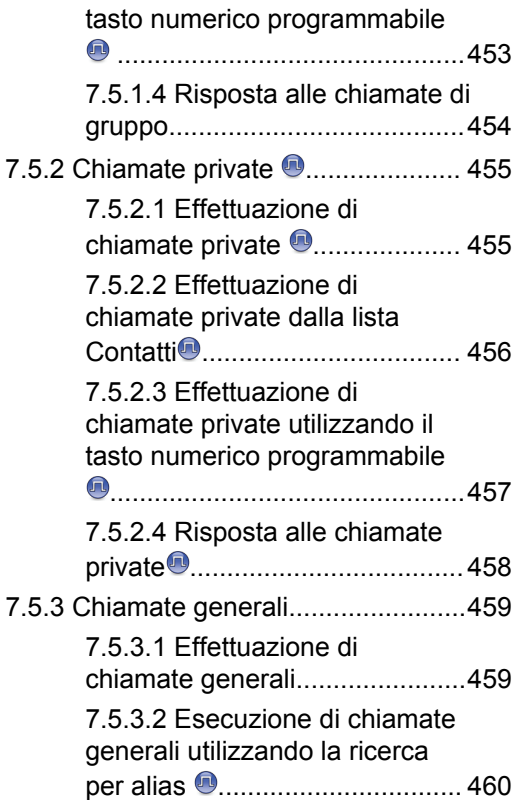

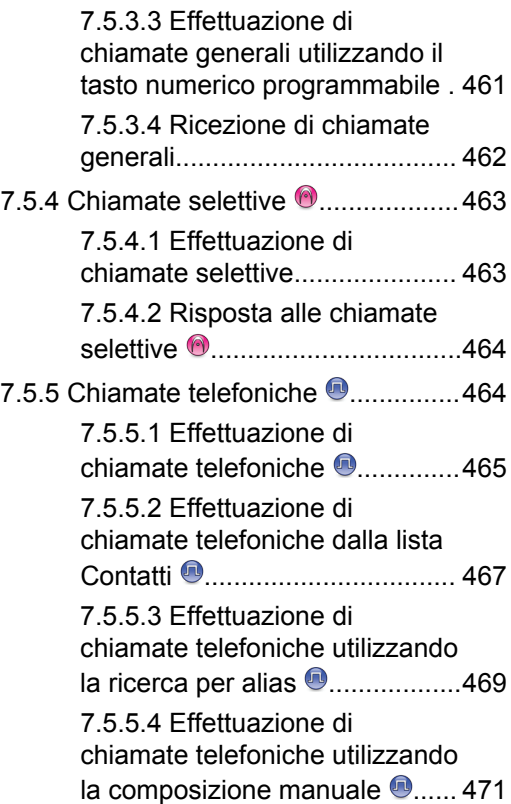

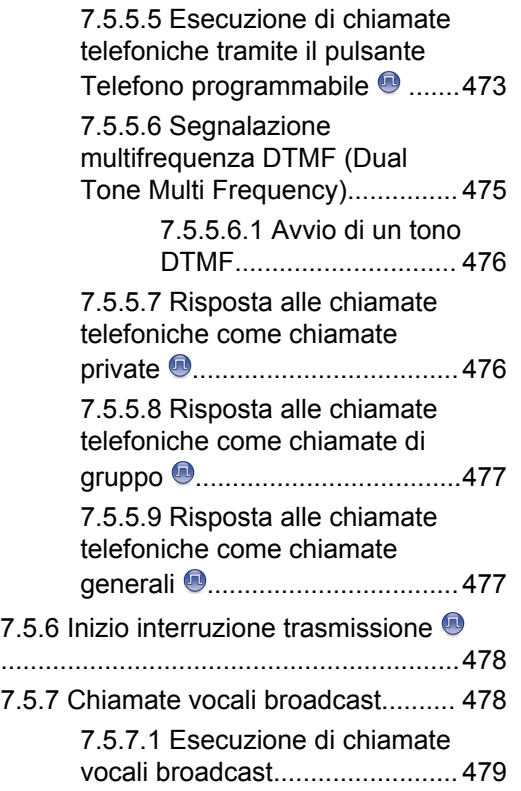

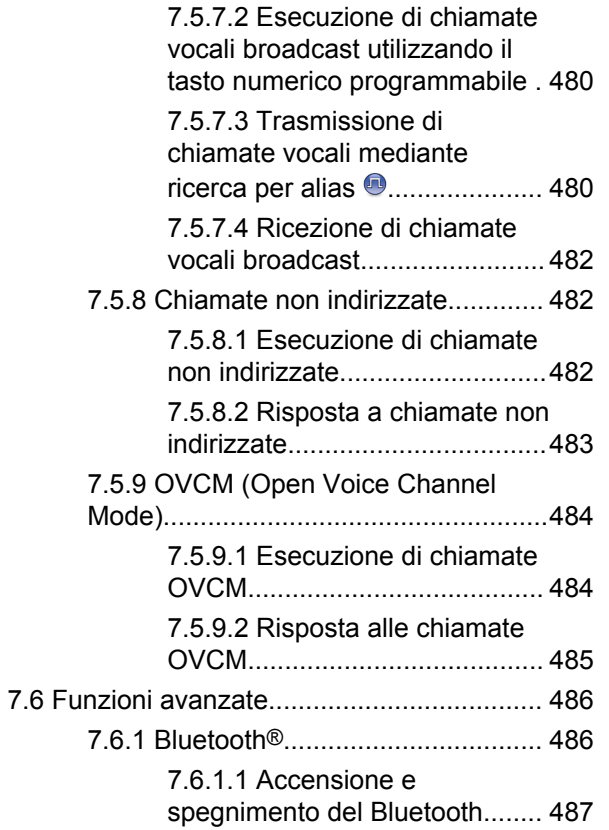

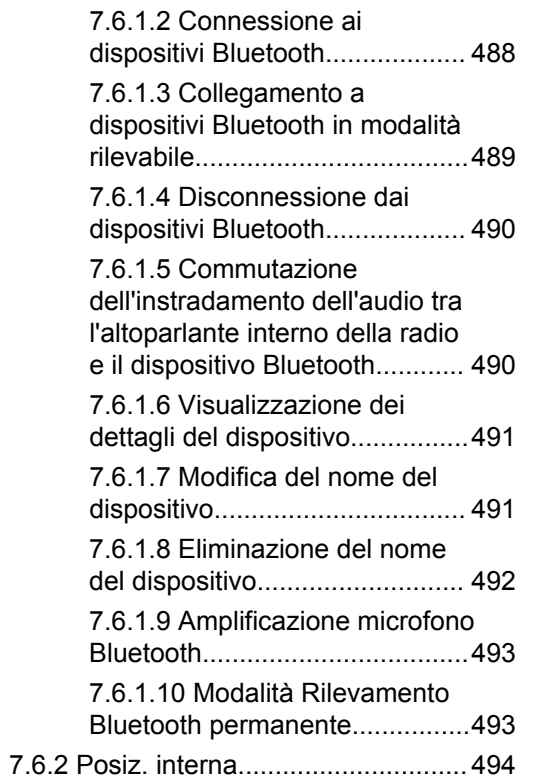

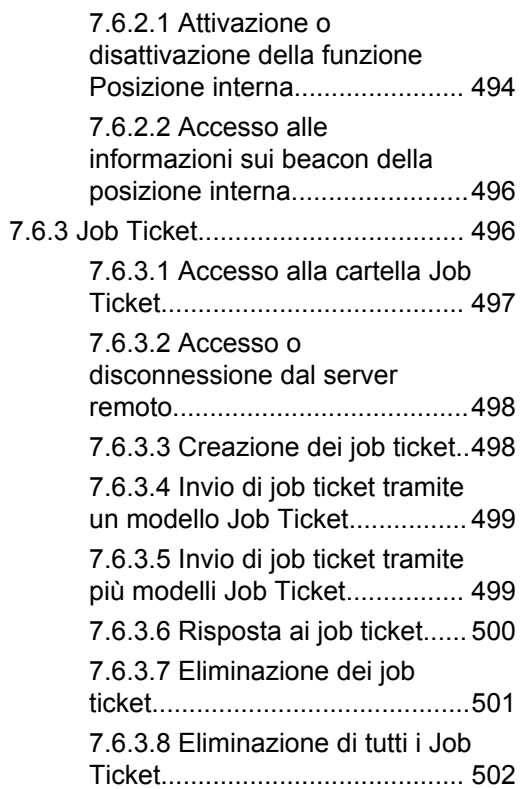

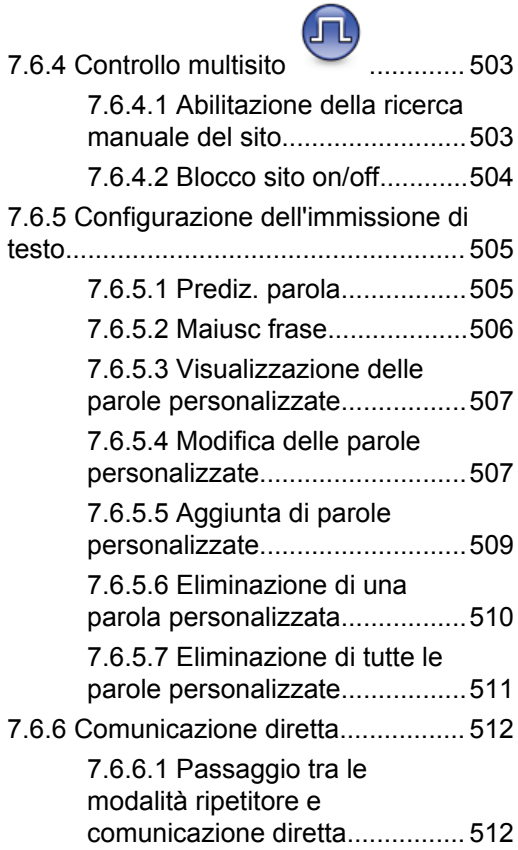

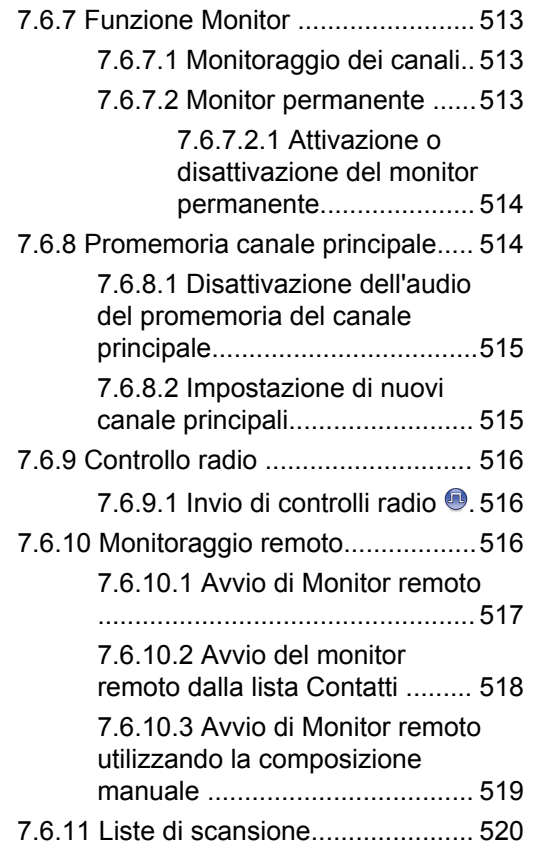

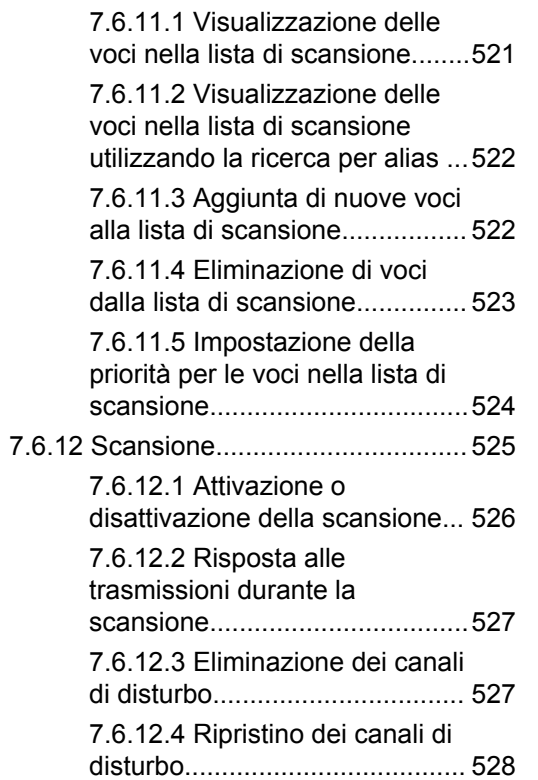

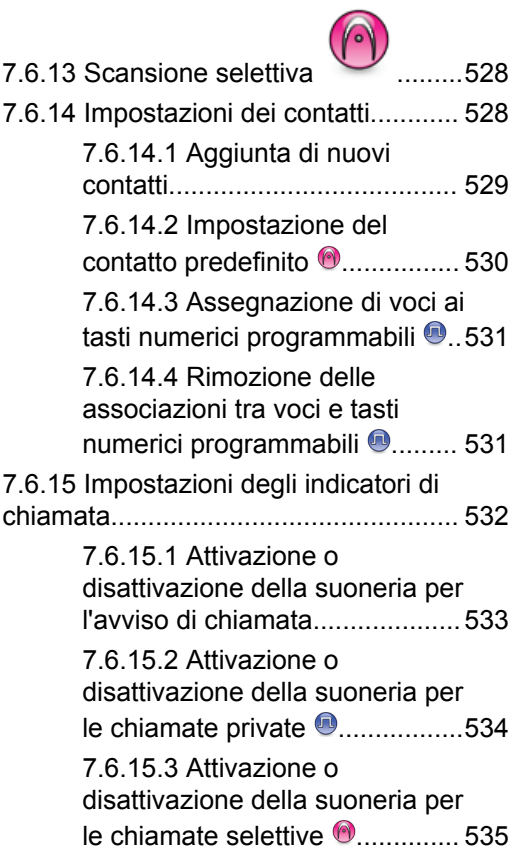

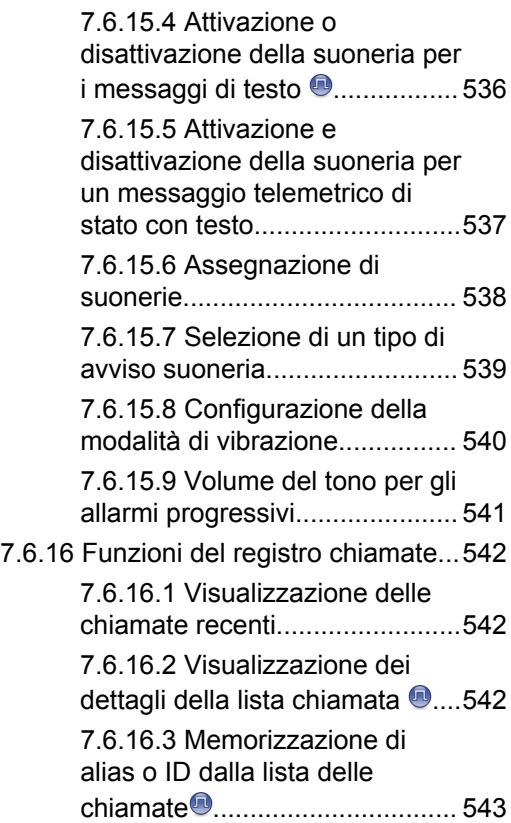

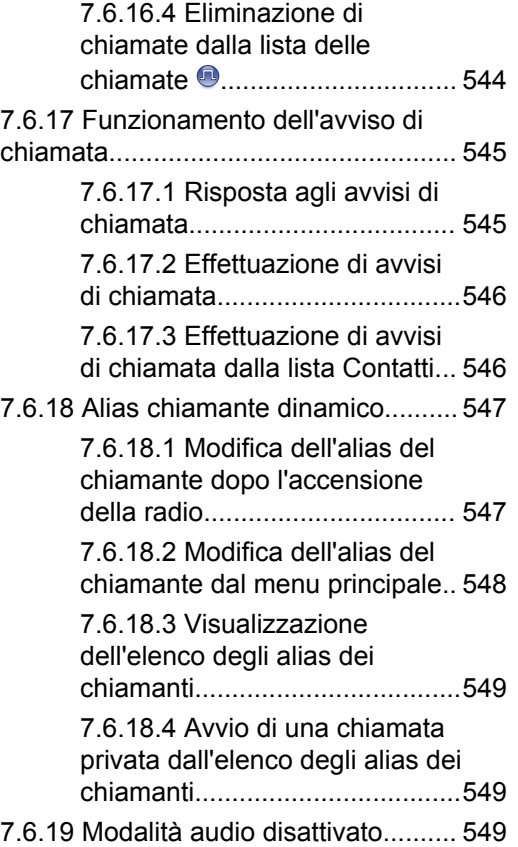

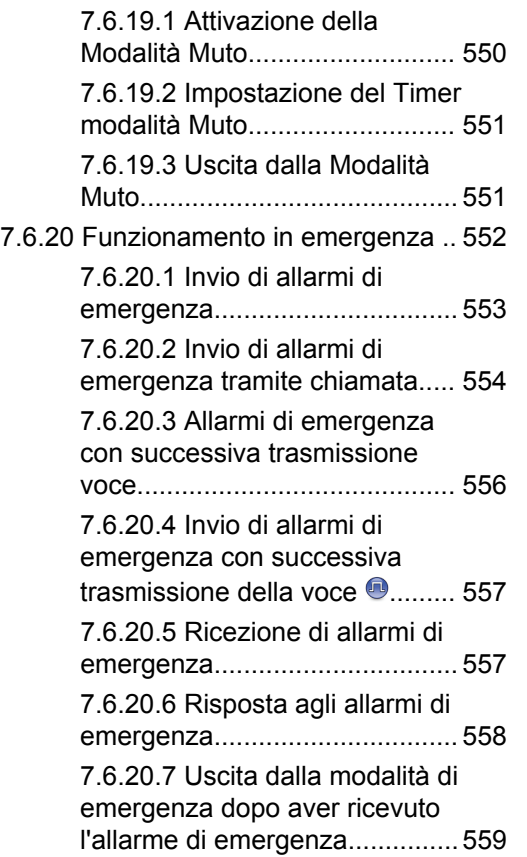

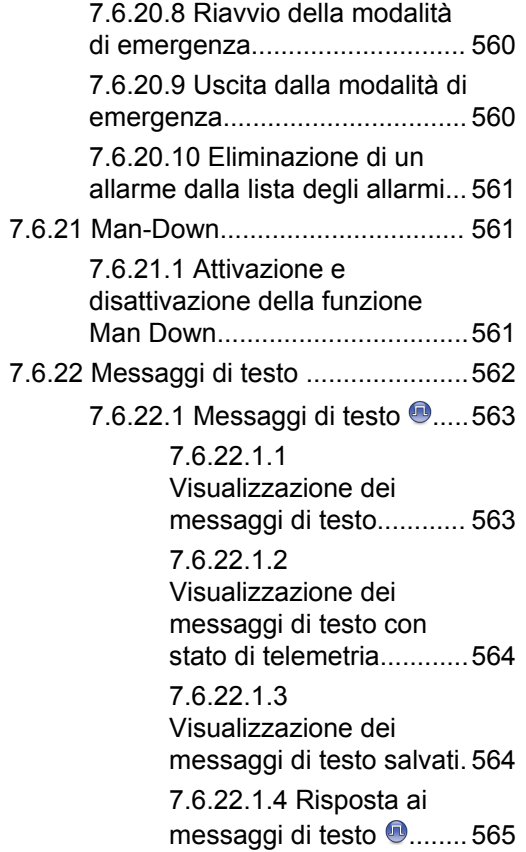

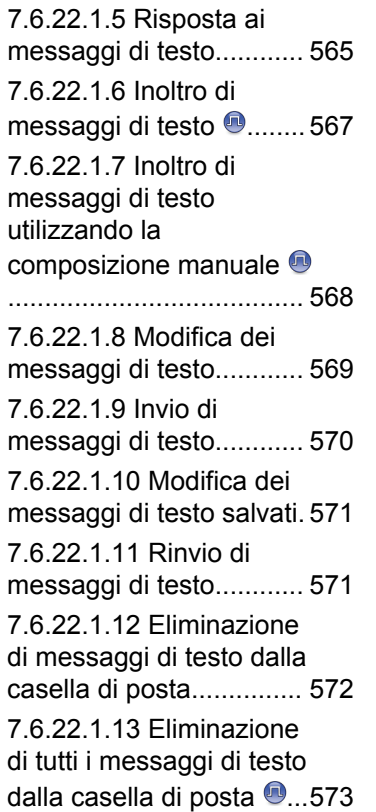

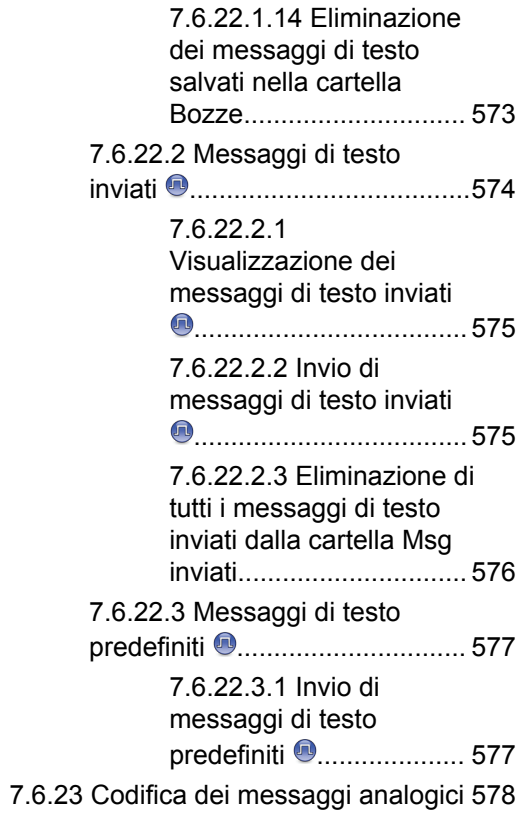

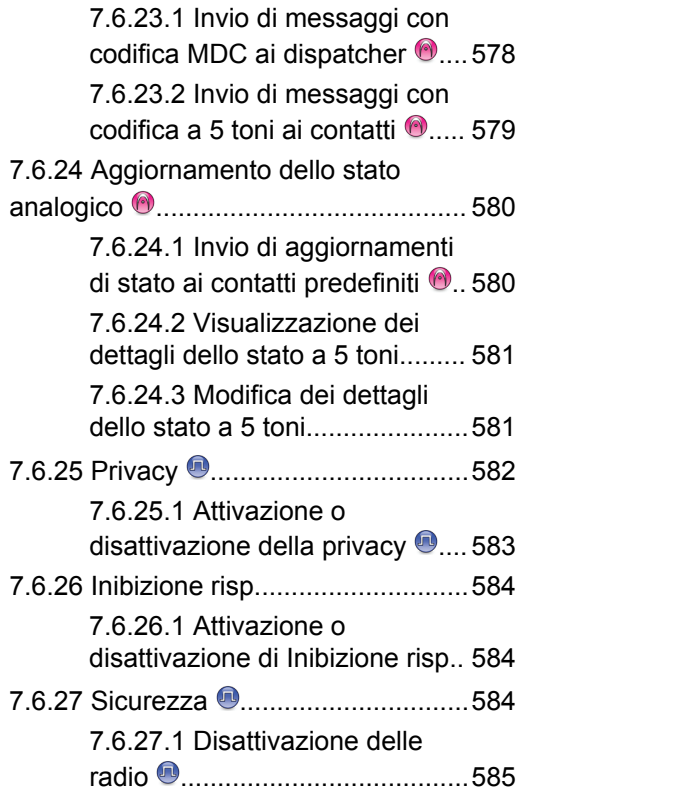

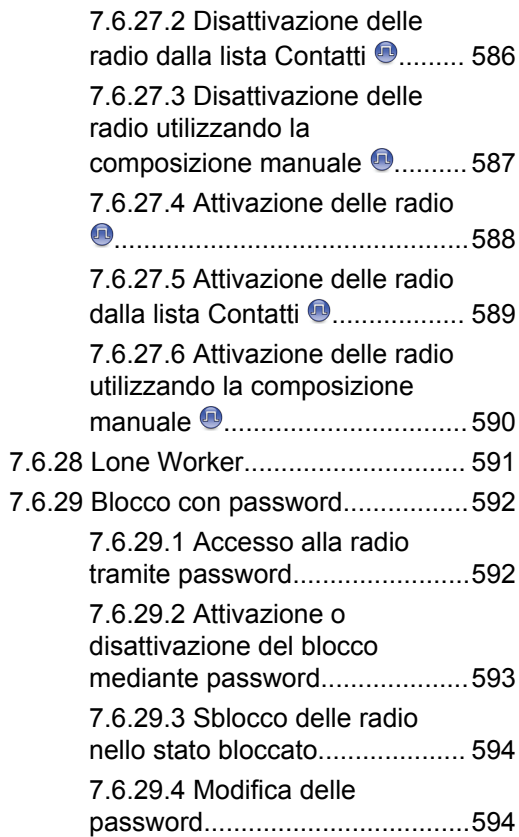

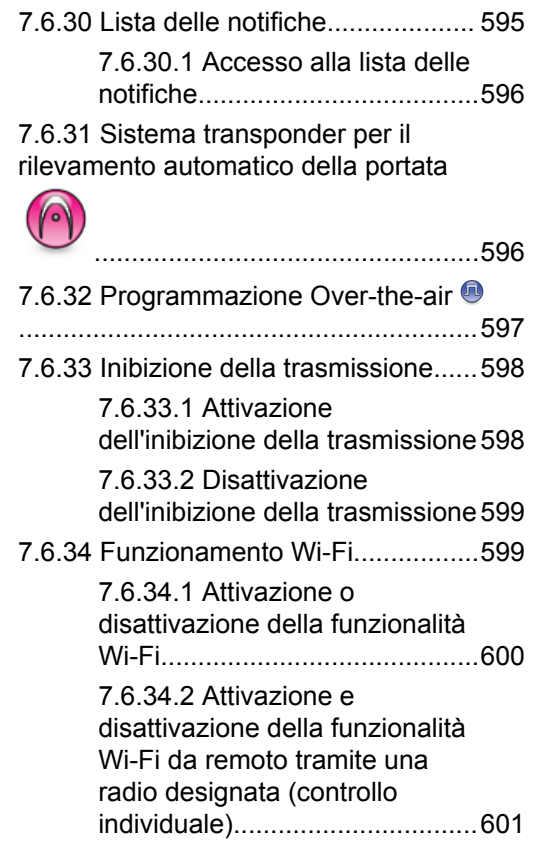

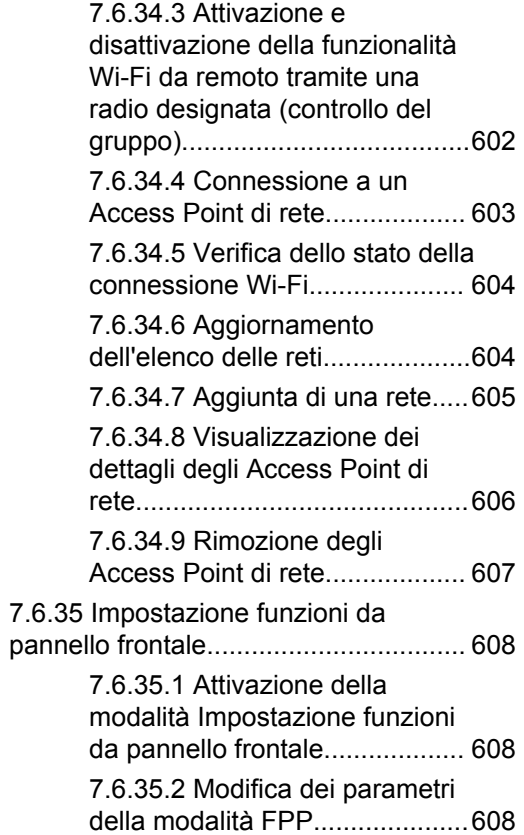

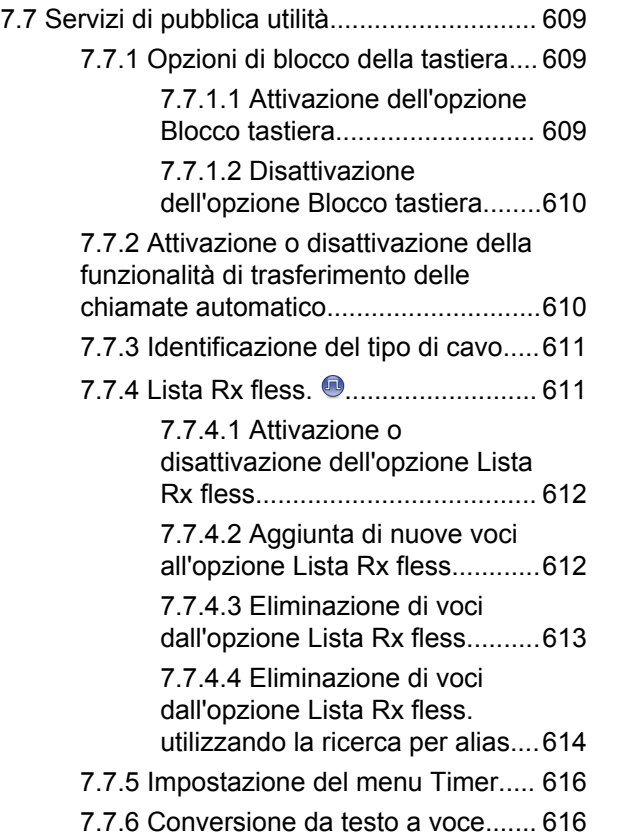

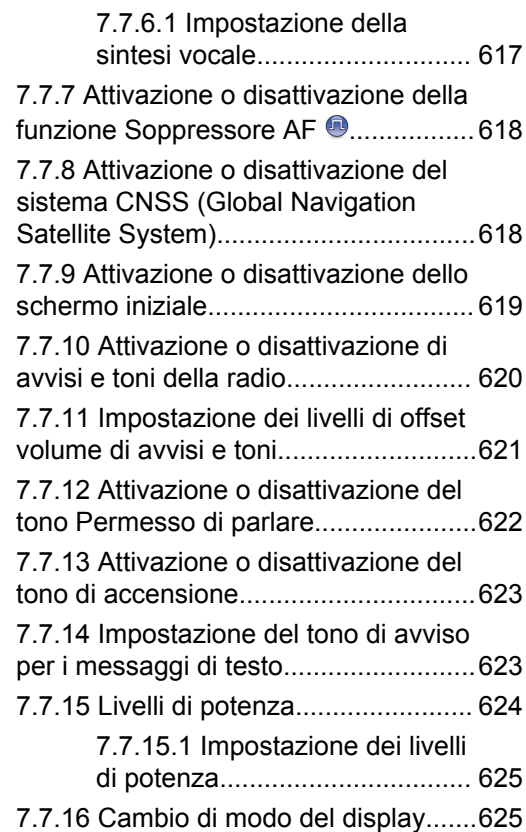

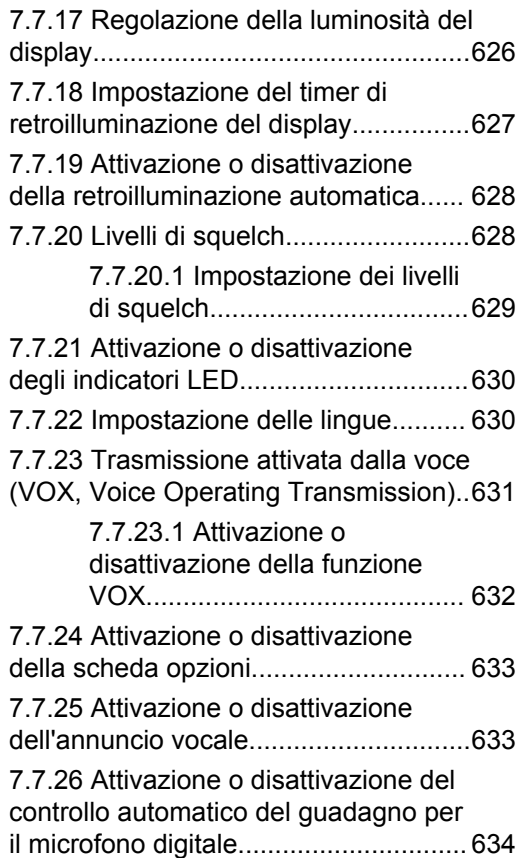

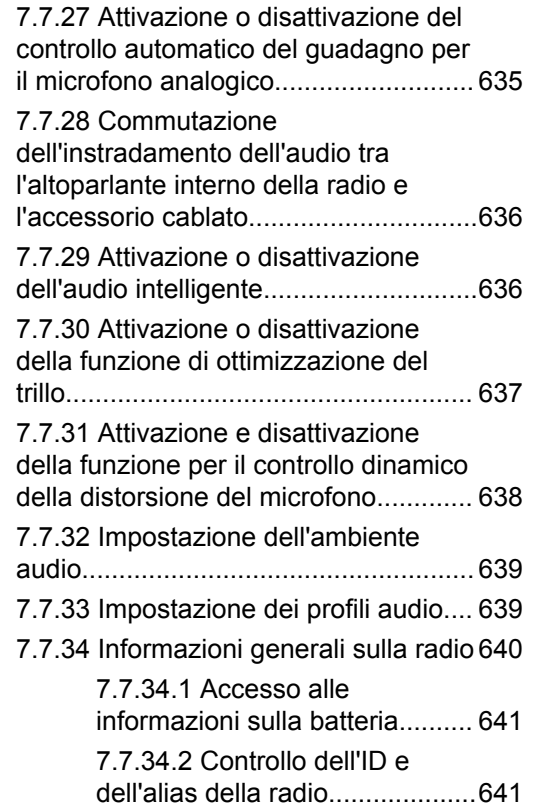

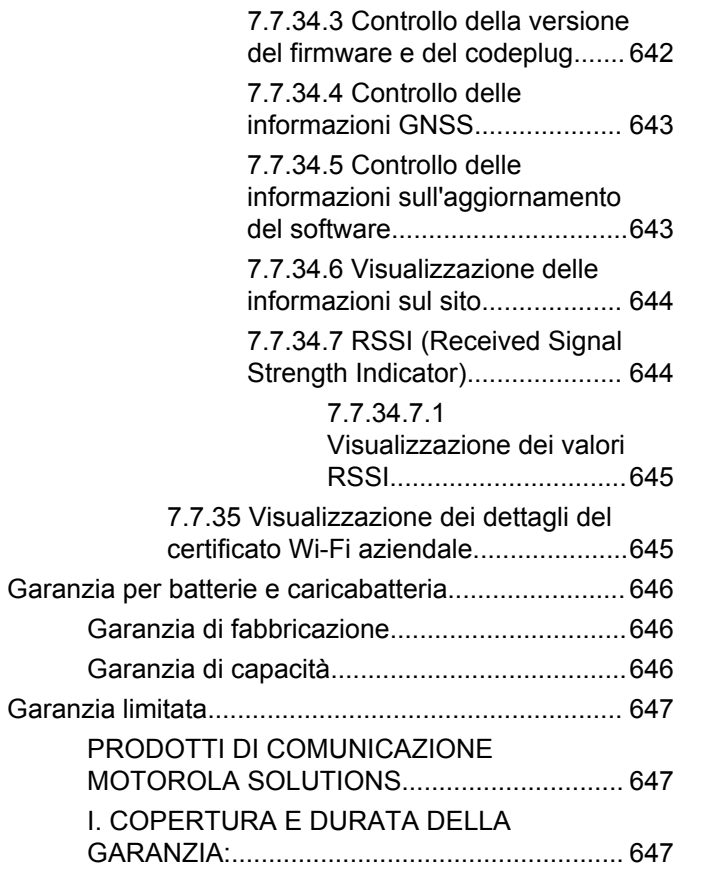

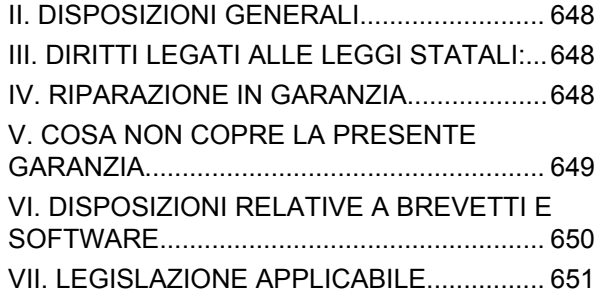

## **Informazioni importanti sulla sicurezza**

**Guida sull'esposizione a sorgenti di energia RF e sulla sicurezza del prodotto per radio ricetrasmittenti portatili**

### **AVVERTENZA:**

**L'uso di questa radio è limitato esclusivamente a scopi professionali.** Prima di utilizzare la radio, leggere la Guida sull'esposizione a sorgenti di energia RF e sulla sicurezza del prodotto per radio ricetrasmittenti portatili, che contiene importanti istruzioni di funzionamento per utilizzare con sicurezza il dispositivo, nonché informazioni sull'esposizione all'energia RF e sul controllo nel rispetto delle norme e dei regolamenti vigenti in materia.

## **Versione del software**

Tutte le funzioni descritte nelle sezioni seguenti sono supportate dalla versione software **R02.21.01.0000** o successiva.

Vedere [Controllo della versione del firmware e del](#page-2809-0) [codeplug a pagina 264 p](#page-2809-0)er determinare la versione software della radio.

Per ulteriori informazioni, contattare il rivenditore o l'amministratore.

# **Copyright**

prodotti Motorola Solutions descritti in questo documento possono includere programmi Motorola Solutions per computer coperti da copyright. Le leggi in vigore negli Stati Uniti e in altri Paesi garantiscono a Motorola Solutions alcuni diritti esclusivi per i programmi per computer protetti da copyright. Pertanto, tutti i programmi per computer Motorola Solutions protetti da copyright e inclusi nei prodotti Motorola Solutions descritti nel presente documento non possono essere copiati o riprodotti in alcun modo senza l'espresso consenso scritto di Motorola Solutions.

© 2021 Motorola Solutions, Inc. Tutti i diritti riservati

Nessuna parte di questo documento può essere riprodotta, trasmessa, trascritta, memorizzata in un sistema di riproduzione o tradotta in qualunque lingua, in qualsiasi forma e con qualsiasi mezzo, senza il permesso scritto di Motorola Solutions, Inc.

Inoltre, l'acquisto di prodotti Motorola Solutions non garantirà in modo esplicito o implicito, per preclusione o altro, alcuna licenza nell'ambito dei diritti d'autore, dei brevetti o delle richieste di brevetto di Motorola Solutions, tranne la normale licenza d'uso non esclusiva e non

soggetta a diritti di sfruttamento, derivante per legge dalla vendita di un prodotto.

### **Esclusione di responsabilità**

Tenere presente che determinate funzioni, strutture e funzionalità descritte nel presente documento potrebbero non essere applicabili o non possedere la licenza per l'utilizzo su un determinato sistema oppure potrebbero dipendere dalle caratteristiche di una specifica configurazione di determinati parametri o unità del terminale radio mobile. Per maggiori informazioni, contattare il proprio referente Motorola Solutions.

### **Marchi registrati**

MOTOROLA, MOTO, MOTOROLA SOLUTIONS e il logo della M stilizzata sono marchi o marchi registrati di Motorola Trademark Holdings, LLC, utilizzati su licenza. Tutti gli altri marchi appartengono ai rispettivi proprietari.

### **Contenuti open source**

Questo prodotto contiene software open source utilizzato su licenza. Fare riferimento al supporto di installazione del prodotto per consultare il testo completo delle attribuzioni e delle note legali sul software open source.

### **Direttiva sui rifiuti di apparecchiature elettriche ed elettroniche (RAEE) dell'Unione Europea**

 $\boxtimes$ 

 In base alla direttiva RAEE dell'Unione Europea, sui prodotti venduti nei paesi dell'Unione Europea (o, in alcuni casi, sulla relativa confezione) deve essere presente il simbolo del cassonetto mobile barrato.

Come stabilito dalla direttiva RAEE, il simbolo del cassonetto mobile barrato indica che i clienti e gli utenti finali dei paesi dell'Unione Europea non devono smaltire gli apparecchi elettronici ed elettrici o gli accessori insieme ai rifiuti domestici.

I clienti o gli utenti finali dei paesi dell'Unione Europea devono contattare il rappresentante locale o il centro assistenza del fornitore dell'apparecchiatura per ottenere informazioni sul sistema di raccolta dei rifiuti nel proprio paese.

## **Copyright del software per computer**

I prodotti Motorola Solutions descritti nel presente manuale possono includere programmi per computer Motorola Solutions protetti da copyright salvati in memorie a semiconduttore o altri mezzi. Le leggi degli Stati Uniti d'America e di altri Paesi garantiscono a Motorola Solutions alcuni diritti esclusivi per i programmi per computer protetti da copyright, incluso, senza limitazioni, il diritto esclusivo di copiare o riprodurre in qualsiasi forma il programma. Di conseguenza, nessuno dei programmi per computer Motorola Solutions protetti da copyright contenuti nei prodotti descritti in questo manuale può essere copiato, riprodotto, modificato, decodificato o distribuito in qualsiasi modo senza l'esplicito permesso scritto di Motorola Solutions. Inoltre, l'acquisto di prodotti Motorola Solutions non garantirà in modo diretto o per implicazione, per eccezione o in altro modo nessuna licenza sotto copyright, brevetto o richiesta di brevetto di Motorola Solutions, tranne la normale licenza d'uso non esclusiva derivante dall'applicazione della legge nella vendita del prodotto.

La tecnologia di codifica vocale AMBE+2™ incorporata in questo prodotto è protetta da diritti di proprietà intellettuale, ivi compresi i diritti di brevetto, copyright e i segreti commerciali di Digital Voice Systems, Inc.

La tecnologia di codifica vocale è concessa in licenza esclusivamente per l'uso in questa apparecchiatura di comunicazione. È esplicitamente proibito all'utente di questa tecnologia cercare di decompilare, decodificare o disassemblare il codice oggetto o di convertirlo in una forma leggibile dall'uomo.

Numeri dei brevetti U.S.A.: 5.870.405, 5.826.222, 5.754.974, 5.701.390, 5.715.365, 5.649.050, 5.630.011, 5.581.656, 5.517.511, 5.491.772, 5.247.579, 5.226.084 e 5.195.166.

# **Manutenzione della radio**

In questa sezione, vengono descritte le precauzioni di base per l'utilizzo della radio.

### **Tabella 1 :Specifiche IP**

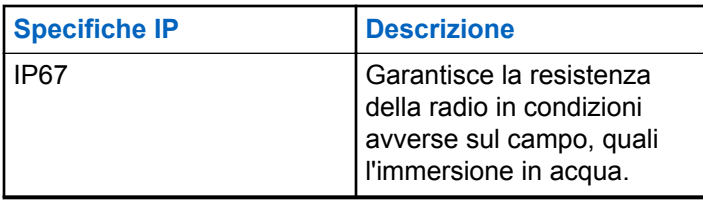

### **AVVERTENZA:**

Non disassemblare la radio onde evitare che vengano danneggiate le guarnizioni e si formino infiltrazioni all'interno della radio. La manutenzione della radio deve essere eseguita solo in centri di assistenza attrezzati per testare e sostituire le guarnizioni di tenuta della radio.

• Se la radio è stata immersa in acqua, scuoterla per eliminare qualsiasi residuo di acqua intrappolata nella griglia dell'altoparlante o nella porta del microfono. È possibile che la presenza di acqua intrappolata diminuisca le prestazioni audio.

- Se l'area dei contatti della batteria è stata esposta all'acqua, pulire e asciugare i contatti della batteria sia sulla radio che sulla batteria, prima di inserire la batteria nella radio. L'acqua residua potrebbe provocare un corto circuito nella radio.
- Se la radio è stata immersa in una sostanza corrosiva, ad esempio acqua salmastra, sciacquare la radio e la batteria con acqua dolce, quindi asciugarle.
- Per pulire la superficie esterna della radio, utilizzare una soluzione diluita a base di detergente per piatti delicato e acqua dolce (ad esempio, un cucchiaino di detergente in circa 4 litri di acqua).
- Non ostruire il foro di ventilazione situato sul telaio della radio sotto i contatti della batteria. Questo foro mantiene il livellamento della pressione nella radio. In questo modo, si possono verificare infiltrazioni e compromettere la tenuta stagna della radio.
- Non ostruire o coprire il foro di ventilazione, neppure con un'etichetta.
- Assicurarsi che nessuna sostanza oleosa venga a contatto con il foro di ventilazione.
- La radio, con l'antenna fissata correttamente, è progettata per essere immersa a una profondità massima di 1 m (3,28 ft) in un periodo massimo di

immersione di 30 minuti. È possibile che il superamento di tale limite massimo o l'utilizzo senza antenna danneggino la radio.

• Quando si pulisce la radio, non utilizzare un getto diretto ad alta pressione, in quanto supera il limite di pressione a 1 m di profondità e potrebbe causare infiltrazioni di acqua nella radio.

## **Introduzione**

Il presente manuale dell'utente spiega il funzionamento delle radio.

È possibile che il rivenditore o l'amministratore del sistema abbia personalizzato la radio in base alle esigenze specifiche dell'utente. Per ulteriori informazioni, contattare il rivenditore o l'amministratore di sistema.

Rivolgersi al rivenditore o all'amministratore di sistema per appurare:

- Se la radio è programmata con canali convenzionali predefiniti.
- Quali pulsanti sono stati programmati per accedere ad altre funzioni.
- Quali sono gli accessori opzionali adatti alle proprie esigenze.
- Quali sono i migliori metodi di utilizzo della radio per ottenere comunicazioni efficienti?
- Quali sono gli interventi di manutenzione che consentono di prolungare la durata della radio.

## **Informazioni sulle icone**

In questo manuale le icone descritte sono utilizzate per indicare le funzioni supportate nelle modalità convenzionali analogica o digitale.

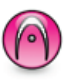

Indica una funzione disponibile **solo nella modalità analogica** convenzionale.

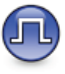

Indica una funzione disponibile **solo nella modalità digitale** convenzionale.

Per le funzioni disponibili in **entrambe** le modalità convenzionali analogica e digitale, **non** viene visualizzata nessuna delle due icone.

### **1.2**

## **Modalità analogica e digitale convenzionali**

È possibile configurare ogni canale della radio come canale convenzionale analogico o digitale.

### **1: Manopola del selettore di canale**

Alcune funzioni non sono disponibili quando si passa dalla modalità digitale a quella analogica. Le icone per le funzioni digitali appaiono "in grigio". Le funzioni disabilitate non vengono visualizzate nel menu.

Alcune funzioni della radio sono disponibili in entrambe le modalità. Le lievi differenze tra le funzioni **non** incidono sulle prestazioni della radio.

**AVVISO:**

La radio può passare alternativamente dalla modalità digitale a quella analogica anche durante la scansione dual mode. Per ulteriori informazioni, vedere [Scansione a pagina 525](#page-3070-0) .

### **1.3 IP Site Connect**

Questa funzione consente di estendere le comunicazioni convenzionali sulla radio oltre la portata di un singolo sito, connettendosi ai diversi siti disponibili tramite una rete IP (Internet Protocol). Si tratta di una modalità multisito convenzionale.

Quando la radio si sposta fuori campo rispetto a un sito per entrare nel campo di un altro, si connette al ripetitore del

nuovo sito per inviare o ricevere chiamate o trasmissioni dati. Questa operazione può essere eseguita automaticamente o manualmente in base alle impostazioni specificate.

Se è stata impostata la ricerca automatica del sito, la radio esegue la scansione di tutti i siti disponibili se rileva un segnale debole o nessun segnale dal sito corrente. La radio quindi si connette al ripetitore con il valore RSSI (Received Signal Strength Indicator) maggiore.

Nella ricerca manuale del sito, la radio ricerca il successivo sito disponibile tra i membri della lista di roaming, anche se questo non è necessariamente quello con il segnale più forte, e si connette al ripetitore.

### **AVVISO:**

È possibile abilitare solo la funzione di scansione o quella di roaming su ogni canale, ma non entrambe contemporaneamente.

A una lista di roaming specifica possono essere aggiunti solo i canali per i quali è stata abilitata questa funzione. Durante il roaming automatico, la radio esegue la ricerca tra i canali della lista di roaming per individuare il sito
migliore. Una lista di roaming supporta fino a 16 canali, compreso il canale selezionato.

### **AVVISO:**

Non è possibile aggiungere o eliminare manualmente una voce dalla lista di roaming. Per ulteriori informazioni, contattare il proprio rivenditore.

## **1.4 Capacity Plus**

Capacity Plus è un sistema trunking di livello base per siti singoli e multisiti. Il trunking dinamico a sito singolo e multisito offre un maggior livello di capacità e copertura.

#### **1.4.1**

## **Capacity Plus - Sito singolo**

Capacity Plus - Sito singolo è una configurazione trunking singolo sito del sistema radio MOTOTRBO, in cui un pool di canali viene utilizzato per supportare centinaia di utenti e un numero massimo di 254 gruppi. Questa funzione consente alla radio di utilizzare in modo efficiente il numero disponibile di canali programmati durante la modalità operativa Ripetitore.

Se si tenta di accedere a una funzione non supportata in Capacity Plus - Sito singolo premendo un pulsante programmabile, verrà emesso un tono indicatore negativo.

La radio include anche funzioni disponibili nella modalità digitale convenzionale, IP Site Connect e Capacity Plus. Le lievi differenze tra le funzioni non incidono comunque sulle prestazioni della radio.

Per ulteriori informazioni su questa configurazione, contattare il rivenditore o l'amministratore di sistema.

### **1.4.2 Capacity Plus - Multisito**

Capacity Plus - Multisito è una configurazione trunking multicanale del sistema radio MOTOTRBO, che abbina le configurazioni ottimali di Capacity Plus ed IP Site Connect.

Capacity Plus - Multisito consente alla radio di estendere le comunicazioni trunking oltre la portata di un singolo sito, collegandosi ai diversi siti disponibili che sono connessi con una rete IP. Offre, inoltre, una maggiore capacità utilizzando in modo efficiente il numero complessivo di canali programmati supportati da ciascuno dei siti disponibili.

Quando la radio si sposta fuori campo rispetto a un sito per entrare nel campo di un altro, si connette al ripetitore del

nuovo sito per inviare o ricevere chiamate/trasmissioni dati. A seconda delle impostazioni assegnate, la connessione viene effettuata automaticamente o manualmente.

Se è stata impostata la ricerca automatica del sito, la radio esegue la scansione di tutti i siti disponibili se rileva un segnale debole o nessun segnale dal sito corrente. Quindi si connette al ripetitore con il valore RSSI maggiore.

Nella ricerca manuale del sito, la radio ricerca il sito successivo disponibile tra i membri della lista roaming, anche se questo non è necessariamente quello con il segnale più forte, e si collega ad esso.

È possibile aggiungere a una lista di roaming specifica qualsiasi canale sul quale è stata abilitata la modalità Capacity Plus - Multisito. Durante il roaming automatico, la radio esegue la ricerca tra questi canali per individuare il sito migliore.

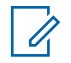

#### **AVVISO:**

È impossibile aggiungere o eliminare manualmente una voce dall'elenco di roaming. Per ulteriori informazioni, contattare il rivenditore o l'amministratore di sistema.

In modo analogo a Capacity Plus - Sito singolo, le icone delle funzioni non supportate nella modalità Capacity Plus - Multisito non sono disponibili nel menu. Se si tenta di

accedere a una funzione non supportata in Capacity Plus - Multisito, premendo un pulsante programmabile, viene emesso un tono indicatore negativo.

# **Operazioni preliminari**

In questo capitolo, vengono fornite istruzioni per la preparazione all'utilizzo della radio.

## **2.1 Ricarica della batteria**

La radio è alimentata da una batteria al nichel-metallo idruro (NiMH) o agli ioni di litio (Li-lon).

Spegnere la radio durante la ricarica.

- Per rispettare i termini della garanzia ed evitare danni, caricare la batteria utilizzando un caricabatteria autorizzato Motorola Solutions come descritto nel relativo manuale dell'utente.
- Per prestazioni ottimali, caricare una batteria nuova per 14-16 ore prima di utilizzarla per la prima volta.

Le batterie si caricano meglio a temperatura ambiente.

• Per ottimizzare la durata della batteria e i dati ad essa relativi, utilizzare un caricabatteria IMPRES per ricaricare le batterie IMPRES™. La capacità delle batterie IMPRES caricate solo con caricabatteria

IMPRES è coperta da una estensione di garanzia di 6 mesi rispetto alla normale durata della garanzia della batteria Motorola Solutions Premium.

### **2.2 Inserimento della batteria**

Seguire la procedura per inserire la batteria nella radio.

La funzione che avvisa se la batteria non corrisponde ai requisiti previsti è applicabile solo alle batterie IMPRES e non IMPRES con un numero di kit programmato nella memoria EPROM (Erasable Programmable Read Only Memory).

Se la radio viene collegata con la batteria errata, viene emesso un tono di avviso basso, il LED lampeggia in rosso, sul display viene visualizzato Batteria errata e l'annuncio vocale o la sintesi vocale emettono un avviso di batteria errata se sono stati caricati tramite CPS.

Se la radio viene collegata a una batteria non supportata, viene emesso un tono di avviso, sul display viene visualizzato il messaggio Batteria sconosciuta l'icona della batteria viene disattivata.

Se l'utente collega una batteria UL a una radio approvata FM, la certificazione della radio risulterà nulla. La radio può essere preprogrammata in CPS per avvisare l'utente se la

batteria non corrisponde ai requisiti previsti. Rivolgersi al rivenditore o all'amministratore di sistema per informazioni su come è stata programmata la radio.

- **1** Allineare la batteria alle guide sul retro della radio.
- **2** Spingere la batteria con decisione, quindi farla scorrere verso l'alto finché il dispositivo di chiusura non scatta in posizione.

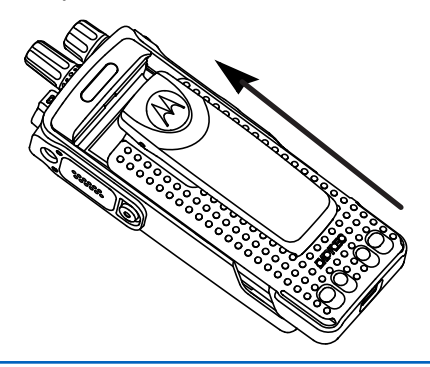

- **3** Spostare il dispositivo di chiusura della batteria sulla posizione di blocco.
- **4** Per rimuovere la batteria, spegnere la radio. Spostare il dispositivo di chiusura della batteria

indicato con la lettera **A** nella posizione di sblocco e, tenendolo premuto, far scorrere la batteria verso il basso, rimuovendola dalle guide.

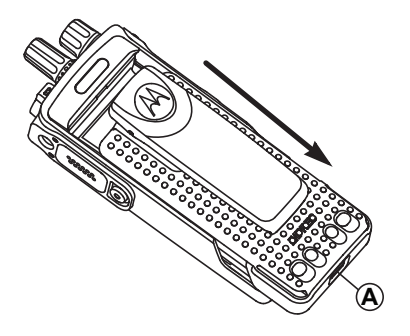

## **2.3 Montaggio dell'antenna**

Spegnere la radio.

Inserire l'antenna nell'apposita presa e ruotarla in senso orario.

### **AVVISO:**

Per la massima protezione contro acqua e polvere, verificare che l'antenna sia installata correttamente.

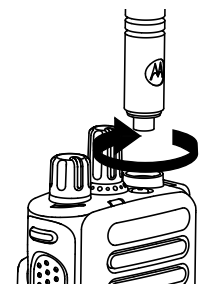

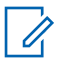

### **AVVISO:**

Per rimuovere l'antenna, ruotarla in senso antiorario.

## **AVVERTENZA:**

Per evitare danni, sostituire l'antenna difettosa esclusivamente con antenne MOTOTRBO.

## **2.4 Montaggio della custodia**

- **1** Allineare le scanalature della custodia a quelle sulla batteria.
- **2** Premere verso il basso finché non si sente uno scatto.

#### **2.5**

## **Montaggio del cappuccio del connettore universale**

Il connettore universale è situato sullo stesso lato dell'antenna. Viene utilizzato per collegare gli accessori MOTOTRBO alla radio.

Riposizionare il coperchio del connettore universale o il coperchio parapolvere quando il connettore universale non è in uso.

- **1** Inserire l'estremità inclinata del cappuccio negli slot sopra il connettore universale.
- **2** Premere il cappuccio per alloggiare correttamente il cappuccio parapolvere sul connettore universale.

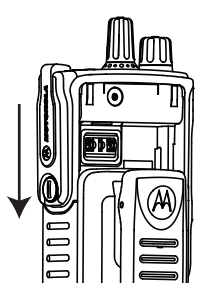

**3** Fissare il coperchio del connettore sulla radio ruotando in senso orario il cacciavite.

#### **2.6**

## **Pulizia del cappuccio del connettore universale**

Se la radio è stata esposta all'acqua, asciugare il connettore universale prima di collegare un accessorio o di sostituire il coperchio antipolvere. Se la radio è stata esposta all'acqua salata o a sostanze contaminanti, effettuare la seguente procedura di pulizia.

- **1** Mescolare un cucchiaio di detergente per stoviglie delicato con circa 4 litri di acqua per ottenere una soluzione allo 0,5%.
- **2** Pulire solo le superfici esterne della radio con la soluzione. Applicare la soluzione con una spazzola rigida, non metallica, con le setole corte.
- **3** Asciugare la radio accuratamente con un panno morbido e privo di pelucchi. Assicurarsi che la

superficie di contatto del connettore universale sia pulita e asciutta.

- **4** Applicare il lubrificante con applicatore a penna o il detergente Deoxit Gold (produttore CAIG Labs, numero di parte G100P) sulla superficie di contatto del connettore universale.
- **5** Collegare un accessorio al connettore universale per eseguire il test della connettività.

#### **AVVISO:**

Non immergere la radio nell'acqua. Assicurarsi che non vi sia detergente in eccesso nel connettore universale, nei controlli o nelle fenditure.

Pulire la radio una volta al mese per regolare manutenzione. Per ambienti più difficili, come impianti petrolchimici o ambienti ad elevata densità di sale marino, pulire la radio più spesso.

## **2.7 Rimozione del cappuccio del connettore universale (cappuccio parapolvere)**

- **1** Spingere il dispositivo di chiusura verso il basso.
- **2** Sollevare il cappuccio e far scorrere verso il basso il cappuccio parapolvere dal connettore universale per rimuoverlo.

Riposizionare il cappuccio parapolvere quando il connettore universale non è utilizzato.

### **2.8 Accensione della radio**

Ruotare la manopola **On/Off/Controllo volume** in senso orario finché non si avverte un "clic".

Se l'operazione riesce, la radio mostra le indicazioni seguenti:

• Viene emesso un tono.

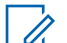

#### **AVVISO:**

Se la funzione Toni/avvisi è disattivata, non viene emesso alcun tono all'accensione.

- Il LED verde LED si accende.
- Sul display viene visualizzato MOTOTRBO (TM) seguito da un messaggio o da un'immagine di benvenuto.
- La schermata principale si illumina.

#### **AVVISO:**

Durante l'accensione iniziale in seguito a un aggiornamento del software alla versione **R02.07.00.0000** o successiva, viene eseguito un aggiornamento del firmware GNSS che dura 20 secondi. In seguito all'aggiornamento, la radio viene ripristinata e si accende. L'aggiornamento del firmware è disponibile solo per i modelli portatili con l'ultima versione software e hardware.

Se la radio non si accende, controllare che la batteria sia carica Assicurarsi che la batteria sia carica e inserita correttamente. Contattare il rivenditore se la radio continua a non accendersi.

## **2.9 Spegnimento della radio**

Ruotare la manopola **On/Off/Controllo volume** in senso antiorario finché non si avverte un "clic".

Sul display viene visualizzato il messaggio Spegnimento in corso.

## **2.10 Regolazione del volume**

Per regolare il volume della radio, completare una delle seguenti azioni:

- Per aumentare il volume, ruotare la manopola **On/Off/Controllo volume** in senso orario.
- Per diminuire il volume, ruotare la manopola **On/Off/Controllo volume** in senso antiorario.

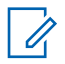

#### **AVVISO:**

È possibile programmare la radio in modo che abbia un offset del volume minimo. In tal caso, il livello del volume non può essere abbassato oltre quello minimo programmato.

# **Controlli della radio**

Questo capitolo descrive i pulsanti e funzioni per controllare la radio.

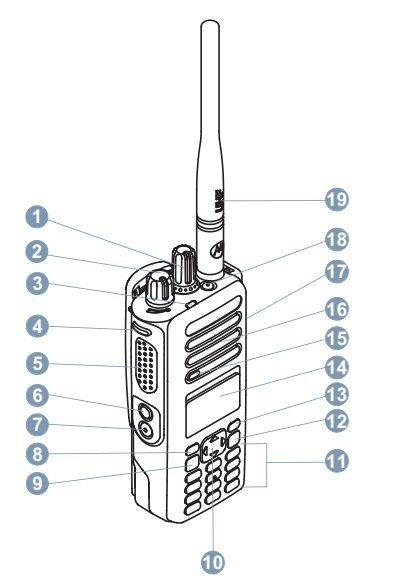

Manopola del selettore di canale

- Manopola On/Off/Controllo volume
- Indicatore LED
- Pulsante laterale 1<sup>1</sup>
- Pulsante PTT (Push-to-Talk)
- Pulsante laterale 2<sup>1</sup>
- Pulsante laterale 3<sup>1</sup>
- Pulsante anteriore P1<sup>1</sup>
- Pulsante Menu/OK
- Pulsante di navigazione a quattro direzioni
- Tastiera
- Pulsante Indietro/Home
- Pulsante anteriore P2<sup>1</sup>
- Display
- Microfono
- Altoparlante
- Connettore universale per accessori
- Pulsante di emergenza<sup>1</sup>

Questi pulsanti sono programmabili.

#### **19** Antenna

## **3.1 Utilizzo del pulsante di navigazione a 4 direzioni**

È possibile utilizzare il pulsante di navigazione a 4

direzioni,  $\bigodot$ , per scorrere le opzioni, aumentare/ diminuire i valori e navigare in verticale.

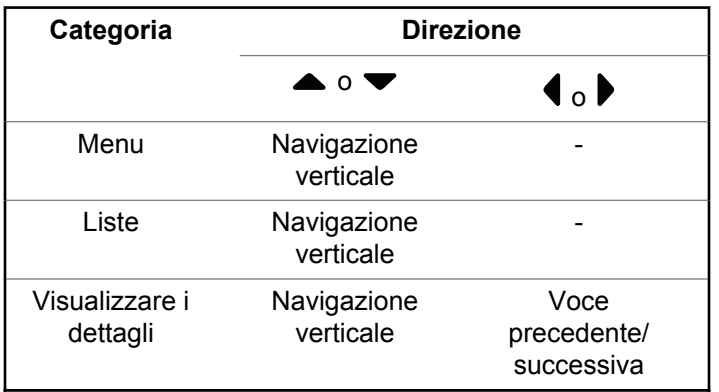

È possibile utilizzare il pulsante di navigazione a 4

direzioni,  $\bigodot$ , come editor di numeri, alias o testo in formato libero.

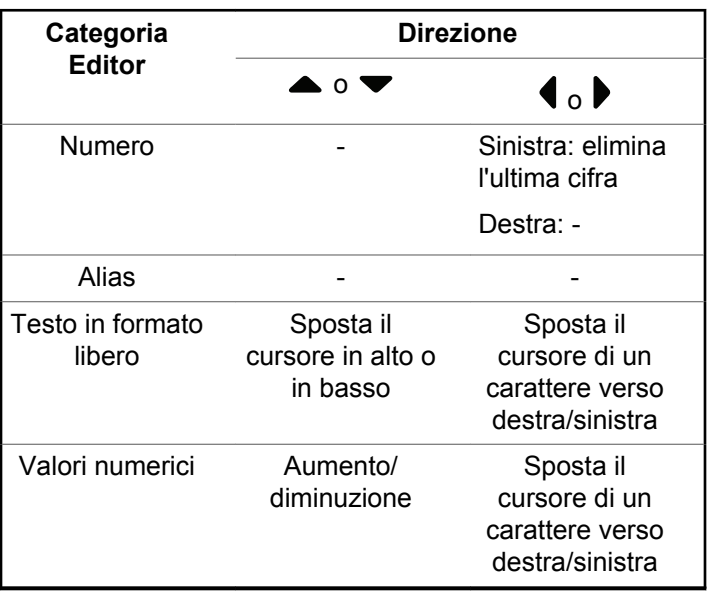

## **3.2 Utilizzo della tastiera**

È possibile accedere alle funzioni della radio utilizzando una tastiera alfanumerica 3 x 4. Per immettere diversi caratteri è necessario premere più volte il tasto corrispondente. Nella tabella seguente è riportato il numero di pressioni del tasto necessarie per immettere un carattere specifico.

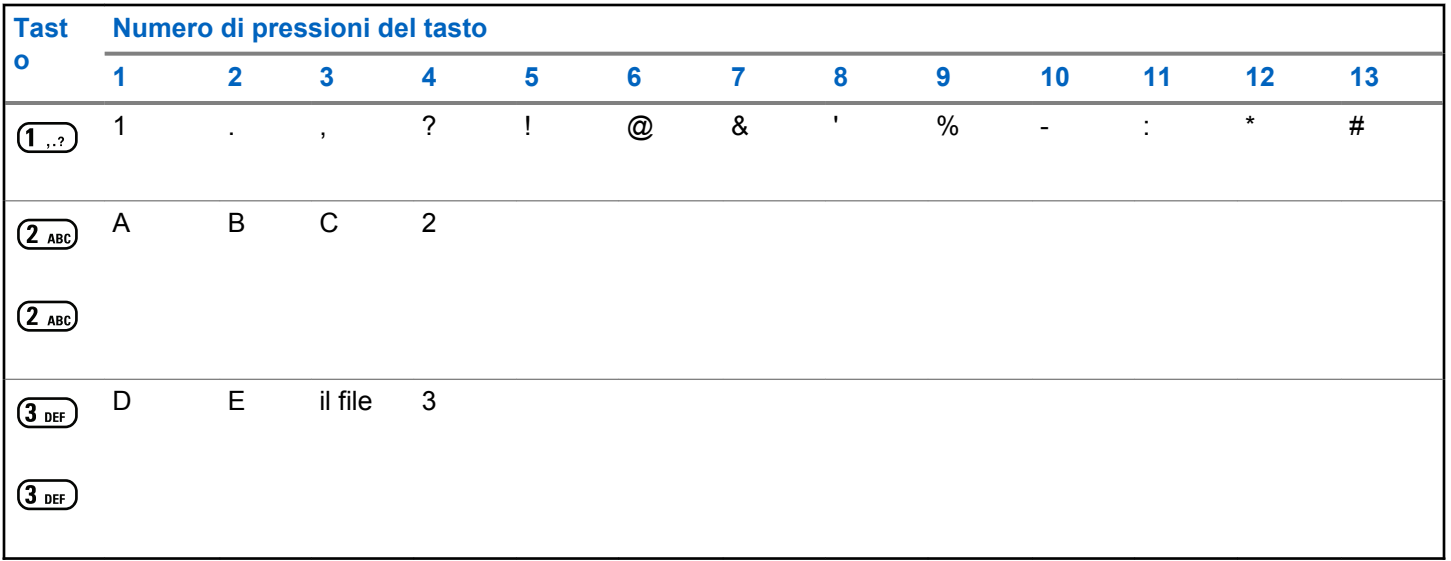

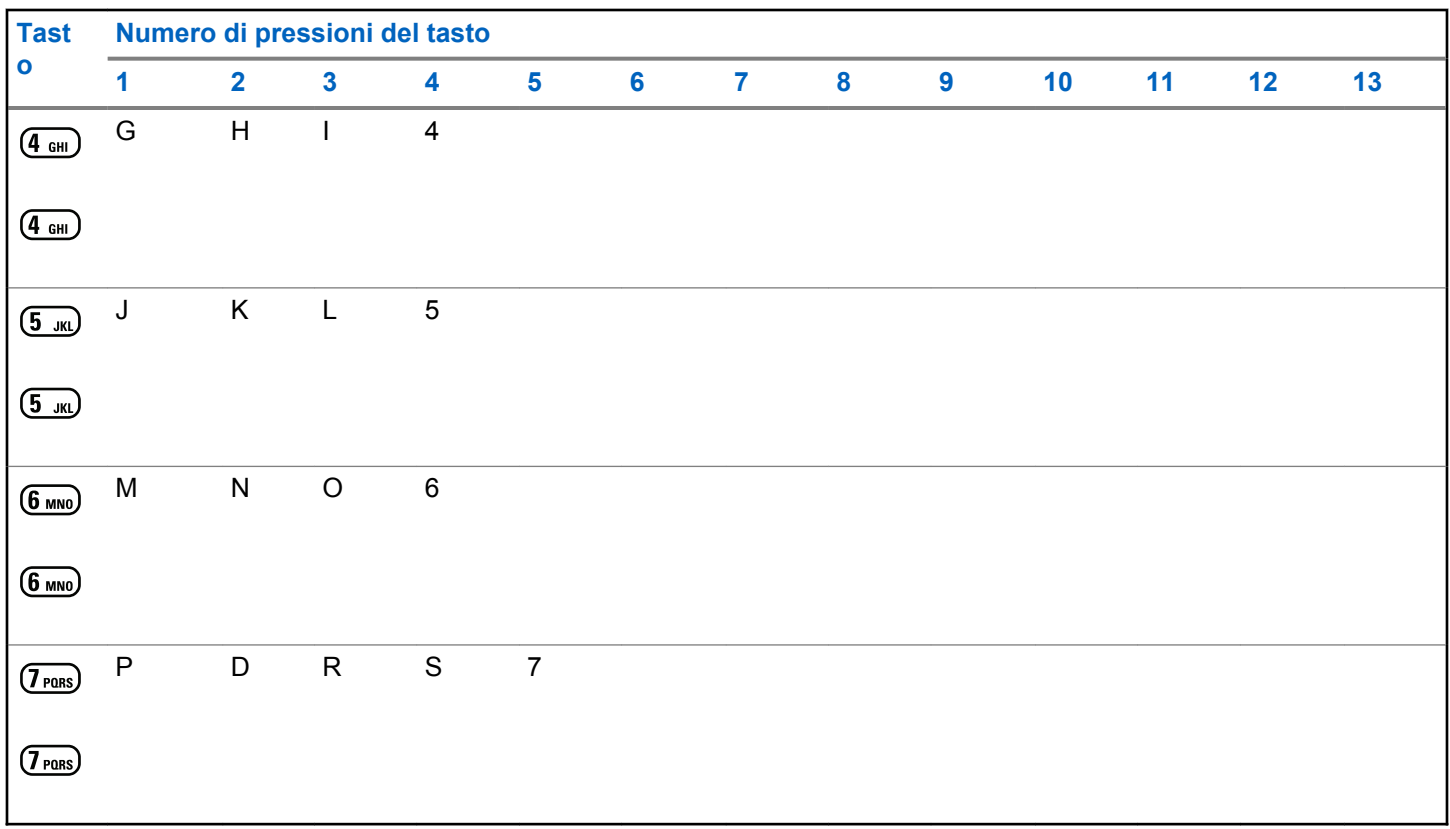

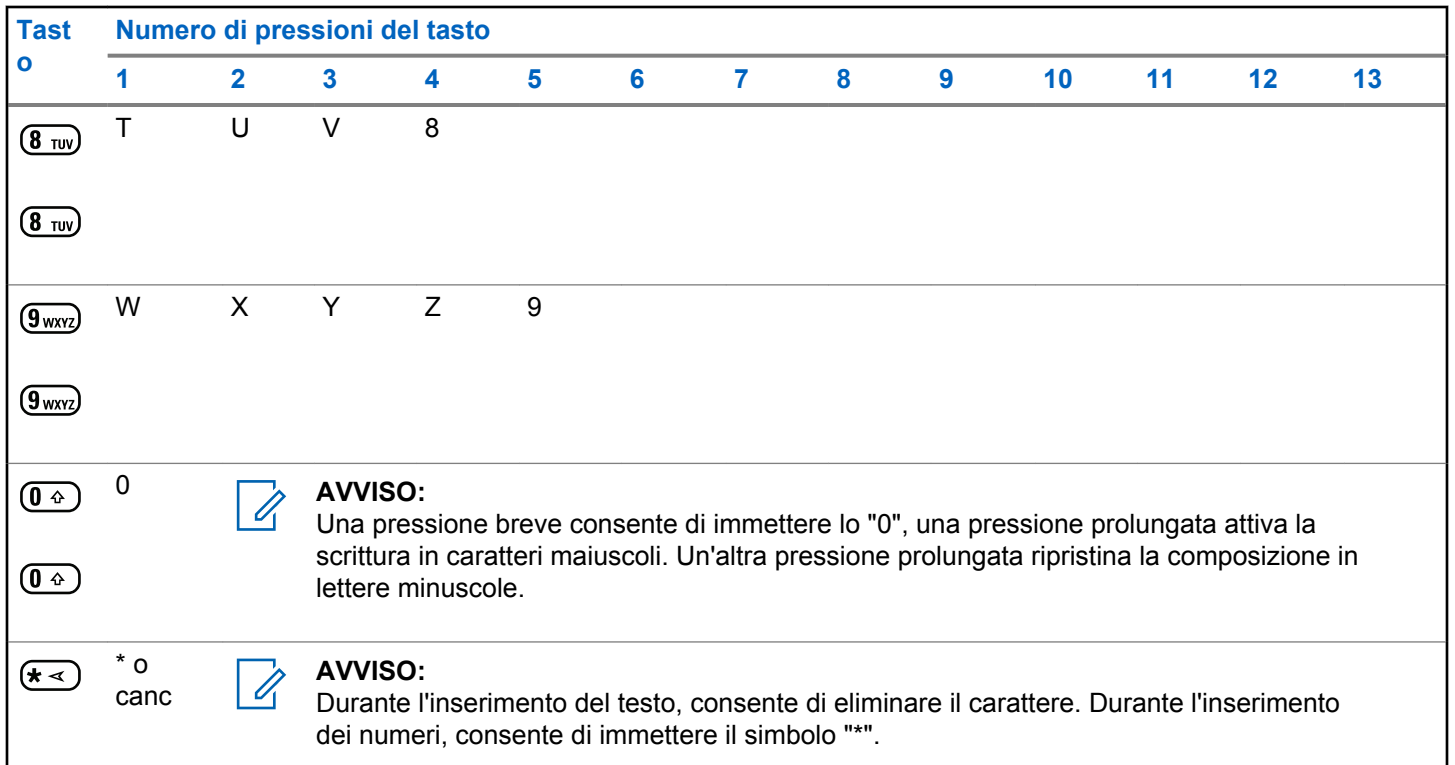

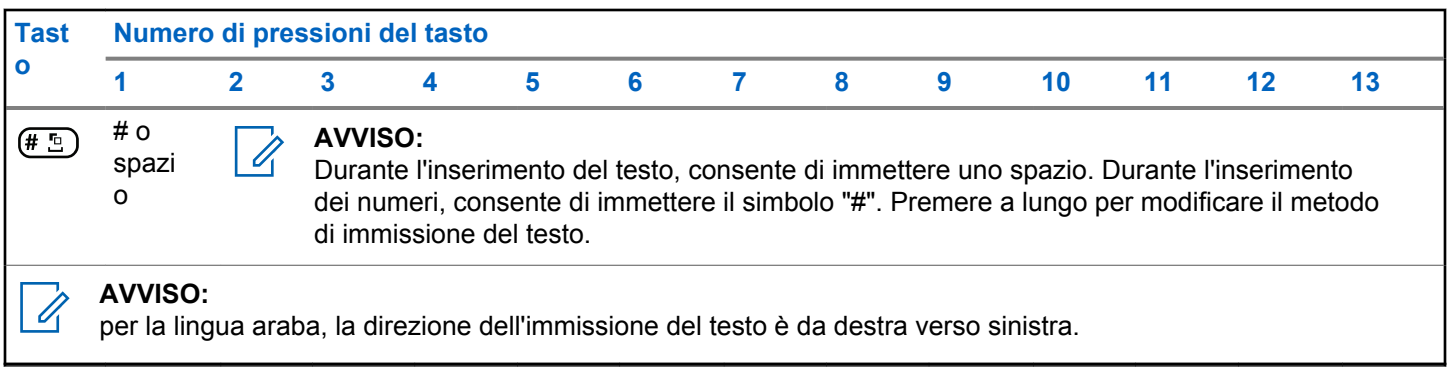

## **WAVE**

WAVE (Wide Area Voice Environment™) offre un nuovo modo per effettuare chiamate tra due o più radio.

WAVE consente la comunicazione tra radio e dispositivi diversi tramite Wi-Fi. Le chiamate WAVE vengono effettuate quando la radio è connessa a una rete IP tramite Wi-Fi.

La radio supporta diverse configurazioni di sistema:

- WAVE OnCloud/OnPremise
- WAVE Tactical/5000

Il metodo per avviare una chiamata WAVE è diverso per ogni tipo di sistema. Consultare la sessione appropriata a seconda della configurazione di sistema della radio.

#### **Tabella 2 :Icone del display WAVE**

Le seguenti icone vengono visualizzate temporaneamente sul display quando WAVE è attivato.

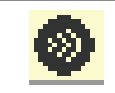

**WAVE collegato** WAVE è collegato.

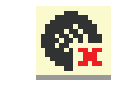

**WAVE scollegato** WAVE è scollegato.

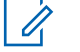

#### **AVVISO:**

Questa funzione è applicabile solo a specifici modelli.

## **4.1 WAVE OnCloud/OnPremise**

### **4.1.1**

## **Commutazione dalla modalità radio alla modalità WAVE**

- **1** Eseguire una delle seguenti operazioni:
	- Premere il pulsante programmato **WAVE**. Saltare i passaggi seguenti.
	- Premere  $\begin{pmatrix} \mathbb{B} \\ \mathbb{C} \end{pmatrix}$  per accedere al menu.

**2** Premere  $\triangle$  o  $\blacktriangledown$  fino a visualizzare MAVE. Premere

 $\begin{bmatrix} 1 & 1 \\ 0 & 1 \end{bmatrix}$ per effettuare la selezione.

Il LED giallo lampeggia due volte.

Sul display viene visualizzata una notifica momentanea di Passaggio a WAVE, e poi Preparazione WAVE.

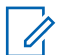

#### **AVVISO:**

La radio attiva automaticamente il Wi-Fi dopo il passaggio alla modalità WAVE.

In caso di esito positivo:

- Il LED giallo lampeggiante si spegne.
- Sul display vengono visualizzati l'icona di connessione WAVE,  $\langle$ Alias talkgroup $\rangle$ e $\langle$ Indice canale $\rangle$ .

In caso di esito negativo:

- Viene emesso un segnale acustico negativo.
- Il LED rosso lampeggia.
- Sul display vengono visualizzati l'icona di disconnessione WAVE e Nessuna conness. o Attivaz. non riusc., in base al tipo di errore.

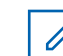

#### **AVVISO:**

La sincronizzazione viene eseguita quando le nuove impostazioni vengono aggiornate per la radio. Quando si accede alla modalità WAVE, sulla radio viene visualizzato Sincronizz.... Una volta completata la sincronizzazione, la radio torna alla schermata principale.

**4.1.2**

## **Esecuzione di chiamate di gruppo WAVE**

- **1** Utilizzare il selettore di canale o i pulsanti per selezionare un talkgroup WAVE.
- **2** Per chiamare, premere il pulsante **PTT**.

Se la chiamata ha esito positivo, sul display vengono visualizzati l'icona Chiamata di gruppo e l'alias del talkgroup WAVE.

Se la chiamata ha esito negativo:

- Viene emesso un tono indicatore negativo.
- Sul display viene visualizzata una notifica momentanea Chiamata non riuscita o Nessun partecipante.

## **4.1.3**

## **Ricezione e risposta a chiamate di gruppo WAVE**

Quando si riceve una chiamata di gruppo WAVE:

- Viene emesso un tono.
- Sul display viene visualizzata l'icona Chiam. gruppo, l'alias del talkgroup WAVE e l'alias del chiamante.
- La radio si attiva e l'altoparlante emette il tono della chiamata in arrivo.
	- **1** Per chiamare, premere il pulsante **PTT**.
	- **2** Per ascoltare, rilasciare il pulsante **PTT**.

#### **4.1.4**

## **Ricezione e risposta a chiamate private WAVE**

Quando si riceve una chiamata privata WAVE:

- Viene emesso un tono.
- Sul display viene visualizzata l'icona Chiam. privata e l'alias del chiamante.
- La radio si attiva e l'altoparlante emette il tono della chiamata in arrivo.
	- **1** Per chiamare, premere il pulsante **PTT**.
	- **2** Per ascoltare, rilasciare il pulsante **PTT**.

## **4.1.5 Commutazione dalla modalità WAVE alla modalità radio**

- **1** Eseguire una delle seguenti operazioni:
	- Premere il pulsante programmato **Modalità radio**. Saltare i passaggi seguenti.
	- Premere  $\begin{pmatrix} m \\ m \end{pmatrix}$  per accedere al menu.
- **2** Premere  $\triangle$   $\circ$   $\blacktriangleright$  fino a visualizzare Modalità radio. Premere **(E)** per effettuare la selezione.
- Il LED giallo lampeggia due volte.

Sul display viene visualizzata una notifica momentanea di Passaggio a radio e poi Preparazione radio.

Se l'esito è positivo:

- Il LED giallo lampeggiante si spegne.
- L'icona di connessione WAVE non viene più visualizzata sulla barra di stato. Sul display vengono visualizzati <Alias talkgroup> e <Indice canale>.

### **4.2 WAVE Tactical/5000**

## **4.2.1**

## **Impostazione dei canali WAVE attivi**

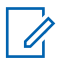

**1**

#### **AVVISO:**

I canali WAVE vengono configurati mediante CPS. La radio abilita automaticamente il Wi-Fi e accede al server WAVE una volta inserito un canale WAVE.

Premere  $\begin{bmatrix} \overline{\mathbb{B}} \\ \overline{\mathbb{B}} \end{bmatrix}$  per accedere al menu.

- **2** Premere  $\triangle$  o  $\blacktriangledown$  fino a visualizzare Canali WAVE. Premere  $\begin{array}{c} \boxed{68} \\ \hline 0 \end{array}$  per effettuare la selezione.
- **3** Premere  $\triangle$   $\circ$   $\blacktriangleright$  fino a visualizzare il canale WAVE desiderato. Premere <sup>(36</sup>) per effettuare la selezione.
- **4** Premere  $\triangle$   $\circ$  **v** fino a visualizzare Attiva.

Premere  $\begin{bmatrix} \overline{\mathbb{R}} \\ \overline{\mathbb{R}} \end{bmatrix}$  per effettuare la selezione.

Sul display viene visualizzato ✔ accanto al canale selezionato.

#### **4.2.2**

## **Visualizzazione delle informazioni sul canale WAVE**

- **1** Eseguire una delle seguenti operazioni:
	- Premere il pulsante programmato **Lista canali WAVE**. Saltare i passaggi seguenti.

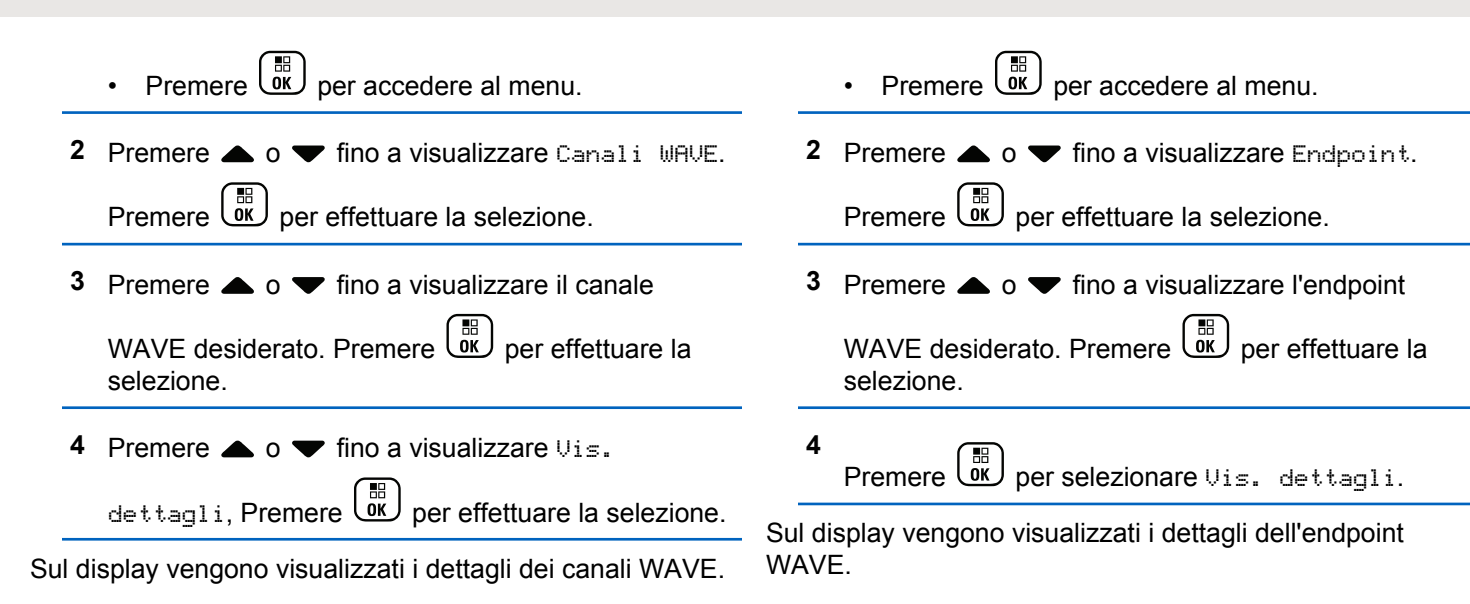

#### **4.2.3**

## **Visualizzazione delle informazioni sugli endpoint WAVE**

- **1** Eseguire una delle seguenti operazioni:
	- Premere il pulsante programmato **Contatto**. Passare a passaggio 3.

### **4.2.4**

## **Modifica della configurazione WAVE**

Seguire la procedura per impostare l'indirizzo IP del server WAVE, l'ID utente e la password.

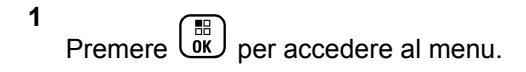

**2** Premere  $\triangle$   $\circ$   $\blacktriangledown$  fino a visualizzare Utilità

Premere  $\begin{bmatrix} \mathbb{B} \\ \mathbb{B} \end{bmatrix}$  per effettuare la selezione.

**3** Premere  $\triangle$  o  $\blacktriangledown$  fino a visualizzare Impost.

radio. Premere  $\begin{pmatrix} \mathbb{B} \\ \mathbb{B} \end{pmatrix}$  per effettuare la selezione.

**4** Premere  $\triangle$   $\circ$   $\blacktriangledown$  fino a visualizzare MAVE. Premere

 $\left[\begin{smallmatrix} 1\0\ \end{smallmatrix}\right]$ per effettuare la selezione.

**5 Premere**  $\begin{bmatrix} \overline{a} \\ \overline{b} \end{bmatrix}$  per selezionare Indirizzo server.

Premere  $\begin{bmatrix} \overline{\mathbb{R}} \\ \overline{\mathbb{R}} \end{bmatrix}$  per modificare l'indirizzo server.

Premere  $\begin{array}{c} \boxed{68} \\ \hline 0 \end{array}$  per effettuare la selezione.

**6** Premere  $\blacktriangledown$  fino a visualizzare ID utente.

Premere  $\begin{bmatrix} \frac{m}{00} \\ \frac{m}{20} \end{bmatrix}$  per modificare l'ID utente. Premere

 $\left[\begin{smallmatrix} 1\0\0\end{smallmatrix}\right]$ per effettuare la selezione.

- **Premere** *v* fino a visualizzare Password. Premere  $\left(\begin{smallmatrix} \texttt{III} \ \texttt{OK} \ \end{smallmatrix}\right)$  visualizzare o modificare la password WAVE. Premere  $\overline{\text{ow}}$  per effettuare la selezione.
- 8 Premere  $\blacktriangledown$  fino a visualizzare Applica. Premere

 $\binom{m}{00}$  per applicare tutte le modifiche apportate.

Prima di tornare alla schermata Impostazioni radio, sul display viene visualizzata momentaneamente una mini notifica positiva.

#### **4.2.5**

## **Esecuzione di chiamate di gruppo WAVE**

- **1** Selezionare il canale WAVE con l'alias o l'ID del gruppo desiderato.
- **2** Premere il pulsante **PTT** per effettuare la chiamata.

Il LED verde si accende. Sulla prima riga di testo vengono visualizzati l'icona **Chiam. gruppo** e l'alias.

Sulla seconda riga di testo viene visualizzato l'alias del gruppo WAVE.

ritorna alla schermata visualizzata prima dell'inizio della chiamata.

- **3** Eseguire una delle seguenti operazioni:
	- Attendere il termine del tono che indica il permesso di parlare, quindi parlare chiaramente nel microfono, se abilitato.
	- Attendere la cessazione del sidetone **PTT**, quindi parlare chiaramente nel microfono, se abilitato
- **4** Rilasciare il pulsante **PTT** per ascoltare.

Il LED verde si accende quando la radio di destinazione risponde.Sul display vengono visualizzati l'icona **Chiam. gruppo** e l'alias o l'ID e l'alias o l'ID della radio trasmittente.

**5** Se la funzione Indicazione canale libero è abilitata, verrà emesso un breve tono di avviso quando l'utente della radio trasmittente rilascia il pulsante **PTT**, per indicare che il canale è libero per rispondere. Premere il pulsante **PTT** per rispondere alla chiamata.

La chiamata termina quando non si verifica alcuna attività vocale per un periodo prestabilito. La radio

# **Capacity Max**

Capacity Max è un sistema radio trunking di controllo basato sui canali di controllo MOTOTRBO.

I prodotti radio digitali MOTOTRBO vengono commercializzati da Motorola Solutions e destinati principalmente alle aziende e alle industrie. MOTOTRBO utilizza lo standard ETSI (European Telecommunications Standards Institute) DMR (Digital Mobile Radio), ovvero TDMA (Time Division Multiple Access) a due slot, per trasmettere simultaneamente voce o dati in un canale a 12,5 kHz (equivalente a 6,25 kHz).

#### **5.1**

## **Pulsante PTT**

Il pulsante PTT **(Push-To-Talk)** serve a due scopi principali:

- Durante una chiamata, il pulsante **PTT** consente alla radio di trasmettere ad altre radio nell'ambito della chiamata. Il microfono viene attivato premendo il pulsante **PTT**.
- Se non è in corso alcuna chiamata, il pulsante **PTT** viene utilizzato per effettuare una nuova chiamata .

Premere a lungo il pulsante **PTT** per parlare. Rilasciare il pulsante **PTT** per ascoltare.

Se è abilitato il tono che indica il permesso di parlare, attendere la fine del breve tono di avviso prima di parlare.

**5.2**

## **Tasti programmabili**

A seconda della durata della pressione sul pulsante, il rivenditore può programmare i pulsanti programmabili come tasti di scelta rapida per le funzioni della radio.

#### **Premere brevemente**

Premere e rilasciare rapidamente il pulsante.

#### **Premere a lungo**

Tenere premuto il pulsante per un periodo di tempo programmato.

### **AVVISO:**

Vedere [Funzionamento in emergenza a pagina 552](#page-3097-0) per ulteriori informazioni sulla durata programmata del pulsante di **emergenza**.

## **5.2.1 Funzioni della radio assegnabili**

Le seguenti funzioni della radio possono essere assegnate ai tasti programmabili dal rivenditore o dall'amministratore di sistema.

#### **Profili audio**

Consente all'utente di selezionare il profilo audio preferito.

#### **Instradamento audio**

È possibile scegliere come instradamento audio tra l'altoparlante interno e quello esterno.

#### **Att./dis. audio**

Consente di alternare l'instradamento audio tra l'altoparlante interno della radio e l'altoparlante dell'accessorio cablato.

#### **Comm. audio Bluetooth®**

Consente di alternare l'instradamento audio tra l'altoparlante interno della radio e l'accessorio Bluetooth esterno.

#### **Connessione Bluetooth**

Consente di avviare un'operazione di ricerca e connessione Bluetooth.

#### **Disconnessione Bluetooth**

Consente di terminare tutte le connessioni Bluetooth esistenti tra la radio e i dispositivi Bluetooth.

#### **Rilevamento Bluetooth**

Consente alla radio di accedere alla modalità di rilevamento Bluetooth.

#### **Contatti**

Consente di accedere direttamente alla lista dei contatti.

#### **Call Alert**

Consente di accedere direttamente alla lista dei contatti, che permette di selezionare il destinatario di un avviso di chiamata.

#### **Registro chiamate**

Consente di selezionare la lista del registro chiamate.

#### **Emergenza**

In base alla programmazione, consente di attivare o annullare un segnale di emergenza.

#### **Posiz. interna**

Consente di attivare e disattivare la funzione Posizione interna.

#### **Audio intelligente**

Consente di attivare o disattivare l'audio intelligente.

#### **Composizione manuale**

Consente di avviare una chiamata privata immettendo l'ID dell'utente.

#### **Roaming manuale sito**

Consente di avviare la ricerca manuale del sito.

#### **AGC mic**

Consente di attivare o disattivare il controllo automatico del guadagno (AGC) del microfono interno.

#### **Notifiche**

Consente di accedere direttamente alla lista delle notifiche.

#### **Accesso rapido**

Consente di avviare direttamente una chiamata broadcast, privata, telefonica o di gruppo predefinita, un avviso di chiamata o un messaggio di testo rapido predefiniti.

#### **Funzione Option Board**

Consente di attivare o disattivare le funzioni Option Board dei canali abilitati per la Option Board.

#### **Telefono**

Consente di accedere direttamente alla lista dei contatti telefonici.

#### **Privacy**

Consente di attivare o disattivare la privacy.

#### **ID e alias della radio**

Fornisce l'ID e l'alias della radio.

#### **Monitoraggio remoto**

Consente di accendere il microfono di una radio di destinazione senza fornire alcuna indicazione.

#### **Reimposta canale principale**

Consente di impostare un nuovo canale principale.

#### **Silenzia promemoria canale principale**

Consente di disattivare l'audio del promemoria del canale principale.

#### **Info sito**

Consente di visualizzare l'ID e il nome sito di Capacity Max corrente.

Riproduce i messaggi vocali di annuncio per il sito corrente quando la funzione di annuncio vocale è attivata.

#### **Blocco sito**

Quando è attivato, la radio esegue la ricerca solo nel sito corrente. Quando è disattivato, la radio esegue la ricerca nel sito corrente e in altri siti.

#### **Stato**

Consente di selezionare il menu della lista di stati.

#### **Controllo telemetria**

Consente di controllare il pin di output in una radio locale o remota.

#### **Messaggio di testo**

Consente di selezionare il menu dei messaggi di testo.

#### **Seleziona/Deseleziona livello di priorità chiamata**

Consente alla radio di accedere al livello di priorità chiamata Alto/Normale.

#### **Ottimizzazione trillo**

Consente di attivare o disattivare la funzione di ottimizzazione del trillo.

#### **Annuncio vocale attivo/disattivo**

Consente di attivare o disattivare gli annunci vocali.

#### **Wi-Fi**

Consente di attivare o disattivare la funzionalità Wi-Fi.

#### **Selezione zona**

Consente di effettuare una selezione da una lista di zone.

#### **5.2.2**

## **Funzioni di utilità o impostazioni assegnabili**

Le seguenti impostazioni o funzioni di utilità della radio possono essere assegnate ai pulsanti programmabili.

#### **Toni/Allarmi**

Consente di attivare o disattivare tutti i toni e gli avvisi.

#### **Retroilluminazione**

Consente di attivare o disattivare la retroilluminazione.

#### **Luminosità retroilluminazione**

Consente di regolare il livello di luminosità.

#### **Modalità di visualizzazione**

Consente di attivare o disattivare la modalità di visualizzazione Giorno/notte.

#### **Blocco tastiera**

Consente di bloccare o sbloccare la tastiera.

#### **Livello potenza**

Consente di aumentare o ridurre la potenza di trasmissione.

## **5.2.3**

## **Accesso alle funzioni programmate**

Seguire la procedura per accedere alle funzioni programmate sulla radio.

- **1** Eseguire una delle seguenti operazioni:
	- Premere il pulsante programmato. Continuare con passaggio 3.
	- Premere  $\begin{bmatrix} \mathbb{B} \\ \mathbb{B} \end{bmatrix}$  per accedere al menu.
- **2** Premere  $\triangle$  o  $\blacktriangledown$  fino a visualizzare la funzione di

menu, quindi premere **DE** per selezionare una funzione o accedere a un sottomenu.

- **3** Eseguire una delle seguenti operazioni:
	- Premere  $\begin{pmatrix} 5 \\ 6 \end{pmatrix}$  per tornare alla schermata precedente.
	- Premere a lungo  $\begin{pmatrix} 5 \\ 2 \end{pmatrix}$  per tornare alla schermata principale.

Dopo un periodo di inattività, la radio esce automaticamente dal menu e torna alla schermata principale.

**5.3**

# **Indicatori di stato**

Questo capitolo descrive gli indicatori di stato e i toni audio utilizzati nella radio.

## **5.3.1**

## **Icone**

Sul display a cristalli liquidi (LCD) a 256 colori da 132 x 90 pixel vengono visualizzati lo stato della radio, le voci di testo e quelle del menu. Di seguito sono descritte le icone visualizzate sul display della radio.

#### **Tabella 3 :Icone del display**

Sulla barra di stato, situata nella parte superiore del display della radio, vengono visualizzate le icone riportate di

attivata. L'icona

attivata, ma la dal satellite.

**Emergenza**

La radio è in modalità di emergenza.

seguito. Le icone sono presentate in ordine di apparizione da sinistra a destra e sono specifiche per canale.

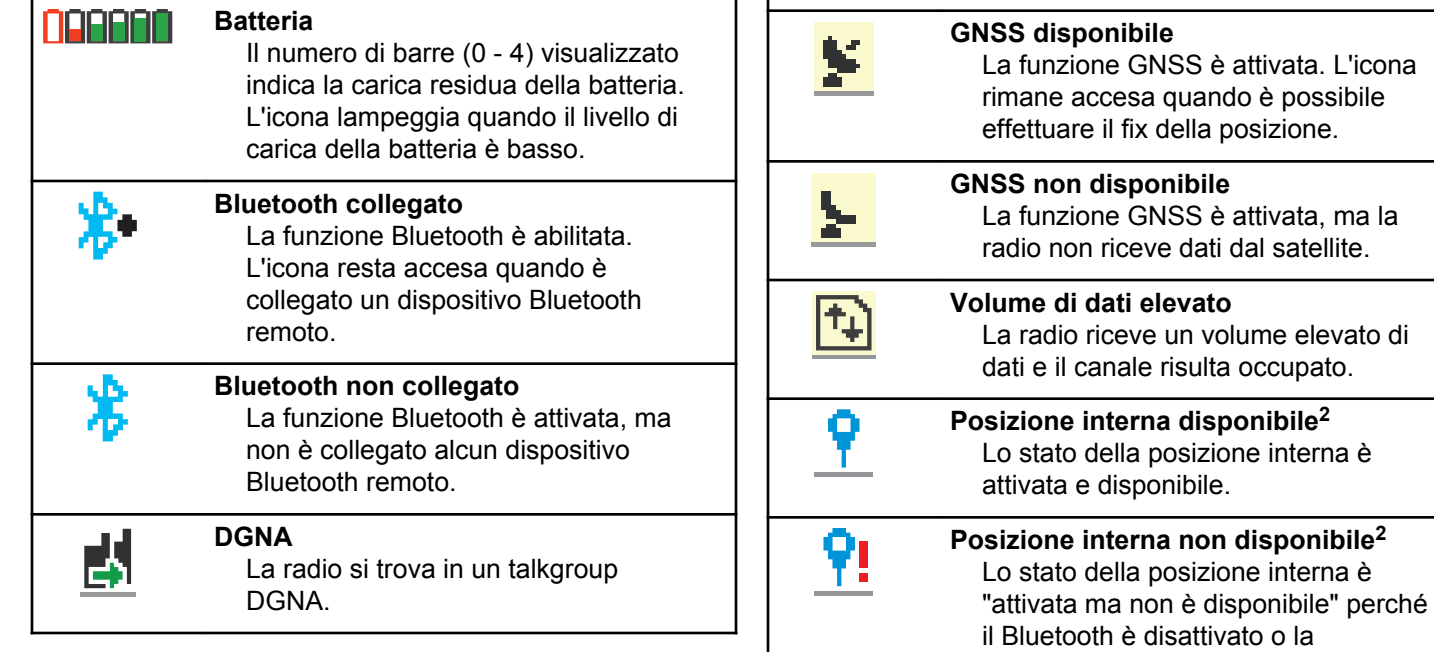

<sup>&</sup>lt;sup>2</sup> Disponibile solo per i modelli con le ultime versioni software e hardware.

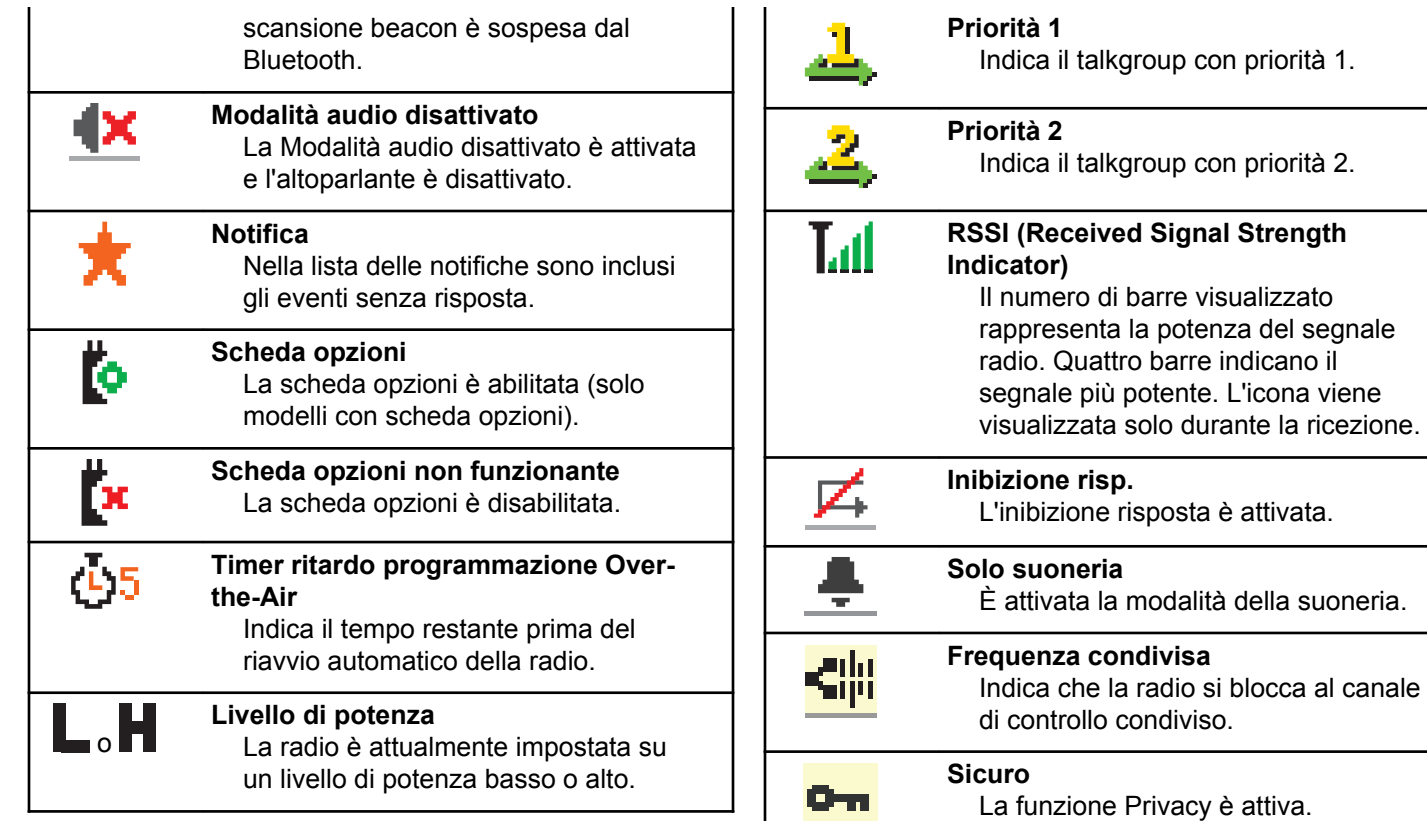

\_\_\_\_

priorità 1.

priorità 2.

<span id="page-2620-0"></span>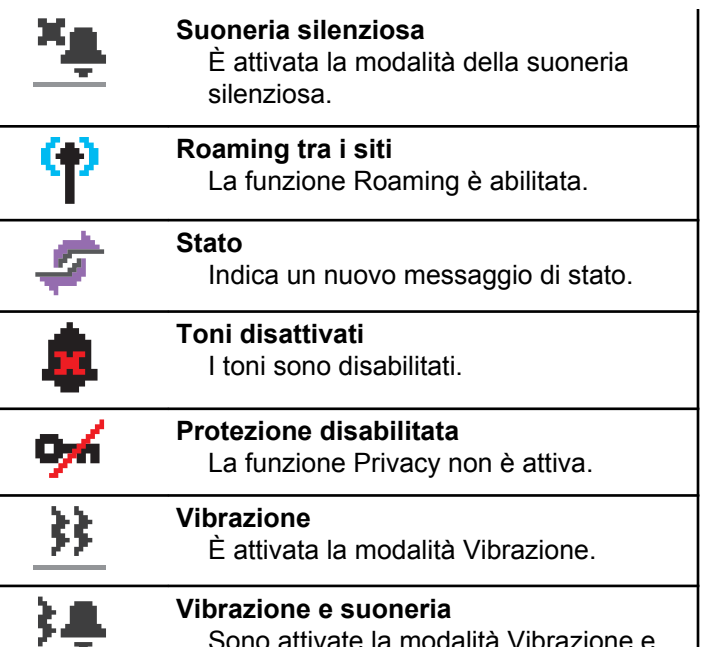

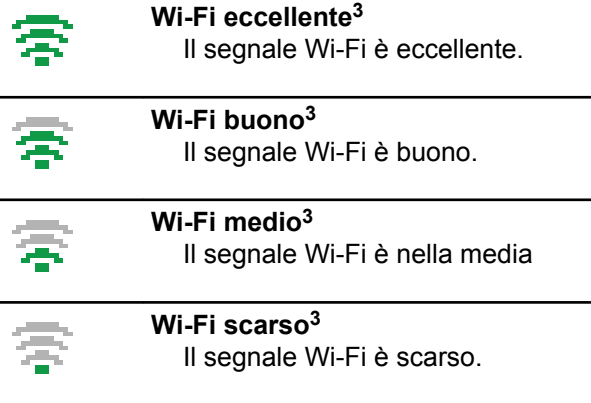

**Wi-Fi non disponibile<sup>3</sup>** Il segnale Wi-Fi è disponibile.

#### **Tabella 4 :Icone di menu avanzate**

Le icone riportate di seguito vengono visualizzate accanto alle voci di menu che permettono la selezione tra due

Suoneria.

<sup>3</sup> Disponibile solo per DP4801e

opzioni o per indicare l'esistenza di un sottomenu con due opzioni.

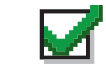

#### **Casella di controllo (selezionata)** Indica che l'opzione è selezionata.

**Casella di controllo (vuota)** Indica che l'opzione non è selezionata.

#### **Casella nera**

Indica l'opzione selezionata per la voce di menu con un sottomenu.

#### **Tabella 5 :Icone del dispositivo Bluetooth**

Le icone riportate di seguito vengono visualizzate accanto alle voci dei dispositivi Bluetooth disponibili, indicandone il tipo.

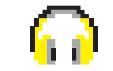

## **Dispositivo audio Bluetooth**

Dispositivo audio Bluetooth, ad esempio una cuffia.

## **Dispositivo dati Bluetooth**

Dispositivo dati Bluetooth, ad esempio uno scanner.

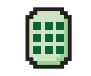

#### **Dispositivo PTT Bluetooth** Dispositivo PTT Bluetooth, ad esempio un dispositivo POD (solo PTT).

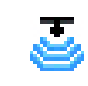

#### **Dispositivo sensore Bluetooth[3](#page-2620-0)** Dispositivo sensore abilitato Bluetooth, come sensore gas.

### **Tabella 6 :Icone di chiamata**

Le icone riportate di seguito vengono visualizzate sul display durante una chiamata. Vengono visualizzate anche nella lista Contatti per indicare il tipo di alias o ID.

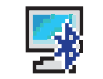

#### **Chiamata PC Bluetooth**

Indica che è in corso una chiamata PC Bluetooth.

Nella lista Contatti, indica l'ID (numero) o l'alias (nome) di una chiamata PC Bluetooth.

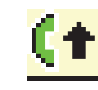

#### **Priorità chiamata - Alta** Indica che è abilitato il livello alto di priorità chiamata.

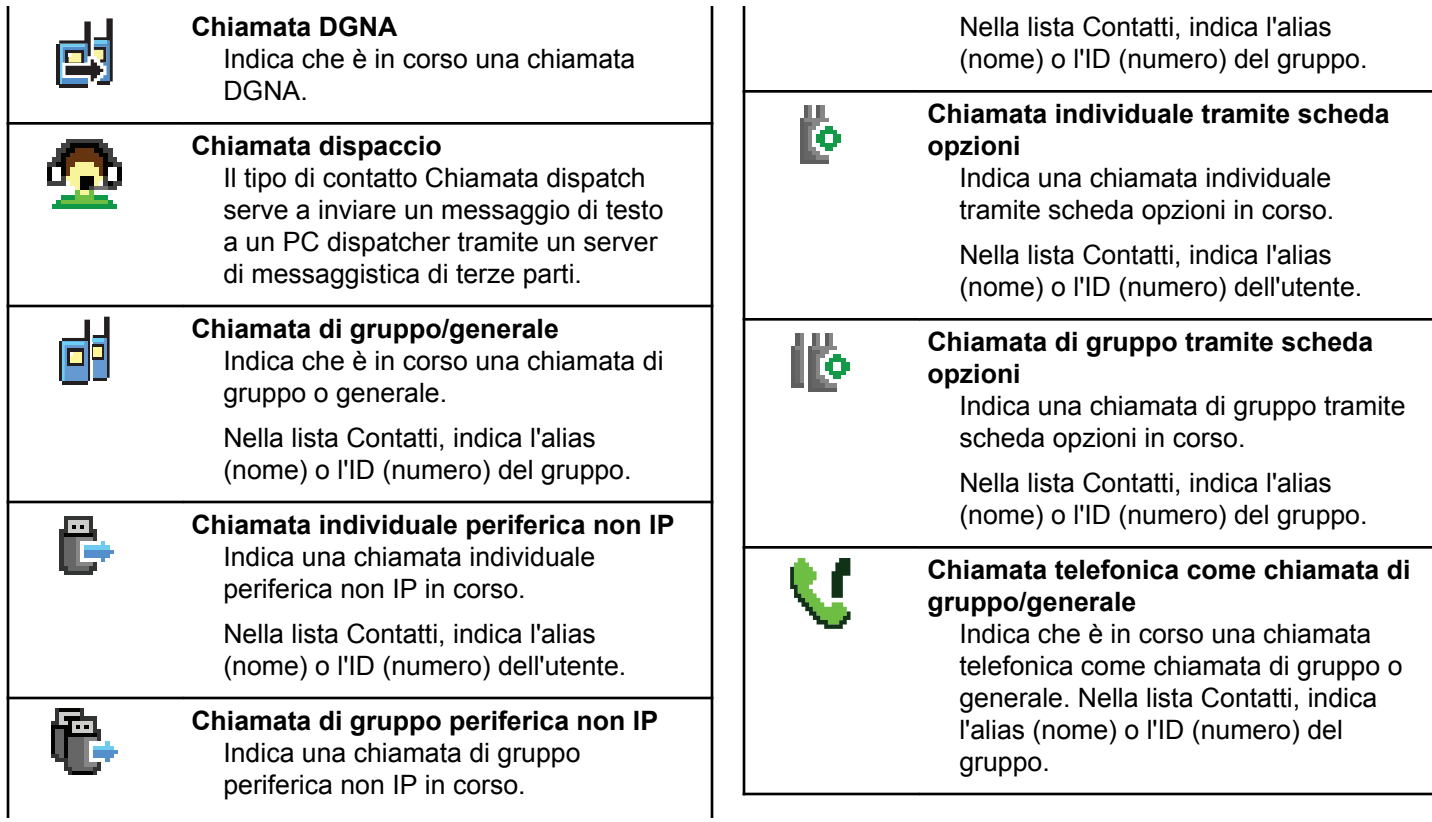

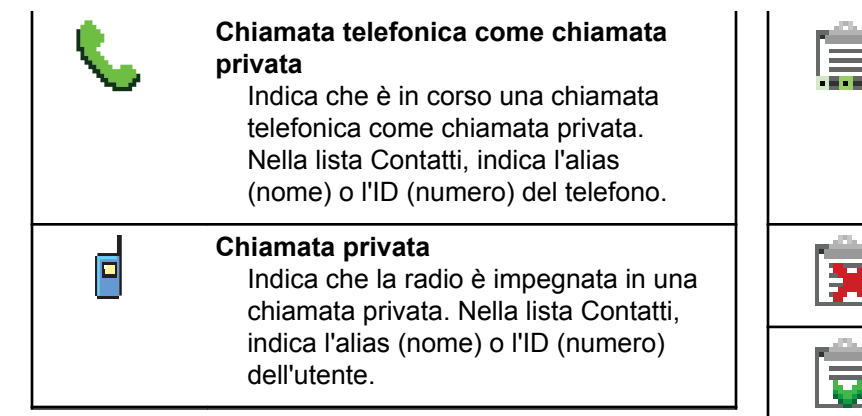

#### **Tabella 7 :Icone Job Ticket**

Le seguenti icone vengono visualizzate temporaneamente sul display nella cartella Job Ticket.

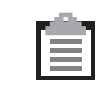

#### **Tutti i job**

Indica tutti i job in elenco.

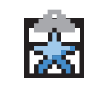

**Nuovi job** Indica i nuovi job.

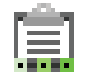

#### **In corso**

È in corso la trasmissione dei processi. Questa icona viene visualizzata prima dell'indicazione di invio riuscito o non riuscito dei Job Ticket.

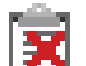

#### **Non inviato**

Non è possibile inviare i processi.

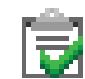

#### **Inviato** I processi sono stati inviati correttamente.

**Priorità 1** Indica il livello di priorità 1 per i processi.

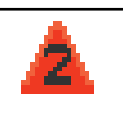

## **Priorità 2** Indica il livello di priorità 2 per i

processi.

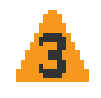

**Priorità 3** Indica il livello di priorità 3 per i processi.

#### **Tabella 8 :Mini icone di notifica**

Le icone riportate di seguito vengono visualizzate temporaneamente sul display dopo aver effettuato un'operazione per lo svolgimento di un'attività.

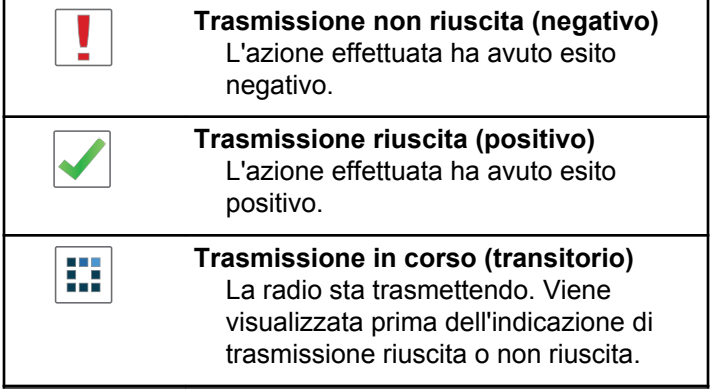

### **Tabella 9 :Icone della cartella Msg inviati**

Le seguenti icone compaiono nell'angolo in alto a destra del display nella cartella Msg inviati.

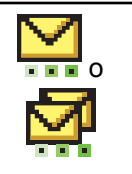

#### **In corso**

Il messaggio di testo per un alias o un ID dell'utente è in attesa di essere trasmesso e di successiva conferma di ricezione. Il messaggio di testo per un alias o un ID del gruppo è in attesa di essere trasmesso.

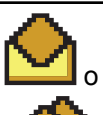

**Messaggio singolo o di gruppo letto** Il messaggio di testo è stato letto.

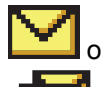

**Messaggio singolo o di gruppo non letto**

Il messaggio di testo non è stato letto.

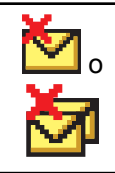

#### **Non inviato**

Il messaggio di testo non può essere inviato.

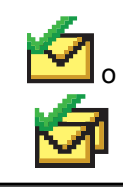

**Inviato** Il messaggio di testo è stato inviato.

## **5.3.2 Indicatore LED**

L'indicatore LED segnala lo stato operativo della radio.

#### **Rosso lampeggiante**

La radio non ha superato il test di autodiagnostica all'accensione,

La radio sta ricevendo una trasmissione di emergenza.

La radio trasmette con la batteria in esaurimento.

La radio si trova al di fuori della portata del segnale, se è configurato il sistema transponder per il rilevamento automatico della portata.

È attivata la Modalità Muto.

#### **Verde fisso**

La radio si sta accendendo.

La radio sta trasmettendo.

La radio sta inviando un avviso chiamata o una trasmissione di emergenza.

#### **Verde lampeggiante**

La radio sta ricevendo una chiamata o dati.

La radio sta recuperando trasmissioni con programmazione Over-the-Air.

La radio sta rilevando attività Over-the-Air.

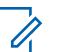

## **AVVISO:**

Questa attività può o meno influire sul canale programmato della radio a causa della natura del protocollo digitale.

### **Verde con doppio lampeggio**

La radio sta ricevendo dati o una chiamata con funzione Privacy attivata.

#### **Giallo fisso**

La radio si trova in modalità Rilevamento Bluetooth.

### **Giallo lampeggiante**

La radio non ha ancora risposto a un avviso di chiamata.

#### **Giallo con doppio lampeggio**

Sulla radio è attivato il roaming automatico.

La radio esegue la ricerca attiva di un nuovo sito.

La radio non ha ancora risposto a un avviso di chiamata di gruppo.

La radio è bloccata.

## **5.3.3 Toni**

Di seguito sono elencati i toni riprodotti dall'altoparlante della radio.

Tono alto

Tono basso

### **5.3.3.1 Toni audio**

I toni audio segnalano acusticamente lo stato della radio o la risposta ai dati ricevuti.

#### **Tono continuo**

Viene emesso un singolo tono, che continua fino al termine della trasmissione.

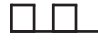

#### **Tono periodico**

Viene emesso un tono intervallato, a seconda della durata impostata dalla radio. Il tono inizia, finisce e quindi si ripete.

#### **Tono ripetitivo**

Viene emesso un singolo tono, che si ripete finché non viene annullato dall'utente.

#### **Tono momentaneo**

Viene emesso un singolo tono per un breve durata impostata dalla radio.

## **5.3.3.2**

## **Toni indicatori**

I toni indicatori segnalano acusticamente lo stato dopo aver effettuato un'operazione per eseguire un'attività.

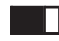

Tono indicatore positivo

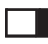

Tono indicatore negativo

## **5.4 Registrazione**

L'utente può ricevere diversi messaggi relativi alla registrazione.

### **Registrazione**

In genere, la registrazione viene inviata al sistema durante l'accensione, la modifica di un talkgroup o il roaming del sito. Se non completa la registrazione in un sito, la radio tenta automaticamente di eseguire il roaming in un altro sito. La radio rimuove temporaneamente il sito in cui ha tentato la registrazione dall'elenco di roaming.

L'indicazione significa che la radio è occupata nella ricerca di un sito al quale eseguire il roaming o che ha trovato un sito, ma è in attesa di risposta ai messaggi di registrazione dalla radio.

Quando sulla radio viene visualizzato il messaggio Registrazione, viene emesso un tono e il LED giallo lampeggia due volte per indicare la ricerca del sito.

Se le indicazioni persistono, l'utente deve modificare le posizioni o, se consentito, eseguire il roaming manuale a un altro sito.

## **Fuori campo**

Una radio è da considerarsi fuori campo quando non è in grado di rilevare un segnale dal sistema o dal sito corrente. In genere, questa indicazione significa che la radio si trova fuori dalla copertura RF (frequenza radio) nell'area geografica.

Quando sulla radio viene visualizzato il messaggio Fuori campo, viene emesso un tono ripetitivo e il LED rosso lampeggia.

Contattare il rivenditore o l'amministratore di sistema se la radio continua a ricevere indicazioni di fuori campo mentre si trova in una zona con una buona copertura RF.

## **Affiliazione al talkgroup non riuscita**

Una radio tenta di affiliarsi al talkgroup specificato nei canali o nella chiamata UKP (Unified Knob Position) durante la registrazione.

Una radio che non è riuscita ad affiliarsi non è in grado di effettuare o ricevere chiamate dal talkgroup al quale sta tentando di affiliarsi.

Quando una radio non riesce ad affiliarsi a un talkgroup, nella schermata principale viene visualizzato Alias UKP con uno sfondo evidenziato.
Contattare il rivenditore o l'amministratore di sistema se la radio riceve indicazioni di affiliazioni non riuscite.

### **Registrazione rifiutata**

Quando la registrazione con il sistema non viene accettata, si ricevono indicatori di registrazione rifiutata.

La radio non indica al relativo utente il motivo specifico per il quale la registrazione è stata rifiutata. Generalmente, una registrazione viene rifiutata se l'operatore del sistema ha disattivato l'accesso della radio al sistema.

Quando la registrazione viene rifiutata per una radio, sulla radio viene visualizzato il messaggio Registr. negata e il LED giallo lampeggia due volte per indicare la ricerca del sito.

#### **5.5**

# **Selezioni di canale e zona**

Questo capitolo descrive le operazioni per selezionare una zona o un canale sulla radio.

È possibile programmare la radio con un massimo di 250 zone Capacity Max e un massimo di 160 canali per zona. Ogni zona Capacity Max può contenere fino a 16 posizioni assegnabili.Ogni zona Capacity Max può contenere fino a 16 posizioni assegnabili.

### **5.5.1**

### **Selezione delle zone**

Seguire la procedura per selezionare la zona richiesta sulla radio.

- **1** Eseguire una delle seguenti operazioni:
	- Premere il pulsante programmato **Selezione zona**. Continuare con [passaggio 3](#page-2629-0).
	- Premere  $\begin{array}{c} \boxed{m} \\ \hline \end{array}$  per accedere al menu.
- **2** Premere  $\triangle$  o  $\blacktriangledown$  fino a visualizzare Zona. Premere

( <u>58</u><br>
<sub>0</sub> per effettuare la selezione.

Sul display vengono visualizzati ✔ e la zona corrente.

<span id="page-2629-0"></span>**3** Premere  $\triangle$   $\circ$   $\blacktriangleright$  fino a visualizzare la zona

desiderata. Premere **DE** per effettuare la selezione.

Sul display viene visualizzato <Zona> Selezionata per pochi secondi, quindi compare di nuovo la schermata della zona selezionata.

#### **5.5.2**

# **Selezione delle zone utilizzando la ricerca per alias**

Seguire la procedura per selezionare la zona richiesta sulla radio utilizzando la ricerca per alias.

**1** Premere  $\begin{bmatrix} \overline{\mathbb{R}} \\ \overline{\mathbb{R}} \end{bmatrix}$  per accedere al menu.

**2** Premere  $\triangle$   $\circ$   $\blacktriangleright$  fino a visualizzare Zona. Premere

 $\left[\begin{smallmatrix} 1\0\ \end{smallmatrix}\right]$ per effettuare la selezione.

Sul display vengono visualizzati ✔ e la zona corrente.

- **3** Digitare il primo carattere dell'alias desiderato. Sul display viene visualizzato un cursore lampeggiante.
- **4** Inserire il resto dei caratteri dell'alias desiderato.

La ricerca dell'alias non fa distinzione tra maiuscole e minuscole. Se due o più voci hanno lo stesso nome, il display visualizza la voce elencata per prima nella lista.

La prima riga di testo visualizza i caratteri immessi. Le righe di testo successive mostrano i risultati della ricerca abbreviati.

Premere  $\begin{array}{c} \boxed{m} \\ \phantom{m} \\ \end{array}$  per effettuare la selezione.

**5**

Sul display viene visualizzato <Zona> Selezionata per pochi secondi, quindi compare di nuovo la schermata della zona selezionata.

### <span id="page-2630-0"></span>**5.5.3 Selezione di un tipo di chiamata**

Utilizzare il selettore di canale per selezionare un tipo di chiamata. A seconda di come è stata programmata la radio, può trattarsi di una chiamata di gruppo, una chiamata broadcast, una chiamata generale o una chiamata privata. Se si sposta il selettore di canale su un'altra posizione (a cui è stato assegnato un tipo di chiamata), la radio si registra nuovamente nel sistema Capacity Max. La radio si registra con l'ID del talkgroup programmato per la nuova posizione del selettore di canaleil nuovo tipo di chiamata.

Poiché la radio non funziona se è selezionato un canale non programmato, utilizzare il selettore di canale per selezionare un canale programmato.

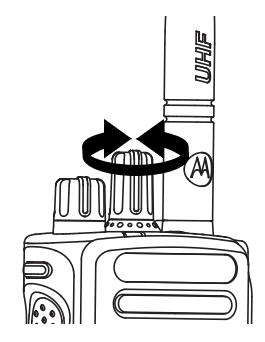

Quando la zona desiderata viene visualizzata (se si dispone di più zone della radio), ruotare il selettore di canale programmato per selezionare il tipo di chiamata.

### **5.5.4 Selezione di un sito**

Un sito fornisce la copertura per un'area specifica. In una rete multisito, la radio Capacity Max cerca automaticamente un altro sito quando la qualità del segnale del sito corrente scende al di sotto di un livello accettabile.

Il sistema Capacity Max può supportare fino a 250 siti.

### **5.5.5 Richiesta roaming**

Una richiesta di roaming indica alla radio di cercare un altro sito, anche se la qualità del segnale nel sito corrente è accettabile.

Se non sono presenti siti disponibili:

- La radio mostra sul display Ricerca e continua a cercare nell'elenco dei siti.
- La radio torna al sito precedente, se è ancora disponibile.

#### **AVVISO:**

questa funzione viene programmata dal rivenditore.

Premere il pulsante programmato **Roaming siti manuale**.

Viene emesso un tono che indica che la radio è passata a un altro sito. Sul display viene visualizzato ID sito <Numero sito>.

# **Blocco sito on/off**

Quando è attivato, la radio esegue la ricerca solo nel sito corrente. Quando è disattivato, la radio esegue la ricerca nel sito corrente e in altri siti.

Premere il pulsante programmato **Blocco sito**.

Se la funzione **Blocco sito** è attivata:

- Viene emesso un tono indicatore positivo, che indica che la radio è stata bloccata nel sito corrente.
- Sul display compare Sito bloccato.

Se la funzione **Blocco sito** è disattivata:

- Viene emesso un tono indicatore negativo, che indica che la radio è stata sbloccata.
- Sul display compare Sito sbloccato.

### **5.5.7 Siti vietati**

Nel sistema Capacity Max, l'amministratore della radio può decidere quali siti della rete una radio è autorizzata o non è autorizzata a utilizzare.

**5.5.6**

Non è necessario riprogrammare la radio per modificare l'elenco dei siti ammessi e non ammessi. Se la radio tenta di registrarsi a un sito non ammesso, riceve un'indicazione che il sito non è ammesso. La radio inizia a cercare un altro sito della rete.

In presenza di restrizioni dei siti, sulla radio viene visualizzato Registr. negata e il LED giallo lampeggia due volte per indicare una ricerca del sito.

### **5.5.8 Trunking sito**

La funzione Trunking sito è disponibile solo con il sistema Capacity Max. Per essere considerato un sito di trunking del sistema, un sito deve essere in grado di comunicare con il controller di trunking.

Se il sito non è in grado di comunicare con il controller di trunking, una radio entra in modalità Trunking sito. In modalità Trunking sito, la radio non fornisce periodicamente un'indicazione acustica e visiva all'utente per informarlo della funzionalità limitata.

Quando la radio è in modalità Trunking sito, viene visualizzato il messaggio Trunking sito e viene emesso un tono ripetitivo.

Le radio in modalità Trunking sito sono ancora in grado di effettuare chiamate vocali di gruppo e individuali, nonché di inviare messaggi di testo ad altre radio all'interno dello stesso sito. Console di fonia, registratori, gateway telefono e applicazioni dati non possono comunicare con le radio nel sito.

Una volta attivata la modalità Trunking sito, una radio coinvolta in chiamate su diversi siti potrà solo comunicare con le altre radio nello stesso sito. Le comunicazioni verso e da altri siti vengono interrotte.

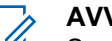

#### **AVVISO:**

Se sono presenti più siti che coprono la posizione corrente della radio e uno dei siti entra in modalità Trunking sito, le radio eseguono il roaming a un altro sito nel raggio di copertura.

**5.6**

# **Chiamate**

Questo capitolo descrive le operazioni per ricevere, rispondere, effettuare e interrompere le chiamate.

È possibile selezionare un ID o un alias dell'utente o del gruppo dopo aver selezionato un canale mediante una di queste funzioni:

#### **Ricerca per alias**

Questo metodo viene utilizzato esclusivamente per le chiamate di gruppo, private e generali con un microfono con tastiera.

#### **Lista Contatti**

Questo metodo consente di accedere direttamente alla lista Contatti.

#### **Comp. man. (tramite Contatti)**

Questo metodo viene utilizzato solo per le chiamate private e telefoniche con un microfono con tastiera.

#### **Tasti numerici programmati**

Questo metodo viene utilizzato esclusivamente per le chiamate di gruppo, private e generali con un microfono con tastiera.

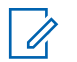

### **AVVISO:**

È possibile assegnare solo un alias o un ID a un tasto numerico, ma è possibile associare più tasti numerici a un alias o un ID. Tutti i tasti numerici sul microfono con tastiera possono essere assegnati. Per ulteriori informazioni, vedere [Assegnazione di voci ai tasti numerici](#page-3076-0) [programmabili a pagina 531 .](#page-3076-0)

#### **Pulsante di accesso rapido programmato**

Questo metodo viene utilizzato solo per le chiamate di gruppo, private e telefoniche.

È possibile assegnare un solo ID a un pulsante di **accesso rapido** con una pressione breve o prolungata di un pulsante programmabile. Sulla radio è possibile programmare più pulsanti di **accesso rapido**.

#### **Pulsante programmabile**

Questo metodo è utilizzato solo per le chiamate telefoniche.

### **5.6.1 Chiamate di gruppo**

La radio deve essere configurata come parte di un gruppo per ricevere o effettuare una chiamata al gruppo di utenti.

# **5.6.1.1**

# **Effettuazione di chiamate di gruppo**

Per effettuare una chiamata a un gruppo di utenti, la radio deve essere configurata come appartenente a quel gruppo.

**1** Eseguire una delle seguenti operazioni:

- Selezionare un canale con l'alias o l'ID del gruppo attivo. Vedere [Selezione di un tipo di chiamata a](#page-2630-0) [pagina 85](#page-2630-0) .
- Premere il pulsante di **accesso rapido** programmato.
- **2** Premere il pulsante **PTT** per effettuare la chiamata. Il LED verde si accende. Sulla prima riga di testo sono visualizzati l'icona **Chiam. gruppo** e l'alias.
- **3** Eseguire una delle seguenti operazioni:
	- Attendere il termine del tono che indica il permesso di parlare, quindi parlare chiaramente nel microfono, se abilitato.
	- Attendere la cessazione del tono del pulsante laterale **PTT**, quindi parlare chiaramente nel microfono, se abilitato.
- **4** Rilasciare il pulsante **PTT** per ascoltare.

Il LED verde si accende quando la radio di destinazione risponde. Sul display vengono visualizzati l'icona **Chiam. gruppo** e l'alias o l'ID e l'alias o l'ID della radio trasmittente.

**5** Se la funzione Indicazione canale libero è abilitata, verrà emesso un breve tono di avviso quando l'utente della radio trasmittente rilascia il pulsante **PTT**, per indicare che il canale è libero per rispondere. Premere il pulsante **PTT** per rispondere alla chiamata.

La chiamata termina quando non si verifica alcuna attività vocale per un periodo prestabilito.

L'utente che avvia la chiamata può premere  $\left(\begin{array}{c} \circ \\ \circ \\ \circ \end{array}\right)$ terminare una chiamata di gruppo.

#### **5.6.1.2**

# **Effettuazione di chiamate di gruppo dalla lista Contatti**

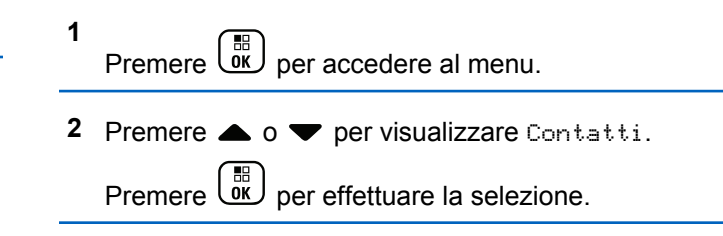

- **3** Premere  $\triangle$   $\circ$   $\blacktriangleright$  fino a visualizzare l'alias o l'ID desiderato. Premere <sup>18</sup> per effettuare la selezione.
- **4** Premere il pulsante **PTT** per effettuare la chiamata.

Il LED verde si accende.

Nella prima riga viene visualizzato l'alias o l'ID dell'utente. Sulla seconda riga viene visualizzato Chiam. gruppo con l'icona **Chiamata di gruppo**.

- **5** Eseguire una delle seguenti operazioni:
	- Attendere il termine del tono che indica il permesso di parlare, quindi parlare chiaramente nel microfono, se abilitato.
	- Attendere la cessazione del tono del pulsante laterale **PTT**, quindi parlare chiaramente nel microfono, se abilitato.
- **6** Rilasciare il pulsante **PTT** per ascoltare.

Il LED verde si accende quando la radio di destinazione risponde. Sul display vengono visualizzati l'icona **Chiamata di gruppo**, l'alias o l'ID e l'alias o l'ID della radio trasmittente.

**7** Se la funzione Indicazione canale libero è abilitata, verrà emesso un breve tono di avviso quando l'utente della radio trasmittente rilascia il pulsante **PTT**, per indicare che il canale è libero per rispondere. Premere il pulsante **PTT** per rispondere alla chiamata.

La chiamata termina quando non si verifica alcuna attività vocale per un periodo prestabilito.

La radio emette un breve tono. Sul display viene visualizzato Chiam. term.

#### **5.6.1.3**

# **Effettuazione di chiamate di gruppo utilizzando il tasto numerico programmabile**

Seguire la procedura per effettuare chiamate di gruppo sulla radio utilizzando il tasto numerico programmabile.

**1** Premere a lungo il tasto numerico programmato nella schermata principale fino a visualizzare l'ID o l'alias predefinito.

Se un tasto numerico è assegnato a una voce in una modalità specifica, questa funzione non è supportata quando si preme a lungo il tasto numerico in un'altra modalità.

Viene emesso un tono indicatore negativo se il tasto numerico non è assegnato a una voce.

**2** Premere il pulsante **PTT** per effettuare la chiamata.

Il LED verde si accende. Nell'angolo superiore destro del display viene visualizzata l'icona **Chiam. gruppo**. Sulla prima riga di testo viene visualizzato l'alias del chiamante.Sulla seconda riga di testo viene visualizzato lo stato della chiamata per Chiam. gruppo.

- **3** Eseguire una delle seguenti operazioni:
	- Attendere il termine del tono che indica il permesso di parlare, quindi parlare chiaramente nel microfono, se abilitato.
	- Attendere la cessazione del sidetone **PTT**, quindi parlare chiaramente nel microfono, se abilitato.

**4** Rilasciare il pulsante **PTT** per ascoltare.

Il LED verde si accende quando la radio di destinazione risponde. Sul display, viene visualizzato l'alias di destinazione.

**5** Se la funzione Indicazione canale libero è abilitata, verrà emesso un breve tono di avviso quando l'utente della radio trasmittente rilascia il pulsante **PTT**, per indicare che il canale è libero per rispondere. Premere il pulsante **PTT** per rispondere alla chiamata.

La chiamata termina quando non si verifica alcuna attività vocale per un periodo prestabilito.La radio ritorna alla schermata visualizzata prima dell'inizio della chiamata.

L'utente che avvia la chiamata può premere  $\mathbf 0$ terminare la chiamata di gruppo.

Per ulteriori informazioni, vedere [Assegnazione di voci ai](#page-3076-0) [tasti numerici programmabili a pagina 531](#page-3076-0) .

#### **5.6.1.4**

# **Effettuazione di chiamate di gruppo utilizzando la ricerca per alias**

È possibile trovare l'alias dell'utente desiderato anche eseguendo la ricerca alfanumerica o degli alias. Questa funzione è disponibile soltanto in Contatti.Se la radio di destinazione non è disponibile, verrà emesso un breve tono e sul display verrà visualizzato Utente non disponib.; la radio torna al menu su cui si trovava prima di verificare la presenza della radio.

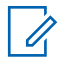

#### **AVVISO:**

Premere il pulsante  $\begin{pmatrix} \mathbb{B} \\ \mathbb{C} \end{pmatrix}$  o  $\begin{pmatrix} \mathbb{B} \\ \mathbb{A} \end{pmatrix}$  per uscire dalla ricerca dell'alias.

**1** Premere  $\begin{array}{c} \boxed{66} \\ \hline \end{array}$  per accedere al menu.

**2** Premere  $\triangle$  o  $\blacktriangledown$  per visualizzare Contatti.

Premere  $\begin{array}{c} \boxed{66} \\ \hline 0 \end{array}$  per effettuare la selezione.

Il display mostra le voci in ordine alfabetico.

- **3** Digitare il primo carattere dell'alias desiderato. Sul display viene visualizzato un cursore lampeggiante.
- **4** Inserire il resto dei caratteri dell'alias desiderato.

La ricerca dell'alias non fa distinzione tra maiuscole e minuscole. Se due o più voci hanno lo stesso nome, il display visualizza la voce elencata per prima nella lista.

La prima riga di testo visualizza i caratteri immessi. Le righe di testo successive mostrano i risultati della ricerca abbreviati.

**5** Premere il pulsante **PTT** per effettuare la chiamata.

Il LED verde si accende. Sul display vengono visualizzati l'ID della destinazione, il tipo di chiamata e l'icona **Chiamata**.

**6** Attendere il termine del tono che indica il permesso di parlare, quindi parlare chiaramente nel microfono, se abilitato.

**7** Rilasciare il pulsante **PTT** per ascoltare.

Il LED verde lampeggia quando la radio di destinazione risponde.

**8** Se la funzione Indicazione canale libero è abilitata, verrà emesso un breve tono di avviso quando l'utente della radio trasmittente rilascia il pulsante **PTT**, per indicare che il canale è libero per rispondere. Premere il pulsante **PTT** per rispondere alla chiamata.

La chiamata termina quando non si verifica alcuna attività vocale per un periodo prestabilito. Viene emesso un tono. Sul display viene visualizzato Chiam. term.

L'utente che avvia la chiamata può premere  $\begin{pmatrix} 5 \\ 2 \end{pmatrix}$ terminare la chiamata di gruppo.

### **5.6.1.5 Risposta alle chiamate di gruppo**

Quando si riceve una chiamata di gruppo:

- Il LED verde lampeggia.
- La prima riga di testo visualizza l'alias del chiamante.
- La seconda riga di testo visualizza l'alias della chiamata di gruppo.
- La radio si attiva e l'altoparlante emette il tono della chiamata in arrivo.
	- **1** Eseguire una delle seguenti operazioni:
		- Se la funzione Indicazione canale libero è abilitata, verrà emesso un breve tono di avviso quando l'utente della radio trasmittente rilascia il pulsante **PTT**, per indicare che il canale è libero per rispondere. Premere il pulsante **PTT** per rispondere alla chiamata.
		- Se la funzione Interruzione voce è abilitata, premere il pulsante **PTT** per interrompere l'audio della radio trasmittente e liberare il canale per rispondere.

Il LED verde si accende.

- **2** Eseguire una delle seguenti operazioni:
	- Attendere il termine del tono che indica il permesso di parlare, quindi parlare chiaramente nel microfono, se abilitato.
- Attendere la cessazione del tono del pulsante laterale **PTT**, quindi parlare chiaramente nel microfono, se abilitato.
- **3** Rilasciare il pulsante **PTT** per ascoltare.

La chiamata termina quando non si verifica alcuna attività vocale per un periodo prestabilito.

### **5.6.2 Chiamata broadcast**

Una chiamata broadcast è una chiamata vocale monodirezionale effettuata da un utente qualsiasi a un intero talkgroup.

La funzione Chiamata broadcast consente solo all'utente che avvia la chiamata di trasmettere al talkgroup, mentre i destinatari della chiamata non possono rispondere.

L'utente che avvia la chiamata broadcast può anche terminare la chiamata broadcast. Per ricevere una chiamata da un gruppo di utenti o per chiamare un gruppo di utenti, è necessario configurare la radio come parte di un gruppo.

# **Esecuzione di chiamate broadcast**

- **1** Eseguire una delle seguenti operazioni:
	- Selezionare un canale con l'alias o l'ID del gruppo attivo. Vedere [Selezione di un tipo di chiamata a](#page-2630-0) [pagina 85](#page-2630-0) .
	- Premere il pulsante di **accesso rapido** programmato.
- **2** Premere il pulsante **PTT** per effettuare la chiamata.

Il LED verde si accende. Sul display vengono visualizzati l'icona **Chiamata di gruppo** e l'alias.

- **3** Eseguire una delle seguenti operazioni:
	- Attendere il termine del tono che indica il permesso di parlare, quindi parlare chiaramente nel microfono, se abilitato.
	- Attendere la cessazione del tono del pulsante laterale **PTT**, quindi parlare chiaramente nel microfono, se abilitato.

L'utente che avvia la chiamata può premere  $\mathfrak b$ terminare la chiamata broadcast.

**5.6.2.1**

### **5.6.2.2 Esecuzione di chiamate broadcast dalla lista Contatti**

**1** Premere  $\begin{bmatrix} \overline{\mathbb{B}} \\ \overline{\mathbb{B}} \end{bmatrix}$  per accedere al menu.

**2** Premere  $\triangle$  o  $\blacktriangledown$  per visualizzare Contatti.

Premere  $\begin{array}{c} \boxed{60} \\ \hline \end{array}$  per effettuare la selezione.

- **3** Premere **o o v** fino a visualizzare l'alias o l'ID desiderato. Premere <sup>18</sup> per effettuare la selezione.
- **4** Premere il pulsante **PTT** per effettuare la chiamata.

Il LED verde lampeggia.

Nella prima riga viene visualizzato l'alias o l'ID dell'utente. Sulla seconda riga viene visualizzato Chiam. gruppo con l'icona **Chiamata di gruppo**.

**5** Eseguire una delle seguenti operazioni:

- Attendere il termine del tono che indica il permesso di parlare, quindi parlare chiaramente nel microfono, se abilitato.
- Attendere la cessazione del tono del pulsante laterale **PTT**, quindi parlare chiaramente nel microfono, se abilitato.

L'utente che avvia la chiamata può premere  $\left(\frac{5}{6}\right)$ terminare la chiamata broadcast.

#### **5.6.2.3**

# **Esecuzione di chiamate broadcast utilizzando il tasto numerico programmabile**

Seguire la procedura per effettuare chiamate broadcast sulla radio utilizzando il tasto numerico programmabile.

**1** Premere a lungo il tasto numerico programmato nella schermata principale fino a visualizzare l'ID o l'alias predefinito.

Se un tasto numerico è assegnato a una voce in una modalità specifica, questa funzione non è supportata

quando si preme a lungo il tasto numerico in un'altra modalità.

Viene emesso un tono indicatore negativo se il tasto numerico non è assegnato a una voce.

**2** Premere il pulsante **PTT** per effettuare la chiamata.

Il LED verde si accende.Nell'angolo superiore destro del display viene visualizzata l'icona **Chiam. gruppo**. La prima riga di testo visualizza l'alias del chiamante.

- **3** Eseguire una delle seguenti operazioni:
	- Attendere il termine del tono che indica il permesso di parlare, quindi parlare chiaramente nel microfono, se abilitato.
	- Attendere la cessazione del sidetone **PTT**, quindi parlare chiaramente nel microfono, se abilitato.

L'utente che avvia la chiamata può premere  $\begin{pmatrix} 5 \\ 2 \end{pmatrix}$  per terminare la chiamata broadcast.

**5.6.2.4**

# **Ricezione di chiamate broadcast**

Seguire la procedura per ricevere una chiamata broadcast sulla radio.

Alla ricezione di una chiamata broadcast:

- Il LED verde lampeggia.
- La prima riga di testo visualizza l'alias del chiamante.
- La seconda riga di testo visualizza l'alias della chiamata di gruppo.
- La radio si attiva e l'altoparlante emette il tono della chiamata in arrivo.

#### **AVVISO:**  $\mathscr{U}_1$

I destinatari non possano trasmettere durante una chiamata broadcast. Sul display viene visualizzato Talkback non autorizz.. Temporaneamente viene emesso il tono di talkback non autorizzato se si preme il pulsante **PTT** durante una chiamata broadcast.

**5.6.3**

# **Chiamata privata**

Per chiamata privata si intende una chiamata da una singola radio a un'altra.

Esistono due modi per impostare una chiamata privata.

- Il primo tipo si chiama OACSU (Off Air Call Set-Up). Il tipo OACSU imposta la chiamata dopo aver eseguito un controllo della disponibilità della radio e completa la chiamata automaticamente.
- Il secondo tipo si chiama FOACSU (Full Off Air Call Set-Up). Anche il tipo FOACSU imposta la chiamata dopo aver eseguito un controllo della disponibilità della radio. Tuttavia, le chiamate FOACSU richiedono che l'utente confermi il completamento della chiamata e consentono all'utente di accettare o rifiutare la chiamata.

Il tipo di chiamata viene configurato dall'amministratore di sistema.

Se la radio di destinazione non è disponibile prima di impostare la chiamata privata, si verifica quanto segue:

- Viene emesso un tono.
- Sul display viene visualizzata una mini notifica negativa.
- La radio torna al menu su cui si trovava prima di verificare la presenza della radio.

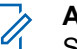

### **AVVISO:**

Sia l'utente che avvia la chiamata sia il destinatario sono in grado di terminare una chiamata privata in

corso premendo  $\binom{5}{3}$ 

#### **5.6.3.1**

# **Effettuazione di chiamate private**

La radio deve essere stata programmata per eseguire una chiamata privata. Se questa funzione non è attivata, viene emesso un tono indicatore negativo quando si effettua la chiamata.Se la radio di destinazione non è disponibile, viene emesso un breve tono e sul display viene visualizzato Utente non disponib..

- **1** Eseguire una delle seguenti operazioni:
	- Selezionare un canale con l'ID o l'alias dell'utente attivo. Vedere [Selezione di un tipo di chiamata a](#page-2630-0) [pagina 85](#page-2630-0) .
	- Premere il pulsante di **accesso rapido** programmato.

**2** Premere il pulsante **PTT** per effettuare la chiamata.

Il LED verde si accende. Sul display vengono visualizzati l'icona **Chiamata privata**, l'alias dell'utente e lo stato della chiamata.

- **3** Attendere il termine del tono che indica il permesso di parlare, quindi parlare chiaramente nel microfono, se abilitato.
- **4** Rilasciare il pulsante **PTT** per ascoltare.

Il LED verde si accende quando la radio di destinazione risponde.

**5** La chiamata termina quando non si verifica alcuna attività vocale per un periodo prestabilito. La radio emette un breve tono.Sul display viene visualizzato il messaggio Chiam. term.

Sia l'utente che avvia la chiamata sia il destinatario sono in grado di terminare una chiamata privata in

corso premendo  $\binom{5}{6}$ 

# **Esecuzione di chiamate private utilizzando il tasto numerico programmabile**

Seguire la procedura per effettuare chiamate private sulla radio utilizzando il tasto numerico programmabile.

**1** Premere a lungo il tasto numerico programmato nella schermata principale fino a visualizzare l'ID o l'alias predefinito.

Se un tasto numerico è assegnato a una voce in una modalità specifica, questa funzione non è supportata quando si preme a lungo il tasto numerico in un'altra modalità.

Viene emesso un tono indicatore negativo se il tasto numerico non è assegnato a una voce.

**2** Premere il pulsante **PTT** per effettuare la chiamata.

Il LED verde si accende. Sul display vengono visualizzati l'icona **Chiam. privata**, l'alias o l'ID dell'utente e lo stato della chiamata.

**3** Eseguire una delle seguenti operazioni:

**5.6.3.2**

- Attendere il termine del tono che indica il permesso di parlare, quindi parlare chiaramente nel microfono, se abilitato.
- Attendere la cessazione del tono del pulsante laterale **PTT**, quindi parlare chiaramente nel microfono, se abilitato.
- **4** Rilasciare il pulsante **PTT** per ascoltare.

Il LED verde lampeggia quando la radio di destinazione risponde. Sul display, viene visualizzato l'alias di destinazione.

**5** La chiamata termina quando non si verifica alcuna attività vocale per un periodo prestabilito. La radio emette un breve tono. Sul display viene visualizzato Chiam. term.

Sia l'utente che avvia la chiamata sia il destinatario sono in grado di terminare una chiamata privata in

corso premendo .

Per ulteriori informazioni, vedere [Assegnazione di voci ai](#page-3076-0) [tasti numerici programmabili a pagina 531](#page-3076-0) .

# **Effettuazione di chiamate private utilizzando la ricerca per alias**

È possibile trovare l'alias dell'utente desiderato anche eseguendo la ricerca alfanumerica o degli alias. Questa funzione è disponibile soltanto in Contatti.

### **AVVISO:**

Premere il pulsante  $\begin{pmatrix} \frac{m}{m} \\ 0 \end{pmatrix}$  o  $\begin{pmatrix} 5 \\ 0 \end{pmatrix}$  per uscire dalla ricerca dell'alias.

**1** Premere **R**<br>Premere **R**<br>per accedere al menu.

**2** Premere  $\triangle$  o  $\blacktriangledown$  per visualizzare Contatti.

Premere  $\begin{array}{c} \boxed{31} \\ \phantom{3}0K \end{array}$  per effettuare la selezione.

Il display mostra le voci in ordine alfabetico.

**3** Digitare il primo carattere dell'alias desiderato.

Sul display viene visualizzato un cursore lampeggiante.

**4** Inserire il resto dei caratteri dell'alias desiderato.

**5.6.3.3**

La ricerca dell'alias non fa distinzione tra maiuscole e minuscole. Se due o più voci hanno lo stesso nome, il display visualizza la voce elencata per prima nella lista.

La prima riga di testo visualizza i caratteri immessi. Le righe di testo successive mostrano i risultati della ricerca abbreviati.

**5** Premere il pulsante **PTT** per effettuare la chiamata.

Il LED verde si accende. Sul display vengono visualizzati l'ID della destinazione, il tipo di chiamata e l'icona **Chiamata privata**.

- **6** Attendere il termine del tono che indica il permesso di parlare, quindi parlare chiaramente nel microfono, se abilitato.
- **7** Rilasciare il pulsante **PTT** per ascoltare.

Il LED verde lampeggia quando la radio di destinazione risponde.

**8** La chiamata termina quando non si verifica alcuna attività vocale per un periodo prestabilito. La radio

emette un breve tono. Sul display viene visualizzato Chiam. term.

Sia l'utente che avvia la chiamata sia il destinatario sono in grado di terminare una chiamata privata in

 $\cos$ orso premendo  $\binom{5}{3}$ 

#### **5.6.3.4**

# **Esecuzione di una chiamata privata con un pulsante di chiamata rapida**

La funzione di chiamata rapida consente di effettuare velocemente una chiamata privata a un alias o ID privato predefinito. È possibile assegnare questa funzione a una pressione lunga o breve del tasto programmabile.

Al pulsante di chiamata rapida è possibile assegnare un solo alias o ID. Sulla radio è possibile programmare più pulsanti di chiamata rapida.

**1** Premere il pulsante **Chiamata rapida** programmato per effettuare una chiamata privata all'alias o all'ID privato predefinito.

**2** Premere il pulsante **PTT** per effettuare la chiamata.

Il LED diventa verde fisso.

Sul display compare l'alias o l'ID della chiamata privata.

- **3** Attendere il termine del tono che indica il permesso di parlare (se abilitato), quindi parlare chiaramente nel microfono.
- **4** Rilasciare il pulsante **PTT** per ascoltare.

Quando la radio di destinazione risponde, il LED verde inizia a lampeggiare.

Se non si verifica alcuna attività vocale per un periodo prestabilito, la chiamata viene terminata.

Sia l'utente che avvia la chiamata sia il destinatario sono in grado di terminare una chiamata privata in

corso premendo .

**5.6.3.5**

# **Effettuazione di chiamate private utilizzando la composizione manuale**

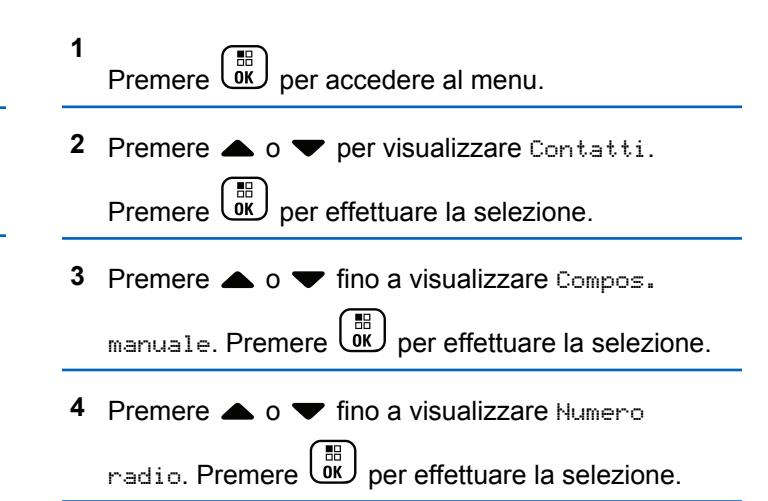

- **5** Eseguire una delle seguenti operazioni:
	- Inserire l'ID dell'utente, quindi premere  $\begin{bmatrix} \mathbb{B} \\ \mathbb{B} \end{bmatrix}$  per continuare.

- Modificare l'ID dell'utente composto precedentemente, quindi premere  $\begin{pmatrix} \frac{18}{16} \\ \frac{1}{16} \end{pmatrix}$  per continuare.
- **6** Premere il pulsante **PTT** per effettuare la chiamata.

Il LED verde si accende. Sul display, viene visualizzato l'alias di destinazione.

- **7** Attendere il termine del tono che indica il permesso di parlare, quindi parlare chiaramente nel microfono, se abilitato.
- **8** Rilasciare il pulsante **PTT** per ascoltare.

Il LED verde si accende quando la radio di destinazione risponde. Sul display viene visualizzato l'ID o l'alias dell'utente che effettua la trasmissione.

**9** Se la funzione Indicazione canale libero è abilitata, verrà emesso un breve tono di avviso quando l'utente della radio trasmittente rilascia il pulsante **PTT**, per indicare che il canale è libero per rispondere. Premere il pulsante **PTT** per rispondere alla chiamata.

La chiamata termina quando non si verifica alcuna attività vocale per un periodo prestabilito. Viene emesso un tono. Sul display viene visualizzato Chiam. term.

Sia l'utente che avvia la chiamata sia il destinatario sono in grado di terminare una chiamata privata in

corso premendo  $\binom{5}{3}$ 

### **5.6.3.6 Ricezione di chiamate private**

Quando si ricevono chiamate private configurate come OACSU (Off Air Call Set-Up):

- Il LED verde lampeggia.
- Nell'angolo superiore destro viene visualizzata l'icona **Chiam. privata**.
- La prima riga di testo visualizza l'alias del chiamante.

• La radio si attiva e l'altoparlante emette il tono della chiamata in arrivo.

#### **AVVISO:**

A seconda della configurazione della radio, OACSU (Off Air Call Set-Up) o FOACSU (Full Off Air Call Set-Up), per rispondere alle chiamate private potrebbe o non potrebbe essere necessaria la conferma dell'utente.

Per la configurazione OACSU, la radio riattiva l'audio e la chiamata si connette automaticamente.

#### **5.6.3.7**

# **Accettazione delle chiamate private**

Quando si ricevono chiamate private configurate come FOACSU (Full Off Air Call Set-Up):

- Il LED verde lampeggia.
- Nell'angolo superiore destro viene visualizzata l'icona **Chiam. privata**.
- La prima riga di testo visualizza l'alias del chiamante.
	- **1** Per accettare una chiamata privata configurata come FOACSU (Full Off Air Call Set-Up), effettuare una delle seguenti operazioni:
- Premere  $\triangle$  o  $\blacktriangledown$  fino a visualizzare Accetta e premere  $\begin{array}{c} \boxed{60} \\ \hline 0 \end{array}$  per rispondere a una chiamata privata.
- Premere il pulsante **PTT** su qualsiasi voce.

Il LED verde si accende.

- **2** Attendere il termine del tono che indica il permesso di parlare, quindi parlare chiaramente nel microfono, se abilitato.
- **3** Rilasciare il pulsante **PTT** per ascoltare.

La chiamata termina quando non si verifica alcuna attività vocale per un periodo prestabilito. Viene emesso un tono. Sul display viene visualizzato Chiam. term.

#### **AVVISO:**

Sia l'utente che avvia la chiamata sia il destinatario sono in grado di terminare una

chiamata privata in corso premendo ...

### **5.6.3.8 Rifiuto delle chiamate private**

Quando si ricevono chiamate private configurate come FOACSU (Full Off Air Call Set-Up):

- Il LED verde lampeggia.
- Nell'angolo superiore destro viene visualizzata l'icona **Chiam. privata**.
- La prima riga di testo visualizza l'alias del chiamante.

Per rifiutare una chiamata privata configurata come FOACSU (Full Off Air Call Set-Up), effettuare una delle seguenti operazioni:

• Premere  $\triangle$  o  $\blacktriangledown$  fino a visualizzare Rifiuta e

premere  $\begin{array}{c} \boxed{68} \\ \hline 0 \end{array}$  per rifiutare una chiamata privata.

• Premere per rifiutare una chiamata privata.

**5.6.4**

# **Chiamate generali**

Una chiamata generale è una chiamata effettuata da una singola radio a tutte le radio del sito o a ogni radio in un gruppo di siti, in base alla configurazione del sistema.

Una chiamata generale viene utilizzata per effettuare annunci importanti, che richiedono la massima attenzione da parte dell'utente. Gli utenti del sistema non possono rispondere a una chiamata generale.

Capacity Max supporta le chiamate generali sito e le chiamate generali multisito. L'amministratore di sistema può configurare uno o entrambi i tipi di chiamata nella radio.

### **AVVISO:**

I terminali radio supportano le chiamate generali a livello di sistema, ma l'infrastruttura Motorola Solutions non supporta questo tipo di chiamate.

#### **5.6.4.1**

# **Esecuzione di chiamate generali**

La radio deve essere programmata per poter effettuare una chiamata generale.

- **1** Selezionare un canale con l'alias o l'ID del gruppo di chiamata generale attivo. Vedere [Selezione di un](#page-2630-0) [tipo di chiamata a pagina 85](#page-2630-0) .
- **2** Premere il pulsante **PTT** per effettuare la chiamata.

Il LED verde si accende. Sul display vengono visualizzati l'icona **Chiamata di gruppo** e Chiamata generale, Chiamata generale sito o Chiam. multisito a seconda del tipo di configurazione.

- **3** Eseguire una delle seguenti operazioni:
	- Attendere il termine del tono che indica il permesso di parlare, quindi parlare chiaramente nel microfono, se abilitato.
	- Attendere la cessazione del tono del pulsante laterale **PTT**, quindi parlare chiaramente nel microfono, se abilitato.

Gli utenti del canale non possono rispondere a una chiamata generale.

L'utente che avvia la chiamata può premere  $\begin{pmatrix} 5 \\ 2 \end{pmatrix}$ terminare la chiamata generale.

# **Effettuazione di chiamate generali utilizzando il tasto numerico programmabile**

Seguire la procedura per effettuare chiamate generali sulla radio utilizzando il tasto numerico programmabile.

**1** Premere a lungo il tasto numerico programmato assegnato nella schermata principale fino a visualizzare l'ID o l'alias predefinito.

Se un tasto numerico è assegnato a una voce in una modalità specifica, questa funzione non è supportata quando si preme a lungo il tasto numerico in un'altra modalità.

Viene emesso un tono indicatore negativo se il tasto numerico non è assegnato a una voce.

**2** Premere il pulsante **PTT** per effettuare la chiamata.

Il LED verde si accende.Sul display vengono visualizzati l'icona **Chiam. gruppo** e Chiam. gen., Chiam. gen. sito o Chiam. multis. a seconda del tipo di configurazione.

**3** Eseguire una delle seguenti operazioni:

- Attendere il termine del tono che indica il permesso di parlare, quindi parlare chiaramente nel microfono, se abilitato.
- Attendere la cessazione del sidetone **PTT**, quindi parlare chiaramente nel microfono, se abilitato.

L'utente che avvia la chiamata può premere  $\begin{pmatrix} 5 \\ 2 \end{pmatrix}$ terminare la chiamata generale.

Per ulteriori informazioni, vedere [Assegnazione di voci ai](#page-3076-0) [tasti numerici programmabili a pagina 531](#page-3076-0) .

### **5.6.4.3 Effettuazione di chiamate generali utilizzando la ricerca per alias**

È possibile trovare l'alias dell'utente desiderato eseguendo la ricerca alfanumerica o degli alias. Questa funzione è disponibile soltanto in Contatti. Seguire la procedura per effettuare chiamate generali sulla radio utilizzando la ricerca per alias.

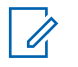

#### **AVVISO:**

Premere il pulsante  $\begin{pmatrix} 1 & 0 \\ 0 & 0 \end{pmatrix}$  per uscire dalla ricerca dell'alias.

#### **1** Premere  $\begin{pmatrix} \mathbb{H} \\ \mathbb{I} \\ \mathbb{I} \end{pmatrix}$  per accedere al menu.

lampeggiante.

- **2** Premere **o o v** per visualizzare Contatti. Premere  $\begin{array}{c} \boxed{m} \\ \hline 0 \end{array}$  per effettuare la selezione. Il display mostra le voci in ordine alfabetico.
- **3** Digitare il primo carattere dell'alias desiderato. Sul display viene visualizzato un cursore
- **4** Inserire il resto dei caratteri dell'alias desiderato.

La ricerca dell'alias non fa distinzione tra maiuscole e minuscole. Se due o più voci hanno lo stesso nome, il display visualizza la voce elencata per prima nella lista.

La prima riga di testo visualizza i caratteri immessi. Le righe di testo successive mostrano i risultati della ricerca abbreviati.

**5** Premere il pulsante **PTT** per effettuare la chiamata.

Il LED verde si accende. Sul display vengono visualizzati l'ID della destinazione, il tipo di chiamata e l'icona **Chiam. gruppo**.

**6** Attendere il termine del tono che indica il permesso di parlare, quindi parlare chiaramente nel microfono, se abilitato.

### **AVVISO:**

L'utente che avvia la chiamata può premere (a) per terminare la chiamata generale.

#### **5.6.4.4**

# **Ricezione di chiamate generali**

Quando si riceve una chiamata generale, si verifica quanto segue:

- Viene emesso un tono.
- Il LED verde lampeggia.
- Nell'angolo superiore destro del display viene visualizzata l'icona **Chiam. gruppo**.
- Sulla prima riga di testo viene visualizzato l'ID o l'alias del chiamante.
- Sulla seconda riga di testo viene visualizzato Chiam. gen., Chiam. gen. sito o Chiam. multis. a seconda del tipo di configurazione.
- La radio si attiva e l'altoparlante emette il tono della chiamata in arrivo.

Al termine della chiamata la radio ritorna alla schermata visualizzata prima di ricevere la chiamata generale.

Se la funzione di indicazione canale libero è attivata, quando sulla radio trasmittente viene rilasciato il pulsante **PTT** verrà emesso un breve tono di avviso per indicare che il canale è libero per l'uso. Non si può rispondere a una chiamata generale.

### **AVVISO:**

Se si cambia canale durante la ricezione, la chiamata generale viene terminata dalla radio. Non è possibile continuare con la navigazione del menu né effettuare alcuna modifica fino al termine della chiamata generale.

### **5.6.5 Chiamate telefoniche**

Per chiamata telefonica si intende una chiamata da una singola radio o da un gruppo di radio a un telefono.

A seconda di come è configurata la radio, le seguenti funzioni potrebbero essere o meno disponibili:

- Codice di accesso
- Tono di segnalazione multifrequenza DTMF (Dual Tone Multi Frequency)
- Codice di disconnessione
- Visualizzazione dell'ID o dell'alias del chiamante alla ricezione di una chiamata telefonica
- Possibilità di rifiutare o accettare una chiamata telefonica

La funzionalità di chiamata telefonica può essere attivata tramite l'assegnazione e l'impostazione di numeri di telefono sul sistema. Rivolgersi all'amministratore di sistema per sapere come è stata programmata la radio.

**5.6.5.1**

# **Effettuazione di chiamate telefoniche**

Seguire la procedura per effettuare chiamate telefoniche sulla radio.

- **1** Eseguire una delle seguenti operazioni:
	- Premere il pulsante programmato **Telefono**per accedere alla lista delle voci telefoniche.
	- Premere il pulsante di **accesso rapido** programmato. Continuare con passaggio 2.
- **2** Premere  $\triangle$   $\circ$   $\triangledown$  fino a visualizzare l'alias o l'ID

desiderato.Premere  $\begin{bmatrix} m \\ m \end{bmatrix}$  per effettuare la selezione.

Quando si preme il pulsante **PTT** nella schermata dei contatti del telefono:

- Viene emesso un tono indicatore negativo.
- Sul display viene visualizzato OK per inviare chiam.

Sul display viene visualizzato Codice accesso: se il codice di accesso non è stato preconfigurato.

**3**

Inserire il codice di accesso e premere **DE** per continuare.

Il codice di accesso o di disconnessione non può contenere più di 10 caratteri.

**4** Premere il pulsante **PTT** per effettuare la chiamata.

Il LED verde si accende. Sul display vengono visualizzati l'icona **Chiamata telefonica**, l'alias dell'utente e lo stato della chiamata.

Se la chiamata ha esito positivo:

- Viene emesso il tono DTMF.
- Si sente quindi il tono dell'avviso di chiamata dell'utente del telefono.
- Sul display vengono visualizzati l'alias dell'utente e l'icona della **chiamata telefonica**.

Se la chiamata ha esito negativo:

- Viene emesso un tono.
- Sul display viene visualizzato prima Chiam tel fallita e poi Codice accesso:.
- Se il codice di accesso è stato preconfigurato nella lista Contatti, la radio ritorna alla schermata visualizzata prima dell'inizio della chiamata.
- **5** Premere il pulsante **PTT** per rispondere alla chiamata.
- **6** Rilasciare il pulsante **PTT** per ascoltare.
- **7** Inserire le cifre aggiuntive con la tastiera, se

richiesto dalla chiamata, quindi premere  $\begin{pmatrix} \frac{m}{6K} \\ m \end{pmatrix}$  per continuare.

Se la chiamata termina mentre si stanno immettendo le cifre aggiuntive richieste dalla chiamata, la radio ritorna alla schermata visualizzata prima dell'inizio della chiamata.

Viene emesso il tono DTMF. La radio ritorna alla schermata precedente.

- **8** Premere  $\left(\begin{array}{c} 2 \\ 2 \end{array}\right)$  per terminare la chiamata.
- **9** Eseguire una delle seguenti operazioni:

• Se il codice di uscita non è stato preconfigurato, inserirlo quando sul display viene visualizzato

Codice disconness:, quindi premere  $\begin{pmatrix} \mathbb{B} \\ \mathbb{B} \end{pmatrix}$  per continuare. La radio ritorna alla schermata precedente.

• Premere il pulsante di **accesso rapido** programmato. Se la voce per il pulsante di **Accesso rapido** è vuota, la radio emette un tono indicatore negativo.

Viene emesso il tono DTMF e sul display viene visualizzato Fine chiam. tel.

Se la chiamata viene terminata correttamente:

- Viene emesso un tono.
- Sul display viene visualizzato Chiam. term.

Se la conclusione della chiamata non viene completata, la radio ritorna alla schermata della chiamata telefonica. Ripetere i due passaggi precedenti o attendere che l'utente del telefono termini la chiamata.

**5.6.5.2**

# **Esecuzione di chiamate telefoniche tramite il pulsante programmabile**

Seguire la procedura per effettuare chiamate telefoniche tramite il pulsante programmabile.

- **1** Premere il pulsante programmato **Telefono**per accedere alla lista delle voci telefoniche.
- **2** Premere  $\triangle$  o  $\blacktriangledown$  fino a visualizzare l'alias o l'ID

desiderato. Premere **DE** per effettuare la selezione.

Se il codice di accesso non è stato preconfigurato nella lista Contatti, sul display compare Codice di accesso:. Immettere il codice di accesso e premere

il pulsante  $\begin{array}{c} \begin{bmatrix} \mathbb{B} \\ \mathbb{B} \end{bmatrix}$  per continuare.

Il LED verde si accende. Sul display vengono visualizzati l'icona della **chiamata telefonica**, l'ID o l'alias dell'utente e lo stato della chiamata.

Se la conclusione della chiamata viene completata:

- Viene emesso il tono DTMF.
- Si sente quindi il tono dell'avviso di chiamata dell'utente del telefono.

<span id="page-2656-0"></span>• Sul display vengono visualizzati l'icona della **chiamata telefonica**, l'ID o l'alias dell'utente, il messaggio Chiamata telefonica e lo stato della chiamata.

Se la conclusione della chiamata non viene completata:

- Viene emesso un tono.
- Sul display viene visualizzato Chiam tel fallita.
- La radio ritorna alla schermata di immissione del codice di accesso. Se il codice di accesso è stato preconfigurato nella lista Contatti, la radio ritorna alla schermata visualizzata prima dell'inizio della chiamata.
- **3** Premere il pulsante **PTT** per parlare. Rilasciare il pulsante **PTT** per ascoltare.
- **4** Per immettere altri numeri, se richiesto dalla chiamata telefonica. Eseguire una delle seguenti operazioni:
	- Premere qualsiasi tasto della tastiera per immettere gli altri numeri. Sul display vengono

visualizzati il messaggio Cifre supp.: e un cursore lampeggiante. Immettere le cifre

aggiuntive e premere il pulsante  $\begin{array}{c} \boxed{60} \\ \hline \end{array}$  per continuare. Viene emesso il tono DTMF e la radio ritorna alla schermata precedente.

• Premere il pulsante **Accesso rapido**. Viene emesso il tono DTMF. Se la voce per il pulsante di **Accesso rapido** è vuota, la radio emette un tono indicatore negativo.

### **5**

Premere  $\left(\begin{array}{c} \bullet \\ \circ \\ \bullet \end{array}\right)$  per terminare la chiamata.

Se il codice di disconnessione non è stato preconfigurato nella lista Contatti, sul display viene visualizzato Codice di disconnessione:. Immettere il codice di disconnessione e premere il

pulsante  $\begin{pmatrix} \mathbb{B} \\ \mathbb{B} \end{pmatrix}$  per continuare.

Viene emesso il tono DTMF e sul display viene visualizzato Fine chiam. tel.

Se la chiamata è conclusa con successo, viene emesso un tono e sul display viene visualizzato il messaggio Chiam. term.

Se la conclusione della chiamata non viene completata, la radio ritorna alla schermata della chiamata telefonica. Ripetere [passaggio 3](#page-2656-0) e [passaggio 5](#page-2656-0) o attendere che l'utente del telefono termini la chiamata.

Se si preme il pulsante **PTT** nella schermata Rubrica, viene emesso un tono e sul display viene visualizzato il messaggio OK per inviare chiam.

Quando l'utente del telefono termina la chiamata, viene emesso un tono e sul display viene visualizzata l'opzione Chiam. tel. finita.

Se la chiamata termina mentre si stanno digitando le cifre aggiuntive richieste, la radio ritorna alla schermata disponibile prima dell'inizio della chiamata.

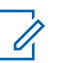

### **AVVISO:**

Durante l'accesso al canale, premere (a) per annullare il tentativo di chiamata. Viene emesso un tono.

durante la chiamata, se si preme il pulsante di **accesso rapido** con il codice di disconnessione preconfigurato o si immette il codice di disconnessione come input per le cifre aggiuntive, la radio tenta di terminare la chiamata.

#### **5.6.5.3**

**1**

# **Effettuazione di chiamate telefoniche dalla lista Contatti**

Seguire la procedura per effettuare chiamate telefoniche sulla radio utilizzando la lista Contatti.

Premere  $\begin{bmatrix} 1 & 0 \\ 0 & 0 \end{bmatrix}$  per accedere al menu.

- **2** Premere  $\triangle$  o  $\blacktriangledown$  per visualizzare Contatti.Premere  $\begin{bmatrix} \overline{m} \\ \overline{0} \end{bmatrix}$  per effettuare la selezione. Il display mostra le voci in ordine alfabetico.
- **3** Premere  $\triangle$  o  $\blacktriangledown$  fino a visualizzare l'alias o l'ID desiderato.Premere  $\begin{array}{c} \boxed{66} \\ \hline 0 \end{array}$  per effettuare la selezione. Quando si preme il pulsante **PTT** nella schermata dei contatti del telefono:
	- Viene emesso un tono indicatore negativo.
	- Sul display viene visualizzato OK per inviare chiam.

Se la voce selezionata è vuota:

- Viene emesso un tono indicatore negativo.
- Sul display viene visualizzato Chiamata telefonica non valida #.

**4** Premere  $\triangle$   $\circ$  **v** fino a visualizzare Chiama tel.

Premere  $\begin{array}{c} \boxed{66} \\ \hline 0 \end{array}$  per effettuare la selezione.

Sul display viene visualizzato Codice accesso: se il codice di accesso non è stato preconfigurato.

**5**

Inserire il codice di accesso e premere  $\begin{pmatrix} \frac{m}{6K} \\ m \end{pmatrix}$  per continuare.

Il codice di accesso o di disconnessione non può contenere più di 10 caratteri.

Sul display vengono visualizzati il messaggio Chiamata, l'ID o l'alias dell'utente e l'icona della **chiamata telefonica**.

Se la chiamata ha esito positivo:

- Viene emesso il tono DTMF.
- Si sente quindi il tono dell'avviso di chiamata dell'utente del telefono.
- Sul display vengono visualizzati l'ID o l'alias dell'utente, l'icona della **chiamata telefonica** e il messaggio Chiamata telefonica.

Se la chiamata ha esito negativo:

- Viene emesso un tono.
- Sul display viene visualizzato prima Chiam tel fallita e quindi Codice accesso:.
- La radio ritorna alla schermata in uso prima dell'inizio della chiamata se il codice di accesso è stato preconfigurato nella lista Contatti.
- **6** Premere il pulsante **PTT** per rispondere alla chiamata.

L'icona **RSSI** scompare.

- **7** Rilasciare il pulsante **PTT** per ascoltare.
- **8** Inserire le cifre aggiuntive con la tastiera, se

richiesto dalla chiamata, quindi premere  $\overline{uv}$  per continuare.

Se la chiamata termina mentre si stanno digitando le cifre aggiuntive richieste dalla chiamata, la radio

ritorna alla schermata in uso prima dell'inizio della chiamata.

Viene emesso il tono DTMF. La radio ritorna alla schermata precedente.

Premere  $\delta$  per terminare la chiamata.

**9**

**10** Se il codice di uscita non è stato preconfigurato, inserirlo quando sul display viene visualizzato

Codice disconness:, quindi premere  $\begin{pmatrix} \frac{m}{6K} \\ 0 & \frac{m}{2K} \end{pmatrix}$  per continuare.

La radio ritorna alla schermata precedente. Viene emesso il tono DTMF e sul display viene visualizzato Fine chiam. tel.

Se la chiamata viene terminata correttamente:

- Viene emesso un tono.
- Sul display viene visualizzato Chiam. term.

Se la conclusione della chiamata non viene completata, la radio ritorna alla schermata della chiamata telefonica. Ripetere il passaggio 9 e il passaggio 10 o attendere che l'utente del telefono termini la chiamata. Se si preme il pulsante PTT

nella schermata Rubrica, viene emesso un tono e sul display viene visualizzato il messaggio OK per inviare chiam.

Quando l'utente del telefono termina la chiamata, viene emesso un tono e sul display viene visualizzata l'opzione Chiam. tel. finita.

Se la chiamata termina mentre si stanno digitando le cifre aggiuntive richieste, la radio ritorna alla schermata disponibile prima dell'inizio della chiamata.

#### **5.6.5.4**

# **Effettuazione di chiamate telefoniche utilizzando la ricerca per alias**

È possibile trovare l'alias dell'utente desiderato anche eseguendo la ricerca alfanumerica o degli alias. Questa funzione è disponibile soltanto in Contatti. Seguire la procedura per effettuare chiamate telefoniche sulla radio utilizzando la ricerca per alias.

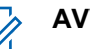

**AVVISO:**

Premere il pulsante  $\left(\begin{array}{c} \mathbb{H} \\ \mathbb{R} \end{array}\right)$  o  $\left(\begin{array}{c} \mathbb{R} \\ \mathbb{R} \end{array}\right)$  per uscire dalla ricerca dell'alias.

- **1** Premere  $\begin{pmatrix} \mathbb{H} \\ \mathbb{I} \\ \mathbb{I} \end{pmatrix}$  per accedere al menu.
- **Premere**  $\triangle$  **o**  $\blacktriangledown$  **per visualizzare**

Contatti.Premere  $\begin{pmatrix} m \\ 0 & n \end{pmatrix}$  per effettuare la selezione. Il display mostra le voci in ordine alfabetico.

- **3** Digitare il primo carattere dell'alias desiderato. Sul display viene visualizzato un cursore lampeggiante.
- **4** Inserire il resto dei caratteri dell'alias desiderato.

La ricerca dell'alias non fa distinzione tra maiuscole e minuscole. Se due o più voci hanno lo stesso

nome, il display visualizza la voce elencata per prima nella lista.

La prima riga di testo visualizza i caratteri immessi. Le righe di testo successive mostrano i risultati della ricerca abbreviati.

**5** Per effettuare una chiamata all'alias richiesto,

premere  $\begin{array}{c} \boxed{m} \\ \boxed{0K} \end{array}$ 

**6** Premere  $\triangle$   $\alpha$   $\blacktriangledown$  fino a visualizzare Chiama tel.

Premere  $\begin{array}{c} \boxed{66} \\ \hline 0 \end{array}$  per effettuare la selezione.

Il LED verde si accende. Sul display vengono visualizzati l'ID della destinazione, il tipo di chiamata e l'icona **Chiamata telefonica**.

- **7** Attendere il termine del tono che indica il permesso di parlare, quindi parlare chiaramente nel microfono, se abilitato.
- **8** Rilasciare il pulsante **PTT** per ascoltare.

Il LED verde lampeggia quando la radio di destinazione risponde.

**9** Se la funzione Indicazione canale libero è abilitata, verrà emesso un breve tono di avviso quando l'utente della radio trasmittente rilascia il pulsante **PTT**, per indicare che il canale è libero per rispondere. Premere il pulsante **PTT** per rispondere alla chiamata.

La chiamata termina quando non si verifica alcuna attività vocale per un periodo prestabilito.Viene emesso un tono.Sul display viene visualizzato Chiam. term.

#### **5.6.5.5**

# **Effettuazione di chiamate telefoniche utilizzando la composizione manuale**

Seguire la procedura per effettuare chiamate telefoniche sulla radio utilizzando la composizione manuale.

**Premere**  $\triangle$  **o**  $\blacktriangledown$  **per visualizzare** 

Contatti.Premere  $\begin{bmatrix} \frac{\overline{06}}{16} \\ \frac{\overline{06}}{16} \end{bmatrix}$  per effettuare la selezione.

**<sup>1</sup>** Premere  $\begin{bmatrix} \overrightarrow{on} \\ \overrightarrow{on} \end{bmatrix}$  per accedere al menu.

**3** Premere  $\triangle$  o  $\blacktriangledown$  fino a visualizzare Comp. man.

Premere  $\begin{bmatrix} \mathbb{B} \\ \mathbb{B} \end{bmatrix}$  per effettuare la selezione.

**4** Premere  $\triangle$   $\alpha$   $\blacktriangledown$  fino a visualizzare Numero tel.

Premere  $\begin{pmatrix} \mathbb{B} \\ \mathbb{C} \end{pmatrix}$  per effettuare la selezione.

Sul display vengono visualizzati Numero: e un cursore lampeggiante.

#### **5**

Inserire il numero di telefono, quindi premere  $\begin{pmatrix} \frac{1}{100} \\ 0 & \frac{1}{100} \end{pmatrix}$ per continuare.

Sul display vengono visualizzati Codice accesso: e un cursore lampeggiante se il codice di accesso non è stato preconfigurato.

#### **6**

Inserire il codice di accesso e premere **DE** per continuare. Il codice di accesso o di disconnessione non può contenere più di 10 caratteri.

Il LED verde si accende. Sul display vengono visualizzati l'icona della **chiamata telefonica**, l'alias dell'utente e lo stato della chiamata.

Se la chiamata ha esito positivo:

- Viene emesso il tono DTMF.
- Si sente quindi il tono dell'avviso di chiamata dell'utente del telefono.
- Sul display vengono visualizzati l'alias dell'utente e l'icona della **chiamata telefonica**.

Se la chiamata ha esito negativo:

- Viene emesso un tono.
- Sul display viene visualizzato prima Chiam tel fallita e quindi Codice accesso:.
- La radio ritorna alla schermata in uso prima dell'inizio della chiamata se il codice di accesso è stato preconfigurato nella lista Contatti.
- **7** Premere il pulsante **PTT** per rispondere alla chiamata.
- **8** Rilasciare il pulsante **PTT** per ascoltare.
- **9** Inserire le cifre aggiuntive con la tastiera, se

richiesto dalla chiamata, quindi premere  $\begin{pmatrix} \frac{m}{6K} \\ m \end{pmatrix}$  per continuare.

Se la chiamata termina mentre si stanno immettendo le cifre aggiuntive richieste dalla chiamata, la radio ritorna alla schermata visualizzata prima dell'inizio della chiamata.

Viene emesso il tono DTMF. La radio ritorna alla schermata precedente.

**10** Premere  $\begin{pmatrix} 5 \\ 2 \end{pmatrix}$  per terminare la chiamata.

**11** Eseguire una delle seguenti operazioni:

• Se il codice di uscita non è stato preconfigurato, inserirlo quando sul display viene visualizzato

Codice disconness:, quindi premere  $\begin{pmatrix} \frac{m}{6K} \\ 0 & \frac{m}{2K} \end{pmatrix}$  per continuare. La radio ritorna alla schermata precedente.

• Premere il pulsante di **accesso rapido** programmato. Se la voce per il pulsante di **Accesso rapido** è vuota, la radio emette un tono indicatore negativo.

Viene emesso il tono DTMF e sul display viene visualizzato Fine chiam. tel.

Se la chiamata viene terminata correttamente:

- Viene emesso un tono.
- Sul display viene visualizzato Chiam. term.

Se la conclusione della chiamata non viene completata, la radio ritorna alla schermata della chiamata telefonica. Ripetere passaggio 10 o attendere che l'utente del telefono termini la chiamata.

#### **5.6.5.6**

# **Segnalazione multifrequenza DTMF (Dual Tone Multi Frequency)**

La segnalazione multifrequenza DTMF consente alla radio di funzionare in un sistema radio con un'interfaccia con i sistemi telefonici.

La disabilitazione di tutti i toni e gli avvisi della radio disattiva automaticamente il tono DTMF.

### **5.6.5.6.1 Avvio di un tono DTMF**

Seguire la procedura per avviare un tono DTMF sulla radio.
- **1** Premere e tenere premuto il pulsante **PTT**.
- **2** Eseguire una delle seguenti operazioni:
	- Immettere il numero desiderato per avviare un tono DTMF.
	- Premere  $(\star \leq)$  per avviare un tono DTMF.
	- Premere  $\left(\begin{matrix} \text{# } \mathbb{Z} \\ \end{matrix}\right)$  per avviare un tono DTMF.

#### **5.6.5.7**

# **Risposta alle chiamate telefoniche come chiamate generali**

Quando si riceve una chiamata telefonica come chiamata generale, la radio ricevente non è in grado di trasmettere o rispondere. Inoltre, il destinatario non può terminare la chiamata generale.

Quando si riceve una chiamata telefonica come chiamata generale:

• Nell'angolo superiore destro del display viene visualizzata l'icona **Chiamata telefonica**.

- Sul display viene visualizzato Chiam. gen., Chiam. gen. sito o Chiam. multis. a seconda del tipo di configurazione e Chiamata telefonica.
- Il LED verde lampeggia.
- La radio si attiva e l'altoparlante emette il tono della chiamata in arrivo.

#### **5.6.5.8**

# **Risposta alle chiamate telefoniche come chiamate di gruppo**

Seguire la procedura per rispondere alle chiamate telefoniche come chiamate di gruppo sulla radio.

Quando si riceve una chiamata telefonica come chiamata di gruppo:

- Sul display vengono visualizzati l'icona della **chiamata telefonica** e il messaggio Chiamata telefonica.
- Il LED verde lampeggia.
- La radio si attiva e l'altoparlante emette il tono della chiamata in arrivo.
	- **1** Premere il pulsante **PTT** per rispondere alla chiamata.
- **2** Rilasciare il pulsante **PTT** per ascoltare.
- **3**

Premere <sup>2</sup> per terminare la chiamata.

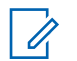

### **AVVISO:**

La radio non è in grado di interrompere una chiamata telefonica come chiamata di gruppo. L'utente del telefono deve terminare la chiamata. Il destinatario può solo rispondere durante la chiamata.

Sul display viene visualizzato Fine chiam. tel. Se la chiamata viene terminata correttamente:

- Viene emesso un tono.
- Sul display viene visualizzato Chiam. term.

Se la conclusione della chiamata non viene completata, la radio ritorna alla schermata della chiamata telefonica. Ripetere il passaggio 3 o attendere che l'utente del telefono termini la chiamata.

# **Risposta alle chiamate telefoniche come chiamate private**

Seguire la procedura per rispondere alle chiamate telefoniche come chiamate private sulla radio.

Quando si riceve una chiamata telefonica come chiamata privata:

- Sul display vengono visualizzati l'icona della **chiamata telefonica** e il messaggio Chiamata telefonica.
- Il LED verde lampeggia.
- La radio si attiva e l'altoparlante emette il tono della chiamata in arrivo.
	- **1** Premere il pulsante **PTT** per rispondere alla chiamata.
	- **2** Rilasciare il pulsante **PTT** per ascoltare.

**5.6.5.9**

#### **3**

Premere  $\left(\begin{array}{c} 2 \\ 2 \end{array}\right)$  per terminare la chiamata.

### **AVVISO:**

La radio non è in grado di interrompere una chiamata telefonica come chiamata di gruppo. L'utente del telefono deve terminare la chiamata. Il destinatario può solo rispondere durante la chiamata.

Sul display viene visualizzato Fine chiam. tel. Se la chiamata viene terminata correttamente:

- Viene emesso un tono.
- Sul display viene visualizzato Chiam. term.

Se la conclusione della chiamata non viene completata, la radio ritorna alla schermata della chiamata telefonica. Ripetere il passaggio 3 o attendere che l'utente del telefono termini la chiamata.

**5.6.6**

# **Inizio interruzione trasmissione**

Una chiamata in corso viene interrotta quando si effettuano le seguenti azioni:

- Premere il pulsante **PTT Voce**.
- Premere il pulsante di **emergenza**.

Sulla radio ricevente viene visualizzato il messaggio Chiamata interrotta.

### **5.6.7 Chiusura delle chiamate**

La funzione Chiusura delle chiamate consente a una radio di interrompere la trasmissione voce in corso e avviare una trasmissione con priorità.

Con la funzione Chiusura delle chiamate, il sistema interrompe e chiude le chiamate in corso se non sono disponibili canali trunked.

Le chiamate con priorità più elevata, come ad esempio una chiamata di emergenza o una chiamata generale, chiudono la radio trasmittente per consentire la chiamata con priorità più elevata. In assenza di altri canali RF (Radio Frequency)

disponibili, una chiamata di emergenza chiude anche una chiamata generale.

### **5.6.8 Interruzione voce**

Interruzione voce consente all'utente di chiudere una trasmissione vocale in corso.

Questa funzione utilizza la segnalazione inversa a canale per interrompere la trasmissione vocale in corso di una radio, se la radio che avvia l'interruzione è configurata per la funzione Interruzione voce e la radio trasmittente è configurata per essere idonea all'interruzione della chiamata voce. La radio che avvia l'interruzione viene quindi autorizzata a effettuare una trasmissione vocale al partecipante nella chiamata interrotta.

La funzione Interruzione voce migliora notevolmente la probabilità di garantire una nuova trasmissione alle parti coinvolte quando è in corso una chiamata.

La funzione Interruzione voce è accessibile all'utente solo se è stata configurata nella radio. Per ulteriori informazioni, contattare il rivenditore o l'amministratore di sistema.

# **Attivazione di Interruzione voce**

Seguire la procedura per avviare la funzione Interruzione voce sulla radio.

È necessario programmare la radio per consentire l'utilizzo di questa funzione. Per ulteriori informazioni, contattare il rivenditore o l'amministratore di sistema.

**1** Per interrompere la trasmissione durante una chiamata in corso, premere il pulsante **PTT**.

Sul display della radio interrotta viene visualizzato Chiamata interrotta. Viene emesso un tono indicatore negativo finché non viene rilasciato il pulsante **PTT**.

**2** Attendere la conferma.

In caso di esito positivo:

- Viene emesso un tono indicatore positivo. In caso di esito negativo:
- Viene emesso un tono indicatore negativo.

**3** Eseguire una delle seguenti operazioni:

**5.6.8.1**

- Attendere il termine del tono che indica il permesso di parlare, quindi parlare chiaramente nel microfono, se abilitato.
- Attendere la cessazione del sidetone **PTT**, quindi parlare chiaramente nel microfono, se abilitato.

### **5.7**

# **Funzioni avanzate**

Questo capitolo descrive le funzioni disponibili nella radio.

È possibile che il rivenditore o l'amministratore del sistema abbia personalizzato la radio in base alle esigenze specifiche dell'utente. Per ulteriori informazioni, contattare il rivenditore o l'amministratore di sistema.

### **5.7.1 Coda chiamate**

Quando non vi sono risorse disponibili per elaborare una chiamata, la funzione Coda chiamate consente di mettere la richiesta nella coda del sistema per la successive risorse disponibili.

Dopo aver premuto il pulsante **PTT**, sullo schermo della radio viene visualizzato il messaggio Chiamata in coda per indicare che la radio è entrata nello stato Coda chiamate. Una volta udito il tono di coda chiamate, è possibile rilasciare il pulsante **PTT**.

In caso di impostazione corretta della chiamata, si verifica quanto segue:

- Il LED verde lampeggia.
- Se questa opzione è attivata, viene emesso il tono Perm parlare.
- Sul display viene visualizzata l'icona del tipo di chiamata, l'ID o l'alias.
- L'utente della radio ha fino a 4 secondi per premere il pulsante **PTT** per iniziare la trasmissione voce.

In caso di impostazione errata della chiamata, si verifica quanto segue:

- Se questa opzione è attivata, viene emesso il tono Rifiuta.
- Sul display viene visualizzata momentaneamente una schermata con una notifica di errore.
- La chiamata viene terminata e la radio chiude l'impostazione della chiamata.

### **5.7.2 Chiamata con priorità**

La chiamata con priorità consente al sistema di chiudere una delle chiamate in corso non prioritarie e avviare la chiamata richiesta con priorità alta quando tutti i canali sono occupati.

Se tutti i canali sono occupati da chiamate con priorità alta, il sistema non chiude alcuna chiamata e mette in coda la chiamata richiesta con priorità alta. Se il sistema non riesce a mettere in coda la chiamata richiesta con priorità alta, viene visualizzato un messaggio di errore.

Le impostazioni predefinite per la chiamata con priorità sono preconfigurate. Premere il pulsante programmabile per alternare il livello di priorità normale ed alta. Quando si utilizzano le seguenti funzioni, il livello di priorità della chiamata passa automaticamente all'impostazione preconfigurata.

- Tutte le chiamate vocali
- Messaggio di testo DMR Ⅲ/Messaggio di testo
- Job ticket
- Monitoraggio remoto

Di seguito sono elencati i tipi di chiamata con priorità:

### **Priorità alta**

Sul display della radio viene visualizzato il messaggio Chiamata succ: Priorità alta.

L'icona della **chiamata con priorità alta** viene visualizzata nella parte superiore del display della radio.

Viene emesso l'annuncio vocale per la chiamata successiva con priorità alta.

### **Prior. normale**

Sul display della radio viene visualizzato il messaggio Chiamata succ: Prior. normale.

L'icona della **chiamata con priorità alta** scompare.

Viene emesso l'annuncio vocale per la chiamata successiva con priorità normale.

### **5.7.3**

# **Scansione talkgroup**

Questa funzione consente alla radio di monitorare e unirsi alle chiamate per gruppi definiti in una Lista gruppi di ricezione.

Quando la scansione è attivata, l'audio della radio viene riattivato per tutti i membri della Lista gruppi di ricezione. Quando la scansione è disattivata, la radio non riceve la trasmissione dai membri della Lista gruppi di ricezione, ad eccezione di chiamate generali, talkgroup permanente e talkgroup selezionato.

#### **5.7.3.1**

# **Attivazione o disattivazione della scansione talkgroup**

Seguire la procedura per attivare o disattivare la scansione dei talkgroup sulla radio.

- **1** Premere  $\begin{bmatrix} m \\ m \end{bmatrix}$  per accedere al menu.
- **2** Premere  $\triangle$   $\circ$   $\blacktriangledown$  fino a visualizzare Scansione.

Premere  $\begin{bmatrix} \frac{18}{100} \\ \frac{1}{200} \end{bmatrix}$  per effettuare la selezione.

- **3** Eseguire una delle seguenti operazioni:
	- Premere  $\triangle$  o  $\blacktriangledown$  fino a visualizzare Accendi.

Premere  $\begin{bmatrix} \mathbb{R} \\ \mathbb{R} \end{bmatrix}$  per effettuare la selezione.

• Premere  $\triangle$  o  $\blacktriangledown$  fino a visualizzare Spegni.

Premere  $\begin{array}{c} \boxed{33} \\ \hline 0 \text{K} \end{array}$  per effettuare la selezione.

Se la scansione è attivata:

- Sul display vengono visualizzati Scan. attivata e l'icona **Scansione**.
- Il LED giallo lampeggia.
- Viene emesso un tono indicatore positivo.

Se la scansione è disattivata:

- Sul display viene visualizzato Scansione disattivata
- L'icona **Scansione** scompare.
- Il LED si spegne.
- Viene emesso un tono indicatore negativo.

#### **5.7.4**

# **Lista gruppi di ricezione**

Lista gruppi di ricezione è una funzione che consente di creare e assegnare membri nell'elenco di scansione dei talkgroup.

Questa lista viene creata quando la radio viene programmata e stabilisce i gruppi da sottoporre a

scansione. La radio può supportare un massimo di 16 membri in questa lista.

Se la radio è stata programmata per consentire la modifica della lista di scansione, è possibile:

- Aggiungere/rimuovere talkgroup.
- Aggiungere, rimuovere e/o modificare la priorità per i talkgroup. Fare riferimento alla [Modifica della priorità di](#page-2672-0) [un talkgroup a pagina 127 .](#page-2672-0)
- Aggiungere, rimuovere e/o modificare i talkgroup di affiliazione. Fare riferimento a [Aggiunta di un'affiliazione](#page-2673-0) [al talkgroup a pagina 128](#page-2673-0) e [Rimozione di un'affiliazione](#page-2674-0) [al talkgroup a pagina 129](#page-2674-0) .
- Sostituire la lista di scansione esistente con una nuova.

Se un talkgroup è programmato come talkgroup permanente, non è possibile modificare il talkgroup dalla lista di scansione.

### **IMPORTANTE:**

Per aggiungere un membro alla lista, è necessario prima configurare il talkgroup nella radio.

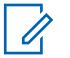

### **AVVISO:**

La Lista di gruppi di ricezione è programmata dall'amministratore di sistema. Per ulteriori informazioni, contattare il rivenditore o l'amministratore di sistema.

## **5.7.5**

# **Monitoraggio delle priorità**

La funzione Monitoraggio priorità consente alla radio di ricevere automaticamente la trasmissione dai talkgroup con una priorità più alta quando si trova in una chiamata talkgroup.

La radio abbandona la chiamata talkgroup con priorità inferiore per la chiamata talkgroup con priorità superiore.

### **AVVISO:**

Questa funzione è accessibile solo quando è attivata la funzione Scansione talkgroup.

La funzione Monitoraggio priorità è disponibile solo per i membri della lista di gruppi di ricezione. Sono disponibili due talkgroup con priorità: Priorità 1 (P1) e Priorità 2 (P2). P1 ha una priorità più alta rispetto a P2. Nel sistema Capacity Max, la radio riceve la trasmissione in base all'ordine di priorità seguente:

**1** Chiamata di emergenza per talkgroup P1

- <span id="page-2672-0"></span>**2** Chiamata di emergenza per talkgroup P2
- **3** Chiamata di emergenza per i talkgroup senza priorità nella lista di gruppi di ricezione
- **4** Chiamata generale
- **5** Chiamata talkgroup P1
- **6** Chiamata talkgroup P2
- **7** Talkgroup senza priorità nella lista di gruppi di ricezione

Vedere Modifica della priorità di un talkgroup a pagina 127 per ulteriori informazioni su come aggiungere, rimuovere e/o modificare la priorità dei talkgroup nella lista di scansione.

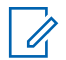

#### **AVVISO:**

Questa funzione è programmata dall'amministratore di sistema. Per ulteriori informazioni, contattare il rivenditore o l'amministratore di sistema.

#### **5.7.5.1**

# **Modifica della priorità di un talkgroup**

Nel menu Scansione talkgroup è possibile visualizzare o modificare la priorità di un talkgroup.

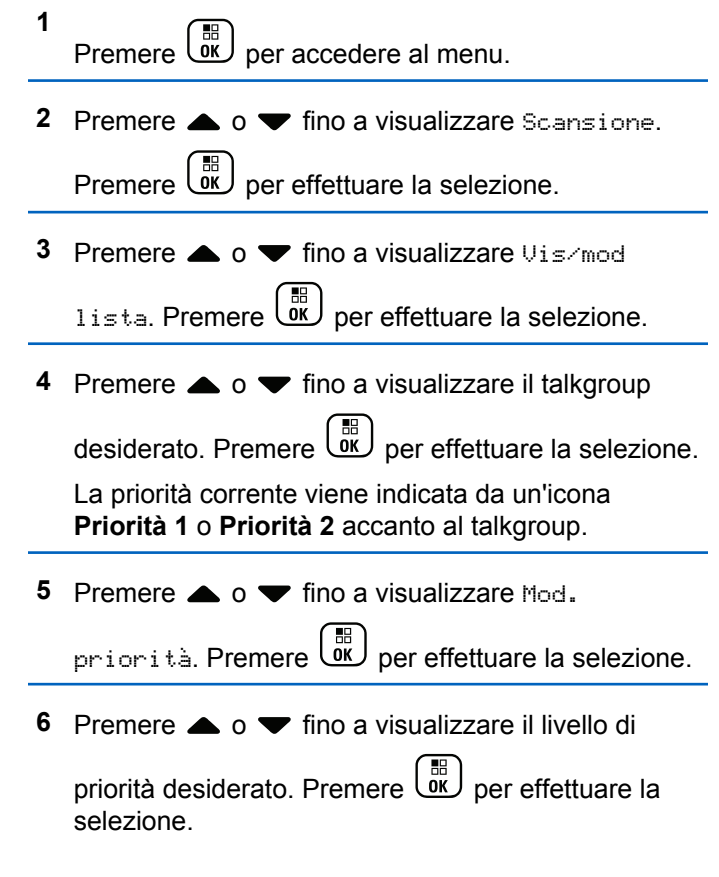

<span id="page-2673-0"></span>Se a un altro talkgroup è stata assegnata la Priorità 1 o la Priorità 2, è possibile scegliere di sovrascrivere la priorità corrente. Quando sul display viene visualizzato il messaggio Sovrascrivere?,

premere  $\triangle$  o  $\blacktriangledown$  fino a visualizzare le seguenti opzioni:

- No per tornare al passaggio precedente.
- Si per sovrascrivere.

Prima di tornare alla schermata precedente, sul display viene visualizzata una mini notifica positiva. L'icona della priorità viene visualizzata accanto al talkgroup.

### **5.7.6 Affiliazione a più talkgroup**

La radio può essere configurata per un massimo di sette talkgroup in un sito.

Dei 16 talkgroup della Lista gruppi di ricezione, fino a sette talkgroup possono essere assegnati come affiliazione. Il talkgroup selezionato e i talkgroup con priorità vengono affiliati automaticamente.

### **5.7.6.1**

# **Aggiunta di un'affiliazione al talkgroup**

Seguire la procedura per aggiungere un'affiliazione al talkgroup.

**1** Premere  $\begin{bmatrix} \mathbb{B} \\ \mathbb{B} \end{bmatrix}$  per accedere al menu.

**2** Premere  $\triangle$   $\circ$   $\blacktriangledown$  fino a visualizzare Scansione.

Premere  $\begin{array}{c} \boxed{31} \\ \cancel{01} \\ \cancel{01} \end{array}$  per effettuare la selezione.

- **3** Premere  $\triangle$   $\circ$   $\blacktriangledown$  fino a visualizzare Viszmod  $l$ ista. Premere  $\begin{bmatrix} \mathbb{B} \\ \mathbb{B} \end{bmatrix}$  per effettuare la selezione.
- **Premere ▲ o ▼ fino a visualizzare l'ID o l'alias del** talkgroup desiderato. Premere **DED** per effettuare la selezione.

Lo stato di affiliazione viene visualizzato in Vis/mod  $lista$ . Sul display viene visualizzato  $\blacksquare$  accanto all'alias o all'ID del talkgroup selezionato.

<span id="page-2674-0"></span>**5** Premere  $\triangle$   $\circ$   $\blacktriangleright$  fino a visualizzare Modifical affiliaz. Premere **(E)** per effettuare la selezione.

#### **6** Eseguire una delle seguenti operazioni:

• Premere  $\triangle$  o  $\blacktriangledown$  fino a visualizzare Attivo.

Premere  $\begin{bmatrix} \mathbb{B} \\ \mathbb{C} \end{bmatrix}$  per effettuare la selezione.

Premere  $\triangle$  o  $\blacktriangledown$  fino a visualizzare

Disattivo. Premere **DE** per effettuare la selezione.

Quando è selezionato  $\circ$ n.  $\blacksquare$  viene visualizzato accanto all'alias o all'ID del talkgroup.

Se l'affiliazione ha esito positivo, sul display viene visualizzato ✔ accanto all'alias o all'ID del talkgroup selezionato.

Se l'affiliazione non riesce. ■ resta visualizzato accanto all'alias o all'ID del talkgroup.

### **AVVISO:**

Sulla radio viene visualizzato Lista piena quando vengono selezionati fino a sette talkgroup per l'affiliazione nella lista di scansione. Per selezionare un nuovo talkgroup per l'affiliazione, rimuovere un talkgroup affiliato esistente per fare spazio. Per ulteriori informazioni, vedere Rimozione di un'affiliazione al talkgroup a pagina 129 .

### **5.7.6.2 Rimozione di un'affiliazione al talkgroup**

Quando la lista di affiliazione è piena e si desidera selezionare un nuovo talkgroup da affiliare, è necessario rimuovere un talkgroup affiliato esistente per fare spazio. Seguire la procedura per rimuovere un talkgroup affiliato.

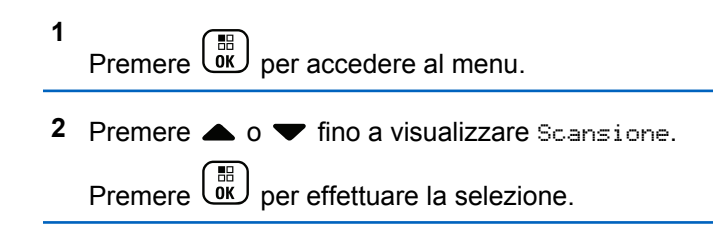

**3** Premere  $\triangle$   $\circ$   $\blacktriangleright$  fino a visualizzare Viszmod

 $lista$ . Premere  $\begin{bmatrix} \overline{a} \\ \overline{b} \end{bmatrix}$  per effettuare la selezione.

**4** Premere  $\triangle$   $\circ$   $\blacktriangledown$  fino a visualizzare l'ID o l'alias del talkgroup desiderato. Premere **DEP** per effettuare la selezione.

Lo stato di affiliazione viene visualizzato in Vis/mod  $lista$ . Sul display viene visualizzato  $\blacksquare$  accanto all'alias o all'ID del talkgroup selezionato.

**5** Premere  $\triangle$   $\circ$   $\blacktriangledown$  fino a visualizzare Modifica

affiliaz. Premere  $\begin{bmatrix} \mathbb{B} \\ \mathbb{C} \end{bmatrix}$  per effettuare la selezione.

**6** Premere **o o v** fino a visualizzare Disattivo.

Premere  $\begin{array}{c} \boxed{66} \\ \hline \end{array}$  per effettuare la selezione.

Quando è selezionato  $0f$ f,  $\blacksquare$  non viene visualizzato più accanto all'alias o all'ID del talkgroup.

# **Talkback**

La funzione Talkback consente di rispondere a una trasmissione mentre è in corso la scansione.

Se la radio esegue una scansione durante una chiamata dalla lista scansione di un gruppo selezionabile e se il pulsante **PTT** viene premuto durante la chiamata sottoposta a scansione, il funzionamento della radio dipende dall'attivazione o dalla disattivazione dell'opzione Talkback durante la programmazione della radio. Per ulteriori informazioni, contattare il rivenditore o l'amministratore di sistema.

#### **Talkback disattivata**

La radio abbandona la chiamata di cui si sta eseguendo la scansione e tenta di trasmettere al contatto disponibile per la posizione del canale attualmente selezionato. Dopo la scadenza del tempo di permanenza chiamata per il contatto attualmente selezionato, la radio torna al canale iniziale e avvia il timer tempo di permanenza scansione. La radio riprende la scansione del gruppo dopo la scadenza del timer del tempo di permanenza scansione.

#### **Talkback attivata**

Se si preme il pulsante **PTT** durante il tempo di chiusura del gruppo della chiamata di cui si sta eseguendo la

**5.7.7**

scansione, la radio tenta di trasmettere al gruppo di scansione.

### **AVVISO:**

Se si cerca in una chiamata un gruppo che non è stato assegnato a una posizione del canale nella zona attualmente selezionata e la chiamata termina, è necessario spostarsi alla zona corretta, quindi selezionare la posizione del canale del gruppo per parlare con il gruppo.

### **5.7.8 Bluetooth®**

Questa funzione consente di utilizzare la radio con un dispositivo Bluetooth (accessorio) tramite una connessione Bluetooth. La radio supporta i dispositivi Bluetooth Motorola Solutions e COTS (disponibili in commercio).

La tecnologia Bluetooth ha una copertura di 10 m con visuale libera. ossia un percorso senza ostacoli tra la radio e il dispositivo Bluetooth. Per la massima affidabilità, Motorola Solutions consiglia di non separare la radio dall'accessorio.

Nelle aree al limite della ricezione, la voce e la qualità del tono cominceranno a essere "incomprensibili" o "interrotte". Per risolvere questo problema, avvicinare la radio e il

dispositivo Bluetooth entro un raggio di 10 m, per ripristinare la nitidezza della ricezione audio. La funzione Bluetooth della radio ha una potenza massima di 2,5 mW (4 dBm) nel raggio di 10 m.

La radio può supportare fino a tre connessioni Bluetooth simultanee con dispositivi Bluetooth di tipo diverso, Ad esempio, un paio di cuffie, uno scanner, un dispositivo sensore e un dispositivo POD (solo PTT).

Per ulteriori informazioni sulle funzionalità complete del dispositivo Bluetooth, consultare il relativo manuale per l'utente del dispositivo.

La radio si connette al dispositivo Bluetooth, all'interno del raggio di azione, che presenta la massima potenza del segnale o a quello a cui si è connessa durante una sessione precedente. Non spegnere il dispositivo Bluetooth né premere il pulsante per tornare alla schermata iniziale

 $\frac{5}{6}$ 

 durante la ricerca e la connessione poiché questo annulla l'operazione.

#### **5.7.8.1**

# **Accensione e spegnimento del Bluetooth**

Seguire la procedura per accendere e spegnere il Bluetooth.

**1** Premere  $\begin{bmatrix} \mathbb{B} \\ \mathbb{B} \end{bmatrix}$  per accedere al menu.

**2** Premere  $\triangle$   $\circ$   $\blacktriangledown$  fino a visualizzare Bluetooth.

Premere  $\begin{bmatrix} \overline{\mathbb{B}} \\ \overline{\mathbb{B}} \end{bmatrix}$  per effettuare la selezione.

**3** Premere  $\triangle$  o  $\blacktriangledown$  fino a visualizzare Stato

utente. Premere  $\begin{array}{c} \boxed{66} \\ \hline 0 \end{array}$  per effettuare la selezione.

Sul display vengono visualizzate le opzioni On e Off. Lo stato corrente è indicato da ✔

- **4** Eseguire una delle seguenti operazioni:
	- Premere  $\triangle$  o  $\blacktriangledown$  fino a visualizzare Attivo.

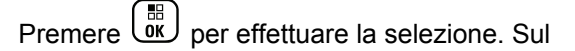

display viene visualizzato  $\checkmark$  accanto alla voce Attivo.

Premere  $\triangle$  o  $\blacktriangledown$  fino a visualizzare

Disattivo. Premere **DE** per effettuare la selezione. Sul display viene visualizzato  $\checkmark$ accanto a Disattivo.

#### **5.7.8.2**

### **Connessione ai dispositivi Bluetooth**

Seguire la procedura per connettersi ai dispositivi **Bluetooth** 

Accendere il dispositivo Bluetooth e impostarlo sulla modalità di accoppiamento.

**1** Premere  $\begin{bmatrix} \overline{w} \\ w \end{bmatrix}$  per accedere al menu.

**2** Premere  $\triangle$   $\circ$   $\blacktriangledown$  fino a visualizzare Bluetooth.

Premere  $\overline{\text{ow}}$  per effettuare la selezione.

**3** Premere  $\triangle$  o  $\blacktriangledown$  fino a visualizzare Dispositivi.

Premere  $\begin{bmatrix} \mathbb{B} \\ \mathbb{B} \end{bmatrix}$  per effettuare la selezione.

- **4** Eseguire una delle seguenti operazioni:
	- Premere  $\triangle$  o  $\blacktriangledown$  fino a visualizzare il

dispositivo desiderato. Premere **(ER)** per effettuare la selezione.

• Premere  $\triangle$  o  $\blacktriangledown$  fino a visualizzare Trova dispos. per individuare i dispositivi disponibili. Premere  $\triangle$  o  $\blacktriangledown$  fino a visualizzare il

dispositivo desiderato. Premere **(ER)** per effettuare la selezione.

**5** Premere  $\triangle$   $\circ$   $\blacktriangledown$  fino a visualizzare Connetti.

Premere  $\begin{bmatrix} \mathbb{B} \\ \mathbb{B} \end{bmatrix}$  per effettuare la selezione.

È possibile che, per completare l'accoppiamento, il dispositivo Bluetooth richieda l'esecuzione di ulteriori operazioni. Fare riferimento al manuale dell'utente del dispositivo Bluetooth.

Sul display viene visualizzato Connesso a <dispositivo>.

Attendere la conferma. In caso di esito positivo:

- Viene emesso un tono indicatore positivo.
- Sul display vengono visualizzati il messaggio <Dispositivo> connesso e l'icona **Bluetooth collegato**.
- Sul display viene visualizzato  $\sqrt{\ }$  accanto al dispositivo connesso.

In caso di esito negativo:

- Viene emesso un tono indicatore negativo.
- Sul display viene visualizzato il messaggio Connessione non riuscita.

#### **5.7.8.3**

# **Collegamento a dispositivi Bluetooth in modalità rilevabile**

Seguire la procedura per connettersi ai dispositivi Bluetooth in modalità rilevabile.

Accendere il dispositivo Bluetooth e impostarlo sulla modalità di accoppiamento.

**1** Premere  $\begin{bmatrix} \mathbb{B} \\ \mathbb{B} \end{bmatrix}$  per accedere al menu.

**2** Premere  $\triangle$  o  $\blacktriangledown$  fino a visualizzare Bluetooth.

Premere  $\begin{array}{c} \boxed{68} \\ \hline 0 \end{array}$  per effettuare la selezione.

**3** Premere  $\triangle$   $\circ$   $\blacktriangledown$  fino a visualizzare Trovami.

Premere  $\begin{array}{c} \boxed{66} \\ \hline 0 \end{array}$  per effettuare la selezione. La radio può essere rilevata da altri dispositivi Bluetooth per un tempo programmato. Questa modalità è denominata Rilevamento.

Attendere la conferma. In caso di esito positivo:

- Viene emesso un tono indicatore positivo.
- Sul display vengono visualizzati il messaggio <Dispositivo> connesso e l'icona **Bluetooth collegato**.
- Sul display viene visualizzato  $\sqrt{\ }$  accanto al dispositivo connesso.

In caso di esito negativo:

- Viene emesso un tono indicatore negativo.
- Sul display viene visualizzato il messaggio Connessione non riuscita.

### **5.7.8.4**

# **Disconnessione dai dispositivi Bluetooth**

Seguire la procedura per disconnettersi dai dispositivi Bluetooth.

**1** Premere *v* per accedere al menu. **2** Premere  $\triangle$   $\circ$   $\blacktriangledown$  fino a visualizzare Bluetooth.

Premere  $\begin{bmatrix} \mathbb{B} \\ \mathbb{B} \end{bmatrix}$  per effettuare la selezione.

**3** Premere  $\triangle$  o  $\blacktriangledown$  fino a visualizzare Dispositivi.

Premere  $\begin{array}{c} \boxed{31} \\ \cancel{01} \\ \cancel{01} \end{array}$  per effettuare la selezione.

- **4** Premere  $\triangle$  o  $\blacktriangledown$  fino a visualizzare il dispositivo desiderato. Premere <sup>18</sup> per effettuare la selezione.
- **5** Premere  $\triangle$   $\circ$   $\blacktriangledown$  fino a visualizzare Disconnetti.

Premere  $\begin{array}{c} \boxed{60} \\ \hline \end{array}$  per effettuare la selezione.

Sul display viene visualizzato il messaggio Disconnessione da <Dispositivo>.

Attendere la conferma.

- Viene emesso un tono.
- Sul display viene visualizzato  $\langle \text{Dispositivo} \rangle$ Disconnesso e l'icona **Bluetooth collegato** scompare.
- accanto al dispositivo connesso scompare.

#### **5.7.8.5**

# **Commutazione dell'instradamento dell'audio tra l'altoparlante interno della radio e il dispositivo Bluetooth**

Attenersi alla procedura descritta di seguito per alternare l'instradamento dell'audio tra l'altoparlante interno della radio e il dispositivo Bluetooth esterno.

> Premere il pulsante programmato **Commutazione audio Bluetooth**.

Sul display viene visualizzato uno dei seguenti risultati:

- Viene emesso un tono. Sul display viene visualizzato Invia audio alla radio.
- Viene emesso un tono. Sul display viene visualizzato Invia audio a Bluetooth.

### **5.7.8.6 Visualizzazione dei dettagli del dispositivo**

Seguire la procedura per visualizzare i dettagli del dispositivo sulla radio.

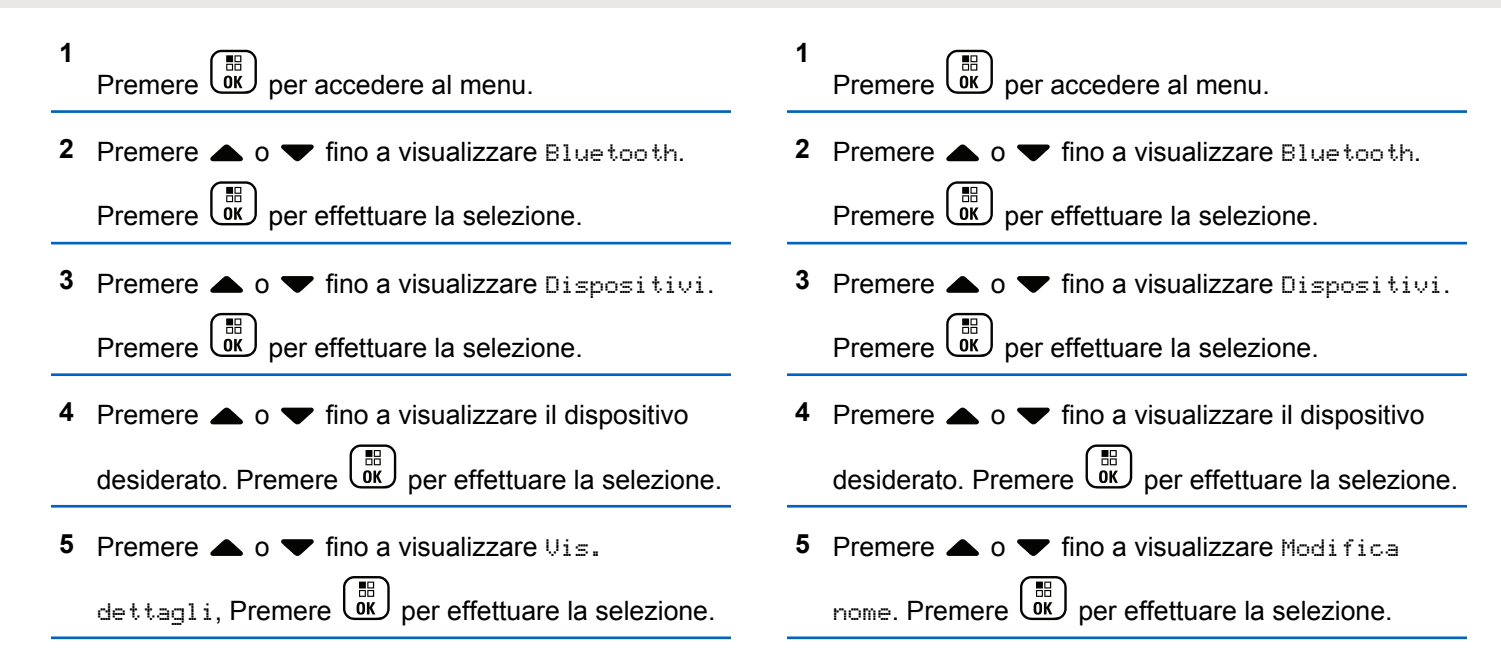

### **5.7.8.7**

### **Modifica del nome del dispositivo**

Seguire la procedura per modificare il nome dei dispositivi Bluetooth disponibili.

**6** Immettere un nuovo nome per il dispositivo. Premere  $\left(\begin{smallmatrix} \texttt{III} \ \texttt{OK} \ \end{smallmatrix}\right)$ per effettuare la selezione.

Sul display viene visualizzato Nome disposit. salvato.

### **5.7.8.8 Eliminazione del nome del dispositivo**

È possibile rimuovere un dispositivo scollegato dall'elenco dei dispositivi Bluetooth.

**1** Premere  $\begin{bmatrix} \mathbb{B} \\ \mathbb{C} \end{bmatrix}$  per accedere al menu.

**2** Premere  $\triangle$   $\circ$   $\blacktriangledown$  fino a visualizzare Bluetooth.

Premere  $\begin{bmatrix} \mathbb{B} \\ \mathbb{B} \end{bmatrix}$  per effettuare la selezione.

- **3** Premere  $\triangle$  o  $\blacktriangledown$  fino a visualizzare Dispositivi. Premere  $\begin{bmatrix} \overline{\mathbb{B}} \\ \overline{\mathbb{B}} \end{bmatrix}$  per effettuare la selezione.
- **4** Premere  $\triangle$  o  $\blacktriangledown$  fino a visualizzare il dispositivo desiderato. Premere <sup>18</sup> per effettuare la selezione.
- **5** Premere  $\triangle$   $\circ$   $\blacktriangledown$  fino a visualizzare Elimina.

Premere  $\begin{array}{c} \boxed{18} \\ \boxed{00} \end{array}$  per effettuare la selezione. Sul display, viene visualizzato Dispositivo eliminato.

#### **5.7.8.9**

# **Regolazione dei valori della funzione Guad. mic Bluetooth**

Consente di controllare il valore della funzione Guad. mic in dispositivi Bluetooth.

- **1** Premere  $\begin{bmatrix} \mathbb{B} \\ \mathbb{B} \end{bmatrix}$  per accedere al menu. **2** Premere  $\triangle$   $\circ$   $\blacktriangledown$  fino a visualizzare Bluetooth. Premere  $\overline{\text{ow}}$  per effettuare la selezione.
- **3** Premere  $\triangle$   $\circ$   $\blacktriangledown$  fino a visualizzare Guad mic. BT. Premere  $\begin{array}{c} \boxed{66} \\ \hline 0 \end{array}$  per effettuare la selezione.
- **4** Premere **o**  $\bullet$  **fino a visualizzare il tipo Guad.** mic BT e i valori correnti. Per modificare i valori,

selezionarli premendo  $\begin{pmatrix} \frac{18}{00} \\ \frac{1}{00} \end{pmatrix}$ 

**5** Premere  $\triangle$  o  $\blacktriangledown$  per aumentare o ridurre i valori.

Premere  $\begin{pmatrix} \frac{18}{100} \\ \frac{1}{200} \end{pmatrix}$  per effettuare la selezione.

### **5.7.8.10 Modalità Rilevamento Bluetooth permanente**

La modalità Rilevamento Bluetooth permanente deve essere attivata dal rivenditore o dall'amministratore di sistema.

### **AVVISO:**

Se attivato, l'elemento Bluetooth**non** viene visualizzato nel menu e l'utente non è in grado di utilizzare eventuali funzioni del tasto programmabile Bluetooth.

È possibile che altri dispositivi Bluetooth individuino la radio, ma non potranno connettersi. La modalità Rilevamento Bluetooth permanente consente ai dispositivi dedicati di utilizzare la posizione della radio nel processo di localizzazione dei dispositivi Bluetooth.

# **Posiz. interna**

### **AVVISO:**

La funzione Posiz. interna è disponibile per i modelli con l'ultima versione software e hardware. Per ulteriori informazioni, contattare il rivenditore o l'amministratore di sistema.

La funzione Posiz. interna viene utilizzata per tenere traccia della posizione in cui si trovano gli utenti della radio. Quando la funzione Posiz. interna è attivata, la radio è in modalità Rilevamento limitata. Per individuare la radio e stabilirne la posizione, vengono utilizzati beacon dedicati.

### **5.7.9.1**

# **Attivazione o disattivazione della funzione Posizione interna**

È possibile attivare o disattivare la funzionalità Posizione interna effettuando una delle operazioni descritte di seguito.

• Accedere a questa funzione tramite il menu.

**5.7.9**

b. Premere  $\triangle$  o  $\blacktriangledown$  fino a visualizzare Bluetooth

e premere  $\begin{array}{c} \boxed{m} \\ \boxed{0K} \end{array}$  per selezionare.

c. Premere  $\triangle$  o  $\blacktriangledown$  fino a visualizzare Posiz.

interna e premere <sup>BR</sup> per selezionare.

d. Premere  $\begin{array}{c} \boxed{m} \\ \hline \end{array}$  per attivare Posiz. interna.

Sul display viene visualizzato Posiz. interna Attiva. Viene emesso un tono indicatore positivo.

Si verifica uno dei seguenti scenari.

- Se l'operazione ha esito positivo, sulla schermata principale viene visualizzata l'icona Posizione disponibile.
- Se l'operazione ha esito negativo, sul display viene visualizzato Attivazione non riuscita. Viene emesso un tono indicatore negativo.

e. Premere  $\begin{bmatrix} \mathbb{B} \\ \mathbb{B} \end{bmatrix}$  per disattivare Posiz. interna.

Sul display viene visualizzato Posiz. interna Disattiva. Viene emesso un tono indicatore positivo.

Si verifica uno dei seguenti scenari.

- Se l'operazione ha esito positivo, sulla schermata principale scompare l'icona Posizione disponibile.
- Se l'operazione ha esito negativo, sul display viene visualizzato Disattivazione non riuscita. Viene emesso un tono indicatore negativo.
- Accedere a questa funzione utilizzando il pulsante programmato.
	- a. Premere a lungo il pulsante programmato **Posiz. interna** per accedere alla funzione.

Sul display viene visualizzato Posiz. interna Attiva. Viene emesso un tono indicatore positivo.

Si verifica uno dei seguenti scenari.

- Se l'operazione ha esito positivo, sulla schermata principale viene visualizzata l'icona Posizione disponibile.
- Se l'operazione ha esito negativo, sul display viene visualizzato Attivazione non riuscita. Se l'operazione ha esito negativo, viene emesso un tono indicatore negativo.
- b. Premere il pulsante programmato **Posiz. interna** per disattivare la funzione.

Sul display viene visualizzato Posiz. interna Disattiva. Viene emesso un tono indicatore positivo.

Si verifica uno dei seguenti scenari.

- Se l'operazione ha esito positivo, sulla schermata principale scompare l'icona Posizione disponibile.
- Se l'operazione ha esito negativo, sul display viene visualizzato Disattivazione non riuscita. Se l'operazione ha esito negativo, viene emesso un tono indicatore negativo.

# **Accesso alle informazioni sui beacon della posizione interna**

Seguire la procedura per accedere alle informazioni sui beacon della posizione interna.

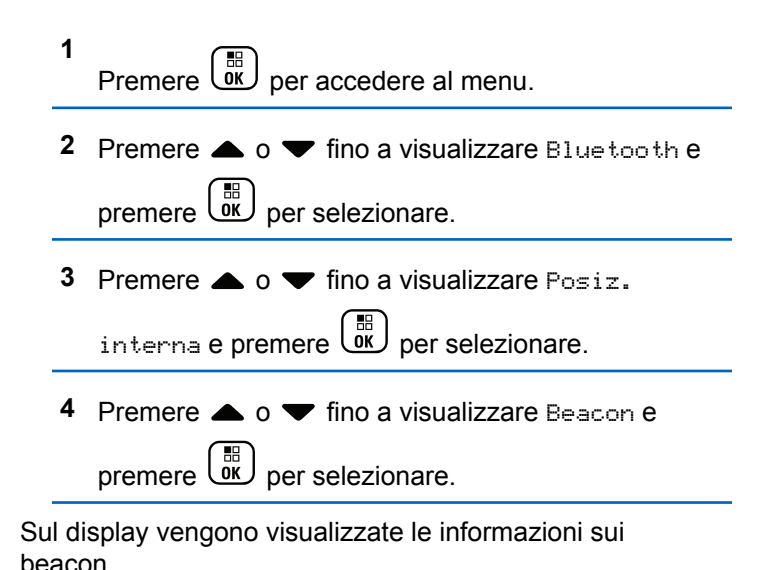

**5.7.9.2**

### **5.7.10 Job Ticket**

Questa funzione consente alla radio di ricevere messaggi dal dispatcher che elencano le attività da eseguire.

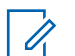

### **AVVISO:**

Questa funzione può essere personalizzata tramite CPS (Customer Programming Software) in base alle esigenze dell'utente. Per ulteriori informazioni, contattare il rivenditore o l'amministratore di sistema.

Vi sono due cartelle contenenti diversi Job Ticket:

### **Cartella Attività**

Job Ticket personalizzati assegnati all'ID utente che ha effettuato l'accesso.

### **Cartella Attività cond.**

Job Ticket condivisi assegnato a un gruppo di utenti.

È possibile rispondere ai Job Ticket in modo da ordinarli in cartelle Job Ticket. Per impostazione predefinita, le cartelle sono **Tutti**, **Nuovi**, **Avviati** e **Completati**.

I Job Ticket vengono conservati anche quando la radio si spegne e riaccende.

Tutti i Job Ticket si trovano nella cartella **Tutti**. A seconda di come è stata programmata la radio, i Job Ticket sono

ordinati in base al livello di priorità, seguito dall'ora di ricezione. I Job Ticket nuovi, con modifiche recenti allo stato e con priorità più alta sono elencati per primi.

Una volta raggiunto il numero massimo di Job Ticket, il Job Ticket successivo sostituisce automaticamente l'ultimo elencato nella radio. La radio supporta un massimo di 100 o 500 Job Ticket, a seconda del modello di radio. Per ulteriori informazioni, contattare il rivenditore o l'amministratore di sistema. La radio rileva ed elimina automaticamente i Job Ticket duplicati con lo stesso ID.

In base all'importanza dei Job Ticket, il dispatcher aggiunge loro un livello di priorità. Sono disponibili tre livelli di priorità: Priorità 1, Priorità 2 e Priorità 3. Il livello 1 è il più alto e il livello 3 il più basso. Vi sono anche Job Ticket senza priorità.

La radio viene aggiornata di conseguenza quando il dispatcher effettua le seguenti operazioni:

- Modifica al contenuto dei Job Ticket.
- Aggiunta o modifica del livello di priorità dei Job Ticket.
- Spostamento dei Job Ticket da una cartella a un'altra.
- Annullamento dei Job Ticket.

### **5.7.10.1 Accesso alla cartella Job Ticket**

Seguire la procedura per accedere alla cartella Job Ticket.

- **1** Eseguire una delle seguenti operazioni:
	- Premere il pulsante **Job Ticket** programmato. Continuare con passaggio 3.
	- **Premere**  $\overline{uv}$  **per accedere al menu.**
- **2** Premere  $\triangle$   $\alpha$   $\triangledown$  fino a visualizzare Job Ticket. Premere  $\begin{array}{c} \begin{array}{c} \text{IB} \\ \text{OK} \end{array} \end{array}$  per effettuare la selezione.
- **3** Premere  $\triangle$   $\circ$   $\blacktriangleright$  fino a visualizzare la cartella desiderata. Premere  $\begin{pmatrix} \mathbb{B} \\ \mathbb{B} \end{pmatrix}$  per effettuare la selezione.
- **4** Premere  $\triangle$   $\circ$   $\triangledown$  fino a visualizzare il Job Ticket

desiderato. Premere  $\begin{bmatrix} \mathbb{B} \\ \mathbb{C} \end{bmatrix}$  per effettuare la selezione.

**5.7.10.2**

# **Accesso o disconnessione dal server remoto**

Questa funzione consente di effettuare l'accesso e la disconnessione dal server remoto utilizzando l'ID utente.

**1** Premere  $\overline{0}$  per accedere al menu.

**2** Premere  $\triangle$   $\circ$   $\triangleright$  fino a visualizzare Accedi

Premere  $\begin{array}{c} \boxed{66} \\ \hline 0 \end{array}$  per effettuare la selezione.

Se è stato già effettuato l'accesso, il menu visualizza Disconnessione.

Sul display viene visualizzata una mini notifica temporanea indicante che la richiesta è in corso.

**3** Attendere la conferma.

In caso di esito positivo:

- Viene emesso un tono indicatore positivo.
- Sul display viene visualizzata una mini notifica positiva.

In caso di esito negativo:

- Viene emesso un tono indicatore negativo.
- Sul display viene visualizzata una mini notifica negativa.

### **5.7.10.3 Creazione dei job ticket**

**1**

La radio è in grado di creare Job Ticket, basati su un template e di inviare compiti da eseguire.

È necessario il software di programmazione CPS per configurare il template di Job Ticket.

Premere  $\begin{bmatrix} \overline{\mathbb{B}} \\ \overline{\mathbb{B}} \end{bmatrix}$  per accedere al menu.

**2** Premere  $\triangle$   $\circ$   $\blacktriangledown$  fino a visualizzare Job Ticket.

Premere  $\begin{array}{c} \begin{array}{c} \text{IB} \\ \text{OK} \end{array} \end{array}$  per effettuare la selezione.

**3** Premere  $\triangle$   $\circ$   $\blacktriangledown$  fino a visualizzare Crea ticket. Premere  $\begin{bmatrix} \frac{m}{\alpha} \\ \frac{m}{\alpha} \end{bmatrix}$  per effettuare la selezione.

### **5.7.10.4**

# **Invio di job ticket tramite un modello Job Ticket**

Se la radio è configurata con un modello Job Ticket, attenersi alla seguente procedura per inviare il job ticket.

**1** Utilizzare la tastiera per digitare il numero della

stanza richiesto Premere ( $\frac{m}{m}$ ) per effettuare la selezione.

**2** Premere  $\triangle$   $\circ$   $\blacktriangledown$  fino a visualizzare Stato

stanza. Premere  $\begin{pmatrix} \overline{m} \\ \overline{0}K \end{pmatrix}$  per effettuare la selezione.

- **3** Premere  $\triangle$  o  $\blacktriangledown$  fino a visualizzare l'opzione desiderata. Premere  $\begin{bmatrix} \frac{m}{0} \\ m \end{bmatrix}$  per effettuare la selezione.
- **Premere**  $\triangle$  $\circ$  $\blacktriangledown$  **fino a visualizzare Invia.**

Premere  $\begin{bmatrix} \mathbb{B} \\ \mathbb{B} \end{bmatrix}$  per effettuare la selezione.

Sul display viene visualizzata una mini notifica temporanea indicante che la richiesta è in corso.

**5** Attendere la conferma.

In caso di esito positivo:

- Viene emesso un tono indicatore positivo.
- Sul display viene visualizzata una mini notifica positiva.

In caso di esito negativo:

- Viene emesso un tono indicatore negativo.
- Sul display viene visualizzata una mini notifica negativa.

### **5.7.10.5 Invio di job ticket tramite più modelli Job Ticket**

Se la radio è configurata con più modelli Job Ticket, attenersi alla seguente procedura per inviare i job ticket.

**1** Premere  $\triangle$  o  $\blacktriangledown$  fino a visualizzare l'opzione desiderata. Premere  $\begin{bmatrix} \overline{m} \\ \overline{m} \end{bmatrix}$  per effettuare la selezione. **2** Premere  $\triangle$  o  $\blacktriangledown$  fino a visualizzare Invia.

Premere  $\begin{array}{c} \boxed{66} \\ \hline 0 \end{array}$  per effettuare la selezione.

Sul display viene visualizzata una mini notifica temporanea indicante che la richiesta è in corso.

**3** Attendere la conferma.

In caso di esito positivo:

- Viene emesso un tono indicatore positivo.
- Sul display viene visualizzata una mini notifica positiva.

In caso di esito negativo:

- Viene emesso un tono indicatore negativo.
- Sul display viene visualizzata una mini notifica negativa.

### **5.7.10.6 Risposta ai job ticket**

Seguire la procedura per rispondere ai job ticket sulla radio.

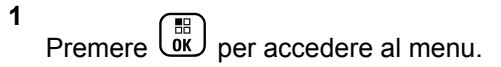

- **2** Premere  $\triangle$   $\circ$   $\blacktriangledown$  fino a visualizzare Job Ticket. Premere  $\overline{uv}$  per effettuare la selezione.
- **3** Premere  $\triangle$   $\circ$   $\blacktriangledown$  fino a visualizzare la cartella desiderata. Premere <sup>18</sup> per effettuare la selezione.
- **4** Premere  $\triangle$  o  $\blacktriangledown$  fino a visualizzare il job ticket desiderato. Premere  $\begin{bmatrix} \mathbb{B} \\ \mathbb{B} \end{bmatrix}$  per effettuare la selezione.
- **5** Premere di nuovo  $\begin{bmatrix} \frac{18}{100} \\ \frac{1}{200} \end{bmatrix}$  per accedere al sottomenu.

È anche possibile premere il tasto numerico corrispondente (1-9) per attivare l'opzione **Risp. predef.**.

**6** Premere  $\triangle$  o  $\blacktriangledown$  fino a visualizzare il job ticket

desiderato. Premere **DE** per effettuare la selezione.

Sul display viene visualizzata una mini notifica temporanea indicante che la richiesta è in corso.

**7** Attendere la conferma.

In caso di esito positivo:

- Viene emesso un tono indicatore positivo.
- Sul display viene visualizzata una mini notifica positiva.

In caso di esito negativo:

- Viene emesso un tono indicatore negativo.
- Sul display viene visualizzata una mini notifica negativa.

### **5.7.10.7 Eliminazione dei job ticket**

Seguire la procedura per eliminare i job ticket sulla radio.

- **1** Eseguire una delle seguenti operazioni:
	- Premere il pulsante **Job Ticket** programmato. Continuare con il passaggio 4.
	- **Premere**  $\begin{bmatrix} \mathbb{B} \\ \mathbb{C} \\ \mathbb{C} \end{bmatrix}$  per accedere al menu.
- **2** Premere  $\triangle$   $\circ$   $\blacktriangledown$  fino a visualizzare Job Ticket. Premere  $\begin{bmatrix} \frac{1}{6K} \\ \frac{1}{6K} \end{bmatrix}$  per effettuare la selezione.
- **3** Premere  $\triangle$  o  $\blacktriangledown$  fino a visualizzare la cartella desiderata. Premere  $\begin{bmatrix} \frac{m}{0} \\ m \end{bmatrix}$  per effettuare la selezione.
- **4** Premere  $\triangle$   $\circ$   $\blacktriangledown$  fino a visualizzare la cartella Tutti. Premere **(E)** per effettuare la selezione.
- **5** Premere  $\triangle$  o  $\blacktriangledown$  fino a visualizzare il Job Ticket

desiderato. Premere  $\begin{bmatrix} \frac{m}{0K} \end{bmatrix}$  per effettuare la selezione.

**6 Premere di nuovo**  $\begin{bmatrix} \mathbb{R} \\ \mathbb{R} \end{bmatrix}$  durante la visualizzazione del Job Ticket.

**7** Premere  $\triangle$   $\circ$   $\blacktriangleright$  fino a visualizzare Elimina.

Premere  $\begin{array}{c} \boxed{68} \\ \hline 0 \end{array}$  per effettuare la selezione.

Sul display viene visualizzata una mini notifica temporanea indicante che la richiesta è in corso.

**8** Attendere la conferma.

In caso di esito positivo:

- Viene emesso un tono indicatore positivo.
- Sul display viene visualizzata una mini notifica positiva.

In caso di esito negativo:

- Viene emesso un tono indicatore negativo.
- Sul display viene visualizzata una mini notifica negativa.

### **5.7.10.8 Eliminazione di tutti i Job Ticket**

Seguire la procedura per eliminare tutti i Job Ticket sulla radio.

- **1** Eseguire una delle seguenti operazioni:
	- Premere il pulsante **Job Ticket** programmato. Continuare con passaggio 3.
	- Premere  $\begin{pmatrix} \mathbb{B} \\ \mathbb{C} \end{pmatrix}$  per accedere al menu.
- **2** Premere  $\triangle$   $\circ$   $\blacktriangledown$  fino a visualizzare Job Ticket.

Premere  $\begin{bmatrix} \mathbb{B} \\ \mathbb{B} \end{bmatrix}$  per effettuare la selezione.

**3** Premere  $\triangle$   $\circ$   $\blacktriangledown$  fino a visualizzare la cartella desiderata. Premere  $\begin{bmatrix} \mathbb{B} \\ \mathbb{C} \end{bmatrix}$  per effettuare la selezione.

- **4** Premere  $\triangle$   $\circ$   $\blacktriangledown$  fino a visualizzare la cartella Tutti. Premere **(E)** per effettuare la selezione.
- **5** Premere  $\triangle$   $\circ$   $\blacktriangleright$  fino a visualizzare Elimina

tutto. Premere  $\begin{pmatrix} \mathbb{B} \\ \mathbb{B} \end{pmatrix}$  per effettuare la selezione.

**6** Eseguire una delle seguenti operazioni:

• Premere  $\triangle$  o  $\blacktriangledown$  fino a visualizzare Si.

Premere  $\begin{pmatrix} \frac{m}{m} \\ \frac{m}{m} \end{pmatrix}$  per effettuare la selezione. Sul display viene visualizzata una mini notifica positiva.

Premere  $\triangle$  o  $\blacktriangledown$  fino a visualizzare No.

Premere  $\begin{bmatrix} \mathbb{B} \\ \mathbb{B} \end{bmatrix}$  per effettuare la selezione. La radio ritorna alla schermata precedente.

### **5.7.11 Controlli multisito**

Queste funzioni sono disponibili se il canale radio corrente è configurato per un sistema Capacity Max.

### **5.7.11.1**

### **Abilitazione della ricerca manuale del sito**

- **1** Completare una delle seguenti azioni:
	- Premere il pulsante programmato **Roaming siti manuale**. Saltare i passaggi seguenti.

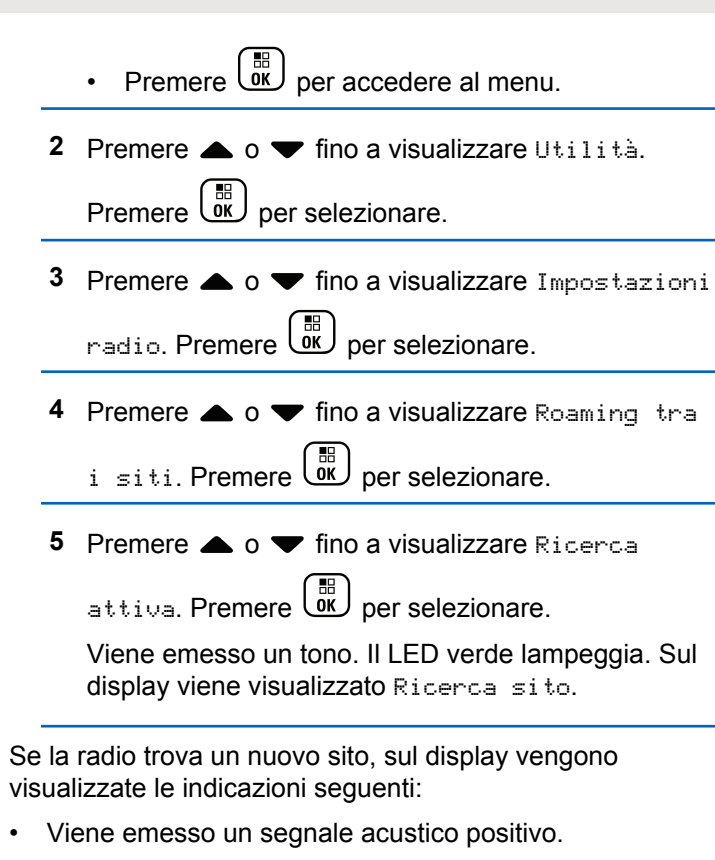

• Il LED si spegne.

• Sul display, viene visualizzato Sito Kalias> trovato.

Se la radio non riesce a trovare un nuovo sito, sul display vengono visualizzate le indicazioni seguenti:

- Viene emesso un segnale acustico negativo.
- Il LED si spegne.
- Sul display, viene visualizzato Fuori campo.

Se un nuovo sito si trova nell'area di copertura, ma la radio non riesce a connettersi al sito, sul display della radio vengono visualizzate le indizioni seguenti:

- Viene emesso un segnale acustico negativo.
- Il LED si spegne.
- Sul display, viene visualizzato Canale occupato.

### **5.7.11.2 Blocco sito on/off**

Quando è attivato, la radio esegue la ricerca solo nel sito corrente. Quando è disattivato, la radio esegue la ricerca nel sito corrente e in altri siti.

Premere il pulsante programmato **Blocco sito**.

Se la funzione **Blocco sito** è attivata:

- Viene emesso un tono indicatore positivo, che indica che la radio è stata bloccata nel sito corrente.
- Sul display compare Sito bloccato.

Se la funzione **Blocco sito** è disattivata:

- Viene emesso un tono indicatore negativo, che indica che la radio è stata sbloccata.
- Sul display compare Sito sbloccato.

### **5.7.11.3 Accesso all'elenco Siti adiacenti**

Questa funzione consente all'utente di verificare l'elenco dei siti adiacenti del sito principale corrente. Seguire la procedura per accedere all'elenco Siti adiacenti:

**1** Premere  $\begin{bmatrix} \mathbb{B} \\ \mathbb{B} \end{bmatrix}$  per accedere al menu.

**2** Premere  $\triangle$   $\circ$   $\blacktriangledown$  fino a visualizzare Utilità.

Premere  $\begin{bmatrix} \frac{11}{6K} \\ \frac{1}{2K} \end{bmatrix}$  per effettuare la selezione.

- **3** Premere  $\triangle$   $\circ$   $\triangleright$  fino a visualizzare Info radio. Premere  $\begin{array}{c} \boxed{33} \\ \hline 0 \text{K} \end{array}$  per effettuare la selezione.
- **4** Premere  $\triangle$  o  $\blacktriangledown$  fino a visualizzare Siti adiacenti. Premere  $\begin{pmatrix} \mathbb{B} \\ \mathbb{B} \end{pmatrix}$  per effettuare la selezione.

### **5.7.12**

# **Promemoria canale principale**

Questa funzione fornisce un promemoria quando la radio non è impostata sul canale principale per un certo periodo di tempo.

Se questa funzione è attivata, quando la radio non è impostata sul canale principale per un certo periodo di tempo, si verifica periodicamente quanto segue:

- Si sentono l'annuncio e il tono del promemoria del canale principale.
- Sul display viene visualizzato Canale non principale.

#### **5.7.12.1**

# **Disattivazione dell'audio del promemoria del canale principale**

Quando si riceve il promemoria del canale principale, è possibile disattivare temporaneamente l'audio del promemoria.

#### Premere il tasto programmabile **Silenzia promemoria canale principale**.

Sul display viene visualizzato HCR DISATTIVO.

### **5.7.12.2**

### **Impostazione di nuovi canale principali**

Quando si riceve il promemoria del canale principale, è possibile impostare un nuovo canale principale.

- **1** Eseguire una delle seguenti operazioni:
	- Premere il pulsante programmabile **Reimposta canale principale** per impostare il canale corrente come nuovo canale principale. Saltare i passaggi seguenti.

Sulla prima riga del display viene visualizzato l'alias del canale e sulla seconda riga Nuovo canale principale.

- Premere  $\begin{bmatrix} \mathbb{B} \\ \mathbb{C} \end{bmatrix}$  per accedere al menu.
- **2** Premere  $\triangle$  o  $\blacktriangledown$  fino a visualizzare Utilità

Premere  $\begin{array}{c} \boxed{66} \\ \hline 0 \end{array}$  per effettuare la selezione.

- **3** Premere  $\triangle$  o  $\blacktriangledown$  fino a visualizzare Impost. radio. Premere  $\begin{bmatrix} \mathbb{B} \\ \mathbb{C} \end{bmatrix}$  per effettuare la selezione.
- **4** Premere  $\triangle$  o  $\blacktriangledown$  fino all'opzione Canale princ.. Premere  $\begin{bmatrix} \mathbb{B} \\ \mathbb{B} \end{bmatrix}$  per effettuare la selezione.
- **5** Premere  $\triangle$   $\circ$   $\blacktriangleright$  fino a visualizzare l'alias del

nuovo canale principale desiderato. Premere <sup>(BR</sup> per effettuare la selezione.

Sul display viene visualizzato ✔ accanto all'alias del canale principale selezionato.

### **5.7.13 Monitoraggio remoto**

Questa funzione viene utilizzata per attivare il microfono di una radio di destinazione con ID o alias dell'utente. Questa funzione è utile per controllare a distanza la presenza di attività nelle vicinanze della radio monitorata.

È necessario programmare sia la radio in uso sia la radio di destinazione per consentire l'utilizzo di questa funzione.

Se la funzione viene avviata, il LED verde lampeggia una volta sulla radio di destinazione. Questa funzione remoto si arresta automaticamente dopo un periodo di tempo programmato o se l'utente della radio di destinazione esegue un'azione qualsiasi.

### **5.7.13.1 Avvio di Monitor remoto**

Seguire la procedura per avviare il monitor remoto sulla radio.

**1** Premere il pulsante programmato **Monitor remoto**.

**2** Premere  $\triangle$   $\circ$   $\blacktriangleright$  fino a visualizzare l'alias o l'ID

desiderato. Premere **DE** per effettuare la selezione.

Sul display viene visualizzata una mini notifica temporanea indicante che la richiesta è in corso. Il LED verde si accende.

**3** Attendere la conferma.

In caso di esito positivo:

- Viene emesso un tono indicatore positivo.
- Sul display viene visualizzata una mini notifica positiva.
- L'audio della radio monitorata viene riprodotto per la durata programmata; sul display viene visualizzato Monitor remoto. Allo scadere del timer, viene emesso un tono di avviso e il LED verde si spegne.

In caso di esito negativo:

- Viene emesso un tono indicatore negativo.
- Sul display viene visualizzata una mini notifica negativa.

#### **5.7.13.2**

# **Avvio del monitor remoto dalla lista Contatti**

Seguire la procedura per avviare il monitor remoto sulla radio dalla lista Contatti.

**1** Premere  $\begin{bmatrix} \mathbb{B} \\ \mathbb{B} \end{bmatrix}$  per accedere al menu.

**2** Premere  $\triangle$  o  $\blacktriangledown$  per visualizzare Contatti.Premere  $\begin{bmatrix} \mathbb{B} \\ \mathbb{B} \end{bmatrix}$  per effettuare la selezione.

**3** Premere  $\triangle$   $\circ$   $\blacktriangleright$  fino a visualizzare l'alias o l'ID desiderato.Premere  $\begin{bmatrix} \overline{m} \\ \overline{m} \end{bmatrix}$  per effettuare la selezione.

**4** Premere  $\triangle$  o  $\blacktriangledown$  fino a visualizzare Monitor

rem.. Premere  $\begin{bmatrix} \mathbb{B} \\ \mathbb{B} \end{bmatrix}$  per effettuare la selezione.

Sul display viene visualizzata una mini notifica temporanea indicante che la richiesta è in corso. Il LED verde si accende.

**5** Attendere la conferma.

In caso di esito positivo:

- Viene emesso un tono indicatore positivo.
- Sul display viene visualizzata una mini notifica positiva.
- L'audio della radio monitorata viene riprodotto per la durata programmata; sul display viene visualizzato Monitor rem.. Allo scadere del timer, viene emesso un tono di avviso e il LED verde si spegne.

In caso di esito negativo:

- Viene emesso un tono indicatore negativo.
- Sul display viene visualizzata una mini notifica negativa.

# **5.7.13.3**

# **Avvio dei monitor remoti utilizzando la composizione manuale**

Seguire la procedura per avviare il monitor remoto sulla radio utilizzando la composizione manuale.

### **1** Premere  $\begin{bmatrix} \mathbb{B} \\ \mathbb{B} \end{bmatrix}$  per accedere al menu.

**2** Premere  $\triangle$  o  $\blacktriangledown$  per visualizzare Contatti.

Premere  $\begin{bmatrix} \frac{18}{100} \\ \frac{1}{200} \end{bmatrix}$  per effettuare la selezione.

**3** Premere  $\triangle$  o  $\blacktriangledown$  fino a visualizzare Comp. man. Premere  $\begin{array}{c} \boxed{66} \\ \hline 0 \end{array}$  per effettuare la selezione.

**4** Premere  $\triangle$  o  $\blacktriangledown$  fino a visualizzare Numero radio. Premere  $\begin{pmatrix} \mathbb{B} \\ \mathbb{C} \end{pmatrix}$  per effettuare la selezione.

- **5** Eseguire una delle seguenti operazioni:
	- Inserire l'ID o l'alias dell'utente, quindi premere

 $\left(\begin{matrix} \mathbb{B} \\ \mathbb{O} & \mathbb{A} \end{matrix}\right)$  per continuare.

• Modificare l'ID composto in precedenza, quindi

premere  $\begin{bmatrix} \mathbb{B} \\ \mathbb{B} \end{bmatrix}$  per continuare.

**6** Premere  $\triangle$   $\circ$   $\blacktriangledown$  fino a visualizzare Mon-remoto.

Premere  $\begin{array}{c} \boxed{68} \\ \hline 0 \end{array}$  per effettuare la selezione.

Sul display viene visualizzata una mini notifica temporanea indicante che la richiesta è in corso. Il LED verde si accende.

**7** Attendere la conferma.

In caso di esito positivo:

- Viene emesso un tono indicatore positivo.
- Sul display viene visualizzata una mini notifica positiva.
- L'audio della radio monitorata viene riprodotto per la durata programmata; sul display viene visualizzato Monitor remoto. Allo scadere del timer, viene emesso un tono di avviso e il LED verde si spegne.

In caso di esito negativo:

- Viene emesso un tono indicatore negativo.
- Sul display viene visualizzata una mini notifica negativa.

### **5.7.14 Impostazioni dei contatti**

I contatti compongono la rubrica della radio. Ogni voce corrisponde a un alias o un ID da utilizzare per inviare una chiamata. Le voci sono elencate in ordine alfabetico.

A seconda del contesto, ogni voce è associata con i diversi tipi di chiamata: Chiamata di gruppo, chiamata privata, chiamata broadcast, chiamata generale sito, chiamata generale multisito, chiamata PC o chiamata dispatch.

Le chiamate PC e dispatch sono chiamate dati, disponibili solo con le rispettive applicazioni. Per informazioni più particolareggiate, consultare la documentazione che accompagna le applicazioni dati.

Il menu Contatti consente di assegnare ciascuna voce a uno o più tasti numerici programmabili del microfono della tastiera. Se una voce è assegnata a un tasto numerico, la radio può comporre automaticamente il numero associato alla voce.

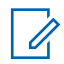

#### **AVVISO:**

Ogni tasto numerico già assegnato a una voce è preceduto da un segno di spunta. Se il segno di spunta è visualizzato prima di Vuoto, non è stato assegnato alla voce alcun tasto numerico.

Ogni voce della lista Contatti riporta le seguenti informazioni:

- Tipo chiamata
- Alias chiamata
- ID della chiamata
	- **AVVISO:**  $\mathscr{U}$ 
		- Se la funzione Privacy è attivata su un canale, è possibile effettuare chiamate di gruppo, private, generali e telefoniche con l'opzione Privacy attivata su quel canale. Solo le radio di destinazione che hanno la stessa chiave di privacy oppure lo stesso valore e ID della chiave della radio trasmittente sono in grado di decodificare la trasmissione.

### **5.7.14.1**

# **Assegnazione di voci ai tasti numerici programmabili**

Seguire la procedura per assegnare voci ai tasti numerici programmabili sulla radio.

**1** Premere  $\begin{bmatrix} m \\ m \end{bmatrix}$  per accedere al menu.
**2** Premere **o o v** per visualizzare Contatti.

Premere  $\begin{pmatrix} \frac{18}{100} \\ \frac{1}{200} \end{pmatrix}$  per effettuare la selezione.

- **3** Premere  $\triangle$   $\circ$   $\blacktriangleright$  fino a visualizzare l'alias o l'ID desiderato. Premere <sup>18</sup> per effettuare la selezione.
- **4** Premere **o v** fino a visualizzare Tasto program. Premere  $\begin{bmatrix} \mathbb{B} \\ \mathbb{C} \end{bmatrix}$  per effettuare la selezione.
- **5** Eseguire una delle seguenti operazioni:
	- Se il tasto numerico desiderato non è stato associato a una voce, premere  $\triangle$  o  $\blacktriangledown$  fino a visualizzare il tasto numerico desiderato.

Premere  $\begin{array}{c} \boxed{68} \\ \hline 0 \end{array}$  per effettuare la selezione.

• Se il tasto numerico desiderato è stato assegnato a una voce, sul display viene visualizzato Tasto già assegnato e sulla prima riga di testo viene visualizzato Sovrascrivere?. Eseguire una delle seguenti operazioni:

Premere  $\triangle$  o  $\blacktriangledown$  fino a visualizzare Sì.

Premere  $\begin{array}{c} \boxed{31} \\ \phantom{3}0K \end{array}$  per effettuare la selezione.

La radio emette un tono indicatore positivo e sul display vengono visualizzati Contatto salvato e una mini notifica positiva.

Premere  $\triangle$  o  $\blacktriangledown$  fino a visualizzare No per tornare al passaggio precedente.

#### **5.7.14.2**

# **Rimozione delle associazioni tra voci e tasti numerici programmabili**

Seguire la procedura per rimuovere le associazioni tra le voci e i tasti numerici programmabili sulla radio.

- **1** Eseguire una delle seguenti operazioni:
	- Premere a lungo il tasto numerico programmato fino a visualizzare l'alias o l'ID desiderato. Continuare con [passaggio 4.](#page-2701-0)
	- Premere  $\overline{0}$  per accedere al menu.

<span id="page-2701-0"></span>**2** Premere **o o v** per visualizzare Contatti.

Premere  $\begin{bmatrix} \frac{\overline{m}}{0K} \end{bmatrix}$  per effettuare la selezione.

**3** Premere  $\triangle$   $\circ$   $\triangledown$  fino a visualizzare l'alias o l'ID

desiderato. Premere <sup>18</sup> per effettuare la selezione.

**4** Premere **o v** fino a visualizzare Tasto

program. Premere  $\begin{bmatrix} \mathbb{B} \\ \mathbb{C} \end{bmatrix}$  per effettuare la selezione.

**5** Premere  $\triangle$   $\circ$   $\blacktriangledown$  fino a visualizzare Vuoto.

Premere  $\begin{bmatrix} \mathbb{B} \\ \mathbb{B} \end{bmatrix}$  per effettuare la selezione.

La prima riga di testo visualizza Cancella tasti?.

**6** Premere  $\triangle$   $\circ$   $\blacktriangledown$  fino a visualizzare Si. Premere

 $\left[ \begin{smallmatrix} \texttt{III} \ \texttt{OK} \ \end{smallmatrix} \right]$ per effettuare la selezione.

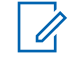

### **AVVISO:**

Dopo aver cancellato una voce, viene cancellata anche l'associazione tra la voce e il rispettivo tasto numerico programmato.

Viene emesso un tono indicatore positivo. Sul display viene visualizzato il messaggio Contatto salvato.

Il display torna automaticamente al menu precedente.

#### **5.7.14.3**

# **Aggiunta di nuovi contatti**

Seguire la procedura per aggiungere nuovi contatti sulla radio.

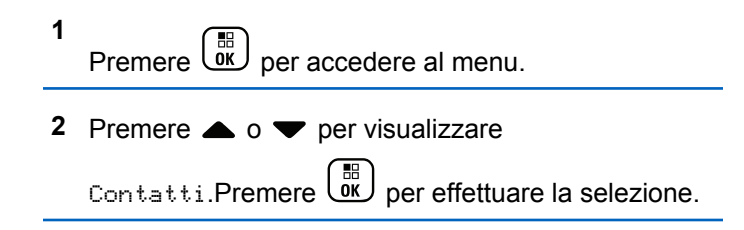

**3** Premere  $\triangle$   $\circ$   $\blacktriangledown$  fino a visualizzare Nuovo cont.

Premere  $\begin{bmatrix} \mathbb{B} \\ \mathbb{B} \end{bmatrix}$  per effettuare la selezione.

**4** Premere  $\triangle$  o  $\blacktriangledown$  per selezionare il tipo di contatto tra Contatto radio o Contatto tel. Premere

 $\begin{bmatrix} 1 \\ 0 \\ 0 \end{bmatrix}$ per effettuare la selezione.

**5** Immettere il numero del contatto con la tastiera,

quindi premere  $\begin{bmatrix} \frac{m}{\alpha} \\ \frac{m}{\alpha} \end{bmatrix}$  per continuare.

- **6** Immettere il nome del contatto con la tastiera, quindi premere  $\begin{pmatrix} \mathbb{B} \\ \mathbb{B} \end{pmatrix}$  per continuare.
- **7** Premere  $\triangle$  o  $\blacktriangledown$  fino a visualizzare il tipo di

suoneria desiderato. Premere  $\begin{bmatrix} m \\ m \end{bmatrix}$  per effettuare la selezione.

Viene emesso un tono indicatore positivo.Sul display viene visualizzata una mini notifica positiva.

# **5.7.15 Impostazioni degli indicatori di chiamata**

Questa funzione consente di configurare le suonerie per le chiamate o i messaggi di testo.

### **5.7.15.1**

# **Attivazione o disattivazione della suoneria per le chiamate private**

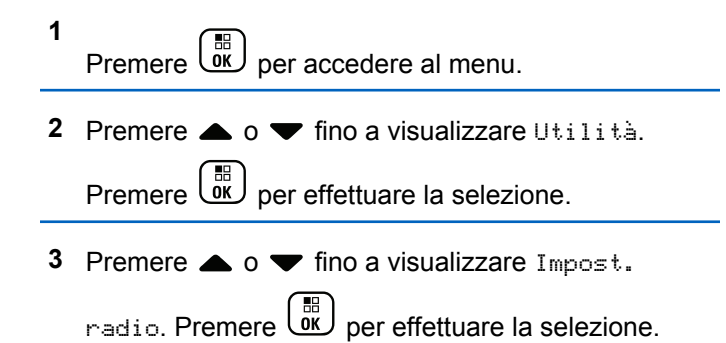

**4** Premere  $\triangle$   $\alpha$  **v** fino a visualizzare Toni/avvisi.

Premere  $\begin{bmatrix} \frac{18}{100} \\ \frac{1}{200} \end{bmatrix}$  per effettuare la selezione.

**5** Premere  $\triangle$   $\circ$   $\triangledown$  fino a visualizzare Supperial

Premere  $\begin{pmatrix} \mathbb{B} \\ \mathbb{B} \end{pmatrix}$  per effettuare la selezione.

- **6** Premere  $\triangle$  **o**  $\blacktriangledown$  fino a visualizzare Chiam. privata. Premere  $\begin{bmatrix} \mathbb{B} \\ \mathbb{C} \end{bmatrix}$  per effettuare la selezione.
- **7** Eseguire una delle seguenti operazioni:
	- Premere  $\triangle$  o  $\blacktriangledown$  fino a visualizzare il tono desiderato. Premere <sup>36</sup> per effettuare la selezione.

Sul display vengono visualizzati ✔ e il tono selezionato.

Premere  $\triangle$  o  $\blacktriangledown$  fino a visualizzare

Disattivo. Premere **DE** per effettuare la selezione.

Se le suonerie sono state precedentemente attivate, sul display viene visualizzato  $\checkmark$  accanto a Off.

Se le suonerie sono state precedentemente disattivate, sul display non viene visualizzato accanto a Off.

#### **5.7.15.2**

# **Attivazione o disattivazione della suoneria per i messaggi di testo**

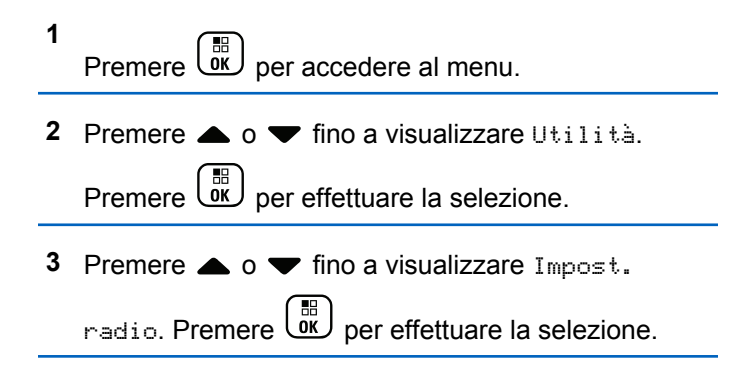

**4** Premere  $\triangle$   $\alpha$   $\triangledown$  fino a visualizzare Toni/avvisi.

Premere  $\begin{bmatrix} \mathbb{B} \\ \mathbb{B} \end{bmatrix}$  per effettuare la selezione.

**5** Premere  $\triangle$   $\circ$   $\triangledown$  fino a visualizzare Supperial

Premere  $\begin{pmatrix} \mathbb{B} \\ \mathbb{B} \end{pmatrix}$  per effettuare la selezione.

**6** Premere  $\triangle$  o  $\blacktriangledown$  fino a visualizzare Msq testo.

Premere  $\begin{bmatrix} \mathbb{B} \\ \mathbb{B} \end{bmatrix}$  per effettuare la selezione.

Sul display vengono visualizzati ✔ e il tono corrente.

- **7** Eseguire una delle seguenti operazioni:
	- Premere  $\triangle$  o  $\blacktriangledown$  fino a visualizzare il tono

desiderato. Premere  $\begin{bmatrix} \frac{m}{\alpha} \\ \frac{m}{\alpha} \end{bmatrix}$  per effettuare la selezione.

Sul display vengono visualizzati  $\vee$  e il tono selezionato.

Premere  $\triangle$  o  $\blacktriangledown$  fino a visualizzare Disattivo. Premere **DE** per effettuare la selezione.

Se le suonerie sono state precedentemente attivate, sul display viene visualizzato  $\checkmark$  accanto a Off.

Se le suonerie sono state precedentemente disattivate, sul display non viene visualizzato accanto a Off.

#### **5.7.15.3**

# **Attivazione o disattivazione della suoneria per l'avviso di chiamata**

**1** Premere  $\begin{array}{c} \boxed{m} \\ \hline \end{array}$  per accedere al menu. **2** Premere  $\triangle$   $\circ$   $\triangleright$  fino a visualizzare Utilità. Premere  $\begin{array}{c} \boxed{33} \\ \hline 0 \\ \end{array}$  per effettuare la selezione. **3** Premere  $\triangle$  o  $\blacktriangledown$  fino a visualizzare Impost. radio. Premere  $\begin{bmatrix} \overline{\mathbb{R}} \\ \overline{\mathbb{R}} \end{bmatrix}$  per effettuare la selezione.

**4** Premere  $\triangle$   $\circ$   $\blacktriangledown$  fino a visualizzare Toni/Avvisi.

Premere  $\begin{pmatrix} \frac{18}{100} \\ \frac{1}{200} \end{pmatrix}$  per effettuare la selezione.

**5** Premere  $\triangle$   $\circ$   $\triangledown$  fino a visualizzare Supperial

Premere  $\begin{pmatrix} \mathbb{B} \\ \mathbb{B} \end{pmatrix}$  per effettuare la selezione.

- **6** Premere **o o v** fino a visualizzare Avviso di chiamata. Premere  $\begin{bmatrix} \overline{m} \\ \overline{m} \end{bmatrix}$  per effettuare la selezione.
- **7** Eseguire una delle seguenti operazioni:
	- Premere  $\triangle$  o  $\blacktriangledown$  fino a visualizzare il tono desiderato. Premere <sup>36</sup> per effettuare la selezione.

Sul display vengono visualizzati ✔ e il tono selezionato.

Premere  $\triangle$  o  $\blacktriangledown$  fino a visualizzare

Disattivo. Premere **DE** per effettuare la selezione.

Se le suonerie sono state precedentemente attivate, sul display viene visualizzato  $\checkmark$  accanto a Off.

Se le suonerie sono state precedentemente disattivate, sul display non viene visualizzato accanto a Off.

#### **5.7.15.4**

# **Attivazione e disattivazione della suoneria per un messaggio telemetrico di stato con testo**

Seguire la procedura per attivare o disattivare le suonerie per i messaggi telemetrici di stato con testo sulla radio.

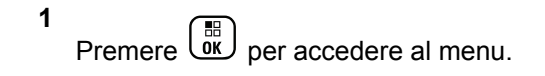

**2** Premere  $\triangle$  **o**  $\blacktriangledown$  fino a visualizzare Utilità.

Premere *Vox per effettuare la selezione*.

**3** Premere  $\triangle$  o  $\blacktriangledown$  fino a visualizzare Impost.

radio. Premere  $\begin{bmatrix} \mathbb{B} \\ \mathbb{C} \end{bmatrix}$  per effettuare la selezione.

**4** Premere  $\triangle$   $\circ$   $\triangledown$  fino a visualizzare Toni/avvisi

Premere  $\begin{pmatrix} \mathbb{B} \\ \mathbb{B} \end{pmatrix}$  per effettuare la selezione.

**5** Premere  $\triangle$  o  $\blacktriangledown$  fino a visualizzare Suonerie.

Premere  $\begin{bmatrix} \frac{11}{6K} \\ \frac{1}{2K} \end{bmatrix}$  per effettuare la selezione.

**6** Premere  $\triangle$   $\circ$   $\blacktriangledown$  fino a visualizzare Telemetria.

Premere  $\begin{bmatrix} \mathbb{B} \\ \mathbb{B} \end{bmatrix}$  per effettuare la selezione.

Il tono attualmente selezionato è contrassegnato da .

- **7** Eseguire una delle seguenti operazioni:
	- Premere  $\triangle$  o  $\blacktriangledown$  fino a visualizzare il tono preferito. Premere  $\begin{bmatrix} 18 \\ 00 \end{bmatrix}$  per effettuare la selezione.

Sul display viene visualizzato Tono <numero> selezionato con il simbolo a sinistra del tono selezionato.

**Premere**  $\triangle$  **o**  $\blacktriangledown$  **fino a visualizzare** Spegni.

Premere  $\begin{bmatrix} \mathbb{B} \\ \mathbb{B} \end{bmatrix}$  per effettuare la selezione. Sul display viene visualizzato Suon. dis. telemetria con il simbolo / a sinistra di Spegni.

#### **5.7.15.5**

**1**

### **Assegnazione di suonerie**

È possibile programmare la radio in modo che emetta uno degli undici toni di suonerie predefiniti alla ricezione di una chiamata privata, un avviso di chiamata o un messaggio di testo da un determinato contatto.La radio emette i vari tipi di suonerie durante lo scorrimento della lista.

Premere  $\overline{uv}$  per accedere al menu.

**2** Premere **o o v** per visualizzare Contatti. Premere  $\begin{array}{c} \boxed{68} \\ \hline 0 \end{array}$  per effettuare la selezione. Le voci sono elencate in ordine alfabetico.

**3** Premere **o o F** fino a visualizzare l'alias o l'ID desiderato. Premere **DE** per effettuare la selezione.

- **4** Premere  $\triangle$   $\alpha$   $\blacktriangledown$  fino a visualizzare Visualizza/ Modifica. Premere  $\begin{pmatrix} \mathbb{H} \\ \mathbb{R} \end{pmatrix}$  per effettuare la selezione.
- **5** Premere  $\begin{pmatrix} \frac{18}{100} \\ \frac{1}{100} \end{pmatrix}$  finché sul display non viene visualizzato il menu Suoneria

 $\blacktriangleright$  indica il tono attualmente selezionato.

**6** Premere  $\triangle$  o  $\blacktriangledown$  fino a visualizzare il tono

desiderato. Premere  $\begin{bmatrix} \frac{m}{00} \\ \frac{m}{20} \end{bmatrix}$  per effettuare la selezione.

Sul display viene visualizzata una mini notifica positiva.

#### **5.7.15.6**

# **Selezione di un tipo di avviso suoneria**

### **AVVISO:**

Il pulsante programmato **Suon. Allarme** è assegnato dal rivenditore o dall'amministratore di sistema. Rivolgersi al rivenditore o all'amministratore di sistema per informazioni su come è stata programmata la radio.

È possibile impostare una vibrazione predefinita per le chiamate ricevute. Se l'impostazione Tutti i toni è disabilitata, sulla radio viene visualizzata l'icona Tutti i toni disattivati. Se l'impostazione Tutti i toni è abilitata, sulla radio viene visualizzato il tipo di suoneria avviso.

Nel caso di una suoneria temporanea, la radio vibra una volta. Nel caso di una suoneria continua, la radio vibra ripetutamente. Se si imposta Suoneria e vibrazione, la radio riproduce una particolare suoneria nel caso vi sia una trasmissione radio in entrata (ad es. avviso di chiamata, messaggio o messaggio). Questa suoneria assomiglia a un tono indicatore positivo o a una chiamata senza risposta.

Per le radio con batterie che supportano la funzione di vibrazione e sono collegate a una clip per cintura compatibile, le opzioni del tipo di avviso suoneria disponibili

sono Silenzioso, Suoneria, Vibrazione e Suoneria e vibrazione.

Per le radio con batterie che non supportano la funzione di vibrazione e non sono collegate a una clip per cintura compatibile, il tipo di avviso suoneria viene automaticamente impostato su Suoneria. Le opzioni Tipo avviso suoneria disponibili sono Silenzioso e Suoneria.

È possibile selezionare un tipo di avviso suoneria effettuando una delle operazioni descritte di seguito.

- Premere il pulsante programmato **Tipo suoneria avviso** per accedere al menu corrispondente.
	- a. Premere  $\triangle$  o  $\blacktriangledown$  fino a visualizzare Melodia. Vibrazione, Melodia e vibrazione o

Silenzioso e premere  $\begin{bmatrix} \mathbb{B} \\ \mathbb{C} \end{bmatrix}$  per selezionare.

- Accedere a questa funzione tramite il menu.
	- a. Premere  $\begin{bmatrix} m \\ m \end{bmatrix}$  per accedere al menu.
	- b. Premere  $\triangle$  o  $\blacktriangledown$  fino a visualizzare Utilità e

premere  $\begin{bmatrix} \mathbb{B} \\ \mathbb{C} \\ \mathbb{C} \end{bmatrix}$  per selezionare.

- c. Premere  $\triangle$  o  $\blacktriangledown$  fino a visualizzare Impost. radio e premere <sup>(FETT</sup>) per selezionare.
- d. Premere  $\triangle$  o  $\blacktriangledown$  fino a visualizzare Tonizi avvisi e premere  $\begin{pmatrix} \mathbb{B} \\ \mathbb{C} \end{pmatrix}$  per selezionare.
- e. Premere  $\triangle$  o  $\blacktriangledown$  fino a visualizzare Tipo suoneria avviso e premere  $\begin{pmatrix} \mathbb{B} \\ \mathbb{B} \end{pmatrix}$  per selezionare.
- f. Premere  $\triangle$  o  $\blacktriangledown$  fino a visualizzare Melodia. Vibrazione, Melodia e vibrazione o

Silenzioso e premere <sup>(E)</sup> per selezionare.

#### **5.7.15.7**

# **Configurazione della modalità di vibrazione**

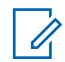

#### **AVVISO:**

Il pulsante programmato **Modo vibrazione** è assegnato dal rivenditore o dall'amministratore di sistema. Rivolgersi al rivenditore o all'amministratore di sistema per informazioni su come è stata programmata la radio.

La modalità di vibrazione è attivata quando la clip per cintura vibrante è collegata alla radio con una batteria che supporta la funzione di vibrazione.

È possibile configurare la modalità di vibrazione effettuando una delle operazioni descritte di seguito.

- Premere il pulsante programmato **Modo vibrazione** per accedere al menu corrispondente.
	- a. Premere  $\triangle$  o  $\blacktriangledown$  fino a visualizzare Breve,

Media o Lunga e premere  $\begin{bmatrix} \mathbb{B} \\ \mathbb{C} \end{bmatrix}$  per selezionare.

• Accedere a questa funzione utilizzando il menu.

- b. Premere  $\triangle$  o  $\blacktriangledown$  fino a visualizzare Utilità e premere  $\begin{array}{c} \begin{array}{c} \begin{array}{c} \text{IB} \\ \text{OK} \end{array} \end{array}$  per selezionare.
- c. Premere  $\triangle$  o  $\blacktriangledown$  fino a visualizzare Impost.  $r = \text{rdio}$  e premere  $\begin{bmatrix} \overline{m} \\ \overline{0} & \overline{0} \\ \overline{0} & \overline{0} \end{bmatrix}$  per selezionare.
- d. Premere  $\triangle$  o  $\blacktriangledown$  fino a visualizzare Tonizi avvisi e premere  $\begin{array}{c} \boxed{66} \\ \hline \end{array}$  per selezionare.
- e. Premere  $\triangle$  o  $\blacktriangledown$  fino a visualizzare Modo vibrazione e premere (E) per selezionare.
- f. Premere  $\triangle$  o  $\blacktriangledown$  fino a visualizzare Breve. Media o Lunga e premere  $\begin{bmatrix} \mathbb{B} \\ \mathbb{B} \end{bmatrix}$  per selezionare.

### **5.7.15.8**

# **Volume del tono per gli allarmi progressivi**

La radio può essere programmata in modo da emettere un avviso costante circa l'arrivo di una chiamata radio a cui non ha dato risposta. Questo avviso consiste in un tono il cui volume aumenta automaticamente nel tempo. Questa

a. Premere  $\begin{bmatrix} \mathbb{B} \\ \mathbb{C} \end{bmatrix}$  per accedere al menu.

<span id="page-2710-0"></span>funzione è detta segnalazione allarmi progressiva. Seguire la procedura per aumentare in modo progressivo il volume del tono di allarme sulla radio.

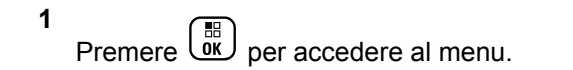

**2** Premere  $\triangle$   $\circ$   $\triangledown$  fino a visualizzare Utilità.

Premere  $\begin{pmatrix} \frac{m}{m} \\ \frac{m}{m} \end{pmatrix}$  per effettuare la selezione.

- **3** Premere  $\triangle$  o  $\blacktriangledown$  fino a visualizzare Impost. radio. Premere  $\begin{bmatrix} \overline{\mathfrak{m}} \\ \overline{\mathfrak{m}} \end{bmatrix}$  per effettuare la selezione.
- **4** Premere  $\triangle$  **o**  $\blacktriangledown$  fino a visualizzare Toni/avvisi.

Premere  $\begin{array}{c} \boxed{66} \\ \hline 0 \end{array}$  per effettuare la selezione.

- **5** Premere  $\triangle$   $\circ$   $\blacktriangleright$  fino a visualizzare Allarme progr..
- **6** Premere  $\overline{\text{ow}}$  per attivare OPPURE disattivare la funzione Allarme progr. Se questa opzione è attivata. viene visualizzato accanto alla voce

 $Rbilitato.$  Se questa opzione è disabilitata,  $\sqrt{2}$  non viene più visualizzato accanto alla voce Abilitato.

### **5.7.16 Funzioni del registro chiamate**

La radio memorizza i dettagli di tutte le chiamate private recentemente effettuate, ricevute o perse. Questo registro chiamate consente di visualizzare e gestire le chiamate recenti.

Gli avvisi di chiamata persa possono essere inclusi nei registri chiamate, a seconda della configurazione del sistema sulla radio. In ciascuna lista delle chiamate è possibile svolgere le seguenti attività:

- Memorizzare gli alias o gli ID nella lista Contatti
- Eliminare la chiamata
- Visualizzare i dettagli

### **5.7.16.1**

# **Visualizzazione delle chiamate recenti**

**1** Premere  $\begin{bmatrix} \overline{\mathbb{B}} \\ \overline{\mathbb{B}} \end{bmatrix}$  per accedere al menu.

**2** Premere  $\triangle$  o  $\blacktriangledown$  fino a visualizzare Registro

chiamate. Premere  $\begin{bmatrix} \frac{1}{0} & \frac{1}{10} \\ \frac{1}{0} & \frac{1}{10} \end{bmatrix}$  per effettuare la selezione.

**3** Premere  $\triangle$   $\circ$   $\blacktriangleright$  fino a visualizzare la lista dei preferiti. Le opzioni disponibili sono le liste Perse, Risposte e Effettuate.

Premere  $\begin{bmatrix} \overline{\mathbb{G}} \\ \overline{\mathbb{G}} \end{bmatrix}$  per effettuare la selezione.

Sul display viene visualizzata la chiamata più recente.

**4** Premere  $\triangle$  o  $\blacktriangledown$  fino a visualizzare la lista.

È possibile avviare una chiamata con l'alias o l'ID attualmente visualizzato sul display premendo il pulsante **PTT**.

#### **5.7.16.2**

# **Memorizzazione di alias o ID dalla lista delle chiamate**

Seguire la procedura per memorizzare gli alias o gli ID sulla radio dalla lista delle chiamate.

- **1** Premere  $\begin{bmatrix} \mathbb{B} \\ \mathbb{B} \end{bmatrix}$  per accedere al menu.
- **2** Premere  $\triangle$  o  $\blacktriangledown$  fino a visualizzare Registro chiamate. Premere  $\begin{bmatrix} \mathbb{B} \\ \mathbb{C} \end{bmatrix}$  per effettuare la selezione.
- **3** Premere  $\triangle$  o  $\blacktriangledown$  fino a visualizzare la lista

desiderata. Premere <sup>18</sup> per effettuare la selezione.

- **4** Premere  $\triangle$   $\circ$   $\triangledown$  fino a visualizzare l'alias o l'ID desiderato. Premere <sup>18</sup> per effettuare la selezione.
- **5** Premere  $\triangle$   $\circ$   $\blacktriangledown$  fino a visualizzare Memorizza. Premere  $\begin{bmatrix} \overline{\mathbb{R}} \\ \overline{\mathbb{R}} \end{bmatrix}$  per effettuare la selezione.

Sul display viene visualizzato un cursore lampeggiante.

**6** Inserire il resto dei caratteri dell'alias desiderato.

Premere  $\overline{uv}$  per effettuare la selezione.

È possibile memorizzare un ID senza un alias.

Sul display viene visualizzata una mini notifica positiva.

### **5.7.16.3 Eliminazione di chiamate dalla lista delle chiamate**

Seguire la procedura per eliminare le chiamate sulla radio dalla lista delle chiamate.

**1** Premere  $\begin{bmatrix} m \\ m \end{bmatrix}$  per accedere al menu.

- **2** Premere  $\triangle$  o  $\blacktriangledown$  fino a visualizzare Registro chiamate. Premere  $\begin{bmatrix} \overline{m} \\ \overline{m} \end{bmatrix}$  per effettuare la selezione.
- **3** Premere  $\triangle$   $\circ$   $\blacktriangleright$  fino a visualizzare la lista

desiderata. Premere <sup>18</sup> per effettuare la selezione. Se l'elenco è vuoto:

• Viene emesso un tono.

- Sul display viene visualizzato Lista vuota.
- **4** Premere  $\triangle$   $\circ$   $\blacktriangleright$  fino a visualizzare l'alias o l'ID desiderato. Premere <sup>18</sup> per effettuare la selezione.
- **5** Premere  $\triangle$   $\circ$   $\triangledown$  fino a visualizzare Eliminare

voce?. Premere  $\begin{bmatrix} \mathbb{B} \\ \mathbb{C} \end{bmatrix}$  per effettuare la selezione.

- **6** Eseguire una delle seguenti operazioni:
	- Premere  $\begin{pmatrix} \frac{m}{c} \\ \frac{m}{c} \end{pmatrix}$  per selezionare Sì ed eliminare la voce. Sul display viene visualizzato Entry Deleted (Voce eliminata).
	- **Premere**  $\triangle$  **o**  $\blacktriangledown$  **fino a visualizzare No.**

Premere  $\begin{array}{c} \boxed{66} \\ \hline 0 \end{array}$  per effettuare la selezione. La radio ritorna alla schermata precedente.

#### **5.7.16.4**

# **Visualizzazione dei dettagli dalla lista delle chiamate**

Seguire la procedura per visualizzare i dettagli sulla radio dalla lista delle chiamate.

**1** Premere  $\begin{bmatrix} \mathbb{B} \\ \mathbb{B} \end{bmatrix}$  per accedere al menu.

**2** Premere  $\triangle$  o  $\blacktriangledown$  fino a visualizzare Registro

chiamate. Premere  $\begin{pmatrix} \mathbb{H} \\ \mathbb{I} \end{pmatrix}$  per effettuare la selezione.

**3** Premere  $\triangle$  o  $\blacktriangledown$  fino a visualizzare la lista

desiderata. Premere **(ED)** per effettuare la selezione.

**4** Premere  $\triangle$   $\circ$   $\blacktriangledown$  fino a visualizzare l'alias o l'ID desiderato. Premere  $\begin{bmatrix} \overline{a} \\ \overline{b} \\ \overline{c} \end{bmatrix}$  per effettuare la selezione. **5** Premere  $\triangle$  o  $\blacktriangledown$  fino a visualizzare Vis.

dettagli, Premere  $\begin{bmatrix} \overline{a} \\ \overline{b} \\ \overline{c} \end{bmatrix}$  per effettuare la selezione. Il display mostra i dettagli.

# **5.7.17 Funzionamento dell'avviso di chiamata**

Gli avvisi di chiamata consentono di avvisare un utente di radio specifico di richiamare non appena è disponibile.

Questa funzione è disponibile solo per gli alias o gli ID degli utenti ed è accessibile dal menu mediante Contatti, composizione manuale o un pulsante programmato **Accesso rapido**.

In Capacity Max, la funzione Avviso di chiamata consente a un utente della radio o dispatcher di inviare un avviso a un altro utente della radio per chiedergli di richiamare l'utente della radio che ha avviato la chiamata quando questi è disponibile. In questa funzione non viene utilizzata alcuna comunicazione vocale.

Il funzionamento dell'opzione Avviso di chiamata può essere configurato dal rivenditore o dall'amministratore di sistema in due modi:

- La radio è configurata per consentire di premere il pulsante **PTT** per rispondere direttamente all'utente che ha avviato la chiamata effettuando una chiamata privata.
- La radio è configurata per consentire di premere il pulsante **PTT** e continuare la comunicazione con un altro talkgroup. Premere il pulsante **PTT** quando viene emesso l'avviso di chiamata non consente all'utente di rispondere a chi ha avviato la chiamata. L'utente deve accedere all'opzione Registro chiamate perse nel menu Reg. chiamate e rispondere all'avviso di chiamata da qui.

Una chiamata privata OACSU (Off Air Call Set-Up) consente all'utente di rispondere immediatamente, mentre una chiamata privata FOACSU (Full Off Air Call Set-Up) richiede la conferma da parte dell'utente. Le chiamate di tipo OACSU sono, pertanto, consigliate per la funzione Avviso di chiamata. Vedere [Chiamata privata a pagina 96](#page-2641-0) .

# **Effettuazione di avvisi di chiamata**

Seguire la procedura per effettuare avvisi di chiamata sulla radio.

**1** Premere il pulsante di **accesso rapido** programmato.

Sul display viene visualizzato Avviso di chiamata e l'alias o l'ID dell'utente. Il LED verde si accende.

**2** Attendere la conferma.

Se si riceve una conferma di ricezione dell'avviso di chiamata, sul display viene visualizzata una mini notifica positiva.

Se non si riceve una conferma di ricezione dell'avviso di chiamata, sul display viene visualizzata una mini notifica negativa.

**5.7.17.1**

# **5.7.17.2**

# **Effettuazione di avvisi di chiamata dalla lista Contatti**

**1** Premere  $\begin{bmatrix} \mathbb{B} \\ \mathbb{B} \end{bmatrix}$  per accedere al menu.

**2** Premere  $\triangle$  o  $\blacktriangledown$  per visualizzare Contatti.

Premere  $\begin{bmatrix} \mathbb{B} \\ \mathbb{B} \end{bmatrix}$  per effettuare la selezione.

- **3** Eseguire una delle seguenti operazioni:
	- Selezionare direttamente l'ID o l'alias dell'utente Premere  $\triangle$  o  $\blacktriangledown$  fino a visualizzare l'alias o

l'ID desiderato. Premere  $\begin{bmatrix} \mathbb{B} \\ \mathbb{C} \end{bmatrix}$  per effettuare la selezione.

• Utilizzare il menu Comp. man.

Premere  $\triangle$  o  $\blacktriangledown$  fino a visualizzare Comp.

man. Premere  $\begin{bmatrix} \mathbb{R} \\ \mathbb{R} \end{bmatrix}$  per effettuare la selezione.

Premere  $\triangle$  o  $\blacktriangledown$  fino a visualizzare Numero

radio. Premere <sup>(186</sup> per effettuare la selezione.

Sul display vengono visualizzati Numero radio: e un cursore lampeggiante. Immettere l'ID dell'utente che si desidera

chiamare. Premere  $\begin{bmatrix} \mathbb{B} \\ \mathbb{C} \end{bmatrix}$  per effettuare la selezione.

**4** Premere **a**  $\alpha$  **v** fino a visualizzare Avvisor di

chiamata. Premere  $\begin{bmatrix} \mathbb{B} \\ \mathbb{B} \end{bmatrix}$  per effettuare la selezione.

Sul display viene visualizzato Avviso di chiamata e l'alias o l'ID dell'utente. Il LED verde si accende.

- **5** Attendere la conferma.
	- Se si riceve una conferma di ricezione, sul display viene visualizzata una mini notifica positiva.

• Se non si riceve una conferma di ricezione, sul display viene visualizzata una mini notifica negativa.

### **5.7.17.3 Risposta agli avvisi di chiamata**

Quando si riceve un avviso di chiamata:

- Viene emesso un tono ripetitivo.
- Il LED giallo lampeggia.
- Sul display viene visualizzata la lista delle notifiche, contenente un avviso di chiamata e l'alias o l'ID della radio chiamante.

A seconda della configurazione effettuata dal rivenditore o dall'amministratore di sistema, è possibile rispondere a un avviso di chiamata effettuando una delle seguenti operazioni:

- Premere il pulsante **PTT** e rispondere con una chiamata privata direttamente al chiamante.
- Premere il pulsante **PTT** per continuare le normali comunicazioni del talkgroup.

L'avviso di chiamata passa all'opzione Chiamata persa nel Registro chiamate. È possibile rispondere al chiamante dal registro delle chiamate perse.

Per ulteriori informazioni, vedere [Lista delle notifiche a](#page-2772-0) [pagina 227](#page-2772-0) e [Funzioni del registro chiamate a pagina 165](#page-2710-0) .

### **5.7.18 Alias chiamante dinamico**

Questa funzione consente di modificare dinamicamente un alias del chiamante dal pannello anteriore della radio.

Durante una chiamata, la radio ricevente visualizza l'alias del chiamante della radio trasmittente.

L'elenco degli alias dei chiamanti può memorizzare fino a 500 alias della radio trasmittente. È possibile visualizzare o effettuare chiamate private dall'elenco degli alias dei chiamanti. Quando si spegne la radio, la cronologia degli alias dei chiamanti viene rimossa dall'elenco corrispondente.

#### **5.7.18.1**

# **Modifica dell'alias del chiamante dopo l'accensione della radio**

- **1** Accendere la radio.
- **2** Immettere il nuovo alias del chiamante. Premere

 $\begin{bmatrix} \frac{11}{8} \\ 0 & \end{bmatrix}$ 

per continuare.

Sul display viene visualizzata una mini notifica positiva.

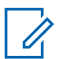

#### **AVVISO:**

Durante una chiamata, la radio ricevente visualizza il nuovo alias del chiamante.

# **5.7.18.2 Modifica dell'alias del chiamante dal menu principale**

**1** Premere  $\begin{bmatrix} \mathbb{B} \\ \mathbb{B} \end{bmatrix}$  per accedere al menu.

- **2** Premere  $\triangle$  o  $\blacktriangledown$  fino a visualizzare Utilità. Premere  $\begin{pmatrix} \mathbb{B} \\ \mathbb{B} \end{pmatrix}$  per effettuare la selezione.
- **3** Premere  $\triangle$   $\circ$   $\triangledown$  fino a visualizzare Info radio. Premere  $\begin{array}{c} \boxed{66} \\ \hline 0 \end{array}$  per effettuare la selezione.

**4** Premere **o v** fino a visualizzare ID personale. Premere <sup>18</sup> per effettuare la

selezione.

**5** Premere  $\begin{pmatrix} \mathbb{B} \\ \mathbb{B} \end{pmatrix}$  per continuare.

**6** Premere  $\triangle$   $\circ$  **v** fino a visualizzare Modifica. Premere  $\begin{bmatrix} \mathbb{B} \\ \mathbb{B} \end{bmatrix}$  per effettuare la selezione.

**7** Immettere il nuovo alias del chiamante. Premere

 $\begin{bmatrix} 11 \\ 0 \end{bmatrix}$ 

per effettuare la selezione.

Sul display viene visualizzata una mini notifica positiva.

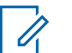

#### **AVVISO:**

Durante una chiamata, la radio ricevente visualizza il nuovo alias del chiamante.

### **5.7.18.3**

# **Visualizzazione dell'elenco degli alias dei chiamanti**

È possibile accedere all'elenco degli alias dei chiamanti per visualizzare i dettagli relativi all'alias del chiamante della radio trasmittente.

**1** Premere  $\begin{bmatrix} \overline{w} \\ w \end{bmatrix}$  per accedere al menu.

- **2** Premere  $\triangle$   $\alpha$   $\blacktriangleright$  fino a visualizzare Alias chiamanti. Premere **(BE)** per effettuare la selezione.
- **3** Premere  $\triangle$   $\circ$   $\blacktriangleright$  fino a visualizzare la lista dei preferiti. Premere  $\begin{pmatrix} m \\ m \end{pmatrix}$  per effettuare la selezione.
- **4** Premere  $\triangle$  o  $\blacktriangledown$  fino a visualizzare  $\forall$  is.

dettagli. Premere  $\begin{pmatrix} m \\ m \end{pmatrix}$  per effettuare la selezione.

## **5.7.18.4 Avvio di una chiamata privata dall'elenco degli alias dei chiamanti**

È possibile accedere all'elenco degli alias dei chiamanti per avviare una chiamata privata.

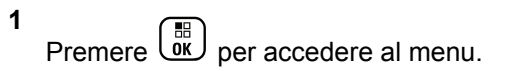

- **2** Premere  $\triangle$   $\alpha$   $\blacktriangleright$  fino a visualizzare Alias chiamanti. Premere **RE** per effettuare la selezione.
- **3** Premere  $\triangle$   $\circ$   $\triangledown$  fino a visualizzare  $\lt 1$  'alias *del chiamante desiderato>*.
- **4** Per chiamare, tenere premuto il pulsante **PTT**.

# **5.7.19 Modalità audio disattivato**

La Modalità audio disattivato consente di disattivare tutti gli indicatori audio della radio.

Una volta avviata la Modalità audio disattivato, tutti gli indicatori audio vengono disattivati, ad eccezione delle funzioni con priorità più alta, ad esempio le operazioni di emergenza.

Quando si esce dalla Modalità audio disattivato, la radio riattiva i toni e le trasmissioni audio.

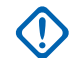

### **IMPORTANTE:**

È possibile attivare le opzioni A faccia in giù o Man Down una alla volta. Non è possibile attivare entrambe le funzioni.

Questa funzione è disponibile solo per DP4800e/DP4801e, DP4600e/DP4601e, DP4400e/DP4401e.

### **5.7.19.1**

# **Attivazione della Modalità Muto**

Seguire la procedura per attivare la Modalità Muto.

Eseguire una delle seguenti operazioni:

- Accedere a questa funzione utilizzando il pulsante programmato **Modalità Muto**.
- Accedere a questa funzione posizionando la radio momentaneamente con lo schermo verso il basso.

A seconda del modello di radio, la funzione Schermo giù può essere attivata dal menu della radio o dall'amministratore di sistema. Per ulteriori

informazioni, contattare il rivenditore o l'amministratore di sistema.

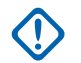

#### **IMPORTANTE:**

L'utente può attivare solo una tra le opzioni Man Down e Schermo giù alla volta. Non è possibile attivare entrambe le funzioni.

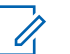

#### **AVVISO:**

La funzione Schermo giù è disponibile solo per DP4801e .

Quando la Modalità Muto è attivata, si verifica quanto segue:

- Viene emesso un tono indicatore positivo.
- Sul display viene visualizzato Modalità Muto on.
- Il LED rosso inizia a lampeggiare finché la Modalità Muto non viene disattivata.
- Sul display viene visualizzata l'icona **Modalità Muto** nella schermata iniziale.
- L'audio della radio viene disattivato.
- Il Timer modalità Muto inizia il conto alla rovescia della durata configurata.

# **Impostazione del Timer modalità Muto**

È possibile attivare la Modalità Muto per un periodo prestabilito di tempo impostando il Timer modalità Muto. La durata del timer viene configurata nel menu della radio e va da 0,5 a 6 ore. La Modalità Muto viene disattivata quando il timer scade.

Se il timer viene lasciato sul valore 0, la radio resta in Modalità Muto per un periodo di tempo indefinito finché non viene posizionata con lo schermo verso l'alto o il pulsante **Modalità Muto** non viene premuto.

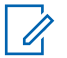

#### **AVVISO:**

La funzione Schermo giù è disponibile solo per DP4801e.

**1** Premere  $\begin{bmatrix} m \\ m \end{bmatrix}$  per accedere al menu.

**2** Premere  $\triangle$   $\circ$   $\triangleright$  fino a visualizzare Utilità.

Premere  $\begin{array}{c} \boxed{66} \\ \hline 0 \end{array}$  per effettuare la selezione.

**3** Premere  $\triangle$  o  $\blacktriangledown$  fino a visualizzare Impost.

radio. Premere  $\begin{pmatrix} \mathbb{B} \\ \mathbb{B} \end{pmatrix}$  per effettuare la selezione.

**5.7.19.2**

### **4** Premere **1**  $\bullet$  **v** fino a visualizzare Timers

modalità Muto. Premere (E) per effettuare la selezione.

**5** Premere  $\triangle$  o  $\blacktriangledown$  per modificare il valore numerico di ciascuna cifra, quindi premere  $\begin{pmatrix} 1 & 0 \\ 0 & 0 \end{pmatrix}$ .

### **5.7.19.3 Uscita dalla Modalità Muto**

È possibile uscire automaticamente da questa funzione quando scade il Timer modalità Muto.

> Per uscire manualmente dalla Modalità Muto, completare una delle seguenti operazioni:

- Premere il pulsante **Modalità Muto** programmato.
- Premere il pulsante **PTT** su qualsiasi voce.
- Posizionare momentaneamente la radio con lo schermo rivolto verso l'alto.

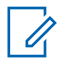

# **AVVISO:**

La funzione Schermo giù è disponibile solo per DP4801e.

Quando la Modalità Muto è disattivata, si verifica quanto segue:

- Viene emesso un tono indicatore negativo.
- Sul display viene visualizzato Modalità Muto off.
- Il LED rosso lampeggiante si spegne.
- L'icona **Modalità Muto** scompare dalla schermata iniziale.
- Sulla radio viene riattivato l'audio e ripristinato lo stato dell'altoparlante.
- Se il timer non è scaduto, il Timer modalità Muto viene arrestato.

### **AVVISO:**

È anche possibile uscire dalla Modalità Muto se l'utente trasmette la voce o passa a un canale non programmato.

# **5.7.20 Funzionamento in emergenza**

L'allarme di emergenza viene utilizzato per indicare una situazione critica. È possibile avviare un'emergenza in qualsiasi momento, anche se è in corso un'attività sul canale corrente.

In Capacity Max, la radio ricevente può supportare solo un singolo allarme di emergenza alla volta. Se avviato, un secondo allarme di emergenza può sovrascrivere il primo.

Quando si riceve un allarme di emergenza, il destinatario può scegliere di eliminarlo e uscire dalla lista allarmi o rispondere premendo il pulsante **PTT** e trasmettendo una chiamata non Emergency Voice.

Il rivenditore o l'amministratore di sistema può impostare la durata della pressione del pulsante programmato **Emergenza**, che, a differenza della pressione lunga, è simile per tutti gli altri pulsanti:

#### **Pressione breve**

Durata compresa tra 0,05 e 0,75 secondi.

#### **Pressione lunga**

Durata compresa tra 1 e 3,75 secondi.

Il pulsante **Emergenza** viene assegnato tramite la funzione Emerg. att./Emerg. disatt. Per conoscere in che modo è

stato programmato il pulsante **Emergenza**, rivolgersi al rivenditore.

### **AVVISO:**

Qualora, per attivare il Modo Emergenza sia necessaria una breve pressione del pulsante **Emergenza**, premere a lungo il pulsante **Emergenza** per uscire dalla suddetta modalità.

Qualora, per attivare il Modo Emergenza sia necessaria una pressione lunga del pulsante **Emergenza**, esercitare una breve pressione sul pulsante **Emergenza** per uscire dalla suddetta modalità.

La radio supporta tre tipi di allarmi di emergenza:

- Allarme di emergenza
- Allarme di emergenza con chiamata
- Allarme di emergenza con successiva trasmissione voce

Inoltre, ogni allarme dispone delle seguenti opzioni:

#### **Regular**

La radio trasmette un segnale di allarme e mostra indicatori visivi e/o acustici.

#### **Silent**

La radio trasmette un segnale di allarme ma non mostra alcun indicatore visivo e/o acustico. La radio riceve le chiamate senza emettere alcun suono dagli altoparlanti, fino a quando il periodo di trasmissione del *microfono acceso* programmato non è terminato e/o non si preme il pulsante **PTT**.

#### **Silenzioso c/ voce**

La radio trasmette un segnale di allarme senza emettere alcun indicatore visivo o acustico, ma viene emesso un tono attraverso gli altoparlanti in caso di chiamate in arrivo.Se il microfono acceso è attivato, le chiamate in arrivo vengono riprodotte attraverso l'altoparlante una volta terminato il periodo di trasmissione nel microfono acceso programmato. Gli indicatori vengono visualizzati soltanto se viene premuto il pulsante **PTT**.

**5.7.20.1**

### **AVVISO:**

È possibile assegnare al pulsante di **emergenza** programmato solo uno degli allarmi descritti in precedenza.

# **Invio di allarmi di emergenza**

Questa funzione consente di inviare un allarme di emergenza, ossia un segnale non vocale, che attiva un indicatore di avviso in un gruppo di radio. Seguire la procedura per inviare allarmi di emergenza dalla radio.

La radio non visualizza indicatori sonori o visivi in modalità di emergenza quando è impostata su Silenzioso.

**1** Premere il pulsante programmato **Emerg. att.**.

Viene visualizzato uno dei seguenti risultati:

- Sul display vengono visualizzati Allarmi TX e l'alias di destinazione.
- Sul display, vengono visualizzati Telegr. Tx e l'alias di destinazione.

Il LED verde si accende. Viene visualizzata l'icona **Emergenza**.

### **AVVISO:**

Se la funzione è programmata, viene emesso un tono per la ricerca di emergenza. Il tono viene disattivato quando la radio trasmette o riceve chiamate vocali e si interrompe quando la radio esce dalla modalità di emergenza. Il Tono ricerca di emergenza può essere programmato dal rivenditore o dall'amministratore di sistema.

**2** Attendere la conferma.

In caso di esito positivo:

- Viene emesso un tono di emergenza.
- Il LED verde lampeggia.
- Sul display viene visualizzato Allarme inviato.

Se non si ottengono i risultati desiderati dopo aver esaurito tutti i tentativi disponibili:

- Viene emesso un tono.
- Sul display viene visualizzato Allarme fallito.

La radio esce dalla modalità Allarme di emergenza e torna alla schermata principale.

### **AVVISO:**

Quando è configurata solo per l'allarme di emergenza, la procedura di emergenza consiste solo nell'invio dell'allarme di emergenza. L'emergenza termina quando viene ricevuta la conferma di ricezione dal sistema o quando i tentativi di accesso al canale sono esauriti.

Durante il funzionamento in modalità di solo allarme di emergenza, all'invio di un allarme di emergenza non vengono associate chiamate vocali.

#### **5.7.20.2**

# **Invio di allarmi di emergenza tramite chiamata**

Questa funzione consente di inviare un allarme di emergenza tramite chiamata a un gruppo di radio o dispatcher. Alla ricezione della conferma da parte di un'infrastruttura del gruppo, un gruppo di radio può comunicare sul canale di emergenza programmato.

La radio deve essere configurata per gli allarmi di emergenza e le chiamate, al fine di effettuare una chiamata di emergenza in seguito all'allarme.

**1** Premere il pulsante **Emerg. att.** programmato.

Sul display vengono visualizzati Allarme TX e l'alias di destinazione. Viene visualizzata l'icona **Emergenza**.Il LED verde si accende.

### **AVVISO:**

Se la radio è programmata, viene emesso un tono ricerca di emergenza. Il tono viene disattivato quando la radio trasmette o riceve chiamate vocali e si interrompe quando la radio esce dalla modalità di emergenza.

Se si riceve conferma della ricezione dell'allarme di emergenza:

- Viene emesso un tono di emergenza.
- Il LED verde lampeggia.
- Sul display viene visualizzato Allarme inviato.
- La radio entra nella modalità di chiamata di emergenza quando sul display vengono visualizzati Emergenza e l'alias del gruppo di destinazione.

Se non si riceve conferma della ricezione dell'allarme di emergenza:

- Vengono esauriti tutti i tentativi.
- Viene emesso un tono basso.
- Sul display viene visualizzato Allarme fallito.
- La radio esce dalla modalità Allarme di emergenza.
- **2** Premere il pulsante **PTT** per iniziare una trasmissione voce.

Il LED verde si accende.Sul display viene visualizzata l'icona **Chiam. gruppo**.

- **3** Eseguire una delle seguenti operazioni:
	- Attendere il termine del tono che indica il permesso di parlare, quindi parlare chiaramente nel microfono, se abilitato.
	- Attendere la cessazione del tono del pulsante laterale **PTT**, quindi parlare chiaramente nel microfono, se abilitato.

**4** Rilasciare il pulsante **PTT** per ascoltare.

Il display mostra il chiamante e gli alias del gruppo.

**5** Premere il pulsante **PTT** per rispondere alla chiamata.

Se la funzione Indicazione canale libero è abilitata, verrà emesso un breve tono di avviso quando l'utente della radio trasmittente rilascia il pulsante **PTT**, per indicare che il canale è libero per rispondere.

**6** Premere il pulsante programmato **Emerg. disatt.** per uscire dal Modo Emergenza.

La radio torna alla schermata principale.

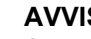

#### **AVVISO:**

A seconda della programmazione della radio, potrebbe essere riprodotto il tono che indica quando è possibile iniziare a parlare. Rivolgersi al rivenditore della radio o all'amministratore di sistema per ulteriori informazioni sulla programmazione della radio per le emergenze.

L'utente che avvia la chiamata di emergenza

può premere (a) per terminare una chiamata di emergenza in corso. La radio torna allo stato di chiamata inattiva, ma la schermata della chiamata di emergenza resta aperta.

#### **5.7.20.3**

# **Invio di allarmi di emergenza con successiva trasmissione della voce**

Questa funzione consente di inviare un allarme di emergenza con successiva trasmissione della voce a un gruppo di radio. Il microfono della radio viene attivato automaticamente, consentendo di comunicare con il

gruppo di radio senza premere il pulsante **PTT**. Questo stato di microfono attivato è conosciuto come *microfono acceso*.

Se la modalità Ciclo di emergenza è attivata sulla radio, *microfono acceso* e il periodo di ricezione vengono ripetuti per il tempo programmato. Nella modalità Ciclo di emergenza, le chiamate ricevute vengono emesse attraverso l'altoparlante.

Se si preme il pulsante **PTT** durante il periodo di ricezione programmato, viene emesso il tono di operazione non consentita, che segnala che si deve rilasciare il pulsante **PTT**. La radio ignora la pressione del pulsante **PTT** e resta nel Modo Emergenza.

Se si preme il pulsante **PTT** con il *microfono acceso* e lo si continua a premere anche al termine del periodo previsto per il *microfono acceso*, la radio continua a trasmettere fino a quando non viene rilasciato il pulsante **PTT**.

Se la richiesta di allarme di emergenza ha esito negativo, la radio non riprova a inviarla e attiva direttamente lo stato del *microfono acceso*.

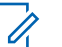

### **AVVISO:**

Alcuni accessori potrebbero non supportare il *microfono acceso*. Per ulteriori informazioni, contattare il rivenditore o l'amministratore di sistema.

Seguire la procedura per inviare allarmi di emergenza con successiva trasmissione della voce sulla radio.

**1** Premere il pulsante **Emerg. att.** programmato.

Viene visualizzato uno dei seguenti risultati:

- Sul display vengono visualizzati Allarme TX e l'alias di destinazione.
- Sul display, vengono visualizzati Telegr. Tx e l'alias di destinazione.

Il LED verde si accende. Viene visualizzata l'icona **Emergenza**.

**2** Quando sul display viene visualizzato Allarme inviato, parlare chiaramente nel microfono.

La radio interrompe automaticamente la trasmissione:

• Allo scadere della durata della funzione *microfono acceso* e della ricezione delle chiamate, se la modalità Ciclo di emergenza è attivata.

- Allo scadere della durata della funzione *microfono acceso*, se la modalità Ciclo di emergenza è disattivata.
- **3** Premere il pulsante **Emergenza disabilitata** per uscire dalla modalità di emergenza.

La radio torna alla schermata principale.

### **5.7.20.4 Ricezione di allarmi di emergenza**

La radio ricevente può supportare solo un singolo allarme di emergenza alla volta. Se avviato, un secondo allarme di emergenza può sovrascrivere il primo. Seguire la procedura per ricevere e visualizzare gli allarmi di emergenza sulla radio.

Quando si riceve un allarme di emergenza:

- Viene emesso un tono.
- Il LED rosso lampeggia.

• Sul display vengono visualizzati la lista di allarmi di emergenza, l'ID o l'alias del talkgroup di emergenza e l'ID o l'alias della radio trasmittente.

Premere  $\begin{bmatrix} \mathbb{R} \\ \mathbb{R} \end{bmatrix}$  per visualizzare l'allarme.

**1**

**3**

**2** Premere  $\begin{pmatrix} \frac{18}{100} \\ 0 \end{pmatrix}$  per visualizzare le opzioni e i dettagli delle azioni della voce nella finestra Lista allarmi.

Premere  $\left(\begin{array}{c} 5 \\ 2 \end{array}\right)$  e selezionare Si per uscire dalla Lista allarmi.

La radio torna alla schermata principale e viene visualizzata un'**icona di emergenza** nella parte superiore, per indicare l'allarme di emergenza non risolto. L'**icona di emergenza** scompare una volta che la voce nella Lista allarmi viene eliminata.

**4** Premere  $\begin{pmatrix} \mathbb{H} \\ \mathbb{I} \\ \mathbb{I} \end{pmatrix}$  per accedere al menu.

**5** Selezionare Lista allarmi per accedere nuovamente alla Lista allarmi.

- **6** Viene emesso un tono e il LED rosso lampeggia fino a quando non si esce dalla modalità di emergenza. Tuttavia, è possibile disattivare il tono. Eseguire una delle seguenti operazioni:
	- Premere il pulsante **PTT** per chiamare il gruppo delle radio che hanno ricevuto l'allarme di emergenza.
	- Premere qualsiasi tasto programmabile.

### **5.7.20.5 Risposta agli allarmi di emergenza**

Quando si riceve un allarme di emergenza, il destinatario può scegliere di eliminarlo e uscire dalla lista allarmi o rispondere premendo il pulsante **PTT** e trasmettendo una chiamata non Emergency Voice. Seguire la procedura per rispondere agli allarmi di emergenza sulla radio.

**1** Se la funzione Indicazione allarme emergenza è attivata, la lista di allarmi di emergenza viene visualizzata quando la radio riceve un allarme di emergenza. Premere  $\triangle$  o  $\blacktriangledown$  fino a visualizzare l'alias o l'ID desiderato.

**2** Se la funzione Indicazione canale libero è abilitata, verrà emesso un breve tono di avviso quando l'utente della radio trasmittente rilascia il pulsante **PTT**, per indicare che il canale è libero per rispondere. Premere il pulsante **PTT** per trasmettere una chiamata vocale non Emergency Voice allo stesso gruppo a cui era destinato l'allarme di emergenza.

Il LED verde si accende.

- **3** Eseguire una delle seguenti operazioni:
	- Attendere il termine del tono che indica il permesso di parlare, quindi parlare chiaramente nel microfono, se abilitato.
	- Attendere la cessazione del sidetone **PTT**, quindi parlare chiaramente nel microfono, se abilitato.
- **4** Rilasciare il pulsante **PTT** per ascoltare. Quando la radio che ha avviato l'emergenza risponde:
	- Il LED rosso lampeggia.

• Sul display vengono visualizzati l'icona **Chiamata di emergenza**, l'ID o l'alias del talkgroup di emergenza e l'ID o l'alias della radio trasmittente.

#### **AVVISO:**

Se la funzione Indicazione chiamata di emergenza non è attivata, sul display vengono visualizzati l'icona **Chiam. gruppo**, l'ID o l'alias del talkgroup di emergenza e l'ID o l'alias della radio trasmittente.

#### **5.7.20.6**

# **Risposta agli allarmi di emergenza tramite chiamata**

Seguire la procedura per rispondere agli allarmi di emergenza tramite chiamata sulla radio.

Alla ricezione di una chiamata di emergenza:

• Il tono della chiamata di emergenza viene emesso se la funzione Indicazione chiamata emergenza e il tono di decodifica della chiamata di emergenza sono attivati. Il tono della chiamata di emergenza non verrà emesso se è attivata solo la funzione Indicazione chiamata emergenza.

- Nell'angolo superiore destro del display viene visualizzata l'icona **Chiamata di emergenza**.
- Sulla riga di testo vengono visualizzati l'ID o l'alias del talkgroup di emergenza e l'ID o l'alias della radio trasmittente.
- La radio si attiva e l'altoparlante emette il tono della chiamata in arrivo.
	- **1** Se la funzione Indicazione canale libero è abilitata, verrà emesso un breve tono di avviso quando l'utente della radio trasmittente rilascia il pulsante **PTT**, per indicare che il canale è libero per rispondere. Premere il pulsante **PTT** per rispondere alla chiamata.

Il LED verde si accende.

- **2** Attendere il termine del tono che indica il permesso di parlare, quindi parlare chiaramente nel microfono, se abilitato.
- **3** Rilasciare il pulsante **PTT** per ascoltare.

Quando la radio che ha avviato l'emergenza risponde:

• Il LED rosso lampeggia.

• Sul display vengono visualizzati l'icona **Chiamata di emergenza**, l'ID o l'alias del talkgroup di emergenza e l'ID o l'alias della radio trasmittente.

**AVVISO:**

Se la funzione Indicazione chiamata di emergenza non è attivata, sul display vengono visualizzati l'icona **Chiam. gruppo**, l'ID o l'alias del talkgroup di emergenza e l'ID o l'alias della radio trasmittente.

### **5.7.20.7 Uscita dalla modalità di emergenza**

Premere il pulsante programmato **Emerg. disatt.**.

La radio mostra le seguenti indicazioni:

- Il tono si ferma.
- Il LED rosso si spegne.
- Una volta ricevuta la conferma, sul display della radio trasmittente viene visualizzato il messaggio Annulla emerg. riuscita. Se non si riceve alcuna conferma, sul display viene visualizzato il messaggio Annulla emerg. non riuscita.

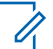

### **AVVISO:**

Se sulla radio trasmittente è abilitata la configurazione Annulla emerg., l'allarme di emergenza nella radio ricevente si interrompe e lo stato viene aggiunto alla lista degli allarmi della radio ricevente.

### **5.7.21 Messaggi di testo**

La radio è in grado di ricevere dati, ad esempio un messaggio di testo, da un'altra radio o da un'applicazione messaggio di testo.

Sono disponibili due tipi di messaggi di testo: messaggi di testo brevi DMR (Digital Mobile Radio) e messaggi di testo. La lunghezza massima di un messaggio di testo breve DMR è di 23 caratteri. La lunghezza massima di un messaggio di testo è di 280 caratteri (compresa la riga

dell'oggetto). La riga dell'oggetto viene visualizzata solo quando si ricevono messaggi da applicazioni e-mail.

### **AVVISO:**

La lunghezza massima in caratteri è valida solo per i modelli con l'ultima versione del software e dell'hardware. Per i modelli di radio con versioni del software e dell'hardware precedenti, la lunghezza massima di un messaggio di testo è di 140 caratteri. Per ulteriori informazioni, contattare il proprio rivenditore.

per la lingua araba, la direzione dell'immissione del testo è da destra verso sinistra.

#### **5.7.21.1**

# **Messaggi di testo**

I messaggi di testo sono conservati in una casella di posta e vengono ordinati per data di ricezione a partire da quella più recente.

La schermata corrente viene chiusa alla scadenza del

tempo di inattività. la pressione prolungata di consente di tornare in qualsiasi momento alla schermata principale.

### **5.7.21.1.1 Visualizzazione dei messaggi di testo**

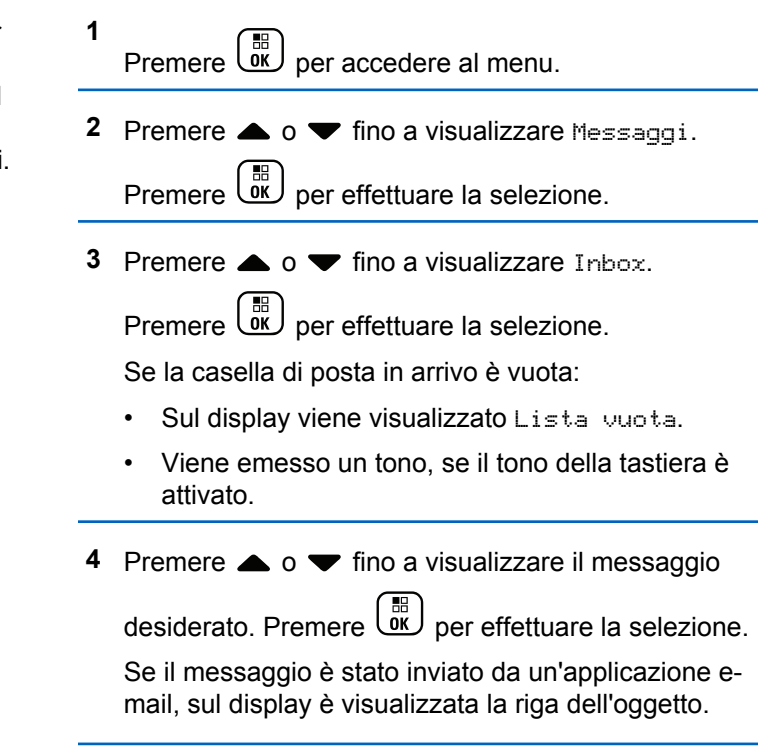

### **5.7.21.1.2**

# **Visualizzazione dei messaggi di testo con stato di telemetria**

Seguire la procedura per visualizzare un messaggio di testo con stato di telemetria dalla Inbox.

**1** Premere  $\begin{bmatrix} \overline{w} \\ w \end{bmatrix}$  per accedere al menu.

- **2** Premere  $\triangle$  o  $\blacktriangledown$  fino a visualizzare Messaggi. Premere  $\begin{bmatrix} \frac{18}{100} \\ \frac{1}{200} \end{bmatrix}$  per effettuare la selezione.
- **3** Premere  $\triangle$  o  $\blacktriangledown$  fino a visualizzare Inbox.

Premere  $\begin{bmatrix} \mathbb{B} \\ \mathbb{B} \end{bmatrix}$  per effettuare la selezione.

**4** Premere  $\triangle$  o  $\blacktriangledown$  fino a visualizzare il messaggio desiderato. Premere <sup>68</sup> per effettuare la selezione. È impossibile rispondere a un messaggio di testo con stato di telemetria.

Sul display viene visualizzato Telemetria: <Messaggio di testo con stato>.

**5** Premere a lungo **et della** per tornare alla schermata principale.

# **5.7.21.1.3**

## **Visualizzazione dei messaggi di testo salvati**

- **1** Eseguire una delle seguenti operazioni:
	- Premere il pulsante programmato **Msg testo**. Continuare con [passaggio 3.](#page-2734-0)
	- Premere  $\begin{bmatrix} \mathbb{B} \\ \mathbb{B} \end{bmatrix}$  per accedere al menu.
- **2** Premere  $\triangle$  o  $\blacktriangledown$  fino a visualizzare Messaggi.

Premere  $\begin{bmatrix} \frac{18}{100} \\ \frac{1}{200} \end{bmatrix}$  per effettuare la selezione.

<span id="page-2734-0"></span>**3** Premere  $\triangle$  o  $\blacktriangledown$  fino a visualizzare Bozze.

Premere  $\begin{bmatrix} \mathbb{B} \\ \mathbb{B} \end{bmatrix}$  per effettuare la selezione.

**4** Premere  $\triangle$  o  $\blacktriangledown$  fino a visualizzare il messaggio desiderato. Premere <sup>18</sup> per effettuare la selezione.

### **5.7.21.1.4 Risposta ai messaggi di testo**

Quando si riceve un messaggio di testo:

- Sul display viene visualizzata la lista delle notifiche, con l'alias o l'ID del mittente.
- Sul display viene visualizzata l'icona **Messaggio**.

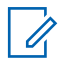

#### **AVVISO:**

Se si preme il pulsante **PTT**, la radio esce dalla schermata di avviso dei messaggi di testo e instrada una chiamata privata o di gruppo al mittente del messaggio.

**1** Eseguire una delle seguenti operazioni:

• Premere  $\triangle$  o  $\blacktriangledown$  fino a visualizzare Leggi.

Premere  $\begin{bmatrix} \frac{15}{6K} \\ \frac{1}{2} \end{bmatrix}$  per effettuare la selezione. Sul display viene visualizzato il messaggio di testo. Se il messaggio è stato inviato da un'applicazione e-mail, sul display è visualizzata la riga dell'oggetto.

**Premere**  $\triangle$  **o**  $\blacktriangledown$  **fino a visualizzare** Leggi

dopo. Premere  $\begin{pmatrix} \mathbb{B} \\ \mathbb{B} \end{pmatrix}$  per effettuare la selezione. La radio torna alla schermata in cui si trovava prima della ricezione del messaggio di testo.

Premere  $\triangle$  o  $\blacktriangledown$  fino a visualizzare Elimina.

Premere  $\begin{array}{c} \begin{array}{c} \text{IB} \\ \text{OK} \end{array} \end{array}$  per effettuare la selezione.

**2** Premere  $\begin{pmatrix} 5 \\ 2 \end{pmatrix}$  per tornare alla Inbox.

**5.7.21.1.5**

# **Risposta ai messaggi di testo con un testo predefinito**

**1** Eseguire una delle seguenti operazioni:

- Premere il pulsante programmato **Msg testo**. Procedere al passaggio 3.
- Premere  $\begin{bmatrix} \mathbb{B} \\ \mathbb{B} \end{bmatrix}$  per accedere al menu.
- **2** Premere  $\triangle$  o  $\blacktriangledown$  fino a visualizzare Messaggi.

Premere  $\begin{bmatrix} \mathbb{B} \\ \mathbb{B} \end{bmatrix}$  per effettuare la selezione.

**3** Premere  $\triangle$   $\circ$  **v** fino a visualizzare Inbox.

Premere  $\begin{bmatrix} \mathbb{B} \\ \mathbb{B} \end{bmatrix}$  per effettuare la selezione.

**4** Premere  $\triangle$  o  $\blacktriangledown$  fino a visualizzare il messaggio desiderato. Premere  $\begin{bmatrix} \mathbb{B} \\ \mathbb{C} \end{bmatrix}$  per effettuare la selezione.

Se il messaggio è stato inviato da un'applicazione email, sul display è visualizzata la riga dell'oggetto.

**5** Premere  $\begin{bmatrix} \mathbb{B} \\ \mathbb{B} \end{bmatrix}$  per accedere al sottomenu.

**6** Eseguire una delle seguenti operazioni:

- Premere  $\triangle$  o  $\blacktriangledown$  fino a visualizzare Rispondi. Premere  $\begin{bmatrix} \frac{18}{100} \\ \frac{1}{200} \end{bmatrix}$  per effettuare la selezione.
- **Premere**  $\triangle$  **o**  $\blacktriangledown$  **fino a visualizzare Rispostally** rapida. Premere  $\begin{bmatrix} \mathbb{B} \\ \mathbb{C} \end{bmatrix}$  per effettuare la selezione.

Viene visualizzato un cursore lampeggiante. È possibile scrivere o modificare il messaggio, se necessario.

Premere  $\overline{ax}$  al termine della composizione del messaggio.

Sul display viene visualizzata una mini notifica temporanea per confermare che è in corso l'invio del messaggio.

**8** Attendere la conferma.

**7**

In caso di esito positivo:

- Viene emesso un tono.
- Sul display viene visualizzata una mini notifica positiva.
In caso di esito negativo:

- Viene emesso un tono.
- Sul display viene visualizzata una mini notifica negativa.
- La radio torna alla schermata dell'opzione Reinvia.

### **5.7.21.1.6 Inoltro di messaggi di testo**

Quando ci si trova nella schermata dell'opzione Reinvia:

**1** Premere  $\triangle$  o  $\blacktriangledown$  fino a visualizzare Inoltra.

quindi premere  $\begin{pmatrix} \mathbb{B} \\ 0 \end{pmatrix}$  per inviare il messaggio a un altro utente, alias del gruppo o ID.

**2** Premere  $\triangle$   $\circ$   $\blacktriangledown$  fino a visualizzare l'alias o l'ID

desiderato. Premere <sup>18</sup> per effettuare la selezione.

Sul display viene visualizzata una mini notifica temporanea per confermare che è in corso l'invio del messaggio.

**3** Attendere la conferma.

In caso di esito positivo:

- Viene emesso un tono.
- Sul display viene visualizzata una mini notifica positiva.

In caso di esito negativo:

- Viene emesso un tono.
- Sul display viene visualizzata una mini notifica negativa.

### **5.7.21.1.7 Inoltro di messaggi di testo utilizzando la composizione manuale**

**1** Premere  $\triangle$   $\circ$   $\blacktriangledown$  fino a visualizzare Inoltra.

Premere  $\begin{bmatrix} \mathbb{B} \\ \mathbb{B} \end{bmatrix}$  per effettuare la selezione.

**2**

Premere  $\begin{array}{c} \boxed{60} \\ \hline 0 \end{array}$  per rinviare lo stesso messaggio a un altro alias o ID dell'utente o del gruppo.

**3** Premere  $\triangle$  o  $\blacktriangledown$  fino a visualizzare Compos. manuale. Premere **(ED)** per effettuare la selezione. Sul display viene visualizzato Numero radio:.

#### **4**

Inserire l'ID dell'utente, quindi premere  $\begin{pmatrix} \frac{m}{6K} \\ m \end{pmatrix}$  per continuare.

Sul display viene visualizzata una mini notifica temporanea per confermare che è in corso l'invio del messaggio.

**5** Attendere la conferma.

In caso di esito positivo:

- Viene emesso un tono.
- Sul display viene visualizzata una mini notifica positiva.

In caso di esito negativo:

- Viene emesso un tono.
- Sul display viene visualizzata una mini notifica negativa.

### **5.7.21.1.8 Modifica dei messaggi di testo**

Selezionare Modi fica per modificare il messaggio.

#### **AVVISO:**

- Se è presente una riga dell'oggetto (in caso di messaggi ricevuti da un'applicazione e-mail), non è possibile modificarla.
- **1** Premere  $\triangle$  **o**  $\triangledown$  fino a visualizzare Modifica.

Premere  $\begin{array}{c} \boxed{31} \\ \cancel{01} \\ \cancel{01} \end{array}$  per effettuare la selezione.

Sul display viene visualizzato un cursore lampeggiante.

- **2** Modificare il messaggio utilizzando la tastiera.
	- Premere  $\blacklozenge$  per spostarsi di uno spazio a sinistra.
	- Premere o per spostarsi di uno spazio a destra.
	- Premere  $(* \leq)$  per eliminare i caratteri indesiderati.
- Premere a lungo  $\left(\begin{matrix} \frac{\pi}{2} & \cdots \\ \frac{\pi}{2} & \pi \end{matrix}\right)$  per modificare il metodo di immissione del testo.
- **3** Premere  $\begin{bmatrix} \overline{\mathbb{R}} \\ \overline{\mathbb{R}} \end{bmatrix}$  al termine della composizione del messaggio.
- **4** Eseguire una delle seguenti operazioni:
	- Premere  $\triangle$  o  $\blacktriangledown$  fino a visualizzare Invia e

premere  $\begin{bmatrix} \mathbb{B} \\ \mathbb{B} \end{bmatrix}$  per inviare il messaggio.

**Premere**  $\triangle$  **o**  $\blacktriangledown$  **fino a visualizzare Salva e** 

premere  $\begin{bmatrix} \frac{m}{6K} \\ m \end{bmatrix}$  per salvare il messaggio nella cartella Bozze.

- Premere <sup>2</sup> per modificare il messaggio.
- Premere  $\left(\begin{array}{c} 5 \\ 2 \end{array}\right)$  per scegliere se eliminare il messaggio o salvarlo nella cartella Bozze.

**5.7.21.1.9**

# **Invio di messaggi di testo**

Si presuppone che sia abbia pronto un messaggio di testo appena scritto o un messaggio di testo salvato.

> Selezionare il destinatario del messaggio. Eseguire una delle seguenti operazioni:

- **Premere**  $\triangle$   $\circ$   $\blacktriangledown$  fino a visualizzare l'alias o l'ID desiderato. Premere  $\begin{bmatrix} \overline{a} \\ a \end{bmatrix}$  per effettuare la selezione.
- Premere  $\triangle$  o  $\blacktriangledown$  fino a visualizzare Compos.

manuale. Premere <sup>(BE</sup>) per effettuare la selezione. Sulla prima riga del display viene visualizzata l'opzione Numero radio:. Sulla seconda riga, viene visualizzato un cursore lampeggiante. Immettere l'ID o l'alias dell'utente.

Premere .

Sul display, viene visualizzata una mini notifica temporanea, per confermare che è in corso l'invio del messaggio.

In caso di esito positivo:

- Viene emesso un tono.
- Sul display, viene visualizzata una mini notifica positiva.

In caso di esito negativo:

- Viene emesso un tono basso.
- Sul display viene visualizzata una mini notifica negativa.
- Il messaggio viene spostato nella cartella Msg inviati.
- Il messaggio viene contrassegnato con un'icona Non inviato.

#### **AVVISO:**

Per un messaggio di testo appena scritto, la radio torna alla schermata con l'opzione Reinvia.

**5.7.21.1.10**

# **Modifica dei messaggi di testo salvati**

- **1** Premere  $\overline{\text{out}}$  durante la visualizzazione del messaggio.
- **2** Premere  $\triangle$  o  $\blacktriangledown$  fino a visualizzare Modifica.

Premere  $\begin{array}{c} \boxed{68} \\ \hline 0 \end{array}$  per effettuare la selezione.

Viene visualizzato un cursore lampeggiante.

**3** Digitare il messaggio utilizzando la tastiera.

Premere  $\blacklozenge$  per spostarsi di uno spazio a sinistra.

Premere  $\bullet$  o  $\left(\begin{matrix} \# & 0 \\ 0 & \end{matrix}\right)$  per spostarsi di uno spazio a destra.

Premere  $(* \leq)$  per eliminare i caratteri indesiderati.

Premere a lungo  $(\frac{\text{# }5}{2})$  per modificare il metodo di immissione del testo.

<span id="page-2740-0"></span>**4**

Premere  $\begin{bmatrix} 1 & 1 \\ 0 & 0 \end{bmatrix}$  al termine della composizione del messaggio.

Eseguire una delle seguenti operazioni:

**Premere**  $\triangle$  **o**  $\blacktriangledown$  **fino a visualizzare Invia.** 

Premere  $\begin{bmatrix} \frac{m}{m} \\ \frac{m}{m} \end{bmatrix}$  per inviare il messaggio.

Premere  $\left(\begin{array}{c} \bullet \\ \bullet \end{array}\right)$ . Premere  $\bullet$  o  $\bullet$  per scegliere se salvare o eliminare il messaggio. Premere

 $\begin{bmatrix} \mathbb{B} \\ \mathbb{B} \end{bmatrix}$  per effettuare la selezione.

#### **5.7.21.1.11 Rinvio di messaggi di testo**

Quando ci si trova nella schermata dell'opzione Reinvia:

Premere  $\begin{array}{c} \boxed{18} \\ \boxed{0} \\ \end{array}$  per rinviare lo stesso messaggio al medesimo alias o ID dell'utente o del gruppo.

In caso di esito positivo:

• Viene emesso un tono indicatore positivo.

• Sul display viene visualizzata una mini notifica positiva.

In caso di esito negativo:

- Viene emesso un tono indicatore negativo.
- Sul display viene visualizzata una mini notifica negativa.
- La radio torna alla schermata dell'opzione Reinvia.

## **5.7.21.1.12 Eliminazione di tutti i messaggi di testo dalla casella di posta**

- **1** Eseguire una delle seguenti operazioni:
	- Premere il pulsante programmato **Msg testo**. Continuare con [passaggio 3.](#page-2741-0)
	- Premere  $\begin{bmatrix} 1 & 0 \\ 0 & 0 \end{bmatrix}$  per accedere al menu.

<span id="page-2741-0"></span>**2** Premere  $\triangle$  o  $\blacktriangledown$  fino a visualizzare Messaggi.

Premere  $\begin{bmatrix} \overline{b} \\ \overline{0} \end{bmatrix}$  per effettuare la selezione.

**3** Premere  $\triangle$  o  $\blacktriangledown$  fino a visualizzare Inbox.

Premere  $\begin{bmatrix} \mathbb{B} \\ \mathbb{B} \end{bmatrix}$  per effettuare la selezione.

Se la casella di posta in arrivo è vuota:

- Sul display viene visualizzato Lista vuota.
- Viene emesso un tono.

**4** Premere  $\triangle$   $\circ$   $\blacktriangleright$  fino a visualizzare Elimina tutto. Premere  $\overline{\mathsf{dk}}$  per effettuare la selezione.

**5** Premere  $\triangle$  o  $\blacktriangledown$  fino a visualizzare Si. Premere

 $\left[\begin{smallmatrix} \mathbb{H} \ \mathsf{OK} \end{smallmatrix}\right]$ per effettuare la selezione.

Sul display viene visualizzata una mini notifica positiva.

**5.7.21.1.13**

# **Eliminazione dei messaggi di testo salvati nella cartella Bozze**

- **1** Eseguire una delle seguenti operazioni:
	- Premere il pulsante programmato **Msg testo**. Continuare con passaggio 3.
	- Premere  $\begin{bmatrix} \mathbb{B} \\ \mathbb{B} \end{bmatrix}$  per accedere al menu.
- **2** Premere  $\triangle$  o  $\blacktriangledown$  fino a visualizzare Messaggi.

Premere  $\begin{bmatrix} \mathbb{R} \\ \mathbb{R} \end{bmatrix}$  per effettuare la selezione.

**3** Premere  $\triangle$  o  $\blacktriangledown$  fino a visualizzare Bozze.

Premere  $\begin{array}{c} \boxed{66} \\ \hline 0 \end{array}$  per effettuare la selezione.

**Premere**  $\triangle$  **o**  $\blacktriangledown$  **fino a visualizzare il messaggio** 

desiderato. Premere **DE** per effettuare la selezione.

**5** Premere di nuovo  $\begin{pmatrix} 1 & 0 \\ 0 & 0 \end{pmatrix}$  durante la visualizzazione del messaggio.

**6** Premere  $\triangle$   $\circ$   $\blacktriangleright$  fino a visualizzare Elimina.

Premere  $\begin{bmatrix} \frac{m}{c} \\ \frac{m}{c} \end{bmatrix}$  per eliminare il messaggio di testo.

### **5.7.21.2 Messaggi di testo inviati**

Quando un messaggio è stato inviato a un'altra radio, viene salvato nella cartella Msg inviati. Il messaggio di testo inviato per ultimo viene sempre aggiunto all'inizio della lista Msg inviati. È possibile inviare, inoltrare, modificare o eliminare un messaggio di testo inviato.

Nella cartella Msg inviati vengono memorizzati gli ultimi 30 messaggi inviati. Quando la cartella è piena, il successivo messaggio inviato sostituirà automaticamente il messaggio di testo più vecchio della cartella.

se si esce dalla schermata di invio messaggi durante l'invio del messaggio, la radio aggiorna lo stato del messaggio nella cartella Msg inviati senza fornire alcuna indicazione audio o visiva.

Se la modalità operativa viene cambiata o la radio viene spenta prima che lo stato del messaggio sia stato aggiornato nella cartella Msg inviati, la radio non è in grado di completare i messaggi in corso e li contrassegna automaticamente con l'icona **Non inviato**.

La radio supporta un numero massimo di cinque messaggi in corso alla volta. Durante l'invio dei messaggi, la radio non è in grado di inviarne altri e li contrassegna automaticamente con l'icona **Non inviato**.

Se si preme a lungo  $\begin{pmatrix} 5 \\ 2 \end{pmatrix}$  in qualsiasi momento, la radio torna alla schermata principale.

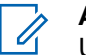

### **AVVISO:**

Un messaggio inviato può essere solo modificato, inoltrato o eliminato se il tipo di canale (digitale convenzionale o Capacity Plus) non corrisponde.

#### **5.7.21.2.1**

# **Visualizzazione dei messaggi di testo inviati**

- **1** Eseguire una delle seguenti operazioni:
	- Premere il pulsante programmato **Msg testo**. Continuare con [passaggio 3.](#page-2743-0)
	- **Premere**  $\begin{bmatrix} \frac{m}{c} \\ \frac{m}{c} \end{bmatrix}$  per accedere al menu.

<span id="page-2743-0"></span>**2** Premere  $\triangle$  o  $\blacktriangledown$  fino a visualizzare Messaggi.

Premere  $\begin{bmatrix} \frac{\pi}{00} \\ \frac{\pi}{100} \end{bmatrix}$  per effettuare la selezione.

**3** Premere  $\triangle$  o  $\blacktriangledown$  fino a visualizzare Msq inviati.

Premere  $\begin{pmatrix} \mathbb{B} \\ \mathbb{C} \end{pmatrix}$  per effettuare la selezione.

Se la cartella Msg inviati è vuota:

- Sul display viene visualizzato Lista vuota.
- Viene emesso un tono basso, se il tono della tastiera è attivato.
- **4** Premere  $\triangle$  o  $\blacktriangledown$  fino a visualizzare il messaggio

desiderato. Premere <sup>18</sup> per effettuare la selezione.

Se il messaggio è stato inviato da un'applicazione email, sul display viene visualizzata la riga dell'oggetto.

**5.7.21.2.2**

# **Invio di messaggi di testo inviati**

Durante la visualizzazione di un messaggio inviato:

**1** Premere  $\begin{pmatrix} \frac{1}{n} \\ 0 & k \end{pmatrix}$ 

**2** Premere  $\triangle$  o  $\blacktriangledown$  fino a visualizzare Reinvia.

Premere  $\begin{bmatrix} \mathbb{B} \\ \mathbb{B} \end{bmatrix}$  per effettuare la selezione.

Sul display viene visualizzata una mini notifica temporanea per confermare che è in corso l'invio del messaggio.

**3** Attendere la conferma.

In caso di esito positivo:

- Viene emesso un tono.
- Sul display viene visualizzata una mini notifica positiva.

In caso di esito negativo:

- Viene emesso un tono.
- Sul display viene visualizzata una mini notifica negativa.

• La radio passa alla schermata dell'opzione Reinvia. Per ulteriori informazioni, vedere [Rinvio](#page-2740-0) [di messaggi di testo a pagina 195](#page-2740-0) .

### **5.7.21.2.3 Eliminazione di tutti i messaggi di testo inviati dalla cartella Msg inviati**

Seguire la procedura per eliminare tutti i messaggi di testo inviati dalla cartella Msg inviati sulla radio.

- **1** Eseguire una delle seguenti operazioni:
	- Premere il pulsante programmato **Msg testo**. Continuare con passaggio 3.
	- **Premere**  $\begin{bmatrix} \mathbb{B} \\ \mathbb{B} \end{bmatrix}$  per accedere al menu.
- **2** Premere  $\triangle$  o  $\blacktriangledown$  fino a visualizzare Messaggi.

Premere  $\begin{array}{c} \boxed{68} \\ \hline 0 \end{array}$  per effettuare la selezione.

**3** Premere  $\triangle$  o  $\blacktriangledown$  fino a visualizzare Msq inviati.

Premere  $\begin{bmatrix} \overline{\mathbb{B}} \\ \overline{\mathbb{B}} \end{bmatrix}$  per effettuare la selezione.

Se la cartella Msg inviati è vuota:

- Sul display viene visualizzato Lista vuota.
- Viene emesso un tono.
- **4** Premere  $\triangle$   $\circ$   $\blacktriangleright$  fino a visualizzare Elimina tutto. Premere  $\begin{pmatrix} \mathbb{B} \\ \mathbb{C} \end{pmatrix}$  per effettuare la selezione.
- **5** Eseguire una delle seguenti operazioni:
	- **Premere**  $\triangle$  **o**  $\blacktriangledown$  **fino a visualizzare Si.**

Premere  $\begin{array}{c} \boxed{66} \\ \hline 0 \end{array}$  per effettuare la selezione. Sul display viene visualizzata una mini notifica positiva.

Premere  $\triangle$  o  $\blacktriangledown$  fino a visualizzare No.

Premere  $\begin{bmatrix} \mathbb{B} \\ \mathbb{B} \end{bmatrix}$  per effettuare la selezione. La radio ritorna alla schermata precedente.

**5.7.21.3**

# **Messaggi di testo predefiniti**

La radio supporta un massimo di 50 messaggi di testo predefiniti programmati dal rivenditore.

È possibile modificare un messaggio predefinito prima di inviarlo.

#### **5.7.21.3.1 Invio di messaggi di testo predefiniti**

Seguire la procedura per inviare messaggi di testo predefiniti sulla radio a un alias predefinito.

**1** Premere il pulsante di **accesso rapido** programmato.

Sul display viene visualizzata una mini notifica temporanea per confermare che è in corso l'invio del messaggio.

**2** Attendere la conferma.

In caso di esito positivo:

- Viene emesso un tono indicatore positivo.
- Sul display viene visualizzata una mini notifica positiva.

In caso di esito negativo:

• Viene emesso un tono indicatore negativo.

- Sul display viene visualizzata una mini notifica negativa.
- La radio passa alla schermata dell'opzione Reinvia. Per ulteriori informazioni, vedere [Rinvio](#page-2740-0) [di messaggi di testo a pagina 195](#page-2740-0) .

**5.7.22**

# **Configurazione dell'immissione di testo**

La radio consente di configurare testo differente.

Per l'immissione di testo è possibile configurare le impostazioni seguenti sulla radio:

- Prediz. parola
- Correttore ortografico
- Maiusc frase
- Diz. personale

La radio supporta i seguenti metodi di immissione di testo:

- Numeri
- Simboli
- Lingua predittiva o multipressione
- (se impostata)

```
AVVISO:
```
Premere  $\left(\begin{array}{c} 5 \\ 2 \end{array}\right)$  in qualsiasi momento per tornare alla

schermata precedente o premere a lungo per tornare alla schermata iniziale. La schermata corrente viene chiusa alla scadenza del tempo di inattività.

### **5.7.22.1 Prediz. parola**

**1**

La radio è in grado di memorizzare le sequenze di parole utilizzate più spesso. Dopo che l'utente ha immesso la prima parola di una sequenza comune nell'editor di testo, viene suggerita la parola successiva da utilizzare.

Premere  $\begin{bmatrix} \overline{\mathbb{R}} \\ \overline{\mathbb{R}} \end{bmatrix}$  per accedere al menu.

**2** Premere  $\triangle$  o  $\blacktriangledown$  fino a visualizzare Utilità.

Premere  $\begin{bmatrix} \frac{m}{\alpha k} \\ \frac{m}{\alpha k} \end{bmatrix}$  per effettuare la selezione.

- **3** Premere  $\triangle$  o  $\blacktriangledown$  fino a visualizzare Impost. radio. Premere  $\begin{bmatrix} \mathbb{R} \\ \mathbb{R} \end{bmatrix}$  per effettuare la selezione.
- **4** Premere  $\triangle$   $\circ$   $\blacktriangleright$  fino a visualizzare Immetti testo. Premere  $\begin{pmatrix} \mathbb{B} \\ \mathbb{C} \end{pmatrix}$  per effettuare la selezione.
- **5** Premere  $\triangle$   $\circ$  **v** fino a visualizzare Prediz. parola. Premere  $\begin{pmatrix} \mathbb{B} \\ \mathbb{C} \end{pmatrix}$  per effettuare la selezione.
- **6** Eseguire una delle seguenti operazioni:
	- Premere  $\begin{bmatrix} 1 & 0 \\ 0 & 0 \end{bmatrix}$  per attivare la funzione Prediz. parola. Se questa opzione è attivata, ✔ viene visualizzato accanto alla voce Abilitato.
	- Premere  $\begin{bmatrix} \mathbb{B} \\ \mathbb{C} \end{bmatrix}$  per disattivare il controllo dinamico della distorsione del microfono. Se questa opzione è disabilitata, ✔ non viene più visualizzato accanto alla voce Abilitato.

**1**

### **5.7.22.2 Maiusc frase**

Questa funzione viene utilizzata per inserire automaticamente l'iniziale maiuscola della prima parola di ogni frase.

Premere  $\begin{bmatrix} \mathbb{B} \\ \mathbb{B} \end{bmatrix}$  per accedere al menu.

**2** Premere  $\triangle$   $\circ$   $\blacktriangledown$  fino a visualizzare Utilità.

Premere  $\begin{bmatrix} \frac{11}{6K} \\ \frac{1}{2K} \end{bmatrix}$  per effettuare la selezione.

**3** Premere  $\triangle$  o  $\blacktriangledown$  fino a visualizzare Impost.

radio. Premere  $\begin{bmatrix} \mathbb{B} \\ \mathbb{B} \end{bmatrix}$  per effettuare la selezione.

**4** Premere  $\triangle$  o  $\blacktriangledown$  fino a visualizzare Immetti

testo. Premere  $\begin{pmatrix} \mathbb{B} \\ \mathbb{B} \end{pmatrix}$  per effettuare la selezione.

**5** Premere  $\triangle$   $\circ$   $\blacktriangledown$  fino a visualizzare Maiusc. frase. Premere  $\begin{bmatrix} \mathbb{B} \\ \mathbb{B} \end{bmatrix}$  per effettuare la selezione.

- **6** Eseguire una delle seguenti operazioni:
	- Premere  $\overline{\mathbb{Q}}$  per attivare la funzione Maiusc frase. Se questa opzione è attivata,  $\checkmark$  viene visualizzato accanto alla voce Abilitato.
	- Premere  $\overline{\text{OR}}$  per disattivare la funzione Maiusc frase. Se questa opzione è disabilitata, ✔ non viene più visualizzato accanto alla voce Abilitato.

**5.7.22.3**

# **Visualizzazione delle parole personalizzate**

È possibile aggiungere le proprie parole personalizzate nel dizionario integrato della radio. La radio le conserva in un elenco.

**1** Premere  $\begin{bmatrix} \mathbb{B} \\ \mathbb{B} \end{bmatrix}$  per accedere al menu.

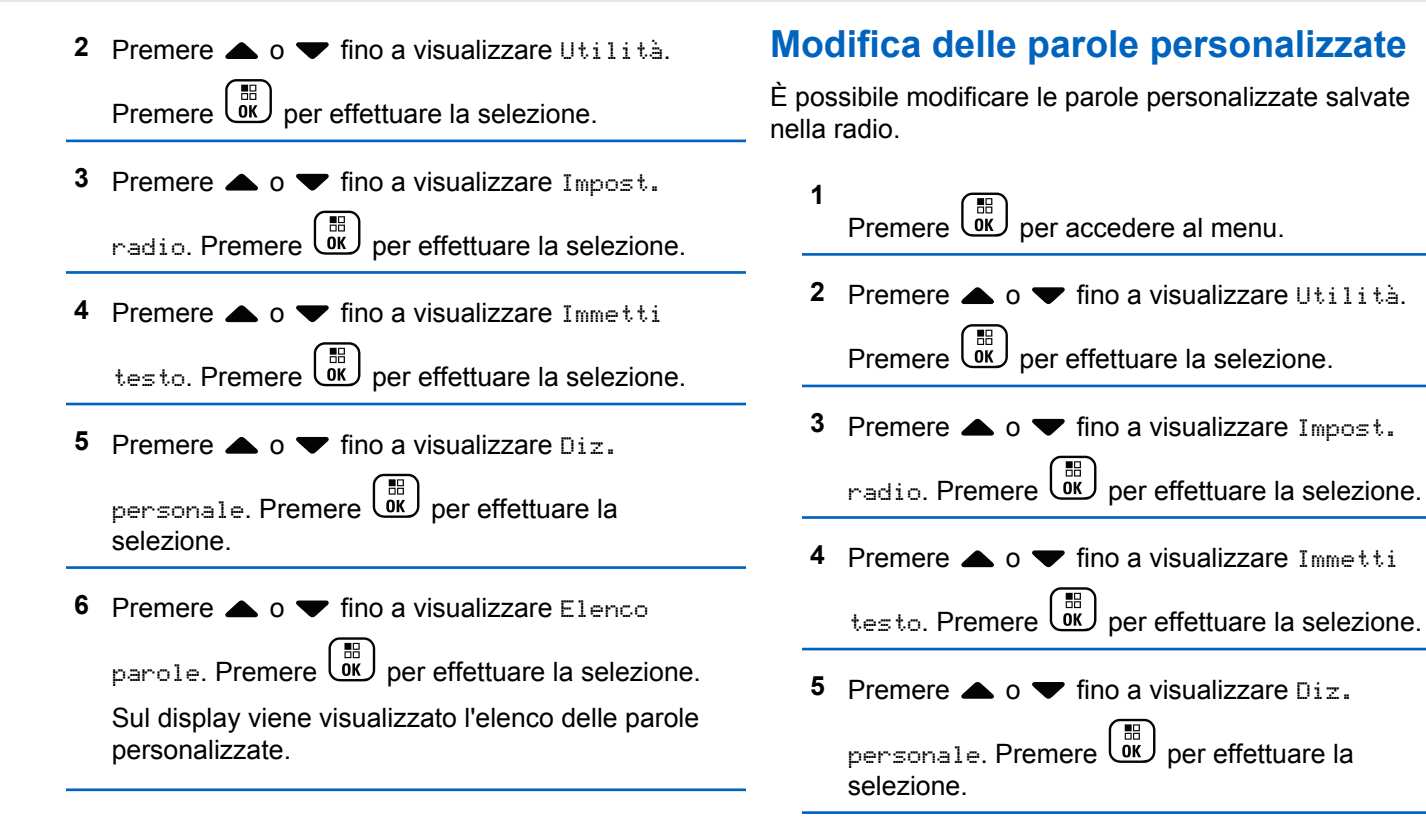

**6** Premere  $\triangle$   $\circ$   $\blacktriangleright$  fino a visualizzare Elenco parole. Premere  $\begin{bmatrix} \overline{68} \\ \overline{00} \end{bmatrix}$  per effettuare la selezione.

Sul display, vengono visualizzate le parole personalizzate.

**7** Premere  $\triangle$  o  $\blacktriangledown$  fino a visualizzare la parola desiderata. Premere  $\begin{bmatrix} \mathbb{B} \\ \mathbb{B} \end{bmatrix}$  per effettuare la selezione.

**8** Premere  $\triangle$   $\circ$   $\blacktriangleright$  fino a visualizzare Modifica

Premere  $\begin{bmatrix} \frac{18}{100} \\ \frac{1}{200} \end{bmatrix}$  per effettuare la selezione.

- **9** Per modificare la parola personalizzata, utilizzare la tastiera.
	- Premere  $\blacklozenge$  per spostarsi di uno spazio a sinistra.
	- Premere  $\blacktriangleright$  per spostarsi di uno spazio a destra.
	- Premere il tasto  $(\star \leq)$  per cancellare i caratteri indesiderati.

• Premere a lungo  $\left(\begin{matrix} \frac{\pi}{2} \\ \frac{\pi}{2} \end{matrix}\right)$  per modificare il metodo di immissione del testo.

**10** Premere  $\begin{pmatrix} \frac{18}{100} \\ \frac{1}{200} \end{pmatrix}$  dopo l'inserimento della parola personalizzata.

Sul display, viene visualizzata una mini notifica temporanea che conferma il salvataggio della parola personalizzata.

- Se l'operazione va a buon fine, viene emesso un tono e sul display viene visualizzata una mini notifica positiva.
- Se l'operazione non riesce, viene emesso un tono a basso volume e sul display viene visualizzata una mini notifica negativa.

#### **5.7.22.5**

# **Aggiunta di parole personalizzate**

È possibile aggiungere parole personalizzate al dizionario della radio integrato.

**1** Premere  $\overline{uv}$  per accedere al menu.

- **2** Premere  $\triangle$   $\circ$   $\triangleright$  fino a visualizzare Utilità. Premere  $\begin{bmatrix} \overline{b} \\ \overline{0} \end{bmatrix}$  per effettuare la selezione.
- **3** Premere  $\triangle$  o  $\blacktriangledown$  fino a visualizzare Impost. radio. Premere  $\begin{pmatrix} \mathbb{B} \\ \mathbb{B} \end{pmatrix}$  per effettuare la selezione.
- **4** Premere **o**  $\bullet$  **fino a visualizzare Immetti**

testo. Premere  $\begin{pmatrix} \mathbb{B} \\ \mathbb{B} \end{pmatrix}$  per effettuare la selezione.

**5** Premere  $\triangle$  o  $\blacktriangledown$  fino a visualizzare Diz.

personale. Premere <sup>18</sup> per effettuare la selezione.

**6** Premere  $\triangle$  o  $\blacktriangledown$  fino a visualizzare Aggiungi

nuova. Premere  $\begin{pmatrix} \mathbb{B} \\ \mathbb{B} \end{pmatrix}$  per effettuare la selezione.

Sul display, vengono visualizzate le parole personalizzate.

**7** Per modificare la parola personalizzata, utilizzare la tastiera.

- Premere  $\blacklozenge$  per spostarsi di uno spazio a sinistra.
- Premere  $\blacktriangleright$  per spostarsi di uno spazio a destra.
- Premere il tasto  $(* \leq)$  per cancellare i caratteri indesiderati.
- Premere a lungo  $(E_2)$  per modificare il metodo di immissione del testo.
- **8** Premere  $\begin{bmatrix} \overline{\mathbb{G}} & \mathbb{G} \\ \overline{\mathbb{G}} & \mathbb{G} \end{bmatrix}$  dopo l'inserimento della parola personalizzata.

Sul display, viene visualizzata una mini notifica temporanea che conferma il salvataggio della parola personalizzata.

- Se l'operazione va a buon fine, viene emesso un tono e sul display viene visualizzata una mini notifica positiva.
- Se l'operazione non riesce, viene emesso un tono a basso volume e sul display viene visualizzata una mini notifica negativa.

# **5.7.22.6 Eliminazione di una parola personalizzata**

È possibile eliminare le parole personalizzate salvate nella radio.

**1** Premere  $\begin{array}{c} \boxed{66} \\ \hline 0 \\ \end{array}$  per accedere al menu.

**2** Premere  $\triangle$   $\circ$   $\blacktriangledown$  fino a visualizzare Utilità

Premere  $\begin{bmatrix} \overline{\mathbb{B}} \\ \overline{\mathbb{B}} \end{bmatrix}$  per effettuare la selezione.

**3** Premere  $\triangle$  o  $\blacktriangledown$  fino a visualizzare Impost.

radio. Premere  $\begin{pmatrix} \mathbb{B} \\ \mathbb{C} \end{pmatrix}$  per effettuare la selezione.

**4** Premere **o v** fino a visualizzare Immetti

testo. Premere  $\begin{pmatrix} \mathbb{B} \\ \mathbb{B} \end{pmatrix}$  per effettuare la selezione.

- **5** Premere  $\triangle$  o  $\blacktriangledown$  fino a visualizzare Diz. personale. Premere **(RE)** per effettuare la selezione.
- **6** Premere  $\triangle$  o  $\blacktriangledown$  fino a visualizzare la parola desiderata. Premere <sup>18</sup> per effettuare la selezione.
- **7** Premere  $\triangle$   $\circ$   $\blacktriangleright$  fino a visualizzare Elimina.

Premere  $\begin{bmatrix} \overline{\mathbb{R}} \\ \overline{\mathbb{R}} \end{bmatrix}$  per effettuare la selezione.

- **8** Scegliere una delle seguenti opzioni:
	- In Eliminare la voce?, premere  $\begin{pmatrix} \mathbb{B} \\ \mathbb{B} \end{pmatrix}$  per selezionare Sì. Sul display viene visualizzato Voce eliminata.
	- Premere  $\triangle$  o  $\blacktriangledown$  fino a visualizzare No.

Premere  $\begin{array}{c} \begin{bmatrix} \text{BB} \\ \text{0K} \end{bmatrix}$  per tornare alla schermata precedente.

## **5.7.22.7 Eliminazione di tutte le parole personalizzate**

È possibile eliminare tutte le parole personalizzate dal dizionario integrato della radio.

**1** Premere  $\begin{bmatrix} 1 & 1 \\ 0 & 0 \end{bmatrix}$  per accedere al menu.

**2** Premere  $\triangle$   $\circ$   $\blacktriangledown$  fino a visualizzare Utilità

Premere  $\begin{bmatrix} \overline{\mathbb{R}} \\ \overline{\mathbb{R}} \end{bmatrix}$  per effettuare la selezione.

**3** Premere  $\triangle$  o  $\blacktriangledown$  fino a visualizzare Impost.

radio. Premere  $\begin{pmatrix} \mathbb{B} \\ \mathbb{C} \end{pmatrix}$  per effettuare la selezione.

**4** Premere  $\triangle$   $\circ$   $\blacktriangledown$  fino a visualizzare Immetti

testo. Premere  $\begin{pmatrix} \mathbb{B} \\ \mathbb{B} \end{pmatrix}$  per effettuare la selezione.

- **5** Premere  $\triangle$  o  $\blacktriangledown$  fino a visualizzare Diz. personale. Premere **(RE)** per effettuare la selezione.
- **6** Premere  $\triangle$   $\circ$  **v** fino a visualizzare Elimina tutto. Premere  $\begin{pmatrix} \mathbb{B} \\ \mathbb{B} \end{pmatrix}$  per effettuare la selezione.
- **7** Eseguire una delle seguenti operazioni:
	- In Eliminare la voce?, premere  $\begin{bmatrix} 1 & 0 \\ 0 & 0 \end{bmatrix}$  per selezionare Sì. Sul display viene visualizzato Voce eliminata.
	- Premere  $\triangle$  o  $\blacktriangledown$  fino a visualizzare No per

tornare alla schermata precedente. Premere  $\begin{bmatrix} \mathbb{B} \\ \mathbb{B} \end{bmatrix}$ per effettuare la selezione.

### **5.7.23 Privacy**

Questa funzione utilizza una tecnica di scrambling basata su software e consente di evitare che utenti non autorizzati sintonizzati su un canale possano ascoltare le

conversazioni. Lo scrambling non viene però effettuato sulle porzioni di segnalazione e identificazione utente di una trasmissione.

Per inviare una trasmissione con funzione Privacy attivata, tale funzione deve essere abilitata sul canale su cui si trasmette. Questo requisito non è tuttavia necessario per la ricezione di una trasmissione. Mentre è sintonizzata su un canale abilitato per la privacy, la radio è in grado di ricevere trasmissioni chiare (decodificate).

La radio supporta la funzione Privacy avanzata.

Per decodificare una chiamata con funzione Privacy attivata o una trasmissione dati, la radio deve essere programmata in modo da avere lo stesso valore e ID della chiave per la privacy della radio trasmittente.

Se la radio riceve una chiamata codificata con diversi valori e ID della chiave, non si sentirà nulla per Privacy avanzata.

Su un canale abilitato per la privacy, la radio è in grado di ricevere chiamate chiare o decodificate, a seconda di come è stata programmata. Inoltre, la radio può riprodurre o meno un tono di attenzione a seconda di come è programmata.

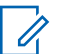

### **AVVISO:**

Si tratta di una funzionalità non disponibile per i canali della banda cittadina che si trovano nella stessa frequenza.

Il LED si accende in verde durante la trasmissione e lampeggia rapidamente durante la ricezione di una trasmissione con funzione Privacy attivata da parte della radio.

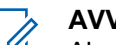

### **AVVISO:**

Alcuni modelli di radio potrebbero non offrire la funzione Privacy o utilizzare una configurazione diversa. Per ulteriori informazioni, contattare il rivenditore o l'amministratore di sistema.

#### **5.7.23.1**

# **Messaggi di stato**

Questa funzione consente all'utente di inviare messaggi di stato ad altre radio.

L'elenco Stato rapido viene configurato mediante CPS-RM e include fino a un massimo di 99 stati.

Ciascun messaggio di stato può contenere fino a 16 caratteri.

### **AVVISO:**

Ogni stato ha un valore digitale corrispondente compreso tra 0 e 99. Per ciascuno stato è possibile specificare un alias per farvi riferimento più facilmente.

### **5.7.23.1.1 Invio di messaggi di stato**

Completare la procedura descritta di seguito per inviare un messaggio di stato.

- **1** Eseguire una delle seguenti operazioni:
	- Premere il pulsante di **accesso rapido** programmato. Saltare i passaggi seguenti.
	- Premere  $\begin{bmatrix} 1 & 0 \\ 0 & 0 \end{bmatrix}$  per accedere al menu.
- **2** Premere  $\triangle$   $\circ$   $\blacktriangledown$  fino a visualizzare Stato.

Premere  $\begin{bmatrix} \mathbb{B} \\ \mathbb{B} \end{bmatrix}$  per effettuare la selezione.

- **3** Premere  $\triangle$  o  $\blacktriangledown$  fino a visualizzare Stato rapido. Premere  $\begin{bmatrix} \mathbb{B} \\ \mathbb{B} \end{bmatrix}$  per effettuare la selezione.
- **4** Premere **△ o** ▼ fino a visualizzare il messaggio di stato desiderato. Premere <sup>(186</sup>) per effettuare la selezione.
- **5** Premere  $\triangle$  o  $\blacktriangledown$  fino a visualizzare l'ID o l'alias dell'utente desiderato o l'ID o l'alias di gruppo.

Premere  $\begin{bmatrix} \mathbb{B} \\ \mathbb{C} \end{bmatrix}$  per effettuare la selezione.

In caso di esito positivo:

- Viene emesso un tono indicatore positivo.
- Il LED si spegne.
- Prima di tornare alla schermata Stato rapido, sul display viene visualizzata momentaneamente una mini notifica positiva.
- Sul display viene visualizzato  $\sqrt{\ }$  accanto al messaggio di stato inviato.

In caso di esito negativo:

• Viene emesso un tono indicatore negativo.

- Il LED si spegne.
- Prima di tornare alla schermata Stato rapido, sul display viene visualizzata momentaneamente una notifica di errore.

#### **5.7.23.1.2**

# **Invio di un messaggio di stato utilizzando un pulsante programmabile**

Seguire la procedura per inviare un messaggio di stato utilizzando un pulsante programmabile.

- **1** Premere il pulsante programmato **Messaggio di stato**.
- **2** Premere  $\triangle$  o  $\blacktriangledown$  fino a visualizzare il messaggio di

stato desiderato. Premere <sup>18</sup> per effettuare la selezione. Viene visualizzata la lista dei contatti.

**3** Premere  $\triangle$   $\circ$   $\blacktriangledown$  fino a visualizzare l'ID o l'alias dell'utente desiderato o l'ID o l'alias di gruppo.

Premere  $\begin{array}{c} \boxed{31} \\ \phantom{3}0K \end{array}$  per effettuare la selezione.

In caso di esito positivo:

- Viene emesso un tono indicatore positivo.
- Il LED si spegne.
- Prima di tornare alla schermata Stato rapido sul display viene visualizzata momentaneamente una mini notifica positiva.
- Sul display viene visualizzato ✔ accanto al messaggio di stato inviato.

In caso di esito negativo:

- Viene emesso un tono indicatore negativo.
- Il LED si spegne.
- Prima di tornare alla schermata Stato rapido sul display viene visualizzata momentaneamente una notifica di errore.

#### **5.7.23.1.3**

# **Invio di un messaggio di stato dalla lista Contatti**

Seguire la procedura per inviare un messaggio di stato utilizzando la lista Contatti.

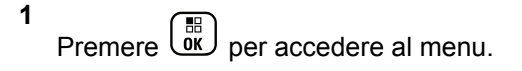

**2** Premere  $\triangle$   $\alpha$   $\blacktriangleright$  fino a visualizzare Contatti

Premere  $\begin{bmatrix} \mathbb{B} \\ \mathbb{B} \end{bmatrix}$  per effettuare la selezione.

**3** Premere  $\triangle$   $\circ$   $\triangledown$  fino a visualizzare l'ID o l'alias dell'utente desiderato o l'ID o l'alias di gruppo.

Premere  $\begin{array}{c} \boxed{66} \\ \hline 0 \end{array}$  per effettuare la selezione.

**4** Premere  $\triangle$   $\circ$   $\triangledown$  fino a visualizzare Invia stato.

Premere  $\begin{bmatrix} \mathbb{B} \\ \mathbb{B} \end{bmatrix}$  per effettuare la selezione.

**5** Premere  $\triangle$  o  $\blacktriangledown$  fino a visualizzare il messaggio di stato desiderato. Premere <sup>(186</sup> per effettuare la selezione.

In caso di esito positivo:

- Viene emesso un tono indicatore positivo.
- Il LED si spegne.
- Prima di tornare alla schermata Stato rapido sul display viene visualizzata momentaneamente una mini notifica positiva.

Sul display viene visualizzato ✔ accanto al messaggio di stato inviato.

In caso di esito negativo:

- Viene emesso un tono indicatore negativo.
- Il LED si spegne.
- Prima di tornare alla schermata Stato rapido sul display viene visualizzata momentaneamente una notifica di errore.

#### **5.7.23.1.4**

# **Invio del messaggio di stato utilizzando la composizione manuale**

Seguire la procedura per inviare un messaggio di stato utilizzando la composizione manuale.

**1** Premere  $\begin{bmatrix} \mathbb{B} \\ \mathbb{B} \end{bmatrix}$  per accedere al menu. **2** Premere  $\triangle$   $\circ$   $\blacktriangleright$  fino a visualizzare Contatti. Premere  $\begin{bmatrix} \mathbb{B} \\ \mathbb{B} \end{bmatrix}$  per effettuare la selezione.

- **3** Premere  $\triangle$  o  $\blacktriangledown$  fino a visualizzare Comp. man. Premere  $\begin{bmatrix} \mathbb{B} \\ \mathbb{B} \end{bmatrix}$  per effettuare la selezione.
- **4** Premere  $\triangle$   $\circ$   $\blacktriangledown$  fino a visualizzare Numero radio. Premere  $\begin{pmatrix} \mathbb{B} \\ \mathbb{C} \end{pmatrix}$  per effettuare la selezione.
- **5** Inserire l'ID o l'alias dell'utente richiesto, o l'ID e

l'alias del gruppo, quindi premere  $\begin{pmatrix} \frac{m}{6K} \\ m \end{pmatrix}$  per continuare.

**6** Premere  $\triangle$   $\circ$   $\triangledown$  fino a visualizzare Invia stato.

Premere  $\begin{bmatrix} \frac{18}{100} \\ \frac{1}{200} \end{bmatrix}$  per effettuare la selezione.

**Premere**  $\triangle$  **o**  $\blacktriangledown$  **fino a visualizzare il messaggio di** 

stato desiderato. Premere <sup>[516</sup>] per effettuare la selezione.

In caso di esito positivo:

- Viene emesso un tono indicatore positivo.
- Il LED si spegne.
- Prima di tornare alla schermata Stato rapido sul display viene visualizzata momentaneamente una mini notifica positiva.
- Sul display viene visualizzato ✔ accanto al messaggio di stato inviato.

In caso di esito negativo:

- Viene emesso un tono indicatore negativo.
- Il LED si spegne.
- Prima di tornare alla schermata Stato rapido sul display viene visualizzata momentaneamente una notifica di errore.

#### **5.7.23.1.5**

# **Visualizzazione dei messaggi di stato**

Seguire la procedura per visualizzare i messaggi di stato.

**1** Premere  $\begin{array}{c} \boxed{m} \\ \hline 0 \end{array}$  per accedere al menu. **2** Premere  $\triangle$  o  $\blacktriangledown$  fino a visualizzare Stato. Premere **LOK** per effettuare la selezione.

**3** Premere  $\triangle$   $\circ$   $\triangleright$  fino a visualizzare Inbox.

Premere  $\begin{bmatrix} \frac{m}{0} \\ \frac{m}{2} \end{bmatrix}$  per effettuare la selezione.

**4** Premere **△ o** ▼ fino a visualizzare il messaggio di stato desiderato. Premere <sup>(186</sup>) per effettuare la selezione.

Il contenuto del messaggio di stato viene visualizzato all'utente della radio.

I messaggi di stato ricevuti possono anche essere visualizzanti accedendo all'elenco delle notifiche. Per ulteriori informazioni, vedere [Lista delle notifiche a pagina](#page-2772-0) [227](#page-2772-0) .

#### **5.7.23.1.6 Risposta ai messaggi di stato**

Seguire la procedura per rispondere ai messaggi di stato.

**1** Premere  $\begin{bmatrix} \overline{\mathbb{G}} & \overline{\mathbb{G}} \\ \overline{\mathbb{G}} & \overline{\mathbb{G}} \end{bmatrix}$  per accedere al menu.

- **2** Premere  $\triangle$   $\circ$   $\blacktriangledown$  fino a visualizzare Stato. Premere  $\begin{array}{c} \boxed{68} \\ \hline 0 \end{array}$  per effettuare la selezione.
- **3** Premere  $\triangle$  o  $\blacktriangledown$  fino a visualizzare Inbox. Premere  $\begin{pmatrix} \mathbb{B} \\ \mathbb{B} \end{pmatrix}$  per effettuare la selezione.
- **4** Premere **△ o** ▼ fino a visualizzare il messaggio di stato desiderato. Premere <sup>(36</sup>) per effettuare la selezione.
- **5** Viene visualizzato il contenuto dello stato. Premere

**EED**<br>
per effettuare la selezione.

**6** Premere  $\triangle$  o  $\blacktriangledown$  fino a visualizzare Rispondi.

Premere  $\begin{bmatrix} \overline{\mathbb{R}} \\ \overline{\mathbb{R}} \end{bmatrix}$  per effettuare la selezione.

**7** Premere **△ o** ▼ fino a visualizzare il messaggio di stato desiderato. Premere  $\begin{pmatrix} \frac{m}{bK} \\ 0 & \frac{m}{c} \end{pmatrix}$  per effettuare la selezione.

In caso di esito positivo:

- Viene emesso un tono indicatore positivo.
- Il LED si spegne.
- Prima di tornare alla schermata  $Inbox$  sul display viene visualizzata una mini notifica positiva.
- Sul display viene visualizzato accanto al messaggio di stato inviato.

In caso di esito negativo:

- Viene emesso un tono indicatore negativo.
- Il LED si spegne.
- Prima di tornare alla schermata Inbox sul display viene visualizzata momentaneamente una notifica di errore.

### **5.7.23.1.7 Eliminazione di un messaggio di stato**

Seguire la procedura per eliminare un messaggio di stato dalla radio.

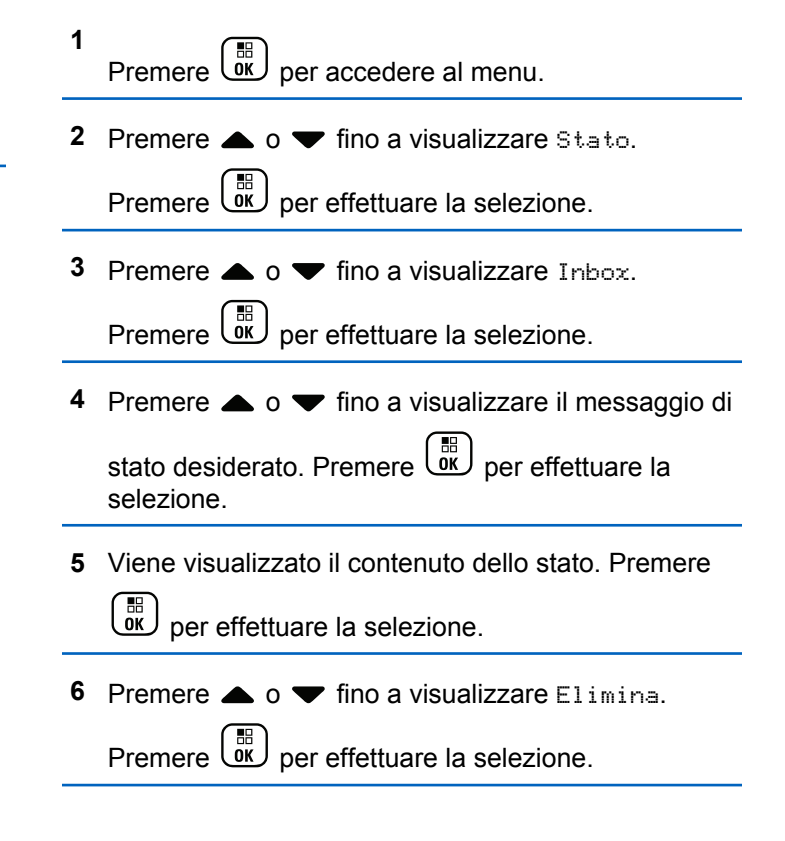

- **7** Premere  $\triangle$   $\circ$   $\blacktriangleright$  fino a visualizzare Si. Premere  $\begin{bmatrix} 11 \\ 0K \end{bmatrix}$ per effettuare la selezione.
- Prima di tornare alla schermata  $Inbox$  sul display viene visualizzata una mini notifica positiva.

#### **5.7.23.1.8**

# **Eliminazione di tutti i messaggi di stato**

Seguire la procedura per eliminare tutti i messaggi di stato dalla radio.

- **1** Premere  $\begin{bmatrix} \overline{w} \\ w \end{bmatrix}$  per accedere al menu.
- **2** Premere  $\triangle$  o  $\blacktriangledown$  fino a visualizzare Stato.

Premere  $\begin{array}{c} \boxed{31} \\ \cancel{01} \\ \cancel{01} \end{array}$  per effettuare la selezione.

**3** Premere  $\triangle$   $\circ$   $\blacktriangleright$  fino a visualizzare Inbox.

Premere  $\begin{bmatrix} \mathbb{B} \\ \mathbb{C} \end{bmatrix}$  per effettuare la selezione.

- **4** Premere  $\triangle$   $\circ$   $\blacktriangleright$  fino a visualizzare Elimina tutto. Premere  $\overline{\overset{\text{\tiny{def}}}{\text{ow}}}$  per effettuare la selezione.
- **5** Premere  $\triangle$  o  $\blacktriangledown$  fino a visualizzare Si. Premere  $\begin{pmatrix} \mathbb{B} \ \mathsf{OK} \end{pmatrix}$ per effettuare la selezione.
- Sul display viene visualizzato Lista vuota.

# **5.7.23.2 Attivazione o disattivazione della privacy**

Seguire la procedura per l'attivazione e disattivazione della privacy sulla radio.

- **1** Eseguire una delle seguenti operazioni:
	- Premere il pulsante programmato **Privacy**. Saltare i passaggi riportati di seguito.
	- **Premere**  $\begin{bmatrix} \frac{m}{0K} \\ \frac{m}{K} \end{bmatrix}$  per accedere al menu.

- **2** Premere  $\triangle$   $\circ$   $\triangleright$  fino a visualizzare Utilità. Premere  $\begin{bmatrix} \frac{m}{0K} \\ \frac{m}{K} \end{bmatrix}$  per effettuare la selezione.
- **3** Premere  $\triangle$  o  $\blacktriangledown$  fino a visualizzare Impost. radio. Premere  $\begin{pmatrix} \mathbb{B} \\ \mathbb{C} \end{pmatrix}$  per effettuare la selezione.
- **4** Premere **o o v** fino a visualizzare Privacy. Premere  $\begin{bmatrix} \mathbb{B} \\ \mathbb{B} \end{bmatrix}$  per effettuare la selezione.
- **5** Eseguire una delle seguenti operazioni:
	- Premere  $\triangle$  o  $\blacktriangledown$  fino a visualizzare Attivo.

Premere  $\begin{array}{c} \boxed{60} \\ \hline 0 \end{array}$  per effettuare la selezione. Sul display viene visualizzato  $\sqrt{\ }$  accanto alla voce Attivo.

Premere  $\triangle$  o  $\blacktriangledown$  fino a visualizzare

Disattivo. Premere  $\begin{bmatrix} \mathbb{B} \\ \mathbb{B} \end{bmatrix}$  per effettuare la selezione. Sul display viene visualizzato  $\checkmark$ accanto a Disattivo.

# **5.7.24 Inibizione risp.**

Questa funzione consente di impedire alla radio di rispondere a eventuali trasmissioni in entrata.

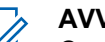

#### **AVVISO:**

Contattare il proprio rivenditore per sapere come è stata programmata la radio.

Se attivata, la radio non genera alcuna trasmissione in uscita in risposta a trasmissioni in entrata, ad esempio Controllo radio, Avviso chiamata, Disattivazione radio, Monitor remoto, Automatic Registration Service (ARS), la risposta a messaggi privati e l'invio di report sulla posizione GNSS.

La radio non è in grado di ricevere chiamate private confermate se questa funzione è attivata. Tuttavia, la radio è in grado di inviare manualmente la trasmissione.

#### **5.7.24.1**

# **Attivazione o disattivazione di Inibizione risp.**

Seguire la procedura per attivare o disattivare Inibizione risp. sulla radio.

Premere il pulsante programmato **Inibizione risp.**

In caso di esito positivo:

- Viene emesso un tono indicatore positivo.
- Sul display viene visualizzata una mini notifica positiva. In caso di esito negativo:
- Viene emesso un tono indicatore negativo.
- Sul display viene visualizzata momentaneamente una mini notifica negativa.

# **5.7.25 Disattivazione temporanea/ Riattivazione**

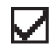

Capacity Max

 Questa funzione consente di abilitare o disabilitare una radio nel sistema. Ad esempio, il distributore o l'amministratore di sistema può disattivare una radio rubata per impedire agli utenti non autorizzati di utilizzarla, e riattivarla quando è stata recuperata.

È possibile disattivare o riattivare una radio attraverso la console o un comando avviato da un'altra radio.

Una volta disattivata, la radio emette un tono indicatore negativo e sulla schermata iniziale viene visualizzato il messaggio Canale negato.

Quando una radio viene disattivata, non può richiedere né ricevere qualsiasi servizio avviato dall'utente sul sistema che esegua la procedura di disattivazione. Tuttavia, la radio può passare a un altro sistema. La radio continua a inviare i rapporti sulla posizione GNSS e può essere controllata in remoto quando è disattivata temporaneamente.

### **AVVISO:**

Il distributore o l'amministratore di sistema può disattivare la radio in modo permanente. Per ulteriori informazioni, vedere [Eliminazione radio a](#page-2768-0) [pagina 223](#page-2768-0) .

### **5.7.25.1**

# **Disattivazione temporanea di una radio**

Seguire la procedura per disattivare una radio.

**1** Premere il pulsante programmato **Disatt. radio**.

**2** Premere  $\triangle$   $\circ$   $\blacktriangleright$  fino a visualizzare l'alias o l'ID

desiderato. Premere **DE** per effettuare la selezione.

Sul display viene visualizzato Disattivazione radio: <ID o alias dell'utente>. Il LED verde lampeggia.

**3** Attendere la conferma.

In caso di esito positivo:

- Viene emesso un tono indicatore positivo.
- Sul display viene visualizzata una mini notifica positiva.

In caso di esito negativo:

- Viene emesso un tono indicatore negativo.
- Sul display viene visualizzata una mini notifica negativa.

**5.7.25.2**

# **Disattivazione temporanea di una radio dalla lista Contatti**

Seguire la procedura per disattivare una radio utilizzando la lista Contatti.

**1** Premere  $\begin{bmatrix} m \\ m \end{bmatrix}$  per accedere al menu. **2** Premere  $\triangle$  o  $\blacktriangledown$  per visualizzare

Contatti.Premere **(E)** per effettuare la selezione.

**3** Premere  $\triangle$   $\circ$   $\blacktriangleright$  fino a visualizzare l'alias o l'ID

desiderato.Premere  $\begin{bmatrix} \mathbb{B} \\ \mathbb{B} \end{bmatrix}$  per effettuare la selezione.

**Premere**  $\triangle$   $\circ$   $\blacktriangledown$  fino a visualizzare

Disattivazione radio. Premere  $\begin{bmatrix} \overline{\mathfrak{m}} \\ \overline{\mathfrak{m}} \end{bmatrix}$  per effettuare la selezione.

Sul display viene visualizzato Disattivazione radio: <ID o alias dell'utente>. Il LED verde lampeggia.

**5** Attendere la conferma.

In caso di esito positivo:

- Viene emesso un tono indicatore positivo.
- Sul display viene visualizzata una mini notifica positiva.

In caso di esito negativo:

- Viene emesso un tono indicatore negativo.
- Sul display viene visualizzata una mini notifica negativa.

#### **5.7.25.3**

# **Disattivazione temporanea di una radio utilizzando la composizione manuale**

Seguire la procedura per disattivare una radio utilizzando la composizione manuale.

**1** Premere  $\begin{bmatrix} \mathbb{B} \\ \mathbb{B} \end{bmatrix}$  per accedere al menu.

- **2** Premere **o** o **v** per visualizzare Contatti. Premere  $\begin{array}{c} \boxed{68} \\ \hline 0 \end{array}$  per effettuare la selezione.
- **3** Premere  $\triangle$  o  $\blacktriangledown$  fino a visualizzare Comp. man. Premere  $\begin{bmatrix} \mathbb{B} \\ \mathbb{B} \end{bmatrix}$  per effettuare la selezione.
- **4** Premere **o v** fino a visualizzare Numero radio. Premere **(E)** per effettuare la selezione. Sulla prima riga di testo viene visualizzato Numero radio:.

Inserire l'ID dell'utente, quindi premere  $\begin{bmatrix} \mathbb{B} \\ \mathbb{B} \end{bmatrix}$  per continuare.

**5**

**6** Premere  $\triangle$   $\circ$   $\blacktriangleright$  fino a visualizzare

Disattivazione radio. Premere *v*<sup>V</sup> per effettuare la selezione.

Sul display viene visualizzata una mini notifica temporanea indicante che la richiesta è in corso. Il LED verde lampeggia.

**7** Attendere la conferma.

In caso di esito positivo:

- Viene emesso un tono indicatore positivo.
- Sul display viene visualizzata una mini notifica positiva.

In caso di esito negativo:

- Viene emesso un tono indicatore negativo.
- Sul display viene visualizzata una mini notifica negativa.
- **1** Premere il pulsante programmato **Attiv. radio**.
- **2** Premere  $\triangle$   $\circ$   $\blacktriangledown$  fino a visualizzare l'alias o l'ID

desiderato. Premere <sup>18</sup> per effettuare la selezione.

Sul display viene visualizzato Attivazione radio: <ID o alias dell'utente>. Il LED verde si accende.

**3** Attendere la conferma.

In caso di esito positivo:

- Viene emesso un tono indicatore positivo.
- Sul display viene visualizzata una mini notifica positiva.

In caso di esito negativo:

- Viene emesso un tono indicatore negativo.
- Sul display viene visualizzata una mini notifica negativa.

### **5.7.25.4 Riattivazione di una radio**

Seguire la procedura per attivare una radio.

### **5.7.25.5**

# **Riattivazione di una radio dalla lista Contatti**

Seguire la procedura per riattivare una radio utilizzando la lista Contatti.

**1** Premere  $\begin{array}{c} \boxed{66} \\ \hline 0 \\ \end{array}$  per accedere al menu.

**2** Premere  $\triangle$  o  $\blacktriangledown$  per visualizzare Contatti.

Premere  $\begin{array}{c} \boxed{33} \\ \phantom{3}0K \end{array}$  per effettuare la selezione.

**3** Premere  $\triangle$   $\circ$   $\blacktriangleright$  fino a visualizzare l'alias o l'ID desiderato. Premere <sup>18</sup> per effettuare la selezione.

**4** Premere **o**  $\bullet$  **fino a visualizzare** Attivazione

radio. Premere  $\begin{bmatrix} \overline{a} \\ \overline{b} \end{bmatrix}$  per effettuare la selezione.

Sul display viene visualizzato Attivazione radio: <ID o alias dell'utente>. Il LED verde si accende.

**5** Attendere la conferma.

In caso di esito positivo:

- Viene emesso un tono indicatore positivo.
- Sul display viene visualizzata una mini notifica positiva.

In caso di esito negativo:

- Viene emesso un tono indicatore negativo.
- Sul display viene visualizzata una mini notifica negativa.

# **5.7.25.6 Riattivazione di una radio utilizzando la composizione manuale**

Seguire la procedura per attivare una radio utilizzando la composizione manuale.

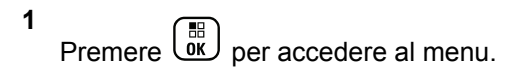

**2** Premere  $\triangle$  o  $\blacktriangledown$  per visualizzare Contatti.

Premere  $\begin{bmatrix} \frac{m}{0K} \\ \frac{m}{K} \end{bmatrix}$  per effettuare la selezione.

- **3** Premere  $\triangle$  o  $\blacktriangledown$  fino a visualizzare Comp. man. Premere  $\begin{array}{c} \boxed{31} \\ \boxed{01} \end{array}$  per effettuare la selezione.
- **4** Premere  $\triangle$  o  $\blacktriangledown$  fino a visualizzare Chiam.

privata. Premere  $\begin{bmatrix} \overline{a} \\ \overline{b} \end{bmatrix}$  per effettuare la selezione.

Sulla prima riga di testo viene visualizzato Numero radio:.

**5** Inserire l'ID dell'utente, quindi premere **et du** per continuare.

**6** Premere  $\triangle$   $\circ$   $\blacktriangledown$  fino a visualizzare Attivazione radio. Premere **(E)** per effettuare la selezione.

Sul display viene visualizzato Attivazione radio: <ID o alias dell'utente>. Il LED verde si accende.

**7** Attendere la conferma.

In caso di esito positivo:

- Viene emesso un tono indicatore positivo.
- Sul display viene visualizzata una mini notifica positiva.

In caso di esito negativo:

- Viene emesso un tono indicatore negativo.
- Sul display viene visualizzata una mini notifica negativa.

# <span id="page-2768-0"></span>**5.7.26 Eliminazione radio**

Questa funzione rappresenta una misura di sicurezza avanzata che consente di limitare l'accesso non autorizzato a una radio.

Eliminazione radio rende una radio inutilizzabile. Ad esempio, il distributore può disattivare una radio rubata o smarrita per impedirne l'uso non autorizzato.

Quando è accesa, una radio eliminata riporta momentaneamente sullo schermo il messaggio Radio eliminata per indicarne lo stato.

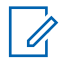

#### **AVVISO:**

Una radio eliminata può essere riattivata solo presso l'assistenza Motorola Solutions. Per ulteriori informazioni, contattare il proprio rivenditore.

#### **5.7.27**

# **Lavoratore solo**

Questa funzione consente di avviare una trasmissione di emergenza in assenza di attività da parte dell'utente, come, ad esempio, la pressione di un pulsante sulla radio o l'attivazione del selettore di canale, entro un periodo di tempo predefinito.

Se non viene rilevata alcuna attività per un periodo di tempo programmato, allo scadere del timer di inattività la radio avvisa l'utente con un indicatore audio.

Se non si risponde entro il tempo del promemoria predefinito, la radio avvia una condizione di emergenza in base alla programmazione del rivenditore.

### **5.7.28 Blocco con password**

È possibile impostare una password per limitare l'accesso alla radio. Ogni volta che si accende la radio, viene richiesto di inserire la password.

La radio supporta l'immissione di una password a 4 cifre.

Nello stato bloccato, la radio non può ricevere chiamate.

#### **5.7.28.1**

# **Accesso alla radio tramite password**

Accendere la radio.

**1** Immettere la password di quattro cifre.

**a** Per modificare il valore numerico di ogni cifra, premere  $\triangle$  o  $\blacktriangledown$ . Per immettere e passare alla

cifra successiva, premere  $\begin{array}{c} \boxed{33} \\ \hline 0 \end{array}$ 

**2** Premere  $\begin{array}{c} \boxed{66} \\ \hline 0 \end{array}$  per confermare la password.

Se la password immessa è corretta, la radio si accende.

Se si immette una password errata dopo il primo e il secondo tentativo, la radio mostra le seguenti indicazioni:

- Viene emesso un tono continuo.
- Sul display viene visualizzato Password errata.

Ripetere [passaggio 1.](#page-2768-0)

Se si immette una password errata dopo il terzo tentativo, la radio mostra le seguenti indicazioni:

- Viene emesso un tono.
- Il LED giallo lampeggia due volte.
- Sul display viene visualizzato Password errata, quindi Radio bloccata.
- La radio entra nello stato di blocco per 15 minuti.

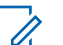

### **AVVISO:**

Nello stato di blocco, la radio risponde solo alle immissioni effettuate tramite la **manopola On/Off/ Controllo volume** e il pulsante programmato **Retroillum.**.

Attendere il termine dello stato di blocco di 15 minuti, quindi ripetere [passaggio 1.](#page-2768-0)

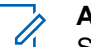

### **AVVISO:**

Se si spegne e riaccende la radio, il timer di 15 minuti viene riavviato.

### **5.7.28.2**

# **Attivazione o disattivazione del blocco mediante password**

Seguire la procedura per l'attivazione e disattivazione del blocco mediante password sulla radio.

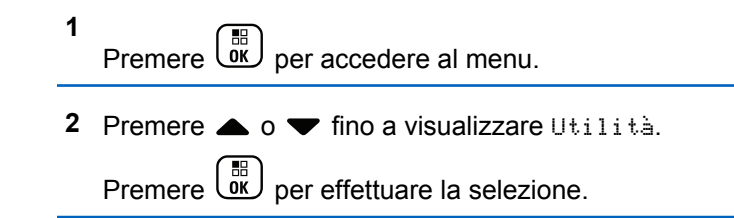

**3** Premere  $\triangle$  o  $\blacktriangledown$  fino a visualizzare Impost.

radio. Premere  $\begin{pmatrix} \mathbb{B} \\ \mathbb{C} \end{pmatrix}$  per effettuare la selezione.

- **4** Premere  $\triangle$  o  $\blacktriangledown$  fino a visualizzare Blocco pwd. Premere  $\begin{bmatrix} \mathbb{B} \\ \mathbb{B} \end{bmatrix}$  per effettuare la selezione.
- **5** Inserire la password corrente composta da quattro cifre.
	- Utilizzare un microfono con tastiera.
	- Premere  $\triangle$  o  $\blacktriangledown$  per modificare il valore

numerico di ciascuna cifra, quindi premere  $\begin{bmatrix} \mathbb{B} \\ \mathbb{C} \\ \mathbb{K} \end{bmatrix}$ per immettere e spostarsi alla cifra successiva. All'immissione di ogni cifra viene emesso un tono indicatore positivo.

Premere  $\begin{pmatrix} \frac{m}{m} \\ \frac{m}{m} \end{pmatrix}$  per immettere la password.

**6**

Se la password è errata, sul display viene visualizzato Password errata e la radio torna automaticamente al menu precedente.

**7** Eseguire una delle seguenti operazioni:

**Premere**  $\triangle$  **o**  $\blacktriangledown$  **fino a visualizzare Accendi** 

Premere  $\begin{bmatrix} \frac{18}{6K} \\ \frac{1}{2} \end{bmatrix}$  per effettuare la selezione. Sul display viene visualizzato v accanto ad Accendi.

**Premere**  $\triangle$  **o**  $\blacktriangledown$  **fino a visualizzare** Spegni.

Premere  $\begin{array}{c} \boxed{66} \\ \hline \end{array}$  per effettuare la selezione. Sul display viene visualizzato v accanto a Spegni.

#### **5.7.28.3**

# **Sblocco delle radio nello stato bloccato**

Nello stato bloccato, la radio non può ricevere chiamate. Seguire la procedura per sbloccare la radio nello stato bloccato.

Eseguire una delle seguenti operazioni:

- Se la radio è accesa, attendere 15 minuti, quindi ripetere i passaggi descritti in [Accesso alla radio tramite](#page-2768-0) [password a pagina 223](#page-2768-0) per accedere alla radio.
- Se la radio è spenta, accenderla. La radio riavvia il timer di 15 minuti per lo stato bloccato.

Viene emesso un tono. Il LED giallo lampeggia due volte. Sul display viene visualizzato Radio bloccata.

Attendere 15 minuti, quindi ripetere i passaggi descritti in [Accesso alla radio tramite password a pagina 223](#page-2768-0) per accedere alla radio.

# **5.7.28.4 Modifica delle password**

Seguire la procedura per cambiare le password sulla radio.

- **1** Premere  $\begin{bmatrix} \mathbb{B} \\ \mathbb{B} \end{bmatrix}$  per accedere al menu.
- **2** Premere  $\triangle$   $\circ$   $\triangleright$  fino a visualizzare Utilità.

Premere  $\begin{bmatrix} \frac{11}{6K} \\ \frac{1}{2K} \end{bmatrix}$  per effettuare la selezione.

**3** Premere  $\triangle$  o  $\blacktriangledown$  fino a visualizzare Impost.

radio. Premere  $\begin{bmatrix} \mathbb{B} \\ \mathbb{C} \end{bmatrix}$  per effettuare la selezione.

**4** Premere **o**  $\bullet$  fino a visualizzare Blocco pwd.

Premere  $\begin{bmatrix} \frac{\overline{m}}{0K} \\ \frac{\overline{m}}{16K} \end{bmatrix}$  per effettuare la selezione.

**5** Immettere la password corrente di quattro cifre,

quindi premere  $\begin{bmatrix} \mathbb{B} \\ \mathbb{B} \end{bmatrix}$  per continuare.

Se la password è errata, sul display viene visualizzato Password errata e la radio torna automaticamente al menu precedente.

**6** Premere  $\triangle$  o  $\blacktriangledown$  fino a visualizzare Cambia pwd.

Premere  $\begin{bmatrix} \overline{\mathbb{R}} \\ \overline{\mathbb{R}} \end{bmatrix}$  per effettuare la selezione.

**7** Immettere una nuova password di quattro cifre,

quindi premere  $\begin{bmatrix} \overline{m} \\ \overline{0} & \overline{0} \end{bmatrix}$  per continuare.

**8** Immettere nuovamente la nuova password di quattro

cifre, quindi premere  $\begin{array}{c} \boxed{60} \\ \hline \end{array}$  per continuare.

Se l'operazione ha esito positivo, sul display viene visualizzato Password cambiata.

Se l'operazione ha esito negativo, sul display viene visualizzato Password non corrisp..

Il display torna automaticamente al menu precedente.
# **5.7.29 Lista delle notifiche**

La radio dispone di una lista delle notifiche che raccoglie tutti gli eventi "non letti" sul canale, come i messaggi di testo non letti, i messaggi telemetrici, le chiamate perse e gli avvisi di chiamata.

Sul display viene visualizzata l'icona **Notifica** quando la lista delle notifiche contiene uno o più eventi.

La lista supporta un massimo di 40 eventi non letti. Quando la lista è piena, l'evento successivo sostituisce automaticamente l'evento meno recente. Una volta letti, gli eventi vengono rimossi dalla lista delle notifiche.

Il numero massimo consentito di notifiche per messaggi di testo, chiamate perse e avvisi di chiamata è di 30 per messaggi di testo e 10 per chiamate perse o avvisi di chiamata. Questo numero dipende dalla capacità individuale dell'elenco funzioni (Job Ticket o messaggi di testo o chiamate perse o avvisi di chiamata).

# **5.7.29.1**

# **Accesso alla lista delle notifiche**

Seguire la procedura per accedere alla lista delle notifiche sulla radio.

- **1** Eseguire una delle seguenti operazioni:
	- Premere il pulsante programmato **Notifica**. Saltare i passaggi riportati di seguito.
	- Premere  $\begin{pmatrix} \mathbb{B} \\ \mathbb{C} \end{pmatrix}$  per accedere al menu.

**2** Premere  $\begin{bmatrix} \mathbb{B} \\ \mathbb{B} \end{bmatrix}$  per accedere al menu.

**3** Premere  $\triangle$   $\circ$   $\triangleright$  fino a visualizzare Notifica. Premere  $\begin{bmatrix} \mathbb{B} \\ \mathbb{B} \end{bmatrix}$  per effettuare la selezione.

**Premere**  $\triangle$  **o**  $\blacktriangledown$  **fino a visualizzare l'evento** desiderato. Premere <sup>18</sup> per effettuare la selezione. Premere a lungo (2) per tornare alla schermata principale.

# **5.7.30 Programmazione Over-the-air**

Il rivenditore può aggiornare a distanza la radio tramite la programmazione Over-the-Air (OTAP, Over-the-Air Programming) senza un collegamento fisico. Utilizzando la funzione OTAP, è inoltre possibile configurare alcune impostazioni.

Quando la radio viene sottoposta a OTAP, il LED verde lampeggia.

Quando la radio riceve un volume di dati elevato:

- Sul display viene visualizzata l'icona **Volume di dati elevato**.
- Il canale risulta occupato.
- Se si preme il pulsante **PTT** viene riprodotto un tono negativo.

Al termine di OTAP, a seconda della configurazione:

- Viene emesso un tono. Sul display viene visualizzato Riavvio aggiorn.to. La radio si spegne e si riaccende.
- È possibile selezionare Riavvia ora o Posticipa. Se si seleziona Posticipa, la radio torna alla schermata

precedente. Sul display viene visualizzata l'icona **Timer ritardo OTAP** fino al riavvio automatico.

Quando la radio si riaccende dopo il riavvio automatico:

- Se l'operazione ha avuto esito positivo, sul display viene visualizzato Agg software completato.
- Se l'aggiornamento del programma ha avuto esito negativo, viene emesso un tono, il LED rosso lampeggia una volta e sul display viene visualizzato Agg software fallito.

#### **AVVISO:** Û

Se l'aggiornamento della programmazione ha esito negativo, le indicazioni di errore dell'aggiornamento software vengono visualizzate ogni volta che si accende la radio. Contattare il rivenditore per riprogrammare la radio con l'ultima versione software ed eliminare le indicazioni di errore dell'aggiornamento software.

Vedere [Controllo delle informazioni sull'aggiornamento del](#page-2810-0) [software a pagina 265](#page-2810-0) per la versione aggiornata del software.

# **5.7.31 RSSI (Received Signal Strength Indicator)**

Questa funzione consente di visualizzare i valori RSSI (Received Signal Strength Indicator).

Nell'angolo superiore destro del display viene visualizzata l'icona **RSSI**. Vedere Icone del display per ulteriori informazioni sull'icona **RSSI**.

# **5.7.31.1 Visualizzazione dei valori RSSI**

Nella schermata iniziale, premere tre volte  $\blacklozenge$  e

subito dopo premere  $\blacktriangleright$ , il tutto in 5 secondi.

Sul display compaiono i valori RSSI correnti.

Per tornare alla schermata principale, tenere premuto  $\binom{S}{A}$ 

# **Impostazione funzioni da pannello frontale**

È possibile personalizzare determinati parametri delle funzioni da Impostazione funzioni da pannello frontale (FPP) per ottimizzare l'uso della radio.

I seguenti pulsanti consentono di visionare tutti i parametri delle funzioni.

### **Pulsante di navigazione su/giù**

Premere per scorrere le opzioni in orizzontale o in verticale oppure per aumentare o diminuire i valori.

### **Pulsante Menu/OK**

Premere per selezionare l'opzione o accedere a un sottomenu.

### **Pulsante Invio/Home**

Premere brevemente per tornare al menu precedente o per uscire dalla schermata di selezione.

La pressione prolungata consente di tornare in qualsiasi momento alla schermata principale.

**5.7.32**

# **5.7.32.1 Attivazione della modalità Impostazione funzioni da pannello frontale**

**1** Premere  $\begin{bmatrix} m \\ m \end{bmatrix}$  per accedere al menu.

**2** Premere  $\triangle$   $\circ$   $\blacktriangledown$  fino a visualizzare Utilità.

Premere  $\begin{bmatrix} \mathbb{B} \\ \mathbb{B} \end{bmatrix}$  per effettuare la selezione.

**3** Premere **o o v** fino a visualizzare Programma radio. Premere  $\begin{bmatrix} \mathbb{B} \\ \mathbb{C} \end{bmatrix}$  per effettuare la selezione.

# **5.7.32.2 Modifica dei parametri della modalità FPP**

I seguenti pulsanti consentono di visionare tutti i parametri delle funzioni.

 $\blacktriangle$ ,  $\blacktriangledown$ : consentono di scorrere le opzioni, aumentare/diminuire i valori o spostarsi verticalmente.

- $\begin{bmatrix} \mathbb{B} \\ \mathbb{O} \\ \mathbb{K} \end{bmatrix}$ : consente di selezionare l'opzione o di accedere a un sottomenu.
- 
- $\begin{pmatrix} 5 \\ 2 \end{pmatrix}$ : premere brevemente per tornare al menu precedente o per uscire dalla schermata di selezione. Premere a lungo per tornare alla schermata iniziale.

# **5.7.33 Funzionamento Wi-Fi**

Questa funzione consente di configurare e connettersi a una rete Wi-Fi. La funzionalità Wi-Fi supporta aggiornamenti per il firmware della radio, codeplug e risorse quali i pacchetti linguistici e gli annunci vocali.

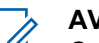

**AVVISO:**

Questa funzione è disponibile solo per DP4801e.

Wi-Fi® è un marchio registrato di Wi-Fi Alliance® .

La radio supporta le reti WEP/WPA/WPA2-Personal e WPA/WPA2-Enterprise Wi-Fi.

### **Rete Wi-Fi WEP/WPA/WPA2-Personal**

Utilizza l'autenticazione basata sulla chiave precondivisa (password).

La chiave precondivisa può essere inserita tramite il menu o CPS/RM.

### **Rete Wi-Fi WPA/WPA2-Enterprise**

Utilizza l'autenticazione basata sul certificato.

La radio deve essere preconfigurata con un certificato.

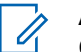

# **AVVISO:**

Contattare il rivenditore o l'amministratore di sistema per la connessione alla rete Wi-Fi WPA/ WPA2-Enterprise.

Il pulsante programmato **Wi-Fi attivato/Wi-Fi disattivato** è assegnato dal rivenditore o dall'amministratore di sistema. Rivolgersi al rivenditore o all'amministratore di sistema per informazioni su come è stata programmata la radio.

Gli Annunci vocali per il pulsante programmato **Wi-Fi attivato/Wi-Fi disattivato** possono essere personalizzati mediante CPS in base ai requisiti degli utenti. Per ulteriori informazioni, contattare il rivenditore o l'amministratore di sistema.

**AVVISO:**

È possibile attivare o disattivare la funzionalità Wi-Fi da remoto utilizzando una radio designata (vedere [Attivazione e disattivazione della funzionalità Wi-Fi](#page-2777-0) [da remoto tramite una radio designata \(controllo](#page-2777-0) [individuale\) a pagina 232 e](#page-2777-0) [Attivazione e](#page-2778-0) [disattivazione della funzionalità Wi-Fi da remoto](#page-2778-0) [tramite una radio designata \(controllo del gruppo\) a](#page-2778-0) [pagina 233](#page-2778-0) ). Per ulteriori informazioni, contattare il rivenditore o l'amministratore di sistema.

### **5.7.33.1**

# **Attivazione o disattivazione della funzionalità Wi-Fi**

- **1** Premere il pulsante programmato **Wi-Fi attivo o disattivo**. L'annuncio vocale emette un messaggio sull'attivazione o disattivazione della funzionalità Wi-Fi.
- **2** Accedere a questa funzione utilizzando il menu.
	- **a** Premere  $\begin{bmatrix} \mathbb{B} \\ \mathbb{B} \end{bmatrix}$  per accedere al menu.

<span id="page-2777-0"></span>**b** Premere  $\triangle$   $\circ$   $\blacktriangleright$  fino a visualizzare Wi-Fi e

premere  $\begin{array}{c} \begin{array}{c} \hline \hline \hline \hline \end{array}$  per selezionare.

- **c** Premere  $\triangle$   $\circ$   $\blacktriangledown$  fino a visualizzare Wi-Fi On
	- e premere  $\begin{bmatrix} \mathbb{B} \\ \mathbb{B} \end{bmatrix}$  per selezionare.
- **d** Premere  $\begin{bmatrix} 1 & 0 \\ 0 & 0 \end{bmatrix}$  per attivare/disattivare la funzionalità Wi-Fi.

Se la funzionalità Wi-Fi è attiva, sul display viene visualizzato **accanto alla voce Abilitato.** 

Se la funzionalità Wi-Fi è disattiva, non viene più visualizzato **accanto alla voce Abilitato.** 

#### **5.7.33.2**

# **Attivazione e disattivazione della funzionalità Wi-Fi da remoto tramite una radio designata (controllo individuale)**

È possibile attivare/disattivare la funzione Wi-Fi in remoto in Controllo individuale (uno a uno).

# **AVVISO:**

Solo una radio con un'impostazione CPS specifica supporta questa funzione. Per ulteriori informazioni, contattare il rivenditore o l'amministratore di sistema.

- **1** Eseguire una delle seguenti operazioni:
	- Premere a lungo il pulsante programmabile. Utilizzare la tastiera per immettere l'ID e premere

 $\begin{bmatrix} 1 \\ 0 \\ K \end{bmatrix}$  per selezionare. Continuare con [passaggio](#page-2778-0) [4.](#page-2778-0)

- Premere  $\begin{pmatrix} m \\ m \end{pmatrix}$  per accedere al menu.
- **2** Premere  $\triangle$   $\circ$   $\blacktriangledown$  fino a visualizzare Contatti e premere  $\begin{pmatrix} \mathbb{B} \\ \mathbb{B} \end{pmatrix}$  per selezionare.
- **3** Utilizzare uno dei passaggi descritti di seguito per selezionare l'alias dell'utente richiesto:
	- Selezionare direttamente l'alias del terminale radio.
		- Premere  $\triangle$  o  $\blacktriangledown$  fino a visualizzare l'ID o l'alias dell'utente desiderato.
- <span id="page-2778-0"></span>• Utilizzare il menu Comp. man..
	- Premere  $\triangle$  o  $\blacktriangledown$  fino a visualizzare Comp.  $m = n$ . e premere  $\begin{pmatrix} m \\ m \end{pmatrix}$  per selezionare.
	- Selezionare Numero radio e utilizzare la

tastiera per immettere l'ID. Premere  $\begin{pmatrix} \mathbb{B} \\ \mathbb{B} \end{pmatrix}$  per effettuare la selezione.

- **4** Premere  $\triangle$   $\circ$   $\blacktriangledown$  fino a visualizzare Controllo  $Wi-Fi$  e premere  $\begin{bmatrix} m \\ 0 & R \end{bmatrix}$  per selezionarlo.
- **5** Premere  $\triangle$  o  $\blacktriangledown$  per selezionare On oppure Off.
- **6** Premere  $\begin{bmatrix} \mathbb{B} \\ \mathbb{B} \end{bmatrix}$  per effettuare la selezione.

Se l'operazione ha esito positivo, sul display viene visualizzata una mini notifica positiva.

Se l'operazione non ha esito positivo, sul display viene visualizzata una mini notifica negativa.

# **Attivazione e disattivazione della funzionalità Wi-Fi da remoto tramite una radio designata (controllo del gruppo)**

È possibile attivare/disattivare la funzione Wi-Fi in remoto in Controllo del gruppo (uno a molti).

#### **AVVISO:**  $\mathscr{U}_1$

Solo una radio con un'impostazione CPS specifica supporta questa funzione. Per ulteriori informazioni, contattare il rivenditore o l'amministratore di sistema.

**1** Premere  $\overline{uv}$  per accedere al menu.

**2** Premere  $\triangle$   $\circ$   $\blacktriangledown$  fino a visualizzare Contatti e

premere  $\begin{bmatrix} \mathbb{B} \\ \mathbb{B} \end{bmatrix}$  per selezionare.

**3** Premere  $\triangle$  o  $\blacktriangledown$  per selezionare l'ID o l'alias dell'utente desiderato.

**5.7.33.3**

**4** Premere **o o v** fino a visualizzare Controllo

 $Wi-Fi$  e premere  $\begin{bmatrix} m \\ m \end{bmatrix}$  per selezionarlo.

- **5** Premere  $\triangle$  o  $\blacktriangledown$  per selezionare On oppure Off.
- **6** Premere  $\begin{pmatrix} \mathbb{B} \\ \mathbb{B} \end{pmatrix}$  per effettuare la selezione.

Se l'operazione ha esito positivo, sul display viene visualizzato Inviato.

Se l'operazione non ha esito positivo, sul display viene visualizzata una mini notifica negativa.

#### **5.7.33.4**

# **Connessione a un Access Point di rete**

Quando si attiva la funzionalità Wi-Fi, la radio esegue la scansione e si connette a un Access Point di rete.

# **AVVISO:**

È anche possibile connettersi a un access point di rete utilizzando il menu.

Gli access point della rete Wi-Fi WPA-Enterprise sono preconfigurati. Rivolgersi al rivenditore o all'amministratore di sistema per informazioni su come è stata programmata la radio.

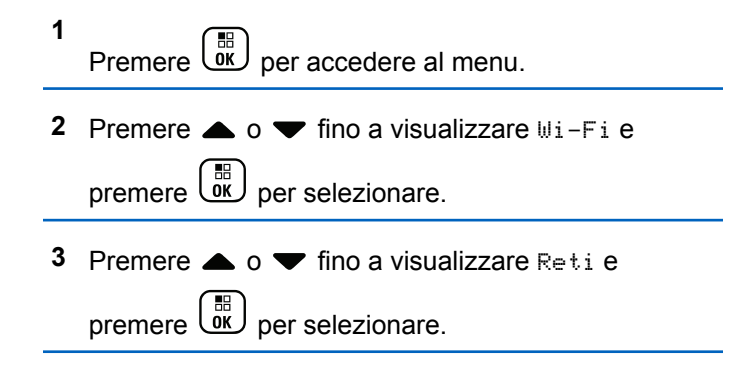

**4** Premere  $\triangle$   $\circ$   $\blacktriangleright$  fino a visualizzare l'Access Point

di rete e premere  $\begin{array}{c} \boxed{66} \\ \hline \end{array}$  per selezionare.

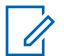

#### **AVVISO:**

- Per il Wi-Fi WPA-Enterprise, se non è preconfigurato un access point di rete, l'opzione Connetti non è disponibile.
- **5** Premere  $\triangle$   $\circ$   $\blacktriangledown$  fino a visualizzare Connetti e

premere  $\begin{bmatrix} \mathbb{B} \\ \mathbb{B} \end{bmatrix}$  per selezionare.

**6** Per il Wi-Fi WPA-Personal, immettere la password e

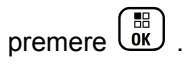

**7** Per il Wi-Fi WPA-Enterprise, la password è configurata tramite RM.

Se la password preconfigurata è corretta, la radio si connette automaticamente all'access point di rete selezionato.

Se la password preconfigurata è errata, sul display viene visualizzato Errore di autenticazione,

quindi si ritorna automaticamente al menu precedente.

Se la connessione viene stabilita, sulla radio viene visualizzato un avviso e l'access point di rete viene salvato nell'elenco dei profili.

Se la connessione non viene stabilita, sul display della radio viene visualizzata una schermata con una notifica di errore, quindi si ritorna automaticamente al menu precedente.

#### **5.7.33.5**

# **Verifica dello stato della connessione Wi-Fi**

Premere il pulsante programmato **Query stato Wi-Fi** per verificare lo stato della connessione utilizzando l'annuncio vocale. L'annuncio vocale emette Wi-Fi disattivato, Wi-Fi attivato ma nessuna connessione o Wi-Fi attivato con connessione.

- Sul display viene visualizzato Wi-Fi Off quando il Wi-Fi è disattivato.
- Sul display viene visualizzato Wi-Fi On, Connesso quando la radio è connessa a una rete.

• Sul display viene visualizzato  $Wi-Fi$  On, Disconnesso quando il Wi-Fi è attivato, ma la radio non è connessa a una rete.

Gli annunci vocali per i risultati della query sullo stato Wi-Fi possono essere personalizzati mediante CPS in base ai requisiti degli utenti. Per ulteriori informazioni, contattare il rivenditore o l'amministratore di sistema.

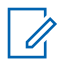

### **AVVISO:**

Il pulsante programmato **Query stato Wi-Fi** è assegnato dal rivenditore o dall'amministratore di sistema. Rivolgersi al rivenditore o all'amministratore di sistema per informazioni su come è stata programmata la radio.

#### **5.7.33.6**

# **Aggiornamento dell'elenco delle reti**

• Effettuare le seguenti operazioni per aggiornare l'elenco delle reti utilizzando il menu.

a. Premere  $\overline{\text{OR}}$  per accedere al menu.

- b. Premere  $\triangle$  o  $\blacktriangledown$  fino a visualizzare Wi-Fi e premere  $\begin{array}{c} \begin{array}{c} \begin{array}{c} \text{IB} \\ \text{OK} \end{array} \end{array}$  per selezionare.
- c. Premere  $\triangle$  o  $\blacktriangledown$  fino a visualizzare Reti e premere  $\begin{array}{c} \begin{array}{c} \text{IB} \\ \text{OK} \end{array} \end{array}$  per selezionare.

Quando si accede al menu Reti, la radio aggiorna automaticamente l'elenco delle reti.

• Se si è già all'interno del menu Reti, effettuare le seguenti operazioni per aggiornare l'elenco delle reti.

Premere  $\triangle$  o  $\blacktriangledown$  fino a visualizzare Aggiorna e

premere  $\begin{array}{c} \boxed{m} \\ \boxed{0K} \end{array}$  per selezionare.

La radio viene aggiornata e viene visualizzato l'elenco delle reti più recente.

### **5.7.33.7**

# **Aggiunta di una rete**

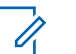

### **AVVISO:**

Questa attività non è applicabile alle reti Wi-Fi WPA-Enterprise.

Se la rete preferita non è nell'elenco delle reti disponibili, effettuare le operazioni riportate di seguito per aggiungere una rete.

**1** Premere  $\begin{bmatrix} m \\ m \end{bmatrix}$  per accedere al menu.

- **2** Premere  $\triangle$  o  $\blacktriangledown$  fino a visualizzare Wi-Fi e premere  $\begin{bmatrix} \mathbb{B} \\ \mathbb{B} \end{bmatrix}$  per selezionare.
- **3** Premere  $\triangle$  o  $\blacktriangledown$  fino a visualizzare Reti e premere  $\begin{bmatrix} \mathbb{B} \\ \mathbb{C} \end{bmatrix}$  per selezionare.
- **4** Premere  $\triangle$  o  $\blacktriangledown$  fino a visualizzare Aggiungi rete e premere  $\begin{bmatrix} \overline{m} \\ \overline{0} & \overline{0} \end{bmatrix}$  per selezionare.
- **5** Immettere l'SSID (Service Set Identifier) e premere  $\left[\begin{matrix}\mathbb{H} \ \mathbb{R}\end{matrix}\right]$ .
- **6** Premere  $\triangle$  o  $\blacktriangledown$  fino a visualizzare Apri e

premere **LOK** per selezionare.

**7**

Immettere la password e premere  $\begin{pmatrix} \mathbb{H} \\ \mathbb{O}K \end{pmatrix}$ 

Sul display della radio viene visualizzata una mini notifica positiva per indicare che la rete è stata salvata.

### **5.7.33.8**

# **Visualizzazione dei dettagli degli Access Point di rete**

È possibile visualizzare i dettagli degli access point di rete.

**1** Premere **ED** per accedere al menu. **2** Premere  $\triangle$   $\circ$   $\blacktriangleright$  fino a visualizzare Wi-Fi e premere  $\begin{bmatrix} \mathbb{B} \\ \mathbb{B} \end{bmatrix}$  per selezionare. **3** Premere  $\triangle$  o  $\blacktriangledown$  fino a visualizzare Reti e premere  $\begin{bmatrix} 1 & 1 \\ 0 & 0 \end{bmatrix}$  per selezionare.

- **4** Premere  $\triangle$  o  $\blacktriangledown$  fino a visualizzare l'Access Point di rete e premere  $\begin{array}{c} \boxed{60} \\ \hline \end{array}$  per selezionare.
- **5** Premere  $\triangle$  o  $\blacktriangledown$  fino a visualizzare Vis.

dettagli e premere  $\begin{pmatrix} m \\ m \end{pmatrix}$  per selezionare.

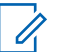

### **AVVISO:**

I display delle reti Wi-Fi WPA-Personal e WPA-Enterprise visualizzano diversi dettagli sugli access point di rete.

#### **Wi-Fi WPA-Personal**

Per un access point di rete connesso, la radio visualizza l'SSID (Service Set Identifier), la modalità di protezione, l'indirizzo MAC (Media Access Control) e l'indirizzo IP (Internet Protocol).

Per un access point di rete non connesso, la radio visualizza l'SSID e la modalità di protezione.

### **Wi-Fi WPA-Enterprise**

Per un access point di rete connesso, la radio visualizza l'SSID, la modalità di protezione, l'identità, il metodo EAP (Extended Authentication Protocol), l'autenticazione di fase 2, il nome del certificato,

l'indirizzo MAC, l'indirizzo IP, il gateway, il DNS1 e il DNS2.

Per un access point di rete non connesso, la radio visualizza l'SSID, la modalità di protezione, l'identità, il metodo EAP, l'autenticazione di fase 2 e il nome del certificato.

### **5.7.33.9**

# **Rimozione degli Access Point di rete**

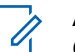

#### **AVVISO:**

Questa attività non è applicabile alle reti Wi-Fi aziendali.

Effettuare le seguenti operazioni per rimuovere gli Access Point di rete dall'elenco dei profili.

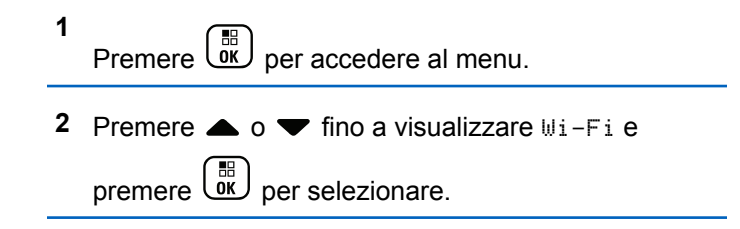

**3** Premere  $\triangle$   $\circ$   $\blacktriangleright$  fino a visualizzare Reti e

premere  $\begin{bmatrix} \mathbb{B} \\ \mathbb{B} \end{bmatrix}$  per selezionare.

- **4** Premere  $\triangle$   $\circ$   $\blacktriangledown$  fino a visualizzare l'Access Point di rete selezionato e premere  $\begin{array}{c} \boxed{60} \\ \hline \end{array}$  per selezionare.
- **5** Premere  $\triangle$  o  $\blacktriangledown$  fino a visualizzare Rimuovi

epremere **R** per selezionare.

**6** Premere  $\triangle$  **o**  $\blacktriangledown$  fino a visualizzare Si e premere

 $\left[\begin{smallmatrix} 1\0\ \end{smallmatrix}\right]$ per selezionare.

Sul display della radio viene visualizzata una mini notifica positiva per indicare che l'Access Point di rete selezionato è stato rimosso.

#### **5.8**

# **Servizi di pubblica utilità**

Questo capitolo descrive l'uso delle funzioni di utilità disponibili sulla radio.

# **5.8.1 Opzioni di blocco della tastiera**

Grazie a questa funzione, è possibile evitare di premere accidentalmente i pulsanti o cambiare canale quando la radio non è in uso. È possibile bloccare la tastiera, il selettore canale o entrambi in base alle esigenze specifiche.

Il rivenditore può utilizzare CPS/RM per configurare una delle seguenti opzioni:

- Blocco tastiera
- Blocco selettore di canale
- Blocco tastiera e selettore di canale

Contattare il proprio rivenditore per sapere come è stata programmata la radio.

### **5.8.1.1**

# **Attivazione dell'opzione Blocco tastiera**

La seguente procedura è applicabile alle opzioni blocco tastiera, blocco selettore di canale o blocco tastiera e selettore di canale a seconda di come è stata configurata la radio.

- **1** Eseguire una delle seguenti operazioni:
	- Premere il pulsante programmato **Blocco tastiera**. Saltare i passaggi seguenti.
	- Premere  $\begin{pmatrix} \mathbb{B} \\ \mathbb{C} \end{pmatrix}$  per accedere al menu.
- **2** Premere  $\triangle$  o  $\blacktriangledown$  fino a visualizzare Utilità.

Premere  $\begin{bmatrix} \mathbb{B} \\ \mathbb{B} \end{bmatrix}$  per effettuare la selezione.

**3** Premere  $\triangle$  o  $\blacktriangledown$  fino a visualizzare Impost.

radio. Premere  $\begin{bmatrix} \mathbb{R} \\ \mathbb{R} \end{bmatrix}$  per effettuare la selezione.

**4** Premere  $\triangle$  o  $\blacktriangledown$  fino a visualizzare Blocco tast.

Premere  $\overline{uv}$  per effettuare la selezione.

Sul display viene visualizzato Bloccata.

**5.8.1.2**

# **Disattivazione dell'opzione Blocco tastiera**

La seguente procedura è applicabile alle opzioni blocco tastiera, blocco selettore di canale o blocco tastiera e selettore di canale a seconda di come è stata configurata la radio.

Eseguire una delle seguenti operazioni:

- Premere il pulsante programmato **Blocco tastiera**.
- Quando sul display viene visualizzato Menu poi

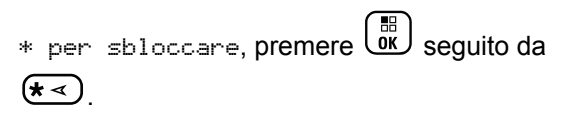

Sul display viene visualizzato Sbloccata.

# **5.8.2 Identificazione del tipo di cavo**

Attenersi alla seguente procedura per selezionare il tipo di cavo utilizzato dalla radio.

**1** Premere  $\begin{bmatrix} \mathbb{B} \\ \mathbb{C} \end{bmatrix}$  per accedere al menu.

**2** Premere  $\triangle$   $\circ$   $\blacktriangledown$  fino a visualizzare Utilità.

Premere  $\begin{bmatrix} \mathbb{B} \\ \mathbb{B} \end{bmatrix}$  per effettuare la selezione.

**3** Premere  $\triangle$  o  $\blacktriangledown$  fino a visualizzare Impost.

radio. Premere  $\begin{pmatrix} \frac{m}{m} \\ \frac{m}{m} \end{pmatrix}$  per effettuare la selezione.

**4** Premere **o o v** fino a visualizzare Tipo cavo.

Premere  $\begin{bmatrix} \overline{\mathbb{B}} \\ \overline{\mathbb{B}} \end{bmatrix}$  per effettuare la selezione.

**5** Premere  $\triangle$  o  $\blacktriangledown$  per modificare l'opzione selezionata.

l tipo di cavo attualmente selezionato è contrassegnato dal simbolo .

# **5.8.3 Impostazione del menu Timer**

È possibile impostare per quanto tempo la radio resta nel menu prima di tornare automaticamente alla schermata iniziale. Seguire la procedura per impostare il menu Timer.

# **1** Premere  $\begin{bmatrix} \overline{\mathbb{G}} & \mathbb{G} \\ \overline{\mathbb{G}} & \mathbb{G} \end{bmatrix}$  per accedere al menu.

- **Premere**  $\triangle$  **o**  $\blacktriangledown$  **fino a visualizzare Utilità.** Premere  $\overline{uv}$  per effettuare la selezione.
- **3** Premere  $\triangle$  o  $\blacktriangledown$  fino a visualizzare Impost. radio. Premere  $\begin{pmatrix} \frac{m}{b} \\ 0 \end{pmatrix}$  per effettuare la selezione.
- **4** Premere  $\triangle$  o  $\blacktriangledown$  fino a visualizzare Display.

Premere  $\begin{bmatrix} \mathbb{B} \\ \mathbb{B} \end{bmatrix}$  per effettuare la selezione.

**5** Premere  $\triangle$   $\circ$   $\blacktriangledown$  fino a visualizzare Menu Timer. Premere  $\begin{bmatrix} \frac{m}{c} \\ \frac{m}{c} \end{bmatrix}$  per effettuare la selezione.

**6** Premere  $\triangle$  o  $\blacktriangledown$  fino a visualizzare l'impostazione desiderata. Premere  $\begin{bmatrix} \frac{18}{6K} \end{bmatrix}$  per effettuare la selezione.

# **5.8.4 Conversione da testo a voce**

La funzione Sintesi vocale può essere attivata solo dal rivenditore. Se la funzione Sintesi vocale è attivata, la funzione Annun vocale viene disattivata automaticamente. Se la funzione Annun vocale è attivata, la funzione Sintesi vocale viene disattivata automaticamente.

Questa funzionalità consente alla radio di indicare attraverso un segnale acustico le seguenti funzioni:

- Canale corrente
- Zona corrente
- Attivazione o disattivazione della funzionalità del pulsante programmato
- Contenuto dei messaggi di testo ricevuti
- Contenuto dei job ticket ricevuti

È possibile personalizzare questo indicatore audio in base alle esigenze dei clienti. In genere, questa funzione è utile

nel caso in cui un utente abbia difficoltà a leggere le informazioni visualizzate sul display.

### **5.8.4.1**

# **Impostazione della sintesi vocale**

Seguire la procedura per impostare la funzione Sintesi vocale.

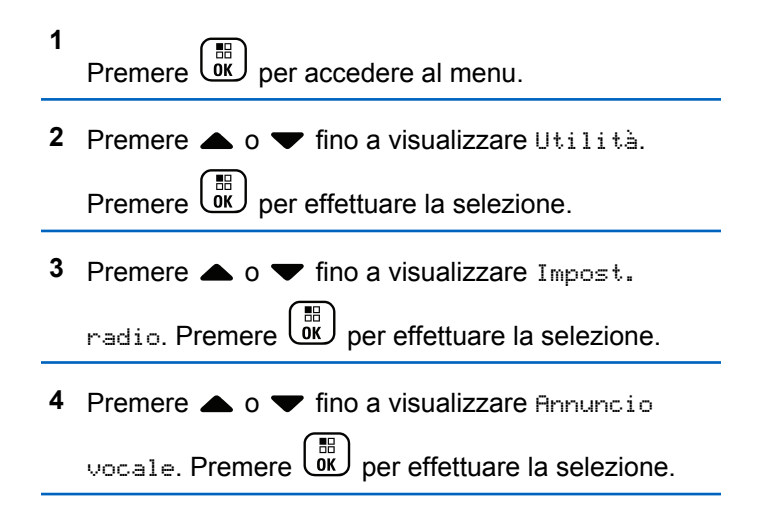

**5** Premere  $\triangle$  o  $\blacktriangledown$  fino a visualizzare una qualsiasi delle seguenti funzioni. Premere **DED** per effettuare

Le funzioni disponibili sono le seguenti:

- Tutti
- Messaggi

la selezione.

- Job Ticket
- Canale
- Rapporti
- Pulsante di programmazione
- $\checkmark$  viene visualizzato accanto all'impostazione selezionata.

**5.8.5**

# **Attivazione e disattivazione della funzione Soppressore AF**

Questa funzione consente di ridurre al minimo il feedback acustico nelle chiamate ricevute.

- **1** Premere  $\begin{pmatrix} \mathbb{B} \\ \mathbb{B} \end{pmatrix}$  per accedere al menu. **2** Premere  $\triangle$   $\circ$  **v** fino a visualizzare Utilità e premere  $\begin{array}{c} \begin{array}{c} \text{IB} \\ \text{OK} \end{array} \end{array}$  per selezionare. **3** Premere  $\triangle$  o  $\blacktriangledown$  fino a visualizzare Impost. radio e premere <sup>(RR</sup>) per selezionare. **Premere 4 o**  $\blacktriangledown$  **fino a visualizzare** Soppressore  $AF$  e premere  $\begin{pmatrix} \overline{m} \\ \overline{m} \end{pmatrix}$  per selezionare. È anche possibile utilizzare i pulsanti  $\{ \circ \}$  per modificare l'opzione selezionata.
	- **5** Eseguire una delle seguenti operazioni:
- Premere  $\begin{bmatrix} \overline{\mathbb{R}} \\ \overline{\mathbb{R}} \end{bmatrix}$  per attivare la funzione Soppressore AF. Sul display viene visualizzato ✔ accanto ad Abilitato.
- Premere  $\begin{bmatrix} \overline{\mathbb{R}} \\ \overline{\mathbb{R}} \end{bmatrix}$  per disattivare la funzione Soppressore AF. Accanto alla voce Abilitato, non viene più visualizzato √.

### **5.8.6**

# **Attivazione o disattivazione del sistema CNSS (Global Navigation Satellite System)**

Il sistema GNSS (Global Navigation Satellite System) è un sistema di navigazione satellitare, utilizzato per determinare l'esatta posizione della radio. GNSS include GPS (Global Positioning System) e GLONASS (Global Navigation Satellite System).

# **AVVISO:**

I modelli di radio selezionati possono includere i sistemi GPS e GLONASS. La serie GNSS viene configurata tramite CPS. Rivolgersi al rivenditore o all'amministratore di sistema per informazioni su come è stata programmata la radio.

**1**

- **2** Effettuare una delle seguenti operazioni per attivare o disattivare la funzione GNSS sulla radio.
	- Premere il pulsante programmato **GNSS**.
	- **Premere**  $\begin{array}{c} \boxed{60} \\ \hline \end{array}$  per accedere al menu. Andare al passaggio successivo.
- **3** Premere  $\triangle$   $\circ$   $\triangleright$  fino a visualizzare Utilità. Premere  $\begin{pmatrix} \mathbb{B} \\ \mathbb{B} \end{pmatrix}$  per effettuare la selezione.
- **4** Premere  $\triangle$  o  $\blacktriangledown$  fino a visualizzare Impost.
	- radio. Premere  $\begin{bmatrix} \mathbb{B} \\ \mathbb{C} \end{bmatrix}$  per effettuare la selezione.

**5** Premere  $\triangle$  o  $\blacktriangledown$  fino a visualizzare GNSS. Premere

 $\begin{bmatrix} \overline{m} \\ \overline{m} \end{bmatrix}$  per effettuare la selezione.

**6** Premere  $\begin{bmatrix} \frac{m}{\alpha} \\ \frac{m}{\alpha} \end{bmatrix}$  per attivare o disattivare il sistema GNSS.

Se questa opzione è attivata, viene visualizzato accanto alla voce Abilitato.

Se questa opzione è disabilitata, ✔ non viene più visualizzato accanto alla voce Abilitato.

#### **5.8.7**

# **Attivazione o disattivazione dello schermo iniziale**

È possibile attivare e disattivare lo schermo iniziale completando la seguente procedura.

**1** Premere  $\overline{uv}$  per accedere al menu.

- **2** Premere  $\triangle$   $\circ$   $\blacktriangledown$  fino a visualizzare Utilità. Premere  $\begin{array}{c} \boxed{68} \\ \hline 0 \end{array}$  per effettuare la selezione.
- **3** Premere  $\triangle$  o  $\blacktriangledown$  fino a visualizzare Impost. radio. Premere  $\begin{pmatrix} \mathbb{B} \\ \mathbb{C} \end{pmatrix}$  per effettuare la selezione.
- **4** Premere  $\triangle$  o  $\blacktriangledown$  fino a visualizzare Display. Premere  $\begin{bmatrix} \mathbb{B} \\ \mathbb{B} \end{bmatrix}$  per effettuare la selezione.
- **5** Premere  $\triangle$   $\circ$   $\blacktriangledown$  fino a visualizzare Schermo
	- iniz.. Premere  $\begin{bmatrix} \mathbb{B} \\ \mathbb{B} \end{bmatrix}$  per effettuare la selezione.
- **6** Premere  $\begin{bmatrix} \frac{18}{6K} \end{bmatrix}$  per attivare o disattivare lo schermo iniziale.

Sul display viene visualizzato uno dei seguenti risultati:

• Se questa opzione è attivata, viene visualizzato accanto alla voce Abilitato.

• Se questa opzione è disabilitata,  $\sqrt{\ }$  non viene più visualizzato accanto alla voce Abilitato.

# **5.8.8 Attivazione o disattivazione di avvisi e toni della radio**

Se necessario, è possibile attivare e disattivare tutti i toni e gli avvisi della radio, ad eccezione del tono di avviso emergenza in arrivo. Seguire la procedura per attivare o disattivare gli avvisi e i toni sulla radio.

- **1** Eseguire una delle seguenti operazioni:
	- Premere il pulsante programmato **Toni/avvisi**. Saltare i passaggi seguenti.
	- Premere  $\begin{bmatrix} \overline{\mathbb{G}} \\ \overline{\mathbb{G}} \end{bmatrix}$  per accedere al menu.
- **Premere**  $\triangle$   $\alpha$   $\blacktriangledown$  fino a visualizzare Utilità.

Premere  $\begin{bmatrix} \mathbb{B} \\ \mathbb{B} \end{bmatrix}$  per effettuare la selezione.

- **3** Premere  $\triangle$  o  $\blacktriangledown$  fino a visualizzare Impost. radio. Premere  $\begin{bmatrix} \mathbb{B} \\ \mathbb{C} \end{bmatrix}$  per effettuare la selezione.
- **4** Premere  $\triangle$   $\circ$   $\triangledown$  fino a visualizzare Toni/avvisi Premere  $\begin{bmatrix} \mathbb{B} \\ \mathbb{B} \end{bmatrix}$  per effettuare la selezione.
- **5** Premere  $\triangle$   $\circ$  **v** fino a visualizzare Tutti i toni. Premere  $\begin{bmatrix} \mathbb{B} \\ \mathbb{C} \end{bmatrix}$  per effettuare la selezione.

**6**

Premere  $\begin{bmatrix} 1 & 0 \\ 0 & 0 \end{bmatrix}$  per attivare o disattivare tutti i toni e gli avvisi. Sul display viene visualizzato uno dei seguenti risultati:

- Se questa opzione è attivata, viene visualizzato accanto alla voce Abilitato.
- $\cdot$  Se questa opzione è disabilitata,  $\checkmark$  non viene più visualizzato accanto alla voce Abilitato.

#### **5.8.9**

# **Impostazione dei livelli di offset volume di avvisi e toni**

Questa funzione consente di regolare il volume dei toni/ avvisi a un livello più alto o più basso di quello della voce. Seguire la procedura per impostare i livelli di offset del volume di avvisi e toni sulla radio.

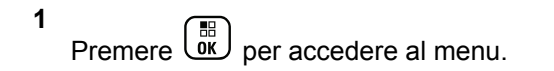

**2** Premere  $\triangle$  o  $\blacktriangledown$  fino a visualizzare Utilità.

Premere  $\begin{array}{c} \boxed{31} \\ \phantom{3}0K \end{array}$  per effettuare la selezione.

**3** Premere  $\triangle$  o  $\blacktriangledown$  fino a visualizzare Impost.

radio. Premere  $\begin{bmatrix} \mathbb{B} \\ \mathbb{B} \end{bmatrix}$  per effettuare la selezione.

**4** Premere **o o F** fino a visualizzare Toni/Avvisi.

Premere  $\begin{bmatrix} \frac{11}{60} \\ \frac{1}{20} \end{bmatrix}$  per effettuare la selezione.

- **5** Premere  $\triangle$   $\alpha$   $\blacktriangledown$  fino a visualizzare Offset vol. Premere  $\begin{array}{c} \boxed{68} \\ \hline 0 \end{array}$  per effettuare la selezione.
- **6** Premere  $\triangle$   $\circ$   $\blacktriangledown$  fino a visualizzare il livello di offset del volume desiderato.

Viene riprodotto un tono di feedback con il livello di offset del volume corrispondente.

- **7** Eseguire una delle seguenti operazioni:
	- Premere  $\begin{pmatrix} \mathbb{B} \\ \mathbb{C} \end{pmatrix}$  per effettuare la selezione. Il livello di offset del volume richiesto viene salvato.
	- Premere  $\left(\begin{array}{c} 2 \\ 2 \end{array}\right)$  per uscire. Le modifiche vengono annullate.

### **5.8.10**

# **Attivazione o disattivazione del tono Permesso di parlare**

Seguire la procedura per attivare o disattivare il tono Permesso di parlare sulla radio.

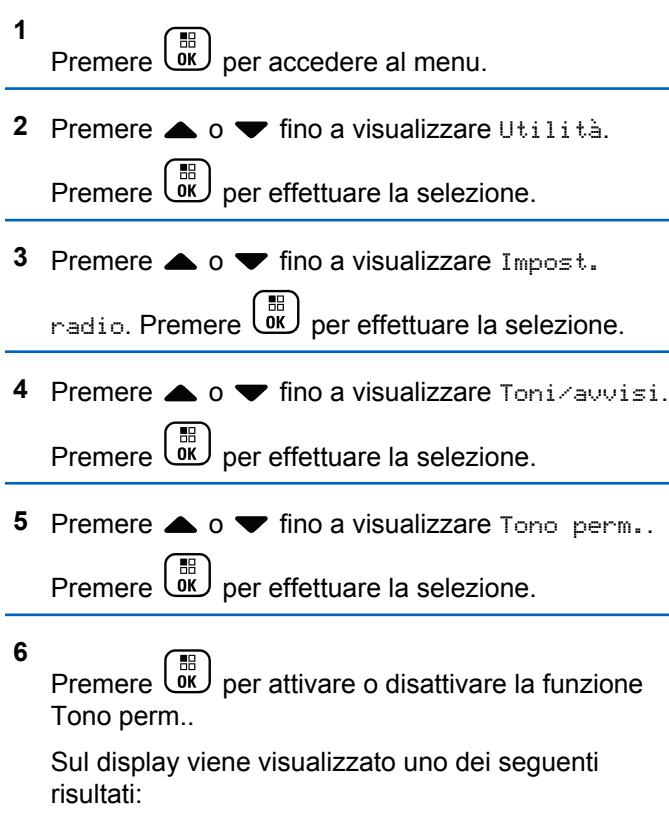

- Se questa opzione è attivata, viene visualizzato accanto alla voce Abilitato.
- $\cdot$  Se questa opzione è disabilitata,  $\checkmark$  non viene più visualizzato accanto alla voce Abilitato.

# **5.8.11**

# **Attivazione o disattivazione del tono di accensione**

Seguire la procedura per attivare o disattivare il tono di accensione sulla radio.

**1** Premere  $\begin{array}{c} \boxed{m} \\ \hline 0 \end{array}$  per accedere al menu.

**2** Premere **o v** fino a visualizzare Utilità.

Premere  $\begin{array}{c} \boxed{68} \\ \hline 0 \end{array}$  per effettuare la selezione.

**3** Premere  $\triangle$  o  $\blacktriangledown$  fino a visualizzare Impost.

radio. Premere **(E)** per effettuare la selezione.

**4** Premere  $\triangle$   $\alpha$   $\blacktriangledown$  fino a visualizzare Toni/avvisi

Premere  $\begin{bmatrix} \mathbb{B} \\ \mathbb{B} \end{bmatrix}$  per effettuare la selezione.

**5** Premere  $\triangle$   $\circ$   $\triangledown$  fino a visualizzare Accensione.

Premere  $\begin{pmatrix} \mathbb{B} \\ \mathbb{B} \end{pmatrix}$  per effettuare la selezione.

- **6** Premere  $\begin{array}{c} \boxed{66} \\ \hline 0 \end{array}$  per attivare o disattivare il Tono acc.ne. Sul display viene visualizzato uno dei seguenti risultati:
	- Se questa opzione è attivata, viene visualizzato accanto alla voce Abilitato.
	- Se questa opzione è disabilitata, √ non viene più visualizzato accanto alla voce Abilitato.

#### **5.8.12**

# **Impostazione del tono di avviso per i messaggi di testo**

È possibile personalizzare il tono di avviso dei messaggi di testo per ciascuna voce nella lista Contatti. Seguire la

procedura per impostare i toni di avviso dei messaggi di testo sulla radio.

**1** Premere  $\begin{bmatrix} \mathbb{B} \\ \mathbb{B} \end{bmatrix}$  per accedere al menu.

- **2** Premere **o o v** per visualizzare Contatti. Premere  $\begin{bmatrix} \mathbb{B} \\ \mathbb{B} \end{bmatrix}$  per effettuare la selezione.
- **3** Premere  $\triangle$  o  $\blacktriangledown$  fino a visualizzare l'alias o l'ID desiderato. Premere <sup>18</sup> per effettuare la selezione.
- **4** Premere **a** o **v** fino a visualizzare Avviso msg. Premere  $\begin{array}{c} \boxed{31} \\ \phantom{3}0K \end{array}$  per effettuare la selezione.
- **5** Eseguire una delle seguenti operazioni:
	- Premere  $\triangle$  o  $\blacktriangledown$  fino a visualizzare Momentaneo. Premere  $\begin{bmatrix} \mathbb{B} \\ \mathbb{B} \end{bmatrix}$  per effettuare la selezione.

Sul display viene visualizzato vaccanto alla voce Momentaneo.

• Premere  $\triangle$  o  $\blacktriangledown$  fino a visualizzare

Ripetitivo. Premere  $\begin{bmatrix} \overline{a} \\ \overline{b} \end{bmatrix}$  per effettuare la selezione.

Sul display viene visualizzato ✔ accanto a Ripetitivo.

# **5.8.13**

# **Livelli di potenza**

È possibile personalizzare l'impostazione di potenza alta o bassa per ciascun canale.

#### **Alto**

Consente la comunicazione tra radio che si trovano a notevole distanza.

### **Bassa**

Consente la comunicazione tra radio che si trovano a breve distanza.

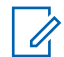

### **AVVISO:**

Si tratta di una funzionalità non disponibile per i canali della banda cittadina che si trovano nella stessa frequenza.

# **Impostazione dei livelli di potenza**

Seguire la procedura per impostare i livelli di potenza sulla radio.

- **1** Eseguire una delle seguenti operazioni:
	- Premere il pulsante programmato **Livello potenza**. Saltare i passaggi riportati di seguito.
	- Premere  $\begin{pmatrix} m \\ m \end{pmatrix}$  per accedere al menu.
- **2** Premere  $\triangle$   $\circ$   $\triangleright$  fino a visualizzare Utilità.

Premere  $\begin{array}{c} \begin{array}{c} \text{IB} \\ \text{OK} \end{array} \end{array}$  per effettuare la selezione.

- **3** Premere  $\triangle$  o  $\blacktriangledown$  fino a visualizzare Impost. radio. Premere  $\begin{bmatrix} \mathbb{B} \\ \mathbb{C} \end{bmatrix}$  per effettuare la selezione.
- **4** Premere  $\triangle$   $\circ$   $\triangledown$  fino a visualizzare Potenza. Premere  $\begin{bmatrix} \mathbb{B} \\ \mathbb{B} \end{bmatrix}$  per effettuare la selezione.
- **5** Eseguire una delle seguenti operazioni:

**5.8.13.1**

Premere  $\triangle$  o  $\blacktriangledown$  fino a visualizzare Alta.

Premere  $\begin{bmatrix} \frac{18}{100} \\ \frac{1}{200} \end{bmatrix}$  per effettuare la selezione. Sul display viene visualizzato vaccanto alla voce Alta.

Premere  $\triangle$  o  $\blacktriangledown$  fino a visualizzare Bassa.

Premere  $\begin{bmatrix} \mathbb{B} \\ \mathbb{B} \end{bmatrix}$  per effettuare la selezione. Sul display viene visualizzato vaccanto alla voce Bassa.

**6**

Premere a lungo  $\begin{pmatrix} 2 \\ 1 \end{pmatrix}$  per tornare alla schermata principale.

#### **5.8.14**

# **Cambio di modo del display**

È possibile modificare il modo del display per la radio tra Giorno e Notte, a seconda delle necessità. Questa funzione influisce sulla tavolozza colori del display. Seguire la procedura per cambiare il modo del display della radio.

**1** Eseguire una delle seguenti operazioni:

- Premere il pulsante **Modo display** programmato. Saltare i passaggi seguenti.
- Premere  $\begin{bmatrix} \overline{a} \\ \overline{b} \\ \overline{c} \end{bmatrix}$  per accedere al menu.
- **2** Premere  $\triangle$   $\circ$   $\triangleright$  fino a visualizzare Utilità. Premere  $\begin{array}{c} \boxed{m} \\ \phantom{m} \\ \end{array}$  per effettuare la selezione.
- **3** Premere  $\triangle$  o  $\blacktriangledown$  fino a visualizzare Impost. radio. Premere  $\begin{bmatrix} \mathbb{B} \\ \mathbb{B} \end{bmatrix}$  per effettuare la selezione.
- **4** Premere  $\triangle$  o  $\blacktriangledown$  fino a visualizzare Display.

Premere  $\begin{bmatrix} \overline{\mathbb{B}} \\ \overline{\mathbb{B}} \end{bmatrix}$  per effettuare la selezione.

Sul display, vengono visualizzate le opzioni Modo Giorno e Modo Notte.

**5** Premere  $\triangle$  o  $\blacktriangledown$  fino a visualizzare l'impostazione

desiderata. Premere <sup>11</sup>/<sub>06</sub> per effettuare la selezione.

Sul display viene visualizzato ✔ accanto all'impostazione selezionata.

#### **5.8.15**

# **Regolazione della luminosità del display**

Seguire la procedura per regolare la luminosità del display sulla radio.

- **1** Eseguire una delle seguenti operazioni:
	- Premere il pulsante programmato **Luminosità**. Saltare i passaggi seguenti.
	- Premere  $\begin{bmatrix} \mathbb{B} \\ \mathbb{B} \end{bmatrix}$  per accedere al menu.
- **2** Premere  $\triangle$   $\circ$  **v** fino a visualizzare Utilità.

Premere  $\begin{bmatrix} \mathbb{B} \\ \mathbb{B} \end{bmatrix}$  per effettuare la selezione.

**3** Premere  $\triangle$  o  $\blacktriangledown$  fino a visualizzare Impost.

radio. Premere  $\begin{pmatrix} \mathbb{B} \\ \mathbb{B} \end{pmatrix}$  per effettuare la selezione.

**4** Premere ▲  $\alpha$  **▼** fino a visualizzare Luminosità.

Premere  $\begin{array}{c} \boxed{68} \\ \hline 0 \end{array}$  per effettuare la selezione.

Sul display viene visualizzata la barra di avanzamento.

**5** Premere  $\triangle$  o  $\blacktriangledown$  per diminuire o aumentare la luminosità del display. Premere <sup>(R)</sup> per effettuare la selezione.

#### **5.8.16**

# **Impostazione del timer di retroilluminazione del display**

È possibile impostare la luminosità del display della radio, a seconda delle esigenze. L'impostazione selezionata viene applicata anche ai tasti di navigazione del menu e alla retroilluminazione della tastiera. Seguire la procedura per impostare il timer della retroilluminazione sulla radio.

- **1** Eseguire una delle seguenti operazioni:
	- Premere il pulsante programmato **Retroillum.**. Saltare i passaggi seguenti.

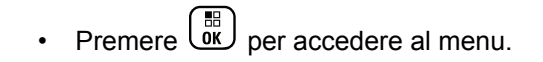

**2** Premere  $\triangle$  o  $\blacktriangledown$  fino a visualizzare Utilità.

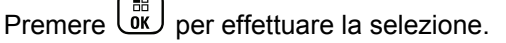

**3** Premere  $\triangle$  o  $\blacktriangledown$  fino a visualizzare Impost.

radio. Premere  $\begin{bmatrix} \mathbb{B} \\ \mathbb{B} \end{bmatrix}$  per effettuare la selezione.

**4** Premere  $\triangle$  o  $\blacktriangledown$  fino a visualizzare Display.

Premere  $\begin{bmatrix} \overline{\mathbb{R}} \\ \overline{\mathbb{R}} \end{bmatrix}$  per effettuare la selezione.

**5** Premere  $\triangle$  o  $\blacktriangledown$  fino a visualizzare Timer

retroilluminazione. Premere (E) per effettuare la selezione.

La retroilluminazione del display e della tastiera viene automaticamente disattivata se l'indicatore LED è disabilitato. Per ulteriori informazioni, vedere [Attivazione o](#page-2799-0) [disattivazione degli indicatori LED a pagina 254 .](#page-2799-0)

# **Attivazione o disattivazione della retroilluminazione automatica**

È possibile attivare e disattivare l'accensione automatica della retroilluminazione della radio, se necessario. Se l'opzione è abilitata, la retroilluminazione si attiva quando la radio riceve una chiamata, un evento della lista delle notifiche o un allarme di emergenza.

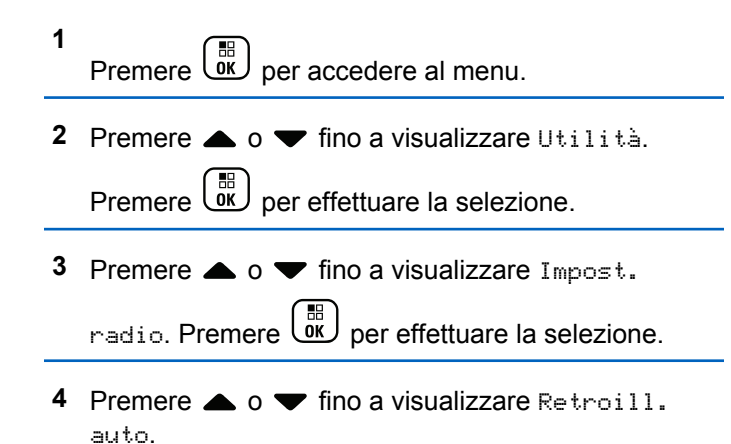

<span id="page-2799-0"></span>**5** Premere  $\begin{bmatrix} \overline{a} \\ \overline{b} \end{bmatrix}$  per attivare o disattivare la funzione Retroill. auto.

Sul display viene visualizzato uno dei seguenti risultati:

- Se questa opzione è attivata,  $\checkmark$  viene visualizzato accanto alla voce Abilitato.
- Se questa opzione è disabilitata, ✔ non viene più visualizzato accanto alla voce Abilitato.

# **5.8.18 Attivazione o disattivazione degli indicatori LED**

Seguire la procedura per l'attivazione o la disattivazione degli indicatori LED sulla radio.

**1** Premere  $\begin{bmatrix} \mathbb{B} \\ \mathbb{B} \end{bmatrix}$  per accedere al menu.

**2** Premere  $\triangle$   $\circ$   $\blacktriangledown$  fino a visualizzare Utilità.

Premere  $\begin{bmatrix} \mathbb{B} \\ \mathbb{C} \end{bmatrix}$  per effettuare la selezione.

- **3** Premere  $\triangle$  o  $\blacktriangledown$  fino a visualizzare Impost. radio. Premere  $\begin{bmatrix} \mathbb{B} \\ \mathbb{B} \end{bmatrix}$  per effettuare la selezione.
- **4** Premere  $\triangle$   $\circ$   $\blacktriangledown$  fino a visualizzare Indicatore LED. Premere  $\begin{pmatrix} m \\ 0 & n \end{pmatrix}$  per effettuare la selezione.
- **5** Premere  $\begin{array}{c} \boxed{60} \\ \hline 0 \end{array}$  per attivare o disattivare l'indicatore LED.

Sul display viene visualizzato uno dei seguenti risultati:

- Se questa opzione è attivata. ✔ viene visualizzato accanto alla voce Abilitato.
- Se questa opzione è disabilitata, ✔ non viene più visualizzato accanto alla voce Abilitato.

**5.8.19**

# **Impostazione delle lingue**

Seguire la procedura per impostare le lingue sulla radio.

### **1** Premere  $\begin{bmatrix} \mathbb{B} \\ \mathbb{B} \end{bmatrix}$  per accedere al menu.

- **2** Premere  $\triangle$  o  $\blacktriangledown$  fino a visualizzare Utilità.
	- Premere  $\begin{bmatrix} \frac{18}{100} \\ \frac{1}{200} \end{bmatrix}$  per effettuare la selezione.
- **3** Premere  $\triangle$  o  $\blacktriangledown$  fino a visualizzare Impost.

radio.Premere  $\begin{bmatrix} \mathbb{B} \\ \mathbb{C} \end{bmatrix}$  per effettuare la selezione.

- **4** Premere  $\triangle$  o  $\blacktriangledown$  fino a visualizzare Lingue. Premere  $\begin{bmatrix} \mathbb{B} \\ \mathbb{B} \end{bmatrix}$  per effettuare la selezione.
- **5** Premere  $\triangle$  o  $\blacktriangledown$  fino a visualizzare la lingua desiderata. Premere  $\begin{pmatrix} \frac{m}{6K} \\ m \end{pmatrix}$  per effettuare la selezione. Sul display viene visualizzato ✔ accanto alla lingua selezionata.

# **Attivazione o disattivazione della scheda opzioni**

Le funzionalità della scheda opzioni in ogni canale possono essere assegnate ai pulsanti programmabili. Seguire la procedura per l'attivazione e disattivazione della scheda opzioni sulla radio.

Premere il pulsante **Scheda opzioni** programmato.

# **5.8.21 Attivazione o disattivazione dell'annuncio vocale**

Questa funzione consente alla radio di indicare con un messaggio audio la zona o il canale corrente appena assegnato dall'utente o il pulsante programmabile che l'utente ha appena premuto.

In genere, questa funzione è utile nel caso in cui un utente abbia difficoltà a leggere le informazioni visualizzate sul display.

**5.8.20**

È possibile personalizzare questo indicatore audio in base alle esigenze dei clienti. Seguire la procedura per attivare o disattivare gli annunci vocali sulla radio.

- **1** Eseguire una delle seguenti operazioni:
	- Premere il pulsante programmato **Annuncio vocale**. Saltare i passaggi seguenti.
	- Premere  $\begin{bmatrix} \mathbb{B} \\ \mathbb{B} \end{bmatrix}$  per accedere al menu.

**2** Premere  $\triangle$   $\circ$   $\triangleright$  fino a visualizzare Utilità. Premere  $\begin{array}{c} \boxed{31} \\ \cancel{01} \\ \cancel{01} \end{array}$  per effettuare la selezione.

**3** Premere  $\triangle$  o  $\blacktriangledown$  fino a visualizzare Impost. radio. Premere  $\begin{bmatrix} \mathbb{B} \\ \mathbb{C} \end{bmatrix}$  per effettuare la selezione.

**4** Premere  $\triangle$   $\circ$  **v** fino a visualizzare Annuncio vocale. Premere  $\begin{pmatrix} \mathbb{B} \\ \mathbb{C} \end{pmatrix}$  per effettuare la selezione.

### **5** Premere  $\begin{bmatrix} \frac{m}{\alpha} \\ \frac{m}{\alpha} \end{bmatrix}$  per attivare o disattivare Annuncio vocale.

- Se questa opzione è attivata, viene visualizzato accanto alla voce Abilitato.
- Se questa opzione è disabilitata, √ non viene più visualizzato accanto alla voce Abilitato.

### **5.8.22**

# **Attivazione o disattivazione del controllo automatico del guadagno per il microfono digitale**

La funzione di controllo automatico del guadagno (AGC, Automatic Gain Control) del microfono digitale controlla automaticamente il guadagno del microfono della radio durante la trasmissione su un sistema digitale. Questa funzione riduce il volume dell'audio o potenzia l'audio a basso volume fino a un valore preimpostato per garantire un livello omogeneo dell'audio. Seguire la

procedura per attivare o disattivare il controllo automatico del guadagno per il microfono digitale sulla radio.

- **1** Premere  $\begin{bmatrix} \overline{w} \\ w \end{bmatrix}$  per accedere al menu.
- **2** Premere  $\triangle$   $\circ$  **v** fino a visualizzare Utilità Premere  $\begin{bmatrix} \mathbb{B} \\ \mathbb{B} \end{bmatrix}$  per effettuare la selezione.
- **3** Premere  $\triangle$  o  $\blacktriangledown$  fino a visualizzare Impost. radio. Premere **(E)** per effettuare la selezione.
- **4** Premere  $\triangle$   $\circ$   $\blacktriangledown$  fino a visualizzare AGC mic D. Premere  $\begin{pmatrix} \frac{18}{100} \\ \frac{1}{200} \end{pmatrix}$  per effettuare la selezione.
- **5** Premere  $\begin{array}{c} \boxed{60} \\ \hline 0 \end{array}$  per attivare o disattivare AGC mic digitale.

Sul display viene visualizzato uno dei seguenti risultati:

• Se questa opzione è attivata,  $\checkmark$  viene visualizzato accanto alla voce Abilitato.

Se questa opzione è disabilitata, √ non viene più visualizzato accanto alla voce Abilitato.

#### **5.8.23**

# **Commutazione dell'instradamento dell'audio tra l'altoparlante interno della radio e l'accessorio cablato**

Attenersi alla procedura descritta di seguito per alternare l'instradamento audio tra l'altoparlante interno della radio e l'accessorio cablato.

È possibile alternare l'instradamento audio tra l'altoparlante interno della radio e l'altoparlante dell'accessorio cablato a condizione che:

- L'accessorio cablato con altoparlante sia collegato.
- L'audio non venga instradato a un accessorio Bluetooth esterno.

Premere il pulsante programmato **Att./dis. audio**.

Una volta eseguita la commutazione dell'instradamento dell'audio, viene emesso un tono.

Se si spegne la radio o si scollega l'accessorio, viene ripristinato l'instradamento dell'audio all'altoparlante interno della radio.

#### **5.8.24**

# **Attivazione o disattivazione dell'audio intelligente**

La radio regola automaticamente il volume dell'audio in modo che superi il rumore di fondo dell'ambiente, comprese le origini del rumore stazionarie e non. Si tratta di una funzione di sola ricezione, che non influisce sull'audio di trasmissione. Seguire la procedura per attivare o disattivare l'audio intelligente sulla radio.

# **AVVISO:**

Questa funzione non è disponibile durante le sessioni Bluetooth.

- **1** Eseguire una delle seguenti operazioni:
	- Premere il pulsante **Audio intelligente** programmato. Saltare i passaggi riportati di seguito.

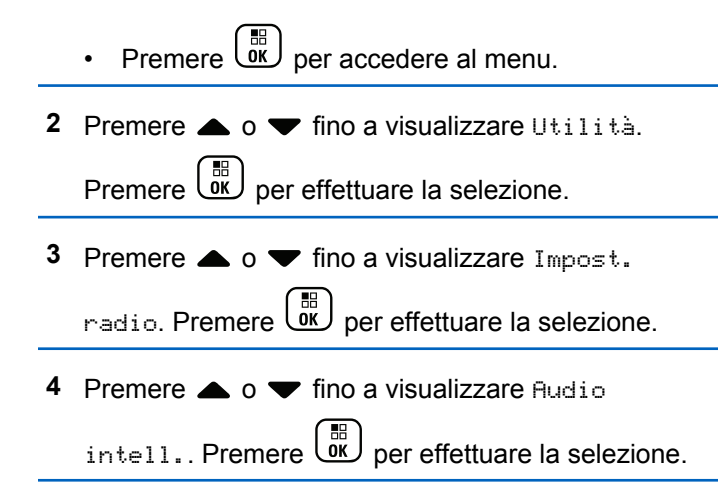

- **5** Eseguire una delle seguenti operazioni:
	- **Premere**  $\triangle$  **o**  $\blacktriangledown$  **fino a visualizzare Attivo.**

Premere  $\begin{bmatrix} \frac{18}{6K} \\ \frac{1}{2} \end{bmatrix}$  per effettuare la selezione. Sul display viene visualizzato  $\checkmark$  accanto alla voce Attivo.

Premere  $\triangle$  o  $\blacktriangledown$  fino a visualizzare Disattivo. Premere **DE** per effettuare la selezione. Sul display viene visualizzato accanto a Disattivo.

#### **5.8.25**

# **Attivazione o disattivazione della funzione di ottimizzazione del trillo**

È possibile attivare questa funzionalità quando si parla in una lingua che contiene molte parole pronunciate con trillo alveolare (noto anche come "consonante vibrante"). Seguire la procedura per attivare o disattivare la funzione di ottimizzazione del trillo sulla radio.

- **1** Eseguire una delle seguenti operazioni:
	- Premere il pulsante programmato **Ottim. trilli**. Saltare i passaggi riportati di seguito.
	- Premere  $\begin{bmatrix} \overline{\mathbb{B}} \\ \overline{\mathbb{B}} \end{bmatrix}$  per accedere al menu.
- **2** Premere  $\triangle$  o  $\blacktriangledown$  fino a visualizzare Utilità.

Premere  $\begin{bmatrix} \frac{m}{\alpha} \\ \frac{m}{\alpha} \end{bmatrix}$  per effettuare la selezione.

- **3** Premere  $\triangle$  o  $\blacktriangledown$  fino a visualizzare Impost. radio. Premere  $\begin{bmatrix} \mathbb{B} \\ \mathbb{C} \end{bmatrix}$  per effettuare la selezione.
- **4** Premere  $\triangle$   $\circ$   $\blacktriangledown$  fino a visualizzare Ottim. trilli. Premere  $\begin{pmatrix} m \\ m \end{pmatrix}$  per effettuare la selezione.
- **5** Eseguire una delle seguenti operazioni:
	- Premere  $\triangle$  o  $\blacktriangledown$  fino a visualizzare Attivo. Premere  $\begin{bmatrix} \frac{18}{6K} \\ \frac{1}{2} \end{bmatrix}$  per effettuare la selezione. Sul display viene visualizzato ✔ accanto alla voce Attivo.
		- Premere  $\triangle$  o  $\blacktriangledown$  fino a visualizzare Disattivo. Premere **DE** per effettuare la selezione. Sul display viene visualizzato  $\checkmark$ accanto a Disattivo.

#### **5.8.26**

# **Attivazione e disattivazione della funzione per il controllo dinamico della distorsione del microfono**

Questa funzione consente di attivare la radio per monitorare automaticamente l'ingresso del microfono e regolare l'amplificazione del microfono per evitare ritagli audio.

**1** Premere  $\begin{bmatrix} \overline{w} \\ w \end{bmatrix}$  per accedere al menu.

**2** Premere  $\triangle$  **o**  $\triangledown$  fino a visualizzare Utilità.

Premere  $\begin{array}{c} \boxed{68} \\ \hline 0 \end{array}$  per effettuare la selezione.

**3** Premere  $\triangle$  o  $\blacktriangledown$  fino a visualizzare Impost.

radio. Premere **(E)** per effettuare la selezione.

**4** Premere  $\triangle$   $\circ$   $\blacktriangledown$  fino a visualizzare Distorsione  $mic.$  Premere  $\begin{pmatrix} m \\ m \end{pmatrix}$  per effettuare la selezione.

- **5** Eseguire una delle seguenti operazioni:
	- Premere  $\begin{array}{cc} \boxed{66} \\ \hline \end{array}$  per attivare il controllo dinamico della distorsione del microfono. Se questa opzione è attivata, viene visualizzato accanto alla voce Abilitato.
	- Premere  $\begin{pmatrix} \mathbb{B} \\ \mathbb{C} \end{pmatrix}$  per disattivare il controllo dinamico della distorsione del microfono. Se questa opzione è disabilitata, ✔ non viene più visualizzato accanto alla voce Abilitato.

#### **5.8.27**

# **Impostazione dell'ambiente audio**

Seguire la procedura per impostare l'ambiente audio sulla radio in base al proprio ambiente.

- **1** Premere *Vox per accedere al menu.*
- **2** Premere  $\triangle$   $\circ$   $\blacktriangledown$  fino a visualizzare Utilità.

Premere  $\begin{bmatrix} \frac{m}{\alpha} \\ \frac{m}{\alpha} \end{bmatrix}$  per effettuare la selezione.

**3** Premere  $\triangle$  o  $\blacktriangledown$  fino a visualizzare Impost.

radio. Premere  $\begin{bmatrix} \mathbb{B} \\ \mathbb{B} \end{bmatrix}$  per effettuare la selezione.

- **4** Premere  $\triangle$   $\circ$   $\blacktriangledown$  fino a visualizzare Ambiente audio. Premere  $\begin{bmatrix} \mathbb{B} \\ \mathbb{C} \end{bmatrix}$  per effettuare la selezione.
- **5** Premere  $\triangle$  o  $\blacktriangledown$  fino a visualizzare l'impostazione desiderata. Premere  $\begin{bmatrix} \mathbb{B} \\ \mathbb{C} \end{bmatrix}$  per effettuare la selezione.

Le impostazioni sono le seguenti.

- Scegliere Predefinito per le impostazioni predefinite di fabbrica.
- Scegliere Forte per aumentare il volume dell'altoparlante per l'uso in ambienti rumorosi.
- Scegliere Gruppo lavoro per ridurre il feedback acustico quando si utilizza con un gruppo di radio che si trovano una vicina all'altra.

Sul display viene visualizzato  $\checkmark$  accanto all'impostazione selezionata.

# **Impostazione dei profili audio**

Seguire la procedura per impostare i profili audio sulla radio.

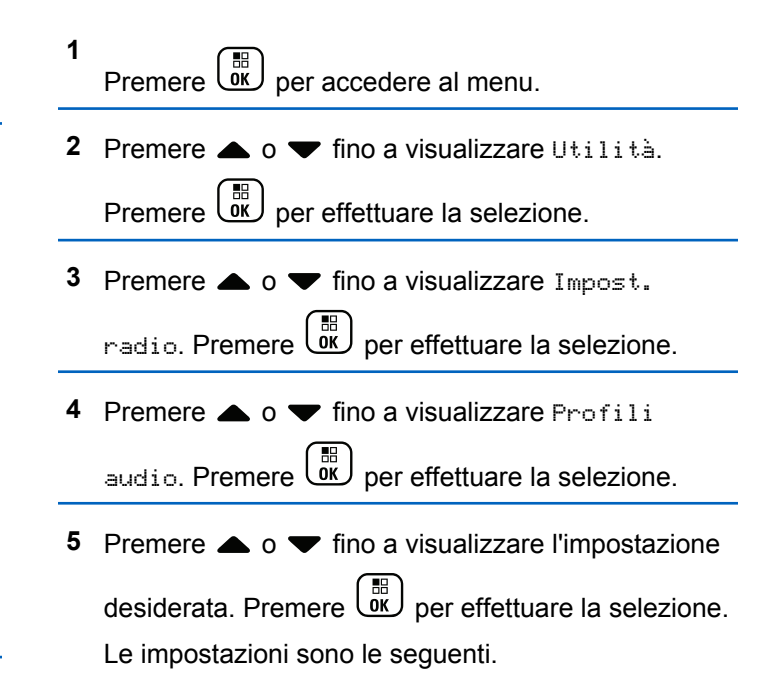

- Scegliere Predefinito per disattivare il profilo audio selezionato in precedenza e tornare alle impostazioni predefinite di fabbrica.
- Scegliere Livello 1, Livello 2 o Livello 3 per i profili audio progettati per compensare la riduzione dell'udito dovuta al rumore, tipica degli adulti oltre i 40 anni.
- Scegliere Aumento alti, Aumenti medi o Aumento bassi per i profili audio che si allineano con le preferenze per garantire suoni più metallici, più nasali o più profondi.

Sul display viene visualizzato ✔ accanto all'impostazione selezionata.

#### **5.8.29**

# **Informazioni generali sulla radio**

La radio contiene informazioni su diversi parametri generali.

Le informazioni generali della radio vengono riportate di seguito:

- Informazioni sulla batteria.
- ID e alias della radio.
- Versioni del firmware e del codeplug.
- Aggiornamento del software.
- Informazioni sul sistema GNSS.
- Informazioni sul sito.
- RSSI (Received Signal Strength Indicator).
- **AVVISO:**

Premere  $\left(\begin{array}{c} 2 \\ 2 \end{array}\right)$  per tornare alla schermata

precedente. Premere a lungo  $\binom{5}{3}$  per tornare alla schermata principale. La schermata corrente viene chiusa alla scadenza del tempo di inattività.

#### **5.8.29.1**

# **Accesso alle informazioni sulla batteria**

È possibile visualizzare le informazioni sulla batteria della radio.

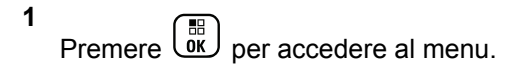
#### **2** Premere  $\triangle$   $\circ$   $\triangleright$  fino a visualizzare Utilità.

Premere  $\begin{bmatrix} \frac{18}{100} \\ \frac{1}{1000} \end{bmatrix}$  per effettuare la selezione.

**3** Premere  $\triangle$   $\circ$   $\blacktriangledown$  fino a visualizzare Info

radio. Premere  $\begin{pmatrix} \mathbb{B} \\ \mathbb{B} \end{pmatrix}$  per effettuare la selezione.

**4** Premere  $\triangle$   $\circ$   $\blacktriangleright$  fino a visualizzare Info

batteria. Premere  $\begin{bmatrix} \overline{m} \\ \overline{m} \end{bmatrix}$  per effettuare la selezione.

## **AVVISO:**

Solo per batterie **IMPRES**: Sul display viene visualizzato il messaggio Ricondiziona batteria se la batteria deve essere ricondizionata con un caricabatteria IMPRES. Alla fine del processo di ricondizionamento, sul display vengono visualizzate le informazioni sulla batteria.

Sul display vengono visualizzate le informazioni sulla batteria.

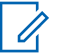

### **AVVISO:**

Per batterie non supportate, sul display viene visualizzato il messaggio Batteria sconosciuta.

#### **5.8.29.2**

## **Controllo dell'ID e dell'alias della radio**

- **1** Eseguire una delle seguenti operazioni:
	- Premere il pulsante programmato **ID e alias della radio**. Saltare i passaggi seguenti. Viene emesso un tono indicatore positivo.

È possibile premere il pulsante programmato **ID e alias della radio** per tornare alla schermata precedente.

- Premere  $\begin{bmatrix} \mathbb{B} \\ \mathbb{B} \end{bmatrix}$  per accedere al menu.
- **2** Premere  $\triangle$  **o**  $\triangledown$  fino a visualizzare Utilità.

Premere  $\begin{bmatrix} \mathbb{B} \\ \mathbb{B} \end{bmatrix}$  per effettuare la selezione.

**3** Premere  $\triangle$   $\circ$   $\blacktriangledown$  fino a visualizzare Info radio.

Premere  $\begin{bmatrix} \frac{m}{\alpha} \\ \frac{m}{\alpha} \end{bmatrix}$  per effettuare la selezione.

**4** Premere  $\triangle$  o  $\blacktriangledown$  fino a visualizzare ID

personale. Premere  $\begin{bmatrix} \mathbb{B} \\ \mathbb{B} \end{bmatrix}$  per effettuare la selezione.

Nella prima riga di testo viene visualizzato l'alias della radio. Nella seconda riga di testo viene visualizzato l'ID della radio.

#### **5.8.29.3**

## **Controllo della versione del firmware e del codeplug**

**1** Premere  $\begin{bmatrix} \mathbb{B} \\ \mathbb{C} \end{bmatrix}$  per accedere al menu.

**2** Premere  $\triangle$  o  $\blacktriangledown$  fino a visualizzare Utilità.

Premere  $\begin{bmatrix} \overline{\mathbb{R}} \\ \overline{\mathbb{R}} \end{bmatrix}$  per effettuare la selezione.

- **3** Premere  $\triangle$   $\circ$   $\triangleright$  fino a visualizzare Info radio. Premere  $\begin{array}{c} \boxed{68} \\ \hline 0 \end{array}$  per effettuare la selezione.
- **4** Premere  $\triangle$   $\circ$   $\blacktriangledown$  fino a visualizzare Versioni.

Premere  $\begin{pmatrix} \mathbb{B} \\ \mathbb{B} \end{pmatrix}$  per effettuare la selezione.

Sul display viene visualizzata la versione corrente del firmware e del codeplug.

#### **5.8.29.4**

## **Controllo delle informazioni GNSS**

Visualizza le informazioni GNSS sulla radio, come i valori:

- Latitudine
- **Longitudine**
- Altitudine
- Direzione
- Velocità
- Diluizione della precisione orizzontale (HDOP)
- **Satelliti**
- Versione
	- **1** Premere  $\begin{pmatrix} \mathbb{B} \\ \mathbb{B} \end{pmatrix}$  per accedere al menu.
	- **2** Premere  $\triangle$   $\circ$   $\triangledown$  fino a visualizzare Utilità. Premere  $\begin{bmatrix} \overline{\mathbb{R}} \\ \overline{\mathbb{R}} \end{bmatrix}$  per effettuare la selezione.
	- **3** Premere  $\triangle$   $\circ$   $\blacktriangledown$  fino a visualizzare Info radio.

Premere  $\overline{\text{ow}}$  per effettuare la selezione.

**4** Premere **and**  $\bullet$  fino a visualizzare Info GNSS.

Premere  $\begin{array}{c} \boxed{66} \\ \hline 0 \end{array}$  per effettuare la selezione.

**5** Premere  $\triangle$   $\circ$   $\blacktriangleright$  fino a visualizzare la voce

desiderata. Premere  $\begin{bmatrix} \frac{m}{\alpha} \\ \frac{m}{\alpha} \end{bmatrix}$  per effettuare la selezione. Sul display vengono visualizzate le informazioni GNSS richieste.

**5.8.29.5**

## **Controllo delle informazioni sull'aggiornamento del software**

Questa funzione mostra l'ora e la data dell'ultimo aggiornamento del software eseguito tramite OTAP o Wi-Fi. Seguire la procedura per verificare le informazioni sull'aggiornamento del software sulla radio.

**1** Premere  $\begin{bmatrix} \mathbb{B} \\ \mathbb{B} \end{bmatrix}$  per accedere al menu.

- **2** Premere  $\triangle$   $\circ$   $\blacktriangledown$  fino a visualizzare Utilità Premere  $\begin{array}{c} \boxed{33} \\ \hline 0 \\ \end{array}$  per effettuare la selezione.
- **3** Premere  $\triangle$   $\circ$   $\triangledown$  fino a visualizzare Info radio. Premere  $\begin{bmatrix} \mathbb{B} \\ \mathbb{B} \end{bmatrix}$  per effettuare la selezione.
- **Premere**  $\triangle$  **o**  $\blacktriangledown$  **fino a visualizzare Agg.to sw.**

Premere  $\begin{bmatrix} \mathbb{B} \\ \mathbb{B} \end{bmatrix}$  per effettuare la selezione.

Sul display vengono visualizzate l'ora e la data dell'aggiornamento software più recente.

Il menu per l'aggiornamento software è disponibile solo dopo il completamento di almeno una sessione OTAP o Wi-Fi. Per ulteriori informazioni, vedere [Programmazione](#page-3142-0) [Over-the-air a pagina 597 .](#page-3142-0)

#### **5.8.29.6**

## **Visualizzazione delle informazioni sul sito**

Seguire la procedura per visualizzare il nome del sito corrente al quale è collegata la radio.

**1** Premere  $\begin{bmatrix} \mathbb{B} \\ \mathbb{B} \end{bmatrix}$  per accedere al menu.

**2** Premere  $\triangle$  o  $\blacktriangledown$  fino a visualizzare Utilità.

Premere  $\begin{bmatrix} \frac{18}{100} \\ \frac{1}{200} \end{bmatrix}$  per effettuare la selezione.

**3** Premere  $\triangle$   $\circ$   $\triangledown$  fino a visualizzare Info radio.

Premere  $\begin{bmatrix} \mathbb{B} \\ \mathbb{B} \end{bmatrix}$  per effettuare la selezione.

**4** Premere  $\triangle$   $\circ$   $\blacktriangledown$  fino a visualizzare Info sito. Premere  $\begin{array}{c} \begin{array}{c} \begin{array}{c} \text{IB} \\ \text{0K} \end{array} \end{array}$  per effettuare la selezione.

Sul display viene visualizzato il nome del sito corrente.

#### **5.8.30**

## **Visualizzazione dei dettagli del certificato Wi-Fi aziendale**

È possibile visualizzare i dettagli del certificato Wi-Fi aziendale selezionato.

- **1** Premere  $\begin{pmatrix} \mathbb{B} \\ \mathbb{B} \end{pmatrix}$  per accedere al menu.
- **2** Premere  $\triangle$  o  $\blacktriangledown$  fino a visualizzare Utilità.Premere **(ED)** per effettuare la selezione.
- **3** Premere  $\triangle$  o  $\blacktriangledown$  per selezionare Menu

certificato. Premere  $\begin{pmatrix} m \\ m \end{pmatrix}$  per effettuare la selezione.

 $\blacktriangleright$  viene visualizzato accanto ai certificati pronti.

**4** Premere **△ o** ▼ fino a visualizzare il certificato

desiderato. Premere **DE** per effettuare la selezione.

La radio visualizza i dettagli completi del certificato.

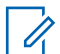

#### **AVVISO:**

Per i certificati non pronti, il display mostra solo lo stato.

# **Connect Plus**

Connect Plus è una soluzione trunking completa basata sulla tecnologia DMR. Connect Plus utilizza un canale di controllo dedicato per le richieste di canale e le assegnazioni.

#### **6.1**

## **Altri controlli della radio in modalità Connect Plus**

Nel presente capitolo vengono descritti i controlli della radio aggiuntivi disponibili all'utente della radio attraverso metodi preprogrammati, quali i pulsanti programmabili e le funzioni radio assegnabili.

## **6.1.1 Pulsante PTT (Push-To-Talk)**

Il pulsante **PTT**, situato sul lato della radio, ha due funzioni fondamentali:

• Durante una chiamata, il pulsante **PTT** consente alla radio di trasmettere ad altre radio nell'ambito della chiamata.

Tenere premuto il pulsante **PTT** per parlare. Rilasciare il pulsante **PTT** per ascoltare.

Il microfono viene attivato premendo il pulsante **PTT**.

• Se non è in corso alcuna chiamata, il pulsante **PTT** viene utilizzato per effettuare una nuova chiamata (vedere [Esecuzione di una chiamata radio a pagina](#page-2833-0) [288 \)](#page-2833-0).

Se è attivato il Tono permesso di parlare, (vedere [Attivazione o disattivazione del tono Permesso di parlare a](#page-2939-0) [pagina 394](#page-2939-0) ), attendere il tono breve di avviso prima di parlare.

### **6.1.2 Tasti programmabili**

Il rivenditore può programmare tali pulsanti come collegamenti rapidi alle funzioni della radio, in base alla durata della pressione sul pulsante:

#### **Premere brevemente**

Premere e rilasciare rapidamente il pulsante.

#### **Premere a lungo**

Tenere premuto il pulsante per un periodo di tempo programmato.

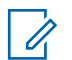

#### **AVVISO:**

La durata programmata della pressione su un pulsante è disponibile per tutte le funzioni o le impostazioni assegnabili della radio e delle utilità. Vedere [Funzionamento in emergenza a pagina 331](#page-2876-0) per ulteriori informazioni sulla durata programmata del pulsante di *emergenza*.

### **6.1.2.1 Funzioni della radio assegnabili**

#### **Beacon On/Off**

Consente di attivare o disattivare la funzione Beacon. Richiede l'acquisto della funzione Man Down di Connect Plus.

#### **Beacon Reset**

Reimposta (annulla) il tono di beacon lasciando attiva la funzionalità Beacon. Richiede l'acquisto della funzione Man Down di Connect Plus.

#### **Comm. audio Bluetooth®**

Consente di alternare l'instradamento audio tra l'altoparlante interno della radio e l'accessorio Bluetooth esterno.

#### **Connessione Bluetooth**

Consente di avviare un'operazione di ricerca e connessione Bluetooth.

#### **Disconnessione Bluetooth**

Consente di terminare tutte le connessioni Bluetooth esistenti tra la radio e i dispositivi Bluetooth.

#### **Rilevamento Bluetooth**

Consente alla radio di attivare la modalità di rilevamento Bluetooth.

#### **Busy Queue Cancellation**

Consente di uscire dalla modalità Occupato quando è stata iniziata una chiamata non di emergenza nella coda Occupato. Una volta accettate nella coda Occupato, le chiamate di emergenza non possono più essere annullate.

#### **Registro chiamate**

Consente di selezionare la lista del registro chiamate.

#### **Annuncio canale**

Consente di riprodurre messaggi vocali di annuncio di zone e canali per il canale corrente.

#### **Contatti**

Consente di accedere direttamente alla lista dei contatti.

#### **Emergency On/Off**

In base alla programmazione, consente di attivare o annullare un segnale di emergenza.

#### **Posiz. interna**

Consente di attivare e disattivare la funzione Posizione interna.

#### **Audio intelligente**

Consente di attivare o disattivare l'audio intelligente.

#### **Man Down Alarms On/Off**

Consente di attivare/disattivare tutti gli allarmi uomo a terra configurati. Richiede l'acquisto della funzione Man Down di Connect Plus.

#### **Man Down Alarms Reset**

Se premuto mentre viene riprodotto il tono di allarme della funzionalità uomo a terra, il tono viene cancellato e i timer della funzione azzerati. Gli allarmi uomo a terra invece restano attivi. Richiede l'acquisto della funzionalità uomo a terra.

#### **Manual Dial**

In base alla programmazione, consente di avviare una chiamata telefonica o privata immettendo un numero di telefono o un ID dell'utente.

#### **Accesso rapido**

Consente di avviare direttamente una chiamata privata predefinita, un avviso chiamata, un messaggio di testo predefinito o un Revert iniziale.

#### **Privacy**

Consente di attivare o disattivare la privacy.

#### **Radio Check**

Consente di stabilire se una radio è attiva nel sistema.

#### **Radio Enable**

Consente di attivare a distanza una radio di destinazione.

#### **Radio Disable**

Consente di disattivare a distanza una radio di destinazione.

#### **Monitoraggio remoto**

Consente di accendere il microfono di una radio di destinazione senza fornire alcuna indicazione.

#### **Reimposta canale principale**

Consente di impostare un nuovo canale principale.

#### **Tipo suoneria avviso**

Consente di accedere direttamente all'impostazione Suon. Allarme.

#### **Roam Request**

Invia la richiesta di cercare un altro sito.

#### **Scansione**

Consente di attivare o disattivare la scansione.

#### **Silenzia promemoria canale principale**

Consente di disattivare l'audio del promemoria del canale principale.

#### **Blocco sito on/off**

Quando è attivato, la radio esegue la ricerca solo nel sito corrente. Quando è disattivato, la radio esegue la ricerca nel sito corrente e in altri siti.

#### **Messaggio di testo**

Consente di selezionare il menu dei messaggi di testo.

#### **Modo vibraz.**

Consente di configurare lo stile della vibrazione.

#### **Annuncio vocale attivo/disattivo**

Consente di attivare o disattivare gli annunci vocali.

### **Wi-Fi**

Consente di attivare o disattivare la funzionalità Wi-Fi.

#### **Zona**

Consente di effettuare una selezione da una lista di zone.

## **6.1.2.2 Funzioni di utilità o impostazioni assegnabili**

#### **AF Suppressor**

Consente di attivare o disattivare la funzionalità Soppressore AF.

#### **Tutti i toni/avvisi**

Consente di attivare o disattivare tutti i toni e gli avvisi.

#### **Retroilluminazione**

Consente di attivare o disattivare la retroilluminazione.

#### **Luminosità retroilluminazione**

Consente di regolare il livello di luminosità.

#### **Modalità display**

Consente di attivare o disattivare la modalità di visualizzazione Giorno/notte.

#### **Global Navigation Satellite System (GNSS)**

Consente di attivare o disattivare il sistema di navigazione satellitare.

#### **Blocco tastiera**

Consente di bloccare o sbloccare la tastiera.

#### **Livello potenza**

Consente di aumentare o ridurre la potenza di trasmissione.

#### **Non assegnato**

Indica che la funzione del pulsante non è ancora stata assegnata.

#### **6.1.3**

## **Identificazione degli indicatori di stato in modalità Connect Plus**

Sul display a cristalli liquidi (LCD) a 256 colori, da 132 x 90 pixel, vengono visualizzati lo stato della radio, le voci di testo e quelle del menu.

### **6.1.3.1 Icone del display**

Di seguito sono mostrate le icone visualizzate sul display della radio. Le icone vengono visualizzate sulla barra di stato, da sinistra a destra, in ordine di visualizzazione/uso e sono specifiche del canale.

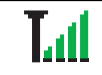

**RSSI (Received Signal Strength Indicator)**

Il numero di barre visualizzato rappresenta la potenza del segnale radio. Quattro barre indicano il segnale più potente. L'icona viene visualizzata solo durante la ricezione.

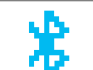

#### **Bluetooth non collegato**

La funzione Bluetooth è attivata, ma non è collegato alcun dispositivo Bluetooth remoto.

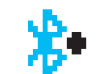

#### **Bluetooth collegato**

La funzione Bluetooth è abilitata. L'icona resta accesa quando è collegato un dispositivo Bluetooth remoto.

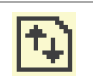

#### **Volume di dati elevato**

La radio riceve un volume elevato di dati e il canale risulta occupato.

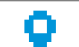

#### **Posizione interna disponibile** [4](#page-2818-0)

Lo stato della posizione interna è attivata e disponibile.

#### **Posizione interna non disponibile** [4](#page-2818-0)

<span id="page-2818-0"></span>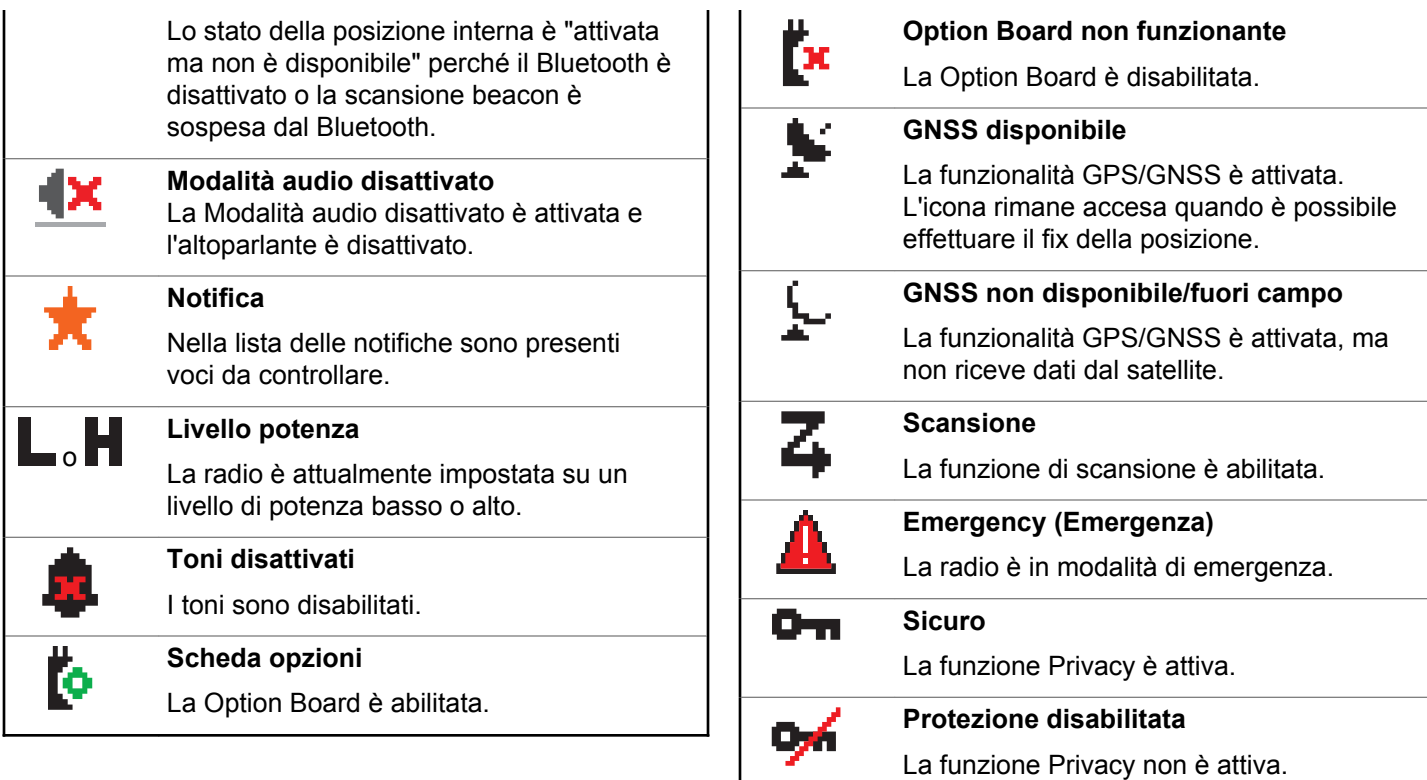

<sup>4</sup> Disponibile solo per i modelli con l'ultima versione software e hardware

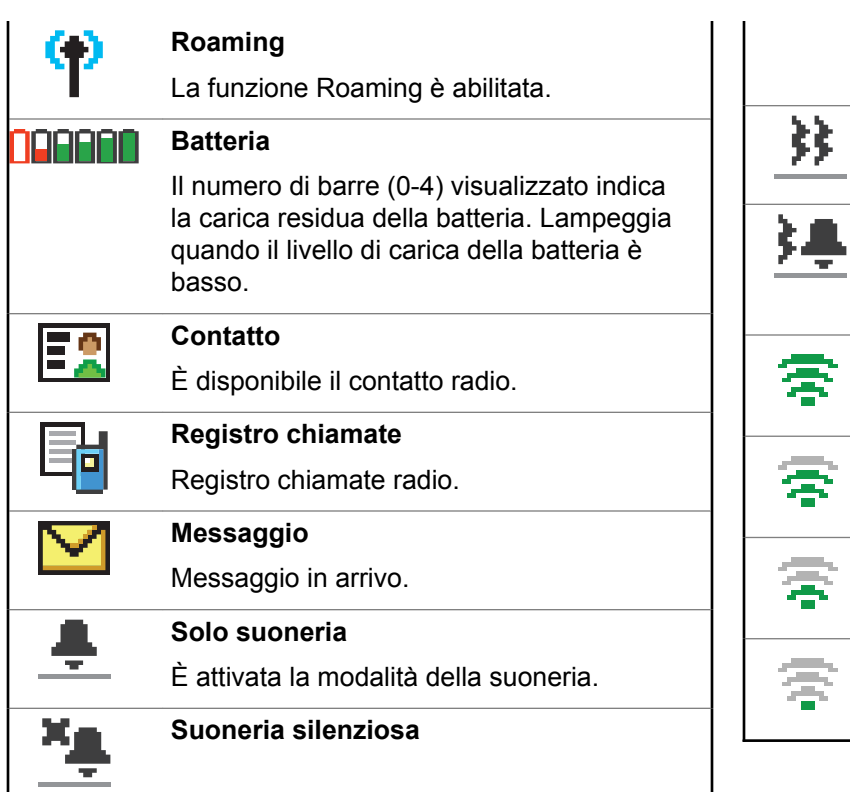

#### È attivata la modalità della suoneria silenziosa.

#### **Vibrazione** ÷

## È attivata la modalità Vibrazione.

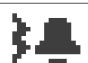

## **Vibrazione e suoneria**

Sono attivate la modalità Vibrazione e Suoneria.

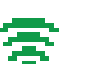

### **Wi-Fi eccellente** [5](#page-2820-0)

Il segnale Wi-Fi è eccellente.

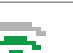

## **Wi-Fi buono** [5](#page-2820-0) Il segnale Wi-Fi è buono.

- **Wi-Fi medio** [5](#page-2820-0)
	- Il segnale Wi-Fi è nella media.

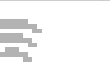

## **Wi-Fi scarso** [5](#page-2820-0)

Il segnale Wi-Fi è scarso.

<span id="page-2820-0"></span>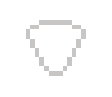

#### **Wi-Fi non disponibile** <sup>5</sup>

Il segnale Wi-Fi è disponibile.

## **6.1.3.2 Icone di chiamata**

Le icone riportate di seguito vengono visualizzate sul display della radio quando si riceve una chiamata. Queste icone vengono visualizzate anche nella lista Contatti per indicare il tipo di ID.

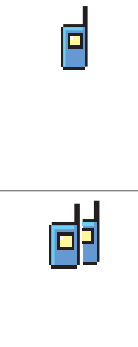

#### **Chiamata privata**

Indica che la radio è impegnata in una chiamata privata. Nella lista Contatti, indica l'alias (nome) o l'ID (numero) dell'utente.

#### **Chiam. gruppo/Chiamata generale sito**

Indica che è in corso una chiamata di gruppo o una chiamata generale sito. Nella lista Contatti, indica l'alias (nome) o l'ID (numero) del gruppo.

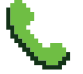

#### **Chiamata telefonica come chiamata privata**

Indica che è in corso una chiamata telefonica come chiamata privata.

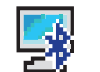

#### **Chiamata PC Bluetooth**

Indica che è in corso una chiamata PC Bluetooth.

Nella lista Contatti, indica l'ID (numero) o l'alias (nome) di una chiamata PC Bluetooth.

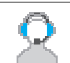

#### **Chiamata dispatch**

Il tipo di contatto Chiamata dispatch serve a inviare un messaggio di testo a un PC dispatcher tramite un server di messaggistica di terze parti.

#### **Chiamata individuale tramite scheda opzioni**

<sup>5</sup> Disponibile solo per DP4801e

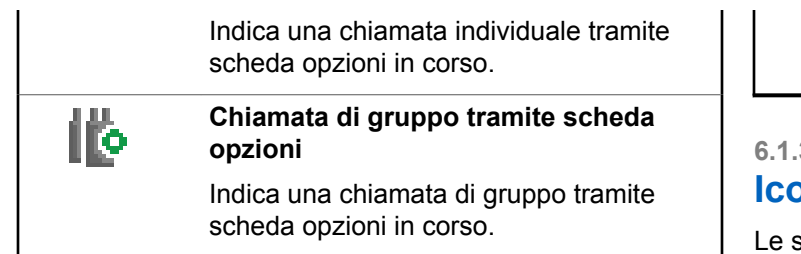

### **6.1.3.3 Icone di menu avanzate**

Le icone riportate di seguito vengono visualizzate accanto alle voci di menu che permettono la selezione tra due opzioni o per indicare l'esistenza di un sottomenu con due opzioni.

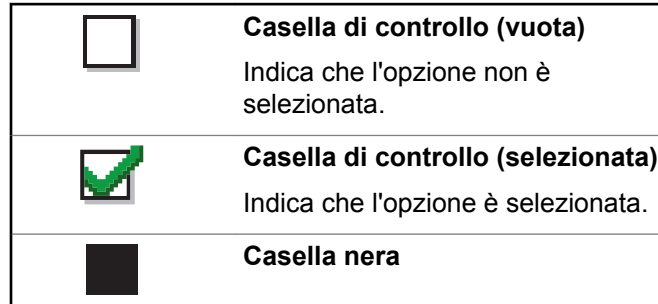

Indica l'opzione selezionata per la voce di menu con un sottomenu.

### **6.1.3.4 Icone dei messaggi inviati**

seguenti icone compaiono nell'angolo in alto a destra del display della radio nella cartella Msg inviati.

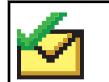

#### **Inviato**

Il messaggio di testo è stato inviato.

# OPP URE

OPP URE

#### **In corso**

- Il messaggio di testo per un alias o un ID del gruppo è in attesa di essere trasmesso.
- Il messaggio di testo per un alias o un ID dell'utente è in attesa di essere trasmesso e di successiva conferma di ricezione.

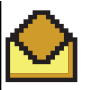

#### **Messaggio singolo o di gruppo letto**

Il messaggio di testo è stato letto.

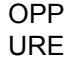

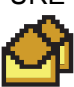

**Messaggio singolo o di gruppo non letto**

Il messaggio di testo non è stato letto.

OPP URE

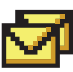

OPP URE

### **Non inviato**

Il messaggio di testo non è stato inviato.

## **Icone del dispositivo Bluetooth**

Le icone riportate di seguito vengono visualizzate accanto alle voci dei dispositivi Bluetooth disponibili, indicandone il tipo.

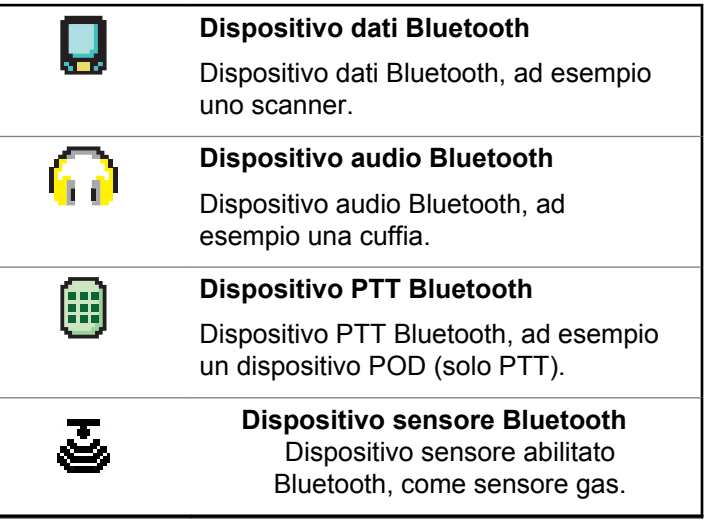

**6.1.3.5**

## **6.1.3.6 Indicatore LED**

L'indicatore LED segnala lo stato operativo della radio.

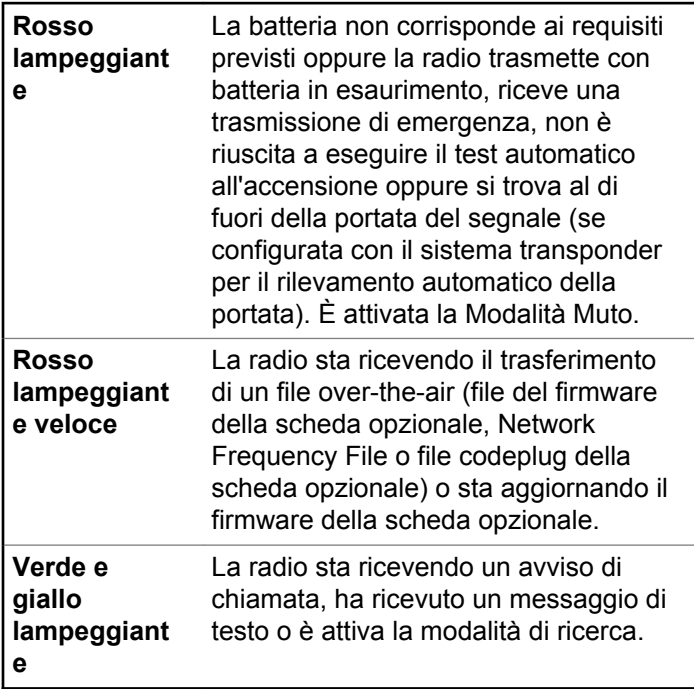

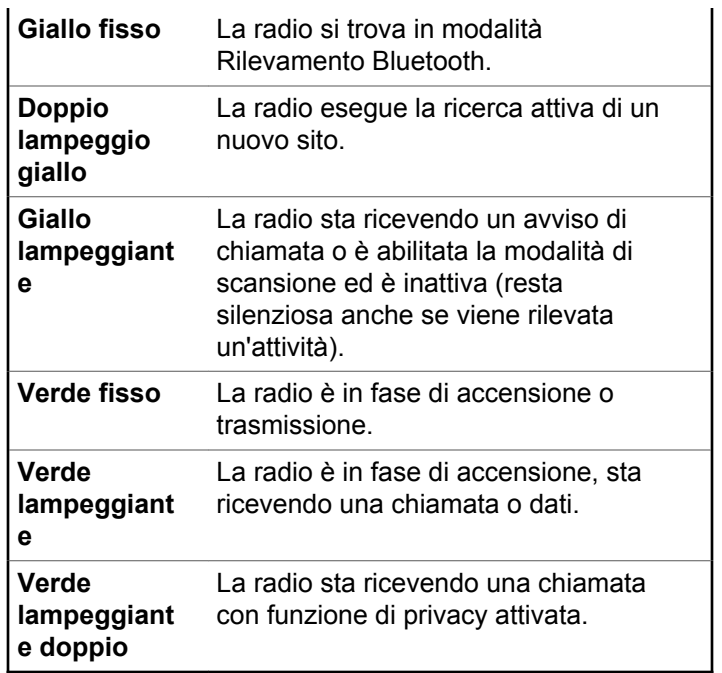

### **6.1.3.7 Toni indicatori**

Di seguito sono elencati i toni riprodotti dall'altoparlante della radio.

#### $T$ ono alto  $\Box$  Tono basso

I toni indicatori segnalano acusticamente lo stato dopo aver effettuato un'operazione per eseguire un'attività.

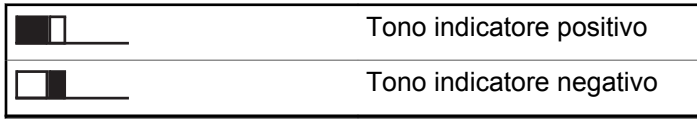

### **6.1.3.8 Toni di avviso**

I toni di avviso segnalano acusticamente lo stato della radio o la risposta ai dati ricevuti sulla radio.

**Tono continuo** Viene emesso un singolo tono, che continua fino al

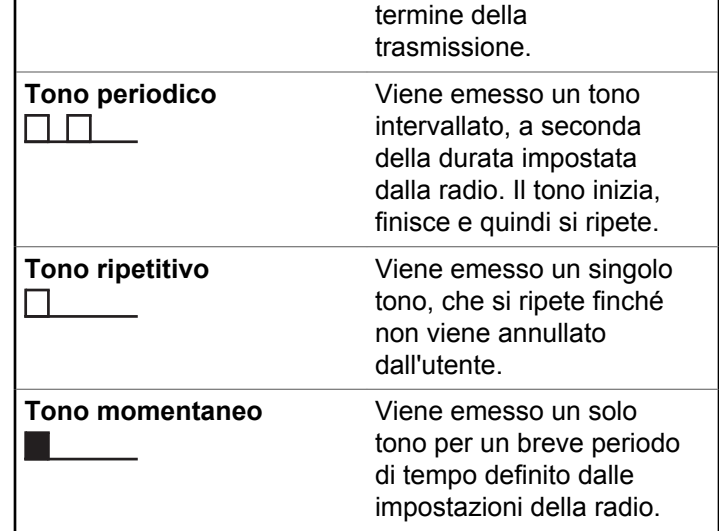

#### **6.1.4**

## **Passaggio tra le modalità Connect Plus e Non-Connect Plus**

Per passare a una modalità Non-Connect Plus, è necessario cambiare zona, se tale possibilità è stata prevista dal rivenditore o dall'amministratore di sistema che ha programmato la radio. Rivolgersi al rivenditore o

all'amministratore di sistema per verificare se la radio è stata programmata per utilizzare zone Non-Connect Plus e quali funzioni sono disponibili mentre la radio utilizza una di queste zone.

**6.2**

## **Esecuzione e ricezione di chiamate in modalità Connect Plus**

In questa sezione vengono spiegati l'utilizzo generale della radio e le funzioni di chiamata disponibili nella radio.

### **6.2.1 Selezione di un sito**

Un sito fornisce la copertura per un'area specifica. In un sito Connect Plus, sono presenti un'unità di controllo del sito e fino a 15 ripetitori. In una rete multisito, la radio Connect Plus cerca automaticamente un altro sito quando la qualità del segnale del sito corrente scende al di sotto di un livello accettabile.

## **Richiesta roaming**

Una richiesta di roaming indica alla radio di cercare un altro sito, anche se la qualità del segnale nel sito corrente è accettabile.

Se non sono presenti siti disponibili:

- La radio mostraRicerca e Alias canale selezionato e continua a cercare nell'elenco dei siti.
- La radio torna al sito precedente, se è ancora disponibile.
	- $\mathscr{U}$

## **AVVISO:**

questa funzione viene programmata dal rivenditore.

Premere il pulsante programmato **Richiesta roaming**.

Viene emesso un tono che indica che la radio è passata a un altro sito. Sul display viene visualizzato ID sito <numero sito>.

### **6.2.1.2 Blocco sito on/off**

Quando è attivato, la radio esegue la ricerca solo nel sito corrente. Quando è disattivato, la radio esegue la ricerca nel sito corrente e in altri siti.

Premere il pulsante programmato **Blocco sito**.

Se la funzione **Blocco sito** è attivata:

- Viene emesso un tono indicatore positivo, che indica che la radio è stata bloccata nel sito corrente.
- Sul display compare Sito bloccato.

Se la funzione **Blocco sito** è disattivata:

- Viene emesso un tono indicatore negativo, che indica che la radio è stata sbloccata.
- Sul display compare Sito sbloccato.

### **6.2.1.3 Siti vietati**

L'amministratore di sistema della radio Connect Plus può decidere quali siti della rete una radio è autorizzata o non è autorizzata a utilizzare. Non è necessario riprogrammare la radio per modificare l'elenco dei siti ammessi e non ammessi. Se la radio tenta di registrarsi in un sito non ammesso, sul display compare un breve messaggio: Sito <numero del sito> Non permesso. La radio inizia a cercare un altro sito della rete.

### **6.2.2 Selezione di una zona**

È possibile programmare sulla radio un massimo di 16 zone Connect Plus e ciascuna zona Connect Plus può contenere fino a 16 posizioni assegnabili sul selettore di canale.

Ogni posizione assegnabile della manopola può essere utilizzata per iniziare uno dei seguenti tipi di chiamata vocale:

- Chiamata di gruppo
- Multi-group Call
- Site All Call
- Chiamata privata
	- **1** Accedere alla funzione Zona effettuando le seguenti operazioni:

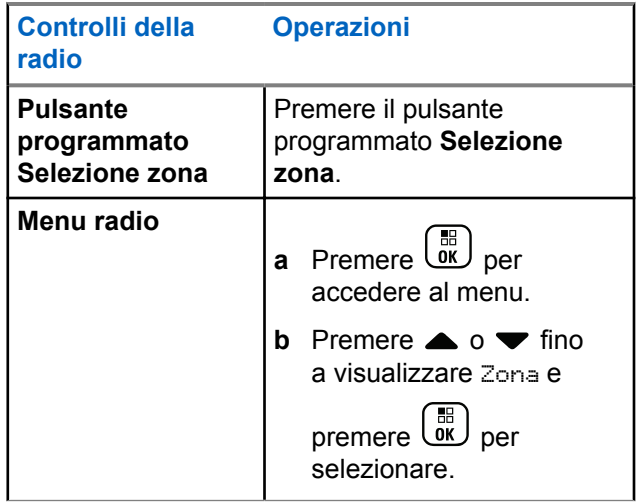

La zona corrente viene visualizzata e indicata da ✓.

**2** Selezionare la zona desiderata.

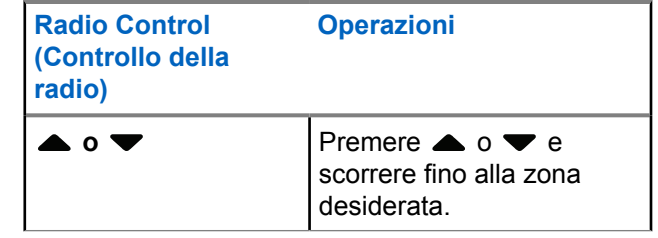

**3**

Premere  $\begin{array}{c} \boxed{36} \\ \hline 0 \end{array}$  per effettuare la selezione.

Sul display viene visualizzato <Zona> Selezionata per pochi secondi, quindi compare di nuovo la schermata della zona selezionata.

### **6.2.3 Utilizzo di reti diverse**

Se la radio è stata programmata per utilizzare diverse reti Connect Plus, è possibile selezionare un'altra rete passando alla zona Connect Plus assegnata alla rete desiderata. Le assegnazioni rete-zona sono configurate dal rivenditore che programma la radio.

## <span id="page-2828-0"></span>**6.2.4 Selezione di un tipo di chiamata**

Utilizzare il selettore di canale per selezionare un tipo di chiamata. A seconda di come è stata programmata la radio, può trattarsi di una chiamata di gruppo, una chiamata multigruppo, una Site All Call o una chiamata privata. Se si sposta il selettore di canale su un'altra posizione (a cui è stato assegnato un tipo di chiamata) e la radio si registra nuovamente nel sito Connect Plus. La radio si registra con l'ID del gruppo di registrazione programmato per la nuova posizione del selettore di canale il nuovo tipo di chiamata.

Se si seleziona una posizione a cui non è stato assegnato un tipo di chiamata, la radio emette un tono continuo e sul display compare Non program.. Poiché la radio non funziona se è selezionato un canale non programmato, utilizzare il selettore di canale per selezionare un canale programmato.

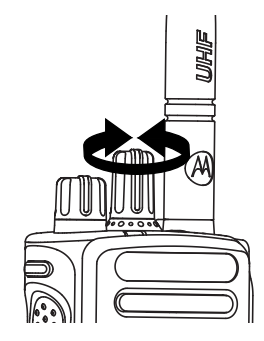

Quando la zona desiderata viene visualizzata (se si dispone di più zone della radio), ruotare il selettore di canale programmato per selezionare il tipo di chiamata.

#### **6.2.5**

## **Ricezione e risposta a una chiamata radio**

Una volta che il canale, l'ID dell'utente o il tipo di chiamata vengono visualizzati, è possibile ricevere e rispondere alle chiamate.

Il LED diventa verde fisso durante la trasmissione e lampeggia in verde durante la ricezione.

## **AVVISO:**

Il LED diventa verde fisso durante la trasmissione, lampeggia rapidamente in verde durante la ricezione di una chiamata con funzione Privacy attivata. Per decodificare una chiamata con funzione Privacy attivata, la radio ricevente deve avere la stessa chiave di privacy O lo stesso valore e ID della chiave (programmati dal rivenditore) della radio trasmittente (la radio che ha inviato la chiamata).

Per ulteriori informazioni, vedere [Privacy a pagina](#page-2907-0) [362](#page-2907-0) .

#### **6.2.5.1**

## **Ricezione e risposta di una chiamata di gruppo**

Per ricevere una chiamata da un gruppo di utenti, la radio deve essere configurata come appartenente a quel gruppo.

Quando si riceve una chiamata di gruppo (nella schermata principale), il LED lampeggia in verde.Nell'angolo superiore destro, viene visualizzata l'icona della chiamata di gruppo. La prima riga di testo visualizza l'alias del chiamante. La

seconda riga di testo visualizza l'alias della chiamata di gruppo. La radio si attiva e l'altoparlante radio emette il tono della chiamata in arrivo.

**1** Tenere la radio in posizione verticale a circa 2,5/5 cm dalla bocca.

Il LED diventa verde fisso.

- **2** Attendere il termine di un tono che indica il permesso di parlare (se abilitato), quindi parlare chiaramente nel microfono.
- **3** Rilasciare il pulsante **PTT** per ascoltare.

Se non si verifica alcuna attività vocale per un periodo prestabilito, la chiamata viene terminata.

#### **AVVISO:**

Vedere [Esecuzione di una chiamata di gruppo a](#page-2834-0) [pagina 289](#page-2834-0) per informazioni più dettagliate sull'esecuzione di una chiamata di gruppo.

### **6.2.5.2**

## **Ricezione e risposta di una chiamata privata**

Per chiamata privata si intende una chiamata da una singola radio a un'altra.

Quando si riceve una chiamata privata, il LED lampeggia in verde. Nell'angolo superiore destro, viene visualizzata l'icona della chiamata privata. La prima riga di testo visualizza l'alias del chiamante. La radio si attiva e l'altoparlante emette il tono della chiamata in arrivo della radio.

- **1** Tenere la radio in posizione verticale a circa 2,5/5 cm dalla bocca.
- **2** Premere il pulsante **PTT** per rispondere alla chiamata.

Il LED diventa verde fisso.

**3** Attendere il termine del tono che indica il permesso di parlare (se abilitato), quindi parlare chiaramente nel microfono.

**4** Rilasciare il pulsante **PTT** per ascoltare.

Se non si verifica alcuna attività vocale per un periodo prestabilito, la chiamata viene terminata.

La radio emette un breve tono. Sul display viene visualizzato Chiam. term.

Vedere [Esecuzione di una chiamata privata a pagina 290](#page-2835-0) per informazioni più dettagliate sull'esecuzione di una chiamata privata.

## **6.2.5.3 Ricezione di una chiamata generale sito**

Una chiamata generale sito è una chiamata effettuata da una singola radio a tutte le radio di un sito. Si rivela utile per trasmettere comunicazioni importanti che richiedono l'immediata attenzione dell'utente.

Quando si riceve una chiamata generale sito, viene emesso un tono e il LED lampeggia in verde.

Nell'angolo superiore destro viene visualizzata l'icona della chiamata di gruppo. La prima riga di testo visualizza l'alias del chiamante. La seconda riga di testo visualizza Chiamata generale sito. La radio si attiva e l'altoparlante radio emette il tono della chiamata in arrivo.

Alla fine della chiamata generale sito, la radio torna alla schermata attiva prima della ricezione della chiamata. Prima di essere conclusa, una chiamata generale sito non attende lo scadere del periodo di tempo predeterminato.

Non è possibile rispondere a una chiamata generale sito.

#### **AVVISO:**

Per ulteriori informazioni sull'esecuzione di una chiamata generale sito, vedere [Esecuzione di una](#page-2836-0) [chiamata generale sito a pagina 291 .](#page-2836-0)

Se si cambia canale durante la ricezione della chiamata, la chiamata generale sito viene terminata dalla radio. nel corso di una chiamata generale, non sarà possibile utilizzare le funzioni dei pulsanti programmati. Sarà necessario attendere la conclusione della chiamata.

#### **6.2.5.4**

## **Ricezione di una chiamata telefonica privata in entrata**

Quando si riceve una chiamata telefonica privata in entrata, l'icona della chiamata telefonica come chiamata privata

viene visualizzata nell'angolo superiore destro. Nella prima riga di testo viene visualizzata l'opzione Chiamata tel..

**1** Per rispondere e parlare, tenere premuto il pulsante **PTT**. Rilasciare il pulsante **PTT** per ascoltare.

**2**

Premere a lungo (2) per terminare la chiamata.

Sulla prima riga del display viene visualizzata Chiusura. Sulla seconda riga del display, viene visualizzata l'opzione Chiam. tel. Il display ritorna alla schermata della chiamata telefonica. Sul display viene visualizzato Chiam. tel. finita.

#### **6.2.5.4.1**

## **Composizione di cifre aggiuntive memorizzate nel buffer in una chiamata privata in entrata**

La chiamata telefonica in corso viene visualizzata nell'angolo in alto a destra sotto forma di icona della chiamata privata. Sulla prima riga del display, viene visualizzata l'opzione Chiamata tel.

**1** Utilizzare la tastiera per immettere le cifre e premere

il pulsante  $\begin{array}{c} \begin{array}{c} \text{R} \\ \text{OK} \end{array} \end{array}$ 

Premere  $\left(\star\right)$ , quindi  $\left(\begin{matrix} \# & n \end{matrix}\right)$  entro 2 secondi per inserire una pausa. La P sostituisce  $*$  e  $*$  sul display.

La chiamata telefonica viene visualizzata nell'angolo in alto a destra sotto forma di icona della chiamata privata. Le cifre immesse vengono visualizzate nella prima riga del display.

**2**

Premere a lungo  $\begin{pmatrix} 5 \\ 2 \end{pmatrix}$  per terminare la chiamata.

Sulla prima riga del display viene visualizzata Chiusura. Sulla seconda riga del display, viene visualizzata l'opzione Chiam. tel. Il display ritorna alla schermata della chiamata telefonica.

Sul display viene visualizzato Chiam. tel. finita.

## **Composizione di cifre aggiuntive live in una chiamata privata in entrata**

La chiamata telefonica in corso viene visualizzata nell'angolo in alto a destra sotto forma di icona della chiamata privata. Sulla prima riga del display, viene visualizzata l'opzione Chiamata tel.

**1** Premere il pulsante **PTT** e utilizzare la tastiera per immettere le cifre.

La chiamata telefonica viene visualizzata nell'angolo in alto a destra sotto forma di icona della chiamata privata. Le cifre della composizione live vengono visualizzate nella prima riga del display.

**2**

Premere a lungo (1) per terminare la chiamata.

Sulla prima riga del display viene visualizzata Chiusura. Sulla seconda riga del display, viene visualizzata l'opzione Chiam. tel. Il display ritorna alla schermata della chiamata telefonica.

Sul display viene visualizzato Chiam. tel. finita.

**6.2.5.4.2**

#### <span id="page-2833-0"></span>**6.2.5.5**

## **Ricezione di una chiamata telefonica a talkgroup in entrata**

Quando si riceve una chiamata telefonica a talkgroup in entrata, viene visualizzata l'icona della chiamata di gruppo nell'angolo superiore destro. Sulla prima riga di testo viene visualizzato Chiamata1.

> Premere il pulsante **PTT** per parlare e rilasciarlo per ascoltare.

## **6.2.5.6 Chiamata telefonica multigruppo in entrata**

Quando si riceve una chiamata telefonica multigruppo in entrata, viene visualizzata l'icona della chiamata di gruppo nell'angolo superiore destro. Nella prima riga di testo viene visualizzata l'opzione Chiamata multigruppo. La radio si attiva e dall'altoparlante viene emesso il tono di chiamata multigruppo in arrivo.

## **Esecuzione di una chiamata radio**

Dopo aver selezionato il canale, è possibile selezionare un alias o un ID dell'utente o del gruppo, tramite:

- Il selettore di canale.
- Un pulsante programmato **Accesso rapido** La funzione Accesso rapido consente di effettuare con facilità una chiamata privata a un ID predefinito. È possibile assegnare questa funzione a una pressione lunga o breve del tasto programmabile. È possibile assegnare un solo ID a un pulsante **Accesso rapido**. Sulla radio è possibile programmare più pulsanti di **accesso rapido**.
- La lista Contatti (vedere [Impostazioni dei contatti a](#page-2860-0) [pagina 315](#page-2860-0) ).
- Composizione manuale: questo metodo riguarda solo le chiamate private e il numero viene composto utilizzando la tastiera (vedere [Esecuzione di una chiamata privata](#page-2861-0) [dalla lista Contatti a pagina 316](#page-2861-0) e [Esecuzione di una](#page-2838-0)

**6.2.6**

<span id="page-2834-0"></span>[chiamata tramite il pulsante Comp. man. programmabile](#page-2838-0) [a pagina 293 \)](#page-2838-0).

#### **AVVISO:**

Per inviare una trasmissione con funzione Privacy attivata, tale funzione deve essere abilitata sul canale. Solo le radio di destinazione con lo stesso valore e ID della chiave della radio trasmittente saranno in grado di decodificare la trasmissione.

Per ulteriori informazioni, vedere [Privacy a pagina](#page-2907-0) [362](#page-2907-0) .

#### **6.2.6.1**

## **Esecuzione di una chiamata con il selettore di canale**

Questa funzione consente agli utenti della radio di effettuare diversi tipi di chiamata: chiamata di gruppo, chiamata privata, chiamata generale sito, chiamata multigruppo.

#### **6.2.6.1.1**

## **Esecuzione di una chiamata di gruppo**

Per effettuare una chiamata a un gruppo di utenti, la radio deve essere configurata come appartenente a quel gruppo.

- **1** Selezionare il canale con l'alias o l'ID del gruppo attivo. Vedere [Selezione di un tipo di chiamata a](#page-2828-0) [pagina 283](#page-2828-0) .
- **2** Tenere la radio in posizione verticale a circa 2,5/5 cm dalla bocca.
- **3** Premere il pulsante **PTT** per effettuare la chiamata.

Il LED diventa verde fisso. Nell'angolo superiore destro, viene visualizzata l'icona della chiamata di gruppo. Nella prima riga di testo compare l'alias chiamata di gruppo.

- **4** Attendere il termine del tono che indica il permesso di parlare (se abilitato), quindi parlare chiaramente nel microfono.
- **5** Rilasciare il pulsante **PTT** per ascoltare.

Quando la radio di destinazione risponde, il LED verde lampeggia, la radio si attiva e l'altoparlante emette il tono di risposta. Sul display, vengono visualizzati l'icona della chiamata di gruppo, l'ID o l'alias del gruppo e l'ID o l'alias della radio trasmittente.

<span id="page-2835-0"></span>Se non si verifica alcuna attività vocale per un periodo prestabilito, la chiamata viene terminata. La radio ritorna alla schermata disponibile prima dell'inizio della chiamata.

#### **6.2.6.1.2**

### **Esecuzione di una chiamata privata**

Benché sia possibile ricevere e/o rispondere a una chiamata privata effettuata da una singola radio autorizzata, la radio dell'utente deve essere programmata per poter effettuare una chiamata privata.

Se questa funzionalità non è attivata, verrà emesso un tono indicatore negativo quando si effettua una chiamata privata utilizzando la lista Contatti, il registro chiamate, il pulsante **Accesso rapido**, il selettore di canale.

Per contattare una singola radio, utilizzare le funzioni Msg o Avviso di chiamata. Per ulteriori informazioni, vedere [Messaggi di testo a pagina 186](#page-2731-0) o [Funzionamento](#page-2871-0) [dell'avviso di chiamata a pagina 326](#page-2871-0) .

- **1** Eseguire una delle seguenti operazioni:
	- Selezionare il canale con l'alias o l'ID dell'utente attivo. Vedere [Selezione di un tipo di chiamata a](#page-2828-0) [pagina 283 .](#page-2828-0)
- Premere il pulsante di **accesso rapido** programmato.
- **2** Tenere la radio in posizione verticale a circa 2,5/5 cm dalla bocca.
- **3** Premere il pulsante **PTT** per effettuare la chiamata.

Il LED diventa verde fisso. Nell'angolo in alto a destra viene visualizzata l'icona della chiamata privata. Nella prima riga di testo, viene visualizzato l'alias dell'utente di destinazione. Sulla seconda riga di testo viene visualizzato lo stato della chiamata.

- **4** Attendere il termine del tono che indica il permesso di parlare (se abilitato), quindi parlare chiaramente nel microfono.
- **5** Rilasciare il pulsante **PTT** per ascoltare.

Quando la radio di destinazione risponde, il LED verde lampeggia.

Se non si verifica alcuna attività vocale per un periodo prestabilito, la chiamata viene terminata. La radio emette un breve tono. Sul display viene visualizzato Chiam. term.

<span id="page-2836-0"></span>È possibile programmare la radio in modo che controlli la presenza di attività nella radio di destinazione prima di instradare la chiamata privata. Se la radio di destinazione non è disponibile, verrà emesso un breve tono e sul display verrà visualizzata una mini notifica negativa.

#### **6.2.6.1.3**

## **Esecuzione di una chiamata generale sito**

Questa funzione consente di trasmettere a tutti gli utenti del sito che non sono attualmente già impegnati in una chiamata. È necessario programmare la radio per consentire l'utilizzo di questa funzione.

Gli utenti del canale o del sito non possono rispondere a una chiamata generale sito.

- **1** Selezionare il canale con l'alias del gruppo della chiamata generale sito attivo. Vedere [Selezione di](#page-2828-0) [un tipo di chiamata a pagina 283 .](#page-2828-0)
- **2** Tenere la radio in posizione verticale a circa 2,5/5 cm dalla bocca.
- **3** Premere il pulsante **PTT** per effettuare la chiamata.

Il LED diventa verde fisso. Nell'angolo superiore destro, viene visualizzata l'icona della chiamata di gruppo. La prima riga di testo visualizza Chiamata generale sito.

**4** Attendere il termine del tono che indica il permesso di parlare (se abilitato), quindi parlare chiaramente nel microfono.

#### **6.2.6.1.4**

### **Esecuzione di una chiamata multigruppo**

Questa funzione consente di trasmettere a tutti gli utenti di una serie di gruppi. È necessario programmare la radio per consentire l'utilizzo di questa funzione.

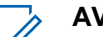

#### **AVVISO:**

- Gli utenti dei gruppi non possono rispondere a una chiamata multigruppo.
- **1** Ruotare il selettore di canale per selezionare l'alias o l'ID del multigruppo.
- **2** Premere il pulsante **PTT** per effettuare la chiamata.

Il LED diventa verde fisso. Sul display compare l'alias o l'ID del multigruppo.

Attendere il termine del tono che indica il permesso di parlare (se abilitato), quindi parlare chiaramente nel microfono.

#### **6.2.6.1.5**

## **Esecuzione di una chiamata privata con un pulsante di chiamata rapida**

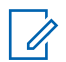

#### **AVVISO:**

La pressione dei pulsanti programmabili deve essere eseguita dalla schermata iniziale.

La funzione di chiamata rapida consente di effettuare velocemente una chiamata privata a un alias o ID privato predefinito. È possibile assegnare questa funzione a una pressione lunga o breve del tasto programmabile.

Al pulsante di chiamata rapida è possibile assegnare UN SOLO alias o ID. Sulla radio è possibile programmare più pulsanti di chiamata rapida.

**1** Premere il pulsante **Chiamata rapida** programmato per effettuare una chiamata privata all'alias o all'ID privato predefinito.

- **2** Tenere la radio in posizione verticale a circa 2,5/5 cm dalla bocca.
- **3** Premere il pulsante **PTT** per effettuare la chiamata. Il LED diventa verde fisso.

Sul display compare l'alias o l'ID della chiamata privata.

- **4** Attendere il termine del tono che indica il permesso di parlare (se abilitato), quindi parlare chiaramente nel microfono.
- **5** Rilasciare il pulsante **PTT** per ascoltare.

Quando la radio di destinazione risponde, il LED verde inizia a lampeggiare.

Se non si verifica alcuna attività vocale per un periodo prestabilito, la chiamata viene terminata.

#### <span id="page-2838-0"></span>**6.2.6.2**

## **Esecuzione di una chiamata tramite il pulsante Comp. man. programmabile**

Questa funzione consente agli utenti della radio di effettuare chiamate private utilizzando il pulsante Comp. man. programmabile.

#### **6.2.6.2.1**

## **Esecuzione di una chiamata privata**

**1** Premere il pulsante programmabile **Comp. man.** per accedere alla schermata della composizione manuale.

Sul display viene visualizzato Numero:.

- **2** Utilizzare la tastiera per immettere un alias o un ID privato dell'utente.
- **3** Tenere la radio in posizione verticale a circa 2,5/5 cm dalla bocca.

**4** Premere il pulsante **PTT** per effettuare la chiamata.

Il LED diventa verde fisso. Nell'angolo superiore destro, viene visualizzata l'icona della chiamata privata. Nella prima riga di testo è visualizzato l'alias dell'utente. Nella seconda riga compare invece lo stato della chiamata.

- **5** Attendere il termine del tono che indica il permesso di parlare (se abilitato), quindi parlare chiaramente nel microfono.
- **6** Rilasciare il pulsante **PTT** per ascoltare.

Quando la radio di destinazione risponde, il LED verde inizia a lampeggiare.

Se non si verifica alcuna attività vocale per un periodo prestabilito, la chiamata viene terminata. La radio emette un breve tono. Sul display viene visualizzato Chiam. term.

#### **6.2.6.3**

## **Esecuzione di una chiamata telefonica in uscita con il pulsante di composizione manuale programmabile**

**1** Premere il pulsante programmabile **Comp. man.** per accedere alla schermata della composizione manuale.

Sul display viene visualizzato Numero:.

**2** Utilizzare la tastiera per immettere un numero di

telefono e premere  $\begin{bmatrix} \mathbb{B} \\ \mathbb{C} \end{bmatrix}$  per effettuare la chiamata al numero immesso.

Premere  $\blacklozenge$  per eliminare i caratteri indesiderati.

Premere  $(\star \leq)$ , quindi  $(\text{H} \leq)$  entro 2 secondi per inserire una pausa. La P sostituisce \* e # sul display.

Se l'operazione ha esito positivo, sulla prima riga del display viene visualizzato Chiamata telefonica. Sulla seconda riga del display viene visualizzato il numero di telefono composto.

Se si seleziona un numero di telefono non valido, sul display compare una mini notifica negativa, Chiam tel fallita, Risorsa non disponibile o Autorizzazioni non valide.

Se viene premuto  $\begin{array}{c} \boxed{33} \\ \hline 0 \\ \end{array}$  senza immettere il numero di telefono, la radio emette un tono indicatore positivo, quindi un tono indicatore negativo. Il display non cambia.

**3**

Premere a lungo (2) per terminare la chiamata.

Sulla prima riga del display viene visualizzata Chiusura. Sulla seconda riga del display, viene visualizzata l'opzione Chiam. tel.

Sul display viene visualizzato Chiam. tel. finita.

#### **6.2.6.4**

## **Esecuzione di una chiamata telefonica privata in uscita tramite il menu del telefono**

**1** Premere  $\begin{pmatrix} \mathbb{H} \\ \mathbb{R} \end{pmatrix}$  per accedere al menu.

**2** Premere  $\triangle$   $\circ$   $\blacktriangledown$  fino a visualizzare Telefono e

premere  $\begin{bmatrix} \mathbb{B} \\ \mathbb{C} \end{bmatrix}$  per selezionare.

**3**

Premere  $\begin{bmatrix} \mathbb{B} \\ \mathbb{C} \end{bmatrix}$  per selezionare Comp. man...

Sulla prima riga del display viene visualizzato Numero, mentre sulla seconda viene visualizzato un cursore lampeggiante.

**4** Utilizzare la tastiera per immettere un numero di

telefono e premere  $\begin{bmatrix} \mathbb{B} \\ \mathbb{C} \end{bmatrix}$  per effettuare la chiamata al numero immesso.

Premere  $\blacklozenge$  per eliminare i caratteri indesiderati.

Premere  $(\star \leq)$ , quindi  $(\text{H} \text{E})$  entro 2 secondi per inserire una pausa. La P sostituisce \* e # sul display.

Se l'operazione ha esito positivo, sulla prima riga del display viene visualizzato Chiamata telefonica. Sulla seconda riga del display viene visualizzato il numero di telefono composto.

Se si seleziona un numero di telefono non valido, sul display compare una mini notifica negativa, Chiam tel fallita, Risorsa non disponibile o Autorizzazioni non valide.

Se viene premuto  $\begin{pmatrix} \mathbb{B} \\ \mathbb{B} \end{pmatrix}$  senza immettere il numero di telefono, la radio emette un tono indicatore positivo, quindi un tono indicatore negativo. Il display non cambia.

**5**

Premere a lungo  $\begin{pmatrix} 5 \\ 2 \end{pmatrix}$  per terminare la chiamata.

Sulla prima riga del display viene visualizzata Chiusura. Sulla seconda riga del display, viene visualizzata l'opzione Chiam. tel.

Sul display viene visualizzato Chiam. tel. finita.

#### **6.2.6.5**

## **Esecuzione di una chiamata telefonica privata in uscita dalla lista Contatti**

#### **AVVISO:**

Se la funzione Composizione manuale telefono è disattivata in Connect Plus Option Board CPS MOTOTRBO, la voce Numero tel. **non** viene visualizzata nel menu.

**1** Premere  $\begin{bmatrix} \mathbb{H} \\ \mathbb{R} \end{bmatrix}$  per accedere al menu.

**Premere**  $\triangle$   $\circ$   $\blacktriangledown$  fino a visualizzare Contatti e

premere  $\begin{bmatrix} \mathbb{B} \\ \mathbb{B} \end{bmatrix}$  per selezionare.

**3** Premere  $\triangle$  o  $\blacktriangledown$  fino a visualizzare Comp. man. e premere  $\begin{bmatrix} \mathbb{B} \\ \mathbb{C} \end{bmatrix}$  per selezionare.

**4** Premere  $\triangle$   $\circ$  **v** fino a visualizzare Numero tel.

e premere  $\begin{array}{c} \begin{array}{c} \hline \hline \hline \hline \hline \hline \end{array}$  per selezionare.

Sulla prima riga del display viene visualizzato Numero, mentre sulla seconda viene visualizzato un cursore lampeggiante.

**5** Utilizzare la tastiera per immettere un numero di

telefono e premere  $\begin{pmatrix} \mathbb{H} \\ \mathbb{R} \end{pmatrix}$  per effettuare la chiamata al numero immesso.

Se viene premuto il pulsante **PTT**, sul display viene visualizzata una mini notifica negativa, Premi OK per inviare e si torna alla schermata precedente.

Premere  $\blacklozenge$  per eliminare i caratteri indesiderati.

Premere  $(\star \leq)$ , quindi  $(\text{H} \cdot \text{H})$  entro 2 secondi per inserire una pausa. La P sostituisce \* e # sul display.

Se l'operazione ha esito positivo, sulla prima riga del display viene visualizzato Chiamata telefonica. Sulla seconda riga del display viene visualizzato il numero di telefono composto.

Se viene premuto  $\begin{bmatrix} \mathbb{B} \\ \mathbb{B} \end{bmatrix}$  senza immettere il numero di telefono, la radio emette un tono indicatore positivo, quindi un tono indicatore negativo. Il display non cambia.

#### **6**

Premere a lungo  $\circled{)}$  per terminare la chiamata.

Sulla prima riga del display viene visualizzata Chiusura. Sulla seconda riga del display, viene visualizzata l'opzione Chiam. tel.

Sul display viene visualizzato Chiam. tel. finita.

#### **6.2.6.6**

## **In attesa dell'autorizzazione del canale in una chiamata telefonica privata in uscita**

Quando si effettua una chiamata telefonica privata, sulla prima riga del display viene visualizzato Chiamata tel.. Sulla seconda riga del display viene visualizzato il numero di telefono composto.

La chiamata telefonica attiva viene visualizzata nell'angolo in alto a destra sotto forma di icona della chiamata privata. Il numero di telefono viene visualizzato nella prima riga del display.

In caso di esito negativo, sul display compare una mini notifica negativa, Chiam tel fallita, Risorsa non disponibile o Autorizzazioni non valide.

Premere a lungo (2) per terminare la chiamata.

Il display torna alla schermata precedente.

#### **6.2.6.7**

## **Composizione di cifre aggiuntive memorizzate nel buffer in una chiamata privata in uscita connessa**

La chiamata telefonica in corso viene visualizzata nell'angolo in alto a destra sotto forma di icona della chiamata privata. Il numero di telefono viene visualizzato nella prima riga del display.

**1** Immettere le cifre utilizzando la tastiera.

Premere  $\blacklozenge$  per eliminare i caratteri indesiderati.

Premere  $\left(\frac{\star}{\cdot}\right)$ , quindi  $\left(\frac{\#E}{\cdot}\right)$  entro 2 secondi per inserire una pausa. La P sostituisce \* e # sul display.

Sulla prima riga di testo del display viene visualizzato Cifre supp., sulla seconda riga di testo del display, invece, le cifre supplementari immesse.

**2**

Premere il pulsante  $\begin{pmatrix} \overline{18} \\ 0 \end{pmatrix}$ 

Se viene premuto il pulsante **PTT**, sul display viene visualizzata una mini notifica negativa, Premi OK per inviare e si torna alla schermata precedente.

La chiamata telefonica viene visualizzata nell'angolo in alto a destra sotto forma di icona della chiamata privata. La prima riga di testo del display visualizza il numero di telefono con la composizione delle cifre aggiuntive.

- **3** Eseguire una delle seguenti operazioni:
	- **Premere**  $\begin{bmatrix} 5 \\ 4 \end{bmatrix}$  per tornare alla schermata della chiamata telefonica.

• Premere a lungo  $\left(\begin{array}{c} 5 \\ 2 \end{array}\right)$  per terminare la chiamata.

#### **6.2.6.8**

## **Composizione di cifre aggiuntive live in una chiamata privata in uscita connessa**

La chiamata telefonica in corso viene visualizzata nell'angolo in alto a destra sotto forma di icona della chiamata privata. Il numero di telefono viene visualizzato nella prima riga del display.

**1** Premere il pulsante **PTT** e utilizzare la tastiera per immettere le cifre.

La chiamata telefonica viene visualizzata nell'angolo in alto a destra sotto forma di icona della chiamata privata. La prima riga di testo del display visualizza il numero di telefono con la composizione delle cifre aggiuntive.
### **2** Premere a lungo (2) per terminare la chiamata.

Sulla prima riga del display viene visualizzata Chiusura. Sulla seconda riga del display, viene visualizzata l'opzione Chiam. tel.

Sul display viene visualizzato Chiam. tel. finita.

**6.3**

# **Funzionalità avanzate in modalità Connect Plus**

Questo capitolo descrive le funzioni disponibili nella radio.

#### **6.3.1**

# **Promemoria canale principale**

Questa funzione fornisce un promemoria quando la radio non è impostata sul canale principale per un certo periodo di tempo.

Se questa funzione è attivata tramite CPS, vengono emessi l'annuncio e il tono del promemoria del canale principale, sulla prima riga del display viene visualizzato Canale mentre sulla seconda riga viene visualizzato non principale periodicamente quando la radio non è impostata sul canale principale per un certo periodo di tempo.

È possibile rispondere al promemoria eseguendo una delle operazioni descritte di seguito:

- Tornare al canale principale.
- Disattivare temporaneamente l'audio del promemoria utilizzando il pulsante programmabile.
- Impostare un nuovo canale principale utilizzando il pulsante programmabile.

### **6.3.1.1 Disattivazione dell'audio del promemoria del canale principale**

Quando si riceve il promemoria del canale principale, è possibile disattivare temporaneamente l'audio del promemoria attenendosi alla procedura riportata di seguito.

### Premere il tasto programmabile **Silenzia promemoria canale principale**.

Sulla prima riga del display viene visualizzato HCR mentre sulla seconda riga viene visualizzato disattivato.

**6.3.1.2**

# **Impostazione di un nuovo canale principale**

Quando si attiva il promemoria del canale principale, è possibile impostare un nuovo canale principale completando una delle azioni descritte di seguito:

• Premere il pulsante programmabile **Reimposta canale principale**.

Sulla prima riga del display viene visualizzato l'alias del canale e Nuovo canale principale.

- Utilizzare il menu per impostare il nuovo canale principale:
	- a. Premere  $\begin{bmatrix} \mathbb{B} \\ \mathbb{B} \end{bmatrix}$  per accedere al menu.
	- b. Premere  $\triangle$  o  $\blacktriangledown$  fino a visualizzare Utilità e

premere  $\begin{bmatrix} \mathbb{B} \\ \mathbb{B} \end{bmatrix}$  per selezionare.

c. Premere  $\triangle$  o  $\blacktriangledown$  fino a visualizzare Impost.

radio e premere <sup>(FE)</sup> per selezionare.

<span id="page-2846-0"></span>d. Premere  $\triangle$  o  $\blacktriangledown$  fino a visualizzare Canale

 $principle$  e premere  $\begin{array}{c} \boxed{m} \\ \boxed{0} \end{array}$  per selezionare.

e. Effettuare una selezione dall'elenco dei canali validi.

Sul display viene visualizzato  $\checkmark$  accanto all'alias del canale principale selezionato.

### **6.3.2 Fallback automatico**

Il fallback automatico è una funzione di sistema che consente di continuare a effettuare e ricevere chiamate non di emergenza al contatto di gruppo selezionato, nel caso in cui si verifichino determinati tipi di guasti nel sistema Connect Plus.

Se si verifica uno di questi guasti, la radio dell'utente tenta di spostarsi in un diverso sito Connect Plus. Questo processo di ricerca consente alla radio di trovare un sito Connect Plus operativo o un "canale di fallback" (se la radio è abilitata per il fallback automatico).

Un canale di fallback è un ripetitore che normalmente fa parte di un sito Connect Plus operativo, ma non è in grado di comunicare con il controller del sito o con la rete

Connect Plus in quel momento. In modalità di fallback, il ripetitore agisce da singolo ripetitore digitale. Nella modalità di fallback automatico, sono supportate solo chiamate di gruppo non di emergenza. Non sono supportati altri tipi di chiamata.

**6.3.2.1**

# **Indicazioni della modalità di fallback automatico**

Quando la radio utilizza un canale di fallback, viene emesso un "tono di fallback" intermittente ogni circa 15 secondi (tranne durante la trasmissione). Il display visualizza periodicamente il breve messaggio Canale di fallback. La radio, inoltre, consente di utilizzare il PTT solo nel contatto di gruppo selezionato (chiamata di gruppo, chiamata multigruppo o chiamata generale sito) e non consente di effettuare chiamate di altro tipo.

# **6.3.2.2 Esecuzione e ricezione di chiamate in modalità di fallback**

### **AVVISO:**

Le chiamate possono essere ascoltate solo dalle radio che stanno monitorando lo stesso canale di fallback e che sono selezionate per lo stesso gruppo. Le chiamate non vengono collegate in rete ad altri siti o ripetitori.

Le chiamate Emergency Voice e Emergency Alert non sono disponibili in modalità di fallback. Se si preme il pulsante di emergenza in modalità di fallback, la radio emette un tono che segnala la pressione di un tasto non valido. Le radio dotate di display mostrano anche il messaggio "Funzione non disponibile".

Le chiamate private (da radio a radio) e le chiamate telefoniche non sono disponibili in modalità di fallback. Se si tenta di effettuare una chiamata a un contatto privato, si riceve un tono di chiamata rifiutata. A questo punto, occorre selezionare il contatto di gruppo desiderato. Altre chiamate non supportate includono il monitor remoto, l'avviso di chiamata, il controllo radio, l'attivazione e la disattivazione della radio, i messaggi di testo, gli

aggiornamenti sulla posizione e le chiamate dati a pacchetto.

La funzione ETCA (Enhanced Traffic Channel Access) non è supportata in modalità di fallback automatico. Se due o più utenti della radio premono contemporaneamente (o quasi contemporaneamente) il pulsante **PTT**, è possibile che entrambe le radio trasmettano finché il pulsante **PTT** non viene rilasciato. In tal caso, è possibile che nessuna delle trasmissioni risulti comprensibile alle radio che le ricevono.

L'esecuzione delle chiamate in modalità di fallback è simile a quella delle chiamate normali. È sufficiente selezionare il contatto di gruppo da utilizzare (seguendo il normale metodo di selezione del canale della radio), quindi premere il pulsante **PTT** per iniziare la chiamata. È possibile che il canale sia già utilizzato da un altro gruppo. In tal caso, si riceve un tono di occupato e sul display viene visualizzato "Canale occupato". È possibile selezionare i contatti di un gruppo, un multigruppo o una Site All Call seguendo il normale metodo di selezione del canale della radio. Mentre la radio utilizza il canale di fallback, il multigruppo si comporta come qualsiasi altro gruppo, ovvero può essere ascoltato solo dalle radio attualmente selezionate per lo stesso multigruppo.

### **6.3.2.3 Ripristino del normale funzionamento**

Se si ripristina il normale funzionamento del trunking del sito mentre la radio si trova nel raggio d'azione del ripetitore di fallback, la radio abbandona automaticamente la modalità di fallback automatico. Viene emesso un segnale acustico quando la radio esegue la registrazione. Se ci si trova nel raggio d'azione di un sito utilizzabile (in cui non è attiva la modalità di fallback), è possibile premere il pulsante Richiesta roaming (se questo pulsante è stato programmato sulla propria radio) per cercare e registrarsi in un sito disponibile. Se non è disponibile nessun altro sito, al termine della ricerca la radio torna in modalità di fallback automatico. Se si esce dall'area di copertura del ripetitore di fallback, la radio entra in modalità di ricerca (sul display viene indicato Ricerca in corso).

### **6.3.3**

# **Controllo radio**

L'abilitazione di questa funzione consente di determinare se un'altra radio è operativa nel sistema, senza disturbare l'utente. La radio di destinazione non emette segnali acustici né notifiche.

Questa funzione è disponibile solo per gli ID dei terminali radio.

### **6.3.3.1 Invio di un controllo radio**

**1** Accedere alla funzione Controllo radio.

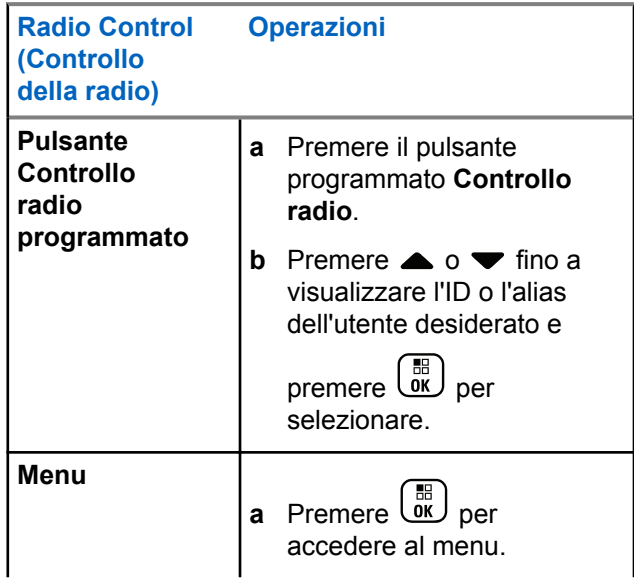

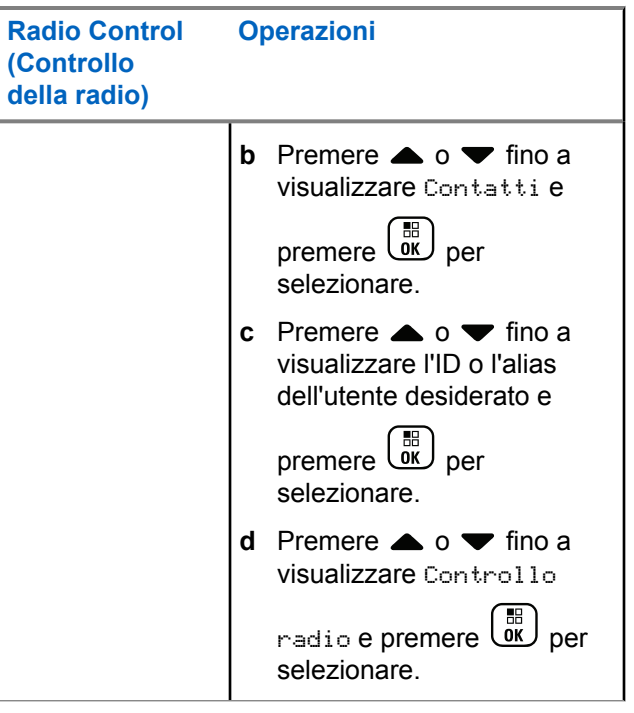

Sul display, viene visualizzato l'alias di destinazione indicante che la richiesta è in corso. Il LED diventa verde fisso.

#### **2** Attendere la conferma.

Se la radio di destinazione è attiva nel sistema, viene emesso un tono e sul display viene visualizzato per qualche istante Radio dest. disponibile.

Se la radio di destinazione non è attiva nel sistema, viene emesso un tono e sul display viene visualizzato per qualche istante Radio dest. non disponib..

La radio torna alla schermata dell'alias o dell'ID dell'utente quando viene avviata tramite il menu.

La radio torna alla schermata iniziale se viene avviata tramite il tasto programmabile.

### **6.3.4 Monitoraggio remoto**

La funzione Monitor remoto consente di attivare il microfono della radio di destinazione (solo l'alias o gli ID dell'utente). Il LED verde lampeggerà una volta sul terminale radio di destinazione. Questa funzione è utile per controllare a distanza la presenza di attività udibili nelle vicinanze della radio di destinazione.

È necessario programmare la radio per consentire l'utilizzo di questa funzione.

### **6.3.4.1**

# **Avvio del monitoraggio remoto**

#### **AVVISO:** Û

Monitor remoto si arresta automaticamente dopo un periodo di tempo programmato oppure quando vengono effettuati tentativi per avviare la trasmissione, cambiare canale o spegnere la radio.

**1** Accedere alla funzione Monitor rem.

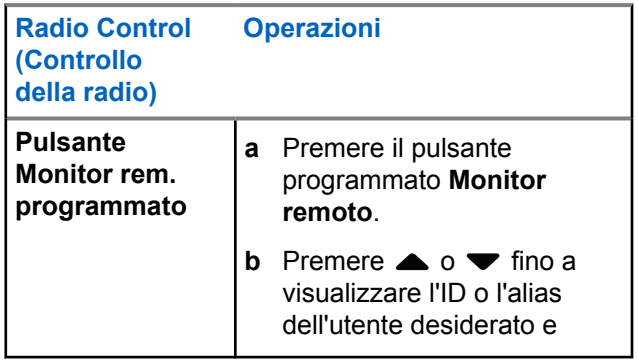

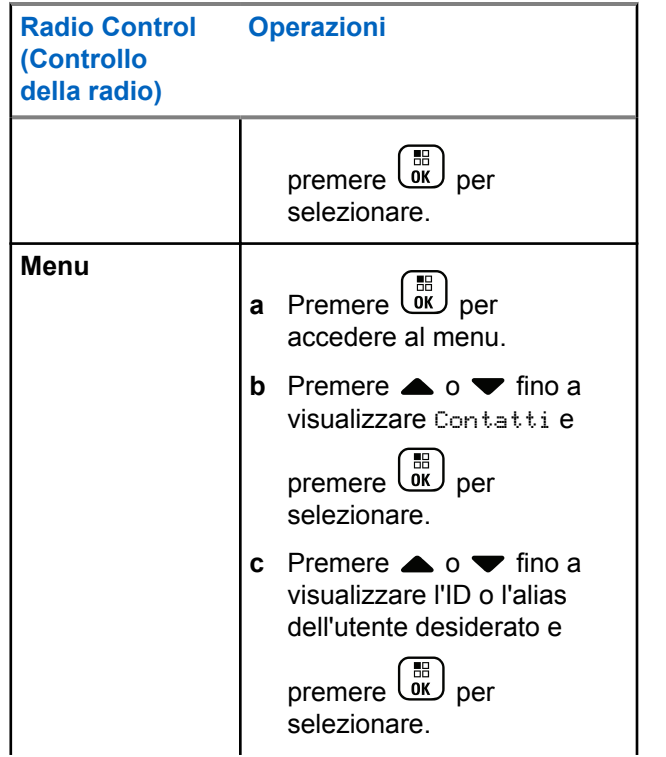

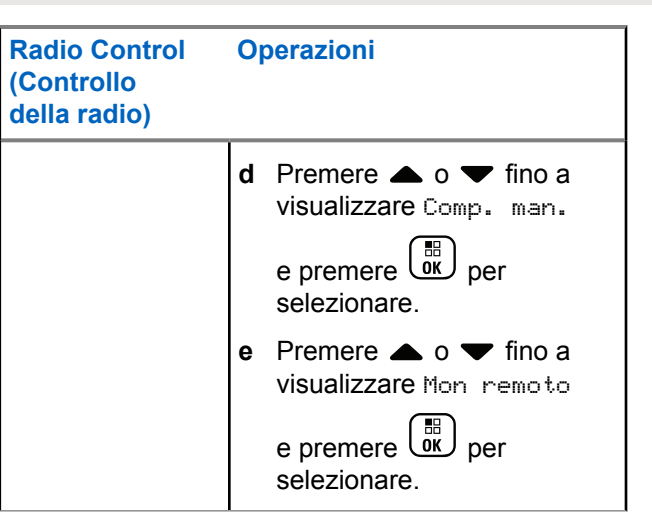

Sulla prima riga di testo viene visualizzato Mon remoto. Nella seconda riga di testo viene visualizzato l'alias di destinazione, indicante che la richiesta è in corso. Il LED si illumina e lampeggia in verde.

### **2** Attendere la conferma.

Se l'operazione viene completata correttamente, viene emesso un tono indicatore positivo e sul display viene visualizzato temporaneamente

Monitor rem. riuscito. La radio riproduce l'audio dalla radio monitorata per un periodo di tempo programmato e sul display viene visualizzato Mon rem., seguito dall'alias di destinazione. Allo scadere del timer, la radio emette un tono di avviso e il LED verde si spegne.

Se l'operazione non viene completata correttamente, la radio emette un tono indicatore negativo e sul display viene visualizzato Monitor rem. non riuscito.

### **6.3.5 Scansione**

Questa funzione consente alla radio di monitorare e unirsi alle chiamate di gruppi definiti in una lista scansione programmata. Quando la scansione è attivata, sulla barra di stato viene visualizzata un'apposita icona e il LED lampeggia in giallo in caso di inattività.

**6.3.5.1**

# **Inizio e fine della scansione**

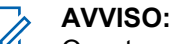

Questa procedura attiva o disattiva la funzione di scansione per tutte le zone Connect Plus con lo stesso ID di rete della zona attualmente selezionata. È importante notare che pur attivando la funzione di scansione mediante questa procedura, la scansione potrebbe risultare ancora disattivata per alcuni (o per tutti i) gruppi della lista scansione. Per ulteriori informazioni, vedere [Modifica della lista scansione a](#page-2854-0) [pagina 309](#page-2854-0) .

È possibile avviare e interrompere una scansione premendo il pulsante programmato **Scansione OPPURE** seguendo la procedura descritta di seguito.

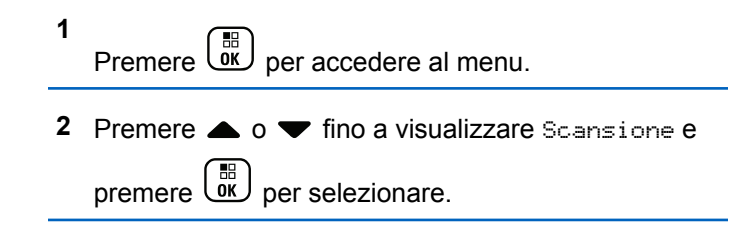

- **3** Premere  $\triangle$   $\circ$   $\triangledown$  fino a visualizzare Accendi o Spegni e premere <sup>88</sup> per selezionare.
	- Sul display viene visualizzato Scan. attiva se la scansione è attivata.
	- Sul menu di scansione viene visualizzato Spegni se la scansione è attivata.
	- Sul display viene visualizzato Scan. disat. se la scansione è disattivata.
	- Sul menu di scansione, viene visualizzato Accendi se la scansione è disattivata.

### **6.3.5.2**

# **Risposta a una trasmissione durante la scansione**

Durante la scansione, la radio si sintonizza sul gruppo sul quale ha rilevato la presenza di attività. La radio è in

ascolto continuo di un membro qualsiasi della lista scansione quando è inattiva sul canale di controllo.

- **1** Tenere la radio in posizione verticale a circa 2,5/5 cm dalla bocca.
- **2** Premere il pulsante **PTT** durante il tempo di permanenza.

Il LED diventa verde fisso.

- **3** Attendere il termine del tono che indica il permesso di parlare (se abilitato), quindi parlare chiaramente nel microfono.
- **4** Rilasciare il pulsante **PTT** per ascoltare.

Se non si risponde entro il tempo di permanenza, la radio riprende la scansione di altri gruppi.

#### **6.3.6**

# **Scansione configurabile dall'utente**

Se il menu Mod. lista è abilitato, l'utente è in grado di aggiungere e rimuovere membri di scansione dal menu Aggiungi mem. Un membro della lista di scansione deve essere un normale contatto di gruppo (ad esempio, non

<span id="page-2854-0"></span>può essere una chiamata multigruppo o una chiamata generale sito/chiamata generale su tutta la rete (NWAC)) attualmente assegnato a una posizione del selettore canale in una zona Connect Plus con lo stesso ID rete della zona selezionata. L'alias del talkgroup non deve corrispondere a nessun talkgroup incluso nella lista scansione della zona.

La scansione può essere attivata e disattivata dal menu o premendo un pulsante **Ricerca attivata/disattivata** programmato.

Questa funzione è utilizzabile solo quando la radio non è impegnata in una chiamata. Se si sta ascoltando una chiamata, la radio non può cercare altre chiamate di gruppo e pertanto non può rilevare le chiamate in corso. Al termine della chiamata, la radio torna nel time slot del canale di controllo e può cercare i gruppi inclusi nella lista scansione.

**6.3.7**

# **Modifica della lista scansione**

### **AVVISO:**

Se la voce nella lista scansione corrisponde al gruppo attualmente selezionato, la radio rileva l'attività del gruppo a prescindere dal fatto che in quel momento un segno di spunta compaia o meno accanto al nome del gruppo. Quando una radio non è impegnata in una chiamata, rileva l'attività del gruppo, il multigruppo, la chiamata generale sito e il relativo Default Emergency Revert Group (se configurato) selezionati. Questa operazione non può essere disattivata. Se è attivata la scansione, la radio ascolta anche l'attività dei membri della lista scansione della zona abilitati.

La lista scansione specifica i gruppi da cercare. Questo elenco viene creato durante la programmazione della radio. Se la radio è stata programmata per consentire la modifica della lista scansione, è possibile:

- Attivare/disattivare la scansione per singoli gruppi della lista.
- Aggiungere e rimuovere membri di scansione dal menu Aggiungi mem. Fare riferimento alla [Aggiunta o](#page-2856-0)

[eliminazione di un gruppo tramite il menu Aggiungi](#page-2856-0) mem. a pagina 311

### **AVVISO:**

Un membro della lista scansione deve essere un normale contatto di gruppo (non può essere una chiamata multigruppo o una chiamata generale sito/ chiamata generale su tutta la rete (NWAC)) attualmente assegnato a una posizione del selettore canale in una zona Connect Plus con lo stesso ID rete della zona selezionata.

L'alias del talkgroup non deve corrispondere a nessun talkgroup incluso nella lista scansione della zona.

Premere  $\begin{bmatrix} \overline{b} \\ \overline{0} \end{bmatrix}$  per accedere al menu.

**2** Premere  $\triangle$   $\circ$  **v** fino a visualizzare Vis/mod

 $l$  ista e premere  $\begin{array}{c} \boxed{m} \\ \phantom{m}0K \end{array}$  per selezionare.

**3** Premere  $\triangle$   $\circ$   $\blacktriangledown$  fino a visualizzare il nome del gruppo desiderato.

Un segno di spunta davanti al nome del gruppo indica che la scansione è attualmente attiva per quel gruppo.

Se non è presente un segno di spunta davanti al nome del gruppo, la scansione non è attualmente attiva per quel gruppo.

**4 berdiger of the Septer Service Service Service Service Service Service Service Service Service Service Service S** 

Sul display viene visualizzato Abilita se la scansione non è attualmente attiva per il gruppo.

Sul display viene visualizzato Disabilita se la scansione è attualmente attiva per il gruppo.

**5** Selezionare l'opzione visualizzata (Abilita o

Disabilita) e premere **(EE)** per selezionare.

In base all'opzione selezionata, sulla radio viene visualizzato per qualche istante Scansione abilitata o Scansione disabilitata per confermare l'operazione.

Sul display della radio viene nuovamente visualizzata la lista scansione della zona. Davanti al nome del gruppo per il quale è stata attivata la scansione compare un segno di

**1**

<span id="page-2856-0"></span>spunta. Se la scansione è stata disattivata per il gruppo, il segno di spunta davanti al nome del gruppo viene rimosso.

#### **6.3.8**

# **Aggiunta o eliminazione di un gruppo tramite il menu Aggiungi mem.**

La radio Connect Plus non consente il posizionamento (o la visualizzazione come "candidato di scansione") di un numero del gruppo o di un alias del gruppo duplicato in una lista scansione di una zona. A causa di questa regola, l'elenco dei "contatti di scansione" descritto in [passaggio 6](#page-2857-0) e [passaggio 7](#page-2857-0) cambia talvolta dopo l'aggiunta o l'eliminazione di un gruppo alla/dalla lista scansione di una zona.

Se la radio è stata programmata per consentire la modifica della lista scansione, è possibile utilizzare il menu Aggiungi mem. per aggiungere o eliminare un gruppo alla/dalla lista scansione della zona attualmente selezionata.

**1** Premere  $\begin{bmatrix} \overline{\mathbb{R}} \\ \overline{\mathbb{R}} \end{bmatrix}$  per accedere al menu.

- **2** Premere  $\triangle$  o  $\blacktriangledown$  fino a visualizzare l'opzione Scansione e premere <sup>BR</sup> per selezionare.
- **3** Premere  $\triangle$  o  $\blacktriangledown$  fino a visualizzare  $\triangle$  aggiungi membri > e premere  $\begin{pmatrix} \mathbb{B} \\ \mathbb{B} \\ \mathbb{B} \end{pmatrix}$  per selezionare.

Sul display viene visualizzato Aggiungi membri da n zona (n = numero di zona Connect Plus della prima zona Connect Plus nella radio con lo stesso ID radio della zona attualmente selezionata).

- **4** Eseguire una delle seguenti operazioni:
	- Se il gruppo che si desidera aggiungere alla lista scansione è assegnato a una posizione del selettore di canale in quella zona, andare al [passaggio 6](#page-2857-0).
	- Se il gruppo che si desidera aggiungere alla lista scansione è assegnato a una posizione del selettore di canale in una zona Connect Plus differente, andare al [passaggio 5](#page-2857-0).
- <span id="page-2857-0"></span>**5** Premere  $\triangle$  o  $\blacktriangledown$  per scorrere un elenco delle zone Connect Plus che presentano lo stesso ID rete della zona attualmente selezionata.
- **6** Dopo avere individuato la zona Connect Plus in cui il gruppo selezionato è assegnato a una posizione del

selettore di canale, premere <sup>36</sup> per selezionare.

Sulla radio viene visualizzata la prima voce in un elenco di gruppi assegnati a una posizione del canale in quella zona. I gruppi nell'elenco sono denominati "candidati di scansione", perché possono essere aggiunti alla lista scansione della zona attualmente selezionata (o sono già sulla lista scansione della zona).

Se la zona non presenta gruppi che possono essere aggiunti alla lista scansione, sulla radio viene visualizzata l'indicazione Nessun candidato.

**7** Premere  $\triangle$  o  $\blacktriangledown$  per scorrere l'elenco dei gruppi candidati.

La visualizzazione di un segno più (+) immediatamente prima dell'alias del gruppo indica che il gruppo si trova attualmente nella lista scansione per la zona selezionata.

La mancata visualizzazione del segno più (+) immediatamente prima dell'alias indica che il gruppo non si trova attualmente nella lista scansione, ma può essere aggiunto.

**8** Premere una volta visualizzato l'alias del gruppo desiderato.

Se il gruppo non si trova nella lista scansione per la zona attualmente selezionata, viene visualizzato il messaggio Aggiungi (alias del gruppo).

Se il gruppo si trova già nella lista scansione per la zona attualmente selezionata, viene visualizzato il messaggio Elimina (alias del gruppo).

### **9**

Premere  $\begin{array}{c} \boxed{66} \\ \hline \end{array}$  per accettare il messaggio visualizzato (Aggiungi o Elimina).

Quando si elimina un gruppo dall'elenco, è possibile scoprire se l'operazione è riuscita se il segno più (+) non viene più visualizzato immediatamente prima dell'alias.

Quando si aggiunge un gruppo all'elenco, è possibile scoprire se l'operazione è riuscita se il segno più (+) viene visualizzato prima dell'alias.

Se durante il tentativo di aggiunta di un gruppo, l'elenco risulta già pieno, sulla radio viene visualizzato Lista piena. In tal caso, sarà necessario eliminare un gruppo dalla lista scansione prima di aggiungerne uno nuovo.

#### **10**

Al termine, premere  $\begin{pmatrix} 5 \\ 1 \end{pmatrix}$  il numero di volte necessario per tornare al menu desiderato.

### **6.3.9 Funzionamento della scansione**

#### **AVVISO:**

Se la radio prende parte a una chiamata di un membro della lista scansione della zona da una zona diversa e il timer di chiusura chiamata scade prima che l'utente riesca a rispondere, per poter rispondere è necessario accedere alla zona e al canale del membro della lista scansione e avviare una nuova chiamata.

Esistono particolari circostanze in cui è possibile che vengano perse chiamate relative ai gruppi inclusi nella propria lista scansione. Quando viene persa una chiamata per uno dei motivi descritti di seguito, ciò non indica che la radio ha un problema. Si tratta del normale funzionamento della funzionalità di scansione di Connect Plus.

- La funzione di scansione non è attiva (controllare se sul display è presente l'icona della scansione).
- Il membro della lista scansione è stato disattivato dal menu (vedere [Modifica della lista scansione a pagina](#page-2854-0) [309 \)](#page-2854-0).
- La radio è già impegnata in una chiamata.
- Nessun membro del gruppo che si sta cercando è registrato nel sito dell'utente (solo sistemi Multisite).

### **6.3.10 Scansione talkback**

Se la radio esegue una scansione durante una chiamata dalla lista scansione di un gruppo selezionabile e se il pulsante **PTT** viene premuto durante la chiamata sottoposta a scansione, il funzionamento della radio dipende dall'attivazione o dalla disattivazione dell'opzione Scansione talkback durante la programmazione della radio.

#### **Talkback durante scansione disattivato**

La radio abbandona la chiamata di cui si sta eseguendo la scansione e tenta di trasmettere al contatto disponibile per la posizione del canale attualmente

selezionato. Dopo la scadenza del tempo di permanenza chiamata per il contatto attualmente selezionato, la radio torna al canale iniziale e avvia il timer tempo di permanenza scansione. La radio riprende la scansione del gruppo dopo la scadenza del timer del tempo di permanenza scansione.

#### **Talkback durante scansione attivato**

Se si preme il pulsante **PTT** durante il tempo di chiusura del gruppo della chiamata di cui si sta eseguendo la scansione, la radio tenta di trasmettere al gruppo di scansione.

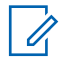

#### **AVVISO:**

Se in una chiamata si cerca un gruppo che non è assegnato a una posizione del canale nella zona attualmente selezionata e scade il tempo di permanenza della chiamata, è necessario passare alla zona corretta, quindi selezionare la posizione del canale del gruppo per tornare a parlare con il gruppo.

**6.3.11**

# **Modifica della priorità di un talkgroup**

La funzione Monitoraggio priorità consente alla radio di ricevere automaticamente la trasmissione dal talkgroup con una priorità più alta quando si trova in un'altra chiamata. Quando la radio passa alla chiamata con priorità più alta viene emesso un tono.

Sono disponibili due livelli di priorità per i talkgroup: P1 e P2. P1 ha una priorità più alta rispetto a P2.

#### **AVVISO:**  $\mathscr{U}$

Se è stato configurato l'ID Default Emergency Revert Group in MOTOTRBO Connect Plus Option Board CPS, sono disponibili tre livelli di priorità per i talkgroup: P0, P1 e P2. P0 è l'ID permanente del gruppo di ripristino d'emergenza e ha la massima priorità. Per ulteriori informazioni, contattare il rivenditore o l'amministratore di sistema.

**1** Premere  $\begin{array}{c} \boxed{66} \\ \hline 0 \\ \end{array}$  per accedere al menu.

**2** Premere  $\triangle$  o  $\blacktriangledown$  fino a visualizzare Scansione e

premere  $\overline{\text{or}}$  per selezionare.

**3** Premere  $\triangle$   $\circ$   $\blacktriangleright$  fino a visualizzare Viszmod  $l$  ista e premere  $\begin{bmatrix} \mathbb{B} \\ \mathbb{B} \end{bmatrix}$  per selezionare.

- **4** Premere  $\triangle$  o  $\blacktriangledown$  fino a visualizzare il talkgroup desiderato e premere  $\begin{pmatrix} \frac{18}{6K} \\ 0 \end{pmatrix}$  per selezionare.
- **5** Premere  $\triangle$  o  $\blacktriangledown$  fino a visualizzare Mod. priorità e premere  $\begin{pmatrix} \mathbb{B} \\ \mathbb{B} \end{pmatrix}$  per selezionare.
- **6** Premere  $\triangle$  o  $\blacktriangledown$  fino a visualizzare il livello di

priorità desiderato e premere  $\begin{bmatrix} \overline{a} \\ a \end{bmatrix}$  per selezionare.

Prima di tornare alla schermata precedente, sul display viene visualizzata una mini notifica positiva. L'icona della priorità viene visualizzata a sinistra del talkgroup.

**6.3.12**

# **Impostazioni dei contatti**

### **AVVISO:**

È possibile aggiungere o modificare gli ID degli utenti relativi ai contatti di Connect Plus. Gli ID dei terminali radio possono essere eliminati solo dal rivenditore.

Se la funzione Privacy è abilitata su un canale, è possibile effettuare chiamate vocali con privacy abilitata su quel canale. Solo le radio di destinazione che hanno la stessa chiave di privacy oppure lo stesso valore e ID della chiave della radio trasmittente sono in grado di decodificare la trasmissione.

L'accesso agli elenchi di contatti dipende dalla configurazione della zona:

- Se nella radio è configurata una sola zona, l'elenco dei contatti mostra direttamente l'elenco della zona attualmente selezionata.
- Se nella radio sono configurate più zone, la Cart. Cont. zona mostra tutte le zone con ID rete uguali alla zona attualmente selezionata. L'utente può accedere ai contatti in queste zone.

La lista Contatti della radio svolge le funzioni di una rubrica telefonica. Ogni voce corrisponde a un alias o un ID da utilizzare per inviare una chiamata.

Ogni zona fornisce una lista contatti contenente fino a 100 contatti. Sono disponibili i seguenti tipi di contatto:

- Chiamata privata
- Chiamata di gruppo
- Chiamata multigruppo
- Site All Call Voice
- Site All Call Text
- Chiamata dispatch

Il tipo di contatto Chiamata dispatch serve a inviare un messaggio di testo a un PC dispatcher tramite un server di messaggistica di terze parti.

#### **6.3.12.1**

# **Esecuzione di una chiamata privata dalla lista Contatti**

**1** Premere  $\begin{pmatrix} m \\ m \end{pmatrix}$  per accedere al menu. **2** Premere  $\triangle$   $\circ$   $\blacktriangledown$  fino a visualizzare Contatti e premere  $\begin{array}{c} \begin{array}{c} \begin{array}{c} \text{IB} \\ \text{OK} \end{array} \end{array}$  per selezionare.

Le voci sono elencate in ordine alfabetico.

- **3** Utilizzare uno dei passaggi descritti di seguito per selezionare l'alias dell'utente richiesto:
	- Selezionare direttamente l'alias del terminale radio.
		- **Premere**  $\triangle$   $\circ$   $\triangledown$  fino a visualizzare l'ID o l'alias dell'utente desiderato.
	- Utilizzare il menu Comp. man..
		- Premere  $\triangle$  o  $\blacktriangledown$  fino a visualizzare Comp.

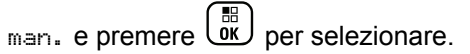

• Se l'alias dell'utente o l'ID è stato immesso in precedenza, l'alias o l'ID viene visualizzato insieme al cursore lampeggiante. Inserire o modificare l'ID utilizzando la tastiera. Premere

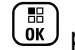

per effettuare la selezione.

- **4** Tenere la radio in posizione verticale a circa 2,5/5 cm dalla bocca.
- **5** Premere il pulsante **PTT** per effettuare la chiamata.

Il LED diventa verde fisso. Sul display, viene visualizzato l'alias di destinazione.

- **6** Attendere il termine del tono che indica il permesso di parlare (se abilitato), quindi parlare chiaramente nel microfono.
- **7** Rilasciare il pulsante **PTT** per ascoltare.

Quando la radio di destinazione risponde, il LED lampeggia in verde e sul display viene visualizzato l'ID dell'utente che effettua la chiamata.

Se non si verifica alcuna attività vocale per un periodo prestabilito, la chiamata viene terminata.

La radio emette un breve tono. Sul display viene visualizzato Chiam. term.

# **Esecuzione di una chiamata attraverso la ricerca per alias**

È possibile trovare l'alias dell'utente desiderato anche eseguendo la ricerca alfanumerica o degli alias.

Questa funzione è disponibile soltanto in Contatti.

- **1** Premere  $\overline{\text{ow}}$  per accedere al menu.
- **2** Premere  $\triangle$   $\circ$   $\blacktriangledown$  fino a visualizzare Contatti e premere  $\begin{pmatrix} \mathbb{B} \\ \mathbb{B} \end{pmatrix}$  per selezionare.

Le voci sono elencate in ordine alfabetico.

- **3** Immettere il primo carattere dell'alias desiderato, quindi premere  $\triangle$  o  $\blacktriangledown$  per individuare l'alias desiderato.
- **4** Tenere la radio in posizione verticale a circa 2,5/5 cm dalla bocca.

**6.3.12.2**

**5** Premere il pulsante **PTT** per effettuare la chiamata.

Il LED diventa verde fisso. Sul display, viene visualizzato l'alias di destinazione.

- **6** Attendere il termine del tono che indica il permesso di parlare (se abilitato), quindi parlare chiaramente nel microfono.
- **7** Rilasciare il pulsante **PTT** per ascoltare.

Quando la radio di destinazione risponde, il LED verde inizia a lampeggiare.

Se non si verifica alcuna attività vocale per un periodo prestabilito, la chiamata viene terminata.

Sul display viene visualizzato Chiam. term.

### **6.3.12.3 Aggiunta di un nuovo contatto**

**1** Premere  $\begin{bmatrix} 1 & 0 \\ 0 & 0 \end{bmatrix}$  per accedere al menu.

- **2** Premere  $\triangle$   $\circ$   $\blacktriangledown$  fino a visualizzare Contatti e premere  $\begin{pmatrix} \mathbb{B} \\ \mathbb{B} \end{pmatrix}$  per selezionare.
- **3** Premere  $\triangle$   $\circ$   $\blacktriangledown$  fino a visualizzare Nuovo cont. e premere  $\begin{bmatrix} \mathbb{B} \\ \mathbb{B} \end{bmatrix}$  per selezionare.
- **4** Utilizzare la tastiera per immettere il numero del

contatto e premere  $\begin{array}{c} \boxed{60} \\ \boxed{00} \end{array}$  per confermare.

**5** Utilizzare la tastiera per immettere il nome del

contatto e premere  $\begin{pmatrix} \mathbb{B} \\ \mathbb{C} \end{pmatrix}$  per confermare.

**6** Se si aggiunge un contatto radio, premere  $\triangle$  o fino a visualizzare il tipo di suoneria desiderato e

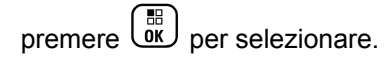

La radio emette un tono indicatore positivo e sul display viene visualizzato Contatto salvato.

# **6.3.13 Impostazioni degli indicatori di chiamata**

Questa funzione consente agli utenti della radio di configurare le suonerie per le chiamate o i messaggi di testo.

### **6.3.13.1 Attivazione e disattivazione delle suonerie per l'avviso di chiamata**

È possibile selezionare o attivare e disattivare la suoneria che segnala la ricezione di un avviso di chiamata.

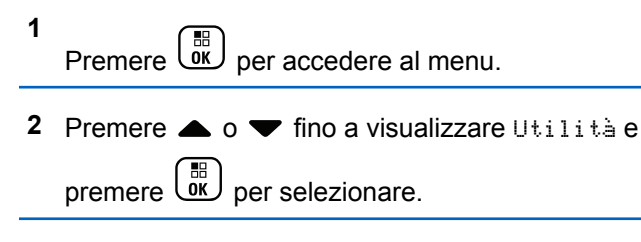

**3** Premere  $\triangle$  o  $\blacktriangledown$  fino a visualizzare Impost.

radio e premere  $\begin{bmatrix} \mathbb{B} \\ \mathbb{B} \end{bmatrix}$  per selezionare.

- **4** Premere  $\triangle$   $\alpha$   $\blacktriangledown$  fino a visualizzare Tonizavvisi e premere  $\begin{pmatrix} \mathbb{B} \\ \mathbb{B} \end{pmatrix}$  per selezionare.
- **5** Premere  $\triangle$   $\circ$   $\blacktriangledown$  fino a visualizzare Supperie e premere  $\begin{bmatrix} \mathbb{B} \\ \mathbb{B} \end{bmatrix}$  per selezionare.
- **6** Premere **o v** fino a visualizzare Avvisor di chiamata e premere  $\begin{pmatrix} \mathbb{B} \\ \mathbb{B} \end{pmatrix}$  per selezionare. Il tono attualmente selezionato è contrassegnato da
	- .
- **Premere**  $\triangle$  **o**  $\blacktriangledown$  **fino a visualizzare il tono**

desiderato e premere  $\begin{bmatrix} \overline{a} \\ \overline{b} \\ \overline{c} \end{bmatrix}$  per selezionare.

viene visualizzato accanto al tono selezionato.

#### **6.3.13.2**

# **Attivazione e disattivazione delle suonerie per le chiamate private**

È possibile attivare e disattivare la suoneria che segnala la ricezione di una chiamata privata.

- **1** Premere  $\begin{bmatrix} \overline{\mathbb{B}} \\ \overline{\mathbb{B}} \end{bmatrix}$  per accedere al menu.
- **2** Premere  $\triangle$   $\circ$   $\blacktriangledown$  fino a visualizzare Utilità e

premere  $\begin{array}{c} \boxed{m} \\ \boxed{0K} \end{array}$  per selezionare.

**3** Premere  $\triangle$  o  $\blacktriangledown$  fino a visualizzare Impost.

radio e premere **DE** per selezionare.

**4** Premere  $\triangle$   $\alpha$   $\blacktriangledown$  fino a visualizzare Toni/avvisi

e premere  $\begin{pmatrix} \mathbb{B} \\ \mathbb{C} \end{pmatrix}$  per selezionare.

**5** Premere  $\triangle$   $\circ$   $\blacktriangledown$  fino a visualizzare Supperie e premere  $\begin{bmatrix} \mathbb{B} \\ \mathbb{B} \end{bmatrix}$  per selezionare.

**6** Premere  $\triangle$   $\circ$   $\blacktriangleright$  fino a visualizzare Chiam.

 $privata$  e premere  $\begin{pmatrix} \mathbb{B} \\ \mathbb{B} \end{pmatrix}$  per selezionare.

**6.3.13.3**

# **Attivazione e disattivazione delle suonerie per i messaggi di testo**

È possibile attivare o disattivare i toni che segnalano la ricezione di un messaggio di testo.

**1** Premere  $\begin{bmatrix} \overline{\mathbb{G}} & \overline{\mathbb{G}} \\ \overline{\mathbb{G}} & \overline{\mathbb{G}} \end{bmatrix}$  per accedere al menu. **Premere**  $\triangle$   $\circ$   $\blacktriangledown$  fino a visualizzare Utilità e premere  $\overline{uv}$  per selezionare. **3** Premere  $\triangle$  o  $\blacktriangledown$  fino a visualizzare Impost.  $r$ adio e premere  $\begin{bmatrix} \overline{m} \\ \overline{0} & \overline{0} \end{bmatrix}$  per selezionare.

**4** Premere **and**  $\bullet$  fino a visualizzare Toni/avvisi

e premere  $\begin{bmatrix} \frac{m}{c} \\ \frac{m}{c} \end{bmatrix}$  per selezionare.

- **5** Premere  $\triangle$   $\circ$   $\blacktriangledown$  fino a visualizzare Supperie e premere  $\begin{array}{c} \boxed{m} \\ \hline \end{array}$  per selezionare.
- **6** Premere  $\triangle$  o  $\blacktriangledown$  fino a visualizzare Msq testo e

premere  $\begin{array}{c} \begin{array}{c} \begin{array}{c} \text{IB} \\ \text{OK} \end{array} \end{array}$  per selezionare.

Il tono attualmente selezionato è contrassegnato da .

**7** Premere  $\triangle$  o  $\blacktriangledown$  fino a visualizzare il tono desiderato e premere <sup>38</sup> per selezionare.

viene visualizzato accanto al tono selezionato.

**6.3.13.4**

# **Selezione di un tipo di avviso suoneria**

### **AVVISO:**

Il pulsante programmato **Suon. Allarme** è assegnato dal rivenditore o dall'amministratore di sistema. Rivolgersi al rivenditore o all'amministratore di sistema per informazioni su come è stata programmata la radio.

È possibile impostare una vibrazione predefinita per le chiamate ricevute. Se l'impostazione Tutti i toni è disabilitata, sulla radio viene visualizzata l'icona Tutti i toni disattivati. Se l'impostazione Tutti i toni è abilitata, sulla radio viene visualizzato il tipo di suoneria avviso.

Nel caso di una suoneria temporanea, la radio vibra una volta. Nel caso di una suoneria continua, la radio vibra ripetutamente. Se si imposta Suoneria e vibrazione, la radio riproduce una particolare suoneria nel caso vi sia una trasmissione radio in entrata (ad es. avviso di chiamata, messaggio o messaggio). Questa suoneria assomiglia a un tono indicatore positivo o a una chiamata senza risposta.

Per le radio con batterie che supportano la funzione di vibrazione e sono collegate a una clip per cintura compatibile, le opzioni del tipo di avviso suoneria disponibili sono Silenzioso, Suoneria, Vibrazione e Suoneria e vibrazione.

Per le radio con batterie che non supportano la funzione di vibrazione e non sono collegate a una clip per cintura compatibile, il tipo di avviso suoneria viene automaticamente impostato su Suoneria. Le opzioni Tipo avviso suoneria disponibili sono Silenzioso e Suoneria.

È possibile selezionare un tipo di avviso suoneria effettuando una delle operazioni descritte di seguito.

- Premere il pulsante programmato **Tipo suoneria avviso** per accedere al menu corrispondente.
	- a. Premere  $\triangle$  o  $\blacktriangledown$  fino a visualizzare Melodia. Vibrazione, Melodia e vibrazione o

Silenzioso e premere <sup>(186</sup> per selezionare.

- Accedere a questa funzione tramite il menu.
	- a. Premere  $\begin{array}{c} \boxed{68} \\ \hline 0 \end{array}$  per accedere al menu.
	- b. Premere  $\triangle$  o  $\blacktriangledown$  fino a visualizzare Utilità e premere  $\begin{bmatrix} \mathbb{B} \\ \mathbb{B} \end{bmatrix}$  per selezionare.
	- c. Premere  $\triangle$  o  $\blacktriangledown$  fino a visualizzare Impost.

radio e premere <sup>BR</sup> per selezionare.

- d. Premere  $\triangle$  o  $\blacktriangledown$  fino a visualizzare Tonizi avvisi e premere  $\begin{array}{c} \boxed{m} \\ \hline \end{array}$  per selezionare.
- e. Premere  $\triangle$  o  $\blacktriangledown$  fino a visualizzare Tipo suoneria avviso e premere  $\begin{pmatrix} \mathbb{B} \\ \mathbb{B} \end{pmatrix}$  per selezionare.
- f. Premere  $\triangle$  o  $\blacktriangledown$  fino a visualizzare Melodia. Vibrazione, Melodia e vibrazione o

Silenzioso e premere <sup>(E)</sup> per selezionare.

### **6.3.13.5**

# **Configurazione della modalità di vibrazione**

#### **AVVISO:**  $\mathscr{U}$

Il pulsante programmato **Modo vibrazione** è assegnato dal rivenditore o dall'amministratore di sistema. Rivolgersi al rivenditore o all'amministratore di sistema per informazioni su come è stata programmata la radio.

La modalità di vibrazione è attivata quando la clip per cintura vibrante è collegata alla radio con una batteria che supporta la funzione di vibrazione.

È possibile configurare la modalità di vibrazione effettuando una delle operazioni descritte di seguito.

- Premere il pulsante programmato **Modo vibrazione** per accedere al menu corrispondente.
	- a. Premere  $\triangle$  o  $\blacktriangledown$  fino a visualizzare Breve,

Media o Lunga e premere  $\begin{bmatrix} \mathbb{B} \\ \mathbb{C} \end{bmatrix}$  per selezionare.

- Accedere a questa funzione utilizzando il menu.
	- a. Premere  $\begin{bmatrix} \overline{m} \\ \overline{0} & \overline{0} \end{bmatrix}$  per accedere al menu.
	- b. Premere  $\triangle$  o  $\blacktriangledown$  fino a visualizzare Utilità e

premere  $\begin{array}{c} \begin{array}{c} \text{IB} \\ \text{OK} \end{array} \end{array}$  per selezionare.

c. Premere  $\triangle$  o  $\blacktriangledown$  fino a visualizzare Impost.

 $r$ adio e premere  $\begin{bmatrix} \overline{m} \\ m \end{bmatrix}$  per selezionare.

d. Premere  $\triangle$  o  $\blacktriangledown$  fino a visualizzare Toni

avvisi e premere **(E)** per selezionare.

- e. Premere  $\triangle$  o  $\blacktriangledown$  fino a visualizzare Modo  $vibrazione e premere  $\begin{bmatrix} \mathbb{E} \\ \mathbb{E} \end{bmatrix}$  per selezionare.$
- f. Premere  $\triangle$  o  $\blacktriangledown$  fino a visualizzare Breve.

Media o Lunga e premere  $\begin{bmatrix} \overline{a} \\ \overline{b} \end{bmatrix}$  per selezionare.

**6.3.13.6**

# **Volume del tono per gli allarmi progressivi**

È possibile programmare la radio in modo da emettere un avviso per l'utente circa l'arrivo di una chiamata radio a cui non ha dato risposta. Questo avviso consiste in un tono il cui volume aumenta automaticamente nel tempo. Questa funzione è detta segnalazione allarmi progressiva.

### **6.3.14 Registro chiamate**

La radio memorizza i dettagli di tutte le chiamate private recentemente effettuate, ricevute o perse. Questo registro chiamate consente di visualizzare e gestire le chiamate recenti.

In ciascuna lista chiamate, è possibile svolgere le seguenti attività:

- Elimina
- Visualizzare i dettagli

### **6.3.14.1 Visualizzazione delle chiamate recenti**

Le liste sono Perse, Risposte e Effettuate.

**1** Premere  $\begin{bmatrix} m \\ m \end{bmatrix}$  per accedere al menu.

**2** Premere  $\triangle$  o  $\blacktriangledown$  fino a visualizzare Registro

chiamate e premere  $\begin{pmatrix} m \\ m \end{pmatrix}$  per selezionare.

**3** Premere  $\triangle$  o  $\blacktriangledown$  fino a visualizzare la lista

desiderata e premere  $\begin{bmatrix} \mathbb{B} \\ \mathbb{B} \end{bmatrix}$  per selezionare.

Sul display viene visualizzata la chiamata più recente all'inizio della lista.

Premere il pulsante **PTT** per effettuare una chiamata privata con l'alias o l'ID selezionato.

### **6.3.14.2**

# **Eliminazione di una chiamata dalla lista delle chiamate**

**1** Premere  $\begin{bmatrix} m \\ m \end{bmatrix}$  per accedere al menu.

- **2** Premere  $\triangle$  o  $\blacktriangledown$  fino a visualizzare Registro chiamate e premere  $\begin{bmatrix} \overline{m} \\ \overline{0} & \overline{0} \end{bmatrix}$  per selezionare.
- **3** Premere  $\triangle$  o  $\blacktriangledown$  fino a visualizzare la lista

desiderata e premere  $\begin{pmatrix} \frac{m}{bR} \\ 0 & \frac{m}{c} \end{pmatrix}$  per selezionare.

Se la lista delle chiamate selezionata non contiene voci, sul display viene visualizzato Lista vuota e, se i toni della tastiera sono abilitati, viene emesso un tono basso.

**4** Premere  $\triangle$   $\circ$   $\blacktriangleright$  fino a visualizzare la lista.

**4** Premere  $\triangle$   $\circ$   $\blacktriangleright$  fino a visualizzare l'alias o l'ID desiderato e premere  $\begin{bmatrix} \mathbb{B} \\ \mathbb{B} \end{bmatrix}$  per selezionare.

- **5** Premere  $\triangle$   $\circ$   $\triangledown$  fino a visualizzare Elimina e premere  $\begin{bmatrix} \mathbb{B} \\ \mathbb{B} \end{bmatrix}$  per selezionare.
- **6** Eseguire una delle seguenti operazioni:
	- Premere  $\begin{bmatrix} \overline{\mathbb{B}} \\ \overline{\mathbb{B}} \end{bmatrix}$  per selezionare Sì ed eliminare la voce. Sul display viene visualizzato Entry Deleted (Voce eliminata).
	- Premere  $\triangle$  o  $\blacktriangledown$  fino a visualizzare No, quindi

premere premere il pulsante  $\begin{pmatrix} \mathbb{B} \\ \mathbb{B} \end{pmatrix}$  per tornare alla schermata precedente.

**6.3.14.3**

# **Visualizzazione dei dettagli dalla lista delle chiamate**

- **1** Premere  $\begin{bmatrix} \mathbb{B} \\ \mathbb{B} \end{bmatrix}$  per accedere al menu.
- **2** Premere **o**  $\bullet$  fino a visualizzare Registro chiamate e premere  $\begin{pmatrix} \mathbb{E} \\ \mathbb{E} \end{pmatrix}$  per selezionare.

**3** Premere  $\triangle$  o  $\blacktriangledown$  fino a visualizzare la lista

desiderata e premere  $\begin{bmatrix} \mathbb{B} \\ \mathbb{B} \end{bmatrix}$  per selezionare.

**4** Premere  $\triangle$   $\circ$   $\blacktriangledown$  fino a visualizzare l'alias o l'ID

desiderato e premere  $\begin{bmatrix} \mathbb{B} \\ \mathbb{B} \end{bmatrix}$  per selezionare.

**5** Premere  $\triangle$  o  $\blacktriangledown$  fino a visualizzare Vis.

 $dettagli$  e premere  $\begin{pmatrix} m \\ \sim \end{pmatrix}$  per selezionare.

Sul display vengono visualizzati i dettagli della lista chiamate.

# **6.3.15 Funzionamento dell'avviso di chiamata**

Gli avvisi di chiamata consentono di avvisare un utente di radio specifico di richiamare non appena è disponibile.

Questa funzione è accessibile dal menu mediante Contatti, composizione manuale oppureun pulsante programmato **Accesso rapido**.

### **6.3.15.1 Risposta agli avvisi di chiamata**

Quando si riceve un avviso di chiamata:

- Viene emesso un tono ripetitivo.
- Il LED giallo lampeggia.
- Sul display viene visualizzata la lista delle notifiche, contenente un avviso di chiamata e l'alias o l'ID della radio chiamante.

A seconda della configurazione effettuata dal rivenditore o dall'amministratore di sistema, è possibile rispondere a un avviso di chiamata effettuando una delle seguenti operazioni:

- Premere il pulsante **PTT** e rispondere con una chiamata privata direttamente al chiamante.
- Premere il pulsante **PTT** per continuare le normali comunicazioni del talkgroup. L'avviso di chiamata passa all'opzione Chiamata persa nel Registro chiamate. È possibile rispondere al chiamante dal registro delle chiamate perse.

Per ulteriori informazioni, vedere [Lista delle notifiche a](#page-2772-0) [pagina 227](#page-2772-0) e [Funzioni del registro chiamate a pagina 165](#page-2710-0) .

**6.3.15.2**

# **Invio di un avviso di chiamata dalla lista Contatti**

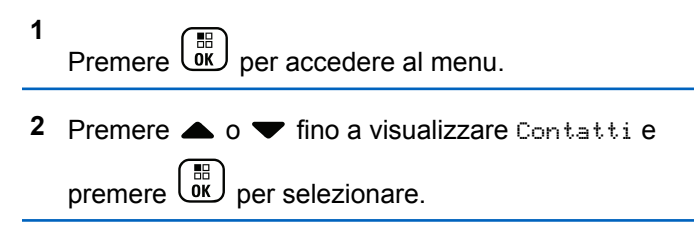

**3** Utilizzare uno dei passaggi descritti di seguito per selezionare l'alias o l'ID dell'utente richiesto:

- Selezionare direttamente l'alias dell'utente
	- Premere  $\triangle$  o  $\blacktriangledown$  fino a visualizzare l'alias

dell'utente desiderato e premere <sup>38</sup> per selezionare.

- utilizzare il menu Comp. man.
	- Premere  $\triangle$  o  $\blacktriangledown$  fino a visualizzare Comp.

 $m = n$ . e premere  $\begin{bmatrix} m \\ m \end{bmatrix}$  per selezionare.

• Verrà visualizzata la schermata di immissione del testo Composizione manuale. Immettere

í ⊞ آ l'ID dell'utente e premere .

**4** Premere **a**  $\alpha$  **v** fino a visualizzare Avvisor di

chiamata e premere  $\begin{pmatrix} \mathbb{B} \\ \mathbb{B} \end{pmatrix}$  per selezionare.

Sul display viene visualizzato Avviso di chiamata: <ID o alias dell'utente>Avviso chiam. e l'ID o l'alias dell'utente, ad indicare che l'avviso di chiamata è stato inviato.

Durante l'invio dell'avviso di chiamata, il LED diventa verde fisso.

Se si riceve una conferma della ricezione dell'avviso di chiamata, sul display viene visualizzato Avv chiam inviato.

Se non si riceve una conferma della ricezione dell'avviso di chiamata, sul display viene visualizzato Avv chiam non inviato.

### **6.3.15.3 Invio di un avviso di chiamata con il pulsante di accesso rapido**

Premere il pulsante di **accesso rapido** programmato per inviare un avviso di chiamata all'alias predefinito.

Sul display, vengono visualizzati l'opzione Avviso chiam. e l'alias o l'ID dell'utente, per indicare che l'avviso di chiamata è stato inviato.

Durante l'invio dell'avviso di chiamata, il LED diventa verde fisso.

Se si riceve una conferma dell'avviso di chiamata, sul display viene visualizzato Avv chiam inviato.

Se non si riceve una conferma dell'avviso di chiamata, sul display viene visualizzato Avv chiam non inviato.

## **6.3.16 Modalità audio disattivato**

La Modalità audio disattivato consente di disattivare tutti gli indicatori audio della radio.

Una volta avviata la Modalità audio disattivato, tutti gli indicatori audio vengono disattivati, ad eccezione delle funzioni con priorità più alta, ad esempio le operazioni di emergenza.

Quando si esce dalla Modalità audio disattivato, la radio riattiva i toni e le trasmissioni audio.

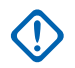

### **IMPORTANTE:**

È possibile attivare le opzioni A faccia in giù o Man Down una alla volta. Non è possibile attivare entrambe le funzioni.

Questa funzione è disponibile solo per DP4800e/DP4801e, DP4600e/DP4601e, DP4400e/DP4401e.

# **Attivazione della Modalità Muto**

Seguire la procedura per attivare la Modalità Muto.

Eseguire una delle seguenti operazioni:

- Accedere a questa funzione utilizzando il pulsante programmato **Modalità Muto**.
- Accedere a questa funzione posizionando la radio momentaneamente con lo schermo verso il basso.

A seconda del modello di radio, la funzione Schermo giù può essere attivata dal menu della radio o dall'amministratore di sistema. Per ulteriori informazioni, contattare il rivenditore o l'amministratore di sistema.

### **IMPORTANTE:**

L'utente può attivare solo una tra le opzioni Man Down e Schermo giù alla volta. Non è possibile attivare entrambe le funzioni.

### **AVVISO:**

La funzione Schermo giù è disponibile solo per DP4801e .

Quando la Modalità Muto è attivata, si verifica quanto segue:

**6.3.16.1**

- Viene emesso un tono indicatore positivo.
- Sul display viene visualizzato Modalità Muto on.
- Il LED rosso inizia a lampeggiare finché la Modalità Muto non viene disattivata.
- Sul display viene visualizzata l'icona **Modalità Muto** nella schermata iniziale.
- L'audio della radio viene disattivato.
- Il Timer modalità Muto inizia il conto alla rovescia della durata configurata.

### **6.3.16.2 Impostazione del Timer modalità Muto**

È possibile attivare la Modalità Muto per un periodo prestabilito di tempo impostando il Timer modalità Muto. La durata del timer viene configurata nel menu della radio e va da 0,5 a 6 ore. La Modalità Muto viene disattivata quando il timer scade.

Se il timer viene lasciato sul valore 0, la radio resta in Modalità Muto per un periodo di tempo indefinito finché non viene posizionata con lo schermo verso l'alto o il pulsante **Modalità Muto** non viene premuto.

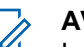

### **AVVISO:**

La funzione Schermo giù è disponibile solo per DP4801e.

**1** Premere  $\begin{bmatrix} \mathbb{B} \\ \mathbb{C} \end{bmatrix}$  per accedere al menu.

**2** Premere  $\triangle$  o  $\blacktriangledown$  fino a visualizzare Utilità.

Premere  $\begin{array}{c} \boxed{68} \\ \hline 0 \end{array}$  per effettuare la selezione.

**Premere**  $\triangle$  **o**  $\blacktriangledown$  **fino a visualizzare Impost.** radio. Premere  $\begin{bmatrix} \mathbb{B} \\ \mathbb{C} \end{bmatrix}$  per effettuare la selezione.

- **Premere**  $\triangle$  **o**  $\blacktriangledown$  **fino a visualizzare Timers** modalità Muto. Premere **(RE)** per effettuare la selezione.
- **5** Premere  $\triangle$  o  $\blacktriangledown$  per modificare il valore numerico

di ciascuna cifra, quindi premere  $\begin{pmatrix} \frac{18}{100} \\ \frac{1}{100} \end{pmatrix}$ 

### **6.3.16.3 Uscita dalla Modalità Muto**

È possibile uscire automaticamente da questa funzione quando scade il Timer modalità Muto.

> Per uscire manualmente dalla Modalità Muto, completare una delle seguenti operazioni:

- Premere il pulsante **Modalità Muto** programmato.
- Premere il pulsante **PTT** su qualsiasi voce.
- Posizionare momentaneamente la radio con lo schermo rivolto verso l'alto.

### **AVVISO:**

La funzione Schermo giù è disponibile solo per DP4801e.

Quando la Modalità Muto è disattivata, si verifica quanto segue:

- Viene emesso un tono indicatore negativo.
- Sul display viene visualizzato Modalità Muto off.
- Il LED rosso lampeggiante si spegne.
- L'icona **Modalità Muto** scompare dalla schermata iniziale.
- Sulla radio viene riattivato l'audio e ripristinato lo stato dell'altoparlante.
- Se il timer non è scaduto, il Timer modalità Muto viene arrestato.

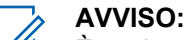

È anche possibile uscire dalla Modalità Muto se l'utente trasmette la voce o passa a un canale non programmato.

## **6.3.17 Funzionamento in emergenza**

# **AVVISO:**

Se la radio è programmata per iniziare un'emergenza silenziosa o silenziosa con voce, nella maggior parte dei casi abbandonerà automaticamente il funzionamento silenzioso una volta conclusa la chiamata di emergenza o l'Emergency Alert. L'eccezione a questa regola si verifica quando Emergency Alert è la modalità di emergenza configurata e il tipo di emergenza è impostato su Silenzioso. Se la radio è programmata in questo modo, il funzionamento silenzioso continua finché non viene annullato premendo il pulsante **PTT** o il pulsante configurato per terminare l'emergenza.

Le chiamate Emergency Voice e gli Emergency Alert non sono supportati nella modalità di fallback automatico di Connect Plus. Per ulteriori informazioni, vedere la sezione [Fallback automatico](#page-2846-0) [a pagina 301 .](#page-2846-0)

Un Emergency Alert viene utilizzato per segnalare una situazione critica. È possibile iniziare un'emergenza in qualsiasi momento da qualsiasi schermata, anche se sono in corso attività sul canale in uso. Premere il pulsante

**Emergenza** per attivare il Modo Emergenza programmato. La modalità di emergenza programmata può essere iniziata anche attivando la funzione opzionale Man Down. La funzione Emergenza può essere disattivata sulla radio.

Il rivenditore può impostare la durata della pressione del pulsante programmato **Emergenza**, che, a differenza della pressione lunga, è simile per tutti gli altri pulsanti:

#### **Premere brevemente**

Compresa tra 0,05 e 0,75 secondi.

### **Premere a lungo**

Compresa tra 1 e 3,75 secondi.

Il pulsante **Emergenza** viene assegnato tramite la funzione Emerg. att./Emerg. disatt. Per conoscere in che modo è stato programmato il pulsante **Emergenza**, rivolgersi al rivenditore.

- Qualora per attivare il Modo Emergenza sia necessaria una pressione breve del pulsante **Emergenza**, premere a lungo il pulsante **Emergenza** per uscire dalla suddetta modalità.
- Qualora per attivare il Modo Emergenza sia necessaria una pressione lunga del pulsante **Emergenza**, premere brevemente il pulsante **Emergenza** per uscire dalla suddetta modalità.

Quando è selezionata per una zona Connect Plus, la radio supporta tre modalità di emergenza:

### **Chiamata di emergenza**

Premere il pulsante **PTT** per parlare sul time slot assegnato per l'emergenza.

#### **Chiamata di emergenza con successiva trasmissione voce**

Per la prima trasmissione sul time slot assegnato all'emergenza, il microfono viene automaticamente attivato e l'utente può parlare senza premere il pulsante **PTT**. Il microfono resta in questa condizione per un intervallo di tempo programmato sulla radio. Per le trasmissioni successive comprese nella stessa chiamata di emergenza occorre premere il pulsante **PTT**.

#### **Avviso emergenza**

Un Emergency Alert non è una chiamata vocale ma la notifica di un'emergenza inviata alle radio configurate per ricevere questo tipo di avvisi. La radio invia un avviso di emergenza utilizzando il canale di controllo del sito attualmente registrato. L'Emergency Alert viene ricevuto dalle radio della rete Connect Plus programmate per ricevere questo tipo di avvisi (indipendentemente dal sito della rete in cui sono registrate).

È possibile assegnare al pulsante di emergenza una sola modalità di emergenza per ciascuna zona. Inoltre, ogni modalità di emergenza può corrispondere a uno dei seguenti tipi:

#### **Regular**

La radio inizia un'emergenza e mostra indicatori visivi e/o acustici.

#### **Silent**

La radio inizia un'emergenza, ma non mostra alcun indicatore visivo e/o acustico. La radio nasconde tutte le indicazioni acustiche o visive dell'emergenza finché non viene premuto il pulsante **PTT** per iniziare una trasmissione voce.

#### **Silenzioso c/ voce**

Il funzionamento è identico a quello del tipo di emergenza Silenzioso, tranne per il fatto che la radio disattiva anche l'audio di alcune trasmissioni voce.

### **6.3.17.1**

# **Ricezione di un'emergenza in arrivo**

La radio potrebbe essere programmata per emettere un tono di avviso e visualizzare informazioni sull'emergenza in arrivo. In tal caso, quando viene ricevuta l'emergenza, sul display viene visualizzata una schermata con i dettagli e

un'icona che segnala che si tratta di un'emergenza, l'alias o l'ID della radio che ha richiesto l'emergenza, il contatto del gruppo utilizzato per inviare l'emergenza e un'altra riga di informazioni. Le informazioni aggiuntive sono rappresentate dal nome della zona di cui fa parte il contatto del gruppo.

Al momento, viene mostrata solo l'ultima emergenza decodificata. Se viene ricevuta una nuova emergenza prima che quella precedente sia stata cancellata, i dettagli della nuova emergenza sostituiscono i dettagli dell'emergenza precedente.

A seconda di come è stata programmata la radio, la schermata con i dettagli dell'emergenza (o la schermata Lista allarmi) resta visualizzata sul display della radio anche dopo che l'emergenza è terminata. È possibile salvare i dettagli dell'emergenza nella Lista allarmi o eliminare i dettagli come descritto nelle seguenti sezioni.

### **6.3.17.2**

# **Salvataggio dei dettagli di un'emergenza nella Lista allarmi**

Se si salvano i dettagli di un'emergenza nella Lista allarmi, è possibile visualizzarli successivamente selezionando Lista allarmi dal menu principale.

**1** Mentre è visualizzata la schermata con i dettagli

dell'emergenza (o la Lista allarmi), premere  $\begin{pmatrix} 2 \\ 2 \end{pmatrix}$ 

Viene visualizzata la schermata **Esci lista allarmi**.

- **2** Eseguire una delle azioni descritte di seguito:
	- **Selezionare Sì e premere**  $\begin{bmatrix} \overline{BB} \\ \overline{0} \overline{K} \end{bmatrix}$  per salvare i dettagli dell'emergenza nella Lista allarmi e chiudere la schermata con i dettagli dell'emergenza (o la Lista allarmi).
	- Selezionare **No** e premere **ex** per tornare alla schermata con i dettagli dell'emergenza (o la Lista allarmi).

## **6.3.17.3 Eliminazione dei dettagli di un'emergenza**

**1** Mentre è visualizzata la schermata con i dettagli

dell'emergenza, premere  $\left(\frac{5}{3}\right)$ 

Viene visualizzata la schermata **Elimina**.

- **2** Eseguire una delle azioni descritte di seguito:
	- Selezionare **S**i e premere  $\begin{bmatrix} \frac{m}{6K} \\ m \end{bmatrix}$  per eliminare i dettagli dell'emergenza.
	- Selezionare **No** e premere **ex** per tornare alla schermata con i dettagli di emergenza.

**6.3.17.4**

# **Risposta a una chiamata di emergenza**

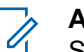

**AVVISO:** Se non si risponde alla chiamata di emergenza entro il tempo di permanenza designato, la chiamata viene terminata. Per parlare con il gruppo una volta scaduto il tempo di permanenza della chiamata di emergenza, è necessario prima selezionare la posizione del canale assegnata al gruppo (se non è già selezionata). Quindi, premere **PTT** per iniziare una chiamata non di emergenza al gruppo.

- **1** Quando si riceve una chiamata di emergenza, premere un pulsante qualsiasi per arrestare tutti gli indicatori di emergenza ricevuti.
- **2** Premere il pulsante **PTT** per iniziare una trasmissione voce nel gruppo di emergenza.

La trasmissione verrà ascoltata da tutte le radio che stanno monitorando il gruppo.
**3** Attendere il termine del tono che indica il permesso di parlare (se abilitato), quindi parlare chiaramente nel microfono.

Il LED si accende in verde.

**4** Rilasciare il pulsante **PTT** per ascoltare.

Quando la radio che ha inviato l'emergenza risponde, il LED lampeggia in verde. Sul display vengono visualizzati l'icona della chiamata di gruppo, l'ID del gruppo e l'ID radio trasmittente.

# **6.3.17.5**

# **Risposta a un Emergency Alert**

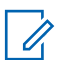

## **AVVISO:**

Il contatto del gruppo adoperato per l'Emergency Alert non deve essere adoperato per comunicazioni voce, in quanto ciò potrebbe impedire ad altre radio dello stesso gruppo di inviare e ricevere Emergency Alert.

Un Emergency Alert trasmesso da una radio segnala che l'utente si trova in una situazione di urgenza. È possibile rispondere all'avviso iniziando una chiamata privata alla radio che ha dichiarato l'emergenza, iniziando una

chiamata di gruppo a un talkgroup designato, inviando alla radio un avviso di chiamata, iniziando il monitor remoto della radio e così via. La risposta più appropriata viene stabilita dall'azienda/organizzazione e dalla situazione specifica.

**6.3.17.6**

# **Ignora chiamata di ripristino emergenza**

Questo funzione è stata migliorata e ora offre un'opzione che consente alla radio di ignorare una chiamata di ripristino emergenza attiva.

Per attivare la funzione Ignora chiamata di ripristino emergenza, la radio deve essere configurata tramite CPCPS (Connect Plus Customer Programming Software).

Quando la funzione è attiva, sulla radio non vengono visualizzate le indicazioni di Chiamata di emergenza e non viene ricevuto l'audio sull'ID del gruppo di ripristino emergenza predefinito.

Per ulteriori informazioni, contattare il proprio rivenditore.

#### **6.3.17.7**

# **Inizio di una chiamata di emergenza**

## **AVVISO:**

Se la radio è impostata sul funzionamento Silenzioso, durante il Modo Emergenza non vengono emessi indicatori audio o visivi finché non si preme il pulsante **PTT** per iniziare una trasmissione vocale.

Se la radio è impostata sul funzionamento Silenzioso con voce, non vengono inizialmente visualizzati indicatori audio o visivi finché la radio si trova in modalità di emergenza. Viene tuttavia riattivato l'audio delle trasmissioni delle radio che rispondono all'emergenza. Gli indicatori di emergenza vengono visualizzati solo se si preme il pulsante **PTT** per iniziare una trasmissione vocale dalla propria radio.

Sia in "Silenzioso" che in "Silenzioso con voce" la radio abbandona automaticamente il funzionamento silenzioso al termine della chiamata di emergenza.

**1** Premere il pulsante programmato **Emergenza**.

**2** Premere il pulsante **PTT** per iniziare una trasmissione voce nel gruppo di emergenza. Quando il pulsante **PTT** viene rilasciato, la chiamata di emergenza continua per il tempo di permanenza della chiamata di emergenza.

Se si preme il pulsante **PTT** durante questo intervallo di tempo, la chiamata di emergenza prosegue.

#### **6.3.17.8**

# **Inizio di una chiamata di emergenza con successiva trasmissione voce**

La radio deve essere programmata per questo tipo di funzionamento.

Se questa modalità è attivata, quando si preme il pulsante programmato **Emergenza** e alla radio viene assegnato un time slot, il microfono viene automaticamente attivato senza premere il pulsante **PTT**. Questo stato di microfono attivato è conosciuto come "hot mic". L'attivazione del "microfono acceso" vale per la prima trasmissione voce effettuata dalla radio durante la chiamata di emergenza. Per le trasmissioni successive comprese nella stessa chiamata di emergenza occorre premere il pulsante **PTT**.

**1** Premere il pulsante programmato **Emergenza**.

**2** Il microfono resta attivo in modalità "microfono acceso" per il tempo programmato nel codeplug della radio.

Durante questo intervallo, il LED verde è acceso.

**3** Tenere premuto il pulsante **PTT** per continuare a parlare una volta trascorso il tempo programmato.

## **6.3.17.9 Inizio di un Emergency Alert**

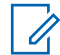

#### **AVVISO:**

Se la radio è programmata per il funzionamento "Silenzioso" o "Silenzioso con voce", non vengono visualizzati indicatori audio o visivi che segnalano l'invio di un avviso di emergenza. Se la radio è programmata per il funzionamento "Silenzioso", tale funzionamento resta attivo per un tempo indefinito finché non si preme il pulsante PTT o il pulsante configurato per disattivare l'emergenza. Se la radio è programmata per il funzionamento "Silenzioso con voce", il funzionamento silenzioso viene annullato automaticamente dalla radio quando l'unità di controllo del sito trasmette l'avviso di emergenza.

Premere il pulsante **Emergenza** arancione.

Quando l'avviso di emergenza viene trasmesso all'unità di controllo del sito, sul display della radio viene visualizzata l'icona dell'emergenza, il contatto del gruppo adoperato per inviare l'avviso di emergenza e l'indicazione Allarme TX.

Dopo che l'avviso di emergenza è stato inviato e trasmesso alle altre radio, viene emesso un tono indicatore positivo e sul display della radio compare il messaggio Allarme inviato. Se non è possibile inviare l'avviso di emergenza, viene emesso un tono indicatore negativo e sul display della radio compare il messaggio Allarme fallito.

# **6.3.17.10**

# **Uscita dalla modalità di emergenza**

## **AVVISO:**

Se la chiamata di emergenza termina in seguito allo scadere del tempo di permanenza della chiamata ma l'emergenza non si è conclusa, premere di nuovo il pulsante **Emergenza** per ricominciare la procedura.

Se si inizia un Emergency Alert premendo il pulsante **Emergenza** programmato, la radio esce automaticamente

dalla modalità di emergenza dopo aver ricevuto una risposta dal sistema Connect Plus.

Se si inizia una chiamata di emergenza premendo il pulsante **Emergenza** programmato, alla radio viene automaticamente assegnato un canale non appena ve n'è uno disponibile. Dopo che la radio ha trasmesso un messaggio che segnala l'emergenza, non è più possibile annullare la chiamata di emergenza. Tuttavia, se si preme il pulsante per sbaglio o se l'emergenza è cessata, è possibile segnalarlo trasmettendo sul canale assegnato. Quando il pulsante **PTT** viene rilasciato, la chiamata di emergenza viene terminata allo scadere del tempo di chiusura chiamata di emergenza.

Se la radio era stata configurata per la funzione Emergenza seguita voce, utilizzare l'intervallo in cui il microfono è in modalità "microfono acceso" per comunicare l'errore, quindi premere e rilasciare il pulsante **PTT** per terminare la trasmissione. La chiamata di emergenza viene terminata allo scadere del tempo di chiusura chiamata di emergenza.

**6.3.18**

# **Allarmi Man Down**

# **AVVISO:**

Questa funzione è disponibile solo per DP4800e/ DP4801e.

gli allarmi Man Down non sono supportati in modalità Fallback. Per ulteriori informazioni, vedere la sezione [Fallback automatico a pagina 301](#page-2846-0) .

In questa sezione, viene descritta la funzione Man Down di Connect Plus. Man Down è una funzione disponibile per l'acquisto supportata da alcuni modelli per radio.

La radio portatile Connect Plus può essere abilitata e programmata per utilizzare uno o più allarmi Man Down. Rivolgersi al rivenditore o all'amministratore di sistema della radio per appurare se la radio supporta questa funzione e quali specifici allarmi Man Down sono stati abilitati e programmati sull'unità.

Se la radio è stata programmata per uno o più dei seguenti allarmi Man Down, è importante comprendere il meccanismo di questo tipo di allarmi, quali sono le indicazioni (toni) fornite dalla radio e quale azione intraprendere in risposta a un allarme.

Lo scopo degli allarmi Man Down è avvisare altre persone che l'utente potrebbe trovarsi in pericolo. A tal fine, la radio viene programmata per rilevare uno specifico angolo di

inclinazione, un movimento o una mancanza di movimento, a seconda dell'allarme Man Down attivato. Se la radio rileva un tipo di movimento non contemplato, e la condizione non viene corretta entro un intervallo di tempo prestabilito, la radio inizia a emettere un tono di avviso (se è stata programmata in tal modo). A questo punto, l'utente deve immediatamente eseguire una o più delle azioni correttive descritte di seguito, in base agli allarmi Man Down abilitati sulla propria radio. Se l'utente non esegue un'azione correttiva entro un intervallo di tempo prestabilito, la radio avvia automaticamente un'emergenza (una chiamata di emergenza o un Emergency Alert).

- **Allarme inclinazione**: quando la radio resta inclinata oltre un angolo specificato per un periodo di tempo prestabilito, viene emesso un tono di avviso (se programmato). Per impedire alla radio di avviare automaticamente una chiamata di emergenza o un Emergency Alert, riportare immediatamente la radio in posizione verticale.
- **Allarme anti movimento**: quando la radio resta immobile per un periodo di tempo prestabilito, viene emesso un tono di avviso (se programmato). Per impedire alla radio di avviare automaticamente una chiamata di emergenza o un Emergency Alert, muovere immediatamente la radio.

• **Allarme movimento**: quando la radio resta in movimento per un periodo di tempo prestabilito, viene emesso un tono di avviso (se programmato). Per impedire alla radio di avviare automaticamente una chiamata di emergenza o un Emergency Alert, arrestare immediatamente il movimento della radio.

Rivolgersi al rivenditore o all'amministratore di sistema della radio per appurare se gli allarmi sopra descritti sono stati abilitati al momento di programmare la radio. È possibile abilitare sia l'allarme di inclinazione che l'allarme anti movimento. In tal caso, il tono di avviso viene emesso quando la radio rileva la prima violazione di movimento.

Anziché eseguire le azioni correttive sopraindicate, è anche possibile impedire alla radio di avviare una chiamata di emergenza o un Emergency Alert utilizzando un tasto programmabile (se la configurazione della radio lo consente). Questa opzione verrà trattata nelle prossime due sezioni.

#### **6.3.18.1**

# **Attivazione e disattivazione degli allarmi Man Down**

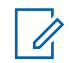

## **AVVISO:**

Il pulsante programmato **Man Down** e le relative impostazioni vengono configurati tramite CPS. Rivolgersi al rivenditore o all'amministratore di sistema per informazioni su come è stata programmata la radio.

Se si attiva la funzione Man Down per impostare la massima sensibilità e la modalità di vibrazione elevata, la radio riduce automaticamente la modalità di vibrazione sull'impostazione media. Questa funzione impedisce alla modalità di vibrazione elevata di avviare la funzione di emergenza Man Down.

La procedura per attivare o disattivare gli allarmi Man Down dipende da come è stata programmata la radio. Se la radio è stata programmata con un pulsante di attivazione/disattivazione degli allarmi Man Down, utilizzare questo pulsante per attivare o disattivare gli allarmi. Il pulsante funziona per gli allarmi Man Down abilitati sulla radio.

Quando si utilizza il pulsante programmabile per attivare gli allarmi Man Down, il tono del segnale emesso dalla radio è più alto e viene visualizzato un breve messaggio di conferma.

Per ascoltare i toni sopra descritti quando si attivano e disattivano gli allarmi Man Down, è necessario che i toni della tastiera siano attivati sia sulla radio MOTOTRBO che sulla scheda opzionale Connect Plus.

Se la radio è stata programmata in modo che sia possibile attivare o disattivare gli allarmi Man Down dal menu, attenersi alla procedura descritta di seguito.

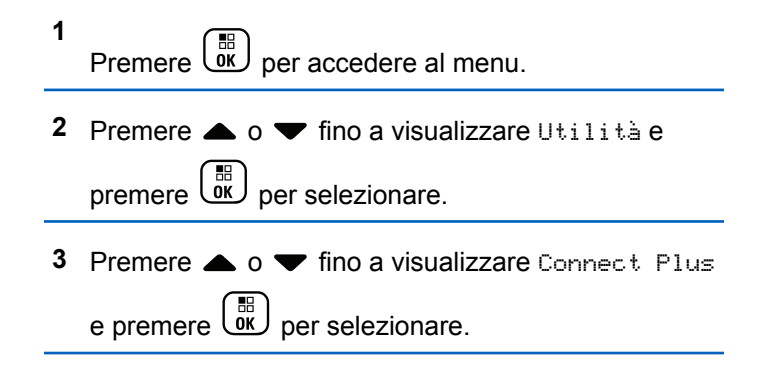

**4** Premere  $\triangle$   $\circ$  **v** fino a visualizzare All. Man

Down e premere  $\begin{array}{c} \boxed{68} \\ \hline \end{array}$  per selezionare.

Se l'allarme Man Down è attualmente disattivato, viene visualizzata l'opzione Abilita.

Se l'allarme Man Down è attualmente attivato, viene visualizzata l'opzione Disabilita.

**5** Premere  $\triangle$   $\circ$   $\triangledown$  fino a visualizzare Abilita o

Disabilita e premere  $\begin{bmatrix} \mathbb{B} \\ \mathbb{B} \end{bmatrix}$  per selezionare.

# **6.3.18.2 Reimpostazione degli allarmi Man Down**

Se la radio è stata programmata con un pulsante Reimpostazione allarmi uomo a terra o con l'opzione di menu Allarmi uomo a terra, è possibile reimpostare gli allarmi senza attivarli o disattivarli. In tal caso, il tono di avviso Man Down che sta suonando si interrompe e i timer degli allarmi vengono azzerati. Tuttavia, è comunque necessario correggere la violazione di movimento eseguendo l'azione appropriata tra quelle descritte nella

sezione Allarmi Man Down. Se la violazione di movimento non viene corretta entro l'intervallo di tempo prestabilito, il tono di avviso riprende a suonare.

La procedura per reimpostare gli allarmi Man Down dipende da come è stata programmata la radio. Se la radio è stata programmata con un pulsante di reimpostazione degli allarmi Man Down, utilizzare questo pulsante per reimpostare gli allarmi. Il pulsante funziona per gli allarmi Man Down abilitati sulla radio.

Se si utilizza il tasto programmabile per reimpostare gli allarmi Man Down, sul display della radio compare un breve messaggio di conferma.

Se la radio è stata programmata in modo che sia possibile reimpostare gli allarmi Man Down dal menu, attenersi alla procedura descritta di seguito.

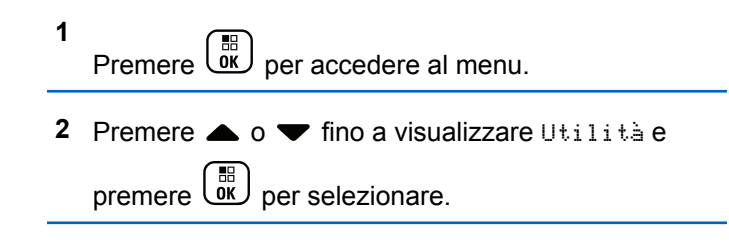

- **3** Premere  $\triangle$   $\circ$   $\blacktriangledown$  fino a visualizzare Connect Plus e premere  $\begin{array}{c} \boxed{m} \\ \boxed{0K} \end{array}$  per selezionare.
- **4** Premere  $\triangle$   $\circ$  **v** fino a visualizzare All. Man Down e premere  $\begin{bmatrix} \overline{16} \\ 0 \end{bmatrix}$  per selezionare.
- **5** Premere  $\triangle$  o  $\blacktriangledown$  fino a visualizzare Ripristina e

premere  $\begin{array}{c} \begin{array}{c} \text{IB} \\ \text{OK} \end{array} \end{array}$  per selezionare.

Sulla radio viene visualizzato un breve messaggio di conferma.

## **6.3.19 Funzione Beacon**

La funzione Beacon è inclusa nella funzione Man Down di Connect Plus (disponibile per la vendita). Rivolgersi al rivenditore o all'amministratore di sistema della radio per appurare se la funzione Beacon è utilizzabile sulla propria radio.

Se la radio è stata abilitata e programmata per l'utilizzo di uno o più allarmi Man Down, può utilizzare anche la funzione Beacon.

Se la radio inizia automaticamente una chiamata di emergenza o un Emergency Alert in seguito a uno degli allarmi Man Down e la radio è abilitata anche all'uso della funzione Beacon, la radio inizia a emettere un tono alto intermittente, a intervalli di circa dieci secondi. Questo intervallo può variare se l'utente sta parlando alla radio. Lo scopo del tono di Beacon è aiutare i soccorritori a localizzare l'utente. Se la radio è abilitata a utilizzare anche "Beacon visivi", la retroilluminazione della radio si accende per qualche istante ogni volta che viene emesso il tono di Beacon.

È possibile interrompere il tono di Beacon emesso dalla radio utilizzando un tasto programmabile, se configurato sulla radio. Questa opzione verrà trattata nelle prossime due sezioni. Se la radio non dispone del tasto programmabile o di un'opzione di menu, è possibile interrompere il tono di beacon spegnendo e riaccendendo la radio o spostandosi in un'altra zona (se la radio è utilizzabile in più zone).

#### **6.3.19.1**

# **Attivazione e disattivazione del beacon**

La procedura per attivare o disattivare il tono di beacon dipende da come è stata programmata la radio. Se la radio è stata programmata con un pulsante Beacon att./dis., utilizzare questo pulsante per attivare o disattivare il beacon.

- Quando si utilizza il pulsante programmabile per attivare il beacon, il tono del segnale emesso dalla radio è più alto e viene visualizzato un breve messaggio di conferma.
- Quando si utilizza il pulsante programmabile per disattivare il beacon, il tono del segnale emesso dalla radio è più basso e viene visualizzato un breve messaggio di conferma.

Per ascoltare i toni sopra descritti quando si attiva e disattiva la funzione Beacon, è necessario che i toni della tastiera siano attivati sia sulla radio MOTOTRBO che sulla scheda opzionale Connect Plus. Se la radio è stata programmata in modo che sia possibile attivare o

disattivare il tono di beacon dal menu, attenersi alla procedura descritta di seguito.

**1** Premere  $\begin{bmatrix} \mathbb{B} \\ \mathbb{B} \end{bmatrix}$  per accedere al menu. **2** Premere  $\triangle$   $\circ$  **v** fino a visualizzare Utilità e premere  $\begin{array}{c} \begin{array}{c} \text{IB} \\ \text{OK} \end{array} \end{array}$  per selezionare. **3** Premere **o**  $\bullet$  o  $\bullet$  fino a visualizzare Connect Plus e premere  $\begin{bmatrix} \mathbb{B} \\ \mathbb{C} \end{bmatrix}$  per selezionare. **Premere**  $\triangle$  **o**  $\blacktriangledown$  **fino a visualizzare Beacon e** premere  $\begin{bmatrix} \mathbb{B} \\ \mathbb{B} \end{bmatrix}$  per selezionare.

Se la funzione Beacon è attualmente disattivata, viene visualizzata l'opzione Abilita.

Se la funzione Beacon è attualmente attiva, viene visualizzata l'opzione Disabilita.

**5** Premere  $\triangle$   $\circ$   $\blacktriangledown$  fino a visualizzare Abilita o

Disabilita e premere  $\begin{array}{c} \boxed{m} \\ \hline \end{array}$  per selezionare.

La radio mostra un breve messaggio con la conferma che il beacon per gli allarmi Man Down è stato attivato (o disattivato).

## **6.3.19.2 Reimpostazione del beacon**

Se la radio è stata programmata con un pulsante di reimpostazione della funzione Beacon, o con l'opzione di menu Beacon, è possibile reimpostare il tono di beacon. In tal caso, il tono di beacon (così come la segnalazione visiva) si interrompe ma la funzione Beacon resta attiva. La procedura per reimpostare il tono di beacon dipende da come è stata programmata la radio. Se la radio è stata programmata con un pulsante Reimpostazione beacon, utilizzare questo pulsante per reimpostare il beacon. Se si utilizza il tasto programmabile per reimpostare gli allarmi Man Down, sul display della radio compare un breve messaggio di conferma. Se la radio è stata programmata in modo che sia possibile reimpostare il tono di beacon dal menu, attenersi alla procedura descritta di seguito.

**1** Premere  $\begin{bmatrix} \mathbb{B} \\ \mathbb{C} \end{bmatrix}$  per accedere al menu. **2** Premere  $\triangle$   $\circ$  **v** fino a visualizzare Utilità e premere  $\begin{bmatrix} \mathbb{B} \\ \mathbb{C} \end{bmatrix}$  per selezionare. **3** Premere **o o v** fino a visualizzare Connect Plus e premere  $\begin{pmatrix} \mathbb{B} \\ \mathbb{B} \end{pmatrix}$  per selezionare. **Premere A o**  $\blacktriangledown$  **fino a visualizzare Beacon e** premere  $\begin{bmatrix} \mathbb{B} \\ \mathbb{C} \end{bmatrix}$  per selezionare. **5** Premere  $\triangle$  o  $\blacktriangledown$  fino a visualizzare Ripristina e premere  $\begin{bmatrix} \mathbb{B} \\ \mathbb{B} \end{bmatrix}$  per selezionare. Sulla radio viene visualizzato un breve messaggio di conferma.

# **6.3.20 Messaggi di testo**

La radio è in grado di ricevere dati, ad esempio un messaggio di testo, da un'altra radio o da un'applicazione messaggio di testo.

Sono disponibili due tipi di messaggi di testo: messaggi di testo brevi DMR (Digital Mobile Radio) e messaggi di testo. La lunghezza massima di un messaggio di testo breve DMR è di 23 caratteri. La lunghezza massima di un messaggio di testo è di 280 caratteri (compresa la riga dell'oggetto). La riga dell'oggetto viene visualizzata solo quando si ricevono messaggi da applicazioni e-mail.

## **AVVISO:**

La lunghezza massima in caratteri è valida solo per i modelli con l'ultima versione del software e dell'hardware. Per i modelli di radio con versioni del software e dell'hardware precedenti, la lunghezza massima di un messaggio di testo è di 140 caratteri. Per ulteriori informazioni, contattare il proprio rivenditore.

per la lingua araba, la direzione dell'immissione del testo è da destra verso sinistra.

# **Scrittura e invio di un messaggio di testo**

**1** Accedere alla funzione **Msg testo**.

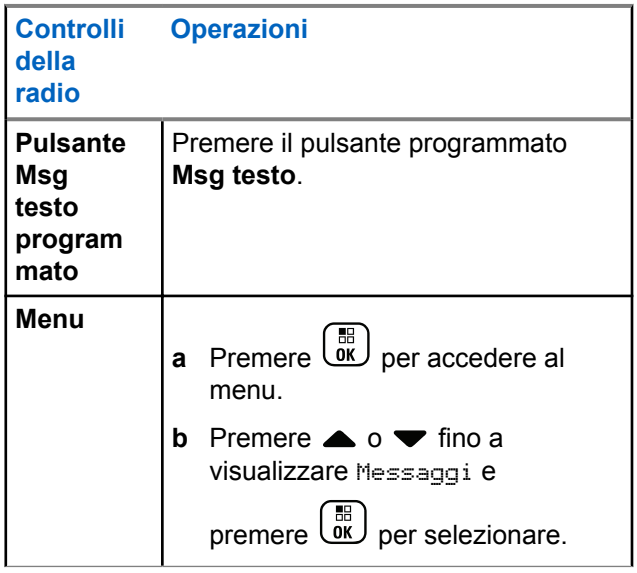

**2** Premere  $\triangle$  o  $\blacktriangledown$  fino a visualizzare Componi e premere  $\begin{array}{c} \boxed{m} \\ \boxed{0K} \end{array}$  per selezionare.

Viene visualizzato un cursore lampeggiante.

**3** Digitare il messaggio utilizzando la tastiera.

Premere  $\blacklozenge$  per spostarsi di uno spazio a sinistra.

Premere  $\bullet$  o il tasto  $\left(\begin{matrix} \frac{1}{2} & \cdots & \cdots & \cdots \\ \cdots & \cdots & \cdots & \cdots \\ \cdots & \cdots & \cdots & \cdots \end{matrix}\right)$  per spostarsi di uno

spazio a destra. Premere il tasto  $(* \leq)$  per cancellare i caratteri indesiderati. Premere a lungo

 $\left(\frac{\text{H}}{2}\right)$  per modificare il metodo di immissione del testo.

**4** Premere  $\begin{bmatrix} \frac{1}{m} \\ \frac{1}{m} \end{bmatrix}$  al termine della composizione del messaggio.

- **5** Se si sta inviando il messaggio, selezionare il destinatario mediante
	- Premere  $\triangle$  o  $\blacktriangledown$  fino a visualizzare l'alias

desiderato e premere  $\begin{pmatrix} \frac{m}{bR} \\ 0 \end{pmatrix}$  per selezionare.

• Premere  $\triangle$  o  $\blacktriangledown$  fino a visualizzare Comp.

man. e premere  $\begin{pmatrix} \mathbb{B} \\ \mathbb{B} \end{pmatrix}$  per selezionare. Sulla prima riga del display viene visualizzato Numero:. Sulla seconda riga, viene visualizzato un cursore lampeggiante. Immettere l'alias o l'ID dell'utente,

quindi premere  $\begin{pmatrix} 1 & 0 \\ 0 & 0 \end{pmatrix}$ 

Sul display viene visualizzato Invio messaggio a conferma che è in corso l'invio del messaggio.

Se il messaggio viene inviato, viene emesso un tono e sul display compare l'indicazione Messaggio inviato.

Se non è possibile inviare il messaggio, viene emesso un tono basso e sul display compare l'indicazione Invio mess. non riuscito.

Se l'invio del messaggio di testo non riesce, la radio torna alla schermata con l'opzione Reinvia (vedere [Gestione dei messaggi di testo non inviati a pagina](#page-2896-0) [351 \)](#page-2896-0).

## **6.3.20.2 Invio di un messaggio di testo predefinito**

La radio supporta fino a 10 messaggi di testo predefiniti, programmati dal rivenditore.

È possibile modificare un messaggio predefinito prima di inviarlo.

> Se si sta inviando il messaggio, completare le operazioni riportate di seguito per selezionare un destinatario:

Premere  $\triangle$  o  $\blacktriangledown$  fino a visualizzare l'alias

desiderato e premere  $\begin{bmatrix} \mathbb{B} \\ \mathbb{B} \end{bmatrix}$  per selezionare.

• Premere  $\triangle$  o  $\blacktriangledown$  fino a visualizzare Comp.

man. e premere  $\begin{bmatrix} \mathbb{B} \\ \mathbb{C} \end{bmatrix}$  per selezionare. Sulla prima riga del display viene visualizzato Numero:. Sulla seconda riga, viene visualizzato un cursore

lampeggiante. Immettere l'alias o l'ID dell'utente,

quindi premere  $\begin{pmatrix} 1 & 1 \\ 0 & 1 \end{pmatrix}$ 

Sul display viene visualizzato Invio messaggio a conferma che è in corso l'invio del messaggio.

Se il messaggio viene inviato, viene emesso un tono e sul display compare l'indicazione Messaggio inviato.

Se non è possibile inviare il messaggio, viene emesso un tono basso e sul display compare l'indicazione Invio mess. non riuscito.

Se l'invio del messaggio di testo non riesce, la radio torna alla schermata con l'opzione Reinvia (vedere [Gestione dei messaggi di testo non inviati a pagina](#page-2896-0) [351 \)](#page-2896-0).

#### **6.3.20.3**

# **Invio di messaggi di testo predefiniti con il pulsante di accesso rapido**

Per inviare un messaggio di testo predefinito a un alias predefinito, premere il pulsante **Accesso rapido**.

Sul display compare Invio messaggio.

Se l'invio del messaggio riesce, la radio mostra le indicazioni seguenti:

- Viene emesso un segnale acustico positivo.
- Sul display compare Messaggio inviato.

Se l'invio del messaggio non riesce, la radio mostra le indicazioni seguenti:

- Viene emesso un segnale acustico negativo.
- Sul display viene visualizzato Invio messaggio non riuscito.

Se il messaggio di testo non è stato inviato, la radio torna alla schermata con l'opzione Reinvia.

Vedere [Gestione dei messaggi di testo non inviati a pagina](#page-2896-0) [351](#page-2896-0) .

#### **6.3.20.4**

# **Accesso alla cartella Bozze**

È possibile salvare un messaggio di testo per inviarlo in un momento successivo.

Se, durante la scrittura/modifica di un messaggio di testo, si preme il pulsante **PTT** o si cambia modalità facendo sì che la radio esca dalla modalità di scrittura/modifica, il messaggio di testo verrà salvato automaticamente nella cartella Bozze.

Il messaggio di testo salvato per ultimo verrà sempre aggiunto all'inizio della lista Bozze.

Nella cartella Bozze è possibile salvare fino a dieci (10) messaggi. Quando la cartella è piena, al salvataggio del messaggio di testo successivo, quello meno recente verrà sostituito automaticamente.

# **AVVISO:**

la pressione prolungata di <sup>(2)</sup> consente di tornare in qualsiasi momento alla schermata principale.

## **6.3.20.4.1 Visualizzazione di un messaggio di testo salvato**

**1** Accedere alla funzione **Msg testo**.

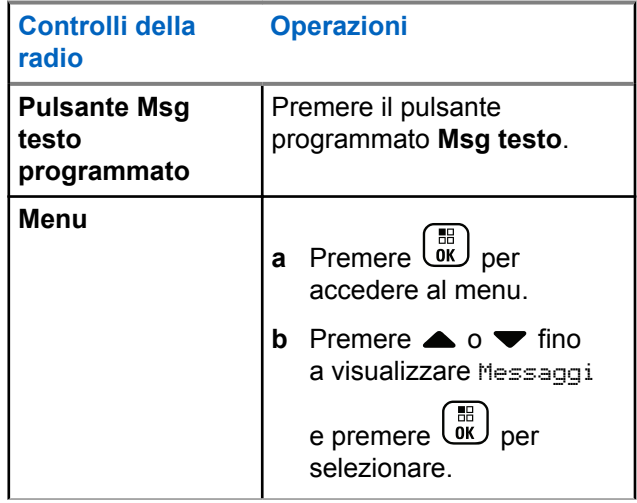

**2** Premere  $\triangle$   $\circ$   $\triangledown$  fino a visualizzare Bozze e

premere  $\begin{bmatrix} \mathbb{B} \\ \mathbb{B} \end{bmatrix}$  per selezionare.

**3** Premere  $\triangle$  o  $\blacktriangledown$  fino a visualizzare il messaggio

desiderato e premere  $\begin{bmatrix} \overline{b} \\ 0 & \overline{c} \end{bmatrix}$  per selezionare.

# **6.3.20.4.2**

## **Modifica e invio di un messaggio di testo salvato**

- **1** Premere di nuovo  $\begin{pmatrix} \mathbb{B} \\ \mathbb{B} \end{pmatrix}$  durante la visualizzazione del messaggio.
- **2** Premere  $\triangle$   $\circ$   $\blacktriangledown$  fino a visualizzare Modifica e premere  $\begin{bmatrix} \mathbb{B} \\ \mathbb{C} \end{bmatrix}$  per selezionare.

Viene visualizzato un cursore lampeggiante.

**3** Digitare il messaggio utilizzando la tastiera.

Premere  $\blacklozenge$  per spostarsi di uno spazio a sinistra. Premere o il tasto  $\left(\frac{H_{\text{eq}}}{2}\right)$  per spostarsi di uno spazio a destra. Premere il tasto  $(* \leq)$  per cancellare i caratteri indesiderati. Premere a lungo

 $\left(\frac{\text{H}}{2}\right)$  per modificare il metodo di immissione del testo.

**4** Premere  $\begin{bmatrix} \overline{a} \\ \overline{b} \end{bmatrix}$  al termine della composizione del messaggio.

- **5** Selezionare il destinatario del messaggio nei seguenti modi:
	- Premere  $\triangle$  o  $\blacktriangledown$  fino a visualizzare l'alias desiderato e premere  $\begin{bmatrix} \begin{bmatrix} \begin{smallmatrix} \mathbb{B} \\ \mathbb{B} \end{smallmatrix} \end{bmatrix}$  per selezionare.
	- Premere  $\triangle$  o  $\blacktriangledown$  fino a visualizzare Comp.

man. e premere **(BE)** per selezionare. Sulla prima riga del display viene visualizzato Numero:. Sulla seconda riga, viene visualizzato un cursore lampeggiante. Immettere l'alias o l'ID dell'utente,

quindi premere  $\begin{pmatrix} 1 & 0 \\ 0 & 0 \end{pmatrix}$ 

Sul display viene visualizzato Invio messaggio a conferma che è in corso l'invio del messaggio.

Se il messaggio viene inviato, viene emesso un tono e sul display compare l'indicazione Messaggio inviato.

Se non è possibile inviare il messaggio, viene emesso un tono basso e sul display compare l'indicazione Invio mess. non riuscito.

il messaggio di testo non inviato viene memorizzato nella cartella Msg inviati, contrassegnato dall'icona Non inviato.

#### **6.3.20.4.3**

# **Eliminazione dalla cartella Bozze di un messaggio di testo salvato**

**1** Accedere alla funzione **Msg testo**.

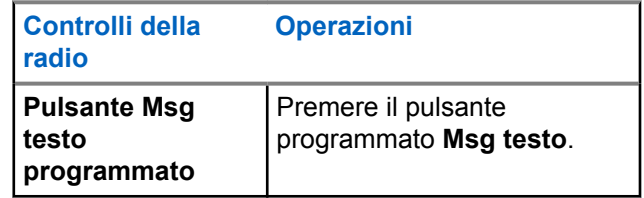

<span id="page-2896-0"></span>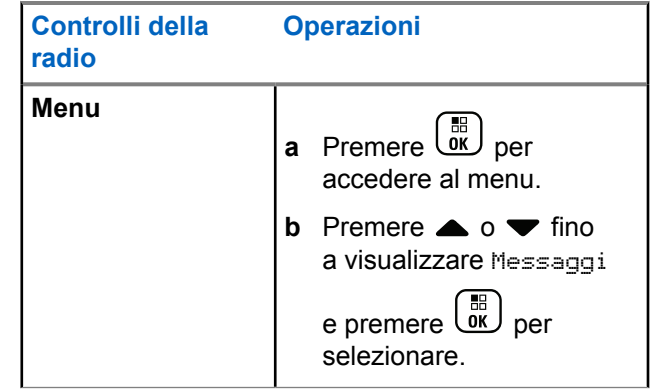

**2** Premere  $\triangle$   $\circ$   $\triangledown$  fino a visualizzare Bozze e

premere  $\begin{array}{c} \boxed{m} \\ \boxed{0K} \end{array}$  per selezionare.

- **3** Premere  $\triangle$  o  $\blacktriangledown$  fino a visualizzare il messaggio desiderato e premere **DE** per selezionare.
- **4** Premere  $\triangle$  o  $\blacktriangledown$  fino a visualizzare Elimina,

quindi  $\begin{bmatrix} \mathbb{B} \\ \mathbb{B} \end{bmatrix}$  per eliminare il messaggio di testo.

# **Gestione dei messaggi di testo non inviati**

Le seguenti opzioni sono disponibili nella schermata Reinvia:

- Reinvia
- Inoltra
- Edit

```
6.3.20.5.1
```
# **Reinvio di un messaggio di testo**

Premere  $\begin{array}{c} \boxed{18} \\ \boxed{00} \end{array}$  per inviare di nuovo il messaggio allo stesso alias o ID dell'utente o del gruppo.

Se il messaggio è stato inviato, viene emesso un tono e sul display viene visualizzata una mini notifica positiva.

Se non è possibile inviare il messaggio, sul display viene visualizzata una mini notifica negativa.

## <span id="page-2897-0"></span>**6.3.20.5.2 Inoltro di un messaggio di testo**

Selezionare Inoltra per inviare il messaggio all'alias o all'ID di un altro utente o gruppo.

**1** Premere  $\triangle$   $\circ$   $\blacktriangledown$  fino a visualizzare Inoltra e premere  $\begin{bmatrix} \mathbb{B} \\ \mathbb{B} \end{bmatrix}$  per selezionare.

- **2** Effettuare le operazioni riportate di seguito per selezionare il destinatario del messaggio:
	- Premere  $\triangle$  o  $\blacktriangledown$  fino a visualizzare l'alias o l'ID

desiderato e premere <sup>BR</sup> per selezionare.

• Premere  $\triangle$  o  $\blacktriangledown$  fino a visualizzare Comp.

man. e premere **CED** per selezionare. Sulla prima riga del display viene visualizzato Numero:. Sulla seconda riga, viene visualizzato un cursore lampeggiante. Immettere l'alias o l'ID dell'utente,

quindi premere  $\begin{pmatrix} 1 & 1 \\ 0 & 1 \end{pmatrix}$ 

Sul display viene visualizzato Invio messaggio a conferma che è in corso l'invio del messaggio.

Se il messaggio viene inviato, viene emesso un tono e sul display compare l'indicazione Messaggio inviato.

Se non è possibile inviare il messaggio, viene emesso un tono basso e sul display compare l'indicazione Invio mess. non riuscito.

## **6.3.20.5.3**

# **Modifica di un messaggio di testo**

Selezionare Modifica per modificare il messaggio prima di inviarlo.

**1** Premere  $\triangle$  **o**  $\triangledown$  fino a visualizzare Modifica e premere  $\begin{array}{c} \boxed{m} \\ \boxed{0K} \end{array}$  per selezionare.

Viene visualizzato un cursore lampeggiante.

**2** Modificare il messaggio utilizzando la tastiera.

Premere  $\blacklozenge$  per spostarsi di uno spazio a sinistra.

Premere  $\bullet$  o il tasto  $\left(\begin{matrix} \frac{1}{2} & \cdots & \cdots & \cdots \\ \cdots & \cdots & \cdots & \cdots \\ \cdots & \cdots & \cdots & \cdots \end{matrix}\right)$  per spostarsi di uno

spazio a destra. Premere il tasto  $(* \leq)$  per cancellare i caratteri indesiderati. Premere a lungo

 $\left(\frac{\text{H}}{\text{L}}\right)$  per modificare il metodo di immissione del testo.

**3** Premere  $\begin{bmatrix} 1 & 1 \\ 0 & 0 \end{bmatrix}$  al termine della composizione del messaggio.

- **4** A seconda che si desideri inviare, salvare, modificare o eliminare il nuovo messaggio, effettuare una delle seguenti operazioni.
	- Premere  $\triangle$  o  $\blacktriangledown$  fino a visualizzare Invia e  $\begin{bmatrix} \begin{matrix} \begin{matrix} \mathbb{B} \\ \mathbb{O} \end{matrix} \\ \mathbb{O} \end{matrix} \end{bmatrix}$  per inviare il messaggio.
	- **Premere**  $\triangle$  **o**  $\blacktriangledown$  **fino a visualizzare Salva e**

 per salvare il messaggio nella cartella Bozze.

- Premere per modificare il messaggio.
- Premere  $\left(\begin{array}{c} 5 \\ 2 \end{array}\right)$  nuovamente per scegliere se eliminare il messaggio o salvarlo nella cartella Bozze.
- **5** Se si sta inviando il messaggio, selezionare il destinatario mediante
	- Premere  $\triangle$  o  $\blacktriangledown$  fino a visualizzare l'alias o l'ID desiderato e premere  $\begin{bmatrix} \begin{matrix} \begin{matrix} \begin{matrix} 0 \end{matrix} \\ \end{matrix} \\ \end{bmatrix} \end{bmatrix}$  per selezionare.
	- Premere  $\triangle$  o  $\blacktriangledown$  fino a visualizzare Comp.

man. e premere **(iii)** per selezionare. Sulla prima riga del display viene visualizzato Numero:. Sulla seconda riga, viene visualizzato un cursore lampeggiante. Immettere l'alias o l'ID dell'utente,

quindi premere  $\begin{pmatrix} 1 & 0 \\ 0 & 0 \end{pmatrix}$ 

Sul display viene visualizzato Invio messaggio a conferma che è in corso l'invio del messaggio.

Se il messaggio viene inviato, viene emesso un tono e sul display compare l'indicazione Messaggio inviato.

Se non è possibile inviare il messaggio, viene emesso un tono basso e sul display compare l'indicazione Invio mess. non riuscito.

#### **6.3.20.6**

# **Gestione dei messaggi di testo inviati**

Quando il messaggio è stato inviato ad un'altra radio, viene salvato nella cartella Msg inviati. Il messaggio di testo inviato per ultimo viene sempre aggiunto all'inizio della lista Msg inviati.

Nella cartella Msg inviati vengono memorizzati gli ultimi 30 messaggi inviati. Quando la cartella è piena, il successivo messaggio inviato sostituirà automaticamente il messaggio di testo più vecchio della cartella.

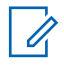

**AVVISO:**

la pressione prolungata di  $\left(\begin{array}{c} 5 \\ 2 \end{array}\right)$  consente di tornare in qualsiasi momento alla schermata principale.

#### **6.3.20.6.1**

# **Visualizzazione di un messaggio di testo inviato**

**1** Accedere alla funzione **Msg testo**.

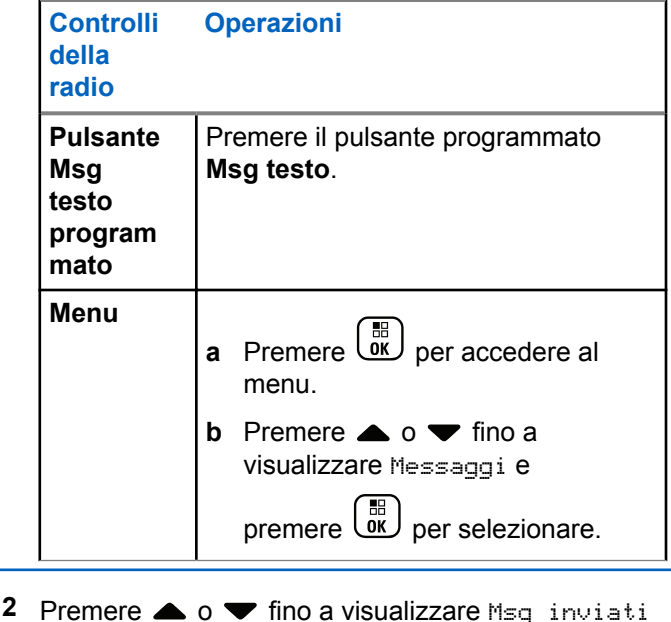

e premere  $\begin{array}{c} \begin{array}{c} \hline \hline \hline \hline \end{array}$  per selezionare.

**3** Premere  $\triangle$  o  $\blacktriangledown$  fino a visualizzare il messaggio desiderato e premere <sup>de</sup> per selezionare.

L'icona nell'angolo superiore destro della schermata indica lo stato del messaggio (vedere [Icone dei](#page-2821-0) [messaggi inviati a pagina 276 \)](#page-2821-0).

## **6.3.20.6.2 Invio di un messaggio di testo inviato**

Durante la visualizzazione di un messaggio di testo inviato, è possibile selezionare una delle seguenti opzioni:

- Reinvia
- Inoltra
- Edit
- Elimina
	- **1 Premere di nuovo**  $\begin{bmatrix} \overline{a} \\ \overline{b} \end{bmatrix}$  durante la visualizzazione del messaggio.
	- **2 △** o ▼ a una delle seguenti opzioni e premere

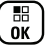

per selezionare.

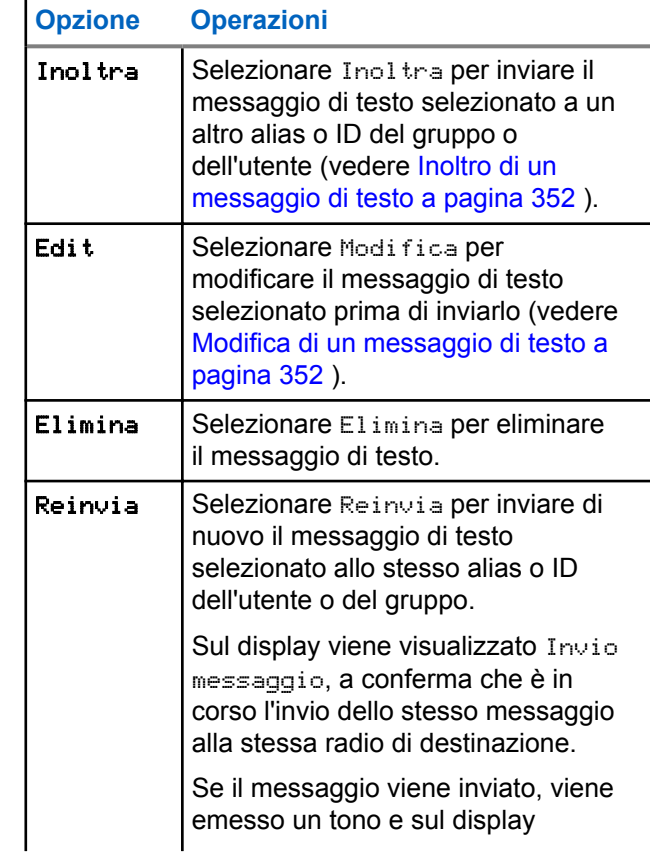

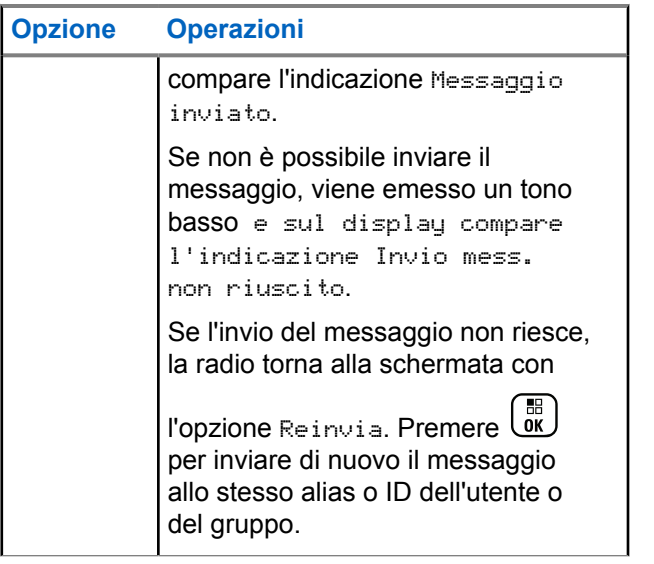

Se si esce dalla schermata di invio messaggi durante l'invio del messaggio, la radio aggiorna lo stato del messaggio nella cartella Msg inviati senza fornire alcuna indicazione audio o visiva.

Se la modalità operativa viene cambiata o la radio viene spenta prima che lo stato del messaggio sia stato aggiornato nella cartella Msg inviati, la radio non è in grado di inviare i messaggi in corso e li

contrassegna automaticamente con l'icona **Non inviato**.

La radio supporta un numero massimo di cinque messaggi in corso alla volta. Durante l'invio dei messaggi, la radio non è in grado di inviarne altri e li contrassegna automaticamente con l'icona **Non inviato**.

## **6.3.20.6.3 Eliminazione di tutti i messaggi di testo inviati dalla cartella Msg inviati**

**1** Accedere alla funzione **Msg testo**.

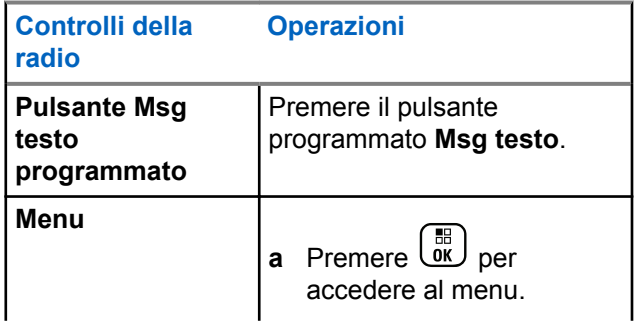

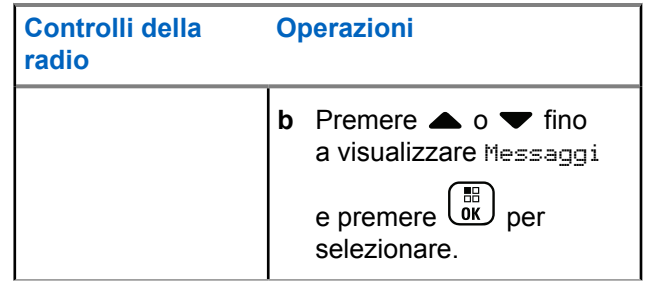

**2** Premere  $\triangle$  o  $\blacktriangledown$  fino a visualizzare Msq inviati

e premere  $\begin{pmatrix} \mathbb{B} \\ \mathbb{B} \end{pmatrix}$  per selezionare.

Se la cartella Msq inviati selezionata non contiene messaggi di testo, sul display viene visualizzato Lista vuota e, se i toni della tastiera sono abilitati, viene emesso un tono basso.

**3** Premere  $\triangle$   $\circ$  **v** fino a visualizzare Elimina

tutto e premere  $\begin{array}{c} \boxed{60} \\ \hline \end{array}$  per selezionare.

**4** Scegliere una delle seguenti opzioni:

• Premere  $\triangle$  o  $\blacktriangledown$  fino a visualizzare Si e

premere  $\begin{array}{cc} \boxed{68} \\ \hline 0 \end{array}$  per selezionare. Sul display, viene visualizzata una mini notifica positiva.

Premere  $\triangle$  o  $\blacktriangledown$  fino a visualizzare No e  $\begin{pmatrix} \overline{m} \\ \overline{0} & \overline{0} \end{pmatrix}$ per tornare alla schermata precedente.

## **6.3.20.7 Ricezione di un messaggio di testo**

Alla ricezione di un messaggio da parte della radio, sul display viene visualizzata la lista delle notifiche, con gli alias o l'ID del mittente e l'icona del messaggio.

Alla ricezione di un messaggio di testo, è possibile selezionare una delle seguenti opzioni:

- Leggi
- Leggi dopo
- Elimina

## **6.3.20.8 Lettura di un messaggio di testo**

**1** Premere  $\triangle$  o  $\blacktriangledown$  fino a visualizzare Leggere? e

premere  $\begin{bmatrix} \mathbb{B} \\ \mathbb{B} \end{bmatrix}$  per selezionare.

Il messaggio selezionato nella Inbox si apre.

- **2** Eseguire una delle seguenti operazioni:
	- Premere  $\begin{bmatrix} \mathbb{B} \\ \mathbb{B} \end{bmatrix}$  per tornare alla Inbox.
	- Premere  $\begin{pmatrix} \mathbb{B} \\ \mathbb{B} \end{pmatrix}$  una seconda volta per rispondere, inoltrare o eliminare il messaggio di testo.

#### **6.3.20.9**

# **Gestione dei messaggi di testo ricevuti**

La Inbox consente di gestire i messaggi di testo La casella di posta è in grado di memorizzare fino a 30 messaggi.

I messaggi di testo vengono memorizzati nella Inbox in ordine di data di ricezione, a partire da quella più recente. Per i messaggi di testo, la radio supporta le seguenti opzioni:

- Rispondi
- Inoltra
- Elimina
- Elimina tutto
	- **AVVISO:**
		- Se il tipo di canale non corrisponde, è possibile solo inoltrare o eliminare tutti i messaggi ricevuti.

la pressione prolungata di  $\binom{5}{6}$  consente di tornare in qualsiasi momento alla schermata principale.

#### **6.3.20.9.1**

# **Visualizzazione di un messaggio di testo nella Inbox**

**1** Premere  $\begin{bmatrix} \frac{m}{\alpha} \\ \frac{m}{\alpha} \end{bmatrix}$  per accedere al menu.

**2** Premere **o**  $\bullet$  fino a visualizzare Messaggi e

premere  $\begin{bmatrix} \mathbb{B} \\ \mathbb{B} \end{bmatrix}$  per selezionare.

- **3** Premere  $\triangle$   $\circ$  **v** fino a visualizzare Inbox e premere  $\begin{pmatrix} \frac{m}{\alpha} \\ \frac{m}{\alpha} \end{pmatrix}$  per selezionare.
- **4** Premere  $\triangle$  o  $\blacktriangledown$  per visualizzare i messaggi.
- **5** Eseguire una delle seguenti operazioni:
	- Premere  $\begin{array}{cc} \boxed{66} \\ \hline \end{array}$  per selezionare il messaggio

corrente, quindi premere nuovamente per rispondere, inoltrare o eliminare il messaggio.

Premere a lungo  $\circled{2}$  per tornare alla schermata principale.

# **6.3.20.9.2**

# **Risposta a un messaggio di testo dalla Inbox**

**1** Accedere alla funzione **Msg testo**.

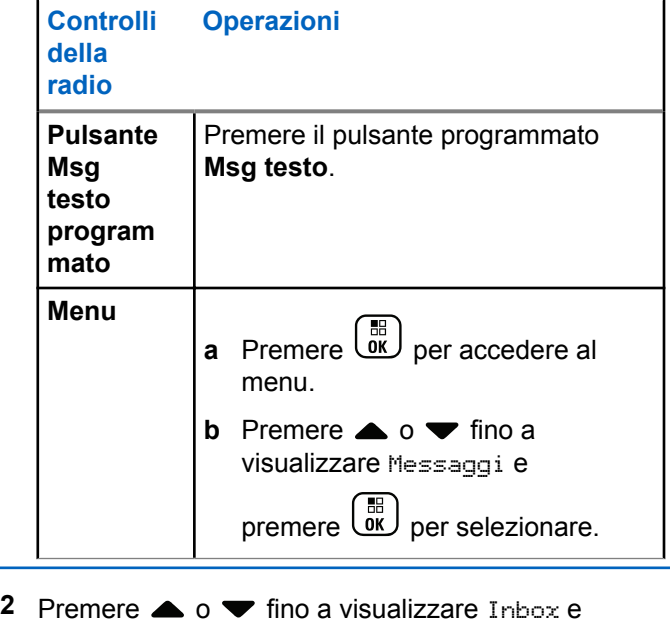

premere  $\begin{pmatrix} \mathbb{B} \\ \mathbb{C} \\ \mathbb{C} \end{pmatrix}$  per selezionare.

**3** Premere  $\triangle$  o  $\blacktriangledown$  fino a visualizzare il messaggio desiderato e premere  $\begin{bmatrix} \frac{\overline{a}\overline{b}}{\overline{a}\overline{b}} \end{bmatrix}$  per selezionare.

#### **4** Premere di nuovo  $\begin{bmatrix} \frac{m}{m} \\ \frac{m}{m} \end{bmatrix}$  per accedere al sottomenu.

- **5** Eseguire una delle seguenti operazioni:
	- Premere  $\triangle$  o  $\blacktriangledown$  fino a visualizzare Rispondi

e premere  $\begin{array}{c} \boxed{m} \\ \hline 0 \end{array}$  per selezionare.

Premere  $\triangle$  o  $\blacktriangledown$  fino a visualizzare Risp.

 $\mathbf{p}_1$  predef. e premere  $\begin{bmatrix} \mathbb{B} \\ \mathbb{B} \end{bmatrix}$  per selezionare. Viene visualizzato un cursore lampeggiante.

- **6** Utilizzare la tastiera per scrivere/modificare il messaggio.
	- Premere  $\begin{bmatrix} \overline{\mathbb{R}} \\ \overline{\mathbb{R}} \end{bmatrix}$  al termine della composizione del messaggio.

Sul display viene visualizzato Invio messaggio a conferma che è in corso l'invio del messaggio.

Se il messaggio viene inviato, viene emesso un tono e sul display viene visualizzato Messaggio inviato.

Se non è possibile inviare il messaggio, viene emesso un tono basso e sul display viene visualizzato Invio mess. non riuscito.

Se non è possibile inviare il messaggio, la radio torna alla schermata con l'opzione Reinvia (vedere [Gestione dei messaggi di testo non inviati a pagina](#page-2896-0) [351 \)](#page-2896-0).

## **6.3.20.9.3 Eliminazione di un messaggio di testo dalla Inbox**

**1** Accedere alla funzione **Msg testo**.

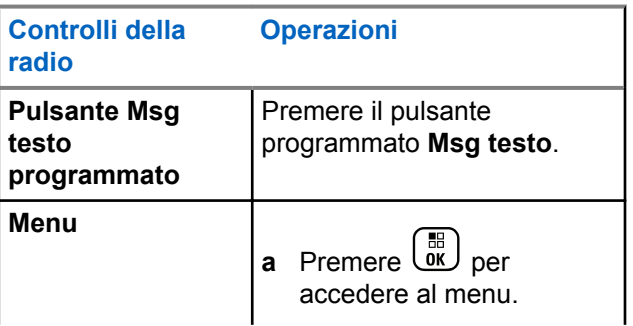

**7**

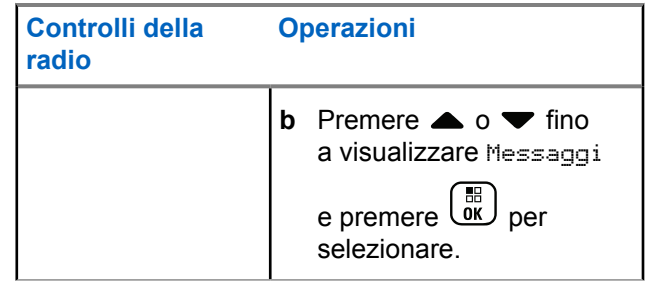

**2** Premere  $\triangle$  o  $\blacktriangledown$  fino a visualizzare Inbox e

premere  $\begin{array}{c} \begin{array}{c} \begin{array}{c} \text{IB} \\ \text{OK} \end{array} \end{array}$  per selezionare.

- **3** Premere  $\triangle$  o  $\blacktriangledown$  fino a visualizzare il messaggio desiderato e premere  $\begin{bmatrix} \overline{a} \\ \overline{b} \\ \overline{c} \end{bmatrix}$  per selezionare.
- **4** Premere di nuovo  $\begin{bmatrix} 1 & 0 \\ 0 & 0 \end{bmatrix}$  per accedere al sottomenu.
- **5** Premere  $\triangle$  o  $\blacktriangledown$  fino a visualizzare Elimina e

premere  $\begin{bmatrix} \mathbb{B} \\ \mathbb{B} \end{bmatrix}$  per selezionare.

**6**

Premere  $\triangle$  o  $\blacktriangledown$  fino a visualizzare  $\sin$  e  $\left(\frac{\text{m}}{\text{0K}}\right)$  per selezionare.

Sul display viene visualizzato Messaggio eliminato e la radio torna alla Inbox.

#### **6.3.20.9.4**

# **Eliminazione di tutti i messaggi di testo dalla casella di posta**

**1** Accedere alla funzione **Msg testo**.

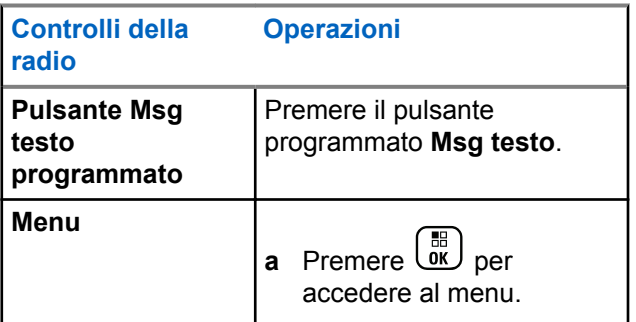

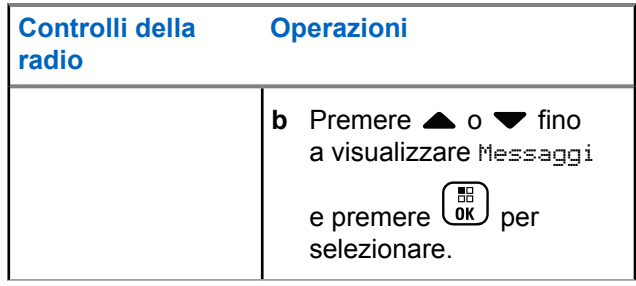

**2** Premere  $\triangle$   $\circ$   $\blacktriangledown$  fino a visualizzare Inbox e

premere  $\begin{bmatrix} \mathbb{B} \\ \mathbb{B} \end{bmatrix}$  per selezionare.

Se la cartella Inbox selezionata non contiene messaggi di testo, sul display viene visualizzato Lista vuota e, se i toni della tastiera sono abilitati, viene emesso un tono basso (vedere Attivazione o disattivazione dei toni della tastiera).

**3** Premere  $\triangle$   $\circ$  **v** fino a visualizzare Elimina

tutto e premere  $\begin{array}{c} \boxed{m} \\ \hline \end{array}$  per selezionare.

**4**

Premere  $\triangle$  o  $\blacktriangledown$  fino a visualizzare  $\sin$  e  $\left(\frac{\text{m}}{\text{0K}}\right)$  per selezionare.

Sul display viene visualizzato Inbox svuotata.

## **6.3.21 Privacy**

Questa funzione utilizza una tecnica di scrambling basata su software. Quando viene attivata, consente di evitare che utenti non autorizzati sintonizzati su un canale possano ascoltare le conversazioni. Lo scrambling non viene però effettuato sulle porzioni di segnalazione e identificazione utente di una trasmissione.

Per inviare una trasmissione con funzione Privacy attivata, tale funzione deve essere abilitata sulla posizione attualmente selezionata sul selettore di canale. Questo requisito non è tuttavia necessario per la ricezione di una trasmissione. Mentre è sintonizzata su una posizione del selettore di canale abilitata per la privacy, la radio è in grado di ricevere trasmissioni chiare (decodificate).

La radio supporta la funzione Privacy avanzata.

Per decodificare una chiamata con funzione Privacy attivata, la radio deve essere programmata in modo da avere lo stesso valore e ID della chiave (per la privacy avanzata) della radio trasmittente.

Se la radio riceve una chiamata codificata con diversi valori e ID della chiave, si sentirà una trasmissione confusa (privacy avanzata).

Se è stato assegnato un tipo di privacy, nella schermata iniziale viene visualizzata l'icona con la chiave di protezione o la chiave barrata, a meno che la radio non stia inviando o ricevendo una chiamata o un allarme di emergenza.

Il LED diventa verde fisso durante la trasmissione da parte della radio e lampeggia rapidamente in verde durante la ricezione di una trasmissione con funzione Privacy attivata.

È possibile accedere a questa funzionalità eseguendo una delle operazioni descritte di seguito:

- Premere il pulsante **Privacy** programmato per attivare o disattivare la funzione.
- Utilizzando il menu della radio come descritto nei seguenti passaggi.

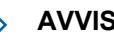

## **AVVISO:**

La funzione Privacy non è disponibile in tutti i modelli di radio. Per ulteriori informazioni, contattare il rivenditore o l'amministratore di sistema.

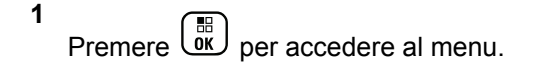

- **Premere**  $\triangle$   $\circ$   $\blacktriangledown$  fino a visualizzare Utilità e premere  $\begin{array}{c} \begin{array}{c} \begin{array}{c} \text{IB} \\ \text{OK} \end{array} \end{array}$  per selezionare.
- **3** Premere  $\triangle$  o  $\blacktriangledown$  fino a visualizzare Impost.  $ratio \circ \triangle 0$   $\blacktriangleright$  fino a visualizzare Connect. Plus e premere  $\begin{bmatrix} \frac{m}{bK} \\ m \end{bmatrix}$  per selezionare.
- **4** Premere **o o v** fino a visualizzare Privacy avanzata.

Se sul display viene visualizzato Accendi, premere

 $\left(\begin{matrix} \mathbb{B}\ 0\mathsf{K} \end{matrix}\right)$  per attivare la privacy. Sul display della radio compare la conferma dell'opzione selezionata.

**364**

Se sul display viene visualizzato Spegni, premere

 $\left(\begin{smallmatrix}\mathbb{H} \ \mathbb{R}\ \mathbb{R} \end{smallmatrix}\right)$  per disattivare la privacy. Sul display della radio compare la conferma dell'opzione selezionata.

Se è stato assegnato un tipo di privacy, sulla barra di stato viene visualizzata l'icona con la chiave di protezione o la chiave barrata, a meno che la radio non stia inviando o ricevendo un Emergency Alert.

#### **6.3.21.1**

# **Esecuzione di una chiamata con funzione di privacy attivata (codificata)**

È possibile attivare o disattivare la funzione di privacy utilizzando l'apposito pulsante programmato o il menu corrispondente. Per inviare una trasmissione protetta, la funzione di privacy deve essere attiva sulla radio per la posizione del canale attualmente selezionata. Quando la funzione di privacy è attiva nella posizione del canale attualmente selezionata, tutte le trasmissioni vocali effettuate dalla radio verranno codificate, incluse le chiamate di gruppo e multigruppo, le risposte durante la ricerca di chiamate, Site All Call, chiamate di emergenza e private. Solo le radio riceventi con lo stesso valore e ID

della chiave della radio trasmittente saranno in grado di decodificare la trasmissione.

## **6.3.22**

# **Security**

È possibile abilitare o disabilitare una radio attiva nel sistema, ad esempio, disabilitare una radio rubata per impedire al ladro di utilizzarla, e riabilitarla in un momento successivo, se viene restituita o ritrovata.

## **AVVISO:**

Una radio può essere attivata o disattivata solo se queste funzioni sono state attivate. Per ulteriori informazioni, contattare il rivenditore o l'amministratore di sistema.

## **6.3.22.1 Radio Disable**

**1** Accedere a questa funzionalità eseguendo una delle operazioni descritte di seguito:

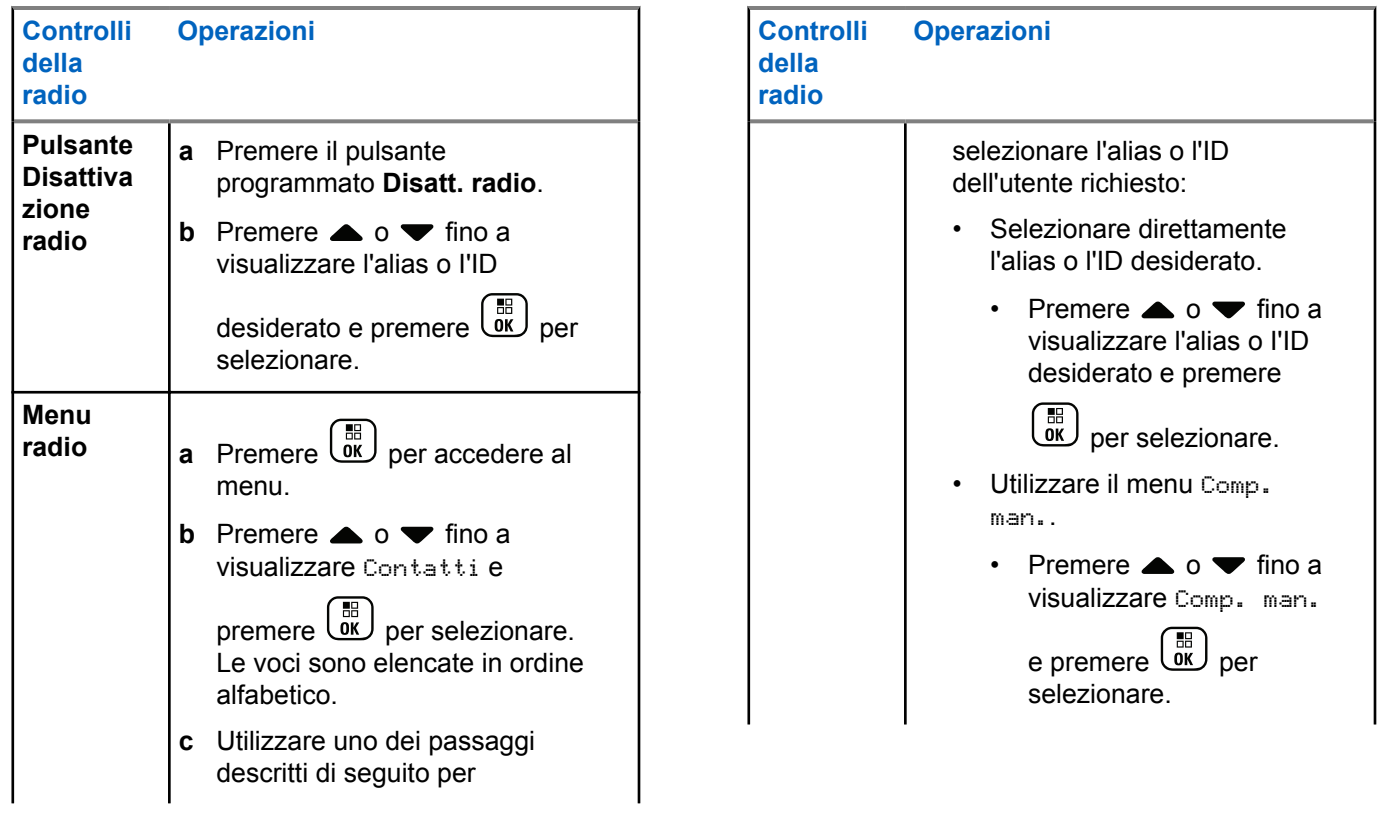

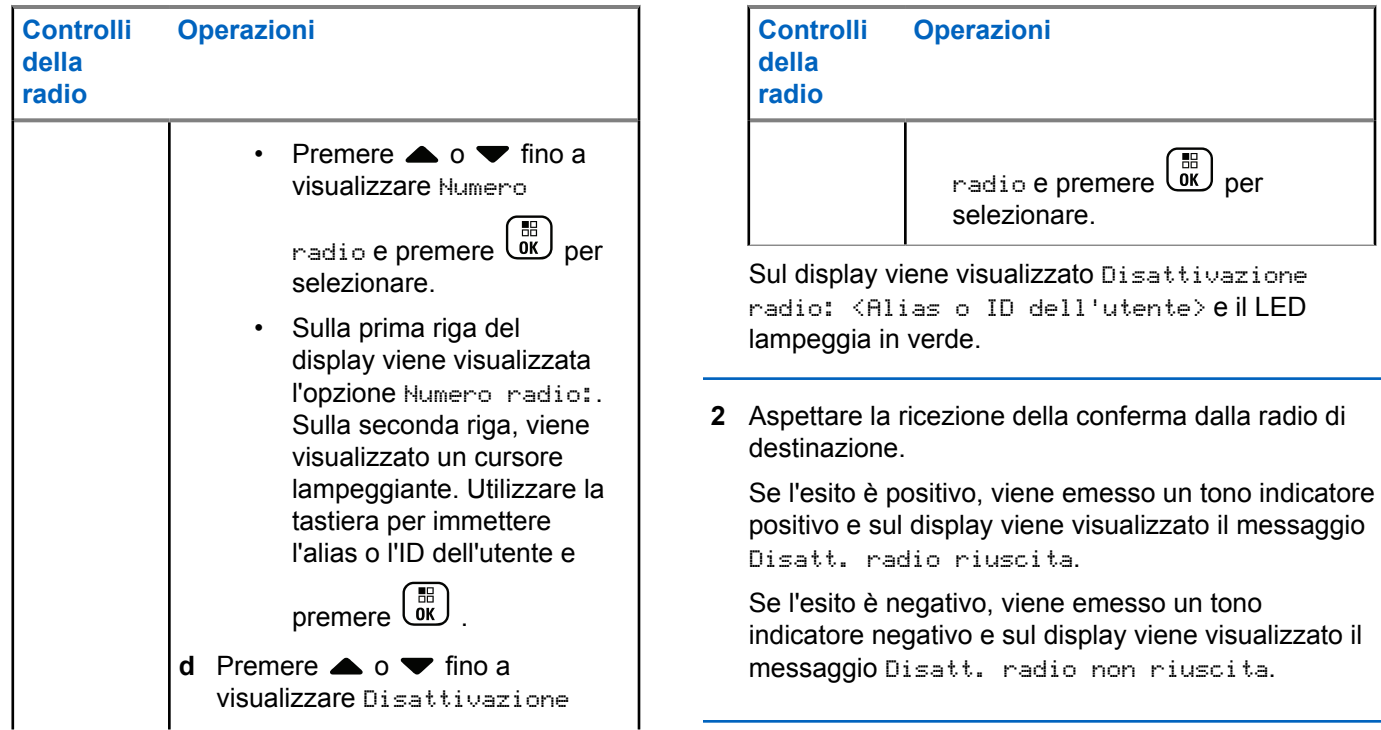

# **6.3.22.2 Radio Enable**

**1** Accedere a questa funzionalità eseguendo una delle operazioni descritte di seguito:

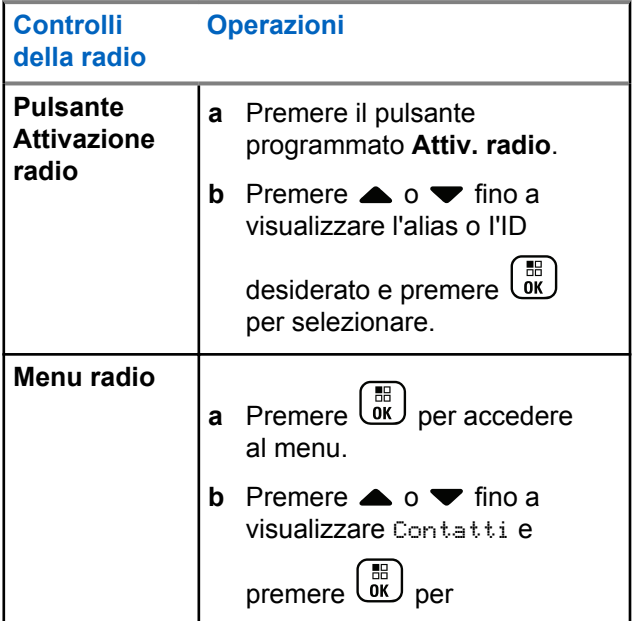

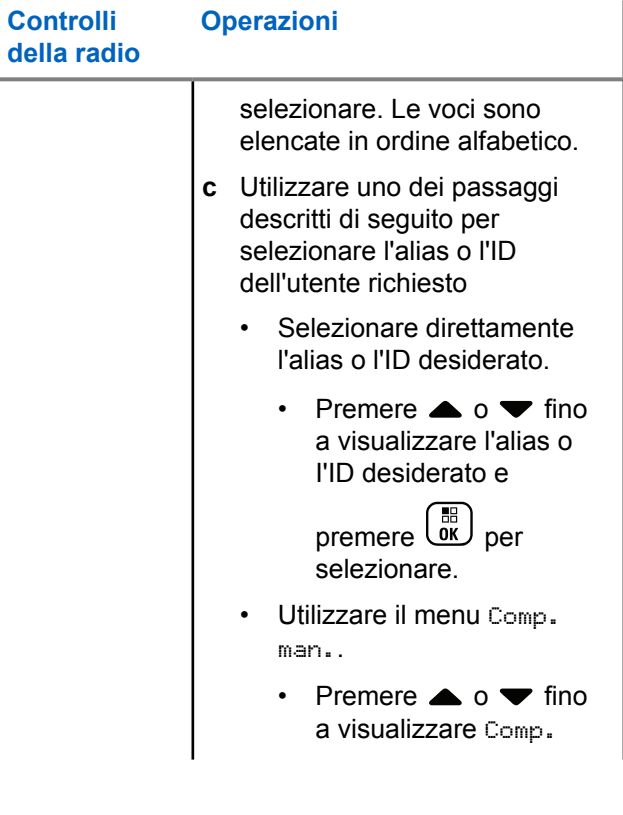

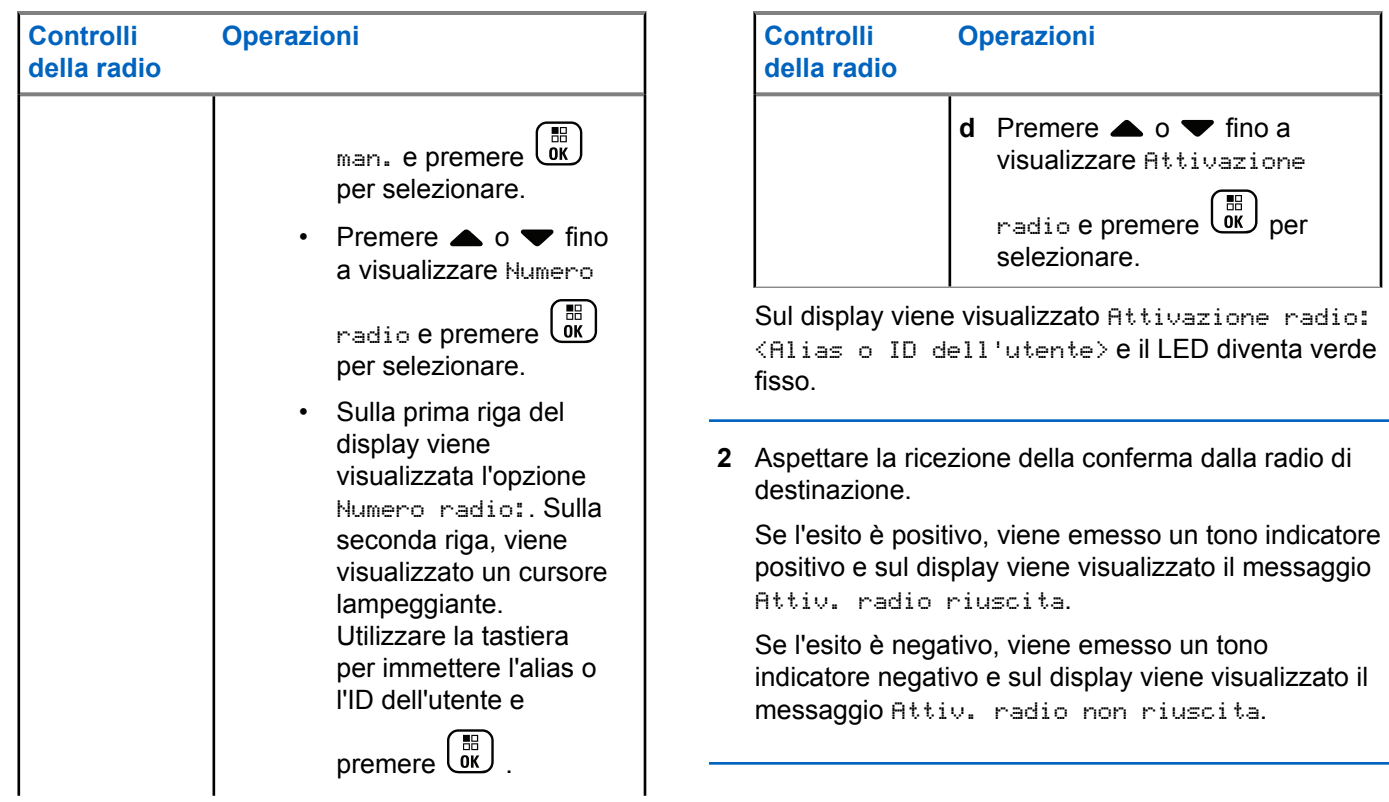

# <span id="page-2914-0"></span>**6.3.23 Funzioni di blocco password**

Se attivata, questa funzione consente di accedere alla radio solo se all'accensione viene immessa la password corretta.

## **6.3.23.1 Accesso alla radio mediante password**

**1** Accendere la radio.

La radio emette un tono continuo.

- **2** Eseguire una delle seguenti operazioni:
	- Immettere la password corrente di quattro cifre sulla tastiera della radio. Sul display compare

 $\overline{\phantom{a}}$ . Premere  $\begin{pmatrix} \overline{m} \\ 0 & \overline{m} \end{pmatrix}$  per continuare.

• Immettere la password corrente composta da quattro cifre. Premere  $\triangle$  o  $\blacktriangledown$  per modificare il valore numerico di ciascuna cifra. Ogni cifra

diventa un •. Premere ▶ per spostarsi alla cifra

successiva. Premere  $\begin{bmatrix} \frac{m}{c} \\ \frac{m}{c} \end{bmatrix}$  per confermare la selezione.

All'immissione di ogni cifra, verrà emesso un tono

indicatore positivo. Premere  $\blacklozenge$  per rimuovere ogni  $\blacktriangleright$ dal display. La radio emette un tono indicatore

negativo, se viene premuto quando la riga è vuota o se vengono premute più di quattro cifre.

Se la password è corretta, la radio si accende. Vedere [Accensione della radio a pagina 53 .](#page-2598-0)

Se la password non è corretta, sul display viene visualizzato Password errata. Ripetere passaggio 2.

Se si inserisce per tre volte una password errata, sul display viene visualizzato Password errata, quindi Radio bloccata. Viene emesso un tono e il LED lampeggia due volte in giallo.

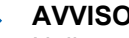

## **AVVISO:**

Nello stato di blocco, la radio non può ricevere chiamate, comprese quelle di emergenza.

#### **6.3.23.2**

# **Abilitazione e disabilitazione del blocco password**

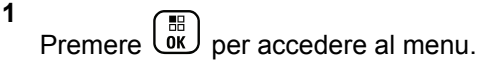

- **2** Premere  $\triangle$   $\circ$   $\blacktriangledown$  fino a visualizzare Utilità e premere  $\begin{bmatrix} \mathbb{B} \\ \mathbb{C} \end{bmatrix}$  per selezionare.
- **3** Premere  $\triangle$  o  $\blacktriangledown$  fino a visualizzare Impost.  $r = 1$ io e premere  $\begin{bmatrix} \overline{m} \\ \overline{0} & \overline{0} \end{bmatrix}$  per selezionare.
- **4** Premere **o v** fino a visualizzare Blocco pwd e premere  $\begin{bmatrix} \mathbb{B} \\ \mathbb{C} \end{bmatrix}$  per selezionare.
- **5** Immettere la password di quattro cifre.

Vedere il [passaggio 2](#page-2914-0) in [Accesso alla radio mediante](#page-2914-0) [password a pagina 369](#page-2914-0) .

**6** Premere  $\begin{bmatrix} \mathbb{B} \\ \mathbb{B} \end{bmatrix}$  per continuare.

Se la password è errata, sul display viene visualizzato Password errata e la radio torna automaticamente al menu precedente.

**7** Se la password immessa nel passaggio precedente

è corretta, premere  $\begin{bmatrix} \overline{m} \\ \overline{0} \end{bmatrix}$  per attivare/disattivare il blocco password.

Sul display viene visualizzato ✔ accanto ad Abilitato.

Accanto alla voce Abilitato, non viene più visualizzato ✔.
### **6.3.23.3 Sblocco della radio**

**1** Se la radio è stata spenta dopo lo stato di blocco, accendere la radio.

Viene emesso un tono e il LED lampeggia due volte in giallo. Sul display viene visualizzato Radio bloccata.

**2** Attendere 15 minuti.

All'accensione, la radio riavvia il timer di 15 minuti per lo stato di blocco.

**3** Ripetere [passaggio 1](#page-2914-0) e [passaggio 2](#page-2914-0) in [Accesso alla](#page-2914-0) [radio mediante password a pagina 369](#page-2914-0) .

### **6.3.23.4 Modifica della password**

**1** Premere  $\begin{bmatrix} \frac{m}{\alpha} \\ \frac{m}{\alpha} \end{bmatrix}$  per accedere al menu.

- **2** Premere  $\triangle$   $\circ$   $\blacktriangledown$  fino a visualizzare Utilità e premere  $\begin{pmatrix} \frac{m}{m} \\ 0 & \frac{m}{m} \end{pmatrix}$  per selezionare.
- **3** Premere  $\triangle$  o  $\blacktriangledown$  fino a visualizzare Impost.

radio e premere <sup>BR</sup> per selezionare.

- **4** Premere **o**  $\bullet$  **fino a visualizzare Blocco pwd e** premere  $\begin{bmatrix} \mathbb{B} \\ \mathbb{B} \end{bmatrix}$  per selezionare.
- **5** Immettere la password di quattro cifre.

Vedere [passaggio 2](#page-2914-0) in [Accesso alla radio mediante](#page-2914-0) [password a pagina 369](#page-2914-0) .

# Premere  $\begin{bmatrix} \mathbb{B} \\ \mathbb{B} \end{bmatrix}$  per continuare.

**6**

Se la password è errata, sul display viene visualizzato Password errata e la radio torna automaticamente al menu precedente.

**7** Se la password immessa nel passaggio precedente  $\dot{e}$  corretta,  $\triangle$  o  $\blacktriangledown$  fino a visualizzare Cambia pwd

68 e premere **LOK** per selezionare.

**8** Immettere una nuova password di quattro cifre.

Vedere [passaggio 2](#page-2914-0) in [Accesso alla radio mediante](#page-2914-0) [password a pagina 369](#page-2914-0) .

**9** Immettere nuovamente la password di quattro cifre inserita in precedenza. Vedere [passaggio 2](#page-2914-0) in [Accesso alla radio mediante password a pagina](#page-2914-0) [369 .](#page-2914-0)

**10** Premere  $\begin{pmatrix} \mathbb{B} \\ \mathbb{B} \end{pmatrix}$  per continuare.

> Se la password immessa nuovamente corrisponde alla nuova password immessa in precedenza, sul display viene visualizzato Password cambiata.

Se la password immessa nuovamente **NON** corrisponde alla nuova password immessa in precedenza, sul display viene visualizzato Password non corrisp..

Il display torna automaticamente al menu precedente.

### **6.3.24 Funzionamento Bluetooth**

### **AVVISO:**

Se questa opzione è disattivata tramite CPS, tutte le funzioni relative alla connessione Bluetooth vengono disattivate e il database del dispositivo Bluetooth viene cancellato.

Questa funzionalità consente di utilizzare la radio con un dispositivo (accessorio) con abilitazione Bluetooth attraverso una connessione Bluetooth wireless. La radio supporta i dispositivi Bluetooth Motorola Solutions e COTS (disponibili in commercio).

La tecnologia Bluetooth ha una copertura di 10 metri (32 piedi) in linea visiva, ossia un percorso senza ostacoli tra la radio e il dispositivo Bluetooth.

Si sconsiglia di separare la radio dal dispositivo Bluetooth; se non si porta la radio con sé, il funzionamento del dispositivo Bluetooth risulterà meno affidabile.

Nelle aree al limite della ricezione, la voce e la qualità del tono cominceranno a essere "incomprensibili" o "interrotte". <span id="page-2918-0"></span>Per correggere il problema, basta posizionare la radio e il dispositivo con abilitazione Bluetooth più vicini (entro il raggio di 10 metri/32 piedi) per ristabilire una ricezione audio chiara. La funzione Bluetooth della radio ha una potenza massima di 2,5 mW (4 dBm) nel raggio di 10 m.

La radio può supportare fino a 4 connessioni Bluetooth simultanee con dispositivi Bluetooth di tipo diverso, ad esempio, una cuffia e un dispositivo POD (solo PTT).

Per ulteriori informazioni sulle funzionalità complete del dispositivo Bluetooth, consultare il manuale utente del dispositivo Bluetooth.

#### **6.3.24.1**

### **Accensione e spegnimento del Bluetooth**

**1** Premere  $\begin{bmatrix} m \\ m \end{bmatrix}$  per accedere al menu.

**2** Premere  $\triangle$  o  $\blacktriangledown$  fino a visualizzare Bluetooth e

premere  $\begin{pmatrix} \overline{m} \\ 0 & \overline{m} \end{pmatrix}$  per selezionare.

**3** Premere  $\triangle$   $\circ$   $\blacktriangledown$  fino a visualizzare Stato utenter e premere  $\begin{array}{c} \boxed{m} \\ \hline \end{array}$  per selezionare.

Sul display vengono visualizzate le opzioni On e Off. Lo stato corrente è indicato da ✓.

- **4** Eseguire una delle seguenti operazioni:
	- Premere  $\triangle$  o  $\blacktriangledown$  fino a visualizzare On e premere  $\begin{array}{c} \boxed{68} \\ \hline 0 \\ \end{array}$  per selezionare. Sul display viene visualizzato On e  $\blacktriangledown$  a sinistra dello stato selezionato.
	- **Premere**  $\triangle$   $\circ$   $\blacktriangledown$  fino a visualizzare Off e premere  $\begin{array}{cc} \boxed{68} \\ \hline 0 \end{array}$  per selezionare. Sul display viene visualizzato  $0 \text{ if } e \blacktriangleright a$  sinistra dello stato selezionato.

### **6.3.24.2 Ricerca e connessione a un dispositivo Bluetooth**

Non spegnere il dispositivo Bluetooth o premere durante la ricerca e la connessione poiché si annulla l'operazione.

**1** Accendere il dispositivo Bluetooth e impostarlo sulla modalità di accoppiamento. Fare riferimento al manuale per l'utente fornito con il dispositivo Bluetooth.

**2** Sulla radio, premere  $\begin{array}{c} \boxed{68} \\ \boxed{00} \end{array}$  per accedere al menu.

**3** Premere  $\triangle$   $\circ$   $\blacktriangledown$  fino a visualizzare Bluetooth e

premere  $\begin{bmatrix} \mathbb{B} \\ \mathbb{B} \end{bmatrix}$  per selezionare.

**4** Premere  $\triangle$  o  $\blacktriangledown$  fino a visualizzare Dispositivi

e premere  $\begin{array}{c} \boxed{m} \\ \hline \end{array}$  per selezionare.

**5** Eseguire una delle seguenti operazioni:

Premere  $\triangle$  o  $\blacktriangledown$  fino a visualizzare il

dispositivo desiderato e premere  $\begin{array}{cc} \text{\textregistered} & \text{m} \\ \text{\text{on}} & \text{p} \text{e} \text{r} \end{array}$ selezionare.

**Premere**  $\triangle$  **o**  $\blacktriangledown$  **fino a visualizzare Trova** dispos. per individuare i dispositivi disponibili. Premere  $\triangle$  o  $\blacktriangledown$  fino a visualizzare il

dispositivo desiderato e premere  $\begin{pmatrix} \frac{m}{6K} \\ m \end{pmatrix}$  per selezionare.

**6** Premere **o v** fino a visualizzare Connetti e

premere  $\begin{array}{c} \boxed{m} \\ \boxed{0K} \end{array}$  per selezionare.

Sul display viene visualizzato il messaggio Connesso a <dispositivo>. È possibile che, per completare l'accoppiamento, il dispositivo Bluetooth richieda l'esecuzione di ulteriori operazioni. Fare riferimento al manuale per l'utente fornito con il dispositivo Bluetooth.

Se l'operazione ha esito positivo, sul display della radio viene visualizzato <Dispositivo> connesso. Viene emesso un tono e viene visualizzato accanto al nome del dispositivo connesso. L'icona del dispositivo Bluetooth connesso viene visualizzata sulla barra di stato.

Se l'operazione non ha esito positivo, sul display della radio viene visualizzato Connessione non riuscita.

#### **6.3.24.3**

### **Ricerca e connessione da un dispositivo Bluetooth (modalità Rilevamento)**

Mentre è attiva la modalità di rilevamento, non spegnere la radio o la periferica Bluetooth per evitare che l'operazione venga annullata.

**1** Attivare la funzionalità Bluetooth.

Vedere [Accensione e spegnimento del Bluetooth a](#page-2918-0) [pagina 373](#page-2918-0) .

**2** Premere  $\begin{bmatrix} \mathbb{B} \\ \mathbb{C} \end{bmatrix}$  per accedere al menu.

**3** Premere  $\triangle$   $\circ$   $\blacktriangledown$  fino a visualizzare Bluetooth e

premere  $\begin{bmatrix} \mathbb{R} \\ \mathbb{R} \end{bmatrix}$  per selezionare.

**4** Premere  $\triangle$   $\circ$   $\blacktriangledown$  fino a visualizzare Trovami e premere  $\begin{array}{c} \begin{array}{c} \begin{array}{c} \text{IB} \\ \text{OK} \end{array} \end{array}$  per selezionare.

La radio può essere rilevata da altre periferiche Bluetooth per un tempo programmato. Questa modalità è denominata Rilevamento.

**5** Accendere il dispositivo Bluetooth e connetterlo alla radio.

Fare riferimento al manuale per l'utente fornito con il dispositivo Bluetooth.

#### **6.3.24.4**

### **Disconnessione da un dispositivo Bluetooth**

**1** Sulla radio, premere  $\begin{pmatrix} \mathbb{B} \\ \mathbb{B} \end{pmatrix}$  per accedere al menu. **2** Premere  $\triangle$   $\circ$   $\blacktriangledown$  fino a visualizzare Bluetooth e premere  $\begin{bmatrix} \mathbb{B} \\ \mathbb{C} \end{bmatrix}$  per selezionare.

- **3** Premere  $\triangle$  o  $\blacktriangledown$  fino a visualizzare Dispositivi e premere  $\begin{bmatrix} \frac{m}{c} \\ \frac{m}{c} \end{bmatrix}$  per selezionare.
- **4** Premere  $\triangle$  o  $\blacktriangledown$  fino a visualizzare il dispositivo desiderato e premere  $\begin{bmatrix} \frac{18}{6K} \end{bmatrix}$  per selezionare.
- **5** Premere **o**  $\bullet$   $\bullet$  **fino a visualizzare** Disconnetti

e premere  $\begin{bmatrix} \mathbb{B} \\ \mathbb{C} \\ \mathbb{C} \end{bmatrix}$  per selezionare.

Sul display viene visualizzato Disconnessione da <Nome dispositivo>. È possibile che per disconnettere il dispositivo Bluetooth si debbano eseguire ulteriori operazioni. Fare riferimento al manuale per l'utente fornito con il dispositivo Bluetooth.

Sul display della radio viene visualizzato <Nome dispositivo> disconnesso. Viene emesso un tono indicatore positivo e  $\sqrt{\ }$  accanto al nome del dispositivo connesso non viene più visualizzato. L'icona del dispositivo Bluetooth collegato non viene più visualizzata nella barra di stato.

**6.3.24.5**

### **Commutazione dell'instradamento dell'audio tra l'altoparlante interno della radio e il dispositivo Bluetooth**

È possibile alternare l'instradamento dell'audio tra l'altoparlante radio interno e l'accessorio Bluetooth esterno.

> Premere il pulsante programmato **Commutazione audio Bluetooth**.

- Viene emesso un tono e sul display viene visualizzata l'opzione Invia audio alla radio.
- Viene emesso un tono e sul display viene visualizzata l'opzione Invia audio a Bluetooth.

#### **6.3.24.6**

# **Visualizzazione dei dettagli del dispositivo**

**1** Premere  $\begin{bmatrix} \mathbb{B} \\ \mathbb{B} \end{bmatrix}$  per accedere al menu.

- **2** Premere  $\triangle$   $\circ$   $\blacktriangledown$  fino a visualizzare Bluetooth e premere  $\begin{bmatrix} \mathbb{B} \\ \mathbb{B} \end{bmatrix}$  per selezionare.
- **3** Premere  $\triangle$  o  $\blacktriangledown$  fino a visualizzare Dispositivi e premere  $\begin{bmatrix} \mathbb{H} \\ \mathbb{R} \end{bmatrix}$  per selezionare.
- **4** Premere  $\triangle$  o  $\blacktriangledown$  fino a visualizzare il dispositivo desiderato e premere  $\begin{bmatrix} \mathbb{B} \\ \mathbb{B} \end{bmatrix}$  per selezionare.
- **5** Premere  $\triangle$  o  $\blacktriangledown$  fino a visualizzare  $\cup$  is.  $det_{\text{tagl}} i$  e premere  $\begin{pmatrix} m \\ m \end{pmatrix}$  per selezionare.

#### **6.3.24.7**

# **Modifica del nome del dispositivo**

È possibile modificare il nome dei dispositivi Bluetooth disponibili.

**1** Premere  $\begin{bmatrix} \mathbb{B} \\ \mathbb{B} \end{bmatrix}$  per accedere al menu.

- **2** Premere  $\triangle$   $\circ$   $\blacktriangledown$  fino a visualizzare Bluetooth e premere  $\begin{bmatrix} \frac{m}{m} \\ \frac{m}{m} \end{bmatrix}$  per selezionare.
- **3** Premere  $\triangle$  o  $\blacktriangledown$  fino a visualizzare Dispositivi e premere  $\begin{bmatrix} \mathbb{H} \\ \mathbb{R} \end{bmatrix}$  per selezionare.
- **4** Premere  $\triangle$  o  $\blacktriangledown$  fino a visualizzare il dispositivo desiderato e premere  $\begin{bmatrix} \mathbb{B} \\ \mathbb{B} \end{bmatrix}$  per selezionare.
- **5** Premere **o**  $\bullet$  **fino a visualizzare Modifical** nome e premere  $\begin{pmatrix} \mathbb{H} \\ \mathbb{R} \end{pmatrix}$  per selezionare.
- **6** Premere  $\blacklozenge$  per spostarsi di uno spazio a sinistra.
	- Premere ▶ per spostarsi di uno spazio a destra.
	- Premere  $(*\leq)$  per eliminare i caratteri indesiderati.
	- Premere a lungo  $\left(\begin{array}{cc} 4 & \frac{1}{2} \end{array}\right)$  per modificare il metodo di immissione del testo.
	- Viene visualizzato un cursore lampeggiante. Digitare la zona desiderata utilizzando la tastiera.

**7** Sul display viene visualizzato Nome disposit. salvato.

#### **6.3.24.8**

### **Eliminazione del nome del dispositivo**

È possibile rimuovere un dispositivo scollegato dall'elenco dei dispositivi Bluetooth.

**1** Premere  $\begin{bmatrix} \frac{m}{0K} \end{bmatrix}$  per accedere al menu.

- **2** Premere  $\triangle$   $\circ$   $\blacktriangledown$  fino a visualizzare Bluetooth e premere  $\begin{bmatrix} \mathbb{B} \\ \mathbb{B} \end{bmatrix}$  per selezionare.
- **3** Premere  $\triangle$  o  $\blacktriangledown$  fino a visualizzare Dispositivi

e premere  $\begin{pmatrix} \mathbb{B} \\ \mathbb{C} \end{pmatrix}$  per selezionare.

**4** Premere  $\triangle$  o  $\blacktriangledown$  fino a visualizzare il dispositivo desiderato e premere  $\begin{bmatrix} \frac{m}{0} \\ m \end{bmatrix}$  per selezionare.

**5** Premere  $\triangle$   $\alpha$   $\blacktriangledown$  fino a visualizzare Elimina e premere  $\begin{bmatrix} \mathbb{B} \\ \mathbb{B} \end{bmatrix}$  per selezionare.

Sul display, viene visualizzato Dispositivo eliminato.

#### **6.3.24.9**

### **Amplificazione microfono Bluetooth**

Consente di controllare l'amplificazione del microfono del dispositivo Bluetooth collegato.

- **1** Premere *v*et per accedere al menu.
- **2** Premere  $\triangle$   $\circ$   $\blacktriangledown$  fino a visualizzare Bluetooth e premere  $\begin{bmatrix} \mathbb{B} \\ \mathbb{C} \end{bmatrix}$  per selezionare.
- **3** Premere  $\triangle$   $\alpha$   $\triangledown$  fino a visualizzare Guad mic. BT e premere  $\begin{pmatrix} \mathbb{B} \\ \mathbb{B} \end{pmatrix}$  per selezionare.

**4** Premere  $\triangle$  o  $\blacktriangledown$  fino a visualizzare il tipo Guad mic BT e i valori correnti.

Per modificare i valori, premere **ex** per selezionare.

**5** Premere  $\triangle$  o  $\blacktriangledown$  per aumentare o diminuire i valori e premere  $\begin{array}{c} \begin{array}{c} \hline \hline \hline \hline \hline \hline \hline \end{array}$  per selezionare.

### **6.3.24.10 Modalità Rilevamento Bluetooth permanente**

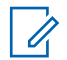

### **AVVISO:**

La modalità Rilevamento Bluetooth permanente può essere attivata solo utilizzando MOTOTRBO CPS. Se attivato, l'elemento Bluetooth **non** verrà visualizzato nel menu e l'utente **non** sarà in grado di utilizzare eventuali funzioni del pulsante programmabile Bluetooth.

È possibile che altri dispositivi Bluetooth individuino la radio, ma non potranno connettersi. Consente ai dispositivi

dedicati di utilizzare la posizione della radio nel processo di localizzazione dei dispositivi Bluetooth.

Accendere il dispositivo Bluetooth e connetterlo alla radio. Fare riferimento al relativo manuale dell'utente del dispositivo Bluetooth.

**6.3.25 Posiz. interna**

### **AVVISO:**

U

La funzione Posiz. interna è disponibile per i modelli con l'ultima versione software e hardware. Per ulteriori informazioni, contattare il rivenditore o l'amministratore di sistema.

La funzione Posiz. interna viene utilizzata per tenere traccia della posizione in cui si trovano gli utenti della radio. Quando la funzione Posiz. interna è attivata, la radio è in modalità Rilevamento limitata. Per individuare la radio e stabilirne la posizione, vengono utilizzati beacon dedicati.

#### **6.3.25.1**

# **Attivazione o disattivazione della funzione Posizione interna**

È possibile attivare o disattivare la funzionalità Posizione interna effettuando una delle operazioni descritte di seguito.

- Accedere a questa funzione tramite il menu.
	- a. Premere  $\begin{array}{c} \boxed{68} \\ \hline 0 \end{array}$  per accedere al menu.
	- b. Premere  $\triangle$  o  $\blacktriangledown$  fino a visualizzare Bluetooth

e premere  $\begin{array}{c} \begin{array}{c} \hline \hline \hline \hline \end{array}$  per selezionare.

c. Premere  $\triangle$  o  $\blacktriangledown$  fino a visualizzare Posiz.

 $interna e$  premere  $\begin{array}{c} \hline \hline \hline \hline \hline \hline \hline \end{array}$  per selezionare.

d. Premere **REP** per attivare Posiz. interna.

Sul display viene visualizzato Posiz. interna Attiva. Viene emesso un tono indicatore positivo.

Si verifica uno dei seguenti scenari.

- Se l'operazione ha esito positivo, sulla schermata principale viene visualizzata l'icona Posizione disponibile.
- Se l'operazione ha esito negativo, sul display viene visualizzato Attivazione non riuscita. Viene emesso un tono indicatore negativo.
- e. Premere  $\begin{bmatrix} \mathbb{B} \\ \mathbb{B} \end{bmatrix}$  per disattivare Posiz. interna.

Sul display viene visualizzato Posiz. interna Disattiva. Viene emesso un tono indicatore positivo.

Si verifica uno dei seguenti scenari.

- Se l'operazione ha esito positivo, sulla schermata principale scompare l'icona Posizione disponibile.
- Se l'operazione ha esito negativo, sul display viene visualizzato Disattivazione non riuscita. Viene emesso un tono indicatore negativo.
- Accedere a questa funzione utilizzando il pulsante programmato.

a. Premere a lungo il pulsante programmato **Posiz. interna** per accedere alla funzione.

Sul display viene visualizzato Posiz. interna Attiva. Viene emesso un tono indicatore positivo.

Si verifica uno dei seguenti scenari.

- Se l'operazione ha esito positivo, sulla schermata principale viene visualizzata l'icona Posizione disponibile.
- Se l'operazione ha esito negativo, sul display viene visualizzato Attivazione non riuscita. Se l'operazione ha esito negativo, viene emesso un tono indicatore negativo.
- b. Premere il pulsante programmato **Posiz. interna** per disattivare la funzione.

Sul display viene visualizzato Posiz. interna Disattiva. Viene emesso un tono indicatore positivo.

Si verifica uno dei seguenti scenari.

• Se l'operazione ha esito positivo, sulla schermata principale scompare l'icona Posizione disponibile.

• Se l'operazione ha esito negativo, sul display viene visualizzato Disattivazione non riuscita. Se l'operazione ha esito negativo, viene emesso un tono indicatore negativo.

#### **6.3.25.2**

### **Accesso alle informazioni sui beacon della posizione interna**

Seguire la procedura per accedere alle informazioni sui beacon della posizione interna.

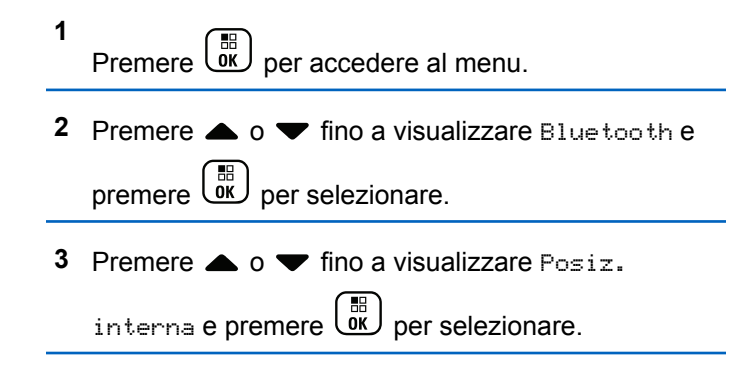

**4** Premere  $\triangle$   $\circ$   $\blacktriangleright$  fino a visualizzare Beacon e

premere  $\begin{bmatrix} \mathbb{B} \\ \mathbb{B} \end{bmatrix}$  per selezionare.

Sul display vengono visualizzate le informazioni sui beacon.

### **6.3.26 Lista delle notifiche**

La radio dispone di una lista delle notifiche che raccoglie tutti gli eventi "non letti" sul canale, come i messaggi di testo non letti, le chiamate perse e gli avvisi di chiamata.

Se nella lista delle notifiche sono presenti uno o più eventi, sulla barra di stato viene visualizzata l'icona Notifica.

La lista supporta un massimo di 40 eventi non letti. Quando è piena, l'evento successivo sostituisce l'evento meno recente.

### **AVVISO:**

Una volta letti, gli eventi vengono rimossi dalla lista delle notifiche.

# **Accesso alla lista delle notifiche**

Seguire la procedura per accedere alla lista delle notifiche.

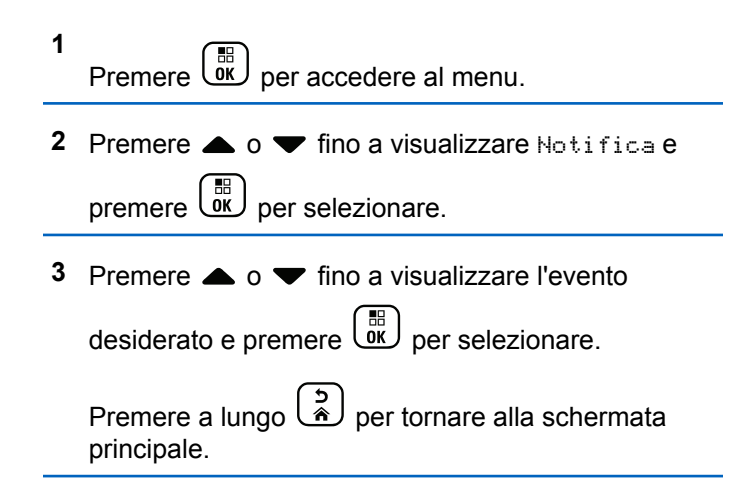

### **6.3.27 Funzionamento Wi-Fi**

Questa funzione consente di configurare e connettersi a una rete Wi-Fi. La funzionalità Wi-Fi supporta

**6.3.26.1**

aggiornamenti per il firmware della radio, codeplug e risorse quali i pacchetti linguistici e gli annunci vocali.

### **AVVISO:**

Questa funzione è disponibile solo per DP4801e.

Wi-Fi® è un marchio registrato di Wi-Fi Alliance® .

La radio supporta le reti WEP/WPA/WPA2-Personal e WPA/WPA2-Enterprise Wi-Fi.

### **Rete Wi-Fi WEP/WPA/WPA2-Personal**

Utilizza l'autenticazione basata sulla chiave precondivisa (password).

La chiave precondivisa può essere inserita tramite il menu o CPS/RM.

### **Rete Wi-Fi WPA/WPA2-Enterprise**

Utilizza l'autenticazione basata sul certificato.

La radio deve essere preconfigurata con un certificato.

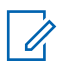

### **AVVISO:**

Contattare il rivenditore o l'amministratore di sistema per la connessione alla rete Wi-Fi WPA/ WPA2-Enterprise.

Il pulsante programmato **Wi-Fi attivato/Wi-Fi disattivato** è assegnato dal rivenditore o dall'amministratore di sistema. Rivolgersi al rivenditore o all'amministratore di sistema per informazioni su come è stata programmata la radio.

Gli Annunci vocali per il pulsante programmato **Wi-Fi attivato/Wi-Fi disattivato** possono essere personalizzati mediante CPS in base ai requisiti degli utenti. Per ulteriori informazioni, contattare il rivenditore o l'amministratore di sistema.

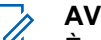

### **AVVISO:**

È possibile attivare o disattivare la funzionalità Wi-Fi da remoto utilizzando una radio designata (vedere [Attivazione e disattivazione della funzionalità Wi-Fi](#page-2777-0) [da remoto tramite una radio designata \(controllo](#page-2777-0) [individuale\) a pagina 232 e](#page-2777-0) [Attivazione e](#page-2778-0) [disattivazione della funzionalità Wi-Fi da remoto](#page-2778-0) [tramite una radio designata \(controllo del gruppo\) a](#page-2778-0) [pagina 233](#page-2778-0) ). Per ulteriori informazioni, contattare il rivenditore o l'amministratore di sistema.

### **6.3.27.1**

# **Attivazione o disattivazione della funzionalità Wi-Fi**

**1** Premere il pulsante programmato **Wi-Fi attivo o disattivo**. L'annuncio vocale emette un messaggio sull'attivazione o disattivazione della funzionalità Wi-Fi.

- **2** Accedere a questa funzione utilizzando il menu.
	- **a** Premere  $\begin{bmatrix} \mathbb{B} \\ \mathbb{C} \end{bmatrix}$  per accedere al menu.
	- **b** Premere  $\triangle$   $\circ$   $\blacktriangleright$  fino a visualizzare Wi-Fi e

premere  $\begin{array}{c} \begin{array}{c} \begin{array}{c} \text{IB} \\ \text{OK} \end{array} \end{array}$  per selezionare.

**c** Premere  $\triangle$   $\circ$   $\blacktriangledown$  fino a visualizzare Wi-Fi On

e premere  $\begin{pmatrix} \mathbb{B} \\ \mathbb{B} \end{pmatrix}$  per selezionare.

**d** Premere  $\begin{array}{c} \boxed{66} \\ \hline 0 \end{array}$  per attivare/disattivare la funzionalità Wi-Fi.

Se la funzionalità Wi-Fi è attiva, sul display viene visualizzato **accanto alla voce Abilitato**.

Se la funzionalità Wi-Fi è disattiva, non viene più visualizzato accanto alla voce Abilitato.

**6.3.27.2**

## **Attivazione e disattivazione della funzionalità Wi-Fi da remoto tramite**

### **una radio designata (controllo individuale)**

È possibile attivare/disattivare la funzione Wi-Fi in remoto in Controllo individuale (uno a uno).

### **AVVISO:**

Solo una radio con un'impostazione CPS specifica supporta questa funzione. Per ulteriori informazioni, contattare il rivenditore o l'amministratore di sistema.

- **1** Eseguire una delle seguenti operazioni:
	- Premere a lungo il pulsante programmabile. Utilizzare la tastiera per immettere l'ID e premere

 $\left[\begin{smallmatrix} \mathbb{H} \ \mathsf{OK} \end{smallmatrix}\right]$  per selezionare. Continuare con [passaggio](#page-2930-0) [4.](#page-2930-0)

- Premere  $\begin{bmatrix} \mathbb{B} \\ \mathbb{B} \end{bmatrix}$  per accedere al menu.
- **2** Premere  $\triangle$   $\circ$   $\blacktriangledown$  fino a visualizzare Contatti e premere  $\begin{bmatrix} \mathbb{B} \\ \mathbb{C} \end{bmatrix}$  per selezionare.
- <span id="page-2930-0"></span>**3** Utilizzare uno dei passaggi descritti di seguito per selezionare l'alias dell'utente richiesto:
	- Selezionare direttamente l'alias del terminale radio.
		- Premere  $\triangle$  o  $\blacktriangledown$  fino a visualizzare l'ID o l'alias dell'utente desiderato.
	- Utilizzare il menu Comp. man..
		- Premere  $\triangle$  o  $\blacktriangledown$  fino a visualizzare Comp.

 $m = n$ . e premere  $\begin{bmatrix} m \\ m \end{bmatrix}$  per selezionare.

• Selezionare Numero radio e utilizzare la

tastiera per immettere l'ID. Premere  $\begin{bmatrix} \mathbb{B} \\ \mathbb{C} \end{bmatrix}$  per effettuare la selezione.

**4** Premere  $\triangle$   $\circ$   $\blacktriangledown$  fino a visualizzare Controllo  $Wi-Fi$  e premere  $\begin{bmatrix} \mathbb{B} \\ \mathbb{C} \end{bmatrix}$  per selezionarlo.

**5** Premere  $\triangle$  o  $\blacktriangledown$  per selezionare On oppure Off.

### **6** Premere  $\begin{bmatrix} \mathbb{B} \\ \mathbb{B} \end{bmatrix}$  per effettuare la selezione.

Se l'operazione ha esito positivo, sul display viene visualizzata una mini notifica positiva.

Se l'operazione non ha esito positivo, sul display viene visualizzata una mini notifica negativa.

### **6.3.27.3**

## **Attivazione e disattivazione della funzionalità Wi-Fi da remoto tramite una radio designata (controllo del gruppo)**

È possibile attivare/disattivare la funzione Wi-Fi in remoto in Controllo del gruppo (uno a molti).

### **AVVISO:**

Solo una radio con un'impostazione CPS specifica supporta questa funzione. Per ulteriori informazioni, contattare il rivenditore o l'amministratore di sistema.

**2** Premere  $\triangle$  o  $\blacktriangledown$  fino a visualizzare Contatti e premere  $\begin{pmatrix} \mathbb{B} \\ \mathbb{B} \end{pmatrix}$  per selezionare.

- **3** Premere  $\triangle$  o  $\blacktriangledown$  per selezionare l'ID o l'alias dell'utente desiderato.
- **4** Premere **o**  $\bullet$   $\bullet$  fino a visualizzare Controllo  $Wi-Fi$  e premere  $Wi$  per selezionarlo.
- **5** Premere  $\triangle$  o  $\blacktriangledown$  per selezionare On oppure Off.
- **6** Premere  $\begin{bmatrix} \mathbb{B} \\ \mathbb{B} \end{bmatrix}$  per effettuare la selezione.

Se l'operazione ha esito positivo, sul display viene visualizzato Inviato.

Se l'operazione non ha esito positivo, sul display viene visualizzata una mini notifica negativa.

#### **6.3.27.4**

# **Connessione a un Access Point di rete**

Quando si attiva la funzionalità Wi-Fi, la radio esegue la scansione e si connette a un Access Point di rete.

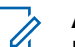

### **AVVISO:**

È anche possibile connettersi a un access point di rete utilizzando il menu.

Gli access point della rete Wi-Fi WPA-Enterprise sono preconfigurati. Rivolgersi al rivenditore o all'amministratore di sistema per informazioni su come è stata programmata la radio.

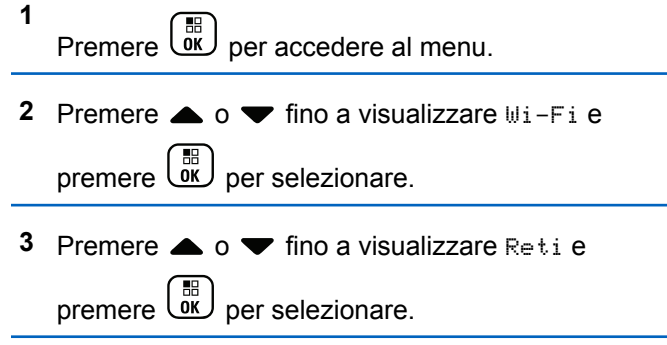

**4** Premere  $\triangle$   $\circ$   $\blacktriangleright$  fino a visualizzare l'Access Point

di rete e premere  $\begin{array}{c} \boxed{66} \\ \hline \end{array}$  per selezionare.

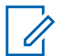

#### **AVVISO:**

- Per il Wi-Fi WPA-Enterprise, se non è preconfigurato un access point di rete, l'opzione Connetti non è disponibile.
- **5** Premere  $\triangle$   $\circ$   $\blacktriangledown$  fino a visualizzare Connetti e

premere  $\begin{bmatrix} \mathbb{B} \\ \mathbb{B} \end{bmatrix}$  per selezionare.

**6** Per il Wi-Fi WPA-Personal, immettere la password e

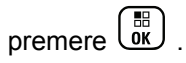

**7** Per il Wi-Fi WPA-Enterprise, la password è configurata tramite RM.

Se la password preconfigurata è corretta, la radio si connette automaticamente all'access point di rete selezionato.

Se la password preconfigurata è errata, sul display viene visualizzato Errore di autenticazione,

quindi si ritorna automaticamente al menu precedente.

Se la connessione viene stabilita, sulla radio viene visualizzato un avviso e l'access point di rete viene salvato nell'elenco dei profili.

Se la connessione non viene stabilita, sul display della radio viene visualizzata una schermata con una notifica di errore, quindi si ritorna automaticamente al menu precedente.

#### **6.3.27.5**

### **Verifica dello stato della connessione Wi-Fi**

Premere il pulsante programmato **Query stato Wi-Fi** per verificare lo stato della connessione utilizzando l'annuncio vocale. L'annuncio vocale emette Wi-Fi disattivato, Wi-Fi attivato ma nessuna connessione o Wi-Fi attivato con connessione.

- Sul display viene visualizzato Wi-Fi Off quando il Wi-Fi è disattivato.
- Sul display viene visualizzato Wi-Fi On, Connesso quando la radio è connessa a una rete.

• Sul display viene visualizzato  $Wi-Fi$  On, Disconnesso quando il Wi-Fi è attivato, ma la radio non è connessa a una rete.

Gli annunci vocali per i risultati della query sullo stato Wi-Fi possono essere personalizzati mediante CPS in base ai requisiti degli utenti. Per ulteriori informazioni, contattare il rivenditore o l'amministratore di sistema.

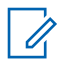

### **AVVISO:**

Il pulsante programmato **Query stato Wi-Fi** è assegnato dal rivenditore o dall'amministratore di sistema. Rivolgersi al rivenditore o all'amministratore di sistema per informazioni su come è stata programmata la radio.

#### **6.3.27.6**

## **Aggiornamento dell'elenco delle reti**

• Effettuare le seguenti operazioni per aggiornare l'elenco delle reti utilizzando il menu.

a. Premere  $\overline{\text{OR}}$  per accedere al menu.

- b. Premere  $\triangle$  o  $\blacktriangledown$  fino a visualizzare Wi-Fi e premere  $\begin{array}{c} \begin{array}{c} \begin{array}{c} \text{IB} \\ \text{OK} \end{array} \end{array}$  per selezionare.
- c. Premere  $\triangle$  o  $\blacktriangledown$  fino a visualizzare Reti e premere  $\begin{array}{c} \begin{array}{c} \text{IB} \\ \text{OK} \end{array} \end{array}$  per selezionare.

Quando si accede al menu Reti, la radio aggiorna automaticamente l'elenco delle reti.

• Se si è già all'interno del menu Reti, effettuare le seguenti operazioni per aggiornare l'elenco delle reti.

Premere  $\triangle$  o  $\blacktriangledown$  fino a visualizzare Aggiorna e

premere  $\begin{array}{c} \boxed{m} \\ \boxed{0K} \end{array}$  per selezionare.

La radio viene aggiornata e viene visualizzato l'elenco delle reti più recente.

### **6.3.27.7**

### **Aggiunta di una rete**

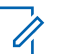

### **AVVISO:**

Questa attività non è applicabile alle reti Wi-Fi WPA-Enterprise.

Se la rete preferita non è nell'elenco delle reti disponibili, effettuare le operazioni riportate di seguito per aggiungere una rete.

**1** Premere  $\begin{bmatrix} m \\ m \end{bmatrix}$  per accedere al menu.

- **2** Premere  $\triangle$  o  $\blacktriangledown$  fino a visualizzare Wi-Fi e premere  $\begin{bmatrix} \mathbb{B} \\ \mathbb{B} \end{bmatrix}$  per selezionare.
- **3** Premere  $\triangle$  o  $\blacktriangledown$  fino a visualizzare Reti e premere  $\begin{bmatrix} \mathbb{B} \\ \mathbb{C} \end{bmatrix}$  per selezionare.
- **4** Premere  $\triangle$  o  $\blacktriangledown$  fino a visualizzare Aggiungi rete e premere  $\begin{bmatrix} \overline{m} \\ \overline{0} & \overline{0} \end{bmatrix}$  per selezionare.
- **5** Immettere l'SSID (Service Set Identifier) e premere  $\left[\begin{matrix}\mathbb{H} \ \mathbb{R}\end{matrix}\right]$ .
- **6** Premere  $\triangle$  o  $\blacktriangledown$  fino a visualizzare Apri e

premere **LOK** per selezionare.

**7**

Immettere la password e premere  $\begin{pmatrix} \mathbb{H} \\ \mathbb{O}K \end{pmatrix}$ 

Sul display della radio viene visualizzata una mini notifica positiva per indicare che la rete è stata salvata.

### **6.3.27.8**

## **Visualizzazione dei dettagli degli Access Point di rete**

È possibile visualizzare i dettagli degli access point di rete.

**1** Premere **ED** per accedere al menu. **2** Premere  $\triangle$   $\circ$   $\blacktriangleright$  fino a visualizzare Wi-Fi e premere  $\begin{bmatrix} \mathbb{B} \\ \mathbb{B} \end{bmatrix}$  per selezionare. **3** Premere  $\triangle$  o  $\blacktriangledown$  fino a visualizzare Reti e premere  $\begin{bmatrix} 1 & 1 \\ 0 & 0 \end{bmatrix}$  per selezionare.

- **4** Premere  $\triangle$  o  $\blacktriangledown$  fino a visualizzare l'Access Point di rete e premere  $\begin{array}{c} \boxed{60} \\ \hline \end{array}$  per selezionare.
- **5** Premere  $\triangle$  o  $\blacktriangledown$  fino a visualizzare Vis.

dettagli e premere  $\begin{pmatrix} m \\ m \end{pmatrix}$  per selezionare.

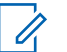

### **AVVISO:**

I display delle reti Wi-Fi WPA-Personal e WPA-Enterprise visualizzano diversi dettagli sugli access point di rete.

#### **Wi-Fi WPA-Personal**

Per un access point di rete connesso, la radio visualizza l'SSID (Service Set Identifier), la modalità di protezione, l'indirizzo MAC (Media Access Control) e l'indirizzo IP (Internet Protocol).

Per un access point di rete non connesso, la radio visualizza l'SSID e la modalità di protezione.

### **Wi-Fi WPA-Enterprise**

Per un access point di rete connesso, la radio visualizza l'SSID, la modalità di protezione, l'identità, il metodo EAP (Extended Authentication Protocol), l'autenticazione di fase 2, il nome del certificato,

l'indirizzo MAC, l'indirizzo IP, il gateway, il DNS1 e il DNS2.

Per un access point di rete non connesso, la radio visualizza l'SSID, la modalità di protezione, l'identità, il metodo EAP, l'autenticazione di fase 2 e il nome del certificato.

### **6.3.27.9**

### **Rimozione degli Access Point di rete**

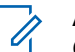

#### **AVVISO:**

Questa attività non è applicabile alle reti Wi-Fi aziendali.

Effettuare le seguenti operazioni per rimuovere gli Access Point di rete dall'elenco dei profili.

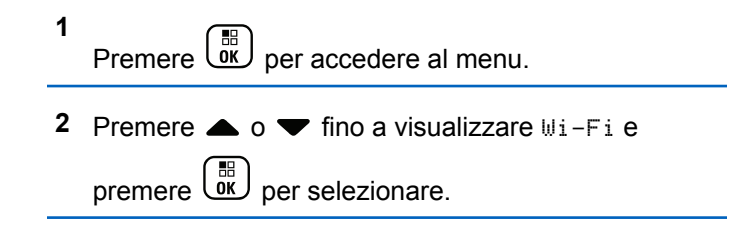

- **3** Premere  $\triangle$   $\circ$   $\blacktriangleright$  fino a visualizzare Reti e premere  $\begin{bmatrix} \frac{m}{\alpha} \\ \frac{m}{\alpha} \end{bmatrix}$  per selezionare.
- **4** Premere  $\triangle$   $\circ$   $\blacktriangledown$  fino a visualizzare l'Access Point di rete selezionato e premere  $\begin{array}{c} \boxed{60} \\ \hline \end{array}$  per selezionare.
- **5** Premere  $\triangle$  o  $\blacktriangledown$  fino a visualizzare Rimuovi

epremere  $\begin{pmatrix} \mathbb{B} \\ \mathbb{B} \end{pmatrix}$  per selezionare.

**6** Premere  $\triangle$  **o**  $\blacktriangledown$  fino a visualizzare Si e premere

 $\left[\begin{smallmatrix} 1\0\ \end{smallmatrix}\right]$ per selezionare.

Sul display della radio viene visualizzata una mini notifica positiva per indicare che l'Access Point di rete selezionato è stato rimosso.

### **6.4**

# **Pubblica utilità**

Questo capitolo descrive l'uso delle funzioni di utilità disponibili sulla radio.

### **6.4.1**

# **Attivazione e disattivazione dei toni e degli avvisi della radio**

Se necessario, è possibile abilitare e disabilitare tutti i toni e gli avvisi della radio, ad eccezione del tono di avviso relativo all'arrivo di un Emergency Alert.

Premere il pulsante **Tutti i toni/avvisi** programmato per attivare o disattivare tutti i toni o seguire la procedura descritta di seguito per accedere a questa funzione tramite il menu della radio.

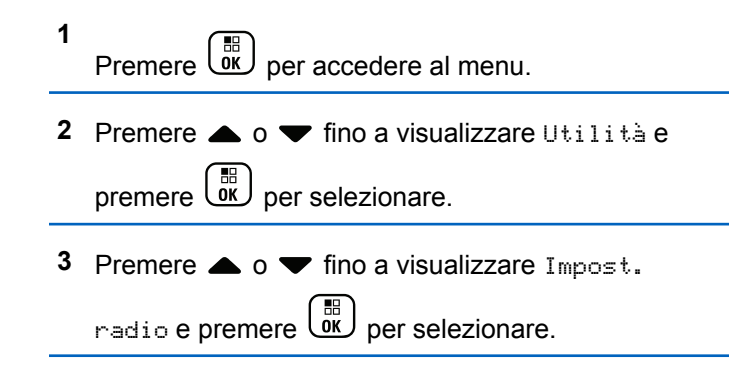

- **4** Premere **a**  $\alpha$  **v** fino a visualizzare Toni/avvisi e premere  $\begin{array}{c} \boxed{m} \\ \hline \end{array}$  per selezionare.
- **5** Premere  $\triangle$   $\alpha$   $\triangledown$  fino a visualizzare Tutti i toni e premere  $\begin{array}{c} \begin{array}{c} \hline \hline \hline \hline \hline \hline \hline \hline \end{array}$  per selezionare.
- **6** Premere  $\begin{bmatrix} \frac{m}{\alpha} \\ \frac{m}{\alpha} \end{bmatrix}$  per attivare/disattivare tutti i toni e gli avvisi.

Sul display viene visualizzato v accanto ad Abilitato.

Accanto alla voce Abilitato, non viene più visualizzato  $\checkmark$ .

**6.4.2**

# **Attivazione o disattivazione dei toni della tastiera**

Se necessario, è possibile abilitare e disabilitare i toni della tastiera.

- **1** Premere  $\begin{bmatrix} \mathbb{B} \\ \mathbb{B} \end{bmatrix}$  per accedere al menu. **2** Premere  $\triangle$  o  $\blacktriangledown$  fino a visualizzare Utilità e premere  $\begin{array}{c} \begin{array}{c} \begin{array}{c} \text{IB} \\ \text{OK} \end{array} \end{array}$  per selezionare.
- **3** Premere  $\triangle$  o  $\blacktriangledown$  fino a visualizzare Impost.

radio e premere <sup>(RR</sup>) per selezionare.

**4** Premere **and**  $\bullet$  **fino a visualizzare** Tonizavvisi

e premere  $\begin{array}{c} \boxed{m} \\ \hline 0 \end{array}$  per selezionare.

**5** Premere  $\triangle$  o  $\blacktriangledown$  fino a visualizzare Toni  $t$ astiera e premere  $\begin{pmatrix} \frac{m}{c} \\ \frac{m}{c} \end{pmatrix}$  per selezionare. è anche possibile utilizzare  $\{ \circ \}$  per modificare l'opzione selezionata.

**6** Premere  $\begin{bmatrix} 1 & 0 \\ 0 & 0 \end{bmatrix}$  per attivare/disattivare i toni della tastiera.

Sul display viene visualizzato ✔ accanto ad Abilitato.

Accanto alla voce Abilitato, non viene più visualizzato  $\sqrt{ }$ .

#### **6.4.3**

# **Impostazione del livello di offset volume dei toni/avvisi**

Se necessario, è possibile regolare il livello di offset del volume dei toni/avvisi. Questa funzione consente di regolare il volume dei toni/avvisi a un livello più alto o più basso di quello della voce.

**1** Premere  $\begin{bmatrix} 60 \\ 0 \end{bmatrix}$  per accedere al menu.

- **2** Premere  $\triangle$   $\circ$   $\blacktriangledown$  fino a visualizzare Utilità e premere  $\begin{pmatrix} \frac{m}{m} \\ 0 & \frac{m}{m} \end{pmatrix}$  per selezionare.
- **3** Premere  $\triangle$  o  $\blacktriangledown$  fino a visualizzare Impost. radio e premere <sup>BR</sup> per selezionare.
- **4** Premere **o**  $\bullet$  **fino a visualizzare** Toni/avvisi e premere  $\begin{bmatrix} \mathbb{B} \\ \mathbb{B} \end{bmatrix}$  per selezionare.
- **5** Premere  $\triangle$   $\alpha$   $\blacktriangledown$  fino a visualizzare Offset vol. e premere  $\begin{pmatrix} \mathbb{B} \\ \mathbb{B} \end{pmatrix}$  per selezionare.
- **6** Premere  $\triangle$  o  $\blacktriangledown$  fino a visualizzare il valore del volume desiderato.

Alla selezione di ogni valore, la radio emette il tono corrispondente.

**7** Eseguire una delle seguenti operazioni:

- Premere  $\begin{bmatrix} \overline{\mathbb{R}} \\ \overline{\mathbb{R}} \end{bmatrix}$  per mantenere il valore del volume visualizzato desiderato.
- **Premere**  $\circled{2}$  per uscire senza modificare le impostazioni correnti dell'offset del volume.

#### **6.4.4**

**1**

# **Attivazione o disattivazione del tono Permesso di parlare**

In base alle esigenze, è possibile abilitare o disabilitare il tono che segnala il permesso di parlare.

Premere  $\begin{array}{c} \boxed{m} \\ \hline \end{array}$  per accedere al menu.

**2** Premere  $\triangle$   $\circ$   $\blacktriangledown$  fino a visualizzare Utilità e

premere  $\begin{bmatrix} \mathbb{B} \\ \mathbb{B} \end{bmatrix}$  per selezionare.

**3** Premere  $\triangle$  o  $\blacktriangledown$  fino a visualizzare Impost.

radio e premere **DE** per selezionare.

- **4** Premere  $\triangle$   $\alpha$   $\blacktriangledown$  fino a visualizzare Tonizavvisi e premere  $\begin{pmatrix} \mathbb{H} \\ \mathbb{R} \end{pmatrix}$  per selezionare.
- **5** Premere **o**  $\bullet$  **fino a visualizzare** Tono perm. e premere  $\begin{bmatrix} \mathbb{B} \\ \mathbb{B} \end{bmatrix}$  per selezionare.

è anche possibile utilizzare  $\{ \circ \}$  per modificare l'opzione selezionata.

Premere  $\begin{bmatrix} 1 & 0 \\ 0 & 0 \end{bmatrix}$  per attivare/disattivare il tono perm. parlare.

Sul display viene visualizzato ✔ accanto ad Abilitato.

**6**

Accanto alla voce Abilitato, non viene più visualizzato ✔

#### **6.4.5**

# **Attivazione/Disattivazione del tono di avviso dell'accensione**

In base alle esigenze è possibile abilitare o disabilitare il tono di avviso dell'accensione.

**1** Premere  $\begin{bmatrix} \mathbb{B} \\ \mathbb{B} \end{bmatrix}$  per accedere al menu.

**2** Premere  $\triangle$  o  $\blacktriangledown$  fino a visualizzare Utilità e

premere  $\begin{bmatrix} \mathbb{B} \\ \mathbb{B} \end{bmatrix}$  per selezionare.

**3** Premere  $\triangle$  o  $\blacktriangledown$  fino a visualizzare Impost.

radio e premere  $\begin{bmatrix} \mathbb{B} \\ \mathbb{B} \end{bmatrix}$  per selezionare.

**4** Premere **o**  $\bullet$  fino a visualizzare Toni/avvisi

e premere  $\begin{array}{c} \boxed{m} \\ \hline 0 \end{array}$  per selezionare.

**5** Premere **o o v** fino a visualizzare Accensione e

premere  $\begin{bmatrix} \mathbb{B} \\ \mathbb{B} \end{bmatrix}$  per selezionare.

 $\dot{\mathsf{E}}$  anche possibile utilizzare  $\langle \cdot \rangle$  per modificare l'opzione selezionata.

**6** Premere per attivare/disattivare il tono di avviso dell'accensione.

Sul display viene visualizzato ✔ accanto ad Abilitato.

Accanto alla voce Abilitato, non viene più visualizzato  $\checkmark$ .

#### **6.4.6**

### **Impostazione del livello di potenza**

È possibile impostare il livello di potenza alto o basso sulla radio per ciascuna zona Connect Plus.

Alta abilita le comunicazioni con siti a torre in modalità Connect Plus che si trovano a notevole distanza. Bassa consente le comunicazioni con siti a torre in modalità Connect Plus nelle vicinanze.

Premere il pulsante **Livello potenza** programmato per selezionare alternativamente il livello di potenza della trasmissione alto o basso.

Seguire la procedura descritta di seguito per accedere a questa funzione tramite il menu della radio.

**1** Premere  $\begin{bmatrix} \overline{w} \\ w \end{bmatrix}$  per accedere al menu. **2** Premere  $\triangle$   $\circ$   $\blacktriangledown$  fino a visualizzare Utilità e premere  $\begin{bmatrix} \mathbb{B} \\ \mathbb{C} \end{bmatrix}$  per selezionare. **3** Premere  $\triangle$  o  $\blacktriangledown$  fino a visualizzare Impost.  $r$ adio e premere  $\begin{array}{c} \boxed{m} \\ \hline \end{array}$  per selezionare. **4** Premere  $\triangle$   $\circ$   $\blacktriangledown$  fino a visualizzare Potenza e premere  $\begin{array}{c} \boxed{m} \\ \boxed{0K} \end{array}$  per selezionare. **5** Premere  $\triangle$  o  $\blacktriangledown$  fino a visualizzare l'impostazione richiesta e premere  $\begin{bmatrix} \mathbb{B} \\ \mathbb{B} \end{bmatrix}$  per selezionare.  $\checkmark$  viene visualizzato accanto all'impostazione selezionata. La pressione prolungata del pulsante **6.4.7 1**

 consente di tornare in qualsiasi momento alla schermata iniziale.

Riappare il menu precedente.

# **Modifica della modalità del display**

È possibile modificare la modalità del display tra Giorno e Notte, a seconda delle necessità. La selezione effettuata influisce sulla tavolozza colori del display.

Premere  $\begin{pmatrix} \mathbb{H} \\ \mathbb{I} \\ \mathbb{I} \end{pmatrix}$  per accedere al menu. **2** Premere  $\triangle$  o  $\blacktriangledown$  fino a visualizzare Utilità e premere  $\begin{bmatrix} \mathbb{B} \\ \mathbb{C} \end{bmatrix}$  per selezionare. **Premere**  $\triangle$  **o**  $\blacktriangledown$  **fino a visualizzare Impost.** radio e premere <sup>BR</sup> per selezionare.

**4** Premere **o o v** fino a visualizzare Display e

premere  $\begin{bmatrix} \mathbb{B} \\ \mathbb{B} \end{bmatrix}$  per selezionare.

Sul display, vengono visualizzate le opzioni Modo Giorno e Modo Notte.

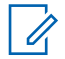

**AVVISO:**

Premere  $\bullet$  o per modificare l'opzione selezionata.

**5** Premere  $\triangle$  o  $\blacktriangledown$  fino a visualizzare l'impostazione desiderata, quindi <sup>(6</sup> per attivarla. viene visualizzato accanto all'impostazione selezionata.

#### **6.4.8**

# **Regolazione della luminosità del display**

È possibile regolare la luminosità del display della radio, a seconda delle esigenze.

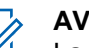

### **AVVISO:**

La luminosità del display non può essere regolata quando è abilitata Luminosità auto.

**1** Premere  $\begin{bmatrix} \mathbb{B} \\ \mathbb{C} \end{bmatrix}$  per accedere al menu.

- **2** Premere  $\triangle$   $\circ$   $\blacktriangledown$  fino a visualizzare Utilità e premere  $\begin{bmatrix} \mathbb{B} \\ \mathbb{B} \end{bmatrix}$  per selezionare.
- **3** Premere  $\triangle$  o  $\blacktriangledown$  fino a visualizzare Impost.  $r$ adio e premere  $\begin{bmatrix} \overline{m} \\ \overline{0} & \overline{0} \end{bmatrix}$  per selezionare.
- **4** Premere  $\triangle$  o  $\blacktriangledown$  fino a visualizzare Display e premere  $\overline{\mathsf{U}^{\mathsf{K}}}$  per selezionare.
- **5** Premere  $\triangle$   $\circ$   $\blacktriangledown$  fino a visualizzare Luminosità e

premere  $\begin{bmatrix} \mathbb{B} \\ \mathbb{B} \end{bmatrix}$  per selezionare.

Sul display, viene visualizzata la barra di avanzamento.

### **6** Diminuire la luminosità del display premendo  $\blacklozenge$  o aumentarla premendo . Selezionare una delle impostazioni da 1 a 8. Premere  $\begin{array}{c} \boxed{66} \\ \hline \end{array}$  per confermare la scelta.

#### **6.4.9**

# **Impostazione del timer di retroilluminazione del display**

È possibile impostare il timer di retroilluminazione del display della radio, in base alle necessità. L'impostazione selezionata viene applicata anche ai tasti di navigazione del menu e alla retroilluminazione della tastiera.

Premere il pulsante programmato **Retroillum.** per attivare e disattivare le impostazioni della retroilluminazione o seguire la procedura indicata di seguito per accedere alla funzione mediante il menu della radio.

La retroilluminazione del display e della tastiera è automaticamente disattivata se l'indicatore LED è disabilitato (vedere [Attivazione e disattivazione](#page-2946-0) [dell'indicatore LED a pagina 401](#page-2946-0) ).

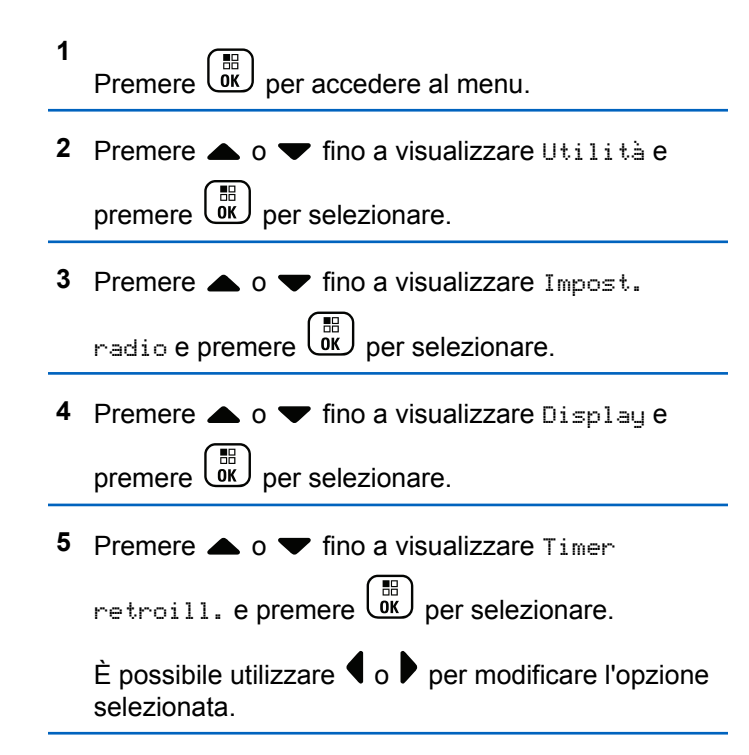

### **6.4.10 Attivazione e disattivazione della schermata iniziale**

Se necessario, è possibile abilitare e disabilitare la visualizzazione della schermata iniziale.

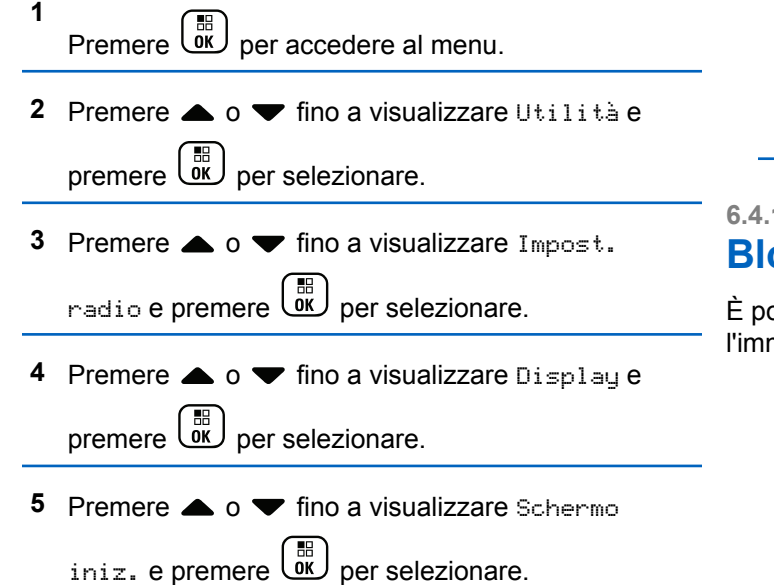

 $\dot{\mathsf{E}}$  anche possibile utilizzare  $\langle \cdot \rangle$  per modificare l'opzione selezionata.

**6** Premere  $\begin{array}{c} \boxed{60} \\ \hline 0 \end{array}$  per attivare/disattivare lo schermo iniziale.

Sul display viene visualizzato ✔ accanto ad Abilitato.

Accanto alla voce Abilitato, non viene più visualizzato  $\checkmark$ .

#### **6.4.11**

### **Blocco e sblocco della tastiera**

ossibile bloccare la tastiera della radio per evitare missione involontaria di caratteri o numeri.

Per bloccare/sbloccare la tastiera della radio.

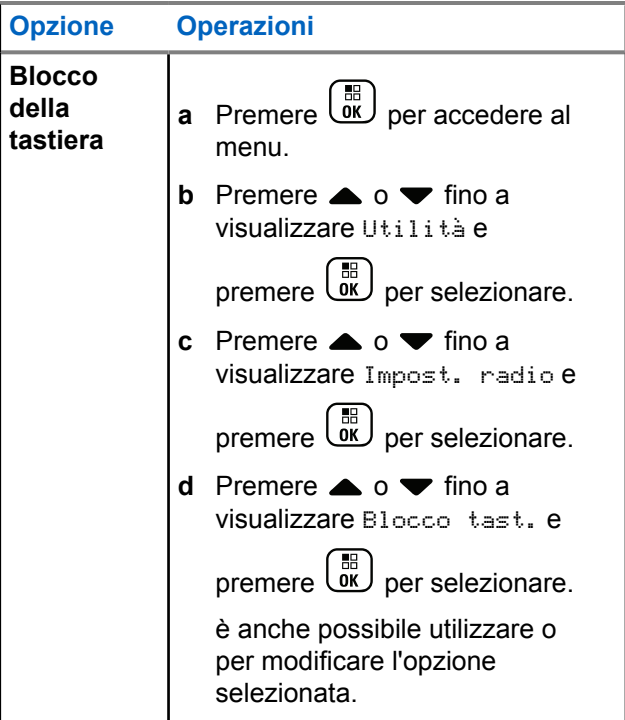

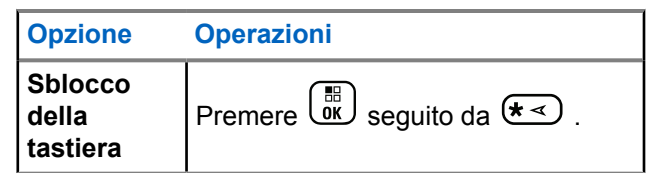

Quando si blocca la tastiera, sul display viene visualizzato Tastiera bloccata e la radio torna alla schermata principale.

Quando si sblocca la tastiera, sul display viene visualizzato Tastiera sbloccata e la radio torna alla schermata principale.

#### **6.4.12**

### **Language**

È possibile impostare la lingua in cui verrà visualizzato il testo sul display della radio.

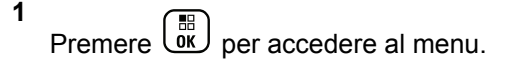

**2** Premere  $\triangle$  o  $\blacktriangledown$  fino a visualizzare Utilità e

premere  $\begin{bmatrix} \mathbb{B} \\ \mathbb{B} \end{bmatrix}$  per selezionare.

<span id="page-2946-0"></span>**3** Premere  $\triangle$  o  $\blacktriangledown$  fino a visualizzare Impost.  $r =$ radio e premere  $\begin{bmatrix} \overline{m} \\ \overline{0}K \end{bmatrix}$  per selezionare.

**4** Premere  $\triangle$  o  $\blacktriangledown$  fino a visualizzare Lingue e premere  $\begin{array}{c} \boxed{m} \\ \hline \end{array}$  per selezionare.

È anche possibile utilizzare  $\{ \circ \}$  per modificare l'opzione selezionata.

**5** Premere  $\triangle$  o  $\blacktriangledown$  fino a visualizzare la lingua desiderata e premere  $\begin{bmatrix} \frac{m}{00} \\ \frac{m}{2} \end{bmatrix}$  per attivarla. viene visualizzato accanto alla lingua selezionata.

**6.4.13**

# **Attivazione e disattivazione dell'indicatore LED**

In base alle esigenze, è possibile abilitare e disabilitare l'indicatore LED.

**1** Premere  $\begin{bmatrix} \mathbb{B} \\ \mathbb{B} \end{bmatrix}$  per accedere al menu. **2** Premere  $\triangle$  o  $\blacktriangledown$  fino a visualizzare Utilità e premere  $\begin{bmatrix} \mathbb{B} \\ \mathbb{C} \end{bmatrix}$  per selezionare. **3** Premere  $\triangle$  o  $\blacktriangledown$  fino a visualizzare Impost. radio e premere <sup>(RR</sup>) per selezionare. **Premere**  $\triangle$  **o**  $\blacktriangledown$  **fino a visualizzare Indicatore** LED e premere  $\begin{array}{c} \boxed{m} \\ \hline \end{array}$  per selezionare.  $\dot{\mathsf{E}}$  anche possibile utilizzare  $\langle \cdot \rangle$  per modificare l'opzione selezionata.

**5** Premere  $\begin{bmatrix} \overline{\mathbb{B}} \\ \overline{\mathbb{B}} \end{bmatrix}$  per attivare/disattivare l'indicatore LED.

Sul display viene visualizzato ✔ accanto ad Abilitato.

Accanto alla voce Abilitato, non viene più visualizzato  $\lambda$ .

### **6.4.14 Identificazione del tipo di cavo**

È possibile selezionare il tipo di cavo utilizzato dalla radio.

Premere  $\begin{pmatrix} \mathbb{H} \\ \mathbb{I} \\ \mathbb{I} \end{pmatrix}$  per accedere al menu.

**2** Premere  $\triangle$  o  $\blacktriangledown$  fino a visualizzare Utilità e

premere  $\begin{array}{c} \boxed{m} \\ \boxed{0K} \end{array}$  per selezionare.

**3** Premere  $\triangle$  o  $\blacktriangledown$  fino a visualizzare Impost.

radio e premere  $\begin{bmatrix} \mathbb{B} \\ \mathbb{B} \end{bmatrix}$  per selezionare.

**4** Premere **o o v** fino a visualizzare Tipo cavo e premere  $\begin{bmatrix} \mathbb{B} \\ \mathbb{B} \end{bmatrix}$  per selezionare.

è anche possibile utilizzare  $\{ \circ \}$  per modificare l'opzione selezionata.

**5** l tipo di cavo attualmente selezionato è contrassegnato dal simbolo .

### **6.4.15 Annuncio vocale**

Questa funzione consente alla radio di indicare con un messaggio audio la zona o il canale corrente appena assegnato dall'utente o la pressione del tasto programmabile. È possibile personalizzare questo indicatore audio in base alle esigenze dei clienti. In genere, questa funzione è utile nel caso in cui un utente abbia difficoltà a leggere le informazioni visualizzate sul display.

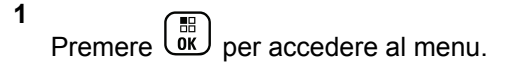

**1**

- **2** Premere  $\triangle$   $\alpha$   $\blacktriangledown$  fino a visualizzare Utilità e premere  $\begin{array}{c} \boxed{m} \\ \boxed{0K} \end{array}$  per selezionare.
- **3** Premere  $\triangle$  o  $\blacktriangledown$  fino a visualizzare Impost. radio e premere  $\begin{pmatrix} \mathbb{B} \\ \mathbb{B} \end{pmatrix}$  per selezionare.
- **4** Premere **o v** fino a visualizzare Annuncio

 $\overline{\phantom{a}}$  vocale e premere  $\begin{pmatrix} \overline{m} \\ \overline{0} & \overline{0} \end{pmatrix}$  per selezionare.

È anche possibile utilizzare  $\{ \circ \}$  per modificare l'opzione selezionata.

- **5** Eseguire una delle seguenti operazioni:
	- Premere  $\begin{pmatrix} \frac{m}{c} \\ \frac{m}{c} \end{pmatrix}$  per attivare l'annuncio vocale. Sul display viene visualizzato ✔ accanto ad Abilitato.
	- Premere  $\begin{bmatrix} \mathbb{R} \\ \mathbb{R} \end{bmatrix}$  per disattivare l'annuncio vocale. Accanto ad Abilitato non viene più visualizzato  $\mathcal{L}_{\mathcal{L}}$

#### **6.4.16**

# **Impostazione della funzionalità di conversione da testo a voce**

### **AVVISO:**

La funzionalità di conversione da testo a voce può essere attivata solo in MOTOTRBO CPS. Se questa opzione è attivata, la funzionalità Annuncio vocale viene disattivata automaticamente e viceversa. Per ulteriori informazioni, contattare il rivenditore o l'amministratore di sistema.

Questa funzionalità consente alla radio di indicare attraverso un segnale acustico le seguenti funzioni:

- Canale corrente
- Zona corrente
- Attivazione o disattivazione della funzionalità del pulsante programmato
- Contenuto dei messaggi di testo ricevuti
	- Premere il tasto programmato **Annuncio vocale** per attivare o disattivare la funzione.
	- È possibile personalizzare questo indicatore audio in base alle esigenze dei clienti. In genere, questa funzione è utile nel caso in cui un utente abbia

difficoltà a leggere le informazioni visualizzate sul display.

- a. Premere  $\begin{pmatrix} \mathbb{B} \\ \mathbb{B} \end{pmatrix}$  per accedere al menu.
- b. Premere  $\triangle$  o  $\blacktriangledown$  fino a visualizzare Utilità e

premere  $\begin{bmatrix} 1 & 1 \\ 0 & 0 \end{bmatrix}$  per selezionare.

c. Premere  $\triangle$  o  $\blacktriangledown$  fino a visualizzare Impost.

 $r =$ radio e premere  $\begin{bmatrix} \overline{m} \\ \overline{0} & \overline{0} \\ \overline{0} & \overline{0} \end{bmatrix}$  per selezionare.

- d. Premere  $\triangle$  o  $\blacktriangledown$  fino a visualizzare Annuncio  $\overline{\mathsf{v}}$  vocale e premere  $\begin{pmatrix} \mathbb{B} \\ \mathbb{B} \end{pmatrix}$  per selezionare.
- e. Premere  $\triangle$  o  $\blacktriangledown$  fino a visualizzare Messaggi

o Puls prog e premere  $\begin{pmatrix} 18 \\ 00 \end{pmatrix}$  per selezionare.

è anche possibile utilizzare  $\{ \circ \}$  per modificare l'opzione selezionata.

 $\checkmark$  viene visualizzato accanto all'impostazione selezionata.

# **Menu timer**

Consente di definire per quanto tempo la radio resta nel menu prima di tornare automaticamente alla schermata iniziale.

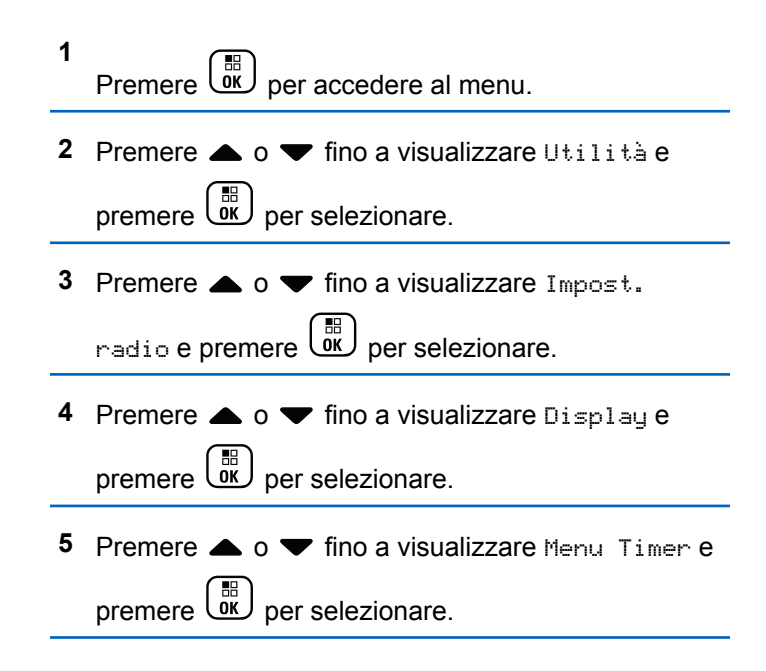

**6.4.17**

**6** Premere  $\triangle$  o  $\blacktriangledown$  fino a visualizzare l'impostazione desiderata e premere  $\begin{bmatrix} \overline{a} \\ \overline{b} \\ \overline{c} \end{bmatrix}$  per selezionare.

### **6.4.18 AGC mic D (AGC mic digitale)**

Questa funzionalità controlla automaticamente il guadagno del microfono della radio durante la trasmissione su un sistema digitale. Abbassa i volumi alti e aumenta quelli bassi fino a un valore preimpostato, per garantire una resa audio omogenea.

**1** Premere  $\begin{bmatrix} 1 & 0 \\ 0 & 0 \end{bmatrix}$  per accedere al menu.

**Premere**  $\triangle$   $\circ$   $\blacktriangledown$  fino a visualizzare Utilità e

premere  $\begin{bmatrix} \mathbb{B} \\ \mathbb{B} \end{bmatrix}$  per selezionare.

**3** Premere  $\triangle$  o  $\blacktriangledown$  fino a visualizzare Impost.

radio e premere  $\begin{pmatrix} m \\ m \end{pmatrix}$  per selezionare.

 $\dot{\mathsf{E}}$  anche possibile utilizzare  $\langle \cdot \rangle$  per modificare l'opzione selezionata.

- **4** Premere  $\triangle$   $\circ$   $\blacktriangledown$  fino a visualizzare AGC mic D e premere  $\begin{bmatrix} \mathbb{B} \\ \mathbb{B} \end{bmatrix}$  per selezionare.
- **5** Eseguire una delle seguenti operazioni:
	- Premere  $\begin{bmatrix} \mathbb{B} \\ \mathbb{C} \end{bmatrix}$  per attivare **AGC mic D** . Sul display viene visualizzato ✔ accanto a Abilitato .
	- Premere  $\begin{pmatrix} \mathbb{B} \\ \mathbb{B} \end{pmatrix}$  per disattivare **AGC mic D** . non viene più visualizzato accanto ad Abilitato .

**6.4.19**

# **Audio intelligente**

La radio può regolare automaticamente il volume audio per superare il rumore d'ambiente di sottofondo, comprese tutte le origini del rumore, variabili e non. Si tratta di una

funzione di sola ricezione, che non influisce sull'audio di trasmissione.

### **AVVISO:**

Questa funzione non è disponibile durante le sessioni Bluetooth.

**1** Premere  $\begin{array}{c} \boxed{66} \\ \hline 0 \\ \end{array}$  per accedere al menu.

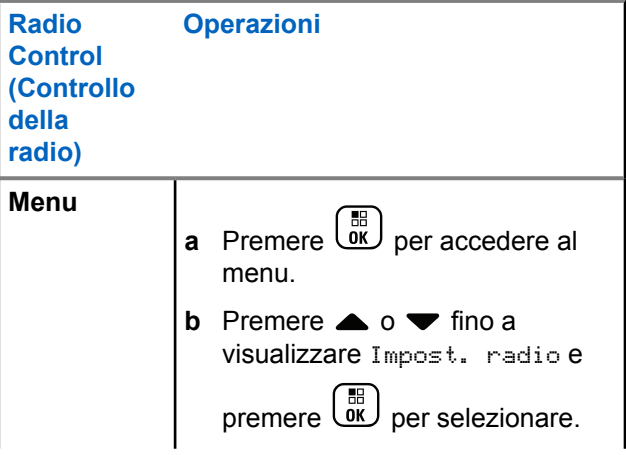

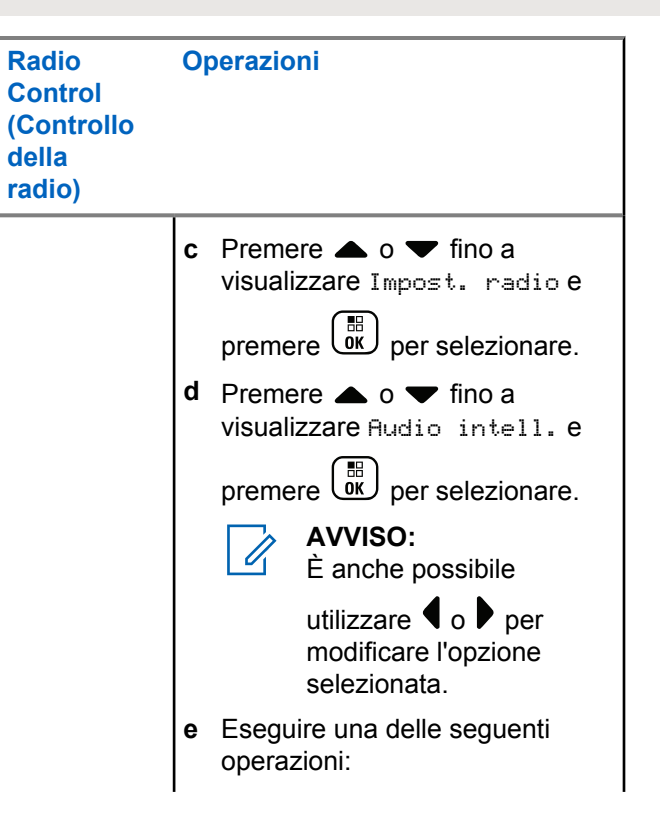
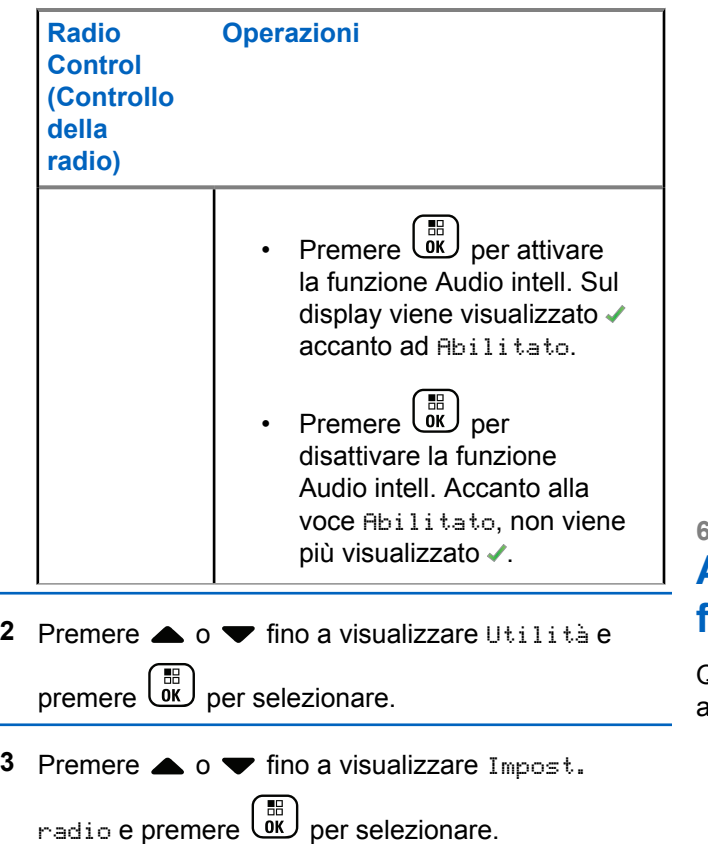

- **4** Premere  $\triangle$   $\circ$  **v** fino a visualizzare Audio  $intel1.$  e premere  $\overline{0}$  per selezionare.
- **5** Eseguire una delle seguenti operazioni:
	- Premere  $\begin{array}{cc} \boxed{68} \\ \hline \end{array}$  per attivare la funzione Audio intell. Sul display viene visualizzato ✔ accanto ad Abilitato.
	- Premere  $\begin{array}{cc} \begin{array}{c} \begin{smallmatrix} \text{\ \ \text{B} \end{array} \\ \text{\ \ \text{O} \end{array} \\ \text{\ \ \text{O} \end{array}}$  per disattivare la funzione Audio intell. Accanto alla voce Abilitato, non viene più visualizzato  $\checkmark$ .

#### **6.4.20**

# **Attivazione e disattivazione della funzione Soppressore AF**

Questa funzione consente di ridurre al minimo il feedback acustico nelle chiamate ricevute.

- **2** Premere  $\triangle$   $\alpha$   $\blacktriangledown$  fino a visualizzare Utilità e premere  $\begin{array}{c} \boxed{m} \\ \boxed{0K} \end{array}$  per selezionare.
- **3** Premere  $\triangle$  o  $\blacktriangledown$  fino a visualizzare Impost. radio e premere <sup>(ER</sup>) per selezionare.
- **4** Premere ▲ o ▼ fino a visualizzare Soppressore

 $AF$  e premere  $\begin{bmatrix} m \\ m \end{bmatrix}$  per selezionare.

È anche possibile utilizzare  $\{ \circ \}$  per modificare l'opzione selezionata.

- **5** Eseguire una delle seguenti operazioni:
	- Premere  $\begin{pmatrix} \mathbb{H} \\ \mathbb{R} \end{pmatrix}$  per attivare la funzione Soppressore AF. Sul display viene visualizzato ✔ accanto ad Abilitato.
	- Premere  $\begin{bmatrix} \mathbb{B} \\ \mathbb{C} \end{bmatrix}$  per disattivare la funzione Soppressore AF. Accanto alla voce Abilitato, non viene più visualizzato ✔.

**6.4.21**

# **Attivazione e disattivazione della funzione per il controllo dinamico della distorsione del microfono**

Questa funzione consente di attivare la radio per monitorare automaticamente l'ingresso del microfono e regolare l'amplificazione del microfono per evitare ritagli audio.

**1** Premere  $\begin{array}{c} \boxed{60} \\ \boxed{00} \end{array}$  per accedere al menu. **2** Premere  $\triangle$   $\circ$  **v** fino a visualizzare Utilità e premere  $\begin{bmatrix} \mathbb{B} \\ \mathbb{B} \end{bmatrix}$  per selezionare. **3** Premere  $\triangle$  o  $\blacktriangledown$  fino a visualizzare Impost. radio e premere **RE** per selezionare.

è anche possibile utilizzare  $\{ \circ \}$  per modificare l'opzione selezionata.

<span id="page-2954-0"></span>**4** Premere  $\triangle$   $\alpha$   $\blacktriangledown$  fino a visualizzare Distorsione

 $mic$  e premere  $\begin{pmatrix} \overline{b} & \overline{b} \\ 0 & \overline{b} \end{pmatrix}$  per selezionare.

- **5** Eseguire una delle seguenti operazioni:
	- Premere  $\begin{pmatrix} \mathbb{B} \\ \mathbb{C} \end{pmatrix}$  per attivare il controllo dinamico della distorsione del microfono. Sul display viene visualizzato **accanto ad Abilitato**
	- Premere  $\begin{pmatrix} \frac{m}{c} \\ \frac{m}{c} \end{pmatrix}$  per disattivare il controllo dinamico della distorsione del microfono. Accanto alla voce Abilitato, non viene più visualizzato ✔.

# **6.4.22 Attivazione o disattivazione del sistema GNSS**

Il sistema GNSS (Global Navigation Satellite System) è un sistema di navigazione satellitare, utilizzato per determinare l'esatta posizione della radio. Il sistema GNSS include i moduli GPS (Global Positioning System) e GLONASS (Global Navigation Satellite System).

#### **AVVISO:**

I modelli di radio selezionati possono offrire GPS e GLONASS. La serie GNSS viene configurata tramite CPS. Rivolgersi al rivenditore o all'amministratore di sistema per informazioni su come è stata programmata la radio.

- **1** Eseguire una delle seguenti operazioni:
	- Premere il pulsante programmato **GNSS** per attivare o disattivare la funzione. Saltare i passaggi seguenti.
	- Premere  $\begin{bmatrix} \mathbb{B} \\ \mathbb{B} \end{bmatrix}$  per accedere al menu.
- **2** Premere  $\triangle$   $\circ$   $\blacktriangledown$  fino a visualizzare Utilità

Premere  $\begin{bmatrix} \mathbb{B} \\ \mathbb{B} \end{bmatrix}$  per effettuare la selezione.

**3** Premere  $\triangle$  o  $\blacktriangledown$  fino a visualizzare Impost.

radio. Premere  $\begin{bmatrix} \mathbb{B} \\ \mathbb{B} \end{bmatrix}$  per effettuare la selezione.

**Premere**  $\triangle$  $\circ$  $\blacktriangledown$  **fino a visualizzare GNSS. Premere** 

 $\begin{pmatrix} \mathbb{B} \\ \mathbb{B} \end{pmatrix}$  per effettuare la selezione.

#### **5** Premere  $\begin{bmatrix} \frac{1}{2} \\ \frac{1}{2} \end{bmatrix}$  per attivare/disattivare il sistema GNSS.

Se questa opzione è attivata, viene visualizzato accanto alla voce Abilitato.

Se questa opzione è disabilitata, v non viene più visualizzato accanto alla voce Abilitato.

Vedere [Controllo delle informazioni GNSS a pagina 431](#page-2976-0) per i dettagli sul recupero delle informazioni GNSS.

#### **6.4.23**

# **Configurazione dell'immissione di testo**

Per l'immissione di testo è possibile configurare le impostazioni seguenti sulla radio:

- Prediz. parola
- Correttore ortografico
- Maiusc frase
- Diz. personale

La radio supporta i seguenti metodi di immissione di testo:

- Numeri
- Simboli
- Lingua predittiva o multipressione
- (se impostata)
	- **AVVISO:**

Premere in qualsiasi momento per tornare alla

schermata precedente o premere a lungo  $\left(\begin{array}{c} 5 \\ 0 \end{array}\right)$  per tornare alla schermata iniziale. La schermata corrente viene chiusa alla scadenza del tempo di inattività.

#### **6.4.23.1 Prediz. parola**

La radio è in grado di memorizzare le sequenze di parole utilizzate più spesso. Dopo che l'utente ha immesso la prima parola di una sequenza comune nell'editor di testo, viene suggerita la parola successiva da utilizzare.

**1** Premere *UK* per accedere al menu.

- **2** Premere  $\triangle$   $\alpha$   $\blacktriangledown$  fino a visualizzare Utilità e premere  $\begin{array}{c} \boxed{m} \\ \boxed{0K} \end{array}$  per selezionare. **3** Premere  $\triangle$  o  $\blacktriangledown$  fino a visualizzare Impost. radio e premere <sup>(ER</sup>) per selezionare. **4** Premere  $\triangle$   $\circ$  **v** fino a visualizzare Immetti testo e premere  $\begin{pmatrix} \mathbb{B} \\ \mathbb{B} \end{pmatrix}$  per selezionare. **5** Premere  $\triangle$   $\circ$  **v** fino a visualizzare Prediz. parola e premere  $\begin{array}{c} \boxed{66} \\ \hline 0 \end{array}$  per selezionare. è anche possibile utilizzare  $\{ \circ \}$  per modificare l'opzione selezionata. **6** Eseguire una delle seguenti operazioni: visualizzato ✔. **6.4.23.2 Maiusc frase** ogni frase. **1** Premere  $\begin{bmatrix} \mathbb{R} \\ \mathbb{R} \end{bmatrix}$  per accedere al menu.
	- Premere  $\begin{bmatrix} \overline{\mathbb{R}} \\ \overline{\mathbb{R}} \end{bmatrix}$  per attivare la funzione Prediz. parola. Sul display viene visualizzato v accanto ad Abilitato.

• Premere  $\overline{\text{ok}}$  per disattivare l'opzione Prediz. parola. Accanto alla voce Abilitato, non viene più

Questa funzione viene utilizzata per inserire automaticamente l'iniziale maiuscola della prima parola di

- **2** Premere  $\triangle$   $\circ$   $\triangleright$  fino a visualizzare Utilità Premere  $\begin{array}{c} \boxed{31} \\ \phantom{3}0K \end{array}$  per effettuare la selezione.
- **3** Premere  $\triangle$  o  $\blacktriangledown$  fino a visualizzare Impost. radio. Premere  $\begin{bmatrix} \mathbb{B} \\ \mathbb{C} \end{bmatrix}$  per effettuare la selezione.

**4** Premere  $\triangle$   $\alpha$   $\blacktriangleright$  fino a visualizzare Immetti

testo. Premere  $\begin{pmatrix} \mathbb{B} \\ \mathbb{B} \end{pmatrix}$  per effettuare la selezione.

- **5** Premere  $\triangle$   $\circ$   $\blacktriangledown$  fino a visualizzare Maiusc.  $f_{\text{raise}}$ . Premere  $\left(\begin{matrix} \mathbb{B} \\ \mathbb{C} \end{matrix} \right)$  per effettuare la selezione.
- **6** Eseguire una delle seguenti operazioni:
	- Premere  $\begin{bmatrix} \overline{\mathbb{B}} \\ \overline{\mathbb{B}} \end{bmatrix}$  per attivare la funzione Maiusc frase. Se questa opzione è attivata, viene visualizzato accanto alla voce Abilitato.
	- Premere  $\overline{\text{ok}}$  per disattivare la funzione Maiusc frase. Se questa opzione è disabilitata, ✔ non viene più visualizzato accanto alla voce Abilitato.

**6.4.23.3**

# **Visualizzazione delle parole personalizzate**

È possibile aggiungere le proprie parole personalizzate nel dizionario integrato della radio. La radio le conserva in un elenco.

- **1** Premere  $\begin{bmatrix} \mathbb{B} \\ \mathbb{B} \end{bmatrix}$  per accedere al menu. **2** Premere  $\triangle$   $\circ$   $\blacktriangledown$  fino a visualizzare Utilità. Premere  $\begin{bmatrix} \overline{\mathbb{B}} \\ \overline{\mathbb{B}} \end{bmatrix}$  per effettuare la selezione.
- **3** Premere  $\triangle$  o  $\blacktriangledown$  fino a visualizzare Impost. radio. Premere  $\begin{bmatrix} \mathbb{B} \\ \mathbb{C} \end{bmatrix}$  per effettuare la selezione.
- **4** Premere  $\triangle$   $\circ$   $\blacktriangledown$  fino a visualizzare Immetti

testo. Premere  $\begin{bmatrix} \mathbb{B} \\ \mathbb{B} \end{bmatrix}$  per effettuare la selezione.

- **5** Premere  $\triangle$  o  $\blacktriangledown$  fino a visualizzare Diz. personale. Premere (B) per effettuare la selezione.
- **6** Premere  $\triangle$   $\circ$   $\blacktriangledown$  fino a visualizzare Elenco parole. Premere  $\begin{bmatrix} \mathbb{B} \\ \mathbb{B} \end{bmatrix}$  per effettuare la selezione.

Sul display viene visualizzato l'elenco delle parole personalizzate.

### **6.4.23.4 Modifica delle parole personalizzate**

È possibile modificare le parole personalizzate salvate nella radio.

**1** Premere  $\begin{bmatrix} \mathbb{B} \\ \mathbb{C} \end{bmatrix}$  per accedere al menu. **2** Premere  $\triangle$  o  $\blacktriangledown$  fino a visualizzare Utilità e premere  $\begin{bmatrix} \frac{m}{\alpha} \\ \frac{m}{\alpha} \end{bmatrix}$  per selezionare.

- **3** Premere  $\triangle$  o  $\blacktriangledown$  fino a visualizzare Impost. radio e premere **EE** per selezionare.
- **Premere**  $\triangle$   $\circ$   $\blacktriangledown$  fino a visualizzare Immetti testo e premere  $\begin{array}{c} \boxed{m} \\ \hline \end{array}$  per selezionare.
- **5** Premere  $\triangle$  o  $\blacktriangledown$  fino a visualizzare Diz. Personale e premere  $\begin{pmatrix} \mathbb{B} \\ \mathbb{B} \end{pmatrix}$  per selezionare.
- **6** Premere  $\triangle$   $\circ$   $\blacktriangledown$  fino a visualizzare Elenco

 $p$ arole e premere  $\begin{bmatrix} \overline{BB} \\ \overline{0}K \end{bmatrix}$  per selezionare.

Sul display, vengono visualizzate le parole personalizzate.

**Premere**  $\triangle$  **o**  $\blacktriangledown$  **fino a visualizzare il dizionario** 

desiderato e premere  $\begin{bmatrix} \mathbb{B} \\ \mathbb{B} \end{bmatrix}$  per selezionare.

- **8** Premere  $\triangle$   $\circ$   $\blacktriangledown$  fino a visualizzare Modifica e premere  $\begin{bmatrix} \mathbb{B} \\ \mathbb{B} \end{bmatrix}$  per selezionare.
- **9** Per modificare la parola personalizzata, utilizzare la tastiera.

```
Premere \blacklozenge per spostarsi di uno spazio a sinistra.
Premere \bullet o il tasto \left(\begin{matrix} \frac{\pi}{2} \\ \frac{\pi}{2} \end{matrix}\right) per spostarsi di uno
spazio a destra. Premere il tasto (*\leq) per
cancellare i caratteri indesiderati. Premere a lungo
\left(\begin{matrix} \frac{\pi}{2} \\ \frac{\pi}{2} \end{matrix}\right) per modificare il metodo di immissione del
testo. Premere della dopo l'inserimento della parola
personalizzata.
```
Sul display, viene visualizzata una mini notifica temporanea che conferma il salvataggio della parola personalizzata.

Se l'operazione va a buon fine, viene emesso un tono e sul display viene visualizzata una mini notifica positiva.

Se l'operazione non è riuscita, viene emesso un tono a basso volume e sul display viene visualizzata una mini notifica negativa.

#### **6.4.23.5**

# **Aggiunta di parole personalizzate**

È possibile aggiungere parole personalizzate al dizionario integrato della radio.

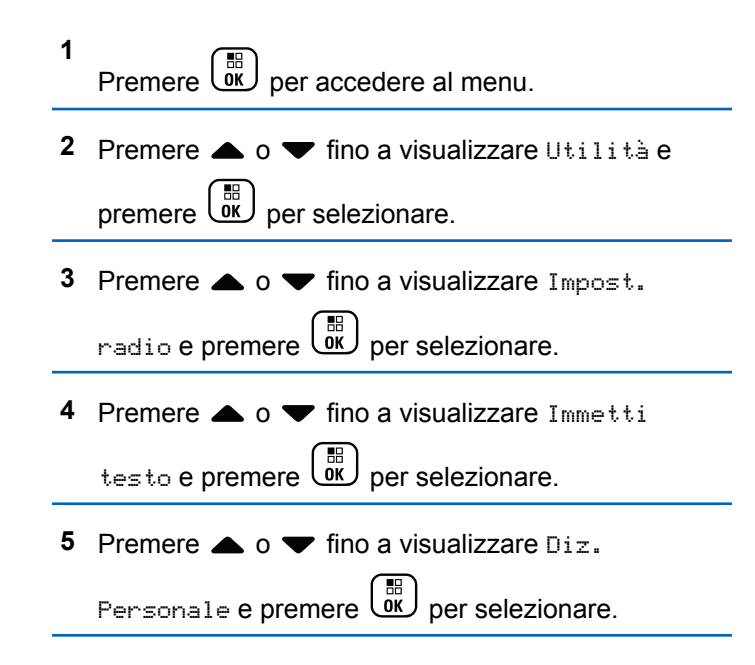

**6** Premere **o v** fino a visualizzare Aggiungi nuova e premere <sup>(ER</sup>) per selezionare. Sul display, vengono visualizzate le parole personalizzate.

**7** Per modificare la parola personalizzata, utilizzare la tastiera.

Premere  $\blacklozenge$  per spostarsi di uno spazio a sinistra.

Premere  $\bullet$  o il tasto  $\left(\begin{matrix} \frac{\pi}{2} \\ \frac{\pi}{2} \end{matrix}\right)$  per spostarsi di uno

spazio a destra. Premere il tasto  $(\star \leq)$  per cancellare i caratteri indesiderati. Premere a lungo

 $\left(\frac{\text{H}}{2}\right)$  per modificare il metodo di immissione del

testo. Premere  $\begin{array}{cc} \boxed{60} \\ \hline \end{array}$  dopo l'inserimento della parola personalizzata.

Sul display, viene visualizzata una mini notifica temporanea che conferma il salvataggio della parola personalizzata.

Se l'operazione va a buon fine, viene emesso un tono e sul display viene visualizzata una mini notifica positiva.

Se l'operazione non è riuscita, viene emesso un tono a basso volume e sul display viene visualizzata una mini notifica negativa.

# **6.4.23.6 Eliminazione di una parola personalizzata**

È possibile eliminare le parole personalizzate salvate nella radio.

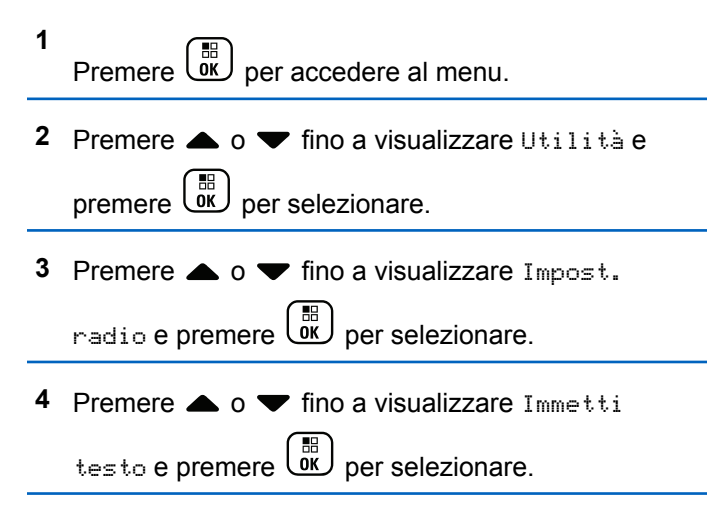

- **5** Premere  $\triangle$  o  $\blacktriangledown$  fino a visualizzare Diz. Personale e premere <sup>de</sup> per selezionare.
- **6** Premere  $\triangle$  o  $\blacktriangledown$  fino a visualizzare il dizionario desiderato e premere  $\begin{pmatrix} \frac{m}{0K} \\ m \end{pmatrix}$  per selezionare.
- **7** Premere  $\triangle$   $\circ$   $\triangledown$  fino a visualizzare Elimina e premere  $\begin{bmatrix} \mathbb{B} \\ \mathbb{B} \end{bmatrix}$  per selezionare.
- **8** Scegliere una delle seguenti opzioni:
	- In Eliminare voce?, premere  $\begin{pmatrix} \mathbb{B} \\ \mathbb{B} \end{pmatrix}$  per selezionare Sì. Sul display viene visualizzato Entry Deleted (Voce eliminata).
	- Premere  $\triangle$  o  $\blacktriangledown$  fino a visualizzare No, quindi  $\begin{bmatrix} \mathbb{B} \\ \mathbb{C} \mathbb{K} \end{bmatrix}$  per tornare alla schermata precedente.

#### **6.4.23.7**

# **Eliminazione di tutte le parole personalizzate**

È possibile eliminare dal dizionario integrato della radio tutte le parole personalizzate.

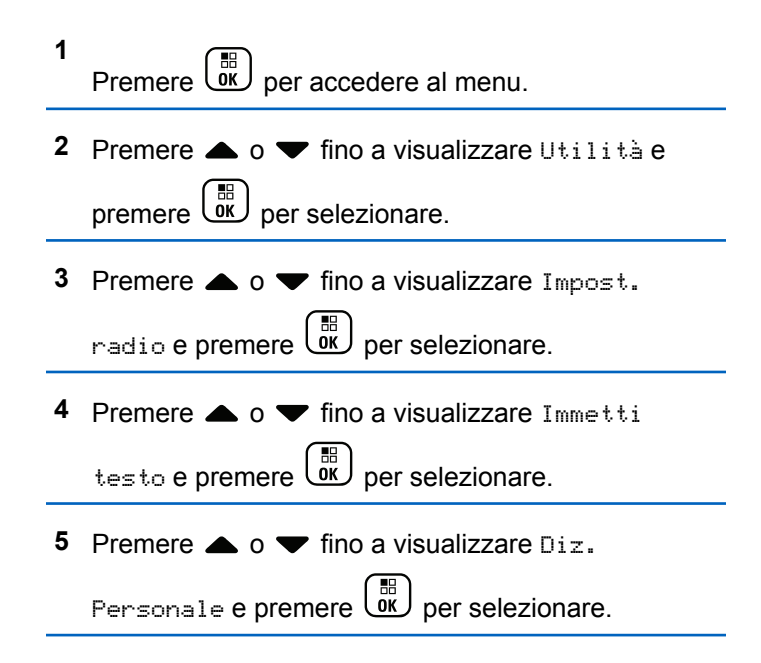

- **6** Premere  $\triangle$   $\circ$   $\blacktriangleright$  fino a visualizzare Elimina tutto e premere  $\begin{array}{c} \bullet \\ \bullet \end{array}$  per selezionare.
- **7** Scegliere una delle seguenti opzioni:
	- In Eliminare voce?, premere  $\begin{pmatrix} \mathbb{B} \\ \mathbb{B} \end{pmatrix}$  per selezionare Si. Sul display viene visualizzato Entry Deleted (Voce eliminata).
	- Premere  $\triangle$  o  $\blacktriangledown$  fino a visualizzare No, quindi  $\begin{array}{c} \begin{array}{c} \text{\textcircled{in}}\\ \text{\textcircled{in}} \end{array} \end{array}$  per tornare alla schermata precedente.

#### **6.4.24**

# **Accesso alle informazioni generali sulla radio**

Nella radio sono memorizzate le seguenti informazioni:

- Batteria
- Angolo di inclinazione (accelerometro)
- Radio Model Number Index
- CRC del codeplug OTA (over-the-air) della scheda opzionale
- Numero sito
- Info sito
- ID e alias della radio
- Versioni del firmware e del codeplug
- Informazioni GNSS

Premere  $\left(\begin{array}{c} 5 \\ 2 \end{array}\right)$  in qualsiasi momento per tornare alla

schermata precedente o premere a lungo  $\left(\frac{5}{3}\right)$  per tornare alla schermata iniziale. La schermata corrente viene chiusa alla scadenza del tempo di inattività.

#### **6.4.24.1**

# **Accesso alle informazioni sulla batteria**

È possibile visualizzare le informazioni sulla batteria.

**1** Premere *vi* per accedere al menu.

- **2** Premere  $\triangle$   $\alpha$   $\blacktriangledown$  fino a visualizzare Utilità e premere  $\begin{array}{c} \boxed{m} \\ \boxed{0K} \end{array}$  per selezionare.
- **3** Premere  $\triangle$   $\circ$   $\triangledown$  fino a visualizzare Info radio e premere  $\begin{array}{c} \boxed{m} \\ \hline \end{array}$  per selezionare.
- **4** Premere **o v** fino a visualizzare Info

batteria e premere  $\begin{bmatrix} \overline{a} \\ \overline{b} \end{bmatrix}$  per selezionare.

Sul display vengono visualizzate le informazioni sulla batteria.

**SOLO** batterie **IMPRES**: Sul display viene visualizzato il messaggio Ricondiziona batteria, se la batteria deve essere ricondizionata con un caricabatteria IMPRES. Alla fine del processo di ricondizionamento, sul display vengono visualizzate le informazioni sulla batteria.

**6.4.24.2**

# **Verifica dell'angolo di inclinazione (accelerometro)**

#### **AVVISO:**

**1**

La misura sul display indica il grado di inclinazione

nel momento in cui si preme <sup>(R)</sup> per confermare l'opzione Accelerometro. Se si cambia

l'angolazione della radio dopo aver premuto  $\begin{pmatrix} \frac{m}{6K} \end{pmatrix}$ , la misura indicata sul display della radio rimane invariata. Continua ad essere visualizzata la misura

registrata quando è stato premuto  $\begin{pmatrix} \frac{18}{000} \\ \frac{1}{200} \end{pmatrix}$ 

Se la radio portatile è stata programmata per l'utilizzo degli allarmi Man Down, è disponibile un'opzione di menu che consente di controllare in che modo viene misurato l'angolo di inclinazione della radio. Questa funzione è utile quando il rivenditore o l'amministratore di sistema della radio utilizza MOTOTRBO Connect Plus Option Board CPS per configurare l'angolo che deve attivare l'allarme di inclinazione.

Premere  $\begin{bmatrix} 60 \\ 0 \end{bmatrix}$  per accedere al menu.

**2** Premere  $\triangle$   $\alpha$   $\blacktriangledown$  fino a visualizzare Utilità e

premere  $\begin{bmatrix} \frac{m}{\alpha} \\ \frac{m}{\alpha} \end{bmatrix}$  per selezionare.

**3** Premere  $\triangle$   $\circ$   $\triangledown$  fino a visualizzare Info radio e premere  $\begin{array}{c} \boxed{m} \\ \hline \end{array}$  per selezionare.

- **4** Inclinare la radio all'angolo che attiva l'allarme.
- **5** Premere  $\triangle$  o  $\blacktriangledown$  fino a visualizzare

Accelerometro e premere  $\begin{array}{c} \boxed{66} \\ \hline \end{array}$  per selezionare.

Sul display viene visualizzato l'angolo di inclinazione della radio (deviazione dalla posizione verticale perpendicolare) in gradi (ad esempio 62 gr.) In base a questo valore, utilizzare MOTOTRBO Connect Plus Option Board CPS per configurare l'angolo di attivazione su 60 gradi (il numero più vicino al valore programmabile). I timer dell'allarme di inclinazione vengono attivati quando l'angolo di attivazione raggiunge 60 gradi o una misura superiore.

# **6.4.24.3 Controllo del Radio Model Number Index**

Questo numero identifica l'hardware di un modello specifico di radio. L'amministratore di sistema della radio può avere bisogno di conoscere questo numero per preparare un nuovo codeplug della scheda opzionale della radio.

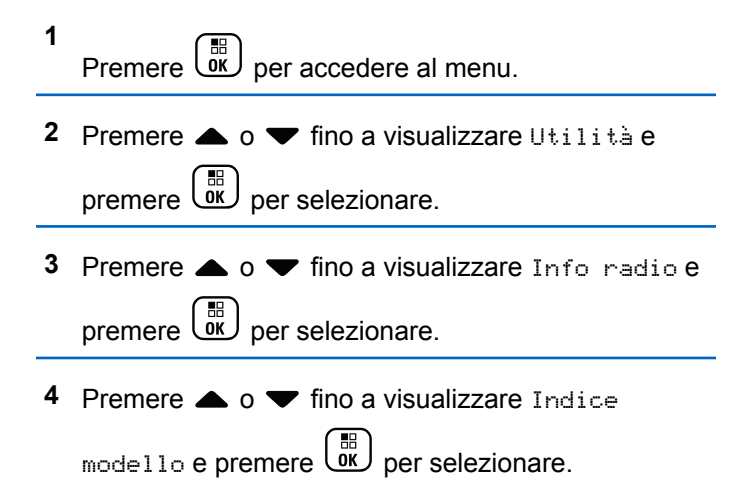

Sul display compare il Model Index Number.

## **6.4.24.4 Controllo del CRC del file OTA codeplug della scheda opzionale**

Seguire le istruzioni riportate di seguito se l'amministratore di sistema della radio ha bisogno di conoscere il CRC (Controllo di ridondanza ciclico) del file OTA codeplug della scheda opzionale. Questa opzione di menu compare solo se la scheda opzionale ha ricevuto l'ultimo aggiornamento al codeplug in modalità OTA.

**1** Premere  $\begin{bmatrix} \mathbb{R} \\ \mathbb{R} \end{bmatrix}$  per accedere al menu.

**2** Premere  $\triangle$  o  $\blacktriangledown$  fino a visualizzare Utilità e

premere  $\begin{bmatrix} \mathbb{B} \\ \mathbb{B} \end{bmatrix}$  per selezionare.

**3** Premere  $\triangle$   $\circ$   $\blacktriangledown$  fino a visualizzare Info radio e premere  $\begin{pmatrix} \mathbb{B} \\ \mathbb{C} \end{pmatrix}$  per selezionare.

**4** Premere  $\triangle$   $\circ$   $\triangleright$  fino a visualizzare OB OTA CPcrc.

e premere  $\begin{array}{c} \begin{array}{c} \hline \hline \hline \hline \hline \hline \end{array}$  per selezionare.

Sul display compare una sequenza di lettere e numeri. Comunicare questa sequenza all'amministratore di sistema della radio esattamente come compare.

# **6.4.24.5 Visualizzazione dell'ID sito (numero sito)**

#### **AVVISO:**

Se la radio non è attualmente registrata in un sito, sul display viene visualizzato Non registrato.

Al momento della registrazione in un sito Connect Plus, la radio visualizza per qualche istante l'ID del sito. Dopo la registrazione, la radio in genere non indica il numero del sito. Per visualizzare il numero del sito in cui la radio si è registrata, procedere nel modo seguente:

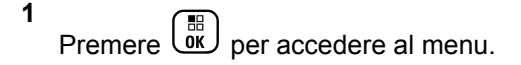

**2** Premere  $\triangle$   $\alpha$   $\blacktriangledown$  fino a visualizzare Utilità e

premere  $\begin{pmatrix} \frac{m}{\alpha} \\ \frac{m}{\alpha} \end{pmatrix}$  per selezionare.

- **3** Premere  $\triangle$   $\circ$   $\triangledown$  fino a visualizzare Info radio e premere  $\begin{array}{c} \boxed{m} \\ \hline \end{array}$  per selezionare.
- **4** Premere **o**  $\bullet$  **o**  $\bullet$  fino a visualizzare Numero sito

e premere  $\begin{pmatrix} \mathbb{B} \\ \mathbb{C} \end{pmatrix}$  per selezionare.

Sul display compaiono l'ID rete e il numero del sito.

#### **6.4.24.6**

# **Controllo della funzione Info sito**

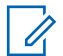

#### **AVVISO:**

Se la radio non è attualmente registrata in un sito, sul display viene visualizzato Non registrato.

La funzione Informazioni sul sito fornisce informazioni che possono essere utili a un tecnico dell'assistenza. Si compone delle seguenti informazioni:

• Numero del ripetitore canale di controllo in uso.

- RSSI: l'ultimo valore della potenza del segnale misurato dal ripetitore canale di controllo.
- Elenco dei siti adiacenti inviato dal ripetitore canale di controllo (cinque numeri separati da virgole).

Se viene richiesto l'utilizzo di questa funzione, riportare esattamente le informazioni visualizzate sullo schermo.

- **1** Premere  $\begin{bmatrix} \overline{b} \\ \overline{0} \end{bmatrix}$  per accedere al menu. **Premere**  $\triangle$   $\cap$   $\blacktriangledown$  fino a visualizzare Utilities premere  $\begin{array}{c} \begin{array}{c} \begin{array}{c} \text{IB} \\ \text{OK} \end{array} \end{array}$  per selezionare.
- **3** Premere  $\triangle$   $\circ$  **v** fino a visualizzare Info radio e premere  $\begin{bmatrix} \mathbb{B} \\ \mathbb{B} \end{bmatrix}$  per selezionare.
- **Premere**  $\triangle$  $\circ$  $\blacktriangledown$  **fino a visualizzare** Info sito e premere  $\begin{bmatrix} \mathbb{B} \\ \mathbb{C} \end{bmatrix}$  per selezionare.

Sul display vengono visualizzate le informazioni sul sito.

## **6.4.24.7 Controllo dell'ID della radio**

Questa funzione consente di visualizzare l'ID della radio.

Seguire la procedura descritta di seguito per accedere a questa funzione sullo schermo della radio.

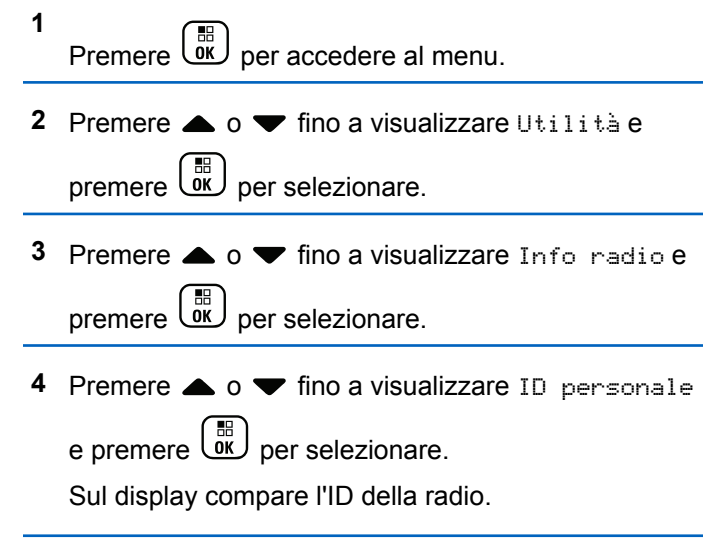

**6.4.24.8**

# **Controllo della versione del firmware e del codeplug**

Visualizza la versione firmware della radio.

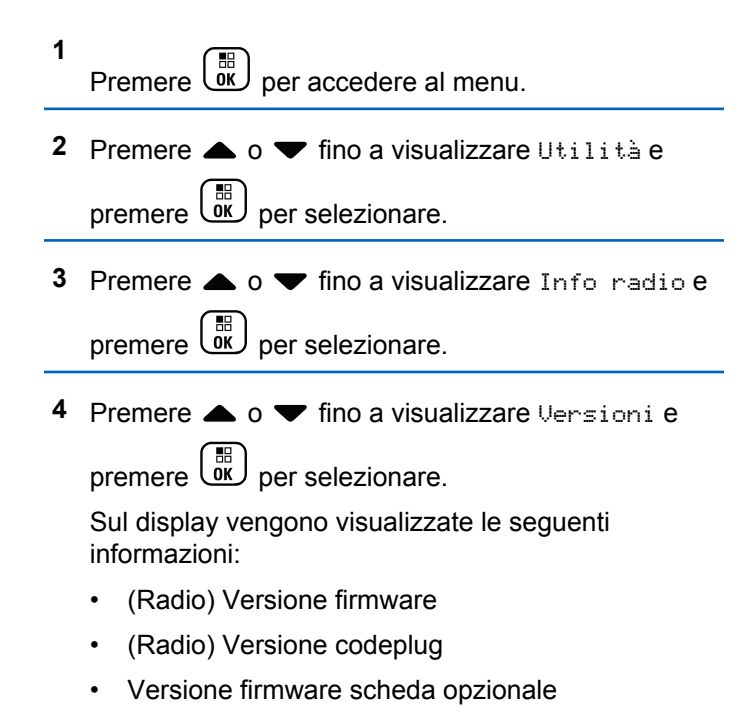

- Versione frequenze scheda opzionale
- Versione hardware scheda opzionale
- Versione codeplug scheda opzionale

#### **6.4.24.9**

# **Verifica della disponibilità di aggiornamenti**

In Connect Plus è possibile aggiornare alcuni file (codeplug della scheda opzionale, Network Frequency File e file del firmware della scheda opzionale) in modalità OTA (Over-The-Air).

#### **AVVISO:**

rivolgersi al rivenditore o all'amministratore di rete per verificare se questa funzionalità è stata abilitata per la propria radio.

Su tutte le radio Connect Plus dotate di display è possibile visualizzare il CRC del file OTA codeplug della scheda opzioni, la versione del frequency file o la versione del file del firmware attualmente installati utilizzando un'opzione di menu. Inoltre, le radio con display abilitate al trasferimento di file over-the-air possono visualizzare anche la versione dei file il cui trasferimento non è stato ancora completato.

Questi file possono essere file delle frequenze o file del firmware della scheda opzioni segnalati alla radio da un messaggio di sistema ma dei quali la radio non ha ancora ricevuto tutti i pacchetti. Se una radio Connect Plus deve completare il trasferimento di un file, nel menu saranno disponibili le opzioni per:

- Conoscere il numero di versione del file.
- Conoscere la percentuale di pacchetti già ricevuti.
- Indicare alla radio Connect Plus di riprendere il download dei pacchetti del file.

Se è abilitata al trasferimento di file Connect Plus OTA, in alcuni casi la radio potrebbe riprendere automaticamente il trasferimento di un file, senza avvisare l'utente della radio. Mentre la radio riceve i pacchetti del file, il LED lampeggia velocemente e sulla barra di stato nella schermata

principale della radio viene visualizzata l'icona Volume di dati elevato.

#### **AVVISO:**

La radio Connect Plus non può ricevere chiamate mentre sta ricevendo i pacchetti di un file. Per annullare il trasferimento di file, premere e rilasciare il pulsante **PTT**. La radio richiede una chiamata per il nome del contatto selezionato e il trasferimento del file viene annullato fino a quando il processo non riparte.

Il trasferimento di un file viene riavviato nelle circostanze descritte di seguito. Il primo esempio si riferisce a tutti i tipi di file trasferiti OTA, mentre gli altri esempi valgono solo per i Network Frequency File e i file del firmware della scheda opzionale:

- L'amministratore del sistema radio riavvia il trasferimento OTA del file.
- Il timer predefinito della scheda opzioni scade e la scheda opzionale riprende automaticamente il processo di download dei pacchetti.
- Il timer non è ancora scaduto, ma l'utente della radio fa ripartire il trasferimento del file utilizzando l'apposita opzione del menu.

Al termine del download di tutti i pacchetti del file, la radio Connect Plus deve eseguire l'aggiornamento con il file appena ottenuto. Nel caso del Network Frequency File, si tratta di un processo automatico che non richiede la reimpostazione della radio. Anche per il file codeplug della scheda opzionale il processo è automatico e causa una breve interruzione del funzionamento della radio mentre vengono caricati i dati del nuovo codeplug e viene riacquisito il sito della rete. I tempi di aggiornamento della radio al nuovo firmware della scheda opzionale dipendono da come la radio è stata configurata dal rivenditore o dall'amministratore di sistema. La radio esegue l'aggiornamento immediatamente dopo aver scaricato tutti i pacchetti dei file o alla successiva accensione.

## **AVVISO:**

Rivolgersi al rivenditore o all'amministratore di sistema per informazioni su come è stata programmata la radio.

Il processo di aggiornamento al nuovo firmware della scheda opzionale richiede alcuni secondi e, al termine, la scheda opzionale Connect Plus deve reimpostare la radio. Una volta avviato l'aggiornamento, l'utente della radio non potrà effettuare o ricevere chiamate fino a che il processo non si è concluso. Durante il processo, sul display della radio viene chiesto all'utente di non spegnere la radio.

#### **6.4.24.9.1 File del firmware**

La sezione seguente fornisce informazioni sul firmware della radio.

#### **6.4.24.9.1.1**

#### **Firmware aggiornato**

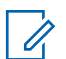

#### **AVVISO:**

Se il file del firmware della scheda opzioni non è aggiornato (e la radio ha già iniziato a scaricare una versione più recente del file del firmware della scheda opzioni), sulla radio viene visualizzato un elenco con ulteriori opzioni; Versione, %Ricevuto e Download.

**1** Premere  $\begin{bmatrix} \overline{\mathbb{R}} \\ \overline{\mathbb{R}} \end{bmatrix}$  per accedere al menu.

**2** Premere  $\triangle$   $\circ$  **v** fino a visualizzare Utilità e

premere  $\begin{bmatrix} \mathbb{B} \\ \mathbb{B} \end{bmatrix}$  per selezionare.

- **3** Premere  $\triangle$   $\circ$   $\triangledown$  fino a visualizzare Info radio e premere  $\begin{array}{c} \begin{array}{c} \begin{array}{c} \text{IB} \\ \text{OK} \end{array} \end{array}$  per selezionare.
- **4** Premere  $\triangle$   $\circ$   $\blacktriangleright$  fino a visualizzare

 $A$ ggiornamenti e premere  $\begin{pmatrix} m \\ 0 \end{pmatrix}$  per selezionare.

**5** Premere **o**  $\bullet$  **fino a visualizzare Firmware e** premere  $\begin{array}{c} \begin{array}{c} \hline \hline \hline \hline \hline \hline \hline \end{array}$  per selezionare.

Sul display viene visualizzato Il firmware è aggiornato.

**6.4.24.9.2**

# **Firmware in attesa – Versione**

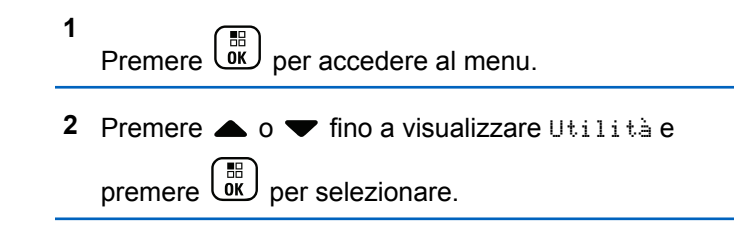

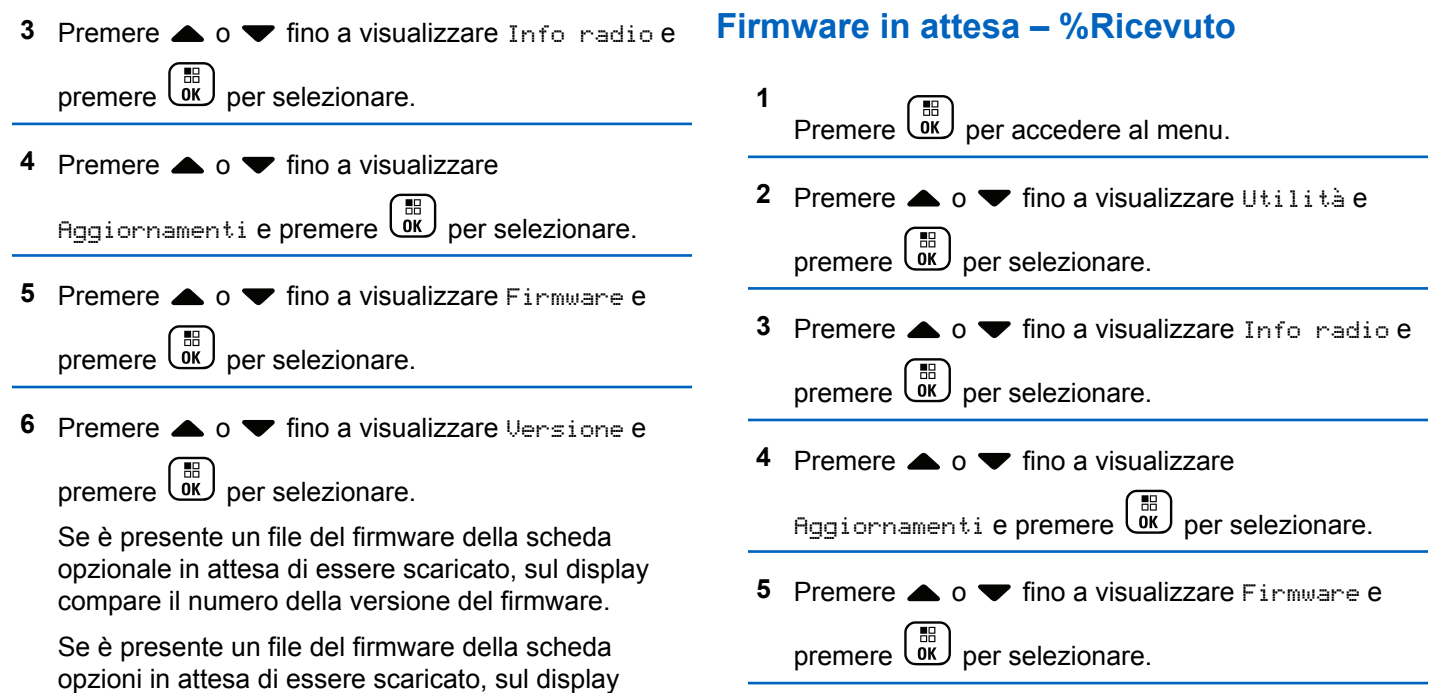

**6.4.24.9.3**

viene visualizzato Il firmware è aggiornato.

**6** Premere  $\triangle$   $\alpha$   $\blacktriangledown$  fino a visualizzare  $\triangle$  Ricevuto e

premere  $\begin{array}{c} \boxed{m} \\ \boxed{0K} \end{array}$  per selezionare.

Sul display viene indicata la percentuale di pacchetti del file del firmware finora scaricati.

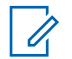

#### **AVVISO:**

Quando questo valore raggiunge il 100%, la radio deve essere spenta e riaccesa per avviare l'aggiornamento del firmware.

#### **6.4.24.9.4 Firmware in attesa – Download**

Se la radio Connect Plus ha già avviato il trasferimento OTA del file del firmware della scheda opzionale senza completarlo, l'unità riprende automaticamente il trasferimento (se è stato lasciato in sospeso) alla scadenza di un timer interno. Per riprendere un trasferimento del file del firmware della scheda opzionale lasciato in sospeso prima della scadenza del timer interno, utilizzare l'opzione Scarica come descritto di seguito.

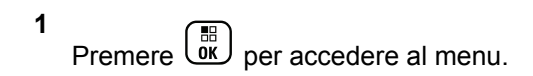

- **2** Premere  $\triangle$   $\circ$   $\blacktriangledown$  fino a visualizzare Utilità e premere  $\begin{pmatrix} \frac{m}{m} \\ \frac{0K}{m} \end{pmatrix}$  per selezionare.
- **3** Premere  $\triangle$  o  $\blacktriangledown$  fino a visualizzare Info radio e premere  $\begin{bmatrix} \mathbb{B} \\ \mathbb{B} \end{bmatrix}$  per selezionare.
- **4** Premere  $\triangle$  o  $\blacktriangledown$  fino a visualizzare

 $H$ ggiornamenti e premere  $\begin{pmatrix} \mathbb{B} \\ \mathbb{B} \end{pmatrix}$  per selezionare.

**5** Premere  $\triangle$   $\circ$   $\blacktriangledown$  fino a visualizzare Firmware e

premere  $\begin{bmatrix} \mathbb{B} \\ \mathbb{C} \end{bmatrix}$  per selezionare.

**6** Premere **o v** fino a visualizzare Download e

premere  $\begin{bmatrix} \mathbb{B} \\ \mathbb{C} \end{bmatrix}$  per selezionare.

Sul display viene visualizzato quanto segue:

Download disponibile Avvia download

Nessun download disponibile

Download non disponibile

- **7** Eseguire una delle seguenti operazioni:
	- **Selezionare Si e premere**  $\begin{bmatrix} \mathbb{B} \\ \mathbb{B} \end{bmatrix}$  per iniziare il download.
	- Selezionare No e premere **(BE)** per tornare al menu precedente.

#### **6.4.24.9.5**

# **Frequency file**

La sezione seguente fornisce informazioni sul file delle frequenze della radio.

**6.4.24.9.5.1**

## **Frequency file aggiornato**

#### **AVVISO:**

- Se il file delle frequenze non è aggiornato (e la radio non ha già iniziato a scaricare una versione più recente del file delle frequenze), sulla radio viene visualizzato un elenco con ulteriori opzioni: Versione, %Ricevuto e Download.
- **1** Premere  $\begin{bmatrix} 1 & 0 \\ 0 & 0 \end{bmatrix}$  per accedere al menu. **2** Premere  $\triangle$  o  $\blacktriangledown$  fino a visualizzare Utilità e premere  $\overline{uv}$  per selezionare. **3** Premere  $\triangle$   $\circ$   $\triangledown$  fino a visualizzare Info radio e premere  $\begin{bmatrix} \mathbb{B} \\ \mathbb{B} \end{bmatrix}$  per selezionare. **4** Premere **o**  $\bullet$  **o**  $\bullet$  fino a visualizzare Frequenza e premere  $\begin{bmatrix} \mathbb{B} \\ \mathbb{B} \end{bmatrix}$  per selezionare. Sul display viene visualizzato Il file freq. è aggiornato.

#### **6.4.24.9.5.2 Frequency file in attesa - Versione**

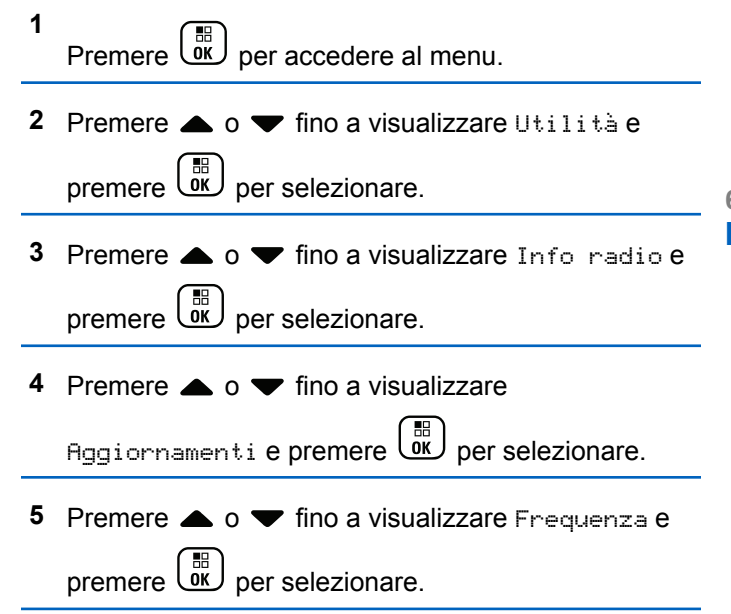

**6** Premere  $\triangle$   $\circ$   $\blacktriangledown$  fino a visualizzare Versione e premere  $\begin{array}{c} \begin{array}{c} \begin{array}{c} \text{IB} \\ \text{OK} \end{array} \end{array}$  per selezionare.

Se è presente un frequency file in attesa di essere scaricato, sul display compare il numero della versione del file.

#### **6.4.24.9.5.3**

#### **File delle frequenze in attesa – %Ricevuto**

**1** Premere  $\begin{pmatrix} \mathbb{H} \\ \mathbb{I} \\ \mathbb{I} \end{pmatrix}$  per accedere al menu.

**2** Premere **o**  $\bullet$  **fino a visualizzare** Utilità e

premere  $\begin{bmatrix} \mathbb{B} \\ \mathbb{B} \end{bmatrix}$  per selezionare.

- **3** Premere  $\triangle$   $\circ$   $\triangledown$  fino a visualizzare Info radio e premere  $\begin{array}{c} \begin{array}{c} \begin{array}{c} \text{IB} \\ \text{OK} \end{array} \end{array}$  per selezionare.
- **Premere**  $\triangle$   $\circ$   $\blacktriangleright$  fino a visualizzare

Aggiornamenti e premere  $\begin{array}{c} \boxed{66} \\ \hline \end{array}$  per selezionare.

**5** Premere  $\triangle$   $\circ$   $\blacktriangledown$  fino a visualizzare  $2R$  is evuto e

premere  $\begin{bmatrix} \mathbb{B} \\ \mathbb{B} \end{bmatrix}$  per selezionare.

Sul display viene indicata la percentuale di pacchetti del frequency file finora scaricati.

#### **6.4.24.9.5.4**

#### **Frequency file in attesa - Download**

Se la radio Connect Plus ha già avviato il trasferimento OTA del network frequency file senza completarlo, l'unità riprende automaticamente il trasferimento (se è stato lasciato in sospeso) alla scadenza di un timer interno. Per riprendere un trasferimento del network frequency file lasciato in sospeso prima della scadenza del timer interno, utilizzare l'opzione Download come descritto di seguito.

**1** Premere  $\begin{bmatrix} \overline{w} \\ w \end{bmatrix}$  per accedere al menu.

**2** Premere  $\triangle$  o  $\blacktriangledown$  fino a visualizzare Utilità e

premere  $\begin{array}{c} \boxed{m} \\ \boxed{0K} \end{array}$  per selezionare.

- **3** Premere  $\triangle$   $\circ$   $\triangledown$  fino a visualizzare Info radio e premere  $\begin{bmatrix} \mathbb{B} \\ \mathbb{B} \end{bmatrix}$  per selezionare.
- **4** Premere  $\triangle$   $\circ$   $\blacktriangleright$  fino a visualizzare

 $A$ ggiornamenti e premere  $\begin{pmatrix} m \\ 0 \end{pmatrix}$  per selezionare.

- **5** Premere **o**  $\bullet$  fino a visualizzare Frequenza e premere  $\begin{bmatrix} \mathbb{B} \\ \mathbb{B} \end{bmatrix}$  per selezionare.
- **6** Premere **a**  $\alpha$  **v** fino a visualizzare Download e

premere  $\begin{bmatrix} \mathbb{B} \\ \mathbb{C} \end{bmatrix}$  per selezionare.

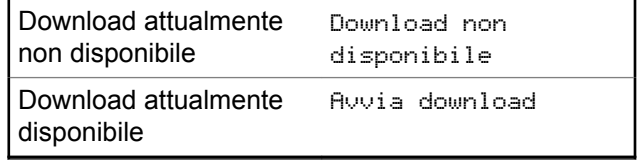

**7** Eseguire una delle seguenti operazioni:

- <span id="page-2976-0"></span>• Selezionare Sì e premere per iniziare il download.
- Selezionare No e premere per tornare al menu precedente.

#### **6.4.24.9.6 Controllo delle informazioni GNSS**

Visualizza le informazioni GNSS sulla radio, come i valori:

- Latitudine
- Longitudine
- Altitudine
- Direzione
- Velocità
- Diluizione della precisione orizzontale (HDOP)
- Satelliti
- Versione

**1** Premere  $\begin{bmatrix} \frac{m}{\alpha} \\ \frac{m}{\alpha} \end{bmatrix}$  per accedere al menu.

- **2** Premere  $\triangle$   $\alpha$   $\blacktriangledown$  fino a visualizzare Utilità e premere  $\begin{pmatrix} \frac{m}{m} \\ 0 & \frac{m}{m} \end{pmatrix}$  per selezionare.
- **3** Premere  $\triangle$   $\circ$  **v** fino a visualizzare Info radio e premere  $\begin{array}{c} \boxed{m} \\ \hline \end{array}$  per selezionare.
- **4** Premere **a**  $\alpha$   $\blacktriangledown$  fino a visualizzare Info GNSS e premere  $\begin{array}{c} \begin{array}{c} \hline \hline \hline \hline \hline \hline \hline \end{array}$  per selezionare.
- **5** Premere  $\triangle$  o  $\blacktriangledown$  fino a visualizzare la voce

desiderata e premere  $\begin{bmatrix} \overline{a} \\ \overline{b} \end{bmatrix}$  per selezionare.

Sul display vengono visualizzate le informazioni GNSS richieste.

Vedere [Attivazione o disattivazione del sistema GNSS a](#page-2954-0) [pagina 409](#page-2954-0) per i dettagli su GNSS.

# **6.4.25 Visualizzazione dei dettagli del certificato Wi-Fi aziendale**

È possibile visualizzare i dettagli del certificato Wi-Fi aziendale selezionato.

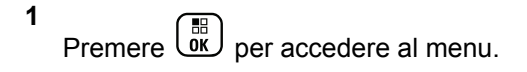

**2** Premere  $\triangle$  o  $\blacktriangledown$  fino a visualizzare Utilità.Premere **(E)** per effettuare la selezione.

**3** Premere  $\triangle$  o  $\blacktriangledown$  per selezionare Menu

certificato. Premere **RE** per effettuare la selezione.

 $\checkmark$  viene visualizzato accanto ai certificati pronti.

**4** Premere  $\triangle$  o  $\blacktriangledown$  fino a visualizzare il certificato desiderato. Premere <sup>18</sup> per effettuare la selezione.

La radio visualizza i dettagli completi del certificato.

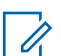

### **AVVISO:**

Per i certificati non pronti, il display mostra solo lo stato.

# **Altri sistemi**

Le funzioni disponibili per gli utenti della radio in questo sistema sono descritte in questo capitolo.

#### **7.1**

# **Pulsante PTT**

Il pulsante PTT **(Push-To-Talk)** serve a due scopi principali:

- Durante una chiamata, il pulsante **PTT** consente alla radio di trasmettere ad altre radio nell'ambito della chiamata. Il microfono viene attivato premendo il pulsante **PTT**.
- Se non è in corso alcuna chiamata, il pulsante **PTT** viene utilizzato per effettuare una nuova chiamata .

Premere a lungo il pulsante **PTT** per parlare. Rilasciare il pulsante **PTT** per ascoltare.

Se è abilitato il tono che indica il permesso di parlare, attendere la fine del breve tono di avviso prima di parlare.

**7.2**

# **Tasti programmabili**

A seconda della durata della pressione sul pulsante, il rivenditore può programmare i pulsanti programmabili come tasti di scelta rapida per le funzioni della radio.

#### **Premere brevemente**

Premere e rilasciare rapidamente il pulsante.

#### **Premere a lungo**

Tenere premuto il pulsante per un periodo di tempo programmato.

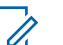

#### **AVVISO:**

Vedere [Funzionamento in emergenza a pagina 552](#page-3097-0) per ulteriori informazioni sulla durata programmata del pulsante di **emergenza**.

### **7.2.1**

# **Funzioni della radio assegnabili**

Le seguenti funzioni radio possono essere assegnate ai pulsanti programmabili.

#### **Profili audio**

Consente all'utente di selezionare il profilo audio preferito.

#### **Att./dis. audio**

Consente di alternare l'instradamento audio tra l'altoparlante interno della radio e l'altoparlante dell'accessorio cablato.

#### **Comm. audio Bluetooth®**

Consente di alternare l'instradamento audio tra l'altoparlante interno della radio e l'accessorio Bluetooth esterno.

#### **Connessione Bluetooth**

Consente di avviare un'operazione di ricerca e connessione Bluetooth.

#### **Disconnessione Bluetooth**

Consente di terminare tutte le connessioni Bluetooth esistenti tra la radio e i dispositivi Bluetooth.

#### **Rilevamento Bluetooth**

Consente alla radio di accedere alla modalità di rilevamento Bluetooth.

#### **Call Alert**

Consente di accedere direttamente alla lista dei contatti, che permette di selezionare il destinatario di un avviso di chiamata.

#### **Trasferimento di chiamata**

Consente di abilitare o disabilitare la funzionalità di trasferimento delle chiamate.

#### **Registro chiamate**

Consente di selezionare la lista del registro chiamate.

#### **Annuncio canale**

Consente di riprodurre messaggi vocali di annuncio di zone e canali per il canale corrente.

#### **Contatti**

Consente di accedere direttamente alla lista dei contatti.

#### **Emergenza**

In base alla programmazione, consente di attivare o annullare un segnale di emergenza.

#### **Posiz. interna**

Consente di attivare e disattivare la funzione Posizione interna.

#### **Audio intelligente**

Consente di attivare o disattivare l'audio intelligente.

#### **Manual Dial**

Consente di avviare una chiamata privata immettendo l'ID dell'utente.

#### <span id="page-2980-0"></span>**Roaming manuale sito<sup>6</sup>**

Consente di avviare la ricerca manuale del sito.

#### **AGC mic**

Consente di attivare o disattivare il controllo automatico del guadagno (AGC) del microfono interno.

#### **Monitoraggio**

Consente di monitorare l'attività di un canale selezionato.

#### **Notifiche**

Consente di accedere direttamente alla lista delle notifiche.

#### **Eliminazione canale di disturbo<sup>6</sup>**

Consente di rimuovere temporaneamente un canale indesiderato, fatta eccezione per il canale selezionato, dalla lista scansione. Il canale selezionato fa riferimento alla combinazione selezionata di zone o canali dell'utente dalla quale viene avviata la scansione.

#### **Accesso rapido**

Consente di avviare direttamente una chiamata privata, telefonica o di gruppo predefinita, un avviso di chiamata, un messaggio di testo rapido o un revert iniziale.

#### **Funzione Option Board**

Consente di attivare o disattivare le funzioni Option Board dei canali abilitati per la Option Board.

#### **Monitor permanente<sup>6</sup>**

Consente di monitorare tutto il traffico radio di un canale selezionato finché la funzione non viene disattivata.

#### **Telefono**

Consente di accedere direttamente alla lista dei contatti telefonici.

#### **Privacy**

Consente di attivare o disattivare la privacy.

#### **ID e alias della radio**

Fornisce l'ID e l'alias della radio.

#### **Radio Check**

Consente di stabilire se una radio è attiva nel sistema.

#### **Radio Enable**

Consente di attivare a distanza una radio di destinazione.

#### **Radio Disable**

Consente di disattivare a distanza una radio di destinazione.

<sup>&</sup>lt;sup>6</sup> Non disponibile in Capacity Plus.

#### **Monitoraggio remoto**

Consente di accendere il microfono di una radio di destinazione senza fornire alcuna indicazione.

#### **Ripetitore/Comunicazione diretta[6](#page-2980-0)**

Consente di alternare l'utilizzo di un ripetitore e della comunicazione diretta con un'altra radio.

#### **Silenzia promemoria canale principale**

Consente di disattivare l'audio del promemoria del canale principale.

#### **Scansione<sup>7</sup>**

Consente di attivare o disattivare la scansione.

#### **Info sito**

Consente di visualizzare l'ID e il nome del sito Capacity Plus - Multisito corrente.

Riproduce i messaggi vocali di annuncio per il sito corrente quando la funzione di annuncio vocale è attivata.

#### **Blocco sito[6](#page-2980-0)**

Quando è attivato, la radio esegue la ricerca solo nel sito corrente. Quando è disattivato, la radio esegue la ricerca nel sito corrente e in altri siti.

**Stato**

#### **Controllo telemetria**

Consente di controllare il pin di output in una radio locale o remota.

Consente di selezionare il menu della lista di stati.

#### **Messaggio di testo**

Consente di selezionare il menu dei messaggi di testo.

#### **Disatt. remota trasmissioni**

Consente di interrompere una chiamata interrompibile in corso per liberare il canale.

#### **Ottimizzazione trillo**

Consente di attivare o disattivare la funzione di ottimizzazione del trillo.

#### **Annuncio vocale attivo/disattivo**

Consente di attivare o disattivare gli annunci vocali.

#### **Trasmissione attivata dalla voce (VOX, Voice Operating Transmission)**

Consente di attivare o disattivare VOX.

#### **Wi-Fi**

Consente di attivare o disattivare la funzionalità Wi-Fi.

<sup>7</sup> Non disponibile in Capacity Plus - Sito singolo.

#### **Selezione zona**

Consente di effettuare una selezione da una lista di zone.

#### **7.2.2**

# **Funzioni di utilità o impostazioni assegnabili**

Le seguenti impostazioni o funzioni di utilità della radio possono essere assegnate ai pulsanti programmabili.

#### **Toni/Allarmi**

Consente di attivare o disattivare tutti i toni e gli avvisi.

#### **Retroilluminazione**

Consente di attivare o disattivare la retroilluminazione.

#### **Luminosità retroilluminazione**

Consente di regolare il livello di luminosità.

#### **Modalità di visualizzazione**

Consente di attivare o disattivare la modalità di visualizzazione Giorno/notte.

#### **Blocco tastiera**

Consente di bloccare o sbloccare la tastiera.

#### **Livello potenza**

Consente di aumentare o ridurre la potenza di trasmissione.

#### **7.2.3**

# **Accesso alle funzioni programmate**

Seguire la procedura per accedere alle funzioni programmate sulla radio.

- **1** Eseguire una delle seguenti operazioni:
	- Premere il pulsante programmato. Continuare con passaggio 3.
	- Premere  $\begin{bmatrix} \mathbb{B} \\ \mathbb{B} \end{bmatrix}$  per accedere al menu.
- **2** Premere  $\triangle$   $\circ$   $\blacktriangledown$  fino a visualizzare la funzione di menu, quindi premere  $\begin{array}{c} \boxed{68} \\ \hline 0 \end{array}$  per selezionare una funzione o accedere a un sottomenu.
- **3** Eseguire una delle seguenti operazioni:
	- Premere per tornare alla schermata precedente.

Premere a lungo  $\begin{pmatrix} 5 \\ 4 \end{pmatrix}$  per tornare alla schermata principale.

Dopo un periodo di inattività, la radio esce automaticamente dal menu e torna alla schermata principale.

**7.3**

# **Indicatori di stato**

Questo capitolo descrive gli indicatori di stato e i toni audio utilizzati nella radio.

# **7.3.1**

# **Icone**

Sul display a cristalli liquidi (LCD) a 256 colori da 132 x 90 pixel vengono visualizzati lo stato della radio, le voci di testo e quelle del menu. Di seguito sono descritte le icone visualizzate sul display della radio.

#### **Tabella 10 :Icone del display**

Sulla barra di stato, situata nella parte superiore del display della radio, vengono visualizzate le icone riportate di

seguito. Le icone sono presentate in ordine di apparizione da sinistra a destra e sono specifiche per canale.

#### **Batteria** Il numero di barre (0 - 4) visualizzato indica la carica residua della batteria. L'icona lampeggia quando il livello di carica della batteria è basso. **Bluetooth collegato** La funzione Bluetooth è abilitata. L'icona resta accesa quando è collegato un dispositivo Bluetooth remoto.

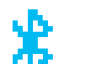

#### **Bluetooth non collegato** La funzione Bluetooth è attivata, ma non è collegato alcun dispositivo Bluetooth remoto.

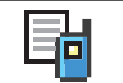

E£

#### **Registro chiamate** Registro chiamate radio.

#### **Contatto**

È disponibile il contatto radio.

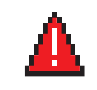

#### **Emergenza**

La radio è in modalità di emergenza.

#### **Lista Rx fless.** L'opzione Lista Rx fless. è attivata.

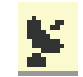

#### **GNSS disponibile** La funzione GNSS è attivata. L'icona

rimane accesa quando è possibile effettuare il fix della posizione.

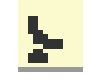

#### **GNSS non disponibile** La funzione GNSS è attivata, ma la

radio non riceve dati dal satellite.

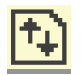

#### **Volume di dati elevato** La radio riceve un volume elevato di

dati e il canale risulta occupato.

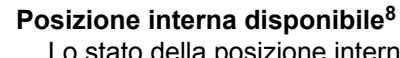

Lo stato della posizione interna è attivata e disponibile.

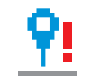

#### **Posizione interna non disponibile<sup>8</sup>** Lo stato della posizione interna è "attivata ma non è disponibile" perché il Bluetooth è disattivato o la scansione beacon è sospesa dal Bluetooth.

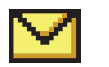

#### **Messaggio** Messaggio in arrivo.

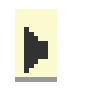

#### **Monitoraggio** Il canale selezionato viene monitorato.

#### **Modalità audio disattivato**

La Modalità audio disattivato è attivata e l'altoparlante è disattivato.

#### **Notifica**

Nella lista delle notifiche sono inclusi gli eventi senza risposta.

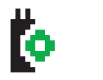

#### **Scheda opzioni**

La scheda opzioni è abilitata (solo modelli con scheda opzioni).

<sup>&</sup>lt;sup>8</sup> Disponibile solo per i modelli con le ultime versioni software e hardware.

<span id="page-2985-0"></span>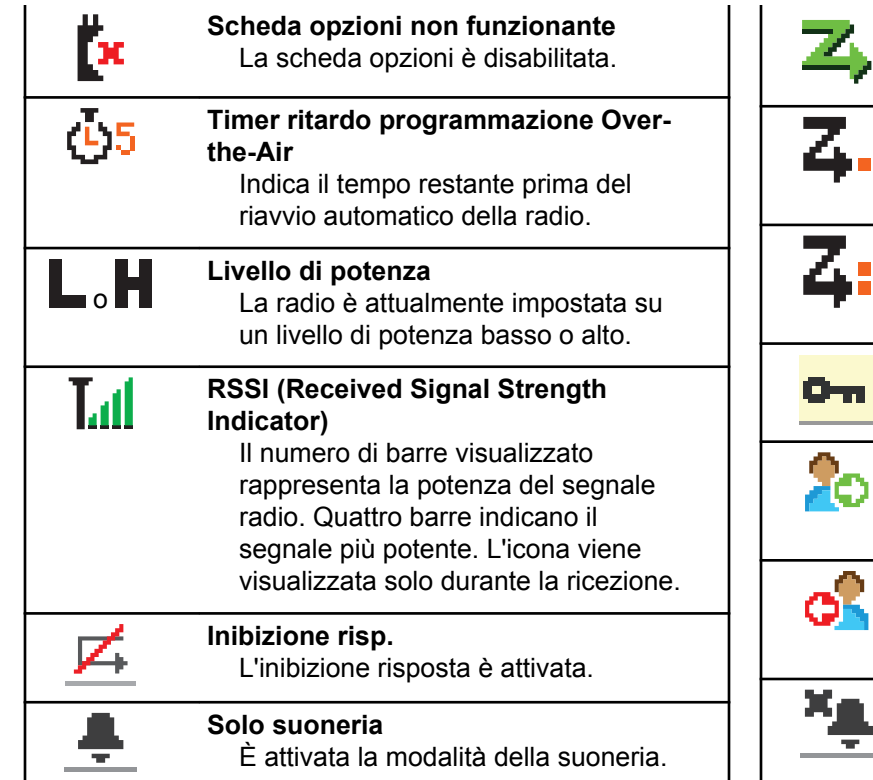

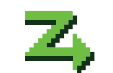

**Scansione<sup>9</sup>** La funzione di scansione è abilitata.

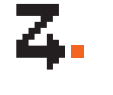

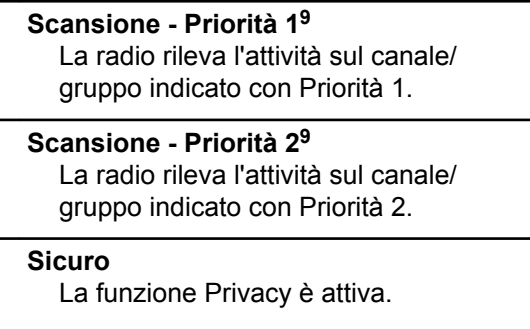

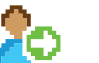

#### **Accedi** La radio viene collegata al server remoto.

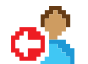

#### **Disconnetti**

La radio viene scollegata dal server remoto.

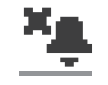

#### **Suoneria silenziosa**

È attivata la modalità della suoneria silenziosa.

<sup>&</sup>lt;sup>9</sup> Non disponibile in Capacity Plus.

<span id="page-2986-0"></span>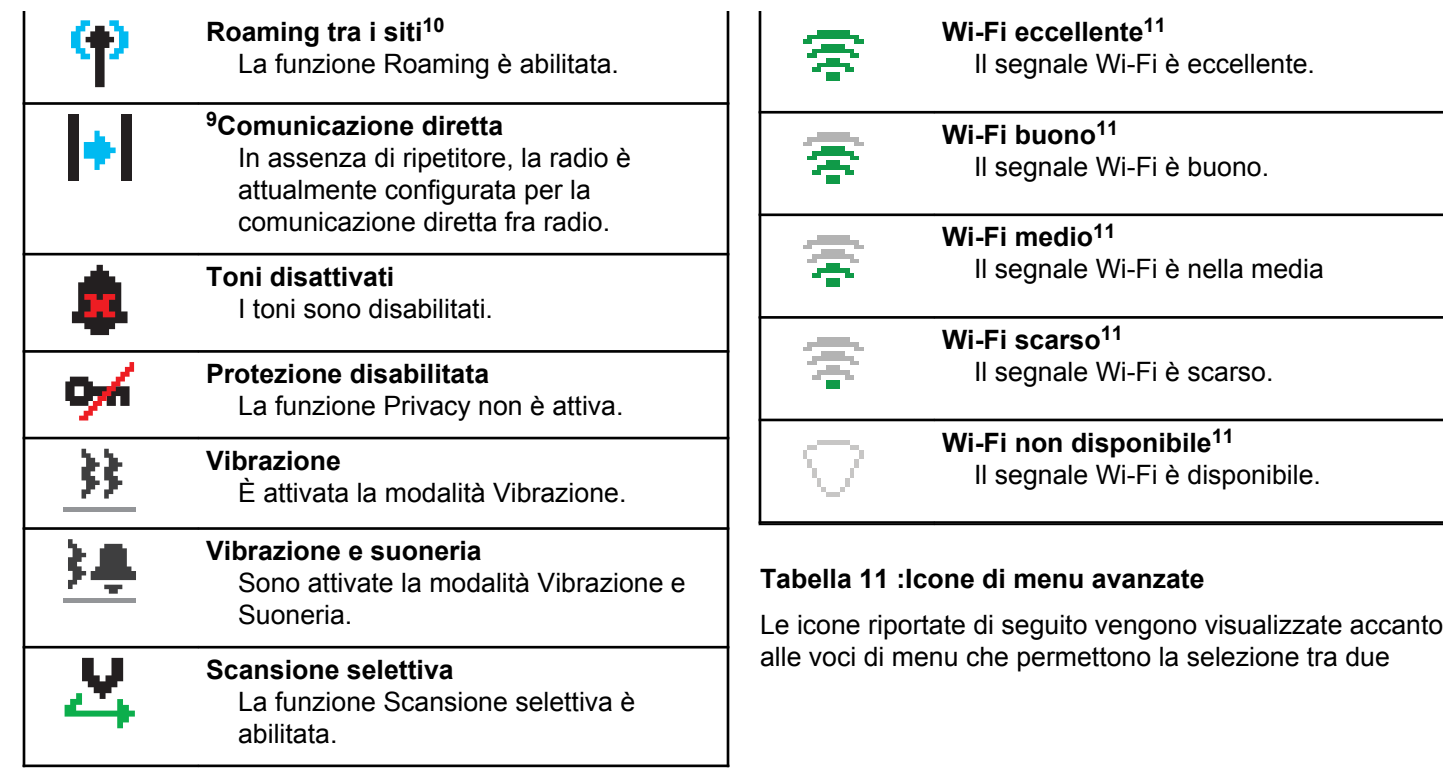

<sup>10</sup> Non disponibile in Capacity Plus - Sito singolo

<sup>&</sup>lt;sup>11</sup> Disponibile solo per DP4801e

opzioni o per indicare l'esistenza di un sottomenu con due opzioni.

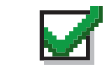

#### **Casella di controllo (selezionata)** Indica che l'opzione è selezionata.

**Casella di controllo (vuota)** Indica che l'opzione non è selezionata.

#### **Casella nera**

Indica l'opzione selezionata per la voce di menu con un sottomenu.

#### **Tabella 12 :Icone del dispositivo Bluetooth**

Le icone riportate di seguito vengono visualizzate accanto alle voci dei dispositivi Bluetooth disponibili, indicandone il tipo.

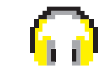

# **Dispositivo audio Bluetooth**

Dispositivo audio Bluetooth, ad esempio una cuffia.

# **Dispositivo dati Bluetooth**

Dispositivo dati Bluetooth, ad esempio uno scanner.

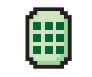

#### **Dispositivo PTT Bluetooth** Dispositivo PTT Bluetooth, ad esempio un dispositivo POD (solo PTT).

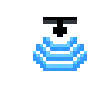

**Dispositivo sensore Bluetooth[11](#page-2986-0)** Dispositivo sensore abilitato Bluetooth, come sensore gas.

#### **Tabella 13 :Icone di chiamata**

Le icone riportate di seguito vengono visualizzate sul display durante una chiamata. Vengono visualizzate anche nella lista Contatti per indicare il tipo di alias o ID.

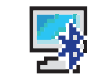

#### **Chiamata PC Bluetooth**

Indica che è in corso una chiamata PC Bluetooth.

Nella lista Contatti, indica l'ID (numero) o l'alias (nome) di una chiamata PC Bluetooth.

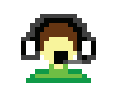

#### **Chiamata dispaccio**

Il tipo di contatto Chiamata dispatch serve a inviare un messaggio di testo
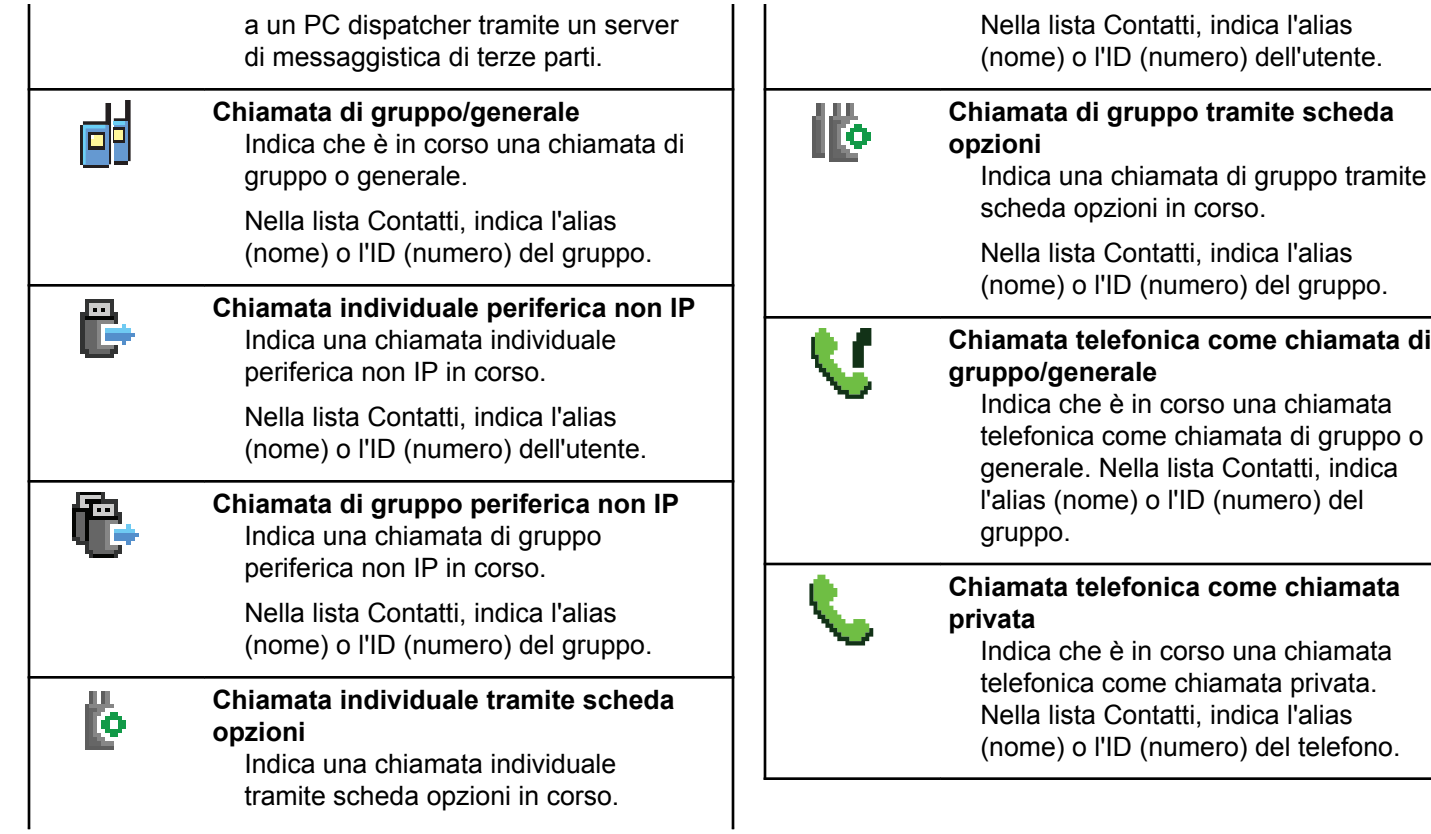

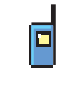

**Chiamata privata**

Indica che la radio è impegnata in una chiamata privata. Nella lista Contatti, indica l'alias (nome) o l'ID (numero) dell'utente.

## **Tabella 14 :Icone Job Ticket**

Le seguenti icone vengono visualizzate temporaneamente sul display nella cartella Job Ticket.

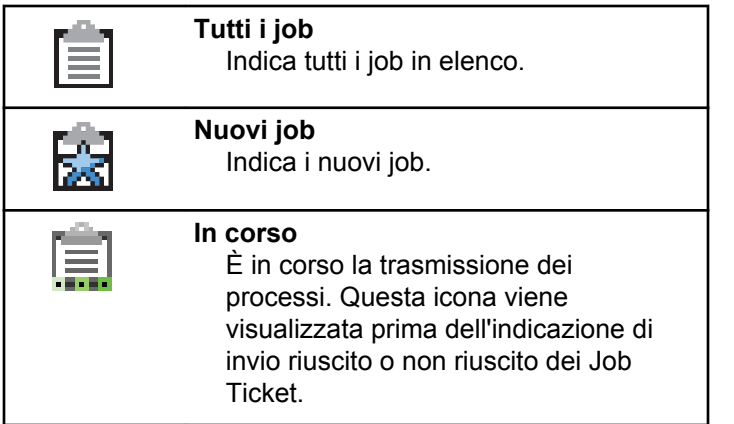

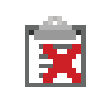

**Non inviato** Non è possibile inviare i processi. **Inviato** I processi sono stati inviati correttamente. **Priorità 1** Indica il livello di priorità 1 per i

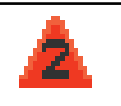

**Priorità 2** Indica il livello di priorità 2 per i processi.

processi.

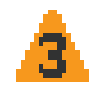

**Priorità 3** Indica il livello di priorità 3 per i processi.

## **Tabella 15 :Mini icone di notifica**

Le icone riportate di seguito vengono visualizzate temporaneamente sul display dopo aver effettuato un'operazione per lo svolgimento di un'attività.

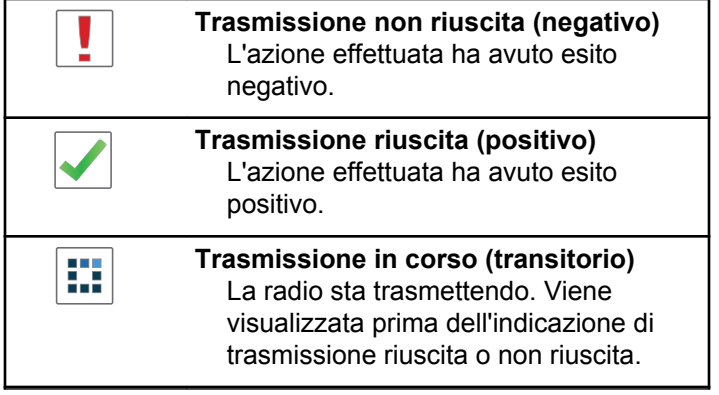

## **Tabella 16 :Icone della cartella Msg inviati**

Le seguenti icone compaiono nell'angolo in alto a destra del display nella cartella Msg inviati.

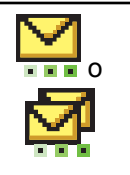

## **In corso**

Il messaggio di testo per un alias o un ID dell'utente è in attesa di essere trasmesso e di successiva conferma di ricezione. Il messaggio di testo per un alias o un ID del gruppo è in attesa di essere trasmesso.

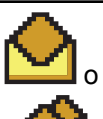

**Messaggio singolo o di gruppo letto** Il messaggio di testo è stato letto.

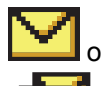

**Messaggio singolo o di gruppo non letto**

Il messaggio di testo non è stato letto.

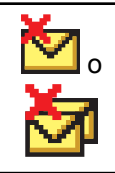

## **Non inviato**

Il messaggio di testo non può essere inviato.

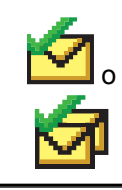

**Inviato** Il messaggio di testo è stato inviato.

## **7.3.2 indicatori LED**

Gli indicatori LED segnalano lo stato operativo della radio.

## **Rosso lampeggiante**

La radio indica la mancata corrispondenza della batteria.

La radio non ha superato il test di autodiagnostica all'accensione,

La radio sta ricevendo una trasmissione di emergenza.

La radio trasmette con la batteria in esaurimento.

La radio si trova al di fuori della portata del segnale, se è configurato il sistema transponder per il rilevamento automatico della portata.

È attivata la Modalità Muto.

## **Verde fisso**

La radio si sta accendendo.

La radio sta trasmettendo.

La radio sta inviando un avviso chiamata o una trasmissione di emergenza.

## **Verde lampeggiante**

La radio sta ricevendo una chiamata o dati.

La radio sta recuperando trasmissioni con programmazione Over-the-Air.

La radio sta rilevando attività Over-the-Air.

## **AVVISO:**

Questa attività può o meno influire sul canale programmato della radio a causa della natura del protocollo digitale.

In modalità Capacity Plus, il rilevamento dell'attività Over-the-Air da parte della radio non è segnalato da alcun LED.

## **Verde con doppio lampeggio**

La radio sta ricevendo dati o una chiamata con funzione Privacy attivata.

## **Giallo fisso**

La radio sta monitorando un canale convenzionale.

## **Giallo lampeggiante**

Sulla radio è in corso la scansione di attività.

La radio non ha ancora risposto a un avviso di chiamata.

Tutti i canali Capacity Plus - Multisito sono occupati.

## **Giallo con doppio lampeggio**

Sulla radio è attivato il roaming automatico.

La radio esegue la ricerca attiva di un nuovo sito.

La radio non ha ancora risposto a un avviso di chiamata di gruppo.

La radio è bloccata.

La radio non è connessa al ripetitore mentre si trova nella modalità Capacity Plus.

Tutti i canali Capacity Plus sono occupati.

## **7.3.3 Toni**

Di seguito sono elencati i toni riprodotti dall'altoparlante della radio.

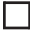

Tono alto

Tono basso

## **7.3.3.1 Toni indicatori**

I toni indicatori segnalano acusticamente lo stato dopo aver effettuato un'operazione per eseguire un'attività.

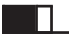

Tono indicatore positivo

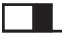

Tono indicatore negativo

## **7.3.3.2 Toni audio**

I toni audio segnalano acusticamente lo stato della radio o la risposta ai dati ricevuti.

## **Tono continuo**

Viene emesso un singolo tono, che continua fino al termine della trasmissione.

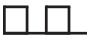

## **Tono periodico**

Viene emesso un tono intervallato, a seconda della durata impostata dalla radio. Il tono inizia, finisce e quindi si ripete.

## **Tono ripetitivo**

Viene emesso un singolo tono, che si ripete finché non viene annullato dall'utente.

#### **Tono momentaneo**

Viene emesso un singolo tono per un breve durata impostata dalla radio.

#### **7.4**

# **Selezioni di canale e zona**

Questo capitolo descrive le operazioni per selezionare una zona o un canale sulla radio. Per zona si intende un gruppo di canali.

La radio supporta fino a 1000 canali e 250 zone, con un massimo di 160 canali per zona.

Ogni canale può essere programmato con diverse funzioni e/o supportare gruppi di utenti diversi.

**7.4.1**

# **Selezione delle zone**

Seguire la procedura per selezionare la zona richiesta sulla radio.

- **1** Eseguire una delle seguenti operazioni:
	- Premere il pulsante programmato **Selezione zona**. Continuare con passaggio 3.
	- Premere  $\begin{pmatrix} \mathbb{B} \\ \mathbb{C} \end{pmatrix}$  per accedere al menu.
- **2** Premere  $\triangle$  o  $\blacktriangledown$  fino a visualizzare Zona. Premere

**DE** per effettuare la selezione.

Sul display vengono visualizzati ✔ e la zona corrente.

**3** Premere  $\triangle$  o  $\blacktriangledown$  fino a visualizzare la zona

desiderata. Premere <sup>18</sup> per effettuare la selezione.

Sul display viene visualizzato <Zona> Selezionata per pochi secondi, quindi compare di nuovo la schermata della zona selezionata.

## **7.4.2**

# **Selezione delle zone utilizzando la ricerca per alias**

Seguire la procedura per selezionare la zona richiesta sulla radio utilizzando la ricerca per alias.

**1** Premere  $\begin{bmatrix} \overline{\mathbb{B}} \\ \overline{\mathbb{B}} \end{bmatrix}$  per accedere al menu.

**2** Premere **o v** fino a visualizzare Zona. Premere

 $\left(\begin{smallmatrix} \mathbb{H} \ \mathsf{OK} \ \end{smallmatrix}\right)$ per effettuare la selezione.

Sul display vengono visualizzati ✔ e la zona corrente.

**3** Digitare il primo carattere dell'alias desiderato.

Sul display viene visualizzato un cursore lampeggiante.

**4** Inserire il resto dei caratteri dell'alias desiderato.

La ricerca dell'alias non fa distinzione tra maiuscole e minuscole. Se due o più voci hanno lo stesso

nome, il display visualizza la voce elencata per prima nella lista.

La prima riga di testo visualizza i caratteri immessi. Le righe di testo successive mostrano i risultati della ricerca abbreviati.

Premere  $\begin{bmatrix} \mathbb{B} \\ \mathbb{B} \end{bmatrix}$  per effettuare la selezione.

Sul display viene visualizzato <Zona> Selezionata per pochi secondi, quindi compare di nuovo la schermata della zona selezionata.

## **7.4.3 Selezione dei canali**

**5**

Seguire la procedura per selezionare il canale richiesto sulla radio.

Ruotare il **selettore di canale** per selezionare il canale, l'ID dell'utente o l'ID del gruppo.

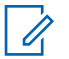

## **AVVISO:**

Se la funzione **Interruzione canale virtuale** è attivata, la radio smette di procedere oltre il primo o l'ultimo canale e viene emesso un tono.

## **7.5 Chiamate**

Questo capitolo descrive le operazioni per ricevere, rispondere, effettuare e interrompere le chiamate.

È possibile selezionare un ID o un alias dell'utente o del gruppo dopo aver selezionato un canale mediante una di queste funzioni:

## **Ricerca per alias**

Questo metodo viene utilizzato esclusivamente per le chiamate di gruppo, private e generali con un microfono con tastiera.

## **Lista Contatti**

Questo metodo consente di accedere direttamente alla lista Contatti.

## **Comp. man. (tramite Contatti)**

Questo metodo viene utilizzato solo per le chiamate private e telefoniche con un microfono con tastiera.

## **Tasti numerici programmati**

Questo metodo viene utilizzato esclusivamente per le chiamate di gruppo, private e generali con un microfono con tastiera.

## **AVVISO:**

È possibile assegnare solo un alias o un ID a un tasto numerico, ma è possibile associare più tasti numerici a un alias o un ID. Tutti i tasti numerici sul microfono con tastiera possono essere assegnati. Per ulteriori informazioni, vedere [Assegnazione di voci ai tasti numerici](#page-3076-0) [programmabili a pagina 531 .](#page-3076-0)

## **Pulsante di accesso rapido programmato**

Questo metodo viene utilizzato solo per le chiamate di gruppo, private e telefoniche.

È possibile assegnare un solo ID a un pulsante di **accesso rapido** con una pressione breve o prolungata di un pulsante programmabile. Sulla radio è possibile programmare più pulsanti di **accesso rapido**.

#### **Pulsante programmabile**

Questo metodo è utilizzato solo per le chiamate telefoniche.

## **7.5.1 Chiamate di gruppo**

La radio deve essere configurata come parte di un gruppo per ricevere o effettuare una chiamata al gruppo di utenti.

## **7.5.1.1 Effettuazione di chiamate di gruppo**

Seguire la procedura per effettuare chiamate di gruppo sulla radio.

- **1** Eseguire una delle seguenti operazioni:
	- Selezionare un canale con l'alias o l'ID del gruppo attivo.
	- Premere il pulsante di **accesso rapido** programmato.

**2** Premere il pulsante **PTT** per effettuare la chiamata.

Il LED verde si accende. Sul display viene visualizzata l'icona **Chiam. gruppo** e l'alias della chiamata di gruppo.

- **3** Eseguire una delle seguenti operazioni:
	- Attendere il termine del tono che indica il permesso di parlare, quindi parlare chiaramente nel microfono, se abilitato.
	- Attendere la cessazione del tono del pulsante laterale **PTT**, quindi parlare chiaramente nel microfono, se abilitato.
- **4** Rilasciare il pulsante **PTT** per ascoltare.

Il LED verde si accende quando la radio di destinazione risponde. Sul display vengono visualizzati l'icona **Chiam. gruppo** e l'alias o l'ID del gruppo e l'alias o l'ID della radio trasmittente.

**5**  $\bullet$  Se la funzione Indicazione canale libero è abilitata, verrà emesso un breve tono di avviso quando l'utente della radio trasmittente rilascia il pulsante **PTT** per indicare che il canale è libero per

rispondere. Premere il pulsante **PTT** per rispondere alla chiamata.

La chiamata termina quando non si verifica alcuna attività vocale per un periodo prestabilito. La radio ritorna alla schermata visualizzata prima dell'inizio della chiamata.

#### **7.5.1.2**

# **Effettuazione di chiamate di gruppo dalla lista Contatti**

Seguire la procedura per effettuare chiamate di gruppo sulla radio utilizzando la lista Contatti.

**1** Premere  $\begin{array}{c} \boxed{66} \\ \hline 0 \\ \end{array}$  per accedere al menu.

**2** Premere  $\triangle$  o  $\blacktriangledown$  per visualizzare

Contatti.Premere  $\begin{pmatrix} m \\ m \end{pmatrix}$  per effettuare la selezione.

**3** Premere  $\triangle$   $\circ$   $\blacktriangleright$  fino a visualizzare l'alias o l'ID desiderato.Premere  $\begin{bmatrix} \mathbb{B} \\ \mathbb{B} \end{bmatrix}$  per effettuare la selezione.

- **4** Premere il pulsante **PTT** per effettuare la chiamata. Il LED verde si accende.
- **5** Eseguire una delle seguenti operazioni:
	- Attendere il termine del tono che indica il permesso di parlare, quindi parlare chiaramente nel microfono, se abilitato.
	- Attendere la cessazione del tono del pulsante laterale **PTT**, quindi parlare chiaramente nel microfono, se abilitato.
- **6** Rilasciare il pulsante **PTT** per ascoltare.

Il LED verde si accende quando la radio di destinazione risponde.Sul display vengono visualizzati l'icona **Chiam. gruppo** e l'alias o l'ID e l'alias o l'ID della radio trasmittente.

**7** Se la funzione Indicazione canale libero è abilitata, verrà emesso un breve tono di avviso quando l'utente della radio trasmittente rilascia il pulsante **PTT** per indicare che il canale è libero per rispondere.Premere il pulsante **PTT** per rispondere alla chiamata.

La chiamata termina quando non si verifica alcuna attività vocale per un periodo prestabilito.

#### **7.5.1.3**

## **Effettuazione di chiamate di gruppo utilizzando il tasto numerico programmabile**

Seguire la procedura per effettuare chiamate di gruppo sulla radio utilizzando il tasto numerico programmabile.

**1** Premere a lungo il tasto numerico programmato nella schermata principale fino a visualizzare l'ID o l'alias predefinito.

Se un tasto numerico è assegnato a una voce in una modalità specifica, questa funzione non è supportata quando si preme a lungo il tasto numerico in un'altra modalità.

Viene emesso un tono indicatore negativo se il tasto numerico non è assegnato a una voce.

**2** Premere il pulsante **PTT** per effettuare la chiamata.

Il LED verde si accende. Nell'angolo superiore destro del display viene visualizzata l'icona **Chiam.** **gruppo**. Nella prima riga di testo è visualizzato l'alias dell'utente. La seconda riga di testo visualizza lo stato della chiamata per una chiamata privata o Chiam. gen. per una chiamata generale.

- **3** Eseguire una delle seguenti operazioni:
	- Attendere il termine del tono che indica il permesso di parlare, quindi parlare chiaramente nel microfono, se abilitato.
	- Attendere la cessazione del tono del pulsante laterale **PTT**, quindi parlare chiaramente nel microfono, se abilitato.
- **4** Rilasciare il pulsante **PTT** per ascoltare.

Il LED verde si accende quando la radio di destinazione risponde. Sul display, viene visualizzato l'alias di destinazione.

**5** Se la funzione Indicazione canale libero è abilitata, verrà emesso un breve tono di avviso quando l'utente della radio trasmittente rilascia il pulsante **PTT** per indicare che il canale è libero per rispondere. Premere il pulsante **PTT** per rispondere alla chiamata.

La chiamata termina quando non si verifica alcuna attività vocale per un periodo prestabilito. La radio ritorna alla schermata visualizzata prima dell'inizio della chiamata.

Per ulteriori informazioni, vedere [Assegnazione di voci ai](#page-3076-0) [tasti numerici programmabili a pagina 531](#page-3076-0) .

## **7.5.1.4 Risposta alle chiamate di gruppo**

Per ricevere una chiamata da un gruppo di utenti, la radio deve essere configurata come appartenente a quel gruppo. Seguire la procedura per rispondere alle chiamate di gruppo sulla radio.

Quando si riceve una chiamata di gruppo:

- Il LED verde lampeggia.
- La prima riga di testo visualizza l'alias del chiamante.
- La seconda riga di testo visualizza l'alias della chiamata di gruppo.
- La radio si attiva e l'altoparlante emette il tono della chiamata in arrivo.
	- **1** Eseguire una delle seguenti operazioni:
- <sup>•</sup> Se la funzione Indicazione canale libero è abilitata, verrà emesso un breve tono di avviso quando l'utente della radio trasmittente rilascia il pulsante **PTT** per indicare che il canale è libero per rispondere. Premere il pulsante **PTT** per rispondere alla chiamata.
- Se la funzione Interruzione voce è abilitata, premere il pulsante **PTT** per interrompere l'audio della radio trasmittente e liberare il canale per rispondere.

Il LED verde si accende.

- **2** Eseguire una delle seguenti operazioni:
	- Attendere il termine del tono che indica il permesso di parlare, quindi parlare chiaramente nel microfono, se abilitato.
	- Attendere la cessazione del tono del pulsante laterale **PTT**, quindi parlare chiaramente nel microfono, se abilitato.
- **3** Rilasciare il pulsante **PTT** per ascoltare.

La chiamata termina quando non si verifica alcuna attività vocale per un periodo prestabilito.

se la radio riceve una chiamata di gruppo quando non è visualizzata la schermata iniziale, resta visualizzata quella corrente prima che si risponda alla chiamata.

Premere a lungo  $\circled{2}$  per tornare alla schermata principale e visualizzare l'alias del chiamante prima di rispondere.

## **7.5.2 Chiamate private**

Per chiamata privata si intende una chiamata da una singola radio a un'altra.

Esistono due modi per impostare una chiamata privata. Il primo tipo configura la chiamata dopo aver eseguito il controllo della presenza della radio, mentre con il secondo tipo la chiamata viene avviata subito. Il rivenditore di fiducia può programmare solo uno di questi due tipi di chiamata sulla radio.

Se la radio è programmata per controllare la presenza della radio prima di impostare la chiamata privata e la radio di destinazione non è disponibile:

- Viene emesso un tono.
- Sul display viene visualizzata una mini notifica negativa.

• La radio torna al menu su cui si trovava prima di verificare la presenza della radio.

Per ulteriori informazioni, vedere [Privacy a pagina 582 .](#page-3127-0)

## **7.5.2.1 Effettuazione di chiamate private**

La radio deve essere stata programmata per eseguire una chiamata privata. Se questa funzione non è attivata, viene emesso un tono indicatore negativo quando si effettua la chiamata. Seguire la procedura per effettuare chiamate private sulla radio.

- **1** Eseguire una delle seguenti operazioni:
	- Selezionare un canale con l'ID o l'alias dell'utente attivo.
	- Premere il pulsante di **accesso rapido** programmato.
- **2** Premere il pulsante **PTT** per effettuare la chiamata.

Il LED verde si accende. Sul display vengono visualizzati l'icona **Chiam. privata**, l'alias dell'utente e lo stato della chiamata.

- **3** Attendere il termine del tono che indica il permesso di parlare, quindi parlare chiaramente nel microfono, se abilitato.
- **4** Rilasciare il pulsante **PTT** per ascoltare.

Il LED verde lampeggia quando la radio di destinazione risponde.

**5** Se la funzione Indicazione canale libero è abilitata, verrà emesso un breve tono di avviso quando l'utente della radio trasmittente rilascia il pulsante **PTT** per indicare che il canale è libero per rispondere. Premere il pulsante **PTT** per rispondere alla chiamata.

La chiamata termina quando non si verifica alcuna attività vocale per un periodo prestabilito. Viene emesso un tono. Sul display viene visualizzato Chiam. term.

**7.5.2.2**

## **Effettuazione di chiamate private dalla lista Contatti**

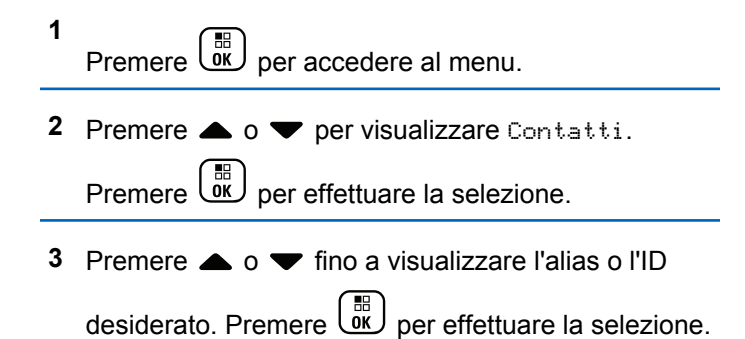

**4** Premere il pulsante **PTT** per effettuare la chiamata.

Se si rilascia il pulsante **PTT** durante la configurazione della chiamata, la radio interrompe la chiamata senza fornire alcuna indicazione e torna alla schermata precedente.

Il LED verde si accende. Sul display, viene visualizzato l'alias di destinazione.

- **5** Attendere il termine del tono che indica il permesso di parlare, quindi parlare chiaramente nel microfono, se abilitato.
- **6** Rilasciare il pulsante **PTT** per ascoltare.

Il LED verde lampeggia quando la radio di destinazione risponde. Sul display viene visualizzato l'ID o l'alias dell'utente che effettua la trasmissione.

**7** Se la funzione Indicazione canale libero è abilitata, verrà emesso un breve tono di avviso quando l'utente della radio trasmittente rilascia il pulsante **PTT** per indicare che il canale è libero per rispondere. Premere il pulsante **PTT** per rispondere alla chiamata.

La chiamata termina quando non si verifica alcuna attività vocale per un periodo prestabilito. Viene emesso un tono. Sul display viene visualizzato Chiam. term.

**7.5.2.3**

# **Effettuazione di chiamate private utilizzando il tasto numerico programmabile**

Seguire la procedura per effettuare chiamate private sulla radio utilizzando il tasto numerico programmabile.

**1** Premere a lungo il tasto numerico programmato nella schermata principale fino a visualizzare l'ID o l'alias predefinito.

Se un tasto numerico è assegnato a una voce in una modalità specifica, questa funzione non è supportata quando si preme a lungo il tasto numerico in un'altra modalità.

Viene emesso un tono indicatore negativo se il tasto numerico non è assegnato a una voce.

**2** Premere il pulsante **PTT** per effettuare la chiamata.

Il LED verde si accende. Nell'angolo superiore destro del display viene visualizzata l'icona **Chiam. privata**. La prima riga di testo visualizza l'alias del chiamante. Nella seconda riga di testo è visualizzato lo stato della chiamata.

- **3** Eseguire una delle seguenti operazioni:
	- Attendere il termine del tono che indica il permesso di parlare, quindi parlare chiaramente nel microfono, se abilitato.
	- Attendere la cessazione del tono del pulsante laterale **PTT**, quindi parlare chiaramente nel microfono, se abilitato.
- **4** Rilasciare il pulsante **PTT** per ascoltare.

Il LED verde lampeggia quando la radio di destinazione risponde. Sul display, viene visualizzato l'alias di destinazione.

**5** Se la funzione Indicazione canale libero è abilitata, verrà emesso un breve tono di avviso quando l'utente della radio trasmittente rilascia il pulsante **PTT** per indicare che il canale è libero per rispondere.Premere il pulsante **PTT** per rispondere alla chiamata.

La chiamata termina quando non si verifica alcuna attività vocale per un periodo prestabilito.Viene emesso un tono. La radio ritorna alla schermata visualizzata prima dell'inizio della chiamata.

Per ulteriori informazioni, vedere [Assegnazione di voci ai](#page-3076-0) [tasti numerici programmabili a pagina 531](#page-3076-0) .

## **7.5.2.4**

## **Risposta alle chiamate private**

Seguire la procedura per rispondere alle chiamate private sulla radio.

Alla ricezione di una chiamata privata:

- Il LED verde lampeggia.
- Nell'angolo superiore destro viene visualizzata l'icona **Chiam. privata**.
- La prima riga di testo visualizza l'alias del chiamante.
- La radio si attiva e l'altoparlante emette il tono della chiamata in arrivo.
	- **1** Eseguire una delle seguenti operazioni:
		- **•** Se la funzione Indicazione canale libero è abilitata, verrà emesso un breve tono di avviso quando l'utente della radio trasmittente rilascia il pulsante **PTT** per indicare che il canale è libero per rispondere. Premere il pulsante **PTT** per rispondere alla chiamata.

• Se la funzione Disatt. remota trasmissioni è abilitata, premere il pulsante **PTT** per interrompere una chiamata che può essere sospesa e liberare il canale per rispondere.

Il LED verde si accende.

- **2** Attendere il termine del tono che indica il permesso di parlare, quindi parlare chiaramente nel microfono, se abilitato.
- **3** Rilasciare il pulsante **PTT** per ascoltare.

La chiamata termina quando non si verifica alcuna attività vocale per un periodo prestabilito.Viene emesso un tono. Sul display viene visualizzato Chiam. term.

## **7.5.3 Chiamate generali**

Per chiamata generale si intende una chiamata avviata da una singola radio verso tutte le radio sintonizzate sullo stesso canale. Una chiamata generale viene utilizzata per effettuare annunci importanti, che richiedono la massima attenzione da parte dell'utente. Gli utenti del canale non possono rispondere a una chiamata generale.

## **7.5.3.1 Effettuazione di chiamate generali**

La radio deve essere programmata per poter effettuare una chiamata generale. Seguire la procedura per effettuare chiamate generali sulla radio.

- **1** Selezionare un canale con l'alias o l'ID del gruppo di chiamata generale attivo.
- **2** Premere il pulsante **PTT** per effettuare la chiamata.

Il LED verde si accende. Sul display sono visualizzati l'icona **Chiamata di gruppo** e Chiam. generale.

- **3** Eseguire una delle seguenti operazioni:
	- Attendere il termine del tono che indica il permesso di parlare, quindi parlare chiaramente nel microfono, se abilitato.
	- Attendere la cessazione del tono del pulsante laterale **PTT**, quindi parlare chiaramente nel microfono, se abilitato.

Gli utenti del canale non possono rispondere a una chiamata generale.

#### **7.5.3.2**

# **Esecuzione di chiamate generali utilizzando la ricerca per alias**

È possibile trovare l'alias dell'utente desiderato anche eseguendo la ricerca alfanumerica o degli alias. Questa funzione è disponibile soltanto in Contatti. Se si rilascia il pulsante **PTT** durante la configurazione della chiamata, la radio interrompe la chiamata senza fornire alcuna indicazione e torna alla schermata precedente. Se la radio di destinazione non è disponibile, verrà emesso un breve tono e sul display verrà visualizzato Utente non disponib.; la radio torna al menu su cui si trovava prima di verificare la presenza della radio. Seguire la procedura per effettuare chiamate generali sulla radio utilizzando la ricerca dell'alias.

## **AVVISO:**

Premere il pulsante  $\left(\begin{matrix} \overline{m} \\ m \end{matrix}\right)$  o  $\left(\begin{matrix} \overline{p} \\ n \end{matrix}\right)$  per uscire dalla ricerca dell'alias. Se si rilascia il pulsante **PTT** durante la configurazione della chiamata, la radio interrompe la chiamata senza fornire alcuna indicazione e torna alla schermata precedente.

**1** Premere  $\begin{bmatrix} \mathbb{B} \\ \mathbb{B} \end{bmatrix}$  per accedere al menu.

- **2** Premere **o o v** per visualizzare Contatti. Premere  $\begin{array}{c} \boxed{m} \\ \hline 0 \end{array}$  per effettuare la selezione. Il display mostra le voci in ordine alfabetico.
- **3** Digitare il primo carattere dell'alias desiderato.

Sul display viene visualizzato un cursore lampeggiante.

**4** Inserire il resto dei caratteri dell'alias desiderato.

La ricerca dell'alias non fa distinzione tra maiuscole e minuscole. Se due o più voci hanno lo stesso nome, il display visualizza la voce elencata per prima nella lista.

La prima riga di testo visualizza i caratteri immessi. Le righe di testo successive mostrano i risultati della ricerca abbreviati.

**5** Premere il pulsante **PTT** per effettuare la chiamata.

Il LED verde si accende. Sul display vengono visualizzati l'ID della destinazione, il tipo di chiamata e l'icona **Chiamata**.

- **6** Attendere il termine del tono che indica il permesso di parlare, quindi parlare chiaramente nel microfono, se abilitato.
- **7** Rilasciare il pulsante **PTT** per ascoltare.

Il LED verde lampeggia quando la radio di destinazione risponde.

**8** Se la funzione Indicazione canale libero è abilitata, verrà emesso un breve tono di avviso quando l'utente della radio trasmittente rilascia il pulsante **PTT** per indicare che il canale è libero per rispondere.Premere il pulsante **PTT** per rispondere alla chiamata.

La chiamata termina quando non si verifica alcuna attività vocale per un periodo prestabilito.Viene emesso un tono.Sul display viene visualizzato Chiam. term.

**7.5.3.3**

# **Effettuazione di chiamate generali utilizzando il tasto numerico programmabile**

Seguire la procedura per effettuare chiamate generali sulla radio utilizzando il tasto numerico programmabile.

**1** Premere a lungo il tasto numerico programmato assegnato nella schermata principale fino a visualizzare l'ID o l'alias predefinito.

Se un tasto numerico è assegnato a una voce in una modalità specifica, questa funzione non è supportata quando si preme a lungo il tasto numerico in un'altra modalità.

Viene emesso un tono indicatore negativo se il tasto numerico non è assegnato a una voce.

**2** Premere il pulsante **PTT** per effettuare la chiamata.

Il LED verde si accende. Nella prima riga di testo è visualizzato l'alias dell'utente. Nella seconda riga di testo è visualizzato lo stato della chiamata.

**3** Eseguire una delle seguenti operazioni:

- Attendere il termine del tono che indica il permesso di parlare, quindi parlare chiaramente nel microfono, se abilitato.
- © Attendere la cessazione del tono del pulsante laterale **PTT**, quindi parlare chiaramente nel microfono, se abilitato.
- **4** Rilasciare il pulsante **PTT** per ascoltare.

Il LED verde si accende quando la radio di destinazione risponde. Sul display, viene visualizzato l'alias di destinazione.

**5** Se la funzione Indicazione canale libero è abilitata, verrà emesso un breve tono di avviso quando l'utente della radio trasmittente rilascia il pulsante **PTT** per indicare che il canale è libero per rispondere. Premere il pulsante **PTT** per rispondere alla chiamata.

La chiamata termina quando non si verifica alcuna attività vocale per un periodo prestabilito. La radio ritorna alla schermata visualizzata prima dell'inizio della chiamata.

Per ulteriori informazioni, vedere [Assegnazione di voci ai](#page-3076-0) [tasti numerici programmabili a pagina 531](#page-3076-0) .

#### **7.5.3.4**

## **Ricezione di chiamate generali**

Alla ricezione di una chiamata generale:

- Viene emesso un tono.
- Il LED verde lampeggia.
- Nell'angolo superiore destro del display viene visualizzata l'icona **Chiam. gruppo**.
- Sulla prima riga di testo viene visualizzato l'ID o l'alias del chiamante.
- La seconda riga di testo visualizza Chiam. gen.
- La radio si attiva e l'altoparlante emette il tono della chiamata in arrivo.

Al termine della chiamata la radio ritorna alla schermata visualizzata prima di ricevere la chiamata generale.

Una chiamata generale non attende lo scadere del periodo di tempo predeterminato prima di essere conclusa.

 Se la funzione di indicazione canale libero è attivata, quando sulla radio trasmittente viene rilasciato il pulsante **PTT** verrà emesso un breve tono di avviso per indicare che il canale è libero per l'uso.

Non si può rispondere a una chiamata generale.

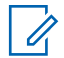

## **AVVISO:**

Se si cambia canale durante la ricezione, la chiamata generale viene terminata dalla radio. Non è possibile continuare con la navigazione del menu o effettuare alcuna modifica fino al termine della chiamata generale.

## **7.5.4 Chiamate selettive**

Per chiamata selettiva si intende una chiamata tra due radio singole. In un sistema analogico è una chiamata privata.

## **7.5.4.1**

# **Effettuazione di chiamate selettive**

La radio deve essere stata programmata per eseguire una chiamata selettiva. Seguire la procedura per effettuare chiamate selettive sulla radio.

**1** Selezionare un canale con l'ID o l'alias dell'utente attivo.

**2** Premere il pulsante **PTT** per effettuare la chiamata.

Il LED verde si accende. Sul display vengono visualizzati l'icona **Chiam. privata**, l'alias dell'utente e lo stato della chiamata.

- **3** Eseguire una delle seguenti operazioni:
	- Attendere il termine del tono che indica il permesso di parlare, quindi parlare chiaramente nel microfono, se abilitato.
	- Attendere la cessazione del tono del pulsante laterale **PTT**, quindi parlare chiaramente nel microfono, se abilitato.
- **4** Rilasciare il pulsante **PTT** per ascoltare.

Il LED verde si accende quando la radio di destinazione risponde.

**5** Se la funzione Indicazione canale libero è abilitata, verrà emesso un breve tono di avviso quando l'utente della radio trasmittente rilascia il pulsante **PTT** per indicare che il canale è libero per rispondere. Premere il pulsante **PTT** per rispondere alla chiamata.

La chiamata termina quando non si verifica alcuna attività vocale per un periodo prestabilito.

**6** Sul display viene visualizzato Chiam. term.

## **7.5.4.2 Risposta alle chiamate selettive**

Seguire la procedura per rispondere alle chiamate selettive sulla radio.

Quando la radio riceve una chiamata selettiva:

- Il LED verde lampeggia.
- Sulla prima riga di testo vengono visualizzati l'icona **Chiam. privata** e l'alias del chiamante o Chiamata sel. o Avviso c/chiam..
- La radio si attiva e l'altoparlante emette il tono della chiamata in arrivo.
	- **1** Premere il pulsante **PTT** per rispondere alla chiamata.

Il LED verde si accende.

- **2** Attendere il termine del tono che indica il permesso di parlare, quindi parlare chiaramente nel microfono, se abilitato.
- **3** Rilasciare il pulsante **PTT** per ascoltare.

La chiamata termina quando non si verifica alcuna attività vocale per un periodo prestabilito. Viene emesso un tono.Sul display viene visualizzato Chiam. term.

**7.5.5**

# **Chiamate telefoniche**

Per chiamata telefonica si intende una chiamata da una singola radio a un telefono.

Se la funzione relativa alle chiamate telefoniche non è attivata nella radio:

- Sul display viene visualizzato Non disponibile.
- L'audio della chiamata viene disattivato.
- Al termine della chiamata, la radio ritorna alla schermata precedente.

Durante una chiamata telefonica, la radio tenta di terminare la chiamata quando:

- Si preme il pulsante **Accesso rapido** con il codice di uscita preconfigurato.
- Si inserisce il codice di uscita come input per le cifre aggiuntive.

Durante l'accesso al canale e la trasmissione delle cifre aggiuntive o del codice di accesso/uscita, la radio risponde soltanto ai pulsanti o alle manopole **On/Off** , **Controllo volume** e **Selettore canale**. Per ogni immissione non valida viene emesso un tono.

Durante l'accesso al canale, premere (ه per annullare il tentativo di chiamata. Viene emesso un tono.

## **AVVISO:**

Il codice di accesso o di disconnessione non può contenere più di 10 caratteri.

Per ulteriori informazioni, contattare il rivenditore o l'amministratore di sistema.

#### **7.5.5.1**

## **Effettuazione di chiamate telefoniche**

Seguire la procedura per effettuare chiamate telefoniche sulla radio.

- **1** Eseguire una delle seguenti operazioni:
	- Premere il pulsante programmato **Telefono**per accedere alla lista delle voci telefoniche.
	- Premere il pulsante di **accesso rapido** programmato. Procedere al passaggio 3.
- **2** Premere  $\triangle$   $\circ$   $\blacktriangledown$  fino a visualizzare l'alias o l'ID

desiderato. Premere <sup>18</sup> per effettuare la selezione.

Quando si preme il pulsante **PTT** nella schermata dei contatti del telefono:

- Viene emesso un tono indicatore negativo.
- Sul display viene visualizzato OK per inviare chiam.

Sul display viene visualizzato Codice accesso: se il codice di accesso non è stato preconfigurato.

**3**

Inserire il codice di accesso e premere  $\begin{pmatrix} \frac{m}{6K} \\ m \end{pmatrix}$  per continuare.

Il codice di accesso o di disconnessione non può contenere più di 10 caratteri.

**4** Premere il pulsante **PTT** per effettuare la chiamata.

Il LED verde si accende. Nell'angolo superiore destro del display viene visualizzata l'icona **Chiamata telefonica**. Nella prima riga di testo è visualizzato l'alias dell'utente. Nella seconda riga di testo è visualizzato lo stato della chiamata. Se la chiamata ha esito positivo:

- Viene emesso il tono DTMF.
- Si sente quindi il tono di composizione dell'utente del telefono.
- Nella prima riga di testo è visualizzato l'alias dell'utente.
- Il display continua a visualizzare l'icona **Chiamata telefonica** nell'angolo superiore destro.

Se la chiamata ha esito negativo:

- Viene emesso un tono.
- Sul display viene visualizzato prima Chiam tel fallita e quindi Codice accesso:.
- Se il codice di accesso è stato preconfigurato nella lista Contatti, la radio ritorna alla schermata visualizzata prima dell'inizio della chiamata.
- **5** Premere il pulsante **PTT** per rispondere alla chiamata. Rilasciare il pulsante **PTT** per ascoltare.
- **6** Inserire le cifre aggiuntive con la tastiera, se

richiesto dalla chiamata, quindi premere  $\begin{array}{cc} \boxed{60} \\ \hline \end{array}$ continuare.

Se la chiamata termina mentre si stanno immettendo le cifre aggiuntive richieste dalla chiamata, la radio ritorna alla schermata visualizzata prima dell'inizio della chiamata.

Viene emesso un tono DTMF (segnalazione multifrequenza DTMF). La radio ritorna alla schermata precedente.

Premere  $\delta$  per terminare la chiamata.

**8** Eseguire una delle seguenti operazioni:

**7**

• Se il codice di uscita non è stato preconfigurato, inserirlo quando sul display viene visualizzato

Codice disconness:, quindi premere  $\begin{pmatrix} \frac{m}{6K} \\ 0 & \frac{m}{2K} \end{pmatrix}$  per continuare.

La radio ritorna alla schermata precedente.

• Premere il pulsante di **accesso rapido** programmato.

Se la voce per il pulsante di **Accesso rapido** è vuota, la radio emette un tono indicatore negativo.

Viene emesso il tono DTMF e sul display viene visualizzato Fine chiam. tel.

Se la chiamata viene terminata correttamente:

- Viene emesso un tono.
- Sul display viene visualizzato Chiam. term.

Se la conclusione della chiamata non viene completata, la radio ritorna alla schermata della chiamata telefonica. Ripetere i due passaggi precedenti o attendere che l'utente del telefono termini la chiamata.

# **Effettuazione di chiamate telefoniche dalla lista Contatti**

Seguire la procedura per effettuare chiamate telefoniche sulla radio utilizzando la lista Contatti.

**1** Premere  $\overline{0}$  per accedere al menu.

**2** Premere  $\triangle$  o  $\blacktriangledown$  per visualizzare Contatti.

Premere  $\begin{array}{c} \boxed{66} \\ \hline 0 \end{array}$  per effettuare la selezione.

Il display mostra le voci in ordine alfabetico.

**3** Premere **o o v** fino a visualizzare l'alias o l'ID

desiderato. Premere <sup>18</sup> per effettuare la selezione.

Quando si preme il pulsante **PTT** nella schermata dei contatti del telefono:

- Viene emesso un tono indicatore negativo.
- Sul display viene visualizzato OK per inviare chiam.

Se la voce selezionata è vuota:

- Viene emesso un tono indicatore negativo.
- Sul display viene visualizzato Chiamata telefonica non valida #.
- **4** Premere  $\triangle$   $\circ$   $\blacktriangledown$  fino a visualizzare Chiama tel.

Premere  $\begin{bmatrix} \mathbb{B} \\ \mathbb{B} \end{bmatrix}$  per effettuare la selezione.

Sul display viene visualizzato Codice accesso: se il codice di accesso non è stato preconfigurato.

**5**

Inserire il codice di accesso e premere  $\begin{pmatrix} \mathbb{B} \\ \mathbb{B} \end{pmatrix}$  per continuare.

Il codice di accesso o di disconnessione non può contenere più di 10 caratteri.

Sulla prima riga di testo viene visualizzato Chiamata. Sulla seconda riga di testo vengono visualizzati l'ID o l'alias dell'utente e l'icona **Chiamata telefonica**.

Se la chiamata ha esito positivo:

- Viene emesso il tono DTMF.
- Si sente quindi il tono di composizione dell'utente del telefono.
- Sulla prima riga di testo vengono visualizzati l'ID o l'alias dell'utente e l'icona **RSSI**.
- Sulla seconda riga vengono visualizzati Chiamata telefonica e l'icona **Chiamata telefonica**.

Se la chiamata ha esito negativo:

- Viene emesso un tono.
- Sul display viene visualizzato prima Chiam tel fallita e quindi Codice accesso:.
- La radio ritorna alla schermata in uso prima dell'inizio della chiamata se il codice di accesso è stato preconfigurato nella lista Contatti.
- **6** Premere il pulsante **PTT** per rispondere alla chiamata.

L'icona **RSSI** scompare.

- **7** Rilasciare il pulsante **PTT** per ascoltare.
- **8** Inserire le cifre aggiuntive con la tastiera, se

richiesto dalla chiamata, quindi premere  $\begin{pmatrix} 60 \\ 0 \text{K} \end{pmatrix}$  per continuare.

Se la chiamata termina mentre si stanno digitando le cifre aggiuntive richieste dalla chiamata, la radio ritorna alla schermata in uso prima dell'inizio della chiamata.

Viene emesso il tono DTMF. La radio ritorna alla schermata precedente.

Premere  $\begin{pmatrix} 5 \\ 2 \end{pmatrix}$  per terminare la chiamata.

**10** Se il codice di uscita non è stato preconfigurato, inserirlo quando sul display viene visualizzato

Codice disconness:, quindi premere  $\begin{pmatrix} \frac{13}{100} \\ \frac{1}{100} \end{pmatrix}$ continuare.

La radio ritorna alla schermata precedente. Viene emesso il tono DTMF e sul display viene visualizzato Fine chiam. tel.

Se la chiamata viene terminata correttamente:

• Viene emesso un tono.

**9**

Sul display viene visualizzato Chiam. term.

Se la conclusione della chiamata non viene completata, la radio ritorna alla schermata della chiamata telefonica. Ripetere il passaggio 9 e il

passaggio 10 o attendere che l'utente del telefono termini la chiamata. Se si preme il pulsante **PTT** nella schermata Contatti del telefono, viene emesso un tono e sul display viene visualizzata l'opzione OK per inviare chiam.

Quando l'utente del telefono termina la chiamata, viene emesso un tono e sul display viene visualizzata l'opzione Chiam. tel. finita.

Se la chiamata termina mentre si stanno digitando le cifre aggiuntive richieste, la radio ritorna alla schermata disponibile prima dell'inizio della chiamata.

#### **7.5.5.3**

# **Effettuazione di chiamate telefoniche utilizzando la ricerca per alias**

È possibile trovare l'alias dell'utente desiderato anche eseguendo la ricerca alfanumerica o degli alias. Questa funzione è disponibile soltanto in Contatti. Se si rilascia il pulsante **PTT** durante la configurazione della chiamata, la radio interrompe la chiamata senza fornire alcuna indicazione e torna alla schermata precedente. Se la radio di destinazione non è disponibile, verrà emesso un breve

tono e sul display verrà visualizzato Utente non disponib.; la radio torna al menu su cui si trovava prima di verificare la presenza della radio. Seguire la procedura per effettuare chiamate telefoniche sulla radio utilizzando la ricerca per alias.

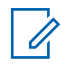

**1**

### **AVVISO:**

Premere il pulsante  $\left(\begin{array}{c} \mathbb{B} \\ \mathbb{B} \end{array}\right)$  o  $\left(\begin{array}{c} \mathbb{B} \\ \mathbb{B} \end{array}\right)$  per uscire dalla ricerca dell'alias. Se si rilascia il pulsante **PTT** durante la configurazione della chiamata, la radio interrompe la chiamata senza fornire alcuna indicazione e torna alla schermata precedente.

Premere  $\begin{bmatrix} \mathbb{R} \\ \mathbb{R} \end{bmatrix}$  per accedere al menu.

**2** Premere  $\triangle$  o  $\blacktriangledown$  per visualizzare Contatti.

Premere  $\begin{array}{c} \boxed{60} \\ \hline \end{array}$  per effettuare la selezione.

Il display mostra le voci in ordine alfabetico.

**3** Digitare il primo carattere dell'alias desiderato.

Sul display viene visualizzato un cursore lampeggiante.

**4** Inserire il resto dei caratteri dell'alias desiderato.

La ricerca dell'alias non fa distinzione tra maiuscole e minuscole. Se due o più voci hanno lo stesso nome, il display visualizza la voce elencata per prima nella lista.

La prima riga di testo visualizza i caratteri immessi. Le righe di testo successive mostrano i risultati della ricerca abbreviati.

**5** Premere il pulsante **PTT** per effettuare la chiamata.

Il LED verde si accende. Sul display vengono visualizzati l'ID della destinazione, il tipo di chiamata e l'icona **Chiamata telefonica**.

- **6** Attendere il termine del tono che indica il permesso di parlare, quindi parlare chiaramente nel microfono, se abilitato.
- **7** Rilasciare il pulsante **PTT** per ascoltare.

Il LED verde lampeggia quando la radio di destinazione risponde.

**8** Se la funzione Indicazione canale libero è abilitata, verrà emesso un breve tono di avviso quando l'utente della radio trasmittente rilascia il pulsante **PTT** per indicare che il canale è libero per rispondere. Premere il pulsante **PTT** per rispondere alla chiamata.

La chiamata termina quando non si verifica alcuna attività vocale per un periodo prestabilito.Viene emesso un tono.Sul display viene visualizzato Chiam. term.

#### **7.5.5.4**

## **Effettuazione di chiamate telefoniche utilizzando la composizione manuale**

Seguire la procedura per effettuare chiamate telefoniche sulla radio utilizzando la composizione manuale.

- **1** Premere  $\begin{bmatrix} \frac{m}{\alpha} \\ \frac{m}{\alpha} \end{bmatrix}$  per accedere al menu.
- **2** Premere  $\triangle$  o  $\blacktriangledown$  per visualizzare Contatti.Premere  $\begin{bmatrix} \mathbb{B} \\ \mathbb{B} \end{bmatrix}$  per effettuare la selezione.
- **3** Premere  $\triangle$  o  $\blacktriangledown$  fino a visualizzare Comp. man. Premere  $\begin{array}{c} \boxed{68} \\ \hline 0 \end{array}$  per effettuare la selezione.
- **4** Premere  $\triangle$   $\circ$   $\blacktriangledown$  fino a visualizzare Numero tel.

Premere  $\begin{bmatrix} \mathbb{B} \\ \mathbb{B} \end{bmatrix}$  per effettuare la selezione.

Sul display vengono visualizzati Numero: e un cursore lampeggiante.

**5**

Inserire il numero di telefono, quindi premere  $\begin{pmatrix} \frac{1}{100} \\ 0 & \frac{1}{100} \end{pmatrix}$ per continuare.

Sul display vengono visualizzati Codice accesso: e un cursore lampeggiante se il codice di accesso non è stato preconfigurato.

**6**

Inserire il codice di accesso e premere  $\begin{array}{ccc} \boxed{60} \\ \hline \end{array}$  per continuare.

Il codice di accesso o di disconnessione non può contenere più di 10 caratteri.

<span id="page-3017-0"></span>**7**

Il LED verde si accende. Nell'angolo superiore destro del display viene visualizzata l'icona **Chiamata telefonica**. Nella prima riga di testo è visualizzato l'alias dell'utente. Nella seconda riga di testo è visualizzato lo stato della chiamata. Se la chiamata ha esito positivo:

- Viene emesso il tono DTMF.
- Si sente quindi il tono di composizione dell'utente del telefono.
- Nella prima riga di testo è visualizzato l'alias dell'utente.
- Il display continua a visualizzare l'icona **Chiamata telefonica** nell'angolo superiore destro.

Se la chiamata ha esito negativo:

- Viene emesso un tono.
- Sul display viene visualizzato prima Chiam tel fallita e quindi Codice accesso:.
- La radio ritorna alla schermata in uso prima dell'inizio della chiamata se il codice di accesso è stato preconfigurato nella lista Contatti.
- **8** Premere il pulsante **PTT** per rispondere alla chiamata.
- **9** Rilasciare il pulsante **PTT** per ascoltare.

**10** Inserire le cifre aggiuntive con la tastiera, se

richiesto dalla chiamata, quindi premere  $\begin{pmatrix} \frac{m}{6K} \\ m \end{pmatrix}$  per continuare.

Se la chiamata termina mentre si stanno immettendo le cifre aggiuntive richieste dalla chiamata, la radio ritorna alla schermata visualizzata prima dell'inizio della chiamata.

Viene emesso il tono DTMF. La radio ritorna alla schermata precedente.

**11** Premere  $\bar{\mathbb{R}}$  per terminare la chiamata.

- **12** Eseguire una delle seguenti operazioni:
	- Se il codice di uscita non è stato preconfigurato, inserirlo quando sul display viene visualizzato

Codice disconness:, quindi premere  $\begin{pmatrix} 80 \\ 0 \end{pmatrix}$  per continuare.

La radio ritorna alla schermata precedente.

• Premere il pulsante di **accesso rapido** programmato.

Se la voce per il pulsante di **Accesso rapido** è vuota, la radio emette un tono indicatore negativo.

Viene emesso il tono DTMF e sul display viene visualizzato Fine chiam. tel.

Se la chiamata viene terminata correttamente:

- Viene emesso un tono.
- Sul display viene visualizzato Chiam. term.

Se la conclusione della chiamata non viene completata, la radio ritorna alla schermata della chiamata telefonica. Ripetere [passaggio 11](#page-3017-0) o attendere che l'utente del telefono termini la chiamata.

**7.5.5.5**

# **Esecuzione di chiamate telefoniche tramite il pulsante Telefono programmabile**

Seguire la procedura per effettuare una chiamata telefonica tramite il pulsante programmabile Telefono.

- **1** Premere il pulsante programmato **Telefono**per accedere alla lista delle voci telefoniche.
- **2** Premere  $\triangle$   $\circ$   $\blacktriangleright$  fino a visualizzare l'alias o l'ID

desiderato.Premere  $\begin{bmatrix} m \\ m \end{bmatrix}$  per effettuare la selezione.Se il codice di accesso non è stato preconfigurato nella lista Contatti, sul display viene visualizzato Codice accesso:. Immettere il codice

di accesso e premere il pulsante **et du** per continuare.

• Il LED verde si accende. Nell'angolo superiore destro, viene visualizzata l'icona della **chiamata telefonica**. Nella prima riga di testo è visualizzato l'alias dell'utente. Nella seconda riga compare invece lo stato della chiamata.

- <span id="page-3019-0"></span>• Se la chiamata viene effettuata correttamente, viene emesso il tono DTMF (segnalazione multifrequenza DTMF). Si sente quindi il tono di composizione dell'utente del telefono. Sulla prima riga di testo viene visualizzato l'alias dell'utente. L'icona della **chiamata telefonica** rimane disponibile nell'angolo superiore destro. Nella seconda riga compare invece lo stato della chiamata.
- Se la chiamata non viene effettuata correttamente, viene emesso un tono e sul display viene visualizzato il messaggio Chiam tel fallita. La radio ritorna alla schermata di immissione del codice di accesso. Se il codice di accesso è stato preconfigurato nella lista Contatti, la radio ritorna alla schermata visualizzata prima dell'inizio della chiamata.
- **3** Premere il pulsante **PTT** per parlare. Rilasciare il pulsante **PTT** per ascoltare.
- **4** Per immettere altre cifre, se richiesto dalla chiamata telefonica: Eseguire una delle seguenti operazioni:
	- Premere qualsiasi tasto della tastiera per immettere gli altri numeri. Sulla prima riga del

display, viene visualizzato Cifre supp.:. Sulla seconda riga, viene visualizzato un cursore lampeggiante. Immettere le cifre aggiuntive e

premere il pulsante  $\begin{pmatrix} m \\ m \end{pmatrix}$  per continuare. Viene emesso il tono DTMF (segnalazione multifrequenza DTMF) e la radio ritorna alla schermata precedente.

• Premere il pulsante **Accesso rapido**. Viene emesso un tono DTMF (segnalazione multifrequenza DTMF). Se la voce per il pulsante di **Accesso rapido** è vuota, la radio emette un tono indicatore negativo.

Premere  $\left(\begin{array}{c} 5 \\ 2 \end{array}\right)$  per terminare la chiamata. Se il codice di disconnessione non è stato preconfigurato nella lista Contatti, sulla prima riga del display viene visualizzato Codice disconness:. Sulla seconda riga, viene visualizzato un cursore lampeggiante. Immettere il codice di disconnessione e premere il

# pulsante  $\begin{array}{c} \boxed{m} \\ \phantom{m} \\ \end{array}$  per continuare.

**5**

• Viene emesso il tono DTMF (segnalazione multifrequenza DTMF) e sul display viene visualizzato Fine chiam. tel.

- Se la conclusione della chiamata viene completata, viene emesso un tono e sul display viene visualizzato Chiam. term..
- Se la conclusione della chiamata non viene completata, la radio ritorna alla schermata della chiamata telefonica. Ripetere il [passaggio 3](#page-3019-0) e il [passaggio 5](#page-3019-0) o attendere che l'utente del telefono termini la chiamata.
- Se si preme il pulsante **PTT** nella schermata Contatti del telefono, viene emesso un tono e sul display viene visualizzata l'opzione OK per inviare chiam.
- Quando l'utente del telefono termina la chiamata, viene emesso un tono e sul display viene visualizzata l'opzione Chiam. tel. finita.
- Se la chiamata termina mentre si stanno digitando le cifre aggiuntive richieste, la radio ritorna alla schermata disponibile prima dell'inizio della chiamata.

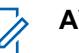

## **AVVISO:**

Durante l'accesso al canale, premere (a) per annullare il tentativo di chiamata. Viene emesso un tono.

durante la chiamata, se si preme il pulsante di **accesso rapido** con il codice di disconnessione preconfigurato o si immette il codice di disconnessione come input per le cifre aggiuntive, la radio tenta di terminare la chiamata.

#### **7.5.5.6**

# **Segnalazione multifrequenza DTMF (Dual Tone Multi Frequency)**

La segnalazione multifrequenza DTMF consente alla radio di funzionare in un sistema radio con un'interfaccia con i sistemi telefonici.

La disabilitazione di tutti i toni e gli avvisi della radio disattiva automaticamente il tono DTMF.

## **7.5.5.6.1 Avvio di un tono DTMF**

Seguire la procedura per avviare un tono DTMF sulla radio.

- **1** Premere e tenere premuto il pulsante **PTT**.
- **2** Eseguire una delle seguenti operazioni:
	- Immettere il numero desiderato per avviare un tono DTMF.
	- Premere  $(\star \leq)$  per avviare un tono DTMF.
	- Premere  $\left(\begin{matrix} \frac{\pi}{2} & \cdots \\ \frac{\pi}{2} & \cdots \end{matrix}\right)$  per avviare un tono DTMF.

#### **7.5.5.7**

# **Risposta alle chiamate telefoniche come chiamate private**

Seguire la procedura per rispondere alle chiamate telefoniche come chiamate private sulla radio.

Quando si riceve una chiamata telefonica come chiamata privata:

• Nell'angolo superiore destro del display viene visualizzata l'icona **Chiamata telefonica**.

• Sul display viene visualizzato l'alias del chiamante o Chiamata telefonica.

Se non è attiva la funzionalità di chiamata telefonica sulla radio, sulla prima riga del display viene visualizzata l'opzione Non disponibile e l'audio della chiamata viene disattivato. Al termine della chiamata la radio ritorna alla schermata precedente.

**1** Premere il pulsante **PTT** per rispondere alla chiamata. Rilasciare il pulsante **PTT** per ascoltare.

**2** Premere  $\left(\begin{array}{c} 2 \\ 2 \end{array}\right)$  per terminare la chiamata.

Sul display viene visualizzato Fine chiam. tel. Se la chiamata viene terminata correttamente:

- Viene emesso un tono.
- Sul display viene visualizzato Chiam. term.

Se la conclusione della chiamata non viene completata, la radio ritorna alla schermata della chiamata telefonica. Ripetere questo passaggio o attendere che l'utente del telefono termini la chiamata.

#### **7.5.5.8**

# **Risposta alle chiamate telefoniche come chiamate di gruppo**

Seguire la procedura per rispondere alle chiamate telefoniche come chiamate di gruppo sulla radio.

Quando si riceve una chiamata telefonica come chiamata di gruppo:

- Nell'angolo superiore destro del display viene visualizzata l'icona **Chiamata telefonica**.
- Sul display vengono visualizzati l'alias del gruppo e Chiamata telefonica.

Se non è attiva la funzionalità di chiamata telefonica sulla radio, sulla prima riga del display viene visualizzata l'opzione Non disponibile e l'audio della chiamata viene disattivato.

**1** Premere il pulsante **PTT** per rispondere alla chiamata. Rilasciare il pulsante **PTT** per ascoltare.

**2** Premere  $\left(\begin{array}{c} \bullet \\ \bullet \\ \bullet \end{array}\right)$  per terminare la chiamata.

Sul display viene visualizzato Fine chiam. tel. Se la chiamata viene terminata correttamente:

- Viene emesso un tono.
- Sul display viene visualizzato Chiam. term.

Se la conclusione della chiamata non viene completata, la radio ritorna alla schermata della chiamata telefonica. Ripetere questo passaggio o attendere che l'utente del telefono termini la chiamata.

#### **7.5.5.9**

# **Risposta alle chiamate telefoniche come chiamate generali**

Quando si riceve una chiamata telefonica come chiamata generale, è possibile rispondere alla chiamata o terminarla, solo se al canale è stato assegnato il tipo Chiamata generale. Seguire la procedura per rispondere alle chiamate telefoniche come chiamate generali sulla radio.

Quando si riceve una chiamata telefonica come chiamata generale:

- Nell'angolo superiore destro del display viene visualizzata l'icona **Chiamata telefonica**.
- Sul display vengono visualizzati Chiam. gen. e Chiamata telefonica.

Se non è attiva la funzionalità di chiamata telefonica sulla radio, sulla prima riga del display viene visualizzata l'opzione Non disponibile e l'audio della chiamata viene disattivato.

Al termine della chiamata la radio ritorna alla schermata precedente.

- **1** Premere il pulsante **PTT** per rispondere alla chiamata.
- **2** Rilasciare il pulsante **PTT** per ascoltare.
- **3** Premere  $\begin{pmatrix} 5 \\ 2 \end{pmatrix}$  per terminare la chiamata.

Sul display viene visualizzato Fine chiam. tel. Se la chiamata viene terminata correttamente:

- Viene emesso un tono.
- Sul display vengono visualizzati Chiam. gen. e Chiamata terminata.

Se la conclusione della chiamata non viene completata, la radio ritorna alla schermata della chiamata telefonica. Ripetere il passaggio 3 o

attendere che l'utente del telefono termini la chiamata.

## **7.5.6 Inizio interruzione trasmissione**

Una chiamata in corso viene interrotta quando si effettuano le seguenti azioni:

- Premere il pulsante **PTT Voce**.
- Premere il pulsante di **emergenza**.
- Trasmettere i dati.
- Premere il pulsante programmato **Disattivazione remota interr. Tx**.

Sulla radio del destinatario viene visualizzato Chiamata interrotta.

#### **7.5.7**

# **Chiamate vocali broadcast**

Una chiamata vocale broadcast è una chiamata vocale monodirezionale effettuata da un utente qualsiasi a un intero talkgroup.
La funzione Chiamata vocale broadcast consente solo all'utente che avvia la chiamata di trasmettere al talkgroup, mentre i destinatari della chiamata non possono rispondere (nessun tempo di permanenza chiamata).

È necessario programmare la radio per consentire l'utilizzo di questa funzione. Per ulteriori informazioni, contattare il rivenditore o l'amministratore di sistema.

# **7.5.7.1 Esecuzione di chiamate vocali broadcast**

Programmare la radio per effettuare chiamate vocali broadcast.

- **1** Selezionare un canale con l'alias o l'ID del gruppo attivo.
- **2** Eseguire una delle seguenti operazioni:
	- Selezionare un canale con l'alias o l'ID del gruppo attivo.
	- Premere il pulsante di **accesso rapido** programmato.

**3** Premere il pulsante **PTT** per effettuare la chiamata.

Il LED verde si accende. Sul display vengono visualizzati Chiamata broadcast, l'icona **Chiam. gruppo** e l'alias.Sul display vengono visualizzati l'icona **Chiam. gruppo** e l'alias.

- **4** Eseguire una delle seguenti operazioni:
	- Attendere il termine del tono che indica il permesso di parlare, quindi parlare chiaramente nel microfono, se abilitato.
	- Attendere la cessazione del sidetone **PTT**, quindi parlare chiaramente nel microfono, se abilitato.

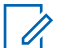

#### **AVVISO:**

Gli utenti del canale non possono rispondere a una chiamata vocale broadcast.

Al termine della chiamata, la radio ritorna al menu precedente.

#### **7.5.7.2**

# **Esecuzione di chiamate vocali broadcast utilizzando il tasto numerico programmabile**

Seguire la procedura per effettuare chiamate vocali broadcast sulla radio utilizzando il tasto numerico programmabile.

**1** Nella schermata **iniziale**, premere a lungo il tasto numerico programmato assegnato all'alias o all'ID predefinito.

Se il tasto numerico è assegnato a una voce in una modalità specifica, questa funzione non è supportata quando si preme a lungo il tasto numerico in un'altra modalità.

Se il tasto numerico non è associato a una voce, viene emesso un tono indicatore negativo

**2** Premere il pulsante **PTT** per effettuare la chiamata.

Il LED verde si accende. Nella prima riga di testo è visualizzato l'alias dell'utente. Nella seconda riga di testo è visualizzato lo stato della chiamata.

**3** Attendere il termine del tono che indica il permesso di parlare, quindi parlare chiaramente nel microfono, se abilitato.

Gli utenti sul canale non possono rispondere a una chiamata vocale broadcast.

Al termine della chiamata, la radio ritorna al menu precedente.

Per ulteriori informazioni, vedere [Assegnazione di voci ai](#page-3076-0) [tasti numerici programmabili a pagina 531](#page-3076-0) .

#### **7.5.7.3**

# **Trasmissione di chiamate vocali mediante ricerca per alias**

È possibile trovare l'alias dell'utente desiderato eseguendo la ricerca alfanumerica o degli alias. In questo modo, è possibile recuperare gli alias dell'utente solo da Contatti. Se si rilascia il pulsante PTT durante la configurazione della chiamata, la radio interrompe la chiamata senza fornire alcuna indicazione e torna alla schermata precedente. Se la radio di destinazione non è disponibile, verrà emesso un breve tono e sul display verrà visualizzato Utente non disponib.; la radio torna al menu su cui si trovava prima di verificare la presenza della radio.

#### **AVVISO:**

Premere il pulsante  $\begin{bmatrix} 1 & 0 \\ 0 & 0 \end{bmatrix}$  per uscire dalla ricerca dell'alias. Se si rilascia il pulsante **PTT** durante la configurazione della chiamata, la radio interrompe la chiamata senza fornire alcuna indicazione e torna alla schermata precedente.

**1** Premere  $\begin{bmatrix} \overline{b} \\ \overline{0} \end{bmatrix}$  per accedere al menu.

**2** Premere  $\triangle$  o  $\blacktriangledown$  per visualizzare Contatti.

Premere  $\begin{array}{c} \boxed{66} \\ \hline 0 \end{array}$  per effettuare la selezione.

Il display mostra le voci in ordine alfabetico.

**3** Digitare il primo carattere dell'alias desiderato.

Sul display viene visualizzato un cursore lampeggiante.

La ricerca dell'alias non fa distinzione tra maiuscole e minuscole. Se due o più voci hanno lo stesso nome, il display visualizza la voce elencata per prima nella lista.

La prima riga di testo visualizza i caratteri immessi. Le righe di testo successive mostrano i risultati della ricerca abbreviati.

**5** Premere il pulsante **PTT** per effettuare la chiamata.

Il LED verde si accende. Sul display vengono visualizzati l'ID della destinazione, il tipo di chiamata e l'icona **Chiamata**.

**6** Attendere il termine del tono che indica il permesso di parlare, quindi parlare chiaramente nel microfono, se abilitato.

Gli utenti sul canale non possono rispondere a una chiamata vocale broadcast.

Al termine della chiamata, la radio ritorna al menu precedente.

**4** Inserire il resto dei caratteri dell'alias desiderato.

### **7.5.7.4 Ricezione di chiamate vocali broadcast**

Alla ricezione di una chiamata vocale broadcast:

- Viene emesso un tono.
- Il LED verde lampeggia.
- Nell'angolo superiore destro del display viene visualizzata l'icona **Chiam. gruppo**.
- Sulla prima riga di testo viene visualizzato l'ID o l'alias del chiamante.
- Nella seconda riga di testo viene visualizzato Chiamata broadcast.
- La radio si attiva e l'altoparlante emette il tono della chiamata in arrivo.

Al termine della chiamata, la radio torna alla schermata precedente.

Una chiamata vocale broadcast non attende lo scadere del periodo di tempo predeterminato prima di essere conclusa.

Non è possibile rispondere a una chiamata vocale broadcast.

### **AVVISO:**

Se si cambia canale durante la ricezione della chiamata, la chiamata vocale broadcast viene terminata dalla radio. Non è possibile continuare con la navigazione del menu né effettuare alcuna modifica fino al termine della chiamata vocale broadcast.

#### **7.5.8**

 $\overline{\mathscr{A}}$ 

# **Chiamate non indirizzate**

Una chiamata non indirizzata è una chiamata di gruppo a uno dei 16 ID gruppo predefiniti.

Questa funzione viene configurata tramite CPS-RM. È necessario un contatto per uno degli ID predefiniti per avviare e/o ricevere una chiamata non indirizzata. Per ulteriori informazioni, contattare il rivenditore o l'amministratore di sistema.

#### **7.5.8.1**

# **Esecuzione di chiamate non indirizzate**

**1** Selezionare un canale con l'alias o l'ID del gruppo attivo.

- **2** Eseguire una delle seguenti operazioni:
	- Selezionare un canale con l'alias o l'ID del gruppo attivo.
	- Premere il pulsante di **accesso rapido** programmato.
- **3** Premere il pulsante **PTT** per effettuare la chiamata.

Il LED verde si accende.Nella riga di testo vengono visualizzati Chiam. no indir., l'icona **Chiam. gruppo** e l'alias.

- **4** Eseguire una delle seguenti operazioni:
	- Attendere il termine del tono che indica il permesso di parlare, quindi parlare chiaramente nel microfono, se abilitato.
	- Attendere la cessazione del tono del pulsante laterale **PTT**, quindi parlare chiaramente nel microfono, se abilitato.
- **5** Rilasciare il pulsante **PTT** per ascoltare.

Il LED verde si accende quando la radio di destinazione risponde. Viene emesso un tono momentaneo. Sul display vengono visualizzati Chiam. no indir. , l'icona **Chiam. gruppo**, l'alias o l'ID e l'alias o l'ID della radio trasmittente.

**6** Se la funzione Indicazione canale libero è abilitata, verrà emesso un breve tono di avviso quando l'utente della radio trasmittente rilascia il pulsante **PTT**, per indicare che il canale è libero per rispondere. Premere il pulsante **PTT** per rispondere alla chiamata.

La chiamata termina quando non si verifica alcuna attività vocale per un periodo prestabilito.

L'utente che avvia la chiamata può premere  $\circled{\bullet}$  per terminare una chiamata di gruppo.

#### **7.5.8.2**

### **Risposta a chiamate non indirizzate**

Alla ricezione di una chiamata non indirizzata:

- Il LED verde lampeggia.
- Viene emesso un tono momentaneo.
- Nella riga di testo vengono visualizzati Chiam. gr. dest., l'alias del chiamante e l'alias della chiamata di gruppo.

- La radio si attiva e l'altoparlante emette il tono della chiamata in arrivo.
	- **1** Eseguire una delle seguenti operazioni:
		- Se la funzione Indicazione canale libero è abilitata, verrà emesso un breve tono di avviso quando l'utente della radio trasmittente rilascia il pulsante **PTT**, per indicare che il canale è libero per rispondere. Premere il pulsante **PTT** per rispondere alla chiamata.
		- Se la funzione Interruzione voce è abilitata, premere il pulsante **PTT** per interrompere l'audio della radio trasmittente e liberare il canale per rispondere.

Il LED verde si accende.

- **2** Eseguire una delle seguenti operazioni:
	- Attendere il termine del tono che indica il permesso di parlare, quindi parlare chiaramente nel microfono, se abilitato.
	- Attendere la cessazione del tono del pulsante laterale **PTT**, quindi parlare chiaramente nel microfono, se abilitato.

**3** Rilasciare il pulsante **PTT** per ascoltare.

La chiamata termina quando non si verifica alcuna attività vocale per un periodo prestabilito.

# **7.5.9 OVCM (Open Voice Channel Mode)**

Una modalità OVCM (Open Voice Channel Mode) consente a una radio non preconfigurata per funzionare in un particolare sistema di ricevere e trasmettere una chiamata di gruppo o individuale.

La chiamata di gruppo OVCM supporta anche chiamate broadcast. Programmare la radio per l'utilizzo di questa funzione. Per ulteriori informazioni, contattare il rivenditore o l'amministratore di sistema.

#### **7.5.9.1**

# **Esecuzione di chiamate OVCM**

La radio deve essere programmata affinché l'utente possa effettuare una chiamata OVCM. Seguire la procedura per effettuare chiamate OVCM sulla radio.

- **1** Selezionare un canale con l'alias o l'ID del gruppo attivo.
- **2** Eseguire una delle seguenti operazioni:
	- Selezionare un canale con l'alias o l'ID del gruppo attivo.
	- Premere il pulsante di **accesso rapido** programmato.
- **3** Premere il pulsante **PTT** per effettuare la chiamata.

Il LED verde si accende.

La riga di testo mostra l'icona del tipo di chiamata, OVCM e l'alias. a indicare che la radio è entrata in stato OVCM.

- **4** Eseguire una delle seguenti operazioni:
	- Attendere il termine del tono che indica il permesso di parlare, quindi parlare chiaramente nel microfono, se abilitato.
	- Attendere la cessazione del sidetone **PTT**, quindi parlare chiaramente nel microfono, se abilitato.

# **Risposta alle chiamate OVCM**

Alla ricezione di una chiamata OVCM:

- Il LED verde lampeggia.
- Nella riga di testo viene visualizzata l'icona del tipo di chiamata, OVCM e l'alias.
- La radio si attiva e l'altoparlante emette il tono della chiamata in arrivo.

#### **AVVISO:**

- I destinatari non possano trasmettere durante una chiamata broadcast. Sul display viene visualizzato Talkback non autorizz.. Se il pulsante **PTT** viene premuto durante una chiamata broadcast, viene temporaneamente emesso il tono di talkback non autorizzato.
- **1** Eseguire una delle seguenti operazioni:
	- Se la funzione Indicazione canale libero è abilitata, verrà emesso un breve tono di avviso quando l'utente della radio trasmittente rilascia il pulsante **PTT**, per indicare che il canale è libero per rispondere. Premere il pulsante **PTT** per rispondere alla chiamata.

• Se la funzione Interruzione voce è abilitata, premere il pulsante **PTT** per interrompere l'audio della radio trasmittente e liberare il canale per rispondere.

Il LED verde si accende.

- **2** Eseguire una delle seguenti operazioni:
	- Attendere il termine del tono che indica il permesso di parlare, quindi parlare chiaramente nel microfono, se abilitato.
	- Attendere la cessazione del tono del pulsante laterale **PTT**, quindi parlare chiaramente nel microfono, se abilitato.
- **3** Rilasciare il pulsante **PTT** per ascoltare.

La chiamata termina quando non si verifica alcuna attività vocale per un periodo prestabilito.

# **7.6 Funzioni avanzate**

Questo capitolo descrive le funzioni disponibili nella radio.

È possibile che il rivenditore o l'amministratore del sistema abbia personalizzato la radio in base alle esigenze specifiche dell'utente. Per ulteriori informazioni, contattare il rivenditore o l'amministratore di sistema.

# **7.6.1 Bluetooth®**

Questa funzione consente di utilizzare la radio con un dispositivo Bluetooth (accessorio) tramite una connessione Bluetooth. La radio supporta i dispositivi Bluetooth Motorola Solutions e COTS (disponibili in commercio).

La tecnologia Bluetooth ha una copertura di 10 m con visuale libera. ossia un percorso senza ostacoli tra la radio e il dispositivo Bluetooth. Per la massima affidabilità, Motorola Solutions consiglia di non separare la radio dall'accessorio.

Nelle aree al limite della ricezione, la voce e la qualità del tono cominceranno a essere "incomprensibili" o "interrotte". Per risolvere questo problema, avvicinare la radio e il dispositivo Bluetooth entro un raggio di 10 m, per ripristinare la nitidezza della ricezione audio. La funzione Bluetooth della radio ha una potenza massima di 2,5 mW (4 dBm) nel raggio di 10 m.

La radio può supportare fino a tre connessioni Bluetooth simultanee con dispositivi Bluetooth di tipo diverso, Ad esempio, un paio di cuffie, uno scanner, un dispositivo sensore e un dispositivo POD (solo PTT).

Per ulteriori informazioni sulle funzionalità complete del dispositivo Bluetooth, consultare il relativo manuale per l'utente del dispositivo.

La radio si connette al dispositivo Bluetooth, all'interno del raggio di azione, che presenta la massima potenza del segnale o a quello a cui si è connessa durante una sessione precedente. Non spegnere il dispositivo Bluetooth né premere il pulsante per tornare alla schermata iniziale

ိန္ ) durante la ricerca e la connessione poiché questo annulla l'operazione.

#### **7.6.1.1**

# **Accensione e spegnimento del Bluetooth**

Seguire la procedura per accendere e spegnere il Bluetooth.

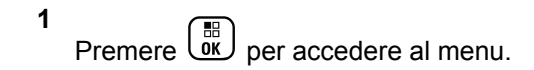

- **2** Premere  $\triangle$   $\circ$   $\blacktriangledown$  fino a visualizzare Bluetooth. Premere  $\begin{array}{c} \boxed{31} \\ \phantom{3}0K \end{array}$  per effettuare la selezione.
- **3** Premere  $\triangle$  o  $\blacktriangledown$  fino a visualizzare Stato
	- utente. Premere  $\begin{pmatrix} m \\ m \end{pmatrix}$  per effettuare la selezione.

Sul display vengono visualizzate le opzioni On e Off. Lo stato corrente è indicato da ✔

- **4** Eseguire una delle seguenti operazioni:
	- Premere  $\triangle$  o  $\blacktriangledown$  fino a visualizzare Attivo.

Premere **(BE)** per effettuare la selezione. Sul display viene visualizzato ✔ accanto alla voce Attivo.

**Premere**  $\triangle$   $\circ$   $\blacktriangledown$  fino a visualizzare

Disattivo. Premere **DE** per effettuare la selezione. Sul display viene visualizzato  $\checkmark$ accanto a Disattivo.

### **7.6.1.2**

# **Connessione ai dispositivi Bluetooth**

Seguire la procedura per connettersi ai dispositivi Bluetooth.

Accendere il dispositivo Bluetooth e impostarlo sulla modalità di accoppiamento.

**1** Premere  $\begin{bmatrix} \mathbb{B} \\ \mathbb{C} \end{bmatrix}$  per accedere al menu.

**2** Premere  $\triangle$   $\circ$   $\blacktriangledown$  fino a visualizzare Bluetooth. Premere  $\begin{array}{c} \boxed{31} \\ \cancel{01} \\ \cancel{01} \end{array}$  per effettuare la selezione.

**3** Premere  $\triangle$  o  $\blacktriangledown$  fino a visualizzare Dispositivi.

Premere  $\begin{bmatrix} \mathbb{B} \\ \mathbb{B} \end{bmatrix}$  per effettuare la selezione.

- **4** Eseguire una delle seguenti operazioni:
	- Premere  $\triangle$  o  $\blacktriangledown$  fino a visualizzare il

dispositivo desiderato. Premere **(ED)** per effettuare la selezione.

• Premere  $\triangle$  o  $\blacktriangledown$  fino a visualizzare Trova dispos. per individuare i dispositivi disponibili. Premere  $\triangle$  o  $\blacktriangledown$  fino a visualizzare il

dispositivo desiderato. Premere *ve* per effettuare la selezione.

**5** Premere  $\triangle$   $\circ$   $\blacktriangleright$  fino a visualizzare Connetti

Premere  $\begin{array}{c} \boxed{66} \\ \hline 0 \end{array}$  per effettuare la selezione.

È possibile che, per completare l'accoppiamento, il dispositivo Bluetooth richieda l'esecuzione di ulteriori operazioni. Fare riferimento al manuale dell'utente del dispositivo Bluetooth.

Sul display viene visualizzato Connesso a <dispositivo>.

Attendere la conferma. In caso di esito positivo:

- Viene emesso un tono indicatore positivo.
- Sul display vengono visualizzati il messaggio <Dispositivo> connesso e l'icona **Bluetooth collegato**.

• Sul display viene visualizzato  $\checkmark$  accanto al dispositivo connesso.

In caso di esito negativo:

- Viene emesso un tono indicatore negativo.
- Sul display viene visualizzato il messaggio Connessione non riuscita.

#### **7.6.1.3**

# **Collegamento a dispositivi Bluetooth in modalità rilevabile**

Seguire la procedura per connettersi ai dispositivi Bluetooth in modalità rilevabile.

Accendere il dispositivo Bluetooth e impostarlo sulla modalità di accoppiamento.

- **1** Premere  $\begin{bmatrix} \mathbb{R} \\ \mathbb{R} \end{bmatrix}$  per accedere al menu.
- **2** Premere  $\triangle$  o  $\blacktriangledown$  fino a visualizzare Bluetooth.

Premere  $\overline{uv}$  per effettuare la selezione.

**3** Premere  $\triangle$   $\circ$   $\blacktriangleright$  fino a visualizzare Trovami.

Premere  $\overline{\mathsf{U}}$  per effettuare la selezione. La radio può essere rilevata da altri dispositivi Bluetooth per un tempo programmato. Questa modalità è denominata Rilevamento.

Attendere la conferma. In caso di esito positivo:

- Viene emesso un tono indicatore positivo.
- Sul display vengono visualizzati il messaggio <Dispositivo> connesso e l'icona **Bluetooth collegato**.
- Sul display viene visualizzato  $\checkmark$  accanto al dispositivo connesso.

In caso di esito negativo:

- Viene emesso un tono indicatore negativo.
- Sul display viene visualizzato il messaggio Connessione non riuscita.

### **7.6.1.4 Disconnessione dai dispositivi Bluetooth**

Seguire la procedura per disconnettersi dai dispositivi Bluetooth.

**1** Premere  $\begin{bmatrix} \mathbb{B} \\ \mathbb{B} \end{bmatrix}$  per accedere al menu.

**2** Premere  $\triangle$   $\circ$   $\blacktriangledown$  fino a visualizzare Bluetooth.

Premere  $\begin{bmatrix} \frac{18}{100} \\ \frac{1}{200} \end{bmatrix}$  per effettuare la selezione.

**3** Premere  $\triangle$  o  $\blacktriangledown$  fino a visualizzare Dispositivi.

Premere  $\begin{bmatrix} \mathbb{B} \\ \mathbb{B} \end{bmatrix}$  per effettuare la selezione.

**4** Premere  $\triangle$  o  $\blacktriangledown$  fino a visualizzare il dispositivo desiderato. Premere  $\begin{bmatrix} \frac{m}{\alpha} \\ \frac{m}{\alpha} \end{bmatrix}$  per effettuare la selezione. **5** Premere  $\triangle$   $\circ$   $\blacktriangledown$  fino a visualizzare Disconnetti.

Premere  $\begin{array}{c} \boxed{68} \\ \hline 0 \end{array}$  per effettuare la selezione.

Sul display viene visualizzato il messaggio Disconnessione da <Dispositivo>.

Attendere la conferma.

- Viene emesso un tono.
- Sul display viene visualizzato  $\langle \text{Dispositivo} \rangle$ Disconnesso e l'icona **Bluetooth collegato** scompare.
- accanto al dispositivo connesso scompare.

#### **7.6.1.5**

# **Commutazione dell'instradamento dell'audio tra l'altoparlante interno della radio e il dispositivo Bluetooth**

Attenersi alla procedura descritta di seguito per alternare l'instradamento dell'audio tra l'altoparlante interno della radio e il dispositivo Bluetooth esterno.

Premere il pulsante programmato **Commutazione audio Bluetooth**.

Sul display viene visualizzato uno dei seguenti risultati:

- Viene emesso un tono. Sul display viene visualizzato Invia audio alla radio.
- Viene emesso un tono. Sul display viene visualizzato Invia audio a Bluetooth.

# **7.6.1.6 Visualizzazione dei dettagli del dispositivo**

Seguire la procedura per visualizzare i dettagli del dispositivo sulla radio.

- **1** Premere  $\begin{bmatrix} \mathbb{B} \\ \mathbb{C} \end{bmatrix}$  per accedere al menu.
- **2** Premere  $\triangle$   $\circ$   $\blacktriangledown$  fino a visualizzare Bluetooth.

Premere  $\begin{bmatrix} \mathbb{B} \\ \mathbb{B} \end{bmatrix}$  per effettuare la selezione.

- **3** Premere  $\triangle$  o  $\blacktriangledown$  fino a visualizzare Dispositivi. Premere  $\begin{array}{c} \boxed{68} \\ \hline 0 \end{array}$  per effettuare la selezione.
- **4** Premere  $\triangle$  o  $\blacktriangledown$  fino a visualizzare il dispositivo desiderato. Premere <sup>18</sup> per effettuare la selezione.
- **5** Premere  $\triangle$  o  $\blacktriangledown$  fino a visualizzare Vis. dettagli, Premere  $\begin{bmatrix} \frac{\overline{m}}{\overline{m}} \\ \frac{\overline{m}}{\overline{m}} \end{bmatrix}$  per effettuare la selezione.

### **7.6.1.7**

# **Modifica del nome del dispositivo**

Seguire la procedura per modificare il nome dei dispositivi Bluetooth disponibili.

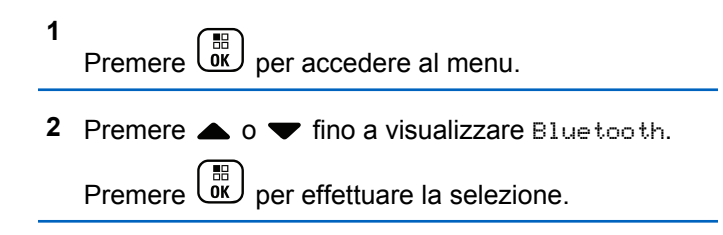

- **3** Premere  $\triangle$  o  $\blacktriangledown$  fino a visualizzare Dispositivi. Premere  $\begin{bmatrix} \frac{\text{iii}}{\text{OK}} \end{bmatrix}$  per effettuare la selezione.
- **4** Premere  $\triangle$  o  $\blacktriangledown$  fino a visualizzare il dispositivo desiderato. Premere <sup>18</sup> per effettuare la selezione.
- **5** Premere  $\triangle$   $\circ$   $\blacktriangledown$  fino a visualizzare Modifica

nome. Premere  $\begin{bmatrix} \frac{18}{100} \\ \frac{1}{200} \end{bmatrix}$  per effettuare la selezione.

**6** Immettere un nuovo nome per il dispositivo. Premere

 $\left[\begin{smallmatrix} 11 \\ 0 \end{smallmatrix}\right]$ per effettuare la selezione.

Sul display viene visualizzato Nome disposit. salvato.

### **7.6.1.8 Eliminazione del nome del dispositivo**

È possibile rimuovere un dispositivo scollegato dall'elenco dei dispositivi Bluetooth.

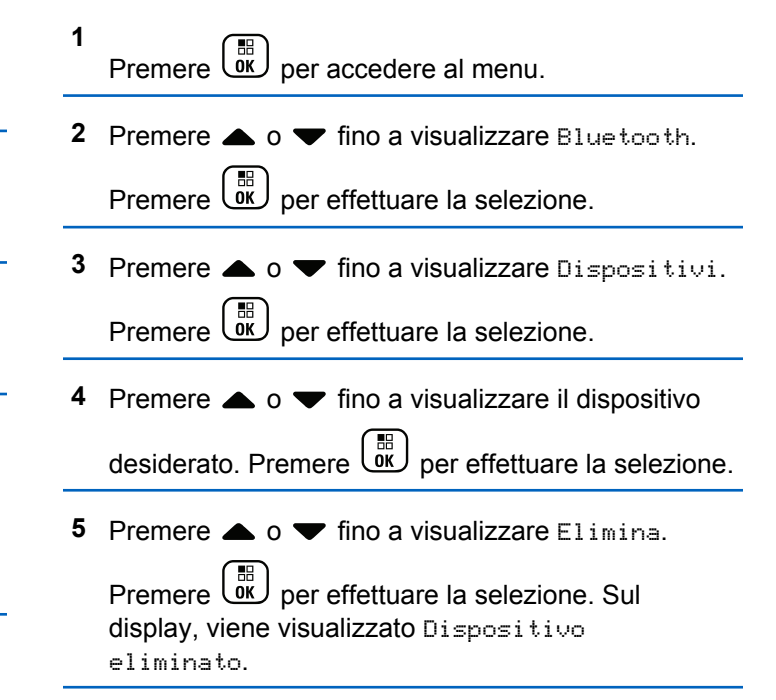

### **7.6.1.9 Amplificazione microfono Bluetooth**

Questa funzione consente all'utente di controllare il valore di guadagno del microfono del dispositivo Bluetooth collegato.

- **1** Premere  $\begin{bmatrix} m \\ m \end{bmatrix}$  per accedere al menu.
- **2** Premere  $\triangle$   $\circ$   $\blacktriangledown$  fino a visualizzare Bluetooth. Premere  $\begin{bmatrix} \mathbb{B} \\ \mathbb{B} \end{bmatrix}$  per effettuare la selezione.
- **3** Premere  $\triangle$   $\circ$   $\blacktriangledown$  fino a visualizzare Guad mic. BT. Premere  $\begin{array}{c} \boxed{31} \\ \cancel{01} \\ \cancel{01} \end{array}$  per effettuare la selezione.
- **4** Premere  $\triangle$  o  $\blacktriangledown$  fino a visualizzare il tipo Guad mic BT e i valori correnti. Premere **DE** per effettuare la selezione. Qui è possibile modificare i valori.

**5** Premere  $\triangle$  o  $\blacktriangledown$  per aumentare o ridurre i valori. Premere  $\begin{bmatrix} \frac{m}{\alpha} \\ \frac{m}{\alpha} \end{bmatrix}$  per effettuare la selezione.

# **7.6.1.10 Modalità Rilevamento Bluetooth permanente**

La modalità Rilevamento Bluetooth permanente deve essere attivata dal rivenditore o dall'amministratore di sistema.

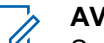

#### **AVVISO:**

Se attivato, l'elemento Bluetooth**non** viene visualizzato nel menu e l'utente non è in grado di utilizzare eventuali funzioni del tasto programmabile **Bluetooth** 

È possibile che altri dispositivi Bluetooth individuino la radio, ma non potranno connettersi. La modalità Rilevamento Bluetooth permanente consente ai dispositivi dedicati di utilizzare la posizione della radio nel processo di localizzazione dei dispositivi Bluetooth.

### **7.6.2 Posiz. interna**

### **AVVISO:**

La funzione Posiz. interna è disponibile per i modelli con l'ultima versione software e hardware. Per ulteriori informazioni, contattare il rivenditore o l'amministratore di sistema.

La funzione Posiz. interna viene utilizzata per tenere traccia della posizione in cui si trovano gli utenti della radio. Quando la funzione Posiz. interna è attivata, la radio è in modalità Rilevamento limitata. Per individuare la radio e stabilirne la posizione, vengono utilizzati beacon dedicati.

#### **7.6.2.1**

# **Attivazione o disattivazione della funzione Posizione interna**

È possibile attivare o disattivare la funzionalità Posizione interna effettuando una delle operazioni descritte di seguito.

• Accedere a questa funzione tramite il menu.

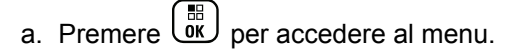

- b. Premere  $\triangle$  o  $\blacktriangledown$  fino a visualizzare Bluetooth e premere  $\begin{array}{c} \boxed{m} \\ \hline 0 \end{array}$  per selezionare.
- c. Premere  $\triangle$  o  $\blacktriangledown$  fino a visualizzare Posiz.  $interna e$  premere  $\begin{array}{c} \boxed{m} \\ \boxed{0K} \end{array}$  per selezionare.
- d. Premere **delator** per attivare Posiz. interna.

Sul display viene visualizzato Posiz. interna Attiva. Viene emesso un tono indicatore positivo.

Si verifica uno dei seguenti scenari.

- Se l'operazione ha esito positivo, sulla schermata principale viene visualizzata l'icona Posizione disponibile.
- Se l'operazione ha esito negativo, sul display viene visualizzato Attivazione non riuscita. Viene emesso un tono indicatore negativo.

e. Premere  $\begin{bmatrix} \mathbb{B} \\ \mathbb{B} \end{bmatrix}$  per disattivare Posiz. interna.

Sul display viene visualizzato Posiz. interna Disattiva. Viene emesso un tono indicatore positivo.

Si verifica uno dei seguenti scenari.

- Se l'operazione ha esito positivo, sulla schermata principale scompare l'icona Posizione disponibile.
- Se l'operazione ha esito negativo, sul display viene visualizzato Disattivazione non riuscita. Viene emesso un tono indicatore negativo.
- Accedere a questa funzione utilizzando il pulsante programmato.
	- a. Premere a lungo il pulsante programmato **Posiz. interna** per accedere alla funzione.

Sul display viene visualizzato Posiz. interna Attiva. Viene emesso un tono indicatore positivo.

Si verifica uno dei seguenti scenari.

- Se l'operazione ha esito positivo, sulla schermata principale viene visualizzata l'icona Posizione disponibile.
- Se l'operazione ha esito negativo, sul display viene visualizzato Attivazione non riuscita. Se l'operazione ha esito negativo, viene emesso un tono indicatore negativo.
- b. Premere il pulsante programmato **Posiz. interna** per disattivare la funzione.

Sul display viene visualizzato Posiz. interna Disattiva. Viene emesso un tono indicatore positivo.

Si verifica uno dei seguenti scenari.

- Se l'operazione ha esito positivo, sulla schermata principale scompare l'icona Posizione disponibile.
- Se l'operazione ha esito negativo, sul display viene visualizzato Disattivazione non riuscita. Se l'operazione ha esito negativo, viene emesso un tono indicatore negativo.

#### **7.6.2.2**

**1**

# **Accesso alle informazioni sui beacon della posizione interna**

Seguire la procedura per accedere alle informazioni sui beacon della posizione interna.

Premere  $\begin{bmatrix} \mathbb{B} \\ \mathbb{B} \end{bmatrix}$  per accedere al menu.

**2** Premere  $\triangle$   $\circ$   $\blacktriangledown$  fino a visualizzare Bluetooth e

premere  $\begin{array}{c} \boxed{m} \\ \boxed{0K} \end{array}$  per selezionare.

**3** Premere  $\triangle$  o  $\blacktriangledown$  fino a visualizzare Posiz.

 $interna e$  premere  $\overline{a}$  per selezionare.

**4** Premere  $\triangle$   $\circ$   $\blacktriangledown$  fino a visualizzare Beacon e

premere  $\begin{bmatrix} \mathbb{B} \\ \mathbb{B} \end{bmatrix}$  per selezionare.

Sul display vengono visualizzate le informazioni sui beacon.

**7.6.3**

# **Job Ticket**

Questa funzione consente alla radio di ricevere messaggi dal dispatcher che elencano le attività da eseguire.

**AVVISO:**

Questa funzione può essere personalizzata tramite CPS (Customer Programming Software) in base alle esigenze dell'utente. Per ulteriori informazioni, contattare il rivenditore o l'amministratore di sistema.

Vi sono due cartelle contenenti diversi Job Ticket:

#### **Cartella Attività**

Job Ticket personalizzati assegnati all'ID utente che ha effettuato l'accesso.

#### **Cartella Attività cond.**

Job Ticket condivisi assegnato a un gruppo di utenti.

È possibile rispondere ai Job Ticket in modo da ordinarli in cartelle Job Ticket. Per impostazione predefinita, le cartelle sono **Tutti**, **Nuovi**, **Avviati** e **Completati**.

I Job Ticket vengono conservati anche quando la radio si spegne e riaccende.

Tutti i Job Ticket si trovano nella cartella **Tutti**. A seconda di come è stata programmata la radio, i Job Ticket sono ordinati in base al livello di priorità, seguito dall'ora di

ricezione. I Job Ticket nuovi, con modifiche recenti allo stato e con priorità più alta sono elencati per primi.

Una volta raggiunto il numero massimo di Job Ticket, il Job Ticket successivo sostituisce automaticamente l'ultimo elencato nella radio. La radio supporta un massimo di 100 o 500 Job Ticket, a seconda del modello di radio. Per ulteriori informazioni, contattare il rivenditore o l'amministratore di sistema. La radio rileva ed elimina automaticamente i Job Ticket duplicati con lo stesso ID.

In base all'importanza dei Job Ticket, il dispatcher aggiunge loro un livello di priorità. Sono disponibili tre livelli di priorità: Priorità 1, Priorità 2 e Priorità 3. Il livello 1 è il più alto e il livello 3 il più basso. Vi sono anche Job Ticket senza priorità.

La radio viene aggiornata di conseguenza quando il dispatcher effettua le seguenti operazioni:

- Modifica al contenuto dei Job Ticket.
- Aggiunta o modifica del livello di priorità dei Job Ticket.
- Spostamento dei Job Ticket da una cartella a un'altra.
- Annullamento dei Job Ticket.

# **Accesso alla cartella Job Ticket**

Seguire la procedura per accedere alla cartella Job Ticket.

- **1** Eseguire una delle seguenti operazioni:
	- Premere il pulsante **Job Ticket** programmato. Continuare con passaggio 3.
	- Premere  $\begin{array}{c} \boxed{66} \\ \hline 0 \end{array}$  per accedere al menu.
- **2** Premere  $\triangle$   $\circ$   $\triangledown$  fino a visualizzare Job Ticket. Premere  $\begin{array}{c} \boxed{m} \\ \phantom{m} \\ \end{array}$  per effettuare la selezione.
- **3** Premere  $\triangle$   $\circ$   $\blacktriangleright$  fino a visualizzare la cartella desiderata. Premere **de la selezione** per effettuare la selezione.
- **4** Premere  $\triangle$   $\circ$   $\blacktriangleright$  fino a visualizzare il Job Ticket desiderato. Premere <sup>18</sup> per effettuare la selezione.

**7.6.3.1**

#### **7.6.3.2**

# **Accesso o disconnessione dal server remoto**

Questa funzione consente di effettuare l'accesso e la disconnessione dal server remoto utilizzando l'ID utente.

**1** Premere  $\begin{bmatrix} \mathbb{B} \\ \mathbb{B} \end{bmatrix}$  per accedere al menu.

**2** Premere  $\triangle$   $\circ$   $\triangleright$  fino a visualizzare Accedi

Premere  $\begin{pmatrix} \mathbb{B} \\ \mathbb{B} \end{pmatrix}$  per effettuare la selezione.

Se è stato già effettuato l'accesso, il menu visualizza Disconnessione.

Sul display viene visualizzata una mini notifica temporanea indicante che la richiesta è in corso.

**3** Attendere la conferma.

In caso di esito positivo:

- Viene emesso un tono indicatore positivo.
- Sul display viene visualizzata una mini notifica positiva.

In caso di esito negativo:

- Viene emesso un tono indicatore negativo.
- Sul display viene visualizzata una mini notifica negativa.

# **7.6.3.3**

# **Creazione dei job ticket**

La radio è in grado di creare Job Ticket, basati su un template e di inviare compiti da eseguire.

È necessario il software di programmazione CPS per configurare il template di Job Ticket.

**1** Premere  $\begin{pmatrix} \mathbb{H} \\ \mathbb{I} \\ \mathbb{I} \end{pmatrix}$  per accedere al menu.

**2** Premere  $\triangle$  o  $\blacktriangledown$  fino a visualizzare Job Ticket.

Premere  $\begin{bmatrix} \mathbb{B} \\ \mathbb{B} \end{bmatrix}$  per effettuare la selezione.

**3** Premere  $\triangle$   $\circ$   $\blacktriangledown$  fino a visualizzare Creativident.

Premere  $\begin{bmatrix} \overline{\mathbb{B}} \\ \overline{\mathbb{B}} \end{bmatrix}$  per effettuare la selezione.

# **7.6.3.4**

# **Invio di job ticket tramite un modello Job Ticket**

Se la radio è configurata con un modello Job Ticket, attenersi alla seguente procedura per inviare il job ticket.

**1** Utilizzare la tastiera per digitare il numero della

stanza richiesto Premere ( $\frac{m}{m}$ ) per effettuare la selezione.

- **2** Premere  $\triangle$   $\alpha$   $\blacktriangledown$  fino a visualizzare Stato stanza. Premere  $\begin{pmatrix} \mathbb{H} \\ \mathbb{I} \end{pmatrix}$  per effettuare la selezione.
- **3** Premere  $\triangle$  o  $\blacktriangledown$  fino a visualizzare l'opzione desiderata. Premere  $\begin{bmatrix} \mathbb{B} \\ \mathbb{C} \end{bmatrix}$  per effettuare la selezione.
- **4** Premere  $\triangle$   $\circ$   $\blacktriangleright$  fino a visualizzare Invia.

Premere  $\begin{bmatrix} \mathbb{B} \\ \mathbb{B} \end{bmatrix}$  per effettuare la selezione.

Sul display viene visualizzata una mini notifica temporanea indicante che la richiesta è in corso. **5** Attendere la conferma.

In caso di esito positivo:

- Viene emesso un tono indicatore positivo.
- Sul display viene visualizzata una mini notifica positiva.

In caso di esito negativo:

- Viene emesso un tono indicatore negativo.
- Sul display viene visualizzata una mini notifica negativa.

### **7.6.3.5 Invio di job ticket tramite più modelli Job Ticket**

Se la radio è configurata con più modelli Job Ticket, attenersi alla seguente procedura per inviare i job ticket.

**Premere**  $\triangle$  **o**  $\blacktriangledown$  **fino a visualizzare l'opzione** 

desiderata. Premere <sup>18</sup> per effettuare la selezione.

**2** Premere  $\triangle$   $\circ$   $\blacktriangleright$  fino a visualizzare Invia.

Premere  $\begin{bmatrix} \mathbb{B} \\ \mathbb{B} \end{bmatrix}$  per effettuare la selezione.

Sul display viene visualizzata una mini notifica temporanea indicante che la richiesta è in corso.

**3** Attendere la conferma.

In caso di esito positivo:

- Viene emesso un tono indicatore positivo.
- Sul display viene visualizzata una mini notifica positiva.

In caso di esito negativo:

- Viene emesso un tono indicatore negativo.
- Sul display viene visualizzata una mini notifica negativa.

### **7.6.3.6 Risposta ai job ticket**

Seguire la procedura per rispondere ai job ticket sulla radio.

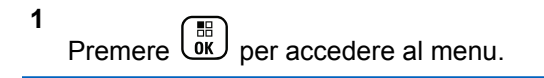

- **2** Premere  $\triangle$  o  $\blacktriangledown$  fino a visualizzare Job Ticket. Premere  $\overline{\text{ow}}$  per effettuare la selezione.
- **3** Premere  $\triangle$   $\circ$   $\blacktriangleright$  fino a visualizzare la cartella desiderata. Premere <sup>18</sup> per effettuare la selezione.
- **4** Premere  $\triangle$  o  $\blacktriangledown$  fino a visualizzare il job ticket

desiderato. Premere  $\begin{bmatrix} \mathbb{B} \\ \mathbb{B} \end{bmatrix}$  per effettuare la selezione.

**5**

Premere di nuovo  $\begin{pmatrix} \mathbb{B} \\ \mathbb{C} \end{pmatrix}$  per accedere al sottomenu.

È anche possibile premere il tasto numerico corrispondente (1-9) per attivare l'opzione **Risp. predef.**.

**6** Premere  $\triangle$  o  $\blacktriangledown$  fino a visualizzare il job ticket

desiderato. Premere per effettuare la selezione.

Sul display viene visualizzata una mini notifica temporanea indicante che la richiesta è in corso.

**7** Attendere la conferma.

In caso di esito positivo:

- Viene emesso un tono indicatore positivo.
- Sul display viene visualizzata una mini notifica positiva.

In caso di esito negativo:

- Viene emesso un tono indicatore negativo.
- Sul display viene visualizzata una mini notifica negativa.

### **7.6.3.7 Eliminazione dei job ticket**

Seguire la procedura per eliminare i job ticket sulla radio.

- **1** Eseguire una delle seguenti operazioni:
	- Premere il pulsante **Job Ticket** programmato. Continuare con il passaggio 4.
	- **Premere**  $\begin{bmatrix} \frac{m}{c} \\ \frac{m}{c} \end{bmatrix}$  per accedere al menu.
- **2** Premere  $\triangle$  o  $\blacktriangledown$  fino a visualizzare Job Ticket. Premere  $\begin{bmatrix} \mathbb{B} \\ \mathbb{B} \end{bmatrix}$  per effettuare la selezione.
- **3** Premere  $\triangle$  o  $\blacktriangledown$  fino a visualizzare la cartella desiderata. Premere  $\begin{bmatrix} \frac{m}{c} \\ m \end{bmatrix}$  per effettuare la selezione.
- **Premere ▲ o ▼ fino a visualizzare la cartella** Tutti. Premere *verel* per effettuare la selezione.
- **5** Premere  $\triangle$   $\circ$   $\blacktriangleright$  fino a visualizzare il Job Ticket

desiderato. Premere  $\begin{pmatrix} \frac{m}{0} \\ m \end{pmatrix}$  per effettuare la selezione.

**6** Premere di nuovo dui durante la visualizzazione del Job Ticket.

**7** Premere  $\triangle$   $\circ$   $\blacktriangleright$  fino a visualizzare Elimina.

Premere  $\begin{bmatrix} \mathbb{B} \\ \mathbb{B} \end{bmatrix}$  per effettuare la selezione.

Sul display viene visualizzata una mini notifica temporanea indicante che la richiesta è in corso.

**8** Attendere la conferma.

In caso di esito positivo:

- Viene emesso un tono indicatore positivo.
- Sul display viene visualizzata una mini notifica positiva.

In caso di esito negativo:

- Viene emesso un tono indicatore negativo.
- Sul display viene visualizzata una mini notifica negativa.

#### **7.6.3.8 Eliminazione di tutti i Job Ticket**

Seguire la procedura per eliminare tutti i Job Ticket sulla radio.

- **1** Eseguire una delle seguenti operazioni:
	- Premere il pulsante **Job Ticket** programmato. Continuare con passaggio 3.
	- Premere  $\begin{array}{c} \boxed{m} \\ \hline \end{array}$  per accedere al menu.
- **2** Premere  $\triangle$  o  $\blacktriangledown$  fino a visualizzare Job Ticket. Premere  $\begin{bmatrix} \mathbb{B} \\ \mathbb{B} \end{bmatrix}$  per effettuare la selezione.
- **3** Premere  $\triangle$  o  $\blacktriangledown$  fino a visualizzare la cartella desiderata. Premere  $\begin{bmatrix} \frac{m}{c} \\ m \end{bmatrix}$  per effettuare la selezione.
- **Premere**  $\triangle$  **o**  $\blacktriangledown$  **fino a visualizzare la cartella** Tutti. Premere *vereffettuare la selezione*.
- **5** Premere  $\triangle$   $\circ$  **v** fino a visualizzare Elimina tutto. Premere  $\begin{pmatrix} \frac{m}{b} \\ \frac{m}{c} \end{pmatrix}$  per effettuare la selezione.
- **6** Eseguire una delle seguenti operazioni:

**Premere**  $\triangle$   $\circ$   $\blacktriangledown$  fino a visualizzare Si.

Premere  $\begin{pmatrix} \frac{m}{m} \\ \frac{m}{m} \end{pmatrix}$  per effettuare la selezione. Sul display viene visualizzata una mini notifica positiva.

Premere  $\triangle$  o  $\blacktriangledown$  fino a visualizzare No.

Premere  $\begin{bmatrix} \mathbb{B} \\ \mathbb{B} \end{bmatrix}$  per effettuare la selezione. La radio ritorna alla schermata precedente.

**7.6.4**

# **Controllo multisito**

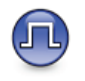

La radio è in grado di cercare i siti e passare da un sito a un altro quando il segnale è debole oppure la radio non è in grado di rilevare alcun segnale nel sito corrente.

Quando il segnale è forte, la radio rimane nel sito corrente.

Questa impostazione è valida quando il canale radio corrente è parte di una configurazione IP Site Connect o Capacity Plus - Multisito.

Per la ricerca dei siti, sono disponibili due metodi

• Ricerca automatica del sito

• Ricerca manuale del sito

Se il canale corrente è un canale multisito con una lista di roaming collegata, è fuori campo e il sito è sbloccato, la radio esegue anche una ricerca automatica del sito.

# **7.6.4.1 Abilitazione della ricerca manuale del sito**

- **1** Completare una delle seguenti azioni:
	- Premere il pulsante programmato **Roaming siti manuale**. Saltare i passaggi seguenti.
	- Premere  $\begin{bmatrix} \frac{m}{m} \\ \frac{m}{m} \end{bmatrix}$  per accedere al menu.
- **2** Premere  $\triangle$  o  $\blacktriangledown$  fino a visualizzare Utilità.

Premere  $\begin{bmatrix} \mathbb{B} \\ \mathbb{B} \end{bmatrix}$  per selezionare.

**3** Premere **o**  $\bullet$  fino a visualizzare Impostazioni radio. Premere <sup>(18</sup>) per selezionare.

- **4** Premere **o o v** fino a visualizzare Roaming tra  $i$  siti. Premere  $\begin{bmatrix} \overline{m} \\ \overline{0}K \end{bmatrix}$  per selezionare.
- **5** Premere  $\triangle$   $\circ$   $\blacktriangledown$  fino a visualizzare Ricerca

attiva. Premere  $\begin{pmatrix} m \\ m \end{pmatrix}$  per selezionare.

Viene emesso un tono. Il LED verde lampeggia. Sul display viene visualizzato Ricerca sito.

Se la radio trova un nuovo sito, sul display vengono visualizzate le indicazioni seguenti:

- Viene emesso un segnale acustico positivo.
- Il LED si spegne.
- Sul display, viene visualizzato Sito Kalias> trovato.

Se la radio non riesce a trovare un nuovo sito, sul display vengono visualizzate le indicazioni seguenti:

- Viene emesso un segnale acustico negativo.
- Il LED si spegne.
- Sul display, viene visualizzato Fuori campo.

Se un nuovo sito si trova nell'area di copertura, ma la radio non riesce a connettersi al sito, sul display della radio vengono visualizzate le indizioni seguenti:

- Viene emesso un segnale acustico negativo.
- Il LED si spegne.
- Sul display, viene visualizzato Canale occupato.

#### **7.6.4.2 Blocco sito on/off**

Quando è attivato, la radio esegue la ricerca solo nel sito corrente. Quando è disattivato, la radio esegue la ricerca nel sito corrente e in altri siti.

Premere il pulsante programmato **Blocco sito**.

Se la funzione **Blocco sito** è attivata:

- Viene emesso un tono indicatore positivo, che indica che la radio è stata bloccata nel sito corrente.
- Sul display compare Sito bloccato.

Se la funzione **Blocco sito** è disattivata:

• Viene emesso un tono indicatore negativo, che indica che la radio è stata sbloccata.

• Sul display compare Sito sbloccato.

# **7.6.5 Configurazione dell'immissione di testo**

La radio consente di configurare testo differente.

Per l'immissione di testo è possibile configurare le impostazioni seguenti sulla radio:

- Prediz. parola
- Correttore ortografico
- Maiusc frase
- Diz. personale

La radio supporta i seguenti metodi di immissione di testo:

- Numeri
- Simboli
- Lingua predittiva o multipressione
- (se impostata)

**AVVISO:**

Premere  $\left(\begin{array}{c} 5 \\ 2 \end{array}\right)$  in qualsiasi momento per tornare alla

schermata precedente o premere a lungo  $\left(\frac{5}{2}\right)$  per tornare alla schermata iniziale. La schermata corrente viene chiusa alla scadenza del tempo di inattività.

#### **7.6.5.1 Prediz. parola**

La radio è in grado di memorizzare le sequenze di parole utilizzate più spesso. Dopo che l'utente ha immesso la prima parola di una sequenza comune nell'editor di testo, viene suggerita la parola successiva da utilizzare.

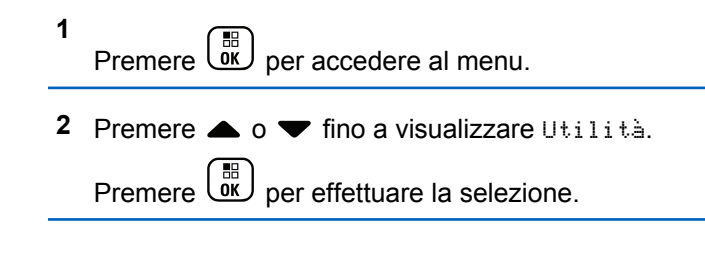

**3** Premere  $\triangle$  o  $\blacktriangledown$  fino a visualizzare Impost. radio. Premere  $\begin{bmatrix} \mathbb{R} \\ \mathbb{R} \end{bmatrix}$  per effettuare la selezione.

**4** Premere  $\triangle$   $\circ$   $\blacktriangleright$  fino a visualizzare Immetti testo. Premere  $\begin{pmatrix} \mathbb{B} \\ \mathbb{B} \end{pmatrix}$  per effettuare la selezione.

**5** Premere  $\triangle$  o  $\blacktriangledown$  fino a visualizzare Prediz. parola. Premere  $\begin{bmatrix} \overline{w} \\ w \end{bmatrix}$  per effettuare la selezione.

- **6** Eseguire una delle seguenti operazioni:
	- Premere  $\begin{bmatrix} \overline{\mathbb{B}} \\ \overline{\mathbb{B}} \end{bmatrix}$  per attivare la funzione Prediz. parola. Se questa opzione è attivata, viene visualizzato accanto alla voce Abilitato.
	- Premere  $\overline{\text{un}}$  per disattivare il controllo dinamico della distorsione del microfono. Se questa opzione è disabilitata, √ non viene più visualizzato accanto alla voce Abilitato.

# **Maiusc frase**

Questa funzione viene utilizzata per inserire automaticamente l'iniziale maiuscola della prima parola di ogni frase.

**1** Premere  $\begin{pmatrix} \mathbb{H} \\ \mathbb{I} \\ \mathbb{I} \end{pmatrix}$  per accedere al menu.

**Premere 6 o**  $\blacktriangledown$  **fino a visualizzare Utilità.** 

Premere  $\begin{bmatrix} \mathbb{B} \\ \mathbb{B} \end{bmatrix}$  per effettuare la selezione.

**Premere**  $\triangle$  **o**  $\blacktriangledown$  **fino a visualizzare Impost.** radio. Premere  $\begin{bmatrix} \overline{\mathbb{R}} \\ \overline{\mathbb{R}} \end{bmatrix}$  per effettuare la selezione.

**Premere**  $\triangle$  **o**  $\blacktriangledown$  **fino a visualizzare Immetti** testo. Premere *vereffettuare la selezione*.

- **5** Premere  $\triangle$   $\circ$   $\blacktriangledown$  fino a visualizzare Maiusc. frase. Premere  $\begin{bmatrix} \mathbb{B} \\ \mathbb{B} \end{bmatrix}$  per effettuare la selezione.
- **6** Eseguire una delle seguenti operazioni:

**7.6.5.2**

- Premere  $\overline{w}$  per attivare la funzione Maiusc frase. Se questa opzione è attivata, viene visualizzato accanto alla voce Abilitato.
- Premere  $\overline{\text{ow}}$  per disattivare la funzione Maiusc frase. Se questa opzione è disabilitata, √ non viene più visualizzato accanto alla voce Abilitato.

# **7.6.5.3 Visualizzazione delle parole personalizzate**

È possibile aggiungere le proprie parole personalizzate nel dizionario integrato della radio. La radio le conserva in un elenco.

**1** Premere  $\begin{bmatrix} 1 & 0 \\ 0 & 0 \end{bmatrix}$  per accedere al menu.

**2** Premere  $\triangle$   $\circ$   $\blacktriangledown$  fino a visualizzare Utilità

Premere  $\overline{\text{ow}}$  per effettuare la selezione.

- **3** Premere  $\triangle$  o  $\blacktriangledown$  fino a visualizzare Impost. radio. Premere  $\begin{bmatrix} \mathbb{B} \\ \mathbb{C} \end{bmatrix}$  per effettuare la selezione.
- **4** Premere  $\triangle$   $\circ$   $\blacktriangleright$  fino a visualizzare Immetti testo. Premere  $\begin{bmatrix} \mathbb{B} \\ \mathbb{B} \end{bmatrix}$  per effettuare la selezione.
- **5** Premere  $\triangle$  o  $\blacktriangledown$  fino a visualizzare Diz. personale. Premere  $\begin{bmatrix} \mathbb{B} \\ \mathbb{B} \end{bmatrix}$  per effettuare la selezione.
- **6** Premere  $\triangle$   $\circ$   $\blacktriangledown$  fino a visualizzare Elenco

parole. Premere  $\begin{pmatrix} m \\ 0 & m \end{pmatrix}$  per effettuare la selezione.

Sul display viene visualizzato l'elenco delle parole personalizzate.

#### **7.6.5.4**

# **Modifica delle parole personalizzate**

È possibile modificare le parole personalizzate salvate nella radio.

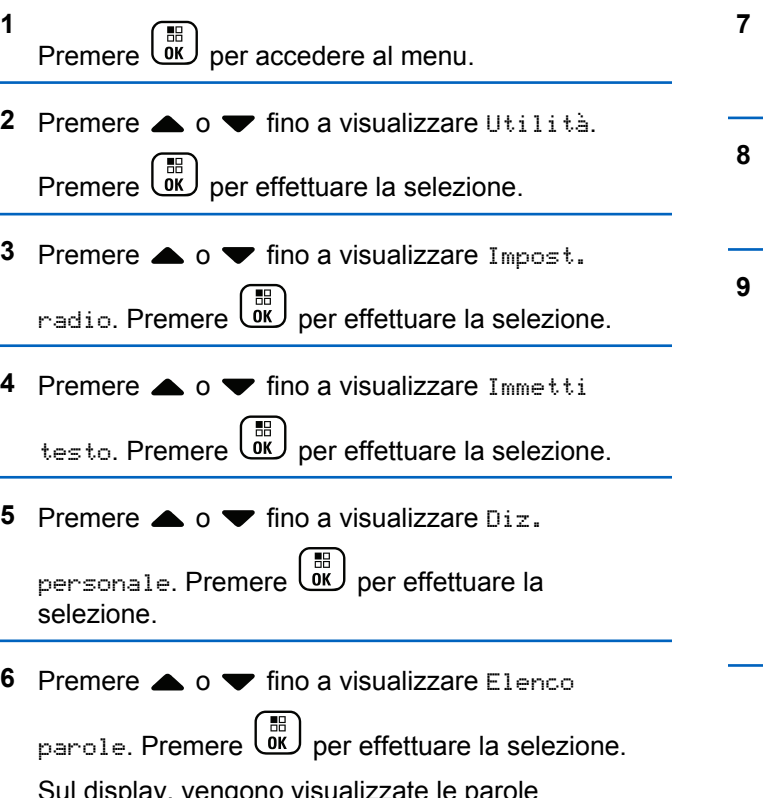

Sul display, vengono visualizzate le parole personalizzate.

- **Premere ▲ o ▼ fino a visualizzare la parola** desiderata. Premere <sup>18</sup> per effettuare la selezione.
- **Premere**  $\triangle$  **o**  $\blacktriangledown$  **fino a visualizzare Modifica.** Premere  $\begin{array}{c} \boxed{66} \\ \hline 0 \end{array}$  per effettuare la selezione.
- **9** Per modificare la parola personalizzata, utilizzare la tastiera.
	- Premere  $\blacklozenge$  per spostarsi di uno spazio a sinistra.
	- Premere  $\blacktriangleright$  per spostarsi di uno spazio a destra.
	- Premere il tasto  $(\star \leq)$  per cancellare i caratteri indesiderati.
	- Premere a lungo  $\left(\begin{matrix} \frac{1}{2} & 0 \\ 0 & \frac{1}{2} \end{matrix}\right)$  per modificare il metodo di immissione del testo.

**10** Premere  $\begin{bmatrix} \overline{\mathbb{R}} \\ \overline{\mathbb{R}} \end{bmatrix}$  dopo l'inserimento della parola personalizzata.

Sul display, viene visualizzata una mini notifica temporanea che conferma il salvataggio della parola personalizzata.

- Se l'operazione va a buon fine, viene emesso un tono e sul display viene visualizzata una mini notifica positiva.
- Se l'operazione non riesce, viene emesso un tono a basso volume e sul display viene visualizzata una mini notifica negativa.

#### **7.6.5.5**

# **Aggiunta di parole personalizzate**

È possibile aggiungere parole personalizzate al dizionario della radio integrato.

- **1** Premere  $\begin{bmatrix} 1 & 0 \\ 0 & 0 \end{bmatrix}$  per accedere al menu.
- **2** Premere  $\triangle$   $\circ$   $\triangleright$  fino a visualizzare Utilità.

Premere  $\begin{bmatrix} \overline{\mathbb{B}} \\ \overline{\mathbb{B}} \end{bmatrix}$  per effettuare la selezione.

- **3** Premere  $\triangle$  o  $\blacktriangledown$  fino a visualizzare Impost. radio. Premere  $\begin{bmatrix} \mathbb{B} \\ \mathbb{B} \end{bmatrix}$  per effettuare la selezione.
- **Premere**  $\triangle$   $\circ$   $\blacktriangledown$  fino a visualizzare Immetti testo. Premere  $\begin{bmatrix} \mathbb{B} \\ \mathbb{B} \end{bmatrix}$  per effettuare la selezione.
- **5** Premere  $\triangle$  o  $\blacktriangledown$  fino a visualizzare Diz. personale. Premere  $\begin{bmatrix} \mathbb{B} \\ \mathbb{B} \end{bmatrix}$  per effettuare la selezione.
- **6** Premere  $\triangle$  **o**  $\blacktriangledown$  fino a visualizzare Aggiungi

nuova. Premere  $\begin{bmatrix} \mathbb{B} \\ \mathbb{C} \end{bmatrix}$  per effettuare la selezione.

Sul display, vengono visualizzate le parole personalizzate.

- **7** Per modificare la parola personalizzata, utilizzare la tastiera.
	- Premere  $\blacklozenge$  per spostarsi di uno spazio a sinistra.
	- Premere  $\blacktriangleright$  per spostarsi di uno spazio a destra.

- Premere il tasto  $(* \leq)$  per cancellare i caratteri indesiderati.
- Premere a lungo  $\left(\begin{matrix} \frac{\pi}{2} \\ \frac{\pi}{2} \end{matrix}\right)$  per modificare il metodo di immissione del testo.
- **8** Premere  $\begin{pmatrix} \frac{18}{16} \\ \frac{1}{26} \end{pmatrix}$  dopo l'inserimento della parola personalizzata.

Sul display, viene visualizzata una mini notifica temporanea che conferma il salvataggio della parola personalizzata.

- Se l'operazione va a buon fine, viene emesso un tono e sul display viene visualizzata una mini notifica positiva.
- Se l'operazione non riesce, viene emesso un tono a basso volume e sul display viene visualizzata una mini notifica negativa.

# **7.6.5.6 Eliminazione di una parola personalizzata**

È possibile eliminare le parole personalizzate salvate nella radio.

- **1** Premere  $\begin{bmatrix} \mathbb{B} \\ \mathbb{B} \end{bmatrix}$  per accedere al menu.
- **2** Premere  $\triangle$  o  $\blacktriangledown$  fino a visualizzare Utilità. Premere  $\overline{\text{ow}}$  per effettuare la selezione.
- **3** Premere  $\triangle$  o  $\blacktriangledown$  fino a visualizzare Impost. radio. Premere  $\begin{bmatrix} \mathbb{B} \\ \mathbb{B} \end{bmatrix}$  per effettuare la selezione.
- **4** Premere  $\triangle$   $\circ$   $\blacktriangleright$  fino a visualizzare Immetti testo. Premere **(ED)** per effettuare la selezione.
- **5** Premere  $\triangle$  o  $\blacktriangledown$  fino a visualizzare Diz. personale. Premere  $\begin{bmatrix} \mathbb{B} \\ \mathbb{B} \end{bmatrix}$  per effettuare la selezione.
- **Premere ▲ o ▼ fino a visualizzare la parola**

desiderata. Premere <sup>18</sup> per effettuare la selezione.

**7** Premere  $\triangle$   $\circ$   $\blacktriangleright$  fino a visualizzare Elimina.

Premere  $\begin{bmatrix} \overline{b} \\ \overline{0} \end{bmatrix}$  per effettuare la selezione.

- **8** Scegliere una delle seguenti opzioni:
	- In Eliminare la voce?, premere  $\begin{pmatrix} \mathbb{B} \\ \mathbb{B} \end{pmatrix}$  per selezionare Si. Sul display viene visualizzato Voce eliminata.
	- Premere  $\triangle$  o  $\blacktriangledown$  fino a visualizzare No.

Premere  $\overline{\text{ow}}$  per tornare alla schermata precedente.

#### **7.6.5.7**

# **Eliminazione di tutte le parole personalizzate**

È possibile eliminare tutte le parole personalizzate dal dizionario integrato della radio.

**1** Premere  $\begin{bmatrix} \mathbb{B} \\ \mathbb{C} \end{bmatrix}$  per accedere al menu.

- **2** Premere  $\triangle$   $\circ$   $\blacktriangledown$  fino a visualizzare Utilità Premere  $\begin{array}{c} \boxed{68} \\ \hline 0 \end{array}$  per effettuare la selezione.
- **3** Premere  $\triangle$  o  $\blacktriangledown$  fino a visualizzare Impost. radio. Premere  $\begin{pmatrix} \mathbb{B} \\ \mathbb{C} \end{pmatrix}$  per effettuare la selezione.
- **4** Premere **o v** fino a visualizzare Immetti testo. Premere  $\begin{bmatrix} \mathbb{B} \\ \mathbb{C} \end{bmatrix}$  per effettuare la selezione.
- **5** Premere  $\triangle$  o  $\blacktriangledown$  fino a visualizzare Diz.

personale. Premere <sup>68</sup> per effettuare la selezione.

- **6** Premere  $\triangle$  o  $\blacktriangledown$  fino a visualizzare Elimina tutto. Premere  $\begin{pmatrix} \mathbb{H} \\ \mathbb{I} \end{pmatrix}$  per effettuare la selezione.
- **7** Eseguire una delle seguenti operazioni:

- In Eliminare la voce?, premere  $\begin{pmatrix} \frac{18}{100} \\ 0 \end{pmatrix}$  per selezionare Sì. Sul display viene visualizzato Voce eliminata.
- Premere  $\triangle$  o  $\blacktriangledown$  fino a visualizzare No per

tornare alla schermata precedente. Premere ( per effettuare la selezione.

### **7.6.6 Comunicazione diretta**

Questa funzione consente di continuare la comunicazione quando il ripetitore non è in funzione oppure quando la radio si trova al di fuori della portata del ripetitore ma entro quella di altre radio.

L'impostazione di comunicazione diretta viene mantenuta anche dopo lo spegnimento della radio.

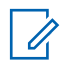

#### **AVVISO:**

Si tratta di una funzionalità non disponibile in Capacity Plus - Sito singolo, Capacity Plus - Multisito e per i canali della banda cittadina che si trovano nella stessa frequenza.

#### **7.6.6.1**

# **Passaggio tra le modalità ripetitore e comunicazione diretta**

Seguire la procedura per passare tra le modalità ripetitore e comunicazione diretta sulla radio.

- **1** Eseguire una delle seguenti operazioni:
	- Premere il pulsante programmato **Ripetitore/ Comunicazione diretta**. Saltare i passaggi seguenti.
	- Premere  $\begin{bmatrix} 1 & 1 \\ 0 & 0 \end{bmatrix}$  per accedere al menu.
- **2** Premere  $\triangle$   $\circ$   $\triangledown$  fino a visualizzare Utilità.

Premere  $\begin{array}{c} \boxed{66} \\ \hline 0 \end{array}$  per effettuare la selezione.

**3** Premere  $\triangle$  o  $\blacktriangledown$  fino a visualizzare Impost.

radio. Premere **(E)** per effettuare la selezione.

#### **4** Premere  $\triangle$   $\circ$   $\blacktriangleright$  fino a visualizzare Comun.

diretta. Premere **de per effettuare la selezione.** 

Se questa opzione è attivata, viene visualizzato accanto alla voce Abilitato.

Se questa opzione è disabilitata, ✔ non viene più visualizzato accanto alla voce Abilitato.

Il display torna automaticamente alla schermata precedente.

### **7.6.7**

# **Funzione Monitor**

Questa funzione consente di verificare che un canale sia libero prima della trasmissione.

#### **AVVISO:**

Questa funzione non è disponibile in Capacity Plus - Sito singolo e Capacity Plus - Multisito.

#### **7.6.7.1 Monitoraggio dei canali**

Seguire la procedura per monitorare i canali.

**1** Premere a lungo il pulsante programmato **Monitor**.

L'icona **Monitor** viene visualizzata sul display e il LED diventa giallo fisso. Se il canale è in uso:

- Sul display compare l'icona **Monitor**.
- Si potrebbe sentire attività radio oppure silenzio assoluto.
- Il LED giallo si illumina.

Se il canale monitorato è libero, si sente un rumore di sottofondo.

**2** Premere il pulsante **PTT** per parlare. Rilasciare il pulsante **PTT** per ascoltare.

### **7.6.7.2 Monitor permanente**

La funzione Monitor permanente consente di monitorare senza interruzioni un canale selezionato per rilevarne un'eventuale attività.

### **7.6.7.2.1 Attivazione o disattivazione del monitor permanente**

Seguire la procedura per l'attivazione e disattivazione del monitor permanente sulla radio.

Premere il pulsante programmato **Monitor perm**.

Quando sulla radio viene attivala la modalità:

- viene emesso un tono di avviso.
- Il LED giallo si illumina.
- Sul display vengono visualizzati Monitor perm. attivo e l'icona **Monitor**.

Quando sulla radio viene disattivala la modalità:

- viene emesso un tono di avviso.
- Il LED giallo si spegne.
- Sul display viene visualizzato Monitor perm. dis.

# **Promemoria canale principale**

Questa funzione fornisce un promemoria quando la radio non è impostata sul canale principale per un certo periodo di tempo.

Se questa funzione è attivata tramite CPS, quando la radio non è impostata sul canale principale per un certo periodo di tempo, si verifica periodicamente quanto segue:

- Si sentono l'annuncio e il tono del promemoria del canale principale.
- Sulla prima riga del display viene visualizzato Canale
- Sulla seconda riga viene visualizzato non principale.

È possibile rispondere al promemoria eseguendo una delle operazioni descritte di seguito:

- Tornare al canale principale.
- Disattivare temporaneamente l'audio del promemoria utilizzando il pulsante programmabile.
- Impostare un nuovo canale principale utilizzando il pulsante programmabile.

**7.6.8**
### **7.6.8.1**

# **Disattivazione dell'audio del promemoria del canale principale**

Quando si riceve il promemoria del canale principale, è possibile disattivare temporaneamente l'audio del promemoria.

#### Premere il tasto programmabile **Silenzia promemoria canale principale**.

Sul display viene visualizzato HCR DISATTIVO.

## **7.6.8.2**

# **Impostazione di nuovi canale principali**

Quando si riceve il promemoria del canale principale, è possibile impostare un nuovo canale principale.

- **1** Eseguire una delle seguenti operazioni:
	- Premere il pulsante programmabile **Reimposta canale principale** per impostare il canale corrente come nuovo canale principale. Saltare i passaggi seguenti.

Sulla prima riga del display viene visualizzato l'alias del canale e sulla seconda riga Nuovo canale principale.

- Premere  $\begin{bmatrix} \mathbb{B} \\ \mathbb{C} \end{bmatrix}$  per accedere al menu.
- **2** Premere  $\triangle$  o  $\blacktriangledown$  fino a visualizzare Utilità

Premere  $\begin{array}{c} \boxed{66} \\ \hline 0 \end{array}$  per effettuare la selezione.

- **3** Premere  $\triangle$  o  $\blacktriangledown$  fino a visualizzare Impost. radio. Premere  $\begin{pmatrix} \mathbb{B} \\ \mathbb{B} \end{pmatrix}$  per effettuare la selezione.
- **4** Premere  $\triangle$  o  $\blacktriangledown$  fino all'opzione Canale princ.. Premere  $\begin{bmatrix} \mathbb{B} \\ \mathbb{B} \end{bmatrix}$  per effettuare la selezione.
- **5** Premere  $\triangle$   $\circ$   $\blacktriangleright$  fino a visualizzare l'alias del

nuovo canale principale desiderato. Premere <sup>(BR</sup> per effettuare la selezione.

Sul display viene visualizzato ✔ accanto all'alias del canale principale selezionato.

### **7.6.9 Controllo radio**

Questa funzione consente di determinare se un'altra radio è attiva in un sistema senza disturbare l'utente della radio. La radio di destinazione non emette segnali acustici né notifiche. Questa funzione è disponibile solo per gli ID o gli alias dell'utente. È necessario programmare la radio per consentire l'utilizzo di questa funzione.

### **7.6.9.1 Invio di controlli radio**

Seguire la procedura per l'invio di controlli radio sulla radio.

- **1** Premere il pulsante programmato **Controllo radio**.
- **2** Premere  $\triangle$   $\circ$   $\blacktriangledown$  fino a visualizzare l'alias o l'ID

desiderato. Premere <sup>18</sup> per effettuare la selezione.

Sul display viene visualizzata una mini notifica temporanea indicante che la richiesta è in corso.Il LED verde si accende.

Attendere la conferma.

Se si preme  $\circled{2}$  mentre la radio è in attesa di conferma, viene emesso un tono e la radio interrompe i tentativi ed esce dalla modalità Controllo radio.

In caso di esito positivo:

- Viene emesso un tono indicatore positivo.
- Sul display viene visualizzata una mini notifica positiva. In caso di esito negativo:
- Viene emesso un tono indicatore negativo.
- Sul display viene visualizzata una mini notifica negativa.

La radio ritorna alla schermata dell'alias o dell'ID dell'utente.

#### **7.6.10**

# **Monitoraggio remoto**

Questa funzione viene utilizzata per attivare il microfono di una radio di destinazione con alias o ID dell'utente. Questa funzione è utile per controllare a distanza la presenza di attività nelle vicinanze della radio monitorata.

Esistono due tipi di Monitor remoto:

• Monitor remoto senza autenticazione

• Monitor remoto con autenticazione.

Il Monitor remoto autenticato è una funzione acquistabile. In Monitor remoto autenticato, quando la radio attiva il microfono di una radio di destinazione, è necessaria la verifica.

Quando la radio avvia questa funzione su una radio di destinazione con Autenticazione utente, è richiesta una passphrase. La passphrase viene preprogrammata nella radio di destinazione mediante CPS.

È necessario programmare sia la radio in uso sia la radio di destinazione per consentire l'utilizzo di questa funzione.

Questa funzione si arresta dopo un periodo di tempo programmato o se l'utente della radio di destinazione esegue un'azione qualsiasi.

### **7.6.10.1 Avvio di Monitor remoto**

Seguire la procedura per avviare il monitor remoto sulla radio.

**1** Premere il pulsante programmato **Monitor remoto**.

- **2** Premere  $\triangle$   $\circ$   $\blacktriangleright$  fino a visualizzare l'alias o l'ID desiderato.
- **3** 68 Premere  $\overline{\mathsf{U}}$  per effettuare la selezione. Si verifica uno dei seguenti scenari:
	- Sul display viene visualizzata una mini notifica temporanea indicante che la richiesta è in corso. Il LED verde si accende.
	- Viene visualizzata una schermata immettere la passphrase.

Immettere la passphrase. Premere  $\begin{pmatrix} \frac{m}{6K} \\ m \end{pmatrix}$  per continuare.

- Se la passphrase è corretta, sul display viene visualizzata una mini notifica temporanea indicante che la richiesta è in corso. Il LED verde si accende.
- Se la passphrase non è corretta, sul display viene visualizzata una mini notifica negativa e si torna alla schermata precedente.
- **4** Attendere la conferma. In caso di esito positivo:

- Viene emesso un tono indicatore positivo.
- Sul display viene visualizzata una mini notifica positiva.
- L'audio della radio monitorata viene riprodotto per la durata programmata; sul display viene visualizzato Monitor remoto. Allo scadere del timer, viene emesso un tono di avviso e il LED verde si spegne.

In caso di esito negativo:

- Viene emesso un tono indicatore negativo.
- Sul display viene visualizzata una mini notifica negativa.

**7.6.10.2**

**1**

# **Avvio del monitor remoto dalla lista Contatti**

Seguire la procedura per avviare il monitor remoto sulla radio dalla lista Contatti.

Premere  $\begin{bmatrix} \overline{\mathbb{B}} \\ \overline{\mathbb{B}} \end{bmatrix}$  per accedere al menu.

- **2** Premere **o** o **v** per visualizzare Contatti. Premere  $\begin{array}{c} \boxed{68} \\ \hline 0 \end{array}$  per effettuare la selezione.
- **3** Premere  $\triangle$   $\circ$   $\blacktriangledown$  fino a visualizzare l'alias o l'ID desiderato. Premere <sup>18</sup> per effettuare la selezione.
- **4** Premere **o**  $\bullet$  **fino a visualizzare Mon remoto.**
- **5** Premere  $\begin{bmatrix} \frac{m}{6K} \\ m \end{bmatrix}$  per effettuare la selezione. Si verifica uno dei seguenti scenari:
	- Sul display viene visualizzata una mini notifica temporanea indicante che la richiesta è in corso. Il LED verde si accende.
	- Viene visualizzata una schermata immettere la passphrase.

Immettere la passphrase. Premere  $\begin{bmatrix} \overline{\mathbb{G}} \\ \overline{\mathbb{G}} \end{bmatrix}$  per continuare.

• Se la passphrase è corretta, sul display viene visualizzata una mini notifica temporanea

indicante che la richiesta è in corso. Il LED verde si accende.

- Se la passphrase non è corretta, sul display viene visualizzata una mini notifica negativa e si torna alla schermata precedente.
- **6** Attendere la conferma.

In caso di esito positivo:

- Viene emesso un tono indicatore positivo.
- Sul display viene visualizzata una mini notifica positiva.
- L'audio della radio monitorata viene riprodotto per la durata programmata; sul display viene visualizzato Monitor remoto. Allo scadere del timer, viene emesso un tono di avviso e il LED verde si spegne.

In caso di esito negativo:

- Viene emesso un tono indicatore negativo.
- Sul display viene visualizzata una mini notifica negativa.

# **Avvio di Monitor remoto utilizzando la composizione manuale**

Seguire la procedura per avviare il monitor remoto sulla radio utilizzando la composizione manuale.

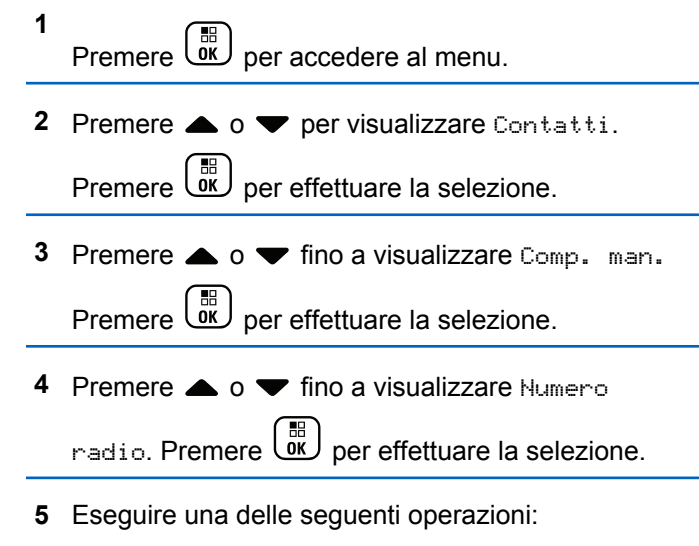

• Inserire l'ID o l'alias dell'utente, quindi premere

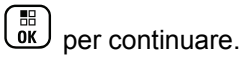

**7.6.10.3**

• Modificare l'ID composto in precedenza, quindi premere  $\begin{array}{c} \boxed{m} \\ \hline \end{array}$  per continuare.

**6** Premere  $\triangle$   $\circ$   $\blacktriangledown$  fino a visualizzare Mon-remoto.

**7**

Premere  $\begin{array}{c} \boxed{18} \\ \boxed{0} \\ \end{array}$  per effettuare la selezione. Si verifica uno dei seguenti scenari:

- Sul display viene visualizzata una mini notifica temporanea indicante che la richiesta è in corso. Il LED verde si accende.
- Viene visualizzata una schermata immettere la passphrase.

Immettere la passphrase. Premere  $\begin{pmatrix} \frac{18}{100} \\ 0 & \frac{1}{100} \end{pmatrix}$  per continuare.

- Se la passphrase è corretta, sul display viene visualizzata una mini notifica temporanea indicante che la richiesta è in corso. Il LED verde si accende.
- Se la passphrase non è corretta, sul display viene visualizzata una mini notifica negativa e si torna alla schermata precedente.

**8** Attendere la conferma.

In caso di esito positivo:

- Viene emesso un tono indicatore positivo.
- Sul display viene visualizzata una mini notifica positiva.
- L'audio della radio monitorata viene riprodotto per la durata programmata; sul display viene visualizzato Monitor remoto. Allo scadere del timer, viene emesso un tono di avviso e il LED verde si spegne.

In caso di esito negativo:

- Viene emesso un tono indicatore negativo.
- Sul display viene visualizzata una mini notifica negativa.

### **7.6.11 Liste di scansione**

Le liste di scansione vengono create e assegnate a singoli canali o gruppi. La radio esegue la scansione per rilevare la presenza di traffico voce controllando sequenzialmente il canale/gruppo specificato nella lista scansione per il canale/gruppo corrente.

La radio supporta fino a 250 liste di scansione, con un massimo di 16 membri per lista.

È possibile immettere nella lista scansione un insieme di voci analogiche e digitali.

È possibile modificare la lista scansione per aggiungere, eliminare o assegnare la priorità ai canali.

È possibile aggiungere una nuova lista scansione alla radio utilizzando l'Impostazione funzioni da pannello frontale. Per ulteriori informazioni, vedere [Impostazione funzioni da](#page-2774-0) [pannello frontale a pagina 229](#page-2774-0) .

Se impostata, l'icona **Priorità** viene visualizzata alla sinistra dell'alias del membro, per segnalare se è stato assegnato a una lista di canali di priorità 1 o 2. Una lista scansione può contenere solo un canale di priorità 1 o 2. Se la priorità è impostata su **Nessuna**, l'icona **Priorità** non viene visualizzata.

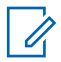

#### **AVVISO:**

Si tratta di una funzionalità non disponibile in Capacity Plus.

### **7.6.11.1**

# **Visualizzazione delle voci nella lista di scansione**

Seguire la procedura per visualizzare le voci presenti nella lista di scansione sulla radio.

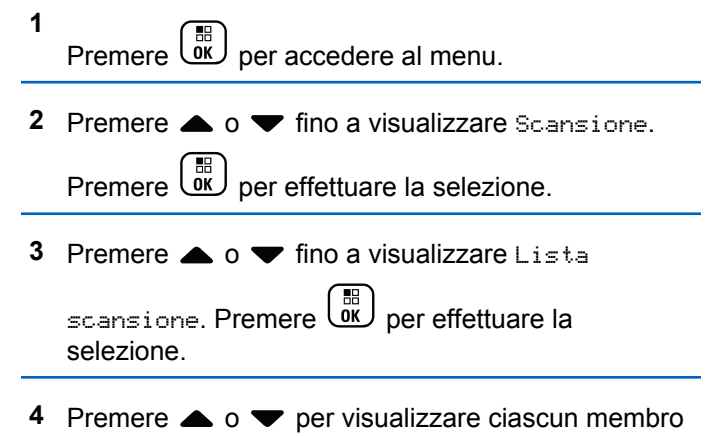

della lista.

#### **7.6.11.2**

# **Visualizzazione delle voci nella lista di scansione utilizzando la ricerca per alias**

Seguire la procedura per visualizzare le voci nella lista di scansione sulla radio utilizzando la ricerca per alias.

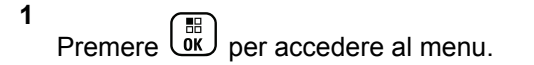

**2** Premere  $\triangle$   $\circ$   $\blacktriangledown$  fino a visualizzare Scansione.

Premere  $\begin{bmatrix} \overline{\mathbb{B}} \\ \overline{\mathbb{B}} \end{bmatrix}$  per effettuare la selezione.

**3** Premere  $\triangle$  o  $\blacktriangledown$  fino a visualizzare Lista

scansione. Premere  $\begin{bmatrix} \mathbb{B} \\ \mathbb{B} \end{bmatrix}$  per effettuare la selezione.

**4** Digitare il primo carattere dell'alias desiderato.

Sul display viene visualizzato un cursore lampeggiante.

**5** Inserire il resto dei caratteri dell'alias desiderato.

La ricerca dell'alias non fa distinzione tra maiuscole e minuscole. Se due o più voci hanno lo stesso nome, il display visualizza la voce elencata per prima nella lista.

La prima riga di testo visualizza i caratteri immessi. Le righe di testo successive mostrano i risultati della ricerca abbreviati.

## **7.6.11.3 Aggiunta di nuove voci alla lista di scansione**

Seguire la procedura per aggiungere nuove voci alla lista di scansione sulla radio.

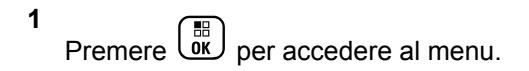

**Premere**  $\triangle$  $\circ$  $\blacktriangledown$  **fino a visualizzare** Scansione.

Premere  $\overline{\text{ow}}$  per effettuare la selezione.

# **3** Premere  $\triangle$   $\circ$   $\blacktriangleright$  fino a visualizzare Lista scansione. Premere **(EE)** per effettuare la selezione.

**4** Premere **o v** fino a visualizzare Aggiungi  $m_{\text{em}}$ . Premere  $\begin{pmatrix} m \\ m \end{pmatrix}$  per effettuare la selezione.

**5** Premere  $\triangle$   $\circ$   $\blacktriangledown$  fino a visualizzare l'alias o l'ID

desiderato. Premere  $\begin{bmatrix} \mathbb{B} \\ \mathbb{B} \end{bmatrix}$  per effettuare la selezione.

**6** Premere  $\triangle$   $\circ$  **v** fino a visualizzare il livello di priorità desiderato. Premere <sup>(32</sup>) per effettuare la selezione.

Sul display viene visualizzata una mini notifica positiva seguita da Agg. altri?.

- **7** Eseguire una delle seguenti operazioni:
	- **Premere**  $\triangle$  **o**  $\blacktriangledown$  **fino a visualizzare Si per**

```
aggiungere un'altra voce. Premere \begin{bmatrix} 1 & 0 \\ 0 & 0 \end{bmatrix} per
```
effettuare la selezione. Ripetere passaggio 5 e passaggio 6.

**Premere**  $\triangle$  **o**  $\blacktriangledown$  **fino a visualizzare No per** 

salvare la lista corrente. Premere  $\begin{pmatrix} \frac{m}{6K} \\ m \end{pmatrix}$  per effettuare la selezione.

# **7.6.11.4 Eliminazione di voci dalla lista di scansione**

Seguire la procedura per eliminare le voci dalla lista di scansione.

**1** Premere  $\begin{bmatrix} \mathbb{B} \\ \mathbb{B} \end{bmatrix}$  per accedere al menu.

**2** Premere  $\triangle$   $\circ$   $\blacktriangledown$  fino a visualizzare Scansione.

Premere  $\begin{bmatrix} \mathbb{B} \\ \mathbb{B} \end{bmatrix}$  per effettuare la selezione.

**3** Premere  $\triangle$  o  $\blacktriangledown$  fino a visualizzare Lista scansione. Premere  $\begin{bmatrix} \mathbb{B} \\ \mathbb{B} \end{bmatrix}$  per effettuare la selezione.

- **4** Premere **o** *o* **F** fino a visualizzare l'alias o l'ID desiderato. Premere  $\begin{bmatrix} \frac{m}{c} \\ m \end{bmatrix}$  per effettuare la selezione.
- **5** Premere  $\triangle$   $\circ$   $\blacktriangledown$  fino a visualizzare Elimina.
	- Premere  $\begin{pmatrix} \mathbb{B} \\ \mathbb{B} \end{pmatrix}$  per effettuare la selezione.

Sul display viene visualizzato Eliminare la voce?.

- **6** Eseguire una delle seguenti operazioni:
	- **Premere**  $\triangle$  **o**  $\blacktriangledown$  **fino a visualizzare Si per**

eliminare la voce. Premere <sup>(Fig.</sup>) per effettuare la selezione.

Sul display viene visualizzata una mini notifica positiva.

Premere  $\triangle$  o  $\blacktriangledown$  fino a visualizzare No per

tornare alla schermata precedente. Premere  $\begin{bmatrix} \frac{18}{100} \end{bmatrix}$ per effettuare la selezione.

**7** Ripetere i passaggi da passaggio 4 e passaggio 6 per eliminare altri elementi.

**8**

Premere a lungo  $\begin{pmatrix} 5 \\ 2 \end{pmatrix}$  per tornare alla schermata principale dopo aver eliminato tutti gli alias o gli ID desiderati.

#### **7.6.11.5**

selezione.

# **Impostazione della priorità per le voci nella lista di scansione**

Seguire la procedura per impostare le priorità per le voci nella lista di scansione sulla radio.

**1** Premere  $\begin{bmatrix} 1 & 1 \\ 0 & 0 \end{bmatrix}$  per accedere al menu. **2** Premere  $\triangle$   $\circ$   $\blacktriangledown$  fino a visualizzare Scansione. Premere  $\begin{bmatrix} \mathbb{B} \\ \mathbb{B} \end{bmatrix}$  per effettuare la selezione. **3** Premere  $\triangle$  o  $\blacktriangledown$  fino a visualizzare Lista scansione. Premere  $\begin{pmatrix} \mathbb{B} \\ \mathbb{C} \end{pmatrix}$  per effettuare la

**4** Premere **o v** fino a visualizzare l'alias o l'ID desiderato. Premere <sup>18</sup> per effettuare la selezione.

**5** Premere  $\triangle$  o  $\blacktriangledown$  fino a visualizzare Mod. priorità. Premere  $\begin{bmatrix} \overline{m} \\ \overline{m} \end{bmatrix}$  per effettuare la selezione.

**6** Premere  $\triangle$   $\circ$  **v** fino a visualizzare il livello di priorità desiderato. Premere **DED** per effettuare la selezione.

Prima di tornare alla schermata precedente sul display viene visualizzata una mini notifica positiva. L'icona **Priorità** viene visualizzata a sinistra dell'alias del membro.

# **AVVISO:**

Si tratta di una funzionalità non disponibile in Capacity Plus.

Se, durante la scansione dual mode, la radio è sintonizzata su un canale digitale e si sintonizza su un canale analogico, passa automaticamente dalla modalità digitale a quella analogica per la durata della chiamata. Lo stesso avviene nel caso opposto.

### La scansione può essere avviata in due modi:

#### **Scansione canale principale (manuale)**

La radio esegue la scansione di tutti i canali o i gruppi nella lista scansione. Quando entra nella modalità di scansione, la radio, a seconda dell'impostazione, inizia automaticamente la scansione dall'ultimo canale o gruppo "attivo" controllato oppure dal canale dal quale era originariamente iniziata.

### **7.6.12 Scansione**

All'avvio di una scansione, la radio esamina la lista scansione programmata per il canale in uso alla ricerca di attività vocale.

#### **Scansione automatica**

**AVVISO:**

La radio avvia automaticamente la scansione quando si seleziona un canale o un gruppo per il quale è stata abilitata la funzione Scansione automatica.

Quando si configura **Ricevi gruppi di messaggi nella scansione**, la radio è in grado di ricevere messaggi di gruppo dai canali non principali. La radio è in grado di rispondere ai messaggi di gruppo sul canale principale ma non è in grado di rispondere sui canali non principali. Per ulteriori informazioni, contattare il rivenditore o l'amministratore di sistema.

# **7.6.12.1 Attivazione o disattivazione della scansione**

Seguire la procedura per attivare o disattivare la scansione sulla radio.

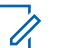

### **AVVISO:**

Durante la scansione, la radio accetta i dati (ad esempio: messaggio di testo, posizione o dati da PC) solo se ricevuti sul canale selezionato.

**1** Ruotare il **selettore di canale** per selezionare un canale programmato con una lista scansione.

**2** Premere  $\begin{bmatrix} \mathbb{B} \\ \mathbb{B} \end{bmatrix}$  per accedere al menu. **3** Premere  $\triangle$  o  $\blacktriangledown$  fino a visualizzare Scansione. Premere  $\begin{bmatrix} \mathbb{B} \\ \mathbb{B} \end{bmatrix}$  per effettuare la selezione. **4** Premere **and**  $\bullet$  **o v** fino a visualizzare Stato scan. Premere  $\begin{bmatrix} \mathbb{B} \\ \mathbb{B} \end{bmatrix}$  per effettuare la selezione. **5** Premere **o o v** fino a visualizzare lo stato di scansione desiderato, quindi premere  $\begin{array}{cc} \boxed{66} \\ \hline \end{array}$  per selezionarlo.

Se la scansione è attivata:

- <span id="page-3072-0"></span>• Sul display vengono visualizzati Scan. attivata e l'icona **Scansione**.
- Il LED giallo lampeggia.

Se la scansione è disattivata:

- Sul display viene visualizzato Scansione disattivata
- L'icona **Scansione** scompare.
- Il LED si spegne.

#### **7.6.12.2**

# **Risposta alle trasmissioni durante la scansione**

Durante la scansione, la radio si sintonizza sul canale o sul gruppo nel quale ha rilevato la presenza di attività. La radio rimane sul canale per un periodo di tempo programmato noto come tempo di permanenza. Seguire la procedura per rispondere alle trasmissioni durante la scansione.

**1** Se la funzione Indicazione canale libero è abilitata, verrà emesso un breve tono di avviso quando l'utente della radio trasmittente rilascia il pulsante **PTT** per indicare che il canale è libero per rispondere. Premere il pulsante **PTT** durante il tempo di permanenza.

Il LED verde si accende.

- **2** Eseguire una delle seguenti operazioni:
	- Attendere il termine del tono che indica il permesso di parlare, quindi parlare chiaramente nel microfono, se abilitato.
	- Attendere la cessazione del tono del pulsante laterale **PTT**, quindi parlare chiaramente nel microfono, se abilitato.
- **3** Rilasciare il pulsante **PTT** per ascoltare.

La radio riprende la scansione di altri canali o gruppi se non si risponde entro il tempo di permanenza.

### **7.6.12.3 Eliminazione dei canali di disturbo**

È possibile rimuovere temporaneamente dalla lista di scansione un canale indesiderato se genera in continuazione chiamate o disturbi non graditi (canale di "disturbo"). Non è però possibile eliminare il canale

designato come canale selezionato. Seguire la procedura per eliminare i canali di disturbo sulla radio.

- **1** Quando la radio si blocca su un canale indesiderato o di disturbo, premere il pulsante programmato **Elimin. disturbo** fino all'emissione di un tono.
- **2** Rilasciare il pulsante programmato **Elimin. disturbo**.

Il canale di disturbo viene eliminato.

### **7.6.12.4 Ripristino dei canali di disturbo**

Seguire la procedura per ripristinare i canali di disturbo sulla radio.

Eseguire una delle seguenti operazioni:

- Spegnere e riaccendere la radio.
- Arrestare e riavviare una scansione utilizzando il menu o il pulsante programmato **Scansione**.
- Cambiare canale utilizzando il **selettore di canale**.

**7.6.13**

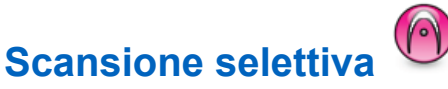

La scansione selettiva consente di ottenere una copertura più estesa nelle aree in cui sono operative più stazioni base che trasmettono le stesse informazioni su canali analogici diversi.

La radio esegue la scansione dei canali analogici delle diverse stazioni base ed effettua un processo di voting per selezionare il segnale più forte. Una volta rilevato il segnale, la radio riceve le trasmissioni da quella stazione base.

Durante la scansione selettiva, il LED giallo lampeggia e sul display viene visualizzata l'icona **Scansione selettiva**.

Per rispondere a una trasmissione durante una scansione selettiva, vedere [Risposta alle trasmissioni durante la](#page-3072-0) [scansione a pagina 527](#page-3072-0) .

### **7.6.14 Impostazioni dei contatti**

I contatti compongono la rubrica della radio. Ogni voce corrisponde a un alias o un ID da utilizzare per inviare una chiamata. Le voci sono elencate in ordine alfabetico.

A seconda del contesto, ogni voce è associata con i diversi tipi di chiamata: chiamata di gruppo, chiamata privata, chiamata generale, chiamata PC o chiamata dispatch.

Le chiamate PC e dispatch sono chiamate dati, disponibili solo con le rispettive applicazioni. Per informazioni più particolareggiate, consultare la documentazione che accompagna le applicazioni dati.

 Inoltre, il menu Contatti consente di assegnare ciascuna voce a uno o più tasti numerici programmabili del microfono della tastiera. Se una voce è assegnata a un tasto numerico, la radio può comporre automaticamente il numero associato alla voce.

#### **AVVISO:**

Ogni tasto numerico già assegnato a una voce è preceduto da un segno di spunta. Se il segno di spunta è visualizzato prima di Vuoto, non è stato assegnato alla voce alcun tasto numerico.

Ogni voce della lista Contatti riporta le seguenti informazioni:

- Tipo di chiamata
- Alias chiamata
- ID della chiamata

### **AVVISO:**

Se la funzione Privacy è attivata su un canale, è possibile effettuare chiamate di gruppo, private e generali con Privacy attivata su quel canale. Solo le radio di destinazione che hanno la stessa chiave di privacy o lo stesso valore della chiave e ID della chiave possono decodificare la trasmissione.

### **7.6.14.1**

# **Aggiunta di nuovi contatti**

Seguire la procedura per aggiungere nuovi contatti sulla radio.

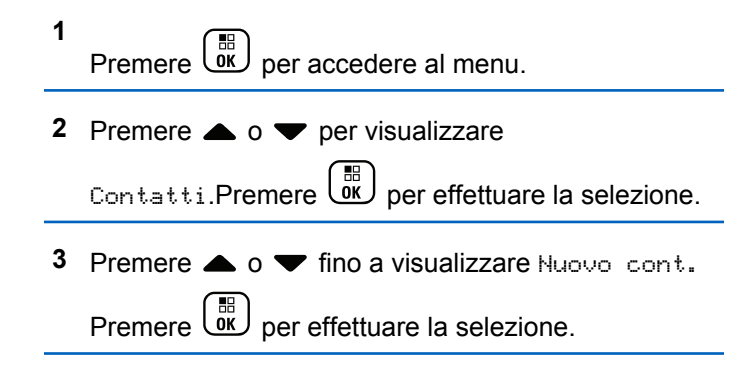

- **4** Premere **△ o** ▼ per selezionare il tipo di contatto tra Contatto radio o Contatto tel. Premere per effettuare la selezione.
- **5** Immettere il numero del contatto con la tastiera,

quindi premere  $\begin{bmatrix} \mathbb{B} \\ \mathbb{B} \end{bmatrix}$  per continuare.

- **6** Immettere il nome del contatto con la tastiera, quindi premere  $\begin{pmatrix} \mathbb{H} \\ \mathbb{I} \\ \mathbb{I} \end{pmatrix}$  per continuare.
- **Premere**  $\triangle$  **o**  $\blacktriangledown$  **fino a visualizzare il tipo di** suoneria desiderato. Premere  $\begin{pmatrix} \mathbb{B} \\ \mathbb{B} \end{pmatrix}$  per effettuare la selezione.

Viene emesso un tono indicatore positivo.Sul display viene visualizzata una mini notifica positiva.

**1** Premere  $\begin{bmatrix} \mathbb{B} \\ \mathbb{B} \end{bmatrix}$  per accedere al menu.

- **2** Premere **o o v** per visualizzare Contatti. Premere  $\overline{\text{ow}}$  per effettuare la selezione.
- **Premere**  $\triangle$  $\circ$  $\blacktriangledown$  **fino a visualizzare l'alias o l'ID** desiderato.Premere <sup>18</sup> per effettuare la selezione.
- **4** Premere  $\triangle$  o  $\blacktriangledown$  fino a visualizzare Imp.

predef.. Premere  $\begin{bmatrix} \mathbb{B} \\ \mathbb{C} \end{bmatrix}$  per effettuare la selezione.

Viene emesso un tono indicatore positivo.Sul display viene visualizzata una mini notifica positiva. Sul display viene visualizzato v accanto all'alias o all'ID predefinito selezionato.

#### **7.6.14.2**

# **Impostazione del contatto predefinito**

Seguire la procedura per impostare il contatto predefinito sulla radio.

### **7.6.14.3**

# **Assegnazione di voci ai tasti numerici programmabili**

**1** Premere  $\begin{bmatrix} \overline{\mathbb{B}} \\ \overline{\mathbb{B}} \end{bmatrix}$  per accedere al menu.

**2** Premere  $\triangle$  o  $\blacktriangledown$  per visualizzare Contatti.

Premere  $\begin{bmatrix} \mathbb{B} \\ \mathbb{B} \end{bmatrix}$  per effettuare la selezione.

- **3** Premere **o o F** fino a visualizzare l'alias o l'ID desiderato. Premere <sup>18</sup> per effettuare la selezione.
- **4** Premere  $\triangle$   $\circ$   $\blacktriangledown$  fino a visualizzare Tasto di

programmazione. Premere  $\begin{bmatrix} \mathbb{B} \\ \mathbb{C} \end{bmatrix}$  per effettuare la selezione.

- **5** Eseguire una delle seguenti operazioni:
	- Se il tasto numerico desiderato non è stato associato a una voce, premere  $\triangle$  o  $\blacktriangledown$  fino a

visualizzare il tasto numerico desiderato.

Premere  $\begin{bmatrix} \mathbb{B} \\ \mathbb{B} \end{bmatrix}$  per effettuare la selezione.

Se il tasto numerico desiderato è stato assegnato a una voce, sul display viene visualizzato Tasto già assegnato e sulla prima riga di testo viene visualizzato Sovrascrivere?. Eseguire una delle seguenti operazioni:

Premere  $\triangle$  o  $\blacktriangledown$  fino a visualizzare Sì.

Premere  $\begin{pmatrix} \mathbb{B} \\ \mathbb{B} \\ \mathbb{B} \end{pmatrix}$  per effettuare la selezione.

La radio emette un tono indicatore positivo e sul display vengono visualizzati Contatto salvato e una mini notifica positiva.

Premere  $\triangle$  o  $\blacktriangledown$  fino a visualizzare No per tornare al passaggio precedente.

#### **7.6.14.4**

# **Rimozione delle associazioni tra voci e tasti numerici programmabili**

**1** Eseguire una delle seguenti operazioni:

- Premere a lungo il tasto numerico programmato fino a visualizzare l'alias o l'ID desiderato. Continuare con passaggio 4.
- Premere  $\begin{pmatrix} m \\ 0 & m \end{pmatrix}$  per accedere al menu.
- **2** Premere  $\triangle$  o  $\blacktriangledown$  per visualizzare Contatti.

Premere  $\begin{bmatrix} \mathbb{B} \\ \mathbb{C} \end{bmatrix}$  per effettuare la selezione.

- **3** Premere  $\triangle$   $\circ$   $\blacktriangledown$  fino a visualizzare l'alias o l'ID desiderato. Premere <sup>18</sup> per effettuare la selezione.
- **4** Premere **a**  $\alpha$  **v** fino a visualizzare Tasto di programmazione. Premere <sup>(ER</sup>) per effettuare la selezione.
- **5** Premere  $\triangle$  o  $\blacktriangledown$  fino a visualizzare Vuoto.

Premere  $\begin{bmatrix} \frac{18}{100} \\ \frac{1}{200} \end{bmatrix}$  per effettuare la selezione.

La prima riga di testo visualizza Cancella tasti?.

**6** Premere  $\triangle$   $\circ$   $\blacktriangleright$  fino a visualizzare Si. Premere

 $\left(\begin{smallmatrix} \mathbb{H} \ \mathbb{O}\mathbb{K} \end{smallmatrix}\right)$ per effettuare la selezione.

### **AVVISO:**

Dopo aver cancellato una voce, viene cancellata anche l'associazione tra la voce e il rispettivo tasto numerico programmato.

Viene emesso un tono indicatore positivo. Sul display viene visualizzato il messaggio Contatto salvato.

Il display torna automaticamente al menu precedente.

#### **7.6.15**

# **Impostazioni degli indicatori di chiamata**

Questa funzione consente di configurare le suonerie per le chiamate o i messaggi di testo.

#### **7.6.15.1**

# **Attivazione o disattivazione della suoneria per l'avviso di chiamata**

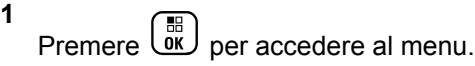

**2** Premere  $\triangle$   $\circ$   $\blacktriangledown$  fino a visualizzare Utilità.

Premere  $\begin{bmatrix} \mathbb{B} \\ \mathbb{B} \end{bmatrix}$  per effettuare la selezione.

**3** Premere  $\triangle$  o  $\blacktriangledown$  fino a visualizzare Impost.

radio. Premere **(E)** per effettuare la selezione.

**4** Premere  $\triangle$   $\circ$   $\triangledown$  fino a visualizzare Toni/Avvisi.

Premere  $\begin{bmatrix} \mathbb{B} \\ \mathbb{B} \end{bmatrix}$  per effettuare la selezione.

**5** Premere  $\triangle$   $\circ$   $\blacktriangledown$  fino a visualizzare Supperie.

Premere  $\begin{bmatrix} \frac{11}{6K} \\ \frac{1}{2K} \end{bmatrix}$  per effettuare la selezione.

- **6** Premere  $\triangle$   $\circ$   $\blacktriangledown$  fino a visualizzare Avvisor di chiamata. Premere  $\begin{pmatrix} \mathbb{B} \\ \mathbb{B} \end{pmatrix}$  per effettuare la selezione.
- **7** Eseguire una delle seguenti operazioni:
	- Premere  $\triangle$  o  $\blacktriangledown$  fino a visualizzare il tono desiderato. Premere  $\begin{bmatrix} \frac{m}{c} \\ m \end{bmatrix}$  per effettuare la selezione. Sul display vengono visualizzati  $\vee$  e il tono selezionato.
	- Premere  $\triangle$  o  $\blacktriangledown$  fino a visualizzare

Disattivo. Premere **(BE)** per effettuare la selezione.

Se le suonerie sono state precedentemente attivate, sul display viene visualizzato  $\checkmark$  accanto a Off.

Se le suonerie sono state precedentemente disattivate, sul display non viene visualizzato accanto a Off.

#### **7.6.15.2**

# **Attivazione o disattivazione della suoneria per le chiamate private**

Seguire la procedura per attivare o disattivare la suoneria per le chiamate private sulla radio.

**1** Premere  $\begin{bmatrix} \mathbb{B} \\ \mathbb{B} \end{bmatrix}$  per accedere al menu.

- **2** Premere  $\triangle$  o  $\blacktriangledown$  fino a visualizzare Utilità.Premere  $\begin{bmatrix} \mathbb{B} \\ \mathbb{C} \end{bmatrix}$  per effettuare la selezione.
- **3** Premere  $\triangle$  o  $\blacktriangledown$  fino a visualizzare Impost.

radio.Premere ( $\stackrel{\text{\tiny{BB}}}{\text{\tiny{0}}}$  per effettuare la selezione.

**4** Premere  $\triangle$   $\circ$   $\triangledown$  fino a visualizzare Tonizavvisi.

Premere  $\begin{pmatrix} \frac{m}{m} \\ \frac{m}{m} \end{pmatrix}$  per effettuare la selezione.

**5** Premere  $\triangle$   $\circ$   $\blacktriangledown$  fino a visualizzare Supperie. Premere  $\overline{\text{ow}}$  per effettuare la selezione.

**6** Premere  $\triangle$   $\circ$   $\blacktriangleright$  fino a visualizzare Chiam.

privata. Premere  $\begin{array}{c} \boxed{m} \\ \hline 0 \end{array}$  per effettuare la selezione.

Sul display viene visualizzato  $\sqrt{ }$  accanto a  $\circ$ n, se i toni delle suonerie delle chiamate private sono attivati.

Sul display viene visualizzato  $\sqrt{ }$  accanto a Off, se i toni delle suonerie delle chiamate private sono disattivati.

- **7** Eseguire una delle seguenti operazioni:
	- Premere  $\triangle$  o  $\blacktriangledown$  fino a visualizzare il tono desiderato. Premere  $\begin{bmatrix} \mathbb{B} \\ \mathbb{B} \end{bmatrix}$  per effettuare la selezione. Sul display vengono visualizzati ✔ e il tono

selezionato.

**Premere**  $\triangle$  **o**  $\blacktriangledown$  **fino a visualizzare** 

Disattivo. Premere  $\begin{bmatrix} \mathbb{B} \\ \mathbb{B} \end{bmatrix}$  per effettuare la selezione.

Se le suonerie sono state precedentemente attivate, sul display viene visualizzato  $\checkmark$  accanto a Off.

Se le suonerie sono state precedentemente disattivate, sul display non viene visualizzato accanto a Off.

#### **7.6.15.3**

# **Attivazione o disattivazione della suoneria per le chiamate selettive**

Seguire la procedura per attivare o disattivare la suoneria per le chiamate selettive sulla radio.

**1** Premere  $\begin{bmatrix} \mathbb{B} \\ \mathbb{B} \end{bmatrix}$  per accedere al menu.

**2** Premere  $\triangle$  o  $\blacktriangledown$  fino a visualizzare

Utilità.Premere  $\begin{bmatrix} \mathbb{B} \\ \mathbb{C} \end{bmatrix}$  per effettuare la selezione.

**3** Premere  $\triangle$  o  $\blacktriangledown$  fino a visualizzare Impost.

radio.Premere  $\begin{bmatrix} \overline{w} \\ w \end{bmatrix}$  per effettuare la selezione.

- **4** Premere  $\triangle$   $\alpha$   $\triangledown$  fino a visualizzare Toni/avvisi. Premere  $\begin{array}{c} \boxed{68} \\ \hline 0 \end{array}$  per effettuare la selezione.
- **5** Premere **o**  $\bullet$  **fino a visualizzare** Supperie. Premere  $\begin{pmatrix} \mathbb{B} \\ \mathbb{B} \end{pmatrix}$  per effettuare la selezione.
- **6** Premere  $\triangle$   $\circ$  **v** fino a visualizzare Chiamata sel. Premere  $\begin{bmatrix} \overline{16} \\ 0 \end{bmatrix}$  per effettuare la selezione. Sul display vengono visualizzati  $\vee$  e il tono corrente.
- **7** Eseguire una delle seguenti operazioni:
	- **Premere**  $\triangle$   $\circ$   $\blacktriangledown$  fino a visualizzare il tono

desiderato. Premere  $\begin{bmatrix} \frac{m}{c} \\ m \end{bmatrix}$  per effettuare la selezione. Sul display vengono visualizzati ✔ e il tono selezionato.

Premere  $\triangle$  o  $\blacktriangledown$  fino a visualizzare  $Dissattivo.$  Premere  $\begin{pmatrix} \mathbb{B} \\ \mathbb{C} \end{pmatrix}$  per effettuare la selezione.

Se le suonerie sono state precedentemente attivate, sul display viene visualizzato  $\checkmark$  accanto a Off.

Se le suonerie sono state precedentemente disattivate, sul display non viene visualizzato accanto a Off.

#### **7.6.15.4**

# **Attivazione o disattivazione della suoneria per i messaggi di testo**

Seguire la procedura per attivare o disattivare la suoneria per i messaggi di testo sulla radio.

**1** Premere  $\begin{bmatrix} \mathbb{B} \\ \mathbb{B} \end{bmatrix}$  per accedere al menu.

**2** Premere  $\triangle$   $\circ$   $\blacktriangledown$  fino a visualizzare Utilità.

Premere  $\begin{bmatrix} \mathbb{B} \\ \mathbb{B} \end{bmatrix}$  per effettuare la selezione.

**3** Premere  $\triangle$  o  $\blacktriangledown$  fino a visualizzare Impost.

radio. Premere  $\begin{pmatrix} \mathbb{B} \\ \mathbb{B} \end{pmatrix}$  per effettuare la selezione.

- **4** Premere  $\triangle$   $\alpha$  **v** fino a visualizzare Toni/avvisi. Premere  $\begin{array}{c} \boxed{68} \\ \hline 0 \end{array}$  per effettuare la selezione.
- **5** Premere **o**  $\bullet$  **fino a visualizzare** Supperie. Premere  $\begin{pmatrix} \mathbb{B} \\ \mathbb{B} \end{pmatrix}$  per effettuare la selezione.
- **6** Premere  $\triangle$  o  $\blacktriangledown$  fino a visualizzare Msq testo. Premere  $\begin{array}{c} \boxed{66} \\ \hline 0 \end{array}$  per effettuare la selezione.

Sul display vengono visualizzati  $\vee$  e il tono corrente.

- **7** Eseguire una delle seguenti operazioni:
	- **Premere**  $\triangle$   $\circ$   $\blacktriangledown$  fino a visualizzare il tono

desiderato. Premere  $\begin{bmatrix} \frac{m}{c} \\ m \end{bmatrix}$  per effettuare la selezione. Sul display vengono visualizzati ✔ e il tono selezionato.

Premere  $\triangle$  o  $\blacktriangledown$  fino a visualizzare  $Dissattivo.$  Premere  $\begin{pmatrix} \mathbb{B} \\ \mathbb{C} \end{pmatrix}$  per effettuare la selezione.

Se le suonerie sono state precedentemente attivate, sul display viene visualizzato  $\checkmark$  accanto a Off.

Se le suonerie sono state precedentemente disattivate, sul display non viene visualizzato accanto a Off.

#### **7.6.15.5**

# **Attivazione e disattivazione della suoneria per un messaggio telemetrico di stato con testo**

Seguire la procedura per attivare o disattivare le suonerie per i messaggi telemetrici di stato con testo sulla radio.

**1** Premere  $\begin{bmatrix} \overline{\mathbb{R}} \\ \overline{\mathbb{R}} \end{bmatrix}$  per accedere al menu.

**2** Premere  $\triangle$  **o**  $\blacktriangledown$  fino a visualizzare Utilità.

Premere  $\overline{uv}$  per effettuare la selezione.

- **3** Premere  $\triangle$  o  $\blacktriangledown$  fino a visualizzare Impost. radio. Premere  $\begin{bmatrix} \mathbb{B} \\ \mathbb{C} \end{bmatrix}$  per effettuare la selezione. **4** Premere  $\triangle$   $\circ$   $\blacktriangledown$  fino a visualizzare Toni/avvisi Premere  $\begin{pmatrix} \mathbb{B} \\ \mathbb{B} \end{pmatrix}$  per effettuare la selezione. **5** Premere **o**  $\bullet$  fino a visualizzare Supperie. Premere  $\begin{bmatrix} \mathbb{B} \\ \mathbb{B} \end{bmatrix}$  per effettuare la selezione. **Premere**  $\triangle$  $\circ$  $\blacktriangleright$  **fino a visualizzare Telemetria.** Premere  $\begin{bmatrix} \mathbb{B} \\ \mathbb{B} \end{bmatrix}$  per effettuare la selezione. Il tono attualmente selezionato è contrassegnato da .
	- **7** Eseguire una delle seguenti operazioni:
		- Premere  $\triangle$  o  $\blacktriangledown$  fino a visualizzare il tono

preferito. Premere  $\begin{bmatrix} \mathbb{B} \\ \mathbb{B} \end{bmatrix}$  per effettuare la selezione.

Sul display viene visualizzato Tono <numero> selezionato con il simbolo / a sinistra del tono selezionato.

• Premere  $\triangle$  o  $\blacktriangledown$  fino a visualizzare Spegni.

Premere  $\begin{bmatrix} \mathbb{B} \\ \mathbb{B} \end{bmatrix}$  per effettuare la selezione. Sul display viene visualizzato Suon. dis. telemetria con il simbolo / a sinistra di Spegni.

### **7.6.15.6 Assegnazione di suonerie**

È possibile programmare la radio in modo che emetta uno degli undici toni di suonerie predefiniti alla ricezione di una chiamata privata, un avviso di chiamata o un messaggio di testo da un determinato contatto.La radio emette i vari tipi di suonerie durante lo scorrimento della lista.

**1** Premere  $\begin{bmatrix} \overline{a} \\ \overline{b} \end{bmatrix}$  per accedere al menu.

- **2** Premere **o** o **v** per visualizzare Contatti. Premere  $\begin{array}{c} \boxed{66} \\ \hline 0 \end{array}$  per effettuare la selezione. Le voci sono elencate in ordine alfabetico.
- **3** Premere **o o F** fino a visualizzare l'alias o l'ID desiderato. Premere **DE** per effettuare la selezione.
- **4** Premere  $\triangle$   $\alpha$   $\blacktriangledown$  fino a visualizzare Visualizza/ Modifica. Premere  $\begin{pmatrix} m \\ m \end{pmatrix}$  per effettuare la selezione.
- **5** Premere  $\begin{pmatrix} 1 & 0 \\ 0 & 0 \end{pmatrix}$  finché sul display non viene visualizzato il menu Suoneria

 $\blacktriangleright$  indica il tono attualmente selezionato.

**6** Premere  $\triangle$  o  $\blacktriangledown$  fino a visualizzare il tono

desiderato. Premere  $\begin{bmatrix} \frac{m}{00} \\ \frac{m}{20} \end{bmatrix}$  per effettuare la selezione.

Sul display viene visualizzata una mini notifica positiva.

#### **7.6.15.7**

# **Selezione di un tipo di avviso suoneria**

### **AVVISO:**

Il pulsante programmato **Suon. Allarme** è assegnato dal rivenditore o dall'amministratore di sistema. Rivolgersi al rivenditore o all'amministratore di sistema per informazioni su come è stata programmata la radio.

È possibile impostare una vibrazione predefinita per le chiamate ricevute. Se l'impostazione Tutti i toni è disabilitata, sulla radio viene visualizzata l'icona Tutti i toni disattivati. Se l'impostazione Tutti i toni è abilitata, sulla radio viene visualizzato il tipo di suoneria avviso.

Nel caso di una suoneria temporanea, la radio vibra una volta. Nel caso di una suoneria continua, la radio vibra ripetutamente. Se si imposta Suoneria e vibrazione, la radio riproduce una particolare suoneria nel caso vi sia una trasmissione radio in entrata (ad es. avviso di chiamata, messaggio o messaggio). Questa suoneria assomiglia a un tono indicatore positivo o a una chiamata senza risposta.

Per le radio con batterie che supportano la funzione di vibrazione e sono collegate a una clip per cintura compatibile, le opzioni del tipo di avviso suoneria disponibili sono Silenzioso, Suoneria, Vibrazione e Suoneria e vibrazione.

Per le radio con batterie che non supportano la funzione di vibrazione e non sono collegate a una clip per cintura compatibile, il tipo di avviso suoneria viene automaticamente impostato su Suoneria. Le opzioni Tipo avviso suoneria disponibili sono Silenzioso e Suoneria.

È possibile selezionare un tipo di avviso suoneria effettuando una delle operazioni descritte di seguito.

- Premere il pulsante programmato **Tipo suoneria avviso** per accedere al menu corrispondente.
	- a. Premere  $\triangle$  o  $\blacktriangledown$  fino a visualizzare Melodia. Vibrazione, Melodia e vibrazione o

Silenzioso e premere  $\begin{bmatrix} \mathbb{B} \\ \mathbb{C} \end{bmatrix}$  per selezionare.

• Accedere a questa funzione tramite il menu.

a. Premere  $\begin{bmatrix} \overline{m} \\ \overline{0} & \overline{0} \end{bmatrix}$  per accedere al menu.

b. Premere  $\triangle$  o  $\blacktriangledown$  fino a visualizzare Utilità e premere  $\begin{array}{c} \begin{array}{c} \text{IB} \\ \text{OK} \end{array} \end{array}$  per selezionare.

c. Premere  $\triangle$  o  $\blacktriangledown$  fino a visualizzare Impost.

 $r = \text{rdio}$  e premere  $\overline{\text{CH}}$  per selezionare.

d. Premere  $\triangle$  o  $\blacktriangledown$  fino a visualizzare Tonizi

avvisi e premere  $\begin{bmatrix} \overline{a} \\ \overline{b} \end{bmatrix}$  per selezionare.

e. Premere  $\triangle$  o  $\blacktriangledown$  fino a visualizzare Tipo

suoneria avviso e premere  $\begin{array}{c} \begin{bmatrix} \texttt{BB} \\ \texttt{0K} \end{bmatrix}$  per selezionare.

f. Premere  $\triangle$  o  $\blacktriangledown$  fino a visualizzare Melodia. Vibrazione, Melodia e vibrazione o

Silenzioso e premere  $\begin{array}{c} \boxed{66} \\ \hline \end{array}$  per selezionare.

**7.6.15.8**

# **Configurazione della modalità di vibrazione**

# **AVVISO:**

Il pulsante programmato **Modo vibrazione** è assegnato dal rivenditore o dall'amministratore di sistema. Rivolgersi al rivenditore o all'amministratore di sistema per informazioni su come è stata programmata la radio.

La modalità di vibrazione è attivata quando la clip per cintura vibrante è collegata alla radio con una batteria che supporta la funzione di vibrazione.

È possibile configurare la modalità di vibrazione effettuando una delle operazioni descritte di seguito.

- Premere il pulsante programmato **Modo vibrazione** per accedere al menu corrispondente.
	- a. Premere  $\triangle$  o  $\blacktriangledown$  fino a visualizzare Breve,

Media o Lunga e premere (R) per selezionare.

• Accedere a questa funzione utilizzando il menu.

a. Premere  $\begin{bmatrix} \overline{m} \\ \overline{0} & \overline{0} \end{bmatrix}$  per accedere al menu.

b. Premere  $\triangle$  o  $\blacktriangledown$  fino a visualizzare Utilità e

premere  $\begin{bmatrix} \mathbb{B} \\ \mathbb{B} \end{bmatrix}$  per selezionare.

c. Premere  $\triangle$  o  $\blacktriangledown$  fino a visualizzare Impost.

 $r$ adio e premere  $\begin{bmatrix} \overline{a} \\ \overline{b} \end{bmatrix}$  per selezionare.

- d. Premere  $\triangle$  o  $\blacktriangledown$  fino a visualizzare Tonizi avvisi e premere  $\begin{bmatrix} \overline{m} \\ \overline{0} & \overline{0} \end{bmatrix}$  per selezionare.
- e. Premere  $\triangle$  o  $\blacktriangledown$  fino a visualizzare Modo vibrazione e premere (R) per selezionare.
- f. Premere  $\triangle$  o  $\blacktriangledown$  fino a visualizzare Breve.

Media o Lunga e premere  $\begin{pmatrix} \mathbb{E} \\ \mathbb{I} \end{pmatrix}$  per selezionare.

# **7.6.15.9 Volume del tono per gli allarmi progressivi**

La radio può essere programmata in modo da emettere un avviso costante circa l'arrivo di una chiamata radio a cui non ha dato risposta. Questo avviso consiste in un tono il cui volume aumenta automaticamente nel tempo. Questa

funzione è detta segnalazione allarmi progressiva. Seguire la procedura per aumentare in modo progressivo il volume del tono di allarme sulla radio.

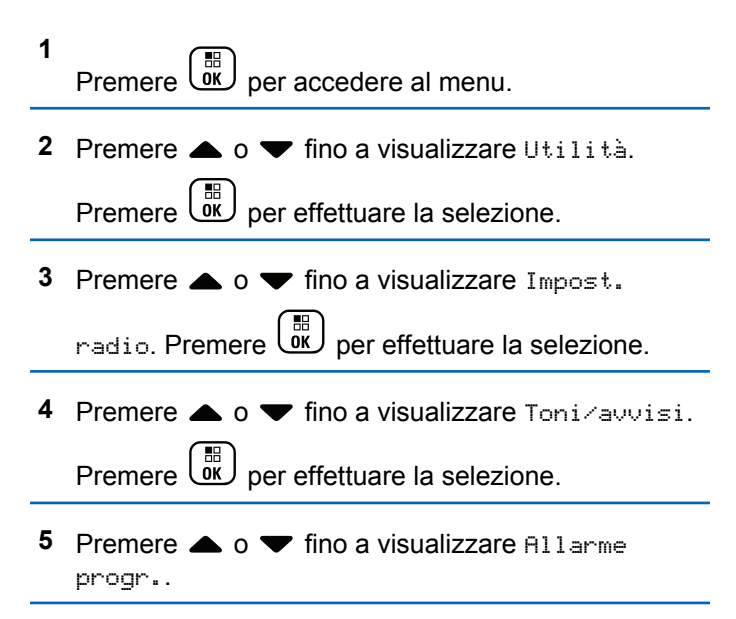

**6** Premere  $\overline{\text{ow}}$  per attivare OPPURE disattivare la funzione Allarme progr. Se questa opzione è attivata, viene visualizzato accanto alla voce

 $A$ bilitato. Se questa opzione è disabilitata,  $\sqrt$  non viene più visualizzato accanto alla voce Abilitato.

### **7.6.16 Funzioni del registro chiamate**

La radio memorizza i dettagli di tutte le chiamate private recentemente effettuate, ricevute o perse. Questo registro chiamate consente di visualizzare e gestire le chiamate recenti.

Gli avvisi di chiamata persa possono essere inclusi nei registri chiamate, a seconda della configurazione del sistema sulla radio. In ciascuna lista delle chiamate è possibile svolgere le seguenti attività:

- Memorizzare gli alias o gli ID nella lista Contatti
- Eliminare la chiamata
- Visualizzare i dettagli

#### **7.6.16.1**

**1**

# **Visualizzazione delle chiamate recenti**

Premere  $\begin{bmatrix} \mathbb{R} \\ \mathbb{R} \end{bmatrix}$  per accedere al menu.

- **2** Premere  $\triangle$  o  $\blacktriangledown$  fino a visualizzare Registro chiamate. Premere  $\begin{bmatrix} \overline{m} \\ \overline{m} \end{bmatrix}$  per effettuare la selezione.
- **3** Premere  $\triangle$   $\circ$   $\blacktriangleright$  fino a visualizzare la lista dei preferiti. Le opzioni disponibili sono le liste Perse, Risposte e Effettuate.

Premere  $\begin{bmatrix} \overline{\mathbb{R}} \\ \overline{\mathbb{R}} \end{bmatrix}$  per effettuare la selezione.

Sul display viene visualizzata la chiamata più recente.

**4** Premere  $\triangle$  o  $\blacktriangledown$  fino a visualizzare la lista.

È possibile avviare una chiamata con l'alias o l'ID attualmente visualizzato sul display premendo il pulsante **PTT**.

# **7.6.16.2 Visualizzazione dei dettagli della lista chiamata**

Seguire la procedura per visualizzare i dettagli delle chiamate sulla radio.

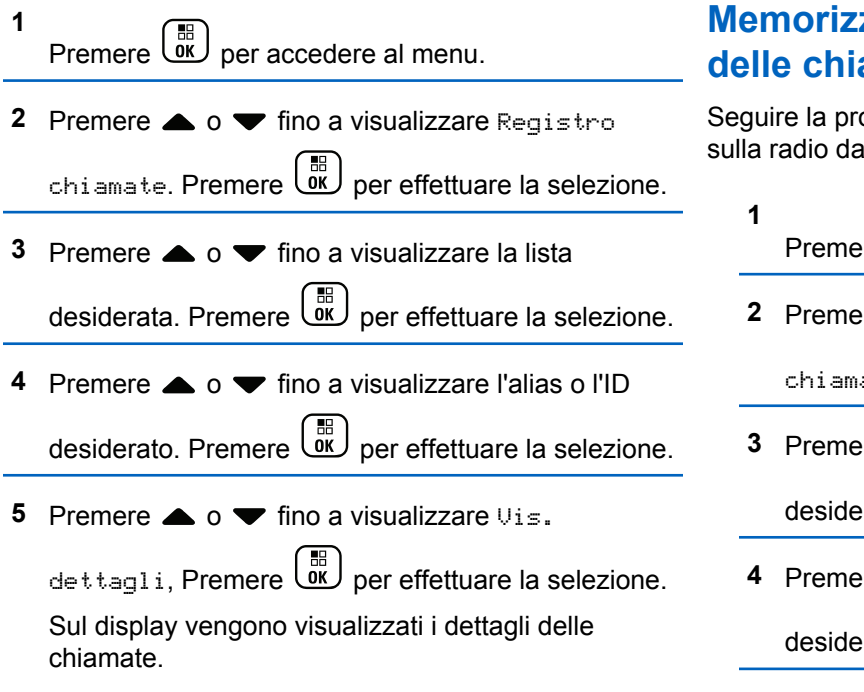

# **Memorizzazione di alias o ID dalla lista** amate®

ocedura per memorizzare gli alias o gli ID alla lista delle chiamate.

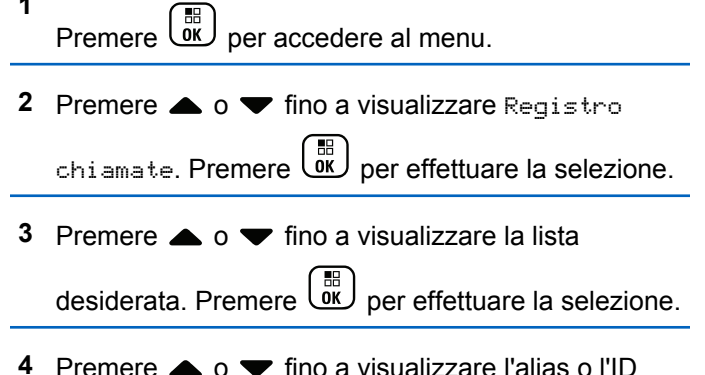

erato. Premere  $\overline{\overset{\mathbb{B}}{\text{d}\mathbb{E}}}$  per effettuare la selezione.

**7.6.16.3**

**5** Premere  $\triangle$   $\circ$   $\blacktriangledown$  fino a visualizzare Memorizza.

Premere  $\begin{bmatrix} \mathbb{B} \\ \mathbb{B} \end{bmatrix}$  per effettuare la selezione.

Sul display viene visualizzato un cursore lampeggiante.

**6** Inserire il resto dei caratteri dell'alias desiderato.

Premere  $\begin{bmatrix} \mathbb{B} \\ \mathbb{B} \end{bmatrix}$  per effettuare la selezione.

È possibile memorizzare un ID senza un alias.

Sul display viene visualizzata una mini notifica positiva.

#### **7.6.16.4**

# **Eliminazione di chiamate dalla lista delle chiamate**

Seguire la procedura per eliminare le chiamate dalla lista delle chiamate.

**1** Premere  $\begin{bmatrix} 1 & 0 \\ 0 & 0 \end{bmatrix}$  per accedere al menu.

- **2** Premere  $\triangle$  o  $\blacktriangledown$  fino a visualizzare Registro chiamate. Premere  $\begin{pmatrix} m \\ m \end{pmatrix}$  per effettuare la selezione.
- **3** Premere  $\triangle$  o  $\blacktriangledown$  fino a visualizzare la lista desiderata. Premere <sup>18</sup> per effettuare la selezione. Se l'elenco è vuoto:
	- Viene emesso un tono.
	- Sul display viene visualizzato Lista vuota.
- **Premere**  $\triangle$  **o**  $\blacktriangledown$  **fino a visualizzare l'alias o l'ID** desiderato.Premere  $\begin{array}{c} \boxed{66} \\ \hline 0 \end{array}$  per effettuare la selezione.
- **5** Premere  $\triangle$  o  $\blacktriangledown$  fino a visualizzare Eliminare  $\text{vose?}$ . Premere  $\begin{bmatrix} \mathbb{B} \\ \mathbb{B} \end{bmatrix}$  per effettuare la selezione.
- **6** Eseguire una delle seguenti operazioni:
	- **Premere**  $\begin{bmatrix} \mathbb{B} \\ \mathbb{B} \end{bmatrix}$  per selezionare Si ed eliminare la voce.

Sul display viene visualizzato Entry Deleted (Voce eliminata).

• Premere  $\triangle$  o  $\blacktriangledown$  fino a visualizzare No.

Premere  $\begin{array}{c} \begin{array}{c} \begin{array}{c} \text{IB} \\ \text{0K} \end{array} \end{array}$  per effettuare la selezione.

La radio ritorna alla schermata precedente.

# **7.6.17 Funzionamento dell'avviso di chiamata**

L'invio di un avviso di chiamata consente di avvisare un utente della radio specifico in modo che richiami.

Questa funzione è disponibile solo per gli alias o gli ID degli utenti ed è accessibile dal menu mediante Contatti, composizione manuale o un pulsante programmato **Accesso rapido**.

### **7.6.17.1 Risposta agli avvisi di chiamata**

Quando si riceve un avviso di chiamata:

• Viene emesso un tono ripetitivo.

- Il LED giallo lampeggia.
- Sul display viene visualizzata la lista delle notifiche, contenente un avviso di chiamata e l'alias o l'ID della radio chiamante.

A seconda della configurazione effettuata dal rivenditore o dall'amministratore di sistema, è possibile rispondere a un avviso di chiamata effettuando una delle seguenti operazioni:

- Premere il pulsante **PTT** e rispondere con una chiamata privata direttamente al chiamante.
- Premere il pulsante **PTT** per continuare le normali comunicazioni del talkgroup. L'avviso di chiamata passa all'opzione Chiamata persa nel Registro chiamate. È possibile rispondere al chiamante dal registro delle chiamate perse.

Per ulteriori informazioni, vedere [Lista delle notifiche a](#page-2772-0) [pagina 227](#page-2772-0) e [Funzioni del registro chiamate a pagina 165](#page-2710-0) .

### **7.6.17.2 Effettuazione di avvisi di chiamata**

Seguire la procedura per effettuare avvisi di chiamata sulla radio.

**1** Premere il pulsante di **accesso rapido** programmato.

Sul display viene visualizzato Avviso di chiamata e l'alias o l'ID dell'utente. Il LED verde si accende.

**2** Attendere la conferma.

Se si riceve una conferma di ricezione dell'avviso di chiamata, sul display viene visualizzata una mini notifica positiva.

Se non si riceve una conferma di ricezione dell'avviso di chiamata, sul display viene visualizzata una mini notifica negativa.

**7.6.17.3**

# **Effettuazione di avvisi di chiamata dalla lista Contatti**

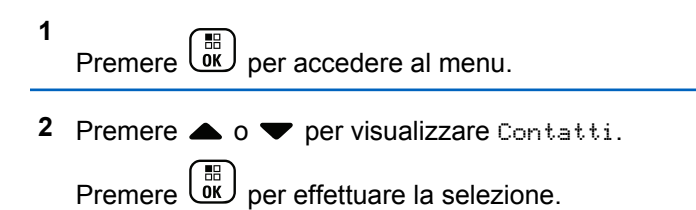

- **3** Eseguire una delle seguenti operazioni:
	- Selezionare direttamente l'ID o l'alias dell'utente Premere  $\triangle$  o  $\blacktriangledown$  fino a visualizzare l'alias o

l'ID desiderato. Premere <sup>(ER</sup>) per effettuare la selezione.

• Utilizzare il menu Comp. man.

Premere  $\triangle$  o  $\blacktriangledown$  fino a visualizzare Comp.

 $m<sub>an</sub>$ . Premere  $\begin{pmatrix} m \\ m \end{pmatrix}$  per effettuare la selezione.

Premere  $\triangle$  o  $\blacktriangledown$  fino a visualizzare Numero

radio. Premere  $\begin{bmatrix} \mathbb{B} \\ \mathbb{B} \end{bmatrix}$  per effettuare la selezione.

Sul display vengono visualizzati Numero radio: e un cursore lampeggiante. Immettere l'ID dell'utente che si desidera

chiamare. Premere **DE** per effettuare la selezione.

**4** Premere  $\triangle$   $\circ$   $\triangledown$  fino a visualizzare Avvisor di chiamata. Premere  $\begin{pmatrix} m \\ m \end{pmatrix}$  per effettuare la selezione.

Sul display viene visualizzato Avviso di chiamata e l'alias o l'ID dell'utente. Il LED verde si accende.

- **5** Attendere la conferma.
	- Se si riceve una conferma di ricezione, sul display viene visualizzata una mini notifica positiva.

• Se non si riceve una conferma di ricezione, sul display viene visualizzata una mini notifica negativa.

### **7.6.18 Alias chiamante dinamico**

Questa funzione consente di modificare dinamicamente un alias del chiamante dal pannello anteriore della radio.

Durante una chiamata, la radio ricevente visualizza l'alias del chiamante della radio trasmittente.

L'elenco degli alias dei chiamanti può memorizzare fino a 500 alias della radio trasmittente. È possibile visualizzare o effettuare chiamate private dall'elenco degli alias dei chiamanti. Quando si spegne la radio, la cronologia degli alias dei chiamanti viene rimossa dall'elenco corrispondente.

### **7.6.18.1 Modifica dell'alias del chiamante dopo l'accensione della radio**

**1** Accendere la radio.

**2** Immettere il nuovo alias del chiamante. Premere

 $\begin{bmatrix} 1 \\ 0 \\ K \end{bmatrix}$ per continuare.

Sul display viene visualizzata una mini notifica positiva.

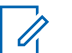

#### **AVVISO:**

Durante una chiamata, la radio ricevente visualizza il nuovo alias del chiamante.

# **7.6.18.2 Modifica dell'alias del chiamante dal menu principale**

- **1** Premere  $\begin{bmatrix} \mathbb{H} \\ \mathbb{R} \end{bmatrix}$  per accedere al menu.
- **2** Premere  $\triangle$   $\circ$   $\triangleright$  fino a visualizzare Utilità.

Premere  $\begin{pmatrix} \frac{m}{m} \\ \frac{m}{m} \end{pmatrix}$  per effettuare la selezione.

**3** Premere  $\triangle$  o  $\blacktriangledown$  fino a visualizzare Info radio..

Premere  $\begin{bmatrix} \overline{\mathbb{R}} \\ \overline{\mathbb{R}} \end{bmatrix}$  per effettuare la selezione.

**4** Premere  $\triangle$   $\circ$   $\blacktriangledown$  fino a visualizzare ID personale. Premere **(RE)** per effettuare la selezione.

**5** Premere  $\begin{bmatrix} \mathbb{B} \\ \mathbb{B} \end{bmatrix}$  per continuare.

**6** Premere  $\triangle$  **o**  $\triangleright$  fino a visualizzare Modification

Premere  $\begin{array}{c} \boxed{66} \\ \hline 0 \end{array}$  per effettuare la selezione.

**7** Immettere il nuovo alias del chiamante. Premere

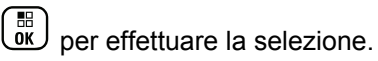

Sul display viene visualizzata una mini notifica positiva.

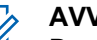

### **AVVISO:**

Durante una chiamata, la radio ricevente visualizza il nuovo alias del chiamante.

### **7.6.18.3**

# **Visualizzazione dell'elenco degli alias dei chiamanti**

È possibile accedere all'elenco degli alias dei chiamanti per visualizzare i dettagli relativi all'alias del chiamante della radio trasmittente.

- **1** Premere  $\begin{bmatrix} \mathbb{B} \\ \mathbb{C} \end{bmatrix}$  per accedere al menu.
- **2** Premere  $\triangle$  o  $\blacktriangledown$  fino a visualizzare Alias chiamanti. Premere  $\begin{bmatrix} \mathbb{B} \\ \mathbb{B} \end{bmatrix}$  per effettuare la selezione.
- **3** Premere  $\triangle$   $\circ$   $\triangleright$  fino a visualizzare la lista dei preferiti. Premere  $\begin{bmatrix} \overline{w} \\ w \end{bmatrix}$  per effettuare la selezione.
- **4** Premere  $\triangle$  o  $\blacktriangledown$  fino a visualizzare Vis.

dettagli. Premere  $\begin{bmatrix} \overline{\mathbb{B}} \\ \overline{\mathbb{B}} \end{bmatrix}$  per effettuare la selezione.

# **Avvio di una chiamata privata dall'elenco degli alias dei chiamanti**

È possibile accedere all'elenco degli alias dei chiamanti per avviare una chiamata privata.

**1** Premere  $\overline{\text{ax}}$  per accedere al menu.

- **2** Premere  $\triangle$   $\alpha$   $\blacktriangledown$  fino a visualizzare Alias chiamanti. Premere  $\begin{bmatrix} \frac{m}{m} \\ \frac{m}{m} \end{bmatrix}$  per effettuare la selezione.
- **3** Premere ▲ **o** ▼ fino a visualizzare <1 'alias *del chiamante desiderato>*.
- **4** Per chiamare, tenere premuto il pulsante **PTT**.

### **7.6.19 Modalità audio disattivato**

La Modalità audio disattivato consente di disattivare tutti gli indicatori audio della radio.

**7.6.18.4**

Una volta avviata la Modalità audio disattivato, tutti gli indicatori audio vengono disattivati, ad eccezione delle funzioni con priorità più alta, ad esempio le operazioni di emergenza.

Quando si esce dalla Modalità audio disattivato, la radio riattiva i toni e le trasmissioni audio.

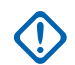

#### **IMPORTANTE:**

È possibile attivare le opzioni A faccia in giù o Man Down una alla volta. Non è possibile attivare entrambe le funzioni.

Questa funzione è disponibile solo per DP4800e/DP4801e, DP4600e/DP4601e, DP4400e/DP4401e.

#### **7.6.19.1**

# **Attivazione della Modalità Muto**

Seguire la procedura per attivare la Modalità Muto.

Eseguire una delle seguenti operazioni:

- Accedere a questa funzione utilizzando il pulsante programmato **Modalità Muto**.
- Accedere a questa funzione posizionando la radio momentaneamente con lo schermo verso il basso.

A seconda del modello di radio, la funzione Schermo giù può essere attivata dal menu della radio o dall'amministratore di sistema. Per ulteriori informazioni, contattare il rivenditore o l'amministratore di sistema.

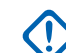

### **IMPORTANTE:**

L'utente può attivare solo una tra le opzioni Man Down e Schermo giù alla volta. Non è possibile attivare entrambe le funzioni.

### **AVVISO:**

La funzione Schermo giù è disponibile solo per DP4801e .

Quando la Modalità Muto è attivata, si verifica quanto segue:

- Viene emesso un tono indicatore positivo.
- Sul display viene visualizzato Modalità Muto on.
- Il LED rosso inizia a lampeggiare finché la Modalità Muto non viene disattivata.
- Sul display viene visualizzata l'icona **Modalità Muto** nella schermata iniziale.
- L'audio della radio viene disattivato.
• Il Timer modalità Muto inizia il conto alla rovescia della durata configurata.

#### **7.6.19.2**

# **Impostazione del Timer modalità Muto**

È possibile attivare la Modalità Muto per un periodo prestabilito di tempo impostando il Timer modalità Muto. La durata del timer viene configurata nel menu della radio e va da 0,5 a 6 ore. La Modalità Muto viene disattivata quando il timer scade.

Se il timer viene lasciato sul valore 0, la radio resta in Modalità Muto per un periodo di tempo indefinito finché non viene posizionata con lo schermo verso l'alto o il pulsante **Modalità Muto** non viene premuto.

**1**

#### **AVVISO:**

La funzione Schermo giù è disponibile solo per DP4801e.

Premere  $\begin{bmatrix} \mathbb{B} \\ \mathbb{B} \end{bmatrix}$  per accedere al menu.

**2** Premere  $\triangle$   $\circ$   $\triangleright$  fino a visualizzare Utilità.

Premere  $\begin{array}{c} \begin{array}{c} \text{IB} \\ \text{OK} \end{array} \end{array}$  per effettuare la selezione.

- **3** Premere  $\triangle$  o  $\blacktriangledown$  fino a visualizzare Impost. radio. Premere  $\begin{bmatrix} \mathbb{B} \\ \mathbb{C} \end{bmatrix}$  per effettuare la selezione.
- **4** Premere  $\triangle$   $\alpha$   $\blacktriangledown$  fino a visualizzare Timer modalità Muto. Premere  $\begin{bmatrix} \begin{matrix} \begin{matrix} 0 \end{matrix} \\ \begin{matrix} 0 \end{matrix} \end{bmatrix} \end{bmatrix}$  per effettuare la selezione.
- **5** Premere  $\triangle$  o  $\blacktriangledown$  per modificare il valore numerico

di ciascuna cifra, quindi premere  $\begin{bmatrix} \frac{m}{\alpha k} \end{bmatrix}$ 

## **7.6.19.3 Uscita dalla Modalità Muto**

È possibile uscire automaticamente da questa funzione quando scade il Timer modalità Muto.

> Per uscire manualmente dalla Modalità Muto, completare una delle seguenti operazioni:

- Premere il pulsante **Modalità Muto** programmato.
- Premere il pulsante **PTT** su qualsiasi voce.

• Posizionare momentaneamente la radio con lo schermo rivolto verso l'alto.

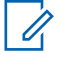

# **AVVISO:**

La funzione Schermo giù è disponibile solo per DP4801e.

Quando la Modalità Muto è disattivata, si verifica quanto segue:

- Viene emesso un tono indicatore negativo.
- Sul display viene visualizzato Modalità Muto off.
- Il LED rosso lampeggiante si spegne.
- L'icona **Modalità Muto** scompare dalla schermata iniziale.
- Sulla radio viene riattivato l'audio e ripristinato lo stato dell'altoparlante.
- Se il timer non è scaduto, il Timer modalità Muto viene arrestato.

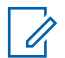

#### **AVVISO:**

È anche possibile uscire dalla Modalità Muto se l'utente trasmette la voce o passa a un canale non programmato.

# **7.6.20 Funzionamento in emergenza**

L'allarme di emergenza viene utilizzato per indicare una situazione critica. È possibile avviare un'emergenza in qualsiasi momento, anche se è in corso un'attività sul canale corrente.

Il rivenditore può impostare la durata della pressione del pulsante programmato **Emergenza**, che, a differenza della pressione lunga, è simile per tutti gli altri pulsanti:

#### **Pressione breve**

Durata compresa tra 0,05 e 0,75 secondi.

#### **Pressione lunga**

Durata compresa tra 1 e 3,75 secondi.

Il pulsante **Emergenza** viene assegnato tramite la funzione Emerg. att./Emerg. disatt. Per conoscere in che modo è

stato programmato il pulsante **Emergenza**, rivolgersi al rivenditore.

## **AVVISO:**

Se in seguito a una breve pressione del pulsante **Emergenza** viene attivato il Modo Emergenza, premendo a lungo lo stesso pulsante è possibile disattivare la suddetta modalità sulla radio.

Se in seguito a una lunga pressione del pulsante **Emergenza** viene attivato il Modo Emergenza, premendo brevemente lo stesso pulsante è possibile disattivare la suddetta modalità sulla radio.

La radio supporta tre tipi di allarmi di emergenza:

- Allarme emergenza
- Allarme di emergenza con chiamata
- Allarme di emergenza con successiva trasmissione voce  $\bullet$

# **AVVISO:**

È possibile assegnare al pulsante di **emergenza** programmato solo uno degli allarmi descritti in precedenza.

Inoltre, ogni allarme dispone delle seguenti opzioni:

#### **Regolare**

La radio trasmette un segnale di allarme e mostra indicatori visivi e/o acustici.

#### **Silenzioso**

La radio trasmette un segnale di allarme ma non mostra alcun indicatore visivo e/o acustico. La radio riceve le chiamate senza emettere alcun suono dagli altoparlanti, fino a quando il periodo di trasmissione del *microfono acceso* programmato non è terminato e/o non si preme il pulsante **PTT**.

#### **Silenzioso con voce**

La radio trasmette un segnale di allarme senza mostrare alcun indicatore visivo o acustico, ma viene emesso un tono attraverso gli altoparlanti in caso di chiamate in arrivo. Se il *microfono acceso* è attivato, le chiamate in arrivo vengono riprodotte attraverso l'altoparlante una volta terminato il periodo di trasmissione del *microfono acceso* programmato. Gli indicatori vengono visualizzati soltanto se viene premuto il pulsante **PTT**.

#### **7.6.20.1**

# **Invio di allarmi di emergenza**

Questa funzione consente di inviare un allarme di emergenza, ossia un segnale non vocale, che attiva un

indicatore di avviso in un gruppo di radio. La radio non visualizza indicatori sonori o visivi in modalità di emergenza quando è impostata su Silenzioso.

Seguire la procedura per inviare allarmi di emergenza sulla radio.

**1** Premere il pulsante programmato **Emerg. att.**.

Viene visualizzato uno dei seguenti risultati:

- Sul display vengono visualizzati Allarmi TX e l'alias di destinazione.
- $\bullet$  Sul display, vengono visualizzati Telegr. Tx e l'alias di destinazione.

Il LED verde si accende. Viene visualizzata l'icona **Emergenza**.

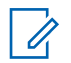

## **AVVISO:**

Se la funzione è programmata, viene emesso un tono per la ricerca di emergenza. Il tono viene disattivato quando la radio trasmette o riceve chiamate vocali e si interrompe quando la radio esce dalla modalità di emergenza. Il Tono ricerca di emergenza può essere programmato tramite CPS.

**2** Attendere la conferma.

In caso di esito positivo:

- Viene emesso un tono di emergenza.
- Il LED rosso lampeggia.
- Sul display viene visualizzato Allarme inviato.

Se non si ottengono i risultati desiderati dopo aver esaurito tutti i tentativi disponibili:

- Viene emesso un tono.
- Sul display viene visualizzato Allarme fallito.

La radio esce dalla modalità Allarme di emergenza e torna alla schermata principale.

#### **7.6.20.2**

# **Invio di allarmi di emergenza tramite chiamata**

Questa funzione consente di inviare un allarme di emergenza tramite chiamata a un gruppo di radio. Alla ricezione della conferma da parte di una radio del gruppo, il gruppo di radio può comunicare sul canale di emergenza programmato.

Seguire la procedura per inviare allarmi di emergenza con chiamata sulla radio.

**1** Premere il pulsante **Emerg. att.** programmato.

Viene visualizzato quanto segue:

Sul display, vengono visualizzati Telegr. Tx e l'alias di destinazione.

Il LED verde si accende. Viene visualizzata l'icona **Emergenza**.

#### **AVVISO:**

Se la funzione è programmata, viene emesso un tono per la ricerca di emergenza. Il tono viene disattivato quando la radio trasmette o riceve chiamate vocali e si interrompe quando la radio esce dalla modalità di emergenza.Il Tono ricerca di emergenza può essere programmato dal rivenditore o dall'amministratore del sistema.

**2** Attendere la conferma.

In caso di esito positivo:

- Viene emesso un tono di emergenza.
- Il LED rosso lampeggia.
- Sul display viene visualizzato Allarme inviato.
- La radio entra nella modalità di chiamata di emergenza quando sul display vengono visualizzati Emergenza e l'alias del gruppo di destinazione.
- **3** Premere il pulsante **PTT** per effettuare la chiamata. Il LED verde si accende. Sul display viene visualizzata l'icona **Chiam. gruppo**.
- **4** Eseguire una delle seguenti operazioni:
	- Attendere il termine del tono che indica il permesso di parlare, quindi parlare chiaramente nel microfono, se abilitato.
	- Attendere la cessazione del tono del pulsante laterale **PTT**, quindi parlare chiaramente nel microfono, se abilitato.
- **5** Rilasciare il pulsante **PTT** per ascoltare.

Il display mostra il chiamante e gli alias del gruppo.

- **6** Se la funzione Indicazione canale libero è abilitata, verrà emesso un breve tono di avviso quando l'utente della radio trasmittente rilascia il pulsante **PTT** per indicare che il canale è libero per rispondere. Premere il pulsante **PTT** per rispondere alla chiamata.
- **7** Per uscire dal Modo Emergenza una volta terminata la chiamata, premere il pulsante **Emergenza disattivata**.

La radio torna alla schermata principale.

#### **7.6.20.3**

# **Allarmi di emergenza con successiva trasmissione voce**

Questa funzione consente di inviare un allarme di emergenza con successiva trasmissione della voce a un gruppo di radio. Il microfono della radio viene attivato automaticamente, consentendo di comunicare con il gruppo di radio senza premere il pulsante **PTT**. Questo stato di microfono attivato è conosciuto come *microfono acceso*.

Se la modalità Ciclo di emergenza è attivata sulla radio, *microfono acceso* e il periodo di ricezione vengono ripetuti per il tempo programmato. Nella modalità Ciclo di emergenza, le chiamate ricevute vengono emesse attraverso l'altoparlante.

Se si preme il pulsante **PTT** durante il periodo di ricezione programmato, viene emesso il tono di operazione non consentita, che segnala che si deve rilasciare il pulsante **PTT**. La radio ignora la pressione del pulsante **PTT** e resta nel Modo Emergenza.

Se si preme il pulsante **PTT** con il *microfono acceso* e lo si continua a premere anche al termine del periodo previsto per il *microfono acceso*, la radio continua a trasmettere fino a quando non viene rilasciato il pulsante **PTT**.

Se la richiesta di allarme di emergenza ha esito negativo, la radio non riprova a inviarla e attiva direttamente lo stato del *microfono acceso*.

### **AVVISO:**

Alcuni accessori potrebbero non supportare il *microfono acceso*. Per ulteriori informazioni, contattare il rivenditore o l'amministratore di sistema.

#### **7.6.20.4**

# **Invio di allarmi di emergenza con successiva trasmissione della voce**

**1** Premere il pulsante programmato **Emerg. att.**.

Viene visualizzato uno dei seguenti risultati:

• Sul display vengono visualizzati Allarme  $TXe$ l'alias di destinazione.

Il LED verde si accende. Viene visualizzata l'icona **Emergenza**.

**2** Quando sul display viene visualizzato Allarme inviato, parlare chiaramente al microfono.

La radio interrompe automaticamente la trasmissione:

• Allo scadere della durata della funzione *microfono acceso* e della ricezione delle chiamate, se la modalità Ciclo di emergenza è attivata.

- Allo scadere della durata della funzione *microfono acceso*, se la modalità Ciclo di emergenza è disattivata.
- **3** Premere il pulsante programmato **Emerg. disatt.** per uscire dal Modo Emergenza.

La radio torna alla schermata principale.

# **7.6.20.5 Ricezione di allarmi di emergenza**

Quando si riceve un allarme di emergenza:

- Viene emesso un tono.
- Il LED rosso lampeggia.
- Sul display vengono visualizzati l'icona **Emergenza** e l'alias del chiamante di emergenza o, se ci sono più allarmi, vengono visualizzati tutti gli alias del chiamante di emergenza in una lista allarmi.
	- **1** Eseguire una delle seguenti operazioni:
		- In presenza di un solo allarme, premere  $\begin{pmatrix} \frac{18}{100} \\ \frac{1}{1000} \end{pmatrix}$  per visualizzare ulteriori dettagli.

In presenza di più allarmi, premere  $\triangle$  o  $\blacktriangledown$  fino a visualizzare l'alias desiderato, quindi premere

 $\begin{bmatrix} \begin{matrix} \begin{matrix} \begin{matrix} 0 \end{matrix} \end{matrix} \\ \begin{matrix} 0 \end{matrix} \end{matrix} \end{bmatrix}$  per visualizzare ulteriori dettagli.

- **2** Premere  $\begin{array}{c} \boxed{18} \\ \hline 0 \\ \end{array}$  per visualizzare le opzioni disponibili.
- **3** Premere  $\left(\begin{array}{c} 5 \\ 2 \end{array}\right)$  e selezionare Si per uscire dalla Lista allarmi.
- **4** Premere  $\begin{bmatrix} \mathbb{B} \\ \mathbb{C} \end{bmatrix}$  per accedere al menu.
- **5** Selezionare Lista allarmi per accedere nuovamente alla Lista allarmi.
- **6** Viene emesso un tono e il LED lampeggia in rosso fino a quando non si esce dalla modalità di emergenza. Tuttavia, è possibile disattivare il tono. Eseguire una delle seguenti operazioni:
	- Premere il pulsante **PTT** per chiamare il gruppo delle radio che hanno ricevuto l'allarme di emergenza.
	- Premere qualsiasi tasto programmabile.
- Uscire dalla modalità di emergenza. Vedere [Uscita dalla modalità di emergenza dopo aver](#page-3104-0) [ricevuto l'allarme di emergenza a pagina 559 .](#page-3104-0)
- **7** Per tornare alla schermata Home, effettuare le seguenti operazioni:
	- a Premere  $\begin{pmatrix} 5 \\ 2 \end{pmatrix}$
	- **b** Premere  $\triangle$  o  $\blacktriangledown$  fino a visualizzare Si.
	- **c** Premere  $\begin{bmatrix} \overline{a} \\ \overline{b} \\ \overline{c} \end{bmatrix}$  per effettuare la selezione.

La radio torna alla schermata Home e sul display viene visualizzata l'icona Emergenza.

#### **7.6.20.6**

# **Risposta agli allarmi di emergenza**

**1** Assicurarsi che sul display venga visualizzata la Lista allarmi. Premere  $\triangle$  o  $\blacktriangledown$  fino a visualizzare l'alias o l'ID desiderato.

<span id="page-3104-0"></span>**2** Premere il pulsante **PTT** per trasmettere una chiamata vocale non Emergency Voice allo stesso gruppo a cui era destinato l'allarme di emergenza.

 Se la funzione Indicazione canale libero è abilitata, verrà emesso un breve tono di avviso quando l'utente della radio trasmittente rilascia il pulsante **PTT** per indicare che il canale è libero per rispondere.

#### **AVVISO:**

La chiamata Emergency Voice può essere trasmessa solo dalla radio che ha avviato l'emergenza. Tutte le altre radio, compresa la radio che riceve la chiamata di emergenza, trasmettono una chiamata non Emergency Voice.

Il LED verde si accende. La radio rimane nella modalità di emergenza.

- **3** Eseguire una delle seguenti operazioni:
	- Attendere il termine del tono che indica il permesso di parlare, quindi parlare chiaramente nel microfono, se abilitato.
- Attendere la cessazione del tono del pulsante laterale **PTT**, quindi parlare chiaramente nel microfono, se abilitato.
- **4** Rilasciare il pulsante **PTT** per ascoltare.

Quando la radio che ha avviato l'emergenza risponde:

- Il LED verde lampeggia.
- Sul display vengono visualizzati l'icona **Chiam. gruppo** e l'ID, l'ID della radio trasmittente e la lista degli allarmi.

#### **7.6.20.7**

# **Uscita dalla modalità di emergenza dopo aver ricevuto l'allarme di emergenza**

Completare una delle seguenti operazioni per uscire dal Modo Emergenza dopo la ricezione dell'allarme di emergenza:

• Eliminare le voci dell'allarme.

• Spegnere la radio.

## **7.6.20.8 Riavvio della modalità di emergenza**

Completare una delle seguenti azioni:

• Cambiare canale mentre la radio è nella modalità di emergenza.

# **AVVISO:**

È possibile riattivare la modalità di emergenza solo se si abilità l'allarme di emergenza sul nuovo canale.

• Premere il pulsante programmato **Emergenza attivata** durante l'inizio dell'emergenza o lo stato della trasmissione.

La radio esce dalla modalità di emergenza, quindi riavvia la modalità di emergenza.

## **7.6.20.9 Uscita dalla modalità di emergenza**

Questa funzione si riferisce solo alla radio che invia l'allarme di emergenza.

La radio esce dalla modalità di emergenza quando:

- Si riceve una conferma (solo per la funzione Allarme di emergenza).
- La radio ha effettuato il numero massimo di tentativi di inviare l'allarme.
- La radio è spenta.

## **AVVISO:**

Dopo averla riaccesa, la radio non entra automaticamente nella modalità di emergenza.

Seguire la procedura per uscire dalla modalità di emergenza sulla radio.

Eseguire una delle seguenti operazioni:

- Premere il pulsante programmato **Emerg. disatt.**.
- La radio viene spenta e riaccesa se è stata programmata per rimanere sul canale di indirizzamento dell'emergenza anche dopo la ricezione della conferma.
- Cambiare canale scegliendo un canale per cui non è configurato alcun sistema di emergenza. Sul display viene visualizzato Ness. emergenza.

# **7.6.20.10 Eliminazione di un allarme dalla lista degli allarmi**

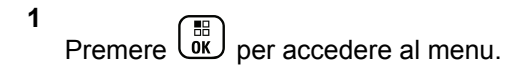

- **2** Premere  $\triangle$  o  $\blacktriangledown$  fino a visualizzare Lista allarmi. Premere **DE** per effettuare la selezione.
- **3** Premere **o v** fino a visualizzare l'allarme desiderato. Premere <sup>18</sup> per effettuare la selezione.
- **4** Premere  $\triangle$   $\circ$  **v** fino a visualizzare Elimina.

Premere  $\begin{bmatrix} \mathbb{B} \\ \mathbb{B} \end{bmatrix}$  per effettuare la selezione.

# **7.6.21**

# **Man-Down**

### **AVVISO:**

La funzione Man Down è disponibile solo per DP4801e .

Questa funzione richiede di generare un'emergenza se interviene un cambiamento nei movimenti della radio, ad esempio, se viene inclinata, se viene mossa e/o tenuta ferma per un periodo di tempo predefinito.

In seguito a un cambiamento del movimento della radio per un periodo di tempo programmato, la radio avvisa l'utente con un indicatore audio che è stato rilevato un movimento.

Se l'utente non risponde prima dello scadere del tempo del promemoria predefinito, la radio avvia un allarme di emergenza o una chiamata di emergenza. È possibile programmare il timer del promemoria tramite CPS.

#### **7.6.21.1**

# **Attivazione e disattivazione della funzione Man Down**

#### **AVVISO:**

Il pulsante programmato **Man Down** e le relative impostazioni vengono configurati tramite CPS. Rivolgersi al rivenditore o all'amministratore di sistema per informazioni su come è stata programmata la radio.

Se si disattiva la funzione Man Down, il tono di avviso programmato viene emesso più volte finché la funzione Man Down viene attivata. Un tono di guasto del dispositivo

viene emesso quando la funzione Man Down non riesce all'avvio. Il tono di guasto del dispositivo viene emesso finché la radio non riprende il normale funzionamento.

È possibile attivare o disattivare questa funzionalità eseguendo una delle operazioni descritte di seguito.

- Premere il pulsante programmato **Man Down** per attivare o disattivare la funzione.
- Accedere a questa funzione utilizzando il menu.
	- a. Premere  $\begin{array}{c} \boxed{m} \\ \boxed{0K} \end{array}$  per accedere al menu.
	- b. Premere  $\triangle$  o  $\blacktriangledown$  fino a visualizzare Utilità.

Premere  $\begin{array}{c} \boxed{66} \\ \hline 0 \end{array}$  per effettuare la selezione.

c. Premere  $\triangle$  o  $\blacktriangledown$  fino a visualizzare Impost. radio. Premere **(E)** per effettuare la selezione.

d. Premere  $\triangle$  o  $\blacktriangledown$  fino a visualizzare Man Down. Premere  $\begin{array}{c} \boxed{66} \\ \hline 0 \end{array}$  per effettuare la selezione.

È anche possibile utilizzare  $\{ \circ \}$  per modificare l'opzione selezionata.

e. Premere  $\begin{bmatrix} \overline{a} \\ \overline{b} \end{bmatrix}$  per attivare o disattivare la funzione Man Down.

Se questa opzione è attivata, viene visualizzato accanto alla voce Abilitato.

Se questa opzione è disabilitata, √ non viene più visualizzato accanto alla voce Abilitato.

## **7.6.22 Messaggi di testo**

La radio è in grado di ricevere dati, ad esempio un messaggio di testo, da un'altra radio o da un'applicazione messaggio di testo.

Sono disponibili due tipi di messaggi di testo: messaggi di testo brevi DMR (Digital Mobile Radio) e messaggi di testo. La lunghezza massima di un messaggio di testo breve DMR è di 23 caratteri. La lunghezza massima di un messaggio di testo è di 280 caratteri (compresa la riga

dell'oggetto). La riga dell'oggetto viene visualizzata solo quando si ricevono messaggi da applicazioni e-mail.

## **AVVISO:**

La lunghezza massima in caratteri è valida solo per i modelli con l'ultima versione del software e dell'hardware. Per i modelli di radio con versioni del software e dell'hardware precedenti, la lunghezza massima di un messaggio di testo è di 140 caratteri. Per ulteriori informazioni, contattare il proprio rivenditore.

per la lingua araba, la direzione dell'immissione del testo è da destra verso sinistra.

#### **7.6.22.1**

# **Messaggi di testo**

I messaggi di testo sono conservati in una casella di posta e vengono ordinati per data di ricezione a partire da quella più recente.

## **7.6.22.1.1 Visualizzazione dei messaggi di testo**

**1** Premere  $\begin{bmatrix} \overline{\mathsf{dk}} \\ \overline{\mathsf{QK}} \end{bmatrix}$  per accedere al menu.

- **2** Premere  $\triangle$  o  $\blacktriangledown$  fino a visualizzare Messaggi. Premere  $\begin{array}{c} \begin{array}{c} \begin{array}{c} \text{IB} \\ \text{0K} \end{array} \end{array}$  per effettuare la selezione.
- **3** Premere  $\triangle$   $\circ$   $\blacktriangleright$  fino a visualizzare Inbox.

Premere  $\begin{pmatrix} \mathbb{B} \\ \mathbb{B} \end{pmatrix}$  per effettuare la selezione.

Se la casella di posta in arrivo è vuota:

- Sul display viene visualizzato Lista vuota.
- Viene emesso un tono, se il tono della tastiera è attivato.
- **4** Premere  $\triangle$  o  $\blacktriangledown$  fino a visualizzare il messaggio

desiderato. Premere <sup>18</sup> per effettuare la selezione.

Se il messaggio è stato inviato da un'applicazione email, sul display è visualizzata la riga dell'oggetto.

#### **7.6.22.1.2**

# **Visualizzazione dei messaggi di testo con stato di telemetria**

Seguire la procedura per visualizzare un messaggio di testo con stato di telemetria dalla Inbox.

**1** Premere  $\begin{bmatrix} \overline{w} \\ w \end{bmatrix}$  per accedere al menu.

- **2** Premere  $\triangle$  o  $\blacktriangledown$  fino a visualizzare Messaggi. Premere  $\begin{bmatrix} \frac{18}{100} \\ \frac{1}{200} \end{bmatrix}$  per effettuare la selezione.
- **3** Premere  $\triangle$  o  $\blacktriangledown$  fino a visualizzare Inbox.

Premere  $\begin{bmatrix} \mathbb{B} \\ \mathbb{B} \end{bmatrix}$  per effettuare la selezione.

**4** Premere  $\triangle$  o  $\blacktriangledown$  fino a visualizzare il messaggio desiderato. Premere <sup>68</sup> per effettuare la selezione. È impossibile rispondere a un messaggio di testo con stato di telemetria.

Sul display viene visualizzato Telemetria: <Messaggio di testo con stato>.

**5** Premere a lungo **et della** per tornare alla schermata principale.

#### **7.6.22.1.3**

# **Visualizzazione dei messaggi di testo salvati**

- **1** Eseguire una delle seguenti operazioni:
	- Premere il pulsante programmato **Msg testo**. Continuare con [passaggio 3.](#page-3110-0)
	- Premere  $\begin{bmatrix} \mathbb{B} \\ \mathbb{B} \end{bmatrix}$  per accedere al menu.
- **2** Premere  $\triangle$  o  $\blacktriangledown$  fino a visualizzare Messaggi.

Premere  $\begin{bmatrix} \frac{18}{100} \\ \frac{1}{200} \end{bmatrix}$  per effettuare la selezione.

<span id="page-3110-0"></span>**3** Premere  $\triangle$  o  $\blacktriangledown$  fino a visualizzare Bozze.

Premere  $\begin{bmatrix} \mathbb{B} \\ \mathbb{B} \end{bmatrix}$  per effettuare la selezione.

**4** Premere  $\triangle$  o  $\blacktriangledown$  fino a visualizzare il messaggio desiderato. Premere **DE** per effettuare la selezione.

#### **7.6.22.1.4 Risposta ai messaggi di testo**

Seguire la procedura per rispondere a un messaggio di testo sulla radio.

Quando si riceve un messaggio di testo:

- Sul display viene visualizzata la lista delle notifiche, con l'alias o l'ID del mittente.
- Sul display viene visualizzata l'icona **Messaggio**.

**AVVISO:** Se si preme il pulsante **PTT**, la radio esce dalla schermata di avviso dei messaggi di testo e instrada una chiamata privata o di gruppo al mittente del messaggio.

**1** Eseguire una delle seguenti operazioni:

• Premere  $\triangle$  o  $\blacktriangledown$  fino a visualizzare Leggi.

Premere  $\begin{bmatrix} \frac{15}{6K} \\ \frac{1}{2} \end{bmatrix}$  per effettuare la selezione. Sul display viene visualizzato il messaggio di testo. Se il messaggio è stato inviato da un'applicazione e-mail, sul display è visualizzata la riga dell'oggetto.

**Premere**  $\triangle$  **o**  $\blacktriangledown$  **fino a visualizzare** Leggi

dopo. Premere  $\begin{pmatrix} \mathbb{B} \\ \mathbb{B} \end{pmatrix}$  per effettuare la selezione. La radio torna alla schermata in cui si trovava prima della ricezione del messaggio di testo.

Premere  $\triangle$  o  $\blacktriangledown$  fino a visualizzare Elimina.

Premere  $\begin{array}{c} \boxed{33} \\ \phantom{3}0K \end{array}$  per effettuare la selezione.

**2** Premere  $\begin{pmatrix} 5 \\ 2 \end{pmatrix}$  per tornare alla Inbox.

#### **7.6.22.1.5**

# **Risposta ai messaggi di testo**

Seguire la procedura per rispondere ai messaggi di testo sulla radio.

- **1** Eseguire una delle seguenti operazioni:
	- Premere il pulsante programmato **Msg testo**. Procedere al passaggio passaggio 3.
	- **Premere**  $\begin{bmatrix} \mathbb{B} \\ \mathbb{C} \end{bmatrix}$  per accedere al menu.
- **2** Premere  $\triangle$  o  $\blacktriangledown$  fino a visualizzare Messaggi.

Premere  $\begin{bmatrix} \frac{1}{6K} \\ \frac{1}{6K} \end{bmatrix}$  per effettuare la selezione.

**3** Premere  $\triangle$  o  $\blacktriangledown$  fino a visualizzare Inbox.

Premere  $\begin{bmatrix} \overline{\mathbb{R}} \\ \overline{\mathbb{R}} \end{bmatrix}$  per effettuare la selezione.

**Premere**  $\triangle$  **o**  $\blacktriangledown$  **fino a visualizzare il messaggio** 

desiderato. Premere <sup>18</sup> per effettuare la selezione.

Se il messaggio è stato inviato da un'applicazione email, sul display è visualizzata la riga dell'oggetto.

**5** Premere  $\begin{bmatrix} \frac{m}{0K} \\ \frac{m}{K} \end{bmatrix}$  per accedere al sottomenu.

**6** Eseguire una delle seguenti operazioni:

- Premere  $\triangle$  o  $\blacktriangledown$  fino a visualizzare Rispondi. Premere  $\begin{bmatrix} \frac{18}{6K} \\ \frac{1}{2} \end{bmatrix}$  per effettuare la selezione.
- **Premere**  $\triangle$  **o**  $\blacktriangledown$  **fino a visualizzare Rispostally** rapida. Premere  $\begin{bmatrix} \mathbb{B} \\ \mathbb{C} \end{bmatrix}$  per effettuare la selezione.

Viene visualizzato un cursore lampeggiante. È possibile scrivere o modificare il messaggio, se necessario.

Premere  $\begin{pmatrix} \frac{18}{100} \\ \frac{1}{200} \end{pmatrix}$  al termine della composizione del messaggio.

Sul display viene visualizzata una mini notifica temporanea per confermare che è in corso l'invio del messaggio.

**8** Attendere la conferma.

**7**

In caso di esito positivo:

- Viene emesso un tono.
- Sul display viene visualizzata una mini notifica positiva.

In caso di esito negativo:

- Viene emesso un tono.
- Sul display viene visualizzata una mini notifica negativa.
- La radio torna alla schermata dell'opzione Reinvia.

#### **7.6.22.1.6 Inoltro di messaggi di testo**

Seguire la procedura per inoltrare messaggi di testo sulla radio.

Quando ci si trova nella schermata dell'opzione Reinvia:

**1** Premere  $\triangle$  **o**  $\blacktriangledown$  fino a visualizzare Inoltra,

quindi premere  $\begin{pmatrix} \overline{m} \\ m \end{pmatrix}$  per inviare il messaggio all'alias o all'ID di un altro utente o gruppo.

**2** Premere  $\triangle$   $\circ$   $\blacktriangleright$  fino a visualizzare l'alias o l'ID

desiderato.Premere  $\begin{array}{c} \boxed{68} \\ \hline 0 \end{array}$  per effettuare la selezione.

Sul display viene visualizzata una mini notifica temporanea per confermare che è in corso l'invio del messaggio.

**3** Attendere la conferma.

In caso di esito positivo:

- Viene emesso un tono indicatore positivo.
- Sul display viene visualizzata una mini notifica positiva.

In caso di esito negativo:

- Viene emesso un tono indicatore negativo.
- Sul display viene visualizzata una mini notifica negativa.

#### **7.6.22.1.7**

# **Inoltro di messaggi di testo utilizzando la composizione manuale**

Seguire la procedura per inoltrare messaggi di testo utilizzando la composizione manuale sulla radio.

**1** Premere  $\triangle$   $\circ$   $\blacktriangleright$  fino a visualizzare Inoltra.

Premere  $\begin{bmatrix} \mathbb{B} \\ \mathbb{B} \end{bmatrix}$  per effettuare la selezione.

- **2** Premere  $\overline{\mathsf{OR}}$  per rinviare lo stesso messaggio a un altro alias o ID dell'utente o del gruppo.
- **3** Premere  $\triangle$  o  $\blacktriangledown$  fino a visualizzare Comp. man.

Premere  $\begin{bmatrix} \frac{m}{m} \\ \frac{m}{m} \end{bmatrix}$  per effettuare la selezione.

Sul display viene visualizzato Numero radio:.

**4**

Inserire l'ID dell'utente, quindi premere  $\begin{pmatrix} \frac{18}{100} \\ 0 & \frac{1}{100} \end{pmatrix}$  per continuare.

Sul display viene visualizzata una mini notifica temporanea per confermare che è in corso l'invio del messaggio.

**5** Attendere la conferma.

In caso di esito positivo:

- Viene emesso un tono.
- Sul display viene visualizzata una mini notifica positiva.

In caso di esito negativo:

- Viene emesso un tono.
- Sul display viene visualizzata una mini notifica negativa.

## **7.6.22.1.8 Modifica dei messaggi di testo**

Selezionare Modi fica per modificare il messaggio.

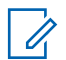

## **AVVISO:**

Se è presente una riga dell'oggetto (in caso di messaggi ricevuti da un'applicazione e-mail), non è possibile modificarla.

**1** Premere  $\triangle$   $\circ$   $\blacktriangleright$  fino a visualizzare Modifica.

Premere  $\begin{array}{c} \boxed{60} \\ \hline \end{array}$  per effettuare la selezione.

Sul display viene visualizzato un cursore lampeggiante.

- **2** Modificare il messaggio utilizzando la tastiera.
	- Premere  $\blacklozenge$  per spostarsi di uno spazio a sinistra.
	- Premere  $\bullet$  o  $\overline{f}$  o  $\overline{f}$  per spostarsi di uno spazio a destra.
	- Premere  $(* \leq)$  per eliminare i caratteri indesiderati.
- Premere a lungo  $\left(\begin{matrix} \frac{\pi}{2} & \cdots \\ \frac{\pi}{2} & \pi \end{matrix}\right)$  per modificare il metodo di immissione del testo.
- **3** Premere  $\begin{bmatrix} 1 & 1 \\ 0 & 0 \end{bmatrix}$  al termine della composizione del messaggio.
- **4** Eseguire una delle seguenti operazioni:
	- **Premere**  $\triangle$  **o**  $\blacktriangledown$  **fino a visualizzare Invia e** premere  $\begin{bmatrix} \mathbb{B} \\ \mathbb{B} \end{bmatrix}$  per inviare il messaggio.
	- Premere  $\triangle$  o  $\blacktriangledown$  fino a visualizzare Salva e premere  $\begin{bmatrix} \frac{m}{6K} \\ m \end{bmatrix}$  per salvare il messaggio nella cartella Bozze.
	- Premere  $\left(\begin{array}{c} \bullet \\ \bullet \end{array}\right)$  per modificare il messaggio.
	- Premere ( $\overset{(5)}{a}$ ) per scegliere se eliminare il messaggio o salvarlo nella cartella Bozze.

## **7.6.22.1.9 Invio di messaggi di testo**

Si presuppone che sia abbia pronto un messaggio di testo appena scritto o un messaggio di testo salvato.

> Selezionare il destinatario del messaggio. Eseguire una delle seguenti operazioni:

• Premere  $\triangle$  o  $\blacktriangledown$  fino a visualizzare l'alias o l'ID

desiderato. Premere **DE** per effettuare la selezione.

**Premere**  $\triangle$  **o**  $\blacktriangledown$  **fino a visualizzare Compos.** 

manuale. Premere <sup>(BR</sup>) per effettuare la selezione. Sulla prima riga del display viene visualizzata l'opzione Numero radio:. Sulla seconda riga, viene visualizzato un cursore lampeggiante. Immettere l'ID o l'alias dell'utente.

Premere l OK

Sul display, viene visualizzata una mini notifica temporanea, per confermare che è in corso l'invio del messaggio.

In caso di esito positivo:

- Viene emesso un tono.
- Sul display, viene visualizzata una mini notifica positiva.

In caso di esito negativo:

- Viene emesso un tono basso.
- Sul display viene visualizzata una mini notifica negativa.
- Il messaggio viene spostato nella cartella Msg inviati.
- Il messaggio viene contrassegnato con un'icona Non inviato.

## **AVVISO:**

Per un messaggio di testo appena scritto, la radio torna alla schermata con l'opzione Reinvia.

## **7.6.22.1.10 Modifica dei messaggi di testo salvati**

- **1** Premere  $\begin{pmatrix} \frac{m}{\alpha} \\ \frac{m}{\alpha} \end{pmatrix}$  durante la visualizzazione del messaggio.
- **2** Premere  $\triangle$   $\circ$   $\blacktriangleright$  fino a visualizzare Modifica.

Premere  $\begin{array}{c} \boxed{66} \\ \hline \end{array}$  per effettuare la selezione.

Viene visualizzato un cursore lampeggiante.

**3** Digitare il messaggio utilizzando la tastiera.

Premere  $\blacklozenge$  per spostarsi di uno spazio a sinistra.

Premere  $\bullet$  o  $\left(\begin{matrix} \# & 0 \\ 0 & \end{matrix}\right)$  per spostarsi di uno spazio a destra.

Premere  $(* \leq)$  per eliminare i caratteri indesiderati.

Premere a lungo  $(\frac{\text{# }5}{2})$  per modificare il metodo di immissione del testo.

Premere  $\begin{bmatrix} \overline{\mathbb{R}} \\ \overline{\mathbb{R}} \end{bmatrix}$  al termine della composizione del messaggio.

Eseguire una delle seguenti operazioni:

- **Premere**  $\triangle$  **o**  $\blacktriangledown$  **fino a visualizzare Invia.** Premere  $\begin{bmatrix} \mathbb{B} \\ \mathbb{B} \end{bmatrix}$  per inviare il messaggio.
- Premere  $\ddot{\bullet}$ . Premere  $\bullet$  o  $\bullet$  per scegliere se salvare o eliminare il messaggio. Premere

**DE**<br> **DEP** per effettuare la selezione.

## **7.6.22.1.11 Rinvio di messaggi di testo**

**4**

Quando ci si trova nella schermata dell'opzione Reinvia:

Premere  $\begin{pmatrix} \frac{m}{6K} \\ m \end{pmatrix}$  per rinviare lo stesso messaggio al medesimo alias o ID dell'utente o del gruppo.

In caso di esito positivo:

• Viene emesso un tono indicatore positivo.

• Sul display viene visualizzata una mini notifica positiva.

In caso di esito negativo:

- Viene emesso un tono indicatore negativo.
- Sul display viene visualizzata una mini notifica negativa.
- La radio torna alla schermata dell'opzione Reinvia.

## **7.6.22.1.12 Eliminazione di messaggi di testo dalla casella di posta**

Seguire la procedura per eliminare i messaggi di testo dalla casella Inbox sulla radio.

- **1** Eseguire una delle seguenti operazioni:
	- Premere il pulsante programmato **Msg testo**. Continuare con passaggio 3.
	- **Premere**  $\overline{uv}$  per accedere al menu.
- **2** Premere  $\triangle$  o  $\blacktriangledown$  fino a visualizzare Messaggi. Premere  $\begin{array}{c} \boxed{68} \\ \hline 0 \end{array}$  per effettuare la selezione.
- **3** Premere  $\triangle$  o  $\blacktriangledown$  fino a visualizzare Inbox.

Premere  $\begin{bmatrix} \mathbb{B} \\ \mathbb{B} \end{bmatrix}$  per effettuare la selezione.

Se la casella di posta in arrivo è vuota:

- Sul display viene visualizzato Lista vuota.
- Viene emesso un tono.

**5**

**4** Premere  $\triangle$  o  $\blacktriangledown$  fino a visualizzare il messaggio

desiderato. Premere **DE** per effettuare la selezione.

Se il messaggio è stato inviato da un'applicazione email, sul display è visualizzata la riga dell'oggetto.

Premere  $\begin{bmatrix} \mathbb{B} \\ \mathbb{B} \end{bmatrix}$  per accedere al sottomenu.

**6** Premere  $\triangle$   $\circ$  **v** fino a visualizzare Elimina.

Premere  $\begin{bmatrix} \mathbb{B} \\ \mathbb{B} \end{bmatrix}$  per effettuare la selezione.

**7** Premere  $\triangle$   $\circ$   $\blacktriangleright$  fino a visualizzare Si. Premere

 $\left[\begin{smallmatrix} 1\0\0\end{smallmatrix}\right]$ per effettuare la selezione.

Sul display viene visualizzata una mini notifica positiva. La radio torna alla Inbox.

#### **7.6.22.1.13**

# **Eliminazione di tutti i messaggi di testo dalla casella di posta**

Seguire la procedura per eliminare tutti i messaggi di testo dalla casella Inbox sulla radio.

- **1** Eseguire una delle seguenti operazioni:
	- Premere il pulsante programmato **Msg testo**. Continuare con passaggio 3.
	- Premere  $\begin{bmatrix} \mathbb{B} \\ \mathbb{B} \end{bmatrix}$  per accedere al menu.
- **2** Premere  $\triangle$  o  $\blacktriangledown$  fino a visualizzare Messaggi.

Premere  $\begin{bmatrix} \mathbb{B} \\ \mathbb{B} \end{bmatrix}$  per effettuare la selezione.

**3** Premere  $\triangle$  o  $\blacktriangledown$  fino a visualizzare Inbox. Premere  $\begin{array}{c} \boxed{68} \\ \hline 0 \end{array}$  per effettuare la selezione.

Se la casella di posta in arrivo è vuota:

- Sul display viene visualizzato Lista vuota.
- Viene emesso un tono.
- **4** Premere  $\triangle$  o  $\blacktriangledown$  fino a visualizzare Elimina tutto. Premere  $\begin{pmatrix} \mathbb{B} \\ \mathbb{B} \end{pmatrix}$  per effettuare la selezione.
- **5** Premere **o**  $\alpha$  **v** fino a visualizzare Si. Premere

 $\left(\begin{smallmatrix}\mathbb{H} \ \mathbb{R}\ \mathbb{O}\end{smallmatrix}\right)$ per effettuare la selezione.

Sul display viene visualizzata una mini notifica positiva.

#### **7.6.22.1.14**

# **Eliminazione dei messaggi di testo salvati nella cartella Bozze**

**1** Eseguire una delle seguenti operazioni:

- Premere il pulsante programmato **Msg testo**. Continuare con passaggio 3.
- Premere  $\begin{bmatrix} \mathbb{B} \\ \mathbb{C} \end{bmatrix}$  per accedere al menu.
- **2** Premere  $\triangle$  o  $\blacktriangledown$  fino a visualizzare Messaggi. Premere  $\begin{bmatrix} \mathbb{B} \\ \mathbb{B} \end{bmatrix}$  per effettuare la selezione.
- **3** Premere  $\triangle$   $\circ$   $\blacktriangleright$  fino a visualizzare Bozze.

Premere  $\begin{bmatrix} \mathbb{B} \\ \mathbb{B} \end{bmatrix}$  per effettuare la selezione.

**4** Premere  $\triangle$  o  $\blacktriangledown$  fino a visualizzare il messaggio desiderato. Premere  $\begin{bmatrix} \frac{m}{6K} \\ m \end{bmatrix}$  per effettuare la selezione.

**5** Premere di nuovo  $\begin{pmatrix} \mathbb{B} \\ \mathbb{B} \end{pmatrix}$  durante la visualizzazione del messaggio.

**6** Premere  $\triangle$   $\circ$  **v** fino a visualizzare Elimina.

Premere  $\overline{\mathsf{ow}}$  per eliminare il messaggio di testo.

## **7.6.22.2 Messaggi di testo inviati**

Quando un messaggio è stato inviato a un'altra radio, viene salvato nella cartella Msg inviati. Il messaggio di testo inviato per ultimo viene sempre aggiunto all'inizio della lista Msg inviati. È possibile inviare, inoltrare, modificare o eliminare un messaggio di testo inviato.

Nella cartella Msg inviati vengono memorizzati gli ultimi 30 messaggi inviati. Quando la cartella è piena, il successivo messaggio inviato sostituirà automaticamente il messaggio di testo più vecchio della cartella.

se si esce dalla schermata di invio messaggi durante l'invio del messaggio, la radio aggiorna lo stato del messaggio nella cartella Msg inviati senza fornire alcuna indicazione audio o visiva.

Se la modalità operativa viene cambiata o la radio viene spenta prima che lo stato del messaggio sia stato aggiornato nella cartella Msg inviati, la radio non è in grado di completare i messaggi in corso e li contrassegna automaticamente con l'icona **Non inviato**.

La radio supporta un numero massimo di cinque messaggi in corso alla volta. Durante l'invio dei messaggi, la radio non è in grado di inviarne altri e li contrassegna automaticamente con l'icona **Non inviato**.

Se si preme a lungo in qualsiasi momento, la radio torna alla schermata principale.

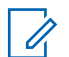

#### **AVVISO:**

Un messaggio inviato può essere solo modificato, inoltrato o eliminato se il tipo di canale (digitale convenzionale o Capacity Plus) non corrisponde.

## **7.6.22.2.1**

# **Visualizzazione dei messaggi di testo inviati**

Seguire la procedura per visualizzare i messaggi di testo inviati sulla radio.

- **1** Eseguire una delle seguenti operazioni:
	- Premere il pulsante programmato **Msg testo**. Continuare con passaggio 3.
	- Premere  $\begin{pmatrix} \mathbb{B} \\ \mathbb{C} \end{pmatrix}$  per accedere al menu.
- **2** Premere  $\triangle$  o  $\blacktriangledown$  fino a visualizzare Messaggi.

Premere  $\overline{\mathsf{OR}}$  per effettuare la selezione.

**3** Premere  $\triangle$  o  $\blacktriangledown$  fino a visualizzare Msq invisti.

Premere  $\begin{array}{c} \boxed{68} \\ \hline 0 \end{array}$  per effettuare la selezione.

Se la cartella Msg inviati è vuota:

- Sul display viene visualizzato Lista vuota.
- Viene emesso un tono basso, se il tono della tastiera è attivato.
- **4** Premere  $\triangle$  o  $\blacktriangledown$  fino a visualizzare il messaggio

desiderato. Premere <sup>[56]</sup> per effettuare la selezione.

Se il messaggio è stato inviato da un'applicazione email, sul display è visualizzata la riga dell'oggetto.

#### **7.6.22.2.2**

# **Invio di messaggi di testo inviati**

Seguire la procedura per inviare un messaggio di testo inviato sulla radio.

Durante la visualizzazione di un messaggio inviato:

- **1** Premere  $\begin{pmatrix} 1 & 0 \\ 0 & 0 \end{pmatrix}$  durante la visualizzazione del messaggio.
- **2** Premere  $\triangle$   $\circ$   $\triangledown$  fino a visualizzare Reinvia.

Premere  $\begin{bmatrix} \mathbb{B} \\ \mathbb{B} \end{bmatrix}$  per effettuare la selezione.

Sul display viene visualizzata una mini notifica temporanea per confermare che è in corso l'invio del messaggio.

**3** Attendere la conferma.

In caso di esito positivo:

- Viene emesso un tono indicatore positivo.
- Sul display viene visualizzata una mini notifica positiva.

In caso di esito negativo:

- Viene emesso un tono indicatore negativo.
- Sul display viene visualizzata una mini notifica negativa.

• La radio passa alla schermata dell'opzione Reinvia. Per ulteriori informazioni, vedere [Rinvio](#page-2740-0) [di messaggi di testo a pagina 195](#page-2740-0) .

#### **7.6.22.2.3**

# **Eliminazione di tutti i messaggi di testo inviati dalla cartella Msg inviati**

Seguire la procedura per eliminare tutti i messaggi di testo inviati dalla cartella Msg inviati sulla radio.

- **1** Eseguire una delle seguenti operazioni:
	- Premere il pulsante programmato **Msg testo**. Continuare con passaggio 3.

• Premere  $\begin{bmatrix} \mathbb{B} \\ \mathbb{C} \end{bmatrix}$  per accedere al menu.

**2** Premere  $\triangle$  o  $\blacktriangledown$  fino a visualizzare Messaggi.

Premere  $\begin{array}{c} \boxed{66} \\ \hline 0 \end{array}$  per effettuare la selezione.

**3** Premere  $\triangle$  o  $\blacktriangledown$  fino a visualizzare Msq inviati.

Premere  $\begin{array}{c} \begin{array}{c} \text{IB} \\ \text{OK} \end{array} \end{array}$  per effettuare la selezione.

Se la cartella Msg inviati è vuota:

- Sul display viene visualizzato Lista vuota.
- Viene emesso un tono.
- **4** Premere  $\triangle$   $\circ$   $\blacktriangledown$  fino a visualizzare Elimina tutto. Premere  $\begin{pmatrix} \mathbb{B} \\ \mathbb{B} \end{pmatrix}$  per effettuare la selezione.
- **5** Eseguire una delle seguenti operazioni:
	- **Premere**  $\triangle$  **o**  $\blacktriangledown$  **fino a visualizzare Si.**

Premere  $\begin{array}{c} \boxed{m} \\ \hline \end{array}$  per effettuare la selezione. Sul display viene visualizzata una mini notifica positiva.

Premere  $\triangle$  o  $\blacktriangledown$  fino a visualizzare No.

Premere  $\begin{bmatrix} \mathbb{B} \\ \mathbb{B} \end{bmatrix}$  per effettuare la selezione. La radio ritorna alla schermata precedente.

## **7.6.22.3 Messaggi di testo predefiniti**

La radio supporta fino a 50 messaggi di testo predefiniti, programmati dal rivenditore.

È possibile modificare un messaggio predefinito prima di inviarlo.

## **7.6.22.3.1**

# **Invio di messaggi di testo predefiniti**

Seguire la procedura per inviare messaggi di testo predefiniti sulla radio a un alias predefinito.

**1** Premere il pulsante di **accesso rapido** programmato.

Sul display viene visualizzata una mini notifica temporanea per confermare che è in corso l'invio del messaggio.

**2** Attendere la conferma.

In caso di esito positivo:

- Viene emesso un tono indicatore positivo.
- Sul display viene visualizzata una mini notifica positiva.

In caso di esito negativo:

• Viene emesso un tono indicatore negativo.

- Sul display viene visualizzata una mini notifica negativa.
- La radio passa alla schermata dell'opzione Reinvia. Per ulteriori informazioni, vedere [Rinvio](#page-2740-0) [di messaggi di testo a pagina 195](#page-2740-0) .

## **7.6.23 Codifica dei messaggi analogici**

La radio è in grado di inviare messaggi preprogrammati dalla lista dei messaggi all'alias della radio o al dispatcher.

#### **7.6.23.1**

# **Invio di messaggi con codifica MDC ai dispatcher**

Seguire la procedura per inviare messaggi con codifica MDC ai dispatcher sulla radio.

**1** Premere  $\overline{\mathsf{dw}}$  per accedere al menu.

- **2** Premere  $\triangle$  o  $\blacktriangledown$  fino a visualizzare Messaggio. Premere  $\begin{array}{c} \boxed{68} \\ \hline 0 \end{array}$  per effettuare la selezione.
- **3** Premere  $\triangle$  o  $\blacktriangledown$  per visualizzare Msq. predef. Premere  $\begin{bmatrix} \mathbb{B} \\ \mathbb{B} \end{bmatrix}$  per effettuare la selezione.
- **4** Premere  $\triangle$  o  $\blacktriangledown$  fino a visualizzare il messaggio

desiderato. Premere <sup>18</sup> per effettuare la selezione.

Sul display viene visualizzata una mini notifica temporanea per confermare che è in corso l'invio del messaggio.

**5** Attendere la conferma.

In caso di esito positivo:

- Viene emesso un tono indicatore positivo.
- Sul display viene visualizzata una mini notifica positiva.

In caso di esito negativo:

• Viene emesso un tono indicatore negativo.

Sul display viene visualizzata una mini notifica negativa.

# **7.6.23.2 Invio di messaggi con codifica a 5 toni ai contatti**

Seguire la procedura per inviare messaggi con codifica a 5 toni ai contatti sulla radio.

**1** Premere  $\begin{bmatrix} \overline{\mathsf{dk}} \\ \overline{\mathsf{w}} \end{bmatrix}$  per accedere al menu.

**2** Premere  $\triangle$  o  $\blacktriangledown$  fino a visualizzare Messaggio.

Premere  $\begin{bmatrix} \overline{\mathbb{R}} \\ \overline{\mathbb{R}} \end{bmatrix}$  per effettuare la selezione.

**3** Premere  $\triangle$  o  $\blacktriangledown$  per visualizzare Msq. predef.

Premere  $\begin{array}{c} \boxed{31} \\ \cancel{01} \\ \cancel{01} \end{array}$  per effettuare la selezione.

**4** Premere  $\triangle$  o  $\blacktriangledown$  fino a visualizzare il messaggio desiderato. Premere  $\begin{bmatrix} \frac{m}{0\kappa} \end{bmatrix}$  per effettuare la selezione. **5** Premere  $\triangle$   $\circ$   $\blacktriangleright$  fino a visualizzare il contatto

desiderato. Premere **DE** per effettuare la selezione.

Sul display viene visualizzata una mini notifica temporanea per confermare che è in corso l'invio del messaggio.

**6** Attendere la conferma.

In caso di esito positivo:

- Viene emesso un tono indicatore positivo.
- Sul display viene visualizzata una mini notifica positiva.

In caso di esito negativo:

- Viene emesso un tono indicatore negativo.
- Sul display viene visualizzata una mini notifica negativa.

### **AVVISO:**

Per ulteriori informazioni, contattare il rivenditore o l'amministratore di sistema.

# **7.6.24 Aggiornamento dello stato analogico**

La radio è in grado di inviare messaggi preprogrammati dalla lista Stato, indicando l'attività corrente a un contatto radio (per i sistemi a 5 toni) o al dispatcher (per i sistemi Motorola Data Communication).

L'ultimo messaggio a cui è stato dato riscontro viene visualizzato per primo nella lista Stato, mentre gli altri messaggi vengono elencati in ordine alfanumerico.

#### **7.6.24.1**

# **Invio di aggiornamenti di stato ai contatti predefiniti**

Seguire la procedura per l'invio di aggiornamenti di stato a contatti predefiniti sulla radio.

**1** Premere  $\triangle$  o  $\blacktriangledown$  fino a visualizzare Stato.

Premere  $\begin{array}{c} \boxed{68} \\ \hline 0 \end{array}$  per effettuare la selezione.

**2** Premere  $\triangle$  o  $\blacktriangledown$  fino a visualizzare lo stato

desiderato. Premere <sup>18</sup> per effettuare la selezione.

Quando si preme il pulsante **PTT** nell'elenco Stato per i sistemi a 5 toni, la radio invia l'aggiornamento di stato selezionato e torna alla schermata principale per avviare una chiamata vocale.

**3** Premere  $\triangle$  o  $\blacktriangledown$  fino a visualizzare  $\text{Im } \rho$ .

predef.. Premere  $\begin{bmatrix} \mathbb{B} \\ \mathbb{B} \end{bmatrix}$  per effettuare la selezione.

Sul display viene visualizzata una mini notifica temporanea per confermare che è in corso l'invio dell'aggiornamento di stato.

**4** Attendere la conferma.

In caso di esito positivo:

- Viene emesso un tono indicatore positivo.
- Sul display viene visualizzata una mini notifica positiva.
- Sul display viene visualizzato  $\checkmark$  accanto allo stato riscontrato.

In caso di esito negativo:

- Viene emesso un tono indicatore negativo.
- Sul display viene visualizzata una mini notifica negativa.
- Sul display viene visualizzato ✔ accanto allo stato precedente.

Vedere [Impostazione del contatto predefinito a pagina 530](#page-3075-0) per ulteriori informazioni su come impostare il contatto predefinito per i sistemi a 5 toni.

#### **7.6.24.2**

# **Visualizzazione dei dettagli dello stato a 5 toni**

Seguire la procedura per visualizzare i dettagli dello stato a 5 toni sulla radio.

Si presuppone che sia stata acquistata la chiave di licenza software.

**1** Premere  $\triangle$   $\circ$   $\blacktriangledown$  fino a visualizzare Stato.

Premere  $\begin{bmatrix} \overline{\mathbb{R}} \\ \overline{\mathbb{R}} \end{bmatrix}$  per effettuare la selezione.

- **2** Premere  $\triangle$  o  $\blacktriangledown$  fino a visualizzare lo stato desiderato. Premere **DE** per effettuare la selezione.
- **3** Premere  $\triangle$  o  $\blacktriangledown$  fino a visualizzare Vis.

dettagli. Premere  $\begin{pmatrix} m \\ m \end{pmatrix}$  per effettuare la selezione.

Sul display, vengono visualizzati i dettagli dello stato selezionato.

#### **7.6.24.3**

# **Modifica dei dettagli dello stato a 5 toni**

Seguire la procedura per modificare i dettagli dello stato a 5 toni sulla radio.

- **1** Premere  $\triangle$   $\circ$   $\blacktriangledown$  fino a visualizzare Stato. Premere  $\begin{bmatrix} \mathbb{B} \\ \mathbb{B} \end{bmatrix}$  per effettuare la selezione. **2** Premere  $\triangle$   $\circ$   $\blacktriangledown$  fino a visualizzare lo stato
	- desiderato. Premere  $\begin{bmatrix} \mathbb{B} \\ \mathbb{C} \end{bmatrix}$  per effettuare la selezione.

- **3** Premere  $\triangle$   $\circ$   $\blacktriangledown$  fino a visualizzare Modifica Premere  $\begin{pmatrix} \frac{18}{100} \\ \frac{1}{100} \end{pmatrix}$  per effettuare la selezione.
- **4** Una volta visualizzato un cursore lampeggiante, premere  $\blacklozenge$  per spostarsi di uno spazio a sinistra oppure per spostarsi di uno spazio a destra. Premere  $(\star \leq)$  per eliminare i caratteri indesiderati. Premere a lungo  $\left(\begin{array}{cc} \text{#}^{\text{m}} \\ \text{ } \end{array}\right)$  per modificare il metodo di immissione del testo. Premere  $\begin{pmatrix} 10 \\ 0 \end{pmatrix}$  al termine della modifica.

Sul display viene visualizzato Stato salvato e la radio ritorna all'elenco stati.

## **7.6.25 Privacy**

Questa funzione utilizza una tecnica di scrambling basata su software e consente di evitare che utenti non autorizzati sintonizzati su un canale possano ascoltare le conversazioni. Lo scrambling non viene però effettuato

sulle porzioni di segnalazione e identificazione utente di una trasmissione.

Per inviare una trasmissione con funzione Privacy attivata, tale funzione deve essere abilitata sul canale su cui si trasmette. Questo requisito non è tuttavia necessario per la ricezione di una trasmissione. Mentre è sintonizzata su un canale abilitato per la privacy, la radio è in grado di ricevere trasmissioni chiare (decodificate).

Alcuni modelli di radio potrebbero non offrire la funzione Privacy o utilizzare una configurazione diversa. Per ulteriori informazioni, contattare il rivenditore o l'amministratore di sistema.

La radio supporta i seguenti tipi di privacy, ma solo uno può essere assegnato alla radio. Questi sono:

- Privacy base
- Privacy avanzata

Per decodificare una trasmissione dati o una chiamata con funzione Privacy attivata, la radio deve essere programmata in modo da avere la stessa chiave di privacy (per la privacy base) oppure gli stessi valore e ID della chiave (per la privacy avanzata) della radio trasmittente.

Se la radio riceve una chiamata codificata con una diversa chiave di privacy oppure con valore e ID della chiave

diversi, si sentirà una trasmissione confusa (privacy base) oppure assente (privacy avanzata).

Su un canale abilitato per la privacy, la radio è in grado di ricevere chiamate chiare o decodificate, a seconda di come è stata programmata. Inoltre, la radio può riprodurre o meno un tono di attenzione a seconda di come è programmata.

Il LED si accende in verde durante la trasmissione e lampeggia rapidamente durante la ricezione di una trasmissione con funzione Privacy attivata da parte della radio.

#### **AVVISO:**

Si tratta di una funzionalità non disponibile per i canali della banda cittadina che si trovano nella stessa frequenza.

#### **7.6.25.1**

# **Attivazione o disattivazione della privacy**

Seguire la procedura per l'attivazione e disattivazione della privacy sulla radio.

**1** Eseguire una delle seguenti operazioni:

- Premere il pulsante programmato **Privacy**. Saltare i passaggi successivi.
- Premere  $\begin{pmatrix} m \\ m \end{pmatrix}$  per accedere al menu.
- **2** Premere  $\triangle$   $\circ$   $\triangleright$  fino a visualizzare Utilità. Premere  $\begin{array}{c} \boxed{m} \\ \phantom{m} \\ \end{array}$  per effettuare la selezione.
- **3** Premere  $\triangle$  o  $\blacktriangledown$  fino a visualizzare Impost. radio. Premere  $\begin{pmatrix} \mathbb{B} \\ \mathbb{B} \end{pmatrix}$  per effettuare la selezione.
- **Premere ▲ o ▼ fino a visualizzare la** *<privacy necessaria>*. Premere  $\begin{bmatrix} \overline{m} \\ \overline{0} \end{bmatrix}$  per effettuare la selezione.
	- Se la privacy è attiva, sullo schermo viene visualizzato  $\checkmark$  accanto a Abilitato.
	- Se la privacy non è attiva, la casella accanto a Abilitato è vuota.

# **7.6.26 Inibizione risp.**

Questa funzione consente di impedire alla radio di rispondere a eventuali trasmissioni in entrata.

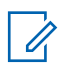

#### **AVVISO:**

Contattare il proprio rivenditore per sapere come è stata programmata la radio.

Se attivata, la radio non genera alcuna trasmissione in uscita in risposta a trasmissioni in entrata, ad esempio Controllo radio, Avviso chiamata, Disattivazione radio, Monitor remoto, Automatic Registration Service (ARS), la risposta a messaggi privati e l'invio di report sulla posizione GNSS.

La radio non è in grado di ricevere chiamate private confermate se questa funzione è attivata. Tuttavia, la radio è in grado di inviare manualmente la trasmissione.

### **7.6.26.1**

# **Attivazione o disattivazione di Inibizione risp.**

Seguire la procedura per attivare o disattivare Inibizione risp. sulla radio.

Premere il pulsante programmato **Inibizione risp.**

In caso di esito positivo:

- Viene emesso un tono indicatore positivo.
- Sul display viene visualizzata una mini notifica positiva. In caso di esito negativo:
- Viene emesso un tono indicatore negativo.
- Sul display viene visualizzata momentaneamente una mini notifica negativa.

# **7.6.27 Sicurezza**

Questa funzione consente di abilitare o disabilitare una radio nel sistema.

Ad esempio, è possibile disabilitare una radio rubata per impedire agli utenti non autorizzati di utilizzarla, e riabilitarla quando è stata recuperata.

È possibile attivare o disattivare una radio in due modi: con e senza autenticazione.

Disattivazione radio autenticata è un'opzione acquistabile. In Disattivazione radio autenticata, quando si attiva o si disattiva una radio, è richiesta la verifica. Quando la radio

avvia questa funzione su una radio di destinazione con Autenticazione utente, è richiesta una passphrase. La passphrase viene preprogrammata nella radio di destinazione mediante CPS.

Non si riceverà alcuna conferma se si preme  $\left(\begin{matrix} 5 \\ 1 \end{matrix}\right)$  durante l'operazione per attivare o disattivare la radio.

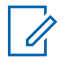

**AVVISO:**

Per ulteriori informazioni, contattare il rivenditore o l'amministratore di sistema.

# **7.6.27.1 Disattivazione delle radio**

Seguire la procedura per disattivare la radio.

- **1** Premere il pulsante programmato **Disatt. radio**.
- **2** Premere  $\triangle$   $\circ$   $\triangledown$  fino a visualizzare l'alias o l'ID desiderato.

**3** Premere  $\begin{array}{c} \boxed{18} \\ \boxed{0} \\ \end{array}$  per effettuare la selezione. Si verifica uno dei seguenti scenari:

- Sul display viene visualizzato Disatt. radio: <ID o alias dell'utente>. Il LED verde lampeggia.
- Viene visualizzata una schermata immettere la passphrase.

Immettere la passphrase. Premere و الله السلام السلام السلام السلام السلام السلام السلام السلام السلام السلام continuare.

- Se la passphrase è corretta, sul display viene visualizzata una mini notifica temporanea indicante che la richiesta è in corso. Il LED verde si accende.
- Se la passphrase non è corretta, sul display viene visualizzata una mini notifica negativa e si torna alla schermata precedente.
- **4** Attendere la conferma.

In caso di esito positivo:

- Viene emesso un tono indicatore positivo.
- Sul display viene visualizzata una mini notifica positiva.

In caso di esito negativo:

• Viene emesso un tono indicatore negativo.

• Sul display viene visualizzata una mini notifica negativa.

# **7.6.27.2 Disattivazione delle radio dalla lista Contatti**

Seguire la procedura per disattivare la radio utilizzando la lista Contatti.

**1** Premere  $\begin{bmatrix} \mathbb{B} \\ \mathbb{B} \end{bmatrix}$  per accedere al menu.

**2** Premere  $\triangle$  o  $\blacktriangledown$  per visualizzare

Contatti.Premere  $\begin{bmatrix} \mathbb{B} \\ \mathbb{B} \end{bmatrix}$  per effettuare la selezione.

**3** Premere  $\triangle$   $\circ$   $\blacktriangledown$  fino a visualizzare l'alias o l'ID desiderato.Premere  $\begin{array}{c} \boxed{66} \\ \hline 0 \end{array}$  per effettuare la selezione.

**4** Premere  $\triangle$  o  $\blacktriangledown$  fino a visualizzare Disattivazione radio.

**5**

Premere  $\begin{bmatrix} \frac{m}{01} \\ \frac{m}{21} \end{bmatrix}$  per effettuare la selezione. Si verifica uno dei seguenti scenari:

- Sul display viene visualizzato Disattivazione radio: <ID o alias dell'utente>. Il LED verde lampeggia.
- Viene visualizzata una schermata immettere la passphrase.

Immettere la passphrase. Premere  $\begin{bmatrix} \overline{\mathbb{G}} \\ \overline{\mathbb{G}} \end{bmatrix}$  per continuare.

- Se la passphrase è corretta, sul display viene visualizzata una mini notifica temporanea indicante che la richiesta è in corso. Il LED verde si accende.
- Se la passphrase non è corretta, sul display viene visualizzata una mini notifica negativa e si torna alla schermata precedente.
- **6** Attendere la conferma.

In caso di esito positivo:

• Viene emesso un tono indicatore positivo.
• Sul display viene visualizzata una mini notifica positiva.

In caso di esito negativo:

- Viene emesso un tono indicatore negativo.
- Sul display viene visualizzata una mini notifica negativa.

## **7.6.27.3 Disattivazione delle radio utilizzando la composizione manuale**

Seguire la procedura per disattivare la radio utilizzando la composizione manuale.

**1** Premere  $\begin{bmatrix} \mathbb{B} \\ \mathbb{B} \end{bmatrix}$  per accedere al menu.

**2** Premere  $\triangle$  o  $\blacktriangledown$  per visualizzare Contatti.

Premere  $\begin{bmatrix} \frac{11}{6K} \\ \frac{1}{2K} \end{bmatrix}$  per effettuare la selezione.

- **3** Premere  $\triangle$  o  $\blacktriangledown$  fino a visualizzare Comp. man. Premere  $\begin{array}{c} \boxed{68} \\ \hline 0 \end{array}$  per effettuare la selezione.
- **4** Premere  $\triangle$   $\circ$   $\blacktriangleright$  fino a visualizzare Numero

radio. Premere  $\begin{pmatrix} \mathbb{B} \\ \mathbb{C} \end{pmatrix}$  per effettuare la selezione.

Sulla prima riga di testo viene visualizzato Numero radio:.

**5**

**7**

Inserire l'ID dell'utente, quindi premere **et la prendite del** per continuare.

- **6** Premere  $\triangle$  o  $\blacktriangledown$  fino a visualizzare Disattivazione radio.
	- Premere  $\begin{array}{c} \boxed{18} \\ \boxed{00} \end{array}$  per effettuare la selezione. Si verifica uno dei seguenti scenari:
	- Sul display viene visualizzata una mini notifica temporanea indicante che la richiesta è in corso. Il LED verde lampeggia.
- Viene visualizzata una schermata immettere la passphrase.
	- Immettere la passphrase. Premere *v*er continuare.
	- Se la passphrase è corretta, sul display viene visualizzata una mini notifica temporanea indicante che la richiesta è in corso. Il LED verde si accende.
	- Se la passphrase non è corretta, sul display viene visualizzata una mini notifica negativa e si torna alla schermata precedente.
- **8** Attendere la conferma.

In caso di esito positivo:

- Viene emesso un tono indicatore positivo.
- Sul display viene visualizzata una mini notifica positiva.

In caso di esito negativo:

- Viene emesso un tono indicatore negativo.
- Sul display viene visualizzata una mini notifica negativa.

## **7.6.27.4 Attivazione delle radio**

**3**

Seguire la procedura per attivare la radio.

- **1** Premere il pulsante programmato **Attiv. radio**.
- **2** Premere  $\triangle$   $\circ$   $\blacktriangledown$  fino a visualizzare l'alias o l'ID desiderato.

Premere  $\begin{bmatrix} \frac{m}{6K} \\ m \end{bmatrix}$  per effettuare la selezione. Si verifica uno dei seguenti scenari:

- Sul display viene visualizzato Attivazione radio: <ID o alias dell'utente>. Il LED verde si accende.
- Viene visualizzata una schermata immettere la passphrase.

Immettere la passphrase. Premere *لَ*قّاً per continuare.

• Se la passphrase è corretta, sul display viene visualizzata una mini notifica temporanea indicante che la richiesta è in corso. Il LED verde si accende.

- Se la passphrase non è corretta, sul display viene visualizzata una mini notifica negativa e si torna alla schermata precedente.
- **4** Attendere la conferma.

In caso di esito positivo:

- Viene emesso un tono indicatore positivo.
- Sul display viene visualizzata una mini notifica positiva.

In caso di esito negativo:

- Viene emesso un tono indicatore negativo.
- Sul display viene visualizzata una mini notifica negativa.

## **7.6.27.5 Attivazione delle radio dalla lista Contatti**

Seguire la procedura per attivare la radio utilizzando la lista Contatti.

- **1** Premere  $\begin{bmatrix} \mathbb{B} \\ \mathbb{B} \end{bmatrix}$  per accedere al menu.
- **2** Premere **o o v** per visualizzare Contatti. Premere  $\begin{array}{c} \boxed{31} \\ \phantom{3}0K \end{array}$  per effettuare la selezione.
- **3** Premere  $\triangle$  o  $\blacktriangledown$  fino a visualizzare l'alias o l'ID desiderato. Premere **DE** per effettuare la selezione.
- **4** Premere  $\triangle$   $\circ$   $\triangleright$  fino a visualizzare Attivazione radio.
- **5** Premere  $\overline{\text{ow}}$  per effettuare la selezione. Si verifica uno dei seguenti scenari:
	- Sul display viene visualizzato Attivazione radio: <ID o alias dell'utente>. Il LED verde si accende.
	- Viene visualizzata una schermata immettere la passphrase.

Immettere la passphrase. Premere  $\begin{pmatrix} \frac{18}{100} \\ \frac{1}{200} \end{pmatrix}$  per continuare.

- Se la passphrase è corretta, sul display viene visualizzata una mini notifica temporanea indicante che la richiesta è in corso. Il LED verde si accende.
- Se la passphrase non è corretta, sul display viene visualizzata una mini notifica negativa e si torna alla schermata precedente.
- **6** Attendere la conferma.

In caso di esito positivo:

- Viene emesso un tono indicatore positivo.
- Sul display viene visualizzata una mini notifica positiva.

In caso di esito negativo:

- Viene emesso un tono indicatore negativo.
- Sul display viene visualizzata una mini notifica negativa.

**7.6.27.6**

## **Attivazione delle radio utilizzando la composizione manuale**

Seguire la procedura per attivare la radio utilizzando la composizione manuale.

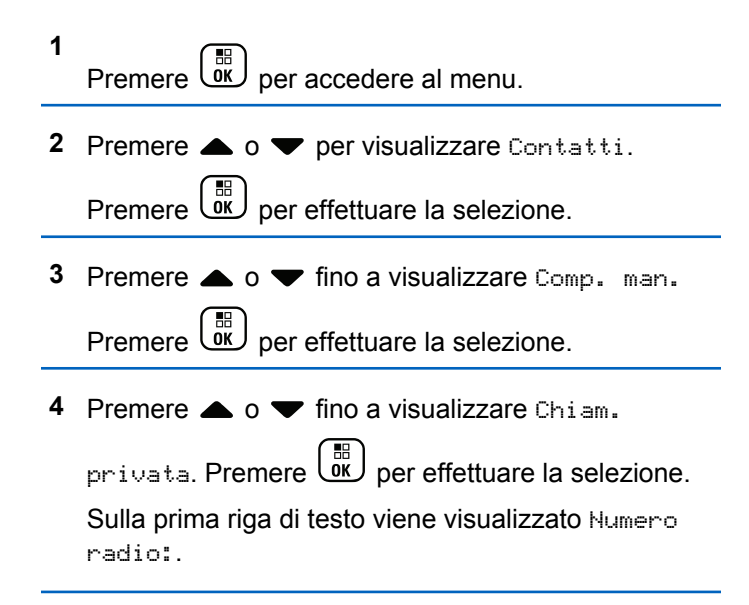

#### **5** Inserire l'ID dell'utente, quindi premere **et dell** per continuare.

- **6** Premere  $\triangle$  **o**  $\blacktriangledown$  fino a visualizzare Attivazione radio.
- **7** Premere  $\begin{array}{c} \boxed{18} \\ \boxed{0} \\ \end{array}$  per effettuare la selezione. Si verifica uno dei seguenti scenari:
	- Sul display viene visualizzato Attivazione radio: <ID o alias dell'utente>. Il LED verde si accende.
	- Viene visualizzata una schermata immettere la passphrase.

Immettere la passphrase. Premere  $\begin{bmatrix} \mathbb{B} \\ \mathbb{B} \end{bmatrix}$  per continuare.

• Se la passphrase è corretta, sul display viene visualizzata una mini notifica temporanea indicante che la richiesta è in corso. Il LED verde si accende.

- Se la passphrase non è corretta, sul display viene visualizzata una mini notifica negativa e si torna alla schermata precedente.
- **8** Attendere la conferma.

In caso di esito positivo:

- Viene emesso un tono indicatore positivo.
- Sul display viene visualizzata una mini notifica positiva.

In caso di esito negativo:

- Viene emesso un tono indicatore negativo.
- Sul display viene visualizzata una mini notifica negativa.

### **7.6.28 Lone Worker**

Questa funzione consente di avviare una trasmissione di emergenza in assenza di attività da parte dell'utente, ad esempio la pressione di un pulsante sulla radio o la selezione di un canale, entro un periodo di tempo predefinito.

<span id="page-3137-0"></span>Se non viene rilevata alcuna attività per un periodo di tempo programmato, allo scadere del timer di inattività la radio avvisa l'utente con un indicatore audio.

Se l'utente non risponde prima dello scadere del tempo del promemoria predefinito, la radio avvia un allarme di emergenza.

A questa funzione è possibile assegnare solo uno dei seguenti allarmi di emergenza:

- Allarme di emergenza
- Allarme di emergenza con chiamata
- Allarme di emergenza con successiva trasmissione voce  $\bullet$

La radio resta in modalità di emergenza, consentendo la trasmissione di messaggi vocali, fino a quando non viene intrapresa un'azione. Vedere [Funzionamento in emergenza](#page-3097-0) [a pagina 552 p](#page-3097-0)er ulteriori informazioni sui modi per uscire dallo stato di emergenza.

#### **AVVISO:**

Per ulteriori informazioni, contattare il rivenditore o l'amministratore di sistema.

**7.6.29**

## **Blocco con password**

È possibile impostare una password per limitare l'accesso alla radio. Ogni volta che si accende la radio, viene richiesto di inserire la password.

La radio supporta l'immissione di una password a 4 cifre.

Nello stato bloccato, la radio non può ricevere chiamate.

#### **7.6.29.1**

## **Accesso alla radio tramite password**

Accendere la radio.

- **1** Immettere la password di quattro cifre.
	- **a** Per modificare il valore numerico di ogni cifra, premere  $\triangle$  o  $\blacktriangledown$ . Per immettere e passare alla

cifra successiva, premere  $\begin{pmatrix} \frac{18}{10} \\ \frac{1}{10} \end{pmatrix}$ 

**2** Premere  $\begin{array}{c} \boxed{m} \\ \hline 0 \end{array}$  per confermare la password.

Se la password immessa è corretta, la radio si accende.

Se si immette una password errata dopo il primo e il secondo tentativo, la radio mostra le seguenti indicazioni:

- Viene emesso un tono continuo.
- Sul display viene visualizzato Password errata.

Ripetere [passaggio 1.](#page-3137-0)

Se si immette una password errata dopo il terzo tentativo, la radio mostra le seguenti indicazioni:

- Viene emesso un tono.
- Il LED giallo lampeggia due volte.
- Sul display viene visualizzato Password errata, quindi Radio bloccata.
- La radio entra nello stato di blocco per 15 minuti.

#### **AVVISO:**

Nello stato di blocco, la radio risponde solo alle immissioni effettuate tramite la **manopola On/Off/ Controllo volume** e il pulsante programmato **Retroillum.**.

Attendere il termine dello stato di blocco di 15 minuti, quindi ripetere [passaggio 1.](#page-3137-0)

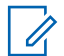

#### **AVVISO:**

Se si spegne e riaccende la radio, il timer di 15 minuti viene riavviato.

## **Attivazione o disattivazione del blocco mediante password**

Seguire la procedura per l'attivazione e disattivazione del blocco mediante password sulla radio.

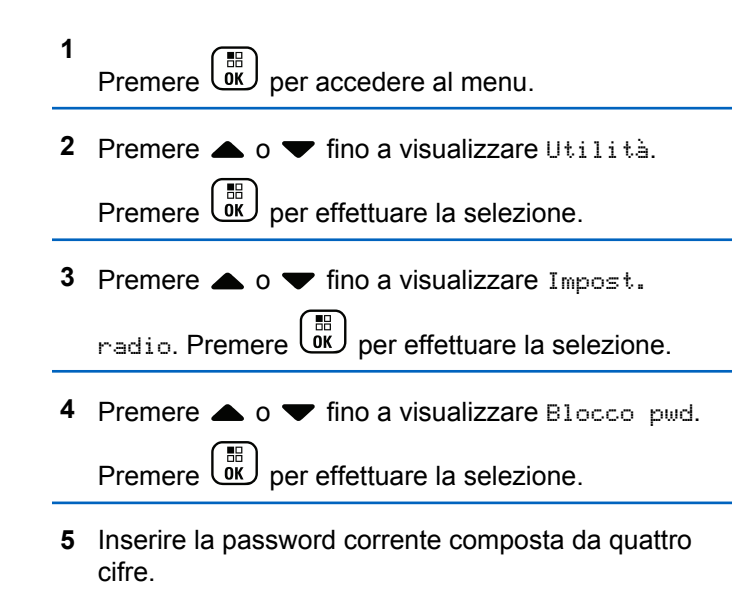

• Utilizzare un microfono con tastiera.

**7.6.29.2**

• Premere  $\triangle$  o  $\blacktriangledown$  per modificare il valore

numerico di ciascuna cifra, quindi premere per immettere e spostarsi alla cifra successiva. All'immissione di ogni cifra viene emesso un tono indicatore positivo.

**6** Premere  $\begin{bmatrix} \frac{m}{m} \\ \frac{m}{m} \end{bmatrix}$  per immettere la password.

Se la password è errata, sul display viene visualizzato Password errata e la radio torna automaticamente al menu precedente.

- **7** Eseguire una delle seguenti operazioni:
	- Premere  $\triangle$  o  $\blacktriangledown$  fino a visualizzare Accendi.

Premere  $\begin{bmatrix} \frac{18}{16} \\ \frac{1}{16} \end{bmatrix}$  per effettuare la selezione. Sul display viene visualizzato v accanto ad Accendi.

• Premere  $\triangle$  o  $\blacktriangledown$  fino a visualizzare Spegni.

Premere  $\begin{bmatrix} \mathbb{B} \\ \mathbb{B} \end{bmatrix}$  per effettuare la selezione. Sul display viene visualizzato ✔ accanto a Spegni.

#### **7.6.29.3**

## **Sblocco delle radio nello stato bloccato**

Nello stato bloccato, la radio non può ricevere chiamate. Seguire la procedura per sbloccare la radio nello stato bloccato.

Eseguire una delle seguenti operazioni:

- Se la radio è accesa, attendere 15 minuti, quindi ripetere i passaggi descritti in [Accesso alla radio tramite](#page-2768-0) [password a pagina 223](#page-2768-0) per accedere alla radio.
- Se la radio è spenta, accenderla. La radio riavvia il timer di 15 minuti per lo stato bloccato. Viene emesso un tono. Il LED giallo lampeggia due volte. Sul display viene visualizzato Radio bloccata.

Attendere 15 minuti, quindi ripetere i passaggi descritti in [Accesso alla radio tramite password a pagina 223](#page-2768-0) per accedere alla radio.

### **7.6.29.4 Modifica delle password**

Seguire la procedura per cambiare le password sulla radio.

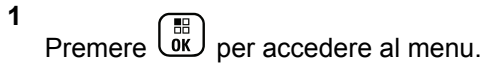

**2** Premere  $\triangle$  o  $\blacktriangledown$  fino a visualizzare Utilità.

Premere  $\begin{bmatrix} \overline{\mathbb{R}} \\ \overline{\mathbb{R}} \end{bmatrix}$  per effettuare la selezione.

**3** Premere  $\triangle$  o  $\blacktriangledown$  fino a visualizzare Impost.

radio. Premere  $\begin{pmatrix} \mathbb{B} \\ \mathbb{C} \end{pmatrix}$  per effettuare la selezione.

- **4** Premere **a**  $\circ$  **v** fino a visualizzare Blocco pwd. Premere  $\begin{bmatrix} \mathbb{B} \\ \mathbb{C} \end{bmatrix}$  per effettuare la selezione.
- **5** Immettere la password corrente di quattro cifre,

quindi premere  $\begin{bmatrix} \mathbb{B} \\ \mathbb{C} \end{bmatrix}$  per continuare.

Se la password è errata, sul display viene visualizzato Password errata e la radio torna automaticamente al menu precedente.

**6** Premere  $\triangle$  o  $\blacktriangledown$  fino a visualizzare Cambia pwd.

Premere  $\begin{bmatrix} \mathbb{B} \\ \mathbb{C} \end{bmatrix}$  per effettuare la selezione.

**7** Immettere una nuova password di quattro cifre,

quindi premere  $\begin{bmatrix} \mathbb{B} \\ \mathbb{B} \end{bmatrix}$  per continuare.

**8** Immettere nuovamente la nuova password di quattro

cifre, quindi premere  $\begin{array}{c} \bullet \\ \bullet \end{array}$  per continuare.

Se l'operazione ha esito positivo, sul display viene visualizzato Password cambiata.

Se l'operazione ha esito negativo, sul display viene visualizzato Password non corrisp..

Il display torna automaticamente al menu precedente.

#### **7.6.30**

## **Lista delle notifiche**

La radio dispone di una lista delle notifiche che raccoglie tutti gli eventi "non letti" sul canale, come i messaggi di testo non letti, i messaggi telemetrici, le chiamate perse e gli avvisi di chiamata.

Sul display viene visualizzata l'icona **Notifica** quando la lista delle notifiche contiene uno o più eventi.

La lista supporta un massimo di 40 eventi non letti. Quando la lista è piena, l'evento successivo sostituisce automaticamente l'evento meno recente. Una volta letti, gli eventi vengono rimossi dalla lista delle notifiche.

Il numero massimo consentito di notifiche per messaggi di testo, chiamate perse e avvisi di chiamata è di 30 per messaggi di testo e 10 per chiamate perse o avvisi di chiamata. Questo numero dipende dalla capacità individuale dell'elenco funzioni (Job Ticket o messaggi di testo o chiamate perse o avvisi di chiamata).

#### **7.6.30.1**

## **Accesso alla lista delle notifiche**

Seguire la procedura per accedere alla lista delle notifiche sulla radio.

- **1** Eseguire una delle seguenti operazioni:
	- Premere il pulsante programmato **Notifica**. Saltare i passaggi riportati di seguito.
	- Premere  $\begin{bmatrix} \overline{\mathbb{R}} \\ \overline{\mathbb{R}} \end{bmatrix}$  per accedere al menu.

**2** Premere  $\begin{bmatrix} \mathbb{B} \\ \mathbb{C} \end{bmatrix}$  per accedere al menu.

- **3** Premere  $\triangle$   $\circ$   $\blacktriangleright$  fino a visualizzare Notifica. Premere  $\begin{array}{c} \boxed{m} \\ \hline \end{array}$  per effettuare la selezione.
- **4** Premere  $\triangle$   $\circ$   $\triangledown$  fino a visualizzare l'evento desiderato. Premere <sup>18</sup> per effettuare la selezione.

Premere a lungo (م) per tornare alla schermata principale.

## **7.6.31 Sistema transponder per il rilevamento automatico della portata**

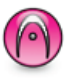

Il sistema transponder per il rilevamento automatico della portata (ARTS, Auto-Range Transponder System) è una funzione analogica progettata per informare l'utente quando la radio si trova fuori dalla portata delle radio dotate di ARTS.

Le radio dotate di tecnologia ARTS trasmettono e ricevono segnali periodici che rilevano se i dispositivi si trovano entro la portata reciproca.

La radio fornisce le seguenti indicazioni sugli stati:

#### **Avviso al primo passaggio**

Viene emesso un tono.

Sul display vengono visualizzati l'alias del canale e Nel raggio.

#### **Avviso ARTS nel raggio**

Viene emesso un tono, se programmato.

Sul display vengono visualizzati l'alias del canale e Nel raggio.

### **Avviso ARTS fuori campo**

Viene emesso un tono. Il LED rosso lampeggia velocemente.

Sul display viene visualizzato Fuori campo alternatamente alla schermata principale.

**AVVISO:**

Per ulteriori informazioni, contattare il rivenditore o l'amministratore di sistema.

**7.6.32**

## **Programmazione Over-the-air**

Il rivenditore può aggiornare a distanza la radio tramite la programmazione Over-the-Air (OTAP, Over-the-Air Programming) senza un collegamento fisico. Utilizzando la funzione OTAP, è inoltre possibile configurare alcune impostazioni.

Quando la radio viene sottoposta a OTAP, il LED verde lampeggia.

Quando la radio riceve un volume di dati elevato:

- Sul display viene visualizzata l'icona **Volume di dati elevato**.
- Il canale risulta occupato.
- Se si preme il pulsante **PTT** viene riprodotto un tono negativo.

Al termine di OTAP, a seconda della configurazione:

- Viene emesso un tono. Sul display viene visualizzato Riavvio aggiorn.to. La radio si spegne e si riaccende.
- È possibile selezionare Riavvia ora o Posticipa. Se si seleziona Posticipa, la radio torna alla schermata precedente. Sul display viene visualizzata l'icona **Timer ritardo OTAP** fino al riavvio automatico.

Quando la radio si riaccende dopo il riavvio automatico:

- Se l'operazione ha avuto esito positivo, sul display viene visualizzato Agg software completato.
- Se l'aggiornamento del programma ha avuto esito negativo, viene emesso un tono, il LED rosso lampeggia una volta e sul display viene visualizzato Agg software fallito.

#### **AVVISO:**

Se l'aggiornamento della programmazione ha esito negativo, le indicazioni di errore dell'aggiornamento software vengono visualizzate ogni volta che si accende la radio. Contattare il rivenditore per riprogrammare la radio con l'ultima versione software ed eliminare le indicazioni di errore dell'aggiornamento software.

Vedere [Controllo delle informazioni sull'aggiornamento del](#page-2810-0) [software a pagina 265](#page-2810-0) per la versione aggiornata del software.

### **7.6.33 Inibizione della trasmissione**

La funzione Inibizione della trasmissione consente agli utenti di bloccare tutte trasmissioni dalla radio.

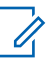

### **AVVISO:**

Le funzioni Bluetooth e Wi-Fi sono disponibili in modalità Inibizione della trasmissione.

## **7.6.33.1 Attivazione dell'inibizione della trasmissione**

Seguire la procedura per attivare la funzione Inibiz. trasmiss.

Eseguire una delle azioni descritte di seguito:

- Premere  $\triangle$  o  $\blacktriangledown$  fino a visualizzare
	- Inibizione  $Tx$  e premere  $\overline{OR}$  per selezionare.
- Premere il pulsante programmabile **Inibiz. trasmiss.**
- Viene emesso un tono indicatore positivo.
- Sul display viene visualizzato Inibizione  $Tx$ attivata.

### **AVVISO:**

Lo stato dell'inibizione della trasmissione non cambia in seguito all'accensione della radio.

#### **7.6.33.2**

## **Disattivazione dell'inibizione della trasmissione**

Seguire la procedura per disattivare Inibizione trasmissione.

Eseguire una delle azioni descritte di seguito:

• Premere  $\triangle$  o  $\blacktriangledown$  fino a visualizzare

Inibizione  $Tx$  e premere  $\begin{array}{c} \boxed{BB} \\ \boxed{0} \end{array}$  per selezionare.

- Premere il pulsante programmabile **Inibiz. trasmiss.**
- Viene emesso un tono indicatore negativo. La trasmissione torna al normale funzionamento.
- Sul display viene visualizzato Inibizione Tx disattivata.

## **7.6.34 Funzionamento Wi-Fi**

Questa funzione consente di configurare e connettersi a una rete Wi-Fi. La funzionalità Wi-Fi supporta

aggiornamenti per il firmware della radio, codeplug e risorse quali i pacchetti linguistici e gli annunci vocali.

## **AVVISO:**

Questa funzione è disponibile solo per DP4801e.

Wi-Fi® è un marchio registrato di Wi-Fi Alliance® .

La radio supporta le reti WEP/WPA/WPA2-Personal e WPA/WPA2-Enterprise Wi-Fi.

#### **Rete Wi-Fi WEP/WPA/WPA2-Personal**

Utilizza l'autenticazione basata sulla chiave precondivisa (password).

La chiave precondivisa può essere inserita tramite il menu o CPS/RM.

#### **Rete Wi-Fi WPA/WPA2-Enterprise**

Utilizza l'autenticazione basata sul certificato.

La radio deve essere preconfigurata con un certificato.

### **AVVISO:**

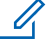

Contattare il rivenditore o l'amministratore di sistema per la connessione alla rete Wi-Fi WPA/ WPA2-Enterprise.

Il pulsante programmato **Wi-Fi attivato/Wi-Fi disattivato** è assegnato dal rivenditore o dall'amministratore di sistema. Rivolgersi al rivenditore o all'amministratore di sistema per informazioni su come è stata programmata la radio.

Gli Annunci vocali per il pulsante programmato **Wi-Fi attivato/Wi-Fi disattivato** possono essere personalizzati mediante CPS in base ai requisiti degli utenti. Per ulteriori informazioni, contattare il rivenditore o l'amministratore di sistema.

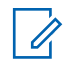

#### **AVVISO:**

È possibile attivare o disattivare la funzionalità Wi-Fi da remoto utilizzando una radio designata (vedere [Attivazione e disattivazione della funzionalità Wi-Fi](#page-2777-0) [da remoto tramite una radio designata \(controllo](#page-2777-0) [individuale\) a pagina 232 e](#page-2777-0) [Attivazione e](#page-2778-0) [disattivazione della funzionalità Wi-Fi da remoto](#page-2778-0) [tramite una radio designata \(controllo del gruppo\) a](#page-2778-0) [pagina 233](#page-2778-0) ). Per ulteriori informazioni, contattare il rivenditore o l'amministratore di sistema.

#### **7.6.34.1**

## **Attivazione o disattivazione della funzionalità Wi-Fi**

**1** Premere il pulsante programmato **Wi-Fi attivo o disattivo**. L'annuncio vocale emette un messaggio sull'attivazione o disattivazione della funzionalità Wi-Fi.

- **2** Accedere a questa funzione utilizzando il menu.
	- **a** Premere  $\overline{a}$  per accedere al menu.
	- **b** Premere  $\triangle$  o  $\blacktriangledown$  fino a visualizzare Wi-Fi e premere  $\begin{bmatrix} \mathbb{B} \\ \mathbb{C} \end{bmatrix}$  per selezionare.
	- **c** Premere  $\triangle$   $\circ$   $\blacktriangledown$  fino a visualizzare Wi-Fi On e premere  $\begin{array}{c} \begin{array}{c} \begin{array}{c} \text{IB} \\ \text{OK} \end{array} \end{array}$  per selezionare.
	- **d** Premere  $\begin{bmatrix} \overline{a} \\ \overline{b} \\ \overline{c} \end{bmatrix}$  per attivare/disattivare la funzionalità Wi-Fi.

Se la funzionalità Wi-Fi è attiva, sul display viene visualizzato accanto alla voce Abilitato.

Se la funzionalità Wi-Fi è disattiva, non viene più visualizzato accanto alla voce Abilitato.

#### **7.6.34.2**

**Attivazione e disattivazione della funzionalità Wi-Fi da remoto tramite**

## **una radio designata (controllo individuale)**

È possibile attivare/disattivare la funzione Wi-Fi in remoto in Controllo individuale (uno a uno).

#### **AVVISO:**

Solo una radio con un'impostazione CPS specifica supporta questa funzione. Per ulteriori informazioni, contattare il rivenditore o l'amministratore di sistema.

- **1** Eseguire una delle seguenti operazioni:
	- Premere a lungo il pulsante programmabile. Utilizzare la tastiera per immettere l'ID e premere

**DE**<br>**0K** per selezionare. Continuare con passaggio 4.

- **Premere**  $\begin{bmatrix} \overline{\mathbb{B}} \\ \overline{\mathbb{B}} \end{bmatrix}$  per accedere al menu.
- **Premere**  $\triangle$  $\circ$  $\blacktriangledown$  **fino a visualizzare Contatti e**

premere  $\begin{bmatrix} \mathbb{B} \\ \mathbb{B} \end{bmatrix}$  per selezionare.

- **3** Utilizzare uno dei passaggi descritti di seguito per selezionare l'alias dell'utente richiesto:
	- Selezionare direttamente l'alias del terminale radio.
		- Premere  $\triangle$  o  $\blacktriangledown$  fino a visualizzare l'ID o l'alias dell'utente desiderato.
	- Utilizzare il menu Comp. man..
		- Premere  $\triangle$  o  $\blacktriangledown$  fino a visualizzare Comp.  $m = n$ . e premere  $\begin{pmatrix} m \\ m \\ m \end{pmatrix}$  per selezionare.
		- Selezionare Numero radio e utilizzare la

tastiera per immettere l'ID. Premere (BR) per effettuare la selezione.

**Premere**  $\triangle$  $\circ$  $\blacktriangledown$  **fino a visualizzare Controllo** 

 $Wi-Fi$  e premere  $\begin{bmatrix} \overline{BB} \\ \overline{0} \end{bmatrix}$  per selezionarlo.

**5** Premere  $\triangle$  o  $\blacktriangledown$  per selezionare On oppure Off.

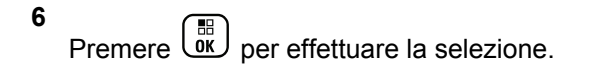

Se l'operazione ha esito positivo, sul display viene visualizzata una mini notifica positiva.

Se l'operazione non ha esito positivo, sul display viene visualizzata una mini notifica negativa.

#### **7.6.34.3**

## **Attivazione e disattivazione della funzionalità Wi-Fi da remoto tramite una radio designata (controllo del gruppo)**

È possibile attivare/disattivare la funzione Wi-Fi in remoto in Controllo del gruppo (uno a molti).

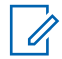

#### **AVVISO:**

Solo una radio con un'impostazione CPS specifica supporta questa funzione. Per ulteriori informazioni, contattare il rivenditore o l'amministratore di sistema.

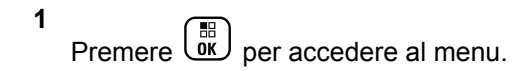

- **2** Premere  $\triangle$   $\circ$   $\blacktriangledown$  fino a visualizzare Contatti e premere  $\begin{pmatrix} \frac{m}{bR} \\ \frac{0K}{c} \end{pmatrix}$  per selezionare.
- **3** Premere  $\triangle$  o  $\blacktriangledown$  per selezionare l'ID o l'alias dell'utente desiderato.
- **4** Premere **o**  $\bullet$   $\bullet$  fino a visualizzare Controllo

 $Wi-Fi$  e premere  $\begin{pmatrix} m \\ m \end{pmatrix}$  per selezionarlo.

**5** Premere  $\triangle$  o  $\blacktriangledown$  per selezionare On oppure Off.

**6** Premere  $\begin{bmatrix} \mathbb{B} \\ \mathbb{B} \end{bmatrix}$  per effettuare la selezione.

Se l'operazione ha esito positivo, sul display viene visualizzato Inviato.

Se l'operazione non ha esito positivo, sul display viene visualizzata una mini notifica negativa.

#### **7.6.34.4**

## **Connessione a un Access Point di rete**

Quando si attiva la funzionalità Wi-Fi, la radio esegue la scansione e si connette a un Access Point di rete.

#### **AVVISO:**

È anche possibile connettersi a un access point di rete utilizzando il menu.

Gli access point della rete Wi-Fi WPA-Enterprise sono preconfigurati. Rivolgersi al rivenditore o all'amministratore di sistema per informazioni su come è stata programmata la radio.

**1** Premere  $\begin{bmatrix} \overline{\mathbb{B}} \\ \overline{\mathbb{B}} \end{bmatrix}$  per accedere al menu.

**Premere**  $\triangle$  **o**  $\blacktriangledown$  **fino a visualizzare Wi-Fi e** 

premere  $\begin{bmatrix} \mathbb{B} \\ \mathbb{B} \end{bmatrix}$  per selezionare.

**3** Premere  $\triangle$  o  $\blacktriangledown$  fino a visualizzare Reti e

premere  $\begin{bmatrix} \mathbb{B} \\ \mathbb{B} \end{bmatrix}$  per selezionare.

- **4** Premere  $\triangle$   $\circ$   $\blacktriangleright$  fino a visualizzare l'Access Point di rete e premere  $\begin{array}{c} \boxed{66} \\ \hline \end{array}$  per selezionare.
	- **AVVISO:**
	- Per il Wi-Fi WPA-Enterprise, se non è preconfigurato un access point di rete, l'opzione Connetti non è disponibile.
- **5** Premere  $\triangle$   $\circ$   $\blacktriangledown$  fino a visualizzare Connetti e premere  $\begin{pmatrix} \mathbb{B} \\ \mathbb{B} \end{pmatrix}$  per selezionare.
- **6** Per il Wi-Fi WPA-Personal, immettere la password e  $p$ remere  $\begin{pmatrix} \frac{m}{bR} \\ 0 & k \end{pmatrix}$
- **7** Per il Wi-Fi WPA-Enterprise, la password è configurata tramite RM.

Se la password preconfigurata è corretta, la radio si connette automaticamente all'access point di rete selezionato.

Se la password preconfigurata è errata, sul display viene visualizzato Errore di autenticazione,

quindi si ritorna automaticamente al menu precedente.

Se la connessione viene stabilita, sulla radio viene visualizzato un avviso e l'access point di rete viene salvato nell'elenco dei profili.

Se la connessione non viene stabilita, sul display della radio viene visualizzata una schermata con una notifica di errore, quindi si ritorna automaticamente al menu precedente.

#### **7.6.34.5**

## **Verifica dello stato della connessione Wi-Fi**

Premere il pulsante programmato **Query stato Wi-Fi** per verificare lo stato della connessione utilizzando l'annuncio vocale. L'annuncio vocale emette Wi-Fi disattivato, Wi-Fi attivato ma nessuna connessione o Wi-Fi attivato con connessione.

- Sul display viene visualizzato Wi-Fi Off quando il Wi-Fi è disattivato.
- Sul display viene visualizzato Wi-Fi On, Connesso quando la radio è connessa a una rete.

• Sul display viene visualizzato  $Wi-Fi$  On, Disconnesso quando il Wi-Fi è attivato, ma la radio non è connessa a una rete.

Gli annunci vocali per i risultati della query sullo stato Wi-Fi possono essere personalizzati mediante CPS in base ai requisiti degli utenti. Per ulteriori informazioni, contattare il rivenditore o l'amministratore di sistema.

## **AVVISO:**

Il pulsante programmato **Query stato Wi-Fi** è assegnato dal rivenditore o dall'amministratore di sistema. Rivolgersi al rivenditore o all'amministratore di sistema per informazioni su come è stata programmata la radio.

#### **7.6.34.6**

## **Aggiornamento dell'elenco delle reti**

- Effettuare le seguenti operazioni per aggiornare l'elenco delle reti utilizzando il menu.
	- a. Premere  $\overline{\mathbb{R}}$  per accedere al menu.

b. Premere  $\triangle$  o  $\blacktriangledown$  fino a visualizzare Wi-Fi e

premere  $\begin{bmatrix} \mathbb{B} \\ \mathbb{C} \end{bmatrix}$  per selezionare.

c. Premere  $\triangle$  o  $\blacktriangledown$  fino a visualizzare Reti e

premere  $\begin{bmatrix} \mathbb{R} \\ \mathbb{R} \end{bmatrix}$  per selezionare.

Quando si accede al menu Reti, la radio aggiorna automaticamente l'elenco delle reti.

- Se si è già all'interno del menu Reti, effettuare le seguenti operazioni per aggiornare l'elenco delle reti.
	- Premere  $\triangle$  o  $\blacktriangledown$  fino a visualizzare Aggiorna e

premere  $\begin{bmatrix} \mathbb{B} \\ \mathbb{B} \end{bmatrix}$  per selezionare.

La radio viene aggiornata e viene visualizzato l'elenco delle reti più recente.

#### **7.6.34.7**

## **Aggiunta di una rete**

#### **AVVISO:**

Questa attività non è applicabile alle reti Wi-Fi WPA-Enterprise.

Se la rete preferita non è nell'elenco delle reti disponibili, effettuare le operazioni riportate di seguito per aggiungere una rete.

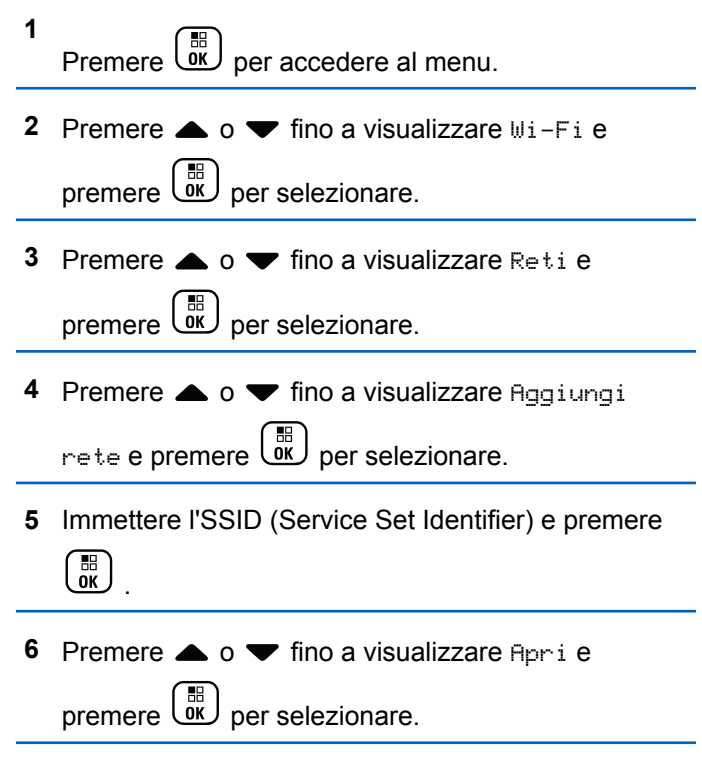

### **7** Immettere la password e premere  $\begin{pmatrix} \mathbb{B} \\ \mathbb{C} \mathbb{K} \end{pmatrix}$

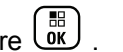

Sul display della radio viene visualizzata una mini notifica positiva per indicare che la rete è stata salvata.

## **7.6.34.8 Visualizzazione dei dettagli degli Access Point di rete**

È possibile visualizzare i dettagli degli access point di rete.

**1** Premere  $\begin{bmatrix} m \\ m \end{bmatrix}$  per accedere al menu.

**2** Premere  $\triangle$   $\circ$   $\blacktriangleright$  fino a visualizzare Wi-Fi e

premere  $\begin{bmatrix} \mathbb{B} \\ \mathbb{B} \end{bmatrix}$  per selezionare.

**3** Premere  $\triangle$  o  $\blacktriangledown$  fino a visualizzare Reti e

premere  $\begin{bmatrix} \mathbb{B} \\ \mathbb{B} \end{bmatrix}$  per selezionare.

- **4** Premere  $\triangle$   $\circ$   $\blacktriangleright$  fino a visualizzare l'Access Point di rete e premere  $\begin{array}{c} \boxed{m} \\ \hline \end{array}$  per selezionare.
- **5** Premere  $\triangle$  o  $\blacktriangledown$  fino a visualizzare Vis.

 $dettagli$  e premere  $\begin{array}{c} \boxed{m} \\ \hline \end{array}$  per selezionare.

## **AVVISO:**

I display delle reti Wi-Fi WPA-Personal e WPA-Enterprise visualizzano diversi dettagli sugli access point di rete.

#### **Wi-Fi WPA-Personal**

Per un access point di rete connesso, la radio visualizza l'SSID (Service Set Identifier), la modalità di protezione, l'indirizzo MAC (Media Access Control) e l'indirizzo IP (Internet Protocol).

Per un access point di rete non connesso, la radio visualizza l'SSID e la modalità di protezione.

#### **Wi-Fi WPA-Enterprise**

Per un access point di rete connesso, la radio visualizza l'SSID, la modalità di protezione, l'identità, il metodo EAP (Extended Authentication Protocol), l'autenticazione di fase 2, il nome del certificato,

l'indirizzo MAC, l'indirizzo IP, il gateway, il DNS1 e il DNS2.

Per un access point di rete non connesso, la radio visualizza l'SSID, la modalità di protezione, l'identità, il metodo EAP, l'autenticazione di fase 2 e il nome del certificato.

#### **7.6.34.9**

## **Rimozione degli Access Point di rete**

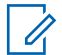

#### **AVVISO:**

Questa attività non è applicabile alle reti Wi-Fi aziendali.

Effettuare le seguenti operazioni per rimuovere gli Access Point di rete dall'elenco dei profili.

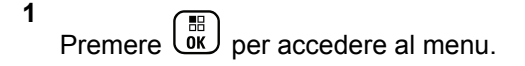

**2** Premere  $\triangle$  o  $\blacktriangledown$  fino a visualizzare Wi-Fi e

premere  $\begin{bmatrix} \mathbb{B} \\ \mathbb{B} \end{bmatrix}$  per selezionare.

- **3** Premere  $\triangle$   $\circ$   $\blacktriangleright$  fino a visualizzare Reti e premere  $\begin{pmatrix} \frac{m}{m} \\ 0 & \frac{m}{m} \end{pmatrix}$  per selezionare.
- **4** Premere  $\triangle$   $\circ$   $\blacktriangleright$  fino a visualizzare l'Access Point di rete selezionato e premere  $\begin{array}{c} \boxed{60} \\ \hline \end{array}$  per selezionare.
- **5** Premere  $\triangle$  o  $\blacktriangledown$  fino a visualizzare Rimuovi epremere  $\begin{array}{c} \begin{array}{c} \hline \hline \hline \hline \hline \hline \end{array} \\ \hline \end{array}$  per selezionare.
- **6** Premere  $\triangle$  o  $\blacktriangledown$  fino a visualizzare  $\triangle$  i e premere

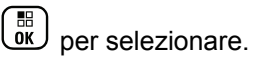

Sul display della radio viene visualizzata una mini notifica positiva per indicare che l'Access Point di rete selezionato è stato rimosso.

#### **7.6.35**

# **Impostazione funzioni da pannello frontale**

È possibile personalizzare determinati parametri delle funzioni da Impostazione funzioni da pannello frontale (FPP) per ottimizzare l'uso della radio.

I seguenti pulsanti consentono di visionare tutti i parametri delle funzioni.

#### **Pulsante di navigazione su/giù**

Premere per scorrere le opzioni in orizzontale o in verticale oppure per aumentare o diminuire i valori.

#### **Pulsante Menu/OK**

Premere per selezionare l'opzione o accedere a un sottomenu.

#### **Pulsante Invio/Home**

Premere brevemente per tornare al menu precedente o per uscire dalla schermata di selezione.

La pressione prolungata consente di tornare in qualsiasi momento alla schermata principale.

**7.6.35.1**

## **Attivazione della modalità Impostazione funzioni da pannello frontale**

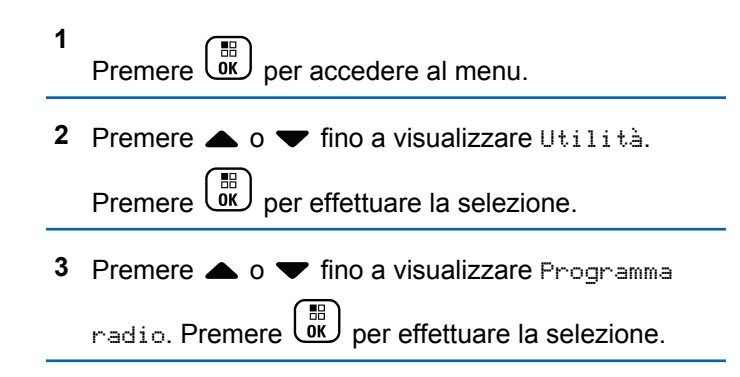

#### **7.6.35.2**

## **Modifica dei parametri della modalità FPP**

I seguenti pulsanti consentono di visionare tutti i parametri delle funzioni.

 $\bullet$ ,  $\bullet$  : consentono di scorrere le opzioni, aumentare/diminuire i valori o spostarsi verticalmente.

 $\begin{bmatrix} \mathbb{B} \\ \mathbb{B} \end{bmatrix}$  : consente di selezionare l'opzione o di accedere a un sottomenu.

 $\cdot$   $\left(\begin{array}{c} 5 \\ 1 \end{array}\right)$  : premere brevemente per tornare al menu precedente o per uscire dalla schermata di selezione. Premere a lungo per tornare alla schermata iniziale.

#### **7.7**

# **Servizi di pubblica utilità**

Questo capitolo descrive l'uso delle funzioni di utilità disponibili sulla radio.

#### **7.7.1**

## **Opzioni di blocco della tastiera**

Grazie a questa funzione, è possibile evitare di premere accidentalmente i pulsanti o cambiare canale quando la radio non è in uso. È possibile bloccare la tastiera, il selettore canale o entrambi in base alle esigenze specifiche.

Il rivenditore può utilizzare CPS/RM per configurare una delle seguenti opzioni:

• Blocco tastiera

- Blocco selettore di canale
- Blocco tastiera e selettore di canale

Contattare il proprio rivenditore per sapere come è stata programmata la radio.

#### **7.7.1.1**

## **Attivazione dell'opzione Blocco tastiera**

La seguente procedura è applicabile alle opzioni blocco tastiera, blocco selettore di canale o blocco tastiera e selettore di canale a seconda di come è stata configurata la radio.

- **1** Eseguire una delle seguenti operazioni:
	- Premere il pulsante programmato **Blocco tastiera**. Saltare i passaggi seguenti.

• Premere  $\begin{bmatrix} \mathbb{B} \\ \mathbb{B} \end{bmatrix}$  per accedere al menu.

**2** Premere  $\triangle$  **o**  $\blacktriangledown$  fino a visualizzare Utilità.

Premere  $\overline{\text{ow}}$  per effettuare la selezione.

**3** Premere  $\triangle$  o  $\blacktriangledown$  fino a visualizzare Impost.

radio. Premere  $\begin{bmatrix} \frac{m}{\alpha} \\ \frac{m}{\alpha} \end{bmatrix}$  per effettuare la selezione.

**4** Premere  $\triangle$  o  $\blacktriangledown$  fino a visualizzare Blocco tast.

Premere  $\begin{pmatrix} \mathbb{B} \\ \mathbb{B} \end{pmatrix}$  per effettuare la selezione.

Sul display viene visualizzato Bloccata.

## **7.7.1.2 Disattivazione dell'opzione Blocco tastiera**

La seguente procedura è applicabile alle opzioni blocco tastiera, blocco selettore di canale o blocco tastiera e selettore di canale a seconda di come è stata configurata la radio.

Eseguire una delle seguenti operazioni:

• Premere il pulsante programmato **Blocco tastiera**.

Quando sul display viene visualizzato Menu poi

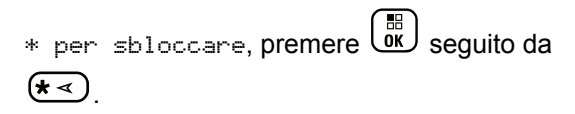

Sul display viene visualizzato Sbloccata.

### **7.7.2**

## **Attivazione o disattivazione della funzionalità di trasferimento delle chiamate automatico.**

È possibile impostare la radio in modo che trasferisca automaticamente le chiamate vocali a un'altra radio.

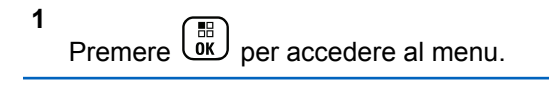

**2** Premere  $\triangle$   $\circ$   $\triangleright$  fino a visualizzare Utilità.

Premere  $\overline{\text{ow}}$  per effettuare la selezione.

**3** Premere  $\triangle$  o  $\blacktriangledown$  fino a visualizzare Impost. radio. Premere  $\begin{bmatrix} \mathbb{B} \\ \mathbb{B} \end{bmatrix}$  per effettuare la selezione.

- **4** Premere  $\triangle$   $\alpha$   $\blacktriangledown$  fino a visualizzare Trasf. chiam.. Premere  $\begin{bmatrix} \mathbb{B} \\ \mathbb{B} \end{bmatrix}$  per effettuare la selezione.
- **5** Eseguire una delle seguenti operazioni:
	- Premere  $\triangle$  o  $\blacktriangledown$  per attivare la funzione Trasf. chiam.. Se questa opzione è attivata,  $\checkmark$  viene visualizzato accanto a Abilitato.
	- Premere  $\triangle$  o  $\blacktriangledown$  per disattivare la funzione Trasf. chiam.. Se questa opzione è disabilitata, non viene più visualizzato accanto a Abilitato.

## **7.7.3 Identificazione del tipo di cavo**

Attenersi alla seguente procedura per selezionare il tipo di cavo utilizzato dalla radio.

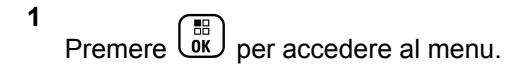

- **2** Premere  $\triangle$   $\circ$   $\blacktriangledown$  fino a visualizzare Utilità. Premere  $\begin{array}{c} \boxed{68} \\ \hline 0 \end{array}$  per effettuare la selezione.
- **3** Premere  $\triangle$  o  $\blacktriangledown$  fino a visualizzare Impost. radio. Premere  $\begin{bmatrix} \mathbb{B} \\ \mathbb{B} \end{bmatrix}$  per effettuare la selezione.
- **4** Premere **o o v** fino a visualizzare Tipo cavo. Premere  $\begin{bmatrix} \mathbb{B} \\ \mathbb{B} \end{bmatrix}$  per effettuare la selezione.
- **Premere**  $\triangle$  **o**  $\blacktriangledown$  **per modificare l'opzione** selezionata.

l tipo di cavo attualmente selezionato è contrassegnato dal simbolo .

## **7.7.4 Lista Rx fless.**

Lista Rx fless. è una funzione che consente di creare e assegnare membri nell'elenco dei talkgroup Rx. La radio può supportare un massimo di 16 membri nell'elenco. Questa funzionalità è supportata in Capacity Plus.

## **7.7.4.1 Attivazione o disattivazione dell'opzione Lista Rx fless.**

Seguire la procedura per attivare o disattivare l'opzione Lista Rx fless.

- **1** Eseguire una delle seguenti operazioni:
	- Premere il pulsante programmato **Lista Rx fless.**. Saltare i passaggi seguenti.
	- **Premere**  $\begin{bmatrix} \mathbb{B} \\ \mathbb{C} \end{bmatrix}$  per accedere al menu.
- **2** Premere  $\triangle$  **o**  $\blacktriangledown$  fino a visualizzare Lista Rx

 $f$ less.. Premere  $\begin{pmatrix} m \\ m \end{pmatrix}$  per effettuare la selezione.

- **3** Eseguire una delle seguenti operazioni:
	- **Premere**  $\triangle$  **o**  $\blacktriangledown$  **fino a visualizzare Accendi.**

Premere  $\begin{array}{c} \boxed{66} \\ \hline \end{array}$  per effettuare la selezione. Viene emesso un tono indicatore positivo.

Sul display viene visualizzata una mini notifica positiva.

• Premere  $\triangle$  o  $\blacktriangledown$  fino a visualizzare Spegni.

Premere  $\begin{bmatrix} \frac{18}{100} \\ \frac{1}{200} \end{bmatrix}$  per effettuare la selezione. Viene emesso un tono indicatore negativo.

Sul display viene visualizzata una mini notifica negativa.

## **7.7.4.2 Aggiunta di nuove voci all'opzione Lista Rx fless.**

Seguire la procedura per aggiungere nuove voci alla lista di talkgroup Rx.

**1** Premere  $\begin{bmatrix} \mathbb{B} \\ \mathbb{C} \end{bmatrix}$  per accedere al menu.

**2** Premere  $\triangle$   $\circ$   $\blacktriangledown$  fino a visualizzare Utilità.

Premere  $\begin{bmatrix} \mathbb{B} \\ \mathbb{B} \end{bmatrix}$  per effettuare la selezione.

**3** Premere  $\triangle$  o  $\blacktriangledown$  fino a visualizzare Impost.

radio. Premere  $\begin{bmatrix} \mathbb{B} \\ \mathbb{C} \end{bmatrix}$  per effettuare la selezione.

**4** Premere  $\triangle$   $\circ$   $\blacktriangleright$  fino a visualizzare Lista Rx  $f_{\text{less}}$ . Premere  $\begin{bmatrix} \mathbb{B} \\ \mathbb{C} \end{bmatrix}$  per effettuare la selezione.

**5** Premere  $\triangle$   $\circ$   $\blacktriangledown$  fino a visualizzare Viszmod 1ista. Premere  $\begin{pmatrix} \mathbb{B} \\ \mathbb{B} \end{pmatrix}$  per effettuare la selezione.

**6** Premere  $\triangle$  **o**  $\blacktriangledown$  fino a visualizzare Aggiungi  $m_{\text{em}}$ . Premere  $\begin{pmatrix} m \\ m \end{pmatrix}$  per effettuare la selezione.

**7** Premere  $\triangle$   $\circ$   $\blacktriangledown$  fino a visualizzare l'alias o l'ID

desiderato. Premere <sup>16</sup> per effettuare la selezione.

Sul display viene visualizzata una mini notifica positiva seguita da Agg. altri?.

- **8** Eseguire una delle seguenti operazioni:
	- **Premere**  $\triangle$  **o**  $\blacktriangledown$  **fino a visualizzare Si per**

aggiungere un'altra voce. Premere  $\overline{\omega}$  per effettuare la selezione. Ripetere passaggio 7. • Premere  $\triangle$  o  $\blacktriangledown$  fino a visualizzare No per

salvare la lista corrente. Premere  $\begin{pmatrix} \mathbb{H} \\ \mathbb{R} \end{pmatrix}$  per effettuare la selezione.

## **7.7.4.3 Eliminazione di voci dall'opzione Lista Rx fless.**

Seguire la procedura per eliminare i membri della lista di talkgroup Rx dalla radio.

**1** Premere  $\begin{bmatrix} \frac{m}{w} \\ \frac{m}{w} \end{bmatrix}$  per accedere al menu. **2** Premere  $\triangle$  o  $\blacktriangledown$  fino a visualizzare Utilità. Premere  $\begin{array}{c} \boxed{31} \\ \phantom{3}0K \end{array}$  per effettuare la selezione. **3** Premere  $\triangle$  o  $\blacktriangledown$  fino a visualizzare Impost.

radio. Premere  $\overline{\mathsf{B}}$  per effettuare la selezione.

- **4** Premere  $\triangle$   $\circ$   $\blacktriangleright$  fino a visualizzare Lista Rx  $f_{\text{less}}$ . Premere  $\begin{pmatrix} m \\ 0 & m \end{pmatrix}$  per effettuare la selezione.
- **5** Premere  $\triangle$   $\circ$   $\blacktriangledown$  fino a visualizzare Viszmod  $l$ ista. Premere  $\begin{pmatrix} m \\ 0 \end{pmatrix}$  per effettuare la selezione.
- **6** Premere **o v** fino a visualizzare l'alias o l'ID desiderato. Premere  $\begin{bmatrix} \frac{m}{\alpha} \\ \frac{m}{\alpha} \end{bmatrix}$  per effettuare la selezione.
- **7** Premere  $\triangle$   $\circ$   $\blacktriangledown$  fino a visualizzare Elimina.

Premere  $\begin{bmatrix} \overline{\mathbb{B}} \\ \overline{\mathbb{B}} \end{bmatrix}$  per effettuare la selezione.

- **8** Eseguire una delle seguenti operazioni:
	- **Premere**  $\triangle$  **o**  $\blacktriangledown$  **fino a visualizzare Si per**

eliminare la voce. Premere  $\begin{bmatrix} \overline{a} \\ \overline{b} \end{bmatrix}$  per effettuare la selezione.

Sul display viene visualizzata una mini notifica positiva.

**Premere**  $\triangle$  **o**  $\blacktriangledown$  **fino a visualizzare No.** 

Premere  $\begin{bmatrix} \frac{18}{16} \\ \frac{1}{16} \end{bmatrix}$  per effettuare la selezione. La radio ritorna alla schermata precedente.

- **9** Ripetere i passaggi da passaggio 6 e passaggio 8 per eliminare altri elementi.
- **10** Premere a lungo per tornare alla schermata principale dopo aver eliminato tutti gli alias o gli ID desiderati.

#### **7.7.4.4**

## **Eliminazione di voci dall'opzione Lista Rx fless. utilizzando la ricerca per alias**

Seguire la procedura per eliminare i membri della lista di talkgroup Rx utilizzando ricerca dell'alias.

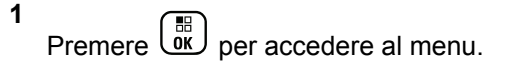

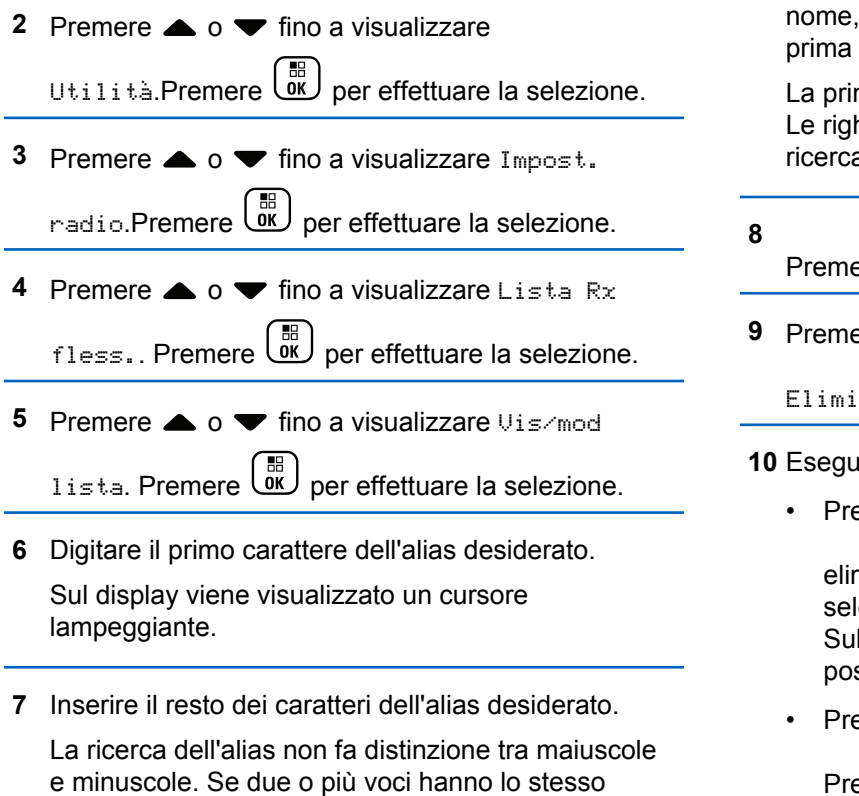

nome, il display visualizza la voce elencata per prima nella lista.

La prima riga di testo visualizza i caratteri immessi. Le righe di testo successive mostrano i risultati della ricerca abbreviati.

Premere  $\begin{bmatrix} \frac{m}{\alpha} \\ \frac{m}{\alpha} \end{bmatrix}$  per effettuare la selezione.

**Premere**  $\triangle$   $\circ$   $\blacktriangledown$  fino a visualizzare Elimina.Premere  $\begin{bmatrix} \mathbb{B} \\ \mathbb{C} \end{bmatrix}$  per effettuare la selezione.

**10** Eseguire una delle seguenti operazioni:

• Premere  $\triangle$  o  $\blacktriangledown$  fino a visualizzare Si per

eliminare la voce. Premere <sup>(Fig.</sup>) per effettuare la selezione.

Sul display viene visualizzata una mini notifica positiva.

Premere  $\triangle$  o  $\blacktriangledown$  fino a visualizzare No.

Premere  $\begin{bmatrix} \frac{m}{\alpha} \\ \frac{m}{\alpha} \end{bmatrix}$  per effettuare la selezione. La radio ritorna alla schermata precedente. **11** Premere a lungo  $\begin{pmatrix} 5 \\ 2 \end{pmatrix}$  per tornare alla schermata principale dopo aver eliminato tutti gli alias o gli ID desiderati.

## **7.7.5 Impostazione del menu Timer**

È possibile impostare per quanto tempo la radio resta nel menu prima di tornare automaticamente alla schermata iniziale. Seguire la procedura per impostare il menu Timer.

- **1** Premere  $\begin{bmatrix} \mathbb{B} \\ \mathbb{C} \end{bmatrix}$  per accedere al menu.
- **2** Premere  $\triangle$   $\circ$   $\blacktriangledown$  fino a visualizzare Utilità.

Premere  $\begin{pmatrix} \frac{m}{m} \\ \frac{m}{m} \end{pmatrix}$  per effettuare la selezione.

**3** Premere  $\triangle$  o  $\blacktriangledown$  fino a visualizzare Impost.

radio. Premere  $\begin{bmatrix} \overline{m} \\ \overline{m} \end{bmatrix}$  per effettuare la selezione.

- **4** Premere **a** o **v** fino a visualizzare Display. Premere  $\begin{array}{c} \boxed{68} \\ \hline 0 \end{array}$  per effettuare la selezione.
- **5** Premere  $\triangle$   $\circ$   $\triangledown$  fino a visualizzare Menu Timer. Premere  $\begin{bmatrix} \mathbb{B} \\ \mathbb{B} \end{bmatrix}$  per effettuare la selezione.
- **6** Premere  $\triangle$  o  $\blacktriangledown$  fino a visualizzare l'impostazione desiderata. Premere <sup>18</sup> per effettuare la selezione.

## **7.7.6 Conversione da testo a voce**

La funzione Sintesi vocale può essere attivata solo dal rivenditore. Se la funzione Sintesi vocale è attivata, la funzione Annun vocale viene disattivata automaticamente. Se la funzione Annun vocale è attivata, la funzione Sintesi vocale viene disattivata automaticamente.

Questa funzionalità consente alla radio di indicare attraverso un segnale acustico le seguenti funzioni:

- Canale corrente
- Zona corrente
- Attivazione o disattivazione della funzionalità del pulsante programmato
- Contenuto dei messaggi di testo ricevuti
- Contenuto dei job ticket ricevuti

È possibile personalizzare questo indicatore audio in base alle esigenze dei clienti. In genere, questa funzione è utile nel caso in cui un utente abbia difficoltà a leggere le informazioni visualizzate sul display.

#### **7.7.6.1 Impostazione della sintesi vocale**

Seguire la procedura per impostare la funzione Sintesi vocale.

**1** Premere  $\begin{pmatrix} \mathbb{H} \\ \mathbb{I} \\ \mathbb{I} \end{pmatrix}$  per accedere al menu.

**2** Premere  $\triangle$   $\circ$   $\blacktriangledown$  fino a visualizzare Utilità.

Premere  $\begin{bmatrix} \mathbb{B} \\ \mathbb{B} \end{bmatrix}$  per effettuare la selezione.

**3** Premere  $\triangle$  o  $\blacktriangledown$  fino a visualizzare Impost.

radio. Premere  $\begin{bmatrix} \mathbb{R} \\ \mathbb{R} \end{bmatrix}$  per effettuare la selezione.

- **4** Premere  $\triangle$   $\circ$   $\blacktriangleright$  fino a visualizzare Annuncion vocale. Premere  $\begin{pmatrix} \overline{a} \\ \overline{b} \\ \overline{c} \end{pmatrix}$  per effettuare la selezione.
- **5** Premere  $\triangle$  o  $\blacktriangledown$  fino a visualizzare una qualsiasi delle seguenti funzioni. Premere <sup>(B)</sup> per effettuare la selezione.

Le funzioni disponibili sono le seguenti:

- Tutti
- Messaggi
- Job Ticket
- Canale
- Rapporti
- Pulsante di programmazione
- $\blacktriangleright$  viene visualizzato accanto all'impostazione selezionata.

#### **7.7.7**

# **Attivazione o disattivazione della funzione Soppressore AF**

Questa funzione consente di ridurre al minimo il feedback acustico nelle chiamate ricevute. Seguire la procedura per attivare o disattivare la funzione Soppressore AF sulla radio.

- **1** Eseguire una delle seguenti operazioni:
	- Premere il pulsante programmato **Soppressore AF**. Saltare i passaggi seguenti.
	- Premere  $\begin{bmatrix} \mathbb{B} \\ \mathbb{C} \end{bmatrix}$  per accedere al menu.
- **2** Premere  $\triangle$   $\circ$   $\triangledown$  fino a visualizzare Utilità.

Premere  $\begin{bmatrix} \frac{m}{m} \\ \frac{m}{m} \end{bmatrix}$  per effettuare la selezione.

**3** Premere  $\triangle$  o  $\blacktriangledown$  fino a visualizzare Impost.

radio. Premere  $\begin{bmatrix} \mathbb{B} \\ \mathbb{B} \end{bmatrix}$  per effettuare la selezione.

- **4** Premere **a** o  $\blacktriangledown$  fino a visualizzare Soppressore AF. Premere  $\begin{bmatrix} \mathbb{B} \\ \mathbb{B} \end{bmatrix}$  per effettuare la selezione.
- **5** Eseguire una delle seguenti operazioni:
	- Premere  $\begin{matrix} \overline{16} \\ 0 \overline{1} \end{matrix}$  per attivare la funzione Soppressore AF.
	- Premere  $\begin{bmatrix} \mathbb{B} \\ \mathbb{C} \end{bmatrix}$  per disattivare la funzione Soppressore AF.

Se questa opzione è attivata, viene visualizzato accanto alla voce Abilitato.Se questa opzione è disabilitata, v non viene più visualizzato accanto alla voce Abilitato.

#### **7.7.8**

## **Attivazione o disattivazione del sistema CNSS (Global Navigation Satellite System)**

Il sistema GNSS (Global Navigation Satellite System) è un sistema di navigazione satellitare, utilizzato per

determinare l'esatta posizione della radio. GNSS include GPS (Global Positioning System) e GLONASS (Global Navigation Satellite System).

#### **AVVISO:**

I modelli di radio selezionati possono includere i sistemi GPS e GLONASS. La serie GNSS viene configurata tramite CPS. Rivolgersi al rivenditore o all'amministratore di sistema per informazioni su come è stata programmata la radio.

## **1**

- **2** Effettuare una delle seguenti operazioni per attivare o disattivare la funzione GNSS sulla radio.
	- Premere il pulsante programmato **GNSS**.
	- **Premere**  $\begin{bmatrix} \overline{a} \\ \overline{b} \end{bmatrix}$  per accedere al menu. Andare al passaggio successivo.
- **3** Premere  $\triangle$   $\circ$   $\triangleright$  fino a visualizzare Utilità.

Premere  $\overline{\text{ow}}$  per effettuare la selezione.

- **4** Premere  $\triangle$  o  $\blacktriangledown$  fino a visualizzare Impost. radio. Premere  $\begin{bmatrix} \mathbb{B} \\ \mathbb{B} \end{bmatrix}$  per effettuare la selezione.
- **5** Premere  $\triangle$   $\circ$   $\blacktriangleright$  fino a visualizzare GNSS. Premere DE per effettuare la selezione.
- **6** Premere per attivare o disattivare il sistema GNSS.

Se questa opzione è attivata, ✔ viene visualizzato accanto alla voce Abilitato.

Se questa opzione è disabilitata, v non viene più visualizzato accanto alla voce Abilitato.

## **7.7.9 Attivazione o disattivazione dello schermo iniziale**

È possibile attivare e disattivare lo schermo iniziale completando la seguente procedura.

- **1** Premere  $\begin{bmatrix} \mathbb{B} \\ \mathbb{B} \end{bmatrix}$  per accedere al menu.
- **2** Premere  $\triangle$  o  $\blacktriangledown$  fino a visualizzare Utilità.

## Premere  $\begin{bmatrix} \overline{\mathbb{B}} \\ \overline{\mathbb{B}} \end{bmatrix}$  per effettuare la selezione.

- **3** Premere  $\triangle$  o  $\blacktriangledown$  fino a visualizzare Impost. radio. Premere  $\begin{pmatrix} \mathbb{B} \\ \mathbb{B} \end{pmatrix}$  per effettuare la selezione.
- **4** Premere  $\triangle$  o  $\blacktriangledown$  fino a visualizzare Display. Premere  $\begin{bmatrix} \frac{11}{60} \\ \frac{1}{20} \end{bmatrix}$  per effettuare la selezione.
- **5** Premere  $\triangle$   $\circ$   $\blacktriangledown$  fino a visualizzare Schermo iniz.. Premere  $\begin{bmatrix} \overline{\mathbb{G}} \\ \overline{\mathbb{G}} \end{bmatrix}$  per effettuare la selezione.
- **6** Premere  $\begin{bmatrix} \overline{\mathbb{R}} \\ \overline{\mathbb{R}} \end{bmatrix}$  per attivare o disattivare lo schermo iniziale.

Sul display viene visualizzato uno dei seguenti risultati:

- Se questa opzione è attivata, viene visualizzato accanto alla voce Abilitato.
- Se questa opzione è disabilitata, √ non viene più visualizzato accanto alla voce Abilitato.

# **7.7.10**

## **Attivazione o disattivazione di avvisi e toni della radio**

Se necessario, è possibile attivare e disattivare tutti i toni e gli avvisi della radio, ad eccezione del tono di avviso emergenza in arrivo. Seguire la procedura per attivare o disattivare gli avvisi e i toni sulla radio.

- **1** Eseguire una delle seguenti operazioni:
	- Premere il pulsante programmato **Toni/avvisi**. Saltare i passaggi seguenti.
	- Premere  $\begin{bmatrix} \overline{\mathbb{B}} \\ \overline{\mathbb{B}} \end{bmatrix}$  per accedere al menu.
- **2** Premere  $\triangle$   $\circ$   $\blacktriangledown$  fino a visualizzare Utilità.

Premere  $\begin{bmatrix} \mathbb{B} \\ \mathbb{B} \end{bmatrix}$  per effettuare la selezione.

**3** Premere  $\triangle$  o  $\blacktriangledown$  fino a visualizzare Impost.

radio. Premere  $\begin{pmatrix} \mathbb{B} \\ \mathbb{C} \end{pmatrix}$  per effettuare la selezione.

**4** Premere  $\triangle$   $\circ$   $\triangledown$  fino a visualizzare Toni/avvisi

Premere  $\begin{bmatrix} \mathbb{B} \\ \mathbb{B} \end{bmatrix}$  per effettuare la selezione.

**5** Premere  $\triangle$  o  $\blacktriangledown$  fino a visualizzare Tutti i

toni. Premere  $\begin{bmatrix} \mathbb{B} \\ \mathbb{C} \end{bmatrix}$  per effettuare la selezione.

- **6** Premere  $\begin{bmatrix} 66 \\ 01 \end{bmatrix}$  per attivare o disattivare tutti i toni e gli avvisi. Sul display viene visualizzato uno dei seguenti risultati:
	- Se questa opzione è attivata, viene visualizzato accanto alla voce Abilitato.
	- Se questa opzione è disabilitata,  $\sqrt{\ }$  non viene più visualizzato accanto alla voce Abilitato.

## **Impostazione dei livelli di offset volume di avvisi e toni**

Questa funzione consente di regolare il volume dei toni/ avvisi a un livello più alto o più basso di quello della voce. Seguire la procedura per impostare i livelli di offset del volume di avvisi e toni sulla radio.

**1** Premere  $\begin{bmatrix} \mathbb{B} \\ \mathbb{B} \end{bmatrix}$  per accedere al menu. **2** Premere  $\triangle$  o  $\blacktriangledown$  fino a visualizzare Utilità. Premere  $\begin{pmatrix} \frac{18}{6K} \\ 0 & \frac{1}{2} \end{pmatrix}$  per effettuare la selezione. **3** Premere  $\triangle$  o  $\blacktriangledown$  fino a visualizzare Impost. radio. Premere  $\begin{bmatrix} \overline{\mathbb{B}} \\ \overline{\mathbb{B}} \end{bmatrix}$  per effettuare la selezione. **Premere**  $\triangle$  **o**  $\blacktriangledown$  **fino a visualizzare Toni/Avvisi.** Premere  $\begin{bmatrix} \mathbb{B} \\ \mathbb{B} \end{bmatrix}$  per effettuare la selezione.

**7.7.11**

**5** Premere  $\triangle$   $\alpha$   $\blacktriangledown$  fino a visualizzare Offset vol.

Premere  $\begin{bmatrix} \mathbb{B} \\ \mathbb{B} \end{bmatrix}$  per effettuare la selezione.

**6** Premere  $\triangle$   $\circ$   $\blacktriangledown$  fino a visualizzare il livello di offset del volume desiderato.

Viene riprodotto un tono di feedback con il livello di offset del volume corrispondente.

- **7** Eseguire una delle seguenti operazioni:
	- Premere  $\begin{bmatrix} \overline{\mathbb{R}} \\ \overline{\mathbb{R}} \end{bmatrix}$  per effettuare la selezione. Il livello di offset del volume richiesto viene salvato.
	- Premere  $\begin{bmatrix} 2 \\ 1 \end{bmatrix}$  per uscire. Le modifiche vengono annullate.

## **7.7.12 Attivazione o disattivazione del tono Permesso di parlare**

Seguire la procedura per attivare o disattivare il tono Permesso di parlare sulla radio.

- **1** Premere  $\begin{bmatrix} \mathbb{B} \\ \mathbb{B} \end{bmatrix}$  per accedere al menu.
- **2** Premere  $\triangle$  **o**  $\blacktriangledown$  fino a visualizzare Utilità. Premere  $\begin{bmatrix} \mathbb{B} \\ \mathbb{B} \end{bmatrix}$  per effettuare la selezione.
- **3** Premere  $\triangle$  o  $\blacktriangledown$  fino a visualizzare Impost. radio. Premere  $\begin{bmatrix} \mathbb{B} \\ \mathbb{B} \end{bmatrix}$  per effettuare la selezione.
- **4** Premere  $\triangle$   $\circ$   $\triangledown$  fino a visualizzare Toni/avvisi. Premere  $\begin{bmatrix} \mathbb{B} \\ \mathbb{B} \end{bmatrix}$  per effettuare la selezione.
- **5** Premere  $\triangle$  o  $\blacktriangledown$  fino a visualizzare Tono perm... Premere  $\begin{bmatrix} \overline{\mathbb{R}} \\ \overline{\mathbb{R}} \end{bmatrix}$  per effettuare la selezione.
- **6** Premere  $\begin{bmatrix} \frac{m}{c} \\ \frac{m}{c} \end{bmatrix}$  per attivare o disattivare la funzione Tono perm..

Sul display viene visualizzato uno dei seguenti risultati:
- Se questa opzione è attivata, viene visualizzato accanto alla voce Abilitato.
- Se questa opzione è disabilitata, ✔ non viene più visualizzato accanto alla voce Abilitato.

### **7.7.13 Attivazione o disattivazione del tono di accensione**

Seguire la procedura per attivare o disattivare il tono di accensione sulla radio.

Premere  $\begin{bmatrix} \overline{b} \\ \overline{0} \end{bmatrix}$  per accedere al menu.

**1**

**2** Premere  $\triangle$  o  $\blacktriangledown$  fino a visualizzare Utilità.

Premere  $\begin{bmatrix} \overline{\mathbb{B}} \\ \overline{\mathbb{B}} \end{bmatrix}$  per effettuare la selezione.

**3** Premere  $\triangle$  o  $\blacktriangledown$  fino a visualizzare Impost. radio. Premere **(E)** per effettuare la selezione.

- **4** Premere  $\triangle$   $\circ$   $\blacktriangledown$  fino a visualizzare Toni/avvisi. Premere  $\begin{array}{c} \boxed{68} \\ \hline 0 \end{array}$  per effettuare la selezione. **5** Premere  $\triangle$   $\circ$   $\blacktriangledown$  fino a visualizzare Accensione. Premere  $\begin{bmatrix} \mathbb{B} \\ \mathbb{B} \end{bmatrix}$  per effettuare la selezione.
	- **6** Premere  $\begin{array}{c} \boxed{60} \\ \hline 0 \end{array}$  per attivare o disattivare il Tono acc.ne. Sul display viene visualizzato uno dei seguenti risultati:
		- Se questa opzione è attivata, ✔ viene visualizzato accanto alla voce Abilitato.
		- Se questa opzione è disabilitata, √ non viene più visualizzato accanto alla voce Abilitato.

### **7.7.14**

# **Impostazione del tono di avviso per i messaggi di testo**

È possibile personalizzare il tono di avviso dei messaggi di testo per ciascuna voce nella lista Contatti. Seguire la

procedura per impostare i toni di avviso dei messaggi di testo sulla radio.

**1** Premere  $\begin{bmatrix} \mathbb{B} \\ \mathbb{C} \end{bmatrix}$  per accedere al menu.

**2** Premere  $\triangle$  o  $\blacktriangledown$  per visualizzare Contatti.

Premere  $\begin{array}{c} \boxed{31} \\ \cancel{01} \\ \cancel{01} \end{array}$  per effettuare la selezione.

- **3** Premere **o o v** fino a visualizzare l'alias o l'ID desiderato. Premere <sup>18</sup> per effettuare la selezione.
- **4** Premere **o**  $\bullet$  fino a visualizzare Avviso msg. Premere  $\begin{bmatrix} \frac{18}{100} \\ \frac{1}{200} \end{bmatrix}$  per effettuare la selezione.
- **5** Eseguire una delle seguenti operazioni:
	- Premere  $\triangle$  o  $\blacktriangledown$  fino a visualizzare

Momentaneo. Premere  $\begin{pmatrix} \mathbb{B} \\ \mathbb{B} \end{pmatrix}$  per effettuare la selezione.

Sul display viene visualizzato ✔ accanto alla voce Momentaneo.

Premere  $\triangle$  o  $\blacktriangledown$  fino a visualizzare

Ripetitivo. Premere  $\begin{bmatrix} \mathbb{B} \\ \mathbb{B} \end{bmatrix}$  per effettuare la selezione. Sul display viene visualizzato ✔ accanto a Ripetitivo.

### **7.7.15 Livelli di potenza**

È possibile personalizzare l'impostazione di potenza alta o bassa per ciascun canale.

#### **Alto**

Consente la comunicazione tra radio che si trovano a notevole distanza.

#### **Bassa**

Consente la comunicazione tra radio che si trovano a breve distanza.

#### **AVVISO:**

Si tratta di una funzionalità non disponibile per i canali della banda cittadina che si trovano nella stessa frequenza.

### **7.7.15.1 Impostazione dei livelli di potenza**

Seguire la procedura per impostare i livelli di potenza sulla radio.

- **1** Eseguire una delle seguenti operazioni:
	- Premere il pulsante programmato **Livello potenza**. Saltare i passaggi riportati di seguito.
	- Premere  $\begin{bmatrix} \mathbb{B} \\ \mathbb{C} \end{bmatrix}$  per accedere al menu.
- **2** Premere  $\triangle$   $\circ$   $\triangleright$  fino a visualizzare Utilità.

Premere  $\begin{array}{c} \begin{array}{c} \text{IB} \\ \text{OK} \end{array} \end{array}$  per effettuare la selezione.

**3** Premere  $\triangle$  o  $\blacktriangledown$  fino a visualizzare Impost.

radio. Premere  $\begin{pmatrix} \mathbb{B} \\ \mathbb{B} \end{pmatrix}$  per effettuare la selezione.

- **4** Premere  $\triangle$   $\circ$   $\triangledown$  fino a visualizzare Potenza. Premere  $\begin{bmatrix} \overline{\mathbb{R}} \\ \overline{\mathbb{R}} \end{bmatrix}$  per effettuare la selezione.
- **5** Eseguire una delle seguenti operazioni:

**Premere**  $\triangle$  **o**  $\blacktriangledown$  **fino a visualizzare Alta.** 

Premere  $\begin{bmatrix} \frac{18}{100} \\ \frac{1}{200} \end{bmatrix}$  per effettuare la selezione. Sul display viene visualizzato ✔ accanto alla voce Alta.

**Premere**  $\triangle$  **o**  $\blacktriangledown$  **fino a visualizzare Bassa.** 

Premere  $\begin{array}{c} \boxed{66} \\ \hline \end{array}$  per effettuare la selezione. Sul display viene visualizzato ✔ accanto alla voce Bassa.

**6** Premere a lungo (1) per tornare alla schermata principale.

#### **7.7.16**

# **Cambio di modo del display**

È possibile modificare il modo del display per la radio tra Giorno e Notte, a seconda delle necessità. Questa funzione influisce sulla tavolozza colori del display. Seguire la procedura per cambiare il modo del display della radio.

**1** Eseguire una delle seguenti operazioni:

- Premere il pulsante **Modo display** programmato. Saltare i passaggi seguenti.
- **Premere (E)** per accedere al menu.
- **2** Premere  $\triangle$   $\circ$   $\blacktriangledown$  fino a visualizzare Utilità Premere  $\begin{pmatrix} \mathbb{B} \\ \mathbb{B} \end{pmatrix}$  per effettuare la selezione.
- **3** Premere  $\triangle$  o  $\blacktriangledown$  fino a visualizzare Impost.

radio. Premere  $\begin{bmatrix} \mathbb{B} \\ \mathbb{B} \end{bmatrix}$  per effettuare la selezione.

**4** Premere  $\triangle$  o  $\blacktriangledown$  fino a visualizzare Display.

Premere  $\begin{bmatrix} \overline{\mathbb{R}} \\ \overline{\mathbb{R}} \end{bmatrix}$  per effettuare la selezione.

Sul display, vengono visualizzate le opzioni Modo Giorno e Modo Notte.

**5** Premere  $\triangle$  o  $\blacktriangledown$  fino a visualizzare l'impostazione

desiderata. Premere **DE** per effettuare la selezione.

Sul display viene visualizzato ✔ accanto all'impostazione selezionata.

### **7.7.17 Regolazione della luminosità del display**

Seguire la procedura per regolare la luminosità del display sulla radio.

- **1** Eseguire una delle seguenti operazioni:
	- Premere il pulsante programmato **Luminosità**. Saltare i passaggi seguenti.
	- Premere  $\begin{bmatrix} \frac{m}{\alpha} \\ \frac{m}{\alpha} \end{bmatrix}$  per accedere al menu.
- **2** Premere  $\triangle$   $\circ$  **v** fino a visualizzare Utilità.

Premere  $\begin{bmatrix} \frac{m}{c} \\ \frac{m}{c} \end{bmatrix}$  per effettuare la selezione.

**3** Premere  $\triangle$  o  $\blacktriangledown$  fino a visualizzare Impost. radio. Premere  $\begin{bmatrix} \mathbb{B} \\ \mathbb{C} \end{bmatrix}$  per effettuare la selezione. **4** Premere  $\triangle$   $\circ$   $\blacktriangledown$  fino a visualizzare Luminosità.

Premere  $\begin{bmatrix} \mathbb{B} \\ \mathbb{B} \end{bmatrix}$  per effettuare la selezione. Sul display viene visualizzata la barra di avanzamento.

**5** Premere  $\triangle$  o  $\blacktriangledown$  per diminuire o aumentare la luminosità del display. Premere <sup>(R)</sup> per effettuare la selezione.

#### **7.7.18**

# **Impostazione del timer di retroilluminazione del display**

È possibile impostare la luminosità del display della radio, a seconda delle esigenze. L'impostazione selezionata viene applicata anche ai tasti di navigazione del menu e alla retroilluminazione della tastiera. Seguire la procedura per impostare il timer della retroilluminazione sulla radio.

- **1** Eseguire una delle seguenti operazioni:
	- Premere il pulsante programmato **Retroillum.**. Saltare i passaggi seguenti.

• Premere  $\begin{bmatrix} \overline{\mathbb{B}} \\ \overline{\mathbb{B}} \end{bmatrix}$  per accedere al menu. **2** Premere  $\triangle$  o  $\blacktriangledown$  fino a visualizzare Utilità. Premere  $\overline{\text{ow}}$  per effettuare la selezione. **3** Premere  $\triangle$  o  $\blacktriangledown$  fino a visualizzare Impost. radio. Premere  $\begin{pmatrix} \mathbb{B} \\ \mathbb{B} \end{pmatrix}$  per effettuare la selezione. **4** Premere  $\triangle$  o  $\blacktriangledown$  fino a visualizzare Display. Premere  $\begin{bmatrix} \frac{m}{\alpha} \\ \frac{m}{\alpha} \end{bmatrix}$  per effettuare la selezione. **5** Premere  $\triangle$  o  $\blacktriangledown$  fino a visualizzare Timers retroilluminazione. Premere <sup>(R)</sup> per effettuare la selezione.

La retroilluminazione del display e della tastiera viene automaticamente disattivata se l'indicatore LED è disabilitato. Per ulteriori informazioni, vedere [Attivazione o](#page-2799-0) [disattivazione degli indicatori LED a pagina 254 .](#page-2799-0)

#### **7.7.19**

# **Attivazione o disattivazione della retroilluminazione automatica**

È possibile attivare e disattivare l'accensione automatica della retroilluminazione della radio, se necessario. Se l'opzione è abilitata, la retroilluminazione si attiva quando la radio riceve una chiamata, un evento della lista delle notifiche o un allarme di emergenza.

**1** Premere  $\begin{bmatrix} \mathbb{B} \\ \mathbb{B} \end{bmatrix}$  per accedere al menu.

**2** Premere  $\triangle$  **o**  $\triangledown$  fino a visualizzare Utilità.

Premere  $\overline{\text{ow}}$  per effettuare la selezione.

**3** Premere  $\triangle$  o  $\blacktriangledown$  fino a visualizzare Impost.

radio. Premere **(E)** per effettuare la selezione.

**4** Premere  $\triangle$   $\circ$   $\triangledown$  fino a visualizzare Retroill. auto.

**5**

Premere  $\begin{bmatrix} 1 & 0 \\ 0 & 0 \end{bmatrix}$  per attivare o disattivare la funzione Retroill. auto.

Sul display viene visualizzato uno dei seguenti risultati:

- Se questa opzione è attivata, viene visualizzato accanto alla voce Abilitato.
- $\cdot$  Se questa opzione è disabilitata,  $\checkmark$  non viene più visualizzato accanto alla voce Abilitato.

### **7.7.20 Livelli di squelch**

È possibile regolare il livello di squelch per eliminare la ricezione di chiamate non gradite, la cui forza del segnale è bassa, oppure i canali che presentano un rumore di fondo più elevato del normale.

#### **Normale**

È l'impostazione predefinita.

#### **Stretto**

Questa impostazione consente di eliminare la ricezione di chiamate non gradite e/o i rumori di fondo. È

possibile che vengano filtrate anche le chiamate effettuate da posizioni remote.

### **AVVISO:**

Si tratta di una funzionalità non disponibile per i canali della banda cittadina che si trovano nella stessa frequenza.

### **7.7.20.1 Impostazione dei livelli di squelch**

Seguire la procedura per impostare i livelli di squelch sulla radio.

- **1** Eseguire una delle seguenti operazioni:
	- Premere il pulsante programmato **Squelch**. Saltare i passaggi seguenti.
	- **Premere**  $\begin{bmatrix} 18 \\ 0 \end{bmatrix}$  per accedere al menu.
- **2** Premere  $\triangle$   $\circ$   $\blacktriangledown$  fino a visualizzare Utilità.

Premere  $\begin{bmatrix} \mathbb{R} \\ \mathbb{R} \end{bmatrix}$  per effettuare la selezione.

- **3** Premere  $\triangle$  o  $\blacktriangledown$  fino a visualizzare Impost. radio. Premere  $\begin{bmatrix} \mathbb{B} \\ \mathbb{B} \end{bmatrix}$  per effettuare la selezione.
- **4** Premere  $\triangle$  o  $\blacktriangledown$  fino a visualizzare Squelch. Premere  $\begin{bmatrix} \mathbb{B} \\ \mathbb{B} \end{bmatrix}$  per effettuare la selezione.
- **5** Eseguire una delle seguenti operazioni:
	- **Premere**  $\triangle$  **o**  $\blacktriangledown$  **fino a visualizzare Normale.** Premere  $\begin{pmatrix} \mathbb{B} \\ \mathbb{C} \end{pmatrix}$  per effettuare la selezione. Sul display viene visualizzato ✔ accanto alla voce Normale.
	- **Premere**  $\triangle$  **o**  $\blacktriangledown$  **fino a visualizzare** Stretto. 68 Premere  $\overline{\omega}$  per effettuare la selezione. Sul display viene visualizzato ✔ accanto alla voce Stretto.

Il display torna automaticamente al menu precedente.

### **7.7.21**

# **Attivazione o disattivazione degli indicatori LED**

Seguire la procedura per l'attivazione o la disattivazione degli indicatori LED sulla radio.

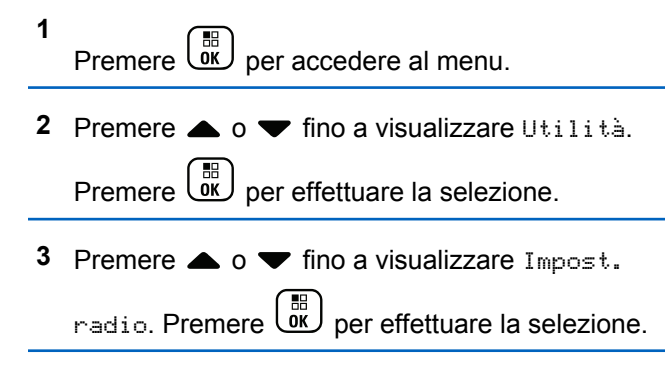

- **4** Premere  $\triangle$   $\circ$   $\blacktriangledown$  fino a visualizzare Indicatore
	- LED. Premere  $\begin{pmatrix} \mathbb{B} \\ \mathbb{C} \end{pmatrix}$  per effettuare la selezione.

Premere  $\begin{bmatrix} 1 & 1 \\ 0 & 0 \end{bmatrix}$  per attivare o disattivare l'indicatore LED.

Sul display viene visualizzato uno dei seguenti risultati:

- Se questa opzione è attivata, ✔ viene visualizzato accanto alla voce Abilitato.
- Se questa opzione è disabilitata, √ non viene più visualizzato accanto alla voce Abilitato.

**7.7.22**

**1**

**5**

### **Impostazione delle lingue**

Seguire la procedura per impostare le lingue sulla radio.

Premere  $\begin{bmatrix} \mathbb{B} \\ \mathbb{B} \end{bmatrix}$  per accedere al menu.

**Premere**  $\triangle$   $\alpha$   $\blacktriangledown$  fino a visualizzare Utilità.

Premere  $\begin{bmatrix} \mathbb{B} \\ \mathbb{B} \end{bmatrix}$  per effettuare la selezione.

**3** Premere  $\triangle$  o  $\blacktriangledown$  fino a visualizzare Impost. radio.Premere (E) per effettuare la selezione.

- **4** Premere  $\triangle$  o  $\blacktriangledown$  fino a visualizzare Lingue. Premere  $\begin{pmatrix} \mathbb{B} \\ \mathbb{B} \end{pmatrix}$  per effettuare la selezione.
- **5** Premere  $\triangle$  o  $\blacktriangledown$  fino a visualizzare la lingua

desiderata. Premere <sup>11</sup>/<sub>D</sub>er effettuare la selezione.

Sul display viene visualizzato ✔ accanto alla lingua selezionata.

#### **7.7.23**

# **Trasmissione attivata dalla voce (VOX, Voice Operating Transmission)**

VOX (Voice Operating Transmission) consente di avviare una chiamata in vivavoce ad attivazione vocale su un canale programmato. La radio trasmette automaticamente per un periodo di tempo programmato ogni volta che il microfono di un accessorio VOX rileva la voce.

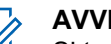

### **AVVISO:**

Si tratta di una funzionalità non disponibile per i canali della banda cittadina che si trovano nella stessa frequenza.

È possibile attivare o disattivare la funzione VOX effettuando una delle seguenti operazioni:

- Spegnere e riaccendere la radio per abilitare VOX.
- Cambiare canale con il **selettore di canale** per attivare la funzione VOX.
- Attivare o disattivare la funzione VOX utilizzando il pulsante programmato **VOX** o il menu per attivare o disattivare la funzione.
- Premere il pulsante **PTT** durante il funzionamento della radio per disattivare la funzione VOX.

#### **AVVISO:**

Questa funzione può essere attivata o disattivata solo se è stata abilitata nella radio. Per ulteriori informazioni, contattare il rivenditore o l'amministratore di sistema.

#### **7.7.23.1**

### **Attivazione o disattivazione della funzione VOX**

Seguire la procedura per attivare o disattivare il VOX sulla radio.

- **1** Eseguire una delle seguenti operazioni:
	- Premere il pulsante programmato **VOX**. Saltare i passaggi riportati di seguito.
	- Premere  $\begin{pmatrix} \mathbb{B} \\ \mathbb{B} \end{pmatrix}$  per accedere al menu.
- **2** Premere  $\triangle$   $\circ$   $\triangleright$  fino a visualizzare Utilità.

Premere  $\begin{bmatrix} \mathbb{B} \\ \mathbb{B} \end{bmatrix}$  per effettuare la selezione.

**3** Premere  $\triangle$  o  $\blacktriangledown$  fino a visualizzare Impost.

radio. Premere  $\begin{bmatrix} \mathbb{B} \\ \mathbb{C} \end{bmatrix}$  per effettuare la selezione.

**4** Premere **o**  $\alpha$  **v** fino a visualizzare VOX. Premere

 $\left[\begin{smallmatrix}\mathbb{H} \ \mathbb{O}\mathbb{K} \end{smallmatrix}\right]$ per effettuare la selezione.

- **5** Eseguire una delle seguenti operazioni:
	- Premere  $\triangle$  o  $\blacktriangledown$  fino a visualizzare Attivo. Premere  $\begin{array}{c} \boxed{18} \\ \boxed{00} \end{array}$  per effettuare la selezione. Sul display viene visualizzato ✔ accanto alla voce Attivo.
	- Premere  $\triangle$  o  $\blacktriangledown$  fino a visualizzare

Disattivo. Premere **DE** per effettuare la selezione. Sul display viene visualizzato  $\checkmark$ accanto a Disattivo.

### **AVVISO:**

Se è attivata la funzione Tono perm., utilizzare una parola di attivazione per iniziare la chiamata. Quindi, dopo aver ricevuto il tono che indica il permesso di parlare, parlare chiaramente nel microfono. Per ulteriori informazioni, vedere [Attivazione o](#page-2792-0) [disattivazione del tono Permesso di parlare a](#page-2792-0) [pagina 247](#page-2792-0) .

### **7.7.24 Attivazione o disattivazione della scheda opzioni**

Le funzionalità della scheda opzioni in ogni canale possono essere assegnate ai pulsanti programmabili. Seguire la procedura per l'attivazione e disattivazione della scheda opzioni sulla radio.

Premere il pulsante **Scheda opzioni** programmato.

### **7.7.25 Attivazione o disattivazione dell'annuncio vocale**

Questa funzione consente alla radio di indicare con un messaggio audio la zona o il canale corrente appena assegnato dall'utente o il pulsante programmabile che l'utente ha appena premuto.

In genere, questa funzione è utile nel caso in cui un utente abbia difficoltà a leggere le informazioni visualizzate sul display.

È possibile personalizzare questo indicatore audio in base alle esigenze dei clienti. Seguire la procedura per attivare o disattivare gli annunci vocali sulla radio.

- **1** Eseguire una delle seguenti operazioni:
	- Premere il pulsante programmato **Annuncio vocale**. Saltare i passaggi seguenti.
	- Premere  $\begin{pmatrix} m \\ m \end{pmatrix}$  per accedere al menu.
- **2** Premere  $\triangle$   $\circ$   $\triangleright$  fino a visualizzare Utilità. Premere  $\begin{bmatrix} \mathbb{B} \\ \mathbb{B} \end{bmatrix}$  per effettuare la selezione.
- **3** Premere  $\triangle$  o  $\blacktriangledown$  fino a visualizzare Impost. radio. Premere **DE** per effettuare la selezione.
- **4** Premere **o**  $\bullet$  **fino a visualizzare Annuncio** vocale. Premere  $\begin{pmatrix} \overline{m} \\ \overline{m} \end{pmatrix}$  per effettuare la selezione.

#### **5 Premere**  $\begin{bmatrix} \overline{a} \\ \overline{b} \end{bmatrix}$  per attivare o disattivare Annuncio vocale.

- Se questa opzione è attivata, viene visualizzato accanto alla voce Abilitato.
- Se questa opzione è disabilitata,  $\sqrt{\ }$  non viene più visualizzato accanto alla voce Abilitato.

#### **7.7.26**

# **Attivazione o disattivazione del controllo automatico del guadagno per il microfono digitale**

La funzione di controllo automatico del guadagno (AGC, Automatic Gain Control) del microfono digitale controlla automaticamente il guadagno del microfono della radio durante la trasmissione su un sistema digitale. Questa funzione riduce il volume dell'audio o potenzia l'audio a basso volume fino a un valore preimpostato per garantire un livello omogeneo dell'audio. Seguire la

procedura per attivare o disattivare il controllo automatico del guadagno per il microfono digitale sulla radio.

- **1** Premere  $\begin{bmatrix} \mathbb{B} \\ \mathbb{B} \end{bmatrix}$  per accedere al menu. **2** Premere  $\triangle$   $\circ$  **v** fino a visualizzare Utilità. Premere  $\begin{array}{c} \boxed{m} \\ \phantom{m} \\ \end{array}$  per effettuare la selezione.
- **3** Premere  $\triangle$  o  $\blacktriangledown$  fino a visualizzare Impost. radio. Premere **DE** per effettuare la selezione.
- **Premere**  $\triangle$  **o**  $\blacktriangledown$  **fino a visualizzare AGC mic D.** Premere  $\begin{array}{c} \boxed{68} \\ \hline 0 \end{array}$  per effettuare la selezione.
- **5** Premere  $\begin{array}{c} \boxed{60} \\ \hline 0 \end{array}$  per attivare o disattivare AGC mic digitale.

Sul display viene visualizzato uno dei seguenti risultati:

• Se questa opzione è attivata,  $\checkmark$  viene visualizzato accanto alla voce Abilitato.

 $\cdot$  Se questa opzione è disabilitata,  $\checkmark$  non viene più visualizzato accanto alla voce Abilitato.

#### **7.7.27**

# **Attivazione o disattivazione del controllo automatico del guadagno per il microfono analogico**

La funzione di controllo automatico del guadagno (AGC, Automatic Gain Control) del microfono analogico controlla automaticamente il guadagno del microfono della radio durante la trasmissione su un sistema analogico. Questa funzione riduce il volume dell'audio o potenzia l'audio a basso volume fino a un valore preimpostato per garantire un livello omogeneo dell'audio. Seguire la procedura per attivare o disattivare il controllo automatico del guadagno per il microfono analogico sulla radio.

- **3** Premere  $\triangle$  o  $\blacktriangledown$  fino a visualizzare Impost. radio. Premere  $\begin{bmatrix} \mathbb{B} \\ \mathbb{C} \end{bmatrix}$  per effettuare la selezione.
- **4** Premere  $\triangle$   $\circ$   $\triangledown$  fino a visualizzare AGC mic. A. Premere  $\begin{bmatrix} \mathbb{B} \\ \mathbb{B} \end{bmatrix}$  per effettuare la selezione.
- **5** Premere  $\begin{array}{c} \boxed{68} \\ \hline 0 \end{array}$  per attivare o disattivare AGC mic analogico.

Sul display viene visualizzato uno dei seguenti risultati:

- Se questa opzione è attivata, viene visualizzato accanto alla voce Abilitato.
- Se questa opzione è disabilitata, ✔ non viene più visualizzato accanto alla voce Abilitato.

**1** Premere  $\begin{bmatrix} \overline{b} \\ \overline{0} \end{bmatrix}$  per accedere al menu.

**2** Premere  $\triangle$  o  $\blacktriangledown$  fino a visualizzare Utilità.

Premere  $\begin{pmatrix} \mathbb{B} \\ \mathbb{C} \\ \mathbb{C} \end{pmatrix}$  per effettuare la selezione.

#### **7.7.28**

# **Commutazione dell'instradamento dell'audio tra l'altoparlante interno della radio e l'accessorio cablato**

Attenersi alla procedura descritta di seguito per alternare l'instradamento audio tra l'altoparlante interno della radio e l'accessorio cablato.

È possibile alternare l'instradamento audio tra l'altoparlante interno della radio e l'altoparlante dell'accessorio cablato a condizione che:

- L'accessorio cablato con altoparlante sia collegato.
- L'audio non venga instradato a un accessorio Bluetooth esterno.

Premere il pulsante programmato **Att./dis. audio**.

Una volta eseguita la commutazione dell'instradamento dell'audio, viene emesso un tono.

Se si spegne la radio o si scollega l'accessorio, viene ripristinato l'instradamento dell'audio all'altoparlante interno della radio.

# **Attivazione o disattivazione dell'audio intelligente**

La radio regola automaticamente il volume dell'audio in modo che superi il rumore di fondo dell'ambiente, comprese le origini del rumore stazionarie e non. Si tratta di una funzione di sola ricezione, che non influisce sull'audio di trasmissione. Seguire la procedura per attivare o disattivare l'audio intelligente sulla radio.

### **AVVISO:**

Questa funzione non è disponibile durante le sessioni Bluetooth.

- **1** Eseguire una delle seguenti operazioni:
	- Premere il pulsante **Audio intelligente** programmato. Saltare i passaggi riportati di seguito.
	- $P$ remere  $\begin{array}{c} \boxed{66} \\ \hline \end{array}$  per accedere al menu.
- **2** Premere  $\triangle$  o  $\blacktriangledown$  fino a visualizzare Utilità.

Premere  $\begin{array}{c} \boxed{68} \\ \hline 0 \end{array}$  per effettuare la selezione.

**7.7.29**

**3** Premere  $\triangle$  o  $\blacktriangledown$  fino a visualizzare Impost. radio. Premere  $\begin{pmatrix} \mathbb{B} \\ \mathbb{C} \end{pmatrix}$  per effettuare la selezione.

- **4** Premere  $\triangle$   $\alpha$   $\blacktriangledown$  fino a visualizzare Audio intell. Premere  $\begin{pmatrix} m \\ m \end{pmatrix}$  per effettuare la selezione.
- **5** Eseguire una delle seguenti operazioni:
	- **Premere**  $\triangle$  **o**  $\blacktriangledown$  **fino a visualizzare Attivo.**

Premere  $\begin{pmatrix} \frac{m}{m} \\ 0 \end{pmatrix}$  per effettuare la selezione. Sul display viene visualizzato ✔ accanto alla voce Attivo.

Premere  $\triangle$  o  $\blacktriangledown$  fino a visualizzare Disattivo. Premere **DE** per effettuare la selezione. Sul display viene visualizzato  $\checkmark$ accanto a Disattivo.

**7.7.30**

# **Attivazione o disattivazione della funzione di ottimizzazione del trillo**

È possibile attivare questa funzionalità quando si parla in una lingua che contiene molte parole pronunciate con trillo alveolare (noto anche come "consonante vibrante"). Seguire la procedura per attivare o disattivare la funzione di ottimizzazione del trillo sulla radio.

- **1** Eseguire una delle seguenti operazioni:
	- Premere il pulsante programmato **Ottim. trilli**. Saltare i passaggi riportati di seguito.
	- Premere  $\begin{bmatrix} \mathbb{B} \\ \mathbb{B} \end{bmatrix}$  per accedere al menu.
- **2** Premere  $\triangle$   $\circ$  **v** fino a visualizzare Utilità. Premere  $\begin{bmatrix} \mathbb{B} \\ \mathbb{B} \end{bmatrix}$  per effettuare la selezione.
- **3** Premere  $\triangle$  o  $\blacktriangledown$  fino a visualizzare Impost.

radio. Premere  $\begin{bmatrix} \mathbb{B} \\ \mathbb{C} \end{bmatrix}$  per effettuare la selezione.

- **4** Premere  $\triangle$  o  $\blacktriangledown$  fino a visualizzare Ottim.  $t$ rilli. Premere  $\begin{bmatrix} 1 & 0 \\ 0 & 0 \end{bmatrix}$  per effettuare la selezione.
- **5** Eseguire una delle seguenti operazioni:
	- **Premere**  $\triangle$  **o**  $\blacktriangledown$  **fino a visualizzare Attivo.**

Premere  $\begin{bmatrix} \frac{18}{6K} \\ \frac{1}{2} \end{bmatrix}$  per effettuare la selezione. Sul display viene visualizzato ✔ accanto alla voce Attivo.

Premere  $\triangle$  o  $\blacktriangledown$  fino a visualizzare Disattivo. Premere  $\begin{bmatrix} \mathbb{B} \\ \mathbb{B} \end{bmatrix}$  per effettuare la selezione. Sul display viene visualizzato accanto a Disattivo.

#### **7.7.31**

# **Attivazione e disattivazione della funzione per il controllo dinamico della distorsione del microfono**

Questa funzione consente di attivare la radio per monitorare automaticamente l'ingresso del microfono e regolare l'amplificazione del microfono per evitare ritagli audio.

#### **1** Premere  $\begin{bmatrix} \mathbb{B} \\ \mathbb{B} \end{bmatrix}$  per accedere al menu.

- **Premere**  $\triangle$  **o**  $\blacktriangledown$  **fino a visualizzare Utilità.** Premere  $\begin{bmatrix} \mathbb{B} \\ \mathbb{B} \end{bmatrix}$  per effettuare la selezione.
- **3** Premere  $\triangle$  o  $\blacktriangledown$  fino a visualizzare Impost. radio. Premere **(E)** per effettuare la selezione.
- **4** Premere **a**  $\circ$   $\bullet$  fino a visualizzare Distorsione  $m$ ic. Premere  $\begin{bmatrix} m \\ m \end{bmatrix}$  per effettuare la selezione.
- **5** Eseguire una delle seguenti operazioni:
	- Premere  $\begin{bmatrix} \mathbb{B} \\ \mathbb{C} \end{bmatrix}$  per attivare il controllo dinamico della distorsione del microfono. Se questa opzione è attivata, viene visualizzato accanto alla voce Abilitato.
- 
- Premere  $\overline{\text{ow}}$  per disattivare il controllo dinamico della distorsione del microfono. Se questa opzione è disabilitata, √ non viene più visualizzato accanto alla voce Abilitato.

#### **7.7.32**

### **Impostazione dell'ambiente audio**

Seguire la procedura per impostare l'ambiente audio sulla radio in base al proprio ambiente.

**1** Premere  $\begin{bmatrix} \frac{\pi}{2} \\ \frac{\pi}{2} \end{bmatrix}$  per accedere al menu.

**2** Premere  $\triangle$   $\circ$   $\triangleright$  fino a visualizzare Utilità.

Premere  $\begin{bmatrix} \overline{\mathbb{B}} \\ \overline{\mathbb{B}} \end{bmatrix}$  per effettuare la selezione.

**3** Premere  $\triangle$  o  $\blacktriangledown$  fino a visualizzare Impost.

radio. Premere  $\begin{pmatrix} \mathbb{B} \\ \mathbb{B} \end{pmatrix}$  per effettuare la selezione.

- **4** Premere  $\triangle$   $\circ$   $\blacktriangleright$  fino a visualizzare Ambiente audio. Premere  $\begin{bmatrix} \mathbb{B} \\ \mathbb{B} \end{bmatrix}$  per effettuare la selezione.
- **5** Premere  $\triangle$  o  $\blacktriangledown$  fino a visualizzare l'impostazione desiderata. Premere  $\begin{bmatrix} \mathbb{B} \\ \mathbb{C} \end{bmatrix}$  per effettuare la selezione.

Le impostazioni sono le seguenti.

- Scegliere Predefinito per le impostazioni predefinite di fabbrica.
- Scegliere Forte per aumentare il volume dell'altoparlante per l'uso in ambienti rumorosi.
- Scegliere Gruppo lavoro per ridurre il feedback acustico quando si utilizza con un gruppo di radio che si trovano una vicina all'altra.

Sul display viene visualizzato  $\checkmark$  accanto all'impostazione selezionata.

#### **7.7.33**

# **Impostazione dei profili audio**

Seguire la procedura per impostare i profili audio sulla radio.

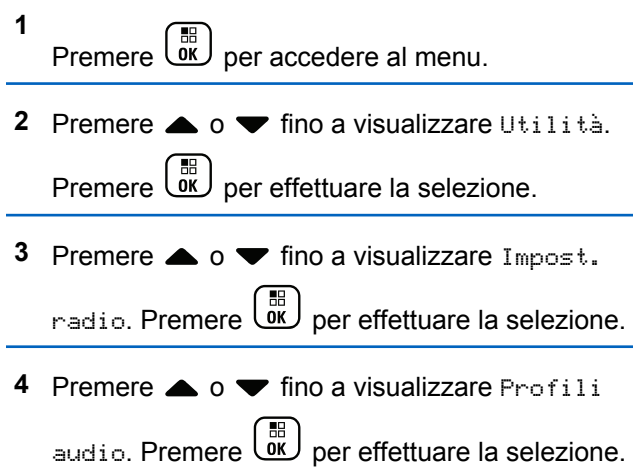

**5** Premere  $\triangle$  o  $\blacktriangledown$  fino a visualizzare l'impostazione desiderata. Premere <sup>18</sup> per effettuare la selezione.

Le impostazioni sono le seguenti.

- Scegliere Predefinito per disattivare il profilo audio selezionato in precedenza e tornare alle impostazioni predefinite di fabbrica.
- Scegliere Livello 1, Livello 2 o Livello 3 per i profili audio progettati per compensare la

riduzione dell'udito dovuta al rumore, tipica degli adulti oltre i 40 anni.

• Scegliere Aumento alti, Aumenti medi o Aumento bassi per i profili audio che si allineano con le preferenze per garantire suoni più metallici, più nasali o più profondi.

Sul display viene visualizzato  $\checkmark$  accanto all'impostazione selezionata.

### **7.7.34 Informazioni generali sulla radio**

La radio contiene informazioni su diversi parametri generali.

Le informazioni generali della radio vengono riportate di seguito:

- Informazioni sulla batteria.
- ID e alias della radio.
- Versioni del firmware e del codeplug.
- Aggiornamento del software.
- Informazioni sul sistema GNSS.
- Informazioni sul sito.

• RSSI (Received Signal Strength Indicator).

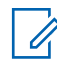

#### **AVVISO:**

Premere  $\begin{pmatrix} 5 \\ 2 \end{pmatrix}$  per tornare alla schermata

precedente. Premere a lungo  $\circled{2}$  per tornare alla schermata principale. La schermata corrente viene chiusa alla scadenza del tempo di inattività.

#### **7.7.34.1**

# **Accesso alle informazioni sulla batteria**

È possibile visualizzare le informazioni sulla batteria della radio.

**1** Premere  $\begin{bmatrix} \mathbb{B} \\ \mathbb{C} \end{bmatrix}$  per accedere al menu.

**Premere**  $\triangle$  **o**  $\blacktriangledown$  **fino a visualizzare Utilità.** 

Premere  $\begin{bmatrix} \mathbb{B} \\ \mathbb{B} \end{bmatrix}$  per effettuare la selezione.

**3** Premere  $\triangle$  o  $\blacktriangledown$  fino a visualizzare Info radio. Premere  $\overline{\mathsf{dw}}$  per effettuare la selezione. **4** Premere  $\triangle$   $\circ$   $\blacktriangledown$  fino a visualizzare Info

batteria. Premere  $\begin{array}{c} \boxed{66} \\ \hline 0 \end{array}$  per effettuare la selezione.

### **AVVISO:**

Solo per batterie **IMPRES**: Sul display viene visualizzato il messaggio Ricondiziona batteria se la batteria deve essere ricondizionata con un caricabatteria IMPRES. Alla fine del processo di ricondizionamento, sul display vengono visualizzate le informazioni sulla batteria.

Sul display vengono visualizzate le informazioni sulla batteria.

### **AVVISO:**

Per batterie non supportate, sul display viene visualizzato il messaggio Batteria sconosciuta.

#### **7.7.34.2**

### **Controllo dell'ID e dell'alias della radio**

**1** Eseguire una delle seguenti operazioni:

• Premere il pulsante programmato **ID e alias della radio**. Saltare i passaggi seguenti. Viene emesso un tono indicatore positivo.

È possibile premere il pulsante programmato **ID e alias della radio** per tornare alla schermata precedente.

- **Premere**  $\begin{bmatrix} \frac{m}{0K} \\ \frac{m}{K} \end{bmatrix}$  per accedere al menu.
- **2** Premere  $\triangle$   $\circ$   $\blacktriangledown$  fino a visualizzare Utilità.

Premere  $\begin{bmatrix} \mathbb{B} \\ \mathbb{B} \end{bmatrix}$  per effettuare la selezione.

**3** Premere  $\triangle$   $\circ$   $\blacktriangledown$  fino a visualizzare Info radio.

Premere  $\begin{bmatrix} \mathbb{B} \\ \mathbb{B} \end{bmatrix}$  per effettuare la selezione.

**4** Premere  $\triangle$  o  $\blacktriangledown$  fino a visualizzare ID

personale. Premere  $\begin{bmatrix} \mathbb{B} \\ \mathbb{B} \end{bmatrix}$  per effettuare la selezione.

Nella prima riga di testo viene visualizzato l'alias della radio. Nella seconda riga di testo viene visualizzato l'ID della radio.

### **7.7.34.3 Controllo della versione del firmware e del codeplug**

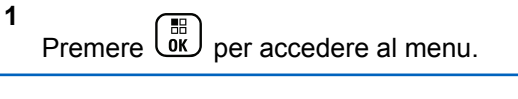

- **2** Premere  $\triangle$  o  $\blacktriangledown$  fino a visualizzare Utilità. Premere  $\begin{bmatrix} \mathbb{B} \\ \mathbb{B} \end{bmatrix}$  per effettuare la selezione.
- **Premere**  $\triangle$  $\circ$  $\blacktriangledown$  **fino a visualizzare Info radio.**

Premere  $\begin{array}{c} \boxed{68} \\ \hline 0 \end{array}$  per effettuare la selezione.

**4** Premere  $\triangle$   $\alpha$   $\blacktriangledown$  fino a visualizzare Versioni.

Premere  $\begin{array}{c} \begin{array}{c} \text{IB} \\ \text{OK} \end{array} \end{array}$  per effettuare la selezione.

Sul display viene visualizzata la versione corrente del firmware e del codeplug.

### **7.7.34.4 Controllo delle informazioni GNSS**

Visualizza le informazioni GNSS sulla radio, come i valori:

- Latitudine
- Longitudine
- Altitudine
- Direzione
- Velocità
- Diluizione della precisione orizzontale (HDOP)
- Satelliti
- Versione

**1** Premere  $\begin{bmatrix} \mathbb{B} \\ \mathbb{C} \end{bmatrix}$  per accedere al menu.

**2** Premere  $\triangle$   $\circ$   $\triangleright$  fino a visualizzare Utilità.

Premere  $\begin{bmatrix} \frac{18}{000} \\ \frac{1}{2000} \end{bmatrix}$  per effettuare la selezione.

**3** Premere  $\triangle$   $\circ$   $\blacktriangledown$  fino a visualizzare Info radio.

Premere  $\begin{bmatrix} \mathbb{B} \\ \mathbb{C} \end{bmatrix}$  per effettuare la selezione.

- **4** Premere **a**  $\alpha$  **v** fino a visualizzare Info GNSS. Premere  $\begin{array}{c} \boxed{68} \\ \hline 0 \end{array}$  per effettuare la selezione.
- **5** Premere  $\triangle$   $\circ$   $\blacktriangleright$  fino a visualizzare la voce

desiderata. Premere  $\begin{bmatrix} \frac{m}{c} \\ m \end{bmatrix}$  per effettuare la selezione. Sul display vengono visualizzate le informazioni GNSS richieste.

**7.7.34.5 Controllo delle informazioni sull'aggiornamento del software**

Questa funzione mostra l'ora e la data dell'ultimo aggiornamento del software eseguito tramite OTAP o Wi-Fi. Seguire la procedura per verificare le informazioni sull'aggiornamento del software sulla radio.

**1** Premere  $\begin{bmatrix} \mathbb{B} \\ \mathbb{B} \end{bmatrix}$  per accedere al menu.

**2** Premere  $\triangle$   $\circ$   $\blacktriangledown$  fino a visualizzare Utilità

Premere  $\overline{\text{ow}}$  per effettuare la selezione.

**3** Premere  $\triangle$   $\circ$   $\blacktriangledown$  fino a visualizzare Info radio.

Premere  $\begin{bmatrix} \frac{18}{000} \\ \frac{1}{2000} \end{bmatrix}$  per effettuare la selezione.

**4** Premere  $\triangle$  o  $\blacktriangledown$  fino a visualizzare Agg.to sw.

Premere  $\begin{pmatrix} \mathbb{B} \\ \mathbb{B} \end{pmatrix}$  per effettuare la selezione.

Sul display vengono visualizzate l'ora e la data dell'aggiornamento software più recente.

Il menu per l'aggiornamento software è disponibile solo dopo il completamento di almeno una sessione OTAP o Wi-Fi. Per ulteriori informazioni, vedere [Programmazione](#page-3142-0) [Over-the-air a pagina 597 .](#page-3142-0)

#### **7.7.34.6**

### **Visualizzazione delle informazioni sul sito**

Seguire la procedura per visualizzare il nome del sito corrente al quale è collegata la radio.

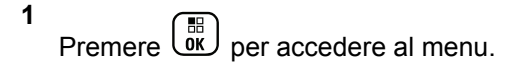

- **2** Premere  $\triangle$   $\circ$   $\blacktriangledown$  fino a visualizzare Utilità. Premere  $\begin{array}{c} \boxed{33} \\ \hline 0 \text{K} \end{array}$  per effettuare la selezione.
- **3** Premere  $\triangle$   $\circ$   $\triangledown$  fino a visualizzare Info radio. Premere  $\begin{pmatrix} \mathbb{B} \\ \mathbb{B} \end{pmatrix}$  per effettuare la selezione.
- **4** Premere **o v** fino a visualizzare Info sito. Premere  $\begin{array}{c} \boxed{31} \\ \cancel{01} \\ \cancel{01} \end{array}$  per effettuare la selezione.

Sul display viene visualizzato il nome del sito corrente.

#### **7.7.34.7**

### **RSSI (Received Signal Strength Indicator)**

Questa funzione consente di visualizzare i valori RSSI (Received Signal Strength Indicator).

Nell'angolo superiore destro del display viene visualizzata l'icona **RSSI**. Vedere Icone del display per ulteriori informazioni sull'icona **RSSI**.

### **7.7.34.7.1 Visualizzazione dei valori RSSI**

Nella schermata iniziale, premere tre volte  $\blacklozenge$  e

subito dopo premere  $\blacktriangleright$ , il tutto in 5 secondi.

Sul display compaiono i valori RSSI correnti.

Per tornare alla schermata principale, tenere premuto  $\begin{pmatrix} 2 \\ 2 \end{pmatrix}$ 

### **7.7.35 Visualizzazione dei dettagli del certificato Wi-Fi aziendale**

È possibile visualizzare i dettagli del certificato Wi-Fi aziendale selezionato.

- **1** Premere  $\begin{bmatrix} \frac{m}{2} \\ m \end{bmatrix}$  per accedere al menu.
- **2** Premere  $\triangle$  o  $\blacktriangledown$  fino a visualizzare Utilità.Premere  $\begin{bmatrix} \mathbb{B} \\ \mathbb{C} \end{bmatrix}$  per effettuare la selezione.

**3** Premere  $\triangle$  o  $\blacktriangledown$  per selezionare Menu certificato. Premere **CEP** per effettuare la selezione.

 $\triangledown$  viene visualizzato accanto ai certificati pronti.

**4** Premere **△ o** ▼ fino a visualizzare il certificato desiderato. Premere  $\begin{bmatrix} \mathbb{B} \\ \mathbb{C} \end{bmatrix}$  per effettuare la selezione.

La radio visualizza i dettagli completi del certificato.

### **AVVISO:**

Per i certificati non pronti, il display mostra solo lo stato.

# **Garanzia per batterie e caricabatteria**

### **Garanzia di fabbricazione**

Si garantisce il prodotto da difetti di fabbricazione nelle normali condizioni d'uso e servizio.

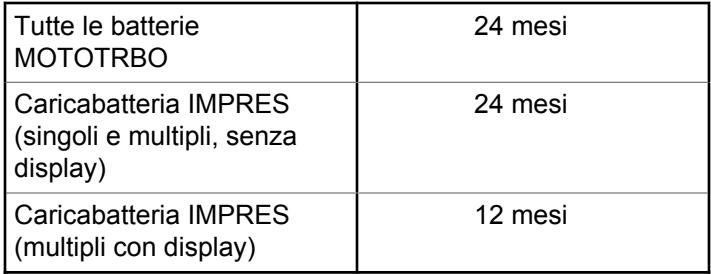

### **Garanzia di capacità**

Garantisce l'80% della capacità nominale durante l'intero periodo di garanzia.

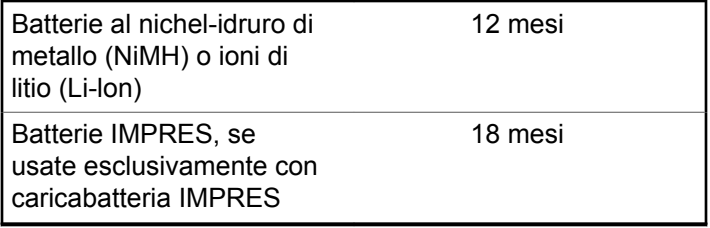

# **Garanzia limitata**

# **PRODOTTI DI COMUNICAZIONE MOTOROLA SOLUTIONS**

# **I. COPERTURA E DURATA DELLA GARANZIA:**

Motorola Solutions, Inc. ("Motorola Solutions") garantisce l'assenza di difetti di materiali e di fabbricazione nei prodotti di comunicazione fabbricati da Motorola Solutions elencati di seguito ("Prodotto"), soggetti alle normali condizioni d'uso e di servizio per un periodo di tempo che decorre dalla data di acquisto, come riportato di seguito:

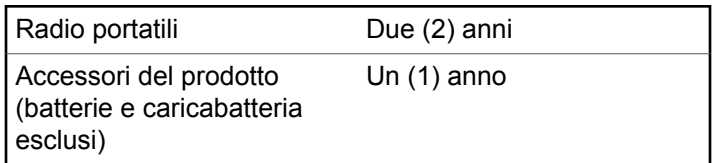

Motorola Solutions, a propria discrezione, offre la riparazione (gratuita) del Prodotto (con componenti nuovi o rifabbricati), la sostituzione (gratuita) (con un Prodotto

nuovo o rifabbricato) o il rimborso del prezzo di acquisto del Prodotto durante il periodo di garanzia, sempre che questo venga restituito secondo quanto stabilito dai termini della presente garanzia. Le parti o le schede sostituite sono garantite per il periodo di validità restante della garanzia originale applicabile. Tutte le parti sostituite del Prodotto diventeranno proprietà di Motorola Solutions.

Motorola Solutions estende la presente garanzia limitata esplicita solo all'acquirente originale (utente finale). La presente garanzia non può essere né assegnata né trasferita a terzi. Questa è la garanzia completa del Prodotto fabbricato da Motorola Solutions. Motorola Solutions non si assume alcun obbligo o alcuna responsabilità per aggiunte o modifiche apportate alla presente garanzia senza il previo consenso scritto e firmato da un incaricato Motorola Solutions.

Fatto salvo un accordo separato tra Motorola Solutions e l'acquirente originale (utente finale) del Prodotto, Motorola Solutions non garantisce gli interventi di installazione, manutenzione o riparazione del Prodotto.

Motorola Solutions non può essere ritenuta responsabile in alcun modo delle apparecchiature accessorie non fornite da Motorola Solutions che sono collegate o altrimenti utilizzate assieme al Prodotto, né del funzionamento del Prodotto utilizzato unitamente alle suddette

apparecchiature accessorie, che sono espressamente escluse dalla presente garanzia. Alla luce dell'unicità di ogni sistema con il quale il Prodotto può essere utilizzato, Motorola Solutions declina ogni responsabilità per la portata, la copertura o il funzionamento dell'intero sistema entro i termini della presente garanzia.

# **II. DISPOSIZIONI GENERALI**

Questa garanzia illustra le responsabilità di Motorola Solutions in relazione al Prodotto. La riparazione, la sostituzione o il rimborso del prezzo di acquisto, a discrezione di Motorola Solutions, sono da considerarsi l'unico rimedio disponibile. LA PRESENTE GARANZIA SOSTITUISCE OGNI ALTRA GARANZIA ESPLICITA. LE GARANZIE IMPLICITE, COMPRESE A SCOPO ESEMPLIFICATIVO LE GARANZIE IMPLICITE DI COMMERCIABILITÀ E IDONEITÀ PER UN PARTICOLARE SCOPO, SONO LIMITATE AL PERIODO DI VALIDITÀ DELLA PRESENTE GARANZIA LIMITATA. MOTOROLA SOLUTIONS NON SARÀ IN ALCUN CASO RESPONSABILE DEI DANNI ECCEDENTI IL PREZZO D'ACQUISTO DEL PRODOTTO, NÉ DI QUALSIVOGLIA MANCATO UTILIZZO DEL PRODOTTO O DI PERDITA DI TEMPO, INCONVENIENTE, PERDITA COMMERCIALE, LUCRO CESSANTE O PERDITA DI RISPARMI NÉ DI

QUALSIASI ALTRO DANNO INCIDENTALE, SPECIALE O CONSEQUENZIALE IMPUTABILE ALL'UTILIZZO O ALL'IMPOSSIBILITÀ DI UTILIZZARE TALE PRODOTTO, ENTRO I LIMITI CHE POSSONO ESSERE ESCLUSI DALLA PORTATA APPLICATIVA DELLA LEGGE.

# **III. DIRITTI LEGATI ALLE LEGGI STATALI:**

ALCUNI STATI NON AMMETTONO L'ESCLUSIONE O LA LIMITAZIONE DI DANNI DIRETTI O INDIRETTI NÉ LA LIMITAZIONE DEL PERIODO DI VALIDITÀ DI UNA GARANZIA IMPLICITA; PERTANTO, IN QUESTO CASO, LA SUDDETTA LIMITAZIONE O LE SUDDETTE ESCLUSIONI NON SONO APPLICABILI.

La presente garanzia conferisce diritti legali specifici. È possibile che altri diritti siano applicabili e che questi siano soggetti a variazioni da Stato a Stato.

# **IV. RIPARAZIONE IN GARANZIA**

Per usufruire della riparazione in garanzia, è richiesta la ricevuta d'acquisto recante la data dell'acquisto e il numero di serie del Prodotto; inoltre, il Prodotto deve essere consegnato o inviato a un centro di riparazione autorizzato

(franco spese di spedizione ed assicurazione). Il servizio di garanzia Motorola Solutions verrà effettuato in uno dei luoghi autorizzati per il servizio di garanzia. Per facilitare le procedure per la riparazione in garanzia, si consiglia di contattare prima l'azienda (ad esempio, il service provider o rivenditore) presso la quale è stato acquistato il Prodotto. È inoltre possibile chiamare Motorola Solutions al numero 1-800-927-2744.

# **V. COSA NON COPRE LA PRESENTE GARANZIA**

- **1** Difetti o danni derivanti da un utilizzo del Prodotto diverso da quello normale e abituale.
- **2** Difetti o danni derivanti da un uso non appropriato, incidenti, contatto con liquidi o negligenza.
- **3** Difetti o danni derivanti da procedure improprie di test, funzionamento, manutenzione, installazione, alterazione, modifica o regolazione.
- **4** Rottura o danni alle antenne se non causati direttamente da difetti di fabbricazione e dei materiali.
- **5** Un Prodotto sottoposto a modifiche, disassemblaggi o riparazioni non autorizzati (inclusa, senza limitazioni, l'aggiunta di apparecchiatura non fornita da Motorola

Solutions al Prodotto) che possono influire negativamente sulle prestazioni del Prodotto o interferire con l'ispezione e il collaudo del Prodotto previsti dalla garanzia standard di Motorola Solutions per la verifica di una richiesta di garanzia.

- **6** Un Prodotto il cui numero di serie è stato rimosso o reso illeggibile.
- **7** Batterie ricaricabili se:
	- I sigilli presenti sull'alloggiamento delle celle della batteria sono rotti o mostrano chiari segni di contraffazione.
	- I danni o i difetti sono imputabili al processo di ricarica o all'utilizzo della batteria in apparecchiature o servizi diversi da quelli esplicitamente previsti per il Prodotto.
- **8** Spese di trasporto fino al magazzino delle riparazioni.
- **9** Un Prodotto che, in seguito a un'alterazione illegale o non autorizzata del software/firmware presente nel Prodotto, non funzioni in conformità con le specifiche pubblicate da Motorola Solutions o con l'etichetta della certificazione FCC in vigore per il Prodotto al momento della sua distribuzione iniziale da parte di Motorola Solutions.
- **10** Graffi o altri danni di natura estetica alle superfici del Prodotto che non abbiano conseguenze sul suo funzionamento.
- **11** Usura e logoramento dovuti a cause normali e consuetudinarie.

# **VI. DISPOSIZIONI RELATIVE A BREVETTI E SOFTWARE**

Motorola Solutions prenderà parte, a proprie spese, a qualsiasi causa legale intentata contro l'acquirente finale in base a un reclamo che dichiara che il Prodotto o componenti del Prodotto violano un brevetto degli Stati Uniti; inoltre, Motorola Solutions si impegna a pagare costi e danni riconosciuti a carico dell'acquirente in qualsiasi causa legale e attribuibili a tale reclamo, ma tale partecipazione e i relativi pagamenti sono da intendersi soggetti alle seguenti condizioni:

- **1** Motorola Solutions deve ricevere immediata notifica scritta da parte dell'acquirente in seguito alla ricezione del reclamo sopra descritto.
- **2** Motorola Solutions sarà l'unico soggetto coinvolto nella causa e unico responsabile di tutte le negoziazioni volte al raggiungimento della risoluzione o compromesso e

**3** nel caso in cui il Prodotto o le parti diventino o, a giudizio di Motorola Solutions, possano diventare oggetto di una rivendicazione basata sull'infrazione di un brevetto degli Stati Uniti, detto acquirente permetta a Motorola Solutions, a sua discrezione e spese, di acquisire per conto dell'acquirente stesso il diritto di continuare a utilizzare il Prodotto o le parti oppure di sostituire o modificare lo stesso in modo che non contravvenga al brevetto oppure di conferire a detto acquirente un credito rispetto al Prodotto o alle parti equivalente al deprezzamento e di accettare la restituzione dello stesso. Il deprezzamento sarà equivalente all'ammontare annuo relativo alla durata di vita del Prodotto o delle parti come stabilito da Motorola Solutions.

Motorola Solutions declina ogni responsabilità nei confronti di qualsiasi rivendicazione basata sull'infrazione di un brevetto conseguente o imputabile al Prodotto o alle parti fornite con software, apparecchi o dispositivi non Motorola Solutions, né sarà ritenuta responsabile per l'uso delle apparecchiature accessorie o di software non fornite da Motorola Solutions, che siano installate o utilizzate assieme al Prodotto. La succitata dichiarazione definisce la completa responsabilità di Motorola Solutions relativamente all'infrazione di brevetti da parte del Prodotto e di qualsiasi parte dello stesso.

Le leggi in vigore negli Stati Uniti e in altri Paesi accordano a Motorola Solutions alcuni diritti esclusivi riservati al software Motorola Solutions protetto da copyright, come i diritti esclusivi a riprodurre e distribuire copie di tale software. Il software Motorola Solutions può essere utilizzato solo con il Prodotto in cui è stato originalmente incorporato; è, pertanto, vietata la sostituzione, la riproduzione, la distribuzione, la modifica in qualsiasi modo e con qualsiasi mezzo di detto software in tale Prodotto oppure il suo utilizzo per creare software derivati dallo stesso. È vietato qualsiasi altro uso di detto software di Motorola Solutions, compresi, senza limiti, l'alterazione, la modifica, la riproduzione, la distribuzione o la decodifica oppure l'esercizio di diritti nei riguardi dello stesso. Non viene concessa per implicazione, per eccezione o in altro modo alcuna licenza nell'ambito di copyright o diritti di brevetto di Motorola Solutions.

### **VII. LEGISLAZIONE APPLICABILE**

La presente garanzia è disciplinata dalle leggi dello Stato dell'Illinois, Stati Uniti.

### **Polski**

# **Spis treści**

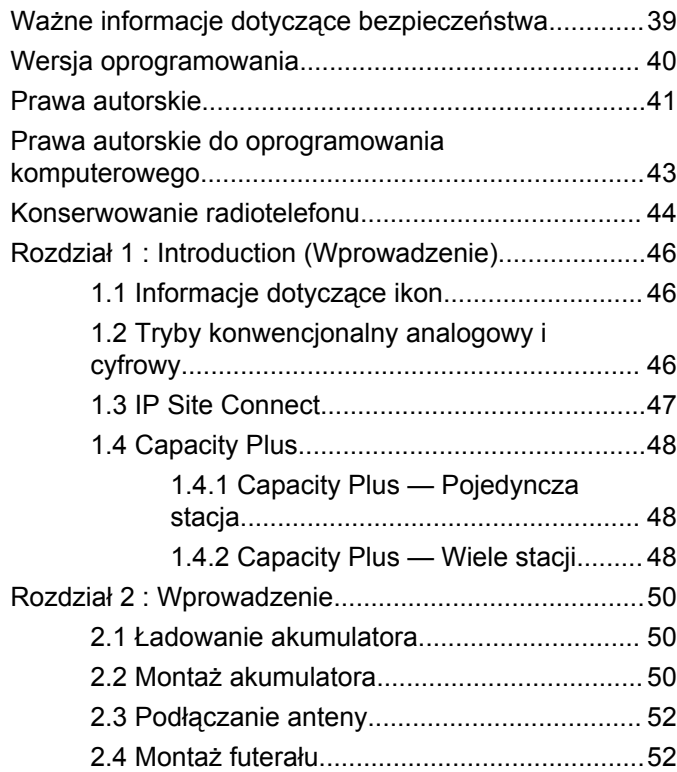

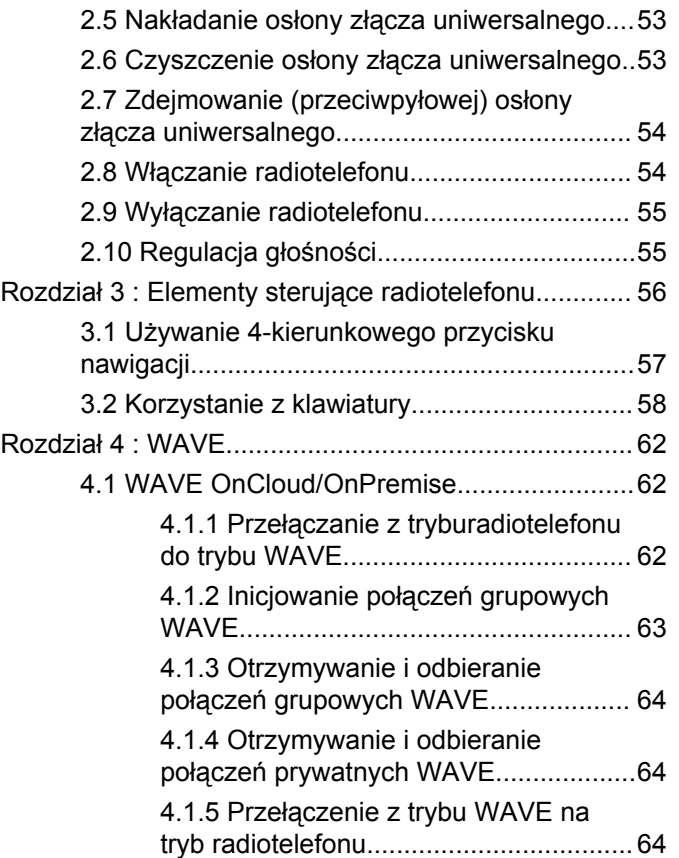

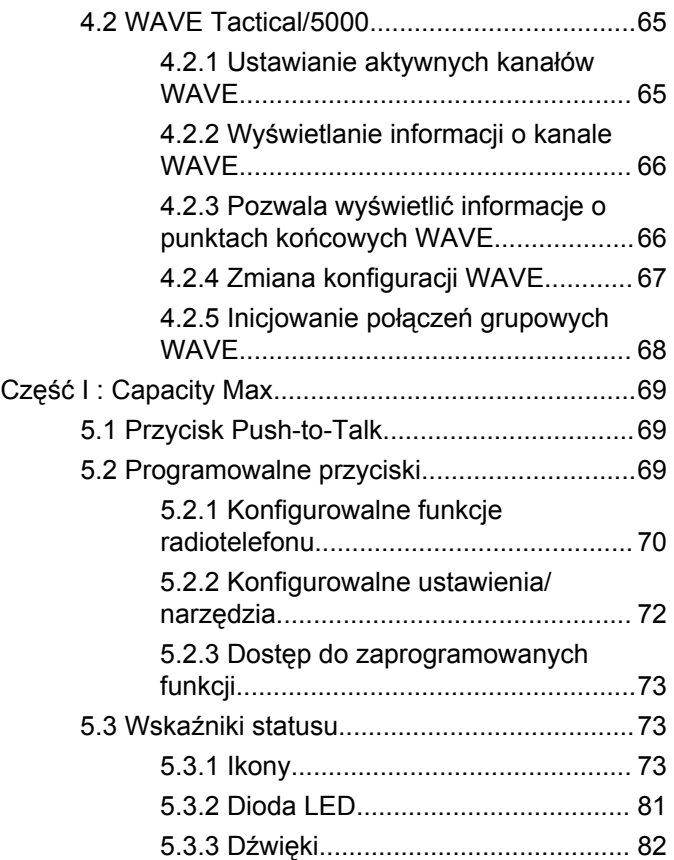

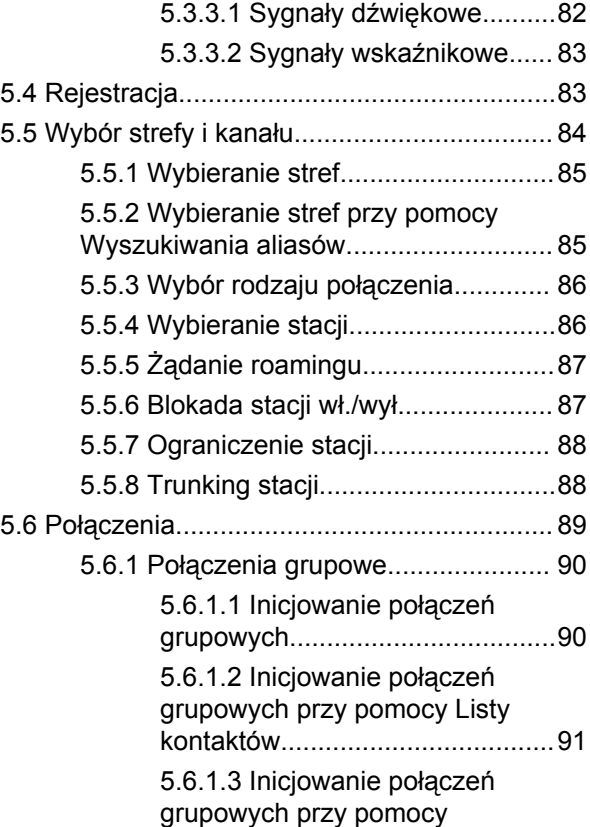

#### **Polski**

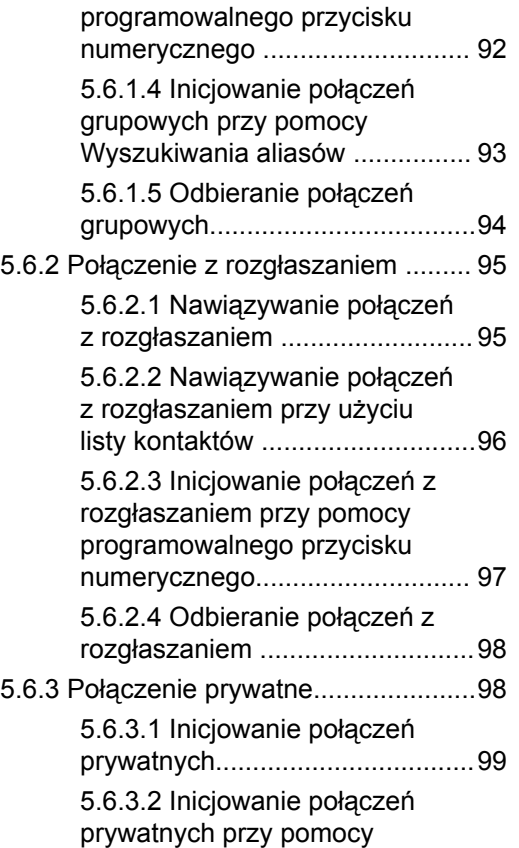

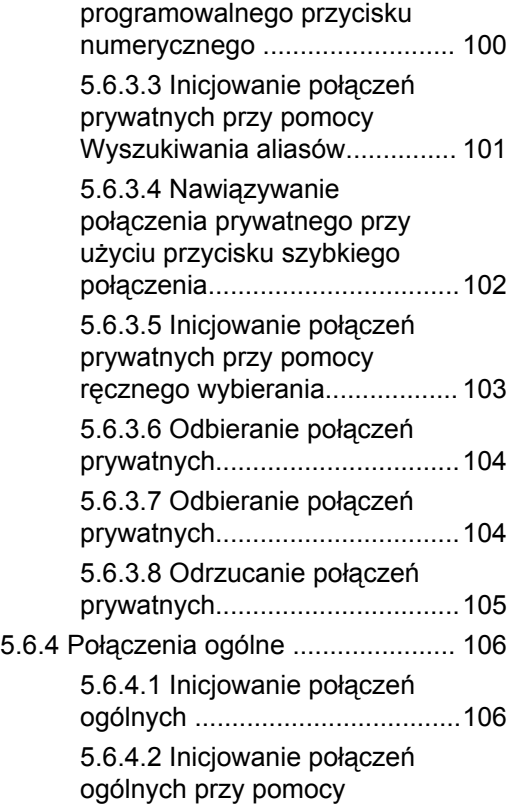

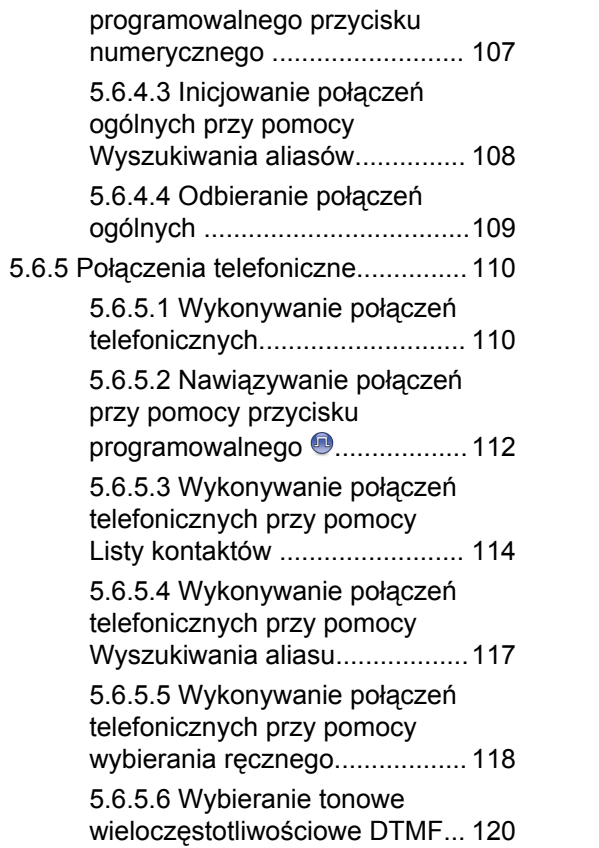

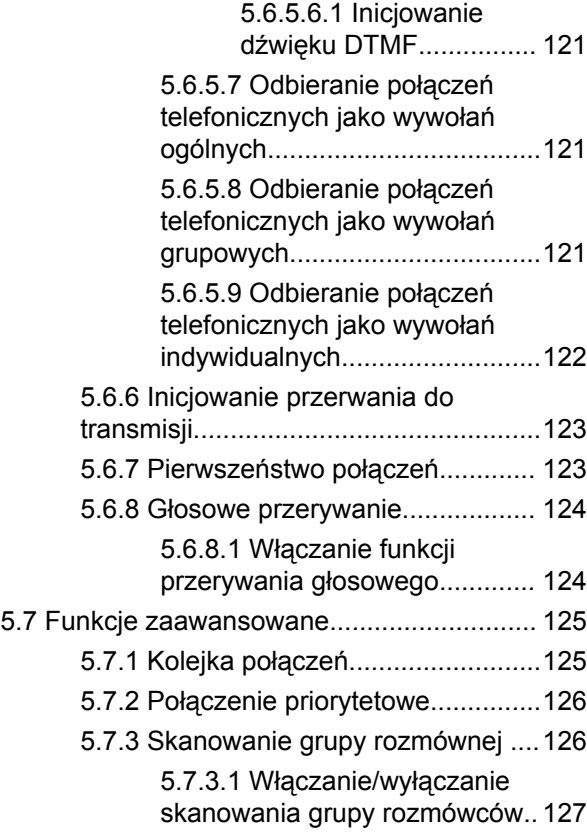

#### **Polski**

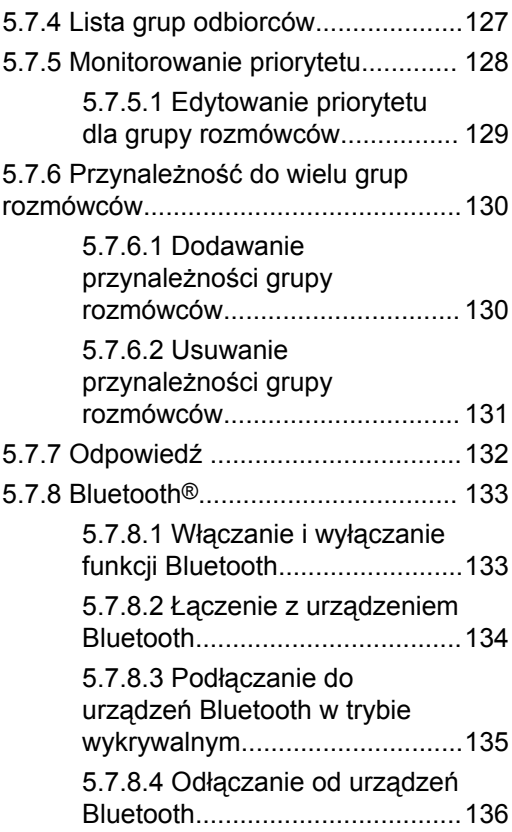

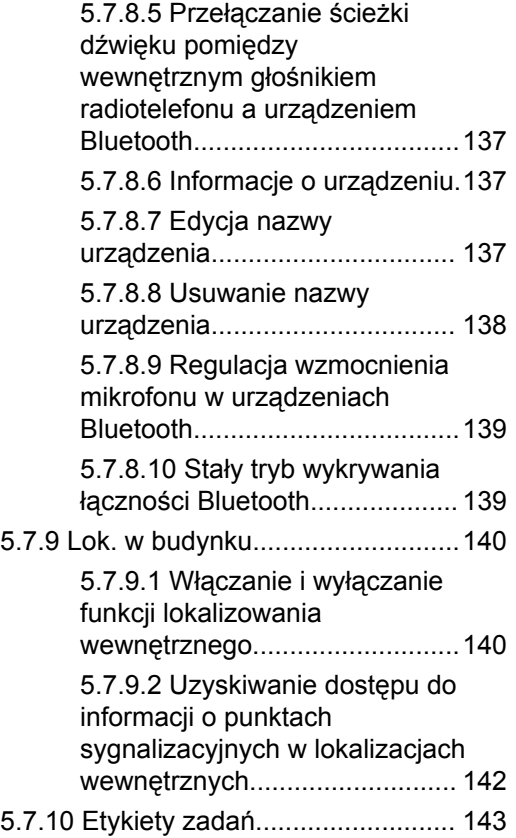

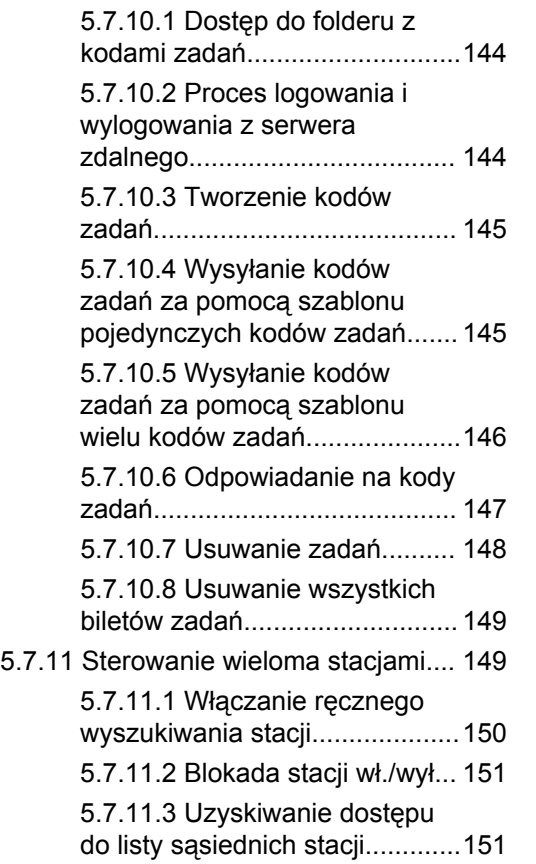

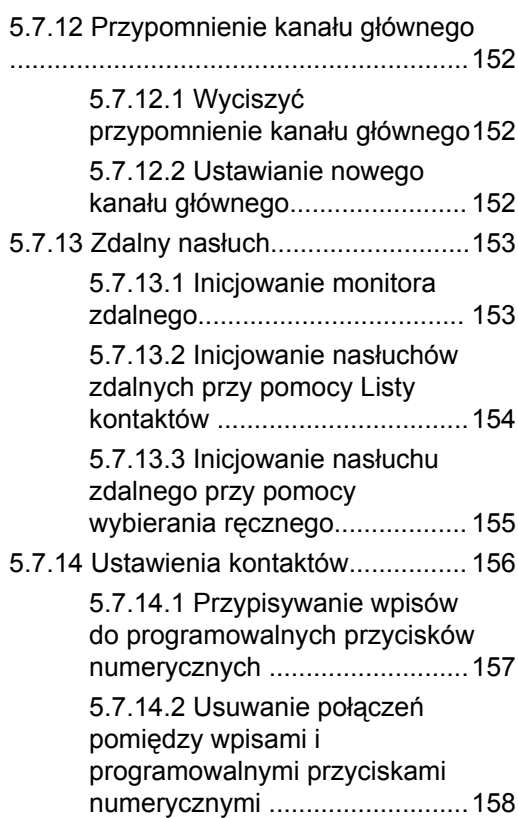

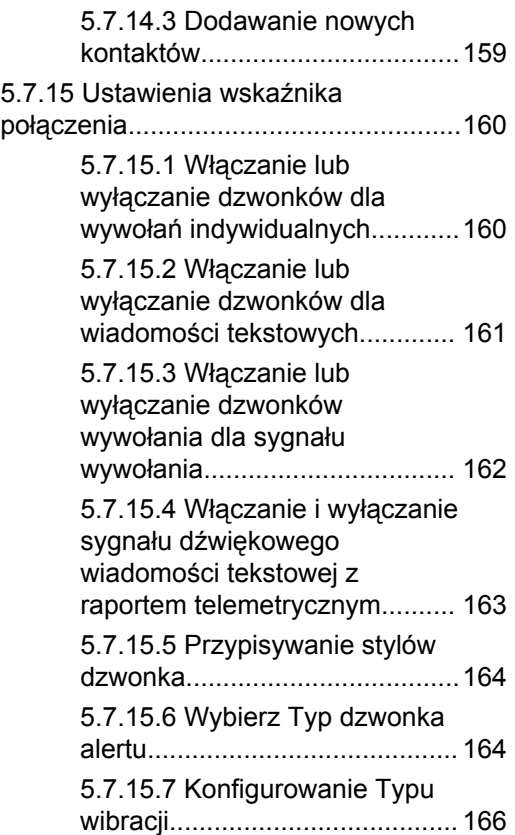

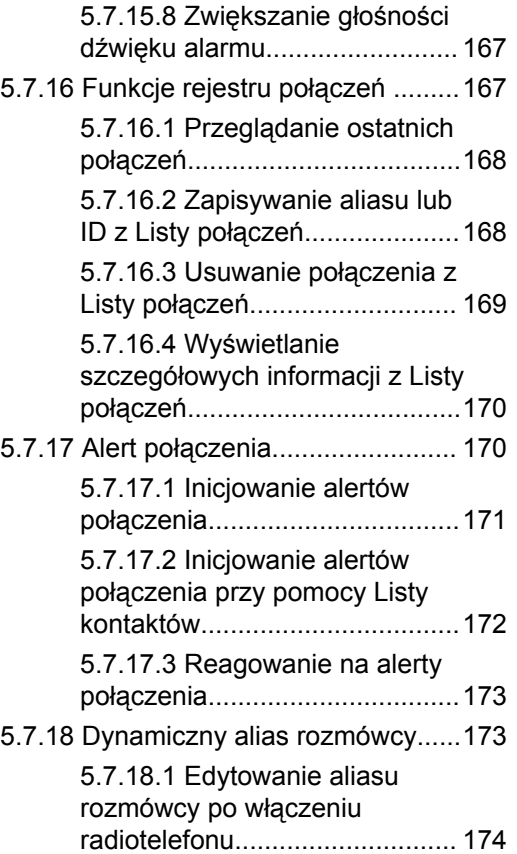
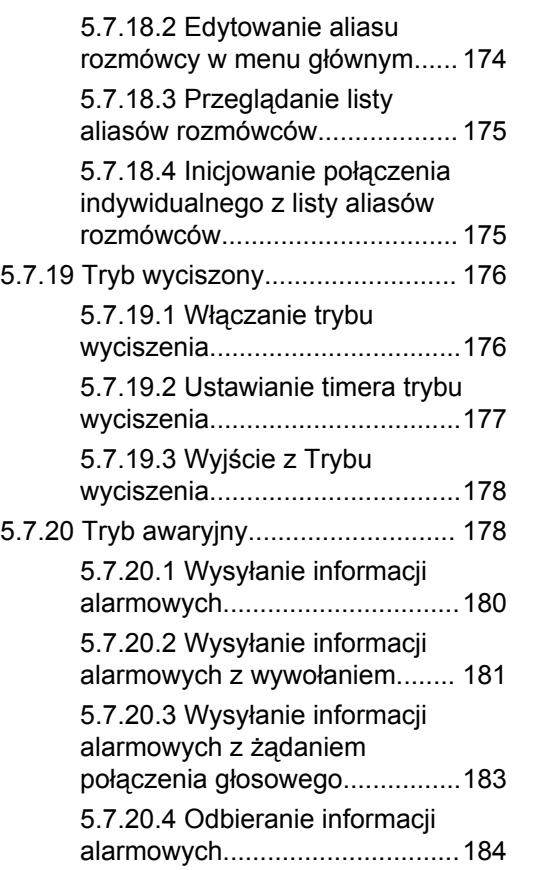

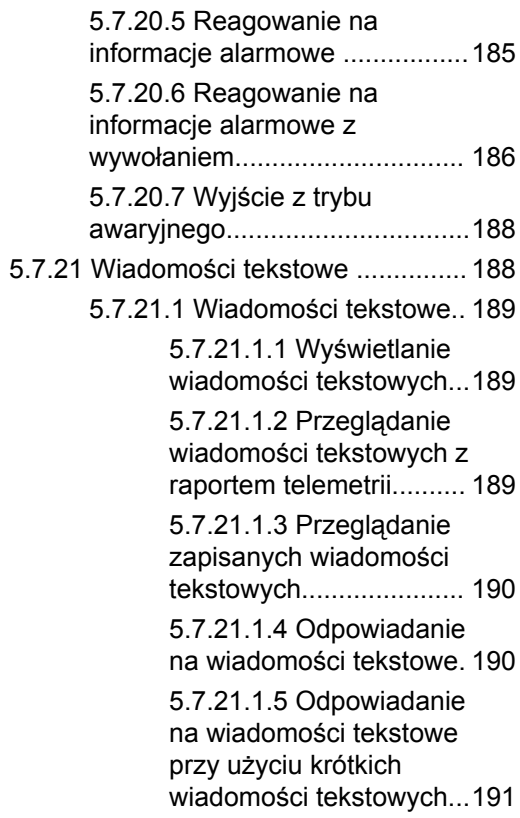

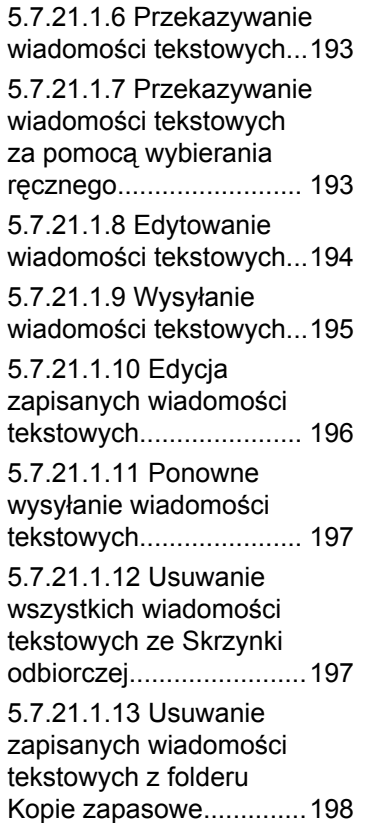

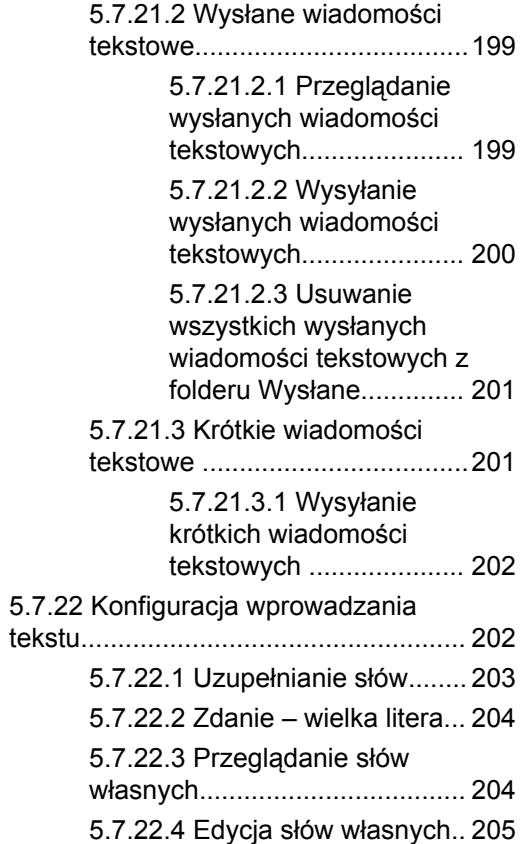

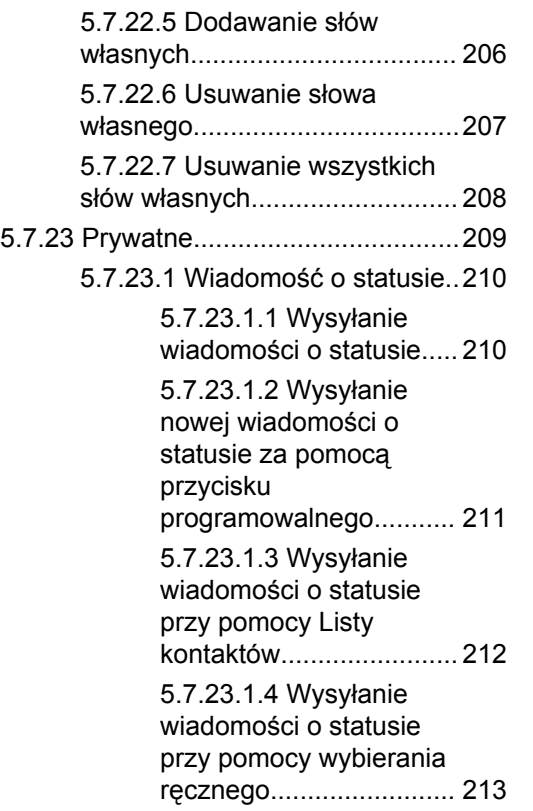

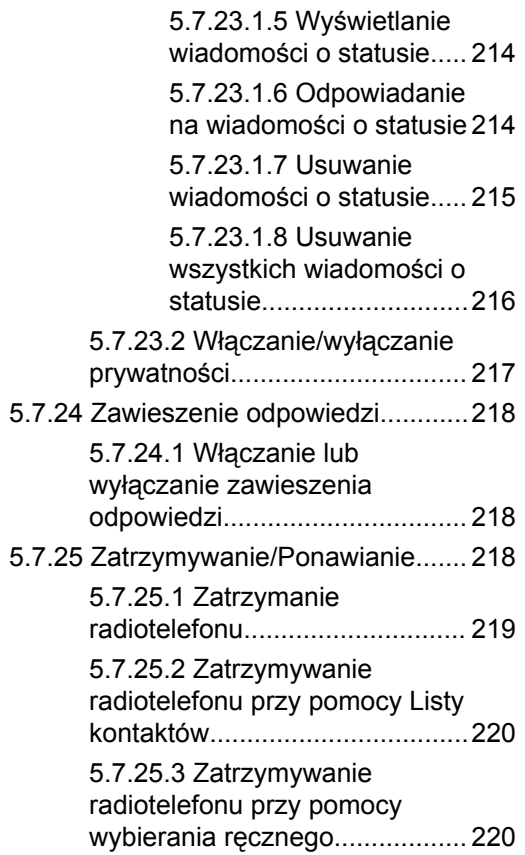

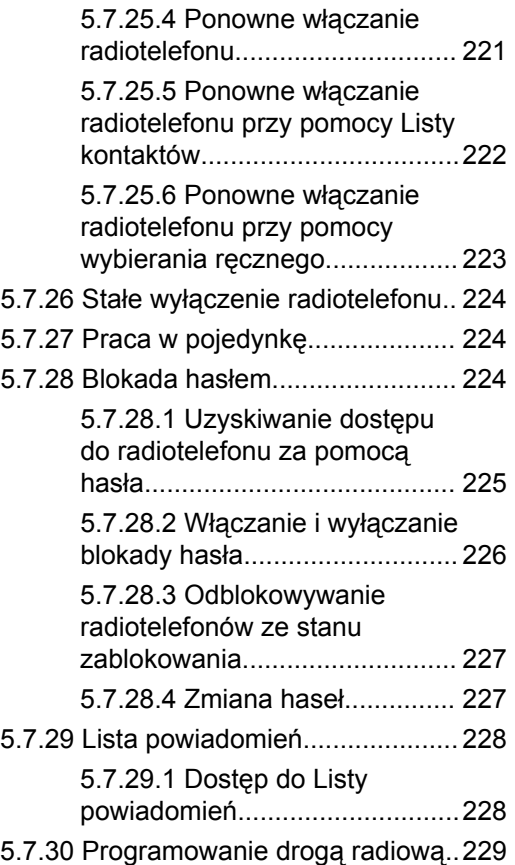

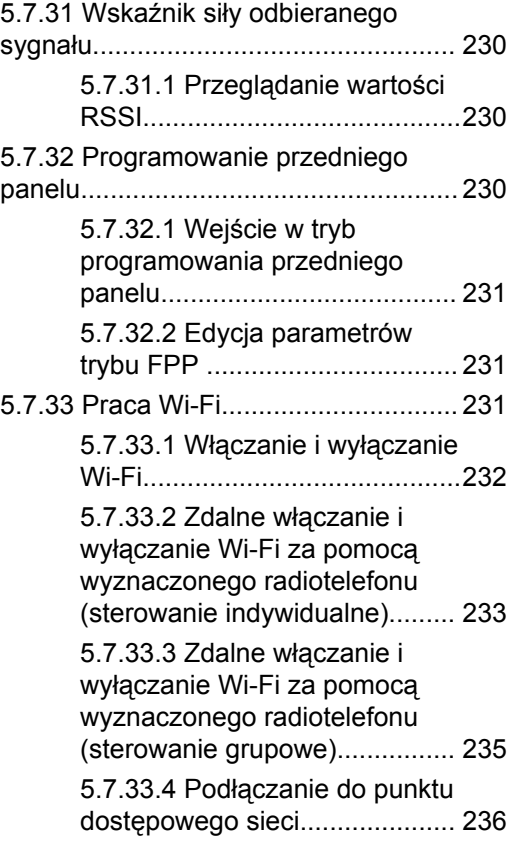

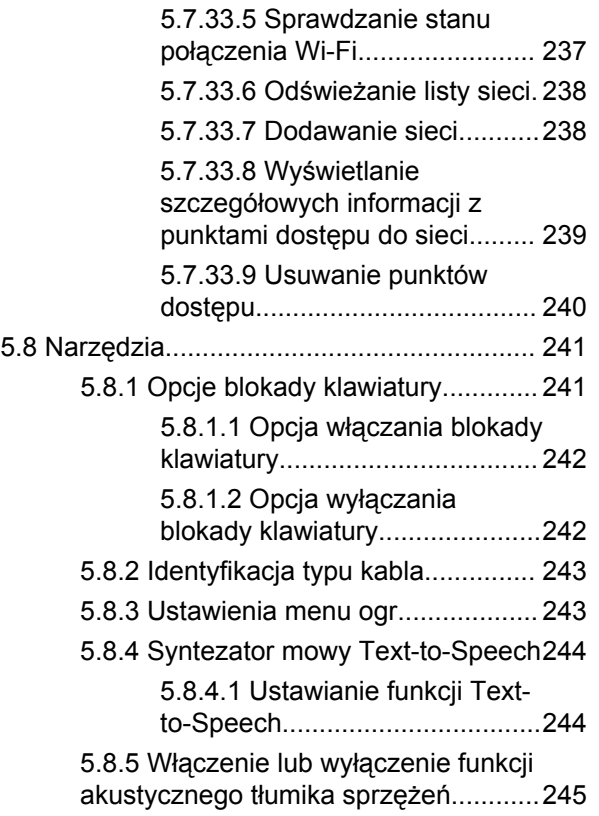

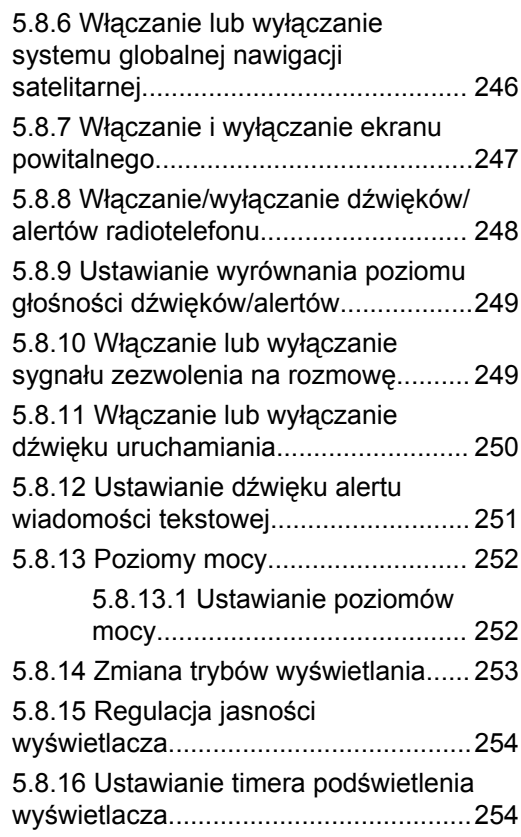

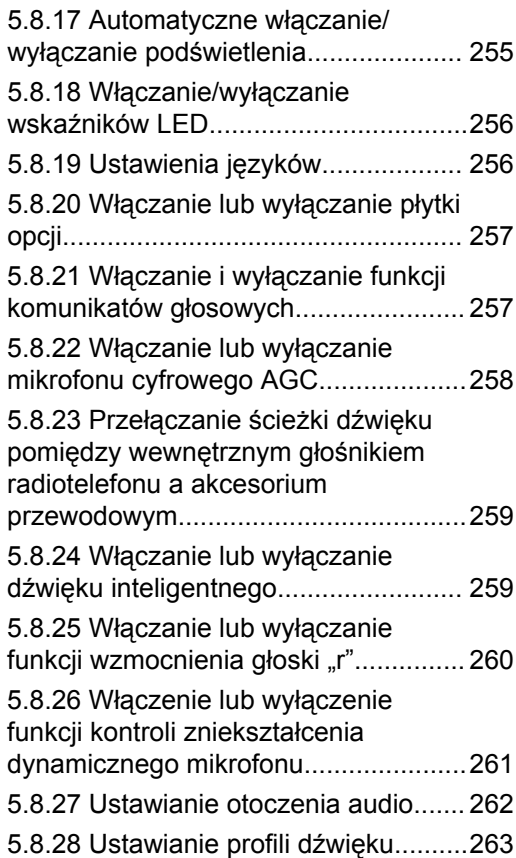

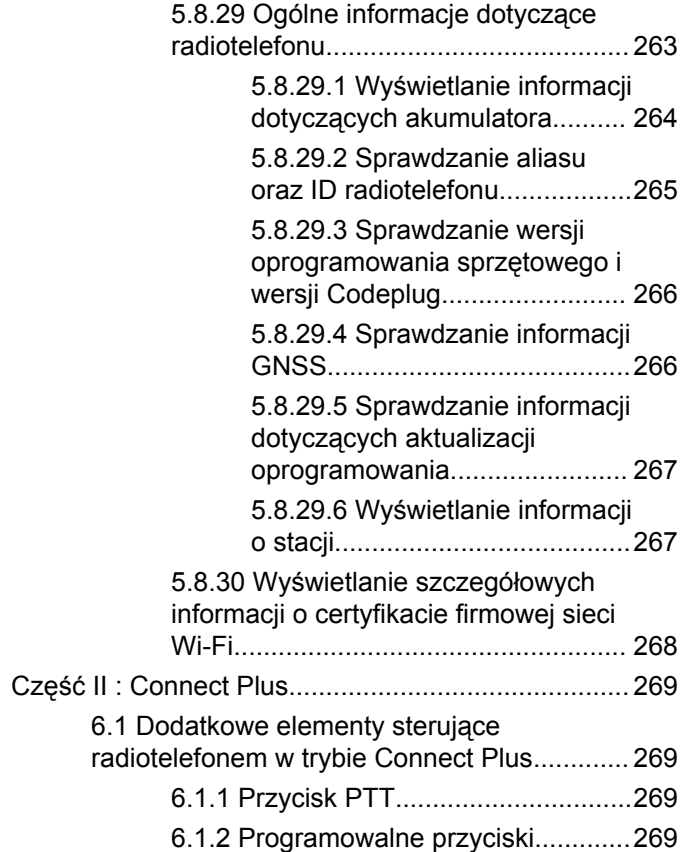

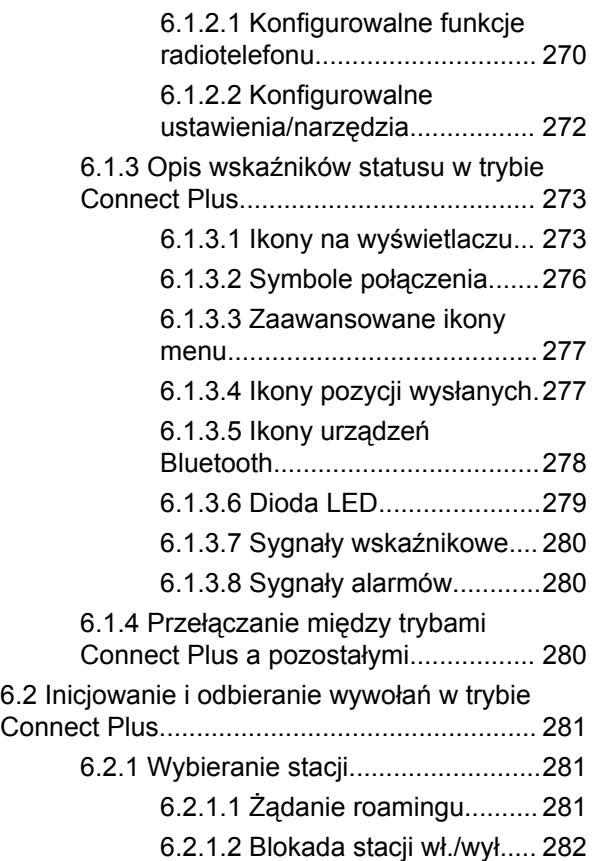

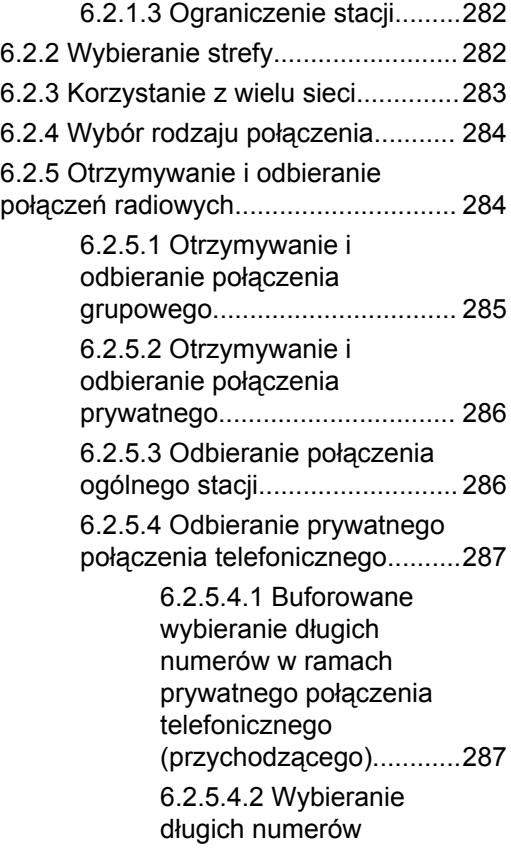

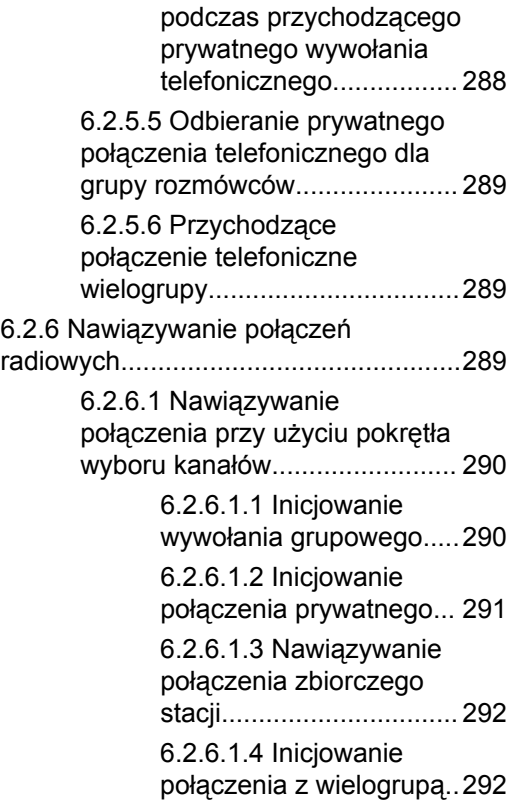

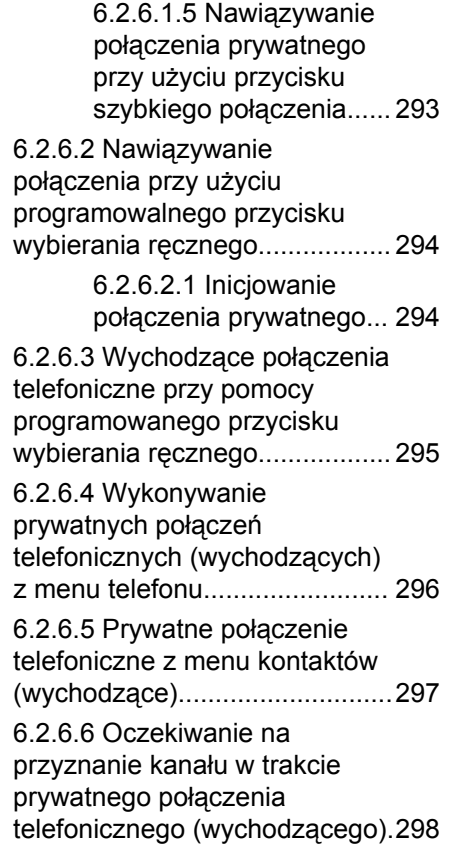

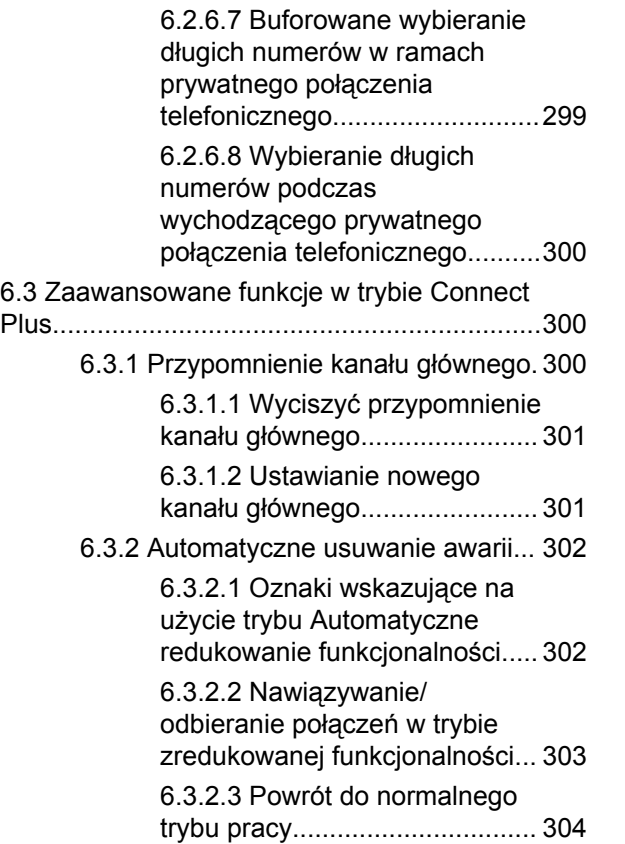

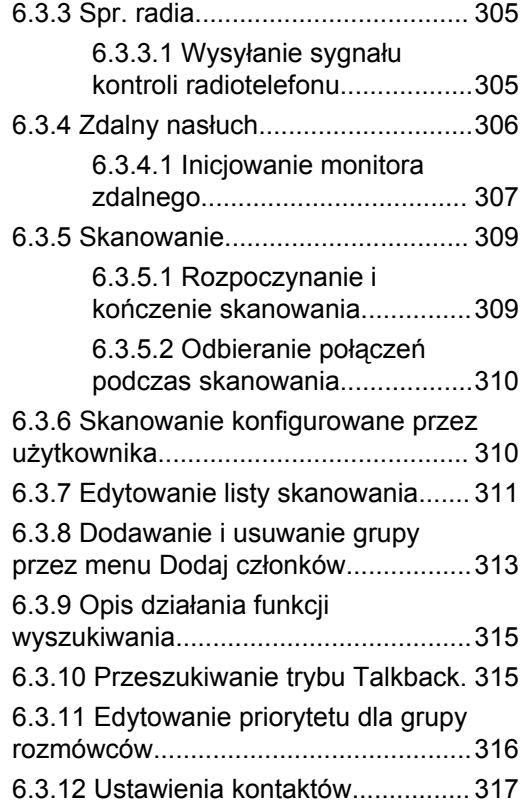

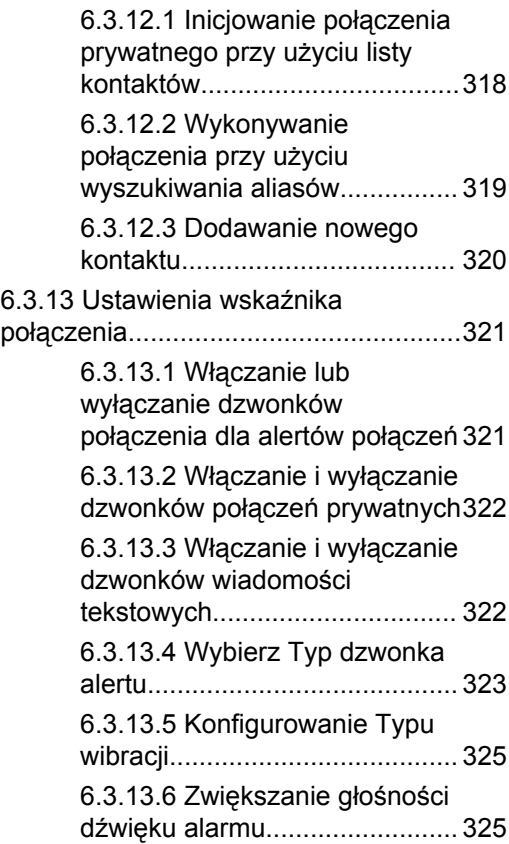

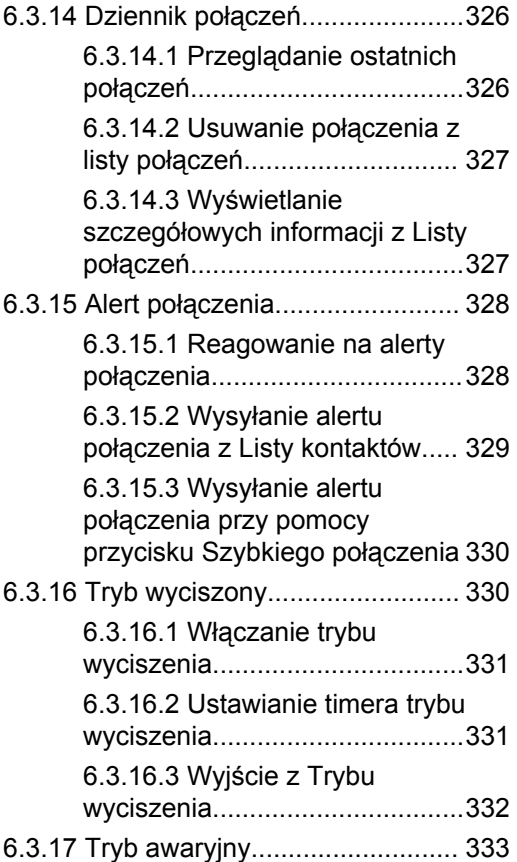

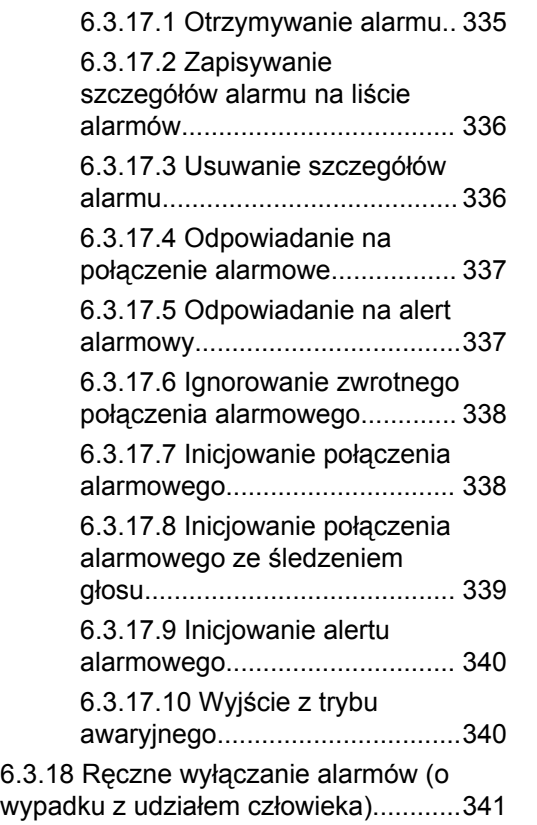

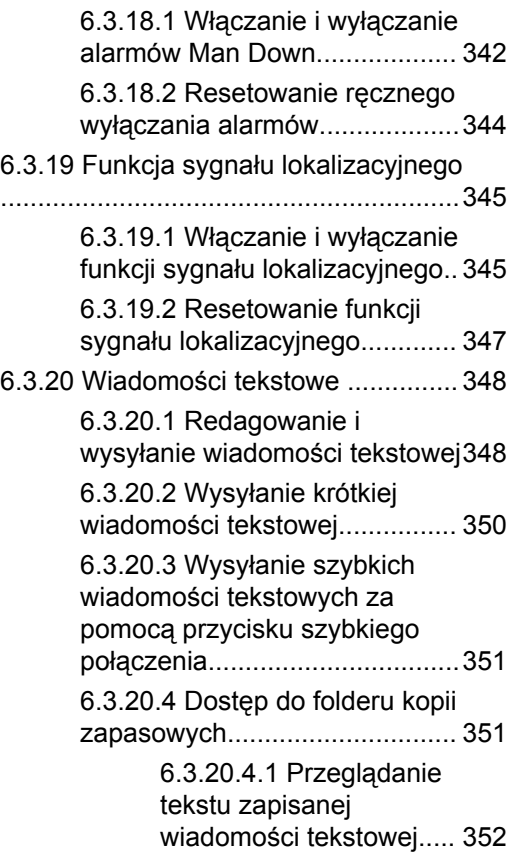

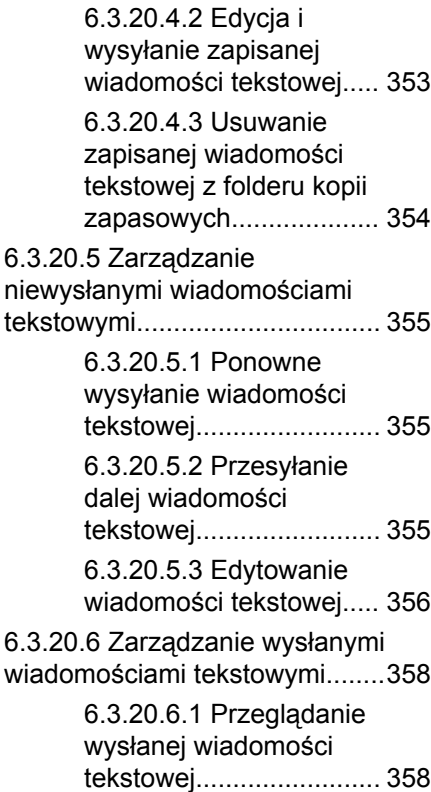

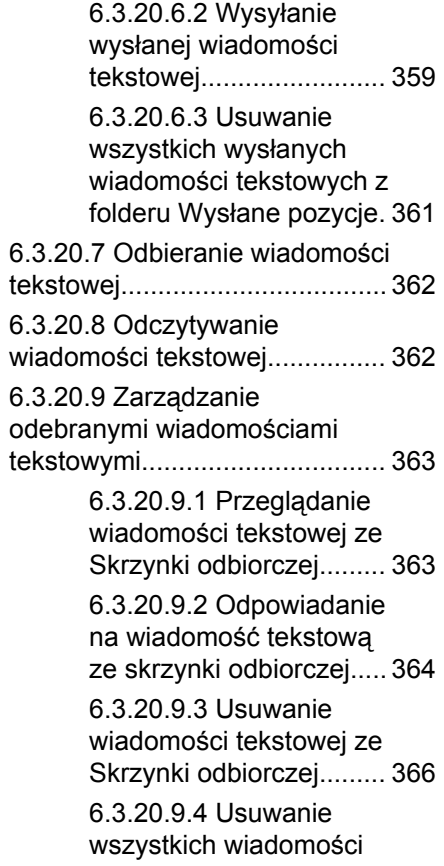

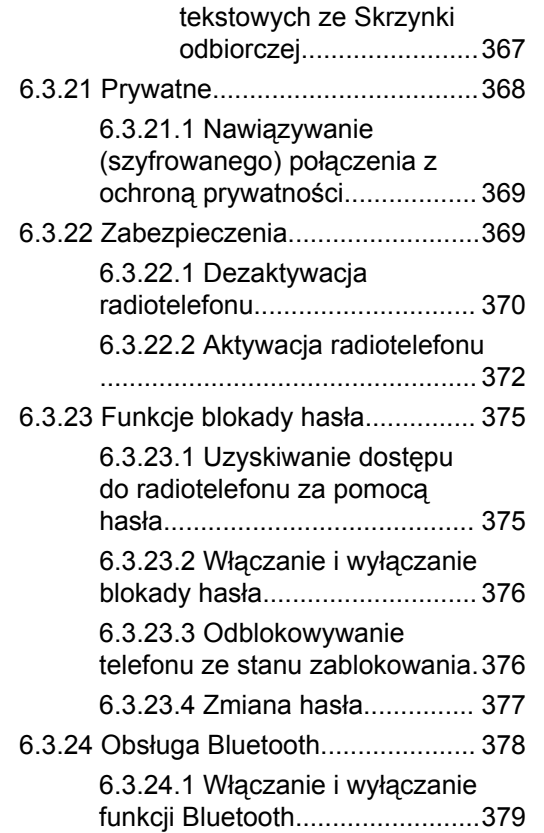

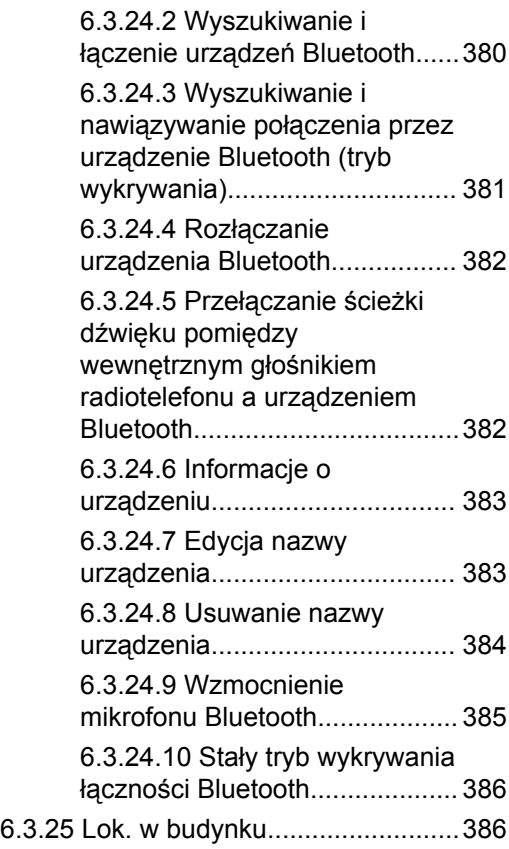

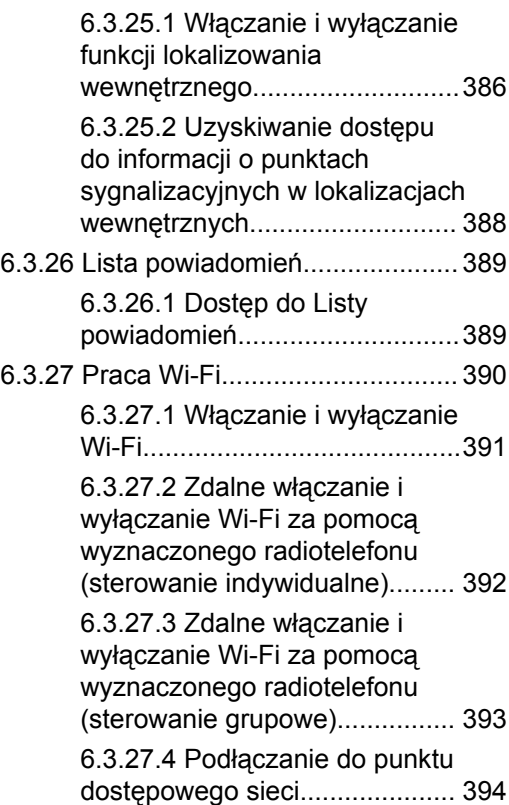

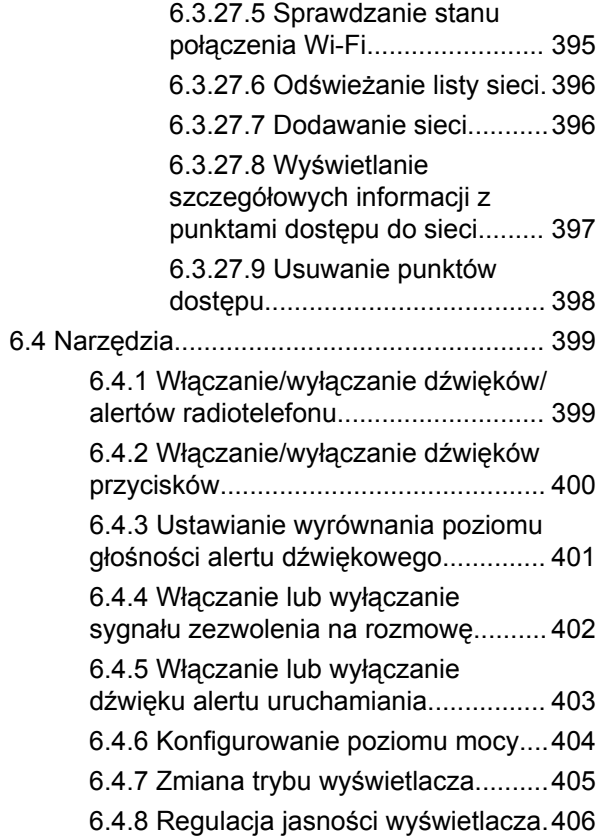

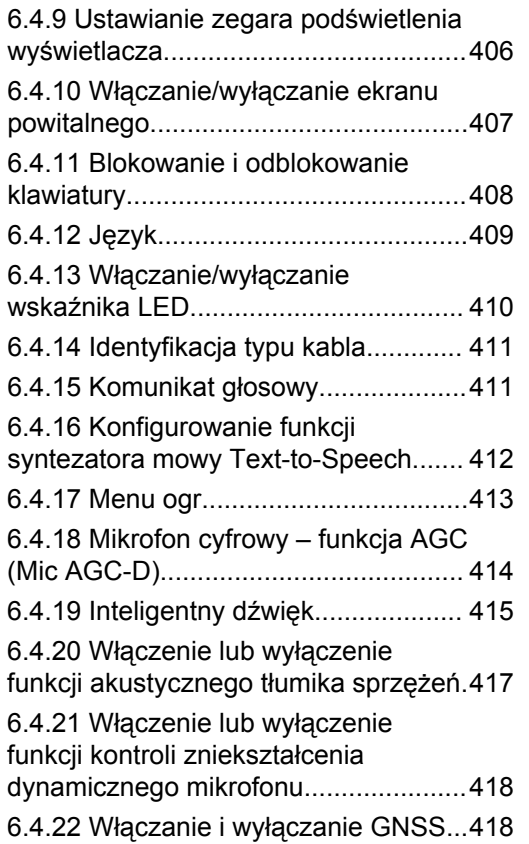

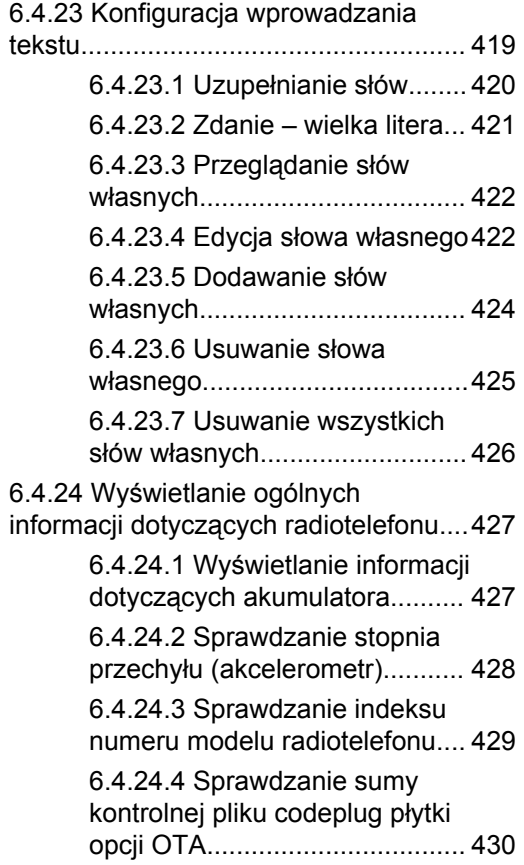

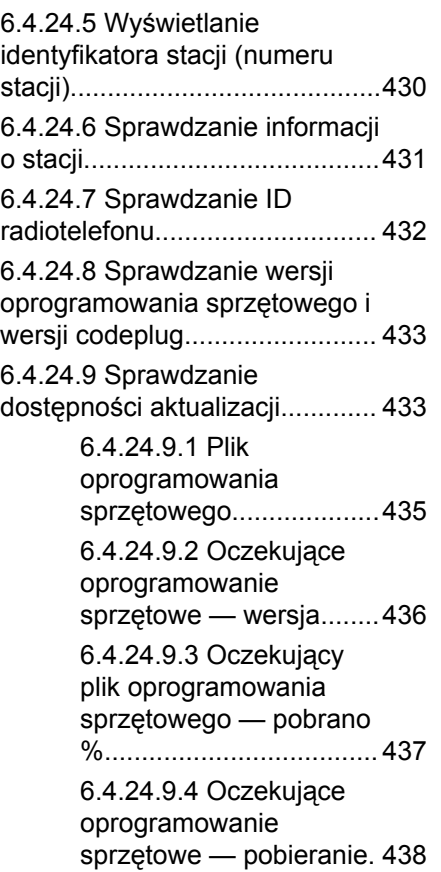

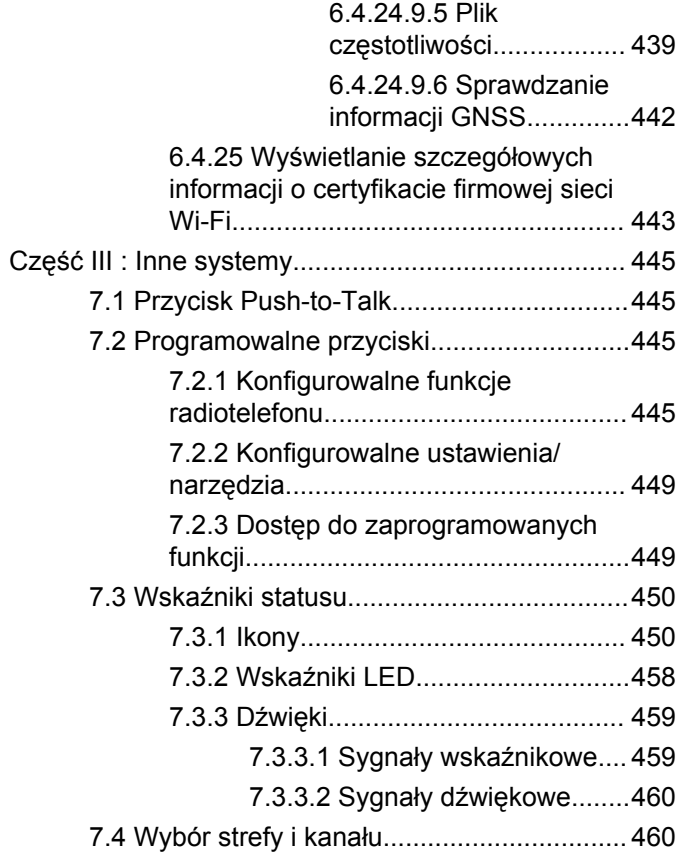

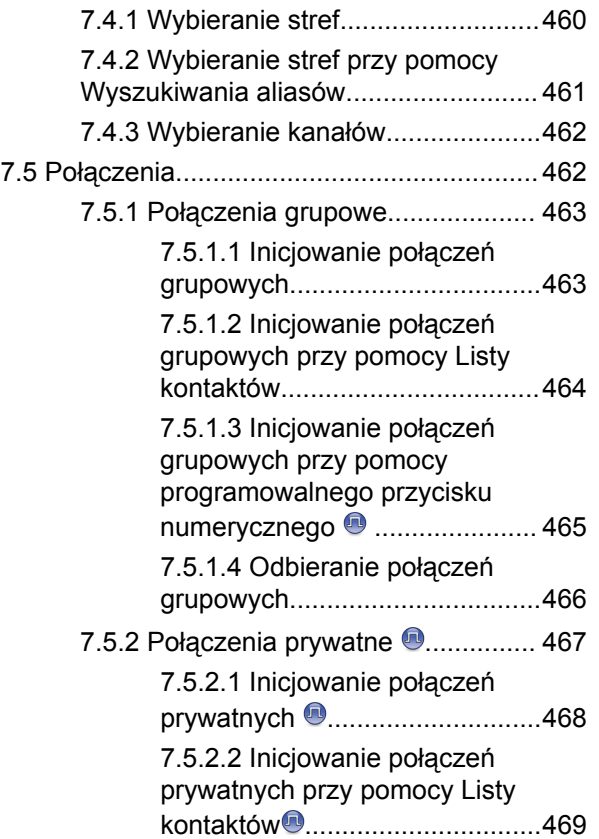

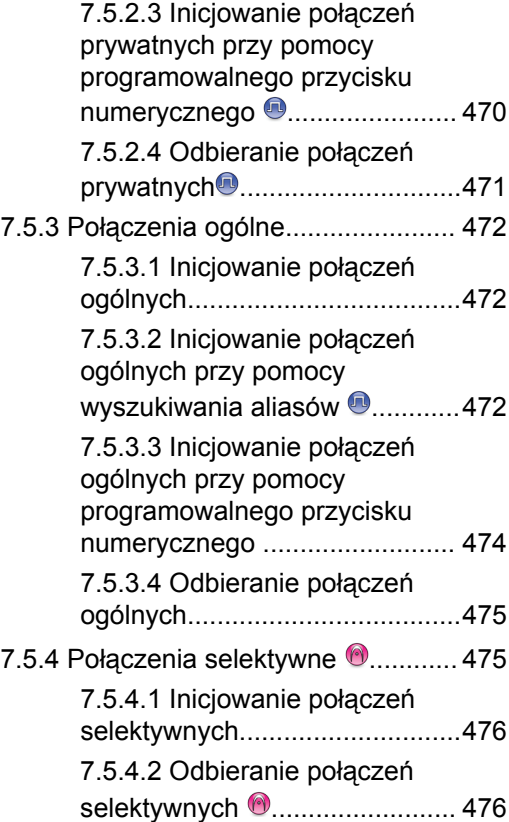

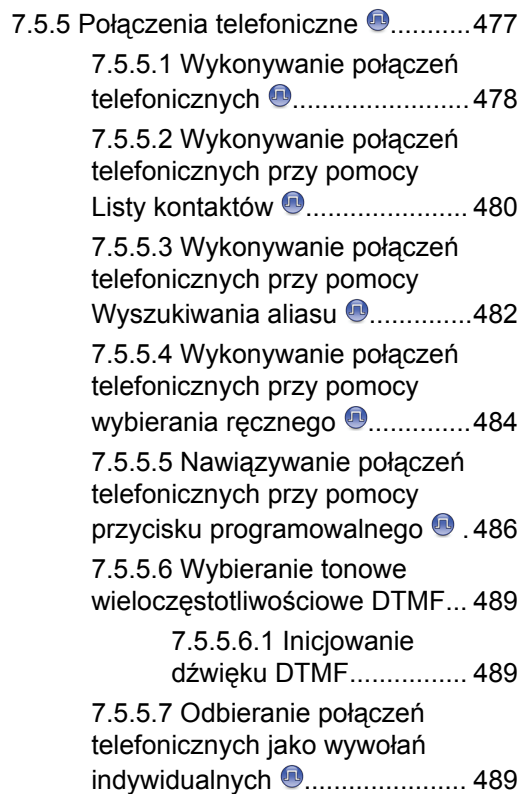

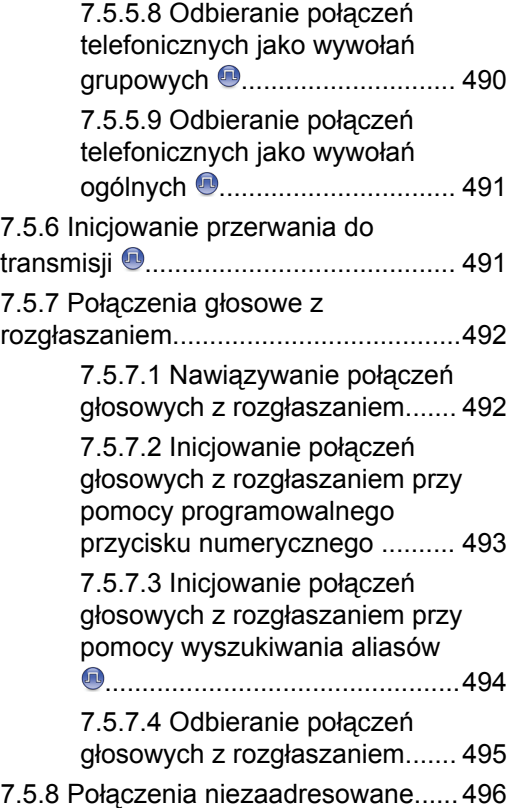

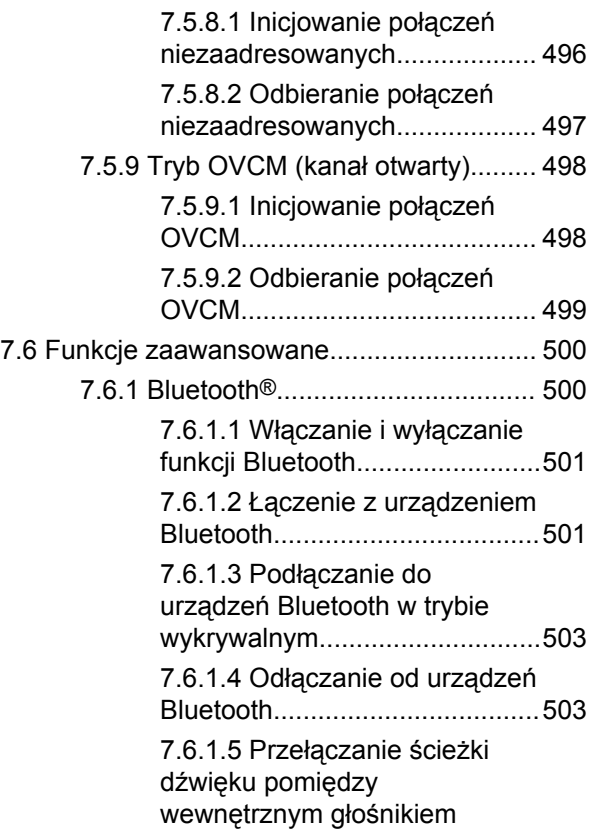

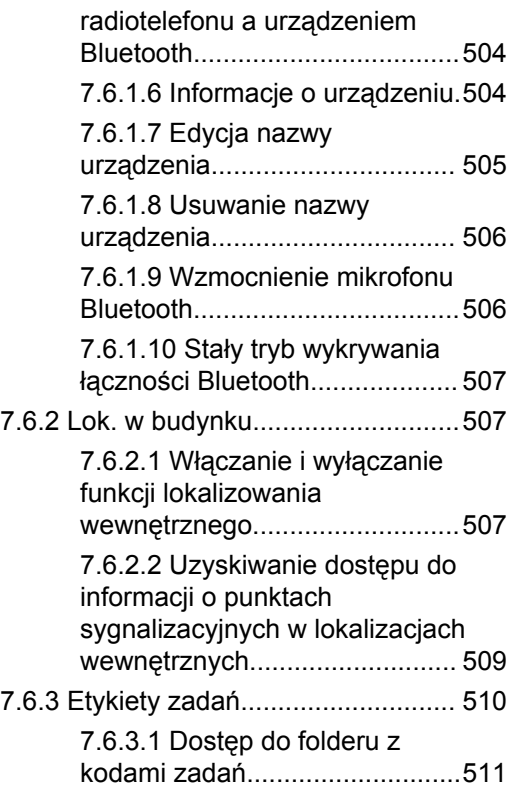

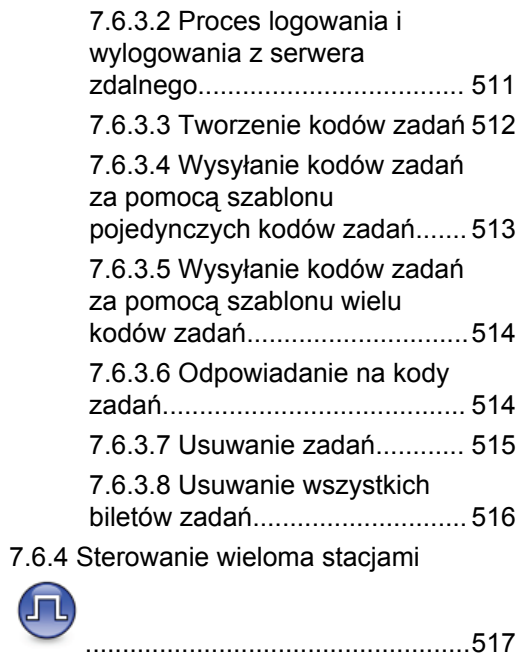

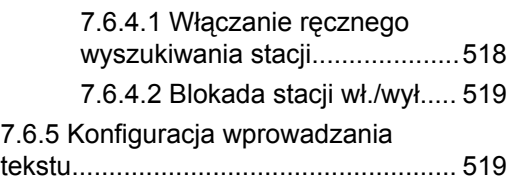

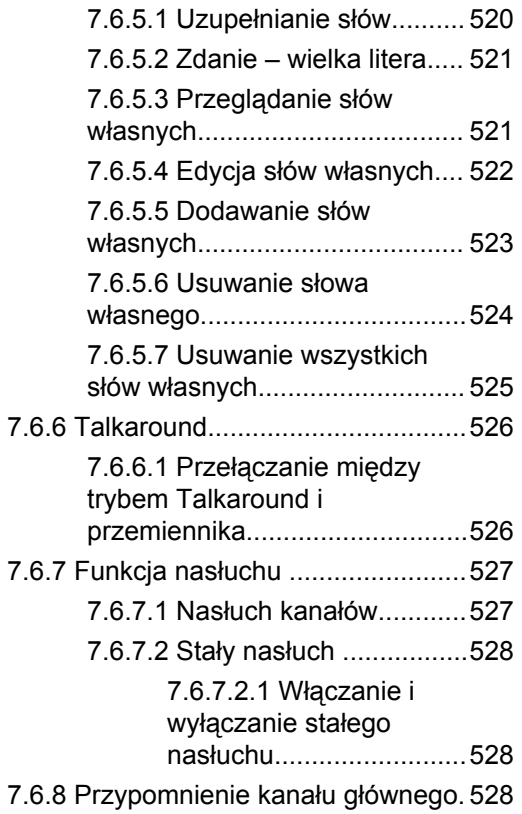

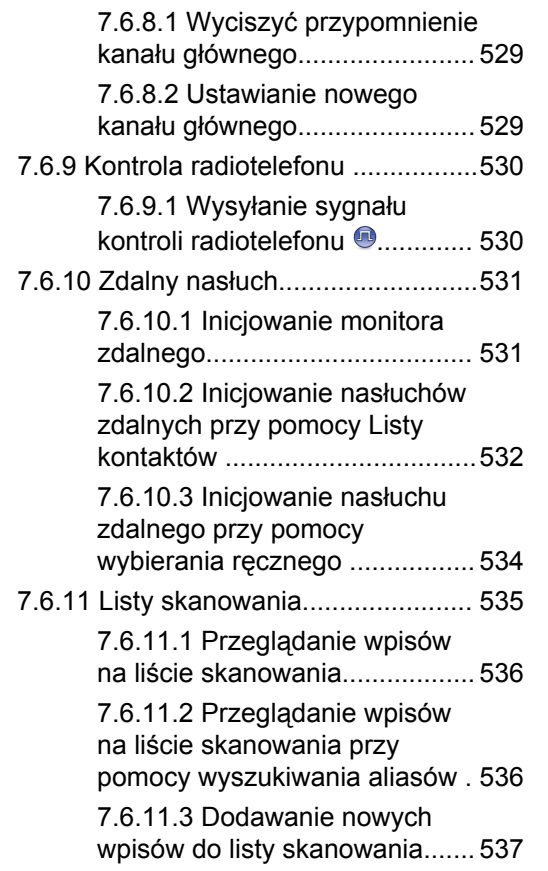

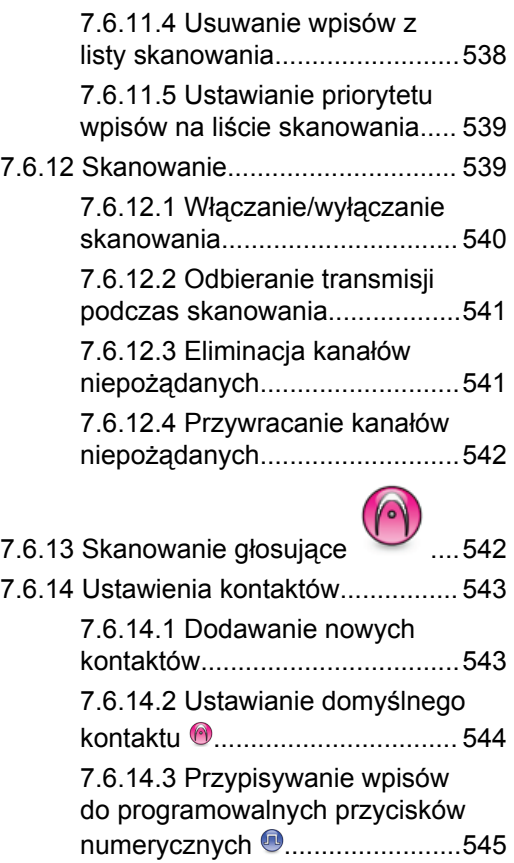

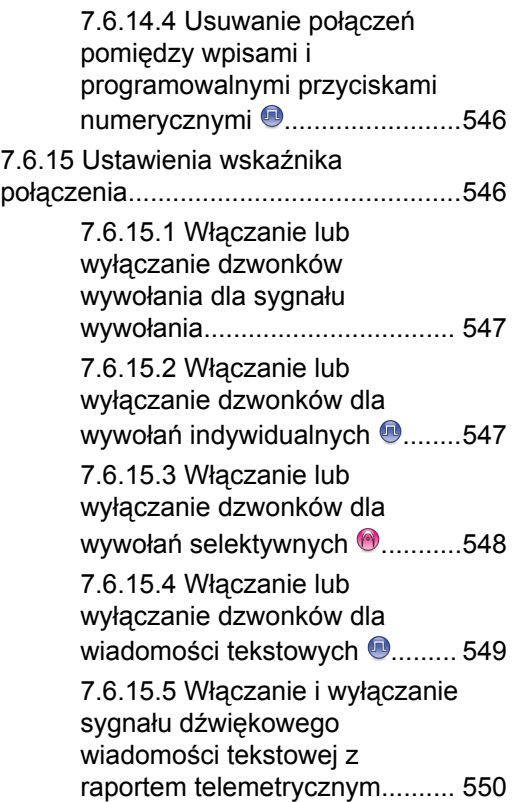

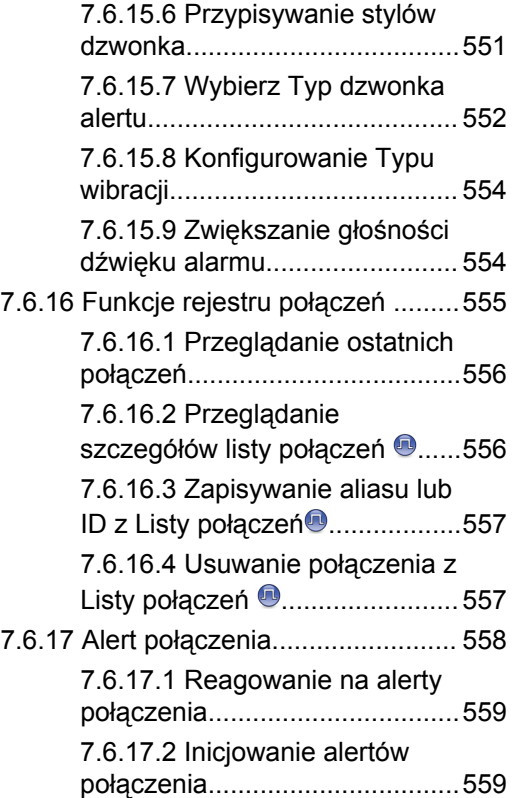

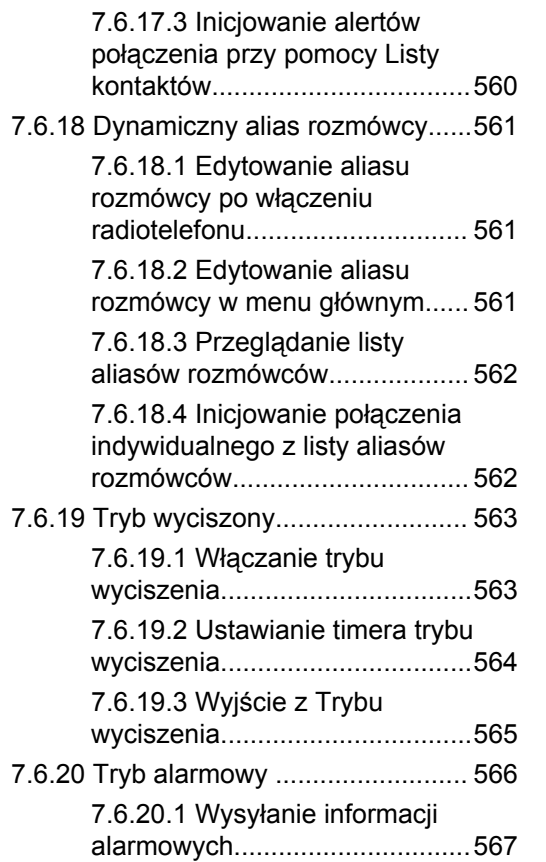

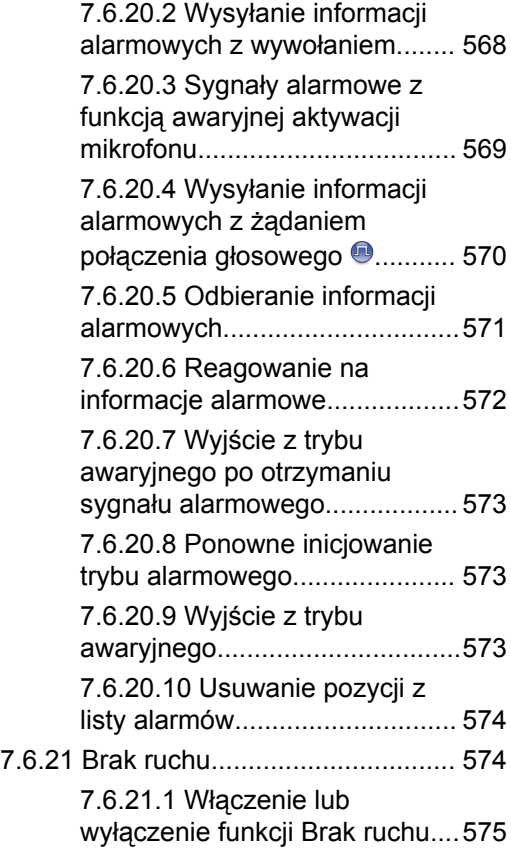

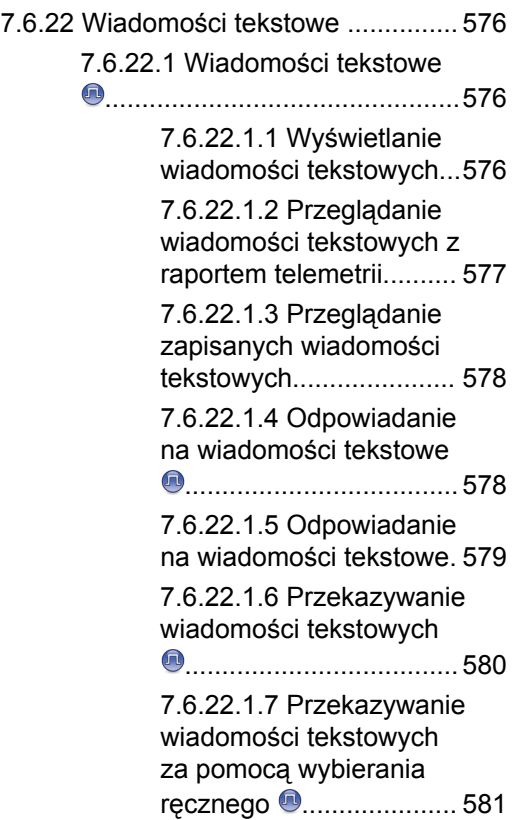

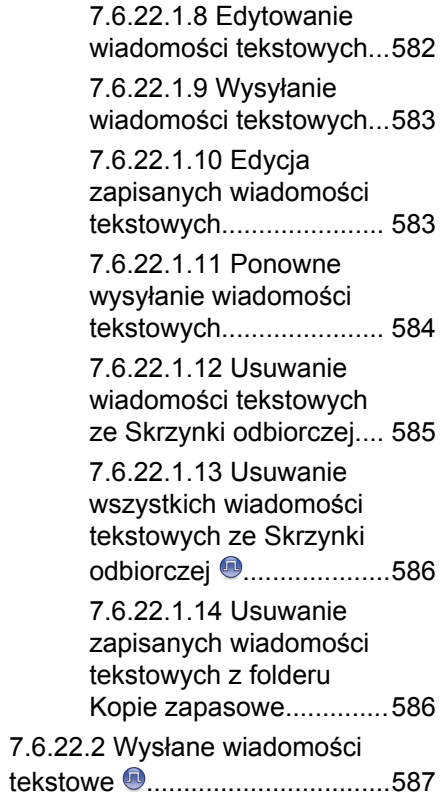

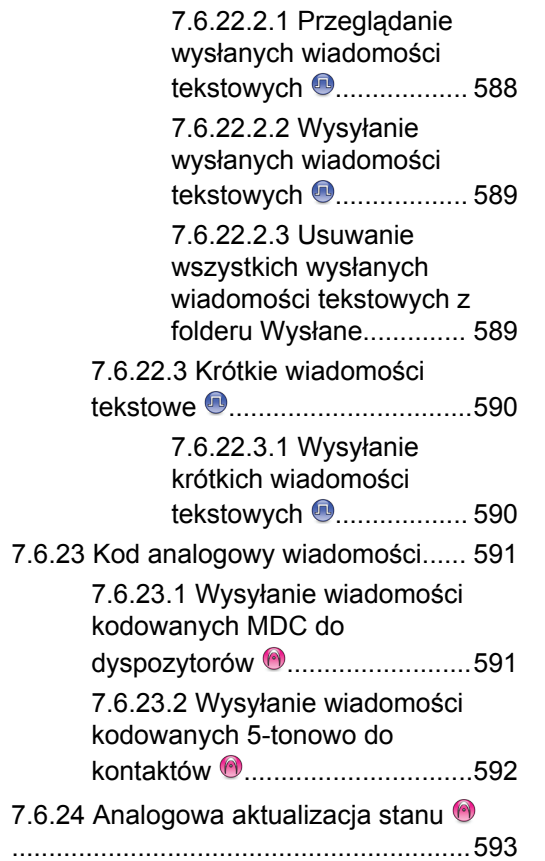

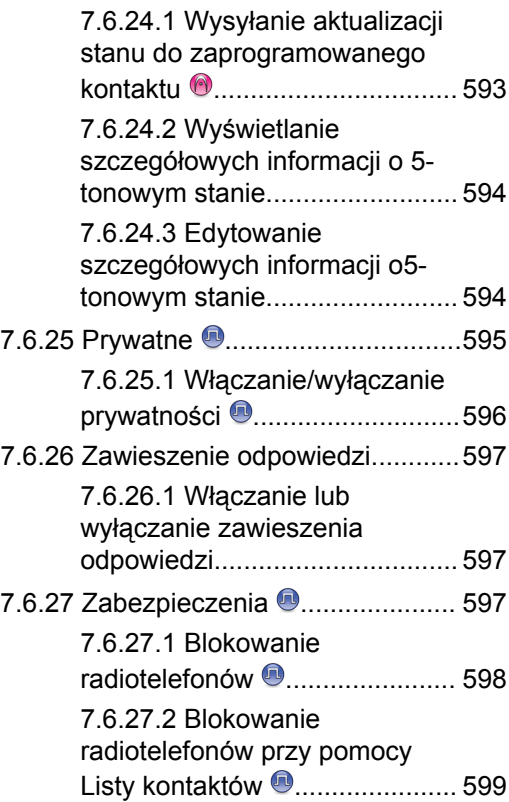

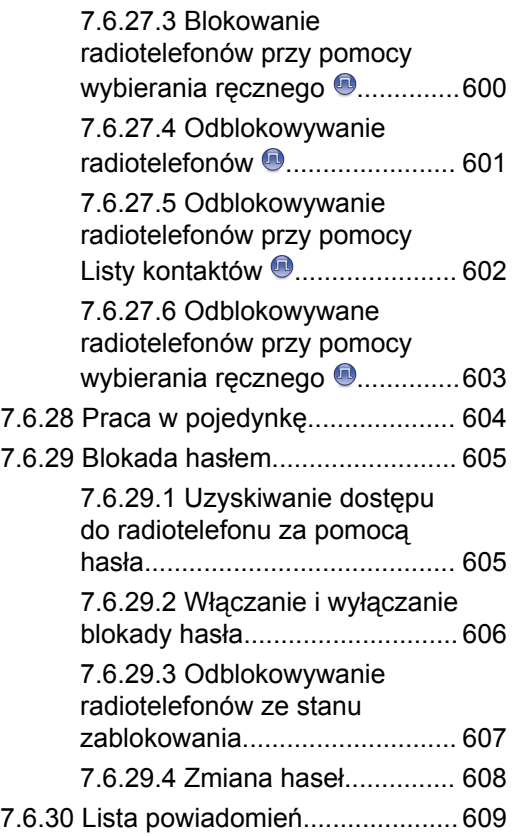

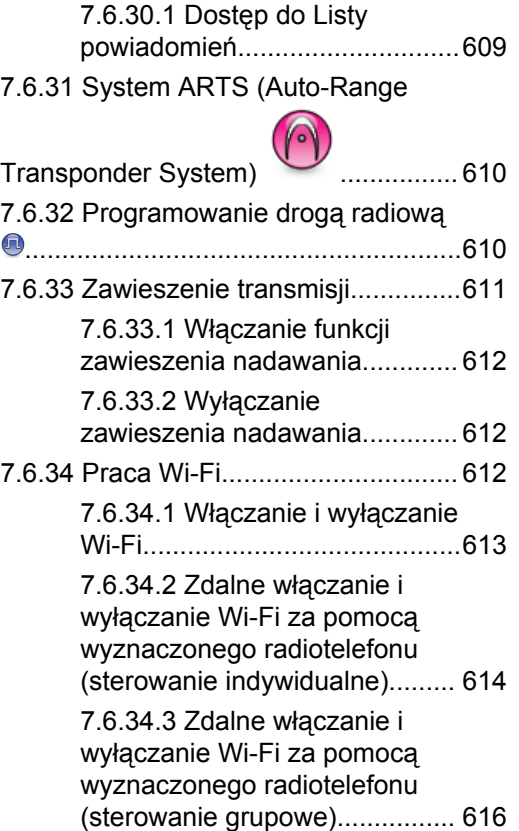

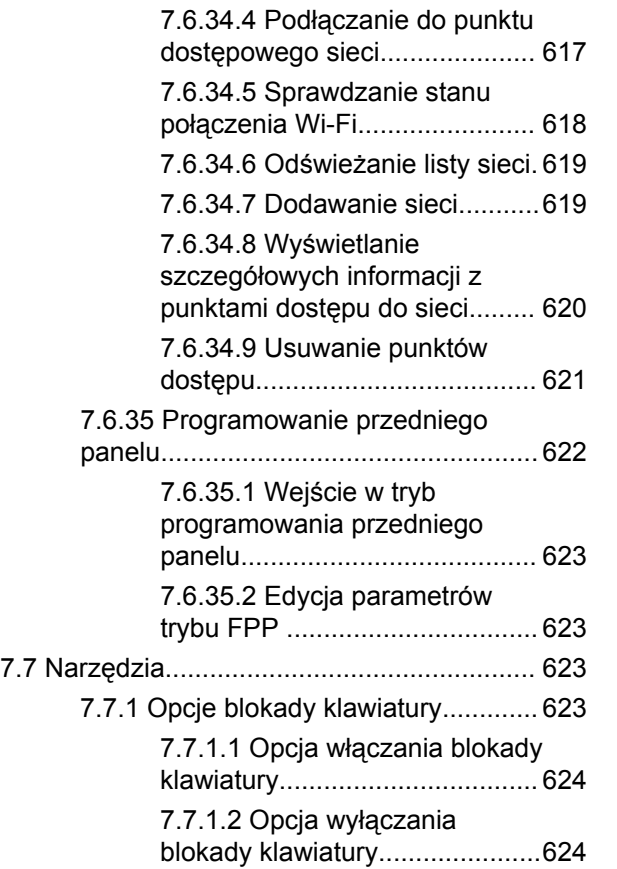

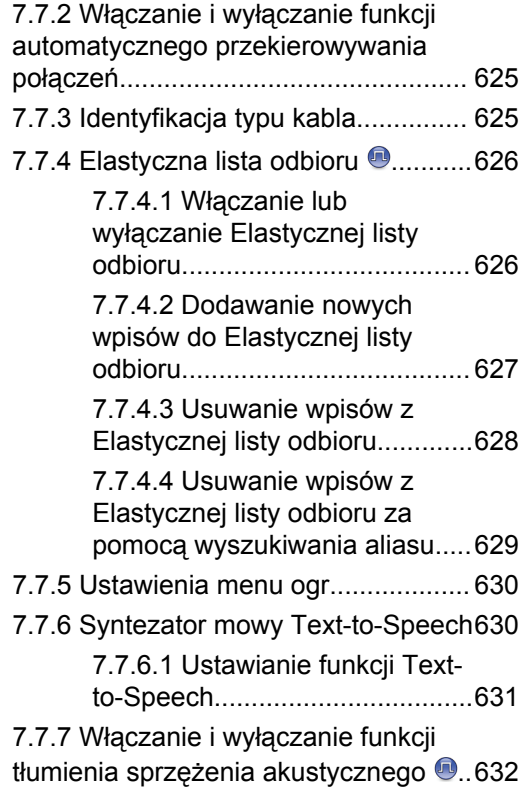

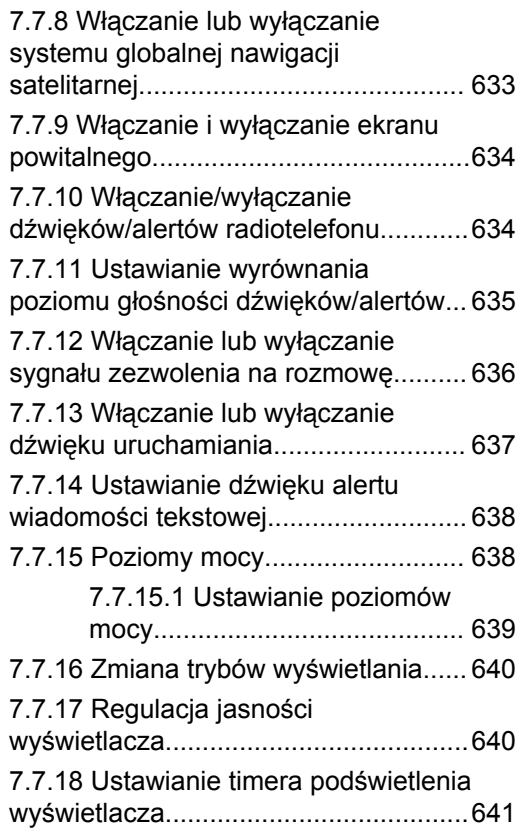

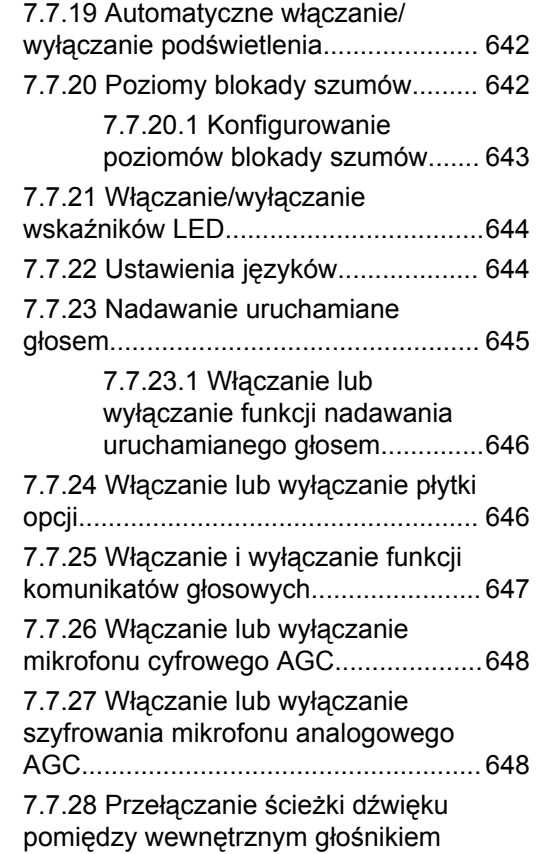

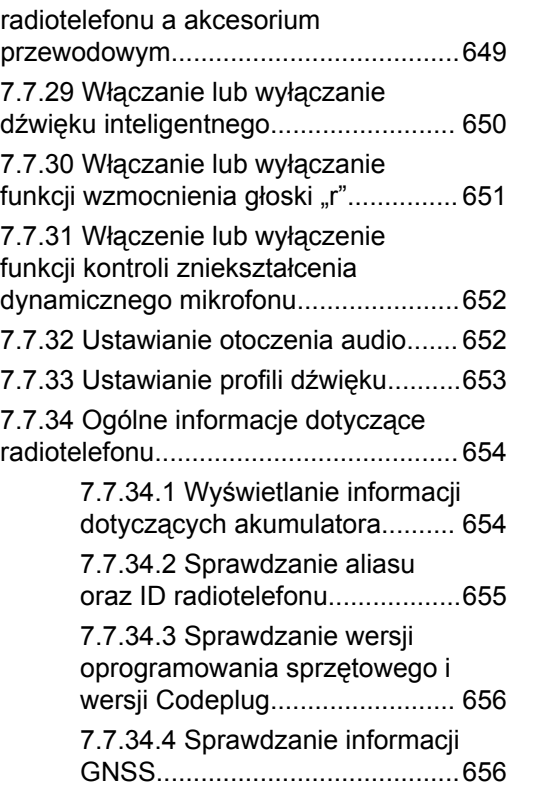

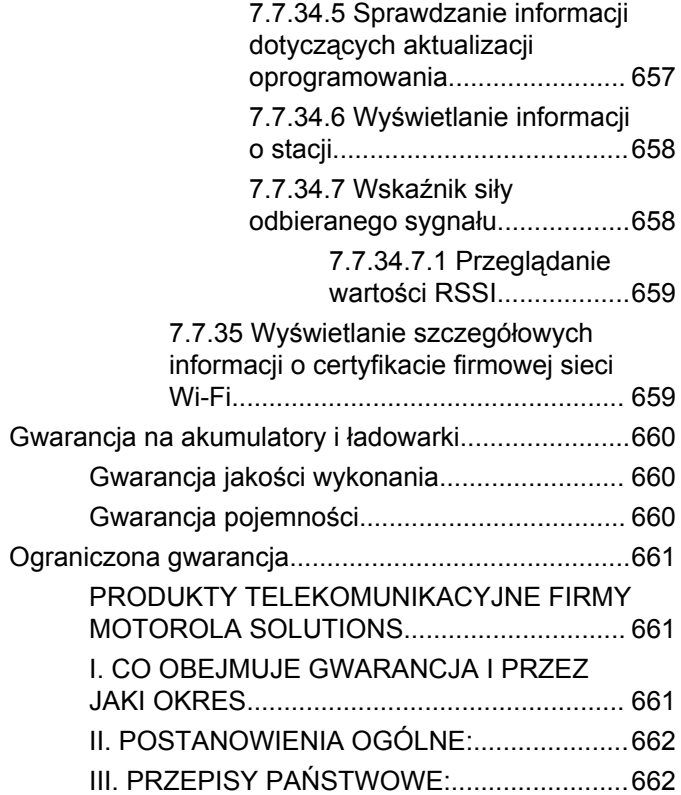

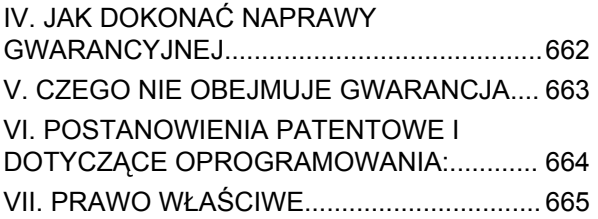

# **Ważne informacje dotyczące bezpieczeństwa**

**Informacje na temat bezpieczeństwa produktu i działania fal radiowych dla radiotelefonów przenośnych**

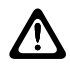

### **PRZESTROGA:**

**Użytkowanie tego radiotelefonu jest ograniczone wyłącznie do celów zawodowych.** Zgodnie z obowiązującymi normami i przepisami przed rozpoczęciem korzystania z urządzenia należy zapoznać się z podręcznikiem "Informacje na temat bezpieczeństwa produktu i działania fal radiowych dwukierunkowych radiotelefonów przenośnych", który zawiera instrukcje gwarantujące bezpieczne użytkowanie oraz uwagi dotyczące energii o częstotliwości radiowej.

# **Wersja oprogramowania**

Wszystkie funkcje opisane w poniższych sekcjach są obsługiwane przez oprogramowanie w wersji **R02.21.01.0000** lub nowszej.

Patrz [Sprawdzanie wersji oprogramowania sprzętowego i](#page-3461-0) [wersji Codeplug na str. 266 ,](#page-3461-0) aby określić oprogramowanie radiotelefonu.

Więcej informacji można uzyskać od sprzedawcy lub administratora.

# **Prawa autorskie**

Produkty firmy Motorola Solutions opisane w tym dokumencie mogą obejmować autorskie programy komputerowe firmy Motorola Solutions. Prawo w Stanach Zjednoczonych i innych krajach zapewnia firmie Motorola Solutions pewne wyłączne prawa do programów komputerowych chronionych prawem autorskim. Wszelkie chronione prawem autorskim programy firmy Motorola Solutions zawarte w produktach Motorola opisanych w tym dokumencie nie mogą być kopiowane ani reprodukowane w jakikolwiek sposób bez wyraźnej pisemnej zgody firmy Motorola Solutions.

© 2021 Motorola Solutions, Inc. Wszelkie prawa zastrzeżone.

Żadna część niniejszego dokumentu nie może być powielana, przesyłana, przechowywana w systemie wyszukiwania danych ani tłumaczona na żaden język lub język komputerowy, w jakiejkolwiek formie i w jakikolwiek sposób, bez uprzedniej pisemnej zgody firmy Motorola Solutions, Inc.

Ponadto zakup produktów firmy Motorola Solutions nie może być uważany za przekazanie — w sposób bezpośredni, dorozumiany, na podstawie wcześniejszych oświadczeń lub w jakikolwiek inny — licencji chronionych

prawami autorskimi, patentami lub zgłoszeniami patentowymi, należących do firmy Motorola Solutions. Wyjątek stanowi zwykła, niewyłączna, wolna od opłat licencja, jaka zgodnie z prawem jest skutkiem transakcji sprzedaży produktu.

# **Zastrzeżenie**

Należy pamiętać, że niektóre funkcje, instalacje i możliwości opisane w tym dokumencie mogą nie mieć zastosowania do lub nie być licencjonowane do użytku z określonym systemem, lub mogą być zależne od cech określonej przewoźnej jednostki abonenckiej lub konfiguracji niektórych parametrów. Aby uzyskać więcej informacji, należy zwrócić się do osoby kontaktowej firmy Motorola Solutions.

## **Znaki towarowe**

MOTOROLA, MOTO, MOTOROLA SOLUTIONS oraz stylizowane logo M są znakami towarowymi lub zastrzeżonymi znakami towarowymi firmy Motorola Trademark Holdings, LLC i są używane na licencji. Wszystkie inne znaki towarowe należą do odpowiednich właścicieli.

# **Zwartość Open Source**

Niniejszy produkt zawiera oprogramowanie typu Open Source. Korzystanie z niego jest objęte licencją. Pełną zawartość not prawnych dotyczących oprogramowania Open Source oraz kwestii przypisania własności można znaleźć na nośniku instalacyjnym produktu.

### **Dyrektywa Unii Europejskiej (UE) dotycząca zużytego sprzętu elektrycznego i elektronicznego (WEEE)**

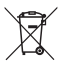

 Dyrektywa WEEE wymaga, aby produkty sprzedawane do krajów Unii Europejskiej były oznaczone etykietą z symbolem przekreślonego kosza, umieszczoną na urządzeniu (lub, w niektórych przypadkach, na opakowaniu).

Zgodnie z definicją dyrektywy WEEE etykieta z symbolem przekreślonego kosza oznacza, że klienci i użytkownicy końcowi w krajach UE nie mogą wyrzucać sprzętu ani akcesoriów elektrycznych i elektronicznych wraz z odpadami gospodarczymi.

Klienci i użytkownicy końcowi w krajach Unii Europejskiej powinni uzyskać informacje na temat zbiórki odpadów w

danym państwie u miejscowego sprzedawcy urządzeń lub w centrum serwisowym.

# **Prawa autorskie do oprogramowania komputerowego**

Produkty firmy Motorola Solutions opisane w tym podręczniku mogą obejmować autorskie oprogramowanie firmy Motorola Solutions umieszczone w pamięci półprzewodnikowej lub na innych nośnikach. Prawo Stanów Zjednoczonych Ameryki Północnej i innych krajów chroni interes firmy Motorola Solutions w zakresie wyłączności własności programów komputerowych, w tym m.in. wyłącznego prawa do kopiowania lub reprodukcji w dowolnej formie programów komputerowych objętych prawami autorskimi. Zgodnie z powyższym, żaden program komputerowy firmy Motorola Solutions objęty prawami autorskimi, zawarty w urządzeniach firmy Motorola Solutions opisywanych w niniejszym podręczniku, nie może być skopiowany, powielony, poddany modyfikacji, przetwarzaniu wstecznemu lub dystrybucji w jakiejkolwiek formie bez uzyskania wyraźnej pisemnej zgody firmy Motorola Solutions. Ponadto zakup produktów firmy Motorola Solutions nie może być uważany za przekazanie – w sposób bezpośredni, dorozumiany, na podstawie wcześniejszych oświadczeń lub w jakikolwiek inny – licencji chronionych prawami autorskimi, patentami lub

zgłoszeniami patentowymi, należących do firmy Motorola Solutions. Wyjątek stanowi zwykła, niewyłączna, wolna od opłat licencja, jaka zgodnie z prawem jest skutkiem transakcji sprzedaży produktu.

Technologia kodowania głosu AMBE+2™ wykorzystana w tym produkcie jest chroniona przez prawa firmy Digital Voice Systems Inc. dotyczące własności intelektualnej, z prawami patentowymi i autorskimi oraz tajemnicą handlową włącznie.

Technologia kodowania głosu jest licencjonowania wyłącznie do użytku z tym wyposażeniem komunikacyjnym. Zabronione jest dekompilowanie, inżynieria wsteczna lub demontowanie kodu obiektowego albo konwertowanie go w inny sposób do czytelnej formy przez użytkowników korzystających z powyższej technologii.

U.S. Nr partii: 5,870,405, 5,826,222, 5,754,974, 5,701,390, 5,715,365, 5,649,050, 5,630,011, 5,581,656, 5,517,511, 5,491,772, 5,247,579, 5,226,084 i 5,195,166.

# **Konserwowanie radiotelefonu**

Ten punkt opisuje podstawowe środki ostrożności dotyczące obsługi radiotelefonu.

#### **Tabela 1 :Specyfikacja IP**

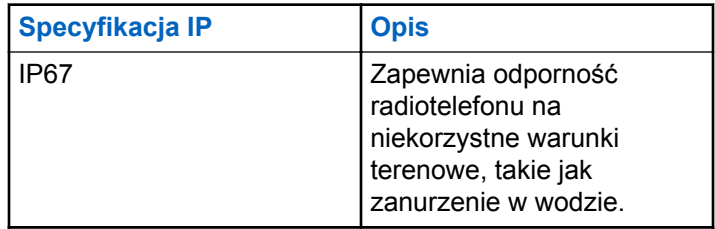

# **PRZESTROGA:**

Radiotelefonu nie wolno demontować. Może to spowodować uszkodzenie uszczelek i utratę szczelności urządzenia. Konserwację należy przeprowadzać w serwisie, wyposażonym w sprzęt do testowania i wymiany uszczelek radiotelefonu.

• Jeżeli urządzenie wpadnie do wody, należy nim potrząsnąć, aby osuszyć zamoczony głośnik i mikrofon. Woda może obniżyć wydajność pracy urządzenia.

- Jeżeli akumulator radiotelefonu był narażony na działanie wody, przed jego ponownym montażem należy oczyścić i wysuszyć styki zarówno akumulatora, jak i radiotelefonu. Pozostałości wody mogą spowodować spięcie.
- Jeżeli radiotelefon został zanurzony w substancji powodującej korozję (np.woda morska), należy urządzenie oraz akumulator wymyć w słodkiej wodzie, a następnie osuszyć.
- Do czyszczenia zewnętrznych powierzchni radiotelefonu należy stosować roztwór łagodnego płynu do mycia naczyń i słodkiej wody (np. jedna łyżeczka detergentu na 4 l wody).
- Nie przetykaj otworu wentylacyjnego umieszczonego na obudowie radia poniżej styków akumulatora. Służy on do wyrównania ciśnienia wewnątrz urządzenia. W przeciwnym wypadku może dojść do utraty szczelności radiotelefonu.
- Nie zaklejaj ani nie zasłaniaj w żaden sposób tego otworu.
- Dbaj o to, aby do otworu nie dostały się żadne tłuste substancie.
- Radiotelefon z właściwie zamontowaną anteną może zostać zanurzony w wodzie do głębokości 1 metra, na
maksymalnie 30 minut. Przekroczenie limitu czasu lub niezamontowanie anteny może spowodować uszkodzenie radiotelefonu.

• Podczas czyszczenia urządzenia nie korzystaj ze sprężonych środków w aerozolu — w ten sposób możesz przekroczyć dopuszczalne ciśnienie, a woda dostanie się do środka.

# **Introduction (Wprowadzenie)**

Niniejszy podręcznik użytkownika opisuje funkcje Twoich radiotelefonów.

Lokalny dystrybutor lub administrator systemu może dostosować radiotelefon zgodnie z Twoimi wymaganiami. Dodatkowych informacji udzieli sprzedawca lub administrator systemu.

Skontaktuj się z lokalnym dystrybutorem lub administratorem systemu, aby uzyskać następujące informacje:

- Czy radiotelefon jest zaprogramowany z uwzględnieniem ustawień wstępnych kanałów konwencionalnych?
- Które przyciski zostały zaprogramowane w celu zapewnienia dostępu do innych funkcji?
- Jakie opcjonalne akcesoria mogą być zgodne z wymaganiami użytkownika?
- Jakie są najlepsze praktyki wykorzystania radiotelefonu w celu zapewnienia efektywnej komunikacji?
- Jakie procedury konserwacji pomagają przedłużyć okres eksploatacji radiotelefonu?

### **1.1 Informacje dotyczące ikon**

Ikony używane w niniejszej instrukcji oznaczają funkcje obsługiwane w standardowym trybie analogowym lub cyfrowym.

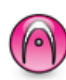

Oznacza funkcję obsługiwaną **wyłącznie w standardowym trybie analogowym**.

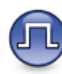

#### Oznacza funkcję obsługiwaną **wyłącznie w standardowym trybie cyfrowym**.

**Obie** ikony nie wyświetlają się dla funkcji dostępnych w **obu** trybach standardowych – analogowym i cyfrowym.

#### **1.2**

## **Tryby konwencjonalny analogowy i cyfrowy**

Każdy kanał radiotelefonu można skonfigurować jako konwencjonalny kanał analogowy lub cyfrowy.

#### **1: Pokrętło wyboru kanałów**

Niektóre funkcje nie są dostępne podczas przełączania z trybu cyfrowego na analogowy. Ikony dla funkcji cyfrowych odzwierciedlają tę zmianę: będą widoczne w kolorze szarym. Wyłączone funkcje są ukryte w menu.

Niektóre funkcje radiotelefonu są dostępne zarówno w trybie analogowym, jak i cyfrowym. Niewielkie różnice w działaniu poszczególnych funkcji **nie** wpływają na ogólne parametry i wydajność urządzenia.

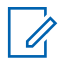

#### **UWAGA:**

Radiotelefon przełącza się również pomiędzy trybem analogowym a cyfrowym podczas wyszukiwania w dwóch trybach. Dodatkowe informacje: [Skanowanie na str. 539 .](#page-3734-0)

#### **1.3 IP Site Connect**

Funkcja pozwala na rozszerzenie łączności konwencjonalnej poza zasięg jednej stacji, łącząc wiele z nich w sieć protokołów internetowych (IP). Jest to konwencjonalny tryb dla wielu stacji.

Gdy radiotelefon opuszcza zasięg jednej stacji i wchodzi w zasięg innej, łączy się on z przemiennikiem nowej stacji,

aby wysyłać lub odbierać połączenia/transmisję danych. Odbywa się to automatycznie lub poprzez obsługę ręczną, w zależności od ustawień.

W przypadku automatycznego wyszukiwania stacji radiotelefon skanuje wszystkie dostępne stacje, gdy sygnał z obecnej stacji jest słaby lub gdy radiotelefon nie wykrywa żadnego sygnału z obecnej stacji. Następnie radiotelefon synchronizuje się z przemiennikiem o najsilniejszej wartości wskaźnika siły odbieranego sygnału (RSSI).

Po wybraniu ręcznej zmiany ustawień urządzenie szuka kolejnej dostępnej w zasięgu stacji z listy roamingowej (choć niekoniecznie o najsilniejszym sygnale), a następnie się z nią łączy.

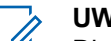

#### **UWAGA:**

Dla każdego kanału można włączyć albo

Skanowanie, albo Roaming – nigdy obie funkcje jednocześnie.

Kanały, dla których włączono tę funkcję, można dodać do wybranej listy roamingowej. Radiotelefon automatycznie przeszukuje kanały na liście roamingowej, aby

zlokalizować najlepszą stację. Lista roamingowa obsługuje maksymalnie 16 kanałów (łącznie z wybranym kanałem).

#### **UWAGA:**

Wpisów na liście nie można dodawać ani usuwać ręcznie. Więcej informacji można uzyskać od sprzedawcy.

#### **1.4 Capacity Plus**

Capacity Plus to podstawowy poziom systemu trunkingowego dla jednej lub wielu stacji. Dynamiczny trunking dla pojedynczej i wielu stacji oferuje lepszą wydajność i zasięg sieci.

#### **1.4.1**

### **Capacity Plus — Pojedyncza stacja**

Capacity Plus — Pojedyncza stacja to konfiguracja trunkingowa systemu radiowego MOTOTRBO, która korzysta z określonej puli kanałów do obsługi setek użytkowników i nawet 254 grup. Funkcja ta pozwala na skuteczne wykorzystywanie dostępnej liczby zaprogramowanych kanałów w trybie przemiennika.

W przypadku naciśnięcia przycisku programowalnego do obsługi funkcji niedostępnej w Capacity Plus — Pojedyncza stacja zostanie wyemitowany dźwięk ostrzegawczy.

Radiotelefon ma również funkcje dostępne w konwencjonalnym trybie cyfrowym, IP Site Connect i Capacity Plus — Pojedyncza stacja. Jednak niewielkie różnice w działaniu poszczególnych funkcji nie wpływają na ogólne parametry i wydajność urządzenia.

Szczegółowe informacje na temat tej konfiguracji można uzyskać u sprzedawcy lub administratora systemu.

#### **1.4.2 Capacity Plus — Wiele stacji**

Capacity Plus — Wiele stacji, to wielokanałowa konfiguracja łączności trunkingowej z obsługą wielu stacji systemu MOTOTRBO. Łączy w sobie najlepsze cechy konfiguracji Capacity Plus i IP Site Connect.

System Capacity Plus — Wiele stacji pozwala na rozszerzenie łączności trunkingowej poza zasięg jednej stacji, łącząc się z różnymi dostępnymi stacjami połączonymi za pomocą sieci IP. Daje ona również lepszą przepustowość dzięki łącznemu wykorzystaniu dostępnych zaprogramowanych kanałów, obsługiwanych przez każdą dostępną stację.

Gdy radiotelefon opuszcza zasięg jednej stacji i wchodzi w zasięg innej, łączy się on z przemiennikiem nowej stacji, aby wysyłać lub odbierać połączenia/transmisję danych. Zależnie od skonfigurowanych ustawień radiotelefon jest przełączany automatycznie lub ręcznie.

Po wybraniu automatycznej zmiany ustawień, gdy sygnał aktualnie używanej stacji jest słaby lub nie można uzyskać sygnału aktualnie używanej stacji, urządzenie skanuje wszystkie dostępne stacje. Następnie synchronizuje się ono z przemiennikiem o najsilniejszej wartości RSSI.

Po wybraniu ręcznej zmiany ustawień urządzenie szuka kolejnej dostępnej w zasięgu sieci z listy roamingowej (choć niekoniecznie o najsilniejszym sygnale), a następnie się z nią łączy.

Kanały z włączonym systemem Capacity Plus — Wiele stacji można dodać do dowolnej listy roamingowej. Radiotelefon przeszukuje te kanały w trakcie automatycznego roamingu, aby wyszukać najlepsze miejsce.

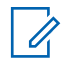

#### **UWAGA:**

Wpisów na liście nie można dodawać ani usuwać ręcznie. Dodatkowych informacji udzieli sprzedawca lub administrator systemu.

Podobnie jak w systemie Capacity Plus — Pojedyncza stacja, ikony funkcji nie mających zastosowania w Capacity Plus — Wiele stacji nie są dostępne w menu. W przypadku naciśnięcia przycisku programowalnego do obsługi funkcji niedostępnej w systemie Capacity Plus — Wiele stacji zostanie wyemitowany dźwięk ostrzegawczy.

# **Wprowadzenie**

Rozdział Wprowadzenie zawiera instrukcje przygotowania radiotelefonu do użycia.

#### **2.1 Ładowanie akumulatora**

Radiotelefon jest zasilany akumulatorem niklowometalowo-wodorkowym (NiMH) lub litowo-jonowym (Li-lon).

Należy wyłączyć radiotelefon podczas ładowania.

- Aby uniknąć naruszenia warunków gwarancji i uszkodzeń, należy ładować akumulator przy użyciu ładowarki zatwierdzonej przez firmę Motorola Solutions dokładnie tak, jak opisano w instrukcji obsługi ładowarki.
- Aby zapewnić jak najlepszą wydajność, nowy akumulator należy ładować od 14 do 16 godzin przed pierwszym użyciem.

Ładowanie przebiega optymalnie w temperaturze pokojowej.

• Aby zapewnić optymalną żywotność i odpowiednie parametry akumulatora, należy ładować akumulator IMPRES™ za pomocą ładowarki IMPRES. Akumulatory IMPRES ładowane wyłącznie za pomocą ładowarek IMPRES otrzymują 6-miesięczne przedłużenie gwarancji na pojemność ponad okres gwarancji dla standardowych akumulatorów Motorola Solutions Premium.

**2.2 Montaż akumulatora**

Postępuj zgodnie z procedurą, aby podłączyć baterię do radiotelefonu.

Ta funkcja niedopasowania akumulatora jest dostępna wyłącznie dla akumulatorów IMPRES i dla innych akumulatorów z numerem zestawu zaprogramowanym w pamięci EEPROM.

Jeśli radiotelefon jest połączony z niewłaściwym akumulatorem, pojawi się niski ostrzegawczy sygnał dźwiękowy, dioda LED będzie migać na czerwono, na wyświetlaczu pojawi się komunikat Niewłaściwa bateria i zabrzmi powiadomienie głosowe/dźwięk syntezatora mowy Niewłaściwa bateria, jeżeli program CPS obsługuje powiadomienia głosowe/dźwięki syntezatora mowy.

Jeśli podłączony zostanie radiotelefon z nieobsługiwanym akumulatorem, rozlegnie się dźwięk alertu, wyświetli się

komunikat Nieznany akumulator i ikona akumulatora będzie nieaktywna.

Certyfikacja radiotelefonu przestaje obowiązywać, jeśli użytkownik podłączy akumulator zgodny z wymogami UL do radiotelefonu zgodnego z wymogami FM lub na odwrót. Radiotelefon może zostać zaprogramowany za pomocą oprogramowania CPS, aby ostrzec przed takim niedopasowaniem akumulatora. Skontaktuj się ze sprzedawcą lub administratorem systemu, aby ustalić, w jaki sposób został zaprogramowany radiotelefon.

- **1** Ustaw akumulator zgodnie z prowadnicami na tylnym panelu obudowy radiotelefonu.
- **2** Dociśnij mocno akumulator i przesuń go do góry, tak aby został zablokowany w odpowiednim położeniu.

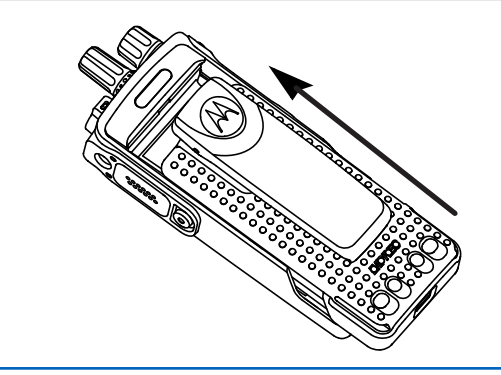

- **3** Przesuń zatrzask akumulatora do położenia zablokowanego.
- **4** Aby wyjąć akumulator, wyłącz radiotelefon. Przesuń zatrzask akumulatora oznaczony literą **A**, aby zwolnić blokadę, a następnie przytrzymaj oraz przesuń akumulator w dół i wysuń z prowadnic.

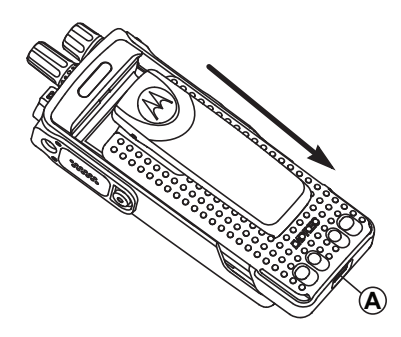

### **2.3 Podłączanie anteny**

Wyłącz radiotelefon.

Wsuń antenę w złącze i obróć ją w prawo.

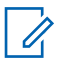

#### **UWAGA:**

Aby zapewnić najlepszą ochronę przed wodą i kurzem, upewnij się, że antena jest dokładnie zamocowana.

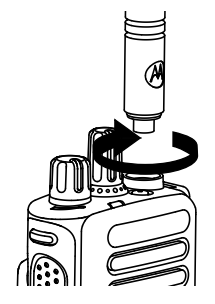

#### **UWAGA:**

Aby wyjąć antenę, należy obrócić ją w lewo.

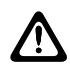

#### **PRZESTROGA:**

Aby uniknąć uszkodzenia, wymień uszkodzoną antenę wyłącznie na antenę MOTOTRBO.

#### **2.4**

### **Montaż futerału**

- **1** Ustaw prowadnice futerału odpowiednio do rowków na akumulatorze.
- **2** Naciśnij w dół, aż usłyszysz kliknięcie zatrzasku.

### **2.5 Nakładanie osłony złącza uniwersalnego**

Złącze uniwersalne znajduje się na bocznym panelu obudowy radiotelefonu po stronie anteny. Służy do podłączania akcesoriów MOTOTRBO do radiotelefonu.

Gdy nie korzysta się ze złącza uniwersalnego, należy nakładać osłonę złącza uniwersalnego lub osłonę przeciwpyłową.

- **1** Umieść ścięty koniec pokrywy w szczelinach powyżej złącza uniwersalnego.
- **2** Przyciśnij pokrywę przeciwpyłową w dół, aby zamocować ją prawidłowo na złączu uniwersalnym.

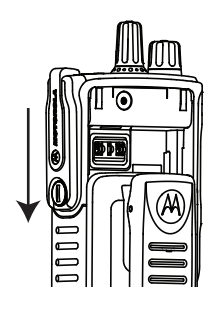

**3** Zabezpiecz pokrywę złącza, obracając śrubę skrzydełkową w prawo.

### **2.6 Czyszczenie osłony złącza uniwersalnego**

Jeśli radiotelefon zostanie narażony na działanie wody, należy osuszyć złącze uniwersalne przed podłączeniem akcesorium lub wymianą osłony przeciwpyłowej. Jeśli radiotelefon zostanie narażony na działanie słonej wody lub substancji zanieczyszczających, należy wykonać poniższą procedurę czyszczenia.

- **1** Zmieszaj jedną łyżkę stołową łagodnego płynu do mycia naczyń z ok. 3,8 l wody do w celu stworzenia 0,5% roztworu.
- **2** Za pomocą roztworu wyczyść tylko zewnętrzne powierzchnie radiotelefonu. Stosuj oszczędnie roztwór myjący, używając do tego sztywnego pędzla o krótkim, niemetalowym włosiu.
- **3** Dokładnie osusz radiotelefon za pomocą miękkiej, niestrzępiącej się ściereczki. Upewnij się, że powierzchnie styków złącza uniwersalnego są czyste i suche.
- **4** Zastosuj środek czyszczący Deoxit Gold lub pióro ze smarem (CAIG Labs, nr katalogowy G100P) na stykach złącza uniwersalnego.
- **5** Podłącz akcesorium do złącza uniwersalnego, aby sprawdzić połączenie.

#### **UWAGA:**

Nie zanurzaj radiotelefonu w wodzie. Upewnij się, że nadmiar detergentu nie dostał się do wnętrza złącza uniwersalnego, elementów sterujących lub wyżłobień.

W celach konserwacyjnych należy czyścić radiotelefon raz w miesiącu. W przypadku pracy w bardziej niekorzystnych warunkach, takich jak rafinerie lub środowisko morskie z dużą ilością soli, należy częściej wykonywać czyszczenie radiotelefonu.

**2.7**

### **Zdejmowanie (przeciwpyłowej) osłony złącza uniwersalnego**

- **1** Naciśnij zatrzask w dół.
- **2** Unieś pokrywę i zsuń ją ze złącza uniwersalnego w celu jej zdemontowania.

Osłonę przeciwpyłową należy nakładać, gdy nie korzysta się ze złącza uniwersalnego.

#### **2.8 Włączanie radiotelefonu**

Obróć pokrętło **Wł./Wł./Regulacja głośności** w kierunku zgodnym z ruchem wskazówek zegara, aż do kliknięcia.

W razie powodzenia sygnalizacja będzie następująca:

• Emitowany jest dźwięk.

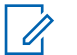

#### **UWAGA:**

Jeśli funkcja dźwięków/alertów jest wyłączona, sygnał uruchamiania nie zostanie wyemitowany.

• Zielona dioda LED świeci się.

- Na wyświetlaczu pojawi się komunikat MOTOTRBO (TM), a następnie powitalna wiadomość lub obraz.
- Uruchomi się ekran główny.

#### **UWAGA:**

Podczas początkowego uruchomienia po aktualizacji oprogramowania do wersji **R02.07.00.0000** lub nowszej, aktualizacja oprogramowania sprzętowego GNSS zajmuje 20 sekund. Po aktualizacji radiotelefon zostanie zresetowany i włączony. Aktualizacja oprogramowania sprzętowego jest dostępna wyłącznie dla modeli przenośnych z najnowszą wersją konfiguracji programowej i sprzętowej.

Jeśli radiotelefon nie włącza się, sprawdź akumulator. Upewnij się, że akumulator jest naładowany i prawidłowo zainstalowany. Skontaktuj się ze sprzedawcą, jeśli radiotelefon nadal się nie włącza.

**2.9**

### **Wyłączanie radiotelefonu**

Obróć pokrętło **Wł./Wł./Regulacja głośności** w kierunku przeciwnym do ruchu wskazówek zegara, aż do kliknięcia.

Na wyświetlaczu pojawi się komunikat Wyłączanie.

### **2.10 Regulacja głośności**

Aby wyregulować głośność radiotelefonu, wykonaj jedną z poniższych czynności:

- Aby zwiększyć głośność, obróć pokrętło sterujące **Włącz/Wyłącz/Regulacja głośności** w prawo.
- Aby zmniejszyć głośność, obróć pokrętło sterujące **Włącz/Wyłącz/Regulacja głośności** w lewo.

#### **UWAGA:**

W radiotelefonie można zaprogramować minimalną głośność. Nie będzie można wyciszyć urządzenia poniżej tej wartości.

# <span id="page-3251-0"></span>**Elementy sterujące radiotelefonu**

Ten rozdział wyjaśnia działanie przycisków i funkcji sterujących radiotelefonu.

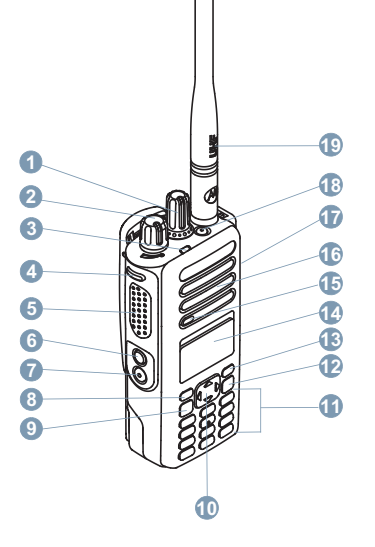

- Pokrętło wyboru kanałów
- Pokrętło włączania/wyłączania/regulacji głośności
- Wskaźnik LED
- Przycisk boczny 1<sup>1</sup>

<sup>&</sup>lt;sup>1</sup> Te przyciski są programowalne.

- **5** Przycisk Push-to-Talk (PTT)
- **6** Przycisk boczny 2[1](#page-3251-0)
- **7** Przycisk boczny 3[1](#page-3251-0)
- **8** Przycisk przedni P1[1](#page-3251-0)
- **9** Przycisk Menu/OK
- **10** 4-kierunkowy przycisk nawigacyjny
- **11** Klawiatura
- **12** Przycisk Wstecz / Ekran główny
- **13** Przycisk przedni P2[1](#page-3251-0)
- **14** Wyświetlacz
- **15** Mikrofon
- **16** Głośnik
- **17** Uniwersalne złącze akcesoriów
- **18** Przycisk Wywołanie alarmowe[1](#page-3251-0)
- **19** Antena

### **Używanie 4-kierunkowego przycisku nawigacji**

4-kierunkowy przycisk nawigacji służy do przewijania opcji, zwiększania/zmniejszania wartości oraz do nawigacji pionowej.

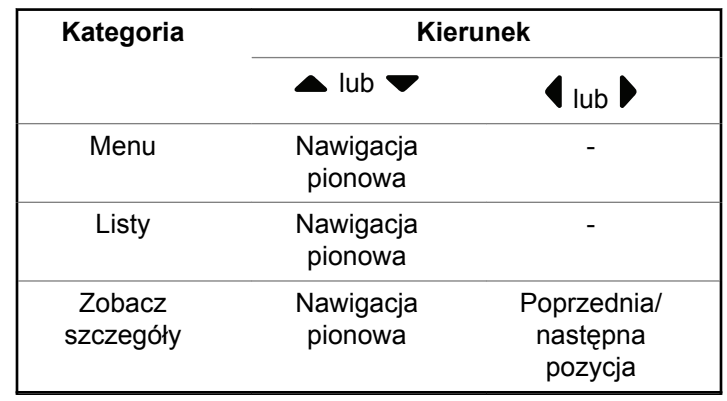

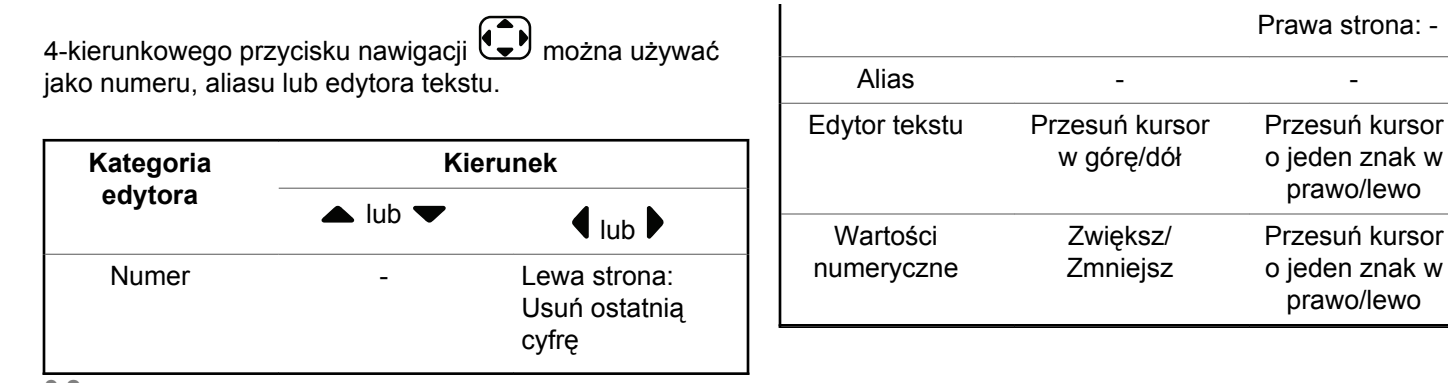

### **3.2**

### **Korzystanie z klawiatury**

Korzystając z klawiatury alfanumerycznej (format 3 x 4), można uzyskać dostęp do funkcji radiotelefonu. W przypadku wielu znaków konieczne jest wielokrotne naciśnięcie przycisków. W poniższej tabeli podano liczbę naciśnięć przycisku konieczną do wpisania wymaganego znaku.

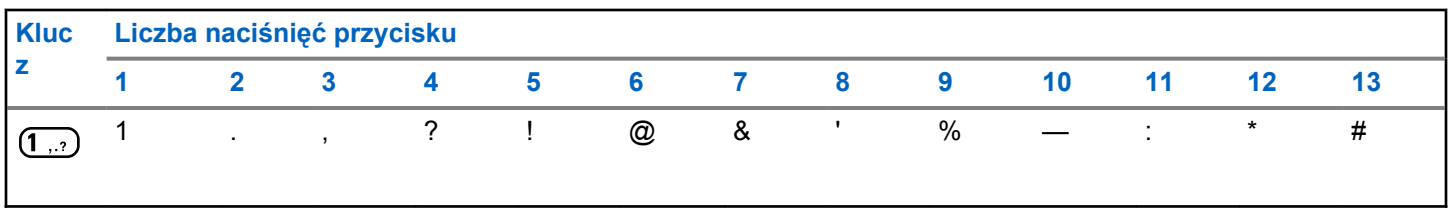

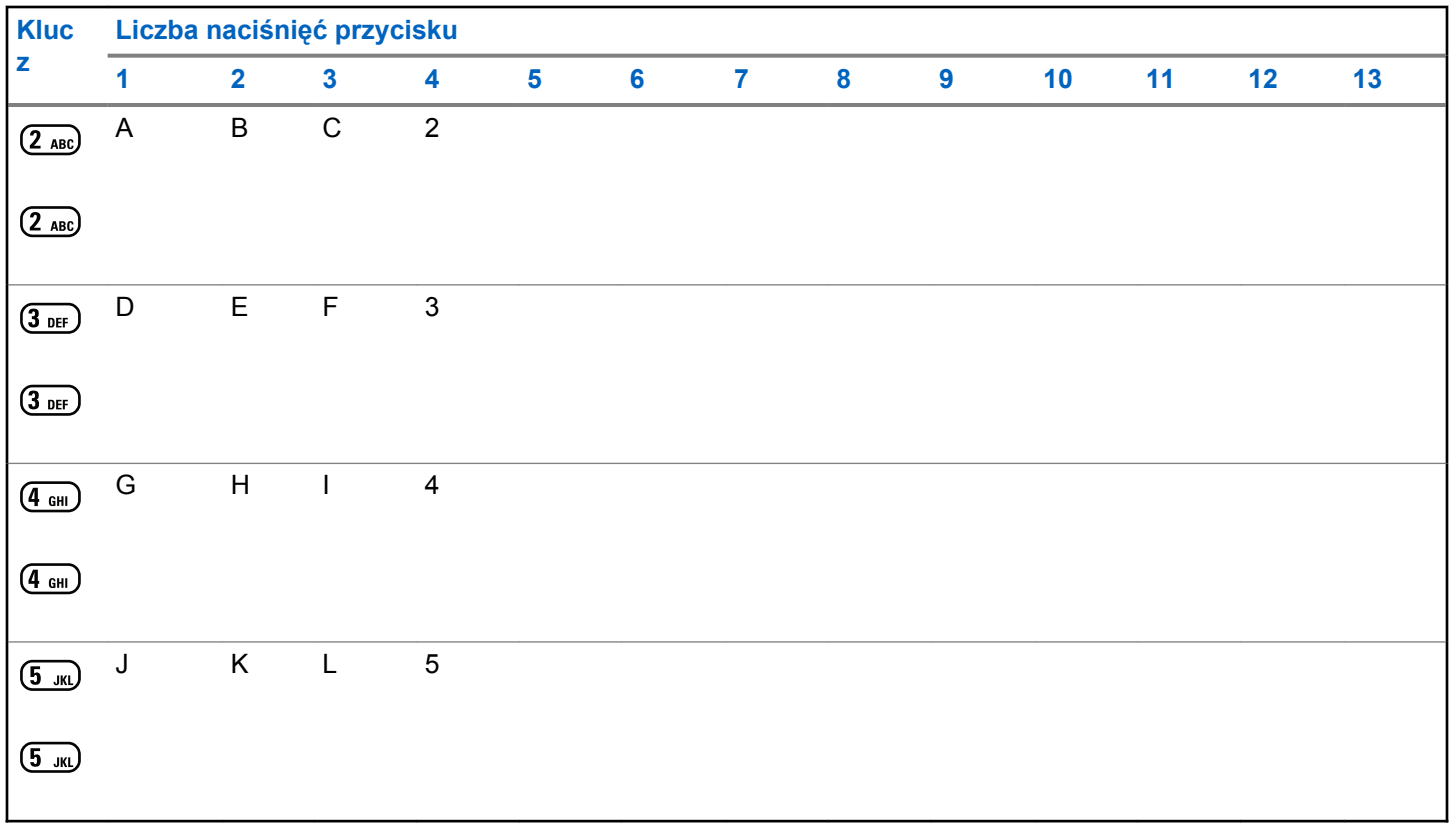

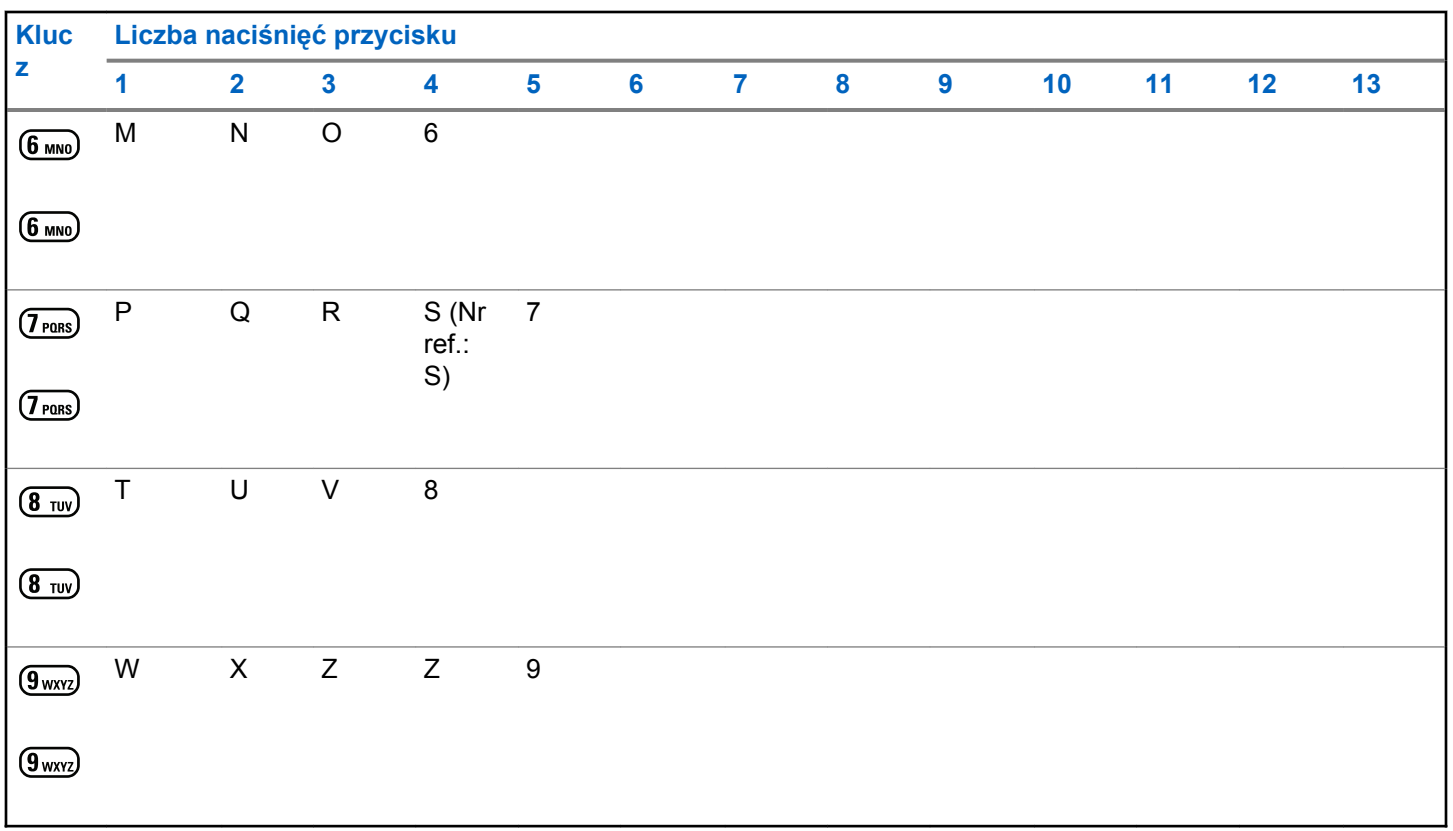

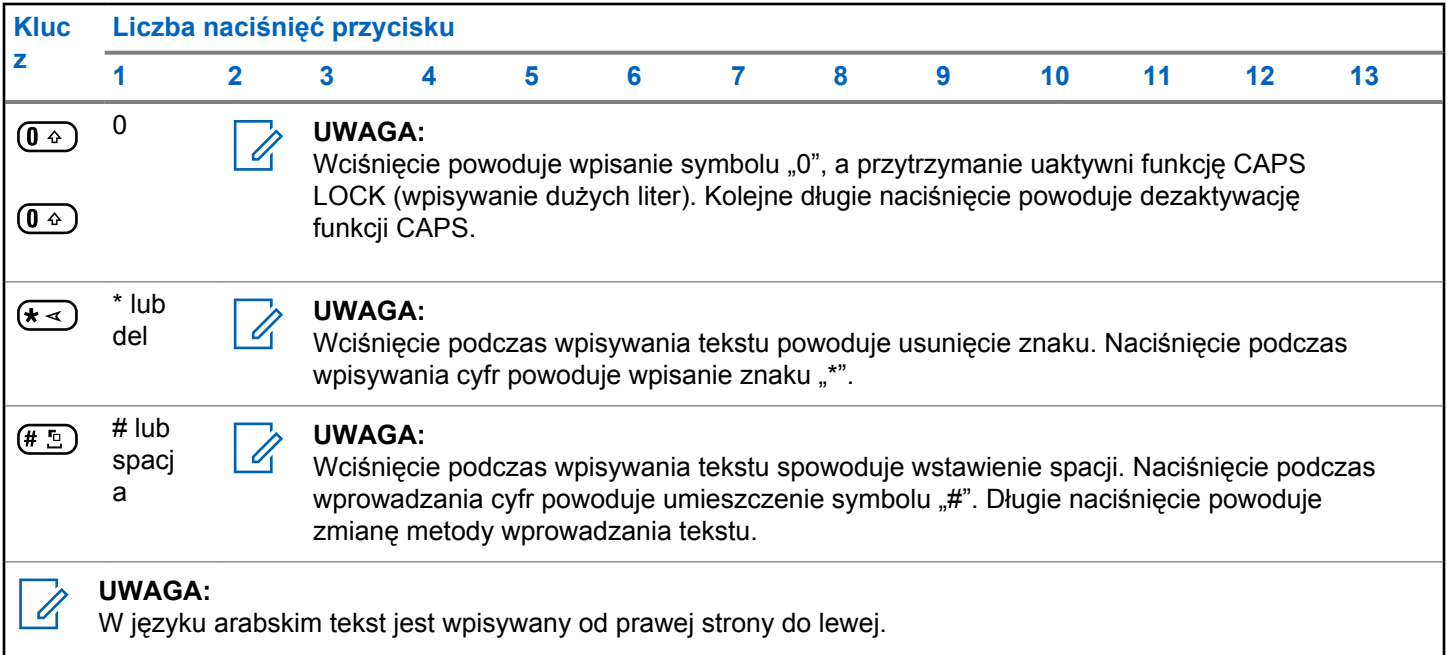

# **WAVE**

Środowisko o dużym zasięgu działania (sieć WAVE™) zapewnia nowy sposób nawiązywania połączeń między radiotelefonami.

WAVE pozwala na komunikowanie się poprzez różne sieci i urządzenia w sieci Wi-Fi. Połączenia sieci WAVE są wykonywane, gdy radiotelefon jest podłączony do sieci IP za pośrednictwem Wi-Fi.

Radiotelefon obsługuje różne konfiguracje systemu:

- WAVE OnCloud/OnPremise
- WAVE Tactical/5000

Metoda wykorzystywana do inicjowania Połączenia WAVE różni się w zależności od typu systemu. Zapoznaj się z odpowiednią częścią instrukcji odpowiadającą konfiguracji radiotelefonu.

#### **Tabela 2 :Ikony wyświetlacza WAVE**

Następujące ikony pojawiają się chwilowo na wyświetlaczu, gdy włączona jest sieć WAVE.

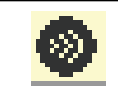

#### **Połączono z siecią WAVE** Nawiązano połączenie z siecią WAVE.

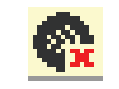

**Brak połączenia z siecią WAVE** Nie nawiązano połączenia z siecią WAVE.

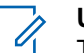

#### **UWAGA:**

Ta funkcja dotyczy tylko określonych modeli.

### **4.1 WAVE OnCloud/OnPremise**

### **4.1.1**

### **Przełączanie z tryburadiotelefonu do trybu WAVE**

- **1** Wykonaj jedną z następujących czynności:
	- Naciśnij zaprogramowany przycisk **WAVE**. Pomiń poniższe czynności.

Naciśnij (الله , aby uzyskać dostęp do menu.

**2** Naciśnij ▲ lub ▼, aby przejść do WAVE. Naciśnij

```
\left[\begin{smallmatrix} 11 \\ 0 \end{smallmatrix}\right] , aby wybrać.
```
Żółta dioda LED miga dwa razy.

Na wyświetlaczu pojawia się chwilowy komunikat Przełączanie na WAVE, a następnie komunikat Przygotowywanie WAVE.

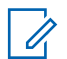

#### **UWAGA:**

Po przełączeniu się na tryb WAVE radiotelefon automatycznie włącza funkcję Wi-Fi.

Jeżeli się powiedzie:

- Żółta migająca dioda LED gaśnie.
- Na wyświetlaczu pojawi się ikona połączenia z WAVE, <Alias grupy rozmównej> i <Indeks kanałów>.

Jeżeli się nie powiedzie:

- Rozlega się sygnał dźwiękowy niepowodzenia.
- Miga czerwona dioda LED.
- Na wyświetlaczu pojawi się ikona rozłączenia z WAVE i komunikat Brak połączenia lub Aktywacja: BŁĄD, w zależności od rodzaju błędu.

#### **UWAGA:**

Synchronizacja występuje wtedy, gdy do radiotelefonu są wprowadzane nowe, zaktualizowane ustawienia. Po przejściu w tryb WAVE radiotelefon wyświetla komunikat Synchronizacja... Po zakończeniu synchronizacji radiotelefon powróci do ekranu głównego.

#### **4.1.2**

### **Inicjowanie połączeń grupowych WAVE**

- **1** Za pomocą pokrętła lub przycisków wyboru kanałów, wybierz grupę rozmówną WAVE.
- **2** Aby wykonać połączenie, naciśnij przycisk **PTT**.

Jeśli połączenie powiedzie się, wyświetlona zostanie ikona Połączenie grupowe oraz alias grupy rozmównej WAVE.

Jeśli połączenie nie powiedzie się:

- Rozlega się ostrzegawczy sygnał dźwiękowy.
- Na wyświetlaczu pojawia się chwilowy komunikat Połączenie nie powiodło się lub Brak uczestników.

#### **4.1.3**

### **Otrzymywanie i odbieranie połączeń grupowych WAVE**

Odbieranie połączenia grupowego WAVE:

- Zostanie wyemitowany sygnał.
- Wyświetlacz pokazuje ikonę połączenia grupowego, alias grupy rozmównej WAVE i alias rozmówcy.
- Radiotelefon wyłącza wyciszenie, a sygnał dźwiękowy połączenia przychodzącego jest emitowany przez głośnik.
	- **1** Aby wykonać połączenie, naciśnij przycisk **PTT**.
	- **2** Aby słuchać, zwolnij przycisk **PTT**.

#### **4.1.4**

### **Otrzymywanie i odbieranie połączeń prywatnych WAVE**

Odbieranie połączenia prywatnego WAVE:

• Zostanie wyemitowany sygnał.

- Wyświetlacz pokazuje ikonę połączenia prywatnego oraz alias rozmówcy.
- Radiotelefon wyłącza wyciszenie, a sygnał dźwiękowy połączenia przychodzącego jest emitowany przez głośnik.
	- **1** Aby wykonać połączenie, naciśnij przycisk **PTT**.
	- **2** Aby słuchać, zwolnij przycisk **PTT**.

#### **4.1.5**

### **Przełączenie z trybu WAVE na tryb radiotelefonu**

- **1** Wykonaj jedną z następujących czynności:
	- Naciśnij zaprogramowany przycisk **Tryb radiotelefonu**. Pomiń poniższe czynności.
	- **Naciśnii**  $\begin{bmatrix} \mathbb{B} \\ \mathbb{B} \end{bmatrix}$ , aby uzyskać dostep do menu.

**2** Naciśnij ▲ lub ▼, aby otworzyć Trub radiotelefonu. Naciśnij  $\begin{bmatrix} \mathbb{B} \\ \mathbb{C} \end{bmatrix}$ , aby wybrać.

Żółta dioda LED miga dwa razy.

Na wyświetlaczu pojawia się chwilowy komunikat Przełączanie na radiotelefon, a następnie komunikat Przygotowywanie radiotelefonu.

Po zakończeniu operacji

- Żółta migająca dioda LED gaśnie.
- Ikona Połączono z siecią WAVE znika z paska stanu. Na wyświetlaczu widoczne są komunikaty <Alias grupy rozmównej> i <Indeks kanałów>.

#### **4.2 WAVE Tactical/5000**

**4.2.1**

### **Ustawianie aktywnych kanałów WAVE**

#### **UWAGA:**

Kanały WAVE są konfigurowane za pomocą oprogramowania CPS. Radiotelefon automatycznie włącza funkcję Wi-Fi i loguje się na serwerze WAVE po wprowadzeniu kanału WAVE.

**1** Naciśnij  $\begin{bmatrix} \mathbb{B} \\ \mathbb{B} \end{bmatrix}$ , aby uzyskać dostep do menu.

**2** Naciśnij przycisk ▲ lub ▼, aby przejść do Kanałów WAVE. Naciśnij  $\begin{pmatrix} \mathbb{B} \\ \mathbb{B} \end{pmatrix}$ , aby wybrać.

- **3** Naciśnij przycisk **lub v**, aby wybrać wymagany kanał WAVE. Naciśnij  $\begin{bmatrix} \mathbb{B} \\ \mathbb{B} \end{bmatrix}$ , aby wybrać.
- 4 Naciśnij **A** lub , aby przejść do Ustaw jako domyślny. Naciśnij (R), aby wybrać.

Na wyświetlaczu obok wybranego języka pojawi się ✔.

### **4.2.2 Wyświetlanie informacji o kanale WAVE**

- **1** Wykonaj jedną z następujących czynności:
	- Naciśnij zaprogramowany przycisk **Lista kanałów WAVE**. Pomiń poniższe czynności.
	- Naciśnij  $\begin{bmatrix} \vec{a} \\ \vec{b} \end{bmatrix}$ , aby uzyskać dostęp do menu.
- **2** Naciśnij przycisk ▲ lub ▼, aby przejść do Kanałów WAVE. Naciśnij (R), aby wybrać.
- **3** Naciśnij przycisk  $\triangle$  lub  $\blacktriangledown$ , aby wybrać wymagany kanał WAVE. Naciśnij (R), aby wybrać.
- 4 Naciśnij **A** lub , aby Wyświetlić szczegóły. Naciśnij  $\begin{bmatrix} 1 & 1 \\ 0 & 0 \end{bmatrix}$ , aby wybrać.

Wyświetlacz pokazuje szczegóły kanału WAVE.

### **4.2.3 Pozwala wyświetlić informacje o punktach końcowych WAVE.**

- **1** Wykonaj jedną z następujących czynności:
	- Naciśnij zaprogramowany przycisk **Kontakt**. Przejść do kroku krok 3.
	- Naciśnij (الله ), aby uzyskać dostęp do menu.
- **2** Naciśnij przycisk ▲ lub ▼, aby przejść do Punktów końcowych. Naciśnij  $\begin{pmatrix} \mathbb{B} \\ \mathbb{C} \end{pmatrix}$ , aby wybrać.
- **3** Naciśnij przycisk  $\triangle$  lub  $\blacktriangledown$ , aby wybrać wymagany punkt końcowy WAVE. Naciśnij  $\begin{bmatrix} \mathbb{B} \\ \mathbb{B} \end{bmatrix}$ , aby wybrać.
- **4** Naciśnij przycisk  $\begin{pmatrix} 1 & 0 \\ 0 & 0 \end{pmatrix}$ , aby wybrać opcję Wyświetl szczegóły.

Wyświetlacz pokazuje szczegóły punktu końcowego **WAVE** 

#### **4.2.4 Zmiana konfiguracji WAVE**

Postępuj zgodnie z procedurą, aby ustawić adres IP serwera WAVE, identyfikator użytkownika i hasło.

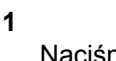

- Naciśnij  $\begin{bmatrix} 1 & 0 \\ 0 & 0 \end{bmatrix}$ , aby uzyskać dostęp do menu.
- **2** Naciśnij **A** lub  $\blacktriangledown$ , aby przejść do Narzędzi.

Naciśnij  $\begin{pmatrix} 1 & 0 \\ 0 & 0 \end{pmatrix}$ , aby wybrać.

- 3 Naciśnij **lub v**, aby przejść do Ustawień radiotelefonu. Naciśnij  $\begin{bmatrix} \mathbb{B} \\ \mathbb{C} \end{bmatrix}$ , aby wybrać.
- **4** Naciśnij ▲ lub ▼, aby przejść do WAVE. Naciśnij  $\left(\begin{matrix} 11 \\ 0 \end{matrix}\right)$ , aby wybrać.
- **5** Naciśnij przycisk  $\begin{pmatrix} \mathbb{R} \\ \mathbb{R} \end{pmatrix}$ , aby wybrać Adres serwera. Naciśnij przycisk  $\begin{pmatrix} 18 \\ 01 \end{pmatrix}$ , aby zmienić adres serwera. Naciśnij  $\begin{bmatrix} 1 & 1 \\ 0 & 0 \end{bmatrix}$ , aby wybrać.
- **6** Naciśnij ▼, aby przejść do ID użytkownika. Naciśnij przycisk  $\begin{bmatrix} \frac{18}{6K} \end{bmatrix}$ , aby zmienić identyfikator użytkownika. Naciśnij  $\begin{bmatrix} \mathbb{B} \\ \mathbb{C} \end{bmatrix}$ , aby wybrać.
- Naciśnij przycisk  $\blacktriangledown$ , aby przejść do pozycji Hasło. Naciśnij przycisk  $\begin{pmatrix} 18 \\ 00 \end{pmatrix}$ , aby wyświetlić lub zmienić hasło WAVE. Naciśnij  $\begin{bmatrix} \frac{1}{100} \\ 0 \end{bmatrix}$ , aby wybrać.

8 Naciśnij przycisk , aby Zastosować. Naciśnij

przycisk  $\begin{pmatrix} 68 \\ 00 \end{pmatrix}$ , aby zastosować wszystkie dokonane zmiany.

Wyświetlacz pokazuje tymczasowo informację o powodzeniu, a następnie powraca do ekranu Ustawienia radia.

#### **4.2.5 Inicjowanie połączeń grupowych WAVE**

- **1** Wybierz kanał zwrotny z wymaganym aliasem lub ID grupy.
- **2** Naciśnij przycisk **PTT**, aby nawiązać połączenie.

Zapala się zielona dioda LED. Pierwsza linia tekstu pokazuje ikoną **Połączenia grupowego** oraz alias. Druga linia tekstu pokazuje alias grupy WAVE.

- **3** Wykonaj jedną z następujących czynności:
	- Poczekaj na sygnał rozpoczęcia rozmowy i zacznij wyraźnie mówić do mikrofonu, jeśli jest uruchomiony.
- Zaczekaj, aż zamilknie pogłos **PTT** i mów wyraźnie do mikrofonu, jeśli jest uruchomiony.
- **4** Aby słuchać, zwolnij przycisk **PTT**.

Zielona dioda LED zapala się, kiedy radiotelefon docelowy odpowiada.Na wyświetlaczu pojawi się ikona **Połączenia grupowego** oraz alias lub ID, jak również alias lub ID radiotelefonu nadającego.

**5** Jeżeli jest włączona funkcja Sygnalizacja wolnego kanału, przez chwilę rozbrzmiewa ton powiadamiający, gdy nadający radiotelefon zwalnia przycisk **PTT**, co oznacza, że kanał jest wolny i można odpowiedzieć. Naciśnij przycisk **PTT**, aby odpowiedzieć.

Brak aktywności głosowej przez określony czas powoduje przerwanie połączenia. Radiotelefon powróci do ekranu, który był wyświetlany przed zainicjowaniem połączenia.

# **Capacity Max**

Capacity Max to system trunkingowy MOTOTRBO oparty na kanale sterującym.

Cyfrowe radiotelefony MOTOTRBO są sprzedawane przez Motorola Solutions przede wszystkim dla użytkowników biznesowych i przemysłu. MOTOTRBO wykorzystuje standard Digital Mobile Radio (DMR) Europejskiego Instytutu Norm Telekomunikacyjnych (ETSI), czyli dwuslotowy wielodostęp z podziałem czasowym (TDMA), do jednoczesnego przesyłania głosu i danych w kanale 12,5 kHz (odpowiednik 6,25 kHz).

**5.1**

# **Przycisk Push-to-Talk**

Przycisk Push-to-Talk **(PTT)** służy dwóm podstawowym celom.

- Po nawiązaniu połączenia przycisk **PTT** umożliwia nadawanie do innych radiotelefonów uwzględnionych w danym połączeniu. Mikrofon jest włączany po naciśnięciu przycisku **PTT**.
- Jeżeli połączenie nie zostało nawiązane, przycisk **PTT** umożliwia zainicjowanie nowego połączenia.

Naciśnij dłużej przycisk **PTT**, aby rozmawiać. Aby słuchać, zwolnij przycisk **PTT**.

Jeśli została włączona opcja Sygnał zezwolenia na rozmowę, przed rozpoczęciem rozmowy zaczekaj na zakończenie emisji krótkiego sygnału ostrzegawczego.

**5.2**

# **Programowalne przyciski**

W zależności od długości naciśnięcia przycisku, sprzedawca może zaprogramować przyciski jako skróty do funkcii radiotelefonu.

#### **Krótkie naciśnięcie**

Szybkie naciśnięcie i zwolnienie przycisku.

#### **Naciśnij i przytrzymaj przycisk**

Naciśnięcie i przytrzymanie przez zaprogramowany czas.

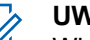

#### **UWAGA:**

Więcej informacji na temat zaprogramowanego czasu naciśnięcia **przycisku alarmowego**: [Tryb](#page-3761-0) [alarmowy na str. 566 .](#page-3761-0)

### **5.2.1 Konfigurowalne funkcje radiotelefonu**

Sprzedawca lub administrator systemu może przypisać do programowalnych przycisków następujące funkcje radiotelefonu.

#### **Profile dźwięku**

Pozwala wybrać odpowiedni profil audio.

#### **Przekierowanie dźwięku**

Pozwala przełączać ścieżkę dźwięku pomiędzy głośnikiem radiotelefonu a głośnikami zewnętrznymi.

#### **Przełączanie audio**

Przełącza routing audio pomiędzy wewnętrznym głośnikiem radiotelefonu a podłączonym głośnikiem zewnętrznym.

#### **Przełącznik audio Bluetooth®**

Przełącza ścieżkę dźwięku pomiędzy wewnętrznym głośnikiem radiotelefonu a zewnętrznym urządzeniem Bluetooth.

#### **Połączenie Bluetooth**

Inicjuje operację znajdowania i łączenia z urządzeniem Bluetooth.

#### **Rozłączenie Bluetooth**

Zamyka wszystkie istniejące połączenia Bluetooth między radiotelefonem a urządzeniami Bluetooth.

#### **Tryb wykrywania Bluetooth**

Radiotelefon rozpoczyna pracę w trybie wykrywania łączności Bluetooth.

#### **Kontakty**

Zapewnia bezpośredni dostęp do listy kontaktów.

#### **Alert połączenia**

Zapewnia bezpośredni dostęp do listy kontaktów, umożliwiając wybranie kontaktu, do którego ma zostać wysłany alert o połączeniu.

#### **Dziennik połączeń**

Pozwala wybrać listę dziennika połączeń.

#### **Tryb awaryjny**

W zależności od zaprogramowanej konfiguracji powoduje zainicjowanie lub anulowanie trybu awaryjnego.

#### **Lok. w budynku**

Włącza i wyłącza funkcję lokalizacji wewnętrznej.

#### **Inteligentny dźwięk**

Włącza lub wyłącza inteligentny dźwięk.

#### **Wybieranie ręczne**

Inicjuje połączenie indywidualne przez wprowadzenie dowolnego ID użytkownika.

#### **Ręczny roaming miejsca**

Włącza ręczne wyszukiwanie stacji.

#### **AGC mikrofonu**

Włącza i wyłącza automatyczne wzmocnienie wewnętrznego mikrofonu (AGC).

#### **Powiadomienia**

Zapewnia bezpośredni dostęp do listy powiadomień.

#### **Szybki dostęp**

Natychmiastowo aktywuje wstępnie zdefiniowane połączenie z rozgłaszaniem, indywidualne, telefoniczne lub grupowe, alert połączenia lub szybką wiadomość tekstową.

#### **Funkcja płytki opcji**

Włączenie lub wyłączenie funkcji płytki opcji dla kanałów uaktywnianych płytką opcji.

#### **Telefon**

Zapewnia bezpośredni dostęp do listy kontaktów telefonu.

#### **Prywatne**

Włącza lub wyłącza funkcję prywatności.

#### **Alias oraz ID radiotelefonu**

Wyświetla alias oraz identyfikator radiotelefonu.

#### **Zdalny nasłuch**

Włącza mikrofon radiotelefonu docelowego bez sygnalizowania.

#### **Resetowanie kanału głównego**

Ustawia nowy kanał główny.

#### **Wyciszanie przypomnienia kanału głównego**

Wycisza przypomnienia kanału głównego.

#### **Informacje o stacji**

Wyświetla nazwę i ID bieżącej stacji w systemie Capacity Max.

Odtwarzanie wiadomości głosowych powiadomień obszarowych dla bieżącej stacji, gdy opcja Odczytywanie powiadomień jest włączona.

#### **Blokada stacji**

Po włączeniu tej opcji radiotelefon będzie wyszukiwać tylko bieżącą stację. Po wyłączeniu tej opcji radiotelefon będzie dodatkowo wyszukiwać inne stacje.

#### **Stan**

Pozwala wybrać menu listy stanu.

#### **Kontrola telemetrii**

Kontroluje końcówkę wyjściową radiotelefonu lokalnego lub zdalnego.

#### **Wiadomość tekstowa**

Pozwala wybrać menu wiadomości tekstowych.

#### **Wybieranie poziomu priorytetu wezwania**

Umożliwia przełączenie poziomu priorytetu połączeń na wysoki lub normalny.

#### **Wzmocnienie głoski "r"**

Umożliwia włączenie lub wyłączenie funkcji wzmocnienia głoski "r".

#### **Zapowiedź głosowa wł./wył.**

Włącza i wyłącza funkcję zapowiedzi głosowej.

#### **Wi-Fi**

Włączanie i wyłączanie Wi-Fi.

#### **Wybór obszaru**

Umożliwia wybór strefy z listy.

#### **5.2.2**

## **Konfigurowalne ustawienia/ narzędzia**

Poniższe funkcje i ustawienia radiotelefonu można przypisać do przycisków programowalnych.

#### **Tony/Alerty**

Włącza lub wyłącza wszystkie sygnały dźwiękowe i alerty.

#### **Podświetlenie**

Włącza lub wyłącza podświetlenie wyświetlacza.

#### **Jasność podświetlenia**

Służy do regulacji poziomu jasności.

#### **Tryb wyświetlania**

Włącza i wyłącza tryb dzienny/nocny wyświetlacza.

#### **Blokada klawiatury**

Włącza lub wyłącza blokadę klawiatury.

#### **Poziom mocy**

Przełącza między wysokim i niskim poziomem mocy nadawania.

### **5.2.3 Dostęp do zaprogramowanych funkcji**

Postępuj zgodnie z procedurą, aby uzyskać dostęp do zaprogramowanych funkcji.

- **1** Wykonaj jedną z następujących czynności:
	- Naciśnij zaprogramowany przycisk. Przejdź do krok 3.
	- Naciśnij , aby uzyskać dostęp do menu.
- **2** Naciśnij ▲ lub ▼, aby wejść do funkcji menu, a następnie naciśnij  $\begin{bmatrix} \mathbb{B} \\ \mathbb{C} \end{bmatrix}$ , aby wybrać funkcję lub

wejść do dodatkowego menu.

- **3** Wykonaj jedną z następujących czynności:
	- Naciśnij , aby powrócić do poprzedniego ekranu.

**Przytrzymanie przycisku** (مح) spowoduje ponowne wyświetlenie ekranu głównego.

Radiotelefon automatycznie ukrywa menu po zdefiniowanym okresie braku aktywności i ponownie wyświetla ekran główny.

**5.3**

# **Wskaźniki statusu**

Ten rozdział opisuje ikony, wskaźniki stanu oraz sygnały dźwiękowe radiotelefonu.

#### **5.3.1 Ikony**

Wyświetlacz ciekłokrystaliczny (LCD) radiotelefonu, o rozdzielczości 132 x 90 pikseli, 256 kolorów, pokazuje stan radiotelefonu, tekst oraz menu. Na wyświetlaczu radiotelefonu pojawiają się następujące ikony.

#### **Tabela 3 :Ikony na wyświetlaczu**

Poniższe ikony pojawiają się na pasku stanu, który widnieje w górnej części wyświetlacza radiotelefonu. Ikony są

położone po lewej stronie i uporządkowane według kolejności występowania lub użycia. Ikony są także określone dla danego kanału.

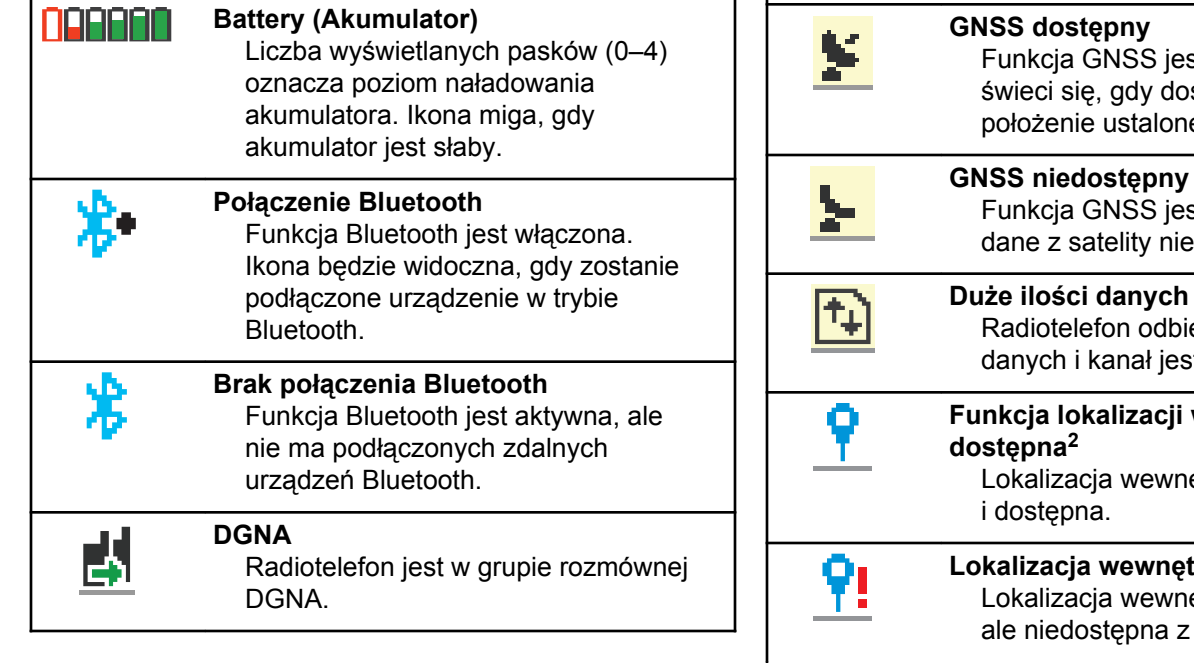

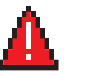

#### **Alarm**

Radiotelefon jest przełączony do trybu awaryjnego.

### st włączona. Ikona stępne jest położenie ustalone.

# st włączona, ale są odbierane.

### era duże ilości st zajęty.

# **Funkcja lokalizacji wewnętrznej**

ętrzna jest włączona

#### **Lokalizacja wewnętrzna niedostępna<sup>2</sup>** ętrzna jest włączona, powodu wyłączenia

<sup>2</sup> Dotyczy tylko modeli z najnowszą wersją konfiguracji programowej i sprzętowej.

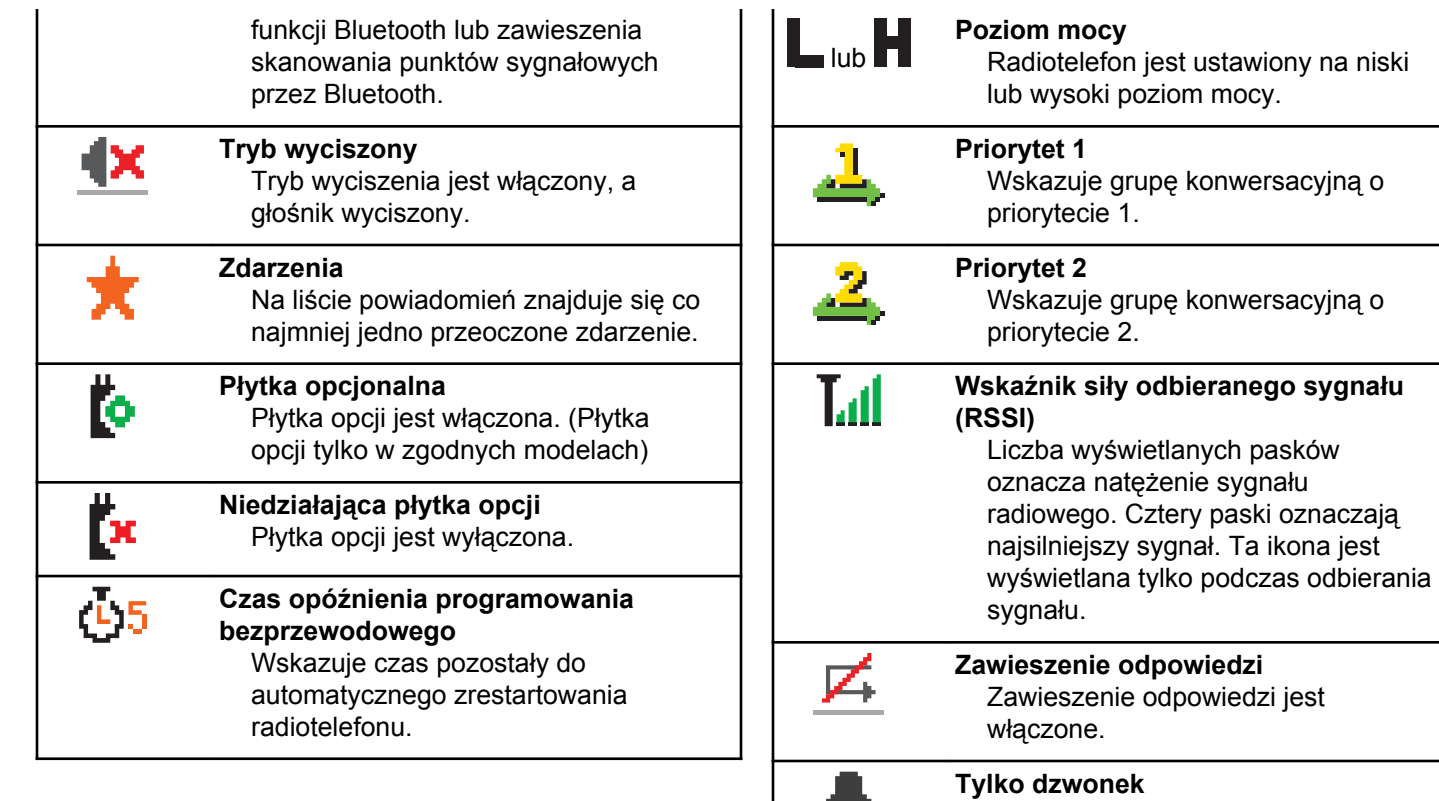

三

Tryb dzwonienia jest włączony.

<span id="page-3271-0"></span>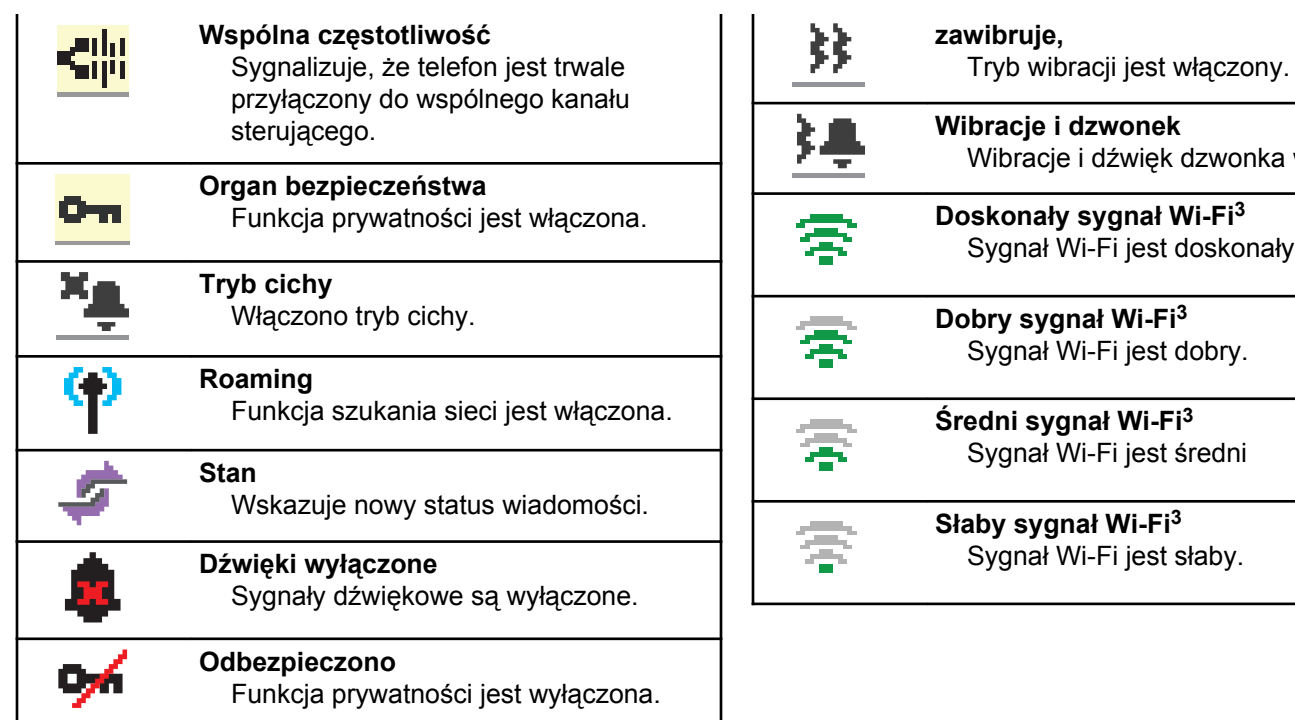

- **Wibracje i dzwonek** Wibracje i dźwięk dzwonka włączone.
- **Doskonały sygnał Wi-Fi<sup>3</sup>** Sygnał Wi-Fi jest doskonały.
- **Dobry sygnał Wi-Fi<sup>3</sup>** Sygnał Wi-Fi jest dobry.
	- **Średni sygnał Wi-Fi<sup>3</sup>** Sygnał Wi-Fi jest średni

**Słaby sygnał Wi-Fi<sup>3</sup>** Sygnał Wi-Fi jest słaby.

<sup>3</sup> Dotyczy tylko urządzeń DP4801e

**Sieć Wi-Fi niedostępna[3](#page-3271-0)** Sygnał Wi-Fi jest niedostępny.

#### **Tabela 4 :Zaawansowane ikony menu**

Poniższe ikony znajdują się na wyświetlaczu obok pozycji menu i oferują możliwość wyboru jednej z dwóch opcji lub wskazują, że istnieje podmenu zawierające dwie opcje.

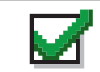

#### **Pole wyboru (zaznaczone)**

Oznacza, że opcja została wybrana.

#### **Pole wyboru (puste)**

Oznacza, że opcja nie została wybrana.

#### **Pole wypełnione na czarno**

Oznacza opcję wybraną dla pozycji menu zawierającej podmenu.

#### **Tabela 5 :Ikony urządzeń Bluetooth**

Następujące ikony pojawiają się również obok elementów listy dostępnych urządzeń z włączoną funkcją Bluetooth, wskazując typ urządzenia.

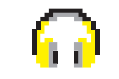

**Urządzenie audio Bluetooth** Urządzenie z włączoną funkcją Bluetooth, np. zestaw słuchawkowy. **Urządzenie danych Bluetooth** Urządzenie z włączoną funkcją Bluetooth, np. skaner. **Urządzenie PTT Bluetooth**

Urządzenie PTT z włączoną funkcją Bluetooth, np. urządzenie PTT (POD).

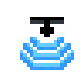

囲

**Urządzenie czujnikowe Bluetooth[3](#page-3271-0)** Urządzenie czujnikowe wyposażone w Bluetooth, np. czujnik gazu.

#### **Tabela 6 :Symbole połączenia**

Następujące symbole pojawiają się na wyświetlaczu podczas połączenia. Te ikony pojawiają się w Liście kontaktów i oznaczają typ aliasu lub ID.

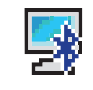

#### **Połączenie Bluetooth z komputerem** Informuje, że trwa połączenie Bluetooth z komputerem.

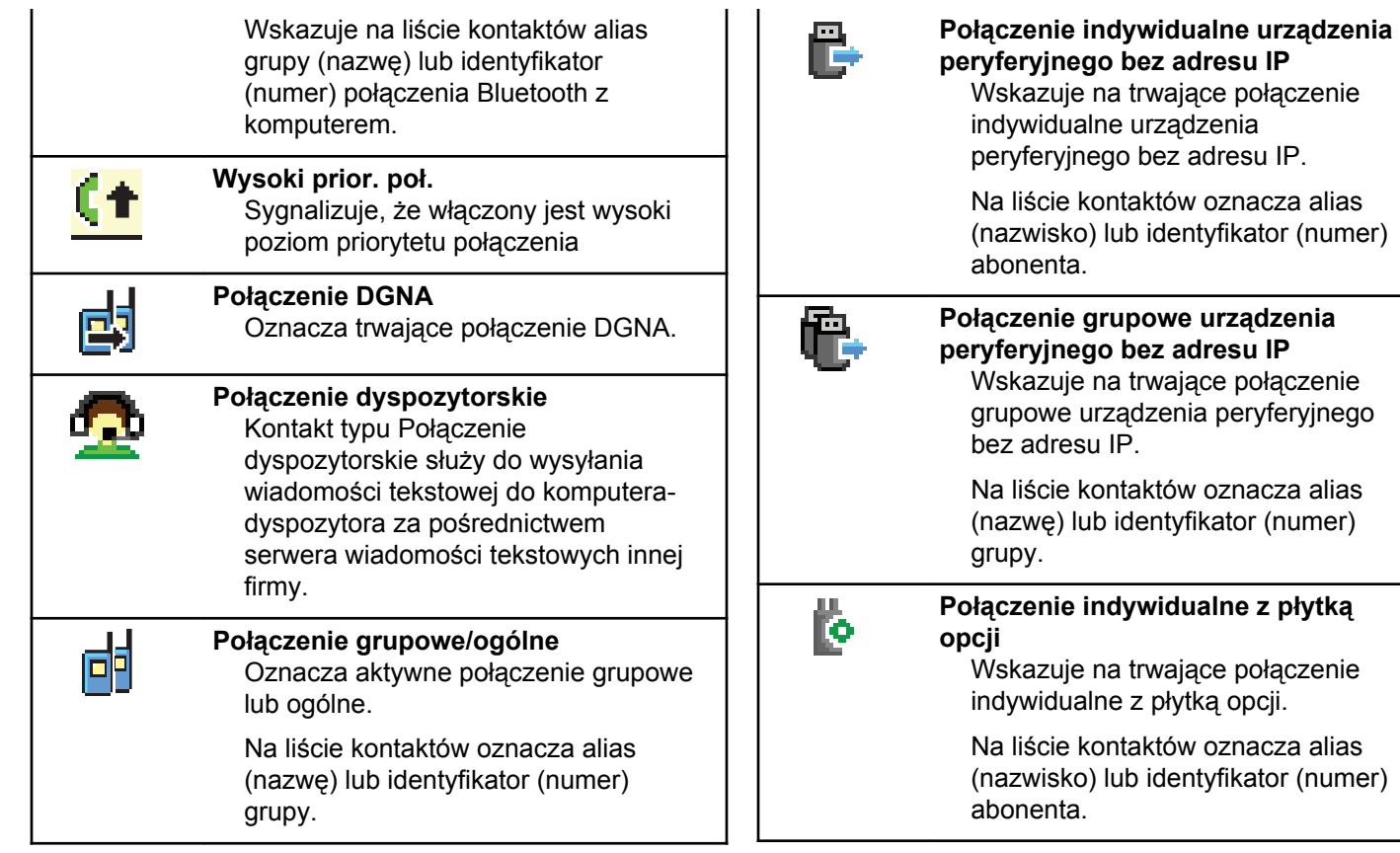

 $IP.$ 

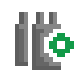

### **Połączenie grupowe z płytką opcji**

Wskazuje na trwające połączenie grupowe z płytką opcji.

Na liście kontaktów oznacza alias (nazwę) lub identyfikator (numer) grupy.

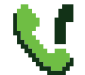

#### **Połączenie telefoniczne jako połączenie grupowe/ogólne** Informuje, że trwa połączenie

telefoniczne jako połączenie grupowe/ ogólne. Na liście kontaktów oznacza alias (nazwę) lub identyfikator (numer) grupy.

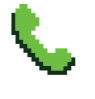

回

#### **Połączenie telefoniczne jako połączenie prywatne**

Informuje, że trwa połączenie telefoniczne jako połączenie prywatne. Wskazuje na liście kontaktów alias telefonu (nazwę) lub identyfikator (numer).

### **Połączenie prywatne**

Oznacza aktywne połączenie prywatne. Na liście kontaktów

oznacza alias (nazwisko) lub identyfikator (numer) abonenta.

#### **Tabela 7 :Ikony kodów zadań**

Następujące ikony pojawiają się chwilowo na wyświetlaczu w folderze kodów zadań.

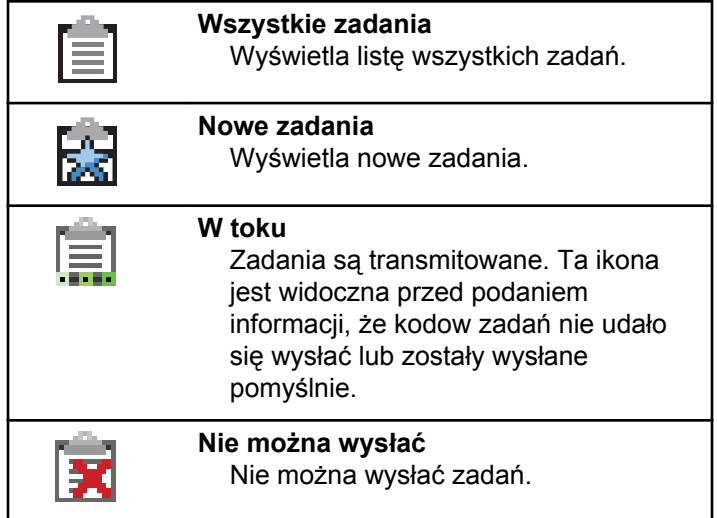

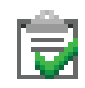

#### **Wysłana pomyślnie**

Zadania zostały pomyślnie wysłane.

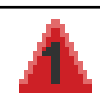

#### **Priorytet 1** Wskazuje poziom priorytetu 1 dla zadań.

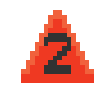

#### **Priorytet 2**

Wskazuje poziom priorytetu 2 dla zadań.

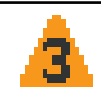

#### **Priorytet 3**

Wskazuje poziom priorytetu 3 dla zadań.

### **Tabela 8 :Miniikony powiadomienia**

Następujące ikony pojawiają się chwilowo na wyświetlaczu po podjęciu działania wykonania czynności.

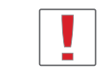

**Nieskuteczna transmisja (Negatywny)** Czynność zakończona niepowodzeniem.

**Skuteczna transmisja (Pozytywny)** Czynność zakończona powodzeniem.

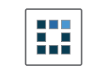

#### **Nadawanie w toku (Przejściowy)**

Nadawanie. Ta ikona jest widoczna przed podaniem informacji czy transmisja była skuteczna, czy nie.

### **Tabela 9 :Ikony wysłanych pozycji**

W prawym górnym rogu wyświetlacza radiotelefonu, w folderze wysłanych pozycji, pojawiają się następujące ikony.

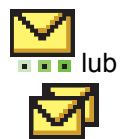

#### **W toku**

Wiadomość tekstowa do aliasu lub identyfikatora abonenta oczekuje na wysłanie, po czym następuje oczekiwanie na potwierdzenie. Wiadomość tekstowa do aliasu lub identyfikatora grupy oczekuje na wysłanie.

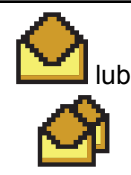

**Wiadomość pojedyncza lub grupowa – przeczytano**

Wiadomość została przeczytana.
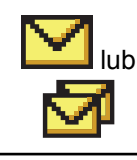

### **Wiadomość pojedyncza lub grupowa – nie przeczytano**

Wiadomość nie została przeczytana.

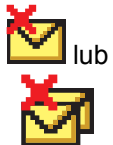

### **Nie można wysłać** Wiadomość tekstowa nie może zostać wysłana.

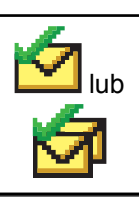

**Wysłana pomyślnie** Wiadomość została wysłana.

# **5.3.2 Dioda LED**

Dioda LED pokazuje stan operacyjny radiotelefonu.

## **Migające światło czerwone**

Auto-test podczas uruchamiania nie powiódł się.

Radiotelefon odbiera transmisję alarmową.

Radiotelefon nadaje przy niskim poziomie naładowania akumulatora.

Radiotelefon znalazł się poza zasięgiem ARTS, jeśli skonfigurowano.

Tryb wyciszenia jest włączony.

### **Zielone światło ciągłe**

Radiotelefon jest w trakcie uruchamiania.

Radiotelefon nadaje.

Radiotelefon wysyła alert połączenia lub transmisję alarmową.

## **Migające światło zielone**

Radiotelefon odbiera połączenie lub dane.

Radiotelefon odbiera transmisję programowania bezprzewodowego.

Radiotelefon wykrywa aktywność programowania bezprzewodowego.

### **UWAGA:**

Aktywność ta może oddziaływać lub może nie oddziaływać na zaprogramowany kanał radiotelefonu ze względu na charakter protokołu cyfrowego.

### **Podwójne miganie zielonego światła**

Radiotelefon odbiera połączenie lub dane poufne.

### **Żółte światło stałe**

Radiotelefon znajduje się w trybie wykrywania Bluetooth.

### **Migające światło żółte**

Radiotelefon musi odpowiedzieć na alert połączenia.

### **Podwójnie migające światło żółte**

Roaming automatyczny jest włączony.

Radiotelefon szuka nowej sieci.

Radiotelefon musi odpowiedzieć na grupowy alert połączenia.

Radiotelefon jest zablokowany.

### **5.3.3**

# **Dźwięki**

Poniżej przedstawiono sygnały, które wybrzmiewają w głośniku radiotelefonu.

Wysoki sygnał

#### Niski sygnał

**5.3.3.1**

# **Sygnały dźwiękowe**

Sygnały dźwiękowe stanowią akustyczne potwierdzenie stanu radiotelefonu lub odpowiedź radiotelefonu na odbierane dane.

### **Sygnał ciągły**

Dźwięk jednostajny. Ciągły do zakończenia.

#### **Dźwięk okresowy**

Generowany okresowo, zależnie od konfiguracji radiotelefonu. Dźwięk jest włączany, przerywany i powtarzany automatycznie.

### **Sygnał powtarzany**

Pojedynczy dźwięk powtarzany aż do chwili, kiedy zostanie przerwany przez użytkownika.

### **Sygnał jednorazowy**

Emitowany jednokrotnie przez krótki czas skonfigurawany przez radiotelefon.

# **5.3.3.2 Sygnały wskaźnikowe**

Sygnały dźwiękowe wskazują status radiotelefonu po działaniu zmierzającym do wykonania konkretnego zadania.

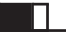

Dźwięk informacyjny

Dźwięk ostrzegawczy

**5.4**

# **Rejestracja**

Istnieje wiele komunikatów związanych z rejestracją, które użytkownik radiotelefonu może otrzymać.

# **Rejestrowanie**

Zazwyczaj zgłoszenie rejestracji jest wysyłane do systemu w trakcie włączania zasilania, zmiany grupy rozmówców lub podczas działania roamingu. Jeśli rejestracja radiotelefonu w stacji się nie powiedzie, urządzenie automatycznie spróbuje przełączyć się na inną stację.

Radiotelefon tymczasowo usuwa stację, w której próbował się zarejestrować z listy roamingu.

Wskazanie oznacza, że radiotelefon jest zajęty wyszukiwaniem stacji w trybie roamingu, lub że znalazł stację, ale oczekuje na odpowiedź na zgłoszenie rejestracji.

Po wyświetleniu na ekranie radiotelefonu komunikatu Rejestrowanie urządzenie emituje sygnał dźwiękowy, a żółta dioda LED mignie dwukrotnie, sygnalizując wyszukiwanie stacji.

Jeśli komunikaty się utrzymują, użytkownik powinien zmienić lokalizację lub, jeśli jest to dozwolone, wybrać inną stację przy pomocy ręcznego skanowania kanałów.

# **Poza zasięgiem**

Radiotelefon jest uznawany za znajdujący się poza zasięgiem, gdy nie jest w stanie wykryć sygnału z systemu lub z bieżącej stacji. Zazwyczaj wskazanie to oznacza, że urządzenie znajduje się poza geograficznym zasięgiem częstotliwości radiowej (RF) sygnału wychodzącego.

Gdy komunikat Poza zasięgiem jest wyświetlany na ekranie radiotelefonu, urządzenie emituje dźwięk powtarzający się, a czerwona dioda LED zaczyna migać. Skontaktuj się ze sprzedawcą lub administratorem systemu, jeśli radiotelefon w dalszym ciągu pokazuje komunikaty wskazujące, że jest poza zasięgiem, jeśli znajduje się on na obszarze z dobrym zasięgiem częstotliwości radiowej.

### **Powiązanie grupy rozmówców nie powiodło się**

Radiotelefon podejmuje próbę powiązania się z grupą rozmówców określonych w kanałach lub za pomocą ujednoliconego położenia pokrętła (UKP) podczas rejestracji.

Radiotelefon, któremu nie uda się powiązać z grupą rozmówców, nie może nawiązywać ani odbierać połączeń z tą grupą rozmówców.

Gdy radiotelefon nie zostanie powiązany z grupą rozmówców, na ekranie głównym pojawia się komunikat Alias UKP na podświetlonym tle.

Skontaktuj się ze sprzedawcą lub administratorem systemu, jeśli radiotelefon otrzymuje komunikaty o niepowodzeniu przy próbach powiązania z grupą rozmówców.

# **Odmowa rejestr.**

Wskaźniki odmowy rejestracji są otrzymywane w przypadku braku akceptacji rejestracji w systemie.

Radiotelefon nie podaje użytkownikowi konkretnego powodu odmowy rejestracji. Zazwyczaj odmowa rejestracji następuje, gdy operator systemu wyłączył dostęp radiotelefonu do systemu.

Gdy nastąpi odmowa rejestracji radiotelefonu, na ekranie urządzenia pojawi się komunikat Odmowa rejestracji, a żółta dioda LED mignie dwukrotnie, sygnalizując wyszukiwanie stacji.

**5.5**

# **Wybór strefy i kanału**

Ten rozdział wyjaśnia, jak wybrać strefę lub kanał.

Radiotelefon można zaprogramować do obsługi maksymalnie 250 stref Capacity Max, przy maksymalnej liczbie 160 kanałów na strefę. Każda strefa Capacity Max zawiera maksymalnie 16 pozycji możliwych do przypisania.Każda strefa Capacity Max zawiera maksymalnie 16 pozycji możliwych do przypisania.

# **5.5.1 Wybieranie stref**

Postępuj zgodnie z procedurą, aby wybrać określoną strefę.

- **1** Wykonaj jedną z następujących czynności:
	- Naciśnij zaprogramowany przycisk **wyboru strefy**. Przejdź do krok 3.
	- Naciśnij  $\begin{bmatrix} \overline{\mathbb{B}} \\ \overline{\mathbb{B}} \end{bmatrix}$ , aby uzyskać dostęp do menu.
- 2 Naciśnij ▲ lub ▼, aby przejść do Strefy. Naciśnij

 $\left[\begin{smallmatrix} 1\0\ \end{smallmatrix}\right]$ , aby wybrać.

Wyświetlacz pokazuje ✔ i obecną strefę.

**3** Naciśnij ▲ lub ▼, aby przejść do wybranej strefy.

Naciśnii  $\begin{pmatrix} 1 & 0 \\ 0 & 0 \end{pmatrix}$ , aby wybrać.

Na wyświetlaczu przez chwilę będzie widoczny komunikat <Strefa> wybrano i ponownie zostanie wyświetlony ekran wybranego obszaru.

# **5.5.2 Wybieranie stref przy pomocy Wyszukiwania aliasów**

Postępuj zgodnie z procedurą, aby wybrać wymaganą strefę przy pomocy wyszukiwania aliasów.

**1** Naciśnij  $\begin{pmatrix} 1 & 0 \\ 0 & 0 \end{pmatrix}$ , aby uzyskać dostęp do menu.

2 Naciśnij ▲ lub ▼, aby przejść do Strefy. Naciśnij  $\begin{bmatrix} \frac{18}{100} \\ 0 \end{bmatrix}$ , aby wybrać.

Wyświetlacz pokazuje vi obecną strefę.

- **3** Wprowadź pierwszą literę wymaganego aliasu. Na wyświetlaczu pojawia się migający kursor.
- **4** Wprowadź pozostałe litery wymaganego aliasu.

Podczas wyszukiwania aliasu jest rozróżniana wielkość liter. Jeżeli istnieją co najmniej dwie

<span id="page-3281-0"></span>pozycje o tej samej nazwie, wyświetlacz pokazuje tę, która jest pierwsza na liście.

Pierwsza linia tekstu pokazuje wprowadzone litery. Następne linie tekstu pokazują wybrane wyniki wyszukiwania.

**5**

Naciśnii  $\begin{pmatrix} \mathbb{B} \\ \mathbb{B} \end{pmatrix}$ , aby wybrać.

Na wyświetlaczu przez chwilę będzie widoczny komunikat <Strefa> wybrano i ponownie zostanie wyświetlony ekran wybranego obszaru.

### **5.5.3 Wybór rodzaju połączenia**

Skorzystaj z pokrętła kanałów, aby wybrać typ połączenia. Dostępne opcje: połączenie grupowe, połączenie z rozgłaszaniem, połączenie ogólne oraz połączenie indywidualne, w zależności od zaprogramowanych ustawień radiotelefonu. Jeśli ustaw pokrętło wyboru kanału na inną pozycję (która ma przypisany rodzaj połączenia). Powoduje to, że radiotelefon ponownie rejestruje się w systemie Capacity Max. Radiotelefon zostanie zarejestrowany przy użyciu identyfikatora grupy

rozmówców, który zaprogramowano dla nowej pozycji pokrętła wyboru kanałów wyznaczającej typ połączenia.

Radiotelefon nie działa po wybraniu niezaprogramowanego kanału, dlatego należy wybrać zaprogramowany kanał przy użyciu pokrętła wyboru kanałów.

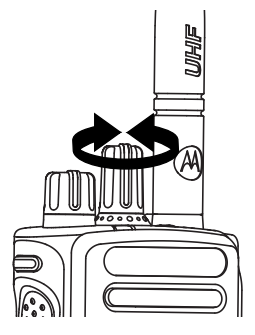

Po wyświetleniu żądanej strefy (jeśli w radiotelefonie jest wiele stref) pokrętło wyboru kanału wybierz typ połączenia.

# **5.5.4 Wybieranie stacji**

Stacja zapewnia zasięg w określonym obszarze. W sieci z wieloma stacjami radiotelefon w systemie Capacity Max

automatycznie będzie wyszukiwać nową stację, jeśli poziom sygnału aktualnej stacji spadnie do nieakceptowanego poziomu.

System Capacity Max może obsługiwać do 250 stacji.

# **5.5.5 Żądanie roamingu**

Żądanie roamingu to informacja, że radiotelefon szuka innej stacji, nawet jeśli poziom sygnału z bieżącej stacji jest akceptowalny.

Jeśli brak dostępnych stacji:

- na wyświetlaczu radiotelefonu pojawi się informacja Wyszukiwanie i przeszukiwanie stacji uwzględnionych na liście będzie kontynuowane.
- Radiotelefon powróci do poprzedniej stacji, jeśli wcześniejsza stacja nadal będzie niedostępna.

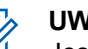

# **UWAGA:**

Jest to funkcja zaprogramowana przez sprzedawcę.

Naciśnij zaprogramowany przycisk **Ręczny roaming miejsca**.

Usłyszysz sygnał oznaczający, że radiotelefon został przełączony do nowej stacji. Na wyświetlaczu pojawi się komunikat ID stacji <Numer stacji>.

# **5.5.6 Blokada stacji wł./wył.**

Po włączeniu tej opcji radiotelefon będzie wyszukiwać tylko bieżącą stację. Po wyłączeniu tej opcji radiotelefon będzie dodatkowo wyszukiwać inne stacje.

Naciśnij zaprogramowany przycisk **Blok miej**.

Jeśli funkcja **Blokada stacji** jest włączona:

- Usłyszysz dźwięk informacyjny oznaczający, że radiotelefon został zablokowany w bieżącej stacji.
- Na wyświetlaczu pojawi się informacja St. baz. Zablok.

Jeśli funkcja **Blokada stacji** jest wyłączona:

- Usłyszysz dźwięk ostrzegawczy oznaczający, że radiotelefon został odblokowany.
- Na wyświetlaczu pojawi się informacja St. baz. Odblok.

# **5.5.7 Ograniczenie stacji**

Administrator systemu radiotelefonicznego Capacity Max może określić, z których stacji sieciowych może korzystać radiotelefon.

Zmiana listy dozwolonych i niedozwolonych stacji nie wymaga ponownego programowania radiotelefonu. Jeśli radiotelefon spróbuje zarejestrować się w niedozwolonej stacji, otrzyma informację na ten temat. Następnie radiotelefon wyszuka inną stację sieciową.

Gdy występują ograniczenia dotyczące stacji, radiotelefon wyświetla komunikat Odmowa rejestr., a żółta dioda LED miga dwukrotnie, sygnalizując wyszukiwanie stacji.

**5.5.8**

# **Trunking stacji**

Trunking stacji jest dostępny tylko w systemie Capacity Max. Stacja musi być w stanie komunikować się z kontrolerem trunkingu, aby rozwiązanie mogło być uznawane za System trunkingowy.

Jeśli stacja nie może komunikować się z kontrolerem w systemie, radiotelefon przejdzie w tryb Trunkingu stacji. W trybie Trunkingu stacji radiotelefon okresowo sygnalizuje użytkownikowi dźwiękiem i wizualnie informację o ograniczonej funkcjonalności.

Gdy radiotelefon pracuje w trybie Trunkingu stacji, wyświetlany jest komunikat Trunking stacji i emitowany jest dźwięk powtarzający się.

Radiotelefony w trybie Trunkingu stacji są nadal w stanie wykonywać połączenia grupowe i prywatne oraz wysyłać wiadomości tekstowe do innych radiotelefonów w obrębie tej samej stacji. Konsole głosowe, rejestratory zapisu, bramki telefoniczne i aplikacje danych nie są w stanie komunikować się z radiotelefonami w obrębie stacji.

Po przejściu w tryb Trunkingu stacji radiotelefon, który wykonuje połączenia z innymi stacjami, będzie w stanie komunikować się wyłącznie z innymi radiotelefonami w

obrębie tej samej stacji. Komunikacja z i do pozostałych stacii zostanie utracona.

## **UWAGA:**

Jeśli istnieje wiele stacji, które obsługują bieżącą lokalizację radiotelefonu, i jedna z nich wejdzie w tryb Trunkingu stacji, radiotelefon będzie nawiązywać połączenie w roamingu z inną stacją, która znajduje się w jego zasięgu.

**5.6**

# **Połączenia**

Ten rozdział opisuje, w jaki sposób odbierać, wykonywać, przerywać i odpowiadać na połączenia.

Po wybraniu kanału możesz wybrać alias albo ID abonenta lub grupy przy pomocy jednej z poniższych funkcji:

#### **Wyszukiwanie aliasu**

Ta metoda jest używana tylko w przypadkach wywołań grupowych, indywidualnych i ogólnych przy pomocy mikrofonu z klawiaturą.

#### **Lista kontaktów**

Ta metoda pozwala na bezpośredni dostęp do Listy kontaktów.

### **Wybieranie ręczne (za pomocą Kontaktów)**

Metoda ta jest używana tylko w przypadkach wywołań indywidualnych i telefonicznych przy pomocy mikrofonu z klawiaturą.

#### **Zaprogramowane klawisze numeryczne**

Ta metoda jest używana tylko w przypadkach wywołań grupowych, indywidualnych i ogólnych przy pomocy mikrofonu z klawiaturą.

# **UWAGA:**

Do przycisku numerycznego można przypisać tylko jeden alias lub ID, ale z jednym aliasem lub ID może być skojarzonych kilka przycisków numerycznych. Wszystkie klawisze na mikrofonie z klawiaturą mogą zostać przypisane. Dodatkowe informacje: [Przypisywanie wpisów](#page-3740-0) [do programowalnych przycisków numerycznych](#page-3740-0) [na str. 545](#page-3740-0) .

### **Zaprogramowany przycisk Szybkiego dostępu**

Ta metoda jest używana tylko w przypadkach wywołań grupowych, indywidualnych i telefonicznych.

Do przycisku **Szybkiego dostępu** można przypisać jedno ID przy pomocy krótkiego lub długiego naciśnięcia programowalnego przycisku. W radiotelefonie można zaprogramować wiele przycisków **Szybkiego dostępu**.

#### **Przycisk programowalny**

Ta metoda jest używana tylko w przypadku połączeń telefonicznych .

# **5.6.1**

# **Połączenia grupowe**

Radiotelefon musi być skonfigurowany jako część grupy, aby otrzymywać lub wykonywać połączenia od/do użytkowników grupy.

# **5.6.1.1 Inicjowanie połączeń grupowych**

Aby zainicjować połączenie z grupą użytkowników, radiotelefon musi być skonfigurowany jako członek danej grupy.

- **1** Wykonaj jedną z następujących czynności:
	- Wybierz kanał z aktywnym grupowym aliasem lub ID. Patrz [Wybór rodzaju połączenia na str. 86](#page-3281-0) .
	- Naciśnij zaprogramowany przycisk **szybkiego dostępu**.

**2** Naciśnij przycisk **PTT**, aby nawiązać połączenie.

Zapala się zielona dioda LED. Pierwsza linia tekstu pokazuje ikoną **Połączenia grupowego** oraz alias.

- **3** Wykonaj jedną z następujących czynności:
	- Poczekaj na sygnał rozpoczęcia rozmowy i zacznij wyraźnie mówić do mikrofonu, jeśli jest uruchomiony.
	- Zaczekaj, aż zamilknie pogłos **PTT** i mów wyraźnie do mikrofonu, jeśli jest uruchomiony.
- **4** Aby słuchać, zwolnij przycisk **PTT**.

Zielona dioda LED zapala się, kiedy radiotelefon docelowy odpowiada. Na wyświetlaczu pojawi się ikona **Połączenia grupowego** oraz alias lub ID, jak również alias lub ID radiotelefonu nadającego.

**5** Jeżeli jest włączona funkcja Sygnalizacja wolnego kanału, przez chwilę rozbrzmiewa ton powiadamiający, gdy nadający radiotelefon zwalnia przycisk **PTT**, co oznacza, że kanał jest wolny i można odpowiedzieć. Naciśnij przycisk **PTT**, aby odpowiedzieć.

Brak aktywności głosowej przez określony czas powoduje przerwanie połączenia.

Inicjator połączenia może nacisnąć przycisk  $\left(\frac{5}{3}\right)$ aby zakończyć połączenie grupowe.

# **5.6.1.2 Inicjowanie połączeń grupowych przy pomocy Listy kontaktów**

**1** Naciśnij  $\begin{pmatrix} 1 & 0 \\ 0 & 0 \end{pmatrix}$ , aby uzyskać dostęp do menu.

**2** Naciśnij  $\triangle$  lub  $\blacktriangledown$ , aby otworzyć Kontakty.

Naciśnij  $\begin{pmatrix} \mathbb{B} \\ \mathbb{B} \end{pmatrix}$ , aby wybrać.

- **3** Naciśnij ▲ lub ▼, aby przejść do wymaganego aliasu lub ID. Naciśnij  $\begin{pmatrix} \frac{\overline{166}}{16} \\ \frac{\overline{166}}{16} \end{pmatrix}$ , aby wybrać.
- **4** Naciśnij przycisk **PTT**, aby nawiązać połączenie. Zapala się zielona dioda LED.

W pierwszym wierszu znajduje się alias lub identyfikator abonenta. W drugim zobaczysz napis Połączenie grupowe wraz z ikoną **połączenia grupowego**.

- **5** Wykonaj jedną z następujących czynności:
	- Poczekaj na sygnał rozpoczęcia rozmowy i zacznij wyraźnie mówić do mikrofonu, jeśli jest uruchomiony.
	- Zaczekaj, aż zamilknie pogłos **PTT** i mów wyraźnie do mikrofonu, jeśli jest uruchomiony.
- **6** Aby słuchać, zwolnij przycisk **PTT**.

Zielona dioda LED zapala się, kiedy radiotelefon docelowy odpowiada. Na wyświetlaczu pojawi się ikona **Połączenie grupowe** oraz alias lub identyfikator, a następnie alias lub identyfikator radiotelefonu nadającego.

**7** Jeżeli jest włączona funkcja Sygnalizacja wolnego kanału, przez chwilę rozbrzmiewa ton powiadamiający, gdy nadający radiotelefon zwalnia przycisk **PTT**, co oznacza, że kanał jest wolny i

można odpowiedzieć. Naciśnij przycisk **PTT**, aby odpowiedzieć.

Brak aktywności głosowej przez określony czas powoduje przerwanie połączenia.

Usłyszysz krótki sygnał dźwiękowy. Na wyświetlaczu zobaczysz komunikat Połączenie zakończone.

**5.6.1.3**

# **Inicjowanie połączeń grupowych przy pomocy programowalnego przycisku numerycznego**

Postępuj zgodnie z procedurą, aby inicjować połączenia grupowe przy pomocy programowalnego przycisku numerycznego.

**1** Długie naciśnięcie zaprogramowanego przycisku numerycznego przypisanego do aliasu lub ID podczas przebywania na ekranie głównym.

Jeżeli przycisk numeryczny jest przypisany do pozycji w określonym trybie, ta funkcja nie jest obsługiwana przy dłuższym naciśnięciu przycisku numerycznego w innym trybie.

Rozlega się dźwięk ostrzegawczy, jeśli przycisk nie jest przypisany.

**2** Naciśnij przycisk **PTT**, aby nawiązać połączenie.

Zapala się zielona dioda LED. W prawym górnym rogu wyświetlacza pojawia się ikona **Połączenia grupowego**. Pierwsza inia tekstu pokazuje alias rozmówcy.Druga linia tekstu wyświetla status dla Połączenia grupowego.

- **3** Wykonaj jedną z następujących czynności:
	- Poczekaj na sygnał rozpoczęcia rozmowy i zacznij wyraźnie mówić do mikrofonu, jeśli jest uruchomiony.
	- Zaczekaj, aż zamilknie pogłos **PTT** i mów wyraźnie do mikrofonu, jeśli jest uruchomiony.
- **4** Aby słuchać, zwolnij przycisk **PTT**.

Zielona dioda LED zapala się, kiedy radiotelefon docelowy odpowiada. Wyświetlacz pokazuje alias docelowego radiotelefonu.

**5** Jeżeli jest włączona funkcja Sygnalizacja wolnego kanału, przez chwilę rozbrzmiewa ton

powiadamiający, gdy nadający radiotelefon zwalnia przycisk **PTT**, co oznacza, że kanał jest wolny i można odpowiedzieć. Naciśnij przycisk **PTT**, aby odpowiedzieć.

Brak aktywności głosowej przez określony czas powoduje przerwanie połączenia.Radiotelefon powróci do ekranu, który był wyświetlany przed zainicjowaniem połączenia.

Inicjator połączenia może nacisnąć przycisk  $\left(\frac{5}{6}\right)$ aby zakończyć połączenie grupowe.

Dodatkowe informacje: [Przypisywanie wpisów do](#page-3740-0) [programowalnych przycisków numerycznych na str. 545 .](#page-3740-0)

#### **5.6.1.4**

# **Inicjowanie połączeń grupowych przy pomocy Wyszukiwania aliasów**

Można również użyć funkcji wyszukiwania aliasu lub wyszukiwania alfanumerycznego do pobrania wymaganego aliasu abonenta. Ta funkcja jest dostępna tylko po wyświetleniu listy kontaktów.Jeżeli radiotelefon docelowy jest niedostępny, usłyszysz krótki sygnał i na wyświetlaczu pojawi się komunikat Odbiorca niedostępny.

Radiotelefon ponownie wyświetla menu przed zainiciowaniem testu radiowego.

**UWAGA:**

Naciśnij przycisk (R) lub (a), aby zakończyć wyszukiwanie aliasu.

**1** Naciśnij  $\begin{bmatrix} \frac{1}{\sqrt{16}} \\ \frac{1}{\sqrt{16}} \end{bmatrix}$ , aby uzyskać dostęp do menu.

2 Naciśnij **A** lub  $\blacktriangledown$ , aby otworzyć Kontakty. Naciśnij  $\begin{bmatrix} \overline{a} \\ \overline{b} \\ \overline{c} \end{bmatrix}$ , aby wybrać.

Na wyświetlaczu pojawiają się wpisy w porządku alfabetycznym.

- **3** Wprowadź pierwszą literę wymaganego aliasu. Na wyświetlaczu pojawia się migający kursor.
- **4** Wprowadź pozostałe litery wymaganego aliasu.

Podczas wyszukiwania aliasu jest rozróżniana wielkość liter. Jeżeli istnieją co najmniej dwie

pozycje o tej samej nazwie, wyświetlacz pokazuje tę, która jest pierwsza na liście.

Pierwsza linia tekstu pokazuje wprowadzone litery. Następne linie tekstu pokazują wybrane wyniki wyszukiwania.

**5** Naciśnij przycisk **PTT**, aby nawiązać połączenie.

Zapala się zielona dioda LED. Na wyświetlaczu pojawi się identyfikator radiotelefonu docelowego, typ połączenia i ikona **Połączenie**.

- **6** Poczekaj na sygnał rozpoczęcia rozmowy i zacznij wyraźnie mówić do mikrofonu, jeśli jest uruchomiony.
- **7** Aby słuchać, zwolnij przycisk **PTT**.

Zielona dioda LED miga, kiedy radiotelefon docelowy odpowiada.

**8** Jeżeli jest włączona funkcja Sygnalizacja wolnego kanału, przez chwilę rozbrzmiewa ton powiadamiający, gdy nadający radiotelefon zwalnia przycisk **PTT**, co oznacza, że kanał jest wolny i

można odpowiedzieć. Naciśnij przycisk **PTT**, aby odpowiedzieć.

Brak aktywności głosowej przez określony czas powoduje przerwanie połączenia. Emitowany jest dźwięk. Na wyświetlaczu zobaczysz komunikat Połączenie zakończone.

Inicjator połączenia może nacisnąć przycisk (a) aby zakończyć połączenie grupowe.

### **5.6.1.5**

# **Odbieranie połączeń grupowych**

Odbieranie połączenia grupowego:

- Zielona dioda LED zacznie migać.
- Pierwszy wiersz tekstu pokazuje alias rozmówcy.
- Druga linia tekstu wyświetla alias wywołania grupowego.
- Radiotelefon wyłącza wyciszenie, a sygnał dźwiękowy połączenia przychodzącego jest emitowany przez głośnik.
	- **1** Wykonaj jedną z następujących czynności:
- Jeżeli jest włączona funkcja Sygnalizacja wolnego kanału, przez chwilę rozbrzmiewa ton powiadamiający, gdy nadający radiotelefon zwalnia przycisk **PTT**, co oznacza, że kanał jest wolny i można odpowiedzieć. Naciśnij przycisk **PTT**, aby odpowiedzieć.
- Jeżeli jest aktywna funkcja Przerywanie głosowe, naciśnij przycisk **PTT**, aby wyłączyć dźwięk z transmitującego radiotelefonu i zwolnić kanał do odpowiedzi.

Zapala się zielona dioda LED.

- **2** Wykonaj jedną z następujących czynności:
	- Poczekaj na sygnał rozpoczęcia rozmowy i zacznij wyraźnie mówić do mikrofonu, jeśli jest uruchomiony.
	- Zaczekaj, aż zamilknie pogłos **PTT** i mów wyraźnie do mikrofonu, jeśli jest uruchomiony.
- **3** Aby słuchać, zwolnij przycisk **PTT**.

Brak aktywności głosowej przez określony czas powoduje przerwanie połączenia.

# **5.6.2 Połączenie z rozgłaszaniem**

Połączenie z rozgłaszaniem to jednokierunkowe połączenie głosowe od dowolnego użytkownika do całej grupy rozmówców.

Funkcja połączeń z rozgłaszaniem umożliwia transmisję do grupy rozmówców tylko użytkownikowi inicjującemu połączenie, natomiast odbiorcy połączenia nie mogą odpowiadać.

W trybie rozgłaszania inicjator może także zakończyć połączenie z rozgłaszaniem. Aby odebrać połączenie od grupy użytkowników lub zadzwonić do grupy użytkowników, radiotelefon musi być skonfigurowany jako członek grupy.

### **5.6.2.1**

# **Nawiązywanie połączeń z rozgłaszaniem**

- **1** Wykonaj jedną z następujących czynności:
	- Wybierz kanał z aktywnym grupowym aliasem lub ID. Patrz [Wybór rodzaju połączenia na str. 86](#page-3281-0) .

- Naciśnij zaprogramowany **Przycisk szybkiego dostępu**.
- **2** Naciśnij przycisk **PTT**, aby nawiązać połączenie.

Zapala się zielona dioda LED. Na wyświetlaczu pojawi się ikona **Połączenia grupowego** oraz alias.

- **3** Wykonaj jedną z następujących czynności:
	- Poczekaj na sygnał rozpoczęcia rozmowy i zacznij wyraźnie mówić do mikrofonu, jeśli jest uruchomiony.
	- Zaczekaj, aż zamilknie pogłos **PTT** i mów wyraźnie do mikrofonu, jeśli jest uruchomiony.

Inicjator połączenia może nacisnąć przycisk , aby zakończyć połączenie z rozgłaszaniem.

**5.6.2.2**

# **Nawiązywanie połączeń z rozgłaszaniem przy użyciu listy kontaktów**

**1** Naciśnij  $\begin{pmatrix} 1 & 0 \\ 0 & 0 \end{pmatrix}$ , aby uzyskać dostęp do menu.

- 2 Naciśnij ▲ lub ▼, aby otworzyć Kontakty. Naciśnij  $\begin{pmatrix} \mathbb{B} \\ \mathbb{B} \end{pmatrix}$ , aby wybrać.
- 3 Naciśnij **lub v**, aby przejść do wymaganego aliasu lub ID. Naciśnij  $\begin{pmatrix} \mathbb{B} \\ \mathbb{B} \end{pmatrix}$ , aby wybrać.
- **4** Naciśnij przycisk **PTT**, aby nawiązać połączenie.

Zielona dioda LED zacznie migać. W pierwszym wierszu znajduje się alias lub identyfikator abonenta. W drugim zobaczysz napis Połączenie grupowe wraz z ikoną **połączenia grupowego**.

**5** Wykonaj jedną z następujących czynności:

- Poczekaj na sygnał rozpoczęcia rozmowy i zacznij wyraźnie mówić do mikrofonu, jeśli jest uruchomiony.
- Zaczekaj, aż zamilknie pogłos **PTT** i mów wyraźnie do mikrofonu, jeśli jest uruchomiony.

Iniciator połączenia może nacisnąć przycisk  $\overline{\mathbf{A}}$ aby zakończyć połączenie z rozgłaszaniem.

#### **5.6.2.3**

# **Inicjowanie połączeń z rozgłaszaniem przy pomocy programowalnego przycisku numerycznego**

Postępuj zgodnie z procedurą, aby inicjować połączenia z rozgłaszaniem przy pomocy programowalnego przycisku numerycznego.

**1** Długie naciśnięcie zaprogramowanego przycisku numerycznego przypisanego do aliasu lub ID podczas przebywania na ekranie głównym.

Jeżeli przycisk numeryczny jest przypisany do pozycji w określonym trybie, ta funkcja nie jest obsługiwana przy dłuższym naciśnięciu przycisku numerycznego w innym trybie.

Rozlega się dźwięk ostrzegawczy, jeśli przycisk nie jest przypisany.

**2** Naciśnij przycisk **PTT**, aby nawiązać połączenie.

Zapala się zielona dioda LED.W prawym górnym rogu wyświetlacza pojawia się ikona **Połączenia grupowego**. Pierwszy wiersz tekstu pokazuje alias rozmówcy.

- **3** Wykonaj jedną z następujących czynności:
	- Poczekaj na sygnał rozpoczęcia rozmowy i zacznij wyraźnie mówić do mikrofonu, jeśli jest uruchomiony.
	- Zaczekaj, aż zamilknie pogłos **PTT** i mów wyraźnie do mikrofonu, jeśli jest uruchomiony.

Inicjator połączenia może nacisnąć przycisk , aby zakończyć połączenie z rozgłaszaniem.

#### **5.6.2.4**

# **Odbieranie połączeń z rozgłaszaniem**

Postępuj zgodnie z procedurą, aby odbierać połączenia z rozgłaszaniem w radiotelefonie.

Odbieranie połączenia z rozgłaszaniem:

- Zielona dioda LED zacznie migać.
- Pierwszy wiersz tekstu pokazuje alias rozmówcy.
- Druga linia tekstu wyświetla alias wywołania grupowego.
- Radiotelefon wyłącza wyciszenie, a sygnał dźwiękowy połączenia przychodzącego jest emitowany przez głośnik.

# **UWAGA:**

Odbiorcy nie mogą prowadzić odsłuchu podczas połączenia z rozgłaszaniem. Na wyświetlaczu pojawi się komunikat Zakaz odsłuchu. Dźwięk oznaczający zakaz odsłuchu zostanie wyemitowany, jeżeli przycisk **PTT** został wciśnięty podczas połączenia z rozgłaszaniem.

**5.6.3**

# **Połączenie prywatne**

Połączenie prywatne jest inicjowane przez indywidualny radiotelefon i skierowane do innego indywidualnego radiotelefonu.

Połączenia prywatne można skonfigurować na dwa sposoby.

- Pierwszy typ połączenia nosi nazwę Off Air Call Set-Up (OACSU). System OACSU konfiguruje połączenie po przeprowadzeniu testu radiowego i automatycznie nawiązuje połączenie.
- Drugi typ połączenia to Full Off Air Call Set-Up (FOACSU). System FOACSU również konfiguruje połączenie po przeprowadzeniu testu radiowego. Jednak w systemie FOACSU nawiązanie połączenia wymaga potwierdzenia użytkownika, który może je odebrać lub odrzucić.

Typ połączenia jest konfigurowany przez administratora systemu.

Jeśli radiotelefon docelowy nie jest dostępny przed skonfigurowaniem połączenia indywidualnego, wystąpią następujące zdarzenia:

- Emitowany jest dźwięk.
- Na wyświetlaczu pojawia się symbol niepowodzenia.

• Radiotelefon ponownie wyświetla menu przed zainicjowaniem testu radiowego.

### **UWAGA:**

Zarówno inicjator wywołania jak i odbiorca są w stanie zakończyć trwające połączenie indywidualne

naciskając przycisk .

### **5.6.3.1 Inicjowanie połączeń prywatnych**

W celu zainicjowania połączenia prywatnego należy odpowiednio zaprogramować radiotelefon. Jeśli ta funkcja nie jest włączona, w przypadku zainicjowania połączenia użytkownik usłyszy sygnał ostrzegawczy.Jeśli radiotelefon docelowy nie jest dostępny, użytkownik usłyszy krótki sygnał dźwiękowy, a wyświetlacz wyświetli komunikat Strona niedostępna.

- **1** Wykonaj jedną z następujących czynności:
	- Wybierz kanał z aliasem lub ID aktywnego abonenta. Patrz [Wybór rodzaju połączenia na str.](#page-3281-0) [86](#page-3281-0) .
	- Naciśnij zaprogramowany przycisk **szybkiego dostępu**.

**2** Naciśnij przycisk **PTT**, aby nawiązać połączenie.

Zapala się zielona dioda LED. Na wyświetlaczu pojawi się ikona **Połączenia indywidualnego**, alias abonenta oraz stan połączenia.

- **3** Poczekaj na sygnał rozpoczęcia rozmowy i zacznij wyraźnie mówić do mikrofonu, jeśli jest uruchomiony.
- **4** Aby słuchać, zwolnij przycisk **PTT**.

Zielona dioda LED zapala się, kiedy radiotelefon docelowy odpowiada.

**5** Brak aktywności głosowej przez określony czas powoduje przerwanie połączenia. Rozlegnie się krótki sygnał dźwiękowy.Na wyświetlaczu pojawi się komunikat Wyw. zakończ.

Zarówno inicjator wywołania jak i odbiorca są w stanie zakończyć trwające połączenie indywidualne

naciskając przycisk .

#### **5.6.3.2**

# **Inicjowanie połączeń prywatnych przy pomocy programowalnego przycisku numerycznego**

Postępuj zgodnie z procedurą, aby inicjować połączenia prywatne przy pomocy programowalnego przycisku numerycznego.

**1** Długie naciśnięcie zaprogramowanego przycisku numerycznego przypisanego do aliasu lub ID podczas przebywania na ekranie głównym.

Jeżeli przycisk numeryczny jest przypisany do pozycji w określonym trybie, ta funkcja nie jest obsługiwana przy dłuższym naciśnięciu przycisku numerycznego w innym trybie.

Rozlega się dźwięk ostrzegawczy, jeśli przycisk nie jest przypisany.

**2** Naciśnij przycisk **PTT**, aby nawiązać połączenie.

Zapala się zielona dioda LED. Wyświetlacz pokazuje ikonę **połączenia indywidualnego**, identyfikator lub alias abonenta oraz stan połączenia.

- **3** Wykonaj jedną z następujących czynności:
	- Poczekaj na sygnał rozpoczęcia rozmowy i zacznij wyraźnie mówić do mikrofonu, jeśli jest uruchomiony.
	- Zaczekaj, aż zamilknie pogłos **PTT** i mów wyraźnie do mikrofonu, jeśli jest uruchomiony.
- **4** Aby słuchać, zwolnij przycisk **PTT**.

Zielona dioda LED miga, kiedy radiotelefon docelowy odpowiada. Wyświetlacz pokazuje alias docelowego radiotelefonu.

**5** Brak aktywności głosowej przez określony czas powoduje przerwanie połączenia. Usłyszysz krótki sygnał dźwiękowy. Na wyświetlaczu zobaczysz komunikat Połączenie zakończone.

Zarówno inicjator wywołania, jak i odbiorcy są w stanie zakończyć trwające połączenie prywatne,

naciskając przycisk .

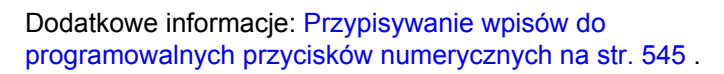

#### **5.6.3.3**

# **Inicjowanie połączeń prywatnych przy pomocy Wyszukiwania aliasów**

Można również użyć funkcji wyszukiwania aliasu lub wyszukiwania alfanumerycznego do pobrania wymaganego aliasu abonenta. Ta funkcja jest dostępna tylko po wyświetleniu listy kontaktów.

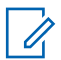

### **UWAGA:**

Naciśnij przycisk (R) lub (a), aby zakończyć wyszukiwanie aliasu.

- **1** Naciśnij  $\begin{bmatrix} 1 & 0 \\ 0 & 0 \end{bmatrix}$ , aby uzyskać dostęp do menu.
- **2** Naciśnij ▲ lub ▼, aby otworzyć Kontakty.

Naciśnij  $\begin{bmatrix} \mathbb{B} \\ \mathbb{B} \end{bmatrix}$ , aby wybrać.

Na wyświetlaczu pojawiają się wpisy w porządku alfabetycznym.

**3** Wprowadź pierwszą literę wymaganego aliasu.

Na wyświetlaczu pojawia się migający kursor.

**4** Wprowadź pozostałe litery wymaganego aliasu.

Podczas wyszukiwania aliasu jest rozróżniana wielkość liter. Jeżeli istnieją co najmniej dwie pozycje o tej samej nazwie, wyświetlacz pokazuje tę, która jest pierwsza na liście.

Pierwsza linia tekstu pokazuje wprowadzone litery. Następne linie tekstu pokazują wybrane wyniki wyszukiwania.

**5** Naciśnij przycisk **PTT**, aby nawiązać połączenie.

Zapala się zielona dioda LED. Na wyświetlaczu pojawi się identyfikator radiotelefonu docelowego, typ połączenia i ikona **Wywołanie indywidualne**.

- **6** Poczekaj na sygnał rozpoczęcia rozmowy i zacznij wyraźnie mówić do mikrofonu, jeśli jest uruchomiony.
- **7** Aby słuchać, zwolnij przycisk **PTT**.

Zielona dioda LED miga, kiedy radiotelefon docelowy odpowiada.

**8** Brak aktywności głosowej przez określony czas powoduje przerwanie połączenia. Usłyszysz krótki sygnał dźwiękowy. Na wyświetlaczu zobaczysz komunikat Połączenie zakończone.

Zarówno inicjator wywołania, jak i odbiorcy są w stanie zakończyć trwające połączenie prywatne,

naciskając przycisk .

#### **5.6.3.4**

# **Nawiązywanie połączenia prywatnego przy użyciu przycisku szybkiego połączenia**

Funkcja szybkiego połączenia umożliwia łatwe nawiązywanie połączenia prywatnego o wstępnie określonym aliasie lub identyfikatorze. Ta funkcja może zostać przypisana do krótkiego lub długiego naciśnięcia programowanego przycisku.

Do przycisku szybkiego połączenia można przypisać tylko jeden alias lub identyfikator. W radiotelefonie można zaprogramować wiele przycisków szybkiego połączenia.

- **1** Naciśnij zaprogramowany przycisk **szybkiego połączenia**, aby nawiązać połączenie prywatne o wstepnie zdefiniowanym aliasie lub identyfikatorze.
- **2** Naciśnij przycisk **PTT**, aby nawiązać połączenie. Dioda LED świeci na zielono.

Na wyświetlaczu pojawi się alias lub identyfikator połączenia prywatnego.

- **3** Zaczekaj na zakończenie sygnału zezwolenia na rozmowę (jeżeli jest włączony) i zacznij wyraźnie mówić do mikrofonu.
- **4** Aby słuchać, zwolnij przycisk **PTT**.

Gdy radiotelefon odbiorcy odpowie, zielona dioda LED zacznie migać.

W razie braku aktywności głosowej przez zdefiniowany okres połączenie zostanie zakończone. Zarówno inicjator wywołania jak i odbiorca są w stanie zakończyć trwające połączenie indywidualne

naciskając przycisk  $\left(\begin{matrix} 5 \\ 1 \end{matrix}\right)$ 

#### **5.6.3.5**

# **Inicjowanie połączeń prywatnych przy pomocy ręcznego wybierania**

**1** Naciśnij  $\begin{pmatrix} 1 & 0 \\ 0 & 0 \end{pmatrix}$ , aby uzyskać dostęp do menu.

**2** Naciśnij ▲ lub ▼, aby otworzyć Kontakty.

Naciśnij  $\begin{pmatrix} \mathbb{B} \\ \mathbb{B} \end{pmatrix}$ , aby wybrać.

- 3 Naciśnij lub , aby przejść do Wybierania ręcznego. Naciśnij  $\begin{pmatrix} \mathbb{B} \\ \mathbb{B} \end{pmatrix}$ , aby wybrać.
- **Naciśnij ▲ lub ▼**, aby przejść do Numeru radiotelefonu. Naciśnij  $\begin{bmatrix} \mathbb{B} \\ \mathbb{C} \end{bmatrix}$ , aby wybrać.
- **5** Wykonaj jedną z następujących czynności:
- Wprowadź ID abonenta i naciśnij (R), aby kontynuować.
- Edytuj ID abonenta, z którym połączono się poprzednio, a następnie naciśnij  $\begin{bmatrix} \overline{a} \\ 0 \end{bmatrix}$ , aby kontynuować.
- **6** Naciśnij przycisk **PTT**, aby nawiązać połączenie.

Zapala się zielona dioda LED. Wyświetlacz pokazuje alias docelowego radiotelefonu.

- **7** Poczekaj na sygnał rozpoczęcia rozmowy i zacznij wyraźnie mówić do mikrofonu, jeśli jest uruchomiony.
- **8** Aby słuchać, zwolnij przycisk **PTT**.

Zielona dioda LED zapala się, kiedy radiotelefon docelowy odpowiada. Na wyświetlaczu pojawi się ID lub alias nadającego użytkownika.

**9** Jeżeli jest włączona funkcja Sygnalizacja wolnego kanału, przez chwilę rozbrzmiewa ton powiadamiający, gdy nadający radiotelefon zwalnia

przycisk **PTT**, co oznacza, że kanał jest wolny i można odpowiedzieć. Naciśnij przycisk **PTT**, aby odpowiedzieć.

Brak aktywności głosowej przez określony czas powoduje przerwanie połączenia. Emitowany jest dźwięk. Na wyświetlaczu zobaczysz komunikat Połączenie zakończone.

Zarówno inicjator wywołania, jak i odbiorcy są w stanie zakończyć trwające połączenie prywatne,

naciskając przycisk .

## **5.6.3.6 Odbieranie połączeń prywatnych**

Po otrzymaniu połączenia prywatnego skonfigurowanego jako Off Air Call Poradnik dotyczący ustawień (OACSU):

- Zielona dioda LED zacznie migać.
- Ikona **połączenia prywatnego** jest widoczna w prawym górnym rogu.
- Pierwszy wiersz tekstu pokazuje alias rozmówcy.

• Radiotelefon wyłącza wyciszenie, a sygnał dźwiękowy połączenia przychodzącego jest emitowany przez głośnik.

### **UWAGA:**

W zależności od ustawień urządzenia, tj. zastosowania systemu OACSU albo Full Off Air Call Set-Up (FOACSU), odbieranie połączeń indywidualnych może, ale nie musi, wymagać potwierdzenia przez użytkownika.

W systemie OACSU radiotelefon wyłącza wyciszenie, a połączenie zostanie automatycznie odebrane.

#### **5.6.3.7**

# **Odbieranie połączeń prywatnych**

Po otrzymaniu połączenia prywatnego skonfigurowanego jako Full Off Air Call Set-Up (FOACSU):

- Zielona dioda LED zacznie migać.
- Ikona **połączenia prywatnego** jest widoczna w prawym górnym rogu.
- Pierwszy wiersz tekstu pokazuje alias rozmówcy.
	- **1** Aby odebrać połączenie indywidualne, skonfigurowane jako FOACSU, wykonaj jedną z następujących czynności:
		- Naciśnij przycisk **A** lub  $\blacktriangledown$ , aby Odebrać i

naciśnij przycisk (R), aby odebrać połączenie indywidualne.

• Naciśnij przycisk **PTT** przy dowolnej pozycji.

Zapala się zielona dioda LED.

- **2** Poczekaj na sygnał rozpoczęcia rozmowy i zacznij wyraźnie mówić do mikrofonu, jeśli jest uruchomiony.
- **3** Aby słuchać, zwolnij przycisk **PTT**.

Brak aktywności głosowej przez określony czas powoduje przerwanie połączenia. Emitowany jest dźwięk. Na wyświetlaczu zobaczysz komunikat Połączenie zakończone.

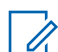

#### **UWAGA:**

Zarówno inicjator wywołania, jak i odbiorcy są w stanie zakończyć trwające połączenie

prywatne, naciskając przycisk .

#### **5.6.3.8**

# **Odrzucanie połączeń prywatnych**

Po otrzymaniu połączenia prywatnego skonfigurowanego jako Full Off Air Call Set-Up (FOACSU):

- Zielona dioda LED zacznie migać.
- Ikona **połączenia prywatnego** jest widoczna w prawym górnym rogu.
- Pierwszy wiersz tekstu pokazuje alias rozmówcy.

Aby odrzucić połączenie indywidualne, skonfigurowane jako FOACSU, wykonaj jedną z następujących czynności:

Naciśnij przycisk **A** lub  $\blacktriangledown$ , aby wybrać Odrzuć

i naciśnij przycisk  $\begin{pmatrix} 18 \\ 01 \end{pmatrix}$ , aby odrzucić połączenie indywidualne.

• Naciśnij przycisk , aby odrzucić połączenie indywidualne.

# **5.6.4 Połączenia ogólne**

Połączenie ogólne jest inicjowane przez pojedynczy radiotelefon i kierowane do wszystkich radiotelefonów w obrębie stacji lub do wszystkich radiotelefonów w obrębie kilku stacii, zależnie od konfiguracji systemu.

Połączenie ogólne jest wykorzystywane do przekazywania ważnych komunikatów, które wymagają uwagi użytkownika. Użytkownicy korzystający z systemu nie mogą odpowiadać na połączenie ogólne.

System Capacity Max obsługuje połączenia ogólne stacji i w trybie wielu stacji. Administrator systemu może skonfigurować jedną lub obie funkcje w radiotelefonie.

### **UWAGA:**

Abonenci mogą obsługiwać ogólnosystemowe połączenia ogólne, ale infrastruktura firmy Motorola Solutions nie obsługuje takich połączeń.

# **Inicjowanie połączeń ogólnych**

Radiotelefon musi być wcześniej zaprogramowany, aby możliwe było inicjowanie połączeń ogólnych.

- **1** Wybierz kanał aktywnego aliasu grupowego połączenia ogólnego lub identyfikatora. Patrz [Wybór](#page-3281-0) [rodzaju połączenia na str. 86 .](#page-3281-0)
- **2** Naciśnij przycisk **PTT**, aby nawiązać połączenie.

Zapala się zielona dioda LED. Na wyświetlaczu pojawi się ikona **Połączenia grupowego** i w zależności od typu konfiguracji Wszystkie połączenia, Połączenie zbiorcze stacji, lub Połączenie w trybie wielu stacji.

- **3** Wykonaj jedną z następujących czynności:
	- Poczekaj na sygnał rozpoczęcia rozmowy i zacznij wyraźnie mówić do mikrofonu, jeśli jest uruchomiony.
	- Zaczekaj, aż zamilknie pogłos **PTT** i mów wyraźnie do mikrofonu, jeśli jest uruchomiony.

Użytkownicy korzystający z danego kanału nie mogą odpowiadać na połączenie ogólne.

**5.6.4.1**

Inicjator połączenia może nacisnąć przycisk (a) aby zakończyć połączenie ogólne.

#### **5.6.4.2**

# **Inicjowanie połączeń ogólnych przy pomocy programowalnego przycisku numerycznego**

Postępuj zgodnie z procedurą, aby inicjować połączenia ogólne przy pomocy programowalnego przycisku numerycznego.

**1** Naciśnij i przytrzymaj zaprogramowany przycisk numeryczny przypisany do aliasu lub ID podczas przebywania na ekranie głównym.

Jeżeli przycisk numeryczny jest przypisany do pozycji w określonym trybie, ta funkcja nie jest obsługiwana przy dłuższym naciśnięciu przycisku numerycznego w innym trybie.

Rozlega się dźwięk ostrzegawczy, jeśli przycisk nie jest przypisany.

**2** Naciśnij przycisk **PTT**, aby nawiązać połączenie.

Zapala się zielona dioda LED.Ekran pokazuje ikonę **połączenia grupowego** i w zależności od typu konfiguracji wszystkie połączenia, połączenie ogólne stacji albo połączenie w trybie wielu stacji.

- **3** Wykonaj jedną z następujących czynności:
	- Poczekaj na sygnał rozpoczęcia rozmowy i zacznij wyraźnie mówić do mikrofonu, jeśli jest uruchomiony.
	- Zaczekaj, aż zamilknie pogłos **PTT** i mów wyraźnie do mikrofonu, jeśli jest uruchomiony.

Inicjator połączenia może nacisnąć przycisk , aby zakończyć połączenie ogólne.

Dodatkowe informacje: [Przypisywanie wpisów do](#page-3740-0) [programowalnych przycisków numerycznych na str. 545 .](#page-3740-0)

#### **5.6.4.3**

# **Inicjowanie połączeń ogólnych przy pomocy Wyszukiwania aliasów**

Możesz użyć funkcji wyszukiwania aliasu lub wyszukiwania alfanumerycznego do pobrania wymaganego aliasu użytkownika. Ta funkcja jest dostępna tylko po wyświetleniu listy kontaktów. Postępuj zgodnie z procedurą, aby wykonywać połączenia ogólne przy pomocy wyszukiwania aliasów.

**1**

### **UWAGA:**

Naciśnij przycisk (R) lub (a), aby zakończyć wyszukiwanie aliasu.

Naciśnij  $\begin{bmatrix} 1 & 1 \\ 0 & 0 \end{bmatrix}$ , aby uzyskać dostęp do menu.

**2** Naciśnij  $\triangle$  lub  $\blacktriangledown$ , aby otworzyć Kontakty.

Naciśnij  $\begin{pmatrix} \mathbb{B} \\ \mathbb{B} \end{pmatrix}$ , aby wybrać.

Na wyświetlaczu pojawiają się wpisy w porządku alfabetycznym.

- **3** Wprowadź pierwszą literę wymaganego aliasu. Na wyświetlaczu pojawia się migający kursor.
- **4** Wprowadź pozostałe litery wymaganego aliasu.

Podczas wyszukiwania aliasu jest rozróżniana wielkość liter. Jeżeli istnieją co najmniej dwie pozycje o tej samej nazwie, wyświetlacz pokazuje tę, która jest pierwsza na liście.

Pierwsza linia tekstu pokazuje wprowadzone litery. Następne linie tekstu pokazują wybrane wyniki wyszukiwania.

**5** Naciśnij przycisk **PTT**, aby nawiązać połączenie.

Zapala się zielona dioda LED. Na wyświetlaczu pojawi się ID radiotelefonu docelowego, typ połączenia oraz ikona **Połączenia grupowego**. **6** Poczekaj na sygnał rozpoczęcia rozmowy i zacznij wyraźnie mówić do mikrofonu, jeśli jest uruchomiony.

### **UWAGA:**

Inicjator połączenia może nacisnąć przycisk , aby zakończyć połączenie ogólne.

#### **5.6.4.4**

# **Odbieranie połączeń ogólnych**

Po odebraniu połączenia ogólnego:

- Emitowany jest dźwięk.
- Zielona dioda LED zacznie migać.
- W prawym górnym rogu wyświetlacza pojawia się ikona **Połączenia grupowego**.
- Pierwszy wiersz tekstu pokazuje alias rozmówcy.
- Druga linia tekstu wyświetla wszystkie połączenia, połączenie ogólne stacji oraz połączenie w trybie wielu stacji w zależności od typu konfiguracji.

• Radiotelefon wyłącza wyciszenie, a sygnał dźwiękowy połączenia przychodzącego jest emitowany przez głośnik.

Po zakończeniu połączenia radiotelefon powraca do ekranu sprzed odebrania połączenia ogólnego.

Jeżeli włączona jest funkcja Sygnalizacja wolnego kanału, przez chwilę rozbrzmiewa sygnał alertu, gdy nadający radiotelefon zwalnia przycisk **PTT**, co oznacza, że kanał jest wolny i można odpowiedzieć. Nie można odpowiadać na połączenie ogólne.

### **UWAGA:**

Radiotelefon przerywa odbiór połączenia ogólnego, jeżeli użytkownik przełączy kanał podczas odbierania połączenia. Podczas połączenia ogólnego nie można kontynuować nawigacji w menu lub edycji aż do chwili, kiedy połączenie zostanie zakończone.

# **5.6.5 Połączenia telefoniczne**

Połączenie telefoniczne to połączenie między indywidualnym radiotelefonem lub grupą radiotelefonów a telefonem.

W zależności od tego, jak radiotelefon jest skonfigurowany, następujące funkcje mogą nie być dostępne:

- Kod dostępu
- Ton Dual Tone Multi Frequency (DTMF)
- Kod odstepu
- Wyświetlanie alias lub ID dzwoniącego po odebraniu połączenia telefonicznego
- Możliwość odrzucenia lub odebrania połączenia telefonicznego

Funkcję połączenia telefonicznego można włączyć poprzez przypisanie i ustawienie numerów telefonów w systemie. Skontaktuj się z administratorem systemu, aby ustalić, w jaki sposób został zaprogramowany radiotelefon.

**5.6.5.1**

# **Wykonywanie połączeń telefonicznych**

Postępuj zgodnie z procedurą, aby wykonywać połączenia telefoniczne.

- **1** Wykonaj jedną z następujących czynności:
	- Naciśnij zaprogramowany przycisk **Telefon**, aby przejść do listy telefonów.
	- Naciśnij zaprogramowany przycisk **szybkiego dostępu**. Przejdź do krok 2.
- **2** Naciśnij ▲ lub ▼, aby przejść do wymaganego aliasu lub ID.Naciśnij  $\begin{bmatrix} \mathbb{B} \\ \mathbb{B} \end{bmatrix}$ , aby wybrać.

Jeśli naciśniesz przycisk **PTT** w momencie, gdy uruchomiony jest ekran Kontaktów:

- Rozlega się ostrzegawczy sygnał dźwiękowy.
- Wyświetlacz pokazuje komunikat Naciśnij przycisk OK, aby nawiązać połączenie telefoniczne.

Jeśli kod dostępu nie został wstępnie skonfigurowany, na wyświetlaczu pojawi się napis Kod dostępu:.

**3**

Wprowadź kod dostępu i naciśnij przycisk  $\begin{pmatrix} \mathbb{B} \\ \mathbb{B} \end{pmatrix}$ , aby przejść dalej.

Kod dostępu lub odstępu nie może być dłuższy niż 10 znaków.

**4** Naciśnij przycisk **PTT**, aby nawiązać połączenie.

Zapala się zielona dioda LED. Na wyświetlaczu pojawi się ikona **Połączenia telefonicznego**, alias użytkownika oraz stan połączenia.

Jeśli połączenie powiedzie się:

- Urządzenie wyemituje sygnał dźwiękowy DTMF.
- Zostanie wyemitowany sygnał dźwiękowy połączenia oczekującego użytkownika telefonu.
- Na wyświetlaczu pojawi się alias użytkownika i ikona **Połączenia telefonicznego**.

Jeśli połączenie nie powiedzie się:

- Emitowany jest dźwięk.
- Na wyświetlaczu pojawi się napis Połączenie telefoniczne nie powiodło się, a następnie Kod dostępu:.

• Jeżeli zdefiniowano kod dostępu dla listy kontaktów, radiotelefon wraca do ekranu, który był wyświetlany przed zainicjowaniem połączenia.

**5** Naciśnij przycisk **PTT**, aby odpowiedzieć.

- **6** Aby słuchać, zwolnij przycisk **PTT**.
- **7** Jeśli połączenie tego zażąda, wprowadź dodatkowe

cyfry na klawiaturze, a następnie naciśnij (R), aby kontynuować.

Jeżeli połączenie zostanie zakończone podczas wprowadzania dodatkowych cyfr wymaganych przez połączenie, radiotelefon wróci do ekranu wyświetlanego przed zainicjowaniem połączenia.

Urządzenie wyemituje sygnał dźwiękowy DTMF. Radiotelefon powróci do poprzedniego ekranu.

**8**

Aby zakończyć połączenie, naciśnij przycisk (2)

- 
- **9** Wykonaj jedną z następujących czynności:

• Jeżeli nie skonfigurowano kodu odstępu, wprowadź kod odstępu po wyświetleniu komunikatu Kod odstępu: i naciśnij przycisk,

aby przejść dalej. (Radiotelefon powróci do poprzedniego ekranu.

• Naciśnij zaprogramowany przycisk **szybkiego dostępu**. Jeżeli wpis **Przycisku szybkiego dostępu** jest pusty, urządzenie wyemituje dźwięk ostrzegawczy.

Urządzenie emituje dźwięk sygnał dźwiękowy DTMF i wyświetla komunikat Kończę połączenie telefoniczne.

Jeśli połączenie zostanie zakończone pomyślnie:

- Emitowany jest dźwięk.
- Na wyświetlaczu zobaczysz komunikat Połączenie zakończone.

Jeśli połączenie nie zakończy się, radiotelefon powróci do ekranu Połączenia telefonicznego. Powtórz powyższe dwa kroki lub poczekaj na zakończenie połączenia przez użytkownika telefonu.

# **Nawiązywanie połączeń przy pomocy przycisku programowalnego**

Postępuj zgodnie z procedurą, aby wykonywać połączenia telefoniczne przy użyciu przycisku programowalnego.

- **1** Naciśnij zaprogramowany przycisk **Telefon**, aby przejść do listy telefonów.
- **2** Naciśnij ▲ lub ▼, aby przejść do wymaganego

aliasu lub ID. Naciśnij  $\begin{pmatrix} \mathbb{B} \\ \mathbb{B} \end{pmatrix}$ , aby wybrać.

Jeżeli nie skonfigurowano kodu dostępu na liście kontaktów, na ekranie pojawi się komunikat Kod dostępu:. Wprowadź kod dostępu i naciśnij przycisk

**(RE)**, aby przejść dalej.

Zapala się zielona dioda LED. Na wyświetlaczu pojawi się ikona **Połączenia telefonicznego**, alias lub ID użytkownika i stan połączenia.

Jeśli udało się skonfigurować połączenie:

- Urządzenie wyemituje sygnał dźwiękowy DTMF.
- Zostanie wyemitowany sygnał dźwiękowy połączenia oczekującego użytkownika telefonu.

**5.6.5.2**

<span id="page-3308-0"></span>• Na wyświetlaczu pojawi się ikona **Połączenia telefonicznego**, alias lub ID użytkownika, napis Wyw tel i stan połączenia.

Jeśli nie udało się skonfigurować połączenia:

- Emitowany jest dźwięk.
- Na wyświetlaczu pojawi się napis Wyw tel Nieudane.
- Radiotelefon wraca do ekranu wprowadzania kodu dostępu. Jeżeli zdefiniowano kod dostępu dla listy kontaktów, radiotelefon wraca do ekranu, który był wyświetlany przed zainicjowaniem połączenia.
- **3** Naciśnij przycisk **PTT**, aby rozmawiać. Aby słuchać, zwolnij przycisk **PTT**.
- **4** W razie potrzeby wprowadzenia dodatkowych cyfr podczas połączenia telefonicznego. Wykonaj jedną z następujących czynności:
	- Naciśnij dowolny przycisk klawiatury, aby wpisać dodatkowe cyfry. Na wyświetlaczu pojawia się napis Dodatk. cyfr: i mrugający kursor. Wpisz

dodatkowe cyfry i naciśnij przycisk  $\overline{\text{ow}}$ , aby przejść dalej. Radiotelefon wyemituje sygnał dźwiękowy DTMF i wróci do poprzedniego ekranu.

• Naciśnij **przycisk szybkiego połączenia**. Urządzenie wyemituje sygnał dźwiękowy DTMF. Jeżeli wpis **Przycisku szybkiego dostępu** jest pusty, urządzenie wyemituje dźwięk ostrzegawczy.

**5**

Aby zakończyć połączenie, naciśnij przycisk .

Jeżeli nie skonfigurowano kodu wyjścia na liście kontaktów, na wyświetlaczu pojawia się komunikat Kod odstępu:. Wprowadź kod odstępu i naciśnij

przycisk  $\begin{array}{cc} \boxed{m} \\ \hline \end{array}$ , aby przejść dalej.

Urządzenie emituje sygnał dźwiękowy DTMF i wyświetla komunikat Kończę połączenie telefoniczne.

W przypadku niepowodzenia konfiguracji zakończenia połączenia urządzenie wyemituje sygnał dźwiękowy, a na wyświetlaczu pojawia się komunikat Wuw. zakończ.

W przypadku niepowodzenia konfiguracji zakończenia połączenia radiotelefon przywraca ekran połączenia telefonicznego. Powtórz krok [krok](#page-3308-0) [3](#page-3308-0) i [krok 5](#page-3308-0) lub poczekaj na zakończenie połączenia przez użytkownika telefonu.

Naciśnięcie przycisku **PTT** na ekranie kontaktów telefonu spowoduje wyemitowanie sygnału dźwiękowego i wyświetlenie komunikatu Naciśnij OK, aby nawiązać połączenie.

Gdy użytkownik telefonu kończy połączenie, urządzenie emituje sygnał dźwiękowy, a na wyświetlaczu pojawia się komunikat Wyw tel zakończ.

Jeżeli połączenie zostanie zakończone podczas wprowadzania dodatkowych cyfr wymaganych przez połączenie telefoniczne, radiotelefon wróci do ekranu wyświetlanego przed zainicjowaniem połączenia.

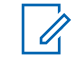

#### **UWAGA:**

Po uzyskaniu dostępu do kanału naciśnij

przycisk (מ), aby odrzucić próbę połączenia i sygnały dźwiękowe.

Naciśnięcie podczas połączenia przycisku **Szybki dostęp** ze skonfigurowanym kodem odstępu lub próba wprowadzenia kodu odstępu jako dodatkowych cyfr zaowocuje tym, że radiotelefon spróbuje zakończyć połączenie.

#### **5.6.5.3**

**1**

# **Wykonywanie połączeń telefonicznych przy pomocy Listy kontaktów**

Postępuj zgodnie z procedurą, aby wykonywać połączenia telefoniczne przy pomocy Listy kontaktów.

Naciśnij  $\begin{pmatrix} \frac{m}{6K} \\ m \end{pmatrix}$ , aby uzyskać dostęp do menu.

**2** Naciśnij **A** lub  $\blacktriangledown$ , aby otworzyć

Kontakty.Naciśnij (R), aby wybrać.

Na wyświetlaczu pojawiają się wpisy w porządku alfabetycznym.

- **3** Naciśnij ▲ lub ▼, aby przejść do wymaganego aliasu lub ID.Naciśnij  $\begin{pmatrix} 18 \\ 0 \end{pmatrix}$ , aby wybrać. Jeśli naciśniesz przycisk **PTT** w momencie, gdy uruchomiony jest ekran Kontaktów:
	- Rozlega się ostrzegawczy sygnał dźwiękowy.
	- Wyświetlacz pokazuje komunikat Naciśnij OK: Wykon poł.

Jeżeli wybrany wpis jest pusty:

- Rozlega się ostrzegawczy sygnał dźwiękowy.
- Na wyświetlaczu pojawi się komunikat Błędny numer telefonu.

Naciśnij ▲ lub ▼, aby przejść do Połącz z

telefonem. Naciśnij (R), aby wybrać.

Jeśli kod dostępu nie został wstępnie skonfigurowany, na wyświetlaczu pojawi się napis Kod dostępu:.

**5**

Wprowadź kod dostępu i naciśnij przycisk (R), aby przejść dalej.

Kod dostępu lub odstępu nie może być dłuższy niż 10 znaków.

Na wyświetlaczu pojawi się napis Wywoływ, alias lub ID użytkownika i ikona **Połączenia telefonicznego**. Jeśli połączenie powiedzie się:

- Urządzenie wyemituje sygnał dźwiękowy DTMF.
- Zostanie wyemitowany sygnał dźwiękowy połączenia oczekującego użytkownika telefonu.
- Na wyświetlaczu pojawi się alias lub ID użytkownika, ikona **Połączenia telefonicznego** i napis Wyw tel.

Jeśli połączenie nie powiedzie się:

- Emitowany jest dźwięk.
- Na wyświetlaczu pojawi się napis Połączenie telefoniczne nie powiodło się, a następnie Kod dostępu:.
- Radiotelefon powróci do ekranu sprzed inicjacji połączenia, jeśli kod dostępu został wcześniej skonfigurowany w Liście kontaktów.
- **6** Naciśnij przycisk **PTT**, aby odpowiedzieć. Ikona **RSSI** znika.
- **7** Aby słuchać, zwolnij przycisk **PTT**.
- **8** Jeśli połączenie tego zażąda, wprowadź dodatkowe

cyfry na klawiaturze, a następnie naciśnij  $\begin{bmatrix} \frac{m}{\alpha} \\ \frac{m}{\alpha} \end{bmatrix}$ , aby kontynuować.

Jeżeli połączenie zostanie zakończone podczas wprowadzania dodatkowych cyfr wymaganych przez połączenie telefoniczne, radiotelefon wróci do

ekranu wyświetlanego przed zainicjowaniem połączenia.

Urządzenie wyemituje sygnał dźwiękowy DTMF. Radiotelefon powróci do poprzedniego ekranu.

**9**

Aby zakończyć połączenie, naciśnij przycisk .

**10** Jeżeli nie skonfigurowano kodu odstępu, wprowadź kod odstępu po wyświetleniu komunikatu Kod

odstępu: i naciśnij przycisk, aby przejść dalej. (

Radiotelefon powróci do poprzedniego ekranu. Urządzenie emituje dźwięk sygnał dźwiękowy DTMF i wyświetla komunikat Kończę połączenie telefoniczne.

Jeśli połączenie zostanie zakończone pomyślnie:

- Emitowany jest dźwięk.
- Na wyświetlaczu zobaczysz komunikat Połączenie zakończone.

Jeśli połączenie nie zakończy się, radiotelefon powróci do ekranu Połączenia telefonicznego. Powtórz krok 9 i krok 10 lub odczekaj, aż użytkownik telefonu zakończy wywołanie. Naciśnięcie przycisku
PTT na ekranie kontaktów telefonu spowoduje wyemitowanie sygnału dźwiękowego i wyświetlenie komunikatu Naciśnij OK: Wykon poł.

Gdy użytkownik telefonu kończy połączenie, urządzenie emituje sygnał dźwiękowy, a na wyświetlaczu pojawia się komunikat Wyw tel zakończ.

Jeżeli połączenie zostanie zakończone podczas wprowadzania dodatkowych cyfr wymaganych przez połączenie telefoniczne, radiotelefon wróci do ekranu wyświetlanego przed zainicjowaniem połączenia.

#### **5.6.5.4**

# **Wykonywanie połączeń telefonicznych przy pomocy Wyszukiwania aliasu**

Można również użyć funkcji wyszukiwania aliasu lub wyszukiwania alfanumerycznego do pobrania wymaganego aliasu abonenta. Ta funkcja jest dostępna tylko po wyświetleniu listy kontaktów. Postępuj zgodnie z procedurą, aby wykonywać połączenia telefoniczne przy pomocy wyszukiwania aliasów.

# **UWAGA:**

Naciśnij przycisk (R) lub (a), aby zakończyć wyszukiwanie aliasu.

**1** Naciśnij , aby uzyskać dostęp do menu.

Naciśnij ▲ lub ▼, aby otworzyć

Kontakty.Naciśnij  $\begin{bmatrix} \mathbb{B} \\ \mathbb{C} \end{bmatrix}$ , aby wybrać.

Na wyświetlaczu pojawiają się wpisy w porządku alfabetycznym.

- **3** Wprowadź pierwszą literę wymaganego aliasu. Na wyświetlaczu pojawia się migający kursor.
- **4** Wprowadź pozostałe litery wymaganego aliasu.

Podczas wyszukiwania aliasu jest rozróżniana wielkość liter. Jeżeli istnieją co najmniej dwie

pozycje o tej samej nazwie, wyświetlacz pokazuje tę, która jest pierwsza na liście.

Pierwsza linia tekstu pokazuje wprowadzone litery. Następne linie tekstu pokazują wybrane wyniki wyszukiwania.

**5** Aby wykonać połączenie do wymaganego aliasu,

naciśnij przycisk (R)

6 Naciśnij **A** lub  $\blacktriangledown$ , aby przejść do Połącz z

telefonem. Naciśnij (R), aby wybrać.

Zapala się zielona dioda LED. Na wyświetlaczu pojawi się ID radiotelefonu docelowego, typ połączenia oraz ikona **Połączenia telefonicznego**.

- **7** Poczekaj na sygnał rozpoczęcia rozmowy i zacznij wyraźnie mówić do mikrofonu, jeśli jest uruchomiony.
- **8** Aby słuchać, zwolnij przycisk **PTT**.

Zielona dioda LED miga, kiedy radiotelefon docelowy odpowiada.

**9** Jeżeli jest włączona funkcja Sygnalizacja wolnego kanału, przez chwilę rozbrzmiewa ton powiadamiający, gdy nadający radiotelefon zwalnia przycisk **PTT**, co oznacza, że kanał jest wolny i można odpowiedzieć. Naciśnij przycisk **PTT**, aby odpowiedzieć.

Brak aktywności głosowej przez określony czas powoduje przerwanie połączenia.Emitowany jest dźwięk.Na wyświetlaczu zobaczysz komunikat Połączenie zakończone.

#### **5.6.5.5**

# **Wykonywanie połączeń telefonicznych przy pomocy wybierania ręcznego**

Postępuj zgodnie z procedurą, aby wykonywać połączenia telefoniczne przy pomocy wybierania ręcznego.

**1** Naciśnij  $\begin{bmatrix} 1 & 1 \\ 0 & 0 \end{bmatrix}$ , aby uzyskać dostęp do menu.

Naciśnij ▲ lub ▼, aby otworzyć

Kontakty.Naciśnij (R), aby wybrać.

**3** Naciśnij **A** lub  $\blacktriangledown$ , aby przejść do Wybierania ręcznego. Naciśnij  $\begin{pmatrix} \overline{66} \\ \overline{66} \end{pmatrix}$ , aby wybrać.

**4** Naciśnij ▲ lub ▼, aby przejść do Numeru telefonicznego. Naciśnij  $\begin{bmatrix} \mathbb{B} \\ \mathbb{C} \end{bmatrix}$ , aby wybrać.

Na wyświetlaczu pojawia się napis Numer: oraz migający kursor.

#### **5**

Wpisz numer telefonu i naciśnij (R), aby przejść dalej.

Jeśli kod dostępu nie został wstępnie skonfigurowany, na wyświetlaczu pojawi się napis Kod dostępu: i migający kursor.

#### **6**

Wprowadź kod dostępu i naciśnij przycisk  $\begin{pmatrix} \mathbb{B} \\ \mathbb{B} \end{pmatrix}$ , aby przejść dalej. Kod dostępu lub odstępu nie może być dłuższy niż 10 znaków.

Zapala się zielona dioda LED. Na wyświetlaczu pojawi się ikona **Połączenia telefonicznego**, alias użytkownika oraz stan połączenia.

Jeśli połączenie powiedzie się:

- Urządzenie wyemituje sygnał dźwiękowy DTMF.
- Zostanie wyemitowany sygnał dźwiękowy połączenia oczekującego użytkownika telefonu.
- Na wyświetlaczu pojawi się alias użytkownika i ikona **Połączenia telefonicznego**.

Jeśli połączenie nie powiedzie się:

- Emitowany jest dźwięk.
- Na wyświetlaczu pojawi się napis Połączenie telefoniczne nie powiodło się, a następnie Kod dostępu:.
- Radiotelefon powróci do ekranu sprzed inicjacji połączenia, jeśli kod dostępu został wcześniej skonfigurowany w Liście kontaktów.
- **7** Naciśnij przycisk **PTT**, aby odpowiedzieć.
- **8** Aby słuchać, zwolnij przycisk **PTT**.
- **9** Jeśli połączenie tego zażąda, wprowadź dodatkowe

cyfry na klawiaturze, a następnie naciśnij  $\begin{bmatrix} \mathbb{B} \\ \mathbb{C} \end{bmatrix}$ , aby kontynuować.

Jeżeli połączenie zostanie zakończone podczas wprowadzania dodatkowych cyfr wymaganych przez połączenie, radiotelefon wróci do ekranu wyświetlanego przed zainicjowaniem połączenia.

Urządzenie wyemituje sygnał dźwiękowy DTMF. Radiotelefon powróci do poprzedniego ekranu.

**10**

Aby zakończyć połączenie, naciśnij przycisk (a)

**11** Wykonaj jedną z następujących czynności:

• Jeżeli nie skonfigurowano kodu odstępu, wprowadź kod odstępu po wyświetleniu komunikatu Kod odstępu: i naciśnij przycisk,

aby przejść dalej. (Regisland Radiotelefon powróci do poprzedniego ekranu.

• Naciśnij zaprogramowany przycisk **szybkiego dostępu**. Jeżeli wpis **Przycisku szybkiego dostępu** jest pusty, urządzenie wyemituje dźwięk ostrzegawczy.

Urządzenie emituje dźwięk sygnał dźwiękowy DTMF i wyświetla komunikat Kończę połączenie telefoniczne.

Jeśli połączenie zostanie zakończone pomyślnie:

- Emitowany jest dźwięk.
- Na wyświetlaczu zobaczysz komunikat Połączenie zakończone.

Jeśli połączenie nie zakończy się, radiotelefon powróci do ekranu Połączenia telefonicznego. Powtórz krok 10 lub poczekaj na zakończenie połączenia przez użytkownika telefonu.

### **5.6.5.6 Wybieranie tonowe wieloczęstotliwościowe DTMF**

Funkcja sygnalizacji tonowej DMTF (Dual Tone Multi Frequency) umożliwia działanie radiotelefonu w systemie radiowym z interfejsem do połączeń z systemami telefonicznymi.

Wyłączenie wszystkich dźwięków radiotelefonu i alarmów powoduje automatyczne wyłączenie sygnalizacji tonowej DTMF.

### **5.6.5.6.1 Inicjowanie dźwięku DTMF**

Postępuj zgodnie z procedurą, aby zainicjować dźwięk DTMF na radiotelefonie.

- **1** Naciśnij i przytrzymaj przycisk **PTT**.
- **2** Wykonaj jedną z następujących czynności:
	- Wpisz żądany numer, aby zainicjować dźwięk DTMF.
	- Naciśnij  $(\star \leq)$ , aby zainicjować dźwięk DTMF.
	- Naciśnij  $(\frac{\text{# }T_0}{2})$ , aby zainicjować dźwięk DTMF.

#### **5.6.5.7**

# **Odbieranie połączeń telefonicznych jako wywołań ogólnych**

Po odebraniu połączenia telefonicznego jako połączenia ogólnego odbierający radiotelefon nie jest w stanie prowadzić odsłuchu ani odpowiadać. Użytkownik odbierający połączenie również nie może zakończyć połączenia ogólnego.

Podczas odbierania połączenia telefonicznego jako połączenia ogólnego:

- W górnym prawym rogu wyświetlacza pojawi się ikona **Połączenia telefonicznego**.
- Na wyświetlaczu pojawi się w zależności od typu konfiguracji wszystkie połączenia, połączenie ogólne stacji albo połączenie w trybie wielu stacji i połączenie telefoniczne.
- Zielona dioda LED zacznie migać.
- Radiotelefon wyłącza wyciszenie, a sygnał dźwiękowy połączenia przychodzącego jest emitowany przez głośnik.

#### **5.6.5.8**

# **Odbieranie połączeń telefonicznych jako wywołań grupowych**

Postępuj zgodnie z procedurą, aby odbierać połączenia telefoniczne jako połączenia grupowe.

Podczas odbierania połączenia telefonicznego jako połączenia grupowego:

• Na wyświetlaczu pojawi się ikona **Połączenia telefonicznego** i napis Wyw tel.

- Zielona dioda LED zacznie migać.
- Radiotelefon wyłącza wyciszenie, a sygnał dźwiękowy połączenia przychodzącego jest emitowany przez głośnik.
	- **1** Naciśnij przycisk **PTT**, aby odpowiedzieć.
	- **2** Aby słuchać, zwolnij przycisk **PTT**.

### **3**

Aby zakończyć połączenie, naciśnij przycisk (a)

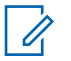

#### **UWAGA:**

Radiotelefon nie jest w stanie zakończyć połączenia telefonicznego jako połączenia grupowego. Użytkownik telefonu musi zakończyć połączenie. Podczas rozmowy odbiorca może jedynie odpowiadać.

Na wyświetlaczu pojawi się komunikat Kończę wyw tel.

Jeśli połączenie zostanie zakończone pomyślnie:

- Emitowany jest dźwięk.
- Na wyświetlaczu zobaczysz komunikat Połączenie zakończone.

Jeśli połączenie nie zakończy się, radiotelefon powróci do ekranu Połączenia telefonicznego. Powtórz krok 3 lub poczekaj na zakończenie połączenia przez użytkownika telefonu.

#### **5.6.5.9**

# **Odbieranie połączeń telefonicznych jako wywołań indywidualnych**

Postępuj zgodnie z procedurą, aby odbierać połączenia telefoniczne jako połączenia prywatne.

Podczas odbierania połączenia telefonicznego jako połączenia prywatnego:

- Na wyświetlaczu pojawi się ikona **Połączenia telefonicznego** i napis Wyw tel.
- Zielona dioda LED zacznie migać.
- Radiotelefon wyłącza wyciszenie, a sygnał dźwiękowy połączenia przychodzącego jest emitowany przez głośnik.
	- **1** Naciśnij przycisk **PTT**, aby odpowiedzieć.
	- **2** Aby słuchać, zwolnij przycisk **PTT**.

#### **3**

Aby zakończyć połączenie, naciśnij przycisk  $\begin{pmatrix} 5 \\ 2 \end{pmatrix}$ 

### **UWAGA:**

Radiotelefon nie jest w stanie zakończyć połączenia telefonicznego jako połączenia grupowego. Użytkownik telefonu musi zakończyć połączenie. Podczas rozmowy odbiorca może jedynie odpowiadać.

Na wyświetlaczu pojawi się komunikat Kończę wyw tel.

Jeśli połączenie zostanie zakończone pomyślnie:

- Emitowany jest dźwięk.
- Na wyświetlaczu zobaczysz komunikat Połączenie zakończone.

Jeśli połączenie nie zakończy się, radiotelefon powróci do ekranu Połączenia telefonicznego. Powtórz krok 3 lub poczekaj na zakończenie połączenia przez użytkownika telefonu.

# **Inicjowanie przerwania do transmisji**

Trwające połączenie zostanie przerwane, gdy wykonasz następujące czynności:

- Naciśnij przycisk **Głosowe PTT**.
- Naciśnij przycisk **alarmowy**.

Radiotelefon odbiorczy wyświetli komunikat Połączenie przerwane.

### **5.6.7 Pierwszeństwo połączeń**

Funkcja pierwszeństwa połączeń pozwala urządzeniu zatrzymać trwającą transmisję głosową i zainicjować transmisie priorytetowa.

Przy funkcji pierwszeństwa połączeń system przerywa i zastępuje trwające połączenia w przypadkach, gdy kanały trunkingowane są niedostępne.

Połączenia o wyższym priorytecie, takie jak połączenie alarmowe lub połączenie ogólne, mają pierwszeństwo wobec nadającego radiotelefonu, aby umożliwić połączenie o wyższym priorytecie. Jeżeli nie ma innych dostępnych

kanałów częstotliwości radiowej (RF), połączenia awaryjne mają pierwszeństwo także wobec połączeń ogólnych.

### **5.6.8 Głosowe przerywanie**

Przerywanie głosowe pozwala użytkownikowi na wyłączenie trwającej transmisji głosowej.

Funkcja ta wykorzystuje kanał zwrotny, który sygnalizuje zatrzymanie trwającej transmisji głosowej, jeśli przerywający radiotelefon jest skonfigurowany do przerywania głosowego, a w nadającym radiotelefonie skonfigurowano możliwość przerywania połączeń głosowych. Przerywający transmisję radiotelefon może wtedy nadać transmisję głosową do uczestnika przerwanego połączenia.

Funkcja przerywania głosowego znacznie zwiększa prawdopodobieństwo skutecznego przekazania nowej transmisji do zamierzonego odbiorcy w czasie trwającego połączenia.

Przerywanie głosowe jest dostępne dla użytkownika tylko wtedy, gdy funkcja ta została skonfigurowana w radiotelefonie. Dodatkowych informacji udzieli sprzedawca lub administrator systemu.

### **5.6.8.1 Włączanie funkcji przerywania głosowego**

Postępuj zgodnie z procedurą, aby zainicjować funkcję przerywania głosowego w radiotelefonie.

Aby korzystanie z tej funkcji było możliwe, radiotelefon musi być odpowiednio zaprogramowany. Dodatkowych informacji udzieli sprzedawca lub administrator systemu.

**1** Aby przerwać nadawanie podczas trwającego wywołania, należy nacisnąć przycisk **PTT**.

W przypadku przerwania komunikacji radiowej na wyświetlaczu pojawia się komunikat Połączenie przerwane. Aż do momentu zwolnienia przycisku **PTT** będzie emitowany dźwięk ostrzegawczy.

**2** Zaczekaj na potwierdzenie.

Jeżeli się powiedzie:

- Wybrzmiewa potwierdzający sygnał dźwiękowy. Jeżeli się nie powiedzie:
- Rozlega się ostrzegawczy sygnał dźwiękowy.
- **3** Wykonaj jedną z następujących czynności:
	- Poczekaj na sygnał rozpoczęcia rozmowy i zacznij wyraźnie mówić do mikrofonu, jeśli jest uruchomiony.
	- Zaczekaj, aż zamilknie pogłos **PTT** i mów wyraźnie do mikrofonu, jeśli jest uruchomiony.

# **5.7 Funkcje zaawansowane**

Ten rozdział wyjaśnia działanie funkcji dostępnych w radiotelefonie.

Lokalny dystrybutor lub administrator systemu może dostosować radiotelefon zgodnie z Twoimi wymaganiami. Dodatkowych informacji udzieli sprzedawca lub administrator systemu.

### **5.7.1 Kolejka połączeń**

Gdy nie ma dostępnych zasobów do przetworzenia połączenia, kolejka połączeń umożliwia umieszczenie żądania połączenia w kolejce systemowej do momentu zwolnienia zasobów.

Usłyszysz sygnał kolejki połączeń sygnał po naciśnięciu przycisku **PTT**, a na wyświetlaczu radiotelefonu pojawi się napis Poł. oczekujące, który oznacza, że radiotelefon przeszedł do stanu kolejki połączeń. Przycisk **PTT** może zostać zwolniony po usłyszeniu sygnału kolejki połączeń.

W przypadku pomyślnego ustanowienia połączenia:

- Zielona dioda LED zacznie migać.
- Zostanie wyemitowany sygnał pozwolenia na połączenie, jeśli jest włączony.
- Na wyświetlaczu pojawi się ikona rodzaju połączenia, ID lub alias.
- Użytkownik radiotelefonu ma maksymalnie 4 sekundy, aby nacisnąć przycisk **PTT** i rozpocząć transmisję głosową.

Jeżeli ustanowienie połączenia nie powiedzie się:

- Zostanie wyemitowany sygnał odrzucenia, jeśli jest włączony.
- Na wyświetlaczu natychmiast pojawi się informacja o nieudanej próbie.
- Połączenie zostanie przerwane, a radiotelefon przejdzie w tryb ustanawiania połączenia.

## **5.7.2 Połączenie priorytetowe**

Funkcja Połączenie priorytetowe pozwala systemowi na uprzedzanie jednego z bieżących połączeń bez priorytetu i zainicjowanie połączenia priorytetowego, gdy wszystkie kanały są zajęte.

Kiedy wszystkie kanały są zajęte przez połączenia priorytetowe, system nie uprzedza żadnych połączeń i umieszcza oczekujące połączenie priorytetowe w kolejce połączeń. Jeżeli system nie będzie w stanie umieścić oczekującego połączenia priorytetowego w kolejce, pojawi się komunikat o niepowodzeniu.

Domyślne ustawienia dla połączeń priorytetowych są wstępnie skonfigurowane. Naciśnij przycisk programowalny, by przełączać między standardowym a wysokim poziomem priorytetu. W przypadku korzystania z następujących funkcji poziom priorytetu automatycznie wraca do wstępnie skonfigurowanego ustawienia.

- Wszystkie połączenia głosowe
- Wiadomości tekstowe DMR Ⅲ / wiadomości tekstowe
- Etykieta zadania
- Zdalny monitor

Następujące rodzaje połączeń są priorytetowe:

### **Wysoki priorytet**

W radiotelefonie wyświetli się napis Nast. połącz.: Wysoki priorytet.

Ikona **Wysokiego priorytetu połączenia** wyświetli się w górnej części wyświetlacza.

Zapowiedź głosowa zasygnalizuje następne połączenie: Wysoki prior.

#### **Normalny prior.**

W radiotelefonie wyświetli się napis Nast. połącz.: Normalny priorytet.

#### Ikona **Wysokiego priorytetu połączenia** zniknie.

Zapowiedź głosowa zasygnalizuje następne połączenie: Normalny prior.

### **5.7.3**

# **Skanowanie grupy rozmównej**

Ta funkcja umożliwia radiotelefonowi monitorowanie i dołączanie do połączeń z grupami zdefiniowanymi w liście grupy rozmówców.

Gdy skanowanie jest włączone, radiotelefon wyłącza wyciszenie każdego członka z listy grupy odbiorców. Po wyłączeniu skanowania radiotelefon nie odbiera transmisji od żadnego członka listy grupy odbiorców za wyjątkiem wybranych grup rozmównych, stałych grup rozmównych i opcji Wywołanie wszystkich.

#### **5.7.3.1**

**2**

# **Włączanie/wyłączanie skanowania grupy rozmówców**

Postępuj zgodnie z procedurą, aby włączyć lub wyłączyć skanowanie grupy rozmówców.

**1** Naciśnij  $\begin{pmatrix} \frac{m}{\alpha} \\ \frac{m}{\alpha} \end{pmatrix}$ , aby uzyskać dostęp do menu.

Naciśnij ▲ lub ▼, aby Skanować. Naciśnij  $\begin{pmatrix} 60 \\ 00 \end{pmatrix}$ aby wybrać.

- **3** Wykonaj jedną z następujących czynności:
	- Naciśnij **Alub v**, aby Włączyć. Naciśnij
		- **(E)**, aby wybrać.

Naciśnij **A** lub  $\blacktriangledown$ , aby Wyłączyć. Naciśnij  $\left( \begin{matrix} \frac{1}{100} \\ 0 \end{matrix} \right)$ , aby wybrać.

Jeśli skanowanie jest włączone:

- Na wyświetlaczu widnieje komunikat Skanowanie włączone i ikona **Skanowania**.
- Żółta dioda LED miga.
- Wybrzmiewa potwierdzający sygnał dźwiękowy.

Jeśli skanowanie jest wyłączone:

- Na wyświetlaczu widnieje komunikat Skanowanie wyłączone.
- Znika ikona **Skanowania**.
- Dioda LED gaśnie.
- Rozlega się ostrzegawczy sygnał dźwiękowy.

### **5.7.4**

# **Lista grup odbiorców**

Lista grup odbiorców jest funkcją umożliwiającą tworzenie i przypisywanie członków na liście skanowania grupy rozmówców.

Lista jest tworzona po zaprogramowaniu radiotelefonu i określa, które grupy mają być skanowane. Urządzenie obsługuje listy z maksymalnie 16 osobami.

Jeśli radiotelefon zaprogramowano do zezwalania na edycję listy skanowania, można:

- Dodawać/usuwać grupy rozmówców.
- Dodawać, usuwać i/lub edytować priorytety grup rozmówców. Patrz [Edytowanie priorytetu dla grupy](#page-3324-0) [rozmówców na str. 129 .](#page-3324-0)
- Dodawać, usuwać i/lub edytować przynależność grup rozmówców. Patrz [Dodawanie przynależności grupy](#page-3325-0) [rozmówców na str. 130 i](#page-3325-0) [Usuwanie przynależności](#page-3326-0) [grupy rozmówców na str. 131](#page-3326-0)
- Zastąpić istniejącą listę skanowania nową.

Jeśli grupa rozmówna jest zaprogramowana jako stała, nie można jej edytować z poziomu listy skanowania.

## **WAŻNE:**

Aby dodać członka do listy, należy najpierw skonfigurować grupę rozmówców w radiotelefonie.

### **UWAGA:**

Lista grupy odbiorców jest programowana przez administratora systemu. Dodatkowych informacji udzieli sprzedawca lub administrator systemu.

## **5.7.5 Monitorowanie priorytetu**

Funkcja monitorowania priorytetu pozwala automatycznie odbierać połączenie od grup rozmówców o wyższym priorytecie, nawet w trakcie trwania innego połączenia od grupy rozmówców.

Radiotelefon opuści połączenie od grupy rozmówców o niższym priorytecie dla połączenia od grupy o wyższym priorytecie.

## **UWAGA:**

Ta funkcja jest dostępna tylko wtedy, gdy w radiotelefonie aktywowano funkcję Skanowania grupy rozmówców.

Monitorowanie priorytetu dotyczy wyłącznie członków na liście grupy odbiorców. Istnieją dwa rodzaje priorytetów grup rozmówców: Priorytet 1 (P1) i Priorytet 2 (P2). P1 ma wyższy priorytet niż P2. W systemie Capacity Max radiotelefon odbiera transmisje według poniższej kolejności priorytetów:

- **1** Połączenie alarmowe dla grupy rozmówców P1
- **2** Połączenie alarmowe dla grupy rozmówców P2
- **3** Połączenie alarmowe dla grup rozmówców bez priorytetu z listy grupy odbiorców
- <span id="page-3324-0"></span>**4** Połączenie ogólne
- **5** Połączenie grupy rozmówców P1
- **6** Połączenie grupy rozmówców P2
- **7** Połączenie grup rozmówców bez priorytetu z listy grupy odbiorców

Aby znaleźć więcej informacji na temat sposobu dodawania, usuwania i/lub edytowania priorytetów grup rozmówców, patrz Edytowanie priorytetu dla grupy rozmówców na str. 129 .

### **UWAGA:**

Ta funkcja jest programowana przez administratora systemu. Dodatkowych informacji udzieli sprzedawca lub administrator systemu.

### **5.7.5.1**

**1**

# **Edytowanie priorytetu dla grupy rozmówców**

W menu skanowania grupy rozmówców można przeglądać i edytować priorytet grupy rozmówców.

Naciśnij  $\begin{bmatrix} 6 & 0 \\ 0 & 0 \end{bmatrix}$ , aby uzyskać dostep do menu.

#### **2**

Naciśnij  $\blacktriangleright$  lub  $\blacktriangleright$ , aby Skanować. Naciśnij  $\begin{pmatrix} \mathbb{B} \\ \mathbb{B} \end{pmatrix}$ . aby wybrać.

- **Naciśnij ▲ lub ▼, aby Przeglądać/Edytować**  $1$ istę. Naciśnij  $\begin{bmatrix} \mathbb{B} \\ \mathbb{B} \end{bmatrix}$ , aby wybrać.
- **4** Naciśnij ▲ lub ▼, aby przejść do wymaganej

grupy rozmówców. Naciśnij  $\begin{bmatrix} \overline{\mathbb{B}\mathbb{B}} \\ \overline{\mathbb{B}\mathbb{C}} \end{bmatrix}$ , aby wybrać.

Bieżący priorytet jest wskazywany przez ikonę **Priorytet 1** lub **Priorytet 2** obok grupy rozmówców.

- **5** Naciśnij **Alub , aby Edytować priorytet.** Naciśnij  $\begin{bmatrix} \frac{18}{100} \\ 0 \end{bmatrix}$ , aby wybrać.
- Naciśnij **▲ lub ▼**, aby przejść do wymaganego

poziomu priorytetu. Naciśnij (R), aby wybrać.

Jeśli inna grupa rozmówców zostanie przypisana do Priorytetu 1 lub Priorytetu 2, można zastąpić bieżący priorytet. Gdy na wyświetlaczu pojawi się komunikat Zastąpić istniejące?, naciśnij  $\blacktriangle$  lub  $\blacktriangledown$ :

- <span id="page-3325-0"></span>• Nie, aby powrócić do poprzedniego kroku.
- Tak, aby zastąpić.

Wyświetlacz pokazuje miniinformację o udanej operacji, a następnie powraca do poprzedniego ekranu. Ikona priorytetu pojawi się obok grupy rozmówców.

#### **5.7.6**

# **Przynależność do wielu grup rozmówców**

Radiotelefon może być skonfigurowany dla maksymalnie siedmiu grup rozmównych w stacji.

Z 16 grup rozmówców na Liście grup odbiorców, nawet siedem grup może zostać przypisanych jako przynależne grupy rozmówców. Wybrana grupa rozmówców i priorytetowe grupy rozmówców są automatycznie przypisywane.

**5.7.6.1**

# **Dodawanie przynależności grupy rozmówców**

Postępuj zgodnie z procedurą, aby dodać przynależność grupy rozmówców.

**1** Naciśnij  $\begin{bmatrix} \mathbb{B} \\ \mathbb{B} \end{bmatrix}$ , aby uzyskać dostęp do menu.

- **2** Naciśnij ▲ lub ▼, aby Skanować. Naciśnij  $\left( \begin{matrix} \frac{1}{100} \\ 0 \end{matrix} \right)$ aby wybrać.
- **3** Naciśnij ▲ lub ▼, aby Przeglądać/Edytować  $1$ istę. Naciśnij  $\overline{\overset{\mathbb{B}}{\text{ok}}}$ , aby wybrać.
- **4** Naciśnij ▲ lub ▼, aby przejść do wymaganego ID

lub aliasu grupy rozmówców. Naciśnij  $\boxed{\overset{\text{\tiny{E}}}{\text{ow}}}$ , aby wybrać.

Status przynależności jest wyświetlany w opcji Wyświetl/Edytuj listę. Na wyświetlaczu obok wybranego ID lub aliasu grupy rozmówców pojawi  $\mathsf{sie} \bullet$ .

<span id="page-3326-0"></span>**5** Naciśnij **Alub , aby Edutować** przynależność. Naciśnij  $\begin{bmatrix} \overline{\mathfrak{m}} \\ \overline{\mathfrak{M}} \end{bmatrix}$ , aby wybrać.

- **6** Wykonaj jedną z następujących czynności:
	- Naciśnij ▲ lub ▼, aby Wł. Naciśnij  $\left(\begin{smallmatrix} \text{IB} \ \text{OK} \ \end{smallmatrix}\right)$ , aby wybrać.
	- Naciśnij ▲ lub ▼, aby Wył. Naciśnij  $\left(\begin{matrix} \frac{m}{60} \\ 0 \end{matrix}\right)$ , aby wybrać.

Po wybraniu opcji Wł. obok ID lub aliasu grupy rozmówców pojawi się oznaczenie ■.

Po poprawnym przypisaniu na wyświetlaczu obok wybranego ID lub aliasu grupy rozmówców pojawi się ✔.

Po niepoprawnym przypisaniu oznaczenie ■ obok ID lub aliasu grupy rozmówców nadal będzie widoczne.

### **UWAGA:**

Radiotelefon wyświetli komunikat Lista pełna, gdy maksymalna liczba siedmiu grup rozmówców zostanie wybrana do przypisania na liście skanowania. Aby wybrać nową grupę rozmówców do przypisania, usuń istniejącą przynależność grupy rozmówców, aby zrobić miejsce na dodanie nowej. Dodatkowe informacje: Usuwanie przynależności grupy rozmówców na str. 131 .

#### **5.7.6.2**

# **Usuwanie przynależności grupy rozmówców**

Gdy lista przynależności jest pełna i chcesz wybrać nową grupę rozmówców do przypisania, usuń istniejącą przypisaną grupę, aby zrobić miejsce na dodanie nowej. Postępuj zgodnie z procedurą, aby usunąć przynależność grupy rozmówców.

Naciśnij  $\begin{bmatrix} \frac{m}{2} \\ \frac{m}{2} \end{bmatrix}$ , aby uzyskać dostęp do menu.

**2**

**1**

- 3 Naciśnij **Alub V**, aby Przeglądać/Edytować  $l$ istę. Naciśnij  $\begin{bmatrix} \mathbb{B} \\ \mathbb{B} \end{bmatrix}$ , aby wybrać.
- **4** Naciśnij ▲ lub ▼, aby przejść do wymaganego ID

lub aliasu grupy rozmówców. Naciśnij  $\boxed{\overset{\text{\tiny{\textsf{EB}}}}{_{\text{\tiny{\textsf{OK}}}}}$  , aby wybrać.

Status przynależności jest wyświetlany w opcji Wyświetl/Edytuj listę. Na wyświetlaczu obok wybranego ID lub aliasu grupy rozmówców pojawi  $\mathsf{si}$  $\bullet$ .

**5** Naciśnij **Alub , aby Edytować** 

przynależność. Naciśnij  $\begin{bmatrix} \overline{a} \\ 0 \end{bmatrix}$ , aby wybrać.

**6**

Naciśnij ▲ lub ▼, aby Wył. Naciśnij  $\begin{pmatrix} \mathbb{B} \\ \mathbb{B} \end{pmatrix}$ , aby wybrać.

Po wybraniu opcji Wył., oznaczenie  $\blacksquare$  obok ID lub aliasu grupy rozmówców zniknie.

# **Odpowiedź**

Funkcja odpowiedzi umożliwia odpowiadanie na transmisję podczas skanowania.

Jeżeli radiotelefon szuka wywołania z dostępnej listy wyszukiwania, a przycisk **PTT** został naciśnięty, to sposób pracy urządzenia będzie uzależniony od tego czy funkcja odpowiedzi została w nim zaprogramowana. Dodatkowych informacji udzieli sprzedawca lub administrator systemu.

#### **Funkcja odpowiedzi wyłączona**

Radiotelefon pomija znalezione wywołanie i próbuje nadawać dalej na wybranym kanale. Gdy minie czas wstrzymania połączenia dla wybranego kontaktu, urządzenie powróci do kanału macierzystego i rozpocznie odliczanie czasu wstrzymania wyszukiwania. Gdy czas minie, radiotelefon wznowi wyszukiwanie grupy.

#### **Funkcja odpowiedzi włączona**

Jeżeli przycisk **PTT** został naciśnięty podczas odliczania czasu wstrzymania połączenia grupowego, radiotelefon będzie próbował nadawać na kanale znalezionej grupy.

#### **UWAGA:**

Jeśli urządzenie znajdzie połączenie dla danej grupy, które nie zostało przydzielone do pozycji kanału w wybranej strefie, a ponadto połączenie zostanie zakończone, należy przełączyć się na właściwą strefę i wybrać pozycję kanału takiej grupy, aby odpowiedzieć.

### **5.7.8 Bluetooth®**

Ta funkcja pozwala korzystać z radiotelefonu i urządzenia Bluetooth (akcesorium) poprzez łącze Bluetooth. Radiotelefon obsługuje urządzenia Bluetooth zarówno firmy Motorola Solutions, jak i ogólnie dostępne w sprzedaży.

Łączność Bluetooth działa na linii widzenia 10 metrów. Jest to niezablokowana ścieżka pomiędzy radiotelefonem a urządzeniem Bluetooth. W celu uzyskania wysokiego stopnia niezawodności, firma Motorola Solutions zaleca nierozdzielanie radia i akcesoriów.

Na krańcach obszaru pokrycia zarówno jakość głosu jak i tonu ulegnie zniekształceniu lub fragmentacji. Aby skorygować problem, ustaw radiotelefon i urządzenie

Bluetooth blisko siebie (na obszarze o zasięgu 10 m), aby ponownie uzyskać wyraźny odbiór audio. Funkcja Bluetooth radiotelefonu posiada maksymalną moc 2,5 mW (4 dBm) i zasięg 10 m.

Radiotelefon może obsługiwać jednoczesne połączenia maksymalnie z trzema urządzeniami Bluetooth różnego typu. Przykładowo: zestaw słuchawkowy, skaner, urządzenie czujnikowe oraz urządzenie PTT (POD).

Zapoznaj się z instrukcją obsługi urządzenia Bluetooth, aby uzyskać więcej informacji na temat jego funkcji.

Radiotelefon łączy się z urządzeniem Bluetooth w zasięgu o najsilniejszym sygnale lub z tym, z którym miało połączenie w poprzedniej sesji. W trakcie operacji wyszukiwania i łączenia nie należy wyłączać urządzenia Bluetooth ani naciskać przycisku powrotu do ekranu

głównego (a), ponieważ spowoduje to anulowanie całej procedury.

### **5.7.8.1 Włączanie i wyłączanie funkcji Bluetooth**

Postępuj zgodnie z procedurą, aby włączyć i wyłączyć **Bluetooth** 

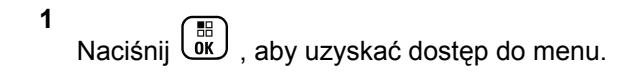

- **2** Naciśnij ▲ lub ▼, aby przejść do opcji Bluetooth. Naciśnij (R), aby wybrać.
- **3** Naciśnij **A** lub **v**, aby przejść do pozycji Móji Status. Naciśnij (E), aby wybrać.

Wyświetlacz pokazuje informacje Wł. i Wył.. Bieżący status będzie oznaczony za pomocą symbolu √.

- **4** Wykonaj jedną z następujących czynności:
	- Naciśnij **A** lub  $\blacktriangledown$ , aby ustawić Wł. Naciśnij

 $\left(\begin{smallmatrix} \mathbb{H} \ 0\mathbb{K} \end{smallmatrix}\right)$  , aby wybrać. Obok opcji Wł. pojawi się oznaczenie ✔.

Naciśnij **A** lub  $\blacktriangledown$ , aby ustawić Wył. Naciśnij (<u>™</u><br>Ok ), aby wybrać. Obok opcji نانیا**≵. pojawi** się oznaczenie .

#### **5.7.8.2**

# **Łączenie z urządzeniem Bluetooth**

Postępuj zgodnie z procedurą, aby połączyć się z urządzeniami Bluetooth.

Włącz urządzenie Bluetooth i uruchom tryb parowania.

**1** Naciśnij  $\begin{bmatrix} 1 & 1 \\ 0 & 0 \end{bmatrix}$ , aby uzyskać dostęp do menu.

**2** Naciśnij ▲ lub ▼, aby przejść do opcji Bluetooth. Naciśnij (R), aby wybrać.

- 3 Naciśnij **lub v**, aby przejść do Urządzeń. Naciśnij  $\begin{bmatrix} 1 & 1 \\ 0 & 0 \end{bmatrix}$ , aby wybrać.
- **4** Wykonaj jedną z następujących czynności:
	- Naciśnij  $\triangle$  lub  $\blacktriangledown$ , aby przejść do danego urządzenia. Naciśnij (R), aby wybrać.
	- Naciśnij  $\triangle$  lub  $\nabla$ , aby wybrać Znajdź urz., żeby zlokalizować dostępne urządzenia. Naciśnij

**△** lub ▼, aby przejść do danego urządzenia.

Naciśnij  $\begin{bmatrix} \overline{16} \\ 0 \overline{1} \end{bmatrix}$ , aby wybrać.

**5** Naciśnij przycisk ▲ lub ▼, aby nawiązać

Połączenie. Naciśnij (R), aby wybrać.

Urządzenie Bluetooth może wymagać wykonania dodatkowych czynności, aby zakończyć parowanie. W razie potrzeby zajrzyj do instrukcji obsługi danego urządzenia Bluetooth.

```
Na ekranie pojawi się komunikat Łączenie z
<Nazwa urz.>.
```
Zaczekaj na potwierdzenie. Jeżeli się powiedzie:

- Rozlega się potwierdzający sygnał dźwiękowy.
- Na wyświetlaczu pojawi się komunikat <Urządzenie> podłączone i ikona **połączenia Bluetooth**.
- Na wyświetlaczu pojawi się symbol  $\checkmark$  obok podłączonego urządzenia.

Jeżeli się nie powiedzie:

• Rozlega się ostrzegawczy sygnał dźwiękowy.

• Na wyświetlaczu pojawi się komunikat Połączenie nieudane.

#### **5.7.8.3**

# **Podłączanie do urządzeń Bluetooth w trybie wykrywalnym**

Postępuj zgodnie z procedurą, aby połączyć się z urządzeniami Bluetooth w trybie parowania.

Włącz urządzenie Bluetooth i uruchom tryb parowania.

**1** Naciśnij  $\begin{bmatrix} 1 & 1 \\ 0 & 0 \end{bmatrix}$ , aby uzyskać dostęp do menu.

- **2** Naciśnij ▲ lub ▼, aby przejść do pozycji Bluetooth. Naciśnij (R), aby wybrać.
- **3** Naciśnij ▲ lub ▼, przejść do opcji Znajdź mnie.

Naciśnij  $\overline{\overset{\mathbb{B}}{\text{ow}}}$ , aby wybrać. Teraz radiotelefon może być wykrywany przez inne urządzenia Bluetooth

przez zdefiniowany okres czasu. Stan ten nosi nazwę trybu wykrywalności.

Zaczekaj na potwierdzenie. Jeżeli się powiedzie:

- Rozlega się potwierdzający sygnał dźwiękowy.
- Na wyświetlaczu pojawi się komunikat <Urządzenie> podłączone i ikona **połączenia Bluetooth**.
- Na wyświetlaczu pojawi się symbol  $\checkmark$  obok podłączonego urządzenia.

Jeżeli się nie powiedzie:

- Rozlega się ostrzegawczy sygnał dźwiękowy.
- Na wyświetlaczu pojawi się komunikat Połączenie nieudane.

#### **5.7.8.4**

**1**

# **Odłączanie od urządzeń Bluetooth**

Postępuj zgodnie z procedurą, aby odłączyć się od urządzeń Bluetooth.

Naciśnij  $\boxed{0K}$ , aby uzyskać dostęp do menu.

- **2** Naciśnij ▲ lub ▼, aby przejść do opcji Bluetooth. Naciśnij (B), aby wybrać.
- 3 Naciśnij **A** lub **v**, aby przejść do Urządzeń. Naciśnij  $\begin{pmatrix} 18 \\ 0 \end{pmatrix}$ , aby wybrać.
- **4** Naciśnij ▲ lub ▼, aby przejść do danego urządzenia. Naciśnij (R), aby wybrać.
- **5** Naciśnij przycisk ▲ lub ▼, aby je Odłączyć.

Naciśnij  $\begin{pmatrix} 18 \\ 0 \end{pmatrix}$ , aby wybrać.

Na ekranie pojawi się komunikat Trwa rozłączanie od: <nazwa urządzenia>.

Zaczekaj na potwierdzenie.

- Emitowany jest dźwięk.
- Na wyświetlaczu pojawi się <Nazwa urządzenia> odłączone, a ikona **połączenia Bluetooth** zniknie.
- Symbol v przestanie być wyświetlany obok podłączonego urządzenia.

#### **5.7.8.5**

# **Przełączanie ścieżki dźwięku pomiędzy wewnętrznym głośnikiem radiotelefonu a urządzeniem Bluetooth**

Postępuj zgodnie z procedurą, aby przełączać ścieżkę dźwięku pomiędzy głośnikiem radiotelefonu a urządzeniem Bluetooth.

#### Naciśnij programowalny przycisk **dźwięku trybu Bluetooth**.

Na ekranie pojawi się jedna z następujących informacji:

- Emitowany jest dźwięk. Na wyświetlaczu pojawi się komunikat Ruting głos do radio.
- Emitowany jest dźwięk. Na wyświetlaczu pojawi się komunikat Ruting głos do Bluetooth.

### **5.7.8.6 Informacje o urządzeniu**

Postępuj zgodnie z procedurą, aby wyświetlić informacje o radiotelefonie.

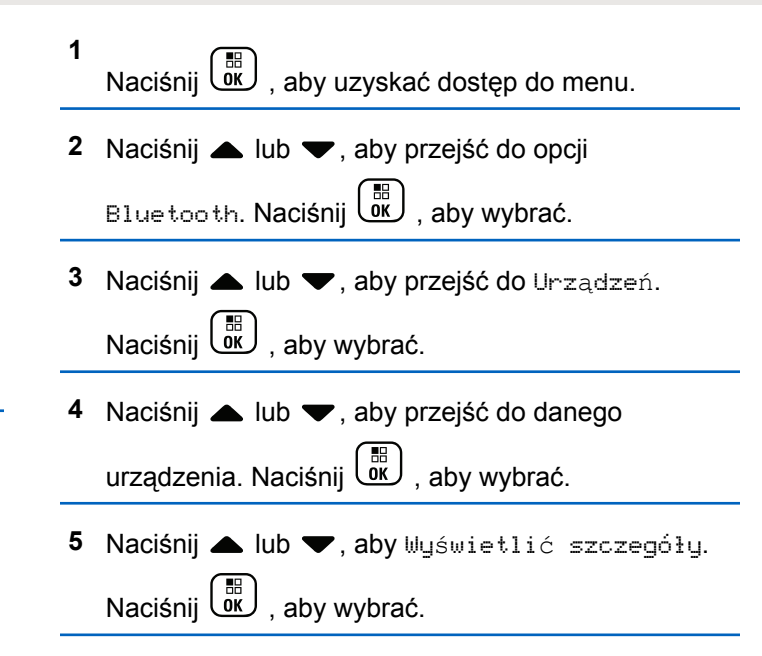

### **5.7.8.7 Edycja nazwy urządzenia**

Postępuj zgodnie z procedurą edycji nazw dostępnych urządzeń Bluetooth.

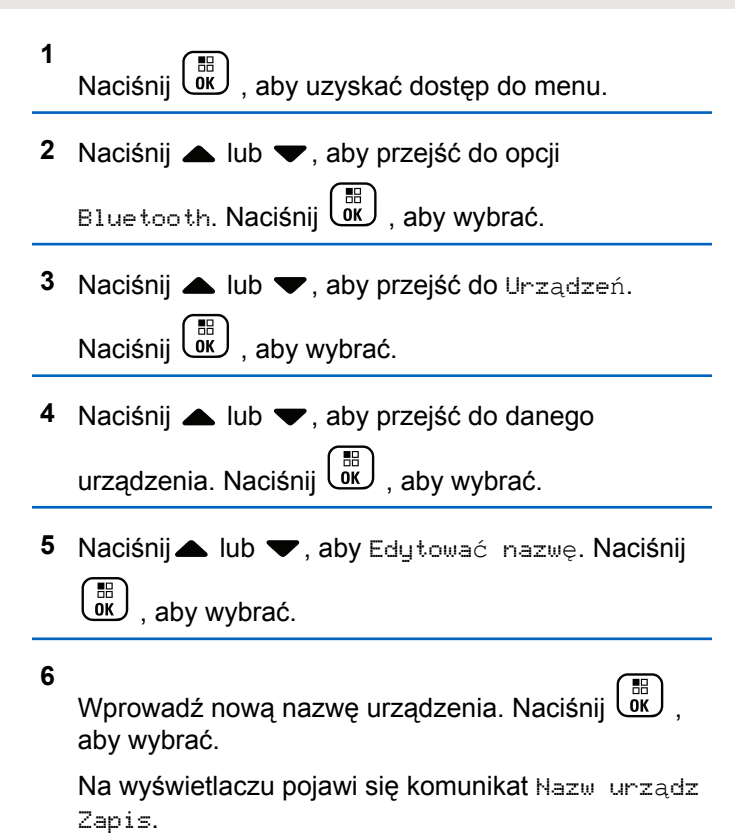

### **5.7.8.8 Usuwanie nazwy urządzenia**

Możesz usunąć odłączone urządzenie z listy urządzeń Bluetooth.

**1** Naciśnij  $\begin{bmatrix} 1 & 0 \\ 0 & 0 \end{bmatrix}$ , aby uzyskać dostęp do menu.

Naciśnij ▲ lub ▼, aby przejść do opcji Bluetooth. Naciśnij (R), aby wybrać.

3 Naciśnij **lub , aby przejść do Urządzeń.** Naciśnij  $\begin{pmatrix} \mathbb{B} \\ \mathbb{B} \end{pmatrix}$ , aby wybrać.

**Naciśnij ▲ lub ▼, aby przejść do danego** urządzenia. Naciśnij (R), aby wybrać.

#### **5**

Naciśnij  $\blacktriangleright$  lub  $\blacktriangleright$ , aby Skasować. Naciśnij  $\begin{bmatrix} \mathbb{B} \\ \mathbb{C} \end{bmatrix}$ aby wybrać. Na wyświetlaczu pojawi się komunikat Urządz usun.

#### **5.7.8.9**

**1**

# **Regulacja wzmocnienia mikrofonu w urządzeniach Bluetooth**

Umożliwia regulację wzmocnienia mikrofonu w podłączonych urządzeniach obsługujących technologię Bluetooth.

- Naciśnij  $\begin{array}{c} \boxed{68} \\ \hline 0 \end{array}$ , aby uzyskać dostęp do menu.
- **2** Naciśnij **▲ lub ▼**, aby przejść do opcji Bluetooth. Naciśnij  $\begin{pmatrix} \mathbb{B} \\ \mathbb{B} \end{pmatrix}$ , aby wybrać.
- **3** Naciśnij lub , aby przejść do Wzmocnienia  $mikrofonu$  BT. Naciśnij  $\overline{0k}$ , aby wybrać.
- Naciśnij przycisk **▲** lub ▼, aby zaznaczyć wymagany typ wzmocnienia mikrofonu Bluetooth i obecne wartości. Jeśli chcesz edytować wartości,

naciśnij przycisk  $\begin{bmatrix} \mathbb{B} \\ \mathbb{B} \end{bmatrix}$  i dokonaj wyboru.

**5** Naciśnij przycisk **▲** lub ▼, aby zwiększyć lub zmniejszyć wartości. Naciśnij ( $\frac{18}{6}$ ), aby wybrać.

### **5.7.8.10 Stały tryb wykrywania łączności Bluetooth**

Stały tryb wykrywania łączności Bluetooth musi być włączony przez sprzedawcę lub administratora systemu.

### **UWAGA:**

Jeżeli jest on włączony, element Bluetooth**nie** jest widoczny w menu i nie można użyć funkcji programowalnego przycisku łączności Bluetooth.

Pozostałe urządzenia pracujące w trybie Bluetooth będą w stanie zlokalizować radiotelefon, ale nie nawiążą z nim połączenia. Stały tryb wykrywania łączności Bluetooth pozwala wybranym urządzeniom wykorzystać położenie radiotelefonu użytkownika w procesie ustalania położenia za pośrednictwem łączności Bluetooth.

### **5.7.9 Lok. w budynku**

### **UWAGA:**

Funkcja lokalizacji wewnętrznej jest dostępna dla modeli z najnowszą wersją konfiguracji programowej i sprzętowej. Dodatkowych informacji udzieli sprzedawca lub administrator systemu.

Funkcja Lokalizacja w budynku jest używana do śledzenia lokalizacji użytkowników radiotelefonów. Gdy funkcja lokalizacji wewnętrznej jest aktywna, radiotelefon znajduje się w ograniczonym trybie wykrywalnym. Dedykowane sygnały nawigacyjne służą do lokalizacji radiotelefonu i określenia jego położenia.

### **5.7.9.1**

# **Włączanie i wyłączanie funkcji lokalizowania wewnętrznego**

Wykonując jedną z poniższych czynności, możesz włączyć lub wyłączyć funkcję lokalizowania wewnętrznego.

• Dostęp do funkcji można uzyskać w menu.

- a. Naciśnij przycisk (R), aby uzyskać dostęp do menu..
- b. Naciśnij przycisk **lub v**, aby przejść do

opcji Bluetooth i naciśnij naciśnij przycisk  $\begin{smallmatrix} \text{\small{BB}} \ \text{\small{0K}} \end{smallmatrix}$ aby wybrać.

c. Naciśnij przycisk  $\triangle$  lub  $\blacktriangledown$ , aby przejść do opcji Lokalizacja wewnętrzna i naciśnij

naciśnij przycisk (R), aby wybrać.

d. Naciśnij (R), aby włączyć lokalizowanie wewnętrzne.

Na wyświetlaczu pojawi się komunikat Lokalizowanie wewnętrzne włączone. Rozlegnie się dźwięk informacyjny. Nastąpi jeden z poniższych scenariuszy wydarzeń.

- Jeśli operacja zakończy się powodzeniem, ikona funkcji Lokalizowania wewnętrznego pojawi się na ekranie głównym.
- Jeśli operacja zakończy się niepowodzeniem, na wyświetlaczu pojawi się komunikat

Włączanie nie powiodło się. Usłyszysz negatywny sygnał dźwiękowy

e. Naciśnij (R), aby wyłączyć lokalizowanie wewnętrzne.

Na wyświetlaczu pojawi się komunikat Lokalizowanie wewnętrzne wyłączone. Rozlegnie się dźwięk informacyjny. Nastąpi jeden z poniższych scenariuszy wydarzeń.

- Jeśli operacja zakończy się powodzeniem, ikona funkcji Lokalizowania wewnętrznego zniknie z ekranu głównego.
- Jeśli operacja zakończy się niepowodzeniem, na wyświetlaczu pojawi się komunikat Wyłączenie nie powiodło się. Usłyszysz negatywny sygnał dźwiękowy
- Dostęp do tej funkcji jest możliwy za pomocą zaprogramowanego przycisku.

a. Długie naciśnięcie przycisku zaprogramowanego pod funkcję **Lokalizowanie wewnętrzne** włączy funkcie lokalizowania wewnętrznego.

Na wyświetlaczu pojawi się komunikat Lokalizowanie wewnętrzne włączone. Rozlegnie się dźwięk informacyjny. Nastąpi jeden z poniższych scenariuszy wydarzeń.

- Jeśli operacja zakończy się powodzeniem, ikona funkcji Lokalizowania wewnętrznego pojawi się na ekranie głównym.
- Jeśli operacja zakończy się niepowodzeniem, na wyświetlaczu pojawi się komunikat Włączanie nie powiodło się. Jeśli operacja zakończy się niepowodzeniem, usłyszysz sygnał ostrzegawczy.
- b. Naciśnij przycisk zaprogramowany pod funkcję **Lokalizowania wewnętrznego**, aby wyłączyć Lokalizowanie wewnętrzne.

Na wyświetlaczu pojawi się komunikat Lokalizowanie wewnętrzne wyłączone. Rozlegnie się dźwięk informacyjny. Nastąpi jeden z poniższych scenariuszy wydarzeń.

- Jeśli operacja zakończy się powodzeniem, ikona funkcji Lokalizowania wewnętrznego zniknie z ekranu głównego.
- Jeśli operacja zakończy się niepowodzeniem, na wyświetlaczu pojawi się komunikat Wyłączenie nie powiodło się. Jeśli operacja zakończy się niepowodzeniem, usłyszysz sygnał ostrzegawczy.

**5.7.9.2**

# **Uzyskiwanie dostępu do informacji o punktach sygnalizacyjnych w lokalizacjach wewnętrznych**

Postępuj zgodnie z procedurą, aby przejść do informacji sygnałów lokalizacji wewnętrznej.

**1** Naciśnij przycisk (R) aby uzyskać dostęp do menu..

- **2** Naciśnij przycisk ▲ lub ▼, aby przejść do opcji Bluetooth i naciśnij naciśnij przycisk  $\begin{pmatrix} \overline{m} \\ \overline{0}\overline{0} \end{pmatrix}$ , aby wybrać.
- **3** Naciśnij przycisk **lub v**, aby przejść do opcji Lokalizacja wewnętrzna i naciśnij naciśnij

przycisk  $\begin{pmatrix} 1 & 0 \\ 0 & 0 \end{pmatrix}$ , aby wybrać.

**4** Naciśnij przycisk ▲ lub ▼, aby przejść do Punktów sygnalizacyjnych i naciśnij naciśnij

przycisk  $\begin{bmatrix} \mathbb{B} \\ \mathbb{B} \end{bmatrix}$ , aby wybrać.

Na wyświetlaczu widoczne są informacje dotyczące punktów sygnalizacyjnych.

### **5.7.10 Etykiety zadań**

Ta funkcja pozwala odbierać wiadomości od dyspozytora, które zawierają listę czynności do wykonania.

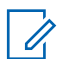

#### **UWAGA:**

Funkcję tę można dostosować za pomocą oprogramowania do programowania klienta (CPS) zgodnie z wymaganiami użytkownika. Dodatkowych informacji udzieli sprzedawca lub administrator systemu.

Dostępne są dwa foldery, w których znajdują się różne etykiety zadań:

#### **Folder Moje zadania**

Spersonalizowane etykiety zadań przypisanych do ID zalogowanego użytkownika.

### **Folder Wspólne zadania**

Wspólne etykiety zadań przypisane do grupy osób.

Możesz reagować na tego typu komunikaty, sortując kody zadań w ramach folderów. Domyślnie foldery mają nazwy **Wszystkie**, **Nowe**, **Rozpoczęte** i **Zakończone**.

Kody zadań są zachowywane nawet po wyłączeniu i ponownym włączeniu radiotelefonu.

Wszystkie etykiety zadań znajdują się w folderze **Wszystkie**. W zależności od sposobu zaprogramowania radiotelefonu, etykiety zadań są sortowane według poziomu priorytetu, a następnie według godziny odebrania. Nowe etykiety zadań, etykiety zadań z niedawną zmianą stanu i etykiety zadań o najwyższym priorytecie są wymienione jako pierwsze.

Jeżeli urządzenie zarejestruje maksymalną liczbę kodów zadań, to najstarsze kody na liście będą automatycznie zastępowane najnowszymi. Urządzenie obsługuje maksymalnie do 100 lub 500 etykiet zadań, w zależności od modelu radiotelefonu. Dodatkowych informacji udzieli sprzedawca lub administrator systemu. Urządzenie automatycznie wykryje i odrzuci duplikat kodu zadania o takim samym identyfikatorze.

W zależności od stopnia ważności etykiet zadań, dyspozytor dodaje do nich poziom priorytetu. Istnieją trzy poziomy priorytetu: Priorytet 1, priorytet 2 i priorytet 3. 1 to najwyższy, a 3 to najniższy priorytet. Istnieją również etykiety zadań bez priorytetu.

Radiotelefon jest odpowiednio aktualizowany, gdy dyspozytor wykonuje następujące zmiany:

- modyfikuje zawartość etykiet zadań,
- dodaje lub edytuje priorytet etykiet zadań,

- przenosi etykiety z folderu do folderu,
- anuluje etykiety zadań.

#### **5.7.10.1**

# **Dostęp do folderu z kodami zadań**

Postępuj zgodnie z procedurą, aby uzyskać dostęp do folderu z kodami zadań.

- **1** Wykonaj jedną z następujących czynności:
	- Naciśnij zaprogramowany przycisk **bilet zad**. Przejdź do krok 3.
	- Naciśnij (E), aby uzyskać dostęp do menu.
- **2** Naciśnij ▲ lub ▼, aby przejść do Kodów zadań. Naciśnii  $\begin{pmatrix} 1 & 0 \\ 0 & 0 \end{pmatrix}$ , aby wybrać.
- **3** Naciśnij ▲ lub ▼, aby przejść do wymaganego folderu. Naciśnij  $\begin{bmatrix} \mathbb{B} \\ \mathbb{B} \end{bmatrix}$ , aby wybrać.

**4** Naciśnij przycisk ▲ lub ▼, aby wybrać dany kod zadania. Naciśnij  $\begin{bmatrix} \mathbb{B} \\ \mathbb{B} \end{bmatrix}$ , aby wybrać.

## **5.7.10.2 Proces logowania i wylogowania z serwera zdalnego**

Funkcja pozwala korzystać z procedur logowania i wylogowania dla zdalnego serwera przy pomocy identyfikatora użytkownika.

- **1** Naciśnij  $\begin{pmatrix} 1 & 0 \\ 0 & 0 \end{pmatrix}$ , aby uzyskać dostęp do menu.
- **2** Naciśnij ▲ lub ▼, aby przejść do Logowania.

Naciśnij  $\begin{bmatrix} \overline{16} \\ 0 \overline{1} \end{bmatrix}$ , aby wybrać.

Jeśli użytkownik jest już zalogowany, w menu będzie widoczna funkcja Wyloguj się.

Na wyświetlaczu pojawia się przejściowa miniinformacja, która informuje, że żądanie jest w trakcie realizacii.

**3** Zaczekaj na potwierdzenie.

Jeżeli się powiedzie:

- Rozlega się potwierdzający sygnał dźwiękowy.
- Na wyświetlaczu pojawia się symbol powodzenia. Jeżeli się nie powiedzie:
- Rozlega się ostrzegawczy sygnał dźwiękowy.
- Na wyświetlaczu pojawia się symbol niepowodzenia.

### **5.7.10.3 Tworzenie kodów zadań**

Radiotelefon potrafi generować kody zadań (na podstawie szablonów) i wysyłać zadania do wykonania.

Do konfiguracji szablonów kodów zadań potrzebne jest oprogramowanie CPS.

**1** Naciśnij  $\begin{bmatrix} \overline{\mathbb{R}} \\ \overline{\mathbb{R}} \end{bmatrix}$ , aby uzyskać dostęp do menu.

- **2** Naciśnij ▲ lub ▼, aby przejść do Kodów zadań. Naciśnij  $\begin{pmatrix} 18 \\ 0 \end{pmatrix}$ , aby wybrać.
- **3** Wybierz **A** lub **v**, aby Utworzyć kod zadania. Naciśnij  $\begin{bmatrix} \overline{a} \\ \overline{b} \\ \overline{c} \end{bmatrix}$ , aby wybrać.

### **5.7.10.4 Wysyłanie kodów zadań za pomocą szablonu pojedynczych kodów zadań**

Jeżeli radiotelefon ma skonfigurowany jeden szablon kodów zadań, wykonaj następujące czynności, aby wysłać kod zadania.

**1** Skorzystaj z klawiatury, aby wpisać wymagany

numer pomieszczenia. Naciśnij  $\begin{bmatrix} \mathbb{B} \\ \mathbb{C} \end{bmatrix}$ , aby wybrać.

**2** Naciśnij ▲ lub ▼, aby przejść do pozycji Status pomieszczenia. Naciśnij (H) aby wybrać.

- **3** Naciśnij **A** lub **v**, aby przejść do wybranej opcji. Naciśnij  $\begin{bmatrix} \overline{16} \\ 0 \overline{1} \end{bmatrix}$ , aby wybrać.
- **4** Naciśnij przycisk ▲ lub ▼, aby Wysłać. Naciśnij <u>.</u> <sub>aby wybrać.</sub>

Na wyświetlaczu pojawia się przejściowa miniinformacja, która informuje, że żądanie jest w trakcie realizacji.

**5** Zaczekaj na potwierdzenie.

Jeżeli się powiedzie:

- Rozlega się potwierdzający sygnał dźwiękowy.
- Na wyświetlaczu pojawia się symbol powodzenia. Jeżeli się nie powiedzie:
- Rozlega się ostrzegawczy sygnał dźwiękowy.
- Na wyświetlaczu pojawia się symbol niepowodzenia.

# **Wysyłanie kodów zadań za pomocą szablonu wielu kodów zadań**

Jeżeli radiotelefon ma skonfigurowany więcej niż jeden szablon kodów zadań, wykonaj następujące czynności, aby wysłać kody zadań.

- 1 Naciśnij lub  $\blacktriangledown$ , aby przejść do wybranej opcji. Naciśnii  $\begin{pmatrix} 18 \\ 0 \end{pmatrix}$ , aby wybrać.
- **2** Naciśnij przycisk ▲ lub ▼, aby Wysłać. Naciśnij  $\begin{bmatrix} \overline{66} \\ \overline{06} \end{bmatrix}$ , aby wybrać.

Na wyświetlaczu pojawia się przejściowa miniinformacja, która informuje, że żądanie jest w trakcie realizacji.

**3** Zaczekaj na potwierdzenie.

Jeżeli się powiedzie:

- Rozlega się potwierdzający sygnał dźwiękowy.
- Na wyświetlaczu pojawia się symbol powodzenia. Jeżeli się nie powiedzie:

**5.7.10.5**

- Rozlega się ostrzegawczy sygnał dźwiękowy.
- Na wyświetlaczu pojawia się symbol niepowodzenia.

### **5.7.10.6 Odpowiadanie na kody zadań**

Postępuj zgodnie z procedurą, aby odpowiadać na kody zadań.

**1** Naciśnij  $\begin{pmatrix} 1 & 0 \\ 0 & 0 \end{pmatrix}$ , aby uzyskać dostęp do menu.

**2** Naciśnij ▲ lub ▼, aby przejść do Kodów zadań.

Naciśnii  $\begin{pmatrix} 1 & 0 \\ 0 & 0 \end{pmatrix}$ , aby wybrać.

3 Naciśnij **lub v**, aby przejść do wymaganego folderu. Naciśnij (R), aby wybrać.

**4** Naciśnij przycisk ▲ lub ▼, aby wybrać dany kod zadania. Naciśnij (R), aby wybrać.

**5**

Ponownie naciśnij przycisk  $\begin{pmatrix} \mathbb{B} \\ \mathbb{C} \end{pmatrix}$ , aby uzyskać dostęp do podmenu.

Możesz również nacisnąć odpowiedni klawisz numeryczny (1–9), aby uzyskać dostęp do opcji **Skrót odp.**.

Naciśnij przycisk **▲ lub ▼**, aby wybrać dany kod

zadania. Naciśnij (R), aby wybrać.

Na wyświetlaczu pojawia się przejściowa miniinformacja, która informuje, że żądanie jest w trakcie realizacii.

- **7** Zaczekaj na potwierdzenie. Jeżeli się powiedzie:
	- Rozlega się potwierdzający sygnał dźwiękowy.
	- Na wyświetlaczu pojawia się symbol powodzenia. Jeżeli się nie powiedzie:
	- Rozlega się ostrzegawczy sygnał dźwiękowy.

• Na wyświetlaczu pojawia się symbol niepowodzenia.

### **5.7.10.7 Usuwanie zadań**

Postępuj zgodnie z procedurą, aby usunąć zadania z radiotelefonu.

- **1** Wykonaj jedną z następujących czynności:
	- Naciśnij zaprogramowany przycisk **bilet zad**. Przejdź do krok 4
	- Naciśnij  $\begin{pmatrix} \frac{m}{\alpha} \\ \frac{m}{\alpha} \end{pmatrix}$ , aby uzyskać dostęp do menu.
- **2** Naciśnij ▲ lub ▼, aby przejść do Kodów zadań. Naciśnij  $\begin{pmatrix} 1 & 0 \\ 0 & 0 \end{pmatrix}$ , aby wybrać.
- **3** Naciśnij ▲ lub ▼, aby przejść do wymaganego folderu. Naciśnij (R), aby wybrać.
- **4** Za pomoca przycisku ▲ lub ▼ przejdź do folderu Wszystkie. Naciśnij (R), aby wybrać.
- **5** Naciśnij przycisk ▲ lub ▼, aby wybrać dany kod zadania. Naciśnij (R), aby wybrać.
	- Ponownie naciśnij przycisk  $\begin{pmatrix} \frac{m}{\alpha k} \\ \frac{m}{\alpha k} \end{pmatrix}$  podczas przeglądana Kodu zadania.
- **7**

**6**

Naciśnij  $\blacktriangleright$  lub  $\blacktriangleright$ , aby Skasować. Naciśnij  $\begin{pmatrix} 1 & 1 \\ 0 & 0 \end{pmatrix}$ aby wybrać.

Na wyświetlaczu pojawia się przejściowa miniinformacja, która informuje, że żądanie jest w trakcie realizacji.

**8** Zaczekaj na potwierdzenie.

Jeżeli się powiedzie:

- Rozlega się potwierdzający sygnał dźwiękowy.
- Na wyświetlaczu pojawia się symbol powodzenia. Jeżeli się nie powiedzie:
- Rozlega się ostrzegawczy sygnał dźwiękowy.
- Na wyświetlaczu pojawia się symbol niepowodzenia.

#### **5.7.10.8**

# **Usuwanie wszystkich biletów zadań**

Postępuj zgodnie z procedurą, aby usunąć wszystkie zadania z radiotelefonu.

- **1** Wykonaj jedną z następujących czynności:
	- Naciśnij zaprogramowany przycisk **bilet zad**. Przejdź do krok 3.
	- Naciśnij  $\begin{bmatrix} \mathbb{R} \\ \mathbb{R} \end{bmatrix}$ , aby uzyskać dostęp do menu.
- **2** Naciśnij ▲ lub ▼, aby przejść do Kodów zadań.

Naciśnij  $\begin{bmatrix} \mathbb{B} \\ \mathbb{B} \end{bmatrix}$ , aby wybrać.

**3** Naciśnij  $\triangle$  lub  $\blacktriangledown$ , aby przejść do wymaganego folderu. Naciśnij  $\begin{bmatrix} \mathbb{B} \\ \mathbb{B} \end{bmatrix}$ , aby wybrać.

- **4** Za pomoca przycisku ▲ lub ▼ przejdź do folderu Wszystkie. Naciśnij (R), aby wybrać.
- **5** Naciśnij **Alub v**, aby Skasować wszystko. Naciśnij  $\begin{pmatrix} 18 \\ 0 \end{pmatrix}$ , aby wybrać.
- **6** Wykonaj jedną z następujących czynności:
	- Naciśnij **Alub V**, aby Potwierdzić. Naciśnij  $\left(\begin{matrix} \mathbb{R} \\ \mathbb{R} \end{matrix}\right)$ , aby wybrać.

Na wyświetlaczu pojawia się symbol powodzenia.

Naciśnij **A** lub  $\blacktriangledown$ , aby wybrać Nie. Naciśnij

 $\left[\begin{array}{c}\mathbb{H} \ \mathsf{OK}\end{array}\right]$ , aby wybrać.

Radiotelefon powróci do poprzedniego ekranu.

#### **5.7.11**

# **Sterowanie wieloma stacjami**

Te funkcje mozna zastosować, jeżeli aktualny kanał radiowy jest skonfigurowany do systemu Capacity Max.

#### **5.7.11.1**

# **Włączanie ręcznego wyszukiwania stacji**

- **1** Wykonaj jedną z następujących czynności:
	- Naciśnij zaprogramowany przycisk **Ręczny roaming miejsca**. Pomiń poniższe czynności.
	- Naciśnij  $\begin{pmatrix} \frac{18}{100} \\ \frac{1}{200} \end{pmatrix}$ , aby uzyskać dostęp do menu.
- 2 Naciśnij **▲ lub ▼**, aby przejść do Narzędzi. Naciśnij  $\begin{pmatrix} 1 & 0 \\ 0 & 0 \end{pmatrix}$ , aby wybrać.
- 3 Naciśnij **lub v**, aby przejść do Ustawień radiotelefonu. Naciśnij (R), aby wybrać.
- **4** Naciśnij ▲ lub ▼, aby wybrać Roaming stacji. Naciśnij  $\begin{pmatrix} 1 & 0 \\ 0 & 0 \end{pmatrix}$ , aby wybrać.

**5** Naciśnij **A** lub , aby wybrać Aktywne

wyszukiwanie. Naciśnij  $\begin{pmatrix} \mathbb{B} \\ \mathbb{B} \end{pmatrix}$ , aby wybrać.

Zostanie wyemitowany sygnał. Zielona dioda LED miga. Na wyświetlaczu pojawi się informacja Wyszukiwanie stacji.

Jeśli radiotelefon znajdzie nową stację, sygnalizacja będzie następująca:

- Wybrzmiewa potwierdzający sygnał dźwiękowy.
- Dioda LED gaśnie.
- Na wyświetlaczu pojawi się komunikat  $\langle$ Alias> Znal. Jeśli radio nie znajdzie nowej stacji, sygnalizacja będzie następująca:
- Rozlega się sygnał dźwiękowy niepowodzenia.
- Dioda LED gaśnie.
- Na wyświetlaczu pojawi się komunikat Poza zasięg... Jeśli nowa stacja znajduje się w zasięgu, ale radiotelefon nie jest w stanie się z nią połączyć, sygnalizacja jest następująca:
- Rozlega się sygnał dźwiękowy niepowodzenia.
- Dioda LED gaśnie.
- Na wyświetlaczu pojawi się komunikat Kanał zajęty.

### **5.7.11.2 Blokada stacji wł./wył.**

Po włączeniu tej opcji radiotelefon będzie wyszukiwać tylko bieżącą stację. Po wyłączeniu tej opcji radiotelefon będzie dodatkowo wyszukiwać inne stacje.

Naciśnij zaprogramowany przycisk **Blok miej**.

Jeśli funkcja **Blokada stacji** jest włączona:

- Usłyszysz dźwięk informacyjny oznaczający, że radiotelefon został zablokowany w bieżącej stacji.
- Na wyświetlaczu pojawi się informacja St. baz. Zablok.

Jeśli funkcja **Blokada stacji** jest wyłączona:

- Usłyszysz dźwięk ostrzegawczy oznaczający, że radiotelefon został odblokowany.
- Na wyświetlaczu pojawi się informacja St. baz. Odblok.

## **5.7.11.3 Uzyskiwanie dostępu do listy sąsiednich stacji**

Ta funkcja pozwala użytkownikowi sprawdzić stacje sąsiadujące z bieżącą, główną stacją. Postępuj zgodnie z procedurą, aby uzyskać dostęp do listy sąsiednich stacji:

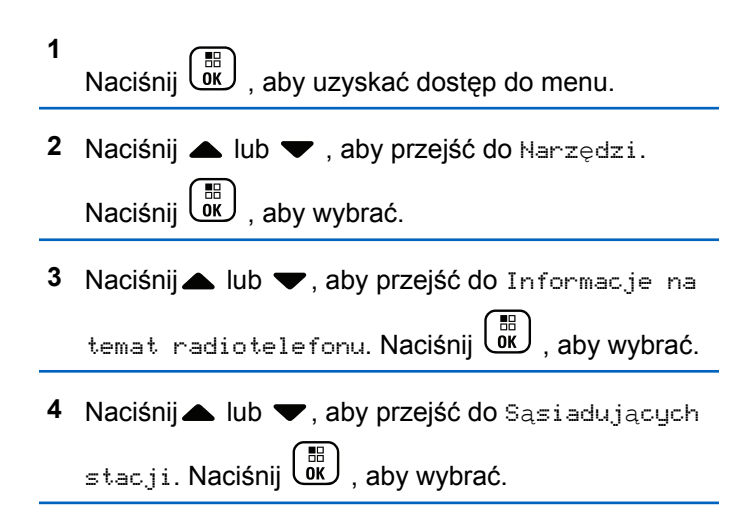

# **5.7.12 Przypomnienie kanału głównego**

Funkcja ta generuje przypomnienie, gdy w radiotelefonie przez pewien czas nie jest ustawiony kanał główny.

Jeśli funkcja ta zostanie aktywowana, gdy przez pewien czas radiotelefon nie jest ustawiony na kanale głównym, okresowo mogą się zdarzać poniższe sytuacje:

- Odtworzony zostaje ton przypomnienia kanału głównego oraz powiadomienie.
- Na wyświetlaczu pojawi się komunikat Kanał inny niż główny.

#### **5.7.12.1**

# **Wyciszyć przypomnienie kanału głównego**

Po wybrzmieniu przypomnienia kanału głównego można je tymczasowo wyciszyć.

#### Naciśnij przycisk programowalny **Wycisz przypomnienie kanału głównego**.

Na wyświetlaczu pojawi się komunikat HCR wyciszone.

#### **5.7.12.2**

# **Ustawianie nowego kanału głównego**

Po wystąpieniu przypomnienia kanału głównego można ustawić nowy kanał główny.

- **1** Wykonaj jedną z następujących czynności:
	- Naciśnij programowany przycisk **resetowania kanału głównego**, aby ustawić bieżący kanał, jako nowy kanał główny. Pomiń poniższe czynności.

W pierwszym wierszu wyświetlony zostanie alias kanału, a w drugim — tekst Nowy kanał główny.

- Naciśnij  $\begin{bmatrix} 1 & 0 \\ 0 & 0 \end{bmatrix}$ , aby uzyskać dostęp do menu.
- **2** Naciśnij ▲ lub ▼, aby przejść do Narzędzi. Naciśnij  $\begin{bmatrix} \overline{18} \\ 0 \overline{1} \end{bmatrix}$ , aby wybrać.
- **Naciśnij ▲ lub ▼, aby przejść do Ustawień**

radiotelefonu. Naciśnij (R), aby wybrać.
- **4** Za pomocą przycisku ▲ lub ▼ przejdź do kanału głównego. Naciśnij (R), aby wybrać.
- **5** Naciśnij przycisk  $\triangle$  lub  $\blacktriangledown$ , aby wybrać nowy alias

kanału głównego. Naciśnij (R), aby wybrać.

Na wyświetlaczu obok aliasu wybranego kanału głównego widoczny jest symbol .

## **5.7.13 Zdalny nasłuch**

Funkcja ta jest używana do włączania mikrofonu w radiotelefonie docelowym przy pomocy aliasu lub ID użytkownika. Korzystając z tej funkcji, można zdalnie monitorować wszelkie dźwięki w pobliżu radiotelefonu docelowego.

Zarówno twój radiotelefon oraz radiotelefon docelowy musi być odpowiednio skonfigurowany, aby umożliwić korzystanie z tej funkcji.

Po zainicjowaniu na radiotelefonie docelowym będzie migać zielona dioda LED. Ta funkcja zatrzymuje się automatycznie po upływie zaprogramowanego czasu lub kiedy użytkownik radiotelefonu docelowego wykona jakąś operację.

## **5.7.13.1**

# **Inicjowanie monitora zdalnego**

Postępuj zgodnie z procedurą, aby zainicjować nasłuch zdalny.

- **1** Naciśnij zaprogramowany przycisk **Zdalny nasłuch**.
- Naciśnij ▲ lub ▼, aby przejść do wymaganego

aliasu lub ID. Naciśnij (R), aby wybrać.

Na wyświetlaczu pojawia się przejściowa miniinformacja, która informuje, że żądanie jest w trakcie realizacji. Zapala się zielona dioda LED.

**3** Zaczekaj na potwierdzenie.

Jeżeli się powiedzie:

- Rozlega się potwierdzający sygnał dźwiękowy.
- Na wyświetlaczu pojawia się symbol powodzenia.
- Dźwięk z monitorowanego radia będzie wybrzmiewać przez zaprogramowany czas, a na

wyświetlaczu pojawi się komunikat Zdalny Monitor. Gdy minie określony czas, zabrzmi dźwięk alertu, a dioda LED wyłączy się.

Jeżeli się nie powiedzie:

- Rozlega się ostrzegawczy sygnał dźwiękowy.
- Na wyświetlaczu pojawia się symbol niepowodzenia.

## **5.7.13.2**

# **Inicjowanie nasłuchów zdalnych przy pomocy Listy kontaktów**

Postępuj zgodnie z procedurą, aby zainicjować zdalny nasłuch przy pomocy Listy kontaktów.

**1** Naciśnij  $\begin{pmatrix} \frac{m}{\alpha} \\ \frac{m}{\alpha} \end{pmatrix}$ , aby uzyskać dostęp do menu.

**2** Naciśnij ▲ lub ▼, aby otworzyć Kontakty.Naciśnij (R), aby wybrać.

- **3** Naciśnij **A** lub  $\blacktriangledown$ , aby przejść do wymaganego aliasu lub ID.Naciśnij (R), aby wybrać.
- **4** Naciśnij ▲ lub ▼, aby przejść do Zdalnego nasłuchu. Naciśnij  $\begin{pmatrix} 18 \\ 0 \end{pmatrix}$ , aby wybrać.

Na wyświetlaczu pojawia się przejściowa miniinformacja, która informuje, że żądanie jest w trakcie realizacji. Zapala się zielona dioda LED.

- **5** Zaczekaj na potwierdzenie. Jeżeli się powiedzie:
	- Rozlega się potwierdzający sygnał dźwiękowy.
	- Na wyświetlaczu pojawia się symbol powodzenia.
	- Dźwięk z monitorowanego radia będzie wybrzmiewać przez zaprogramowany czas, a na wyświetlaczu pojawi się komunikat Zdalny Monitor. Gdy minie określony czas, zabrzmi dźwięk alertu, a dioda LED wyłączy się.

Jeżeli się nie powiedzie:

• Rozlega się ostrzegawczy sygnał dźwiękowy.

• Na wyświetlaczu pojawia się symbol niepowodzenia.

## **5.7.13.3 Inicjowanie nasłuchu zdalnego przy pomocy wybierania ręcznego**

Postępuj zgodnie z procedurą, aby inicjować nasłuch zdalny przy pomocy wybierania ręcznego.

**1** Naciśnij (R), aby uzyskać dostęp do menu.

2 Naciśnij ▲ lub ▼, aby otworzyć Kontakty.

Naciśnii  $\begin{pmatrix} \mathbb{B} \\ \mathbb{B} \end{pmatrix}$ , aby wybrać.

**3** Naciśnij **A** lub  $\blacktriangledown$ , aby przejść do Wybierania ręcznego. Naciśnij  $\begin{bmatrix} \overline{BB} \\ \overline{0}K \end{bmatrix}$ , aby wybrać.

4 Naciśnij **A** lub , aby przejść do Numeru radiotelefonu. Naciśnij  $\begin{pmatrix} 50 \\ 0 \end{pmatrix}$ , aby wybrać.

- **5** Wykonaj jedną z następujących czynności:
	- Wprowadź alias lub ID abonenta i naciśnij  $\begin{pmatrix} \mathbb{B} \\ \mathbb{B} \end{pmatrix}$ aby przejść dalej.
	- Edytuj ID, z którym połączono się poprzednio, a następnie naciśnij (E), aby przejść dalej.
- 6 Naciśnij **lub v**, aby przejść do Zdalnego nasłuchu. Naciśnij  $\begin{bmatrix} \mathbb{B} \\ \mathbb{B} \end{bmatrix}$ , aby wybrać.

Na wyświetlaczu pojawia się przejściowa miniinformacja, która informuje, że żądanie jest w trakcie realizacji. Zapala się zielona dioda LED.

**7** Zaczekaj na potwierdzenie.

Jeżeli się powiedzie:

- Rozlega się potwierdzający sygnał dźwiękowy.
- Na wyświetlaczu pojawia się symbol powodzenia.
- Dźwięk z monitorowanego radia będzie wybrzmiewać przez zaprogramowany czas, a na wyświetlaczu pojawi się komunikat Zdalny

Monitor. Gdy minie określony czas, zabrzmi dźwięk alertu, a dioda LED wyłączy się.

Jeżeli się nie powiedzie:

- Rozlega się ostrzegawczy sygnał dźwiękowy.
- Na wyświetlaczu pojawia się symbol niepowodzenia.

## **5.7.14 Ustawienia kontaktów**

Opcja Kontakty oferuje funkcję książki adresowej w radiotelefonie. Każdy wpis odpowiada aliasowi lub identyfikatorowi używanemu do inicjowania połączenia. Wpisy są porządkowane w kolejności alfabetycznej.

Każdy wpis, w zależności od kontekstu, wiąże się z różnymi typami połączeń: połączenie grupowe, połączenie indywidualne, połączenie z rozgłaszaniem, połączenie ogólne stacji, połączenie ogólne w trybie wielu stacji, połączenie przez komputer lub połączenie dyspozytorskie.

Połączenia komputerowe i dyspozytorskie są związane z transmisją danych. Są one dostępne tylko w aplikacjach. Więcej informacji zamieszczono w dokumentacji aplikacji do transmisji danych.

Menu Kontakty pozwala przypisać każdą pozycję do jednego lub większej liczby programowanych przycisków numerycznych klawiatury mikrofonu. Jeżeli pozycja jest przypisana do przycisku numerycznego, radiotelefon może szybko ja wywołać po naciśnieciu odpowiedniego przycisku.

## **UWAGA:**

Przed każdym przyciskiem numerycznym przypisanym do pozycji jest wyświetlany znak zaznaczenia. Jeśli znak zaznaczenia znajduje się przed Pusty, do pozycji nie przypisano przycisku numerycznego.

Dla każdego wpisu na liście kontaktów wyświetlane są następujące informacje:

- Typ połączenia
- Alias połączenia

• ID połączenia

## **UWAGA:**

Jeżeli funkcja poufności jest włączona na kanale, można inicjować grupowe połączenie poufne, połączenia indywidualne i ogólne oraz telefoniczne na tym kanale przy włączonej funkcji poufności. Transmisję będą mogły odszyfrować tylko radiotelefony z takim samym kluczem poufności lub z taką samą wartością i ID klucza jak w radiotelefonie.

#### **5.7.14.1**

# **Przypisywanie wpisów do programowalnych przycisków numerycznych**

Postępuj zgodnie z procedurą, aby przypisać wpisy do programowalnych przycisków numerycznych.

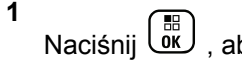

Naciśnij  $\begin{pmatrix} \frac{m}{\alpha} \\ \frac{m}{\alpha} \end{pmatrix}$ , aby uzyskać dostęp do menu.

**2** Naciśnij ▲ lub ▼, aby otworzyć Kontakty.

Naciśnij  $\begin{pmatrix} \mathbb{B} \\ \mathbb{B} \end{pmatrix}$ , aby wybrać.

**3** Naciśnij **A** lub  $\blacktriangledown$ , aby przejść do wymaganego aliasu lub ID. Naciśnij  $\begin{bmatrix} \mathbb{B} \\ \mathbb{B} \end{bmatrix}$ , aby wybrać.

**4** Naciśnij ▲ lub ▼, aby Zaprogramować przycisk. Naciśnij  $\begin{pmatrix} \mathbb{B} \\ \mathbb{B} \end{pmatrix}$ , aby wybrać.

- **5** Wykonaj jedną z następujących czynności:
	- Jeśli określony przycisk numeryczny nie ma przypisanego wpisu, naciśnij **lub v**, aby przypisać do wybranego przycisku

numerycznego. Naciśnij (R), aby wybrać.

• Jeśli określony przycisk numeryczny ma już przypisany wpis, na wyświetlaczu wyświetli się komunikat Przycisk został już przypisany, a dalej, w pierwszej linii tekstu pojawi się pytanie: Zastąpić?. Wykonaj jedną z następujących czynności:

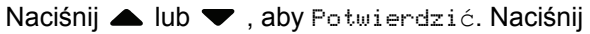

 $\left(\begin{matrix} \frac{1}{100} \\ 0 \end{matrix}\right)$ , aby wybrać.

Radiotelefon wyemituje dźwięk informacyjny i wyświetli komunikat Kontakt zapisany oraz miniinformację o udanej operacji.

Naciśnij ▲ lub ▼, aby przejść do Nie i powrócić do poprzedniego kroku.

## **5.7.14.2**

# **Usuwanie połączeń pomiędzy wpisami i programowalnymi przyciskami numerycznymi**

Postępuj zgodnie z procedurą, aby usunąć połączenia pomiędzy wpisami i programowalnymi przyciskami numerycznymi.

- **1** Wykonaj jedną z następujących czynności:
	- Przytrzymanie zaprogramowanego przycisku numerycznego pozwala przejść do wybranego aliasu lub ID. Przejdź do krok 4.

• Naciśnij , aby uzyskać dostęp do menu.

- 2 Naciśnij **A** lub  $\blacktriangledown$ , aby otworzyć Kontaktu. Naciśnij  $\begin{pmatrix} 18 \\ 0 \end{pmatrix}$ , aby wybrać.
- **3** Naciśnij ▲ lub ▼, aby przejść do wymaganego aliasu lub ID. Naciśnij  $\begin{bmatrix} \mathbb{B} \\ \mathbb{B} \end{bmatrix}$ , aby wybrać.
- 4 Naciśnij ▲ lub ▼, aby Zaprogramować przycisk. Naciśnij  $\begin{bmatrix} \overline{BB} \\ \overline{0}K \end{bmatrix}$ , aby wybrać.
- **5** Naciśnij ▲ lub ▼, aby przejść do Puste. Naciśnij

 $\begin{bmatrix} \overline{66} \\ \overline{06} \end{bmatrix}$ , aby wybrać.

Pierwsza linia tekstu pokazuje komunikat Usuń ze wszystkich przycisków.

- **6** Naciśnij ▲ lub ▼, aby Potwierdzić. Naciśnij
	- $\left[\begin{smallmatrix}\mathbf{H} \ \mathbf{0}\ \mathbf{K}\end{smallmatrix}\right]$  , aby wybrać.
		-
		- **UWAGA:**
		- Gdy określona pozycja zostaje usunięta, połączenie pomiędzy nią a odpowiednim programowanym przyciskiem numerycznym zostaje anulowane.

Rozlega się potwierdzający sygnał dźwiękowy. Na wyświetlaczu pojawi się komunikat Kontakt Zapis. Ekran automatycznie wraca do poprzedniego menu.

## **5.7.14.3 Dodawanie nowych kontaktów**

Postępuj zgodnie z procedurą, aby dodać nowe kontakty.

- **1** Naciśnij  $\begin{bmatrix} \overline{\mathfrak{m}} \\ \overline{\mathfrak{M}} \end{bmatrix}$ , aby uzyskać dostęp do menu.
- **2** Naciśnij **A** lub  $\blacktriangledown$ , aby otworzyć

Kontakty.Naciśnij  $\begin{pmatrix} \mathbb{B} \\ \mathbb{O} \mathbb{K} \end{pmatrix}$ , aby wybrać.

- 3 Naciśnij lub , aby dodać Nowy kontakt. Naciśnij  $\begin{pmatrix} 18 \\ 0 \end{pmatrix}$ , aby wybrać.
- **4** Naciśnij przycisk ▲ lub ▼, aby wybrać typ kontaktu Kontakt radiowy lub Kontakt

 $t = 1$ efoniczny. Naciśnij  $\begin{bmatrix} 1 & 0 \\ 0 & 0 \end{bmatrix}$ , aby wybrać.

- **5** Wprowadź numer kontaktowy przy pomocy klawiatury, a następnie naciśnij ( $\frac{m}{\alpha}$ ), aby kontynuować.
- **6** Wprowadź nazwę kontaktu przy pomocy klawiatury,

a następnie naciśnij  $\begin{bmatrix} 1 & 1 \\ 0 & 0 \end{bmatrix}$ , aby kontynuować.

Naciśnij ▲ lub ▼, aby przejść do wybranego

rodzaju dzwonka. Naciśnij  $\begin{bmatrix} \overline{a} \\ 0 \end{bmatrix}$ , aby wybrać.

Rozlega się potwierdzający sygnał dźwiękowy.Na wyświetlaczu pojawia się symbol powodzenia.

# **5.7.15 Ustawienia wskaźnika połączenia**

Ta funkcja umożliwia użytkownikom konfigurowanie dźwięków połączeń lub wiadomości tekstowych.

## **5.7.15.1**

# **Włączanie lub wyłączanie dzwonków dla wywołań indywidualnych**

**1** Naciśnij  $\begin{bmatrix} \mathbb{B} \\ \mathbb{B} \end{bmatrix}$ , aby uzyskać dostęp do menu.

**2** Naciśnij ▲ lub ▼, aby przejść do Narzędzi.

Naciśnij  $\begin{pmatrix} \frac{m}{\alpha} \\ \frac{m}{\alpha} \end{pmatrix}$ , aby wybrać.

- 3 Naciśnij lub , aby przejść do Ustawień radiotelefonu. Naciśnij (R), aby wybrać.
- **4** Naciśnij ▲ lub ▼, aby przejść do Tonów⁄ Alarmów. Naciśnij (R), aby wybrać.
- 5 Naciśnij **A** lub , aby przejść do Dzwonków. Naciśnij  $\begin{pmatrix} 18 \\ 0 \end{pmatrix}$ , aby wybrać.
- **6** Naciśnij ▲ lub ▼, aby przejść do Połączeń prywatnych. Naciśnij (R), aby wybrać.
- **7** Wykonaj jedną z następujących czynności:
	- Naciśnij  $\triangle$  lub  $\blacktriangledown$ , aby przejść do wybranego sygnału. Naciśnij  $\begin{bmatrix} \overline{a} \\ 0 & \overline{b} \end{bmatrix}$ , aby wybrać. Wyświetlacz pokazuje ✔ oraz wybrany sygnał.
	- Naciśnij **A** lub  $\blacktriangledown$ , aby ustawić Wył. Naciśnij

 $\begin{bmatrix} 1 & 1 \\ 0 & 1 \end{bmatrix}$ , aby wybrać.

Jeśli wcześniej włączono dzwonki, wyświetlacz pokazuje ✔ obok Wuł.

Jeśli wcześniej wyłączono dzwonki, wyświetlacz nie pokazuje √ obok Wył.

## **5.7.15.2**

# **Włączanie lub wyłączanie dzwonków dla wiadomości tekstowych**

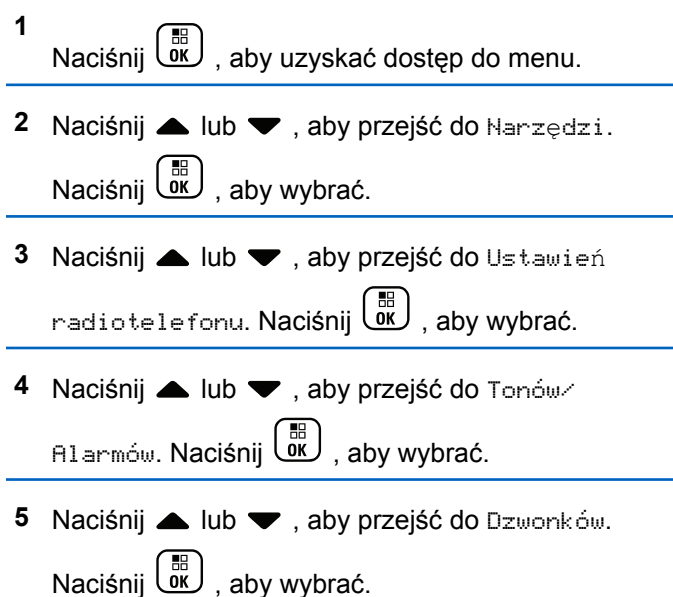

- 6 Naciśnij **Alub v**, aby przejść do Wiadomości tekstowej. Naciśnij  $\begin{bmatrix} \mathbb{B} \\ \mathbb{B} \end{bmatrix}$ , aby wybrać. Wyświetlacz pokazuje ✔ oraz obecny sygnał.
- **7** Wykonaj jedną z następujących czynności:
	- Naciśnij  $\triangle$  lub  $\blacktriangledown$ , aby przejść do wybranego sygnału. Naciśnij (R), aby wybrać. Wyświetlacz pokazuje ✔ oraz wybrany sygnał.
	- Naciśnij  $\triangle$  lub  $\blacktriangledown$ , aby ustawić Wył. Naciśnij

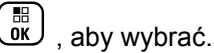

Jeśli wcześniej włączono dzwonki, wyświetlacz pokazuje ✔ obok Wuł.

Jeśli wcześniej wyłączono dzwonki, wyświetlacz nie pokazuje ✔ obok Wył.

#### **5.7.15.3**

# **Włączanie lub wyłączanie dzwonków wywołania dla sygnału wywołania**

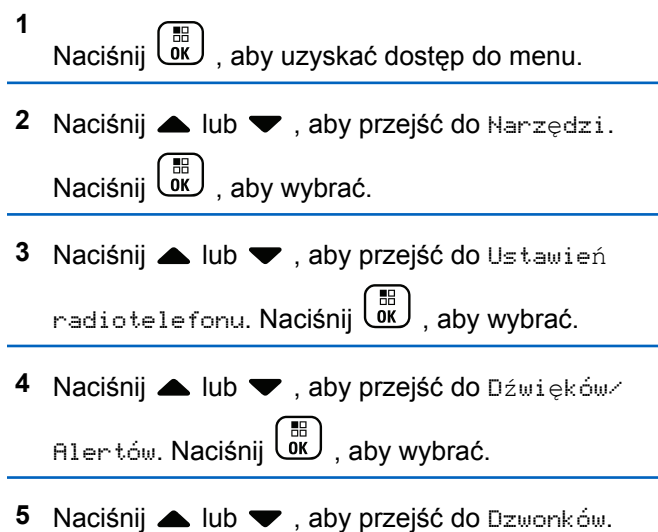

Naciśnij  $\begin{bmatrix} 60 \\ 0 \end{bmatrix}$ , aby wybrać.

- **6** Naciśnij przycisk ▲ lub ▼, aby przejść do pozycji Alert połączenia. Naciśnij  $\overline{\overset{\text{\tiny{E}}}{\text{ow}}}$ , aby wybrać.
- **7** Wykonaj jedną z następujących czynności:
	- Naciśnij **A** lub  $\blacktriangledown$ , aby przejść do wybranego sygnału. Naciśnij  $\begin{bmatrix} \mathbb{B} \\ \mathbb{B} \end{bmatrix}$ , aby wybrać. Wyświetlacz pokazuje ✔ oraz wybrany sygnał.
	- Naciśnij **A** lub  $\blacktriangledown$ , aby ustawić Wył. Naciśnij

 $\begin{matrix} \frac{\pi}{\pi} \end{matrix}$ , aby wybrać.

Jeśli wcześniej włączono dzwonki, wyświetlacz pokazuje ✔ obok Wuł.

Jeśli wcześniej wyłączono dzwonki, wyświetlacz nie pokazuje √ obok Wył.

#### **5.7.15.4**

**1**

# **Włączanie i wyłączanie sygnału dźwiękowego wiadomości tekstowej z raportem telemetrycznym**

Postępuj zgodnie z procedurą, aby włączyć lub wyłączyć sygnał dźwiękowy wiadomości tekstowej z raportem telemetrycznym.

Naciśnij  $\begin{bmatrix} \frac{m}{2} \\ \frac{m}{2} \end{bmatrix}$ , aby uzyskać dostęp do menu.

**2** Naciśnij ▲ lub ▼, aby przejść do Narzędzi.

Naciśnij  $\begin{bmatrix} \frac{18}{18} \\ 0 \end{bmatrix}$ , aby wybrać.

- 3 Naciśnij **lub v**, aby przejść do Ustawień radiotelefonu. Naciśnij  $\begin{bmatrix} \mathbb{B} \\ \mathbb{C} \end{bmatrix}$ , aby wybrać.
- 4 Naciśnij ▲ lub ▼, aby przejść do Dźwięków/ Alertów. Naciśnij (R), aby wybrać.
- **5** Naciśnij **A** lub **v**, aby przejść do Dzwonków. Naciśnij  $\begin{pmatrix} 18 \\ 0 \end{pmatrix}$ , aby wybrać.
- **6** Naciśnij ▲ lub ▼, aby przejść do opcji Telemetria. Naciśnij (R), aby wybrać. Bieżący sygnał jest oznaczony za pomocą symbolu  $\mathcal{L}$ .
- **7** Wykonaj jedną z następujących czynności:
	- Naciśnij  $\triangle$  lub  $\blacktriangledown$ , aby przejść do wybranego

sygnału. Naciśnij (R), aby wybrać. Na ekranie pojawi się komunikat Wybrano dźwięk <numer>, a po lewej stronie wybranego sygnału wyświetli się symbol ...

Naciśnij **A** lub  $\blacktriangledown$ , aby Wyłączyć. Naciśnij

 $\left[\begin{smallmatrix} \mathbb{H} \ \mathsf{OK} \end{smallmatrix}\right]$ , aby wybrać.

Na wyświetlaczu pojawi się komunikat Dzwonek telemetrii wył., a po lewej stronie opcji Wyłącz zobaczysz symbol .

## **5.7.15.5 Przypisywanie stylów dzwonka**

Można zaprogramować radiotelefon do generowania jednego z jedenastu wstępnie zdefiniowanych dzwonków podczas odbierania prywatnego połączenia, alertu połączenia lub wiadomości tekstowej od określonego kontaktu.Radiotelefon generuje dźwięk dla każdego stylu dzwonka podczas nawigacji na liście.

**1** Naciśnij (R), aby uzyskać dostęp do menu.

**2** Naciśnij  $\triangle$  lub  $\blacktriangledown$ , aby otworzyć Kontakty.

Naciśnij  $\begin{pmatrix} 18 \\ 0 \end{pmatrix}$ , aby wybrać.

Wpisy są porządkowane w kolejności alfabetycznej.

3 Naciśnij **lub v**, aby przejść do wymaganego aliasu lub ID. Naciśnij (R), aby wybrać.

4 Naciśnij ▲ lub ▼, aby Przeglądać/Edytować.

Naciśnij  $\begin{pmatrix} 1 & 0 \\ 0 & 0 \end{pmatrix}$ , aby wybrać.

**5** Naciśnij przycisk (R, aż wyświetli się menu Dzwon..

Symbol ✔ wskazuje aktualnie wybrany dzwonek.

**6** Naciśnij ▲ lub ▼, aby przejść do wybranego sygnału. Naciśnij (R), aby wybrać.

Na wyświetlaczu pojawia się symbol powodzenia.

## **5.7.15.6 Wybierz Typ dzwonka alertu**

## **UWAGA:**

Programowalny przycisk **Typ dzwonka alertu** jest przypisany przez sprzedawcę lub administratora systemu. Skontaktuj się ze sprzedawcą lub administratorem systemu, aby ustalić, w jaki sposób został zaprogramowany radiotelefon.

Możesz ustawić połączenia radiowe tak, aby korzystały z ustalonego typu połączenia i wibracji. Jeżeli wszystkie dźwięki są wyłączone, urządzenie wyświetli ikonę

wyciszenia. Jeżeli wszystkie dźwięki są włączone, na ekranie pojawi się właściwy typ alarmu dla dzwonka.

Radiotelefon użyje jednokrotnej wibracji, jeżeli wybrano taki typ dzwonka. Radiotelefon użyje wielokrotnej wibracji, jeżeli wybrano taki typ dzwonka. Jeżeli wybierzesz opcję dzwonka i wibracji, urządzenie odtworzy odpowiedni dźwięk dla transmisji przychodzących (na przykład alertu połączenia lub wiadomości). Będzie to dźwięk zatwierdzenia lub nieodebranego połączenia.

Dla radiotelefonów z akumulatorami, które obsługują funkcję wibracji i są przymocowane do wibrującego zaczepu na pasek, dostępne opcje Typu dzwonka alertu to cichy, dzwonek, wibracje i dzwonek z wibracjami.

Dla radiotelefonów z akumulatorami, które nie obsługują funkcji wibracji i nie są przymocowane do wibrującego zaczepu na pasek, Typ dzwonka alertu jest automatycznie ustawiany na dzwonek. Dostępne typy dzwonka alertu to Tryb cichy i Dzwonek.

Aby uzyskać dostęp do Typu dzwonka alertu, wykonaj jedną z następujących czynności:

• Naciśnij zaprogramowany przycisk **Typ dzwonka alertu**, aby uzyskać dostęp do menu Typ dzwonka alertu.

- a. Naciśnij przycisk  $\triangle$  lub  $\blacktriangledown$ , aby ustawić Dzwonek, Wibracje, Dzwonek i wibracje lub Cichy i naciśnii przycisk (Reg. aby wybrać.
- Dostęp do funkcji można uzyskać w menu.
	- a. Naciśnij przycisk (R), aby uzyskać dostep do menu..
	- b. Naciśnij przycisk  $\triangle$  lub  $\blacktriangledown$ , aby ustawić
		- Narzędzia i naciśnij przycisk (R), aby wybrać.
	- c. Naciśnij przycisk  $\triangle$  lub  $\blacktriangledown$ , aby ustawić Ustawienia radiotelefonu i naciśnij przycisk

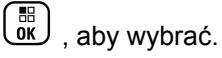

d. Naciśnij przycisk  $\triangle$  lub  $\blacktriangledown$ , aby ustawić Sygnały dźwiękowe/Alerty i naciśnij przycisk

 $\begin{bmatrix} \frac{18}{60} \\ 0 \end{bmatrix}$ , aby wybrać.

e. Naciśnij przycisk  $\triangle$  lub  $\blacktriangledown$ , aby ustawić Dźwięk dzwonka alertu i naciśnij przycisk

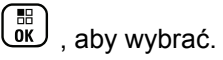

f. Naciśnij przycisk  $\triangle$  lub  $\blacktriangledown$ , aby ustawić Dzwonek, Wibracje, Dzwonek i wibracje lub Cichy i naciśnij przycisk  $\begin{bmatrix} \mathbb{B} \\ \mathbb{C} \end{bmatrix}$ , aby wybrać.

## **5.7.15.7 Konfigurowanie Typu wibracji**

- 
- **UWAGA:**

Programowalny przycisk **Typ wibracji** jest przypisany przez sprzedawcę lub administratora systemu. Skontaktuj się ze sprzedawcą lub administratorem systemu, aby ustalić, w jaki sposób został zaprogramowany radiotelefon.

Opcja Typ wibracji jest włączona, gdy wibrujący zaczep na pasek jest zamocowany do radiotelefonu z akumulatorem, który obsługuje funkcję wibracji.

Typ wibracji można skonfigurować wykonując jedną z następujących czynności.

• Naciśnij zaprogramowany przycisk **Typ wibracji**, aby uzyskać dostęp do menu typu wibracji.

a. Naciśnij przycisk  $\triangle$  lub  $\blacktriangledown$ , aby ustawić opcje Krótki, Średni lub Długi i naciśnij przycisk

 $\begin{bmatrix} \frac{18}{100} \\ 0 \end{bmatrix}$ , aby wybrać.

- Dostęp do funkcji można uzyskać w menu.
	- a. Naciśnij przycisk  $\begin{bmatrix} \overline{\mathbb{B}} \\ \overline{\mathbb{B}} \end{bmatrix}$ , aby uzyskać dostęp do menu..
	- b. Naciśnij przycisk  $\triangle$  lub  $\blacktriangledown$ , aby ustawić

Narzędzia i naciśnij przycisk (R), aby wybrać.

c. Naciśnij przycisk  $\triangle$  lub  $\blacktriangledown$ , aby ustawić Ustawienia radiotelefonu i naciśnij przycisk

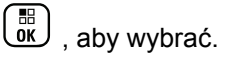

d. Naciśnij przycisk  $\triangle$  lub  $\blacktriangledown$ , aby ustawić Sygnały dźwiękowe/Alerty i naciśnij przycisk

**(ED)**, aby wybrać.

e. Naciśnij przycisk  $\blacktriangle$  lub  $\blacktriangledown$ , aby ustawić Typ wibracji i naciśnij przycisk (R), aby wybrać.

- <span id="page-3362-0"></span>f. Naciśnij przycisk  $\triangle$  lub  $\blacktriangledown$ , aby ustawić opcje Krótki, Średni lub Długi i naciśnij przycisk
	- $\begin{bmatrix} \frac{18}{6K} \\ 0 \end{bmatrix}$ , aby wybrać.

#### **5.7.15.8**

# **Zwiększanie głośności dźwięku alarmu**

Radiotelefon można zaprogramować do nieprzerwanego powiadamiania użytkownika o nieodebranym połączeniu radiowym. W tym przypadku poziom głośności dźwięku alarmu jest zwiększany automatycznie w miarę upływu czasu. Ta funkcja jest określana jako "alarm narastający". Postępuj zgodnie z procedurą, aby zwiększyć głośność dźwięku alarmu.

**1** Naciśnij  $\begin{bmatrix} \frac{1}{100} \\ 0 \end{bmatrix}$ , aby uzyskać dostęp do menu.

**2** Naciśnij ▲ lub ▼, aby przejść do Narzędzi.

Naciśnij  $\begin{pmatrix} \mathbb{B} \\ \mathbb{B} \end{pmatrix}$ , aby wybrać.

3 Naciśnij lub , aby przejść do Ustawień

radiotelefonu. Naciśnij (R), aby wybrać.

- 4 Naciśnij **▲ lub ▼**, aby przejść do Dźwięków/ Alertów. Naciśnij (R), aby wybrać.
- **5** Naciśnij ▲ lub ▼, aby przejść do Alertu narastającego.
- **6** Naciśnij przycisk  $\begin{pmatrix} 18 \\ 01 \end{pmatrix}$ , aby włączyć lub wyłączyć sygnał narastający. Po włączeniu obok opcji Włączone pojawi się oznaczenie √. Po wyłączeniu zniknie oznaczenie obok opcji Włączone.

## **5.7.16 Funkcje rejestru połączeń**

Radiotelefon rejestruje wszystkie ostatnie wychodzące, odebrane i nieodebrane połączenia prywatne. Rejestr połączeń umożliwia przeglądanie ostatnich połączeń i zarządzanie nimi.

Nieodebrane alerty połączeń mogą być ujęte w rejestrze połączeń, w zależności od konfiguracji systemu w radiotelefonie. Na każdej liście połączeń można wykonać następujące zadania:

• Zapisz alias lub ID na liście kontaktów

- Usunięcie połączenia
- Zobacz szczegóły

## **5.7.16.1 Przeglądanie ostatnich połączeń**

- **1** Naciśnij  $\begin{bmatrix} 1 & 1 \\ 0 & 0 \end{bmatrix}$ , aby uzyskać dostep do menu.
- **2** Naciśnij ▲ lub ▼, aby przejść do Rejestru połączeń. Naciśnij (R), aby wybrać.
- **3** Naciśnij  $\triangle$  lub  $\blacktriangledown$ , aby przejść do wybranej listy. Dostępne są następujące listy: Nieodebrane, Odebrane i Wychodzące.

Naciśnii  $\begin{pmatrix} 1 & 0 \\ 0 & 0 \end{pmatrix}$ , aby wybrać.

Na wyświetlaczu zostanie pokazany najnowszy wpis.

**4** Naciśnij ▲ lub ▼, aby przeglądać listę.

Naciśnij przycisk **PTT**, aby rozpocząć rozmowę prywatną z obecnie wyświetlanym aliasem lub ID.

# **5.7.16.2 Zapisywanie aliasu lub ID z Listy połączeń**

Postępuj zgodnie z procedurą, aby zapisywać aliasy lub ID z Listy połączeń.

**1** Naciśnij  $\begin{pmatrix} 1 & 0 \\ 0 & 0 \end{pmatrix}$ , aby uzyskać dostęp do menu.

2 Naciśnij ▲ lub ▼, aby przejść do Rejestru połączeń. Naciśnij  $\begin{bmatrix} \mathbb{B} \\ \mathbb{B} \end{bmatrix}$ , aby wybrać.

- **3** Naciśnij **A** lub  $\blacktriangledown$ , aby przejść do wymaganej listy. Naciśnij  $\begin{bmatrix} \overline{u} \\ w \end{bmatrix}$ , aby wybrać.
- Naciśnij ▲ lub ▼, aby przejść do wymaganego aliasu lub ID. Naciśnij  $\begin{pmatrix} \mathbb{B} \\ \mathbb{B} \end{pmatrix}$ , aby wybrać.

**5**

Naciśnij  $\blacktriangle$  lub  $\blacktriangledown$ , aby Zapisać. Naciśnij  $\begin{bmatrix} \frac{m}{\alpha} \\ \frac{m}{\alpha} \end{bmatrix}$ aby wybrać.

Na wyświetlaczu pojawia się migający kursor.

**6** Wprowadź pozostałe litery wymaganego aliasu.

Naciśnij  $\begin{pmatrix} 1 & 0 \\ 0 & 0 \end{pmatrix}$ , aby wybrać.

Można również zapisać ID bez aliasu.

Na wyświetlaczu pojawia się symbol powodzenia.

#### **5.7.16.3**

**1**

# **Usuwanie połączenia z Listy połączeń**

Postępuj zgodnie z procedurą, aby usunąć połączenia z Listy połączeń.

Naciśnij  $\begin{bmatrix} 60 \\ 0 \end{bmatrix}$ , aby uzyskać dostęp do menu.

**2** Naciśnij ▲ lub ▼, aby przejść do Rejestru

połączeń. Naciśnij  $\begin{pmatrix} \mathbb{B} \\ \mathbb{B} \end{pmatrix}$ , aby wybrać.

- **3** Naciśnij **A** lub  $\blacktriangledown$ , aby przejść do wymaganej listy. Naciśnij  $\begin{bmatrix} \frac{18}{18} \\ 0 \end{bmatrix}$ , aby wybrać. Jeśli lista jest pusta:
	- Emitowany jest dźwięk.
	- Na wyświetlaczu pojawi się komunikat Lista jest pusta.
- **4** Naciśnij ▲ lub ▼, aby przejść do wymaganego aliasu lub ID. Naciśnij  $\begin{bmatrix} \mathbb{B} \\ \mathbb{B} \end{bmatrix}$ , aby wybrać.
- **5** Naciśnij ▲ lub ▼, aby Skasować pozycję. Naciśnii  $\begin{pmatrix} 1 & 0 \\ 0 & 0 \end{pmatrix}$ , aby wybrać.
- **6** Wykonaj jedną z następujących czynności:
	- Naciśnij przycisk  $\begin{bmatrix} 1 & 0 \\ 0 & 0 \end{bmatrix}$ , aby wybrać opcie Tak i usunąć wpis. Na wyświetlaczu pojawi się komunikat Poz. Usun..

Naciśnij **A** lub  $\blacktriangledown$ , aby wybrać Nie. Naciśnij

 $\begin{bmatrix} \overline{16} \\ \overline{0} \overline{K} \end{bmatrix}$ , aby wybrać.

Radiotelefon powróci do poprzedniego ekranu.

# **5.7.16.4 Wyświetlanie szczegółowych informacji z Listy połączeń**

Postępuj zgodnie z procedurą, aby wyświetlić szczegółowe informacje z Listy połączeń.

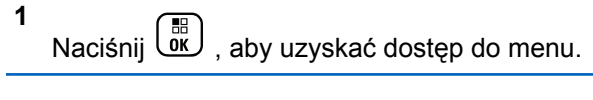

- **2** Naciśnij ▲ lub ▼, aby przejść do Rejestru połączeń. Naciśnij (R), aby wybrać.
- **3** Naciśnij ▲ lub ▼, aby przejść do wymaganej

listy. Naciśnii  $\begin{bmatrix} \mathbb{B} \\ \mathbb{B} \end{bmatrix}$ , aby wybrać.

- **4** Naciśnij ▲ lub ▼, aby przejść do wymaganego aliasu lub ID. Naciśnij  $\begin{bmatrix} \overline{16} \\ 0 \end{bmatrix}$ , aby wybrać.
- $5$  Naciśnij **Alub v**, aby Wyświetlić szczegóły. Naciśnij (R), aby wybrać.

Wyświetlacz pokaże szczegółowe informacje.

# **5.7.17 Alert połączenia**

Korzystając z funkcji wysyłania alertu połączenia na pager, można poinformować użytkownika określonego radiotelefonu o konieczności zainicjowania połączenia zwrotnego, kiedy będzie to możliwe.

Ta funkcja jest dostępna tylko dla aliasów lub identyfikatorów abonentów za pośrednictwem menu listy kontaktów, wybierania ręcznego lub programowanego przycisku **szybkiego połączenia**.

Funkcja alertu połączenia w systemie Capacity Max umożliwia użytkownikowi radiotelefonu lub dyspozytorowi wysłanie do innego użytkownika radiotelefonu alertu z żądaniem oddzwonienia do użytkownika inicjującego, kiedy użytkownik będzie dostępny. Komunikacja głosowa nie jest wykorzystywana w tej funkcji.

Działanie alertu połączenia może być skonfigurowane przez sprzedawcę lub administratora systemu na dwa sposoby:

- Radiotelefon jest skonfigurowany tak, aby umożliwić użytkownikowi naciśnięcie przycisku **PTT**, aby odpowiedzieć na połączenie bezpośrednio do inicjatora alertu poprzez nawiązanie połączenia prywatnego.
- Radiotelefon jest skonfigurowany tak, aby umożliwić użytkownikowi naciśnięcie przycisku **PTT** i kontynuowanie komunikacji z inną grupą rozmówców. Naciśnięcie przycisku **PTT** w odpowiedzi na alert połączenia nie umożliwia użytkownikowi wysłania odpowiedzi do użytkownika inicjującego. Użytkownik musi przejść do rejestru połączeń nieodebranych w menu rejestru połączeń i odpowiedzieć na alert połączenia stamtąd.

Połączenie prywatne w systemie OACSU pozwala odpowiedzieć natychmiast, zaś w systemie FOACSU połączenie prywatne wymaga potwierdzenia przez użytkownika. Połączenia typu OACSU są z tego powodu zalecane dla funkcji alertu połączenia. Patrz [Połączenie](#page-3293-0) [prywatne na str. 98 .](#page-3293-0)

## **5.7.17.1 Inicjowanie alertów połączenia**

Postępuj zgodnie z procedurą, aby wysyłać alarmy połączeń.

**1** Naciśnij zaprogramowany przycisk **szybkiego dostępu**.

Na wyświetlaczu pojawi się komunikat Alert połączenia oraz alias i ID abonenta. Zapala się zielona dioda LED.

## **2** Zaczekaj na potwierdzenie.

Jeżeli potwierdzenie alertu połączenia zostanie odebrane, na wyświetlaczu pojawi się miniinformacja o udanej operacji.

Jeżeli potwierdzenie alertu połączenia nie zostanie odebrane, na wyświetlaczu pojawi się miniostrzeżenie o nieudanej operacji.

#### **5.7.17.2**

# **Inicjowanie alertów połączenia przy pomocy Listy kontaktów**

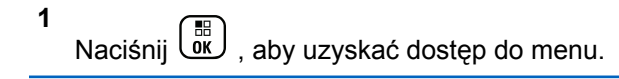

**2** Naciśnij **A** lub  $\blacktriangledown$ , aby otworzyć Kontakty.

Naciśnii  $\begin{pmatrix} 1 & 0 \\ 0 & 0 \end{pmatrix}$ , aby wybrać.

- **3** Wykonaj jedną z następujących czynności:
	- Wybierz bezpośrednio wymagany alias lub identyfikator użytkownika

```
Naciśnij ▲ lub ▼, aby przejść do
```
wymaganego aliasu lub ID. Naciśnij  $\begin{pmatrix} 18 \\ 01 \end{pmatrix}$ , aby wybrać.

Skorzystaj z menu Wubier ręcz.

```
Naciśnij ▲ lub ▼, aby przejść do
Wybierania ręcznego. Naciśnij \begin{pmatrix} \mathbb{B} \\ \mathbb{C} \end{pmatrix}, aby
wybrać.
```
Naciśnij **A** lub  $\blacktriangledown$ , aby przejść do Numeru

radiotelefonu . Naciśnij  $\begin{bmatrix} \overline{a} \\ \overline{b} \end{bmatrix}$ , aby wybrać. Na wyświetlaczu pojawi się Numer radiotelefonu: i migający kursor. Wpisz ID użytkownika, któremu chcesz wysłać

powiadomienie na pager. Naciśnij (R), aby wybrać.

Naciśnij przycisk ▲ lub ▼, aby przejść do pozycji

Alert połączenia. Naciśnij  $\begin{matrix} \overline{\mathbb{B}} \\ \overline{\mathbb{B}} \end{matrix}$ , aby wybrać.

Na wyświetlaczu pojawi się komunikat Alert połączenia oraz alias i ID abonenta. Zapala się zielona dioda LED.

- **5** Zaczekaj na potwierdzenie.
	- Jeżeli potwierdzenie zostanie odebrane, na wyświetlaczu pojawi się miniinformacja o udanej operacji.

• Jeżeli potwierdzenie nie zostanie odebrane, na wyświetlaczu pojawi się miniostrzeżenie o nieudanej operacji.

## **5.7.17.3 Reagowanie na alerty połączenia**

Po odebraniu alertu połączenia:

- Zostanie wyemitowany powtarzany sygnał dźwiękowy.
- Żółta dioda LED miga.
- Na wyświetlaczu pojawi się lista powiadomień z alertami połączeń oraz aliasem lub ID radiotelefonu rozmówcy.

W zależności od sposobu konfiguracji urządzenia przez sprzedawcę lub administratora systemu, można odpowiedzieć na alert połączenia wykonując jedną z następujących czynności:

- Naciśnij przycisk **PTT** i odbierz połączenie indywidualne bezpośrednio.
- Naciśnij przycisk **PTT**, aby kontynuować normalną komunikację z grupą rozmówców. Alert połączenia jest przenoszony do nieodebranych połączeń w rejestrze połączeń.

Możesz odpowiedzieć rozmówcy z rejestru nieodebranych połączeń.

Patrz [Lista powiadomień na str. 228 i](#page-3423-0) [Funkcje rejestru](#page-3362-0) [połączeń na str. 167 ,](#page-3362-0) aby uzyskać więcej informacji.

# **5.7.18 Dynamiczny alias rozmówcy**

Ta funkcja umożliwia dynamiczną edycję aliasu rozmówcy na przednim panelu radiotelefonu.

Podczas połączenia radiotelefon odbiorczy wyświetla alias rozmówcy radiotelefonu nadawczego.

Na liście aliasów rozmówców może znajdować się maks. 500 aliasów rozmówców radiotelefonu nadawczego. Możesz przeglądać lub nawiązywać połączenia indywidualne z listy aliasów rozmówców. Po wyłączeniu radiotelefonu historia odbieranych aliasów rozmówców jest usuwana z listy aliasów rozmówców.

#### **5.7.18.1**

# **Edytowanie aliasu rozmówcy po włączeniu radiotelefonu**

- **1** Włącz radiotelefon.
- **2** Wprowadź swój nowy alias rozmówcy. Naciśnij

przycisk  $\begin{pmatrix} \mathbb{B} \\ \mathbb{B} \end{pmatrix}$ , aby przejść dalej.

Na wyświetlaczu pojawia się symbol powodzenia.

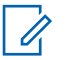

**UWAGA:**

Podczas połączenia radiotelefon odbiorczy wyświetla Twój nowy alias rozmówcy.

#### **5.7.18.2**

**1**

# **Edytowanie aliasu rozmówcy w menu głównym**

Naciśnij  $\begin{bmatrix} \mathbb{B} \\ \mathbb{B} \end{bmatrix}$ , aby uzyskać dostep do menu.

- **2** Naciśnij ▲ lub ▼, aby przejść do Narzędzi. Naciśnij  $\begin{bmatrix} \frac{18}{60} \\ 0 \end{bmatrix}$ , aby wybrać.
- **3** Naciśnij ▲ lub ▼, aby przejść do sekcji

Informacje o radiotelefonie. Naciśnij  $\begin{pmatrix} 1 & 0 \\ 0 & 0 \end{pmatrix}$ aby wybrać.

- **4** Naciśnij ▲ lub ▼, aby przejść do opcji Mój ID. Naciśnij  $\begin{pmatrix} \mathbb{B} \\ \mathbb{B} \end{pmatrix}$ , aby wybrać.
- **5** Naciśnij przycisk (R), aby przejść dalej.
- **6** Naciśnij ▲ lub ▼, aby przejść do Edycji Naciśnij  $\left(\begin{smallmatrix}\mathbb{H} \ \mathsf{0}\mathsf{K}\end{smallmatrix}\right)$ , aby wybrać.

**7** Wprowadź swój nowy alias rozmówcy. Naciśnij

 $\left[\begin{array}{c}\mathbb{H} \ \mathbb{O}\mathbb{K}\end{array}\right]$ , aby wybrać.

Na wyświetlaczu pojawia się symbol powodzenia.

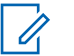

**UWAGA:**

Podczas połączenia radiotelefon odbiorczy wyświetla Twój nowy alias rozmówcy.

### **5.7.18.3**

# **Przeglądanie listy aliasów rozmówców**

Aby wyświetlić szczegóły aliasu rozmówcy radiotelefonu nadawczego, przejdź do listy aliasów rozmówców.

**1** Naciśnij (R), aby uzyskać dostęp do menu.

- **2** Naciśnij **AL** lub  $\blacktriangledown$ , aby przejść do funkcji Aliasy rozmówców. Naciśnij (E), aby wybrać.
- **3** Naciśnij **A** lub  $\blacktriangledown$ , aby przejść do wybranej listy.

Naciśnii  $\begin{pmatrix} 1 & 0 \\ 0 & 0 \end{pmatrix}$ , aby wybrać.

**4** Naciśnij ▲ lub ▼, aby, przejść do opcji Pokaż szczegóły. Naciśnij  $\begin{pmatrix} \mathbb{B} \\ \mathbb{B} \end{pmatrix}$ , aby wybrać.

**5.7.18.4**

# **Inicjowanie połączenia indywidualnego z listy aliasów rozmówców**

Aby zainicjować połączenie indywidualne, przejdź do listy aliasów rozmówców.

**1** Naciśnij  $\begin{pmatrix} \frac{m}{0} \\ \frac{m}{2} \end{pmatrix}$ , aby uzyskać dostęp do menu.

- **2** Naciśnij **AL** lub , aby przejść do funkcji Aliasy rozmówców. Naciśnij (E), aby wybrać.
- **3** Naciśnij ▲ lub ▼, aby przejść do *<wymaganego aliasu rozmówcy>*.
- **4** Aby zadzwonić, naciśnij i przytrzymaj przycisk **PTT**.

# **5.7.19 Tryb wyciszony**

Tryb wyciszony umożliwia wyciszenie całej sygnalizacji dźwiękowej radiotelefonu.

Po zainicjowaniu trybu wyciszonego wszystkie powiadomienia dźwiękowe, za wyjątkiem funkcji o wysokim priorytecie, takich jak operacje awaryjne, zostaną wyciszone.

Po wyłączeniu trybu wyciszonego radiotelefon będzie ponownie emitować sygnały i transmisje dźwiękowe.

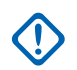

## **WAŻNE:**

Alarmy Face Down i Man Down mogą być włączone tylko pojedynczo. Może wybrać tylko jedną z nich.

Ta funkcja dotyczy tylko urządzeń DP4800e/DP4801e, DP4600e/DP4601e, DP4400e/DP4401e.

## **5.7.19.1**

# **Włączanie trybu wyciszenia**

Postępuj zgodnie z procedurą, aby włączyć Tryb wyciszenia.

Wykonaj jedną z następujących czynności:

- Dostęp do tej funkcji jest możliwy za pomocą zaprogramowanego przycisku **Tryb wyciszenia**.
- Dostęp do tej funkcji jest możliwy bezpośrednio po położeniu radiotelefon ekranem w dół.

W zależności od modelu radiotelefonu funkcja Face Down może zostać włączona przez menu radiotelefonu lub administratora systemu. Dodatkowych informacji udzieli sprzedawca lub administrator systemu.

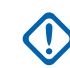

# **WAŻNE:**

Użytkownik nie może używać funkcji ręcznego wyłączania i Face Down jednocześnie. Może wybrać tylko jedną z nich.

**UWAGA:**

Funkcja Face Down dotyczy tylko urządzeń DP4801e .

Po włączeniu trybu wyciszenia:

- Rozlega się potwierdzający sygnał dźwiękowy.
- Wyświetlacz pokazuje Tryb wyciszenia wł.
- Czerwona dioda LED zacznie migać i będzie kontynuować miganie do momentu opuszczenia Trybu wyciszenia.
- Na wyświetlaczu na ekranie głównym pojawia się ikona **Tryb wyciszenia**.
- Radiotelefon jest wyciszony.
- Timer trybu wyciszenia rozpoczyna odliczanie skonfigurowanego czasu.

#### **5.7.19.2**

# **Ustawianie timera trybu wyciszenia**

Funkcję trybu wyciszenia można włączyć na określony wstępnie okres czasu, ustawiając timer trybu wyciszenia. Czas trwania timera jest konfigurowany w menu radiotelefonu i może mieścić się w zakresie od 0,5–6 godzin. Urządzenie wychodzi z trybu wyciszenia po upływie czasu timera.

Jeśli timer zostanie ustawiony na wartość 0, radiotelefon pozostanie w trybie wyciszenia przez niezdefiniowany okres czasu do momentu położenia radiotelefonu ekranem do góry lub naciśnięcia zaprogramowanego przycisku **Tryb wyciszenia**.

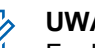

## **UWAGA:**

Funkcja Face Down dotyczy tylko urządzeń DP4801e.

**1** Naciśnij  $\begin{bmatrix} \mathbb{B} \\ \mathbb{B} \end{bmatrix}$ , aby uzyskać dostep do menu.

**2** Naciśnij ▲ lub ▼, aby przejść do Narzędzi. Naciśnij  $\begin{pmatrix} 1 & 0 \\ 0 & 0 \end{pmatrix}$ , aby wybrać.

**Naciśnij ▲ lub ▼, aby przejść do Ustawień** radiotelefonu. Naciśnij  $\begin{bmatrix} \mathbb{B} \\ \mathbb{C} \end{bmatrix}$ , aby wybrać.

- **A** lub ▼, aby Wyciszyć timer. Naciśnij  $\left(\begin{smallmatrix} \mathbb{H} \ \mathbb{O}\mathbb{K} \end{smallmatrix}\right)$ , aby wybrać.
- **5** Naciśnij przycisk ▲ lub ▼, aby edytować wartość

numeryczną każdej cyfry i naciśnij (

## **5.7.19.3 Wyjście z Trybu wyciszenia**

Ta funkcja może zostać opuszczona automatycznie, po tym jak upłynie czas trybu wyciszenia.

> Wykonaj jedną z poniższych czynności, aby wyjść z trybu wyciszenia ręcznie:

- Naciśnij zaprogramowany przycisk **Tryb wyciszenia**.
- Naciśnij przycisk **PTT** przy dowolnej pozycji.
- Połóż na chwilę radiotelefon ekranem do góry.

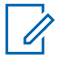

# **UWAGA:**

Funkcja Face Down dotyczy tylko urządzeń DP4801e.

Po wyłączeniu Trybu wyciszenia:

- Rozlega się ostrzegawczy sygnał dźwiękowy.
- Wyświetlacz pokazuje komunikat Tryb wyciszenia wył.
- Czerwona migająca dioda LED gaśnie.
- Ikona **trybu wyciszenia** znika z ekranu głównego.
- Wyciszenie radiotelefonu zostanie wyłączone, a stan głośnika przywrócony.
- Jeśli timer trybu wyciszenia nie wygasł, zostanie zatrzymany.

#### **UWAGA:**  $\mathscr{A}$

Tryb wyciszenia zostanie również wyłączony, jeśli użytkownik rozpocznie transmisje głosową lub przełączy się na niezaprogramowany kanał.

# **5.7.20 Tryb awaryjny**

Sygnał alarmowy jest używany do sygnalizowania sytuacji krytycznej. Tryb awaryjny można zainicjować w dowolnym momencie, nawet jeśli bieżący kanał jest używany.

W systemie Capacity Max odbierający radiotelefon może obsługiwać tylko pojedynczą informację alarmową w danym czasie. Po zainicjowaniu druga informacja alarmowa zastąpi pierwszy alarm.

Gdy zostanie odebrana informacja alarmowa, odbiorca może wybrać jej usunięcie i wyjść z Listy alarmów lub odpowiedzieć na informację alarmową, naciskając przycisk **PTT** i dokonując transmisji głosowej w trybie niealarmowym.

Sprzedawca lub administrator systemu może ustawić czas naciskania programowanego przycisku **Alarmowego** (z wyjątkiem dłuższego naciśnięcia), podobnie jak w przypadku wszystkich innych przycisków:

#### **Krótkie naciśnięcie**

Czas trwania od 0,05 s do 0,75 s.

#### **Długie naciśnięcie**

Czas trwania od 1,00 s do 3,75 s.

Przycisk **Alarmowy** jest przypisany funkcji włączania/ wyłączania alarmu. Należy sprawdzić u sprzedawcy, jaki jest przypisany czas działania przycisku **alarmowego**.

## **UWAGA:**

Jeżeli krótkie naciśnięcie przycisku **Alarmowego** jest przypisane włączeniu trybu alarmowego, to długie naciśnięcie przycisku **Alarmowego** jest przypisane wyjściu z trybu alarmowego.

Jeżeli długie naciśnięcie przycisku **Alarmowego** jest przypisane włączeniu trybu alarmowego, to krótkie naciśnięcie przycisku **Alarmowego** jest przypisane wyjściu z trybu alarmowego.

Radiotelefon obsługuje trzy informacje alarmowe:

- Informacja alarmowa,
- Informacja alarmowa z wywołaniem,

• Sygnał alarmowy z funkcją awaryjnej aktywacji mikrofonu.

Dodatkowo każdy alarm może należeć do jednego z następujących typów:

## **Regularny**

Radiotelefon nadaje sygnał alarmowy oraz stosuje sygnały wizualne lub dźwiękowe.

### **Ciche**

Radiotelefon nadaje sygnał alarmowy bez sygnałów wizualnych lub dźwiękowych. Radiotelefon odbiera połączenia bez emitowania dźwięku przez głośnik do chwili zakończenia zaprogramowanego czasu transmisji *mikrofonu aktywnego* i/lub do momentu naciśnięcia przycisku **PTT**.

#### **Cichy z obsługą głosu**

Radiotelefon nadaje sygnał alarmowy bez sygnałów wizualnych czy dźwiękowych, ale odtwarza dźwięk połączeń przychodzących za pomocą wbudowanego głośnika.Jeżeli *mikrofon aktywny* jest włączony, połączenia przychodzące rozbrzmiewają w głośniku po zakończeniu zaprogramowanego okresu transmisji

*mikrofonu aktywnego*. Wskaźniki pojawią się tylko po naciśnięciu przycisku **PTT**.

## **UWAGA:**

Tylko jeden z powyższych alarmów awaryjnych można przypisać do zaprogramowanego przycisku **awaryjnego.**

## **5.7.20.1 Wysyłanie informacji alarmowych**

Ta funkcja pozwala wysyłać informację alarmową — sygnał bezdźwiękowy — który generuje informację o alarmie w grupie radiotelefonów. Postępuj zgodnie z procedurą wysyłania informacji alarmowych przez radiotelefon.

Radiotelefon nie emituje powiadomień dźwiękowych ani wizualnych w trybie awaryjnym, gdy ustawiona jest opcja wyciszenia.

**1** Naciśnij zaprogramowany przycisk **Alarm wł**.

Pojawi się jeden z poniższych rezultatów:

- Na wyświetlaczu pojawia się komunikat Alarmy  $Tx$  i alias odbiorcy.
- Na wyświetlaczu pojawi się komunikat  $Tx$ Telegram (Telegram Tx) i alias odbiorcy.

Zapala się zielona dioda LED. Pojawi się ikona **Alarm**.

## **UWAGA:**

- Jeżeli go zaprogramowano, emitowany jest sygnał dźwiękowy wyszukiwania awaryjnego. Dźwięk ten jest wyciszany, gdy radiotelefon nadaje lub odbiera komunikaty głosowe oraz wyłączany, gdy radiotelefon wyjdzie z trybu alarmowego. Sygnał awaryjnego wyszukiwania może być zaprogramowany przez sprzedawcę lub administratora systemu.
- **2** Zaczekaj na potwierdzenie.

Jeżeli się powiedzie:

- Emitowany jest sygnał alarmowy.
- Zielona dioda LED zacznie migać.
- Na wyświetlaczu pojawi się komunikat Alarm wysł.

Jeśli operacja nie powiedzie się po wykorzystaniu wszystkich prób:

• Emitowany jest dźwięk.

• Na wyświetlaczu pojawi się komunikat Alarm nieudany.

Radiotelefon kończy tryb informacji alarmowej i ponownie wyświetla ekran główny.

## **UWAGA:**

W przypadku skonfigurowania tylko alarmu awaryjnego proces awaryjny obejmuje tylko przekazanie informacji alarmowej. Alarm kończy się po otrzymaniu potwierdzenia z systemu, lub gdy liczba prób dostępu do kanału zostanie wyczerpana.

Brak połączenia głosowego jest powiązany z wysyłaniem informacji alarmowej podczas pracy w trybie tylko alarmu awaryjnego.

#### **5.7.20.2**

# **Wysyłanie informacji alarmowych z wywołaniem**

Ta funkcja pozwala wysyłać informację alarmową z wywołaniem do grupy radiotelefonów lub do dyspozytora. Po uzyskaniu potwierdzenia przez infrastrukturę w danej grupie, grupa radiotelefonów może komunikować się przez zaprogramowany kanał alarmowy.

Radiotelefon musi mieć skonfigurowane informacje alarmowe z wywołaniem, aby było możliwe wykonywanie połączeń alarmowych po wystąpieniu alarmu.

**1** Naciśnij programowalny przycisk **Alarm wł.**

Na wyświetlaczu pojawia się komunikat Alarm  $Tx$  i alias odbiorcy. Pojawia się ikona **Wywołanie alarmowe**.Zapala się zielona dioda LED.

**UWAGA:**

Jeżeli radiotelefon został zaprogramowany, emitowany jest ton wyszukiwania alarmowego. Dźwięk ten jest wyciszany, gdy radiotelefon nadaje lub odbiera komunikaty głosowe oraz wyłączany, gdy radiotelefon wyjdzie z trybu alarmowego.

Jeśli potwierdzenie odbioru informacji alarmowej zostanie pomyślnie odebrane:

- Emitowany jest sygnał alarmowy.
- Zielona dioda LED zacznie migać.
- Na wyświetlaczu pojawi się komunikat Alarm wysł.

• Radiotelefon przejdzie do trybu połączenia alarmowego po wyświetleniu komunikatu Alarm i docelowego aliasu grupy.

Jeśli potwierdzenie odbioru informacji alarmowej nie zostało pomyślnie odebrane:

- Wszelkie ponowne próby zostają wyczerpane.
- Zostanie odtworzony niski dźwięk.
- Na wyświetlaczu pojawi się komunikat Alarm nieudany.
- Radiotelefon wyjdzie z trybu alarmu awaryjnego.
- **2** Naciśnij przycisk **PTT** , aby zainicjować transmisję głosową.

Zapala się zielona dioda LED.Na wyświetlaczu pojawi się ikona **połączenia grupowego**.

- **3** Wykonaj jedną z następujących czynności:
	- Poczekaj na sygnał rozpoczęcia rozmowy i zacznij wyraźnie mówić do mikrofonu, jeśli jest uruchomiony.
	- Zaczekaj, aż zamilknie pogłos **PTT** i mów wyraźnie do mikrofonu, jeśli jest uruchomiony.
- **4** Aby słuchać, zwolnij przycisk **PTT**. Na wyświetlaczu widać aliasy rozmówcy i grupy.
- **5** Naciśnij przycisk **PTT**, aby odpowiedzieć.

Jeżeli jest włączona funkcja Sygnalizacja wolnego kanału, przez chwilę rozbrzmiewa ton powiadamiający, gdy nadający radiotelefon zwalnia przycisk **PTT**, co oznacza, że kanał jest wolny i można odpowiedzieć.

**6** Naciśnij przycisk **Alarm Wył.**, aby wyjść z trybu alarmowego.

Zostanie wyświetlony ekran główny.

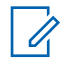

## **UWAGA:**

W zależności od sposobu zaprogramowania radiotelefonu może być emitowany sygnał zezwolenia na rozmowę. Więcej informacji o sposobie zaprogramowania telefonu do obsługi trybu awaryjnego można uzyskać u sprzedawcy radiotelefonu lub u administratora systemu.

Inicjator połączenia alarmowego może

nacisnąć przycisk (a), aby zakończyć trwające połączenie alarmowe. Radiotelefon powróci do stanu bezczynności, ale ekran połączenia alarmowego pozostanie otwarty.

**5.7.20.3**

# **Wysyłanie informacji alarmowych z żądaniem połączenia głosowego**

Ta funkcja pozwala wysyłać informację alarmową z żądaniem połączenia głosowego do grupy radiotelefonów. Mikrofon radiotelefonu zostaje automatycznie aktywowany, pozwalając na komunikację z grupą radiotelefonów bez naciskania przycisku **PTT**. Taki stan jest również określany mianem *aktywny mikrofon*.

Jeżeli w radiotelefonie jest włączony tryb Cyklu awaryjnego, powtórzenia okresów *aktywnego mikrofonu* i odbierania mają zaprogramowany czas. W trybie Cyklu awaryjnego odbierane połączenia są słyszalne przez głośnik.

Przy naciśnięciu przycisku **PTT** podczas zaprogramowanego okresu odbierania, zabrzmi ton zakazu, oznaczający konieczność zwolnienia przycisku **PTT**. Radiotelefon ignoruje naciśnięcie przycisku **PTT** i pozostaje w trybie alarmowym.

Jeżeli przycisk **PTT** zostanie naciśnięty w interwale czasowym, w którym używany jest *mikrofon aktywny* i pozostanie naciśnięty po wygaśnięciu interwału *mikrofonu aktywnego*, radiotelefon kontynuuje nadawanie aż do chwili, gdy zostanie zwolniony przycisk **PTT**.

Jeżeli próba wysłania informacji alarmowej nie powiedzie się, radiotelefon nie ponawia próby, ale przechodzi bezpośrednio w stan *aktywny mikrofon*.

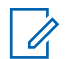

### **UWAGA:**

Niektóre akcesoria mogą nie obsługiwać *mikrofonu aktywnego*. Dodatkowych informacji udzieli sprzedawca lub administrator systemu.

Postępuj zgodnie z procedurą, aby wysłać sygnał alarmowy z żądaniem połączenia głosowego.

**1** Naciśnij programowalny przycisk **Alarm wł.**

Na wyświetlaczu zobaczysz jeden z dwóch poniższych wyników:

- Na wyświetlaczu pojawia się komunikat Alarm  $Tx$  i alias odbiorcy.
- Na wyświetlaczu pojawi się komunikat  $Tx$ Telegram (Telegram Tx) i alias odbiorcy.

Zapala się zielona dioda LED. Wyświetla się ikona **sytuacji awaryjnej**.

**2** Gdy na wyświetlaczu pojawi się Wysłano informację alarmową, mów wyraźnie do mikrofonu.

Radiotelefon automatycznie zaprzestaje transmisji:

- Po wygaśnięciu cyklu pomiędzy *aktywnym mikrofonem* a odbieraniem, jeżeli tryb Cyklu alarmowego jest włączony.
- Po wygaśnięciu okresu *mikrofonu aktywnego*, jeśli tryb Cyklu alarmowego jest wyłączony.
- **3** Naciśnij przycisk **Alarm wył.**, aby wyjść z trybu alarmowego.

Zostanie wyświetlony ekran główny.

## **5.7.20.4 Odbieranie informacji alarmowych**

Odbierający radiotelefon może obsługiwać tylko pojedynczą informację alarmową w danym czasie. Po zainicjowaniu druga informacja alarmowa zastąpi pierwszy alarm. Postępuj zgodnie z procedurą, aby odbierać i wyświetlać informacje alarmowe.

Gdy otrzymasz informację alarmową:

- Emitowany jest dźwięk.
- Miga czerwona dioda LED.
- Na wyświetlaczu pojawi się lista informacji alarmowych, ID lub aliasy grup rozmówców w sytuacjach alarmowych oraz ID lub alias nadającego radiotelefonu.

**1** Naciśnij przycisk  $\begin{pmatrix} 1 & 0 \\ 0 & 0 \end{pmatrix}$ , aby wyświetlić informacje alarmową.

**2**

Naciśnij  $\begin{bmatrix} \mathbb{B} \\ \mathbb{C} \end{bmatrix}$ , aby wyświetlić opcje czynności i szczegóły dotyczące każdej pozycji na liście alarmów.

**3**

Naciśnij przycisk  $\begin{pmatrix} 2 \\ 1 \end{pmatrix}$  i wybierz pozycję Tak, aby wyjść z Listy alarmów.

Radiotelefon powróci do ekranu głównego z wyświetloną w górnej części ekranu **Ikoną alarmu**, która wskazuje, że istnieją informacje alarmowe oczekujące na rozwiązanie. **Ikona alarmu** zniknie po usunięciu wpisu na liście alarmów.

## **4** Naciśnij  $\begin{bmatrix} \overline{\mathbb{R}} \\ \overline{\mathbb{R}} \end{bmatrix}$ , aby uzyskać dostęp do menu.

- **5** Wybierz Listę alarmów, aby ponownie wejść do listy alarmów.
- **6** Emitowany jest sygnał dźwiękowy, a dioda LED zaczyna migać na czerwono do momentu wyjścia z trybu awaryjnego. Sygnał dźwiękowy można wyciszyć. Wykonaj jedną z następujących czynności:
	- naciśnij przycisk **PTT**, aby wywołać grupę radiotelefonów, które odebrały sygnał alarmowy,
	- dotknij dowolny przycisk programowalny,

#### **5.7.20.5**

# **Reagowanie na informacje alarmowe**

Gdy zostanie odebrana informacja alarmowa, odbiorca może wybrać jej usunięcie i wyjść z Listy alarmów lub odpowiedzieć na informację alarmową, naciskając przycisk **PTT** i dokonując transmisji głosowej w trybie niealarmowym. Postępuj zgodnie z procedurą, aby odpowiadać na informacje alarmowe.

- **1** Jeśli wskaźnik informacji alarmowej jest włączony, lista informacji alarmowych jest wyświetlana, gdy radiotelefon odbiera informację alarmową. Naciśnij  $\triangle$  lub  $\blacktriangledown$ , aby przejść do wymaganego aliasu lub ID.
- **2** Jeżeli jest włączona funkcja Sygnalizacja wolnego kanału, przez chwilę rozbrzmiewa ton powiadamiający, gdy nadający radiotelefon zwalnia przycisk **PTT**, co oznacza, że kanał jest wolny i można odpowiedzieć. Naciśnij przycisk **PTT**, aby transmitować przekaz głosowy poza trybem alarmowym do tej samej grupy, dla której była przeznaczona informacja alarmowa.

Zapala się zielona dioda LED.

**4** Aby słuchać, zwolnij przycisk **PTT**.

Gdy odpowiada radiotelefon inicjujący alarm:

- Miga czerwona dioda LED.
- Na wyświetlaczu pojawi się ikona **Połączenie alarmowe**, ID lub aliasy grup rozmówców w sytuacjach alarmowych oraz ID lub alias nadającego radiotelefonu.

# **UWAGA:**

Jeśli wskaźnik połączenia alarmowego nie jest włączony, na wyświetlaczu pojawi się ikona **Połączenie grupowe**, ID lub aliasy grup rozmówców w sytuacjach alarmowych oraz ID lub alias nadającego radiotelefonu.

- **3** Wykonaj jedną z następujących czynności:
	- Poczekaj na sygnał rozpoczęcia rozmowy i zacznij wyraźnie mówić do mikrofonu, jeśli jest uruchomiony.
	- Zaczekaj, aż zamilknie pogłos **PTT** i mów wyraźnie do mikrofonu, jeśli jest uruchomiony.

#### **5.7.20.6**

# **Reagowanie na informacje alarmowe z wywołaniem**

Postępuj zgodnie z procedurą, aby odpowiadać na informacje alarmowe z wywołaniem.

Podczas odbierania połączenia alarmowego:

- Sygnał dźwiękowy połączenia alarmowego zostanie wyemitowany, jeśli wskaźnik połączenia alarmowego i sygnał dźwiękowy dekodowania połączenia alarmowego są włączone. Sygnał dźwiękowy połączenia alarmowego nie będzie słyszalny, jeśli jest włączony tylko wskaźnik wywołania alarmowego.
- W prawym górnym rogu wyświetlacza pojawi się ikona **Połączenia alarmowego**.
- W linii tekstu pojawi się ID lub alias grupy rozmówców w sytuacjach alarmowych oraz ID lub alias nadającego radiotelefonu.
- Radiotelefon wyłącza wyciszenie, a sygnał dźwiękowy połączenia przychodzącego jest emitowany przez głośnik.
	- **1** Jeżeli jest włączona funkcja Sygnalizacja wolnego kanału, przez chwilę rozbrzmiewa ton powiadamiający, gdy nadający radiotelefon zwalnia przycisk **PTT**, co oznacza, że kanał jest wolny i można odpowiedzieć. Naciśnij przycisk **PTT**, aby odpowiedzieć.

Zapala się zielona dioda LED.

- **2** Poczekaj na sygnał rozpoczęcia rozmowy i zacznij wyraźnie mówić do mikrofonu, jeśli jest uruchomiony.
- **3** Aby słuchać, zwolnij przycisk **PTT**.

Gdy odpowiada radiotelefon inicjujący alarm:

- Miga czerwona dioda LED.
- Na wyświetlaczu pojawi się ikona **Połączenie alarmowe**, ID lub aliasy grup rozmówców w sytuacjach alarmowych oraz ID lub alias nadającego radiotelefonu.
	- **UWAGA:**
	- Jeśli wskaźnik połączenia alarmowego nie jest włączony, na wyświetlaczu pojawi się ikona **Połączenie grupowe**, ID lub aliasy grup rozmówców w sytuacjach alarmowych oraz ID lub alias nadającego radiotelefonu.

## **5.7.20.7 Wyjście z trybu awaryjnego**

Naciśnij programowalny przycisk **Alarm wył.**

Radiotelefon wyświetla następujące oznaczenia:

- Ton zamilkł.
- Czerwona dioda LED zgasła.
- Po otrzymaniu potwierdzenia na wyświetlaczu radiotelefonu nadawczego pojawi się komunikat Odwołano sytuację alarmową. W przypadku braku potwierdzenia wyświetlacz pokazuje Odwołanie sytuacji alarmowej nieudane.

## **UWAGA:**

Jeśli w radiotelefonie nadawczym włączona jest konfiguracja Odwołanie sytuacji alarmowej, informacja alarmowa w radiotelefonie odbiorczym zostanie wyłączona, a stan zostanie dodany do listy alarmów radiotelefonu odbiorczego.

# **Wiadomości tekstowe**

Radiotelefon może odbierać dane (np. wiadomości tekstowe) wysłane z innego urządzenia lub programu do ich wysyłania.

Istnieją dwa typy wiadomości tekstowych: krótkie wiadomości tekstowe DMR (Digital Mobile Radio) i wiadomości tekstowe. Maksymalna długość krótkiej wiadomości tekstowej DMR to 23 znaki. Maksymalna liczba znaków wiadomości wynosi 280, włączając w to linię tematu. Wiersz tematu pojawia się tylko po otrzymaniu wiadomości z aplikacji poczty e-mail.

## **UWAGA:**

Maksymalna długość znaków ma zastosowanie wyłącznie w modelach wyposażonych w najnowszej wersji oprogramowanie i sprzęt. W modelach ze starszą wersją oprogramowania i sprzętu maksymalna długość wiadomości tekstowej to 140 znaków. Więcej informacji można uzyskać od sprzedawcy.

W języku arabskim tekst jest wpisywany od prawej strony do lewej.

**5.7.21**
## **5.7.21.1 Wiadomości tekstowe**

Wiadomości tekstowe są przechowywane w Skrzynce odbiorczej i sortowane zgodnie z kolejnością ich odebrania.

Radiotelefon zamyka bieżący ekran po zakończeniu

odliczania czasu nieaktywności. Przytrzymaj przycisk (a) aby w dowolnym momencie powrócić do Ekranu głównego.

## **5.7.21.1.1 Wyświetlanie wiadomości tekstowych**

```
1
Naciśnij \begin{bmatrix} 68 \\ 0 \end{bmatrix}, aby uzyskać dostęp do menu.
```
- **2** Naciśnij ▲ lub ▼, aby przejść do Wiadomości. Naciśnij  $\begin{bmatrix} \overline{16} \\ 0 \overline{1} \end{bmatrix}$ , aby wybrać.
- **3** Naciśnij ▲ lub ▼, aby przejść do Skrzynki odbiorczej. Naciśnij  $\begin{bmatrix} \mathbb{B} \\ \mathbb{B} \end{bmatrix}$ , aby wybrać. Jeśli Skrzynka odbiorcza jest pusta:
- Na wyświetlaczu pojawi się komunikat Lista jest pusta.
- Zabrzmi sygnał klawiatury, jeśli jest włączony.
- Naciśnij ▲ lub ▼, aby przejść do wybranej wiadomości. Naciśnij  $\begin{pmatrix} \mathbb{H} \\ \mathbb{I} \end{pmatrix}$ , aby wybrać.

Wyświetlacz pokaże temat, jeśli wiadomość pochodzi z aplikacji e-mail.

#### **5.7.21.1.2**

# **Przeglądanie wiadomości tekstowych z raportem telemetrii**

Postępuj zgodnie z procedurą, aby wyświetlić wiadomość tekstową z raportem telemetrii ze skrzynki odbiorczej.

**1** Naciśnij  $\overline{\mathsf{U}}$ , aby uzyskać dostęp do menu.

**2** Naciśnij ▲ lub ▼, aby przejść do Wiadomości.

Naciśnij (R), aby wybrać.

- **3** Naciśnij **A** lub , aby przejść do Skrzynki odbiorczej. Naciśnij  $\begin{bmatrix} 1 & 0 \\ 0 & 0 \end{bmatrix}$ , aby wybrać.
- **4** Naciśnij ▲ lub ▼, aby przejść do wybranej wiadomości. Naciśnij  $\begin{pmatrix} \mathbb{B} \\ \mathbb{B} \end{pmatrix}$ , aby wybrać.

Nie możesz odpowiedzieć na wiadomość tekstową dot. stanu telemetrii.

Na ekranie pojawi się komunikat Telemetria: <Status wiadomości tekstowej>.

**5** Długo naciskaj przycisk (هَ), aby z powrotem przejść do ekranu głównego.

# **5.7.21.1.3 Przeglądanie zapisanych wiadomości tekstowych**

- **1** Wykonaj jedną z następujących czynności:
	- Naciśnij zaprogramowany przycisk **Wiad tekst**. Przejdź do krok 3.
- Naciśnij  $\begin{bmatrix} 1 & 0 \\ 0 & 0 \end{bmatrix}$ , aby uzyskać dostęp do menu.
- **2** Naciśnij ▲ lub ▼, aby przejść do Wiadomości. Naciśnij  $\begin{pmatrix} 18 \\ 0 \end{pmatrix}$ , aby wybrać.
- **3** Naciśnij **A** lub , aby przejść do folderu Robocze. Naciśnij **(RR)**, aby wybrać.
- **4** Naciśnij ▲ lub ▼, aby przejść do wybranej wiadomości. Naciśnij  $\begin{bmatrix} \mathbb{B} \\ \mathbb{C} \end{bmatrix}$ , aby wybrać.

## **5.7.21.1.4**

# **Odpowiadanie na wiadomości tekstowe**

Po otrzymaniu wiadomości tekstowej:

• Wyświetlacz pokazuje listę powiadomień z aliasami lub ID nadawcy.

• Na wyświetlaczu pojawia się ikona **Wiadomość**.

## **UWAGA:**

Jeżeli wciśnięty jest przycisk **PTT**, radiotelefon wychodzi z ekranu alertu wiadomości tekstowej i rozpoczyna połączenie prywatne lub grupowe z nadawcą wiadomości.

- **1** Wykonaj jedną z następujących czynności:
	- Naciśnij **A** lub  $\blacktriangledown$ , aby Przeczytać. Naciśnij

 $\begin{bmatrix} \frac{1}{100} \\ 0 \end{bmatrix}$ , aby wybrać.

Na wyświetlaczu widnieje wiadomość tekstowa. Wyświetlacz pokaże temat, jeśli wiadomość pochodzi z aplikacji e-mail.

- Naciśnij **A** lub  $\blacktriangledown$ , aby Przeczytać później. Naciśnij  $\begin{pmatrix} \mathbb{B} \\ \mathbb{B} \end{pmatrix}$ , aby wybrać. Radiotelefon powraca do ekranu, który był aktywny przed odebraniem wiadomości tekstowej.
- Naciśnij **A** lub  $\blacktriangledown$ , aby wybrać opcję Usuń.

Naciśnij  $\begin{pmatrix} 18 \\ 01 \end{pmatrix}$ , aby wybrać.

**2** Naciśnij przycisk (2), aby powrócić do skrzynki odbiorczej.

**5.7.21.1.5**

# **Odpowiadanie na wiadomości tekstowe przy użyciu krótkich wiadomości tekstowych**

- **1** Wykonaj jedną z następujących czynności:
	- Naciśnij zaprogramowany przycisk **Wiad tekst**. Przejdź do kroku 3.
	- **Naciśnij**  $\begin{bmatrix} \frac{m}{\alpha} \\ \frac{m}{\alpha} \end{bmatrix}$ , aby uzyskać dostęp do menu.
- **2** Naciśnij ▲ lub ▼, aby przejść do Wiadomości.

Naciśnij  $\begin{pmatrix} \mathbb{B} \\ \mathbb{B} \end{pmatrix}$ , aby wybrać.

**3** Naciśnij **A** lub  $\blacktriangledown$ , aby przejść do Skrzynki odbiorczej. Naciśnij  $\begin{pmatrix} \mathbb{B} \\ \mathbb{B} \end{pmatrix}$ , aby wybrać.

**4** Naciśnij ▲ lub ▼, aby przejść do wybranej wiadomości. Naciśnij (R), aby wybrać. Wyświetlacz pokaże temat, jeśli wiadomość pochodzi z aplikacji e-mail.

**5** Naciśnij  $\begin{bmatrix} \mathbb{B} \\ \mathbb{B} \end{bmatrix}$ , aby wejść do podmenu.

- **6** Wykonaj jedną z następujących czynności:
	- Naciśnij  $\triangle$  lub  $\nabla$ , aby Odpowiedzieć. Naciśnij  $\begin{bmatrix} \overline{16} \\ 0 \overline{1} \end{bmatrix}$ , aby wybrać.
	- Naciśnij **Alub V**, aby przejśc do Krótkiej

odpowiedzi. Naciśnij $\begin{bmatrix} \mathbb{B} \\ \mathbb{O} \end{bmatrix}$ , aby wybrać.

Pojawi się migający kursor. Możesz napisać lub przeredagować wiadomość, jeśli to konieczne.

**7**

Po utworzeniu wiadomości naciśnij przycisk  $\begin{pmatrix} 60 \\ 0 \end{pmatrix}$ 

Na wyświetlaczu pojawi się miniinformacja o tym, że wiadomość jest wysyłana.

**8** Zaczekaj na potwierdzenie.

- Emitowany jest dźwięk.
- Na wyświetlaczu pojawia się symbol powodzenia. Jeżeli się nie powiedzie:
- Emitowany jest dźwięk.
- Na wyświetlaczu pojawia się symbol niepowodzenia.
- Radiotelefon powróci do ekranu opcji Wyśliji ponownie.

## **5.7.21.1.6 Przekazywanie wiadomości tekstowych**

Podczas wyświetlanie ekranu opcji Wyślij ponownie:

1 Naciśnij **A** lub , aby Przekazać dalej, i

naciśnij  $\begin{pmatrix} \frac{m}{\alpha} \\ 0 \end{pmatrix}$ , aby przesłać tą samą wiadomość do innego aliasu lub ID abonenta lub grupy.

**2** Naciśnij ▲ lub ▼, aby przejść do wymaganego aliasu lub ID. Naciśnij  $\begin{bmatrix} \overline{16} \\ 0 \end{bmatrix}$ , aby wybrać.

Na wyświetlaczu ukaże się przejściowa miniinformacja o tym, że wiadomość jest wysyłana.

**3** Zaczekaj na potwierdzenie.

Jeżeli się powiedzie:

- Emitowany jest dźwięk.
- Na wyświetlaczu pojawia się symbol powodzenia. Jeżeli się nie powiedzie:
- Emitowany jest dźwięk.

• Na wyświetlaczu pojawia się symbol niepowodzenia.

#### **5.7.21.1.7**

# **Przekazywanie wiadomości tekstowych za pomocą wybierania ręcznego**

**1** Naciśnij przycisk ▲ lub ▼, aby przejść do przekazywania. Naciśnij  $\begin{pmatrix} \mathbb{B} \\ \mathbb{C} \end{pmatrix}$ , aby wybrać.

- **2** Naciśnij رَبِّقَا , aby ponownie wysłać tę samą wiadomość do tego samego abonenta, aliasu grupy lub ID.
- Naciśnij **4** lub  $\blacktriangledown$ , aby przejść do Wybierania

ręcznego. Naciśnij (R), aby wybrać.

Na wyświetlaczu pojawi się Numer radiotelefonu:.

#### **4** Wprowadź ID abonenta i naciśnij (R), aby kontynuować.

Na wyświetlaczu ukaże się przejściowa miniinformacja o tym, że wiadomość jest wysyłana.

**5** Zaczekaj na potwierdzenie.

Jeżeli się powiedzie:

- Emitowany jest dźwięk.
- Na wyświetlaczu pojawia się symbol powodzenia.

Jeżeli się nie powiedzie:

- Emitowany jest dźwięk.
- Na wyświetlaczu pojawia się symbol niepowodzenia.

#### **5.7.21.1.8**

# **Edytowanie wiadomości tekstowych**

Wybierz opcję Edycja, aby edytować wiadomość.

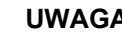

## **UWAGA:**

Jeśli wpisane zostało pole tematu (dla odebranych wiadomości wysłanych z programu poczty elektronicznej), nie możesz go edytować.

**Naciśnij ▲ lub ▼**, aby przejść do Edycji. Naciśnij  $\begin{bmatrix} \frac{18}{100} \\ 0 \end{bmatrix}$ , aby wybrać.

Na wyświetlaczu pojawia się migający kursor.

- **2** Korzystając z klawiatury, edytuj wiadomość.
	- Naciśnij przycisk  $\P$ , aby przejść o jedno miejsce w lewo.
	- Naciśnij przycisk lub  $\left(\begin{array}{cc} \text{#}^{\text{F}}\text{)} \\ \text{the} \end{array}\right)$ , aby przejść o jedno miejsce w prawo.
	- Naciśnij przycisk  $(\star \leq)$ , aby usunąć niechciane znaki.
	- Przytrzymanie przycisku <sup>(# m</sup> spowoduie zmianę metody wpisywania tekstu.

## **3** Po utworzeniu wiadomości naciśnij przycisk  $\begin{pmatrix} \frac{m}{6K} \end{pmatrix}$ .

- **4** Wykonaj jedną z następujących czynności:
	- Naciśnij **A** lub  $\blacktriangledown$ , aby przejść do Wysyłania i naciśnij  $\begin{bmatrix} \overline{16} \\ 0 \overline{16} \end{bmatrix}$ , aby wysłać wiadomość.
	- Naciśnij **A** lub  $\blacktriangledown$ , aby przejść do

Zapisywania i naciśnij (Raj), aby zapisać wiadomość w folderze Kopie robocze.

- Naciśnij przycisk (a), aby edytować wiadomość.
- Naciśnij (a), aby usunąć wiadomość lub zapisać ją w folderze Kopie robocze.

## **5.7.21.1.9 Wysyłanie wiadomości tekstowych**

Zakłada się, że masz nowo napisane wiadomości tekstowe lub zapisane wiadomości tekstowe.

Wybierz odbiorcę wiadomości. Wykonaj jedną z następujących czynności:

- Naciśnij  $\triangle$  lub  $\blacktriangledown$ , aby przejść do wymaganego aliasu lub ID. Naciśnij (R), aby wybrać.
- Naciśnij **Alub V**, aby przejść do Wybierania ręcznego. Naciśnij (R), aby wybrać. Pierwszy

wiersz wyświetlacza pokazuje parametr Nr radiotel:. W drugim wierszu wyświetlacza zobaczysz migający kursor. Wpisz alias lub ID

użytkownika. Naciśnij przycisk  $\begin{pmatrix} \mathbb{B} \\ \mathbb{C} \mathbb{K} \end{pmatrix}$ 

Na wyświetlaczu ukaże się przejściowa miniinformacja o tym, że wiadomość jest wysyłana.

Jeżeli się powiedzie:

- Zostanie wyemitowany sygnał.
- Na wyświetlaczu pojawi się miniinformacja o udanej operacji.

Jeżeli się nie powiedzie:

• Zostanie odtworzony niski dźwięk.

- Na wyświetlaczu pojawia się miniostrzeżenie o nieudanej operacji.
- Wiadomość zostanie przeniesiona do folderu Elementy wysłane.
- Wiadomość jest oznaczona ikoną Nie można wysłać.

## **UWAGA:**

W przypadku nowo napisanej wiadomości tekstowej radiotelefon przełączy się na opcję Wyślij ponownie.

# **5.7.21.1.10 Edycja zapisanych wiadomości tekstowych**

**1** Naciśnij przycisk  $\begin{bmatrix} \mathbb{B} \\ \mathbb{B} \end{bmatrix}$  podczas wyświetlania danej wiadomości.

- **2** Naciśnij ▲ lub ▼, aby przejść do Educji Naciśnij  $\left(\begin{smallmatrix} \mathbb{H} \ \mathsf{OK} \ \end{smallmatrix}\right)$  , aby wybrać. Pojawi się migający kursor.
- **3** Przy pomocy klawiatury napisz wiadomość.

Naciśnij przycisk , aby przejść o jedno miejsce w lewo.

Naciśnij przycisk lub (# <u>5</u>), aby przejść o jedno miejsce w prawo.

Naciśnii przycisk  $(\star \leq)$ , aby usunąć niechciane znaki.

Przytrzymanie przycisku (# \\informangle 2013) spowoduje zmiane metody wpisywania tekstu.

#### **4**

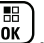

Po utworzeniu wiadomości naciśnij przycisk  $\begin{pmatrix} \frac{15}{6K} \\ \frac{1}{2K} \end{pmatrix}$ Wykonaj jedną z następujących czynności:

- <span id="page-3392-0"></span>Naciśnij **A** lub  $\blacktriangledown$ , aby Wysłać. Naciśnij przycisk  $\left(\begin{matrix} \mathbb{B} \\ \mathbb{B} \\ \mathbb{C} \end{matrix}\right)$ , aby wysłać wiadomość.
- Naciśnij przycisk  $\left(\begin{array}{c} 5 \\ 2 \end{array}\right)$ . Naciśnij przycisk  $\blacktriangle$  lub
	- , aby wybrać zapisanie lub usunięcie

wiadomości. Naciśnij (R), aby wybrać.

## **5.7.21.1.11 Ponowne wysyłanie wiadomości tekstowych**

Podczas wyświetlanie ekranu opcji Wuślij ponownie:

Naciśnij  $\begin{pmatrix} 1 & 0 \\ 0 & 0 \end{pmatrix}$ , aby ponownie wysłać tę samą wiadomość do tego samego aliasu grupy lub ID. Jeżeli się powiedzie:

- Rozlega się potwierdzający sygnał dźwiękowy.
- Na wyświetlaczu pojawia się symbol powodzenia. Jeżeli się nie powiedzie:
- Rozlega się ostrzegawczy sygnał dźwiękowy.
- Na wyświetlaczu pojawia się symbol niepowodzenia.
- Radiotelefon powróci do ekranu opcji Wyślij ponownie.

## **5.7.21.1.12 Usuwanie wszystkich wiadomości tekstowych ze Skrzynki odbiorczej**

- **1** Wykonaj jedną z następujących czynności:
	- Naciśnij zaprogramowany przycisk **Wiad tekst**. Przejdź do krok 3.
	- Naciśnij ( $\frac{18}{6}$ ), aby uzyskać dostęp do menu.
- **2** Naciśnij ▲ lub ▼, aby przejść do Wiadomości. Naciśnii  $\begin{pmatrix} 18 \\ 0 \end{pmatrix}$ , aby wybrać.

3 Naciśnij **lub v**, aby przejść do Skrzynki odbiorczej. Naciśnij (R), aby wybrać.

Jeśli Skrzynka odbiorcza jest pusta:

- Na wyświetlaczu pojawia się komunikat Lista jest pusta.
- Emitowany jest dźwięk.
- **Naciśnij ▲ lub ▼, aby wybrać opcję Usuń**  $\frac{1}{2}$ wszystko. Naciśnij  $\frac{1}{2}$  (ok), aby wybrać.
- **5** Naciśnij ▲ lub ▼, aby Potwierdzić. Naciśnij  $\left[\begin{smallmatrix} 1\0\ \end{smallmatrix}\right]$ , aby wybrać.

Na wyświetlaczu pojawia się symbol powodzenia.

## **5.7.21.1.13**

# **Usuwanie zapisanych wiadomości tekstowych z folderu Kopie zapasowe**

- **1** Wykonaj jedną z następujących czynności:
	- Naciśnij zaprogramowany przycisk **Wiad tekst**. Przejdź do krok 3.
- Naciśnij  $\begin{bmatrix} 1 & 0 \\ 0 & 0 \end{bmatrix}$ , aby uzyskać dostęp do menu.
- **2** Naciśnij ▲ lub ▼, aby przejść do Wiadomości. Naciśnij  $\begin{pmatrix} 1 & 0 \\ 0 & 0 \end{pmatrix}$ , aby wybrać.
- **3** Naciśnij **A** lub **v**, aby przejść do folderu Robocze. Naciśnij **(RR)**, aby wybrać.
- **4** Naciśnij ▲ lub ▼, aby przejść do wybranej wiadomości. Naciśnij  $\begin{bmatrix} \mathbb{B} \\ \mathbb{C} \end{bmatrix}$ , aby wybrać.

**5** Naciśnij ponownie przycisk  $\begin{bmatrix} \frac{m}{\alpha} \\ \frac{m}{\alpha} \end{bmatrix}$  podczas wyświetlania danej wiadomości.

**6** Naciśnij **A** lub , aby wybrać opcję Usuń.

Naciśnij przycisk  $\begin{pmatrix} 1 & 0 \\ 0 & 0 \end{pmatrix}$ , aby usunąć wiadomość tekstową.

## **5.7.21.2 Wysłane wiadomości tekstowe**

Po wysłaniu wiadomości do innego radiotelefonu jest ona zapisywana w folderze Wysłane pozycje. Wiadomość tekstowa wysłana jako ostatnia jest zawsze umieszczana na górze listy w folderze Wysłane pozycje. Wysłane wiadomości tekstowe można wysłać ponownie, przekazać dalej, edytować lub skasować.

Folder Wysłane pozycje przechowuje maksymalnie 30 ostatnio wysłanych wiadomości. Po zapełnieniu folderu następna wysłana wiadomość tekstowa automatycznie zastępuje najstarszą wiadomość tekstową w folderze.

Jeżeli ekran wysyłania wiadomości zostanie zamknięty podczas wysyłania wiadomości, radiotelefon uaktualni stan wiadomości w folderze Wysłane pozycje bez zapewnienia żadnego wskazania na wyświetlaczu ani za pomocą dźwięku.

Jeżeli radiotelefon zmieni tryb lub zostanie wyłączony zanim stan wiadomości w folderze Wysłane pozycje zostanie uaktualniony, radiotelefon nie będzie w stanie dokończyć wysłania wiadomości w toku i automatycznie wskaże to za pomocą ikony **Nie można wysłać**.

Radiotelefon obsługuje maksymalnie 5 wiadomości w toku w tym samym czasie. Podczas tego okresu radiotelefon nie może wysłać żadnej nowej wiadomości i automatycznie zaznacza ją ikoną **Nie można wysłać**.

Długie naciśnięcie  $\left(\begin{array}{c} 5 \\ 2 \end{array}\right)$  w dowolnym momencie powoduje powrót do ekranu głównego.

## **UWAGA:**

Jeżeli typ kanału, np. w przypadku kanałów konwencjonalnych cyfrowych, Capacity Plus — Pojedyncza stacja lub Capacity Plus — Wiele stacji, nie pasuje, wysłane wiadomości można jedynie edytować, przekazać dalej lub skasować.

#### **5.7.21.2.1**

# **Przeglądanie wysłanych wiadomości tekstowych**

- **1** Wykonaj jedną z następujących czynności:
	- Naciśnij zaprogramowany przycisk **Wiad tekst**. Przejdź do [krok 3.](#page-3395-0)
	- Naciśnij ( $\frac{18}{100}$ , aby uzyskać dostęp do menu.

- <span id="page-3395-0"></span>**2** Naciśnij ▲ lub ▼, aby przejść do Wiadomości. Naciśnij  $\begin{bmatrix} \mathbb{B} \\ \mathbb{B} \end{bmatrix}$ , aby wybrać.
- **3** Naciśnij ▲ lub ▼, aby przejść do Elementów wysłanych. Naciśnij  $\begin{pmatrix} 1 & 0 \\ 0 & 0 \end{pmatrix}$ , aby wybrać.

Jeśli folder Wysłane jest pusty:

- Na wyświetlaczu pojawi się komunikat Lista jest pusta.
- Zabrzmi niski sygnał klawiatury, jeśli jest włączony.
- Naciśnij ▲ lub ▼, aby przejść do wybranej

wiadomości. Naciśnij  $\begin{bmatrix} \mathbb{B} \\ \mathbb{C} \end{bmatrix}$ , aby wybrać.

Na wyświetlaczu pojawi się linia tematu, jeśli wiadomość pochodzi z aplikacji e-mail.

**5.7.21.2.2**

# **Wysyłanie wysłanych wiadomości tekstowych**

Podczas przeglądania wysłanych wiadomości:

- **1** Naciśnij przycisk  $\begin{pmatrix} \frac{1}{\sqrt{3}} \\ \frac{1}{\sqrt{3}} \end{pmatrix}$
- 2 Naciśnij lub , aby Wysłać ponownie. Naciśnij  $\begin{bmatrix} \overline{16} \\ 0 \overline{1} \end{bmatrix}$ , aby wybrać.

Na wyświetlaczu ukaże się przejściowa miniinformacja o tym, że wiadomość jest wysyłana.

**3** Zaczekaj na potwierdzenie.

- Emitowany jest dźwięk.
- Na wyświetlaczu pojawia się symbol powodzenia. Jeżeli się nie powiedzie:
- Emitowany jest dźwięk.
- Na wyświetlaczu pojawia się symbol niepowodzenia.

• Radiotelefon przejdzie do ekranu opcji Wyślij ponownie. Dodatkowe informacje: [Ponowne](#page-3392-0) [wysyłanie wiadomości tekstowych na str. 197 .](#page-3392-0)

#### **5.7.21.2.3**

# **Usuwanie wszystkich wysłanych wiadomości tekstowych z folderu Wysłane**

Postępuj zgodnie z procedurą, aby usunąć wszystkie wysłane wiadomości tekstowe z folderu Wysłane.

- **1** Wykonaj jedną z następujących czynności:
	- Naciśnij zaprogramowany przycisk **Wiad tekst**. Przejdź do krok 3.
	- Naciśnij  $\begin{pmatrix} 1 & 0 \\ 0 & 0 \end{pmatrix}$ , aby uzyskać dostęp do menu.
- **2** Naciśnij ▲ lub ▼, aby przejść do Wiadomości.

Naciśnij  $\begin{pmatrix} \mathbb{B} \\ \mathbb{B} \end{pmatrix}$ , aby wybrać.

3 Naciśnij **A** lub , aby przejść do Elementów wysłanych. Naciśnij (R), aby wybrać.

Jeśli folder Wysłane jest pusty:

- Na wyświetlaczu pojawia się komunikat Lista jest pusta.
- Emitowany jest dźwięk.
- **Naciśnij ▲ lub ▼, aby Skasować wszystko.** Naciśnij  $\begin{bmatrix} \mathbb{B} \\ \mathbb{B} \end{bmatrix}$ , aby wybrać.
- **5** Wykonaj jedną z następujących czynności:
	- **Naciśnij ▲ lub ▼, aby Potwierdzić. Naciśnij**

 $\begin{bmatrix} \frac{18}{100} \\ 0 \end{bmatrix}$ , aby wybrać.

Na wyświetlaczu pojawia się symbol powodzenia.

Naciśnij **A** lub  $\blacktriangledown$ , aby wybrać Nie. Naciśnij

 $\left(\begin{matrix} \frac{1}{100} \\ 0 \end{matrix}\right)$ , aby wybrać.

Radiotelefon powróci do poprzedniego ekranu.

#### **5.7.21.3**

# **Krótkie wiadomości tekstowe**

Radiotelefon obsługuje maksymalnie do 50 wiadomości z tekstem skrótowym, zaprogramowanych przez dealera.

Pomimo, że krótkie wiadomości tekstowe są wstępnie zaprogramowane, każdą wiadomość można redagować przed wysłaniem.

## **5.7.21.3.1 Wysyłanie krótkich wiadomości tekstowych**

Postępuj zgodnie z procedurą, aby wysyłać wstępnie zdefiniowane krótkie wiadomości tekstowe do wstępnie zdefiniowanego aliasu.

**1** Naciśnij zaprogramowany przycisk **szybkiego dostępu**.

Na wyświetlaczu pojawi się miniinformacja o tym, że wiadomość jest wysyłana.

**2** Zaczekaj na potwierdzenie.

Jeżeli się powiedzie:

- Rozlega się potwierdzający sygnał dźwiękowy.
- Na wyświetlaczu pojawia się symbol powodzenia. Jeżeli się nie powiedzie:
- Rozlega się ostrzegawczy sygnał dźwiękowy.
- Na wyświetlaczu pojawia się symbol niepowodzenia.
- Radiotelefon przejdzie do ekranu opcji Wyślij ponownie. Dodatkowe informacje: [Ponowne](#page-3392-0) [wysyłanie wiadomości tekstowych na str. 197 .](#page-3392-0)

#### **5.7.22**

# **Konfiguracja wprowadzania tekstu**

Radiotelefon umożliwia skonfigurowanie różnych ustawień tekstu.

W radiotelefonie można skonfigurować następujące ustawienia wprowadzania tekstu:

- Uzupełnianie słów
- Korekta słów
- Zdanie wielka litera
- Moje słowa

Radiotelefon obsługuje następujące metody wpisywania tekstu:

- Cyfry
- Symbole
- Tryb przewidywania tekstu lub Multi-tap
- Wersja językowa (o ile została zaprogramowana)

W dowolnym momencie naciśnij przycisk (2), aby powrócić do poprzedniego ekranu. Przytrzymanie

przycisku  $\left(\begin{array}{c} 2 \\ 2 \end{array}\right)$  pozwala wrócić do ekranu głównego. Radiotelefon zamyka bieżący ekran po zakończeniu odliczania czasu nieaktywności.

## **5.7.22.1**

**1**

# **Uzupełnianie słów**

**UWAGA:**

Radiotelefon uczy się standardowych, często wprowadzanych zdań. Następnie przewiduje frazę, którą użytkownik chciałby wprowadzić, po napisaniu w edytorze tekstu pierwszego słowa typowego ciągu słów.

Naciśnij  $\begin{bmatrix} 66 \\ 0 \end{bmatrix}$ , aby uzyskać dostęp do menu.

**2** Naciśnij ▲ lub ▼, aby przejść do Narzędzi.

Naciśnij  $\begin{bmatrix} \frac{m}{\alpha} \\ \frac{m}{\alpha} \end{bmatrix}$ , aby wybrać.

3 Naciśnij lub , aby przejść do Ustawień radiotelefonu. Naciśnij (R), aby wybrać.

- **4** Naciśnij ▲ lub ▼, aby przejść do Wprowadzania tekstu. Naciśnij  $\begin{pmatrix} \mathbb{B} \\ \mathbb{B} \end{pmatrix}$ , aby wybrać.
- Naciśnij przycisk ▲ lub ▼, aby wyłączyć funkcję Przewidywania słów. Naciśnij (R), aby wybrać.
- **6** Wykonaj jedną z następujących czynności:
	- Naciśnij przycisk  $\begin{pmatrix} 1 & 0 \\ 0 & 0 \end{pmatrix}$ , aby włączyć funkcję przewidywania słów. Po włączeniu obok opcji  $W$ łączone pojawi się oznaczenie  $\checkmark$ .
	- **Naciśnij przycisk** (R<sup>eed)</sup>, aby wyłączyć funkcję kontroli zniekształcenia dynamicznego mikrofonu. Po wyłączeniu zniknie oznaczenie v obok opcji Włączone.

# **5.7.22.2 Zdanie – wielka litera**

Automatycznie włącza pisanie pierwszego słowa każdego nowego zdania z wielkiej litery.

**1** Naciśnij  $\begin{pmatrix} 1 & 0 \\ 0 & 0 \end{pmatrix}$ , aby uzyskać dostęp do menu.

**2** Naciśnij ▲ lub ▼, aby przejść do Narzędzi.

Naciśnij  $\begin{pmatrix} \mathbb{B} \\ \mathbb{B} \end{pmatrix}$ , aby wybrać.

- **3** Naciśnij **A** lub  $\blacktriangledown$ , aby przejść do Ustawień radiotelefonu. Naciśnij  $\begin{bmatrix} \mathbb{B} \\ \mathbb{B} \end{bmatrix}$ , aby wybrać.
- **4** Naciśnij ▲ lub ▼, aby przejść do Wprowadzania tekstu. Naciśnij  $\begin{pmatrix} \mathbb{B} \\ \mathbb{B} \end{pmatrix}$ , aby wybrać.
- **5** Naciśnij przycisk ▲ lub ▼, aby przełączyć opcję rozpoczynania zdania wielką literą. Naciśnij  $\left[\begin{smallmatrix} 11 \\ 0 \end{smallmatrix}\right]$

, aby wybrać.

- **6** Wykonaj jedną z następujących czynności:
	- Naciśnij  $\begin{pmatrix} 1 & 0 \\ 0 & 0 \end{pmatrix}$ , aby włączyć funkcję rozpoczynania zdań wielką literą. Po włączeniu obok opcji Włączone pojawi się oznaczenie √.
	- Naciśnij przycisk (Reg., aby wyłączyć funkcję rozpoczynania zdań wielką literą. Po wyłączeniu zniknie oznaczenie obok opcji Włączone.

#### **5.7.22.3**

# **Przeglądanie słów własnych**

Możesz dodać własne słowa do wbudowanego słownika radiotelefonu. Radiotelefon przechowuje te słowa na liście.

**1** Naciśnij  $\begin{bmatrix} 1 & 1 \\ 0 & 0 \end{bmatrix}$ , aby uzyskać dostęp do menu.

**2** Naciśnij ▲ lub ▼, aby przejść do Narzędzi.

Naciśnij  $\begin{pmatrix} \mathbb{H} \\ \mathbb{I} \end{pmatrix}$ , aby wybrać.

3 Naciśnij lub , aby przejść do Ustawień radiotelefonu. Naciśnij (R), aby wybrać.

**4** Naciśnij ▲ lub ▼, aby przejść do Wprowadzania tekstu. Naciśnij  $\begin{pmatrix} \mathbb{B} \\ \mathbb{B} \end{pmatrix}$ , aby wybrać.

**5** Naciśnij ▲ lub ▼, aby przejść do opcji Moje słowa. Naciśnij  $\begin{pmatrix} \mathbb{B} \\ \mathbb{B} \end{pmatrix}$ , aby wybrać.

**6** Naciśnij ▲ lub ▼, aby przejść do Listy słów.

Naciśnij  $\begin{bmatrix} \frac{18}{100} \\ 0 \end{bmatrix}$ , aby wybrać.

Na ekranie wyświetli się lista słów własnych.

## **5.7.22.4 Edycja słów własnych**

**1**

Można edytować słowa własne zapisane w radiotelefonie.

Naciśnij  $\begin{bmatrix} \overline{\mathbb{R}} \\ \overline{\mathbb{R}} \end{bmatrix}$ , aby uzyskać dostęp do menu.

- **2** Naciśnij ▲ lub ▼, aby przejść do Narzędzi. Naciśnij  $\begin{bmatrix} \frac{15}{60} \\ 0 \end{bmatrix}$ , aby wybrać.
- 3 Naciśnij lub , aby przejść do Ustawień radiotelefonu. Naciśnij  $\begin{bmatrix} \mathbb{B} \\ \mathbb{C} \end{bmatrix}$ , aby wybrać.
- **4** Naciśnij ▲ lub ▼, aby przejść do Wprowadzania tekstu. Naciśnij  $\begin{pmatrix} \mathbb{B} \\ \mathbb{B} \end{pmatrix}$ , aby wybrać.
- **5** Naciśnij ▲ lub ▼, aby przejść do opcji Moje słowa. Naciśnij  $\begin{bmatrix} \mathbb{B} \\ \mathbb{B} \end{bmatrix}$ , aby wybrać.
- **6** Naciśnij **A** lub , aby przejść do Listy słów. Naciśnij  $\begin{bmatrix} \overline{16} \\ 0 \overline{1} \end{bmatrix}$ , aby wybrać.

Na ekranie wyświetli się lista słów własnych.

Naciśnij ▲ lub ▼, aby przejść do wymaganego słowa. Naciśnij  $\begin{bmatrix} 60 \\ 01 \end{bmatrix}$ , aby wybrać.

- 8 Naciśnij **A** lub  $\blacktriangledown$ , aby przejść do Educji. Naciśnij  $\begin{bmatrix} \mathbb{B} \\ \mathbb{B} \end{bmatrix}$ , aby wybrać.
- **9** Słowa własne można edytować, używając klawiatury.
	- Naciśnij przycisk 4, aby przejść o jedno miejsce w lewo.
	- Naciśnij przycisk , aby przejść o jedno miejsce w prawo.
	- Naciśnij przycisk  $(\star \leq)$ , aby usunąć niepożądane znaki.
	- Przytrzymanie przycisku  $(\frac{\mu}{\omega})$  spowoduje zmianę metody wpisywania tekstu.

**10** Gdy wpisane słowo będzie gotowe, naciśnij przycisk

 $\left[\begin{matrix}\mathbb{H} \ \mathbb{R}\end{matrix}\right]$ 

.

Na wyświetlaczu pojawi się przejściowa miniinformacja potwierdzająca zapisanie słowa własnego.

- Jeżeli słowo własne zostało zapisane, urządzenie emituje sygnał dźwiękowy i wyświetla miniinformację o udanej operacji.
- Jeżeli słowo własne nie zostało zapisane, urządzenie emituje sygnał dźwiękowy i wyświetla miniostrzeżenie o nieudanej operacji.

## **5.7.22.5**

# **Dodawanie słów własnych**

Możesz dodać własne słowa do wbudowanego słownika radiotelefonu.

- **1** Naciśnij  $\begin{pmatrix} \frac{m}{\alpha} \\ \frac{m}{\alpha} \end{pmatrix}$ , aby uzyskać dostęp do menu. **2** Naciśnij ▲ lub ▼, aby przejść do Narzędzi. Naciśnij  $\begin{pmatrix} 18 \\ 0 \end{pmatrix}$ , aby wybrać.
- 3 Naciśnij **A** lub  $\blacktriangledown$ , aby przejść do Ustawień

radiotelefonu. Naciśnij  $\begin{pmatrix} 1 & 0 \\ 0 & 0 \end{pmatrix}$ , aby wybrać.

- **4** Naciśnij ▲ lub ▼, aby przejść do Wprowadzania tekstu. Naciśnij  $\begin{pmatrix} \mathbb{B} \\ \mathbb{B} \end{pmatrix}$ , aby wybrać.
- **5** Naciśnij ▲ lub ▼, aby przejść do opcji Mojie słowa. Naciśnij  $\begin{pmatrix} \mathbb{B} \\ \mathbb{B} \end{pmatrix}$ , aby wybrać.
- 6 Naciśnij lub , aby Dodać nowe słowo.

Naciśnii  $\begin{pmatrix} 1 & 0 \\ 0 & 0 \end{pmatrix}$ , aby wybrać.

Na ekranie wyświetli się lista słów własnych.

- **7** Słowa własne można edytować, używając klawiatury.
	- Naciśnij przycisk (, aby przejść o jedno miejsce w lewo.
	- Naciśnij przycisk , aby przejść o jedno miejsce w prawo.
	- Naciśnij przycisk  $(\star \leq)$ , aby usunąć niepożądane znaki.
- Przytrzymanie przycisku (# <u>5</u>) spowoduie zmianę metody wpisywania tekstu.
- **8** Gdy wpisane słowo będzie gotowe, naciśnij przycisk  $\left(\begin{smallmatrix}\mathbb{H} \ \mathsf{OK}\end{smallmatrix}\right)$ .

Na wyświetlaczu pojawi się przejściowa miniinformacja potwierdzająca zapisanie słowa własnego.

- Jeżeli słowo własne zostało zapisane, urządzenie emituje sygnał dźwiękowy i wyświetla miniinformację o udanej operacji.
- Jeżeli słowo własne nie zostało zapisane, urządzenie emituje sygnał dźwiękowy i wyświetla miniostrzeżenie o nieudanej operacji.

## **5.7.22.6**

# **Usuwanie słowa własnego**

Można usuwać słowa własne zapisane w radiotelefonie.

## **1** Naciśnij  $\begin{pmatrix} \frac{m}{0} \\ \frac{m}{2} \end{pmatrix}$ , aby uzyskać dostęp do menu.

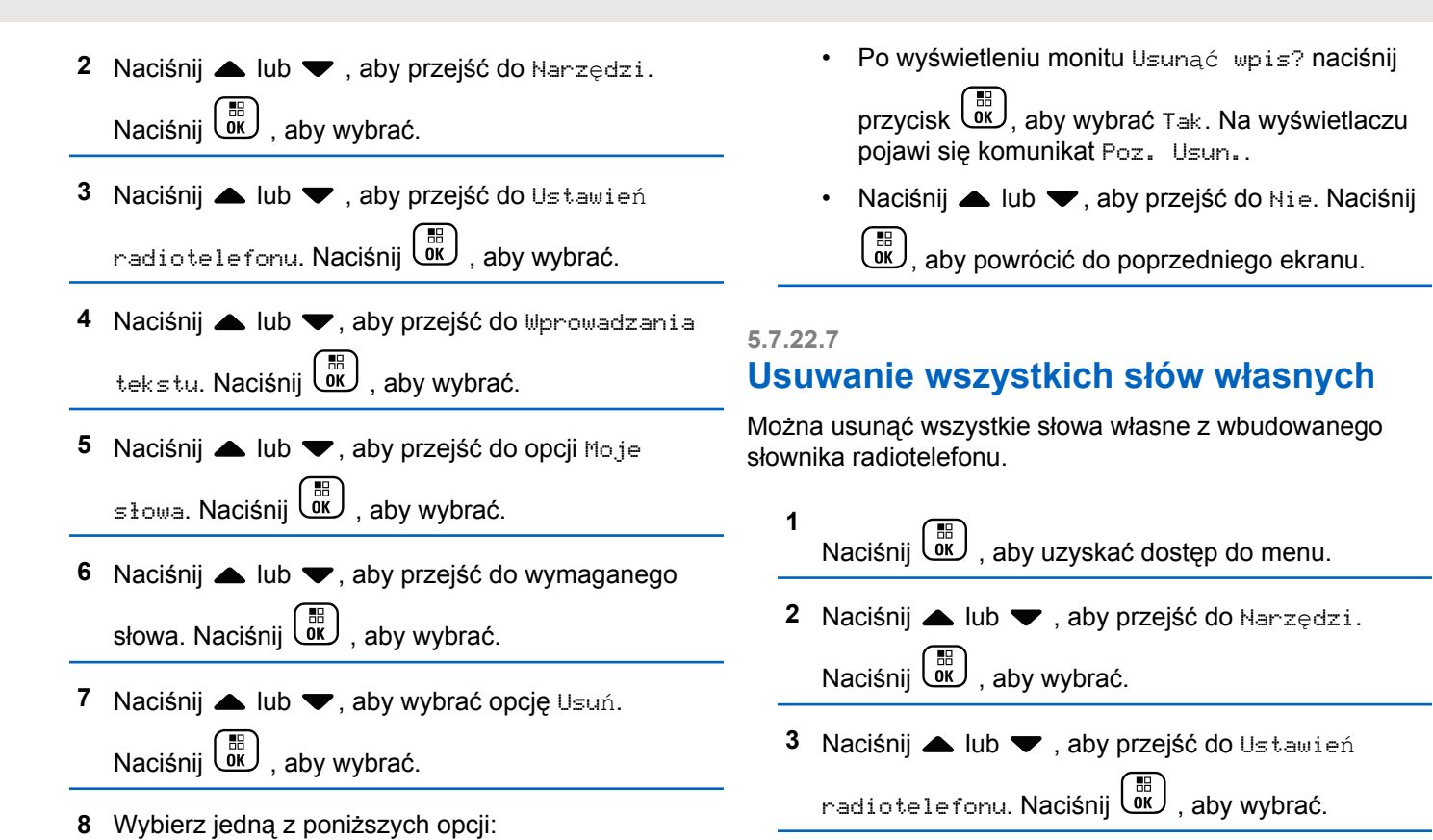

**4** Naciśnij ▲ lub ▼, aby przejść do Wprowadzania  $text$ tekstu. Naciśnij $\begin{pmatrix} \mathbb{B} \\ \mathbb{B} \end{pmatrix}$ , aby wybrać.

- **5** Naciśnij ▲ lub ▼, aby przejść do opcji Moje  $\frac{1}{100}$  słowa. Naciśnij  $\frac{100}{100}$ , aby wybrać.
- **6** Naciśnij **A** lub , aby wybrać opcję Usuń wszystko. Naciśnij  $\begin{pmatrix} \mathbb{B} \\ \mathbb{B} \end{pmatrix}$ , aby wybrać.
- **7** Wykonaj jedną z następujących czynności:
	- Po wyświetleniu monitu Usunąć wpis? naciśnij

przycisk (R), aby wybrać Tak. Na wyświetlaczu pojawi się komunikat Wpis usunięty.

Naciśnij **A** lub  $\blacktriangledown$ , aby przejść do Nie i

powrócić do poprzedniego ekranu. Naciśnij ( aby wybrać.

**5.7.23**

# **Prywatne**

Ta funkcja pomaga zapobiec podsłuchiwaniu przez nieupoważnione osoby na danym kanale dzięki zastosowaniu programowego rozwiązania szyfrującego. Część transmisji, która zawiera sygnalizację i identyfikację użytkownika, nie jest szyfrowana.

Radiotelefon musi mieć włączoną funkcję prywatności na danym kanale, aby nadawać podczas połączenia prywatnego, chociaż nie jest to konieczny wymóg do odbioru transmisji. Po włączeniu funkcji prywatności na kanale radiotelefon może nadal odbierać czyste lub niezaszyfrowane transmisje.

Twój radiotelefon obsługuje tylko funkcję Rozszerzone szyfrowanie.

Aby odszyfrować wywołanie z funkcją prywatności lub transmisję danych, radiotelefon powinien zostać zaprogramowany z użyciem tych samych wartości i identyfikatora klucza dla prywatności, co nadający radiotelefon.

W wypadku odbioru zaszyfrowanej transmisji z radiotelefonu, w którym ustawiono inną wartość i ID klucza, przy rozszerzonej prywatności nie będzie słychać niczego.

Na kanale z funkcją prywatności Twój radiotelefon może odbierać czyste lub niezaszyfrowane połączenia, w

zależności od sposobu zaprogramowania. Dodatkowo, Twój radiotelefon może emitować sygnał ostrzegawczy lub go nie emitować, w zależności od sposobu zaprogramowania.

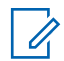

## **UWAGA:**

Ta funkcja nie dotyczy kanałów w paśmie CB o tych samych częstotliwościach.

Dioda LED pali się zielonym światłem, gdy radiotelefon nadaje, i szybko pulsuje na zielono podczas odbioru transmisji z aktywną funkcją prywatności.

## **UWAGA:**

Niektóre modele radiotelefonów mogą nie posiadać funkcji prywatności lub cechować się inną konfiguracją. Dodatkowych informacji udzieli sprzedawca lub administrator systemu.

## **5.7.23.1 Wiadomość o statusie**

Ta funkcja umożliwia użytkownikowi wysyłanie wiadomości o statusie do innych radiotelefonów.

Listę Szybki status można konfigurować poprzez oprogramowanie CPS-RM i może ona obejmować maksymalnie 99 statusów.

Maksymalna liczba znaków w wiadomości o statusie to 16.

# **UWAGA:**

Każdy status ma odpowiadającą mu wartość cyfrową z zakresu od 0–99. Dla każdego statusu można określić alias dla łatwiejszego korzystania.

# **5.7.23.1.1**

# **Wysyłanie wiadomości o statusie**

Postępuj zgodnie z poniższą procedurą, aby wysłać wiadomość o statusie.

- **1** Wykonaj jedną z następujących czynności:
	- Naciśnij zaprogramowany **Przycisk szybkiego dostępu**. Pomiń poniższe czynności.

**Naciśnij**  $\begin{bmatrix} \mathbb{B} \\ \mathbb{C} \end{bmatrix}$ , aby uzyskać dostęp do menu.

2 Naciśnij **A** lub  $\blacktriangledown$ , aby przejść do Statusu.

# Naciśnij  $\begin{bmatrix} \overline{16} \\ 0 \overline{1} \end{bmatrix}$ , aby wybrać.

**3** Naciśnij **A** lub , aby przejść do pozycji Szybki

status. Naciśnij (E), aby wybrać.

**4** Naciśnij ▲ lub ▼, aby przejść do wybranej

wiadomości o statusie. Naciśnij (R), aby wybrać.

**5** Naciśnij ▲ lub ▼, aby przejść do wymaganego aliasu lub ID użytkownika albo aliasu lub ID grupy.

Naciśnij  $\begin{pmatrix} \frac{m}{\sqrt{m}} \\ \frac{0K}{\sqrt{m}} \end{pmatrix}$ , aby wybrać.

Jeżeli się powiedzie:

- Rozlega się potwierdzający sygnał dźwiękowy.
- Dioda LED gaśnie.
- Wyświetlacz pokazuje minikomunikat o udanej operacji, a następnie powraca do ekranu Szybki status.
- Na wyświetlaczu pojawi się symbol  $\checkmark$  obok wysłanej wiadomości o statusie.

Jeżeli się nie powiedzie:

- Rozlega się ostrzegawczy sygnał dźwiękowy.
- Dioda LED gaśnie.
- Wyświetlacz pokazuje tymczasowo informację o niepowodzeniu, a następnie powraca do ekranu Szybki status.

#### **5.7.23.1.2**

# **Wysyłanie nowej wiadomości o statusie za pomocą przycisku programowalnego**

Postępuj zgodnie z procedurą, aby wysłać wiadomość o statusie za pomocą przycisku programowalnego.

- **1** Naciśnij zaprogramowany przycisk **Wiadomość o statusie**.
- **2** Naciśnij ▲ lub ▼, aby przejść do wybranej

wiadomości o statusie. Naciśnij (R), aby wybrać. Zostanie wyświetlona lista kontaktów.

Naciśnij ▲ lub ▼, aby przejść do wymaganego aliasu lub ID użytkownika albo aliasu lub ID grupy.

Naciśnij  $\begin{bmatrix} \frac{m}{\alpha} \\ \frac{m}{\alpha} \end{bmatrix}$ , aby wybrać.

- Rozlega się potwierdzający sygnał dźwiękowy.
- Dioda LED gaśnie.

- Wyświetlacz pokazuje tymczasowo informację o powodzeniu, a następnie powraca do ekranu Szybki status.
- Na wyświetlaczu pojawi się obok wysłanej wiadomości o statusie.

Jeżeli się nie powiedzie:

- Rozlega się ostrzegawczy sygnał dźwiękowy.
- Dioda LED gaśnie.
- Wyświetlacz pokazuje tymczasowo informację o niepowodzeniu, a następnie powraca do ekranu Szybki status.

#### **5.7.23.1.3**

# **Wysyłanie wiadomości o statusie przy pomocy Listy kontaktów**

Postępuj zgodnie z procedurą, aby wysłać wiadomość o statusie za pomocą Listy kontaktów.

**1** Naciśnij  $\begin{bmatrix} \overline{\mathsf{on}} \\ \overline{\mathsf{on}} \end{bmatrix}$ , aby uzyskać dostęp do menu.

- **2** Naciśnij ▲ lub ▼, aby otworzyć Kontakty. Naciśnij  $\begin{bmatrix} \mathbb{B} \\ \mathbb{B} \end{bmatrix}$ , aby wybrać.
- **3** Naciśnij  $\triangle$  lub  $\blacktriangledown$ , aby przejść do wymaganego aliasu lub ID użytkownika albo aliasu lub ID grupy.

Naciśnii  $\begin{pmatrix} \mathbb{B} \\ \mathbb{B} \end{pmatrix}$ , aby wybrać.

- 4 Naciśnij **A** lub , aby przejść do pozycji Wyślij status. Naciśnij (E), aby wybrać.
- **5** Naciśnij ▲ lub ▼, aby przejść do wybranej wiadomości o statusie. Naciśnij (R), aby wybrać.

- Rozlega się potwierdzający sygnał dźwiękowy.
- Dioda LED gaśnie.
- Wyświetlacz pokazuje tymczasowo informację o powodzeniu, a następnie powraca do ekranu Szybki status.

• Na wyświetlaczu pojawi się ⁄obok wysłanej wiadomości o statusie.

Jeżeli się nie powiedzie:

- Rozlega się ostrzegawczy sygnał dźwiękowy.
- Dioda LED gaśnie.
- Wyświetlacz pokazuje tymczasowo informację o niepowodzeniu, a następnie powraca do ekranu Szybki status.

#### **5.7.23.1.4**

# **Wysyłanie wiadomości o statusie przy pomocy wybierania ręcznego**

Postępuj zgodnie z procedurą, aby wysłać wiadomość o statusie przy pomocy wybierania ręcznego.

- **1** Naciśnij  $\begin{bmatrix} 68 \\ 0 \end{bmatrix}$ , aby uzyskać dostęp do menu.
- **2** Naciśnij **A** lub  $\blacktriangledown$ , aby otworzyć Kontakty. Naciśnij  $\begin{bmatrix} 1 & 1 \\ 0 & 0 \end{bmatrix}$ , aby wybrać.
- **3** Naciśnij **A** lub  $\blacktriangledown$ , aby przejść do Wybierania ręcznego. Naciśnij  $\begin{pmatrix} 1 & 0 \\ 0 & 0 \end{pmatrix}$ , aby wybrać.
- **4** Naciśnij ▲ lub ▼, aby przejść do Numeru radiotelefonu. Naciśnij  $\begin{pmatrix} \mathbb{B} \\ \mathbb{C} \end{pmatrix}$ , aby wybrać.
- **5** Wprowadź wymagany alias lub ID abonenta albo

alias lub ID grupy i naciśnij (R), aby przejść dalej.

- **6** Naciśnij **AL** lub , aby przejść do pozycji Wyślij status. Naciśnii (E), aby wybrać.
- Naciśnij ▲ lub ▼, aby przejść do wybranej wiadomości o statusie. Naciśnij  $\begin{bmatrix} \mathbb{B} \\ \mathbb{C} \end{bmatrix}$ , aby wybrać.

- Rozlega się potwierdzający sygnał dźwiękowy.
- Dioda LED gaśnie.

- Wyświetlacz pokazuje tymczasowo informację o powodzeniu, a następnie powraca do ekranu Szybki status.
- Na wyświetlaczu pojawi się obok wysłanej wiadomości o statusie.

Jeżeli się nie powiedzie:

- Rozlega się ostrzegawczy sygnał dźwiękowy.
- Dioda LED gaśnie.
- Wyświetlacz pokazuje tymczasowo informację o niepowodzeniu, a następnie powraca do ekranu Szybki status.

## **5.7.23.1.5 Wyświetlanie wiadomości o statusie**

Postępuj zgodnie z procedurą, aby wyświetlić wiadomości o statusie.

**1** Naciśnij  $\begin{bmatrix} \mathbb{B} \\ \mathbb{B} \end{bmatrix}$ , aby uzyskać dostep do menu.

**2** Naciśnij ▲ lub ▼, aby przejść do Statusu.

Naciśnij  $\begin{bmatrix} \overline{u} \\ 0K \end{bmatrix}$ , aby wybrać.

- **3** Naciśnij **A** lub  $\blacktriangledown$ , aby przejść do Skrzynki odbiorczej. Naciśnij  $\begin{pmatrix} \frac{\pi}{0} \\ \frac{\pi}{0} \end{pmatrix}$ , aby wybrać.
- **4** Naciśnij ▲ lub ▼, aby przejść do wybranej

wiadomości o statusie. Naciśnij (R), aby wybrać.

Treść wiadomości o statusie jest wyświetlana użytkownikowi radiotelefonu.

Otrzymane wiadomości o statusie można również wyświetlić, przechodząc do Listy powiadomień. Dodatkowe informacje: [Lista powiadomień na str. 228](#page-3423-0) .

## **5.7.23.1.6**

# **Odpowiadanie na wiadomości o statusie**

Postępuj zgodnie z procedurą, aby odpowiedzieć na wiadomości o statusie.

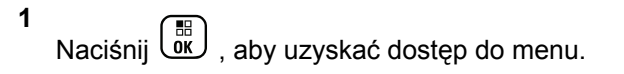

- 2 Naciśnij ▲ lub ▼, aby przejść do Statusu. Naciśnij  $\begin{bmatrix} 1 & 1 \\ 0 & 0 \end{bmatrix}$ , aby wybrać.
- **3** Naciśnij **A** lub **v**, aby przejść do Skrzynki odbiorczej. Naciśnij (R), aby wybrać.
- **4** Naciśnij ▲ lub ▼, aby przejść do wybranej wiadomości o statusie. Naciśnij  $\begin{bmatrix} \mathbb{B} \\ \mathbb{C} \end{bmatrix}$ , aby wybrać.
	- Wyświetlona zostanie treść statusu. Naciśnij  $\begin{pmatrix} \frac{18}{100} \end{pmatrix}$ . aby wybrać.
- **6** Naciśnij ▲ lub ▼, aby Odpowiedzieć. Naciśnij  $\left[\begin{smallmatrix} 1\0\ \end{smallmatrix}\right]$ , aby wybrać.
- **7** Naciśnij ▲ lub ▼, aby przejść do wybranej

wiadomości o statusie. Naciśnij (R), aby wybrać.

Jeżeli się powiedzie:

**5**

• Rozlega się potwierdzający sygnał dźwiękowy.

- Dioda LED gaśnie.
- Wyświetlacz pokazuje mini informację o udanej operacji, a następnie powraca do ekranu Skrzynka odbiorcza.
- Na wyświetlaczu pojawi się ✔ obok wysłanej wiadomości o statusie.

Jeżeli się nie powiedzie:

- Rozlega się ostrzegawczy sygnał dźwiękowy.
- Dioda LED gaśnie.
- Wyświetlacz pokazuje tymczasowo informację o niepowodzeniu, a następnie powraca do ekranu Skrzynka odbiorcza.

## **5.7.23.1.7**

# **Usuwanie wiadomości o statusie**

Postępuj zgodnie z procedurą, aby usunąć wiadomości o statusie z radiotelefonu.

**1** Naciśnij  $\overline{\text{OR}}$ , aby uzyskać dostep do menu.

- 2 Naciśnij **A** lub , aby przejść do Statusu. Naciśnij  $\begin{bmatrix} \mathbb{B} \\ \mathbb{B} \end{bmatrix}$ , aby wybrać. **3** Naciśnij **A** lub , aby przejść do Skrzynki odbiorczej. Naciśnij  $\begin{bmatrix} \mathbb{B} \\ \mathbb{B} \end{bmatrix}$ , aby wybrać. **4** Naciśnij ▲ lub ▼, aby przejść do wybranej wiadomości o statusie. Naciśnij  $\begin{bmatrix} \mathbb{B} \\ \mathbb{C} \end{bmatrix}$ , aby wybrać. **5** Wyświetlona zostanie treść statusu. Naciśnij ( aby wybrać. **6** Naciśnij ▲ lub ▼, aby Skasować. Naciśnij  $\begin{bmatrix} \frac{m}{6K} \\ \frac{m}{6K} \end{bmatrix}$ aby wybrać. **7** Naciśnij ▲ lub ▼, aby Potwierdzić. Naciśnij  $\left( \begin{matrix} \frac{1}{2} \\ 0 \end{matrix} \right)$ , aby wybrać.
- Wyświetlacz pokazuje mini informację o udanej operacji, a następnie powraca do ekranu Skrzynka odbiorcza.

## **5.7.23.1.8 Usuwanie wszystkich wiadomości o statusie**

Postępuj zgodnie z procedurą, aby usunąć wszystkie wiadomości o statusie z radiotelefonu.

**1** Naciśnij  $\begin{pmatrix} 1 & 0 \\ 0 & 0 \end{pmatrix}$ , aby uzyskać dostęp do menu. **2** Naciśnij ▲ lub ▼, aby przejść do Statusu. Naciśnij  $\begin{pmatrix} 1 & 0 \\ 0 & 0 \end{pmatrix}$ , aby wybrać. 3 Naciśnij **A** lub , aby przejść do Skrzynki odbiorczej. Naciśnij  $\begin{pmatrix} \mathbb{B} \\ \mathbb{B} \end{pmatrix}$ , aby wybrać. **4** Naciśnij ▲ lub ▼, aby Skasować wszystko. Naciśnij  $\begin{pmatrix} \mathbb{B} \\ \mathbb{B} \end{pmatrix}$ , aby wybrać.

- **5** Naciśnij ▲ lub ▼, aby Potwierdzić. Naciśnij  $\begin{bmatrix} 1 & 1 \\ 0 & 1 \end{bmatrix}$ , aby wybrać.
- Na wyświetlaczu pojawi się komunikat Lista jest pusta.

#### **5.7.23.2**

# **Włączanie/wyłączanie prywatności**

Postępuj zgodnie z procedurą, aby włączyć lub wyłączyć prywatność w radiotelefonie.

- **1** Wykonaj jedną z następujących czynności:
	- Naciśnij zaprogramowany przycisk **Prywatność**. Pomiń poniższe kroki.
	- Naciśnij  $\begin{bmatrix} 1 & 1 \\ 0 & 0 \end{bmatrix}$ , aby uzyskać dostęp do menu.
- **2** Naciśnij ▲ lub ▼, aby przejść do Narzędzi.

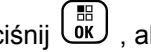

Naciśnij  $\begin{bmatrix} 1 & 1 \\ 0 & 0 \end{bmatrix}$ , aby wybrać.

- 3 Naciśnij **A** lub  $\blacktriangledown$ , aby przejść do Ustawień radiotelefonu. Naciśnij  $\begin{bmatrix} \mathbb{B} \\ \mathbb{C} \end{bmatrix}$ , aby wybrać.
- 4 Naciśnij ▲ lub ▼, aby wybrać Prywatność. Naciśnij  $\begin{pmatrix} 18 \\ 0 \end{pmatrix}$ , aby wybrać.
- **5** Wykonaj jedną z następujących czynności:
	- Naciśnij  $\blacktriangle$  lub  $\blacktriangledown$ , aby ustawić Wł. Naciśnij  $\left[\begin{smallmatrix}\mathbb{H} \ \mathbb{O}\mathbb{K} \end{smallmatrix}\right]$  , aby wybrać. Obok opcji Wł. pojawi się oznaczenie .
	- Naciśnij **A** lub  $\blacktriangledown$ , aby ustawić Wył. Naciśnij  $\begin{bmatrix} 1 & 1 \\ 1 & 1 \end{bmatrix}$  , aby wybrać. Obok opcji Wył. pojawi się oznaczenie .

# **5.7.24 Zawieszenie odpowiedzi**

Ta funkcja pomaga zapobiegać odpowiadaniu radiotelefonu na wszystkie transmisje przychodzące.

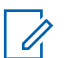

## **UWAGA:**

Skontaktuj się ze sprzedawcą, aby ustalić, w jaki sposób został zaprogramowany radiotelefon.

Po włączeniu tej funkcji radiotelefon nie będzie generować transmisji wychodzących w odpowiedzi na transmisje przychodzące, takie jak Sprawdzenie radia, Alert połączenia, Wyłączanie radiotelefonu, Zdalny nasłuch, Usługa automatycznej rejestracji (ARS), Odpowiadanie na wiadomości prywatne i Wysyłanie raportów o lokalizacji GNSS.

Gdy ta funkcja jest włączona, radiotelefon nie może otrzymywać Potwierdzonych połączeń prywatnych. Radiotelefon może jednak nadawać transmisje ręcznie.

## **5.7.24.1 Włączanie lub wyłączanie zawieszenia odpowiedzi**

Postępuj zgodnie z procedurą, aby włączyć lub wyłączyć funkcję zawieszania odpowiedzi w radiotelefonie.

Naciśnij przycisk programowalny **Zawieszanie odpowiedzi**.

Jeżeli się powiedzie:

- Rozlega się potwierdzający sygnał dźwiękowy.
- Na wyświetlaczu pojawia się chwilowy minikomunikat o udanej operacji.

Jeżeli się nie powiedzie:

- Rozlega się ostrzegawczy sygnał dźwiękowy.
- Na wyświetlaczu pojawia się chwilowe miniostrzeżenie o nieudanej operacji.

## **5.7.25**

# **Zatrzymywanie/Ponawianie**

Capacity Max Ta funkcja pozwala na włączenie lub wyłączenie dowolnego radiotelefonu w systemie. Na przykład konieczne może być wyłączenie skradzionego lub zgubionego radiotelefonu przez sprzedawcę lub

administratora systemu, aby uniemożliwić korzystanie z niego osobie nieupoważnionej.

Radiotelefon można wyłączyć (zatrzymać) lub ponownie włączyć przy pomocy konsoli lub polecenia zainicjowanego przez inny radiotelefon.

Po wyłączeniu radiotelefonu wyda on dźwięk ostrzegawczy, a na stronie głównej zostanie wyświetlony komunikat Odmowa kanału.

Gdy radiotelefon jest zatrzymany, nie może zażądać ani nie otrzyma żadnych zainicjowanych przez użytkownika usług w systemie, który wykonał procedurę zatrzymania. Radiotelefon może przełączyć się do innego systemu. Radiotelefon będzie kontynuować wysyłanie raportów lokalizacji GNSS i może być zdalnie monitorowany po jego wyłączeniu.

## **UWAGA:**

Sprzedawca lub administrator systemu mogą wyłączyć radiotelefon na stałe. Dodatkowe informacje: [Stałe wyłączenie radiotelefonu na str.](#page-3419-0) [224](#page-3419-0) .

- **1** Naciśnij zaprogramowany przycisk **Blokowanie rtf.**
- **2** Naciśnij ▲ lub ▼, aby przejść do wymaganego aliasu lub ID. Naciśnij  $\begin{pmatrix} \mathbb{H} \\ \mathbb{I} \end{pmatrix}$ , aby wybrać. Na wyświetlaczu pojawi się komunikat Dezaktywacja radiotelefonu: <Alias lub ID użytkownika>. Zielona dioda LED zacznie migać.
- **3** Zaczekaj na potwierdzenie. Jeżeli się powiedzie:
	- Rozlega się potwierdzający sygnał dźwiękowy.
	- Na wyświetlaczu pojawia się symbol powodzenia. Jeżeli się nie powiedzie:
	- Rozlega się ostrzegawczy sygnał dźwiękowy.
	- Na wyświetlaczu pojawia się symbol niepowodzenia.

#### **5.7.25.1**

# **Zatrzymanie radiotelefonu**

Postępuj zgodnie z procedurą, aby wyłączyć radiotelefon.

#### **5.7.25.2**

# **Zatrzymywanie radiotelefonu przy pomocy Listy kontaktów**

Postępuj zgodnie z procedurą, aby zablokować radiotelefon przy pomocy Listy kontaktów.

- **1** Naciśnij  $\begin{pmatrix} \frac{m}{\alpha} \\ \frac{m}{\alpha} \end{pmatrix}$ , aby uzyskać dostęp do menu.
- **2** Naciśnij ▲ lub ▼ , aby otworzyć Kontakty.Naciśnij (R), aby wybrać.
- **3** Naciśnij **lub v**, aby przejść do wymaganego aliasu lub ID.Naciśnij  $\begin{pmatrix} 1 & 1 \\ 0 & 1 \end{pmatrix}$ , aby wybrać.
- 4 Naciśnij **▲ lub ▼**, aby Zablokować

radiotelefon. Naciśnij  $\begin{pmatrix} \mathbb{B} \\ \mathbb{B} \end{pmatrix}$ , aby wybrać.

Na wyświetlaczu pojawi się komunikat Dezaktywacja radiotelefonu: <Alias lub ID użytkownika>. Zielona dioda LED zacznie migać.

- **5** Zaczekaj na potwierdzenie. Jeżeli się powiedzie:
	- Rozlega się potwierdzający sygnał dźwiękowy.
	- Na wyświetlaczu pojawia się symbol powodzenia. Jeżeli się nie powiedzie:
	- Rozlega się ostrzegawczy sygnał dźwiękowy.
	- Na wyświetlaczu pojawia się symbol niepowodzenia.

#### **5.7.25.3**

# **Zatrzymywanie radiotelefonu przy pomocy wybierania ręcznego**

Postępuj zgodnie z procedurą, aby zablokować radiotelefon przy pomocy wybierania ręcznego.

**1** Naciśnij  $\begin{pmatrix} 1 & 0 \\ 0 & 0 \end{pmatrix}$ , aby uzyskać dostęp do menu.

2 Naciśnij ▲ lub ▼, aby otworzyć Kontakty.

Naciśnij  $\begin{bmatrix} \mathbb{B} \\ \mathbb{B} \end{bmatrix}$ , aby wybrać.

3 Naciśnij **A** lub  $\blacktriangledown$ , aby przejść do Wybierania ręcznego. Naciśnij  $\begin{pmatrix} 1 & 0 \\ 0 & 0 \end{pmatrix}$ , aby wybrać.

**4** Naciśnij ▲ lub ▼, aby przejść do Numeru radiotelefonu. Naciśnij  $\begin{pmatrix} \mathbb{B} \\ \mathbb{C} \end{pmatrix}$ , aby wybrać. Pierwsza linia tekstu pokazuje Numer radiotelefonu:.

**5** Wprowadź ID abonenta i naciśnij  $\begin{bmatrix} \frac{m}{\alpha} \\ \frac{m}{\alpha} \end{bmatrix}$ , aby kontynuować.

**6** Naciśnij **Alub v**, aby Zablokować

radiotelefon. Naciśnij  $\begin{bmatrix} \overline{16} \\ 0 \end{bmatrix}$ , aby wybrać.

Na wyświetlaczu pojawia się przejściowa miniinformacja, która informuje, że żądanie jest w trakcie realizacji. Zielona dioda LED zacznie migać.

**7** Zaczekaj na potwierdzenie.

Jeżeli się powiedzie:

- Rozlega się potwierdzający sygnał dźwiękowy.
- Na wyświetlaczu pojawia się symbol powodzenia. Jeżeli się nie powiedzie:
- Rozlega się ostrzegawczy sygnał dźwiękowy.
- Na wyświetlaczu pojawia się symbol niepowodzenia.

#### **5.7.25.4**

# **Ponowne włączanie radiotelefonu**

Postępuj zgodnie z procedurą, aby włączyć radiotelefon.

- **1** Naciśnij zaprogramowany przycisk **Odblok. rtf.**
- **2** Naciśnij ▲ lub ▼, aby przejść do wymaganego

aliasu lub ID. Naciśnii  $\begin{pmatrix} 1 & 0 \\ 0 & 0 \end{pmatrix}$ , aby wybrać.

Na wyświetlaczu pojawi się komunikat Aktywacja radiotelefonu: <Alias lub ID użytkownika>. Zapala się zielona dioda LED.

**3** Zaczekaj na potwierdzenie.

Jeżeli się powiedzie:

- Rozlega się potwierdzający sygnał dźwiękowy.
- Na wyświetlaczu pojawia się symbol powodzenia. Jeżeli się nie powiedzie:
- Rozlega się ostrzegawczy sygnał dźwiękowy.
- Na wyświetlaczu pojawia się symbol niepowodzenia.

## **5.7.25.5**

**1**

# **Ponowne włączanie radiotelefonu przy pomocy Listy kontaktów**

Postępuj zgodnie z procedurą, aby włączyć radiotelefon za pomocą Listy kontaktów.

Naciśnij  $\begin{bmatrix} 1 & 0 \\ 0 & 0 \end{bmatrix}$ , aby uzyskać dostęp do menu.

**2** Naciśnij  $\triangle$  lub  $\blacktriangledown$ , aby otworzyć Kontakty.

Naciśnij  $\begin{pmatrix} \mathbb{B} \\ \mathbb{B} \end{pmatrix}$ , aby wybrać.

- **3** Naciśnij **A** lub  $\blacktriangledown$ , aby przejść do wymaganego aliasu lub ID. Naciśnij  $\begin{pmatrix} 18 \\ 0 \text{K} \end{pmatrix}$ , aby wybrać.
- **4** Naciśnij ▲ lub ▼, aby Odblokować radiotelefon. Naciśnij (B), aby wybrać.

Na wyświetlaczu pojawi się komunikat Aktywacja radiotelefonu: <Alias lub ID użytkownika>. Zapala się zielona dioda LED.

**5** Zaczekaj na potwierdzenie.

- Rozlega się potwierdzający sygnał dźwiękowy.
- Na wyświetlaczu pojawia się symbol powodzenia. Jeżeli się nie powiedzie:
- Rozlega się ostrzegawczy sygnał dźwiękowy.
- Na wyświetlaczu pojawia się symbol niepowodzenia.

#### **5.7.25.6**

# **Ponowne włączanie radiotelefonu przy pomocy wybierania ręcznego**

Postępuj zgodnie z procedurą, aby odblokować radiotelefon przy pomocy wybierania ręcznego.

**1**

Naciśnij  $\begin{pmatrix} \frac{m}{\alpha} \\ \frac{m}{\alpha} \end{pmatrix}$ , aby uzyskać dostęp do menu.

2 Naciśnij **A** lub  $\blacktriangledown$ , aby otworzyć Kontakty.

Naciśnij  $\begin{pmatrix} \mathbb{B} \\ \mathbb{B} \end{pmatrix}$ , aby wybrać.

**3** Naciśnij **A** lub  $\blacktriangledown$ , aby przejść do Wybierania ręcznego. Naciśnij (R), aby wybrać.

4 Naciśnij ▲ lub ▼, aby przejść do Połączeń prywatnych. Naciśnij  $\begin{pmatrix} \overline{m} \\ \overline{0}K \end{pmatrix}$ , aby wybrać.

Pierwsza linia tekstu pokazuje Numer radiotelefonu:.

**5**

Wprowadź ID abonenta i naciśnij (R), aby kontynuować.

6 Naciśnij **▲ lub ▼**, aby Odblokować

radiotelefon. Naciśnij  $\begin{bmatrix} \overline{16} \\ 0 \end{bmatrix}$ , aby wybrać.

Na wyświetlaczu pojawi się komunikat Aktywacja radiotelefonu: <Alias lub ID użytkownika>. Zapala się zielona dioda LED.

**7** Zaczekaj na potwierdzenie.

- Rozlega się potwierdzający sygnał dźwiękowy.
- Na wyświetlaczu pojawia się symbol powodzenia. Jeżeli się nie powiedzie:
- Rozlega się ostrzegawczy sygnał dźwiękowy.
- Na wyświetlaczu pojawia się symbol niepowodzenia.

# <span id="page-3419-0"></span>**5.7.26 Stałe wyłączenie radiotelefonu**

Ta funkcja to rozszerzony środek bezpieczeństwa, mający na celu ograniczanie nieautoryzowanego dostępu do radiotelefonu.

Funkcja stałe wyłączenia radiotelefonu sprawia, że urządzenie jest niezdatne do użytku. Sprzedawca może na przykład chcieć wyłączyć na stale skradziony lub zgubiony radiotelefon, aby zapobiec nieautoryzowanemu użyciu.

Po włączeniu zasilania wyłączony na stałe radiotelefon wyświetli chwilowy komunikat Radiotelefon wyłączony na stałe informujący o stałym wyłączeniu.

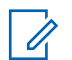

## **UWAGA:**

Wyłączony na stałe radiotelefon można ponownie uruchomić wyłącznie w punkcie serwisowym Motorola Solutions. Więcej informacji można uzyskać od sprzedawcy.

## **5.7.27**

# **Praca w pojedynkę**

Funkcja ta pozwala na wysyłanie okresowego sygnału ostrzegawczego, jeżeli użytkownik pozostaje nieaktywny przez określony czas, np. nie naciska żadnego przycisku radiotelefonu lub nie używa wybieraka kanałów.

Po upływie zaprogramowanego czasu radiotelefon ostrzega użytkownika za pomocą sygnału dźwiękowego, gdy licznik czasu nieaktywności zostanie wyzerowany.

Jeżeli użytkownik wciąż nie odpowiada przed upływem zaprogramowanego czasu licznika przypomnienia, radiotelefon uruchamia stan awaryjny zaprogramowany przez sprzedawcę.

# **5.7.28 Blokada hasłem**

Można ustawić hasło, aby ograniczyć dostęp do radiotelefonu. Przy każdym włączeniu radiotelefonu pojawia się monit o podanie hasła.

Radio obsługuje hasła 4-cyfrowe.

W stanie zablokowania radiotelefon nie będzie odbierał żadnych połączeń, nawet alarmowych.
# <span id="page-3420-0"></span>**5.7.28.1**

# **Uzyskiwanie dostępu do radiotelefonu za pomocą hasła**

Włącz radiotelefon.

- **1** Wpisz czterocyfrowe hasło.
	- **a** Aby edytować wartość numeryczną każdej cyfry, naciśnij **. Iub v.** Aby wprowadzić i przejść do

następnej cyfry, naciśnij  $\begin{bmatrix} \mathbb{B} \\ \mathbb{R} \end{bmatrix}$ 

**2** Naciśnij رَبِّهَا , aby potwierdzić hasło.

Jeśli hasło zostało wprowadzone poprawnie, radiotelefon włącza się.

Jeśli przy pierwszej i drugiej próbie wprowadzisz błędne hasło, radiotelefon zasygnalizuje to w następujący sposób:

- Wybrzmiewa ciągły sygnał.
- Na wyświetlaczu pojawi się komunikat Nieprawidłowe hasło.

Powtórz czynność krok 1.

Jeśli przy trzeciej próbie wprowadzisz błędne hasło, radiotelefon zasygnalizuje to w następujący sposób:

- Zostanie wyemitowany sygnał.
- Żółta dioda LED miga dwa razy.
- Na wyświetlaczu pojawi się komunikat Nieprawidłowe hasło, a następnie Radiotelefon zablokowany.
- Radiotelefon blokuje się na 15 minut.

# **UWAGA:**

W stanie zablokowania radiotelefon będzie reagować wyłącznie na sygnały z **Pokrętła wł./wył./ regulacji głośności** oraz zaprogramowany przycisk **Podświetlenia**.

Poczekaj, aż 15-minutowy licznik czasu zablokowania odliczy do końca, a następnie powtórz krok 1.

## **UWAGA:**

Jeśli wyłączysz i ponownie włączysz radiotelefon, 15-minutowy licznik czasu zablokowania zacznie odliczanie od nowa.

#### **5.7.28.2**

# **Włączanie i wyłączanie blokady hasła**

Postępuj zgodnie z procedurą, aby włączyć lub wyłączyć blokadę hasła.

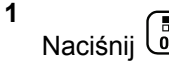

- Naciśnij  $\begin{bmatrix} \frac{\overline{166}}{160} \\ \end{bmatrix}$ , aby uzyskać dostęp do menu.
- **2** Naciśnij ▲ lub ▼, aby przejść do Narzędzi.

Naciśnij  $\begin{pmatrix} \frac{m}{bR} \\ \frac{m}{c} \end{pmatrix}$ , aby wybrać.

- **3** Naciśnij **A** lub  $\blacktriangledown$ , aby przejść do Ustawień radiotelefonu. Naciśnij  $\begin{bmatrix} \mathbb{B} \\ \mathbb{C} \end{bmatrix}$ , aby wybrać.
- **4** Naciśnij ▲ lub ▼, aby przejść do Blokady hasła. Naciśnij  $\begin{bmatrix} \frac{dB}{dK} \end{bmatrix}$ , aby wybrać.
- **5** Wprowadź aktualne czterocyfrowe hasło.
	- Użyj klawiatury mikrofonu.
	- Naciśnij **lub v**, aby edytować wartość numeryczną każdej cyfry, a następnie wciśnij

 $\left[\begin{smallmatrix}\mathbb{H} \ \mathsf{OK}\end{smallmatrix}\right]$  , aby wprowadzić i przejść do następnej cyfry. Sygnał potwierdzający zabrzmi dla każdej naciśniętej cyfry.

Naciśnij  $\begin{bmatrix} 1 & 1 \\ 0 & 0 \end{bmatrix}$ , aby wprowadzić hasło.

Na wyświetlaczu pojawi się komunikat Złe hasło i nastąpi automatyczny powrót do poprzedniego menu.

- **7** Wykonaj jedną z następujących czynności:
	- **Naciśnij ▲ lub ▼, aby Włączyć. Naciśnij**

 $\left[\begin{matrix} \mathbb{R}\ \mathbb{R} \end{matrix}\right]$  , aby wybrać. Na ekranie pojawi się ✔ obok Wł.

• Naciśnij **A** lub  $\blacktriangledown$ , aby Wyłączyć. Naciśnij

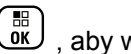

**6**

, aby wybrać.

Na ekranie pojawi się ✔ obok Wył.

#### **5.7.28.3**

# **Odblokowywanie radiotelefonów ze stanu zablokowania**

W stanie zablokowania radiotelefon nie będzie odbierał żadnych połączeń, nawet alarmowych. Postępuj zgodnie z procedurą, aby odblokować radiotelefon ze stanu zablokowania.

Wykonaj jedną z następujących czynności:

- Jeśli radiotelefon jest włączony, należy odczekać 15 minut, a następnie powtórzyć kroki procedury [Uzyskiwanie dostępu do radiotelefonu za pomocą hasła](#page-3420-0) [na str. 225](#page-3420-0) , aby uzyskać dostęp do radiotelefonu.
- Jeżeli radiotelefon jest wyłączony, włącz go. Radiotelefon ponownie uruchamia 15-minutowy licznik blokady.

Emitowany jest dźwięk. Żółta dioda LED miga dwa razy. Na wyświetlaczu pojawi się komunikat Radiotelefon zablokowany.

Odczekaj 15 minut, a następnie powtórz kroki procedury [Uzyskiwanie dostępu do radiotelefonu za pomocą hasła](#page-3420-0) [na str. 225](#page-3420-0) , aby uzyskać dostęp do radiotelefonu.

# **Zmiana haseł**

Postępuj zgodnie z procedurą, aby zmienić hasło.

**1** Naciśnij  $\begin{pmatrix} 1 & 0 \\ 0 & 0 \end{pmatrix}$ , aby uzyskać dostęp do menu.

**2** Naciśnij ▲ lub ▼, aby przejść do Narzędzi. Naciśnij (R), aby wybrać.

3 Naciśnij **A** lub  $\blacktriangledown$ , aby przejść do Ustawień radiotelefonu. Naciśnij  $\begin{pmatrix} \overline{m} \\ m \end{pmatrix}$ , aby wybrać.

**A** lub ▼, aby przejść do Blokady hasła. Naciśnij  $\begin{bmatrix} \mathbb{B} \\ \mathbb{B} \end{bmatrix}$ , aby wybrać.

**5**

Wpisz obecne czterocyfrowe hasło i naciśnij ( aby kontynuować.

Na wyświetlaczu pojawi się komunikat Złe hasło i nastąpi automatyczny powrót do poprzedniego menu.

**5.7.28.4**

- **6** Naciśnij **A** lub  $\blacktriangledown$ , aby przejść do Zmiany hasła. Naciśnij  $\begin{pmatrix} \frac{\mathbb{B}^2}{\mathbb{B} & \mathbb{B} \\ \frac{\mathbb{B}^2}{\mathbb{B} & \mathbb{B} \end{pmatrix}}$ , aby wybrać.
- **7** Wprowadź nowe czterocyfrowe hasło i naciśnij  $\left[\begin{smallmatrix} 11 & 11 \ 0 & 11 \end{smallmatrix}\right]$

, aby kontynuować.

**8** Ponownie wprowadź nowe czterocyfrowe hasło i

naciśnij  $\begin{bmatrix} \overline{16} \\ 0 \overline{16} \end{bmatrix}$ , aby kontynuować.

Jeśli operacja zakończy się powodzeniem, na wyświetlaczu pojawi się komunikat Zmieniono hasło.

Jeśli operacja nie powiedzie się, na wyświetlaczu pojawi się komunikat Niezgodność haseł.

Ekran automatycznie wraca do poprzedniego menu.

# **5.7.29 Lista powiadomień**

Radiotelefon posiada Listę powiadomień, która zbiera wszystkie nieodczytane zdarzenia na danym kanale, np. wiadomości tekstowe, wiadomości telemetryczne, nieodebrane połączenia i sygnały wywołania.

Wyświetlacz pokazuje ikonę **Powiadomień**, gdy na Liście powiadomień znajduje się jedno zdarzenie lub więcej.

Maksymalna długość listy to 40 nieprzeczytanych zdarzeń. Kiedy lista jest zapełniona, nowa pozycja automatycznie zastępuje pozycję najstarszą. Po odczytaniu pozycje są usuwane z Listy powiadomień.

W przypadku wiadomości tekstowych i nieodebranych połączeń/alertów połączenia maksymalna liczba powiadomień to 30 wiadomości tekstowych i 10 nieodebranych połączeń lub alertów połączenia. Maksymalna liczba jest zależna od możliwości listy określonej funkcji (kody zadań, wiadomości tekstowe lub nieodebrane połączenia lub alerty połączenia).

#### **5.7.29.1**

# **Dostęp do Listy powiadomień**

Postępuj zgodnie z procedurą, aby uzyskać dostęp do Listy powiadomień.

- **1** Wykonaj jedną z następujących czynności:
	- Naciśnij zaprogramowany przycisk **Powiadomienia**. Pomiń poniższe kroki.

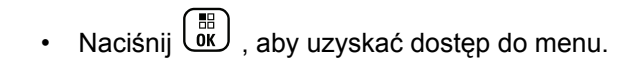

- **2** Naciśnij  $\begin{pmatrix} 1 & 0 \\ 0 & 0 \end{pmatrix}$ , aby uzyskać dostęp do menu.
- **3** Naciśnij ▲ lub ▼, aby przejść do Powiadomień. Naciśnii  $\begin{pmatrix} 1 & 0 \\ 0 & 0 \end{pmatrix}$ , aby wybrać.
- **4** Naciśnij ▲ lub ▼, aby przejść do wybranego wydarzenia. Naciśnij (R), aby wybrać.

Przytrzymanie przycisku spowoduje ponowne wyświetlenie ekranu głównego.

## **5.7.30**

# **Programowanie drogą radiową**

Sprzedawca może zdalnie aktualizować radiotelefon poprzez Programowanie drogą radiową (OTAP) bez fizycznego połączenia. Dodatkowo niektóre ustawienia także mogą być wprowadzane za pośrednictwem OTAP. Gdy radiotelefon znajduje się w trakcie programowania drogą radiową (OTAP), dioda LED pulsuje na zielono.

Gdy radiotelefon odbiera duże ilości danych:

- Na wyświetlaczu widnieje ikona **Duża ilość danych**.
- Kanał staje się zajęty.
- Naciśnięcie przycisku **PTT** powoduje wybrzmiewanie sygnału ostrzegawczego.

Gdy OTAP dobiegnie końca, w zależności od konfiguracji:

- Emitowany jest dźwięk. Na wyświetlaczu pojawi się komunikat Aktualizacja i restart. Radiotelefon restartuje się poprzez wyłączenie i ponowne włączenie.
- Można wybrać opcję Zrestartuj teraz lub Odłóż na później. Wybranie opcji Odłóż na później powoduje powrót do poprzedniego ekranu. Na wyświetlaczu widnieje ikona **Odliczanie przełożenia OTAP** aż do momentu automatycznego restartu.

Gdy radiotelefon uruchamia się ponownie po automatycznym restarcie:

• Jeśli operacja powiedzie się, na wyświetlaczu widać komunikat Aktualizacja oprogramowania powiodła się.

• Jeśli aktualizacja programu się nie powiedzie, emitowany jest dźwięk, miga czerwony wskaźnik LED, a ekran wyświetli komunikat Aktualizacja oprogramowania nie powiodła się.

# **UWAGA:**

Jeśli aktualizacja programowania nie powiedzie się, wskaźnik niepowodzenia aktualizacji oprogramowania pojawi podczas każdego uruchomienia radiotelefonu. Skontaktuj się ze sprzedawcą w celu wgrania najnowszej aktualizacji oprogramowania, aby uniknąć pojawiania się wskaźników niepowodzenia aktualizacji oprogramowania.

Patrz [Sprawdzanie informacji dotyczących aktualizacji](#page-3462-0) [oprogramowania na str. 267](#page-3462-0) , aby uzyskać więcej informacji o wersji zaktualizowanego oprogramowania.

#### **5.7.31**

# **Wskaźnik siły odbieranego sygnału**

Ta funkcja pozwala przeglądać wartości wskaźnika siły odbieranego sygnału (RSSI).

W prawym górnym rogu na wyświetlaczu pojawi się ikona **RSSI**. Zobacz Ikony na wyświetlaczu, aby dowiedzieć się więcej o ikonie **RSSI**.

## **5.7.31.1**

# **Przeglądanie wartości RSSI**

Na ekranie głównym naciśnij trzykrotnie  $\blacktriangleleft$  i

natychmiast naciśnij ▶, wszystko w ciągu 5 sekund.

Na ekranie są widoczne aktualne wartości RSSI.

Aby powrócić do ekranu głównego, naciśnij i przytrzymaj

przycisk (a)

### **5.7.32**

# **Programowanie przedniego panelu**

Aby ułatwić sobie korzystanie z radiotelefonu, można dopasować niektóre parametry funkcji za pomocą programowania przedniego panelu (FPP).

Następujące przyciski można wykorzystać do przemieszczania się po parametrach funkcji.

## **Przycisk nawigacji góra/dół**

Naciśnij przycisk, aby poruszać się po opcjach poziomo, pionowo lub aby zwiększyć albo zmniejszyć wartości.

## **Przycisk Menu/OK**

Naciśnij, aby wybrać opcję lub wejść do dodatkowego menu.

# **Przycisk Powrót/Ekran główny**

Krótkie naciśnięcie powoduje powrót do poprzedniego menu lub wyjście z ekranu wyboru.

Długie naciśnięcie w dowolnym czasie powoduje powrót do ekranu głównego.

# **5.7.32.1 Wejście w tryb programowania przedniego panelu**

**1** Naciśnij  $\begin{bmatrix} 1 & 1 \\ 0 & 0 \end{bmatrix}$ , aby uzyskać dostęp do menu.

**2** Naciśnij ▲ lub ▼, aby przejść do Narzędzi.

Naciśnij  $\begin{bmatrix} \overline{18} \\ 0 \overline{1} \end{bmatrix}$ , aby wybrać.

**3** Naciśnij **A** lub **v**, aby Zaprogramować radiotelefon. Naciśnij (R), aby wybrać.

## **5.7.32.2**

# **Edycja parametrów trybu FPP**

Następujące przyciski można wykorzystać do przemieszczania się po parametrach funkcji.

- $\bullet$ ,  $\bullet$  przewijanie opcji, zwiększanie/zmniejszanie wartości lub nawigacja pionowa.
	- – wybór opcji lub przejście do podmenu.
- – krótkie naciśnięcie powoduje powrót do poprzedniego menu lub zamknięcie ekranu wyboru. Przytrzymanie przycisku pozwala wrócić do Ekranu głównego.

# **5.7.33**

# **Praca Wi-Fi**

Funkcja ta umożliwia konfigurację sieci Wi-Fi oraz połączenie się z nią. Sieć Wi-Fi obsługuje aktualizacje oprogramowania sprzętowego radiotelefonu, wtyczek codeplug i zasobów, takich jak pakiety językowe i pliki zapowiedzi głosowych.

# **UWAGA:**

Ta funkcja dotyczy tylko urządzeń DP4801e.

Wi-Fi® zastrzeżonym znakiem towarowym firmy Wi-Fi Alliance® .

Radiotelefon obsługuje sieci Wi-FR WEP/WPA/WPA2- Personal oraz WPA/WPA2-Enterprise.

#### **Sieć Wi-Fi WEP/WPA/WPA2-Personal**

Używa uwierzytelnienia opartego o Pre-Shared Key (hasło).

Pre-Shared Key można wprowadzić, korzystając z menu lub CPS/RM.

## **Sieć Wi-Fi WPA/WPA2-Enterprise**

Używa uwierzytelnienia opartego o certyfikat.

Radiotelefon musi być wstępnie skonfigurowany przy użyciu certyfikatu.

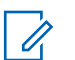

# **UWAGA:**

Skontaktuj się ze sprzedawcą lub administratorem systemu, aby podłączyć się do sieci Wi-Fi WPA/WPA2-Enterprise.

Programowalny przycisk **Wi-Fi wł. lub wył.** jest przypisany przez sprzedawcę lub administratora systemu. Skontaktuj się ze sprzedawcą lub administratorem systemu, aby ustalić, w jaki sposób został zaprogramowany radiotelefon.

Ustawienia zapowiedzi głosowych dla zaprogramowanego przycisku **Wi-Fi wł. lub wył.** można dostosować do potrzeb użytkownika poprzez program CPS. Dodatkowych informacji udzieli sprzedawca lub administrator systemu.

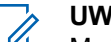

## **UWAGA:**

Można zdalnie włączyć lub wyłączyć Wi-Fi za pomocą wyznaczonego radiotelefonu (patrz [Zdalne](#page-3428-0) [włączanie i wyłączanie Wi-Fi za pomocą](#page-3428-0) [wyznaczonego radiotelefonu \(sterowanie](#page-3428-0) [indywidualne\) na str. 233 i](#page-3428-0) [Zdalne włączanie i](#page-3430-0) [wyłączanie Wi-Fi za pomocą wyznaczonego](#page-3430-0) [radiotelefonu \(sterowanie grupowe\) na str. 235 \)](#page-3430-0). Dodatkowych informacji udzieli sprzedawca lub administrator systemu.

# **5.7.33.1 Włączanie i wyłączanie Wi-Fi**

- **1** Naciśnij zaprogramowany przycisk **Wi-Fi**. Funkcja Zapowiedzi głosowej informuje o włączeniu lub wyłączeniu Wi-Fi.
- **2** Dostęp do funkcji można uzyskać w menu.

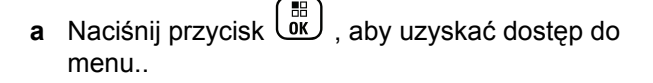

<span id="page-3428-0"></span>**b** Naciśnij przycisk **lub v**, aby uzyskać dostęp do ustawień Wi-Fi, a następnie naciśnij

przycisk  $\begin{pmatrix} \mathbb{B} \\ \mathbb{C} \end{pmatrix}$ , aby wybrać.

**c** Naciśnij przycisk **lub v**, aby uzyskać dostęp do ustawień Wi-Fi wł., a następnie

naciśnij naciśnij przycisk (R), aby wybrać.

**d** Naciśnij przycisk (R), aby włączyć/wyłączyć sieć Wi-Fi.

Po włączeniu Wi-Fi na ekranie pojawi się opcja √ obok opcji Aktywny.

Po wyłączeniu Wi-Fi zniknie znacznik ✔ obok opcji Aktywny.

**5.7.33.2**

# **Zdalne włączanie i wyłączanie Wi-Fi za pomocą wyznaczonego radiotelefonu (sterowanie indywidualne)**

Wi-Fi można włączać i wyłączać zdalnie w trybie sterowania indywidualnego (jeden do jednego).

# **UWAGA:**

- Funkcję tę obsługuje tylko radiotelefon z określonymi ustawieniami programu CPS. Dodatkowych informacji udzieli sprzedawca lub administrator systemu.
- **1** Wykonaj jedną z następujących czynności:
	- Naciśnij i przytrzymaj przycisk programowalny. Użyj klawiatury, aby wprowadzić identyfikator i

naciśnij przycisk (R), aby wybrać. Przejdź do [krok 4.](#page-3429-0)

Naciśnij przycisk (R), aby uzyskać dostęp do menu..

- <span id="page-3429-0"></span>**2** Naciśnij przycisk ▲ lub ▼, aby przejść do pozycji Kontakty i wybierz naciśnij przycisk  $\begin{array}{c} \begin{array}{c} \text{\textregistered} \\ \text{\text{OK}} \end{array} \end{array}$ , aby wybrać.
- **3** Wykonaj jedną z poniższych czynności, aby wybrać odpowiedni alias abonenta:
	- Wybierz bezpośrednio alias abonenta.
		- Naciśnij  $\triangle$  lub  $\blacktriangledown$ , aby przejść do wymaganego aliasu lub ID użytkownika.
	- Skorzystaj z menu Wyb ręcz.
		- Naciśnij przycisk  $\triangle$  lub  $\blacktriangledown$ , aby przejść do menu Wyb ręcz i wybierz naciśnij przycisk

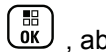

- , aby wybrać.
- Wybierz Numer radiotelefonu i za pomocą klawiatury wprowadzić identyfikator. Naciśnij

 $\left[\begin{smallmatrix} 1\ 1\ 0\ 0\ 0\ \end{smallmatrix}\right]$ , aby wybrać. **4** Za pomocą przycisku ▲ lub ▼, aby przejść do opcji Sterowanie Wi-Fi, a następnie naciśnij

przycisk  $\begin{pmatrix} \mathbb{B} \\ \mathbb{B} \end{pmatrix}$ , aby wybrać opcję.

**5** Naciśnij przycisk **lub v**, aby wybrać opcję Wł. lub Wył.

**6** Naciśnii  $\begin{pmatrix} 1 & 0 \\ 0 & 0 \end{pmatrix}$ , aby wybrać.

Powodzenie potwierdza minikomunikat o udanej operacji na wyświetlaczu.

W razie niepowodzenia na wyświetlaczu pojawia się miniostrzeżenie o nieudanej operacji.

#### <span id="page-3430-0"></span>**5.7.33.3**

# **Zdalne włączanie i wyłączanie Wi-Fi za pomocą wyznaczonego radiotelefonu (sterowanie grupowe)**

Wi-Fi można włączać i wyłączać zdalnie w trybie sterowania grupowego (jeden do wielu).

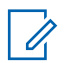

## **UWAGA:**

Funkcję tę obsługuje tylko radiotelefon z określonymi ustawieniami programu CPS. Dodatkowych informacji udzieli sprzedawca lub administrator systemu.

**1** Naciśnij przycisk (Real), aby uzyskać dostęp do menu..

**2** Naciśnij przycisk ▲ lub ▼, aby przejść do pozycji

Kontakty i wybierz naciśnij przycisk  $\begin{pmatrix} 18 \\ 01 \end{pmatrix}$ , aby wybrać.

**3** Naciśnij przycisk **lub v**, aby wybrać wymagany alias lub identyfikator użytkownika. **4** Za pomoca przycisku ▲ lub ▼, aby przejść do opcji Sterowanie Wi-Fi, a następnie naciśnij

przycisk  $\begin{pmatrix} 1 & 1 \\ 0 & 0 \end{pmatrix}$ , aby wybrać opcje.

Naciśnij przycisk ▲ lub ▼, aby wybrać opcję Wł. lub Wył.

**6** Naciśnii ر**اتّة ,** aby wybrać.

Powodzenie potwierdza komunikat Wusłano na wyświetlaczu.

W razie niepowodzenia na wyświetlaczu pojawia się miniostrzeżenie o nieudanej operacji.

## **5.7.33.4**

# **Podłączanie do punktu dostępowego sieci**

Po włączeniu funkcji sieci Wi-Fi radiotelefon skanuje i łączy się z punktem dostępowym.

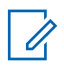

### **UWAGA:**

Możesz także połączyć się z punktem dostępowym za pośrednictwem menu.

Punkty dostępu do firmowej sieci Wi-Fi WPA są wstępnie skonfigurowane. Skontaktuj się ze sprzedawcą lub administratorem systemu, aby ustalić, w jaki sposób został zaprogramowany radiotelefon.

**1** Naciśnij przycisk (R), aby uzyskać dostęp do menu..

**2** Naciśnij przycisk ▲ lub ▼, aby uzyskać dostęp do ustawień WiFi, a następnie naciśnij przycisk

 $\begin{bmatrix} 1 & 1 \\ 0 & 1 \end{bmatrix}$ , aby wybrać. **3** Naciśnij przycisk **lub v**, aby uzyskać dostęp do ustawień Sieci, a następnie naciśnij przycisk

 $\left(\begin{smallmatrix} \texttt{III} \ \texttt{OK} \ \end{smallmatrix}\right)$ , aby wybrać.

Naciśnij przycisk **▲ lub ▼**, aby przejść do punktu

dostępowego, a następnie naciśnij przycisk  $\begin{pmatrix} \frac{m}{bR} \\ 0 \end{pmatrix}$ aby wybrać.

- - **UWAGA:**
- W przypadku firmowych sieci Wi-Fi WPA, jeśli punkt dostępu nie został wstępnie skonfigurowany, opcja Połącz jest niedostępna.
- **5** Naciśnij przycisk ▲ lub ▼, aby uzyskać dostęp do ustawień Połączenia, a następnie naciśnij

przycisk  $\begin{pmatrix} 1 & 0 \\ 0 & 0 \end{pmatrix}$ , aby wybrać.

**6** W przypadku zwykłej sieci Wi-Fi WPA, wprowadź

hasło i naciśnij przycisk  $\begin{pmatrix} \mathbb{H} \\ \mathbb{I} \mathbb{K} \end{pmatrix}$ 

**7** Dla firmowych sieci Wi-Fi hasło zostaje skonfigurowane za pomocą systemu RM.

Jeśli wstępnie skonfigurowane hasło jest prawidłowe, radiotelefon automatycznie połączy się z wybranym punktem dostępu do sieci.

Jeśli wstępnie skonfigurowane hasło jest nieprawidłowe, na wyświetlaczu pojawi się komunikat Autentyfikacja błąd i nastąpi automatyczny powrót do poprzedniego menu.

Jeżeli połączenie powiedzie się, radiotelefon wyświetli powiadomienie, a punkt dostępowy zostanie zapisany na liście profili.

Jeśli połączenie nie powiedzie się, na wyświetlaczu chwilowo pojawi się informacja o nieudanej próbie i nastąpi automatyczny powrót do poprzedniego menu.

#### **5.7.33.5**

# **Sprawdzanie stanu połączenia Wi-Fi**

Naciśnij zaprogramowany przycisk **zapytania o status sieci Wi-Fi**, aby usłyszeć status połączenia odczytany za pośrednictwem funkcji Zapowiedzi głosowej. Zapowiedź

głosowa wskazuje, że funkcja Wi-Fi jest wyłączona, włączona, ale nie podłączona lub włączona i podłączona.

- Po wyłączeniu Wi-Fi na wyświetlaczu zostanie wyświetlony komunikat WiFi wyłączone.
- Gdy radiotelefon jest podłączony do sieci, na wyświetlaczu pojawi się komunikat WiFi wł., podłączono.
- Gdy radiotelefon jest włączony, ale niepodłączony do sieci, na wyświetlaczu pojawi się komunikat WiFi wł., nie podłączono.

Ustawienia zapowiedzi głosowych dla wyników zapytania o stan sieci Wi-Fi można dostosować do potrzeb użytkownika w programie CPS. Dodatkowych informacji udzieli sprzedawca lub administrator systemu.

## **UWAGA:**

Programowalny przycisk **zapytania o status sieci Wi-Fi** jest przypisywany przez sprzedawcę lub administratora systemu. Skontaktuj się ze sprzedawcą lub administratorem systemu, aby ustalić, w jaki sposób został zaprogramowany radiotelefon.

# **5.7.33.6 Odświeżanie listy sieci**

- Aby odświeżyć listę sieci poprzez menu, należy wykonać następujące czynności.
	- a. Naciśnij przycisk  $\left(\begin{matrix} \overline{\mathbb{B}} \\ \overline{\mathbb{B}} \end{matrix}\right)$ , aby uzyskać dostęp do menu..
	- b. Naciśnij przycisk  $\triangle$  lub  $\blacktriangledown$ , aby uzyskać dostęp do ustawień Wi-Fi, a następnie naciśnij

przycisk  $\begin{pmatrix} \mathbb{B} \\ \mathbb{B} \end{pmatrix}$ , aby wybrać.

c. Naciśnij przycisk  $\triangle$  lub  $\blacktriangledown$ , aby uzyskać dostęp do ustawień Sieci, a następnie naciśnij

przycisk  $\begin{pmatrix} \mathbb{B} \\ \mathbb{B} \end{pmatrix}$ , aby wybrać.

Po otwarciu menu Sieci, radiotelefon automatycznie odświeża listę sieci.

• Po wejściu do menu Sieci, wykonaj następujące czynności, aby odświeżyć listę sieci.

Naciśnij przycisk **A** lub  $\blacktriangledown$ , aby odświeżyć i

naciśnij przycisk  $\begin{array}{c} \boxed{m} \\ \end{array}$ , aby wybrać.

Radiotelefon zostanie odświeżony i wyświetli najnowszą listę sieci.

**5.7.33.7**

# **Dodawanie sieci**

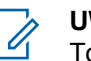

## **UWAGA:**

To zadanie nie ma zastosowania do firmowych sieci Wi-Fi WPA.

Jeśli preferowana sieć nie jest na liście dostępnych sieci, należy wykonać następujące czynności, aby dodać sieć.

**1** Naciśnij przycisk (R), aby uzyskać dostęp do menu..

**2** Naciśnij przycisk ▲ lub ▼, aby uzyskać dostęp do ustawień WiFi, a następnie naciśnij przycisk

 $\left(\begin{smallmatrix} \mathbb{H} \ 0 \mathbb{K} \end{smallmatrix}\right)$ , aby wybrać. **3** Naciśnij przycisk **lub v**, aby uzyskać dostęp do ustawień Sieci, a następnie naciśnij przycisk

 $\begin{bmatrix} 1 & 1 \\ 0 & 1 \end{bmatrix}$ , aby wybrać.

- **Naciśnij przycisk ▲ lub ▼, aby Dodać Sieć i** naciśnij przycisk  $\begin{pmatrix} \mathbb{B} \\ \mathbb{B} \end{pmatrix}$ , aby wybrać.
- **5** Wprowadź kod Service Set Identifier (identyfikator

SSID) i naciśnij przycisk  $\begin{pmatrix} \mathbb{B} \\ \mathbb{B} \end{pmatrix}$ 

- **6** Naciśnij przycisk **lub v**, aby wybrać Otwórz i naciśnij przycisk (R), aby wybrać.
- **7**

Wprowadź hasło i naciśnij przycisk  $\begin{pmatrix} \frac{m}{\alpha} \\ \frac{m}{\alpha} \end{pmatrix}$ 

Radiotelefon wyświetla miniinformację o udanej operacji, informującą że sieć została pomyślnie zapisana.

# **Wyświetlanie szczegółowych informacji z punktami dostępu do sieci**

Można wyświetlić szczegółowe informacje o punktach dostępu do sieci.

- **1** Naciśnij przycisk (R), aby uzyskać dostęp do menu..
- **2** Naciśnij przycisk ▲ lub ▼, aby uzyskać dostęp do ustawień WiFi, a następnie naciśnij przycisk

 $\begin{bmatrix} \frac{18}{18} \\ 0 \end{bmatrix}$ , aby wybrać.

**3** Naciśnij przycisk **lub v**, aby uzyskać dostęp do ustawień Sieci, a następnie naciśnij przycisk

 $\begin{bmatrix} \frac{1}{100} \\ 0 \end{bmatrix}$ , aby wybrać.

aby wybrać.

**A** Naciśnij przycisk **▲ lub ▼**, aby przejść do punktu

dostępowego, a następnie naciśnij przycisk  $\begin{smallmatrix} \text{EB} \end{smallmatrix}$ 

**5** Naciśnij przycisk **lub v**, aby ustawić Wyświetl

szczegóły i naciśnij przycisk (R), aby wybrać.

## **UWAGA:**

Wyświetlane informacje o punktach dostępu do sieci są inne dla prywatnej sieci Wi-Fi WPA, a inne dla firmowej sieci Wi-Fi WPA.

## **Prywatna sieć Wi-Fi WPA**

Dla podłączonego punktu dostępu do sieci na wyświetlaczu radiotelefonu wyświetli się Service Set Identifier (identyfikator SSID), tryb zabezpieczeń, adres kontroli dostępu do nośników (MAC) i adres protokołu internetowego (IP).

Dla niepodłączonego punktu dostępu do sieci na wyświetlaczu radiotelefonu wyświetli się identyfikator SSID i tryb zabezpieczeń.

## **Firmowa sieć Wi-Fi WPA**

Dla podłączonego punktu dostępu do sieci na wyświetlaczu radiotelefonu wyświetli się Service Set Identifier (identyfikator SSID), tryb zabezpieczeń, identyfikator, metoda EAP, uwierzytelnienie drugiej fazy, nazwa certyfikatu, adres kontroli dostępu do nośników (MAC), brama adresu IP, DNS1 i DNS2.

Dla sieci punkt dostępowy na wyświetlaczu radiotelefonu wyświetli się identyfikator SSID, tryb zabezpieczeń, identyfikator, metoda EAP, faza 2 uwierzytelnianie i nazwa certyfikatu.

# **5.7.33.9**

# **Usuwanie punktów dostępu**

## **UWAGA:**

To zadanie nie ma zastosowania do firmowych sieci Wi-Fi.

Aby usunąć sieć punktów dostępowych z listy profili, należy wykonać następujące czynności.

- **1** Naciśnij przycisk (Really aby uzyskać dostęp do menu..
- **2** Naciśnij przycisk ▲ lub ▼, aby uzyskać dostęp do ustawień WiFi, a następnie naciśnij przycisk

 $\begin{bmatrix} \frac{1}{100} \\ 0 \end{bmatrix}$ , aby wybrać.

**3** Naciśnij przycisk **A** lub  $\blacktriangledown$ , aby uzyskać dostęp do ustawień Sieci, a następnie naciśnij przycisk

 $\begin{bmatrix} 1 & 1 \\ 0 & 1 \end{bmatrix}$ , aby wybrać.

**4** Naciśnij przycisk ▲ lub ▼, aby przejść do wybranego punktu dostępowego w sieci naciśnij

przycisk  $\begin{bmatrix} \overline{a} \\ \overline{b} \\ \overline{c} \end{bmatrix}$ , aby wybrać.

- **5** Naciśnij przycisk **lub v**, aby Usunąć i naciśnij przycisk  $\begin{bmatrix} \mathbb{B} \\ \mathbb{B} \end{bmatrix}$ , aby wybrać.
- **6** Naciśnij przycisk **lub v**, aby Potwierdzić i

naciśnij przycisk (R), aby wybrać.

Radiotelefon wyświetla miniinformację o udanej operacji informującą, że wybrane punkty dostępu do sieci zostały pomyślnie usunięte.

# **Narzędzia**

Ten rozdział wyjaśnia działanie funkcji narzędzi dostępnych w radiotelefonie.

# **5.8.1 Opcje blokady klawiatury**

Dzięki tej funkcji, można uniknąć przypadkowego naciśnięcia przycisków lub zmiany kanałów, gdy radiotelefon nie jest używany. W zależności od wymagań użytkownika można wybrać zablokowanie klawiatury, pokrętła wyboru kanału lub obu tych elementów.

Sprzedawca może wykorzystać CPS/RM, aby skonfigurować jedną z następujących opcji:

- Blokada klawiatury
- Blokada pokrętła wyboru kanałów
- Blokada klawiatury i pokrętła wyboru kanałów

Skontaktuj się ze sprzedawcą, aby ustalić, w jaki sposób został zaprogramowany radiotelefon.

# **5.8.1.1 Opcja włączania blokady klawiatury**

Następujące kroki dotyczą blokady klawiatury, blokady pokrętła wyboru kanału lub blokady klawiatury i pokrętło wyboru kanałów, w zależności od konfiguracji radiotelefonu.

- **1** Wykonaj jedną z następujących czynności:
	- Naciśnij zaprogramowany przycisk **Blokada klawiatury**. Pomiń poniższe czynności.
	- Naciśnij  $\begin{bmatrix} \overline{16} \\ 0 \overline{16} \end{bmatrix}$ , aby uzyskać dostęp do menu.
- **2** Naciśnij ▲ lub ▼, aby przejść do Narzędzi.

Naciśnii  $\begin{pmatrix} \mathbb{B} \\ \mathbb{B} \end{pmatrix}$ , aby wybrać.

3 Naciśnij **A** lub  $\blacktriangledown$ , aby przejść do Ustawień radiotelefonu. Naciśnij (R), aby wybrać.

4 Naciśnij **A** lub **v**, aby przejść do Blokady klawiatury. Naciśnij  $\begin{pmatrix} \mathbb{B} \\ \mathbb{B} \end{pmatrix}$ , aby wybrać.

Na wyświetlaczu pojawi się informacja Zablokowany.

#### **5.8.1.2**

# **Opcja wyłączania blokady klawiatury**

Następujące kroki dotyczą blokady klawiatury, blokady pokrętła wyboru kanału lub blokady klawiatury i pokrętło wyboru kanałów, w zależności od konfiguracji radiotelefonu.

Wykonaj jedną z następujących czynności:

- Naciśnij zaprogramowany przycisk **Blokada klawiatury**.
- Gdy na wyświetlaczu pojawi się Menu, a następnie \*, aby odblokować, naciśnij

przycisk  $\begin{pmatrix} \mathbb{B} \\ \mathbb{C} \end{pmatrix}$ , a następnie  $\begin{pmatrix} \star \leq \end{pmatrix}$ .

Na wyświetlaczu pojawi się informacja Odblokowany.

# **5.8.2 Identyfikacja typu kabla**

Wykonaj poniższe czynności, aby wybrać typ kabla radiotelefonu.

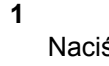

Naciśnij  $\begin{pmatrix} 1 & 0 \\ 0 & 0 \end{pmatrix}$ , aby uzyskać dostęp do menu.

2 Naciśnij **A** lub  $\blacktriangledown$ , aby przejść do Narzędzi.

Naciśnii  $\begin{pmatrix} 1 & 0 \\ 0 & 0 \end{pmatrix}$ , aby wybrać.

- 3 Naciśnij **Alub v**, aby przejść do Ustawień radiotelefonu. Naciśnij  $\begin{bmatrix} \mathbb{B} \\ \mathbb{C} \end{bmatrix}$ , aby wybrać.
- **4** Za pomocą przycisku lub  $\triangle$  lub  $\blacktriangledown$  wybierz Typ  $k$ abla. Naciśnij  $\begin{pmatrix} 1 & 0 \\ 0 & k \end{pmatrix}$ , aby wybrać.
- **5** Przyciski ▲ i ▼ pozwalają zmienić wybraną opcję. Aktualny typ przewodu jest oznaczony za pomocą symbolu ✔.

# **5.8.3 Ustawienia menu ogr.**

Możesz ustawić czas, przez który menu radiotelefonu pozostanie otwarte, zanim na wyświetlaczu pojawi się znów Ekran główny. Postępuj zgodnie z procedurą, aby ustawić czas otwarcia menu.

- **1** Naciśnij  $\begin{bmatrix} 1 & 1 \\ 0 & 0 \end{bmatrix}$ , aby uzyskać dostęp do menu.
- **2** Naciśnij ▲ lub ▼, aby przejść do Narzędzi. Naciśnij  $\begin{pmatrix} \mathbb{H} \\ \mathbb{R} \end{pmatrix}$ , aby wybrać.
- 3 Naciśnij **A** lub  $\blacktriangledown$ , aby przejść do Ustawień radiotelefonu. Naciśnij  $\begin{pmatrix} \mathbb{B} \\ \mathbb{C} \end{pmatrix}$ , aby wybrać.
- **4** Naciśnij przycisk ▲ lub ▼, aby przejść do opcji  $\frac{1}{2}$ Wyświetlacz. Naciśnij  $\frac{1}{2}$ , aby wybrać.
- **5** Naciśnij ▲ lub ▼ w celu przejścia do czasu menu. Naciśnij  $\begin{bmatrix} 1 & 0 \\ 0 & 0 \end{bmatrix}$ , aby wybrać.

**6** Naciśnij ▲ lub ▼, aby przejść do wybranych ustawień. Naciśnij **(RR)**, aby wybrać.

## **5.8.4**

# **Syntezator mowy Text-to-Speech**

Funkcja Text-to-Speech może zostać włączona tylko przez sprzedawcę. Jeśli funkcja Text-to-Speech jest włączona, funkcja komunikatów głosowych jest automatycznie wyłączana. Włączenie funkcji komunikatów głosowych powoduje automatyczne wyłączenie funkcji syntezatora mowy Text-to-Speech.

Ta funkcja umożliwia podanie w formie zapowiedzi głosowej następujących informacji:

- Obecny kanał
- Obecna strefa
- Włączenie lub wyłączenie funkcji przycisku programowalnego
- Treść odbieranych wiadomości tekstowych
- Treść odbieranych etykiet zadań

Powiadomienie dźwiękowe można dostosować do wymagań klienta. Funkcja ta jest zazwyczaj przydatna, kiedy użytkownik znajduje się w warunkach utrudniających odczyt wyświetlacza.

## **5.8.4.1**

# **Ustawianie funkcji Text-to-Speech**

Postępuj zgodnie z procedurą, aby skonfigurować funkcję Text-to-Speech.

**1** Naciśnij (R), aby uzyskać dostęp do menu. 2 Naciśnij ▲ lub ▼, aby przejść do Narzędzi. Naciśnii  $\begin{pmatrix} 18 \\ 0 \end{pmatrix}$ , aby wybrać. 3 Naciśnij **A** lub  $\blacktriangledown$ , aby przejść do Ustawień radiotelefonu. Naciśnij  $\begin{bmatrix} \mathbb{B} \\ \mathbb{C} \end{bmatrix}$ , aby wybrać. **4** Naciśnij ▲ lub ▼, aby przejść do Komunikatów głosowych. Naciśnij (R), aby wybrać.

**5** Naciśnij przycisk ▲ lub ▼, aby przejść do dowolnej z poniższych funkcji. Naciśnij  $\begin{bmatrix} \mathbb{B} \\ \mathbb{B} \end{bmatrix}$ , aby wybrać.

Dostępne opcje znajdują się poniżej:

- Wszystkie
- Wiadomości
- Etykiety zadań
- Kanał
- Strefa
- Przycisk Program
- Symbol pojawi się obok wybranego ustawienia.

**5.8.5**

# **Włączenie lub wyłączenie funkcji akustycznego tłumika sprzężeń**

Ta funkcja umożliwia minimalizowanie sprzężeń akustycznych w odbieranych połączeniach.

**1** Naciśnij przycisk (R), aby uzyskać dostęp do menu..

- **2** Naciśnij przycisk ▲ lub ▼, aby ustawić  $N$ arzędzia i naciśnij przycisk  $\begin{pmatrix} \mathbb{B} \\ \mathbb{C} \end{pmatrix}$ , aby wybrać.
- **3** Naciśnij przycisk **lub v**, aby przejść do pozycji Ustawienia radiotelefonu i naciśnij naciśnij

przycisk  $\begin{pmatrix} \mathbb{H} \\ \mathbb{I} \end{pmatrix}$ , aby wybrać.

Naciśnij przycisk ▲ lub ▼, aby przejść do menu

Tłum. AF, a następnie naciśnij przycisk  $\begin{pmatrix} \mathbb{B} \\ \mathbb{B} \end{pmatrix}$ , aby wybrać.

Możesz również użyć przycisków  $\blacklozenge$ lub  $\blacktriangleright$ , aby zmienić wybraną opcję.

- **5** Wykonaj jedną z poniższych czynności:
	- Naciśnij przycisk (R), aby włączyć funkcję tłumienia sprzężenia akustycznego. Na ekranie pojawi się oznaczenie v obok opcji Włączone.
	- Naciśnij przycisk  $\begin{pmatrix} 1 & 0 \\ 0 & 0 \end{pmatrix}$ , aby wyłączyć funkcję tłumienia sprzężenia akustycznego. Oznaczenie ◆ obok informacii Włączone zniknie.

#### **5.8.6**

# **Włączanie lub wyłączanie systemu globalnej nawigacji satelitarnej**

Global Navigation Satellite System (GNSS) to system nawigacji satelitarnej, który pozwala dokładnie określać położenie geograficzne radiotelefonu. GNSS korzysta z systemów Global Positioning System (GPS) oraz Global Navigation Satellite System (GLONASS).

Wybrane modele radiotelefonów mogą korzystać z nawigacji GPS i GLONASS. Ustawienie GNSS należy skonfigurować za pomocą oprogramowania CPS. Skontaktuj się ze sprzedawcą lub administratorem systemu, aby ustalić, w jaki sposób został zaprogramowany radiotelefon.

**1**

- **2** Wykonaj jedną z następujących czynności, aby włączyć lub wyłączyć GNSS w radiotelefonie.
	- Naciśnij zaprogramowany przycisk **GNSS**.
	- Naciśnij  $\begin{bmatrix} \frac{m}{6K} \\ m \end{bmatrix}$ , aby uzyskać dostęp do menu. Przejdź do kolejnego kroku.
- **3** Naciśnij ▲ lub ▼, aby przejść do Narzędzi.

Naciśnij  $\begin{bmatrix} \overline{a} \\ \overline{b} \\ \overline{c} \end{bmatrix}$ , aby wybrać.

4 Naciśnij **lub v**, aby przejść do Ustawień radiotelefonu. Naciśnij  $\begin{bmatrix} \frac{m}{0K} \\ \frac{m}{K} \end{bmatrix}$ , aby wybrać.

- **5** Naciśnij **A** lub **v**, aby przejść do pozycji GNSS. Naciśnij  $\begin{bmatrix} \mathbb{B} \\ \mathbb{B} \end{bmatrix}$ , aby wybrać.
- **6** Naciśnij przycisk  $\left(\begin{matrix} \overline{16} \\ 0 \end{matrix}\right)$ , aby włączyć lub wyłączyć funkcję GNSS.

Po włączeniu obok opcji Włączone pojawi się oznaczenie .

Po wyłączeniu zniknie oznaczenie ✔ obok opcji Włączone.

#### **5.8.7**

# **Włączanie i wyłączanie ekranu powitalnego**

Poniższa procedura pozwala włączyć lub wyłączyć ekran powitalny.

**1** Naciśnij  $\overline{04}$ , aby uzyskać dostęp do menu.

- **2** Naciśnij ▲ lub ▼, aby przejść do Narzędzi. Naciśnij  $\begin{pmatrix} 1 & 0 \\ 0 & 0 \end{pmatrix}$ , aby wybrać.
- 3 Naciśnij lub , aby przejść do Ustawień radiotelefonu. Naciśnij  $\begin{pmatrix} \mathbb{B} \\ \mathbb{C} \end{pmatrix}$ , aby wybrać.
- **4** Naciśnij przycisk ▲ lub ▼, aby przejść do opcji  $\text{W}$ yświetlacz. Naciśnij  $\begin{pmatrix} \mathbb{H} \\ \mathbb{I} \end{pmatrix}$ , aby wybrać.
- **5** Wybierz  $\triangle$  lub  $\blacktriangledown$  w celu otwarcia opcji Ekran powitalny. Naciśnij (R), aby wybrać.

**6**

Naciśnij przycisk (R), aby włączyć lub wyłączyć ekran powitalny.

Na ekranie pojawi się jedna z następujących informacji:

• Po włączeniu obok opcji Włączone pojawi się oznaczenie .

• Po wyłączeniu zniknie oznaczenie v obok opcji Włączone.

# **5.8.8 Włączanie/wyłączanie dźwięków/ alertów radiotelefonu**

Jeśli to konieczne, można włączyć lub wyłączyć wszystkie dźwięki i powiadomienia z wyjątkiem przychodzącego sygnału alarmowego. Postępuj zgodnie z procedurą, aby włączyć i wyłączyć dźwięki i alerty.

- **1** Wykonaj jedną z następujących czynności:
	- Naciśnij zaprogramowany przycisk **Dźwięki/ Alerty.** Pomiń poniższe czynności.
	- Naciśnij ( $\frac{18}{6}$ ), aby uzyskać dostęp do menu.
- **2** Naciśnij ▲ lub ▼, aby przejść do Narzędzi.

Naciśnij  $\begin{bmatrix} 1 & 1 \\ 0 & 0 \end{bmatrix}$ , aby wybrać.

- 3 Naciśnij **A** lub  $\blacktriangledown$ , aby przejść do Ustawień radiotelefonu. Naciśnij  $\begin{bmatrix} \mathbb{B} \\ \mathbb{C} \end{bmatrix}$ , aby wybrać.
- **4** Naciśnij ▲ lub ▼, aby przejść do Tonów⁄ Alarmów. Naciśnij  $\begin{pmatrix} \mathbb{B} \\ \mathbb{B} \end{pmatrix}$ , aby wybrać.
- **5** Naciśnij **A** lub **v**, aby przejść do Wszystkich dźwięków. Naciśnij  $\begin{pmatrix} \mathbb{B} \\ \mathbb{C} \end{pmatrix}$ , aby wybrać.
- **6** Naciśnij przycisk  $\begin{bmatrix} 18 \\ 0 \end{bmatrix}$ , aby włączyć lub wszystkie dźwięki i powiadomienia. Na ekranie pojawi się jedna z następujących informacji:
	- Po włączeniu obok opcji Włączone pojawi się oznaczenie .
	- $\cdot$  Po wyłączeniu zniknie oznaczenie  $\checkmark$  obok opcji Włączone.

#### **5.8.9**

# **Ustawianie wyrównania poziomu głośności dźwięków/alertów**

Funkcja ta służy do regulacji głośności sygnałów lub alarmów powyżej/poniżej poziomu głośności głosu ludzkiego. Postępuj zgodnie z procedurą, aby ustawić wyrównanie poziomu głośności dźwięków lub alertów.

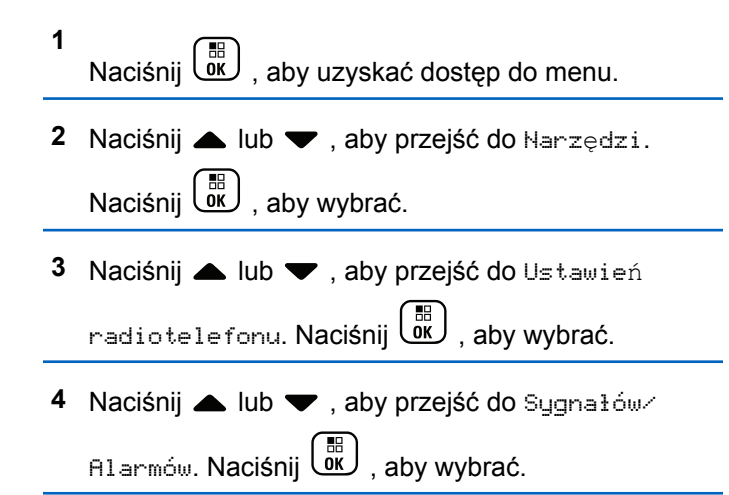

- **5** Naciśnij ▲ lub ▼, aby przejść do Przesunięcia głośności. Naciśnij (R), aby wybrać.
- **6** Naciśnij ▲ lub ▼, aby ustawić określony poziom wyrównania głośności.

Zabrzmi sygnał odpowiedzi odpowiadający każdemu poziomowi wyrównania głośności.

- **7** Wykonaj jedną z następujących czynności:
	- Naciśnij  $\begin{pmatrix} \frac{18}{6} \\ \frac{1}{2} \end{pmatrix}$ , aby wybrać. Wymagany poziom głośności zostanie zapisany.
	- Naciśnij przycisk  $\left(\begin{array}{c} 5 \\ 2 \end{array}\right)$ , aby wyjść z menu. Zmiany zostaną odrzucone.

### **5.8.10**

# **Włączanie lub wyłączanie sygnału zezwolenia na rozmowę**

Postępuj zgodnie z procedurą, aby włączyć lub wyłączyć sygnał zezwolenia na rozmowę.

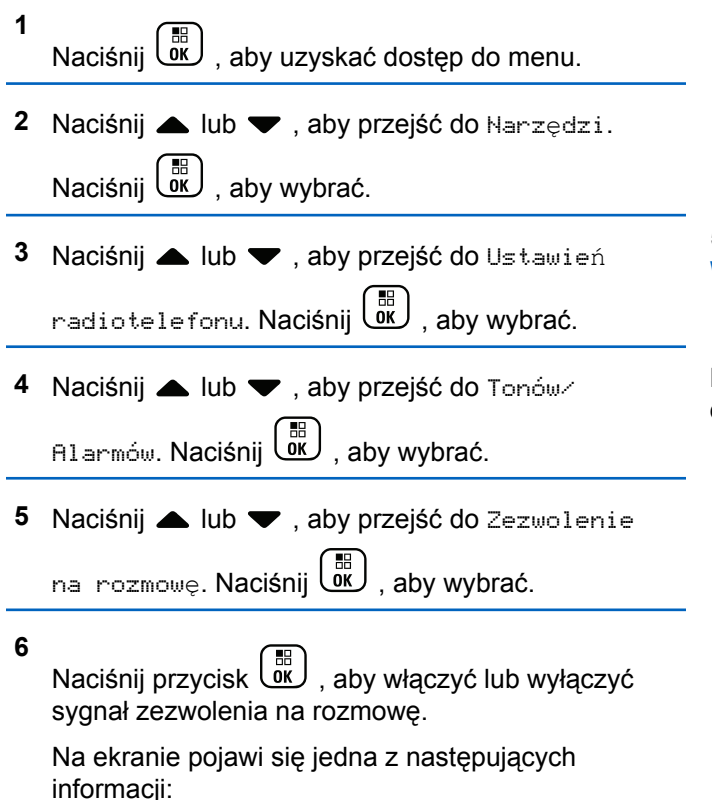

- Po włączeniu obok opcji Włączone pojawi się oznaczenie .
- Po wyłączeniu zniknie oznaczenie ✔ obok opcji Włączone.

## **5.8.11**

# **Włączanie lub wyłączanie dźwięku uruchamiania**

Postępuj zgodnie z procedurą, aby włączyć lub wyłączyć dźwięk uruchamiania radiotelefonu.

**1** Naciśnij  $\begin{bmatrix} 1 & 0 \\ 0 & 0 \end{bmatrix}$ , aby uzyskać dostęp do menu.

**2** Naciśnij ▲ lub ▼, aby przejść do Narzędzi.

Naciśnij  $\begin{bmatrix} \mathbb{R} \\ \mathbb{R} \end{bmatrix}$ , aby wybrać.

3 Naciśnij lub , aby przejść do Ustawień

radiotelefonu. Naciśnij  $\begin{pmatrix} 1 & 0 \\ 0 & 0 \end{pmatrix}$ , aby wybrać.

**4** Naciśnij **A** lub **v**, aby przejść do Tonów/ Alarmów. Naciśnij  $\begin{bmatrix} 1 & 0 \\ 0 & 0 \end{bmatrix}$ , aby wybrać.

- **5** Naciśnij ▲ lub ▼, aby przejść do Uruchamiania. Naciśnij  $\begin{bmatrix} \frac{m}{c} \\ \frac{m}{c} \end{bmatrix}$ , aby wybrać.
- **6** Naciśnij przycisk  $\begin{pmatrix} 18 \\ 01 \end{pmatrix}$ , aby włączyć lub wyłączyć dźwięk uruchamiania radiotelefonu. Na ekranie pojawi się jedna z następujących informacji:
	- Po włączeniu obok opcji Włączone pojawi się oznaczenie .
	- Po wyłączeniu zniknie oznaczenie obok opcji Włączone.

# **5.8.12 Ustawianie dźwięku alertu wiadomości tekstowej**

Istnieje możliwość dostosowania dźwięku alertu wiadomości tekstowej dla każdej pozycji na liście kontaktów. Postępuj zgodnie z procedurą, aby ustawić dźwięki alertów wiadomości tekstowych.

**1** Naciśnij  $\begin{bmatrix} \mathbb{B} \\ \mathbb{B} \end{bmatrix}$ , aby uzyskać dostep do menu.

- 2 Naciśnij ▲ lub ▼, aby otworzyć Kontakty. Naciśnij  $\begin{pmatrix} \mathbb{B} \\ \mathbb{B} \end{pmatrix}$ , aby wybrać.
- **3** Naciśnij ▲ lub ▼, aby przejść do wymaganego aliasu lub ID. Naciśnij  $\begin{bmatrix} \mathbb{B} \\ \mathbb{B} \end{bmatrix}$ , aby wybrać.
- **A** lub ▼, aby przejść do Alerty wiadomości. Naciśnij  $\begin{pmatrix} \mathbb{B} \\ \mathbb{B} \end{pmatrix}$ , aby wybrać.
- **5** Wykonaj jedną z następujących czynności:
	- Naciśnij **A** lub  $\blacktriangledown$ , aby wybrać Chwilowy. Naciśnii  $\begin{pmatrix} 1 & 0 \\ 0 & 0 \end{pmatrix}$ , aby wybrać. Na ekranie pojawi się ✔ obok komunikatu Chwilowy.

Naciśnij **A** lub  $\blacktriangledown$ , aby wybrać Powtarzający

 $s_i$ ę. Naciśnij  $\begin{pmatrix} \frac{\pi}{10} \\ \frac{\pi}{10} \end{pmatrix}$ , aby wybrać. Na ekranie pojawi się ✔ obok opcji Powtarzający się.

# **5.8.13**

# **Poziomy mocy**

Można dostosować ustawienie wysokiej lub niskiej mocy dla poszczególnych kanałów.

## **Wysoki**

Umożliwia komunikowanie się z radiotelefonami znajdującymi się w znacznej odległości.

# **Niski**

Umożliwia komunikowanie się z radiotelefonami znajdującymi się w bliskiej odległości.

# **UWAGA:**

Ta funkcja nie dotyczy kanałów w paśmie CB o tych samych częstotliwościach.

## **5.8.13.1**

# **Ustawianie poziomów mocy**

Postępuj zgodnie z procedurą, aby ustawić poziomy mocy radiotelefonu.

- **1** Wykonaj jedną z następujących czynności:
	- Naciśnij zaprogramowany przycisk **Poziom mocy**. Pomiń poniższe kroki.
	- Naciśnij  $\begin{pmatrix} 18 \\ 0 \end{pmatrix}$ , aby uzyskać dostęp do menu.
- **2** Naciśnij ▲ lub ▼, aby przejść do Narzędzi.

Naciśnij  $\begin{pmatrix} 18 \\ 0 \end{pmatrix}$ , aby wybrać.

- 3 Naciśnij **lub v**, aby przejść do Ustawień radiotelefonu. Naciśnij (R), aby wybrać.
- **Naciśnij ▲ lub ▼, aby przejść do Mocy. Naciśnij**  $\begin{bmatrix} \frac{18}{60} \\ 0 \end{bmatrix}$ , aby wybrać.
- **5** Wykonaj jedną z następujących czynności:

Naciśnij **A** lub  $\blacktriangledown$ , aby wybrać Wysoka.

Naciśnij  $\begin{pmatrix} 1 & 0 \\ 0 & 0 \end{pmatrix}$ , aby wybrać. Na ekranie pojawi się ✔ obok komunikatu Wysoka.

Naciśnij **A** lub  $\blacktriangledown$ , aby wybrać Niska. Naciśnij

 $\left(\begin{smallmatrix} \mathbb{H} \ \mathbb{O}\mathbb{K} \end{smallmatrix}\right)$ , aby wybrać.

Na ekranie pojawi się ✔ obok komunikatu Niska.

**6**

Długo naciskaj przycisk , aby z powrotem przejść do ekranu głównego.

#### **5.8.14**

# **Zmiana trybów wyświetlania**

Można wybierać odpowiednio tryb Nocny lub Dzienny wyświetlacza radiotelefonu. Ta funkcja zmienia paletę kolorów wyświetlacza. Postępuj zgodnie z procedurą, aby zmienić tryb wyświetlacza radiotelefonu.

- **1** Wykonaj jedną z następujących czynności:
	- Naciśnij zaprogramowany przycisk **Tryb wyświetlania**. Pomiń poniższe czynności.
- Naciśnij  $\begin{bmatrix} \overline{\mathbb{G}} \\ \overline{\mathbb{G}} \end{bmatrix}$ , aby uzyskać dostęp do menu.
- **2** Naciśnij ▲ lub ▼, aby przejść do Narzędzi. Naciśnij  $\begin{pmatrix} 18 \\ 0 \end{pmatrix}$ , aby wybrać.
- **Naciśnij ▲ lub ▼, aby przejść do Ustawień** radiotelefonu. Naciśnij (R), aby wybrać.

**4** Naciśnij przycisk ▲ lub ▼, aby przejść do opcji Wyświetlacz. Naciśnij  $\overline{\overset{\mathbb{B}}{\text{ow}}}$ , aby wybrać.

Wyświetlacz pokazuje Tr. dnia i Tryb nocny.

**5** Naciśnij ▲ lub ▼, aby przejść do wybranych ustawień. Naciśnij (R), aby wybrać.

Na wyświetlaczu obok wybranego ustawienia pojawi  $sie \, \checkmark$ .

# **5.8.15**

# **Regulacja jasności wyświetlacza**

Postępuj zgodnie z procedurą, aby dopasować jasność wyświetlacza radiotelefonu.

- **1** Wykonaj jedną z następujących czynności:
	- Naciśnij zaprogramowany przycisk **Jasność**. Pomiń poniższe czynności.
	- Naciśnij ( $\frac{18}{6}$ ), aby uzyskać dostęp do menu.
- **2** Naciśnij ▲ lub ▼, aby przejść do Narzędzi.

Naciśnii  $\begin{pmatrix} 1 & 0 \\ 0 & 0 \end{pmatrix}$ , aby wybrać.

- 3 Naciśnij lub , aby przejść do Ustawień radiotelefonu. Naciśnij  $\begin{bmatrix} \frac{\pi}{60} \\ \frac{\pi}{60} \end{bmatrix}$ , aby wybrać.
- 4 Naciśnij **lub v**, aby przejść do Jasność. Naciśnij  $\begin{bmatrix} \frac{15}{60} \\ 0 \end{bmatrix}$ , aby wybrać.

Na wyświetlaczu pojawi się pasek postępu.

**5** Naciśnij ▲ lub ▼, aby zwiększyć lub zmniejszyć jasność wyświetlacza. Naciśnij (R), aby wybrać.

**5.8.16**

# **Ustawianie timera podświetlenia wyświetlacza**

Można odpowiednio ustawić timer podświetlenia wyświetlacza radiotelefonu. To ustawienie dotyczy również podświetlenia przycisków do nawigacji po menu oraz przycisków klawiatury. Postępuj zgodnie z procedurą, aby ustawić timer podświetlenia wyświetlacza.

- **1** Wykonaj jedną z następujących czynności:
	- Naciśnij zaprogramowany przycisk **Podświetlenie**. Pomiń poniższe czynności.
	- Naciśnij (R), aby uzyskać dostep do menu.
- 2 Naciśnij **A** lub  $\blacktriangledown$ , aby przejść do Narzędzi. Naciśnij (R), aby wybrać.

3 Naciśnij lub , aby przejść do Ustawień radiotelefonu. Naciśnij  $\begin{pmatrix} \mathbb{B} \\ \mathbb{C} \end{pmatrix}$ , aby wybrać. **4** Naciśnij przycisk ▲ lub ▼, aby przejść do opcji

 $\frac{1}{2}$ Wyświetlacz. Naciśnij  $\frac{1}{2}$ , aby wybrać.

**5** Naciśnij przycisk **A** lub w celu otwarcia timera podświetlenia. Naciśnij  $\begin{bmatrix} \mathbb{B} \\ \mathbb{C} \end{bmatrix}$ , aby wybrać.

Podświetlenie ekranu oraz przycisków klawiatury zostanie automatycznie wyłączone, jeżeli kontrolka LED jest również wyłączona. Dodatkowe informacje: [Włączanie/wyłączanie](#page-3451-0) [wskaźników LED na str. 256](#page-3451-0) .

### **5.8.17**

# **Automatyczne włączanie/wyłączanie podświetlenia**

W razie potrzeby w radiotelefonie można uaktywnić funkcję automatycznego włączania i wyłączania podświetlenia. Po jej aktywacji podświetlenie będzie automatycznie włączane, gdy radiotelefon odbierze połączenie, zdarzenie z listy powiadomień lub informację alarmową.

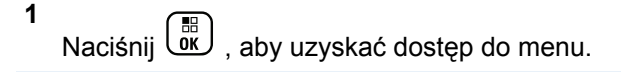

**2** Naciśnij ▲ lub ▼, aby przejść do Narzędzi. Naciśnij  $\begin{pmatrix} \mathbb{B} \\ \mathbb{B} \end{pmatrix}$ , aby wybrać.

**Naciśnij lub v**, aby przejść do Ustawień radiotelefonu. Naciśnij  $\begin{pmatrix} \overline{m} \\ 0 \end{pmatrix}$ , aby wybrać.

- Naciśnij ▲ lub ▼, aby wybrać opcję Autopodświetl..
- **5** Naciśnij  $\begin{bmatrix} 1 & 0 \\ 0 & 0 \end{bmatrix}$ , aby włączyć lub wyłączyć funkcję autopodświetlenia.

Na ekranie pojawi się jedna z następujących informacji:

• Po włączeniu obok opcji Włączone pojawi się oznaczenie .

<span id="page-3451-0"></span>• Po wyłączeniu zniknie oznaczenie v obok opcji Włączone.

# **5.8.18 Włączanie/wyłączanie wskaźników LED**

Postępuj zgodnie z procedurą, aby włączyć lub wyłączyć wskaźniki LED radiotelefonu.

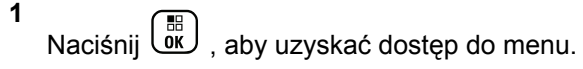

**2** Naciśnij ▲ lub ▼, aby przejść do Narzędzi.

Naciśnij  $\begin{bmatrix} \frac{m}{\alpha} \\ \frac{m}{\alpha} \end{bmatrix}$ , aby wybrać.

3 Naciśnij **A** lub  $\blacktriangledown$ , aby przejść do Ustawień radiotelefonu. Naciśnij (R), aby wybrać.

4 Naciśnij **▲ lub ▼**, aby przejść do Wskaźnik LED.

Naciśnij  $\begin{pmatrix} \mathbb{B} \\ \mathbb{B} \end{pmatrix}$ , aby wybrać.

**5**

Naciśnij przycisk  $\begin{bmatrix} \mathbb{R} \\ \mathbb{R} \end{bmatrix}$ , aby włączyć lub wyłączyć wskaźnik LED.

Na ekranie pojawi się jedna z następujących informacji:

- Po włączeniu obok opcji Włączone pojawi się oznaczenie .
- Po wyłączeniu zniknie oznaczenie ✔ obok opcji Włączone.

**5.8.19 Ustawienia języków**

Postępuj zgodnie z procedurą, aby ustawić języki w radiotelefonie.

**1** Naciśnij  $\begin{bmatrix} 1 & 1 \\ 0 & 0 \end{bmatrix}$ , aby uzyskać dostęp do menu.

**2** Naciśnij ▲ lub ▼, aby przejść do Narzędzi. Naciśnij  $\begin{pmatrix} \mathbb{B} \\ \mathbb{B} \end{pmatrix}$ , aby wybrać.

3 Naciśnij lub , aby przejść do Ustawień radiotelefonu.Naciśnij ( $\begin{bmatrix} \overline{a} \\ \overline{b} \end{bmatrix}$ , aby wybrać.

- **4** Naciśnij ▲ lub ▼, aby przejść do pozycji Języki. Naciśnij  $\begin{pmatrix} 18 \\ 0 \end{pmatrix}$ , aby wybrać.
- **5** Naciśnij ▲ lub ▼, aby przejść do wybranego języka. Naciśnij (R), aby wybrać.

Na wyświetlaczu obok wybranego języka pojawi się .

# **5.8.20 Włączanie lub wyłączanie płytki opcji**

Możliwości płytki opcji dla każdego kanału mogą być przypisane do przycisków programowanych. Postępuj zgodnie z procedurą, aby włączyć lub wyłączyć płytkę opcji.

Naciśnij zaprogramowany przycisk **Płytka opcji**.

## **5.8.21**

# **Włączanie i wyłączanie funkcji komunikatów głosowych**

Ta funkcja umożliwia podanie w formie zapowiedzi głosowej strefy lub kanału, który użytkownik właśnie zaprogramował, lub sygnalizowanie naciśnięcia przycisku programowanego.

Funkcja jest zazwyczaj przydatna, kiedy użytkownik ma problem z odczytaniem zawartości wyświetlacza.

Powiadomienie dźwiękowe można dostosować do wymagań klienta. Postępuj zgodnie z procedurą, aby włączyć lub wyłączyć komunikaty głosowe.

- **1** Wykonaj jedną z następujących czynności:
	- Naciśnij przycisk programowalny **Komunikat głosowy**. Pomiń poniższe czynności.
	- Naciśnij  $\begin{pmatrix} 1 & 0 \\ 0 & 0 \end{pmatrix}$ , aby uzyskać dostęp do menu.
- **2** Naciśnij ▲ lub ▼, aby przejść do Narzędzi.

Naciśnij  $\begin{bmatrix} \overline{16} \\ 0 \overline{1} \end{bmatrix}$ , aby wybrać.

3 Naciśnij lub , aby przejść do Ustawień radiotelefonu. Naciśnij  $\begin{bmatrix} \mathbb{B} \\ \mathbb{C} \end{bmatrix}$ , aby wybrać.

- **4** Naciśnij ▲ lub ▼, aby przejść do Zapowiedzi głosowych. Naciśnij (R), aby wybrać.
- **5** Naciśnij przycisk  $\begin{pmatrix} 18 \\ 01 \end{pmatrix}$ , aby włączyć lub wyłączyć funkcję zapowiedzi głosowej.
	- Po włączeniu obok opcji Włączone pojawi się oznaczenie ✔.
	- Po wyłączeniu zniknie oznaczenie ✔ obok opcji Włączone.

#### **5.8.22**

# **Włączanie lub wyłączanie mikrofonu cyfrowego AGC**

Automatyczna regulacja wzmocnienia (AGC) kontroluje wzmocnienie mikrofonu radiotelefonu automatycznie podczas transmisji w systemie cyfrowym.

Funkcja ta wycisza głośne dźwięki lub wzmacnia ciche dźwięki do zdefiniowanej wartości, aby zapewnić stały poziom dźwięku. Postępuj zgodnie z procedurą, aby włączyć lub wyłączyć mikrofon cyfrowy AGC.

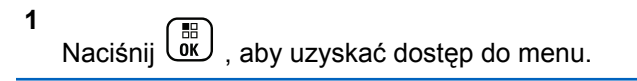

**2** Naciśnij ▲ lub ▼, aby przejść do Narzędzi.

Naciśnij  $\begin{bmatrix} \overline{18} \\ 0 \overline{1} \end{bmatrix}$ , aby wybrać.

3 Naciśnij lub , aby przejść do Ustawień radiotelefonu. Naciśnij (R), aby wybrać.

- 4 Naciśnij **A** lub  $\blacktriangledown$ , aby przejść do Mikrofonu cyfrowego AGC. Naciśnij (R), aby wybrać.
- **5** Naciśnij przycisk (R), aby włączyć lub wyłączyć mikrofon cyfrowy AGC.

Na ekranie pojawi się jedna z następujących informacji:

- Po włączeniu obok opcji Włączone pojawi się oznaczenie .
- Po wyłączeniu zniknie oznaczenie v obok opcji Włączone.

#### **5.8.23**

# **Przełączanie ścieżki dźwięku pomiędzy wewnętrznym głośnikiem radiotelefonu a akcesorium przewodowym**

Postępuj zgodnie z procedurą, aby przełączać ścieżkę dźwięku pomiędzy głośnikiem radiotelefonu a akcesorium przewodowym.

Ścieżkę audio można przełączać pomiędzy wewnętrznym głośnikiem radiotelefonu i podłączonym głośnikiem zewnętrznym, o ile:

- Podłączone jest urządzenie przewodowe z głośnikiem.
- Dźwięk nie jest kierowany do zewnętrznego urządzenia Bluetooth.

## Naciśnij programowalny przycisk **włączania dźwięku**.

Po przełączeniu ścieżki audio zostanie wyemitowany dźwięk.

Wyłączenie radiotelefonu lub odłączenie urządzenia powoduje ponowne przypisanie ścieżki audio do wewnętrznego głośnika radiotelefonu.

#### **5.8.24**

# **Włączanie lub wyłączanie dźwięku inteligentnego**

Radiotelefon automatycznie zwiększa swoją głośność, aby skompensować hałas otoczenia, w tym nieruchome i ruchome źródła hałasu. Ta funkcja dotyczy jedynie odbioru i nie ma wpływu na transmitowany dźwięk. Postępuj zgodnie z procedurą, aby włączyć lub wyłączyć dźwięk inteligentny.

# **UWAGA:**

Ta funkcja jest niedostępna podczas sesji Bluetooth.

**1** Wykonaj jedną z następujących czynności:

- Naciśnij zaprogramowany przycisk **Inteligentny dźwięk**. Pomiń poniższe kroki.
- Naciśnij  $\begin{bmatrix} \overline{18} \\ 0 \overline{1} \end{bmatrix}$ , aby uzyskać dostęp do menu.
- **2** Naciśnij **A** lub  $\blacktriangledown$ , aby przejść do Narzędzi. Naciśnii  $\begin{pmatrix} \mathbb{B} \\ \mathbb{B} \end{pmatrix}$ , aby wybrać.
- 3 Naciśnij lub , aby przejść do Ustawień radiotelefonu. Naciśnij (R), aby wybrać.
- **4** Naciśnij ▲ lub ▼, aby przejść do

Inteligentnego dźwięku. Naciśnij  $\begin{bmatrix} \mathbb{B} \\ \mathbb{O} \mathbb{K} \end{bmatrix}$ , aby wybrać.

- **5** Wykonaj jedną z następujących czynności:
	- Naciśnij  $\blacktriangle$  lub  $\blacktriangledown$ , aby ustawić Wł. Naciśnij

 , aby wybrać. Obok opcji Wł. pojawi się oznaczenie .

Naciśnij **A** lub  $\blacktriangledown$ , aby ustawić Wył. Naciśnij  $\left[\begin{smallmatrix} \mathbb{H} \ \mathsf{OK} \end{smallmatrix}\right]$  , aby wybrać. Obok opcji Wył. pojawi się oznaczenie .

#### **5.8.25**

# **Włączanie lub wyłączanie funkcji** wzmocnienia głoski "r"

Funkcję tę można włączyć w przypadku rozmów w języku zawierającym wiele słów ze spółgłoskami drżącymi dziąsłowymi (oznaczenie [r] w jęz. polskim). Postępuj zgodnie z procedurą, aby włączyć lub wyłączyć wzmacnianie głoski "r".

- **1** Wykonaj jedną z następujących czynności:
	- Naciśnij zaprogramowany przycisk **Wzmocnienie** głoski "r". Pomiń poniższe kroki.
	- Naciśnij  $\begin{bmatrix} 6k \\ 0 \end{bmatrix}$ , aby uzyskać dostep do menu.
- 2 Naciśnij **A** lub  $\blacktriangledown$ , aby przejść do Narzędzi.

Naciśnii  $\begin{pmatrix} 18 \\ 0 \end{pmatrix}$ , aby wybrać.
3 Naciśnij **A** lub  $\blacktriangledown$ , aby przejść do Ustawień radiotelefonu. Naciśnij  $\begin{bmatrix} \mathbb{B} \\ \mathbb{C} \end{bmatrix}$ , aby wybrać.

- **4** Naciśnij ▲ lub ▼, aby wybrać Wzmocnienie głoski "r". Naciśnij (Kmart), aby wybrać.
- **5** Wykonaj jedną z następujących czynności:
	- Naciśnij **A** lub  $\blacktriangledown$ , aby ustawić Wł. Naciśnij , aby wybrać. Obok opcji Wł. pojawi się oznaczenie .
	- Naciśnij **A** lub  $\blacktriangledown$ , aby ustawić Wył. Naciśnij  $\left(\begin{smallmatrix} \mathbb{H} \ \mathsf{OK} \ \mathsf{OK} \ \end{smallmatrix}\right)$  , aby wybrać. Obok opcji Wył. pojawi się oznaczenie .

**5.8.26**

# **Włączenie lub wyłączenie funkcji kontroli zniekształcenia dynamicznego mikrofonu**

Ta funkcja umożliwia włączenie radiotelefonu w celu automatycznego monitorowania wejścia mikrofonu i regulacji wartości jego wzmocnienia w celu uniknięcia przesterowania dźwięku.

Naciśnij  $\begin{bmatrix} \frac{m}{c} \\ \frac{m}{c} \end{bmatrix}$ , aby uzyskać dostęp do menu.

**1**

2 Naciśnij **lub v**, aby przejść do Narzędzi. Naciśnij  $\begin{pmatrix} 18 \\ 0 \end{pmatrix}$ , aby wybrać.

3 Naciśnij lub , aby przejść do Ustawień

radiotelefonu. Naciśnij  $\begin{pmatrix} 1 & 0 \\ 0 & 0 \end{pmatrix}$ , aby wybrać.

- 4 Naciśnij **A** lub , aby przejść do Zniekształceń  $mikroformu$ . Naciśnii  $\begin{pmatrix} \mathbb{B} \\ \mathbb{C} \end{pmatrix}$ , aby wybrać.
- **5** Wykonaj jedną z następujących czynności:

- Naciśnij przycisk  $\begin{pmatrix} 1 & 0 \\ 0 & 0 \end{pmatrix}$ , aby włączyć funkcję kontroli zniekształcenia dynamicznego mikrofonu. Po włączeniu obok opcji Włączone pojawi się oznaczenie .
- Naciśnij przycisk  $\begin{pmatrix} 1 & 0 \\ 0 & 0 \end{pmatrix}$ , aby wyłączyć funkcję kontroli zniekształcenia dynamicznego mikrofonu. Po wyłączeniu zniknie oznaczenie v obok opcji Włączone.

# **5.8.27 Ustawianie otoczenia audio**

Postępuj zgodnie z procedurą, aby ustawić otoczenie audio w radiotelefonie stosownie do danego otoczenia.

- **1** Naciśnij  $\begin{pmatrix} \frac{m}{\alpha} \\ \frac{m}{\alpha} \end{pmatrix}$ , aby uzyskać dostęp do menu.
- **2** Naciśnij ▲ lub ▼, aby przejść do Narzędzi.

Naciśnij  $\begin{bmatrix} \mathbb{R} \\ \mathbb{R} \end{bmatrix}$ , aby wybrać.

- 3 Naciśnij **A** lub  $\blacktriangledown$ , aby przejść do Ustawień radiotelefonu. Naciśnij (R), aby wybrać.
- **4** Naciśnij ▲ lub ▼, aby przejść do Otoczenia audio. Naciśnij  $\begin{bmatrix} \mathbb{B} \\ \mathbb{B} \end{bmatrix}$ , aby wybrać.
- **5** Naciśnij ▲ lub ▼, aby przejść do wybranych ustawień. Naciśnij (R), aby wybrać.

Ustawienia wymieniono poniżej.

- Wybierz Ustawienie domyślne dla domyślnych ustawień fabrycznych.
- Wybierz Głośny, aby zwiększyć głośność głośnika podczas używania w głośnym otoczeniu.
- Wybierz Grupa robocza, aby zredukować sprzężenie akustyczne przy korzystaniu z grupy radiotelefonów, które znajdują się blisko siebie.

Na wyświetlaczu obok wybranego ustawienia pojawi  $\mathsf{sie} \, \checkmark$ .

# **5.8.28 Ustawianie profili dźwięku**

Postępuj zgodnie z procedurą, aby ustawić profile dźwięku.

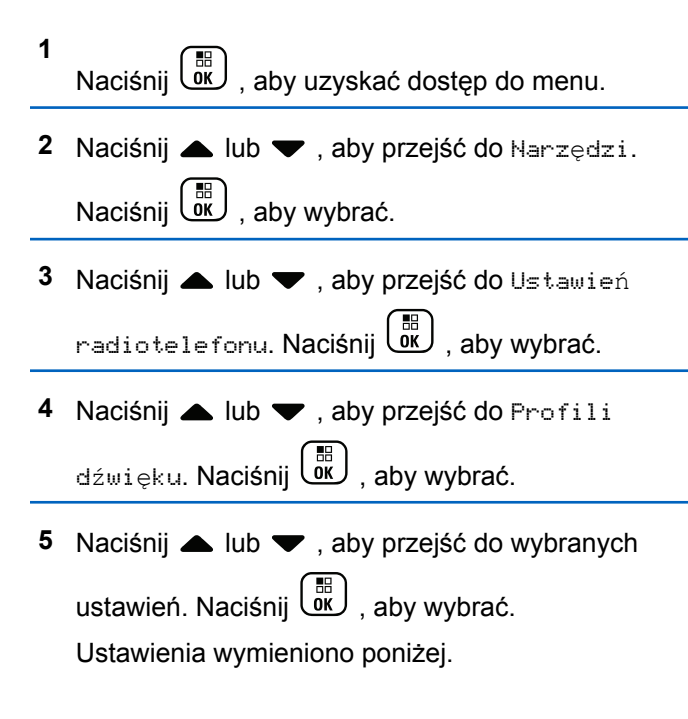

- Wybierz Domyślny, aby wyłączyć poprzednio wybrany profil audio i powrócić do domyślnych ustawień fabrycznych.
- Wybierz Poziom 1, Poziom 2 lub Poziom 3, aby skorzystać z profili dźwięku przeznaczonych do kompensacji utraty słuchu typowej dla dorosłych powyżej 40 roku życia.
- Wybierz Wzmocnienie tonów wysokich, Wzmocnienie tonów średnich lub Wzmocnienie tonów niskich, aby skorzystać z profili dźwięku, które będą zgodne z twoimi preferencjami związanymi z wysokimi, nosowymi lub głębokimi dźwiękami.

Na wyświetlaczu obok wybranego ustawienia pojawi  $\mathsf{sie} \, \checkmark$ .

# **5.8.29 Ogólne informacje dotyczące radiotelefonu**

Radiotelefon zawiera informacje na temat różnych parametrów ogólnych.

Dostępne są następujące ogólne informacje o radiotelefonie.

- Informacje dotyczące akumulatorów.
- Alias oraz ID radiotelefonu.
- Oprogramowanie sprzętowe i wersje codeplug.
- Aktualizacja oprogramowania.
- Informacje GNSS.
- Informacje o stacji.
- Wskaźnik siły odbieranego sygnału

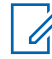

# **UWAGA:**

Naciśnij (a), aby powrócić do poprzedniego

ekranu. Długo naciskaj przycisk (ه) , aby z powrotem przejść do ekranu głównego. Radiotelefon zamyka bieżący ekran po zakończeniu odliczania czasu nieaktywności.

#### **5.8.29.1**

# **Wyświetlanie informacji dotyczących akumulatora**

Wyświetla informacje dotyczące akumulatora radiotelefonu.

**1** Naciśnij  $\begin{pmatrix} \frac{m}{\alpha} \\ \frac{m}{\alpha} \end{pmatrix}$ , aby uzyskać dostęp do menu. **2** Naciśnij ▲ lub ▼, aby przejść do Narzędzi. Naciśnij  $\begin{pmatrix} 18 \\ 0 \end{pmatrix}$ , aby wybrać. **3** Naciśnij **A** lub  $\blacktriangledown$ , aby przejść do Informacje na temat radiotelefonu.Naciśnij  $\begin{bmatrix} 18 \\ 00 \end{bmatrix}$ , aby wybrać.

**4** Naciśnij ▲ lub ▼, aby przejść do Informacje o

akumulatorze.Naciśnij (R), aby wybrać.

#### **UWAGA:**

Dotyczy tylko akumulatorów **IMPRES**: Jeżeli akumulator wymaga naładowania w ładowarce IMPRES, na wyświetlaczu widoczny jest komunikat Optymalizuj akumulator. Po zakończeniu ładowania na wyświetlaczu widoczne będą informacje dotyczące akumulatora.

Na wyświetlaczu widoczne są informacje dotyczące akumulatora.

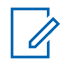

#### **UWAGA:**

W przypadku nieobsługiwanego akumulatora na wyświetlaczu pojawi się komunikat Nieznany akumulator.

# **5.8.29.2 Sprawdzanie aliasu oraz ID radiotelefonu**

**1** Wykonaj jedną z następujących czynności:

• Naciśnij zaprogramowany przycisk **Alias i ID radiotelefonu**. Pomiń poniższe czynności. Rozlega się potwierdzający sygnał dźwiękowy.

Można nacisnąć programowalny przycisk **Alias oraz ID radiotelefonu**, aby powrócić do poprzedniego ekranu.

Naciśnij  $\begin{pmatrix} \mathbb{H} \\ \mathbb{I} \end{pmatrix}$ , aby uzyskać dostęp do menu.

**2** Naciśnij ▲ lub ▼, aby przejść do Narzędzi. Naciśnij  $\begin{bmatrix} \mathbb{B} \\ \mathbb{B} \end{bmatrix}$ , aby wybrać.

Naciśnij ▲ lub ▼, aby przejść do sekcji

Informacje o radiotelefonie. Naciśnij  $\begin{pmatrix} 1 & 0 \\ 0 & 0 \end{pmatrix}$ aby wybrać.

**Naciśnij <b>A** lub  $\blacktriangledown$ , aby przejść do opcji Mój ID.

Naciśnij  $\begin{pmatrix} 1 & 0 \\ 0 & 0 \end{pmatrix}$ , aby wybrać.

Pierwszy wiersz tekstowy pokazuje alias radiotelefonu. Drugi wiersz tekstowy pokazuje ID radiotelefonu.

#### **5.8.29.3**

# **Sprawdzanie wersji oprogramowania sprzętowego i wersji Codeplug**

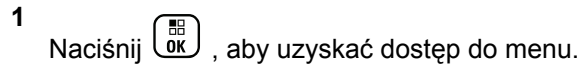

**2** Naciśnij ▲ lub ▼, aby przejść do Narzędzi.

Naciśnij  $\begin{bmatrix} 1 & 1 \\ 0 & 0 \end{bmatrix}$ , aby wybrać.

**3** Naciśnij **A** lub , aby przejść do sekcji

Informacje o radiotelefonie. Naciśnij  $\begin{pmatrix} \mathbb{B} \\ \mathbb{O} \\ \mathbb{K} \end{pmatrix}$ aby wybrać.

**4** Naciśnij ▲ lub ▼, aby przejść do sekcji Wersje.

Naciśnii  $\begin{pmatrix} 1 & 0 \\ 0 & 0 \end{pmatrix}$ , aby wybrać.

Na wyświetlaczu pojawi się bieżąca wersja oprogramowania sprzętowego i codeplug.

**5.8.29.4**

# **Sprawdzanie informacji GNSS**

Ta funkcja umożliwia wyświetlanie na ekranie radiotelefonu informacji GNSS, takich jak:

- Szerokość geograficzna
- Długość geograficzna
- Wysokość
- Kierunek
- Prędkość
- Poziome rozmycie dokładności (HDOP)
- **Satelity**
- Wersja

**1** Naciśnij  $\begin{bmatrix} \frac{\pi}{6K} \\ \frac{\pi}{6K} \end{bmatrix}$ , aby uzyskać dostęp do menu.

- **2** Naciśnij ▲ lub ▼, aby przejść do Narzędzi. Naciśnij  $\begin{pmatrix} 18 \\ 0 \end{pmatrix}$ , aby wybrać.
- 3 Naciśnij **A** lub , aby przejść do Informacje na

temat radiotelefonu. Naciśnij (E), aby wybrać.

**4** Naciśnij ▲ lub ▼, aby przejść do Informacje GNSS. Naciśnij (E), aby wybrać.

**5** Naciśnij ▲ lub ▼, aby przejść do wymaganej

pozycji. Naciśnij  $\begin{pmatrix} \frac{m}{bR} \\ 0 & 0 \end{pmatrix}$ , aby wybrać. Na wyświetlaczu pojawią się żądane informacje GNSS.

#### **5.8.29.5**

# **Sprawdzanie informacji dotyczących aktualizacji oprogramowania**

Ta funkcja pokazuje datę i godzinę ostatniej aktualizacji oprogramowania w ramach programowania bezprzewodowego (OTAP) lub Wi-Fi. Postępuj zgodnie z procedurą, aby sprawdzić informacje dotyczące aktualizacji oprogramowania.

**1** Naciśnij  $\begin{pmatrix} 1 & 0 \\ 0 & 0 \end{pmatrix}$ , aby uzyskać dostęp do menu.

**2** Naciśnij ▲ lub ▼, aby przejść do Narzędzi.

Naciśnij  $\begin{bmatrix} 1 & 1 \\ 0 & 0 \end{bmatrix}$ , aby wybrać.

3 Naciśnij **Alub v**, aby przejść do Informacje na temat radiotelefonu. Naciśnij  $\begin{bmatrix} \mathbb{B} \\ \mathbb{O} \end{bmatrix}$ , aby wybrać.

**4** Naciśnij ▲ lub ▼, aby przejść do Aktualizacji

oprogramowania. Naciśnii (R), aby wybrać.

Na ekranie jest wyświetlana data i godzina najnowszej aktualizacji oprogramowania.

Menu aktualizacji oprogramowania jest dostępne po co najmniej jednej udanej sesji OTAP lub Wi-Fi. Dodatkowe informacje: [Programowanie drogą radiową na str. 610 .](#page-3805-0)

#### **5.8.29.6**

# **Wyświetlanie informacji o stacji**

Postępuj zgodnie z procedurą, aby wyświetlić nazwę stacji, w której znajduje się radiotelefon.

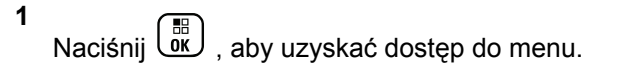

- **2** Naciśnij ▲ lub ▼, aby przejść do Narzędzi. Naciśnij  $\begin{bmatrix} \mathbb{B} \\ \mathbb{B} \end{bmatrix}$ , aby wybrać.
- **3** Naciśnij **A** lub  $\blacktriangledown$ , aby przejść do Informacje na temat radiotelefonu. Naciśnij (ER), aby wybrać.
- **4** Naciśnij ▲ lub ▼, aby przejść do Informacje o stacji. Naciśnij  $\begin{pmatrix} \mathbb{B} \\ \mathbb{B} \end{pmatrix}$ , aby wybrać.

Wyświetlacz pokazuje nazwę aktualnego miejsca.

#### **5.8.30**

# **Wyświetlanie szczegółowych informacji o certyfikacie firmowej sieci Wi-Fi**

Można wyświetlić szczegółowe informacje o wybranym certyfikacie firmowej sieci Wi-Fi

Naciśnij رَسَانَ , aby uzyskać dostęp do menu.

- **2** Naciśnij ▲ lub ▼ , aby przejść do Narzędzi.Naciśnij (R), aby wybrać.
- **3** Naciśnij przycisk  $\triangle$  lub  $\blacktriangledown$  aby Menu cert... Naciśnij  $\begin{bmatrix} \overline{16} \\ 0 \overline{1} \end{bmatrix}$ , aby wybrać.
	- pojawiło się obok gotowych certyfikatów.
- Naciśnij przycisk **▲** lub ▼ do wymaganego certyfikatu. Naciśnij (رَبِيَّةُ , aby wybrać.

Na wyświetlaczu radiotelefonu pojawią się szczegółowe informacje dotyczące certyfikatu.

#### **UWAGA:**

Dla certyfikatów, które nie są gotowe, wyświetlany jest tylko stan.

**1**

# **Connect Plus**

Connect Plus to kompleksowe rozwiązanie trunkingowe, oparte o technologię DMR. Connect Plus wykorzystuje dedykowany kanał sterujący do przydzielania i żądań kanału.

#### **6.1**

# **Dodatkowe elementy sterujące radiotelefonem w trybie Connect Plus**

Ten rozdział opisuje dodatkowe elementy sterujące radiotelefonu, dostępne dla użytkownika radiotelefonu za pomocą zaprogramowanych środków, takich jak przyciski programowalne oraz konfigurowalne funkcje radiotelefonu.

### **6.1.1 Przycisk PTT**

Przycisk **PTT** na bocznym panelu obudowy radiotelefonu pełni dwie podstawowe funkcje:

• Po nawiązaniu połączenia przycisk **PTT** umożliwia nadawanie do innych radiotelefonów uwzględnionych w danym połączeniu.

Naciśnij i przytrzymaj przycisk **PTT**, a następnie mów do mikrofonu. Aby słuchać, zwolnij przycisk **PTT**.

Mikrofon jest włączany po naciśnięciu przycisku **PTT**.

• Jeżeli połączenie nie zostało nawiązane, przycisk **PTT** umożliwia zainicjowanie nowego połączenia (zob. [Nawiązywanie połączeń radiowych na str. 289 \)](#page-3484-0).

Jeśli zostanie włączona opcja Sygnał zezwolenia na rozmowę (patrz rozdział [Włączanie lub wyłączanie sygnału](#page-3597-0) [zezwolenia na rozmowę na str. 402 \)](#page-3597-0), przed rozpoczęciem rozmowy zaczekaj na zakończenie emisji krótkiego sygnału ostrzegawczego.

### **6.1.2 Programowalne przyciski**

Sprzedawca może zaprogramować programowalne przyciski jako skróty do funkcji radiotelefonu z rozróżnieniem długości naciśnięcia przycisku:

#### **Krótkie naciśnięcie**

Szybkie naciśnięcie i zwolnienie przycisku.

#### **Naciśnij i przytrzymaj przycisk**

Naciśnięcie i przytrzymanie przez zaprogramowany czas.

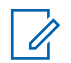

#### **UWAGA:**

Zaprogramowany czas naciśnięcia przycisku obowiązuje dla wszystkich przypisywanych funkcji lub ustawień radiotelefonu/urządzenia dodatkowego. Więcej informacji na temat zaprogramowanego czasu naciśnięcia *przycisku alarmowego*: [Tryb awaryjny na str. 333](#page-3528-0) .

### **6.1.2.1 Konfigurowalne funkcje radiotelefonu**

### **Sygnał wł./wył.**

Włącza/wyłącza funkcję sygnalizacji. Wymaga zakupu funkcji Connect Plus Man Down.

#### **Przywracanie sygnału beacon**

Resetuje (anuluje) ton sygnalizacji, jednak nie powoduje wyłączenia funkcji sygnału lokalizacyjnego. Wymaga zakupu funkcji Connect Plus Man Down.

#### **Przełącznik audio Bluetooth®**

Przełącza ścieżkę dźwięku pomiędzy wewnętrznym głośnikiem radiotelefonu a zewnętrznym urządzeniem Bluetooth.

#### **Połączenie Bluetooth**

Inicjuje operację znajdowania i łączenia z urządzeniem Bluetooth.

#### **Rozłączenie Bluetooth**

Zamyka wszystkie istniejące połączenia Bluetooth między radiotelefonem a urządzeniami Bluetooth.

#### **Tryb wykrywania Bluetooth**

Radiotelefon rozpoczyna pracę w trybie wykrywania łączności Bluetooth.

#### **Anulowanie zajętości kolejki**

Anuluje tryb zajętości w przypadku zainicjowania połączenia niealarmowego z kolejki zajętości. Połączeń alarmowych zaakceptowanych do kolejki zajętości nie można anulować.

#### **Dziennik połączeń**

Pozwala wybrać listę dziennika połączeń.

#### **Ogłoszenie kanału**

Odtwarza zapowiedzi głosowe strefy i kanału dla bieżącego kanału.

#### **Kontakty**

Zapewnia bezpośredni dostęp do listy kontaktów.

#### **Tryb awaryjny włączony/wyłączony**

W zależności od zaprogramowanej konfiguracji powoduje zainicjowanie lub anulowanie trybu awaryjnego.

#### **Lok. w budynku**

Włącza i wyłącza funkcję lokalizacji wewnętrznej.

#### **Inteligentny dźwięk**

Włącza lub wyłącza inteligentny dźwięk.

#### **Ręczne wyłączanie alarmów wł./wył.**

Włącza lub wyłącza funkcję Ręcznego wyłączania alarmów. Wymaga zakupu funkcji Connect Plus Man Down.

#### **Reset alarmów funkcji Man Down**

W przypadku naciśnięcia, gdy rozlega się sygnał alertu Funkcji ręcznego wyłączania, sygnał jest anulowany i liczniki funkcji są resetowane, ale funkcja Ręczne wyłączanie alarmów nie zostaje wyłączona. Wymaga zakupu funkcji Man Down.

#### **Wybieranie ręczne**

W zależności od sposobu zaprogramowania może inicjować połączenie prywatne lub telefoniczne poprzez wprowadzenie dowolnego identyfikatora abonenta albo numeru telefonu.

#### **Szybki dostęp**

Natychmiastowo aktywuje wstępnie zdefiniowane połączenie prywatne, alert połączenia, wiadomość tekstową lub domowy zwrotny.

#### **Prywatne**

Włącza lub wyłącza funkcję prywatności.

#### **Kontrola radiotelefonu**

Sprawdza, czy radiotelefon jest aktywny w systemie.

#### **Aktywacja radiotelefonu**

Umożliwia zdalne włączanie radiotelefonu docelowego.

#### **Dezaktywacja radiotelefonu**

Umożliwia zdalne wyłączanie radiotelefonu docelowego.

#### **Zdalny nasłuch**

Włącza mikrofon radiotelefonu docelowego bez sygnalizowania.

#### **Resetowanie kanału głównego**

Ustawia nowy kanał główny.

#### **Typ dzwonka alertu**

Zapewnia bezpośredni dostęp do ustawienia typu dźwięku alertu.

#### **Żądanie roamingu**

Przesyła żądanie wyszukania innej stacji.

#### **Skanowanie**

Włącza lub wyłącza skanowanie.

### **Wyciszanie przypomnienia kanału głównego**

Wycisza przypomnienia kanału głównego.

### **Blokada stacji wł./wył.**

Po włączeniu tej opcji radiotelefon będzie wyszukiwać tylko bieżącą stację. Po wyłączeniu tej opcji radiotelefon będzie dodatkowo wyszukiwać inne stacje.

### **Wiadomość tekstowa**

Pozwala wybrać menu wiadomości tekstowych.

# **Typ wibracji**

Konfiguruje typ wibracji.

### **Zapowiedź głosowa wł./wył.**

Włącza i wyłącza funkcję zapowiedzi głosowej.

### **Wi-Fi**

Włączanie i wyłączanie Wi-Fi.

### **Strefa**

Umożliwia wybór strefy z listy.

**6.1.2.2**

# **Konfigurowalne ustawienia/narzędzia**

#### **Tłumienie AF**

Włącza lub wyłącza funkcję tłumienia sprzężenia akustycznego.

#### **Wszyst. tony/Alarmy**

Włącza lub wyłącza wszystkie sygnały dźwiękowe i alerty.

#### **Podświetlenie**

Włącza lub wyłącza podświetlenie wyświetlacza.

#### **Jasność podświetlenia**

Służy do regulacji poziomu jasności.

#### **Tryb wyświetlania**

Włącza i wyłącza tryb dzienny/nocny wyświetlacza.

### **System globalnej nawigacji satelitarnej (GNSS)**

Włącza lub wyłącza system nawigacji satelitarnej.

#### **Blokada klawiatury**

Włącza lub wyłącza blokadę klawiatury.

#### **Poziom mocy**

Przełącza między wysokim i niskim poziomem mocy nadawania.

#### **Nieprzypisany**

Wskazuje, że funkcja przycisku nie została jeszcze przypisana.

### **6.1.3**

# **Opis wskaźników statusu w trybie Connect Plus**

Wyświetlacz ciekłokrystaliczny (LCD) radiotelefonu rozdzielczość 132 x 90 pikseli, 256 kolorów - pokazuje stan radiotelefonu, tekst oraz menu.

### **6.1.3.1 Ikony na wyświetlaczu**

Poniższe ikony ukazują się na wyświetlaczu radiotelefonu. Ikony są wyświetlane na pasku statusu (w kolejności od lewej do prawej) i odnoszą się do danego kanału.

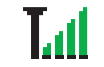

**Wskaźnik siły odbieranego sygnału (RSSI)**

Liczba wyświetlanych pasków oznacza natężenie sygnału radiowego. Cztery paski oznaczają najsilniejszy sygnał. Ta ikona jest wyświetlana tylko podczas odbierania sygnału.

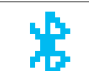

#### **Brak połączenia Bluetooth**

Funkcja Bluetooth jest aktywna, ale nie ma podłączonych zdalnych urządzeń Bluetooth.

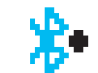

#### **Połączenie Bluetooth**

Funkcja Bluetooth jest włączona. Ikona będzie widoczna, gdy zostanie podłączone urządzenie w trybie Bluetooth.

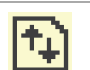

#### **Duże ilości danych**

Radiotelefon odbiera duże ilości danych i kanał jest zajęty.

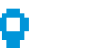

#### **Lokalizacja wewnętrzna dostępna** [4](#page-3469-0)

Lokalizacja wewnętrzna jest włączona i dostępna.

<span id="page-3469-0"></span>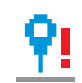

lub

Þ

### **Funkcja lokalizacji wewnętrznej jest niedostępna** <sup>4</sup>

Lokalizacja wewnętrzna jest włączona, ale niedostępna z powodu wyłączenia funkcji Bluetooth lub zawieszenia skanowania punktów sygnałowych przez Bluetooth.

### **Tryb wyciszony**

Tryb wyciszenia jest włączony, a głośnik wyciszony.

#### **Powiadomienia**

Na liście powiadomień nie ma pozycji do sprawdzenia.

#### **Poziom mocy**

Radiotelefon jest ustawiony na niski lub wysoki poziom mocy.

### **Dźwięki wyłączone**

Sygnały dźwiękowe są wyłączone.

**Płytka opcjonalna**

# ľх

# Płytka opcji jest włączona. **Niedziałająca płytka opcji**

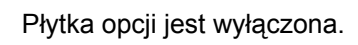

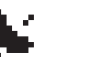

### **GNSS dostępny**

Funkcja GPS/GNSS jest włączona. Ikona świeci się, gdy dostępne jest położenie ustalone.

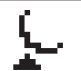

#### **GNSS niedostępny/Poza zasięgiem**

Funkcja GPS/GNSS jest włączona, jednak dane nie są odbierane z satelity.

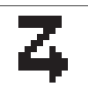

#### **Skanowanie**

- Funkcja skanowania jest aktywna.
- **Tryb awaryjny**
- Radiotelefon jest przełączony do trybu awaryjnego.

#### O-u **Zabezpieczono**

Funkcja prywatności jest włączona.

<sup>4</sup> Dotyczy wyłącznie modeli z najnowszą wersją konfiguracji programowej i sprzętowej

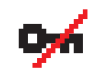

#### **Odbezpieczono**

Funkcja prywatności jest wyłączona.

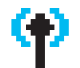

معموم

#### **Roaming**

Funkcja szukania sieci jest włączona.

#### **Akumulator**

Liczba wyświetlanych pasków (0–4) oznacza poziom naładowania akumulatora. Pulsuje, gdy akumulator jest słaby.

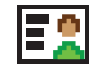

### **Kontakt**

Dany kontakt jest dostępny.

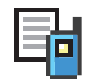

# **Dziennik połączeń**

Rejestr połączeń radiotelefonu.

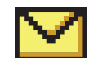

#### **Wiadomość**

Wiadomość przychodząca.

**Tylko dzwonek** Tryb dzwonienia jest włączony.

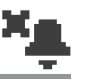

钤

# **Tryb cichy** Włączono tryb cichy. **Wibracje** Tryb wibracji jest włączony. **Wibracje i dzwonek** Wibracje i dźwięk dzwonka włączone. **Doskonały sygnał Wi-Fi** [5](#page-3471-0) Sygnał Wi-Fi jest doskonały. **Dobry sygnał Wi-Fi** [5](#page-3471-0) Sygnał Wi-Fi jest dobry. **Średni sygnał Wi-Fi** [5](#page-3471-0) Sygnał Wi-Fi jest średni. **Słaby sygnał Wi-Fi** [5](#page-3471-0)

Sygnał Wi-Fi jest słaby.

<span id="page-3471-0"></span>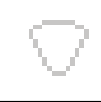

**Sieć Wi-Fi niedostępna** <sup>5</sup>

Sygnał Wi-Fi jest niedostępny.

# **6.1.3.2 Symbole połączenia**

Następujące symbole pojawiają się na wyświetlaczu radiotelefonu po nawiązaniu połączenia. Te symbole są również wyświetlane na liście kontaktów, wskazując typ identyfikatora.

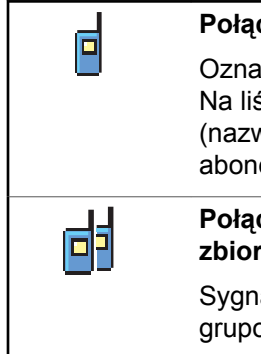

### **Połączenie indywidualne**

icza aktywne połączenie prywatne. ście kontaktów oznacza alias wisko) lub identyfikator (numer) enta.

#### **Połączenie grupowe/połączenie** rcze stacji

alizuje aktywne połączenie owe lub zbiorcze stacji. Na liście kontaktów oznacza alias (nazwę) lub identyfikator (numer) grupy.

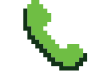

#### **Połączenie telefoniczne jako połączenie prywatne**

Informuje, że trwa połączenie telefoniczne jako połączenie prywatne.

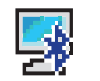

#### **Połączenie Bluetooth z komputerem**

Informuje, że trwa połączenie Bluetooth z komputerem.

Wskazuje na liście kontaktów alias grupy (nazwę) lub identyfikator (numer) połączenia Bluetooth z komputerem.

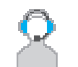

#### **Połączenie dyspozytorskie**

Kontakt typu Połączenie dyspozytorskie służy do wysyłania wiadomości tekstowej do komputera-dyspozytora za pośrednictwem serwera wiadomości tekstowych innej firmy.

<sup>5</sup> Dotyczy tylko urządzeń DP4801e

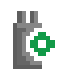

### **Połączenie indywidualne z płytką opcji**

Wskazuje na trwające połączenie indywidualne z płytką opcji.

胀

#### **Połączenie grupowe z płytką opcji**

Wskazuje na trwające połączenie grupowe z płytką opcji.

# **6.1.3.3 Zaawansowane ikony menu**

Poniższe ikony znajdują się na wyświetlaczu obok pozycji menu i oferują możliwość wyboru jednej z dwóch opcji lub wskazują, że istnieje podmenu zawierające dwie opcje.

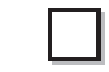

#### **Pole wyboru (puste)**

Oznacza, że opcja nie została wybrana.

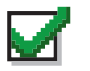

#### **Pole wyboru (zaznaczone)**

Oznacza, że opcja została wybrana.

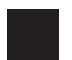

#### **Pole wypełnione na czarno**

Oznacza opcję wybraną dla pozycji menu zawierającej podmenu.

# **6.1.3.4 Ikony pozycji wysłanych**

W prawym górnym rogu wyświetlacza radiotelefonu, w folderze wysłanych pozycji, pojawiają się następujące ikony.

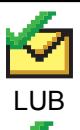

LUB

#### **Wysłana pomyślnie**

Wiadomość tekstowa wysłana pomyślnie.

#### **W toku**

- Wiadomość tekstowa do aliasu lub identyfikatora grupy oczekuje na wysłanie.
- Wiadomość tekstowa do aliasu lub identyfikatora abonenta oczekuje na

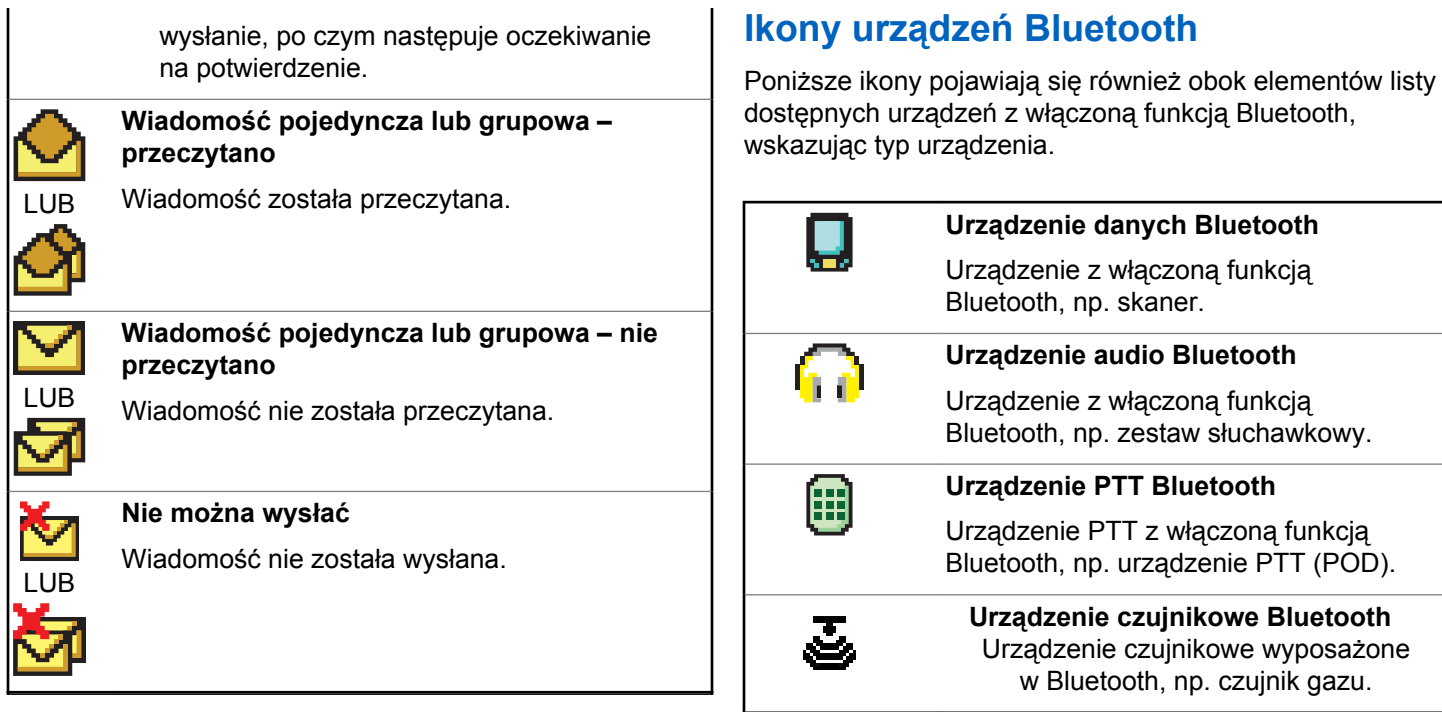

# **6.1.3.6 Dioda LED**

Dioda LED pokazuje stan operacyjny radiotelefonu.

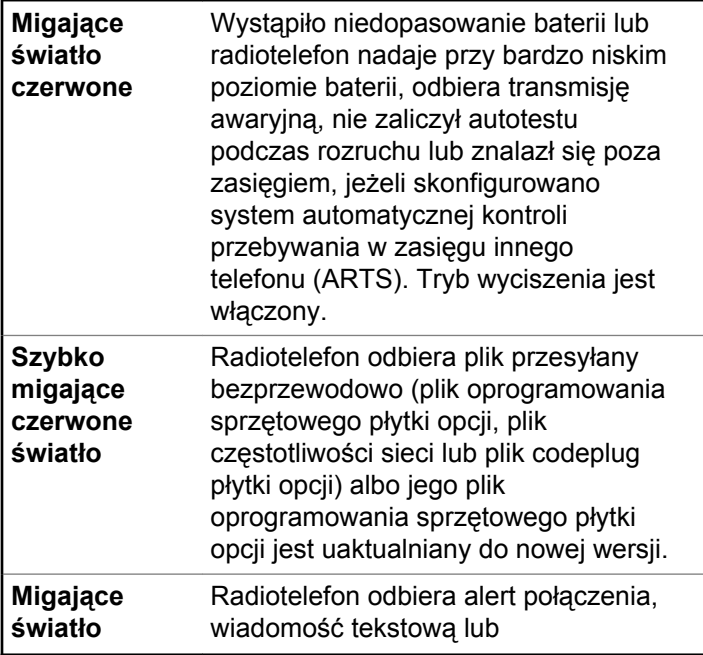

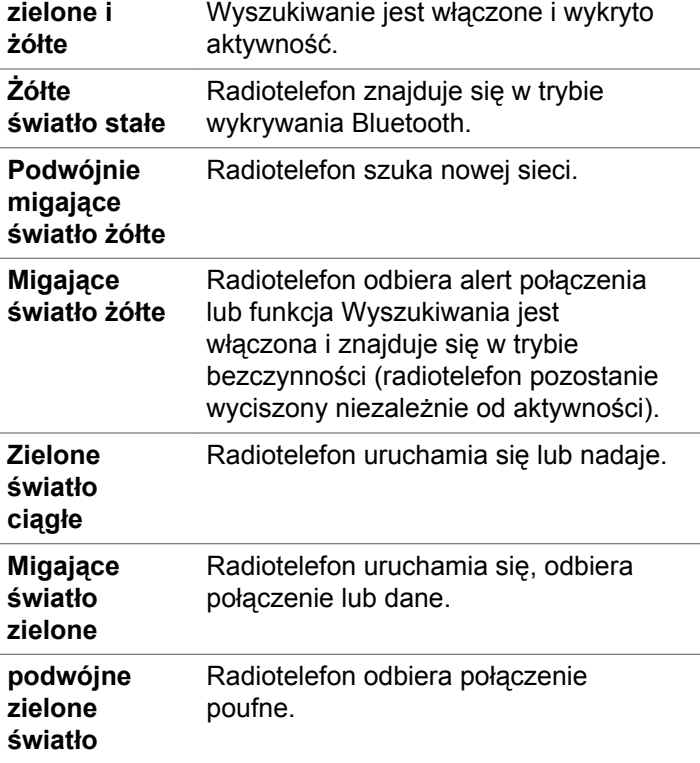

# **6.1.3.7 Sygnały wskaźnikowe**

Poniżej przedstawiono sygnały, które wybrzmiewają w głośniku radiotelefonu.

Wysoki ton  $\Box$  Niski ton

Sygnały dźwiękowe wskazują status radiotelefonu po działaniu zmierzającym do wykonania konkretnego zadania.

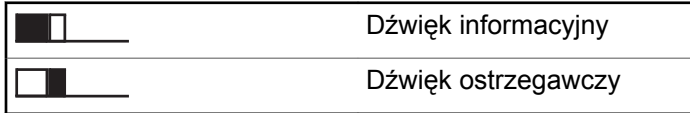

### **6.1.3.8 Sygnały alarmów**

Sygnały alarmów stanowią akustyczne potwierdzenie stanu radiotelefonu lub odpowiedź radiotelefonu na odbierane dane.

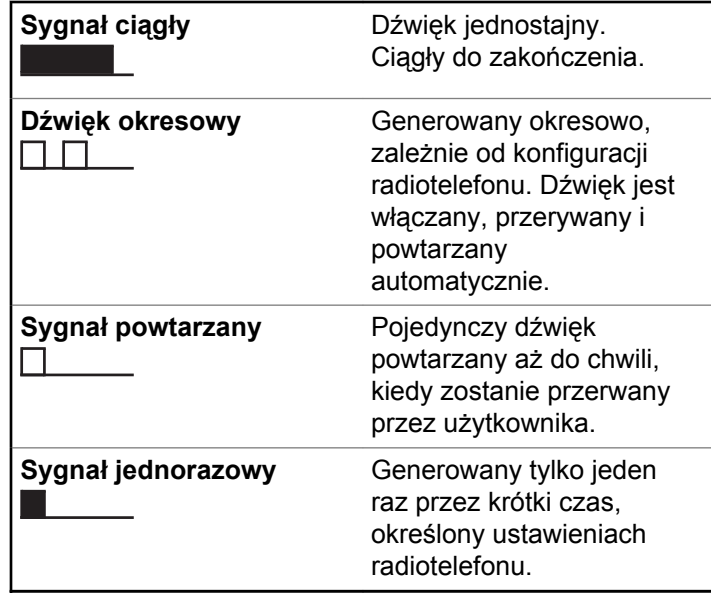

#### **6.1.4**

# **Przełączanie między trybami Connect Plus a pozostałymi**

Aby przełączyć się do trybu innego niż Connect Plus, należy zmienić obszar, o ile został on zaprogramowany przez sprzedawcę lub administratora systemu. Skontaktuj się ze sprzedawcą lub administratorem systemu, aby dowiedzieć się, czy w radiotelefonie zostały zaprogramowane obszary inne niż Connect Plus, oraz uzyskać listę funkcji dostępnych podczas pracy w obszarach innych niż Connect Plus.

#### **6.2**

# **Inicjowanie i odbieranie wywołań w trybie Connect Plus**

Ta sekcja wyjaśnia ogólne działanie radiotelefonu i funkcje połączeń dostępne w radiotelefonie.

### **6.2.1 Wybieranie stacji**

Stacja zapewnia zasięg w określonym obszarze. Stacja Connect Plus jest wyposażona w kontroler stacji oraz maksymalnie 15 przemienników. W sieci z wieloma stacjami radiotelefon Connect Plus automatycznie będzie wyszukiwać nową stację, jeśli poziom sygnału aktualnej stacji spadnie do nieakceptowanego poziomu.

## **6.2.1.1 Żądanie roamingu**

Żądanie roamingu to informacja, że radiotelefon szuka innej stacji, nawet jeśli poziom sygnału z bieżącej stacji jest akceptowalny.

Jeśli brak dostępnych stacji:

- Radioodtwarzacz wyświetla Wyszukiwanie oraz Alias wybranego kanału i kontynuuje przeszukiwanie stacji uwzględnionych na liście.
- Radiotelefon powróci do poprzedniej stacji, jeśli wcześniejsza stacja nadal będzie niedostępna.

#### **UWAGA:**

Jest to funkcja zaprogramowana przez sprzedawcę.

Naciśnij zaprogramowany przycisk **Żądanie roamingu**.

Usłyszysz sygnał oznaczający, że radiotelefon został przełączony do nowej stacji. Na wyświetlaczu pojawi się komunikat ID stacji <numer stacji>.

# **6.2.1.2 Blokada stacji wł./wył.**

Po włączeniu tej opcji radiotelefon będzie wyszukiwać tylko bieżącą stację. Po wyłączeniu tej opcji radiotelefon będzie dodatkowo wyszukiwać inne stacje.

Naciśnij zaprogramowany przycisk **Blok miej**.

Jeśli funkcja **Blokada stacji** jest włączona:

- Usłyszysz dźwięk informacyjny oznaczający, że radiotelefon został zablokowany w bieżącej stacji.
- Na wyświetlaczu pojawi się informacja  $St.$  baz. Zablok.

Jeśli funkcja **Blokada stacji** jest wyłączona:

- Usłyszysz dźwięk ostrzegawczy oznaczający, że radiotelefon został odblokowany.
- Na wyświetlaczu pojawi się informacja St. baz. Odblok.

**6.2.1.3**

# **Ograniczenie stacji**

Administrator systemu radiotelefonicznego Connect Plus może określić, z których stacji sieciowych może korzystać radiotelefon. Zmiana listy dozwolonych i niedozwolonych stacji nie wymaga ponownego programowania radiotelefonu. Jeśli radiotelefon spróbuje zarejestrować się w niedozwolonej stacji, na ekranie zobaczysz komunikat: Stacja <numer> jest niedozwolona. Następnie radiotelefon wyszuka inna stacie sieciowa.

### **6.2.2 Wybieranie strefy**

Radiotelefon można zaprogramować do obsługi maksymalnie 16 obszarów Connect Plus, z których każdy może zawierać maksymalnie 16 pozycji możliwych do przypisania na pokrętle wyboru kanałów.

Każda z pozycji możliwych do przypisania na pokrętle może służyć do uruchamiania jednego z następujących rodzajów połączeń głosowych:

- Połączenie grupowe
- Połączenie z wielogrupą
- Połączenie zbiorcze stacji
- Połączenie indywidualne
	- **1** Aby uzyskać dostęp do funkcji strefy, wykonaj następujące czynności:

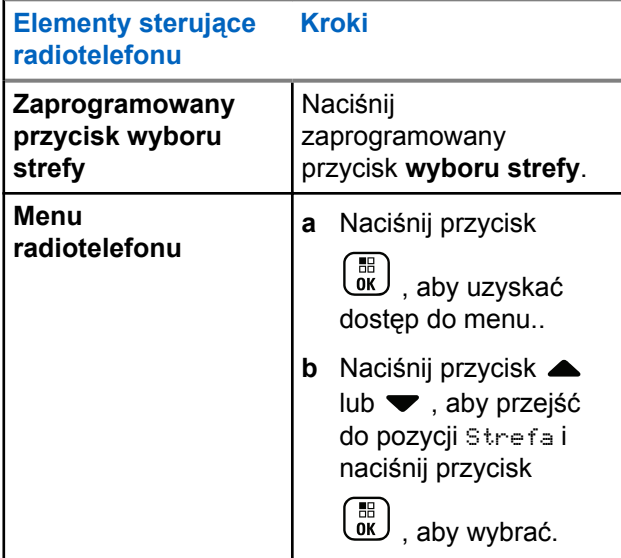

Bieżący obszar jest wyświetlany i oznaczony za pomocą√.

**2** Wybierz żądaną strefę.

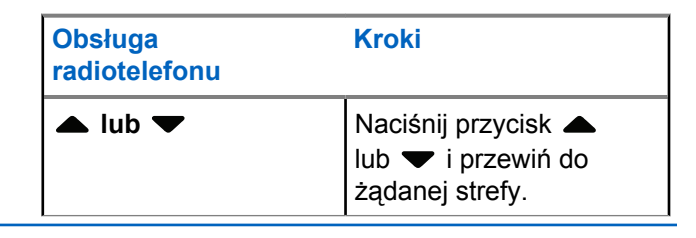

Naciśnij  $\begin{bmatrix} \overline{a} \\ \overline{b} \\ \overline{c} \end{bmatrix}$ , aby wybrać.

Na wyświetlaczu przez chwilę będzie widoczny komunikat <Strefa> wybrano i ponownie zostanie wyświetlony ekran wybranego obszaru.

#### **6.2.3**

**3**

# **Korzystanie z wielu sieci**

Jeśli radiotelefon został zaprogramowany do korzystania z wielu sieci Connect Plus, można wybrać inną sieć, przełączając go do strefy Connect Plus, którą przypisano do tej sieci. Są to ustawienia sieć-strefa, które zostały skonfigurowane przez sprzedawcę podczas programowania radiotelefonu.

# <span id="page-3479-0"></span>**6.2.4 Wybór rodzaju połączenia**

Skorzystaj z pokrętła kanałów, aby wybrać typ połączenia. Dostępne opcje: połączenie grupowe, połączenie z wieloma grupami, połączenie zbiorcze stacji oraz połączenie prywatne, w zależności od zaprogramowanych ustawień radiotelefonu. Jeśli ustaw pokrętło wyboru kanału na inną pozycję (która ma przypisany rodzaj połączenia). Powoduje to, że radio ponownie rejestruje stację Connect Plus. Radiotelefon zostanie zarejestrowany przy użyciu identyfikatora grupy, który zaprogramowano dla nowej pozycji pokrętławyboru kanałów.

Jeśli zostanie wybrana pozycja, do której nie przypisano żadnego rodzaju połączenia, radiotelefon wyemituje dźwięk ciągły i wyświetli komunikat o niezaprogramowanym kanale. Radiotelefon nie działa po wybraniu niezaprogramowanego kanału, dlatego należy wybrać zaprogramowany kanał przy użyciu pokrętła wyboru kanałów.

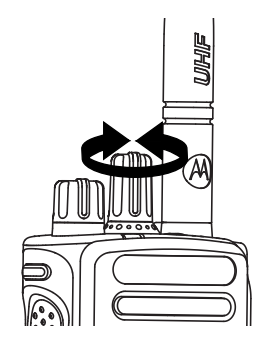

Po wyświetleniu żądanej strefy (jeśli w radiotelefonie jest wiele stref) pokrętło wyboru kanału wybierz typ połączenia.

#### **6.2.5**

# **Otrzymywanie i odbieranie połączeń radiowych**

Po wyświetleniu kanału zostanie wyświetlone ID użytkownika lub typ połączenia. Możesz zacząć odbierać połączenia.

Zielony wskaźnik jest włączony wówczas, gdy radiotelefon jest przełączony do trybu nadawania i miga po przełączeniu radiotelefonu w tryb odbioru.

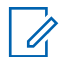

#### **UWAGA:**

Dioda LED pali się ciągłym zielonym światłem, gdy radiotelefon nadaje, podwójnie pulsuje na zielono podczas odbioru połączenia poufnego i . Po włączeniu funkcji poufności transmisję będą mogły odszyfrować tylko radiotelefony z takim samym kluczem poufności LUB taką samą wartością i ID klucza (programowane przez sprzedawcę), jak te skonfigurowane w transmitującym radiotelefonie.

Dodatkowe informacje: [Prywatne na str. 368 .](#page-3563-0)

#### **6.2.5.1**

# **Otrzymywanie i odbieranie połączenia grupowego**

Aby odebrać połączenie od grupy użytkowników, radiotelefon musi być skonfigurowany jako członek danej grupy.

Podczas odbierania połączenia grupowego (na ekranie głównym), dioda LED miga na zielono.W prawym górnym rogu pojawi się ikona połączenia grupowego. Pierwszy wiersz tekstu pokazuje alias rozmówcy. Druga linia tekstu wyświetla alias wywołania grupowego. Radiotelefon wyłącza wyciszenie, a sygnał dźwiękowy połączenia przychodzącego jest emitowany przez głośnik radiotelefonu.

**1** Trzymaj radiotelefon pionowo, w odległości od 2,5 do 5 cm od ust.

Dioda LED świeci na zielono.

- **2** Zaczekaj na zakończenie jednego z sygnałów zezwolenia na rozmowę (jeżeli jest włączony) i zacznij wyraźnie mówić do mikrofonu.
- **3** Aby słuchać, zwolnij przycisk **PTT**.

W razie braku aktywności głosowej przez zdefiniowany okres połączenie zostanie zakończone.

#### **UWAGA:**

Szczegółowe informacje dotyczące inicjowania połączenia grupowego: [Inicjowanie wywołania](#page-3485-0) [grupowego na str. 290](#page-3485-0) .

#### **6.2.5.2**

# **Otrzymywanie i odbieranie połączenia prywatnego**

Połączenie prywatne jest inicjowane przez indywidualny radiotelefon i skierowane do innego indywidualnego radiotelefonu.

Po odebraniu połączenia prywatnego dioda LED miga na zielono. Ikona połączenia prywatnego jest widoczna w prawym górnym rogu. Pierwszy wiersz tekstu pokazuje alias rozmówcy. Radiotelefon wyłącza wyciszenie, a sygnał dźwiękowy połączenia przychodzącego jest emitowany przez głośnik radiotelefonu.

- **1** Trzymaj radiotelefon pionowo, w odległości od 2,5 do 5 cm od ust.
- **2** Naciśnij przycisk **PTT**, aby odpowiedzieć.

Dioda LED świeci na zielono.

- **3** Zaczekaj na zakończenie sygnału zezwolenia na rozmowę (jeżeli jest włączony) i zacznij wyraźnie mówić do mikrofonu.
- **4** Aby słuchać, zwolnij przycisk **PTT**.

W razie braku aktywności głosowej przez zdefiniowany okres połączenie zostanie zakończone.

Usłyszysz krótki sygnał dźwiękowy. Na wyświetlaczu zobaczysz komunikat Połączenie zakończone.

Rozdział [Inicjowanie połączenia prywatnego na str. 291](#page-3486-0) zawiera szczegółowe informacje dotyczące inicjowania połączenia prywatnego.

# **6.2.5.3**

# **Odbieranie połączenia ogólnego stacji**

Połączenie ogólne stacji to połączenie z pojedynczego radiotelefonu do wszystkich radiotelefonów w tej stacji. Jest ono używane do transmitowania ważnych zawiadomień, wymagających pełnej uwagi użytkowników.

Po odebraniu połączenia zbiorczego stacji zostanie wyemitowany sygnał dźwiękowy, a dioda LED zacznie migać na zielono.

W prawym górnym rogu pojawi się ikona połączenia grupowego. Pierwszy wiersz tekstu pokazuje alias rozmówcy. W drugim wierszu jest wyświetlana pozycja Wszystkie połączenia stacji. Radiotelefon wyłącza wyciszenie, a sygnał dźwiękowy połączenia przychodzącego jest emitowany przez głośnik radiotelefonu.

Po zakończeniu połączenia ogólnego stacji radiotelefon ponownie wyświetli ekran widoczny przed odebraniem połączenia Połączenie ogólne stacji zostaje zakończone bez odczekiwania przez predefiniowany czas.

Nie można odpowiedzieć na połączenie zbiorcze stacji.

#### **UWAGA:**

Szczegółowe informacje dotyczące nawiązywania połączenia ogólnego stacji zawiera rozdział [Nawiązywanie połączenia zbiorczego stacji na str.](#page-3487-0) [292](#page-3487-0) .

Radiotelefon przerywa odbiór połączenia ogólnego stacji, jeżeli użytkownik przełączy kanał podczas odbierania połączenia. Podczas połączenia zbiorczego stacji nie można korzystać z funkcji przycisków zaprogramowanych, aż do zakończenia połączenia.

#### **6.2.5.4**

# **Odbieranie prywatnego połączenia telefonicznego**

Gdy urządzenie wykryje tego typu połączenie przychodzące, w prawym górnym rogu ekranu pojawi się ikona prywatnego połączenia telefonicznego. W pierwszym wierszu znajdzie się komunikat Wywołanie telefoniczne.

- **1** Przytrzymaj przycisk **PTT**, aby odebrać i zacznij mówić. Aby słuchać, zwolnij przycisk **PTT**.
- **2** Przytrzymaj przycisk (a), aby je zakończyć.

W pierwszym wierszu znajdzie się komunikat Kończę. W drugim wierszu znajdzie się komunikat Połączenie telefoniczne.... Urządzenie powróci do menu wywołania telefonicznego. Na ekranie pojawi się komunikat Wyw. tel. Zakończ..

#### **6.2.5.4.1**

# **Buforowane wybieranie długich numerów w ramach prywatnego połączenia telefonicznego (przychodzącego)**

Na czas połączenia ikona prywatnego połączenia telefonicznego będzie widoczna w prawym górnym rogu

ekranu. W pierwszym wierszu znajdzie się komunikat Wywołanie telefoniczne.

**1** Wpisz numer za pomocą klawiatury, następnie

naciśnij przycisk  $\begin{array}{c} \begin{array}{c} \hline \text{MS} \\ \text{OK} \end{array} \end{array}$ 

Naciśnij przyciski  $(\star \leq)$  i  $(\text{H} \supseteq)$  (w ciagu dwóch sekund), aby wstawić pauzę. Na wyświetlaczu symbol P zastępuje \* i #.

Ikona prywatnego połączenia telefonicznego pojawi się w prawym górnym rogu ekranu. W pierwszym wierszu znajdą się wpisane cyfry.

**2** Aby zakończyć połączenie, przytrzymaj przycisk

 $\left(\frac{1}{2}\right)$ .

W pierwszym wierszu znajdzie się komunikat Kończę. W drugim wierszu znajdzie się komunikat Połączenie telefoniczne.... Urządzenie powróci do menu wywołania telefonicznego.

Na ekranie pojawi się komunikat Wyw. tel. Zakończ..

# **6.2.5.4.2 Wybieranie długich numerów podczas przychodzącego prywatnego wywołania telefonicznego**

Na czas połączenia ikona prywatnego połączenia telefonicznego będzie widoczna w prawym górnym rogu ekranu. W pierwszym wierszu znajdzie się komunikat Wywołanie telefoniczne.

**1** Naciśnij przycisk **PTT** i za pomocą klawiatury wpisz numer.

Ikona prywatnego połączenia telefonicznego pojawi się w prawym górnym rogu ekranu. W pierwszym wierszu znajdą się wpisane cyfry.

**2** Aby zakończyć połączenie, przytrzymaj przycisk

္ခြဲ ) .

W pierwszym wierszu znajdzie się komunikat Kończę. W drugim wierszu znajdzie się komunikat Połączenie telefoniczne.... Urządzenie powróci do menu wywołania telefonicznego.

<span id="page-3484-0"></span>Na ekranie pojawi się komunikat Wyw. tel. Zakończ..

# **6.2.5.5 Odbieranie prywatnego połączenia telefonicznego dla grupy rozmówców**

Gdy urządzenie wykryje tego typu połączenie przychodzące, w prawym górnym rogu ekranu pojawi się ikona połączenia grupowego. W pierwszym wierszu wyświetli się komunikat Łączenie.

> Naciśnij przycisk **PTT**, aby mówić, albo zwolnij go, aby słuchać.

#### **6.2.5.6**

# **Przychodzące połączenie telefoniczne wielogrupy**

Gdy urządzenie wykryje tego typu połączenie przychodzące, w prawym górnym rogu ekranu pojawi się ikona wywołania grupowego. W pierwszym wierszu znajdzie się komunikat Połączenie wielogrupy. W

głośniku radiotelefonu usłyszysz sygnał dźwiękowy połączenia wielogrupy.

#### **6.2.6**

# **Nawiązywanie połączeń radiowych**

Po wybraniu kanału można wybrać alias lub ID abonenta bądź alias lub ID grupy, wykorzystując:

- Pokrętła wyboru kanałów.
- Zaprogramowany przycisk **szybkiego dostępu** Funkcja szybkiego dostępu pozwala na proste wykonanie połączenia prywatnego do predefiniowanego identyfikatora. Ta funkcja może zostać przypisana do krótkiego lub długiego naciśnięcia programowanego przycisku. Do przycisku **Szybkiego połączenia** można przypisać tylko jedno ID. W radiotelefonie można zaprogramować wiele przycisków **Szybkiego dostępu**.
- Lista kontaktów (patrz [Ustawienia kontaktów na str.](#page-3512-0) [317 \)](#page-3512-0).
- Wybieranie ręczne (w kontaktach) ta metoda jest przeznaczona wyłącznie do połączeń prywatnych i polega na wybieraniu numeru na klawiaturze (zobacz [Inicjowanie połączenia prywatnego przy użyciu listy](#page-3513-0) [kontaktów na str. 318](#page-3513-0) i [Nawiązywanie połączenia przy](#page-3489-0)

<span id="page-3485-0"></span>[użyciu programowalnego przycisku wybierania](#page-3489-0) [ręcznego na str. 294](#page-3489-0) ).

### **UWAGA:**

Radiotelefon musi mieć włączoną funkcję prywatności na danym kanale, aby nadawać podczas połączenia prywatnego. Transmisję mogą odszyfrować tylko radiotelefony docelowe, dla których skonfigurowano ten sam klucz i ID klucza, co dla radiotelefonu transmitującego.

Dodatkowe informacje: [Prywatne na str. 368 .](#page-3563-0)

#### **6.2.6.1**

# **Nawiązywanie połączenia przy użyciu pokrętła wyboru kanałów**

Ta funkcja pozwala użytkownikom na wykonywanie różnych typów połączeń: połączeń grupowych, prywatnych, połączeń ogólnych stacji, połączeń z wielogrupą.

#### **6.2.6.1.1 Inicjowanie wywołania grupowego**

Aby zainicjować połączenie z grupą użytkowników, radiotelefon musi być skonfigurowany jako członek danej grupy.

- **1** Wybierz kanał z aktywnym aliasem lub ID grupy. Zobacz [Wybór rodzaju połączenia na str. 284 .](#page-3479-0)
- **2** Trzymaj radiotelefon pionowo, w odległości od 2,5 do 5 cm od ust.
- **3** Naciśnij przycisk **PTT**, aby nawiązać połączenie.

Dioda LED świeci na zielono. Ikona połączenia grupowego jest wyświetlana w górnym prawym rogu. Pierwszy wiersz tekstu pokazuje alias połączenia grupowego.

- **4** Zaczekaj na zakończenie sygnału zezwolenia na rozmowę (jeżeli jest włączony) i zacznij wyraźnie mówić do mikrofonu.
- **5** Aby słuchać, zwolnij przycisk **PTT**.

Dioda zacznie pulsować na zielono, radiotelefon wyłączy wyciszenie i usłyszysz odpowiedź przez głośnik urządzenia. Na wyświetlaczu pojawi się ikona Połączenia grupowego, alias lub identyfikator grupy oraz alias lub identyfikator nadającego radiotelefonu.

W razie braku aktywności głosowej przez zdefiniowany okres połączenie zostanie zakończone. <span id="page-3486-0"></span>Radiotelefon wraca do ekranu, który był wyświetlany przed zainicjowaniem połączenia.

# **6.2.6.1.2**

# **Inicjowanie połączenia prywatnego**

Mimo, iż użytkownik może odbierać lub odpowiadać na połączenie prywatne zainicjowane przez innego autoryzowanego użytkownika radiotelefonu, jego własne urządzenie musi zostać zaprogramowane do inicjowania połączenia prywatnego.

Rozlegnie się dźwięk ostrzegawczy, jeżeli zostanie dokonane połączenie prywatne za pomocą listy kontaktów, dziennika połączeń, **przycisku szybkiego połączenia**lub pokrętła wyboru kanałów jeśli ta funkcja nie została włączona.

Aby skontaktować się z określonym użytkownikiem radiotelefonu, należy skorzystać z funkcji wiadomości tekstowej lub alertu połączenia. Więcej informacji: [Wiadomości tekstowe na str. 188 l](#page-3383-0)ub [Alert połączenia na](#page-3523-0) [str. 328](#page-3523-0) .

**1** Wykonaj jedną z poniższych czynności:

- Wybierz kanał aktywnego aliasu lub identyfikatora. Zobacz [Wybór rodzaju połączenia](#page-3479-0) [na str. 284](#page-3479-0) .
- Naciśnij zaprogramowany **Przycisk szybkiego dostępu**.
- **2** Trzymaj radiotelefon pionowo, w odległości od 2,5 do 5 cm od ust.
- **3** Naciśnij przycisk **PTT**, aby nawiązać połączenie.

Dioda świeci na zielono.. Ikona Połączenia prywatnego będzie widoczna w prawym górnym rogu. Pierwsza linia tekstu pokazuje alias docelowego abonenta. Druga linia tekstu przedstawia stan połączenia.

- **4** Zaczekaj na zakończenie sygnału zezwolenia na rozmowę (jeżeli jest włączony) i zacznij wyraźnie mówić do mikrofonu.
- **5** Aby słuchać, zwolnij przycisk **PTT**.

Dioda zacznie pulsować na zielono.

W razie braku aktywności głosowej przez zdefiniowany okres połączenie zostanie zakończone. <span id="page-3487-0"></span>Usłyszysz krótki sygnał dźwiękowy. Na wyświetlaczu zobaczysz komunikat Połączenie zakończone.

Radiotelefon może być zaprogramowany do wykonywania testu radiowego przed skonfigurowaniem połączenia prywatnego. Jeżeli radiotelefon docelowy jest niedostępny, usłyszysz krótki sygnał i na wyświetlaczu pojawi się miniostrzeżenie o nieudanej operacji.

### **6.2.6.1.3 Nawiązywanie połączenia zbiorczego stacji**

Ta funkcja umożliwia transmisję do wszystkich użytkowników w stacji, którzy nie są aktualnie zajęci innym połączeniem. Aby korzystanie z tej funkcji było możliwe, radiotelefon musi być odpowiednio zaprogramowany.

Użytkownicy korzystający z danego kanału/danej stacji nie mogą odpowiadać na połączenie zbiorcze stacji.

**1** Wybierz kanał aktywnego aliasu grupowego połączenia zbiorczego stacji. Zobacz [Wybór rodzaju](#page-3479-0) [połączenia na str. 284 .](#page-3479-0)

- **2** Trzymaj radiotelefon pionowo, w odległości od 2,5 do 5 cm od ust.
- **3** Naciśnij przycisk **PTT**, aby nawiązać połączenie.

Dioda LED świeci na zielono. Ikona połączenia grupowego jest wyświetlana w górnym prawym rogu. Pierwszy wiersz tekstu przedstawia Wszystkie połączenia stacji.

**4** Zaczekaj na zakończenie sygnału zezwolenia na rozmowę (jeżeli jest włączony) i zacznij wyraźnie mówić do mikrofonu.

#### **6.2.6.1.4**

# **Inicjowanie połączenia z wielogrupą**

Ta funkcja umożliwia nadawanie sygnału do wszystkich użytkowników w wielu grupach. Aby korzystanie z tej

funkcji było możliwe, radiotelefon musi być odpowiednio zaprogramowany.

#### **UWAGA:**

Użytkownicy w grupach nie mogą odpowiadać na połączenie z wielogrupą.

- **1** Obróć pokrętło wyboru kanału, aby wybrać alias lub identyfikator wielogrupy.
- **2** Naciśnij przycisk **PTT**, aby nawiązać połączenie.

Dioda LED świeci na zielono. Na wyświetlaczu pojawi się alias lub identyfikator wielogrupy.

Zaczekaj na zakończenie sygnału zezwolenia na rozmowę (jeżeli jest włączony) i zacznij wyraźnie mówić do mikrofonu.

**6.2.6.1.5**

# **Nawiązywanie połączenia prywatnego przy użyciu przycisku szybkiego połączenia**

### **UWAGA:**

Przyciski programowane należy zainicjować na ekranie głównym.

Funkcja szybkiego połączenia umożliwia łatwe nawiązywanie połączenia prywatnego o wstępnie określonym aliasie lub identyfikatorze. Ta funkcja może zostać przypisana do krótkiego lub długiego naciśnięcia programowanego przycisku.

Do przycisku szybkiego połączenia można przypisać TYLKO jeden alias lub identyfikator. W radiotelefonie można zaprogramować wiele przycisków szybkiego połączenia.

- **1** Naciśnij zaprogramowany przycisk **szybkiego połączenia**, aby nawiązać połączenie prywatne o wstepnie zdefiniowanym aliasie lub identyfikatorze.
- **2** Trzymaj radiotelefon pionowo, w odległości od 2,5 do 5 cm od ust.

<span id="page-3489-0"></span>**3** Naciśnij przycisk **PTT**, aby nawiązać połączenie. Dioda LED świeci na zielono.

Na wyświetlaczu pojawi się alias lub identyfikator połączenia prywatnego.

- **4** Zaczekaj na zakończenie sygnału zezwolenia na rozmowę (jeżeli jest włączony) i zacznij wyraźnie mówić do mikrofonu.
- **5** Aby słuchać, zwolnij przycisk **PTT**.

Gdy radiotelefon odbiorcy odpowie, zielona dioda LED zacznie migać.

W razie braku aktywności głosowej przez zdefiniowany okres połączenie zostanie zakończone.

#### **6.2.6.2**

# **Nawiązywanie połączenia przy użyciu programowalnego przycisku wybierania ręcznego**

Ta funkcja pozwala użytkownikom radiotelefonu na wykonywanie połączeń prywatnych za pomocą programowalnego przycisku wybierania ręcznego.

### **6.2.6.2.1 Inicjowanie połączenia prywatnego**

**1** Naciśnij zaprogramowany przycisk **Wybier ręcz**, aby przejść do ekranu wybierania ręcznego.

Na ekranie pojawi się komunikat Numer:.

- **2** Użyj klawiatury, aby wprowadzić alias abonenta lub identyfikator prywatny.
- **3** Trzymaj radiotelefon pionowo, w odległości od 2,5 do 5 cm od ust.
- **4** Naciśnij przycisk **PTT**, aby nawiązać połączenie.

Dioda LED świeci na zielono. Ikona połączenia prywatnego jest widoczna w prawym górnym rogu. Pierwszy wiersz tekstu przedstawia alias abonenta. Drugi wiersz tekstu pokazuje stan połączenia.

- **5** Zaczekaj na zakończenie sygnału zezwolenia na rozmowę (jeżeli jest włączony) i zacznij wyraźnie mówić do mikrofonu.
- **6** Aby słuchać, zwolnij przycisk **PTT**.

Gdy radiotelefon odbiorcy odpowie, zielona dioda LED zacznie migać.

W razie braku aktywności głosowej przez zdefiniowany okres połączenie zostanie zakończone. Usłyszysz krótki sygnał dźwiękowy. Na wyświetlaczu zobaczysz komunikat Połączenie zakończone.

#### **6.2.6.3**

# **Wychodzące połączenia telefoniczne przy pomocy programowanego przycisku wybierania ręcznego**

**1** Naciśnij zaprogramowany przycisk **Wybier ręcz**, aby przejść do ekranu wybierania ręcznego.

Na ekranie pojawi się komunikat Numer:.

**2** Skorzystaj z klawiatury i wpisz numer telefonu.

Naciśnij przycisk (R), aby rozpocząć wywołanie dla wpisanego numeru.

Naciśnij przycisk  $\P$ , aby usunąć niechciane znaki. Naciśnij przyciski  $(\overline{\ast} \leq)$  i  $(\overline{\ast} \leq)$  (w ciagu dwóch

sekund), aby wstawić pauzę. Na wyświetlaczu symbol P zastępuje \* i #.

Jeżeli operacja się powiedzie, na ekranie pojawi się komunikat Połączenie telefoniczne. W drugim wierszu znajdzie się numer telefonu.

Jeżeli wybrany numer jest nieprawidłowy, na ekranie pojawi się powiadomienie: Wywołanie telefoniczne nieudane, Zasoby niedostępne lub Brak prawidłowych pozwoleń.

Jeżeli wciśniesz przycisk (R) bez wpisywania numeru, usłyszysz dźwięk potwierdzenia, a następnie odmowy. Stan ekranu się nie zmieni.

**3** Aby zakończyć połączenie, przytrzymaj przycisk

ြန္ ) .

W pierwszym wierszu znajdzie się komunikat Kończę. W drugim wierszu znajdzie się komunikat Połączenie telefoniczne....

Na ekranie pojawi się komunikat Wyw. tel. Zakończ..

#### **6.2.6.4**

**1**

**3**

# **Wykonywanie prywatnych połączeń telefonicznych (wychodzących) z menu telefonu**

Naciśnij przycisk (R), aby uzyskać dostęp do menu..

**2** Naciśnij przycisk ▲ lub ▼, aby przejść do pozycji Telefon i wybierz naciśnij przycisk  $\begin{pmatrix} \overline{16} \\ 0 \end{pmatrix}$ , aby

wybrać.

Naciśnij przycisk  $\begin{pmatrix} 1 & 0 \\ 0 & 0 \end{pmatrix}$ , aby przejść do opcji Wybieranie ręczne.

W pierwszym wierszu pojawi się Numer, a w drugim migający kursor.

**4** Skorzystaj z klawiatury i wpisz numer telefonu.

Naciśnij przycisk  $\begin{pmatrix} 1 & 0 \\ 0 & 0 \end{pmatrix}$ , aby rozpocząć wywołanie dla wpisanego numeru.

Naciśnij przycisk  $\P$ , aby usunąć niechciane znaki.

Naciśnij przyciski  $(\star \leq)$  i  $(\text{H} \supseteq)$  (w ciągu dwóch sekund), aby wstawić pauzę. Na wyświetlaczu symbol P zastępuje \* i #.

Jeżeli operacja się powiedzie, na ekranie pojawi się komunikat Połączenie telefoniczne. W drugim wierszu znajdzie się numer telefonu.

Jeżeli wybrany numer jest nieprawidłowy, na ekranie pojawi się powiadomienie: Wywołanie telefoniczne nieudane, Zasoby niedostępne lub Brak prawidłowych pozwoleń.

Jeżeli wciśniesz przycisk  $\begin{bmatrix} 60 \\ 01 \end{bmatrix}$  bez wpisywania numeru, usłyszysz dźwięk potwierdzenia, a następnie odmowy. Stan ekranu się nie zmieni.

**5** Aby zakończyć połączenie, przytrzymaj przycisk

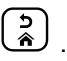

W pierwszym wierszu znajdzie się komunikat Kończę. W drugim wierszu znajdzie się komunikat Połączenie telefoniczne....
Na ekranie pojawi się komunikat Wyw. tel. Zakończ..

#### **6.2.6.5**

# **Prywatne połączenie telefoniczne z menu kontaktów (wychodzące)**

#### **UWAGA:**

Jeżeli w oprogramowaniu MOTOTRBO Connect Plus Option Board CPS zablokowano ręczne wybieranie numerów telefonicznych, opcja Numer telefonu**nie będzie widoczna** w menu.

**1** Naciśnij przycisk (Real en aby uzyskać dostęp do menu..

**2** Naciśnij przycisk ▲ lub ▼, aby przejść do pozycji

Kontakty i wybierz naciśnij przycisk  $\begin{pmatrix} \mathbb{B} \\ \mathbb{B} \end{pmatrix}$ wybrać.

- Naciśnij przycisk ▲ lub ▼, aby przejść do menu Wyb ręcz i wybierz naciśnij przycisk  $\begin{pmatrix} \overline{u} \\ 0 & \overline{v} \end{pmatrix}$ , aby wybrać.
- **4** Naciśnij przycisk ▲ lub ▼, aby przejść do pozycji

Numer telefonu i wybierz naciśnij przycisk ( aby wybrać.

W pierwszym wierszu pojawi się Numer, a w drugim migający kursor.

**5** Skorzystaj z klawiatury i wpisz numer telefonu.

Naciśnij przycisk  $\begin{pmatrix} 18 \\ 01 \end{pmatrix}$ , aby rozpocząć wywołanie dla wpisanego numeru.

Po wciśnięciu przycisku **PTT** na ekranie pojawi się komunikat Naciśnij przycisk OK, aby wysłać. Urządzenie powróci do poprzedniego menu.

Naciśnij przycisk  $\P$ , aby usunąć niechciane znaki. Naciśnij przyciski  $(\star \leq)$  i  $(\text{H} \supseteq)$  (w ciągu dwóch

sekund), aby wstawić pauzę. Na wyświetlaczu symbol P zastępuje \* i #.

Jeżeli operacja się powiedzie, na ekranie pojawi się komunikat Połączenie telefoniczne. W drugim wierszu znajdzie się numer telefonu.

Jeżeli wciśniesz przycisk  $\begin{pmatrix} 18 \\ 01 \end{pmatrix}$  bez wpisywania numeru, usłyszysz dźwięk potwierdzenia, a następnie odmowy. Stan ekranu się nie zmieni.

**6** Aby zakończyć połączenie, przytrzymaj przycisk ္ခြဲ .

W pierwszym wierszu znajdzie się komunikat Kończę. W drugim wierszu znajdzie się komunikat Połączenie telefoniczne....

Na ekranie pojawi się komunikat Wyw. tel. Zakończ..

# **Oczekiwanie na przyznanie kanału w trakcie prywatnego połączenia telefonicznego (wychodzącego)**

Podczas prywatnego połączenia telefonicznego w pierwszym wierszu pojawi się komunikat Wywołanie telefoniczne. W drugim wierszu znajdzie się numer telefonu.

W trakcie trwania rozmowy ikona prywatnego połączenia telefonicznego będzie widoczna w prawym górnym rogu ekranu. W pierwszym wierszu znajdzie się numer telefonu.

Jeżeli operacja zakończy się niepowodzeniem, na ekranie zobaczysz powiadomienie: Wywołanie telefoniczne nieudane, Zasoby niedostępne lub Brak prawidłowych pozwoleń.

Aby zakończyć połączenie, przytrzymaj przycisk

 $\left[\begin{matrix} 1 \\ 2 \end{matrix}\right]$ .

Radiotelefon powróci do poprzedniego ekranu.

**6.2.6.6**

#### **6.2.6.7**

**2**

# **Buforowane wybieranie długich numerów w ramach prywatnego połączenia telefonicznego**

Na czas połączenia ikona prywatnego połączenia telefonicznego będzie widoczna w prawym górnym rogu ekranu. W pierwszym wierszu znajdzie się numer telefonu.

**1** Wpisz numer za pomocą klawiatury.

Naciśnij przycisk 4, aby usunąć niechciane znaki. Naciśnij przyciski  $(\star \leq)$  i  $(\text{#} \supseteq)$  (w ciągu dwóch sekund), aby wstawić pauzę. Na wyświetlaczu symbol P zastępuje \* i #.

W pierwszym wierszu pojawi się komunikat Dodatkowe cyfry. Drugi wiersz pozwala je wpisać i wyświetlić.

Naciśnij przycisk  $\begin{pmatrix} \frac{1}{\sqrt{16}} \\ \frac{0}{\sqrt{16}} \end{pmatrix}$ 

Po wciśnięciu przycisku **PTT** na ekranie pojawi się komunikat Naciśnij przycisk OK, aby wysłać. Urządzenie powróci do poprzedniego menu.

Ikona prywatnego połączenia telefonicznego pojawi się w prawym górnym rogu ekranu. W pierwszym wierszu znajdzie się numer telefonu z dodatkowymi cyframi.

- **3** Wykonaj jedną z poniższych czynności:
	- Naciśnij przycisk  $\binom{5}{3}$ , aby powrócić do ekranu wywołania telefonicznego.
	- Aby zakończyć połączenie, przytrzymaj przycisk

ြန္ ) .

#### **6.2.6.8**

# **Wybieranie długich numerów podczas wychodzącego prywatnego połączenia telefonicznego**

Na czas połączenia ikona prywatnego połączenia telefonicznego będzie widoczna w prawym górnym rogu ekranu. W pierwszym wierszu znajdzie się numer telefonu.

**1** Naciśnij przycisk **PTT** i za pomocą klawiatury wpisz numer.

Ikona prywatnego połączenia telefonicznego pojawi się w prawym górnym rogu ekranu. W pierwszym wierszu znajdzie się numer telefonu z dodatkowymi cyframi.

**2** Aby zakończyć połączenie, przytrzymaj przycisk

#### ်န္) .

W pierwszym wierszu znajdzie się komunikat Kończę. W drugim wierszu znajdzie się komunikat Połączenie telefoniczne....

Na ekranie pojawi się komunikat Wyw. tel. Zakończ..

#### **6.3**

# **Zaawansowane funkcje w trybie Connect Plus**

Ten rozdział wyjaśnia działanie funkcji dostępnych w radiotelefonie.

#### **6.3.1**

# **Przypomnienie kanału głównego**

Funkcja ta generuje przypomnienie, gdy w radiotelefonie przez pewien czas nie jest ustawiony kanał główny.

Jeśli po włączeniu tej funkcji za pośrednictwem programu CPS przez pewien czas w radiotelefonie nie jest ustawiony kanał główny, emitowany jest sygnał przypomnienia kanału głównego i dźwięk wiadomości oraz wyświetlany jest następujący komunikat: w pierwszym wierszu tekst Brak, a w drugim wierszu — Kanał główny.

Na przypomnienie można zareagować wykonując jedną z następujących czynności:

- Powrócić do kanału głównego.
- Tymczasowo wyciszyć przypomnienie za pomocą przycisku programowalnego.
- Ustawić nowy kanał główny za pomocą przycisku programowalnego.

### **6.3.1.1**

# **Wyciszyć przypomnienie kanału głównego**

Przypomnienie kanału głównego można tymczasowo wyciszyć, wykonując poniższe czynności.

#### Naciśnij przycisk programowalny **Wycisz przypomnienie kanału głównego**.

W pierwszym wierszu wyświetlacza pojawi się tekst HCR, a w drugim — wyciszone.

**6.3.1.2**

### **Ustawianie nowego kanału głównego**

Kiedy pojawi się przypomnienie o ustawieniu kanału głównego, możesz ustawić nowy kanał główny, wykonując jedną z następujących czynności:

• Naciśnij przycisk programowalny **Resetuj kanał główny**.

W pierwszym wierszu wyświetlony zostanie alias kanału, a w drugim — tekst Nowy kanał główny.

- Ustaw nowy kanał główny za pomocą menu:
	- a. Naciśnij przycisk  $\begin{bmatrix} \overline{\mathbb{B}} \\ \overline{\mathbb{B}} \end{bmatrix}$ , aby uzyskać dostęp do menu..
	- b. Naciśnij przycisk  $\triangle$  lub  $\blacktriangledown$ , aby ustawić Narzędzia i naciśnij przycisk (R), aby wybrać.
	- c. Naciśnij przycisk **lub v**, aby przejść do pozycji Ustawienia radiotelefonu i naciśnij

naciśnij przycisk (R), aby wybrać.

d. Naciśnij przycisk ▲ lub ▼, aby przejść do

Kanału głównego i naciśnij przycisk  $\begin{matrix} \begin{matrix} \mathbb{R} \ \mathbb{R} \end{matrix} \end{matrix}$ , aby wybrać.

e. Wybierz z listy prawidłowych kanałów.

Na wyświetlaczu obok aliasu wybranego kanału głównego widoczny jest symbol .

### **6.3.2 Automatyczne usuwanie awarii**

Automatyczne usuwanie awarii to funkcja systemowa umożliwiająca nawiązywanie i odbieranie połączeń innych niż alarmowe w wybranym kontakcie grupy, jeśli wystąpią określone typy awarii w systemie Connect Plus.

Jeśli wystąpi jedna z takich awarii, radiotelefon spróbuje przełączyć się na inną stację Connect Plus. Wynikiem tego procesu wyszukiwania przez radiotelefon może być działająca stacja Connect Plus lub "kanał zredukowanej funkcjonalności" (o ile radiotelefon obsługuje funkcję Automatycznego redukowania funkcjonalności).

Kanał zredukowanej funkcjonalności to przemiennik, który normalnie jest częścią działającej stacji Connect Plus, ale nie może w danym momencie komunikować się ani z

kontrolerem stacji, ani z siecią Connect Plus. W trybie zredukowanej funkcjonalności przemiennik działa jako pojedynczy przemiennik cyfrowy. W trybie automatycznego redukowania funkcjonalności są obsługiwane tylko niealarmowe połączenia grupowe. W trybie zredukowanej funkcjonalności nie są obsługiwane żadne inne rodzaje połączeń.

#### **6.3.2.1**

### **Oznaki wskazujące na użycie trybu Automatyczne redukowanie funkcjonalności**

Jeśli radiotelefon korzysta z Kanału awaryjnego, usłyszysz przerywany sygnał – raz na około 15 sekund (nie licząc samej transmisji). Na ekranie co pewien czas będzie pojawiać się komunikat: Kanał awaryjny. Radiotelefon umożliwia korzystanie z przycisku PTT tylko w wybranym Kontakcie grupy (Połączeniu grupowym, Połączeniu wielogrupy albo Połączeniu zbiorczym stacji). Urządzenie nie umożliwia nawiązywania innych typów połączeń.

# **6.3.2.2 Nawiązywanie/odbieranie połączeń w trybie zredukowanej funkcjonalności**

### **UWAGA:**

Połączenia są dostępne tylko w radiotelefonach monitorujących ten sam kanał zredukowanej funkcjonalności i wybranych do tej samej grupy. Połączenia nie są przekazywane do innych stacji ani przemienników.

W trybie rezerwy awaryjnej nie są dostępne alarmowe połączenia głosowe ani alerty alarmowe. Jeśli w trybie rezerwy awaryjnej zostanie naciśnięty przycisk awaryjny, radiotelefon wyemituje sygnał naciśnięcia nieprawidłowego klawisza. W radiotelefonach z wyświetlaczem pojawi się również komunikat "Funkcja niedostępna".

W trybie usuwania awarii nie są dostępne połączenia prywatne (radiotelefon-radiotelefon) ani telefoniczne. Przy próbie połączenia kontaktu prywatnego zostanie wyemitowany sygnał odmowy. Na tym etapie należy wybrać żądany kontakt grupy. Inne nieobsługiwane połączenia to monitor zdalny, alert połączenia, kontrola radiotelefonu, włączenie radiotelefonu, wyłączenie radiotelefonu, wiadomość tekstowa, aktualizacja lokalizacji oraz połączenia transmisji danych pakietowych.

W trybie Automatyczne redukowanie funkcjonalności nie jest obsługiwany dostęp ETCA (Enhanced Traffic Channel Access). Jeśli dwóch lub więcej użytkowników naciśnie przycisk **PTT** równocześnie (lub prawie w tym samym czasie), może się zdarzyć, że oba radiotelefony będą nadawać aż do zwolnienia przycisku **PTT**. W takim przypadku może się zdarzyć, że żadna z transmisji nie zostanie prawidłowo odczytana na radiotelefonach odbierających.

Nawiązywanie połączeń w trybie zredukowanej funkcjonalności odbywa się podobnie, jak w normalnym trybie. Po prostu wybierz kontakt grupy, z którego chcesz skorzystać (stosując zwykłą metodę wyboru kanałów radiotelefonu), a następnie naciśnij przycisk **PTT**, aby rozpocząć rozmowę. Może się zdarzyć, że kanał jest już używany przez inną grupę. Jeśli kanał jest używany, pojawi się sygnał zajętości i zostanie wyświetlony komunikat "Kanał zajęty". Kontakty, które można wybrać, stosując normalną metodę wyboru kanałów radiotelefonu, to połączenie grupowe, połączenie z wieloma grupami oraz połączenie zbiorcze stacji. Gdy radiotelefon działa na kanale zredukowanej funkcjonalności, połączenie z wieloma grupami jest obsługiwane tak, jak z połączenie innymi grupami. Sygnał wyboru do tej samej wielogrupy

będzie słyszalny tylko na aktualnie wybranych radiotelefonach.

#### **6.3.2.3**

### **Powrót do normalnego trybu pracy**

Jeśli użytkownik znajduje się w zasięgu przemiennika trybu zredukowanej funkcjonalności, a stacja powróci do normalnego trybu trunkingu, tryb Automatyczne redukowanie funkcjonalności w radiotelefonie zostanie wyłączony. Rozlegnie się sygnał rejestracji, kiedy radiotelefon dokona poprawnej rejestracji. Jeśli masz przekonanie, że znajdujesz się w zasięgu działającej stacji (która nie pracuje w trybie zredukowanej funkcjonalności), możesz nacisnąć przycisk Żądanie roamingu (o ile została zaprogramowany w radiotelefonie), aby wymusić wyszukanie dostępnej stacji i rejestrację w niej. Jeśli żadna inna stacja nie jest dostępna, po zakończeniu wyszukiwania radiotelefon powróci do trybu Automatyczne redukowanie funkcjonalności. W przypadku znalezienia się poza zasięgiem przemiennika działającego w trybie rezerwy awaryjnej radiotelefon przejdzie do trybu wyszukiwania (zostanie wyświetlony komunikat Wyszukiwanie).

### **6.3.3 Spr. radia**

Jeżeli ta funkcja jest włączona, można ustalić, czy inny radiotelefon w systemie jest aktywny, bez zakłócania bieżącej komunikacji użytkownika danego radiotelefonu. Żadne dźwiękowe lub wizualne powiadomienie nie jest przesyłane do radiotelefonu docelowego.

Ta funkcja jest dostępna tylko dla identyfikatorów abonentów.

### **6.3.3.1 Wysyłanie sygnału kontroli radiotelefonu**

**1** Dostęp do funkcji kontroli radiotelefonu

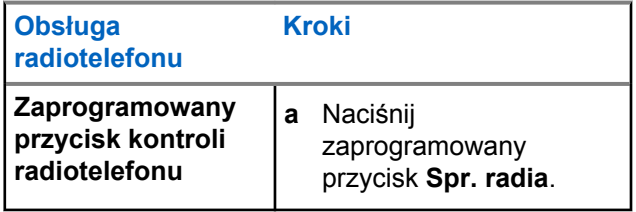

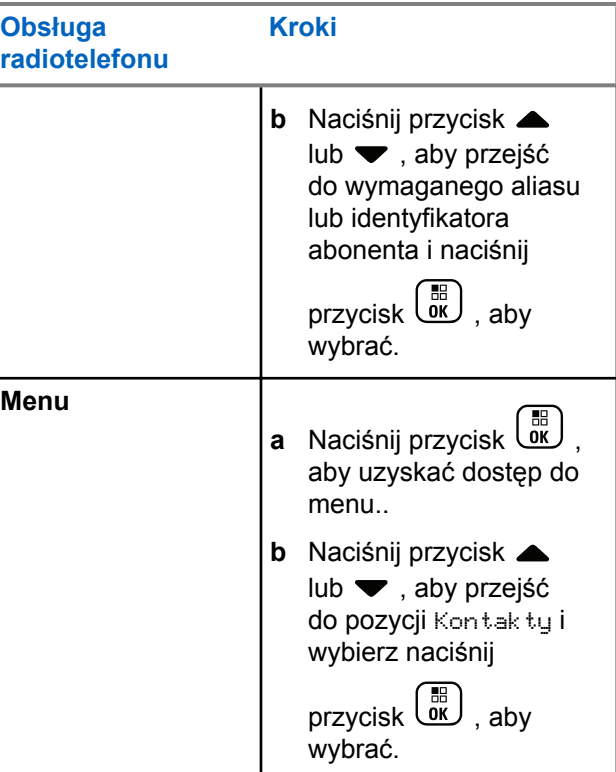

**Menu**

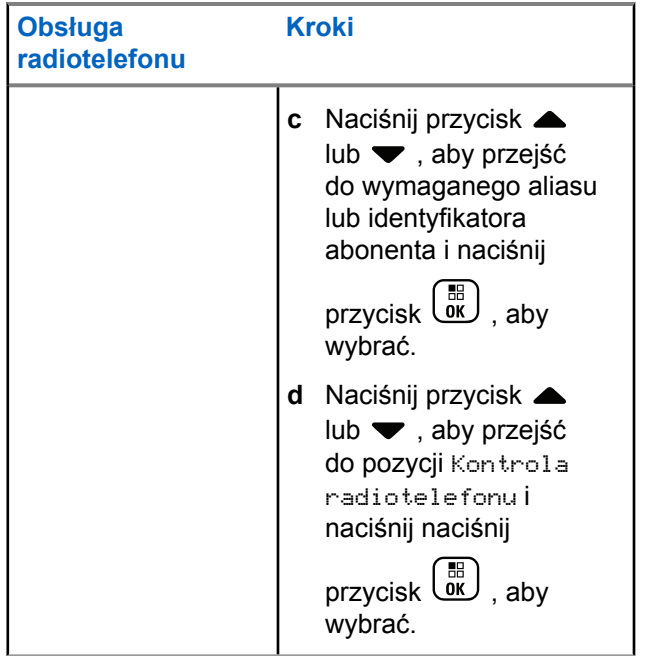

Na wyświetlaczu pojawi się Alias docelowy, informując że polecenie jest w trakcie realizacji. Dioda LED świeci na zielono.

**2** Zaczekaj na potwierdzenie.

Jeśli w systemie jest aktywny radiotelefon docelowy, zostanie wyemitowany sygnał i wyświetlony komunikat Sprawdz. rtf. dostępny.

Jeśli w systemie nie ma aktywnego radiotelefonu docelowego, zostanie wyemitowany sygnał i wyświetlony komunikat Sprawdz. rtf. niedostępny.

Radiotelefon ponownie wyświetla ekran identyfikatora abonenta po zainicjowaniu z poziomu menu.

Radiotelefon ponownie wyświetla ekran główny po zainicjowaniu za pomocą przycisku programowalnego.

### **6.3.4 Zdalny nasłuch**

Korzystając z funkcji zdalnego nasłuchu, można włączyć mikrofon radiotelefonu docelowego (tylko aliasy lub identyfikatory abonentów). Zielona dioda LED zaświeci się raz u docelowego abonenta. Korzystając z tej funkcji,

można zdalnie monitorować obszar w pobliżu radiotelefonu docelowego.

Aby korzystanie z tej funkcji było możliwe, radiotelefon musi być odpowiednio zaprogramowany.

### **6.3.4.1 Inicjowanie monitora zdalnego**

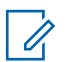

### **UWAGA:**

Monitor zdalny kończy się automatycznie po upływie zaprogramowanego czasu lub kiedy wykonano próbę zainicjowania transmisji, zmiany kanału lub wyłączenia radiotelefonu.

**1** Dostęp do funkcji monitora zdalnego.

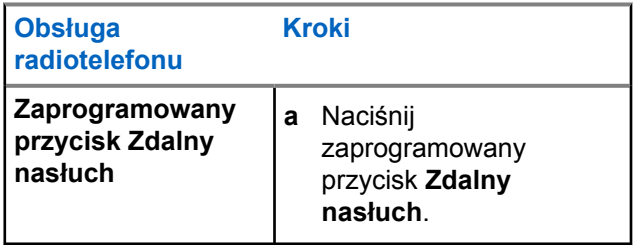

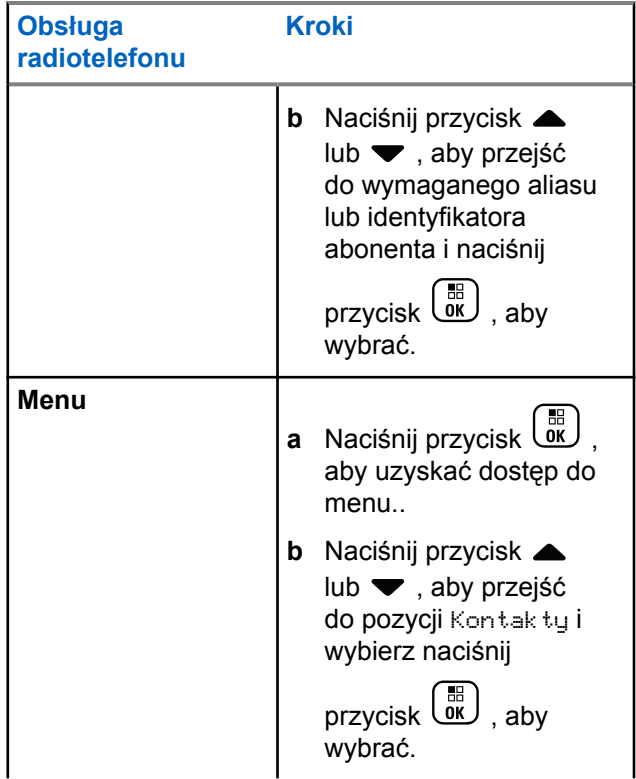

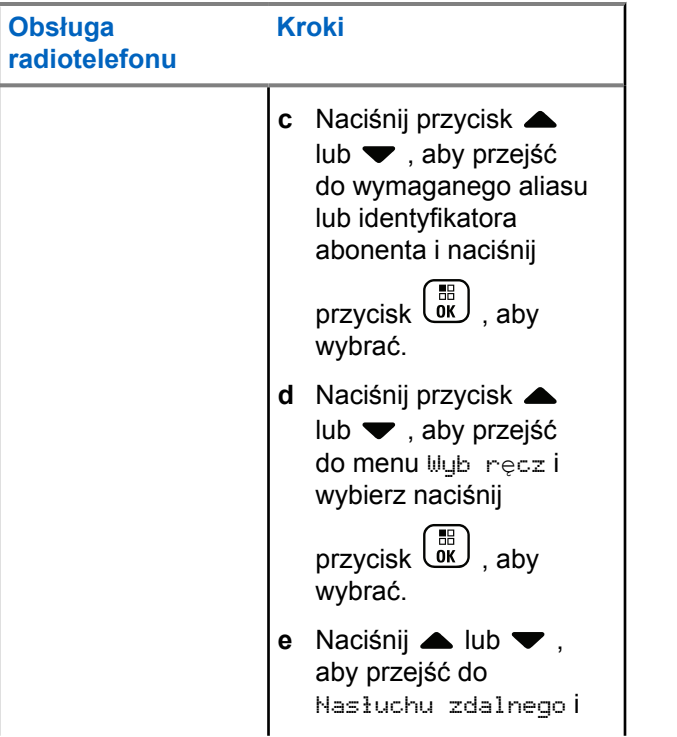

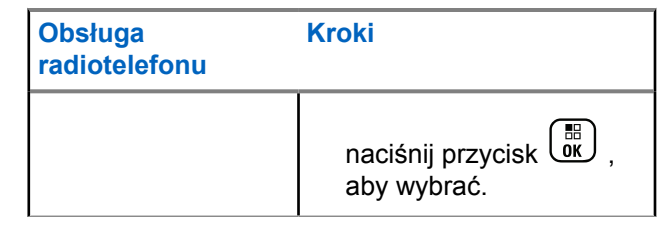

W pierwszym wierszu pojawi się komunikat Zdal. Monitor. W drugim wierszu pojawi się Alias docelowy, informujący o rozpoczęciu realizacji polecenia. Dioda LED miga na zielono.

#### **2** Zaczekaj na potwierdzenie.

W przypadku powodzenia zabrzmi dźwięk potwierdzenia, a na ekranie pojawi się komunikat Zdalny nasłuch zakończony powodzeniem. Radiotelefon rozpocznie odtwarzanie dźwięku z monitorowanego urządzenia przez zadany okres czasu. Na ekranie pojawi się symbol Zdal. nasłuch oraz alias docelowy. Gdy minie czas, urządzenie wyemituje dźwięk alertu, a dioda zostanie wyłączona.

Jeżeli operacja zakończy się niepowodzeniem, radio wyemituje dźwięk odmowy i wyświetli komunikat Zdalny nasłuch nieudany.

### **6.3.5 Skanowanie**

Ta funkcja umożliwia radiotelefonowi monitorowanie i dołączanie do połączeń z grupami zdefiniowanymi w zaprogramowanej liście skanowania. Po włączeniu skanowania na pasku stanu pojawia się ikona skanowania, a dioda LED miga na żółto w trybie bezczynności.

**6.3.5.1**

# **Rozpoczynanie i kończenie skanowania**

### **UWAGA:**

Ta procedura włącza lub wyłącza funkcję skanowania dla wszystkich stref Connect Plus o tym samym identyfikatorze sieci, co aktualnie wybrana strefa. Należy pamiętać, że nawet w przypadku włączenia funkcji skanowania przy użyciu tej procedury, skanowanie może nadal być wyłączone dla niektórych (lub wszystkich) grup na liście skanowania. Dodatkowe informacje: [Edytowanie](#page-3506-0) [listy skanowania na str. 311 .](#page-3506-0)

Możesz rozpoczynać i zatrzymywać wyszukiwanie, wciskając zaprogramowany przycisk **skanowania**. Służy do tego **RÓWNIEŻ** następująca procedura.

**1** Naciśnij przycisk (R), aby uzyskać dostęp do menu..

**2** Naciśnij przycisk **A** lub  $\blacktriangledown$ , aby Skanować i

naciśnij przycisk (R), aby wybrać.

**3** Naciśnij przycisk  $\triangle$  lub  $\blacktriangledown$ , aby Wł. lub Wył.

funkcję i naciśnij przycisk (R), aby wybrać.

- Jeśli skanowanie jest włączone, na ekranie pojawi się komunikat Skanowanie wł.
- Jeśli skanowanie jest włączone, w menu skanowania wyświetli się komunikat Wył...
- Wyświetlacz pokazuje Scan Off (Skanowanie wył.), kiedy funkcja skanowania zostaje dezaktywowana.
- Jeśli skanowanie jest wyłączone, w menu skanowania wyświetli się komunikat Wł...

### **6.3.5.2 Odbieranie połączeń podczas skanowania**

Skanowanie jest przerywane tylko w grupie, w której wykryto aktywność. W trybie bezczynności radiotelefon nasłuchuje w trybie ciągłym na kanale sterującym aktywności członków listy skanowania.

- **1** Trzymaj radiotelefon pionowo, w odległości od 2,5 do 5 cm od ust.
- **2** Naciśnij przycisk **PTT** w podczas wstrzymania. Dioda LED świeci na zielono.
- **3** Zaczekaj na zakończenie sygnału zezwolenia na rozmowę (jeżeli jest włączony) i zacznij wyraźnie mówić do mikrofonu.
- **4** Aby słuchać, zwolnij przycisk **PTT**.

Jeżeli użytkownik nie odpowie na połączenie podczas wstrzymania, radiotelefon kontynuuje skanowanie innych grup.

#### **6.3.6**

# **Skanowanie konfigurowane przez użytkownika**

Jeśli menu Edytuj listę jest włączone, użytkownik może dodawać lub usuwać członków skanowania z menu Dodaj

<span id="page-3506-0"></span>członka. Członek listy skanowania musi być regularnym kontaktem grupowym (np. nie wielogrupy czy połączenia zbiorczego stacji/połączenia zbiorczego w całej sieci), który jest aktualnie przypisany do pozycji pokrętła kanału w obszarze Connect Plus o tym samym identyfikatorze sieci, co aktualnie wybrana strefa. Alias grupy rozmówców nie może być taki sam, co grupa rozmówców, która jest już zawarta w liście skanowania bieżącej strefy.

Skanowanie można włączyć i wyłączyć w menu lub naciskając zaprogramowany przycisk **Skanowanie wł./wył**.

Funkcja ta działa tylko w radiotelefonie, który nie jest aktualnie używany do żadnego połączenia. Jeśli obecnie trwa nasłuch połączenia, radiotelefon nie może wyszukać innych połączeń grupy i dlatego nie ma on żadnych informacji o ich statusie. Po zakończeniu połączenia radiotelefon powróci do gniazda czasowego kanału sterującego i będzie można wyszukać grupy, które znajdują się na liście skanowania.

**6.3.7**

# **Edytowanie listy skanowania**

### **UWAGA:**

Jeśli pozycja na liście skanowania jest aktualnie wybraną grupą, nasłuchiwanie aktywności w tej grupie będzie prowadzone w radiotelefonie bez względu na to, czy obok pozycji na liście znajduje się symbol zaznaczenia. Jeśli radiotelefon nie bierze udziału w połączeniu, to nasłuchuje aktywności w wybranej grupie lub wielogrupie, w ramach połączenia zbiorczego stacji, a także w domyślnej grupie awaryjnego przywracania (jeśli została skonfigurowana). Tej operacji nie można wyłączyć. Jeśli skanowanie jest włączone, radiotelefon będzie również nasłuchiwał aktywności aktywnych członków listy skanowania strefy.

Na liście skanowania są określone grupy, które można skanować. Lista jest tworzona podczas programowania radiotelefonu. Jeśli radiotelefon zaprogramowano do zezwalania na edycję listy skanowania, można:

• Włączyć/wyłączyć skanowanie poszczególnych grup na liście.

• Dodawać i usuwać członków skanowania w menu Dodaj członka. Patrz [Dodawanie i usuwanie grupy przez menu](#page-3508-0) [Dodaj członków na str. 313](#page-3508-0) .

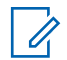

**1**

#### **UWAGA:**

Członek listy skanowania musi być regularnym kontaktem grupowym (nie wielogrupy czy połączenia zbiorczego stacji/połączenia zbiorczego w całej sieci), który jest aktualnie przypisany do pozycji pokrętła kanału w obszarze Connect Plus o tym samym identyfikatorze sieci, co aktualnie wybrana strefa.

Alias grupy rozmówców nie może być taki sam, co grupa rozmówców, która jest już zawarta w liście skanowania bieżącej strefy.

Naciśnij przycisk (Really aby uzyskać dostęp do menu..

**2** Naciśnij przycisk ▲ lub ▼, aby przejść do menu

Wyśw./Edyt list i naciśnij przycisk  $\begin{pmatrix} 1 & 0 \\ 0 & 0 \end{pmatrix}$ , aby wybrać.

**3** Naciśnij przycisk **lub v**, aby przejść do nazwy wybranej grupy.

Jeśli grupę poprzedza symbol zaznaczenia, dla danej grupy włączone jest obecnie skanowanie.

Jeśli przed nazwą grupy nie ma symbolu zaznaczenia, skanowanie dla danej grupy jest obecnie wyłączone.

**4** Naciśnij przycisk (R), aby wybrać daną grupę.

Na wyświetlaczu pojawia się pozycja Włącz, jeśli skanowanie jest obecnie wyłączone dla grupy.

Na wyświetlaczu pojawia się pozycja Wyłącz, jeśli skanowanie jest obecnie włączone dla grupy.

**5** Zaznacz wyświetlaną opcję (Włącz lub Wyłącz), a

następnie naciśnij przycisk (R), aby wybrać.

Zależnie od wybranej opcji, w ramach potwierdzenia radiotelefon wyświetli komunikat Skanowanie włączone lub Skanowanie wyłączone.

Radiotelefon wyświetli ponownie listę skanowania Strefa. Jeśli skanowanie dla grupy jest włączone, przed nazwą grupy wyświetlany jest symbol zaznaczenia. Jeśli skanowanie dla grupy jest wyłączone, przed nazwą grupy nie jest wyświetlany symbol zaznaczenia.

#### <span id="page-3508-0"></span>**6.3.8**

# **Dodawanie i usuwanie grupy przez menu Dodaj członków**

Radiotelefon Connect Plus nie pozwala na umieszczanie duplikatów numerów i aliasów grup na liście skanowania strefy (lub "kandydatów skanowania"). Dlatego lista kanałów do skanowania opisana w [krok 6](#page-3509-0) i [krok 7](#page-3509-0) niekiedy zmienia się po dodaniu lub usunięciu grupy z listy skanowania obszaru.

Jeśli radiotelefon został zaprogramowany do zezwalania na edytowanie listy skanowania, można użyć menu Dodaj członków do dodania grupy do listy skanowania wybranej aktualnie strefy lub usunięcia grupy z listy skanowania aktualnie wybranej strefy.

**1** Naciśnij przycisk (Registacja), aby uzyskać dostęp do menu..

**2** Naciśnij przycisk ▲ lub ▼, aby użyć funkcji skanowania i naciśnij przycisk (R), aby wybrać. **3** Naciśnij przycisk **A** lub  $\blacktriangledown$ , aby <Dodać

członków> i naciśnij przycisk (R), aby wybrać.

Na wyświetlaczu pojawi się komunikat Dodaj członków ze strefy n (n = numer obszaru Connect Plus pierwszej strefy w radiotelefonie o tym samym identyfikatorze sieci, co aktualnie wybrany obszar).

- **4** Wykonaj jedną z poniższych czynności:
	- Jeśli grupa, która ma zostać dodana do listy skanowania, jest przypisana do pozycji pokrętła wyboru kanałów w tym obszarze, przejdź do czynności [krok 6](#page-3509-0).
	- Jeśli grupa, która ma zostać dodana do listy skanowania, jest przypisana do pozycji pokrętła wyboru kanałów w innym obszarze Connect Plus, przejdź do czynności krok 5.
- **5** Naciśnij przycisk ▲ lub ▼, aby przewinąć listę obszarów Connect Plus o tym samym identyfikatorze sieci, co aktualnie wybrany obszar.

<span id="page-3509-0"></span>**6** Po odszukaniu obszaru Connect Plus, w którym odpowiednia grupa jest przypisana do pozycji pokrętła wyboru kanałów, naciśnij naciśnij przycisk

**H**  $\overline{\mathsf{o}}$ K J

, aby wybrać.

W radiotelefonie zostanie wyświetlona pierwsza pozycja z listy grup przypisanych do pozycji kanału w tym obszarze. Grupy na liście noszą nazwę "kandydatów do skanowania", ponieważ mogą zostać dodane do listy skanowania aktualnie wybranego obszaru (lub już znajdują się na liście skanowania obszaru).

Jeśli obszar nie zawiera żadnych grup, które można dodać do listy skanowania, wyświetlany jest komunikat Brak kandydatów.

**7** Naciśnij przycisk ▲ lub ▼, aby przewinąć listę grup kandydatów.

Jeśli znak plus (+) jest wyświetlany bezpośrednio przed aliasem grupy, wskazuje to, że grupa znajduje się aktualnie na liście skanowania wybranego obszaru.

Jeśli przed aliasem nie jest wyświetlany znak plus (+), grupa nie znajduje się aktualnie na liście skanowania, ale może zostać do niej dodana.

Naciśnij  $\overline{0}$ k po wyświetleniu odpowiedniego aliasu grupy.

Jeśli grupa ta nie znajduje się obecnie na liście skanowania aktualnie wybranego obszaru, wyświetlany jest komunikat Dodaj (alias grupy).

**8**

**9**

Jeśli grupa ta znajduje się obecnie na liście skanowania aktualnie wybranego obszaru, wyświetlany jest komunikat Usuń (alias grupy).

Naciśnij ر**Naciśnij** , aby zatwierdzić wyświetlany komunikat (Dodaj lub Usuń).

W przypadku usuwania grupy z listy powodzenie operacji można zweryfikować, ponieważ znak plus (+) nie będzie już wyświetlany bezpośrednio przed aliasem.

W przypadku dodawania grupy do listy powodzenie operacji można zweryfikować, ponieważ znak plus (+) będzie wyświetlany bezpośrednio przed aliasem. W przypadku próby dodania grupy, gdy lista jest już pełna, wyświetlany jest komunikat Lista pełna. W takim przypadku należy usunąć grupę z listy skanowania przed dodaniem nowej grupy.

#### **10**

Po zakończeniu naciśnij kilkakrotnie (ه), aby powrócić do odpowiedniego menu.

#### **6.3.9**

# **Opis działania funkcji wyszukiwania**

#### **UWAGA:**

Jeżeli radiotelefon dołączy do wywołania dla członków listy wyszukiwania danej strefy i minie czas oczekiwania zanim użytkownikowi uda się odpowiedzieć, musisz przejść do takiej strefy i kanału (na liście wyszukiwania), a następnie rozpocząć nowe wywołanie.

W niektórych sytuacjach można nie zauważyć połączeń z grup, które znajdują się na liście skanowania. Jeśli połączenie nie zostało odebrane z jednego z następujących powodów, nie oznacza to problemu z radiotelefonem. Jest to normalne działanie funkcji skanowania w sieci Connect Plus.

- Funkcja skanowania nie jest włączona (poszukaj ikony skanowania na wyświetlaczu).
- Członka listy skanowania wyłączono przy użyciu menu (patrz rozdział [Edytowanie listy skanowania na str.](#page-3506-0) [311 \)](#page-3506-0).
- Jest już prowadzona rozmowa.
- W stacji użytkownika nie jest zarejestrowany żaden członek skanowanej grupy (dotyczy tylko systemów z wieloma stacjami).

#### **6.3.10**

## **Przeszukiwanie trybu Talkback**

Jeżeli radiotelefon szuka wywołania z dostępnej listy wyszukiwania, a przycisk **PTT** został wciśnięty, to sposób pracy urządzenia będzie uzależniony od tego czy przeszukiwanie funkcji Talkback zostało w nim zaprogramowane.

#### **Przeszukiwanie trybu Talkback wyłączone**

Radiotelefon pomija znalezione wywołanie i próbuje nadawać dalej na wybranym kanale. Gdy minie czas wstrzymania połączenia dla wybranego kontaktu, urządzenie powróci do kanału macierzystego i rozpocznie odliczanie czasu wstrzymania

wyszukiwania. Gdy czas minie, radiotelefon wznowi wyszukiwanie grupy.

#### **Przeszukiwanie trybu Talkback włączone**

Jeżeli przycisk **PTT** został naciśnięty podczas odliczania czasu wstrzymania połączenia grupowego, radiotelefon będzie próbował nadawać na kanale znalezionej grupy.

### **UWAGA:**

Jeśli urządzenie znajdzie połączenie dla danej grupy, które nie zostało przydzielone do pozycji kanału w wybranej strefie, a ponadto minie jego czas wstrzymania, należy przełączyć się na właściwą strefę i wybrać pozycję kanału takiej grupy.

#### **6.3.11**

# **Edytowanie priorytetu dla grupy rozmówców**

Funkcja monitorowania priorytetu pozwala automatycznie odbierać połączenie od grupy rozmówców o wyższym priorytecie w trakcie trwania innego połączenia. Gdy radiotelefon przełączy się na połączenie o wyższym priorytecie, zostanie wyemitowany sygnał dźwiękowy.

Istnieją dwa poziomy priorytetu dla grup rozmówców: P1 i P2. P1 ma wyższy priorytet niż P2.

### **UWAGA:**

**1**

Jeśli domyślny ID grupy zwrotnego kanału alarmowego jest skonfigurowany w oprogramowaniu MOTOTRBO Connect Plus Option Board CPS, istnieją trzy poziomy priorytetu dla grup rozmówców: P0, P1 i P2. P0 jest stałym, najwyższym priorytetem dla ID domyślnej grupy przywracania awaryjnego. Dodatkowych informacji udzieli sprzedawca lub administrator systemu.

Naciśnij  $\begin{pmatrix} \overline{m} \\ \overline{0} & \overline{0} \end{pmatrix}$ , aby uzyskać dostęp do menu.

- **2** Naciśnij przycisk **lub v**, aby Skanować i naciśnij przycisk  $\begin{array}{c} \boxed{m} \\ \end{array}$ , aby wybrać.
- **3** Naciśnij przycisk **lub v**, aby przejść do menu Wyśw./Edyt list i naciśnij przycisk  $\begin{array}{c} \boxed{30} \\ \end{array}$ , aby wybrać.

**4** Naciśnij przycisk ▲ lub ▼, aby przejść do wybranej grupy konwersacyjnej i naciśnij naciśnij

przycisk  $\begin{pmatrix} \mathbb{B} \\ \mathbb{B} \end{pmatrix}$ , aby wybrać.

- **5** Naciśnij przycisk ▲ lub ▼, aby wybrać opcje Edyt prioryt., a następnie naciśnij przycisk  $\begin{array}{c} \boxed{36} \\ \hline \end{array}$ aby wybrać.
- **6** Naciśnij przycisk ▲ lub ▼, aby wybrać poziom priorytetu i naciśnij przycisk (R), aby wybrać.

Wyświetlacz pokazuje miniinformację o udanej operacji, a następnie powraca do poprzedniego ekranu. Po lewej stronie grupy rozmówców pojawi się ikona priorytetu.

**6.3.12**

# **Ustawienia kontaktów**

### **UWAGA:**

Można dodawać lub edytować ID abonentów dla Kontaktów Connect Plus. Usunięcie ID abonenta może być wykonane jedynie przez sprzedawcę. Jeżeli funkcja prywatności jest włączona na kanale, można inicjować prywatne połączenie głosowe na tym kanale. Transmisję będą mogły odszyfrować tylko radiotelefony z takim samym kluczem poufności lub z taką samą wartością i ID klucza jak w radiotelefonie.

Dostęp do listy kontaktów zależy od konfiguracji strefy:

- Jeśli w radiotelefonie jest skonfigurowana tylko jedna strefa, lista kontaktów wyświetla bezpośrednio listę z aktualnie wybranej strefy.
- Jeśli w radiotelefonie jest skonfigurowanych wiele stref, folder kontaktów strefy wyświetla wszystkie strefy z takim samym ID sieci jak aktualnie wybrana strefy. Użytkownik może uzyskać dostęp do kontaktów w tych strefach.

Opcja Kontakty to funkcja książki adresowej w radiotelefonie. Każdy wpis odpowiada aliasowi lub identyfikatorowi używanemu do inicjowania połączenia.

Każda strefa pozwala korzystać z Listy kontaktów zawierającej do 100 osób. Dostępne są następujące typy kontaktów:

- Połączenie indywidualne
- Połączenie grupowe
- Połączenie wielogrupy
- Wszystkie połączenia głosowe stacji
- Wszystkie połączenia tekstowe stacji
- Połączenie dyspozytorskie

Kontakt typu Połączenie dyspozytorskie służy do wysyłania wiadomości tekstowej do komputera-dyspozytora za pośrednictwem serwera wiadomości tekstowych innej firmy.

### **6.3.12.1 Inicjowanie połączenia prywatnego przy użyciu listy kontaktów**

**1** Naciśnij przycisk (R), aby uzyskać dostęp do menu..

**2** Naciśnij przycisk ▲ lub ▼, aby przejść do pozycji Kontakty i wybierz naciśnij przycisk  $\begin{array}{c} \begin{array}{c} \text{\textregistered} \end{array} \end{array}$ , aby wybrać.

Wpisy są porządkowane w kolejności alfabetycznej.

- **3** Wykonaj jedną z poniższych czynności, aby wybrać odpowiedni alias abonenta:
	- Wybierz bezpośrednio alias abonenta.
		- Naciśnij  $\triangle$  lub  $\blacktriangledown$ , aby przejść do wymaganego aliasu lub ID użytkownika.
	- Skorzystaj z menu Wub ręcz.
		- Naciśnij przycisk  $\triangle$  lub  $\blacktriangledown$ , aby przejść do menu Wyb ręcz i wybierz naciśnij przycisk

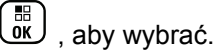

• Jeżeli uprzednio wybierano alias lub identyfikator abonenta, ten alias lub identyfikator jest wyświetlany obok migającego kursora. Użyj klawiatury, aby edytować/wprowadzić identyfikator. Naciśnij

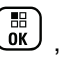

, aby wybrać.

- **4** Trzymaj radiotelefon pionowo, w odległości od 2,5 do 5 cm od ust.
- **5** Naciśnij przycisk **PTT**, aby nawiązać połączenie.

Dioda LED świeci na zielono. Wyświetlacz pokazuje alias docelowego radiotelefonu.

- **6** Zaczekaj na zakończenie sygnału zezwolenia na rozmowę (jeżeli jest włączony) i zacznij wyraźnie mówić do mikrofonu.
- **7** Aby słuchać, zwolnij przycisk **PTT**.

Po uzyskaniu odpowiedzi od radiotelefonu docelowego zielony wskaźnik miga, a na wyświetlaczu widoczny jest alias lub identyfikator użytkownika radiotelefonu transmitującego.

W razie braku aktywności głosowej przez zdefiniowany okres połączenie zostanie zakończone.

Usłyszysz krótki sygnał dźwiękowy. Na wyświetlaczu zobaczysz komunikat Połączenie zakończone.

# **Wykonywanie połączenia przy użyciu wyszukiwania aliasów**

Można również użyć funkcji wyszukiwania aliasu lub wyszukiwania alfanumerycznego do pobrania wymaganego aliasu abonenta.

Ta funkcja jest dostępna tylko po wyświetleniu listy kontaktów.

- **1** Naciśnij przycisk (Really aby uzyskać dostęp do menu..
- Naciśnij przycisk ▲ lub ▼, aby przejść do pozycji

Kontakty i wybierz naciśnij przycisk  $\begin{pmatrix} \mathbb{B} \\ \mathbb{B} \end{pmatrix}$ , aby wybrać.

Wpisy są porządkowane w kolejności alfabetycznej.

- **3** Wpisz pierwszy znak wymaganego aliasu, a następnie naciśnij przycisk  $\triangle$  lub  $\blacktriangledown$ , aby go zlokalizować.
- **4** Trzymaj radiotelefon pionowo, w odległości od 2,5 do 5 cm od ust.

**5** Naciśnij przycisk **PTT**, aby nawiązać połączenie.

Dioda LED świeci na zielono. Wyświetlacz pokazuje alias docelowego radiotelefonu.

- **6** Zaczekaj na zakończenie sygnału zezwolenia na rozmowę (jeżeli jest włączony) i zacznij wyraźnie mówić do mikrofonu.
- **7** Aby słuchać, zwolnij przycisk **PTT**.

Gdy radiotelefon odbiorcy odpowie, zielona dioda LED zacznie migać.

W razie braku aktywności głosowej przez zdefiniowany okres połączenie zostanie zakończone.

Na wyświetlaczu zobaczysz komunikat Połączenie zakończone.

### **6.3.12.3 Dodawanie nowego kontaktu**

Naciśnij przycisk  $\begin{bmatrix} 1 & 0 \\ 0 & 0 \end{bmatrix}$ , aby uzyskać dostęp do menu..

- **2** Naciśnij przycisk ▲ lub ▼, aby przejść do pozycji Kontakty i wybierz naciśnij przycisk  $\begin{pmatrix} \mathbb{B} \\ \mathbb{B} \end{pmatrix}$ , aby wybrać.
- Naciśnij przycisk **▲ lub ▼**, aby wybrać menu Nowy kontakt i naciśnij przycisk  $\begin{pmatrix} \mathbb{B} \\ \mathbb{B} \end{pmatrix}$ , aby wybrać.
- **4** Wpisz numer kontaktu za pomocą klawiatury, a

następnie potwierdź, wybierając opcję  $\begin{pmatrix} \frac{\pi}{16} \\ \frac{\pi}{16} \end{pmatrix}$ 

**5** Wpisz nazwę kontaktu za pomocą klawiatury, a

następnie potwierdź, wybierając opcję (

**6** Jeżeli dodajesz kontakt radiotelefonu, przycisk lub pozwala wybrać typ dzwonka i naciśnij

przycisk  $\begin{pmatrix} 1 & 0 \\ 0 & 0 \end{pmatrix}$ , aby wybrać.

Usłyszysz dźwięk informacyjny, a na ekranie pojawi się komunikat Kontakt zapisany.

**1**

### **6.3.13 Ustawienia wskaźnika połączenia**

Ta funkcja umożliwia użytkownikom konfigurowanie dźwęków połączeń lub wiadomości tekstowych.

#### **6.3.13.1**

# **Włączanie lub wyłączanie dzwonków połączenia dla alertów połączeń**

Można wybrać lub włączyć bądź wyłączyć dzwonki dla odbieranych alertów połączeń.

- **1** Naciśnij przycisk (R), aby uzyskać dostęp do menu..
- **2** Naciśnij przycisk ▲ lub ▼, aby ustawić Narzędzia i naciśnij przycisk ( $\frac{18}{100}$ , aby wybrać.

**3** Naciśnij przycisk **lub v**, aby przejść do pozycji Ustawienia radiotelefonu i naciśnij naciśnij

przycisk  $\begin{bmatrix} 1 & 1 \\ 0 & 0 \end{bmatrix}$ , aby wybrać.

- Naciśnij przycisk ▲ lub ▼, aby przejść do pozycji Sygnały/Alerty i naciśnij naciśnij przycisk  $\begin{pmatrix} 100 \ \text{N} \end{pmatrix}$ aby wybrać.
- **5** Naciśnij przycisk ▲ lub ▼, aby przejść do pozycji Dzwonki i naciśnij naciśnij przycisk  $\overline{\text{cos}}$ , aby wybrać.
- **6** Naciśnij przycisk ▲ lub ▼, aby przejść do pozycji

Alert połączenia i naciśnij naciśnij przycisk <sup>60</sup> aby wybrać.

Bieżący sygnał jest oznaczony za pomocą symbolu  $\mathcal{L}_{\mathcal{L}}$ 

Naciśnij przycisk ▲ lub ▼, aby przejść do

wybranego sygnału i naciśnij naciśnij przycisk (ak aby wybrać.

Obok wybranego sygnału pojawi się symbol .

#### **6.3.13.2**

# **Włączanie i wyłączanie dzwonków połączeń prywatnych**

Można włączyć lub wyłączyć dzwonki dla odbieranego połączenia prywatnego.

- **1** Naciśnij przycisk (R), aby uzyskać dostęp do menu..
- **2** Naciśnij przycisk  $\triangle$  lub  $\blacktriangledown$ , aby ustawić Narzędzia i naciśnij przycisk (R), aby wybrać.
- **3** Naciśnij przycisk **lub v**, aby przejść do pozycji Ustawienia radiotelefonu i naciśnij naciśnij

przycisk  $\begin{bmatrix} 1 & 1 \\ 0 & 0 \end{bmatrix}$ , aby wybrać.

**4** Naciśnij przycisk ▲ lub ▼, aby ustawić Sygnały

dźwiękowe/Alerty i naciśnij przycisk  $\begin{pmatrix} \frac{18}{9K} \\ 0 & \frac{1}{2K} \end{pmatrix}$ wybrać.

- **5** Naciśnij przycisk ▲ lub ▼, aby przejść do pozycji Dzwonk i i naciśnij naciśnij przycisk  $\begin{pmatrix} 18 \\ 01 \end{pmatrix}$ , aby wybrać.
- Naciśnij przycisk ▲ lub ▼, aby przejść do opcji Wyw prywat., i wybierz pozycję naciśnij przycisk

 $\left[\begin{smallmatrix} \mathbb{H} \ \mathsf{OK} \end{smallmatrix}\right]$ , aby wybrać.

**6.3.13.3**

# **Włączanie i wyłączanie dzwonków wiadomości tekstowych**

Można włączyć lub wyłączyć dzwonki dla przychodzących Wiadomości tekstowych.

- **1** Naciśnij przycisk (Really aby uzyskać dostęp do menu..
- **2** Naciśnij przycisk ▲ lub ▼, aby ustawić

Narzędzia i naciśnij przycisk (R), aby wybrać.

**3** Naciśnij przycisk **lub v**, aby przejść do pozycji Ustawienia radiotelefonu i naciśnij naciśnij

przycisk  $\begin{bmatrix} \mathbb{B} \\ \mathbb{B} \end{bmatrix}$ , aby wybrać.

- Naciśnij przycisk **A** lub  $\blacktriangledown$ , aby ustawić Sygnały dźwiękowe/Alerty i naciśnij przycisk  $\begin{pmatrix} \mathbb{B} \\ \mathbb{C} \mathbb{C} \end{pmatrix}$ , aby wybrać.
- **5** Naciśnij przycisk ▲ lub ▼, aby przejść do pozycji Dzwonki i naciśnij naciśnij przycisk  $\begin{pmatrix} 1 & 1 \\ 0 & 0 \end{pmatrix}$ , aby wybrać.
- Naciśnij przycisk ▲ lub <del>▼</del>, aby przejść do opcji Wiadomość tekstowa, a następnie naciśnij przycisk

 $\begin{bmatrix} 1 \\ 0 \\ 0 \\ 0 \end{bmatrix}$ , aby wybrać.

Bieżący sygnał jest oznaczony za pomocą symbolu .

Naciśnij przycisk ▲ lub ▼, aby przejść do

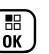

wybranego sygnału i naciśnij naciśnij przycisk ( aby wybrać.

Obok wybranego sygnału pojawi się symbol .

**6.3.13.4**

# **Wybierz Typ dzwonka alertu**

#### **UWAGA:**

Programowalny przycisk **Typ dzwonka alertu** jest przypisany przez sprzedawcę lub administratora systemu. Skontaktuj się ze sprzedawcą lub administratorem systemu, aby ustalić, w jaki sposób został zaprogramowany radiotelefon.

Możesz ustawić połączenia radiowe tak, aby korzystały z ustalonego typu połączenia i wibracji. Jeżeli wszystkie dźwięki są wyłączone, urządzenie wyświetli ikonę wyciszenia. Jeżeli wszystkie dźwięki są włączone, na ekranie pojawi się właściwy typ alarmu dla dzwonka.

Radiotelefon użyje jednokrotnej wibracji, jeżeli wybrano taki typ dzwonka. Radiotelefon użyje wielokrotnej wibracji, jeżeli wybrano taki typ dzwonka. Jeżeli wybierzesz opcję dzwonka i wibracji, urządzenie odtworzy odpowiedni

dźwięk dla transmisji przychodzących (na przykład alertu połączenia lub wiadomości). Będzie to dźwięk zatwierdzenia lub nieodebranego połączenia.

Dla radiotelefonów z akumulatorami, które obsługują funkcję wibracji i są przymocowane do wibrującego zaczepu na pasek, dostępne opcje Typu dzwonka alertu to cichy, dzwonek, wibracje i dzwonek z wibracjami.

Dla radiotelefonów z akumulatorami, które nie obsługują funkcji wibracji i nie są przymocowane do wibrującego zaczepu na pasek, Typ dzwonka alertu jest automatycznie ustawiany na dzwonek. Dostępne typy dzwonka alertu to Tryb cichy i Dzwonek.

Aby uzyskać dostęp do Typu dzwonka alertu, wykonaj jedną z następujących czynności:

- Naciśnij zaprogramowany przycisk **Typ dzwonka alertu**, aby uzyskać dostęp do menu Typ dzwonka alertu.
	- a. Naciśnij przycisk  $\triangle$  lub  $\blacktriangledown$ , aby ustawić Dzwonek, Wibracje, Dzwonek i wibracje lub

Cichy i naciśnij przycisk (R), aby wybrać.

• Dostęp do funkcji można uzyskać w menu.

- a. Naciśnij przycisk  $\begin{matrix} \overline{\mathbb{B}} \\ \overline{\mathbb{B}} \end{matrix}$ , aby uzyskać dostęp do menu..
- b. Naciśnij przycisk **lub v**, aby ustawić

Narzędzia i naciśnij przycisk (R), aby wybrać.

c. Naciśnij przycisk  $\triangle$  lub  $\blacktriangledown$ , aby ustawić Ustawienia radiotelefonu i naciśnij przycisk

 $\begin{bmatrix} \frac{18}{100} \\ 0 \end{bmatrix}$ , aby wybrać.

- d. Naciśnij przycisk  $\triangle$  lub  $\blacktriangledown$ , aby ustawić Sygnały dźwiękowe/Alerty i naciśnij przycisk  $\begin{bmatrix} \frac{18}{18} \\ 0 \end{bmatrix}$ , aby wybrać.
- e. Naciśnij przycisk  $\triangle$  lub  $\blacktriangledown$ , aby ustawić Dźwięk dzwonka alertu i naciśnij przycisk

 $\left(\begin{matrix} \frac{1}{100} \\ 0 \end{matrix}\right)$ , aby wybrać.

f. Naciśnij przycisk  $\triangle$  lub  $\blacktriangledown$ , aby ustawić Dzwonek, Wibracje, Dzwonek i wibracje lub

Cichy i naciśnij przycisk  $\begin{bmatrix} \overline{\mathbb{B}} \\ \overline{\mathbb{B}} \end{bmatrix}$ , aby wybrać.

### **6.3.13.5 Konfigurowanie Typu wibracji**

### **UWAGA:**

Programowalny przycisk **Typ wibracji** jest przypisany przez sprzedawcę lub administratora systemu. Skontaktuj się ze sprzedawcą lub administratorem systemu, aby ustalić, w jaki sposób został zaprogramowany radiotelefon.

Opcja Typ wibracji jest włączona, gdy wibrujący zaczep na pasek jest zamocowany do radiotelefonu z akumulatorem, który obsługuje funkcję wibracji.

Typ wibracji można skonfigurować wykonując jedną z następujących czynności.

- Naciśnij zaprogramowany przycisk **Typ wibracji**, aby uzyskać dostęp do menu typu wibracji.
	- a. Naciśnij przycisk  $\triangle$  lub  $\blacktriangledown$ , aby ustawić opcję Krótki, Średni lub Długi i naciśnij przycisk

 $\begin{bmatrix} \frac{1}{100} \\ 0 \end{bmatrix}$ , aby wybrać.

- Dostęp do funkcji można uzyskać w menu.
	- a. Naciśnij przycisk  $\left( \begin{matrix} \overline{\mathbb{B}} \\ \overline{\mathbb{B}} \end{matrix} \right)$ , aby uzyskać dostęp do menu..
- b. Naciśnij przycisk **lub v**, aby ustawić
	- Narzędzia i naciśnij przycisk (R), aby wybrać.
- c. Naciśnij przycisk  $\triangle$  lub  $\blacktriangledown$ , aby ustawić Ustawienia radiotelefonu i naciśnij przycisk

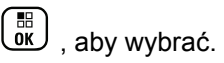

- d. Naciśnij przycisk  $\triangle$  lub  $\blacktriangledown$ , aby ustawić Sygnały dźwiękowe/Alerty i naciśnij przycisk  $\begin{bmatrix} \frac{1}{100} \\ 0 \end{bmatrix}$ , aby wybrać.
- e. Naciśnij przycisk  $\triangle$  lub  $\blacktriangledown$ , aby ustawić Tup wibracji i naciśnij przycisk (R), aby wybrać.
- f. Naciśnij przycisk  $\triangle$  lub  $\blacktriangledown$ , aby ustawić opcję Krótki, Średni lub Długi i naciśnij przycisk

 $\begin{bmatrix} \frac{1}{100} \\ 0 \end{bmatrix}$ , aby wybrać.

#### **6.3.13.6**

# **Zwiększanie głośności dźwięku alarmu**

Radiotelefon można zaprogramować, aby generował ciągły alarm, jeżeli połączenie nie zostanie odbierane. W tym

przypadku poziom głośności dźwięku alarmu jest zwiększany automatycznie w miarę upływu czasu. Ta funkcja jest określana jako "alarm narastający".

### **6.3.14 Dziennik połączeń**

Radiotelefon rejestruje wszystkie ostatnie wychodzące, odebrane i nieodebrane połączenia prywatne. Korzystając z rejestru połączeń, można przeglądać ostatnie połączenia i zarządzać nimi.

Na każdej liście połączeń można wykonać następujące zadania:

- Usuń
- Zobacz szczegóły

**6.3.14.1**

# **Przeglądanie ostatnich połączeń**

Dostępne są następujące listy: Nieodebrane, Odebrane i Wychodzące.

**1** Naciśnij przycisk  $\begin{pmatrix} 1 & 0 \\ 0 & 0 \end{pmatrix}$ , aby uzyskać dostęp do menu..

**2** Naciśnij przycisk ▲ lub ▼, aby przejść do pozycji

Rejestr połączeń i naciśnij naciśnij przycisk  $\begin{pmatrix} 1 & 0 \\ 0 & 0 \end{pmatrix}$ aby wybrać.

Naciśnij przycisk ▲ lub ▼, aby przejść do preferowanej listy, a następnie naciśnij przycisk

 $\begin{bmatrix} \frac{18}{100} \\ 0 \end{bmatrix}$ , aby wybrać.

Na wyświetlaczu pojawią się zarejestrowane wpisy, począwszy od najnowszego.

**4** Naciśnij ▲ lub ▼, aby przeglądać listę.

Naciśnij przycisk **PTT**, aby rozpocząć połączenie prywatne przy użyciu aktualnie wybranego aliasu lub identyfikatora.

### **6.3.14.2 Usuwanie połączenia z listy połączeń**

- **1** Naciśnij przycisk (Really aby uzyskać dostęp do menu..
- **2** Naciśnij przycisk ▲ lub ▼, aby przejść do pozycji

Rejestr połączeń i naciśnij naciśnij przycisk  $\begin{bmatrix} \mathbb{B} \\ \mathbb{B}' \end{bmatrix}$ aby wybrać.

**3** Naciśnij przycisk ▲ lub ▼, aby przejść do

żądanej listy i wybierz naciśnij przycisk  $\begin{pmatrix} 1 & 0 \\ 0 & 0 \end{pmatrix}$ wybrać.

Jeżeli wybrana lista nie zawiera żadnych wpisów, na ekranie pojawi się komunikat Lista

pusta.Usłyszysz niski ton, o ile dźwięki klawiatury są włączone.

**4** Naciśnij ▲ lub ▼, aby przejść do wymaganego

aliasu lub ID, a następnie naciśnij przycisk ( aby wybrać.

- **5** Naciśnij przycisk **A** lub  $\blacktriangledown$ , aby Usunać i wybierz naciśnij przycisk  $\begin{bmatrix} \frac{\pi}{6K} \end{bmatrix}$ , aby wybrać.
- **6** Wykonaj jedną z następujących czynności:
	- **Naciśnij przycisk (R**), aby wybrać opcję Tak i usunąć wpis. Na wyświetlaczu pojawi się komunikat Poz. Usun..
	- Za pomocą przycisku  $\triangle$  lub  $\blacktriangledown$  wybierz opcję Nie i naciśnij przycisk naciśnij przycisk  $\begin{pmatrix} \frac{18}{100} \\ \frac{1}{200} \end{pmatrix}$ , aby powrócić do poprzedniego ekranu.

### **6.3.14.3 Wyświetlanie szczegółowych informacji z Listy połączeń**

**1** Naciśnij przycisk  $\begin{bmatrix} 1 & 0 \\ 0 & 0 \end{bmatrix}$ , aby uzyskać dostęp do menu..

**2** Naciśnij przycisk ▲ lub ▼, aby przejść do pozycji

Rejestr połączeń i naciśnij naciśnij przycisk (ﷺ) aby wybrać.

- **3** Naciśnij przycisk ▲ lub ▼, aby przejść do żądanej listy i wybierz naciśnij przycisk  $\begin{array}{c} \boxed{33} \\ \phantom{3}0 \end{array}$ , abv wybrać.
- **4** Naciśnij ▲ lub ▼, aby przejść do wymaganego aliasu lub ID, a następnie naciśnij przycisk  $\begin{pmatrix} \mathbb{B} \\ \mathbb{B} \end{pmatrix}$ aby wybrać.
- **5** Naciśnij przycisk **lub v**, aby ustawić Wyświetl szczegóły i naciśnij przycisk (R), aby wybrać.

Wyświetlacz pokazuje szczegółowe informacje na temat listy połączeń.

**6.3.15**

# **Alert połączenia**

Korzystając z funkcji wysyłania alertu połączenia na pager, można poinformować użytkownika określonego radiotelefonu o konieczności zainicjowania połączenia zwrotnego, kiedy będzie to możliwe.

Ta funkcja jest dostępna z poziomu menu poprzez Kontakty, ręczne wybieranie lub zaprogramowany przycisk **szybkiego połączenia**.

#### **6.3.15.1**

# **Reagowanie na alerty połączenia**

Po odebraniu alertu połączenia:

- Zostanie wyemitowany powtarzany sygnał dźwiękowy.
- Żółta dioda LED miga.
- Na wyświetlaczu pojawi się lista powiadomień z alertami połączeń oraz aliasem lub ID radiotelefonu rozmówcy.

W zależności od sposobu konfiguracji urządzenia przez sprzedawcę lub administratora systemu, można odpowiedzieć na alert połączenia wykonując jedną z następujących czynności:

- Naciśnij przycisk **PTT** i odbierz połączenie indywidualne bezpośrednio.
- Naciśnij przycisk **PTT**, aby kontynuować normalną komunikację z grupą rozmówców. Alert połączenia jest przenoszony do nieodebranych połączeń w rejestrze połączeń. Możesz odpowiedzieć rozmówcy z rejestru nieodebranych połączeń.

Patrz [Lista powiadomień na str. 228 i](#page-3423-0) [Funkcje rejestru](#page-3362-0) [połączeń na str. 167 ,](#page-3362-0) aby uzyskać więcej informacji.

#### **6.3.15.2**

# **Wysyłanie alertu połączenia z Listy kontaktów**

**1** Naciśnij przycisk  $\begin{bmatrix} 1 & 0 \\ 0 & 0 \end{bmatrix}$ , aby uzyskać dostep do menu..

Naciśnij przycisk ▲ lub ▼, aby przejść do pozycji

Kontakty i wybierz naciśnij przycisk  $\begin{pmatrix} \mathbb{B} \\ \mathbb{B} \end{pmatrix}$ , aby wybrać.

- **3** Aby wybrać alias lub identyfikator abonenta, wykonaj jedną z poniższych czynności:
	- wybierz bezpośrednio alias abonenta;
		- Naciśnij  $\triangle$  lub  $\blacktriangledown$ , aby przejść do wymaganego aliasu abonenta i naciśnij przycisk  $\begin{pmatrix} 60 \\ 0 \end{pmatrix}$ , aby wybrać.
	- Skorzystaj z menu Wyb ręcz
		- Naciśnij przycisk  $\triangle$  lub  $\blacktriangledown$ , aby przejść do menu Wyb ręcz i wybierz naciśnij przycisk

 $\left[\begin{smallmatrix} \mathbb{H} \ \mathsf{OK} \ \end{smallmatrix}\right]$ , aby wybrać.

• Wyświetli się ekran wprowadzania tekstu wybierania ręcznego. Wpisz identyfikator

abonenta i naciśnij przycisk  $\begin{pmatrix} 1 & 1 \\ 0 & 0 \end{pmatrix}$ 

**4** Naciśnij przycisk ▲ lub ▼, aby przejść do pozycji

Alert połączenia i naciśnij naciśnij przycisk (<mark>跳</mark>) aby wybrać.

Na wyświetlaczu zobaczysz komunikat Alert połączenia: <Alias lub ID

użytkownika>Alert połączenia oraz alias albo ID użytkownika, co oznacza, że alert połączenia został wysłany.

Dioda LED zaświeci się na zielono, gdy radiotelefon wysyła alert połączenia.

Jeżeli potwierdzenie alertu połączenia zostanie odebrane, na ekranie pojawi się komunikat Syg. wywoł. przekazany.

W przeciwnym wypadku pojawi się komunikat Syg. wywoł. nieprzekazany.

**6.3.15.3**

# **Wysyłanie alertu połączenia przy pomocy przycisku Szybkiego połączenia**

Naciśnij programowalny **przycisk szybkiego połączenia**, aby utworzyć alert połączenia ze zdefiniowanym aliasem.

Na wyświetlaczu pojawi się komunikat Syg. wyw. i alias lub ID abonenta, co oznacza, że alert połączenia został wysłany.

Dioda LED zaświeci się na zielono, gdy radiotelefon wysyła alert połączenia.

Po odebraniu powiadomienia o połączeniu na ekranie pojawi się komunikat Syg.wywoł. przekazany.

Jeżeli powiadomienie o połączeniu nie zostanie odebrane, na ekranie pojawi się komunikat Syg. wywoł. nieprzekazany.

### **6.3.16 Tryb wyciszony**

Tryb wyciszony umożliwia wyciszenie całej sygnalizacji dźwiękowej radiotelefonu.

Po zainicjowaniu trybu wyciszonego wszystkie powiadomienia dźwiękowe, za wyjątkiem funkcji o wysokim priorytecie, takich jak operacje awaryjne, zostaną wyciszone.

Po wyłączeniu trybu wyciszonego radiotelefon będzie ponownie emitować sygnały i transmisje dźwiękowe.

### **WAŻNE:**

Alarmy Face Down i Man Down mogą być włączone tylko pojedynczo. Może wybrać tylko jedną z nich.

Ta funkcja dotyczy tylko urządzeń DP4800e/DP4801e, DP4600e/DP4601e, DP4400e/DP4401e.

#### **6.3.16.1**

### **Włączanie trybu wyciszenia**

Postępuj zgodnie z procedurą, aby włączyć Tryb wyciszenia.

Wykonaj jedną z następujących czynności:

- Dostęp do tej funkcji jest możliwy za pomocą zaprogramowanego przycisku **Tryb wyciszenia**.
- Dostęp do tej funkcji jest możliwy bezpośrednio po położeniu radiotelefon ekranem w dół.

W zależności od modelu radiotelefonu funkcja Face Down może zostać włączona przez menu radiotelefonu lub administratora systemu. Dodatkowych informacji udzieli sprzedawca lub administrator systemu.

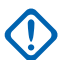

#### **WAŻNE:**

Użytkownik nie może używać funkcji ręcznego wyłączania i Face Down jednocześnie. Może wybrać tylko jedną z nich.

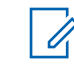

#### **UWAGA:**

Funkcja Face Down dotyczy tylko urządzeń DP4801e .

Po włączeniu trybu wyciszenia:

- Rozlega się potwierdzający sygnał dźwiękowy.
- Wyświetlacz pokazuje Tryb wyciszenia wł.
- Czerwona dioda LED zacznie migać i będzie kontynuować miganie do momentu opuszczenia Trybu wyciszenia.
- Na wyświetlaczu na ekranie głównym pojawia się ikona **Tryb wyciszenia**.
- Radiotelefon jest wyciszony.
- Timer trybu wyciszenia rozpoczyna odliczanie skonfigurowanego czasu.

#### **6.3.16.2**

### **Ustawianie timera trybu wyciszenia**

Funkcję trybu wyciszenia można włączyć na określony wstępnie okres czasu, ustawiając timer trybu wyciszenia. Czas trwania timera jest konfigurowany w menu radiotelefonu i może mieścić się w zakresie od 0,5–6

godzin. Urządzenie wychodzi z trybu wyciszenia po upływie czasu timera.

Jeśli timer zostanie ustawiony na wartość 0, radiotelefon pozostanie w trybie wyciszenia przez niezdefiniowany okres czasu do momentu położenia radiotelefonu ekranem do góry lub naciśnięcia zaprogramowanego przycisku **Tryb wyciszenia**.

### **UWAGA:**

Funkcja Face Down dotyczy tylko urządzeń DP4801e.

**1** Naciśnij  $\begin{pmatrix} 1 & 0 \\ 0 & 0 \end{pmatrix}$ , aby uzyskać dostęp do menu.

**2** Naciśnij **A** lub  $\blacktriangledown$ , aby przejść do Narzędzi.

Naciśnij  $\begin{pmatrix} \frac{18}{18} \\ 0 \end{pmatrix}$ , aby wybrać.

3 Naciśnij **lub v**, aby przejść do Ustawień radiotelefonu. Naciśnij  $\begin{bmatrix} \mathbb{B} \\ \mathbb{C} \end{bmatrix}$ , aby wybrać.

**4** Naciśnij ▲ lub ▼, aby Wyciszyć timer. Naciśnij

 $\begin{bmatrix} 1 & 1 \\ 0 & 1 \end{bmatrix}$ , aby wybrać. **5** Naciśnij przycisk ▲ lub ▼, aby edytować wartość numeryczną każdej cyfry i naciśnij  $\begin{bmatrix} \mathbb{B} \\ \mathbb{B} \end{bmatrix}$ 

## **6.3.16.3 Wyjście z Trybu wyciszenia**

Ta funkcja może zostać opuszczona automatycznie, po tym jak upłynie czas trybu wyciszenia.

> Wykonaj jedną z poniższych czynności, aby wyjść z trybu wyciszenia ręcznie:

- Naciśnij zaprogramowany przycisk **Tryb wyciszenia**.
- Naciśnij przycisk **PTT** przy dowolnej pozycji.
- Połóż na chwilę radiotelefon ekranem do góry.

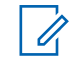

# **UWAGA:**

Funkcja Face Down dotyczy tylko urządzeń DP4801e.

Po wyłączeniu Trybu wyciszenia:

• Rozlega się ostrzegawczy sygnał dźwiękowy.
- Wyświetlacz pokazuje komunikat Tryb wyciszenia wył.
- Czerwona migająca dioda LED gaśnie.
- Ikona **trybu wyciszenia** znika z ekranu głównego.
- Wyciszenie radiotelefonu zostanie wyłączone, a stan głośnika przywrócony.
- Jeśli timer trybu wyciszenia nie wygasł, zostanie zatrzymany.

#### **UWAGA:**

Tryb wyciszenia zostanie również wyłączony, jeśli użytkownik rozpocznie transmisje głosową lub przełączy się na niezaprogramowany kanał.

### **6.3.17**

# **Tryb awaryjny**

## **UWAGA:**

Jeśli radiotelefon został zaprogramowany tak, aby uruchamiać Tryb cichy (również z obsługą głosu), to w większości przypadków taki tryb zostanie wyłączony po zakończeniu połączenia alarmowego lub odtworzeniu alertu alarmowego. Wyjątek od tej reguły polega na ustawieniu trybu awaryjnego jako alertu alarmowego oraz typu trybu alarmowego jako cichy. Jeśli radiotelefon został tak zaprogramowany, Tryb cichy będzie aktywny dopóki nie wciśniesz przycisku **PTT** lub przycisku, który został skonfigurowany do wyłączania trybu awaryjnego.

Awaryjne połączenia głosowe i alerty alarmowe nie są obsługiwane podczas pracy w trybie automatycznego usuwania awarii Connect Plus. Informacje dodatkowe: [Automatyczne usuwanie](#page-3497-0) [awarii na str. 302 .](#page-3497-0)

Alert alarmowy służy do sygnalizowania sytuacji krytycznych. Tryb awaryjny można zainicjować w dowolnym momencie na dowolnym ekranie, nawet jeśli bieżący kanał jest używany. Naciśnięcie przycisku **alarmowego** spowoduje zainicjowanie zaprogramowanego trybu awaryjnego. Zaprogramowany tryb awaryjny można również zainicjować, włączając opcjonalną funkcję

ręcznego wyłączania. Można wyłączyć tryb awaryjny w radiotelefonie.

Sprzedawca może ustawić czas naciskania programowanego przycisku **alarmowego** (z wyjątkiem dłuższego naciśnięcia), podobnie jak w przypadku wszystkich innych przycisków:

#### **Krótkie naciśnięcie**

Od 0,05 s do 0,75 s.

## **Naciśnij i przytrzymaj przycisk**

Od 1,00 s do 3,75 s.

Przycisk **Alarmowy** jest przypisany funkcji włączania/ wyłączania alarmu. Należy sprawdzić u sprzedawcy, jaki jest przypisany czas działania przycisku **alarmowego**.

- Jeżeli krótkie naciśnięcie przycisku **alarmowego** włącza Tryb alarmowy, to **jego** przytrzymanie spowoduje wyłączenie tego trybu.
- Jeżeli przytrzymanie przycisku **alarmowego** włącza Tryb alarmowy, to **jego** krótkie naciśnięcie spowoduje wyłączenie tego trybu.

Po przełączeniu radiotelefonu do strefy Connect Plus będzie on obsługiwać trzy tryby awaryjne:

#### **Połączenie alarmowe**

Należy nacisnąć przycisk **PTT**, aby rozmawiać w przydzielonym okienku czasowym trybu awaryjnego.

#### **Połączenie alarmowe z funkcją awaryjnej aktywacji mikrofonu**

W przypadku pierwszej transmisji w przydzielonym okienku czasowym trybu awaryjnego wyciszenie mikrofonu zostanie automatycznie wyłączone i będzie można rozmawiać bez konieczności naciskania przycisku **PTT**. Mikrofon pozostanie aktywny przez okres czasu zaprogramowany w radiotelefonie. Przy kolejnych transmisjach w ramach tego samego połączenia alarmowego należy naciskać przycisk **PTT**.

#### **Alarm**

Alert alarmowy nie jest połączeniem głosowym. Jest to powiadomienie alarmowe wysyłane do radiotelefonów, które zostały skonfigurowane do otrzymywania takich alertów. Radiotelefon wysyła alert alarmowy poprzez kanał sterujący aktualnie zarejestrowanej stacji. Alert alarmowy jest odbierany na radiotelefonach w sieci Connect Plus, które zostały zaprogramowane do otrzymywania go (bez względu na to, w której stacji sieciowej je zarejestrowano).

Do przycisku alarmowego w danej strefie można przypisać tylko jeden tryb awaryjny. Dodatkowo każdy tryb awaryjny może być następującego typu:

#### **Regularny**

Radiotelefon nadaje sygnał awaryjny oraz stosuje wskaźniki dźwiękowe i/albo wizualne.

#### **Ciche**

Radiotelefon nadaje sygnał awaryjny bez wskaźników dźwiękowych lub wizualnych. Radiotelefon wyłączy całą sygnalizację dźwiękową i wizualną o połączeniu alarmowym aż do naciśnięcia przycisku **PTT** w celu rozpoczęcia transmisji głosowej.

#### **Cichy z obsługą głosu**

Tak samo jak w przypadku Trybu cichego, ale radiotelefon dodatkowo wyłączy wyciszenie niektórych transmisji głosowych.

#### **6.3.17.1**

## **Otrzymywanie alarmu**

Radiotelefon można zaprogramować do emitowania dźwięku alertu oraz wyświetlania informacji o przychodzącym alarmie. Po zaprogramowaniu, w momencie otrzymania alertu na wyświetlaczu pojawi się ekran szczegółów alarmu, zawierający ikonę alarmu, alias lub identyfikator radiotelefonu wysyłającego sygnał alarmowy, kontakt grupowy wykorzystywany do alarmu oraz dodatkową linię informacji. Dodatkowe informacje to nazwa strefy zawierającej Kontakt grupowy.

Obecnie radiotelefon wyświetla tylko ostatnio zdekodowane alarmy. Jeśli alarm został otrzymany przed usunięciem wcześniejszego alarmu, informacje szczegółowe dotyczące nowego alarmu zastępują informacje szczegółowe poprzedniego alarmu.

W zależności od tego, jak zaprogramowano radiotelefon, ekran Szczegółów alarmu (lub ekran Listy alarmów) będzie wyświetlany na ekranie radiotelefonu nawet po zakończeniu alarmu. Możliwe jest zapisanie szczegółów alarmu na liście alarmów lub usunięcie szczegółów alarmu opisanych w poniższych sekcjach.

### **6.3.17.2**

## **Zapisywanie szczegółów alarmu na liście alarmów**

Zapisanie szczegółów alarmu na Liście alarmów umożliwia przeglądanie szczegółów ponownie później, po wybraniu Listy alarmów z Menu głównego.

**1** Kiedy wyświetlane są szczegóły alarmu (lub lista

alarmów), naciśnij przycisk  $\left(\frac{5}{3}\right)$ 

Wyświetlony zostanie ekran **Zamknij listę alarmów**.

- **2** Wykonaj jedną z następujących czynności:
	- Wybierz pozycję Tak i naciśnij przycisk  $\left(\begin{smallmatrix} \text{B} \\ \text{0K} \end{smallmatrix}\right)$ , aby zapisać szczegóły alarmów na liście alarmów, a następnie opuść ekran Szczegóły alarmu (lub Lista alarmów).
	- Wybierz pozycję **Nie** i naciśnij przycisk , aby powrócić do ekranu Szczegóły alarmu (lub Lista alarmów).

## **6.3.17.3 Usuwanie szczegółów alarmu**

- **1** Podczas gdy wyświetlany jest ekran Szczegóły alarmu, naciśnij przycisk  $\boxed{\frac{5}{\hat{}}}$ Wyświetlony zostanie ekran **Usuń**.
- **2** Wykonaj jedną z następujących czynności:
	- Wybierz opcję **Tak** i naciśnij przycisk  $\left(\begin{smallmatrix} \texttt{BB} \ \texttt{0}\texttt{K} \end{smallmatrix}\right)$ , aby usunąć szczegóły alarmu.
	- Wybierz opcję **Nie** i naciśnij przycisk  $\begin{pmatrix} \frac{15}{00} \\ 0 \end{pmatrix}$ , aby powrócić do ekranu Szczegóły alarmu.

#### **6.3.17.4**

## **Odpowiadanie na połączenie alarmowe**

## **UWAGA:**

Jeśli nie odpowiesz na połączenie alarmowe w czasie, który ustalono we wstrzymaniu połączenia alarmowego, zostanie ono zakończone. Jeśli chcesz rozmawiać z grupą po upływie wstrzymania połączenia alarmowego, musisz najpierw wybrać pozycję kanału przypisaną do grupy (jeśli nie została jeszcze wybrana). Następnie, naciśnij przycisk **PTT,** aby rozpocząć niealarmowe połączenie z grupą.

- **1** Po odebraniu połączenia alarmowego naciśnij dowolny przycisk, aby zatrzymać wszystkie odebrane wskazania połączeń alarmowych.
- **2** Naciśnij przycisk **PTT**, aby rozpocząć transmisję głosową do Grupy alarmowej.

Transmisja będzie odbierana na wszystkich radiotelefonach monitorujących tę grupę.

**3** Zaczekaj na zakończenie sygnału zezwolenia na rozmowę (jeżeli jest włączony) i zacznij wyraźnie mówić do mikrofonu.

Dioda LED zaświeci na zielono.

**4** Aby słuchać, zwolnij przycisk **PTT**.

Gdy uzyskasz odpowiedź od urządzenia wysyłającego alarm, . Na wyświetlaczu widoczny jest symbol połączenia grupowego, alias lub ID grupy oraz alias lub ID radiotelefonu transmitującego.

### **6.3.17.5**

## **Odpowiadanie na alert alarmowy**

### **UWAGA:**

Kontakt grupowy wykorzystywany do alertów alarmowych nie powinien być wykorzystywany do komunikacji głosowej. Pozwala to na zapobieganie wysyłaniu i otrzymywaniu alertów alarmowych przez inne radiotelefony z tej samej grupy.

Alert alarmowy z radiotelefonu oznacza, że jego użytkownik znajduje się w poważnej sytuacji. Na alert można odpowiedzieć, inicjując połączenie prywatne z radiotelefonem, z którego nadano alarm, inicjując

połączenie grupowe z wyznaczoną grupą rozmówców, wysyłając alert połączenia do radiotelefonu, inicjując monitor zdalny tego radiotelefonu itd. Prawidłowa reakcja jest zależna od organizacji oraz konkretnej sytuacji.

#### **6.3.17.6**

## **Ignorowanie zwrotnego połączenia alarmowego**

To rozszerzenie funkcji umożliwia ignorowanie zwrotnego połączenia alarmowego przez radiotelefon.

Aby włączyć funkcję ignorowania zwrotnego połączenia alarmowego, radiotelefon musi mieć skonfigurowane oprogramowanie Connect Plus Customer Programming Software (CPCPS).

Gdy funkcja ta jest aktywna, radiotelefon nie wyświetla wskaźników połączeń alarmowych i nie otrzymuje komunikatów głosowych na domyślnym ID grupy zwrotnego kanału alarmowego.

Więcej informacji można uzyskać od sprzedawcy.

**6.3.17.7**

## **Inicjowanie połączenia alarmowego**

## **UWAGA:**

Jeśli w radiotelefonie wybrano Tryb cichy, to w Trybie awaryjnym nie będą emitowane żadne sygnały dźwiękowe ani graficzne, aż do naciśnięcia przycisku **PTT** i rozpoczęcia transmisji głosowej. Jeśli w radiotelefonie wybrano Tryb cichy z obsługą głosu, na początku nie będą emitowane żadne sygnały dźwiękowe ani graficzne informujące o pracy radiotelefonu w Trybie awaryjnym. Tym niemniej w sytuacjach, gdy inne radiotelefony będą odpowiadać na sygnał alarmowy, wyciszenie zostanie wyłączone. Sygnały alarmowe zostaną wyemitowane tylko raz – po naciśnięciu przycisku **PTT** i rozpoczeciu transmisii głosowej.

Zarówno w Trybie cichym, jak i Trybie cichym z obsługą głosu, po zakończeniu połączenia alarmowego radiotelefon automatycznie opuści taki tryb.

- **1** Naciśnij zaprogramowany przycisk **alarmowy**.
- **2** Naciśnij przycisk **PTT**, aby rozpocząć transmisję głosową do Grupy alarmowej.

Po zwolnieniu przycisku **PTT** połączenie alarmowe będzie kontynuowane przez czas, który skonfigurowano w ustawieniu wstrzymania połączenia alarmowego.

Jeśli w tym czasie zostanie naciśnięty przycisk **PTT**, połączenie alarmowe będzie kontynuowane.

## **6.3.17.8**

## **Inicjowanie połączenia alarmowego ze śledzeniem głosu**

Aby można było korzystać z operacji tego typu, radiotelefon musi być odpowiednio zaprogramowany.

Jeśli został on skonfigurowany do tego trybu, po naciśnięciu zaprogramowanego przycisku **alarmowego** (gdy radiotelefon otrzyma przydział gniazda czasowego) mikrofon zostanie automatycznie uaktywniony (bez konieczności naciskania przycisku **PTT**). Taki stan jest również określany jako "mikrofon aktywny". "Automatyczny mikrofon" dotyczy pierwszej transmisji głosowej z radiotelefonu podczas połączenia alarmowego. Przy

kolejnych transmisjach w ramach tego samego połączenia alarmowego należy naciskać przycisk **PTT**.

- **1** Naciśnij zaprogramowany przycisk **alarmowy**.
- **2** Mikrofon pozostanie aktywny przez czas określony w ustawieniach codeplug radiotelefonu.

W tym czasie dioda LED będzie świecić się na zielono.

**3** Naciśnij i przytrzymaj przycisk **PTT**, aby rozmawiać dłużej niż to określono w zaprogramowanych ustawieniach.

## **6.3.17.9 Inicjowanie alertu alarmowego**

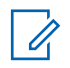

## **UWAGA:**

Jeśli radiotelefon został zaprogramowany do trybu "cichego" lub "cichego z głosem", nie będą emitowane żadne sygnały dźwiękowe ani graficzne informujące o wysyłaniu alertu alarmowego. W przypadku ustawienia trybu "cichego" będzie on aktywny bezterminowo, aż do naciśnięcia przycisku PTT lub przycisku skonfigurowanego do wyłączenia trybu awaryjnego. W przypadku ustawienia trybu "cichego z głosem" radiotelefon automatycznie wyjdzie z trybu cichego, gdy kontroler stacji wyemituje alert alarmowy.

Naciśnij pomarańczowy przycisk **alarmowy**.

Po wysłaniu alertu alarmowego do kontrolera stacji na ekranie pojawi się ikona alarmu, kontakt grupowy wykorzystywany do alertu oraz Alarm TX.

Po pomyślnym wysłaniu alertu alarmowego i wyemitowaniu go na innych radiotelefonach usłyszysz dźwięk informacyjny. Na wyświetlaczu pojawi się komunikat Alarm wysł. Jeśli alert alarmowy nie zostanie wysłany, usłyszysz

dźwięk ostrzegawczy, a na ekranie zobaczysz komunikat Alarm niepkaz..

## **6.3.17.10 Wyjście z trybu awaryjnego**

### **UWAGA:**

Jeśli połączenie alarmowe zostało zakończone z powodu upłynięcia wstrzymania połączeń alarmowych, ale przyczyna alarmu nadal istnieje, ponownie naciśnij przycisk **alarmowy**, aby uruchomić proces od nowa.

Po rozpoczęciu alertu alarmowego przez naciśnięcie zaprogramowanego przycisku **alarmowego** radiotelefon automatycznie opuści tryb alarmowy po otrzymaniu odpowiedzi z systemu Connect Plus.

Jeśli zainicjujesz połączenie alarmowe, naciskając zaprogramowany przycisk **alarmowy**, dla radiotelefonu zostanie automatycznie przydzielony dostępny kanał. Gdy radiotelefon nada komunikat informujący o alarmie, nie będzie można anulować połączenia alarmowego. Jeśli jednak przypadkowo został naciśnięty przycisk lub alarm już nie istnieje, można odpowiedzieć w przydzielonym kanale. Gdy zwolnisz przycisk **PTT**, po upłynięciu wstrzymania połączenia alarmowego połączenie alarmowe zostanie rozłączone.

**Jeśli radiotelefon został skonfigurowany do obsługi trybu awaryjnego ze śledzeniem głosu, ustal przyczynę** błędu przy użyciu opcji "mikrofon aktywny", a **następnie naciśnij i zwolnij przycisk** PTT w celu przerwania transmisji. Po upłynięciu wstrzymania połączenia alarmowego połączenie alarmowe zostanie rozłączone.

#### **6.3.18**

## **Ręczne wyłączanie alarmów (o wypadku z udziałem człowieka)**

#### **UWAGA:**

Ta funkcja dotyczy wyłącznie modeli: DP4800e/ DP4801e .

Ręczne wyłączanie alarmów jest obsługiwane w trybie rezerwy awaryjnej. Informacje dodatkowe: [Automatyczne usuwanie awarii na str. 302](#page-3497-0) .

W tej sekcji opisano funkcje ręcznego wyłączania sieci Connect Plus. Jest to funkcja dodatkowo płatna, która może być dostępna lub niedostępna dla radiotelefonu.

Przenośny radiotelefon Connect Plus można skonfigurować i zaprogramować do obsługi jednego lub większej liczby alarmów Man Down. Sprzedawca lub administrator systemu radiotelefonicznego może

poinformować użytkownika, czy funkcja jest dostępna dla jego radiotelefonu oraz które alarmy Man Down zostały włączone i zaprogramowane.

Jeśli radiotelefon zaprogramowano do obsługi jednego lub większej liczby alarmów Man Down, ważne jest poznanie sposobu działania alarmu, sygnalizacji radiotelefonu oraz akcji, które należy wykonać.

Celem alarmów Man Down jest ostrzeżenie innych o potencjalnym niebezpieczeństwie. Należy to zrobić, programując radiotelefon do wykrywania określonego kąta przechyłu, braku ruchu albo samego ruchu, w zależności od tego, które alarmy Man Down zostały włączone. Jeśli radiotelefon wykryje niedozwolony typ ruchu, a przyczyna nie zostanie usunięta w określonym czasie, radiotelefon rozpocznie emitowanie dźwięku alertu (o ile został w ten sposób zaprogramowany). Na tym etapie należy niezwłocznie wykonać przynajmniej jedno działanie naprawcze opisane poniżej, w zależności od tego, które alarmy Man Down włączono dla radiotelefonu. Jeśli w określonym czasie nie zostanie wykonane działanie naprawcze, radiotelefon automatycznie uruchomi tryb awaryjny (połączenie alarmowe lub alert alarmowy).

• **Alarm przechyłu** – jeśli przez określony czas radiotelefon będzie przechylony pod określonym kątem (lub większym), zostanie wyemitowany dźwięk alertu (o ile go zaprogramowano). Aby zapobiec automatycznemu uruchomieniu połączenia alarmowego lub alertu alarmowego w radiotelefonie, należy niezwłocznie obrócić radiotelefon do pozycji pionowej.

- **Alarm bezruchu** jeśli przez określony czas radiotelefon pozostaje bez ruchu, zostanie wyemitowany dźwięk alertu (o ile go zaprogramowano). Aby zapobiec automatycznemu uruchomieniu połączenia alarmowego lub alertu alarmowego w radiotelefonie, należy niezwłocznie poruszyć radiotelefonem.
- **Alarm ruchu** jeśli przez określony czas radiotelefon znajduje się w ruchu, zostanie wyemitowany dźwięk alertu (o ile go zaprogramowano). Aby zapobiec automatycznemu uruchomieniu połączenia alarmowego lub alertu alarmowego w radiotelefonie, należy niezwłocznie zatrzymać ruch radiotelefonu.

Sprzedawca lub administrator systemu może udzielić informacji o alarmach powyżej, które zostały włączone (o ile to zrobiono) podczas programowania radiotelefonu. Alarmy przechyłu i bezruchu można włączyć równocześnie. W takim przypadku dźwięk alertu zostanie wyemitowany, jeśli radiotelefon wykryje pierwsze odchylenie dotyczące ruchu.

Zamiast działań naprawczych opisanych powyżej można zapobiec uruchomieniu połączenia alarmowego lub alertu alarmowego, używając przycisku programowanego (o ile radiotelefon skonfigurowano w ten sposób). Zostało to opisane w dwóch następnych sekcjach.

#### **6.3.18.1**

## **Włączanie i wyłączanie alarmów Man Down**

#### **UWAGA:**  $\mathscr{A}$

Zaprogramowany przycisk funkcji **Man Down** i ustawienia z nią związane konfiguruje się za pośrednictwem CPS. Skontaktuj się ze sprzedawcą lub administratorem systemu, aby ustalić, w jaki sposób został zaprogramowany radiotelefon.

W przypadku włączenia najwyższej czułości funkcji Man Down i ustawienia typu wibracji na wysoki, radiotelefon automatycznie ogranicza typ wibracji do średniego ustawienia. Funkcja ta zapobiega inicjowania funkcji alarmu Man Down przez wysoki typ wibracii.

Procedura włączania lub wyłączania alarmów Man Down zależy od zaprogramowanych ustawień radiotelefonu. Jeśli zaprogramowano przycisk włączania/wyłączania alarmów

Man Down, przy jego użyciu można włączać i wyłączać alarmy Man Down. Dotyczy to wszystkich alarmów Man Down obsługiwanych w radiotelefonie.

Jeśli alarmy Man Down zostaną włączone przy użyciu programowanego przycisku, radiotelefon wyemituje sygnał o tonach rosnących oraz pojawi się krótki komunikat z potwierdzeniem.

Aby przy włączaniu i wyłączaniu alarmów Man Down były emitowane sygnały, które opisano powyżej, w radiotelefonie MOTOTRBO i płytce opcji Connect Plus należy włączyć opcję dźwięku przycisków.

Jeśli radiotelefon zaprogramowano tak, aby alarmy Man Down można było włączyć i wyłączyć w menu, należy zastosować poniższą procedurę.

Naciśnij przycisk (R), aby uzyskać dostęp do menu..

**2** Naciśnij przycisk ▲ lub ▼, aby ustawić

**1**

Narzędzia i naciśnij przycisk (R), aby wybrać.

**3** Naciśnij przycisk **lub v**, aby wybrać opcje Connect Plus, a następnie naciśnij przycisk  $\begin{bmatrix} \overline{BB} \\ \overline{0}K \end{bmatrix}$ 

aby wybrać.

**4** Naciśnij przycisk ▲ lub ▼, aby przejść do menu

Alarm Man Down. Następnie naciśnij przycisk ( aby wybrać.

Jeśli alarm Man Down został wyłączony, wyświetli się opcja Wł.

Jeśli alarm Man Down został włączony, wyświetli się opcja Wył.

**5** Naciśnij przycisk **lub v**, aby Wł. lub Wył. tę

opcję, a następnie naciśnij przycisk  $\begin{pmatrix} 18 \\ 01 \end{pmatrix}$ , aby wybrać.

#### **6.3.18.2**

## **Resetowanie ręcznego wyłączania alarmów**

Jeśli w radiotelefonie zaprogramowano przycisk Resetowania alertów Man down lub opcję w menu Alerty Man down, można zresetować alerty Man down bez konieczności włączania lub wyłączania urządzenia. Spowoduje to zatrzymanie odtwarzania aktualnego dźwięku alertu Man Down, a ponadto zresetowanie liczników alarmów. Jednak nadal należy usunąć odchylenie dotyczące ruchu, wykonując odpowiednie działanie naprawcze, które opisano w sekcji Ręczne wyłączanie alarmów. Jeśli przez określony czas odchylenie dotyczące ruchu nie zostanie usunięte, ponownie rozpocznie się odtwarzanie dźwięku alertu.

Procedura resetowania ręcznego wyłączania alarmów zależy od zaprogramowanych ustawień radiotelefonu. Jeśli zaprogramowano przycisk Przywracanie ręcznego wyłączania alarmów, można przy jego użyciu je zresetować. Dotyczy to wszystkich alarmów Man Down obsługiwanych w radiotelefonie.

W przypadku zresetowania funkcji sygnalizacji przy użyciu programowanego przycisku, w radiotelefonie pojawi się krótki komunikat potwierdzający.

Jeśli radiotelefon zaprogramowano tak, aby alarmy Man Down można było zresetować w menu, należy zastosować procedurę poniżej.

**1** Naciśnij przycisk (Registack dostęp do menu..

**2** Naciśnij przycisk ▲ lub ▼, aby ustawić

 $N$ arzędzia i naciśnij przycisk  $\begin{pmatrix} \mathbb{B} \\ \mathbb{C} \end{pmatrix}$ , aby wybrać.

**3** Naciśnij przycisk  $\triangle$  lub  $\blacktriangledown$ , aby wybrać opcję

Connect Plus, a następnie naciśnij przycisk  $\begin{bmatrix} \overline{BB} \\ \overline{0}K \end{bmatrix}$ aby wybrać.

**Naciśnij przycisk ▲ lub ▼, aby przejść do menu** Alarm Man Down. Następnie naciśnij przycisk (B) aby wybrać.

**5** Naciśnij przycisk ▲ lub ▼, aby przejść do pozycji

 $\mathsf{Reset}, \mathsf{a}$  następnie naciśnij przycisk  $\overline{\overset{\mathbb{B}}{\mathsf{ow}}}$  , aby wybrać.

Radiotelefon wyświetli krótkie potwierdzenie.

## **6.3.19 Funkcja sygnału lokalizacyjnego**

Funkcja sygnału lokalizacyjnego to dodatkowo płatna część pakietu Man Down sieci Connect Plus. Sprzedawca lub administrator systemu radiotelefonicznego może udzielić informacji, czy funkcja sygnału lokalizacyjnego jest dostępna w określonym radiotelefonie.

Jeśli w radiotelefonie włączono i zaprogramowano przynajmniej jeden alarm Man Down, można w nim również włączyć funkcję sygnału lokalizacyjnego.

Jeśli w odpowiedzi na jeden z alarmów Man Down radiotelefon automatycznie uruchamia połączenie alarmowe lub alert alarmowy, a została w nim również włączona funkcja sygnału lokalizacyjnego, co dziesięć sekund będzie on cyklicznie emitować jeden sygnał wysokotonowy. Interwał w radiotelefonie może się różnić w zależności od tego, czy jest prowadzona rozmowa. Celem

sygnału lokalizacyjnego jest pomoc w zlokalizowaniu użytkownika dla osób poszukujących go. Jeśli w radiotelefonie włączono również obsługę "sygnału graficznego", każdemu odtworzeniu sygnału będzie towarzyszyć podświetlenie radiotelefonu na kilka sekund.

Emitowanie sygnału w radiotelefonie można zatrzymać przy użyciu programowanego przycisku, o ile radiotelefon został skonfigurowany w ten sposób. Zostało to opisane w dwóch następnych sekcjach. Jeśli radiotelefonu nie wyposażono w przycisk programowalny ani opcję menu, sygnał lokalizacyjny można zatrzymać, wyłączając radiotelefon, a następnie włączając go ponownie albo zmieniając strefę (o ile w radiotelefonie zaprogramowano więcej niż jedną strefę).

#### **6.3.19.1**

## **Włączanie i wyłączanie funkcji sygnału lokalizacyjnego**

Procedura włączania lub wyłączania funkcji sygnalizacji zależy od zaprogramowanych ustawień radiotelefonu. Jeśli zaprogramowano przycisk włączania/wyłączania funkcji sygnału lokalizacyjnego, przy jego użyciu można ją włączać i wyłączać.

- Jeśli funkcja sygnału lokalizacyjnego zostanie włączona przy użyciu programowanego przycisku, radiotelefon wyemituje sygnał o tonach rosnących oraz pojawi się krótki komunikat potwierdzający.
- Jeśli funkcja sygnalizacji zostanie wyłączona przy użyciu programowanego przycisku, radiotelefon wyemituje sygnał o tonach malejących oraz pojawi się krótki komunikat potwierdzający.

Aby przy włączaniu i wyłączaniu funkcji sygnału lokalizacyjnego były emitowane sygnały, które opisano powyżej, w radiotelefonie MOTOTRBO oraz płytce opcji Connect Plus należy włączyć opcję dźwięku przycisków. Jeśli radiotelefon zaprogramowano, tak aby funkcję sygnału lokalizacyjnego można było włączyć i wyłączyć w menu, należy zastosować procedurę poniżej.

**1** Naciśnij przycisk  $\begin{bmatrix} \overline{a} \\ b \end{bmatrix}$ , aby uzyskać dostęp do menu..

Naciśnij przycisk ▲ lub ▼, aby ustawić Narzędzia i naciśnij przycisk (R), aby wybrać.

- **3** Naciśnij przycisk **lub v**, aby wybrać opcje Connect Plus, a następnie naciśnij przycisk  $\begin{pmatrix} \frac{\mathbb{R}^2}{\mathbb{R}^2} \\ \frac{\mathbb{R}^2}{\mathbb{R}^2} \end{pmatrix}$ aby wybrać.
- **4** Naciśnij przycisk ▲ lub ▼, aby przejść do

Sygnalizacji i naciśnij naciśnij przycisk  $\begin{pmatrix} \mathbb{B} \\ \mathbb{O} \end{pmatrix}$ , aby wybrać.

Jeśli funkcja Sygnał jest obecnie wyłączona, wyświetlana jest opcja Wł.

Jeśli funkcja Sygnał jest obecnie włączona, wyświetlana jest opcja Wył.

**5** Naciśnij przycisk **lub v**, aby Wł. lub Wył. tę

opcję, a następnie naciśnij przycisk  $\begin{pmatrix} \mathbb{B} \\ \mathbb{B} \end{pmatrix}$ , abv wybrać.

Radiotelefon wyświetli krótki komunikat potwierdzający włączenie (lub wyłączenie) sygnału lokalizacyjnego Man Down.

## **6.3.19.2 Resetowanie funkcji sygnału lokalizacyjnego**

Jeśli w radiotelefonie zaprogramowano przycisk resetowania funkcji sygnalizacji albo opcję menu Sygnalizacja, można zresetować funkcję sygnalizacji. Spowoduje to zatrzymanie sygnalizacji dźwiękowej (oraz graficznej) bez wyłączania samej funkcji sygnalizacji. Procedura resetowania funkcji sygnału lokalizacyjnego zależy od zaprogramowanych ustawień radiotelefonu. Jeśli zaprogramowano przycisk resetowania funkcji sygnału lokalizacyjnego, użyj go w celu jej zresetowania. W przypadku zresetowania funkcji sygnalizacji przy użyciu programowanego przycisku, w radiotelefonie pojawi się krótki komunikat potwierdzający. Jeśli radiotelefon zaprogramowano, tak aby funkcję sygnału lokalizacyjnego można było włączyć i wyłączyć w menu, należy zastosować poniższą procedurę.

Naciśnij przycisk (R), aby uzyskać dostęp do menu..

**1**

- **2** Naciśnij przycisk ▲ lub ▼, aby ustawić Narzędzia i naciśnij przycisk (R), aby wybrać.
- **3** Naciśnij przycisk **A** lub **v**, aby wybrać opcję Connect Plus, a następnie naciśnij przycisk ( aby wybrać.
- **4** Naciśnij przycisk ▲ lub ▼, aby przejść do Sygnalizacji i naciśnij naciśnij przycisk  $\begin{pmatrix} \overline{m} \ \overline{m} \end{pmatrix}$  , aby wybrać.
- Naciśnij przycisk ▲ lub ▼, aby przejść do pozycji

Reset, a następnie naciśnij przycisk  $\begin{pmatrix} \mathbb{B} \\ \mathbb{B} \end{pmatrix}$ , aby wybrać.

Radiotelefon wyświetli krótkie potwierdzenie.

## **6.3.20 Wiadomości tekstowe**

Radiotelefon może odbierać dane (np. wiadomości tekstowe) wysłane z innego urządzenia lub programu do ich wysyłania.

Istnieją dwa typy wiadomości tekstowych: krótkie wiadomości tekstowe DMR (Digital Mobile Radio) i wiadomości tekstowe. Maksymalna długość krótkiej wiadomości tekstowej DMR to 23 znaki. Maksymalna liczba znaków wiadomości wynosi 280, włączając w to linię tematu. Wiersz tematu pojawia się tylko po otrzymaniu wiadomości z aplikacji poczty e-mail.

#### **UWAGA:**

Maksymalna długość znaków ma zastosowanie wyłącznie w modelach wyposażonych w najnowszej wersji oprogramowanie i sprzęt. W modelach ze starszą wersją oprogramowania i sprzętu maksymalna długość wiadomości tekstowej to 140 znaków. Więcej informacji można uzyskać od sprzedawcy.

W języku arabskim tekst jest wpisywany od prawej strony do lewej.

## **Redagowanie i wysyłanie wiadomości tekstowej**

**1** Dostęp do funkcji **Wiad tekst**.

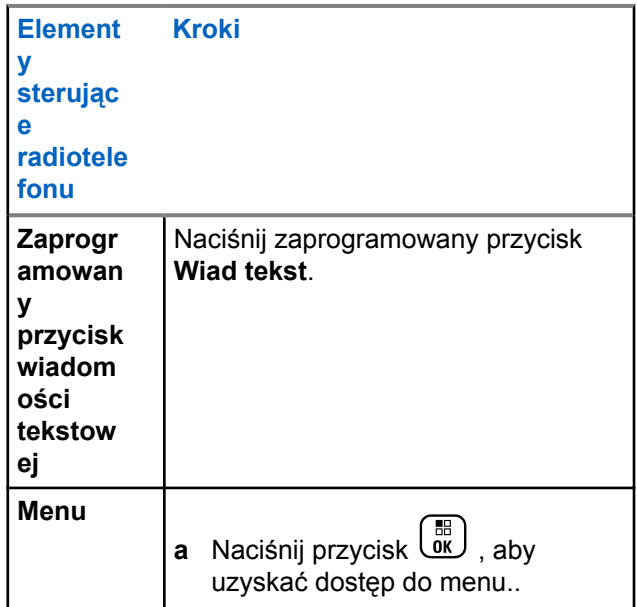

**6.3.20.1**

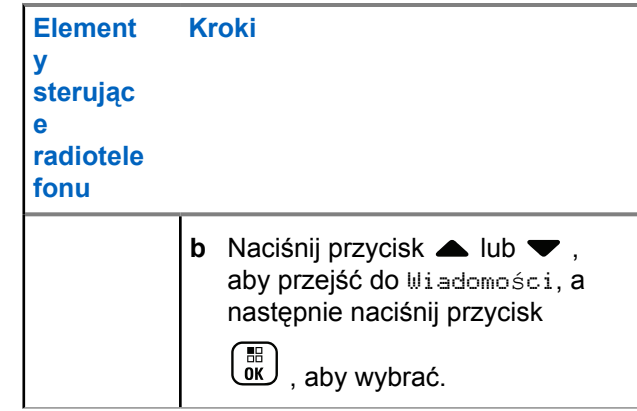

- **2** Naciśnij przycisk ▲ lub ▼, abyUtworzyć, a następnie naciśnij przycisk (R), aby wybrać. Pojawi się migający kursor.
- **3** Przy pomocy klawiatury napisz wiadomość.

Naciśnij przycisk , aby przejść o jedno miejsce w lewo. Naciśnij przycisk  $\blacktriangleright$  lub  $(\frac{\# \mathbb{Z}}{2})$ , aby przesunąć kursor o jedno miejsce w prawo. Naciśnij przycisk

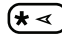

 $(\star \leq)$ , aby usunąć niepożadane znaki.

Przytrzymanie przycisku  $(\pm \sqrt{2})$  spowoduje zmiane metody wpisywania tekstu.

**4**

Po utworzeniu wiadomości naciśnij przycisk  $\begin{pmatrix} 50 \\ 00 \end{pmatrix}$ 

- **5** Jeśli chcesz wysłać wiadomość, wybierz odbiorcę za pomocą funkcji
	- Naciśnij ▲ lub ▼, aby przejść do wymaganego aliasu, a następnie naciśnij przycisk  $\begin{bmatrix} \mathbb{B} \\ \mathbb{B} \end{bmatrix}$ , aby wybrać.
	- Naciśnij przycisk **lub v**, aby przejść do

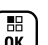

menu Wyb ręcz i wybierz naciśnij przycisk  $\overline{\text{OK}}$ aby wybrać. W pierwszym wierszu wyświetlacza pojawi się pozycja Numer:. W drugim wierszu wyświetlacza zobaczysz migający kursor. Wprowadź alias lub identyfikator abonenta i

naciśnij przycisk  $\begin{pmatrix} \frac{m}{m} \\ \frac{0}{m} \end{pmatrix}$ 

Na wyświetlaczu pojawi się komunikat Wysył. wiad., co stanowi potwierdzenie wykonywania tej operacji.

Jeśli wiadomość zostanie wysłana pomyślnie, usłyszysz sygnał, a na wyświetlaczu pojawi się komunikat Message Sent (Wiadomość wysłana).

Jeśli nie można wysłać wiadomości, zostanie wyemitowany sygnał niskotonowy, a na wyświetlaczu pojawi się komunikat Message Send Failed (Wysłanie wiadomości nie powiodło się).

Jeżeli nie można wysłać wiadomości tekstowej, radiotelefon przełączy się na ekran opcji Wys. ponow. (patrz [Zarządzanie niewysłanymi](#page-3550-0) [wiadomościami tekstowymi na str. 355 \)](#page-3550-0).

## **6.3.20.2 Wysyłanie krótkiej wiadomości tekstowej**

Radiotelefon obsługuje maksymalnie do 10 zaprogramowanych przez sprzedawcę krótkich wiadomości tekstowych.

Pomimo, że krótkie wiadomości tekstowe są wstępnie zaprogramowane, każdą wiadomość można redagować przed wysłaniem.

> Jeśli chcesz wysłać wiadomość, wykonaj następujące czynności, aby wybrać odbiorcę:

• Naciśnij **A** lub • aby przejść do wymaganego aliasu, a następnie naciśnij

przycisk  $\begin{array}{c} \boxed{32} \\ \end{array}$ , aby wybrać.

Naciśnij przycisk **lub v**, aby przejść do

menu Wyb ręcz i wybierz naciśnij przycisk  $\begin{pmatrix} \frac{m}{\alpha} \\ \frac{m}{\alpha} \end{pmatrix}$ aby wybrać. W pierwszym wierszu wyświetlacza pojawi się pozycja Numer:. W drugim wierszu wyświetlacza zobaczysz migający kursor. Wprowadź alias lub identyfikator abonenta i

naciśnij przycisk  $\overline{\overset{\mathbb{B}}{\text{or}}}$ 

Na wyświetlaczu pojawi się komunikat  $W = \{1, 2, \ldots\}$ wiad., co stanowi potwierdzenie wykonywania tej operacji.

Jeśli wiadomość zostanie wysłana pomyślnie, usłyszysz sygnał, a na wyświetlaczu pojawi się komunikat Message Sent (Wiadomość wysłana).

Jeśli nie można wysłać wiadomości, zostanie wyemitowany sygnał niskotonowy, a na wyświetlaczu pojawi się komunikat Message Send Failed (Wysłanie wiadomości nie powiodło się).

Jeżeli nie można wysłać wiadomości tekstowej, radiotelefon przełączy się na ekran opcji Wys. ponow. (patrz [Zarządzanie niewysłanymi](#page-3550-0) [wiadomościami tekstowymi na str. 355 \)](#page-3550-0).

#### **6.3.20.3**

## **Wysyłanie szybkich wiadomości tekstowych za pomocą przycisku szybkiego połączenia**

Aby wysłać zaprogramowaną krótką wiadomość tekstową do zdefiniowane aliasu, naciśnij zaprogramowany przycisk **Szybkiego dostępu**.

Na wyświetlaczu pojawi się komunikat Wusułanie wiadomości.

Jeśli pomyślnie wysłano wiadomość, sygnalizacja na radiotelefonie jest następująca:

- Wybrzmiewa potwierdzający sygnał dźwiękowy.
- Na wyświetlaczu pojawi się komunikat Wiadomość została wysłana.

Jeśli nie wysłano wiadomości, sygnalizacja na radiotelefonie jest następująca:

- Rozlega się sygnał dźwiękowy niepowodzenia.
- Na wyświetlaczu pojawi się komunikat Wusłanie wiadomości nieudane.

Jeśli nie udało się wysłać wiadomości tekstowej, radiotelefon powróci do ekranu opcji ponownego wysyłania.

Patrz [Zarządzanie niewysłanymi wiadomościami](#page-3550-0) [tekstowymi na str. 355](#page-3550-0) .

#### **6.3.20.4**

## **Dostęp do folderu kopii zapasowych**

Wiadomość tekstową można zapisać w celu późniejszego wysłania.

Jeżeli po naciśnięciu przycisku **PTT** lub zmianie trybu radiotelefon przełączy się z ekranu pisania/edycji

wiadomości tekstowej podczas jej tworzenia lub zmiany, bieżąca wiadomość tekstowa zostanie automatycznie zapisana w folderze kopii zapasowych.

Ostatnio zapisana wiadomość tekstowa zawsze znajduje się na pierwszej pozycji w folderze kopii zapasowych.

Folder kopii zapasowych może pomieścić maksymalnie dziesięć (10) ostatnio zapisanych wiadomości. Gdy folder zapełni się, następna zapisana wiadomość tekstowa automatycznie zastępuje najstarszą wiadomość w folderze.

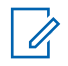

**UWAGA:**

Przytrzymaj przycisk (a), aby w dowolnym momencie powrócić do Ekranu głównego.

#### **6.3.20.4.1**

## **Przeglądanie tekstu zapisanej wiadomości tekstowej**

**1** Dostęp do funkcji **Wiad tekst**.

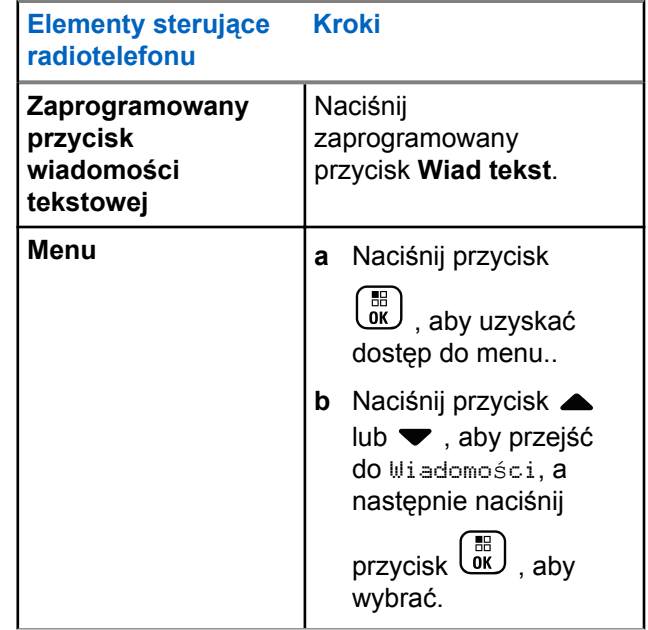

**2** Naciśnij przycisk ▲ lub ▼, aby przejść do pozycji

Robocza i wybrać naciśnij przycisk  $\begin{pmatrix} \overline{\mathfrak{m}} \\ \overline{\mathfrak{M}} \end{pmatrix}$ , aby wybrać.

**3** Naciśnij przycisk **lub v**, aby przejść do żądanej wiadomości i wybierz naciśnij przycisk

 $\left[\begin{smallmatrix} 1\0\0\end{smallmatrix}\right]$ , aby wybrać.

#### **6.3.20.4.2**

## **Edycja i wysyłanie zapisanej wiadomości tekstowej**

**1** Naciśnij ponownie przycisk  $\begin{pmatrix} \frac{m}{dK} \\ w \end{pmatrix}$  podczas wyświetlania danej wiadomości.

**2** Naciśnij przycisk ▲ lub ▼, abyedytować i

naciśnij przycisk (R), aby wybrać.

Pojawi się migający kursor.

**3** Przy pomocy klawiatury napisz wiadomość.

Naciśnij przycisk , aby przejść o jedno miejsce w lewo. Naciśnij przycisk  $\blacktriangleright$  lub  $(\frac{\# E}{\Box})$ , aby przesunąć kursor o jedno miejsce w prawo. Naciśnij przycisk

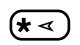

 $(\star \leq)$ , aby usunąć niepożądane znaki.

Przytrzymanie przycisku  $(\pm \sqrt{2})$  spowoduje zmiane metody wpisywania tekstu.

- **4** Po utworzeniu wiadomości naciśnij przycisk (R)
- **5** Wybierz odbiorcę za pomocą przycisku:
	- Naciśnij ▲ lub ▼, aby przejść do wymaganego aliasu, a następnie naciśnij

przycisk  $\begin{bmatrix} \mathbb{B} \\ \mathbb{B} \end{bmatrix}$ , aby wybrać.

- Naciśnij przycisk **lub v**, aby przejść do
	-

menu Wyb ręcz i wybierz naciśnij przycisk  $\begin{pmatrix} \mathbb{B} \\ \mathbb{B} \end{pmatrix}$ aby wybrać. W pierwszym wierszu wyświetlacza pojawi się pozycja Numer:. W drugim wierszu wyświetlacza zobaczysz migający kursor. Wprowadź alias lub identyfikator abonenta i

# naciśnij przycisk  $\begin{pmatrix} 1 & 1 \\ 0 & 1 \end{pmatrix}$

Na wyświetlaczu pojawi się komunikat Wusuł. wiad., co stanowi potwierdzenie wykonywania tej operacji.

Jeśli wiadomość zostanie wysłana pomyślnie, usłyszysz sygnał, a na wyświetlaczu pojawi się komunikat Message Sent (Wiadomość wysłana).

Jeśli nie można wysłać wiadomości, zostanie wyemitowany sygnał niskotonowy, a na wyświetlaczu pojawi się komunikat Message Send Failed (Wysłanie wiadomości nie powiodło się).

Jeżeli operacja zakończy się niepowodzeniem, wiadomość zostanie przeniesiona do folderu Elementy wysłane i oznaczona ikoną Wysyłanie nieudane.

## **6.3.20.4.3**

## **Usuwanie zapisanej wiadomości tekstowej z folderu kopii zapasowych**

**1** Dostęp do funkcji **Wiad tekst**.

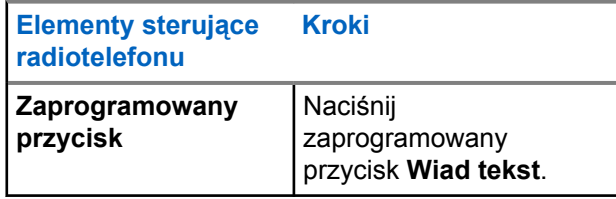

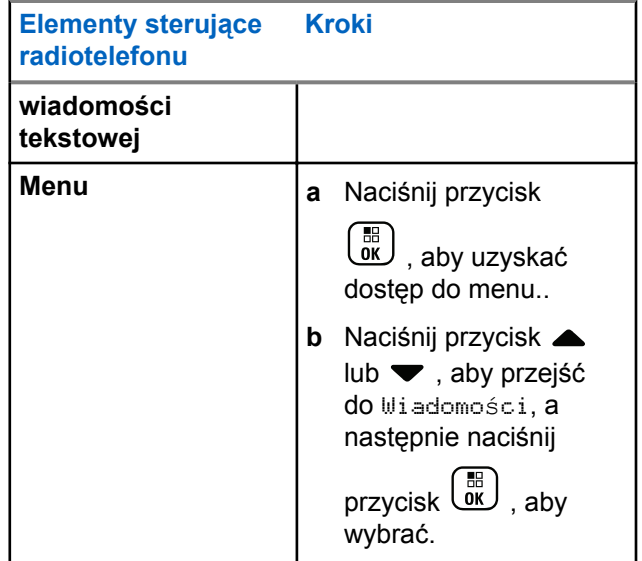

**2** Naciśnij przycisk ▲ lub ▼, aby przejść do pozycji

Robocza i wybrać naciśnij przycisk  $\overline{\overset{\mathbb{B}}{\text{ok}}}\,$  , aby wybrać.

<span id="page-3550-0"></span>**3** Naciśnij przycisk **lub v**, aby przejść do żądanej wiadomości i wybierz naciśnij przycisk

 $\left[\begin{smallmatrix} 1\0\0\end{smallmatrix}\right]$ , aby wybrać.

**4** Naciśnij przycisk ▲ lub ▼, aby przejść do opcji

Usuń i naciśnii przycisk  $\begin{pmatrix} \mathbb{B} \\ \mathbb{C} \end{pmatrix}$  w celu skasowania wiadomości tekstowej.

## **6.3.20.5 Zarządzanie niewysłanymi wiadomościami tekstowymi**

Na ekranie opcji Wys. ponow. można wybrać jedną z następujących opcji:

- Wyślij ponownie
- Dalej
- Edycja

**6.3.20.5.1**

## **Ponowne wysyłanie wiadomości tekstowej**

Naciśnij (R), aby ponownie wysłać tę samą wiadomość do tego samego aliasu lub identyfikatora użytkownika/grupy.

Po pomyślnym wysłaniu wiadomości zostanie wyemitowany sygnał dźwiękowy, a na wyświetlaczu pojawi się miniinformacja o udanej operacji.

Jeśli nie można wysłać wiadomości, na wyświetlaczu pojawi się miniostrzeżenie o nieudanej operacji.

#### **6.3.20.5.2**

## **Przesyłanie dalej wiadomości tekstowej**

Wybierz opcję Prześlij dalej, aby wysłać wiadomość do innego aliasu lub identyfikatora abonenta/grupy.

**Naciśnij przycisk ▲ lub ▼, aby przejść do** 

Przekazywania i naciśnij przycisk (R), aby wybrać.

- <span id="page-3551-0"></span>**2** Wykonaj następujące czynności, aby wybrać odbiorcę komunikatu:
	- Naciśnij **A** lub  $\blacktriangledown$ , aby przejść do wymaganego aliasu lub ID, a następnie naciśnij przycisk  $\begin{bmatrix} \mathbb{B} \\ \mathbb{B} \end{bmatrix}$ , aby wybrać.
	- Naciśnij przycisk **lub v**, aby przejść do

menu Wyb ręcz i wybierz naciśnij przycisk  $\begin{pmatrix} 50 \\ 00 \end{pmatrix}$ aby wybrać. W pierwszym wierszu wyświetlacza pojawi się pozycja Numer:. W drugim wierszu wyświetlacza zobaczysz migający kursor. Wprowadź alias lub identyfikator abonenta i

naciśnij przycisk  $\begin{array}{|c|} \hline \mathbb{B} \\ \hline \mathbb{B} \end{array}$ 

Na wyświetlaczu pojawi się komunikat Wysył. wiad., co stanowi potwierdzenie wykonywania tej operacji.

Jeśli wiadomość zostanie wysłana pomyślnie, usłyszysz sygnał, a na wyświetlaczu pojawi się komunikat Message Sent (Wiadomość wysłana).

Jeśli nie można wysłać wiadomości, zostanie wyemitowany sygnał niskotonowy, a na wyświetlaczu pojawi się

komunikat Message Send Failed (Wysłanie wiadomości nie powiodło się).

#### **6.3.20.5.3**

## **Edytowanie wiadomości tekstowej**

Wybierz opcję Edytuj, aby edytować wiadomość przed jej wysłaniem.

- 1 Naciśnij przycisk **lub v**, abyedytować i naciśnij przycisk  $\begin{array}{c} \boxed{m} \\ \end{array}$ , aby wybrać. Pojawi się migający kursor.
- **2** Korzystając z klawiatury, edytuj wiadomość.

Naciśnij przycisk , aby przejść o jedno miejsce w

lewo. Naciśnij przycisk lub  $\left(\begin{matrix} \frac{4}{3} & \frac{1}{3} \\ 0 & \frac{1}{3} \end{matrix}\right)$ , aby przesunąć kursor o jedno miejsce w prawo. Naciśnij przycisk

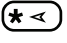

 $(\star \leq)$ , aby usunąć niepożądane znaki.

Przytrzymanie przycisku  $\left(\begin{matrix} \frac{\pi}{2} \\ \frac{\pi}{2} \end{matrix}\right)$  spowoduje zmiane metody wpisywania tekstu.

# Po utworzeniu wiadomości naciśnij przycisk  $\begin{pmatrix} \frac{BB}{Q} \end{pmatrix}$

**3**

- **4** Aby wysłać, zapisać, edytować lub usunąć nowo utworzoną wiadomość, wykonaj jedną z następujących czynności.
	- Naciśnij **A** lub  $\blacktriangledown$ , aby przejść do Wysyłania i naciśnij  $\begin{matrix} \overline{16} \\ 0 \overline{16} \end{matrix}$ , aby wysłać wiadomość.
	- Naciśnij **A** lub  $\blacktriangledown$ , aby przejść do Zapisywania i naciśnij (ﷺ), aby zapisać wiadomość w folderze Kopie robocze.
	- Naciśnij przycisk (a), aby edytować wiadomość.
	- Naciśnij ponownie, aby usunąć wiadomość lub zapisać ją w folderze Kopie robocze.
- **5** Jeśli chcesz wysłać wiadomość, wybierz odbiorcę za pomocą funkcji

Naciśnij **A** lub  $\blacktriangledown$ , aby przejść do wymaganego aliasu lub ID, a następnie naciśnij

przycisk  $\begin{array}{c} \boxed{32} \\ 0 \text{K} \end{array}$ , aby wybrać.

Naciśnij przycisk **lub v**, aby przejść do

menu Wyb ręcz i wybierz naciśnij przycisk (R) aby wybrać. W pierwszym wierszu wyświetlacza pojawi się pozycja Numer:. W drugim wierszu wyświetlacza zobaczysz migający kursor. Wprowadź alias lub identyfikator abonenta i

naciśnij przycisk  $\begin{pmatrix} \mathbb{B} \\ \mathbb{B} \end{pmatrix}$ 

Na wyświetlaczu pojawi się komunikat Wysył. wiad., co stanowi potwierdzenie wykonywania tej operacji.

Jeśli wiadomość zostanie wysłana pomyślnie, usłyszysz sygnał, a na wyświetlaczu pojawi się komunikat Message Sent (Wiadomość wysłana).

Jeśli nie można wysłać wiadomości, zostanie wyemitowany sygnał niskotonowy, a na wyświetlaczu pojawi się komunikat Message Send Failed (Wysłanie wiadomości nie powiodło się).

#### **6.3.20.6**

## **Zarządzanie wysłanymi wiadomościami tekstowymi**

Po wysłaniu wiadomości do innego radiotelefonu jest ona zapisywana w folderze Wysłane pozycje. Wiadomość tekstowa wysłana jako ostatnia jest zawsze umieszczana na górze listy Wysłane pozycje.

Folder Wysłane pozycje przechowuje maksymalnie 30 ostatnio wysłanych wiadomości. Po zapełnieniu folderu następna wysłana wiadomość tekstowa automatycznie zastępuje najstarszą wiadomość tekstową w folderze.

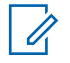

#### **UWAGA:**

Przytrzymaj przycisk (a), aby w dowolnym momencie powrócić do Ekranu głównego.

## **6.3.20.6.1 Przeglądanie wysłanej wiadomości tekstowej**

**1** Dostęp do funkcji **Wiad tekst**.

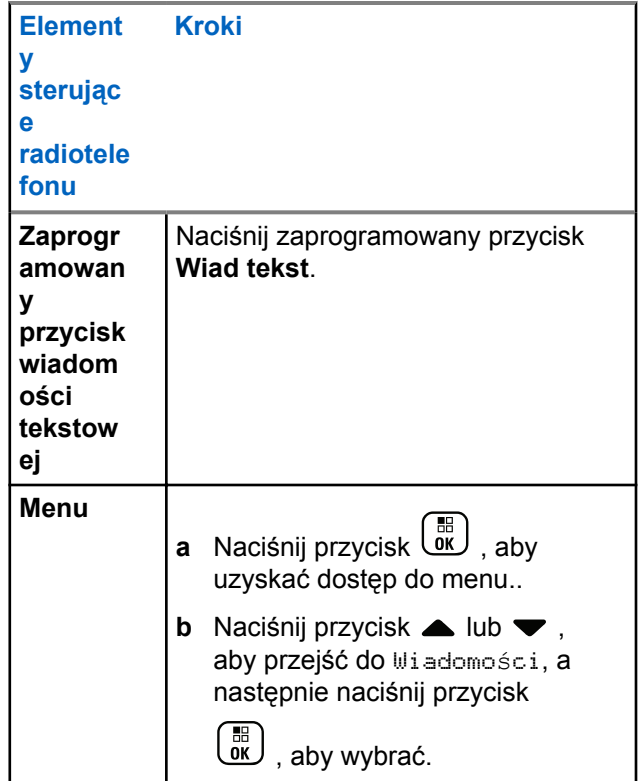

**2** Naciśnij przycisk ▲ lub ▼, aby przejść do opcji

Poz. wysł., a następnie naciśnij przycisk  $\begin{pmatrix} \frac{18}{100} \\ \frac{1}{100} \end{pmatrix}$ aby wybrać.

**3** lub pozwoli przejść do jednej z nich i

wykonać polecenie naciśnij przycisk  $\begin{array}{c} \boxed{33} \\ \phantom{3}0 \end{array}$ , aby wybrać.

Ikona w prawym górnym rogu ekranu informuje o statusie wiadomości (patrz rozdział [Ikony pozycji](#page-3472-0) [wysłanych na str. 277](#page-3472-0) ).

#### **6.3.20.6.2**

## **Wysyłanie wysłanej wiadomości tekstowej**

Można wybrać jedną z następujących opcji podczas przeglądania wysłanej wiadomości tekstowej:

- Wyślij ponownie
- Dalej
- Edycja

• Usuń

**1**

- Naciśnij ponownie przycisk  $\begin{pmatrix} \mathbb{B} \\ \mathbb{C} \end{pmatrix}$  podczas wyświetlania danej wiadomości.
- **2 ▲** lub ▼ do jednej z poniższych opcji, a następnie naciśnij przycisk (R), aby wybrać.

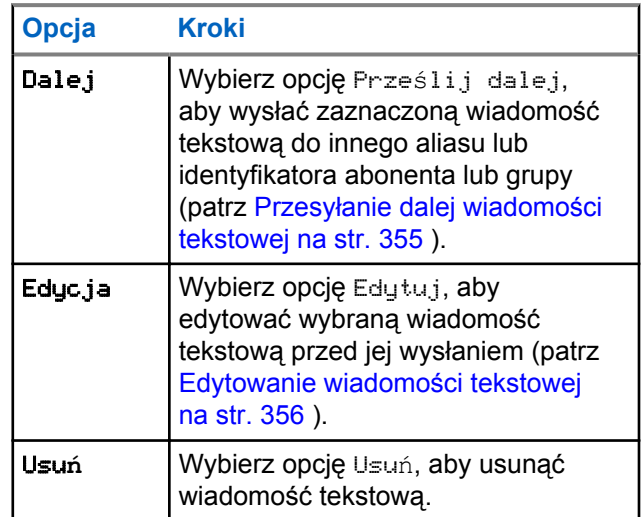

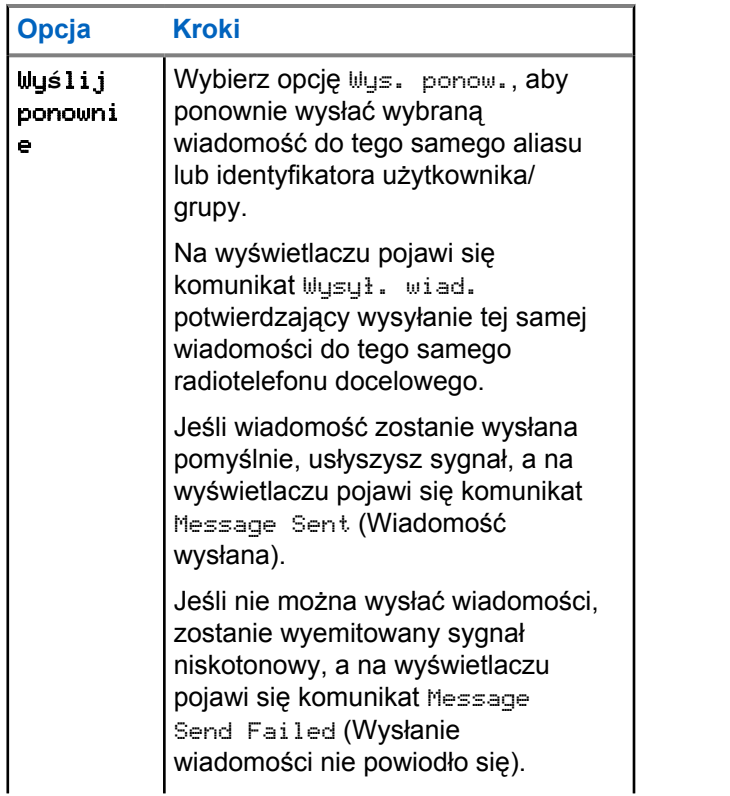

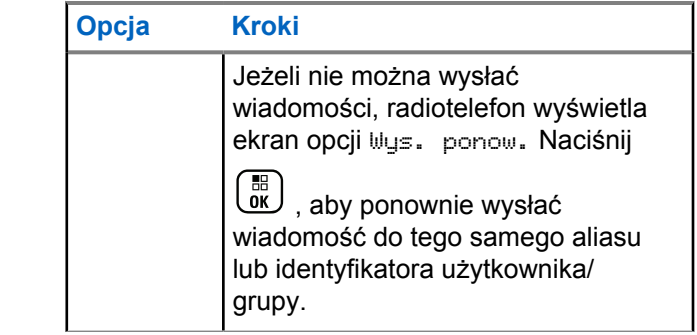

Jeżeli ekran wysyłania wiadomości zostanie zamknięty podczas wysyłania wiadomości, radiotelefon uaktualni stan wiadomości w folderze Wysłane pozycje bez żadnego wskazania na wyświetlaczu ani za pomocą dźwięku.

Jeżeli radiotelefon zmieni tryb lub zostanie wyłączony zanim stan wiadomości w folderze Wysłane pozycje zostanie uaktualniony, radiotelefon nie będzie w stanie dokończyć wysłania wiadomości w toku i automatycznie wskaże to za pomocą ikony **Nie można wysłać**.

Radiotelefon obsługuje maksymalnie 5 wiadomości w toku w tym samym czasie. Podczas tego okresu radiotelefon nie może wysłać żadnej nowej

wiadomości i automatycznie zaznacza ją ikoną **Nie można wysłać**.

#### **6.3.20.6.3**

## **Usuwanie wszystkich wysłanych wiadomości tekstowych z folderu Wysłane pozycje**

**1** Dostęp do funkcji **Wiad tekst**.

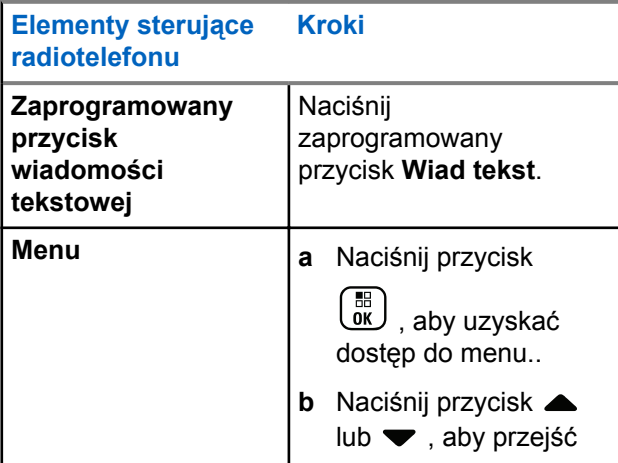

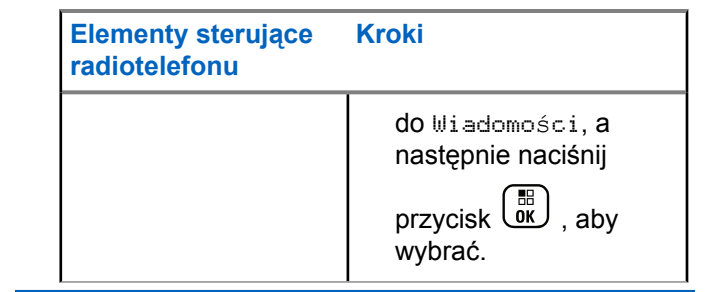

**2** Naciśnij przycisk ▲ lub ▼, aby przejść do opcji

Poz. wysł., a następnie naciśnij przycisk  $\begin{pmatrix} \mathbb{B} \\ \mathbb{C} \end{pmatrix}$ aby wybrać.

Jeżeli wybrana opcja Wysłane pozycje nie zawiera żadnych wiadomości tekstowych, na wyświetlaczu widoczny jest komunikat Lista pusta. Jeśli dźwięki przycisków są włączone, usłyszysz niski ton.

**3** Naciśnij przycisk **lub v**, aby Usunąć

wszystko i wybierz naciśnij przycisk  $\begin{pmatrix} \mathbb{B} \\ \mathbb{B} \end{pmatrix}$ , aby wybrać.

**4** Wybierz jedną z poniższych opcji:

Naciśnij przycisk **A** lub  $\blacktriangledown$ , aby Potwierdzić i

naciśnij przycisk (R), aby wybrać. Na wyświetlaczu pojawi się miniinformacja o udanej operacji.

▲ lub ▼ Przejdź do Nie i naciśnij przycisk  $\left(\begin{smallmatrix} \mathbb{B} \ \mathbb{B} \end{smallmatrix}\right)$  , aby powrócić do poprzedniego ekranu.

#### **6.3.20.7**

## **Odbieranie wiadomości tekstowej**

Kiedy radiotelefon odbiera wiadomość, wyświetlacz pokazuje Listę powiadomień zawierającą alias lub ID nadawcy oraz ikonę wiadomości.

Można wybrać jedną z następujących opcji podczas odbierania wiadomości tekstowej:

- Przeczytaj
- Odczyt późn.
- Usuń

#### **6.3.20.8**

## **Odczytywanie wiadomości tekstowej**

**Naciśnij przycisk ▲ lub ▼, aby przejść do opcji** 

Odczytać?, a następnie naciśnij przycisk  $\begin{pmatrix} \overline{m} \\ \overline{0} & \overline{0} \end{pmatrix}$ , aby wybrać.

Otwierana jest wybrana wiadomość w Skrzynce odbiorczej.

- **2** Wykonaj jedną z następujących czynności:
	- Naciśnij przycisk  $\begin{pmatrix} 18 \\ 01 \end{pmatrix}$ , aby powrócić do skrzynki odbiorczej.
	- Naciśnij przycisk  $\begin{pmatrix} \mathbb{B} \\ \mathbb{C} \end{pmatrix}$  po raz drugi, aby odpowiedzieć, przesłać dalej lub usunąć wiadomość tekstową.

## **6.3.20.9 Zarządzanie odebranymi wiadomościami tekstowymi**

Korzystając ze Skrzynki odbiorczej, można zarządzać wiadomościami tekstowymi. W Skrzynce odbiorczej można zapisać maksymalnie 30 wiadomości.

Wiadomości tekstowe w Skrzynce odbiorczej są sortowanie zgodnie z kolejnością odebrania wiadomości, z ostatnią odebraną wiadomością na początku listy.

Radiotelefon obsługuje następujące opcje wiadomości tekstowych:

- Odpowiedz
- Dalej
- Usuń
- Usuń wszystko

#### **UWAGA:**

Jeżeli typ kanału nie jest odpowiedni, można tylko przesłać dalej lub usuwać wszystkie odebrane wiadomości.

Przytrzymaj przycisk (a), aby w dowolnym momencie powrócić do Ekranu głównego.

#### **6.3.20.9.1**

## **Przeglądanie wiadomości tekstowej ze Skrzynki odbiorczej**

- **1** Naciśnij przycisk (Really aby uzyskać dostęp do menu..
- **2** Naciśnij przycisk ▲ lub ▼, aby przejść do

Wiadomości, a następnie naciśnij przycisk  $\begin{pmatrix} \overline{m} \\ \overline{m} \end{pmatrix}$ aby wybrać.

**3** Naciśnij przycisk ▲ lub ▼, aby przejść do Skrzynki odbiorczej, a następnie naciśnij

przycisk  $\begin{bmatrix} \mathbb{B} \\ \mathbb{B} \end{bmatrix}$ , aby wybrać.

- **4** Przycisk ▲ lub ▼ pozwala wybrać wyświetlić wiadomości.
- **5** Wykonaj jedną z następujących czynności:

• Naciśnij przycisk  $\begin{pmatrix} 1 & 0 \\ 0 & 0 \end{pmatrix}$ , aby wybrać bieżącą

wiadomość, i ponownie  $\begin{bmatrix} \frac{m}{m} \\ \frac{m}{m} \end{bmatrix}$ , aby na nią odpowiedzieć, wysłać , przesłać wiadomość dalej albo ją usunąć.

• Przytrzymanie przycisku (3) spowoduje ponowne wyświetlenie ekranu głównego.

#### **6.3.20.9.2**

## **Odpowiadanie na wiadomość tekstową ze skrzynki odbiorczej**

**1** Dostęp do funkcji **Wiad tekst**.

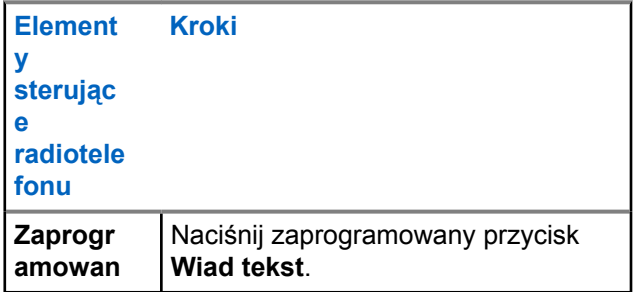

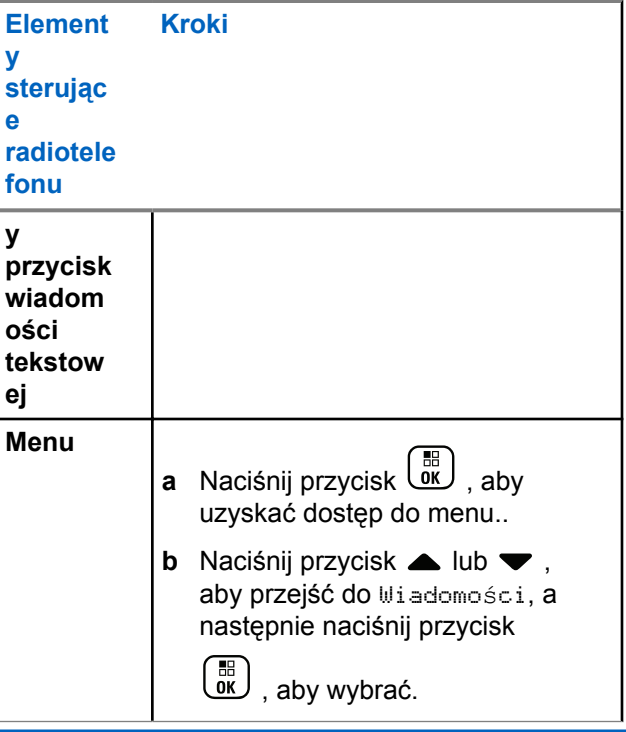

- **2** Naciśnij przycisk ▲ lub ▼, aby przejść do Skrzynki odbiorczej, a następnie naciśnij przycisk  $\begin{bmatrix} \frac{m}{c} \\ \frac{m}{c} \end{bmatrix}$ , aby wybrać.
- **3** Naciśnij przycisk ▲ lub ▼, aby przejść do żądanej wiadomości i wybierz naciśnij przycisk

 $\left[\begin{smallmatrix} 1 & 0 \\ 0 & 0 \end{smallmatrix}\right]$ , aby wybrać.

- **4** Ponownie naciśnij przycisk  $\begin{array}{c} \boxed{36} \\ \phantom{3}0 \end{array}$ , aby uzyskać dostęp do podmenu.
- **5** Wykonaj jedną z następujących czynności:
	- Naciśnij przycisk **lub v**, aby przejść do

Odpowiedzi, a następnie naciśnij przycisk (R aby wybrać.

Naciśnij przycisk ▲ lub ▼, aby przejść do opcji Skrót. odp.. Wybierz naciśnij przycisk

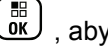

, aby wybrać.

Pojawi się migający kursor.

- **6** Użyj klawiatury do zapisania/edycji wiadomości.
- **7**

Po utworzeniu wiadomości naciśnij przycisk  $\begin{pmatrix} 60 \\ 0 \end{pmatrix}$ 

Na wyświetlaczu pojawi się komunikat Wysył. wiad., co stanowi potwierdzenie wykonywania tej operacji.

Jeśli wiadomość zostanie wysłana pomyślnie, usłyszysz sygnał, a na wyświetlaczu pojawi się komunikat Wiadomość wysłana.

Jeśli nie można wysłać wiadomości, zostanie wyemitowany sygnał niskotonowy, a na wyświetlaczu pojawi się komunikat Wusłanie wiadomości nie powiodło się.

Jeżeli wiadomość nie może zostać wysłana, radiotelefon przełączy się na ekran opcji Wus. ponow. (patrz [Zarządzanie niewysłanymi](#page-3550-0) [wiadomościami tekstowymi na str. 355 \)](#page-3550-0).

## **6.3.20.9.3 Usuwanie wiadomości tekstowej ze Skrzynki odbiorczej**

**1** Dostęp do funkcji **Wiad tekst**.

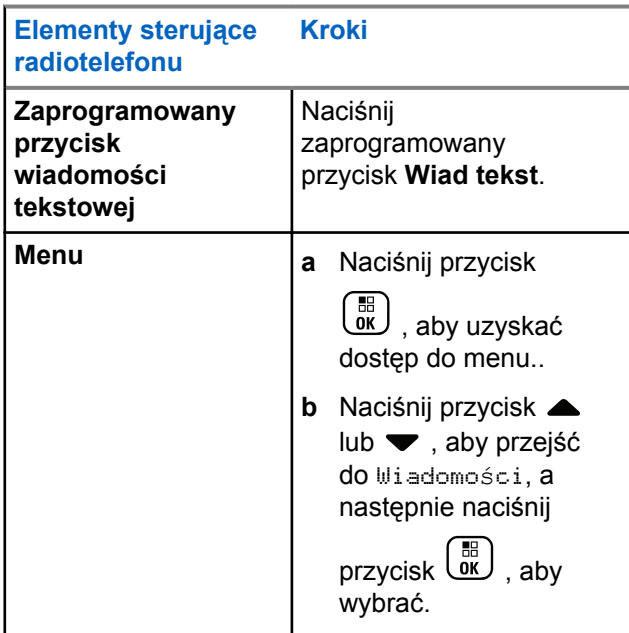

**2** Naciśnij przycisk ▲ lub ▼, aby przejść do Skrzynki odbiorczej, a następnie naciśnij

przycisk  $\begin{pmatrix} 1 & 0 \\ 0 & 0 \end{pmatrix}$ , aby wybrać.

Naciśnij przycisk ▲ lub ▼, aby przejść do żądanej wiadomości i wybierz naciśnij przycisk

 $\begin{bmatrix} \frac{18}{100} \\ 0 \end{bmatrix}$ , aby wybrać.

- **4** Ponownie naciśnij przycisk  $\begin{pmatrix} \mathbb{B} \\ \mathbb{C} \end{pmatrix}$ , aby uzyskać dostęp do podmenu.
- **5** Naciśnij przycisk **lub v**, aby Usunąć i wybierz naciśnij przycisk (R), aby wybrać.
- **6** Naciśnij przycisk **lub**  $\blacktriangledown$ , aby wybrać opcję Tak.

Naciśnij przycisk  $\begin{bmatrix} \mathbb{B} \\ \mathbb{B} \end{bmatrix}$ , aby wybrać opcję .

Na ekranie pojawi się komunikat Wiad usun, a urządzenie powróci do widoku Skrzynki odbiorczej.

#### **6.3.20.9.4**

## **Usuwanie wszystkich wiadomości tekstowych ze Skrzynki odbiorczej**

**1** Dostęp do funkcji **Wiad tekst**.

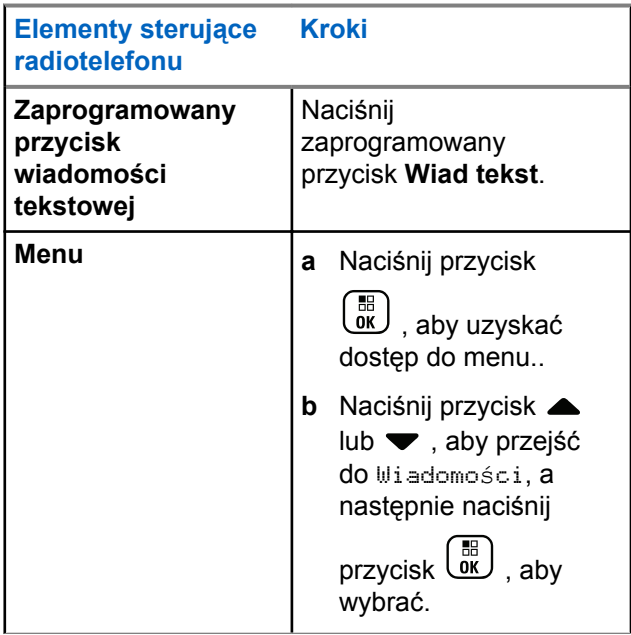

**2** Naciśnij przycisk ▲ lub ▼, aby przejść do Skrzynki odbiorczej, a następnie naciśnij

przycisk  $\begin{pmatrix} \mathbb{B} \\ \mathbb{B} \end{pmatrix}$ , aby wybrać.

Jeśli wybrana Skrzynka odbiorcza nie zawiera żadnych wiadomości tekstowych, na ekranie pojawi się komunikat Lista pusta. Jeśli dźwięki przycisków są włączone, usłyszysz niski ton (patrz rozdział Włączanie/wyłączanie dźwięków przycisków).

- **3** Naciśnij przycisk **lub v**, aby Usunąć wszystko i wybierz naciśnij przycisk  $\begin{array}{c} \begin{array}{c} \text{\textcircled{\tiny{R}}}\\ \text{\textcircled{\tiny{R}}}\end{array},\text{abv} \end{array}$ wybrać.
- **4** Naciśnij przycisk ▲ lub ▼, aby wybrać opcję Tak.

Naciśnij przycisk  $\begin{array}{c} \boxed{68} \\ \phantom{6} \end{array}$ , aby wybrać opcję .

Na wyświetlaczu pojawi się komunikat Skrzynka odbiorcza wyczyszczona.

## **6.3.21 Prywatne**

Jeżeli ta funkcja jest włączona, pomaga ona zapobiec podsłuchiwaniu przez nieupoważnione osoby na danym kanale, dzięki zastosowaniu programowego rozwiązania szyfrującego. Część transmisji, która zawiera sygnalizację i identyfikację użytkownika, nie jest szyfrowana.

Radiotelefon musi mieć włączoną funkcję prywatności na obecnie wybranym kanale, aby nadawać podczas połączenia prywatnego, chociaż nie jest to konieczny wymóg do odbioru transmisji. Po włączeniu funkcji prywatności na wybranym kanale radiotelefon może nadal odbierać czyste (niezaszyfrowane) transmisje.

Twój radiotelefon obsługuje tylko funkcję Rozszerzone szyfrowanie.

Aby odszyfrować połączenie poufne, radiotelefon powinien zostać zaprogramowany z tą samą wartością klucza i ID klucza (dla rozszerzonej prywatności).

W wypadku odbioru zaszyfrowanej transmisji z radiotelefonu, w którym ustawiono inną wartość i ID klucza, nie będzie słychać niczego (Rozszerzone szyfrowanie).

Jeżeli radiotelefon ma przypisany typ prywatności, na ekranie głównym pojawia się ikona zabezpieczenia lub braku zabezpieczenia, oprócz sytuacji, kiedy radiotelefon odbiera połączenie alarmowe lub alarm.

Dioda LED świeci się ciągłym zielonym światłem, gdy radiotelefon jest przełączony do trybu nadawania, i szybko miga, gdy radiotelefon odbiera transmisję z ochroną prywatności.

Aby uzyskać dostęp do tej funkcji, wykonaj jedną z następujących czynności:

- Pressing the programmed **Privacy** włącza lub wyłącza funkcję prywatności.
- użycie menu radiotelefonu, jak opisano w dalszych krokach.

### **UWAGA:**

- Niektóre modele radiotelefonów mogą nie posiadać funkcji prywatności. Dodatkowych informacji udzieli sprzedawca lub administrator systemu.
- **1** Naciśnij przycisk  $\begin{pmatrix} \overline{m} \\ w \end{pmatrix}$ , aby uzyskać dostęp do menu..
- **2** Naciśnij przycisk ▲ lub ▼, aby ustawić

Narzędzia i naciśnij przycisk (R), aby wybrać.
- **3** Naciśnij przycisk **A** lub  $\blacktriangledown$ , aby wybrać pozycje Ustawienia rtf., lub  $\blacktriangle$  lub  $\blacktriangledown$ , aby wybrać pozycję Connect Plus i naciśnij przycisk  $\begin{pmatrix} \mathbb{B} \\ \mathbb{B} \end{pmatrix}$ , aby wybrać.
- **4** Naciśnij przycisk ▲ lub ▼, aby wybrać pozycję Rozszerz. szyfr.

Jeśli na wyświetlaczu pojawia się komunikat Wł.,

naciśnij przycisk  $\begin{pmatrix} 18 \\ 01 \end{pmatrix}$ , aby włączyć szyfrowanie. Radiotelefon wyświetla wiadomość potwierdzającą wybór.

Jeśli na wyświetlaczu pojawia się komunikat Wył.,

naciśnij przycisk  $\begin{pmatrix} 18 \\ 01 \end{pmatrix}$ , aby wyłączyć szyfrowanie. Radiotelefon wyświetla wiadomość potwierdzającą wybór.

Jeżeli radiotelefon nie ma przypisanego typu prywatności, na pasku stanu pojawia się ikona zabezpieczenia lub braku zabezpieczenia, oprócz sytuacji, kiedy radiotelefon odbiera lub wysyła alert alarmowy.

#### **6.3.21.1**

# **Nawiązywanie (szyfrowanego) połączenia z ochroną prywatności**

Włącz ochronę prywatności za pomocą zaprogramowanego przycisku ochrony prywatności lub przy użyciu menu. Aby wysyłać transmisję z ochroną prywatności, w radiotelefonie należy włączyć funkcję ochrony prywatności dla aktualnie wybranego kanału. Po włączeniu ochrony prywatności dla aktualnie wybranego kanału wszystkie transmisje głosowe radiotelefonu będą szyfrowane. Dotyczy to połączenia grupowego, wielogrupy, odpowiedzi podczas wyszukanych połączeń, połączenia zbiorczego stacji, połączenia alarmowego oraz połączenia prywatnego. Transmisję mogą odszyfrować tylko radiotelefony odbierające, dla których skonfigurowano ten sam klucz i ID klucza, co dla radiotelefonu transmitującego.

# **6.3.22 Zabezpieczenia**

Można włączyć lub wyłączyć dowolny radiotelefon w systemie. Na przykład konieczne może być wyłączenie skradzionego radiotelefonu, aby uniemożliwić korzystanie z

niego osobie nieupoważnionej, lub ponowne włączenie odzyskanego radiotelefonu.

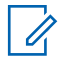

## **UWAGA:**

Funkcja zdalnego wyłączania i włączania jest dostępna dla odpowiednio skonfigurowanych radiotelefonów. Dodatkowych informacji udzieli sprzedawca lub administrator systemu.

## **6.3.22.1 Dezaktywacja radiotelefonu**

**1** Aby uzyskać dostęp do tej funkcji, wykonaj jedną z następujących czynności:

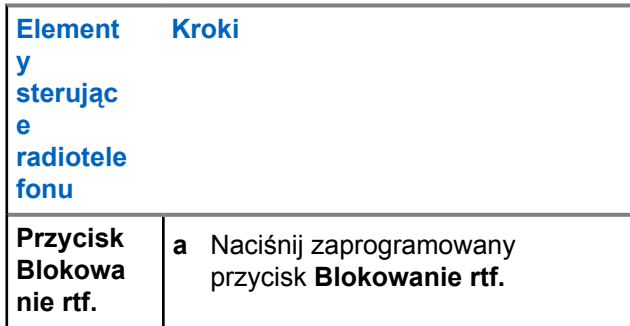

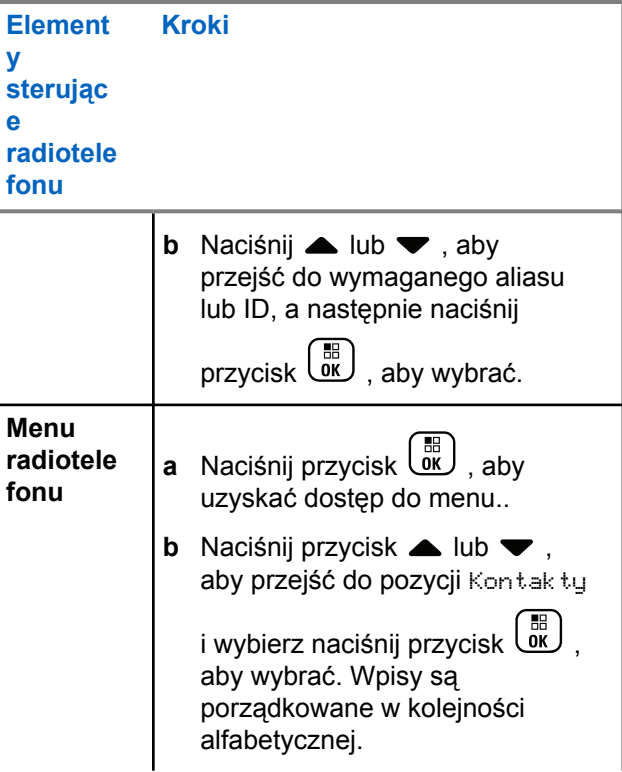

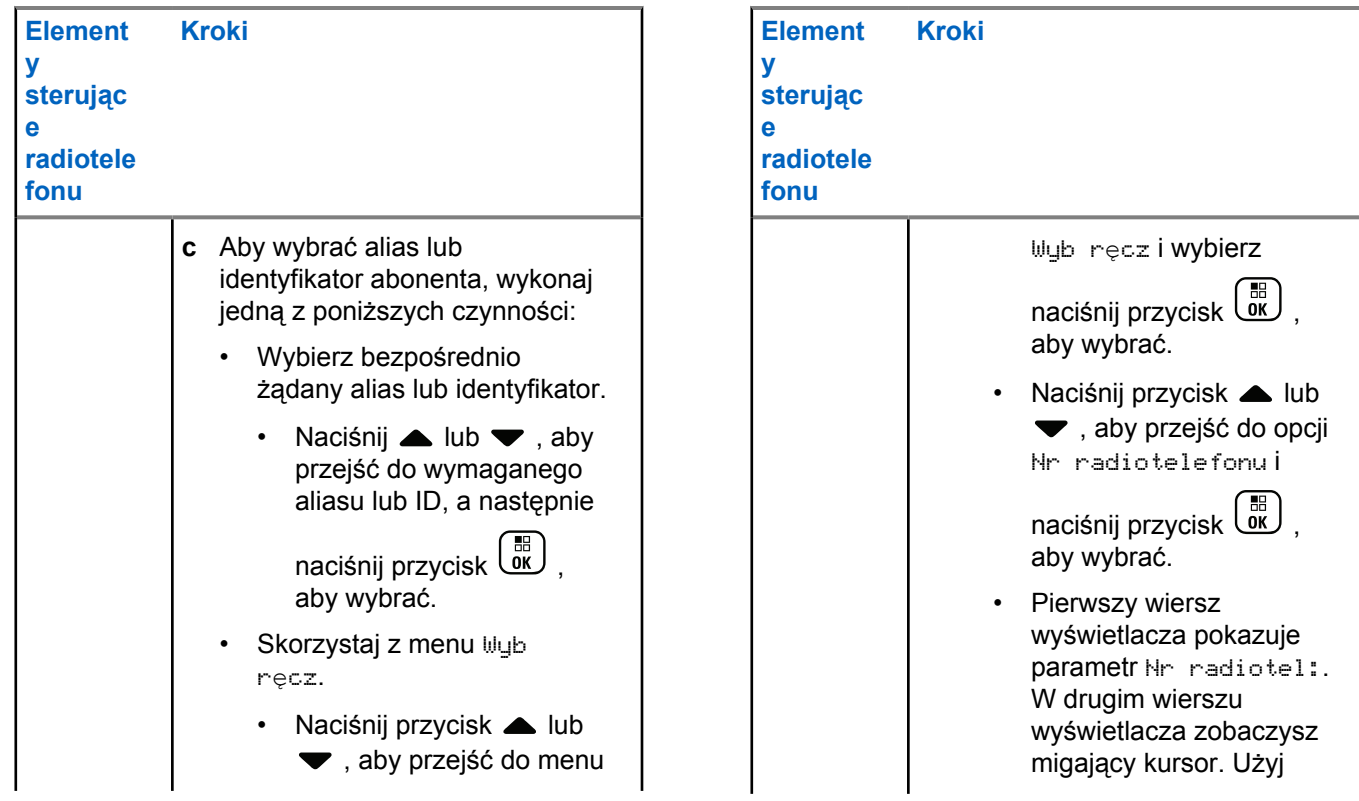

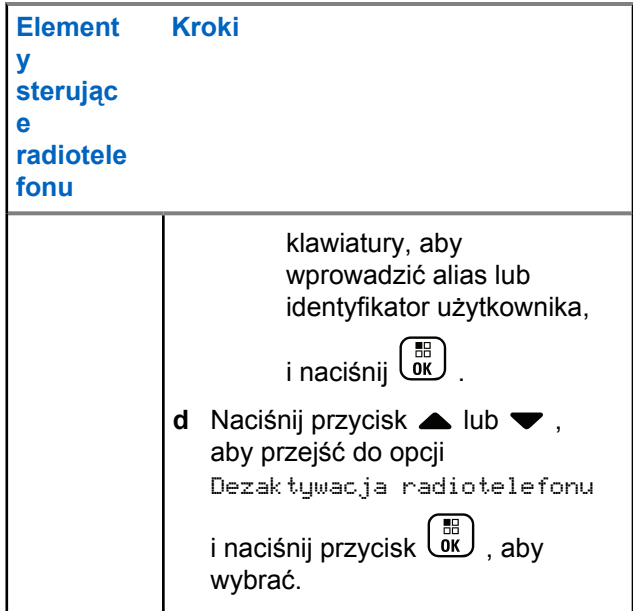

Na wyświetlaczu pojawi się komunikat Dezaktywacja radiotelefonu: <Alias lub ID urządzenia docelowego>, a dioda LED zacznie migać na zielono.

**2** Poczekaj na potwierdzenie.

W przypadku powodzenia rozbrzmiewa dźwięk informacyjny, a na wyświetlaczu pojawi się komunikat Rtf. zablok..

W przypadku niepowodzenia rozbrzmiewa dźwięk ostrzegawczy, a na wyświetlaczu pojawi się komunikat Blok. rtf. niezrealiz.

# **6.3.22.2 Aktywacja radiotelefonu**

**1** Aby uzyskać dostęp do tej funkcji, wykonaj jedną z następujących czynności:

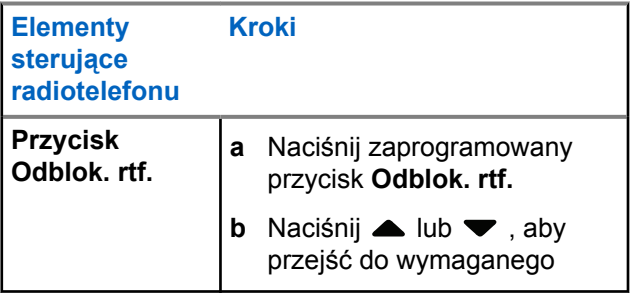

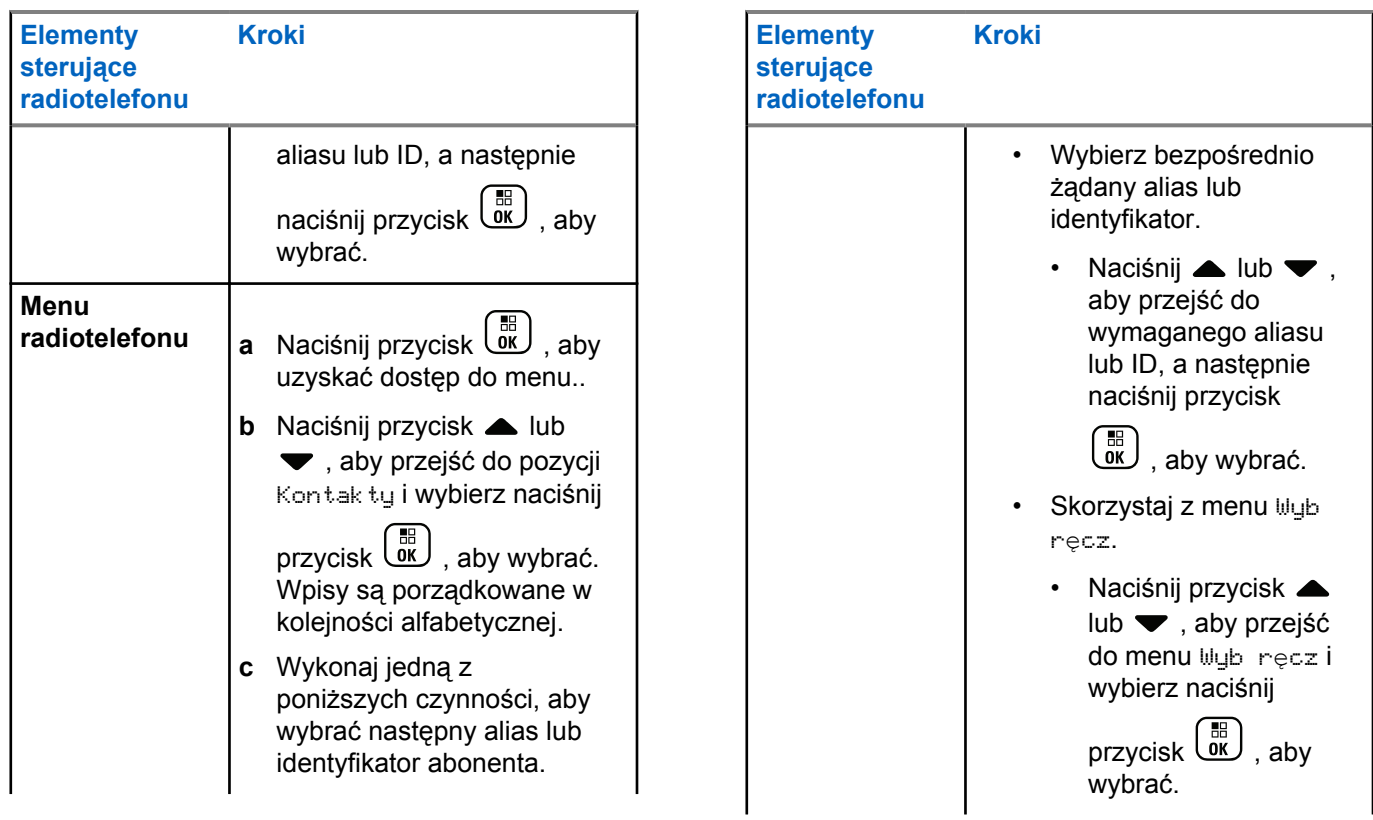

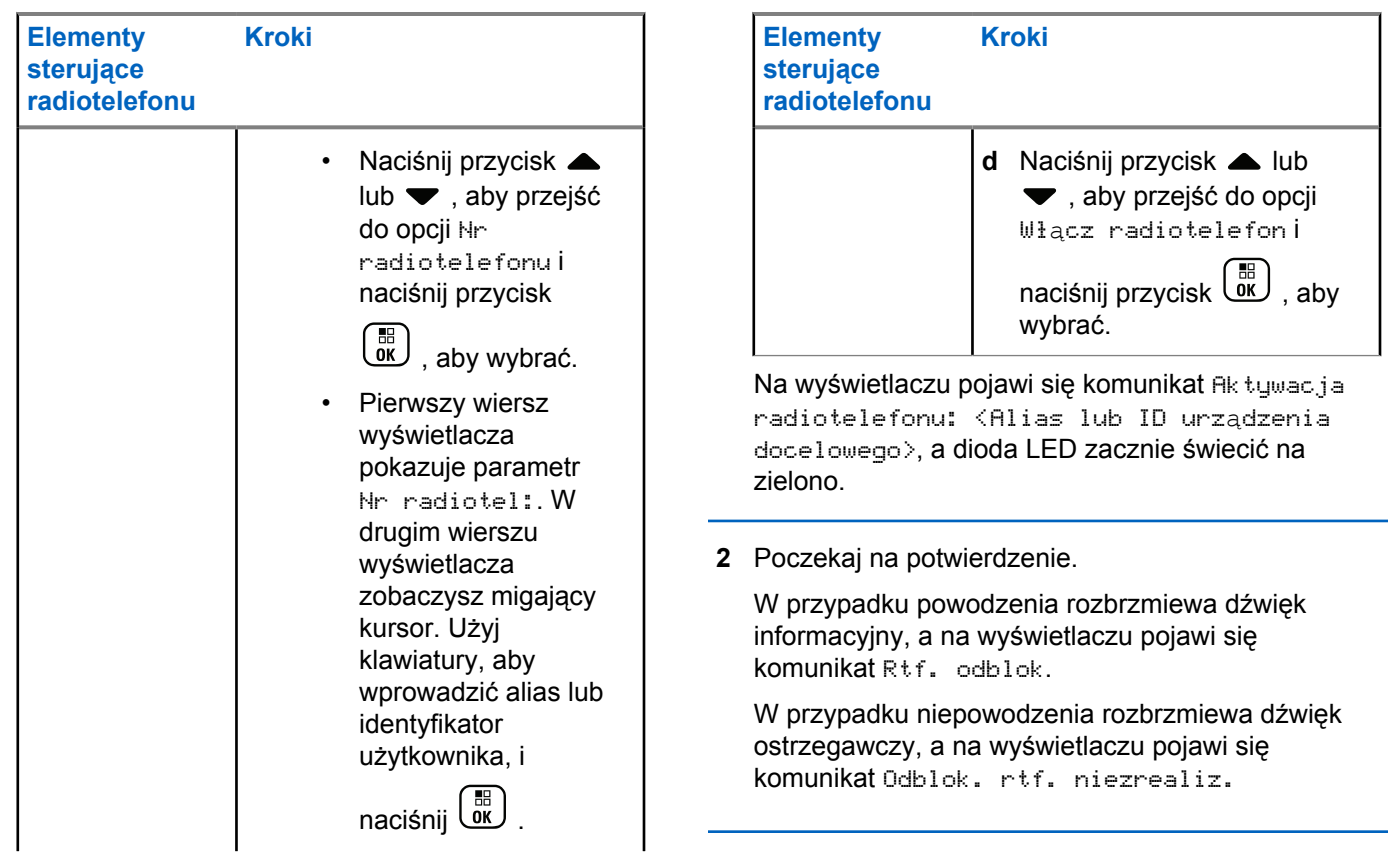

# <span id="page-3570-0"></span>**6.3.23 Funkcje blokady hasła**

Jeśli włączono tę funkcję, pozwala ona korzystać radiotelefonu tylko, gdy w trakcie jego uruchamiania wprowadzono poprawne hasło.

#### **6.3.23.1**

# **Uzyskiwanie dostępu do radiotelefonu za pomocą hasła**

**1** Włącz radiotelefon.

Radiotelefon emituje dźwięk ciągły.

- **2** Wykonaj jedną z następujących czynności:
	- Wpisz swoje czterocyfrowe hasło przy pomocy klawiatury. Na wyświetlaczu pojawi się ....

Naciśnij przycisk (R), aby przejść dalej.

• Wprowadź swoje aktualne czterocyfrowe hasło. Naciśnij przycisk ▲ lub ▼, aby edytować poszczególne cyfry. Zmieniana cyfra zmieni się w

symbol •. Naciśnięcie przycisku pozwala

przejść do kolejnej cyfry. Naciśnij przycisk  $\begin{pmatrix} \frac{m}{\alpha} \\ \frac{m}{\alpha} \end{pmatrix}$ aby zatwierdzić wybór.

Po wpisaniu danej cyfry zabrzmi dźwięk

informacyjny. Naciśnij przycisk  $\P$ , aby usunąć każdy symbol • na ekranie. Usłyszysz dźwięk odmowy,

jeżeli wciśniesz przycisk  $\blacklozenge$  gdy dany wiersz jest pusty lub jeżeli wpiszesz więcej niż 4 cyfry.

Wpisanie prawidłowego hasła rozpocznie proces uruchamiania radiotelefonu. Zobacz [Włączanie](#page-3249-0) [radiotelefonu na str. 54](#page-3249-0) .

W przeciwnym wypadku na ekranie pojawi się komunikat Złe hasło. Powtórz czynność krok 2.

Po trzeciej nieudanej próbie wpisania hasła na ekranie pojawi się komunikat Złe hasło, a następnie — Radiotelefon zablokowany. Rozbrzmiewa sygnał dźwiękowy, dioda LED dwukrotnie rozbłyska na żółto.

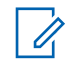

# **UWAGA:**

W stanie zablokowania radiotelefon nie będzie odbierał żadnych połączeń, nawet alarmowych.

## **6.3.23.2**

# **Włączanie i wyłączanie blokady hasła**

**1** Naciśnij przycisk (R), aby uzyskać dostęp do menu..

**2** Naciśnij przycisk ▲ lub ▼, aby ustawić

Narzędzia i naciśnij przycisk  $\begin{pmatrix} 1 & 0 \\ 0 & 0 \end{pmatrix}$ , aby wybrać.

**3** Naciśnij przycisk **lub v**, aby przejść do pozycji Ustawienia radiotelefonu i naciśnij naciśnij

przycisk  $\overline{0}$ , aby wybrać.

**4** Naciśnij przycisk ▲ lub ▼, aby aktywować Blokadę hasła, a następnie wybierz naciśnij

przycisk *لie* , aby wybrać.

**5** Wpisz czterocyfrowe hasło.

Patrz [krok 2](#page-3570-0) w [Uzyskiwanie dostępu do radiotelefonu](#page-3570-0) [za pomocą hasła na str. 375 .](#page-3570-0)

**6**

Naciśnij przycisk  $\begin{pmatrix} \mathbb{B} \\ \mathbb{B} \end{pmatrix}$ , aby przejść dalej.

Na wyświetlaczu pojawi się komunikat Złe hasło i nastąpi automatyczny powrót do poprzedniego menu.

**7**

Jeżeli hasło jest prawidłowe, naciśnij przycisk  $\begin{pmatrix} \frac{13}{00} \\ \frac{1}{00} \end{pmatrix}$ aby włączyć/wyłączyć blokadę głosową.

Na ekranie pojawi się oznaczenie ✔ obok opcji Wł.

Oznaczenie ✔ obok informacji Włączone zniknie.

#### **6.3.23.3**

# **Odblokowywanie telefonu ze stanu zablokowania**

**1** Jeżeli urządzenie zostało wyłączone po przejściu w stan blokady, włącz je.

Rozbrzmiewa sygnał dźwiękowy, dioda LED dwukrotnie rozbłyska na żółto. Na wyświetlaczu pojawi się informacja Radio Locked (Radiotelefon zablokowany).

**2** Zaczekaj 15 minut.

Po włączeniu zasilania radiotelefon ponownie uruchamia 15-minutowy licznik blokady.

**3** Powtórz czynności [krok 1](#page-3570-0) i [krok 2](#page-3570-0) w [Uzyskiwanie](#page-3570-0) [dostępu do radiotelefonu za pomocą hasła na str.](#page-3570-0) [375 .](#page-3570-0)

# **6.3.23.4 Zmiana hasła**

**1** Naciśnij przycisk  $\begin{bmatrix} 1 & 1 \\ 0 & 0 \end{bmatrix}$ , aby uzyskać dostęp do menu..

**2** Naciśnij przycisk ▲ lub ▼, aby ustawić

Narzędzia i naciśnij przycisk (R), aby wybrać.

**3** Naciśnij przycisk **A** lub **v**, aby przejść do pozycji Ustawienia radiotelefonu i naciśnij naciśnij

przycisk  $\begin{pmatrix} 60 \\ 0 \end{pmatrix}$ , aby wybrać.

Naciśnij przycisk **▲ lub ▼**, aby aktywować Blokadę hasła, a następnie wybierz naciśnij

przycisk  $\begin{pmatrix} 1 & 0 \\ 0 & 0 \end{pmatrix}$ , aby wybrać.

**5** Wpisz czterocyfrowe hasło.

Aby dowiedzieć się więcej, patrz [krok 2](#page-3570-0) w [Uzyskiwanie dostępu do radiotelefonu za pomocą](#page-3570-0) [hasła na str. 375 .](#page-3570-0)

**6**

Naciśnij przycisk (R), aby przejść dalej.

Na wyświetlaczu pojawi się komunikat Złe hasło i nastąpi automatyczny powrót do poprzedniego menu.

**7** Jeśli hasło wprowadzone w poprzednim kroku jest poprawne, naciśnij **A** lub **v**, aby przejść do

Zmień hasł. i naciśnij przycisk  $\begin{pmatrix} 1 & 0 \\ 0 & 0 \end{pmatrix}$ , aby wybrać.

**8** Wprowadź nowe czterocyfrowe hasło.

Aby dowiedzieć się więcej, patrz [krok 2](#page-3570-0) w [Uzyskiwanie dostępu do radiotelefonu za pomocą](#page-3570-0) [hasła na str. 375 .](#page-3570-0)

**9** Wprowadź ponownie podane wcześniej hasło. Aby dowiedzieć się więcej, patrz [krok 2](#page-3570-0) w [Uzyskiwanie](#page-3570-0) [dostępu do radiotelefonu za pomocą hasła na str.](#page-3570-0) [375 .](#page-3570-0)

#### **10**

Naciśnij przycisk (R), aby przejść dalej.

Jeśli ponownie wprowadzone hasło pasuje do wprowadzonego wcześniej, na wyświetlaczu pojawi się komunikat Hasło zmienione.

Jeśli ponownie wprowadzone hasło **NIE** pasuje do wprowadzonego wcześniej, na wyświetlaczu pojawi się komunikat Hasła nie pasują.

Ekran automatycznie wraca do poprzedniego menu.

**6.3.24 Obsługa Bluetooth**

## **UWAGA:**

Po wyłączeniu za pomocą programu CPS wszystkie funkcje Bluetooth zostaną wyłączone, a baza danych Bluetooth urządzenia zostanie skasowana.

Ta funkcja pozwala korzystać z radiotelefonu i urządzenia Bluetooth (akcesorium) poprzez łącze bezprzewodowe Bluetooth. Radiotelefon obsługuje urządzenia Bluetooth zarówno firmy Motorola Solutions, jak i ogólnie dostępne w sprzedaży.

Łączność Bluetooth działa na linii widzenia 10 metrów. Jest to niezablokowana ścieżka pomiędzy radiotelefonem a urządzeniem Bluetooth.

Nie zaleca się pozostawiać radiotelefonu w dużej odległości od urządzenia Bluetooth, gdy istotna jest niezawodność ich współdziałania.

Na krańcach obszaru pokrycia zarówno jakość głosu jak i tonu ulegnie zniekształceniu lub fragmentacji. Aby skorygować problem, ustaw radiotelefon i urządzenie Bluetooth blisko siebie (w zasięgu 10 m). Pozwoli to

<span id="page-3574-0"></span>uzyskać wyraźny odbiór dźwięku. Moduł Bluetooth radiotelefonu posiada maksymalną moc 2,5 mW (4 dBm) i zasięg 10 m.

Radiotelefon może obsługiwać jednoczesne połączenia maksymalnie z 4 urządzeniami Bluetooth różnego typu. Przykładowo: zestaw słuchawkowy oraz urządzenie PTT (POD).

Zapoznaj się z odpowiednimi instrukcjami obsługi producentów urządzeń Bluetooth, aby uzyskać informacje na temat wszystkich funkcji urządzenia.

# **6.3.24.1 Włączanie i wyłączanie funkcji Bluetooth**

wybrać.

**1** Naciśnij przycisk (R), aby uzyskać dostęp do menu..

**2** Naciśnij przycisk ▲ lub ▼, aby przejść do opcji Bluetooth i naciśnij naciśnij przycisk  $\begin{array}{c} \begin{array}{c} \text{\text{BS}}\\ \text{\text{OK}} \end{array} \end{array}$ , aby

**3** Naciśnij przycisk **lub v**, aby przejść do funkcji

Mój status, a następnie naciśnij przycisk  $\begin{pmatrix} 1 & 0 \\ 0 & 0 \end{pmatrix}$ aby wybrać.

Wyświetlacz pokazuje informacje Wł. i Wył... Bieżący status będzie oznaczony za pomocą symbolu ✔.

- **4** Wykonaj jedną z następujących czynności:
	- Naciśnij przycisk **by Włączyć** i naciśnij przycisk (R), aby wybrać. Na ekranie pojawi się komunikat Wł., a po lewej stronie wybranego statusu pojawi się symbol .
	- Naciśnij przycisk **A** lub  $\blacktriangledown$ , aby Wyłączyć i

naciśnij przycisk (Rep., aby wybrać. Na ekranie pojawi się komunikat Wył., a po lewej stronie wybranego statusu pojawi się symbol .

#### **6.3.24.2**

# **Wyszukiwanie i łączenie urządzeń Bluetooth**

W trakcie operacji wyszukiwania i łączenia nie należy wyłączać urządzenia Bluetooth ani naciskać przycisku

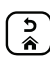

, ponieważ anuluje to całą procedurę.

- **1** Włącz urządzenie Bluetooth i uruchom tryb parowania. Więcej informacji zawiera instrukcja obsługi odpowiedniego urządzenia Bluetooth.
- **2**

W radiotelefonie naciśnij ( $\frac{18}{6}$ ), aby uzyskać dostęp do menu..

- **3** Naciśnij przycisk **lub v**, aby przejść do opcji Bluetooth i naciśnij naciśnij przycisk  $\begin{bmatrix} \mathbb{B} \\ \mathbb{B} \end{bmatrix}$ , aby wybrać.
- **4** Naciśnij przycisk ▲ lub ▼, aby przejść do opcji Urządzenia i naciśnij naciśnij przycisk  $\begin{array}{c} \hline \mathbb{B} \ \hline \mathbb{B} \end{array}$ wybrać.
- **5** Wykonaj jedną z następujących czynności:
	- Naciśnij przycisk ▲ lub ▼, aby przejść do wybranego urządzenia i naciśnij naciśnij przycisk <u>.</u> <sub>aby wybrać.</sub>
	- Naciśnij **A** lub  $\blacktriangledown$ , aby wybrać Znajdź urz., żeby zlokalizować dostępne urządzenia. Naciśnij przycisk **lub v**, aby przejść do wybranego

urządzenia i naciśnij naciśnij przycisk ( wybrać.

Naciśnij przycisk ▲ lub ▼, aby uzyskać dostęp do ustawień połączenia, a następnie naciśnij

przycisk  $\begin{pmatrix} 1 & 0 \\ 0 & 0 \end{pmatrix}$ , aby wybrać.

Na ekranie pojawi się komunikat Łączenie z <Nazw urz.>. Urządzenie Bluetooth może wymagać wykonania dodatkowych czynności, aby zakończyć parowanie. Więcej informacji zawiera instrukcja obsługi odpowiedniego urządzenia Bluetooth.

Jeżeli operacja się powiedzie, radiotelefon wyświetli komunikat <Nazwa urz.>: połączono. Usłyszysz , a obok podłączonego urządzenia pojawi się symbol ✔. Ikona Połączenia Bluetooth pojawi się na pasku stanu.

W przeciwnym wypadku na ekranie zobaczysz komunikat Łączenie nieud.

#### **6.3.24.3**

# **Wyszukiwanie i nawiązywanie połączenia przez urządzenie Bluetooth (tryb wykrywania)**

Nie wyłączaj urządzenia Bluetooth ani radiotelefonu podczas operacji wyszukiwania i nawiązywania połączenia, ponieważ może to spowodować anulowanie operacji.

**1** Włącz tryb Bluetooth.

Zobacz [Włączanie i wyłączanie funkcji Bluetooth na](#page-3574-0) [str. 379](#page-3574-0) .

**2** Naciśnij przycisk  $\begin{bmatrix} \frac{\overline{a}\overline{b}}{\overline{a}\overline{b}} \end{bmatrix}$ , aby uzyskać dostęp do menu..

- **3** Naciśnij przycisk **A** lub  $\blacktriangledown$ , aby przejść do opcji Bluetooth i naciśnij naciśnij przycisk  $\begin{array}{c} \begin{array}{c} \text{\text{BS}}\\ \text{\text{OK}} \end{array} \end{array}$ , aby wybrać.
- Naciśnij przycisk ▲ lub ▼, aby przejść do opcji

Znajdź mnie, a następnie naciśnij przycisk (R) aby wybrać.

Teraz radiotelefon może zostać znaleziony przez inne urządzenia Bluetooth przez zdefiniowany okres czasu. Stan ten nosi nazwę trybu wykrywalności.

**5** Włącz urządzenie Bluetooth i sparuj je z radiotelefonem.

Więcej informacji zawiera instrukcja obsługi odpowiedniego urządzenia Bluetooth.

# **6.3.24.4 Rozłączanie urządzenia Bluetooth**

**1** W radiotelefonie naciśnij (E), aby uzyskać dostęp do menu..

- **2** Naciśnij przycisk ▲ lub ▼, aby przejść do opcji Bluetooth i naciśnij naciśnij przycisk  $\begin{pmatrix} \mathbb{B} \\ \mathbb{B} \end{pmatrix}$ , aby wybrać.
- 3 Naciśnij przycisk **lub v**, aby przejść do opcji Urządzenia i naciśnij naciśnij przycisk  $\begin{array}{c} \boxed{36} \\ \hline \end{array}$ , aby wybrać.
- **4** Naciśnij przycisk ▲ lub ▼, aby przejść do wybranego urządzenia i naciśnij naciśnij przycisk

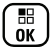

 $\left(\begin{matrix} \frac{1}{100} \\ 0 & 0 \end{matrix}\right)$ , aby wybrać.

**5** Naciśnij przycisk **Alub v**, aby Odłączyć i

wybierz naciśnij przycisk  $\begin{bmatrix} \overline{a} \\ \overline{b} \end{bmatrix}$ , aby wybrać.

Na ekranie pojawi się komunikat Trwa rozłączanie: <nazwa urz.>. Urządzenie Bluetooth może wymagać dodatkowych kroków, aby wykonać rozłączenie. Więcej informacji zawiera instrukcja obsługi odpowiedniego urządzenia Bluetooth.

Na wyświetlaczu radiotelefonu pojawi się komunikat <Nazwa urz.> odłączone. Usłyszysz dźwięk informacyjny i symbol ✔ zniknie z podłączonego urządzenia. Symbol połączenia Bluetooth zniknie z paska statusu

#### **6.3.24.5**

# **Przełączanie ścieżki dźwięku pomiędzy wewnętrznym głośnikiem radiotelefonu a urządzeniem Bluetooth**

Można przełączać ścieżkę dźwięku pomiędzy wewnętrznym głośnikiem radiotelefonu a zewnętrznym urządzeniem Bluetooth.

Naciśnij programowalny przycisk **dźwięku trybu Bluetooth**.

- Zabrzmi dźwięk, a na wyświetlaczu pojawi się komunikat Ruting głos do radio.
- Zabrzmi dźwięk, a na wyświetlaczu pojawi się komunikat Ruting głos do Bluetooth.

# **6.3.24.6 Informacje o urządzeniu**

- **1** Naciśnij przycisk  $\begin{bmatrix} 1 & 0 \\ 0 & 0 \end{bmatrix}$ , aby uzyskać dostęp do menu..
- **2** Naciśnij przycisk ▲ lub ▼, aby przejść do opcji Bluetooth i naciśnij naciśnij przycisk  $\overline{\mathsf{w}}$ , aby wybrać.
- **3** Naciśnij przycisk **lub v**, aby przejść do opcji Urządzenia i naciśnij naciśnij przycisk  $\begin{pmatrix} 1 & 0 \\ 0 & 0 \end{pmatrix}$ wybrać.

**4** Naciśnij przycisk ▲ lub ▼, aby przejść do wybranego urządzenia i naciśnij naciśnij przycisk

 $\left[\begin{smallmatrix} \mathbb{H} \ \mathsf{OK} \end{smallmatrix}\right]$ , aby wybrać.

**5** Naciśnij przycisk **lub v**, aby ustawić Wyświetl

szczegóły i naciśnij przycisk (R), aby wybrać.

# **6.3.24.7 Edycja nazwy urządzenia**

Można wprowadzić nazwę dostępnych urządzeń Bluetooth.

- **1** Naciśnij przycisk (R), aby uzyskać dostęp do menu..
- Naciśnij przycisk ▲ lub <del>▼</del>, aby przejść do opcji

Bluetooth i naciśnij naciśnij przycisk  $\begin{pmatrix} \frac{m}{\alpha k} \end{pmatrix}$ , aby wybrać.

- **3** Naciśnij przycisk **lub v**, aby przejść do opcji Urządzenia i naciśnij naciśnij przycisk  $\overline{\overset{\mathbb{B}}{\text{ok}}}\,$ , aby wybrać.
- **4** Naciśnij przycisk ▲ lub ▼, aby przejść do wybranego urządzenia i naciśnij naciśnij przycisk

 $\begin{bmatrix} 11 \\ 0 \end{bmatrix}$ , aby wybrać.

- 5 Naciśnij przycisk **lub v**, aby Edytować nazwę, a następnie naciśnij przycisk  $\begin{pmatrix} 1 & 0 \\ 0 & 0 \end{pmatrix}$ , aby wybrać.
- **6** Naciśnij przycisk , aby przejść o jedno miejsce w lewo. Naciśnij przycisk , aby przejść o jedno miejsce w prawo. Naciśnij przycisk  $(*\leq)$ , aby usunąć niechciane znaki. Przytrzymanie przycisku

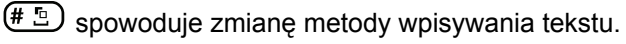

Pojawi się migający kursor. Przy pomocy klawiatury wpisz nazwę wymaganej strefy.

**7** Na wyświetlaczu pojawi się komunikat Nazw urządz Zapis.

## **6.3.24.8**

# **Usuwanie nazwy urządzenia**

Możesz usunąć odłączone urządzenie z listy urządzeń Bluetooth.

- **1** Naciśnij przycisk (Really aby uzyskać dostęp do menu..
- **2** Naciśnij przycisk ▲ lub ▼, aby przejść do opcji

Bluetooth i naciśnij naciśnij przycisk  $\begin{array}{\mathbb{G}\left(\mathbb{B}\right)\end{array}}$ , aby wybrać.

Naciśnij przycisk ▲ lub ▼, aby przejść do opcji

Urządzenia i naciśnij naciśnij przycisk  $\begin{pmatrix} \frac{\pi}{\alpha} \\ \frac{\pi}{\alpha} \end{pmatrix}$ , aby wybrać.

**4** Naciśnij przycisk ▲ lub ▼, aby przejść do wybranego urządzenia i naciśnij naciśnij przycisk

 $\left[\begin{smallmatrix} 1\0\0\end{smallmatrix}\right]$ , aby wybrać.

**5** Naciśnij przycisk **lub v**, aby Usunąć i wybierz

naciśnij przycisk  $\begin{pmatrix} \mathbb{B} \\ \mathbb{B} \end{pmatrix}$ , aby wybrać.

Na wyświetlaczu pojawi się komunikat Urządz usun.

## **6.3.24.9 Wzmocnienie mikrofonu Bluetooth**

Umożliwia regulację wzmocnienia mikrofonu podłączonego urządzenia Bluetooth.

**1** Naciśnij przycisk (Really aby uzyskać dostęp do menu..

- **2** Naciśnij przycisk ▲ lub ▼, aby przejść do opcji Bluetooth i naciśnij naciśnij przycisk  $\begin{array}{\mathbb{G} \\ \text{or} \end{array}$ , aby wybrać.
- **3** Naciśnij przycisk ▲ lub ▼, aby wybrać pozycję  $Wzm$  mikr BT i naciśnij przycisk  $\begin{pmatrix} m \\ w \end{pmatrix}$ , aby wybrać.
- Naciśnij przycisk ▲ lub ▼, aby przejść do wymaganego typu wzmocnienia mikrofonu Bluetooth i obecnych wartości.

Aby edytować wartości, naciśnij przycisk  $\begin{bmatrix} \frac{m}{\alpha} \\ \frac{m}{\alpha} \end{bmatrix}$ , aby wybrać.

5 Naciśnij przycisk **lub v**, aby zwiększyć lub

zmniejszyć wartości i naciśnij przycisk  $\begin{pmatrix} 1\ & 0\ & 0\end{pmatrix}$ , aby wybrać.

#### **6.3.24.10**

# **Stały tryb wykrywania łączności Bluetooth**

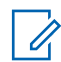

## **UWAGA:**

Stały tryb wykrywania łączności Bluetooth można włączyć jedynie za pomocą oprogramowania MOTOTRBO CPS. Jeżeli opcja jest włączona, pozycja Bluetooth**nie** będzie widoczna w menu. **Nie** będzie można korzystać z funkcji programowanego przycisku łączności Bluetooth.

Pozostałe urządzenia pracujące w trybie Bluetooth będą w stanie zlokalizować radiotelefon, ale nie nawiążą z nim połączenia. Pozwala wybranym urządzeniom wykorzystać położenie radiotelefonu w procesie ustalania położenia za pośrednictwem łączności Bluetooth.

Włącz urządzenie Bluetooth i sparuj je z radiotelefonem. W razie potrzeby zajrzyj do instrukcji obsługi danego urządzenia pracującego w trybie Bluetooth.

**6.3.25**

# **Lok. w budynku**

# **UWAGA:**

Funkcja lokalizacji wewnętrznej jest dostępna dla modeli z najnowszą wersją konfiguracji programowej i sprzętowej. Dodatkowych informacji udzieli sprzedawca lub administrator systemu.

Funkcja Lokalizacja w budynku jest używana do śledzenia lokalizacji użytkowników radiotelefonów. Gdy funkcja lokalizacji wewnętrznej jest aktywna, radiotelefon znajduje się w ograniczonym trybie wykrywalnym. Dedykowane sygnały nawigacyjne służą do lokalizacji radiotelefonu i określenia jego położenia.

#### **6.3.25.1**

# **Włączanie i wyłączanie funkcji lokalizowania wewnętrznego**

Wykonując jedną z poniższych czynności, możesz włączyć lub wyłączyć funkcję lokalizowania wewnętrznego.

- Dostęp do funkcji można uzyskać w menu.
	- a. Naciśnij przycisk  $\left( \begin{matrix} \overline{\mathbb{B}} \\ \overline{\mathbb{B}} \end{matrix} \right)$ , aby uzyskać dostęp do menu..

b. Naciśnij przycisk **A** lub  $\blacktriangledown$ , aby przejść do

opcji Bluetooth i naciśnij naciśnij przycisk  $\begin{pmatrix} \mathbb{B} \\ \mathbb{B} \end{pmatrix}$ aby wybrać.

c. Naciśnij przycisk **lub v**, aby przejść do opcji Lokalizacja wewnętrzna i naciśnij

naciśnij przycisk (R), aby wybrać.

d. Naciśnij (R), aby włączyć lokalizowanie wewnętrzne.

Na wyświetlaczu pojawi się komunikat Lokalizowanie wewnętrzne włączone. Rozlegnie się dźwięk informacyjny. Nastąpi jeden z poniższych scenariuszy wydarzeń.

- Jeśli operacja zakończy się powodzeniem, ikona funkcji Lokalizowania wewnętrznego pojawi się na ekranie głównym.
- Jeśli operacja zakończy się niepowodzeniem, na wyświetlaczu pojawi się komunikat Włączanie nie powiodło się. Usłyszysz negatywny sygnał dźwiękowy

e. Naciśnij (R), aby wyłączyć lokalizowanie wewnętrzne.

Na wyświetlaczu pojawi się komunikat Lokalizowanie wewnętrzne wyłączone. Rozlegnie się dźwięk informacyjny. Nastąpi jeden z poniższych scenariuszy wydarzeń.

- Jeśli operacja zakończy się powodzeniem, ikona funkcji Lokalizowania wewnętrznego zniknie z ekranu głównego.
- Jeśli operacja zakończy się niepowodzeniem, na wyświetlaczu pojawi się komunikat Wyłączenie nie powiodło się. Usłyszysz negatywny sygnał dźwiękowy
- Dostęp do tej funkcji jest możliwy za pomocą zaprogramowanego przycisku.
	- a. Długie naciśnięcie przycisku zaprogramowanego pod funkcję **Lokalizowanie wewnętrzne** włączy funkcję lokalizowania wewnętrznego.

Na wyświetlaczu pojawi się komunikat Lokalizowanie wewnętrzne włączone. Rozlegnie się dźwięk informacyjny.

Nastąpi jeden z poniższych scenariuszy wydarzeń.

- Jeśli operacja zakończy się powodzeniem, ikona funkcji Lokalizowania wewnętrznego pojawi się na ekranie głównym.
- Jeśli operacja zakończy się niepowodzeniem, na wyświetlaczu pojawi się komunikat Włączanie nie powiodło się. Jeśli operacja zakończy się niepowodzeniem, usłyszysz sygnał ostrzegawczy.
- b. Naciśnij przycisk zaprogramowany pod funkcję **Lokalizowania wewnętrznego**, aby wyłączyć Lokalizowanie wewnętrzne.

Na wyświetlaczu pojawi się komunikat Lokalizowanie wewnętrzne wyłączone. Rozlegnie się dźwięk informacyjny. Nastąpi jeden z poniższych scenariuszy wydarzeń.

- Jeśli operacja zakończy się powodzeniem, ikona funkcji Lokalizowania wewnętrznego zniknie z ekranu głównego.
- Jeśli operacja zakończy się niepowodzeniem, na wyświetlaczu pojawi się komunikat

Wyłączenie nie powiodło się. Jeśli operacja zakończy się niepowodzeniem, usłyszysz sygnał ostrzegawczy.

#### **6.3.25.2**

# **Uzyskiwanie dostępu do informacji o punktach sygnalizacyjnych w lokalizacjach wewnętrznych**

Postępuj zgodnie z procedurą, aby przejść do informacji sygnałów lokalizacji wewnętrznej.

- **1** Naciśnij przycisk (Real), aby uzyskać dostęp do menu..
- **2** Naciśnij przycisk ▲ lub ▼, aby przejść do opcji

Bluetooth i naciśnij naciśnij przycisk  $\begin{array}{c} \boxed{36} \\ \end{array}$ , aby wybrać.

**3** Naciśnij przycisk **lub v**, aby przejść do opcji Lokalizacja wewnętrzna i naciśnij naciśnij

przycisk  $\begin{bmatrix} 1 & 1 \\ 0 & 0 \end{bmatrix}$ , aby wybrać.

**4** Naciśnij przycisk ▲ lub ▼, aby przejść do Punktów sygnalizacyjnych i naciśnij naciśnij

przycisk  $\begin{pmatrix} 1 & 0 \\ 0 & 0 \end{pmatrix}$ , aby wybrać.

Na wyświetlaczu widoczne są informacje dotyczące punktów sygnalizacyjnych.

# **6.3.26 Lista powiadomień**

Radiotelefon ma Listę powiadomień, która zbiera wszystkie "nieodczytane" zdarzenia na danym kanale, np. nieprzeczytane wiadomości tekstowe, nieodebrane połączenia i alerty połączenia.

Ikona Powiadomienia pojawia się na pasku stanu, kiedy na Liście powiadomień jest przynajmniej jedna pozycja.

Maksymalna długość listy to 40 nieprzeczytanych zdarzeń. Kiedy lista jest zapełniona, nowa pozycja automatycznie zastępuje pozycję najstarszą.

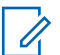

# **UWAGA:**

Po odczytaniu pozycje są usuwane z Listy powiadomień.

## **6.3.26.1**

# **Dostęp do Listy powiadomień**

Postępuj zgodnie z procedurą, aby uzyskać dostęp do Listy powiadomień.

**1** Naciśnij przycisk (R), aby uzyskać dostęp do menu..

Naciśnij przycisk ▲ lub ▼, aby przejść do pozycji

Powiadomienie i wybierz naciśnij przycisk  $\begin{pmatrix} \frac{\mathbb{H}}{\mathbb{R}} \\ \frac{\mathbb{H}}{\mathbb{R}} \end{pmatrix}$ aby wybrać.

**3** Naciśnij przycisk ▲ lub ▼, aby przejść do żądanego zdarzenia i wybierz naciśnij przycisk

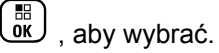

Przytrzymanie przycisku spowoduje powrót do ekranu głównego.

# **6.3.27 Praca Wi-Fi**

Funkcja ta umożliwia konfigurację sieci Wi-Fi oraz połączenie się z nią. Sieć Wi-Fi obsługuje aktualizacje oprogramowania sprzętowego radiotelefonu, wtyczek codeplug i zasobów, takich jak pakiety językowe i pliki zapowiedzi głosowych.

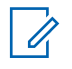

## **UWAGA:**

Ta funkcja dotyczy tylko urządzeń DP4801e.

Wi-Fi® zastrzeżonym znakiem towarowym firmy Wi-Fi Alliance® .

Radiotelefon obsługuje sieci Wi-FR WEP/WPA/WPA2- Personal oraz WPA/WPA2-Enterprise.

## **Sieć Wi-Fi WEP/WPA/WPA2-Personal**

Używa uwierzytelnienia opartego o Pre-Shared Key (hasło).

Pre-Shared Key można wprowadzić, korzystając z menu lub CPS/RM.

## **Sieć Wi-Fi WPA/WPA2-Enterprise**

Używa uwierzytelnienia opartego o certyfikat.

Radiotelefon musi być wstępnie skonfigurowany przy użyciu certyfikatu.

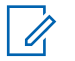

# **UWAGA:**

Skontaktuj się ze sprzedawcą lub administratorem systemu, aby podłączyć się do sieci Wi-Fi WPA/WPA2-Enterprise.

Programowalny przycisk **Wi-Fi wł. lub wył.** jest przypisany przez sprzedawcę lub administratora systemu. Skontaktuj się ze sprzedawcą lub administratorem systemu, aby ustalić, w jaki sposób został zaprogramowany radiotelefon.

Ustawienia zapowiedzi głosowych dla zaprogramowanego przycisku **Wi-Fi wł. lub wył.** można dostosować do potrzeb użytkownika poprzez program CPS. Dodatkowych informacji udzieli sprzedawca lub administrator systemu.

## **UWAGA:**

Można zdalnie włączyć lub wyłączyć Wi-Fi za pomocą wyznaczonego radiotelefonu (patrz [Zdalne](#page-3428-0) [włączanie i wyłączanie Wi-Fi za pomocą](#page-3428-0) [wyznaczonego radiotelefonu \(sterowanie](#page-3428-0) [indywidualne\) na str. 233 i](#page-3428-0) [Zdalne włączanie i](#page-3430-0) [wyłączanie Wi-Fi za pomocą wyznaczonego](#page-3430-0) [radiotelefonu \(sterowanie grupowe\) na str. 235 \)](#page-3430-0). Dodatkowych informacji udzieli sprzedawca lub administrator systemu.

## **6.3.27.1 Włączanie i wyłączanie Wi-Fi**

- **1** Naciśnij zaprogramowany przycisk **Wi-Fi**. Funkcja Zapowiedzi głosowej informuje o włączeniu lub wyłączeniu Wi-Fi.
- **2** Dostęp do funkcji można uzyskać w menu.
	- **a** Naciśnij przycisk  $\begin{bmatrix} \overline{\mathbb{B}} \\ \overline{\mathbb{B}} \end{bmatrix}$ , aby uzyskać dostęp do menu..

**b** Naciśnij przycisk **lub v**, aby uzyskać dostęp do ustawień Wi-Fi, a następnie naciśnij

przycisk  $\begin{array}{c} \boxed{32} \\ \end{array}$ , aby wybrać.

**c** Naciśnij przycisk **lub v**, aby uzyskać dostęp do ustawień Wi-Fi wł., a następnie

naciśnij naciśnij przycisk  $\begin{bmatrix} \mathbb{B} \\ \mathbb{C} \end{bmatrix}$ , aby wybrać.

**d** Naciśnij przycisk (R), aby włączyć/wyłączyć sieć Wi-Fi.

Po włączeniu Wi-Fi na ekranie pojawi się opcja ✔ obok opcji Aktywny.

Po wyłączeniu Wi-Fi zniknie znacznik ✔ obok opcji Aktywny.

#### **6.3.27.2**

# **Zdalne włączanie i wyłączanie Wi-Fi za pomocą wyznaczonego radiotelefonu (sterowanie indywidualne)**

Wi-Fi można włączać i wyłączać zdalnie w trybie sterowania indywidualnego (jeden do jednego).

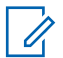

## **UWAGA:**

Funkcję tę obsługuje tylko radiotelefon z określonymi ustawieniami programu CPS. Dodatkowych informacji udzieli sprzedawca lub administrator systemu.

- **1** Wykonaj jedną z następujących czynności:
	- Naciśnij i przytrzymaj przycisk programowalny. Użyj klawiatury, aby wprowadzić identyfikator i

naciśnij przycisk (Rep., aby wybrać. Przejdź do [krok 4.](#page-3588-0)

Naciśnij przycisk (R), aby uzyskać dostęp do menu..

- **2** Naciśnij przycisk ▲ lub ▼, aby przejść do pozycji Kontakty i wybierz naciśnij przycisk  $\begin{array}{c} \begin{array}{c} \text{\textregistered} \end{array} \end{array}$ , aby wybrać.
- **3** Wykonaj jedną z poniższych czynności, aby wybrać odpowiedni alias abonenta:
	- Wybierz bezpośrednio alias abonenta.
		- Naciśnij  $\triangle$  lub  $\blacktriangledown$ , aby przejść do wymaganego aliasu lub ID użytkownika.
	- Skorzystaj z menu Wyb ręcz.
		- Naciśnij przycisk  $\triangle$  lub  $\blacktriangledown$ , aby przejść do menu Wyb ręcz i wybierz naciśnij przycisk

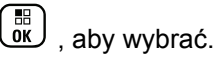

• Wybierz Numer radiotelefonu i za pomocą klawiatury wprowadzić identyfikator. Naciśnij

 $\left(\begin{matrix} \frac{1}{100} \\ 0 \frac{1}{100} \end{matrix}\right)$ , aby wybrać.

<span id="page-3588-0"></span>**4** Za pomoca przycisku ▲ lub ▼, aby przejść do opcji Sterowanie Wi-Fi, a następnie naciśnij

przycisk  $\overline{\text{ow}}$ , aby wybrać opcie.

**5** Naciśnij przycisk **A** lub  $\blacktriangledown$ , aby wybrać opcję Wł. lub Wył.

**6** Naciśnij  $\begin{bmatrix} 1 & 1 \\ 0 & 0 \end{bmatrix}$ , aby wybrać.

Powodzenie potwierdza minikomunikat o udanej operacji na wyświetlaczu.

W razie niepowodzenia na wyświetlaczu pojawia się miniostrzeżenie o nieudanej operacji.

#### **6.3.27.3**

# **Zdalne włączanie i wyłączanie Wi-Fi za pomocą wyznaczonego radiotelefonu (sterowanie grupowe)**

Wi-Fi można włączać i wyłączać zdalnie w trybie sterowania grupowego (jeden do wielu).

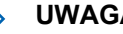

#### **UWAGA:**

Funkcję tę obsługuje tylko radiotelefon z określonymi ustawieniami programu CPS. Dodatkowych informacji udzieli sprzedawca lub administrator systemu.

- **1** Naciśnij przycisk (R), aby uzyskać dostęp do menu..
- **2** Naciśnij przycisk ▲ lub ▼, aby przejść do pozycji Kontakty i wybierz naciśnij przycisk  $\begin{pmatrix} \mathbb{B} \\ \mathbb{B} \end{pmatrix}$ wybrać.
- Naciśnij przycisk ▲ lub ▼, aby wybrać wymagany alias lub identyfikator użytkownika.
- **4** Za pomocą przycisku ▲ lub ▼, aby przejść do opcji Sterowanie Wi-Fi, a następnie naciśnij

przycisk  $\begin{pmatrix} 1 & 0 \\ 0 & 0 \end{pmatrix}$ , aby wybrać opcie.

Naciśnij przycisk ▲ lub ▼, aby wybrać opcję Wł. lub Wył.

#### **6** Naciśnii  $\begin{bmatrix} \mathbb{B} \\ \mathbb{B} \end{bmatrix}$ , aby wybrać.

Powodzenie potwierdza komunikat Wusłano na wyświetlaczu.

W razie niepowodzenia na wyświetlaczu pojawia się miniostrzeżenie o nieudanej operacji.

## **6.3.27.4**

# **Podłączanie do punktu dostępowego sieci**

Po włączeniu funkcji sieci Wi-Fi radiotelefon skanuje i łączy się z punktem dostępowym.

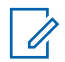

#### **UWAGA:**

Możesz także połączyć się z punktem dostępowym za pośrednictwem menu.

Punkty dostępu do firmowej sieci Wi-Fi WPA są wstępnie skonfigurowane. Skontaktuj się ze sprzedawcą lub administratorem systemu, aby ustalić, w jaki sposób został zaprogramowany radiotelefon.

**1** Naciśnij przycisk (Really aby uzyskać dostęp do menu..

**2** Naciśnij przycisk  $\triangle$  lub  $\blacktriangledown$ , aby uzyskać dostęp do ustawień WiFi, a następnie naciśnij przycisk

**(E)**, aby wybrać.

**3** Naciśnij przycisk  $\triangle$  lub  $\blacktriangledown$ , aby uzyskać dostęp do ustawień Sieci, a następnie naciśnij przycisk

 $\begin{pmatrix} \mathbb{B} \\ \mathbb{B} \end{pmatrix}$ , aby wybrać.

Naciśnij przycisk **▲ lub ▼**, aby przejść do punktu

dostępowego, a następnie naciśnij przycisk ( $\frac{15}{9}$ ) aby wybrać.

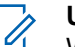

## **UWAGA:**

W przypadku firmowych sieci Wi-Fi WPA, jeśli punkt dostępu nie został wstępnie skonfigurowany, opcja Połącz jest niedostępna.

**5** Naciśnij przycisk ▲ lub ▼, aby uzyskać dostęp do ustawień Połączenia, a następnie naciśnij

przycisk  $\begin{pmatrix} \mathbb{B} \\ \mathbb{B} \end{pmatrix}$ , aby wybrać.

**6** W przypadku zwykłej sieci Wi-Fi WPA, wprowadź

hasło i naciśnij przycisk  $\begin{pmatrix} \frac{18}{10} \\ \frac{1}{10} \end{pmatrix}$ 

**7** Dla firmowych sieci Wi-Fi hasło zostaje skonfigurowane za pomocą systemu RM.

Jeśli wstępnie skonfigurowane hasło jest prawidłowe, radiotelefon automatycznie połączy się z wybranym punktem dostępu do sieci.

Jeśli wstępnie skonfigurowane hasło jest nieprawidłowe, na wyświetlaczu pojawi się komunikat Autentyfikacja błąd i nastąpi automatyczny powrót do poprzedniego menu.

Jeżeli połączenie powiedzie się, radiotelefon wyświetli powiadomienie, a punkt dostępowy zostanie zapisany na liście profili.

Jeśli połączenie nie powiedzie się, na wyświetlaczu chwilowo pojawi się informacja o nieudanej próbie i nastąpi automatyczny powrót do poprzedniego menu.

#### **6.3.27.5**

# **Sprawdzanie stanu połączenia Wi-Fi**

Naciśnij zaprogramowany przycisk **zapytania o status sieci Wi-Fi**, aby usłyszeć status połączenia odczytany za pośrednictwem funkcji Zapowiedzi głosowej. Zapowiedź głosowa wskazuje, że funkcja Wi-Fi jest wyłączona, włączona, ale nie podłączona lub włączona i podłączona.

- Po wyłączeniu Wi-Fi na wyświetlaczu zostanie wyświetlony komunikat WiFi wyłączone.
- Gdy radiotelefon jest podłączony do sieci, na wyświetlaczu pojawi się komunikat WiFi wł., podłączono.
- Gdy radiotelefon jest włączony, ale niepodłączony do sieci, na wyświetlaczu pojawi się komunikat WiFi wł., nie podłączono.

Ustawienia zapowiedzi głosowych dla wyników zapytania o stan sieci Wi-Fi można dostosować do potrzeb użytkownika w programie CPS.

Dodatkowych informacji udzieli sprzedawca lub administrator systemu.

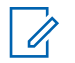

## **UWAGA:**

Programowalny przycisk **zapytania o status sieci Wi-Fi** jest przypisywany przez sprzedawcę lub administratora systemu. Skontaktuj się ze sprzedawcą lub administratorem systemu, aby ustalić, w jaki sposób został zaprogramowany radiotelefon.

# **6.3.27.6 Odświeżanie listy sieci**

- Aby odświeżyć listę sieci poprzez menu, należy wykonać następujące czynności.
	- a. Naciśnij przycisk  $\begin{bmatrix} \overline{\mathbb{B}} \\ \overline{\mathbb{B}} \end{bmatrix}$ , aby uzyskać dostęp do menu..
	- b. Naciśnij przycisk **A** lub  $\blacktriangledown$ , aby uzyskać dostęp do ustawień Wi-Fi, a następnie naciśnij

przycisk  $\begin{pmatrix} 18 \\ 0 \end{pmatrix}$ , aby wybrać.

c. Naciśnij przycisk  $\triangle$  lub  $\blacktriangledown$ , aby uzyskać dostęp do ustawień Sieci, a następnie naciśnij

przycisk  $\begin{pmatrix} 18 \\ 0 \end{pmatrix}$ , aby wybrać.

Po otwarciu menu Sieci, radiotelefon automatycznie odświeża listę sieci.

• Po wejściu do menu Sieci, wykonaj następujące czynności, aby odświeżyć listę sieci.

Naciśnij przycisk **A** lub  $\blacktriangledown$ , aby odświeżyć i

naciśnij przycisk  $\begin{array}{c} \boxed{m} \\ \end{array}$ , aby wybrać.

Radiotelefon zostanie odświeżony i wyświetli najnowszą listę sieci.

# **6.3.27.7 Dodawanie sieci**

# **UWAGA:**

To zadanie nie ma zastosowania do firmowych sieci Wi-Fi WPA.

Jeśli preferowana sieć nie jest na liście dostępnych sieci, należy wykonać następujące czynności, aby dodać sieć.

**1** Naciśnij przycisk (R), aby uzyskać dostęp do menu..

**2** Naciśnij przycisk  $\triangle$  lub  $\blacktriangledown$ , aby uzyskać dostęp do ustawień WiFi, a następnie naciśnij przycisk

 $\begin{bmatrix} 1 & 1 \\ 0 & 1 \end{bmatrix}$ , aby wybrać.

**3** Naciśnij przycisk **lub v**, aby uzyskać dostęp do ustawień Sieci, a następnie naciśnij przycisk

 $\left[\begin{smallmatrix}\mathbb{H} \ \mathbb{O} \ \mathbb{K} \end{smallmatrix}\right]$ , aby wybrać.

**A** Naciśnij przycisk **▲ lub ▼**, aby Dodać Sieć i

naciśnij przycisk  $\begin{pmatrix} \mathbb{B} \\ \mathbb{C} \end{pmatrix}$ , aby wybrać.

**5** Wprowadź kod Service Set Identifier (identyfikator

SSID) i naciśnij przycisk  $\begin{pmatrix} 1 & 0 \\ 0 & 0 \end{pmatrix}$ 

**6** Naciśnij przycisk **A** lub  $\blacktriangledown$ , aby wybrać Otwórz i naciśnij przycisk (R), aby wybrać.

Wprowadź hasło i naciśnij przycisk  $\begin{pmatrix} 60 \\ 0 \end{pmatrix}$ 

Radiotelefon wyświetla miniinformację o udanej operacji, informującą że sieć została pomyślnie zapisana.

**6.3.27.8**

**7**

# **Wyświetlanie szczegółowych informacji z punktami dostępu do sieci**

Można wyświetlić szczegółowe informacje o punktach dostępu do sieci.

**1** Naciśnij przycisk (Really aby uzyskać dostęp do menu..

- **2** Naciśnij przycisk ▲ lub ▼, aby uzyskać dostęp do ustawień WiFi, a następnie naciśnij przycisk  $\begin{bmatrix} 1 & 0 \\ 0 & 0 \end{bmatrix}$ , aby wybrać.
- **3** Naciśnij przycisk **lub v**, aby uzyskać dostęp do ustawień Sieci, a następnie naciśnij przycisk

 $\left(\begin{matrix} \frac{1}{100} \\ 0 \end{matrix}\right)$ , aby wybrać.

- **4** Naciśnij przycisk ▲ lub ▼, aby przejść do punktu dostępowego, a następnie naciśnij przycisk  $\begin{pmatrix} \frac{m}{\alpha} \\ \frac{m}{\alpha} \end{pmatrix}$ aby wybrać.
- **5** Naciśnij przycisk **lub v**, aby ustawić Wyświetl szczegóły i naciśnij przycisk (R), aby wybrać.

## **UWAGA:**

Wyświetlane informacje o punktach dostępu do sieci są inne dla prywatnej sieci Wi-Fi WPA, a inne dla firmowej sieci Wi-Fi WPA.

## **Prywatna sieć Wi-Fi WPA**

Dla podłączonego punktu dostępu do sieci na wyświetlaczu radiotelefonu wyświetli się Service Set

Identifier (identyfikator SSID), tryb zabezpieczeń, adres kontroli dostępu do nośników (MAC) i adres protokołu internetowego (IP).

Dla niepodłączonego punktu dostępu do sieci na wyświetlaczu radiotelefonu wyświetli się identyfikator SSID i tryb zabezpieczeń.

#### **Firmowa sieć Wi-Fi WPA**

Dla podłączonego punktu dostępu do sieci na wyświetlaczu radiotelefonu wyświetli się Service Set Identifier (identyfikator SSID), tryb zabezpieczeń, identyfikator, metoda EAP, uwierzytelnienie drugiej fazy, nazwa certyfikatu, adres kontroli dostępu do nośników (MAC), brama adresu IP, DNS1 i DNS2.

Dla sieci punkt dostępowy na wyświetlaczu radiotelefonu wyświetli się identyfikator SSID, tryb zabezpieczeń, identyfikator, metoda EAP, faza 2 uwierzytelnianie i nazwa certyfikatu.

#### **6.3.27.9**

# **Usuwanie punktów dostępu**

## **UWAGA:**

To zadanie nie ma zastosowania do firmowych sieci Wi-Fi.

Aby usunąć sieć punktów dostępowych z listy profili, należy wykonać następujące czynności.

**1** Naciśnij przycisk (Registacja), aby uzyskać dostęp do menu..

**2** Naciśnij przycisk  $\triangle$  lub  $\blacktriangledown$ , aby uzyskać dostęp do ustawień WiFi, a następnie naciśnij przycisk

 $\begin{bmatrix} 1 & 1 \\ 0 & 1 \end{bmatrix}$ , aby wybrać.

**3** Naciśnij przycisk **lub v**, aby uzyskać dostęp do ustawień Sieci, a następnie naciśnij przycisk

 $\left[\begin{matrix} \mathbb{H} \ \mathbb{R} \end{matrix}\right]$ , aby wybrać.

**4** Naciśnij przycisk ▲ lub ▼, aby przejść do wybranego punktu dostępowego w sieci naciśnij

przycisk  $\begin{pmatrix} 18 \\ 0 \text{K} \end{pmatrix}$ , aby wybrać.

**5** Naciśnij przycisk **lub v**, aby Usunąć i naciśnij przycisk  $\begin{pmatrix} 1 & 0 \\ 0 & 0 \end{pmatrix}$ , aby wybrać.

**Naciśnij przycisk ▲ lub ▼, aby Potwierdzić i** naciśnij przycisk  $\begin{array}{c} \boxed{m} \\ \end{array}$ , aby wybrać.

Radiotelefon wyświetla miniinformację o udanej operacji informującą, że wybrane punkty dostępu do sieci zostały pomyślnie usunięte.

**6.4**

# **Narzędzia**

Ten rozdział wyjaśnia działanie funkcji narzędzi dostępnych w radiotelefonie.

#### **6.4.1**

# **Włączanie/wyłączanie dźwięków/ alertów radiotelefonu**

Można włączyć lub wyłączyć wszystkie dźwięki i alerty radiotelefonu (z wyjątkiem dźwięku przychodzącego alertu alarmowego), jeżeli jest to konieczne.

Naciśnij zaprogramowany przycisk **Wszyst. Tony/alarmy** Przycisk pozwala włączyć lub wyłączyć wszystkie dźwięki. Możesz również postępować zgodnie z następującą

procedurą, aby uzyskać dostęp do tej funkcji z poziomu menu.

**1** Naciśnij przycisk (R), aby uzyskać dostęp do menu..

**2** Naciśnij przycisk ▲ lub ▼, aby ustawić

 $N$ arzędzia i naciśnij przycisk  $\begin{pmatrix} \mathbb{B} \\ \mathbb{C} \end{pmatrix}$ , aby wybrać.

**3** Naciśnij przycisk ▲ lub ▼, aby przejść do pozycji Ustawienia radiotelefonu i naciśnij naciśnij

przycisk  $\begin{pmatrix} 1 & 0 \\ 0 & 0 \end{pmatrix}$ , aby wybrać.

- **4** Naciśnij przycisk ▲ lub ▼, aby ustawić Sygnały dźwiękowe/Alerty i naciśnij przycisk  $\begin{pmatrix} \mathbb{B} \\ \mathbb{B} \end{pmatrix}$ wybrać.
- **5** Naciśnij przycisk  $\triangle$  lub  $\blacktriangledown$ , aby wybrać menu

Wszyst. Tony, a następnie naciśnij przycisk lok aby wybrać.

**6**

Naciśnij przycisk  $\begin{bmatrix} 1 & 0 \\ 0 & 0 \end{bmatrix}$ , aby włączyć lub wszystkie dźwięki i powiadomienia.

Na ekranie pojawi się oznaczenie ✔ obok opcji Włączone.

Oznaczenie v obok informacji Włączone zniknie.

#### **6.4.2**

# **Włączanie/wyłączanie dźwięków przycisków**

Można włączyć lub wyłączyć dźwięki przycisków, jeżeli jest to konieczne.

- **1** Naciśnij przycisk (Really aby uzyskać dostęp do menu..
- **2** Naciśnij przycisk **lub**  $\blacktriangledown$ , aby ustawić

Narzędzia i naciśnij przycisk  $\begin{bmatrix} \frac{\overline{a}\overline{b}}{\overline{a}\overline{b}} \end{bmatrix}$ , aby wybrać.

**3** Naciśnij przycisk **lub v**, aby przejść do pozycji Ustawienia radiotelefonu i naciśnij naciśnij

przycisk  $\begin{bmatrix} \mathbb{B} \\ \mathbb{B} \end{bmatrix}$ , aby wybrać.

- Naciśnij przycisk **A** lub  $\blacktriangledown$ , aby ustawić Sygnały dźwiękowe/Alerty i naciśnij przycisk  $\begin{pmatrix} \mathbb{B} \\ \mathbb{O}\mathbb{K} \end{pmatrix}$ , aby wybrać.
- **5** Naciśnij przycisk **lub v**, aby wybrać menu Dźwięki przycisków, a następnie naciśnij przycisk

 $\left[\begin{smallmatrix} 11 \\ 0 \end{smallmatrix}\right]$ , aby wybrać.

Możesz również użyć przycisku (lub ), aby zmienić wybraną opcję.

**6**

Naciśnij przycisk  $\downarrow \stackrel{\pi}{\text{loc}}$ , aby włączyć lub wyłączyć dźwięki klawiatury.

Na ekranie pojawi się oznaczenie ✔ obok opcji Wł.

Oznaczenie ✔ obok informacji Włączone zniknie.

#### **6.4.3**

# **Ustawianie wyrównania poziomu głośności alertu dźwiękowego**

W razie potrzeby można wyrównać poziom głośności alertu dźwiękowego. Funkcja ta służy do regulacji głośności sygnałów/alarmów powyżej/poniżej poziomu głośności głosu ludzkiego.

- **1** Naciśnij przycisk (R), aby uzyskać dostęp do menu..
- **2** Naciśnij przycisk ▲ lub ▼, aby ustawić

Narzędzia i naciśnij przycisk (R), aby wybrać.

Naciśnij przycisk ▲ lub ▼, aby przejść do pozycji Ustawienia radiotelefonu i naciśnij naciśnij

przycisk  $\begin{pmatrix} \mathbb{B} \\ \mathbb{B} \end{pmatrix}$ , aby wybrać.

- 4 Naciśnij przycisk **A** lub  $\blacktriangledown$ , aby ustawić Sygnały dźwiękowe/Alerty i naciśnij przycisk  $\begin{pmatrix} \mathbb{B} \\ \mathbb{C} \end{pmatrix}$ , aby wybrać.
- **5** Naciśnij ▲ lub ▼, aby przejść do Przesunięcia głośności i naciśnij przycisk (R), aby wybrać
- **6** Naciśnij ▲ lub ▼, aby wybrać żądaną wartość głośności.

Radiotelefon wyemituje sygnał wzorcowy po każdej zmianie poziomu głośności o jeden stopień.

- **7** Wykonaj jedną z następujących czynności:
	- **Naciśnij przycisk** (ﷺ), aby zapisać wybrany (widoczny) poziom głośności.
	- Naciśnij przycisk , aby wyjść bez zmiany ustawień zwiększenia głośności.

# **Włączanie lub wyłączanie sygnału zezwolenia na rozmowę**

W zależności od potrzeb możesz włączać i wyłączać sygnał dźwiękowy zezwolenia na rozmowę.

**1** Naciśnij przycisk (R), aby uzyskać dostęp do menu..

**2** Naciśnij przycisk ▲ lub ▼, aby ustawić Narzędzia i naciśnij przycisk (R), aby wybrać.

**3** Naciśnij przycisk **lub v**, aby przejść do pozycji Ustawienia radiotelefonu i naciśnij naciśnij

przycisk  $\begin{pmatrix} 1 & 0 \\ 0 & 0 \end{pmatrix}$ , aby wybrać.

**Naciśnij przycisk ▲ lub ▼, aby ustawić Sygnały** 

dźwiękowe/Alerty i naciśnij przycisk  $\begin{pmatrix} 1 & 0 \\ 0 & 0 \end{pmatrix}$ , aby wybrać.

**6.4.4**

**5** Naciśnij przycisk ▲ lub ▼, aby przejść do opcji

Zezwol rozm, a następnie naciśnij przycisk (R) aby wybrać.

Możesz również użyć przycisku  $\blacklozenge$  lub  $\blacktriangleright$ , aby zmienić wybraną opcję.

**6**

Naciśnij przycisk  $\begin{pmatrix} 18 \\ 01 \end{pmatrix}$ , aby włączyć/wyłączyć sygnał zezwolenia na rozmowę.

Na ekranie pojawi się oznaczenie ✔ obok opcji Włączone.

Oznaczenie ✔ obok informacji Włączone zniknie.

**6.4.5**

# **Włączanie lub wyłączanie dźwięku alertu uruchamiania**

W zależności od potrzeb możesz włączać i wyłączać dźwięk alertu uruchomienia.

**1** Naciśnij przycisk (R), aby uzyskać dostęp do menu..

**2** Naciśnij przycisk ▲ lub ▼, aby ustawić  $N$ arzędzia i naciśnij przycisk  $\begin{pmatrix} \mathbb{B} \\ \mathbb{C} \end{pmatrix}$ , aby wybrać.

**3** Naciśnij przycisk ▲ lub ▼, aby przejść do pozycji Ustawienia radiotelefonu i naciśnij naciśnij

przycisk  $\begin{pmatrix} 18 \\ 0 \text{K} \end{pmatrix}$ , aby wybrać.

**Naciśnij przycisk ▲ lub ▼, aby ustawić Sygnały** 

dźwiękowe/Alerty i naciśnij przycisk  $\begin{pmatrix} 1 & 0 \\ 0 & 0 \end{pmatrix}$ , aby wybrać.

**5** Naciśnij przycisk ▲ lub ▼, aby przejść do menu  $\mathbb{W}$ łączanie i naciśnij przycisk  $\overline{\overset{\mathbb{H}}{\text{ow}}}$  , aby wybrać.

Możesz również użyć przycisku  $\blacklozenge$  lub  $\blacktriangleright$ , aby zmienić wybraną opcję.

**6**

Naciśnij przycisk  $\begin{bmatrix} 1 & 0 \\ 0 & 0 \end{bmatrix}$ , aby włączyć lub wyłączyć dźwięk alertu uruchamiania.

Na ekranie pojawi się oznaczenie ✔ obok opcji Włączone.

Oznaczenie ✔ obok informacji Włączone zniknie.

# **6.4.6 Konfigurowanie poziomu mocy**

Możesz dostosować ustawienie wysokiej lub niskiej mocy radiotelefonu dla poszczególnych stref w ramach funkcji Connect Plus.

Maksymalna moc umożliwia łączność z radiostacjami w trybie Connect Plus, które znajdują się w znacznej

odległości. Minimalna umożliwia łączność z radiostacjami w trybie Connect Plus położonymi bliżej.

Naciśnij zaprogramowany przycisk **Poziom mocy** pozwala przełączać pomiędzy wysoką a niską mocą nadawania.

Postępuj zgodnie z opisaną dalej procedurą, aby skorzystać z tej funkcji z poziomu menu urządzenia.

**1** Naciśnij przycisk (Really aby uzyskać dostęp do menu..

**2** Naciśnij przycisk ▲ lub ▼, aby ustawić Narzędzia i naciśnij przycisk (R), aby wybrać.

**3** Naciśnij przycisk **lub v**, aby ustawić Ustawienia radiotelefonu i naciśnij przycisk

 $\begin{bmatrix} \frac{18}{60} \\ 0 \end{bmatrix}$ , aby wybrać.

**4** Naciśnij przycisk ▲ lub ▼, aby ustawić Moc i naciśnij przycisk  $\begin{pmatrix} 1 & 0 \\ 0 & 0 \end{pmatrix}$ , aby wybrać.
**5** Naciśnij przycisk **A** lub  $\blacktriangledown$ , aby wybrać

wymagane ustawienie i naciśnij przycisk (R), aby wybrać.

pojawi się obok wybranego ustawienia.

Przytrzymaj przycisk (ها), aby w dowolnym momencie powrócić do ekranu głównego.

Wyświetlacz powraca do poprzedniego ekranu.

### **6.4.7 Zmiana trybu wyświetlacza**

Można wybierać odpowiednio tryb Nocny lub Dzienny wyświetlacza radiotelefonu. Tryb zmienia paletę kolorów wyświetlacza.

**1** Naciśnij przycisk (Really aby uzyskać dostęp do menu..

**2** Naciśnij przycisk ▲ lub ▼, aby ustawić

Narzędzia i naciśnij przycisk (R), aby wybrać.

**3** Naciśnij przycisk **A** lub **v**, aby przejść do pozycji Ustawienia radiotelefonu i naciśnij naciśnij

przycisk  $\begin{pmatrix} \frac{m}{bR} \\ 0 & k \end{pmatrix}$ , aby wybrać.

Naciśnij przycisk **▲ lub ▼**, aby przejść do pozycji

Wyświetlacz, a następnie naciśnij przycisk (R) aby wybrać.

Wyświetlacz pokazuje Tr. dnia i Tryb nocny.

**UWAGA:**

Przyciski i pozwalają zmienić wybraną opcję.

**5** Naciśnij ▲ lub ▼, aby przejść do żądanego

ustawienia i naciśnij klawisz  $\begin{pmatrix} \mathbb{B} \\ \mathbb{B} \end{pmatrix}$ , aby dokonać wyboru. V Symbol pojawi się obok wybranego ustawienia.

# **6.4.8**

# **Regulacja jasności wyświetlacza**

Można odpowiednio regulować jasność wyświetlacza radiotelefonu.

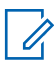

#### **UWAGA:**

Jasności wyświetlacza nie można ustawić po włączeniu funkcji "Jasność automatyczna".

**1**

Naciśnij przycisk  $\begin{bmatrix} 1 & 1 \\ 0 & 0 \end{bmatrix}$ , aby uzyskać dostęp do menu..

**2** Naciśnij przycisk  $\triangle$  lub  $\blacktriangledown$ , aby ustawić

Narzędzia i naciśnij przycisk (R), aby wybrać.

**3** Naciśnij przycisk **lub v**, aby przejść do pozycji Ustawienia radiotelefonu i naciśnij naciśnij

przycisk *VII* , aby wybrać.

- Naciśnij przycisk ▲ lub ▼, aby przejść do pozycji Wyświetlacz, a następnie naciśnij przycisk  $\begin{pmatrix} 1 & 0 \\ 0 & 0 \end{pmatrix}$ aby wybrać.
- **5** Naciśnij przycisk ▲ lub ▼, aby przejść do pozycji Jasność, a następnie naciśnij przycisk  $\begin{pmatrix} \mathbb{B} \\ \mathbb{C} \end{pmatrix}$ , aby wybrać.

Na wyświetlaczu pojawi się pasek postępu.

**6** Zmniejsz jasność wyświetlacza, naciskając przycisk

 $\langle \cdot \rangle$ , lub zwiększ ją, naciskając przycisk  $\langle \cdot \rangle$ . Wybierz

ustawienie od 1 do 8. Naciśnij przycisk  $\begin{pmatrix} 18 \\ 01 \end{pmatrix}$ , aby zatwierdzić wpis.

**6.4.9**

# **Ustawianie zegara podświetlenia wyświetlacza**

W razie konieczności możesz ustawić zegar podświetlenia wyświetlacza radiotelefonu. To ustawienie dotyczy również podświetlenia przycisków do nawigacji po menu oraz przycisków klawiatury.

Naciśnij zaprogramowany przycisk **podświetlenia**, aby przełączać jego ustawienia. Możesz również skorzystać z poniższej procedury, aby uzyskać dostęp do tej funkcji z menu radiotelefonu.

Podświetlenie ekranu oraz przycisków klawiatury zostanie automatycznie wyłączone, jeżeli kontrolka LED jest również wyłączona (patrz rozdział [Włączanie/wyłączanie wskaźnika](#page-3605-0) [LED na str. 410](#page-3605-0) ).

**1** Naciśnij przycisk (R), aby uzyskać dostęp do menu..

**2** Naciśnij przycisk  $\triangle$  lub  $\blacktriangledown$ , aby ustawić

Narzędzia i naciśnij przycisk (R), aby wybrać.

**3** Naciśnij przycisk **lub v**, aby przejść do pozycji Ustawienia radiotelefonu i naciśnij naciśnij

przycisk  $\begin{bmatrix} \overline{a} \\ \overline{b} \\ \overline{c} \end{bmatrix}$ , aby wybrać.

- **A** Naciśnij przycisk ▲ lub ▼, aby przejść do pozycji Wyświetlacz, a następnie naciśnij przycisk  $\begin{pmatrix} 1 & 0 \\ 0 & 0 \end{pmatrix}$ aby wybrać.
- **5** Naciśnij przycisk ▲ lub ▼, aby wybrać opcję Zegar podświetlenia, a następnie naciśnij

przycisk  $\begin{pmatrix} 1 & 0 \\ 0 & 0 \end{pmatrix}$ , aby wybrać.

Możesz użyć przycisku  $\bigcirc$  lub  $\bigcirc$ , aby zmienić wybraną opcję.

#### **6.4.10**

# **Włączanie/wyłączanie ekranu powitalnego**

Można włączyć lub wyłączyć ekran powitalny, jeżeli jest to konieczne.

**1** Naciśnij przycisk  $\begin{bmatrix} 1 & 1 \\ 0 & 0 \end{bmatrix}$ , aby uzyskać dostęp do menu..

- **2** Naciśnij przycisk ▲ lub ▼, aby ustawić Narzędzia i naciśnij przycisk (R), aby wybrać.
- **3** Naciśnij przycisk **lub v**, aby przejść do pozycji Ustawienia radiotelefonu i naciśnij naciśnij

przycisk  $\begin{array}{c} \boxed{33} \\ \end{array}$ , aby wybrać.

#### **6**

Naciśnij przycisk  $\begin{bmatrix} \mathbb{R} \\ \mathbb{R} \end{bmatrix}$ , aby włączyć lub wyłączyć Ekran powitalny.

Na ekranie pojawi się oznaczenie ✔ obok opcji Włączone.

Oznaczenie v obok informacji Włączone zniknie.

**4** Naciśnij przycisk ▲ lub ▼, aby przejść do pozycji

Wyświetlacz, a następnie naciśnij przycisk (R) aby wybrać.

**5** Naciśnij przycisk ▲ lub ▼, aby przejść do menu

Ekran powit., a następnie naciśnij przycisk ( aby wybrać.

Możesz również użyć przycisku (lub ), aby zmienić wybraną opcję.

# **6.4.11 Blokowanie i odblokowanie klawiatury**

W celu zapobiegania niepożądanemu naciśnięciu przycisków klawiaturę radiotelefonu można zablokować.

Włączenie/wyłączenie blokady klawiatury.

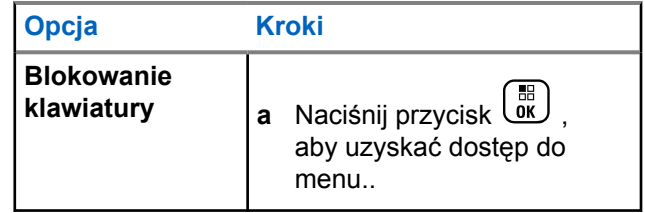

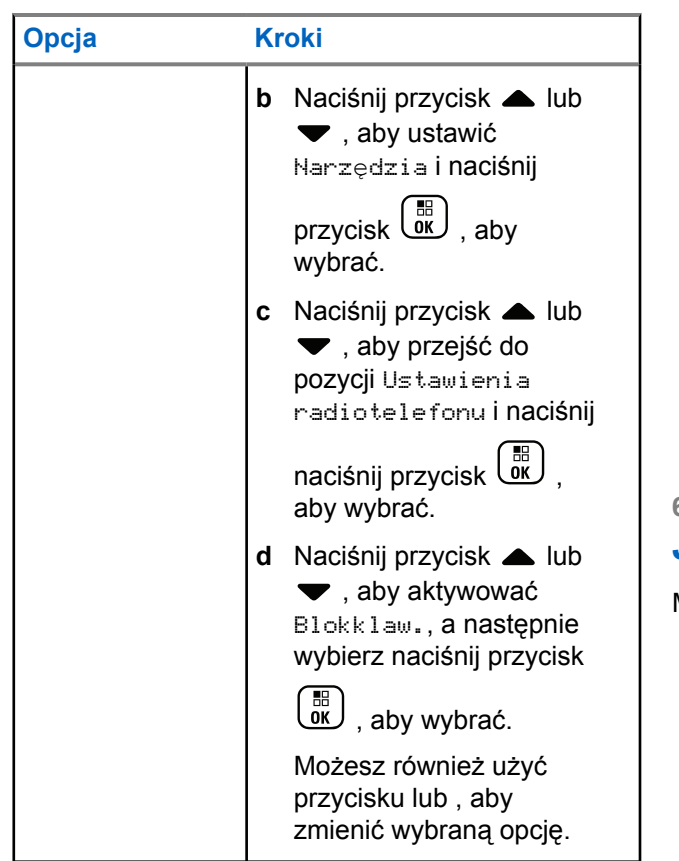

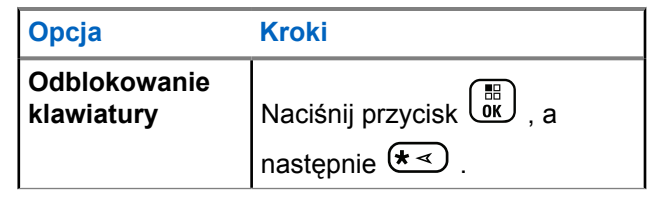

Po zablokowaniu klawiatury na ekranie pojawi się komunikat Klaw. Zablok, a urządzenie powróci do ekranu głównego.

Po odblokowaniu klawiatury na ekranie pojawi się komunikat Klaw. Odblok., a urządzenie powróci do ekranu głównego.

### **6.4.12 Język**

Możesz zmienić wersję językową menu radiotelefonu.

**1** Naciśnij przycisk (Real), aby uzyskać dostęp do menu..

- <span id="page-3605-0"></span>**2** Naciśnij przycisk ▲ lub ▼, aby ustawić Narzędzia i naciśnij przycisk (R), aby wybrać.
- **3** Naciśnij przycisk **lub v**, aby przejść do pozycji Ustawienia radiotelefonu i naciśnij naciśnij

przycisk  $\begin{bmatrix} \mathbb{B} \\ \mathbb{B} \end{bmatrix}$ , aby wybrać.

**4** Naciśnij przycisk ▲ lub ▼, aby przejść do pozycji

Języki i wybierz naciśnij przycisk  $\begin{pmatrix} \mathbb{B} \\ \mathbb{B} \end{pmatrix}$ , aby wybrać.

Możesz również użyć przycisku (lub ), aby zmienić wybraną opcję.

**5** Przycisk **▲** lub ▼ pozwala przejść do wybranej

wersji językowej. Naciśnij przycisk (R), aby dokonać wyboru. v Obok wybranej wersji językowej pojawi się symbol .

**6.4.13**

# **Włączanie/wyłączanie wskaźnika LED**

Można włączyć lub wyłączyć wskaźnik LED, jeżeli jest to konieczne.

- **1** Naciśnij przycisk (R), aby uzyskać dostęp do menu..
- **2** Naciśnij przycisk ▲ lub ▼, aby ustawić Narzędzia i naciśnij przycisk (R), aby wybrać.
- Naciśnij przycisk ▲ lub ▼, aby przejść do pozycji Ustawienia radiotelefonu i naciśnij naciśnij

przycisk  $\begin{bmatrix} \overline{a} \\ \overline{b} \\ \overline{c} \end{bmatrix}$ , aby wybrać.

Naciśnij przycisk **▲** lub ▼, aby wybrać menu Wskaźnik LED i naciśnij przycisk (R), aby wybrać.

Możesz również użyć przycisku  $\blacklozenge$  lub  $\blacktriangleright$ , abv zmienić wybraną opcję.

**5** Naciśnij przycisk  $\begin{bmatrix} \mathbb{R} \\ \mathbb{R} \end{bmatrix}$ , aby włączyć lub wyłączyć wskaźnik LED.

Na ekranie pojawi się oznaczenie ✔ obok opcji Włączone.

Oznaczenie vobok informacji Włączone zniknie.

### **6.4.14 Identyfikacja typu kabla**

Możesz wybrać typ kabla radiotelefonu.

- **1** Naciśnij przycisk (R), aby uzyskać dostęp do menu..
- **2** Naciśnij przycisk  $\triangle$  lub  $\blacktriangledown$ , aby ustawić

 $N$ arzędzia i naciśnii przycisk  $\begin{pmatrix} \mathbb{B} \\ \mathbb{C} \end{pmatrix}$ , aby wybrać.

**3** Naciśnij przycisk **A** lub **v**, aby przejść do pozycji Ustawienia radiotelefonu i naciśnij naciśnij

przycisk  $\begin{pmatrix} 60 \\ 0 \end{pmatrix}$ , aby wybrać.

Naciśnij przycisk **▲ lub ▼**, aby przejść do opcji Typ przewodu i naciśnij przycisk  $\begin{pmatrix} 1 & 0 \\ 0 & 0 \end{pmatrix}$ , aby wybrać.

Możesz również użyć przycisku  $\blacklozenge$  lub  $\blacktriangleright$ , aby zmienić wybraną opcję.

**5** Aktualny typ przewodu jest oznaczony za pomocą symbolu ✔.

### **6.4.15**

# **Komunikat głosowy**

Ta funkcja umożliwia podanie w formie zapowiedzi głosowej Strefy i Kanału, który użytkownik właśnie zaprogramował, lub sygnalizowanie naciśnięcia przycisku programowanego. Powiadomienie dźwiękowe można dostosować do wymagań klienta. Funkcja jest zazwyczaj

przydatna, kiedy użytkownik znajduje się w warunkach utrudniających odczyt wyświetlacza.

- **1** Naciśnij przycisk (R), aby uzyskać dostęp do menu..
- **2** Naciśnij przycisk ▲ lub ▼, aby ustawić

Narzędzia i naciśnij przycisk  $\begin{pmatrix} \overline{m} \\ \overline{m} \end{pmatrix}$ , aby wybrać.

**3** Naciśnij przycisk ▲ lub ▼, aby przejść do pozycji Ustawienia radiotelefonu i naciśnij naciśnij

przycisk  $\begin{pmatrix} \mathbb{B} \\ \mathbb{B} \end{pmatrix}$ , aby wybrać.

**4** Naciśnij przycisk ▲ lub ▼, aby przejść do menu Zapow głos. i naciśnij przycisk (R), aby wybrać.

Możesz również użyć przycisku (lub ♦, aby zmienić wybraną opcję.

**5** Wykonaj jedną z następujących czynności:

- Naciśnij przycisk (ﷺ), aby włączyć Komunikat głosowy. Na ekranie pojawi się oznaczenie obok opcji Wł.
- Naciśnij przycisk (R), aby wyłączyć Komunikat głosowy. Oznaczenie ✔ obok informacji Wł. zniknie.

#### **6.4.16**

# **Konfigurowanie funkcji syntezatora mowy Text-to-Speech**

### **UWAGA:**

Funkcję syntezatora mowy Text-to-Speech można włączyć tylko w oprogramowaniu MOTOTRBO CPS. Włączenie tej funkcji powoduje automatyczne wyłączenie funkcji komunikatów głosowych i na odwrót. Dodatkowych informacji udzieli sprzedawca lub administrator systemu.

Ta funkcja umożliwia podanie w formie zapowiedzi głosowej następujących informacji:

- Obecny kanał
- Obecna strefa
- Włączenie lub wyłączenie funkcji przycisku programowalnego
- Treść odbieranych wiadomości tekstowych
	- Naciśnij przycisk programowalny **Odczytywanie powiadomień**, aby włączyć lub wyłączyć tę funkcję.
	- Powiadomienie dźwiękowe można dostosować do wymagań klienta. Funkcja jest zazwyczaj przydatna, kiedy użytkownik znajduje się w warunkach utrudniających odczyt wyświetlacza.
		- a. Naciśnij przycisk  $\begin{bmatrix} \overline{w} \\ w \end{bmatrix}$ , aby uzyskać dostęp do menu..
		- b. Naciśnij przycisk  $\triangle$  lub  $\blacktriangledown$ , aby ustawić

 $N$ arzędzia i naciśnij przycisk  $\begin{pmatrix} 1 & 0 \\ 0 & 0 \end{pmatrix}$ , aby wybrać.

c. Naciśnij przycisk  $\triangle$  lub  $\blacktriangledown$ , aby przejść do pozycji Ustawienia radiotelefonu i naciśnij

naciśnij przycisk (R), aby wybrać.

d. Naciśnij przycisk ▲ lub ▼, aby przejść do opcji Odczytywanie powiadomień, a następnie

naciśnij przycisk (R), aby wybrać.

e. Naciśnij **A** lub  $\blacktriangledown$ , aby przejść do Wiadomości lub Przycisk programowania i naciśnij przycisk

 $\left(\begin{matrix} \frac{1}{100} \\ 0 \end{matrix}\right)$ , aby wybrać.

Możesz również użyć przycisku  $\Box$  lub  $\Box$ , aby zmienić wybraną opcję.

Symbol pojawi się obok wybranego ustawienia.

### **6.4.17**

# **Menu ogr.**

Ustaw czas, przez który menu radiotelefonu pozostaje otwarte, zanim wyświetlacz przywróci Stronę główną.

- **1** Naciśnij przycisk (Real), aby uzyskać dostęp do menu..
- **2** Naciśnij przycisk ▲ lub ▼, aby ustawić

Narzędzia i naciśnij przycisk (R), aby wybrać.

**3** Naciśnij przycisk **lub v**, aby przejść do pozycji Ustawienia radiotelefonu i naciśnij naciśnij

przycisk  $\begin{bmatrix} \mathbb{B} \\ \mathbb{B} \end{bmatrix}$ , aby wybrać.

- Naciśnij przycisk **▲ lub ▼**, aby przejść do pozycji Wyświetlacz, a następnie naciśnij przycisk  $\begin{pmatrix} 1 & 0 \\ 0 & 0 \end{pmatrix}$ aby wybrać.
- **5** Naciśnij przycisk ▲ lub ▼, aby przejść do pozycji Menu ogr. i naciśnij przycisk (R), aby wybrać.
- **6** Naciśnij przycisk ▲ lub ▼, aby przejść do żądanego ustawienia i wybierz naciśnij przycisk

 $\left[\begin{smallmatrix}\mathbb{H} \ \mathsf{OK}\end{smallmatrix}\right]$ , aby wybrać.

# **6.4.18 Mikrofon cyfrowy – funkcja AGC (Mic AGC-D)**

Ta funkcja automatycznie reguluje wzmocnienie mikrofonu radiotelefonu podczas nadawania w systemie cyfrowym.

Wycisza głośne dźwięki lub wzmacnia ciche dźwięki do zdefiniowanej wartości, aby zapewnić stały poziom dźwięku.

- **1** Naciśnij przycisk (Real experts do xidation do xidation do menu..
- Naciśnij przycisk ▲ lub ▼, aby ustawić

 $N$ arzędzia i naciśnij przycisk  $\begin{pmatrix} \mathbb{B} \\ \mathbb{C} \end{pmatrix}$ , aby wybrać.

**3** Naciśnij przycisk **lub v**, aby przejść do pozycji Ustawienia radiotelefonu i naciśnij naciśnij

przycisk  $\begin{array}{c} \boxed{31} \\ \end{array}$ , aby wybrać.

Możesz również użyć przycisku  $\blacklozenge$  lub  $\blacktriangleright$ , aby zmienić wybraną opcję.

- **4** Użyj ▲ lub ▼, aby przejść do pozycji AGC-D  $mikr.$  i naciśnij przycisk  $\begin{pmatrix} \mathbb{B} \\ \mathbb{B} \end{pmatrix}$ , aby wybrać.
- **5** Wykonaj jedną z następujących czynności:

- Naciśnij  $\begin{bmatrix} \frac{18}{100} \end{bmatrix}$ , aby włączyć opcję **AGC-D mikr.** Na ekranie pojawi się oznaczenie ✔ obok opcji Włączone
- Naciśnij , aby wyłączyć opcję **AGC-D mikr.** Oznaczenie √zniknie z miejsca obok opcji Włączone .

## **6.4.19 Inteligentny dźwięk**

Radiotelefon potrafi automatycznie zwiększyć poziom głośności, jeśli z otoczenia dobiega hałas, uwzględniając ruchome i nieruchome źródła hałasu. Ta funkcja dotyczy jedynie odbioru i nie ma wpływu na transmitowany dźwięk.

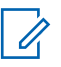

### **UWAGA:**

Ta funkcja jest niedostępna podczas sesji Bluetooth.

**1**

Naciśnij przycisk (Really aby uzyskać dostęp do menu..

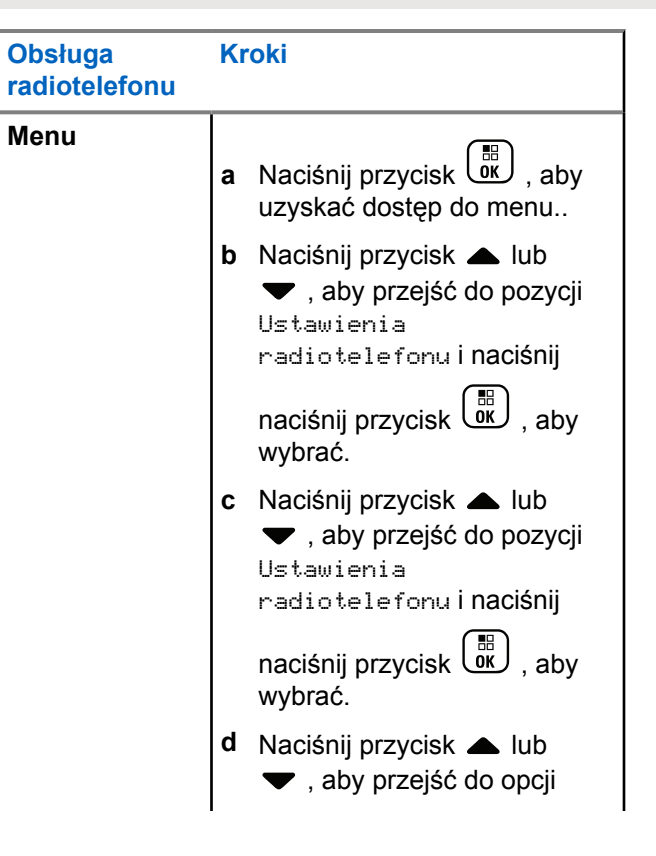

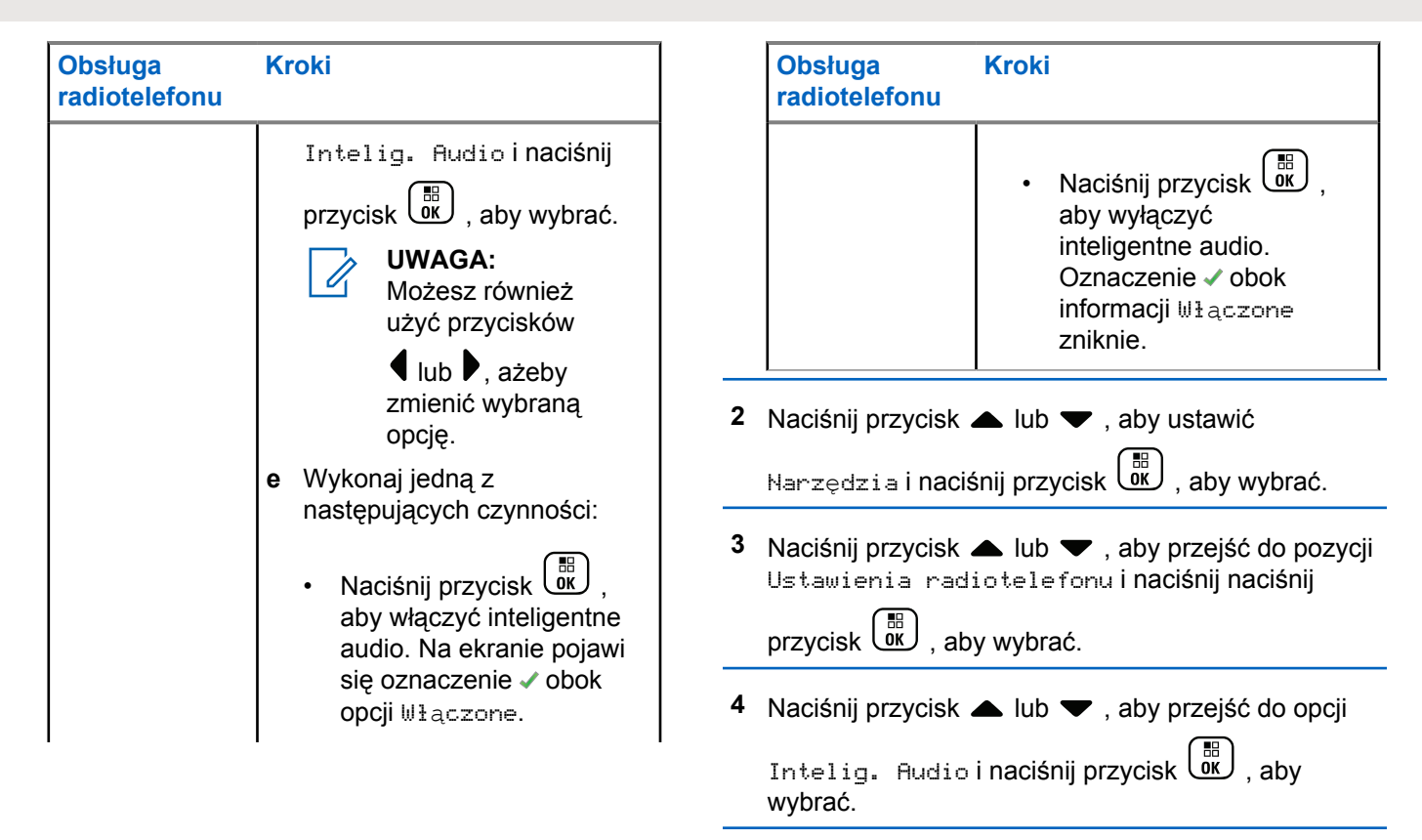

**5** Wykonaj jedną z następujących czynności:

- Naciśnij przycisk ( $\frac{1}{\sqrt{6}}$ ), aby włączyć inteligentne audio. Na ekranie pojawi się oznaczenie obok opcji Włączone.
- Naciśnij przycisk  $\begin{bmatrix} 1 & 0 \\ 0 & 0 \end{bmatrix}$ , aby wyłączyć inteligentne audio. Oznaczenie v obok informacji Włączone zniknie.

# **6.4.20 Włączenie lub wyłączenie funkcji akustycznego tłumika sprzężeń**

Ta funkcja umożliwia minimalizowanie sprzężeń akustycznych w odbieranych połączeniach.

- **1** Naciśnij przycisk (R), aby uzyskać dostęp do menu..
- Naciśnij przycisk ▲ lub ▼, aby ustawić Narzędzia i naciśnij przycisk (R), aby wybrać.

**3** Naciśnij przycisk **A** lub **v**, aby przejść do pozycji Ustawienia radiotelefonu i naciśnij naciśnij

przycisk  $\begin{pmatrix} 1 & 0 \\ 0 & 0 \end{pmatrix}$ , aby wybrać.

Naciśnij przycisk **▲ lub ▼**, aby przejść do menu Tłum. AF, a następnie naciśnij przycisk (R), aby wybrać.

Możesz również użyć przycisku  $\blacklozenge$  lub  $\blacktriangleright$ , aby zmienić wybraną opcję.

- **5** Wykonaj jedną z poniższych czynności:
	- **Naciśnij przycisk** ( $\frac{18}{100}$ , aby włączyć funkcję tłumienia sprzężenia akustycznego. Na ekranie pojawi się oznaczenie ✔ obok opcji Włączone.
	- Naciśnij przycisk  $\begin{bmatrix} 1 & 0 \\ 0 & 0 \end{bmatrix}$ , aby wyłączyć funkcję tłumienia sprzężenia akustycznego. Oznaczenie ◆ obok informacji Włączone zniknie.

#### **6.4.21**

# **Włączenie lub wyłączenie funkcji kontroli zniekształcenia dynamicznego mikrofonu**

Ta funkcja umożliwia włączenie radiotelefonu w celu automatycznego monitorowania wejścia mikrofonu i regulacji wartości jego wzmocnienia w celu uniknięcia przesterowania dźwięku.

**1** Naciśnij przycisk (R), aby uzyskać dostęp do menu..

**2** Naciśnij przycisk ▲ lub ▼, aby ustawić

Narzędzia i naciśnij przycisk (R), aby wybrać.

**3** Naciśnij przycisk **lub v**, aby przejść do pozycji Ustawienia radiotelefonu i naciśnij naciśnij

przycisk  $\begin{pmatrix} 1 & 0 \\ 0 & 0 \end{pmatrix}$ , aby wybrać.

Możesz również użyć przycisku ¶ lub ▶, aby zmienić wybraną opcję.

**A** Naciśnij przycisk ▲ lub ▼, aby przejść do menu

Zakł. mikr., a następnie naciśnij przycisk  $\begin{pmatrix} \frac{18}{10} \\ 0 & \frac{1}{10} \end{pmatrix}$ aby wybrać.

- **5** Wykonaj jedną z następujących czynności:
	- Naciśnij przycisk  $\begin{pmatrix} 1 & 0 \\ 0 & 0 \end{pmatrix}$ , aby włączyć funkcję kontroli zniekształcenia dynamicznego mikrofonu. Na ekranie pojawi się oznaczenie ✔ obok opcji Wł.

Naciśnij przycisk (R), aby wyłączyć funkcję kontroli zniekształcenia dynamicznego mikrofonu. Oznaczenie ✔ obok informacji Włączone zniknie.

**6.4.22**

# **Włączanie i wyłączanie GNSS**

Global Navigation Satellite System (GNSS) to system nawigacji satelitarnej, który pozwala dokładnie określać położenie geograficzne radiotelefonu. GNNS korzysta z systemów Global Positioning System (GPS) oraz Global Navigation Satellite System (GLONASS).

### **UWAGA:**

Wybrane modele radiotelefonów mogą korzystać z nawigacji GPS i GLONASS. Ustawienie GNSS należy skonfigurować za pomocą oprogramowania CPS. Skontaktuj się ze sprzedawcą lub administratorem systemu, aby ustalić, w jaki sposób został zaprogramowany radiotelefon.

- **1** Wykonaj jedną z następujących czynności:
	- Aby włączyć lub wyłączyć tę funkcję, naciśnij zaprogramowany przycisk **GNSS**. Pomiń poniższe czynności.
	- Naciśnij  $\begin{bmatrix} \mathbb{B} \\ \mathbb{B} \end{bmatrix}$ , aby uzyskać dostęp do menu.
- 2 Naciśnij **▲ lub ▼**, aby przejść do Narzędzi.

Naciśnii  $\begin{pmatrix} 18 \\ 0 \end{pmatrix}$ , aby wybrać.

3 Naciśnij lub , aby przejść do Ustawień radiotelefonu. Naciśnij ( $\frac{18}{100}$ , aby wybrać.

- **4** Naciśnij ▲ lub ▼, aby przejść do pozycji GNSS. Naciśnij  $\begin{bmatrix} \frac{15}{60} \\ 0 \end{bmatrix}$ , aby wybrać.
- **5** Naciśnij przycisk ( $\frac{18}{100}$ , aby włączyć/wyłączyć funkcję GNSS.

Po włączeniu obok opcji Włączone pojawi się oznaczenie .

Po wyłaczeniu zniknie oznaczenie ✔ obok opcji Włączone.

Patrz [Sprawdzanie informacji GNSS na str. 442](#page-3637-0) , aby zapoznać się ze szczegółami dotyczącymi uzyskiwania informacji GNSS.

### **6.4.23**

# **Konfiguracja wprowadzania tekstu**

W radiotelefonie można skonfigurować następujące ustawienia wprowadzania tekstu:

- Uzupełnianie słów
- Korekta słów

- Zdanie wielka litera
- Moje słowa

Radiotelefon obsługuje następujące metody wpisywania tekstu:

- Cyfry
- Symbole
- Tryb przewidywania tekstu lub Multi-tap
- Wersja językowa (o ile została zaprogramowana)

**UWAGA:**

W dowolnym momencie naciśnij przycisk , aby powrócić do poprzedniego ekranu. Przytrzymanie

przycisku (a) pozwala wrócić do ekranu głównego. Radiotelefon zamyka bieżący ekran po zakończeniu odliczania czasu nieaktywności.

### **6.4.23.1 Uzupełnianie słów**

Radiotelefon uczy się standardowych, często wprowadzanych zdań. Następnie przewiduje frazę, którą użytkownik chciałby wprowadzić, po napisaniu w edytorze tekstu pierwszego słowa typowego ciągu słów.

- **1** Naciśnij przycisk (R), aby uzyskać dostęp do menu..
- **2** Naciśnij przycisk ▲ lub ▼, aby ustawić

Narzędzia i naciśnij przycisk (R), aby wybrać.

Naciśnij przycisk ▲ lub ▼, aby przejść do pozycji Ustawienia radiotelefonu i naciśnij naciśnij

przycisk  $\begin{pmatrix} 18 \\ 0 \end{pmatrix}$ , aby wybrać.

Naciśnij przycisk ▲ lub ▼, aby przejść do opcji Wprow. tekst.. Wybierz pozycję naciśnij przycisk

 $\left(\begin{matrix} \frac{18}{100} \\ 0 \end{matrix}\right)$ , aby wybrać.

**5** Naciśnij przycisk ▲ lub ▼, aby przejść do funkcji Przewid. tekst. i wybrać opcję naciśnij przycisk

Możesz również użyć przycisku  $\blacklozenge$  lub  $\blacktriangleright$ , aby zmienić wybraną opcję.

- **6** Wykonaj jedną z następujących czynności:
	- Naciśnij przycisk  $\begin{pmatrix} 18 \\ 0 \end{pmatrix}$ , aby włączyć funkcję przewidywania słów. Na ekranie pojawi się oznaczenie ✔ obok opcji Wł.
	- Naciśnij przycisk (Real expressional przycisk ) przewidywania słów. Oznaczenie ✔ obok informacji Włączone zniknie.

#### **6.4.23.2**

## **Zdanie – wielka litera**

Automatycznie włącza pisanie pierwszego słowa każdego nowego zdania z wielkiej litery.

**1** Naciśnij رُمَّق , aby uzyskać dostęp do menu.

- **2** Naciśnij ▲ lub ▼, aby przejść do Narzędzi. Naciśnij  $\begin{pmatrix} \mathbb{B} \\ \mathbb{B} \end{pmatrix}$ , aby wybrać.
- 3 Naciśnij lub , aby przejść do Ustawień radiotelefonu. Naciśnij  $\begin{pmatrix} \mathbb{B} \\ \mathbb{C} \end{pmatrix}$ , aby wybrać.
- **Naciśnij ▲ lub ▼, aby przejść do Wprowadzania**  $text$  tekstu. Naciśnij  $\begin{bmatrix} \mathbb{B} \\ \mathbb{B} \end{bmatrix}$ , aby wybrać.
- **5** Naciśnij przycisk ▲ lub ▼, aby przełączyć opcję rozpoczynania zdania wielką literą. Naciśnij

 $\left(\begin{smallmatrix} 100 \ 0 \end{smallmatrix}\right)$ , aby wybrać.

- **6** Wykonaj jedną z następujących czynności:
	- Naciśnij ( $\frac{18}{100}$ ), aby włączyć funkcję rozpoczynania zdań wielką literą. Po włączeniu obok opcji Włączone pojawi się oznaczenie √.

Naciśnij przycisk  $\begin{bmatrix} 1 & 0 \\ 0 & 0 \end{bmatrix}$ , aby wyłączyć funkcję rozpoczynania zdań wielką literą. Po wyłączeniu zniknie oznaczenie obok opcji Włączone.

### **6.4.23.3 Przeglądanie słów własnych**

Możesz dodać własne słowa do wbudowanego słownika radiotelefonu. Radiotelefon przechowuje te słowa na liście.

**1** Naciśnij  $\begin{bmatrix} \frac{m}{2} \\ \frac{m}{2} \end{bmatrix}$ , aby uzyskać dostęp do menu.

**2** Naciśnij ▲ lub ▼, aby przejść do Narzędzi.

Naciśnij  $\begin{pmatrix} 1 & 0 \\ 0 & 0 \end{pmatrix}$ , aby wybrać.

3 Naciśnij lub , aby przejść do Ustawień

radiotelefonu. Naciśnij  $\begin{pmatrix} \mathbb{B} \\ \mathbb{C} \end{pmatrix}$ , aby wybrać.

**4** Naciśnij ▲ lub ▼, aby przejść do Wprowadzania  $\text{tekstu.}$  Naciśnij  $\begin{bmatrix} \frac{\text{tH}}{\text{bM}} \end{bmatrix}$ , aby wybrać.

- **5** Naciśnij **A** lub **v**, aby przejść do opcji Mojie słowa. Naciśnij  $\begin{bmatrix} \mathbb{B} \\ \mathbb{B} \end{bmatrix}$ , aby wybrać.
- **6** Naciśnij **A** lub  $\blacktriangledown$ , aby przejść do Listy słów.

Naciśnij  $\begin{pmatrix} 18 \\ 0 \end{pmatrix}$ , aby wybrać.

Na ekranie wyświetli się lista słów własnych.

### **6.4.23.4 Edycja słowa własnego**

Można edytować słowa własne zapisane w radiotelefonie.

- **1** Naciśnij przycisk  $\begin{bmatrix} 1 & 0 \\ 0 & 0 \end{bmatrix}$ , aby uzyskać dostęp do menu..
- **2** Naciśnij przycisk ▲ lub ▼, aby ustawić

Narzędzia i naciśnij przycisk (R), aby wybrać.

**3** Naciśnij przycisk **lub v**, aby przejść do pozycji Ustawienia radiotelefonu i naciśnij naciśnij

przycisk  $\begin{bmatrix} \mathbb{B} \\ \mathbb{B} \end{bmatrix}$ , aby wybrać.

Naciśnij przycisk **▲ lub ▼**, aby przejść do opcji Wprow. tekst.. Wybierz pozycję naciśnij przycisk

 $\left(\begin{matrix} \frac{1}{n\theta} \\ \frac{1}{n\theta} \end{matrix}\right)$ , aby wybrać.

**5** Naciśnij przycisk ▲ lub ▼, aby przejść do opcji Moje słowa, i wybierz pozycję naciśnij przycisk  $\left[\begin{smallmatrix} \mathbb{H} \ 0 \mathsf{K} \end{smallmatrix}\right]$ 

, aby wybrać.

- **Naciśnij przycisk & lub , abylista słówi** wybierz pozycję naciśnij przycisk (R), aby wybrać. Na ekranie wyświetli się lista słów własnych.
- Naciśnij przycisk ▲ lub ▼, aby przejść do

żądanego słowa i wybierz naciśnij przycisk , aby wybrać.

- 8 Naciśnij przycisk **A** lub  $\blacktriangledown$ , abyedytować i naciśnij przycisk  $\begin{pmatrix} 18 \\ 0 \end{pmatrix}$ , aby wybrać.
- **9** Słowa własne można edytować, używając klawiatury.

Naciśnij przycisk , aby przejść o jedno miejsce w

lewo. Naciśnij przycisk  $\blacktriangleright$  lub  $(\frac{\# E}{\cdot})$ , aby przesunąć kursor o jedno miejsce w prawo. Naciśnij przycisk

 $(\star \leq)$ , aby usunąć niepożądane znaki.

Przytrzymanie przycisku  $\left(\begin{matrix} \frac{\pi}{2} \\ \frac{\pi}{2} \end{matrix}\right)$  spowoduje zmianę metody wpisywania tekstu. Gdy wpisane słowo

będzie gotowe, naciśnij przycisk  $\begin{pmatrix} \frac{18}{000} \end{pmatrix}$ 

Na wyświetlaczu pojawi się przejściowa miniinformacja potwierdzająca zapisanie słowa własnego.

Jeżeli słowo własne zostało zapisane, urządzenie emituje sygnał dźwiękowy i wyświetla miniinformację o udanej operacji.

Jeżeli słowo własne nie zostało zapisane, urządzenie emituje sygnał dźwiękowy i wyświetla miniostrzeżenie o nieudanej operacji.

**1**

### **6.4.23.5 Dodawanie słów własnych**

Do wbudowanego słownika radiotelefonu można dodawać własne słowa.

Naciśnij przycisk (R), aby uzyskać dostęp do menu..

- **2** Naciśnij przycisk **lub**  $\blacktriangledown$ , aby ustawić  $N$ arzędzia i naciśnij przycisk  $\begin{pmatrix} \mathbb{B} \\ \mathbb{C} \end{pmatrix}$ , aby wybrać.
- **3** Naciśnij przycisk **lub v**, aby przejść do pozycji Ustawienia radiotelefonu i naciśnij naciśnij

przycisk  $\begin{bmatrix} \mathbb{B} \\ \mathbb{B} \end{bmatrix}$ , aby wybrać.

**4** Naciśnij przycisk ▲ lub ▼, aby przejść do opcji Wprow. tekst.. Wybierz pozycję naciśnij przycisk

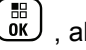

, aby wybrać.

**5** Naciśnij przycisk ▲ lub ▼, aby przejść do opcji Moje słowa, i wybierz pozycję naciśnij przycisk

 $\left(\begin{smallmatrix} \texttt{III} \ \texttt{OK} \ \end{smallmatrix}\right)$ , aby wybrać.

**6** Użyj przycisku **A** lub  $\blacktriangledown$ , aby Dodać nowe słowo i naciśnij przycisk  $\begin{bmatrix} \mathbb{B} \\ \mathbb{B} \end{bmatrix}$ , aby wybrać.

Na ekranie wyświetli się lista słów własnych.

**7** Słowa własne można edytować, używając klawiatury.

Naciśnij przycisk , aby przejść o jedno miejsce w

lewo. Naciśnij przycisk lub  $(\frac{\text{# }E}{\text{#}})$ , aby przesunąć kursor o jedno miejsce w prawo. Naciśnij przycisk

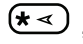

 $(\star \leq)$ , aby usunąć niepożądane znaki.

Przytrzymanie przycisku  $\left(\begin{matrix} \frac{\pi}{2} \\ \frac{\pi}{2} \end{matrix}\right)$  spowoduje zmianę metody wpisywania tekstu. Gdy wpisane słowo

będzie gotowe, naciśnij przycisk  $\begin{pmatrix} \frac{m}{\alpha} \\ \frac{m}{\alpha} \end{pmatrix}$ 

Na wyświetlaczu pojawi się przejściowa miniinformacja potwierdzająca zapisanie słowa własnego.

Jeżeli słowo własne zostało zapisane, urządzenie emituje sygnał dźwiękowy i wyświetla miniinformację o udanej operacji.

Jeżeli słowo własne nie zostało zapisane, urządzenie emituje sygnał dźwiękowy i wyświetla miniostrzeżenie o nieudanej operacji.

### **6.4.23.6 Usuwanie słowa własnego**

Można usuwać słowa własne zapisane w radiotelefonie.

- **1** Naciśnij przycisk (R), aby uzyskać dostęp do menu..
- **2** Naciśnij przycisk ▲ lub ▼, aby ustawić Narzędzia i naciśnij przycisk (R), aby wybrać.
- **3** Naciśnij przycisk **lub v**, aby przejść do pozycji Ustawienia radiotelefonu i naciśnij naciśnij

przycisk  $\begin{pmatrix} 1 & 0 \\ 0 & 0 \end{pmatrix}$ , aby wybrać.

- Naciśnij przycisk ▲ lub ▼, aby przejść do opcji Wprow. tekst.. Wybierz pozycję naciśnij przycisk  $\left(\begin{smallmatrix} \mathbb{H} \ 0 \mathbb{K} \end{smallmatrix}\right)$ , aby wybrać.
- **5** Naciśnij przycisk ▲ lub ▼, aby przejść do opcji Moje słowa, i wybierz pozycję naciśnij przycisk

 $\left(\begin{matrix} \frac{1}{100} \\ 0 \frac{1}{100} \end{matrix}\right)$ , aby wybrać.

- **6** Naciśnij przycisk ▲ lub ▼, aby przejść do żądanego słowa i wybierz naciśnij przycisk ( aby wybrać.
- **Naciśnij przycisk <b>A** lub  $\blacktriangledown$ , aby Usunąć i wybierz naciśnij przycisk (R), aby wybrać.
- **8** Wybierz jedną z poniższych opcji:
	- Jeśli pojawi się monit Czy chcesz usunąć

wpis?, wybierz opcję naciśnij przycisk  $\begin{pmatrix} \mathbb{B} \\ \mathbb{C} \end{pmatrix}$ , aby wybraćTak. Na wyświetlaczu pojawi się komunikat Poz. Usun..

Naciśnij przycisk  $\triangle$  lub  $\blacktriangledown$ , aby wybrać opcje Nie i naciśnij przycisk  $\begin{pmatrix} 1 & 0 \\ 0 & x \end{pmatrix}$ , aby powrócić do poprzedniego ekranu.

**6.4.23.7**

# **Usuwanie wszystkich słów własnych**

Możesz usunąć wszystkie słowa własne z wbudowanego słownika radiotelefonu.

- **1** Naciśnij przycisk (Really aby uzyskać dostęp do menu..
- **2** Naciśnij przycisk  $\triangle$  lub  $\blacktriangledown$ , aby ustawić Narzędzia i naciśnij przycisk (R), aby wybrać.
- **3** Naciśnij przycisk **lub v**, aby przejść do pozycji Ustawienia radiotelefonu i naciśnij naciśnij

przycisk *Loku*, aby wybrać.

**4** Naciśnij przycisk ▲ lub ▼, aby przejść do opcji Wprow. tekst.. Wybierz pozycję naciśnij przycisk

 $\left(\begin{smallmatrix} \mathbb{H} \ 0 \mathsf{K} \end{smallmatrix}\right)$ , aby wybrać.

**5** Naciśnij przycisk ▲ lub ▼, aby przejść do opcji Moje słowa, i wybierz pozycję naciśnij przycisk

 $\begin{bmatrix} \overline{18} \\ \overline{0} \overline{K} \end{bmatrix}$ , aby wybrać.

- **6** Naciśnij przycisk **A** lub  $\blacktriangledown$ , aby Usunąć wszystko i wybierz naciśnij przycisk  $\begin{pmatrix} \mathbb{B} \\ \mathbb{C} \end{pmatrix}$ , aby wybrać.
- **7** Wybierz jedną z poniższych opcji:
	- Jeśli pojawi się monit Czy chcesz usunąć

wpis?, wybierz opcję naciśnij przycisk  $\begin{pmatrix} \mathbb{B} \\ \mathbb{B} \end{pmatrix}$ , aby wybraćTak. Na wyświetlaczu pojawi się komunikat Poz. Usun..

Naciśnij przycisk  $\triangle$  lub  $\blacktriangledown$ , aby wybrać opcję Nie i naciśnij przycisk  $\begin{pmatrix} \frac{m}{\alpha} \\ m \end{pmatrix}$ , aby powrócić do

poprzedniego ekranu.

### **6.4.24**

# **Wyświetlanie ogólnych informacji dotyczących radiotelefonu**

W pamięci radiotelefonu zapisywane są następujące informacje:

- Akumulator
- Stopień nachylenia (Akcelerometr)
- Indeks numeru modelu radiotelefonu
- Suma kontrolna pliku codeplug dla Option Board Overthe-Air (OTA)
- Numer stacii
- Informacje o stacji
- Alias oraz ID radiotelefonu
- Oprogramowanie sprzętowe (Firmware) i wersje codeplug
- Informacje GNSS

W dowolnym momencie naciśnij przycisk  $\delta$ , aby powrócić do poprzedniego ekranu. Przytrzymanie przycisku zamyka bieżący ekran po zakończeniu odliczania czasu nieaktywności.

### **6.4.24.1**

# **Wyświetlanie informacji dotyczących akumulatora**

Wyświetla informacje dotyczące akumulatora.

- **1** Naciśnij przycisk (R), aby uzyskać dostep do menu..
- **2** Naciśnij przycisk  $\blacktriangle$  lub  $\blacktriangledown$ , aby ustawić

Narzędzia i naciśnij przycisk (R), aby wybrać.

**3** Naciśnij przycisk **lub v**, aby przejść do pozycji Informacje o radiotelefonie i naciśnij naciśnij

przycisk  $\begin{pmatrix} \frac{m}{bR} \\ 0 & k \end{pmatrix}$ , aby wybrać.

**4** Naciśnij przycisk ▲ lub ▼, aby przejść do pozycji Informacje o akumulatorze i naciśnij naciśnij

przycisk  $\begin{pmatrix} 18 \\ 0 \end{pmatrix}$ , aby wybrać.

Na wyświetlaczu widoczne są informacje dotyczące akumulatora.

Dotyczy **TYLKO** akumulatorów **IMPRES**: Jeżeli akumulator wymaga naładowania w ładowarce IMPRES, na wyświetlaczu widoczny jest komunikat Optymalizuj akumulator. Po zakończeniu ładowania na wyświetlaczu widoczne będą informacje dotyczące akumulatora.

**6.4.24.2**

# **Sprawdzanie stopnia przechyłu (akcelerometr)**

### **UWAGA:**

Na wyświetlaczu przedstawiany jest pomiar przechyłu w stopniach, aktualny w momencie

naciśnięcia przycisku (R), co pozwala zatwierdzić wybór opcji Akcelerometr. Jeśli zmienisz kąt

radiotelefonu po naciśnięciu przycisku (R), na wyświetlaczu radiotelefonu nie zostanie zmieniona wartość pomiaru. Będzie nadal wyświetlona wartość

zmierzona w momencie naciśniecia przycisku  $\begin{array}{cc} \sqrt{m} \\ \sqrt{m} \end{array}$ 

Jeśli w radiotelefonie przenośnym włączono obsługę alarmów Man Down, jest dostępna opcja menu umożliwiająca sprawdzenie ustawień pomiaru stopnia przechyłu. Jest to użyteczna funkcja, gdy sprzedawca lub administrator systemu radiotelefonicznego konfiguruje kąt aktywacji wyzwolenia alarmu przechyłu, korzystając z

oprogramowania MOTOTRBO Connect Plus Option Board CPS.

**1** Naciśnij przycisk (Registacja), aby uzyskać dostęp do menu..

**2** Naciśnij przycisk ▲ lub ▼, aby ustawić Narzędzia i naciśnij przycisk (R), aby wybrać.

**3** Naciśnij przycisk **lub v**, aby przejść do pozycji Informacje o radiotelefonie i naciśnij naciśnij

przycisk  $\begin{pmatrix} 1 & 0 \\ 0 & 0 \end{pmatrix}$ , aby wybrać.

- **4** Przechyl radiotelefon pod kątem, który wywoła alarm przechylenia.
- **5** Naciśnij przycisk ▲ lub ▼, aby przejść do pozycji

Akcelerometr i naciśnij przycisk , aby wybrać.

Na wyświetlaczu pojawi się kąt przechyłu radiotelefonu (odchylenie prostopadłe od pozycji w pionie) w stopniach (na przykład: 62 st.). Na tej podstawie przy użyciu oprogramowania

MOTOTRBO Connect Plus Option Board CPS można skonfigurować kąt aktywacji na 60 stopni (najbliższa wartość, którą można zaprogramować). Liczniki alarmów przechyłu są uruchamiane, gdy kąt przechyłu wynosi przynajmniej 60 stopni.

**6.4.24.3**

# **Sprawdzanie indeksu numeru modelu radiotelefonu**

Jest to numer indeksu identyfikujący sprzęt w określonym modelu radiotelefonu. Administrator systemu radiotelefonicznego może poprosić o ten numer przy przygotowywaniu nowego codeplug płytki opcji dla radiotelefonu.

- **1** Naciśnij przycisk  $\begin{bmatrix} 1 & 0 \\ 0 & 0 \end{bmatrix}$ , aby uzyskać dostęp do menu..
- **2** Naciśnij przycisk ▲ lub ▼, aby ustawić

Narzędzia i naciśnij przycisk (R), aby wybrać.

- **3** Naciśnij przycisk **lub v**, aby przejść do pozycji Informacje o radiotelefonie i naciśnij naciśnij przycisk  $\begin{bmatrix} \mathbb{B} \\ \mathbb{B} \end{bmatrix}$ , aby wybrać.
- 4 Użyj **▲ lub ▼**, aby przejść do opcji Indeks modelu i naciśnij przycisk  $\begin{pmatrix} \mathbb{B} \\ \mathbb{C} \end{pmatrix}$ , aby wybrać.

Na wyświetlaczu pojawi się indeks numeru modelu.

#### **6.4.24.4**

# **Sprawdzanie sumy kontrolnej pliku codeplug płytki opcji OTA**

Jeśli administrator systemu radiotelefonicznego zaleci przejrzenie sumy kontrolnej pliku codeplug płytki opcji OTA, należy wykonać poniższe instrukcje. Ta opcja menu jest dostępna tylko po otrzymaniu najnowszej aktualizacji codeplug płytki opcji metodą OTA.

Naciśnij przycisk (Really aby uzyskać dostęp do menu..

- **2** Naciśnij przycisk ▲ lub ▼, aby ustawić Narzędzia i naciśnij przycisk (R), aby wybrać.
- **3** Naciśnij przycisk **lub v**, aby przejść do pozycji Informacje o radiotelefonie i naciśnij naciśnij przycisk  $\begin{bmatrix} \mathbb{B} \\ \mathbb{B} \end{bmatrix}$ , aby wybrać.
- **4** Naciśnij przycisk ▲ lub ▼, aby przejść do pozycji
	- OB OTA CPcrc i naciśnij przycisk (R), aby wybrać.

Na wyświetlaczu pojawią się litery i cyfry. Przekaż te informacje administratorowi systemu radiotelefonicznego dokładnie w tej postaci.

**6.4.24.5**

# **Wyświetlanie identyfikatora stacji (numeru stacji)**

#### **UWAGA:**

Jeśli radiotelefon nie jest aktualnie zarejestrowany w stacji, na wyświetlaczu pojawi się komunikat Nie zarejestrowany.

**1**

Przy rejestracji radiotelefonu w stacji Connect Plus na krótko pojawia się identyfikator stacji. Przy rejestracji radiotelefon na ogół nie wyświetla numeru stacji. Aby wyświetlić zarejestrowany numer stacji, należy wykonać następujące czynności:

> Naciśnij przycisk (Real exports do xyskać dostęp do menu..

- **2** Naciśnij przycisk ▲ lub ▼, aby ustawić Narzędzia i naciśnij przycisk (R), aby wybrać.
- **3** Naciśnij przycisk **lub v**, aby przejść do pozycji Informacje o radiotelefonie i naciśnij naciśnij

przycisk  $\begin{pmatrix} 1 & 0 \\ 0 & 0 \end{pmatrix}$ , aby wybrać.

**1**

**4** Naciśnij przycisk ▲ lub ▼ aby przejść do opcji Nr

stacji i naciśnij przycisk  $\begin{matrix} \mathbb{B} \\ \mathbb{C} \end{matrix}$ , aby wybrać.

Na wyświetlaczu pojawi się identyfikator sieciowy i numer stacji.

### **6.4.24.6**

# **Sprawdzanie informacji o stacji**

**UWAGA:**

Jeśli radiotelefon nie jest aktualnie zarejestrowany w stacji, na wyświetlaczu pojawi się komunikat Nie zarejestrowany.

Funkcja Informacje o stacji podaje informacje, które mogą być przydatne dla technika serwisu. Zawiera ona następujące informacje:

- Numer bieżącego przemiennika kanału sterującego.
- RSSI: ostatnia wartość siły sygnału zmierzona z przemiennika kanału kontrolnego.
- Lista sąsiadów przesłana przez przemiennik kanału kontrolnego (pięć liczb oddzielonych przecinkami).

Jeśli serwisant poprosi Cię o użycie tej funkcji, podaj wyświetlone informacje dokładnie w formie, w jakiej pojawiły się na ekranie.

**1** Naciśnij przycisk  $\begin{bmatrix} 1 & 0 \\ 0 & 0 \end{bmatrix}$ , aby uzyskać dostęp do menu..

- **2** Naciśnij przycisk ▲ lub ▼, aby ustawić  $N$ arzędzia i naciśnij przycisk  $\begin{pmatrix} \mathbb{B} \\ \mathbb{C} \end{pmatrix}$ , aby wybrać.
- **3** Naciśnij przycisk **lub v**, aby przejść do pozycji Informacje o radiotelefonie i naciśnij naciśnij

przycisk  $\begin{bmatrix} \mathbb{B} \\ \mathbb{B} \end{bmatrix}$ , aby wybrać.

**4** Naciśnij przycisk ▲ lub ▼, aby przejść do opcji

Informacje o stacji i naciśnij przycisk  $\begin{array}{c} \boxed{60} \\ \hline \end{array}$ , aby wybrać.

Na ekranie pojawią się informacje o stacji.

#### **6.4.24.7**

# **Sprawdzanie ID radiotelefonu**

Ta funkcja pozwala wyświetlić ID (identyfikator) radiotelefonu.

Wykonaj procedurę opisaną dalej, aby uzyskać dostęp do funkcji z poziomu ekranu radiotelefonu.

- **1** Naciśnij przycisk (R), aby uzyskać dostęp do menu..
- **2** Naciśnij przycisk ▲ lub ▼, aby ustawić

 $N$ arzędzia i naciśnij przycisk  $\begin{pmatrix} \mathbb{B} \\ \mathbb{C} \end{pmatrix}$ , aby wybrać.

**3** Naciśnij przycisk **lub v**, aby przejść do pozycji Informacje o radiotelefonie i naciśnij naciśnij

przycisk  $\begin{pmatrix} \mathbb{B} \\ \mathbb{B} \end{pmatrix}$ , aby wybrać.

Naciśnij przycisk ▲ lub ▼, aby uzyskać dostęp do ustawień Mój ID, a następnie naciśnij przycisk

 $\left(\begin{smallmatrix} \mathbb{H} \ 0 \mathbb{K} \end{smallmatrix}\right)$ , aby wybrać.

Na wyświetlaczu pojawi się ID radiotelefonu.

#### **6.4.24.8**

# **Sprawdzanie wersji oprogramowania sprzętowego i wersji codeplug**

W radiotelefonie zostanie wyświetlona wersja oprogramowania sprzętowego.

- **1** Naciśnij przycisk (Really aby uzyskać dostęp do menu..
- **2** Naciśnij przycisk **lub**  $\bullet$ , aby ustawić Narzędzia i naciśnij przycisk (R), aby wybrać.
- **3** Naciśnij przycisk ▲ lub ▼, aby przejść do pozycji Informacje o radiotelefonie i naciśnij naciśnij

przycisk  $\begin{bmatrix} 1 & 1 \\ 0 & 0 \end{bmatrix}$ , aby wybrać.

**A** Naciśnij przycisk ▲ lub ▼, aby przejść do pozycji Wersje, a następnie naciśnij przycisk  $\begin{pmatrix} 18 \\ 01 \end{pmatrix}$ , aby wybrać.

Zostanie wyświetlona lista z następującymi informacjami:

- Wersja oprogramowania sprzętowego (radiotelefonu)
- Wersja codeplug (radiotelefonu)
- Wersja oprogramowania sprzętowego płytki opcji
- Wersja pliku częstotliwości płytki opcji
- Wersja sprzętu płytki opcji
- Wersja codeplug płytki opcji

#### **6.4.24.9**

# **Sprawdzanie dostępności aktualizacji**

W systemie Connect Plus można bezprzewodowo aktualizować określone pliki (plik codeplug płytki opcji, plik częstotliwości sieci oraz plik oprogramowania sprzętowego płytki opcji).

### **UWAGA:**

Skontaktuj się ze sprzedawcą lub administratorem sieci, aby ustalić, czy ta funkcja jest dostępna dla radiotelefonu.

W każdym radiotelefonie Connect Plus z wyświetlaczem można sprawdzić sumę kontrolną codeplug płytki opcji OTA, wersję pliku częstotliwości oraz wersję pliku oprogramowania sprzętowego płytki opcji przy użyciu opcji menu. Dodatkowo w radiotelefonach z wyświetlaczem, w których włączono obsługę transferu plików OTA, może pojawić się informacja o wersji "oczekującego pliku". "Oczekujący plik" to plik częstotliwości lub plik oprogramowania sprzętowego płytki opcji, o którym radiotelefon Connect Plus został powiadomiony za pomocą wiadomości systemowej, ale nie zostały odebrane jeszcze wszystkie pakiety pliku. Jeśli w radiotelefonie Connect Plus z wyświetlaczem istnieje plik oczekujący, w menu można wykonać następujące czynności:

- wyświetlenie numeru wersji oczekującego pliku;
- wyświetlenie informacji o procencie pakietów, które zostały już odebrane;

• wysłanie żądania do radiotelefonu Connect Plus dotyczącego wznowienia odbioru pakietów pliku.

Jeśli w radiotelefonie włączono bezprzewodowy transfer plików (OTA) w sieci Connect Plus, może się zdarzyć, że radiotelefon będzie automatycznie rozpoczynać transfer plików bez wcześniejszego powiadomienia użytkownika. Kiedy radiotelefon zbiera pakiety plików, dioda LED miga szybko, a radiotelefon wyświetla ikonę dużej ilości danych na pasku statusu ekranu głównego.

#### **UWAGA:**  $\mathscr{U}_1$

W radiotelefonie Connect Plus nie można równocześnie pobierać pakietów pliku i odbierać połączeń. Aby anulować transfer plików, naciśnij i zwolnij przycisk **PTT**. W efekcie radiotelefon zażąda połączenia z wybraną nazwą kontaktu, a ponadto anuluje transfer plików, który będzie można wznowić w późniejszym czasie.

Istnieje kilka przyczyn ponownego rozpoczynania transferu plików. Pierwszy przykład dotyczy wszystkich typów plików OTA. Kolejne przykłady dotyczą tylko pliku częstotliwości sieci i pliku oprogramowania sprzętowego płytki opcji:

• Administrator systemu radiotelefonicznego ponownie inicjuje transfer plików OTA.

- Upływa wstępnie zdefiniowany czas na zegarze płytki opcji, co powoduje automatyczne wznowienie procesu pobierania pakietów.
- Czas na zegarze jeszcze nie upłynął, ale użytkownik radiotelefonu zażądał wznowienia transferu plików, wybierając odpowiednią opcję menu.

Po zakończeniu pobierania wszystkich pakietów pliku w radiotelefonie Connect Plus należy uaktualnić go przy użyciu nowo pobranego pliku. W przypadku pliku częstotliwości sieci jest to proces automatyczny i nie wymaga resetowania radiotelefonu. W przypadku pliku bloku codeplug płytki opcji jest to proces automatyczny, który spowoduje krótką przerwę usługi podczas wczytywania nowych informacji o codeplug płytki opcji oraz ponownego pobierania informacji o stacji sieciowej. Szybkość uaktualniania radiotelefonu do nowej wersji pliku oprogramowania sprzętowego płytki opcji zależy od ustawień radiotelefonu, które zostały skonfigurowane przez sprzedawcę lub administratora systemu. Uaktualnianie radiotelefonu rozpocznie się od razu po pobraniu wszystkich pakietów pliku albo przy kolejnym włączeniu radiotelefonu przez użytkownika.

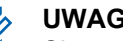

### **UWAGA:**

Skontaktuj się ze sprzedawcą lub administratorem systemu, aby ustalić, w jaki sposób został zaprogramowany radiotelefon.

Uaktualnianie do nowej wersji pliku oprogramowania sprzętowego płytki opcji trwa kilka sekund i wymaga zresetowania radiotelefonu przez płytkę opcji Connect Plus. Po rozpoczęciu uaktualniania użytkownik radiotelefonu nie może nawiązywać ani odbierać połączeń, aż do zakończenia tego procesu. Podczas trwania procesu radiotelefon wyświetla monit o niewyłączanie radiotelefonu.

#### **6.4.24.9.1**

### **Plik oprogramowania sprzętowego**

Niniejszy rozdział zawiera informacje dotyczące oprogramowania sprzętowego radiotelefonu.

#### **6.4.24.9.1.1**

### **Aktualizacja oprogramowania sprzętowego**

## **UWAGA:**

Jeśli plik oprogramowania sprzętowego płytki opcji nie jest aktualny (oraz jeśli radiotelefon częściowo pobrał nowszą wersję oprogramowania sprzętowego płytki opcji), na ekranie radiotelefonu wyświetlana jest lista zawierająca dodatkowe opcje: Wersja, %Pobrano oraz Pobierz.

**1**

Naciśnij przycisk (Really aby uzyskać dostęp do menu..

**2** Naciśnij przycisk ▲ lub ▼, aby przejść do pozycji

Narzędzia i naciśnij przycisk (R), aby wybrać.

**3** Naciśnij przycisk **lub v**, aby przejść do pozycji Informacje o radiotelefonie i naciśnij naciśnij

przycisk , aby wybrać.

- **4** Naciśnij przycisk ▲ lub ▼, aby przejść do pozycji **Aktualizacje, a następnie naciśnij przycisk** ( aby wybrać.
- Naciśnij przycisk ▲ lub ▼, aby przejść do pozycji Oprogramowanie sprzętowe, a następnie naciśnij

przycisk  $\begin{pmatrix} \frac{m}{bR} \\ 0 & \frac{m}{c} \end{pmatrix}$ , aby wybrać.

Na wyświetlaczu pojawi się komunikat Oprogr. sprzęt. jest aktualne.

### **6.4.24.9.2**

# **Oczekujące oprogramowanie sprzętowe wersja**

- **1** Naciśnij przycisk (R), aby uzyskać dostęp do menu..
- Naciśnij przycisk ▲ lub ▼, aby ustawić

Narzędzia i naciśnij przycisk (R), aby wybrać.

**3** Naciśnij przycisk **lub v**, aby przejść do pozycji Informacje o radiotelefonie i naciśnij naciśnij

przycisk  $\overline{\text{or}}$ , aby wybrać.

- Naciśnij przycisk **▲ lub ▼**, aby przejść do pozycji Aktualizacje, a następnie naciśnij przycisk , aby wybrać.
- **5** Naciśnij przycisk ▲ lub ▼, aby przejść do pozycji Oprogramowanie sprzętowe, a następnie naciśnij

przycisk  $\begin{pmatrix} 60 \\ 0 \end{pmatrix}$ , aby wybrać.

Naciśnij przycisk ▲ lub ▼, aby przejść do pozycji

Wersja, a następnie naciśnij przycisk  $\begin{pmatrix} 18 \\ 01 \end{pmatrix}$ , aby wybrać.

Jeśli dostępny jest oczekujący plik oprogramowania sprzętowego płytki opcji, na wyświetlaczu widoczny jest numer wersji oczekującego oprogramowania sprzętowego.

Jeśli nie ma żadnego oczekującego pliku oprogramowania sprzętowego, na wyświetlaczu pojawia się komunikat Oprogr. sprzęt. jest aktualne.

### **6.4.24.9.3 Oczekujący plik oprogramowania sprzętowego — pobrano %**

- **1** Naciśnij przycisk (R), aby uzyskać dostęp do menu..
- Naciśnij przycisk **▲ lub ▼**, aby przejść do pozycji

Narzędzia i naciśnij przycisk (R), aby wybrać.

Naciśnij przycisk ▲ lub ▼, aby przejść do pozycji Informacje o radiotelefonie i naciśnij naciśnij

przycisk  $\begin{pmatrix} 1 & 0 \\ 0 & 0 \end{pmatrix}$ , aby wybrać.

Naciśnij przycisk ▲ lub ▼, aby przejść do pozycji

Aktualizacje, a następnie naciśnij przycisk  $\begin{pmatrix} 1 & 0 \\ 0 & 0 \end{pmatrix}$ aby wybrać.

- **5** Naciśnij przycisk ▲ lub ▼, aby przejść do pozycji Oprogramowanie sprzętowe, a następnie naciśnij przycisk  $\begin{pmatrix} 18 \\ 0 \text{K} \end{pmatrix}$ , aby wybrać.
- **6** Naciśnij przycisk ▲ lub ▼, aby przejść do pozycji

Pobrano %, a następnie naciśnij przycisk (R), aby wybrać.

Na ekranie pojawi się informacja o procencie już pobranych pakietów pliku oprogramowania sprzętowego.

**UWAGA:**

Przy 100% należy wyłączyć i włączyć radiotelefon, aby zainicjować uaktualnienie oprogramowania sprzętowego.

#### **6.4.24.9.4**

# **Oczekujące oprogramowanie sprzętowe pobieranie**

Jeśli w radiotelefonie Connect Plus przerwano wcześniej transfer OTA pliku oprogramowania sprzętowego płytki opcji, pozostawiając pobraną część pliku, po upływie czasu na wewnętrznym zegarze urządzenie automatycznie dołączy do transferu pliku (o ile nadal trwa). Aby urządzenie ponownie dołączyło do trwającego transferu oprogramowania sprzętowego płytki opcji przed upływem czasu na tym zegarze wewnętrznym, należy użyć opcji Pobierz, którą opisano poniżej.

- **1** Naciśnij przycisk  $\begin{bmatrix} \frac{m}{\alpha} \\ \frac{m}{\alpha} \end{bmatrix}$ , aby uzyskać dostęp do menu..
- Naciśnij przycisk ▲ lub ▼, aby przejść do pozycji Narzędzia i naciśnij przycisk (R), aby wybrać.
- **3** Naciśnij przycisk **lub v**, aby przejść do pozycji Informacje o radiotelefonie i naciśnij naciśnij

przycisk  $\begin{bmatrix} \frac{m}{b} \\ \frac{m}{c} \end{bmatrix}$ , aby wybrać.

Naciśnij przycisk ▲ lub ▼, aby przejść do pozycji

Aktualizacje, a następnie naciśnij przycisk , aby wybrać.

**5** Naciśnij przycisk ▲ lub ▼, aby przejść do pozycji Oprogramowanie sprzętowe, a następnie naciśnij

przycisk  $\begin{bmatrix} \mathbb{B} \\ \mathbb{B} \end{bmatrix}$ , aby wybrać.

**6** Naciśnij przycisk ▲ lub ▼, aby przejść do pozycji **Pobierz, a nastepnie naciśnij przycisk (Regionalistic della**), aby wybrać.

Na ekranie pojawią się następujące informacje:

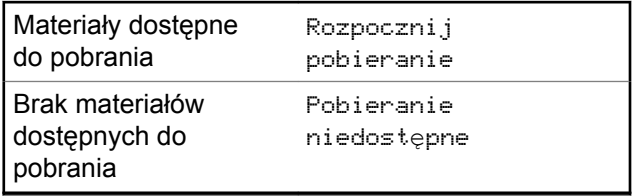

- **7** Wykonaj jedną z następujących czynności:
	- Wybierz pozycję Tak i naciśnij (R), aby rozpocząć pobieranie.

Wybierz pozycję Nie i naciśnij  $\begin{pmatrix} \frac{\pi}{6} \\ \frac{\pi}{6} \end{pmatrix}$ , aby powrócić do poprzedniego menu.

### **6.4.24.9.5 Plik częstotliwości**

Niniejszy rozdział zawiera informacje na temat pliku częstotliwości radiotelefonu.

#### **6.4.24.9.5.1**

## **Aktualizacja pliku częstotliwości**

### **UWAGA:**

- Jeśli plik częstotliwości nie jest aktualny (oraz jeśli radiotelefon częściowo pobrał nowszą wersję pliku częstotliwości), na ekranie radiotelefonu wyświetlana jest lista zawierająca dodatkowe opcje: Wersja, %Pobrano oraz Pobierz.
- **1** Naciśnij przycisk (Really aby uzyskać dostęp do menu..

- **2** Naciśnij przycisk ▲ lub ▼, aby ustawić Narzędzia i naciśnij przycisk  $\begin{pmatrix} 1 & 0 \\ 0 & 0 \end{pmatrix}$ , aby wybrać.
- **3** Naciśnij przycisk **lub v**, aby przejść do pozycji Informacje o radiotelefonie i naciśnij naciśnij

przycisk  $\begin{pmatrix} 1 & 1 \\ 0 & 0 \end{pmatrix}$ , aby wybrać.

**4** Naciśnij przycisk ▲ lub ▼, aby przejść do pozycji

Częstotliwość i naciśnij przycisk  $\begin{pmatrix} \mathbb{B} \\ \mathbb{C} \end{pmatrix}$ , aby wybrać.

Na ekranie pojawi się komunikat Plik częstotliwości jest aktualny.

### **6.4.24.9.5.2 Oczekujący plik częstotliwości – wersja**

Naciśnij przycisk (Really aby uzyskać dostęp do menu..

- **2** Naciśnij przycisk ▲ lub ▼, aby ustawić Narzędzia i naciśnij przycisk ( $\frac{18}{000}$ , aby wybrać.
- **3** Naciśnij przycisk **lub v**, aby przejść do pozycji Informacje o radiotelefonie i naciśnij naciśnij przycisk  $\begin{pmatrix} \mathbb{B} \\ \mathbb{B} \end{pmatrix}$ , aby wybrać.
- **4** Naciśnij przycisk ▲ lub ▼, aby przejść do pozycji

 $R_k$ tualizacje, a następnie naciśnij przycisk  $\begin{pmatrix} \mathbb{B} \\ \mathbb{B} \\ \mathbb{B} \end{pmatrix}$ aby wybrać.

Naciśnij przycisk ▲ lub ▼, aby przejść do pozycji

Częstotliwość i naciśnij przycisk (ak wybrać.

**6** Naciśnij przycisk **lub v**, aby przejść do pozycji

Wersja, a następnie naciśnij przycisk  $\begin{pmatrix} 18 \\ 01 \end{pmatrix}$ , aby wybrać.

Jeśli jest dostępny oczekujący plik częstotliwości, na wyświetlaczu pojawi się numer wersji tego pliku.

**1**
#### **6.4.24.9.5.3**

### **Oczekujący plik częstotliwości - Pobrano %**

**1** Naciśnij przycisk (R), aby uzyskać dostęp do menu..

**2** Naciśnij przycisk  $\triangle$  lub  $\blacktriangledown$ , aby ustawić Narzędzia i naciśnij przycisk (R), aby wybrać.

**3** Naciśnij przycisk **lub v**, aby przejść do pozycji Informacje o radiotelefonie i naciśnij naciśnij

przycisk  $\begin{pmatrix} 18 \\ 0 \text{K} \end{pmatrix}$ , aby wybrać.

Naciśnij przycisk ▲ lub ▼, aby przejść do pozycji  $A_k$ tualizacje, a następnie naciśnij przycisk  $\begin{pmatrix} \mathbb{B} \\ \mathbb{B} \\ \mathbb{B} \end{pmatrix}$ aby wybrać.

**5** Naciśnij przycisk ▲ lub ▼, aby przejść do pozycji Pobrano %, a następnie naciśnij przycisk  $\begin{pmatrix} \mathbb{B} \\ \mathbb{B} \end{pmatrix}$ , aby wybrać.

Na ekranie pojawi się informacja o pobieranych pakietach pliku częstotliwości.

#### **6.4.24.9.5.4**

#### **Oczekujący plik częstotliwości – pobieranie**

Jeśli w radiotelefonie Connect Plus przerwano wcześniej transfer OTA pliku częstotliwości sieci, pozostawiając pobraną część pliku, po upływie czasu w wewnętrznym zegarze urządzenie automatycznie dołącza do transferu pliku (o ile nadal trwa). Aby urządzenie ponownie dołączyło do trwającego transferu pliku częstotliwości sieci przed upływem czasu w zegarze, należy użyć opcji Pobierz, którą opisano poniżej.

**1** Naciśnij przycisk (Really aby uzyskać dostęp do menu..

- **2** Naciśnij przycisk ▲ lub ▼, aby ustawić Narzędzia i naciśnij przycisk (R), aby wybrać.
- **3** Naciśnij przycisk **lub v**, aby przejść do pozycji Informacje o radiotelefonie i naciśnij naciśnij

przycisk  $\begin{pmatrix} \mathbb{B} \\ \mathbb{B} \end{pmatrix}$ , aby wybrać.

**4** Naciśnij przycisk ▲ lub ▼, aby przejść do pozycji

 $R_k$ tualizacje, a następnie naciśnij przycisk  $\begin{pmatrix} \frac{\mathbb{R}^2}{\mathbb{R}^2} \\ \frac{\mathbb{R}^2}{\mathbb{R}^2} \end{pmatrix}$ aby wybrać.

**5** Naciśnij przycisk ▲ lub ▼, aby przejść do pozycji Częstotliwość i naciśnij przycisk  $\begin{pmatrix} \mathbb{B} \\ \mathbb{O} \end{pmatrix}$ , aby wybrać.

**6** Naciśnij przycisk ▲ lub ▼, aby przejść do pozycji Pobierz, a następnie naciśnij przycisk  $\begin{pmatrix} \mathbb{B} \\ \mathbb{C} \end{pmatrix}$ , aby wybrać.

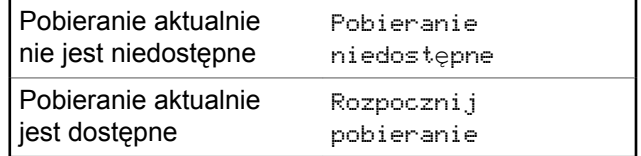

- **7** Wykonaj jedną z następujących czynności:
	- Wybierz opcję Tak i naciśnij przycisk, aby rozpocząć pobieranie.
	- Wybierz opcję Nie i naciśnij przycisk, aby powrócić do poprzedniego menu.

**6.4.24.9.6**

### **Sprawdzanie informacji GNSS**

Ta funkcja umożliwia wyświetlanie na ekranie radiotelefonu informacji GNSS, takich jak:

• Szerokość geograficzna

- Długość geograficzna
- Wysokość
- Kierunek
- Prędkość
- Poziome rozmycie dokładności (HDOP)
- Satelity
- Wersja
	- **1** Naciśnij przycisk (R), aby uzyskać dostęp do menu..
	- **2** Naciśnij przycisk  $\triangle$  lub  $\blacktriangledown$ , aby ustawić Narzędzia i naciśnij przycisk (R), aby wybrać.
	- **3** Naciśnij przycisk **lub v**, aby przejść do pozycji Informacje o radiotelefonie i naciśnij naciśnij

przycisk , aby wybrać.

- Naciśnij przycisk ▲ lub ▼, aby przejść do opcji Informacje GNSS i naciśnij przycisk  $\begin{array}{c} \boxed{36} \\ \hline \end{array}$ , aby wybrać.
- **5** Naciśnij przycisk ▲ lub ▼, aby przejść do

wybranej pozycji i naciśnij naciśnij przycisk ( aby wybrać.

Na wyświetlaczu pojawią się żądane informacje GNSS.

Patrz [Włączanie i wyłączanie GNSS na str. 418 ,](#page-3613-0) aby zapoznać się ze szczegółowymi informacjami dotyczącymi GNSS.

#### **6.4.25**

## **Wyświetlanie szczegółowych informacji o certyfikacie firmowej sieci Wi-Fi**

Można wyświetlić szczegółowe informacje o wybranym certyfikacie firmowej sieci Wi-Fi

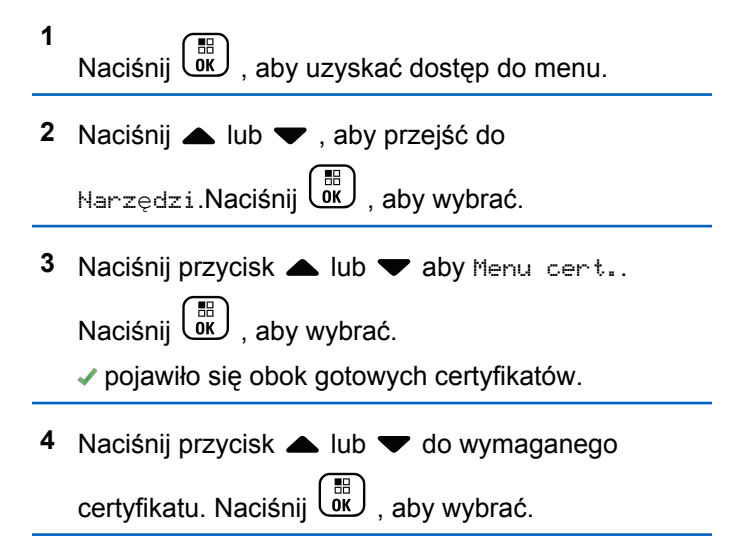

Na wyświetlaczu radiotelefonu pojawią się szczegółowe informacje dotyczące certyfikatu.

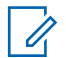

#### **UWAGA:**

Dla certyfikatów, które nie są gotowe, wyświetlany jest tylko stan.

# **Inne systemy**

Funkcje, które są dostępne dla użytkowników radiotelefonu w ramach tego systemu są opisane w tym rozdziale.

#### **7.1**

## **Przycisk Push-to-Talk**

Przycisk Push-to-Talk **(PTT)** służy dwóm podstawowym celom.

- Po nawiązaniu połączenia przycisk **PTT** umożliwia nadawanie do innych radiotelefonów uwzględnionych w danym połączeniu. Mikrofon jest włączany po naciśnięciu przycisku **PTT**.
- Jeżeli połączenie nie zostało nawiązane, przycisk **PTT** umożliwia zainicjowanie nowego połączenia.

Naciśnij dłużej przycisk **PTT**, aby rozmawiać. Aby słuchać, zwolnij przycisk **PTT**.

Jeśli została włączona opcja Sygnał zezwolenia na rozmowę, przed rozpoczęciem rozmowy zaczekaj na zakończenie emisji krótkiego sygnału ostrzegawczego.

# **Programowalne przyciski**

W zależności od długości naciśnięcia przycisku, sprzedawca może zaprogramować przyciski jako skróty do funkcji radiotelefonu.

#### **Krótkie naciśnięcie**

Szybkie naciśnięcie i zwolnienie przycisku.

#### **Naciśnij i przytrzymaj przycisk**

Naciśnięcie i przytrzymanie przez zaprogramowany czas.

#### **UWAGA:**

Więcej informacji na temat zaprogramowanego czasu naciśnięcia **przycisku alarmowego**: [Tryb](#page-3761-0) [alarmowy na str. 566 .](#page-3761-0)

### **7.2.1**

## **Konfigurowalne funkcje radiotelefonu**

Poniższe funkcje radiotelefonu można przypisać do przycisków programowalnych.

#### **Profile dźwięku**

Pozwala wybrać odpowiedni profil audio.

#### **Przełączanie audio**

Przełącza routing audio pomiędzy wewnętrznym głośnikiem radiotelefonu a podłączonym głośnikiem zewnętrznym.

#### **Przełącznik audio Bluetooth®**

Przełącza ścieżkę dźwięku pomiędzy wewnętrznym głośnikiem radiotelefonu a zewnętrznym urządzeniem Bluetooth.

#### **Połączenie Bluetooth**

Inicjuje operację znajdowania i łączenia z urządzeniem Bluetooth.

#### **Rozłączenie Bluetooth**

Zamyka wszystkie istniejące połączenia Bluetooth między radiotelefonem a urządzeniami Bluetooth.

#### **Tryb wykrywania Bluetooth**

Radiotelefon rozpoczyna pracę w trybie wykrywania łączności Bluetooth.

#### **Alert połączenia**

Zapewnia bezpośredni dostęp do listy kontaktów, umożliwiając wybranie kontaktu, do którego ma zostać wysłany alert o połączeniu.

#### **Przekierowanie wywołania**

Włącza lub wyłącza funkcję przekierowywania połączeń.

#### **Dziennik połączeń**

Pozwala wybrać listę dziennika połączeń.

#### **Ogłoszenie kanału**

Odtwarza zapowiedzi głosowe strefy i kanału dla bieżącego kanału.

#### **Kontakty**

Zapewnia bezpośredni dostęp do listy kontaktów.

#### **Tryb awaryjny**

W zależności od zaprogramowanej konfiguracji powoduje zainicjowanie lub anulowanie trybu awaryjnego.

#### **Lok. w budynku**

Włącza i wyłącza funkcję lokalizacji wewnętrznej.

#### **Inteligentny dźwięk**

Włącza lub wyłącza inteligentny dźwięk.

#### **Wybieranie ręczne**

Inicjuje połączenie indywidualne przez wprowadzenie dowolnego ID użytkownika.

#### <span id="page-3642-0"></span>**Ręczny roaming miejsca <sup>6</sup>**

Włącza ręczne wyszukiwanie stacji.

#### **AGC mikrofonu**

Włącza i wyłącza automatyczne wzmocnienie wewnętrznego mikrofonu (AGC).

#### **Nasłuch**

Funkcja umożliwia monitorowanie aktywności w wybranym kanale.

#### **Powiadomienia**

Zapewnia bezpośredni dostęp do listy powiadomień.

#### **Usuwanie kanału zakłócającego<sup>6</sup>**

Tymczasowo usuwa niepożądany kanał, z wyjątkiem kanału wybranego z listy skanowania. Wybrany kanał odnosi się do wybranej kombinacji strefa/kanał, z której iniciowane jest skanowanie.

### **Szybki dostęp**

Natychmiastowo aktywuje wstępnie zdefiniowane połączenie prywatne, telefoniczne lub grupowe, alert połączenia, wiadomość tekstową lub domowy zwrotny.

### **Funkcja płytki opcji**

Włączenie lub wyłączenie funkcji płytki opcji dla kanałów uaktywnianych płytką opcji.

#### **Otwarty monitor<sup>6</sup>**

Monitoruje ruch radiowy na wybranym kanale do momentu wyłączenia tej funkcji.

#### **Telefon**

Zapewnia bezpośredni dostęp do listy kontaktów telefonu.

### **Prywatne**

Włącza lub wyłącza funkcję prywatności.

#### **Alias oraz ID radiotelefonu**

Wyświetla alias oraz identyfikator radiotelefonu.

### **Kontrola radiotelefonu**

Sprawdza, czy radiotelefon jest aktywny w systemie.

#### **Aktywacja radiotelefonu**

Umożliwia zdalne włączanie radiotelefonu docelowego.

#### **Dezaktywacja radiotelefonu**

Umożliwia zdalne wyłączanie radiotelefonu docelowego.

#### **Zdalny nasłuch**

Włącza mikrofon radiotelefonu docelowego bez sygnalizowania.

<sup>&</sup>lt;sup>6</sup> Nie dotyczy systemu Capacity Plus.

#### **Przemiennik/Talkaround[6](#page-3642-0)**

Przełączanie pomiędzy trybem korzystania z przemiennika a komunikowaniem się bezpośrednio z innym radiotelefonem.

#### **Wyciszanie przypomnienia kanału głównego**

Wycisza przypomnienia kanału głównego.

### **Skanuj <sup>7</sup>**

Włącza lub wyłącza skanowanie.

#### **Informacje o stacji**

Wyświetla aktualną nazwę stacji oraz ID systemu Capacity Plus — Wiele stacji.

Odtwarzanie wiadomości głosowych powiadomień obszarowych dla bieżącej stacji, gdy opcja Odczytywanie powiadomień jest włączona.

### **Blokada stacji[6](#page-3642-0)**

Po włączeniu tej opcji radiotelefon będzie wyszukiwać tylko bieżącą stację. Po wyłączeniu tej opcji radiotelefon będzie dodatkowo wyszukiwać inne stacje.

#### **Stan**

Pozwala wybrać menu listy stanu.

#### **Kontrola telemetrii**

Kontroluje końcówkę wyjściową radiotelefonu lokalnego lub zdalnego.

#### **Wiadomość tekstowa**

Pozwala wybrać menu wiadomości tekstowych.

#### **Przycisk zdalnego przerwania transmisji**

Zatrzymuje trwające połączenie, które można przerwać, w celu zwolnienia kanału.

#### **Wzmocnienie głoski** "r"

Umożliwia włączenie lub wyłączenie funkcji wzmocnienia głoski "r".

#### **Zapowiedź głosowa wł./wył.**

Włącza i wyłącza funkcję zapowiedzi głosowej.

#### **Nadawanie uruchamiane głosem (VOX)**

Włącza lub wyłącza funkcję VOX.

### **Wi-Fi**

Włączanie i wyłączanie Wi-Fi.

#### **Wybór obszaru**

Umożliwia wybór strefy z listy.

<sup>7</sup> Nie dotyczy systemu Capacity Plus – Pojedyncza stacja.

### **7.2.2 Konfigurowalne ustawienia/ narzędzia**

Poniższe funkcje i ustawienia radiotelefonu można przypisać do przycisków programowalnych.

#### **Tony/Alerty**

Włącza lub wyłącza wszystkie sygnały dźwiękowe i alerty.

#### **Podświetlenie**

Włącza lub wyłącza podświetlenie wyświetlacza.

#### **Jasność podświetlenia**

Służy do regulacji poziomu jasności.

#### **Tryb wyświetlania**

Włącza i wyłącza tryb dzienny/nocny wyświetlacza.

#### **Blokada klawiatury**

Włącza lub wyłącza blokadę klawiatury.

#### **Poziom mocy**

Przełącza między wysokim i niskim poziomem mocy nadawania.

**7.2.3**

## **Dostęp do zaprogramowanych funkcji**

Postępuj zgodnie z procedurą, aby uzyskać dostęp do zaprogramowanych funkcji.

- **1** Wykonaj jedną z następujących czynności:
	- Naciśnij zaprogramowany przycisk. Przejdź do krok 3.
	- Naciśnij ( <u>ω</u><br>Naciśnij ( <u>ω )</u> , aby uzyskać dostęp do menu.
- **2** Naciśnij ▲ lub ▼, aby wejść do funkcji menu, a następnie naciśnij (R), aby wybrać funkcję lub wejść do dodatkowego menu.
- **3** Wykonaj jedną z następujących czynności:
	- Naciśnij , aby powrócić do poprzedniego ekranu.
	- przytrzymanie przycisku (\*) spowoduje ponowne wyświetlenie ekranu głównego.

Radiotelefon automatycznie ukrywa menu po zdefiniowanym okresie braku aktywności i ponownie wyświetla ekran główny.

**7.3**

# **Wskaźniki statusu**

Ten rozdział opisuje ikony, wskaźniki stanu oraz sygnały dźwiękowe radiotelefonu.

### **7.3.1 Ikony**

Wyświetlacz ciekłokrystaliczny (LCD) radiotelefonu rozdzielczość 132 x 90 pikseli, 256 kolorów - pokazuje stan radiotelefonu, tekst oraz menu. Na wyświetlaczu radiotelefonu pojawiają się następujące ikony.

#### **Tabela 10 :Ikony na wyświetlaczu**

Poniższe ikony pojawiają się na pasku stanu, który widnieje w górnej części wyświetlacza radiotelefonu. Ikony są położone po lewej stronie i uporządkowane według kolejności występowania lub użycia. Ikony są także określone dla danego kanału.

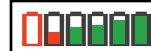

#### **Battery (Akumulator)**

Liczba wyświetlanych pasków (0–4) oznacza poziom naładowania akumulatora. Ikona miga, gdy akumulator jest słaby.

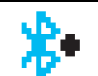

#### **Połączenie Bluetooth**

Funkcja Bluetooth jest włączona. Ikona będzie widoczna, gdy zostanie podłączone urządzenie w trybie Bluetooth.

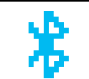

#### **Brak połączenia Bluetooth** Funkcja Bluetooth jest aktywna, ale nie ma podłączonych zdalnych urządzeń Bluetooth.

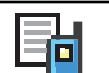

**Dziennik połączeń** Rejestr połączeń radiotelefonu.

### **Kontakt**

Dany kontakt jest dostępny.

#### **Alarm**

Radiotelefon jest przełączony do trybu awaryjnego.

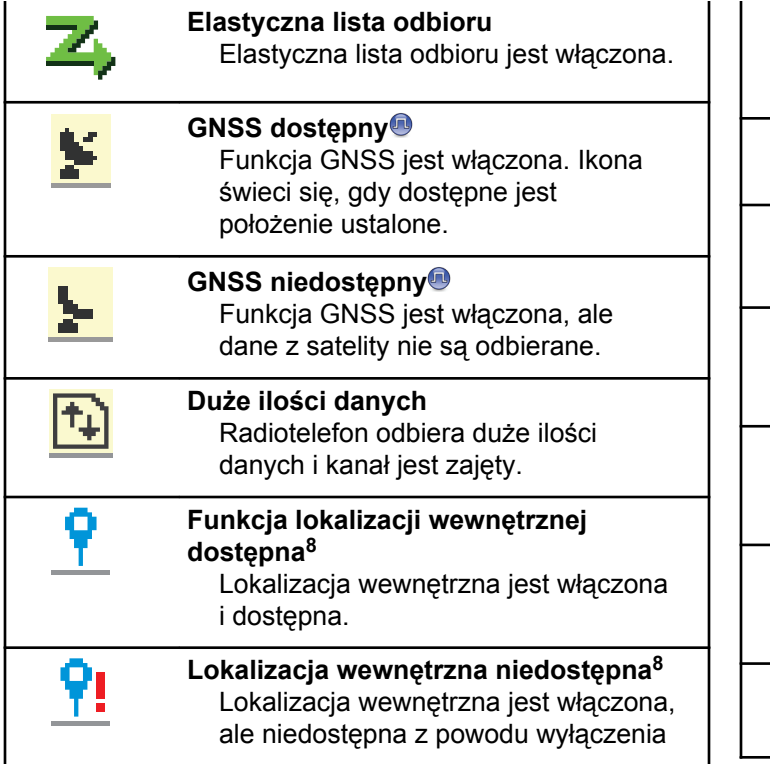

funkcji Bluetooth lub zawieszenia skanowania punktów sygnałowych przez Bluetooth.

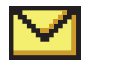

**Wiadomość** Wiadomość przychodząca.

**Nasłuch** Wybrany kanał jest monitorowany.

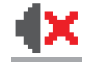

#### **Tryb wyciszony** Tryb wyciszenia jest włączony, a głośnik wyciszony.

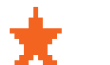

#### **Zdarzenia**

Na liście powiadomień znajduje się co najmniej jedno przeoczone zdarzenie.

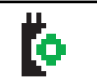

#### **Płytka opcjonalna**

Płytka opcji jest włączona. (Płytka opcji tylko w zgodnych modelach)

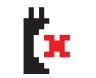

**Niedziałająca płytka opcji** Płytka opcji jest wyłączona.

<sup>8</sup> Dotyczy tylko modeli z najnowszą wersją konfiguracji programowej i sprzętowej.

<span id="page-3647-0"></span>

| (L)5                              | Czas opóźnienia programowania<br>bezprzewodowego<br>Wskazuje czas pozostały do<br>automatycznego zrestartowania<br>radiotelefonu.                                                                                                    | 24 | Skanowanie <sup>9</sup><br>Funkcja skanowania jest aktywna.                                                                 |
|-----------------------------------|----------------------------------------------------------------------------------------------------|----|----------------------------------------------------------------------------------------------------|
|                                   |                                                                                                    | Ζ, | Skanowanie – priorytet 1 <sup>9</sup><br>Radiotelefon wykrywa aktywność na<br>kanale/grupie oznaczonej jako<br>Priorytet 1. |
| $\blacksquare$ lub $\blacksquare$ | <b>Poziom mocy</b><br>Radiotelefon jest ustawiony na niski<br>lub wysoki poziom mocy.                                                                                                    |    |                                                                                                    |
|                                   |                                                                                                    |    | Skanowanie – priorytet $2^9$<br>Ζ.<br>Radiotelefon wykrywa aktywność na<br>kanale/grupie oznaczonej jako<br>Priorytet 2.    |
| Ld                                | Wskaźnik siły odbieranego sygnału<br>(RSSI)<br>Liczba wyświetlanych pasków<br>oznacza natężenie sygnału<br>radiowego. Cztery paski oznaczają<br>najsilniejszy sygnał. Ta ikona jest<br>wyświetlana tylko podczas odbierania<br>sygnału. |    |                                                                                                    |
|                                   |                                                                                                    |    | Organ bezpieczeństwa<br>Funkcja prywatności jest włączona.                                                                  |
|                                   |                                                                                                    |    | Zaloguj się<br>Umożliwia zalogowanie radiotelefonu<br>w serwerze zdalnym.                                                   |
|                                   | Zawieszenie odpowiedzi<br>Zawieszenie odpowiedzi jest<br>włączone.                                                                                                    |    | Wyloguj się<br>Umożliwia wylogowanie radiotelefonu<br>z serwera zdalnego.                                                   |
|                                   | Tylko dzwonek<br>Tryb dzwonienia jest włączony.                                                                                                    |    |                                                                                                    |

<sup>&</sup>lt;sup>9</sup> Nie dotyczy Capacity Plus.

<span id="page-3648-0"></span>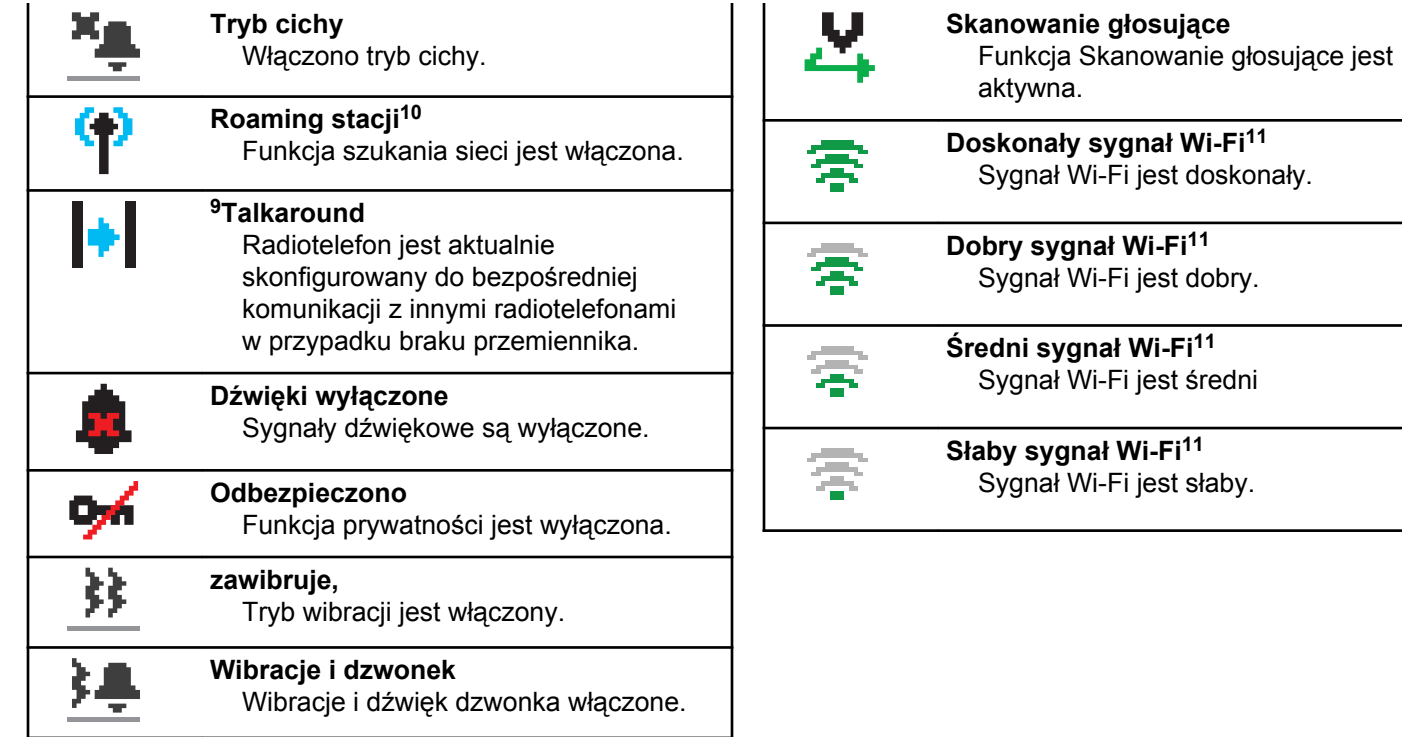

<sup>10</sup> Nie dotyczy systemu Capacity Plus – Pojedyncza stacja

<sup>11</sup> Dotyczy tylko urządzeń DP4801e

**Sieć Wi-Fi niedostępna[11](#page-3648-0)** Sygnał Wi-Fi jest niedostępny.

#### **Tabela 11 :Zaawansowane ikony menu**

Poniższe ikony znajdują się na wyświetlaczu obok pozycji menu i oferują możliwość wyboru jednej z dwóch opcji lub wskazują, że istnieje podmenu zawierające dwie opcje.

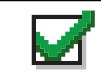

#### **Pole wyboru (zaznaczone)**

Oznacza, że opcja została wybrana.

#### **Pole wyboru (puste)**

Oznacza, że opcja nie została wybrana.

### **Pole wypełnione na czarno**

Oznacza opcję wybraną dla pozycji menu zawierającej podmenu.

#### **Tabela 12 :Ikony urządzeń Bluetooth**

Następujące ikony pojawiają się również obok elementów listy dostępnych urządzeń z włączoną funkcją Bluetooth, wskazując typ urządzenia.

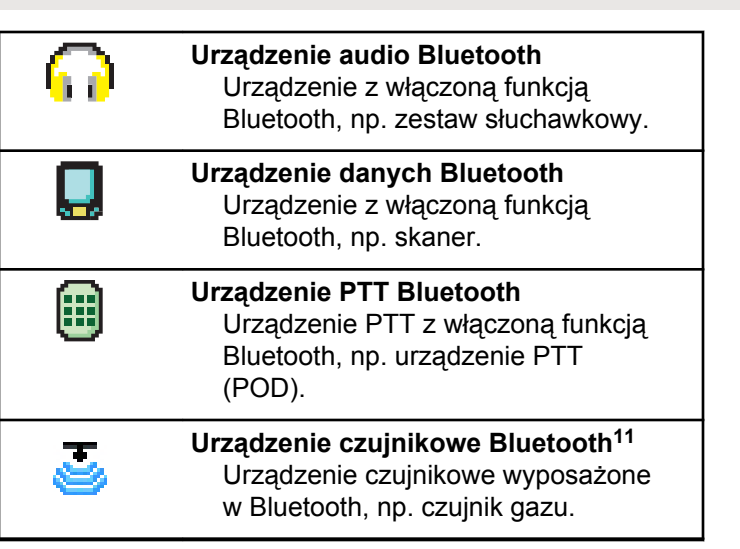

#### **Tabela 13 :Symbole połączenia**

Następujące symbole pojawiają się na wyświetlaczu podczas połączenia. Te ikony pojawiają się w Liście kontaktów i oznaczają typ aliasu lub ID.

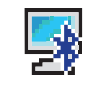

**Połączenie Bluetooth z komputerem** Informuje, że trwa połączenie Bluetooth z komputerem.

Wskazuje na liście kontaktów alias grupy (nazwę) lub identyfikator (numer) połączenia Bluetooth z komputerem.

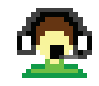

#### **Połączenie dyspozytorskie** Kontakt typu Połączenie

dyspozytorskie służy do wysyłania wiadomości tekstowej do komputeradyspozytora za pośrednictwem serwera wiadomości tekstowych innej firmy.

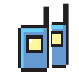

#### **Połączenie grupowe/ogólne**

Oznacza aktywne połączenie grupowe lub ogólne.

Na liście kontaktów oznacza alias (nazwę) lub identyfikator (numer) grupy.

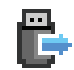

#### **Połączenie indywidualne urządzenia peryferyjnego bez adresu IP**

Wskazuje na trwające połączenie indywidualne urządzenia peryferyjnego bez adresu IP.

Na liście kontaktów oznacza alias (nazwisko) lub identyfikator (numer) abonenta.

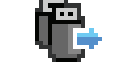

#### **Połączenie grupowe urządzenia peryferyjnego bez adresu IP**

Wskazuje na trwające połączenie grupowe urządzenia peryferyjnego bez adresu IP.

Na liście kontaktów oznacza alias (nazwę) lub identyfikator (numer) grupy.

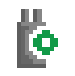

#### **Połączenie indywidualne z płytką opcji**

Wskazuje na trwające połączenie indywidualne z płytką opcji.

Na liście kontaktów oznacza alias (nazwisko) lub identyfikator (numer) abonenta.

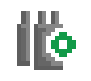

**Połączenie grupowe z płytką opcji** Wskazuje na trwające połączenie grupowe z płytką opcji.

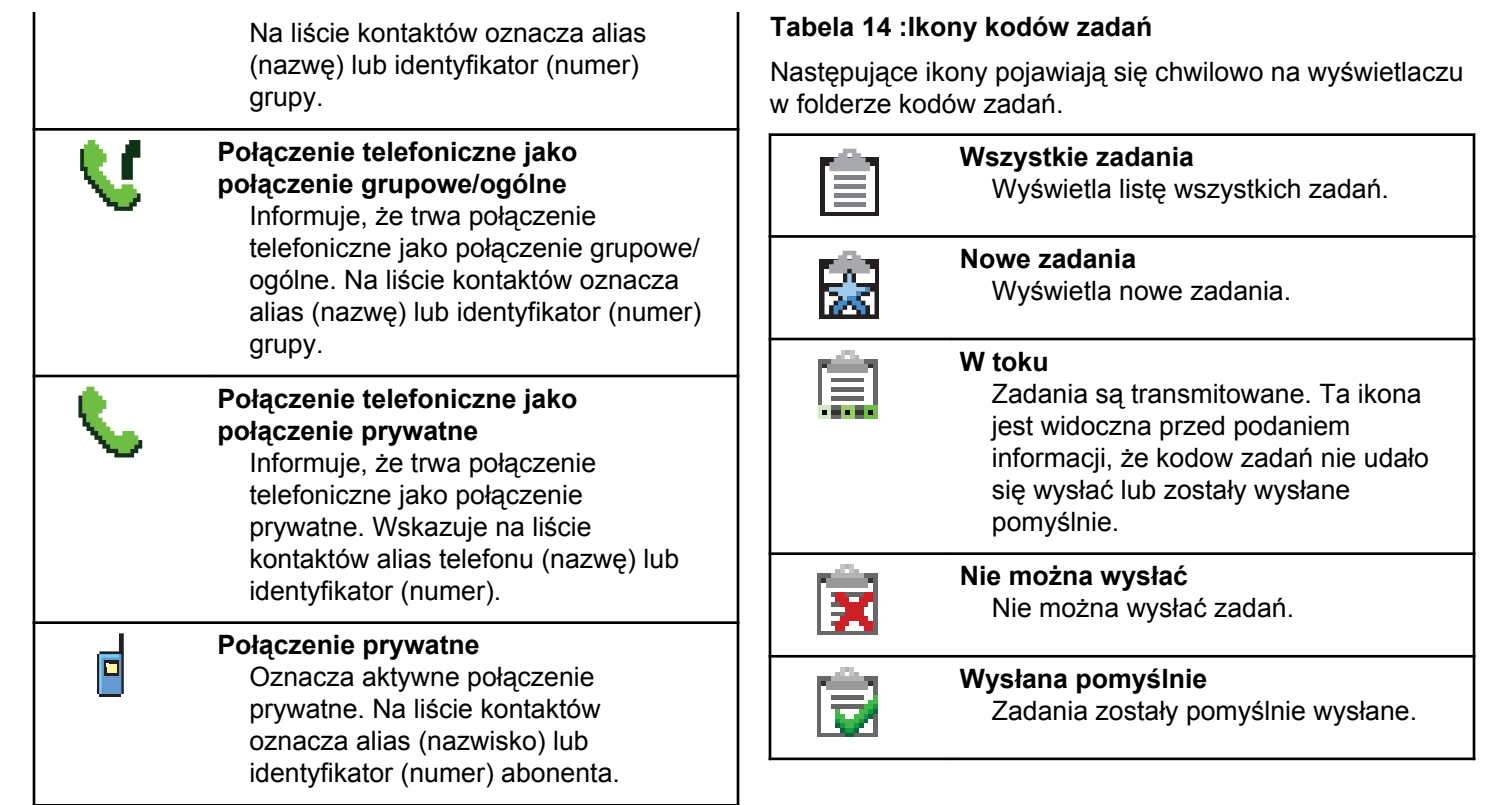

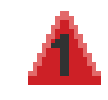

#### **Priorytet 1**

Wskazuje poziom priorytetu 1 dla zadań.

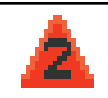

#### **Priorytet 2**

Wskazuje poziom priorytetu 2 dla zadań.

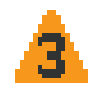

**Priorytet 3** Wskazuje poziom priorytetu 3 dla zadań.

### **Tabela 15 :Miniikony powiadomienia**

Następujące ikony pojawiają się chwilowo na wyświetlaczu po podjęciu działania wykonania czynności.

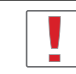

**Nieskuteczna transmisja (Negatywny)** Czynność zakończona niepowodzeniem.

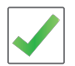

**Skuteczna transmisja (Pozytywny)** Czynność zakończona powodzeniem.

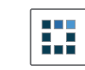

#### **Nadawanie w toku (Przejściowy)**

Nadawanie. Ta ikona jest widoczna przed podaniem informacji czy transmisja była skuteczna, czy nie.

### **Tabela 16 :Ikony wysłanych pozycji**

W prawym górnym rogu wyświetlacza radiotelefonu, w folderze wysłanych pozycji, pojawiają się następujące ikony.

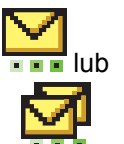

#### **W toku**

Wiadomość tekstowa do aliasu lub identyfikatora abonenta oczekuje na wysłanie, po czym następuje oczekiwanie na potwierdzenie. Wiadomość tekstowa do aliasu lub identyfikatora grupy oczekuje na wysłanie.

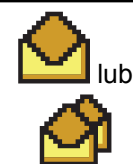

**Wiadomość pojedyncza lub grupowa**

**– przeczytano** Wiadomość została przeczytana.

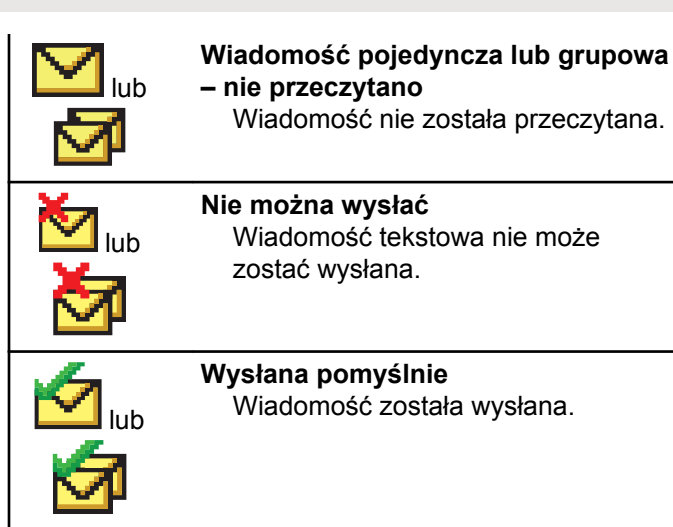

### **7.3.2 Wskaźniki LED**

Dioda LED pokazuje stan operacyjny radiotelefonu.

#### **Migające światło czerwone**

Radiotelefon wskazuje na niezgodność akumulatora.

Auto-test podczas uruchamiania nie powiódł się.

Radiotelefon odbiera transmisję alarmową.

Radiotelefon nadaje przy niskim poziomie naładowania akumulatora.

Radiotelefon znalazł się poza zasięgiem ARTS, jeśli skonfigurowano.

Tryb wyciszenia jest włączony.

#### **Zielone światło ciągłe**

Radiotelefon jest w trakcie uruchamiania.

Radiotelefon nadaje.

Radiotelefon wysyła alert połączenia lub transmisję alarmową.

#### **Migające światło zielone**

Radiotelefon odbiera połączenie lub dane.

Radiotelefon odbiera transmisję programowania bezprzewodowego.

Radiotelefon wykrywa aktywność programowania bezprzewodowego.

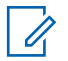

#### **UWAGA:**

Aktywność ta może oddziaływać lub może nie oddziaływać na zaprogramowany kanał radiotelefonu ze względu na charakter protokołu cyfrowego.

Gdy radiotelefon wykrywa aktywność radiową w trybie Capacity Plus, nie jest to sygnalizowane za pomocą diody LED.

#### **Podwójne miganie zielonego światła**

Radiotelefon odbiera połączenie lub dane poufne.

#### **Żółte światło stałe**

Radiotelefon monitoruje kanał konwencjonalny.

#### **Migające światło żółte**

Radiotelefon szuka aktywności.

Radiotelefon musi odpowiedzieć na alert połączenia.

Wszystkie kanały z włączonym systemem Capacity Plus

— Wiele stacji są zajęte.

#### **Podwójnie migające światło żółte**

Roaming automatyczny jest włączony.

Radiotelefon szuka nowej sieci.

Radiotelefon musi odpowiedzieć na grupowy alert połączenia.

Radiotelefon jest zablokowany.

Radiotelefon nie jest połączony z przemiennikiem w trybie Capacity Plus.

Wszystkie kanały Capacity Plus są zajęte.

### **7.3.3 Dźwięki**

Poniżej przedstawiono sygnały, które wybrzmiewają w głośniku radiotelefonu.

Wysoki sygnał

Niski sygnał

#### **7.3.3.1**

### **Sygnały wskaźnikowe**

Sygnały dźwiękowe wskazują status radiotelefonu po działaniu zmierzającym do wykonania konkretnego zadania.

## Dźwięk informacyjny

#### Dźwięk ostrzegawczy

#### **7.3.3.2 Sygnały dźwiękowe**

Sygnały dźwiękowe stanowią akustyczne potwierdzenie stanu radiotelefonu lub odpowiedź radiotelefonu na odbierane dane.

#### **Sygnał ciągły**

Dźwięk jednostajny. Ciągły do zakończenia.

#### **Dźwięk okresowy**

Generowany okresowo, zależnie od konfiguracji radiotelefonu. Dźwięk jest włączany, przerywany i powtarzany automatycznie.

#### **Sygnał powtarzany**

Pojedynczy dźwięk powtarzany aż do chwili, kiedy zostanie przerwany przez użytkownika.

#### **Sygnał jednorazowy**

Emitowany jednokrotnie przez krótki czas skonfigurawany przez radiotelefon.

**7.4**

# **Wybór strefy i kanału**

Ten rozdział wyjaśnia, jak wybrać strefę lub kanał. Strefa to grupa kanałów.

Radiotelefon obsługuje do 1000 kanałów i 250 stref, z maksymalnie 160 kanałami na strefę.

Każdy kanał może zostać zaprogramowany do obsługi różnych funkcji i/lub różnych grup użytkowników.

### **7.4.1 Wybieranie stref**

Postępuj zgodnie z procedurą, aby wybrać określoną strefę.

- **1** Wykonaj jedną z następujących czynności:
	- Naciśnij zaprogramowany przycisk **wyboru strefy**. Przejdź do [krok 3](#page-3656-0).

<span id="page-3656-0"></span>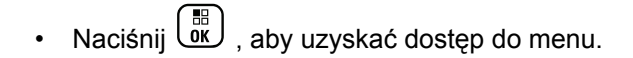

**2** Naciśnij ▲ lub ▼, aby przejść do Strefy. Naciśnij  $\left[\begin{smallmatrix} \mathbb{H} \ \mathsf{OK} \end{smallmatrix}\right]$ , aby wybrać.

Wyświetlacz pokazuje ✔ i obecna strefe.

**3** Naciśnij lub  $\blacktriangledown$ , aby przejść do wybranej strefy.

Naciśnij  $\begin{bmatrix} \frac{18}{60} \\ 0 \end{bmatrix}$ , aby wybrać.

Na wyświetlaczu przez chwilę będzie widoczny komunikat <Strefa> wybrano i ponownie zostanie wyświetlony ekran wybranego obszaru.

### **7.4.2 Wybieranie stref przy pomocy Wyszukiwania aliasów**

Postępuj zgodnie z procedurą, aby wybrać wymaganą strefę przy pomocy wyszukiwania aliasów.

**1** Naciśnij  $\begin{bmatrix} \overline{160} \\ \overline{000} \end{bmatrix}$ , aby uzyskać dostęp do menu.

- 2 Naciśnij ▲ lub ▼, aby przejść do Strefy. Naciśnij (R), aby wybrać. Wyświetlacz pokazuje i obecną strefę.
- **3** Wprowadź pierwszą literę wymaganego aliasu. Na wyświetlaczu pojawia się migający kursor.
- **4** Wprowadź pozostałe litery wymaganego aliasu.

Podczas wyszukiwania aliasu jest rozróżniana wielkość liter. Jeżeli istnieją co najmniej dwie pozycje o tej samej nazwie, wyświetlacz pokazuje tę, która jest pierwsza na liście.

Pierwsza linia tekstu pokazuje wprowadzone litery. Następne linie tekstu pokazują wybrane wyniki wyszukiwania.

#### **5** Naciśnii  $\begin{pmatrix} 18 \\ 0 \end{pmatrix}$ , aby wybrać.

Na wyświetlaczu przez chwilę będzie widoczny komunikat <Strefa> wybrano i ponownie zostanie wyświetlony ekran wybranego obszaru.

### **7.4.3 Wybieranie kanałów**

Postępuj zgodnie z procedurą, aby wybrać określony kanał na radiotelefonie.

> Obróć **Pokrętło wyboru kanału**, aby wybrać kanał, ID abonenta lub grupy.

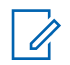

### **UWAGA:**

Jeśli funkcja **Wirtualnego zatrzymania kanału** jest włączona, radiotelefon zatrzymuje się poza pierwszym lub ostatnim kanałem i słychać dźwięk.

## **Połączenia**

Ten rozdział opisuje, w jaki sposób odbierać, wykonywać, przerywać i odpowiadać na połączenia.

Po wybraniu kanału możesz wybrać alias albo ID abonenta lub grupy przy pomocy jednej z poniższych funkcji: **Wyszukiwanie aliasu**

Ta metoda jest używana tylko w przypadkach wywołań grupowych, indywidualnych i ogólnych przy pomocy mikrofonu z klawiaturą.

#### **Lista kontaktów**

Ta metoda pozwala na bezpośredni dostęp do Listy kontaktów.

#### **Wybieranie ręczne (za pomocą Kontaktów)**

Metoda ta jest używana tylko w przypadkach wywołań indywidualnych i telefonicznych przy pomocy mikrofonu z klawiaturą.

#### **Zaprogramowane klawisze numeryczne**

Ta metoda jest używana tylko w przypadkach wywołań grupowych, indywidualnych i ogólnych przy pomocy mikrofonu z klawiaturą.

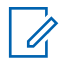

#### **UWAGA:**

Do przycisku numerycznego można przypisać tylko jeden alias lub ID, ale z jednym aliasem lub ID może być skojarzonych kilka przycisków numerycznych. Wszystkie klawisze na mikrofonie z klawiaturą mogą zostać przypisane. Dodatkowe informacje: [Przypisywanie wpisów](#page-3740-0) [do programowalnych przycisków numerycznych](#page-3740-0) [na str. 545](#page-3740-0) .

#### **Zaprogramowany przycisk Szybkiego dostępu**

Ta metoda jest używana tylko w przypadkach wywołań grupowych, indywidualnych i telefonicznych.

Do przycisku **Szybkiego dostępu** można przypisać jedno ID przy pomocy krótkiego lub długiego naciśnięcia programowalnego przycisku. W radiotelefonie można zaprogramować wiele przycisków **Szybkiego dostępu**.

#### **Przycisk programowalny**

Ta metoda jest używana tylko w przypadku połączeń telefonicznych .

### **7.5.1 Połączenia grupowe**

Radiotelefon musi być skonfigurowany jako część grupy, aby otrzymywać lub wykonywać połączenia od/do użytkowników grupy.

### **7.5.1.1 Inicjowanie połączeń grupowych**

Postępuj zgodnie z procedurą, aby wykonywać połączenia grupowe.

- **1** Wykonaj jedną z następujących czynności:
	- Wybierz kanał z aktywnym grupowym aliasem lub ID.
	- Naciśnij zaprogramowany przycisk **szybkiego dostępu**.
- **2** Naciśnij przycisk **PTT**, aby nawiązać połączenie.

Zapala się zielona dioda LED. Wyświetlacz pokazuje ikonę **Połączenia grupowego** oraz alias wywołania grupowego.

**3** Wykonaj jedną z następujących czynności:

- Poczekaj na sygnał rozpoczęcia rozmowy i zacznij wyraźnie mówić do mikrofonu, jeśli jest uruchomiony.
- Zaczekaj, aż zamilknie pogłos **PTT** i mów wyraźnie do mikrofonu, jeśli jest uruchomiony.
- **4** Aby słuchać, zwolnij przycisk **PTT**.

Zielona dioda LED zapala się, kiedy radiotelefon docelowy odpowiada. Na wyświetlaczu pojawi się ikona **Połączenia grupowego** oraz alias lub ID grupy, jak również alias lub ID radiotelefonu nadającego.

**5** Jeżeli funkcja Sygnalizacja wolnego kanału jest włączona, przez chwilę rozbrzmiewa ton powiadamiający, gdy nadający radiotelefon zwalnia przycisk **PTT**, co oznacza, że kanał jest wolny i można odpowiedzieć. Naciśnij przycisk **PTT**, aby odpowiedzieć.

Brak aktywności głosowej przez określony czas powoduje przerwanie połączenia. Radiotelefon powróci do ekranu, który był wyświetlany przed zainicjowaniem połączenia.

#### **7.5.1.2**

### **Inicjowanie połączeń grupowych przy pomocy Listy kontaktów**

Postępuj zgodnie z procedurą, aby wykonywać połączenia grupowe przy pomocy Listy kontaktów.

**1** Naciśnij (R), aby uzyskać dostęp do menu.

**2** Naciśnij ▲ lub ▼ , aby otworzyć Kontakty.Naciśnij (R), aby wybrać.

- **3** Naciśnij **A** lub  $\blacktriangledown$ , aby przejść do wymaganego aliasu lub ID.Naciśnij (R), aby wybrać.
- **4** Naciśnij przycisk **PTT**, aby nawiązać połączenie. Zapala się zielona dioda LED.
- **5** Wykonaj jedną z następujących czynności:
	- Poczekaj na sygnał rozpoczęcia rozmowy i zacznij wyraźnie mówić do mikrofonu, jeśli jest uruchomiony.
- Zaczekaj, aż zamilknie pogłos **PTT** i mów wyraźnie do mikrofonu, jeśli jest uruchomiony.
- **6** Aby słuchać, zwolnij przycisk **PTT**.

Zielona dioda LED zapala się, kiedy radiotelefon docelowy odpowiada.Na wyświetlaczu pojawi się ikona **Połączenia grupowego** oraz alias lub ID, jak również alias lub ID radiotelefonu nadającego.

**7** Jeżeli funkcja Sygnalizacja wolnego kanału jest włączona, przez chwilę rozbrzmiewa ton powiadamiający, gdy nadający radiotelefon zwalnia przycisk **PTT**, co oznacza, że kanał jest wolny i można odpowiedzieć.Naciśnij przycisk **PTT**, aby odpowiedzieć.

Brak aktywności głosowej przez określony czas powoduje przerwanie połączenia.

**7.5.1.3**

### **Inicjowanie połączeń grupowych przy pomocy programowalnego przycisku numerycznego**

Postępuj zgodnie z procedurą, aby inicjować połączenia grupowe przy pomocy programowalnego przycisku numerycznego.

**1** Długie naciśnięcie zaprogramowanego przycisku numerycznego przypisanego do aliasu lub ID podczas przebywania na ekranie głównym.

Jeżeli przycisk numeryczny jest przypisany do pozycji w określonym trybie, ta funkcja nie jest obsługiwana przy dłuższym naciśnięciu przycisku numerycznego w innym trybie.

Rozlega się dźwięk ostrzegawczy, jeśli przycisk nie jest przypisany.

**2** Naciśnij przycisk **PTT**, aby nawiązać połączenie.

Zapala się zielona dioda LED. W prawym górnym rogu wyświetlacza pojawia się ikona **Połączenia grupowego**. Pierwszy wiersz tekstu przedstawia alias abonenta. Druga linia tekstu zawiera stan połączenia prywatnego lub ogólnego.

- **3** Wykonaj jedną z następujących czynności:
	- Poczekaj na sygnał rozpoczęcia rozmowy i zacznij wyraźnie mówić do mikrofonu, jeśli jest uruchomiony.
	- Zaczekaj, aż zamilknie pogłos **PTT** i mów wyraźnie do mikrofonu, jeśli jest uruchomiony.
- **4** Aby słuchać, zwolnij przycisk **PTT**.

Zielona dioda LED zapala się, kiedy radiotelefon docelowy odpowiada. Wyświetlacz pokazuje alias docelowego radiotelefonu.

**5** Jeżeli funkcja Sygnalizacja wolnego kanału jest włączona, przez chwilę rozbrzmiewa ton powiadamiający, gdy nadający radiotelefon zwalnia przycisk **PTT**, co oznacza, że kanał jest wolny i można odpowiedzieć. Naciśnij przycisk **PTT**, aby odpowiedzieć.

Brak aktywności głosowej przez określony czas powoduje przerwanie połączenia. Radiotelefon powróci do ekranu, który był wyświetlany przed zainicjowaniem połączenia.

Dodatkowe informacje: [Przypisywanie wpisów do](#page-3740-0) [programowalnych przycisków numerycznych na str. 545 .](#page-3740-0)

### **7.5.1.4 Odbieranie połączeń grupowych**

Aby odebrać połączenie od grupy użytkowników, radiotelefon musi być skonfigurowany jako członek danej grupy. Postępuj zgodnie z procedurą, aby odpowiadać na połączenia grupy.

Odbieranie połączenia grupowego:

- Zielona dioda LED zacznie migać.
- Pierwszy wiersz tekstu pokazuje alias rozmówcy.
- Druga linia tekstu wyświetla alias wywołania grupowego.
- Radiotelefon wyłącza wyciszenie, a sygnał dźwiękowy połączenia przychodzącego jest emitowany przez głośnik.
	- **1** Wykonaj jedną z następujących czynności:
		- Jeżeli funkcja Sygnalizacja wolnego kanału jest włączona, przez chwilę rozbrzmiewa ton powiadamiający, gdy nadający radiotelefon zwalnia przycisk **PTT**, co oznacza, że kanał jest

wolny i można odpowiedzieć. Naciśnij przycisk **PTT**, aby odpowiedzieć.

• Jeżeli funkcja Przerywanie głosowe jest włączona, naciśnij przycisk **PTT**, aby wyłączyć dźwięk z transmitującego radiotelefonu i zwolnić kanał do odpowiedzi.

Zapala się zielona dioda LED.

- **2** Wykonaj jedną z następujących czynności:
	- Poczekaj na sygnał rozpoczęcia rozmowy i zacznij wyraźnie mówić do mikrofonu, jeśli jest uruchomiony.
	- Zaczekaj, aż zamilknie pogłos **PTT** i mów wyraźnie do mikrofonu, jeśli jest uruchomiony.
- **3** Aby słuchać, zwolnij przycisk **PTT**.

Brak aktywności głosowej przez określony czas powoduje przerwanie połączenia.

Jeśli radiotelefon otrzyma połączenie grupowe, gdy nie jest wyświetlony ekran główny, odebranie połączenia nie spowoduje zmiany aktualnego ekranu.

Przyciśnij dłużej przycisk , aby powrócić do ekranu głównego i wyświetlić alias rozmówcy przed odebraniem.

### **7.5.2 Połączenia prywatne**

Połączenie prywatne jest inicjowane przez indywidualny radiotelefon i skierowane do innego indywidualnego radiotelefonu.

Połączenia prywatne można skonfigurować na dwa sposoby. Pierwszy sposób służy do ustawienia połączenia po dokonaniu sprawdzenia obecności radiotelefonu, natomiast drugi do ustawienia połączenia natychmiastowego. Sprzedawca może zaprogramować w radiotelefonie tylko jeden z takich rodzajów połączeń

Jeśli radiotelefon został zaprogramowany do przeprowadzenia sprawdzenia obecności radiotelefonu przez wykonaniem połączenia prywatnego, a radiotelefon docelowy nie jest obecny:

- Emitowany jest dźwięk.
- Na wyświetlaczu pojawia się symbol niepowodzenia.
- Radiotelefon ponownie wyświetla menu przed zainicjowaniem testu radiowego.

Dodatkowe informacje: [Prywatne na str. 595 .](#page-3790-0)

### **7.5.2.1 Inicjowanie połączeń prywatnych**

W celu zainicjowania połączenia prywatnego należy odpowiednio zaprogramować radiotelefon. Jeśli ta funkcja nie jest włączona, w przypadku zainicjowania połączenia użytkownik usłyszy sygnał ostrzegawczy. Postępuj zgodnie z procedurą, aby wykonywać połączenia prywatne.

- **1** Wykonaj jedną z następujących czynności:
	- Wybierz kanał z aliasem lub ID aktywnego abonenta.
	- Naciśnij zaprogramowany przycisk **szybkiego dostępu**.
- **2** Naciśnij przycisk **PTT**, aby nawiązać połączenie.

Zapala się zielona dioda LED. Wyświetlacz pokazuje ikonę **Połączenia prywatnego**, alias abonenta oraz stan połączenia.

- **3** Poczekaj na sygnał rozpoczęcia rozmowy i zacznij wyraźnie mówić do mikrofonu, jeśli jest uruchomiony.
- **4** Aby słuchać, zwolnij przycisk **PTT**.

Zielona dioda LED miga, kiedy radiotelefon docelowy odpowiada.

**5** Jeżeli funkcja Sygnalizacja wolnego kanału jest włączona, przez chwilę rozbrzmiewa ton powiadamiający, gdy nadający radiotelefon zwalnia przycisk **PTT**, co oznacza, że kanał jest wolny i można odpowiedzieć. Naciśnij przycisk **PTT**, aby odpowiedzieć.

Brak aktywności głosowej przez określony czas powoduje przerwanie połączenia. Emitowany jest dźwięk. Na wyświetlaczu zobaczysz komunikat Połączenie zakończone.

#### **7.5.2.2**

## **Inicjowanie połączeń prywatnych przy pomocy Listy kontaktów**

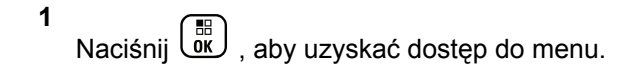

**2** Naciśnij **A** lub  $\blacktriangledown$ , aby otworzyć Kontakty.

Naciśnij  $\begin{pmatrix} 1 & 0 \\ 0 & 0 \end{pmatrix}$ , aby wybrać.

- **3** Naciśnij ▲ lub ▼, aby przejść do wymaganego aliasu lub ID. Naciśnij  $\begin{pmatrix} \mathbb{H} \\ \mathbb{R} \end{pmatrix}$ , aby wybrać.
- **4** Naciśnij przycisk **PTT**, aby nawiązać połączenie.

Jeżeli przycisk **PTT** zostanie zwolniony podczas gdy radiotelefon konfiguruje połączenie, operacja jest przerywana bez sygnalizowania i zostanie ponownie wyświetlony poprzedni ekran.

Zapala się zielona dioda LED. Wyświetlacz pokazuje alias docelowego radiotelefonu.

- **5** Poczekaj na sygnał rozpoczęcia rozmowy i zacznij wyraźnie mówić do mikrofonu, jeśli jest uruchomiony.
- **6** Aby słuchać, zwolnij przycisk **PTT**.

Zielona dioda LED miga, kiedy radiotelefon docelowy odpowiada. Na wyświetlaczu pojawi się ID lub alias nadającego użytkownika.

**7** Jeżeli funkcja Sygnalizacja wolnego kanału jest włączona, przez chwilę rozbrzmiewa ton powiadamiający, gdy nadający radiotelefon zwalnia przycisk **PTT**, co oznacza, że kanał jest wolny i można odpowiedzieć. Naciśnij przycisk **PTT**, aby odpowiedzieć.

Brak aktywności głosowej przez określony czas powoduje przerwanie połączenia. Emitowany jest dźwięk. Na wyświetlaczu zobaczysz komunikat Połączenie zakończone.

#### **7.5.2.3**

### **Inicjowanie połączeń prywatnych przy pomocy programowalnego przycisku numerycznego**

Postępuj zgodnie z procedurą, aby inicjować połączenia prywatne przy pomocy programowalnego przycisku numerycznego.

**1** Długie naciśnięcie zaprogramowanego przycisku numerycznego przypisanego do aliasu lub ID podczas przebywania na ekranie głównym.

Jeżeli przycisk numeryczny jest przypisany do pozycji w określonym trybie, ta funkcja nie jest obsługiwana przy dłuższym naciśnięciu przycisku numerycznego w innym trybie.

Rozlega się dźwięk ostrzegawczy, jeśli przycisk nie jest przypisany.

**2** Naciśnij przycisk **PTT**, aby nawiązać połączenie.

Zapala się zielona dioda LED. W prawym górnym rogu wyświetlacza pojawia się ikona **połączenia prywatnego**. Pierwszy wiersz tekstu pokazuje alias rozmówcy. Drugi wiersz tekstu przedstawia stan połączenia.

- **3** Wykonaj jedną z następujących czynności:
	- Poczekaj na sygnał rozpoczęcia rozmowy i zacznij wyraźnie mówić do mikrofonu, jeśli jest uruchomiony.
	- Zaczekaj, aż zamilknie pogłos **PTT** i mów wyraźnie do mikrofonu, jeśli jest uruchomiony.
- **4** Aby słuchać, zwolnij przycisk **PTT**.

Zielona dioda LED miga, kiedy radiotelefon docelowy odpowiada. Wyświetlacz pokazuje alias docelowego radiotelefonu.

**5** Jeżeli funkcja Sygnalizacja wolnego kanału jest włączona, przez chwilę rozbrzmiewa ton powiadamiający, gdy nadający radiotelefon zwalnia przycisk **PTT**, co oznacza, że kanał jest wolny i można odpowiedzieć.Naciśnij przycisk **PTT**, aby odpowiedzieć.

Brak aktywności głosowej przez określony czas powoduje przerwanie połączenia.Emitowany jest dźwięk. Radiotelefon powróci do ekranu, który był wyświetlany przed zainicjowaniem połączenia.

Dodatkowe informacje: [Przypisywanie wpisów do](#page-3740-0) [programowalnych przycisków numerycznych na str. 545 .](#page-3740-0)

#### **7.5.2.4**

### **Odbieranie połączeń prywatnych**

Postępuj zgodnie z procedurą, aby odbierać połączenia prywatne.

Podczas odbierania połączenia prywatnego:

- Zielona dioda LED zacznie migać.
- Ikona **połączenia prywatnego** jest widoczna w prawym górnym rogu.
- Pierwszy wiersz tekstu pokazuje alias rozmówcy.
- Radiotelefon wyłącza wyciszenie, a sygnał dźwiękowy połączenia przychodzącego jest emitowany przez głośnik.
	- **1** Wykonaj jedną z następujących czynności:
		- Jeżeli funkcja Sygnalizacja wolnego kanału jest włączona, przez chwilę rozbrzmiewa ton powiadamiający, gdy nadający radiotelefon

zwalnia przycisk **PTT**, co oznacza, że kanał jest wolny i można odpowiedzieć. Naciśnij przycisk **PTT**, aby odpowiedzieć.

• Jeśli funkcja Przycisk zdalnego przerwania transmisji jest włączona, naciśnij przycisk **PTT** w celu zatrzymania aktualnego połączenia (które może być zatrzymane) i zwolnienia kanału do odpowiedzi.

Zapala się zielona dioda LED.

- **2** Poczekaj na sygnał rozpoczęcia rozmowy i zacznij wyraźnie mówić do mikrofonu, jeśli jest uruchomiony.
- **3** Aby słuchać, zwolnij przycisk **PTT**.

Brak aktywności głosowej przez określony czas powoduje przerwanie połączenia.Emitowany jest dźwięk. Na wyświetlaczu zobaczysz komunikat Połączenie zakończone.

### **7.5.3 Połączenia ogólne**

Połączenie ogólne jest inicjowane przez indywidualny radiotelefon i skierowane do wszystkich radiotelefonów w danym kanale. Połączenie ogólne jest wykorzystywane do przekazywania ważnych komunikatów, które wymagają uwagi użytkownika. Użytkownicy korzystający z danego kanały nie mogą odpowiadać na połączenie ogólne.

### **7.5.3.1 Inicjowanie połączeń ogólnych**

Radiotelefon musi być wcześniej zaprogramowany, aby możliwe było inicjowanie połączeń ogólnych. Postępuj zgodnie z procedurą, aby wykonywać połączenia ogólne.

- **1** Wybierz kanał aktywnego aliasu grupowego połączenia ogólnego lub identyfikatora.
- **2** Naciśnij przycisk **PTT**, aby nawiązać połączenie.

Zapala się zielona dioda LED. Na wyświetlaczu pojawi się ikona **Połączenia grupowego** oraz komunikat Połączenie ogólne.

- Poczekaj na sygnał rozpoczęcia rozmowy i zacznij wyraźnie mówić do mikrofonu, jeśli jest uruchomiony.
- Zaczekaj, aż zamilknie pogłos **PTT** i mów wyraźnie do mikrofonu, jeśli jest uruchomiony.

Użytkownicy korzystający z danego kanału nie mogą odpowiadać na połączenie ogólne.

### **7.5.3.2 Inicjowanie połączeń ogólnych przy pomocy wyszukiwania aliasów**

Można również użyć funkcji wyszukiwania aliasu lub wyszukiwania alfanumerycznego do pobrania wymaganego aliasu abonenta. Ta funkcja jest dostępna tylko po wyświetleniu listy kontaktów. Jeżeli przycisk **PTT** zostanie zwolniony, gdy radiotelefon konfiguruje połączenie, operacja jest przerywana bez sygnalizowania i zostanie ponownie wyświetlony poprzedni ekran. Jeżeli radiotelefon docelowy jest niedostępny, usłyszysz krótki sygnał i na wyświetlaczu pojawi się komunikat Odbiorca niedostępny. Radiotelefon ponownie wyświetla menu przed zainicjowaniem testu radiowego. Postępuj zgodnie z

**<sup>3</sup>** Wykonaj jedną z następujących czynności:

procedurą, aby wykonywać połączenia ogólne za pomocą radiotelefonu korzystając z wyszukiwania aliasów.

**UWAGA:**

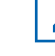

Naciśnij przycisk (R) lub (A), aby zakończyć wyszukiwanie aliasu. Jeżeli przycisk **PTT** zostanie zwolniony, gdy radiotelefon konfiguruje połączenie, operacja jest przerywana bez sygnalizowania i zostanie ponownie wyświetlony poprzedni ekran.

**1** Naciśnij  $\begin{bmatrix} \frac{m}{2} \\ m \end{bmatrix}$ , aby uzyskać dostep do menu.

**2** Naciśnij ▲ lub ▼, aby otworzyć Kontakty.

Naciśnii  $\begin{pmatrix} 1 & 0 \\ 0 & 0 \end{pmatrix}$ , aby wybrać.

Na wyświetlaczu pojawiają się wpisy w porządku alfabetycznym.

- **3** Wprowadź pierwszą literę wymaganego aliasu. Na wyświetlaczu pojawia się migający kursor.
- **4** Wprowadź pozostałe litery wymaganego aliasu.

Podczas wyszukiwania aliasu jest rozróżniana wielkość liter. Jeżeli istnieją co najmniej dwie pozycje o tej samej nazwie, wyświetlacz pokazuje tę, która jest pierwsza na liście.

Pierwsza linia tekstu pokazuje wprowadzone litery. Następne linie tekstu pokazują wybrane wyniki wyszukiwania.

**5** Naciśnij przycisk **PTT**, aby nawiązać połączenie.

Zapala się zielona dioda LED. Na wyświetlaczu pojawi się ID radiotelefonu docelowego, typ połączenia oraz ikona **Połączenia**.

- **6** Poczekaj na sygnał rozpoczęcia rozmowy i zacznij wyraźnie mówić do mikrofonu, jeśli jest uruchomiony.
- **7** Aby słuchać, zwolnij przycisk **PTT**.

Zielona dioda LED miga, kiedy radiotelefon docelowy odpowiada.

**8** Jeżeli funkcja Sygnalizacja wolnego kanału jest włączona, przez chwilę rozbrzmiewa ton powiadamiający, gdy nadający radiotelefon zwalnia

przycisk **PTT**, co oznacza, że kanał jest wolny i można odpowiedzieć.Naciśnij przycisk **PTT**, aby odpowiedzieć.

Brak aktywności głosowej przez określony czas powoduje przerwanie połączenia.Emitowany jest dźwięk.Na wyświetlaczu zobaczysz komunikat Połączenie zakończone.

#### **7.5.3.3**

### **Inicjowanie połączeń ogólnych przy pomocy programowalnego przycisku numerycznego**

Postępuj zgodnie z procedurą, aby inicjować połączenia ogólne przy pomocy programowalnego przycisku numerycznego.

**1** Naciśnij i przytrzymaj zaprogramowany przycisk numeryczny przypisany do aliasu lub ID podczas przebywania na ekranie głównym.

Jeżeli przycisk numeryczny jest przypisany do pozycji w określonym trybie, ta funkcja nie jest obsługiwana przy dłuższym naciśnięciu przycisku numerycznego w innym trybie.

Rozlega się dźwięk ostrzegawczy, jeśli przycisk nie jest przypisany.

**2** Naciśnij przycisk **PTT**, aby nawiązać połączenie.

Zapala się zielona dioda LED. Pierwszy wiersz tekstu przedstawia alias abonenta. Drugi wiersz tekstu przedstawia stan połączenia.

- **3** Wykonaj jedną z następujących czynności:
	- Poczekaj na sygnał rozpoczęcia rozmowy i zacznij wyraźnie mówić do mikrofonu, jeśli jest uruchomiony.
	- Zaczekaj, aż zamilknie pogłos **PTT** i mów wyraźnie do mikrofonu, jeśli jest uruchomiony.
- **4** Aby słuchać, zwolnij przycisk **PTT**.

Zielona dioda LED zapala się, kiedy radiotelefon docelowy odpowiada. Wyświetlacz pokazuje alias docelowego radiotelefonu.

**5** Jeżeli funkcja Sygnalizacja wolnego kanału jest włączona, przez chwilę rozbrzmiewa ton powiadamiający, gdy nadający radiotelefon zwalnia przycisk **PTT**, co oznacza, że kanał jest wolny i

można odpowiedzieć. Naciśnij przycisk **PTT**, aby odpowiedzieć.

Brak aktywności głosowej przez określony czas powoduje przerwanie połączenia. Radiotelefon powróci do ekranu, który był wyświetlany przed zainicjowaniem połączenia.

Dodatkowe informacje: [Przypisywanie wpisów do](#page-3740-0) [programowalnych przycisków numerycznych na str. 545 .](#page-3740-0)

### **7.5.3.4 Odbieranie połączeń ogólnych**

Podczas odbierania połączenia ogólnego:

- Emitowany jest dźwięk.
- Zielona dioda LED zacznie migać.
- W prawym górnym rogu wyświetlacza pojawia się ikona **Połączenia grupowego**.
- Pierwszy wiersz tekstu pokazuje alias rozmówcy.
- Druga linia tekstu pokazuje Wyw wszys.
- Radiotelefon wyłącza wyciszenie, a sygnał dźwiękowy połączenia przychodzącego jest emitowany przez głośnik.

Po zakończeniu połączenia radiotelefon powraca do ekranu sprzed odebrania połączenia ogólnego.

Połączenie ogólne zostaje zakończone bez odczekiwania przez wcześniej zdefiniowany czas.

 Jeżeli włączona jest funkcja Sygnalizacja wolnego kanału, przez chwilę rozbrzmiewa sygnał alertu, gdy nadający radiotelefon zwalnia przycisk **PTT**, co oznacza, że kanał jest wolny i można odpowiedzieć.

Nie można odpowiadać na połączenie ogólne.

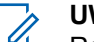

#### **UWAGA:**

Radiotelefon przerywa odbiór połączenia ogólnego, jeżeli użytkownik przełączy kanał podczas odbierania połączenia. Podczas połączenia ogólnego nie można kontynuować nawigacji w menu lub edycji aż do chwili, kiedy połączenie zostanie zakończone.

### **7.5.4 Połączenia selektywne**

Połączenie selektywne to połączenie pojedynczego radiotelefonu z innym radiotelefonem indywidualnym. W systemie analogowym takie połączenie to połączenie prywatne.

### **7.5.4.1 Inicjowanie połączeń selektywnych**

Radiotelefon musi być wcześniej zaprogramowany, aby możliwe było inicjowanie połączeń selektywnych. Postępuj zgodnie z procedurą, aby wykonywać połączenia selektywne.

- **1** Wybierz kanał z aliasem lub ID aktywnego abonenta.
- **2** Naciśnij przycisk **PTT**, aby nawiązać połączenie.

Zapala się zielona dioda LED. Wyświetlacz pokazuje ikonę **Połączenia prywatnego**, alias abonenta oraz stan połączenia.

- **3** Wykonaj jedną z następujących czynności:
	- Poczekaj na sygnał rozpoczęcia rozmowy i zacznij wyraźnie mówić do mikrofonu, jeśli jest uruchomiony.
	- Zaczekaj, aż zamilknie pogłos **PTT** i mów wyraźnie do mikrofonu, jeśli jest uruchomiony.

**4** Aby słuchać, zwolnij przycisk **PTT**.

Zielona dioda LED zapala się, kiedy radiotelefon docelowy odpowiada.

**5** Jeżeli funkcja Sygnalizacja wolnego kanału jest włączona, przez chwilę rozbrzmiewa ton powiadamiający, gdy nadający radiotelefon zwalnia przycisk **PTT**, co oznacza, że kanał jest wolny i można odpowiedzieć. Naciśnij przycisk **PTT**, aby odpowiedzieć.

Brak aktywności głosowej przez określony czas powoduje przerwanie połączenia.

**6** Na wyświetlaczu zobaczysz komunikat Połączenie zakończone.

**7.5.4.2**

### **Odbieranie połączeń selektywnych**

Postępuj zgodnie z procedurą, aby odpowiadać na połączenia selektywne.

Połączenie selektywne sygnalizowane jest przez:

• Zielona dioda LED zacznie migać.
- Pierwsza linia tekstu pokazuje ikonę **Połączenia prywatnego** i alias rozmówcy lub Połączenie selektywne lub też Alert z połączeniem.
- Radiotelefon wyłącza wyciszenie, a sygnał dźwiękowy połączenia przychodzącego jest emitowany przez głośnik.
	- **1** Naciśnij przycisk **PTT**, aby odpowiedzieć.

Zapala się zielona dioda LED.

- **2** Poczekaj na sygnał rozpoczęcia rozmowy i zacznij wyraźnie mówić do mikrofonu, jeśli jest uruchomiony.
- **3** Aby słuchać, zwolnij przycisk **PTT**.

Brak aktywności głosowej przez określony czas powoduje przerwanie połączenia. Emitowany jest dźwięk.Na wyświetlaczu zobaczysz komunikat Połączenie zakończone.

**7.5.5**

# **Połączenia telefoniczne**

Połączenie prywatne jest połączeniem wykonywanym z indywidualnego radiotelefonu na telefon.

Jeżeli funkcja połączeń telefonicznych jest wyłączona:

- Na wyświetlaczu pojawi się komunikat Niedostępne.
- Radiotelefon wycisza połączenie.
- Po zakończeniu połączenia radiotelefon wraca do poprzedniego ekranu.

Podczas połączenia telefonicznego radiotelefon próbuje je przerwać, gdy:

- Naciśnij przycisk **Szybkiego dostępu** przy wcześniej skonfigurowanym kodzie odstępu.
- Wprowadzasz kod odstępu jako dane wejściowe dla dodatkowych cyfr.

Podczas uzyskiwania dostępu do kanału i transmisji kodu dostępu/odstępu lub dodatkowych cyfr radiotelefon reaguje tylko na przyciski i pokrętła **Wł. /Wył.**, **Regulacji głośności**i **Przełącznika kanałów**. Urządzenie emituje sygnał dźwiękowy przy każdym błędnym wprowadzeniu.

Podczas dostępu do kanału naciśnij (â), aby odrzucić próbę połączenia. Emitowany jest dźwięk.

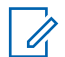

### **UWAGA:**

Kod dostępu lub odstępu nie może być dłuższy niż 10 znaków.

Dodatkowych informacji udzieli sprzedawca lub administrator systemu.

# **7.5.5.1 Wykonywanie połączeń telefonicznych**  $\color{red} \blacksquare$

Postępuj zgodnie z procedurą, aby wykonywać połączenia telefoniczne.

- **1** Wykonaj jedną z następujących czynności:
	- Naciśnij zaprogramowany przycisk **Telefon**, aby przejść do listy telefonów.
	- Naciśnij zaprogramowany przycisk **szybkiego dostępu**. Przejdź do kroku 3.

**2** Naciśnij ▲ lub ▼, aby przejść do wymaganego aliasu lub ID. Naciśnij  $\begin{bmatrix} \mathbb{B} \\ \mathbb{B} \end{bmatrix}$ , aby wybrać.

Jeśli naciśniesz przycisk **PTT** w momencie, gdy uruchomiony jest ekran Kontaktów:

- Rozlega się ostrzegawczy sygnał dźwiękowy.
- Wyświetlacz pokazuje komunikat Naciśnij przycisk OK, aby nawiązać połączenie telefoniczne.

Jeśli kod dostępu nie został wstępnie skonfigurowany, na wyświetlaczu pojawi się napis Kod dostępu:.

**3**

Wprowadź kod dostępu i naciśnij przycisk  $\left(\begin{smallmatrix} \mathbb{B} \\ \mathbb{B} \end{smallmatrix}\right)$ , aby przejść dalej.

Kod dostępu lub odstępu nie może być dłuższy niż 10 znaków.

**4** Naciśnij przycisk **PTT**, aby nawiązać połączenie.

Zapala się zielona dioda LED. W górnym prawym rogu wyświetlacza pojawi się ikona **połączenia telefonicznego**. Pierwszy wiersz tekstu przedstawia alias abonenta. Drugi wiersz tekstu przedstawia stan połączenia.

Jeśli połączenie powiedzie się:

- Urządzenie wyemituje sygnał dźwiękowy DTMF.
- Zostanie wyemitowany sygnał dźwiękowy wyboru numeru użytkownika telefonu.
- Pierwszy wiersz tekstu przedstawia alias abonenta.
- W prawym górnym rogu nadal wyświetla się ikona **Połączenia telefonicznego**.

Jeśli połączenie nie powiedzie się:

- Emitowany jest dźwięk.
- Na wyświetlaczu pojawi się napis Połączenie telefoniczne nie powiodło się, a następnie Kod dostępu:.
- Jeżeli zdefiniowano kod dostępu dla listy kontaktów, radiotelefon wraca do ekranu, który był wyświetlany przed zainicjowaniem połączenia.

**5** Naciśnij przycisk **PTT**, aby odpowiedzieć. Aby słuchać, zwolnij przycisk **PTT**.

**6** Jeśli połączenie tego zażąda, wprowadź dodatkowe

cyfry na klawiaturze, a następnie naciśnij (R), aby kontynuować.

Jeżeli połączenie zostanie zakończone podczas wprowadzania dodatkowych cyfr wymaganych przez połączenie, radiotelefon wróci do ekranu wyświetlanego przed zainicjowaniem połączenia.

Wyemitowana zostanie sygnalizacja tonowa Dual Tone Multi Frequency (DTMF). Radiotelefon powróci do poprzedniego ekranu.

**7**

Aby zakończyć połączenie, naciśnij przycisk (a)

- **8** Wykonaj jedną z następujących czynności:
	- Jeżeli nie skonfigurowano kodu odstępu, wprowadź kod odstępu po wyświetleniu komunikatu Kod odstępu: i naciśnij przycisk,

 $\overline{m}$ aby przejść dalej. **Lok** Radiotelefon powróci do poprzedniego ekranu.

• Naciśnij zaprogramowany przycisk **szybkiego dostępu**.

Jeżeli wpis **Przycisku szybkiego dostępu** jest pusty, urządzenie wyemituje dźwięk ostrzegawczy.

Urządzenie emituje dźwięk sygnał dźwiękowy DTMF i wyświetla komunikat Kończę połączenie telefoniczne.

Jeśli połączenie zostanie zakończone pomyślnie:

- Emitowany jest dźwięk.
- Na wyświetlaczu zobaczysz komunikat Połączenie zakończone.

Jeśli połączenie nie zakończy się, radiotelefon powróci do ekranu Połączenia telefonicznego. Powtórz powyższe dwa kroki lub poczekaj na zakończenie połączenia przez użytkownika telefonu.

## **7.5.5.2**

# **Wykonywanie połączeń telefonicznych przy pomocy Listy kontaktów**

Postępuj zgodnie z procedurą, aby wykonywać połączenia telefoniczne przy pomocy Listy kontaktów.

## **1** Naciśnij  $\begin{pmatrix} \frac{m}{\alpha} \\ \frac{m}{\alpha} \end{pmatrix}$ , aby uzyskać dostęp do menu.

**2** Naciśnij ▲ lub ▼, aby otworzyć Kontakty. Naciśnij  $\begin{pmatrix} 18 \\ 0 \end{pmatrix}$ , aby wybrać.

Na wyświetlaczu pojawiają się wpisy w porządku alfabetycznym.

Naciśnij ▲ lub ▼, aby przejść do wymaganego aliasu lub ID. Naciśnij  $\begin{bmatrix} \overline{16} \\ 0 \end{bmatrix}$ , aby wybrać.

Jeśli naciśniesz przycisk **PTT** w momencie, gdy uruchomiony jest ekran Kontaktów:

- Rozlega się ostrzegawczy sygnał dźwiękowy.
- Wyświetlacz pokazuje komunikat Naciśnij przycisk OK, aby nawiązać połączenie telefoniczne.

Jeżeli wybrany wpis jest pusty:

• Rozlega się ostrzegawczy sygnał dźwiękowy.

- Na wyświetlaczu pojawi się komunikat Błędny numer telefonu.
- **4** Naciśnij ▲ lub ▼, aby przejść do funkcji Połącz
	- z telefonem. Naciśnij  $\begin{bmatrix} \mathbb{B} \\ \mathbb{B} \end{bmatrix}$ , aby wybrać.

Jeśli kod dostępu nie został wstępnie skonfigurowany, na wyświetlaczu pojawi się napis Kod dostępu:.

**5**

Wprowadź kod dostępu i naciśnij przycisk (R), aby przejść dalej.

Kod dostępu lub odstępu nie może być dłuższy niż 10 znaków.

Pierwsza linia tekstu pokazuje Łączenie. Druga linia tekstu pokazuje alias lub ID abonenta oraz ikonę **Połączenia telefonicznego**.

Jeśli połączenie powiedzie się:

- Urządzenie wyemituje sygnał dźwiękowy DTMF.
- Zostanie wyemitowany sygnał dźwiękowy wyboru numeru użytkownika telefonu.
- Pierwsza linia tekstu pokazuje alias i ID abonenta, jak również ikonę **RSSI**.
- Druga linia pokazuje tekst Połączenie telefoniczne oraz ikonę **Połączenia telefonicznego**.

Jeśli połączenie nie powiedzie się:

- Emitowany jest dźwięk.
- Na wyświetlaczu pojawi się napis Połączenie telefoniczne nie powiodło się, a następnie Kod dostępu:.
- Radiotelefon powróci do ekranu sprzed inicjacji połączenia, jeśli kod dostępu został wcześniej skonfigurowany w Liście kontaktów.
- **6** Naciśnij przycisk **PTT**, aby odpowiedzieć. Ikona **RSSI** znika.
- **7** Aby słuchać, zwolnij przycisk **PTT**.
- **8** Jeśli połączenie tego zażąda, wprowadź dodatkowe

cyfry na klawiaturze, a następnie naciśnij  $\boxed{\overset{\text{\tiny{E}}}{\text{ow}}}$ , aby kontynuować.

Jeżeli połączenie zostanie zakończone podczas wprowadzania dodatkowych cyfr wymaganych przez połączenie telefoniczne, radiotelefon wróci do ekranu wyświetlanego przed zainicjowaniem połączenia.

Urządzenie wyemituje sygnał dźwiękowy DTMF. Radiotelefon powróci do poprzedniego ekranu.

**9**

Aby zakończyć połączenie, naciśnij przycisk (a)

**10** Jeżeli nie skonfigurowano kodu odstępu, wprowadź kod odstępu po wyświetleniu komunikatu Kod

"HB odstępu: i naciśnij przycisk, aby przejść dalej.

Radiotelefon powróci do poprzedniego ekranu. Urządzenie emituje dźwięk sygnał dźwiękowy DTMF i wyświetla komunikat Kończę połączenie telefoniczne.

Jeśli połączenie zostanie zakończone pomyślnie:

- Emitowany jest dźwięk.
- Na wyświetlaczu zobaczysz komunikat Połączenie zakończone.

Jeśli połączenie nie zakończy się, radiotelefon powróci do ekranu Połączenia telefonicznego. Powtórz krok 9 i krok 10 lub odczekaj, aż użytkownik telefonu zakończy wywołanie. Naciśnięcie przycisku **PTT** na ekranie kontaktów telefonu spowoduje wyemitowanie sygnału dźwiękowego i wyświetlenie komunikatu Naciśnij OK: Wykon poł.

Gdy użytkownik telefonu kończy połączenie, urządzenie emituje sygnał dźwiękowy, a na wyświetlaczu pojawia się komunikat Wyw tel zakończ.

Jeżeli połączenie zostanie zakończone podczas wprowadzania dodatkowych cyfr wymaganych przez połączenie telefoniczne, radiotelefon wróci do ekranu wyświetlanego przed zainicjowaniem połączenia.

# **7.5.5.3 Wykonywanie połączeń telefonicznych przy pomocy Wyszukiwania aliasu**

Można również użyć funkcji wyszukiwania aliasu lub wyszukiwania alfanumerycznego do pobrania wymaganego aliasu abonenta. Ta funkcja jest dostępna tylko po

wyświetleniu listy kontaktów. Jeżeli przycisk **PTT** zostanie zwolniony, gdy radiotelefon konfiguruje połączenie, operacja jest przerywana bez sygnalizowania i zostanie ponownie wyświetlony poprzedni ekran. Jeżeli radiotelefon docelowy jest niedostępny, usłyszysz krótki sygnał i na wyświetlaczu pojawi się komunikat Odbiorca niedostępny. Radiotelefon ponownie wyświetla menu przed zainicjowaniem testu radiowego. Postępuj zgodnie z procedurą, aby wykonywać połączenia telefoniczne za pomocą radiotelefonu korzystając z wyszukiwania aliasów.

**1**

# **UWAGA:**

Naciśnij przycisk (R) lub (A), aby zakończyć wyszukiwanie aliasu. Jeżeli przycisk **PTT** zostanie zwolniony, gdy radiotelefon konfiguruje połączenie, operacja jest przerywana bez sygnalizowania i zostanie ponownie wyświetlony poprzedni ekran.

Naciśnij  $\begin{bmatrix} 1 & 1 \\ 0 & 0 \end{bmatrix}$ , aby uzyskać dostęp do menu.

**2** Naciśnij ▲ lub ▼, aby otworzyć Kontakty. Naciśnij  $\begin{bmatrix} \overline{16} \\ 0 \overline{1} \end{bmatrix}$ , aby wybrać.

Na wyświetlaczu pojawiają się wpisy w porządku alfabetycznym.

- **3** Wprowadź pierwszą literę wymaganego aliasu. Na wyświetlaczu pojawia się migający kursor.
- **4** Wprowadź pozostałe litery wymaganego aliasu.

Podczas wyszukiwania aliasu jest rozróżniana wielkość liter. Jeżeli istnieją co najmniej dwie pozycje o tej samej nazwie, wyświetlacz pokazuje tę, która jest pierwsza na liście.

Pierwsza linia tekstu pokazuje wprowadzone litery. Następne linie tekstu pokazują wybrane wyniki wyszukiwania.

**5** Naciśnij przycisk **PTT**, aby nawiązać połączenie.

Zapala się zielona dioda LED. Na wyświetlaczu pojawi się ID radiotelefonu docelowego, typ połączenia oraz ikona **Połączenia telefonicznego**.

- **6** Poczekaj na sygnał rozpoczęcia rozmowy i zacznij wyraźnie mówić do mikrofonu, jeśli jest uruchomiony.
- **7** Aby słuchać, zwolnij przycisk **PTT**.

Zielona dioda LED miga, kiedy radiotelefon docelowy odpowiada.

**8** Jeżeli funkcja Sygnalizacja wolnego kanału jest włączona, przez chwilę rozbrzmiewa ton powiadamiający, gdy nadający radiotelefon zwalnia przycisk **PTT**, co oznacza, że kanał jest wolny i można odpowiedzieć. Naciśnij przycisk **PTT**, aby odpowiedzieć.

Brak aktywności głosowej przez określony czas powoduje przerwanie połączenia.Emitowany jest dźwięk.Na wyświetlaczu zobaczysz komunikat Połączenie zakończone.

**7.5.5.4**

# **Wykonywanie połączeń telefonicznych przy pomocy wybierania ręcznego**

Postępuj zgodnie z procedurą, aby wykonywać połączenia telefoniczne przy pomocy wybierania ręcznego.

**1** Naciśnij  $\begin{pmatrix} \frac{m}{\alpha} \\ \frac{m}{\alpha} \end{pmatrix}$ , aby uzyskać dostęp do menu.

- **2** Naciśnij **A** lub  $\blacktriangledown$ , aby otworzyć Kontakty.Naciśnij (R), aby wybrać.
- 3 Naciśnij **lub v**, aby przejść do Wybierania ręcznego. Naciśnij  $\begin{bmatrix} \mathbb{B} \\ \mathbb{C} \end{bmatrix}$ , aby wybrać.
- **Naciśnij ▲ lub ▼**, aby przejść do Numeru

telefonicznego. Naciśnij  $\begin{pmatrix} \mathbb{B} \\ \mathbb{C} \end{pmatrix}$ , aby wybrać.

Na wyświetlaczu pojawia się napis Numer: oraz migający kursor.

#### **5**

Wpisz numer telefonu i naciśnij (R), aby przejść dalej.

Jeśli kod dostępu nie został wstępnie skonfigurowany, na wyświetlaczu pojawi się napis Kod dostępu: i migający kursor.

#### **6**

Wprowadź kod dostępu i naciśnij przycisk  $\begin{pmatrix} 18 \\ 01 \end{pmatrix}$ , aby przejść dalej.

Kod dostępu lub odstępu nie może być dłuższy niż 10 znaków.

**7** Zapala się zielona dioda LED. W górnym prawym rogu wyświetlacza pojawi się ikona **Połączenia telefonicznego**. Pierwszy wiersz tekstu przedstawia alias abonenta. Drugi wiersz tekstu przedstawia stan połączenia.

Jeśli połączenie powiedzie się:

- Urządzenie wyemituje sygnał dźwiękowy DTMF.
- Zostanie wyemitowany sygnał dźwiękowy wyboru numeru użytkownika telefonu.
- Pierwszy wiersz tekstu przedstawia alias abonenta.
- W prawym górnym rogu nadal wyświetla się ikona **Połączenia telefonicznego**.

Jeśli połączenie nie powiedzie się:

- Emitowany jest dźwięk.
- Na wyświetlaczu pojawi się napis Połączenie telefoniczne nie powiodło się, a następnie Kod dostępu:.
- Radiotelefon powróci do ekranu sprzed inicjacji połączenia, jeśli kod dostępu został wcześniej skonfigurowany w Liście kontaktów.
- **8** Naciśnij przycisk **PTT**, aby odpowiedzieć.
- **9** Aby słuchać, zwolnij przycisk **PTT**.
- **10** Jeśli połączenie tego zażąda, wprowadź dodatkowe

cyfry na klawiaturze, a następnie naciśnij  $\begin{pmatrix} \frac{m}{\alpha} \\ \frac{m}{\alpha} \end{pmatrix}$ , aby kontynuować.

Jeżeli połączenie zostanie zakończone podczas wprowadzania dodatkowych cyfr wymaganych przez

połączenie, radiotelefon wróci do ekranu wyświetlanego przed zainicjowaniem połączenia.

Urządzenie wyemituje sygnał dźwiękowy DTMF. Radiotelefon powróci do poprzedniego ekranu.

**11**

Aby zakończyć połączenie, naciśnij przycisk  $\left(\frac{5}{6}\right)$ 

**12** Wykonaj jedną z następujących czynności:

• Jeżeli nie skonfigurowano kodu odstępu, wprowadź kod odstępu po wyświetleniu komunikatu Kod odstępu: i naciśnij przycisk,

aby przejść dalej. <sup>(Fran</sup> Radiotelefon powróci do poprzedniego ekranu.

• Naciśnij zaprogramowany przycisk **szybkiego dostępu**.

Jeżeli wpis **Przycisku szybkiego dostępu** jest pusty, urządzenie wyemituje dźwięk ostrzegawczy.

Urządzenie emituje dźwięk DTMF, a na wyświetlaczu widnieje napis Kończę połączenie telefoniczne.

Jeśli połączenie zostanie zakończone pomyślnie:

- Emitowany jest dźwięk.
- Na wyświetlaczu zobaczysz komunikat Połączenie zakończone.

Jeśli połączenie nie zakończy się, radiotelefon powróci do ekranu Połączenia telefonicznego. Powtórz krok 11 lub poczekaj na zakończenie połączenia przez użytkownika telefonu.

#### **7.5.5.5**

# **Nawiązywanie połączeń telefonicznych przy pomocy przycisku programowalnego**

Postępuj zgodnie z procedurą, aby wykonać połączenie telefoniczne przy użyciu przycisku programowalnego.

- **1** Naciśnij zaprogramowany przycisk **Telefon**, aby przejść do listy telefonów.
- **2** Naciśnij ▲ lub ▼, aby przejść do wymaganego aliasu lub ID.Naciśnij (R), aby wybrać.Jeżeli nie skonfigurowano kodu dostępu na liście kontaktów,

<span id="page-3682-0"></span>ekranu pojawia się komunikat Kod dostępu:.

Wprowadź kod dostępu i naciśnij przycisk (R), aby przejść dalej.

- Zapala się zielona dioda LED. Ikona **połączenia telefonicznego** jest widoczna w prawym górnym rogu. Pierwszy wiersz tekstu przedstawia alias abonenta. Drugi wiersz tekstu pokazuje stan połączenia.
- W przypadku powodzenia konfiguracji połączenia zabrzmi sygnał DTMF (Dual Tone Multi Frequency). Zostanie wyemitowany sygnał dźwiękowy wyboru numeru użytkownika telefonu. Pierwsza linia tekstu pokazuje alias Ikona **połączenia telefonicznego** jest stale widoczna w prawym górnym rogu. Drugi wiersz tekstu pokazuje stan połączenia.
- W przypadku niepowodzenia konfiguracji połączenia urządzenie emituje sygnał dźwiękowy, a na wyświetlaczu pojawia się komunikat Wyw. tel. Nieudane. Radiotelefon wraca do ekranu wprowadzania kodu dostępu. Jeżeli zdefiniowano kod dostępu dla listy kontaktów, radiotelefon

wraca do ekranu, który był wyświetlany przed zainicjowaniem połączenia.

- **3** Naciśnij przycisk **PTT**, aby rozmawiać. Aby słuchać, zwolnij przycisk **PTT**.
- **4** W razie potrzeby wprowadzenia dodatkowych cyfr podczas połączenia telefonicznego: Wykonaj jedną z następujących czynności:
	- Naciśnij dowolny przycisk klawiatury, aby wpisać dodatkowe cyfry. Pierwszy wiersz wyświetlacza pokazuje parametr Dodatk. cyfr:. W drugim wierszu wyświetlacza zobaczysz migający kursor.

Wpisz dodatkowe cyfry i naciśnij przycisk  $\begin{pmatrix} \frac{m}{\alpha} \\ \frac{m}{\alpha} \end{pmatrix}$ aby przejść dalej. Radiotelefon wyemituje sygnał dźwiękowy DTMF (Dual Tone Multi Frequency) i wróci do poprzedniego ekranu.

• Naciśnij **przycisk szybkiego połączenia**. Wyemitowana zostanie sygnalizacja tonowa Dual Tone Multi Frequency (DTMF). Jeżeli wpis **Przycisku szybkiego dostępu** jest pusty, urządzenie wyemituje dźwięk ostrzegawczy.

#### **5**

Aby zakończyć połączenie, naciśnij przycisk  $\left(\frac{5}{6}\right)$ . Jeżeli nie skonfigurowano kodu odstępu na liście kontaktów, w pierwszym wierszu ekranu pojawia się komunikat Kod odstępu:. W drugim wierszu wyświetlacza zobaczysz migający kursor. Wprowadź

kod odstępu i naciśnij przycisk (R), aby przejść dalej.

- Urządzenie emituje sygnał dźwiękowy DTMF (Dual Tone Multi Frequency) i wyświetla komunikat Kończę wyw. tel.
- W przypadku niepowodzenia konfiguracji zakończenia połączenia urządzenie emituje sygnał dźwiękowy, a na wyświetlaczu pojawia się komunikat Wuw zakończ.
- W przypadku niepowodzenia konfiguracji zakończenia połączenia radiotelefon przywraca ekran połączenia telefonicznego. Powtórz krok [krok 3](#page-3682-0) i krok 5 lub poczekaj na zakończenie połączenia przez użytkownika telefonu.
- Naciśnięcie przycisku **PTT** na ekranie kontaktów telefonu spowoduje wyemitowanie sygnału

dźwiękowego i wyświetlenie komunikatu Naciśnij OK: Wykon poł.

- Gdy użytkownik telefonu kończy połączenie, urządzenie emituje sygnał dźwiękowy, a na wyświetlaczu pojawia się komunikat Wyw tel zakończ.
- Jeżeli połączenie zostanie zakończone podczas wprowadzania dodatkowych cyfr wymaganych przez połączenie telefoniczne, radiotelefon wróci do ekranu wyświetlanego przed zainicjowaniem połączenia.

#### **UWAGA:**

Po uzyskaniu dostępu do kanału naciśnij

przycisk (a), aby odrzucić próbę połączenia i sygnały dźwiękowe.

Naciśnięcie podczas połączenia przycisku **Szybki dostęp** ze skonfigurowanym kodem odstępu lub próba wprowadzenia kodu odstępu jako dodatkowych cyfr zaowocuje tym, że radiotelefon spróbuje zakończyć połączenie.

# **7.5.5.6 Wybieranie tonowe wieloczęstotliwościowe DTMF**

Funkcja sygnalizacji tonowej DMTF (Dual Tone Multi Frequency) umożliwia działanie radiotelefonu w systemie radiowym z interfejsem do połączeń z systemami telefonicznymi.

Wyłączenie wszystkich dźwięków radiotelefonu i alarmów powoduje automatyczne wyłączenie sygnalizacji tonowej DTMF.

## **7.5.5.6.1 Inicjowanie dźwięku DTMF**

Postępuj zgodnie z procedurą, aby zainiciować dźwiek DTMF na radiotelefonie.

- **1** Naciśnij i przytrzymaj przycisk **PTT**.
- **2** Wykonaj jedną z następujących czynności:
	- Wpisz żądany numer, aby zainicjować dźwięk DTMF.
	- Naciśnij  $(*\leq)$ , aby zainicjować dźwięk DTMF.

## **7.5.5.7**

# **Odbieranie połączeń telefonicznych jako wywołań indywidualnych**

• Naciśnij  $(\pm 2)$ , aby zainicjować dźwięk DTMF.

Postępuj zgodnie z procedurą, aby odbierać połączenia telefoniczne jako połączenia prywatne.

Podczas odbierania połączenia telefonicznego jako połączenia prywatnego:

- W górnym prawym rogu wyświetlacza pojawi się ikona **Połączenia telefonicznego**.
- Na wyświetlaczu widać alias dzwoniącego lub komunikat Połączenie telefoniczne.

Jeżeli funkcja połączeń telefonicznych nie jest włączona, w pierwszym wierszu wyświetlacza pojawia się komunikat Niedostępny, a radiotelefon wycisza połączenie. Po zakończeniu połączenia radiotelefon wraca do poprzedniego ekranu.

**1** Naciśnij przycisk **PTT**, aby odpowiedzieć. Aby słuchać, zwolnij przycisk **PTT**.

## **2**

Aby zakończyć połączenie, naciśnij przycisk  $\begin{pmatrix} 5 \\ 2 \end{pmatrix}$ 

Na wyświetlaczu pojawi się komunikat Kończę wyw tel.

Jeśli połączenie zostanie zakończone pomyślnie:

- Emitowany jest dźwięk.
- Na wyświetlaczu zobaczysz komunikat Połączenie zakończone.

Jeśli połączenie nie zakończy się, radiotelefon powróci do ekranu Połączenia telefonicznego. Powtórz tę czynność lub odczekaj, aż użytkownik telefonu zakończy połączenie.

#### **7.5.5.8**

# **Odbieranie połączeń telefonicznych jako wywołań grupowych**

Postępuj zgodnie z procedurą, aby odbierać połączenia telefoniczne jako połączenia grupowe.

Podczas odbierania połączenia telefonicznego jako połączenia grupowego:

- W górnym prawym rogu wyświetlacza pojawi się ikona **Połączenia telefonicznego**.
- Na wyświetlaczu pojawia się alias grupy i komunikat Połączenie telefoniczne.

Jeżeli funkcja połączeń telefonicznych nie jest włączona, w pierwszym wierszu wyświetlacza pojawia się komunikat Niedostępny, a radiotelefon wycisza połączenie.

**1** Naciśnij przycisk **PTT**, aby odpowiedzieć. Aby słuchać, zwolnij przycisk **PTT**.

**2**

Aby zakończyć połączenie, naciśnij przycisk  $\left(\begin{matrix} 5 \\ 2 \end{matrix}\right)$ 

Na wyświetlaczu pojawi się komunikat Kończę wyw tel.

Jeśli połączenie zostanie zakończone pomyślnie:

- Emitowany jest dźwięk.
- Na wyświetlaczu zobaczysz komunikat Połączenie zakończone.

Jeśli połączenie nie zakończy się, radiotelefon powróci do ekranu Połączenia telefonicznego. Powtórz tę czynność lub odczekaj, aż użytkownik telefonu zakończy połączenie.

#### **7.5.5.9**

# **Odbieranie połączeń telefonicznych jako wywołań ogólnych**

Po odebraniu połączenia telefonicznego jako połączenia ogólnego można na nie odpowiedzieć lub je zakończyć wyłącznie wtedy, gdy do kanału przypisano kategorię połączeń ogólnych. Postępuj zgodnie z procedurą, aby odbierać połączenia telefoniczne jako połączenia ogólne.

Podczas odbierania połączenia telefonicznego jako połączenia ogólnego:

- W górnym prawym rogu wyświetlacza pojawi się ikona **Połączenia telefonicznego**.
- Na wyświetlaczu widoczne są komunikaty Połączenie ogólne i Połączenie telefoniczne.

Jeżeli funkcja połączeń telefonicznych nie jest włączona, w pierwszym wierszu wyświetlacza pojawia się komunikat Niedostępny, a radiotelefon wycisza połączenie.

Po zakończeniu połączenia radiotelefon wraca do poprzedniego ekranu.

- **1** Naciśnij przycisk **PTT**, aby odpowiedzieć.
- **2** Aby słuchać, zwolnij przycisk **PTT**.

**3**

Aby zakończyć połączenie, naciśnij przycisk  $\circled{\textstyle\sum}$ 

Na wyświetlaczu pojawi się komunikat Kończę wyw tel.

Jeśli połączenie zostanie zakończone pomyślnie:

- Emitowany jest dźwięk.
- Na wyświetlaczu widnieją komunikaty Połączenie ogólne i Zakończono połączenie.

Jeśli połączenie nie zakończy się, radiotelefon powróci do ekranu Połączenia telefonicznego. Powtórz krok 3 lub poczekaj na zakończenie połączenia przez użytkownika telefonu.

# **7.5.6 Inicjowanie przerwania do transmisji** a

Trwające połączenie zostanie przerwane, gdy wykonasz następujące czynności:

• Naciśnij przycisk **Głosowe PTT**.

- Naciśnij przycisk **alarmowy**.
- Przeprowadź transmisję danych.
- Naciśnij zaprogramowany **Przycisk zdalnego przerwania TX**.

Radiotelefon odbiorcy wyświetla komunikat Połączenie przerwane.

## **7.5.7**

# **Połączenia głosowe z rozgłaszaniem**

Połączenie głosowe z rozgłaszaniem to jednokierunkowe połączenie głosowe od dowolnego użytkownika do całej grupy rozmówców.

Funkcja połączeń głosowych z rozgłaszaniem umożliwia transmisję do grupy rozmówców tylko użytkownikowi inicjującemu połączenie, natomiast odbiorcy połączenia nie mogą odpowiadać (nie trzeba oczekiwać na nawiązanie połączenia).

Aby korzystanie z tej funkcji było możliwe, radiotelefon musi być odpowiednio zaprogramowany. Dodatkowych informacji udzieli sprzedawca lub administrator systemu.

# **Nawiązywanie połączeń głosowych z rozgłaszaniem**

Zaprogramuj radiotelefon do wykonywania połączeń głosowych z rozgłaszaniem.

- **1** Wybierz kanał z aktywnym grupowym aliasem lub ID.
- **2** Wykonaj jedną z następujących czynności:
	- Wybierz kanał z aktywnym grupowym aliasem lub ID.
	- Naciśnij zaprogramowany przycisk **szybkiego dostępu**.
- **3** Naciśnij przycisk **PTT**, aby nawiązać połączenie.

Zapala się zielona dioda LED. Na wyświetlaczu pojawi się komunikat Połączenie z rozgłaszaniem, ikona **połączenia grupowego** i alias.Na wyświetlaczu pojawi się ikona **połączenia grupowego** i alias.

**4** Wykonaj jedną z następujących czynności:

- Poczekaj na sygnał rozpoczęcia rozmowy i zacznij wyraźnie mówić do mikrofonu, jeśli jest uruchomiony.
- Zaczekaj, aż zamilknie pogłos **PTT** i mów wyraźnie do mikrofonu, jeśli jest uruchomiony.

## **UWAGA:**

Użytkownicy korzystający z danego kanału nie mogą odpowiadać na połączenie głosowe z rozgłaszaniem.

Po zakończeniu połączenia radiotelefon wraca do poprzedniego menu.

## **7.5.7.2**

# **Inicjowanie połączeń głosowych z rozgłaszaniem przy pomocy programowalnego przycisku numerycznego**

Postępuj zgodnie z procedurą, aby inicjować połączenia głosowe z rozgłaszaniem przy pomocy programowalnego przycisku numerycznego.

**1** Na **ekranie głównym** naciśnij i przytrzymaj programowalny klawisz numeryczny przypisany do skonfigurowanego wstępnie aliasu lub identyfikatora.

Jeżeli przycisk numeryczny jest przypisany do pozycji w określonym trybie, ta funkcja nie jest obsługiwana przy dłuższym naciśnięciu przycisku numerycznego w innym trybie.

Jeżeli przycisk numeryczny nie jest przypisany do pozycji, rozlega się dźwięk ostrzegawczy

**2** Naciśnij przycisk **PTT**, aby nawiązać połączenie.

Zapala się zielona dioda LED. Pierwszy wiersz tekstu przedstawia alias abonenta. Drugi wiersz tekstu przedstawia stan połączenia.

**3** Poczekaj na sygnał rozpoczęcia rozmowy i zacznij wyraźnie mówić do mikrofonu, jeśli jest uruchomiony.

Użytkownicy w kanale nie mogą odpowiadać na Połączenie głosowe z rozgłaszaniem.

Po zakończeniu połączenia radiotelefon wraca do poprzedniego menu.

Dodatkowe informacje: [Przypisywanie wpisów do](#page-3740-0) [programowalnych przycisków numerycznych na str. 545 .](#page-3740-0)

## **7.5.7.3**

# **Inicjowanie połączeń głosowych z rozgłaszaniem przy pomocy wyszukiwania aliasów**

Możesz użyć funkcji wyszukiwania aliasu lub wyszukiwania alfanumerycznego do pobrania wymaganego aliasu użytkownika. W ten sposób można pobrać aliasy użytkowników tylko z kontaktów. Jeżeli przycisk PTT zostanie zwolniony, gdy radiotelefon konfiguruje połączenie, operacja jest przerywana bez sygnalizowania i zostanie ponownie wyświetlony poprzedni ekran. Jeżeli radiotelefon docelowy jest niedostępny, usłyszysz krótki sygnał i na wyświetlaczu pojawi się komunikat Odbiorca niedostępny. Radiotelefon ponownie wyświetli menu przed zainicjowaniem testu radiowego.

# **UWAGA:**

Naciśnij przycisk  $\begin{pmatrix} \overline{m} \\ w \end{pmatrix}$  lub  $\begin{pmatrix} 5 \\ 4 \end{pmatrix}$ , aby zakończyć wyszukiwanie aliasu. Jeżeli przycisk **PTT** zostanie zwolniony podczas gdy radiotelefon konfiguruje połączenie, operacja jest przerywana bez sygnalizowania i zostanie ponownie wyświetlony poprzedni ekran.

#### **1** Naciśnij  $\begin{bmatrix} \mathbb{B} \\ \mathbb{B} \end{bmatrix}$ , aby uzyskać dostęp do menu.

2 Naciśnij **A** lub  $\blacktriangledown$ , aby otworzyć Kontakty.

Naciśnij (R), aby wybrać.

Na wyświetlaczu pojawiają się wpisy w porządku alfabetycznym.

- **3** Wprowadź pierwszą literę wymaganego aliasu. Na wyświetlaczu pojawia się migający kursor.
- **4** Wprowadź pozostałe litery wymaganego aliasu.

Podczas wyszukiwania aliasu jest rozróżniana wielkość liter. Jeżeli istnieją co najmniej dwie

pozycje o tej samej nazwie, wyświetlacz pokazuje tę, która jest pierwsza na liście.

Pierwsza linia tekstu pokazuje wprowadzone litery. Następne linie tekstu pokazują wybrane wyniki wyszukiwania.

**5** Naciśnij przycisk **PTT**, aby nawiązać połączenie.

Zapala się zielona dioda LED. Na wyświetlaczu pojawi się identyfikator radiotelefonu docelowego, typ połączenia i ikona **Połączenie**.

**6** Poczekaj na sygnał rozpoczęcia rozmowy i zacznij wyraźnie mówić do mikrofonu, jeśli jest uruchomiony.

Użytkownicy w kanale nie mogą odpowiadać na połączenie głosowe z rozgłaszaniem.

Po zakończeniu połączenia radiotelefon wraca do poprzedniego menu.

# **Odbieranie połączeń głosowych z rozgłaszaniem**

Odbieranie połączenia głosowego z rozgłaszaniem:

- Emitowany jest dźwięk.
- Zielona dioda LED zacznie migać.
- W prawym górnym rogu wyświetlacza pojawia się ikona **Połączenia grupowego**.
- Pierwszy wiersz tekstu pokazuje alias rozmówcy.
- Druga linia tekstu pokazuje Połączenie z rozgłaszaniem.
- Radiotelefon wyłącza wyciszenie, a sygnał dźwiękowy połączenia przychodzącego jest emitowany przez głośnik.

Zakończenie połączenia powoduje powrót do poprzedniego ekranu.

Połączenie głosowe z rozgłaszaniem zostaje zakończone bez oczekiwania przez wcześniej zdefiniowany czas.

**7.5.7.4**

Nie można odpowiedzieć na połączenie głosowe z rozgłaszaniem.

## **UWAGA:**

Radiotelefon przerywa odbiór połączenia głosowego z rozgłaszaniem, jeżeli użytkownik przełączy kanał podczas odbierania połączenia. Nie można kontynuować nawigacji w menu lub edycji aż do zakończenia połączenia głosowego z rozgłaszaniem.

# **7.5.8 Połączenia niezaadresowane**

Połączenie niezaadresowane to połączenie grupowe z jednym z 16 skonfigurowanych wstępnie identyfikatorów grupy.

Tę funkcję można skonfigurować za pomocą programu CPS-RM. Do zainicjowania i/lub odebrania połączenia niezaadresowanego wymagany jest kontakt dla jednego ze skonfigurowanych wstępnie identyfikatorów. Dodatkowych informacji udzieli sprzedawca lub administrator systemu.

**7.5.8.1**

# **Inicjowanie połączeń niezaadresowanych**

- **1** Wybierz kanał z aktywnym grupowym aliasem lub ID.
- **2** Wykonaj jedną z następujących czynności:
	- Wybierz kanał z aktywnym grupowym aliasem lub ID.
	- Naciśnij zaprogramowany przycisk **szybkiego dostępu**.
- **3** Naciśnij przycisk **PTT**, aby nawiązać połączenie.

Zapala się zielona dioda LED.W wierszu tekstowym wyświetla się komunikat Połączenie niezaadresowane, ikona **połączenia grupowego** i alias.

- **4** Wykonaj jedną z następujących czynności:
	- Poczekaj na sygnał rozpoczęcia rozmowy i zacznij wyraźnie mówić do mikrofonu, jeśli jest uruchomiony.
- Zaczekaj, aż zamilknie pogłos **PTT** i mów wyraźnie do mikrofonu, jeśli jest uruchomiony.
- **5** Aby słuchać, zwolnij przycisk **PTT**.

Zielona dioda LED zapala się, kiedy radiotelefon docelowy odpowiada. Zostanie wyemitowany chwilowy sygnał dźwiękowy. Na wyświetlaczu pojawi się komunikat Połączenie niezaadresowane, ikona, alias lub identyfikator **wywołania grupowego** oraz alias lub identyfikator radiotelefonu nadawczego.

**6** Jeżeli jest włączona funkcja Sygnalizacja wolnego kanału, przez chwilę rozlegnie się dźwięk alertu, gdy nadający radiotelefon zwalnia przycisk **PTT**, co oznacza, że kanał jest wolny i można odpowiedzieć. Naciśnij przycisk **PTT**, aby odpowiedzieć.

Brak aktywności głosowej przez określony czas powoduje przerwanie połączenia.

Inicjator połączenia może nacisnąć przycisk (a) aby zakończyć połączenie grupowe.

# **Odbieranie połączeń niezaadresowanych**

Podczas odbierania połączenia niezaadresowanego:

- Zielona dioda LED zacznie migać.
- Zostanie wyemitowany chwilowy sygnał dźwiękowy.
- W wierszu tekstowym wyświetla się komunikat Połączenie niezaadresowane, alias rozmówcy i alias połączenia grupowego.
- Radiotelefon wyłącza wyciszenie, a sygnał dźwiękowy połączenia przychodzącego jest emitowany przez głośnik.
	- **1** Wykonaj jedną z następujących czynności:
		- Jeżeli jest włączona funkcja Sygnalizacja wolnego kanału, przez chwilę rozbrzmiewa ton powiadamiający, gdy nadający radiotelefon zwalnia przycisk **PTT**, co oznacza, że kanał jest wolny i można odpowiedzieć. Naciśnij przycisk **PTT**, aby odpowiedzieć.
		- Jeżeli jest aktywna funkcja Przerywanie głosowe, naciśnij przycisk **PTT**, aby wyłączyć dźwięk z

transmitującego radiotelefonu i zwolnić kanał do odpowiedzi.

Zapala się zielona dioda LED.

- **2** Wykonaj jedną z następujących czynności:
	- Poczekaj na sygnał rozpoczęcia rozmowy i zacznij wyraźnie mówić do mikrofonu, jeśli jest uruchomiony.
	- Zaczekaj, aż zamilknie pogłos **PTT** i mów wyraźnie do mikrofonu, jeśli jest uruchomiony.
- **3** Aby słuchać, zwolnij przycisk **PTT**.

Brak aktywności głosowej przez określony czas powoduje przerwanie połączenia.

# **7.5.9 Tryb OVCM (kanał otwarty)**

Tryb OVCM (kanał otwarty) daje radiotelefonowi, który nie jest wstępnie zaprogramowany do działania w danym systemie, możliwość odbierania i nadawania podczas połączeń indywidualnych i grupowych.

Połączenie grupowe OVCM obsługuje także połączenia z rozgłaszaniem. Zaprogramuj radiotelefon, aby korzystać z tej funkcji. Dodatkowych informacji udzieli sprzedawca lub administrator systemu.

## **7.5.9.1**

# **Inicjowanie połączeń OVCM**

Radiotelefon musi być wcześniej zaprogramowany, aby możliwe było inicjowanie połączeń OVCM. Postępuj zgodnie z procedurą, aby wykonywać połączenia OVCM.

- **1** Wybierz kanał z aktywnym grupowym aliasem lub ID.
- **2** Wykonaj jedną z następujących czynności:
	- Wybierz kanał z aktywnym grupowym aliasem lub ID.
	- Naciśnij zaprogramowany przycisk **szybkiego dostępu**.
- **3** Naciśnij przycisk **PTT**, aby nawiązać połączenie.

Zapala się zielona dioda LED. W wierszu tekstowym wyświetlają się ikona typu połączenia, OVCM oraz alias. Oznacza to, że radiotelefon przeszedł w stan OVCM.

- **4** Wykonaj jedną z następujących czynności:
	- Poczekaj na sygnał rozpoczęcia rozmowy i zacznij wyraźnie mówić do mikrofonu, jeśli jest uruchomiony.
	- Zaczekaj, aż zamilknie pogłos **PTT** i mów wyraźnie do mikrofonu, jeśli jest uruchomiony.

# **7.5.9.2 Odbieranie połączeń OVCM**

Podczas odbierania połączenia OVCM:

- Zielona dioda LED zacznie migać.
- W wierszu tekstowym wyświetlane są ikona OVCM i alias.
- Radiotelefon wyłącza wyciszenie, a sygnał dźwiękowy połączenia przychodzącego jest emitowany przez głośnik.

# **UWAGA:**

Odbiorcy nie mogą prowadzić odsłuchu podczas połączenia z rozgłaszaniem. Na wyświetlaczu pojawi się komunikat Zakaz odsłuchu. Jeśli przycisk **PTT** został naciśnięty podczas połączenia z rozgłaszaniem, rozlegnie się charakterystyczny dźwięk zakazu odpowiedzi emitowany przez krótką chwilę.

- **1** Wykonaj jedną z następujących czynności:
	- Jeżeli jest włączona funkcja Sygnalizacja wolnego kanału, przez chwilę rozbrzmiewa ton powiadamiający, gdy nadający radiotelefon zwalnia przycisk **PTT**, co oznacza, że kanał jest wolny i można odpowiedzieć. Naciśnij przycisk **PTT**, aby odpowiedzieć.
	- Jeżeli jest aktywna funkcja Przerywanie głosowe, naciśnij przycisk **PTT**, aby wyłączyć dźwięk z transmitującego radiotelefonu i zwolnić kanał do odpowiedzi.

Zapala się zielona dioda LED.

**2** Wykonaj jedną z następujących czynności:

- Poczekaj na sygnał rozpoczęcia rozmowy i zacznij wyraźnie mówić do mikrofonu, jeśli jest uruchomiony.
- Zaczekaj, aż zamilknie pogłos **PTT** i mów wyraźnie do mikrofonu, jeśli jest uruchomiony.
- **3** Aby słuchać, zwolnij przycisk **PTT**.

Brak aktywności głosowej przez określony czas powoduje przerwanie połączenia.

#### **7.6**

# **Funkcje zaawansowane**

Ten rozdział wyjaśnia działanie funkcji dostępnych w radiotelefonie.

Lokalny dystrybutor lub administrator systemu może dostosować radiotelefon zgodnie z Twoimi wymaganiami. Dodatkowych informacji udzieli sprzedawca lub administrator systemu.

**7.6.1**

# **Bluetooth®**

Ta funkcja pozwala korzystać z radiotelefonu i urządzenia Bluetooth (akcesorium) poprzez łącze Bluetooth. Radiotelefon obsługuje urządzenia Bluetooth zarówno firmy Motorola Solutions, jak i ogólnie dostępne w sprzedaży.

Łączność Bluetooth działa na linii widzenia 10 metrów. Jest to niezablokowana ścieżka pomiędzy radiotelefonem a urządzeniem Bluetooth. W celu uzyskania wysokiego stopnia niezawodności, firma Motorola Solutions zaleca nierozdzielanie radia i akcesoriów.

Na krańcach obszaru pokrycia zarówno jakość głosu jak i tonu ulegnie zniekształceniu lub fragmentacji. Aby skorygować problem, ustaw radiotelefon i urządzenie Bluetooth blisko siebie (na obszarze o zasięgu 10 m), aby ponownie uzyskać wyraźny odbiór audio. Funkcja Bluetooth radiotelefonu posiada maksymalną moc 2,5 mW (4 dBm) i zasięg 10 m.

Radiotelefon może obsługiwać jednoczesne połączenia maksymalnie z trzema urządzeniami Bluetooth różnego typu. Przykładowo: zestaw słuchawkowy, skaner, urządzenie czujnikowe oraz urządzenie PTT (POD).

Zapoznaj się z instrukcją obsługi urządzenia Bluetooth, aby uzyskać więcej informacji na temat jego funkcji.

Radiotelefon łączy się z urządzeniem Bluetooth w zasięgu o najsilniejszym sygnale lub z tym, z którym miało połączenie w poprzedniej sesji. W trakcie operacji wyszukiwania i łączenia nie należy wyłączać urządzenia Bluetooth ani naciskać przycisku powrotu do ekranu

głównego , ponieważ spowoduje to anulowanie całej procedury.

# **7.6.1.1 Włączanie i wyłączanie funkcji Bluetooth**

Postępuj zgodnie z procedurą, aby włączyć i wyłączyć Bluetooth.

**1** Naciśnij  $\begin{bmatrix} \frac{m}{c} \\ \frac{m}{c} \end{bmatrix}$ , aby uzyskać dostęp do menu.

**2** Naciśnij ▲ lub ▼, aby przejść do opcji Bluetooth. Naciśnij (R), aby wybrać.

**3** Naciśnij **A** lub **v**, aby przejść do pozycji Móji Status. Naciśnij  $\begin{pmatrix} 18 \\ 0 \end{pmatrix}$ , aby wybrać.

Wyświetlacz pokazuje informacje Wł. i Wył... Bieżący status będzie oznaczony za pomocą symbolu **√**.

- **4** Wykonaj jedną z następujących czynności:
	- Naciśnij  $\blacktriangle$  lub  $\blacktriangledown$ , aby ustawić Wł. Naciśnij , aby wybrać. Obok opcji Wł. pojawi się oznaczenie .
	- Naciśnij **A** lub  $\blacktriangledown$ , aby ustawić Wył. Naciśnij  $\left(\begin{smallmatrix} \mathbb{H} \ \mathsf{OK} \end{smallmatrix}\right)$  , aby wybrać. Obok opcji Wył. pojawi się oznaczenie .

# **7.6.1.2**

# **Łączenie z urządzeniem Bluetooth**

Postępuj zgodnie z procedurą, aby połączyć się z urządzeniami Bluetooth.

Włącz urządzenie Bluetooth i uruchom tryb parowania.

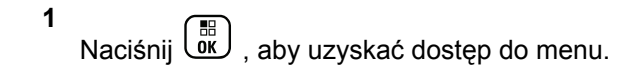

- **2** Naciśnij ▲ lub ▼, aby przejść do opcji Bluetooth. Naciśnij (B), aby wybrać.
- 3 Naciśnij **A** lub **v**, aby przejść do Urządzeń. Naciśnij  $\begin{pmatrix} \mathbb{B} \\ \mathbb{B} \end{pmatrix}$ , aby wybrać.
- **4** Wykonaj jedną z następujących czynności:
	- Naciśnij **A** lub  $\blacktriangledown$ , aby przejść do danego urządzenia. Naciśnij (R), aby wybrać.
	- Naciśnij **A** lub  $\blacktriangledown$ , aby wybrać Znajdź urz., żeby zlokalizować dostępne urządzenia. Naciśnij
		- $\triangle$  lub  $\blacktriangledown$ , aby przejść do danego urządzenia.

Naciśnij  $\begin{pmatrix} \mathbb{B} \\ \mathbb{B} \end{pmatrix}$ , aby wybrać.

**5** Naciśnij przycisk ▲ lub ▼, aby nawiązać

Połączenie. Naciśnij  $\begin{bmatrix} \mathbb{B} \\ \mathbb{B} \end{bmatrix}$ , aby wybrać.

Urządzenie Bluetooth może wymagać wykonania dodatkowych czynności, aby zakończyć parowanie. W razie potrzeby zajrzyj do instrukcji obsługi danego urządzenia Bluetooth.

Na ekranie pojawi się komunikat Łączenie z <Nazwa urz.>.

Zaczekaj na potwierdzenie. Jeżeli się powiedzie:

- Rozlega się potwierdzający sygnał dźwiękowy.
- Na wyświetlaczu pojawi się komunikat <Urządzenie> podłączone i ikona **połączenia Bluetooth**.
- Na wyświetlaczu pojawi się symbol  $\checkmark$  obok podłączonego urządzenia.

Jeżeli się nie powiedzie:

- Rozlega się ostrzegawczy sygnał dźwiękowy.
- Na wyświetlaczu pojawi się komunikat Połączenie nieudane.

## **7.6.1.3**

# **Podłączanie do urządzeń Bluetooth w trybie wykrywalnym**

Postępuj zgodnie z procedurą, aby połączyć się z urządzeniami Bluetooth w trybie parowania.

Włącz urządzenie Bluetooth i uruchom tryb parowania.

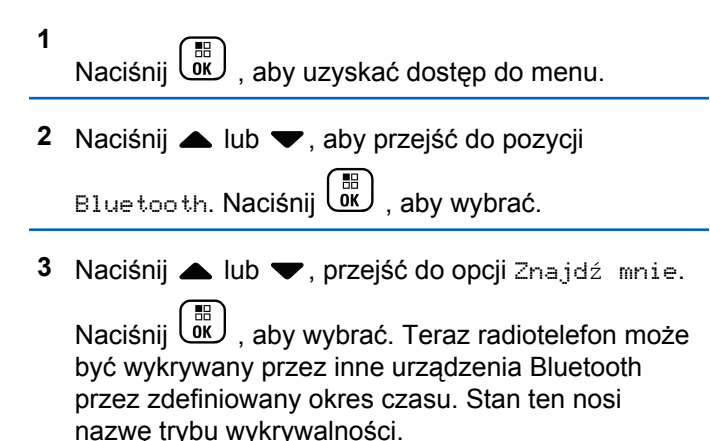

Zaczekaj na potwierdzenie. Jeżeli się powiedzie:

• Rozlega się potwierdzający sygnał dźwiękowy.

- Na wyświetlaczu pojawi się komunikat <Urządzenie> podłączone i ikona **połączenia Bluetooth**.
- Na wyświetlaczu pojawi się symbol  $\checkmark$  obok podłączonego urządzenia.

Jeżeli się nie powiedzie:

- Rozlega się ostrzegawczy sygnał dźwiękowy.
- Na wyświetlaczu pojawi się komunikat Połączenie nieudane.

#### **7.6.1.4**

# **Odłączanie od urządzeń Bluetooth**

Postępuj zgodnie z procedurą, aby odłączyć się od urządzeń Bluetooth.

**1** Naciśnij  $\begin{bmatrix} 1 & 1 \\ 0 & 0 \end{bmatrix}$ , aby uzyskać dostęp do menu.

**2** Naciśnij ▲ lub ▼, aby przejść do opcji Bluetooth. Naciśnij (R), aby wybrać.

- 3 Naciśnij **A** lub v, aby przejść do Urządzeń. Naciśnij  $\begin{bmatrix} \frac{BB}{OK} \end{bmatrix}$ , aby wybrać.
- **4** Naciśnij ▲ lub ▼, aby przejść do danego urządzenia. Naciśnij (R), aby wybrać.
- **5** Naciśnij przycisk ▲ lub ▼, aby je Odłączyć.

Naciśnii  $\begin{pmatrix} 18 \\ 0 \end{pmatrix}$ , aby wybrać.

Na ekranie pojawi się komunikat Trwa rozłączanie od: <nazwa urządzenia>.

Zaczekaj na potwierdzenie.

- Emitowany jest dźwięk.
- Na wyświetlaczu pojawi się <Nazwa urządzenia> odłączone, a ikona **połączenia Bluetooth** zniknie.
- Symbol v przestanie być wyświetlany obok podłączonego urządzenia.

**7.6.1.5**

# **Przełączanie ścieżki dźwięku pomiędzy wewnętrznym głośnikiem radiotelefonu a urządzeniem Bluetooth**

Postępuj zgodnie z procedurą, aby przełączać ścieżkę dźwięku pomiędzy głośnikiem radiotelefonu a urządzeniem Bluetooth.

## Naciśnij programowalny przycisk **dźwięku trybu Bluetooth**.

Na ekranie pojawi się jedna z następujących informacji:

- Emitowany jest dźwięk. Na wyświetlaczu pojawi się komunikat Ruting głos do radio.
- Emitowany jest dźwięk. Na wyświetlaczu pojawi się komunikat Ruting głos do Bluetooth.

# **7.6.1.6 Informacje o urządzeniu**

**1**

Postępuj zgodnie z procedurą, aby wyświetlić informacje o radiotelefonie.

Naciśnij رَبِّقَا , aby uzyskać dostęp do menu.

**2** Naciśnij ▲ lub ▼, aby przejść do opcji Bluetooth. Naciśnij (R), aby wybrać.

- 3 Naciśnij **A** lub **v**, aby przejść do Urządzeń. Naciśnij  $\begin{pmatrix} 1 & 0 \\ 0 & 0 \end{pmatrix}$ , aby wybrać.
- **4** Naciśnij ▲ lub ▼, aby przejść do danego urządzenia. Naciśnij  $\begin{bmatrix} \mathbb{B} \\ \mathbb{B} \end{bmatrix}$ , aby wybrać.
- $5$  Naciśnij **Alub , aby Wyświetlić szczegóły.** Naciśnij  $\begin{pmatrix} \mathbb{B} \\ \mathbb{B} \end{pmatrix}$ , aby wybrać.

## **7.6.1.7**

# **Edycja nazwy urządzenia**

Postępuj zgodnie z procedurą edycji nazw dostępnych urządzeń Bluetooth.

**1** Naciśnij  $\begin{bmatrix} 1 & 1 \\ 0 & 0 \end{bmatrix}$ , aby uzyskać dostęp do menu.

- **2** Naciśnij ▲ lub ▼, aby przejść do opcji Bluetooth. Naciśnij (R), aby wybrać.
- 3 Naciśnij **A** lub **v**, aby przejść do Urządzeń. Naciśnij  $\begin{pmatrix} \mathbb{B} \\ \mathbb{B} \end{pmatrix}$ , aby wybrać.
- **4** Naciśnij ▲ lub ▼, aby przejść do danego urządzenia. Naciśnij  $\begin{bmatrix} \mathbb{B} \\ \mathbb{B} \end{bmatrix}$ , aby wybrać.
- **5** Naciśnij **▲ lub ▼**, aby Edytować nazwę. Naciśnij  $\begin{bmatrix} \frac{18}{100} \\ 0 \end{bmatrix}$ , aby wybrać.

## **6**

Wprowadź nową nazwę urządzenia. Naciśnij ( aby wybrać.

Na wyświetlaczu pojawi się komunikat Nazw urządz Zapis.

# **7.6.1.8 Usuwanie nazwy urządzenia**

Możesz usunąć odłączone urządzenie z listy urządzeń Bluetooth.

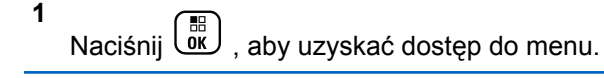

- **2** Naciśnij ▲ lub ▼, aby przejść do opcji Bluetooth. Naciśnij (R), aby wybrać.
- **3** Naciśnij ▲ lub ▼, aby przejść do Urządzeń. Naciśnij  $\begin{pmatrix} \mathbb{B} \\ \mathbb{B} \end{pmatrix}$ , aby wybrać.
- **4** Naciśnij ▲ lub ▼, aby przejść do danego urządzenia. Naciśnij (R), aby wybrać.

Naciśnij  $\blacktriangle$  lub  $\blacktriangledown$ , aby Skasować. Naciśnij  $\begin{pmatrix} \mathbb{R} \\ 0 \end{pmatrix}$ aby wybrać. Na wyświetlaczu pojawi się komunikat Urządz usun.

# **7.6.1.9 Wzmocnienie mikrofonu Bluetooth**

Ta funkcja umożliwia użytkownikowi sterowanie wzmocnieniem mikrofonu podłączonego urządzenia obsługującego technologię Bluetooth.

**1**

Naciśnij  $\begin{bmatrix} 1 & 0 \\ 0 & 0 \end{bmatrix}$ , aby uzyskać dostęp do menu.

**2** Naciśnij ▲ lub ▼, aby przejść do opcji Bluetooth. Naciśnij (R), aby wybrać.

**3** Naciśnij▲ lub ▼, aby przejść do Wzmocnienia  $mikroforu$  BT. Naciśnij  $\overline{\begin{smallmatrix} \text{EB} \\ \text{OK} \end{smallmatrix}}$ , aby wybrać.

Naciśnij przycisk **▲** lub ▼, aby przejść do wymaganego typu wzmocnienia mikrofonu Bluetooth

i obecnych wartości. Naciśnij (R), aby wybrać. Użytkownik może edytować wartości tutaj.

**5**

**5** Naciśnij przycisk **▲** lub ▼, aby zwiększyć lub zmniejszyć wartości. Naciśnij (R), aby wybrać.

# **7.6.1.10 Stały tryb wykrywania łączności Bluetooth**

Stały tryb wykrywania łączności Bluetooth musi być włączony przez sprzedawcę lub administratora systemu.

## **UWAGA:**

Jeżeli jest on włączony, element Bluetooth**nie** jest widoczny w menu i nie można użyć funkcji programowalnego przycisku łączności Bluetooth.

Pozostałe urządzenia pracujące w trybie Bluetooth będą w stanie zlokalizować radiotelefon, ale nie nawiążą z nim połączenia. Stały tryb wykrywania łączności Bluetooth pozwala wybranym urządzeniom wykorzystać położenie radiotelefonu użytkownika w procesie ustalania położenia za pośrednictwem łączności Bluetooth.

# **Lok. w budynku**

# **UWAGA:**

Funkcja lokalizacji wewnętrznej jest dostępna dla modeli z najnowszą wersją konfiguracji programowej i sprzętowej. Dodatkowych informacji udzieli sprzedawca lub administrator systemu.

Funkcja Lokalizacja w budynku jest używana do śledzenia lokalizacji użytkowników radiotelefonów. Gdy funkcja lokalizacji wewnętrznej jest aktywna, radiotelefon znajduje się w ograniczonym trybie wykrywalnym. Dedykowane sygnały nawigacyjne służą do lokalizacji radiotelefonu i określenia jego położenia.

## **7.6.2.1**

# **Włączanie i wyłączanie funkcji lokalizowania wewnętrznego**

Wykonując jedną z poniższych czynności, możesz włączyć lub wyłączyć funkcję lokalizowania wewnętrznego.

- Dostęp do funkcji można uzyskać w menu.
	- a. Naciśnij przycisk  $\left( \begin{matrix} \overline{\mathbb{B}} \\ \overline{\mathbb{B}} \end{matrix} \right)$ , aby uzyskać dostęp do menu..

b. Naciśnij przycisk **lub v**, aby przejść do

opcji Bluetooth i naciśnij naciśnij przycisk  $\begin{pmatrix} \mathbb{B} \\ \mathbb{B} \end{pmatrix}$ aby wybrać.

c. Naciśnij przycisk **lub v**, aby przejść do opcji Lokalizacja wewnętrzna i naciśnij

naciśnij przycisk (R), aby wybrać.

d. Naciśnij (R), aby włączyć lokalizowanie wewnętrzne.

Na wyświetlaczu pojawi się komunikat Lokalizowanie wewnętrzne włączone. Rozlegnie się dźwięk informacyjny. Nastąpi jeden z poniższych scenariuszy wydarzeń.

- Jeśli operacja zakończy się powodzeniem, ikona funkcji Lokalizowania wewnętrznego pojawi się na ekranie głównym.
- Jeśli operacja zakończy się niepowodzeniem, na wyświetlaczu pojawi się komunikat Włączanie nie powiodło się. Usłyszysz negatywny sygnał dźwiękowy

e. Naciśnij (R), aby wyłączyć lokalizowanie wewnetrzne.

Na wyświetlaczu pojawi się komunikat Lokalizowanie wewnętrzne wyłączone. Rozlegnie się dźwięk informacyjny. Nastąpi jeden z poniższych scenariuszy wydarzeń.

- Jeśli operacja zakończy się powodzeniem, ikona funkcji Lokalizowania wewnętrznego zniknie z ekranu głównego.
- Jeśli operacja zakończy się niepowodzeniem, na wyświetlaczu pojawi się komunikat Wyłączenie nie powiodło się. Usłyszysz negatywny sygnał dźwiękowy
- Dostęp do tej funkcji jest możliwy za pomocą zaprogramowanego przycisku.
	- a. Długie naciśnięcie przycisku zaprogramowanego pod funkcję **Lokalizowanie wewnętrzne** włączy funkcję lokalizowania wewnętrznego.

Na wyświetlaczu pojawi się komunikat Lokalizowanie wewnętrzne włączone. Rozlegnie się dźwięk informacyjny.

Nastąpi jeden z poniższych scenariuszy wydarzeń.

- Jeśli operacja zakończy się powodzeniem, ikona funkcji Lokalizowania wewnętrznego pojawi się na ekranie głównym.
- Jeśli operacja zakończy się niepowodzeniem, na wyświetlaczu pojawi się komunikat Włączanie nie powiodło się. Jeśli operacja zakończy się niepowodzeniem, usłyszysz sygnał ostrzegawczy.
- b. Naciśnij przycisk zaprogramowany pod funkcję **Lokalizowania wewnętrznego**, aby wyłączyć Lokalizowanie wewnętrzne.

Na wyświetlaczu pojawi się komunikat Lokalizowanie wewnętrzne wyłączone. Rozlegnie się dźwięk informacyjny. Nastąpi jeden z poniższych scenariuszy wydarzeń.

- Jeśli operacja zakończy się powodzeniem, ikona funkcji Lokalizowania wewnętrznego zniknie z ekranu głównego.
- Jeśli operacja zakończy się niepowodzeniem, na wyświetlaczu pojawi się komunikat

Wyłączenie nie powiodło się. Jeśli operacja zakończy się niepowodzeniem, usłyszysz sygnał ostrzegawczy.

## **7.6.2.2**

# **Uzyskiwanie dostępu do informacji o punktach sygnalizacyjnych w lokalizacjach wewnętrznych**

Postępuj zgodnie z procedurą, aby przejść do informacji sygnałów lokalizacji wewnętrznej.

- **1** Naciśnij przycisk (Real), aby uzyskać dostęp do menu..
- **2** Naciśnij przycisk ▲ lub ▼, aby przejść do opcji

Bluetooth i naciśnij naciśnij przycisk  $\begin{array}{c} \boxed{36} \\ \end{array}$ , aby wybrać.

**3** Naciśnij przycisk **lub v**, aby przejść do opcji Lokalizacja wewnętrzna i naciśnij naciśnij

przycisk  $\begin{bmatrix} \mathbb{B} \\ \mathbb{B} \end{bmatrix}$ , aby wybrać.

**4** Naciśnij przycisk ▲ lub ▼, aby przejść do Punktów sygnalizacyjnych i naciśnij naciśnij

przycisk  $\begin{pmatrix} \mathbb{B} \\ \mathbb{B} \end{pmatrix}$ , aby wybrać.

Na wyświetlaczu widoczne są informacje dotyczące punktów sygnalizacyjnych.

# **7.6.3 Etykiety zadań**

Ta funkcja pozwala odbierać wiadomości od dyspozytora, które zawierają listę czynności do wykonania.

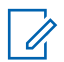

## **UWAGA:**

Funkcję tę można dostosować za pomocą oprogramowania do programowania klienta (CPS) zgodnie z wymaganiami użytkownika. Dodatkowych informacji udzieli sprzedawca lub administrator systemu.

Dostępne są dwa foldery, w których znajdują się różne etykiety zadań:

## **Folder Moje zadania**

Spersonalizowane etykiety zadań przypisanych do ID zalogowanego użytkownika.

## **Folder Wspólne zadania**

Wspólne etykiety zadań przypisane do grupy osób.

Możesz reagować na tego typu komunikaty, sortując kody zadań w ramach folderów. Domyślnie foldery mają nazwy **Wszystkie**, **Nowe**, **Rozpoczęte** i **Zakończone**.

Kody zadań są zachowywane nawet po wyłączeniu i ponownym włączeniu radiotelefonu.

Wszystkie etykiety zadań znajdują się w folderze **Wszystkie**. W zależności od sposobu zaprogramowania radiotelefonu, etykiety zadań są sortowane według poziomu priorytetu, a następnie według godziny odebrania. Nowe etykiety zadań, etykiety zadań z niedawną zmianą stanu i etykiety zadań o najwyższym priorytecie są wymienione jako pierwsze.

Jeżeli urządzenie zarejestruje maksymalną liczbę kodów zadań, to najstarsze kody na liście będą automatycznie zastępowane najnowszymi. Urządzenie obsługuje maksymalnie do 100 lub 500 etykiet zadań, w zależności od modelu radiotelefonu. Dodatkowych informacji udzieli

sprzedawca lub administrator systemu. Urządzenie automatycznie wykryje i odrzuci duplikat kodu zadania o takim samym identyfikatorze.

W zależności od stopnia ważności etykiet zadań, dyspozytor dodaje do nich poziom priorytetu. Istnieją trzy poziomy priorytetu: Priorytet 1, priorytet 2 i priorytet 3. 1 to najwyższy, a 3 to najniższy priorytet. Istnieją również etykiety zadań bez priorytetu.

Radiotelefon jest odpowiednio aktualizowany, gdy dyspozytor wykonuje następujące zmiany:

- modyfikuje zawartość etykiet zadań,
- dodaje lub edytuje priorytet etykiet zadań,
- przenosi etykiety z folderu do folderu,
- anuluje etykiety zadań.

#### **7.6.3.1**

# **Dostęp do folderu z kodami zadań**

Postępuj zgodnie z procedurą, aby uzyskać dostęp do folderu z kodami zadań.

**1** Wykonaj jedną z następujących czynności:

- Naciśnij zaprogramowany przycisk **bilet zad**. Przejdź do krok 3.
- Naciśnij  $\begin{bmatrix} \overline{16} \\ 0 \overline{16} \end{bmatrix}$ , aby uzyskać dostęp do menu.
- 2 Naciśnij ▲ lub ▼, aby przejść do Kodów zadań. Naciśnij  $\begin{bmatrix} \overline{16} \\ 0 \overline{1} \end{bmatrix}$ , aby wybrać.
- Naciśnij ▲ lub ▼, aby przejść do wymaganego folderu. Naciśnij (R), aby wybrać.
- **4** Naciśnij przycisk ▲ lub ▼, aby wybrać dany kod zadania. Naciśnij  $\begin{bmatrix} \overline{a} \\ \overline{b} \\ \overline{c} \end{bmatrix}$ , aby wybrać.

# **7.6.3.2**

# **Proces logowania i wylogowania z serwera zdalnego**

Funkcja pozwala korzystać z procedur logowania i wylogowania dla zdalnego serwera przy pomocy identyfikatora użytkownika.

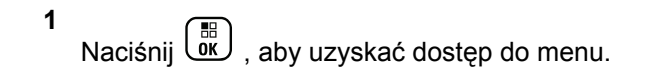

**2** Naciśnij ▲ lub ▼, aby przejść do Logowania.

Naciśnij  $\begin{pmatrix} \mathbb{B} \\ \mathbb{B} \end{pmatrix}$ , aby wybrać.

Jeśli użytkownik jest już zalogowany, w menu będzie widoczna funkcja Wyloguj się.

Na wyświetlaczu pojawia się przejściowa miniinformacja, która informuje, że żądanie jest w trakcie realizacji.

**3** Zaczekaj na potwierdzenie.

Jeżeli się powiedzie:

- Rozlega się potwierdzający sygnał dźwiękowy.
- Na wyświetlaczu pojawia się symbol powodzenia.

Jeżeli się nie powiedzie:

- Rozlega się ostrzegawczy sygnał dźwiękowy.
- Na wyświetlaczu pojawia się symbol niepowodzenia.

# **7.6.3.3 Tworzenie kodów zadań**

**1**

Radiotelefon potrafi generować kody zadań (na podstawie szablonów) i wysyłać zadania do wykonania.

Do konfiguracji szablonów kodów zadań potrzebne jest oprogramowanie CPS.

Naciśnij  $\begin{pmatrix} 1 & 0 \\ 0 & 0 \end{pmatrix}$ , aby uzyskać dostęp do menu.

- 2 Naciśnij ▲ lub ▼, aby przejść do Kodów zadań. Naciśnij  $\begin{pmatrix} \mathbb{B} \\ \mathbb{B} \end{pmatrix}$ , aby wybrać.
- 3 Wybierz **A** lub  $\blacktriangledown$ , aby Utworzyć kod zadania. Naciśnii  $\begin{pmatrix} \mathbb{B} \\ \mathbb{B} \end{pmatrix}$ , aby wybrać.
#### **7.6.3.4**

# **Wysyłanie kodów zadań za pomocą szablonu pojedynczych kodów zadań**

Jeżeli radiotelefon ma skonfigurowany jeden szablon kodów zadań, wykonaj następujące czynności, aby wysłać kod zadania.

**1** Skorzystaj z klawiatury, aby wpisać wymagany

numer pomieszczenia. Naciśnij (R), aby wybrać.

- **2** Naciśnij ▲ lub ▼, aby przejść do pozycji Status pomieszczenia. Naciśnij  $\begin{bmatrix} \frac{1}{100} \\ 0 \end{bmatrix}$ , aby wybrać.
- **3** Naciśnij ▲ lub ▼, aby przejść do wybranej opcji. Naciśnii  $\begin{pmatrix} 1 & 0 \\ 0 & 0 \end{pmatrix}$ , aby wybrać.

**Adalishij przycisk ▲ lub ▼, aby Wusłać. Naciśnij**  $\left(\begin{smallmatrix} \mathbb{H} \ \mathsf{OK} \ \end{smallmatrix}\right)$ , aby wybrać.

Na wyświetlaczu pojawia się przejściowa miniinformacja, która informuje, że żądanie jest w trakcie realizacji.

**5** Zaczekaj na potwierdzenie.

Jeżeli się powiedzie:

- Rozlega się potwierdzający sygnał dźwiękowy.
- Na wyświetlaczu pojawia się symbol powodzenia. Jeżeli się nie powiedzie:
- Rozlega się ostrzegawczy sygnał dźwiękowy.
- Na wyświetlaczu pojawia się symbol niepowodzenia.

#### **7.6.3.5**

# **Wysyłanie kodów zadań za pomocą szablonu wielu kodów zadań**

Jeżeli radiotelefon ma skonfigurowany więcej niż jeden szablon kodów zadań, wykonaj następujące czynności, aby wysłać kody zadań.

1 Naciśnij lub  $\blacktriangledown$ , aby przejść do wybranej opcji.

Naciśnij  $\begin{pmatrix} \mathbb{B} \\ \mathbb{B} \end{pmatrix}$ , aby wybrać.

**2** Naciśnij przycisk **A** lub  $\blacktriangledown$ , aby Wysłać. Naciśnij

 $\left[\begin{smallmatrix} 1\0\ \end{smallmatrix}\right]$ , aby wybrać.

Na wyświetlaczu pojawia się przejściowa miniinformacja, która informuje, że żądanie jest w trakcie realizacji.

**3** Zaczekaj na potwierdzenie.

Jeżeli się powiedzie:

- Rozlega się potwierdzający sygnał dźwiękowy.
- Na wyświetlaczu pojawia się symbol powodzenia.

Jeżeli się nie powiedzie:

- Rozlega się ostrzegawczy sygnał dźwiękowy.
- Na wyświetlaczu pojawia się symbol niepowodzenia.

## **7.6.3.6**

# **Odpowiadanie na kody zadań**

Postępuj zgodnie z procedurą, aby odpowiadać na kody zadań.

**1** Naciśnij  $\begin{bmatrix} \overline{\mathbb{R}} \\ \overline{\mathbb{R}} \end{bmatrix}$ , aby uzyskać dostęp do menu.

- 2 Naciśnij ▲ lub ▼, aby przejść do Kodów zadań. Naciśnij  $\begin{pmatrix} \frac{1}{100} \\ 0 & \frac{1}{100} \end{pmatrix}$ , aby wybrać.
- **3** Naciśnij ▲ lub ▼, aby przejść do wymaganego folderu. Naciśnij  $\begin{bmatrix} \mathbb{B} \\ \mathbb{B} \end{bmatrix}$ , aby wybrać.
- **4** Naciśnij przycisk ▲ lub ▼, aby wybrać dany kod zadania. Naciśnij  $\begin{bmatrix} \frac{18}{6} \\ 0 \end{bmatrix}$ , aby wybrać.
- **5**

Ponownie naciśnij przycisk  $\begin{array}{c} \boxed{66} \\ \hline \end{array}$ , aby uzyskać dostęp do podmenu.

Możesz również nacisnąć odpowiedni klawisz numeryczny (1–9), aby uzyskać dostęp do opcji **Skrót odp.**.

**6** Naciśnij przycisk  $\triangle$  lub  $\blacktriangledown$ , aby wybrać dany kod

zadania. Naciśnij  $\begin{bmatrix} \mathbb{B} \\ \mathbb{B} \end{bmatrix}$ , aby wybrać.

Na wyświetlaczu pojawia się przejściowa miniinformacja, która informuje, że żądanie jest w trakcie realizacji.

**7** Zaczekaj na potwierdzenie.

Jeżeli się powiedzie:

- Rozlega się potwierdzający sygnał dźwiękowy.
- Na wyświetlaczu pojawia się symbol powodzenia. Jeżeli się nie powiedzie:
- Rozlega się ostrzegawczy sygnał dźwiękowy.
- Na wyświetlaczu pojawia się symbol niepowodzenia.

## **7.6.3.7 Usuwanie zadań**

Postępuj zgodnie z procedurą, aby usunąć zadania z radiotelefonu.

- **1** Wykonaj jedną z następujących czynności:
	- Naciśnij zaprogramowany przycisk **bilet zad**. Przejdź do [krok 4](#page-3711-0)
	- Naciśnij  $\begin{bmatrix} 1 & 1 \\ 0 & 0 \end{bmatrix}$ , aby uzyskać dostęp do menu.
- **Naciśnij ▲ lub ▼, aby przejść do Kodów zadań.**

Naciśnij  $\begin{pmatrix} \frac{m}{b} \\ 0 & \frac{m}{c} \end{pmatrix}$ , aby wybrać.

**3** Naciśnij ▲ lub ▼, aby przejść do wymaganego

folderu. Naciśnij  $\begin{bmatrix} \frac{m}{c} \\ m \end{bmatrix}$ , aby wybrać.

- <span id="page-3711-0"></span>**4** Za pomoca przycisku ▲ lub ▼ przejdź do folderu Wszystkie. Naciśnij  $\begin{bmatrix} \mathbb{B} \\ \mathbb{B} \end{bmatrix}$ , aby wybrać.
- **5** Naciśnij przycisk ▲ lub ▼, aby wybrać dany kod zadania. Naciśnij  $\begin{pmatrix} \frac{18}{100} \\ \frac{1}{100} \end{pmatrix}$ , aby wybrać.
- **6** Ponownie naciśnij przycisk  $\begin{bmatrix} \frac{18}{08} \\ \frac{1}{28} \end{bmatrix}$  podczas przeglądana Kodu zadania.

**7**

Naciśnij ▲ lub ▼, aby Skasować. Naciśnij  $\begin{bmatrix} \frac{m}{6K} \\ 0 & \frac{m}{K} \end{bmatrix}$ aby wybrać.

Na wyświetlaczu pojawia się przejściowa miniinformacja, która informuje, że żądanie jest w trakcie realizacji.

**8** Zaczekaj na potwierdzenie.

Jeżeli się powiedzie:

- Rozlega się potwierdzający sygnał dźwiękowy.
- Na wyświetlaczu pojawia się symbol powodzenia. Jeżeli się nie powiedzie:
- Rozlega się ostrzegawczy sygnał dźwiękowy.
- Na wyświetlaczu pojawia się symbol niepowodzenia.

#### **7.6.3.8**

# **Usuwanie wszystkich biletów zadań**

Postępuj zgodnie z procedurą, aby usunąć wszystkie zadania z radiotelefonu.

- **1** Wykonaj jedną z następujących czynności:
	- Naciśnij zaprogramowany przycisk **bilet zad**. Przejdź do krok 3.
	- Naciśnij  $\begin{bmatrix} 1 & 1 \\ 0 & 0 \end{bmatrix}$ , aby uzyskać dostęp do menu.
- **Naciśnij ▲ lub ▼**, aby przejść do Kodów zadań. Naciśnij  $\begin{bmatrix} \mathbb{B} \\ \mathbb{B} \end{bmatrix}$ , aby wybrać.
- **3** Naciśnij ▲ lub ▼, aby przejść do wymaganego

folderu. Naciśnij  $\begin{bmatrix} \frac{\overline{a}\overline{b}}{\overline{a}\overline{b}} \end{bmatrix}$ , aby wybrać.

**4** Za pomoca przycisku ▲ lub ▼ przejdź do folderu

Wszystkie. Naciśnij (R), aby wybrać.

- **5** Naciśnij **Alub v**, aby Skasować wszystko. Naciśnij  $\begin{pmatrix} 18 \\ 0 \end{pmatrix}$ , aby wybrać.
- **6** Wykonaj jedną z następujących czynności:
	- Naciśnij **A** lub  $\blacktriangledown$ , aby Potwierdzić. Naciśnij **(E)**, aby wybrać.

Na wyświetlaczu pojawia się symbol powodzenia.

Naciśnij **A** lub  $\blacktriangledown$ , aby wybrać Nie. Naciśnij

 $\left(\begin{smallmatrix} \mathbb{H} \ \mathsf{OK} \ \end{smallmatrix}\right)$ , aby wybrać.

Radiotelefon powróci do poprzedniego ekranu.

**7.6.4**

# **Sterowanie wieloma stacjami**

Radiotelefon może wyszukiwać stacje i przełączać się między stacjami, gdy sygnał jest słaby lub gdy nie jest w stanie wykryć żadnego sygnału z bieżącej stacji.

Gdy sygnał jest silny, radiotelefon pozostaje na aktualnej stacji.

To ustawienie ma zastosowanie, gdy aktualny kanał radiowy jest częścią konfiguracji IP Site Connect lub Capacity Plus-Multi-Site.

Radiotelefon może przeprowadzać wyszukiwanie następujących typów:

- Automatyczne wyszukiwanie stacji
- Reczne wyszukiwanie stacii

Jeśli bieżący kanał jest kanałem wielu stacji z dołączoną listą roamingową i znajduje się poza zasięgiem, a stacja jest odblokowana, radiotelefon przeprowadza także automatyczne wyszukiwanie stacji.

# **7.6.4.1 Włączanie ręcznego wyszukiwania stacji**

- **1** Wykonaj jedną z następujących czynności:
	- Naciśnij zaprogramowany przycisk **Ręczny roaming miejsca**. Pomiń poniższe czynności.
	- Naciśnij  $\begin{pmatrix} \frac{18}{100} \\ \frac{1}{200} \end{pmatrix}$ , aby uzyskać dostęp do menu.
- 2 Naciśnij **▲ lub ▼**, aby przejść do Narzędzi. Naciśnij  $\begin{pmatrix} 1 & 0 \\ 0 & 0 \end{pmatrix}$ , aby wybrać.
- 3 Naciśnij **lub v**, aby przejść do Ustawień radiotelefonu. Naciśnij (R), aby wybrać.
- **4** Naciśnij ▲ lub ▼, aby wybrać Roaming stacji. Naciśnij  $\begin{pmatrix} 1 & 0 \\ 0 & 0 \end{pmatrix}$ , aby wybrać.

**5** Naciśnij **A** lub , aby wybrać Aktywne wyszukiwanie. Naciśnij  $\begin{pmatrix} \mathbb{B} \\ \mathbb{B} \end{pmatrix}$ , aby wybrać.

Zostanie wyemitowany sygnał. Zielona dioda LED miga. Na wyświetlaczu pojawi się informacja Wyszukiwanie stacji.

Jeśli radiotelefon znajdzie nową stację, sygnalizacja będzie następująca:

- Wybrzmiewa potwierdzający sygnał dźwiękowy.
- Dioda LED gaśnie.
- Na wyświetlaczu pojawi się komunikat  $\langle$ Alias> Znal. Jeśli radio nie znajdzie nowej stacji, sygnalizacja będzie następująca:
- Rozlega się sygnał dźwiękowy niepowodzenia.
- Dioda LED gaśnie.
- Na wyświetlaczu pojawi się komunikat Poza zasięg... Jeśli nowa stacja znajduje się w zasięgu, ale radiotelefon nie jest w stanie się z nią połączyć, sygnalizacja jest następująca:
- Rozlega się sygnał dźwiękowy niepowodzenia.
- Dioda LED gaśnie.
- Na wyświetlaczu pojawi się komunikat Kanał zajęty.

## **7.6.4.2 Blokada stacji wł./wył.**

Po włączeniu tej opcji radiotelefon będzie wyszukiwać tylko bieżącą stację. Po wyłączeniu tej opcji radiotelefon będzie dodatkowo wyszukiwać inne stacje.

Naciśnij zaprogramowany przycisk **Blok miej**.

Jeśli funkcja **Blokada stacji** jest włączona:

- Usłyszysz dźwięk informacyjny oznaczający, że radiotelefon został zablokowany w bieżącej stacji.
- Na wyświetlaczu pojawi się informacja St. baz. Zablok.

Jeśli funkcja **Blokada stacji** jest wyłączona:

- Usłyszysz dźwięk ostrzegawczy oznaczający, że radiotelefon został odblokowany.
- Na wyświetlaczu pojawi się informacja St. baz. Odblok.

# **7.6.5**

# **Konfiguracja wprowadzania tekstu**

Radiotelefon umożliwia skonfigurowanie różnych ustawień tekstu.

W radiotelefonie można skonfigurować następujące ustawienia wprowadzania tekstu:

- Uzupełnianie słów
- Korekta słów
- Zdanie wielka litera
- Moje słowa

Radiotelefon obsługuje następujące metody wpisywania tekstu:

- Cyfry
- Symbole
- Tryb przewidywania tekstu lub Multi-tap

• Wersja językowa (o ile została zaprogramowana)

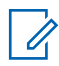

## **UWAGA:**

W dowolnym momencie naciśnij przycisk ( $\bar{a}$ ), aby powrócić do poprzedniego ekranu. Przytrzymanie

przycisku  $\left(\begin{array}{c} 5 \\ 2 \end{array}\right)$  pozwala wrócić do ekranu głównego. Radiotelefon zamyka bieżący ekran po zakończeniu odliczania czasu nieaktywności.

# **7.6.5.1 Uzupełnianie słów**

Radiotelefon uczy się standardowych, często wprowadzanych zdań. Następnie przewiduje frazę, którą użytkownik chciałby wprowadzić, po napisaniu w edytorze tekstu pierwszego słowa typowego ciągu słów.

- **1** Naciśnij  $\begin{bmatrix} 1 & 1 \\ 0 & 0 \end{bmatrix}$ , aby uzyskać dostęp do menu.
- 2 Naciśnij **▲ lub ▼**, aby przejść do Narzędzi.

Naciśnij  $\begin{bmatrix} 1 & 1 \\ 0 & 0 \end{bmatrix}$ , aby wybrać.

- 3 Naciśnij lub , aby przejść do Ustawień radiotelefonu. Naciśnij  $\begin{bmatrix} \mathbb{B} \\ \mathbb{C} \end{bmatrix}$ , aby wybrać.
- **4** Naciśnij ▲ lub ▼, aby przejść do Wprowadzania  $_{\text{tekstu}}$ . Naciśnij  $\begin{bmatrix} \mathbb{B} \\ \mathbb{B} \end{bmatrix}$ , aby wybrać.
- **5** Naciśnij przycisk ▲ lub ▼, aby wyłączyć funkcję Przewidywania słów. Naciśnij  $\begin{pmatrix} 1 & 0 \\ 0 & 0 \end{pmatrix}$ , aby wybrać.
- **6** Wykonaj jedną z następujących czynności:
	- Naciśnij przycisk  $\begin{pmatrix} 1 & 0 \\ 0 & 0 \end{pmatrix}$ , aby włączyć funkcję przewidywania słów. Po włączeniu obok opcji  $W$ łączone pojawi się oznaczenie  $\checkmark$ .
	- **Naciśnij przycisk**  $\begin{bmatrix} 18 \\ 0 \end{bmatrix}$ , aby wyłączyć funkcję kontroli zniekształcenia dynamicznego mikrofonu. Po wyłączeniu zniknie oznaczenie v obok opcji Włączone.

## **7.6.5.2 Zdanie – wielka litera**

Automatycznie włącza pisanie pierwszego słowa każdego nowego zdania z wielkiej litery.

**1** Naciśnij  $\begin{pmatrix} 1 & 0 \\ 0 & 0 \end{pmatrix}$ , aby uzyskać dostęp do menu.

**2** Naciśnij ▲ lub ▼, aby przejść do Narzędzi.

Naciśnij  $\begin{pmatrix} 1 & 0 \\ 0 & 0 \end{pmatrix}$ , aby wybrać.

- 3 Naciśnij **lub v**, aby przejść do Ustawień radiotelefonu. Naciśnij  $\begin{bmatrix} \mathbb{B} \\ \mathbb{B} \end{bmatrix}$ , aby wybrać.
- **4** Naciśnij ▲ lub ▼, aby przejść do Wprowadzania tekstu. Naciśnij  $\begin{pmatrix} \mathbb{B} \\ \mathbb{B} \end{pmatrix}$ , aby wybrać.
- **5** Naciśnij przycisk ▲ lub ▼, aby przełączyć opcje rozpoczynania zdania wielką literą. Naciśnij

 $\left[\begin{smallmatrix} 11 \\ 0 \end{smallmatrix}\right]$ , aby wybrać.

- **6** Wykonaj jedną z następujących czynności:
	- Naciśnij  $\begin{pmatrix} 1 & 0 \\ 0 & 0 \end{pmatrix}$ , aby włączyć funkcję rozpoczynania zdań wielką literą. Po włączeniu obok opcji  $W$ łączone pojawi się oznaczenie  $\checkmark$ .
	- Naciśnij przycisk (R), aby wyłączyć funkcję rozpoczynania zdań wielką literą. Po wyłączeniu zniknie oznaczenie obok opcji Włączone.

**7.6.5.3**

# **Przeglądanie słów własnych**

Możesz dodać własne słowa do wbudowanego słownika radiotelefonu. Radiotelefon przechowuje te słowa na liście.

**1** Naciśnij  $\begin{bmatrix} 1 & 1 \\ 0 & 0 \end{bmatrix}$ , aby uzyskać dostęp do menu.

**2** Naciśnij  $\triangle$  lub  $\blacktriangledown$ , aby przejść do Narzędzi.

Naciśnij  $\begin{pmatrix} \mathbb{H} \\ \mathbb{I} \end{pmatrix}$ , aby wybrać.

- 3 Naciśnij lub , aby przejść do Ustawień radiotelefonu. Naciśnij  $\begin{bmatrix} \overline{a} \\ \overline{b} \end{bmatrix}$ , aby wybrać.
- **4** Naciśnij ▲ lub ▼, aby przejść do Wprowadzania tekstu. Naciśnij  $\begin{pmatrix} \mathbb{B} \\ \mathbb{B} \end{pmatrix}$ , aby wybrać.
- **5** Naciśnij ▲ lub ▼, aby przejść do opcji Moje słowa. Naciśnij  $\begin{bmatrix} \mathbb{B} \\ \mathbb{B} \end{bmatrix}$ , aby wybrać.
- **6** Naciśnij ▲ lub ▼, aby przejść do Listy słów.

Naciśnij  $\begin{pmatrix} \mathbb{B} \\ \mathbb{B} \end{pmatrix}$ , aby wybrać.

Na ekranie wyświetli się lista słów własnych.

## **7.6.5.4 Edycja słów własnych**

Można edytować słowa własne zapisane w radiotelefonie.

Naciśnij  $\begin{bmatrix} \overline{\mathbb{R}} \\ \overline{\mathbb{R}} \end{bmatrix}$ , aby uzyskać dostęp do menu.

- **2** Naciśnij ▲ lub ▼, aby przejść do Narzędzi. Naciśnij  $\begin{bmatrix} \frac{15}{60} \\ 0 \end{bmatrix}$ , aby wybrać.
- 3 Naciśnij lub , aby przejść do Ustawień radiotelefonu. Naciśnij  $\begin{bmatrix} \mathbb{B} \\ \mathbb{C} \end{bmatrix}$ , aby wybrać.
- **4** Naciśnij ▲ lub ▼, aby przejść do Wprowadzania tekstu. Naciśnij  $\begin{pmatrix} \mathbb{B} \\ \mathbb{B} \end{pmatrix}$ , aby wybrać.
- 5 Naciśnij **lub v**, aby przejść do opcji Moje słowa. Naciśnij  $\begin{bmatrix} \mathbb{B} \\ \mathbb{B} \end{bmatrix}$ , aby wybrać.
- **6** Naciśnij **A** lub , aby przejść do Listy słów. Naciśnij  $\begin{bmatrix} \frac{18}{100} \\ 0 \end{bmatrix}$ , aby wybrać.

Na ekranie wyświetli się lista słów własnych.

Naciśnij ▲ lub ▼, aby przejść do wymaganego słowa. Naciśnij  $\begin{bmatrix} 60 \\ 01 \end{bmatrix}$ , aby wybrać.

**1**

- 8 Naciśnij **A** lub  $\blacktriangledown$ , aby przejść do Educji. Naciśnij  $\begin{bmatrix} \mathbb{B} \\ \mathbb{B} \end{bmatrix}$ , aby wybrać.
- **9** Słowa własne można edytować, używając klawiatury.
	- Naciśnij przycisk  $\P$ , aby przejść o jedno miejsce w lewo.
	- Naciśnij przycisk , aby przejść o jedno miejsce w prawo.
	- Naciśnij przycisk  $(\star \leq)$ , aby usunąć niepożądane znaki.
	- Przytrzymanie przycisku  $(\frac{\mu}{\omega})$  spowoduje zmianę metody wpisywania tekstu.

**10** Gdy wpisane słowo będzie gotowe, naciśnij przycisk

 $\left[\begin{matrix}\mathbb{H} \ \mathbb{R}\end{matrix}\right]$ 

.

Na wyświetlaczu pojawi się przejściowa miniinformacja potwierdzająca zapisanie słowa własnego.

- Jeżeli słowo własne zostało zapisane, urządzenie emituje sygnał dźwiękowy i wyświetla miniinformację o udanej operacji.
- Jeżeli słowo własne nie zostało zapisane, urządzenie emituje sygnał dźwiękowy i wyświetla miniostrzeżenie o nieudanej operacji.

# **7.6.5.5**

# **Dodawanie słów własnych**

Możesz dodać własne słowa do wbudowanego słownika radiotelefonu.

- **1** Naciśnij  $\begin{pmatrix} \frac{m}{\alpha} \\ \frac{m}{\alpha} \end{pmatrix}$ , aby uzyskać dostęp do menu. **2** Naciśnij ▲ lub ▼, aby przejść do Narzędzi. Naciśnij  $\begin{pmatrix} 18 \\ 0 \end{pmatrix}$ , aby wybrać.
- 3 Naciśnij **A** lub  $\blacktriangledown$ , aby przejść do Ustawień

radiotelefonu. Naciśnij  $\begin{pmatrix} 1 & 0 \\ 0 & 0 \end{pmatrix}$ , aby wybrać.

- 4 Naciśnij ▲ lub ▼, aby przejść do Wprowadzania tekstu. Naciśnij  $\begin{pmatrix} \mathbb{B} \\ \mathbb{B} \end{pmatrix}$ , aby wybrać.
- **5** Naciśnij ▲ lub ▼, aby przejść do opcji Mojie słowa. Naciśnij  $\begin{pmatrix} \mathbb{B} \\ \mathbb{B} \end{pmatrix}$ , aby wybrać.
- 6 Naciśnij lub , aby Dodać nowe słowo.

Naciśnii  $\begin{pmatrix} 1 & 0 \\ 0 & 0 \end{pmatrix}$ , aby wybrać.

Na ekranie wyświetli się lista słów własnych.

- **7** Słowa własne można edytować, używając klawiatury.
	- Naciśnij przycisk , aby przejść o jedno miejsce w lewo.
	- Naciśnij przycisk  $\blacktriangleright$ , aby przejść o jedno miejsce w prawo.
	- Naciśnij przycisk  $(\star \leq)$ , aby usunąć niepożądane znaki.
- Przytrzymanie przycisku (# <u>5</u>) spowoduie zmianę metody wpisywania tekstu.
- **8** Gdy wpisane słowo będzie gotowe, naciśnij przycisk  $\left(\begin{smallmatrix}\mathbb{H} \ \mathsf{OK}\end{smallmatrix}\right)$ .

Na wyświetlaczu pojawi się przejściowa miniinformacja potwierdzająca zapisanie słowa własnego.

- Jeżeli słowo własne zostało zapisane, urządzenie emituje sygnał dźwiękowy i wyświetla miniinformację o udanej operacji.
- Jeżeli słowo własne nie zostało zapisane, urządzenie emituje sygnał dźwiękowy i wyświetla miniostrzeżenie o nieudanej operacji.

## **7.6.5.6**

# **Usuwanie słowa własnego**

Można usuwać słowa własne zapisane w radiotelefonie.

**1** Naciśnij  $\begin{pmatrix} \frac{m}{0} \\ \frac{m}{2} \end{pmatrix}$ , aby uzyskać dostęp do menu.

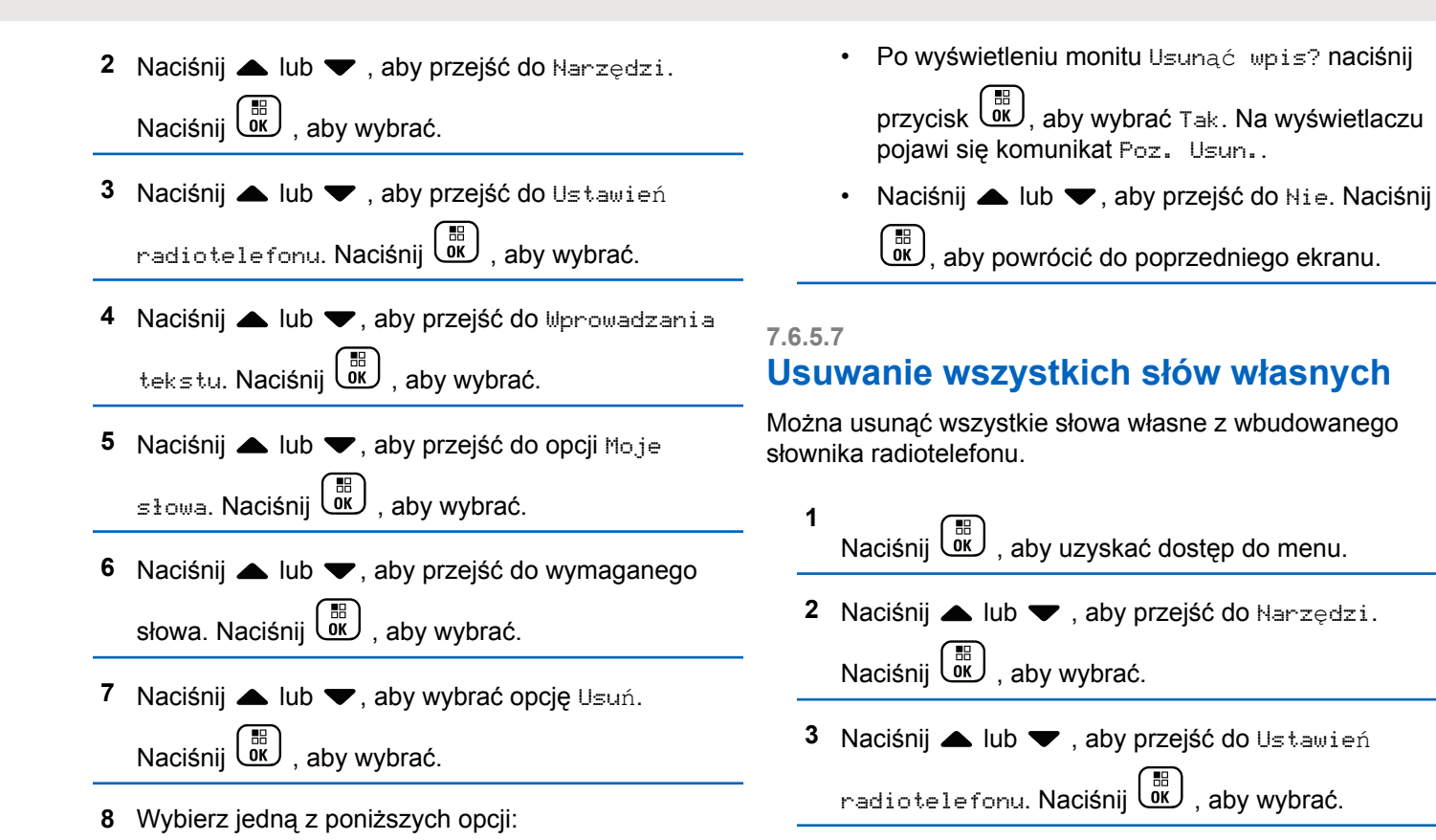

- **4** Naciśnij ▲ lub ▼, aby przejść do Wprowadzania tekstu. Naciśnij  $\begin{pmatrix} \mathbb{B} \\ \mathbb{B} \end{pmatrix}$ , aby wybrać.
- **5** Naciśnij ▲ lub ▼, aby przejść do opcji Mojie słowa. Naciśnij  $\begin{pmatrix} \mathbb{B} \\ \mathbb{B} \end{pmatrix}$ , aby wybrać.
- **6** Naciśnij **A** lub , aby wybrać opcję Usuń wszystko. Naciśnij  $\begin{pmatrix} 18 \\ 0 \end{pmatrix}$ , aby wybrać.
- **7** Wykonaj jedną z następujących czynności:
	- Po wyświetleniu monitu Usunąć wpis? naciśnij

przycisk  $\begin{array}{c} \sqrt{68} \\ \sqrt{68} \end{array}$ , aby wybrać Tak. Na wyświetlaczu pojawi się komunikat Wpis usunięty.

• Naciśnij  $\triangle$  lub  $\nabla$ , aby przejść do Nie i

powrócić do poprzedniego ekranu. Naciśnij ( aby wybrać.

# **Talkaround**

Funkcja ta umożliwia kontynuowanie komunikacji, gdy przemiennik nie działa lub gdy radiotelefon jest poza jego zasięgiem, ale w zasięgu rozmów innych radiotelefonów.

Ustawienie funkcji Talkaround zostanie zachowane nawet po wyłączeniu zasilania.

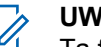

## **UWAGA:**

Ta funkcja jest niedostępna w trybie Capacity Plus — Pojedyncza stacja ani Capacity Plus — Wiele stacji, ani dla kanałów CB, które znajdują się na tej samej częstotliwości.

## **7.6.6.1**

# **Przełączanie między trybem Talkaround i przemiennika**

Postępuj zgodnie z procedurą, aby przełączać radiotelefon między trybem Talkaroud a trybem przemiennika.

- **1** Wykonaj jedną z następujących czynności:
	- Naciśnij zaprogramowany przycisk **Repeater/ Talkaround**. Pomiń poniższe czynności.

**7.6.6**

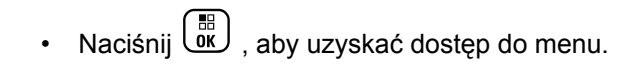

**2** Naciśnij **A** lub  $\blacktriangledown$ , aby przejść do Narzędzi.

Naciśnij  $\begin{bmatrix} \frac{m}{\alpha} \\ \frac{m}{\alpha} \end{bmatrix}$ , aby wybrać.

- **3** Naciśnij **Alub v**, aby przejść do Ustawień radiotelefonu. Naciśnij  $\begin{pmatrix} \mathbb{B} \\ \mathbb{C} \end{pmatrix}$ , aby wybrać.
- **4** Naciśnij ▲ lub ▼, aby przejść do Talkaround.

Naciśnii  $\begin{pmatrix} 1 & 0 \\ 0 & 0 \end{pmatrix}$ , aby wybrać.

Po włączeniu obok opcji Włączone pojawi się oznaczenie .

Po wyłączeniu zniknie oznaczenie ✔ obok opcji Włączone.

Ekran automatycznie wraca do poprzedniego ekranu.

# **Funkcja nasłuchu**

Funkcja ta pozwala upewnić się, że kanał jest wolny przed transmisją.

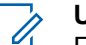

#### **UWAGA:**

Funkcja jest obsługiwana w trybie cyfrowym oraz w ramach funkcji Capacity Plus – Pojedyncza stacja i Capacity Plus — Wiele stacji.

## **7.6.7.1**

# **Nasłuch kanałów**

Postępuj zgodnie z procedurą, aby nasłuchiwać kanały.

**1** Naciśnij i przytrzymaj zaprogramowany przycisk **Nasłuch**.

Ikona **nasłuchu** pojawi się na pasku statusu. Dioda LED zapali się żółtym światłem ciągłym. Jeśli kanał jest używany:

- Na wyświetlaczu pojawi się ikona **nasłuchu**.
- Możesz słyszeć działanie radiotelefonu lub całkowitą ciszę.
- Zapala się żółta dioda LED.

Jeżeli monitorowany kanał jest wolny, rozlegnie się charakterystyczny szum.

**2** Naciśnij przycisk **PTT**, aby rozmawiać. Aby słuchać, zwolnij przycisk **PTT**.

## **7.6.7.2 Stały nasłuch**

Funkcja Stały nasłuch umożliwia ciągłe monitorowanie aktywności wybranego kanału.

#### **7.6.7.2.1**

# **Włączanie i wyłączanie stałego nasłuchu**

Postępuj zgodnie z procedurą, aby włączyć lub wyłączyć stały nasłuch.

Naciśnij zaprogramowany przycisk **Stały nasłuch**.

Kiedy radiotelefon przechodzi w ten tryb:

- Zostaje wyemitowany dźwięk alertu.
- Zapala się żółta dioda LED.

• Na wyświetlaczu widnieje komunikat Stały nasłuch włączony oraz ikona **Nasłuch**.

#### Gdy radiotelefon wyjdzie z tego trybu pracy:

- Zostaje wyemitowany dźwięk alertu.
- Żółta dioda LED gaśnie.
- Na wyświetlaczu pojawia się komunikat Stały nasłuch wyłączony.

## **7.6.8 Przypomnienie kanału głównego**

Funkcja ta generuje przypomnienie, gdy w radiotelefonie przez pewien czas nie jest ustawiony kanał główny.

Jeśli funkcja ta zostanie aktywowana za pośrednictwem CPS, gdy przez pewien czas radiotelefon nie jest ustawiony na kanale głównym, okresowo mogą się zdarzać poniższe sytuacje:

- Odtworzony zostaje ton przypomnienia kanału głównego oraz powiadomienie.
- W pierwszym wierszu wyświetlacza widoczne jest słowo Brak.
- W drugim wierszu widoczne są słowa Kanał główny.

Na przypomnienie można zareagować wykonując jedną z następujących czynności:

- Powrócić do kanału głównego.
- Tymczasowo wyciszyć przypomnienie za pomocą przycisku programowalnego.
- Ustawić nowy kanał główny za pomocą przycisku programowalnego.

### **7.6.8.1**

# **Wyciszyć przypomnienie kanału głównego**

Po wybrzmieniu przypomnienia kanału głównego można je tymczasowo wyciszyć.

#### Naciśnij przycisk programowalny **Wycisz przypomnienie kanału głównego**.

Na wyświetlaczu pojawi się komunikat HCR wyciszone.

# **Ustawianie nowego kanału głównego**

Po wystąpieniu przypomnienia kanału głównego można ustawić nowy kanał główny.

- **1** Wykonaj jedną z następujących czynności:
	- Naciśnij programowany przycisk **resetowania kanału głównego**, aby ustawić bieżący kanał, jako nowy kanał główny. Pomiń poniższe czynności.

W pierwszym wierszu wyświetlony zostanie alias kanału, a w drugim — tekst Nowy kanał główny.

- Naciśnij  $\begin{bmatrix} 1 & 1 \\ 0 & 0 \end{bmatrix}$ , aby uzyskać dostęp do menu.
- **2** Naciśnij ▲ lub ▼, aby przejść do Narzędzi. Naciśnij  $\begin{bmatrix} \overline{18} \\ 0 \overline{1} \end{bmatrix}$ , aby wybrać.
- **Naciśnij ▲ lub ▼, aby przejść do Ustawień**

radiotelefonu. Naciśnij  $\begin{bmatrix} \mathbb{B} \\ \mathbb{C} \end{bmatrix}$ , aby wybrać.

**7.6.8.2**

- **4** Za pomocą przycisku ▲ lub ▼ przejdź do kanału głównego. Naciśnij  $\begin{pmatrix} \overline{BB} \\ \overline{0}K \end{pmatrix}$ , aby wybrać.
- **5** Naciśnij przycisk  $\triangle$  lub  $\blacktriangledown$ , aby wybrać nowy alias

kanału głównego. Naciśnij  $\begin{bmatrix} \overline{16} \\ 0 \end{bmatrix}$ , aby wybrać.

Na wyświetlaczu obok aliasu wybranego kanału głównego widoczny jest symbol ✔.

# **7.6.9 Kontrola radiotelefonu**

Ta funkcja pozwala można ustalić, czy inny radiotelefon w systemie jest aktywny, bez zakłócania bieżącej komunikacji użytkownika danego radiotelefonu. Żadne dźwiękowe lub wizualne powiadomienie nie jest przesyłane do radiotelefonu docelowego. Ta funkcja jest dostępna tylko dla aliasów lub identyfikatorów abonentów. Aby korzystanie z tej funkcji było możliwe, radiotelefon musi być odpowiednio zaprogramowany.

**7.6.9.1**

# **Wysyłanie sygnału kontroli radiotelefonu**

Postępuj zgodnie z instrukcją, aby wysłać sygnał kontroli radiotelefonu.

- **1** Naciśnij zaprogramowany przycisk **Kontrola. radiotelefonu**.
- **2** Naciśnij ▲ lub ▼, aby przejść do wymaganego

aliasu lub ID. Naciśnij (R), aby wybrać.

Na wyświetlaczu pojawia się przejściowa miniinformacja, która informuje, że żądanie jest w trakcie realizacji.Zapala się zielona dioda LED.

Zaczekaj na potwierdzenie.

Jeśli naciśniesz przycisk (مَسْهَ), gdy radiotelefon oczekuje na potwierdzenie, usłyszysz sygnał, a urządzenie przerwie wszelkie ponowne próby i wyłączy tryb weryfikacji dostępności innego radiotelefonu.

Jeżeli się powiedzie:

• Rozlega się potwierdzający sygnał dźwiękowy.

- Na wyświetlaczu pojawia się symbol powodzenia. Jeżeli się nie powiedzie:
- Rozlega się ostrzegawczy sygnał dźwiękowy.
- Na wyświetlaczu pojawia się symbol niepowodzenia.

Radiotelefon ponownie wyświetli ekran z aliasem lub identyfikatorem abonenta.

## **7.6.10 Zdalny nasłuch**

Ta funkcja służy to włączania mikrofonu radiotelefonu docelowego przy pomocy aliasu lub ID abonenta. Korzystając z tej funkcji, można zdalnie monitorować wszelkie dźwięki w pobliżu radiotelefonu docelowego.

Są dostępne dwa rodzaje zdalnego nasłuchu:

- Monitorowanie zdalne bez uwierzytelnienia
- Monitorowanie zdalne z uwierzytelnianiem.

Uwierzytelniony zdalny nasłuch to dodatkowa (płatna) funkcja. W uwierzytelnionym zdalnym nasłuchu uwierzytelnianie jest wymagane, gdy radiotelefon włącza mikrofon radiotelefonu docelowego.

Kiedy Twój radiotelefon inicjuje tę funkcję na radiotelefonie docelowym, wymagane jest hasło. Hasło jest wstępnie

zaprogramowane w radiotelefonie docelowym poprzez program CPS.

Zarówno twój radiotelefon oraz radiotelefon docelowy musi być odpowiednio skonfigurowany, aby umożliwić korzystanie z tej funkcji.

Ta funkcja zatrzymuje się po upływie zaprogramowanego czasu lub kiedy użytkownik radiotelefonu docelowego wykona jakąś operację.

## **7.6.10.1 Inicjowanie monitora zdalnego**

Postępuj zgodnie z procedurą, aby zainicjować nasłuch zdalny.

- **1** Naciśnij zaprogramowany przycisk **Zdalny nasłuch**.
- **2** Naciśnij ▲ lub ▼, aby przejść do wymaganego aliasu lub ID.

**3** Naciśnij  $\begin{bmatrix} \overline{66} \\ \overline{06} \end{bmatrix}$ , aby wybrać. Nastąpi jeden z poniższych scenariuszy wydarzeń:

- Na wyświetlaczu pojawia się przejściowa miniinformacja, która informuje, że żądanie jest w trakcie realizacji. Zapala się zielona dioda LED.
- Zostanie wyświetlony ekran z zapytaniem o hasło.

Wprowadź hasło. Naciśnij przycisk  $\begin{pmatrix} \mathbb{B} \\ \mathbb{B} \end{pmatrix}$ , aby przejść dalej.

- Jeśli hasło będzie poprawne, na wyświetlaczu pojawia się przejściowa mini informacja, która informuje, że żądanie jest w trakcie realizacji. Zapala się zielona dioda LED.
- Jeśli hasło będzie niepoprawne, na ekranie pojawi się komunikat o niepowodzeniu, a urządzenie powróci do poprzedniego ekranu.
- **4** Zaczekaj na potwierdzenie.

Jeżeli się powiedzie:

- Rozlega się potwierdzający sygnał dźwiękowy.
- Na wyświetlaczu pojawia się symbol powodzenia.
- Dźwięk z monitorowanego radia będzie wybrzmiewać przez zaprogramowany czas, a na wyświetlaczu pojawi się komunikat Zdalny

Monitor. Gdy minie określony czas, zabrzmi dźwięk alertu, a dioda LED wyłączy się.

### Jeżeli się nie powiedzie:

- Rozlega się ostrzegawczy sygnał dźwiękowy.
- Na wyświetlaczu pojawia się symbol niepowodzenia.

## **7.6.10.2**

# **Inicjowanie nasłuchów zdalnych przy pomocy Listy kontaktów**

Postępuj zgodnie z procedurą, aby zainicjować zdalny nasłuch przy pomocy Listy kontaktów.

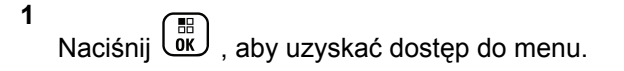

**2** Naciśnij ▲ lub ▼, aby otworzyć Kontakty.

Naciśnij  $\begin{bmatrix} \overline{16} \\ 0 \overline{1} \end{bmatrix}$ , aby wybrać.

- **3** Naciśnij **A** lub  $\blacktriangledown$ , aby przejść do wymaganego aliasu lub ID. Naciśnij  $\begin{bmatrix} \frac{\pi}{0} \\ \frac{\pi}{1} \end{bmatrix}$ , aby wybrać.
- **4** Naciśnij ▲ lub ▼, aby przejść do Zdalnego nasłuchu.
- **5**

Naciśnij  $\left(\begin{matrix} \overline{160} \\ 0 \end{matrix}\right)$ , aby wybrać. Nastąpi jeden z poniższych scenariuszy wydarzeń:

- Na wyświetlaczu pojawia się przejściowa miniinformacja, która informuje, że żądanie jest w trakcie realizacji. Zapala się zielona dioda LED.
- Zostanie wyświetlony ekran z zapytaniem o hasło.

Wprowadź hasło. Naciśnij przycisk  $\begin{pmatrix} \frac{m}{w} \\ w \end{pmatrix}$ , aby przejść dalej.

• Jeśli hasło będzie poprawne, na wyświetlaczu pojawia się przejściowa mini informacja, która informuje, że żądanie jest w trakcie realizacji. Zapala się zielona dioda LED.

- Jeśli hasło będzie niepoprawne, na ekranie pojawi się komunikat o niepowodzeniu, a urządzenie powróci do poprzedniego ekranu.
- **6** Zaczekaj na potwierdzenie.

Jeżeli się powiedzie:

- Rozlega się potwierdzający sygnał dźwiękowy.
- Na wyświetlaczu pojawia się symbol powodzenia.
- Dźwięk z monitorowanego radia będzie wybrzmiewać przez zaprogramowany czas, a na wyświetlaczu pojawi się komunikat Zdalny Monitor. Gdy minie określony czas, zabrzmi dźwięk alertu, a dioda LED wyłączy się.

Jeżeli się nie powiedzie:

- Rozlega się ostrzegawczy sygnał dźwiękowy.
- Na wyświetlaczu pojawia się symbol niepowodzenia.

#### **7.6.10.3**

# **Inicjowanie nasłuchu zdalnego przy pomocy wybierania ręcznego**

Postępuj zgodnie z procedurą, aby inicjować nasłuch zdalny przy pomocy wybierania ręcznego.

**1** Naciśnij  $\begin{pmatrix} \frac{m}{\alpha} \\ \frac{m}{\alpha} \end{pmatrix}$ , aby uzyskać dostęp do menu. **2** Naciśnij ▲ lub ▼, aby otworzyć Kontakty. Naciśnij  $\begin{bmatrix} \mathbb{B} \\ \mathbb{B} \end{bmatrix}$ , aby wybrać. **3** Naciśnij **A** lub  $\blacktriangledown$ , aby przejść do Wybierania ręcznego. Naciśnij (R), aby wybrać. 4 Naciśnij **A** lub , aby przejść do Numeru radiotelefonu. Naciśnij  $\begin{bmatrix} \mathbb{B} \\ \mathbb{C} \end{bmatrix}$ , aby wybrać. **5** Wykonaj jedną z następujących czynności:

- Wprowadź alias lub ID abonenta i naciśnij  $\begin{bmatrix} \mathbb{B} \\ \mathbb{B} \end{bmatrix}$ aby przejść dalej.
- Edytuj ID, z którym połączono się poprzednio, a następnie naciśnij  $\begin{pmatrix} 1 & 0 \\ 0 & 0 \end{pmatrix}$ , aby przejść dalej.
- **6** Naciśnij **A** lub **v**, aby przejść do Zdalnego nasłuchu.
- **7** Naciśnij , aby wybrać. Nastąpi jeden z poniższych scenariuszy wydarzeń:
	- Na wyświetlaczu pojawia się przejściowa miniinformacja, która informuje, że żądanie jest w trakcie realizacji. Zapala się zielona dioda LED.
	- Zostanie wyświetlony ekran z zapytaniem o hasło.

Wprowadź hasło. Naciśnij przycisk ( $\stackrel{\text{def}}{\text{ow}}$ ), aby przejść dalej.

• Jeśli hasło będzie poprawne, na wyświetlaczu pojawia się przejściowa mini informacja, która informuje, że żądanie jest w trakcie realizacji. Zapala się zielona dioda LED.

- Jeśli hasło będzie niepoprawne, na ekranie pojawi się komunikat o niepowodzeniu, a urządzenie powróci do poprzedniego ekranu.
- **8** Zaczekaj na potwierdzenie.

Jeżeli się powiedzie:

- Rozlega się potwierdzający sygnał dźwiękowy.
- Na wyświetlaczu pojawia się symbol powodzenia.
- Dźwięk z monitorowanego radia będzie wybrzmiewać przez zaprogramowany czas, a na wyświetlaczu pojawi się komunikat Zdalny Monitor. Gdy minie określony czas, zabrzmi dźwięk alertu, a dioda LED wyłączy się.

Jeżeli się nie powiedzie:

- Rozlega się ostrzegawczy sygnał dźwiękowy.
- Na wyświetlaczu pojawia się symbol niepowodzenia.

# **Listy skanowania**

Listy skanowania są tworzone i przypisywane do indywidualnych kanałów lub grup. Radiotelefon skanuje aktywność głosową w kanałach lub grupach zgodnie z sekwencją określoną na liście skanowania dla bieżącego kanału lub grupy.

Radiotelefon może obsługiwać maksymalnie 250 list skanowania, po nie więcej niż 16 wpisów na każdej.

Każda lista skanowania obsługuje kombinację wpisów analogowych i cyfrowych.

Edytując listę skanowania, można dodawać, usuwać lub określać priorytety kanałów.

Użytkownik może dołączyć nową listę skanowania do radiotelefonu poprzez programowanie przednich przycisków. Dodatkowe informacje: [Programowanie](#page-3425-0) [przedniego panelu na str. 230](#page-3425-0) .

Ikona **Priorytetu** pojawi się po lewej stronie obok aliasu (jeżeli został określony), informując o umieszczeniu wpisu na liście kanałów z priorytetem 1 lub 2. Nie można umieścić na liście skanowania kilku kanałów z priorytetem 1 lub 2.

Ikona **Priorytetu** nie będzie widoczna, jeśli wybierzesz ustawienie **Brak**.

## **UWAGA:**

Ta funkcja jest niedostępna w systemie Capacity Plus.

## **7.6.11.1**

# **Przeglądanie wpisów na liście skanowania**

Postępuj zgodnie z procedurą, aby przejrzeć wpisy na liście skanowania.

**1** Naciśnij  $\begin{bmatrix} \overline{\mathbb{R}} \\ \overline{\mathbb{R}} \end{bmatrix}$ , aby uzyskać dostep do menu. **2** Naciśnij  $\blacktriangleright$  lub  $\blacktriangleright$ , aby Skanować. Naciśnij  $\begin{pmatrix} 1 & 1 \\ 0 & 0 \end{pmatrix}$ aby wybrać.

**3** Naciśnij **A** lub  $\blacktriangledown$ , aby przejść do Listy skanowania. Naciśnij  $\begin{pmatrix} 1 & 0 \\ 0 & 0 \end{pmatrix}$ , aby wybrać.

**Naciśnij ▲ lub ▼**, aby wyświetlić wszystkich członków na liście.

## **7.6.11.2**

**1**

# **Przeglądanie wpisów na liście skanowania przy pomocy wyszukiwania aliasów**

Postępuj zgodnie z procedurą, aby przejrzeć wpisy na liście skanowania przy pomocy wyszukiwania aliasów.

Naciśnij  $\begin{bmatrix} \overline{\mathbb{R}} \\ \overline{\mathbb{R}} \end{bmatrix}$ , aby uzyskać dostęp do menu.

- **2** Naciśnij ▲ lub ▼ , aby Skanować. Naciśnij  $\left( \frac{m}{000} \right)$ aby wybrać.
- 3 Naciśnij **A** lub  $\blacktriangledown$ , aby przejść do Listy skanowania. Naciśnij  $\begin{bmatrix} \mathbb{B} \\ \mathbb{B} \end{bmatrix}$ , aby wybrać.
- **4** Wprowadź pierwszą literę wymaganego aliasu. Na wyświetlaczu pojawia się migający kursor.

**5** Wprowadź pozostałe litery wymaganego aliasu.

Podczas wyszukiwania aliasu jest rozróżniana wielkość liter. Jeżeli istnieją co najmniej dwie pozycje o tej samej nazwie, wyświetlacz pokazuje tę, która jest pierwsza na liście.

Pierwsza linia tekstu pokazuje wprowadzone litery. Następne linie tekstu pokazują wybrane wyniki wyszukiwania.

#### **7.6.11.3**

# **Dodawanie nowych wpisów do listy skanowania**

Postępuj zgodnie z procedurą, aby dodać nowe wpisy do listy skanowania.

**1**

Naciśnij  $\begin{bmatrix} \overline{\mathbb{R}} \\ \overline{\mathbb{R}} \end{bmatrix}$ , aby uzyskać dostęp do menu.

**2**

Naciśnij ▲ lub ▼, aby Skanować. Naciśnij  $\begin{pmatrix} 1 & 0 \\ 0 & 0 \end{pmatrix}$ aby wybrać.

- 3 Naciśnij **A** lub  $\blacktriangledown$ , aby przejść do Listy skanowania. Naciśnij  $\begin{bmatrix} 1 & 1 \\ 0 & 0 \end{bmatrix}$ , aby wybrać.
- **4** Naciśnij ▲ lub ▼, aby Dodać członka. Naciśnij  $\left(\begin{smallmatrix}\mathbb{H} \ \mathsf{OK}\end{smallmatrix}\right)$ , aby wybrać.
- **5** Naciśnij ▲ lub ▼, aby przejść do wymaganego aliasu lub ID. Naciśnij  $\begin{bmatrix} \mathbb{B} \\ \mathbb{B} \end{bmatrix}$ , aby wybrać.
- **6** Naciśnij ▲ lub ▼, aby przejść do wymaganego poziomu priorytetu. Naciśnij (R), aby wybrać.

Na wyświetlaczu pojawi się potwierdzająca miniinformacja – Dodać?.

- **7** Wykonaj jedną z następujących czynności:
	- Naciśnij  $\blacktriangle$  lub  $\blacktriangledown$ , aby przejść to Tak i dodać kolejny wpis. Naciśnij  $\begin{pmatrix} \mathbb{E} \\ \mathbb{I} \end{pmatrix}$ , aby wybrać. Powtórnie naciśnij krok 5 i krok 6.

Naciśnij **A** lub  $\blacktriangledown$ , aby przejść do Nie i zapisać obecną listę. Naciśnij (R), aby wybrać.

## **7.6.11.4**

# **Usuwanie wpisów z listy skanowania**

Postępuj zgodnie z procedurą, aby usunąć wpisy z Listy skanowania.

**1** Naciśnij  $\begin{bmatrix} \mathbb{B} \\ \mathbb{B} \end{bmatrix}$ , aby uzyskać dostep do menu. **2**

Naciśnij ▲ lub ▼ , aby Skanować. Naciśnij  $\begin{pmatrix} 60 \\ 0 \end{pmatrix}$ aby wybrać.

**3** Naciśnij  $\triangle$  lub  $\blacktriangledown$ , aby przejść do Listy skanowania. Naciśnij  $\begin{bmatrix} \mathbb{B} \\ \mathbb{B} \end{bmatrix}$ , aby wybrać.

**4** Naciśnij ▲ lub ▼, aby przejść do wymaganego aliasu lub ID. Naciśnij  $\begin{bmatrix} \mathbb{B} \\ \mathbb{B} \end{bmatrix}$ , aby wybrać.

**5**

Naciśnij ▲ lub ▼ , aby Skasować. Naciśnij  $\begin{pmatrix} \mathbb{B} \\ \mathbb{C} \end{pmatrix}$ aby wybrać.

Na wyświetlaczu pojawi się pytanie – Skasować wpis?.

- **6** Wykonaj jedną z następujących czynności:
	- Naciśnij **A** lub  $\blacktriangledown$ , aby przejść do Tak i

skasować wpis. Naciśnij  $\begin{pmatrix} \mathbb{B} \\ \mathbb{B} \end{pmatrix}$ , aby wybrać. Na wyświetlaczu pojawia się symbol powodzenia.

Naciśnij **A** lub  $\blacktriangledown$ , aby przejść do Nie i

powrócić do poprzedniego ekranu. Naciśnij ( aby wybrać.

Powtórz czynności od krok 4 do krok 6, aby usunąć pozostałe wpisy.

**8** Długie naciśniecie  $\overline{a}$  pozwala na powrót do ekranu głównego po usunięciu wszystkich określonych aliasów i ID.

## **7.6.11.5**

# **Ustawianie priorytetu wpisów na liście skanowania**

Postępuj zgodnie z procedurą, aby ustawić priorytety wpisów na liście skanowania.

**1**

Naciśnij  $\begin{pmatrix} \frac{m}{0} \\ \frac{m}{2} \end{pmatrix}$ , aby uzyskać dostęp do menu.

**2** Naciśnij ▲ lub ▼, aby Skanować. Naciśnij ( aby wybrać.

**3** Naciśnij **A** lub  $\blacktriangledown$ , aby przejść do Listy skanowania. Naciśnij (R), aby wybrać.

- **4** Naciśnij ▲ lub ▼, aby przejść do wymaganego aliasu lub ID. Naciśnij  $\begin{bmatrix} \mathbb{B} \\ \mathbb{B} \end{bmatrix}$ , aby wybrać.
- 5 Naciśnij lub , aby Edytować priorytet. Naciśnii  $\begin{pmatrix} 1 & 0 \\ 0 & 0 \end{pmatrix}$ , aby wybrać.

**6** Naciśnij ▲ lub ▼, aby przejść do wymaganego

poziomu priorytetu. Naciśnij (R), aby wybrać.

Wyświetlacz pokazuje miniinformację o udanej operacji, a następnie powraca do poprzedniego ekranu. Na lewo od aliasu członka pojawi się ikona **Priorytet**.

## **7.6.12 Skanowanie**

Po rozpoczęciu skanowania radiotelefon cyklicznie przegląda zaprogramowaną listę skanowania dla bieżącego kanału, poszukując aktywności głosowej.

## **UWAGA:**

Ta funkcja jest niedostępna w systemie Capacity Plus.

Jeżeli używany jest kanał cyfrowy i skanowanie w dwóch trybach zostanie zatrzymane na kanale analogowym, radiotelefon jest automatycznie przełączany do trybu analogowego na czas trwania połączenia. Ta zasada obowiązuje w przypadku zarówno kanałów analogowych, jak i cyfrowych.

Dostępne są dwie metody inicjowania skanowania:

### **Skanowanie kanału głównego (ręczne)**

Radiotelefon skanuje wszystkie kanały lub grupy uwzględnione na liście skanowania. Zależnie od ustawień radiotelefon może rozpocząć skanowanie automatycznie od ostatnio skanowanego "aktywnego" kanału/grupy lub od kanału, w którym zainicjowano skanowanie.

#### **Skanowanie automatyczne**

Radiotelefon automatycznie rozpoczyna skanowanie po wybraniu kanału lub grupy z włączoną funkcją skanowania automatycznego.

## **UWAGA:**

Po skonfigurowaniu opcji **Odbieraj wiadomości grupowych w trybie skanowania** radiotelefon może odbierać wiadomości grupowe z kanałów innych niż domowy. Radiotelefon może odpowiadać na wiadomości grupowe na kanale domowym, ale nie może odpowiadać na kanałach innych niż domowy. Dodatkowych informacji udzieli sprzedawca lub administrator systemu.

#### **7.6.12.1**

# **Włączanie/wyłączanie skanowania**

Postępuj zgodnie z procedurą, aby włączyć lub wyłączyć skanowanie.

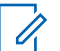

## **UWAGA:**

Podczas skanowania radiotelefon odbiera wyłącznie dane na wybranym kanale (np. wiadomości tekstowe, dane lokalizacji, telemetrię lub dane komputerowe).

**1** Obracając **pokrętło wyboru kanałów**, wybierz zaprogramowany kanał na liście skanowania.

**2** Naciśnij  $\begin{bmatrix} \frac{\overline{06}}{100} \\ \end{bmatrix}$ , aby uzyskać dostęp do menu.

- **3** Naciśnij ▲ lub ▼, aby Skanować. Naciśnij ( aby wybrać.
- **Naciśnij ▲ lub ▼**, aby przejść do Stanu skanowania. Naciśnij  $\begin{pmatrix} \overline{33} \\ \overline{01} \end{pmatrix}$ , aby wybrać.
- **5** Naciśnij przycisk ▲ lub ▼, aby wybrać żądany

stan skanowania, i naciśnij przycisk  $\begin{pmatrix} 68 \\ 01 \end{pmatrix}$ , aby potwierdzić wybór.

Jeśli skanowanie jest włączone:

- <span id="page-3736-0"></span>• Na wyświetlaczu widnieje komunikat Skanowanie włączone i ikona **Skanowania**.
- Żółta dioda LED miga.

Jeśli skanowanie jest wyłączone:

- Na wyświetlaczu widnieje komunikat Skanowanie wyłączone.
- Znika ikona **Skanowania**.
- Dioda LED gaśnie.

# **7.6.12.2 Odbieranie transmisji podczas skanowania**

Skanowanie jest przerywane tylko w kanale lub w grupie, w których wykryto aktywność. Radiotelefon pozostaje na tym kanale przez zaprogramowany czas, który jest określany jako czas zawieszenia. Postępuj zgodnie z procedurą, aby odpowiadać na transmisje podczas skanowania.

**1** Jeżeli funkcja Sygnalizacja wolnego kanału jest włączona, przez chwilę rozbrzmiewa ton powiadamiający, gdy nadający radiotelefon zwalnia przycisk **PTT**, co oznacza, że kanał jest wolny i

można odpowiedzieć. Naciśnij przycisk **PTT** w podczas wstrzymania.

Zapala się zielona dioda LED.

- **2** Wykonaj jedną z następujących czynności:
	- Poczekaj na sygnał rozpoczęcia rozmowy i zacznij wyraźnie mówić do mikrofonu, jeśli jest uruchomiony.
	- Zaczekaj, aż zamilknie pogłos **PTT** i mów wyraźnie do mikrofonu, jeśli jest uruchomiony.
- **3** Aby słuchać, zwolnij przycisk **PTT**.

Radiotelefon powraca do skanowania innych kanałów lub grup, jeśli nie udzieli się odpowiedzi w czasie zawieszenia.

## **7.6.12.3 Eliminacja kanałów niepożądanych**

Jeżeli w określonym kanale nieustannie wykrywane są niepożądane połączenia lub zakłócenia szumowe (tzw. kanał "uciążliwy"), można tymczasowo usunąć ten kanał z listy skanowania. Ta funkcia nie jest dostepna dla aktualnie

wybranego kanału. Postępuj zgodnie z procedurą, aby usunąć kanały niepożądane.

- **1** Po zatrzymaniu wyszukiwania na niepożądanym lub uciążliwym kanale naciśnij i przytrzymaj zaprogramowany przycisk **Eliminacji kanału niepożądanego**, aż usłyszysz sygnał.
- **2** Zwolnij zaprogramowany przycisk **Eliminacji kanału niepożądanego**.

Kanał zostanie usunięty.

#### **7.6.12.4**

# **Przywracanie kanałów niepożądanych**

Postępuj zgodnie z procedurą, aby przywrócić kanały niepożądane.

Wykonaj jedną z następujących czynności:

- Wyłącz radiotelefon i włącz go ponownie.
- Zatrzymaj i ponownie uruchom skanowanie za pomocą zaprogramowanego przycisku **Skanuj** lub menu.

• Zmień kanał przy użyciu **Pokrętła wyboru kanałów**.

**7.6.13**

# **Skanowanie głosujące**

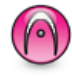

Skanowanie głosujące zapewnia użytkownikowi duże pokrycie na obszarach, gdzie zainstalowanych jest wiele stacji bazowych, transmitujących identyczne informacje na różnych kanałach analogowych.

Radiotelefon skanuje kanały analogowe różnych stacji bazowych i przeprowadza proces głosowania, aby wybrać najsilniejszy sygnał. Po jego zakończeniu radiotelefon odbiera transmisje z tej stacji bazowej.

Podczas skanowania głosującego miga żółta dioda LED, a na wyświetlaczu widnieje ikona **Skanowanie głosujące**.

Aby odpowiedzieć na transmisję podczas skanowania głosującego, patrz [Odbieranie transmisji podczas](#page-3736-0) [skanowania na str. 541 .](#page-3736-0)

# **7.6.14 Ustawienia kontaktów**

Opcja Kontakty oferuje funkcję książki adresowej w radiotelefonie. Każdy wpis odpowiada aliasowi lub identyfikatorowi używanemu do inicjowania połączenia. Wpisy są porządkowane w kolejności alfabetycznej.

Każdy wpis, w zależności od kontekstu, wiąże się z różnymi typami połączeń: połączeniem grupowym, indywidualnym, ogólnym, przez komputer lub dyspozytorskim.

Połączenia komputerowe i dyspozytorskie są związane z transmisją danych. Są one dostępne tylko w aplikacjach. Więcej informacji zamieszczono w dokumentacji aplikacji do transmisji danych.

 Dodatkowo, menu Kontakty pozwala przypisać każdą pozycję do jednego lub większej liczby programowanych przycisków numerycznych klawiatury mikrofonu. Jeżeli pozycja jest przypisana do przycisku numerycznego, radiotelefon może szybko ją wywołać po naciśnięciu odpowiedniego przycisku.

## **UWAGA:**

Przed każdym przyciskiem numerycznym przypisanym do pozycji jest wyświetlany znak zaznaczenia. Jeśli znak zaznaczenia znajduje się przed Pusty, do pozycji nie przypisano przycisku numerycznego.

Dla każdego wpisu na liście kontaktów wyświetlane są nastepujące informacje:

- Typ połączenia
- Alias połączenia
- ID połączenia

## **UWAGA:**

Jeżeli funkcja poufności jest włączona na kanale, można inicjować połączenie grupowe, indywidualne i ogólne na tym kanale przy włączonej funkcji poufności. Transmisję będą mogły odszyfrować tylko radiotelefony z takim samym kluczem poufności lub z taką samą wartością i ID klucza jak w radiotelefonie.

## **7.6.14.1**

# **Dodawanie nowych kontaktów**

Postępuj zgodnie z procedurą, aby dodać nowe kontakty.

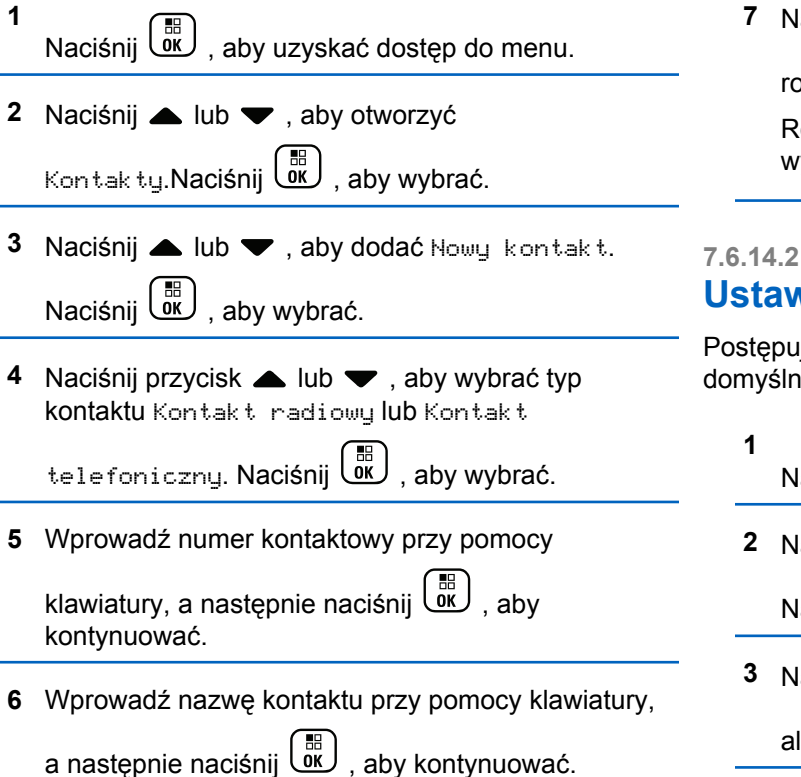

Naciśnij ▲ lub ▼, aby przejść do wybranego rodzaju dzwonka. Naciśnij (R), aby wybrać.

Rozlega się potwierdzający sygnał dźwiękowy.Na wyświetlaczu pojawia się symbol powodzenia.

# **Ustawianie domyślnego kontaktu**

Postępuj zgodnie z procedurą, aby ustawić kontakt domyślny.

Naciśnij  $\begin{bmatrix} 66 \\ 0 & 1 \end{bmatrix}$ , aby uzyskać dostęp do menu.

- 2 Naciśnij **A** lub  $\blacktriangledown$ , aby otworzyć Kontakty. Naciśnij  $\begin{bmatrix} \mathbb{R} \\ \mathbb{R} \end{bmatrix}$ , aby wybrać.
- **3** Naciśnij ▲ lub ▼, aby przejść do wymaganego aliasu lub ID.Naciśnij  $\begin{pmatrix} 1 & 0 \\ 0 & x \end{pmatrix}$ , aby wybrać.

**4** Naciśnij ▲ lub ▼, aby przejść do Ustaw jako

domyślny. Naciśnij (R), aby wybrać.

Rozlega się potwierdzający sygnał dźwiękowy.Na wyświetlaczu pojawia się symbol powodzenia. Na wyświetlaczu obok ID lub aliasu wybranego jako domyślny pojawi się ✔.

# **7.6.14.3 Przypisywanie wpisów do programowalnych przycisków numerycznych**

**1** Naciśnij  $\begin{pmatrix} 1 & 0 \\ 0 & 0 \end{pmatrix}$ , aby uzyskać dostęp do menu.

2 Naciśnij lub , aby otworzyć Kontakty.

Naciśnij  $\begin{pmatrix} \mathbb{B} \\ \mathbb{B} \end{pmatrix}$ , aby wybrać.

**3** Naciśnij **A** lub  $\blacktriangledown$ , aby przejść do wymaganego aliasu lub ID. Naciśnij  $\begin{bmatrix} \overline{16} \\ 0 \end{bmatrix}$ , aby wybrać.

- 4 Naciśnij ▲ lub ▼, aby Zaprogramować przycisk. Naciśnij  $\begin{bmatrix} \overline{BB} \\ \overline{0}K \end{bmatrix}$ , aby wybrać.
- **5** Wykonaj jedną z następujących czynności:
	- Jeśli określony przycisk numeryczny nie ma przypisanego wpisu, naciśnij **A** lub  $\blacktriangledown$ , aby przypisać do wybranego przycisku

numerycznego. Naciśnij  $\begin{bmatrix} \overline{a} \\ 0 & \overline{b} \end{bmatrix}$ , aby wybrać.

• Jeśli określony przycisk numeryczny ma już przypisany wpis, na wyświetlaczu wyświetli się komunikat Przycisk został już przypisany, a dalej, w pierwszej linii tekstu pojawi się pytanie: Zastąpić?. Wykonaj jedną z następujących czynności:

Naciśnij ▲ lub ▼, aby Potwierdzić. Naciśnij

 $\left(\begin{matrix} \frac{18}{100} \\ 0 \end{matrix}\right)$ , aby wybrać.

Radiotelefon wyemituje dźwięk informacyjny i wyświetli komunikat Kontakt zapisany oraz miniinformację o udanej operacji.

Naciśnij ▲ lub ▼, aby przejść do Nie i powrócić do poprzedniego kroku.

### **7.6.14.4**

# **Usuwanie połączeń pomiędzy wpisami i programowalnymi przyciskami numerycznymi**

- **1** Wykonaj jedną z następujących czynności:
	- Przytrzymanie zaprogramowanego przycisku numerycznego pozwala przejść do wybranego aliasu lub ID. Przejdź do krok 4.
	- Naciśnij  $\begin{bmatrix} \frac{18}{6} \\ \frac{1}{2} \end{bmatrix}$ , aby uzyskać dostęp do menu.
- **2** Naciśnij ▲ lub ▼, aby otworzyć Kontakty.

Naciśnij  $\begin{bmatrix} \frac{15}{60} \\ 0 \end{bmatrix}$ , aby wybrać.

- **3** Naciśnij ▲ lub ▼, aby przejść do wymaganego aliasu lub ID. Naciśnii  $\begin{pmatrix} \mathbb{B} \\ 0 \mathbb{K} \end{pmatrix}$ , aby wybrać.
- **4** Naciśnij ▲ lub ▼, aby Zaprogramować przycisk. Naciśnij  $\begin{bmatrix} 1 & 0 \\ 0 & 0 \end{bmatrix}$ , aby wybrać.

5 Naciśnij **A** lub  $\blacktriangledown$ , aby przejść do Puste. Naciśnij , aby wybrać.

Pierwsza linia tekstu pokazuje komunikat Usuń ze wszystkich przycisków.

**Naciśnij ▲ lub ▼**, aby Potwierdzić. Naciśnij

#### $\left[\begin{smallmatrix}\mathbb{H} \ \mathbb{O}\mathbb{K} \end{smallmatrix}\right]$ , aby wybrać.

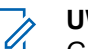

## **UWAGA:**

Gdy określona pozycja zostaje usunięta, połączenie pomiędzy nią a odpowiednim programowanym przyciskiem numerycznym zostaje anulowane.

Rozlega się potwierdzający sygnał dźwiękowy. Na wyświetlaczu pojawi się komunikat Kontakt Zapis. Ekran automatycznie wraca do poprzedniego menu.

## **7.6.15**

# **Ustawienia wskaźnika połączenia**

Ta funkcja umożliwia użytkownikom konfigurowanie dźwięków połączeń lub wiadomości tekstowych.

#### **7.6.15.1**

# **Włączanie lub wyłączanie dzwonków wywołania dla sygnału wywołania**

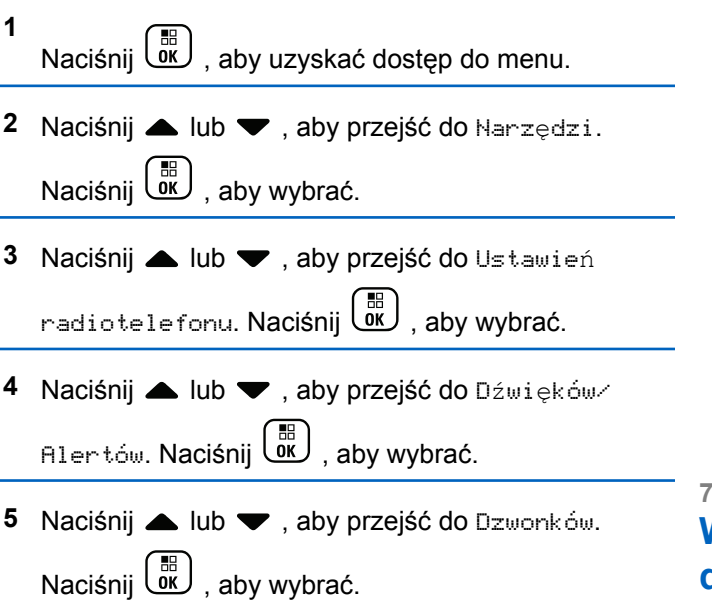

- **6** Naciśnij przycisk ▲ lub ▼, aby przejść do pozycji Alert połączenia. Naciśnij  $\begin{bmatrix} \mathbb{B} \\ \mathbb{B} \end{bmatrix}$ , aby wybrać.
- **7** Wykonaj jedną z następujących czynności:
	- Naciśnij **A** lub  $\blacktriangledown$ , aby przejść do wybranego sygnału. Naciśnij  $\begin{bmatrix} \overline{16} \\ 0 \end{bmatrix}$ , aby wybrać. Wyświetlacz pokazuje ✔ oraz wybrany sygnał.
	- Naciśnij **A** lub  $\blacktriangledown$ , aby ustawić Wył. Naciśnij

#### $\begin{matrix} \mathbb{B} \ \mathbb{R} \end{matrix}$ , aby wybrać.

Jeśli wcześniej włączono dzwonki, wyświetlacz pokazuje ✔ obok Wył.

Jeśli wcześniej wyłączono dzwonki, wyświetlacz nie pokazuje √ obok Wył.

## **7.6.15.2**

# **Włączanie lub wyłączanie dzwonków dla wywołań indywidualnych**

Postępuj zgodnie z procedurą, aby włączyć lub wyłączyć dzwonki dla połączeń prywatnych.

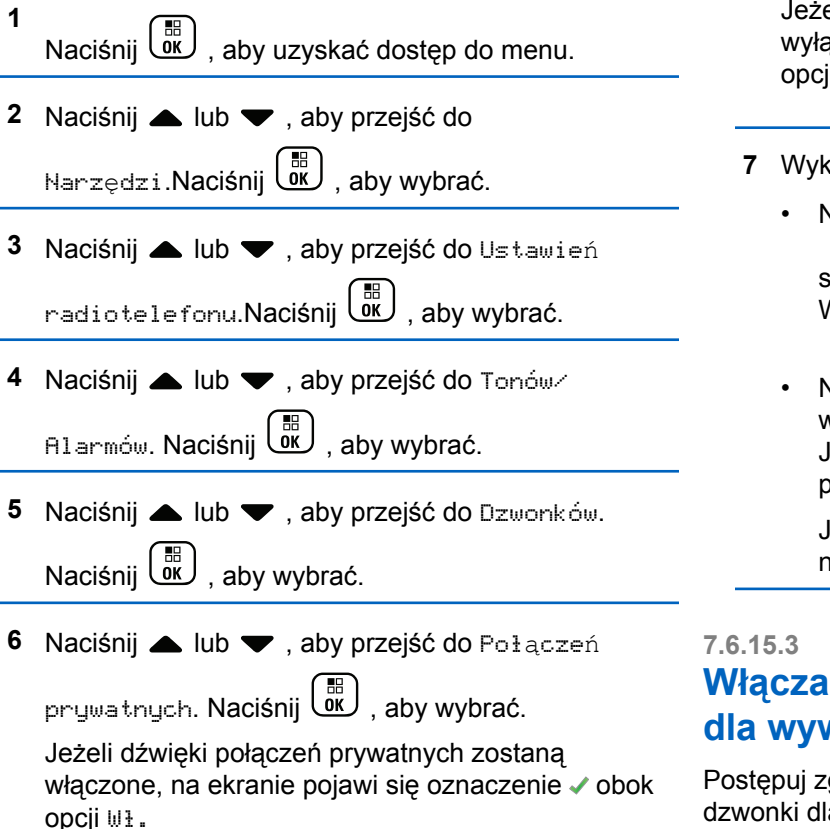

Jeżeli dźwięki połączeń prywatnych zostaną wyłączone, na ekranie pojawi się oznaczenie ✔ obok opcji Wył.

- **7** Wykonaj jedną z następujących czynności:
	- Naciśnij  $\triangle$  lub  $\blacktriangledown$ , aby przejść do wybranego

sygnału. Naciśnij  $\begin{bmatrix} \mathbb{B} \\ \mathbb{B} \end{bmatrix}$ , aby wybrać. Wyświetlacz pokazuje ✔ oraz wybrany sygnał.

Naciśnij **A** lub  $\blacktriangledown$  , aby  $\text{My1}$ . Naciśnij  $\begin{bmatrix} \frac{m}{\alpha k} \end{bmatrix}$ , aby wybrać.

Jeśli wcześniej włączono dzwonki, wyświetlacz pokazuje √ obok Wył.

Jeśli wcześniej wyłączono dzwonki, wyświetlacz nie pokazuje √ obok Wył.

# **Włączanie lub wyłączanie dzwonków dla wywołań selektywnych**

Postępuj zgodnie z procedurą, aby włączyć lub wyłączyć dzwonki dla połączeń selektywnych.
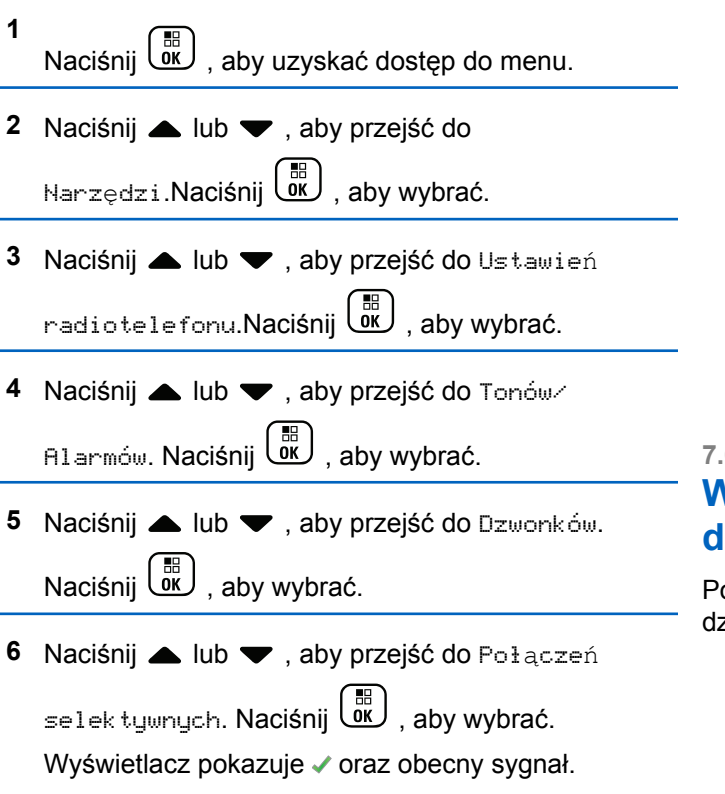

**7** Wykonaj jedną z następujących czynności:

- Naciśnij **A** lub  $\blacktriangledown$ , aby przejść do wybranego sygnału. Naciśnij  $\begin{bmatrix} 1 & 0 \\ 0 & 0 \end{bmatrix}$ , aby wybrać. Wyświetlacz pokazuje ✔ oraz wybrany sygnał.
- Naciśnij ▲ lub ▼, aby Wył. Naciśnij  $\begin{bmatrix} \frac{m}{\alpha} \\ \frac{m}{\alpha} \end{bmatrix}$ , aby wybrać.

Jeśli wcześniej włączono dzwonki, wyświetlacz pokazuje ✔ obok Wuł.

Jeśli wcześniej wyłączono dzwonki, wyświetlacz nie pokazuje √ obok Wył.

#### **7.6.15.4**

**1**

### **Włączanie lub wyłączanie dzwonków dla wiadomości tekstowych**

Postępuj zgodnie z procedurą, aby włączyć lub wyłączyć dzwonki dla wiadomości tekstowych.

Naciśnij رُمَّة , aby uzyskać dostęp do menu.

- **2** Naciśnij ▲ lub ▼, aby przejść do Narzędzi. Naciśnij  $\begin{bmatrix} \mathbb{B} \\ \mathbb{B} \end{bmatrix}$ , aby wybrać.
- 3 Naciśnij lub , aby przejść do Ustawień radiotelefonu. Naciśnij  $\begin{bmatrix} \mathbb{B} \\ \mathbb{C} \end{bmatrix}$ , aby wybrać.
- **4** Naciśnij ▲ lub ▼, aby przejść do Tonów⁄ Alarmów. Naciśnii  $\begin{pmatrix} Hill, aby wybrać.$
- **5** Naciśnij ▲ lub ▼, aby przejść do Dzwonków. Naciśnij  $\begin{pmatrix} \mathbb{B} \\ \mathbb{B} \end{pmatrix}$ , aby wybrać.
- **6** Naciśnij **A** lub  $\blacktriangledown$ , aby przejść do Wiadomości tekstowej. Naciśnij  $\begin{pmatrix} 1 & 0 \\ 0 & 0 \end{pmatrix}$ , aby wybrać. Wyświetlacz pokazuje ✔ oraz obecny sygnał.
- **7** Wykonaj jedną z następujących czynności:
- Naciśnij **A** lub  $\blacktriangledown$ , aby przejść do wybranego sygnału. Naciśnij  $\begin{bmatrix} 1 & 0 \\ 0 & 0 \end{bmatrix}$ , aby wybrać. Wyświetlacz pokazuje v oraz wybrany sygnał.
- Naciśnij ▲ lub ▼ , aby Wył. Naciśnij  $\begin{bmatrix} \frac{m}{\alpha} \\ \frac{m}{\alpha} \end{bmatrix}$ , aby wybrać.

Jeśli wcześniej włączono dzwonki, wyświetlacz pokazuje ✔ obok Wuł.

Jeśli wcześniej wyłączono dzwonki, wyświetlacz nie pokazuje √ obok Wył.

#### **7.6.15.5**

**1**

### **Włączanie i wyłączanie sygnału dźwiękowego wiadomości tekstowej z raportem telemetrycznym**

Postępuj zgodnie z procedurą, aby włączyć lub wyłączyć sygnał dźwiękowy wiadomości tekstowej z raportem telemetrycznym.

Naciśnij  $\begin{bmatrix} 1 & 1 \\ 0 & 0 \end{bmatrix}$ , aby uzyskać dostęp do menu.

**2** Naciśnij ▲ lub ▼, aby przejść do Narzędzi. Naciśnij  $\begin{bmatrix} \mathbb{B} \\ \mathbb{B} \end{bmatrix}$ , aby wybrać.

- **3** Naciśnij **A** lub , aby przejść do Ustawień radiotelefonu. Naciśnij  $\begin{bmatrix} \frac{m}{6K} \\ m \end{bmatrix}$ , aby wybrać.
- 4 Naciśnij **▲ lub ▼**, aby przejść do Dźwięków/ Alertów. Naciśnij (R), aby wybrać.
- 5 Naciśnij **A** lub , aby przejść do Dzwonków. Naciśnij  $\begin{pmatrix} \mathbb{B} \\ \mathbb{B} \end{pmatrix}$ , aby wybrać.
- **6** Naciśnij ▲ lub ▼, aby przejść do opcji Telemetria. Naciśnij (R), aby wybrać. Bieżący sygnał jest oznaczony za pomocą symbolu .
- **7** Wykonaj jedną z następujących czynności:

Naciśnij **A** lub  $\blacktriangledown$ , aby przejść do wybranego

sygnału. Naciśnij  $\begin{bmatrix} 1 & 0 \\ 0 & 0 \end{bmatrix}$ , aby wybrać. Na ekranie pojawi się komunikat Wybrano dźwięk <numer>, a po lewej stronie wybranego sygnału wyświetli się symbol ✔.

Naciśnij **A** lub  $\blacktriangledown$ , aby Wyłączyć. Naciśnij

 $\begin{bmatrix} 1 \\ 0 \\ 0 \end{bmatrix}$ , aby wybrać.

Na wyświetlaczu pojawi się komunikat Dzwonek telemetrii wył., a po lewej stronie opcji Wyłącz zobaczysz symbol .

#### **7.6.15.6**

**1**

### **Przypisywanie stylów dzwonka**

Można zaprogramować radiotelefon do generowania jednego z jedenastu wstępnie zdefiniowanych dzwonków podczas odbierania prywatnego połączenia, alertu połączenia lub wiadomości tekstowej od określonego kontaktu.Radiotelefon generuje dźwięk dla każdego stylu dzwonka podczas nawigacji na liście.

**2** Naciśnij ▲ lub ▼, aby otworzyć Kontakty. Naciśnij  $\begin{bmatrix} \overline{16} \\ 0 \overline{1} \end{bmatrix}$ , aby wybrać.

Wpisy są porządkowane w kolejności alfabetycznej.

- **3** Naciśnij ▲ lub ▼, aby przejść do wymaganego aliasu lub ID. Naciśnij  $\begin{bmatrix} \overline{w} \\ w \end{bmatrix}$ , aby wybrać.
- 4 Naciśnij **▲ lub ▼**, aby Przeglądać/Edytować. Naciśnij  $\begin{bmatrix} \overline{a} \\ \overline{b} \\ \overline{c} \end{bmatrix}$ , aby wybrać.
- **5** Naciśnij przycisk (R), aż wyświetli się menu Dzwon..

Symbol ✔ wskazuje aktualnie wybrany dzwonek.

**6** Naciśnij ▲ lub ▼, aby przejść do wybranego sygnału. Naciśnij (R), aby wybrać.

Na wyświetlaczu pojawia się symbol powodzenia.

### **7.6.15.7 Wybierz Typ dzwonka alertu**

**UWAGA:**

Programowalny przycisk **Typ dzwonka alertu** jest przypisany przez sprzedawcę lub administratora systemu. Skontaktuj się ze sprzedawcą lub administratorem systemu, aby ustalić, w jaki sposób został zaprogramowany radiotelefon.

Możesz ustawić połączenia radiowe tak, aby korzystały z ustalonego typu połączenia i wibracji. Jeżeli wszystkie dźwięki są wyłączone, urządzenie wyświetli ikonę wyciszenia. Jeżeli wszystkie dźwięki są włączone, na ekranie pojawi się właściwy typ alarmu dla dzwonka.

Radiotelefon użyje jednokrotnej wibracji, jeżeli wybrano taki typ dzwonka. Radiotelefon użyje wielokrotnej wibracji, jeżeli wybrano taki typ dzwonka. Jeżeli wybierzesz opcję dzwonka i wibracji, urządzenie odtworzy odpowiedni dźwięk dla transmisji przychodzących (na przykład alertu połączenia lub wiadomości). Będzie to dźwięk zatwierdzenia lub nieodebranego połączenia.

Dla radiotelefonów z akumulatorami, które obsługują funkcję wibracji i są przymocowane do wibrującego zaczepu na pasek, dostępne opcje Typu dzwonka alertu to cichy, dzwonek, wibracje i dzwonek z wibracjami.

Dla radiotelefonów z akumulatorami, które nie obsługują funkcji wibracji i nie są przymocowane do wibrującego zaczepu na pasek, Typ dzwonka alertu jest automatycznie ustawiany na dzwonek. Dostępne typy dzwonka alertu to Tryb cichy i Dzwonek.

Aby uzyskać dostęp do Typu dzwonka alertu, wykonaj jedną z następujących czynności:

- Naciśnij zaprogramowany przycisk **Typ dzwonka alertu**, aby uzyskać dostęp do menu Typ dzwonka alertu.
	- a. Naciśnij przycisk  $\triangle$  lub  $\blacktriangledown$ , aby ustawić Dzwonek, Wibracje, Dzwonek i wibracje lub

Cichy i naciśnij przycisk (R), aby wybrać.

- Dostęp do funkcji można uzyskać w menu.
	- a. Naciśnij przycisk  $\begin{bmatrix} \overline{\mathbb{B}} \\ \overline{\mathbb{B}} \end{bmatrix}$ , aby uzyskać dostęp do menu..
	- b. Naciśnij przycisk **lub v**, aby ustawić

Narzędzia i naciśnij przycisk (R), aby wybrać.

c. Naciśnij przycisk  $\triangle$  lub  $\blacktriangledown$ , aby ustawić Ustawienia radiotelefonu i naciśnij przycisk

 $\begin{bmatrix} \frac{18}{6K} \\ 0 \end{bmatrix}$ , aby wybrać.

d. Naciśnij przycisk  $\triangle$  lub  $\blacktriangledown$ , aby ustawić Sygnały dźwiękowe/Alerty i naciśnij przycisk

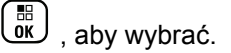

e. Naciśnij przycisk  $\triangle$  lub  $\blacktriangledown$ , aby ustawić Dźwięk dzwonka alertu i naciśnij przycisk

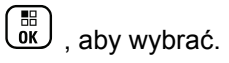

f. Naciśnij przycisk  $\triangle$  lub  $\blacktriangledown$ , aby ustawić Dzwonek, Wibracje, Dzwonek i wibracje lub

Cichy i naciśnij przycisk  $\begin{bmatrix} \mathbb{B} \\ \mathbb{C} \end{bmatrix}$ , aby wybrać.

### **7.6.15.8 Konfigurowanie Typu wibracji**

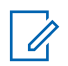

### **UWAGA:**

Programowalny przycisk **Typ wibracji** jest przypisany przez sprzedawcę lub administratora systemu. Skontaktuj się ze sprzedawcą lub administratorem systemu, aby ustalić, w jaki sposób został zaprogramowany radiotelefon.

Opcja Typ wibracji jest włączona, gdy wibrujący zaczep na pasek jest zamocowany do radiotelefonu z akumulatorem, który obsługuje funkcję wibracji.

Typ wibracji można skonfigurować wykonując jedną z następujących czynności.

- Naciśnij zaprogramowany przycisk **Typ wibracji**, aby uzyskać dostęp do menu typu wibracji.
	- a. Naciśnij przycisk  $\triangle$  lub  $\blacktriangledown$ , aby ustawić opcję Krótki, Średni lub Długi i naciśnij przycisk

 $\begin{bmatrix} \frac{1}{100} \\ 0 \end{bmatrix}$ , aby wybrać.

- Dostęp do funkcji można uzyskać w menu.
	- a. Naciśnij przycisk  $\left( \begin{matrix} \overline{\mathbb{B}} \\ \overline{\mathbb{B}} \end{matrix} \right)$ , aby uzyskać dostęp do menu..

b. Naciśnij przycisk  $\triangle$  lub  $\blacktriangledown$ , aby ustawić

Narzędzia i naciśnij przycisk (R), aby wybrać.

c. Naciśnij przycisk  $\triangle$  lub  $\blacktriangledown$ , aby ustawić Ustawienia radiotelefonu i naciśnij przycisk

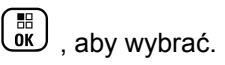

- d. Naciśnij przycisk **lub v**, aby ustawić Sygnały dźwiękowe/Alerty i naciśnij przycisk  $\begin{bmatrix} \frac{1}{100} \\ 0 \end{bmatrix}$ , aby wybrać.
- e. Naciśnij przycisk  $\triangle$  lub  $\blacktriangledown$ , aby ustawić Tup wibracji i naciśnij przycisk (R), aby wybrać.
- f. Naciśnij przycisk  $\triangle$  lub  $\blacktriangledown$ , aby ustawić opcję Krótki, Średni lub Długi i naciśnij przycisk

 $\left(\begin{matrix} \mathbb{B} \\ \mathbb{B} \end{matrix}\right)$  , aby wybrać.

#### **7.6.15.9**

## **Zwiększanie głośności dźwięku alarmu**

Radiotelefon można zaprogramować do nieprzerwanego powiadamiania użytkownika o nieodebranym połączeniu

radiowym. W tym przypadku poziom głośności dźwięku alarmu jest zwiększany automatycznie w miarę upływu czasu. Ta funkcja jest określana jako "alarm narastający". Postępuj zgodnie z procedurą, aby zwiększyć głośność dźwięku alarmu.

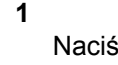

Naciśnij  $\begin{bmatrix} 1 & 1 \\ 0 & 0 \end{bmatrix}$ , aby uzyskać dostep do menu.

**2** Naciśnij ▲ lub ▼, aby przejść do Narzędzi.

Naciśnii  $\begin{pmatrix} 1 & 0 \\ 0 & 0 \end{pmatrix}$ , aby wybrać.

- 3 Naciśnij lub , aby przejść do Ustawień radiotelefonu. Naciśnij  $\begin{bmatrix} \mathbb{B} \\ \mathbb{C} \end{bmatrix}$ , aby wybrać.
- Naciśnij **▲ lub ▼**, aby przejść do Dźwięków/ Alertów. Naciśnij  $\begin{pmatrix} \mathbb{B} \\ \mathbb{B} \end{pmatrix}$ , aby wybrać.
- **5** Naciśnij ▲ lub ▼, aby przejść do Alertu narastającego.

**6**

Naciśnij przycisk  $\begin{bmatrix} 1 & 0 \\ 0 & 0 \end{bmatrix}$ , aby włączyć lub wyłączyć sygnał narastający. Po włączeniu obok opcji Włączone pojawi się oznaczenie √. Po wyłączeniu zniknie oznaczenie cobok opcji Włączone.

**7.6.16**

### **Funkcje rejestru połączeń**

Radiotelefon rejestruje wszystkie ostatnie wychodzące, odebrane i nieodebrane połączenia prywatne. Rejestr połączeń umożliwia przeglądanie ostatnich połączeń i zarządzanie nimi.

Nieodebrane alerty połączeń mogą być ujęte w rejestrze połączeń, w zależności od konfiguracji systemu w radiotelefonie. Na każdej liście połączeń można wykonać następujące zadania:

- Zapisz alias lub ID na liście kontaktów
- Usunięcie połączenia
- Zobacz szczegóły

### **7.6.16.1 Przeglądanie ostatnich połączeń**

**1** Naciśnij  $\begin{pmatrix} 1 & 0 \\ 0 & 0 \end{pmatrix}$ , aby uzyskać dostęp do menu.

- **2** Naciśnij ▲ lub ▼, aby przejść do Rejestru połączeń. Naciśnij  $\begin{pmatrix} \mathbb{B} \\ \mathbb{B} \end{pmatrix}$ , aby wybrać.
- **3** Naciśnij  $\triangle$  lub  $\blacktriangledown$ , aby przejść do wybranej listy. Dostepne są następujące listy: Nieodebrane, Odebrane i Wychodzące.

Naciśnij  $\begin{pmatrix} \mathbb{B} \\ \mathbb{B} \end{pmatrix}$ , aby wybrać.

Na wyświetlaczu zostanie pokazany najnowszy wpis.

**4** Naciśnij ▲ lub ▼, aby przeglądać listę.

Naciśnij przycisk **PTT**, aby rozpocząć rozmowę prywatną z obecnie wyświetlanym aliasem lub ID.

# **Przeglądanie szczegółów listy połączeń**

Postępuj zgodnie z procedurą, aby wyświetlić informacje o połączeniu.

**1** Naciśnij  $\begin{pmatrix} \frac{m}{\alpha} \\ \frac{m}{\alpha} \end{pmatrix}$ , aby uzyskać dostęp do menu.

- **22 Naciśnij ▲ lub ▼, aby przejść do Rejestru** połączeń. Naciśnij (R), aby wybrać.
- **3** Naciśnij **A** lub **v**, aby przejść do wymaganej listy. Naciśnii  $\begin{bmatrix} \mathbb{B} \\ \mathbb{B} \end{bmatrix}$ , aby wybrać.
- Naciśnij ▲ lub ▼, aby przejść do wymaganego aliasu lub ID. Naciśnij  $\begin{bmatrix} \mathbb{B} \\ \mathbb{B} \end{bmatrix}$ , aby wybrać.

**7.6.16.2**

**4** Naciśnij ▲ lub ▼, aby przejść do wymaganego

Naciśnij  $\begin{bmatrix} \frac{15}{60} \\ 0 \end{bmatrix}$ , aby wybrać. Wyświetlacz pokaże szczegółowe informacje o połączeniu. **7.6.16.3 Zapisywanie aliasu lub ID z Listy połączeń** Postępuj zgodnie z procedurą, aby zapisywać aliasy lub ID z Listy połączeń. **1** Naciśnij  $\begin{bmatrix} \frac{m}{2} \\ \frac{m}{2} \end{bmatrix}$ , aby uzyskać dostęp do menu. **2** Naciśnij ▲ lub ▼, aby przejść do Rejestru połączeń. Naciśnij  $\begin{pmatrix} \mathbb{B} \\ \mathbb{B} \end{pmatrix}$ , aby wybrać. **3** Naciśnij ▲ lub ▼, aby przejść do wymaganej listy. Naciśnij  $\begin{pmatrix} 18 \\ 0 \end{pmatrix}$ , aby wybrać. aliasu lub ID. Naciśnij  $\begin{pmatrix} \mathbb{B} \\ \mathbb{B} \end{pmatrix}$ , aby wybrać. **5** Naciśnij  $\blacktriangleright$  lub  $\blacktriangleright$ , aby Zapisać. Naciśnij  $\begin{pmatrix} \frac{\mathbb{R}\mathbb{R}}{0\mathbb{K}} \end{pmatrix}$ aby wybrać. Na wyświetlaczu pojawia się migający kursor. **6** Wprowadź pozostałe litery wymaganego aliasu. Naciśnii  $\begin{pmatrix} \mathbb{B} \\ \mathbb{B} \end{pmatrix}$ , aby wybrać. Można również zapisać ID bez aliasu. Na wyświetlaczu pojawia się symbol powodzenia. **7.6.16.4 Usuwanie połączenia z Listy połączeń** Postępuj zgodnie z procedurą, aby usunąć połączenia z Listy połączeń.

 $5$  Naciśnij **A** lub , aby Wyświetlić szczegóły.

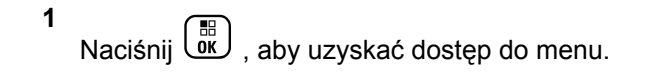

- 2 Naciśnij **A** lub , aby przejść do Rejestru połączeń. Naciśnij  $\begin{bmatrix} \overline{\mathbb{B}} \\ \overline{\mathbb{B}} \end{bmatrix}$ , aby wybrać.
- **3** Naciśnij **A** lub **v**, aby przejść do wymaganej

listy. Naciśnij  $\begin{bmatrix} \overline{16} \\ 0 \end{bmatrix}$ , aby wybrać.

Jeśli lista jest pusta:

- Emitowany jest dźwięk.
- Na wyświetlaczu pojawi się komunikat Lista jest pusta.
- **4** Naciśnij ▲ lub ▼, aby przejść do wymaganego aliasu lub ID.Naciśnij  $\begin{pmatrix} \mathbb{H} \\ \mathbb{I} \end{pmatrix}$ , aby wybrać.
- **5** Naciśnij ▲ lub ▼, aby przejść do pozycji Skasować pozycję?. Naciśnij (R), aby wybrać.
- **6** Wykonaj jedną z następujących czynności:
- **Naciśnij przycisk**  $\begin{bmatrix} \overline{\mathbb{B}} \\ \overline{\mathbb{B}} \end{bmatrix}$ , aby wybrać opcję Tak i usunąć wpis. Na wyświetlaczu pojawi się komunikat Poz. Usun..
- Naciśnij **A** lub  $\blacktriangledown$ , aby wybrać Nie. Naciśnij  $\begin{bmatrix} \frac{18}{100} \\ 0 \end{bmatrix}$ , aby wybrać.

Radiotelefon powróci do poprzedniego ekranu.

### **7.6.17 Alert połączenia**

Korzystając z funkcji wysyłania alertu połączenia na pager, można poinformować użytkownika określonego radiotelefonu o konieczności zainicjowania wywołania zwrotnego.

Ta funkcja jest dostępna tylko dla aliasów lub identyfikatorów abonentów za pośrednictwem menu listy kontaktów, wybierania ręcznego lub programowanego przycisku **szybkiego połączenia**.

### **7.6.17.1**

### **Reagowanie na alerty połączenia**

Po odebraniu alertu połączenia:

- Zostanie wyemitowany powtarzany sygnał dźwiękowy.
- Żółta dioda LED miga.
- Na wyświetlaczu pojawi się lista powiadomień z alertami połączeń oraz aliasem lub ID radiotelefonu rozmówcy.

W zależności od sposobu konfiguracji urządzenia przez sprzedawcę lub administratora systemu, można odpowiedzieć na alert połączenia wykonując jedną z następujących czynności:

- Naciśnij przycisk **PTT** i odbierz połączenie indywidualne bezpośrednio.
- Naciśnij przycisk **PTT**, aby kontynuować normalną komunikację z grupą rozmówców. Alert połączenia jest przenoszony do nieodebranych połączeń w rejestrze połączeń. Możesz odpowiedzieć rozmówcy z rejestru nieodebranych połączeń.

Patrz [Lista powiadomień na str. 228 i](#page-3423-0) [Funkcje rejestru](#page-3362-0) [połączeń na str. 167 ,](#page-3362-0) aby uzyskać więcej informacji.

### **7.6.17.2**

### **Inicjowanie alertów połączenia**

Postępuj zgodnie z procedurą, aby wysyłać alarmy połączeń.

**1** Naciśnij zaprogramowany przycisk **szybkiego dostępu**.

Na wyświetlaczu pojawi się komunikat Alert połączenia oraz alias i ID abonenta. Zapala się zielona dioda LED.

#### **2** Zaczekaj na potwierdzenie.

Jeżeli potwierdzenie alertu połączenia zostanie odebrane, na wyświetlaczu pojawi się miniinformacja o udanej operacji.

Jeżeli potwierdzenie alertu połączenia nie zostanie odebrane, na wyświetlaczu pojawi się miniostrzeżenie o nieudanej operacji.

#### **7.6.17.3**

## **Inicjowanie alertów połączenia przy pomocy Listy kontaktów**

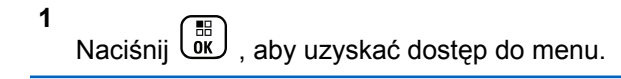

**2** Naciśnij **A** lub  $\blacktriangledown$ , aby otworzyć Kontakty.

Naciśnii  $\begin{pmatrix} 1 & 0 \\ 0 & 0 \end{pmatrix}$ , aby wybrać.

- **3** Wykonaj jedną z następujących czynności:
	- Wybierz bezpośrednio wymagany alias lub identyfikator użytkownika

```
Naciśnij ▲ lub ▼, aby przejść do
```
wymaganego aliasu lub ID. Naciśnij  $\begin{pmatrix} 18 \\ 01 \end{pmatrix}$ , aby wybrać.

Skorzystaj z menu Wybier ręcz.

```
Naciśnij ▲ lub ▼, aby przejść do
Wybierania ręcznego. Naciśnij \begin{pmatrix} \mathbb{B} \\ \mathbb{C} \end{pmatrix}, aby
wybrać.
```
Naciśnij **A** lub  $\blacktriangledown$ , aby przejść do Numeru

radiotelefonu . Naciśnij  $\begin{bmatrix} \overline{a} \\ \overline{b} \end{bmatrix}$ , aby wybrać. Na wyświetlaczu pojawi się Numer radiotelefonu: i migający kursor. Wpisz ID użytkownika, któremu chcesz wysłać

powiadomienie na pager. Naciśnij (R), aby wybrać.

Naciśnij przycisk ▲ lub ▼, aby przejść do pozycji

Alert połączenia. Naciśnij  $\begin{matrix} \overline{\mathbb{B}} \\ \overline{\mathbb{B}} \end{matrix}$ , aby wybrać.

Na wyświetlaczu pojawi się komunikat Alert połączenia oraz alias i ID abonenta. Zapala się zielona dioda LED.

- **5** Zaczekaj na potwierdzenie.
	- Jeżeli potwierdzenie zostanie odebrane, na wyświetlaczu pojawi się miniinformacja o udanej operacji.

• Jeżeli potwierdzenie nie zostanie odebrane, na wyświetlaczu pojawi się miniostrzeżenie o nieudanej operacji.

### **7.6.18 Dynamiczny alias rozmówcy**

Ta funkcja umożliwia dynamiczną edycję aliasu rozmówcy na przednim panelu radiotelefonu.

Podczas połączenia radiotelefon odbiorczy wyświetla alias rozmówcy radiotelefonu nadawczego.

Na liście aliasów rozmówców może znajdować się maks. 500 aliasów rozmówców radiotelefonu nadawczego. Możesz przeglądać lub nawiązywać połączenia indywidualne z listy aliasów rozmówców. Po wyłączeniu radiotelefonu historia odbieranych aliasów rozmówców jest usuwana z listy aliasów rozmówców.

### **7.6.18.1 Edytowanie aliasu rozmówcy po włączeniu radiotelefonu**

**1** Włącz radiotelefon.

**2** Wprowadź swój nowy alias rozmówcy. Naciśnij przycisk  $\begin{array}{c} \boxed{m} \\ \hline \end{array}$ , aby przejść dalej.

Na wyświetlaczu pojawia się symbol powodzenia.

- **UWAGA:**
- Podczas połączenia radiotelefon odbiorczy wyświetla Twój nowy alias rozmówcy.

### **7.6.18.2 Edytowanie aliasu rozmówcy w menu głównym**

**1** Naciśnij  $\begin{pmatrix} \mathbb{B} \\ \mathbb{C} \end{pmatrix}$ , aby uzyskać dostęp do menu.

**2** Naciśnij ▲ lub ▼, aby przejść do Narzędzi.

Naciśnij  $\begin{bmatrix} \frac{18}{18} \\ 0 \end{bmatrix}$ , aby wybrać.

Naciśnij ▲ lub ▼, aby przejść do sekcji

Informacje o radiotelefonie. Naciśnij ( aby wybrać.

**5**

**4** Naciśnij **A** lub **v**, aby przejść do opcji Mój ID. Naciśnij  $\begin{bmatrix} \mathbb{B} \\ \mathbb{B} \end{bmatrix}$ , aby wybrać.

Naciśnij przycisk  $\begin{bmatrix} 1 & 1 \\ 0 & 0 \end{bmatrix}$ , aby przejść dalej.

- **6** Naciśnij **A** lub  $\blacktriangledown$ , aby przejść do Educji Naciśnij  $\left[\begin{smallmatrix} \mathbb{H} \ 0 \mathbb{K} \end{smallmatrix}\right]$ , aby wybrać.
- **7** Wprowadź swój nowy alias rozmówcy. Naciśnij

 $\left[\begin{smallmatrix} 1\0\ \end{smallmatrix}\right]$ , aby wybrać.

Na wyświetlaczu pojawia się symbol powodzenia.

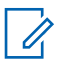

#### **UWAGA:**

Podczas połączenia radiotelefon odbiorczy wyświetla Twój nowy alias rozmówcy.

### **7.6.18.3**

## **Przeglądanie listy aliasów rozmówców**

Aby wyświetlić szczegóły aliasu rozmówcy radiotelefonu nadawczego, przejdź do listy aliasów rozmówców.

- **1** Naciśnij  $\begin{bmatrix} 1 & 1 \\ 0 & 0 \end{bmatrix}$ , aby uzyskać dostęp do menu.
- Naciśnij **A** lub  $\blacktriangledown$ , aby przejść do funkcji Aliasy rozmówców. Naciśnij (R), aby wybrać.
- **3** Naciśnij  $\triangle$  lub  $\blacktriangledown$ , aby przejść do wybranej listy. Naciśnij  $\begin{pmatrix} 18 \\ 0 \end{pmatrix}$ , aby wybrać.
- **4** Naciśnij ▲ lub ▼, aby, przejść do opcji Pokaż szczegóły. Naciśnij  $\begin{bmatrix} \mathbb{B} \\ \mathbb{B} \end{bmatrix}$ , aby wybrać.

#### **7.6.18.4**

**1**

### **Inicjowanie połączenia indywidualnego z listy aliasów rozmówców**

Aby zainicjować połączenie indywidualne, przejdź do listy aliasów rozmówców.

Naciśnij رُمَّق , aby uzyskać dostęp do menu.

- **2** Naciśnij ▲ lub ▼, aby przejść do funkcji Aliasy rozmówców. Naciśnij **(Rep.)**, aby wybrać.
- **3** Naciśnij lub , aby przejść do *<wymaganego aliasu rozmówcy>*.
- **4** Aby zadzwonić, naciśnij i przytrzymaj przycisk **PTT**.

### **7.6.19 Tryb wyciszony**

Tryb wyciszony umożliwia wyciszenie całej sygnalizacji dźwiękowej radiotelefonu.

Po zainicjowaniu trybu wyciszonego wszystkie powiadomienia dźwiękowe, za wyjątkiem funkcji o wysokim priorytecie, takich jak operacje awaryjne, zostaną wyciszone.

Po wyłączeniu trybu wyciszonego radiotelefon będzie ponownie emitować sygnały i transmisje dźwiękowe.

### **WAŻNE:**

Alarmy Face Down i Man Down mogą być włączone tylko pojedynczo. Może wybrać tylko jedną z nich.

Ta funkcja dotyczy tylko urządzeń DP4800e/DP4801e, DP4600e/DP4601e, DP4400e/DP4401e.

#### **7.6.19.1**

### **Włączanie trybu wyciszenia**

Postępuj zgodnie z procedurą, aby włączyć Tryb wyciszenia.

Wykonaj jedną z następujących czynności:

- Dostęp do tej funkcji jest możliwy za pomocą zaprogramowanego przycisku **Tryb wyciszenia**.
- Dostęp do tej funkcji jest możliwy bezpośrednio po położeniu radiotelefon ekranem w dół.

W zależności od modelu radiotelefonu funkcja Face Down może zostać włączona przez menu radiotelefonu lub administratora systemu.

Dodatkowych informacji udzieli sprzedawca lub administrator systemu.

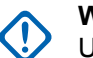

### **WAŻNE:**

Użytkownik nie może używać funkcji ręcznego wyłączania i Face Down jednocześnie. Może wybrać tylko jedną z nich.

**UWAGA:**

Funkcja Face Down dotyczy tylko urządzeń DP4801e .

Po włączeniu trybu wyciszenia:

- Rozlega się potwierdzający sygnał dźwiękowy.
- Wyświetlacz pokazuje Tryb wyciszenia wł.
- Czerwona dioda LED zacznie migać i będzie kontynuować miganie do momentu opuszczenia Trybu wyciszenia.
- Na wyświetlaczu na ekranie głównym pojawia się ikona **Tryb wyciszenia**.
- Radiotelefon jest wyciszony.
- Timer trybu wyciszenia rozpoczyna odliczanie skonfigurowanego czasu.

### **7.6.19.2 Ustawianie timera trybu wyciszenia**

Funkcję trybu wyciszenia można włączyć na określony wstępnie okres czasu, ustawiając timer trybu wyciszenia. Czas trwania timera jest konfigurowany w menu radiotelefonu i może mieścić się w zakresie od 0,5–6 godzin. Urządzenie wychodzi z trybu wyciszenia po upływie czasu timera.

Jeśli timer zostanie ustawiony na wartość 0, radiotelefon pozostanie w trybie wyciszenia przez niezdefiniowany okres czasu do momentu położenia radiotelefonu ekranem do góry lub naciśnięcia zaprogramowanego przycisku **Tryb wyciszenia**.

## **UWAGA:**

Funkcja Face Down dotyczy tylko urządzeń DP4801e.

**1** Naciśnij  $\begin{bmatrix} 1 & 0 \\ 0 & 0 \end{bmatrix}$ , aby uzyskać dostęp do menu.

**2** Naciśnij ▲ lub ▼, aby przejść do Narzędzi. Naciśnii  $\begin{pmatrix} 18 \\ 0 \end{pmatrix}$ , aby wybrać.

**3** Naciśnij **A** lub  $\blacktriangledown$ , aby przejść do Ustawień radiotelefonu. Naciśnij  $\begin{pmatrix} 1 & 0 \\ 0 & 0 \end{pmatrix}$ , aby wybrać.

**4** Naciśnij ▲ lub ▼, aby Wyciszyć timer. Naciśnij  $\left[\begin{matrix} \mathbb{H} \ \mathbb{O}(\mathbb{K}) \end{matrix}\right]$ , aby wybrać.

**5** Naciśnij przycisk ▲ lub ▼, aby edytować wartość

numeryczną każdej cyfry i naciśnij  $\begin{pmatrix} \frac{12}{100} \\ \frac{1}{200} \end{pmatrix}$ 

### **7.6.19.3 Wyjście z Trybu wyciszenia**

Ta funkcja może zostać opuszczona automatycznie, po tym jak upłynie czas trybu wyciszenia.

> Wykonaj jedną z poniższych czynności, aby wyjść z trybu wyciszenia ręcznie:

- Naciśnij zaprogramowany przycisk **Tryb wyciszenia**.
- Naciśnij przycisk **PTT** przy dowolnej pozycji.
- Połóż na chwilę radiotelefon ekranem do góry.

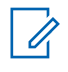

### **UWAGA:**

Funkcja Face Down dotyczy tylko urządzeń DP4801e.

Po wyłączeniu Trybu wyciszenia:

- Rozlega się ostrzegawczy sygnał dźwiękowy.
- Wyświetlacz pokazuje komunikat Trub wyciszenia wył.
- Czerwona migająca dioda LED gaśnie.
- Ikona **trybu wyciszenia** znika z ekranu głównego.
- Wyciszenie radiotelefonu zostanie wyłączone, a stan głośnika przywrócony.
- Jeśli timer trybu wyciszenia nie wygasł, zostanie zatrzymany.

#### **UWAGA:**

Tryb wyciszenia zostanie również wyłączony, jeśli użytkownik rozpocznie transmisje głosową lub przełączy się na niezaprogramowany kanał.

### **7.6.20 Tryb alarmowy**

Sygnał alarmowy jest używany do sygnalizowania sytuacji krytycznej. Tryb awaryjny można zainicjować w dowolnym momencie, nawet jeśli bieżący kanał jest używany.

Sprzedawca może ustawić czas naciskania programowanego przycisku **alarmowego** (z wyjątkiem dłuższego naciśnięcia), podobnie jak w przypadku wszystkich innych przycisków:

#### **Krótkie naciśnięcie**

Czas trwania od 0,05 s do 0,75 s.

#### **Długie naciśnięcie**

Czas trwania od 1,00 s do 3,75 s.

Przycisk **Alarmowy** jest przypisany funkcji włączania/ wyłączania alarmu. Należy sprawdzić u sprzedawcy, jaki jest przypisany czas działania przycisku **alarmowego**.

### **UWAGA:**

Jeżeli krótkie naciśnięcie przycisku **alarmowego** powoduje rozpoczęcie trybu alarmowego, to długie naciśnięcie tego przycisku umożliwia radiotelefonowi wyjście z trybu alarmowego.

Jeżeli długie naciśnięcie przycisku **alarmowego** powoduje rozpoczęcie trybu alarmowego, to krótkie naciśnięcie tego przycisku umożliwia radiotelefonowi wyjście z trybu alarmowego.

Radiotelefon obsługuje trzy informacje alarmowe:

- Informacja alarmowa
- Informacja alarmowa z wywołaniem,
- Sygnał alarmowy z funkcją awaryjnej aktywacji mikrofonu.

### **UWAGA:**

Tylko jeden z powyższych alarmów awaryjnych można przypisać do zaprogramowanego przycisku **awaryjnego.**

Dodatkowo każdy alarm może należeć do jednego z następujących typów:

#### **Regularny**

Radiotelefon nadaje sygnał alarmowy oraz stosuje sygnały wizualne lub dźwiękowe.

#### **Ciche**

Radiotelefon nadaje sygnał alarmowy bez sygnałów wizualnych lub dźwiękowych. Radiotelefon odbiera połączenia bez emitowania dźwięku przez głośnik do chwili zakończenia zaprogramowanego czasu transmisji *mikrofonu aktywnego* i/lub do momentu naciśnięcia przycisku **PTT**.

### **Cichy z obsługą głosu**

Radiotelefon nadaje sygnał alarmowy bez sygnałów wizualnych czy dźwiękowych, ale odtwarza dźwięk połączeń przychodzących za pomocą wbudowanego głośnika. Jeżeli *mikrofon aktywny* jest włączony, połączenia przychodzące rozbrzmiewają w głośniku po zakończeniu zaprogramowanego okresu transmisji *mikrofonu aktywnego*. Wskaźniki pojawią się tylko po naciśnięciu przycisku **PTT**.

### **7.6.20.1 Wysyłanie informacji alarmowych**

Ta funkcja pozwala wysyłać informację alarmową — sygnał bezdźwiękowy — który generuje informację o alarmie w grupie radiotelefonów. Radiotelefon nie emituje powiadomień dźwiękowych ani wizualnych w trybie awaryjnym, gdy ustawiona jest opcja wyciszenia.

Postępuj zgodnie z procedurą, aby wysyłać informacje alarmowe.

**1** Naciśnij zaprogramowany przycisk **Alarm wł**.

Pojawi się jeden z tych wyników:

- Na wyświetlaczu pojawia się komunikat Alarmy  $Tx$  i alias odbiorcy.
- $\bullet$  Na wyświetlaczu pojawi się komunikat Telegram Tx i alias odbiorcy.

Zapala się zielona dioda LED. Pojawi się ikona **Alarm**.

### **UWAGA:**

- Jeżeli go zaprogramowano, emitowany jest sygnał dźwiękowy wyszukiwania awaryjnego. Dźwięk ten jest wyciszany, gdy radiotelefon nadaje lub odbiera komunikaty głosowe oraz wyłączany, gdy radiotelefon wyjdzie z trybu alarmowego. Awaryjne wyszukiwanie sygnału można zaprogramować za pomocą CPS.
- **2** Zaczekaj na potwierdzenie.

Jeżeli się powiedzie:

- Emitowany jest sygnał alarmowy.
- Miga czerwona dioda LED.
- Na wyświetlaczu pojawi się komunikat Alarm wysł.

Jeśli operacja nie powiedzie się po wykorzystaniu wszystkich prób:

- Emitowany jest dźwięk.
- Na wyświetlaczu pojawi się komunikat Alarm nieudany.

Radiotelefon kończy tryb informacji alarmowej i ponownie wyświetla ekran główny.

#### **7.6.20.2**

### **Wysyłanie informacji alarmowych z wywołaniem**

Ta funkcja pozwala wysyłać informację alarmową z wywołaniem do grupy radiotelefonów. Po uzyskaniu potwierdzenia przez radiotelefon w danej grupie, grupa radiotelefonów może komunikować się przez zaprogramowany kanał alarmowy.

Postępuj zgodnie z procedurą, aby wysyłać informacje alarmowe z wywołaniem.

**1** Naciśnij programowalny przycisk **Alarm wł.**

Dostępne opcje:

• Na wyświetlaczu pojawi się komunikat Telegram  $Tx$  i alias odbiorcy.

Zapala się zielona dioda LED. Pojawi się ikona **Alarm**.

### **UWAGA:**

- Jeżeli go zaprogramowano, emitowany jest sygnał dźwiękowy wyszukiwania awaryjnego. Dźwięk ten jest wyciszany, gdy radiotelefon nadaje lub odbiera komunikaty głosowe oraz wyłączany, gdy radiotelefon wyjdzie z trybu alarmowego.Sygnał awaryjnego wyszukiwania może być zaprogramowany przez sprzedawcę lub administratora systemu.
- **2** Zaczekaj na potwierdzenie.

Jeżeli się powiedzie:

• Emitowany jest sygnał alarmowy.

- Miga czerwona dioda LED.
- Na wyświetlaczu pojawi się komunikat Alarm wysł.
- Radiotelefon przejdzie do trybu połączenia alarmowego po wyświetleniu komunikatu Alarm i docelowego aliasu grupy.
- **3** Naciśnij przycisk **PTT**, aby nawiązać połączenie.

Zapala się zielona dioda LED. Na wyświetlaczu pojawi się ikona **połączenia grupowego**.

- **4** Wykonaj jedną z następujących czynności:
	- Poczekaj na sygnał rozpoczęcia rozmowy i zacznij wyraźnie mówić do mikrofonu, jeśli jest uruchomiony.
	- Zaczekaj, aż zamilknie pogłos **PTT** i mów wyraźnie do mikrofonu, jeśli jest uruchomiony.
- **5** Aby słuchać, zwolnij przycisk **PTT**.

Na wyświetlaczu widać aliasy rozmówcy i grupy.

- **6** Jeżeli funkcja Sygnalizacja wolnego kanału jest włączona, przez chwilę rozbrzmiewa ton powiadamiający, gdy nadający radiotelefon zwalnia przycisk **PTT**, co oznacza, że kanał jest wolny i można odpowiedzieć. Naciśnij przycisk **PTT**, aby odpowiedzieć.
- **7** Aby wyjść z trybu alarmowego po zakończeniu połączenia, należy nacisnąć przycisk **Wył. alarm.**. Zostanie wyświetlony ekran główny.

#### **7.6.20.3**

### **Sygnały alarmowe z funkcją awaryjnej aktywacji mikrofonu**

Ta funkcja pozwala wysyłać informację alarmową z żądaniem połączenia głosowego do grupy radiotelefonów. Mikrofon radiotelefonu zostaje automatycznie aktywowany, pozwalając na komunikację z grupą radiotelefonów bez naciskania przycisku **PTT**. Taki stan jest również określany mianem *aktywny mikrofon*.

Jeżeli w radiotelefonie jest włączony tryb Cyklu awaryjnego, powtórzenia okresów *aktywnego mikrofonu* i odbierania mają zaprogramowany czas. W trybie Cyklu

awaryjnego odbierane połączenia są słyszalne przez głośnik.

Przy naciśnięciu przycisku **PTT** podczas zaprogramowanego okresu odbierania, zabrzmi ton zakazu, oznaczający konieczność zwolnienia przycisku **PTT**. Radiotelefon ignoruje naciśnięcie przycisku **PTT** i pozostaje w trybie alarmowym.

Jeżeli przycisk **PTT** zostanie naciśnięty w interwale czasowym, w którym używany jest *mikrofon aktywny* i pozostanie naciśnięty po wygaśnięciu interwału *mikrofonu aktywnego*, radiotelefon kontynuuje nadawanie aż do chwili, gdy zostanie zwolniony przycisk **PTT**.

Jeżeli próba wysłania informacji alarmowej nie powiedzie się, radiotelefon nie ponawia próby, ale przechodzi bezpośrednio w stan *aktywny mikrofon*.

#### **UWAGA:**

Niektóre akcesoria mogą nie obsługiwać *mikrofonu aktywnego*. Dodatkowych informacji udzieli sprzedawca lub administrator systemu.

### **Wysyłanie informacji alarmowych z żądaniem połączenia głosowego**

**1** Naciśnij zaprogramowany przycisk **Alarm wł**.

Pojawi się jeden z poniższych rezultatów:

• Na wyświetlaczu pojawia się komunikat Alarm Tx i alias odbiorcy.

Zapala się zielona dioda LED. Pojawi się ikona **Alarm**.

**2** Kiedy na wyświetlaczu pojawi się komunikat Alarm wysłany, mów wyraźnie do mikrofonu.

Radiotelefon automatycznie zaprzestaje transmisji:

- Po wygaśnięciu cyklu pomiędzy *aktywnym mikrofonem* a odbieraniem, jeżeli tryb Cyklu alarmowego jest włączony.
- Po wygaśnięciu okresu *mikrofonu aktywnego*, jeśli tryb Cyklu alarmowego jest wyłączony.

**7.6.20.4**

**3** Naciśnij przycisk **Alarm Wył.**, aby wyjść z trybu alarmowego.

Zostanie wyświetlony ekran główny.

### **7.6.20.5 Odbieranie informacji alarmowych**

Gdy otrzymasz informację alarmową:

- Emitowany jest dźwięk.
- Miga czerwona dioda LED.
- Na wyświetlaczu pojawia się ikona **Alarm** oraz alias osoby inicjującej alarm lub, jeśli istnieje więcej niż jeden alarm, aliasy wszystkich rozmówców zostaną wyświetlone na liście alarmów.
	- **1** Wykonaj jedną z następujących czynności:
		- Jeśli ma miejsce tylko jeden alarm, naciśnij  $\begin{bmatrix} \frac{1}{100} \\ 0 & \frac{1}{100} \end{bmatrix}$ aby zobaczyć więcej szczegółów.

Jeśli istnieje więcej alarmów, naciśnij  $\blacktriangle$  lub  $\blacktriangledown$ . aby przejść do określonego alarmu i naciśnij

 $\begin{matrix} \mathbb{B} \ \mathbb{R} \end{matrix}$ , aby zobaczyć więcej szczegółów.

- **2** Naciśnij رَMق , aby zobaczyć opcje postępowania.
- **3** Naciśnij przycisk  $\begin{pmatrix} 5 \\ 4 \end{pmatrix}$  i wybierz pozycję Tak, aby wyjść z Listy alarmów.

**4** Naciśnij رَبِّهَا , aby uzyskać dostęp do menu.

- **5** Wybierz Listę alarmów, aby ponownie wejść do listy alarmów.
- **6** Emitowany jest sygnał dźwiękowy, a dioda LED zaczyna migać na czerwono do momentu wyjścia z trybu awaryjnego. Sygnał dźwiękowy można wyciszyć. Wykonaj jedną z następujących czynności:
	- naciśnij przycisk **PTT**, aby wywołać grupę radiotelefonów, które odebrały sygnał alarmowy,
	- dotknij dowolny przycisk programowalny,
- wyjdź z trybu awaryjnego. Patrz [Wyjście z trybu](#page-3768-0) [awaryjnego po otrzymaniu sygnału alarmowego](#page-3768-0) [na str. 573](#page-3768-0) .
- **7** Aby powrócić do ekranu głównego, należy wykonać następujące czynności:
	- **a** Naciśnij przycisk  $\begin{pmatrix} 5 \\ 3 \end{pmatrix}$
	- **b** Naciśnij **lub v**, aby Potwierdzić.
	- **c** Naciśnij (R), aby wybrać.

Radiotelefon powróci do ekranu głównego, a na wyświetlaczu pojawi się ikona Alarm.

#### **7.6.20.6**

### **Reagowanie na informacje alarmowe**

- **1** Upewnij się, że na wyświetlaczu jest widoczna lista alarmów. Naciśnij ▲ lub ▼, aby przejść do wymaganego aliasu lub ID.
- **2** Naciśnij przycisk **PTT**, aby transmitować przekaz głosowy poza trybem alarmowym do tej samej

grupy, dla której była przeznaczona informacja alarmowa.

 Jeżeli funkcja Sygnalizacja wolnego kanału jest włączona, przez chwilę rozbrzmiewa ton powiadamiający, gdy nadający radiotelefon zwalnia przycisk **PTT**, co oznacza, że kanał jest wolny i można odpowiedzieć.

#### **UWAGA:**

Głos w trybie alarmowym może transmitować wyłącznie radiotelefon inicjujący alarm. Wszystkie inne radiotelefony (łącznie z odbierającym połączenie alarmowe) nadają głos w trybie niealarmowym.

Zapala się zielona dioda LED. Radiotelefon nadal funkcjonuje w trybie awaryjnym.

- **3** Wykonaj jedną z następujących czynności:
	- Poczekaj na sygnał rozpoczęcia rozmowy i zacznij wyraźnie mówić do mikrofonu, jeśli jest uruchomiony.
	- Zaczekaj, aż zamilknie pogłos **PTT** i mów wyraźnie do mikrofonu, jeśli jest uruchomiony.

<span id="page-3768-0"></span>**4** Aby słuchać, zwolnij przycisk **PTT**.

Gdy odpowiada radiotelefon inicjujący alarm:

- Zielona dioda LED zacznie migać.
- Na wyświetlaczu pojawia się ikona **Połączenie grupowe**, alias lub ID nadającego radiotelefonu oraz lista alarmów.

### **7.6.20.7 Wyjście z trybu awaryjnego po otrzymaniu sygnału alarmowego**

Wykonaj jedną z poniższych czynności, aby wyjść z trybu alarmowego po otrzymaniu informacji alarmowej.

- Usuń pozycje alarmów.
- Wyłącz radiotelefon.

### **7.6.20.8 Ponowne inicjowanie trybu alarmowego**

Wykonaj jedną z następujących czynności:

• Zmień kanał, gdy radiotelefon jest w trybie alarmowym.

### **UWAGA:**

Tryb alarmowy można uruchomić ponownie tylko po włączeniu alarmu na nowym kanale.

• Naciśnij przycisk **Alarm wł.** podczas inicjacji alarmu/transmisji.

Radio wychodzi z trybu alarmowego i ponownie uruchamia go.

#### **7.6.20.9**

### **Wyjście z trybu awaryjnego**

Ta funkcja jest dostępna tylko w radiotelefonie wysyłającym informację alarmową.

Radiotelefon wychodzi z trybu alarmowego, gdy:

- Otrzymano potwierdzenie odbioru (dotyczy tylko alarmu awaryjnego).
- Wykonano wszystkie ponowne próby wysłania alarmu.

• Radiotelefon jest wyłączony.

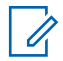

### **UWAGA:**

Po ponownym włączeniu radiotelefonu tryb awaryjny nie zostanie ponownie uaktywniony automatycznie.

Postępuj zgodnie z procedurą, aby ponownie wyjść z trybu alarmowego.

Wykonaj jedną z następujących czynności:

- Naciśnij programowalny przycisk **Alarm wył.**
- Wyłącz radiotelefon i włącz go ponownie, jeżeli został zaprogramowany, aby pozostawać na kanale awaryjnym nawet po otrzymaniu potwierdzenia.
- Zmień kanał na nowy, który nie ma zaprogramowanego systemu alarmowego. Na wyświetlaczu pokaże się komunikat Brak alarmu.

**7.6.20.10**

### **Usuwanie pozycji z listy alarmów**

- **1** Naciśnij  $\begin{pmatrix} 1 & 0 \\ 0 & 0 \end{pmatrix}$ , aby uzyskać dostęp do menu. **2** Naciśnij ▲ lub ▼, aby przejść do Listy alarmów. Naciśnij (R), aby wybrać.
- 3 Naciśnij lub , aby przejść do danego alarmu. Naciśnij  $\begin{pmatrix} \mathbb{B} \\ \mathbb{B} \end{pmatrix}$ , aby wybrać.
- **4** Naciśnij ▲ lub ▼, aby Skasować. Naciśnij ( aby wybrać.

### **7.6.21 Brak ruchu**

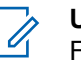

#### **UWAGA:**

Funkcja ręcznego wyłączania dotyczy tylko urządzeń DP4801e .

Ta funkcja powoduje wywołanie alarmu w przypadku zmiany w ruchach radiotelefonu, np. jego przechylenia, przemieszczenie i/lub brak przemieszczenia we wstępnie zdefiniowanym czasie.

Po zmianie ruchu radiotelefonu w określonym okresie czasu, ostrzega ono wstępnie użytkownika za pomocą dźwięku informującego o wykryciu zmiany w ruchu.

Jeżeli użytkownik wciąż nie odpowiada przed upływem zaprogramowanego czasu licznika przypomnienia, radiotelefon uruchamia sygnał alarmowy lub połączenie alarmowe. Użytkownik może zaprogramować czas przypomnienia za pośrednictwem oprogramowania CPS.

#### **7.6.21.1**

### **Włączenie lub wyłączenie funkcji Brak ruchu**

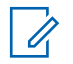

#### **UWAGA:**

Zaprogramowany przycisk funkcji **Man Down** i ustawienia z nią związane konfiguruje się za pośrednictwem CPS. Skontaktuj się ze sprzedawcą lub administratorem systemu, aby ustalić, w jaki sposób został zaprogramowany radiotelefon.

Po wyłączeniu funkcji Brak ruchu zaprogramowany dźwięk alertu będzie się rozlegał kilkakrotnie do momentu włączenia funkcji Brak ruchu. Dźwięk niepowodzenia rozlega się, kiedy funkcja Brak ruchu nie uruchomi się

podczas włączania zasilania. Dźwięk niepowodzenia będzie dalej emitowany, aż radiotelefon wznowi normalną pracę.

Aby uzyskać dostęp do tej funkcji, wykonaj jedną z następujących czynności:

- Naciśnij przycisk programowany **Man Down** (Brak ruchu), aby włączyć lub wyłączyć tę funkcję.
- Dostęp do funkcji można uzyskać w menu.
	- a. Naciśnij  $\begin{bmatrix} \overline{16} \\ 0 \overline{1} \end{bmatrix}$ , aby uzyskać dostęp do menu.
	- b. Naciśnij **lub v**, aby przejść do Narzędzi. Naciśnij (R), aby wybrać.
	- c. Naciśnij **A** lub  $\blacktriangledown$ , aby przejść do Ustawień radiotelefonu. Naciśnij (R), aby wybrać.
	- d. Naciśnij przycisk ▲ lub ▼, aby przejść do funkcji Man Down. Naciśnij (B), aby wybrać.

Możesz również użyć przycisków  $\blacklozenge$  lub  $\blacktriangleright$ , ażeby zmienić wybraną opcję.

e. Naciśnij przycisk  $\begin{bmatrix} 1 & 1 \\ 0 & 0 \end{bmatrix}$ , aby włączyć lub wyłączyć funkcie Man Down.

Po włączeniu obok opcji Włączone pojawi się oznaczenie .

Po wyłączeniu zniknie oznaczenie ✔ obok opcji Włączone.

### **7.6.22 Wiadomości tekstowe**

Radiotelefon może odbierać dane (np. wiadomości tekstowe) wysłane z innego urządzenia lub programu do ich wysyłania.

Istnieją dwa typy wiadomości tekstowych: krótkie wiadomości tekstowe DMR (Digital Mobile Radio) i wiadomości tekstowe. Maksymalna długość krótkiej wiadomości tekstowej DMR to 23 znaki. Maksymalna liczba znaków wiadomości wynosi 280, włączając w to linię tematu. Wiersz tematu pojawia się tylko po otrzymaniu wiadomości z aplikacji poczty e-mail.

### **UWAGA:**

 $\mathscr{A}$ 

**1**

Maksymalna długość znaków ma zastosowanie wyłącznie w modelach wyposażonych w najnowszej wersji oprogramowanie i sprzęt. W modelach ze starszą wersją oprogramowania i sprzętu maksymalna długość wiadomości tekstowej to 140 znaków. Więcej informacji można uzyskać od sprzedawcy.

W języku arabskim tekst jest wpisywany od prawej strony do lewej.

### **7.6.22.1 Wiadomości tekstowe**

Wiadomości tekstowe są przechowywane w Skrzynce odbiorczej i sortowane zgodnie z kolejnością ich odebrania.

**7.6.22.1.1 Wyświetlanie wiadomości tekstowych**

Naciśnij  $\begin{pmatrix} \frac{m}{0} \\ \frac{m}{2} \end{pmatrix}$ , aby uzyskać dostęp do menu.

- **2** Naciśnij ▲ lub ▼, aby przejść do Wiadomości. Naciśnij  $\begin{bmatrix} \mathbb{B} \\ \mathbb{B} \end{bmatrix}$ , aby wybrać.
- 3 Naciśnij **A** lub , aby przejść do Skrzynki odbiorczej. Naciśnij (R), aby wybrać. Jeśli Skrzynka odbiorcza jest pusta:
	- Na wyświetlaczu pojawi się komunikat Lista jest pusta.
	- Zabrzmi sygnał klawiatury, jeśli jest włączony.
- **4** Naciśnij ▲ lub ▼, aby przejść do wybranej
	- wiadomości. Naciśnij (R), aby wybrać.

Wyświetlacz pokaże temat, jeśli wiadomość pochodzi z aplikacji e-mail.

**7.6.22.1.2**

### **Przeglądanie wiadomości tekstowych z raportem telemetrii**

Postępuj zgodnie z procedurą, aby wyświetlić wiadomość tekstową z raportem telemetrii ze skrzynki odbiorczej.

**1** Naciśnij  $\begin{bmatrix} \overline{36} \\ \overline{06} \end{bmatrix}$ , aby uzyskać dostęp do menu. 2 Naciśnij **A** lub  $\blacktriangledown$ , aby przejść do Wiadomości. Naciśnii  $\begin{pmatrix} 18 \\ 0 \end{pmatrix}$ , aby wybrać. **3** Naciśnij **A** lub , aby przejść do Skrzynki odbiorczej. Naciśnij  $\begin{bmatrix} \mathbb{E} \\ \mathbb{I} \end{bmatrix}$ , aby wybrać. Naciśnij ▲ lub ▼, aby przejść do wybranej

wiadomości. Naciśnij (R), aby wybrać.

Nie możesz odpowiedzieć na wiadomość tekstową dot. stanu telemetrii.

Na ekranie pojawi się komunikat Telemetria: <Status wiadomości tekstowej>.

**5** Długo naciskaj przycisk , aby z powrotem przejść do ekranu głównego.

#### **7.6.22.1.3**

### **Przeglądanie zapisanych wiadomości tekstowych**

- **1** Wykonaj jedną z następujących czynności:
	- Naciśnij zaprogramowany przycisk **Wiad tekst**. Przejdź do krok 3.
	- Naciśnij  $\begin{pmatrix} \frac{\overline{166}}{160} \\ 0 \end{pmatrix}$ , aby uzyskać dostęp do menu.
- **2** Naciśnij ▲ lub ▼, aby przejść do Wiadomości. Naciśnii  $\begin{pmatrix} \mathbb{B} \\ \mathbb{B} \end{pmatrix}$ , aby wybrać.
- **3** Naciśnij ▲ lub ▼, aby przejść do folderu

Robocze. Naciśnii  $\begin{pmatrix} \mathbb{B} \\ \mathbb{C} \end{pmatrix}$ , aby wybrać.

**4** Naciśnij ▲ lub ▼, aby przejść do wybranej wiadomości. Naciśnij (R), aby wybrać.

### **7.6.22.1.4**

### **Odpowiadanie na wiadomości tekstowe**

Postępuj zgodnie z procedurą, aby odpowiadać na wiadomości tekstowe.

Po otrzymaniu wiadomości tekstowej:

- Wyświetlacz pokazuje listę powiadomień z aliasami lub ID nadawcy.
- Na wyświetlaczu pojawia się ikona **Wiadomość**.

### **UWAGA:**

Jeżeli wciśnięty jest przycisk **PTT**, radiotelefon wychodzi z ekranu alertu wiadomości tekstowej i rozpoczyna połączenie prywatne lub grupowe z nadawcą wiadomości.

- **1** Wykonaj jedną z następujących czynności:
	- Naciśnij lub , aby Przeczytać. Naciśnij

 $\begin{bmatrix} \overline{66} \\ \overline{06} \end{bmatrix}$ , aby wybrać.

Na wyświetlaczu widnieje wiadomość tekstowa. Wyświetlacz pokaże temat, jeśli wiadomość pochodzi z aplikacji e-mail.

Naciśnij **A** lub  $\blacktriangledown$ , aby Przeczytać później. Naciśnij  $\begin{bmatrix} \overline{16} \\ 0 \overline{1} \end{bmatrix}$ , aby wybrać. Radiotelefon powraca do ekranu, który był aktywny przed odebraniem wiadomości

tekstowej.

- Naciśnij **A** lub  $\blacktriangledown$ , aby Skasować. Naciśnij  $\left(\begin{matrix} \frac{1}{n} \\ 0 & \frac{1}{n} \end{matrix}\right)$ , aby wybrać.
- **2** Naciśnij przycisk (هَ), aby powrócić do skrzynki odbiorczej.

#### **7.6.22.1.5**

### **Odpowiadanie na wiadomości tekstowe**

Postępuj zgodnie z procedurą, aby odpowiadać na wiadomości tekstowe w radiotelefonie.

**1** Wykonaj jedną z następujących czynności:

- Naciśnij zaprogramowany przycisk **Wiad tekst**. Przejdź do kroku krok 3.
- Naciśnij  $\begin{pmatrix} 68 \\ 0 \end{pmatrix}$ , aby uzyskać dostęp do menu.
- **2** Naciśnij ▲ lub ▼, aby przejść do Wiadomości. Naciśnij  $\begin{pmatrix} 18 \\ 0 \end{pmatrix}$ , aby wybrać.
- 3 Naciśnij **A** lub  $\blacktriangledown$ , aby przejść do Skrzynki odbiorczej. Naciśnij  $\begin{pmatrix} \mathbb{B} \\ \mathbb{B} \end{pmatrix}$ , aby wybrać.
- Naciśnij ▲ lub ▼, aby przejść do wybranej wiadomości. Naciśnij  $\begin{pmatrix} \mathbb{E} \\ \mathbb{I} \end{pmatrix}$ , aby wybrać.

Wyświetlacz pokaże temat, jeśli wiadomość pochodzi z aplikacji e-mail.

**5** Naciśnij (R), aby wejść do podmenu.

**6** Wykonaj jedną z następujących czynności:

Naciśnij **Alub V**, aby Odpowiedzieć.

Naciśnij  $\begin{bmatrix} \overline{16} \\ 0 \overline{1} \end{bmatrix}$ , aby wybrać.

Naciśnij **A** lub  $\blacktriangledown$ , aby przejśc do Krótkiej

odpowiedzi. Naciśnii  $\begin{pmatrix} 1 & 0 \\ 0 & 0 \end{pmatrix}$ , aby wybrać.

Pojawi się migający kursor. Możesz napisać lub przeredagować wiadomość, jeśli to konieczne.

**7**

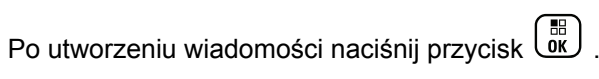

Na wyświetlaczu pojawi się miniinformacja o tym, że wiadomość jest wysyłana.

**8** Zaczekaj na potwierdzenie.

Jeżeli się powiedzie:

- Emitowany jest dźwięk.
- Na wyświetlaczu pojawia się symbol powodzenia. Jeżeli się nie powiedzie:
- Emitowany jest dźwięk.
- Na wyświetlaczu pojawia się symbol niepowodzenia.

Radiotelefon powróci do ekranu opcji Wyślij ponownie.

#### **7.6.22.1.6**

### **Przekazywanie wiadomości tekstowych**

Postępuj zgodnie z procedurą, aby przekazywać wiadomości tekstowe.

Podczas wyświetlanie ekranu opcji Wyślij ponownie:

**1** Naciśnij ▲ lub ▼, aby Przekazać dalej, i

naciśnij  $\begin{bmatrix} \frac{\pi}{100} \\ 0 \end{bmatrix}$ , aby przesłać tą samą wiadomość do innego aliasu lub ID abonenta lub grupy.

**2** Naciśnij **lub**  $\blacktriangledown$ , aby przejść do wymaganego aliasu lub ID.Naciśnij  $\begin{bmatrix} \mathbb{B} \\ \mathbb{B} \end{bmatrix}$ , aby wybrać.

Na wyświetlaczu ukaże się przejściowa miniinformacja o tym, że wiadomość jest wysyłana.

**3** Zaczekaj na potwierdzenie.

Jeżeli się powiedzie:

- Rozlega się potwierdzający sygnał dźwiękowy.
- Na wyświetlaczu pojawia się symbol powodzenia. Jeżeli się nie powiedzie:
- Rozlega się ostrzegawczy sygnał dźwiękowy.
- Na wyświetlaczu pojawia się symbol niepowodzenia.

#### **7.6.22.1.7**

### **Przekazywanie wiadomości tekstowych za pomocą wybierania ręcznego**

Postępuj zgodnie z procedurą, aby przekazywać wiadomości tekstowe za pomocą wybierania ręcznego.

**1** Naciśnij przycisk ▲ lub ▼, aby przejść do

przekazywania. Naciśnij  $\begin{pmatrix} 1 & 0 \\ 0 & 0 \end{pmatrix}$ , aby wybrać.

**2** Naciśnij رَبِّهَا , aby ponownie wysłać tę samą wiadomość do tego samego abonenta, aliasu grupy lub ID.

**3** Naciśnij **A** lub  $\blacktriangledown$ , aby przejść do Wybierania ręcznego. Naciśnij  $\begin{bmatrix} \overline{BB} \\ \overline{0}K \end{bmatrix}$ , aby wybrać.

Na wyświetlaczu pojawi się Numer radiotelefonu:.

**4**

Wprowadź ID abonenta i naciśnij  $\begin{bmatrix} \frac{m}{\alpha} \\ \frac{m}{\alpha} \end{bmatrix}$ , aby kontynuować.

Na wyświetlaczu ukaże się przejściowa miniinformacja o tym, że wiadomość jest wysyłana.

**5** Zaczekaj na potwierdzenie.

Jeżeli się powiedzie:

- Emitowany jest dźwięk.
- Na wyświetlaczu pojawia się symbol powodzenia.

Jeżeli się nie powiedzie:

- Emitowany jest dźwięk.
- Na wyświetlaczu pojawia się symbol niepowodzenia.

### **7.6.22.1.8**

### **Edytowanie wiadomości tekstowych**

Wybierz opcję Edycja, aby edytować wiadomość.

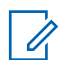

### **UWAGA:**

Jeśli wpisane zostało pole tematu (dla odebranych wiadomości wysłanych z programu poczty elektronicznej), nie możesz go edytować.

**1** Naciśnij  $\triangle$  lub  $\blacktriangledown$ , aby przejść do Edycji.

Naciśnii  $\begin{pmatrix} 18 \\ 0 \end{pmatrix}$ , aby wybrać.

Na wyświetlaczu pojawia się migający kursor.

- **2** Korzystając z klawiatury, edytuj wiadomość.
	- Naciśnij przycisk  $\P$ , aby przejść o jedno miejsce w lewo.
	- Naciśnij przycisk  $\blacktriangleright$  lub  $\left(\begin{matrix} \frac{\pi}{2} \\ -\frac{\pi}{2} \end{matrix}\right)$ , aby przejść o jedno miejsce w prawo.
	- Naciśnij przycisk  $(\star \leq)$ , aby usunąć niechciane znaki.
- Przytrzymanie przycisku (# b spowoduie zmianę metody wpisywania tekstu.
- **3**

Po utworzeniu wiadomości naciśnij przycisk  $\begin{pmatrix} 50 \\ 00 \end{pmatrix}$ 

- **4** Wykonaj jedną z następujących czynności:
	- **Naciśnij ▲ lub ▼**, aby przejść do Wysyłania i naciśnij  $\begin{bmatrix} \overline{16} \\ 0 \overline{16} \end{bmatrix}$ , aby wysłać wiadomość.

Naciśnij **A** lub  $\blacktriangledown$ , aby przejść do Zapisuwania i naciśnii  $\begin{bmatrix} 18 \\ 0 \end{bmatrix}$ , aby zapisać wiadomość w folderze Kopie robocze.

- Naciśnij przycisk  $\left(\begin{array}{c} \circ \\ \circ \\ \circ \end{array}\right)$ , aby edytować wiadomość.
- Naciśnij (2), aby usunąć wiadomość lub zapisać ją w folderze Kopie robocze.

### **7.6.22.1.9 Wysyłanie wiadomości tekstowych**

Zakłada się, że masz nowo napisane wiadomości tekstowe lub zapisane wiadomości tekstowe.

> Wybierz odbiorcę wiadomości. Wykonaj jedną z następujących czynności:

- Naciśnij  $\triangle$  lub  $\blacktriangledown$ , aby przejść do wymaganego aliasu lub ID. Naciśnii  $\begin{pmatrix} \mathbb{B} \\ 0 \mathbb{K} \end{pmatrix}$ , aby wybrać.
- Naciśnij **Alub V**, aby przejść do Wybierania

ręcznego. Naciśnij (R), aby wybrać. Pierwszy wiersz wyświetlacza pokazuje parametr Nr radiotel:. W drugim wierszu wyświetlacza zobaczysz migający kursor. Wpisz alias lub ID

użytkownika. Naciśnij przycisk  $\begin{pmatrix} \frac{m}{\alpha} \\ \frac{m}{\alpha} \end{pmatrix}$ 

Na wyświetlaczu ukaże się przejściowa miniinformacja o tym, że wiadomość jest wysyłana.

Jeżeli się powiedzie:

• Zostanie wyemitowany sygnał.

• Na wyświetlaczu pojawi się miniinformacja o udanej operacji.

Jeżeli się nie powiedzie:

- Zostanie odtworzony niski dźwięk.
- Na wyświetlaczu pojawia się miniostrzeżenie o nieudanej operacji.
- Wiadomość zostanie przeniesiona do folderu Elementy wysłane.
- Wiadomość jest oznaczona ikoną Nie można wysłać.
	- **UWAGA:**
		- W przypadku nowo napisanej wiadomości tekstowej radiotelefon przełączy się na opcję Wyślij ponownie.

### **7.6.22.1.10 Edycja zapisanych wiadomości tekstowych**

**1** Naciśnij przycisk  $\begin{pmatrix} \mathbb{H} \\ \mathbb{I} \end{pmatrix}$  podczas wyświetlania danej wiadomości.

**2** Naciśnij ▲ lub ▼, aby przejść do Edycji Naciśnij  $\left[\begin{smallmatrix}\mathbb{H} \ \mathbb{O} \ \mathbb{C} \end{smallmatrix}\right]$ , aby wybrać.

Pojawi się migający kursor.

**3** Przy pomocy klawiatury napisz wiadomość.

Naciśnij przycisk , aby przejść o jedno miejsce w lewo.

Naciśnij przycisk lub  $(\begin{smallmatrix} \text{\#} & \text{\#} \\ \text{\#} & \text{\#} \end{smallmatrix})$ , aby przejść o jedno miejsce w prawo.

Naciśnii przycisk  $(*\leq)$ , aby usunąć niechciane znaki.

Przytrzymanie przycisku  $\left(\begin{matrix} \frac{\pi}{2} \\ \frac{\pi}{2} \end{matrix}\right)$  spowoduje zmiane metody wpisywania tekstu.

**4**

```
Po utworzeniu wiadomości naciśnij przycisk \begin{pmatrix} \mathbb{B} \\ \mathbb{B} \end{pmatrix}
```
Wykonaj jedną z następujących czynności:

- Naciśnij **A** lub , aby Wysłać. Naciśnij przycisk  $\begin{pmatrix} \frac{1}{100} \\ 0 & 0 \end{pmatrix}$ , aby wysłać wiadomość.
- Naciśnij przycisk  $\left(\begin{array}{c} 5 \\ 2 \end{array}\right)$ . Naciśnij przycisk  $\blacktriangle$  lub , aby wybrać zapisanie lub usunięcie

wiadomości. Naciśnij  $\begin{bmatrix} \mathbb{B} \\ \mathbb{C} \end{bmatrix}$ , aby wybrać.

### **7.6.22.1.11 Ponowne wysyłanie wiadomości tekstowych**

Podczas wyświetlanie ekranu opcji Wuślij ponownie:

Naciśnij  $\left(\begin{smallmatrix} \text{BB} \\ \text{OK} \end{smallmatrix}\right)$ , aby ponownie wysłać tę samą wiadomość do tego samego aliasu grupy lub ID.

Jeżeli się powiedzie:

- Rozlega się potwierdzający sygnał dźwiękowy.
- Na wyświetlaczu pojawia się symbol powodzenia. Jeżeli się nie powiedzie:
- Rozlega się ostrzegawczy sygnał dźwiękowy.
- Na wyświetlaczu pojawia się symbol niepowodzenia.
- Radiotelefon powróci do ekranu opcji Wyślij ponownie.

#### **7.6.22.1.12**

# **Usuwanie wiadomości tekstowych ze Skrzynki odbiorczej**

Postępuj zgodnie z procedurą, aby usunąć wiadomości tekstowe ze Skrzynki.

- **1** Wykonaj jedną z następujących czynności:
	- Naciśnij zaprogramowany przycisk **Wiad tekst**. Przejdź do krok 3.
	- Naciśnij  $\begin{bmatrix} 1 & 1 \\ 0 & 0 \end{bmatrix}$ , aby uzyskać dostęp do menu.
- **2** Naciśnij ▲ lub ▼, aby przejść do Wiadomości.

Naciśnij  $\begin{pmatrix} \mathbb{B} \\ \mathbb{B} \end{pmatrix}$ , aby wybrać.

- **3** Naciśnij **A** lub , aby przejść do Skrzynki odbiorczej. Naciśnij  $\begin{pmatrix} 18 \\ 01 \end{pmatrix}$ , aby wybrać. Jeśli Skrzynka odbiorcza jest pusta:
	- Na wyświetlaczu pojawia się komunikat Lista jest pusta.
	- Emitowany jest dźwięk.
- Naciśnij ▲ lub ▼, aby przejść do wybranej

wiadomości. Naciśnij  $\begin{pmatrix} \mathbb{H} \\ \mathbb{I} \end{pmatrix}$ , aby wybrać.

Wyświetlacz pokaże temat, jeśli wiadomość pochodzi z aplikacji e-mail.

**5** Naciśnij  $\begin{bmatrix} 1 & 1 \\ 0 & 0 \end{bmatrix}$ , aby wejść do podmenu.

**6**

Naciśnij  $\blacktriangle$  lub  $\blacktriangledown$ , aby Skasować. Naciśnij  $\left(\begin{smallmatrix} \mathbb{H} \ \mathbb{R} \end{smallmatrix}\right)$ aby wybrać.

**7** Naciśnij ▲ lub ▼, aby Potwierdzić. Naciśnij

 $\begin{bmatrix} 11 \\ 0 \end{bmatrix}$ , aby wybrać.

Na wyświetlaczu pojawia się symbol powodzenia. Ponownie wyświetlana jest Skrzynka odbiorcza.

#### **7.6.22.1.13**

# **Usuwanie wszystkich wiadomości tekstowych ze Skrzynki odbiorczej**

Postępuj zgodnie z procedurą, aby usunąć wszystkie wiadomości tekstowe ze Skrzynki.

- **1** Wykonaj jedną z następujących czynności:
	- Naciśnij zaprogramowany przycisk **Wiad tekst**. Przejdź do krok 3.
	- Naciśnij ( $\frac{18}{60}$ , aby uzyskać dostęp do menu.
- **2** Naciśnij ▲ lub ▼, aby przejść do Wiadomości. Naciśnii  $\begin{pmatrix} 1 & 0 \\ 0 & 0 \end{pmatrix}$ , aby wybrać.
- 3 Naciśnij **A** lub , aby przejść do Skrzynki odbiorczej. Naciśnij  $\begin{bmatrix} \mathbb{B} \\ \mathbb{B} \end{bmatrix}$ , aby wybrać. Jeśli Skrzynka odbiorcza jest pusta:
	- Na wyświetlaczu pojawia się komunikat Lista jest pusta.
	- Emitowany jest dźwięk.
- **A 4** Naciśnij ▲ Iub ▼, aby Skasować wszystko. Naciśnij  $\begin{pmatrix} 1 & 0 \\ 0 & 0 \end{pmatrix}$ , aby wybrać.
- **Naciśnij ▲ lub ▼**, aby Potwierdzić. Naciśnij  $\left(\begin{smallmatrix}\mathbb{H} \ \mathbb{O}\mathbb{K} \end{smallmatrix}\right)$ , aby wybrać.

Na wyświetlaczu pojawia się symbol powodzenia.

#### **7.6.22.1.14**

# **Usuwanie zapisanych wiadomości tekstowych z folderu Kopie zapasowe**

**1** Wykonaj jedną z następujących czynności:

- Naciśnij zaprogramowany przycisk **Wiad tekst**. Przejdź do krok 3.
- Naciśnij  $\begin{bmatrix} \overline{16} \\ 0 \overline{16} \end{bmatrix}$ , aby uzyskać dostęp do menu.
- **2** Naciśnij ▲ lub ▼, aby przejść do Wiadomości. Naciśnij  $\begin{bmatrix} \overline{a} \\ \overline{b} \\ \overline{c} \end{bmatrix}$ , aby wybrać.
- **3** Naciśnij **A** lub **v**, aby przejść do folderu Robocze. Naciśnij (R), aby wybrać.

**4** Naciśnij ▲ lub ▼, aby przejść do wybranej wiadomości. Naciśnij  $\begin{pmatrix} \mathbb{E} \\ \mathbb{I} \end{pmatrix}$ , aby wybrać.

Naciśnij ponownie przycisk  $\begin{pmatrix} \mathbb{B} \\ \mathbb{C} \end{pmatrix}$  podczas wyświetlania danej wiadomości.

**5**

**Naciśnij A lub**  $\blacktriangledown$ **, aby wybrać opcję Usuń.** 

Naciśnij przycisk (R), aby usunąć wiadomość tekstową.

## **7.6.22.2 Wysłane wiadomości tekstowe**

Po wysłaniu wiadomości do innego radiotelefonu jest ona zapisywana w folderze Wysłane pozycje. Wiadomość tekstowa wysłana jako ostatnia jest zawsze umieszczana na górze listy w folderze Wysłane pozycje. Wysłane wiadomości tekstowe można wysłać ponownie, przekazać dalej, edytować lub skasować.

Folder Wysłane pozycje przechowuje maksymalnie 30 ostatnio wysłanych wiadomości. Po zapełnieniu folderu następna wysłana wiadomość tekstowa automatycznie zastępuje najstarszą wiadomość tekstową w folderze.

Jeżeli ekran wysyłania wiadomości zostanie zamknięty podczas wysyłania wiadomości, radiotelefon uaktualni stan wiadomości w folderze Wysłane pozycje bez zapewnienia żadnego wskazania na wyświetlaczu ani za pomocą dźwięku.

Jeżeli radiotelefon zmieni tryb lub zostanie wyłączony zanim stan wiadomości w folderze Wysłane pozycje zostanie uaktualniony, radiotelefon nie będzie w stanie dokończyć wysłania wiadomości w toku i automatycznie wskaże to za pomocą ikony **Nie można wysłać**.

Radiotelefon obsługuje maksymalnie 5 wiadomości w toku w tym samym czasie. Podczas tego okresu radiotelefon nie

może wysłać żadnej nowej wiadomości i automatycznie zaznacza ją ikoną **Nie można wysłać**.

Długie naciśnięcie (3) w dowolnym momencie powoduje powrót do ekranu głównego.

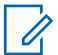

## **UWAGA:**

Jeżeli typ kanału, np. w przypadku kanałów konwencjonalnych cyfrowych, Capacity Plus — Pojedyncza stacja lub Capacity Plus — Wiele stacji, nie pasuje, wysłane wiadomości można jedynie edytować, przekazać dalej lub skasować.

#### **7.6.22.2.1**

# **Przeglądanie wysłanych wiadomości tekstowych**

Postępuj zgodnie z procedurą, aby wyświetlać wysłane wiadomości tekstowe.

- **1** Wykonaj jedną z następujących czynności:
	- Naciśnij zaprogramowany przycisk **Wiad tekst**. Przejdź do krok 3.
	- Naciśnij  $\begin{bmatrix} \overline{a} \\ \overline{b} \\ \overline{c} \end{bmatrix}$ , aby uzyskać dostęp do menu.
- 2 Naciśnij ▲ lub ▼, aby przejść do Wiadomości. Naciśnij  $\begin{pmatrix} 18 \\ 0 \end{pmatrix}$ , aby wybrać.
- 3 Naciśnij **lub v**, aby przejść do Elementów wysłanych. Naciśnij (R), aby wybrać.

Jeśli folder Wysłane jest pusty:

- Na wyświetlaczu pojawi się komunikat Lista jest pusta.
- Zabrzmi niski sygnał klawiatury, jeśli jest włączony.
- Naciśnij ▲ lub ▼, aby przejść do wybranej

wiadomości. Naciśnij  $\begin{bmatrix} \overline{16} \\ 0 \overline{1} \end{bmatrix}$ , aby wybrać.

Wyświetlacz pokaże temat, jeśli wiadomość pochodzi z aplikacji e-mail.

## **7.6.22.2.2 Wysyłanie wysłanych wiadomości tekstowych**

Postępuj zgodnie z procedurą, aby wysłać wysłane wiadomości tekstowe.

Podczas przeglądania wysłanych wiadomości:

- **1** Naciśnij przycisk  $\begin{bmatrix} \mathbb{B} \\ \mathbb{B} \end{bmatrix}$  podczas wyświetlania danej wiadomości.
- **2** Naciśnij ▲ lub ▼, aby Wysłać ponownie.

Naciśnii  $\begin{pmatrix} 1 & 0 \\ 0 & 0 \end{pmatrix}$ , aby wybrać.

Na wyświetlaczu ukaże się przejściowa miniinformacja o tym, że wiadomość jest wysyłana.

**3** Zaczekaj na potwierdzenie.

Jeżeli się powiedzie:

- Rozlega się potwierdzający sygnał dźwiękowy.
- Na wyświetlaczu pojawia się symbol powodzenia. Jeżeli się nie powiedzie:
- Rozlega się ostrzegawczy sygnał dźwiękowy.
- Na wyświetlaczu pojawia się symbol niepowodzenia.
- Radiotelefon przejdzie do ekranu opcji Wyślij ponownie. Dodatkowe informacje: [Ponowne](#page-3392-0) [wysyłanie wiadomości tekstowych na str. 197 .](#page-3392-0)

# **7.6.22.2.3 Usuwanie wszystkich wysłanych wiadomości tekstowych z folderu Wysłane**

Postępuj zgodnie z procedurą, aby usunąć wszystkie wysłane wiadomości tekstowe z folderu Wysłane.

- **1** Wykonaj jedną z następujących czynności:
	- Naciśnij zaprogramowany przycisk **Wiad tekst**. Przejdź do [krok 3.](#page-3785-0)
	- Naciśnij  $\begin{pmatrix} \frac{18}{100} \\ \frac{1}{200} \end{pmatrix}$ , aby uzyskać dostęp do menu.
- **2** Naciśnij ▲ lub ▼, aby przejść do Wiadomości.

Naciśnij  $\begin{pmatrix} 1 & 0 \\ 0 & x \end{pmatrix}$ , aby wybrać.

- <span id="page-3785-0"></span>3 Naciśnij **Alub V**, aby przejść do Elementów wysłanych. Naciśnij (R), aby wybrać. Jeśli folder Wysłane jest pusty:
	- Na wyświetlaczu pojawia się komunikat Lista jest pusta.
	- Emitowany jest dźwięk.
- **4** Naciśnij ▲ lub ▼, aby Skasować wszystko.

Naciśnij  $\begin{pmatrix} \mathbb{B} \\ \mathbb{B} \end{pmatrix}$ , aby wybrać.

- **5** Wykonaj jedną z następujących czynności:
	- Naciśnij A lub v, aby Potwierdzić. Naciśnij
		- , aby wybrać.

Na wyświetlaczu pojawia się symbol powodzenia.

• Naciśnij  $\blacktriangle$  lub  $\nabla$ , aby wybrać Nie. Naciśnij

# $\left(\begin{matrix} \frac{1}{100} \\ 0 \end{matrix}\right)$ , aby wybrać.

Radiotelefon powróci do poprzedniego ekranu.

# **Krótkie wiadomości tekstowe**

Radiotelefon obsługuje maksymalnie do 50 zaprogramowanych przez sprzedawcę krótkich wiadomości tekstowych.

Pomimo, że krótkie wiadomości tekstowe są wstępnie zaprogramowane, każdą wiadomość można redagować przed wysłaniem.

## **7.6.22.3.1 Wysyłanie krótkich wiadomości tekstowych**

Postępuj zgodnie z procedurą, aby wysyłać wstępnie zdefiniowane krótkie wiadomości tekstowe do wstępnie zdefiniowanego aliasu.

**1** Naciśnij zaprogramowany przycisk **szybkiego dostępu**.

Na wyświetlaczu pojawi się miniinformacja o tym, że wiadomość jest wysyłana.

**2** Zaczekaj na potwierdzenie. Jeżeli się powiedzie:

**7.6.22.3**

- Rozlega się potwierdzający sygnał dźwiękowy.
- Na wyświetlaczu pojawia się symbol powodzenia. Jeżeli się nie powiedzie:
- Rozlega się ostrzegawczy sygnał dźwiękowy.
- Na wyświetlaczu pojawia się symbol niepowodzenia.
- Radiotelefon przejdzie do ekranu opcji Wyślij ponownie. Dodatkowe informacje: [Ponowne](#page-3392-0) [wysyłanie wiadomości tekstowych na str. 197 .](#page-3392-0)

# **7.6.23 Kod analogowy wiadomości**

Radiotelefon może wysyłać zaprogramowane wcześniej wiadomości z Listy wiadomości do aliasu radiotelefonu lub dyspozytora.

#### **7.6.23.1**

# **Wysyłanie wiadomości kodowanych MDC do dyspozytorów**

Postępuj zgodnie z procedurą, aby wysyłać wiadomości kodowane MDC do dyspozytorów.

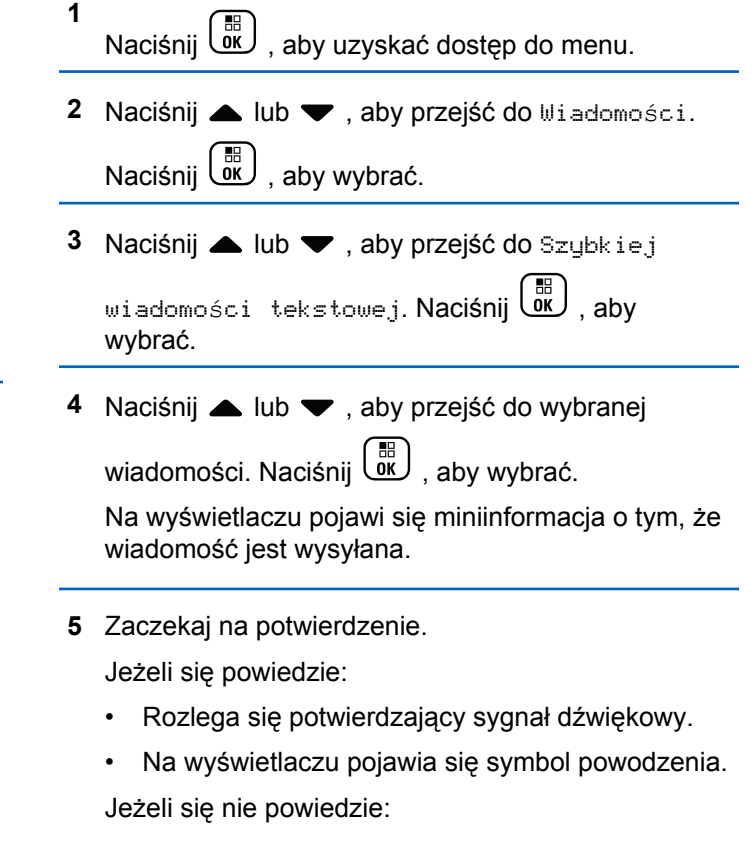

- Rozlega się ostrzegawczy sygnał dźwiękowy.
- Na wyświetlaczu pojawia się symbol niepowodzenia.

#### **7.6.23.2**

# **Wysyłanie wiadomości kodowanych 5 tonowo do kontaktów**

Postępuj zgodnie z procedurą, aby wysyłać wiadomości kodowane 5-tonowo do kontaktów.

- **1** Naciśnij  $\begin{pmatrix} \frac{m}{\alpha} \\ \frac{m}{\alpha} \end{pmatrix}$ , aby uzyskać dostęp do menu.
- **2** Naciśnij ▲ lub ▼, aby przejść do Wiadomości.

Naciśnij  $\begin{bmatrix} \frac{18}{18} \\ 0 \end{bmatrix}$ , aby wybrać.

**3** Naciśnij **A** lub  $\blacktriangledown$ , aby przejść do Szybkiej

wiadomości tekstowej. Naciśnij (R), aby wybrać.

- **4** Naciśnij ▲ lub ▼, aby przejść do wybranej wiadomości. Naciśnij (R), aby wybrać.
- **5** Naciśnij ▲ lub ▼, aby przejść do wybranego kontaktu. Naciśnij (R), aby wybrać.

Na wyświetlaczu pojawi się miniinformacja o tym, że wiadomość jest wysyłana.

- **6** Zaczekaj na potwierdzenie. Jeżeli się powiedzie:
	- Rozlega się potwierdzający sygnał dźwiękowy.
	- Na wyświetlaczu pojawia się symbol powodzenia. Jeżeli się nie powiedzie:
	- Rozlega się ostrzegawczy sygnał dźwiękowy.
	- Na wyświetlaczu pojawia się symbol niepowodzenia.

#### **UWAGA:**

Dodatkowych informacji udzieli sprzedawca lub administrator systemu.

# **7.6.24 Analogowa aktualizacja stanu**

Radiotelefon może wysyłać do radiotelefonu kontaktowego (systemy 5-tonowe) lub dyspozytora (systemy MDC, Motorola Data Communication) zaprogramowane wcześniej wiadomości z Listy stanu, informujące o jego bieżącej aktywności.

Ostatnia potwierdzona wiadomość znajduje się u góry Listy stanu. Pozostałe wiadomości są uszeregowane w porządku alfanumerycznym.

#### **7.6.24.1**

# **Wysyłanie aktualizacji stanu do zaprogramowanego kontaktu**

Postępuj zgodnie z procedurą, aby wysyłać aktualizacje statusu do zaprogramowanych kontaktów.

1 Naciśnij lub , aby przejść do Statusu.

Naciśnij  $\begin{pmatrix} 18 \\ 0 \end{pmatrix}$ , aby wybrać.

**2** Naciśnij ▲ lub ▼, aby przejść do wybranego statusu. Naciśnij (E), aby wybrać.

Naciśnięcie przycisku **PTT** w systemie 5-tonowym przy otwartej liście statusu powoduje wysłanie wybranych aktualizacji stanu i powrót do strony głównej w celu rozpoczęcia połączenia głosowego.

3 Naciśnij lub , aby przejść do Ustaw jako

domyślny. Naciśnij  $\begin{bmatrix} \mathbb{B} \\ \mathbb{B} \end{bmatrix}$ , aby wybrać.

Na wyświetlaczu ukaże się przejściowa miniinformacja o tym, że aktualizacja stanu jest wysyłana.

**4** Zaczekaj na potwierdzenie.

Jeżeli się powiedzie:

- Rozlega się potwierdzający sygnał dźwiękowy.
- Na wyświetlaczu pojawia się symbol powodzenia.
- Wyświetlacz pokazuje ✔ obok potwierdzonego statusu.

Jeżeli się nie powiedzie:

- Rozlega się ostrzegawczy sygnał dźwiękowy.
- Na wyświetlaczu pojawia się symbol niepowodzenia.
- Na wyświetlaczu pojawi się ✔ obok poprzedniego statusu.

Zobacz [Ustawianie domyślnego kontaktu na str. 544 ,](#page-3739-0) aby dowiedzieć się więcej o ustawieniu domyślnego kontaktu dla systemów 5-tonowych.

# **7.6.24.2 Wyświetlanie szczegółowych informacji o 5-tonowym stanie**

Postępuj zgodnie z procedurą, aby wyświetlić informacje o 5-tonowym stanie.

Zakłada się, że zakupiono klucz licencji oprogramowania.

1 Naciśnij lub , aby przejść do Statusu.

Naciśnii  $\begin{pmatrix} 1 & 0 \\ 0 & 0 \end{pmatrix}$ , aby wybrać.

- **2** Naciśnij ▲ lub ▼, aby przejść do wybranego statusu. Naciśnij  $\begin{bmatrix} \mathbb{B} \\ \mathbb{B} \end{bmatrix}$ , aby wybrać.
- 3 Naciśnij lub , aby Wyświetlić szczegóły.

Naciśnij  $\begin{bmatrix} \overline{a} \\ \overline{b} \\ \overline{c} \end{bmatrix}$ , aby wybrać.

Na wyświetlaczu pojawią się szczegółowe informacje o wybranych stanach.

#### **7.6.24.3**

# **Edytowanie szczegółowych informacji o5-tonowym stanie**

Postępuj zgodnie z procedurą, aby edytować informacje o 5-tonowym stanie.

**Naciśnij ▲ lub ▼, aby przejść do Statusu.** 

Naciśnij  $\begin{bmatrix} \mathbb{B} \\ \mathbb{B} \end{bmatrix}$ , aby wybrać.

**2** Naciśnij ▲ lub ▼, aby przejść do żądanego stanu.

Naciśnii  $\begin{pmatrix} \mathbb{B} \\ \mathbb{B} \end{pmatrix}$ , aby wybrać.

**3** Naciśnij **A** lub , aby przejść do Edycji. Naciśnij  $\begin{bmatrix} \overline{16} \\ 0 \overline{1} \end{bmatrix}$ , aby wybrać.

**4**

Gdy pojawi się migający kursor, naciśnij  $\blacklozenge$ , aby przesunąć kursor o jeden znak w lewo, lub naciśnij

, aby przesunąć go o jeden znak w prawo. Naciśnij przycisk  $(\star \leq)$ , aby usunąć niechciane znaki. Długie

naciśnięcie  $\left(\begin{matrix} \textbf{H} & \textbf{b} \\ \textbf{v} & \textbf{c} \end{matrix}\right)$  powoduje zmianę metody wprowadzania tekstu. Po zakończeniu edycji naciśnij

 $przycisk\left(\begin{array}{c} \frac{\pi}{60} \\ \frac{\pi}{60} \end{array}\right)$ 

Na ekranie pojawi się komunikat Status zapisany, a radiotelefon powróci do Listy statusów.

## **7.6.25 Prywatne**

Ta funkcja pomaga zapobiec podsłuchiwaniu przez nieupoważnione osoby na danym kanale dzięki zastosowaniu programowego rozwiązania szyfrującego. Część transmisji, która zawiera sygnalizację i identyfikację użytkownika, nie jest szyfrowana.

Radiotelefon musi mieć włączoną funkcję prywatności na danym kanale, aby nadawać podczas połączenia prywatnego, chociaż nie jest to konieczny wymóg do odbioru transmisji. Po włączeniu funkcji prywatności na kanale radiotelefon może nadal odbierać czyste lub niezaszyfrowane transmisje.

Niektóre modele radiotelefonów mogą nie posiadać funkcji prywatności lub cechować się inną konfiguracją. Dodatkowych informacji udzieli sprzedawca lub administrator systemu.

Radiotelefon obsługuje poniższe ustawienia dotyczące prywatności, ale tylko jedno może być przypisane do radiotelefonu. Są to:

- Ochrona prywatności na poziomie podstawowym
- Rozszerzona prywatność

Po włączeniu funkcji poufności transmisję danych lub połączenie będą mogły odszyfrować tylko radiotelefony z takim samym kluczem poufności (poziom podstawowy) lub taką samą wartością i identyfikatorem klucza (poziom rozszerzony), jak te skonfigurowane w radiotelefonienadajniku.

W wypadku odbioru zaszyfrowanej transmisji z radiotelefonu, w którym ustawiono inny klucz zabezpieczający lub inną wartość oraz identyfikator klucza, będzie słychać zakłócenia (po ustawieniu poziomu podstawowego ochrony prywatności) lub nie będzie słychać nic (po ustawieniu poziomu rozszerzonego ochrony prywatności).

Na kanale z funkcją prywatności Twój radiotelefon może odbierać czyste lub niezaszyfrowane połączenia, w zależności od sposobu zaprogramowania. Dodatkowo, Twój radiotelefon może emitować sygnał ostrzegawczy lub go nie emitować, w zależności od sposobu zaprogramowania.

Dioda LED pali się zielonym światłem, gdy radiotelefon nadaje, i szybko pulsuje na zielono podczas odbioru transmisji z aktywną funkcją prywatności.

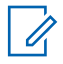

#### **UWAGA:**

Ta funkcja nie dotyczy kanałów w paśmie CB o tych samych częstotliwościach.

#### **7.6.25.1**

# **Włączanie/wyłączanie prywatności**

Postępuj zgodnie z procedurą, aby włączyć lub wyłączyć prywatność w radiotelefonie.

- **1** Wykonaj jedną z następujących czynności:
	- Naciśnij zaprogramowany przycisk **Prywatność**. Pomiń powyższe czynności.
	- Naciśnij  $\begin{pmatrix} \frac{18}{100} \\ 0 \end{pmatrix}$ , aby uzyskać dostęp do menu.
- 2 Naciśnij **A** lub  $\blacktriangledown$ , aby przejść do Narzędzi. Naciśnij  $\begin{pmatrix} 1 & 0 \\ 0 & 0 \end{pmatrix}$ , aby wybrać.

**Naciśnij ▲ lub ▼, aby przejść do Ustawień** radiotelefonu. Naciśnij (R), aby wybrać.

- **4** Naciśnij lub , aby przejść do *<żądanej opcji prywatności>*. Naciśnij  $\begin{bmatrix} 1 & 0 \\ 0 & 0 \end{bmatrix}$ , aby wybrać.
	- Po włączeniu prywatności na ekranie pojawi się opcja  $\checkmark$  obok opcji Aktywny.
	- Jeśli prywatność jest wyłączona, na ekranie pojawi się puste pole obok opcji Aktywny.

# **7.6.26 Zawieszenie odpowiedzi**

Ta funkcja pomaga zapobiegać odpowiadaniu radiotelefonu na wszystkie transmisje przychodzące.

## **UWAGA:**

Skontaktuj się ze sprzedawcą, aby ustalić, w jaki sposób został zaprogramowany radiotelefon.

Po włączeniu tej funkcji radiotelefon nie będzie generować transmisji wychodzących w odpowiedzi na transmisje przychodzące, takie jak Sprawdzenie radia, Alert połączenia, Wyłączanie radiotelefonu, Zdalny nasłuch, Usługa automatycznej rejestracji (ARS), Odpowiadanie na wiadomości prywatne i Wysyłanie raportów o lokalizacji GNSS.

Gdy ta funkcja jest włączona, radiotelefon nie może otrzymywać Potwierdzonych połączeń prywatnych. Radiotelefon może jednak nadawać transmisje ręcznie.

## **7.6.26.1**

# **Włączanie lub wyłączanie zawieszenia odpowiedzi**

Postępuj zgodnie z procedurą, aby włączyć lub wyłączyć funkcję zawieszania odpowiedzi w radiotelefonie.

Naciśnij przycisk programowalny **Zawieszanie odpowiedzi**.

Jeżeli się powiedzie:

- Rozlega się potwierdzający sygnał dźwiękowy.
- Na wyświetlaczu pojawia się chwilowy minikomunikat o udanej operacji.

Jeżeli się nie powiedzie:

- Rozlega się ostrzegawczy sygnał dźwiękowy.
- Na wyświetlaczu pojawia się chwilowe miniostrzeżenie o nieudanej operacji.

## **7.6.27 Zabezpieczenia**

Ta funkcja pozwala na włączenie lub wyłączenie dowolnego radiotelefonu w systemie.

Na przykład konieczne może być wyłączenie skradzionego radiotelefonu, aby uniemożliwić korzystanie z niego osobie nieupoważnionej, lub ponowne włączenie odzyskanego radiotelefonu.

Istnieją dwa sposoby aktywacji lub dezaktywacji radiotelefonu, z uwierzytelnianiem i bez niego.

Uwierzytelniona dezaktywacja radiotelefonu to dodatkowa (płatna) funkcja. W przypadku uwierzytelnionej dezaktywacji radiotelefonu do włączenia lub wyłączenia radiotelefonu wymagana jest weryfikacja. Kiedy Twój radiotelefon inicjuje tę funkcję na radiotelefonie docelowym, wymagane jest hasło. Hasło jest wstępnie zaprogramowane w radiotelefonie docelowym poprzez program CPS.

Nie otrzymasz potwierdzenia, jeśli naciśniesz (a) podczas operacji włączania lub wyłączania radiotelefonu.

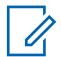

#### **UWAGA:**

Dodatkowych informacji udzieli sprzedawca lub administrator systemu.

#### **7.6.27.1**

# **Blokowanie radiotelefonów**

Postępuj zgodnie z procedurą, aby zablokować radiotelefon.

- **1** Naciśnij zaprogramowany przycisk **Blokowanie rtf.**
- **2** Naciśnij ▲ lub ▼, aby przejść do wymaganego aliasu lub ID.

Naciśnij  $\begin{bmatrix} 1 & 1 \\ 0 & 0 \end{bmatrix}$ , aby wybrać. Nastąpi jeden z poniższych scenariuszy wydarzeń:

**3**

- Na wyświetlaczu pojawi się komunikat Wyłączenie radiotelefonu: <Alias lub ID użytkownika>. Zielona dioda LED zacznie migać.
- Zostanie wyświetlony ekran z zapytaniem o hasło.

Wprowadź hasło. Naciśnij przycisk  $\begin{pmatrix} \mathbb{B} \\ \mathbb{B} \end{pmatrix}$ , aby przejść dalej.

- Jeśli hasło będzie poprawne, na wyświetlaczu pojawia się przejściowa mini informacja, która informuje, że żądanie jest w trakcie realizacji. Zapala się zielona dioda LED.
- Jeśli hasło będzie niepoprawne, na ekranie pojawi się komunikat o niepowodzeniu, a urządzenie powróci do poprzedniego ekranu.
- **4** Zaczekaj na potwierdzenie. Jeżeli się powiedzie:
	- Rozlega się potwierdzający sygnał dźwiękowy.
- Na wyświetlaczu pojawia się symbol powodzenia. Jeżeli się nie powiedzie:
- Rozlega się ostrzegawczy sygnał dźwiękowy.
- Na wyświetlaczu pojawia się symbol niepowodzenia.

# **7.6.27.2 Blokowanie radiotelefonów przy pomocy Listy kontaktów**

Postępuj zgodnie z procedurą, aby zablokować radiotelefon przy pomocy Listy kontaktów.

- **1** Naciśnij  $\begin{bmatrix} 1 & 1 \\ 0 & 0 \end{bmatrix}$ , aby uzyskać dostęp do menu.
- **2** Naciśnij **A** lub  $\blacktriangledown$ , aby otworzyć

Kontakty.Naciśnij (R), aby wybrać.

**3** Naciśnij  $\triangle$  lub  $\blacktriangledown$ , aby przejść do wymaganego aliasu lub ID.Naciśnii  $\begin{bmatrix} \mathbb{B} \\ \mathbb{C} \end{bmatrix}$ , aby wybrać.

- **A A** lub ▼ , aby Zablokować radiotelefon.
- **5** Naciśnij (BB), aby wybrać. Nastąpi jeden z poniższych scenariuszy wydarzeń:
	- Na wyświetlaczu pojawi się komunikat Dezaktywacja radiotelefonu: <Alias lub ID użytkownika>. Zielona dioda LED zacznie migać.
	- Zostanie wyświetlony ekran z zapytaniem o hasło.

Wprowadź hasło. Naciśnij przycisk (R), aby przejść dalej.

- Jeśli hasło będzie poprawne, na wyświetlaczu pojawia się przejściowa mini informacja, która informuje, że żądanie jest w trakcie realizacji. Zapala się zielona dioda LED.
- Jeśli hasło będzie niepoprawne, na ekranie pojawi się komunikat o niepowodzeniu, a urządzenie powróci do poprzedniego ekranu.

**6** Zaczekaj na potwierdzenie.

Jeżeli się powiedzie:

- Rozlega się potwierdzający sygnał dźwiękowy.
- Na wyświetlaczu pojawia się symbol powodzenia. Jeżeli się nie powiedzie:
- Rozlega się ostrzegawczy sygnał dźwiękowy.
- Na wyświetlaczu pojawia się symbol niepowodzenia.

# **7.6.27.3 Blokowanie radiotelefonów przy pomocy wybierania ręcznego**

Postępuj zgodnie z procedurą, aby zablokować radiotelefon przy pomocy wybierania ręcznego.

**1** Naciśnij  $\begin{bmatrix} \frac{\pi}{0} \\ \frac{\pi}{10} \end{bmatrix}$ , aby uzyskać dostep do menu.

**2** Naciśnij  $\triangle$  lub  $\blacktriangledown$ , aby otworzyć Kontakty.

Naciśnij  $\begin{bmatrix} \frac{m}{\alpha} \\ \frac{m}{\alpha} \end{bmatrix}$ , aby wybrać.

**3** Naciśnij **A** lub  $\blacktriangledown$ , aby przejść do Wybierania ręcznego. Naciśnij  $\begin{pmatrix} \mathbb{B} \\ \mathbb{B} \end{pmatrix}$ , aby wybrać.

**4** Naciśnij ▲ lub ▼, aby przejść do Numeru radiotelefonu. Naciśnij  $\begin{pmatrix} \mathbb{B} \\ \mathbb{C} \end{pmatrix}$ , aby wybrać.

Pierwsza linia tekstu pokazuje Numer radiotelefonu:.

**5**

Wprowadź ID abonenta i naciśnij  $\begin{bmatrix} \frac{\pi}{08} \\ \frac{\pi}{18} \end{bmatrix}$ , aby kontynuować.

- **6** Naciśnij **Alub v**, aby Zablokować radiotelefon.
- **7** Naciśnij رَبِّهَا , aby wybrać. Nastąpi jeden z poniższych scenariuszy wydarzeń:
	- Na wyświetlaczu pojawia się przejściowa miniinformacja, która informuje, że żądanie jest w trakcie realizacji. Zielona dioda LED zacznie migać.
- Zostanie wyświetlony ekran z zapytaniem o hasło.
	- Wprowadź hasło. Naciśnij przycisk  $\begin{pmatrix} 18 \\ 01 \end{pmatrix}$ , aby przejść dalej.
	- Jeśli hasło będzie poprawne, na wyświetlaczu pojawia się przejściowa mini informacja, która informuje, że żądanie jest w trakcie realizacji. Zapala się zielona dioda LED.
	- Jeśli hasło będzie niepoprawne, na ekranie pojawi się komunikat o niepowodzeniu, a urządzenie powróci do poprzedniego ekranu.
- **8** Zaczekaj na potwierdzenie.

Jeżeli się powiedzie:

- Rozlega się potwierdzający sygnał dźwiękowy.
- Na wyświetlaczu pojawia się symbol powodzenia. Jeżeli się nie powiedzie:
- Rozlega się ostrzegawczy sygnał dźwiękowy.
- Na wyświetlaczu pojawia się symbol niepowodzenia.

#### **7.6.27.4**

# **Odblokowywanie radiotelefonów**

Postępuj zgodnie z procedurą, aby odblokować radiotelefon.

- **1** Naciśnij zaprogramowany przycisk **Odblok. rtf.**
- **2** Naciśnij ▲ lub ▼, aby przejść do wymaganego aliasu lub ID.

**3** Naciśnij رَبِّهَا , aby wybrać. Nastąpi jeden z poniższych scenariuszy wydarzeń:

- Na wyświetlaczu pojawi się komunikat Włączenie radiotelefonu: <Alias lub ID użytkownika>. Zapala się zielona dioda LED.
- Zostanie wyświetlony ekran z zapytaniem o hasło.

Wprowadź hasło. Naciśnij przycisk  $\begin{pmatrix} \frac{m}{c} \\ 0 & \frac{m}{c} \end{pmatrix}$ , aby przejść dalej.

• Jeśli hasło będzie poprawne, na wyświetlaczu pojawia się przejściowa mini informacja, która

informuje, że żądanie jest w trakcie realizacji. Zapala się zielona dioda LED.

- Jeśli hasło będzie niepoprawne, na ekranie pojawi się komunikat o niepowodzeniu, a urządzenie powróci do poprzedniego ekranu.
- **4** Zaczekaj na potwierdzenie.

Jeżeli się powiedzie:

- Rozlega się potwierdzający sygnał dźwiękowy.
- Na wyświetlaczu pojawia się symbol powodzenia. Jeżeli się nie powiedzie:
- Rozlega się ostrzegawczy sygnał dźwiękowy.
- Na wyświetlaczu pojawia się symbol niepowodzenia.

#### **7.6.27.5**

# **Odblokowywanie radiotelefonów przy pomocy Listy kontaktów**

Postępuj zgodnie z procedurą, aby odblokować radiotelefon przy pomocy Listy kontaktów.

## **1** Naciśnij  $\begin{pmatrix} \frac{m}{\alpha} \\ \frac{m}{\alpha} \end{pmatrix}$ , aby uzyskać dostęp do menu.

- **2** Naciśnij ▲ lub ▼, aby otworzyć Kontakty. Naciśnij  $\begin{pmatrix} 18 \\ 0 \end{pmatrix}$ , aby wybrać.
- **3** Naciśnij **A** lub  $\blacktriangledown$ , aby przejść do wymaganego aliasu lub ID. Naciśnij  $\overline{\text{or}}$ , aby wybrać.
- 4 Naciśnij **A** lub  $\blacktriangledown$ , aby Odblokować radiotelefon.
- **5** Naciśnij  $\begin{bmatrix} \frac{18}{6K} \\ \frac{1}{2} \end{bmatrix}$ , aby wybrać. Nastąpi jeden z poniższych scenariuszy wydarzeń:
	- Na wyświetlaczu pojawi się komunikat Włączenie radiotelefonu: <Alias lub ID użytkownika>. Zapala się zielona dioda LED.
	- Zostanie wyświetlony ekran z zapytaniem o hasło.

Wprowadź hasło. Naciśnij przycisk (R), aby przejść dalej.

- Jeśli hasło będzie poprawne, na wyświetlaczu pojawia się przejściowa mini informacja, która informuje, że żądanie jest w trakcie realizacji. Zapala się zielona dioda LED.
- Jeśli hasło będzie niepoprawne, na ekranie pojawi się komunikat o niepowodzeniu, a urządzenie powróci do poprzedniego ekranu.
- **6** Zaczekaj na potwierdzenie.

Jeżeli się powiedzie:

- Rozlega się potwierdzający sygnał dźwiękowy.
- Na wyświetlaczu pojawia się symbol powodzenia. Jeżeli się nie powiedzie:
- Rozlega się ostrzegawczy sygnał dźwiękowy.
- Na wyświetlaczu pojawia się symbol niepowodzenia.

**7.6.27.6**

# **Odblokowywane radiotelefonów przy pomocy wybierania ręcznego**

Postępuj zgodnie z procedurą, aby odblokować radiotelefon przy pomocy wybierania ręcznego.

**1** Naciśnij  $\begin{pmatrix} \frac{m}{\alpha} \\ \frac{m}{\alpha} \end{pmatrix}$ , aby uzyskać dostęp do menu.

- **2** Naciśnij ▲ lub ▼, aby otworzyć Kontakty. Naciśnij  $\begin{pmatrix} 18 \\ 0 \end{pmatrix}$ , aby wybrać.
- **3** Naciśnij **A** lub  $\blacktriangledown$ , aby przejść do Wybierania ręcznego. Naciśnij  $\begin{bmatrix} \mathbb{B} \\ \mathbb{C} \end{bmatrix}$ , aby wybrać.
- **Naciśnij ▲ lub ▼, aby przejść do Połączeń**

prywatnych. Naciśnij  $\begin{bmatrix} \mathbb{B} \\ \mathbb{B} \end{bmatrix}$ , aby wybrać. Pierwsza linia tekstu pokazuje Numer

radiotelefonu:.

#### **5** Wprowadź ID abonenta i naciśnij  $\begin{bmatrix} \frac{1}{6K} \\ 0 & \frac{1}{2} \end{bmatrix}$ , aby kontynuować.

- **6** Naciśnij **Alub v**, aby Odblokować radiotelefon.
- **7** Naciśnij  $\begin{pmatrix} \frac{m}{\alpha} \\ \frac{m}{\alpha} \end{pmatrix}$ , aby wybrać. Nastąpi jeden z poniższych scenariuszy wydarzeń:
	- Na wyświetlaczu pojawi się komunikat Włączenie radiotelefonu: <Alias lub ID użytkownika>. Zapala się zielona dioda LED.
	- Zostanie wyświetlony ekran z zapytaniem o hasło.

Wprowadź hasło. Naciśnij przycisk  $\begin{pmatrix} \frac{1}{100} \\ 0 \end{pmatrix}$ , aby przejść dalej.

• Jeśli hasło będzie poprawne, na wyświetlaczu pojawia się przejściowa mini informacja, która informuje, że żądanie jest w trakcie realizacji. Zapala się zielona dioda LED.

- Jeśli hasło będzie niepoprawne, na ekranie pojawi się komunikat o niepowodzeniu, a urządzenie powróci do poprzedniego ekranu.
- **8** Zaczekaj na potwierdzenie.

Jeżeli się powiedzie:

- Rozlega się potwierdzający sygnał dźwiękowy.
- Na wyświetlaczu pojawia się symbol powodzenia. Jeżeli się nie powiedzie:
- Rozlega się ostrzegawczy sygnał dźwiękowy.
- Na wyświetlaczu pojawia się symbol niepowodzenia.

# **7.6.28 Praca w pojedynkę**

Funkcja ta pozwala na wysyłanie okresowego sygnału ostrzegawczego, jeżeli użytkownik pozostaje nieaktywny przez określony czas, np. nie naciska żadnego przycisku radiotelefonu lub nie wybiera kanałów.

<span id="page-3800-0"></span>Po upływie zaprogramowanego czasu radiotelefon ostrzega użytkownika za pomocą sygnału dźwiękowego, gdy licznik czasu nieaktywności zostanie wyzerowany.

Jeżeli użytkownik wciąż nie odpowiada przed upływem zaprogramowanego czasu licznika przypomnienia, radiotelefon uruchamia informację alarmową.

Do tej funkcji można przypisać tylko jeden z poniższych sygnałów alarmowych:

- Informacja alarmowa,
- Informacja alarmowa z wywołaniem,
- Sygnał alarmowy z funkcją awaryjnej aktywacji mikrofonu.

Radiotelefon pozostaje w trybie alarmowym, umożliwiając przesyłanie wiadomości głosowych do momentu podjęcia działania. Zobacz [Tryb alarmowy na str. 566 ,](#page-3761-0) aby dowiedzieć się więcej o sposobach wyjścia z trybu alarmowego.

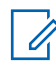

#### **UWAGA:**

Dodatkowych informacji udzieli sprzedawca lub administrator systemu.

# **Blokada hasłem**

Można ustawić hasło, aby ograniczyć dostęp do radiotelefonu. Przy każdym włączeniu radiotelefonu pojawia się monit o podanie hasła.

Radio obsługuje hasła 4-cyfrowe.

W stanie zablokowania radiotelefon nie będzie odbierał żadnych połączeń, nawet alarmowych.

# **7.6.29.1 Uzyskiwanie dostępu do radiotelefonu za pomocą hasła**

Włącz radiotelefon.

- **1** Wpisz czterocyfrowe hasło.
	- **a** Aby edytować wartość numeryczną każdej cyfry, naciśnij ▲ lub ▼. Aby wprowadzić i przejść do

następnej cyfry, naciśnij  $\boxed{\text{B}$ 

**7.6.29**

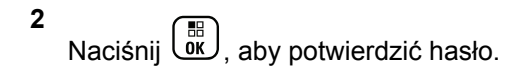

Jeśli hasło zostało wprowadzone poprawnie, radiotelefon włącza się.

Jeśli przy pierwszej i drugiej próbie wprowadzisz błędne hasło, radiotelefon zasygnalizuje to w następujący sposób:

- Wybrzmiewa ciągły sygnał.
- Na wyświetlaczu pojawi się komunikat Nieprawidłowe hasło.

Powtórz czynność [krok 1.](#page-3800-0)

Jeśli przy trzeciej próbie wprowadzisz błędne hasło, radiotelefon zasygnalizuje to w następujący sposób:

- Zostanie wyemitowany sygnał.
- Żółta dioda LED miga dwa razy.
- Na wyświetlaczu pojawi się komunikat Nieprawidłowe hasło, a następnie Radiotelefon zablokowany.
- Radiotelefon blokuje się na 15 minut.

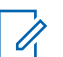

## **UWAGA:**

W stanie zablokowania radiotelefon będzie reagować wyłącznie na sygnały z **Pokrętła wł./wył./ regulacji głośności** oraz zaprogramowany przycisk **Podświetlenia**.

Poczekaj, aż 15-minutowy licznik czasu zablokowania odliczy do końca, a następnie powtórz [krok 1](#page-3800-0).

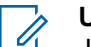

## **UWAGA:**

Jeśli wyłączysz i ponownie włączysz radiotelefon, 15-minutowy licznik czasu zablokowania zacznie odliczanie od nowa.

## **7.6.29.2**

# **Włączanie i wyłączanie blokady hasła**

Postępuj zgodnie z procedurą, aby włączyć lub wyłączyć blokadę hasła.

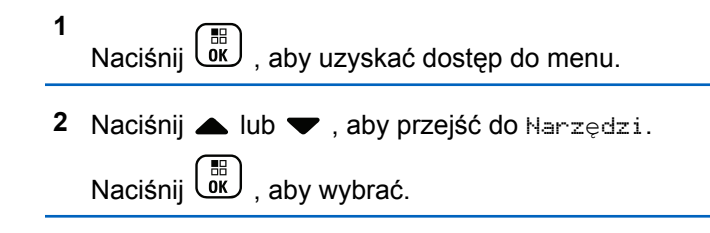

3 Naciśnij lub , aby przejść do Ustawień radiotelefonu. Naciśnij  $\begin{bmatrix} \mathbb{B} \\ \mathbb{C} \end{bmatrix}$ , aby wybrać.

- **4** Naciśnij ▲ lub ▼, aby przejść do Blokady hasła. Naciśnij  $\begin{bmatrix} \mathbb{B} \\ \mathbb{B} \end{bmatrix}$ , aby wybrać.
- **5** Wprowadź aktualne czterocyfrowe hasło.
	- Użyj klawiatury mikrofonu.
	- Naciśnij **A** lub  $\blacktriangledown$ , aby edytować wartość numeryczną każdej cyfry, a następnie wciśnij

 , aby wprowadzić i przejść do następnej cyfry.

Sygnał potwierdzający zabrzmi dla każdej naciśniętej cyfry.

Naciśnij  $\begin{bmatrix} \overline{a} \\ \overline{b} \\ \overline{c} \end{bmatrix}$ , aby wprowadzić hasło.

**6**

Na wyświetlaczu pojawi się komunikat Złe hasło i nastąpi automatyczny powrót do poprzedniego menu.

**7** Wykonaj jedną z następujących czynności:

- Naciśnij **A** lub , aby Włączyć. Naciśnij  $\left[\begin{matrix}\mathbb{R}\ \mathbb{R}\end{matrix}\right]$  , aby wybrać. Na ekranie pojawi się ✔ obok Wł.
- Naciśnij **A** lub  $\blacktriangledown$ , aby Wułączyć. Naciśnij

 $\left[\begin{matrix} \mathbb{R} \ \mathbb{R} \end{matrix}\right]$  , aby wybrać. Na ekranie pojawi się v obok Wył.

#### **7.6.29.3**

# **Odblokowywanie radiotelefonów ze stanu zablokowania**

W stanie zablokowania radiotelefon nie będzie odbierał żadnych połączeń, nawet alarmowych. Postępuj zgodnie z procedurą, aby odblokować radiotelefon ze stanu zablokowania.

Wykonaj jedną z następujących czynności:

• Jeśli radiotelefon jest włączony, należy odczekać 15 minut, a następnie powtórzyć kroki procedury [Uzyskiwanie dostępu do radiotelefonu za pomocą hasła](#page-3420-0) [na str. 225](#page-3420-0) , aby uzyskać dostęp do radiotelefonu.

• Jeżeli radiotelefon jest wyłączony, włącz go. Radiotelefon ponownie uruchamia 15-minutowy licznik blokady.

Emitowany jest dźwięk. Żółta dioda LED miga dwa razy. Na wyświetlaczu pojawi się komunikat Radiotelefon zablokowany.

Odczekaj 15 minut, a następnie powtórz kroki procedury [Uzyskiwanie dostępu do radiotelefonu za pomocą hasła](#page-3420-0) [na str. 225](#page-3420-0) , aby uzyskać dostęp do radiotelefonu.

# **7.6.29.4 Zmiana haseł**

Postępuj zgodnie z procedurą, aby zmienić hasło.

**1** Naciśnij  $\begin{pmatrix} \mathbb{H} \\ \mathbb{I} \end{pmatrix}$ , aby uzyskać dostęp do menu.

**2** Naciśnij ▲ lub ▼, aby przejść do Narzędzi.

Naciśnij  $\begin{bmatrix} \mathbb{B} \\ \mathbb{B} \end{bmatrix}$ , aby wybrać.

**3** Naciśnij **A** lub  $\blacktriangledown$ , aby przejść do Ustawień radiotelefonu. Naciśnij  $\begin{pmatrix} \mathbb{B} \\ \mathbb{C} \end{pmatrix}$ , aby wybrać.

4 Naciśnij **A** lub  $\blacktriangledown$ , aby przejść do Blokady hasła. Naciśnij  $\begin{bmatrix} \mathbb{B} \\ \mathbb{B} \end{bmatrix}$ , aby wybrać.

**5**

Wpisz obecne czterocyfrowe hasło i naciśnij ( $\frac{13}{90}$ ) aby kontynuować.

Na wyświetlaczu pojawi się komunikat Złe hasło i nastąpi automatyczny powrót do poprzedniego menu.

**6** Naciśnij **A** lub  $\blacktriangledown$ , aby przejść do Zmiany hasła.

Naciśnij  $\begin{pmatrix} 18 \\ 0 \end{pmatrix}$ , aby wybrać.

- **7** Wprowadź nowe czterocyfrowe hasło i naciśnij  $\left(\begin{smallmatrix}\mathbb{H} \ \mathbb{G}\mathbb{K}\end{smallmatrix}\right)$ , aby kontynuować.
- **8** Ponownie wprowadź nowe czterocyfrowe hasło i

naciśnij  $\begin{bmatrix} \mathbb{B} \\ \mathbb{B} \end{bmatrix}$ , aby kontynuować.

Jeśli operacja zakończy się powodzeniem, na wyświetlaczu pojawi się komunikat Zmieniono hasło.

Jeśli operacja nie powiedzie się, na wyświetlaczu pojawi się komunikat Niezgodność haseł.

Ekran automatycznie wraca do poprzedniego menu.

# **7.6.30 Lista powiadomień**

Radiotelefon posiada Listę powiadomień, która zbiera wszystkie nieodczytane zdarzenia na danym kanale, np. wiadomości tekstowe, wiadomości telemetryczne, nieodebrane połączenia i sygnały wywołania.

Wyświetlacz pokazuje ikonę **Powiadomień**, gdy na Liście powiadomień znajduje się jedno zdarzenie lub więcej.

Maksymalna długość listy to 40 nieprzeczytanych zdarzeń. Kiedy lista jest zapełniona, nowa pozycja automatycznie zastępuje pozycję najstarszą. Po odczytaniu pozycje są usuwane z Listy powiadomień.

W przypadku wiadomości tekstowych i nieodebranych połączeń/alertów połączenia maksymalna liczba powiadomień to 30 wiadomości tekstowych i 10 nieodebranych połączeń lub alertów połączenia. Maksymalna liczba jest zależna od możliwości listy

określonej funkcji (kody zadań, wiadomości tekstowe lub nieodebrane połączenia lub alerty połączenia).

#### **7.6.30.1**

# **Dostęp do Listy powiadomień**

Postępuj zgodnie z procedurą, aby uzyskać dostęp do Listy powiadomień.

- **1** Wykonaj jedną z następujących czynności:
	- Naciśnij zaprogramowany przycisk **Powiadomienia**. Pomiń poniższe kroki.
	- **Naciśnij**  $\begin{bmatrix} \mathbb{B} \\ \mathbb{B} \end{bmatrix}$ , aby uzyskać dostęp do menu.
- **2** Naciśnij  $\begin{pmatrix} \frac{m}{0} \\ \frac{m}{2} \end{pmatrix}$ , aby uzyskać dostęp do menu. **3** Naciśnij **A** lub **v**, aby przejść do Powiadomień. Naciśnij  $\begin{pmatrix} 18 \\ 0 \end{pmatrix}$ , aby wybrać.
- **Naciśnij ▲ lub ▼**, aby przejść do wybranego wydarzenia. Naciśnij (R), aby wybrać.

Przytrzymanie przycisku spowoduje ponowne wyświetlenie ekranu głównego.

# **7.6.31 System ARTS (Auto-Range**

# **Transponder System)**

ARTS to działająca wyłącznie w trybie analogowym funkcja, która została opracowana, aby informować użytkownika, gdy jego radiotelefon znajdzie się poza zasięgiem innych radiotelefonów z funkcją ARTS.

Radiotelefony wyposażone w funkcję ARTS od czasu do czasu nadają lub odbierają sygnały, aby sprawdzić, czy są w zasięgu.

Radiotelefon obsługuje następujące powiadomienia o stanie:

#### **Pierwszy alert**

Zostanie wyemitowany sygnał.

Wyświetlacz pokazuje alias kanału oraz komunikat W zasięgu.

## **Alert ARTS w zasięgu**

Jeśli zaprogramowano, zabrzmi sygnał dźwiękowy.

Wyświetlacz pokazuje alias kanału oraz komunikat W zasięgu.

#### **Alert ARTS poza zasięgiem**

Zostanie wyemitowany sygnał. Czerwona dioda LED szybko miga.

Na wyświetlaczu pojawi się komunikat Poza zasięgiem na zmianę z ekranem głównym.

# **UWAGA:**

Dodatkowych informacji udzieli sprzedawca lub administrator systemu.

## **7.6.32**

# **Programowanie drogą radiową**

Sprzedawca może zdalnie aktualizować radiotelefonu poprzez Programowanie drogą radiową (OTAP) bez fizycznego połączenia. Dodatkowo niektóre ustawienia także mogą być wprowadzane za pośrednictwem OTAP.

Gdy radiotelefon znajduje się w trakcie programowania drogą radiową (OTAP), dioda LED pulsuje na zielono.

Gdy radiotelefon odbiera duże ilości danych:

- Na wyświetlaczu widnieje ikona **Duża ilość danych**.
- Kanał staje się zajęty.
- Naciśnięcie przycisku **PTT** powoduje wybrzmiewanie sygnału ostrzegawczego.

Gdy OTAP dobiegnie końca, w zależności od konfiguracji:

- Emitowany jest dźwięk. Na wyświetlaczu pojawi się komunikat Aktualizacja i restart. Radiotelefon restartuje się poprzez wyłączenie i ponowne włączenie.
- Można wybrać opcję Zrestartuj teraz lub Odłóż na później. Wybranie opcji Odłóż na później powoduje powrót do poprzedniego ekranu. Na wyświetlaczu widnieje ikona **Odliczanie przełożenia OTAP** aż do momentu automatycznego restartu.

Gdy radiotelefon uruchamia się ponownie po automatycznym restarcie:

- Jeśli operacja powiedzie się, na wyświetlaczu widać komunikat Aktualizacja oprogramowania powiodła się.
- Jeśli aktualizacja programu się nie powiedzie, emitowany jest dźwięk, miga czerwony wskaźnik LED, a ekran wyświetli komunikat Aktualizacja oprogramowania nie powiodła się.

## **UWAGA:**

Jeśli aktualizacja programowania nie powiedzie się, wskaźnik niepowodzenia aktualizacji oprogramowania pojawi podczas każdego uruchomienia radiotelefonu. Skontaktuj się ze sprzedawcą w celu wgrania najnowszej aktualizacji oprogramowania, aby uniknąć pojawiania się wskaźników niepowodzenia aktualizacji oprogramowania.

Więcej informacji o [Sprawdzanie informacji dotyczących](#page-3462-0) [aktualizacji oprogramowania na str. 267 w](#page-3462-0)ersji zaktualizowanego oprogramowania.

# **7.6.33 Zawieszenie transmisji**

Funkcja zawieszenia transmisji pozwala użytkownikom na zablokowanie wszystkich transmisji w radiotelefonie.

# **UWAGA:**

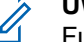

Funkcje Bluetooth i Wi-Fi są dostępne w trybie blokowania nadawania.

# **7.6.33.1 Włączanie funkcji zawieszenia nadawania**

Postępuj zgodnie z procedurą, aby włączyć funkcję zawieszania transmisji.

Wykonaj jedną z następujących czynności:

• Naciśnij przycisk  $\triangle$  lub  $\blacktriangledown$ , aby przejść do funkcji Zawieszenie Tx i naciśnij naciśnij

przycisk  $\begin{pmatrix} 1 & 0 \\ 0 & 0 \end{pmatrix}$ , aby wybrać.

- Naciśnij przycisk programowalny **Zawieszenia nadawania**.
- Rozlega się potwierdzający sygnał dźwiękowy.
- Na wyświetlaczu pojawi się Zawieszenie Tx wł..

#### **UWAGA:**

Stan zawieszenia nadawania nie ulega zmianie po uruchomieniu radiotelefonu.

**7.6.33.2**

# **Wyłączanie zawieszenia nadawania**

Postepuj zgodnie z procedurą, aby wyłączyć Zawieszenie transmisji.

Wykonaj jedną z następujących czynności:

Naciśnij przycisk **lub v**, aby przejść do funkcji Zawieszenie Tx i naciśnij naciśnij

przycisk  $\begin{pmatrix} 18 \\ 0 \end{pmatrix}$ , aby wybrać.

- Naciśnij przycisk programowalny **Zawieszenia nadawania**.
- Rozlega się ostrzegawczy sygnał dźwiękowy. Nadawanie wróci do normalnego trybu pracy.
- Na wyświetlaczu pojawi się komunikat Zawieszenie Tx wył..

# **7.6.34 Praca Wi-Fi**

Funkcja ta umożliwia konfigurację sieci Wi-Fi oraz połączenie się z nią. Sieć Wi-Fi obsługuje aktualizacje oprogramowania sprzętowego radiotelefonu, wtyczek

codeplug i zasobów, takich jak pakiety językowe i pliki zapowiedzi głosowych.

## **UWAGA:**

Ta funkcja dotyczy tylko urządzeń DP4801e.

Wi-Fi® zastrzeżonym znakiem towarowym firmy Wi-Fi Alliance® .

Radiotelefon obsługuje sieci Wi-FR WEP/WPA/WPA2- Personal oraz WPA/WPA2-Enterprise.

## **Sieć Wi-Fi WEP/WPA/WPA2-Personal**

Używa uwierzytelnienia opartego o Pre-Shared Key (hasło).

Pre-Shared Key można wprowadzić, korzystając z menu lub CPS/RM.

## **Sieć Wi-Fi WPA/WPA2-Enterprise**

Używa uwierzytelnienia opartego o certyfikat.

Radiotelefon musi być wstępnie skonfigurowany przy użyciu certyfikatu.

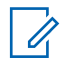

## **UWAGA:**

Skontaktuj się ze sprzedawcą lub administratorem systemu, aby podłączyć się do sieci Wi-Fi WPA/WPA2-Enterprise.

Programowalny przycisk **Wi-Fi wł. lub wył.** jest przypisany przez sprzedawcę lub administratora systemu. Skontaktuj

się ze sprzedawcą lub administratorem systemu, aby ustalić, w jaki sposób został zaprogramowany radiotelefon.

Ustawienia zapowiedzi głosowych dla zaprogramowanego przycisku **Wi-Fi wł. lub wył.** można dostosować do potrzeb użytkownika poprzez program CPS. Dodatkowych informacji udzieli sprzedawca lub administrator systemu.

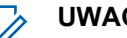

#### **UWAGA:**

Można zdalnie włączyć lub wyłączyć Wi-Fi za pomocą wyznaczonego radiotelefonu (patrz [Zdalne](#page-3428-0) [włączanie i wyłączanie Wi-Fi za pomocą](#page-3428-0) [wyznaczonego radiotelefonu \(sterowanie](#page-3428-0) [indywidualne\) na str. 233 i](#page-3428-0) [Zdalne włączanie i](#page-3430-0) [wyłączanie Wi-Fi za pomocą wyznaczonego](#page-3430-0) [radiotelefonu \(sterowanie grupowe\) na str. 235 \)](#page-3430-0). Dodatkowych informacji udzieli sprzedawca lub administrator systemu.

# **7.6.34.1**

# **Włączanie i wyłączanie Wi-Fi**

- **1** Naciśnij zaprogramowany przycisk **Wi-Fi**. Funkcja Zapowiedzi głosowej informuje o właczeniu lub wyłączeniu Wi-Fi.
- **2** Dostęp do funkcji można uzyskać w menu.

- **a** Naciśnij przycisk (R), aby uzyskać dostęp do menu..
- **b** Naciśnij przycisk **A** lub **v**, aby uzyskać dostęp do ustawień Wi-Fi, a następnie naciśnij

przycisk  $\begin{pmatrix} 18 \\ 0 \end{pmatrix}$ , aby wybrać.

**c** Naciśnij przycisk **lub v**, aby uzyskać dostęp do ustawień Wi-Fi wł., a następnie

naciśnij naciśnij przycisk (R), aby wybrać.

**d** Naciśnij przycisk (R), aby włączyć/wyłączyć sieć Wi-Fi.

Po włączeniu Wi-Fi na ekranie pojawi się opcja √ obok opcji Aktywny.

Po wyłączeniu Wi-Fi zniknie znacznik ✔ obok opcji Aktywny.

# **Zdalne włączanie i wyłączanie Wi-Fi za pomocą wyznaczonego radiotelefonu (sterowanie indywidualne)**

Wi-Fi można włączać i wyłączać zdalnie w trybie sterowania indywidualnego (jeden do jednego).

# **UWAGA:**

- Funkcję tę obsługuje tylko radiotelefon z określonymi ustawieniami programu CPS. Dodatkowych informacji udzieli sprzedawca lub administrator systemu.
- **1** Wykonaj jedną z następujących czynności:
	- Naciśnij i przytrzymaj przycisk programowalny. Użyj klawiatury, aby wprowadzić identyfikator i

naciśnij przycisk (R), aby wybrać. Przejdź do [krok 4.](#page-3810-0)

Naciśnij przycisk (R), aby uzyskać dostęp do menu..

**7.6.34.2**

- <span id="page-3810-0"></span>**2** Naciśnij przycisk ▲ lub ▼, aby przejść do pozycji Kontakty i wybierz naciśnij przycisk  $\begin{array}{c} \begin{array}{c} \text{\textregistered} \end{array} \end{array}$ , aby wybrać.
- **3** Wykonaj jedną z poniższych czynności, aby wybrać odpowiedni alias abonenta:
	- Wybierz bezpośrednio alias abonenta.
		- Naciśnij  $\triangle$  lub  $\blacktriangledown$ , aby przejść do wymaganego aliasu lub ID użytkownika.
	- Skorzystaj z menu Wyb ręcz.
		- Naciśnij przycisk  $\triangle$  lub  $\blacktriangledown$ , aby przejść do menu Wyb ręcz i wybierz naciśnij przycisk

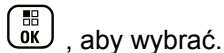

• Wybierz Numer radiotelefonu i za pomocą klawiatury wprowadzić identyfikator. Naciśnij

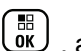

, aby wybrać.

**4** Za pomoca przycisku ▲ lub ▼, aby przejść do opcji Sterowanie Wi-Fi, a następnie naciśnij

przycisk  $\begin{pmatrix} \mathbb{B} \\ \mathbb{B} \end{pmatrix}$ , aby wybrać opcję.

**5** Naciśnij przycisk **lub v**, aby wybrać opcję Wł. lub Wył.

**6** Naciśnii  $\begin{pmatrix} 1 & 0 \\ 0 & 0 \end{pmatrix}$ , aby wybrać.

Powodzenie potwierdza minikomunikat o udanej operacji na wyświetlaczu.

W razie niepowodzenia na wyświetlaczu pojawia się miniostrzeżenie o nieudanej operacji.

#### **7.6.34.3**

# **Zdalne włączanie i wyłączanie Wi-Fi za pomocą wyznaczonego radiotelefonu (sterowanie grupowe)**

Wi-Fi można włączać i wyłączać zdalnie w trybie sterowania grupowego (jeden do wielu).

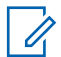

## **UWAGA:**

Funkcję tę obsługuje tylko radiotelefon z określonymi ustawieniami programu CPS. Dodatkowych informacji udzieli sprzedawca lub administrator systemu.

**1** Naciśnij przycisk (Real), aby uzyskać dostęp do menu..

**2** Naciśnij przycisk ▲ lub ▼, aby przejść do pozycji

Kontakty i wybierz naciśnij przycisk  $\begin{pmatrix} 18 \\ 01 \end{pmatrix}$ , aby wybrać.

**3** Naciśnij przycisk  $\triangle$  lub  $\blacktriangledown$ , aby wybrać wymagany alias lub identyfikator użytkownika. **4** Za pomocą przycisku ▲ lub ▼, aby przejść do opcji Sterowanie Wi-Fi, a następnie naciśnij

przycisk  $\begin{pmatrix} \frac{m}{c} \\ \frac{m}{c} \end{pmatrix}$ , aby wybrać opcje.

**5** Naciśnij przycisk **lub v**, aby wybrać opcję Wł. lub Wył.

**6** Naciśnii ر**اتّة ,** aby wybrać.

Powodzenie potwierdza komunikat Wusłano na wyświetlaczu.

W razie niepowodzenia na wyświetlaczu pojawia się miniostrzeżenie o nieudanej operacji.

## **7.6.34.4**

# **Podłączanie do punktu dostępowego sieci**

Po włączeniu funkcji sieci Wi-Fi radiotelefon skanuje i łączy się z punktem dostępowym.

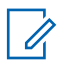

#### **UWAGA:**

Możesz także połączyć się z punktem dostępowym za pośrednictwem menu.

Punkty dostępu do firmowej sieci Wi-Fi WPA są wstępnie skonfigurowane. Skontaktuj się ze sprzedawcą lub administratorem systemu, aby ustalić, w jaki sposób został zaprogramowany radiotelefon.

**1** Naciśnij przycisk (R), aby uzyskać dostęp do menu..

**2** Naciśnij przycisk ▲ lub ▼, aby uzyskać dostęp do ustawień WiFi, a następnie naciśnij przycisk

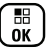

, aby wybrać.

**3** Naciśnij przycisk **A** lub  $\blacktriangledown$ , aby uzyskać dostęp do ustawień Sieci, a następnie naciśnij przycisk

 $\left(\begin{smallmatrix} \texttt{III} \ \texttt{OK} \ \end{smallmatrix}\right)$ , aby wybrać.

Naciśnij przycisk **▲ lub ▼**, aby przejść do punktu

dostępowego, a następnie naciśnij przycisk  $\begin{pmatrix} \frac{m}{bR} \\ 0 & \frac{m}{c} \end{pmatrix}$ aby wybrać.

- - **UWAGA:**
- W przypadku firmowych sieci Wi-Fi WPA, jeśli punkt dostępu nie został wstępnie skonfigurowany, opcja Połącz jest niedostępna.
- **5** Naciśnij przycisk ▲ lub ▼, aby uzyskać dostęp do ustawień Połączenia, a następnie naciśnij

przycisk  $\begin{bmatrix} \mathbb{B} \\ \mathbb{B} \end{bmatrix}$ , aby wybrać.

**6** W przypadku zwykłej sieci Wi-Fi WPA, wprowadź

hasło i naciśnij przycisk  $\begin{pmatrix} \mathbb{B} \\ \mathbb{C} \mathbb{K} \end{pmatrix}$ 

**7** Dla firmowych sieci Wi-Fi hasło zostaje skonfigurowane za pomocą systemu RM.

Jeśli wstępnie skonfigurowane hasło jest prawidłowe, radiotelefon automatycznie połączy się z wybranym punktem dostępu do sieci.

Jeśli wstępnie skonfigurowane hasło jest nieprawidłowe, na wyświetlaczu pojawi się komunikat Autentyfikacja błąd i nastąpi automatyczny powrót do poprzedniego menu.

Jeżeli połączenie powiedzie się, radiotelefon wyświetli powiadomienie, a punkt dostępowy zostanie zapisany na liście profili.

Jeśli połączenie nie powiedzie się, na wyświetlaczu chwilowo pojawi się informacja o nieudanej próbie i nastąpi automatyczny powrót do poprzedniego menu.

#### **7.6.34.5**

# **Sprawdzanie stanu połączenia Wi-Fi**

Naciśnij zaprogramowany przycisk **zapytania o status sieci Wi-Fi**, aby usłyszeć status połączenia odczytany za pośrednictwem funkcji Zapowiedzi głosowej. Zapowiedź

głosowa wskazuje, że funkcja Wi-Fi jest wyłączona, włączona, ale nie podłączona lub włączona i podłączona.

- Po wyłączeniu Wi-Fi na wyświetlaczu zostanie wyświetlony komunikat WiFi wyłączone.
- Gdy radiotelefon jest podłączony do sieci, na wyświetlaczu pojawi się komunikat WiFi wł., podłączono.
- Gdy radiotelefon jest włączony, ale niepodłączony do sieci, na wyświetlaczu pojawi się komunikat WiFi wł., nie podłączono.

Ustawienia zapowiedzi głosowych dla wyników zapytania o stan sieci Wi-Fi można dostosować do potrzeb użytkownika w programie CPS. Dodatkowych informacji udzieli sprzedawca lub administrator systemu.

## **UWAGA:**

Programowalny przycisk **zapytania o status sieci Wi-Fi** jest przypisywany przez sprzedawcę lub administratora systemu. Skontaktuj się ze sprzedawcą lub administratorem systemu, aby ustalić, w jaki sposób został zaprogramowany radiotelefon.

# **7.6.34.6 Odświeżanie listy sieci**

- Aby odświeżyć listę sieci poprzez menu, należy wykonać następujące czynności.
	- a. Naciśnij przycisk  $\begin{bmatrix} \overline{\mathbb{B}} \\ \overline{\mathbb{B}} \end{bmatrix}$ , aby uzyskać dostęp do menu..
	- b. Naciśnij przycisk  $\triangle$  lub  $\blacktriangledown$ , aby uzyskać dostęp do ustawień Wi-Fi, a następnie naciśnij

przycisk  $\begin{pmatrix} \mathbb{B} \\ \mathbb{B} \end{pmatrix}$ , aby wybrać.

c. Naciśnij przycisk  $\triangle$  lub  $\blacktriangledown$ , aby uzyskać dostęp do ustawień Sieci, a następnie naciśnij

przycisk  $\begin{pmatrix} 18 \\ 0 \end{pmatrix}$ , aby wybrać.

Po otwarciu menu Sieci, radiotelefon automatycznie odświeża listę sieci.

• Po wejściu do menu Sieci, wykonaj następujące czynności, aby odświeżyć listę sieci.

Naciśnij przycisk **A** lub  $\blacktriangledown$ , aby odświeżyć i

naciśnij przycisk  $\begin{array}{c} \boxed{m} \\ \end{array}$ , aby wybrać.

Radiotelefon zostanie odświeżony i wyświetli najnowszą listę sieci.

**7.6.34.7**

# **Dodawanie sieci**

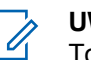

## **UWAGA:**

To zadanie nie ma zastosowania do firmowych sieci Wi-Fi WPA.

Jeśli preferowana sieć nie jest na liście dostępnych sieci, należy wykonać następujące czynności, aby dodać sieć.

**1** Naciśnij przycisk (R), aby uzyskać dostęp do menu..

**2** Naciśnij przycisk ▲ lub ▼, aby uzyskać dostęp do ustawień WiFi, a następnie naciśnij przycisk

 $\left(\begin{smallmatrix} \mathbb{H} \ 0 \mathbb{K} \end{smallmatrix}\right)$ , aby wybrać.

**3** Naciśnij przycisk **lub v**, aby uzyskać dostęp do ustawień Sieci, a następnie naciśnij przycisk

 $\begin{bmatrix} 11 \\ 0 \end{bmatrix}$ , aby wybrać.

- **Naciśnij przycisk ▲ lub ▼, aby Dodać Sieć i** naciśnij przycisk  $\begin{pmatrix} \mathbb{B} \\ \mathbb{B} \end{pmatrix}$ , aby wybrać.
- **5** Wprowadź kod Service Set Identifier (identyfikator

SSID) i naciśnij przycisk  $\begin{pmatrix} \mathbb{B} \\ \mathbb{B} \end{pmatrix}$ 

- **6** Naciśnij przycisk ▲ lub ▼, aby wybrać Otwórz i naciśnij przycisk (R), aby wybrać.
- **7**

Wprowadź hasło i naciśnij przycisk  $\begin{pmatrix} \frac{1}{100} \\ \frac{1}{100} \end{pmatrix}$ 

Radiotelefon wyświetla miniinformację o udanej operacji, informującą że sieć została pomyślnie zapisana.

# **Wyświetlanie szczegółowych informacji z punktami dostępu do sieci**

Można wyświetlić szczegółowe informacje o punktach dostępu do sieci.

- **1** Naciśnij przycisk (Really aby uzyskać dostęp do menu..
- **2** Naciśnij przycisk ▲ lub ▼, aby uzyskać dostęp do ustawień WiFi, a następnie naciśnij przycisk

 $\begin{bmatrix} \frac{18}{18} \\ 0 \end{bmatrix}$ , aby wybrać.

**3** Naciśnij przycisk **lub v**, aby uzyskać dostęp do ustawień Sieci, a następnie naciśnij przycisk

 $\begin{bmatrix} \frac{1}{100} \\ 0 \end{bmatrix}$ , aby wybrać.

aby wybrać.

**A** Naciśnij przycisk **▲ lub ▼**, aby przejść do punktu

dostępowego, a następnie naciśnij przycisk  $\begin{smallmatrix} \text{\tiny{BB}}\end{smallmatrix}$ 

**7.6.34.8**
**5** Naciśnij przycisk **A** lub  $\blacktriangledown$ , aby ustawić Wyświetl

szczegóły i naciśnij przycisk (R), aby wybrać.

### **UWAGA:**

Wyświetlane informacje o punktach dostępu do sieci są inne dla prywatnej sieci Wi-Fi WPA, a inne dla firmowej sieci Wi-Fi WPA.

### **Prywatna sieć Wi-Fi WPA**

Dla podłączonego punktu dostępu do sieci na wyświetlaczu radiotelefonu wyświetli się Service Set Identifier (identyfikator SSID), tryb zabezpieczeń, adres kontroli dostępu do nośników (MAC) i adres protokołu internetowego (IP).

Dla niepodłączonego punktu dostępu do sieci na wyświetlaczu radiotelefonu wyświetli się identyfikator SSID i tryb zabezpieczeń.

### **Firmowa sieć Wi-Fi WPA**

Dla podłączonego punktu dostępu do sieci na wyświetlaczu radiotelefonu wyświetli się Service Set Identifier (identyfikator SSID), tryb zabezpieczeń, identyfikator, metoda EAP, uwierzytelnienie drugiej fazy, nazwa certyfikatu, adres kontroli dostepu do nośników (MAC), brama adresu IP, DNS1 i DNS2.

Dla sieci punkt dostępowy na wyświetlaczu radiotelefonu wyświetli się identyfikator SSID, tryb zabezpieczeń, identyfikator, metoda EAP, faza 2 uwierzytelnianie i nazwa certyfikatu.

## **7.6.34.9**

## **Usuwanie punktów dostępu**

### **UWAGA:**

To zadanie nie ma zastosowania do firmowych sieci Wi-Fi.

Aby usunąć sieć punktów dostępowych z listy profili, należy wykonać następujące czynności.

- **1** Naciśnij przycisk (Really aby uzyskać dostęp do menu..
- **2** Naciśnij przycisk ▲ lub ▼, aby uzyskać dostęp do ustawień WiFi, a następnie naciśnij przycisk

 $\begin{bmatrix} \frac{1}{100} \\ 0 \end{bmatrix}$ , aby wybrać.

**3** Naciśnij przycisk **A** lub  $\blacktriangledown$ , aby uzyskać dostęp do ustawień Sieci, a następnie naciśnij przycisk

 $\left(\begin{matrix} \frac{1}{100} \\ 0 \end{matrix}\right)$ , aby wybrać.

**4** Naciśnij przycisk ▲ lub ▼, aby przejść do wybranego punktu dostępowego w sieci naciśnij

przycisk  $\begin{bmatrix} \mathbb{B} \\ \mathbb{B} \end{bmatrix}$ , aby wybrać.

- **5** Naciśnij przycisk **lub v**, aby Usunąć i naciśnij przycisk  $\begin{bmatrix} \mathbb{B} \\ \mathbb{B} \end{bmatrix}$ , aby wybrać.
- **6** Naciśnij przycisk **lub v**, aby Potwierdzić i

naciśnij przycisk (R), aby wybrać.

Radiotelefon wyświetla miniinformację o udanej operacji informującą, że wybrane punkty dostępu do sieci zostały pomyślnie usunięte.

# **Programowanie przedniego panelu**

Aby ułatwić sobie korzystanie z radiotelefonu, można dopasować niektóre parametry funkcji za pomocą programowania przedniego panelu (FPP).

Następujące przyciski można wykorzystać do przemieszczania się po parametrach funkcji.

### **Przycisk nawigacji góra/dół**

Naciśnij przycisk, aby poruszać się po opcjach poziomo, pionowo lub aby zwiększyć albo zmniejszyć wartości.

### **Przycisk Menu/OK**

Naciśnij, aby wybrać opcję lub wejść do dodatkowego menu.

### **Przycisk Powrót/Ekran główny**

Krótkie naciśnięcie powoduje powrót do poprzedniego menu lub wyjście z ekranu wyboru.

Długie naciśnięcie w dowolnym czasie powoduje powrót do ekranu głównego.

**7.6.35**

### **7.6.35.1 Wejście w tryb programowania przedniego panelu**

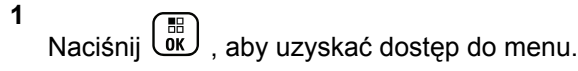

**2** Naciśnij ▲ lub ▼, aby przejść do Narzędzi.

Naciśnij  $\begin{bmatrix} 1 & 1 \\ 0 & 0 \end{bmatrix}$ , aby wybrać.

**3** Naciśnij **A** lub , aby Zaprogramować radiotelefon. Naciśnij  $\begin{pmatrix} 10 \\ 0 \text{K} \end{pmatrix}$ , aby wybrać.

### **7.6.35.2 Edycja parametrów trybu FPP**

Następujące przyciski można wykorzystać do przemieszczania się po parametrach funkcji.

- $\blacktriangleright$ ,  $\blacktriangleright$  przewijanie opcji, zwiększanie/zmniejszanie wartości lub nawigacja pionowa.
	- – wybór opcji lub przejście do podmenu.

 $\left(\begin{array}{c} \mathfrak{p} \\ \frac{\mathfrak{p}}{2} \end{array}\right)$  – krótkie naciśnięcie powoduje powrót do poprzedniego menu lub zamknięcie ekranu wyboru. Przytrzymanie przycisku pozwala wrócić do Ekranu głównego.

**7.7**

# **Narzędzia**

Ten rozdział wyjaśnia działanie funkcji narzędzi dostępnych w radiotelefonie.

### **7.7.1**

# **Opcje blokady klawiatury**

Dzięki tej funkcji, można uniknąć przypadkowego naciśnięcia przycisków lub zmiany kanałów, gdy radiotelefon nie jest używany. W zależności od wymagań użytkownika można wybrać zablokowanie klawiatury, pokrętła wyboru kanału lub obu tych elementów.

Sprzedawca może wykorzystać CPS/RM, aby skonfigurować jedną z następujących opcji:

- Blokada klawiatury
- Blokada pokrętła wyboru kanałów

• Blokada klawiatury i pokrętła wyboru kanałów

Skontaktuj się ze sprzedawcą, aby ustalić, w jaki sposób został zaprogramowany radiotelefon.

### **7.7.1.1 Opcja włączania blokady klawiatury**

Następujące kroki dotyczą blokady klawiatury, blokady pokrętła wyboru kanału lub blokady klawiatury i pokrętło wyboru kanałów, w zależności od konfiguracji radiotelefonu.

- **1** Wykonaj jedną z następujących czynności:
	- Naciśnij zaprogramowany przycisk **Blokada klawiatury**. Pomiń poniższe czynności.
	- Naciśnij  $\begin{bmatrix} \frac{1}{100} \\ \frac{1}{100} \end{bmatrix}$ , aby uzyskać dostęp do menu.
- **2** Naciśnij ▲ lub ▼, aby przejść do Narzędzi.

**3** Naciśnij **A** lub  $\blacktriangledown$ , aby przejść do Ustawień

radiotelefonu. Naciśnij  $\begin{bmatrix} \mathbb{B} \\ \mathbb{C} \end{bmatrix}$ , aby wybrać.

Naciśnij  $\begin{pmatrix} \mathbb{B} \\ \mathbb{B} \end{pmatrix}$ , aby wybrać.

4 Naciśnij **A** lub  $\blacktriangledown$ , aby przejść do Blokady klawiatury. Naciśnij  $\begin{pmatrix} \frac{\pi}{6K} \\ \frac{\pi}{6K} \end{pmatrix}$ , aby wybrać.

Na wyświetlaczu pojawi się informacja Zablokowany.

### **7.7.1.2**

# **Opcja wyłączania blokady klawiatury**

Następujące kroki dotyczą blokady klawiatury, blokady pokrętła wyboru kanału lub blokady klawiatury i pokrętło wyboru kanałów, w zależności od konfiguracji radiotelefonu.

Wykonaj jedną z następujących czynności:

- Naciśnij zaprogramowany przycisk **Blokada klawiatury**.
- Gdy na wyświetlaczu pojawi się Menu, a następnie \*, aby odblokować, naciśnij

przycisk  $\begin{pmatrix} \mathbb{B} \\ \mathbb{C} \end{pmatrix}$ , a następnie  $\begin{pmatrix} \star \leq \end{pmatrix}$ .

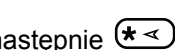

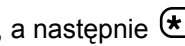

Na wyświetlaczu pojawi się informacja Odblokowany.

### **7.7.2**

# **Włączanie i wyłączanie funkcji automatycznego przekierowywania połączeń**

Możesz zaprogramować radiotelefon, aby automatycznie przekierowywał połączenia głosowe do innego radiotelefonu.

**1** Naciśnij  $\begin{bmatrix} 1 & 0 \\ 0 & 0 \end{bmatrix}$ , aby uzyskać dostęp do menu.

- **Naciśnij ▲ lub ▼**, aby przejść do Narzędzi. Naciśnij  $\begin{bmatrix} \frac{18}{60} \\ 0 \end{bmatrix}$ , aby wybrać.
- 3 Naciśnij **Alub v**, aby przejść do Ustawień radiotelefonu. Naciśnij  $\begin{bmatrix} \overline{a} \\ \overline{b} \end{bmatrix}$ , aby wybrać.
- **4** Naciśnij ▲ lub ▼, aby przejść do funkcji

Przekazywanie wywołań. Naciśnij  $\begin{pmatrix} 1 & 0 \\ 0 & 0 \end{pmatrix}$ , aby wybrać.

- **5** Wykonaj jedną z następujących czynności:
	- Naciśnij **A** lub **v**, aby aktywować Przekierowanie wywołań. Jeśli są włączone, obok informacji Włączone pojawi się √.
	- Naciśnij **A** lub  $\blacktriangledown$ , aby dezaktywować Przekierowanie wywołań. Jeśli nie. ✔ obok opcji Włączone zniknie.

### **7.7.3 Identyfikacja typu kabla**

Wykonaj poniższe czynności, aby wybrać typ kabla radiotelefonu.

- **1** Naciśnij  $\begin{bmatrix} 1 & 0 \\ 0 & 0 \end{bmatrix}$ , aby uzyskać dostęp do menu.
- **2** Naciśnij ▲ lub ▼, aby przejść do Narzędzi.

Naciśnij  $\begin{bmatrix} \overline{16} \\ 0 \overline{1} \end{bmatrix}$ , aby wybrać.

3 Naciśnij **A** lub  $\blacktriangledown$ , aby przejść do Ustawień

radiotelefonu. Naciśnij  $\begin{bmatrix} \mathbb{B} \\ \mathbb{C} \end{bmatrix}$ , aby wybrać.

- **4** Za pomocą przycisku lub ▲ lub ▼ wybierz Tup  $k$ abla. Naciśnij  $\begin{pmatrix} 1 & 1 \\ 0 & k \end{pmatrix}$ , aby wybrać.
- **5** Przyciski ▲ i ▼ pozwalają zmienić wybraną opcję. Aktualny typ przewodu jest oznaczony za pomocą symbolu √.

### **7.7.4 Elastyczna lista odbioru**

Elastyczna lista odbioru jest funkcją umożliwiającą tworzenie i przypisywanie członków na liście odbioru grupy rozmówców. Urządzenie obsługuje listy z maksymalnie 16 osobami. Ta funkcja jest obsługiwana w systemie Capacity Plus.

### **7.7.4.1**

## **Włączanie lub wyłączanie Elastycznej listy odbioru**

Postępuj zgodnie z procedurą, aby włączyć lub wyłączyć Elastyczną listę odbioru.

**1** Wykonaj jedną z następujących czynności:

- Naciśnij zaprogramowany przycisk **Lista Flex. Rx**. Pomiń poniższe czynności.
- Naciśnij  $\begin{pmatrix} \mathbb{B} \\ \mathbb{B} \end{pmatrix}$ , aby uzyskać dostęp do menu.
- 2 Naciśnij ▲ lub ▼, aby wyświetlić Elastyczna  $l$ iste odbioru. Naciśnij  $\begin{pmatrix} \mathbb{H} \\ \mathbb{I} \end{pmatrix}$ , aby wybrać.
- **3** Wykonaj jedną z następujących czynności:
	- Naciśnij  $\triangle$  lub  $\nabla$ , aby Włączyć. Naciśnij
		- ∭<br><u>พ</u>ื่อk)<sub>,</sub> aby wybrać.

Rozlega się potwierdzający sygnał dźwiękowy.

Na wyświetlaczu pojawia się symbol powodzenia.

Naciśnij **A** lub , aby Wyłączyć. Naciśnij

 $\begin{bmatrix} \overline{m} \\ \overline{0} & \overline{0} \end{bmatrix}$ , aby wybrać.

Rozlega się ostrzegawczy sygnał dźwiękowy.

Na wyświetlaczu pojawia się symbol niepowodzenia.

### **7.7.4.2**

# **Dodawanie nowych wpisów do Elastycznej listy odbioru**

Postępuj zgodnie z procedurą dodawania nowych członków do listy odbioru grupy rozmówców.

**1** Naciśnij  $\begin{bmatrix} 66 \\ 0 & 1 \end{bmatrix}$ , aby uzyskać dostęp do menu. **2** Naciśnij ▲ lub ▼, aby przejść do Narzędzi. Naciśnij  $\begin{bmatrix} \mathbb{B} \\ \mathbb{B} \end{bmatrix}$ , aby wybrać. 3 Naciśnij lub , aby przejść do Ustawień radiotelefonu. Naciśnij  $\begin{bmatrix} \mathbb{B} \\ \mathbb{C} \end{bmatrix}$ , aby wybrać. 4 Naciśnij **▲ lub ▼**, aby wyświetlić Elastyczną listę odbioru. Naciśnij  $\begin{bmatrix} \mathbb{R} \\ \mathbb{R} \end{bmatrix}$ , aby wybrać. **5** Naciśnij ▲ lub ▼, aby Przeglądać/Edytować  $l$  istę. Naciśnij  $\begin{bmatrix} \mathbb{B} \\ \mathbb{B} \end{bmatrix}$ , aby wybrać.

- 6 Naciśnij **Alub v**, aby Dodać członka. Naciśnij  $\begin{pmatrix} \mathbb{B} \\ \mathbb{B} \end{pmatrix}$  , aby wybrać.
- Naciśnij ▲ lub ▼, aby przejść do wymaganego aliasu lub ID. Naciśnij  $\begin{bmatrix} \mathbb{B} \\ \mathbb{C} \end{bmatrix}$ , aby wybrać.

Na wyświetlaczu pojawi się potwierdzająca miniinformacja – Dodać?.

- **8** Wykonaj jedną z następujących czynności:
	- Naciśnij  $\blacktriangle$  lub  $\blacktriangledown$ , aby przejść to Tak i dodać kolejny wpis. Naciśnij (R), aby wybrać. Powtórz czynność krok 7.
	- Naciśnij **A** lub  $\blacktriangledown$ , aby przejść do Nie i zapisać obecną listę. Naciśnij  $\begin{bmatrix} \frac{m}{\alpha} \\ \frac{m}{\alpha} \end{bmatrix}$ , aby wybrać.

#### **7.7.4.3**

# **Usuwanie wpisów z Elastycznej listy odbioru**

Postępuj zgodnie z procedurą, aby usunąć z radiotelefonu członków listy odbioru grupy rozmówców.

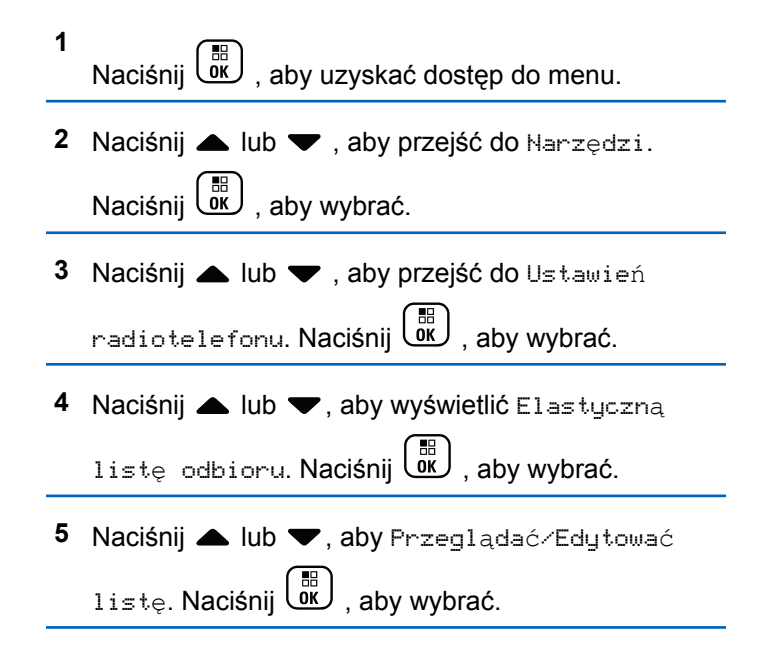

- **6** Naciśnij ▲ lub ▼, aby przejść do wymaganego aliasu lub ID. Naciśnij  $\begin{pmatrix} \mathbb{H} \\ \mathbb{R} \end{pmatrix}$ , aby wybrać.
- **Naciśnij A lub**  $\blacktriangledown$ **, aby wybrać opcję Usuń.** Naciśnij  $\begin{pmatrix} \mathbb{B} \\ \mathbb{B} \end{pmatrix}$ , aby wybrać.
- **8** Wykonaj jedną z następujących czynności:
	- Naciśnij **lub v**, aby przejść do Tak i skasować wpis. Naciśnij (R) aby wybrać. Na wyświetlaczu pojawia się symbol powodzenia.
	- Naciśnij **A** lub  $\blacktriangledown$ , aby wybrać Nie. Naciśnij
		- $\left[\begin{smallmatrix} \mathbb{H} \ \mathsf{OK} \end{smallmatrix}\right]$  , aby wybrać. Radiotelefon powróci do poprzedniego ekranu.
- **9** Powtórz czynności od krok 6 do krok 8, aby usunąć pozostałe wpisy.

**10**

Długie naciśniecie <u>o bozwala na powrót</u> do ekranu głównego po usunięciu wszystkich określonych aliasów i ID.

#### **7.7.4.4**

## **Usuwanie wpisów z Elastycznej listy odbioru za pomocą wyszukiwania aliasu**

Postępuj zgodnie z procedurą, aby usunąć członków listy grupy rozmówców za pomocą wyszukiwania aliasu.

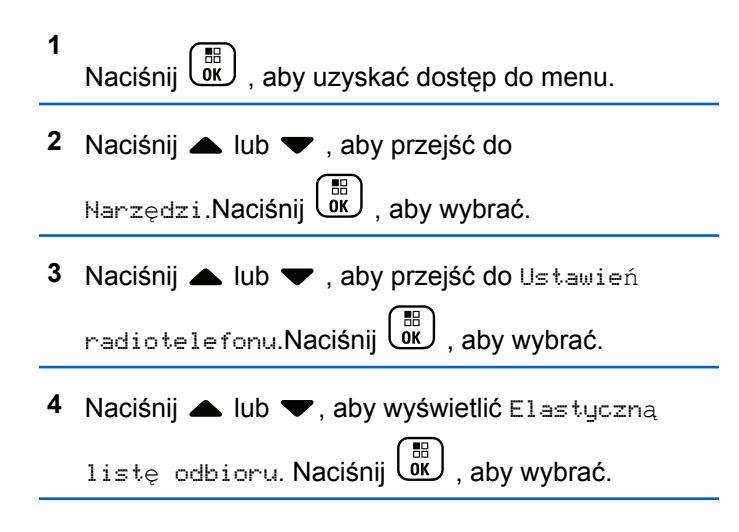

- 5 Naciśnij **A** lub , aby Przeglądać/Edutować  $1$ istę. Naciśnij  $\begin{bmatrix} \mathbb{B} \\ \mathbb{C} \end{bmatrix}$ , aby wybrać.
- **6** Wprowadź pierwszą literę wymaganego aliasu. Na wyświetlaczu pojawia się migający kursor.
- **7** Wprowadź pozostałe litery wymaganego aliasu.

Podczas wyszukiwania aliasu jest rozróżniana wielkość liter. Jeżeli istnieją co najmniej dwie pozycje o tej samej nazwie, wyświetlacz pokazuje tę, która jest pierwsza na liście.

Pierwsza linia tekstu pokazuje wprowadzone litery. Następne linie tekstu pokazują wybrane wyniki wyszukiwania.

**8** Naciśnij  $\begin{bmatrix} 1 & 1 \\ 0 & 0 \end{bmatrix}$ , aby wybrać.

Naciśnij **A** lub , aby wybrać opcję Usuń.Naciśnij  $\left(\begin{smallmatrix} 100 \ 0 \end{smallmatrix}\right)$ , aby wybrać.

**10** Wykonaj jedną z następujących czynności:

Naciśnij **A** lub **v**, aby przejść do Tak i

skasować wpis. Naciśnij  $\begin{bmatrix} \frac{m}{\alpha} \\ \frac{m}{\alpha} \end{bmatrix}$ , aby wybrać. Na wyświetlaczu pojawia się symbol powodzenia.

Naciśnij **A** lub  $\blacktriangledown$ , aby wybrać Nie. Naciśnij

**(■**), aby wybrać.

Radiotelefon powróci do poprzedniego ekranu.

**11** Długie naciśnięcie <u>bielacz</u>y pozwala na powrót do ekranu głównego po usunięciu wszystkich określonych aliasów i ID.

### **7.7.5 Ustawienia menu ogr.**

Możesz ustawić czas, przez który menu radiotelefonu pozostanie otwarte, zanim na wyświetlaczu pojawi się znów Ekran główny. Postępuj zgodnie z procedurą, aby ustawić czas otwarcia menu.

**1** Naciśnij  $\begin{pmatrix} 1 & 0 \\ 0 & 0 \end{pmatrix}$ , aby uzyskać dostęp do menu.

- **2** Naciśnij ▲ lub ▼, aby przejść do Narzędzi. Naciśnij  $\begin{pmatrix} 18 \\ 0 \end{pmatrix}$ , aby wybrać.
- 3 Naciśnij lub , aby przejść do Ustawień radiotelefonu. Naciśnij  $\begin{pmatrix} \mathbb{B} \\ \mathbb{C} \end{pmatrix}$ , aby wybrać.
- **4** Naciśnij przycisk ▲ lub ▼, aby przejść do opcji Wyświetlacz. Naciśnij (R), aby wybrać.
- **5** Naciśnij **A** lub w celu przejścia do czasu menu. Naciśnij  $\begin{bmatrix} \mathbb{R} \\ \mathbb{R} \end{bmatrix}$ , aby wybrać.
- **6** Naciśnij ▲ lub ▼, aby przejść do wybranych ustawień. Naciśnij (R), aby wybrać.

### **7.7.6**

# **Syntezator mowy Text-to-Speech**

Funkcja Text-to-Speech może zostać włączona tylko przez sprzedawcę. Jeśli funkcja Text-to-Speech jest włączona,

funkcja komunikatów głosowych jest automatycznie wyłączana. Włączenie funkcji komunikatów głosowych powoduje automatyczne wyłączenie funkcji syntezatora mowy Text-to-Speech.

Ta funkcja umożliwia podanie w formie zapowiedzi głosowej następujących informacji:

- Obecny kanał
- Obecna strefa
- Włączenie lub wyłączenie funkcji przycisku programowalnego
- Treść odbieranych wiadomości tekstowych
- Treść odbieranych etykiet zadań

Powiadomienie dźwiękowe można dostosować do wymagań klienta. Funkcja ta jest zazwyczaj przydatna, kiedy użytkownik znajduje się w warunkach utrudniających odczyt wyświetlacza.

### **7.7.6.1 Ustawianie funkcji Text-to-Speech**

Postępuj zgodnie z procedurą, aby skonfigurować funkcję Text-to-Speech.

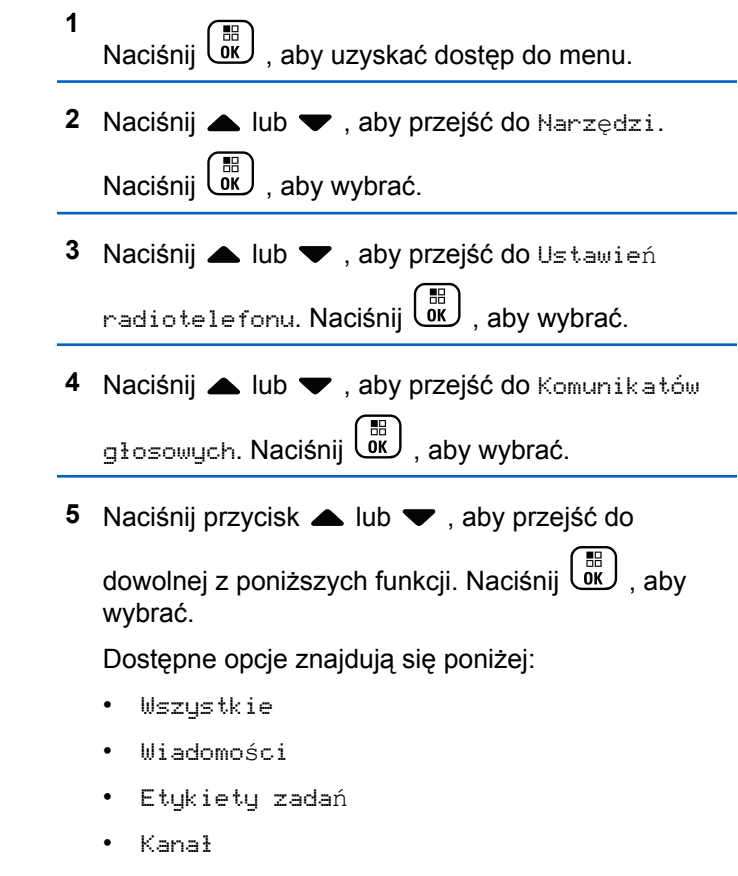

- Strefa
- Przycisk Program
- Symbol pojawi się obok wybranego ustawienia.

## **7.7.7 Włączanie i wyłączanie funkcji tłumienia sprzężenia akustycznego**

Ta funkcja umożliwia minimalizowanie sprzężeń akustycznych w odbieranych połączeniach. Postępuj zgodnie z procedurą, aby włączyć i wyłączyć tłumienie sprzężenia akustycznego w radiotelefonie.

- **1** Wykonaj jedną z następujących czynności:
	- Naciśnij zaprogramowany przycisk **Tłumik AF**. Pomiń poniższe czynności.
	- Naciśnij  $\begin{bmatrix} \frac{1}{100} \\ 0 \end{bmatrix}$ , aby uzyskać dostęp do menu.
- **2** Naciśnij ▲ lub ▼, aby przejść do Narzędzi.

Naciśnii  $\begin{bmatrix} 1 & 1 \\ 0 & 0 \end{bmatrix}$ , aby wybrać.

- 3 Naciśnij lub , aby przejść do Ustawień radiotelefonu. Naciśnij  $\begin{bmatrix} \mathbb{B} \\ \mathbb{C} \end{bmatrix}$ , aby wybrać.
- **4** Naciśnij ▲ lub ▼, aby przejść do pozycji Tłumienie AF. Naciśnij  $\begin{bmatrix} \mathbb{B} \\ \mathbb{C} \end{bmatrix}$ , aby wybrać.
- **5** Wykonaj jedną z następujących czynności:
	- Naciśnij przycisk  $\begin{pmatrix} 1 & 0 \\ 0 & x \end{pmatrix}$ , aby włączyć funkcję tłumienia sprzężenia akustycznego.
	- Naciśnij przycisk (Real), aby wyłączyć funkcję tłumienia sprzężenia akustycznego.

Po włączeniu obok opcji Włączone pojawi się oznaczenie √.Po wyłączeniu zniknie oznaczenie √ obok opcji Włączone.

#### **7.7.8**

# **Włączanie lub wyłączanie systemu globalnej nawigacji satelitarnej**

Global Navigation Satellite System (GNSS) to system nawigacji satelitarnej, który pozwala dokładnie określać położenie geograficzne radiotelefonu. GNSS korzysta z systemów Global Positioning System (GPS) oraz Global Navigation Satellite System (GLONASS).

### **UWAGA:**

Wybrane modele radiotelefonów mogą korzystać z nawigacji GPS i GLONASS. Ustawienie GNSS należy skonfigurować za pomocą oprogramowania CPS. Skontaktuj się ze sprzedawcą lub administratorem systemu, aby ustalić, w jaki sposób został zaprogramowany radiotelefon.

**1**

- **2** Wykonaj jedną z następujących czynności, aby włączyć lub wyłączyć GNSS w radiotelefonie.
	- Naciśnij zaprogramowany przycisk **GNSS**.

Naciśnij  $\begin{bmatrix} 66 \\ 0 \end{bmatrix}$ , aby uzyskać dostęp do menu. Przejdź do kolejnego kroku.

**3** Naciśnij **A** lub  $\blacktriangledown$ , aby przejść do Narzędzi. Naciśnij  $\begin{pmatrix} \mathbb{B} \\ \mathbb{B} \end{pmatrix}$ , aby wybrać.

**Naciśnij ▲ lub ▼, aby przejść do Ustawień** 

radiotelefonu. Naciśnij  $\begin{pmatrix} \mathbb{B} \\ \mathbb{C} \end{pmatrix}$ , aby wybrać.

- **5** Naciśnij **A** lub  $\blacktriangledown$ , aby przejść do pozycji GNSS. Naciśnii  $\begin{pmatrix} 18 \\ 0 \end{pmatrix}$ , aby wybrać.
- **6** Naciśnij przycisk  $\begin{pmatrix} 1 & 0 \\ 0 & 0 \end{pmatrix}$ , aby włączyć lub wyłączyć funkcie GNSS.

Po włączeniu obok opcji Włączone pojawi się oznaczenie .

Po wyłączeniu zniknie oznaczenie ✔ obok opcji Włączone.

### **7.7.9**

# **Włączanie i wyłączanie ekranu powitalnego**

Poniższa procedura pozwala włączyć lub wyłączyć ekran powitalny.

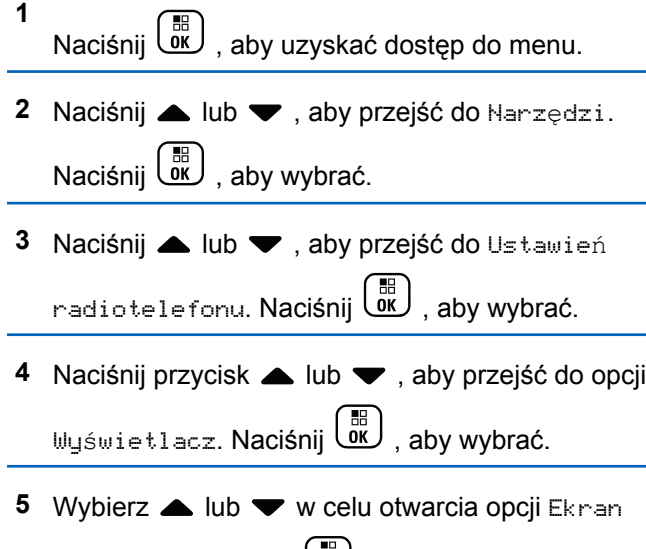

powitalny. Naciśnij  $\overline{\text{ok}}$ , aby wybrać.

Naciśnij przycisk  $\begin{bmatrix} \mathbb{R} \\ \mathbb{R} \end{bmatrix}$ , aby włączyć lub wyłączyć ekran powitalny.

Na ekranie pojawi się jedna z następujących informacji:

- Po włączeniu obok opcji Włączone pojawi się oznaczenie .
- Po wyłączeniu zniknie oznaczenie v obok opcji Włączone.

#### **7.7.10**

**6**

# **Włączanie/wyłączanie dźwięków/ alertów radiotelefonu**

Jeśli to konieczne, można włączyć lub wyłączyć wszystkie dźwięki i powiadomienia z wyjątkiem przychodzącego sygnału alarmowego. Postępuj zgodnie z procedurą, aby włączyć i wyłączyć dźwięki i alerty.

- **1** Wykonaj jedną z następujących czynności:
	- Naciśnij zaprogramowany przycisk **Dźwięki/ Alerty.** Pomiń poniższe czynności.

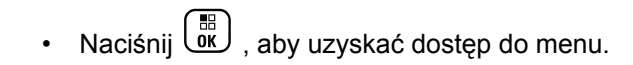

**2** Naciśnij  $\triangle$  lub  $\blacktriangledown$ , aby przejść do Narzędzi.

Naciśnij  $\begin{bmatrix} 1 & 1 \\ 0 & 0 \end{bmatrix}$ , aby wybrać.

- 3 Naciśnij **lub v**, aby przejść do Ustawień radiotelefonu. Naciśnij  $\begin{bmatrix} \overline{a} \\ \overline{b} \end{bmatrix}$ , aby wybrać.
- **4** Naciśnij ▲ lub ▼, aby przejść do Tonów⁄ Alarmów. Naciśnij , aby wybrać.
- **5** Naciśnij ▲ lub ▼, aby przejść do Wszystkich dźwięków. Naciśnij  $\begin{pmatrix} \mathbb{B} \\ \mathbb{B} \end{pmatrix}$ , aby wybrać.
- **6** Naciśnij przycisk  $\begin{pmatrix} 18 \\ 0 \end{pmatrix}$ , aby włączyć lub wszystkie dźwięki i powiadomienia. Na ekranie pojawi się jedna z następujących informacji:
	- Po włączeniu obok opcji Włączone pojawi się oznaczenie .

• Po wyłączeniu zniknie oznaczenie v obok opcji Włączone.

## **7.7.11**

# **Ustawianie wyrównania poziomu głośności dźwięków/alertów**

Funkcja ta służy do regulacji głośności sygnałów lub alarmów powyżej/poniżej poziomu głośności głosu ludzkiego. Postępuj zgodnie z procedurą, aby ustawić wyrównanie poziomu głośności dźwięków lub alertów.

**1** Naciśnij  $\begin{bmatrix} 1 & 1 \\ 0 & 0 \end{bmatrix}$ , aby uzyskać dostęp do menu.

- 2 Naciśnij ▲ lub ▼, aby przejść do Narzędzi. Naciśnij  $\begin{pmatrix} 18 \\ 0 \end{pmatrix}$ , aby wybrać.
- 3 Naciśnij **A** lub  $\blacktriangledown$ , aby przejść do Ustawień

radiotelefonu. Naciśnij  $\begin{bmatrix} \frac{\overline{a}\overline{b}}{\overline{a}\overline{b}} \end{bmatrix}$ , aby wybrać.

- **4** Naciśnij **A** lub  $\blacktriangledown$ , aby przejść do Sygnałów/ Alarmów. Naciśnij  $\begin{bmatrix} \mathbb{B} \\ \mathbb{B} \end{bmatrix}$ , aby wybrać.
- **5** Naciśnij ▲ lub ▼, aby przejść do Przesunięcia głośności. Naciśnij (R), aby wybrać.
- **6** Naciśnij ▲ lub ▼, aby ustawić określony poziom wyrównania głośności.

Zabrzmi sygnał odpowiedzi odpowiadający każdemu poziomowi wyrównania głośności.

- **7** Wykonaj jedną z następujących czynności:
	- Naciśnij , aby wybrać. Wymagany poziom głośności zostanie zapisany.
	- Naciśnij przycisk  $\begin{pmatrix} 5 \\ 2 \end{pmatrix}$ , aby wyjść z menu. Zmiany zostaną odrzucone.

**7.7.12**

# **Włączanie lub wyłączanie sygnału zezwolenia na rozmowę**

Postępuj zgodnie z procedurą, aby włączyć lub wyłączyć sygnał zezwolenia na rozmowę.

**1** Naciśnij  $\begin{pmatrix} \frac{m}{\alpha} \\ \frac{m}{\alpha} \end{pmatrix}$ , aby uzyskać dostęp do menu. 2 Naciśnij **lub v**, aby przejść do Narzędzi. Naciśnij  $\begin{pmatrix} \mathbb{B} \\ \mathbb{B} \end{pmatrix}$ , aby wybrać. 3 Naciśnij lub , aby przejść do Ustawień radiotelefonu. Naciśnij  $\begin{pmatrix} 1 & 0 \\ 0 & 0 \end{pmatrix}$ , aby wybrać. **4** Naciśnij **A** lub **v**, aby przejść do Tonów/ Alarmów. Naciśnii  $\begin{pmatrix} \mathbb{B} \\ \mathbb{C} \end{pmatrix}$ , aby wybrać. **5** Naciśnij ▲ lub ▼, aby przejść do Zezwolenie na rozmowę. Naciśnij  $\begin{pmatrix} 1 & 0 \\ 0 & 0 \end{pmatrix}$ , aby wybrać.

**6**

**1**

Naciśnij przycisk  $\begin{bmatrix} 1 & 0 \\ 0 & 0 \end{bmatrix}$ , aby włączyć lub wyłączyć sygnał zezwolenia na rozmowę.

Na ekranie pojawi się jedna z następujących informacji:

- Po włączeniu obok opcji Włączone pojawi się oznaczenie ✔.
- Po wyłaczeniu zniknie oznaczenie obok opcji Włączone.

## **7.7.13 Włączanie lub wyłączanie dźwięku uruchamiania**

Postępuj zgodnie z procedurą, aby włączyć lub wyłączyć dźwięk uruchamiania radiotelefonu.

Naciśnij  $\begin{bmatrix} 1 & 0 \\ 0 & 0 \end{bmatrix}$ , aby uzyskać dostęp do menu.

**2** Naciśnij ▲ lub ▼, aby przejść do Narzędzi.

Naciśnij  $\begin{bmatrix} \frac{m}{\alpha} \\ \frac{m}{\alpha} \end{bmatrix}$ , aby wybrać.

3 Naciśnij **A** lub  $\blacktriangledown$ , aby przejść do Ustawień radiotelefonu. Naciśnij  $\begin{bmatrix} \mathbb{B} \\ \mathbb{C} \end{bmatrix}$ , aby wybrać.

- **4** Naciśnij ▲ lub ▼, aby przejść do Tonów/ Alarmów. Naciśnij  $\begin{pmatrix} \mathbb{B} \\ \mathbb{B} \end{pmatrix}$ , aby wybrać.
- **5** Naciśnij **A** lub  $\blacktriangledown$ , aby przejść do Uruchamiania. Naciśnii  $\begin{pmatrix} 1 & 0 \\ 0 & 0 \end{pmatrix}$ , aby wybrać.
- **6**

Naciśnij przycisk (R), aby włączyć lub wyłączyć dźwięk uruchamiania radiotelefonu. Na ekranie pojawi się jedna z następujących informacji:

- Po włączeniu obok opcji Włączone pojawi się oznaczenie .
- $\cdot$  Po wyłączeniu zniknie oznaczenie  $\checkmark$  obok opcji Włączone.

## **7.7.14 Ustawianie dźwięku alertu wiadomości tekstowej**

Istnieje możliwość dostosowania dźwięku alertu wiadomości tekstowej dla każdej pozycji na liście kontaktów. Postępuj zgodnie z procedurą, aby ustawić dźwięki alertów wiadomości tekstowych.

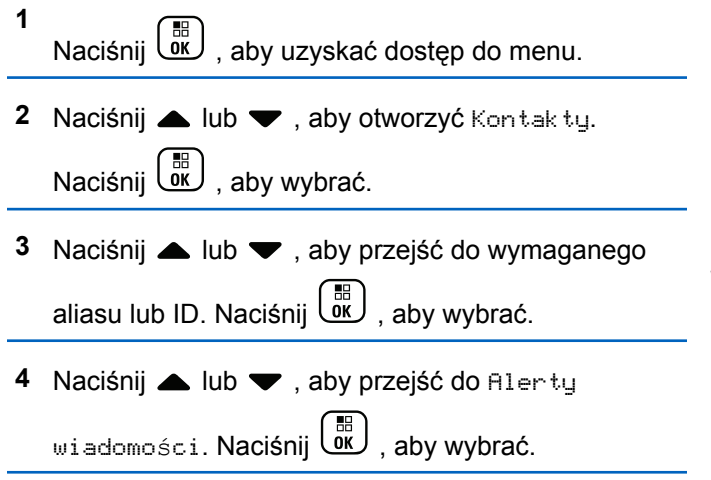

**5** Wykonaj jedną z następujących czynności:

Naciśnij **A** lub  $\blacktriangledown$ , aby wybrać Chwilowy.

Naciśnij  $\begin{bmatrix} \mathbb{R} \\ \mathbb{R} \end{bmatrix}$ , aby wybrać. Na ekranie pojawi się ✔ obok komunikatu Chwilowy.

Naciśnij **A** lub  $\blacktriangledown$ , aby wybrać Powtarzający

 $sie.$  Naciśnij  $\begin{bmatrix} \mathbb{B} \\ \mathbb{B} \end{bmatrix}$ , aby wybrać. Na ekranie pojawi się ✔ obok opcji Powtarzający się.

### **7.7.15 Poziomy mocy**

Można dostosować ustawienie wysokiej lub niskiej mocy dla poszczególnych kanałów.

### **Wysoki**

Umożliwia komunikowanie się z radiotelefonami znajdującymi się w znacznej odległości.

### **Niski**

Umożliwia komunikowanie się z radiotelefonami znajdującymi się w bliskiej odległości.

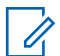

#### **UWAGA:**

Ta funkcja nie dotyczy kanałów w paśmie CB o tych samych częstotliwościach.

### **7.7.15.1 Ustawianie poziomów mocy**

Postępuj zgodnie z procedurą, aby ustawić poziomy mocy radiotelefonu.

- **1** Wykonaj jedną z następujących czynności:
	- Naciśnij zaprogramowany przycisk **Poziom mocy**. Pomiń poniższe kroki.

• Naciśnij , aby uzyskać dostęp do menu.

**2** Naciśnij ▲ lub ▼, aby przejść do Narzędzi.

Naciśnij  $\begin{pmatrix} 1 & 0 \\ 0 & 0 \end{pmatrix}$ , aby wybrać.

- 3 Naciśnij **A** lub  $\blacktriangledown$ , aby przejść do Ustawień radiotelefonu. Naciśnij  $\begin{pmatrix} \mathbb{B} \\ \mathbb{B} \end{pmatrix}$ , aby wybrać.
- **4** Naciśnij ▲ lub ▼, aby przejść do Mocy. Naciśnij  $\left(\begin{matrix} 11 \\ 0 \end{matrix}\right)$ , aby wybrać.
- **5** Wykonaj jedną z następujących czynności:
	- Naciśnij  $\triangle$  lub  $\nabla$ , aby wybrać Wysoka. Naciśnij  $\begin{pmatrix} \frac{m}{c} \\ \frac{m}{c} \end{pmatrix}$ , aby wybrać. Na ekranie pojawi się ✔ obok komunikatu Wysoka.
	- Naciśnij **A** lub  $\blacktriangledown$ , aby wybrać Niska. Naciśnij  $\begin{matrix} \mathbb{B} \ \mathbb{R} \end{matrix}$ , aby wybrać.

Na ekranie pojawi się  $\checkmark$  obok komunikatu Niska.

**6**

Długo naciskaj przycisk , aby z powrotem przejść do ekranu głównego.

### **7.7.16 Zmiana trybów wyświetlania**

Można wybierać odpowiednio tryb Nocny lub Dzienny wyświetlacza radiotelefonu. Ta funkcja zmienia paletę kolorów wyświetlacza. Postępuj zgodnie z procedurą, aby zmienić tryb wyświetlacza radiotelefonu.

- **1** Wykonaj jedną z następujących czynności:
	- Naciśnij zaprogramowany przycisk **Tryb wyświetlania**. Pomiń poniższe czynności.
	- Naciśnij  $\begin{pmatrix} 1 & 0 \\ 0 & 0 \end{pmatrix}$ , aby uzyskać dostęp do menu.
- **2** Naciśnij ▲ lub ▼, aby przejść do Narzędzi.

Naciśnii  $\begin{pmatrix} 18 \\ 0 \end{pmatrix}$ , aby wybrać.

**3** Naciśnij **A** lub  $\blacktriangledown$ , aby przejść do Ustawień radiotelefonu. Naciśnij  $\begin{pmatrix} 1 & 0 \\ 0 & 0 \end{pmatrix}$ , aby wybrać.

- **4** Naciśnij przycisk ▲ lub ▼, aby przejść do opcji Wyświetlacz. Naciśnij (R), aby wybrać. Wyświetlacz pokazuje Tr. dnia i Tryb nocny.
- **5** Naciśnij ▲ lub ▼, aby przejść do wybranych

ustawień. Naciśnij (R), aby wybrać.

Na wyświetlaczu obok wybranego ustawienia pojawi  $\mathsf{si}$ e $\checkmark$ .

### **7.7.17**

## **Regulacja jasności wyświetlacza**

Postępuj zgodnie z procedurą, aby dopasować jasność wyświetlacza radiotelefonu.

- **1** Wykonaj jedną z następujących czynności:
	- Naciśnij zaprogramowany przycisk **Jasność**. Pomiń poniższe czynności.
	- Naciśnij  $\begin{bmatrix} \overline{\mathbb{G}} & \overline{\mathbb{G}} \end{bmatrix}$ , aby uzyskać dostęp do menu.
- **2** Naciśnij ▲ lub ▼, aby przejść do Narzędzi. Naciśnij  $\begin{bmatrix} \mathbb{B} \\ \mathbb{B} \end{bmatrix}$ , aby wybrać.
- **3** Naciśnij **A** lub  $\blacktriangledown$ , aby przejść do Ustawień radiotelefonu. Naciśnij  $\begin{bmatrix} \mathbb{B} \\ \mathbb{C} \end{bmatrix}$ , aby wybrać.
- **4** Naciśnij ▲ lub ▼, aby przejść do Jasność.

Naciśnii  $\begin{pmatrix} 18 \\ 0 \end{pmatrix}$ , aby wybrać.

Na wyświetlaczu pojawi się pasek postępu.

**5** Naciśnij ▲ lub ▼, aby zwiększyć lub zmniejszyć jasność wyświetlacza. Naciśnij (R), aby wybrać.

## **7.7.18 Ustawianie timera podświetlenia wyświetlacza**

Można odpowiednio ustawić timer podświetlenia wyświetlacza radiotelefonu. To ustawienie dotyczy również podświetlenia przycisków do nawigacji po menu oraz

przycisków klawiatury. Postępuj zgodnie z procedurą, aby ustawić timer podświetlenia wyświetlacza.

- **1** Wykonaj jedną z następujących czynności:
	- Naciśnij zaprogramowany przycisk **Podświetlenie**. Pomiń poniższe czynności.
	- Naciśnij  $\begin{bmatrix} \frac{m}{\alpha} \\ \frac{m}{\alpha} \end{bmatrix}$ , aby uzyskać dostęp do menu.
- **2** Naciśnij  $\triangle$  lub  $\blacktriangledown$ , aby przejść do Narzędzi. Naciśnij  $\begin{pmatrix} 18 \\ 0 \end{pmatrix}$ , aby wybrać.
- 3 Naciśnij lub , aby przejść do Ustawień radiotelefonu. Naciśnij (R), aby wybrać.
- **4** Naciśnij przycisk ▲ lub ▼, aby przejść do opcji Wyświetlacz. Naciśnij  $\begin{pmatrix} \mathbb{B} \\ \mathbb{B} \end{pmatrix}$ , aby wybrać.
- **5** Naciśnij przycisk **lub w w celu otwarcia** timera podświetlenia. Naciśnij  $\begin{pmatrix} \mathbb{B} \\ \mathbb{O} \end{pmatrix}$ , aby wybrać.

Podświetlenie ekranu oraz przycisków klawiatury zostanie automatycznie wyłączone, jeżeli kontrolka LED jest również wyłączona. Dodatkowe informacje: [Włączanie/wyłączanie](#page-3451-0) [wskaźników LED na str. 256](#page-3451-0) .

### **7.7.19**

# **Automatyczne włączanie/wyłączanie podświetlenia**

W razie potrzeby w radiotelefonie można uaktywnić funkcję automatycznego włączania i wyłączania podświetlenia. Po jej aktywacji podświetlenie będzie automatycznie włączane, gdy radiotelefon odbierze połączenie, zdarzenie z listy powiadomień lub informację alarmową.

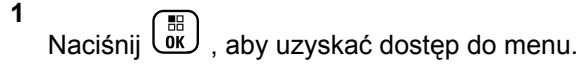

**2** Naciśnij  $\triangle$  lub  $\blacktriangledown$ , aby przejść do Narzędzi.

Naciśnij  $\begin{pmatrix} \mathbb{B} \\ \mathbb{B} \end{pmatrix}$ , aby wybrać.

**3** Naciśnij **Alub v**, aby przejść do Ustawień

radiotelefonu. Naciśnij  $\begin{pmatrix} \mathbb{B} \\ \mathbb{B} \end{pmatrix}$ , aby wybrać.

- **4** Naciśnij ▲ lub ▼, aby wybrać opcje Autopodświetl..
- **5** Naciśnij (R), aby włączyć lub wyłączyć funkcję autopodświetlenia.

Na ekranie pojawi się jedna z następujących informacji:

- Po włączeniu obok opcji Włączone pojawi się oznaczenie .
- Po wyłaczeniu zniknie oznaczenie ✔ obok opcji Włączone.

#### **7.7.20**

## **Poziomy blokady szumów**

Można dostosować poziom blokady szumów radiotelefonu, aby eliminować niepożądane połączenia z niskim natężeniem sygnału lub kanały, w których występuje podwyższony poziom zakłóceń.

#### **Normalny**

To jest ustawienie domyślne.

### **Silny**

To ustawienie filtruje niepożądane połączenia i/lub hałasy. Filtrować można również połączenia z oddalonych lokalizacji.

### **UWAGA:**

Ta funkcja nie dotyczy kanałów w paśmie CB o tych samych częstotliwościach.

### **7.7.20.1 Konfigurowanie poziomów blokady szumów**

Postępuj zgodnie z procedurą, aby skonfigurować poziom szumów.

- **1** Wykonaj jedną z następujących czynności:
	- Naciśnij zaprogramowany przycisk **Wyciszenie**. Pomiń poniższe czynności.
	- Naciśnij  $\begin{pmatrix} \frac{m}{\alpha} \\ \frac{m}{\alpha} \end{pmatrix}$ , aby uzyskać dostęp do menu.
- **2** Naciśnij ▲ lub ▼, aby przejść do Narzędzi.

3 Naciśnij **A** lub  $\blacktriangledown$ , aby przejść do Ustawień radiotelefonu. Naciśnij  $\begin{bmatrix} \mathbb{B} \\ \mathbb{C} \end{bmatrix}$ , aby wybrać.

- **4** Naciśnij  $\blacktriangle$  lub  $\blacktriangledown$ , aby Wyciszyć. Naciśnij  $\begin{pmatrix} \frac{18}{000} \end{pmatrix}$ aby wybrać.
- **5** Wykonaj jedną z następujących czynności:
	- Naciśnij  $\triangle$  lub  $\blacktriangledown$ , aby wybrać Normalny. Naciśnij  $\begin{bmatrix} \overline{u} \\ \overline{u} \end{bmatrix}$ , aby wybrać. Na ekranie pojawi się ✔ obok komunikatu Normalny.
	- Naciśnij  $\blacktriangle$  lub  $\blacktriangledown$ , aby wybrać Ograniczony. Naciśnij  $\begin{bmatrix} \overline{a} \\ \overline{b} \\ \overline{c} \end{bmatrix}$ , aby wybrać. Na ekranie pojawi się ✔ obok komunikatu Ograniczony.

Ekran automatycznie wraca do poprzedniego menu.

Naciśnij  $\begin{pmatrix} 1 & 0 \\ 0 & 0 \end{pmatrix}$ , aby wybrać.

## **7.7.21 Włączanie/wyłączanie wskaźników LED**

Postępuj zgodnie z procedurą, aby włączyć lub wyłączyć wskaźniki LED radiotelefonu.

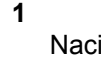

iśnij  $\left(\begin{smallmatrix} \mathbb{H} \ \mathbb{0}\ \mathbb{K} \end{smallmatrix}\right)$  , aby uzyskać dostęp do menu.

2 Naciśnij **A** lub  $\blacktriangledown$ , aby przejść do Narzędzi.

Naciśnij  $\begin{pmatrix} \mathbb{H} \\ \mathbb{I} \end{pmatrix}$ , aby wybrać.

3 Naciśnij **Alub v**, aby przejść do Ustawień

radiotelefonu. Naciśnij  $\begin{bmatrix} \mathbb{B} \\ \mathbb{C} \end{bmatrix}$ , aby wybrać.

4 Naciśnij **▲ lub ▼**, aby przejść do Wskaźnik LED.

Naciśnij  $\begin{pmatrix} 18 \\ 0 \end{pmatrix}$ , aby wybrać.

**5**

Naciśnij przycisk (R), aby włączyć lub wyłączyć wskaźnik LED.

Na ekranie pojawi się jedna z następujących informacji:

- Po włączeniu obok opcji Włączone pojawi się oznaczenie .
- Po wyłaczeniu zniknie oznaczenie ✔ obok opcji Włączone.

**7.7.22**

# **Ustawienia języków**

Postępuj zgodnie z procedurą, aby ustawić języki w radiotelefonie.

**1** Naciśnij  $\begin{bmatrix} 1 & 1 \\ 0 & 0 \end{bmatrix}$ , aby uzyskać dostęp do menu.

**2** Naciśnij ▲ lub ▼, aby przejść do Narzędzi.

Naciśnij  $\begin{pmatrix} \mathbb{B} \\ \mathbb{B} \end{pmatrix}$ , aby wybrać.

3 Naciśnij **A** lub  $\blacktriangledown$ , aby przejść do Ustawień radiotelefonu.Naciśnij ( $\begin{bmatrix} \mathbb{B} \\ \mathbb{B} \end{bmatrix}$ , aby wybrać.

- **4** Naciśnij ▲ lub ▼, aby przejść do pozycji Języki. Naciśnij  $\begin{pmatrix} 18 \\ 0 \end{pmatrix}$ , aby wybrać.
- **5** Naciśnij ▲ lub ▼, aby przejść do wybranego języka. Naciśnij (R), aby wybrać.

Na wyświetlaczu obok wybranego języka pojawi się  $\mathcal{L}_{\mathcal{L}}$ 

### **7.7.23 Nadawanie uruchamiane głosem**

Ta funkcja umożliwia wykonywanie uruchamianych głosem połączeń za pośrednictwem zaprogramowanego kanału. Gdy tylko mikrofon lub akcesorium zgodne z funkcją VOX rozpozna głos, radiotelefon automatycznie przekazuje dźwięk przez wybrany czas.

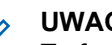

### **UWAGA:**

Ta funkcja nie dotyczy kanałów w paśmie CB o tych samych częstotliwościach.

Włączyć lub wyłączyć funkcję VOX można w następujący sposób:

- Wyłącz radiotelefon, a następnie uruchom go ponownie, aby włączyć funkcję VOX.
- Zmień kanał **pokrętłem wyboru kanałów**, aby włączyć funkcję VOX.
- Włącz lub wyłącz funkcję VOX, używając programowanego przycisku **VOX** lub menu.
- Naciśnij przycisk **PTT**, gdy radiotelefon działa, aby wyłączyć funkcję VOX.

### **UWAGA:**

Tę funkcję można włączać i wyłączać tylko w radiotelefonach, w których jest ona dostępna. Dodatkowych informacji udzieli sprzedawca lub administrator systemu.

#### **7.7.23.1**

## **Włączanie lub wyłączanie funkcji nadawania uruchamianego głosem**

Postępuj zgodnie z procedurą, aby włączyć lub wyłączyć VOX w radiotelefonie.

- **1** Wykonaj jedną z następujących czynności:
	- Naciśnij zaprogramowany przycisk **VOX**. Pomiń poniższe kroki.
	- Naciśnij  $\begin{bmatrix} \mathbb{B} \\ \mathbb{B} \end{bmatrix}$ , aby uzyskać dostęp do menu.
- **2** Naciśnij  $\triangle$  lub  $\blacktriangledown$ , aby przejść do Narzędzi.

Naciśnij  $\begin{pmatrix} \frac{18}{100} \\ 0 \end{pmatrix}$ , aby wybrać.

- 3 Naciśnij lub , aby przejść do Ustawień radiotelefonu. Naciśnij  $\begin{pmatrix} \overline{m} \\ 0 & \overline{m} \end{pmatrix}$ , aby wybrać.
- **4** Naciśnij ▲ lub ▼, aby przejść do VOX. Naciśnij  $\left[\begin{smallmatrix} \mathbb{H} \ \mathsf{OK} \end{smallmatrix}\right]$ , aby wybrać.
- **5** Wykonaj jedną z następujących czynności:
	- Naciśnij **A** lub  $\blacktriangledown$ , aby ustawić Wł. Naciśnij  $\left(\begin{smallmatrix}\mathbb{H} \ \mathbb{O}\mathbb{K} \end{smallmatrix}\right)$  , aby wybrać. Obok opcji Wł. pojawi się oznaczenie .
	- Naciśnij **A** lub  $\blacktriangledown$ , aby ustawić Wył. Naciśnij  $\left[\begin{matrix} \mathbb{R}\ 0\mathbb{R} \end{matrix}\right]$

 , aby wybrać. Obok opcji Wył. pojawi się oznaczenie ✔.

### **UWAGA:**

Jeśli włączony jest sygnał zezwolenia na rozmowę, wypowiedz słowo umożliwiające rozpoczęcie rozmowy. Po usłyszeniu sygnału rozpoczęcia rozmowy zacznij wyraźnie mówić do mikrofonu. Dodatkowe informacje: [Włączanie lub wyłączanie](#page-3444-0) [sygnału zezwolenia na rozmowę na str. 249 .](#page-3444-0)

### **7.7.24**

# **Włączanie lub wyłączanie płytki opcji**

Możliwości płytki opcji dla każdego kanału mogą być przypisane do przycisków programowanych. Postępuj zgodnie z procedurą, aby włączyć lub wyłączyć płytkę opcji.

Naciśnij zaprogramowany przycisk **Płytka opcji**.

## **7.7.25 Włączanie i wyłączanie funkcji komunikatów głosowych**

Ta funkcja umożliwia podanie w formie zapowiedzi głosowej strefy lub kanału, który użytkownik właśnie zaprogramował, lub sygnalizowanie naciśnięcia przycisku programowanego.

Funkcja jest zazwyczaj przydatna, kiedy użytkownik ma problem z odczytaniem zawartości wyświetlacza.

Powiadomienie dźwiękowe można dostosować do wymagań klienta. Postępuj zgodnie z procedurą, aby włączyć lub wyłączyć komunikaty głosowe.

- **1** Wykonaj jedną z następujących czynności:
	- Naciśnij przycisk programowalny **Komunikat głosowy**. Pomiń poniższe czynności.
- **Naciśnij** ( $\frac{d}{dx}$ ), aby uzyskać dostęp do menu.
- **2** Naciśnij **A** lub  $\blacktriangledown$ , aby przejść do Narzędzi. Naciśnij  $\begin{pmatrix} 1 & 0 \\ 0 & x \end{pmatrix}$ , aby wybrać.
- **Naciśnij ▲ lub ▼, aby przejść do Ustawień** radiotelefonu. Naciśnij  $\begin{bmatrix} \frac{\pi}{6} \\ \frac{\pi}{6} \end{bmatrix}$ , aby wybrać.
- **4** Naciśnij ▲ lub ▼, aby przejść do Zapowiedzi  $q$ łosowych. Naciśnii  $\begin{pmatrix} \mathbb{B} \\ \mathbb{C} \end{pmatrix}$ , aby wybrać.
- **5** Naciśnii przycisk  $\begin{bmatrix} 18 \\ 0 \end{bmatrix}$ , aby włączyć lub wyłączyć funkcję zapowiedzi głosowej.
	- Po włączeniu obok opcji Włączone pojawi się oznaczenie .
	- $\cdot$  Po wyłączeniu zniknie oznaczenie  $\checkmark$  obok opcji Włączone.

#### **7.7.26**

# **Włączanie lub wyłączanie mikrofonu cyfrowego AGC**

Automatyczna regulacja wzmocnienia (AGC) kontroluje wzmocnienie mikrofonu radiotelefonu automatycznie podczas transmisji w systemie cyfrowym.

Funkcja ta wycisza głośne dźwięki lub wzmacnia ciche dźwięki do zdefiniowanej wartości, aby zapewnić stały poziom dźwięku. Postępuj zgodnie z procedurą, aby włączyć lub wyłączyć mikrofon cyfrowy AGC.

**1** Naciśnij  $\begin{bmatrix} 68 \\ 0 \end{bmatrix}$ , aby uzyskać dostęp do menu.

**2** Naciśnij ▲ lub ▼, aby przejść do Narzędzi.

Naciśnij  $\begin{pmatrix} \mathbb{B} \\ \mathbb{B} \end{pmatrix}$ , aby wybrać.

**3** Naciśnij **Alub v**, aby przejść do Ustawień radiotelefonu. Naciśnij  $\begin{bmatrix} \mathbb{B} \\ \mathbb{C} \end{bmatrix}$ , aby wybrać.

- 4 Naciśnij ▲ lub ▼, aby przejść do Mikrofonu cyfrowego AGC. Naciśnij  $\begin{bmatrix} \mathbb{B} \\ \mathbb{C} \end{bmatrix}$ , aby wybrać.
- **5** Naciśnij przycisk  $\begin{bmatrix} \overline{a} \\ \overline{b} \end{bmatrix}$ , aby włączyć lub wyłączyć mikrofon cyfrowy AGC.

Na ekranie pojawi się jedna z następujących informacji:

- Po włączeniu obok opcji Włączone pojawi się oznaczenie .
- Po wyłączeniu zniknie oznaczenie v obok opcji Włączone.

### **7.7.27**

# **Włączanie lub wyłączanie szyfrowania mikrofonu analogowego AGC**

Automatyczna regulacja wzmocnienia mikrofonu analogowego (AGC) kontroluje wzmocnienie mikrofonu radiotelefonu automatycznie podczas transmisji w systemie analogowym.

Funkcja ta wycisza głośne dźwięki lub wzmacnia ciche dźwięki do zdefiniowanej wartości, aby zapewnić stały poziom dźwięku. Postępuj zgodnie z procedurą, aby włączyć lub wyłączyć mikrofon analogowy AGC.

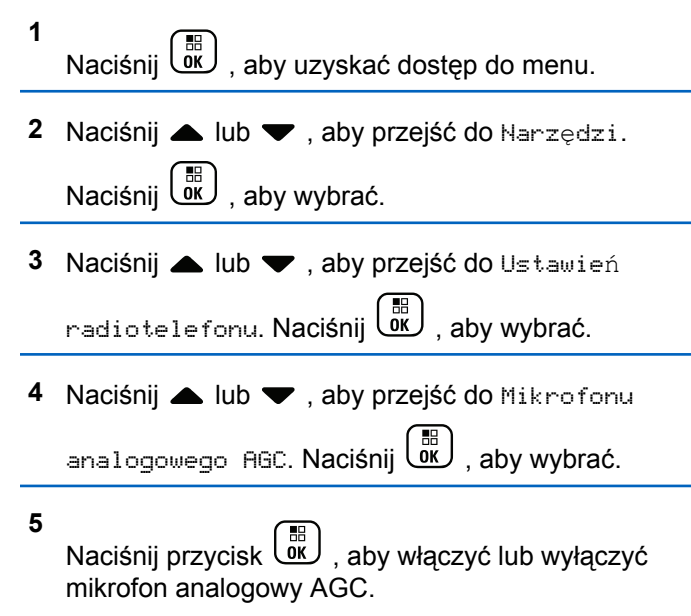

Na ekranie pojawi się jedna z następujących informacji:

- Po włączeniu obok opcji Włączone pojawi się oznaczenie .
- Po wyłączeniu zniknie oznaczenie ✔ obok opcji Włączone.

#### **7.7.28**

## **Przełączanie ścieżki dźwięku pomiędzy wewnętrznym głośnikiem radiotelefonu a akcesorium przewodowym**

Postępuj zgodnie z procedurą, aby przełączać ścieżkę dźwięku pomiędzy głośnikiem radiotelefonu a akcesorium przewodowym.

Ścieżkę audio można przełączać pomiędzy wewnętrznym głośnikiem radiotelefonu i podłączonym głośnikiem zewnętrznym, o ile:

- Podłączone jest urządzenie przewodowe z głośnikiem.
- Dźwięk nie jest kierowany do zewnętrznego urządzenia Bluetooth.

Naciśnij programowalny przycisk **włączania dźwięku**.

Po przełączeniu ścieżki audio zostanie wyemitowany dźwięk.

Wyłączenie radiotelefonu lub odłączenie urządzenia powoduje ponowne przypisanie ścieżki audio do wewnętrznego głośnika radiotelefonu.

### **7.7.29**

# **Włączanie lub wyłączanie dźwięku inteligentnego**

Radiotelefon automatycznie zwiększa swoją głośność, aby skompensować hałas otoczenia, w tym nieruchome i ruchome źródła hałasu. Ta funkcja dotyczy jedynie odbioru i nie ma wpływu na transmitowany dźwięk. Postępuj zgodnie z procedurą, aby włączyć lub wyłączyć dźwięk inteligentny.

### **UWAGA:**

Ta funkcja jest niedostępna podczas sesji Bluetooth.

**1** Wykonaj jedną z następujących czynności:

- Naciśnij zaprogramowany przycisk **Inteligentny dźwięk**. Pomiń poniższe kroki.
- Naciśnij  $\begin{pmatrix} \mathbb{B} \\ \mathbb{B} \end{pmatrix}$ , aby uzyskać dostęp do menu.
- **2** Naciśnij ▲ lub ▼, aby przejść do Narzędzi. Naciśnij  $\begin{pmatrix} 18 \\ 0 \end{pmatrix}$ , aby wybrać.
- **Naciśnij ▲ lub ▼, aby przejść do Ustawień** radiotelefonu. Naciśnij  $\begin{pmatrix} \mathbb{B} \\ \mathbb{B} \end{pmatrix}$ , aby wybrać.
- **4** Naciśnij ▲ lub ▼, aby przejść do Inteligentnego dźwięku. Naciśnij  $\begin{bmatrix} \frac{18}{6} \\ 0 \end{bmatrix}$ , aby wybrać.
- **5** Wykonaj jedną z następujących czynności:
	- Naciśnij  $\blacktriangle$  lub  $\blacktriangledown$ , aby ustawić Wł. Naciśnij , aby wybrać. Obok opcji Wł. pojawi się oznaczenie .

Naciśnij **A** lub  $\blacktriangledown$ , aby ustawić Wył. Naciśnij  $\left(\begin{smallmatrix} \mathbb{H} \ \mathsf{0}\mathsf{K} \end{smallmatrix}\right)$  , aby wybrać. Obok opcji Wył. pojawi się oznaczenie ✔.

## **7.7.30 Włączanie lub wyłączanie funkcji** wzmocnienia głoski "r"

Funkcję tę można włączyć w przypadku rozmów w języku zawierającym wiele słów ze spółgłoskami drżącymi dziąsłowymi (oznaczenie [r] w jęz. polskim). Postępuj zgodnie z procedurą, aby włączyć lub wyłączyć wzmacnianie głoski "r".

- **1** Wykonaj jedną z następujących czynności:
	- Naciśnij zaprogramowany przycisk **Wzmocnienie** głoski "r". Pomiń poniższe kroki.
	- Naciśnij  $\begin{bmatrix} \frac{16}{100} \\ 0 \end{bmatrix}$ , aby uzyskać dostęp do menu.
- **2** Naciśnij ▲ lub ▼, aby przejść do Narzędzi.

Naciśnii  $\begin{pmatrix} 18 \\ 0 \end{pmatrix}$ , aby wybrać.

3 Naciśnij **A** lub  $\blacktriangledown$ , aby przejść do Ustawień radiotelefonu. Naciśnij  $\begin{bmatrix} \mathbb{B} \\ \mathbb{C} \end{bmatrix}$ , aby wybrać.

- **4** Naciśnij ▲ lub ▼, aby wybrać Wzmocnienie  $q$ łoski "r". Naciśnij  $\begin{pmatrix} \mathbb{B} \\ \mathbb{B} \end{pmatrix}$ , aby wybrać.
- **5** Wykonaj jedną z następujących czynności:

oznaczenie .

- Naciśnij  $\blacktriangle$  lub  $\blacktriangledown$ , aby ustawić Wł. Naciśnij (<u>5)</u><br>Umbrać. Obok opcji ⊌**ł. pojawi si**ę oznaczenie .
- Naciśnij  $\blacktriangle$  lub  $\blacktriangledown$ , aby ustawić Wuł. Naciśnij  $\left[\begin{smallmatrix}111\0K\end{smallmatrix}\right]$ , aby wybrać. Obok opcji Wył. pojawi się

**651**

#### **7.7.31**

**1**

# **Włączenie lub wyłączenie funkcji kontroli zniekształcenia dynamicznego mikrofonu**

Ta funkcja umożliwia włączenie radiotelefonu w celu automatycznego monitorowania wejścia mikrofonu i regulacji wartości jego wzmocnienia w celu uniknięcia przesterowania dźwięku.

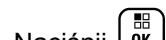

Naciśnij  $\begin{pmatrix} \frac{m}{0} \\ \frac{m}{2} \end{pmatrix}$ , aby uzyskać dostęp do menu.

**2** Naciśnij ▲ lub ▼, aby przejść do Narzędzi.

Naciśnij  $\begin{pmatrix} \mathbb{H} \\ \mathbb{I} \end{pmatrix}$ , aby wybrać.

3 Naciśnij **A** lub  $\blacktriangledown$ , aby przejść do Ustawień

radiotelefonu. Naciśnij  $\begin{bmatrix} \frac{m}{6K} \end{bmatrix}$ , aby wybrać.

4 Naciśnij lub , aby przejść do Zniekształceń mikrofonu. Naciśnij (R), aby wybrać.

- **5** Wykonaj jedną z następujących czynności:
	- Naciśnij przycisk  $\begin{pmatrix} \frac{\pi}{6} \\ \frac{\pi}{6} \end{pmatrix}$ , aby włączyć funkcję kontroli zniekształcenia dynamicznego mikrofonu. Po włączeniu obok opcji Włączone pojawi się oznaczenie .
	- Naciśnij przycisk (Real), aby wyłączyć funkcję kontroli zniekształcenia dynamicznego mikrofonu. Po wyłączeniu zniknie oznaczenie ✔ obok opcji Włączone.

### **7.7.32**

## **Ustawianie otoczenia audio**

Postępuj zgodnie z procedurą, aby ustawić otoczenie audio w radiotelefonie stosownie do danego otoczenia.

**1** Naciśnij  $\begin{bmatrix} \overline{m} \\ \overline{0}K \end{bmatrix}$ , aby uzyskać dostęp do menu.

**2** Naciśnij ▲ lub ▼, aby przejść do Narzędzi.

Naciśnij  $\begin{pmatrix} 18 \\ 0 \end{pmatrix}$ , aby wybrać.

3 Naciśnij **A** lub  $\blacktriangledown$ , aby przejść do Ustawień radiotelefonu. Naciśnij  $\begin{pmatrix} \mathbb{B} \\ \mathbb{C} \end{pmatrix}$ , aby wybrać.

- **4** Naciśnij ▲ lub ▼, aby przejść do Otoczenia audio. Naciśnij  $\begin{pmatrix} \mathbb{B} \\ \mathbb{B} \end{pmatrix}$ , aby wybrać.
- **5** Naciśnij ▲ lub ▼, aby przejść do wybranych ustawień. Naciśnij  $\begin{bmatrix} \mathbb{B} \\ \mathbb{B} \end{bmatrix}$ , aby wybrać.

Ustawienia wymieniono poniżej.

- Wybierz Ustawienie domyślne dla domyślnych ustawień fabrycznych.
- Wybierz Głośny, aby zwiększyć głośność głośnika podczas używania w głośnym otoczeniu.
- Wybierz Grupa robocza, aby zredukować sprzężenie akustyczne przy korzystaniu z grupy radiotelefonów, które znajdują się blisko siebie.

Na wyświetlaczu obok wybranego ustawienia pojawi  $\mathsf{si}$ e $\checkmark$ .

# **Ustawianie profili dźwięku**

Postępuj zgodnie z procedurą, aby ustawić profile dźwięku.

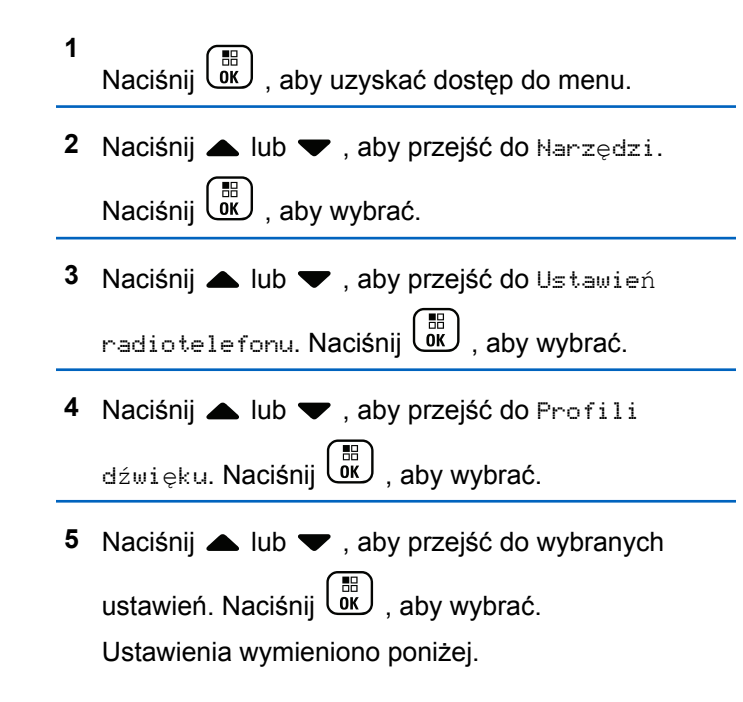

- Wybierz Domyślny, aby wyłączyć poprzednio wybrany profil audio i powrócić do domyślnych ustawień fabrycznych.
- Wybierz Poziom 1, Poziom 2 lub Poziom 3, aby skorzystać z profili dźwięku przeznaczonych do kompensacji utraty słuchu typowej dla dorosłych powyżej 40 roku życia.
- Wybierz Wzmocnienie tonów wysokich, Wzmocnienie tonów średnich lub Wzmocnienie tonów niskich, aby skorzystać z profili dźwięku, które będą zgodne z twoimi preferencjami związanymi z wysokimi, nosowymi lub głębokimi dźwiękami.

Na wyświetlaczu obok wybranego ustawienia pojawi  $\mathsf{sie} \, \checkmark$ .

### **7.7.34 Ogólne informacje dotyczące radiotelefonu**

Radiotelefon zawiera informacje na temat różnych parametrów ogólnych.

Dostępne są następujące ogólne informacje o radiotelefonie.

- Informacje dotyczące akumulatorów.
- Alias oraz ID radiotelefonu.
- Oprogramowanie sprzętowe i wersje codeplug.
- Aktualizacja oprogramowania.
- Informacje GNSS.
- Informacje o stacji.
- Wskaźnik siły odbieranego sygnału
- **UWAGA:** Ũ,

Naciśnij (مَ), aby powrócić do poprzedniego

ekranu. Długo naciskaj przycisk (ه), aby z powrotem przejść do ekranu głównego. Radiotelefon zamyka bieżący ekran po zakończeniu odliczania czasu nieaktywności.

#### **7.7.34.1**

## **Wyświetlanie informacji dotyczących akumulatora**

Wyświetla informacje dotyczące akumulatora radiotelefonu.

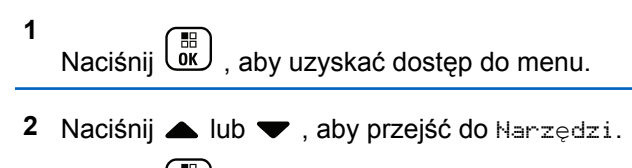

Naciśnij  $\begin{bmatrix} \frac{18}{60} \\ 0 \end{bmatrix}$ , aby wybrać.

- **3** Naciśnij **A** lub  $\blacktriangledown$ , aby przejść do Informacje na temat radiotelefonu.Naciśnij  $\begin{pmatrix} 1 & 0 \\ 0 & 0 \end{pmatrix}$ , aby wybrać.
- 4 Naciśnij **▲ lub ▼**, aby przejść do Informacje o

 $a$ kumulatorze. Naciśnij  $\begin{pmatrix} \overline{a} \\ 0 \end{pmatrix}$ , aby wybrać.

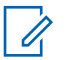

### **UWAGA:**

Dotyczy tylko akumulatorów **IMPRES**: Jeżeli akumulator wymaga naładowania w ładowarce IMPRES, na wyświetlaczu widoczny jest komunikat Optumalizuj akumulator. Po zakończeniu ładowania na wyświetlaczu widoczne będą informacje dotyczące akumulatora.

Na wyświetlaczu widoczne są informacje dotyczące akumulatora.

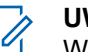

### **UWAGA:**

W przypadku nieobsługiwanego akumulatora na wyświetlaczu pojawi się komunikat Nieznany akumulator.

## **7.7.34.2**

## **Sprawdzanie aliasu oraz ID radiotelefonu**

- **1** Wykonaj jedną z następujących czynności:
	- Naciśnij zaprogramowany przycisk **Alias i ID radiotelefonu**. Pomiń poniższe czynności. Rozlega się potwierdzający sygnał dźwiękowy.

Można nacisnąć programowalny przycisk **Alias oraz ID radiotelefonu**, aby powrócić do poprzedniego ekranu.

- Naciśnij  $\begin{pmatrix} \frac{18}{100} \\ \frac{1}{200} \end{pmatrix}$ , aby uzyskać dostęp do menu.
- **Naciśnij ▲ lub ▼**, aby przejść do Narzędzi.

Naciśnii  $\begin{pmatrix} \mathbb{B} \\ \mathbb{B} \end{pmatrix}$ , aby wybrać.

- **3** Naciśnij ▲ lub ▼, aby przejść do sekcji Informacje o radiotelefonie. Naciśnij  $\begin{bmatrix} \mathbb{B} \\ \mathbb{O} \mathbb{K} \end{bmatrix}$ aby wybrać.
- **4** Naciśnij ▲ lub ▼, aby przejść do opcji Mój ID.

Naciśnii  $\begin{pmatrix} 1 & 0 \\ 0 & 0 \end{pmatrix}$ , aby wybrać.

Pierwszy wiersz tekstowy pokazuje alias radiotelefonu. Drugi wiersz tekstowy pokazuje ID radiotelefonu.

- 3 Naciśnij **A** lub **v**, aby przejść do sekcji Informacje o radiotelefonie. Naciśnij  $\begin{pmatrix} 1 & 0 \\ 0 & 0 \end{pmatrix}$ aby wybrać.
- **4** Naciśnij ▲ lub ▼, aby przejść do sekcji Wersje.

Naciśnij  $\begin{pmatrix} 1 & 0 \\ 0 & 0 \end{pmatrix}$ , aby wybrać.

Na wyświetlaczu pojawi się bieżąca wersja oprogramowania sprzętowego i codeplug.

### **7.7.34.3**

## **Sprawdzanie wersji oprogramowania sprzętowego i wersji Codeplug**

- **1** Naciśnij  $\begin{bmatrix} 1 & 1 \\ 0 & 0 \end{bmatrix}$ , aby uzyskać dostęp do menu.
- **2** Naciśnij ▲ lub ▼, aby przejść do Narzędzi.

Naciśnij  $\begin{pmatrix} 1 & 0 \\ 0 & 0 \end{pmatrix}$ , aby wybrać.

#### **7.7.34.4**

## **Sprawdzanie informacji GNSS**

Ta funkcja umożliwia wyświetlanie na ekranie radiotelefonu informacji GNSS, takich jak:

- Szerokość geograficzna
- Długość geograficzna
- Wysokość
- Kierunek
- Prędkość
- Poziome rozmycie dokładności (HDOP)
- **Satelity**
- Wersja

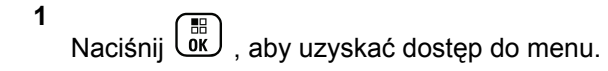

- **2** Naciśnij ▲ lub ▼, aby przejść do Narzędzi. Naciśnij  $\begin{bmatrix} \overline{18} \\ 0 \overline{1} \end{bmatrix}$ , aby wybrać.
- **3** Naciśnij ▲ lub ▼, aby przejść do Informacje na temat radiotelefonu. Naciśnij (E), aby wybrać.
- 4 Naciśnij **▲ lub ▼**, aby przejść do Informacje

GNSS. Naciśnij  $\begin{pmatrix} \mathbb{B} \\ \mathbb{B} \end{pmatrix}$ , aby wybrać.

**5** Naciśnij ▲ lub ▼, aby przejść do wymaganej pozycji. Naciśnij  $\overline{\text{CM}}$ , aby wybrać. Na wyświetlaczu pojawią się żądane informacje GNSS.

## **Sprawdzanie informacji dotyczących aktualizacji oprogramowania**

Ta funkcja pokazuje datę i godzinę ostatniej aktualizacji oprogramowania w ramach programowania bezprzewodowego (OTAP) lub Wi-Fi. Postepuj zgodnie z procedurą, aby sprawdzić informacje dotyczące aktualizacji oprogramowania.

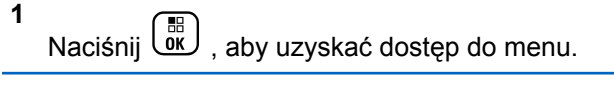

**2** Naciśnij ▲ lub ▼, aby przejść do Narzędzi.

Naciśnij  $\begin{bmatrix} \mathbb{B} \\ \mathbb{B} \end{bmatrix}$ , aby wybrać.

3 Naciśnij lub , aby przejść do Informacje na temat radiotelefonu. Naciśnij ( R ) aby wybrać.

**7.7.34.5**

### **Polski**

**4** Naciśnij ▲ lub ▼, aby przejść do Aktualizacji

oprogramowania. Naciśnij  $\begin{pmatrix} 1 & 0 \\ 0 & 0 \end{pmatrix}$ , aby wybrać.

Na ekranie jest wyświetlana data i godzina najnowszej aktualizacji oprogramowania.

Menu aktualizacji oprogramowania jest dostępne po co najmniej jednej udanej sesji OTAP lub Wi-Fi. Dodatkowe informacje: [Programowanie drogą radiową na str. 610 .](#page-3805-0)

## **7.7.34.6 Wyświetlanie informacji o stacji**

Postępuj zgodnie z procedurą, aby wyświetlić nazwę stacji, w której znajduje się radiotelefon.

Naciśnij  $\begin{pmatrix} 1 & 0 \\ 0 & 0 \end{pmatrix}$ , aby uzyskać dostęp do menu.

**2** Naciśnij  $\triangle$  lub  $\blacktriangledown$ , aby przejść do Narzędzi.

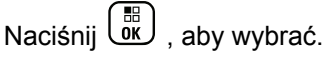

**3** Naciśnij **A** lub **v**, aby przejść do Informacje na temat radiotelefonu. Naciśnij (R), aby wybrać.

**4** Naciśnij ▲ lub ▼, aby przejść do Informacje o  $\overline{\phantom{a}}$ stacji. Naciśnij  $\overline{\phantom{a}}^{\text{EB}}$ , aby wybrać.

Wyświetlacz pokazuje nazwę aktualnego miejsca.

## **7.7.34.7**

## **Wskaźnik siły odbieranego sygnału**

Ta funkcja pozwala przeglądać wartości wskaźnika siły odbieranego sygnału (RSSI).

W prawym górnym rogu na wyświetlaczu pojawi się ikona **RSSI**. Zobacz Ikony na wyświetlaczu, aby dowiedzieć się więcej o ikonie **RSSI**.

**1**

### **7.7.34.7.1 Przeglądanie wartości RSSI**

Na ekranie głównym naciśnij trzykrotnie  $\blacktriangleleft$  i

natychmiast naciśnij , wszystko w ciągu 5 sekund.

Na ekranie są widoczne aktualne wartości RSSI.

Aby powrócić do ekranu głównego, naciśnij i przytrzymaj

przycisk (a)

### **7.7.35**

# **Wyświetlanie szczegółowych informacji o certyfikacie firmowej sieci Wi-Fi**

Można wyświetlić szczegółowe informacje o wybranym certyfikacie firmowej sieci Wi-Fi

**1** Naciśnij  $\begin{pmatrix} \mathbb{B} \\ \mathbb{B} \end{pmatrix}$ , aby uzyskać dostęp do menu.

- **2** Naciśnij ▲ lub ▼ , aby przejść do Narzędzi.Naciśnij (R), aby wybrać.
- **3** Naciśnij przycisk  $\triangle$  lub  $\blacktriangledown$  aby Menu cert... Naciśnij  $\begin{bmatrix} \overline{16} \\ 0 \overline{1} \end{bmatrix}$ , aby wybrać.
	- pojawiło się obok gotowych certyfikatów.
- Naciśnij przycisk **▲** lub ▼ do wymaganego certyfikatu. Naciśnij  $\begin{bmatrix} \mathbb{B} \\ \mathbb{B} \end{bmatrix}$ , aby wybrać.

Na wyświetlaczu radiotelefonu pojawią się szczegółowe informacje dotyczące certyfikatu.

### **UWAGA:**

Dla certyfikatów, które nie są gotowe, wyświetlany jest tylko stan.

# **Gwarancja na akumulatory i ładowarki**

## **Gwarancja jakości wykonania**

Gwarancja jakości wykonania zapewnia, że urządzenie pozostanie wolne od wad produkcyjnych w warunkach normalnego użytkowania i serwisowania.

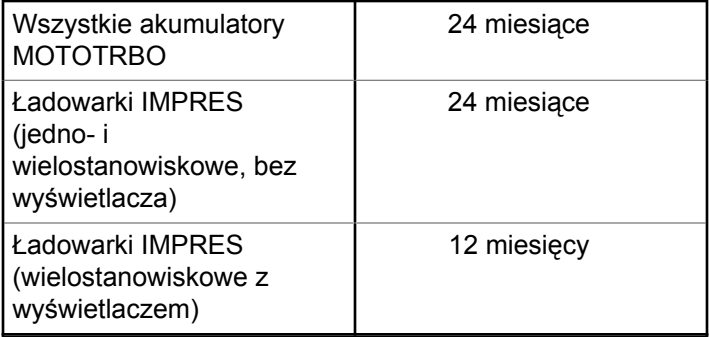

# **Gwarancja pojemności**

Gwarancja pojemności zapewnia 80% pojemności znamionowej w okresie gwarancyjnym.

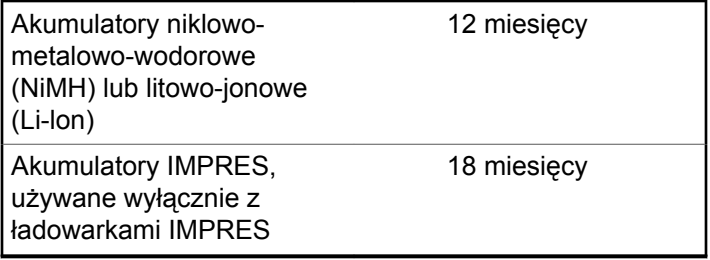

# **Ograniczona gwarancja**

## **PRODUKTY TELEKOMUNIKACYJNE FIRMY MOTOROLA SOLUTIONS**

## **I. CO OBEJMUJE GWARANCJA I PRZEZ JAKI OKRES**

Firma Motorola Solutions Inc. ("Motorola Solutions") gwarantuje, że wymienione poniżej produkty komunikacyjne firmy Motorola Solutions ("Produkt") będą wolne od wad materiałowych i produkcyjnych w warunkach normalnego użytkowania oraz serwisowania przez podany czas od daty zakupu:

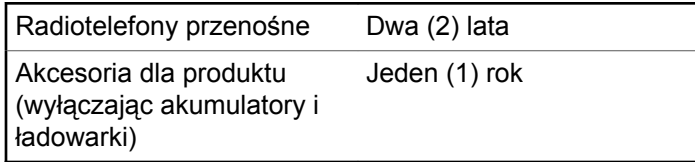

Firma Motorola Solutions, według własnego uznania, nieodpłatnie naprawi Produkt (używając nowych lub regenerowanych elementów), wymieni go (na Produkt nowy lub regenerowany) bądź zwróci koszt zakupu w okresie gwarancyjnym, pod warunkiem, że Produkt zostanie zwrócony zgodnie z warunkami niniejszej gwarancji. Okres gwarancji wymienionych części lub płyt będzie odpowiednio dostosowany do pierwotnego okresu gwarancyjnego. Wszystkie wymienione części Produktu stają się własnością firmy Motorola Solutions.

Ta jasno określona, ograniczona gwarancja jest udzielana przez firmę Motorola Solutions tylko pierwotnemu nabywcy końcowemu i nie może być przypisywana ani przenoszona na żadną stronę trzecią. Jest to pełna gwarancja na Produkt wyprodukowany przez firmę Motorola Solutions. Firma Motorola Solutions nie przyjmuje na siebie zobowiązań ani odpowiedzialności za ulepszenia bądź modyfikacje w okresie gwarancyjnym, jeśli nie zostały one zatwierdzone na piśmie i podpisane przez uprawnionego przedstawiciela firmy Motorola Solutions.

O ile nie ustalono inaczej w osobnej umowie pomiędzy firmą Motorola Solutions a nabywcą końcowym, gwarancja firmy Motorola Solutions nie obejmuje montażu, konserwacji ani serwisowania produktu.

Firma Motorola Solutions nie ponosi odpowiedzialności za urządzenia dodatkowe, które nie zostały dostarczone przez firmę Motorola Solutions, a które są zamontowane lub użytkowane w połączeniu z Produktem, ani też za działanie

Produktu z dowolnym urządzeniem dodatkowym. Wszelkie tego rodzaju urządzenia są wyłączone z niniejszej gwarancji. Ponieważ każdy system, który może wykorzystywać Produkt, jest unikatowy, firma Motorola Solutions zrzeka się gwarancyjnej odpowiedzialności za zakres, pokrycie lub działanie takiego systemu.

## **II. POSTANOWIENIA OGÓLNE:**

Niniejsza gwarancja określa pełny zakres odpowiedzialności firmy Motorola Solutions za Produkt. Naprawa, wymiana lub zwrot ceny zakupu to wyłączne opcje rozwiązania problemu, zależnie od decyzji firmy Motorola Solutions. NINIEJSZA GWARANCJA JEST UDZIELANA W MIEJSCE WSZELKICH INNYCH JASNO OKREŚLONYCH GWARANCJI. GWARANCJE IMPLIKOWANE, OBEJMUJĄCE BEZ OGRANICZENIA GWARANCJE PRZYDATNOŚCI HANDLOWEJ ORAZ ZDATNOŚCI DO OKREŚLONEGO CELU, SĄ WARUNKOWANE OKRESEM OBOWIĄZYWANIA NINIEJSZEJ OGRANICZONEJ GWARANCJI. W ŻADNYM PRZYPADKU FIRMA MOTOROLA SOLUTIONS NIE PONOSI ODPOWIEDZIALNOŚCI ZA SZKODY PRZEKRACZAJĄCE KOSZT ZAKUPU PRODUKTU, STRATY UŻYTECZNOŚCI, PRZESTOJE, NIEDOGODNOŚCI, STRATY HANDLOWE, UTRACONE

ZYSKI LUB OSZCZĘDNOŚCI, ANI TEŻ ŻADNE INNE SZKODY PRZYPADKOWE, SPECJALNE LUB WYNIKOWE, SPOWODOWANE UŻYTKOWANIEM BĄDŹ NIEMOŻNOŚCIĄ UŻYTKOWANIA PRODUKTU, W PEŁNYM ZAKRESIE OKREŚLONYM PRZEPISAMI.

# **III. PRZEPISY PAŃSTWOWE:**

NIEKTÓRE PAŃSTWA NIE ZEZWALAJĄ NA WYŁĄCZENIE LUB OGRANICZENIE SZKÓD PRZYPADKOWYCH BĄDŹ WYNIKOWYCH ALBO NA OGRANICZENIE OKRESU GWARANCJI IMPLIKOWANEJ I WÓWCZAS POWYŻSZE OGRANICZENIA LUB WYŁĄCZENIA MOGĄ NIE MIEĆ ZASTOSOWANIA.

Niniejsza gwarancja daje określone prawa ustawowe. Mogą obowiązywać inne prawa, różniące się w zależności od państwa.

## **IV. JAK DOKONAĆ NAPRAWY GWARANCYJNEJ**

Aby skorzystać z naprawy gwarancyjnej, należy przedstawić dowód zakupu (z datą zakupu i numerem seryjnym Produktu) oraz dostarczyć lub przesłać Produkt (opłacając z góry transport i ubezpieczenie) do

autoryzowanej placówki serwisu gwarancyjnego. Serwis gwarancyjny zostanie zrealizowany przez firmę Motorola Solutions za pośrednictwem jednej z autoryzowanych placówek świadczących tego typu usługi. Należy najpierw skontaktować się ze sprzedawcą Produktu (np. dystrybutorem lub dostawcą usług komunikacyjnych), który pomoże w uzyskaniu pomocy gwarancyjnej. Możesz również zadzwonić do Motorola Solutions pod numer 1-800-927-2744.

## **V. CZEGO NIE OBEJMUJE GWARANCJA**

- **1** Usterek lub uszkodzeń będących wynikiem użytkowania Produktu w sposób inny niż przewidziany i zwyczajowy.
- **2** Usterek lub uszkodzeń będących wynikiem niewłaściwego użycia, incydentu, działania wody lub zaniedbania.
- **3** Usterek lub uszkodzeń będących wynikiem nieprawidłowego testowania, użytkowania, konserwacji, montażu, zmian konstrukcyjnych, modyfikacji lub regulacji.
- **4** Zniszczeń ani uszkodzeń anten, o ile nie zostały one spowodowane wadą materiałową/produkcyjną.
- **5** Produktu poddanego nieautoryzowanym modyfikacjom, demontażom lub naprawom (m.in. dołączeniu do Produktu sprzętu dostarczonego przez inną firmę), które niekorzystnie wpłynęły na wydajność Produktu lub utrudniły zwykłe oględziny i testy gwarancyjne Produktu wykonywane przez firmę Motorola Solutions w celu zweryfikowania zgłoszenia gwarancyjnego.
- **6** Produktów z usuniętym lub nieczytelnym numerem seryjnym.
- **7** Akumulatorów, jeżeli:
	- którakolwiek uszczelka na zamknięciu ogniw jest uszkodzona lub wykazuje ślady manipulowania;
	- uszkodzenie lub usterka są wynikiem ładowania bądź użytkowania akumulatora w urządzeniu innym niż Produkt, do którego akumulator jest przeznaczony.
- **8** Kosztów transportu do placówki naprawczej.
- **9** Produktu, który ze względu na nielegalne lub nieautoryzowane przeróbki oprogramowania/ wewnętrznego oprogramowania Produktu działa niezgodnie ze specyfikacjami opublikowanymi przez firmę Motorola Solutions lub umieszczonymi na deklaracji zgodności z warunkami certyfikatu FCC,

### **Polski**

obowiązującymi dla Produktu w czasie jego pierwotnego dystrybuowania przez firmę Motorola Solutions.

- **10** Zarysowań i innych defektów kosmetycznych powierzchni Produktu, które nie mają wpływu na jego działanie.
- **11** Zwykłe zużycie eksploatacyjne.

## **VI. POSTANOWIENIA PATENTOWE I DOTYCZĄCE OPROGRAMOWANIA:**

Firma Motorola Solutions na własny koszt podejmie obronę w sprawie przeciwko nabywcy końcowemu, jeżeli sprawa będzie opierać się na zarzucie, że Produkt lub jego część narusza patent USA. Firma Motorola Solutions pokryje koszty i wypłaci odszkodowania zasądzone wobec nabywcy końcowego w każdej takiej sprawie związanej z roszczeniem, jednakże odnośna obrona i odszkodowania będą podlegać następującym warunkom:

- **1** Firma Motorola Solutions zostanie niezwłocznie powiadomiona przez nabywcę na piśmie o takim roszczeniu;
- **2** Firma Motorola Solutions będzie mieć wyłączną kontrolę nad obroną w takiej sprawie oraz nad wszystkimi

negocjacjami w celu jej rozwiązania lub osiągnięcia kompromisu; oraz

**3** jeżeli Produkt lub części staną się lub zdaniem firmy Motorola Solutions mogą stać się przedmiotem skargi o naruszenie patentu USA, nabywca zezwoli firmie Motorola Solutions — według jej uznania i na jej koszt — na pozyskanie dla nabywcy prawa dalszego korzystania z Produktu lub części bądź na odpowiednią ich wymianę lub modyfikację, które wyeliminują sytuację naruszenia patentu, albo na zwrot kosztów Produktu lub części po uwzględnieniu amortyzacji, przy dokonaniu zwrotu tego Produktu lub części. Deprecjacja będzie jednakowa w każdym roku okresu eksploatacji Produktu lub części, zgodnie z postanowieniem firmy Motorola **Solutions** 

Firma Motorola Solutions nie będzie ponosić odpowiedzialności za żadne skargi odnośnie naruszenia prawa patentowego dotyczące przypadków połączenia dostarczonego przez nią Produktu lub części z oprogramowaniem, aparaturą lub urządzeniami, które nie zostały dostarczone przez firmę Motorola Solutions, i nie będzie odpowiadać za wykorzystanie dodatkowego oprzyrządowania lub oprogramowania, które nie zostało dostarczone przez firmę Motorola Solutions, a przyłączonego bądź użytkowanego w połączeniu z Produktem. Powyższe zasady określają całkowitą

**Polski**

odpowiedzialność firmy Motorola Solutions w zakresie naruszenia patentów przez Produkt lub jego części.

Przepisy w USA oraz innych państwach gwarantują firmie Motorola Solutions pewne wyłączne prawa dla oprogramowania firmy Motorola Solutions, takie jak wyłączne prawa powielania oraz dystrybucji kopii wspomnianego oprogramowania. Oprogramowanie firmy Motorola Solutions może być wykorzystywane tylko z Produktem, w którym zostało pierwotnie użyte, i takie oprogramowanie w Produkcie nie może być w żaden sposób wymieniane, powielane, dystrybuowane, modyfikowane ani wykorzystywane do wytwarzania produktów pochodnych. Nie jest dozwolone żadne inne wykorzystanie, włącznie z zamianą, modyfikacją, powielaniem, dystrybucją bądź inżynierią wsteczną, oprogramowania firmy Motorola Solutions ani też wykorzystywanie praw do tego oprogramowania. Żadna licencja nie jest udzielana w sposób dorozumiany, na podstawie wcześniejszych oświadczeń bądź w dowolny inny sposób w zakresie praw patentowych lub autorskich firmy Motorola Solutions.

## **VII. PRAWO WŁAŚCIWE**

Gwarancja podlega przepisom stanu Illinois, USA.

# **Содержание**

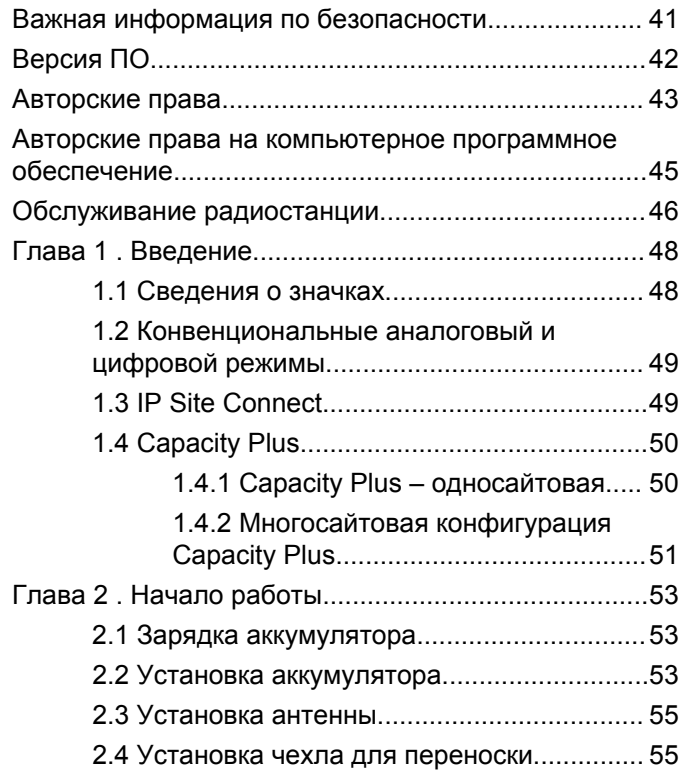

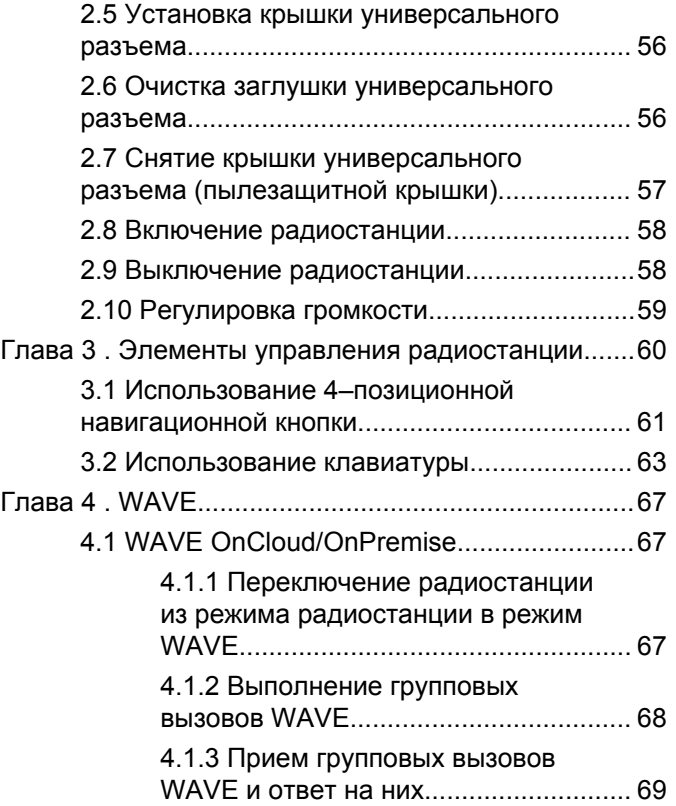

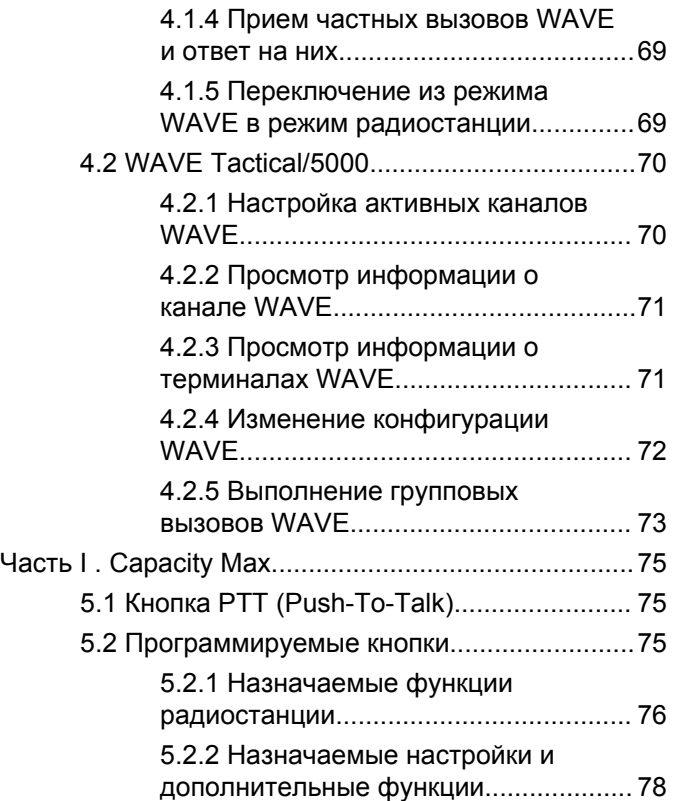

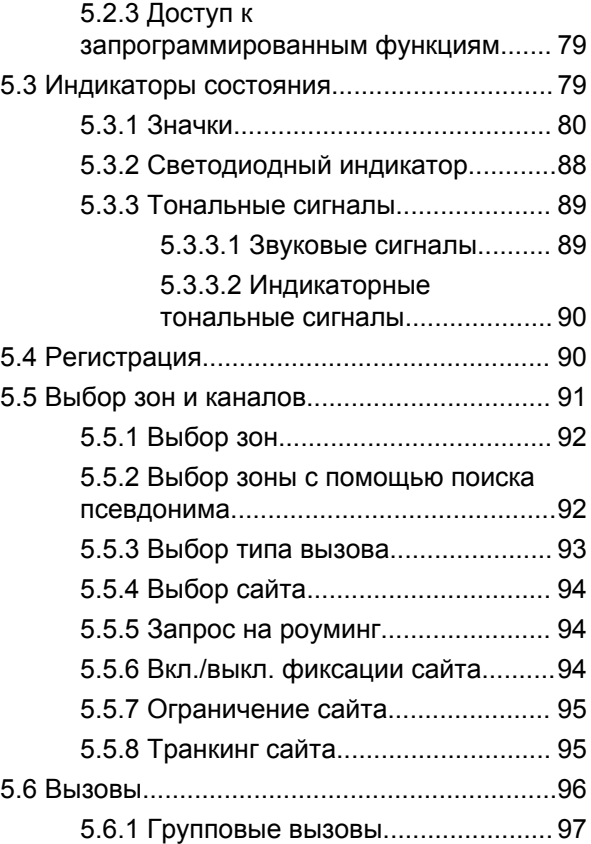

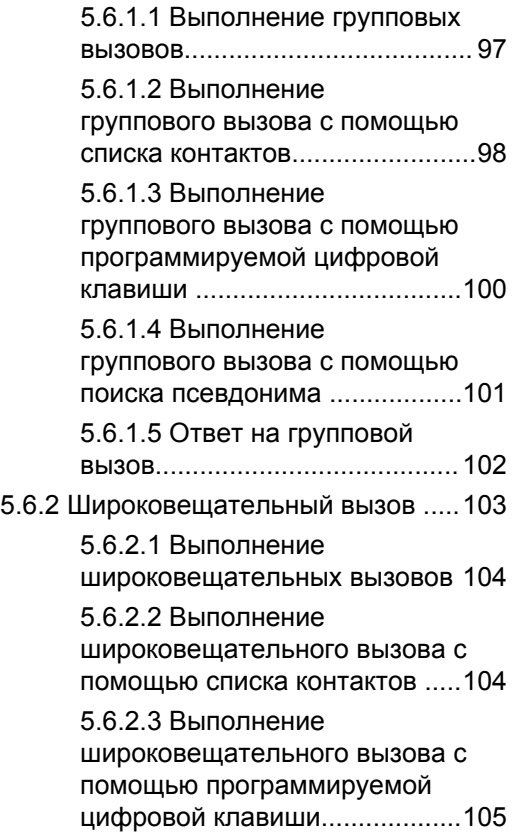

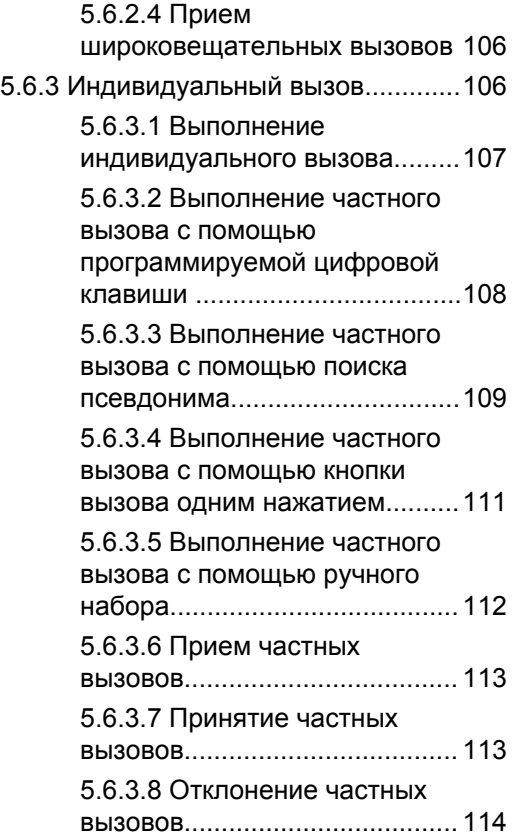

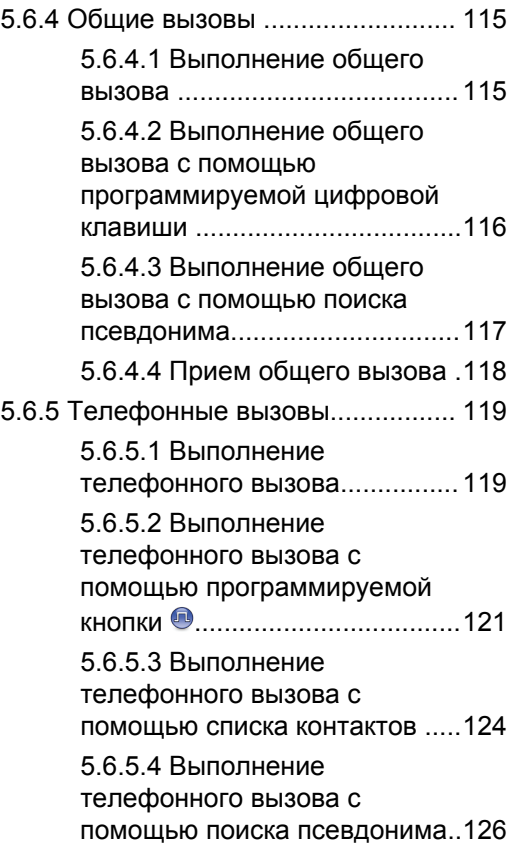

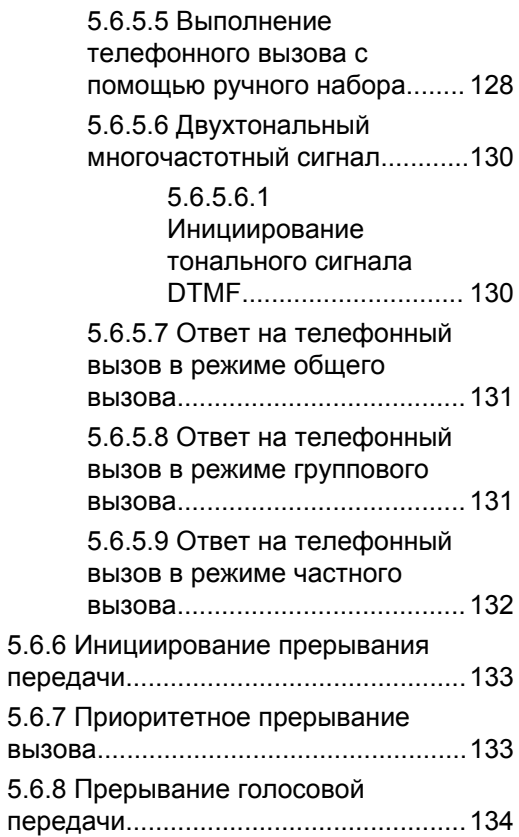

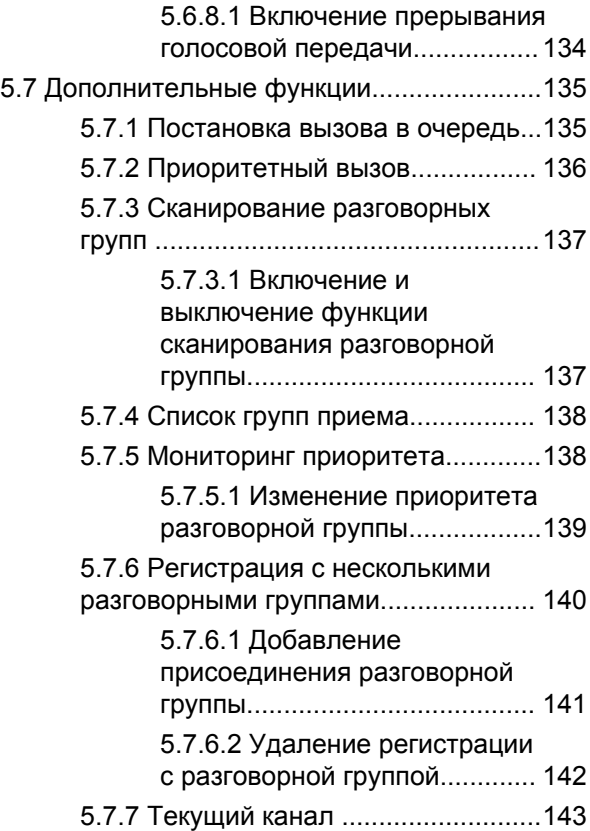

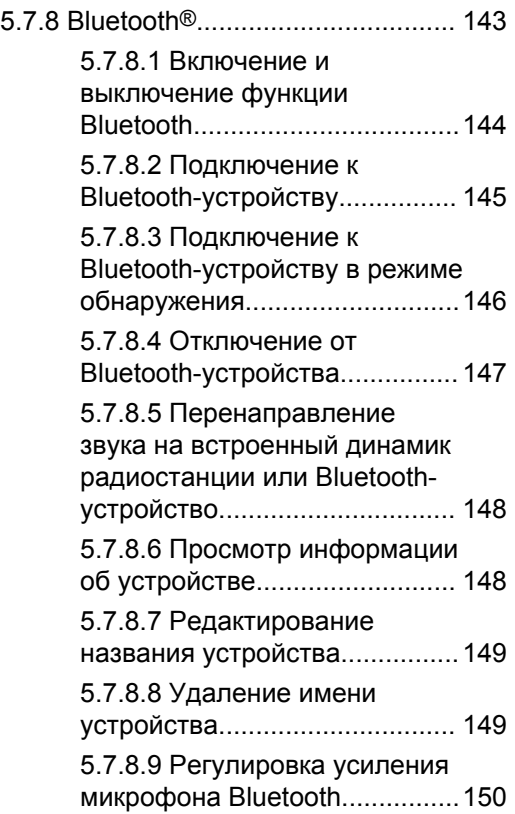

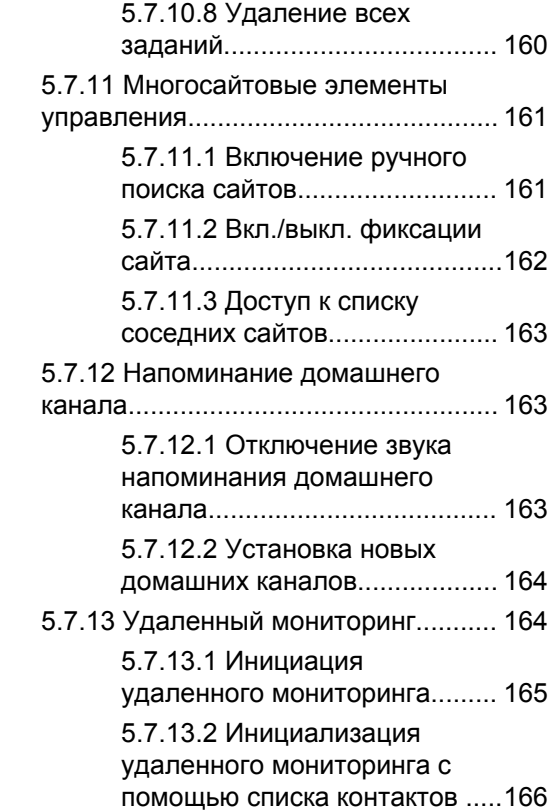

[5.7.8.10 Постоянный режим](#page-4009-0) [обнаружения Bluetooth.............150](#page-4009-0)

[5.7.9 Отслеживание в помещении.....151](#page-4010-0)

[отслеживания в помещении....151](#page-4010-0) [5.7.9.2 Доступ к информации о](#page-4012-0)

[отслеживания в помещении....153](#page-4012-0)

[задания..................................... 154](#page-4013-0)

[шаблона задания..................... 156](#page-4015-0)

[5.7.10 Задания.....................................153](#page-4012-0) [5.7.10.1 Доступ к папке](#page-4013-0)

> [5.7.10.2 Вход на удаленный](#page-4014-0) [сервер или выход из него........155](#page-4014-0) [5.7.10.3 Создание заданий......156](#page-4015-0)

[5.7.10.4 Отправка заданий с](#page-4015-0) [использованием одного](#page-4015-0)

[5.7.10.5 Отправка заданий с](#page-4016-0) [использованием более одного](#page-4016-0) [шаблона задания..................... 157](#page-4016-0) [5.7.10.6 Ответ на задание....... 158](#page-4017-0) [5.7.10.7 Удаление заданий......159](#page-4018-0)

[5.7.9.1 Включение и](#page-4010-0) [выключение функции](#page-4010-0)

[радиомаяках для](#page-4012-0)

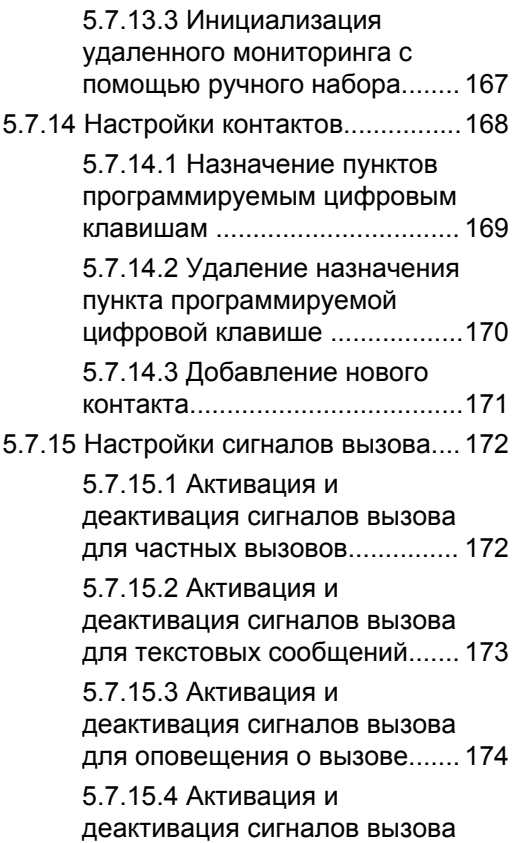

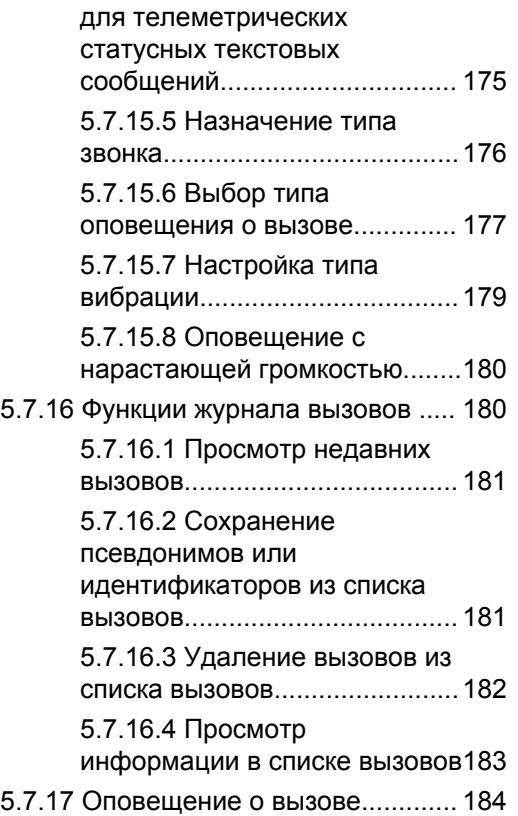

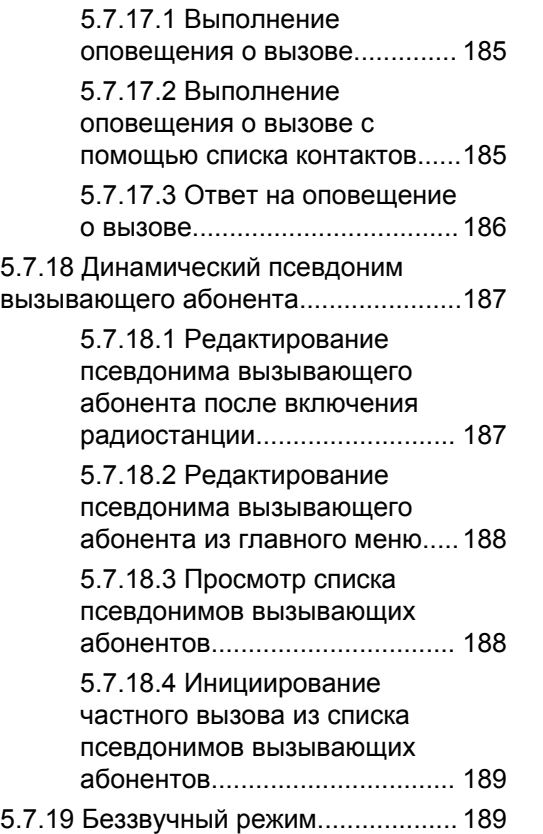

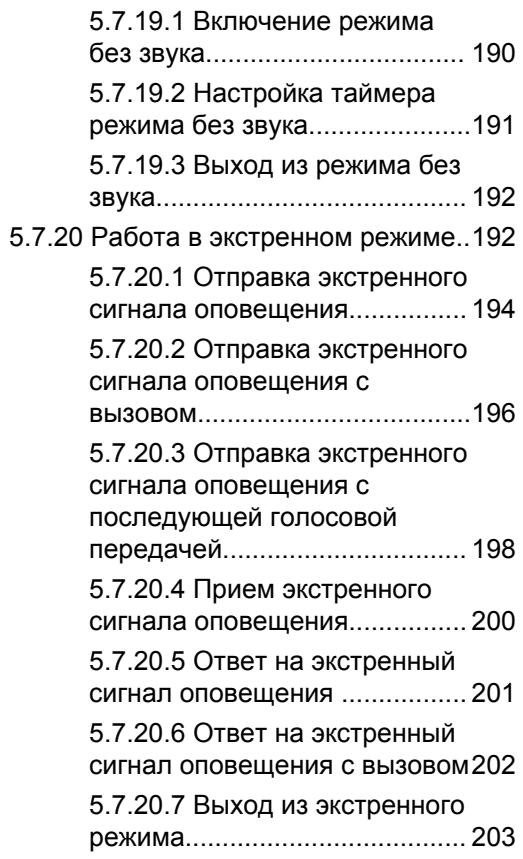

[5.7.21 Обмен текстовыми](#page-4063-0) [сообщениями ......................................204](#page-4063-0) [5.7.21.1 Текстовые сообщения204](#page-4063-0) [5.7.21.1.1 Просмотр](#page-4064-0) [текстовых сообщений... 205](#page-4064-0) [5.7.21.1.2 Просмотр](#page-4064-0) [телеметрических](#page-4064-0) [статусных текстовых](#page-4064-0) [сообщений..................... 205](#page-4064-0) [5.7.21.1.3 Просмотр](#page-4065-0) [сохраненных текстовых](#page-4065-0) [сообщений..................... 206](#page-4065-0) [5.7.21.1.4 Ответ на](#page-4065-0) [текстовое сообщение....206](#page-4065-0) [5.7.21.1.5 Ответ на](#page-4066-0) [текстовое сообщение с](#page-4066-0) [помощью шаблона........ 207](#page-4066-0) [5.7.21.1.6 Пересылка](#page-4068-0) [текстового сообщения...209](#page-4068-0) [5.7.21.1.7 Пересылка](#page-4068-0) [текстового сообщения с](#page-4068-0) [помощью ручного](#page-4068-0) [набора............................ 209](#page-4068-0)

[5.7.21.1.8](#page-4069-0) [Редактирование](#page-4069-0) [текстовых сообщений... 210](#page-4069-0) [5.7.21.1.9 Отправка](#page-4070-0) [текстовых сообщений... 211](#page-4070-0) [5.7.21.1.10](#page-4071-0) [Редактирование](#page-4071-0) [сохраненных текстовых](#page-4071-0) [сообщений..................... 212](#page-4071-0) [5.7.21.1.11 Повторная](#page-4072-0) [отправка текстового](#page-4072-0) [сообщения......................213](#page-4072-0) [5.7.21.1.12 Удаление](#page-4073-0) [всех текстовых](#page-4073-0) [сообщений из папки](#page-4073-0) ["Полученные".................214](#page-4073-0) [5.7.21.1.13 Удаление](#page-4073-0) [сохраненных текстовых](#page-4073-0) [сообщений из папки](#page-4073-0) ["Черновики"....................214](#page-4073-0) [5.7.21.2 Отправка текстовых](#page-4074-0) [сообщений................................ 215](#page-4074-0) [5.7.21.2.1 Просмотр](#page-4075-0) [отправленных](#page-4075-0) [текстовых сообщений... 216](#page-4075-0)

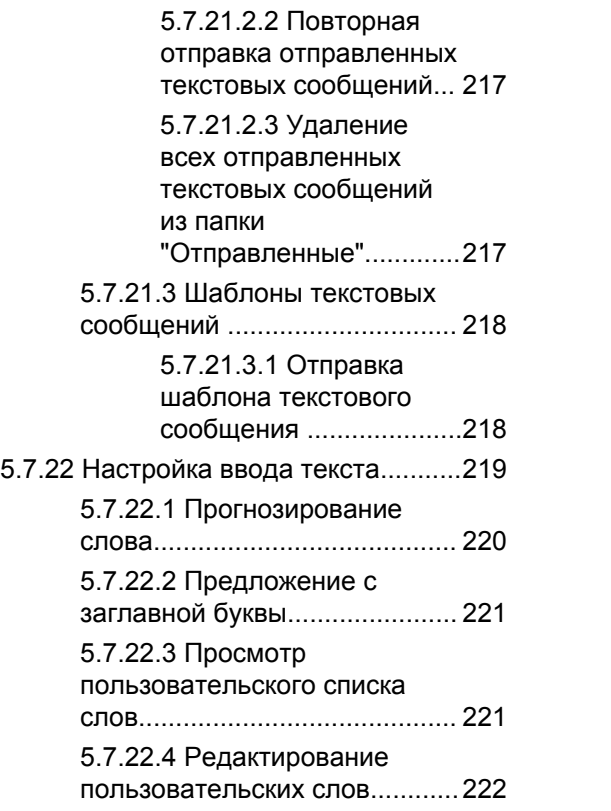

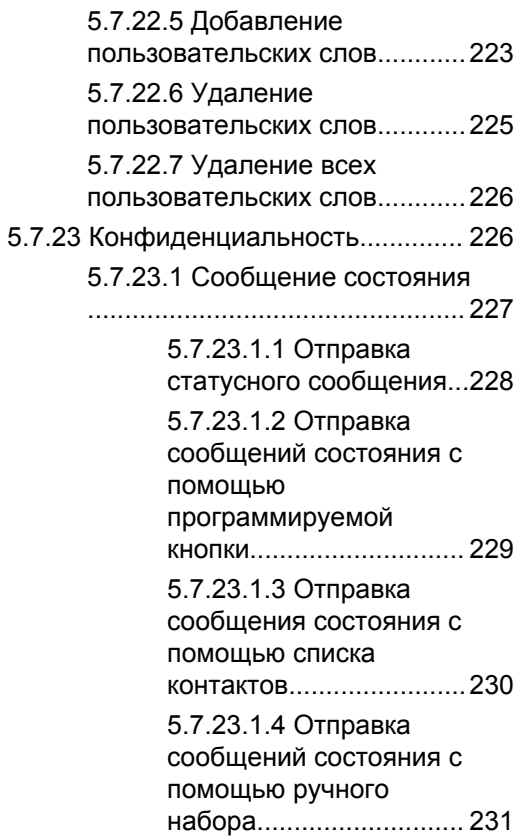

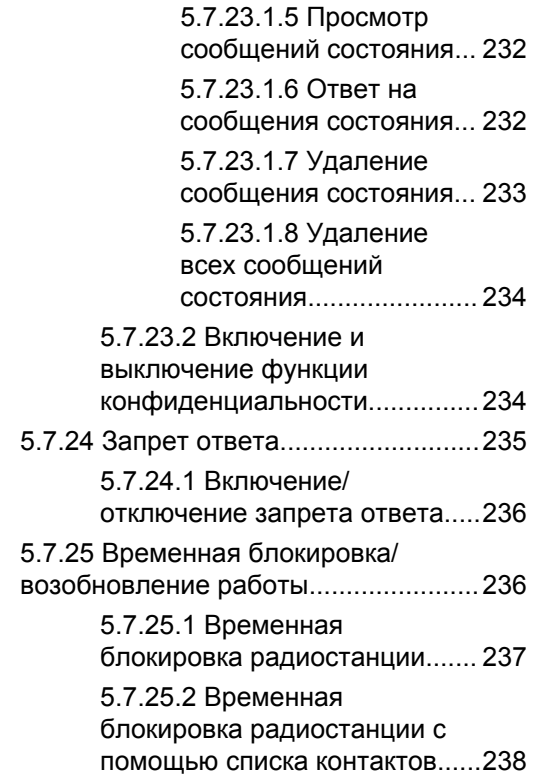

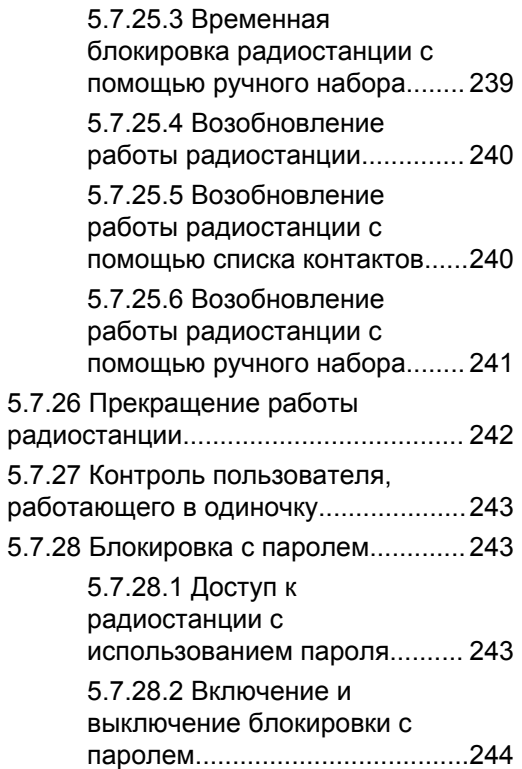

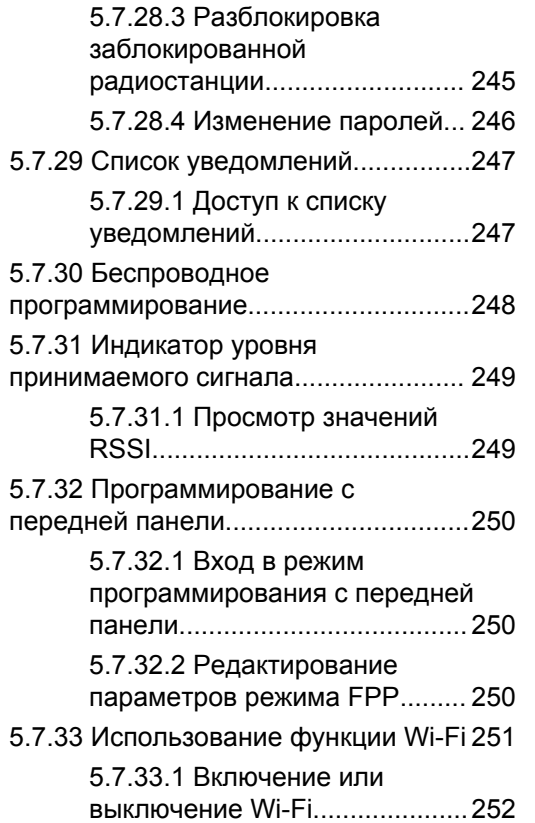

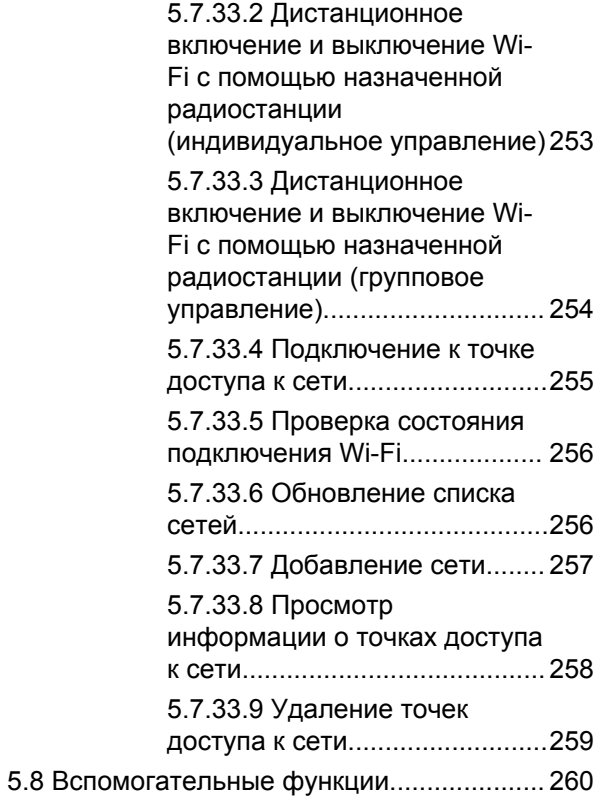

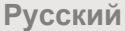

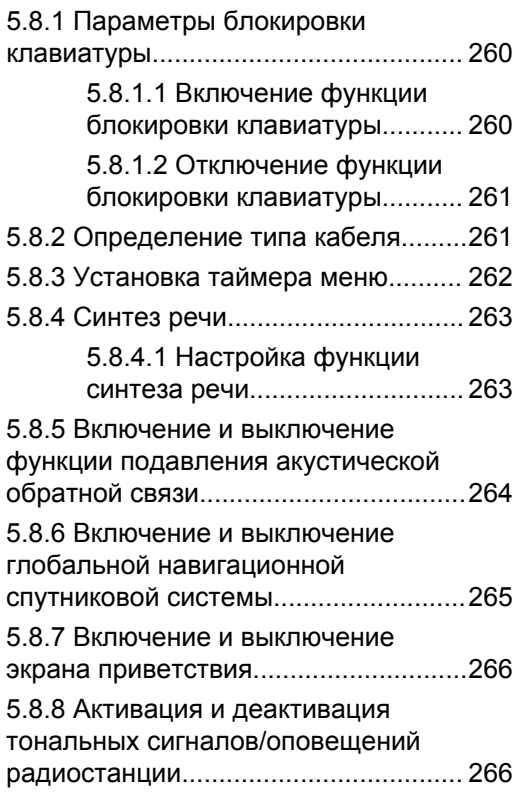

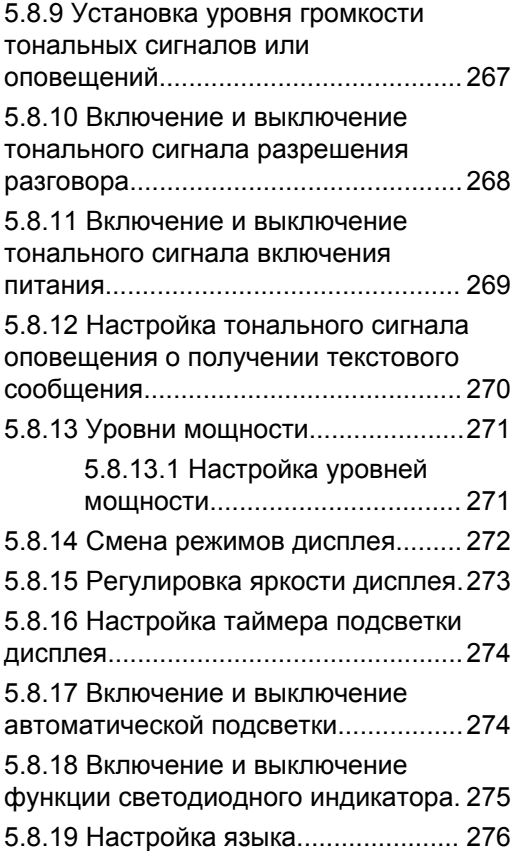

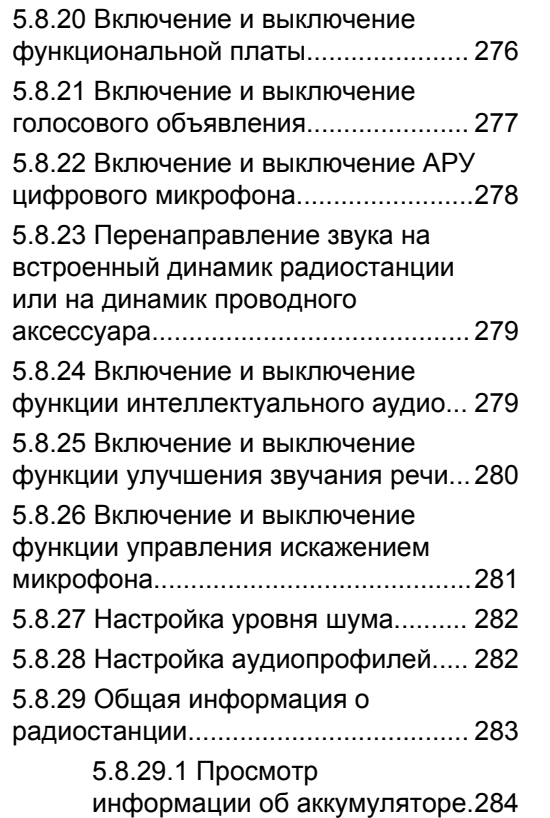

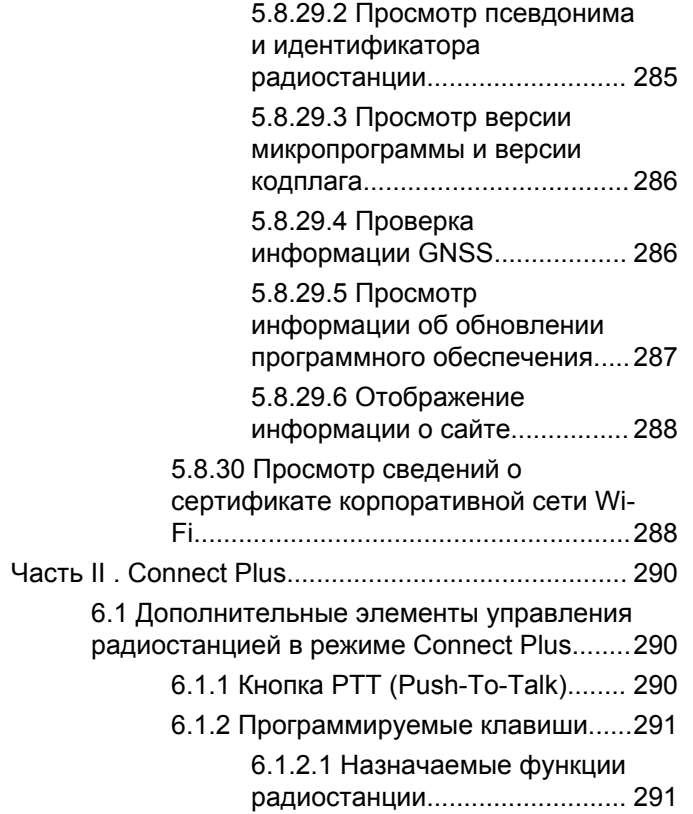

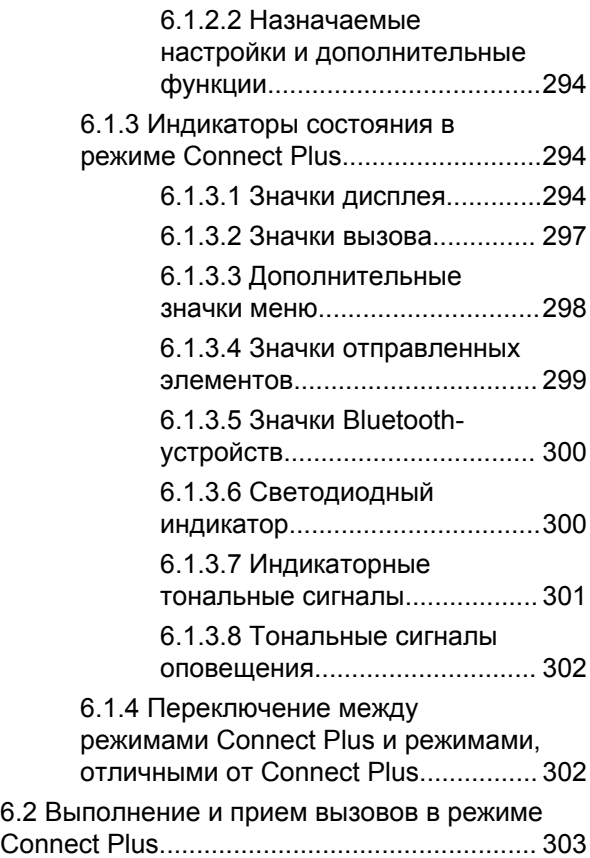

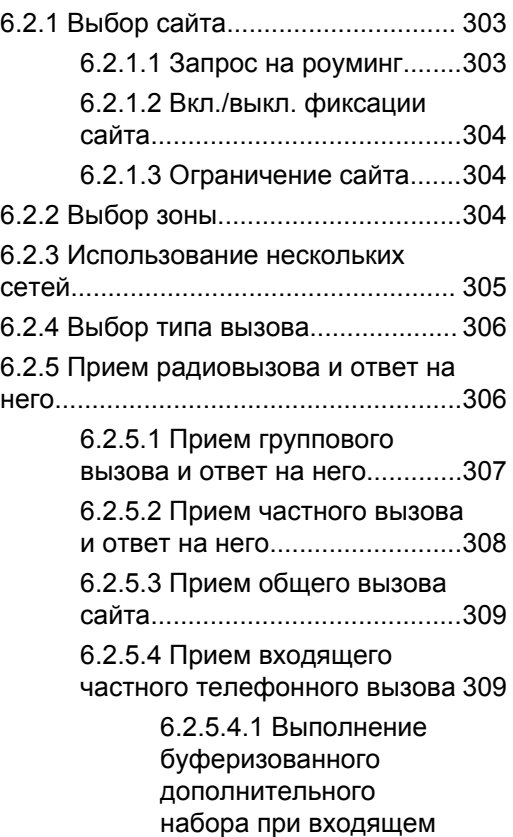

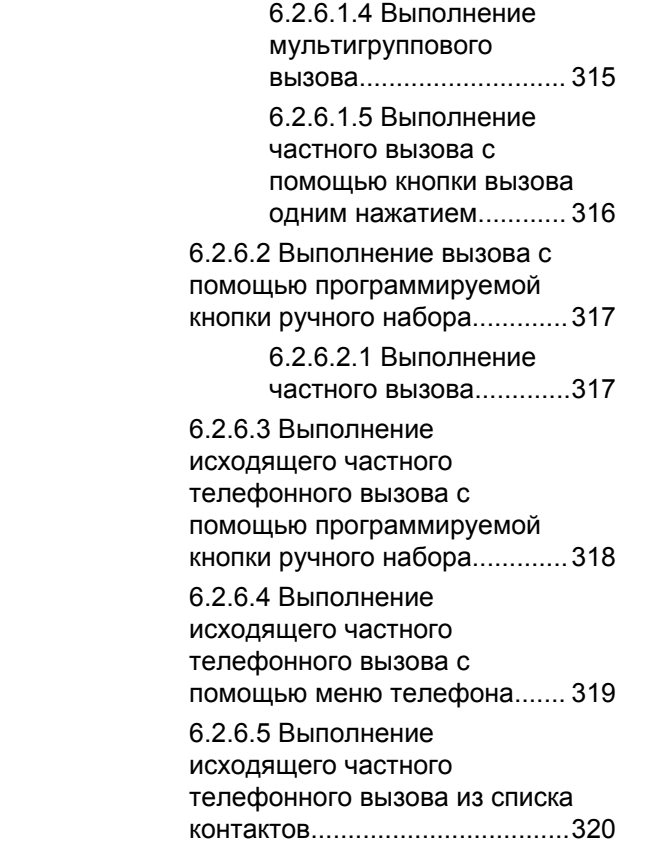

[частном телефонном](#page-4169-0) [вызове............................ 310](#page-4169-0)

[6.2.5.4.2 Выполнение](#page-4170-0) [дополнительного](#page-4170-0) [набора в режиме](#page-4170-0) [реального времени при](#page-4170-0) [входящем частном](#page-4170-0)

[6.2.5.5 Получение входящего](#page-4170-0) [телефонного группового](#page-4170-0)

[6.2.6 Выполнение радиовызова.........312](#page-4171-0) [6.2.6.1 Выполнение вызова с](#page-4171-0) [помощью ручки выбора](#page-4171-0)

[вызова.......................................311](#page-4170-0) [6.2.5.6 Входящий телефонный](#page-4170-0) [мультигрупповой вызов........... 311](#page-4170-0)

[каналов......................................312](#page-4171-0) [6.2.6.1.1 Выполнение](#page-4172-0) [группового вызова.........313](#page-4172-0) [6.2.6.1.2 Выполнение](#page-4172-0) [частного вызова.............313](#page-4172-0)

> [6.2.6.1.3 Выполнение](#page-4174-0) [общего вызова сайта.... 315](#page-4174-0)

> [телефонном вызове...... 311](#page-4170-0)

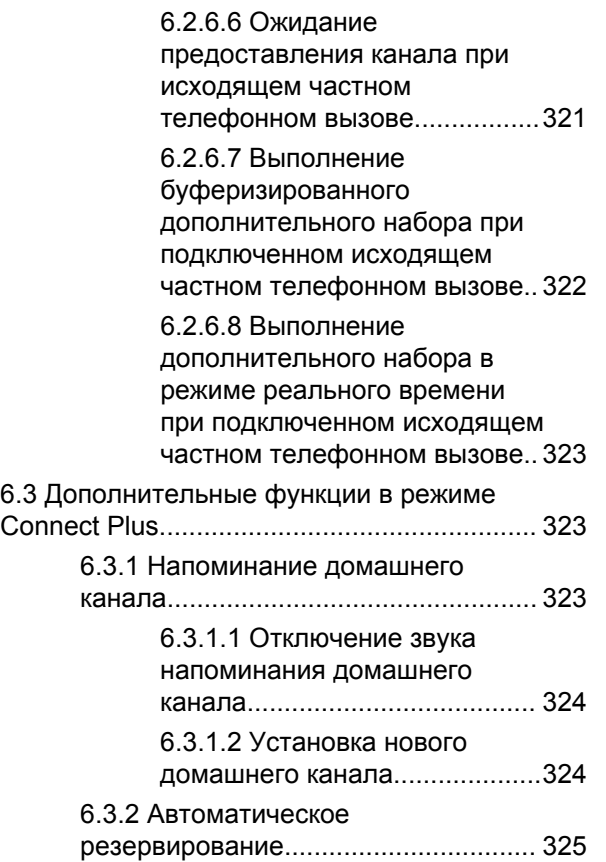

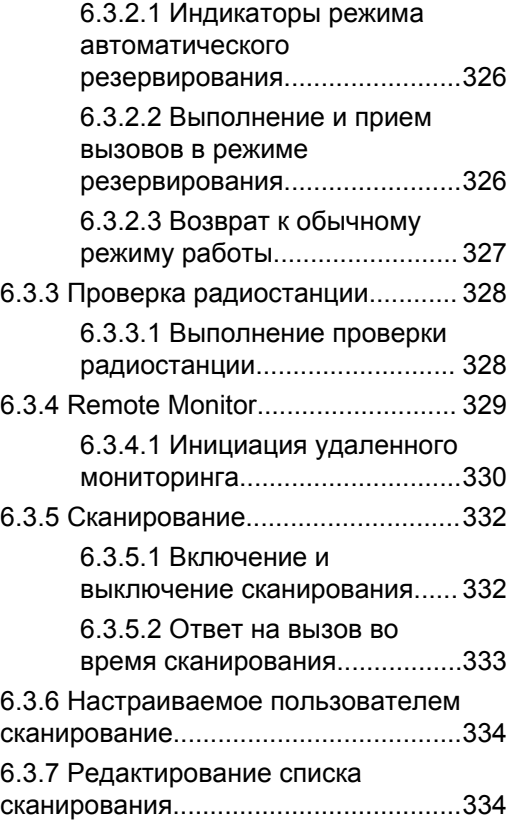

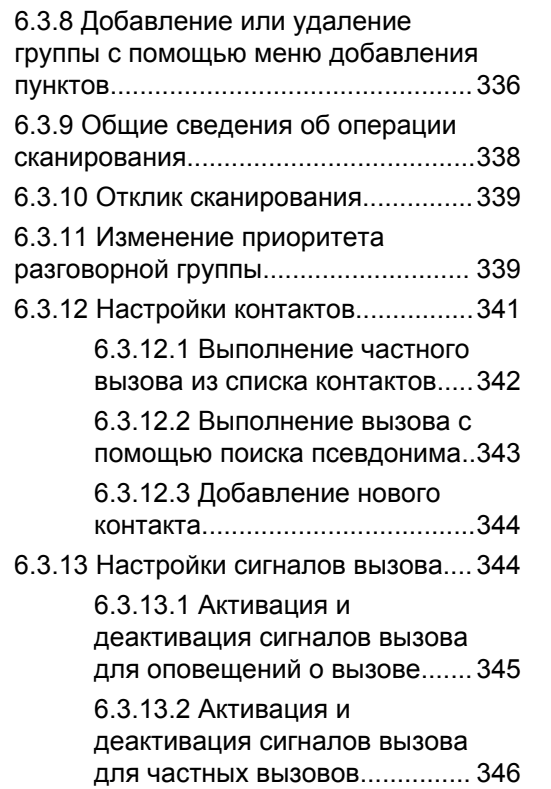

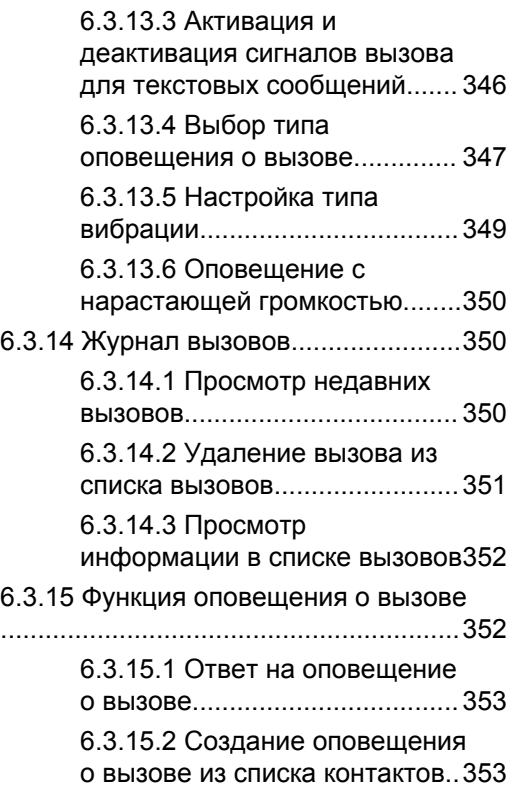

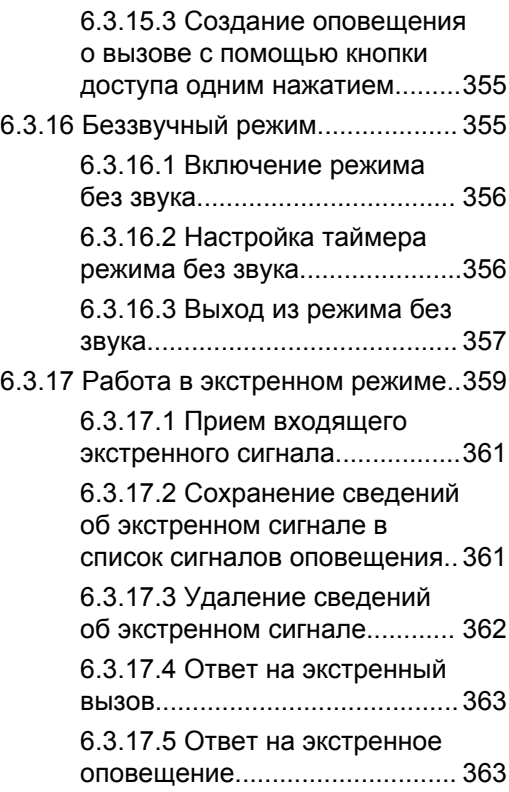

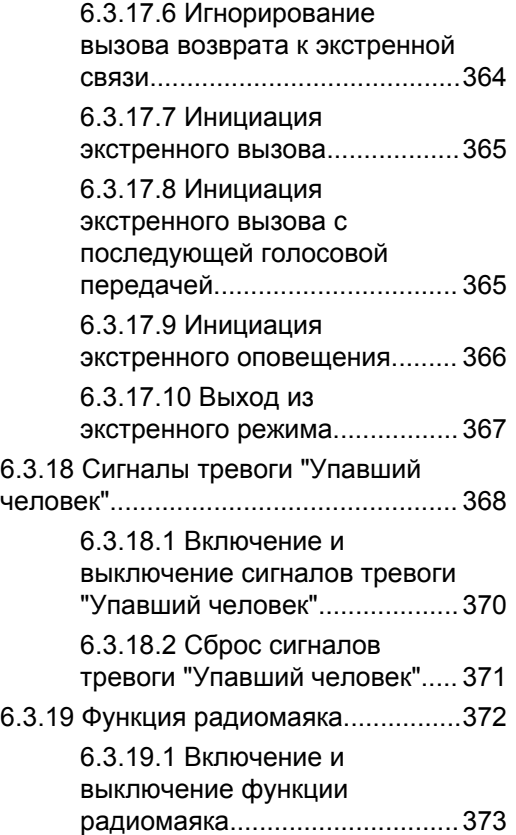

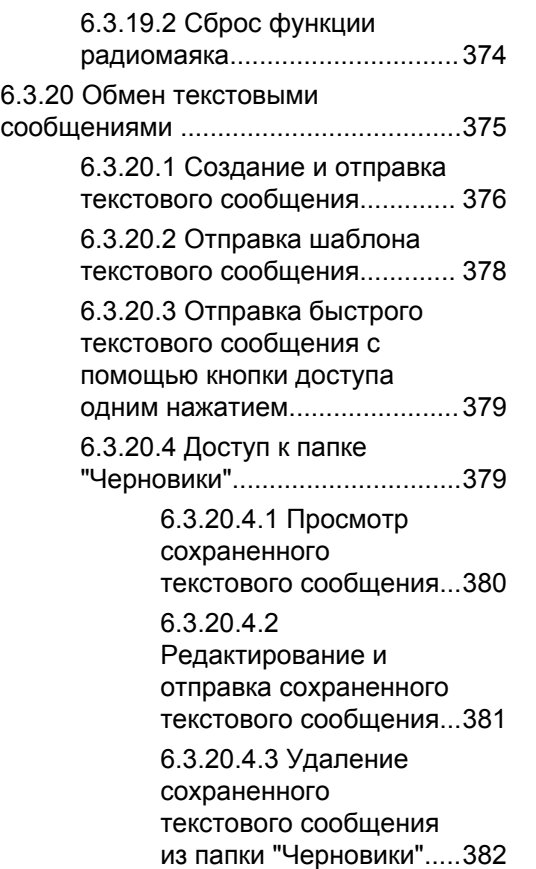

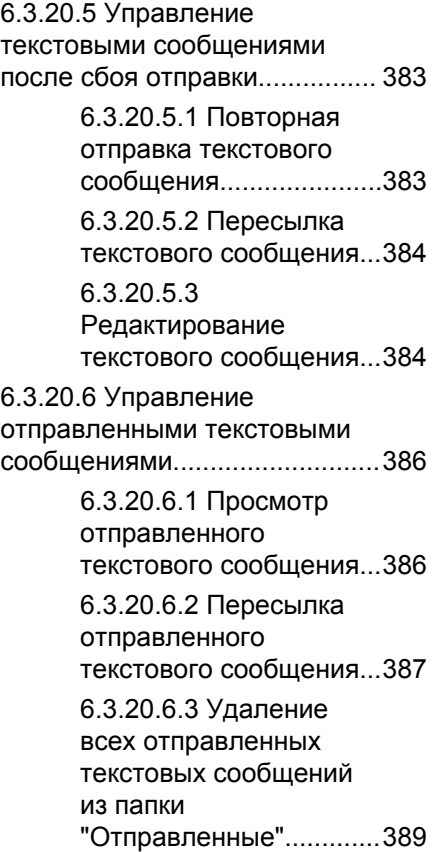

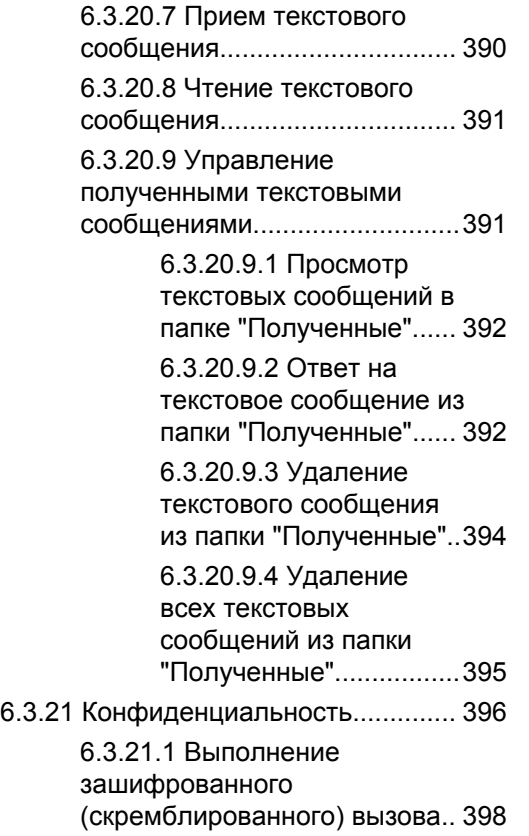

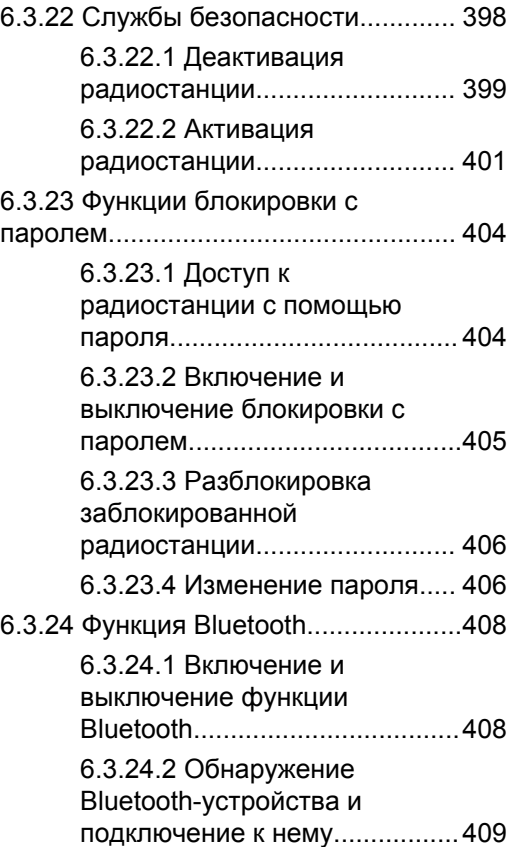

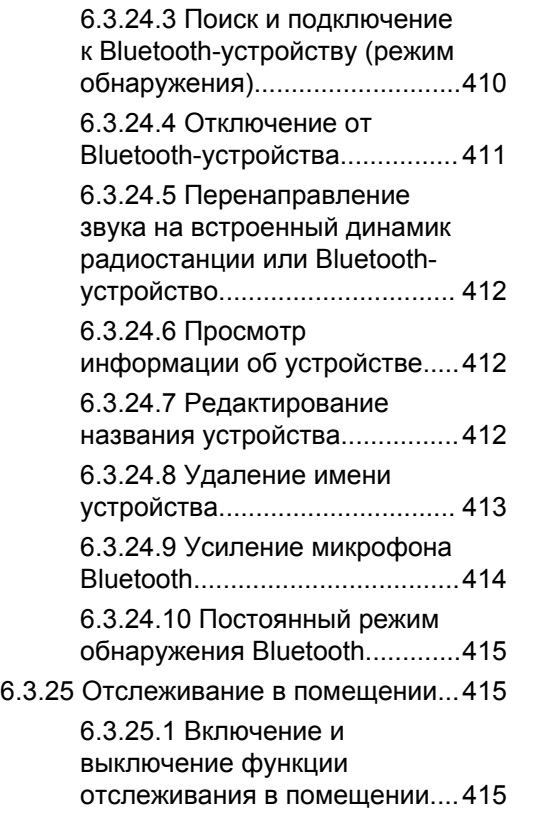

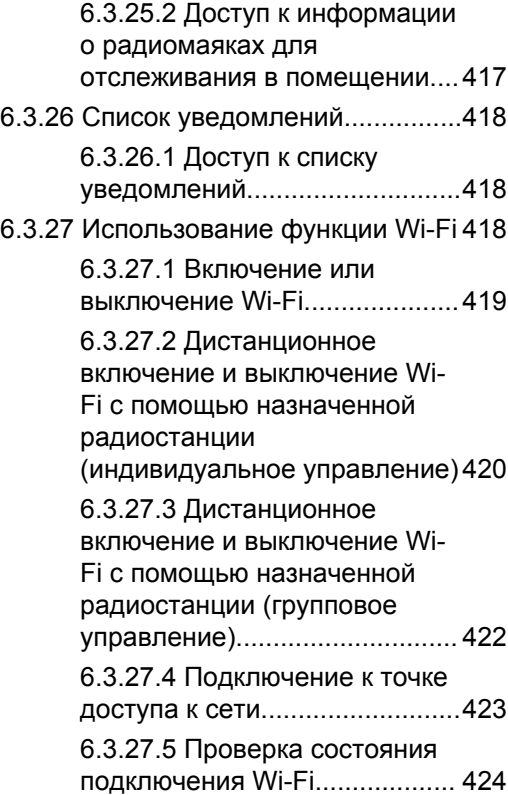

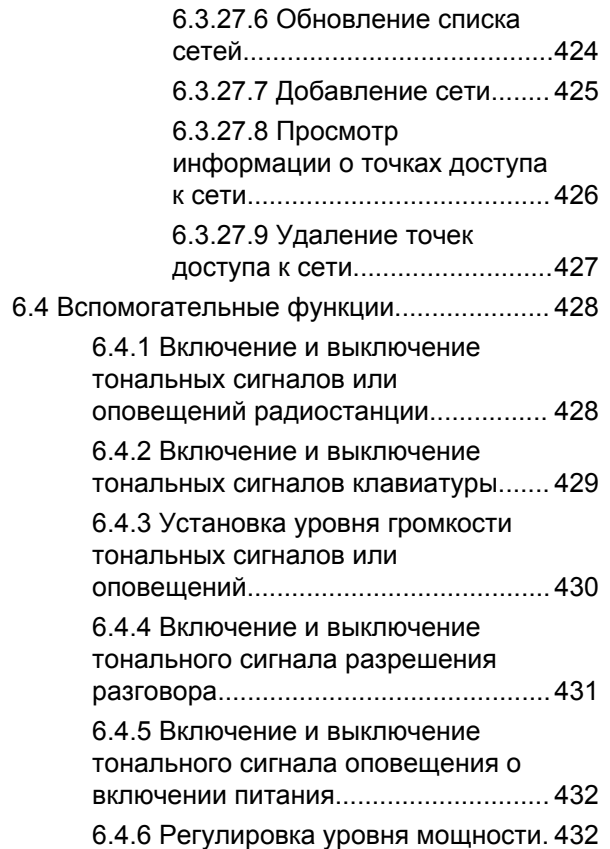

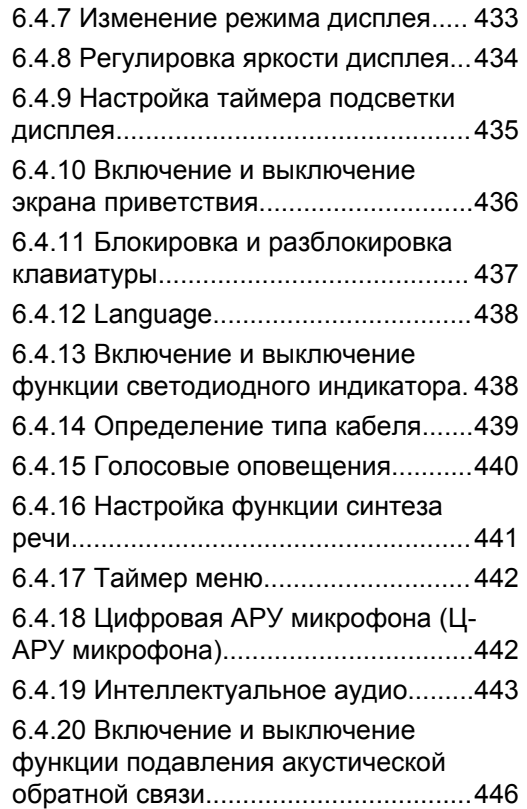

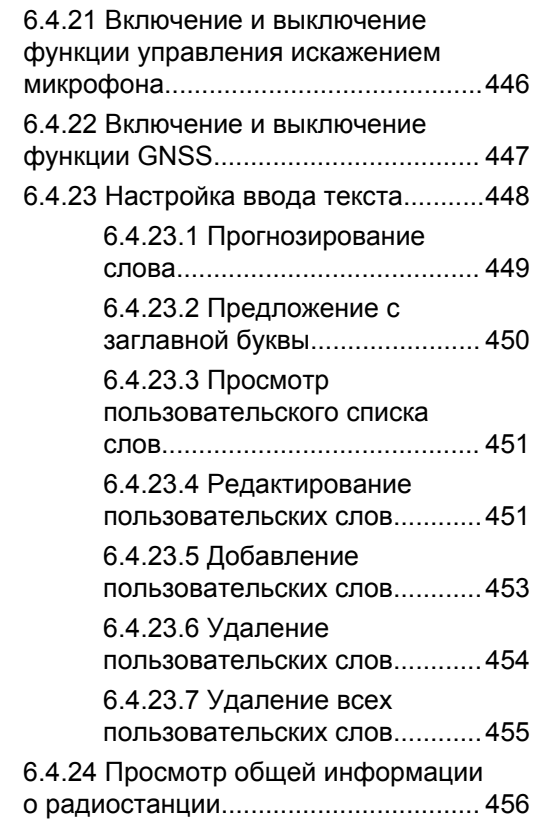

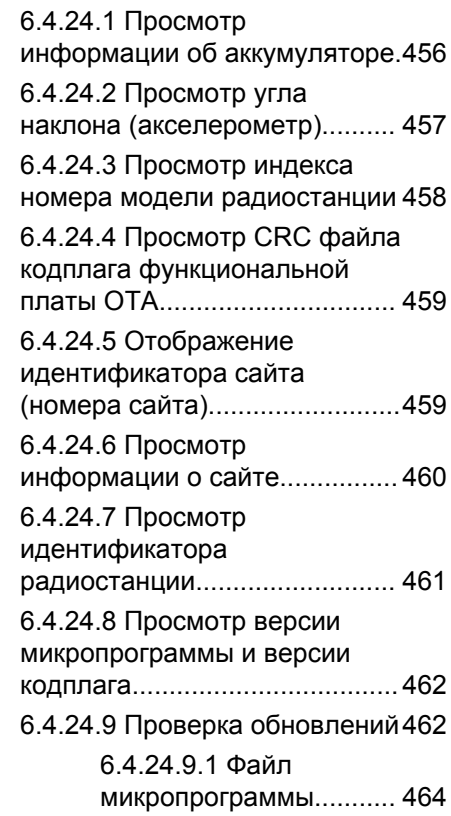

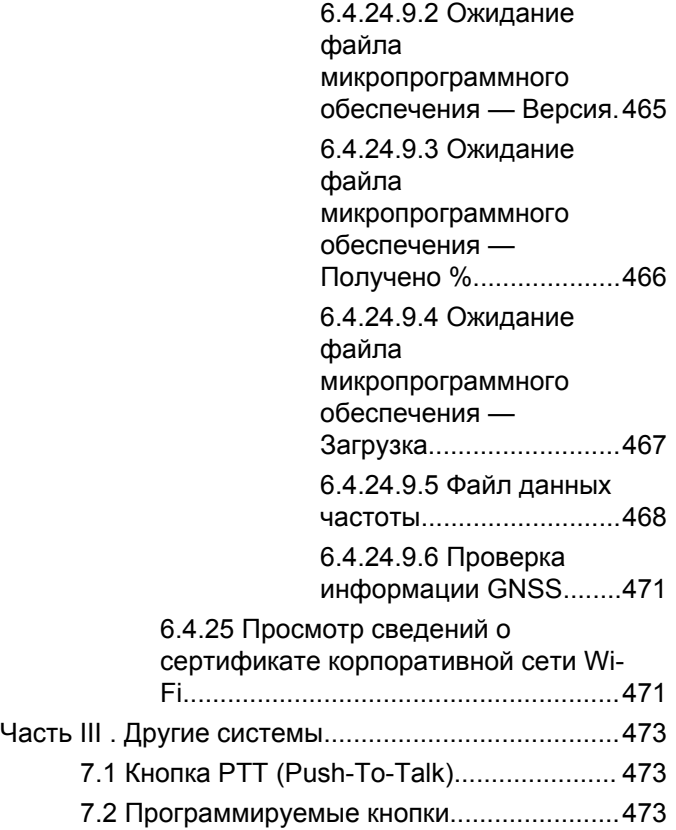

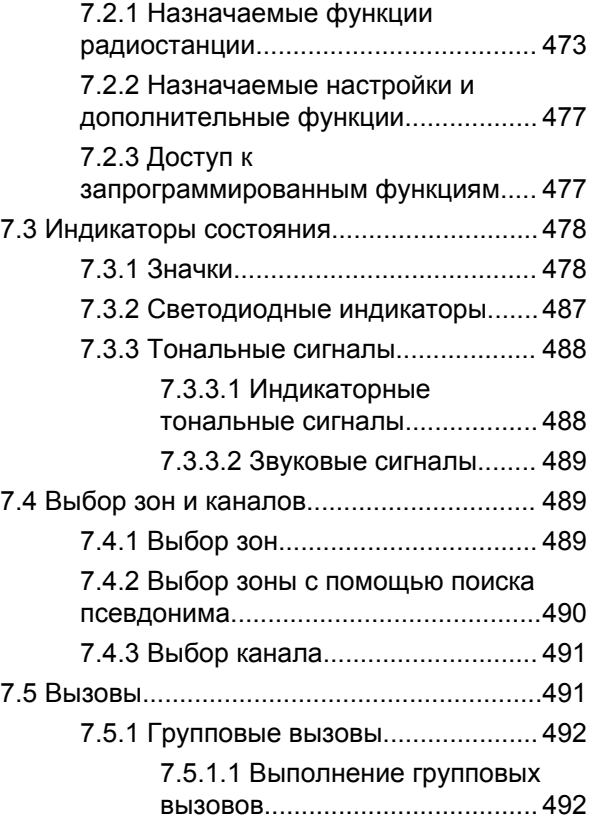

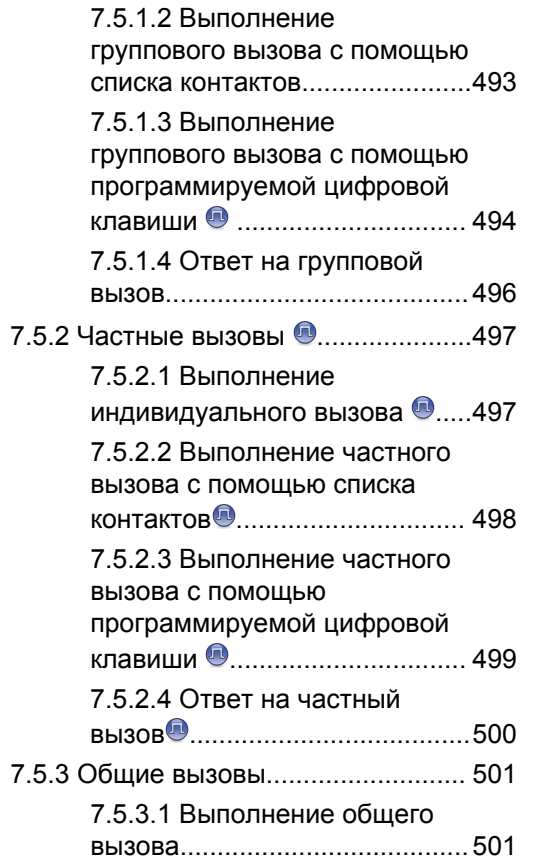

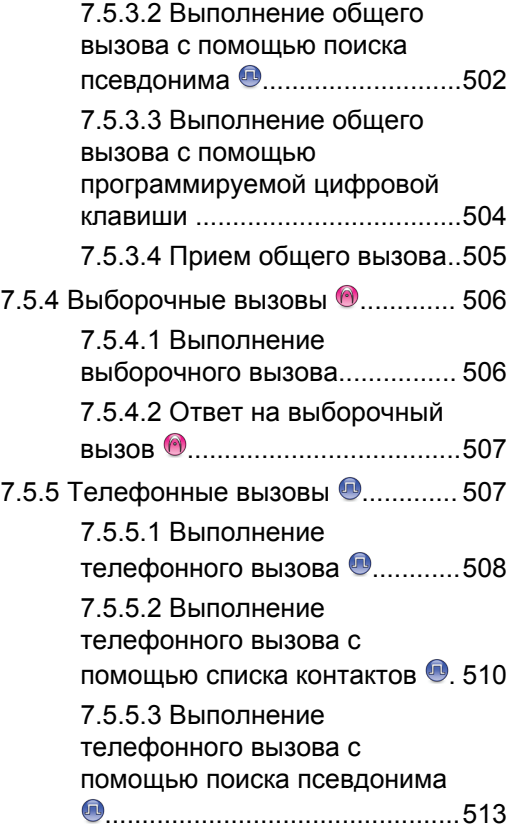

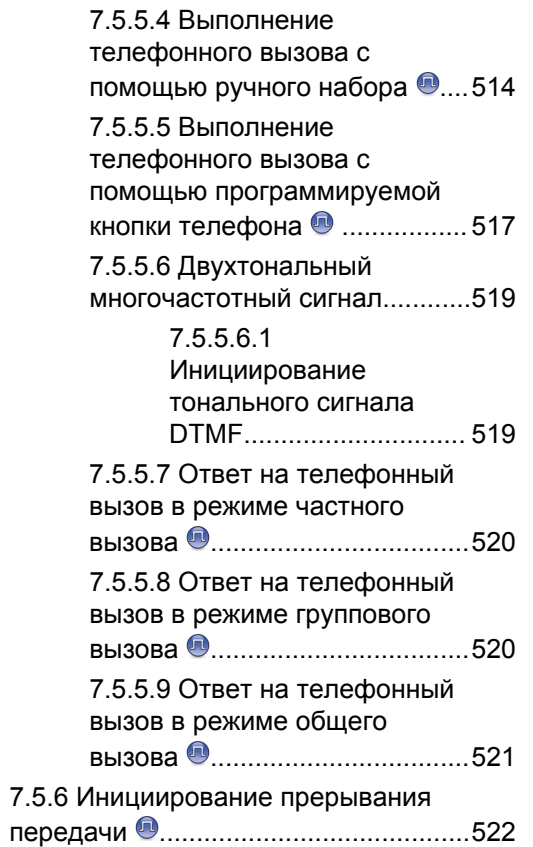

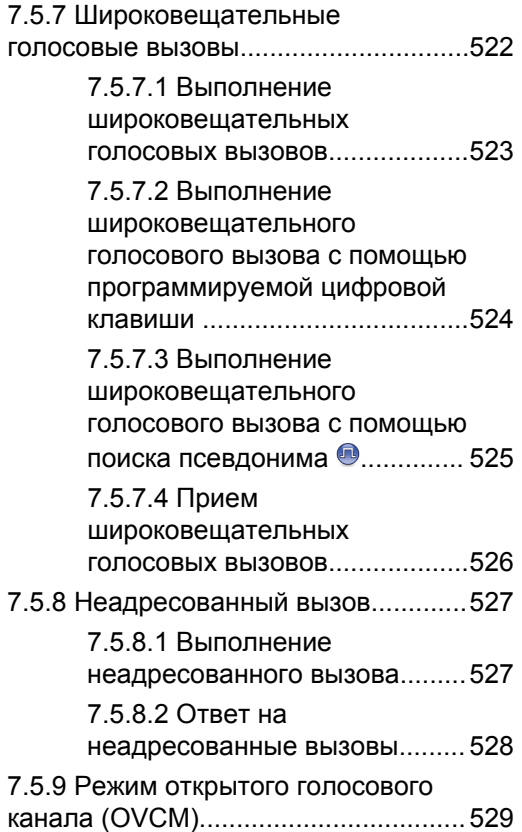
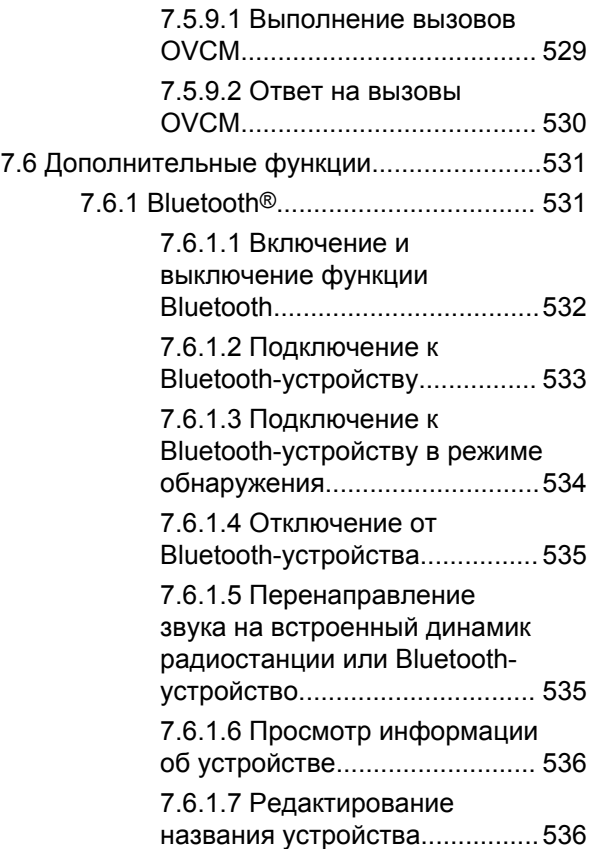

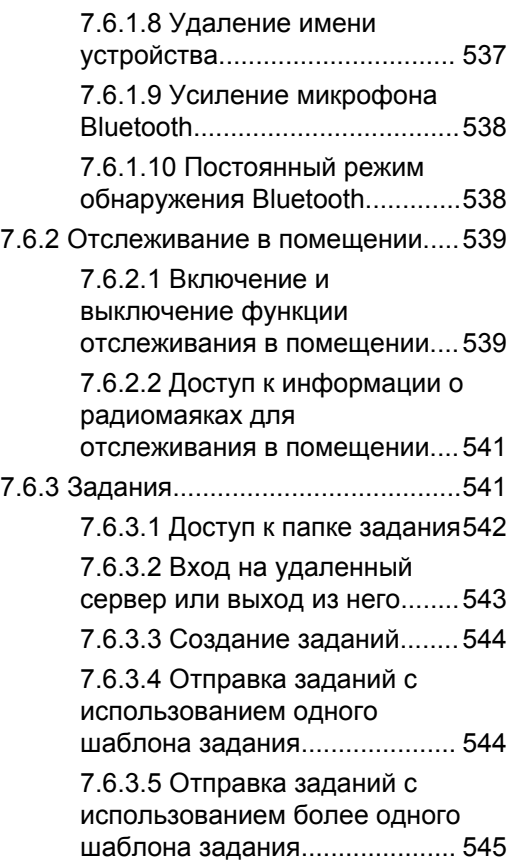

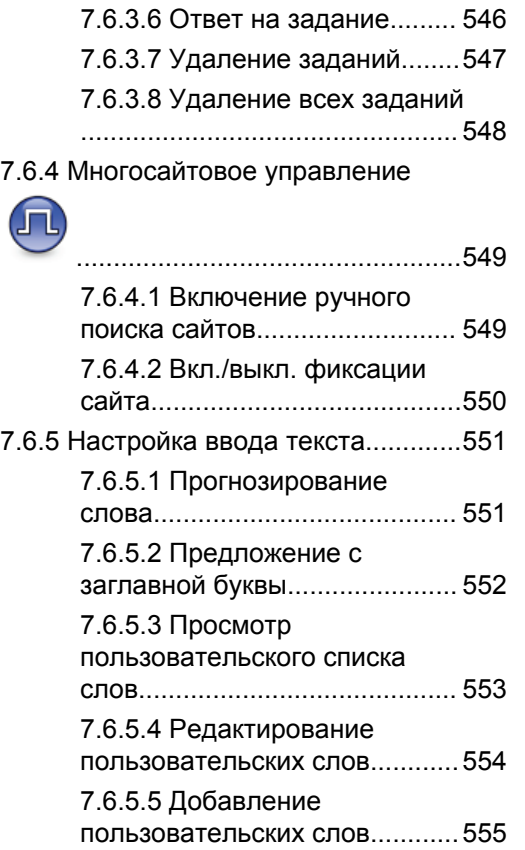

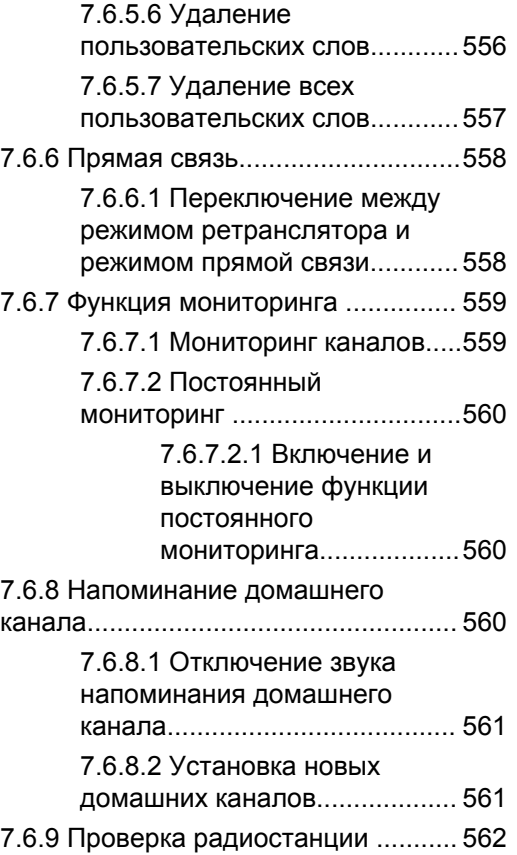

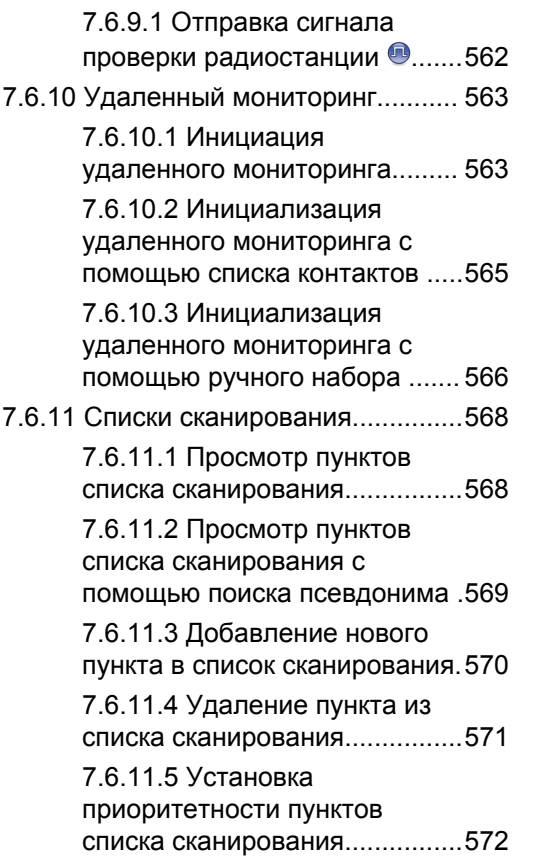

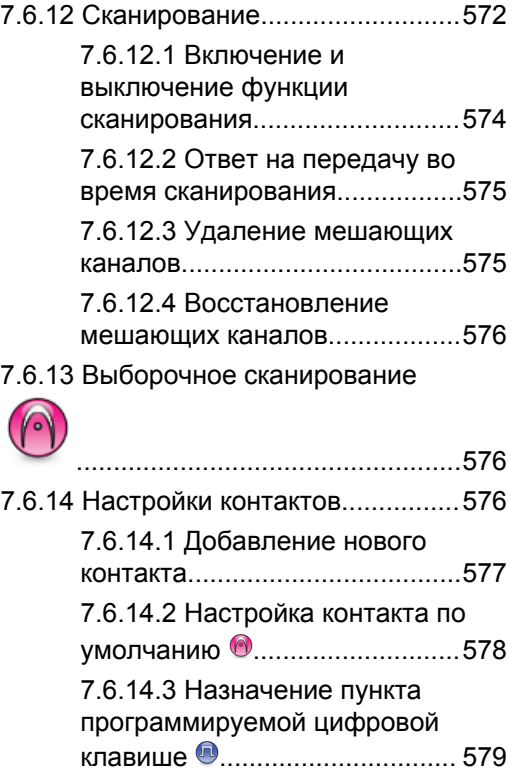

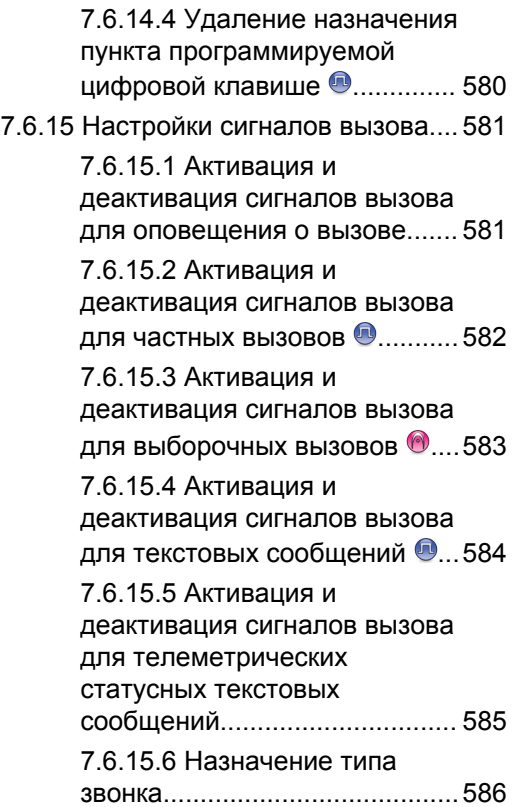

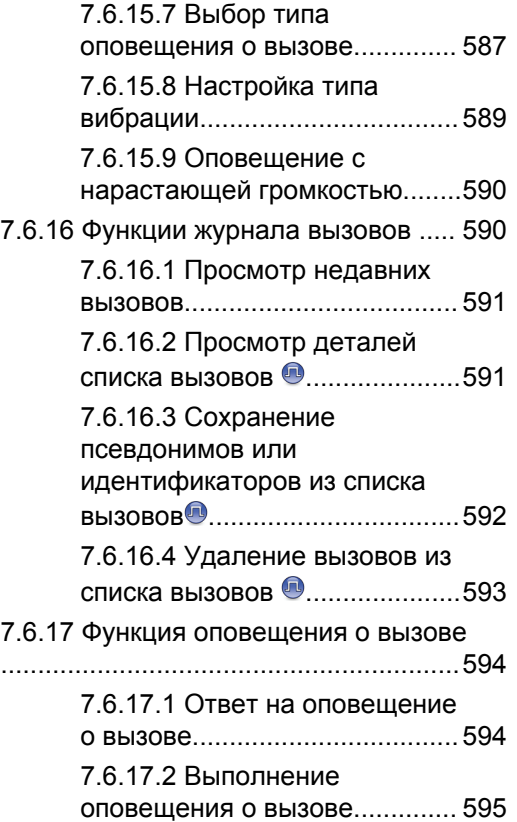

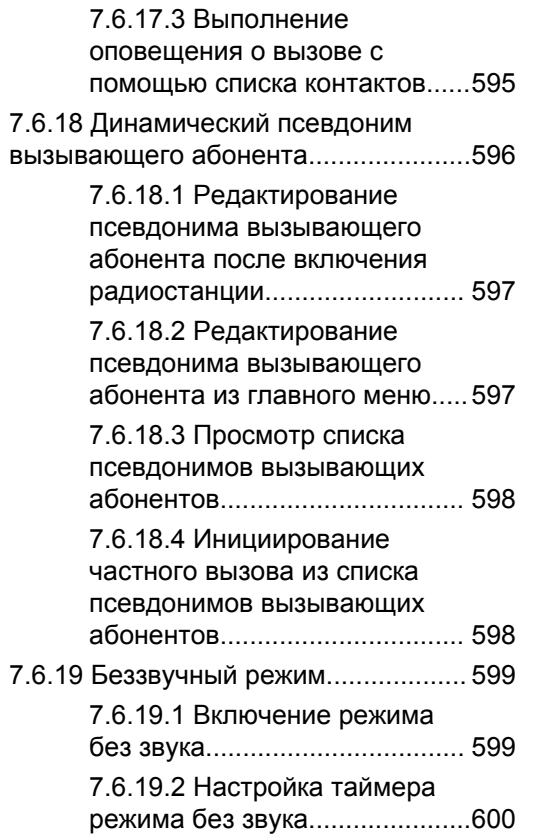

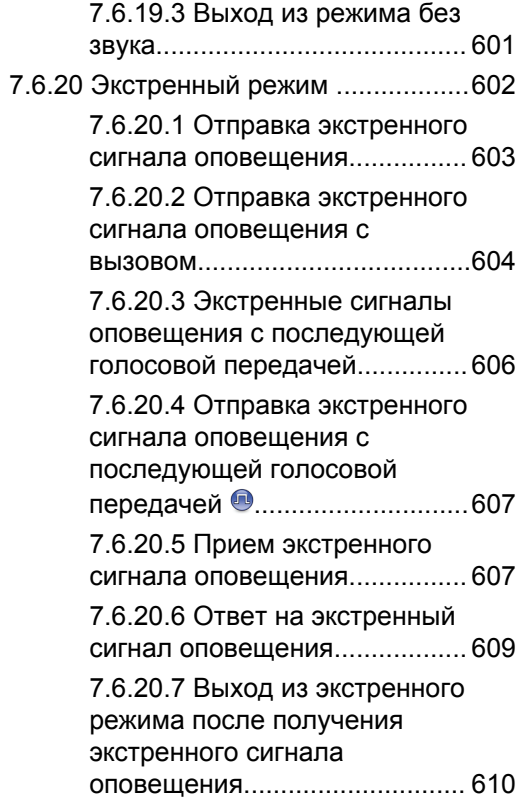

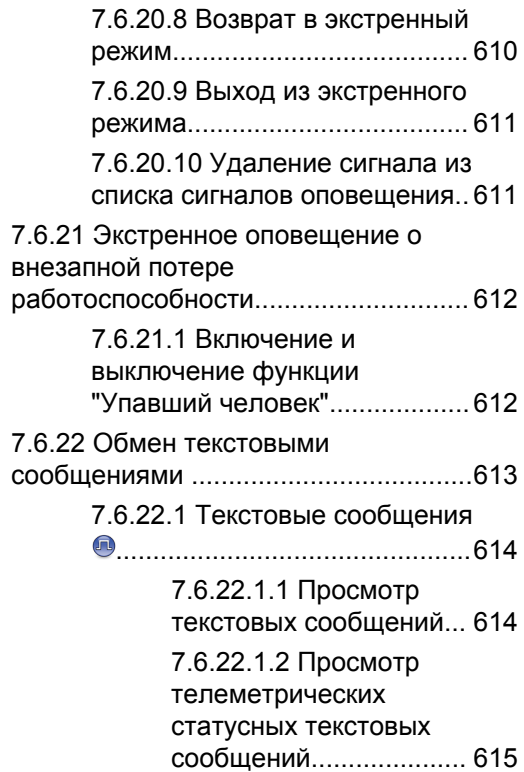

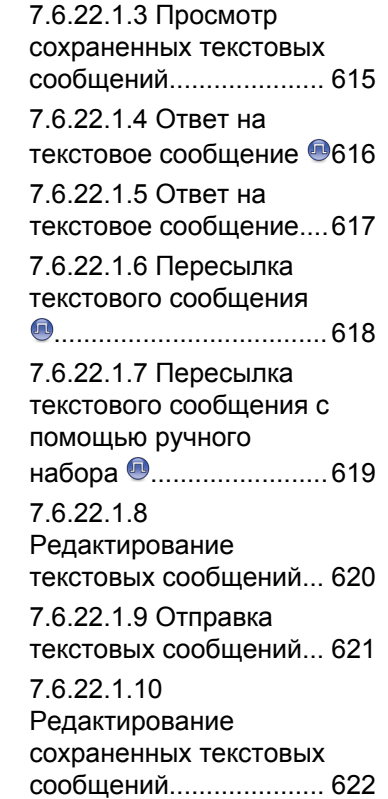

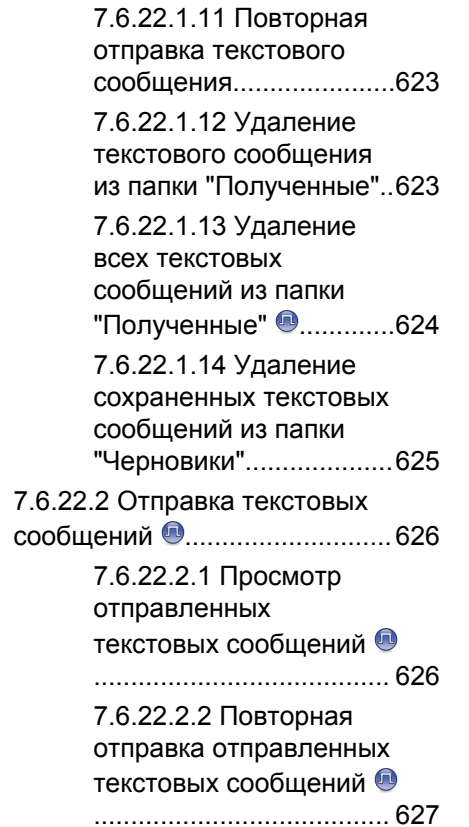

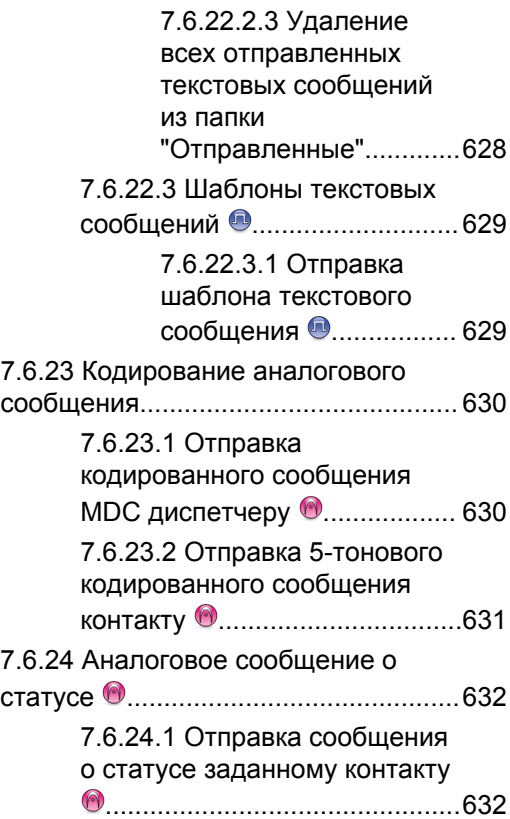

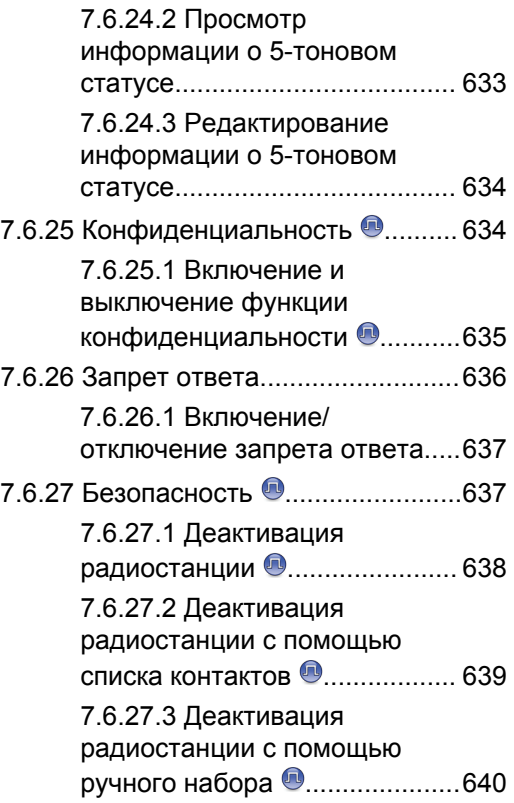

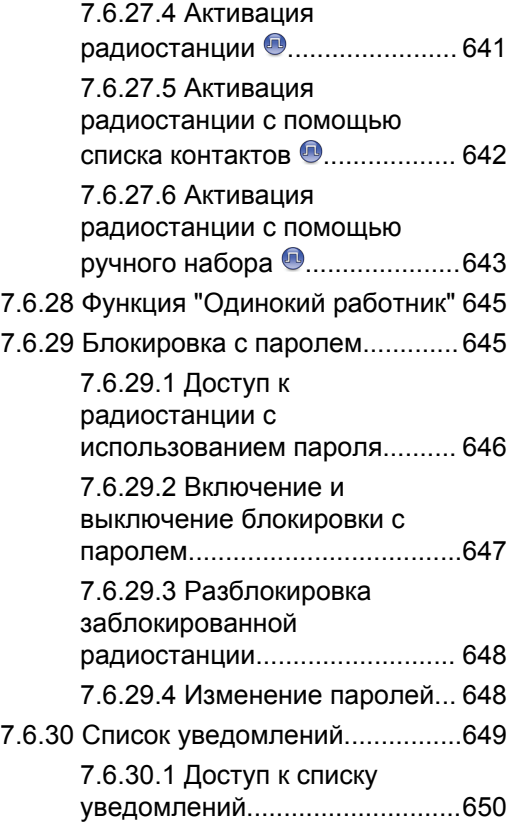

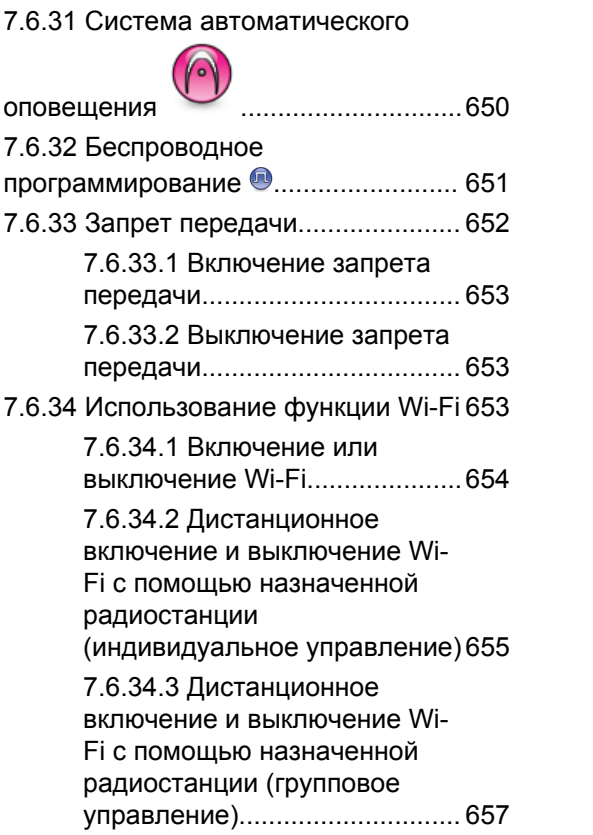

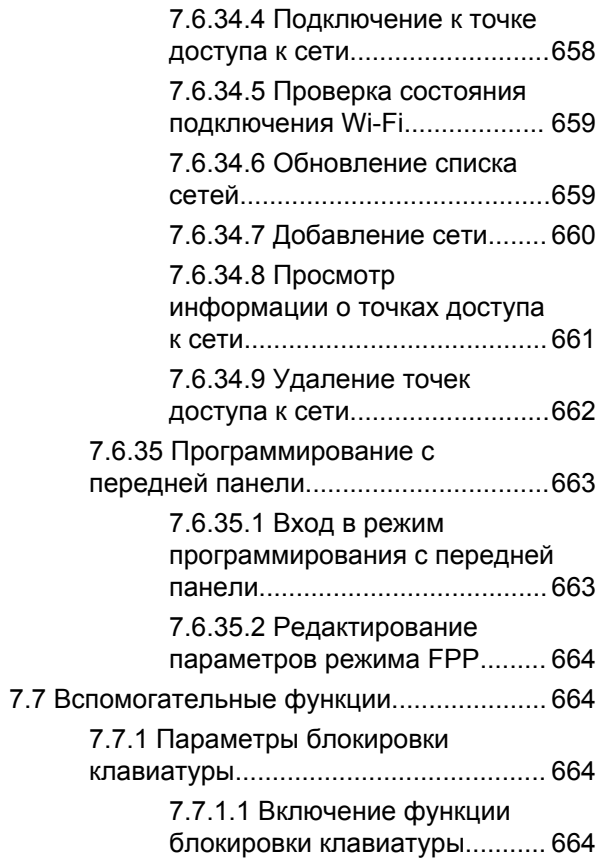

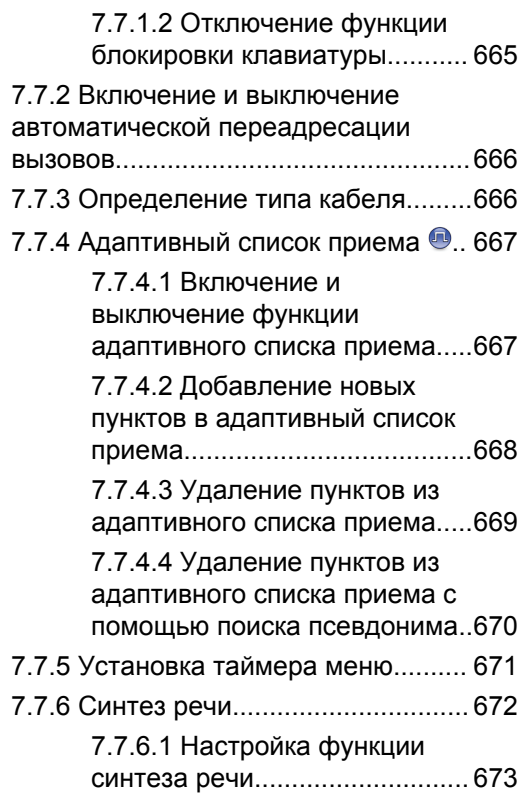

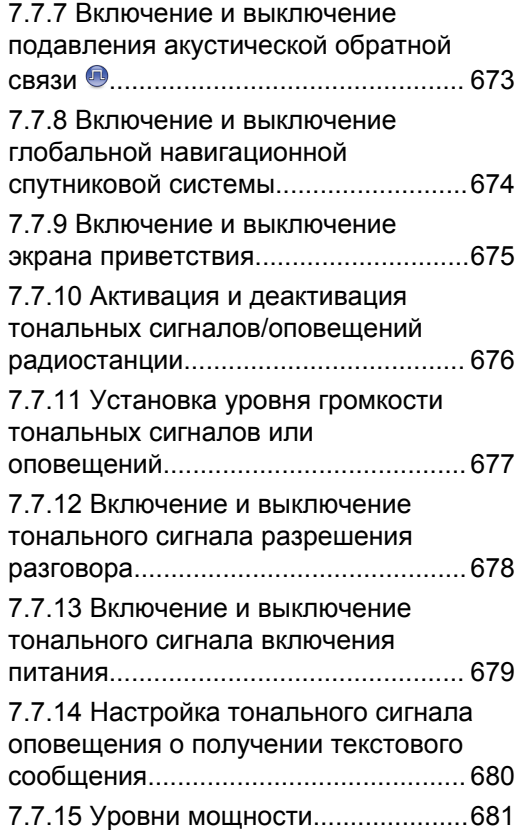

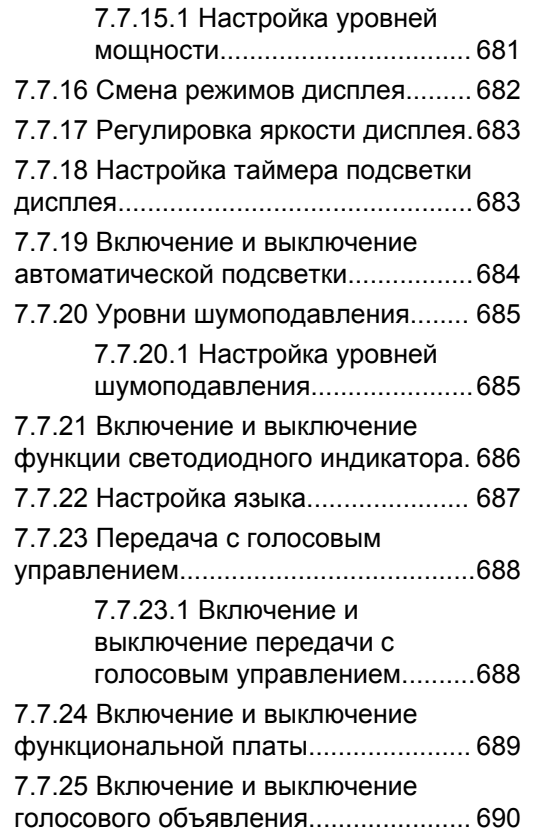

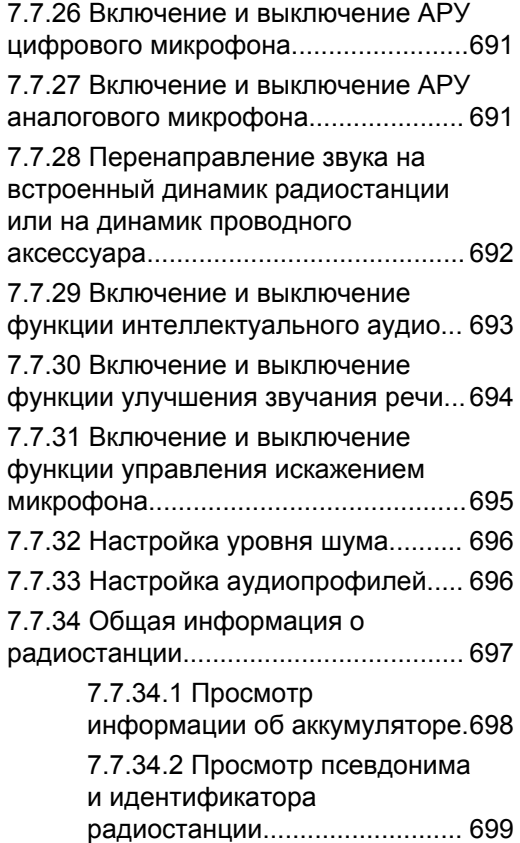

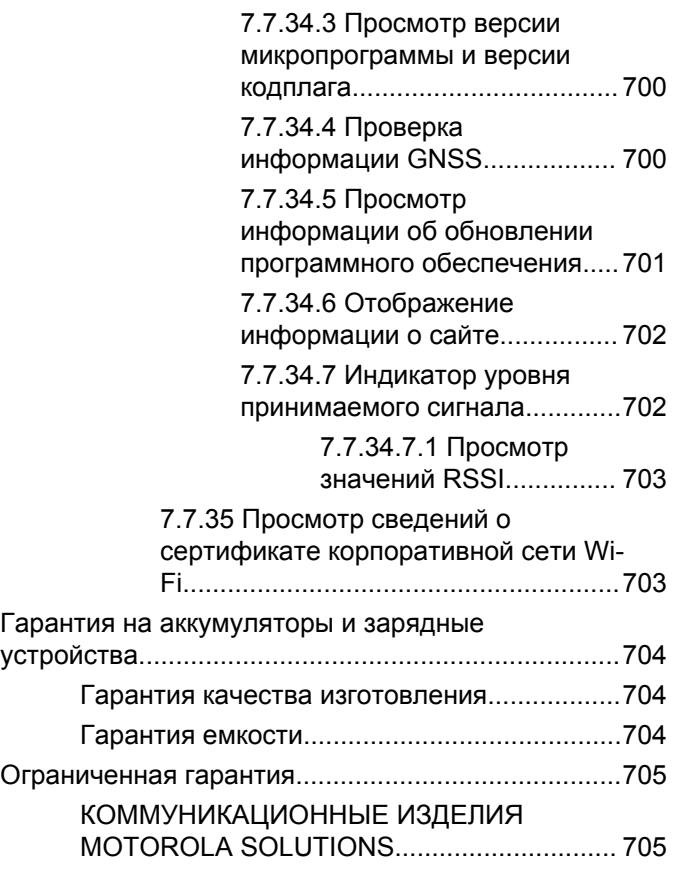

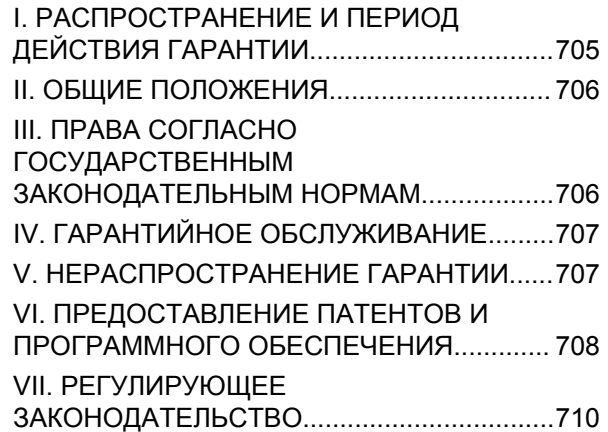

# **Важная информация по безопасности**

**Сведения о безопасности и воздействии излучаемой радиочастотной энергии для портативных приемопередающих радиостанций**

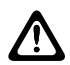

#### **ВНИМАНИЕ:**

**Данная радиостанция предназначена только для профессиональной эксплуатации.**

Прежде чем использовать ее, ознакомьтесь с буклетом "Сведения о безопасности и воздействии излучаемой радиочастотной энергии для портативных приемопередающих радиостанций". Он содержит важные инструкции по эксплуатации и технике безопасности, а также информацию по воздействию радиочастотной энергии и контролю соответствия применимым стандартам и нормативам.

# **Версия ПО**

Все функции, описанные в следующих разделах, поддерживаются программным обеспечением версии **R02.21.01.0000** или более поздней.

Для получения сведений о том, как определить версию программного обеспечения радиостанции, см. раздел [Просмотр версии микропрограммы и версии кодплага](#page-4145-0) [на стр. 286](#page-4145-0) .

Дополнительную информацию вы можете получить у дилера или администратора.

# **Авторские права**

Описанные в данном руководстве изделия Motorola Solutions могут содержать защищенные авторскими правами компьютерные программы Motorola Solutions. Законы США и некоторых других стран обеспечивают определенные эксклюзивные права компании Motorola Solutions в отношении защищенных авторским правом компьютерных программ. В связи с этим любые защищенные авторским правом компьютерные программы Motorola Solutions, содержащиеся в изделиях Motorola Solutions, которые описаны в настоящем документе, запрещается копировать или воспроизводить каким бы то ни было способом без явного письменного разрешения компании Motorola Solutions.

© 2021 Motorola Solutions, Inc. Все права защищены

Запрещается воспроизведение, передача, хранение в поисковых системах или перевод на любой язык, в том числе машинный, любой части настоящего документа в любой форме, любыми средствами и для любых целей без письменного разрешения компании Motorola Solutions, Inc.

Кроме того, приобретение изделий Motorola Solutions не приводит прямо, косвенно, процессуально или каким-

либо иным образом к предоставлению какой-либо лицензии в отношении авторских прав, патентов или запатентованных приложений Motorola Solutions, за исключением обычной неисключительной лицензии на использование без уплаты роялти, которая возникает по закону при продаже продукта.

#### **Отказ от ответственности**

Обратите внимание, что определенные функции, оборудование и возможности, описанные в настоящем документе, могут не подходить или не быть лицензированы для использования в определенных системах, а также могут зависеть от характеристик определенного мобильного абонентского терминала или конфигурации определенных параметров. Обратитесь к представителю компании Motorola Solutions для получения дополнительной информации.

#### **Товарные знаки**

MOTOROLA, MOTO, MOTOROLA SOLUTIONS и логотип в виде стилизованной буквы M являются товарными знаками или зарегистрированными товарными знаками Motorola Trademark Holdings, LLC и используются по лицензии. Все прочие товарные знаки являются собственностью соответствующих владельцев.

#### **Продукт с открытым исходным кодом**

Данное изделие содержит ПО с открытым исходным кодом, используемое по лицензии. Полную информацию о правовых положениях и авторских правах на ПО c открытым исходным кодом можно найти на установочном носителе продукта.

#### **Директива по утилизации электрического и электронного оборудования (WEEE) Европейского союза (ЕС)**

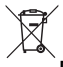

В соответствии с директивой WEEE Европейского союза продукция, поступающая в страны ЕС, должна иметь ярлык со значком перечеркнутой мусорной корзины на продукте (в некоторых случаях — на упаковке).

Согласно директиве WEEE такой ярлык с перечеркнутой мусорной корзиной означает, что покупатели и конечные пользователи в странах ЕС не должны выбрасывать электрическое и электронное оборудование или аксессуары к нему вместе с бытовыми отходами.

Покупатели или конечные пользователи в странах ЕС должны обратиться в местное представительство

поставщика оборудования или в центр обслуживания, чтобы получить информацию о пунктах переработки.

# **Авторские права на компьютерное программное обеспечение**

Описанные в данном руководстве изделия Motorola Solutions могут содержать защищенные авторскими правами компьютерные программы Motorola Solutions, хранящиеся на полупроводниковых ЗУ или других носителях. Законы США и некоторых других стран обеспечивают определенные эксклюзивные права компании Motorola Solutions в отношении защищенных авторским правом компьютерных программ, включая, помимо прочего, эксклюзивное право на копирование и воспроизведение в любой форме защищенных авторским правом компьютерных программ. В связи с этим никакие компьютерные программы компании Motorola Solutions, которые содержатся в изделиях Motorola Solutions, описанных в настоящем руководстве, не разрешается копировать, воспроизводить, изменять, подвергать инженерному анализу для создания аналога или распространять каким бы то ни было способом без явного письменного разрешения компании Motorola Solutions. Кроме того, приобретение изделий Motorola Solutions не приведет прямо, косвенно, процессуально или каким-либо иным

образом к передаче лицензии на авторские права, патенты или запатентованные приложения Motorola Solutions, кроме обычной неисключительной лицензии на использование, которая возникает по закону при продаже изделия.

Используемая в этом изделии технология кодирования речи AMBE+2™ защищена правами на интеллектуальную собственность, включая авторские права, а также права на патенты и коммерческую тайну, принадлежащие компании Digital Voice Systems, Inc.

Лицензия на использование данной технологии кодирования речи распространяется только на данное оборудование для связи. Пользователю данной технологии строго запрещается декомпилировать, подвергать инженерному анализу для создания аналога или дизассемблировать объектный код, а также любым другим способом преобразовывать объектный код в читаемую человеком форму.

Номера пат. США: № 5 870 405, № 5 826 222, № 5 754 974, № 5 701 390, № 5 715 365, № 5 649 050, № 5 630 011, № 5 581 656, № 5 517 511, № 5 491 772, № 5 247 579, № 5 226 084 и № 5 195 166.

# **Обслуживание радиостанции**

В этом разделе описываются основные меры предосторожности при работе с радиостанцией.

#### **Табл. 1 . Спецификация класса IP**

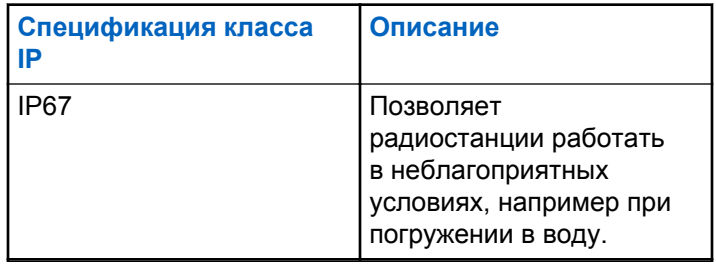

#### **ВНИМАНИЕ:**

Не разбирайте радиостанцию. Разборка может повредить уплотнения и привести к нарушению герметичности радиостанции. Техобслуживание радиостанции должно выполняться только в сервисном центре, оснащенном средствами проверки и замены уплотнений.

• Если радиостанция была погружена в воду, хорошо встряхните ее, чтобы удалить воду из решетки

динамика и гнезда микрофона. Вода может ухудшить характеристики звука.

- Если вода попала на область контактов аккумулятора радиостанции, прочистите и высушите контакты аккумулятора и радиостанции перед тем, как присоединять аккумулятор к радиостанции. Оставшаяся вода может вызвать короткое замыкание в радиостанции.
- Если радиостанция была погружена в коррозийную среду (например, в соленую воду), промойте радиостанцию и аккумулятор пресной водой, а затем просушите.
- Для очистки наружных поверхностей радиостанции используйте разбавленный раствор слабого бытового моющего средства и пресную воду (например, чайная ложка моющего средства на 4 литра воды).
- Ни в коем случае не вставляйте какие-либо предметы в отверстие, расположенное в корпусе радиостанции под контактом аккумулятора. Это отверстие служит для выравнивания давления в радиостанции. В противном случае герметичность и водостойкость радиостанции может быть нарушена.

- Ни в коем случае не закрывайте и не блокируйте это отверстие, даже этикеткой.
- Убедитесь, что отверстие не будет контактировать с маслянистыми веществами.
- Радиостанция с правильно прикрепленной антенной может быть погружена в воду на глубину не более 1 метра и не дольше, чем на 30 минут. Выход за эти пределы или использование радиостанции без антенны может привести к повреждению радиостанции.
- При очистке радиостанции не направляйте на нее сильную струю воды, т. к. такая струя превысит значение давления на глубине 1 м и может вызвать попадание воды внутрь радиостанции.

# **Введение**

В данном руководстве пользователя описаны принципы эксплуатации радиостанций.

Ваш дилер или системный администратор могли внести изменения в настройки вашей радиостанции, исходя из конкретных задач. Для получения дополнительной информации обратитесь к дилеру или системному администратору.

Вы можете получить консультацию дилера или системного администратора по следующим вопросам:

- Была ли ваша радиостанция предварительно запрограммирована на какие-либо конвенциональные каналы?
- Какие кнопки запрограммированы на доступ к другим функциям?
- Какие дополнительные аксессуары могут понадобиться?
- Как лучше всего использовать радиостанцию для максимально эффективной связи?
- Какие процедуры техобслуживания способствуют продлению срока службы радиостанции?

### **1.1 Сведения о значках**

В данной публикации для обозначения функций, работающих в конвенциональном аналоговом или конвенциональном цифровом режиме, используются следующие значки.

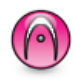

Указывает на функцию, работающую только в конвенциональном **аналоговом** режиме.

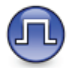

Указывает на функцию, работающую только в конвенциональном **цифровом** режиме.

Функции, доступные **как** в конвенциональном аналоговом, так и в конвенциональном цифровом режиме, значками **не** обозначаются.

### **1.2 Конвенциональные аналоговый и цифровой режимы**

Каждый канал радиостанции может быть настроен на работу в конвенциональном аналоговом или конвенциональном цифровом режиме.

#### **1: Ручка выбора каналов**

При переключении из цифрового режима в аналоговый некоторые функции становятся недоступными. При этом значки цифровых функций становятся "серыми". Неактивные функции не отображаются в меню.

Некоторые функции радиостанции доступны как в аналоговом, так и в цифровом режиме. Небольшие различия в работе каждой функции **не** отражаются на качестве работы радиостанции.

### **ПРИМЕЧАНИЕ:**

Радиостанция также переключается между цифровым и аналоговым режимами во время двухрежимного сканирования. Более подробную информацию см. в разделе [Сканирование на](#page-4431-0) [стр. 572](#page-4431-0) .

### **1.3 IP Site Connect**

Эта функция позволяет расширить конвенциональную связь радиостанции за пределы одного сайта, соединяясь с разными доступными сайтами посредством сети интернет-протокола (IP). Это конвенциональный многосайтовый режим.

Когда радиостанция выходит из зоны доступа одного сайта и попадает в зону доступа другого сайта, она соединяется с ретранслятором нового сайта и может отправлять и принимать вызовы или данные. Эта процедура может выполняться автоматически или вручную в зависимости от настроек радиостанции.

В режиме автоматического поиска сайта при слишком низкой мощности сигнала текущего сайта или невозможности его обнаружить радиостанция сканирует все доступные сайты. Затем она фиксируется на ретрансляторе с самым высоким значением индикатора уровня принимаемого сигнала (RSSI).

В режиме ручного поиска сайта радиостанция ищет следующий доступный сайт из списка роуминга (не

обязательно с самым сильным сигналом) и фиксируется на его ретрансляторе.

#### **ПРИМЕЧАНИЕ:**

Для каждого канала может быть активирована либо функция сканирования, либо функция роуминга, но не обе одновременно.

Каналы, для которых активирована эта функция, могут быть включены в определенный список роуминга. Во время автоматического роуминга радиостанция осуществляет поиск каналов в списке роуминга, чтобы определить самый подходящий сайт. В списке роуминга может быть не более 16 каналов (включая выбранный канал).

#### **ПРИМЕЧАНИЕ:**

Пункты списка роуминга нельзя удалять или добавлять вручную. Дополнительную информацию вы можете получить у дилера.

### **1.4**

### **Capacity Plus**

Capacity Plus — это транкинговая система начального уровня для одного или нескольких сайтов. Односайтовая и многосайтовая динамическая

транкинговая связь обеспечивает увеличение емкости и расширение зоны покрытия.

#### **1.4.1 Capacity Plus – односайтовая**

Конфигурация "Capacity Plus – односайтовая" — это односайтовая транкинговая конфигурация системы радиосвязи MOTOTRBO с использованием пула каналов, обеспечивающего связь между сотнями пользователей и поддержку до 254 групп. Эта функция позволяет радиостанции эффективно использовать доступное количество запрограммированных каналов в режиме связи через ретранслятор.

При попытке доступа к функции, неприменимой в рамках системы "Capacity Plus – односайтовая", нажатием программируемой кнопки вы услышите тональный сигнал неуспешного действия.

В радиостанции также имеются функции, доступные в конвенциональном цифровом режиме, а также в режимах IP Site Connect и Capacity Plus. Небольшие различия в работе каждой функции не отражаются на качестве работы радиостанции.

Для получения дополнительной информации о данной конфигурации обратитесь к дилеру или системному администратору.

#### **1.4.2**

### **Многосайтовая конфигурация Capacity Plus**

Многосайтовая конфигурация Capacity Plus — это многоканальная транкинговая конфигурация системы радиосвязи MOTOTRBO, сочетающая в себе лучшие возможности конфигураций Capacity Plus и IP Site **Connect** 

Конфигурация "Capacity Plus Multi-Site" позволяет расширить транкинговую связь за пределы одного сайта, соединяясь с разными доступными сайтами, связанными посредством IP-сети. Также увеличивается емкость сети благодаря эффективному использованию совокупности доступных запрограммированных каналов, которые поддерживает каждый из доступных сайтов.

Когда радиостанция выходит из зоны доступа одного сайта и попадает в зону доступа другого сайта, она соединяется с ретранслятором нового сайта и может отправлять и принимать вызовы или данные. В

зависимости от настроек радиостанции эта процедура может выполняться автоматически или вручную.

Если радиостанция настроена на автоматический режим работы, то при слишком низкой мощности сигнала текущего сайта или невозможности его обнаружить радиостанция сканирует все доступные сайты. Затем радиостанция фиксируется на ретрансляторе с самым высоким индикатором уровня принимаемого сигнала (RSSI).

При ручном поиске сайтов радиостанция выполняет поиск следующего доступного сайта из списка роуминга (не обязательно с самым сильным сигналом) и фиксируется на нем.

Любой канал, на котором активирован многосайтовый режим Capacity Plus, можно добавлять в определенный список роуминга. Во время автоматического роуминга радиостанция осуществляет поиск этих каналов, чтобы определить самый подходящий сайт.

#### **ПРИМЕЧАНИЕ:**

Пункты списка роуминга нельзя удалять или добавлять вручную. Для получения дополнительной информации обратитесь к дилеру или системному администратору.

Как и при работе в односайтовом режиме Capacity Plus, в меню не отображаются значки функций, неприменимых в многосайтовом режиме Capacity Plus. При попытке доступа к функции, неприменимой в рамках многосайтовой системы Capacity Plus, нажатием программируемой кнопки вы услышите тональный сигнал неуспешного действия.

# **Начало работы**

В разделе по началу работу приведены инструкции по подготовке радиостанции к работе.

### **2.1**

### **Зарядка аккумулятора**

В качестве источника питания радиостанции используется никель-металл-гидридный или литийионный аккумулятор.

Выключайте радиостанцию во время зарядки.

- Во избежание повреждений и в целях соблюдения условий гарантии заряжайте аккумулятор только при помощи одобренного зарядного устройства Motorola Solutions и в точном соответствии с инструкциями, содержащимися в руководстве пользователя зарядного устройства.
- Чтобы обеспечить оптимальную работу, заряжайте новый аккумулятор в течение 14-16 часов перед первым использованием.

Зарядку аккумуляторов лучше всего проводить при комнатной температуре.

• Во избежание потери данных аккумулятора и для оптимизации его срока службы заряжайте аккумулятор IMPRES™ с помощью зарядного устройства IMPRES. Гарантия на аккумуляторы IMPRES, заряжаемые только в зарядном устройстве IMPRES, действует на 6 месяцев дольше, чем стандартная гарантия Motorola Solutions на аккумуляторы премиум-класса.

#### **2.2 Установка аккумулятора**

Для установки аккумулятора в радиостанцию выполните следующие действия.

Данная функция оповещения о несоответствии аккумулятора относится только к аккумуляторам IMPRES и другим аккумуляторам с номером комплекта, запрограммированным в стираемом программируемом постоянном запоминающем устройстве (EPROM).

Если в радиостанцию установлен неправильный аккумулятор, раздается предупреждающий сигнал низкой тональности, светодиодный индикатор мигает красным, на дисплее отображается сообщение

Батарея не подходит, и функция голосового объявления/синтеза речи воспроизводит сообщение "Неправильный аккумулятор", если функция голосового объявления/синтеза речи загружена через CPS.

Если радиостанция подключена к неподдерживаемому аккумулятору, прозвучит тональный сигнал оповещения, на дисплее появится сообщение Батарея не подходит, а значок аккумулятора будет отключен.

Сертификация радиостанции аннулируется при установке аккумулятора UL в радиостанцию, сертифицированную по стандарту FM, или наоборот. Радиостанцию можно запрограммировать в CPS на отправку оповещения в случае установки неподходящего аккумулятора. Чтобы узнать запрограммированные настройки радиостанции, обратитесь к дилеру или системному администратору.

- **1** Выровняйте аккумулятор относительно направляющих, расположенных на задней стороне корпуса радиостанции.
- **2** Твердым нажатием передвиньте аккумулятор вверх до защелкивания фиксатора.

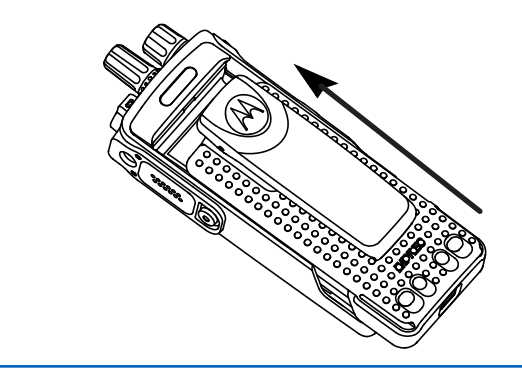

- **3** Переведите фиксатор аккумулятора в запертое положение.
- **4** Чтобы извлечь аккумулятор, выключите радиостанцию. Разблокируйте и удерживайте фиксатор аккумулятора со значком **A**, затем сдвиньте аккумулятор вниз и снимите его с направляющих.

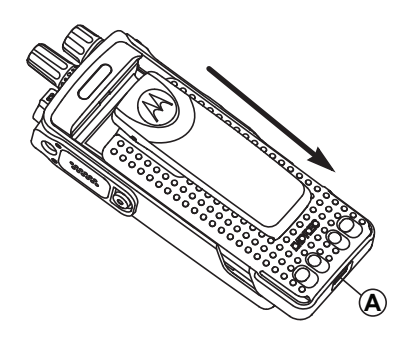

### **2.3 Установка антенны**

Выключите радиостанцию.

Установите антенну в соответствующее гнездо и поверните по часовой стрелке.

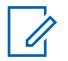

#### **ПРИМЕЧАНИЕ:**

Плотно затяните антенну, чтобы обеспечить максимальную защиту от влаги и пыли.

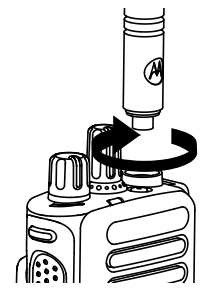

#### **ПРИМЕЧАНИЕ:**

Чтобы снять антенну, поверните ее против часовой стрелки.

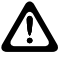

#### **ВНИМАНИЕ:**

Во избежание повреждений в случае неисправности заменяйте антенну только антеннами MOTOTRBO.

#### **2.4**

### **Установка чехла для переноски**

- **1** Выровняйте направляющие чехла для переноски с направляющими аккумулятора.
- **2** Нажмите сверху вниз до щелчка.

### **2.5 Установка крышки универсального разъема**

Универсальный разъем находится на корпусе радиостанции со стороны антенны. Он предназначен для подключения к радиостанции аксессуаров MOTOTRBO.

Когда универсальный разъем не используется, он должен быть закрыт обычной или пылезащитной заглушкой.

- **1** Вставьте загнутый конец крышки в пазы над универсальным разъемом.
- **2** Нажмите на крышку сверху вниз, чтобы пылезащитная крышка правильно вошла в универсальный разъем.

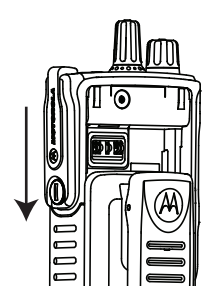

**3** Закрепите крышку разъема на радиостанции, повернув винт по часовой стрелке.

#### **2.6**

### **Очистка заглушки универсального разъема**

Если радиостанция подверглась воздействию воды, перед подключением аксессуара или установкой пылезащитной крышки высушите универсальный разъем. Если радиостанция подверглась воздействию соленой воды или загрязнителей, выполните следующую процедуру чистки.

- **1** Растворите одну столовую ложку мягкого средства для мытья посуды в четырех литрах воды, чтобы приготовить 0,5% раствор.
- **2** Очистите раствором только внешние поверхности радиостанции. Нанесите небольшое количество раствора с помощью жесткой неметаллической щетки с короткой щетиной.
- **3** Тщательно вытрите радиостанцию с помощью мягкой безворсовой ткани. Убедитесь, что поверхность контакта универсального разъема чистая и сухая.
- **4** Нанесите чистящее средство Deoxit Gold или используйте смазочный карандаш (изготовитель CAIG Labs, номер по каталогу G100P) на поверхность контакта универсального разъема.

**5** Подключите аксессуар к универсальному разъему, чтобы проверить подключение.

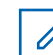

#### **ПРИМЕЧАНИЕ:**

Не погружайте радиостанцию в воду. Убедитесь, что излишки чистящего средства не остались на универсальном разъеме, элементах управления или в углублениях.

Очищайте радиостанцию раз в месяц в рамках технического обслуживания. В неблагоприятных условиях, например на нефтехимических предприятиях или в морской среде с большим количеством соли, следует очищать радиостанцию чаще.

### **2.7 Снятие крышки универсального разъема (пылезащитной крышки)**

- **1** Переместите задвижку вниз.
- **2** Поднимите крышку и передвиньте ее вниз, чтобы она вышла из разъема.

Когда универсальный разъем не используется, он должен быть закрыт пылезащитной крышкой.

### **2.8 Включение радиостанции**

Поверните **регулятор включения/выключения/ управления громкостью** по часовой стрелке до щелчка.

В случае успешного выполнения на радиостанции отображается следующая индикация:

• Прозвучит тональный сигнал.

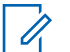

#### **ПРИМЕЧАНИЕ:**

Если функция тональных сигналов/ оповещений отключена, при включении питания звукового сигнала не будет.

- Загорится зеленый индикатор.
- На дисплее появится сообщение MOTOTRBO (TM), а затем приветственное сообщение или изображение.
- Включится подсветка главного экрана.

#### **ПРИМЕЧАНИЕ:**

При первом включении питания после обновления версии программного обеспечения до **R02.07.00.0000** или более поздней обновление встроенного ПО GNSS запускается в течение 20 секунд. После обновления выполняется сброс радиостанции и включение питания. Это обновление встроенного ПО применимо только для портативных моделей, оснащенных новейшим программным и аппаратным обеспечением.

Если питание радиостанции не включается, проверьте аккумулятор. Убедитесь, что аккумулятор заряжен и правильно установлен. Если питание радиостанции попрежнему не включается, обратитесь к дилеру.

### **2.9 Выключение радиостанции**

Поверните **регулятор включения/выключения/ управления громкостью** против часовой стрелки до щелчка.

На дисплее появится сообщение Идет выключение.

### **2.10 Регулировка громкости**

Чтобы настроить громкость радиостанции, выполните одно из следующих действий:

- Чтобы увеличить громкость, поверните регулятор **включения/выключения/ управления громкостью** по часовой стрелке.
- Чтобы уменьшить громкость, поверните регулятор **включения/выключения/ управления громкостью** против часовой стрелке.

#### **ПРИМЕЧАНИЕ:**

Радиостанцию можно запрограммировать на минимальный уровень громкости, чтобы звук нельзя было приглушить ниже запрограммированного уровня.

# <span id="page-3919-0"></span>**Элементы управления радиостанции**

В данной главе описываются кнопки и функции, позволяющие управлять радиостанцией.

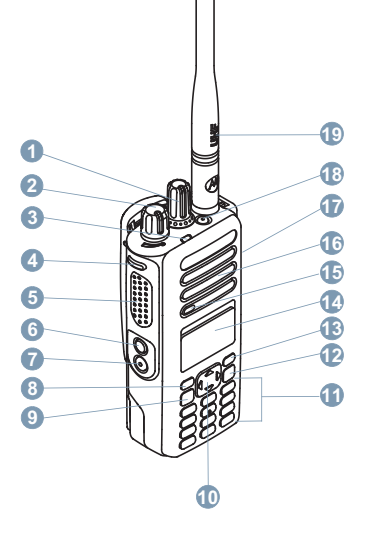

- Ручка выбора каналов
- Регулятор громкости/включения/выключения
- Светодиодный индикатор
- Боковая кнопка 1<sup>1</sup>

Эти кнопки являются программируемыми.

- **5** Кнопка PTT (Push-To-Talk)
- **6** Боковая кнопка 2[1](#page-3919-0)
- **7** Боковая кнопка 3[1](#page-3919-0)
- **8** Передняя кнопка P1[1](#page-3919-0)
- **9** Кнопка "Меню/OK"
- **10** 4-позиционная навигационная кнопка
- **11** Клавиатура
- **12** Кнопка "Назад/Домой"
- **13** Передняя кнопка P2[1](#page-3919-0)
- **14** Дисплей
- **15** Микрофон
- **16** Динамик
- **17** Универсальный разъем для аксессуаров
- [1](#page-3919-0)8 Кнопка экстренного режима<sup>1</sup>
- **19** Антенна

## **Использование 4–позиционной навигационной кнопки**

С помощью 4-позиционной навигационной кнопки можно просматривать параметры, увеличивать/ уменьшать значения параметров и перемещаться по меню в вертикальном направлении.

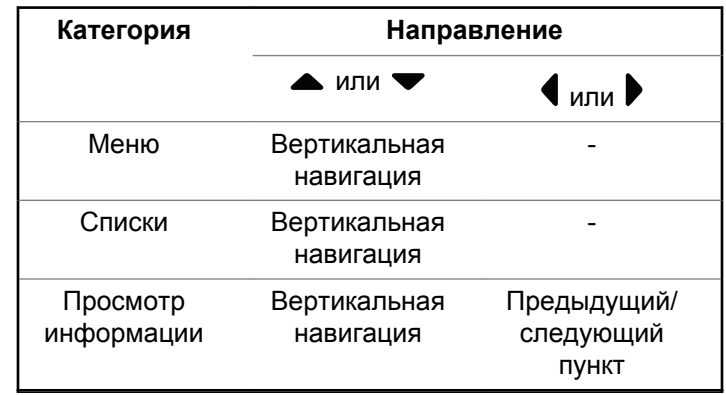

4-позиционную навигационную кнопку  $\bigodot$  можно использовать для редактирования числовых значений, псевдонимов или текста в свободном формате.

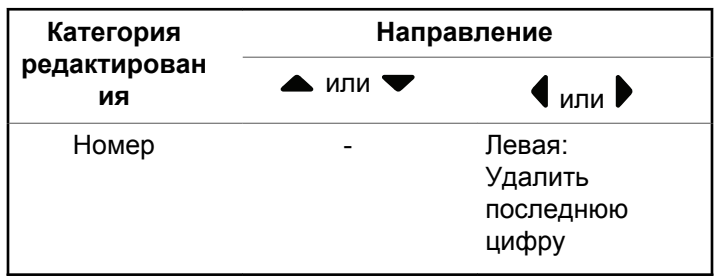

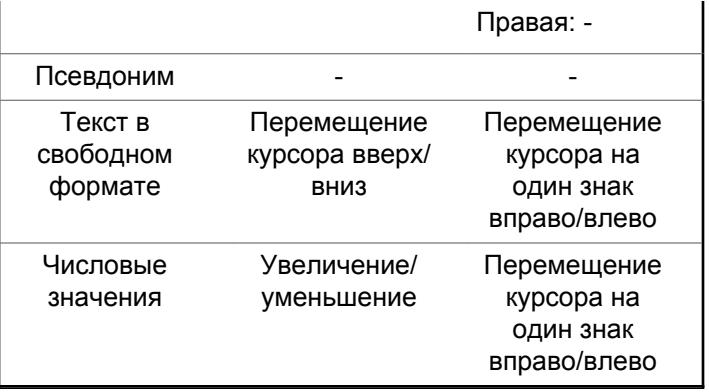

### **3.2 Использование клавиатуры**

Доступ к ряду функций радиостанции осуществляется с помощью буквенно-цифровой клавиатуры с 4 строками и 3 столбцами. Ввод многих символов требует неоднократного нажатия клавиш. Сведения о числе нажатий клавиш, необходимом для ввода различных символов, приведены в следующей таблице.

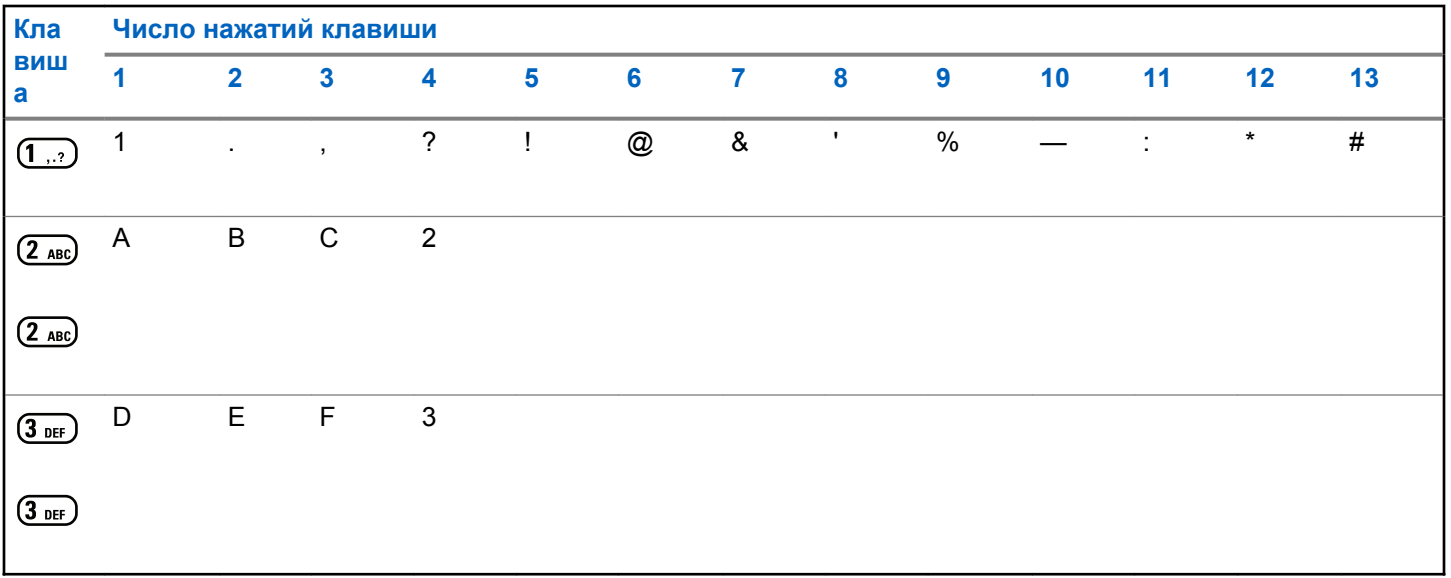

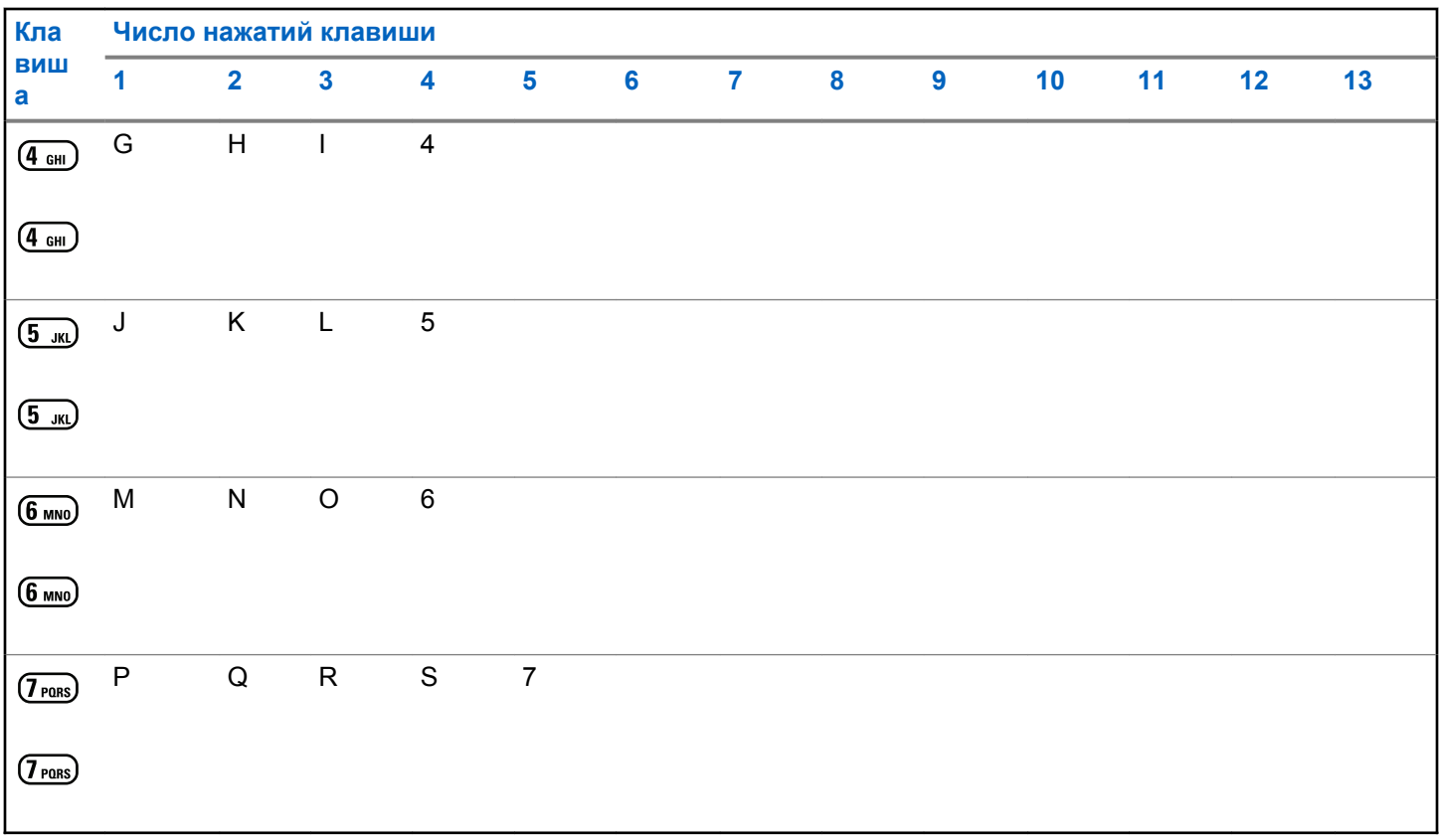
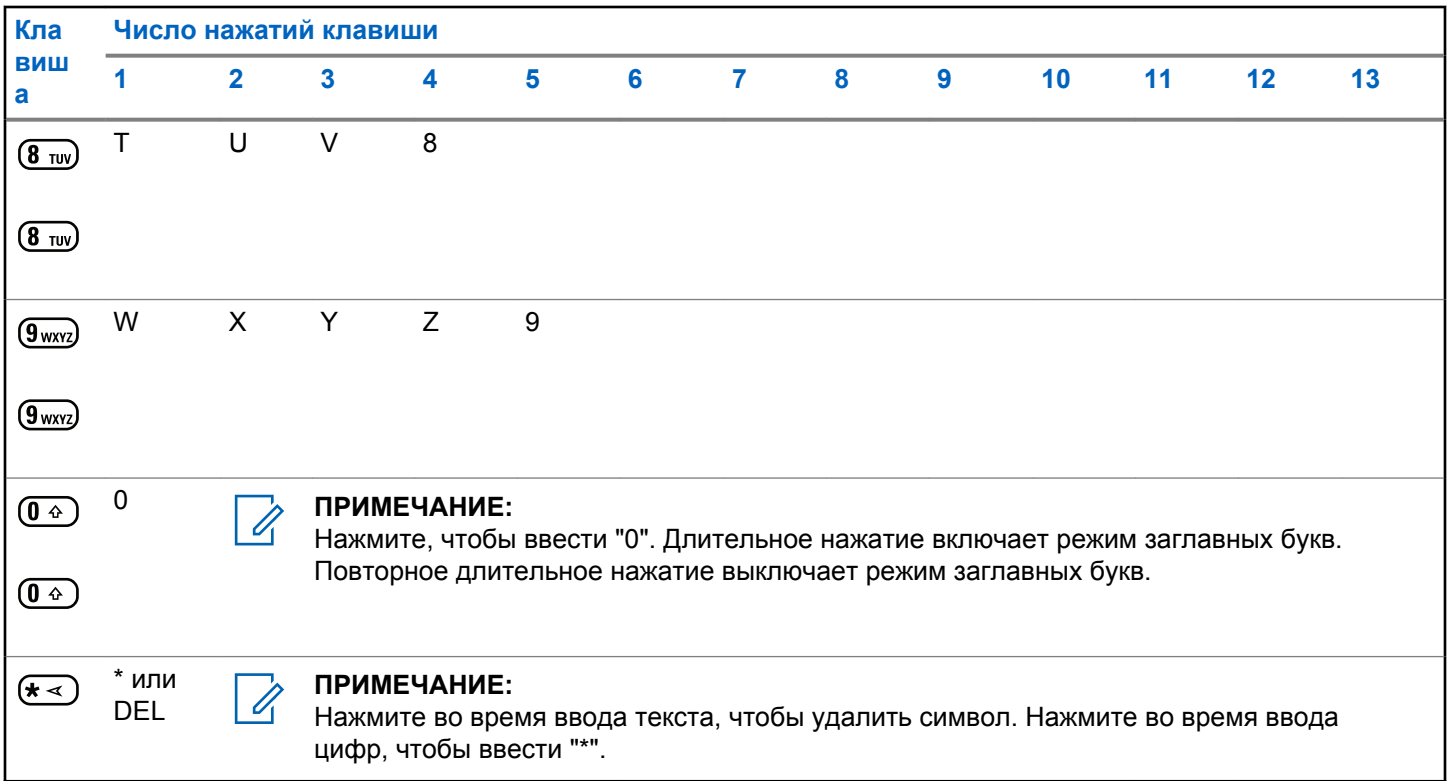

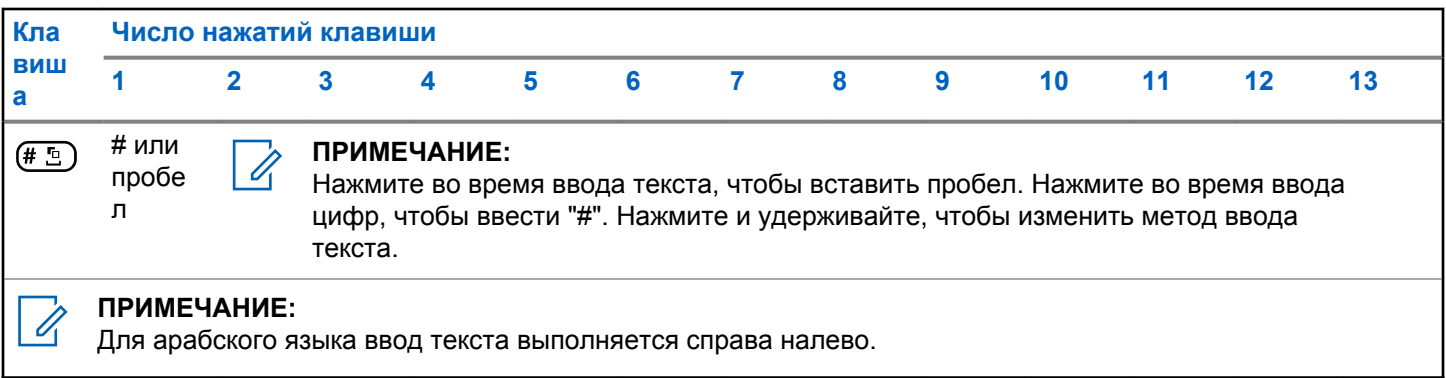

# **WAVE**

Среда WAVE™ (Wide Area Voice Environment, среда территориально распределенной голосовой связи) обеспечивает новый метод выполнения вызовов между двумя и более радиостанциями.

WAVE позволяет обмениваться данными между различными сетями и устройствами с помощью Wi-Fi. Вызовы WAVE выполняются, если радиостанция подключена к IP-сети через Wi-Fi.

Радиостанция поддерживает различные конфигурации системы:

- WAVE OnCloud/OnPremise
- WAVE Tactical/5000

Метод инициирования вызова WAVE различается в зависимости от типа системы. См. соответствующий раздел в зависимости от конфигурации системы радиостанции.

## **Табл. 2 . Экранные значки WAVE**

При активации WAVE на экране сразу отобразятся следующие значки WAVE.

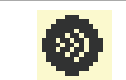

**WAVE подключен** Система WAVE подключена.

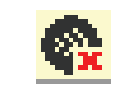

**WAVE отсоединен** Система WAVE отсоединена

## **ПРИМЕЧАНИЕ:**

Эта функция применима только к некоторым моделям.

## **4.1 WAVE OnCloud/OnPremise**

## **4.1.1**

## **Переключение радиостанции из режима радиостанции в режим WAVE**

- **1** Выполните одно из следующих действий:
	- Нажмите запрограммированную кнопку **WAVE**. Пропустите следующие действия.
	- **Нажмите ( В)** для доступа к меню.

**2** Нажмите  $\triangle$  или  $\nabla$  для выбора элемента WAVE.

Нажмите для выбора.

Светодиодный индикатор дважды мигнет желтым цветом.

На дисплее на короткое время появится сообщение Переключение на WAVE, затем появится сообщение Подготовка WAVE.

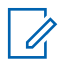

#### **ПРИМЕЧАНИЕ:**

Радиостанция автоматически включает Wi-Fi после переключения в режим WAVE.

В случае успешного выполнения:

- Светодиодный индикатор желтого цвета перестает мигать и отключается.
- На дисплее появится значок наличия подключения WAVE, <псевдоним разговорной группы> и <указатель канала>.

## В случае сбоя:

- Прозвучит тональный сигнал неуспешного действия.
- Светодиодный индикатор начнет мигать красным цветом.

• На дисплее появится значок отсутствия подключения WAVE и сообщение Нет связи или Ошибка активац. в зависимости от типа ошибки.

## **ПРИМЕЧАНИЕ:**

Ũ, Синхронизация происходит при обновлении новых настроек радиостанции. При переходе в режим WAVE на радиостанции отображается сообщение Синхрониз…. По завершении синхронизации радиостанция возвращается к главному экрану.

**4.1.2**

## **Выполнение групповых вызовов WAVE**

- **1** Для выбора разговорной группы WAVE используйте ручку выбора или селектор каналов.
- **2** Для вызова нажмите кнопку **PTT**.

Если вызов выполнен успешно, на дисплее появится значок группового вызова и псевдоним разговорной группы WAVE.

Если вызов не будет выполнен успешно:

- Прозвучит тональный сигнал неуспешного действия.
- На дисплее кратковременно отобразится сообщение Вызов не удался или Нет участников.

## **4.1.3**

## **Прием групповых вызовов WAVE и ответ на них**

При поступлении группового вызова WAVE:

- Прозвучит тональный сигнал.
- На дисплее появится значок группового вызова, псевдоним разговорной группы WAVE и псевдоним вызывающего абонента.
- Радиостанция активирует звуковые сигналы, и звук входящего вызова прозвучит в динамике радиостанции.
	- **1** Для вызова нажмите кнопку **PTT**.
	- **2** Для прослушивания отпустите кнопку **PTT**.

**4.1.4**

## **Прием частных вызовов WAVE и ответ на них**

При поступлении частного вызова WAVE:

- Прозвучит тональный сигнал.
- На дисплее появится значок частного вызова и псевдоним вызывающего абонента.
- Радиостанция активирует звуковые сигналы, и звук входящего вызова прозвучит в динамике радиостанции.

**1** Для вызова нажмите кнопку **PTT**.

**2** Для прослушивания отпустите кнопку **PTT**.

**4.1.5**

## **Переключение из режима WAVE в режим радиостанции**

- **1** Выполните одно из следующих действий:
	- Нажмите запрограммированную кнопку **режима радиостанции**. Пропустите следующие действия.

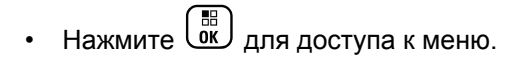

**2** Нажмите **• или • для выбора элемента** Режим радио. Нажмите **СКИ** для выбора.

Светодиодный индикатор дважды мигнет желтым цветом.

На дисплее на короткое время появится сообщение Переключение на радио, а затем сообщение Подготовка радиостанции.

При успешном выполнении:

- Светодиодный индикатор желтого цвета перестает мигать и отключается.
- В строке состояния исчезнет значок установленного подключения WAVE. На дисплее появится <псевдоним разговорной группы> и <указатель канала>.

## **4.2 WAVE Tactical/5000**

## **Настройка активных каналов WAVE**

## **ПРИМЕЧАНИЕ:**

Конфигурация каналов WAVE настраивается посредством CPS. Радиостанция автоматически включает Wi-Fi и выполняет вход на сервер WAVE после перехода на канал WAVE.

**1** Нажмите  $\begin{pmatrix} 1 & 0 \\ 0 & 0 \end{pmatrix}$  для доступа к меню.

Нажмите **4 или • для выбора элемента** каналы WAVE. Нажмите  $\begin{pmatrix} \mathbb{B} \\ \mathbb{B} \end{pmatrix}$ для выбора.

**3** Нажмите **• или • для выбора нужного канала** 

WAVE. Нажмите  $\begin{pmatrix} 18 \\ 0 \end{pmatrix}$  для выбора.

**Нажмите <u>для выбора элемента Уст</u>.** 

как активн.. Нажмите  $\begin{pmatrix} 10 \\ 0 \end{pmatrix}$  для выбора.

Рядом с выбранным каналом появится значок √.

## **4.2.2 Просмотр информации о канале WAVE**

- **1** Выполните одно из следующих действий:
	- Нажмите запрограммированную кнопку **списка каналов WAVE**. Пропустите следующие действия.
	- **Нажмите**  $\begin{bmatrix} \overline{\mathbb{R}} \\ \overline{\mathbb{R}} \end{bmatrix}$  для доступа к меню.

**2** Нажмите **• или • для выбора элемента** 

Каналы WAVE. Нажмите  $\begin{pmatrix} \mathbb{B} \\ \mathbb{B} \end{pmatrix}$ для выбора.

- **3** Нажмите  **или для выбора нужного канала** WAVE. Нажмите  $\begin{pmatrix} 1 & 0 \\ 0 & 0 \end{pmatrix}$  для выбора.
- **4** Нажмите  **или для выбора элемента** дет. данные. Нажмите C для выбора.

На дисплее появится информация о канале WAVE.

## **4.2.3 Просмотр информации о терминалах WAVE**

- **1** Выполните одно из следующих действий:
	- Нажмите запрограммированную кнопку **контакта**. Сразу перейдите к шаг3.
	- **Нажмите**  $\overline{a}$   $\overline{b}$  для доступа к меню.
- Нажмите ▲ или ▼ для выбора элемента

Tерминалы. Нажмите  $\begin{pmatrix} \mathbb{B} \\ \mathbb{B} \end{pmatrix}$ для выбора.

- **3** Нажмите **м** или **для выбора нужного** терминала WAVE. Нажмите  $\begin{pmatrix} \mathbb{B} \\ \mathbb{B} \end{pmatrix}$ для выбора.
- **4** Нажмите  $\begin{pmatrix} \mathbb{B} \\ \mathbb{B} \end{pmatrix}$ для выбора элемента дет. данные.

На дисплее появится информация о терминале WAVE.

## **4.2.4 Изменение конфигурации WAVE**

Для установки IP-адреса сервера, идентификатора пользователя и пароля WAVE следуйте следующей процедуре.

**1** Нажмите  $\begin{pmatrix} 1 & 0 \\ 0 & 0 \end{pmatrix}$  для доступа к меню.

- **2** Нажмите  **или для выбора элемента** Утилиты. Нажмите для выбора.
- **3** Нажмите  **или для выбора элемента** Параметры р/с. Нажмите  $\begin{bmatrix} \mathbb{B} \\ \mathbb{B} \end{bmatrix}$  для выбора.
- **4** Нажмите  **или для выбора элемента WAVE.**

 $H$ ажмите  $\begin{pmatrix} 1 & 1 \\ 0 & 0 \end{pmatrix}$ для выбора.

- **5**  $H$ ажмите  $\begin{pmatrix} 1 & 0 \\ 0 & 0 \end{pmatrix}$ , чтобы выделить элемент  $A$ дрес  $\text{Cepsepa.}$  Нажмите  $\begin{pmatrix} 1 & 0 \\ 0 & 0 \end{pmatrix}$ , чтобы изменить адрес сервера. Нажмите  $\overline{\mathbb{R}}$  для выбора.
- **6** Нажмите , чтобы выбрать элемент ID польз. Нажмите  $\begin{pmatrix} 18 \\ 01 \end{pmatrix}$ , чтобы изменить идентификатор

пользователя. Нажмите  $\begin{pmatrix} \mathbb{B} \\ \mathbb{B} \end{pmatrix}$  для выбора.

**7** Нажмите , чтобы выбрать элемент Пароль. Нажмите  $\begin{pmatrix} \mathbb{B} \\ \mathbb{C} \end{pmatrix}$ , чтобы просмотреть или изменить пароль WAVE. Нажмите  $\begin{pmatrix} 18 \\ 0 \end{pmatrix}$  для выбора.

8 Нажмите **•**, чтобы выбрать элемент Применить. Нажмите **(EE)**, чтобы применить все сделанные изменения.

Перед возвратом к экрану Параметры р/с на дисплее ненадолго отображается мини-уведомление об успешном выполнении действия.

## **4.2.5**

## **Выполнение групповых вызовов WAVE**

- **1** Выберите канал WAVE с требуемым псевдонимом или идентификатором группы.
- **2** Нажмите кнопку **PTT** для выполнения вызова.

Загорится зеленый светодиодный индикатор. В первой строке на дисплее отобразится значок и псевдоним **группового вызова**. Во второй строке отобразится псевдоним группы WAVE.

**3** Выполните одно из следующих действий:

- Дождитесь окончания тонального сигнала разрешения разговора (если он включен), а затем четко говорите в микрофон.
- Дождитесь окончания вспомогательного тонального сигнала **PTT** (если он включен), а затем четко говорите в микрофон.
- **4** Для прослушивания отпустите кнопку **PTT**.

При ответе вызываемой радиостанции загорится зеленый светодиодный индикатор.На дисплее отобразится значок **группового вызова**, псевдоним или идентификатор группы, а также псевдоним или идентификатор передающей радиостанции.

**5** Если включена функция индикации свободного канала, то в момент отпускания кнопки **PTT** на передающей радиостанции вы услышите короткий тональный сигнал оповещения, уведомляющий о том, что канал свободен и можно отвечать. Нажмите кнопку **PTT** для ответа на вызов.

Если голосовая активность отсутствует в течение запрограммированного периода времени, вызов

**Русский**

будет завершен. Вид экрана радиостанции вернется к отображению до выполнения вызова.

# **Capacity Max**

Capacity Max — это транкинговая система радиосвязи на основе управляющего канала MOTOTRBO.

Цифровые радиостанции и сопутствующие продукты MOTOTRBO распространяются на рынке компанией Motorola Solutions в основном для корпоративных клиентов и промышленных потребителей. Продукты линейки MOTOTRBO разрабатываются в соответствии с требованиями стандартов Digital Mobile Radio (DMR) Европейского института телекоммуникационных стандартов (ETSI), т. е. при использовании двухслотовой технологии множественного доступа с временным разделением каналов (TDMA) для одновременной пакетной передачи голоса или данных по каналу 12,5 кГц (эквивалентно 6,25 кГц).

## **5.1**

# **Кнопка РТТ (Push-To-Talk)**

Кнопка **PTT** (Push-to-Talk) выполняет две основные задачи.

• Во время вызова кнопка **РТТ** позволяет радиостанции выполнять передачу на другие радиостанции, участвующие в вызове. При нажатии кнопки **РТТ** активируется микрофон.

• Кнопка **PTT** также служит для выполнения нового вызова, когда не выполняются другие вызовы.

Для передачи голоса выполните длительное нажатие кнопки **PTT**. Для прослушивания отпустите кнопку **PTT**.

Если включен тональный сигнал разрешения разговора, не начинайте говорить, пока не прозвучит короткий тональный сигнал оповещения.

**5.2**

# **Программируемые кнопки**

Программируемые кнопки могут быть запрограммированы дилером для быстрого доступа к определенным функциям радиостанции (в зависимости от продолжительности нажатия кнопки).

#### **Короткое нажатие**

Нажатие и быстрое отпускание кнопки.

## **Длительное нажатие**

Продолжительное нажатие запрограммированной кнопки.

## **ПРИМЕЧАНИЕ:**

См. раздел [Экстренный режим на стр. 602](#page-4461-0) для получения дополнительной информации о запрограммированной длительности нажатия кнопки **экстренного режима**.

## **5.2.1 Назначаемые функции радиостанции**

Дилер или системный администратор может назначить программируемым кнопкам следующие функции радиостанции.

## **Аудиопрофили**

Выбор предпочитаемого аудиопрофиля.

## **Маршрутизация звука**

Перенаправление звука на встроенный динамик радиостанции или на внешние динамики.

#### **Перенаправление звука**

Перенаправление звука на встроенный динамик радиостанции или на динамик проводного аксессуара.

## **Переключатель аудио Bluetooth®**

Перенаправление звука на встроенный динамик радиостанции или на внешний Bluetooth-аксессуар.

## **Подключение к Bluetooth**

Выполнение операции поиска и подключения к Bluetooth.

## **Отключение Bluetooth**

Отключение всех текущих Bluetooth-соединений между радиостанцией и всеми Bluetoothустройствами.

## **Обнаружение Bluetooth**

Переключение радиостанции в режим обнаружения Bluetooth.

## **Контакты**

Прямой доступ к списку контактов.

## **Оповещение о вызове**

Прямой доступ к списку контактов для выбора контакта, которому можно послать оповещение о вызове.

## **Журнал вызовов**

Выбор списка в журнале вызовов.

## **Экстренный режим**

Инициирование или отмена экстренного режима связи в зависимости от программных настроек.

#### **Отслеживание в помещении**

Включение и выключение функции отслеживания в помещении.

#### **Функция интеллектуального аудио**

Включение и выключение функции интеллектуального аудио.

## **Ручной набор**

Инициирование частного вызова путем набора любого идентификатора абонента.

## **Ручной роуминг между сайтами**

Включение ручного поиска сайтов.

## **АРУ микрофона**

Включение и выключение автоматической регулировки усиления (АРУ) встроенного микрофона.

## **Уведомления**

Прямой доступ к списку уведомлений.

## **Доступ одним нажатием**

Непосредственное выполнение предварительно настроенного широковещательного, частного, телефонного или группового вызова, а также отправка оповещения о вызове или шаблона текстового сообщения.

#### **Функциональная плата**

Активация и деактивация возможностей функциональной платы для соответствующих каналов.

## **Телефон**

Прямой доступ к списку контактов телефона.

## **Конфиденциальность**

Включение и выключение функции конфиденциальности.

## **Псевдоним и идентификатор радиостанции**

Отображение псевдонима и идентификатора радиостанции.

## **Удаленный мониторинг**

Включение микрофона вызываемой радиостанции без сопутствующей индикации.

## **Сбросить домашний канал**

Установка нового домашнего канала.

#### **Заглушить напоминание домашнего канала**

Отключение звука напоминания домашнего канала

## **Информация о сайте**

Отображение имени и идентификатора текущего сайта Capacity Max.

Воспроизведение голосовых сообщений для текущего сайта, если функция голосовых объявлений активирована.

## **Фиксация сайта**

Когда функция включена, радиостанция осуществляет поиск только текущего сайта. Когда функция выключена, помимо текущего сайта, радиостанция также выполняет поиск других сайтов.

## **Состояние**

Выбор меню списка статусов.

## **Телеметрическое управление**

Управление выходным контактом местной или удаленной радиостанции.

## **Текстовое сообщение**

Выбор меню текстовых сообщений.

## **Переключение уровней приоритетов вызовов**

Возможность переключения радиостанции в режимы высокого/стандартного приоритета вызова.

## **Улучшение качества звучания**

Включение или выключение функции улучшения звучания речи.

## **Голосовые объявления вкл/выкл**

Включение и выключение функции голосовых объявлений.

## **Wi-Fi**

Включение и выключение Wi-Fi.

## **Выбор зоны**

Выбор зоны из списка зон.

## **5.2.2**

# **Назначаемые настройки и дополнительные функции**

Следующие настройки или дополнительные функции радиостанции можно назначить программируемым кнопкам.

## **Тоны/оповещения**

Включение и выключение всех тональных сигналов и оповещений.

## **Подсветка**

Включение и выключение подсветки дисплея.

## **Яркость подсветки**

Регулировка уровня яркости.

## **Режим отображения**

Включение и выключение дневного/ночного режима дисплея.

## **Блокировка клавиатуры**

Включение и выключение блокировки клавиатуры.

## **Уровень мощности**

Переключение между высоким и низким уровнями мощности передачи.

## **5.2.3**

# **Доступ к запрограммированным функциям**

Для получения доступа к запрограммированным функциям выполните следующие действия.

- **1** Выполните одно из следующих действий:
	- Нажмите запрограммированную кнопку. Перейдите к шаг3.
	- **Нажмите**  $\begin{bmatrix} \mathbb{B} \\ \mathbb{B} \end{bmatrix}$  для доступа к меню.
- **2** Нажмите  **или для выбора функции меню,** затем нажмите  $\begin{pmatrix} 18 \\ 01 \end{pmatrix}$  для выбора функции или
- **3** Выполните одно из следующих действий:

перехода в подменю.

- + Нажмите (ه), чтобы вернуться на предыдущий экран.
- Нажмите и удерживайте (ه), чтобы вернуться на главный экран.

При длительном периоде неактивности выход из меню и возврат на главный экран происходит автоматически.

**5.3**

# **Индикаторы состояния**

В данной главе описываются индикаторы состояния и тональные сигналы, используемые в радиостанции.

## **5.3.1 Значки**

Жидкокристаллический дисплей радиостанции (132 х 90 пикселей и 256 цветов) отображает статус радиостанции, текст и пункты меню. Ниже приведены значки, которые отображаются на дисплее радиостанции.

## **Табл. 3 . Значки дисплея**

Следующие значки появляются в строке состояния в верхней части дисплея радиостанции. Значки отображаются слева направо в порядке появления или использования и относятся к конкретным каналам.

#### וממממר **Аккумулятор**

Количество штрихов (0–4) показывает оставшийся уровень заряда аккумулятора. Значок мигает при низком заряде аккумулятора.

## **Bluetooth подключен**

Функция Bluetooth работает. Значок горит, когда удаленное Bluetoothустройство подсоединено.

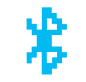

#### **Bluetooth не подключен**

Функция Bluetooth активирована, но удаленное Bluetooth-устройство не подсоединено.

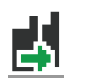

## **DGNA**

Радиостанция находится в разговорной группе DGNA.

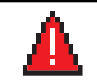

## **Экстренный режим** Радиостанция работает в режиме экстренной связи.

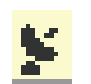

#### **Функция GNSS доступна** Функция GNSS активирована. Значок горит, если доступно определение местоположения.

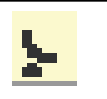

## **Функция GNSS недоступна** Функция GNSS активирована, но прием данных со спутника не выполняется.

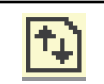

#### **Большой объем данных**

Радиостанция выполняет прием большого объема данных, и канал занят.

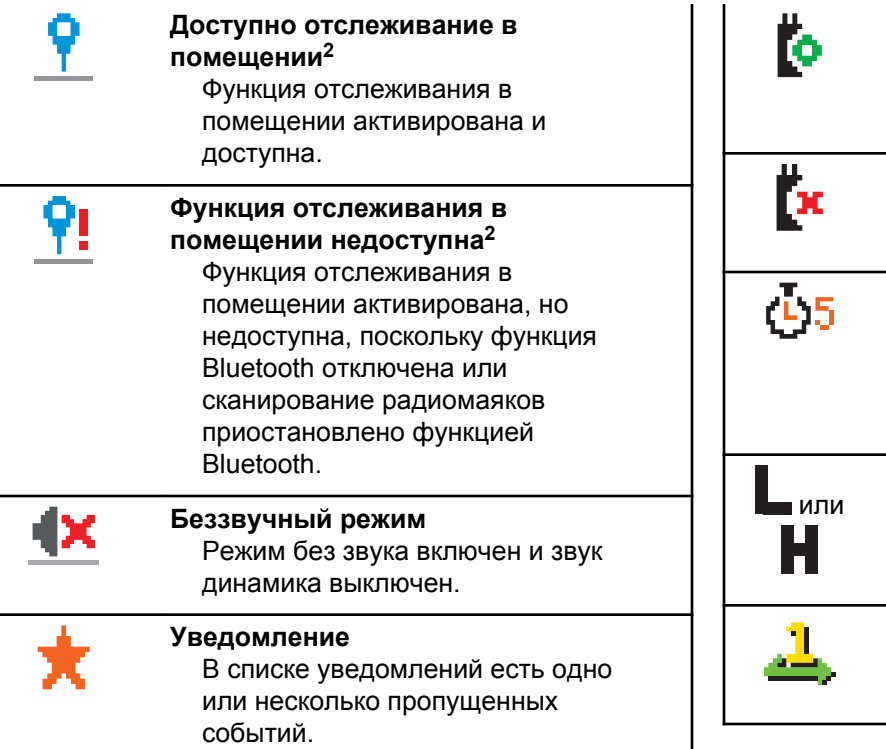

#### **Функциональная плата** Функциональная плата включена. (Только для моделей с

функциональной платой)

#### **Функциональная плата отключена** Функциональная плата деактивирована.

## **Таймер задержки беспроводного программирования**

Показывает время, оставшееся до автоматического перезапуска радиостанции.

## **Уровень мощности**

Радиостанция работает в режиме низкой мощности или в режиме высокой мощности.

## **Приоритет 1**

Индикация разговорной группы 1-го приоритета.

<sup>2</sup> Доступно только в моделях с программным и аппаратным обеспечением последней версии.

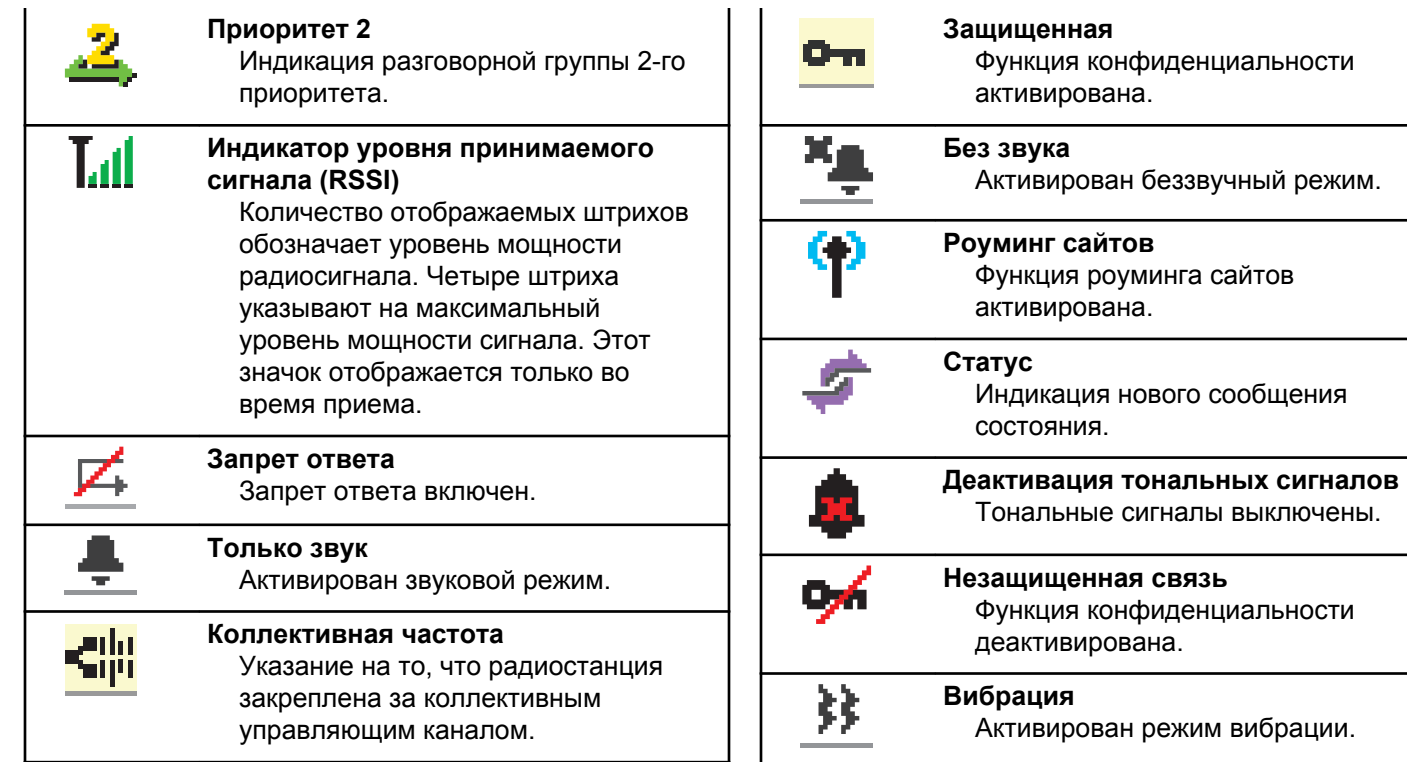

<span id="page-3942-0"></span>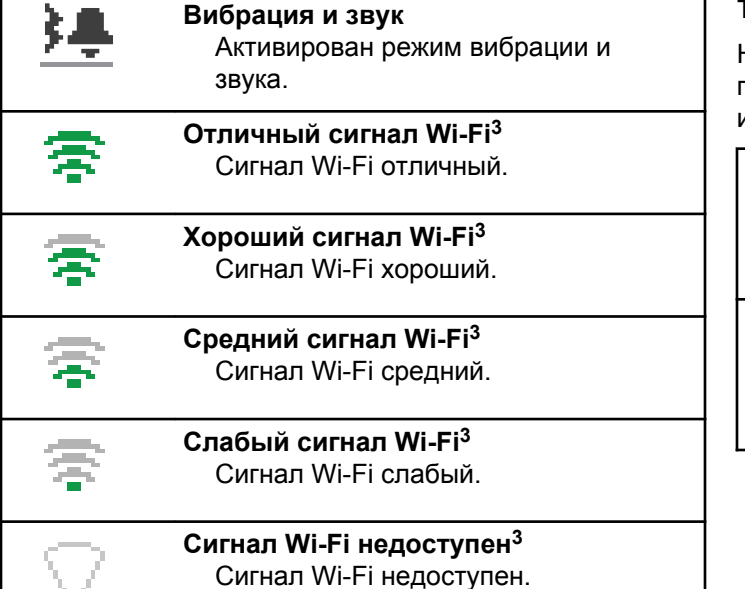

## **Табл. 4 . Дополнительные значки меню**

Нижеследующие значки отображаются рядом с пунктами меню, позволяя выбирать из двух вариантов или указывая на наличие подменю с двумя вариантами.

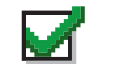

## **Кнопка-флажок (отмечена флажком)** Указывает на то, что опция выбрана.

**Кнопка-флажок (пустая, без флажка)**

Указывает на то, что опция не выбрана.

<sup>3</sup> Применимо только для DP4801e

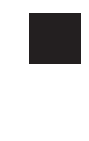

**Черная экранная кнопка** Означает, что выбрана опция пункта меню с имеющимся в нем подменю.

## **Табл. 5 . Значки Bluetooth-устройств**

Нижеследующие значки появляются рядом с пунктами списка доступных устройств, имеющих функцию Bluetooth, и обозначают тип устройства.

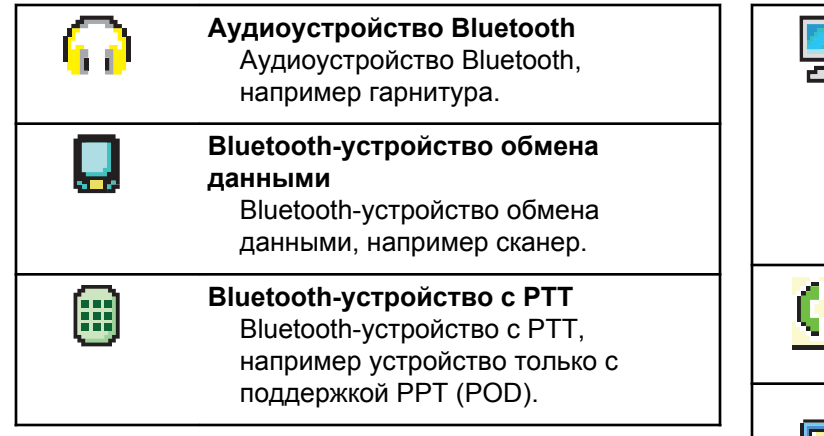

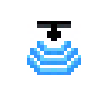

**Датчик Bluetooth[3](#page-3942-0)** Датчики с поддержкой Bluetooth, например детекторы утечек газа.

## **Табл. 6 . Значки вызова**

Во время вызова на дисплее отображаются следующие значки. Эти значки также отображаются в списке контактов, обозначая тип идентификатора или псевдоним.

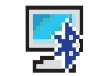

#### **Вызов на ПК по Bluetooth** Выполняется вызов на ПК по Bluetooth.

В списке контактов данный значок обозначает псевдоним (имя) или идентификатор (номер) вызова на ПК по Bluetooth.

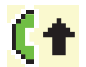

## **Высокий приоритет вызова** Указание на активацию режима высокого приоритета вызовов.

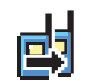

## **Вызов DGNA**

Выполняется вызов DGNA.

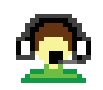

## **Вызов диспетчера**

Вызов диспетчера используется для отправки текстового сообщения на компьютер диспетчера через сторонний сервер текстовых сообщений.

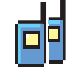

## **Групповой/общий вызов**

Выполняется групповой или общий вызов.

В списке контактов данный значок обозначает псевдоним (имя) или идентификатор (номер) группы.

**Индивидуальный вызов периферийного устройства (не IP)** Выполняется индивидуальный вызов периферийного устройства (не IP).

В списке контактов данный значок обозначает псевдоним (имя) или идентификатор (номер) абонента.

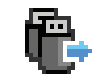

## **Групповой вызов периферийного устройства (не IP)**

Выполняется групповой вызов периферийного устройства (не IP).

В списке контактов данный значок обозначает псевдоним (имя) или идентификатор (номер) группы.

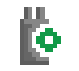

## **Индивидуальный вызов функциональной платы**

Выполняется индивидуальный вызов функциональной платы.

В списке контактов данный значок обозначает псевдоним (имя) или идентификатор (номер) абонента.

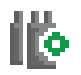

## **Групповой вызов функциональной платы**

Выполняется групповой вызов функциональной платы.

В списке контактов данный значок обозначает псевдоним (имя) или идентификатор (номер) группы.

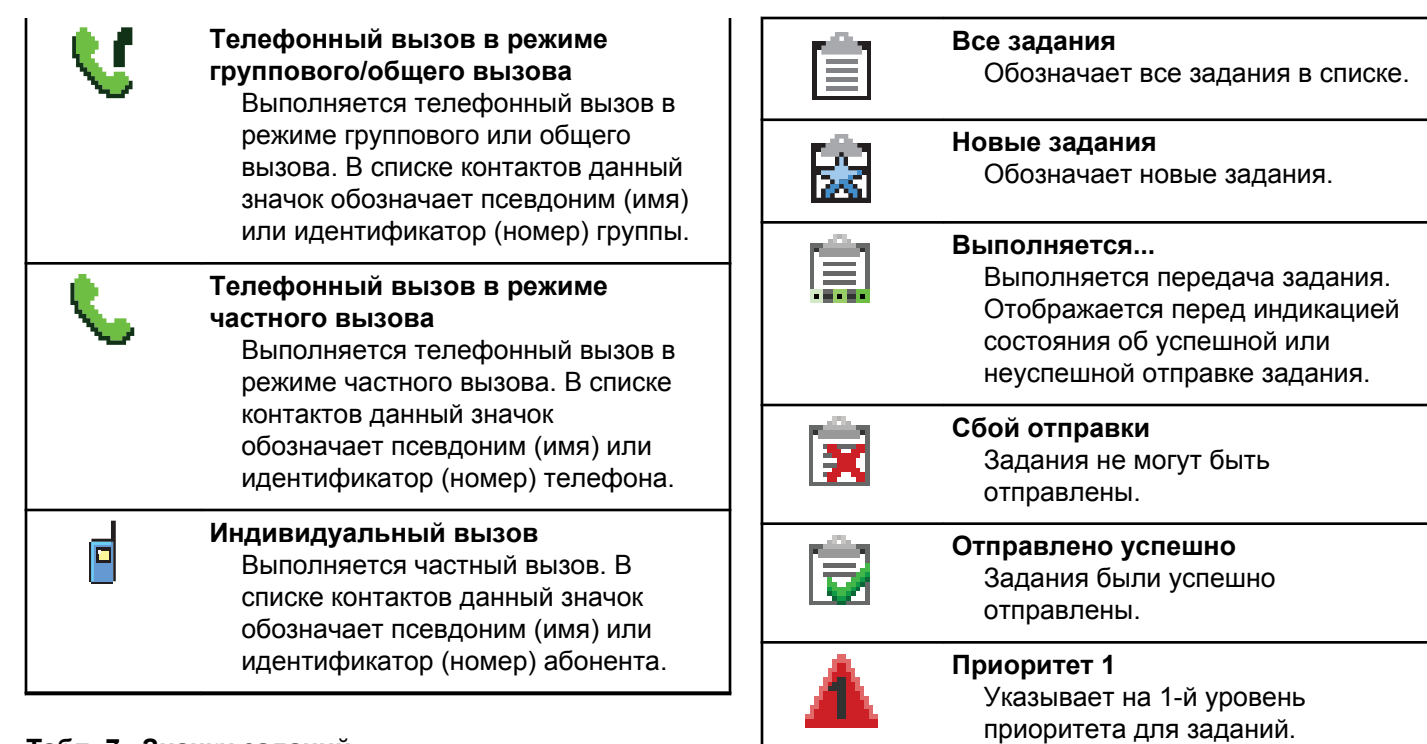

## **Табл. 7 . Значки заданий**

В папке задания сразу отобразятся следующие значки.

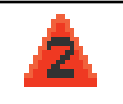

## **Приоритет 2** Указывает на 2-й уровень

приоритета для заданий.

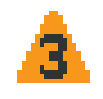

**Приоритет 3** Указывает на 3-й уровень приоритета для заданий.

## **Табл. 8 . Значки мини-уведомлений**

Следующие значки могут на короткое время появляться на дисплее после выполнения определенных действий.

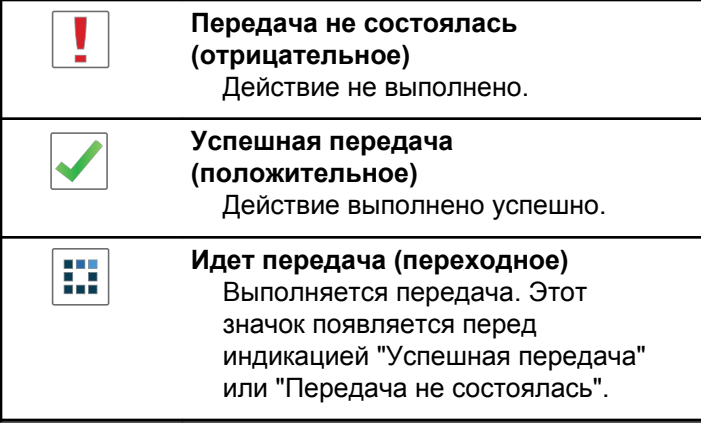

## **Табл. 9 . Значки отправленных элементов**

В папке "Отправленные" в правом верхнем углу дисплея отображаются следующие значки.

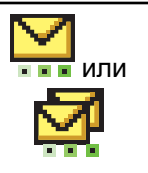

#### **Выполняется...**

Выполняется отправка текстового сообщения на псевдоним или идентификатор абонента. За этим следует ожидание подтверждения. Ожидается отправка текстового сообщения на псевдоним или идентификатор группы.

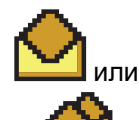

**Индивидуальное или групповое сообщение прочитано**

Текстовое сообщение прочитано.

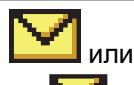

**Индивидуальное или групповое сообщение не прочитано** Текстовое сообщение не прочитано.

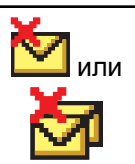

## **Сбой отправки**

Не удалось отправить текстовое сообщение.

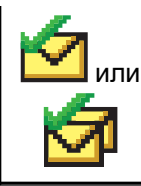

**Отправлено успешно** Текстовое сообщение успешно отправлено.

## **5.3.2**

# **Светодиодный индикатор**

Светодиодный индикатор отображает рабочее состояние радиостанции.

#### **Мигает красным**

Радиостанция не прошла автотестирование при включении питания.

Радиостанция принимает или отправляет передачу в экстренном режиме.

Радиостанция передает сигнал при низком уровне заряда аккумулятора.

Радиостанция перемещена за пределы допустимого диапазона при настройке системы автоматического оповещения.

Режим без звука включен.

## **Непрерывный зеленый**

Радиостанция включается.

Радиостанция передает сигнал.

Радиостанция отправляет оповещение о вызове или выполняет экстренную передачу.

#### **Мигает зеленым**

Радиостанция принимает вызов или данные.

Радиостанция получает передачу беспроводного программирования.

Радиостанция выполняет поиск активности в эфире.

- **ПРИМЕЧАНИЕ:**
- В силу особенностей цифрового протокола эта активность может влиять или не влиять на использование запрограммированного канала радиостанции.

#### **Дважды мигает зеленым**

Радиостанция принимает зашифрованный вызов или данные.

## **Непрерывный желтый**

Радиостанция находится в режиме обнаружения Bluetooth.

#### **Мигает желтым**

Радиостанция еще не отреагировала на оповещение о вызове.

#### **Дважды мигает желтым**

В радиостанции активирована функция автоматического роуминга.

Радиостанция выполняет активный поиск нового сайта.

Радиостанция еще не отреагировала на оповещение о групповом вызове.

Радиостанция заблокирована.

## **5.3.3 Тональные сигналы**

Ниже приведены тональные сигналы, которые звучат в динамике радиостанции.

Звуковой сигнал высокой тональности

Звуковой сигнал низкой тональности

## **Звуковые сигналы**

Звуковые сигналы выступают в роли звуковых индикаторов, указывая на состояние радиостанции или ее реакцию на полученные данные.

#### **Непрерывный тональный сигнал**

Однообразный звук. Звучит до тех пор, пока не будет отключен.

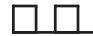

#### **Периодический тональный сигнал**

Включается с периодичностью, определяемой настройками радиостанции. Сигнал звучит, прекращается, затем повторяется.

## **Повторяющийся тональный сигнал**

Одиночный тональный сигнал, который повторяется до тех пор, пока не будет отключен пользователем.

## **Кратковременный тональный сигнал**

Звучит один раз в течение периода времени, определяемого настройками радиостанции.

**5.3.3.1**

#### **5.3.3.2**

## **Индикаторные тональные сигналы**

Индикаторные тональные сигналы обеспечивают звуковую индикацию состояния радиостанции после выполнения какого-либо действия.

Тональный сигнал успешного действия

Тональный сигнал неуспешного действия

## **5.4**

# **Регистрация**

Пользователь может получать различные сообщения, имеющие отношение к регистрации.

## **Регистрация**

Отправка запроса на регистрацию в системе обычно выполняется во время включения, изменения разговорной группы или роуминга сайтов. Если происходит сбой при регистрации радиостанции на сайте, радиостанция автоматически предпринимает попытку роуминга на другой сайт. Радиостанция

временно удаляет сайт, если запрос на регистрацию был отправлен из списка роуминга.

Индикатор указывает на то, что радиостанция занята и выполняет поиск сайта для роуминга, или на то, что радиостанция нашла сайт, но ожидает ответ на отправляемые сообщения о регистрации.

При появлении на дисплее радиостанции сообщения Регистр-я звучит тональный сигнал и светодиодный индикатор мигает двойными вспышками желтого цвета, указывая на то, что радиостанция выполняет поиск сайта.

Если индикация сохраняется, пользователь должен изменить местоположение или выполнить роуминг на другой сайт в ручном режиме при наличии такой возможности.

## **Вне зоны действия**

Радиостанция находится вне диапазона, если ей не удается обнаружить сигнал системы или текущего сайта. Как правило, этот индикатор указывает на то, что радиостанция находится за пределами географической зоны радиопокрытия исходящих соединений.

При появлении на дисплее радиостанции сообщения Вне зоны приема звучит повторяющийся тональный сигнал и светодиодный индикатор мигает красным цветом.

Обратитесь к дилеру или системному администратору, если на радиостанции, находящейся в зоне хорошего радиопокрытия, активирована индикация "вне диапазона".

## **Сбой присоединения к разговорной группе**

Радиостанция предпринимает попытку присоединиться к разговорной группе, указанной для каналов или для положения унифицированной ручки (UKP) во время регистрации.

Находясь в состоянии сбоя присоединения, радиостанция не может совершать или принимать вызовы от разговорной группы, к которой она пытается присоединиться.

Если радиостанции не удается присоединиться к разговорной группе, на главном экране появляется выделенное сообщение Псевдоним UKP.

Обратитесь к дилеру или системному администратору, если на радиостанции отображается индикация сбоя присоединения.

## **Регистрация отклонена**

Индикаторы отклонения регистрации срабатывают, если запрос на регистрацию в системе не был принят.

Радиостанция не информирует пользователя о конкретной причине отклонения регистрации. Обычно радиостанция получает отказ в регистрации, если оператор системы заблокировал доступ радиостанции к системе.

При отклонении регистрации на дисплее радиостанции появляется сообщение Регистр. откл. и светодиодный индикатор мигает двойными вспышками желтого цвета.

**5.5**

# **Выбор зон и каналов**

В данной главе описываются принципы выбора зон и каналов на радиостанции.

Радиостанцию можно запрограммировать для работы в 250 зонах Capacity Max, каждая из которых может включать до 160 каналов. Каждая зона Capacity Max содержит не более 16 назначаемых позиций.Каждая зона Capacity Max содержит не более 16 назначаемых позиций.

## **5.5.1 Выбор зон**

Для выбора нужной зоны выполните следующие действия.

- **1** Выполните одно из следующих действий:
	- Нажмите запрограммированную кнопку **выбора зоны**. Перейдите к шаг3.
	- **Нажмите**  $\begin{pmatrix} \mathbb{B} \\ \mathbb{B} \end{pmatrix}$ для доступа к меню.
- **2** Нажмите  **или для выбора элемента** Зона.

Нажмите  $\begin{pmatrix} 18 \\ 01 \end{pmatrix}$ для выбора.

На дисплее появится значок ✔ и текущая зона.

**3** Нажмите **• или • для выбора нужной зоны.** 

Нажмите для выбора.

На дисплее появится сообщение Выбрана <зона>, после чего радиостанция вернется к экрану выбранной зоны.

## **5.5.2 Выбор зоны с помощью поиска псевдонима**

Для выбора зоны с помощью поиска псевдонима выполните следующие действия.

- **1** Нажмите  $\begin{pmatrix} \mathbb{B} \\ \mathbb{B} \end{pmatrix}$  для доступа к меню.
- **2 Нажмите или для выбора элемента Зона.**

Нажмите  $\begin{pmatrix} \mathbb{H} \\ \mathbb{I} \end{pmatrix}$ для выбора.

На дисплее появится значок и текущая зона.

- **3** Наберите первый символ нужного псевдонима. На дисплее появится мигающий курсор.
- **4** Наберите остальные символы нужного псевдонима.

Поиск псевдонима выполняется без учета регистра. При наличии двух или более пунктов с

<span id="page-3952-0"></span>одним названием на дисплее радиостанции отобразится тот, который стоит первым в списке.

В первой строке на дисплее отобразятся введенные вами символы. В следующих строках появится краткий перечень результатов поиска.

**5**

Нажмите для выбора.

На дисплее появится сообщение Выбрана <зона>, после чего радиостанция вернется к экрану выбранной зоны.

## **5.5.3 Выбор типа вызова**

Ручка выбора каналов используется, чтобы выбрать тип вызова. В зависимости от программных настроек радиостанции это может быть групповой вызов, широковещательный вызов, общий вызов или частный вызов. При установке ручки выбора каналов в другое положение (которому назначен определенный тип вызова) радиостанция повторно зарегистрируется в системе Capacity Max. Для регистрации радиостанции будет использован идентификатор разговорной группы, который запрограммирован для нового положения ручки выбора каналовтипа вызова.

Поскольку радиостанция не может работать на незапрограммированном канале, установите ручку выбора каналов в положение запрограммированного канала.

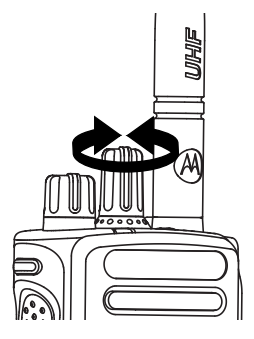

После отображения требуемой зоны (если на радиостанции настроено несколько зон) поверните запрограммированную ручку выбора каналов, чтобы выбрать тип вызова.

## **5.5.4 Выбор сайта**

Сайт обеспечивает покрытие определенной области радиосвязью. В многосайтовой сети радиостанция Capacity Max автоматически выполняет поиск нового сайта, когда мощность сигнала текущего сайта падает до неприемлемого уровня.

Система Capacity Max может поддерживать до 250 сайтов.

#### **5.5.5**

## **Запрос на роуминг**

Запрос на роуминг сообщает радиостанции о необходимости поиска другого сайта, даже если уровень сигнала от текущего сайта приемлемый.

Если доступных сайтов не найдено:

- Радиостанция отображает сообщение Поиск, и продолжает поиск по списку сайтов.
- Радиостанция вернется на предыдущий сайт, если он все еще доступен.

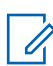

## **ПРИМЕЧАНИЕ:**

Эта функция программируется дилером.

Нажмите запрограммированную кнопку **роуминга сайтов в ручном режиме**.

Прозвучит тональный сигнал, оповещающий о том, что радиостанция переключилась на новый сайт. На дисплее появится ID сайта <номер сайта>.

**5.5.6**

## **Вкл./выкл. фиксации сайта**

Когда функция включена, радиостанция осуществляет поиск только текущего сайта. Когда функция выключена, помимо текущего сайта, радиостанция также выполняет поиск других сайтов.

> Нажмите запрограммированную кнопку **блокировки сайта**.

Если функция **блокировки сайта** включена:

• Прозвучит тональный сигнал успешного действия, оповещающий о том, что

радиостанция зафиксирована на текущем сайте.

• На дисплее появится сообщение Сайт зафикс.

#### Если функция **блокировки сайта** выключена:

- Прозвучит тональный сигнал неуспешного действия, оповещающий о том, что радиостанция расфиксирована.
- На дисплее появится сообщение Сайт расфикс.

#### **5.5.7**

## **Ограничение сайта**

В системе Capacity Max администратор радиостанции может решать, какие сетевые сайты может использовать ваша радиостанция.

Для изменения списка разрешенных и запрещенных сайтов радиостанцию не требуется перепрограммировать. При попытке радиостанции зарегистрироваться на неразрешенном сайте радиостанция получает оповещение об отказе в

доступе к сайту. После этого радиостанция продолжит поиск другого сетевого сайта.

При наличии ограничений сайта на дисплее радиостанции отобразится сообщение Регистр. откл., и светодиодный индикатор будет мигать двойными вспышками желтого цвета, указывая на то, что радиостанция выполняет поиск сайта.

## **5.5.8 Транкинг сайта**

Транкинг сайта доступен только в системе Capacity Max. Если сайт может связываться с транкинговым контроллером, то это указывает на то, что сайт может работать в режиме транкинга системы.

Если сайту не удается установить связь с транкинговым контроллером в системе, радиостанция переходит в режим транкинга сайта. В режиме транкинга сайта радиостанция периодически инициирует звуковую и визуальную индикацию в целях информирования пользователя об ограничение доступа к определенным функциям.

Когда радиостанция работает в режиме транкинга сайта, на дисплее отображается сообщение Транк. сайта и звучит повторяющийся тональный сигнал.

В режиме транкинга сайта радиостанции по-прежнему могут совершать групповые или индивидуальные голосовые вызовы, а также отправлять текстовые сообщения на другие радиостанции в пределах одного и того же сайта. Консоли для передачи голосовых данных, средства записи журнала, телефонные шлюзы и приложения для работы с данными не могут связываться с радиостанциями на сайте.

После перехода в режим транкинга сайта радиостанция, задействованная в вызовах между несколькими сайтами, может устанавливать связь только с другими радиостанциями в пределах одного и того же сайта. Связь с другими сайтами будет потеряна.

## **ПРИМЕЧАНИЕ:**

Если радиостанции находятся в зоне покрытия нескольких сайтов и один из сайтов переходит в режим транкинга сайта, радиостанции осуществляют роуминг на другой сайт в пределах зоны покрытия.

# **Вызовы**

В данной главе приводится описание действий для приема, ответа, выполнения и завершения вызовов.

После выбора канала можно выбрать псевдоним или идентификатор абонента или группы с помощью одного из следующих способов.

#### **Поиск псевдонима**

Этот способ используется для выполнения групповых, частных и общих вызовов только при помощи микрофона с клавиатурой.

## **Список контактов**

Этот способ дает прямой доступ к списку контактов.

## **Ручной набор (через список контактов)**

Этот способ используется для выполнения частных и телефонных вызовов только при помощи микрофона с клавиатурой.

**5.6**

## **Запрограммированные цифровые клавиши**

Этот способ используется для выполнения групповых, частных и общих вызовов только при помощи микрофона с клавиатурой.

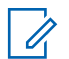

## **ПРИМЕЧАНИЕ:**

Каждой цифровой клавише можно назначить только один псевдоним или идентификатор, но псевдониму или идентификатору можно назначить несколько цифровых клавиш. Псевдоним или идентификатор можно назначить любой цифровой клавише микрофона с клавиатурой. Более подробную информацию см. в разделе [Назначение](#page-4438-0) [пункта программируемой цифровой клавише](#page-4438-0) [на стр. 579](#page-4438-0) .

#### **Запрограммированная кнопка доступа одним нажатием**

Этот способ используется только для выполнения групповых, частных и телефонных вызовов.

## Кнопке **доступа одним нажатием** можно назначить только один идентификатор, а также запрограммировать для нее короткое или длительное нажатие. Радиостанция поддерживает программирование нескольких кнопок **доступа одним нажатием**.

## **Программируемая кнопка**

Этот способ используется только для выполнения телефонных вызовов.

## **5.6.1**

## **Групповые вызовы**

Для получения или выполнения группового вызова радиостанция должна быть сконфигурирована как участник этой группы.

## **5.6.1.1**

## **Выполнение групповых вызовов**

Для выполнения вызова группы пользователей необходимо, чтобы радиостанция была сконфигурирована как участник этой группы.

- **1** Выполните одно из следующих действий:
	- Выберите канал с активным псевдонимом или идентификатором группы. См. [Выбор типа](#page-3952-0) [вызова на стр. 93](#page-3952-0) .
	- Нажмите запрограммированную кнопку **доступа одним нажатием**.

**2** Нажмите кнопку **PTT** для выполнения вызова.

Загорится зеленый светодиодный индикатор. В первой строке на дисплее отобразится значок и псевдоним **группового вызова**.

- **3** Выполните одно из следующих действий:
	- Дождитесь окончания тонального сигнала разрешения разговора (если он включен), а затем четко говорите в микрофон.
	- Дождитесь окончания вспомогательного тонального сигнала **PTT** (если он включен), а затем четко говорите в микрофон.
- **4** Для прослушивания отпустите кнопку **PTT**.

При ответе вызываемой радиостанции загорится зеленый светодиодный индикатор. На дисплее отобразится значок **группового вызова**, псевдоним или идентификатор группы, а также псевдоним или идентификатор передающей радиостанции.

**5** Если включена функция индикации свободного канала, то в момент отпускания кнопки **PTT** на передающей радиостанции вы услышите

короткий тональный сигнал оповещения, уведомляющий о том, что канал свободен и можно отвечать. Нажмите кнопку **PTT** для ответа на вызов.

Если голосовая активность отсутствует в течение запрограммированного периода времени, вызов будет завершен.

Инициатор вызова может нажать  $\left(\begin{matrix} 2 \\ 1 \end{matrix}\right)$ , чтобы завершить групповой вызов.

**5.6.1.2**

## **Выполнение группового вызова с помощью списка контактов**

**1** Нажмите  $\begin{pmatrix} 1 & 0 \\ 0 & 0 \end{pmatrix}$  для доступа к меню.

Нажмите **• или • для выбора элемента** Контакты. Нажмите  $\begin{pmatrix} 1 & 0 \\ 0 & 0 \end{pmatrix}$ для выбора.

**3** Нажмите **м** или **для выбора нужного** 

псевдонима или идентификатора. Нажмите  $\begin{pmatrix} 18 \\ 010 \end{pmatrix}$ для выбора.

**4** Нажмите кнопку **PTT** для выполнения вызова.

Загорится зеленый светодиодный индикатор. В первой строке отобразится псевдоним или идентификатор абонента. Во второй строке отобразится элемент Груп.выз. и значок **группового вызова**.

- **5** Выполните одно из следующих действий:
	- Дождитесь окончания тонального сигнала разрешения разговора (если он включен), а затем четко говорите в микрофон.
	- Дождитесь окончания вспомогательного тонального сигнала **PTT** (если он включен), а затем четко говорите в микрофон.
- **6** Для прослушивания отпустите кнопку **PTT**.

При ответе вызываемой радиостанции загорится зеленый светодиодный индикатор. На дисплее появится значок **группового вызова** и

псевдоним или идентификатор, а также псевдоним или идентификатор передающей радиостанции.

**7** Если включена функция индикации свободного канала, то в момент отпускания кнопки **PTT** на передающей радиостанции вы услышите короткий тональный сигнал оповещения, уведомляющий о том, что канал свободен и можно отвечать. Нажмите кнопку **PTT** для ответа на вызов.

Если голосовая активность отсутствует в течение запрограммированного периода времени, вызов будет завершен.

Прозвучит короткий тональный сигнал. На дисплее отобразится сообщение Выз. законч.

## **5.6.1.3**

## **Выполнение группового вызова с помощью программируемой цифровой клавиши**

Для выполнения группового вызова на радиостанции с помощью программируемой цифровой клавиши выполните следующие действия.

**1** Находясь на главном экране, длительным нажатием запрограммированной цифровой клавиши выберите предварительно заданный псевдоним или идентификатор.

Если цифровая клавиша назначена пункту в конкретном режиме, эту функцию нельзя включить длительным нажатием этой цифровой клавиши в другом режиме.

Если цифровая клавиша не назначена пункту, прозвучит тональный сигнал неуспешного действия.

**2** Нажмите кнопку **PTT** для выполнения вызова.

Загорится зеленый светодиодный индикатор. В правом верхнем углу дисплея появится значок **группового вызова**. В первой строке на дисплее появится псевдоним вызывающего абонента.Во второй строке появится статус Груп. выз.

- **3** Выполните одно из следующих действий:
	- Дождитесь окончания тонального сигнала разрешения разговора (если он включен), а затем четко говорите в микрофон.
	- Дождитесь окончания вспомогательного тонального сигнала **PTT** (если он включен), а затем четко говорите в микрофон.
- **4** Для прослушивания отпустите кнопку **PTT**.

При ответе вызываемой радиостанции загорится зеленый светодиодный индикатор. На дисплее отобразится псевдоним получателя.

**5** Если включена функция индикации свободного канала, то в момент отпускания кнопки **PTT** на передающей радиостанции вы услышите короткий тональный сигнал оповещения, уведомляющий о том, что канал свободен и можно отвечать. Нажмите кнопку **PTT** для ответа на вызов.
Если голосовая активность отсутствует в течение запрограммированного периода времени, вызов будет завершен.На дисплее радиостанции появится окно, которое отображалось до выполнения вызова.

Инициатор вызова может нажать (ه), чтобы завершить групповой вызов.

Более подробную информацию см. в разделе [Назначение пункта программируемой цифровой](#page-4438-0) [клавише на стр. 579](#page-4438-0) .

#### **5.6.1.4**

## **Выполнение группового вызова с помощью поиска псевдонима**

Для доступа к псевдониму требуемого абонента можно использовать буквенно-цифровой поиск или поиск псевдонима. Этой функцией можно воспользоваться, только находясь в списке контактов.Если вызываемая радиостанция недоступна, прозвучит короткий тональный сигнал, и на дисплее появится сообщение

Абонент недоступен; перед началом проверки доступности радиостанции происходит возврат к меню.

### **ПРИМЕЧАНИЕ:**

Нажмите кнопку  $\begin{pmatrix} 1 & 0 \\ 0 & 0 \end{pmatrix}$  или  $\begin{pmatrix} 2 \\ 2 \end{pmatrix}$ , чтобы прекратить поиск псевдонима.

**1** Нажмите  $\begin{pmatrix} 18 \\ 01 \end{pmatrix}$  для доступа к меню.

Нажмите ▲ или ▼ для выбора элемента Контакты. Нажмите **(E)** для выбора.

На дисплее отобразятся пункты в алфавитном порядке.

- **3** Наберите первый символ нужного псевдонима. На дисплее появится мигающий курсор.
- **4** Наберите остальные символы нужного псевдонима.

Поиск псевдонима выполняется без учета регистра. При наличии двух или более пунктов с

одним названием на дисплее радиостанции отобразится тот, который стоит первым в списке.

В первой строке на дисплее отобразятся введенные вами символы. В следующих строках появится краткий перечень результатов поиска.

**5** Нажмите кнопку **PTT** для выполнения вызова.

Загорится зеленый светодиодный индикатор. На дисплее появится идентификатор места назначения, тип вызова и значок **вызова**.

**6** Дождитесь окончания тонального сигнала разрешения разговора (если он включен), а затем четко говорите в микрофон.

**7** Для прослушивания отпустите кнопку **PTT**.

При ответе вызываемой радиостанции светодиодный индикатор начнет мигать зеленым цветом.

**8** Если включена функция индикации свободного канала, то в момент отпускания кнопки **PTT** на передающей радиостанции вы услышите короткий тональный сигнал оповещения,

уведомляющий о том, что канал свободен и можно отвечать. Нажмите кнопку **PTT** для ответа на вызов.

Если голосовая активность отсутствует в течение запрограммированного периода времени, вызов будет завершен. Прозвучит тональный сигнал. На дисплее отобразится сообщение Вызов завершен.

Инициатор вызова может нажать *فَّ*ا чтобы завершить групповой вызов.

**5.6.1.5**

## **Ответ на групповой вызов**

При поступлении группового вызова:

- Зеленый светодиодный индикатор начнет мигать.
- В первой строке на дисплее появится псевдоним вызывающего абонента.
- Во второй строке появится псевдоним группового вызова.
- Радиостанция активирует звуковые сигналы, и звук входящего вызова прозвучит в динамике радиостанции.
	- **1** Выполните одно из следующих действий:
		- Если включена функция индикации свободного канала, то в момент отпускания кнопки **PTT** на передающей радиостанции вы услышите короткий тональный сигнал оповещения, уведомляющий о том, что канал свободен и можно отвечать. Нажмите кнопку **PTT** для ответа на вызов.
		- Если включена функция прерывания голосовой передачи, нажмите кнопку **РТТ**, чтобы прервать аудиосигнал с передающей радиостанции и освободить канал для того, чтобы вы могли ответить.

Загорится зеленый светодиодный индикатор.

- **2** Выполните одно из следующих действий:
	- Дождитесь окончания тонального сигнала разрешения разговора (если он включен), а затем четко говорите в микрофон.
- Дождитесь окончания вспомогательного тонального сигнала **PTT** (если он включен), а затем четко говорите в микрофон.
- **3** Для прослушивания отпустите кнопку **PTT**.

Если голосовая активность отсутствует в течение запрограммированного периода времени, вызов будет завершен.

### **5.6.2 Широковещательный вызов**

Широковещательный вызов — это односторонний голосовой вызов, инициируемый любым пользователем для установки соединения со всей разговорной группой.

Функция широковещательного вызова позволяет осуществлять передачу в разговорной группе только пользователю, инициирующему вызов, при этом возможность ответа на вызов у получателей отсутствует.

Инициатор широковещательного вызова также может завершать вызов. Чтобы выполнить прием вызова от группы пользователей или вызов группы

пользователей, необходимо настроить радиостанцию в качестве участника этой группы.

#### **5.6.2.1**

## **Выполнение широковещательных вызовов**

- **1** Выполните одно из следующих действий:
	- Выберите канал с активным псевдонимом или идентификатором группы. См. [Выбор типа](#page-3952-0) [вызова на стр. 93](#page-3952-0) .
	- Нажмите запрограммированную кнопку **доступа одним нажатием**.
- **2** Нажмите кнопку **PTT** для выполнения вызова.

Загорится зеленый светодиодный индикатор. На дисплее появятся значок и псевдоним **группового вызова**.

- **3** Выполните одно из следующих действий:
	- Дождитесь окончания тонального сигнала разрешения разговора (если он включен), а затем четко говорите в микрофон.

• Дождитесь окончания вспомогательного тонального сигнала **PTT** (если он включен), а затем четко говорите в микрофон.

Инициатор вызова может нажать فقى чтобы завершить широковещательный вызов.

#### **5.6.2.2**

# **Выполнение широковещательного вызова с помощью списка контактов**

**1** Нажмите  $\begin{pmatrix} 18 \\ 01 \end{pmatrix}$ для доступа к меню.

**2** Нажмите **• или • для выбора элемента** 

Контакты. Нажмите  $\begin{pmatrix} \mathbb{B} \\ \mathbb{C} \end{pmatrix}$ для выбора.

**3** Нажмите **м** или **для выбора нужного** 

псевдонима или идентификатора. Нажмите ( для выбора.

**4** Нажмите кнопку **PTT** для выполнения вызова.

Зеленый светодиодный индикатор начнет мигать. В первой строке отобразится псевдоним или идентификатор абонента. Во второй строке отобразится элемент Груп.выз. и значок **группового вызова**.

- **5** Выполните одно из следующих действий:
	- Дождитесь окончания тонального сигнала разрешения разговора (если он включен), а затем четко говорите в микрофон.
	- Дождитесь окончания вспомогательного тонального сигнала **PTT** (если он включен), а затем четко говорите в микрофон.

Инициатор вызова может нажать (ه), чтобы завершить широковещательный вызов.

#### **5.6.2.3**

## **Выполнение широковещательного вызова с помощью**

# **программируемой цифровой клавиши**

Для выполнения широковещательного вызова на радиостанции с помощью программируемой цифровой клавиши выполните следующие действия.

**1** Находясь на главном экране, длительным нажатием запрограммированной цифровой клавиши выберите предварительно заданный псевдоним или идентификатор.

Если цифровая клавиша назначена пункту в конкретном режиме, эту функцию нельзя включить длительным нажатием этой цифровой клавиши в другом режиме.

Если цифровая клавиша не назначена пункту, прозвучит тональный сигнал неуспешного действия.

**2** Нажмите кнопку **PTT** для выполнения вызова.

Загорится зеленый светодиодный индикатор.В правом верхнем углу дисплея появится значок **группового вызова**. В первой строке на дисплее появится псевдоним вызывающего абонента.

- **3** Выполните одно из следующих действий:
	- Дождитесь окончания тонального сигнала разрешения разговора (если он включен), а затем четко говорите в микрофон.
	- Дождитесь окончания вспомогательного тонального сигнала **PTT** (если он включен), а затем четко говорите в микрофон.

Инициатор вызова может нажать رَبِّهَـا  $\sim$ , чтобы завершить широковещательный вызов.

#### **5.6.2.4**

## **Прием широковещательных вызовов**

Для приема широковещательных вызовов на радиостанции выполните следующие действия.

При поступлении широковещательного вызова:

- Зеленый светодиодный индикатор начнет мигать.
- В первой строке на дисплее появится псевдоним вызывающего абонента.
- Во второй строке появится псевдоним группового вызова.
- Радиостанция активирует звуковые сигналы, и звук входящего вызова прозвучит в динамике радиостанции.

### **ПРИМЕЧАНИЕ:**

Получатели не могут отвечать во время широковещательного вызова. На дисплее появится сообщение Ответ запрещен. При нажатии кнопки **PTT** во время выполнения широковещательного вызова прозвучит кратковременный тональный сигнал запрета ответа.

#### **5.6.3**

# **Индивидуальный вызов**

Частный вызов — это вызов одной радиостанции другой радиостанцией.

Существует два типа осуществления частного вызова.

• Первый тип вызова называется вызовом с установкой соединения без выхода в эфир (Off Air Call Set-Up, OACSU). Вызовы OACSU выполняются после проверки доступности радиостанции, и установка завершается автоматически.

• Второй тип называется вызовом с полной установкой соединения без выхода в эфир (Full Off Air Call Set-Up, FOACSU). Вызовы FOACSU также выполняются после проверки доступности радиостанции. Однако вызовы FOACSU требуют от пользователя подтверждения совершения вызова, при этом пользователь может принять или отклонить вызов.

Настройка этого типа вызова осуществляется системным администратором.

Если вызываемая радиостанция окажется недоступной перед выполнением частного вызова, произойдет следующее:

- Прозвучит тональный сигнал.
- На дисплее появится мини-уведомление о неуспешном выполнении действия.
- Перед началом проверки доступности радиостанции происходит возврат к меню.

#### **ПРИМЕЧАНИЕ:**

Инициатор вызова и получатель могут прервать

текущий частный вызов нажатием

# **Выполнение индивидуального вызова**

Для выполнения частного вызова радиостанция должна быть запрограммирована соответствующим образом. Если эта функция неактивна, то при инициировании вызова вы услышите тональный сигнал неуспешного действия.Если целевая радиостанция недоступна, прозвучит короткий тональный сигнал и на дисплее отобразится сообщение Получатель не доступен.

- **1** Выполните одно из следующих действий:
	- Выберите канал с активным псевдонимом или идентификатором абонента. См. [Выбор типа](#page-3952-0) [вызова на стр. 93](#page-3952-0) .
	- Нажмите запрограммированную кнопку **доступа одним нажатием**.
- **2** Нажмите кнопку **PTT** для выполнения вызова.

Загорится зеленый светодиодный индикатор. На дисплее появится значок **частного вызова**, псевдоним абонента и состояние вызова.

- **3** Дождитесь окончания тонального сигнала разрешения разговора (если он включен), а затем четко говорите в микрофон.
- **4** Для прослушивания отпустите кнопку **PTT**.

При ответе вызываемой радиостанции загорится зеленый светодиодный индикатор.

**5** Если голосовая активность отсутствует в течение запрограммированного периода времени, вызов будет завершен. Прозвучит короткий тональный сигнал.На дисплее появится сообщение Вызов завершен.

Инициатор вызова и получатель могут прервать

текущий частный вызов нажатием  $\overline{\mathbf{a}}$ 

**5.6.3.2**

## **Выполнение частного вызова с помощью программируемой цифровой клавиши**

Для выполнения частного вызова на радиостанции с помощью программируемой цифровой клавиши выполните следующие действия.

**1** Находясь на главном экране, длительным нажатием запрограммированной цифровой клавиши выберите предварительно заданный псевдоним или идентификатор.

Если цифровая клавиша назначена пункту в конкретном режиме, эту функцию нельзя включить длительным нажатием этой цифровой клавиши в другом режиме.

Если цифровая клавиша не назначена пункту, прозвучит тональный сигнал неуспешного действия.

**2** Нажмите кнопку **PTT** для выполнения вызова.

Загорится зеленый светодиодный индикатор. На дисплее появится значок **частного вызова**, ИД или псевдоним абонента и состояние вызова.

- **3** Выполните одно из следующих действий:
	- Дождитесь окончания тонального сигнала разрешения разговора (если он включен), а затем четко говорите в микрофон.
	- Дождитесь окончания вспомогательного тонального сигнала **PTT** (если он включен), а затем четко говорите в микрофон.
- **4** Для прослушивания отпустите кнопку **PTT**.

При ответе вызываемой радиостанции светодиодный индикатор начнет мигать зеленым цветом. На дисплее отобразится псевдоним получателя.

**5** Если голосовая активность отсутствует в течение запрограммированного периода времени, вызов будет завершен. Прозвучит короткий тональный сигнал. На дисплее отобразится сообщение Вызов завершен.

Инициатор и получатель вызова могут прервать

текущий частный вызов нажатием  $\mathsf{I}$ 

Более подробную информацию см. в разделе [Назначение пункта программируемой цифровой](#page-4438-0) [клавише на стр. 579](#page-4438-0) .

## **5.6.3.3 Выполнение частного вызова с помощью поиска псевдонима**

Для доступа к псевдониму требуемого абонента можно использовать буквенно-цифровой поиск или поиск псевдонима. Этой функцией можно воспользоваться, только находясь в списке контактов.

### **ПРИМЕЧАНИЕ:**

Нажмите кнопку (*a* или (مَ ), чтобы прекратить поиск псевдонима.

**1** Нажмите для доступа к меню.

**2** Нажмите **• или • для выбора элемента** Контакты. Нажмите **СКР** для выбора.

На дисплее отобразятся пункты в алфавитном порядке.

- **3** Наберите первый символ нужного псевдонима. На дисплее появится мигающий курсор.
- **4** Наберите остальные символы нужного псевдонима.

Поиск псевдонима выполняется без учета регистра. При наличии двух или более пунктов с одним названием на дисплее радиостанции отобразится тот, который стоит первым в списке.

В первой строке на дисплее отобразятся введенные вами символы. В следующих строках появится краткий перечень результатов поиска.

**5** Нажмите кнопку **PTT** для выполнения вызова.

Загорится зеленый светодиодный индикатор. На дисплее появится идентификатор места

назначения, тип вызова и значок **частного вызова**.

- **6** Дождитесь окончания тонального сигнала разрешения разговора (если он включен), а затем четко говорите в микрофон.
- **7** Для прослушивания отпустите кнопку **PTT**.

При ответе вызываемой радиостанции светодиодный индикатор начнет мигать зеленым цветом.

**8** Если голосовая активность отсутствует в течение запрограммированного периода времени, вызов будет завершен. Прозвучит короткий тональный сигнал. На дисплее отобразится сообщение Вызов завершен.

Инициатор и получатель вызова могут прервать

текущий частный вызов нажатием

#### **5.6.3.4**

# **Выполнение частного вызова с помощью кнопки вызова одним нажатием**

Функция вызова одним нажатием позволяет быстро совершать частные вызовы на предварительно заданный псевдоним или идентификатор частного вызова. Для включения этой функции можно назначить короткое нажатие программируемой кнопки или нажатие с удержанием.

Кнопке вызова одним нажатием можно назначить только один псевдоним или идентификатор. Радиостанция поддерживает программирование нескольких кнопок вызова одним нажатием.

- **1** Нажмите запрограммированную кнопку **вызова одним нажатием**, чтобы выполнить частный вызов на предварительно заданный псевдоним или идентификатор.
- **2** Нажмите кнопку **PTT** для выполнения вызова. Светодиодный индикатор загорится постоянным

зеленым цветом.

На дисплее отобразится псевдоним или идентификатор частного вызова.

- **3** Дождитесь окончания тонального сигнала разрешения разговора (если он включен), а затем четко говорите в микрофон.
- **4** Для прослушивания отпустите кнопку **PTT**.

При ответе вызываемой радиостанции светодиодный индикатор начнет мигать зеленым цветом.

Если голосовая активность отсутствует в течение запрограммированного периода времени, вызов будет завершен.

Инициатор вызова и получатель могут прервать

текущий частный вызов нажатием .

#### **5.6.3.5**

# **Выполнение частного вызова с помощью ручного набора**

- **1** Нажмите  $\begin{pmatrix} 18 \\ 01 \end{pmatrix}$  для доступа к меню.
- **2** Нажмите  **или для выбора элемента** Контакты. Нажмите (  $\left( \begin{smallmatrix} \mathbb{H} \ \mathbb{H} \end{smallmatrix} \right)$  для выбора.
- **3** Нажмите  **или для выбора элемента** Ручной набор. Нажмите **(M)** для выбора.
- **4** Нажмите  **или для выбора элемента** Номер р⁄ст. Нажмите ( <sub>Ск</sub>ания выбора.
- **5** Выполните одно из следующих действий:
	- Введите идентификатор абонента и нажмите
		-

, чтобы продолжить.

• Отредактируйте ранее набранный

идентификатор абонента и нажмите  $\begin{pmatrix} \overline{a} \\ \overline{b} \end{pmatrix}$ чтобы продолжить.

**6** Нажмите кнопку **PTT** для выполнения вызова.

Загорится зеленый светодиодный индикатор. На дисплее отобразится псевдоним получателя.

- **7** Дождитесь окончания тонального сигнала разрешения разговора (если он включен), а затем четко говорите в микрофон.
- **8** Для прослушивания отпустите кнопку **PTT**.

При ответе вызываемой радиостанции загорится зеленый светодиодный индикатор. На дисплее появится псевдоним или идентификатор передающего пользователя.

**9** Если включена функция индикации свободного канала, то в момент отпускания кнопки **PTT** на передающей радиостанции вы услышите короткий тональный сигнал оповещения, уведомляющий о том, что канал свободен и

можно отвечать. Нажмите кнопку **PTT** для ответа на вызов.

Если голосовая активность отсутствует в течение запрограммированного периода времени, вызов будет завершен. Прозвучит тональный сигнал. На дисплее отобразится сообщение Вызов завершен.

Инициатор и получатель вызова могут прервать

текущий частный вызов нажатием

### **5.6.3.6**

### **Прием частных вызовов**

Во время приема частных вызовов, настроенных как OACSU:

- Зеленый светодиодный индикатор начнет мигать.
- В верхнем правом углу появится значок **частного вызова**.
- В первой строке на дисплее появится псевдоним вызывающего абонента.

• Радиостанция активирует звуковые сигналы, и звук входящего вызова прозвучит в динамике радиостанции.

#### **ПРИМЕЧАНИЕ:**

В зависимости от настроек радиостанции (OACSU или FOACSU) при ответе на частный вызов от пользователя может потребоваться подтверждение получения вызова.

При использовании конфигурации OACSU радиостанция активирует звуковые сигналы и автоматически устанавливает соединение для приема вызова.

#### **5.6.3.7**

### **Принятие частных вызовов**

Во время приема частных вызовов, настроенных как FOACSU:

- Зеленый светодиодный индикатор начнет мигать.
- В верхнем правом углу появится значок **частного вызова**.

- В первой строке на дисплее появится псевдоним вызывающего абонента.
	- **1** Чтобы принять частный вызов, настроенный как FOACSU, выполните одно из следующих действий.
		- Нажмите  $\triangle$  или  $\nabla$  для выбора элемента

Принять, затем нажмите ( Принять, затем нажмите (  $\overline{\text{CB}}$  , чтобы ответить на частный вызов.

• Выберите любую запись и нажмите **PTT**.

Загорится зеленый светодиодный индикатор.

- **2** Дождитесь окончания тонального сигнала разрешения разговора (если он включен), а затем четко говорите в микрофон.
- **3** Для прослушивания отпустите кнопку **PTT**.

Если голосовая активность отсутствует в течение запрограммированного периода времени, вызов будет завершен. Прозвучит тональный сигнал. На дисплее отобразится сообщение Вызов завершен.

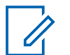

### **ПРИМЕЧАНИЕ:**

Инициатор и получатель вызова могут прервать текущий частный вызов

нажатием

### **5.6.3.8**

### **Отклонение частных вызовов**

Во время приема частных вызовов, настроенных как FOACSU:

- Зеленый светодиодный индикатор начнет мигать.
- В верхнем правом углу появится значок **частного вызова**.
- В первой строке на дисплее появится псевдоним вызывающего абонента.

Чтобы отклонить частный вызов, настроенный как FOACSU, выполните одно из следующих действий.

• Нажмите  $\triangle$  или  $\nabla$  для выбора элемента

Отклонить, затем нажмите  $\begin{pmatrix} 18 \\ 01 \end{pmatrix}$ , чтобы отклонить частный вызов.

• Нажмите , чтобы отклонить частный вызов.

## **5.6.4 Общие вызовы**

Общий вызов — это вызов с одной радиостанции на все радиостанции на выбранном сайте или все радиостанции группы сайтов в зависимости от конфигурации системы.

Общий вызов используется для передачи важных объявлений, требующих особого внимания пользователей. Пользователи системы не могут ответить на общий вызов.

Capacity Max поддерживает общий вызов сайта и многосайтовый общий вызов. Системный администратор может настроить на радиостанции один или оба типа вызовов.

### **ПРИМЕЧАНИЕ:**

Абонентские терминалы могут поддерживать общие вызовы по всей системе, но инфраструктура Motorola Solutions не поддерживает такой тип общих вызовов по всей системе.

### **5.6.4.1 Выполнение общего вызова**

Для выполнения общего вызова радиостанция должна быть запрограммирована соответствующим образом.

- **1** Выберите канал с активным псевдонимом или идентификатором группы общего вызова. См. [Выбор типа вызова на стр. 93](#page-3952-0) .
- **2** Нажмите кнопку **PTT** для выполнения вызова.

Загорится зеленый светодиодный индикатор. На дисплее появится значок **группового вызова** и сообщение Общий вызов, Общий вызов сайта либо Многос. выз. в зависимости от типа конфигурации.

- **3** Выполните одно из следующих действий:
	- Дождитесь окончания тонального сигнала разрешения разговора (если он включен), а затем четко говорите в микрофон.
	- Дождитесь окончания вспомогательного тонального сигнала **PTT** (если он включен), а затем четко говорите в микрофон.

Пользователи канала не могут ответить на общий вызов.

Инициатор вызова может нажать (ه), чтобы завершить общий вызов.

#### **5.6.4.2**

# **Выполнение общего вызова с помощью программируемой цифровой клавиши**

Для выполнения общего вызова на радиостанции с помощью программируемой цифровой клавиши выполните следующие действия.

**1** Находясь на главном экране, выполните длительное нажатие запрограммированной цифровой клавиши, назначенной предварительно заданному псевдониму или идентификатору.

Если цифровая клавиша назначена пункту в конкретном режиме, эту функцию нельзя включить длительным нажатием этой цифровой клавиши в другом режиме.

Если цифровая клавиша не назначена пункту, прозвучит тональный сигнал неуспешного действия.

**2** Нажмите кнопку **PTT** для выполнения вызова.

Загорится зеленый светодиодный индикатор.На дисплее появится значок **группового вызова** и сообщение Общий вызов, Общий вызов сайта или Многос. выз. в зависимости от типа конфигурации.

- **3** Выполните одно из следующих действий:
	- Дождитесь окончания тонального сигнала разрешения разговора (если он включен), а затем четко говорите в микрофон.
	- Дождитесь окончания вспомогательного тонального сигнала **PTT** (если он включен), а затем четко говорите в микрофон.

(a )<br>Инициатор вызова может нажать (a ) завершить общий вызов.

Более подробную информацию см. в разделе [Назначение пункта программируемой цифровой](#page-4438-0) [клавише на стр. 579](#page-4438-0) .

#### **5.6.4.3**

## **Выполнение общего вызова с помощью поиска псевдонима**

Для доступа к псевдониму требуемого абонента можно использовать буквенно-цифровой поиск или поиск псевдонима. Этой функцией можно воспользоваться, только находясь в списке контактов. Для выполнения общего вызова на радиостанции с помощью поиска псевдонима выполните следующие действия.

#### **ПРИМЕЧАНИЕ:**

Нажмите кнопку  $\begin{pmatrix} 1 & 0 \\ 0 & 0 \end{pmatrix}$  или  $\begin{pmatrix} 2 \\ 1 & 1 \end{pmatrix}$ , чтобы прекратить поиск псевдонима.

**1** Нажмите для доступа к меню. **2** Нажмите **• или • для выбора элемента** Контакты. Нажмите **СВ** для выбора.

На дисплее отобразятся пункты в алфавитном порядке.

- **3** Наберите первый символ нужного псевдонима. На дисплее появится мигающий курсор.
- **4** Наберите остальные символы нужного псевдонима.

Поиск псевдонима выполняется без учета регистра. При наличии двух или более пунктов с одним названием на дисплее радиостанции отобразится тот, который стоит первым в списке.

В первой строке на дисплее отобразятся введенные вами символы. В следующих строках появится краткий перечень результатов поиска.

**5** Нажмите кнопку **PTT** для выполнения вызова.

Загорится зеленый светодиодный индикатор. На дисплее появится идентификатор места

назначения, тип вызова и значок **группового вызова**.

**6** Дождитесь окончания тонального сигнала разрешения разговора (если он включен), а затем четко говорите в микрофон.

#### **ПРИМЕЧАНИЕ:**

Инициатор вызова может нажать  $\left(\begin{matrix} 5 \\ 1 \end{matrix}\right)$ , чтобы завершить общий вызов.

### **5.6.4.4**

## **Прием общего вызова**

При приеме общего вызова происходит следующее:

- Прозвучит тональный сигнал.
- Зеленый светодиодный индикатор начнет мигать.
- В правом верхнем углу дисплея появится значок **группового вызова**.
- В первой строке на дисплее появится идентификатор псевдонима вызывающего абонента.
- Во второй строке на дисплее появится сообщение Общий вызов, Общий вызов сайта или Многос. выз. в зависимости от типа конфигурации.
- Радиостанция активирует звуковые сигналы, и звук входящего вызова прозвучит в динамике радиостанции.

По окончании общего вызова радиостанция вернется к экрану, который отображался до принятия вызова.

Если включена функция индикации свободного канала, то в момент отпускания кнопки **PTT** на передающей радиостанции вы услышите короткий тональный сигнал оповещения, уведомляющий о том, что канал свободен и доступен для использования. Ответ на общий вызов не предусмотрен.

#### **ПРИМЕЧАНИЕ:**

Радиостанция прекратит прием общего вызова, если при поступлении вызова пользователь переключится на другой канал. Во время общего вызова вы не можете пользоваться навигацией по меню или выполнять операции редактирования.

## **5.6.5 Телефонные вызовы**

Телефонный вызов — это вызов телефона с радиостанции или группы радиостанций.

В зависимости от настроек радиостанции могут быть недоступны следующие функции.

- Код доступа
- Двухтональный многочастотный тональный сигнал (DTMF)
- Код отмены доступа
- Отображение псевдонима или идентификатора абонента при входящем вызове
- Возможность приема или отклонения телефонного вызова

Для включения функции телефонного вызова необходимо назначить и настроить номера телефонов в системе. Чтобы узнать запрограммированные настройки радиостанции, обратитесь к системному администратору.

# **Выполнение телефонного вызова**

Для выполнения телефонного вызова на радиостанции выполните следующие действия.

- **1** Выполните одно из следующих действий:
	- Нажмите запрограммированную кнопку **телефона** для перехода к списку пунктов телефона.
	- Нажмите запрограммированную кнопку **доступа одним нажатием**. Перейдите к шаг2.
- **2** Нажмите **м** или **для выбора нужного**

псевдонима или идентификатора.Нажмите  $\begin{pmatrix} \frac{13}{100} \\ \frac{1}{100} \end{pmatrix}$ для выбора.

После нажатия кнопки **PTT** во время отображения экрана контактов телефона:

• Прозвучит тональный сигнал неуспешного действия.

**5.6.5.1**

• На дисплее появится сообщение Нажать ОК для вызова.

Если код доступа не был предварительно задан, на дисплее появится сообщение Код доступа:

#### **3**

Введите код доступа и нажмите  $\begin{pmatrix} \mathbb{B} \\ \mathbb{B} \end{pmatrix}$ , чтобы продолжить.

Код доступа или отмены доступа не может содержать более 10 символов.

**4** Нажмите кнопку **PTT** для выполнения вызова.

Загорится зеленый светодиодный индикатор. На дисплее появится значок **Телефонный вызов**, псевдоним абонента и состояние вызова.

Если вызов выполнен успешно:

- Прозвучит тональный сигнал DTMF.
- Прозвучит тональный сигнал ожидания вызова пользователя телефона.
- На дисплее отобразится псевдоним абонента и значок **Телефонный вызов**.

Если вызов не будет выполнен успешно:

- Прозвучит тональный сигнал.
- На дисплее появится сообщение Тел.вызов отказ., а затем сообщение Код доступа:.
- Если код доступа был предварительно задан в списке контактов, на дисплее появится окно, которое отображалось до выполнения вызова.
- **5** Нажмите кнопку **PTT** для ответа на вызов.
- **6** Для прослушивания отпустите кнопку **PTT**.
- **7** При необходимости введите дополнительные

цифры с помощью клавиатуры и нажмите  $\begin{pmatrix} \mathbb{B} \\ \mathbb{B} \end{pmatrix}$ чтобы продолжить.

В случае завершения вызова во время ввода дополнительных цифр, необходимых для совершения вызова, на дисплее радиостанции появится окно, которое отображалось до выполнения вызова.

Прозвучит тональный сигнал DTMF. Радиостанция вернется к предыдущему экрану.

- **8** Чтобы закончить разговор, нажмите клавишу
	- ္မွာ ) .
- **9** Выполните одно из следующих действий:
	- Если код отмены доступа не был предварительно задан, введите его, когда на дисплее появится сообщение Код

отм. дост.:, затем нажмите  $\overline{\text{u}}$  для продолжения. Радиостанция вернется к предыдущему экрану.

• Нажмите запрограммированную кнопку **доступа одним нажатием**. Если кнопке **доступа одним нажатием** не соответствует ни один из пунктов, прозвучит тональный сигнал неуспешного действия.

Прозвучит тональный сигнал DTMF, и на дисплее появится сообщение Заканч.тел.выз.. Если вызов завершен успешно:

- Прозвучит тональный сигнал.
- На дисплее отобразится сообщение Вызов завершен.

Если вызов не удалось завершить, на дисплее радиостанции отобразится экран телефонного вызова. Повторите два последних шага, описанные выше, или подождите, пока пользователь телефона завершит вызов.

**5.6.5.2**

# **Выполнение телефонного вызова с помощью программируемой кнопки** A

Для выполнения телефонного вызова с помощью программируемой кнопки выполните следующие действия.

- **1** Нажмите запрограммированную кнопку **телефона** для перехода к списку пунктов телефона.
- **2** Нажмите **м** или **для выбора нужного**

псевдонима или идентификатора. Нажмите  $\begin{pmatrix} 18 \\ 010 \end{pmatrix}$ для выбора.

<span id="page-3981-0"></span>Если код доступа не был предварительно задан в списке контактов, на дисплее появится сообщение Код доступа:. Введите код доступа

и нажмите кнопку  $\begin{pmatrix} 18 \\ 0 \end{pmatrix}$ , чтобы продолжить.

Загорится зеленый светодиодный индикатор. На дисплее появится значок **Телефонный вызов**, псевдоним или идентификатор абонента и состояние вызова.

Если соединение было успешно установлено:

- Прозвучит тональный сигнал DTMF.
- Прозвучит тональный сигнал ожидания вызова пользователя телефона.
- На дисплее появится значок **Телефонный вызов**, псевдоним или идентификатор абонента, надпись Тел.вызов и состояние вызова.

Если соединение не было установлено:

- Прозвучит тональный сигнал.
- На дисплее появится сообщение тел. вызов отказ..
- На дисплее радиостанции отобразится окно ввода кода доступа. Если код доступа был предварительно задан в списке контактов, на дисплее появится окно, которое отображалось до выполнения вызова.
- **3** Для разговора нажмите кнопку **PTT**. Для прослушивания отпустите кнопку **PTT**.
- **4** Чтобы ввести дополнительные цифры, необходимые для выполнения телефонного вызова, выполните следующие действия. Выполните одно из следующих действий:
	- Введите дополнительные цифры с помощью клавиатуры. На дисплее появится сообщение Доп.знаки: и мигающий курсор. Введите дополнительные цифры и нажмите кнопку

.<br><u>ок )</u><sub>,</sub> чтобы продолжить. Прозвучит тональный сигнал DTMF, и радиостанция вернется к предыдущему экрану.

• Нажмите кнопку **доступа одним нажатием**. Прозвучит тональный сигнал DTMF. Если кнопке **доступа одним нажатием** не

соответствует ни один из пунктов, прозвучит тональный сигнал неуспешного действия.

**5** Чтобы закончить разговор, нажмите клавишу

 $\frac{5}{6}$ .

Если код отмены доступа не был предварительно задан в списке контактов, на дисплее появится сообщение Код отм.дост.:. Введите код

отмены доступа и нажмите кнопку *Low*, чтобы продолжить.

Прозвучит тональный сигнал DTMF, и на дисплее появится сообщение Заканч.тел.выз.

Если настройка звонка выполнена успешно, прозвучит тональный сигнал и на дисплее появится сообщение Выз.законч.

Если звонок не будет успешно завершен, радиостанция вернется к экрану телефонного вызова. Повторите [шаг3](#page-3981-0) и шаг5 или подождите, пока пользователь телефона завершит вызов.

После нажатия кнопки **PTT** во время отображения экрана контактов телефона прозвучит тональный сигнал, а на дисплее появится сообщение Нажать OK для вызова.

После завершения вызова пользователем телефона прозвучит тональный сигнал, и на дисплее появится сообщение Тел. выз законч.

В случае завершения вызова во время ввода дополнительных цифр, необходимых для совершения телефонного вызова, на дисплее радиостанции появится окно, которое отображалось до выполнения вызова.

### **ПРИМЕЧАНИЕ:**

Во время осуществления доступа к каналу

нажмите  $\left(\begin{array}{c} 5 \\ 2 \end{array}\right)$ , чтобы отменить вызов, после чего прозвучит тональный сигнал.

При нажатии во время вызова кнопки **доступа одним нажатием**, которой соответствует код отмены доступа, или при вводе во время вызова кода отмены доступа по запросу на ввод дополнительных цифр, радиостанция попытается завершить вызов.

#### **5.6.5.3**

# **Выполнение телефонного вызова с помощью списка контактов**

Для выполнения телефонного вызова на радиостанции с помощью списка контактов выполните следующие действия.

**1** Нажмите  $\begin{pmatrix} \mathbb{B} \\ \mathbb{B} \end{pmatrix}$ для доступа к меню.

**2** Нажмите **• или • для выбора элемента** 

Контакты. Нажмите  $\begin{pmatrix} 68 \\ 00 \end{pmatrix}$  для выбора.

На дисплее отобразятся пункты в алфавитном порядке.

**3** Нажмите **м**или **для выбора нужного** 

68 ŌΚ, псевдонима или идентификатора.Нажмите для выбора.

После нажатия кнопки **PTT** во время отображения экрана контактов телефона:

- Прозвучит тональный сигнал неуспешного действия.
- На дисплее появится сообщение Нажать ОК для вызова.

Если выбран пустой пункт списка:

- Прозвучит тональный сигнал неуспешного действия.
- На дисплее появится сообщение Недейств.т.номер.
- Нажмите ▲ или ▼ для выбора элемента

**Вызов тел. Нажмите COK** для выбора.

Если код доступа не был предварительно задан, на дисплее появится сообщение Код доступа:

**5** Bведите код доступа и нажмите  $\begin{pmatrix} 60 \\ 0 \end{pmatrix}$ , чтобы продолжить.

<span id="page-3984-0"></span>Код доступа или отмены доступа не может содержать более 10 символов.

На дисплее отобразится сообщение Идет вызов, псевдоним или идентификатор абонента и значок **Телефонный вызов**. Если вызов выполнен успешно:

- Прозвучит тональный сигнал DTMF.
- Прозвучит тональный сигнал ожидания вызова пользователя телефона.
- На дисплее отобразится псевдоним или идентификатор абонента, значок **Телефонный вызов** и сообщение Тел.вызов.

Если вызов не будет выполнен успешно:

- Прозвучит тональный сигнал.
- На дисплее появится сообщение Тел.вызов отказ., а затем сообщение Код доступа:.
- Если код доступа был предварительно задан в списке контактов, на дисплее радиостанции появится окно, которое отображалось до выполнения вызова.
- **6** Нажмите кнопку **PTT** для ответа на вызов. Значок **RSSI** исчезнет.
- **7** Для прослушивания отпустите кнопку **PTT**.
- **8** При необходимости введите дополнительные

цифры с помощью клавиатуры и нажмите  $\overline{w}$ чтобы продолжить.

В случае завершения вызова во время ввода дополнительных цифр, необходимых для совершения вызова, на дисплее радиостанции появится окно, которое отображалось до выполнения вызова.

Прозвучит тональный сигнал DTMF. Радиостанция вернется к предыдущему экрану.

**9** Чтобы закончить разговор, нажмите клавишу

 $\binom{5}{6}$ .

**10** Если код отмены доступа не был предварительно задан, введите его, когда на дисплее появится

сообщение Код отм.дост.:, затем нажмите

#### $\left[\begin{smallmatrix}\mathbb{H} \ \mathbb{O} \ \mathbb{K} \end{smallmatrix}\right]$ для продолжения.

Радиостанция вернется к предыдущему экрану. Прозвучит тональный сигнал DTMF, и на дисплее появится сообщение Заканч.тел.выз.. Если вызов завершен успешно:

- Прозвучит тональный сигнал.
- На дисплее отобразится сообщение Вызов завершен.

Если вызов не удалось завершить, на дисплее радиостанции отобразится экран телефонного вызова. Повторите [шаг9](#page-3984-0) и [шаг10](#page-3984-0) или подождите, пока пользователь телефона завершит вызов. После нажатия кнопки PTT во время отображения экрана телефонных контактов прозвучит тональный сигнал, а на дисплее появится сообщение Нажать OK для вызова.

После завершения вызова пользователем телефона прозвучит тональный сигнал, и на дисплее появится сообщение Тел. выз законч.

В случае завершения вызова во время ввода дополнительных цифр, необходимых для совершения телефонного вызова, на дисплее радиостанции появится окно, которое отображалось до выполнения вызова.

## **5.6.5.4 Выполнение телефонного вызова с помощью поиска псевдонима**

Для доступа к псевдониму требуемого абонента можно использовать буквенно-цифровой поиск или поиск псевдонима. Этой функцией можно воспользоваться, только находясь в списке контактов. Для выполнения телефонного вызова на радиостанции с помощью поиска псевдонима выполните следующие действия.

#### **ПРИМЕЧАНИЕ:**

**1**

Нажмите кнопку  $\begin{pmatrix} 1 & 0 \\ 0 & 0 \end{pmatrix}$  или  $\begin{pmatrix} 5 \\ 2 \end{pmatrix}$ , чтобы прекратить поиск псевдонима.

Нажмите  $\begin{pmatrix} 18 \\ 01 \end{pmatrix}$  для доступа к меню.

**2** Нажмите **• или • для выбора элемента** 

Контакты. Нажмите **СК для выбора.** 

На дисплее отобразятся пункты в алфавитном порядке.

- **3** Наберите первый символ нужного псевдонима. На дисплее появится мигающий курсор.
- **4** Наберите остальные символы нужного псевдонима.

Поиск псевдонима выполняется без учета регистра. При наличии двух или более пунктов с одним названием на дисплее радиостанции отобразится тот, который стоит первым в списке.

В первой строке на дисплее отобразятся введенные вами символы. В следующих строках появится краткий перечень результатов поиска.

**5** Чтобы вызвать требуемый псевдоним, нажмите

 $\overline{\mathsf{d}}$ . Нажмите **• или • для выбора элемента** 

**Вызов тел. Нажмите ( В для выбора.** 

Загорится зеленый светодиодный индикатор. На дисплее появится идентификатор места назначения, тип вызова и значок **телефонного вызова**.

- **7** Дождитесь окончания тонального сигнала разрешения разговора (если он включен), а затем четко говорите в микрофон.
- **8** Для прослушивания отпустите кнопку **PTT**.

При ответе вызываемой радиостанции светодиодный индикатор начнет мигать зеленым цветом.

**9** Если включена функция индикации свободного канала, то в момент отпускания кнопки **PTT** на передающей радиостанции вы услышите короткий тональный сигнал оповещения, уведомляющий о том, что канал свободен и можно отвечать. Нажмите кнопку **PTT** для ответа на вызов.

Если голосовая активность отсутствует в течение запрограммированного периода времени, вызов будет завершен.Прозвучит тональный сигнал.На дисплее отобразится сообщение Вызов завершен.

#### **5.6.5.5**

# **Выполнение телефонного вызова с помощью ручного набора**

Для выполнения телефонного вызова на радиостанции с помощью ручного набора выполните следующие действия.

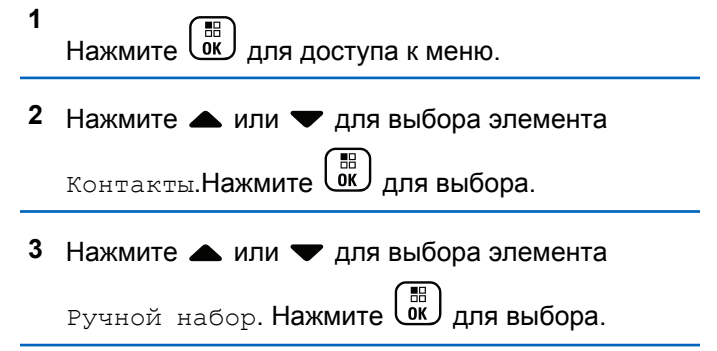

**4** Нажмите **• или • для выбора элемента** Номер тел.. Нажмите **(RE)** для выбора.

На дисплее появится сообщение Номер: и мигающий курсор.

**5**

Введите номер телефона и нажмите , чтобы продолжить.

Если код доступа не был предварительно задан, на дисплее появится сообщение Код доступа: и мигающий курсор.

**6**

Bведите код доступа и нажмите  $\begin{pmatrix} \overline{a} \\ b \end{pmatrix}$ , чтобы продолжить. Код доступа или отмены доступа не может содержать более 10 символов.

Загорится зеленый светодиодный индикатор. На дисплее появится значок **Телефонный вызов**, псевдоним абонента и состояние вызова.

Если вызов выполнен успешно:

• Прозвучит тональный сигнал DTMF.

- <span id="page-3988-0"></span>• Прозвучит тональный сигнал ожидания вызова пользователя телефона.
- На дисплее отобразится псевдоним абонента и значок **Телефонный вызов**.

Если вызов не будет выполнен успешно:

- Прозвучит тональный сигнал.
- На дисплее появится сообщение Тел.вызов отказ., а затем сообщение Код доступа:.
- Если код доступа был предварительно задан в списке контактов, на дисплее радиостанции появится окно, которое отображалось до выполнения вызова.
- **7** Нажмите кнопку **PTT** для ответа на вызов.
- **8** Для прослушивания отпустите кнопку **PTT**.
- **9** При необходимости введите дополнительные

68 цифры с помощью клавиатуры и нажмите  $\omega$ , чтобы продолжить.

В случае завершения вызова во время ввода дополнительных цифр, необходимых для

совершения вызова, на дисплее радиостанции появится окно, которое отображалось до выполнения вызова.

Прозвучит тональный сигнал DTMF. Радиостанция вернется к предыдущему экрану.

**10** Чтобы закончить разговор, нажмите клавишу

ू ।<br>'कै .

- **11** Выполните одно из следующих действий:
	- Если код отмены доступа не был предварительно задан, введите его, когда на дисплее появится сообщение Код

отм. дост.:, затем нажмите  $\overline{\text{ow}}$  для продолжения. Радиостанция вернется к предыдущему экрану.

• Нажмите запрограммированную кнопку **доступа одним нажатием**. Если кнопке **доступа одним нажатием** не соответствует

ни один из пунктов, прозвучит тональный сигнал неуспешного действия.

Прозвучит тональный сигнал DTMF, и на дисплее появится сообщение Заканч.тел.выз..

Если вызов завершен успешно:

- Прозвучит тональный сигнал.
- На дисплее отобразится сообщение Вызов завершен.

Если вызов не удалось завершить, на дисплее радиостанции отобразится экран телефонного вызова. Повторите [шаг10](#page-3988-0) или подождите, пока пользователь телефона завершит вызов.

**5.6.5.6**

# **Двухтональный многочастотный сигнал**

Двухтональный многочастотный сигнал (DTMF) позволяет радиостанции работать в системе радиосвязи, имеющей выход в телефонную сеть. При отключении всех тональных сигналов и оповещений радиостанции тональный сигнал DTMF будет автоматически отключен.

### **5.6.5.6.1 Инициирование тонального сигнала DTMF**

Для инициирования тонального сигнала DTMF на радиостанции выполните следующие действия.

- **1** Нажмите и удерживайте кнопку **PTT**.
- **2** Выполните одно из следующих действий:
	- Введите требуемый номер для инициирования тонального сигнала DTMF.
	- Для инициирования тонального сигнала DTMF нажмите  $(* \le)$
	- Для инициирования тонального сигнала DTMF нажмите  $(\pm 2)$

#### **5.6.5.7**

# **Ответ на телефонный вызов в режиме общего вызова**

При приеме телефонного вызова в режиме общего вызова, принимающая радиостанция не сможет установить двухстороннюю связь или ответить на вызов. Кроме того, получатель не сможет завершить общий вызов.

При приеме телефонного вызова в режиме общего вызова:

- В правом верхнем углу дисплея появится значок **телефонного вызова**.
- На дисплее появится сообщение Общий вызов, Общий вызов сайта или Многос. выз. (в зависимости от типа конфигурации) и Тел.вызов.
- Зеленый светодиодный индикатор начнет мигать.
- Радиостанция активирует звуковые сигналы, и звук входящего вызова прозвучит в динамике радиостанции.

# **Ответ на телефонный вызов в режиме группового вызова**

Для ответа на телефонный вызов в режиме группового вызова выполните следующие действия.

При приеме телефонного вызова в режиме группового вызова:

- На дисплее появится значок **Телефонный вызов** и сообщение Тел.вызов.
- Зеленый светодиодный индикатор начнет мигать.
- Радиостанция активирует звуковые сигналы, и звук входящего вызова прозвучит в динамике радиостанции.
	- **1** Нажмите кнопку **PTT** для ответа на вызов.
	- **2** Для прослушивания отпустите кнопку **PTT**.

**5.6.5.8**

- **3** Чтобы закончить разговор, нажмите клавишу
	- ္ကြဲ ) .

#### **ПРИМЕЧАНИЕ:**

Радиостанция не может завершить групповой вызов. Пользователь телефона должен завершить вызов самостоятельно. Получатель может только отвечать во время вызова.

На дисплее появится сообщение

Заканч.тел.выз.

Если вызов завершен успешно:

- Прозвучит тональный сигнал.
- На дисплее отобразится сообщение Вызов завершен.

Если вызов не удалось завершить, на дисплее радиостанции отобразится экран телефонного вызова. Повторите шаг3 или подождите, пока пользователь телефона завершит вызов.

# **Ответ на телефонный вызов в режиме частного вызова**

Для ответа на телефонный вызов в режиме частного вызова выполните следующие действия.

При приеме телефонного вызова в режиме частного вызова:

- На дисплее появится значок **Телефонный вызов** и сообщение Тел.вызов.
- Зеленый светодиодный индикатор начнет мигать.
- Радиостанция активирует звуковые сигналы, и звук входящего вызова прозвучит в динамике радиостанции.
	- **1** Нажмите кнопку **PTT** для ответа на вызов.
	- **2** Для прослушивания отпустите кнопку **PTT**.

**5.6.5.9**

- **3** Чтобы закончить разговор, нажмите клавишу
	- ္ကြဲ ) .

#### **ПРИМЕЧАНИЕ:**

Радиостанция не может завершить групповой вызов. Пользователь телефона должен завершить вызов самостоятельно. Получатель может только отвечать во время вызова.

На дисплее появится сообщение

Заканч.тел.выз.

Если вызов завершен успешно:

- Прозвучит тональный сигнал.
- На дисплее отобразится сообщение Вызов завершен.

Если вызов не удалось завершить, на дисплее радиостанции отобразится экран телефонного вызова. Повторите шаг3 или подождите, пока пользователь телефона завершит вызов.

# **Инициирование прерывания передачи**

Текущий вызов прерывается при выполнении следующих действий:

- Нажмите кнопку **голосовой связи PTT**.
- Нажмите кнопку **экстренного режима**.

На дисплее принимающей радиостанции отображается Вызов прерван.

### **5.6.7**

# **Приоритетное прерывание вызова**

Функция приоритетного прерывания вызова позволяет радиостанции остановить текущую голосовую передачу и инициировать приоритетную передачу.

С помощью функции приоритетного прерывания вызова система прерывает текущие вызовы в тех случаях, когда транкинговые каналы недоступны.

Вызовы с более высоким приоритетом, например экстренные вызовы или общие вызовы, прерывают текущую передачу, выполняемую радиостанцией, для переключения на вызов с более высоким приоритетом.

При отсутствии доступных радиоканалов экстренный вызов также прерывает общий вызов.

#### **5.6.8**

# **Прерывание голосовой передачи**

Функция прерывания голосовой передачи позволяет пользователю останавливать любую текущую голосовую передачу.

Эта функция использует передачу сигнала по обратным каналам для остановки текущей голосовой передачи, если на прерывающей радиостанции настроена функция прерывания голосовой передачи, а передающая радиостанция поддерживает прерывание голосовых вызовов. Прерывающая радиостанция может осуществлять голосовую передачу в адрес участника прекращенного вызова.

Функция прерывания голосовой передачи значительно повышает вероятность выполнения успешной передачи выбранным участникам во время текущего вызова.

Функция прерывания голосовой передачи доступна пользователям, только если она была настроена на радиостанции. Для получения дополнительной информации обратитесь к дилеру или системному администратору.

# **5.6.8.1 Включение прерывания голосовой передачи**

Для включения функции прерывания голосовой передачи выполните следующие действия.

Чтобы использовать эту функцию, радиостанция должна быть запрограммирована соответствующим образом. Для получения дополнительной информации обратитесь к дилеру или системному администратору.

**1** Для прерывания передачи во время текущего вызова нажмите кнопку **PTT**.

На дисплее радиостанции, выполняющей прерванный вызов, отобразится сообщение Вызов прерван. Тональный сигнал неуспешного действия будет звучать, пока пользователь не отпустит кнопку **PTT**.

**2** Дождитесь подтверждения.

В случае успешного выполнения:

• Прозвучит тональный сигнал успешного действия.

В случае сбоя:

- Прозвучит тональный сигнал неуспешного действия.
- **3** Выполните одно из следующих действий:
	- Дождитесь окончания тонального сигнала разрешения разговора (если он включен), а затем четко говорите в микрофон.
	- Дождитесь окончания вспомогательного тонального сигнала **PTT** (если он включен), а затем четко говорите в микрофон.

### **5.7**

# **Дополнительные функции**

В данной главе описываются функции, доступные на радиостанции.

Ваш дилер или системный администратор могли внести изменения в настройки вашей радиостанции, исходя из конкретных задач. Для получения дополнительной информации обратитесь к дилеру или системному администратору.

## **Постановка вызова в очередь**

При отсутствии доступных ресурсов для обработки вызова функция постановки вызова в очередь позволяет поместить запрос на вызов в очередь ожидания доступного ресурса.

После нажатия кнопки **PTT** прозвучит тональный сигнал постановки вызова в очередь, а на дисплее отобразится сообщение Выз. в очереди, оповещающие о том, что радиостанция перешла в состояние постановки вызова в очередь. Кнопку **PTT** можно отпустить, как только прозвучит тональный сигнал постановки вызова в очередь.

Если соединение установлено успешно, произойдет следующее:

- Зеленый светодиодный индикатор начнет мигать.
- Прозвучит тональный сигнал разрешения разговора, если он включен.
- На дисплее появится значок типа вызова, идентификатор или псевдоним.
- У пользователя радиостанции будет не более 4 секунд для нажатия кнопки **PTT**, чтобы начать голосовую передачу.

Если соединение не установлено, произойдет следующее:

- Прозвучит тональный сигнал отклонения вызова.
- На дисплее на короткое время появится экран с оповещением о сбое.
- Вызов будет прерван и радиостанция выйдет из режима установки соединения.

## **5.7.2 Приоритетный вызов**

Функция приоритетного вызова приостанавливает текущий неприоритетный вызов и принимает вызов с высоким приоритетом, если все каналы заняты.

Если все каналы заняты вызовами с высоким приоритетом, система не приостанавливает ни один из вызовов. При этом поступающий вызов с высоким приоритетом переходит в очередь. Если системе не удается перенести входящий вызов с высоким приоритетом в очередь, происходит сбой.

Настройки функции приоритетного вызова уже заданы в системе. Чтобы переключиться с нормального режима на режим приоритетных вызовов, нажмите программируемую кнопку. При использовании

следующих функций параметры приоритета вызовов автоматически сбрасываются до значений по умолчанию.

- Все голосовые вызовы
- Текстовое сообщение DMR Ⅲ/текстовое сообщение
- Задание
- Удаленный мониторинг

Ниже перечислены типы приоритетных вызовов.

#### **Высокий приоритет**

На дисплее радиостанции отображается сообщение След. вызов: высок.приорит.

В верхней части дисплея радиостанции появится значок **Высокий приоритет вызова**.

Голосовое объявление оповестит о следующем вызове Высокий приоритет.

#### **Стандартный приоритет**

На дисплее радиостанции отображается сообщение След. вызов: станд.приорит.

#### Значок **Высокий приоритет вызова** исчезнет.

Голосовое объявление оповестит о следующем вызове с нормальным приоритетом.
### **5.7.3 Сканирование разговорных групп**

Эта функция позволяет радиостанции отслеживать и присоединяться к групповым вызовам, определенным в списке групп приема.

Если сканирование включено, радиостанция включает звук для любого участника в списке групп приема.

Если сканирование отключено, радиостанция не принимает передачи ни от одного участника списка группы приема, кроме общих вызовов и передач от постоянных и выбранных разговорных групп.

#### **5.7.3.1**

**1**

# **Включение и выключение функции сканирования разговорной группы**

Для включения или выключения функции сканирования разговорной группы выполните следующие действия.

Нажмите  $\overline{u}$  для доступа к меню.

- **2** Нажмите  **или для выбора элемента** Сканир. Нажмите **СКА** для выбора.
- **3** Выполните одно из следующих действий:
	- Нажмите ▲ или ▼ для выбора элемента  $_{\rm BkJ}$ . Нажмите  $\begin{pmatrix} \mathbb{B} \\ \mathbb{B} \end{pmatrix}$ для выбора.
	- Нажмите  **или для выбора элемента**

**Выкл. Нажмите**  $\begin{bmatrix} \mathbb{B} \\ \mathbb{B} \end{bmatrix}$  для выбора.

Если сканирование включено:

- На дисплее появится сообщение Скан. вкл. и значок **сканирования**.
- Светодиодный индикатор начнет мигать желтым цветом.
- Прозвучит тональный сигнал успешного действия. Если сканирование выключено:
- На дисплее появится сообщение Скан. выкл...
- Значок **сканирования** исчезнет.
- Светодиодный индикатор погаснет.

• Прозвучит тональный сигнал неуспешного действия.

### **5.7.4 Список групп приема**

Функция списка групп приема позволяет создавать и назначать участников в списке сканирования разговорной группы.

Список можно создать при программировании радиостанции; в него добавляют группы, которые разрешено сканировать. Радиостанция поддерживает не более 16 участников в списке.

Если радиостанция запрограммирована на редактирование списка сканирования, можно выполнять следующее.

- Добавлять/удалять разговорные группы.
- Добавлять, удалять и/или изменять приоритет для разговорных групп. См. [Изменение приоритета](#page-3998-0) [разговорной группы на стр. 139](#page-3998-0) .
- Добавлять, удалять и/или изменять регистрацию с разговорной группой. См. [Добавление](#page-4000-0) [присоединения разговорной группы на стр. 141](#page-4000-0) и [Удаление регистрации с разговорной группой на стр.](#page-4001-0) [142 .](#page-4001-0)

• Заменять существующий список сканирования новым списком сканирования.

Если разговорная группа запрограммирована как постоянная разговорная группа, вы не можете редактировать ее в списке сканирования.

### **ВАЖНО:**

Чтобы добавить участника в список, разговорная группа должна быть настроена на радиостанции.

### **ПРИМЕЧАНИЕ:**

Список групп приема программируется системным администратором. Для получения дополнительной информации обратитесь к дилеру или системному администратору.

### **5.7.5 Мониторинг приоритета**

Функция мониторинга приоритетов позволяет радиостанции автоматически принимать передачу от разговорных групп с более высоким приоритетом даже во время обработки другого вызова разговорной группы.

<span id="page-3998-0"></span>Радиостанция покидает вызов разговорной группы с более низким приоритетом и переключается на вызов разговорной группы с более высоким приоритетом.

#### **ПРИМЕЧАНИЕ:**

Доступ к этой функции возможен, только если включена функция сканирования разговорных групп.

Функция мониторинга приоритетов применяется только к участникам из списка группы приема. Существует две приоритетные разговорные группы: "Приоритет 1" (P1) и "Приоритет 2" (P2). Значение P1 соответствует более высокому приоритету, чем P2. В системе Capacity Max радиостанция принимает передачу в приведенном ниже порядке приоритета:

- **1** Экстренный вызов для разговорной группы P1
- **2** Экстренный вызов для разговорной группы P2
- **3** Экстренный вызов для разговорных групп без приоритета в списке группы приема
- **4** Общий вызов
- **5** Вызов разговорной группы P1
- **6** Вызов разговорной группы P2
- **7** Разговорные группы без приоритета в списке группы приема

Дополнительную информацию по добавлению, удалению или изменению приоритета разговорных групп в списке сканирования см. Изменение приоритета разговорной группы на стр. 139 .

### **ПРИМЕЧАНИЕ:**

Эта функция программируется системным администратором. Для получения дополнительной информации обратитесь к дилеру или системному администратору.

#### **5.7.5.1**

# **Изменение приоритета разговорной группы**

В меню сканирования разговорных групп можно просматривать и изменять приоритет разговорной группы.

**1** Нажмите для доступа к меню.

**2** Нажмите **• или • для выбора элемента** Сканир. Нажмите **СКА** для выбора.

**3** Нажмите **• или • для выбора элемента** См/

ред. спис. Нажмите  $\begin{pmatrix} 60 \\ 0 \end{pmatrix}$  для выбора.

**4** Нажмите ▲ или ▼ для выбора требуемой

разговорной группы. Нажмите  $\begin{pmatrix} 68 \\ 0 \end{pmatrix}$  для выбора.

Текущий приоритет отображается значком **Приоритет 1** или **Приоритет 2** рядом с разговорной группой.

**5** Нажмите **• или • для выбора элемента** Ред. приоритет. Нажмите **СК** для выбора.

**6** Нажмите **м** или **для выбора нужного уровня** 

приоритета. Нажмите  $\begin{pmatrix} 1 & 0 \\ 0 & 1 \end{pmatrix}$ для выбора.

Если приоритет 1 или приоритет 2 был назначен другой разговорной группе, можно перезаписать текущий приоритет. Если на экране отображается Вместо существ. ?, нажмите • или • для выбора одной из следующих опций:

• Нет, чтобы вернуться к предыдущему шагу.

• Да, чтобы перезаписать.

На дисплее появится мини-уведомление об успешном выполнении действия, после чего откроется предыдущий экран. Рядом с разговорной группой появляется значок приоритета.

# **5.7.6**

# **Регистрация с несколькими разговорными группами**

Радиостанция может быть настроена для работы с семью разговорными группами на сайте.

Семь из 16 разговорных групп из списка группы приема можно назначить в качестве регистрируемых разговорных групп. Выбранная разговорная группа и приоритетные разговорные группы регистрируются автоматически.

### <span id="page-4000-0"></span>**5.7.6.1 Добавление присоединения разговорной группы**

Чтобы добавить регистрацию присоединенной разговорной группы, выполните следующие действия.

**1** Нажмите  $\begin{pmatrix} 18 \\ 0 \end{pmatrix}$  для доступа к меню.

**2** Нажмите **• или • для выбора элемента** 

Сканир. Нажмите ( ) для выбора.

**3** Нажмите **1 или т** для выбора элемента См/

ред. спис. Нажмите  $\begin{pmatrix} \mathbb{B} \\ \mathbb{B} \end{pmatrix}$ для выбора.

Нажмите ▲ или ▼ для выбора нужного псевдонима или идентификатора разговорной

группы. Нажмите  $\begin{pmatrix} \mathbb{B} \\ \mathbb{B} \end{pmatrix}$ для выбора.

Состояние присоединения отображается в списке См/ред.спис. Рядом с выбранным псевдонимом

или идентификатором разговорной группы появится значок •.

- **5** Нажмите  **или для выбора элемента** Ред. присоед. Нажмите  $\overline{\begin{smallmatrix} \mathbb{B} \\ \mathbb{B} \end{smallmatrix}}$  для выбора.
- **6** Выполните одно из следующих действий.
	- Нажмите  $\blacktriangle$  или  $\nabla$  для выбора элемента  $B_{\text{KJL}}$ . Нажмите  $\begin{pmatrix} \mathbb{B} \\ \mathbb{B} \end{pmatrix}$ для выбора.
	- Нажмите  $\triangle$  или  $\nabla$  для выбора элемента  $B<sub>bkM</sub>$ . Нажмите  $\overline{a}$  Для выбора.

Если выбран вариант  $B_{K,\Pi}$ ., значок  $\blacksquare$  начинает отображаться рядом с идентификатором или псевдонимом разговорной группы.

Если регистрация присоединения выполнена успешно, рядом с выбранным псевдонимом или идентификатором разговорной группы появится значок .

Если регистрация присоединения выполнена неуспешно, рядом с идентификатором или

<span id="page-4001-0"></span>псевдонимом разговорной группы отображается значок  $\bullet$  .

#### **ПРИМЕЧАНИЕ:**

Радиостанция отображает сообщение Список полон, если для присоединения в списке сканирования уже выбрано семь разговорных групп, что является максимальным допустимым количеством. Чтобы выбрать новую разговорную группу для регистрации присоединения, удалите имеющуюся присоединенную группы и освободите место для добавления новой. Более подробную информацию см. в разделе Удаление регистрации с разговорной группой на стр. 142 .

# **5.7.6.2**

# **Удаление регистрации с разговорной группой**

Если список регистрации присоединений полон и необходимо выбрать новую разговорную группу для регистрации, можно удалить имеющиеся присоединенные разговорные группы и освободить место для добавления новой. Чтобы удалить регистрацию присоединенной разговорной группы, выполните следующие действия.

**1** Нажмите для доступа к меню.

- **2** Нажмите **м** или **для выбора элемента** Сканир. Нажмите **СКА** для выбора.
- **3** Нажмите  **или для выбора элемента** См/

ред. спис. Нажмите  $\begin{pmatrix} 60 \\ 00 \end{pmatrix}$  для выбора.

Нажмите ▲ или ▼ для выбора нужного псевдонима или идентификатора разговорной

группы. Нажмите  $\begin{pmatrix} \mathbb{B} \\ \mathbb{B} \end{pmatrix}$ для выбора.

Состояние присоединения отображается в списке См/ред.спис. Рядом с выбранным псевдонимом или идентификатором разговорной группы появится значок  $\blacksquare$ .

**5** Нажмите **м**или **для выбора элемента** 

Ред. присоед. Нажмите  $\overline{a}$  для выбора.

**6** Нажмите **• или • для выбора элемента** 

**Выкл.. Нажмите CK для выбора.** 

Если выбран вариант Выкл., значок ■ перестает отображаться рядом с идентификатором или псевдонимом разговорной группы.

### **5.7.7 Текущий канал**

Функция ответа позволяет отвечать на передачу во время сканирования.

Если радиостанция сканирует вызов из списка сканирования выбранной группы, и если во время сканируемого вызова нажата кнопка **PTT**, работа радиостанции будет зависеть от того, была ли функция ответа включена или отключена во время программирования радиостанции. Для получения дополнительной информации обратитесь к дилеру или системному администратору.

#### **Ответ отключен**

Радиостанция оставляет сканируемый вызов и пытается осуществить передачу контакту канала, выбранному в данный момент времени. После того как истечет пауза вызова контакта, выбранного в данный момент, радиостанция вернется на домашний канал и заново запустит таймер паузы сканирования. Радиостанция возобновит групповое сканирование после истечения таймера паузы сканирования.

#### **Ответ включен**

Если кнопка **PTT** нажата во время паузы сканируемого группового вызова, радиостанция попытается осуществить передачу сканируемой группе.

#### **ПРИМЕЧАНИЕ:**

Если при сканировании вызова группы, для которой не назначен канал в текущей выбранной зоне, вызов завершается, то для ответа этой группе необходимо переключиться на соответствующую зону и выбрать канал группы.

### **5.7.8 Bluetooth®**

Эта функция позволяет использовать Bluetoothустройство (аксессуар), соединив его посредством Bluetooth-подключения с радиостанцией. Радиостанция совместима как с Bluetooth-устройствами Motorola

Solutions, так и со стандартными устройствами, имеющимися в массовой продаже.

Дальность связи Bluetooth составляет 10 м при прямой видимости. Линия связи между радиостанцией и Bluetooth-устройством не должна быть ничем заслонена. Для обеспечения высокой надежности Motorola Solutions рекомендует не разносить радиостанцию и аксессуар на большое расстояние.

В приграничных зонах приема сигнала голосовые и тональные сигналы становятся искаженными и ломаными. Чтобы улучшить качество звука, нужно восстановить радиосвязь, приблизив Bluetoothустройство к радиостанции (в пределах установленной 10-метровой зоны приема). В радиусе 10 м максимальная мощность функции Bluetooth, поддерживаемая радиостанцией, составляет 2,5 мВт (4 дБм).

Радиостанция может поддерживать до трех одновременных Bluetooth-подключений к Bluetoothустройствам разных типов. Например, это может быть гарнитура, датчик, сканер и устройство только с поддержкой PPT (POD).

Дополнительную информацию о функциональности Bluetooth-устройства можно найти в руководстве пользователя соответствующего Bluetooth-устройства. Радиостанция подключается к тому Bluetoothустройству в зоне ее действия, которое обладает самым сильным сигналом, либо к тому, к которому она подключалась во время предыдущей сессии. Не выключайте Вluetooth-устройство и не нажимайте

кнопку возврата на главный экран **во время** обнаружения и соединения, чтобы не отменить операцию.

#### **5.7.8.1**

# **Включение и выключение функции Bluetooth**

Чтобы включить Bluetooth, выполните следующие действия.

**1** Нажмите  $\begin{pmatrix} 18 \\ 01 \end{pmatrix}$  для доступа к меню.

Нажмите **4 или у для выбора элемента** 

Bluetooth. Нажмите COK для выбора.

**3** Нажмите **• или • для выбора элемента** Мой статус. Нажмите **(EE)** для выбора.

На дисплее появятся элементы Вкл. и Выкл. Текущий статус отмечен значком √.

- **4** Выполните одно из следующих действий.
	- Нажмите ▲ или ▼ для выбора элемента

 $B_{\text{KJL}}$ . Нажмите  $\begin{pmatrix} 1 & 1 \\ 0 & 0 \end{pmatrix}$ для выбора. На дисплее появится значок • рядом с элементом Вкл...

Нажмите **• или • для выбора элемента**  $B_{\text{BIKJI}}$ . Нажмите  $\overline{\text{OR}}$  для выбора. На дисплее появится значок рядом с элементом Выкл.

#### **5.7.8.2**

### **Подключение к Bluetooth-устройству**

Для подключения Bluetooth-устройств выполните следующие действия.

Включите Bluetooth-устройство и переведите его в режим сопряжения.

**1** Нажмите  $\begin{pmatrix} \mathbb{B} \\ \mathbb{B} \end{pmatrix}$  для доступа к меню.

- Нажмите  **или для выбора элемента Bluetooth. Нажмите**  $\begin{pmatrix} \mathbb{B} \\ \mathbb{C} \end{pmatrix}$  для выбора.
- **3** Нажмите **м** или **для выбора элемента** Устройства. Нажмите для выбора.
- **4** Выполните одно из следующих действий.
	- Нажмите  $\blacktriangle$  или  $\nabla$  для выбора нужного устройства. Нажмите  $\begin{bmatrix} \frac{\overline{a}x}{\overline{b}x} \end{bmatrix}$  для выбора.
	- Нажмите  **или для выбора элемента** Найти уст-ва, чтобы обнаружить доступные устройства. Нажмите ▲ или ▼ для выбора

нужного устройства. Нажмите  $\overline{\mathsf{u}\mathsf{v}}$ выбора.

**5** Нажмите **• или • для выбора элемента** 

Соединить. Нажмите **СКР** для выбора.

Для выполнения сопряжения с Bluetoothустройством могут потребоваться дополнительные действия. Обратитесь к руководству пользователя соответствующего Bluetooth-устройства.

На дисплее появится сообщение Соединение с <название устройства>.

Дождитесь подтверждения. В случае успешного выполнения:

- Прозвучит тональный сигнал успешного действия.
- На дисплее появится сообщение «Название устройства> соединено и значок **Bluetoothсоединения**.
- На дисплее рядом с подключенным устройством появится значок ✔.

В случае сбоя:

• Прозвучит тональный сигнал неуспешного действия.

• На дисплее появится сообщение Соединение не удалось.

#### **5.7.8.3**

# **Подключение к Bluetooth-устройству в режиме обнаружения**

Для подключения Bluetooth-устройств выполните следующие действия в режиме обнаружения.

Включите Bluetooth-устройство и переведите его в режим сопряжения.

- **1** Нажмите  $\begin{pmatrix} 18 \\ 01 \end{pmatrix}$  для доступа к меню.
- **2** Нажмите  **или для выбора элемента** Bluetooth. Нажмите  $\begin{pmatrix} 1 & 0 \\ 0 & 0 \end{pmatrix}$  для выбора.
- **3** Нажмите **м**или **для выбора элемента** Найти меня. Нажмите  $\begin{pmatrix} \mathbb{B} \\ 0 \end{pmatrix}$  для выбора. Ваша радиостанция остается видимой для других

Bluetooth-устройств в течение заданного периода времени. Это называется "режим обнаружения".

Дождитесь подтверждения. В случае успешного выполнения:

- Прозвучит тональный сигнал успешного действия.
- На дисплее появится сообщение «Название устройства> соединено и значок **Bluetoothсоединения**.
- На дисплее рядом с подключенным устройством появится значок .

В случае сбоя:

- Прозвучит тональный сигнал неуспешного действия.
- На дисплее появится сообщение Соединение не удалось.

#### **5.7.8.4**

### **Отключение от Bluetooth-устройства**

Для отключения Bluetooth-устройства выполните следующие действия.

**1** Нажмите  $\overline{\mathsf{U}^{\mathsf{K}}}$  для доступа к меню.

- **2** Нажмите  **или для выбора элемента** Bluetooth. Нажмите  $\begin{pmatrix} \mathbb{B} \\ \mathbb{B} \end{pmatrix}$  для выбора.
- **3** Нажмите  **или для выбора элемента** Устройства. Нажмите для выбора.
- Нажмите ▲ или ▼ для выбора нужного устройства. Нажмите  $\begin{pmatrix} \mathbb{B} \\ \mathbb{B} \end{pmatrix}$  для выбора.
- **5** Нажмите  **или для выбора элемента** Отсоединить. Нажмите  $\begin{pmatrix} \overline{a} \\ 0 & \overline{b} \end{pmatrix}$ для выбора.

На дисплее появится сообщение Отсоедие от <название устройства>.

Дождитесь подтверждения.

- Прозвучит тональный сигнал.
- На дисплее появится <Название устройства> отсоединено, и значок **Bluetooth-соединения** исчезнет.

• Значок Урядом с подключенным устройством исчезнет.

#### **5.7.8.5**

### **Перенаправление звука на встроенный динамик радиостанции или Bluetooth-устройство**

Для перенаправления звука на внутренний динамик радиостанции или на внешний Bluetooth-аксессуар выполните следующие действия.

> Нажмите запрограммированную кнопку **переключателя аудио Bluetooth**.

На дисплее появится один из следующих вариантов.

- Прозвучит тональный сигнал. На дисплее появится сообщение Аудио на радиост.
- Прозвучит тональный сигнал. На дисплее появится сообщение Аудио на Bluetooth.

# **Просмотр информации об устройстве**

Для просмотра информации об устройстве выполните следующие действия.

- **1** Нажмите для доступа к меню.
- **2** Нажмите  **или для выбора элемента** Bluetooth. Нажмите  $\begin{pmatrix} 1 & 0 \\ 0 & 0 \end{pmatrix}$  для выбора.
- **3** Нажмите **м** или **для выбора элемента** Устройства. Нажмите  $\overline{\begin{smallmatrix} \mathbb{B} \\ \mathbb{B} \end{smallmatrix}}$ для выбора.
- **4** Нажмите ▲ или ▼ для выбора нужного устройства. Нажмите  $\begin{pmatrix} \mathbb{B} \\ \mathbb{B} \end{pmatrix}$ для выбора.
- **5** Нажмите  **или для выбора элемента** дет. данные. Нажмите  $\begin{pmatrix} \texttt{BB} \\ \texttt{0K} \end{pmatrix}$ для выбора.

### **5.7.8.7 Редактирование названия устройства**

Для редактирования названий доступных Bluetoothустройств выполните следующие действия.

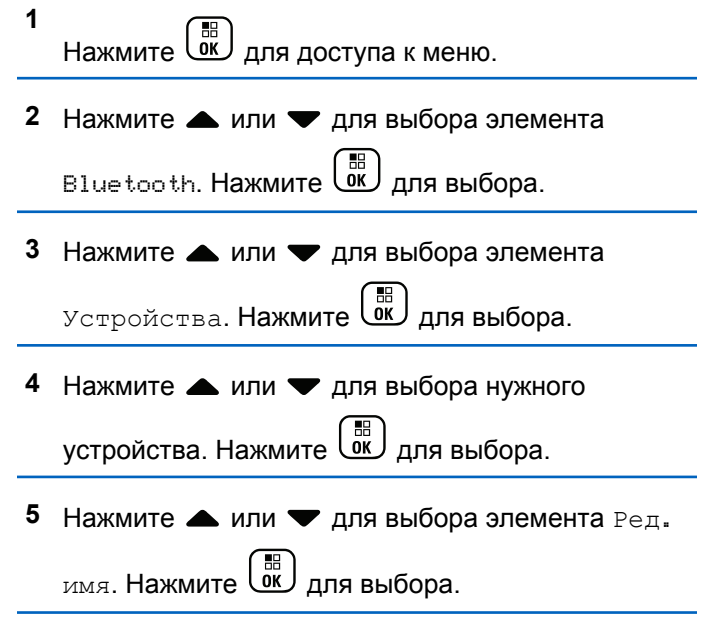

#### **6**

**Введите новое имя устройства. Нажмите**  $\begin{pmatrix} \mathbb{B} \\ \mathbb{C} \end{pmatrix}$ для выбора.

На дисплее появится сообщение Имя устр. сохранено.

#### **5.7.8.8**

### **Удаление имени устройства**

Вы можете удалить отключенное устройство из списка Bluetooth-устройств.

**1** Нажмите  $\begin{pmatrix} 18 \\ 01 \end{pmatrix}$  для доступа к меню.

**2** Нажмите **• или • для выбора элемента** 

Bluetooth. Нажмите (SE) для выбора.

**3** Нажмите **м**или **для выбора элемента** 

Устройства. Нажмите для выбора.

- 4 Нажмите  **или для выбора нужного** устройства. Нажмите  $\begin{pmatrix} \frac{m}{6K} \\ 0K \end{pmatrix}$  для выбора.
- **5** Нажмите  **или для выбора элемента** Удалить. Нажмите **для выбора. На дисплее** появится сообщение Устройство удалено.

### **5.7.8.9 Регулировка усиления микрофона Bluetooth**

Эта функция позволяет регулировать усиление микрофона подключенного Bluetooth-устройства.

- **1** Нажмите  $\begin{pmatrix} \mathbb{B} \\ \mathbb{B} \end{pmatrix}$ для доступа к меню.
- **2** Нажмите  **или для выбора элемента**

Bluetooth. Нажмите  $\begin{pmatrix} \mathbb{B} \\ \mathbb{B} \end{pmatrix}$ для выбора.

- **3** Нажмите или **для выбора элемента** Ус. мик ВТ. Нажмите  $\begin{pmatrix} 88 \\ 01 \end{pmatrix}$  для выбора.
- **4** Нажмите  **или для выбора типа усиления** микрофона BT и текущего значения. Чтобы

изменить значения, нажмите  $\begin{pmatrix} 18 \\ 0 \end{pmatrix}$  для выбора.

**5** Нажмите **• или •**, чтобы увеличить или

уменьшить значения. Нажмите  $\begin{pmatrix} \frac{\pi}{0\kappa} \end{pmatrix}$  для выбора.

### **5.7.8.10 Постоянный режим обнаружения Bluetooth**

Постоянный режим обнаружения Bluetooth должен быть активирован дилером или системным администратором.

### **ПРИМЕЧАНИЕ:**

При активации данного режима элемент Bluetooth**не** будет отображаться в меню, и функции программируемой кнопки Bluetooth будут недоступны.

Другие Bluetooth-устройства смогут определять местоположение радиостанции, но не смогут подключаться к ней. Благодаря постоянному режиму обнаружения Bluetooth специализированные устройства могут использовать местоположение радиостанции при определении местоположения с помощью Bluetooth.

#### **5.7.9**

### **Отслеживание в помещении**

#### **ПРИМЕЧАНИЕ:**

Функция отслеживания в помещении доступна только в моделях с программным и аппаратным обеспечением последней версии. Для получения дополнительной информации обратитесь к дилеру или системному администратору.

Функция отслеживания в помещении используется для отслеживания местоположения пользователей радиостанций. Если функция отслеживания в помещении активирована, радиостанция работает в ограниченном режиме обнаружения. Для поиска радиостанции и определения ее местоположения используются специальные радиомаяки.

# **Включение и выключение функции отслеживания в помещении**

Для включения или выключения функции отслеживания в помещении выполните одно из следующих действий.

- Доступ к этой функции можно получить в меню.
	- а. Нажмите  $\overline{\begin{smallmatrix} 60\\ 0\end{smallmatrix}}$  для доступа к меню.
	- b. Нажмите  **или для выбора элемента** Bluetooth, затем нажмите C для выбора.
	- c. Нажмите  **или для выбора элемента** Отсл. в помещ., затем нажмите  $\begin{pmatrix} \mathbb{B} \\ \mathbb{B} \\ \mathbb{C} \end{pmatrix}$ для выбора.
	- d. Нажмите  $\begin{pmatrix} 60 \\ 00 \end{pmatrix}$ , чтобы включить функцию отслеживания в помещении.

На дисплее появится сообщение Отсл. в пом. вкл. Прозвучит тональный сигнал успешного действия.

Произойдет одна из следующих ситуаций:

- В случае успешного включения функции на главном экране появится значок "Отслеживание в помещении доступно".
- В случае сбоя на дисплее появится сообщение Сбой включения. Прозвучит тональный сигнал неуспешного действия
- e. Нажмите  $\begin{pmatrix} 100 \\ 000 \end{pmatrix}$ , чтобы выключить функцию отслеживания в помещении.

На дисплее появится сообщение Отсл. в пом. выкл. Прозвучит тональный сигнал успешного действия.

Произойдет одна из следующих ситуаций:

- В случае успешного выключения функции значок "Отслеживание в помещении доступно" на главном экране исчезнет.
- В случае сбоя на дисплее появится сообщение Сбой выключения. Прозвучит тональный сигнал неуспешного действия
- Для доступа к этой функции можно использовать программируемую кнопку.

a. Выполните длительное нажатие запрограммированной кнопки **отслеживания в помещении**, чтобы включить функцию отслеживания в помещении.

На дисплее появится сообщение Отсл. в пом. вкл. Прозвучит тональный сигнал успешного действия. Произойдет одна из следующих ситуаций:

- В случае успешного включения функции на главном экране появится значок "Отслеживание в помещении доступно".
- В случае сбоя на дисплее появится сообщение Сбой включения. В случае сбоя прозвучит тональный сигнал неуспешного действия.
- b. Нажмите запрограммированную кнопку **отслеживания в помещении**, чтобы выключить функцию отслеживания в помещении.

На дисплее появится сообщение Отсл. в пом. выкл. Прозвучит тональный сигнал успешного действия.

Произойдет одна из следующих ситуаций:

- В случае успешного выключения функции значок "Отслеживание в помещении доступно" на главном экране исчезнет.
- В случае сбоя на дисплее появится сообщение Сбой выключения. В случае сбоя прозвучит тональный сигнал неуспешного действия.

#### **5.7.9.2**

### **Доступ к информации о радиомаяках для отслеживания в помещении**

Для доступа к информации радиомаяков для отслеживания в помещении следуйте описанной процедуре.

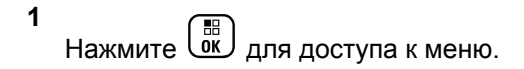

**2** Нажмите **• или • для выбора элемента** 

Bluetooth, затем нажмите C для выбора.

- **3** Нажмите **м** или **для выбора элемента** Отсл. в помещ., затем нажмите **В для** выбора.
- **4** Нажмите  **или для выбора элемента Радиомаяки, затем нажмите**  $\begin{pmatrix} \mathbb{B} \\ \mathbb{O} \end{pmatrix}$ **для выбора.**

#### На дисплее отобразится информация о радиомаяках.

# **5.7.10 Задания**

Эта функция позволяет радиостанции принимать сообщения от диспетчера с рабочими нарядами, которые необходимо выполнить.

#### **ПРИМЕЧАНИЕ:**

Данную функцию можно настраивать через CPS в соответствии с пользовательскими предпочтениями. Для получения дополнительной информации обратитесь к дилеру или системному администратору.

Для различных заданий предусмотрены две папки:

#### **Папка Мои задачи**

Персонализированные задания, назначенные вашему идентификатору пользователя при выполнении входа в систему.

#### **Папка Общие задачи**

Общие задания, назначенные группе пользователей.

Вы можете отвечать на эти задания и сортировать их в соответствующих папках. По умолчанию существуют папки **Все**, **Новые**, **Начатые** и **Завершенные**.

Задания сохраняются даже после выключения и повторного включения радиостанции.

Все задания находятся в папке **Все**. В зависимости от программных настроек радиостанции задания сортируются по уровню приоритета, затем — по времени получения. Новые задания, задания с недавними изменениями статуса и задания с самым высоким приоритетом отображаются в списке в первую очередь.

По достижении предельного количества заданий радиостанции последующее задание автоматически заменяет самое раннее. Ваша радиостанция максимально поддерживает от 100 до 500 заданий в зависимости от модели. Для получения

дополнительной информации обратитесь к дилеру или системному администратору. Радиостанция автоматически определяет и удаляет дублирующиеся задания с одинаковым идентификатором.

В зависимости от важности задания диспетчер добавляет заданиям уровень приоритета. Доступны три уровня приоритета: Приоритет 1, Приоритет 2, Приоритет 3. Приоритет 1 предусматривает наивысший приоритет, а Приоритет 3 — самый низкий приоритет. Также существуют задания без приоритета.

Ваша радиостанция обновляется соответствующим образом, когда диспетчер выполняет следующие изменения:

- Изменяет содержание задания.
- Добавляет или изменяет уровень приоритета задания.
- Перемещает задания из одной папки в другую.
- Отменяет задания.

### **5.7.10.1 Доступ к папке задания**

Для получения доступа к папке задания выполните следующие действия.

- **1** Выполните одно из следующих действий:
	- Нажмите запрограммированную кнопку **задания**. Перейдите к шаг3.
	- **Нажмите**  $\begin{pmatrix} 68 \\ 00 \end{pmatrix}$  для доступа к меню.
- **2** Нажмите  **или •**, чтобы выделить элемент Задания. Нажмите  $\begin{pmatrix} 60 \\ 0 \end{pmatrix}$  для выбора.
- **3** Нажмите  **или для выбора нужной папки.** Нажмите  $\begin{pmatrix} \overline{18} \\ 0 \end{pmatrix}$  для выбора.
- **4** Нажмите ▲ или ▼, чтобы выделить необходимое задание. Нажмите для выбора.

**5.7.10.2**

# **Вход на удаленный сервер или выход из него**

Данная функция позволяет осуществить вход на удаленный сервер и выход из него с помощью идентификатора пользователя.

- **1** Нажмите  $\begin{pmatrix} \overline{m} \\ \overline{m} \end{pmatrix}$  для доступа к меню.
- **2** Нажмите  **или**  $\blacktriangledown$  для выбора элемента  $Bx$ од.

Нажмите  $\begin{pmatrix} \overline{16} \\ 0 \end{pmatrix}$  для выбора.

Если вы уже осуществили вход, в меню отобразится Выйти.

На дисплее на короткое время отобразится миниуведомление, указывающее на выполнение запроса.

**3** Дождитесь подтверждения.

В случае успешного выполнения:

• Прозвучит тональный сигнал успешного действия.

• На дисплее появится мини-уведомление об успешном выполнении действия.

В случае сбоя:

- Прозвучит тональный сигнал неуспешного действия.
- На дисплее появится мини-уведомление о неуспешном выполнении действия.

### **5.7.10.3 Создание заданий**

Радиостанция может создавать задания на основе шаблонов и отправлять рабочие наряды, которые необходимо выполнить.

Чтобы настроить шаблон для заданий, требуется программное обеспечение CPS.

**1** Нажмите  $\begin{pmatrix} 18 \\ 01 \end{pmatrix}$  для доступа к меню.

**2** Нажмите **• или •** , чтобы выделить элемент Задания. Нажмите  $\left(\begin{matrix} \overline{a} \\ b \end{matrix}\right)$  для выбора.

**3** Нажмите **• или • для выбора элемента** Созд запр. Нажмите **( F)** для выбора.

**5.7.10.4**

# **Отправка заданий с использованием одного шаблона задания**

Если радиостанция настроена на один шаблон задания, для отправки задания выполните следующие действия.

**1** С помощью клавиатуры введите нужный номер

помещения. Нажмите  $\begin{pmatrix} \mathbb{B} \\ \mathbb{B} \end{pmatrix}$  для выбора.

Нажмите ▲ или ▼ для выбора элемента

Статус помещения Нажмите **(N)** для выбора.

**3** Нажмите **м** или **у** для выбора нужной опции.

Нажмите  $\begin{pmatrix} \mathbb{B} \\ \mathbb{B} \end{pmatrix}$ для выбора.

**4** Нажмите **• или • для выбора элемента** 

Отправить. Нажмите для выбора.

На дисплее на короткое время отобразится миниуведомление, указывающее на выполнение запроса.

**5** Дождитесь подтверждения.

В случае успешного выполнения:

- Прозвучит тональный сигнал успешного действия.
- На дисплее появится мини-уведомление об успешном выполнении действия.

В случае сбоя:

- Прозвучит тональный сигнал неуспешного действия.
- На дисплее появится мини-уведомление о неуспешном выполнении действия.

**5.7.10.5**

### **Отправка заданий с использованием более одного шаблона задания**

Если радиостанция настроена на более чем один шаблон задания, для отправки заданий выполните следующие действия.

- **Нажмите ▲ или ▼ для выбора нужной опции.** Нажмите  $\begin{pmatrix} \mathbb{B} \\ \mathbb{B} \end{pmatrix}$ для выбора.
- **2** Нажмите **м** или **для выбора элемента**

Отправить. Нажмите  $\begin{pmatrix} \mathbb{B} \\ \mathbb{B} \end{pmatrix}$  для выбора.

На дисплее на короткое время отобразится миниуведомление, указывающее на выполнение запроса.

**3** Дождитесь подтверждения.

В случае успешного выполнения:

- Прозвучит тональный сигнал успешного действия.
- На дисплее появится мини-уведомление об успешном выполнении действия.

В случае сбоя:

- Прозвучит тональный сигнал неуспешного действия.
- На дисплее появится мини-уведомление о неуспешном выполнении действия.

#### **5.7.10.6**

**1**

### **Ответ на задание**

Для ответа на все задания выполните следующие действия.

Нажмите  $\begin{bmatrix} 1 & 1 \\ 0 & 1 \end{bmatrix}$  для доступа к меню.

- **2** Нажмите  **или •** , чтобы выделить элемент Задания. Нажмите  $\left(\begin{matrix} 18 \\ 01 \end{matrix}\right)$  для выбора.
- **3** Нажмите  **или для выбора нужной папки.**

Нажмите  $\begin{pmatrix} 1 & 0 \\ 0 & 0 \end{pmatrix}$ для выбора.

**4** Нажмите **• или •** чтобы выделить

необходимое задание. Нажмите  $\begin{pmatrix} \mathbb{B} \\ \mathbb{B} \end{pmatrix}$ для выбора.

**5** Повторно нажмите  $\begin{pmatrix} 10 \\ 0 \end{pmatrix}$ , чтобы получить доступ к подменю.

Можно также нажать соответствующую цифровую клавишу (1–9) для **быстрого ответа**.

**6** Нажмите **• или** • , чтобы выделить необходимое задание. Нажмите  $\begin{pmatrix} \mathbb{B} \\ \mathbb{B} \end{pmatrix}$ для выбора.

На дисплее на короткое время отобразится миниуведомление, указывающее на выполнение запроса.

**7** Дождитесь подтверждения.

В случае успешного выполнения:

- Прозвучит тональный сигнал успешного действия.
- На дисплее появится мини-уведомление об успешном выполнении действия.

В случае сбоя:

- Прозвучит тональный сигнал неуспешного действия.
- На дисплее появится мини-уведомление о неуспешном выполнении действия.

#### **5.7.10.7**

### **Удаление заданий**

Для удаления заданий выполните следующие действия.

- **1** Выполните одно из следующих действий:
	- Нажмите запрограммированную кнопку **задания**. Перейдите к шаг4
	- Нажмите  $\begin{pmatrix} 18 \\ 01 \end{pmatrix}$  для доступа к меню.
- **2** Нажмите  **или •** чтобы выделить элемент Задания. Нажмите  $\begin{pmatrix} 18 \\ 01 \end{pmatrix}$  для выбора.
- **3** Нажмите  **или для выбора нужной папки.** Нажмите для выбора.
- **4** Нажмите  **или для выбора папки** Все.
	- Нажмите  $\begin{pmatrix} \mathbb{B} \\ \mathbb{B} \end{pmatrix}$ для выбора.
- Нажмите  **или •** , чтобы выделить
	- необходимое задание. Нажмите  $\begin{pmatrix} 60 \\ 0 \end{pmatrix}$  для выбора.
- **6** Повторно нажмите  $\begin{pmatrix} 60 \\ 0 \end{pmatrix}$  во время просмотра задания.
- Нажмите ▲ или ▼ для выбора элемента

Удалить. Нажмите **(iii)** для выбора.

На дисплее на короткое время отобразится миниуведомление, указывающее на выполнение запроса.

**8** Дождитесь подтверждения.

В случае успешного выполнения:

- Прозвучит тональный сигнал успешного действия.
- На дисплее появится мини-уведомление об успешном выполнении действия.

В случае сбоя:

- Прозвучит тональный сигнал неуспешного действия.
- На дисплее появится мини-уведомление о неуспешном выполнении действия.

### **5.7.10.8 Удаление всех заданий**

Для удаления всех заданий выполните следующие действия.

- **1** Выполните одно из следующих действий:
	- Нажмите запрограммированную кнопку **задания**. Перейдите к шаг3.
- Нажмите  $\begin{pmatrix} 1 & 1 \\ 0 & 1 \end{pmatrix}$  для доступа к меню.
- **2** Нажмите ▲ или ▼, чтобы выделить элемент Задания. Нажмите **СК** для выбора.
- **3** Нажмите  **или для выбора нужной папки.** Нажмите  $\begin{pmatrix} \mathbb{H} \\ \mathbb{I} \end{pmatrix}$ для выбора.
- **4** Нажмите  **или для выбора папки** Все.  $H$ ажмите  $\begin{pmatrix} 18 \\ 0 \end{pmatrix}$ для выбора.
- **5** Нажмите  **или для выбора элемента** Удалить все. Нажмите **(RE)** для выбора.
- **6** Выполните одно из следующих действий:
	- Нажмите  **или для выбора элемента**

 $\overline{A}$ а. Нажмите  $\overline{M}$  для выбора. На дисплее появится мини-уведомление об успешном выполнении действия.

Нажмите **• или • для выбора элемента** 

Нет. Нажмите **( В)** для выбора. Радиостанция вернется к предыдущему экрану.

# **5.7.11 Многосайтовые элементы управления**

Эти функции применимы, если конфигурация текущего канала радиосвязи настроена на систему Capacity Max.

### **5.7.11.1**

### **Включение ручного поиска сайтов**

- **1** Выполните одно из следующих действий.
	- Нажмите запрограммированную кнопку **роуминга сайтов в ручном режиме**. Пропустите следующие действия.
	- **Нажмите**  $\begin{pmatrix} 18 \\ 01 \end{pmatrix}$  для доступа к меню.
- **2** Нажмите  **или для выбора элемента** Утилиты. Нажмите  $\begin{pmatrix} 18 \\ 01 \end{pmatrix}$  для выбора.
- **3** Нажмите  **или для выбора элемента** Параметры р/с. Нажмите  $\begin{pmatrix} \mathbb{B} \\ \mathbb{C} \end{pmatrix}$  для выбора.
- Нажмите ▲ или ▼ для выбора элемента Роуминг. Нажмите для выбора.
- **5** Нажмите  **или для выбора элемента** Актив. поиск. Нажмите  $\begin{pmatrix} \mathbb{B} \\ \mathbb{C} \end{pmatrix}$  для выбора.

Прозвучит тональный сигнал. Зеленый светодиодный индикатор начнет мигать. На дисплее появится сообщение Поиск сайта.

Если радиостанция обнаруживает новый сайт, на дисплее появится следующее сообщение:

- Прозвучит тональный сигнал успешного действия.
- Индикатор погаснет.

• На дисплее появится сообщение Сайт <псевдоним> найден.

Если радиостанции не удается найти новый сайт, на радиостанции отображается следующая индикация:

- Прозвучит тональный сигнал неуспешного действия.
- Индикатор погаснет.
- На дисплее появится сообщение Вне зоны приема.

Если новый сайт находится в пределах зоны доступа, но радиостанции не удается к нему подключиться, на радиостанции отображается следующая индикация:

- Прозвучит тональный сигнал неуспешного действия.
- Светодиодный индикатор погаснет.
- На дисплее появится сообщение Канал занят.

### **5.7.11.2 Вкл./выкл. фиксации сайта**

Когда функция включена, радиостанция осуществляет поиск только текущего сайта. Когда функция

выключена, помимо текущего сайта, радиостанция также выполняет поиск других сайтов.

> Нажмите запрограммированную кнопку **блокировки сайта**.

Если функция **блокировки сайта** включена:

- Прозвучит тональный сигнал успешного действия, оповещающий о том, что радиостанция зафиксирована на текущем сайте.
- На дисплее появится сообщение Сайт зафикс.

Если функция **блокировки сайта** выключена:

- Прозвучит тональный сигнал неуспешного действия, оповещающий о том, что радиостанция расфиксирована.
- На дисплее появится сообщение Сайт расфикс.

### **5.7.11.3 Доступ к списку соседних сайтов**

Эта функция позволяет пользователю просматривать список соседних сайтов текущего домашнего сайта. Для получения доступа к списку соседних сайтов выполните следующие действия.

**1** Нажмите  $\begin{pmatrix} 18 \\ 01 \end{pmatrix}$  для доступа к меню.

**2** Нажмите **• или • для выбора элемента** Утилиты. Нажмите для выбора.

**3** Нажмите **• или • для выбора элемента** 

Инф.о р/с. Нажмите для выбора.

**4** Нажмите мли **для выбора элемента** 

Сосед. сайт. Нажмите  $\overline{\overset{\mathbb{B}}{\text{on}}}$  для выбора.

# **Напоминание домашнего канала**

Эта функция обеспечивает напоминание, если радиостанция не настроена на домашний канал в течение определенного периода времени.

Если эта функция включена и радиостанция не настроена на домашний канал в течение определенного периода времени, периодически выполняются следующие действия.

- Воспроизводится тональный сигнал напоминания домашнего канала и объявление.
- На дисплее появится сообщение Не дом. канал.

### **5.7.12.1 Отключение звука напоминания домашнего канала**

При звуковом сигнале напоминания домашнего канала можно временно отключить его звук.

**5.7.12**

Нажмите программируемую кнопку **выключения звука напоминания домашнего канала**.

На дисплее появится сообщение HCR выключено.

#### **5.7.12.2**

### **Установка новых домашних каналов**

При появлении напоминания домашнего канала можно установить новый домашний канал.

- **1** Выполните одно из следующих действий:
	- Нажмите программируемую кнопку **сброса домашнего канала**, чтобы установить текущий канал в качестве нового домашнего канала. Пропустите следующие действия. В первой строке на дисплее будет отображаться Нов.дом.канал, а во второй строке — псевдоним канала.

• Нажмите для доступа к меню.

- **2** Нажмите  **или для выбора элемента** Утилиты. Нажмите **(BE)** для выбора.
- **3** Нажмите  **или для выбора элемента** Параметры р/с. Нажмите для выбора.
- **Нажмите ▲ или ▼**, чтобы выделить элемент Дом. канал. Нажмите (  $\left( \begin{smallmatrix} \mathbb{H} \ \mathbb{H} \end{smallmatrix} \right)$  для выбора.
- **5** Нажмите **м** или **для выбора нужного**

псевдонима домашнего канала. Нажмите для выбора.

Рядом с выбранным псевдонимом домашнего канала появится значок .

#### **5.7.13**

### **Удаленный мониторинг**

Данная функция позволяет включать микрофон прослушиваемой радиостанции с помощью псевдонима или идентификатора абонента. Эту функцию можно использовать для дистанционного слежения за звуковой активностью вокруг прослушиваемой радиостанции.

Чтобы использовать данную функцию, ваша радиостанция и прослушиваемая радиостанция должны быть запрограммированы соответствующим образом.

Если инициировано, светодиодный индикатор однократно мигнет зеленым на целевой радиостанции. Функция автоматически прекращает действовать по истечении запрограммированного периода времени, или когда пользователь совершит любую операцию с прослушиваемой радиостанцией.

#### **5.7.13.1**

### **Инициация удаленного мониторинга**

Для инициации удаленного мониторинга выполните следующие действия.

**1** Нажмите запрограммированную кнопку **удаленного мониторинга**.

**2** Нажмите **• или для выбора нужного** 

 $\left[\begin{smallmatrix}\mathbb{H} \ \mathbb{H} \ \mathbb{O} \end{smallmatrix}\right]$ 

псевдонима или идентификатора. Нажмите для выбора.

На дисплее на короткое время отобразится миниуведомление, указывающее на выполнение запроса. Загорится зеленый светодиодный индикатор.

**3** Дождитесь подтверждения.

В случае успешного выполнения:

- Прозвучит тональный сигнал успешного действия.
- На дисплее появится мини-уведомление об успешном выполнении действия.
- В течение запрограммированного периода времени радиостанция будет воспроизводить звуковые сигналы с прослушиваемой радиостанции, а на дисплее появится сообщение Удал. монит.. По истечении периода действия таймера прозвучит тональный сигнал оповещения, и светодиодный индикатор выключится.

В случае сбоя:

- Прозвучит тональный сигнал неуспешного действия.
- На дисплее появится мини-уведомление о неуспешном выполнении действия.

#### **5.7.13.2**

## **Инициализация удаленного мониторинга с помощью списка контактов**

Для инициализации удаленного мониторинга с помощью списка контактов выполните следующие действия.

**1** Нажмите  $\begin{pmatrix} 18 \\ 01 \end{pmatrix}$  для доступа к меню.

**2** Нажмите *мли* для выбора элемента

Контакты. Нажмите  $\begin{pmatrix} 60 \\ 60 \end{pmatrix}$  для выбора.

**3** Нажмите **м** или **для выбора нужного** 

псевдонима или идентификатора.Нажмите ( для выбора.

**4** Нажмите **мили т** для выбора элемента Уд.

монит. Нажмите **СКР** для выбора.

На дисплее на короткое время отобразится миниуведомление, указывающее на выполнение запроса. Загорится зеленый светодиодный индикатор.

**5** Дождитесь подтверждения.

В случае успешного выполнения:

- Прозвучит тональный сигнал успешного действия.
- На дисплее появится мини-уведомление об успешном выполнении действия.
- В течение запрограммированного периода времени радиостанция будет воспроизводить звуковые сигналы с прослушиваемой радиостанции, а на дисплее появится

сообщение Удал. монит.. По истечении периода действия таймера прозвучит тональный сигнал оповещения, и светодиодный индикатор выключится.

В случае сбоя:

- Прозвучит тональный сигнал неуспешного действия.
- На дисплее появится мини-уведомление о неуспешном выполнении действия.
- **5.7.13.3 Инициализация удаленного мониторинга с помощью ручного набора**

Для инициализации удаленного мониторинга с помощью ручного набора выполните следующие действия.

**1** Нажмите  $\begin{bmatrix} 1 & 1 \\ 0 & 1 \end{bmatrix}$  для доступа к меню.

- **2** Нажмите  **или для выбора элемента** Контакты. Нажмите **СКР** для выбора.
- **3** Нажмите  **или для выбора элемента** Ручной набор. Нажмите  $\begin{pmatrix} \mathbb{B} \\ \mathbb{C} \end{pmatrix}$  для выбора.
- Нажмите ▲ или ▼ для выбора элемента Номер р/ст. Нажмите для выбора.
- **5** Выполните одно из следующих действий:
	- Введите псевдоним или идентификатор
		- абонента и нажмите  $\begin{pmatrix} 18 \\ 0 \end{pmatrix}$ , чтобы продолжить.
	- Отредактируйте набранный идентификатор и

нажмите  $\begin{pmatrix} 18 \\ 0 \end{pmatrix}$ , чтобы продолжить.

**6** Нажмите **• или • для выбора элемента** Уд.

монит. Нажмите  $\begin{pmatrix} \mathbb{B} \\ \mathbb{B} \end{pmatrix}$ для выбора.

На дисплее на короткое время отобразится миниуведомление, указывающее на выполнение запроса. Загорится зеленый светодиодный индикатор.

**7** Дождитесь подтверждения.

В случае успешного выполнения:

- Прозвучит тональный сигнал успешного действия.
- На дисплее появится мини-уведомление об успешном выполнении действия.
- В течение запрограммированного периода времени радиостанция будет воспроизводить звуковые сигналы с прослушиваемой радиостанции, а на дисплее появится сообщение Удал. монит.. По истечении периода действия таймера прозвучит тональный сигнал оповещения, и светодиодный индикатор выключится.

В случае сбоя:

- Прозвучит тональный сигнал неуспешного действия.
- На дисплее появится мини-уведомление о неуспешном выполнении действия.

### **5.7.14 Настройки контактов**

Список контактов — это адресная книга вашей радиостанции. Каждый пункт соответствует псевдониму или идентификатору, который используется для инициирования вызова. Пункты сортируются в алфавитном порядке.

Каждый пункт, в зависимости от контекста, привязан к определенному типу вызова: Групповой вызов, частный вызов, широковещательный вызов, общий вызов сайта, многосайтовый общий вызов, вызов на ПК, диспетчерский вызов.

Вызов на ПК и вызов диспетчера сопровождаются передачей данных. Они требуют использования соответствующих программных приложений. Для получения дополнительной информации см. документацию по приложениям для передачи данных.

Меню контактов позволяет назначить каждую запись одной или нескольким программируемым цифровым клавишам на микрофоне с клавиатурой. Если пункт назначен цифровой клавише, то с радиостанции можно выполнить быстрый набор номера этого пункта.

#### **ПРИМЕЧАНИЕ:**

Перед каждой цифровой клавишей, назначенной для пункта, стоит галочка. Если флажок стоит перед элементом Пусто, это означает, что записи не назначена ни одна цифровая клавиша.

В каждом пункте списка контактов отображается следующая информация.

- Тип вызова
- Псевдоним вызова
- ИД вызова

### **ПРИМЕЧАНИЕ:**

Если для канала активирована функция конфиденциальности, то на нем можно выполнять групповые, частные, общие вызовы и телефонные вызовы с шифрованием. Вызываемая радиостанция может дешифровать передачу, только если ее секретный ключ или значение ключа и идентификатор ключа совпадают с соответствующими параметрами вашей радиостанции.

#### **5.7.14.1**

# **Назначение пунктов программируемым цифровым клавишам**

Для назначения пункта программируемой цифровой клавише выполните следующие действия.

**1** Нажмите  $\begin{pmatrix} \mathbb{H} \\ \mathbb{R} \end{pmatrix}$ для доступа к меню.

**2** Нажмите **• или • для выбора элемента** 

Контакты. Нажмите (  $\frac{18}{6}$  для выбора.

**3** Нажмите **метали и для выбора нужного** псевдонима или идентификатора. Нажмите  $\begin{pmatrix} 60 \\ 010 \end{pmatrix}$ для выбора.

**4** Нажмите **• или • для выбора элемента** Прогр. кнопку. Нажмите  $\begin{pmatrix} \mathbb{B} \\ \mathbb{C} \end{pmatrix}$  для выбора.

- **5** Выполните одно из следующих действий:
	- Если выбранной цифровой клавише не назначен никакой пункт, нажмите • или для выбора нужной цифровой клавиши.

Нажмите  $\begin{pmatrix} 18 \\ 0 \end{pmatrix}$  для выбора.

• Если выбранной цифровой клавише уже назначен другой пункт, на дисплее появится сообщение Клавиша уже использ., а затем в первой строке дисплея появится сообщение Заменить?. Выполните одно из следующих действий:

Нажмите А или  $\blacktriangledown$  для выбора элемента

 $\overline{A}$ а. Нажмите  $\overline{M}$ для выбора.

После этого прозвучит тональный сигнал успешного действия, а на дисплее появится Контакт сохр-н и мини-уведомление об успешном выполнении действия.

Чтобы вернуться к предыдущему шагу, нажмите  $\triangle$  или  $\nabla$  для выбора варианта Нет.

### **5.7.14.2 Удаление назначения пункта программируемой цифровой клавише**

Для удаления назначения пункта программируемой цифровой клавише выполните следующие действия.

- **1** Выполните одно из следующих действий:
	- Длинным нажатием запрограммированной цифровой клавиши выберите необходимый псевдоним или идентификатор. Перейдите к [шаг4](#page-4030-0).
	- **Нажмите**  $\begin{bmatrix} 60 \\ 01 \end{bmatrix}$  для доступа к меню.

# <span id="page-4030-0"></span>**2** Нажмите **• или • для выбора элемента** Контакты. Нажмите (  $\left(\begin{matrix} \mathbb{H} \ \mathbb{H} \end{matrix}\right)$  для выбора.

**3** Нажмите **м** или **для выбора нужного** 

псевдонима или идентификатора. Нажмите  $\begin{pmatrix} 68 \\ 010 \end{pmatrix}$ для выбора.

**4** Нажмите **• или • для выбора элемента** 

Прогр. кнопку. Нажмите ( М) для выбора.

**5** Нажмите **• или • для выбора элемента** 

 $\frac{100}{100}$  Пусто. Нажмите  $\frac{100}{100}$  для выбора.

В первой строке на дисплее появится сообщение Очистить все ключи.

**6** Нажмите **для выбора элемента** да.

Нажмите  $\begin{pmatrix} 1 & 0 \\ 0 & 1 \end{pmatrix}$ для выбора.

#### **ПРИМЕЧАНИЕ:**

При удалении пункта связь между этим пунктом и соответствующими запрограммированными цифровыми клавишами отменяется.

Прозвучит тональный сигнал успешного действия. На дисплее появится сообщение Контакт сохр-н. На экране автоматически отобразится предыдущее меню.

#### **5.7.14.3**

### **Добавление нового контакта**

Для добавления нового контакта выполните следующие действия.

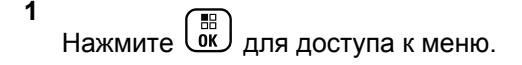

**2** Нажмите **• или • для выбора элемента** 

Контакты. Нажмите  $\begin{pmatrix} 68 \\ 00 \end{pmatrix}$  для выбора.

- **3** Нажмите  **или для выбора элемента** Новый контакт. Нажмите **(K)** для выбора.
- **4** Нажмите  **или для выбора типа контакта:** Радио контакт или Тел. контакт. Нажмите

<u>ிக</u><br><u>ок</u>) <sub>для выбора.</sub>

**5** Введите номер контакта с помощью клавиатуры и

нажмите  $\begin{pmatrix} \mathbb{B} \\ \mathbb{B} \end{pmatrix}$ , чтобы продолжить.

- **6** Введите имя контакта с помощью клавиатуры и нажмите  $\begin{pmatrix} \mathbb{B} \\ \mathbb{B} \end{pmatrix}$ , чтобы продолжить.
- **7** Нажмите **м** или **для выбора нужного типа**

звонка. Нажмите  $\begin{pmatrix} \mathbb{B} \\ \mathbb{B} \end{pmatrix}$ для выбора.

Прозвучит тональный сигнал успешного действия.На дисплее появится миниуведомление об успешном выполнении действия.

### **5.7.15 Настройки сигналов вызова**

Данная настройка позволяет настраивать конфигурацию вызовов или звуковые сигналы текстовых сообщений.

#### **5.7.15.1**

## **Активация и деактивация сигналов вызова для частных вызовов**

**1** Нажмите  $\begin{pmatrix} 18 \\ 01 \end{pmatrix}$  для доступа к меню.

**2** Нажмите **• или • для выбора элемента** 

Утилиты. Нажмите **(RE)** для выбора.

**3** Нажмите **м** или **для выбора элемента** 

Параметры р/с. Нажмите для выбора.

**4** Нажмите **• или • для выбора элемента** 

тоны/опов. Нажмите  $\begin{pmatrix} 1 & 1 \\ 0 & 1 \end{pmatrix}$ для выбора.
- **5** Нажмите  **или для выбора элемента** Сигналы выз.. Нажмите  $\begin{pmatrix} \mathbb{B} \\ \mathbb{C} \end{pmatrix}$  для выбора.
- **6** Нажмите  **или для выбора элемента** Частн. вызов. Нажмите  $\begin{pmatrix} \mathbb{B} \\ \mathbb{C} \end{pmatrix}$  для выбора.
- **7** Выполните одно из следующих действий:
	- Нажмите  $\triangle$  или  $\nabla$  для выбора нужного

тонального сигнала. Нажмите  $\overline{\mathsf{u}\mathsf{w}}$  для выбора.

На дисплее появится значок ✔ и выбранный тональный сигнал.

Нажмите **• или • для выбора элемента**  $B_{\text{BLKJL}}$ . Нажмите  $\begin{pmatrix} \mathbb{B} \\ \mathbb{B} \end{pmatrix}$ для выбора. Если сигналы вызова ранее были

активированы, на дисплее появится значок рядом с сообщением Выкл..

Если сигналы вызова ранее не были активированы, на дисплее не появится значок рядом с сообщением Выкл..

#### **5.7.15.2**

# **Активация и деактивация сигналов вызова для текстовых сообщений**

- **1** Нажмите  $\begin{pmatrix} 18 \\ 01 \end{pmatrix}$  для доступа к меню.
- **2** Нажмите  **или для выбора элемента** Утилиты. Нажмите **(EE)** для выбора.

Нажмите **4** или **для выбора элемента** Параметры р/с. Нажмите **СК** для выбора.

- **Нажмите ▲ или ▼ для выбора элемента** тоны/опов. Нажмите  $\begin{pmatrix} \mathbb{B} \\ \mathbb{B} \end{pmatrix}$ для выбора.
- **5** Нажмите **м** или **для выбора элемента** Сигналы выз.. Нажмите  $\begin{pmatrix} 60 \\ 0 \end{pmatrix}$  для выбора.

**6** Нажмите **• или • для выбора элемента** Текст. сообщ. Нажмите C для выбора.

На дисплее появится значок ✔ и текущий тональный сигнал.

- **7** Выполните одно из следующих действий:
	- Нажмите  $\blacktriangle$  или  $\nabla$  для выбора нужного

тонального сигнала. Нажмите  $\begin{pmatrix} 1 & 0 \\ 0 & 0 \end{pmatrix}$ лпя выбора.

На дисплее появится значок ✔ и выбранный тональный сигнал.

Нажмите **• или • для выбора элемента** 

 $B$ ыкл... Нажмите  $\overline{AB}$  для выбора. Если сигналы вызова ранее были активированы, на дисплее появится значок рядом с сообщением Выкл..

Если сигналы вызова ранее не были активированы, на дисплее не появится значок рядом с сообщением Выкл..

#### **5.7.15.3**

# **Активация и деактивация сигналов вызова для оповещения о вызове**

- **1** Нажмите  $\begin{pmatrix} 18 \\ 01 \end{pmatrix}$  для доступа к меню.
- Нажмите ▲ или ▼ для выбора элемента Утилиты. Нажмите **(EE)** для выбора.
- Нажмите **4** или **для выбора элемента** Параметры р/с. Нажмите **СК** для выбора.
- **Нажмите ▲ или ▼ для выбора элемента** тоны/опов. Нажмите  $\begin{pmatrix} \mathbb{B} \\ \mathbb{B} \end{pmatrix}$ для выбора.
- **5** Нажмите **м** или **для выбора элемента** Сигналы выз.. Нажмите  $\begin{pmatrix} 60 \\ 0 \end{pmatrix}$  для выбора.

**6** Нажмите **• или • для выбора элемента** Опов. о выз. Нажмите  $\left(\begin{matrix} 60 \\ 0 \end{matrix}\right)$  для выбора.

- **7** Выполните одно из следующих действий:
	- Нажмите  $\triangle$  или  $\nabla$  для выбора нужного

тонального сигнала. Нажмите  $\overline{u}$  для выбора.

На дисплее появится значок ✔ и выбранный тональный сигнал.

Нажмите **• или • для выбора элемента** 

**Выкл.. Нажмите C для выбора.** Если сигналы вызова ранее были активированы, на дисплее появится значок рядом с сообщением Выкл..

Если сигналы вызова ранее не были активированы, на дисплее не появится значок рядом с сообщением Выкл..

# **Активация и деактивация сигналов вызова для телеметрических статусных текстовых сообщений**

Активация и деактивация сигналов вызова для телеметрических статусных текстовых сообщений выполните следующие действия.

**1** Нажмите  $\begin{pmatrix} 18 \\ 01 \end{pmatrix}$  для доступа к меню. **2** Нажмите **• или • для выбора элемента** Утилиты. Нажмите для выбора. **3** Нажмите **• или • для выбора элемента** Параметры р/с. Нажмите для выбора. **4** Нажмите **• или • для выбора элемента** тоны/опов. Нажмите  $\begin{pmatrix} \mathbb{B} \\ \mathbb{B} \end{pmatrix}$ для выбора.

**5.7.15.4**

- **5** Нажмите  **или для выбора элемента** Сигналы выз.. Нажмите  $\begin{pmatrix} \mathbb{B} \\ \mathbb{C} \end{pmatrix}$  для выбора.
- **6** Нажмите  **или для выбора элемента** Телеметрия. Нажмите  $\begin{pmatrix} \mathbb{B} \\ \mathbb{C} \end{pmatrix}$  для выбора.

Текущий тональный сигнал отмечен значком √.

- **7** Выполните одно из следующих действий.
	- Нажмите  $\triangle$  или  $\nabla$  для выбора предпочтительного тонального сигнала.

Нажмите  $\begin{pmatrix} \overline{m} \\ 0 \end{pmatrix}$  для выбора. На дисплее отобразится сообщение Тон <номер> выбран и слева от выбранного сигнала появится значок .

Нажмите **• или • для выбора элемента**  $B<sub>BLKJI</sub>$ . Нажмите  $\begin{pmatrix} B \\ 0 & A \end{pmatrix}$ для выбора. На дисплее появится сообщение Звонок телеметр. выкл., и слева от элемента Выкл. появится значок .

### **5.7.15.5 Назначение типа звонка**

**1**

Радиостанцию можно запрограммировать на включение одного из одиннадцати заранее заданных сигналов вызова при поступлении оповещения о частном или обычном вызове, а также текстового сообщения от определенного контакта.Сигналы вызова будут воспроизводиться при перемещении по списку.

Нажмите  $\begin{pmatrix} 18 \\ 0 \end{pmatrix}$  для доступа к меню.

Нажмите **4 или • для выбора элемента** 

 $K$ ОНТАКТЫ. Нажмите  $\left(\begin{matrix} 18 \\ 01 \end{matrix}\right)$  для выбора.

Пункты сортируются в алфавитном порядке.

**3** Нажмите **• или • для выбора нужного** 

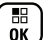

псевдонима или идентификатора. Нажмите  $\begin{pmatrix} 1 & 0 \\ 0 & 0 \end{pmatrix}$ для выбора.

**4** Нажмите **• или • для выбора элемента** 

Просм/Ред. Нажмите для выбора.

**5** Нажимайте  $\overline{\text{CB}}$ , пока на дисплее не появится меню Звонок.

Текущий тональный сигнал отмечен значком √.

**6** Нажмите **м** или **для выбора нужного** 

тонального сигнала. Нажмите  $\begin{pmatrix} \overline{a} \\ bK \end{pmatrix}$  для выбора.

На дисплее появится мини-уведомление об успешном выполнении действия.

**5.7.15.6**

## **Выбор типа оповещения о вызове**

#### **ПРИМЕЧАНИЕ:**

Программируемая кнопка **типа звонка оповещения** назначается дилером или системным администратором. Чтобы узнать запрограммированные настройки радиостанции, обратитесь к дилеру или системному администратору.

Радиостанцию можно запрограммировать на один предустановленный вибровызов. Если элемент "Все тоны" деактивирован, радиостанция отобразит значок "Все тоны без звука". Если элемент "Все тоны" активирован, отобразится значок соответствующего типа сигнала оповещения.

Радиостанция подает однократный сигнал вибровызова в случае кратковременного типа тонального сигнала. Радиостанция подает повторяющийся сигнал вибровызова в случае повторяющегося типа звонка. При использовании режима "Звонок и вибрация" радиостанция подаст определенный тип звонка в случае любой входящей передачи (например, оповещение о вызове или сообщение). Он звучит как тональный сигнал успешного действия или пропущенный вызов.

Для радиостанций с аккумуляторами, которые поддерживают функцию вибрации и которые закреплены на поясном зажиме с функцией вибрации, доступными типами звонка оповещения являются: "Бесшумный", "Звонок", "Вибрация" и "Звонок и вибрация".

Для радиостанций с аккумуляторами, которые не поддерживают функцию вибрации и которые закреплены на поясном зажиме с функцией вибрации, автоматически устанавливается тип звонка оповещения "Звонок". Доступными вариантами типа звонка оповещения являются "Бесшумный" и "Звонок".

Чтобы выбрать тип сигнала оповещения, выполните одно из следующих действий.

- Нажмите запрограммированную кнопку **Тип сигнала оповещения** для доступа к меню "Тип сигнала оповещения".
	- а. Нажмите  **или •**, чтобы выделить элемент Звонок, Вибрация, Звонок и вибр

или  $\texttt{Becmym}$ , затем нажмите  $\begin{pmatrix} \texttt{BB} \\ \texttt{OK} \end{pmatrix}$  для выбора.

• Доступ к этой функции можно получить в меню.

- а. Нажмите  $\begin{pmatrix} 10 \\ 0 \end{pmatrix}$  для доступа к меню.
- **b.** Нажмите  **или •** , чтобы выделить элемент Утилиты, затем нажмите  $\begin{pmatrix} \frac{18}{18} \\ 0 \end{pmatrix}$ выбора.
- c. Нажмите  $\blacktriangle$  или  $\nabla$ , чтобы выделить

элемент Параметры р/с, затем нажмите ( для выбора.

- d. Нажмите ▲ или ▼, чтобы выделить элемент тоны/опов., затем нажмите  $\begin{pmatrix} 60 \\ 00 \end{pmatrix}$  для выбора.
- e. Нажмите  $\blacktriangle$  или  $\nabla$ , чтобы выделить элемент Тип сигнала оповещения, затем

нажмите  $\begin{pmatrix} 1 & 0 \\ 0 & 0 \end{pmatrix}$  для выбора.

 $f.$  Нажмите  $\triangle$  или  $\blacktriangledown$ , чтобы выделить элемент Звонок, Вибрация, Звонок и вибр

или  $\overline{\text{Be}}$ сшум, затем нажмите  $\overline{\text{BE}}$  для выбора.

### **5.7.15.7 Настройка типа вибрации**

### **ПРИМЕЧАНИЕ:**

Программируемая кнопка **типа вибрации** назначается дилером или системным администратором. Чтобы узнать запрограммированные настройки радиостанции, обратитесь к дилеру или системному администратору.

Параметр "Тип вибрации" включен, если к радиостанции с аккумулятором, поддерживающей функцию вибрации, прикреплен поясной зажим с функцией вибрации.

Чтобы настроить тип вибрации, выполните одно из следующих действий.

- Нажмите запрограммированную кнопку **Тип вибрации** для доступа к меню "Тип вибрации".
	- а. Нажмите  $\triangle$  или  $\nabla$ , чтобы выделить элемент Краткая, Средний или Долгая,

затем нажмите  $\begin{array}{c} \begin{array}{c} \text{\ \ \ \text{B} \ \text{B} \ \text{A} \ \text{C} \ \text{D} \ \text{A} \ \text{D} \ \text{A} \ \text{D} \ \text{A} \ \text{D} \ \text{A} \ \text{D} \ \text{A} \ \text{D} \ \text{A} \ \text{D} \ \text{A} \ \text{D} \ \text{A} \ \text{D} \ \text{A} \ \text{D} \ \text{A} \ \text{D} \ \text{A} \ \text{D} \ \text{A} \ \text{D} \ \text{A} \ \text{D} \ \text$ 

• Доступ к этой функции можно получить в меню.

- а. Нажмите  $\begin{pmatrix} 10 \\ 0 \end{pmatrix}$  для доступа к меню.
- **b.** Нажмите  **или •** чтобы выделить элемент Утилиты, затем нажмите  $\begin{pmatrix} \mathbb{H} \\ \mathbb{I} \end{pmatrix}$ для выбора.
- c. Нажмите  **или •** , чтобы выделить

элемент Параметры р/с, затем нажмите ( для выбора.

- d. Нажмите ▲ или ▼, чтобы выделить элемент тоны/опов., затем нажмите  $\begin{pmatrix} \mathbb{B} \\ \mathbb{B} \end{pmatrix}$ для выбора.
- e. Нажмите  $\triangle$  или  $\nabla$ , чтобы выделить

**HB** l öк элемент Тип вибрации, затем нажмите для выбора.

 $f.$  Нажмите  $\triangle$  или  $\blacktriangledown$ , чтобы выделить элемент Краткая, Средний или Долгая,

```
затем нажмите \begin{array}{c} \begin{array}{c} \text{IB} \\ \text{OK} \end{array} \end{array}для выбора.
```
# <span id="page-4039-0"></span>**5.7.15.8 Оповещение с нарастающей громкостью**

Радиостанцию можно запрограммировать на непрерывное оповещение пользователя, когда он не отвечает на радиовызов. При этом громкость тонального сигнала оповещения постепенно автоматически повышается. Эта функция называется оповещением с нарастающей громкостью. Для включения на радиостанции тонального сигнала оповещения с нарастающей громкостью выполните следующие действия.

**1** Нажмите  $\begin{pmatrix} 18 \\ 0 \end{pmatrix}$  для доступа к меню.

**2** Нажмите **• или • для выбора элемента** 

Утилиты. Нажмите для выбора.

**3** Нажмите **м** или **для выбора элемента** 

Параметры р/с. Нажмите **СК** для выбора.

- **4** Нажмите  **или для выбора элемента** тоны/опов. Нажмите **СКР** для выбора.
- **5** Нажмите  **или для выбора элемента** Усил.опов.
- **6** Нажмите  $\begin{pmatrix} 18 \\ 01 \end{pmatrix}$ , чтобы включить ИЛИ выключить функцию оповещения с нарастающей громкостью. Если функция активирована, рядом со статусом Активировано отобразится значок . Если функция деактивирована, значок рядом со статусом Активировано исчезнет.

### **5.7.16**

# **Функции журнала вызовов**

Радиостанция ведет учет всех недавних исходящих, отвеченных и пропущенных частных вызовов. Журнал вызовов позволяет просматривать недавние вызовы и управлять ими.

В зависимости конфигурации системы радиостанции журналы вызовов могут содержать оповещения о

пропущенных вызовах. В каждом списке вызовов можно выполнять следующие операции:

- Сохранение псевдонимов или идентификаторов в контактах
- Удаление вызова
- Просмотр информации

#### **5.7.16.1**

# **Просмотр недавних вызовов**

- **1** Нажмите  $\begin{pmatrix} \mathbb{H} \\ \mathbb{I} \end{pmatrix}$ для доступа к меню.
- **2** Нажмите  **или для выбора элемента**

 $X$ урн. выз.. Нажмите  $\begin{pmatrix} \mathbb{B} \\ \mathbb{B} \end{pmatrix}$ для выбора.

**3** Нажмите **м** или **для выбора** предпочитаемого списка. Доступны следующие варианты Пропущен., Отвечен. и Исходящие.

Нажмите  $\begin{pmatrix} 18 \\ 01 \end{pmatrix}$  для выбора.

На дисплее появится самый последний пункт.

Нажмите **• или • для просмотра списка.** 

При нажатии на кнопку **PTT** радиостанция выполнит вызов с использованием псевдонима или идентификатора, отображаемого в данный момент на экране.

### **5.7.16.2**

**1**

# **Сохранение псевдонимов или идентификаторов из списка вызовов**

Для сохранения псевдонимов или идентификаторов из списка вызовов выполните следующие действия.

Нажмите для доступа к меню.

- **2** Нажмите  **или для выбора элемента**  $X$ урн. выз.. Нажмите  $\begin{pmatrix} 1 & 1 \\ 0 & 1 \end{pmatrix}$ для выбора.
- **3** Нажмите  **или для выбора нужного списка.** Нажмите  $\begin{pmatrix} 18 \\ 0 \end{pmatrix}$  для выбора.

4 Нажмите **• или для выбора нужного** 

псевдонима или идентификатора. Нажмите  $\begin{pmatrix} 18 \\ 010 \end{pmatrix}$ для выбора.

**5** Нажмите **• или • для выбора элемента** 

 $\overline{\text{Coxpalm}_{\text{L}}$ . Нажмите  $\overline{\text{M}}$ для выбора.

На дисплее появится мигающий курсор.

**6** Наберите остальные символы нужного

псевдонима. Нажмите  $\begin{pmatrix} \mathbb{B} \\ \mathbb{C} \end{pmatrix}$ для выбора.

Для сохранения идентификатора псевдоним необязателен.

На дисплее появится мини-уведомление об успешном выполнении действия.

**5.7.16.3**

# **Удаление вызовов из списка вызовов**

Для удаления вызова из списка вызовов выполните следующие действия.

**1** Нажмите для доступа к меню.

- **2** Нажмите  **или для выбора элемента** Журн. выз.. Нажмите для выбора.
- **3** Нажмите **м** или **у** для выбора нужного списка. Нажмите  $\begin{pmatrix} \overline{16} \\ 0 \end{pmatrix}$  для выбора. Если список пуст:
	- Прозвучит тональный сигнал.
	- На дисплее появится сообщение Список пуст.

4 Нажмите **• или • для выбора нужного** 

псевдонима или идентификатора. Нажмите  $\begin{pmatrix} 18 \\ 010 \end{pmatrix}$ для выбора.

**5** Нажмите **• или • для выбора элемента** Удалить пункт?. Нажмите  $\begin{pmatrix} \mathbb{B} \\ \mathbb{C} \end{pmatrix}$  для выбора.

- **6** Выполните одно из следующих действий:
	- Чтобы удалить пункт, нажмите  $\begin{pmatrix} \mathbb{B} \\ \mathbb{B} \end{pmatrix}$ для выбора элемента Да. На дисплее появится сообщение Пункт удален.
	- Нажмите  **или для выбора элемента**  $H$ ет. Нажмите  $\begin{pmatrix} H & H \\ 0 & H \end{pmatrix}$ для выбора. Радиостанция вернется к предыдущему экрану.

# **Просмотр информации в списке вызовов**

Для просмотра информации в списке вызовов выполните следующие действия.

- **1** Нажмите для доступа к меню.
- **2** Нажмите  **или для выбора элемента** Журн. выз.. Нажмите для выбора.
- **3** Нажмите **м** или **у** для выбора нужного списка. Нажмите  $\begin{pmatrix} \mathbb{B} \\ \mathbb{B} \end{pmatrix}$ для выбора.
- Нажмите **4** или **д**ля выбора нужного

псевдонима или идентификатора. Нажмите  $\begin{pmatrix} 60 \\ 0 \end{pmatrix}$ для выбора.

**5.7.16.4**

**5** Нажмите **• или • для выбора элемента** дет. данные. Нажмите **СКИ** для выбора.

На дисплее отобразятся подробные данные.

### **5.7.17 Оповещение о вызове**

Функция оповещения о вызове позволяет оповестить пользователя определенной радиостанции о необходимости вызвать вас, когда у него будет такая возможность.

Эту функцию можно использовать, только если абоненту присвоен псевдоним или идентификатор. Доступ к функции осуществляется в меню через список контактов, с помощью ручного набора или с помощью запрограммированной кнопки **доступа одним нажатием**.

В Capacity Max функция оповещения о вызове позволяет пользователю радиостанции или диспетчеру отправить оповещение пользователю другой радиостанции с запросом выполнить ответный вызов пользователя вызывающей радиостанции при наличии

такой возможности. Эта функция не задействует голосовую связь.

Функция оповещения о вызове может быть настроена дилером или системным администратором двумя способами.

- Радиостанция настраивается таким образом, чтобы пользователь мог нажать кнопку **PTT** для выполнения частного вызова и ответа непосредственно инициатору вызова.
- Радиостанция настраивается таким образом, чтобы пользователь мог нажать кнопку **PTT** для поддержания связи с разговорной группой. Пользователь не сможет ответить инициатору вызова при помощи нажатия кнопки **PTT** в момент отображения записи с оповещением о вызове. Пользователю потребуется перейти в журнал пропущенных вызовов, выбрав соответствующий пункт меню журнала вызовов, для ответа на оповещение о вызове непосредственно из этого журнала.

Частный вызов OACSU позволяет пользователю отвечать сразу в момент получения вызова, в то время как частный вызов FOACSU требует от пользователя подтверждения получения вызова. Таким образом, OACSU является рекомендуемым типом вызова при

использовании функции оповещения о вызове. См. [Индивидуальный вызов на стр. 106](#page-3965-0) .

#### **5.7.17.1**

### **Выполнение оповещения о вызове**

Для выполнения оповещения о вызове выполните следующие действия.

**1** Нажмите запрограммированную кнопку **доступа одним нажатием**.

На дисплее появятся сообщение Опов. о выз и псевдоним или идентификатор абонента. Загорится зеленый светодиодный индикатор.

#### **2** Дождитесь подтверждения.

При получении подтверждения оповещения о вызове на дисплее появится мини-уведомление об успешном выполнении действия.

В случае неполучения подтверждения оповещения о вызове на дисплее появится миниуведомление о неуспешном выполнении действия.

**5.7.17.2**

# **Выполнение оповещения о вызове с помощью списка контактов**

**1** Нажмите для доступа к меню.

- **2** Нажмите  **или для выбора элемента** Контакты. Нажмите (  $\frac{12}{6}$  для выбора.
- **3** Выполните одно из следующих действий:
	- Напрямую выберите псевдоним или идентификатор абонента

Нажмите ▲ или ▼ для выбора нужного псевдонима или идентификатора. Нажмите

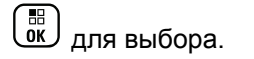

• Используйте меню Ручной набор.

Нажмите ▲ или ▼ для выбора элемента Ручной набор. Нажмите ( М) для выбора.

Нажмите А или Пдля выбора элемента Номер р/ст. Нажмите для выбора. На дисплее появится сообщение Номер р/с: и мигающий курсор. Введите идентификатор абонента, которому требуется отправить пейджинговое

сообщение. Нажмите  $\overline{\overset{\mathbb{B}}{\text{on}}}$  для выбора.

**4** Нажмите **• или • для выбора элемента** 

Опов. о выз. Нажмите  $\begin{pmatrix} \mathbb{B} \\ \mathbb{C} \end{pmatrix}$ для выбора.

На дисплее появятся сообщение Опов. о выз и псевдоним или идентификатор абонента. Загорится зеленый светодиодный индикатор.

- **5** Дождитесь подтверждения.
	- При получении подтверждения на дисплее появится мини-уведомление об успешном выполнении действия.

• Если подтверждение не получено, на дисплее появится мини-уведомление о неуспешном выполнении действия.

### **5.7.17.3 Ответ на оповещение о вызове**

При получении оповещения о вызове:

- Прозвучит повторяющийся тональный сигнал.
- Светодиодный индикатор начнет мигать желтым цветом.
- На дисплее появится список уведомлений, содержащий оповещения о вызове с псевдонимом или идентификатором вызывающей радиостанции.

В зависимости от конфигурации, выбранной дилером или системным администратором, можно ответить на оповещение о вызове, выполнив следующие действия.

• Нажмите кнопку **PTT** для выполнения частного вызова, чтобы ответить непосредственно вызывающему абоненту.

• Нажмите кнопку **PTT** для поддержания связи с разговорной группой.

Оповещение о вызове будет перемещено в журнал пропущенных вызовов, доступный в меню журнала вызовов. На вызов абонента можно ответить из журнала пропущенных вызовов.

Для получения дополнительной информации см. разделы [Список уведомлений на стр. 247 и](#page-4106-0) [Функции](#page-4039-0) [журнала вызовов на стр. 180](#page-4039-0) .

# **5.7.18 Динамический псевдоним вызывающего абонента**

Эта функция позволяет динамически редактировать псевдоним вызывающего абонента с передней панели радиостанции.

Во время вызова на принимающей радиостанции отображается псевдоним вызывающего абонента передающей радиостанции.

В списке псевдонимов вызывающих абонентов может храниться до 500 псевдонимов вызывающих абонентов передающей радиостанции. Из списка псевдонимов

вызывающих абонентов можно просматривать и выполнять частные вызовы. При выключении радиостанции история получения псевдонимов вызывающих абонентов удаляется из списка псевдонимов вызывающих абонентов.

### **5.7.18.1**

# **Редактирование псевдонима вызывающего абонента после включения радиостанции**

**1** Включите питание радиостанции.

**2** Введите новый псевдоним вызывающего

абонента. Нажмите  $\overline{a}$ , чтобы продолжить.

На дисплее появится мини-уведомление об успешном выполнении действия.

### **ПРИМЕЧАНИЕ:**

Во время вызова на принимающей радиостанции отображается новый псевдоним вызывающего абонента.

#### **5.7.18.2**

# **Редактирование псевдонима вызывающего абонента из главного меню**

- **1** Нажмите  $\begin{pmatrix} \mathbb{B} \\ \mathbb{B} \end{pmatrix}$  для доступа к меню.
- **2** Нажмите  **или для выбора элемента**

Утилиты. Нажмите для выбора.

- **3** Нажмите  **или для выбора элемента** Инф.о р/с. Нажмите для выбора.
- **4 Нажмите Аили <del>V</del>** для выбора элемента мой

**ID.** Нажмите  $\begin{pmatrix} \mathbb{B} \\ \mathbb{B} \end{pmatrix}$ для выбора.

**5** Нажмите  $\begin{pmatrix} \mathbb{B} \\ \mathbb{B} \end{pmatrix}$ , чтобы продолжить. **6** Нажмите **• или для выбора элемента** 

Редакт. Нажмите  $\begin{pmatrix} 1 & 0 \\ 0 & 0 \end{pmatrix}$  для выбора.

**7** Введите новый псевдоним вызывающего

абонента. Нажмите  $\begin{matrix} \overline{a} \\ a \end{matrix}$ для выбора.

На дисплее появится мини-уведомление об успешном выполнении действия.

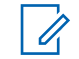

### **ПРИМЕЧАНИЕ:**

Во время вызова на принимающей радиостанции отображается новый псевдоним вызывающего абонента.

#### **5.7.18.3**

# **Просмотр списка псевдонимов вызывающих абонентов**

Просмотреть сведения о псевдониме вызывающего абонента можно в списке псевдонимов вызывающих абонентов.

#### **1** Нажмите  $\begin{pmatrix} 18 \\ 0 \end{pmatrix}$  для доступа к меню.

- **2** Нажмите  **или •** , чтобы перейти к пункту Псевдонимы выз. абон. Нажмите СК выбора.
- **3** Нажмите  **или** для выбора

предпочитаемого списка. Нажмите  $\overline{\text{ow}}$  для выбора.

**4** Нажмите **1 или**  $\blacktriangledown$  **для выбора элемента** дет.

данные. Нажмите  $\begin{pmatrix} \mathbb{B} \\ \mathbb{C} \end{pmatrix}$ для выбора.

#### **5.7.18.4**

# **Инициирование частного вызова из списка псевдонимов вызывающих абонентов**

Инициировать частный вызов можно из списка псевдонимов вызывающих абонентов.

**1** Нажмите для доступа к меню.

- **2** Нажмите  **или •**, чтобы перейти к пункту Псевдонимы выз. абон. Нажмите  $\overline{\text{ow}}$ выбора.
- **3** Нажмите  **или •** чтобы выбрать *<требуемый псевдоним вызывающего абонента>*.
- **4** Для вызова нажмите и удерживайте кнопку **PTT**.

#### **5.7.19**

# **Беззвучный режим**

Режим без звука предоставляет возможность отключить все звуковые уведомления на радиостанции.

После активации беззвучного режима звук всех звуковых уведомлений отключается, кроме функций с высоким уровнем приоритета, например связанные с режимом экстренной связи.

После выхода из беззвучного режима радиостанция может воспроизводить входящие звуковые сигналы и аудиопередачи.

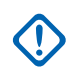

### **ВАЖНО:**

Одновременно можно включить только функцию переворота экраном вниз или оповещения о внезапной потере работоспособности (Man Down). Обе функции не могут работать параллельно.

Данная функция применима только для DP4800e/ DP4801e, DP4600e/DP4601e, DP4400e/DP4401e.

### **5.7.19.1**

# **Включение режима без звука**

Для включения режима без звука выполните следующие действия.

Выполните одно из следующих действий.

- Для доступа к этой функции можно использовать программируемую кнопку **режима без звука**.
- Для мгновенного доступа к этой функции переверните радиостанцию вниз экраном.

В зависимости от модели радиостанции функцию переворота вниз экраном можно включить в меню радиостанции или, обратившись к системному администратору. Для получения дополнительной информации обратитесь к дилеру или системному администратору.

# **ВАЖНО:**

Одновременно пользователь может включить только одну из функций: переворот экраном вниз или сигнализация об отсутствующем работнике (Man Down). Обе функции не могут работать параллельно.

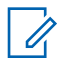

#### **ПРИМЕЧАНИЕ:**

Функция переворота экраном вниз применима только к DP4801e .

При включении режима без звука происходит следующее.

- Прозвучит тональный сигнал успешного действия.
- На дисплее появится сообщение Беззв. реж. вкл..
- Светодиодный индикатор красного цвета начинает мигать и продолжает мигать до выхода из режима без звука.
- На дисплее на главном экране отображается значок **режима без звука**.
- Звук радиостанции выключается.
- Таймер режима без звук начинает обратный отсчет в зависимости от заданного временного интервала.

### **5.7.19.2 Настройка таймера режима без звука**

Функцию режима без звука можно включить, предварительно настроив таймер режима без звука на определенный временной интервал.

Продолжительность таймера настраивается в меню радиостанции в диапазоне 0,5–6 часов. Выход из режима без звука происходит после окончания действия таймера.

Если значение длительности таймера установить на "0", радиостанция будет оставаться в режиме без звука неопределенное количество времени до переворота экраном вверх или до нажатия запрограммированной кнопки **режима без звука**.

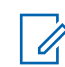

### **ПРИМЕЧАНИЕ:**

Функция переворота экраном вниз применима только к DP4801e.

**1** Нажмите  $\begin{pmatrix} \mathbb{B} \\ \mathbb{B} \end{pmatrix}$ для доступа к меню.

**2** Нажмите **• или • для выбора элемента** Утилиты. Нажмите для выбора.

**3** Нажмите **• или • для выбора элемента** Параметры р/с. Нажмите **СК** для выбора.

- Нажмите ▲ или ▼ для выбора элемента тайм. беззв. Нажмите  $\overline{\overset{\mathbb{B}}{\text{on}}}$ для выбора.
- **5** Нажмите **м** или **для изменения числового**

значения каждой цифры, и нажмите  $\begin{pmatrix} 60 \\ 0 \end{pmatrix}$ 

### **5.7.19.3 Выход из режима без звука**

Выход из этого режима выполняется автоматически после окончания таймера режима без звука.

> Для выхода из режима без звука вручную можно выполнить следующие действия.

- Нажмите запрограммированную кнопку **режима без звука**.
- Выберите любую запись и нажмите **PTT**.
- Переверните радиостанцию экраном вверх ненадолго.

### **ПРИМЕЧАНИЕ:**

Функция переворота экраном вниз применима только к DP4801e.

При отключении режима без звука происходит следующее.

- Прозвучит тональный сигнал неуспешного действия.
- На дисплее появится сообщение Беззв.реж. выкл..
- Светодиодный индикатор красного цвета перестает мигать и отключается.
- Значок **режима без звука** пропадает с главного экрана.
- Звук на радиостанции включается, состояние динамика восстанавливается.
- Если действие таймера не окончено, таймер режима без звука останавливается.

### **ПРИМЕЧАНИЕ:**

Режим без звука также активируется, если пользователь осуществляет голосовую передачу или переключается на незапрограммированный канал.

### **5.7.20**

# **Работа в экстренном режиме**

Экстренный сигнал оповещения служит для уведомления о чрезвычайных обстоятельствах. Экстренный сигнал оповещения можно подать в любой момент, при любых обстоятельствах и даже при наличии активности на текущем канале.

В Capacity Max принимающая радиостанция может одновременно поддерживать только один экстренный сигнал оповещения. В случае инициирования второго экстренного сигнала первый сигнал будет отменен.

При получении экстренного сигнала оповещения пользователь может либо удалить сигнал и выйти из списка сигналов, либо ответить на экстренный сигнал оповещения при помощи нажатия кнопки **PTT** и передачи неэкстренного голосового вызова.

Дилер или системный администратор может установить длительность нажатия запрограммированной кнопки **экстренного режима**, кроме длительного нажатия, которое аналогично для всех кнопок.

#### **Короткое нажатие**

Продолжительность – от 0,05 секунды до 0,75 секунды.

#### **Длительное нажатие**

Продолжительность – от 1,00 секунды до 3,75 секунды.

За кнопкой **экстренного режима** закреплена функция включения/выключения экстренного режима. Для получения сведений о назначении кнопки **экстренного режима** обратитесь к дилеру.

#### **ПРИМЕЧАНИЕ:**

Если короткое нажатие кнопки **экстренного режима** назначено для включения экстренного режима, то длительное нажатие кнопки **экстренного режима** назначается для выхода из экстренного режима.

Если длительное нажатие кнопки **экстренного режима** назначено для включения экстренного режима, то короткое нажатие кнопки **экстренного режима** назначается для выхода из экстренного режима.

Данная радиостанция позволяет посылать экстренные сигналы оповещения трех типов.

- Экстренный сигнал оповещения
- Экстренный сигнал оповещения с вызовом
- Экстренный сигнал оповещения с последующей голосовой передачей

Кроме того, каждый сигнал оповещения имеет следующие типы:

#### **Обычный**

Передача сигнала оповещения сопровождается звуковой и/или визуальной индикацией.

#### **Беззвучный**

Передача сигнала оповещения не сопровождается звуковой или визуальной индикацией. Радиостанция принимает вызов без воспроизведения звука через динамик, пока не завершится передача в режиме *"горячего микрофона"* и пользователь не нажмет кнопку **PTT**.

#### **Беззвучный с голосом**

Передача сигнала оповещения не сопровождается звуковой или визуальной индикацией, но звук всех входящих вызовов поступает через динамик радиостанции.Если функция *"горячего микрофона"* активирована, звук входящих вызовов поступает через динамик радиостанции после того, как завершается период передачи в режиме *"горячего микрофона"*. Индикация появится только после того, как пользователь нажмет кнопку **PTT**.

#### **ПРИМЕЧАНИЕ:**

Только один из указанных экстренных сигналов оповещения может быть назначен запрограммированной кнопке **экстренного режима**.

# **Отправка экстренного сигнала оповещения**

Данная функция позволяет отправлять неголосовой экстренный сигнал оповещения, который инициирует индикацию оповещения для группы радиостанций. Для отправки экстренных сигналов оповещения выполните следующие действия.

Если на радиостанции выбран тип экстренного режима "Бесшумный", во время работы в экстренном режиме радиостанция не будет отображать звуковые или визуальные индикаторы.

**1** Нажмите запрограммированную кнопку **включения экстренного режима**.

Далее возможен один из следующих вариантов:

- На дисплее появится сообщение Сигн. пер. и псевдоним получателя.
- На дисплее появится сообщение Пер.телегр. и псевдоним получателя.

**5.7.20.1**

Загорится зеленый светодиодный индикатор. Появится значок **экстренного режима**.

### **ПРИМЕЧАНИЕ:**

Если данная функция запрограммирована, прозвучит тональный сигнал экстренного поиска. Тональный сигнал не звучит, когда радиостанция выполняет передачу или прием голосовых данных, и отключается при выходе из экстренного режима. Тональный сигнал экстренного поиска может быть запрограммирован дилером или системным администратором.

**2** Дождитесь подтверждения.

В случае успешного выполнения:

- Прозвучит тональный сигнал экстренного режима.
- Зеленый светодиодный индикатор начнет мигать.
- На дисплее появится сообщение Сигн.отпр...

Если, несмотря на все повторные попытки, отправка экстренного сигнала оповещения не будет выполнена:

- Прозвучит тональный сигнал.
- На дисплее появится сообщение Сиг. не получ.

Радиостанция выйдет из режима экстренного сигнала оповещения и вернется к главному экрану.

### **ПРИМЕЧАНИЕ:**

При настройке только экстренного сигнала оповещения процесс экстренной связи состоит только из передачи экстренного сигнала оповещения. Экстренный сигнал прекращается, когда получено подтверждение системы или при использовании всех попыток доступа к каналу.

При работе радиостанции в режиме только экстренного сигнала оповещения отправка экстренного сигнала оповещения не сопровождается голосовым вызовом.

## **5.7.20.2 Отправка экстренного сигнала оповещения с вызовом**

Данная функция позволяет отправлять экстренный сигнал оповещения с вызовом группе радиостанций или диспетчеру. После подтверждения получения сигнала инфраструктурой группы, эта группа радиостанций сможет поддерживать связь на запрограммированном экстренном канале.

Для выполнения экстренного вызова после передачи экстренного сигнала оповещения на радиостанции должен быть настроен экстренный сигнал оповещения с вызовом.

**1** Нажмите запрограммированную кнопку **включения экстренного режима**.

На дисплее появится сообщение Сигн. пер. и псевдоним получателя. Отображается значок **экстренного режима**.Загорится зеленый светодиодный индикатор.

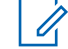

### **ПРИМЕЧАНИЕ:**

Если на радиостанции запрограммирована данная функция, прозвучит тональный сигнал экстренного поиска. Тональный сигнал не звучит, когда радиостанция выполняет передачу или прием голосовых данных, и отключается при выходе из экстренного режима.

После получения подтверждения экстренного сигнала оповещения:

- Прозвучит тональный сигнал экстренного режима.
- Зеленый светодиодный индикатор начнет мигать.
- На дисплее появится сообщение Сигн.отпр...
- Когда на дисплее появится сообщение Экстрен. и псевдоним группы назначения, радиостанция перейдет в режим экстренного вызова.

Если подтверждение экстренного сигнала оповещения не получено:

• Использованы все попытки отправки сигнала.

- Прозвучит звуковой сигнал низкой тональности.
- На дисплее появится сообщение Сиг. не получ.
- Радиостанция выйдет из режима экстренного сигнала оповещения.
- **2** Нажмите кнопку **PTT** для начала голосовой передачи.

Загорится зеленый светодиодный индикатор.На дисплее появится значок **группового вызова**.

- **3** Выполните одно из следующих действий:
	- Дождитесь окончания тонального сигнала разрешения разговора (если он включен), а затем четко говорите в микрофон.
	- Дождитесь окончания вспомогательного тонального сигнала **PTT** (если он включен), а затем четко говорите в микрофон.
- **4** Для прослушивания отпустите кнопку **PTT**. На дисплее появится псевдоним абонента и группы.
- **5** Нажмите кнопку **PTT** для ответа на вызов.

Если включена функция индикации свободного канала, то в момент отпускания кнопки **PTT** на передающей радиостанции вы услышите короткий тональный сигнал оповещения, уведомляющий о том, что канал свободен и можно отвечать.

**6** Нажмите запрограммированную кнопку **выключения экстренного режима**, чтобы выйти из экстренного режима.

Радиостанция вернется к главному экрану.

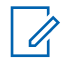

#### **ПРИМЕЧАНИЕ:**

Наличие тонального сигнала разрешения разговора зависит от программных настроек радиостанции. Для получения дополнительной информации о программных настройках экстренного режима радиостанции обратитесь к своему дилеру или системному администратору.

Инициатор экстренного вызова может

нажать для завершения текущего экстренного вызова. Радиостанция вернется в режим ожидания вызова, но экран экстренного вызова будет попрежнему отображаться на дисплее.

# **Отправка экстренного сигнала оповещения с последующей голосовой передачей**

Данная функция позволяет отправлять группе радиостанций экстренный сигнал оповещения с последующей голосовой передачей. Микрофон радиостанции активируется автоматически, позволяя поддерживать связь с группой радиостанций без нажатия кнопки **PTT**. Этот режим работы микрофона называется *"горячий микрофон"*.

Если в радиостанции активирован режим экстренного цикла, то повторы периодов *"горячего микрофона"* и приема выполняются в течение заданного времени. В режиме экстренного цикла принимаемые вызовы звучат в динамике радиостанции.

#### При нажатии кнопки **PTT** в течение

запрограммированного периода приема прозвучит тональный сигнал запрета, означающий, что нужно отпустить кнопку **PTT**. Радиостанция проигнорирует нажатие кнопки **PTT** и останется в экстренном режиме.

При нажатии кнопки **PTT** в режиме *"горячего микрофона"* и удержании ее нажатой после завершения периода передачи в режиме *"горячего*

**5.7.20.3**

*микрофона"*, радиостанция продолжит передачу, пока пользователь не отпустит кнопку **PTT**.

Если подтверждение экстренного сигнала оповещения не будет получено, радиостанция не будет его повторять и напрямую перейдет в режим *"горячего микрофона"*.

#### **ПРИМЕЧАНИЕ:**

Некоторые аксессуары не поддерживают режим *"горячего микрофона"*. Для получения дополнительной информации обратитесь к дилеру или системному администратору.

Для отправки экстренного сигнала оповещения с последующей голосовой передачей выполните следующие действия.

**1** Нажмите запрограммированную кнопку **включения экстренного режима**.

Далее возможен один из следующих вариантов:

- На дисплее появится сообщение Сигн. пер. и псевдоним получателя.
- На дисплее появится сообщение Пер.телегр. и псевдоним получателя.

Загорится зеленый светодиодный индикатор. Появится значок **экстренного** режима.

**2** Когда на дисплее появится сообщение Сигн.отпр., четко говорите в микрофон.

Передача прекращается автоматически в следующих случаях:

- Когда истекает срок циклического повторения режимов *"горячего микрофона"* и приема вызовов (если режим экстренного цикла включен).
- Когда истекает период действия *"горячего микрофона"* (если режим экстренного цикла выключен).
- **3** Нажмите кнопку **выключения экстренного режима**, чтобы выйти из экстренного режима. Радиостанция вернется к главному экрану.

## **5.7.20.4 Прием экстренного сигнала оповещения**

Принимающая радиостанция может одновременно поддерживать только один экстренный сигнал оповещения. В случае инициирования второго экстренного сигнала первый сигнал будет отменен. Для приема и просмотра экстренного сигнала оповещения выполните следующие действия.

При поступлении экстренного сигнала оповещения:

- Прозвучит тональный сигнал.
- Светодиодный индикатор начнет мигать красным.
- На дисплее появится список экстренных сигналов оповещения, идентификатор или псевдоним экстренной разговорной группы, а также идентификатор или псевдоним передающей радиостанции.

**1** Нажмите  $\omega$  для просмотра оповещения. **Нажмите**  $\overline{\text{CB}}$ , чтобы просмотреть варианты действий и подробные сведения для записи в списке оповещений.

**2**

**3**

Нажмите **(2)** и выберите вариант да, чтобы закрыть список оповещений.

Радиостанция вернется к главному экрану, в верхней части которого будет отображаться **значок экстренного режима**, предупреждающий о наличии экстренного сигнала оповещения, требующего внимания пользователя. После удаления записи из списка оповещений **значок экстренного режима** исчезнет.

**4** Нажмите  $\overline{\text{ow}}$  для доступа к меню.

- **5** Для возврата к списку сигналов оповещения выберите элемент Список сигн..
- **6** Тональный сигнал будет звучать, а светодиодный индикатор будет мигать красным цветом до выхода из экстренного режима. Однако

тональный сигнал можно выключить. Выполните одно из следующих действий:

- Нажмите кнопку **PTT**, чтобы выполнить вызов группы радиостанций, которая получила экстренный сигнал оповещения.
- Нажмите любую программируемую кнопку.

### **5.7.20.5 Ответ на экстренный сигнал оповещения**

При получении экстренного сигнала оповещения пользователь может либо удалить сигнал и выйти из списка сигналов, либо ответить на экстренный сигнал оповещения при помощи нажатия кнопки **PTT** и передачи неэкстренного голосового вызова. Для ответа на экстренный сигнал оповещения выполните следующие действия.

**1** Если функция индикации экстренного оповещения включена, при получении радиостанцией экстренного сигнала оповещения на дисплее появится список экстренных сигналов оповещения. Нажмите **• или •** для выбора нужного псевдонима или идентификатора.

**2** Если включена функция индикации свободного канала, то в момент отпускания кнопки **PTT** на передающей радиостанции вы услышите короткий тональный сигнал оповещения, уведомляющий о том, что канал свободен и можно отвечать. Нажмите кнопку **PTT**, чтобы передать неэкстренное голосовое сообщение той же группе, которой предназначался экстренный сигнал оповещения.

Загорится зеленый светодиодный индикатор.

- **3** Выполните одно из следующих действий:
	- Дождитесь окончания тонального сигнала разрешения разговора (если он включен), а затем четко говорите в микрофон.
	- Дождитесь окончания вспомогательного тонального сигнала **PTT** (если он включен), а затем четко говорите в микрофон.

**4** Для прослушивания отпустите кнопку **PTT**.

При ответе радиостанции, инициировавшей экстренный вызов:

- Светодиодный индикатор начнет мигать красным.
- На дисплее появится значок **экстренного вызова**, идентификатор или псевдоним экстренной разговорной группы, а также идентификатор или псевдоним передающей радиостанции.

### **ПРИМЕЧАНИЕ:**

Если функция индикации экстренного вызова выключена, на дисплее появится значок **группового вызова**, идентификатор или псевдоним экстренной разговорной группы, а также идентификатор или псевдоним передающей радиостанции.

**5.7.20.6**

# **Ответ на экстренный сигнал оповещения с вызовом**

Для ответа на экстренный сигнал оповещения с вызовом выполните следующие действия.

При приеме экстренного вызова:

- Если функция индикации экстренного вызова и тональный сигнал декодирования экстренного вызова включены, прозвучит тональный сигнал экстренного вызова. Тональный сигнал экстренного вызова не раздается, если включена только функция индикации экстренного вызова.
- В правом верхнем углу дисплея появится значок **экстренного вызова**.
- В текстовой строке появится идентификатор или псевдоним экстренной разговорной группы, а также идентификатор или псевдоним передающей радиостанции.
- Радиостанция активирует звуковые сигналы, и звук входящего вызова прозвучит в динамике радиостанции.
	- **1** Если включена функция индикации свободного канала, то в момент отпускания кнопки **PTT** на

передающей радиостанции вы услышите короткий тональный сигнал оповещения, уведомляющий о том, что канал свободен и можно отвечать. Нажмите кнопку **PTT** для ответа на вызов.

Загорится зеленый светодиодный индикатор.

- **2** Дождитесь окончания тонального сигнала разрешения разговора (если он включен), а затем четко говорите в микрофон.
- **3** Для прослушивания отпустите кнопку **PTT**.

При ответе радиостанции, инициировавшей экстренный вызов:

- Светодиодный индикатор начнет мигать красным.
- На дисплее появится значок **экстренного вызова**, идентификатор или псевдоним экстренной разговорной группы, а также идентификатор или псевдоним передающей радиостанции.

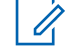

#### **ПРИМЕЧАНИЕ:**

Если функция индикации экстренного вызова выключена, на дисплее появится значок **группового вызова**, идентификатор или псевдоним экстренной разговорной группы, а также идентификатор или псевдоним передающей радиостанции.

**5.7.20.7**

### **Выход из экстренного режима**

Нажмите запрограммированную кнопку **выключения экстренного режима**.

На радиостанции отображается следующая индикация:

- Тональный сигнал прекращен.
- Красный индикатор гаснет.
- При получении подтверждения на дисплее передающей радиостанции отображается Отмена экстр. выз.: успешно. Если подтверждение не

будет получено, на экране отображается Отмена экстр. выз.: сбой.

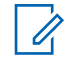

#### **ПРИМЕЧАНИЕ:**

Если на передающей радиостанции включена конфигурация отмены экстренного вызова, экстренный сигнал на принимающей радиостанции прекратится, и статус будет добавлен в список сигналов оповещения принимающей радиостанции.

## **5.7.21 Обмен текстовыми сообщениями**

Радиостанция может принимать данные, например текстовые сообщения, отправленные с другой радиостанции или с помощью приложения для текстовых сообщений.

Существует два типа текстовых сообщений: короткие текстовые сообщения цифровой мобильной радиосвязи (DMR) и текстовые сообщения. Максимальная длина короткого текстового сообщения DMR составляет 23 символа. Максимальная длина текстового сообщения вместе со строкой темы сообщения составляет 280 символов. Строка темы отображается

только при получении сообщения, отправленного с помощью приложения электронной почты.

### **ПРИМЕЧАНИЕ:**

Максимальная длина текстовых сообщений в символах относится только к моделям с программным и аппаратным обеспечением последней версии. Для моделей радиостанций с программным и аппаратным обеспечением устаревших версий максимальная длина текстовых сообщений составляет 140 символов. Дополнительную информацию вы можете получить у дилера.

Для арабского языка ввод текста выполняется справа налево.

### **5.7.21.1 Текстовые сообщения**

Текстовые сообщения хранятся в папке "Полученные" и сортируются, начиная с последнего поступившего сообщения.

По истечении таймера бездействия текущий экран закрывается. Главный экран можно открыть в любой

C момент с помощью длительного нажатия кнопки .

### **5.7.21.1.1 Просмотр текстовых сообщений**

**1** Нажмите  $\begin{pmatrix} \mathbb{H} \\ \mathbb{H} \end{pmatrix}$  для доступа к меню.

- **2** Нажмите  **или для выбора элемента** Сообщения. Нажмите  $\overline{\text{CM}}$  для выбора.
- **3** Нажмите  **или для выбора элемента** Полученные. Нажмите  $\begin{pmatrix} 1 & 0 \\ 0 & 0 \end{pmatrix}$  для выбора.
	- Если папка "Полученные" пуста:
	- На дисплее появится сообщение Список пуст.
	- Если тональные сигналы клавиатуры активированы, прозвучит тональный сигнал.

Нажмите ▲ или ▼ для выбора нужного сообщения. Нажмите  $\overline{\overset{\mathbb{B}}{\text{on}}}$  для выбора.

На дисплее может отображаться строка темы, если сообщение отправлено с помощью приложения электронной почты.

### **5.7.21.1.2**

# **Просмотр телеметрических статусных текстовых сообщений**

Для просмотра телеметрических статусных текстовых сообщений из папки "Полученные" выполните следующие действия.

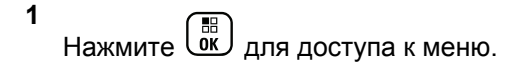

Нажмите **4 или у для выбора элемента** 

Сообщения. Нажмите  $\left(\begin{smallmatrix} \mathbb{B} \\ \mathbb{B} \end{smallmatrix}\right)$  для выбора.

**3** Нажмите **• или • для выбора элемента** 

Полученные. Нажмите  $\begin{pmatrix} 18 \\ 0 \end{pmatrix}$  для выбора.

**4** Нажмите ▲ или ▼ для выбора нужного сообщения. Нажмите  $\begin{pmatrix} 1 & 0 \\ 0 & 1 \end{pmatrix}$ для выбора.

Ответ на телеметрическое статусное текстовое сообщение не предусмотрен.

На дисплее появится сообщение Телеметрия: <Cтатусное текстовое сообщение>.

**5** Нажмите и удерживайте (هَا, чтобы вернуться на главный экран.

### **5.7.21.1.3 Просмотр сохраненных текстовых сообщений**

- **1** Выполните одно из следующих действий:
	- Нажмите запрограммированную кнопку **текстовых сообщений**. Перейдите к шаг3.
- Нажмите  $\begin{pmatrix} \overline{a} \\ \overline{b} \end{pmatrix}$  для доступа к меню.
- **2** Нажмите  **или для выбора элемента** Сообщения. Нажмите для выбора.
- **3** Нажмите  **или для выбора элемента** Черновики. Нажмите для выбора.
- **4** Нажмите **м** или **для выбора нужного** сообщения. Нажмите  $\begin{pmatrix} 18 \\ 01 \end{pmatrix}$ для выбора.

#### **5.7.21.1.4**

### **Ответ на текстовое сообщение**

При получении текстового сообщения:

• На дисплее появится список уведомлений с псевдонимом или идентификатором отправителя. • На дисплее появится значок **сообщения**.

### **ПРИМЕЧАНИЕ:**

При нажатии кнопки **PTT** экран с оповещением о получении текстового сообщения закроется, и будет выполнен частный или групповой вызов отправителю сообщения.

- **1** Выполните одно из следующих действий:
	- Нажмите  **или для выбора элемента**

Читать. Нажмите  $\begin{pmatrix} \mathbb{B} \\ \mathbb{C} \end{pmatrix}$ для выбора. На дисплее появится текстовое сообщение. На дисплее может отображаться строка темы, если сообщение отправлено с помощью приложения электронной почты.

Нажмите **• или • для выбора элемента** 

Читать позже. Нажмите  $\begin{pmatrix} \mathbb{B} \\ \mathbb{C} \end{pmatrix}$  для выбора. На дисплее радиостанции появится экран, который был открыт до получения текстового сообщения.

Нажмите **• или • для выбора элемента** 

 $V_{\text{JAAJU}T}$ ь. Нажмите  $\begin{pmatrix} \mathbb{B} \\ \mathbb{C} \end{pmatrix}$ для выбора.

**2** Hажмите , чтобы вернуться в папку "Полученные".

**5.7.21.1.5**

# **Ответ на текстовое сообщение с помощью шаблона**

- **1** Выполните одно из следующих действий:
	- Нажмите запрограммированную кнопку **текстовых сообщений**. Перейдите к действию 3.
	- **Нажмите**  $\begin{bmatrix} 60 \\ 0 \end{bmatrix}$  для доступа к меню.
- Нажмите ▲ или ▼ для выбора элемента Сообщения. Нажмите  $\overline{\text{CK}}$  для выбора.
- **3** Нажмите  **или для выбора элемента** Полученные. Нажмите для выбора.

**4** Нажмите **• или • для выбора нужного** 

сообщения. Нажмите  $\overline{\overset{\text{\tiny{\textsf{BD}}}}{\text{\tiny{\textsf{ML}}}}}$  для выбора.

На дисплее может отображаться строка темы, если сообщение отправлено с помощью приложения электронной почты.

**5** Нажмите  $\begin{pmatrix} \mathbb{B} \\ \mathbb{B} \end{pmatrix}$ для доступа к подменю.

- **6** Выполните одно из следующих действий:
	- Нажмите  $\triangle$  или  $\nabla$  для выбора элемента

Ответить. Нажмите  $\begin{pmatrix} 60 \\ 0 \end{pmatrix}$  для выбора.

• Нажмите  $\triangle$  или  $\nabla$  для выбора элемента **Быстр.ответ. Нажмите**  $\begin{pmatrix} 1 & 0 \\ 0 & 1 \end{pmatrix}$  для выбора.

Отобразится мигающий курсор. При необходимости пользователь может написать или отредактировать сообщение.

**7**

Завершив набор сообщения, нажмите  $\begin{pmatrix} 6R \\ 0R \end{pmatrix}$  один раз.

На дисплее на короткое время отобразится миниуведомление, сопровождающее процесс отправки сообщения.

**8** Дождитесь подтверждения.

В случае успешного выполнения:

- Прозвучит тональный сигнал.
- На дисплее появится мини-уведомление об успешном выполнении действия.

В случае сбоя:

- Прозвучит тональный сигнал.
- На дисплее появится мини-уведомление о неуспешном выполнении действия.
- Радиостанция вернется к экрану опции Отпр. снова.
#### **5.7.21.1.6 Пересылка текстового сообщения**

Находясь на экране опции Отпр. снова:

**Нажмите ▲ или ▼ для выбора элемента** 

 $\Pi$ ересл., затем нажмите  $\begin{pmatrix} \mathbb{B} \\ \mathbb{C} \end{pmatrix}$ для отправки того же сообщения на другой псевдоним или идентификатор абонента или группы.

**2** Нажмите **м** или **у** для выбора нужного

псевдонима или идентификатора. Нажмите  $\begin{array}{|l|} \hline \mathbb{B} \\ \hline \textbf{0} \textbf{K} \end{array}$ для выбора.

На дисплее на короткое время отобразится миниуведомление, сопровождающее процесс отправки сообщения.

**3** Дождитесь подтверждения.

В случае успешного выполнения:

- Прозвучит тональный сигнал.
- На дисплее появится мини-уведомление об успешном выполнении действия.

В случае сбоя:

- Прозвучит тональный сигнал.
- На дисплее появится мини-уведомление о неуспешном выполнении действия.

## **5.7.21.1.7 Пересылка текстового сообщения с помощью ручного набора**

- 1 Нажмите  **или для выбора элемента** Пересл. Нажмите *L*ox для выбора.
- **2** Чтобы отправить то же сообщение на другой псевдоним или идентификатор абонента или

группы, нажмите <u>ок</u>

**3** Нажмите **• или • для выбора элемента** 

Ручной набор. Нажмите  $\begin{pmatrix} 1 & 1 \\ 0 & 1 \end{pmatrix}$  для выбора.

На дисплее появится сообщение номер рис:

**4** Введите идентификатор абонента и нажмите

# $\left(\begin{matrix} \begin{smallmatrix} \begin{smallmatrix} \begin{smallmatrix} \begin{smallmatrix} \begin{smallmatrix} \begin{smallmatrix} \end{smallmatrix} \end{smallmatrix} \end{smallmatrix} \\ \begin{smallmatrix} \end{smallmatrix} \end{smallmatrix} \end{matrix} \end{matrix} \right)$ , чтобы продолжить.

На дисплее на короткое время отобразится миниуведомление, сопровождающее процесс отправки сообщения.

**5** Дождитесь подтверждения.

В случае успешного выполнения:

- Прозвучит тональный сигнал.
- На дисплее появится мини-уведомление об успешном выполнении действия.

В случае сбоя:

- Прозвучит тональный сигнал.
- На дисплее появится мини-уведомление о неуспешном выполнении действия.

#### **5.7.21.1.8**

### **Редактирование текстовых сообщений**

Чтобы отредактировать сообщение, выберите элемент Редакт.

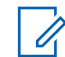

#### **ПРИМЕЧАНИЕ:**

Отображаемую строку темы (в случае, если сообщение отправлено по электронной почте) редактировать нельзя.

Нажмите **1** или **для выбора элемента** Редакт. Нажмите  $\begin{pmatrix} \mathbb{B} \\ \mathbb{B} \end{pmatrix}$  для выбора.

На дисплее появится мигающий курсор.

- **2** Отредактируйте сообщение с помощью клавиатуры.
	- Нажмите  $\P$ , чтобы переместить курсор на один символ влево.
	- Нажмите  $\blacktriangleright$  или  $\left(\begin{smallmatrix} \pmb{\#} & \pmb{\mathbb{F}} \end{smallmatrix}\right)$ , чтобы переместить курсор на один символ вправо.
	- $\mathsf{H}$ ажмите  $\mathbf{t} \leq \mathbf{t}$ , чтобы удалить ненужные символы.
	- Нажмите и удерживайте  $(\pm \frac{\pi}{2})$ , чтобы изменить метод ввода текста.

#### **3** Завершив набор сообщения, нажмите  $\left(\begin{smallmatrix} \mathbb{B} \\ \mathbb{B} \end{smallmatrix}\right)$  один раз.

- **4** Выполните одно из следующих действий:
	- Нажмите  $\triangle$  или  $\nabla$  для выбора элемента

Отправить, затем нажмите  $\begin{pmatrix} 60 \\ 0 \end{pmatrix}$ , чтобы отправить сообщение.

- Нажмите  **или для выбора элементы** Сохранить, затем нажмите  $\overline{w}$ , чтобы сохранить сообщение в папке "Черновики".
- Нажмите , чтобы отредактировать сообщение.
- Нажмите , чтобы выбрать между удалением сообщения и сохранением его в папке "Черновики".

**5.7.21.1.9**

## **Отправка текстовых сообщений**

В данном примере подразумевается, что у вас есть новое текстовое сообщение или сохраненное текстовое сообщение.

> Укажите получателя сообщения. Выполните одно из следующих действий:

 $\mathsf{H}$ ажмите  $\blacktriangle$  или  $\blacktriangledown$  для выбора нужного псевдонима или идентификатора. Нажмите

 $\left[\begin{smallmatrix}\mathbf{H} \ \mathbf{0}\ \mathbf{K}\end{smallmatrix}\right]$ для выбора.

Нажмите **• или • для выбора элемента** 

Ручной набор. Нажмите  $\begin{pmatrix} \mathbb{B} \\ \mathbb{C} \end{pmatrix}$  для выбора. В первой строке на дисплее появится сообщение Номер р/с:. Во второй строке появится мигающий курсор. Введите псевдоним или идентификатор абонента.

Нажмите .

На дисплее на короткое время отобразится миниуведомление, сопровождающее процесс отправки сообщения.

В случае успешного выполнения:

- Прозвучит тональный сигнал.
- На дисплее появится мини-уведомление об успешном выполнении действия.

В случае сбоя:

- Прозвучит сигнал низкой тональности.
- На дисплее появится мини-уведомление о неуспешном выполнении действия.
- Сообщение будет перемещено в папку "Отправленные"
- Сообщение будет помечено значком сбоя отправки.

## **ПРИМЕЧАНИЕ:**

Если выбрано новое текстовое сообщение, на дисплее радиостанции появится экран опции Отпр. снова.

**5.7.21.1.10**

## **Редактирование сохраненных текстовых сообщений**

- **1** Нажмите  $\begin{pmatrix} \mathbb{B} \\ \mathbb{B} \end{pmatrix}$  во время просмотра сообщения.
- **2** Нажмите  **или для выбора элемента** Редакт.. Нажмите **( В для выбора.** Отобразится мигающий курсор.
- **3** Наберите сообщение на клавиатуре.

Нажмите  $\P$ , чтобы переместить курсор на один символ влево.

Нажмите или  $\left(\begin{smallmatrix} 4 & 15 \\ 4 & 12 \end{smallmatrix}\right)$ , чтобы переместить курсор на один символ вправо.

Нажмите  $(*\le)$ , чтобы удалить ненужные символы.

Нажмите и удерживайте  $(\begin{smallmatrix} \# & \mathbb{F} \\ \end{smallmatrix})$ , чтобы изменить метод ввода текста.

#### <span id="page-4072-0"></span>**4**

3авершив набор сообщения, нажмите  $\begin{pmatrix} 1 & 1 \\ 0 & 0 \end{pmatrix}$ один раз.

Выполните одно из следующих действий:

Нажмите **• или • для выбора элемента** 

Отправить. Нажмите  $\begin{pmatrix} 18 \\ 01 \end{pmatrix}$ , чтобы отправить сообщение.

Нажмите  $\overline{•}$ . Нажмите ▲ или ▼, чтобы выбрать между удалением сообщения и

сохранением сообщения. Нажмите  $\begin{array}{c} \text{(iii)}\\ \text{(iv)} \end{array}$ для выбора.

**5.7.21.1.11**

## **Повторная отправка текстового сообщения**

Находясь на экране опции Отпр. снова:

Чтобы повторно отправить сообщение на тот же псевдоним или идентификатор абонента или

группы, нажмите  $\begin{pmatrix} \frac{10}{10} \\ 0 \end{pmatrix}$ 

В случае успешного выполнения:

- Прозвучит тональный сигнал успешного действия.
- На дисплее появится мини-уведомление об успешном выполнении действия.

- Прозвучит тональный сигнал неуспешного действия.
- На дисплее появится мини-уведомление о неуспешном выполнении действия.
- Радиостанция вернется к экрану опции Отпр. снова.

#### **5.7.21.1.12**

# **Удаление всех текстовых сообщений из папки "Полученные"**

- **1** Выполните одно из следующих действий:
	- Нажмите запрограммированную кнопку **текстовых сообщений**. Перейдите к шаг3.
	- **Нажмите**  $\begin{pmatrix} 18 \\ 0 \end{pmatrix}$  для доступа к меню.
- **2** Нажмите  **или для выбора элемента**  $\overline{\text{Co}}$ общения. Нажмите  $\overline{\text{on}}$  для выбора.
- **3** Нажмите **м** или **для выбора элемента**

Полученные. Нажмите **( E для выбора.** 

Если папка "Полученные" пуста:

- На дисплее появится сообщение Список пуст.
- Прозвучит тональный сигнал.
- **4** Нажмите  **или для выбора элемента** Удалить все. Нажмите **СКИ** для выбора.
- **5** Нажмите **мили т** для выбора элемента да.

Нажмите  $\begin{pmatrix} 18 \\ 0 \end{pmatrix}$  для выбора.

На дисплее появится мини-уведомление об успешном выполнении действия.

**5.7.21.1.13**

## **Удаление сохраненных текстовых сообщений из папки "Черновики"**

- **1** Выполните одно из следующих действий:
	- Нажмите запрограммированную кнопку **текстовых сообщений**. Перейдите к [шаг3.](#page-4074-0)
	- Нажмите для доступа к меню.

<span id="page-4074-0"></span>**2** Нажмите **• или • для выбора элемента** Сообщения. Нажмите **СКР** для выбора.

- **3** Нажмите  **или для выбора элемента** Черновики. Нажмите  $\begin{pmatrix} \mathbb{B} \\ \mathbb{B} \end{pmatrix}$ для выбора.
- **4** Нажмите **метали или для выбора нужного** сообщения. Нажмите  $\overline{\overset{\hspace{0.1em}\text{\normalsize{in}}{0}}{}}$  для выбора.
- **5** Повторно нажмите  $\begin{pmatrix} 18 \\ 0 \end{pmatrix}$  во время просмотра сообщения.
- **6** Нажмите **м** или **для выбора элемента**  $V_{\text{JAAJWTB}}$ . Нажмите  $\begin{pmatrix} 1 & 0 \\ 0 & 1 \end{pmatrix}$ , чтобы удалить текстовое сообщение.

**5.7.21.2**

# **Отправка текстовых сообщений**

После отправки текстовые сообщения автоматически сохраняются в папке "Отправленные". При этом новые сообщения всегда добавляются в начало папки. Отправленное текстовое сообщение можно отправить повторно, переслать, отредактировать или удалить.

В папке "Отправленные" может храниться до 30 сообщений. Если папка заполнена, то при добавлении в нее нового текстового сообщения самое старое сообщение автоматически удаляется.

В случае закрытия экрана отправки во время отправки сообщения статус этого сообщения в папке "Отправленные" обновляется автоматически без визуальной и звуковой индикации.

В случае изменения режима работы или выключения радиостанции до обновления статуса сообщения в папке "Отправленные" сообщение автоматически помечается значком **сбоя отправки**.

Радиостанция поддерживает одновременную отправку до пяти сообщений. После того, как число сообщений достигает пяти, отправка новых сообщений становится невозможной, и новые сообщения автоматически помечаются значком **сбоя отправки**.

Главный экран радиостанции можно открыть в любой

момент с помощью длительного нажатия кнопки .

#### **ПРИМЕЧАНИЕ:**

Если тип канала (например, конвенциональный цифровой или Capacity Plus) не совпадает, будут доступны только редактирование, пересылка и удаление отправленного сообщения.

#### **5.7.21.2.1**

## **Просмотр отправленных текстовых сообщений**

- **1** Выполните одно из следующих действий:
	- Нажмите запрограммированную кнопку **текстовых сообщений**. Перейдите к шаг3.
	- **Нажмите**  $\begin{pmatrix} 1 & 0 \\ 0 & 0 \end{pmatrix}$  для доступа к меню.
- **2** Нажмите  **или для выбора элемента**

 $\overline{\text{Co}}$ общения. Нажмите  $\overline{\text{on}}$  для выбора.

- **3** Нажмите  **или для выбора элемента** Отправленные. Нажмите  $\overline{\text{CM}}$  для выбора. Если папка "Отправленные" пуста:
	- На дисплее появится сообщение Список пуст.
	- Если активированы тональные сигналы клавиатуры, прозвучит сигнал низкой тональности.
- **Нажмите ▲ или ▼ для выбора нужного**

сообщения. Нажмите C для выбора.

На дисплее может отображаться строка темы, если сообщение отправлено с помощью приложения электронной почты.

## **5.7.21.2.2**

**1**

Нажмите (

## **Повторная отправка отправленных текстовых сообщений**

Находясь на экране просмотра отправленного текстового сообщения:

- Прозвучит тональный сигнал.
- На дисплее появится мини-уведомление о неуспешном выполнении действия.
- Радиостанция перейдет к экрану опции Отпр. снова. Более подробную информацию см. в разделе [Повторная отправка текстового](#page-4072-0) [сообщения на стр. 213](#page-4072-0) .

**2** Нажмите **• или • для выбора элемента** 

Отпр. снова. Нажмите **СКИ** для выбора.

На дисплее на короткое время отобразится миниуведомление, сопровождающее процесс отправки сообщения.

**3** Дождитесь подтверждения.

В случае успешного выполнения:

- Прозвучит тональный сигнал.
- На дисплее появится мини-уведомление об успешном выполнении действия.

В случае сбоя:

**5.7.21.2.3**

# **Удаление всех отправленных текстовых сообщений из папки "Отправленные"**

Для удаления всех отправленных текстовых сообщений из папки "Отправленные" выполните следующие действия.

- **1** Выполните одно из следующих действий:
	- Нажмите запрограммированную кнопку **текстовых сообщений**. Перейдите к [шаг3.](#page-4077-0)
	- Нажмите для доступа к меню.

<span id="page-4077-0"></span>**2** Нажмите **• или • для выбора элемента** 

Сообщения. Нажмите  $\overline{\overset{\text{\rm IB}}{\text{\rm on}}}$  для выбора.

- **3** Нажмите  **или для выбора элемента** Отправленные. Нажмите  $\begin{pmatrix} \mathbb{B} \\ \mathbb{C} \end{pmatrix}$  для выбора. Если папка "Отправленные" пуста:
	- На дисплее появится сообщение Список пуст.
	- Прозвучит тональный сигнал.
- **4** Нажмите  **или для выбора элемента**

Удалить все. Нажмите **В для выбора.** 

- **5** Выполните одно из следующих действий:
	- Нажмите  $\triangle$  или  $\nabla$  для выбора элемента

 $\overline{\mu}$ а. Нажмите  $\overline{\text{OR}}$  для выбора.

На дисплее появится мини-уведомление об успешном выполнении действия.

• Нажмите  $\triangle$  или  $\nabla$  для выбора элемента

Нет. Нажмите для выбора. Радиостанция вернется к предыдущему экрану.

#### **5.7.21.3**

## **Шаблоны текстовых сообщений**

Радиостанция поддерживает до 50 шаблонов текстовых сообщений, запрограммированных дилером.

Шаблоны сообщения задаются заранее, но допускают редактирование при отправке.

## **5.7.21.3.1 Отправка шаблона текстового сообщения**

Для отправки предустановленного шаблона текстового сообщения для предустановленного псевдонима выполните следующие действия.

**1** Нажмите запрограммированную кнопку **доступа одним нажатием**.

На дисплее на короткое время отобразится миниуведомление, сопровождающее процесс отправки сообщения.

**2** Дождитесь подтверждения.

В случае успешного выполнения:

- Прозвучит тональный сигнал успешного действия.
- На дисплее появится мини-уведомление об успешном выполнении действия.
- В случае сбоя:
- Прозвучит тональный сигнал неуспешного действия.
- На дисплее появится мини-уведомление о неуспешном выполнении действия.
- Радиостанция перейдет к экрану опции Отпр. снова. Более подробную информацию см. в разделе [Повторная отправка текстового](#page-4072-0) [сообщения на стр. 213](#page-4072-0) .

## **5.7.22 Настройка ввода текста**

Радиостанция позволяет выполнять настройку различных параметров ввода текста.

Вы можете настроить следующие параметры ввода текста на радиостанции:

- Прогнозирование слова
- Правка слова
- Предложение с заглавной буквы
- Мои слова

Радиостанция поддерживает следующие методы ввода текста:

- Цифры
- Символы
- Прогнозирование или мультисенсорный ввод

• Язык (если запрограммирован)

#### **ПРИМЕЧАНИЕ:**

Нажмите , чтобы вернуться на предыдущий

экран, или нажмите и удерживайте  $\left(\begin{matrix} 5 \ \end{matrix}\right)$ , чтобы вернуться на главный экран. По истечении таймера бездействия текущий экран закрывается.

## **5.7.22.1 Прогнозирование слова**

Радиостанция может запоминать наиболее часто используемые вами последовательности слов. Эта функция предугадывает следующее слово, которое необходимо использовать после ввода в текстовом редакторе первого слова часто используемой последовательности.

**1** Нажмите  $\overline{u}$  для доступа к меню.

- **2** Нажмите  **или для выбора элемента** Утилиты. Нажмите **(BE)** для выбора.
- **3** Нажмите  **или для выбора элемента** Параметры р/с. Нажмите для выбора.
- **4** Нажмите **м** или **для выбора элемента**  $TekCT$ . Нажмите  $\begin{pmatrix} \mathbb{B} \\ \mathbb{B} \end{pmatrix}$ для выбора.
- **5** Нажмите **м**или **для выбора элемента** Предикт. Нажмите для выбора.
- **6** Выполните одно из следующих действий:
	- Нажмите , чтобы активировать функцию прогнозирования и подстановки слов. Если функция активирована, рядом со статусом Активировано отобразится значок .
	- **Нажмите**  $\begin{bmatrix} \overline{68} \\ 0 \end{bmatrix}$ , чтобы деактивировать функцию управления искажением микрофона.

Если функция деактивирована, значок рядом со статусом Активировано исчезнет.

#### **5.7.22.2**

## **Предложение с заглавной буквы**

Эта функция автоматически преобразует первую букву первого слова каждого нового предложения в заглавную.

**1** Нажмите  $\begin{pmatrix} 1 & 1 \\ 0 & 1 \end{pmatrix}$  для доступа к меню.

**2** Нажмите **• или • для выбора элемента** Утилиты. Нажмите для выбора.

**3** Нажмите **м** или **для выбора элемента** Параметры р/с. Нажмите для выбора.

**4** Нажмите **• или • для выбора элемента**  $T$ екст. Нажмите  $\begin{pmatrix} 1 & 1 \\ 0 & 1 \end{pmatrix}$ для выбора.

- **5** Нажмите  **или для выбора элемента** Лимит предл. Нажмите **(RR**) для выбора.
- **6** Выполните одно из следующих действий:
	- **Нажмите**  $\begin{bmatrix} 18 \\ 01 \end{bmatrix}$ , чтобы активировать функцию ввода предложения с заглавной буквы. Если функция активирована, рядом со статусом Активировано отобразится значок .

 $\mathsf{H}$ ажмите  $\begin{pmatrix} \mathbb{B} \\ \mathbb{B} \end{pmatrix}$ , чтобы деактивировать функцию ввода предложения с заглавной буквы. Если функция деактивирована, значок рядом со статусом Активировано исчезнет.

**5.7.22.3**

# **Просмотр пользовательского списка слов**

Вы можете добавлять собственные слова во встроенный словарь радиостанции. Радиостанция сохраняет список добавленных вами слов.

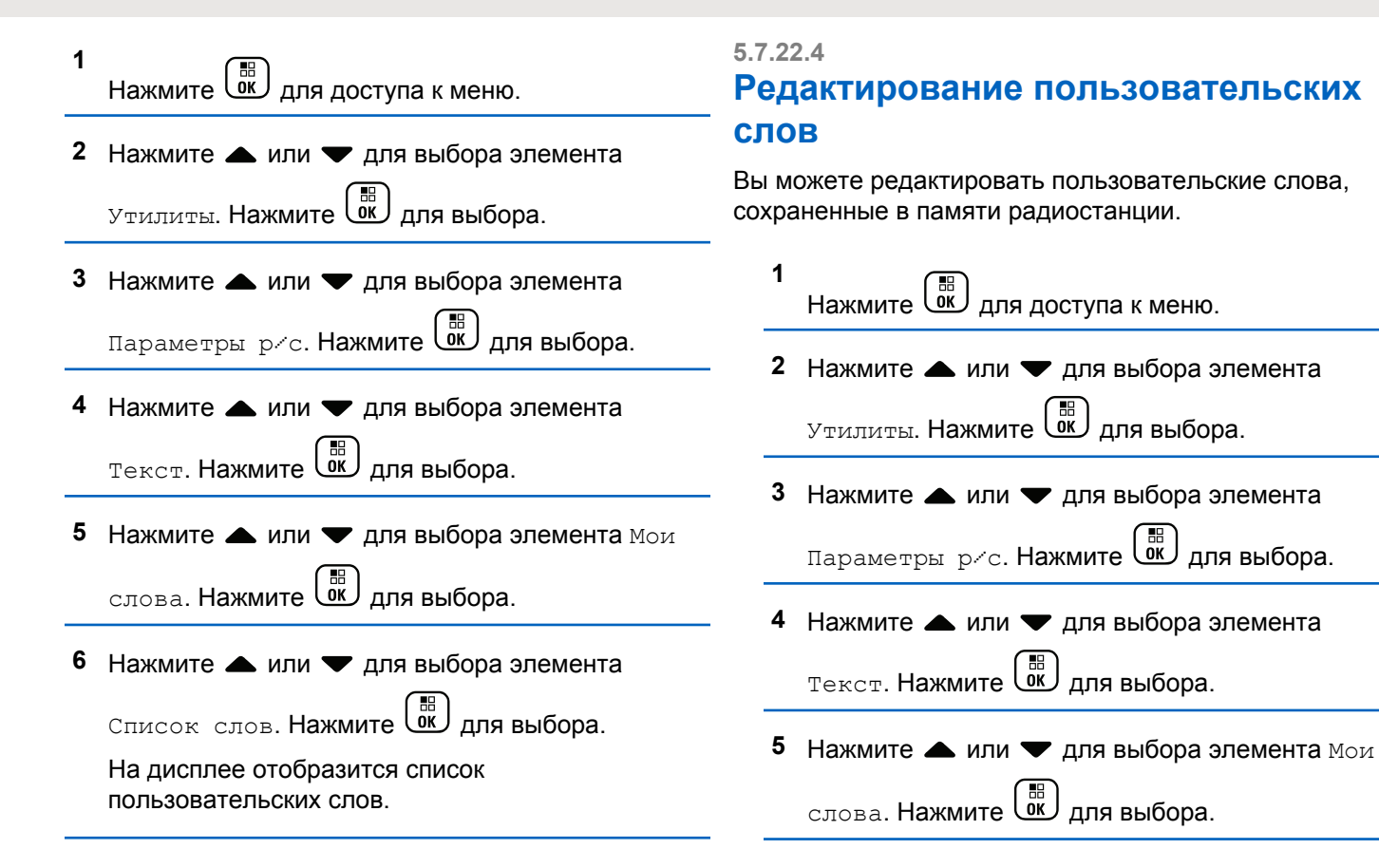

**6** Нажмите **• или • для выбора элемента** 

Список слов. Нажмите **СКИ** для выбора.

На дисплее отобразится список пользовательских слов.

- Нажмите ▲ или ▼ для выбора нужного слова. Нажмите  $\begin{pmatrix} 18 \\ 01 \end{pmatrix}$  для выбора.
- 8 Нажмите  **или для выбора элемента** Редакт. Нажмите **(RE)** для выбора.
- **9** Отредактируйте пользовательское слово с помощью клавиатуры.
	- Нажмите  $\P$ , чтобы переместить курсор на один символ влево.
	- Нажмите , чтобы переместить курсор на один символ вправо.
	- Чтобы удалить ненужный знак, нажмите
		- клавишу  $\left(\star\right)$

Нажмите и удерживайте  $(\frac{\# \mathbb{S}}{2})$ , чтобы изменить метод ввода текста.

**10 Нажмите I после завершения редактирования** пользовательского слова.

На дисплее на короткое время отобразится миниуведомление об изменении, подтверждающее сохранение пользовательского слова.

- После сохранения пользовательского слова прозвучит тональный сигнал, а на дисплее появится мини-уведомление об успешном выполнении действия.
- Если пользовательское слово не сохранилось, прозвучит сигнал низкой тональности, и на дисплее появится мини-уведомление о неуспешном выполнении действия.

#### **5.7.22.5**

## **Добавление пользовательских слов**

Вы можете добавлять пользовательские слова во встроенный словарь радиостанции.

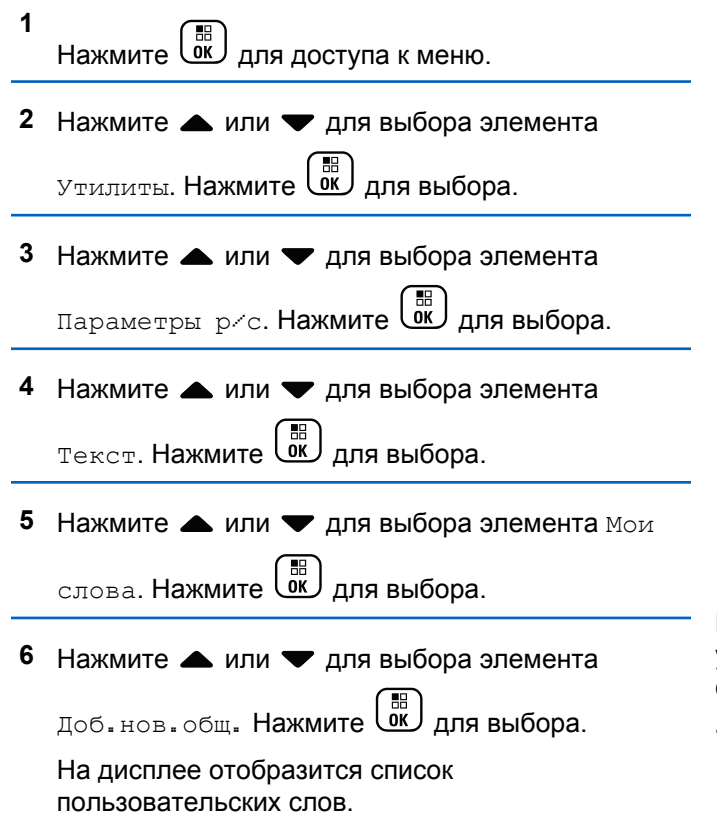

- **7** Отредактируйте пользовательское слово с помощью клавиатуры.
	- Нажмите  $\P$ , чтобы переместить курсор на один символ влево.
	- Нажмите  $\blacktriangleright$ , чтобы переместить курсор на один символ вправо.
	- Чтобы удалить ненужный символ, нажмите клавишу  $\left(\star\right)$
	- Нажмите и удерживайте  $(\begin{matrix} \text{#} \ \text{ }^{\text{F}}\ \text{ }^{\text{F}}\ \text{ }^{\text{$ изменить метод ввода текста.

**8** Нажмите после завершения редактирования пользовательского слова.

На дисплее на короткое время отобразится миниуведомление об изменении, подтверждающее сохранение пользовательского слова.

• После сохранения пользовательского слова прозвучит тональный сигнал, а на дисплее появится мини-уведомление об успешном выполнении действия.

• Если пользовательское слово не сохранилось, прозвучит сигнал низкой тональности, и на дисплее появится мини-уведомление о неуспешном выполнении действия.

#### **5.7.22.6**

## **Удаление пользовательских слов**

Вы можете удалять пользовательские слова, сохраненные в памяти радиостанции.

**1** Нажмите для доступа к меню.

- **2** Нажмите  **или для выбора элемента** Утилиты. Нажмите для выбора.
- **3** Нажмите  **или для выбора элемента**

Параметры р/с. Нажмите для выбора.

**4** Нажмите **• или • для выбора элемента** 

 $T$ екст. Нажмите  $\begin{pmatrix} 1 & 0 \\ 0 & 1 \end{pmatrix}$ для выбора.

- **5** Нажмите  **или для выбора элемента** Мои слова. Нажмите **СКР** для выбора.
- **6** Нажмите  **или для выбора нужного слова.** Нажмите  $\begin{pmatrix} \overline{16} \\ 0 \end{pmatrix}$  для выбора.
- Нажмите ▲ или ▼ для выбора элемента Удалить. Нажмите  $\begin{pmatrix} 1 & 1 \\ 0 & 1 \end{pmatrix}$  для выбора.
- **8** Выполните одно из следующих действий.
	- При появлении запроса Удалить пункт?

нажмите  $\begin{pmatrix} 18 \\ 00 \end{pmatrix}$  для выбора варианта  $\text{Ia}$ . На дисплее появится сообщение Пункт удален.

Нажмите **• или • для выбора элемента** 

 $H$ ет. Нажмите  $\overline{\text{CK}}$ , чтобы вернуться на предыдущий экран.

#### **5.7.22.7**

# **Удаление всех пользовательских слов**

Можно удалить все пользовательские слова из встроенного словаря радиостанции.

**1** Нажмите  $\begin{pmatrix} 18 \\ 0 \end{pmatrix}$  для доступа к меню.

- **2** Нажмите  **или для выбора элемента** Утилиты. Нажмите для выбора.
- **3** Нажмите **м** или **для выбора элемента**

Параметры р/с. Нажмите для выбора.

- **4** Нажмите  **или для выбора элемента**  $T$ екст. Нажмите  $\begin{pmatrix} \mathbb{B} \\ \mathbb{B} \end{pmatrix}$ для выбора.
- **5** Нажмите  $\triangle$  или  $\blacktriangledown$  для выбора элемента мои

слова. Нажмите  $\begin{pmatrix} \mathbb{B} \\ \mathbb{B} \end{pmatrix}$ для выбора.

- **6** Нажмите  **или для выбора элемента** Удалить все. Нажмите **СКР** для выбора.
- **7** Выполните одно из следующих действий:
	- При появлении запроса Удалить пункт?

нажмите  $\begin{pmatrix} \mathbb{B} \\ \mathbb{B} \end{pmatrix}$ для выбора варианта  $\mathbb{I}$ а. На дисплее появится сообщение Пункт удален.

• Чтобы вернуться к предыдущему экрану, нажмите • или • для выбора элемента

Нет. Нажмите для выбора.

## **5.7.23 Конфиденциальность**

Эта функция позволяет предотвратить несанкционированное прослушивание радиообмена на канале. Для этого используется скремблирование с программной реализацией. Сигналинг и идентификация пользователя в сеансе передачи не скремблируются.

Активация функции конфиденциальности является обязательным условием ведения передач со

скремблированием на канале, но для приема передач это не является обязательным. После активации функции конфиденциальности на канале по-прежнему можно принимать нескремблированные передачи.

Радиостанция поддерживает расширенную конфиденциальность.

Для дескремблирования зашифрованного вызова или данных радиостанция должна быть запрограммирована таким образом, чтобы значение ключа и идентификатор ключа (для конфиденциальности) совпадали со значением ключа и идентификатором ключа передающей радиостанции.

Если при приеме скремблированного вызова значение ключа и идентификатор ключа не совпадают, сигнал не прозвучит (для расширенной конфиденциальности).

По зашифрованному каналу радиостанция может принимать нешифрованные вызовы без скремблирования в зависимости от запрограммированной конфигурации конкретной радиостанции. Кроме того, радиостанция может воспроизводить тональный сигнал предупреждения в зависимости от запрограммированной конфигурации.

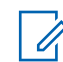

#### **ПРИМЕЧАНИЕ:**

Эта функция недоступна на каналах диапазона частот гражданской связи, которые находятся на такой же частоте.

Зеленый светодиодный индикатор постоянно горит, когда радиостанция ведет передачу, и быстро мигает, когда радиостанция принимает зашифрованную передачу.

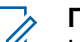

#### **ПРИМЕЧАНИЕ:**

Некоторые модели радиостанций не снабжены функцией конфиденциальности или предлагают другой способ ее реализации. Для получения дополнительной информации обратитесь к дилеру или системному администратору.

## **5.7.23.1**

## **Сообщение состояния**

С помощью этой функции пользователь может отправлять сообщения состояния на другие радиостанции.

Список быстрых статусов можно настроить с помощью CPS-RM; в него можно добавить максимум 99 статусов.

Максимальная длина каждого сообщения состояния — 16.

#### **ПРИМЕЧАНИЕ:**

Каждый статус имеет соответствующее цифровое значение в диапазоне 0–99. Каждому статусу можно задать псевдоним для удобства использования.

#### **5.7.23.1.1 Отправка статусного сообщения**

Чтобы отправить сообщение состояния, выполните следующие действия.

- **1** Выполните одно из следующих действий:
	- Нажмите запрограммированную кнопку **доступа одним нажатием**. Пропустите следующие действия.
	- **Нажмите** *L***OK** для доступа к меню.
- **2** Нажмите  **или для выбора элемента** Статус. Нажмите  $\begin{pmatrix} \mathbb{B} \\ \mathbb{B} \end{pmatrix}$  для выбора.
- **3** Нажмите  **или для выбора элемента** Кратк. стат. Нажмите  $\begin{pmatrix} \mathbb{B} \\ \mathbb{B} \end{pmatrix}$  для выбора.
- **4** Нажмите  **или для выбора требуемого** сообщения состояния. Нажмите  $\begin{pmatrix} \mathbb{H} \\ \mathbb{H} \end{pmatrix}$  для выбора.
- **5** Нажмите **м** или **для выбора нужного** псевдонима/идентификатора абонента или

группы. Нажмите  $\begin{pmatrix} 1 & 0 \\ 0 & 0 \end{pmatrix}$  для выбора.

В случае успешного выполнения:

- Прозвучит тональный сигнал успешного действия.
- Светодиодный индикатор погаснет.
- Перед возвратом к экрану Кратк.стат. на дисплее ненадолго отображается мини-уведомление об успешном выполнении действия.
- Рядом с отправленным сообщением состояния на экране отображается .

В случае сбоя:

• Прозвучит тональный сигнал неуспешного действия.

- Светодиодный индикатор погаснет.
- Перед возвратом к экрану Кратк. стат. на дисплее ненадолго отображается мини-уведомление о неуспешном выполнении действия.

#### **5.7.23.1.2**

## **Отправка сообщений состояния с помощью программируемой кнопки**

Чтобы отправить сообщение состояния с помощью программируемой кнопки выполните следующие действия.

- **1** Нажмите запрограммированную кнопку **сообщений состояния**.
- **2** Нажмите **м**или **для выбора требуемого**

 $\overline{\text{co}}$ общения состояния. Нажмите  $\overline{\text{ou}}$  для выбора. Отображается список контактов.

**3** Нажмите **м** или **для выбора нужного** псевдонима/идентификатора абонента или

группы. Нажмите  $\overline{a}$  для выбора.

В случае успешного выполнения:

- Прозвучит тональный сигнал успешного действия.
- Светодиодный индикатор выключится.
- Перед возвратом к экрану Кратк.стат. на дисплее ненадолго отображается мини-уведомление об успешном выполнении действия.
- Рядом с отправленным сообщением состояния на экране отображается .

- Прозвучит тональный сигнал неуспешного действия.
- Светодиодный индикатор выключится.
- Перед возвратом к экрану Кратк. стат. на дисплее ненадолго отображается мини-уведомление о неуспешном выполнении действия.

#### **5.7.23.1.3**

## **Отправка сообщения состояния с помощью списка контактов**

Чтобы отправить сообщение состояния с помощью списка контактов выполните следующие действия.

**1** Нажмите  $\begin{pmatrix} 60 \\ 01 \end{pmatrix}$  для доступа к меню.

- **2** Нажмите **м** или **для выбора элемента** Контакты. Нажмите (  $\frac{18}{60}$  для выбора.
- **3** Нажмите  **или для выбора нужного** псевдонима/идентификатора абонента или

группы. Нажмите  $\begin{pmatrix} 18 \\ 0 \text{K} \end{pmatrix}$  для выбора.

**4** Нажмите ▲ или ▼ для выбора элемента

Отпр. статус. Нажмите  $\begin{pmatrix} \mathbb{B} \\ \mathbb{C} \end{pmatrix}$  для выбора.

**5** Нажмите **м**или **для выбора требуемого** сообщения состояния. Нажмите  $\begin{pmatrix} 68 \\ 00 \end{pmatrix}$  для выбора.

В случае успешного выполнения:

- Прозвучит тональный сигнал успешного действия.
- Светодиодный индикатор выключится.
- Перед возвратом к экрану Кратк.стат. на дисплее ненадолго отображается мини-уведомление об успешном выполнении действия.
- Рядом с отправленным сообщением состояния на экране отображается .

- Прозвучит тональный сигнал неуспешного действия.
- Светодиодный индикатор выключится.
- Перед возвратом к экрану Кратк.стат. на дисплее ненадолго отображается мини-уведомление о неуспешном выполнении действия.

#### **5.7.23.1.4**

# **Отправка сообщений состояния с помощью ручного набора**

Чтобы отправить сообщение состояния с помощью ручного набора выполните следующие действия.

**1** Нажмите  $\begin{bmatrix} 60 \\ 0 \end{bmatrix}$  для доступа к меню. **2** Нажмите **м** или **для выбора элемента** Контакты. Нажмите (  $\frac{18}{6}$  для выбора. **3** Нажмите **• или • для выбора элемента** Ручной набор. Нажмите  $\begin{pmatrix} \mathbb{B} \\ \mathbb{C} \end{pmatrix}$  для выбора. **4** Нажмите **• или • для выбора элемента** Номер р⁄ст. Нажмите  $\begin{pmatrix} 1 & 1 \\ 0 & 1 \end{pmatrix}$  для выбора. **5** Введите требуемый псевдоним/идентификатор абонента или группы и нажмите  $\begin{pmatrix} 1 & 1 \\ 0 & 1 \end{pmatrix}$ , чтобы

продолжить.

- **6** Нажмите  **или для выбора элемента** Отпр. статус. Нажмите  $\begin{pmatrix} 18 \\ 01 \end{pmatrix}$  для выбора.
- **7** Нажмите ▲ или ▼ для выбора требуемого сообщения состояния. Нажмите  $\begin{pmatrix} 1 & 0 \\ 0 & 1 \end{pmatrix}$ для выбора.

В случае успешного выполнения:

- Прозвучит тональный сигнал успешного действия.
- Светодиодный индикатор выключится.
- Перед возвратом к экрану Кратк.стат. на дисплее ненадолго отображается мини-уведомление об успешном выполнении действия.
- Рядом с отправленным сообщением состояния на экране отображается .

- Прозвучит тональный сигнал неуспешного действия.
- Светодиодный индикатор выключится.
- Перед возвратом к экрану Кратк.стат. на дисплее ненадолго отображается мини-уведомление о неуспешном выполнении действия.

## **5.7.23.1.5 Просмотр сообщений состояния**

Чтобы просмотреть сообщения состояния, выполните следующие действия.

- **1** Нажмите  $\overline{u}$  для доступа к меню.
- **2** Нажмите  **или для выбора элемента**

Статус. Нажмите **СКР** для выбора.

- **3** Нажмите **м** или **для выбора элемента** Полученные. Нажмите  $\begin{pmatrix} \mathbb{B} \\ \mathbb{B} \end{pmatrix}$ для выбора.
- **4** Нажмите  **или для выбора требуемого**

сообщения состояния. Нажмите  $\overline{\mathsf{u}}$  для выбора.

Содержание сообщений состояния отображается для пользователя радиостанции.

Полученные сообщения состояния можно также просматривать в списке уведомлений. Более

подробную информацию см. в разделе [Список](#page-4106-0) [уведомлений на стр. 247](#page-4106-0) .

## **5.7.23.1.6 Ответ на сообщения состояния**

Чтобы ответить на сообщения состояния, выполните следующие действия.

- **1** Нажмите  $\begin{pmatrix} \overline{m} \\ \overline{m} \end{pmatrix}$  для доступа к меню.
- Нажмите ▲ или ▼ для выбора элемента

Статус. Нажмите **СКР** для выбора.

- **3** Нажмите **м** или **для выбора элемента** Полученные. Нажмите для выбора.
- Нажмите ▲ или ▼ для выбора требуемого сообщения состояния. Нажмите  $\begin{pmatrix} \frac{\pi}{00} \\ \frac{\pi}{100} \end{pmatrix}$ для выбора.
- **5** Отображается содержание сообщения состояния. Нажмите  $\begin{pmatrix} \mathbb{B} \\ \mathbb{C} \end{pmatrix}$  для выбора. **6** Нажмите **• или • для выбора элемента** Ответить. Нажмите  $\begin{pmatrix} \mathbb{B} \\ \mathbb{C} \end{pmatrix}$ для выбора.
- **7** Нажмите ▲ или ▼ для выбора требуемого

сообщения состояния. Нажмите *для* выбора.

В случае успешного выполнения:

- Прозвучит тональный сигнал успешного действия.
- Светодиодный индикатор выключится.
- На дисплее появится мини-уведомление об успешном выполнении действия, после чего откроется экран Полученные.
- Рядом с отправленным сообщением состояния на экране отображается .

В случае сбоя:

- Прозвучит тональный сигнал неуспешного действия.
- Светодиодный индикатор выключится.

• Перед возвратом к экрану Полученные на дисплее ненадолго отображается мини-уведомление о неуспешном выполнении действия.

#### **5.7.23.1.7**

### **Удаление сообщения состояния**

Для удаления сообщений состояния с радиостанции выполните следующие действия.

- **1** Нажмите  $\begin{bmatrix} 1 & 0 \\ 0 & 0 \end{bmatrix}$  для доступа к меню.
- **2** Нажмите *мли* **для выбора элемента** 
	- Статус. Нажмите **СКР** для выбора.
- **3** Нажмите  **или для выбора элемента**

Полученные. Нажмите  $\overline{\overset{\mathbb{B}}{\text{on}}}$  для выбора.

Нажмите ▲ или ▼ для выбора требуемого сообщения состояния. Нажмите  $\begin{pmatrix} 1 & 0 \\ 0 & 1 \end{pmatrix}$  для выбора.

- **5** Отображается содержание сообщения состояния. Нажмите  $\begin{pmatrix} 1 & 0 \\ 0 & 0 \end{pmatrix}$  для выбора.
- **6** Нажмите **м** или **у** для выбора элемента Удалить. Нажмите  $\begin{pmatrix} 18 \\ 01 \end{pmatrix}$  для выбора.
- **7** Нажмите **мили т** для выбора элемента да.

Нажмите  $\begin{pmatrix} \mathbb{H} \\ \mathbb{I} \end{pmatrix}$ для выбора.

• На дисплее появится мини-уведомление об успешном выполнении действия, после чего откроется экран Полученные.

#### **5.7.23.1.8**

## **Удаление всех сообщений состояния**

Для удаления всех сообщений состояния с радиостанции выполните следующие действия.

**1** Нажмите для доступа к меню.

- **2** Нажмите  **или для выбора элемента** Статус. Нажмите  $\begin{pmatrix} \mathbb{B} \\ \mathbb{B} \end{pmatrix}$ для выбора.
- **3** Нажмите  **или для выбора элемента** Полученные. Нажмите  $\begin{pmatrix} \mathbb{B} \\ \mathbb{C} \end{pmatrix}$ для выбора.
- Нажмите ▲ или ▼ для выбора элемента Удалить все. Нажмите  $\begin{pmatrix} \mathbb{B} \\ \mathbb{C} \end{pmatrix}$  для выбора.
- **5** Нажмите  **или для выбора элемента** да. Нажмите  $\begin{pmatrix} \frac{18}{100} \\ 0 \end{pmatrix}$ для выбора.
- На дисплее появится сообщение Список пуст.

## **5.7.23.2**

## **Включение и выключение функции конфиденциальности**

Для включения или выключения функции конфиденциальности выполните следующие действия.

- **1** Выполните одно из следующих действий:
	- Нажмите запрограммированную кнопку **конфиденциальности**. Пропустите описанные ниже действия.
	- **Нажмите ( , для доступа к меню.**
- **2** Нажмите  **или для выбора элемента** Утилиты. Нажмите  $\begin{pmatrix} \mathbb{B} \\ \mathbb{C} \end{pmatrix}$  для выбора.
- **3** Нажмите  **или для выбора элемента** Параметры р/с. Нажмите  $\begin{pmatrix} \mathbb{B} \\ \mathbb{B} \end{pmatrix}$  для выбора.
- **4** Нажмите  **или для выбора элемента**  $K$ онфид. Нажмите  $\begin{pmatrix} 18 \\ 01 \end{pmatrix}$ для выбора.
- **5** Выполните одно из следующих действий:
	- Нажмите  **или для выбора элемента**

 $B_{KJ}$ . Нажмите  $\begin{pmatrix} E \\ E \end{pmatrix}$  для выбора. На дисплее появится значок рядом с элементом Вкл..

Нажмите **• или • для выбора элемента Выкл.. Нажмите ( В для выбора. На дисплее** появится значок рядом с элементом Выкл.

## **5.7.24 Запрет ответа**

С помощью этой функции можно настроить выборочный прием входящих передач радиостанцией.

#### **ПРИМЕЧАНИЕ:**

Чтобы узнать запрограммированные настройки радиостанции, обратитесь к вашему дилеру.

Если включено, в ответ на входящие передачи (например, проверка радиостанции, оповещение о вызове, отключение радиостанции, удаленный мониторинг, служба автоматической регистрации (ARS), ответ на частные сообщения и отправка отчетов GNSS о местоположении) радиостанция не инициирует никакие исходящие передачи.

Если эта функция включена, радиостанция не может принимать подтвержденные частные вызовы. При этом с радиостанции можно осуществлять передачу в ручном режиме.

## **5.7.24.1 Включение/отключение запрета ответа**

Для включения или отключения запрета ответа на радиостанции выполните следующие действия.

> Нажмите запрограммированную кнопку **запрета ответа**.

В случае успешного выполнения:

- Прозвучит тональный сигнал успешного действия.
- На дисплее ненадолго отобразится миниуведомление об успешном выполнении действия.

В случае сбоя:

- Прозвучит тональный сигнал неуспешного действия.
- На дисплее ненадолго отобразится миниуведомление о неуспешном выполнении действия.

**5.7.25**

# **Временная блокировка/ возобновление работы**

Capacity Max

 Данная функция позволяет активировать и деактивировать любую радиостанцию в системе. Например, дилер или системный администратор может деактивировать украденную радиостанцию, чтобы несанкционированный пользователь не смог ей пользоваться, и активировать ее после ее возврата.

Радиостанцию можно деактивировать (временно заблокировать, заглушить) или активировать (возобновить работу) через консоль или с помощью команды, инициированной с другой радиостанции.

После деактивации радиостанция издает отрицательный тональный сигнал и на главном экране отображается В кан.отказ.

Если радиостанция заглушена, она не может отправлять инициированные пользователем запросы или получать доступ к каким-либо службам в системе, в которой было выполнено глушение. Однако радиостанция может переключиться на другую систему. Радиостанция будет по-прежнему отправлять отчеты о местоположении GNSS и доступна для удаленного

мониторинга даже после глушения/временной блокировки.

#### **ПРИМЕЧАНИЕ:**

Дилер или системный администратор могут деактивировать радиостанцию на постоянной основе. Более подробную информацию см. в разделе [Прекращение работы радиостанции на](#page-4101-0) [стр. 242](#page-4101-0) .

## **5.7.25.1 Временная блокировка радиостанции**

Для деактивации радиостанции выполните следующие действия.

**1** Нажмите запрограммированную кнопку **деактивации радиостанции**.

**2** Нажмите **• или для выбора нужного** 

 $\left[\begin{smallmatrix}\mathbb{H} \ \mathbb{H} \ \mathbb{O} \end{smallmatrix}\right]$ псевдонима или идентификатора. Нажмите для выбора.

На дисплее появится сообщение Деактив.р/с: <псевдоним или идентификатор абонента>. Зеленый светодиодный индикатор начнет мигать.

**3** Дождитесь подтверждения.

В случае успешного выполнения:

- Прозвучит тональный сигнал успешного действия.
- На дисплее появится мини-уведомление об успешном выполнении действия.

- Прозвучит тональный сигнал неуспешного действия.
- На дисплее появится мини-уведомление о неуспешном выполнении действия.

#### **5.7.25.2**

# **Временная блокировка радиостанции с помощью списка контактов**

Для выполнения деактивации радиостанции с помощью списка контактов выполните следующие действия.

**1** Нажмите  $\begin{pmatrix} 18 \\ 01 \end{pmatrix}$  для доступа к меню. Нажмите **4 или • для выбора элемента** 

Контакты. Нажмите **(EE)** для выбора.

**3** Нажмите **мен** или **для выбора нужного** 

 $\left(\begin{smallmatrix} 1 & 0 \\ 0 & 0 \end{smallmatrix}\right)$ псевдонима или идентификатора.Нажмите для выбора.

Нажмите **4** или **для выбора элемента** деактив.р/с. Нажмите **СКИ** для выбора.

На дисплее появится сообщение деактив. р/с: <псевдоним или идентификатор абонента>. Зеленый светодиодный индикатор начнет мигать.

**5** Дождитесь подтверждения.

В случае успешного выполнения:

- Прозвучит тональный сигнал успешного действия.
- На дисплее появится мини-уведомление об успешном выполнении действия.

- Прозвучит тональный сигнал неуспешного действия.
- На дисплее появится мини-уведомление о неуспешном выполнении действия.

#### **5.7.25.3**

# **Временная блокировка радиостанции с помощью ручного набора**

Для выполнения деактивации радиостанции с помощью ручного набора выполните следующие действия.

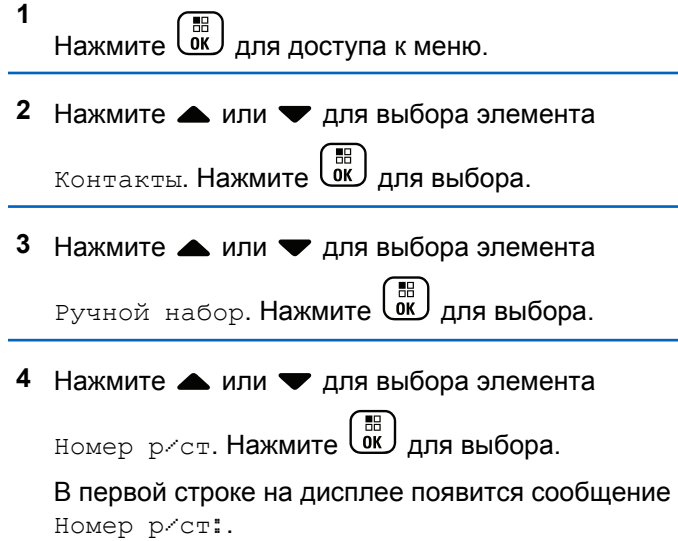

- **5** Введите идентификатор абонента и нажмите
	- **(EE)**, чтобы продолжить.
- **6** Нажмите  **или для выбора элемента**

Деактив.р/с. Нажмите для выбора.

На дисплее на короткое время отобразится миниуведомление, указывающее на выполнение запроса. Зеленый светодиодный индикатор начнет мигать.

**7** Дождитесь подтверждения.

В случае успешного выполнения:

- Прозвучит тональный сигнал успешного действия.
- На дисплее появится мини-уведомление об успешном выполнении действия.

В случае сбоя:

• Прозвучит тональный сигнал неуспешного действия.

• На дисплее появится мини-уведомление о неуспешном выполнении действия.

## **5.7.25.4 Возобновление работы радиостанции**

Для активации радиостанции выполните следующие действия.

- **1** Нажмите запрограммированную кнопку **активации радиостанции**.
- **2** Нажмите  **или для выбора нужного**

псевдонима или идентификатора. Нажмите  $\begin{pmatrix} 60 \\ 0 \end{pmatrix}$ для выбора.

На дисплее появится сообщение Активация р/с:. <псевдоним или идентификатор абонента>. Загорится зеленый светодиодный индикатор.

- **3** Дождитесь подтверждения.
	- В случае успешного выполнения:
	- Прозвучит тональный сигнал успешного действия.
	- На дисплее появится мини-уведомление об успешном выполнении действия.

В случае сбоя:

- Прозвучит тональный сигнал неуспешного действия.
- На дисплее появится мини-уведомление о неуспешном выполнении действия.

**5.7.25.5**

# **Возобновление работы радиостанции с помощью списка контактов**

Для выполнения активации радиостанции с помощью списка контактов выполните следующие действия.

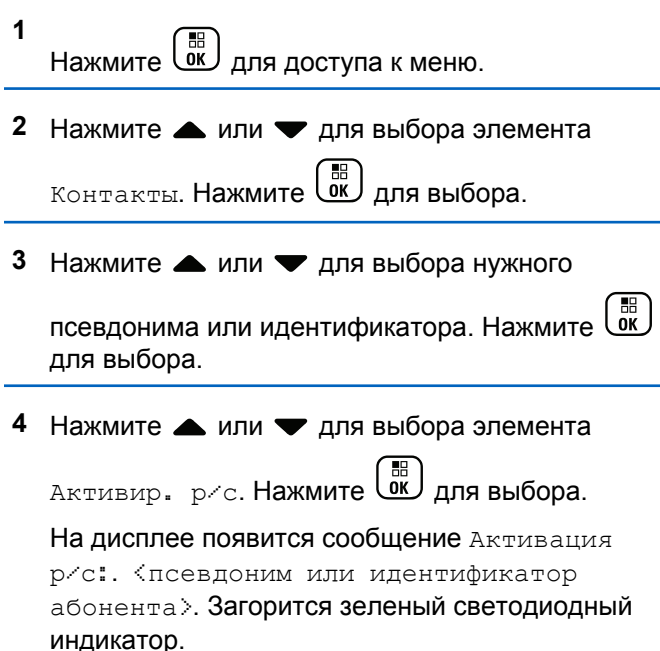

**5** Дождитесь подтверждения.

В случае успешного выполнения:

• Прозвучит тональный сигнал успешного действия.

• На дисплее появится мини-уведомление об успешном выполнении действия.

#### В случае сбоя:

- Прозвучит тональный сигнал неуспешного действия.
- На дисплее появится мини-уведомление о неуспешном выполнении действия.

**5.7.25.6**

# **Возобновление работы радиостанции с помощью ручного набора**

Для выполнения активации радиостанции с помощью ручного набора выполните следующие действия.

**1** Нажмите  $\begin{pmatrix} 18 \\ 01 \end{pmatrix}$  для доступа к меню.

**2** Нажмите **• или • для выбора элемента** 

Контакты. Нажмите **СКР** для выбора.

- <span id="page-4101-0"></span>**3** Нажмите **• или • для выбора элемента** Ручной набор. Нажмите **(M)** для выбора.
- **4** Нажмите  **или для выбора элемента** частн. вызов. Нажмите  $\begin{pmatrix} \mathbb{B} \\ \mathbb{C} \end{pmatrix}$  для выбора.

В первой строке на дисплее появится сообщение Номер р/ст:.

**5** Введите идентификатор абонента и нажмите

 $\left(\begin{matrix} \begin{matrix} \begin{matrix} 1 \end{matrix} \end{matrix} \begin{matrix} \begin{matrix} 0 \end{matrix} \end{matrix} \ \begin{matrix} 0 \end{matrix} \end{matrix} \begin{matrix} \begin{matrix} 1 \end{matrix} \end{matrix} \end{matrix} \begin{matrix} \begin{matrix} 1 \end{matrix} \end{matrix} \end{matrix} \begin{matrix} \begin{matrix} 1 \end{matrix} \end{matrix} \end{matrix}$  чтобы продолжить.

**6** Нажмите **• или • для выбора элемента** Активир. р/с. Нажмите **СК** для выбора. На дисплее появится сообщение Активация р/с:. <псевдоним или идентификатор абонента>. Загорится зеленый светодиодный **7** Дождитесь подтверждения.

В случае успешного выполнения:

- Прозвучит тональный сигнал успешного действия.
- На дисплее появится мини-уведомление об успешном выполнении действия.

В случае сбоя:

- Прозвучит тональный сигнал неуспешного действия.
- На дисплее появится мини-уведомление о неуспешном выполнении действия.

## **5.7.26 Прекращение работы радиостанции**

Эта функция выполняет роль расширенной меры безопасности для предотвращения несанкционированного доступа к радиостанции.

Функция прекращения работы переводит радиостанцию в нерабочее состояние. Например, дилер может прекратить работу радиостанции в случае ее кражи или

индикатор.

<span id="page-4102-0"></span>утери для предотвращения несанкционированного доступа.

При включении радиостанции после прекращения работы на экране ненадолго отображается сообщение Раб. радио прекращена для индикации состояния.

#### **ПРИМЕЧАНИЕ:**

Возобновление работы полностью заблокированной радиостанции выполняется только в сервисном центре Motorola Solutions. Дополнительную информацию вы можете получить у дилера.

#### **5.7.27**

# **Контроль пользователя, работающего в одиночку**

Эта функция обеспечивает подачу экстренного сигнала в случае отсутствия активности со стороны пользователя радиостанции (нажатия любой кнопки или активации переключателя каналов) в течение заданного времени.

По истечении таймера бездействия радиостанция предупреждает пользователя звуковым сигналом. Если активность со стороны пользователя по-прежнему отсутствует, то по истечении заданного времени радиостанция переходит в экстренное состояние, если это предварительно запрограммировано дилером.

## **5.7.28 Блокировка с паролем**

Можно установить пароль для ограничения доступа к радиостанции. При каждом включении радиостанции будет запрашиваться ввод пароля.

Радиостанция защищена паролем из 4 цифр.

В заблокированном состоянии радиостанция не принимает вызовы.

#### **5.7.28.1**

# **Доступ к радиостанции с использованием пароля**

Включите питание радиостанции.

**1** Введите четырехзначный пароль.

**a** Для изменения числового значения каждой цифры нажмите **4 или •**. Для ввода или

перехода к следующей цифре нажмите  $\begin{pmatrix} \mathbb{H} \\ \mathbb{I} \end{pmatrix}$ 

**2** 88 Нажмите для ввода пароля.

Если пароль введен правильно, радиостанция включится.

При вводе неверного пароля после первой и второй попытки на радиостанции отображается следующая индикация:

- Прозвучит непрерывный тональный сигнал.
- На дисплее появится сообщение Неверный пароль. Повторите [шаг1](#page-4102-0).

При вводе неверного пароля третий раз на радиостанции отображается следующая индикация:

- Прозвучит тональный сигнал.
- Светодиодный индикатор дважды мигнет желтым цветом.
- На дисплее отображается Неверный пароль, и затем Радиостанц. заблок.

• Радиостанция блокируется на 15 минут.

## **ПРИМЕЧАНИЕ:**

В заблокированном состоянии радиостанция реагирует только на команды **регулятора "Вкл./ Выкл./Громкость"** и запрограммированной кнопки **подсветки**.

Дождитесь окончания 15-минутного таймера блокировки и повторите действия [шаг1.](#page-4102-0)

### **ПРИМЕЧАНИЕ:**

При выключении и повторном включении радиостанции 15-минутный таймер блокировки перезапускается.

#### **5.7.28.2**

## **Включение и выключение блокировки с паролем**

Для включения или выключения блокировки с паролем выполните следующие действия.

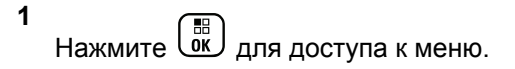
**2** Нажмите **• или • для выбора элемента** Утилиты. Нажмите **(BE)** для выбора.

- **3** Нажмите  **или для выбора элемента** Параметры р/с. Нажмите  $\begin{pmatrix} \mathbb{B} \\ \mathbb{B} \end{pmatrix}$ для выбора.
- **4** Нажмите  **или для выбора элемента** Блок. с парол. Нажмите  $\begin{pmatrix} \mathbb{B} \\ \mathbb{C} \end{pmatrix}$  для выбора.
- **5** Наберите текущий четырехзначный пароль.
	- Используйте микрофон с клавиатурой.
	- Нажмите  $\blacktriangle$  или  $\blacktriangledown$ , чтобы отредактировать числовое значение каждого знака, а затем

нажмите  $\begin{pmatrix} 1 & 1 \\ 0 & 0 \end{pmatrix}$ , чтобы ввести выбранную цифру и перейти к следующей. При наборе каждого знака будет звучать тональный сигнал успешного действия.

Нажмите  $\overline{\text{Cov}}$  для ввода пароля.

**6**

Если пароль введен неправильно, на дисплее появится сообщение Неверный пароль и автоматически отобразится предыдущее меню.

- **7** Выполните одно из следующих действий:
	- Нажмите  **или для выбора элемента**

 $_{\rm BkJ}$ . Нажмите  $\left(\begin{smallmatrix} \mathbb{H} \ \mathbb{R} \end{smallmatrix}\right)$  для выбора. На дисплее появится значок ✔ рядом с сообщением Вкл.

Нажмите **• или • для выбора элемента** 

**Выкл. Нажмите** *LOK* для выбора. На дисплее появится значок ✔ рядом с сообщением Выкл.

#### **5.7.28.3**

### **Разблокировка заблокированной радиостанции**

В заблокированном состоянии радиостанция не принимает вызовы. Для разблокировки заблокированной радиостанции выполните следующие действия.

Выполните одно из следующих действий:

- Если радиостанция включена, подождите 15 минут. и затем повторите шаги в разделе [Доступ к](#page-4102-0) [радиостанции с использованием пароля на стр. 243 ,](#page-4102-0) чтобы получить доступ к радиостанции.
- Если радиостанция выключена, включите питание радиостанции. Радиостанция снова начнет отсчет 15 минут до заблокированного состояния. Прозвучит тональный сигнал. Светодиодный индикатор дважды мигнет желтым цветом. На дисплее появится сообщение Радио заблокировано.

Подождите 15 минут. и затем повторите шаги в разделе [Доступ к радиостанции с использованием](#page-4102-0) [пароля на стр. 243](#page-4102-0) , чтобы получить доступ к радиостанции.

#### **5.7.28.4**

### **Изменение паролей**

Для изменения пароля радиостанции выполните следующие действия.

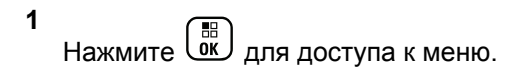

- **2** Нажмите  **или для выбора элемента** Утилиты. Нажмите **(BE)** для выбора.
- **3** Нажмите  **или для выбора элемента** Параметры р/с. Нажмите для выбора.
- **Нажмите ▲ или ▼ для выбора элемента Блок.с парол. Нажмите**  $\begin{pmatrix} \mathbb{B} \\ \mathbb{C} \end{pmatrix}$  **для выбора.**
- **5** Введите текущий четырехзначный пароль и

нажмите  $\begin{pmatrix} \mathbb{B} \\ \mathbb{B} \end{pmatrix}$ , чтобы продолжить.

Если пароль введен неправильно, на дисплее появится сообщение Неверный пароль и автоматически отобразится предыдущее меню.

**6** Нажмите **м** или **для выбора элемента** 

Смена пароля. Нажмите  $\begin{pmatrix} \mathbb{B} \\ \mathbb{C} \end{pmatrix}$  для выбора.

**7** Введите новый четырехзначный пароль и

нажмите  $\begin{pmatrix} \mathbb{H} \\ \mathbb{I} \end{pmatrix}$ , чтобы продолжить.

- **8** Введите новый четырехзначный пароль еще раз
	- и нажмите  $\begin{pmatrix} 18 \\ 0 \end{pmatrix}$ , чтобы продолжить.

В случае успешной смены пароля на дисплее появится сообщение Пароль изменен. В противном случае на дисплее появится сообщение Пароли не совпад..

На экране автоматически отобразится предыдущее меню.

### **5.7.29 Список уведомлений**

В радиостанции предусмотрен список уведомлений, в котором фиксируются все "непрочитанные" события на канале, такие как непрочитанные текстовые сообщения, телеметрические сообщения, пропущенные вызовы и оповещения о вызове.

Когда в списке уведомлений имеется одно или несколько событий, в строке состояния появляется значок **уведомления**.

В списке отображается не более 40 непрочитанных событий. Когда список заполняется, последующее событие автоматически заменяет в нем самое раннее событие. Прочитанные события удаляются из списка уведомлений.

Для текстовых сообщений, пропущенных вызовов и оповещениях об общих вызовах максимальное число уведомлений составляет 30 текстовых сообщений и 10 пропущенных вызовов или оповещений о вызовах. Максимальное количество зависит от отдельных функций списка (задания, текстовые сообщения или пропущенные вызовы или оповещения о вызовах).

### **5.7.29.1**

### **Доступ к списку уведомлений**

Для получения доступа к списку уведомлений выполните следующие действия.

**1** Выполните одно из следующих действий:

- Нажмите запрограммированную кнопку **уведомлений**. Пропустите описанные ниже действия.
- **Нажмите**  $\overline{\text{GR}}$  для доступа к меню.
- **2** Нажмите  $\begin{pmatrix} \mathbb{B} \\ \mathbb{B} \end{pmatrix}$ для доступа к меню.
- **3** Нажмите  **или для выбора элемента**

 $y_{\tt Be{\mu}om-\mu e}$ . Нажмите  $\begin{pmatrix} \mathbb{B} \\ \mathbb{C} \end{pmatrix}$ для выбора.

**4** Нажмите ▲ или ▼ для выбора нужного события. Нажмите  $\begin{pmatrix} \overline{a} \\ 0 \end{pmatrix}$  для выбора.

Hажмите и удерживайте (\*), чтобы вернуться на главный экран.

#### **5.7.30**

## **Беспроводное программирование**

Ваш дилер может обновлять радиостанцию удаленно с помощью беспроводного программирования (OTAP)

без необходимости устанавливать физическое соединение с устройством. Кроме того, настройка некоторых параметров также возможна посредством OTAP.

Во время выполнения OTAP светодиодный индикатор мигает зеленым цветом.

Во время приема радиостанцией большого объема данных:

- На дисплее отображается значок **большого объема данных**.
- Канал становится занятым.
- При нажатии на кнопку **PTT** звучит тональный сигнал неуспешного действия.

После завершения OTAP в зависимости от конфигурации радиостанции произойдет следующее:

- Прозвучит тональный сигнал. На дисплее появится сообщение Обновл. перезагруз.. Радиостанция выполнит перезапуск (выключение и повторное включение).
- Выберите Перезапустить или Отложить. При выборе варианта Отложить радиостанция возвращается к предыдущему экрану. До автоматического перезапуска радиостанции на

дисплее отображается значок **таймера задержки OTAP**.

При включении радиостанции после автоматического перезапуска:

- В случае успешного выполнения на дисплее появится сообщение ПО обновлено.
- Если выполнить обновление программы не удалось, то прозвучит тональный сигнал, светодиодный индикатор однократно мигнет красным цветом, а на дисплее появится сообщение Отказ обн. ПО.

#### **ПРИМЕЧАНИЕ:**

Если выполнить запрограммированное обновление не удалось, то при каждом включении радиостанции будет отображаться индикация неудачного обновления программного обеспечения. Обратитесь к дилеру, чтобы перепрограммировать радиостанцию актуальным программным обеспечением для устранения индикации о неудачном обновлении программного обеспечения.

Обновленную версию программного обеспечения см. в [Просмотр информации об обновлении программного](#page-4146-0) [обеспечения на стр. 287 .](#page-4146-0)

### **5.7.31 Индикатор уровня принимаемого сигнала**

Эта функция позволяет просматривать значения индикатора уровня принимаемого сигнала (RSSI).

В правом верхнем углу дисплея появится значок **RSSI**. Для получения дополнительной информации о значке **RSSI** см. Значки дисплея.

### **5.7.31.1 Просмотр значений RSSI**

На главном экране в течение пяти секунд нажмите три раза  $\P$  и сразу же нажмите  $\blacktriangleright$ .

На дисплее отобразятся текущие значения RSSI.

Hажмите  $\left(\begin{array}{c} 5 \\ 2 \end{array}\right)$ , чтобы вернуться на главный экран.

### **5.7.32 Программирование с передней панели**

С помощью программирования с передней панели (FPP) можно менять некоторые параметры радиостанции для расширения ее функциональности.

Перемещаясь между параметрами функции, используйте следующие кнопки.

#### **Кнопка навигации вверх/вниз**

Горизонтальное или вертикальное перемещение между опциями, увеличение или уменьшение значений.

#### **Кнопка «Меню/ОК»**

Выбор опции или открытие подменю.

#### **Кнопка "Назад/Домой"**

Короткое нажатие открывает предыдущее меню или закрывает экран выбора.

Длительное нажатие служит для перехода на главный экран из любого меню.

**5.7.32.1**

### **Вход в режим программирования с передней панели**

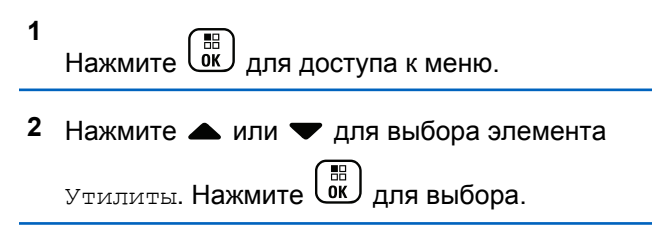

Нажмите **4** или **для выбора элемента** Прогр. р/с. Нажмите для выбора.

#### **5.7.32.2**

### **Редактирование параметров режима FPP**

Перемещаясь между параметрами функции, используйте следующие кнопки.

 $\bullet$ ,  $\bullet$  — просмотр опций, увеличение/ уменьшение значений, вертикальное перемещение.

• — выбор опции или открытие подменю.

е)<br>• короткое нажатие открывает предыдущее» меню или закрывает экран выбора. Нажмите и удерживайте , чтобы вернуться на главный экран.

#### **5.7.33**

## **Использование функции Wi-Fi**

Эта функция позволяет устанавливать и настраивать подключение к сети Wi-Fi. Wi-Fi поддерживает обновления микропрограммы радиостанции, кодплага и ресурсов, например языковых пакетов и голосовых объявлений.

#### **ПРИМЕЧАНИЕ:**

Данная функция применима только для DP4801e.

Wi-Fi® является зарегистрированным товарным знаком компании Wi-Fi Alliance® .

Радиостанция поддерживает персональные (WEP/WPA/ WPA2) и корпоративные (WPA/WPA2) сети Wi-Fi.

#### **Персональная сеть Wi-Fi WEP/WPA/WPA2**

Использует для аутентификации заранее заданный общий ключ предварительный ключ (пароль).

Заранее заданный общий ключ можно ввести в меню или с помощью CPS/RM.

#### **Корпоративная сеть Wi-Fi WPA/WPA2**

Использует для аутентификации сертификат.

На радиостанции должен быть предварительно конфигурирован сертификат.

- **ПРИМЕЧАНИЕ:**
- Для подключения к корпоративной сети Wi-Fi WPA/WPA2 обратитесь к местному дилеру или системному администратору.

Программируемая кнопка **включения или выключения Wi-Fi** назначается дилером или системным администратором. Чтобы узнать запрограммированные настройки радиостанции, обратитесь к дилеру или системному администратору.

Голосовые оповещения при нажатии на запрограммированную кнопку **включения или отключения Wi-Fi** можно настроить с помощью CPS в зависимости от пользовательских предпочтений. Для

получения дополнительной информации обратитесь к дилеру или системному администратору.

#### **ПРИМЕЧАНИЕ:**

Включать и отключать Wi-Fi дистанционно можно с помощью специально назначенной для этого радиостанции (см. [Дистанционное включение и](#page-4112-0) [выключение Wi-Fi с помощью назначенной](#page-4112-0) [радиостанции \(индивидуальное управление\) на](#page-4112-0) [стр. 253](#page-4112-0) и [Дистанционное включение и](#page-4113-0) [выключение Wi-Fi с помощью назначенной](#page-4113-0) [радиостанции \(групповое управление\) на стр.](#page-4113-0) [254](#page-4113-0) ). Для получения дополнительной информации обратитесь к дилеру или системному администратору.

#### **5.7.33.1**

### **Включение или выключение Wi-Fi**

- **1** Нажмите запрограммированную кнопку **включения или выключения Wi-Fi**. Прозвучит голосовое объявление о включении Wi-Fi или выключении Wi-Fi.
- **2** Доступ к этой функции можно получить в меню.
- **a** Нажмите  $\begin{pmatrix} 68 \\ 01 \end{pmatrix}$  для доступа к меню.
- **b** Нажмите  **или** , чтобы выделить элемент  $W$ iFi, затем нажмите  $\begin{pmatrix} \mathbb{B} \ \mathbb{B} \end{pmatrix}$  для выбора.
- **с** Нажмите  **или •** , чтобы выделить элемент Wi-Fi вкл., затем нажмите  $\begin{pmatrix} 60 \\ 0 \end{pmatrix}$  для выбора.
- **d** Нажмите  $\begin{pmatrix} 1 & 0 \\ 0 & 1 \end{pmatrix}$ , чтобы включить или выключить Wi-Fi.

Если функция включена, на дисплее рядом с сообщением Активировано появится значок .

Если Wi-Fi выключен, значок ✔ рядом с сообщением Активировано исчезнет.

**5.7.33.2**

**Дистанционное включение и выключение Wi-Fi с помощью**

### <span id="page-4112-0"></span>**назначенной радиостанции (индивидуальное управление)**

Можно включить или выключить Wi-Fi удаленно в индивидуальном управлении (от одного до нескольких).

#### **ПРИМЕЧАНИЕ:**

Эту функцию поддерживает только радиостанция с определенными настройками CPS. Для получения дополнительной информации обратитесь к дилеру или системному администратору.

- **1** Выполните одно из следующих действий.
	- Нажмите и удерживайте программируемую кнопку. Введите идентификатор с помощью

клавиатуры, затем нажмите  $\begin{pmatrix} \mathbb{H} \\ \mathbb{I} \end{pmatrix}$ для выбора. Перейдите к шаг4.

- Нажмите  $\begin{pmatrix} 18 \\ 01 \end{pmatrix}$ для доступа к меню.
- **2** Нажмите  **или •** , чтобы отобразить Контакты **и нажмите** ( ) для выбора.
- **3** Выполните одно из действий, описанных ниже, чтобы выделить необходимый псевдоним абонента:
	- Напрямую выберите псевдоним абонента.
		- Нажмите  $\triangle$  или  $\nabla$  для выбора нужного псевдонима или идентификатора абонента.
	- Используйте меню Ручной набор.
		- Нажмите  $\blacktriangle$  или  $\nabla$ , чтобы выделить элемент Ручной набор, затем нажмите

\_\_\_<br><u>ок</u>) <sub>для выбора.</sub>

• Выберите номер рист и введите идентификатор с клавиатуры. Нажмите

**да**<br>**для выбора.** 

4 Нажмите **• или •** чтобы выделить элемент

Управление WiFi, затем нажмите  $\begin{pmatrix} \texttt{BB} \ \texttt{OK} \end{pmatrix}$  для выбора.

**Нажмите <u>А</u> или V**, чтобы выбрать Вкл. или Выкл.

<span id="page-4113-0"></span>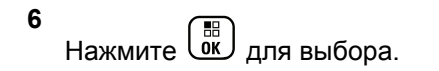

Если действие успешно, на дисплее появится миниуведомление об успешном выполнении действия.

Если действие неуспешно, на дисплее появится миниуведомление о неуспешном выполнении действия.

#### **5.7.33.3**

### **Дистанционное включение и выключение Wi-Fi с помощью назначенной радиостанции (групповое управление)**

Можно включить или выключить Wi-Fi удаленно в групповом управлении (от одного до нескольких).

### **ПРИМЕЧАНИЕ:**

Эту функцию поддерживает только радиостанция с определенными настройками CPS. Для получения дополнительной информации обратитесь к дилеру или системному администратору.

**1** Нажмите  $\begin{pmatrix} \mathbb{B} \\ \mathbb{B} \end{pmatrix}$  для доступа к меню.

- **2** Нажмите  **или •** , чтобы отобразить Контакты и нажмите (N) для выбора.
- **3** Нажмите **метали или для выбора нужного** псевдонима или идентификатора абонента.
- **4** Нажмите  **или •** , чтобы выделить элемент Управление WiFi, затем нажмите  $\begin{pmatrix} \texttt{BB} \\ \texttt{OK} \end{pmatrix}$ для выбора.
- **5** Нажмите  **или •** , чтобы выбрать Вкл. или Выкл.

**6** Нажмите  $\begin{pmatrix} \frac{18}{100} \\ 0 \end{pmatrix}$ для выбора.

В случае успешной смены пароля на дисплее появится сообщение Отправлено успешно.

Если действие неуспешно, на дисплее появится миниуведомление о неуспешном выполнении действия.

#### **5.7.33.4**

### **Подключение к точке доступа к сети**

При включении Wi-Fi радиостанция выполняет сканирование и подключается к точке доступа к сети.

#### **ПРИМЕЧАНИЕ:**

Также можно подключиться к точке доступа к сети через меню.

Точки доступа к корпоративной сети WPA Wi-Fi предварительно конфигурированы. Чтобы узнать запрограммированные настройки радиостанции, обратитесь к дилеру или системному администратору.

**1** Нажмите  $\begin{pmatrix} 18 \\ 01 \end{pmatrix}$  для доступа к меню.

- **2** Нажмите  **или •** , чтобы выделить элемент WiFi, затем нажмите  $\begin{pmatrix} 60 \\ 0 \end{pmatrix}$  для выбора.
- **3** Нажмите  **или •** чтобы выделить элемент  $Ceru$ , затем нажмите  $\begin{pmatrix} \mathbb{B} \\ \mathbb{B} \end{pmatrix}$ для выбора.

**4** Нажмите **• или •** чтобы выделить точку

доступа к сети, затем нажмите  $\begin{pmatrix} 1 & 1 \\ 0 & 1 \end{pmatrix}$ для выбора.

### **ПРИМЕЧАНИЕ:**

- В случае корпоративной сети WPA Wi-Fi параметр Соединить недоступен, если точка доступа к сети не настроена заранее.
- **5** Нажмите  **или •** , чтобы выделить элемент Соединить, затем нажмите  $\begin{pmatrix} 18 \\ 0 \end{pmatrix}$  для выбора.
- **6** При использовании персональной сети WPA Wi-

Fi необходимо ввести пароль и нажать  $\begin{pmatrix} 100 \\ 0 \text{K} \end{pmatrix}$ 

**7** При использовании корпоративной сети WPA Wi-Fi пароль задается с помощью RM.

Если предварительно заданный пароль введен правильно, радиостанция автоматически подключится к выбранной точке доступа к сети.

Если же предварительно заданный пароль введен неправильно, на дисплее появится

сообщение Сбой аутентифик. и автоматически отобразится предыдущее меню.

При успешном подключении на экране радиостанции отобразится уведомление, а точка доступа к сети будет сохранена в списке профилей.

Если установить соединение не удастся, на дисплее радиостанции сразу же появится уведомление о сбое и автоматически отобразится предыдущее меню.

#### **5.7.33.5**

### **Проверка состояния подключения Wi-Fi**

Нажмите запрограммированную кнопку **запроса статуса Wi-Fi**, чтобы получить голосовое объявление о состоянии подключения. Прозвучит голосовое объявление о том, что сеть Wi-Fi выключена, или что Wi-Fi включена, но подключения нет, или что Wi-Fi включена и подключение присутствует.

- Если Wi-Fi выключен, на экране отображается Wi-Fi выкл.
- Если радиостанция подключена к сети, на экране отображается Wi-Fi вкл., подключен.

• Если Wi-Fi включен, но радиостанция не подключена ни к одной сети, на экране отображается Wi-Fi вкл., отключен.

Голосовые оповещения в ответ на запрос состояния подключения Wi-Fi можно настроить с помощью CPS в зависимости от пользовательских предпочтений. Для получения дополнительной информации обратитесь к дилеру или системному администратору.

### **ПРИМЕЧАНИЕ:**

Программируемая кнопка **запроса статуса Wi-Fi** назначается дилером или системным администратором. Чтобы узнать запрограммированные настройки радиостанции, обратитесь к дилеру или системному администратору.

**5.7.33.6**

### **Обновление списка сетей**

- Чтобы обновить список сетей, выполните следующие действия с помощью меню.
	- а. Нажмите  $\begin{pmatrix} \mathbb{B} \\ \mathbb{B} \end{pmatrix}$  для доступа к меню.

**b.** Нажмите **• или •** , чтобы выделить

элемент  $W$ iFi, затем нажмите  $\begin{pmatrix} \overline{BD} \\ \overline{0}C \end{pmatrix}$ для выбора.

c. Нажмите **• или •** , чтобы выделить элемент  $CerM$ , затем нажмите  $\overline{\begin{smallmatrix} \mathbb{E} \ 0 \end{smallmatrix}}$  для выбора.

При переходе в меню "Сети" радиостанция автоматически обновляет список сетей.

- Если меню "Сети" уже открыто, выполните следующее действие, чтобы обновить список сетей.
	- Нажмите ▲ или ▼, чтобы выделить элемент

Обновить, затем нажмите  $\begin{pmatrix} \mathbb{B} \\ \mathbb{B} \end{pmatrix}$ для выбора.

Радиостанция выполнит обновление и отобразит новый список сетей.

### **Добавление сети**

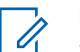

#### **ПРИМЕЧАНИЕ:**

Эта возможность недоступна в корпоративных сетях WPA Wi-Fi.

Если предпочтительная сеть недоступна в списке сетей, для добавления сети выполните следующие действия.

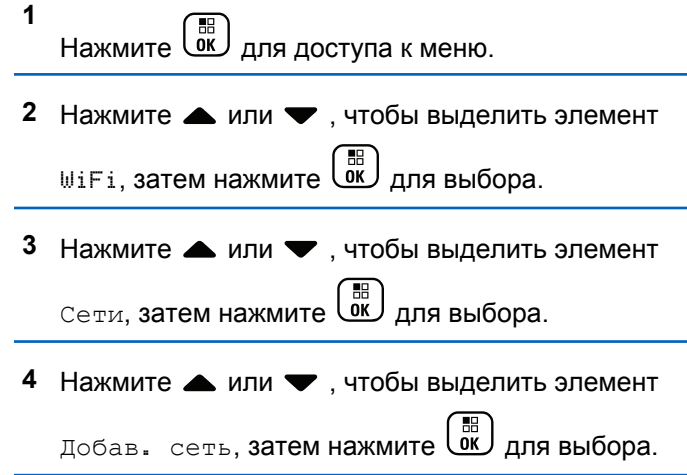

**5.7.33.7**

**5** Введите идентификатор беспроводной сети

 $(SSID)$  и нажмите  $\begin{pmatrix} \frac{BB}{dM} \end{pmatrix}$ 

**6** Нажмите **• или •** , чтобы выделить элемент Без защиты, затем нажмите  $\begin{pmatrix} \mathbb{B} \\ \mathbb{B} \end{pmatrix}$  для выбора.

**7**

Введите пароль и нажмите  $\begin{pmatrix} 1 & 0 \\ 0 & 0 \end{pmatrix}$ 

На дисплее радиостанции отобразится миниуведомление об успешном выполнении действия, указывая, что сеть успешно сохранена.

#### **5.7.33.8**

## **Просмотр информации о точках доступа к сети**

Вы можете просмотреть сведения о точках доступа к сети.

**1** Нажмите для доступа к меню.

- **2** Нажмите  **или •** чтобы выделить элемент WiFi, затем нажмите  $\begin{pmatrix} 1 & 0 \\ 0 & 0 \end{pmatrix}$  для выбора.
- **3** Нажмите  **или •** , чтобы выделить элемент  $Ceru$ , затем нажмите  $\begin{pmatrix} \mathbb{B} \\ \mathbb{C} \end{pmatrix}$ для выбора.
- Нажмите  **или •** , чтобы выделить точку доступа к сети, затем нажмите  $\begin{bmatrix} \mathbb{B} \\ \mathbb{C} \end{bmatrix}$  для выбора.
- **5** Нажмите  **или •** , чтобы выделить элемент
	- Дет. данные, затем нажмите  $\begin{pmatrix} 60 \\ 0 \end{pmatrix}$  для выбора.

### **ПРИМЕЧАНИЕ:**

Для персональной и корпоративной сетей WPA Wi-Fi будет отображаться разная информация о точках доступа.

#### **Персональная сеть WPA Wi-Fi**

Для подключенной точки доступа к сети на дисплее радиостанции отобразятся идентификатор беспроводной сети (SSID), режим безопасности, адрес управления доступом к среде передачи (MAC) и интернет-протокол (IP-адрес).

Для неподключенной точки доступа отобразятся SSID и режим безопасности.

#### **Корпоративная сеть WPA Wi-Fi**

Для подключенной точки доступа на дисплее радиостанции отобразятся SSID, режим безопасности, идентификационные данные, метод расширяемого протокола аутентификации (EAP), аутентификация Phase 2, имя сертификата, MACадрес, IP-адрес, шлюз, DNS1 и DNS2.

Для неподключенной точки доступа отобразятся SSID, режим безопасности, идентификационные данные, метод EAP, аутентификация Phase 2 и имя сертификата.

#### **5.7.33.9**

### **Удаление точек доступа к сети**

### **ПРИМЕЧАНИЕ:**

Эта возможность недоступна в корпоративных сетях Wi-Fi Enterprise.

Чтобы удалить точки доступа к сети из списка профилей, выполните следующие действия.

- **1** Нажмите  $\begin{pmatrix} 1 & 0 \\ 0 & 0 \end{pmatrix}$  для доступа к меню. **2** Нажмите **• или •** , чтобы выделить элемент  $W$ i $Fi$ , затем нажмите  $\begin{pmatrix} m \\ w \end{pmatrix}$  для выбора. Нажмите **• или •** , чтобы выделить элемент  $Cer$ и, затем нажмите  $\overline{\begin{smallmatrix} \text{EB} \end{smallmatrix}}$  для выбора.
- Нажмите ▲ или ▼, чтобы выделить выбранную точку доступа к сети, затем нажмите

**品** для выбора.

**5** Нажмите **• или •** чтобы выделить элемент

Удалить, затем нажмите  $\begin{pmatrix} \mathbb{B} \\ \mathbb{C} \end{pmatrix}$  для выбора.

**6** Нажмите **• или •** чтобы выделить элемент

 $\Box$ да, затем нажмите  $\overline{CD}$  для выбора.

На экране радиостанции отобразится миниуведомление об успешном выполнении действия, указывая, что выбранная точка доступа к сети успешно удалена.

**5.8**

# **Вспомогательные функции**

В данной главе описываются вспомогательные функции, доступные на радиостанции.

### **5.8.1 Параметры блокировки клавиатуры**

Эта функция позволяет избежать случайного нажатия кнопок или смены каналов, когда радиостанция не используется. Можно заблокировать клавиатуру, ручку выбора каналов или оба элемента управления в зависимости от ваших требований.

Дилер может использовать CPS/RM для настройки одного из следующих параметров:

- Блокировка клавиатуры
- Блокировка ручки выбора каналов
- Блокировка клавиатуры и ручки выбора каналов

Чтобы узнать запрограммированные настройки радиостанции, обратитесь к вашему дилеру.

### **5.8.1.1 Включение функции блокировки клавиатуры**

Следующие шаги можно использовать для всех трех вариантов выбора блокировки — блокировки клавиатуры, блокировки ручки выбора каналов или блокировки клавиатуры и ручки выбора каналов — в зависимости от конкретной конфигурации радиостанции.

- **1** Выполните одно из следующих действий:
	- Нажмите запрограммированную кнопку **блокировки клавиатуры**. Пропустите следующие действия.

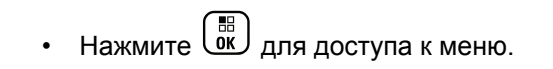

- **2** Нажмите **м** или **для выбора элемента** Утилиты. Нажмите для выбора.
- **3** Нажмите  **или для выбора элемента** Параметры р/с. Нажмите для выбора.
- **4** Нажмите **м** или **для выбора элемента** Блокир. клав. Нажмите  $\begin{pmatrix} \mathbb{B} \\ \mathbb{C} \end{pmatrix}$ для выбора.

На дисплее появится сообщение Блокиров..

#### **5.8.1.2**

### **Отключение функции блокировки клавиатуры**

Следующие шаги можно использовать для всех трех вариантов выбора блокировки — блокировки клавиатуры, блокировки ручки выбора каналов или блокировки клавиатуры и ручки выбора каналов — в

зависимости от конкретной конфигурации радиостанции.

Выполните одно из следующих действий:

- Нажмите запрограммированную кнопку **блокировки клавиатуры**.
- Когда на дисплее появится сообщение

Разблокир- меню затем \*, нажмите (OK

 $(\overline{\star} \prec)$ 

На дисплее появится сообщение Разблокир..

#### **5.8.2**

### **Определение типа кабеля**

Для выбора типа кабеля, используемого радиостанцией, выполните следующие действия.

**1** Нажмите  $\begin{pmatrix} 1 & 0 \\ 0 & 0 \end{pmatrix}$  для доступа к меню.

- **2** Нажмите  **или для выбора элемента** Утилиты. Нажмите **(BE)** для выбора.
- **3** Нажмите  **или для выбора элемента** Параметры р/с. Нажмите  $\begin{pmatrix} \mathbb{B} \\ \mathbb{B} \end{pmatrix}$ для выбора.
- **4** Нажмите  **или для выбора элемента** Тип кабеля. Нажмите  $\begin{pmatrix} \mathbb{B} \\ \mathbb{B} \end{pmatrix}$ для выбора.
- **5** Нажмите  **или •**, чтобы изменить выбранный параметр.

Текущий тип кабеля отмечен значком √.

### **5.8.3 Установка таймера меню**

Вы можете задать период времени, по истечении которого вместо меню автоматически откроется главный экран. Для настройки таймера меню выполните следующие действия.

- **1** Нажмите  $\begin{pmatrix} \mathbb{B} \\ \mathbb{B} \end{pmatrix}$  для доступа к меню.
- **2** Нажмите  **или для выбора элемента** Утилиты. Нажмите **(BE)** для выбора.
- **3** Нажмите  **или для выбора элемента** Параметры р/с. Нажмите **СКИ** для выбора.
- **4** Нажмите  **или для выбора элемента** Дисплей. Нажмите  $\begin{pmatrix} \mathbb{B} \\ \mathbb{B} \end{pmatrix}$ для выбора.
- **5** Нажмите  **или для выбора элемента** таймер меню. Нажмите  $\begin{pmatrix} \mathbb{B} \\ \mathbb{C} \end{pmatrix}$ для выбора.
- **6** Нажмите  **или для выбора нужной** настройки. Нажмите  $\begin{pmatrix} 60 \\ 0 \end{pmatrix}$  для выбора.

### **5.8.4 Синтез речи**

Функция синтеза речи может быть активирована только дилером. Если активирована функция синтеза речи, то функция голосового объявления автоматически деактивируется. Если активирована функция голосового объявления, то функция синтеза речи автоматически деактивируется.

Эта функция позволяет радиостанции объявлять следующие параметры.

- Текущий канал
- Текущая зона
- Включение и выключение программируемой кнопки
- Содержание полученных текстовых сообщений
- Содержание полученного задания

Пользователь может настраивать параметры звуковых сигналов. Эта функция, как правило, полезна в случаях, когда условия работы затрудняют просмотр сведений, отображаемых на дисплее.

**5.8.4.1**

### **Настройка функции синтеза речи**

Для настройки синтеза речи выполните следующие действия.

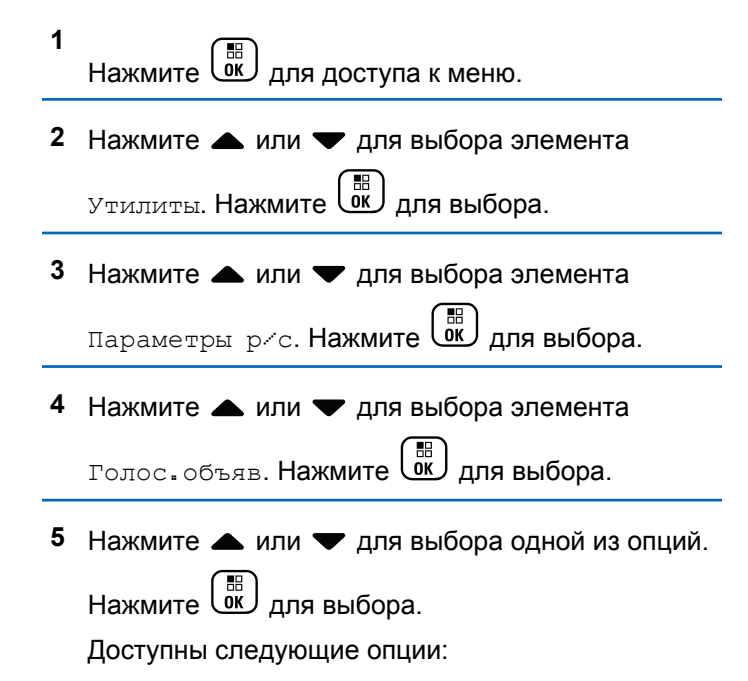

• Все

- Сообщения
- Задания
- Канал
- Зона
- Кноп прогр.
- Рядом с выбранной настройкой появится значок .

### **5.8.5 Включение и выключение функции подавления акустической обратной связи**

Эта функция позволяет снизить акустическую обратную связь при приеме вызовов.

**1** Нажмите  $\overline{u}$  для доступа к меню.

- **2** Нажмите  **или •** чтобы выделить элемент Утилиты, затем нажмите **(EE)** для выбора.
- **3** Нажмите  **или •** чтобы выделить элемент Параметры р⁄с, затем нажмите  $\begin{pmatrix} \mathbb{B} \\ \mathbb{O} \end{pmatrix}$ для выбора.
- **Нажмите ▲ или ▼**, чтобы выделить элемент

Подав. 34, затем нажмите  $\begin{pmatrix} \overline{68} \\ 0 \end{pmatrix}$  для выбора.

Также можно использовать кнопки  $\P$  или  $\P$  для изменения выбранного параметра.

- **5** Выполните одно из следующих действий.
	- **Нажмите**  $\begin{pmatrix} 18 \\ 01 \end{pmatrix}$ , чтобы активировать подавление акустической обратной связи. На дисплее рядом с сообщением Активировано появится значок .
	- Нажмите  $\overset{\text{\tiny{\textsf{(iii)}}}}{\text{\tiny{\textsf{(m)}}}}$ , чтобы деактивировать подавление акустической обратной связи.

Значок рядом с сообщением Активировано исчезнет.

#### **5.8.6**

### **Включение и выключение глобальной навигационной спутниковой системы**

Глобальная навигационная спутниковая система (GNSS) представляет собой спутниковую систему навигации, определяющую точное местоположение радиостанции. GNSS включает систему глобального позиционирования (GPS) и глобальную навигационную спутниковую систему (GLONASS).

#### **ПРИМЕЧАНИЕ:**

Некоторые модели радиостанций могут быть оснащены GPS и GLONASS. Созвездие GNSS настраивается через CPS. Чтобы узнать запрограммированные настройки радиостанции, обратитесь к дилеру или системному администратору.

#### **1**

- **2** Выполните одно из следующих действий, чтобы включить или выключить GNSS на радиостанции.
	- Нажмите запрограммированную кнопку **GNSS**.
	- **Нажмите ( В Для доступа к меню. Перейдите** к следующему действию.
- **3** Нажмите  **или для выбора элемента**

Утилиты. Нажмите **(BE)** для выбора.

Нажмите ▲ или ▼ для выбора элемента Параметры р/с. Нажмите для выбора.

- **5** Нажмите  **или для выбора элемента** GNSS. Нажмите для выбора.
- **6**  $H$ ажмите  $\left(\begin{smallmatrix} \mathbb{H} \ \mathbb{B} \end{smallmatrix}\right)$ , чтобы активировать или деактивировать функцию GNSS.

Если функция активирована, рядом со статусом Активировано отобразится значок .

Если функция деактивирована, значок у рядом со статусом Активировано исчезнет.

### **5.8.7 Включение и выключение экрана приветствия**

Экран приветствия можно активировать и деактивировать, выполнив следующие действия.

- **1** Нажмите  $\begin{pmatrix} \mathbb{B} \\ \mathbb{B} \end{pmatrix}$ для доступа к меню.
- **2** Нажмите  **или для выбора элемента**

Утилиты. Нажмите для выбора.

- **3** Нажмите  **или для выбора элемента** Параметры р/с. Нажмите для выбора.
- **4** Нажмите  **или для выбора элемента**

Дисплей. Нажмите **СК** для выбора.

- **5** Нажмите  **или для выбора элемента** Экран привет. Нажмите **( HEE** для выбора.
- **6** Hажмите  $\overline{\overset{\mathbb{E}}{\text{B}}\text{B}}$ , чтобы активировать или деактивировать экран приветствия.

На дисплее появится один из следующих вариантов.

- Если функция активирована, рядом со статусом Активировано отобразится значок .
- Если функция деактивирована, значок рядом со статусом Активировано исчезнет.

#### **5.8.8**

## **Активация и деактивация тональных сигналов/оповещений радиостанции**

Вы можете включить или отключить все тональные сигналы и оповещения радиостанции при

необходимости, за исключением входящего оповещения экстренного вызова. Для активации или деактивации тональных сигналов и оповещений радиостанции выполните следующие действия.

- **1** Выполните одно из следующих действий:
	- Нажмите запрограммированную кнопку **тональных сигналов/оповещений**. Пропустите следующие действия.
	- **Нажмите**  $\begin{bmatrix} \overline{16} \\ 0 \end{bmatrix}$  для доступа к меню.
- **2** Нажмите  **или для выбора элемента** Утилиты. Нажмите для выбора.
- **3** Нажмите  **или для выбора элемента** Параметры р/с. Нажмите **В для выбора**.
- **4** Нажмите  **или для выбора элемента** тоны∕опов. Нажмите  $\begin{pmatrix} \mathbb{B} \\ \mathbb{C} \end{pmatrix}$ для выбора.
- **5** Нажмите  **или для выбора элемента** Все **тоны. Нажмите ( F)** для выбора.
	- Нажмите  $\overline{\texttt{G}\texttt{R}}$ , чтобы активировать или деактивировать все тональные сигналы и оповещения. На дисплее появится один из следующих вариантов.
		- Если функция активирована, рядом со статусом Активировано отобразится значок .
	- Если функция деактивирована, значок рядом со статусом Активировано исчезнет.

#### **5.8.9**

**6**

### **Установка уровня громкости тональных сигналов или оповещений**

Эта функция позволяет установить громкость тональных сигналов или оповещений выше или ниже уровня громкости передачи голоса. Для установки

уровня громкости тональных сигналов или оповещений выполните следующие действия.

**1** Нажмите  $\begin{pmatrix} 1 & 1 \\ 0 & 1 \end{pmatrix}$  для доступа к меню. **2** Нажмите **• или • для выбора элемента** Утилиты. Нажмите  $\begin{pmatrix} \mathbb{B} \\ \mathbb{B} \end{pmatrix}$ для выбора. **3** Нажмите **• или • для выбора элемента** Параметры р/с. Нажмите для выбора. **4** Нажмите **• или • для выбора элемента** Тоны/опов. Нажмите для выбора. **5** Нажмите **• или • для выбора элемента Мин. громкость. Нажмите**  $\begin{pmatrix} 1 & 1 \\ 0 & 0 \end{pmatrix}$  **для выбора.**  Нажмите **• или • для выбора нужного уровня** громкости.

При переходе к каждому значению звучит тональный сигнал, соответствующий данному уровню громкости.

- **7** Выполните одно из следующих действий:
	- **Нажмите**  $\overline{a}$  Нажмите  $\overline{a}$  для выбора. Нужный уровень громкости сохранен.

 $\begin{pmatrix} 5 \\ 4 \end{pmatrix}$ , чтобы выйти. Изменения отменены.

#### **5.8.10**

### **Включение и выключение тонального сигнала разрешения разговора**

Для включения или выключения тонального сигнала разрешения разговора выполните следующие действия.

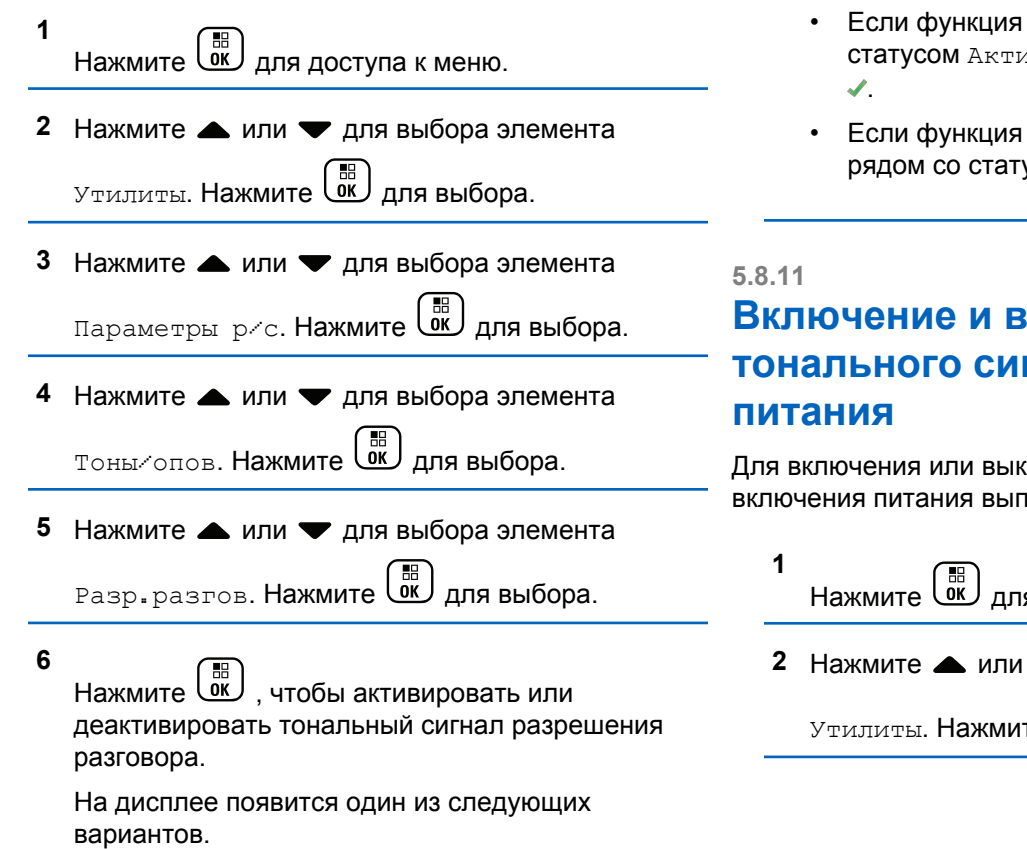

- активирована, рядом со ивировано **отобразится значок**
- деактивирована, значок  $\checkmark$ усом Активировано исчезнет.

# **ВЫКЛЮЧЕНИЕ тонального сигнала включения**

алючения тонального сигнала юлните следующие действия.

я доступа к меню.

 $\blacktriangledown$  для выбора элемента

те  $\begin{pmatrix} \frac{\pi}{60} \end{pmatrix}$ для выбора.

- **3** Нажмите  **или для выбора элемента** Параметры р/с. Нажмите **СКИ** для выбора.
- **4** Нажмите  **или для выбора элемента** тоны/опов. Нажмите  $\begin{pmatrix} \mathbb{B} \\ \mathbb{B} \end{pmatrix}$ для выбора.
- **5** Нажмите **м** или **для выбора элемента** Вкл.

Нажмите  $\begin{pmatrix} \overline{m} \\ 0 \end{pmatrix}$  для выбора.

- **6** Нажмите  $\begin{pmatrix} 1 & 1 \\ 0 & 0 \end{pmatrix}$ , чтобы активировать или деактивировать тональный сигнал включения питания. На дисплее появится один из следующих вариантов.
	- Если функция активирована, рядом со статусом Активировано отобразится значок .
	- Если функция деактивирована, значок рядом со статусом Активировано исчезнет.

### **Настройка тонального сигнала оповещения о получении текстового сообщения**

Вы можете выбрать тональный сигнал оповещения о получении текстового сообщения для каждого пункта в списке контактов. Для настройки тонального сигнала оповещения о получении текстового сообщения выполните следующие действия.

Нажмите  $\begin{bmatrix} 18 \\ 100 \end{bmatrix}$  для доступа к меню.

**1**

- Нажмите  **или для выбора элемента** Контакты. Нажмите (  $\frac{18}{6}$  для выбора.
- **3** Нажмите **м** или **у** для выбора нужного

псевдонима или идентификатора. Нажмите  $\begin{array}{|l|} \hline \mathbb{B} \\ \hline \text{OK} \end{array}$ для выбора.

**4** Нажмите **• или • для выбора элемента** Оп. о

 $_{\texttt{Bh13}}$ . Нажмите  $\begin{pmatrix} \mathbb{B} \\ \mathbb{B} \end{pmatrix}$ для выбора.

**5.8.12**

- **5** Выполните одно из следующих действий:
	- Нажмите  $\triangle$  или  $\nabla$  для выбора элемента

Однораз.. Нажмите  $\begin{pmatrix} 68 \\ 00 \end{pmatrix}$  для выбора. На дисплее появится значок ✔ рядом с элементом Однораз..

Нажмите **• или • для выбора элемента** 

Повтор. Нажмите  $\begin{pmatrix} 18 \\ 0 \end{pmatrix}$  для выбора. На дисплее появится значок ✔ рядом с элементом Повтор..

### **5.8.13 Уровни мощности**

Пользователь может переключать режимы высокой и низкой мощности радиостанции для каждого канала.

#### **Высокий**

Данный уровень позволяет поддерживать связь с радиостанциями, находящимися на значительном расстоянии от пользователя.

#### **Низкая**

Данный уровень обеспечивает связь с радиостанциями, находящимися на небольшом расстоянии.

### **ПРИМЕЧАНИЕ:**

Эта функция недоступна на каналах диапазона частот гражданской связи, которые находятся на такой же частоте.

#### **5.8.13.1**

### **Настройка уровней мощности**

Для настройки уровней мощности выполните следующие действия.

- **1** Выполните одно из следующих действий:
	- Нажмите запрограммированную кнопку **уровня мощности**. Пропустите описанные ниже действия.
	- **Нажмите**  $\begin{pmatrix} \mathbb{B} \\ \mathbb{B} \end{pmatrix}$  для доступа к меню.
- Нажмите **4 или для выбора элемента**

Утилиты. Нажмите для выбора.

- **3** Нажмите  **или для выбора элемента** Параметры р/с. Нажмите  $\begin{pmatrix} \overline{a} \\ 0 \end{pmatrix}$  для выбора.
- **4** Нажмите  **или для выбора элемента** Питание. Нажмите  $\begin{pmatrix} 1 & 0 \\ 0 & 1 \end{pmatrix}$ для выбора.
- **5** Выполните одно из следующих действий:
	- Нажмите  $\triangle$  или  $\nabla$  для выбора элемента Большая. Нажмите **СК** для выбора. На дисплее появится значок ✔ рядом с элементом Большая.
	- Нажмите  **или для выбора элемента** малая. Нажмите  $\begin{pmatrix} \mathbb{B} \\ \mathbb{B} \end{pmatrix}$ для выбора. На дисплее появится значок ✔ рядом с элементом Малая.

Нажмите и удерживайте (\*), чтобы вернуться на главный экран.

### **5.8.14 Смена режимов дисплея**

Режим дисплея радиостанции можно переключать с дневного на ночной и обратно по мере необходимости. От этой функции зависит палитра цветов дисплея. Для изменения режима дисплея радиостанции выполните следующие действия.

- **1** Выполните одно из следующих действий:
	- Нажмите запрограммированную кнопку **режима дисплея**. Пропустите следующие действия.
	- Нажмите для доступа к меню.
- **2** Нажмите  **или для выбора элемента** Утилиты. Нажмите **(EE)** для выбора.
- **3** Нажмите  **или для выбора элемента** Параметры р/с. Нажмите  $\begin{pmatrix} \mathbb{B} \\ \mathbb{C} \end{pmatrix}$ для выбора.

**6**

**4** Нажмите **• или • для выбора элемента** 

дисплей. Нажмите  $\begin{pmatrix} 18 \\ 01 \end{pmatrix}$ для выбора.

На дисплее появятся варианты настройки Дневн.режим и Ночн.режим.

**5** Нажмите ▲ или ▼ для выбора нужной

настройки. Нажмите  $\begin{pmatrix} 60 \\ 0 \end{pmatrix}$  для выбора.

Рядом с выбранной настройкой появится значок .

### **5.8.15**

### **Регулировка яркости дисплея**

Для регулировки яркости дисплея радиостанции выполните следующие действия.

- **1** Выполните одно из следующих действий:
	- Нажмите запрограммированную кнопку **яркости**. Пропустите следующие действия.
- Нажмите  $\begin{pmatrix} 1 & 1 \\ 0 & 0 \end{pmatrix}$  для доступа к меню.
- Нажмите ▲ или ▼ для выбора элемента Утилиты. Нажмите для выбора.
- **3** Нажмите  **или для выбора элемента** Параметры р/с. Нажмите для выбора.
- **4** Нажмите  **или для выбора элемента** Яркость. Нажмите **(N)** для выбора.

На дисплее появится индикатор выполнения.

**5** Нажмите **м** или  $\blacktriangledown$  для уменьшения или

увеличения яркости дисплея. Нажмите  $\overline{a}$  для выбора.

### **5.8.16 Настройка таймера подсветки дисплея**

Таймер подсветки дисплея радиостанции можно настроить по мере необходимости. Выбранная настройка применяется также к подсветке клавиатуры и кнопок навигации по меню. Для настройки таймера подсветки выполните следующие действия.

- **1** Выполните одно из следующих действий:
	- Нажмите запрограммированную кнопку **подсветки**. Пропустите следующие действия.
	- **Нажмите**  $\begin{bmatrix} 18 \\ 0 \end{bmatrix}$  для доступа к меню.
- **2** Нажмите  **или для выбора элемента** Утилиты. Нажмите для выбора.
- **3** Нажмите  **или для выбора элемента** Параметры р/с. Нажмите **СК** для выбора.
- **4** Нажмите  **или для выбора элемента** Дисплей. Нажмите **(RE)** для выбора.
- **5** Нажмите  **или для выбора элемента** Таймер подсв. Нажмите  $\begin{pmatrix} \mathbb{B} \\ \mathbb{C} \end{pmatrix}$ для выбора.

При деактивации светодиодного индикатора подсветка дисплея и клавиатуры автоматически отключается. Более подробную информацию см. в разделе [Включение и выключение функции светодиодного](#page-4134-0) [индикатора на стр. 275 .](#page-4134-0)

#### **5.8.17**

### **Включение и выключение автоматической подсветки**

При необходимости можно включить или отключить автоматическую активацию подсветки радиостанции. Если функция активирована, подсветка радиостанции загорается при получении вызова, события из списка уведомлений или экстренного сигнала оповещения.

#### <span id="page-4134-0"></span>**1** Нажмите  $\begin{pmatrix} \mathbb{B} \\ \mathbb{B} \end{pmatrix}$ для доступа к меню.

**2** Нажмите **м**или **для выбора элемента** 

Утилиты. Нажмите для выбора.

- **3** Нажмите  **или для выбора элемента** Параметры р/с. Нажмите *LOK* для выбора.
- **4** Нажмите  **или •**, чтобы выделить элемент Автоподсв..
- **5**  $H$ ажмите  $\begin{pmatrix} 60 \\ 60 \end{pmatrix}$ , чтобы активировать или деактивировать автоматическую подсветку.

На дисплее появится один из следующих вариантов.

• Если функция активирована, рядом со статусом Активировано отобразится значок .

• Если функция деактивирована, значок рядом со статусом Активировано исчезнет.

### **5.8.18 Включение и выключение функции светодиодного индикатора**

Для включения или выключения функции светодиодного индикатора выполните следующие действия.

**1** Нажмите  $\begin{pmatrix} \frac{m}{m} \\ \frac{m}{m} \end{pmatrix}$ для доступа к меню.

**2** Нажмите **• или • для выбора элемента** 

Утилиты. Нажмите  $\begin{pmatrix} 18 \\ 01 \end{pmatrix}$  для выбора.

**3** Нажмите **мен** или **для выбора элемента** Параметры р/с. Нажмите для выбора.

- **4** Нажмите  **или для выбора элемента LED.** Нажмите  $\begin{pmatrix} \mathbb{B} \\ \mathbb{B} \end{pmatrix}$ для выбора.
- **5** Hажмите  $\overline{\overset{\text{\tiny{\textsf{EB}}}}{\text{ow}}}$ , чтобы активировать или деактивировать светодиодный индикатор. На дисплее появится один из следующих вариантов.
	- Если функция активирована, рядом со статусом Активировано отобразится значок .
	- Если функция деактивирована, значок рядом со статусом Активировано исчезнет.

### **5.8.19 Настройка языка**

Для настройки языка на радиостанции выполните следующие действия.

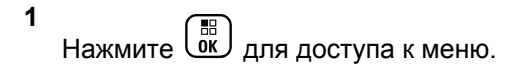

- **2** Нажмите  **или для выбора элемента** Утилиты. Нажмите  $\begin{pmatrix} 18 \\ 01 \end{pmatrix}$  для выбора.
- **3** Нажмите  **или для выбора элемента** Параметры р/с. Нажмите  $\begin{pmatrix} \mathbb{B} \\ \mathbb{C} \end{pmatrix}$  для выбора.
- Нажмите  **или для выбора элемента** Языки. Нажмите  $\begin{pmatrix} \mathbb{B} \\ \mathbb{B} \end{pmatrix}$ для выбора.
- **5** Нажмите **м** или **у** для выбора нужного языка. Нажмите  $\begin{pmatrix} \overline{a} \\ 0 & \overline{b} \end{pmatrix}$ для выбора.

На дисплее рядом с выбранным языком появится значок  $\blacktriangleright$ .

#### **5.8.20**

### **Включение и выключение функциональной платы**

Возможности функциональной платы для каждого канала можно назначать программируемым кнопкам. Для включения или выключения функциональной платы выполните следующие действия.

> Нажмите запрограммированную кнопку **функциональной платы**.

### **5.8.21 Включение и выключение голосового объявления**

Эта функция позволяет радиостанции объявлять текущую зону или канал, только что выбранный пользователем, а также нажатие программируемой кнопки.

Такие объявления, как правило, полезны в случаях, когда просмотр сведений, отображаемых на дисплее, затруднен.

Параметры звуковых сигналов можно настраивать в соответствии с требованиями пользователя. Для включения или выключения голосовых объявлений выполните следующие действия.

**1** Выполните одно из следующих действий:

- Нажмите запрограммированную кнопку **голосовых объявлений**. Пропустите следующие действия.
- Нажмите  $\begin{pmatrix} 18 \\ 01 \end{pmatrix}$  для доступа к меню.
- **2** Нажмите  **или для выбора элемента** Утилиты. Нажмите для выбора.

**3** Нажмите **• или • для выбора элемента** Параметры р/с. Нажмите для выбора.

- **Нажмите ▲ или ▼ для выбора элемента** Голос. объяв. Нажмите  $\begin{pmatrix} \mathbb{B} \\ \mathbb{C} \end{pmatrix}$  для выбора.
- **5** Нажмите , чтобы включить или выключить функцию голосового объявления.
	- Если функция активирована, рядом со статусом Активировано отобразится значок .

• Если функция деактивирована, значок • рядом со статусом Активировано исчезнет.

### **5.8.22 Включение и выключение АРУ цифрового микрофона**

Автоматическая регулировка усиления (АРУ) цифрового микрофона позволяет автоматически управлять усилением микрофона радиостанции во время передачи в цифровой системе.

Данная функция подавляет громкий и усиливает тихий аудиосигнал до предустановленного значения, чтобы обеспечить постоянный уровень громкости звука. Для включения или выключения АРУ цифрового микрофона выполните следующие действия.

**1** Нажмите для доступа к меню.

**2** Нажмите **• или • для выбора элемента** 

Утилиты. Нажмите для выбора.

- **3** Нажмите  **или для выбора элемента** Параметры р/с. Нажмите для выбора.
- **4** Нажмите  **или для выбора элемента** АРУ мик.-Ц. Нажмите  $\begin{pmatrix} \mathbb{B} \\ \mathbb{B} \end{pmatrix}$ для выбора.
- **5** Нажмите  $\begin{pmatrix} 18 \\ 018 \end{pmatrix}$  для выключения или выключения АРУ цифрового микрофона.

На дисплее появится один из следующих вариантов.

- Если функция активирована, рядом со статусом Активировано отобразится значок .
- Если функция деактивирована, значок рядом со статусом Активировано исчезнет.

**5.8.23**

## **Перенаправление звука на встроенный динамик**

### **радиостанции или на динамик проводного аксессуара**

Для перенаправления звука на внутренний динамик радиостанции или на динамик проводного аксессуара выполните следующие действия.

Звук можно направлять на внутренний динамик радиостанции или на динамик проводного аксессуара при выполнении следующих условий:

- К радиостанции подключен проводной аксессуар с динамиком.
- Звук не направлен на внешний Bluetooth-аксессуар.

#### Нажмите запрограммированную кнопку **перенаправления звука**.

После перенаправления звука прозвучит тональный сигнал.

Выключение питания радиостанции или отключение аксессуара отменяет перенаправление звука на внутренний динамик радиостанции.

## **Включение и выключение функции интеллектуального аудио**

Радиостанция автоматически регулирует громкость звука с учетом фоновых шумов как от стационарных, так и от подвижных источников. Эта функция действует только в режиме приема и не влияет на передаваемый звук. Для включения или выключения функции интеллектуального аудио выполните следующие действия.

### **ПРИМЕЧАНИЕ:**

Данная функция не действует во время работы в режиме Bluetooth.

- **1** Выполните одно из следующих действий:
	- Нажмите запрограммированную кнопку **интеллектуального аудио**. Пропустите описанные ниже действия.
	- **Нажмите ( В Для доступа к меню.**

**5.8.24**

- **2** Нажмите  **или для выбора элемента** Утилиты. Нажмите **(BE)** для выбора.
- **3** Нажмите  **или для выбора элемента** Параметры р/с. Нажмите для выбора.
- **4** Нажмите  **или для выбора элемента** Инт. аудио. Нажмите  $\begin{pmatrix} 18 \\ 01 \end{pmatrix}$ для выбора.
- **5** Выполните одно из следующих действий:
	- Нажмите  $\triangle$  или  $\nabla$  для выбора элемента  $B_{KJI}$ .. Нажмите  $\begin{pmatrix} B & B \\ 0 & D \end{pmatrix}$ для выбора. На дисплее появится значок √ рядом с элементом Вкл..
	- Нажмите  $\triangle$  или  $\nabla$  для выбора элемента  $B_{\text{BIKJI}}$ . Нажмите  $\overline{\overset{\text{BB}}{\text{MK}}}$  для выбора. На дисплее появится значок рядом с элементом Выкл.

### **Включение и выключение функции улучшения звучания речи**

Данную функцию можно включить при разговоре на языке, в котором содержится много альвеолярных вибрирующих звуков (например, раскатистая "р"). Для включения или выключения функции улучшения звучания речи выполните следующие действия.

- **1** Выполните одно из следующих действий:
	- Нажмите запрограммированную кнопку **улучшения звучания речи**. Пропустите описанные ниже действия.
	- **Нажмите**  $\begin{bmatrix} 1 & 1 \\ 0 & 0 \end{bmatrix}$  для доступа к меню.
- **2** Нажмите  **или для выбора элемента** Утилиты. Нажмите для выбора.
- **3** Нажмите  **или для выбора элемента** Параметры р/с. Нажмите  $\begin{pmatrix} \mathbb{B} \\ \mathbb{B} \end{pmatrix}$ для выбора.

**5.8.25**
4 Нажмите **• или • для выбора элемента** Улучш зв реч. Нажмите для выбора.

- **5** Выполните одно из следующих действий:
	- Нажмите  **или для выбора элемента**  $B_{KJ}$ . Нажмите  $\begin{pmatrix} B \\ R \end{pmatrix}$ для выбора. На дисплее появится значок • рядом с элементом Вкл...
	- Нажмите  **или для выбора элемента**  $B$ ыкл.. Нажмите  $\left(\begin{matrix} 18 \\ 01 \end{matrix}\right)$ для выбора. На дисплее появится значок рядом с элементом Выкл.

#### **5.8.26**

# **Включение и выключение функции управления искажением микрофона**

Эта функция позволяет активировать автоматический мониторинг входа микрофона и регулировать усиление микрофона, чтобы избежать амплитудного отсечения аудиоканала.

**1** Нажмите для доступа к меню.

- Нажмите **4 или у для выбора элемента** Утилиты. Нажмите **(BE)** для выбора.
- **3** Нажмите  **или для выбора элемента** Параметры р/с. Нажмите C для выбора.
- Нажмите ▲ или <del>▼</del> для выбора элемента Искаж. микр. Нажмите (№) для выбора.
- **5** Выполните одно из следующих действий.
	- **Нажмите**  $\begin{pmatrix} 18 \\ 01 \end{pmatrix}$ , чтобы активировать функцию управления искажением микрофона. Если функция активирована, рядом со статусом Активировано отобразится значок .
	- **Нажмите**  $\begin{bmatrix} 1 & 1 \\ 0 & 1 \end{bmatrix}$ , чтобы деактивировать функцию управления искажением микрофона.

Если функция деактивирована, значок рядом со статусом Активировано исчезнет.

# **5.8.27**

# **Настройка уровня шума**

Для настройки уровня шума в соответствии с окружающими условиями выполните следующие действия.

**1** Нажмите  $\begin{pmatrix} \mathbb{B} \\ \mathbb{B} \end{pmatrix}$ для доступа к меню.

- **2** Нажмите  **или для выбора элемента** Утилиты. Нажмите **(RE)** для выбора.
- **3** Нажмите  **или для выбора элемента** Параметры р/с. Нажмите **СК** для выбора.
- **4** Нажмите  **или для выбора элемента** 
	- Уровень шума. Нажмите  $\begin{pmatrix} 68 \\ 00 \end{pmatrix}$  для выбора.

**5** Нажмите **м** или **для выбора нужной** настройки. Нажмите  $\begin{pmatrix} 18 \\ 01 \end{pmatrix}$  для выбора.

Доступны следующие настройки.

- Выберите По умолч. для восстановления заводских настроек по умолчанию.
- Выберите Громк. для увеличения громкости динамика для работы в шумной окружающей обстановке.
- Выберите Раб. группа для подавления акустической обратной связи при работе группы радиостанций, расположенных близко друг к другу.

Рядом с выбранной настройкой появится значок  $\checkmark$  .

### **5.8.28 Настройка аудиопрофилей**

Для настройки аудиопрофилей выполните следующие действия.

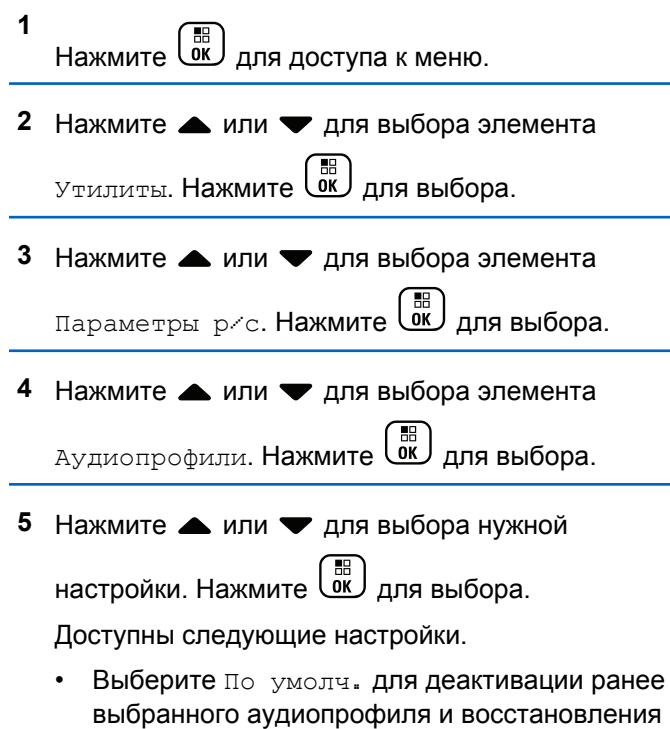

- заводских настроек по умолчанию.
- Выберите Уровень 1, Уровень 2 или Уровень 3, каждый из которых представляет

собой аудиопрофиль, предназначенный для компенсации вызванного шумом ухудшения слуха, характерного для людей от 40 лет и старше.

• Выберите Ус выс част, Ус ср част или Усил бас, представляющие собой аудиопрофили для настройки более высокого, носового или низкого звучания в соответствии с вашими предпочтениями.

Рядом с выбранной настройкой появится значок .

**5.8.29**

# **Общая информация о радиостанции**

Радиостанция содержит сведения о различных общих параметрах.

Общая информация о радиостанции включает следующие сведения.

- Информация об аккумуляторе.
- Псевдоним и идентификатор радиостанции.

- Версии микропрограммы и кодплага.
- Обновление ПО.
- Сведения о GNSS.
- Информация об объекте.
- Индикатор уровня принимаемого сигнала.

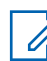

**ПРИМЕЧАНИЕ:**

Hажмите  $\left(\begin{array}{c} 2 \\ 2 \end{array}\right)$ , чтобы вернуться на предыдущий

экран. Нажмите и удерживайте (\*), чтобы вернуться на главный экран. По истечении таймера бездействия текущий экран закрывается.

#### **5.8.29.1**

# **Просмотр информации об**

# **аккумуляторе**

Эта функция отображает информацию об аккумуляторе радиостанции.

**1** Нажмите  $\begin{pmatrix} \frac{m}{m} \\ \frac{m}{m} \end{pmatrix}$ для доступа к меню.

- **2** Нажмите  **или для выбора элемента**  $y$ тилиты. Нажмите  $\begin{pmatrix} 1 & 1 \\ 0 & 1 \end{pmatrix}$ для выбора.
- **3** Нажмите  **или для выбора элемента**

 $M_{\rm H}\phi$ . о р/с. Нажмите  $\left(\begin{matrix} \mathbb{H} \\ \mathbb{R} \end{matrix}\right)$ для выбора.

**4** Нажмите **• или • для выбора элемента** Инф.

об аккум. Нажмите  $\begin{pmatrix} 15 \\ 0 \end{pmatrix}$  для выбора.

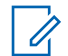

#### **ПРИМЕЧАНИЕ:**

Только для аккумуляторов **IMPRES**: Если аккумулятор нуждается в восстановлении в зарядном устройстве IMPRES, на дисплее появится сообщение Восстановить аккум. После восстановления на дисплее отобразится информация об аккумуляторе.

На дисплее отобразится информация об аккумуляторе.

#### **ПРИМЕЧАНИЕ:**

Для неподдерживаемого аккумулятора на дисплее отображается Неизвестный аккумулятор.

**5.8.29.2**

# **Просмотр псевдонима и идентификатора радиостанции**

- **1** Выполните одно из следующих действий:
	- Нажмите запрограммированную кнопку **псевдонима и идентификатора радиостанции**. Пропустите следующие действия.

Прозвучит тональный сигнал успешного действия.

Чтобы вернуться к предыдущему экрану, можно нажать запрограммированную кнопку **псевдонима и идентификатора радиостанции**.

- Нажмите  $\begin{pmatrix} 60 \\ 0 \end{pmatrix}$  для доступа к меню.
- **2** Нажмите  **или для выбора элемента**

Утилиты. Нажмите **(EE)** для выбора.

**3** Нажмите **• или • для выбора элемента** 

Инф.о р/с. Нажмите для выбора.

**4** Нажмите **• или • для выбора элемента** Мой

**ID. Нажмите ( В)** для выбора.

В первой строке на дисплее появится псевдоним радиостанции. Во второй строке появится идентификатор радиостанции.

**4** Нажмите **• или • для выбора элемента** 

Версии. Нажмите  $\begin{pmatrix} \mathbb{B} \\ \mathbb{B} \end{pmatrix}$  для выбора.

На дисплее отобразятся текущие версии микропрограммы и кодплага.

#### **5.8.29.3**

# **Просмотр версии микропрограммы и версии кодплага**

- **1** Нажмите для доступа к меню.
- **2** Нажмите  **или для выбора элемента**

Утилиты. Нажмите для выбора.

**3** Нажмите **• или • для выбора элемента** 

Инф.о р/с. Нажмите для выбора.

#### **5.8.29.4**

# **Проверка информации GNSS**

Эта функция позволяет вывести на дисплей данные GNSS, такие как:

- Широта
- Долгота
- Высота
- Направление
- Скорость
- Фактор снижения точности при определении положения (HDOP)
- Спутники
- Версия
	- **1** Нажмите  $\begin{pmatrix} \frac{m}{c} \\ 0 & \frac{m}{c} \end{pmatrix}$ для доступа к меню.
	- **2** Нажмите  **или для выбора элемента** Утилиты. Нажмите для выбора.
	- **3** Нажмите  **или для выбора элемента** Инф.о р/с. Нажмите для выбора.
	- **4** Нажмите  **или для выбора элемента** Инф.
		- о GNSS. Нажмите  $\begin{pmatrix} \mathbb{B} \\ \mathbb{B} \end{pmatrix}$ для выбора.
	- **5** Нажмите ▲ или ▼ для выбора нужного

элемента. Нажмите  $\begin{pmatrix} \mathbb{B} \\ \mathbb{C} \end{pmatrix}$ для выбора. На дисплее отобразятся запрошенные данные GNSS.

# **Просмотр информации об обновлении программного обеспечения**

Эта функция позволяет вывести на дисплей дату и время последнего обновления ПО, выполненного с помощью беспроводного программирования (OTAP) или по Wi-Fi. Для просмотра информации об обновлении программного обеспечения выполните следующие действия.

- **1** Нажмите  $\begin{pmatrix} 18 \\ 0 \end{pmatrix}$  для доступа к меню.
- **2** Нажмите  **или для выбора элемента** Утилиты. Нажмите  $\begin{pmatrix} 1 & 1 \\ 0 & 1 \end{pmatrix}$ для выбора.
- **3** Нажмите **м** или **для выбора элемента**  $M_H$ ф. о р/с. Нажмите  $\overline{\begin{smallmatrix} \text{B} \text{C} \end{smallmatrix}}$  для выбора.

**5.8.29.5**

**4** Нажмите **• или • для выбора элемента** 

Обновл. ПО. Нажмите  $\begin{pmatrix} \mathbb{B} \\ \mathbb{B} \end{pmatrix}$ для выбора.

На дисплее отобразятся дата и время последнего обновления программного обеспечения.

Меню обновления ПО станет доступным только после проведения как минимум одного успешного сеанса OTAP или подключения к Wi-Fi. Более подробную информацию см. в разделе [Беспроводное](#page-4510-0) [программирование на стр. 651](#page-4510-0) .

#### **5.8.29.6**

**1**

## **Отображение информации о сайте**

Выполните следующие действия, чтобы отобразить имя текущего сайта, в пределах которого работает ваша радиостанция.

Нажмите  $\begin{bmatrix} 60 \\ 0 \end{bmatrix}$  для доступа к меню.

- **2** Нажмите  **или для выбора элемента** Утилиты. Нажмите **(BE)** для выбора.
- **3** Нажмите  **или для выбора элемента**  $M_H \phi$ . о р/с. Нажмите  $\begin{pmatrix} \mathbb{B} \\ \mathbb{B} \end{pmatrix}$ для выбора.
- **Нажмите ▲ или ▼ для выбора элемента**  $M_H$ ф.с. Нажмите  $\overline{\begin{smallmatrix} \text{III} \text{O} \end{smallmatrix}}$  для выбора.

На дисплее появится название текущего сайта.

#### **5.8.30**

# **Просмотр сведений о сертификате корпоративной сети Wi-Fi**

Вы можете просмотреть сведения о выбранном сертификате корпоративной сети Wi-Fi.

**1** Нажмите для доступа к меню.

**2** Нажмите **• или • для выбора элемента** 

Утилиты.Нажмите **(EE)** для выбора.

**3** Нажмите **мили , чтобы перейти в** Меню

 $\text{сертиф.}$  Нажмите  $\text{G/N}$  для выбора.

 отображается рядом с готовыми сертификатами.

**4** Нажмите **м** или **для выбора сертификата.** 

Нажмите  $\begin{pmatrix} \mathbb{B} \\ \mathbb{B} \end{pmatrix}$ для выбора.

На дисплее радиостанции отобразится полная информация о сертификате.

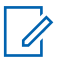

#### **ПРИМЕЧАНИЕ:**

Для неготовых сертификатов на экране отобразится только их статус.

# **Connect Plus**

Connect Plus — это решение полной транкинговой связи, разработанное на основе технологии DMR. Connect Plus использует выделенный управляющий канал для запросов и назначения каналов.

**6.1**

# **Дополнительные элементы управления радиостанцией в режиме Connect Plus**

В данной главе описываются дополнительные способы управления радиостанцией посредством предварительно запрограммированных средств, таких как программируемые клавиши и назначаемые функции радиостанции.

# **Кнопка PTT (Push-To-Talk)**

Кнопка **PTT** на боковой части радиостанции выполняет две основные задачи.

• Во время вызова кнопка **РТТ** позволяет радиостанции выполнять передачу на другие радиостанции, участвующие в вызове.

Для передачи голоса нажмите кнопку **РТТ** и удерживайте ее. Для прослушивания отпустите кнопку **PTT**.

При нажатии кнопки **РТТ** активируется микрофон.

• Кнопка **PTT** также служит для выполнения нового вызова, когда не выполняются другие вызовы (см. раздел [Выполнение радиовызова на стр. 312](#page-4171-0) ).

Если активирован тональный сигнал разрешения разговора (см. раздел [Включение и выключение](#page-4290-0) [тонального сигнала разрешения разговора на стр.](#page-4290-0) [431](#page-4290-0) ), не начинайте говорить, пока не прозвучит короткий тональный сигнал оповещения.

**6.1.1**

# **6.1.2 Программируемые клавиши**

Программируемые кнопки могут быть настроены дилером для быстрого доступа к определенным функциям радиостанции в зависимости от продолжительности нажатия кнопки.

#### **Короткое нажатие**

Нажатие и быстрое отпускание кнопки.

#### **Длительное нажатие**

Продолжительное нажатие запрограммированной кнопки.

#### **ПРИМЕЧАНИЕ:**

Запрограммированная длительность нажатия кнопки применима ко всем назначаемым функциям и настройкам радиостанции/ вспомогательных функций. См. раздел [Работа в](#page-4218-0) [экстренном режиме на стр. 359](#page-4218-0) для получения дополнительной информации о запрограммированной длительности нажатия кнопки *экстренного режима*.

### **6.1.2.1 Назначаемые функции радиостанции**

#### **Включение/выключение радиомаяка**

Включение и выключение функции радиомаяка. Необходимо приобрести функцию Connect Plus "Упавший человек".

#### **Сброс радиомаяка**

Сброс (отключение) тонального сигнала радиомаяка без отключения функции радиомаяка. Необходимо приобрести функцию Connect Plus "Упавший человек".

#### **Переключатель аудио Bluetooth®**

Перенаправление звука на встроенный динамик радиостанции или на внешний Bluetooth-аксессуар.

#### **Подключение к Bluetooth**

Выполнение операции поиска и подключения к Bluetooth.

#### **Отключение Bluetooth**

Отключение всех текущих Bluetooth-соединений между радиостанцией и всеми Bluetoothустройствами.

#### **Обнаружение Bluetooth**

Переключение радиостанции в режим обнаружения Bluetooth.

#### **Отмена очереди занятости**

Выход из режима очереди занятости при выполнении неэкстренного вызова, находящегося в очереди занятости. Экстренные вызовы, принятые в очередь занятости, невозможно отменить.

#### **Журнал вызовов**

Выбор списка в журнале вызовов.

#### **Объявление канала**

Воспроизведение голосовых объявлений зоны и канала для текущего канала.

#### **Контакты**

Прямой доступ к списку контактов.

#### **Включение/выключение экстренного режима**

Инициирование или отмена экстренного режима связи в зависимости от программных настроек.

#### **Отслеживание в помещении**

Включение и выключение функции отслеживания в помещении.

#### **Функция интеллектуального аудио**

Включение и выключение функции интеллектуального аудио.

#### **Включение/выключение сигналов тревоги"Упавший человек"**

Включение и выключение всех установленных сигналов тревоги функции"Упавший человек". Необходимо приобрести функцию Connect Plus "Упавший человек".

#### **Сброс сигналов тревоги"Упавший человек"**

При нажатии этой кнопки во время воспроизведения тонального сигнала оповещения функции "Упавший человек" тональный сигнал отменяется, а таймеры функции сбрасываются, однако при этом сигналы "Упавший человек" не отключаются. Необходимо приобрести функцию "Упавший человек".

#### **Ручной набор**

Инициирование частного или телефонного вызова путем набора любого идентификатора абонента или номера телефона в зависимости от программных настроек.

#### **Доступ одним нажатием**

Непосредственное выполнение предварительно настроенного частного вызова, а также отправка оповещения о вызове, быстрого текстового сообщения или возврат к базовому каналу.

#### **Конфиденциальность**

Включение и выключение функции конфиденциальности.

#### **Проверка радиостанции**

Проверка активности радиостанции в системе.

#### **Активация радиостанции**

Выполнение дистанционной активации вызываемой радиостанции.

#### **Деактивация радиостанции**

Выполнение дистанционной деактивации вызываемой радиостанции.

#### **Удаленный мониторинг**

Включение микрофона вызываемой радиостанции без сопутствующей индикации.

#### **Сбросить домашний канал**

Установка нового домашнего канала.

#### **Тип сигнала**

Прямой доступ к настройке типа звонка оповещения.

#### **Запрос на роуминг**

Запрос на поиск другого сайта.

#### **Сканирование**

Включение и выключение функции сканирования.

#### **Заглушить напоминание домашнего канала**

Отключение звука напоминания домашнего канала

#### **Включение/выключение блокировки сайта**

Когда функция включена, радиостанция осуществляет поиск только текущего сайта. Когда функция выключена, помимо текущего сайта, радиостанция также выполняет поиск других сайтов.

#### **Текстовые сообщения**

Выбор меню текстовых сообщений.

#### **Тип вибрации**

Настройка типа вибрации.

#### **Голосовые объявления вкл/выкл**

Включение и выключение функции голосовых объявлений.

#### **Wi-Fi**

Включение и выключение Wi-Fi.

#### **Зона**

Выбор зоны из списка зон.

# **6.1.2.2 Назначаемые настройки и дополнительные функции**

#### **Подавление AF**

Включение и выключение функции подавления акустической обратной связи.

#### **Все тональные сигналы/оповещения**

Включение и выключение всех тональных сигналов и оповещений.

#### **Подсветка**

Включение и выключение подсветки дисплея.

#### **Яркость подсветки**

Регулировка уровня яркости.

#### **Режим дисплея**

Включение и выключение дневного/ночного режима дисплея.

#### **Глобальная навигационная спутниковая система (GNSS)**

Включение и выключение спутниковой системы навигации.

#### **Блокировка клавиатуры**

Включение и выключение блокировки клавиатуры.

#### **Уровень мощности**

Переключение между высоким и низким уровнями мощности передачи.

#### **Не назначено**

Для кнопки еще не назначена функция.

## **6.1.3**

# **Индикаторы состояния в режиме Connect Plus**

Жидкокристаллический дисплей радиостанции (132 х 90 пикселов и 256 цветов) отображает статус радиостанции, текст и позиции меню.

#### **6.1.3.1**

# **Значки дисплея**

В этом разделе представлены значки, которые отображаются на дисплее радиостанции. Значки отображаются в строке состояния слева направо в порядке появления/использования и относятся к конкретным каналам.

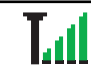

**Индикатор уровня принимаемого сигнала (RSSI)**

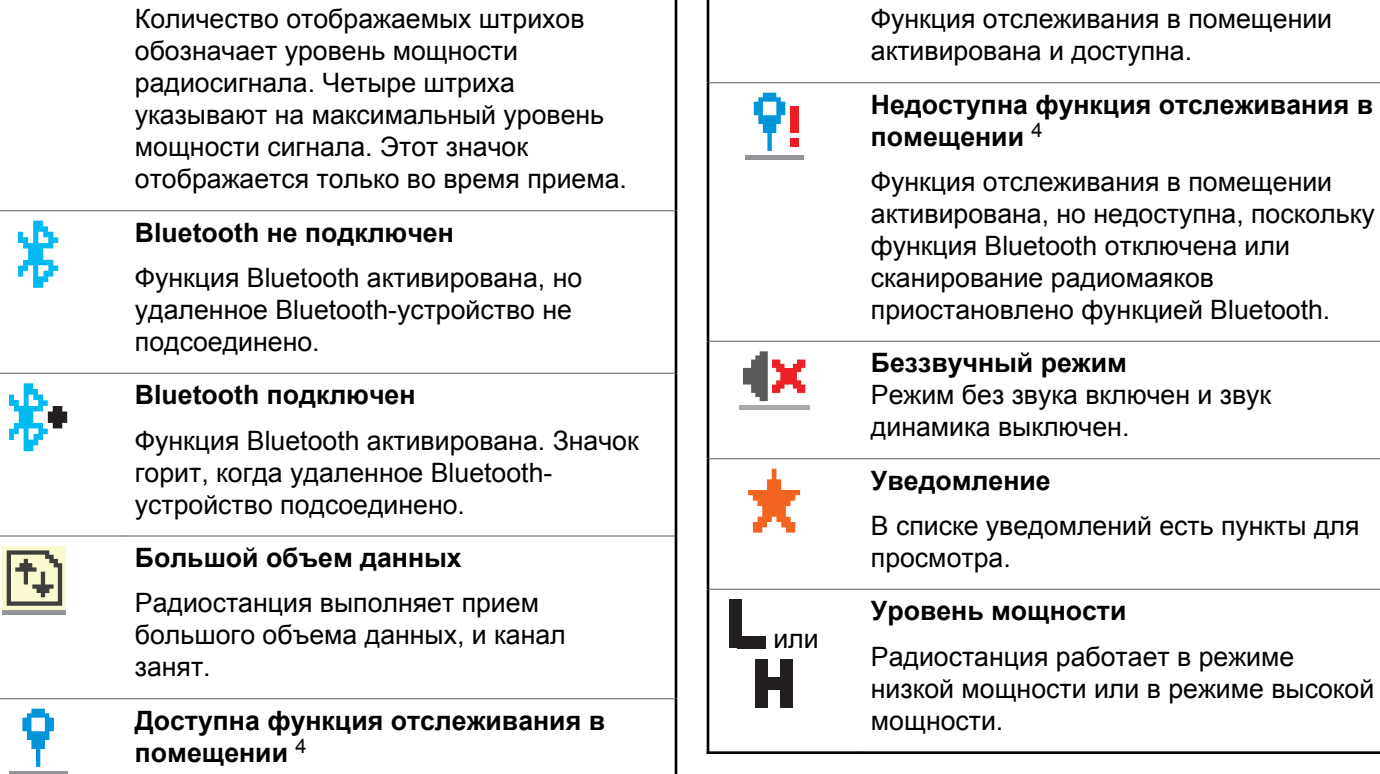

 $\sim$   $\sim$ 

<sup>4</sup> Доступна только в моделях с программным и аппаратным обеспечением последней версии

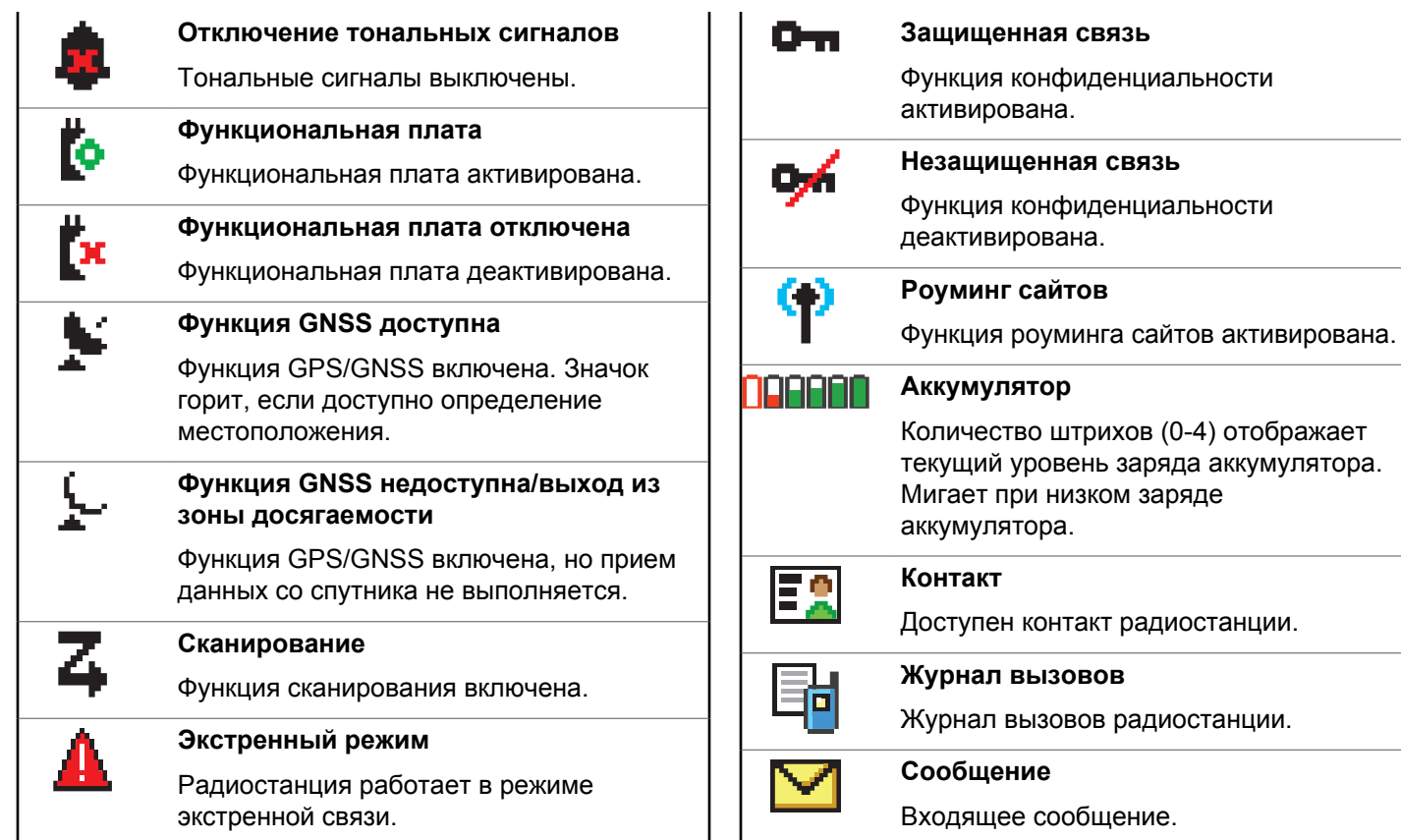

| Только звук                                                                                                    | Слабый сигнал Wi-Fi 5                                                                                                    |
|----------------------------------------------------------------------------------------------------|----------------------------------------------------------------------------------------------------|
| Активирован звуковой режим.                                                                                              | Сигнал Wi-Fi слабый.                                                                                                    |
| Без звука<br>Активирован беззвучный режим.<br>Вибрация                                                                   | Сигнал Wi-Fi недоступен 5<br>Сигнал Wi-Fi недоступен.                                                                                                    |
| Активирован режим вибрации.                                                                                              | 6.1.3.2                                                                                                    |
| Вибрация и звук                                                                                                    | Значки вызова                                                                                                    |
| Активирован режим вибрации и звука.                                                                                      | Во время вызова на дисплее радиостанции                                                                                                    |
| Отличный сигнал Wi-Fi <sup>5</sup>                                                                                       | отображаются следующие значки. Эти значки также                                                                                                    |
| 종                                                                                                    | появляются в списке контактов, указывая на                                                                                                    |
| Сигнал Wi-Fi отличный.                                                                                                   | соответствующий тип идентификатора.                                                                                                    |
| Хороший сигнал Wi-Fi <sup>5</sup><br>Сигнал Wi-Fi хороший.<br>Средний сигнал Wi-Fi <sup>5</sup><br>Сигнал Wi-Fi средний. | Частный вызов<br>p<br>Выполняется частный вызов. В<br>списке контактов данный значок<br>обозначает псевдоним (имя) или<br>идентификатор (номер) абонента. |
|                                                                                                    | Групповой вызов/общий вызов<br>сайта                                                                                                    |

<sup>5</sup> Применимо только к DP4801e

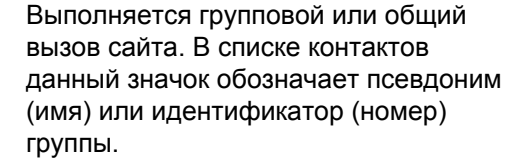

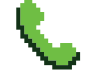

#### **Телефонный вызов в режиме частного вызова**

Выполняется телефонный вызов в режиме частного вызова.

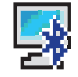

O

#### **Вызов на ПК по Bluetooth**

Выполняется вызов на ПК по Bluetooth.

В списке контактов данный значок обозначает псевдоним (имя) или идентификатор (номер) вызова на ПК по Bluetooth.

#### **Вызов диспетчера**

Вызов диспетчера используется для отправки текстового сообщения на компьютер диспетчера через сторонний сервер текстовых сообщений.

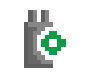

#### **Индивидуальный вызов функциональной платы**

Выполняется индивидуальный вызов функциональной платы.

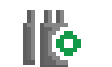

#### **Групповой вызов функциональной платы**

Выполняется групповой вызов функциональной платы.

# **6.1.3.3**

# **Дополнительные значки меню**

Нижеследующие значки отображаются рядом с пунктами меню, позволяя выбирать из двух вариантов или указывая на наличие подменю с двумя вариантами.

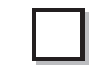

#### **Кнопка-флажок (пустая, без флажка)**

Означает, что опция не выбрана.

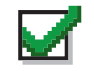

**Кнопка-флажок (отмечена флажком)**

Означает, что опция выбрана.

#### **Черная экранная кнопка**

Означает, что выбрана опция пункта меню с имеющимся в нем подменю.

#### **6.1.3.4**

# **Значки отправленных элементов**

В папке "Отправленные" в правом верхнем углу дисплея радиостанции отображаются следующие значки.

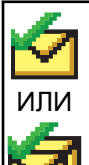

#### **Отправлено успешно**

Текстовое сообщение успешно отправлено.

ИЛИ

#### **Идет отправка сообщения**

• Ожидается отправка текстового сообщения на псевдоним или идентификатор группы.

• Выполняется отправка текстового сообщения на псевдоним или идентификатор абонента. За этим следует ожидание подтверждения.

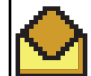

#### **Индивидуальное или групповое сообщение прочитано**

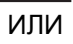

Текстовое сообщение прочитано.

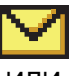

**Индивидуальное или групповое сообщение не прочитано**

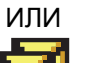

Текстовое сообщение не прочитано.

#### **Сбой отправки**

Текстовое сообщение не отправлено.

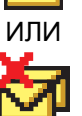

# **6.1.3.5 Значки Bluetooth-устройств**

Нижеследующие значки также появляются рядом с пунктами списка доступных устройств с поддержкой Bluetooth и обозначают тип устройства.

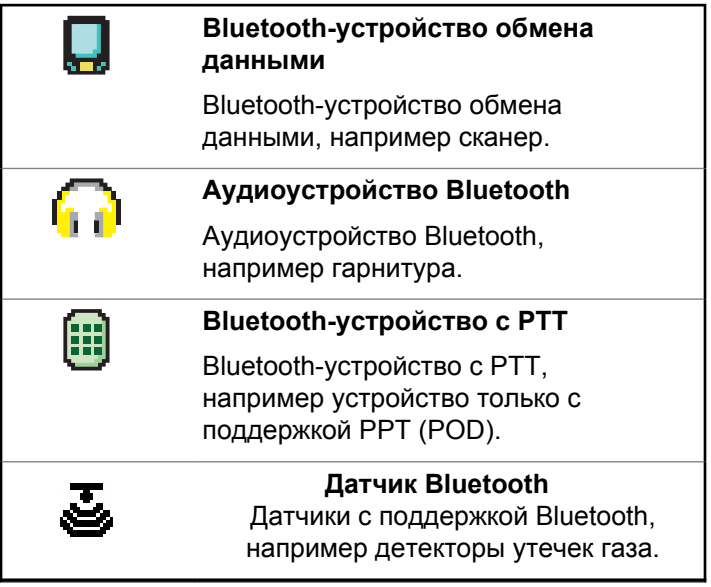

# **6.1.3.6 Светодиодный индикатор**

Светодиодный индикатор отображает рабочее состояние радиостанции.

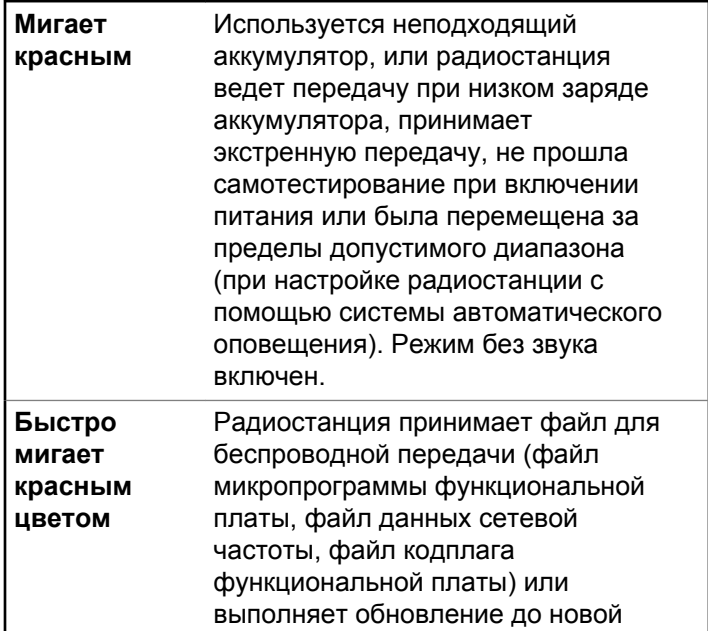

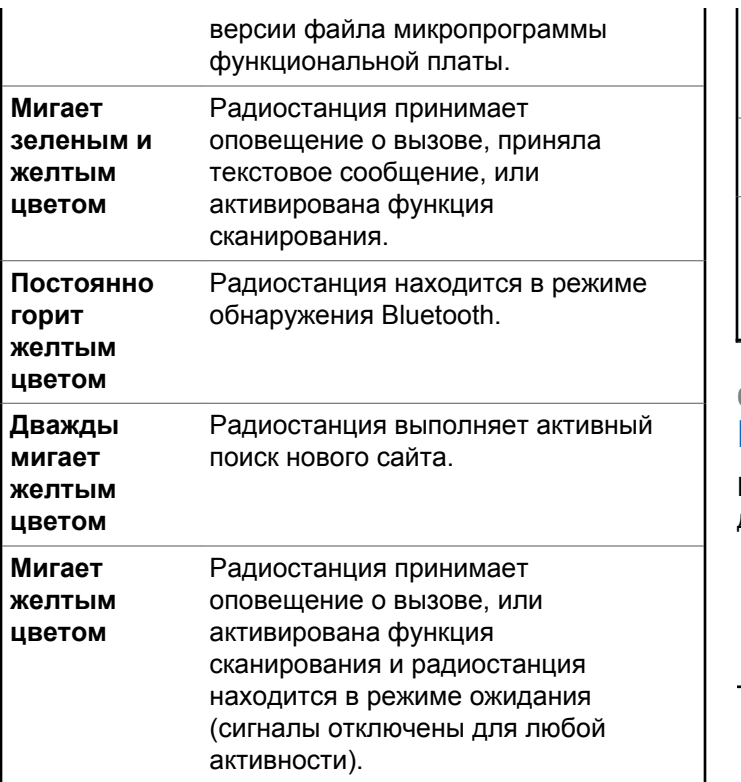

 $\ddot{\phantom{a}}$ 

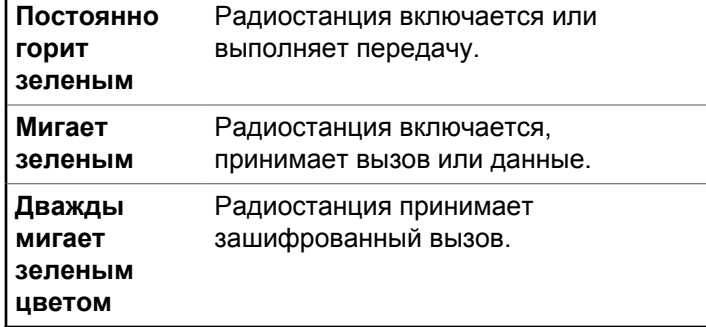

#### **6.1.3.7**

# **Индикаторные тональные сигналы**

Ниже приведены тональные сигналы, которые звучат в динамике радиостанции.

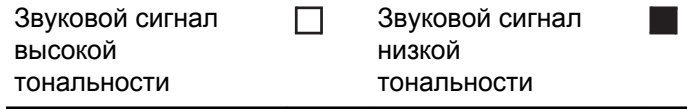

Индикаторные тональные сигналы обеспечивают звуковую индикацию состояния радиостанции после выполнения какого-либо действия.

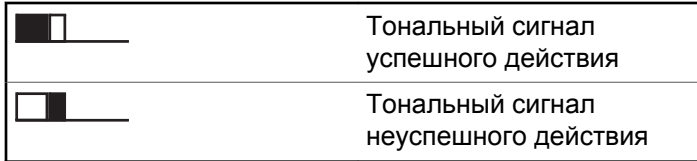

#### **6.1.3.8**

### **Тональные сигналы оповещения**

Тональные сигналы оповещения выступают в роли звуковых индикаторов, указывая на состояние радиостанции или ее реакцию на полученные данные.

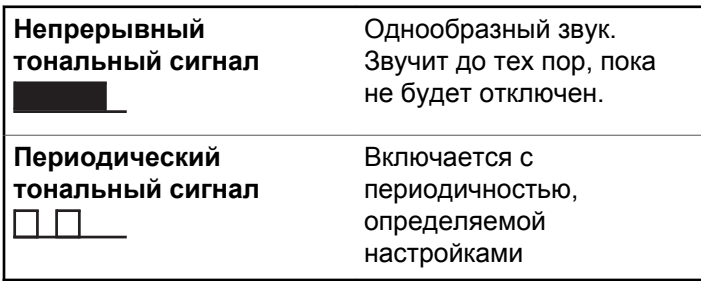

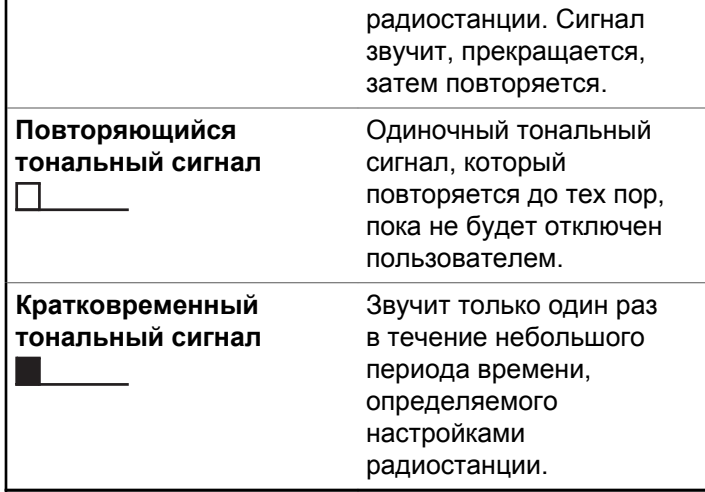

#### **6.1.4**

# **Переключение между режимами Connect Plus и режимами, отличными от Connect Plus**

Если эта функция запрограммирована дилером или системным администратором, то чтобы переключиться в режим, отличный от Connect Plus, необходимо изменить зону. Узнайте у дилера или системного

администратора, запрограммированы ли на вашей радиостанции зоны, отличные от Connect Plus, и какие функции доступны при работе в этих зонах.

**6.2**

# **Выполнение и прием вызовов в режиме Connect Plus**

В этом разделе приводятся общие принципы работы с радиостанцией и основные функции вызовов, доступных на вашей радиостанции.

### **6.2.1 Выбор сайта**

Сайт обеспечивает покрытие определенной области радиосвязью. Сайт Connect Plus имеет контроллер сайта и до 15 ретрансляторов. В многосайтовой сети радиостанция Connect Plus автоматически выполняет поиск нового сайта, когда мощность сигнала от текущего сайта падает до неприемлемого уровня.

# **Запрос на роуминг**

Запрос на роуминг сообщает радиостанции о необходимости поиска другого сайта, даже если уровень сигнала от текущего сайта приемлемый.

Если доступных сайтов не найдено:

- Радиостанция отображает уведомление Идет поиск и Выбран псевдоним канала и продолжает поиск по списку сайтов.
- Радиостанция вернется на предыдущий сайт, если он все еще доступен.

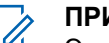

#### **ПРИМЕЧАНИЕ:**

Эта функция программируется дилером.

Нажмите запрограммированную кнопку **запроса на роуминг**.

Прозвучит тональный сигнал, оповещающий о том, что радиостанция переключилась на новый сайт. На дисплее отобразится сообщение ИД сайта <номер сайта>.

# **6.2.1.2 Вкл./выкл. фиксации сайта**

Когда функция включена, радиостанция осуществляет поиск только текущего сайта. Когда функция выключена, помимо текущего сайта, радиостанция также выполняет поиск других сайтов.

#### Нажмите запрограммированную кнопку **блокировки сайта**.

Если функция **блокировки сайта** включена:

- Прозвучит тональный сигнал успешного действия, оповещающий о том, что радиостанция зафиксирована на текущем сайте.
- На дисплее появится сообщение Сайт зафикс.

#### Если функция **блокировки сайта** выключена:

- Прозвучит тональный сигнал неуспешного действия, оповещающий о том, что радиостанция расфиксирована.
- На дисплее появится сообщение Сайт расфикс.

# **6.2.1.3 Ограничение сайта**

Системный администратор радиосистемы Connect Plus может решать, какие сетевые сайты может использовать ваша радиостанция. Для изменения списка разрешенных и запрещенных сайтов радиостанцию не требуется перепрограммировать. При попытке радиостанции зарегистрироваться на неразрешенном сайте на короткое время отобразится сообщение: Сайт <номер> запрещен. После этого радиостанция продолжит поиск другого сетевого сайта.

# **6.2.2 Выбор зоны**

Радиостанцию можно запрограммировать для работы в 16 зонах Connect Plus, и для каждой зоны Connect Plus можно назначить до 16 положений ручки выбора каналов.

Каждое положение ручки можно назначить для выполнения одного из типов вызова:

- Групповой вызов
- Мультигрупповой вызов
- Общий вызов сайта

**Этапы**

 $\triangle$  или  $\blacktriangledown$  | Нажмите  $\triangle$  или  $\blacktriangledown$ 

- Частный вызов
	- **1** Для доступа к функции зоны выполните следующие действия:

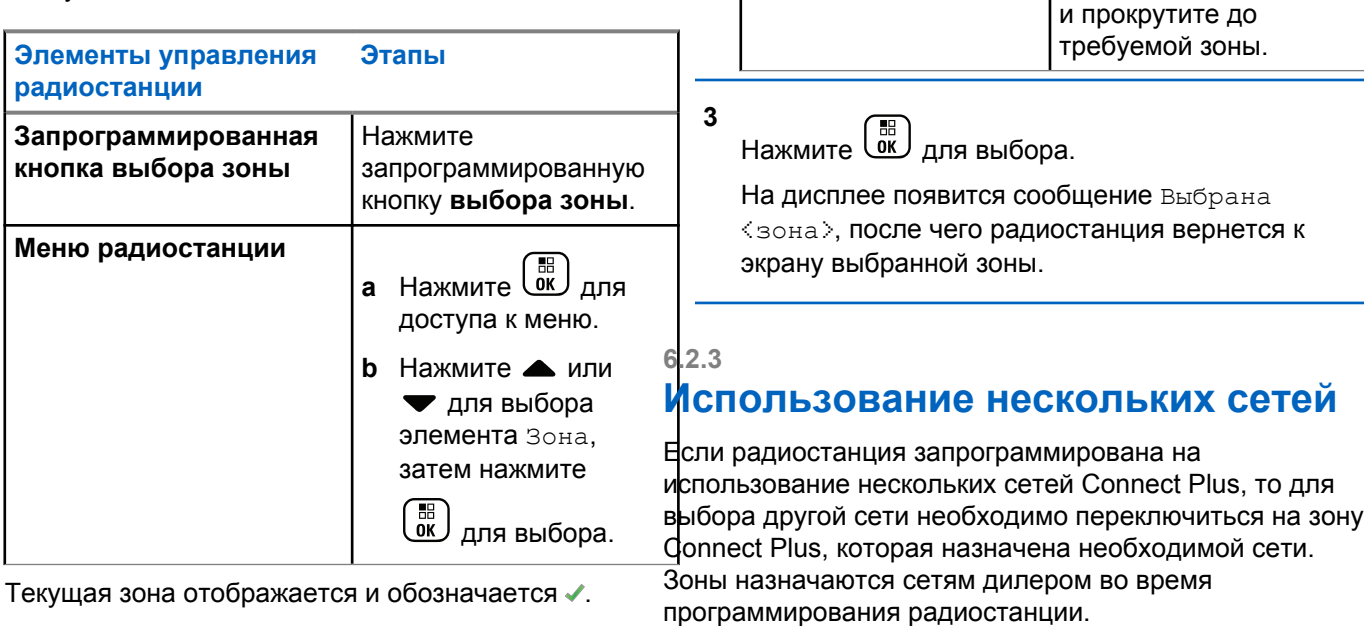

**Управление радиостанцией**

**2** Выберите требуемую зону.

# <span id="page-4165-0"></span>**6.2.4 Выбор типа вызова**

Ручка выбора каналов используется, чтобы выбрать тип вызова. В зависимости от программных настроек радиостанции это может быть групповой, мультигрупповой, общий вызов сайта или частный вызов. При установке ручки выбора каналов в другое положение (которому назначен определенный тип вызова) радиостанция повторно зарегистрируется на сайте Connect Plus. Для регистрации радиостанции будет использован идентификатор регистрации группы, который запрограммирован для нового положения ручки выбора каналовтипа вызова.

При выборе положения, которому не назначен тип вызова, прозвучит непрерывный тональный сигнал и на дисплее появится сообщение Не запрогр. Поскольку радиостанция не может работать на незапрограммированном канале, установите ручку выбора каналов в положение запрограммированного канала.

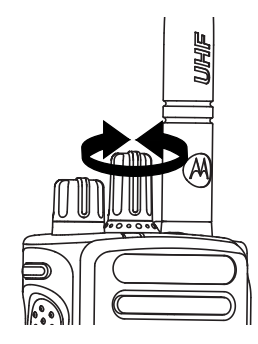

После отображения требуемой зоны (если на радиостанции настроено несколько зон) поверните запрограммированную ручку выбора каналов, чтобы выбрать тип вызова.

#### **6.2.5**

# **Прием радиовызова и ответ на него**

Когда канал, идентификатор абонента или тип вызова отображаются на дисплее, это означает, что радиостанция готова к приему вызовов.

Светодиодный индикатор постоянно горит зеленым цветом, когда радиостанция ведет передачу, и мигает зеленым цветом, когда радиостанция ведет прием.

#### **ПРИМЕЧАНИЕ:**

Светодиодный индикатор постоянно горит зеленым цветом, когда радиостанция ведет передачу, и мигает двойными вспышками зеленого цвета, когда радиостанция принимает зашифрованный вызов. Для дескремблирования зашифрованного вызова секретный ключ радиостанции ИЛИ значение ключа и идентификатор ключа (которые программируются дилером) должны совпадать с соответствующими параметрами передающей радиостанции (радиостанции, от которой вы принимаете вызов).

Более подробную информацию см. в разделе [Конфиденциальность на стр. 396](#page-4255-0) .

**6.2.5.1**

# **Прием группового вызова и ответ на него**

Чтобы выполнить прием вызова от группы пользователей, необходимо настроить радиостанцию в качестве участника этой группы.

При поступлении группового вызова (на главном экране) светодиодный индикатор мигает зеленым цветом.В верхнем правом углу появится значок группового вызова. В первой строке на дисплее появится псевдоним вызывающего абонента. Во второй строке появится псевдоним группового вызова. Радиостанция активирует звуковые сигналы, и звук входящего вызова прозвучит в динамике радиостанции.

**1** Держите радиостанцию вертикально на расстоянии примерно 2,5–5 см (1-2 дюйма) ото рта.

Светодиодный индикатор загорится постоянным зеленым цветом.

**2** Дождитесь окончания тонального сигнала разрешения разговора (если он включен), а затем четко говорите в микрофон.

**3** Для прослушивания отпустите кнопку **PTT**.

Если голосовая активность отсутствует в течение запрограммированного периода времени, вызов будет завершен.

#### **ПРИМЕЧАНИЕ:**

Для получения подробной информации о выполнении группового вызова см. раздел [Выполнение группового вызова на стр. 313 .](#page-4172-0)

#### **6.2.5.2**

# **Прием частного вызова и ответ на него**

Частный вызов — это вызов одной радиостанции другой радиостанцией.

При поступлении частного вызова светодиодный индикатор начнет мигать зеленым цветом. В верхнем правом углу появится значок частного вызова. В первой строке на дисплее появится псевдоним вызывающего абонента. Радиостанция активирует звуковые сигналы,

и звук входящего вызова прозвучит в динамике радиостанции.

- **1** Держите радиостанцию вертикально на расстоянии примерно 2,5–5 см (1-2 дюйма) ото рта.
- **2** Нажмите кнопку **PTT** для ответа на вызов.

Светодиодный индикатор загорится постоянным зеленым цветом.

- **3** Дождитесь окончания тонального сигнала разрешения разговора (если он включен), а затем четко говорите в микрофон.
- **4** Для прослушивания отпустите кнопку **PTT**.

Если голосовая активность отсутствует в течение запрограммированного периода времени, вызов будет завершен.

Прозвучит короткий тональный сигнал. На дисплее отобразится сообщение Выз. законч.

Подробнее о выполнении частного вызова см. раздел [Выполнение частного вызова на стр. 313 .](#page-4172-0)

### **6.2.5.3 Прием общего вызова сайта**

Общий вызов сайта — это вызов, отправляемый одной радиостанцией всем радиостанциям на данном сайте. Он используется для передачи важных объявлений, требующих особого внимания пользователей.

При поступлении общего вызова сайта прозвучит тональный сигнал, и светодиодный индикатор начнет мигать зеленым цветом.

В верхнем правом углу появится значок группового вызова. В первой строке на дисплее появится псевдоним вызывающего абонента. Во второй строке появится сообщение Общий вызов сайта. Радиостанция активирует звуковые сигналы, и звук входящего вызова прозвучит в динамике радиостанции.

По окончании общего вызова сайта радиостанция вернется к экрану, который отображался до принятия вызова. Общий вызов сайта заканчивается без установленного периода ожидания.

Ответ на общий вызов сайта не предусмотрен.

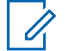

#### **ПРИМЕЧАНИЕ:**

Для получения подробной информации о выполнении общего вызова сайта см. раздел [Выполнение общего вызова сайта на стр. 315 .](#page-4174-0)

Радиостанция прекратит прием общего вызова сайта, если при поступлении вызова пользователь переключится на другой канал. Во время общего вызова сайта функции программируемых кнопок будут недоступны до завершения вызова.

# **6.2.5.4 Прием входящего частного телефонного вызова**

При поступлении входящего частного телефонного вызова в верхнем правом углу появится значок частного телефонного вызова. В первой строке на дисплее появится сообщение Тел.вызов.

**1** Нажмите и удерживайте кнопку **PTT**, чтобы ответить на вызов и начать разговор. Для прослушивания отпустите кнопку **PTT**.

#### **2** Долго нажмите  $\circledast$ , чтобы завершить вызов.

В первой строке на дисплее отобразится Заканч. Во второй строке на дисплее появится сообщение Тел.выз…. На дисплее отобразится экран телефонного вызова. На дисплее появится сообщение

Тел. выз законч.

#### Нажмите  $\left(\star\leq\right)$ , а затем  $\left(\begin{matrix} \# & 0 \\ 0 & \end{matrix}\right)$  в течение 2 секунд, чтобы вставить паузу. Символ P заменит символы \* и # на дисплее.

В верхнем правом углу появится значок телефонного вызова в режиме частного вызова. В первой строке на дисплее появятся введенные знаки.

### **2** Завершите вызов с помощью длительного

# нажатия кнопки .

В первой строке на дисплее отобразится Заканч. Во второй строке на дисплее появится сообщение тел. выз.... На дисплее отобразится экран телефонного вызова.

На дисплее появится сообщение Тел. выз законч.

#### **6.2.5.4.1**

# **Выполнение буферизованного дополнительного набора при входящем частном телефонном вызове**

При совершении вызова в верхнем правом углу появится значок телефонного вызова в режиме частного вызова. В первой строке на дисплее появится сообщение Тел.вызов.

**1** С помощью клавиатуры введите цифры и

нажмите ( H)

#### **6.2.5.4.2**

# **Выполнение дополнительного набора в режиме реального времени при входящем частном телефонном вызове**

При совершении вызова в верхнем правом углу появится значок телефонного вызова в режиме частного вызова. В первой строке на дисплее появится сообщение Тел.вызов.

**1** Нажмите кнопку **PTT** и с помощью клавиатуры введите цифры.

В верхнем правом углу появится значок телефонного вызова в режиме частного вызова. В первой строке на дисплее появятся цифры, набранные в режиме реального времени.

**2** Завершите вызов с помощью длительного

нажатия кнопки .

В первой строке на дисплее отобразится Заканч. Во второй строке на дисплее появится сообщение Тел.выз…. На дисплее отобразится экран телефонного вызова.

На дисплее появится сообщение Тел. выз законч.

# **6.2.5.5 Получение входящего телефонного группового вызова**

При получении входящего телефонного группового вызова в правом верхнем углу появляется значок группового вызова. В первой строке на дисплее отобразится сообщение Вызов1.

> Нажмите кнопку **PTT** для разговора и отпустите ее для прослушивания.

**6.2.5.6**

# **Входящий телефонный мультигрупповой вызов**

При получении входящего телефонного мультигруппового вызова в правом верхнем углу появится значок группового вызова. В первой строке на дисплее отобразится сообщение Мультигрупповой вызов. Радиостанция активирует звуковые сигналы, и

<span id="page-4171-0"></span>звук входящего мультигруппового вызова прозвучит в динамике радиостанции.

#### **6.2.6**

# **Выполнение радиовызова**

Выбрав канал, вы можете выбрать псевдоним или идентификатор абонента, либо псевдоним или идентификатор группы с помощью следующих средств.

- Ручка выбора каналов.
- Запрограммированная кнопка **доступа одним нажатием** — функция доступа одним нажатием позволяет легко выполнить частный вызов на предварительно заданный идентификатор. Для включения этой функции можно назначить короткое нажатие программируемой кнопки или нажатие с удержанием. Кнопке **вызова одним нажатием** можно назначить только один идентификатор. Радиостанция поддерживает программирование нескольких кнопок **доступа одним нажатием**.
- Список контактов (см. [Настройки контактов на стр.](#page-4200-0) [341 \)](#page-4200-0).
- Ручной набор этот метод предназначен только для частных вызовов и подразумевает набор с клавиатуры (см. раздел [Выполнение частного](#page-4201-0)

[вызова из списка контактов на стр. 342](#page-4201-0) , а также [Выполнение вызова с помощью программируемой](#page-4176-0) [кнопки ручного набора на стр. 317 \)](#page-4176-0).

#### **ПРИМЕЧАНИЕ:**

Для выполнения зашифрованной передачи в радиостанции должна быть активирована функция конфиденциальности для выбранного канала. Расшифровать сообщение смогут только целевые радиостанции, у которых значение ключа и идентификатор ключа совпадают с соответствующими параметрами вашей радиостанции.

Более подробную информацию см. в разделе [Конфиденциальность на стр. 396](#page-4255-0) .

#### **6.2.6.1**

# **Выполнение вызова с помощью ручки выбора каналов**

Данная функция позволяет пользователям радиостанции выполнять различные типы вызовов: групповой вызов, частный вызов, общий вызов сайта, мультигрупповой вызов.

#### <span id="page-4172-0"></span>**6.2.6.1.1**

### **Выполнение группового вызова**

Для выполнения вызова группы пользователей необходимо, чтобы радиостанция была сконфигурирована как участник этой группы.

- **1** Выберите канал с активным псевдонимом или идентификатором группы. См. [Выбор типа](#page-4165-0) [вызова на стр. 306](#page-4165-0) .
- **2** Держите радиостанцию вертикально на расстоянии примерно 2,5–5 см (1-2 дюйма) ото рта.
- **3** Нажмите кнопку **PTT** для выполнения вызова.

Светодиодный индикатор загорится постоянным. В верхнем правом углу появится значок группового вызова. В первой строке на дисплее отобразится псевдоним группового вызова.

- **4** Дождитесь окончания тонального сигнала разрешения разговора (если он включен), а затем четко говорите в микрофон.
- **5** Для прослушивания отпустите кнопку **PTT**.

При ответе вызываемой радиостанции начнет мигать зеленый светодиодный индикатор, радиостанция активирует звуковые сигналы, и ответ прозвучит в динамике радиостанции. На дисплее появится значок группового вызова, псевдоним или идентификатор группы, а также псевдоним или идентификатор передающей радиостанции.

Если голосовая активность отсутствует в течение запрограммированного периода времени, вызов будет завершен. На дисплее радиостанции появится окно, которое отображалось до выполнения вызова.

#### **6.2.6.1.2 Выполнение частного вызова**

Радиостанция может принимать и/или отвечать на частные вызовы, выполняемые отдельными авторизованными радиостанциями, но для выполнения частного вызова радиостанция должна быть соответствующим образом запрограммирована.

Если эта функция не активирована, то при попытке выполнить частный вызов с помощью списка контактов, журнала вызовов, **кнопки доступа одним нажатием**,

или ручки выбора каналов, прозвучит тональный сигнал неуспешного действия.

Для связи с отдельными радиостанциями используйте шаблоны текстовых сообщений или оповещения о вызове. Для получения дополнительной информации см. раздел [Обмен текстовыми сообщениями на стр. 204](#page-4063-0) или [Функция оповещения о вызове на стр. 352 .](#page-4211-0)

- **1** Выполните одно из следующих действий.
	- Выберите канал с активным псевдонимом или идентификатором абонента. См. [Выбор типа](#page-4165-0) [вызова на стр. 306 .](#page-4165-0)
	- Нажмите запрограммированную кнопку **доступа одним нажатием**.
- **2** Держите радиостанцию вертикально на расстоянии примерно 2,5–5 см (1-2 дюйма) ото рта.
- **3** Нажмите кнопку **PTT** для выполнения вызова.

Светодиодный индикатор загорится постоянным зеленым цветом. В верхнем правом углу появится значок частного вызова. В первой строке на дисплее отобразится псевдоним

вызываемой радиостанции. Во второй строке отобразится состояние вызова.

- **4** Дождитесь окончания тонального сигнала разрешения разговора (если он включен), а затем четко говорите в микрофон.
- **5** Для прослушивания отпустите кнопку **PTT**.

При ответе вызываемой радиостанции начнет мигать зеленый светодиодный индикатор.

Если голосовая активность отсутствует в течение запрограммированного периода времени, вызов будет завершен. Прозвучит короткий тональный сигнал. На дисплее отобразится сообщение Выз.законч.

Радиостанцию можно запрограммировать на проверку доступности радиостанции перед выполнением частного вызова. Если вызываемая радиостанция не доступна, прозвучит короткий тональный сигнал, и на дисплее появится мини-уведомление о неуспешном действии.

### <span id="page-4174-0"></span>**6.2.6.1.3 Выполнение общего вызова сайта**

Эта функция позволяет вызвать всех пользователей, работающих на данном сайте и не участвующих в данный момент в другом вызове. Чтобы использовать эту функцию, радиостанция должна быть запрограммирована соответствующим образом.

Пользователи канала/сайта не могут ответить на общий вызов сайта.

- **1** Выберите канал с активным псевдонимом группы общего вызова сайта. См. [Выбор типа вызова на](#page-4165-0) [стр. 306](#page-4165-0) .
- **2** Держите радиостанцию вертикально на расстоянии примерно 2,5–5 см (1-2 дюйма) ото рта.
- **3** Нажмите кнопку **PTT** для выполнения вызова.

Светодиодный индикатор загорится постоянным зеленым цветом. В верхнем правом углу появится значок группового вызова. В первой строке на дисплее появится сообщение Общий вызов сайта.

**4** Дождитесь окончания тонального сигнала разрешения разговора (если он включен), а затем четко говорите в микрофон.

#### **6.2.6.1.4**

### **Выполнение мультигруппового вызова**

Эта функция позволяет вызвать всех пользователей в нескольких группах. Чтобы использовать эту функцию, радиостанция должна быть запрограммирована соответствующим образом.

#### **ПРИМЕЧАНИЕ:**

Ответ пользователей на мультигрупповой вызов не предусмотрен.

- **1** Поворачивайте ручку выбора каналов, чтобы выбрать псевдоним или идентификатор мультигруппы.
- **2** Нажмите кнопку **PTT** для выполнения вызова.

Светодиодный индикатор загорится постоянным зеленым цветом. На дисплее отобразится псевдоним или идентификатор мультигруппы.

Дождитесь окончания тонального сигнала разрешения разговора (если он включен), а затем четко говорите в микрофон.

#### **6.2.6.1.5**

# **Выполнение частного вызова с помощью кнопки вызова одним нажатием**

#### **ПРИМЕЧАНИЕ:**

Нажатие запрограммированной кнопки должно выполняться на главном экране.

Функция вызова одним нажатием позволяет быстро совершать частные вызовы на предварительно заданный псевдоним или идентификатор частного вызова. Для включения этой функции можно назначить короткое нажатие программируемой кнопки или нажатие с удержанием.

Кнопке вызова одним нажатием можно назначить ТОЛЬКО один псевдоним или идентификатор.

Радиостанция поддерживает программирование нескольких кнопок вызова одним нажатием.

- **1** Нажмите запрограммированную кнопку **вызова одним нажатием**, чтобы выполнить частный вызов на предварительно заданный псевдоним или идентификатор.
- **2** Держите радиостанцию вертикально на расстоянии примерно 2,5–5 см (1-2 дюйма) ото рта.
- **3** Нажмите кнопку **PTT** для выполнения вызова.

Светодиодный индикатор загорится постоянным зеленым цветом.

На дисплее отобразится псевдоним или идентификатор частного вызова.

- **4** Дождитесь окончания тонального сигнала разрешения разговора (если он включен), а затем четко говорите в микрофон.
- **5** Для прослушивания отпустите кнопку **PTT**.
При ответе вызываемой радиостанции светодиодный индикатор начнет мигать зеленым цветом.

Если голосовая активность отсутствует в течение запрограммированного периода времени, вызов будет завершен.

### **6.2.6.2**

# **Выполнение вызова с помощью программируемой кнопки ручного набора**

Данная функция позволяет пользователям радиостанции выполнять частные вызовы с помощью запрограммированной кнопки ручного набора.

### **6.2.6.2.1**

## **Выполнение частного вызова**

**1** Нажмите запрограммированную кнопку **ручного набора**, чтобы перейти к экрану ручного набора.

На дисплее появится сообщение Номер:.

- **2** С помощью клавиатуры введите псевдоним или идентификатор абонента.
- **3** Держите радиостанцию вертикально на расстоянии примерно 2,5–5 см (1-2 дюйма) ото рта.
- **4** Нажмите кнопку **PTT** для выполнения вызова.

Светодиодный индикатор загорится постоянным зеленым цветом. В верхнем правом углу появится значок частного вызова. В первой строке на дисплее появится псевдоним абонента. Во второй строке отобразится состояние вызова.

- **5** Дождитесь окончания тонального сигнала разрешения разговора (если он включен), а затем четко говорите в микрофон.
- **6** Для прослушивания отпустите кнопку **PTT**.

При ответе вызываемой радиостанции светодиодный индикатор начнет мигать зеленым цветом.

Если голосовая активность отсутствует в течение запрограммированного периода времени, вызов будет завершен. Прозвучит короткий тональный

сигнал. На дисплее отобразится сообщение Выз.законч.

### **6.2.6.3**

# **Выполнение исходящего частного телефонного вызова с помощью программируемой кнопки ручного набора**

- **1** Нажмите запрограммированную кнопку **ручного набора**, чтобы перейти к экрану ручного набора. На дисплее появится сообщение Номер:.
- **2** С помощью клавиатуры введите номер

телефона, затем нажмите  $\begin{array}{c} \overline{\mathfrak{m}} \\ \overline{\mathfrak{M}} \end{array}$ , чтобы осуществить вызов на набранный номер.

Нажмите , чтобы удалить ненужные символы.

Нажмите  $\left(\star\leq\right)$ , а затем  $\left(\begin{matrix} \# & n \end{matrix}\right)$  в течение

2 секунд, чтобы вставить паузу. Символ P заменит символы \* и # на дисплее.

В первой строке на дисплее появится сообщение Тел.вызов. Во второй строке отобразится набранный телефонный номер.

В случае выбора неверного номера на дисплее отобразится мини-уведомление о неуспешном выполнении действия, Тел.вызов отказ, Ресурс недоступен или Разрешения недействительны.

Если нажата кнопка  $\begin{pmatrix} 1 & 1 \\ 0 & 1 \end{pmatrix}$  и не выбран телефонный номер, прозвучит тональный сигнал успешного действия, затем тональный сигнал неуспешного действия. Дисплей останется неизменным.

**3** Завершите вызов с помощью длительного

нажатия кнопки .

В первой строке на дисплее отобразится Заканч. Во второй строке на дисплее появится сообщение Тел.выз….

На дисплее появится сообщение Тел. выз законч.

### **6.2.6.4**

**3**

# **Выполнение исходящего частного телефонного вызова с помощью меню телефона**

**1** Нажмите  $\begin{pmatrix} 1 & 0 \\ 0 & 0 \end{pmatrix}$  для доступа к меню.

- **2** Нажмите  **или •** чтобы выделить элемент телефон, затем нажмите  $\begin{pmatrix} 1 & 1 \\ 0 & 1 \end{pmatrix}$  для выбора.
	- Нажмите  $\begin{pmatrix} \mathbb{B} \\ \mathbb{C} \end{pmatrix}$ , чтобы выделить элемент Ручной набор.

В первой строке на дисплее появится сообщение Номер, во второй строке появится мигающий курсор.

**4** С помощью клавиатуры введите номер

телефона, затем нажмите  $\begin{pmatrix} 60 \\ 0 \end{pmatrix}$ , чтобы осуществить вызов на набранный номер.

Нажмите , чтобы удалить ненужные символы.

Нажмите  $\left(\frac{\ast}{\alpha}\right)$ , а затем  $\left(\frac{\ast}{\alpha}\right)$  в течение 2 секунд, чтобы вставить паузу. Символ P заменит символы \* и # на дисплее.

В первой строке на дисплее появится сообщение Тел.вызов. Во второй строке отобразится набранный телефонный номер.

В случае выбора неверного номера на дисплее отобразится мини-уведомление о неуспешном выполнении действия, Тел.вызов отказ, Ресурс недоступен или Разрешения недействительны.

Если нажата кнопка  $\begin{pmatrix} 1 & 1 \\ 0 & 1 \end{pmatrix}$  и не выбран телефонный номер, прозвучит тональный сигнал успешного действия, затем тональный сигнал неуспешного действия. Дисплей останется неизменным.

**5** Завершите вызов с помощью длительного

нажатия кнопк

В первой строке на дисплее отобразится Заканч. Во второй строке на дисплее появится сообщение Тел.выз….

На дисплее появится сообщение Тел. выз законч.

### **6.2.6.5**

# **Выполнение исходящего частного телефонного вызова из списка контактов**

### **ПРИМЕЧАНИЕ:**

Если в MOTOTRBO Connect Plus Option Board CPS отключен ручной набор телефонного вызова, элемент Номер тел.**не** будет отображаться в меню.

**1** Нажмите  $\omega$  для доступа к меню.

- **2** Нажмите  **или •** чтобы выделить элемент Контакты, затем нажмите **СКИ** для выбора.
- **3** Нажмите  **или •** чтобы выделить элемент Ручной набор, затем нажмите **СШ** для выбора.
- **Нажмите ▲ или ▼**, чтобы выделить элемент

Номер тел., затем нажмите  $\begin{pmatrix} \mathbb{H} \\ \mathbb{I} \end{pmatrix}$  для выбора.

В первой строке на дисплее появится сообщение Номер, во второй строке появится мигающий курсор.

**5** С помощью клавиатуры введите номер

телефона, затем нажмите  $\overline{\text{ow}}$ , чтобы осуществить вызов на набранный номер.

Если нажата кнопка **PTT**, на дисплее появится мини-уведомление о неуспешном выполнении действия, сообщение Нажать ОК для отпр., и радиостанция вернется к предыдущему экрану.

Нажмите , чтобы удалить ненужные символы.

Нажмите  $(\star \leq)$ , а затем  $(\text{H} \supseteq)$  в течение 2 секунд, чтобы вставить паузу. Символ P заменит символы \* и # на дисплее.

В первой строке на дисплее появится сообщение Тел.вызов. Во второй строке отобразится набранный телефонный номер.

Если нажата кнопка  $\begin{pmatrix} 18 \\ 0 \end{pmatrix}$  и не выбран телефонный номер, прозвучит тональный сигнал успешного действия, затем тональный сигнал неуспешного действия. Дисплей останется неизменным.

**6** Завершите вызов с помощью длительного

нажатия кнопки .

В первой строке на дисплее отобразится Заканч. Во второй строке на дисплее появится сообщение Тел.выз….

На дисплее появится сообщение Тел. выз законч.

### **6.2.6.6**

# **Ожидание предоставления канала при исходящем частном телефонном вызове**

При выполнении частного телефонного вызова в первой строке на дисплее появится Тел. вызов. Во второй строке отобразится набранный телефонный номер.

При совершении вызова в верхнем правом углу появится значок телефонного вызова в режиме частного вызова. В первой строке на дисплее появится телефонный номер.

В случае сбоя на дисплее отобразится миниуведомление о неуспешном выполнении действия,

Тел.вызов отказ., Ресурс недоступен или Разрешения недействительны.

Завершите вызов с помощью длительного

нажатия кноп

На дисплее отобразится предыдущий экран.

### **6.2.6.7**

# **Выполнение буферизированного дополнительного набора при подключенном исходящем частном телефонном вызове**

При совершении вызова в верхнем правом углу появится значок телефонного вызова в режиме частного вызова. В первой строке на дисплее появится телефонный номер.

**1** Введите цифры с помощью клавиатуры.

Нажмите  $\P$ , чтобы удалить ненужные символы. Нажмите  $\left(\star\leq\right)$ , а затем  $\left(\begin{matrix} \# & n \end{matrix}\right)$  в течение

2 секунд, чтобы вставить паузу. Символ P заменит символы \* и # на дисплее.

В первой строке на дисплее появится сообщение Доп.знаки, во второй строке появятся введенные дополнительные символы.

**2** Нажмите кнопку  $\left(\begin{smallmatrix} \mathbb{B} \\ \mathbb{B} \\ \mathbb{B} \end{smallmatrix}\right)$ 

> Если нажата кнопка **PTT**, на дисплее появится мини-уведомление о неуспешном выполнении действия, сообщение Нажать ОК для отпр., и радиостанция вернется к предыдущему экрану.

> В верхнем правом углу появится значок телефонного вызова в режиме частного вызова. В первой строке на дисплее появится телефонный номер с добавленными дополнительными цифрами.

- **3** Выполните одно из следующих действий.
	- Нажмите , чтобы вернуться к экрану телефонного вызова.

• Завершите вызов с помощью длительного

нажатия кнопки .

### **6.2.6.8**

# **Выполнение дополнительного набора в режиме реального времени при подключенном исходящем частном телефонном вызове**

При совершении вызова в верхнем правом углу появится значок телефонного вызова в режиме частного вызова. В первой строке на дисплее появится телефонный номер.

**1** Нажмите кнопку **PTT** и с помощью клавиатуры введите цифры.

В верхнем правом углу появится значок телефонного вызова в режиме частного вызова. В первой строке на дисплее появится телефонный номер с добавленными дополнительными цифрами.

**2** Завершите вызов с помощью длительного

нажатия кнопки .

В первой строке на дисплее отобразится Заканч. Во второй строке на дисплее появится сообщение Тел.выз….

На дисплее появится сообщение Тел. выз законч.

**6.3**

# **Дополнительные функции в режиме Connect Plus**

В данной главе описываются функции, доступные на радиостанции.

### **6.3.1**

## **Напоминание домашнего канала**

Эта функция обеспечивает напоминание, если радиостанция не настроена на домашний канал в течение определенного периода времени.

Если эта функция включена с помощью CPS, когда радиостанция не настроена на домашний канал в течение определенного периода времени, периодически воспроизводятся тональный сигнал напоминания домашнего канала и звук оповещения; в первой строке на дисплее отображается Не, а во второй строке — дом. канал.

При появлении напоминания можно выполнить одно из следующих действий:

- вернуться на домашний канал;
- временно отключить звук напоминания с помощью программируемой кнопки;
- установить новый домашний канал с помощью программируемой кнопки.

**6.3.1.1**

# **Отключение звука напоминания домашнего канала**

При появлении напоминания домашнего канала можно временно отключить его звук, выполнив следующие действия.

> Нажмите программируемую кнопку **выключения звука напоминания домашнего канала**.

> В первой строке на дисплее будет отображаться HCR, а во второй строке — выключено.

## **6.3.1.2**

## **Установка нового домашнего канала**

При появлении напоминания домашнего канала можно установить новый домашний канал, выполнив одно из следующих действий.

• Нажмите программируемую кнопку **сброса домашнего канала**.

В первой строке на дисплее будет отображаться Нов.дом.канал, а во второй строке псевдоним канала.

- Установите новый домашний канал с помощью меню.
	- а. Нажмите  $\begin{pmatrix} 18 \\ 01 \end{pmatrix}$  для доступа к меню.
	- **b.** Нажмите  **или •** , чтобы выделить

элемент Утилиты, затем нажмите  $\overline{a}$  для выбора.

c. Нажмите **• или •** , чтобы выделить

 $\begin{bmatrix} 1 \\ 0 \\ 0 \end{bmatrix}$ элемент Параметры р/с, затем нажмите для выбора.

- d. Нажмите ▲ или ▼, чтобы выделить элемент дом. канал, затем нажмите  $\begin{pmatrix} \mathbb{B} \\ \mathbb{B} \end{pmatrix}$ выбора.
- e. Выберите действительный канал из списка.

Рядом с выбранным псевдонимом домашнего канала появится значок .

# **Автоматическое резервирование**

Автоматическое резервирование — это системная функция, которая позволяет совершать и принимать неэкстренные вызовы от выбранного группового контакта в случае определенных сбоев системы Connect Plus.

При возникновении одного из таких сбоев радиостанция выполняет поиск другого сайта Connect Plus. В этом случае радиостанция может найти работающий сайт Connect Plus или резервный канал (если на радиостанции активирована функция автоматического резервирования).

Резервный канал — это ретранслятор, который обычно является частью работающего сайта Connect Plus, но в данный момент не может установить связь с контроллером сайта или сетью Connect Plus. В режиме резервирования этот ретранслятор функционирует как один цифровой ретранслятор. В режиме автоматического резервирования поддерживаются только неэкстренные групповые вызовы. Другие типы вызовов в режиме резервирования не поддерживаются.

## **6.3.2.1 Индикаторы режима автоматического резервирования**

Во время работы радиостанции на резервном канале приблизительно каждые 15 секунд (за исключением периода передачи) будет звучать прерывистый тональный сигнал резервного режима. На дисплее будет периодически на короткое время появляться сообщение Резервный канал. При нажатии кнопки PTT можно будет вступить в разговор только с выбранным групповым контактом (групповой вызов, мультигрупповой вызов или общий вызов сайта). Выполнение других типов вызовов не поддерживается.

**6.3.2.2**

## **Выполнение и прием вызовов в режиме резервирования**

## **ПРИМЕЧАНИЕ:**

Вызовы могут быть приняты только радиостанциями, отслеживающими тот же резервный канал и выбравшими ту же группу. Вызовы не подключаются к сети других сайтов или ретрансляторов.

Экстренные голосовые вызовы и экстренные сигналы тревоги недоступны в режиме резервирования. При нажатии кнопки экстренного режима в режиме резервирования прозвучит тональный сигнал нажатия недопустимой клавиши. На радиостанциях, оснащенных дисплеем, также появится сообщение"Функция недоступна".

Частные вызовы (между двумя радиостанциями) и телефонные вызовы в режиме резервирования недоступны. При попытке выполнить частный вызов прозвучит тональный сигнал запрета. В этом случае необходимо выбрать нужный контакт группы. Также не поддерживаются следующие типы вызовов: удаленный мониторинг, оповещение о вызове, проверка радиостанции, активация радиостанции,

деактивация радиостанции, обмен текстовыми сообщениями, уведомление об изменении местоположения и вызовы пакетных данных.

Расширенный доступ к информационным каналам (ETCA) не поддерживается в режиме автоматического резервирования. Если два или более пользователей одновременно (или практически одновременно) нажмут кнопку **PTT**, обе радиостанции могут вести передачу, пока кнопка **PTT** не будет отпущена. В этом случае возможно, что принимающие радиостанции не смогут распознать ни одной передачи.

Вызовы в режиме резервирования выполняются так же, как при нормальной работе радиостанции. Выберите нужный групповой контакт (используя обычный способ выбора канала радиостанции) и нажмите кнопку **PTT**, чтобы начать вызов. Возможно, что канал уже будет использоваться другой группой. В этом случае прозвучит тональный сигнал занятого канала, и на дисплее появится сообщение "Канал занят". Вы можете выбрать групповой, мультигрупповой вызов или общий вызов сайта обычным способом выбора канала радиостанции. Во время работы радиостанции на резервном канале мультигрупповой вызов действует так же, как любой другой групповой вызов. Он может

быть принят только радиостанциями, на которых в данный момент выбрана та же мультигруппа.

### **6.3.2.3**

## **Возврат к обычному режиму работы**

Если сайт возвращается к нормальному транкинговому режиму работы, когда вы находитесь в зоне действия резервного ретранслятора, радиостанция автоматически выйдет из режима автоматического резервирования. При успешной регистрации радиостанции прозвучит звуковой сигнал. Если вы находитесь в зоне действия работающего сайта (который не находится в режиме резервирования), нажмите кнопку запроса на роуминг (если она запрограммирована на радиостанции) для поиска доступного сайта и регистрации на нем. Если другой доступный сайт не будет найден, после завершения поиска радиостанция вернется в режим автоматического резервирования. При выходе из зоны покрытия резервного ретранслятора радиостанция перейдет в режим поиска (на дисплее появится сообщение Идет поиск).

# **6.3.3 Проверка радиостанции**

Эта функция позволяет проверить активность другой радиостанции в системе, не оповещая об этом пользователя этой радиостанции. При этом на целевой радиостанции отсутствует звуковая или визуальная индикация выполняемого действия.

Эта функция работает только для идентификаторов абонентских терминалов.

## **6.3.3.1**

## **Выполнение проверки радиостанции**

**1** Выполните доступ к функции проверки радиостанции.

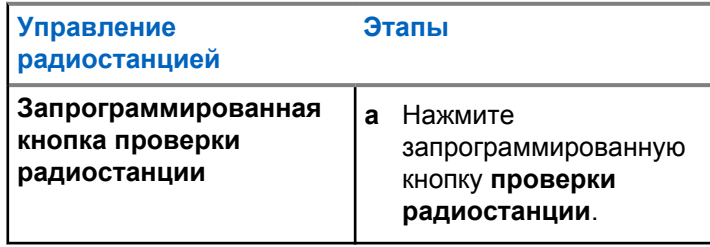

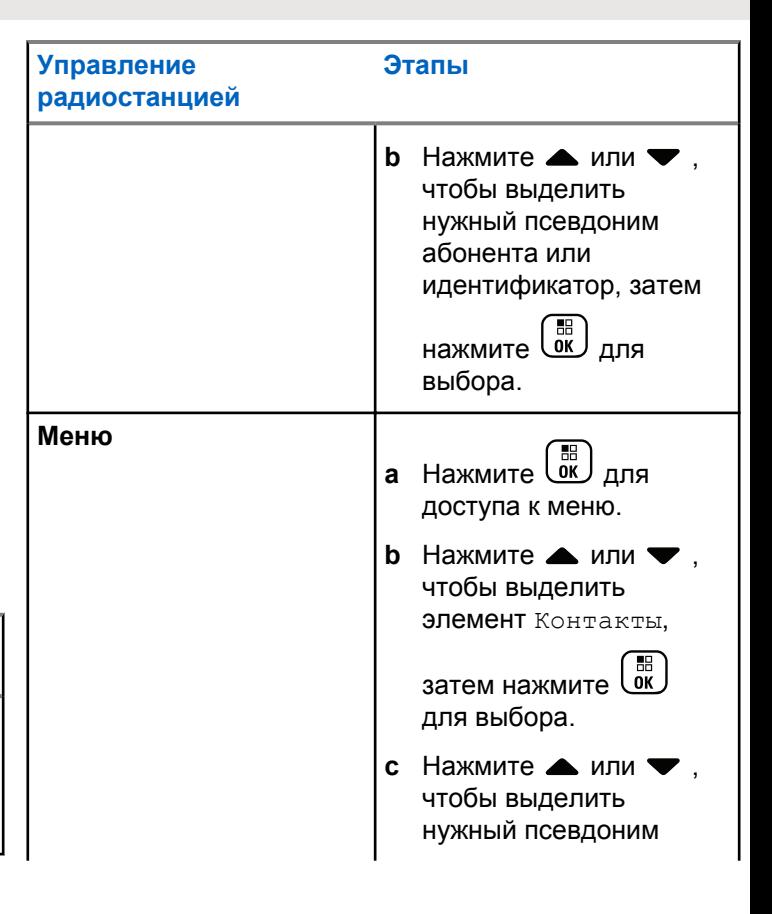

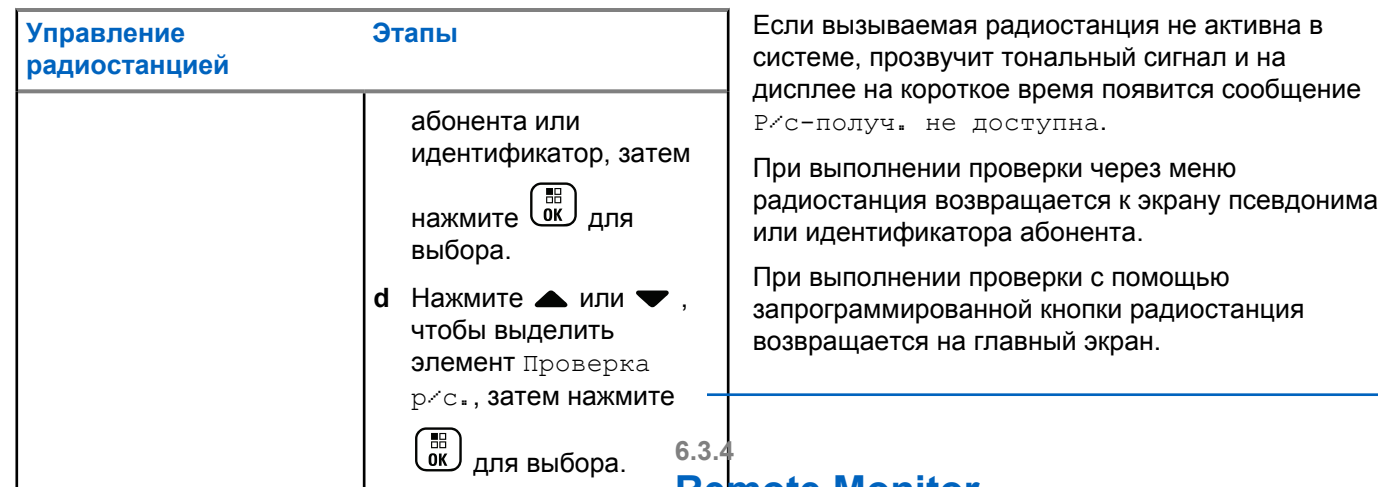

На дисплее отобразится нужный псевдоним, указывая на выполнение запроса. Светодиодный индикатор загорится постоянным зеленым цветом.

### **2** Дождитесь подтверждения.

Если вызываемая радиостанция активна в системе, прозвучит тональный сигнал и на дисплее на короткое время появится сообщение Р/с-получ. доступна.

# **Remote Monitor**

Функция удаленного мониторинга позволяет включать микрофон вызываемой радиостанции (только псевдоним или идентификатор абонента). На вызываемом абонентском терминале светодиодный индикатор один раз мигнет зеленым цветом. Эту функцию можно использовать для дистанционного слежения за звуковой активностью вокруг прослушиваемой радиостанции.

Чтобы использовать эту функцию, радиостанция должна быть запрограммирована соответствующим образом.

### **6.3.4.1**

# **Инициация удаленного мониторинга**

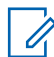

## **ПРИМЕЧАНИЕ:**

Удаленный мониторинг прекращается автоматически по истечении запрограммированного периода времени или при попытке начать передачу, сменить канал или выключить радиостанцию.

**1** Выполните доступ к функции удаленного мониторинга.

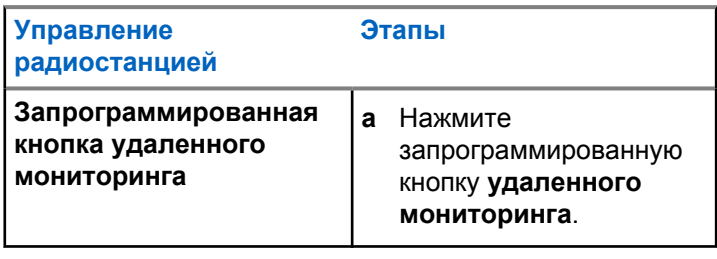

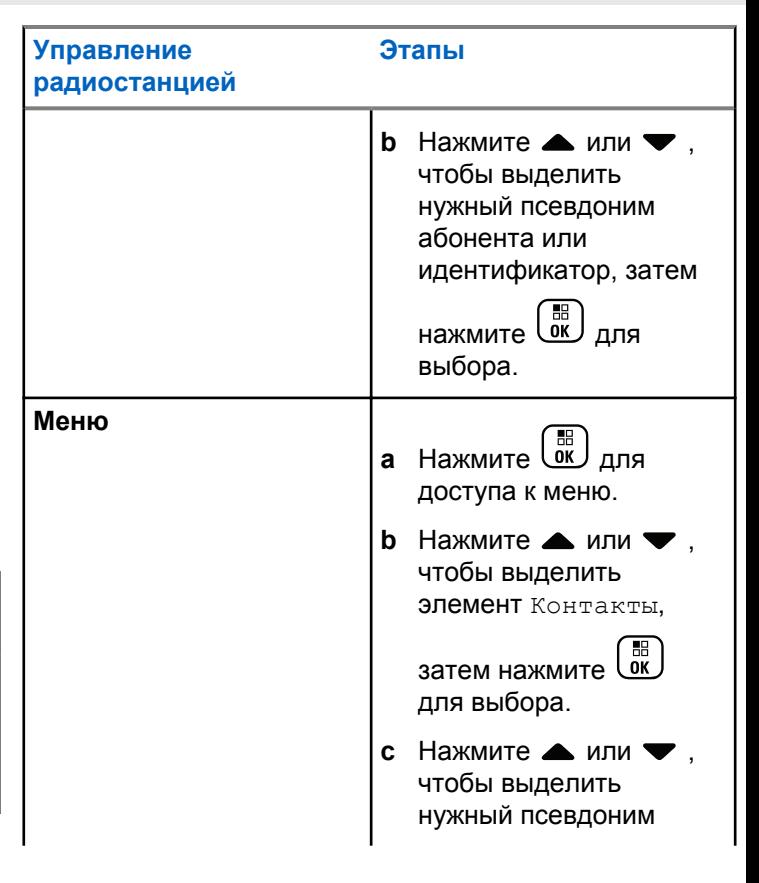

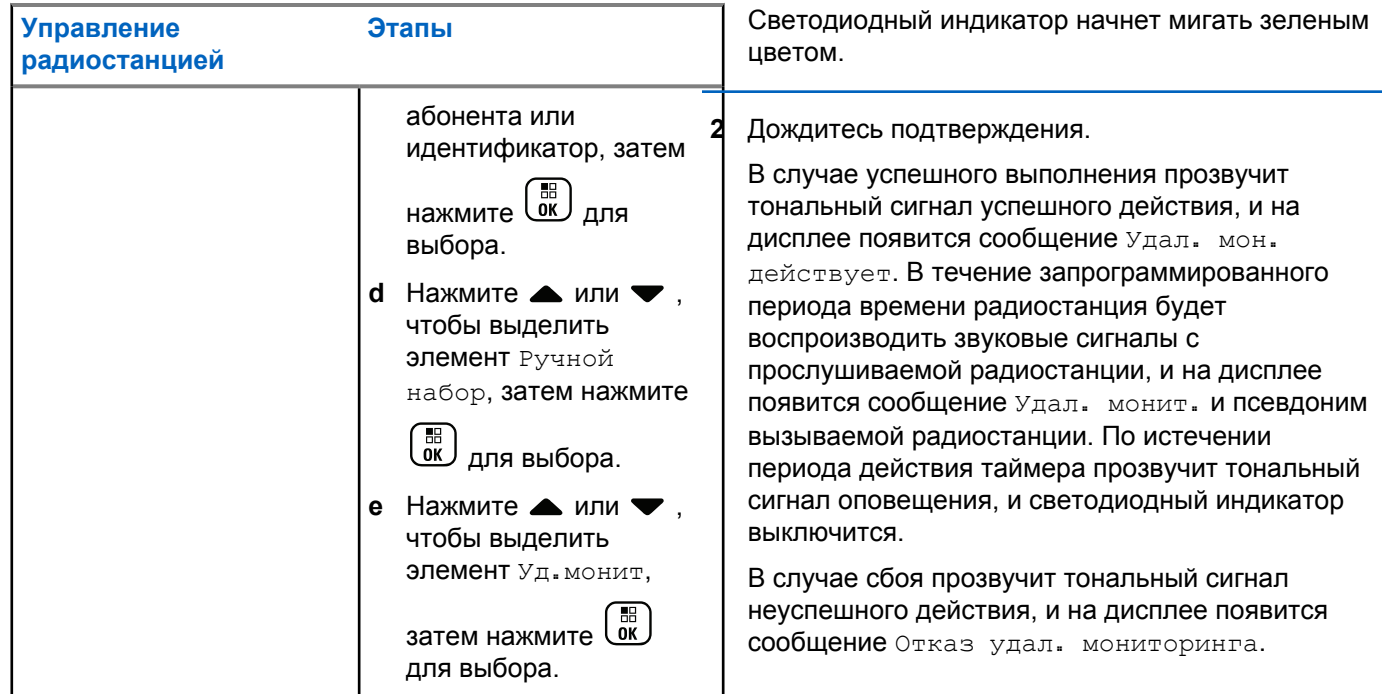

В первой строке на дисплее отобразится сообщение Удал. монит.. Во второй строке отобразится псевдоним вызываемой радиостанции, указывая на выполнение запроса.

## **6.3.5 Сканирование**

Эта функция позволяет радиостанции отслеживать и присоединяться к групповым вызовам, определенным в предварительно запрограммированном списке сканирования. При активации сканирования в строке состояния появляется значок сканирования, а светодиодный индикатор мигает желтым цветом в режиме ожидания.

**6.3.5.1**

# **Включение и выключение сканирования**

### **ПРИМЕЧАНИЕ:**  $\mathscr{U}$

Данная процедура позволяет включить или выключить функцию сканирования для всех зон Connect Plus, которые имеют такой же идентификатор сети, как и текущая зона. Важно отметить, что даже когда функция сканирования включена с помощью данной процедуры, сканирование все же может быть деактивировано для некоторых (или всех) групп в списке сканирования. Более подробную информацию см. в разделе [Редактирование](#page-4193-0) [списка сканирования на стр. 334](#page-4193-0) .

Чтобы включить или выключить функцию сканирования, нажмите запрограммированную кнопку **Сканирование ИЛИ** выполните действия, описанные ниже.

**1** Нажмите  $\begin{pmatrix} 18 \\ 01 \end{pmatrix}$  для доступа к меню. **2** Нажмите **• или •** чтобы выделить элемент Скан., затем нажмите  $\overline{\overset{\mathbb{B}}{\text{ow}}}\xspace$  для выбора.

- **3** Нажмите  **или •** чтобы выделить элемент Вкл. или Выкл., затем нажмите  $\begin{pmatrix} 68 \\ 00 \end{pmatrix}$  для выбора.
	- После активации функции сканирования на дисплее появится сообщение Скан. вкл.
	- Если функция сканирования активирована, в меню сканирования отображается элемент Выкл.
	- После деактивации функции сканирования на дисплее появится сообщение Скан. выкл.
	- Если функция сканирования деактивирована, в меню сканирования отображается элемент Вкл.

**6.3.5.2**

# **Ответ на вызов во время сканирования**

При выполнении сканирования радиостанция останавливается на группе каналов, где обнаруживает активность. Находясь в режиме ожидания на управляющем канале, радиостанция постоянно прослушивает участников списка сканирования.

- **1** Держите радиостанцию вертикально на расстоянии примерно 2,5–5 см (1-2 дюйма) ото рта.
- **2** Во время паузы нажмите кнопку **РТТ**.

Светодиодный индикатор загорится постоянным зеленым цветом.

- **3** Дождитесь окончания тонального сигнала разрешения разговора (если он включен), а затем четко говорите в микрофон.
- **4** Для прослушивания отпустите кнопку **PTT**.

Если не ответить на вызов до окончания паузы, радиостанция продолжит сканировать другие группы каналов.

# <span id="page-4193-0"></span>**6.3.6 Настраиваемое пользователем сканирование**

Если меню списка сканирования активировано, можно добавлять и удалять участников списка сканирования в меню добавления пунктов. Участник списка сканирования должен принадлежать к обычной группе (например, не к мультигруппе или общему вызову сайта/по всей сети), для которой назначено положение селектора канала в зоне Connect Plus с тем же идентификатором сети, что и у текущей выбранной зоны. Псевдоним разговорной группы не должен совпадать с разговорной группой, которая уже включена в список сканирования текущей зоны.

Сканирование можно включать и выключать с помощью меню или запрограммированной кнопки **Вкл./выкл. сканирование**.

Эта функция действует, только когда радиостанция не участвует в вызове. Во время приема вызова радиостанция не может сканировать другие групповые вызовы и поэтому не определяет их передачу. После завершения текущего вызова радиостанция возвращается в таймслот управляющего канала и

может выполнить сканирование групп, находящихся в списке сканирования.

### **6.3.7**

Ũ,

# **Редактирование списка сканирования**

### **ПРИМЕЧАНИЕ:**

Если запись списка сканирования оказывается текущей выбранной группой, то радиостанция прослушивает активность текущей выбранной группы независимо от того, отображается ли рядом с ней галочка или нет. Когда радиостанция не участвует в вызове, она прослушивает активность выбранной группы, мультигруппы, общего вызова сайта и группы возврата к экстренной связи по умолчанию (если для нее настроена такая группа). Отключить эту операцию невозможно. Если функция сканирования активирована, радиостанция также будет прослушивать активность участников списка сканирования зоны.

Список сканирования определяет группы, доступные для сканирования. Это список создается во время программирования радиостанции. Если программные

настройки радиостанции позволяют редактировать список сканирования, то доступно следующее:

- Функцию сканирования можно активировать и деактивировать для отдельных групп в списке.
- Участников списка сканирования можно добавлять и удалять в меню добавления пунктов. См. [Добавление или удаление группы с помощью меню](#page-4195-0) [добавления пунктов на стр. 336](#page-4195-0) .

### **ПРИМЕЧАНИЕ:**

**1**

Участник списка сканирования должен принадлежать к обычной группе (не к мультигруппе или общему вызову сайта/по всей сети), для которой назначено положение селектора канала в зоне Connect Plus с тем же идентификатором сети, что и у текущей выбранной зоны.

Псевдоним разговорной группы не должен совпадать с разговорной группой, которая уже включена в список сканирования текущей зоны.

Нажмите для доступа к меню.

- **2** Нажмите  **или •** чтобы выделить элемент См/ред. спис, затем нажмите  $\begin{pmatrix} \mathbb{E} \\ \mathbb{I} \end{pmatrix}$ для выбора.
- **3** Нажмите  **или •** чтобы выделить нужное имя группы.

Если перед именем группы установлена галочка, это означает, что для данной группы сканирование уже активировано.

Если галочки нет, значит, сканирование для этой группы в настоящий момент деактивировано.

**4** Нажмите  $\begin{pmatrix} \overline{16} \\ 0 \overline{1} \end{pmatrix}$ , чтобы выбрать нужную группу.

Если сканирование в настоящий момент деактивировано для группы, на дисплее отобразится Акт-ть.

Если сканирование в настоящий момент активировано для группы, на дисплее отобразится Деакт.

<span id="page-4195-0"></span>**5** Выберите параметр (Акт-ть или Деакт.), затем

нажмите  $\begin{pmatrix} 18 \\ 01 \end{pmatrix}$ для выбора.

В зависимости от выбранного параметра на дисплее радиостанции кратковременно отобразится сообщение Скан. вкл. или Скан. выкл. для подтверждения.

На дисплее радиостанции снова отобразится список сканирования зоны. Если для группы было активировано сканирование, перед именем группы будет отображаться галочка. Если для группы было деактивировано сканирование, галочка перед именем группы будет отсутствовать.

### **6.3.8**

# **Добавление или удаление группы с помощью меню добавления пунктов**

Радиостанция Connect Plus не позволяет добавлять в список сканирования зоны повторяющийся номер или псевдоним группы (или отображать такой номер или псевдоним в качестве "кандидата на сканирование").

Из-за этого правила список "кандидатов на сканирование", описанный в шагах [шаг6](#page-4196-0) и [шаг7,](#page-4196-0) иногда меняется после того, как группа была добавлена в список сканирования зоны или удалена из него.

Если программные настройки радиостанции позволяют редактировать список сканирования, чтобы добавить или удалить группу из списка сканирования текущей выбранной зоны, можно воспользоваться меню добавления пунктов.

**1** Нажмите  $\begin{pmatrix} \mathbb{B} \\ \mathbb{B} \end{pmatrix}$  для доступа к меню.

**2** Нажмите **• или •** , чтобы выделить элемент

"Сканирование", затем нажмите  $\begin{pmatrix} \mathbb{B} \\ \mathbb{B} \end{pmatrix}$ для выбора.

Нажмите **• или •** , чтобы выделить элемент

<Добавить участников>, затем нажмите для выбора.

На дисплее отобразится сообщение Добав. пункты из зоны n (n = номер первой зоны Connect Plus радиостанции с тем же сетевым <span id="page-4196-0"></span>идентификатором, что и у текущей выбранной зоны).

- **4** Выполните одно из следующих действий.
	- Если для группы, которую вы хотите добавить в список сканирования, назначено положение ручки выбора каналов в этой зоне, перейдите к шаг6.
	- Если для группы, которую вы хотите добавить в список сканирования, назначено положение ручки выбора каналов в другой зоне Connect Plus, перейдите к шаг5.
- **5** Нажмите  **или •** чтобы пролистать список зон Connect Plus, которые имеют тот же идентификатор сети, что и текущая выбранная зона.
- **6** После того, как будет найдена зона Connect Plus, в которой для нужной группы назначено положение ручки выбора каналов, нажмите

нажмите  $\begin{pmatrix} 18 \\ 01 \end{pmatrix}$ для выбора.

На дисплее радиостанции отобразится первая запись из списка групп, для которых назначено положение ручки выбора каналов в данной зоне. Группы в этом списке называются "кандидаты на сканирование", потому что их можно добавить в список сканирования текущей выбранной зоны (или они уже добавлены в список сканирования зоны).

Если в зоне нет групп, которые можно добавить в список сканирования, на дисплее радиостанции отображается сообщение Кандидатов нет.

Нажмите ▲ или ▼, чтобы пролистать список групп-кандидатов.

Если перед псевдонимом группы отображается знак плюса (+), то эта группа в данный момент находится в списке сканирования для выбранной зоны.

Если знак плюса (+) не отображается перед псевдонимом группы, то эта группа в данный момент не находится в списке сканирования, но может быть в него добавлена.

**8** Когда псевдоним нужной группы отобразится на

дисплее, нажмите

Если эта группа в данный момент не находится в списке сканирования текущей выбранной зоны, на дисплее отобразится сообщение Добавить (псевдоним группы).

Если эта группа уже находится в списке сканирования для текущей выбранной зоны, на дисплее отобразится сообщение Удалить (псевдоним группы).

**9**

Hажмите  $\overline{\text{w}}$ , чтобы принять отображаемое сообщение (Добавить или Удалить).

Об успешном удалении группы из списка будет свидетельствовать отсутствие знака плюса (+) перед псевдонимом группы.

Об успешном добавлении группы в список будет свидетельствовать отображение знака плюса (+) перед псевдонимом группы.

При попытке добавить группу в заполненный список радиостанция отображает сообщение Список полон. В такой ситуации перед добавлением новой группы необходимо удалить какую-нибудь группу из списка сканирования.

**10**

По завершении нажмите (\*) столько раз, сколько необходимо для того, чтобы вернуться в нужное меню.

# **6.3.9 Общие сведения об операции сканирования**

### **ПРИМЕЧАНИЕ:**

Если радиостанция выполняет вызов участника списка сканирования зоны из другой зоны и таймер ожидания вызова истекает до того, как был получен ответ, для того чтобы ответить, нужно перейти к зоне и каналу участника списка сканирования и инициировать новый вызов.

В некоторых случаях вы можете пропустить вызовы групп из вашего списка сканирования. Если вызов пропущен по одной из следующих причин, то это не говорит о неисправности радиостанции. Такая работа функции сканирования Connect Plus является нормальной.

• Функция сканирования не включена (на дисплее должен отображаться значок сканирования).

- Участник списка сканирования отключен с помощью меню (см. [Редактирование списка сканирования на](#page-4193-0) [стр. 334](#page-4193-0) ).
- Пользователь уже участвует в вызове.
- Ни один из участников сканируемой группы не зарегистрирован на данном сайте (только для многосайтовых систем).

## **6.3.10 Отклик сканирования**

Если радиостанция сканирует вызов из списка сканирования выбранной группы, и если во время сканируемого вызова нажата кнопка **PTT**, работа радиостанции будет зависеть от того, был ли отклик сканирования включен или отключен во время программирования радиостанции.

### **Отклик сканирования отключен**

Радиостанция оставляет сканируемый вызов и пытается осуществить передачу контакту канала, выбранному в данный момент времени. После того как истечет пауза вызова контакта, выбранного в данный момент, радиостанция вернется на домашний канал и заново запустит таймер паузы сканирования. Радиостанция возобновит групповое сканирование после истечения таймера паузы сканирования.

### **Отклик сканирования включен**

Если кнопка **PTT** нажата во время паузы сканируемого группового вызова, радиостанция попытается осуществить передачу сканируемой группе.

## **ПРИМЕЧАНИЕ:**

Если при сканировании вызова группы, для которой не назначен канал в текущей выбранной зоне, истекло время паузы вызова, то для ответа этой группе необходимо переключиться на соответствующую зону и выбрать канал группы.

### **6.3.11**

# **Изменение приоритета разговорной группы**

Функция мониторинга приоритетов позволяет радиостанции автоматически принимать передачу от разговорной группы с более высоким приоритетом во время обработки другого вызова. При переключении радиостанции на вызов с более высоким приоритетом воспроизводится тональный сигнал.

Для разговорных групп предусмотрено два уровня приоритета: P1 и P2. Значение P1 соответствует более высокому приоритету, чем P2.

## **ПРИМЕЧАНИЕ:**

Если в ПО MOTOTRBO Connect Plus Option Board CPS настроен идентификатор группы возврата к экстренной связи по умолчанию, для разговорных групп используются три уровня приоритета: P0, P1 и P2. Уровень P0 соответствует постоянному идентификатору группы возврата к экстренной связи и указывает на самый высокий приоритет. Для получения дополнительной информации обратитесь к дилеру или системному администратору.

Нажмите для доступа к меню.

**2** Нажмите **• или •** , чтобы выделить элемент

Скан., затем нажмите  $\overline{\textsf{GK}}$  для выбора.

**3** Нажмите **• или •** чтобы выделить элемент

См/ред. спис, затем нажмите  $\overline{u}$  для выбора.

**4** Нажмите **• или •** чтобы выделить требуемую разговорную группу, затем нажмите

品 . ок Ј для выбора.

- **5** Нажмите  **или •** чтобы выделить элемент Ред. приоритет, затем нажмите  $\begin{pmatrix} \mathbb{B} \\ \mathbb{C} \end{pmatrix}$  для выбора.
- **6** Нажмите  **или** , чтобы выделить требуемый уровень приоритета, затем нажмите

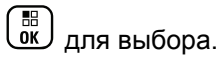

На дисплее появится мини-уведомление об успешном выполнении действия, после чего откроется предыдущий экран. Значок приоритета появится слева от разговорной группы.

**1**

## **6.3.12 Настройки контактов**

## **ПРИМЕЧАНИЕ:**

В списке контактов Connect Plus можно добавлять и редактировать идентификаторы абонентов. Функция удаления идентификаторов абонентских терминалов доступна только для дилера.

Если для канала активирована функция конфиденциальности, то на нем можно выполнять частные вызовы с шифрованием. Вызываемая радиостанция может дескремблировать передачу, только если ее секретный ключ или значение ключа и идентификатор ключа совпадают с соответствующими параметрами вашей радиостанции.

Доступ к списку контактов зависит от конфигурации зоны:

• Если в радиостанции настроена конфигурация только для одной зоны, список контактов отображает непосредственно список из текущей выбранной зоны.

• Если в радиостанции настроены конфигурации нескольких зон, в папке контактов зон отображаются все зоны с идентификаторами сети, которые совпадают с текущей выбранной зоной. Пользователь может получить доступ к контактам в этих зонах.

Список контактов — это адресная книга вашей радиостанции. Каждый пункт соответствует псевдониму или идентификатору, который используется для инициирования вызова.

В каждой зоне можно создать список контактов, содержащий до 100 пунктов. Доступны следующие типы контактов:

- Частный вызов
- Групповой вызов
- Мультигрупповой вызов
- Голосовой вызов по всем сайтам
- Текстовый вызов по всем сайтам
- Вызов диспетчера

Вызов диспетчера используется для отправки текстового сообщения на компьютер диспетчера через сторонний сервер текстовых сообщений.

### **6.3.12.1**

# **Выполнение частного вызова из списка контактов**

**1** Нажмите  $\begin{pmatrix} 18 \\ 01 \end{pmatrix}$  для доступа к меню.

**2** Нажмите **• или •** , чтобы выделить элемент Контакты, затем нажмите  $\begin{pmatrix} 1 & 0 \\ 0 & 1 \end{pmatrix}$  для выбора.

Пункты сортируются в алфавитном порядке.

- **3** Выполните одно из действий, описанных ниже, чтобы выделить необходимый псевдоним абонента:
	- Напрямую выберите псевдоним абонента.
		- Нажмите  $\triangle$  или  $\nabla$  для выбора нужного псевдонима или идентификатора абонента.
	- Используйте меню Ручной набор.

для выбора.

 $\begin{bmatrix} 1 \\ 0 \\ 0 \\ 0 \end{bmatrix}$ 

• Нажмите  $\blacktriangle$  или  $\nabla$ , чтобы выделить элемент Ручной набор, затем нажмите • Если какой-либо псевдоним или идентификатор абонента набирался ранее, то на дисплее появится этот псевдоним или идентификатор и мигающий курсор. Отредактируйте или введите идентификатор с помощью клавиатуры.

Нажмите  $\begin{pmatrix} 18 \\ 01 \end{pmatrix}$  для выбора.

- **4** Держите радиостанцию вертикально на расстоянии примерно 2,5–5 см (1-2 дюйма) ото рта.
- **5** Нажмите кнопку **PTT** для выполнения вызова.

Светодиодный индикатор загорится постоянным зеленым цветом. На дисплее отобразится псевдоним получателя.

- **6** Дождитесь окончания тонального сигнала разрешения разговора (если он включен), а затем четко говорите в микрофон.
- **7** Для прослушивания отпустите кнопку **PTT**.

При ответе вызываемой радиостанции светодиодный индикатор начнет мигать зеленым цветом, и на дисплее появится идентификатор передающего пользователя.

Если голосовая активность отсутствует в течение запрограммированного периода времени, вызов будет завершен.

Прозвучит короткий тональный сигнал. На дисплее отобразится сообщение Выз. законч.

### **6.3.12.2**

## **Выполнение вызова с помощью поиска псевдонима**

Для доступа к псевдониму требуемого абонента можно использовать буквенно-цифровой поиск или поиск псевдонима.

Этой функцией можно воспользоваться, только находясь в списке контактов.

**1** Нажмите *Loku для доступа к меню*. **2** Нажмите **• или •** чтобы выделить элемент Контакты, затем нажмите **СКИ** для выбора.

Пункты сортируются в алфавитном порядке.

- **3** Наберите первый символ нужного псевдонима, затем нажмите кнопку **• или •** чтобы найти нужный псевдоним.
- **4** Держите радиостанцию вертикально на расстоянии примерно 2,5–5 см (1-2 дюйма) ото рта.
- **5** Нажмите кнопку **PTT** для выполнения вызова.

Светодиодный индикатор загорится постоянным зеленым цветом. На дисплее отобразится псевдоним получателя.

- **6** Дождитесь окончания тонального сигнала разрешения разговора (если он включен), а затем четко говорите в микрофон.
- **7** Для прослушивания отпустите кнопку **PTT**.

При ответе вызываемой радиостанции светодиодный индикатор начнет мигать зеленым цветом.

Если голосовая активность отсутствует в течение запрограммированного периода времени, вызов будет завершен.

На дисплее отобразится сообщение Выз.законч.

## **6.3.12.3 Добавление нового контакта**

- **1** Нажмите для доступа к меню.
- **2** Нажмите  **или •** , чтобы выделить элемент Контакты, затем нажмите **СКИ** для выбора.
- **3** Нажмите  **или •** , чтобы выделить элемент Новый контакт, затем нажмите  $\overline{a}$  для выбора.
- **4** С помощью клавиатуры введите номер контакта и нажмите  $\begin{pmatrix} \overline{16} \\ 0 \overline{16} \end{pmatrix}$ , чтобы подтвердить.
- **5** С помощью клавиатуры введите имя контакта и

нажмите  $\begin{pmatrix} 1 & 0 \\ 0 & 0 \end{pmatrix}$ , чтобы подтвердить.

**6** При добавлении контакта радиостанции нажмите  $\blacktriangle$  или  $\blacktriangledown$ , чтобы выделить необходимый тип

звонка, затем нажмите  $\begin{pmatrix} \mathbb{B} \\ \mathbb{B} \end{pmatrix}$ для выбора.

После этого прозвучит тональный сигнал успешного выполнения, а на дисплее появится сообщение Контакт сохр-н.

## **6.3.13**

# **Настройки сигналов вызова**

Данная настройка позволяет пользователям радиостанции настраивать конфигурацию вызовов или звуковые сигналы текстовых сообщений.

### **6.3.13.1**

# **Активация и деактивация сигналов вызова для оповещений о вызове**

Для принимаемых оповещений о вызове можно выбрать, включить или выключить тональный сигнал вызова.

**1** Нажмите  $\begin{pmatrix} 1 & 0 \\ 0 & 0 \end{pmatrix}$  для доступа к меню.

**2** Нажмите **• или •** , чтобы выделить элемент Утилиты, затем нажмите **СКР** для выбора.

**3** Нажмите **• или •** , чтобы выделить элемент Параметры р/с, затем нажмите  $\overline{w}$  для выбора.

**4** Нажмите **• или •** чтобы выделить элемент

тоны/опов., затем нажмите  $\begin{pmatrix} \mathbb{H} \\ \mathbb{I} \end{pmatrix}$ для выбора.

- **5** Нажмите  **или •** чтобы выделить элемент Сигналы выз., затем нажмите **СШ** для выбора.
- **6** Нажмите  **или •** чтобы выделить элемент Опов. о выз, затем нажмите  $\begin{pmatrix} 18 \\ 0 \end{pmatrix}$  для выбора.

Текущий тональный сигнал отмечен значком √.

Нажмите ▲ или ▼, чтобы выбрать нужный тональный сигнал, затем нажмите  $\overline{w}$  для выбора.

 Рядом с выбранным сигналом появится значок .

### **6.3.13.2**

# **Активация и деактивация сигналов вызова для частных вызовов**

Для получаемых частных вызовов можно включить или выключить тональные сигналы вызова.

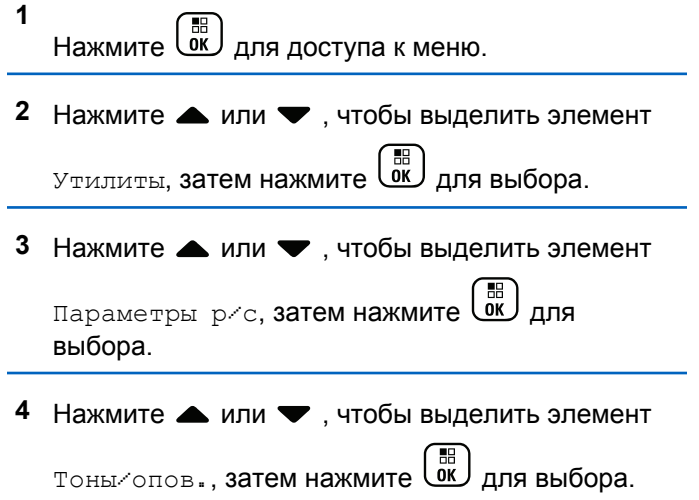

- **5** Нажмите  **или •** чтобы выделить элемент Сигналы выз., затем нажмите **СШ** для выбора.
- **6** Нажмите  **или •** чтобы выделить элемент Частн. вызов, затем нажмите для выбора.

### **6.3.13.3**

# **Активация и деактивация сигналов вызова для текстовых сообщений**

Для принимаемых текстовых сообщений можно включить или выключить тональный сигнал вызова.

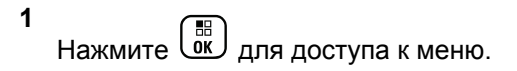

**2** Нажмите **• или •** , чтобы выделить элемент

Утилиты, затем нажмите для выбора.

- **3** Нажмите  **или •** , чтобы выделить элемент Параметры р/с, затем нажмите  $\begin{pmatrix} 60 \\ 0 K \end{pmatrix}$  для выбора.
- **4** Нажмите  **или •** , чтобы выделить элемент тоны/опов., затем нажмите  $\begin{pmatrix} \mathbb{B} \\ \mathbb{C} \end{pmatrix}$  для выбора.
- **5** Нажмите  **или •** , чтобы выделить элемент

Сигналы выз., затем нажмите **(EE)** для выбора.

**6** Нажмите **• или •** , чтобы выделить элемент Текст. сообщ., затем нажмите  $\begin{pmatrix} 60 \\ 00 \end{pmatrix}$ для выбора.

Текущий тональный сигнал отмечен значком .

**7** Нажмите ▲ или ▼, чтобы выбрать нужный тональный сигнал, затем нажмите  $\begin{pmatrix} \mathbb{H} \\ \mathbb{I} \end{pmatrix}$ для

выбора.

 Рядом с выбранным сигналом появится значок .

## **6.3.13.4**

## **Выбор типа оповещения о вызове**

### **ПРИМЕЧАНИЕ:**

Программируемая кнопка **типа звонка оповещения** назначается дилером или системным администратором. Чтобы узнать запрограммированные настройки радиостанции, обратитесь к дилеру или системному администратору.

Радиостанцию можно запрограммировать на один предустановленный вибровызов. Если элемент "Все тоны" деактивирован, радиостанция отобразит значок "Все тоны без звука". Если элемент "Все тоны" активирован, отобразится значок соответствующего типа сигнала оповещения.

Радиостанция подает однократный сигнал вибровызова в случае кратковременного типа тонального сигнала. Радиостанция подает повторяющийся сигнал вибровызова в случае повторяющегося типа звонка. При использовании режима "Звонок и вибрация" радиостанция подаст определенный тип звонка в случае любой входящей передачи (например, оповещение о вызове или сообщение). Он звучит как тональный сигнал успешного действия или пропущенный вызов.

Для радиостанций с аккумуляторами, которые поддерживают функцию вибрации и которые закреплены на поясном зажиме с функцией вибрации, доступными типами звонка оповещения являются: "Бесшумный", "Звонок", "Вибрация" и "Звонок и вибрация".

Для радиостанций с аккумуляторами, которые не поддерживают функцию вибрации и которые закреплены на поясном зажиме с функцией вибрации, автоматически устанавливается тип звонка оповещения "Звонок". Доступными вариантами типа звонка оповещения являются "Бесшумный" и "Звонок". Чтобы выбрать тип сигнала оповещения, выполните одно из следующих действий.

- Нажмите запрограммированную кнопку **Тип сигнала оповещения** для доступа к меню "Тип сигнала оповещения".
	- а. Нажмите  $\blacktriangle$  или  $\nabla$ , чтобы выделить элемент Звонок, Вибрация, Звонок и вибр или  $\mathbb{B}$ есшум, затем нажмите  $\begin{pmatrix} \mathbb{B} \\ \mathbb{B} \end{pmatrix}$ для выбора.
- Доступ к этой функции можно получить в меню.

а. Нажмите  $\begin{pmatrix} 68 \\ 01 \end{pmatrix}$  для доступа к меню.

**b.** Нажмите **• или •** , чтобы выделить

элемент Утилиты, затем нажмите  $\left(\begin{smallmatrix} \mathbb{H} \cr \mathbb{B} \cr \mathbb{B}\end{smallmatrix}\right)_{\Pi}$ для выбора.

c. Нажмите **• или •** , чтобы выделить

элемент Параметры р/с, затем нажмите  $\begin{pmatrix} 80 \\ 00 \end{pmatrix}$ для выбора.

d. Нажмите ▲ или ▼, чтобы выделить

элемент тоны/опов., затем нажмите  $\begin{pmatrix} \mathbb{B} \\ \mathbb{C} \end{pmatrix}$ для выбора.

e. Нажмите **• или •** , чтобы выделить элемент Тип сигнала оповещения, затем

нажмите  $\begin{pmatrix} 18 \\ 0 \end{pmatrix}$  для выбора.

 $f.$  Нажмите  $\triangle$  или  $\blacktriangledown$ , чтобы выделить элемент Звонок, Вибрация, Звонок и вибр

или  $\texttt{Becmym}$ , затем нажмите  $\begin{pmatrix} \texttt{BB} \ \texttt{MK} \end{pmatrix}$ для выбора.

## **6.3.13.5 Настройка типа вибрации**

### **ПРИМЕЧАНИЕ:**

Программируемая кнопка **типа вибрации** назначается дилером или системным администратором. Чтобы узнать запрограммированные настройки радиостанции, обратитесь к дилеру или системному администратору.

Параметр "Тип вибрации" включен, если к радиостанции с аккумулятором, поддерживающей функцию вибрации, прикреплен поясной зажим с функцией вибрации.

Чтобы настроить тип вибрации, выполните одно из следующих действий.

- Нажмите запрограммированную кнопку **Тип вибрации** для доступа к меню "Тип вибрации".
	- а. Нажмите  $\blacktriangle$  или  $\nabla$ , чтобы выделить элемент Краткая, Средний или Долгая,

затем нажмите  $\overline{\overset{\mathbb{B}}{\text{on}}}$  для выбора.

- Доступ к этой функции можно получить в меню.
	- а. Нажмите  $\overline{\begin{smallmatrix} 18\\ 0\ \text{K} \end{smallmatrix}}$  для доступа к меню.
	- **b.** Нажмите  **или •** , чтобы выделить элемент Утилиты, затем нажмите  $\begin{pmatrix} \mathbb{B} \\ \mathbb{B} \end{pmatrix}$ для выбора.
	- c. Нажмите  **или •** , чтобы выделить

элемент Параметры р/с, затем нажмите ( для выбора.

- d. Нажмите  **или •** , чтобы выделить элемент тоны/опов., затем нажмите  $\begin{pmatrix} 10 \\ 0 \end{pmatrix}$  для выбора.
- e. Нажмите  **или •** , чтобы выделить

**элемент** Тип вибрации, затем нажмите  $\begin{pmatrix} 60 \\ 00 \end{pmatrix}$ для выбора.

f. Нажмите **• или •** чтобы выделить элемент Краткая, Средний или Долгая,

затем нажмите  $\begin{pmatrix} \mathbb{B} \\ \mathbb{B} \end{pmatrix}$ для выбора.

## **6.3.13.6 Оповещение с нарастающей громкостью**

Радиостанцию можно запрограммировать на непрерывное оповещение пользователя, когда он не отвечает на вызов. При этом громкость тонального сигнала оповещения постепенно автоматически

повышается. Эта функция называется оповещением с нарастающей громкостью.

## **6.3.14 Журнал вызовов**

Радиостанция ведет учет всех недавних исходящих, отвеченных и пропущенных частных вызовов. Журнал вызовов позволяет просматривать недавние вызовы и управлять ими.

В каждом списке вызовов можно выполнять следующие операции:

- Удаление
- Просмотр информации

## **6.3.14.1**

## **Просмотр недавних вызовов**

Существуют следующие списки вызовов: Пропущен., Отвечен. и Исходящие.

### **1** Нажмите для доступа к меню.

- **2** Нажмите  **или •** чтобы выделить элемент Журнал вызовов, затем нажмите **(W)** для выбора.
- **3** Нажмите  **или •** , чтобы выделить нужный список, затем нажмите  $\begin{pmatrix} \mathbb{B} \\ \mathbb{B} \end{pmatrix}$ для выбора.

На дисплее появится список вызовов, начиная с последнего по времени.

**4** Нажмите **• или •** чтобы просмотреть список.

Для выполнения частного вызова с текущим выбранным псевдонимом или идентификатором нажмите кнопку **PTT**.

### **6.3.14.2**

## **Удаление вызова из списка вызовов**

**1** Нажмите  $\overline{u}$  для доступа к меню.

- **2** Нажмите  **или •** чтобы выделить элемент Журнал вызовов, затем нажмите  $\begin{pmatrix} \mathbb{B} \\ \mathbb{C} \end{pmatrix}$ для выбора.
- **3** Нажмите  **или** , чтобы выделить

требуемый список, затем нажмите  $\overline{a}$  для выбора.

Если выбранный список вызовов не содержит ни одного пункта, на дисплее появится сообщение Список пуст. Кроме того, если активированы тональные сигналы клавиатуры, прозвучит сигнал низкой тональности.

Нажмите **• или •** , чтобы выделить нужный псевдоним или идентификатор, затем нажмите

**да)**<br>Ок. для выбора.

**5** Нажмите **• или •** , чтобы выделить элемент

Удалить, затем нажмите  $\overline{\text{CB}}$  для выбора.

**6** Выполните одно из следующих действий.

- Чтобы удалить пункт, нажмите  $\bar{\mathbb{G}}$  идля выбора элемента Да. На дисплее появится сообщение Пункт удален.
- Нажмите  **или •** чтобы выделить элемент Нет, затем нажмите нажмите кнопку

 $\left(\begin{array}{l}\mathbb{B} \ \mathbb{B}\end{array}\right)$ , чтобы вернуться к предыдущему экрану.

## **6.3.14.3**

# **Просмотр информации в списке вызовов**

- **1** Нажмите  $\begin{bmatrix} 1 & 0 \\ 0 & 1 \end{bmatrix}$  для доступа к меню.
- **2** Нажмите  **или •** , чтобы выделить элемент Журнал вызовов, затем нажмите *Low для* выбора.

**3** Нажмите **мен** или **у** , чтобы выделить

требуемый список, затем нажмите  $\begin{smallmatrix} \text{\tiny{EB}}\\ \text{\tiny{OK}} \end{smallmatrix}$ для выбора.

**4** Нажмите **• или •** чтобы выделить нужный псевдоним или идентификатор, затем нажмите

**для выбора.** 

**5** Нажмите **• или •** , чтобы выделить элемент

Дет. данные, затем нажмите  $\begin{pmatrix} 60 \\ 0 \end{pmatrix}$  для выбора.

На дисплее отображаются данные списка вызовов.

**6.3.15**

## **Функция оповещения о вызове**

Функция оповещения о вызове позволяет оповестить пользователя определенной радиостанции о необходимости вызвать вас, когда у него будет такая возможность.
Доступ к функции осуществляется через меню с помощью списка контактов, ручного набора илизапрограммированной кнопки **доступа одним нажатием**.

### **6.3.15.1**

# **Ответ на оповещение о вызове**

При получении оповещения о вызове:

- Прозвучит повторяющийся тональный сигнал.
- Светодиодный индикатор начнет мигать желтым цветом.
- На дисплее появится список уведомлений, содержащий оповещения о вызове с псевдонимом или идентификатором вызывающей радиостанции.

В зависимости от конфигурации, выбранной дилером или системным администратором, можно ответить на оповещение о вызове, выполнив следующие действия.

• Нажмите кнопку **PTT** для выполнения частного вызова, чтобы ответить непосредственно вызывающему абоненту.

• Нажмите кнопку **PTT** для поддержания связи с разговорной группой.

Оповещение о вызове будет перемещено в журнал пропущенных вызовов, доступный в меню журнала вызовов. На вызов абонента можно ответить из журнала пропущенных вызовов.

Для получения дополнительной информации см. разделы [Список уведомлений на стр. 247 и](#page-4106-0) [Функции](#page-4039-0) [журнала вызовов на стр. 180](#page-4039-0) .

**6.3.15.2**

# **Создание оповещения о вызове из списка контактов**

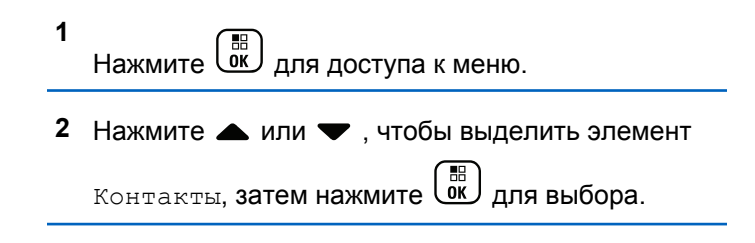

- **3** Выполните одно из действий, описанных ниже, чтобы выделить необходимый псевдоним или идентификатор абонента.
	- напрямую выберите псевдоним абонента
		- Нажмите  $\blacktriangle$  или  $\blacktriangledown$  , чтобы выделить необходимый псевдоним абонента, затем

нажмите  $\begin{pmatrix} 18 \\ 0 \end{pmatrix}$  для выбора.

- используйте меню Ручной набор.
	- Нажмите  $\blacktriangle$  или  $\nabla$ , чтобы выделить элемент Ручной набор, затем нажмите

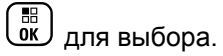

• На дисплее появится экран ввода текста с помощью ручного набора. Введите идентификатор абонента, затем нажмите

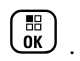

**4** Нажмите **• или •** чтобы выделить элемент Опов. о выз, затем нажмите  $\begin{pmatrix} 68 \\ 00 \end{pmatrix}$  для выбора.

На дисплее появится сообщение Опов. о выз: <псевдоним или идентификатор абонента>сообщение Опов. о выз, а также псевдоним или идентификатор абонента, указывая на то, что оповещение о вызове отправлено.

Во время отправки оповещения о вызове светодиодный индикатор постоянно горит зеленым цветом.

При подтверждении получения оповещения о вызове на дисплее появится сообщение Оп. о выз. успешное.

В случае неподтверждения получения оповещения о вызове на дисплее появится сообщение Опов. о выз. не удалось.

### **6.3.15.3**

# **Создание оповещения о вызове с помощью кнопки доступа одним нажатием**

Нажмите запрограммированную кнопку **доступа одним нажатием**, чтобы отправить оповещение о вызове на предварительно заданный псевдоним.

На дисплее появится сообщение Опов. о выз., а также псевдоним или идентификатор абонента, что означает, что оповещение о вызове отправлено.

Во время отправки оповещения о вызове светодиодный индикатор постоянно горит зеленым цветом.

При подтверждении получения оповещения о вызове на дисплее появится

Оп. о выз. успешное.

В случае неподтверждения получения оповещения о вызове на дисплее появится

Опов. о выз. не удалось.

# **6.3.16 Беззвучный режим**

Режим без звука предоставляет возможность отключить все звуковые уведомления на радиостанции.

После активации беззвучного режима звук всех звуковых уведомлений отключается, кроме функций с высоким уровнем приоритета, например связанные с режимом экстренной связи.

После выхода из беззвучного режима радиостанция может воспроизводить входящие звуковые сигналы и аудиопередачи.

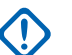

### **ВАЖНО:**

Одновременно можно включить только функцию переворота экраном вниз или оповещения о внезапной потере работоспособности (Man Down). Обе функции не могут работать параллельно.

Данная функция применима только для DP4800e/ DP4801e, DP4600e/DP4601e, DP4400e/DP4401e.

# **6.3.16.1 Включение режима без звука**

Для включения режима без звука выполните следующие действия.

Выполните одно из следующих действий.

- Для доступа к этой функции можно использовать программируемую кнопку **режима без звука**.
- Для мгновенного доступа к этой функции переверните радиостанцию вниз экраном.

В зависимости от модели радиостанции функцию переворота вниз экраном можно включить в меню радиостанции или, обратившись к системному администратору. Для получения дополнительной информации обратитесь к дилеру или системному администратору.

## **ВАЖНО:**

Одновременно пользователь может включить только одну из функций: переворот экраном вниз или сигнализация об отсутствующем работнике (Man Down). Обе функции не могут работать параллельно.

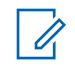

### **ПРИМЕЧАНИЕ:**

Функция переворота экраном вниз применима только к DP4801e .

При включении режима без звука происходит следующее.

- Прозвучит тональный сигнал успешного действия.
- На дисплее появится сообщениеБеззв.реж.вкл..
- Светодиодный индикатор красного цвета начинает мигать и продолжает мигать до выхода из режима без звука.
- На дисплее на главном экране отображается значок **режима без звука**.
- Звук радиостанции выключается.
- Таймер режима без звук начинает обратный отсчет в зависимости от заданного временного интервала.

### **6.3.16.2**

# **Настройка таймера режима без звука**

Функцию режима без звука можно включить, предварительно настроив таймер режима без звука на определенный временной интервал.

Продолжительность таймера настраивается в меню

радиостанции в диапазоне 0,5–6 часов. Выход из режима без звука происходит после окончания действия таймера.

Если значение длительности таймера установить на "0", радиостанция будет оставаться в режиме без звука неопределенное количество времени до переворота экраном вверх или до нажатия запрограммированной кнопки **режима без звука**.

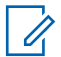

### **ПРИМЕЧАНИЕ:**

Функция переворота экраном вниз применима только к DP4801e.

- **1** Нажмите для доступа к меню.
- **2** Нажмите  **или для выбора элемента** 
	- Утилиты. Нажмите для выбора.
- **3** Нажмите  **или для выбора элемента**

Параметры р/с. Нажмите для выбора.

- **4** Нажмите  **или для выбора элемента** тайм. беззв. Нажмите  $\begin{pmatrix} \mathbb{B} \\ \mathbb{B} \end{pmatrix}$ для выбора.
- **5** Нажмите  **или для изменения числового** значения каждой цифры, и нажмите  $\begin{pmatrix} \frac{11}{6K} \\ 0 & \frac{1}{2K} \end{pmatrix}$

## **6.3.16.3 Выход из режима без звука**

Выход из этого режима выполняется автоматически после окончания таймера режима без звука.

> Для выхода из режима без звука вручную можно выполнить следующие действия.

- Нажмите запрограммированную кнопку **режима без звука**.
- Выберите любую запись и нажмите **PTT**.

• Переверните радиостанцию экраном вверх ненадолго.

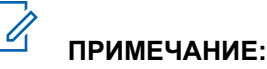

Функция переворота экраном вниз применима только к DP4801e.

При отключении режима без звука происходит следующее.

- Прозвучит тональный сигнал неуспешного действия.
- На дисплее появится сообщение Беззв.реж. выкл..
- Светодиодный индикатор красного цвета перестает мигать и отключается.
- Значок **режима без звука** пропадает с главного экрана.
- Звук на радиостанции включается, состояние динамика восстанавливается.
- Если действие таймера не окончено, таймер режима без звука останавливается.

### **ПРИМЕЧАНИЕ:**

Режим без звука также активируется, если пользователь осуществляет голосовую передачу или переключается на незапрограммированный канал.

# **6.3.17 Работа в экстренном режиме**

### **ПРИМЕЧАНИЕ:**

Если на радиостанции запрограммирован тип инициации экстренного режима "Беззвучный" или "Беззвучный с голосом", то в большинстве случаев радиостанция будет автоматически выходить из беззвучного режима работы после завершения экстренного вызова или экстренного оповещения. Исключение составляют случаи, когда в качестве экстренного режима выбран режим экстренного оповещения, а в качестве типа экстренного режима выбран тип "Беззвучный". Если радиостанция запрограммирована таким образом, она будет работать в беззвучном режиме, пока пользователь не нажмет кнопку **PTT** или кнопку, настроенную для выключения экстренного режима.

Экстренные голосовые вызовы и экстренные оповещения не поддерживаются в режиме автоматического резервирования Connect Plus. Для получения дополнительной информации см. раздел [Автоматическое резервирование на стр.](#page-4184-0) [325](#page-4184-0) .

Экстренное оповещение служит для уведомления о чрезвычайных обстоятельствах. Переход в экстренный режим можно совершить в любой момент, с любого экрана и даже при наличии активности на текущем канале. При нажатии кнопки **экстренного режима** активируется запрограммированный экстренный режим. Запрограммированный экстренный режим также может быть инициирован включением дополнительной функции "Упавший человек". Функция экстренного режима на радиостанции может быть отключена.

Дилер может установить длительность нажатия запрограммированной кнопки **экстренного режима**, кроме длительного нажатия, которое аналогично для всех кнопок.

### **Короткое нажатие**

От 0,05 секунды до 0,75 секунды.

### **Длительное нажатие**

От 1,00 секунды до 3,75 секунды.

За кнопкой **экстренного режима** закреплена функция включения/выключения экстренного режима. Для получения сведений о назначении кнопки **экстренного режима** обратитесь к дилеру.

• Если короткое нажатие кнопки **экстренного режима** назначено для включения экстренного режима, то

длительное нажатие кнопки **экстренного режима** назначено для выхода из экстренного режима.

• Если длительное нажатие кнопки **экстренного режима** назначено для включения экстренного режима, то короткое нажатие кнопки **экстренного режима** назначено для выхода из экстренного режима.

Радиостанция, на которой выбрана зона Connect Plus, поддерживает три экстренных режима.

### **Экстренный вызов**

Для передачи голосового сообщения на назначенном таймслоте экстренной связи необходимо нажать кнопку **PTT**.

### **Экстренный вызов с последующей голосовой передачей**

При первой передаче на назначенном таймслоте экстренной связи микрофон автоматически активируется, и пользователь может говорить, не нажимая кнопку **PTT**. Микрофон остается включенным в таком режиме в течение запрограммированного времени. Для последующей передачи голосового сообщения в этом же экстренном вызове необходимо нажать кнопку **PTT**.

### **Экстренное оповещение**

Экстренное оповещение не является голосовым вызовом. Это уведомление об экстренной ситуации, отправляемое на радиостанции, настроенные для приема таких оповещений. Радиостанция отправляет экстренное оповещение через управляющий канал сайта, на котором она зарегистрирована в данный момент. Экстренное оповещение принимается радиостанциями в сети Connect Plus, которые запрограммированы на его прием (независимо от сайта сети, на котором они зарегистрированы).

Для кнопки экстренного режима в каждой зоне можно назначить только один из экстренных режимов. Кроме того, каждый экстренный режим имеет следующие типы:

### **Обычный**

Радиостанция инициирует экстренный режим и включает звуковые и/или визуальные индикаторы.

### **Беззвучный**

Радиостанция инициирует экстренный режим без звуковых или визуальных индикаторов. Все звуковые или визуальные индикаторы экстренного режима будут подавляться, пока пользователь не

нажмет кнопку **PTT** для инициации голосовой передачи.

### **Беззвучный с голосом**

Аналогично беззвучному типу, за исключением того, что радиостанция будет включать некоторые голосовые передачи.

# **6.3.17.1 Прием входящего экстренного сигнала**

Радиостанция может быть запрограммирована для воспроизведения тонального сигнала оповещения и отображения информации об экстренном уведомлении на дисплее. Если это так, при приеме экстренного вызова или экстренного сигнала оповещения на дисплее отобразится экран со сведениями об экстренном уведомлении: значок экстренного сигнала, псевдоним или идентификатор запрашивающей радиостанции, контакт группы, который используется для экстренного вызова, и еще одна дополнительная строка с информацией. Дополнительной информацией является имя зоны, содержащий контакт группы.

В настоящее время радиостанция отображает только последний декодированный экстренный сигнал. Если

до проверки предыдущего экстренного сигнала был получен следующий, сведения о новом экстренном сигнале заменят сведения о предыдущем.

В зависимости от программных настроек радиостанции экран со сведениями об экстренном сигнале (или со списком сигналов оповещения) может оставаться на дисплее радиостанции даже после завершения экстренного сигнала. Можно сохранить сведения об экстренном сигнале в список сигналов оповещения или удалить их, как описано в следующих разделах.

**6.3.17.2**

# **Сохранение сведений об экстренном сигнале в список сигналов оповещения**

Сохранение сведений об экстренном сигнале в список сигналов оповещения позволяет снова просмотреть эти

сведения позже, выбрав список сигналов оповещения в главном меню.

**1** Когда отображается экран со сведениями об экстренном сигнале (или со списком сигналов

оповещения), нажмите .

Отобразится экран **выхода из списка сигналов**.

- **2** Выполните одно из следующих действий.
	- **Выберите Да** и нажмите  $\begin{bmatrix} \overline{a} \\ \overline{b} \end{bmatrix}$ , чтобы сохранить сведения об экстренном сигнале в список сигналов оповещения и выйти из экрана сведений об экстренном сигнале (или из экрана списка сигналов оповещения).
	- **Выберите Нет** и нажмите  $\begin{pmatrix} 60 \\ 0 \text{K} \end{pmatrix}$ , чтобы вернуться к экрану сведений об экстренном сигнале (или к экрану списка сигналов оповещения).

# **Удаление сведений об экстренном сигнале**

**1** Когда отображается экран со сведениями об

экстренном сигнале, нажмите

Отобразится экран **Удалить**.

- **2** Выполните одно из следующих действий.
	- **Выберите Да** и нажмите  $\begin{pmatrix} 18 \\ 01 \end{pmatrix}$ , чтобы удалить сведения об экстренном сигнале.
	- **Выберите Нет** и нажмите  $\begin{pmatrix} \overline{m} \\ \overline{0}K \end{pmatrix}$ , чтобы вернуться к экрану со сведениями об экстренном сигнале.

**6.3.17.3**

# **6.3.17.4 Ответ на экстренный вызов**

### **ПРИМЕЧАНИЕ:**

Если вы не ответите на экстренный вызов в течение паузы экстренного вызова, он будет завершен. Чтобы поговорить с группой по истечении паузы экстренного вызова, необходимо сначала выбрать назначенный этой группе канал (если он еще не выбран). Затем нажмите кнопку **PTT**, чтобы инициировать неэкстренный вызов группы.

- **1** При поступлении экстренного вызова нажмите любую кнопку, чтобы прервать всю индикацию полученных экстренных вызовов.
- **2** Нажмите кнопку **PTT**, чтобы начать голосовую передачу для группы экстренного режима.

Это сообщение услышат все радиостанции, выполняющие мониторинг данной группы.

**3** Дождитесь окончания тонального сигнала разрешения разговора (если он включен), а затем четко говорите в микрофон.

Светодиодный индикатор загорится зеленым цветом.

**4** Для прослушивания отпустите кнопку **PTT**.

При ответе радиостанции, с которой был отправлен экстренный сигнал оповещения, светодиодный индикатор начнет мигать зеленым цветом. На дисплее появится значок группового вызова, идентификатор группы и идентификатор передающей радиостанции.

### **6.3.17.5**

# **Ответ на экстренное оповещение**

### **ПРИМЕЧАНИЕ:**

Не следует использовать для голосовой связи контакт группы, который используется для экстренного оповещения. Это может помешать другим радиостанциям отправлять и получать экстренные оповещения в пределах данной группы.

Экстренное оповещение, полученное от радиостанции, означает, что ее пользователь находится в экстренной ситуации. Чтобы ответить на оповещение, можно выполнить частный вызов радиостанции, отправляющей экстренный сигнал, групповой вызов разговорной группы, отправить на радиостанцию оповещение о вызове, выполнить удаленный мониторинг этой радиостанции и т.п. Выбор способа ответа зависит от вашей организации и конкретной ситуации.

# **6.3.17.6 Игнорирование вызова возврата к экстренной связи**

Эта дополнительная функция позволяет радиостанции игнорировать активный вызов возврата к экстренной связи.

Функцию игнорирования вызова возврата к экстренной связи можно включить только на радиостанции, настроенной с помощью ПО CPCPS для пользовательского программирования Connect Plus.

Если эта функция включена, радиостанция не уведомляет об экстренном вызове с помощью индикации и не принимает аудиосигналы на

идентификатор группы возврата к экстренной связи по умолчанию.

Дополнительную информацию вы можете получить у дилера.

# **6.3.17.7**

# **Инициация экстренного вызова**

### **ПРИМЕЧАНИЕ:**

Если на радиостанции выбран тип экстренного режима "Беззвучный", во время работы в экстренном режиме радиостанция не будет отображать звуковые или визуальные индикаторы, пока пользователь не нажмет кнопку **PTT** для начала голосовой передачи. Если выбран тип "Беззвучный с голосом", радиостанция изначально не будет отображать звуковые или визуальные индикаторы, указывающие на ее работу в экстренном режиме. Однако при получении ответа на экстренный вызов радиостанция воспроизведет его. Индикаторы экстренного режима появятся только после нажатия кнопки **PTT** для начала голосовой передачи.

В обоих режимах работы (беззвучном и беззвучном с голосом) радиостанция автоматически выйдет из беззвучного режима после завершения экстренного вызова.

### **1** Нажмите запрограммированную кнопку **экстренного режима**.

**2** Нажмите кнопку **PTT**, чтобы начать голосовую передачу для группы экстренного режима.

Когда кнопка **PTT** будет отпущена, экстренный вызов будет продолжаться в течение заданного времени ожидания экстренного вызова.

Если в это время нажать кнопку **PTT**, экстренный вызов будет продолжен.

## **6.3.17.8**

# **Инициация экстренного вызова с последующей голосовой передачей**

Для работы в этом режиме радиостанция должна быть запрограммирована соответствующим образом.

Когда включен этот режим работы, то при нажатии запрограммированной кнопки **экстренного режима** и получении радиостанцией выделенного таймслота микрофон автоматически активируется без нажатия кнопки **PTT**. Этот режим работы микрофона называется "горячий микрофон". Режим "горячий микрофон" включается для первой голосовой передачи, осуществляемой с радиостанции во время экстренного вызова. Для последующей передачи голосового

сообщения в этом же экстренном вызове необходимо нажать кнопку **PTT**.

- **1** Нажмите запрограммированную кнопку **экстренного режима**.
- **2** Микрофон останется активным в течение времени, заданного для режима "горячего микрофона" при программировании кодплага радиостанции.

В течение этого времени светодиодный индикатор будет гореть зеленым цветом.

**3** Чтобы говорить дольше запрограммированного времени, нажмите и удерживайте кнопку **PTT**.

**6.3.17.9**

# **Инициация экстренного оповещения**

### **ПРИМЕЧАНИЕ:**

Если на радиостанции запрограммирован тип экстренного режима "Беззвучный" или "Беззвучный с голосом", радиостанция не будет отображать звуковые или визуальные индикаторы, указывающие на отправку экстренного оповещения. Если запрограммирован тип экстренного режима "Беззвучный", радиостанция будет работать в этом режиме до тех пор, пока не будет нажата кнопка PTT или кнопка, настроенная для отключения экстренного режима. Если запрограммирован режим "Беззвучный с голосом", то радиостанция автоматически прекращает работу в беззвучном режиме при широковещательной передаче экстренного оповещения контроллером сайта.

### Нажмите оранжевую кнопку **экстренного режима**.

При передаче экстренного оповещения контролеру сайта на дисплее радиостанции отобразится значок экстренного режима, контакт группы, который используется для экстренного оповещения, и сообщение Сигн.пер.

После успешной отправки экстренного сигнала тревоги и его широковещательной передачи на другие радиостанции прозвучит тональный сигнал успешного действия, и на дисплее отображается Сигн. отпр. Если экстренное оповещение не было передано, прозвучит тональный сигнал неуспешного действия, и на дисплее появится сообщение Сиг.не получ.

### **6.3.17.10**

### **Выход из экстренного режима**

### **ПРИМЕЧАНИЕ:**

Если экстренный вызов завершен в результате истечения ожидания экстренного вызова, но экстренная ситуация сохраняется, нажмите кнопку **экстренного режима** еще раз, чтобы начать процесс заново.

Если экстренный сигнал тревоги был инициирован нажатием запрограммированной кнопки **экстренного режима**, радиостанция автоматически выйдет из экстренного режима, получив ответ от системы Connect Plus.

При нажатии запрограммированной кнопки **экстренного режима** для инициации экстренного вызова радиостанции будет автоматически назначен доступный канал по мере его освобождения. Когда радиостанция завершит передачу экстренного сообщения, отменить экстренный вызов будет невозможно. В случае если вы случайно нажали кнопку или экстренная ситуация отсутствует, вы можете сообщить об этом по выделенному каналу. Когда кнопка **PTT** будет отпущена, вызов будет завершен после истечения времени ожидания экстренного вызова.

Если на радиостанции настроен режим экстренного вызова с последующим голосовым сигналом, воспользуйтесь периодом действия "горячего микрофона", чтобы объяснить свою ошибку, затем нажмите и отпустите кнопку **PTT** для прекращения передачи. Вызов будет завершен по истечении времени паузы экстренного вызова.

### **6.3.18**

# **Сигналы тревоги "Упавший человек"**

### **ПРИМЕЧАНИЕ:**

Эта функция применима только к DP4800e/ DP4801e .

В режиме резервирования сигналы тревоги "Упавший человек" не работают. Для получения дополнительной информации см. раздел [Автоматическое резервирование на стр. 325 .](#page-4184-0)

В данном разделе приводится описание функции Connect Plus "Упавший человек". Данная функция является дополнительной опцией и приобретается отдельно.

Портативная радиостанция Connect Plus может быть запрограммирована для одного или нескольких сигналов тревоги "Упавший человек". Информацию о наличии в радиостанции данной функции, а также о программных настройках сигналов тревоги "Упавший человек" можно получить у дилера или системного администратора.

Если на радиостанции запрограммирован один или несколько сигналов тревоги "Упавший человек",

пользователь радиостанции должен отчетливо понимать принцип работы данной функции, знать соответствующие (тональные) сигналы индикации, подаваемые радиостанцией, а также действия, которые необходимо предпринять.

Задача функции "Упавший человек" заключается в оповещении других пользователей об опасности, угрожающей пользователю данной радиостанции. Данная функция реализуется с помощью программной настройки, позволяющей определять угол наклона радиостанции, обнаруживать низкий уровень подвижности или полную неподвижность радиостанции в зависимости от активации тех или иных сигналов тревоги функции "Упавший человек". При обнаружении радиостанцией недопустимых перемещений, а также при отсутствии изменений ситуации в течение заданного периода времени звучит тональный сигнал оповещения (при соответствующих программных настройках). Услышав данный сигнал, пользователь должен немедленно предпринять ряд описанных ниже действий, в зависимости от настройки определенных сигналов тревоги "Упавший человек". В противном случае радиостанция автоматически инициирует передачу экстренного вызова или экстренного сигнала тревоги.

- **Сигнал наклона** при наклоне радиостанции на заданный угол или угол, превышающий заданную величину, и сохранении данного положения в течение определенного периода времени, звучит тональный сигнал оповещения (при соответствующих программных настройках). Чтобы предотвратить автоматическую активацию экстренного вызова или экстренного сигнала тревоги, необходимо немедленно привести радиостанцию в вертикальное положение.
- **Сигнал неподвижности** при отсутствии движения радиостанции в течение определенного периода времени звучит тональный сигнал оповещения (при соответствующих программных настройках). Чтобы предотвратить автоматическую активацию экстренного вызова или экстренного сигнала тревоги, необходимо немедленно изменить положение радиостанции.
- **Сигнал перемещения** при наличии постоянного движения радиостанции в течение определенного периода времени звучит тональный сигнал оповещения (при соответствующих программных настройках). Чтобы предотвратить автоматическую активацию экстренного вызова или экстренного сигнала тревоги, необходимо немедленно прекратить движение радиостанции.

Информацию о программно реализованных сигнализациях тревоги (если такие установлены), описанных выше, можно получить у дилера или системного администратора. Допускается одновременная активация сигналов наклона и неподвижности. В этом случае тональный сигнал оповещения начинает звучать при обнаружении одного из данных нарушений.

Вместо выполнения одного из описанных выше действий можно предотвратить активацию экстренного вызова или экстренного сигнала тревоги с помощью программируемой кнопки (при соответствующих программных настройках). Данная процедура описывается в следующих двух разделах.

### **6.3.18.1**

# **Включение и выключение сигналов тревоги "Упавший человек"**

### **ПРИМЕЧАНИЕ:**

Программируемая кнопка **Упавший человек** и настройки функции "Упавший человек" сконфигурированы с помощью CPS. Чтобы узнать запрограммированные настройки радиостанции, обратитесь к дилеру или системному администратору.

Если функция "Упавший человек" включена на максимальную чувствительность и задан высокий уровень вибрации, радиостанция автоматически ограничивает уровень вибрации до среднего. Эта функция предотвращает инициализацию функции экстренного режима "Упавший человек" из-за высокого уровня вибрации.

Процедура включения и выключения сигналов тревоги "Упавший человек" зависит от запрограммированных параметров радиостанции. Если одной из кнопок радиостанции назначена функция "Упавший человек", включение и выключение этой функции выполняется с помощью данной кнопки. При этом происходит

включение или выключение всех сигналов тревог "Упавший человек", установленных на данной радиостанции.

При включении сигналов тревоги "Упавший человек" радиостанция воспроизводит звуковой сигнал с повышением высоты тона, а на дисплее на короткое время появляется сообщение подтверждения.

Чтобы включение или выключение сигналов тревоги "Упавший человек" сопровождалось описанными выше тональными сигналами, в программных настройках радиостанции MOTOTRBO и функциональной платы Connect Plus должны быть активированы тональные сигналы клавиатуры.

Если радиостанция запрограммирована для включения и выключения сигналов тревоги "Упавший человек" с помощью меню, выполните следующие действия.

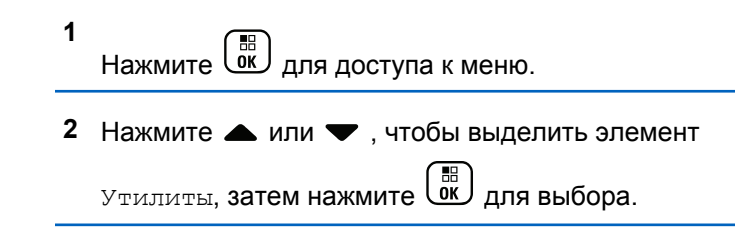

**3** Нажмите **• или •** чтобы выделить элемент Connect Plus, затем нажмите  $\begin{pmatrix} \overline{a} \\ \overline{b} \\ \overline{b} \end{pmatrix}$ для выбора.

**4** Нажмите **• или •** чтобы выделить элемент Сиг. Упавш. чел., затем нажмите  $\begin{pmatrix} \mathbb{H} \\ \mathbb{I} \end{pmatrix}$ для выбора.

Если сигнал тревоги "Упавший человек" в настоящее время деактивирован, отобразится параметр Акт-ть.

Если сигнал тревоги "Упавший человек" в настоящее время активирован, отобразится параметр Деакт.

**5** Нажмите **• или •** чтобы выделить элемент Активировать или Деактивировать, затем

нажмите  $\begin{pmatrix} 18 \\ 0 \end{pmatrix}$  для выбора.

**6.3.18.2**

# **Сброс сигналов тревоги "Упавший человек"**

Если на радиостанции запрограммирована кнопка сброса сигналов тревоги "Упавший человек" или опция меню "Сигналы тревоги "Упавший человек"", пользователь может выполнить сброс функции "Упавший человек" без включения или выключения сигналов тревоги. Тональный сигнал оповещения "Упавший человек" отключается со сбросом таймеров оповещения. При этом для устранения возникшего нарушения необходимо выполнить одно из действий, описанных в разделе сигналов тревоги "Упавший человек". Если нарушение не устраняется в течение определенного периода времени, тональный сигнал оповещения начнет звучать снова.

Процедура сброса сигналов тревоги "Упавший человек" зависит от запрограммированных параметров радиостанции. Если одной из кнопок радиостанции назначена функция сброса сигнала тревоги "Упавший человек", сброс функции выполняется с помощью данной кнопки. При этом происходит включение или выключение всех сигналов тревог "Упавший человек", установленных на данной радиостанции.

При сбросе функции "Упавший человек" с помощью запрограммированной кнопки на дисплее на короткое время появляется сообщение подтверждения.

Если радиостанция запрограммирована для сброса сигналов тревоги "Упавший человек" с помощью меню, выполните следующие действия.

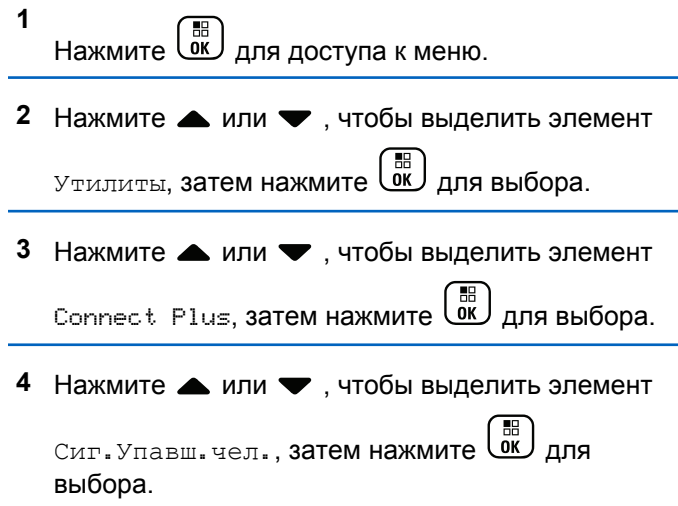

**5** Нажмите **• или •** чтобы выделить элемент

Перезагрузить, затем нажмите  $\begin{pmatrix} \begin{smallmatrix} \text{\tiny{BB}} \ \text{\tiny{0K}} \end{smallmatrix} \end{pmatrix}$ для выбора.

На дисплее радиостанции на короткое время появится сообщение подтверждения.

### **6.3.19**

# **Функция радиомаяка**

Функция радиомаяка является частью функции Connect Plus "Упавший человек", приобретаемой отдельно. Информацию о возможности применения функции радиомаяка на данной радиостанции можно получить у дилера или системного администратора.

Если на радиостанции программно реализован один или несколько сигналов тревоги "Упавший человек", то функция радиомаяка также может быть активирована на данной радиостанции.

Если на радиостанции установлена и активирована функция радиомаяка, то при автоматическом инициировании экстренного вызова или экстренного сигнала тревоги, вызванного срабатыванием одного из сигналов тревог "Упавший человек", приблизительно

через каждые десять секунд будет звучать сигнал высокой тональности. Интервал может меняться в зависимости от того, выполняет ли пользователь голосовую передачу. Целью функции радиомаяка является помощь в поиске пользователя радиостанции. Если на радиостанции также активирована функция "Визуальный радиомаяк", подсветка радиостанции включается на несколько секунд при воспроизведении тонального сигнала радиомаяка.

Выключить тональный сигнал радиомаяка можно с помощью программируемой кнопки при наличии соответствующих программных настроек. Данная процедура описывается в следующих двух разделах. Если ни одной из программируемых кнопок или ни одному из пунктов меню радиостанции не назначена данная функция, отключить тональный сигнал радиомаяка можно путем выключения и повторного включения питания радиостанции, а также переключением на другую зону (если радиостанция запрограммирована для работы в нескольких зонах).

**6.3.19.1**

# **Включение и выключение функции радиомаяка**

Процедура включения и выключения функции радиомаяка зависит от запрограммированных параметров. Если одной из кнопок радиостанции назначена функция "Радиомаяк вкл./выкл.", включение и выключение функции выполняется с помощью данной кнопки.

- При включении функции радиомаяка с помощью запрограммированной кнопки радиостанция воспроизводит тональный сигнал с повышением высоты тона и выдает короткое сообщение подтверждения.
- При выключении функции радиомаяка с помощью запрограммированной кнопки радиостанция воспроизводит тональный сигнал с понижением высоты тона и выдает короткое сообщение подтверждения.

Чтобы включение или выключение функции радиомаяка сопровождалось описанными выше тональными сигналами, в программных настройках радиостанции MOTOTRBO и функциональной платы Connect Plus должны быть активированы тональные сигналы клавиатуры. Если радиостанция

запрограммирована для включения и выключения функции радиомаяка с помощью меню, выполните следующие действия.

**1** Нажмите для доступа к меню. **2** Нажмите **• или •** , чтобы выделить элемент Утилиты, затем нажмите  $\begin{pmatrix} \mathbb{B} \\ \mathbb{C} \end{pmatrix}$ для выбора. **3** Нажмите **• или •** , чтобы выделить элемент Connect Plus, затем нажмите ( S) для выбора. **4** Нажмите **• или •** , чтобы выделить элемент Радиомаяк, затем нажмите **СК** для выбора. Если параметр Радиомаяк в настоящее время деактивирован, отобразится параметр Активировать. Если параметр Радиомаяк в настоящее время активирован, отобразится параметр Деактивировать.

**5** Нажмите **• или •** чтобы выделить элемент Активировать или Деактивировать, затем

нажмите  $\begin{pmatrix} 18 \\ 01 \end{pmatrix}$ для выбора.

На дисплее радиостанции на короткое время отобразится сообщение с подтверждением активации (или деактивации) функции радиомаяка.

# **6.3.19.2 Сброс функции радиомаяка**

Если для радиостанции запрограммирована кнопка сброса радиомаяка или опция радиомаяка в меню, можно выполнить сброс функции радиомаяка. При этом тональный сигнал радиомаяка (и визуальный радиомаяк) отключается без выключения функции радиомаяка. Процедура сброса радиомаяка зависит от запрограммированных параметров радиостанции. Если одной из кнопок радиостанции назначена функция сброса радиомаяка, сброс функции выполняется с помощью данной кнопки. При сбросе функции радиомаяка с помощью запрограммированной кнопки на дисплее на короткое время появляется сообщение подтверждения. Если радиостанция

запрограммирована для сброса функции радиомаяка с помощью меню, выполните следующие действия.

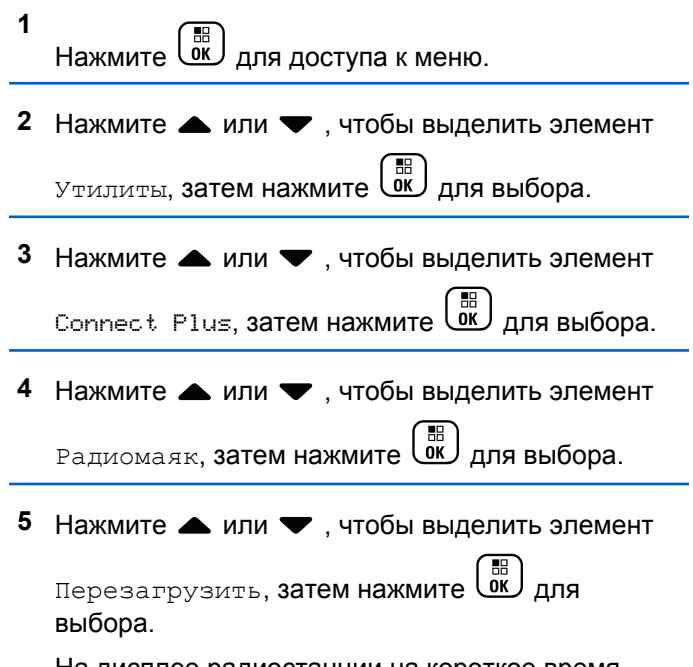

На дисплее радиостанции на короткое время появится сообщение подтверждения.

# **6.3.20 Обмен текстовыми сообщениями**

Радиостанция может принимать данные, например текстовые сообщения, отправленные с другой радиостанции или с помощью приложения для текстовых сообщений.

Существует два типа текстовых сообщений: короткие текстовые сообщения цифровой мобильной радиосвязи (DMR) и текстовые сообщения. Максимальная длина короткого текстового сообщения DMR составляет 23 символа. Максимальная длина текстового сообщения вместе со строкой темы сообщения составляет 280 символов. Строка темы отображается

только при получении сообщения, отправленного с помощью приложения электронной почты.

### **ПРИМЕЧАНИЕ:**

Максимальная длина текстовых сообщений в символах относится только к моделям с программным и аппаратным обеспечением последней версии. Для моделей радиостанций с программным и аппаратным обеспечением устаревших версий максимальная длина текстовых сообщений составляет 140 символов. Дополнительную информацию вы можете получить у дилера.

Для арабского языка ввод текста выполняется справа налево.

### **6.3.20.1**

# **Создание и отправка текстового сообщения**

**1** Выполните доступ к функции **Текстовые сообщения**.

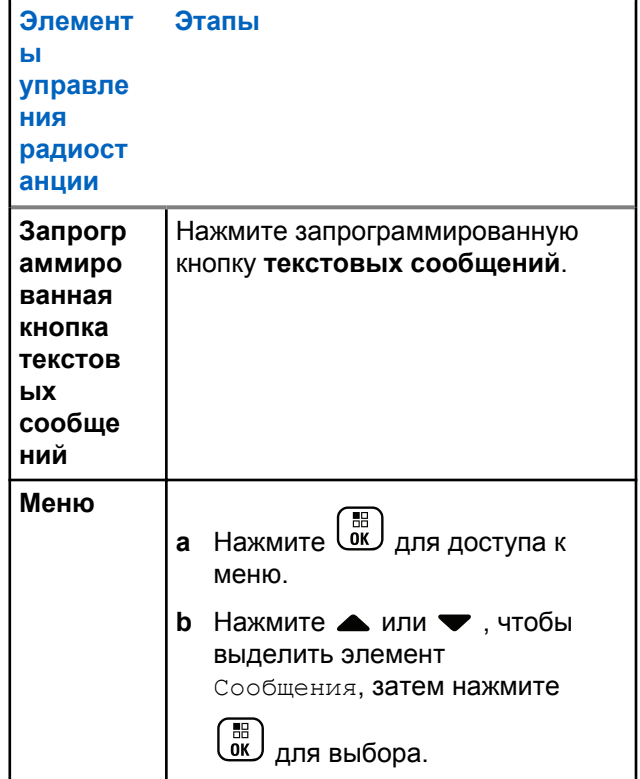

**2** Нажмите **• или •** чтобы выделить элемент Написать, затем нажмите **СКИ** для выбора. Отобразится мигающий курсор.

**3** Наберите сообщение на клавиатуре.

Нажмите  $\P$ , чтобы переместить курсор на один символ влево. Нажмите  $\blacktriangleright$  или  $\left(\begin{smallmatrix} \text{\#}\ \text{\#}\ \text{\#} \end{smallmatrix}\right)$ , чтобы переместить курсор на один символ вправо. Чтобы удалить ненужный знак, нажмите клавишу

. Нажмите и удерживайте  $\overline{\mathbb{F}}$  , чтобы изменить метод ввода текста.

**4**

Завершив набор сообщения, нажмите  $\begin{pmatrix} \frac{m}{\alpha} \\ 0 \end{pmatrix}$ один раз.

- **5** Для отправки сообщения укажите получателя
	- Нажмите  $\blacktriangle$  или  $\nabla$ , чтобы выбрать

требуемый псевдоним, затем нажмите для выбора.

Нажмите **• или •** чтобы выделить

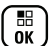

элемент Ручной набор, затем нажмите для выбора. В первой строке на дисплее появится сообщение Номер:. Во второй строке появится мигающий курсор. Введите псевдоним или идентификатор абонента,

затем нажмите .

На дисплее появится уведомление Сообщение отправляется, сопровождающее процесс отправки сообщения.

Если сообщение будет отправлено успешно, прозвучит тональный сигнал и на дисплее отобразится текст Сообщение отправлено успешно.

Если сообщение не удастся отправить, прозвучит сигнал низкой тональности и на дисплее появится сообщение Сбой отправки сообщения.

Если текстовое сообщение не удастся отправить, на дисплее радиостанции появится экран опции Отпр. снова (см. раздел [Управление](#page-4242-0)

[текстовыми сообщениями после сбоя отправки](#page-4242-0) [на стр. 383](#page-4242-0) ).

# **6.3.20.2 Отправка шаблона текстового сообщения**

Радиостанция поддерживает до 10 шаблонов текстовых сообщений, запрограммированных дилером.

Шаблоны сообщения задаются заранее, но допускают редактирование при отправке.

> Если вы отправляете сообщение, выполните одно из следующих действий, чтобы выбрать получателя:

Нажмите  $\blacktriangle$  или  $\blacktriangledown$ , чтобы выбрать

требуемый псевдоним, затем нажмите для выбора.

Нажмите **• или •**, чтобы выделить

**элемент** Ручной набор, затем нажмите (  $\frac{13}{60}$ для выбора. В первой строке на дисплее

появится сообщение Номер:. Во второй строке появится мигающий курсор. Введите псевдоним или идентификатор абонента,

**3**3 затем нажмите

На дисплее появится уведомление Сообщение отправляется, сопровождающее процесс отправки сообщения.

Если сообщение будет отправлено успешно, прозвучит тональный сигнал и на дисплее отобразится текст Сообщение отправлено успешно.

Если сообщение не удастся отправить, прозвучит сигнал низкой тональности и на дисплее появится сообщение Сбой отправки сообщения.

Если текстовое сообщение не удастся отправить, на дисплее радиостанции появится экран опции Отпр. снова (см. раздел [Управление](#page-4242-0) [текстовыми сообщениями после сбоя отправки](#page-4242-0) [на стр. 383](#page-4242-0) ).

### **6.3.20.3**

# **Отправка быстрого текстового сообщения с помощью кнопки доступа одним нажатием**

Чтобы отправить предварительно заданное быстрое текстовое сообщение на заранее заданный псевдоним, нажмите запрограммированную кнопку **доступа одним нажатием**.

На дисплее отобразится текст Отправка сообщения.

Если сообщение отправлено успешно, на радиостанции отображается следующая индикация:

- Прозвучит тональный сигнал успешного действия.
- На дисплее отобразится текст Сообщение отправлено.

Если сообщение не будет отправлено, на радиостанции отображается следующая индикация:

- Прозвучит тональный сигнал неуспешного действия.
- На дисплее появится сообщение Сбой отправки сообщения.

Если текстовое сообщение не удастся отправить, на дисплее радиостанции появится экран опции Отпр. снова.

См. [Управление текстовыми сообщениями после сбоя](#page-4242-0) [отправки на стр. 383 .](#page-4242-0)

**6.3.20.4**

# **Доступ к папке "Черновики"**

Текстовое сообщение можно сохранить и отправить позднее.

При нажатии кнопки **РТТ** или изменении режима во время набора или редактирования текстового сообщения экран набора/редактирования закрывается, а текущее текстовое сообщение автоматически сохраняется в папку "Черновики".

При этом новые текстовые сообщения всегда добавляются в начало списка.

В папке "Черновики" может храниться до 10 (десяти) сообщений. Если папка заполнена, то при добавлении в

нее нового текстового сообщения самое ст сообщение автоматически удаляется.

### **ПРИМЕЧАНИЕ:**

Главный экран можно открыть в люб

**Этапы**

помощью длительного нажатия кноп

### **6.3.20.4.1**

# **Просмотр сохраненного тексто сообщения**

**1** Выполните доступ к функции Тексто **сообщения**.

**Элементы управления**

**Запрограммированная кнопка текстовых**

**радиостанции**

**сообщений**

**Меню**

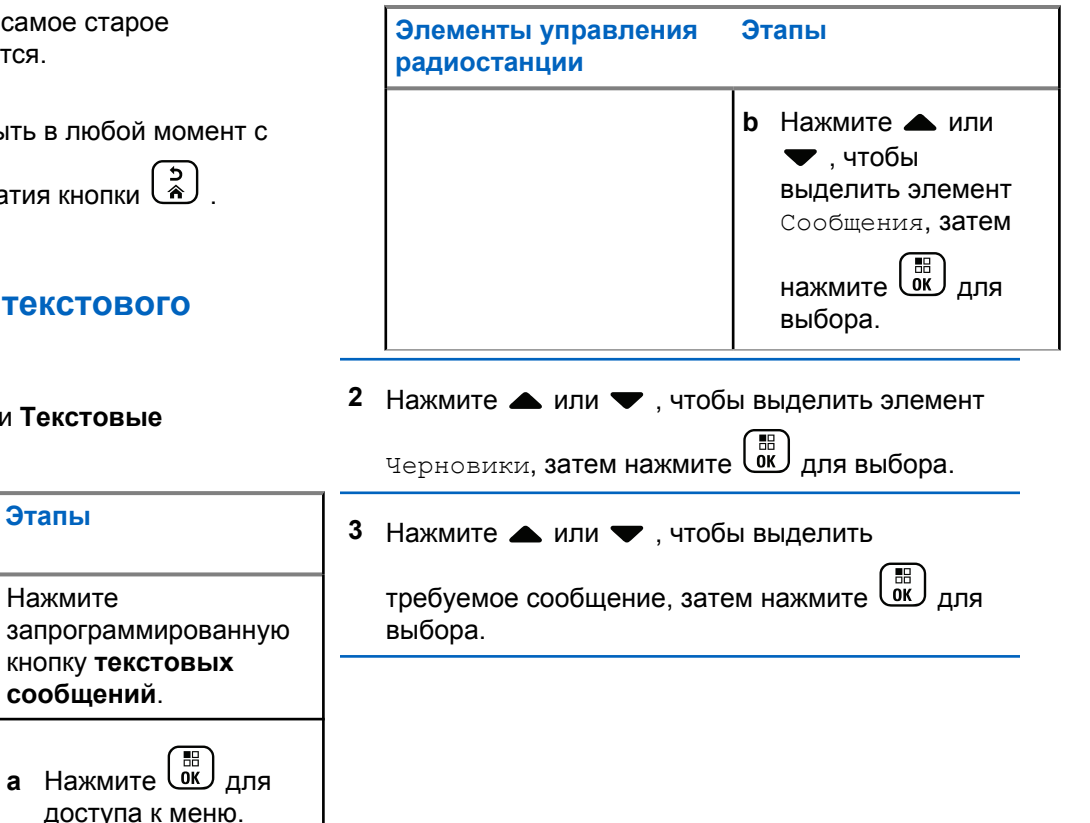

# **6.3.20.4.2 Редактирование и отправка сохраненного текстового сообщения**

Повторно нажмите  $\begin{pmatrix} 60 \\ 0 \end{pmatrix}$  во время просмотра сообщения.

**2** Нажмите **• или •** , чтобы выделить элемент Редакт., затем нажмите  $\begin{pmatrix} \mathbb{B} \\ \mathbb{B} \end{pmatrix}$  для выбора.

Отобразится мигающий курсор.

**1**

**3** Наберите сообщение на клавиатуре.

Нажмите  $\P$ , чтобы переместить курсор на один символ влево. Нажмите или  $(\begin{matrix} 4 & 5 \end{matrix})$ , чтобы переместить курсор на один символ вправо. Чтобы удалить ненужный знак, нажмите клавишу . Нажмите и удерживайте  $(\begin{smallmatrix} \text{\#}\, \text{\#} \end{smallmatrix})$ , чтобы

изменить метод ввода текста.

**4**

Завершив набор сообщения, нажмите  $\overline{\mathbb{G}}$  один раз.

- **5** Укажите получателя сообщения:
	- Нажмите  $\blacktriangle$  или  $\nabla$ , чтобы выбрать

требуемый псевдоним, затем нажмите ( EX для выбора.

Нажмите **• или •**, чтобы выделить

элемент Ручной набор, затем нажмите ( В) для выбора. В первой строке на дисплее появится сообщение Номер:. Во второй строке появится мигающий курсор. Введите псевдоним или идентификатор абонента,

затем нажмите .

На дисплее появится уведомление Сообщение отправляется, сопровождающее процесс отправки сообщения.

Если сообщение будет отправлено успешно, прозвучит тональный сигнал и на дисплее

отобразится текст Сообщение отправлено успешно.

Если сообщение не удастся отправить, прозвучит сигнал низкой тональности и на дисплее появится сообщение Сбой отправки сообщения.

Если текстовое сообщение не удастся отправить, оно будет автоматически перемещено в папку "Отправленные" и помечено значком сбоя отправки.

# **6.3.20.4.3 Удаление сохраненного текстового сообщения из папки "Черновики"**

**1** Выполните доступ к функции **Текстовые сообщения**.

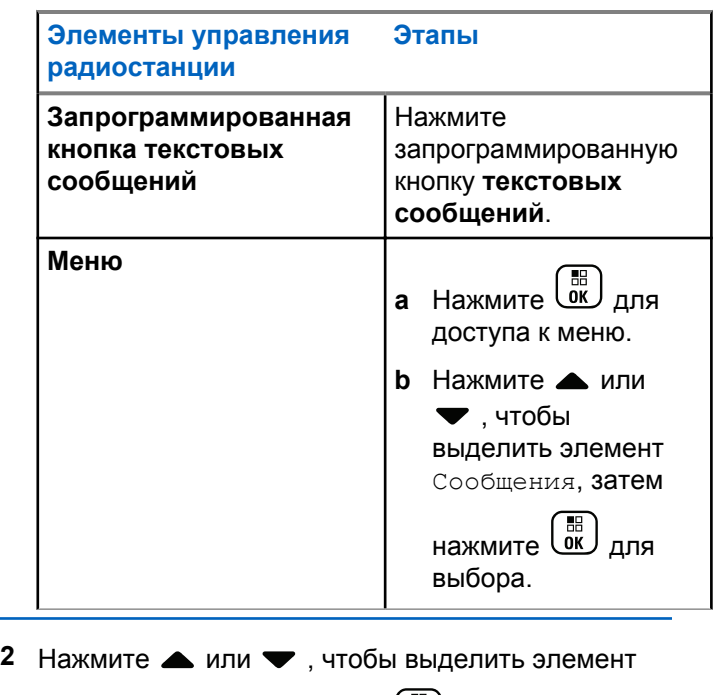

Черновики, затем нажмите  $\begin{pmatrix} 60 \\ 0 \end{pmatrix}$  для выбора.

<span id="page-4242-0"></span>**3** Нажмите **• или** , чтобы выделить

требуемое сообщение, затем нажмите  $\begin{pmatrix} \mathbb{H} \\ 0 \end{pmatrix}$  для выбора.

**4** Нажмите **• или •** , чтобы выделить элемент  $y_{\text{A}}$ алить, и нажмите  $\overline{\text{M}}$ , чтобы удалить сообщение.

# **6.3.20.5 Управление текстовыми сообщениями после сбоя отправки**

Находясь на экране опции Отпр. снова, можно выполнить одно из следующих действий.

- Отпр. снова
- Пересл.
- Редактировать

**6.3.20.5.1**

# **Повторная отправка текстового сообщения**

Чтобы повторно отправить сообщение на тот же псевдоним или идентификатор абонента/группы,

нажмите  $\begin{pmatrix} 1 & 1 \\ 0 & 1 \end{pmatrix}$ 

Если сообщение будет отправлено успешно, прозвучит тональный сигнал и на дисплее появится мини-уведомление об успешном выполнении действия.

Если сообщение не удастся отправить, на дисплее появится мини-уведомление о неуспешном выполнении действия.

### <span id="page-4243-0"></span>**6.3.20.5.2 Пересылка текстового сообщения**

Выберите вариант Пересл., чтобы отправить сообщение на другой псевдоним или идентификатор абонента/группы.

**1** Нажмите **• или •** , чтобы выделить элемент

Пересл., затем нажмите  $\begin{pmatrix} \boxed{66} \\ \boxed{00} \end{pmatrix}$ для выбора.

- **2** Для выбора получателя сообщения выполните следующие действия:
	- Нажмите  $\blacktriangle$  или  $\nabla$ , чтобы выделить нужный псевдоним или идентификатор, затем

нажмите  $\begin{pmatrix} 18 \\ 0 \end{pmatrix}$  для выбора.

Нажмите **• или •**, чтобы выделить

**элемент** Ручной набор, затем нажмите (  $\frac{1}{\alpha}$ ) для выбора. В первой строке на дисплее появится сообщение Номер:. Во второй

строке появится мигающий курсор. Введите

псевдоним или идентификатор абонента,

**затем нажмите**  $\begin{pmatrix} 10 \\ 0 \end{pmatrix}$ 

На дисплее появится уведомление Сообщение отправляется, сопровождающее процесс отправки сообщения.

Если сообщение будет отправлено успешно, прозвучит тональный сигнал и на дисплее отобразится текст Сообщение отправлено успешно.

Если сообщение не удастся отправить, прозвучит сигнал низкой тональности и на дисплее появится сообщение Сбой отправки сообщения.

### **6.3.20.5.3**

# **Редактирование текстового сообщения**

Чтобы отредактировать сообщение перед отправкой, выберите опцию Редакт.

1 Нажмите **• или •** , чтобы выделить элемент Редакт., затем нажмите  $\overline{\overset{\text{\tiny{\textsf{(B}}}}{\text{\tiny{\textsf{M}}}}}$  для выбора.

Отобразится мигающий курсор.

**2** Отредактируйте сообщение с помощью клавиатуры.

Нажмите  $\P$ , чтобы переместить курсор на один символ влево. Нажмите  $\blacktriangleright$  или  $\left(\begin{smallmatrix} \# & \Box \ \end{smallmatrix}\right)$ , чтобы переместить курсор на один символ вправо. Чтобы удалить ненужный знак, нажмите клавишу

. Нажмите и удерживайте  $\overline{\text{H}\supseteq}$  , чтобы изменить метод ввода текста.

**3**

Завершив набор сообщения, нажмите  $\overline{\mathbb{G}}$  один раз.

- **4** В зависимости от того, нужно ли отправить, сохранить, повторно отредактировать или удалить новое сообщение, выполните одно из следующих действий.
	- Нажмите ▲ или ▼, чтобы выбрать элемент Отправить, затем нажмите  $\begin{pmatrix} 60 \\ 0 \end{pmatrix}$ , чтобы отправить сообщение.
- Нажмите  **или •** чтобы выделить элемент Сохранить, и нажмите  $\begin{pmatrix} 1 & 1 \\ 0 & 1 \end{pmatrix}$ , чтобы сохранить сообщение в папке "Черновики".
- $\begin{pmatrix} 2 \\ 1 \end{pmatrix}$ , чтобы отредактировать сообщение.
- Нажмите еще раз, чтобы выбрать между удалением сообщения и сохранением его в папке "Черновики".
- **5** Для отправки сообщения укажите получателя
	- Нажмите  $\blacktriangle$  или  $\nabla$ , чтобы выделить нужный псевдоним или идентификатор, затем нажмите  $\begin{pmatrix} 1 & 1 \\ 0 & 1 \end{pmatrix}$ для выбора.
	- Нажмите  **или •** , чтобы выделить

элемент Ручной набор, затем нажмите (К) для выбора. В первой строке на дисплее появится сообщение Номер:. Во второй строке появится мигающий курсор. Введите

псевдоним или идентификатор абонента,

затем нажмите  $\begin{smallmatrix} \text{\textsf{BB}} \ \text{\textsf{OK}} \end{smallmatrix}$ 

На дисплее появится уведомление Сообщение отправляется, сопровождающее процесс отправки сообщения.

Если сообщение будет отправлено успешно, прозвучит тональный сигнал и на дисплее отобразится текст Сообщение отправлено успешно.

Если сообщение не удастся отправить, прозвучит сигнал низкой тональности и на дисплее появится сообщение Сбой отправки сообщения.

# **6.3.20.6 Управление отправленными текстовыми сообщениями**

После отправки текстовые сообщения автоматически сохраняются в папке "Отправленные". При этом новые сообщения всегда добавляются в начало списка.

В папке "Отправленные" может храниться до 30 сообщений. Если папка заполнена, то при добавлении в нее нового текстового сообщения самое старое сообщение автоматически удаляется.

### **ПРИМЕЧАНИЕ:**

Главный экран можно открыть в любой момент с

помощью длительного нажатия кнопк

### **6.3.20.6.1**

# **Просмотр отправленного текстового сообщения**

**1** Выполните доступ к функции **Текстовые сообщения**.

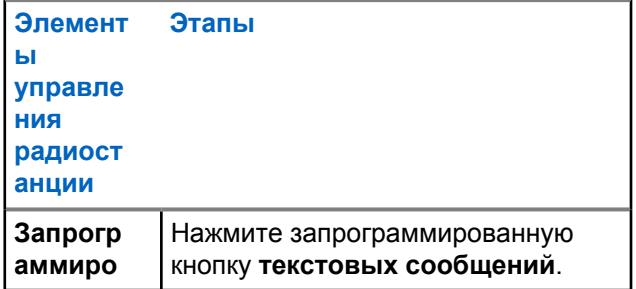

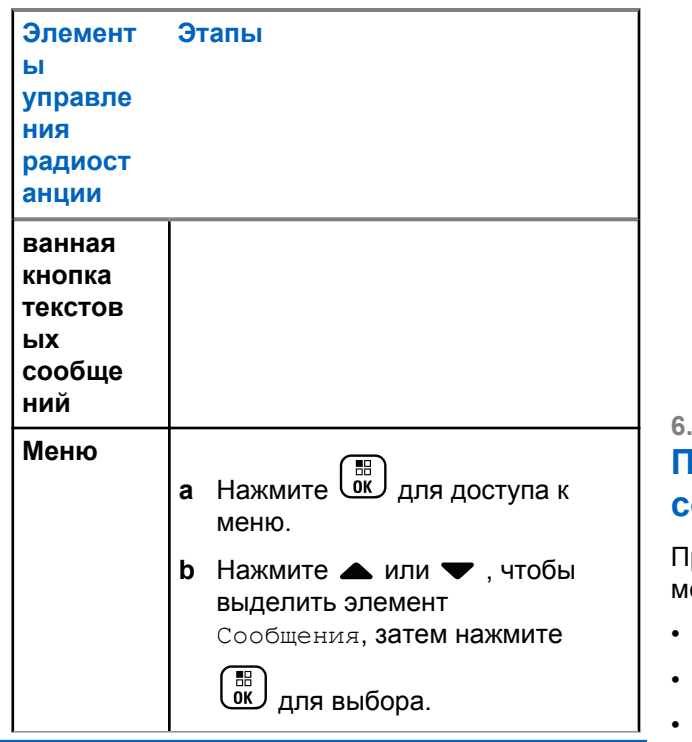

- **2** Нажмите  **или •** чтобы выделить элемент Отправл., затем нажмите **СКИ** для выбора.
- **3** Нажмите  **или •** чтобы перейти к нужному

 $\overline{\text{co}}$ ообщению, затем нажмите  $\overline{\text{co}}$  для выбора.

Значок в правом верхнем углу обозначает статус сообщения (см. [Значки отправленных элементов](#page-4158-0) [на стр. 299](#page-4158-0) ).

### **6.3.20.6.2**

# **Пересылка отправленного текстового сообщения**

ри просмотре отправленного текстового сообщения ожно выбрать одну из следующих опций:

- Отпр. снова
- Вперед
- Редактировать

• Удалить

**1** Повторно нажмите **( В)** во время просмотра сообщения.

**2 А** или **для выбора одной из следующих** опций, затем нажмите  $\overline{\overset{\text{\tiny{\textsf{EB}}}}{\text{ow}}}$  для выбора.

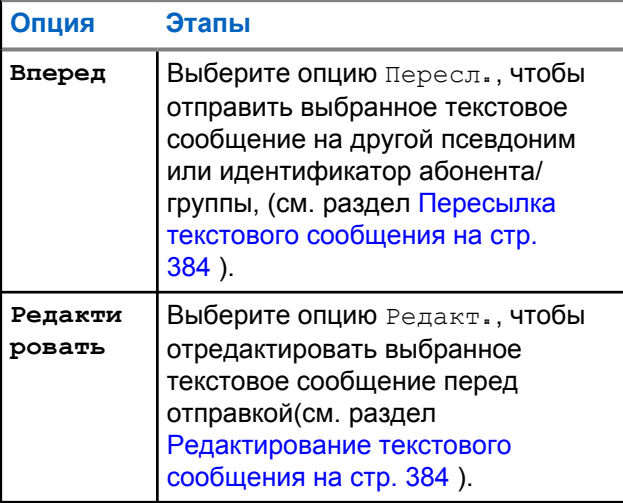

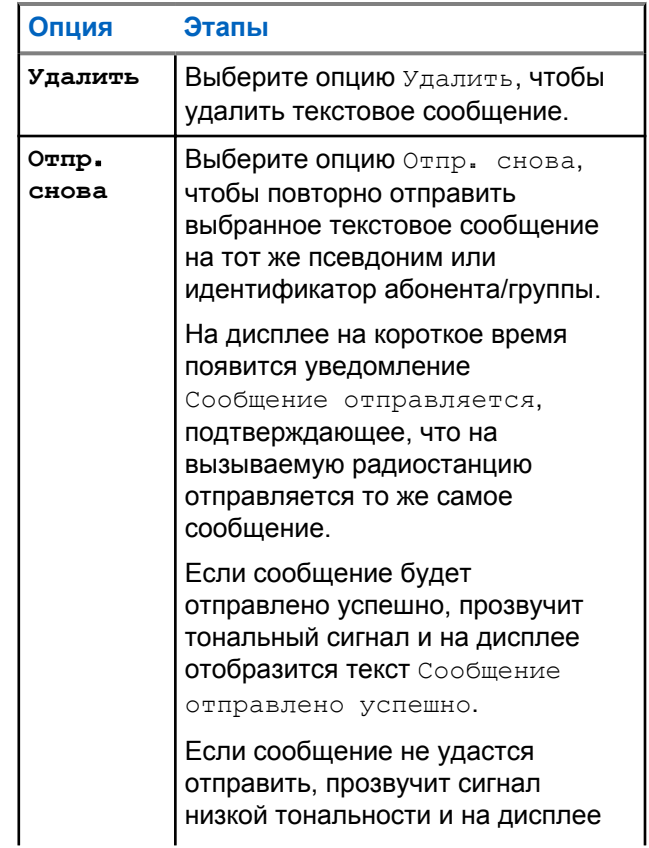
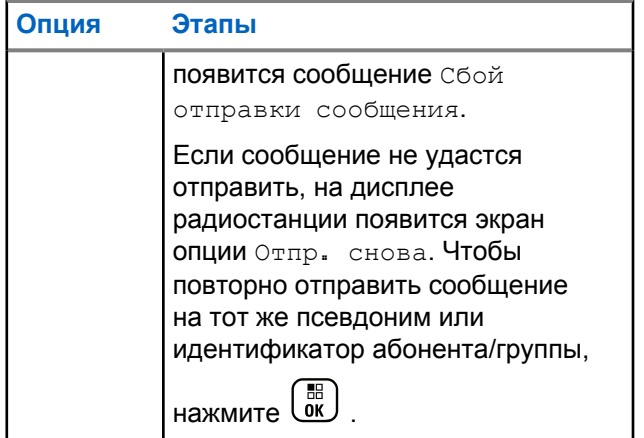

В случае закрытия экрана отправки во время отправки сообщения радиостанция обновляет статус этого сообщения в папке "Отправленные" автоматически без звуковой и визуальной индикации.

В случае изменения режима работы или выключения радиостанции до обновления статуса сообщения в папке "Отправленные" сообщение автоматически помечается значком **сбоя отправки**.

Радиостанция поддерживает одновременную отправку до пяти сообщений. После того, как число сообщений достигает пяти, отправка новых сообщений становится невозможной, и новые сообщения автоматически помечаются значком **сбоя отправки**.

#### **6.3.20.6.3**

## **Удаление всех отправленных текстовых сообщений из папки "Отправленные"**

**1** Выполните доступ к функции **Текстовые сообщения**.

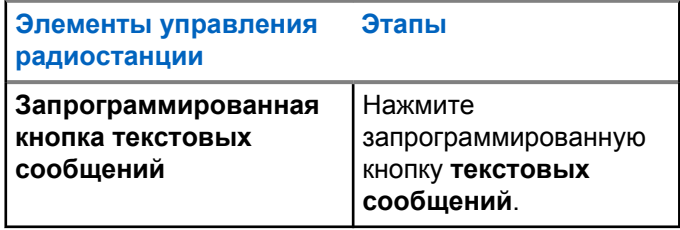

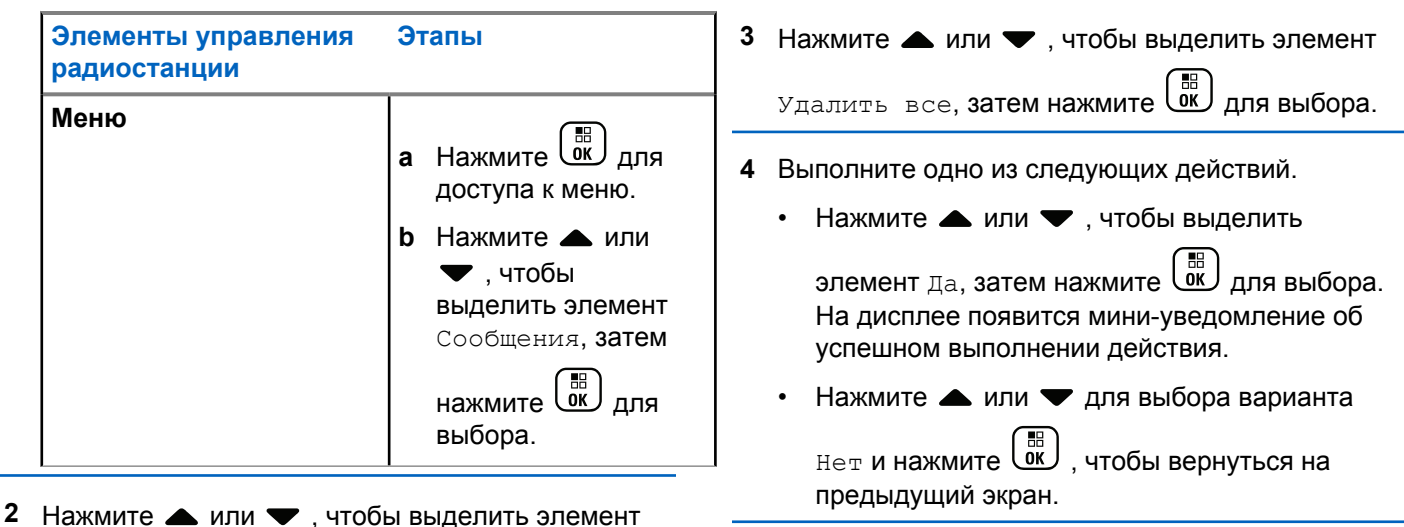

Отправл., затем нажмите  $\begin{pmatrix} 60 \\ 0 \end{pmatrix}$  для выбора.

Если папка Отправл. не содержит ни одного текстового сообщения, на дисплее появится сообщение Список пуст; кроме того, если активированы тональные сигналы клавиатуры, прозвучит сигнал низкой тональности.

#### **6.3.20.7**

## **Прием текстового сообщения**

Когда радиостанция принимает сообщение, на дисплее появляется список уведомлений с псевдонимом или идентификатором отправителя и значком сообщения.

Полученные текстовые сообщения можно:

• Читать

- читать позже;
- Удалить

## **6.3.20.8 Чтение текстового сообщения**

**1** Нажмите **• или •** , чтобы выделить элемент

читать?, затем нажмите  $\begin{pmatrix} \mathbb{B} \\ \mathbb{C} \end{pmatrix}$  для выбора.

Откроется сообщение, выбранное в папке"Полученные".

- **2** Выполните одно из следующих действий.
	- **Нажмите**  $\begin{pmatrix} \mathbb{H} \\ \mathbb{I} \end{pmatrix}$ , чтобы вернуться в папку "Полученные".
	- Повторно нажмите  $\overline{\text{OR}}$ , чтобы ответить на текстовое сообщение, переслать или удалить его.

## **Управление полученными текстовыми сообщениями**

Для управления текстовыми сообщениями служит папка «Полученные». Папка «Полученные» может содержать до 30 сообщений.

Текстовые сообщения в папке «Полученные» расположены, начиная с последнего поступившего сообщения.

При работе с текстовыми сообщениями можно выполнить одно из следующих действий:

- Ответить
- Вперед
- Удалить
- Удалить все

#### **ПРИМЕЧАНИЕ:**

Если тип канала не совпадает, будут доступны только пересылка, удаление и удаление всех отправленных сообщений.

Главный экран можно открыть в любой момент с

помощью длительного нажатия кноп

**6.3.20.9**

#### **6.3.20.9.1**

## **Просмотр текстовых сообщений в папке "Полученные"**

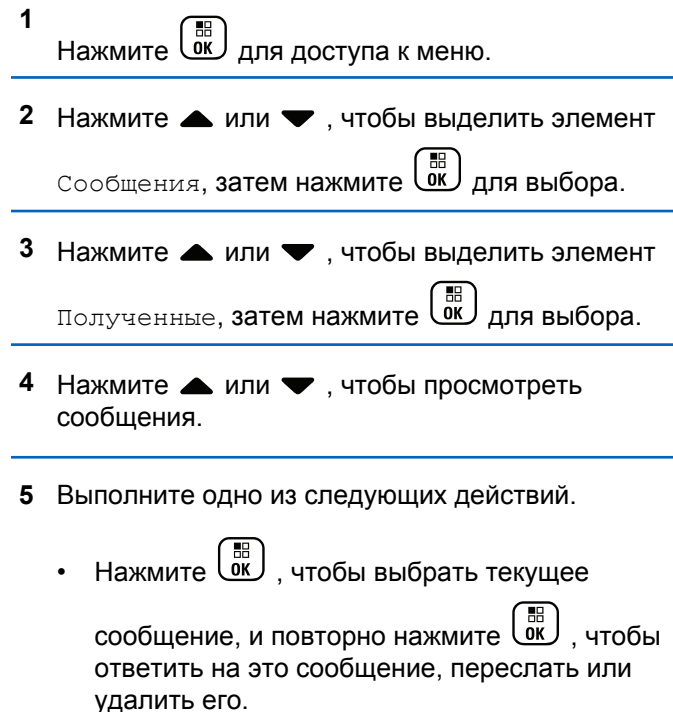

• Нажмите и удерживайте (3), чтобы вернуться на главный экран.

## **6.3.20.9.2 Ответ на текстовое сообщение из папки "Полученные"**

**1** Выполните доступ к функции **Текстовые сообщения**.

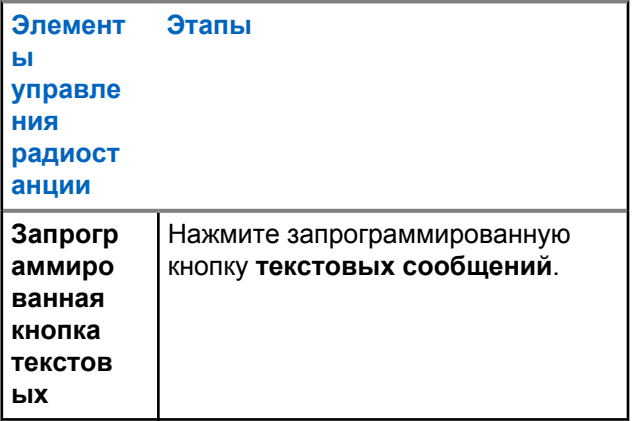

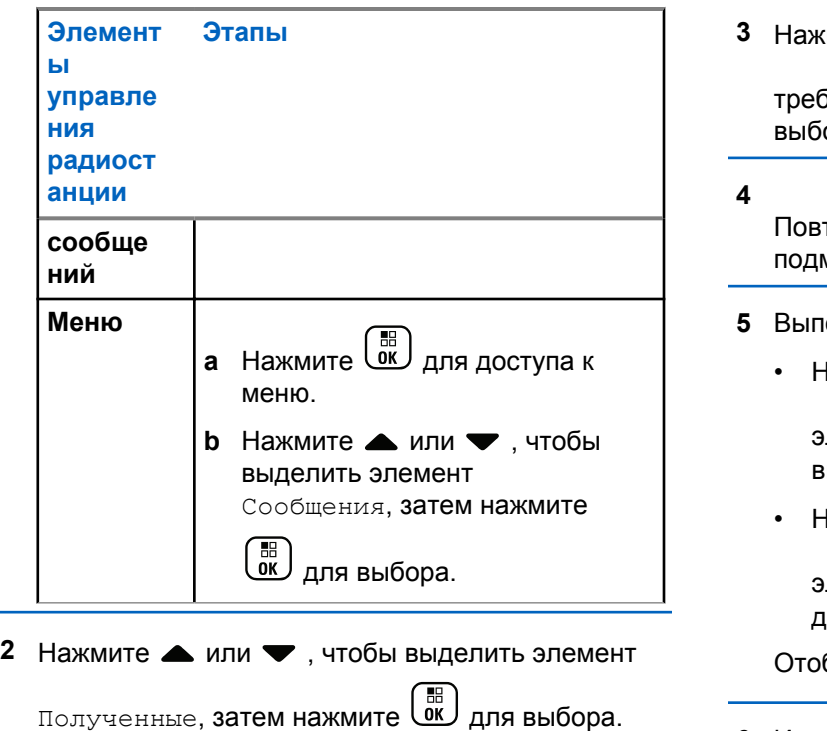

- **3** или  $\blacktriangledown$  , чтобы выделить برام آهي)<br>буемое сообщение, затем нажмите для ора.
- торно нажмите  $\left(\begin{smallmatrix} \mathbb{H} \ \mathbb{R} \end{smallmatrix}\right)$  , чтобы получить доступ к меню.
- **5** Выполните одно из следующих действий.
	- $\mathsf{h}$ ажмите  $\blacktriangle$  или  $\blacktriangledown$ , чтобы выделить элемент Ответить, затем нажмите ( ر क्रा выбора.
	- $\mathsf{H}$ ажмите  $\blacktriangle$  или  $\nabla$ , чтобы выделить

элемент Быстр.ответ, затем нажмите для выбора.

бразится мигающий курсор.

**6** Используйте клавиатуру для написания и редактирования сообщения.

#### **7**

3авершив набор сообщения, нажмите  $\begin{pmatrix} 60 \\ 0 \end{pmatrix}$  один раз.

На дисплее появится уведомление Сообщение отправляется, сопровождающее процесс отправки сообщения.

Если сообщение будет отправлено успешно, прозвучит тональный сигнал, и на дисплее появится текст Сообщение отправлено.

Если сообщение не удастся отправить, прозвучит сигнал низкой тональности и на дисплее появится текст Сбой отправки сообщения.

Если сообщение не будет отправлено, на дисплее радиостанции появится экран опции Отпр. снова (см. [Управление текстовыми](#page-4242-0) [сообщениями после сбоя отправки на стр. 383 \)](#page-4242-0).

**6.3.20.9.3**

## **Удаление текстового сообщения из папки "Полученные"**

**1** Выполните доступ к функции **Текстовые сообщения**.

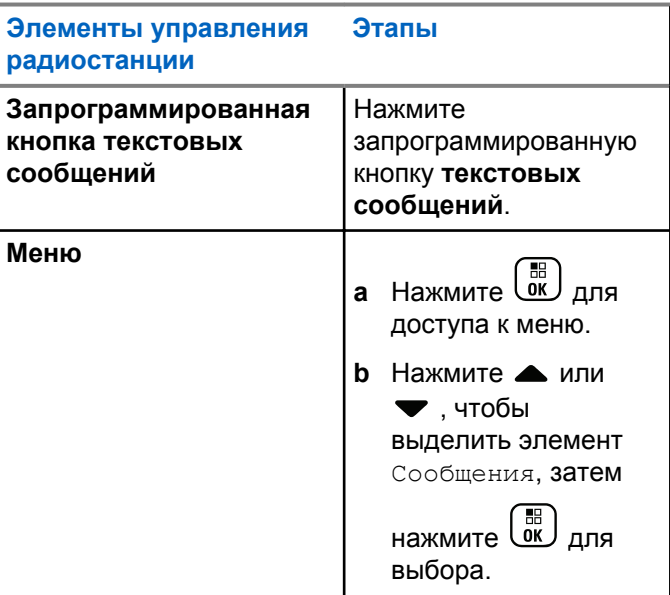

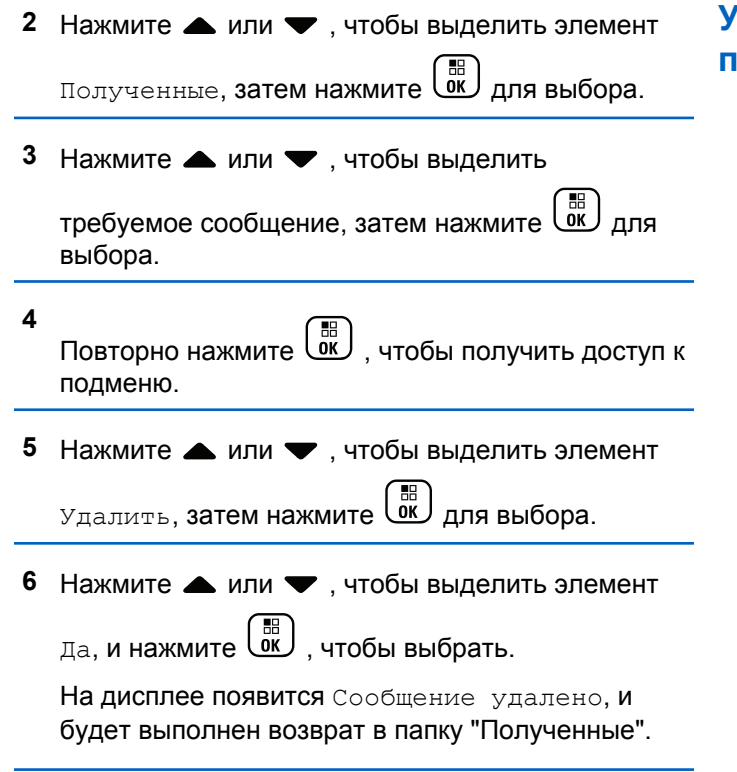

## **Удаление всех текстовых сообщений из папки "Полученные"**

**1** Выполните доступ к функции **Текстовые сообщения**.

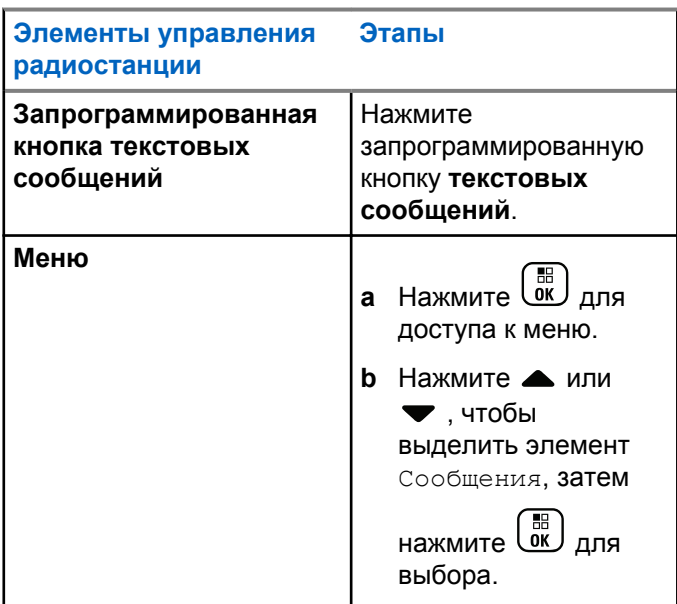

**6.3.20.9.4**

**2** Нажмите **• или •** чтобы выделить элемент Полученные, затем нажмите **СК** для выбора.

Если папка Полученные не содержит ни одного текстового сообщения, на дисплее появится сообщение Список пуст; кроме того, если активированы тональные сигналы клавиатуры, прозвучит сигнал низкой тональности (см. Включение и выключение тональных сигналов клавиатуры).

**3** Нажмите **• или •** , чтобы выделить элемент Удалить все, затем нажмите  $\begin{pmatrix} \mathbb{B} \\ \mathbb{C} \end{pmatrix}$  для выбора. **4** Нажмите **• или •** чтобы выделить элемент  $\Box$ да, затем нажмите  $\overline{\begin{smallmatrix}\n\mathbf{0} & \mathbf{0} \\
\mathbf{0} & \mathbf{0}\n\end{smallmatrix}}$ , чтобы выбрать.

На дисплее появится сообщение Входящие очищены.

**6.3.21**

## **Конфиденциальность**

Эта функция позволяет предотвратить несанкционированное прослушивание радиообмена на канале. Для этого используется скремблирование с программной реализацией. Сигналинг и идентификация пользователя в сеансе передачи не скремблируются.

Активация функции конфиденциальности является обязательным условием ведения передач со скремблированием на текущем канале, но для приема передач это не является обязательным. После активации функции конфиденциальности на канале попрежнему можно принимать нескремблированные передачи.

Радиостанция поддерживает расширенную конфиденциальность.

Для дескремблирования зашифрованного вызова или данных радиостанция должна быть запрограммирована таким образом, чтобы значение ключа и идентификатор ключа (для расширенной конфиденциальности) совпадали со значением ключа и идентификатором ключа передающей радиостанции.

Если при приеме скремблированного вызова значение ключа и идентификатор ключа не совпадают, сигнал не прозвучит (расширенная конфиденциальность).

Если в радиостанции установлен тип конфиденциальности, то на главном экране появится значок защищенной или незащищенной связи, за исключением случаев, когда идет отправление или прием экстренного вызова или сигнала.

Светодиодный индикатор постоянно горит зеленым цветом, когда радиостанция ведет зашифрованную передачу, и быстро мигает вспышками зеленого цвета, когда радиостанция принимает зашифрованную передачу.

Для доступа к этой функции выполните одно из следующих действий.

- Нажмите запрограммированную кнопку **конфиденциальности**, чтобы включить или выключить функцию конфиденциальности.
- Использование меню радиостанции, как описано в следующих шагах.

#### **ПРИМЕЧАНИЕ:**

В некоторых моделях радиостанций функция конфиденциальности может отсутствовать. Для получения дополнительной информации обратитесь к дилеру или системному администратору.

**1** Нажмите  $\begin{pmatrix} 18 \\ 01 \end{pmatrix}$  для доступа к меню.

- **2** Нажмите  **или •** , чтобы выделить элемент Утилиты, затем нажмите (<sup>на)</sup> для выбора.
- Нажмите  **или** , чтобы выделить элемент Параметры р/с, или  $\blacktriangle$  или  $\blacktriangledown$ , чтобы выделить элемент Connect Plus, затем нажмите

**для выбора.** 

**4** Нажмите **• или •** , чтобы выделить элемент Расшир.шифр.

Если на дисплее отображается Вкл., нажмите

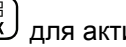

 $\left(\begin{smallmatrix} \overline{66} \ 0 \end{smallmatrix}\right)$ для активации функции

конфиденциальности. На дисплее радиостанции отобразится сообщение с подтверждением выбора.

Если на дисплее отображается Выкл., нажмите

 для деактивации функции конфиденциальности. На дисплее радиостанции отобразится сообщение с подтверждением выбора.

Если в радиостанции установлен тип конфиденциальности, то в строке состояния появится значок защищенной или незащищенной связи, за исключением случаев, когда идет отправление или прием экстренного сигнала тревоги.

**6.3.21.1**

## **Выполнение зашифрованного (скремблированного) вызова**

Включить шифрование можно с помощью запрограммированной кнопки или меню. Для выполнения зашифрованной передачи в радиостанции должна быть активирована функция

конфиденциальности для текущего канала. Если для текущего канала активирована функция конфиденциальности, то все передаваемые радиостанцией голосовые сообщения будут шифроваться. К таким вызовам относятся групповые вызовы, мультигрупповые, ответы во время сканируемых вызовов, общие вызовы сайта, экстренные и частные вызовы. Расшифровать сообщение смогут только принимающие радиостанции, у которых значение ключа и идентификатор ключа совпадают с соответствующими параметрами вашей радиостанции.

## **6.3.22 Службы безопасности**

Вы можете активировать и деактивировать любую радиостанцию в системе. Можно, например, деактивировать украденную радиостанцию, чтобы вор не смог ей пользоваться, и активировать ее после ее возврата.

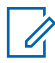

#### **ПРИМЕЧАНИЕ:**

Деактивировать и активировать можно только те радиостанции, в которых эти функции подключены. Для получения дополнительной информации обратитесь к дилеру или системному администратору.

#### **6.3.22.1**

## **Деактивация радиостанции**

**1** Для доступа к этой функции выполните одно из следующих действий.

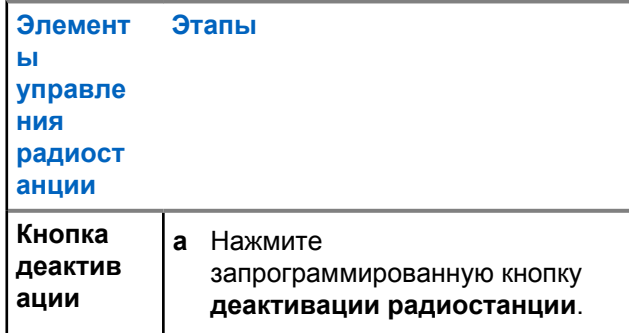

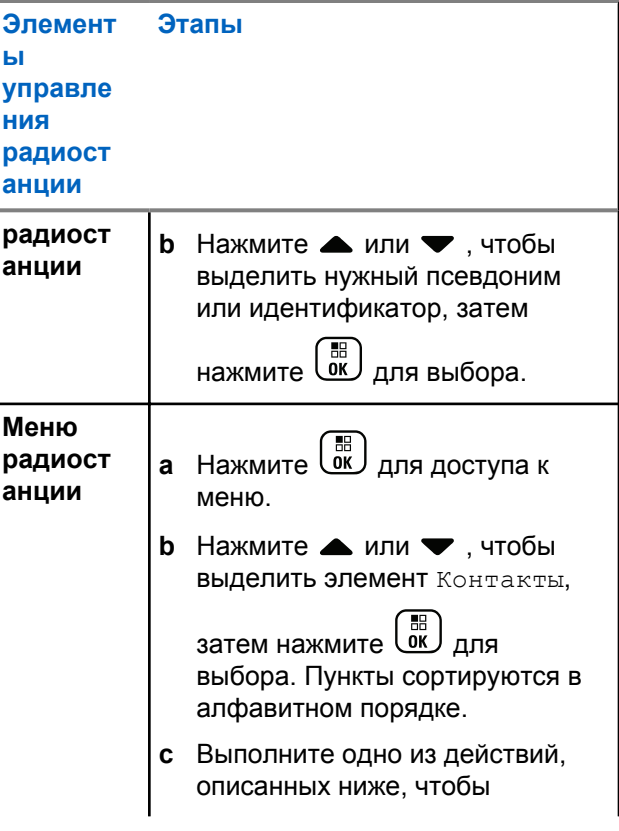

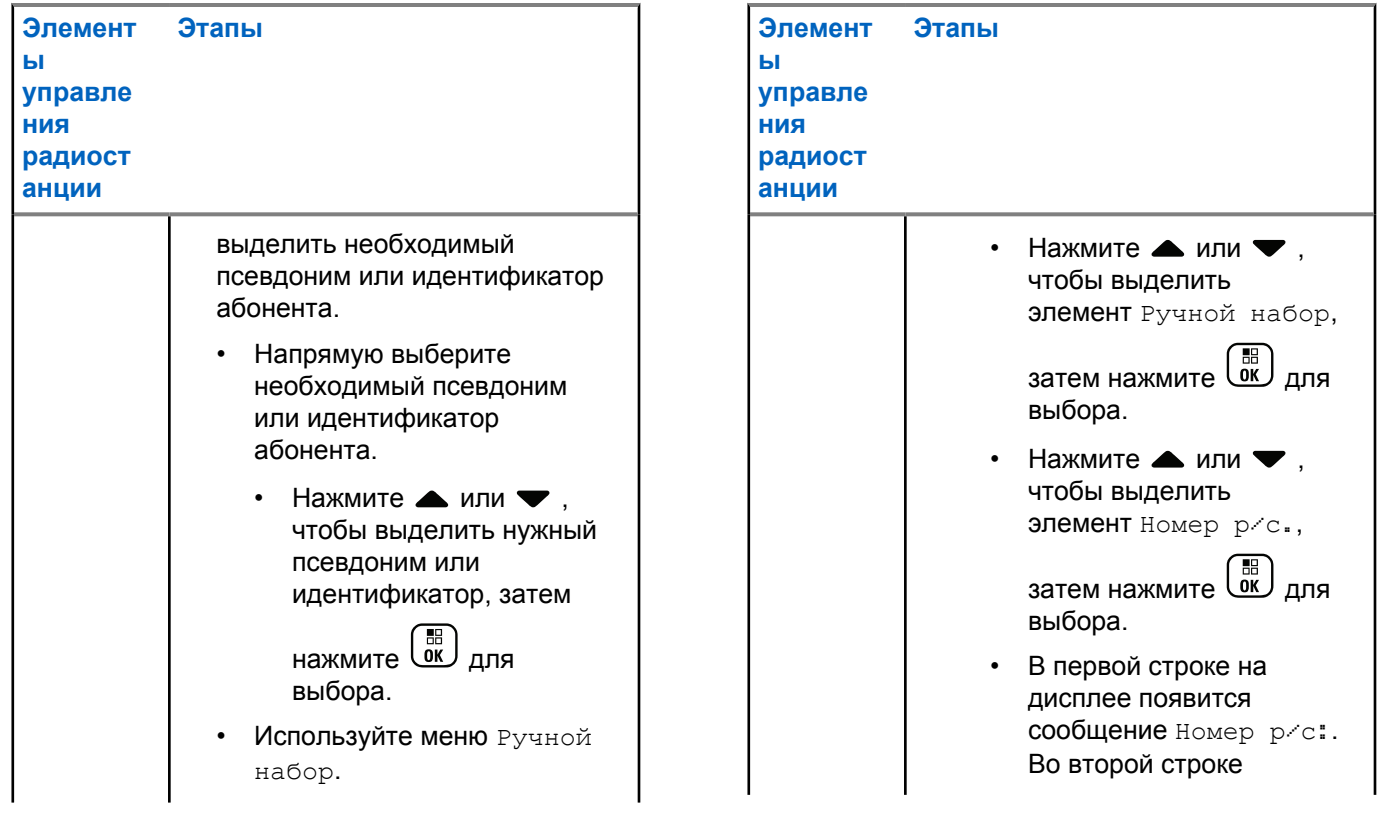

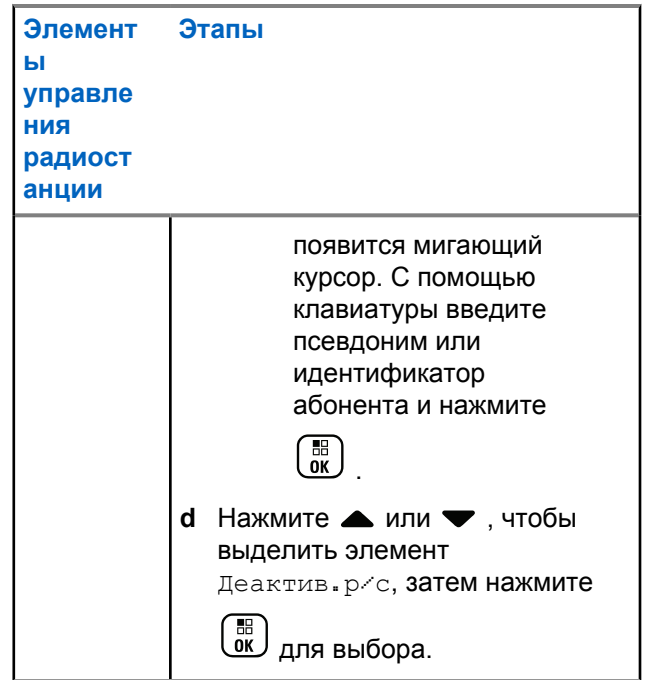

На дисплее появится сообщение Деактив.р/с: <<псевдоним или идентификатор радиостанции-получателя>, и светодиодный индикатор начнет мигать зеленым цветом.

**2** Дождитесь подтверждения.

В случае успешного выполнения прозвучит тональный сигнал успешного действия, и на дисплее появится сообщение Радиостанция деакт-на.

В случае сбоя прозвучит тональный сигнал неуспешного действия, и на дисплее появится сообщение Деакт-ие р/с не удалось.

**6.3.22.2**

## **Активация радиостанции**

**1** Для доступа к этой функции выполните одно из следующих действий.

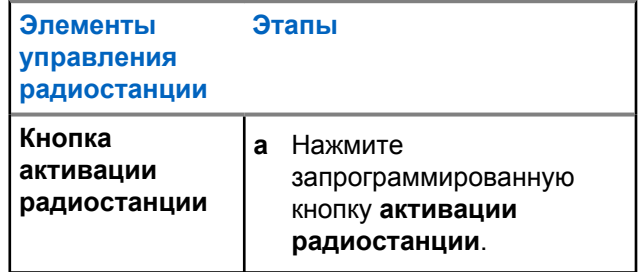

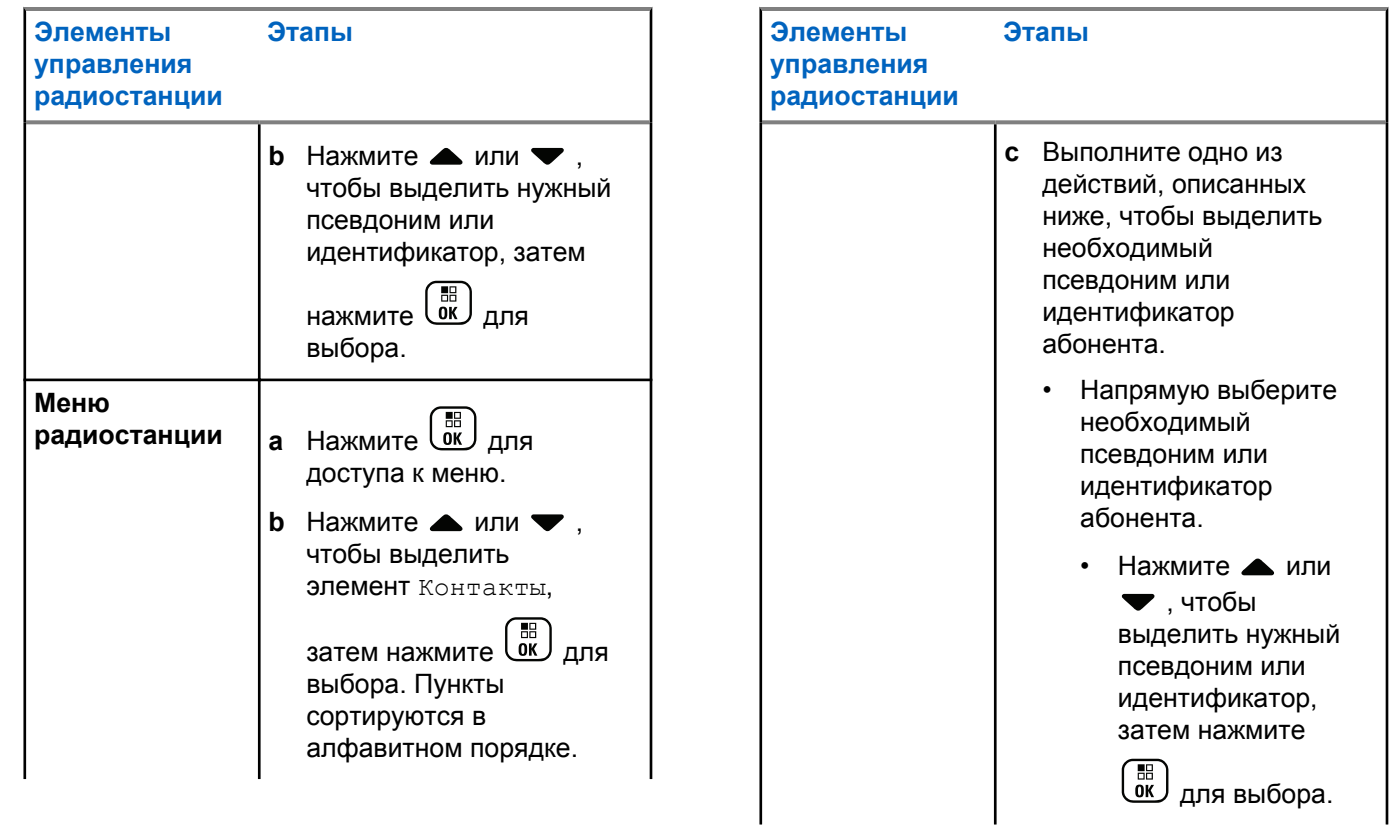

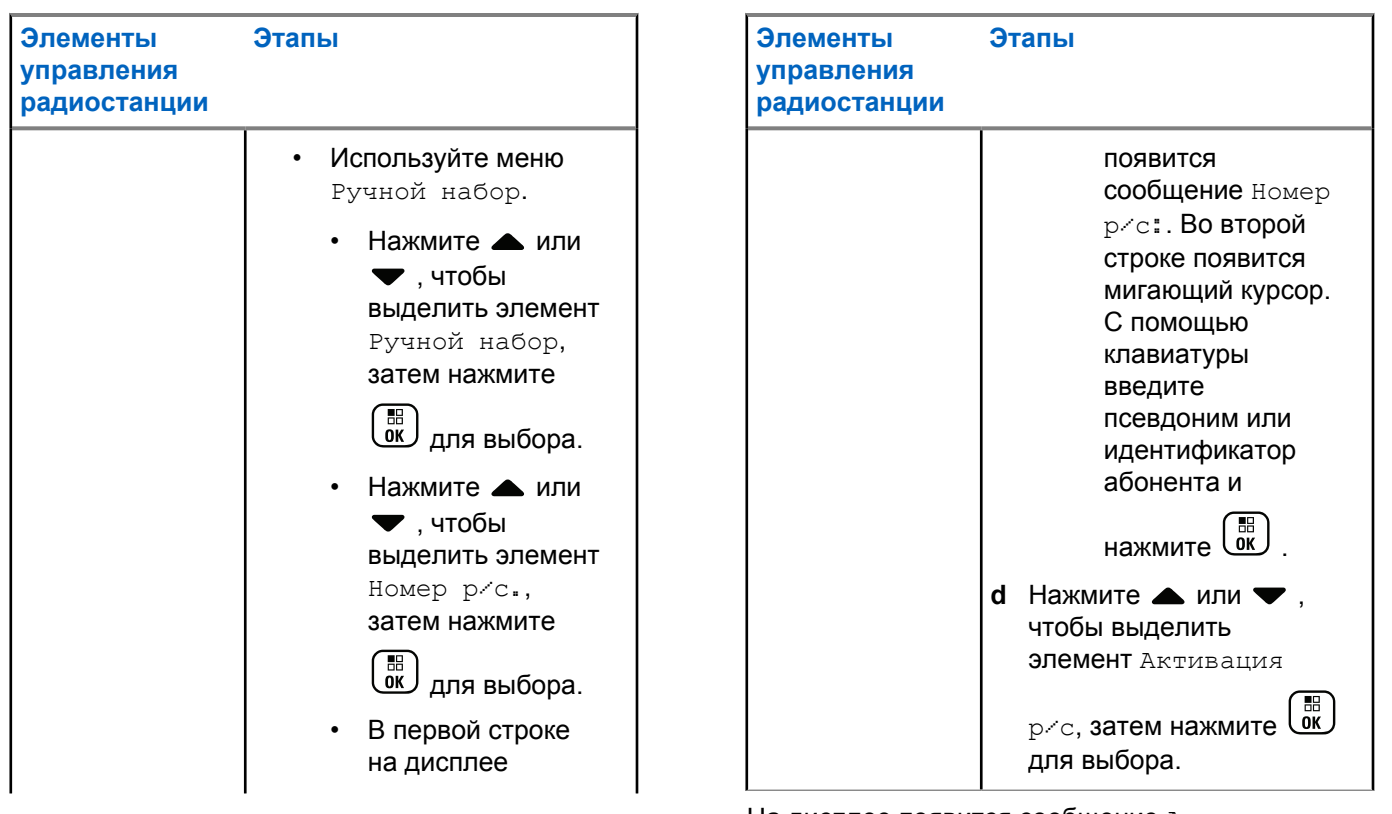

На дисплее появится сообщение Активация р/с:. <<псевдоним или идентификатор

<span id="page-4263-0"></span>абонента>, и светодиодный индикатор загорится ровным зеленым цветом.

**2** Дождитесь подтверждения.

В случае успешного выполнения прозвучит тональный сигнал успешного действия, и на дисплее появится сообщение Радиостанция активирована.

В случае сбоя прозвучит тональный сигнал неуспешного действия, и на дисплее появится сообщение Активация р/с не удалась.

# **6.3.23**

## **Функции блокировки с паролем**

При активации эта функция позволяет осуществлять доступ к радиостанции после включения, только если введен правильный пароль.

**6.3.23.1**

## **Доступ к радиостанции с помощью пароля**

**1** Включите питание радиостанции.

Прозвучит непрерывный тональный сигнал.

- **2** Выполните одно из следующих действий.
	- Наберите текущий четырехзначный пароль на клавиатуре радиостанции. На дисплее

появится •••• . Нажмите  $\begin{array}{c} \bullet \bullet \bullet \bullet \bullet \end{array}$ , чтобы продолжить.

• Наберите текущий четырехзначный пароль. Нажмите ▲ или ▼, чтобы изменить числовое значение каждого символа. Каждый

знак будет заменен значком  $\bullet$ . Нажмите  $\blacktriangleright$ , чтобы перейти к следующему символу.

Нажмите  $\begin{pmatrix} \mathbb{B} \\ \mathbb{B} \end{pmatrix}$ , чтобы подтвердить выбор.

При наборе каждого символа будет звучать тональный сигнал успешного действия. Нажмите

 $\P$ , чтобы удалить каждый • на дисплее. При

нажатии в пустой строке или при наборе более четырех символов прозвучит тональный сигнал неуспешного действия.

Если пароль введен правильно, радиостанция продолжит включение. См. [Включение](#page-3917-0) [радиостанции на стр. 58](#page-3917-0) .

Если пароль введен неправильно, на дисплее появится сообщение Неверный пароль. Повторите [шаг2](#page-4263-0).

После ввода неверного пароля в третий раз на дисплее появится сообщение Неверный пароль, а затем — сообщение Радиостанц. заблок. Прозвучит тональный сигнал, и светодиодный индикатор дважды мигнет желтым цветом.

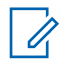

#### **ПРИМЕЧАНИЕ:**

В заблокированном состоянии радиостанция не принимает вызовы, в том числе и экстренные вызовы.

**6.3.23.2**

## **Включение и выключение блокировки с паролем**

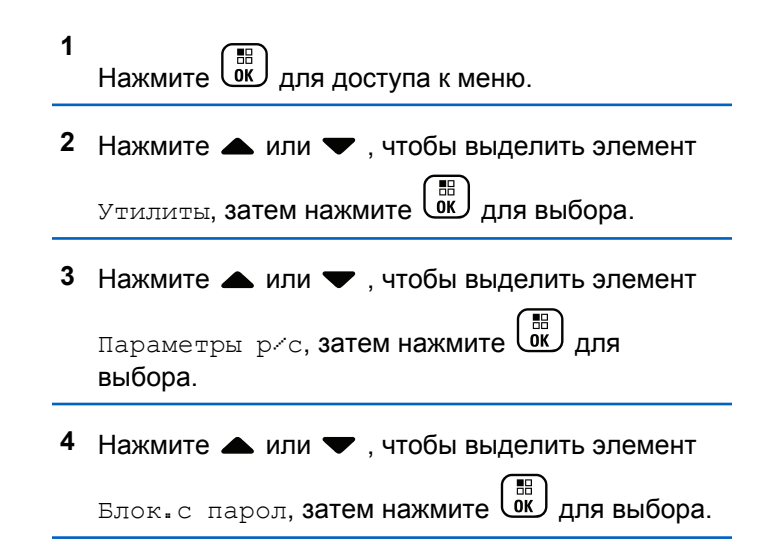

**5** Введите четырехзначный пароль.

См. [шаг2](#page-4263-0) в [Доступ к радиостанции с помощью](#page-4263-0) [пароля на стр. 404](#page-4263-0) .

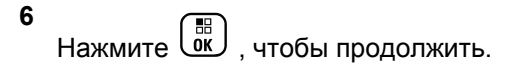

Если пароль введен неправильно, на дисплее появится сообщение Неверный пароль и автоматически отобразится предыдущее меню.

**7** Если на предыдущем шаге пароль введен

правильно, нажмите  $\begin{pmatrix} 1 & 1 \\ 0 & 1 \end{pmatrix}$ , чтобы активировать или деактивировать блокировку пароля.

На дисплее рядом с сообщением "Активировано" появится значок .

Значок рядом с сообщением "Активировано" исчезнет.

**6.3.23.3**

## **Разблокировка заблокированной радиостанции**

**1** Если радиостанция была выключена в заблокированном состоянии, включите радиостанцию.

Прозвучит тональный сигнал, и светодиодный индикатор дважды мигнет желтым цветом. На дисплее появится сообщение Радиостанц. заблок.

#### **2** Подождите 15 минут.

При включении радиостанция снова начнет отсчет 15 минут заблокированного состояния.

**3** Повторите шаги [шаг1](#page-4263-0) и [шаг2](#page-4263-0) в разделе [Доступ к](#page-4263-0) [радиостанции с помощью пароля на стр. 404 .](#page-4263-0)

**6.3.23.4 Изменение пароля**

**1**

Нажмите для доступа к меню.

**2** Нажмите **• или •** чтобы выделить элемент Утилиты, затем нажмите для выбора.

- **3** Нажмите  **или •** чтобы выделить элемент Параметры р $\epsilon$ с, затем нажмите  $\begin{pmatrix} \mathbb{B} \\ \mathbb{B} \end{pmatrix}$ для выбора.
- **4** Нажмите  **или •** , чтобы выделить элемент

Блок. с парол, затем нажмите **СКИ** для выбора.

**5** Введите четырехзначный пароль.

См. [шаг2](#page-4263-0) в [Доступ к радиостанции с помощью](#page-4263-0) [пароля на стр. 404](#page-4263-0) .

 $H$ ажмите  $\begin{pmatrix} \mathbb{B} \\ \mathbb{B} \end{pmatrix}$ , чтобы продолжить.

**6**

Если пароль введен неправильно, на дисплее появится сообщение Неверный пароль и автоматически отобразится предыдущее меню. **7** Если на предыдущем шаге пароль введен правильно, нажмите • или • чтобы выделить элемент Смена пароля, затем

нажмите  $\begin{pmatrix} 18 \\ 0 \end{pmatrix}$  для выбора.

**8** Наберите новый четырехзначный пароль.

См. [шаг2](#page-4263-0) в [Доступ к радиостанции с помощью](#page-4263-0) [пароля на стр. 404](#page-4263-0) .

**9** Еще раз наберите введенный ранее четырехзначный пароль. См. [шаг2](#page-4263-0) в [Доступ к](#page-4263-0) [радиостанции с помощью пароля на стр. 404 .](#page-4263-0)

**10** Нажмите  $\begin{pmatrix} \overline{m} \\ \overline{0} & \overline{0} \\ 0 & \overline{0} \end{pmatrix}$ , чтобы продолжить.

Если повторно набранный пароль соответствует новому паролю, введенному ранее, на дисплее появится сообщение Пароль изменен.

Если повторно набранный пароль **НЕ** соответствует новому паролю, введенному ранее, на дисплее появится сообщение Пароли не совпад.

<span id="page-4267-0"></span>На экране автоматически отобразится предыдущее меню.

## **6.3.24 Функция Bluetooth**

#### **ПРИМЕЧАНИЕ:**

При отключении с помощью CPS все функции Bluetooth будут отключены, а также будет удалена база данных Bluetooth-устройств.

Эта функция позволяет использовать Bluetoothустройство (аксессуар), подключив его к радиостанции его посредством Bluetooth-соединения. Радиостанция совместима как с Bluetooth-устройствами Motorola Solutions, так и со стандартными устройствами, имеющимися в массовой продаже.

Дальность связи Bluetooth составляет 10 метров (32 фута) при прямой видимости. Линия связи между радиостанцией и Bluetooth-устройством не должна быть ничем заслонена.

Не рекомендуется оставлять радиостанцию, рассчитывая на то, что Bluetooth-устройство будет надежно работать на удалении.

В приграничных зонах приема сигнала голосовые и тональные сигналы станут искаженными и ломаными. Чтобы улучшить качество звука, нужно просто восстановить радиосвязь, приблизив Bluetoothустройство к радиостанции (в пределах установленной 10-метровой зоны приема). В радиусе 10 метров (32 фута) максимальная мощность функции Bluetooth в радиостанции составляет 2,5 мВт (4 дБм).

Радиостанция может поддерживать до 4 одновременных Bluetooth-подключений к Bluetoothустройствам разных типов. Например, это может быть гарнитура и устройство только с поддержкой PPT (POD).

Дополнительную информацию о функциональности Bluetooth-устройств можно найти в руководстве пользователя соответствующего Bluetooth-устройства.

#### **6.3.24.1**

## **Включение и выключение функции Bluetooth**

**1** Нажмите  $\begin{pmatrix} 1 & 0 \\ 0 & 1 \end{pmatrix}$ для доступа к меню. **2** Нажмите **• или • для выбора элемента** Bluetooth, затем нажмите  $\begin{pmatrix} 60 \\ 0 \end{pmatrix}$  для выбора.

**3** Нажмите **• или •** чтобы выделить элемент Мой статус, затем нажмите  $\begin{pmatrix} \mathbb{B} \\ \mathbb{B} \end{pmatrix}$ для выбора. На дисплее появятся элементы Вкл. и Выкл. Текущий статус отмечен значком √.

- **4** Выполните одно из следующих действий.
	- Нажмите  **или •** , чтобы выделить

элемент  $B_{K,T}$ , затем нажмите  $\overline{W}$  для выбора. На дисплее появится сообщение Вкл., и слева от выбранного статуса появится значок <u>У</u>

Нажмите **• или • для выбора элемента Выкл.**, затем нажмите  $\overline{\begin{smallmatrix} \text{EB} \end{smallmatrix}}$  для выбора. На дисплее появится сообщение Выкл., и слева от выбранного статуса появится значок  $\blacktriangledown$ .

**6.3.24.2**

## **Обнаружение Bluetooth-устройства и подключение к нему**

Не выключайте Вluetooth-устройство и не нажимайте

ら<br>合 во время обнаружения и соединения, чтобы не отменить операцию.

**1** Включите Bluetooth-устройство и переведите его в режим сопряжения. При необходимости обратитесь к руководству пользователя соответствующего Bluetooth-устройства.

**2** Нажмите  $\begin{pmatrix} 18 \\ 01 \end{pmatrix}$  для доступа к меню.

- Нажмите **4** или **для выбора элемента** Bluetooth, затем нажмите  $\begin{pmatrix} 1 & 0 \\ 0 & 0 \end{pmatrix}$  для выбора.
- **4** Нажмите  **или •** , чтобы выделить элемент Устройства, затем нажмите для выбора.
- **5** Выполните одно из следующих действий.

Нажмите **• или •** чтобы выделить

требуемое устройство, затем нажмите <sup>18</sup> для выбора.

Нажмите **• или •** , чтобы выбрать элемент Найти уст-ва, чтобы обнаружить доступные устройства. Нажмите **• или •** , чтобы выделить требуемое устройство, затем

нажмите  $\begin{pmatrix} 1 & 1 \\ 0 & 1 \end{pmatrix}$ для выбора.

**6** Нажмите **• или •** чтобы выделить элемент Соединить, затем нажмите  $\begin{pmatrix} 68 \\ 00 \end{pmatrix}$  для выбора.

На дисплее появится сообщение

Соединение с <название устройства>. Для выполнения сопряжения с Bluetooth-устройством могут потребоваться дополнительные действия. При необходимости обратитесь к руководству пользователя соответствующего Bluetoothустройства.

В случае успешного подключения на дисплее радиостанции появится сообщение <Название устройства> соединено. Прозвучит тональный сигнал и рядом с подключенным устройством появится значок  $\blacktriangleright$ . В строке состояния появится значок Bluetoothсоединения.

В случае сбоя на дисплее появится сообщение Соединение не удалось.

## **6.3.24.3 Поиск и подключение к Bluetoothустройству (режим обнаружения)**

Не выключайте Bluetooth-устройство или радиостанцию во время поиска и установки соединения, так как это может привести к отмене операции.

**1** Включите функцию Bluetooth.

См. [Включение и выключение функции Bluetooth](#page-4267-0) [на стр. 408](#page-4267-0) .

**2** Нажмите  $\begin{pmatrix} 18 \\ 01 \end{pmatrix}$  для доступа к меню.

**3** Нажмите **• или • для выбора элемента** 

Bluetooth, затем нажмите  $\begin{pmatrix} \mathbb{B} \\ \mathbb{C} \end{pmatrix}$  для выбора.

**4** Нажмите **• или •** чтобы выделить элемент

Найти меня, затем нажмите  $\begin{pmatrix} 60 \\ 0 \end{pmatrix}$  для выбора.

Ваша радиостанция остается видимой для других Bluetooth-устройств в течение заданного периода времени. Это называется "режим обнаружения".

**5** Включите Bluetooth-устройство и выполните сопряжение с радиостанцией.

При необходимости обратитесь к руководству пользователя соответствующего Bluetoothустройства.

#### **6.3.24.4**

## **Отключение от Bluetooth-устройства**

- **1** Нажмите  $\omega$  для доступа к меню на радиостанции.
- **2** Нажмите  **или для выбора элемента**

Bluetooth, затем нажмите  $\begin{pmatrix} \frac{\overline{16}}{16} \\ \frac{\overline{16}}{16} \end{pmatrix}$  для выбора.

- **3** Нажмите  **или •** чтобы выделить элемент Устройства, затем нажмите для выбора.
- 4 Нажмите  **или •** чтобы выделить

требуемое устройство, затем нажмите  $\begin{pmatrix} \mathbb{H} \\ \mathbb{I} \end{pmatrix}$ для выбора.

Нажмите **• или •** , чтобы выделить элемент

Отсоединить, затем нажмите  $\begin{pmatrix} 60 \\ 0 \end{pmatrix}$  для выбора.

На дисплее появится сообщение Отсоед-ие от <название устройства>. Для отсоединения Bluetooth-устройства могут потребоваться дополнительные действия. При необходимости обратитесь к руководству пользователя соответствующего Bluetooth-устройства.

На дисплее радиостанции появится сообщение <Название устройства> отсоединено. Прозвучит тональный сигнал успешного действия, и значок рядом с подключенным устройством исчезнет. Значок Bluetooth-соединения в строке состояния исчезнет.

#### **6.3.24.5**

## **Перенаправление звука на встроенный динамик радиостанции или Bluetooth-устройство**

Звук можно направлять на внутренний динамик радиостанции или на внешний Bluetooth-аксессуар.

> Нажмите запрограммированную кнопку **переключателя аудио Bluetooth**.

- Прозвучит тональный сигнал, и на дисплее появится сообщение Аудио на радиост.
- Прозвучит тональный сигнал, и на дисплее появится сообщение Аудио на Bluetooth.

## **6.3.24.6 Просмотр информации об устройстве**

**1** Нажмите  $\begin{pmatrix} 1 & 0 \\ 0 & 0 \end{pmatrix}$  для доступа к меню.

- **2** Нажмите  **или для выбора элемента** Bluetooth, затем нажмите C для выбора.
- **3** Нажмите  **или •** чтобы выделить элемент Устройства, затем нажмите  $\begin{pmatrix} \mathbb{B} \\ \mathbb{C} \end{pmatrix}$ для выбора.
- 4 Нажмите  **или •** , чтобы выделить требуемое устройство, затем нажмите  $\left(\begin{smallmatrix} \mathbb{B} \\ \mathbb{B}^\prime \end{smallmatrix}\right)$ для выбора.
- **Нажмите <u>дили</u>**, чтобы выделить элемент

Дет. данные, затем нажмите  $\begin{pmatrix} 60 \\ 0 \end{pmatrix}$  для выбора.

#### **6.3.24.7**

## **Редактирование названия устройства**

Названия доступных Bluetooth-устройств можно редактировать.

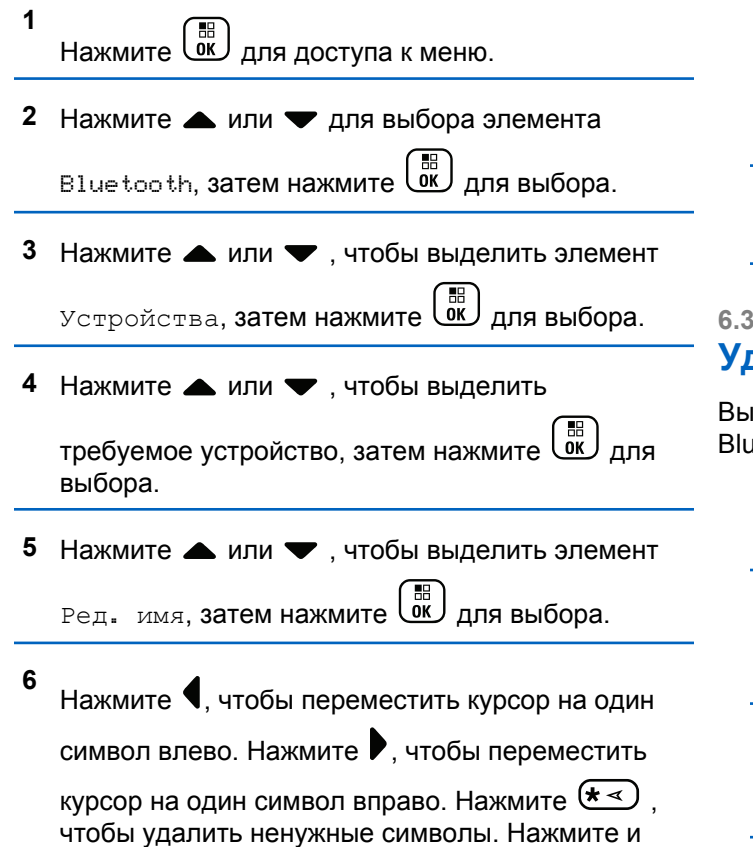

удерживайте  $(\pm 2)$ , чтобы изменить метод ввода текста.

Отобразится мигающий курсор. Наберите нужную зону на клавиатуре.

**7** На дисплее появится сообщение Имя устр. сохранено.

#### **6.3.24.8**

## **Удаление имени устройства**

можете удалить отключенное устройство из списка Bluetooth-устройств.

- **1** Нажмите для доступа к меню.
- **2** Нажмите  **или для выбора элемента**

Bluetooth, затем нажмите CK для выбора.

**3** Нажмите **• или •** , чтобы выделить элемент

Устройства, затем нажмите  $\begin{pmatrix} \mathbb{B} \\ \mathbb{C} \end{pmatrix}$ для выбора.

- 4 Нажмите  **или •** чтобы выделить требуемое устройство, затем нажмите  $\omega$  для выбора.
- **5** Нажмите  **или •** чтобы выделить элемент

Удалить, затем нажмите  $\begin{pmatrix} \mathbb{B} \\ \mathbb{C} \end{pmatrix}$  для выбора.

На дисплее появится сообщение Устройство удалено.

#### **6.3.24.9**

## **Усиление микрофона Bluetooth**

Эта функция позволяет регулировать усиление микрофона подключенного Bluetooth-устройства.

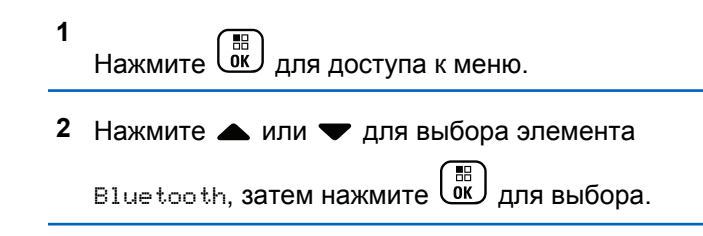

- **3** Нажмите **м** или **у** для выбора элемента Ус. мик ВТ, затем нажмите  $\begin{pmatrix} \mathbb{B} \\ \mathbb{C} \end{pmatrix}$ для выбора.
- **4** Нажмите  **или для выбора типа усиления** микрофона BT и текущего значения.

Чтобы изменить значения, нажмите  $\overline{u}$  для выбора.

**5** Нажмите **м** или  $\blacktriangledown$ , чтобы увеличить или 68 уменьшить значения, затем нажмите *LOK* для выбора.

#### **6.3.24.10**

## **Постоянный режим обнаружения Bluetooth**

#### **ПРИМЕЧАНИЕ:**

Постоянный режим обнаружения Bluetooth может быть активирован с помощью MOTOTRBO CPS. При активации данного режима элемент Bluetooth **не** будет отображаться в меню, и функции программируемой кнопки Bluetooth будут **недоступны**.

Другие Bluetooth-устройства смогут определять местоположение радиостанции, но не смогут подключаться к ней. Благодаря этому режиму специализированные устройства могут использовать местоположение радиостанции при определении местоположения с помощью Bluetooth.

Включите Bluetooth-устройство и выполните сопряжение с радиостанцией. При необходимости обратитесь к руководству пользователя соответствующего Bluetooth-устройства.

## **Отслеживание в помещении**

### **ПРИМЕЧАНИЕ:**

Функция отслеживания в помещении доступна только в моделях с программным и аппаратным обеспечением последней версии. Для получения дополнительной информации обратитесь к дилеру или системному администратору.

Функция отслеживания в помещении используется для отслеживания местоположения пользователей радиостанций. Если функция отслеживания в помещении активирована, радиостанция работает в ограниченном режиме обнаружения. Для поиска радиостанции и определения ее местоположения используются специальные радиомаяки.

#### **6.3.25.1**

## **Включение и выключение функции отслеживания в помещении**

Для включения или выключения функции отслеживания в помещении выполните одно из следующих действий.

• Доступ к этой функции можно получить в меню.

- а. Нажмите  $\begin{pmatrix} 60 \\ 0 \end{pmatrix}$  для доступа к меню.
- b. Нажмите  **или для выбора элемента Bluetooth, затем нажмите**  $\begin{pmatrix} 1 & 0 \\ 0 & 0 \end{pmatrix}$  для выбора.
- c. Нажмите  **или для выбора элемента** Отсл. в помещ., затем нажмите  $\begin{pmatrix} 68 \\ 00 \end{pmatrix}$ для выбора.
- d. Нажмите  $\begin{pmatrix} 1 & 0 \\ 0 & 1 \end{pmatrix}$ , чтобы включить функцию отслеживания в помещении.

На дисплее появится сообщение Отсл. в пом. вкл. Прозвучит тональный сигнал успешного действия.

Произойдет одна из следующих ситуаций:

- В случае успешного включения функции на главном экране появится значок "Отслеживание в помещении доступно".
- В случае сбоя на дисплее появится сообщение Сбой включения. Прозвучит тональный сигнал неуспешного действия

e. Нажмите  $\begin{pmatrix} 18 \\ 0 \end{pmatrix}$ , чтобы выключить функцию отслеживания в помещении.

На дисплее появится сообщение Отсл. в пом. выкл. Прозвучит тональный сигнал успешного действия.

Произойдет одна из следующих ситуаций:

- В случае успешного выключения функции значок "Отслеживание в помещении доступно" на главном экране исчезнет.
- В случае сбоя на дисплее появится сообщение Сбой выключения. Прозвучит тональный сигнал неуспешного действия
- Для доступа к этой функции можно использовать программируемую кнопку.
	- a. Выполните длительное нажатие запрограммированной кнопки **отслеживания в помещении**, чтобы включить функцию отслеживания в помещении.

На дисплее появится сообщение Отсл. в пом. вкл. Прозвучит тональный сигнал успешного действия.

Произойдет одна из следующих ситуаций:

- В случае успешного включения функции на главном экране появится значок "Отслеживание в помещении доступно".
- В случае сбоя на дисплее появится сообщение Сбой включения. В случае сбоя прозвучит тональный сигнал неуспешного действия.
- b. Нажмите запрограммированную кнопку **отслеживания в помещении**, чтобы выключить функцию отслеживания в помещении.

На дисплее появится сообщение Отсл. в пом. выкл. Прозвучит тональный сигнал успешного действия.

Произойдет одна из следующих ситуаций:

- В случае успешного выключения функции значок "Отслеживание в помещении доступно" на главном экране исчезнет.
- В случае сбоя на дисплее появится сообщение Сбой выключения. В случае сбоя прозвучит тональный сигнал неуспешного действия.

#### **6.3.25.2**

## **Доступ к информации о радиомаяках для отслеживания в помещении**

Для доступа к информации радиомаяков для отслеживания в помещении следуйте описанной процедуре.

**1** Нажмите  $\begin{pmatrix} \mathbb{B} \\ \mathbb{B} \end{pmatrix}$  для доступа к меню. **2** Нажмите **• или • для выбора элемента** Bluetooth, затем нажмите C для выбора. Нажмите ▲ или ▼ для выбора элемента Отсл. в помещ., затем нажмите  $\omega$  для выбора. **4** Нажмите **• или • для выбора элемента** Радиомаяки, затем нажмите  $\begin{pmatrix} \mathbb{B} \\ \mathbb{C} \end{pmatrix}$ для выбора.

На дисплее отобразится информация о радиомаяках.

## **6.3.26 Список уведомлений**

В радиостанции предусмотрен список уведомлений, в котором фиксируются все "непрочитанные" события на канале, такие как непрочитанные текстовые сообщения, пропущенные вызовы и оповещения о вызове.

Когда в списке уведомлений имеется одно или несколько событий, в строке состояния появляется значок уведомления.

В списке отображается не более 40 непрочитанных событий. Когда список заполняется, последующее событие автоматически заменяет в нем самое раннее событие.

#### **ПРИМЕЧАНИЕ:**

Прочитанные события удаляются из списка уведомлений.

#### **6.3.26.1**

## **Доступ к списку уведомлений**

Для получения доступа к списку уведомлений следуйте описанной процедуре.

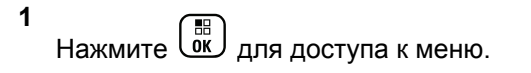

- **2** Нажмите  **или •** , чтобы выбрать пункт Уведом-ие, затем нажмите  $\begin{pmatrix} \overline{a}\overline{b} \\ \overline{0}\overline{K} \end{pmatrix}$ для выбора.
- **3** Нажмите  **или •** , чтобы выбрать требуемое событие, затем нажмите  $\begin{pmatrix} \overline{a} \\ 0 \end{pmatrix}$ для выбора.

Hажмите и удерживайте (\*), чтобы вернуться на главный экран.

## **6.3.27**

## **Использование функции Wi-Fi**

Эта функция позволяет устанавливать и настраивать подключение к сети Wi-Fi. Wi-Fi поддерживает обновления микропрограммы радиостанции, кодплага и ресурсов, например языковых пакетов и голосовых объявлений.

## **ПРИМЕЧАНИЕ:**

Данная функция применима только для DP4801e.

Wi-Fi® является зарегистрированным товарным знаком компании Wi-Fi Alliance® .

Радиостанция поддерживает персональные (WEP/WPA/ WPA2) и корпоративные (WPA/WPA2) сети Wi-Fi.

#### **Персональная сеть Wi-Fi WEP/WPA/WPA2**

Использует для аутентификации заранее заданный общий ключ предварительный ключ (пароль).

Заранее заданный общий ключ можно ввести в меню или с помощью CPS/RM.

#### **Корпоративная сеть Wi-Fi WPA/WPA2**

Использует для аутентификации сертификат.

На радиостанции должен быть предварительно конфигурирован сертификат.

## **ПРИМЕЧАНИЕ:**

Для подключения к корпоративной сети Wi-Fi WPA/WPA2 обратитесь к местному дилеру или системному администратору.

Программируемая кнопка **включения или выключения Wi-Fi** назначается дилером или системным администратором. Чтобы узнать запрограммированные настройки радиостанции, обратитесь к дилеру или системному администратору. Голосовые оповещения при нажатии на запрограммированную кнопку **включения или отключения Wi-Fi** можно настроить с помощью CPS в зависимости от пользовательских предпочтений. Для получения дополнительной информации обратитесь к дилеру или системному администратору.

## **ПРИМЕЧАНИЕ:**

Включать и отключать Wi-Fi дистанционно можно с помощью специально назначенной для этого радиостанции (см. [Дистанционное включение и](#page-4112-0) [выключение Wi-Fi с помощью назначенной](#page-4112-0) [радиостанции \(индивидуальное управление\) на](#page-4112-0) [стр. 253](#page-4112-0) и [Дистанционное включение и](#page-4113-0) [выключение Wi-Fi с помощью назначенной](#page-4113-0) [радиостанции \(групповое управление\) на стр.](#page-4113-0) [254](#page-4113-0) ). Для получения дополнительной информации обратитесь к дилеру или системному администратору.

## **6.3.27.1 Включение или выключение Wi-Fi**

**1** Нажмите запрограммированную кнопку **включения или выключения Wi-Fi**. Прозвучит

голосовое объявление о включении Wi-Fi или выключении Wi-Fi.

- **2** Доступ к этой функции можно получить в меню.
	- **a** Нажмите  $\begin{pmatrix} 60 \\ 01 \end{pmatrix}$  для доступа к меню.
	- **b** Нажмите  **или** , чтобы выделить

элемент  $\text{WiFi}$ , затем нажмите  $\begin{pmatrix} \text{iii} \\ \text{0K} \end{pmatrix}$  для выбора.

- **с** Нажмите  **или •** чтобы выделить элемент  $Wi-Fi_{BKT}$ , затем нажмите  $W$  для выбора.
- **d** Нажмите  $\begin{pmatrix} 1 & 0 \\ 0 & 0 \end{pmatrix}$ , чтобы включить или выключить Wi-Fi.

Если функция включена, на дисплее рядом с сообщением Активировано появится значок .

Если Wi-Fi выключен, значок ✔ рядом с сообщением Активировано исчезнет.

**6.3.27.2**

## **Дистанционное включение и выключение Wi-Fi с помощью назначенной радиостанции (индивидуальное управление)**

Можно включить или выключить Wi-Fi удаленно в индивидуальном управлении (от одного до нескольких).

## **ПРИМЕЧАНИЕ:**

- Эту функцию поддерживает только радиостанция с определенными настройками CPS. Для получения дополнительной информации обратитесь к дилеру или системному администратору.
- **1** Выполните одно из следующих действий.
	- Нажмите и удерживайте программируемую кнопку. Введите идентификатор с помощью

клавиатуры, затем нажмите  $\begin{pmatrix} \mathbb{B} \\ \mathbb{C} \end{pmatrix}$  для выбора. Перейдите к [шаг4](#page-4280-0).

Нажмите  $\begin{bmatrix} \frac{\overline{a}\overline{b}}{\overline{a}} \end{bmatrix}$ для доступа к меню.

- <span id="page-4280-0"></span>**2** Нажмите **• или •** , чтобы отобразить Контакты **и нажмите** (E) для выбора.
- **3** Выполните одно из действий, описанных ниже, чтобы выделить необходимый псевдоним абонента:
	- Напрямую выберите псевдоним абонента.
		- Нажмите  $\triangle$  или  $\nabla$  для выбора нужного псевдонима или идентификатора абонента.
	- Используйте меню Ручной набор.
		- Нажмите  $\blacktriangle$  или  $\nabla$ , чтобы выделить элемент Ручной набор, затем нажмите

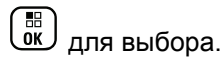

• Выберите Номер р/ст и введите идентификатор с клавиатуры. Нажмите

 $\begin{bmatrix} 1 \\ 0 \\ 0 \end{bmatrix}$ для выбора.

- **4** Нажмите  **или •** чтобы выделить элемент Управление WiFi, затем нажмите  $\begin{pmatrix} \mathbb{B} \\ \mathbb{C} \end{pmatrix}$ для выбора.
- **5** Нажмите  **или •** чтобы выбрать Вкл. или Выкл.
- **6** Нажмите  $\begin{pmatrix} \overline{16} \\ 0 \end{pmatrix}$  для выбора.

Если действие успешно, на дисплее появится миниуведомление об успешном выполнении действия.

Если действие неуспешно, на дисплее появится миниуведомление о неуспешном выполнении действия.

#### **6.3.27.3**

## **Дистанционное включение и выключение Wi-Fi с помощью**

## **назначенной радиостанции (групповое управление)**

Можно включить или выключить Wi-Fi удаленно в групповом управлении (от одного до нескольких).

#### **ПРИМЕЧАНИЕ:**

Эту функцию поддерживает только радиостанция с определенными настройками CPS. Для получения дополнительной информации обратитесь к дилеру или системному администратору.

- **1** Нажмите для доступа к меню.
- **2** Нажмите  **или •** , чтобы отобразить

Контакты и нажмите (E) для выбора.

**3** Нажмите **м** или **для выбора нужного** псевдонима или идентификатора абонента.

- **4** Нажмите  **или •** чтобы выделить элемент Управление WiFi, затем нажмите  $\begin{pmatrix} \mathbb{B} \\ \mathbb{C} \end{pmatrix}$ для выбора.
- **5** Нажмите  **или •** , чтобы выбрать Вкл. или Выкл.

**6** Нажмите  $\begin{pmatrix} \overline{16} \\ 0 \end{pmatrix}$  для выбора.

В случае успешной смены пароля на дисплее появится сообщение Отправлено успешно.

Если действие неуспешно, на дисплее появится миниуведомление о неуспешном выполнении действия.

### **6.3.27.4**

## **Подключение к точке доступа к сети**

При включении Wi-Fi радиостанция выполняет сканирование и подключается к точке доступа к сети.

#### **ПРИМЕЧАНИЕ:**

Также можно подключиться к точке доступа к сети через меню.

Точки доступа к корпоративной сети WPA Wi-Fi предварительно конфигурированы. Чтобы узнать запрограммированные настройки радиостанции, обратитесь к дилеру или системному администратору.

**1** Нажмите  $\begin{pmatrix} 18 \\ 01 \end{pmatrix}$  для доступа к меню.

- **2** Нажмите  **или •** , чтобы выделить элемент WiFi, затем нажмите  $\begin{pmatrix} 60 \\ 0 \end{pmatrix}$  для выбора.
- **3** Нажмите  **или •** чтобы выделить элемент  $Ceru$ , затем нажмите  $\begin{pmatrix} \mathbb{B} \\ \mathbb{C} \end{pmatrix}$ для выбора.

**4** Нажмите **• или •** чтобы выделить точку

доступа к сети, затем нажмите  $\begin{pmatrix} 1 & 1 \\ 0 & 1 \end{pmatrix}$ для выбора.

## **ПРИМЕЧАНИЕ:**

- В случае корпоративной сети WPA Wi-Fi параметр Соединить недоступен, если точка доступа к сети не настроена заранее.
- **5** Нажмите  **или •** , чтобы выделить элемент Соединить, затем нажмите  $\begin{pmatrix} 18 \\ 0 \end{pmatrix}$  для выбора.
- **6** При использовании персональной сети WPA Wi-

Fi необходимо ввести пароль и нажать  $\begin{pmatrix} 18 \\ 01 \end{pmatrix}$ 

**7** При использовании корпоративной сети WPA Wi-Fi пароль задается с помощью RM.

Если предварительно заданный пароль введен правильно, радиостанция автоматически подключится к выбранной точке доступа к сети.

Если же предварительно заданный пароль введен неправильно, на дисплее появится

сообщение Сбой аутентифик. и автоматически отобразится предыдущее меню.

При успешном подключении на экране радиостанции отобразится уведомление, а точка доступа к сети будет сохранена в списке профилей.

Если установить соединение не удастся, на дисплее радиостанции сразу же появится уведомление о сбое и автоматически отобразится предыдущее меню.

#### **6.3.27.5**

## **Проверка состояния подключения Wi-Fi**

Нажмите запрограммированную кнопку **запроса статуса Wi-Fi**, чтобы получить голосовое объявление о состоянии подключения. Прозвучит голосовое объявление о том, что сеть Wi-Fi выключена, или что Wi-Fi включена, но подключения нет, или что Wi-Fi включена и подключение присутствует.

- Если Wi-Fi выключен, на экране отображается Wi-Fi выкл.
- Если радиостанция подключена к сети, на экране отображается Wi-Fi вкл., подключен.

• Если Wi-Fi включен, но радиостанция не подключена ни к одной сети, на экране отображается Wi-Fi вкл., отключен.

Голосовые оповещения в ответ на запрос состояния подключения Wi-Fi можно настроить с помощью CPS в зависимости от пользовательских предпочтений. Для получения дополнительной информации обратитесь к дилеру или системному администратору.

## **ПРИМЕЧАНИЕ:**

Программируемая кнопка **запроса статуса Wi-Fi** назначается дилером или системным администратором. Чтобы узнать запрограммированные настройки радиостанции, обратитесь к дилеру или системному администратору.

**6.3.27.6**

## **Обновление списка сетей**

- Чтобы обновить список сетей, выполните следующие действия с помощью меню.
	- а. Нажмите  $\begin{pmatrix} \mathbb{B} \\ \mathbb{B} \end{pmatrix}$  для доступа к меню.
**b.** Нажмите **• или •** , чтобы выделить

элемент  $W$ iFi, затем нажмите  $\begin{pmatrix} \overline{BD} \\ \overline{0}C \end{pmatrix}$ для выбора.

c. Нажмите **• или •** , чтобы выделить элемент  $CerM$ , затем нажмите  $\overline{\begin{smallmatrix} \mathbb{E} \ 0 \end{smallmatrix}}$  для выбора.

При переходе в меню "Сети" радиостанция автоматически обновляет список сетей.

- Если меню "Сети" уже открыто, выполните следующее действие, чтобы обновить список сетей.
	- Нажмите ▲ или ▼, чтобы выделить элемент

Обновить, затем нажмите  $\begin{pmatrix} \mathbb{B} \\ \mathbb{B} \end{pmatrix}$ для выбора.

Радиостанция выполнит обновление и отобразит новый список сетей.

**Добавление сети**

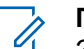

#### **ПРИМЕЧАНИЕ:**

Эта возможность недоступна в корпоративных сетях WPA Wi-Fi.

Если предпочтительная сеть недоступна в списке сетей, для добавления сети выполните следующие действия.

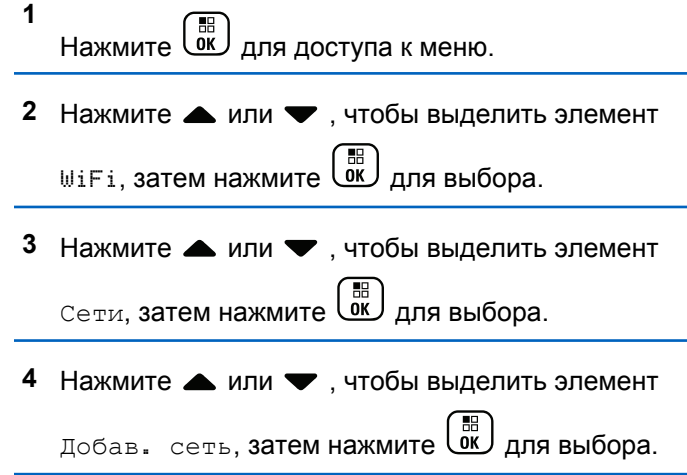

**6.3.27.7**

**5** Введите идентификатор беспроводной сети

 $(SSID)$  и нажмите  $\begin{pmatrix} \frac{BB}{dM} \end{pmatrix}$ 

**6** Нажмите **• или •** , чтобы выделить элемент Без защиты, затем нажмите  $\begin{pmatrix} \mathbb{B} \\ \mathbb{B} \end{pmatrix}$  для выбора.

**7**

Введите пароль и нажмите  $\begin{pmatrix} 1 & 0 \\ 0 & 0 \end{pmatrix}$ 

На дисплее радиостанции отобразится миниуведомление об успешном выполнении действия, указывая, что сеть успешно сохранена.

### **6.3.27.8**

## **Просмотр информации о точках доступа к сети**

Вы можете просмотреть сведения о точках доступа к сети.

**1** Нажмите для доступа к меню.

- **2** Нажмите  **или •** чтобы выделить элемент WiFi, затем нажмите  $\begin{pmatrix} 1 & 0 \\ 0 & 0 \end{pmatrix}$  для выбора.
- **3** Нажмите  **или •** , чтобы выделить элемент  $Ceru$ , затем нажмите  $\begin{pmatrix} \mathbb{B} \\ \mathbb{C} \end{pmatrix}$ для выбора.
- Нажмите  **или •** , чтобы выделить точку доступа к сети, затем нажмите  $\begin{bmatrix} \mathbb{B} \\ \mathbb{C} \end{bmatrix}$  для выбора.
- **5** Нажмите  **или •** , чтобы выделить элемент
	- Дет. данные, затем нажмите  $\begin{pmatrix} 60 \\ 0 \end{pmatrix}$  для выбора.

### **ПРИМЕЧАНИЕ:**

Для персональной и корпоративной сетей WPA Wi-Fi будет отображаться разная информация о точках доступа.

### **Персональная сеть WPA Wi-Fi**

Для подключенной точки доступа к сети на дисплее радиостанции отобразятся идентификатор беспроводной сети (SSID), режим безопасности, адрес управления доступом к среде передачи (MAC) и интернет-протокол (IP-адрес).

Для неподключенной точки доступа отобразятся SSID и режим безопасности.

#### **Корпоративная сеть WPA Wi-Fi**

Для подключенной точки доступа на дисплее радиостанции отобразятся SSID, режим безопасности, идентификационные данные, метод расширяемого протокола аутентификации (EAP), аутентификация Phase 2, имя сертификата, MACадрес, IP-адрес, шлюз, DNS1 и DNS2.

Для неподключенной точки доступа отобразятся SSID, режим безопасности, идентификационные данные, метод EAP, аутентификация Phase 2 и имя сертификата.

#### **6.3.27.9**

### **Удаление точек доступа к сети**

#### **ПРИМЕЧАНИЕ:**

Эта возможность недоступна в корпоративных сетях Wi-Fi Enterprise.

Чтобы удалить точки доступа к сети из списка профилей, выполните следующие действия.

- **1** Нажмите  $\begin{pmatrix} 1 & 0 \\ 0 & 0 \end{pmatrix}$  для доступа к меню. **2** Нажмите **• или •** , чтобы выделить элемент  $W$ i $Fi$ , затем нажмите  $\begin{pmatrix} m \\ w \end{pmatrix}$  для выбора. Нажмите **• или •** , чтобы выделить элемент  $Cer$ и, затем нажмите  $\overline{\begin{smallmatrix} \text{EB} \end{smallmatrix}}$  для выбора.
- Нажмите ▲ или ▼, чтобы выделить выбранную точку доступа к сети, затем нажмите

**品** для выбора.

**5** Нажмите **• или •** чтобы выделить элемент

Удалить, затем нажмите  $\begin{pmatrix} \mathbb{B} \\ \mathbb{C} \end{pmatrix}$  для выбора.

**6** Нажмите **• или •** чтобы выделить элемент

 $\Box$ да, затем нажмите  $\overline{\begin{smallmatrix}\n\Box\cr \blacksquare\cr \blacksquare\end{smallmatrix}}$  для выбора.

На экране радиостанции отобразится миниуведомление об успешном выполнении действия, указывая, что выбранная точка доступа к сети успешно удалена.

**6.4**

# **Вспомогательные функции**

В данной главе описываются вспомогательные функции, доступные на радиостанции.

#### **6.4.1**

## **Включение и выключение тональных сигналов или оповещений радиостанции**

Все тональные сигналы и оповещения радиостанции (за исключением экстренного сигнала оповещения) можно при необходимости активировать и деактивировать.

Нажмите запрограммированную кнопку **всех тональных сигналов/оповещений** , чтобы включить или выключить все тональные сигналы, или выполните процедуру, описанную далее, с помощью меню радиостанции.

**1** Нажмите для доступа к меню.

**2** Нажмите **• или •** , чтобы выделить элемент

Утилиты, затем нажмите **(RE)** для выбора.

**3** Нажмите **• или •** , чтобы выделить элемент Параметры р⁄с, затем нажмите  $\begin{pmatrix} \mathbb{B} \\ \mathbb{C} \end{pmatrix}$ для

выбора.

**4** Нажмите **• или •** , чтобы выделить элемент

тоны/опов., затем нажмите  $\begin{pmatrix} 18 \\ 01 \end{pmatrix}$  для выбора.

**5** Нажмите **• или •** чтобы выделить элемент Все тоны, затем нажмите **СКИ** для выбора.

 $H$ ажмите  $\begin{bmatrix} 1 & 1 \\ 0 & 0 \end{bmatrix}$ , чтобы активировать или деактивировать все тональные сигналы и оповещения.

На дисплее рядом с сообщением Активировано появится значок .

Значок рядом с сообщением Активировано исчезнет.

#### **6.4.2**

**1**

**6**

## **Включение и выключение тональных сигналов клавиатуры**

Тональные сигналы клавиатуры можно при необходимости активировать и деактивировать.

Нажмите  $\begin{pmatrix} 18 \\ 01 \end{pmatrix}$  для доступа к меню.

**2** Нажмите **• или •** , чтобы выделить элемент

Утилиты, затем нажмите для выбора.

- **3** Нажмите  **или •** чтобы выделить элемент Параметры р/с, затем нажмите  $\begin{pmatrix} \texttt{BB} \\ \texttt{OK} \end{pmatrix}$ для выбора.
- **4** Нажмите  **или •** , чтобы выделить элемент  $\Gamma$ ОНЫ/ОПОВ., ЗАТЕМ НАЖМИТЕ  $\begin{pmatrix} \mathbb{B} \\ 0 \end{pmatrix}$  для выбора.
- **5** Нажмите  **или •** , чтобы выделить элемент

тон клав., затем нажмите  $\begin{pmatrix} \mathbb{H} \\ \mathbb{I} \end{pmatrix}$  для выбора.

Также можно использовать  $\P$  или  $\P$  для изменения выбранного параметра.

**6**

 $H$ ажмите  $\begin{pmatrix} 100 \\ 000 \end{pmatrix}$ , чтобы активировать или деактивировать тональные сигналы клавиатуры.

На дисплее рядом с сообщением "Активировано" появится значок .

Значок рядом с сообщением "Активировано" исчезнет.

#### **6.4.3**

**1**

## **Установка уровня громкости тональных сигналов или оповещений**

При необходимости вы можете отрегулировать уровень громкости тональных сигналов/оповещений. Эта функция позволяет установить громкость тональных сигналов/оповещений выше или ниже уровня громкости передачи речи.

Нажмите  $\begin{pmatrix} 1 & 0 \\ 0 & 0 \end{pmatrix}$  для доступа к меню.

**2** Нажмите **• или •** , чтобы выделить элемент

Утилиты, затем нажмите  $\begin{pmatrix} 1 & 1 \\ 0 & 1 \end{pmatrix}$  для выбора.

**3** Нажмите **• или •** , чтобы выделить элемент

Параметры р⁄с, затем нажмите  $\begin{pmatrix} \texttt{BB} \\ \texttt{0K} \end{pmatrix}$ для выбора.

- **4** Нажмите  **или •** чтобы выделить элемент Тоны/опов., затем нажмите для выбора.
- **5** Нажмите  **или •** чтобы выделить элемент Мин. громкость, затем нажмите  $\begin{pmatrix} 68 \\ 01 \end{pmatrix}$  для выбора.
- **6** Нажмите  **или** , чтобы выделить необходимое значение громкости.

При переходе к каждому значению звучит тональный сигнал, соответствующий данному уровню громкости.

- **7** Выполните одно из следующих действий.
	- $\mathsf{H}$ ажмите  $\begin{pmatrix} \mathbb{B} \\ \mathbb{B} \end{pmatrix}$ для выбора отображаемого значения громкости.
	- Нажмите , чтобы выйти без изменения текущих установок уровня громкости.

#### **6.4.4**

**1**

## **Включение и выключение тонального сигнала разрешения разговора**

Тональный сигнал разрешения разговора можно при необходимости активировать и деактивировать.

Нажмите  $\begin{pmatrix} 18 \\ 01 \end{pmatrix}$  для доступа к меню.

**2** Нажмите **• или •** , чтобы выделить элемент Утилиты, затем нажмите  $\begin{bmatrix} 160 \\ 010 \end{bmatrix}$  для выбора.

**3** Нажмите **• или** • , чтобы выделить элемент

Параметры р/с, затем нажмите  $\overline{w}$  для выбора.

**4** Нажмите **• или •** , чтобы выделить элемент

тоны/опов., затем нажмите *для выбора*.

**5** Нажмите **• или •** чтобы выделить элемент Разр. разгов., затем нажмите  $\begin{pmatrix} 68 \\ 0 \end{pmatrix}$  для выбора.

Также можно использовать  $\P$  или  $\P$  для изменения выбранного параметра.

**6** Нажмите , чтобы активировать или деактивировать тональный сигнал разрешения разговора.

На дисплее рядом с сообщением Активировано появится значок .

Значок рядом с сообщением Активировано исчезнет.

#### **6.4.5**

**1**

## **Включение и выключение тонального сигнала оповещения о включении питания**

Тональный сигнал оповещения о включении питания можно при необходимости активировать и деактивировать.

Нажмите  $\begin{pmatrix} 1 & 0 \\ 0 & 0 \end{pmatrix}$  для доступа к меню.

**2** Нажмите **• или •** чтобы выделить элемент

Утилиты, затем нажмите  $\begin{pmatrix} 1 & 1 \\ 0 & 1 \end{pmatrix}$  для выбора.

**3** Нажмите **• или •** , чтобы выделить элемент

Параметры р/с, затем нажмите  $\begin{pmatrix} 60 \\ 0 \end{pmatrix}$ для выбора.

**4** Нажмите **• или •** , чтобы выделить элемент тоны/опов., затем нажмите  $\begin{pmatrix} 60 \\ 0 \end{pmatrix}$  для выбора.

**5** Нажмите **• или •** чтобы выделить элемент  $_{\text{B}\kappa\pi_*}$ , затем нажмите  $\overline{\overset{\text{EB}}{\text{ow}}}$  для выбора.

Также можно использовать  $\P$  или  $\P$  для изменения выбранного параметра.

**6**  $H$ ажмите  $\begin{pmatrix} 100 \\ 000 \end{pmatrix}$ , чтобы активировать или деактивировать тональный сигнал оповещения о включении питания.

На дисплее рядом с сообщением Активировано появится значок .

Значок рядом с сообщением Активировано исчезнет.

#### **6.4.6**

### **Регулировка уровня мощности**

Пользователь может переключать режимы высокой и низкой мощности радиостанции для каждой зоны Connect Plus.

Высокий обеспечивает связь с вышками сетей в режиме Connect Plus, находящимися на значительном расстоянии от вас. Низкий обеспечивает связь с вышками сетей в режиме Connect Plus, находящимися на небольшом расстоянии.

Нажмите запрограммированную кнопку **уровня мощности** , чтобы переключиться между высоким и низким уровнем мощности передачи.

Для получения доступа к этой функции с помощью меню радиостанции выполните действия, описанные ниже.

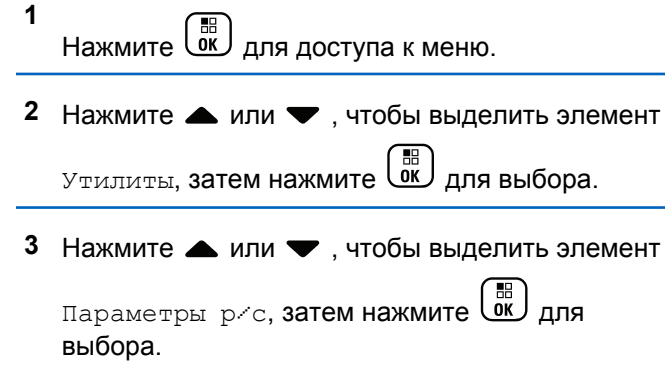

- **4** Нажмите  **или •** чтобы выделить элемент Мощность, затем нажмите **СКИ** для выбора.
- **5** Нажмите **м** или **у** , чтобы выделить нужную

настройку, затем нажмите  $\overline{\text{CH}}$  для выбора.

 появится рядом с выбранной настройкой. Главный экран можно открыть в любой момент с

помощью длительного нажатия кнопки .

Радиостанция вернется к предыдущему меню.

#### **6.4.7**

### **Изменение режима дисплея**

Режим дисплея радиостанции можно переводить с дневного на ночной и обратно по мере необходимости. От этих режимов зависит палитра цветов дисплея.

#### **1** Нажмите для доступа к меню.

- **2** Нажмите  **или •** чтобы выделить элемент Утилиты, затем нажмите *LOK* для выбора.
- **3** Нажмите  **или •** чтобы выделить элемент Параметры р/с, затем нажмите  $\begin{pmatrix} \mathbb{B} \\ \mathbb{B} \end{pmatrix}$ для выбора.
- Нажмите  **или •** , чтобы выделить элемент

Дисплей, затем нажмите  $\begin{pmatrix} 60 \\ 0 \end{pmatrix}$  для выбора.

На дисплее появятся варианты настройки Дневн.режим и Ночн.режим.

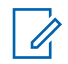

### **ПРИМЕЧАНИЕ:**

Нажмите • или  $\blacktriangleright$ , чтобы изменить выбранный параметр.

**5** Нажмите **• или** • чтобы выделить

требуемую настройку, затем нажмите  $\overline{\mathsf{w}}$ чтобы активировать его. Рядом с выбранной настройкой появится значок .

## **6.4.8 Регулировка яркости дисплея**

Яркость дисплея радиостанции можно регулировать по мере необходимости.

#### **ПРИМЕЧАНИЕ:**

Если функция "Автояркость" активирована, яркость дисплея нельзя регулировать.

- **1** Нажмите  $\begin{pmatrix} \overline{m} \\ 0 & \overline{m} \end{pmatrix}$ для доступа к меню.
- Нажмите  **или •** , чтобы выделить элемент

Утилиты, затем нажмите  $\begin{pmatrix} \mathbb{B} \\ \mathbb{C} \end{pmatrix}$ для выбора.

**3** Нажмите **• или •** чтобы выделить элемент

Параметры р/с, затем нажмите  $\begin{pmatrix} \mathbb{B} \\ \mathbb{O} \end{pmatrix}$ для выбора.

**4** Нажмите **• или •** , чтобы выделить элемент

дисплей, затем нажмите  $\begin{pmatrix} \mathbb{B} \\ \mathbb{C} \end{pmatrix}$  для выбора.

**5** Нажмите **• или •** чтобы выделить элемент яркость, затем нажмите  $\begin{pmatrix} \mathbb{B} \\ \mathbb{C} \end{pmatrix}$  для выбора.

На дисплее появится индикатор выполнения.

**6** Уменьшайте яркость дисплея нажатием  $\P$  или увеличивайте нажатием . Выберите настройку от 1 до 8. Нажмите  $\begin{pmatrix} 68 \\ 0 \end{pmatrix}$ для подтверждения

**6.4.9 Настройка таймера подсветки дисплея**

выбора.

Таймер подсветки дисплея радиостанции можно настроить по мере необходимости. Выбранная настройка применяется также к подсветке клавиатуры и кнопок навигации по меню.

Нажмите запрограммированную кнопку **подсветки** для переключения настроек подсветки дисплея или выполните процедуру, описанную в разделе доступа к этой функции, с помощью меню радиостанции.

При деактивации светодиодного индикатора подсветка дисплея и клавиатуры автоматически отключается (см. раздел [Включение и выключение функции](#page-4297-0) [светодиодного индикатора на стр. 438](#page-4297-0) ).

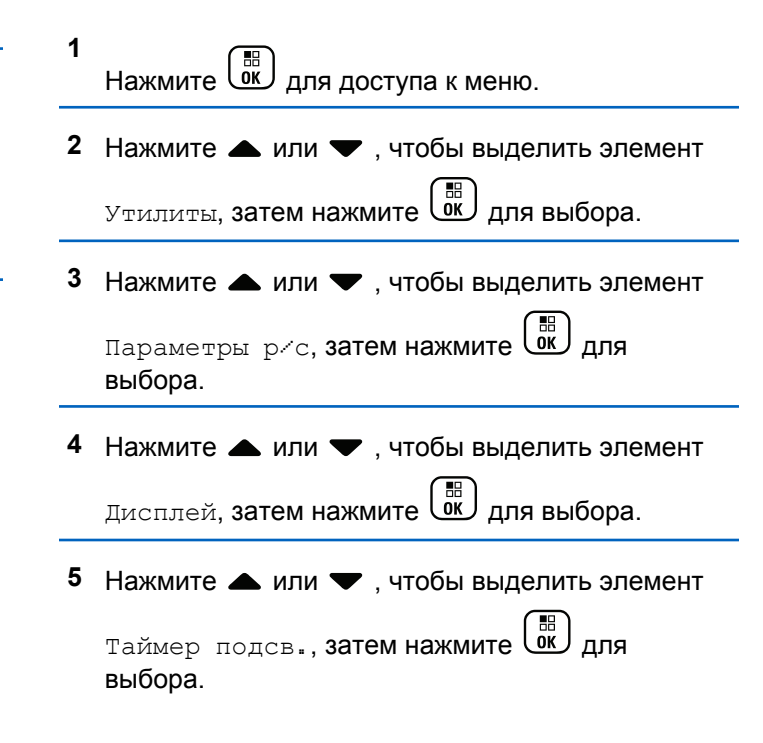

Для изменения выбранного параметра можно использовать или .

### **6.4.10 Включение и выключение экрана приветствия**

Экран приветствия можно при необходимости активировать и деактивировать.

**1** Нажмите  $\begin{pmatrix} 18 \\ 0 \end{pmatrix}$  для доступа к меню.

**2** Нажмите **• или •** , чтобы выделить элемент

Утилиты, затем нажмите  $\begin{pmatrix} 1 & 1 \\ 0 & 1 \end{pmatrix}$  для выбора.

**3** Нажмите **• или •** чтобы выделить элемент Параметры р⁄с, **затем нажмите**  $\begin{bmatrix} \mathbb{B} \\ \mathbb{B} \end{bmatrix}$ для выбора.

- **4** Нажмите  **или •** чтобы выделить элемент дисплей, затем нажмите  $\begin{pmatrix} \mathbb{H} \\ \mathbb{I} \end{pmatrix}$ для выбора.
- **5** Нажмите  **или •** , чтобы выделить элемент Экран привет., затем нажмите  $\begin{pmatrix} \mathbb{B} \\ \mathbb{B} \end{pmatrix}$ для выбора.

Также можно использовать  $\P$  или  $\P$  для изменения выбранного параметра.

Нажмите  $\begin{pmatrix} 18 \\ 101 \end{pmatrix}$ , чтобы активировать или деактивировать экран приветствия.

**6**

На дисплее рядом с сообщением Активировано появится значок ✔.

Значок рядом с сообщением Активировано исчезнет.

### **6.4.11 Блокировка и разблокировка клавиатуры**

На случай непреднамеренного нажатия кнопок клавиатуру радиостанции можно заблокировать.

> Блокировка и разблокировка клавиатуры радиостанции.

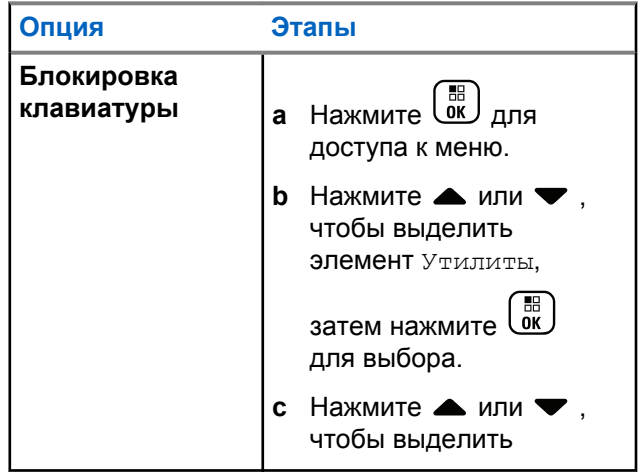

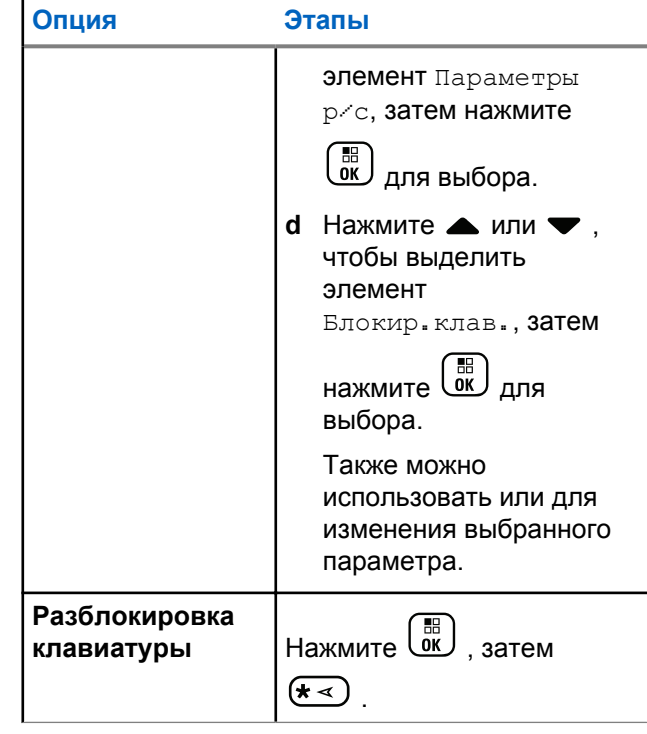

После блокировки клавиатуры на дисплее появится сообщение Клавиат. заблокир., затем будет выполнен возврат к главному экрану.

<span id="page-4297-0"></span>После разблокировки клавиатуры на дисплее появится сообщение Клавиат. разблок., затем будет выполнен возврат к главному экрану.

### **6.4.12 Language**

Дисплей радиостанции можно настроить на нужный язык.

**1** Нажмите  $\begin{pmatrix} 18 \\ 01 \end{pmatrix}$  для доступа к меню.

**2** Нажмите **• или •** , чтобы выделить элемент

Утилиты, затем нажмите *W для выбора*.

**3** Нажмите **• или •** чтобы выделить элемент

Параметры р/с, затем нажмите  $\omega$  для выбора.

**4** Нажмите **• или •** чтобы выделить элемент языки, затем нажмите  $\begin{pmatrix} 18 \\ 01 \end{pmatrix}$  для выбора.

Также можно использовать **4** или  $\blacktriangleright$  для изменения выбранного параметра.

**5** Нажмите **м** или **и**, чтобы выделить нужный язык, затем нажмите  $\begin{pmatrix} 1 & 1 \\ 0 & 1 \end{pmatrix}$ , чтобы активировать его. • Рядом с выбранным языком появится значок .

#### **6.4.13**

**1**

## **Включение и выключение функции светодиодного индикатора**

Светодиодный индикатор можно при необходимости активировать и деактивировать.

Нажмите *для* доступа к меню.

- **2** Нажмите  **или •** чтобы выделить элемент Утилиты, затем нажмите *для* выбора.
- **3** Нажмите  **или •** чтобы выделить элемент Параметры р/с, затем нажмите  $\begin{pmatrix} \mathbb{B} \\ \mathbb{B} \end{pmatrix}$ для выбора.
- **Нажмите ▲ или ▼**, чтобы выделить элемент
	- LED, затем нажмите  $\begin{pmatrix} 18 \\ 0 \end{pmatrix}$  для выбора.

Также можно использовать ¶ или Р для изменения выбранного параметра.

Hажмите  $\begin{pmatrix} 1 & 1 \\ 0 & 1 \end{pmatrix}$ , чтобы активировать или деактивировать светодиодный индикатор.

**5**

На дисплее рядом с сообщением Активировано появится значок .

Значок рядом с сообщением Активировано исчезнет.

### **6.4.14 Определение типа кабеля**

Вы можете выбрать тип кабеля, используемого радиостанцией.

- **1** Нажмите  $\begin{pmatrix} 18 \\ 0 \end{pmatrix}$  для доступа к меню.
- **2** Нажмите  **или •** , чтобы выделить элемент

Утилиты, затем нажмите **(H)** для выбора.

- **3** Нажмите  **или •** , чтобы выделить элемент Параметры р/с, затем нажмите  $\begin{pmatrix} 60 \\ 00 \end{pmatrix}$  для выбора.
- **Нажмите ▲ или ▼**, чтобы выделить элемент тип кабеля, затем нажмите *для* выбора.

Также можно использовать  $\P$  или  $\P$  для изменения выбранного параметра.

**5** Текущий тип кабеля отмечен значком ✔.

### **6.4.15 Голосовые оповещения**

Эта функция позволяет радиостанции объявлять текущую зону или канал, только что выбранный пользователем, а также нажатие программируемой кнопки. Пользователь может настраивать параметры звуковых сигналов. Такие объявления, как правило, полезны в случаях, когда условия работы затрудняют просмотр сведений, отображаемых на дисплее.

**1** Нажмите  $\begin{pmatrix} \mathbb{B} \\ \mathbb{C} \end{pmatrix}$ для доступа к меню.

- **2** Нажмите  **или •** , чтобы выделить элемент Утилиты, затем нажмите  $\begin{pmatrix} 60 \\ 01 \end{pmatrix}$  для выбора.
- **3** Нажмите  **или •** чтобы выделить элемент

Параметры р⁄с, **затем нажмите**  $\begin{bmatrix} \mathbb{B} \\ \mathbb{B} \end{bmatrix}$ для выбора.

**Нажмите ▲ или ▼**, чтобы выделить элемент

 $\Gamma$ олос.объяв., затем нажмите  $\begin{pmatrix} \mathbb{B} \\ \mathbb{B} \end{pmatrix}$ для выбора.

Также можно использовать  $\P$  или  $\P$  для изменения выбранного параметра.

- **5** Выполните одно из следующих действий.
	- **Нажмите**  $\begin{array}{c} \boxed{66} \\ \hline \end{array}$ , чтобы активировать функцию голосовых объявлений. На дисплее рядом с сообщением Активировано появится значок .
	- **Нажмите**  $\begin{bmatrix} 1 & 0 \\ 0 & 0 \end{bmatrix}$ , чтобы деактивировать функцию голосовых объявлений. Значок рядом с сообщением Активировано исчезнет.

#### **6.4.16**

## **Настройка функции синтеза речи**

### **ПРИМЕЧАНИЕ:**

Функция синтеза речи может быть активирована только с помощью MOTOTRBO CPS. При активации данной функции функция голосового объявления автоматически деактивируется, и наоборот. Для получения дополнительной информации обратитесь к дилеру или системному администратору.

Эта функция позволяет радиостанции объявлять следующие параметры.

- Текущий канал
- Текущая зона
- Включение и выключение программируемой кнопки
- Содержание полученных текстовых сообщений
	- Нажмите запрограммированную кнопку **голосовых объявлений** для включения или выключения функции.
	- Пользователь может настраивать параметры звуковых сигналов. Такие объявления, как правило, полезны в случаях, когда условия

работы затрудняют просмотр сведений, отображаемых на дисплее.

- а. Нажмите  $\overline{\begin{smallmatrix} 60\\ 01\end{smallmatrix}}$  для доступа к меню.
- **b.** Нажмите  **или •** , чтобы выделить

элемент Утилиты, затем нажмите  $\overline{a}$  для выбора.

c. Нажмите **• или •** , чтобы выделить

элемент Параметры р/с, затем нажмите (В) для выбора.

d. Нажмите ▲ или ▼, чтобы выделить

 $\begin{bmatrix} 1 & 1 \\ 0 & 1 \end{bmatrix}$ 

элемент Голос.объяв., затем нажмите для выбора.

 $e.$  Нажмите  $\triangle$  или  $\nabla$ , чтобы выделить элемент Сообщения или Кноп прогр., затем

нажмите  $\begin{pmatrix} 18 \\ 0 \end{pmatrix}$  для выбора.

Также можно использовать **• или Р** для изменения выбранного параметра.

 Рядом с выбранной настройкой появится значок .

### **6.4.17 Таймер меню**

Вы можете задать период времени, по истечении которого вместо меню автоматически откроется главный экран.

Нажмите  $\begin{pmatrix} \frac{m}{m} \\ \frac{m}{m} \end{pmatrix}$ для доступа к меню.

**2** Нажмите **• или •** , чтобы выделить элемент Утилиты, затем нажмите  $\begin{pmatrix} 1 & 0 \\ 0 & 0 \end{pmatrix}$  для выбора.

**3** Нажмите **• или •** чтобы выделить элемент Параметры р⁄с, затем нажмите  $\begin{pmatrix} \texttt{BB} \\ \texttt{0K} \end{pmatrix}$ для выбора.

- **4** Нажмите  **или •** чтобы выделить элемент Дисплей, затем нажмите  $\begin{pmatrix} \mathbb{H} \\ \mathbb{I} \end{pmatrix}$ для выбора.
- **5** Нажмите  **или •** чтобы выделить элемент таймер меню, затем нажмите  $\begin{pmatrix} 18 \\ 0 \end{pmatrix}$  для выбора.
- **6** Нажмите  **или** чтобы выбрать нужную настройку, затем нажмите  $\begin{pmatrix} \mathbb{B} \\ \mathbb{C} \end{pmatrix}$  для выбора.

### **6.4.18**

## **Цифровая АРУ микрофона (Ц-АРУ микрофона)**

Эта функция позволяет автоматически управлять усилением микрофона радиостанции во время передачи в цифровой системе. Она подавляет громкий и усиливает тихий аудиосигнал до предустановленного

**1**

значения, чтобы обеспечить постоянный уровень громкости звука.

- **1** Нажмите  $\begin{pmatrix} 1 & 0 \\ 0 & 0 \end{pmatrix}$  для доступа к меню.
- **2** Нажмите  **или •** , чтобы выделить элемент Утилиты, затем нажмите  $\begin{pmatrix} 18 \\ 0 \end{pmatrix}$  для выбора.
- **3** Нажмите  **или •** чтобы выделить элемент Параметры р⁄с, **затем нажмите**  $\begin{bmatrix} \mathbb{B} \\ \mathbb{B} \end{bmatrix}$ для выбора.

Также можно использовать  $\P$  или  $\P$  для изменения выбранного параметра.

- **4** Нажмите  **или •** , чтобы выделить элемент  $APY$  мик. -Ц, затем нажмите  $\begin{pmatrix} 60 \\ 0 \end{pmatrix}$  для выбора.
- **5** Выполните одно из следующих действий.
- Нажмите  $\begin{pmatrix} 0 & 0 \\ 0 & 0 \end{pmatrix}$ , чтобы активировать функцию **Цифровая АРУ микрофона**. На дисплее появится значок рядом с сообщением Активировано .
- **Нажмите**  $\begin{bmatrix} \overline{\mathbb{B}} \\ \overline{\mathbb{B}} \end{bmatrix}$ , чтобы деактивировать функцию **Цифровая АРУ микрофона**. Значок рядом с сообщением Активировано исчезнет .

**6.4.19**

### **Интеллектуальное аудио**

Радиостанция может автоматически регулировать громкость звука с учетом наружного шума как всех от стационарных, так и от подвижных источников. Эта функция действует только в режиме приема и не влияет на передаваемый звук.

#### **ПРИМЕЧАНИЕ:**

**1**

Данная функция не действует во время работы в режиме Bluetooth.

Нажмите  $\begin{pmatrix} 1 & 1 \\ 0 & 1 \end{pmatrix}$  для доступа к меню.

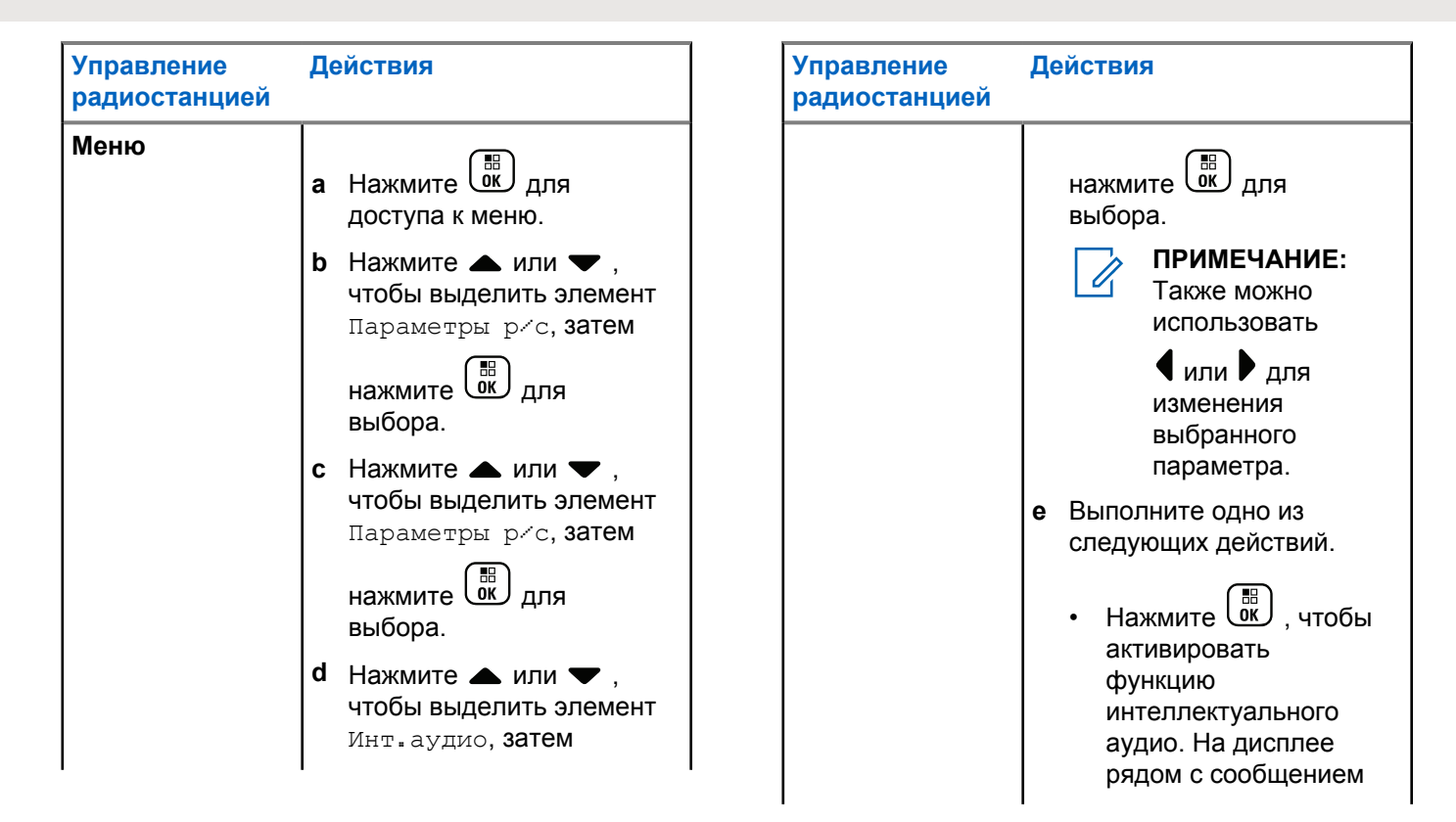

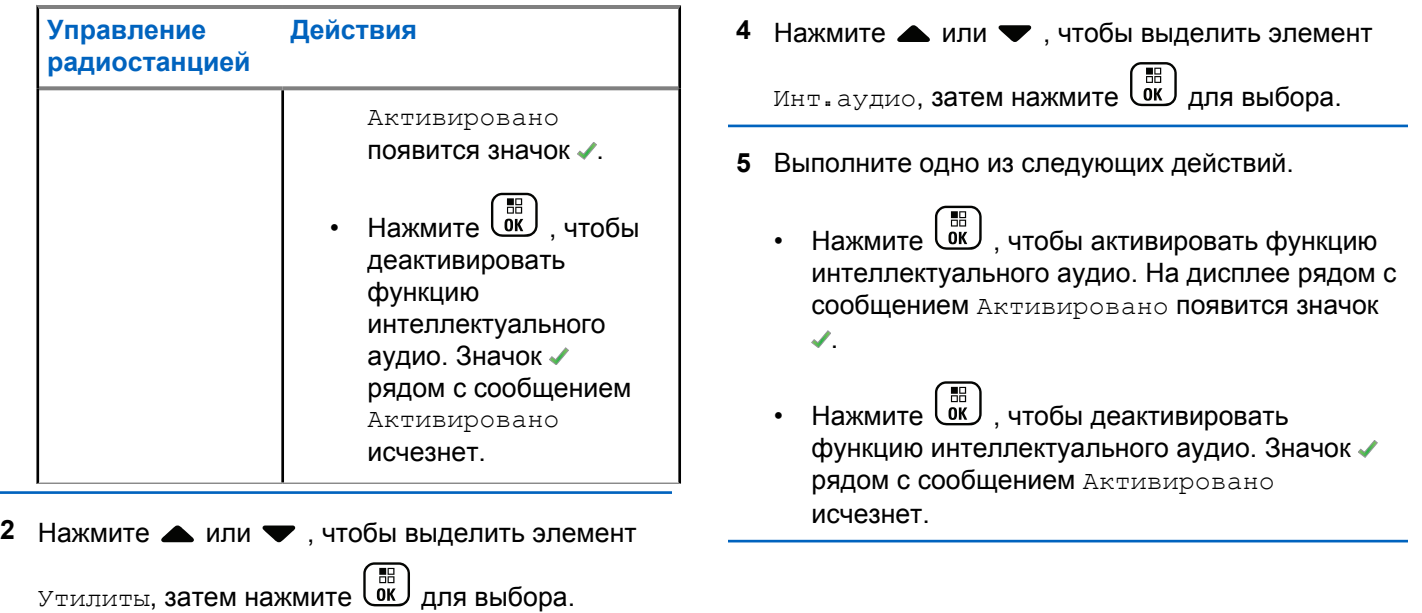

**3** Нажмите **• или •** , чтобы выделить элемент

Параметры р/с, затем нажмите  $\begin{pmatrix} \begin{smallmatrix} \text{EB} \end{smallmatrix} \\ \text{OK} \end{pmatrix}$ для выбора.

#### **6.4.20**

**1**

## **Включение и выключение функции подавления акустической обратной связи**

Эта функция позволяет снизить акустическую обратную связь при приеме вызовов.

Нажмите  $\begin{bmatrix} 1 & 0 \\ 0 & 1 \end{bmatrix}$  для доступа к меню.

**2** Нажмите **• или •** , чтобы выделить элемент Утилиты, затем нажмите  $\begin{pmatrix} 1 & 1 \\ 0 & 1 \end{pmatrix}$  для выбора.

**3** Нажмите **• или •** , чтобы выделить элемент Параметры р⁄с, затем нажмите  $\begin{pmatrix} \texttt{BB} \\ \texttt{0K} \end{pmatrix}$ для

выбора.

**4** Нажмите **• или •** , чтобы выделить элемент подав. 3ч, затем нажмите  $\begin{pmatrix} 68 \\ 01 \end{pmatrix}$ для выбора.

Также можно использовать  $\P$  или  $\P$  для изменения выбранного параметра.

- **5** Выполните одно из следующих действий.
	- **Нажмите**  $\begin{bmatrix} \mathbb{B} \\ \mathbb{B} \end{bmatrix}$ , чтобы активировать подавление акустической обратной связи. На дисплее рядом с сообщением Активировано появится значок .
	- **Нажмите**  $\begin{bmatrix} \mathbb{B} \\ \mathbb{B} \end{bmatrix}$ , чтобы деактивировать подавление акустической обратной связи. Значок рядом с сообщением Активировано исчезнет.

#### **6.4.21**

## **Включение и выключение функции управления искажением микрофона**

Эта функция позволяет активировать автоматический мониторинг входа микрофона и регулировать усиление микрофона, чтобы избежать амплитудного отсечения аудиоканала.

- **1** Нажмите  $\begin{bmatrix} \mathbb{B} \\ \mathbb{B} \end{bmatrix}$  для доступа к меню.
- **2** Нажмите  **или •** , чтобы выделить элемент Утилиты, затем нажмите  $\begin{pmatrix} 1 & 0 \\ 0 & 0 \end{pmatrix}$  для выбора.
- **3** Нажмите  **или •** , чтобы выделить элемент Параметры р/с, затем нажмите  $\begin{pmatrix} \mathbb{B} \\ \mathbb{B} \end{pmatrix}$ для выбора.

Также можно использовать  $\P$  или  $\P$  для изменения выбранного параметра.

- **4** Нажмите  **или •** , чтобы выделить элемент Искаж. микр., затем нажмите  $\begin{pmatrix} 60 \\ 0 \end{pmatrix}$  для выбора.
- **5** Выполните одно из следующих действий.
- **Нажмите**  $\begin{bmatrix} \overline{\mathbb{R}} \\ \overline{\mathbb{R}} \end{bmatrix}$ , чтобы активировать функцию управления искажением микрофона. На дисплее рядом с сообщением "Активировано" появится значок .
- Нажмите *LOK , чтобы деактивировать* функцию управления искажением микрофона. Значок рядом с сообщением "Активировано" исчезнет.

**6.4.22 Включение и выключение функции GNSS**

Глобальная навигационная спутниковая система (GNSS) представляет собой спутниковую систему навигации, определяющую точное местоположение радиостанции. GNSS включает систему глобального

позиционирования (GPS) и глобальную навигационную спутниковую систему (GLONASS).

### **ПРИМЕЧАНИЕ:**

Некоторые радиостанции могут поддерживать GPS и ГЛОНАСС. Созвездие GNSS настраивается через CPS. Чтобы узнать запрограммированные настройки радиостанции, обратитесь к дилеру или системному администратору.

- **1** Выполните одно из следующих действий.
	- Нажмите запрограммированную кнопку **GNSS** для включения или выключения функции. Пропустите следующие действия.
	- Нажмите  $\begin{pmatrix} 68 \\ 01 \end{pmatrix}$  для доступа к меню.
- **2** Нажмите  **или для выбора элемента**

Утилиты. Нажмите для выбора.

**3** Нажмите **• или • для выбора элемента** 

Параметры р/с. Нажмите **СК** для выбора.

**4 Нажмите** *для* **так или для выбора элемента** GNSS. Нажмите  $\begin{pmatrix} \mathbb{H} \\ \mathbb{I} \end{pmatrix}$ для выбора.

**5** Нажмите  $\overline{\overset{\text{\tiny{\textsf{EB}}}}{\text{ow}}}$ , чтобы активировать или деактивировать функцию GNSS.

Если функция активирована, рядом со статусом Активировано отобразится значок .

Если функция деактивирована, значок у рядом со статусом Активировано исчезнет.

Для получения дополнительной информации о данных GNSS см. раздел [Проверка информации GNSS на стр.](#page-4330-0) [471](#page-4330-0) .

### **6.4.23 Настройка ввода текста**

Вы можете настроить следующие параметры ввода текста на радиостанции:

- Прогнозирование слова
- Правка слова
- Предложение с заглавной буквы
- Мои слова

Радиостанция поддерживает следующие методы ввода текста:

- Цифры
- Символы
- Прогнозирование или мультисенсорный ввод
- Язык (если запрограммирован)

**ПРИМЕЧАНИЕ:**

Hажмите  $\left(\begin{matrix} 5\\ 2 \end{matrix}\right)$ , чтобы вернуться на предыдущий

экран, или нажмите и удерживайте (\*), чтобы вернуться на главный экран. По истечении таймера бездействия текущий экран закрывается.

### **6.4.23.1 Прогнозирование слова**

Радиостанция может запоминать наиболее часто используемые вами последовательности слов. Эта функция предугадывает следующее слово, которое необходимо использовать после ввода в текстовом редакторе первого слова часто используемой последовательности.

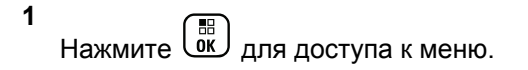

**2** Нажмите **• или •** , чтобы выделить элемент

Утилиты, затем нажмите (<sup>на)</sup> для выбора.

Нажмите **• или •** , чтобы выделить элемент Параметры р/с, затем нажмите  $\begin{pmatrix} \mathbb{B} \\ \mathbb{B} \end{pmatrix}$ для выбора.

- Нажмите  **или •** , чтобы выделить элемент  $T$ екст, затем нажмите  $\begin{pmatrix} 1 & 0 \\ 0 & 0 \end{pmatrix}$ для выбора.
- **5** Нажмите  **или •** чтобы выделить элемент

 $\Pi$ редикт., затем нажмите  $\begin{pmatrix} \mathbb{B} \\ \mathbb{B} \end{pmatrix}$ для выбора.

Также можно использовать **• или Р** для изменения выбранного параметра.

- **6** Выполните одно из следующих действий.
	- **Нажмите**  $\begin{pmatrix} 18 \\ 0 K \end{pmatrix}$ , чтобы активировать функцию прогнозирования. На дисплее рядом с сообщением "Активировано" появится значок .
	- **Нажмите**  $\begin{bmatrix} \overline{\mathbb{B}} \\ \overline{\mathbb{B}} \end{bmatrix}$ , чтобы деактивировать функцию прогнозирования. Значок рядом с сообщением "Активировано" исчезнет.

#### **6.4.23.2**

### **Предложение с заглавной буквы**

Эта функция автоматически преобразует первую букву первого слова каждого нового предложения в заглавную.

**1** Нажмите  $\begin{pmatrix} 60 \\ 100 \end{pmatrix}$  для доступа к меню.

- **2** Нажмите **м** или **для выбора элемента** Утилиты. Нажмите  $\begin{pmatrix} 18 \\ 01 \end{pmatrix}$  для выбора.
- **3** Нажмите  **или для выбора элемента** Параметры р/с. Нажмите для выбора.
- Нажмите ▲ или ▼ для выбора элемента  $TekCT$ . Нажмите  $\begin{bmatrix} \mathbb{R} \\ \mathbb{R} \end{bmatrix}$ для выбора.
- **5** Нажмите  **или для выбора элемента** Лимит предл. Нажмите ( R) для выбора.
- **6** Выполните одно из следующих действий:
	- **Нажмите**  $\begin{bmatrix} \mathbb{B} \\ \mathbb{B} \end{bmatrix}$ , чтобы активировать функцию ввода предложения с заглавной буквы. Если функция активирована, рядом со статусом Активировано отобразится значок .
	- Нажмите *Lox J*, чтобы деактивировать функцию ввода предложения с заглавной

буквы. Если функция деактивирована, значок рядом со статусом Активировано исчезнет.

#### **6.4.23.3**

### **Просмотр пользовательского списка слов**

Вы можете добавлять собственные слова во встроенный словарь радиостанции. Радиостанция сохраняет список добавленных вами слов.

- **1** Нажмите  $\begin{pmatrix} 18 \\ 01 \end{pmatrix}$  для доступа к меню.
- **2** Нажмите  **или для выбора элемента**

Утилиты. Нажмите для выбора.

- **3** Нажмите  **или для выбора элемента** Параметры р/с. Нажмите для выбора.
- **4** Нажмите  **или для выбора элемента**

 $T$ екст. Нажмите  $\begin{pmatrix} \mathbb{B} \\ \mathbb{C} \end{pmatrix}$ для выбора.

- **5** Нажмите  **или для выбора элемента** Мои слова. Нажмите **( В Для выбора.**
- **6** Нажмите  **или для выбора элемента**  $C_{\text{THCOK}}$  слов. Нажмите  $\begin{pmatrix} \mathbb{H} \\ \mathbb{I} \end{pmatrix}$  для выбора.

На дисплее отобразится список пользовательских слов.

### **6.4.23.4 Редактирование пользовательских слов**

Вы можете редактировать пользовательские слова, сохраненные в памяти радиостанции.

- **1** Нажмите  $\begin{pmatrix} \frac{m}{m} \\ \frac{m}{m} \end{pmatrix}$ для доступа к меню.
- **2** Нажмите  **или •** , чтобы выделить элемент

Утилиты, затем нажмите (<sup>на)</sup> для выбора.

**3** Нажмите **• или •** , чтобы выделить элемент Параметры р/с, затем нажмите  $\begin{pmatrix} 60 \\ 0 \end{pmatrix}$ для выбора.

**4** Нажмите **• или •** чтобы выделить элемент  $T$ екст, затем нажмите  $\begin{pmatrix} \mathbb{B} \\ \mathbb{B} \end{pmatrix}$ для выбора.

**5** Нажмите **• или •** , чтобы выделить элемент

Мои слова, затем нажмите  $\begin{pmatrix} \mathbb{B} \\ \mathbb{B} \end{pmatrix}$ для выбора.

**6** Нажмите **• или •** , чтобы выделить элемент

Список слов, затем нажмите  $\begin{pmatrix} \mathbb{H} \\ \mathbb{I} \end{pmatrix}$  для выбора.

На дисплее отобразится список пользовательских слов.

7 Нажмите **• или •** , чтобы выделить

требуемое слово, затем нажмите  $\begin{pmatrix} \mathbb{B} \\ \mathbb{B} \end{pmatrix}$ для выбора.

- **8** Нажмите  **или •** чтобы выделить элемент Редакт., затем нажмите  $\begin{pmatrix} \mathbb{B} \\ \mathbb{B} \end{pmatrix}$ для выбора.
- **9** Отредактируйте пользовательское слово с помощью клавиатуры.

Нажмите  $\P$ , чтобы переместить курсор на один

символ влево. Нажмите  $\blacktriangleright$  или клавишу  $(\pm \text{m})$ , чтобы переместить курсор на один символ вправо. Чтобы удалить ненужный знак, нажмите

клавишу  $(\star \leq)$ . Нажмите и удерживайте  $(\text{H} \leq)$ , чтобы изменить метод ввода текста. Нажмите

 после завершения редактирования пользовательского слова.

На дисплее на короткое время отобразится миниуведомление об изменении, подтверждающее сохранение пользовательского слова.

После сохранения пользовательского слова прозвучит тональный сигнал, а на дисплее появится миниуведомление об успешном выполнении действия.

Если пользовательское слово не сохранилось, прозвучит сигнал низкой тональности, и на дисплее появится мини-уведомление о неуспешном выполнении действия.

#### **6.4.23.5**

### **Добавление пользовательских слов**

Вы можете добавлять собственные слова во встроенный словарь радиостанции.

**1** Нажмите для доступа к меню.

**2** Нажмите **• или •** чтобы выделить элемент

Утилиты, затем нажмите  $\begin{pmatrix} 1 & 0 \\ 0 & 0 \end{pmatrix}$  для выбора.

**3** Нажмите **• или •** , чтобы выделить элемент Параметры р/с, затем нажмите  $\begin{pmatrix} \texttt{BB} \\ \texttt{OK} \end{pmatrix}$ для выбора.

- Нажмите ▲ или ▼, чтобы выделить элемент  $T$ екст, затем нажмите  $\overline{\begin{smallmatrix} \mathbb{B} \ \mathbb{B} \end{smallmatrix}}$ для выбора.
- **5** Нажмите  **или •** чтобы выделить элемент Мои слова, **затем нажмите**  $\begin{pmatrix} \mathbb{B} \\ \mathbb{C} \end{pmatrix}$  для выбора.
- **6** Нажмите  **или •** чтобы выделить элемент Доб. нов. общ., затем нажмите  $\begin{pmatrix} \mathbb{B} \\ \mathbb{B} \end{pmatrix}$ для выбора.

На дисплее отобразится список пользовательских слов.

**7** Отредактируйте пользовательское слово с помощью клавиатуры.

Нажмите  $\P$ , чтобы переместить курсор на один

символ влево. Нажмите  $\blacktriangleright$  или клавишу  $(\frac{\# \mathbb{S}}{2})$ , чтобы переместить курсор на один символ вправо. Чтобы удалить ненужный знак, нажмите

клавишу  $(\star \leq)$ . Нажмите и удерживайте  $(\star \leq)$ , чтобы изменить метод ввода текста. Нажмите

 $\left[\begin{smallmatrix} 11 \\ 0 \end{smallmatrix}\right]$  после завершения редактирования пользовательского слова.

На дисплее на короткое время отобразится миниуведомление об изменении, подтверждающее сохранение пользовательского слова.

После сохранения пользовательского слова прозвучит тональный сигнал, а на дисплее появится миниуведомление об успешном выполнении действия.

Если пользовательское слово не сохранилось, прозвучит сигнал низкой тональности, и на дисплее появится мини-уведомление о неуспешном выполнении действия.

#### **6.4.23.6**

### **Удаление пользовательских слов**

Вы можете удалять пользовательские слова, сохраненные в памяти радиостанции.

**1** Нажмите  $\omega$  для доступа к меню.

- **2** Нажмите  **или •** чтобы выделить элемент Утилиты, затем нажмите **(EE)** для выбора.
- **3** Нажмите  **или •** чтобы выделить элемент Параметры р⁄с, затем нажмите  $\begin{pmatrix} \mathbb{B} \\ \mathbb{O} \end{pmatrix}$ для выбора.
- Нажмите ▲ или ▼, чтобы выделить элемент  $T$ екст, затем нажмите  $\begin{pmatrix} \mathbb{B} \\ \mathbb{C} \end{pmatrix}$ для выбора.
- **5** Нажмите  **или •** , чтобы выделить элемент

Мои слова, затем нажмите  $\begin{pmatrix} \frac{\pi}{100} \\ \frac{\pi}{100} \end{pmatrix}$ для выбора.

6 Нажмите **• или** , чтобы выделить

требуемое слово, затем нажмите  $\overline{u}$  для выбора.

Нажмите ▲ или ▼, чтобы выделить элемент

Удалить, затем нажмите  $\overline{\text{ow}}$  для выбора.

- **8** Выполните одно из следующих действий.
	- При появлении запроса Удалить пункт?,

нажмите  $\overline{\overset{\mathbb{E}}{\text{on}}}$  для выбора да. На дисплее появится сообщение Пункт удален.

Нажмите **• или •** , чтобы выделить

элемент  $\texttt{Her}$ , затем нажмите  $\begin{pmatrix} \texttt{IB} \ \texttt{OK} \end{pmatrix}$  , чтобы вернуться к предыдущему экрану.

#### **6.4.23.7**

### **Удаление всех пользовательских слов**

Вы можете удалить все слова из встроенного пользовательского словаря радиостанции.

- **1** Нажмите  $\begin{pmatrix} 1 & 0 \\ 0 & 0 \end{pmatrix}$  для доступа к меню.
- **2** Нажмите  **или •** чтобы выделить элемент Утилиты, затем нажмите **СМ** для выбора.
- **3** Нажмите  **или •** чтобы выделить элемент Параметры р/с, затем нажмите  $\overline{u}$  для выбора.
- **Нажмите ▲ или ▼**, чтобы выделить элемент  $T$ екст, затем нажмите  $\begin{pmatrix} \mathbb{B} \\ \mathbb{C} \end{pmatrix}$ для выбора.
- **5** Нажмите  **или •** , чтобы выделить элемент

Мои слова, затем нажмите  $\begin{pmatrix} 68 \\ 00 \end{pmatrix}$  для выбора.

**6** Нажмите **• или •** , чтобы выделить элемент

Удалить все, затем нажмите  $\begin{pmatrix} 60 \\ 0 \end{pmatrix}$  для выбора.

- **7** Выполните одно из следующих действий.
	- При появлении запроса Удалить пункт?,

нажмите  $\overline{u}$  для выбора да. На дисплее появится сообщение Пункт удален.

• Нажмите  $\blacktriangle$  или  $\nabla$ , чтобы выделить

элемент  $Her$ , затем нажмите  $\begin{pmatrix} 60 \\ 01 \end{pmatrix}$ , чтобы вернуться к предыдущему экрану.

**6.4.24**

## **Просмотр общей информации о радиостанции**

В памяти радиостанции содержится следующая информация:

- Аккумулятор
- Угол наклона (акселерометр)
- Индекс номера модели радиостанции
- CRC кодплага функциональной платы для беспроводной связи (OTA)
- Номер сайта
- Информация о сайте
- Псевдоним и идентификатор радиостанции
- Версии микропрограммы и кодплага
- Сведения о GNSS

Hажмите  $\left(\begin{array}{c} 2 \\ 2 \end{array}\right)$ , чтобы вернуться на предыдущий экран,

или нажмите и удерживайте , чтобы вернуться на главный экран. По истечении таймера бездействия текущий экран закрывается.

### **6.4.24.1 Просмотр информации об аккумуляторе**

Эта функция отображает информацию об аккумуляторе радиостанции.

**1** Нажмите  $\begin{pmatrix} 18 \\ 01 \end{pmatrix}$  для доступа к меню.

**2** Нажмите **• или •** , чтобы выделить элемент

Утилиты, затем нажмите (<sup>на)</sup> для выбора.

**3** Нажмите **• или •** , чтобы выделить элемент  $M_H$ ф.  $\circ$  р $\leq$ с, затем нажмите  $\left(\begin{array}{c} \texttt{BB} \\ \texttt{OK} \end{array}\right)$  для выбора.

**4** Нажмите **• или •** , чтобы выделить элемент

 $M_H$ ф.об аккум., затем нажмите  $\begin{pmatrix} \texttt{BB} \ \texttt{OK} \end{pmatrix}$ для выбора.

На дисплее отобразится информация об аккумуляторе.

**ТОЛЬКО** для аккумуляторов **IMPRES**: Если аккумулятор нуждается в восстановлении в зарядном устройстве IMPRES, на дисплее появится сообщение Восстановить аккум. После восстановления на дисплее отобразится информация об аккумуляторе.

**6.4.24.2**

### **Просмотр угла наклона (акселерометр)**

### **ПРИМЕЧАНИЕ:**

На дисплее отобразится величина угла наклона, измеренная радиостанцией в момент нажатия

кнопки  $\begin{pmatrix} \overline{e}\overline{e} \\ 0\end{pmatrix}$ для подтверждения выбора опции Акселерометр. При изменении угла наклона

68. радиостанции после нажатия кнопки *LOK* значение угла, отображаемое на дисплее, не изменится. На дисплее сохранится значение

угла, измеренное в момент нажатия кнопки  $\begin{pmatrix} 18 \\ 011 \end{pmatrix}$ 

При активации сигнала тревоги "Упавший человек" посмотреть величину наклона, измеряемую радиостанцией, можно с помощью соответствующей опции меню. Такая возможность может быть полезной, когда для программной настройки угла наклона, при котором сработает сигнал тревоги, дилер или

администратор радиосистемы использует ПО MOTOTRBO Connect Plus Option Board CPS.

**1** Нажмите  $\begin{pmatrix} 1 & 0 \\ 0 & 0 \end{pmatrix}$  для доступа к меню.

**2** Нажмите **• или •** , чтобы выделить элемент Утилиты, затем нажмите  $\begin{pmatrix} 1 & 0 \\ 0 & 0 \end{pmatrix}$  для выбора.

- **3** Нажмите  **или •** чтобы выделить элемент  $M_H$ ф. о р $\epsilon$ с, затем нажмите  $\begin{pmatrix} m \\ w \end{pmatrix}$ для выбора.
- **4** Наклоните радиостанцию на угол, при котором должен сработать сигнал тревоги наклона.
- **5** Нажмите  **или •** , чтобы выделить элемент

Акселерометр, затем нажмите  $\begin{pmatrix} \mathbb{H} \\ \mathbb{I} \end{pmatrix}$ для выбора.

На дисплее отобразится угол наклона корпуса радиостанции (отклонение от вертикального положения) в градусах (например, 62 град.) Исходя из полученной величины, установите ближайшее возможное значение угла

срабатывания тревоги (60 градусов) с помощью ПО MOTOTRBO Connect Plus Option Board CPS. Таймеры сигнала тревоги сработают при наклоне радиостанции на угол 60 градусов или более.

### **6.4.24.3**

### **Просмотр индекса номера модели радиостанции**

Этот номер обозначает оборудование, используемое непосредственно на данной модели радиостанции. Системный администратор может запросить этот номер для подготовки нового кодплага функциональной платы для радиостанции.

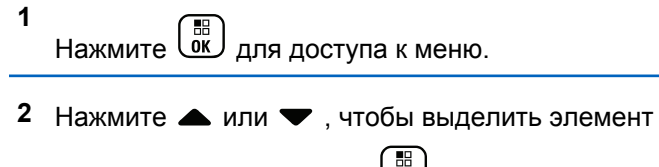

Утилиты, затем нажмите (<sup>Н</sup>ай) для выбора.

**3** Нажмите **• или •** чтобы выделить элемент  $M_H$ ф. о р $\epsilon$ с, затем нажмите  $\begin{pmatrix} \overline{m} \\ \overline{0} & \overline{0} \end{pmatrix}$ для выбора.

**4** Нажмите **• или •** чтобы выделить элемент Индекс модели, затем нажмите  $\begin{pmatrix} \mathbb{H} \\ \mathbb{I} \end{pmatrix}$ для выбора.

На дисплее отобразится индекс номера модели.

### **6.4.24.4 Просмотр CRC файла кодплага функциональной платы OTA**

Если системный администратор просит просмотреть CRC (циклическую контрольную сумму) файла кодплага функциональной платы OTA (беспроводной), следуйте указаниям ниже. Эта опция меню отображается только после получения функциональной платой последнего обновления кодплага по беспроводной связи.

**1** Нажмите  $\overline{u}$  для доступа к меню.

- **2** Нажмите  **или •** чтобы выделить элемент Утилиты, затем нажмите **(EE)** для выбора.
- **3** Нажмите  **или •** чтобы выделить элемент Инф. о р⁄с, затем нажмите  $\begin{pmatrix} \mathbb{B} \\ \mathbb{C} \end{pmatrix}$ для выбора.
- **4** Нажмите  **или •** , чтобы выделить элемент ОТА сго СР ФП, затем нажмите  $\begin{pmatrix} \mathbb{B} \\ \mathbb{B} \end{pmatrix}$  для выбора.

На дисплее появится набор цифр и букв. Сообщите эту информацию системному администратору точно в том виде, в котором она отображается.

#### **6.4.24.5**

## **Отображение идентификатора сайта (номера сайта)**

### **ПРИМЕЧАНИЕ:**

Если в настоящее время радиостанция не зарегистрирована на каком-либо сайте, на дисплее появится сообщение Не зарегистрир. Радиостанция на короткое время отображает идентификатор сайта при регистрации на сайте Connect Plus. После регистрации номер сайта обычно больше не отображается. Чтобы просмотреть его, выполните следующие действия.

**1** Нажмите  $\begin{pmatrix} 18 \\ 01 \end{pmatrix}$  для доступа к меню.

**2** Нажмите **• или •** , чтобы выделить элемент

Утилиты, затем нажмите  $\begin{pmatrix} 18 \\ 01 \end{pmatrix}$  для выбора.

- **3** Нажмите  **или •** чтобы выделить элемент  $M_H$ ф. о р⁄с, затем нажмите  $\begin{pmatrix} \mathbb{B} \\ 0 \end{pmatrix}$ для выбора.
- **4** Нажмите  **или •** , чтобы выделить элемент

Номер сайта, затем нажмите  $\begin{pmatrix} 60 \\ 0 \end{pmatrix}$  для выбора.

На дисплее отобразится идентификатор сети и номер сайта.

## **Просмотр информации о сайте**

### **ПРИМЕЧАНИЕ:**

Если в настоящее время радиостанция не зарегистрирована на каком-либо сайте, на дисплее появится сообщение Не зарегистрир.

Функция просмотра информации о сайте отображает информацию, которая может быть полезна специалистам по обслуживанию. С помощью данной функции можно узнать следующую информацию:

- Номер текущего ретранслятора управляющего канала.
- RSSI: последнее значение уровня сигнала, измеряемого ретранслятором управляющего канала.
- Список соседних элементов, отправляемый ретранслятором управляющего канала (пять цифр, разделенных запятыми).

Если вас просят использовать эту функцию, сообщите информацию в точности так же, как она отображается на экране.

**1** Нажмите  $\begin{pmatrix} \overline{m} \\ \overline{m} \end{pmatrix}$ для доступа к меню.

**6.4.24.6**
**2** Нажмите **• или •** чтобы выделить элемент Утилиты, затем нажмите  $\begin{pmatrix} 60 \\ 0 \end{pmatrix}$  для выбора.

- **3** Нажмите  **или •** чтобы выделить элемент Инф. о р⁄с, затем нажмите  $\begin{pmatrix} \mathbb{B} \\ \mathbb{C} \end{pmatrix}$ для выбора.
- **4** Нажмите  **или •** , чтобы выделить элемент  $M_H$ <sub>Ф</sub>. с, затем нажмите  $\begin{pmatrix} \mathbb{B} \\ \mathbb{B} \end{pmatrix}$ для выбора. На дисплее отобразится информация о сайте.

# **6.4.24.7 Просмотр идентификатора радиостанции**

Эта функция отображает идентификатор радиостанции.

Для получения доступа к этой функции с помощью дисплея радиостанции выполните действия, описанные ниже.

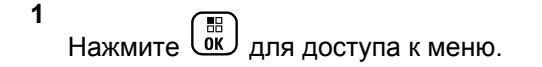

- **2** Нажмите  **или •** , чтобы выделить элемент Утилиты, затем нажмите (<sup>на)</sup> для выбора.
- **3** Нажмите  **или •** , чтобы выделить элемент  $M_H$ ф. о р $\epsilon$ с, затем нажмите  $\begin{pmatrix} 1 & 1 \\ 0 & 1 \end{pmatrix}$ для выбора.
- **4** Нажмите  **или •** , чтобы выделить элемент Мой ID, затем нажмите  $\begin{pmatrix} 30 \\ 0 \end{pmatrix}$  для выбора.

На дисплее отобразится идентификатор радиостанции.

#### **6.4.24.8**

# **Просмотр версии микропрограммы и версии кодплага**

Отображение версии микропрограммы радиостанции.

- **1** Нажмите  $\begin{pmatrix} 18 \\ 01 \end{pmatrix}$  для доступа к меню.
- **2** Нажмите  **или •** , чтобы выделить элемент Утилиты, затем нажмите  $\begin{pmatrix} \mathbb{B} \\ \mathbb{C} \end{pmatrix}$  для выбора.
- **3** Нажмите  **или •** , чтобы выделить элемент  $M_H$ ф. о р $\epsilon$ с, затем нажмите  $\begin{pmatrix} 1 & 0 \\ 0 & 0 \end{pmatrix}$ для выбора.
- **4** Нажмите  **или •** чтобы выделить элемент Версии, затем нажмите **В ДЛЯ выбора.**

На дисплее появится следующая информация:

- Версия микропрограммы (радиостанции)
- Версия кодплага (радиостанции)
- Версия микропрограммы функциональной платы
- Версия файла данных частоты функциональной платы
- Версия оборудования функциональной платы
- Версия кодплага функциональной платы

## **6.4.24.9**

# **Проверка обновлений**

Connect Plus предоставляет возможность обновлять некоторые файлы (файл кодплага функциональной платы, файл данных сетевой частоты и файл микропрограммы функциональной платы) беспроводным способом (OTA).

## **ПРИМЕЧАНИЕ:**

Чтобы узнать, активирована ли эта функция на вашей радиостанции, обратитесь к дилеру или администратору сети.

На любой оснащенной дисплеем радиостанции Connect Plus можно узнать текущую версию CRC кодплага функциональной платы OTA, версию файла данных частоты или микропрограммы функциональной платы с

помощью меню. Кроме того, на дисплее радиостанции, на которой активирована функция беспроводной передачи файлов, может отображаться версия ожидаемого файла. Ожидаемый файл — это файл данных частоты или микропрограммы функциональной платы, наличие которого радиостанция Connect Plus обнаруживает с помощью системы обмена сообщениями, но пакеты данных которого еще не получены полностью. Если на радиостанции Connect Plus с дисплеем имеется ожидаемый файл, меню предоставляет опции для:

- просмотра номера версии ожидаемого файла;
- просмотра количества полученных пакетов данных в процентах;
- запроса радиостанции Connect Plus на возобновление сбора пакетов файлов.

Если на радиостанции активирована функция беспроводной (OTA) передачи файлов Connect Plus, то в некоторых случаях радиостанция может автоматически начинать передачу файлов без предварительного уведомления пользователя. Во время приема пакетов файлов светодиодный индикатор быстро мигает красным цветом, а в строке состояния главного экрана отображается значок большого объема данных.

#### **ПРИМЕЧАНИЕ:**

Радиостанция Connect Plus не поддерживает одновременное получение пакетов файлов и прием вызовов. Чтобы отменить передачу файла, нажмите и отпустите кнопку **PTT**. В этом случае радиостанция запрашивает вызов выбранного имени контакта и отменяет передачу файла этой радиостанции до возобновления процесса в будущем.

Возобновить процесс передачи файла можно несколькими способами. Первый способ относится ко всем типам файлов OTA. Два других способа относятся только к файлам данных сетевой частоты и микропрограммы функциональной платы.

- Повторный запуск файлов OTA выполняется системным администратором радиостанции.
- Процесс сбора пакетов автоматически возобновляется функциональной платой после истечения заранее заданного времени функциональной платы.
- Если заданное время еще не истекло, передача файла возобновляется пользователем радиостанции через меню.

После завершения загрузки всех пакетов файлов радиостанция Connect Plus должна выполнить обновление с помощью принятого файла. Обновление файла данных сетевой частоты выполняется автоматически и не требует перезагрузки радиостанции. Обновление файла кодплага функциональной платы также выполняется автоматически, однако во время загрузки функциональной платой новой информации кодплага и повторного получения сетевого сайта произойдет кратковременный перебой в обслуживании. Скорость обновления радиостанции до новой версии файла микропрограммы функциональной платы зависит от конфигурации радиостанции дилером или системным администратором. Радиостанция выполнит обновление сразу после получения всех пакетов файлов или при следующем включении.

**ПРИМЕЧАНИЕ:**

Чтобы узнать запрограммированные настройки радиостанции, обратитесь к дилеру или системному администратору.

Процесс обновления файла микропрограммы функциональной платы занимает несколько секунд и требует перезагрузки радиостанции Connect Plus. После начала обновления пользователь не сможет выполнять и принимать вызовы до завершения

процесса. Во время обновления радиостанция отображает сообщение с просьбой не отключать питание радиостанции.

# **6.4.24.9.1 Файл микропрограммы**

В данном разделе приводятся сведения о микропрограммном обеспечении радиостанции.

#### **6.4.24.9.1.1**

**1**

## **Обновление микропрограммы**

# **ПРИМЕЧАНИЕ:**

Если файл микропрограммы функциональной платы не обновлен (и если радиостанция частично собрала более новую версию файла микропрограммы функциональной платы), на дисплее отобразится список дополнительных опций: Версия, Получено% и Загрузка.

# Нажмите для доступа к меню.

**2** Нажмите, чтобы выделить элемент **•** или Утилиты, затем нажмите  $\begin{pmatrix} 68 \\ 01 \end{pmatrix}$  для выбора. **3** Нажмите **• или •** чтобы выделить элемент  $M_H$ ф. о р $\epsilon$ с, затем нажмите  $\begin{pmatrix} m \\ m \end{pmatrix}$ для выбора. **4** Нажмите **• или •** , чтобы выделить элемент Обновления, затем нажмите  $\begin{bmatrix} \overline{a} \\ \overline{b} \end{bmatrix}$  для выбора. **5** Нажмите **• или •** , чтобы выделить элемент Микропрограмма, затем нажмите  $\overline{u}$  для выбора. На дисплее отобразится сообщение Микропрогр. обновлена. **6.4.24.9.2 1**

# **Ожидание файла микропрограммного обеспечения — Версия**

- Нажмите  $\begin{pmatrix} 18 \\ 0 \end{pmatrix}$  для доступа к меню.
- **2** Нажмите  **или •** , чтобы выделить элемент Утилиты, затем нажмите  $\begin{pmatrix} 18 \\ 01 \end{pmatrix}$  для выбора.
- **3** Нажмите  **или •** чтобы выделить элемент  $M_H$ ф. о р $\epsilon$ с, затем нажмите  $\begin{pmatrix} \mathbb{H} \\ \mathbb{R} \end{pmatrix}$ для выбора.
- **4** Нажмите  **или •** , чтобы выделить элемент

Обновления, затем нажмите  $\begin{pmatrix} \mathbb{B} \\ \mathbb{C} \end{pmatrix}$  для выбора.

**5** Нажмите **• или •** , чтобы выделить элемент

Микропрограмма, затем нажмите  $\overline{\text{ow}}$  для выбора.

**6** Нажмите **• или •** чтобы выделить элемент

версия, затем нажмите  $\begin{bmatrix} \overline{a} \\ \overline{b} \end{bmatrix}$  для выбора.

Если имеется ожидаемый файл микропрограммы дополнительной платы, на дисплее отобразится номер версии ожидаемого файла микропрограммного обеспечения.

Если имеется ожидаемый файл микропрограммы функциональной платы, на дисплее отобразится сообщение Микропрограмма обновлена.

#### **6.4.24.9.3**

**1**

# **Ожидание файла микропрограммного обеспечения — Получено %**

Нажмите для доступа к меню.

**2** Нажмите , чтобы выделить элемент  $\blacktriangle$  или  $\blacktriangledown$ 

Утилиты, затем нажмите  $\overline{\mathsf{u}\mathsf{K}}$  для выбора.

- **3** Нажмите  **или •** чтобы выделить элемент  $M_H$ ф. о р $\epsilon$ с, затем нажмите  $\begin{pmatrix} \overline{m} \\ \overline{0} & \overline{0} \end{pmatrix}$ для выбора.
- **4** Нажмите  **или •** чтобы выделить элемент Обновления, затем нажмите  $\begin{pmatrix} \mathbb{B} \\ \mathbb{C} \end{pmatrix}$  для выбора.
- Нажмите  **или •** , чтобы выделить элемент Микропрограмма, затем нажмите  $\overline{\text{ow}}$  для выбора.
- **6** Нажмите  **или •** , чтобы выделить элемент

Получено%, затем нажмите  $\begin{pmatrix} \mathbb{B} \\ \mathbb{B} \end{pmatrix}$ для выбора.

На дисплее отобразится количество полученных пакетов файлов в процентах.

# **ПРИМЕЧАНИЕ:**

При достижении 100% радиостанцию необходимо выключить и включить снова, чтобы начать обновление микропрограммного обеспечения.

#### **6.4.24.9.4**

# **Ожидание файла микропрограммного обеспечения — Загрузка**

Если во время предыдущей беспроводной передачи файла микропрограммного обеспечения функциональной платы радиостанция Connect Plus загрузила его не полностью, радиостанция автоматически продолжит процесс передачи (если он не завершен) по истечении заданного времени. Чтобы возобновить прием файла микропрограммы функциональной платы до истечения заданного времени, используйте опцию загрузки, как описано ниже.

- **1** Нажмите  $\begin{bmatrix} 1 & 0 \\ 0 & 1 \end{bmatrix}$  для доступа к меню.
- **2** Нажмите, чтобы выделить элемент  $\blacktriangle$  или

Утилиты, затем нажмите  $\begin{pmatrix} 1 & 1 \\ 0 & 1 \end{pmatrix}$  для выбора.

**3** Нажмите **• или •** чтобы выделить элемент  $M_H$ ф. о р $\epsilon$ с, затем нажмите  $\begin{pmatrix} 100 \\ 000 \end{pmatrix}$ для выбора.

- **4** Нажмите  **или •** чтобы выделить элемент Обновления, затем нажмите  $\begin{pmatrix} 60 \\ 0 \end{pmatrix}$  для выбора.
- **5** Нажмите  **или •** чтобы выделить элемент Микропрограмма, затем нажмите  $\begin{pmatrix} \mathbb{B} \\ \mathbb{B} \end{pmatrix}$ для выбора.
- **6** Нажмите  **или •** , чтобы выделить элемент

Загрузить, затем нажмите  $\begin{pmatrix} 60 \\ 0 \end{pmatrix}$  для выбора.

На дисплее отобразится следующее.

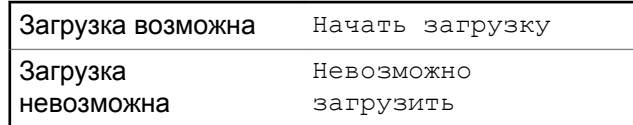

- **7** Выполните одно из следующих действий.
	- Выберите да и нажмите  $\begin{pmatrix} 1 & 1 \\ 0 & 1 \end{pmatrix}$ , чтобы начать загрузку.

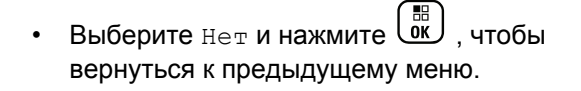

# **6.4.24.9.5 Файл данных частоты**

В данном разделе приводятся сведения о файлах частот для радиостанции.

#### **6.4.24.9.5.1**

# **Обновление файла данных частоты**

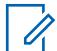

#### **ПРИМЕЧАНИЕ:**

Если файл данных частоты не обновлен (и если радиостанция частично собрала более новую версию файла данных частоты), на дисплее отобразится список дополнительных опций: Версия, Получено% и Загрузка.

**1** Нажмите  $\begin{bmatrix} 1 & 0 \\ 0 & 1 \end{bmatrix}$  для доступа к меню.

**2** Нажмите **• или •** , чтобы выделить элемент

Утилиты, затем нажмите для выбора.

- **3** Нажмите  **или •** чтобы выделить элемент  $M_H$ ф. о р $\epsilon$ с, затем нажмите  $\begin{pmatrix} \overline{m} \\ \overline{0} & \overline{0} \end{pmatrix}$ для выбора.
- **4** Нажмите  **или •** чтобы выделить элемент Частота, затем нажмите  $\begin{pmatrix} \mathbb{B} \\ \mathbb{C} \end{pmatrix}$  для выбора.

На дисплее в первой строке отобразится сообщение Файл частоты обновлен.

**6.4.24.9.5.2 Ожидаемый файл данных частоты — Версия**

**1** Нажмите  $\begin{pmatrix} \mathbb{B} \\ \mathbb{B} \end{pmatrix}$  для доступа к меню.

**Нажмите ▲ или ▼**, чтобы выделить элемент

Утилиты, затем нажмите  $\begin{pmatrix} \mathbb{B} \\ \mathbb{B} \end{pmatrix}$  для выбора.

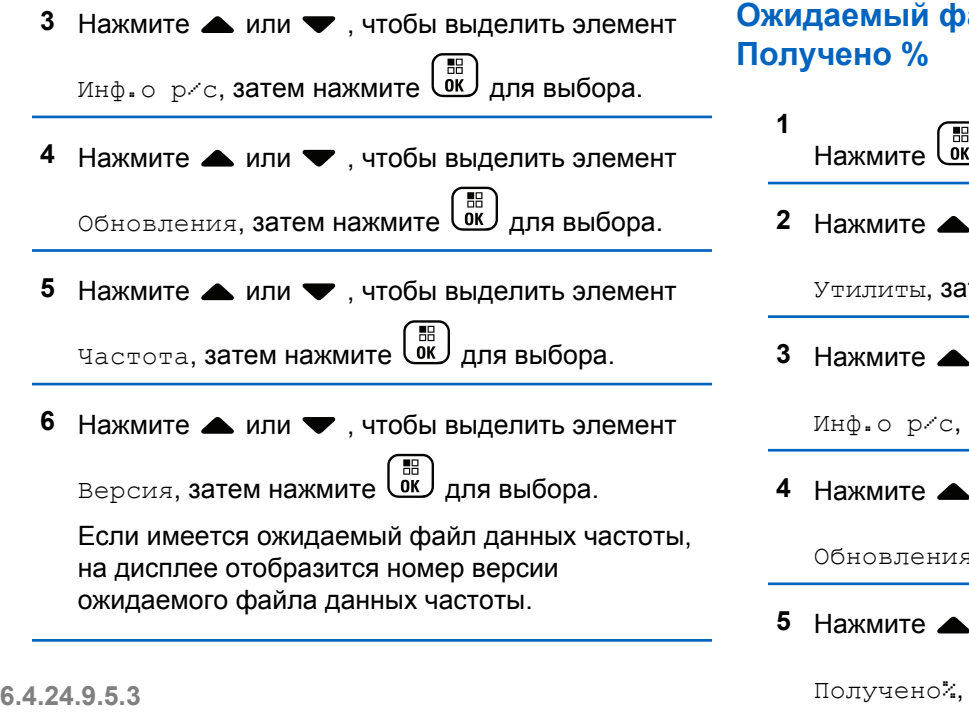

# **Ожидаемый файл данных частоты —**

Нажмите для доступа к меню. **2** Нажмите или , чтобы выделить элемент тем нажмите  $\overline{\overset{\mathbb{B}}{\text{ow}}}_{A}$ ля выбора. **3** Нажмите или , чтобы выделить элемент затем нажмите  $\begin{array}{c} \boxed{33} \\ \end{array}$ для выбора. **4** Нажмите или , чтобы выделить элемент <sub>я,</sub> затем нажмите  $\begin{pmatrix} \mathbb{B} \ \mathbb{B} \end{pmatrix}$ для выбора. **5** Нажмите или , чтобы выделить элемент

затем нажмите  $\begin{array}{c} \begin{bmatrix} \mathbb{H} \\ \mathbb{R} \end{bmatrix} \end{array}$ для выбора.

На дисплее отобразится количество полученных пакетов файлов данных частоты в процентах.

#### **6.4.24.9.5.4**

**1**

# **Ожидаемый файл данных частоты — Загрузка**

Если во время предыдущей беспроводной передачи загрузка файла данных сетевой частоты была прервана, радиостанция Connect Plus автоматически продолжит процесс передачи (если он не завершен) по истечении заданного времени. Чтобы возобновить прием файла данных сетевой частоты до истечения заданного времени, используйте опцию загрузки, как описано ниже.

Нажмите для доступа к меню.

- **2** Нажмите  **или •** чтобы выделить элемент Утилиты, затем нажмите  $\begin{pmatrix} \mathbb{B} \\ \mathbb{B} \end{pmatrix}$ для выбора.
- **3** Нажмите  **или** , чтобы выделить элемент  $M_H$ ф. о р $\epsilon$ с, затем нажмите  $\begin{pmatrix} 1 & 1 \\ 0 & 1 \end{pmatrix}$ для выбора.

**4** Нажмите **• или •** чтобы выделить элемент Обновления, затем нажмите  $\begin{pmatrix} 60 \\ 0 \end{pmatrix}$  для выбора.

- **5** Нажмите  **или •** чтобы выделить элемент Частота, затем нажмите для выбора.
- **6** Нажмите  **или •** чтобы выделить элемент Загрузить, затем нажмите  $\begin{pmatrix} 60 \\ 0 \end{pmatrix}$  для выбора.

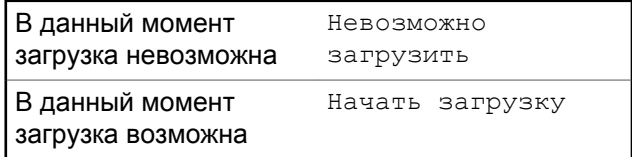

- **7** Выполните одно из следующих действий.
	- Выберите Да и нажмите, чтобы начать загрузку.
	- Выберите Нет и нажмите, чтобы вернуться к предыдущему меню.

# **6.4.24.9.6 Проверка информации GNSS**

Эта функция позволяет вывести на дисплей данные GNSS, такие как:

- Широта
- Долгота
- **Высота**
- Направление
- Скорость
- Фактор снижения точности при определении положения (HDOP)
- Спутники
- Версия

**1** Нажмите  $\begin{pmatrix} 18 \\ 01 \end{pmatrix}$  для доступа к меню.

**2** Нажмите **• или •** , чтобы выделить элемент

Утилиты, затем нажмите  $\begin{pmatrix} 1 & 0 \\ 0 & 0 \end{pmatrix}$  для выбора.

- **3** Нажмите  **или •** чтобы выделить элемент  $M_H$ ф. о р $\epsilon$ с, затем нажмите  $\begin{pmatrix} 1 & 1 \\ 0 & 1 \end{pmatrix}$ для выбора.
- **4** Нажмите  **или •** чтобы выделить элемент **Инф. о GNSS, затем нажмите**  $\begin{pmatrix} \mathbb{B} \\ \mathbb{C} \end{pmatrix}$ **для выбора.**
- **5** Нажмите  **или •** , чтобы выбрать требуемый элемент, затем нажмите  $\begin{pmatrix} \mathbb{B} \\ \mathbb{B} \end{pmatrix}$  для выбора.

На дисплее отобразятся запрошенные данные GNSS.

Для получения дополнительной информации о GNSS см. [Включение и выключение функции GNSS на стр.](#page-4306-0) [447](#page-4306-0) .

# **6.4.25**

# **Просмотр сведений о сертификате корпоративной сети Wi-Fi**

Вы можете просмотреть сведения о выбранном сертификате корпоративной сети Wi-Fi.

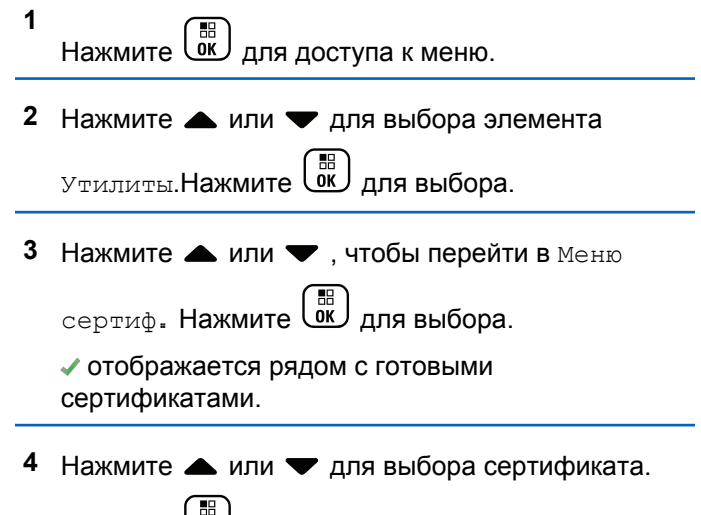

Нажмите  $\begin{pmatrix} 18 \\ 01 \end{pmatrix}$  для выбора.

На дисплее радиостанции отобразится полная информация о сертификате.

#### **ПРИМЕЧАНИЕ:**

Для неготовых сертификатов на экране отобразится только их статус.

# **Другие системы**

В данной главе приводится описание функций, доступных пользователям радиостанции.

#### **7.1**

# **Кнопка РТТ (Push-To-Talk)**

Кнопка **PTT** (Push-to-Talk) выполняет две основные задачи.

- Во время вызова кнопка **РТТ** позволяет радиостанции выполнять передачу на другие радиостанции, участвующие в вызове. При нажатии кнопки **РТТ** активируется микрофон.
- Кнопка **PTT** также служит для выполнения нового вызова, когда не выполняются другие вызовы.

Для передачи голоса выполните длительное нажатие кнопки **PTT**. Для прослушивания отпустите кнопку **PTT**.

Если включен тональный сигнал разрешения разговора, не начинайте говорить, пока не прозвучит короткий тональный сигнал оповещения.

# **Программируемые кнопки**

Программируемые кнопки могут быть запрограммированы дилером для быстрого доступа к определенным функциям радиостанции (в зависимости от продолжительности нажатия кнопки).

#### **Короткое нажатие**

Нажатие и быстрое отпускание кнопки.

#### **Длительное нажатие**

Продолжительное нажатие запрограммированной кнопки.

#### **ПРИМЕЧАНИЕ:**  $\mathscr{U}$

См. раздел [Экстренный режим на стр. 602](#page-4461-0) для получения дополнительной информации о запрограммированной длительности нажатия кнопки **экстренного режима**.

# **7.2.1 Назначаемые функции радиостанции**

Следующие функции радиостанции можно назначить программируемым кнопкам.

#### **Аудиопрофили**

Выбор предпочитаемого аудиопрофиля.

#### **Перенаправление звука**

Перенаправление звука на встроенный динамик радиостанции или на динамик проводного аксессуара.

#### **Переключатель аудио Bluetooth®**

Перенаправление звука на встроенный динамик радиостанции или на внешний Bluetooth-аксессуар.

#### **Подключение к Bluetooth**

Выполнение операции поиска и подключения к Bluetooth.

#### **Отключение Bluetooth**

Отключение всех текущих Bluetooth-соединений между радиостанцией и всеми Bluetoothустройствами.

#### **Обнаружение Bluetooth**

Переключение радиостанции в режим обнаружения Bluetooth.

#### **Оповещение о вызове**

Прямой доступ к списку контактов для выбора контакта, которому можно послать оповещение о вызове.

#### **Переадресация вызовов**

Включение и выключение переадресации вызовов.

#### **Журнал вызовов**

Выбор списка в журнале вызовов.

#### **Объявление канала**

Воспроизведение голосовых объявлений зоны и канала для текущего канала.

#### **Контакты**

Прямой доступ к списку контактов.

#### **Экстренный режим**

Инициирование или отмена экстренного режима связи в зависимости от программных настроек.

#### **Отслеживание в помещении**

Включение и выключение функции отслеживания в помещении.

#### **Функция интеллектуального аудио**

Включение и выключение функции интеллектуального аудио.

#### **Ручной набор**

Инициирование частного вызова путем набора любого идентификатора абонента.

#### **Роуминг сайтов в ручном режиме[6](#page-4334-0)** Включение ручного поиска сайтов.

#### <span id="page-4334-0"></span>**АРУ микрофона**

Включение и выключение автоматической регулировки усиления (АРУ) встроенного микрофона.

#### **Мониторинг**

Мониторинг выбранного канала на наличие активности.

#### **Уведомления**

Прямой доступ к списку уведомлений.

#### **Удаление мешающего канала<sup>6</sup>**

Временное удаление ненужного канала (кроме выбранного канала) из списка сканирования. Под выбранным каналом понимается выбранная пользователем комбинация зоны и канала, с которой инициируется сканирование.

#### **Доступ одним нажатием**

Непосредственное выполнение предварительно настроенного частного, телефонного или группового вызова, а также отправка оповещения о вызове, быстрого текстового сообщения или возврат к базовому каналу.

#### **Функциональная плата**

Активация и деактивация возможностей функциональной платы для соответствующих каналов.

#### **Непрерывный мониторинг<sup>6</sup>**

Мониторинг всего радиотрафика на выбранном канале до выключения данной функции.

#### **Телефон**

Прямой доступ к списку контактов телефона.

#### **Конфиденциальность**

Включение и выключение функции конфиденциальности.

#### **Псевдоним и идентификатор радиостанции**

Отображение псевдонима и идентификатора радиостанции.

#### **Проверка радиостанции**

Проверка активности радиостанции в системе.

#### **Активация радиостанции**

Выполнение дистанционной активации вызываемой радиостанции.

#### <sup>6</sup> Неприменимо в Capacity Plus.

#### **Деактивация радиостанции**

Выполнение дистанционной деактивации вызываемой радиостанции.

#### **Удаленный мониторинг**

Включение микрофона вызываемой радиостанции без сопутствующей индикации.

## **Ретранслятор/прямая связь[6](#page-4334-0)**

Переключение между режимом ретранслятора и режимом прямой связи с другой радиостанцией.

#### **Заглушить напоминание домашнего канала**

Отключение звука напоминания домашнего канала

#### **Сканирование<sup>7</sup>**

Включение и выключение функции сканирования.

#### **Информация о сайте**

Отображение имени и идентификатора текущего сайта в режиме "Capacity Plus – многосайтовая".

Воспроизведение голосовых сообщений для текущего сайта, если функция голосовых объявлений активирована.

## **Фиксация сайта[6](#page-4334-0)**

Когда функция включена, радиостанция осуществляет поиск только текущего сайта. Когда функция выключена, помимо текущего сайта, радиостанция также выполняет поиск других сайтов.

#### **Состояние**

Выбор меню списка статусов.

#### **Телеметрическое управление**

Управление выходным контактом местной или удаленной радиостанции.

#### **Текстовые сообщения**

Выбор меню текстовых сообщений.

#### **Отключение удаленного прерывания передачи**

Завершение текущего прерываемого вызова для освобождения канала.

#### **Улучшение качества звучания**

Включение или выключение функции улучшения звучания речи.

#### **Голосовые объявления вкл/выкл**

Включение и выключение функции голосовых объявлений.

<sup>7</sup> Неприменимо в Capacity Plus Single-Site.

#### **Передача с голосовым управлением (VOX)**

Включение и выключение функции VOX.

#### **Wi-Fi**

Включение и выключение Wi-Fi.

#### **Выбор зоны**

Выбор зоны из списка зон.

#### **7.2.2**

# **Назначаемые настройки и дополнительные функции**

Следующие настройки или дополнительные функции радиостанции можно назначить программируемым кнопкам.

#### **Тоны/оповещения**

Включение и выключение всех тональных сигналов и оповещений.

## **Подсветка**

Включение и выключение подсветки дисплея.

#### **Яркость подсветки**

Регулировка уровня яркости.

#### **Режим отображения**

Включение и выключение дневного/ночного режима дисплея.

#### **Блокировка клавиатуры**

Включение и выключение блокировки клавиатуры.

#### **Уровень мощности**

Переключение между высоким и низким уровнями мощности передачи.

# **7.2.3 Доступ к запрограммированным функциям**

Для получения доступа к запрограммированным функциям выполните следующие действия.

- **1** Выполните одно из следующих действий:
	- Нажмите запрограммированную кнопку. Перейдите к [шаг3](#page-4337-0).
	- **Нажмите ( В)** для доступа к меню.

<span id="page-4337-0"></span>**2** Нажмите  $\triangle$  или  $\blacktriangledown$  для выбора функции меню,

затем нажмите  $\begin{pmatrix} \frac{\pi}{6} \\ \frac{0K}{2} \end{pmatrix}$ для выбора функции или перехода в подменю.

- **3** Выполните одно из следующих действий:
	- ед), чтобы вернуться на предыдущий экран.
	- Нажмите и удерживайте (ه), чтобы вернуться на главный экран.

При длительном периоде неактивности выход из меню и возврат на главный экран происходит автоматически.

#### **7.3**

# **Индикаторы состояния**

В данной главе описываются индикаторы состояния и тональные сигналы, используемые в радиостанции.

# **Значки**

Жидкокристаллический дисплей радиостанции (132 х 90 пикселей и 256 цветов) отображает статус радиостанции, текст и пункты меню. Ниже приведены значки, которые отображаются на дисплее радиостанции.

#### **Табл. 10 . Значки дисплея**

Следующие значки появляются в строке состояния в верхней части дисплея радиостанции. Значки отображаются слева направо в порядке появления или использования и относятся к конкретным каналам.

#### nonaar

#### **Аккумулятор**

Количество штрихов (0–4) показывает оставшийся уровень заряда аккумулятора. Значок мигает при низком заряде аккумулятора.

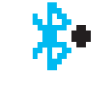

#### **Bluetooth подключен**

Функция Bluetooth работает. Значок горит, когда удаленное Bluetoothустройство подсоединено.

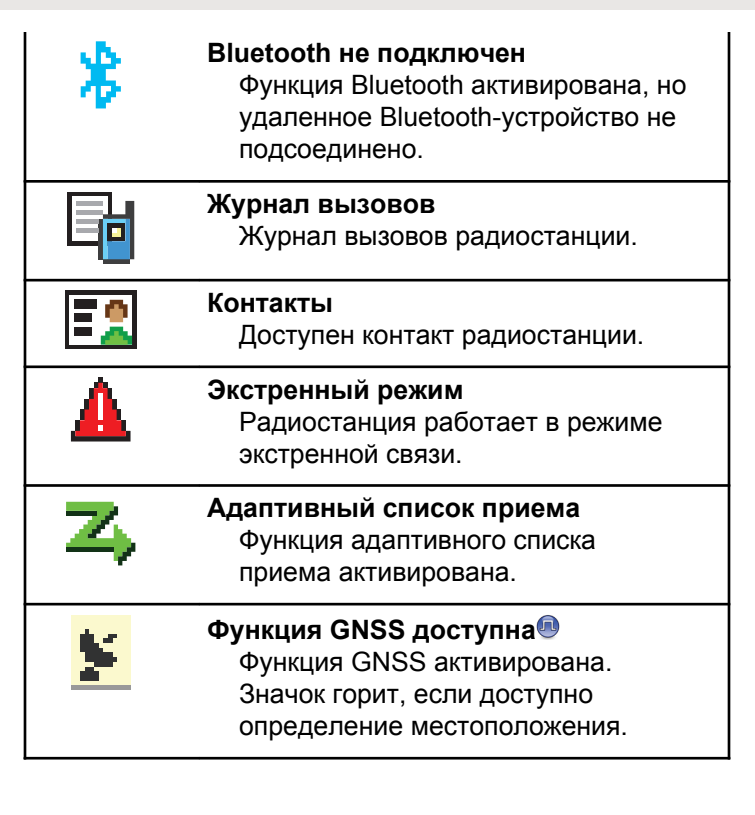

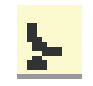

#### **Функция GNSS недоступна**

Функция GNSS активирована, но прием данных со спутника не выполняется.

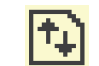

#### **Большой объем данных**

Радиостанция выполняет прием большого объема данных, и канал занят.

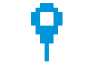

#### **Доступно отслеживание в помещении<sup>8</sup>**

Функция отслеживания в помещении активирована и доступна.

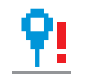

#### **Функция отслеживания в помещении недоступна<sup>8</sup>**

Функция отслеживания в помещении активирована, но недоступна, поскольку функция Bluetooth отключена или сканирование радиомаяков приостановлено функцией Bluetooth.

<sup>&</sup>lt;sup>8</sup> Доступно только в моделях с программным и аппаратным обеспечением последней версии.

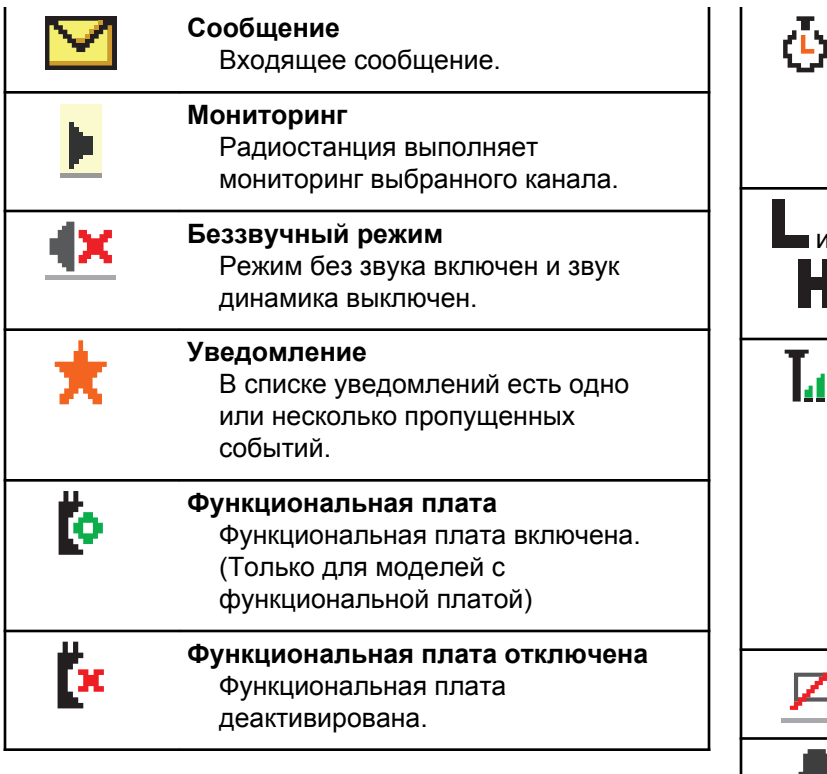

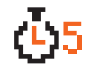

#### **Таймер задержки беспроводного программирования**

Показывает время, оставшееся до автоматического перезапуска радиостанции.

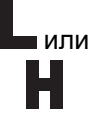

#### **Уровень мощности**

Радиостанция работает в режиме низкой мощности или в режиме высокой мощности.

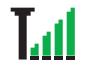

#### **Индикатор уровня принимаемого сигнала (RSSI)**

Количество отображаемых штрихов обозначает уровень мощности радиосигнала. Четыре штриха указывают на максимальный уровень мощности сигнала. Этот значок отображается только во время приема.

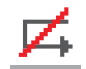

# **Запрет ответа**

Запрет ответа включен.

# **Только звук**

Активирован звуковой режим.

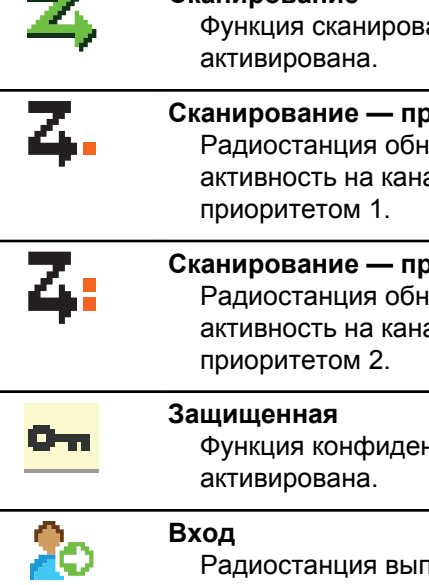

# **Сканирование<sup>9</sup>** Функция сканирования

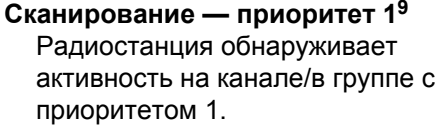

**Сканирование — приоритет 2<sup>9</sup>** Радиостанция обнаруживает активность на канале/в группе с

Функция конфиденциальности

Радиостанция выполнила вход на удаленный сервер.

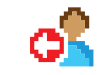

#### **Выход**

Радиостанция выполнила выход из удаленного сервера.

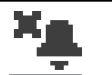

#### **Без звука** Активирован беззвучный режим.

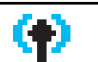

#### **Роуминг сайтов<sup>10</sup>** Функция роуминга сайтов активирована.

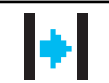

#### **Прямая связь<sup>9</sup>**

Радиостанция настроена на прямую связь с другими радиостанциями при отсутствии ретранслятора.

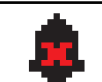

**Деактивация тональных сигналов** Тональные сигналы выключены.

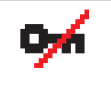

#### **Незащищенная связь** Функция конфиденциальности деактивирована.

<sup>9</sup> Неприменимо в Capacity Plus.

<sup>10</sup> Неприменимо в Capacity Plus - односайтовая

<span id="page-4341-0"></span>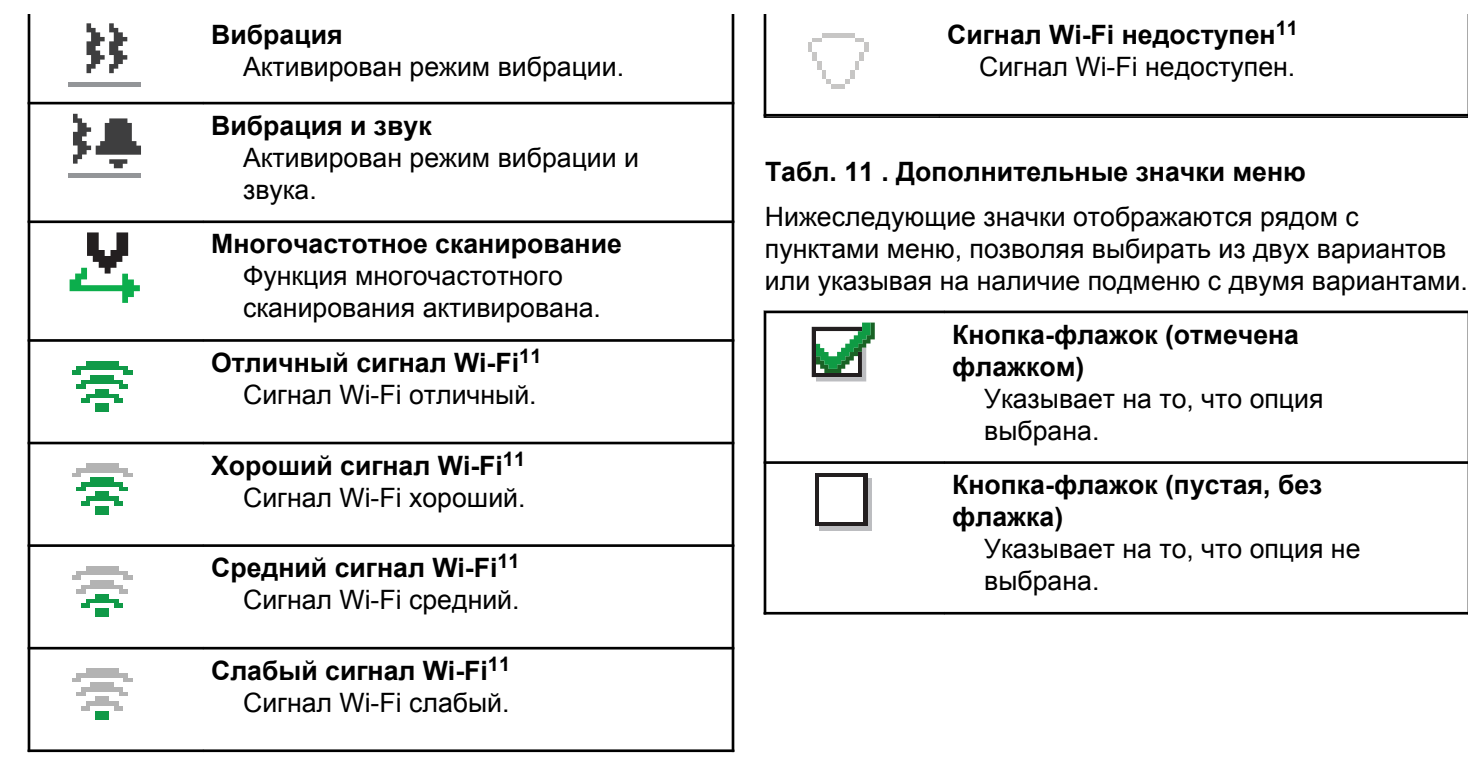

<sup>11</sup> Применимо только для DP4801e

**Черная экранная кнопка** Означает, что выбрана опция пункта меню с имеющимся в нем подменю.

## **Табл. 12 . Значки Bluetooth-устройств**

Нижеследующие значки появляются рядом с пунктами списка доступных устройств, имеющих функцию Bluetooth, и обозначают тип устройства.

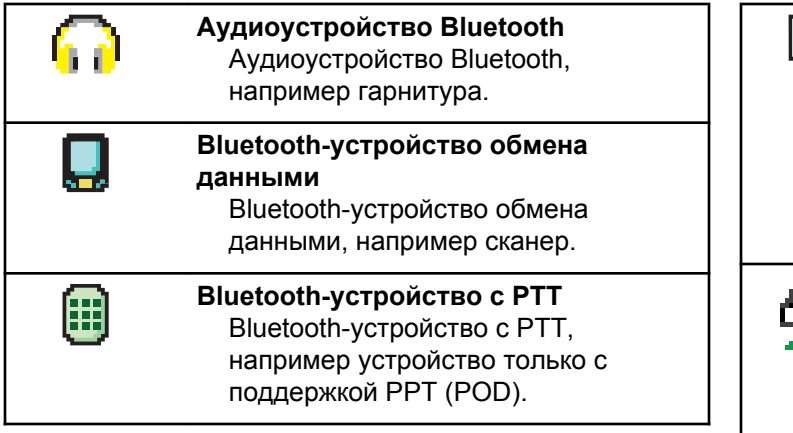

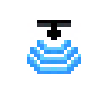

**Датчик Bluetooth[11](#page-4341-0)** Датчики с поддержкой Bluetooth, например детекторы утечек газа.

#### **Табл. 13 . Значки вызова**

Во время вызова на дисплее отображаются следующие значки. Эти значки также отображаются в списке контактов, обозначая тип идентификатора или псевдоним.

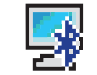

# **Вызов на ПК по Bluetooth** Выполняется вызов на ПК по

Bluetooth. В списке контактов данный значок обозначает псевдоним (имя) или идентификатор (номер) вызова на

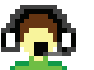

#### **Вызов диспетчера**

ПК по Bluetooth.

Вызов диспетчера используется для отправки текстового сообщения на компьютер диспетчера через сторонний сервер текстовых сообщений.

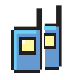

# **Групповой/общий вызов**

Выполняется групповой или общий вызов.

В списке контактов данный значок обозначает псевдоним (имя) или идентификатор (номер) группы.

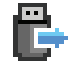

**Индивидуальный вызов периферийного устройства (не IP)** Выполняется индивидуальный вызов периферийного устройства (не IP).

В списке контактов данный значок обозначает псевдоним (имя) или идентификатор (номер) абонента.

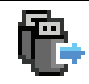

#### **Групповой вызов периферийного устройства (не IP)**

Выполняется групповой вызов периферийного устройства (не IP).

В списке контактов данный значок обозначает псевдоним (имя) или идентификатор (номер) группы.

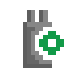

#### **Индивидуальный вызов функциональной платы**

Выполняется индивидуальный вызов функциональной платы.

В списке контактов данный значок обозначает псевдоним (имя) или идентификатор (номер) абонента.

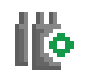

#### **Групповой вызов функциональной платы**

Выполняется групповой вызов функциональной платы.

В списке контактов данный значок обозначает псевдоним (имя) или идентификатор (номер) группы.

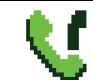

#### **Телефонный вызов в режиме группового/общего вызова**

Выполняется телефонный вызов в режиме группового или общего вызова. В списке контактов данный значок обозначает псевдоним (имя) или идентификатор (номер) группы.

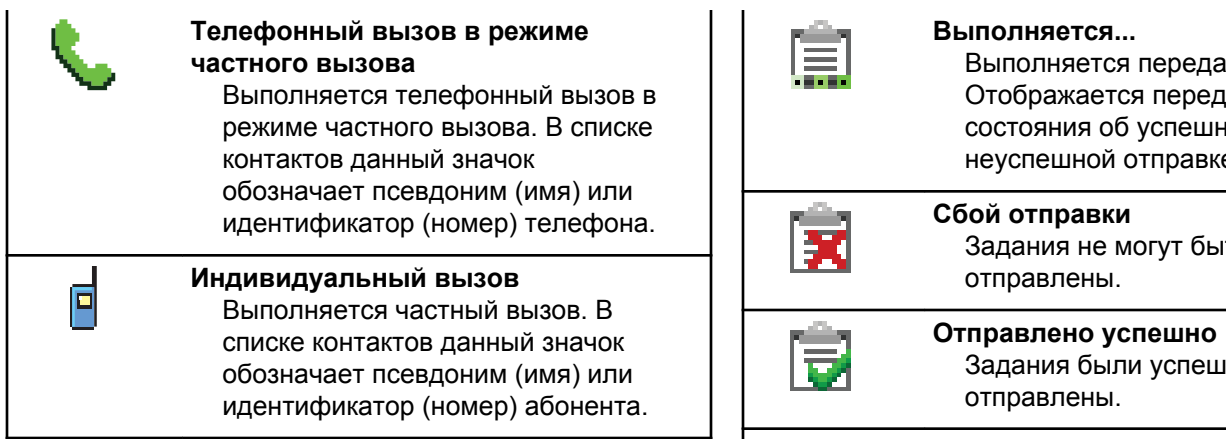

#### **Табл. 14 . Значки заданий**

В папке задания сразу отобразятся следующие значки.

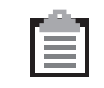

#### **Все задания**

Обозначает все задания в списке.

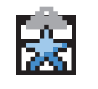

#### **Новые задания**

Обозначает новые задания.

Выполняется передача задания. Отображается перед индикацией состояния об успешной или неуспешной отправке задания.

# Задания не могут быть

Задания были успешно

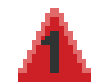

#### **Приоритет 1** Указывает на 1-й уровень приоритета для заданий.

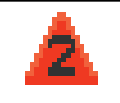

## **Приоритет 2**

Указывает на 2-й уровень приоритета для заданий.

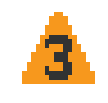

**Приоритет 3** Указывает на 3-й уровень приоритета для заданий.

#### **Табл. 15 . Значки мини-уведомлений**

Следующие значки могут на короткое время появляться на дисплее после выполнения определенных действий.

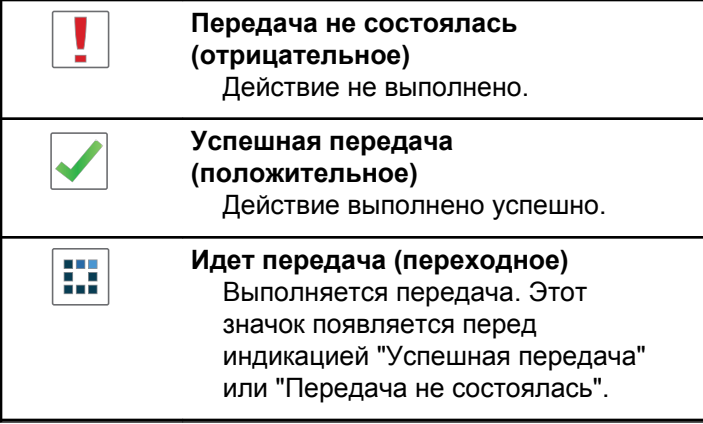

# **Табл. 16 . Значки отправленных элементов**

В папке "Отправленные" в правом верхнем углу дисплея отображаются следующие значки.

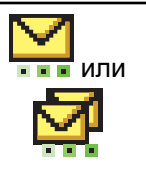

#### **Выполняется...**

Выполняется отправка текстового сообщения на псевдоним или идентификатор абонента. За этим следует ожидание подтверждения. Ожидается отправка текстового сообщения на псевдоним или идентификатор группы.

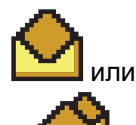

**Индивидуальное или групповое сообщение прочитано**

Текстовое сообщение прочитано.

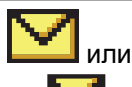

**Индивидуальное или групповое сообщение не прочитано** Текстовое сообщение не прочитано.

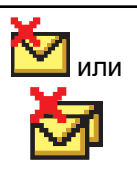

# **Сбой отправки**

Не удалось отправить текстовое сообщение.

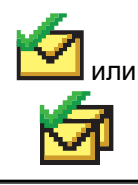

**Отправлено успешно** Текстовое сообщение успешно отправлено.

#### **7.3.2**

# **Светодиодные индикаторы**

Светодиодные индикаторы показывают рабочее состояние радиостанции.

#### **Мигает красным**

Радиостанция указывает на несоответствие аккумуляторов.

Радиостанция не прошла автотестирование при включении питания.

Радиостанция принимает или отправляет передачу в экстренном режиме.

Радиостанция передает сигнал при низком уровне заряда аккумулятора.

Радиостанция перемещена за пределы допустимого диапазона при настройке системы автоматического оповещения.

Режим без звука включен.

#### **Непрерывный зеленый**

Радиостанция включается.

Радиостанция передает сигнал.

Радиостанция отправляет оповещение о вызове или выполняет экстренную передачу.

#### **Мигает зеленым**

Радиостанция принимает вызов или данные.

Радиостанция получает передачу беспроводного программирования.

Радиостанция выполняет поиск активности в эфире.

## **ПРИМЕЧАНИЕ:**

В силу особенностей цифрового протокола эта активность может влиять или не влиять на использование запрограммированного канала радиостанции.

В режиме Capacity Plus при обнаружении активности в эфире светодиодная индикация отсутствует.

#### **Дважды мигает зеленым**

Радиостанция принимает зашифрованный вызов или данные.

#### **Непрерывный желтый**

Радиостанция выполняет мониторинг конвенционального канала.

#### **Мигает желтым**

Радиостанция выполняет поиск активности.

Радиостанция еще не отреагировала на оповещение о вызове.

Все каналы в многосайтовом режиме Capacity Plus заняты.

#### **Дважды мигает желтым**

В радиостанции активирована функция автоматического роуминга.

Радиостанция выполняет активный поиск нового сайта.

Радиостанция еще не отреагировала на оповещение о групповом вызове.

Радиостанция заблокирована.

Отсутствует соединение радиостанции с ретранслятором в режиме Capacity Plus.

Все каналы Capacity Plus заняты.

# **Тональные сигналы**

Ниже приведены тональные сигналы, которые звучат в динамике радиостанции.

Звуковой сигнал высокой тональности

Звуковой сигнал низкой тональности

#### **7.3.3.1**

# **Индикаторные тональные сигналы**

Индикаторные тональные сигналы обеспечивают звуковую индикацию состояния радиостанции после выполнения какого-либо действия.

Тональный сигнал успешного действия

Тональный сигнал неуспешного действия

**7.3.3**

# **7.3.3.2 Звуковые сигналы**

Звуковые сигналы выступают в роли звуковых индикаторов, указывая на состояние радиостанции или ее реакцию на полученные данные.

#### **Непрерывный тональный сигнал**

Однообразный звук. Звучит до тех пор, пока не будет отключен.

#### **Периодический тональный сигнал**

Включается с периодичностью, определяемой настройками радиостанции. Сигнал звучит, прекращается, затем повторяется.

#### **Повторяющийся тональный сигнал**

Одиночный тональный сигнал, который повторяется до тех пор, пока не будет отключен пользователем.

#### **Кратковременный тональный сигнал**

Звучит один раз в течение периода времени, определяемого настройками радиостанции.

# **7.4 Выбор зон и каналов**

В данной главе описываются принципы выбора зон и каналов на радиостанции. Зона — это группа каналов.

Радиостанция поддерживает до 1000 каналов и 250 зон, каждая из которых может включать не более 160 каналов на зону.

Каждый канал может быть запрограммирован с разными функциями и/или поддерживать различные группы пользователей.

# **7.4.1 Выбор зон**

Для выбора нужной зоны выполните следующие действия.

- **1** Выполните одно из следующих действий:
	- Нажмите запрограммированную кнопку **выбора зоны**. Перейдите к [шаг3.](#page-4349-0)
	- **Нажмите**  $\begin{pmatrix} 18 \\ 0 \end{pmatrix}$  для доступа к меню.

<span id="page-4349-0"></span>**2** Нажмите **• или • для выбора элемента** Зона.

Нажмите  $\begin{pmatrix} \mathbb{B} \\ \mathbb{C} \end{pmatrix}$ для выбора.

На дисплее появится значок и текущая зона.

**3** Нажмите **м**или **для выбора нужной зоны.** 

Нажмите  $\begin{pmatrix} 18 \\ 01 \end{pmatrix}$  для выбора.

На дисплее появится сообщение Выбрана <зона>, после чего радиостанция вернется к экрану выбранной зоны.

#### **7.4.2**

# **Выбор зоны с помощью поиска псевдонима**

Для выбора зоны с помощью поиска псевдонима выполните следующие действия.

**1** Нажмите для доступа к меню. **2** Нажмите **• или • для выбора элемента** Зона. Нажмите  $\begin{pmatrix} \mathbb{H} \\ \mathbb{I} \end{pmatrix}$ для выбора.

На дисплее появится значок и текущая зона.

- **3** Наберите первый символ нужного псевдонима. На дисплее появится мигающий курсор.
- **4** Наберите остальные символы нужного псевдонима.

Поиск псевдонима выполняется без учета регистра. При наличии двух или более пунктов с одним названием на дисплее радиостанции отобразится тот, который стоит первым в списке.

В первой строке на дисплее отобразятся введенные вами символы. В следующих строках появится краткий перечень результатов поиска.

#### **5** Нажмите  $\begin{pmatrix} \frac{18}{60} \\ 0 \end{pmatrix}$  для выбора.

На дисплее появится сообщение Выбрана <зона>, после чего радиостанция вернется к экрану выбранной зоны.

# **7.4.3 Выбор канала**

Для выбора нужного канала выполните следующие действия.

> Поверните ручку **выбора каналов**, чтобы выбрать канал, идентификатор абонента или идентификатор группы.

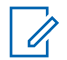

#### **ПРИМЕЧАНИЕ:**

Если функция **Остановка виртуального канала** включена, то радиостанция прекращает работу за пределами первого или последнего канала, и звучит тональный сигнал.

# **Вызовы**

В данной главе приводится описание действий для приема, ответа, выполнения и завершения вызовов.

После выбора канала можно выбрать псевдоним или идентификатор абонента или группы с помощью одного из следующих способов.

#### **Поиск псевдонима**

Этот способ используется для выполнения групповых, частных и общих вызовов только при помощи микрофона с клавиатурой.

#### **Список контактов**

Этот способ дает прямой доступ к списку контактов.

#### **Ручной набор (через список контактов)**

Этот способ используется для выполнения частных и телефонных вызовов только при помощи микрофона с клавиатурой.

#### **Запрограммированные цифровые клавиши**

Этот способ используется для выполнения групповых, частных и общих вызовов только при помощи микрофона с клавиатурой.

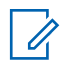

#### **ПРИМЕЧАНИЕ:**

Каждой цифровой клавише можно назначить только один псевдоним или идентификатор, но псевдониму или идентификатору можно назначить несколько цифровых клавиш. Псевдоним или идентификатор можно назначить любой цифровой клавише микрофона с клавиатурой. Более подробную информацию см. в разделе [Назначение](#page-4438-0) [пункта программируемой цифровой клавише](#page-4438-0) [на стр. 579](#page-4438-0) .

#### **Запрограммированная кнопка доступа одним нажатием**

Этот способ используется только для выполнения групповых, частных и телефонных вызовов.

#### Кнопке **доступа одним нажатием** можно назначить только один идентификатор, а также запрограммировать для нее короткое или длительное нажатие. Радиостанция поддерживает программирование нескольких кнопок **доступа одним нажатием**.

#### **Программируемая кнопка**

Этот способ используется только для выполнения телефонных вызовов.

# **7.5.1**

# **Групповые вызовы**

Для получения или выполнения группового вызова радиостанция должна быть сконфигурирована как участник этой группы.

# **7.5.1.1**

# **Выполнение групповых вызовов**

Для выполнения группового вызова на радиостанции выполните следующие действия.

- **1** Выполните одно из следующих действий:
	- Выберите канал с активным псевдонимом или идентификатором группы.
	- Нажмите запрограммированную кнопку **доступа одним нажатием**.

**2** Нажмите кнопку **PTT** для выполнения вызова.

Загорится зеленый светодиодный индикатор. На дисплее появится значок **группового вызова** и псевдоним группового вызова.

- **3** Выполните одно из следующих действий:
	- Дождитесь окончания тонального сигнала разрешения разговора (если он включен), а затем четко говорите в микрофон.
	- Дождитесь окончания вспомогательного тонального сигнала **PTT** (если он включен), а затем четко говорите в микрофон.
- **4** Для прослушивания отпустите кнопку **PTT**.

При ответе вызываемой радиостанции загорится зеленый светодиодный индикатор. На дисплее отобразится значок **группового вызова**, псевдоним или идентификатор группы, а также псевдоним или идентификатор передающей радиостанции.

**• Если включена функция индикации свободного** канала, то в момент отпускания кнопки **PTT** на передающей радиостанции вы услышите

короткий тональный сигнал оповещения, уведомляющий о том, что канал свободен и можно отвечать. Нажмите кнопку **PTT** для ответа на вызов.

Если голосовая активность отсутствует в течение запрограммированного периода времени, вызов будет завершен. Вид экрана радиостанции вернется к отображению до выполнения вызова.

#### **7.5.1.2**

# **Выполнение группового вызова с помощью списка контактов**

Для выполнения группового вызова на радиостанции с помощью списка контактов выполните следующие действия.

**1** Нажмите для доступа к меню.

**2** Нажмите **• или • для выбора элемента** 

**Контакты.Нажмите** *для* **выбора.** 

- **3** Нажмите **м** или **для выбора нужного**  $\left[\begin{matrix}\mathbb{R}\ \mathbb{R}\end{matrix}\right]$ псевдонима или идентификатора.Нажмите для выбора.
- **4** Нажмите кнопку **PTT** для выполнения вызова. Загорится зеленый светодиодный индикатор.
- **5** Выполните одно из следующих действий:
	- Дождитесь окончания тонального сигнала разрешения разговора (если он включен), а затем четко говорите в микрофон.
	- Дождитесь окончания вспомогательного тонального сигнала **PTT** (если он включен), а затем четко говорите в микрофон.
- **6** Для прослушивания отпустите кнопку **PTT**.

При ответе вызываемой радиостанции загорится зеленый светодиодный индикатор.На дисплее отобразится значок **группового вызова**, псевдоним или идентификатор группы, а также псевдоним или идентификатор передающей радиостанции.

**7** Если включена функция индикации свободного канала, то в момент отпускания кнопки **PTT** на передающей радиостанции вы услышите короткий тональный сигнал оповещения, уведомляющий о том, что канал свободен и можно отвечать.Нажмите кнопку **PTT** для ответа на вызов.

Если голосовая активность отсутствует в течение запрограммированного периода времени, вызов будет завершен.

#### **7.5.1.3**

# **Выполнение группового вызова с помощью программируемой цифровой клавиши**

Для выполнения группового вызова на радиостанции с помощью программируемой цифровой клавиши выполните следующие действия.

**1** Находясь на главном экране, длительным нажатием запрограммированной цифровой клавиши выберите предварительно заданный псевдоним или идентификатор.

Если цифровая клавиша назначена пункту в конкретном режиме, эту функцию нельзя включить длительным нажатием этой цифровой клавиши в другом режиме.

Если цифровая клавиша не назначена пункту, прозвучит тональный сигнал неуспешного действия.

**2** Нажмите кнопку **PTT** для выполнения вызова.

Загорится зеленый светодиодный индикатор. В правом верхнем углу дисплея появится значок **группового вызова**. В первой строке на дисплее появится псевдоним абонента. Во второй строке появится статус частного вызова или сообщение Общий вызов (если выполняется общий вызов).

- **3** Выполните одно из следующих действий:
	- Дождитесь окончания тонального сигнала разрешения разговора (если он включен), а затем четко говорите в микрофон.
	- Дождитесь окончания вспомогательного тонального сигнала **PTT** (если он включен), а затем четко говорите в микрофон.

**4** Для прослушивания отпустите кнопку **PTT**.

При ответе вызываемой радиостанции загорится зеленый светодиодный индикатор. На дисплее отобразится псевдоним получателя.

**5 •** Если включена функция индикации свободного канала, то в момент отпускания кнопки **PTT** на передающей радиостанции вы услышите короткий тональный сигнал оповещения, уведомляющий о том, что канал свободен и можно отвечать. Нажмите кнопку **PTT** для ответа на вызов.

Если голосовая активность отсутствует в течение запрограммированного периода времени, вызов будет завершен. На дисплее радиостанции появится окно, которое отображалось до выполнения вызова.

Более подробную информацию см. в разделе [Назначение пункта программируемой цифровой](#page-4438-0) [клавише на стр. 579](#page-4438-0) .

# **7.5.1.4 Ответ на групповой вызов**

Чтобы выполнить прием вызова от группы пользователей, необходимо настроить радиостанцию в качестве участника этой группы. Для ответа на групповой вызов выполните следующие действия.

При поступлении группового вызова:

- Зеленый светодиодный индикатор начнет мигать.
- В первой строке на дисплее появится псевдоним вызывающего абонента.
- Во второй строке появится псевдоним группового вызова.
- Радиостанция активирует звуковые сигналы, и звук входящего вызова прозвучит в динамике радиостанции.
	- **1** Выполните одно из следующих действий:
		- Если включена функция индикации свободного канала, то в момент отпускания кнопки **PTT** на передающей радиостанции вы услышите короткий тональный сигнал оповещения, уведомляющий о том, что канал

свободен и можно отвечать. Нажмите кнопку **PTT** для ответа на вызов.

• Если включена функция прерывания голосовой передачи, нажмите кнопку **РТТ**, чтобы прервать аудиосигнал с передающей радиостанции и освободить канал для того, чтобы вы могли ответить.

Загорится зеленый светодиодный индикатор.

- **2** Выполните одно из следующих действий:
	- Дождитесь окончания тонального сигнала разрешения разговора (если он включен), а затем четко говорите в микрофон.
	- Дождитесь окончания вспомогательного тонального сигнала **PTT** (если он включен), а затем четко говорите в микрофон.
- **3** Для прослушивания отпустите кнопку **PTT**.

Если голосовая активность отсутствует в течение запрограммированного периода времени, вызов будет завершен.
Если при получении группового вызова на радиостанции отображается не главный экран, то до ответа на вызов будет отображаться текущий экран.

Нажмите и удерживайте кнопку (ه), чтобы вернуться на главный экран для просмотра псевдонима вызывающего абонента перед ответом на вызов.

### **7.5.2 Частные вызовы**

Частный вызов — это вызов одной радиостанции другой радиостанцией.

Существует два типа осуществления частного вызова. В первом типе перед выполнением вызова производится проверка доступности радиостанции, а во втором типе вызов выполняется сразу же. Только один из этих типов вызова может быть запрограммирован дилером для радиостанции.

Если радиостанция запрограммирована на проверку доступности радиостанции перед выполнением частного вызова и вызываемая радиостанция недоступна:

• Прозвучит тональный сигнал.

- На дисплее появится мини-уведомление о неуспешном выполнении действия.
- Перед началом проверки доступности радиостанции происходит возврат к меню.

Более подробную информацию см. в разделе [Конфиденциальность на стр. 634](#page-4493-0) .

# **7.5.2.1 Выполнение индивидуального вызова**

Для выполнения частного вызова радиостанция должна быть запрограммирована соответствующим образом. Если эта функция неактивна, то при инициировании вызова звучит тональный сигнал неуспешного действия. Для выполнения частного вызова на радиостанции выполните следующие действия.

- **1** Выполните одно из следующих действий:
	- Выберите канал с активным псевдонимом или идентификатором абонента.
	- Нажмите запрограммированную кнопку **доступа одним нажатием**.

**2** Нажмите кнопку **PTT** для выполнения вызова.

Загорится зеленый светодиодный индикатор. На дисплее появится значок **частного вызова**, псевдоним абонента и состояние вызова.

**3** Дождитесь окончания тонального сигнала разрешения разговора (если он включен), а затем четко говорите в микрофон.

**4** Для прослушивания отпустите кнопку **PTT**.

При ответе вызываемой радиостанции светодиодный индикатор начнет мигать зеленым цветом.

**5** Если включена функция индикации свободного канала, то в момент отпускания кнопки **PTT** на передающей радиостанции вы услышите короткий тональный сигнал оповещения, уведомляющий о том, что канал свободен и можно отвечать. Нажмите кнопку **PTT** для ответа на вызов.

Если голосовая активность отсутствует в течение запрограммированного периода времени, вызов будет завершен. Прозвучит тональный сигнал.

На дисплее отобразится сообщение Вызов завершен.

## **7.5.2.2 Выполнение частного вызова с помощью списка контактов**

- **1** Нажмите  $\begin{pmatrix} 18 \\ 01 \end{pmatrix}$  для доступа к меню.
- Нажмите ▲ или ▼ для выбора элемента Контакты. Нажмите  $\begin{pmatrix} \mathbb{B} \\ \mathbb{C} \end{pmatrix}$ для выбора.
- **3** Нажмите **м** или **для выбора нужного** псевдонима или идентификатора. Нажмите  $\begin{pmatrix} 68 \\ 01 \end{pmatrix}$ для выбора.
- **4** Нажмите кнопку **PTT** для выполнения вызова.

Если отпустить кнопку **PTT** во время выполнения вызова, то вызов будет прерван без

сопутствующей индикации, и радиостанция вернется к предыдущему экрану.

Загорится зеленый светодиодный индикатор. На дисплее отобразится псевдоним получателя.

- **5** Дождитесь окончания тонального сигнала разрешения разговора (если он включен), а затем четко говорите в микрофон.
- **6** Для прослушивания отпустите кнопку **PTT**.

При ответе вызываемой радиостанции светодиодный индикатор начнет мигать зеленым цветом. На дисплее появится псевдоним или идентификатор передающего пользователя.

**7** Если включена функция индикации свободного канала, то в момент отпускания кнопки **PTT** на передающей радиостанции вы услышите короткий тональный сигнал оповещения, уведомляющий о том, что канал свободен и можно отвечать. Нажмите кнопку **PTT** для ответа на вызов.

Если голосовая активность отсутствует в течение запрограммированного периода времени, вызов

будет завершен. Прозвучит тональный сигнал. На дисплее отобразится сообщение Вызов завершен.

**7.5.2.3**

# **Выполнение частного вызова с помощью программируемой цифровой клавиши**

Для выполнения частного вызова на радиостанции с помощью программируемой цифровой клавиши выполните следующие действия.

**1** Находясь на главном экране, длительным нажатием запрограммированной цифровой клавиши выберите предварительно заданный псевдоним или идентификатор.

Если цифровая клавиша назначена пункту в конкретном режиме, эту функцию нельзя включить длительным нажатием этой цифровой клавиши в другом режиме.

Если цифровая клавиша не назначена пункту, прозвучит тональный сигнал неуспешного действия.

**2** Нажмите кнопку **PTT** для выполнения вызова.

Загорится зеленый светодиодный индикатор. В правом верхнем углу дисплея появится значок **частного вызова**. В первой строке на дисплее появится псевдоним вызывающего абонента. Во второй строке отобразится состояние вызова.

- **3** Выполните одно из следующих действий:
	- Дождитесь окончания тонального сигнала разрешения разговора (если он включен), а затем четко говорите в микрофон.
	- Дождитесь окончания вспомогательного тонального сигнала **PTT** (если он включен), а затем четко говорите в микрофон.
- **4** Для прослушивания отпустите кнопку **PTT**.

При ответе вызываемой радиостанции светодиодный индикатор начнет мигать зеленым цветом. На дисплее отобразится псевдоним получателя.

**• Если включена функция индикации свободного** канала, то в момент отпускания кнопки **PTT** на передающей радиостанции вы услышите

короткий тональный сигнал оповещения, уведомляющий о том, что канал свободен и можно отвечать.Нажмите кнопку **PTT** для ответа на вызов.

Если голосовая активность отсутствует в течение запрограммированного периода времени, вызов будет завершен.Прозвучит тональный сигнал. На дисплее радиостанции появится окно, которое отображалось до выполнения вызова.

Более подробную информацию см. в разделе [Назначение пункта программируемой цифровой](#page-4438-0) [клавише на стр. 579](#page-4438-0) .

#### **7.5.2.4**

# **Ответ на частный вызов**

Для ответа на частный вызов выполните следующие действия.

При поступлении частного вызова:

- Зеленый светодиодный индикатор начнет мигать.
- В верхнем правом углу появится значок **частного вызова**.
- В первой строке на дисплее появится псевдоним вызывающего абонента.
- Радиостанция активирует звуковые сигналы, и звук входящего вызова прозвучит в динамике радиостанции.
	- **1** Выполните одно из следующих действий:
		- • Если включена функция индикации свободного канала, то в момент отпускания кнопки **PTT** на передающей радиостанции вы услышите короткий тональный сигнал оповещения, уведомляющий о том, что канал свободен и можно отвечать. Нажмите кнопку **PTT** для ответа на вызов.
		- Если включена функция удаленного прерывания передачи, нажмите кнопку **PTT**, чтобы остановить текущий прерываемый вызов и освободить канал для ответа.

Загорится зеленый светодиодный индикатор.

**2** Дождитесь окончания тонального сигнала разрешения разговора (если он включен), а затем четко говорите в микрофон.

**3** Для прослушивания отпустите кнопку **PTT**.

Если голосовая активность отсутствует в течение запрограммированного периода времени, вызов будет завершен.Прозвучит тональный сигнал. На дисплее отобразится сообщение Вызов завершен.

### **7.5.3 Общие вызовы**

Общий вызов — это вызов одной радиостанцией всех радиостанций, работающих на данном канале. Общий вызов используется для передачи важных объявлений, требующих особого внимания пользователей. Пользователи канала не могут ответить на общий вызов.

### **7.5.3.1 Выполнение общего вызова**

Для выполнения общего вызова радиостанция должна быть запрограммирована соответствующим образом. Для выполнения общего вызова на радиостанции выполните следующие действия.

- **1** Выберите канал с активным псевдонимом или идентификатором группы общего вызова.
- **2** Нажмите кнопку **PTT** для выполнения вызова.

Загорится зеленый светодиодный индикатор. На дисплее появится значок **группового вызова** и сообщение Общий вызов.

- **3** Выполните одно из следующих действий:
	- Дождитесь окончания тонального сигнала разрешения разговора (если он включен), а затем четко говорите в микрофон.
	- Дождитесь окончания вспомогательного тонального сигнала **PTT** (если он включен), а затем четко говорите в микрофон.

Пользователи канала не могут ответить на общий вызов.

**7.5.3.2**

# **Выполнение общего вызова с помощью поиска псевдонима**

Для доступа к псевдониму требуемого абонента можно использовать буквенно-цифровой поиск или поиск псевдонима. Этой функцией можно воспользоваться, только находясь в списке контактов. Если отпустить кнопку **PTT** во время выполнения вызова, то вызов будет прерван без сопутствующей индикации, и радиостанция вернется к предыдущему экрану. Если вызываемая радиостанция недоступна, прозвучит короткий тональный сигнал, и на дисплее появится сообщение Абонент недоступен; перед началом проверки доступности радиостанции происходит возврат к меню. Для выполнения общего вызова на радиостанции с помощью поиска псевдонима выполните следующие действия.

#### **ПРИМЕЧАНИЕ:**  $\mathscr{U}$

Нажмите кнопку  $\begin{pmatrix} 1 & 0 \\ 0 & 0 \end{pmatrix}$  или  $\begin{pmatrix} 2 \\ 1 & 1 \end{pmatrix}$ , чтобы прекратить поиск псевдонима. Если отпустить кнопку **PTT** во время выполнения вызова, то вызов будет прерван без сопутствующей индикации, и радиостанция вернется к предыдущему экрану.

#### **1** Нажмите  $\begin{pmatrix} 18 \\ 0 \end{pmatrix}$  для доступа к меню.

**2** Нажмите **• или • для выбора элемента** 

KOHTAKTH. Нажмите (  $\frac{18}{100}$  для выбора.

На дисплее отобразятся пункты в алфавитном порядке.

- **3** Наберите первый символ нужного псевдонима. На дисплее появится мигающий курсор.
- **4** Наберите остальные символы нужного псевдонима.

Поиск псевдонима выполняется без учета регистра. При наличии двух или более пунктов с одним названием на дисплее радиостанции отобразится тот, который стоит первым в списке.

В первой строке на дисплее отобразятся введенные вами символы. В следующих строках появится краткий перечень результатов поиска.

**5** Нажмите кнопку **PTT** для выполнения вызова.

Загорится зеленый светодиодный индикатор. На дисплее появится идентификатор места назначения, тип вызова и значок **вызова**.

- **6** Дождитесь окончания тонального сигнала разрешения разговора (если он включен), а затем четко говорите в микрофон.
- **7** Для прослушивания отпустите кнопку **PTT**.

При ответе вызываемой радиостанции светодиодный индикатор начнет мигать зеленым цветом.

**8** Если включена функция индикации свободного канала, то в момент отпускания кнопки **PTT** на передающей радиостанции вы услышите короткий тональный сигнал оповещения, уведомляющий о том, что канал свободен и можно отвечать.Нажмите кнопку **PTT** для ответа на вызов.

Если голосовая активность отсутствует в течение запрограммированного периода времени, вызов будет завершен.Прозвучит тональный сигнал.На

дисплее отобразится сообщение Вызов завершен.

#### **7.5.3.3**

# **Выполнение общего вызова с помощью программируемой цифровой клавиши**

Для выполнения общего вызова на радиостанции с помощью программируемой цифровой клавиши выполните следующие действия.

**1** Находясь на главном экране, выполните длительное нажатие запрограммированной цифровой клавиши, назначенной предварительно заданному псевдониму или идентификатору.

Если цифровая клавиша назначена пункту в конкретном режиме, эту функцию нельзя включить длительным нажатием этой цифровой клавиши в другом режиме.

Если цифровая клавиша не назначена пункту, прозвучит тональный сигнал неуспешного действия.

**2** Нажмите кнопку **PTT** для выполнения вызова.

Загорится зеленый светодиодный индикатор. В первой строке на дисплее появится псевдоним абонента. Во второй строке отобразится состояние вызова.

- **3** Выполните одно из следующих действий:
	- Дождитесь окончания тонального сигнала разрешения разговора (если он включен), а затем четко говорите в микрофон.
	- Дождитесь окончания вспомогательного тонального сигнала **PTT** (если он включен), а затем четко говорите в микрофон.
- **4** Для прослушивания отпустите кнопку **PTT**.

При ответе вызываемой радиостанции загорится зеленый светодиодный индикатор. На дисплее отобразится псевдоним получателя.

**5** Если включена функция индикации свободного канала, то в момент отпускания кнопки **PTT** на передающей радиостанции вы услышите короткий тональный сигнал оповещения, уведомляющий о том, что канал свободен и

можно отвечать. Нажмите кнопку **PTT** для ответа на вызов.

Если голосовая активность отсутствует в течение запрограммированного периода времени, вызов будет завершен. Вид экрана радиостанции вернется к отображению до выполнения вызова.

Более подробную информацию см. в разделе [Назначение пункта программируемой цифровой](#page-4438-0) [клавише на стр. 579](#page-4438-0) .

### **7.5.3.4 Прием общего вызова**

При приеме общего вызова:

- Прозвучит тональный сигнал.
- Зеленый светодиодный индикатор начнет мигать.
- В правом верхнем углу дисплея появится значок **группового вызова**.
- В первой строке на дисплее появится идентификатор псевдонима вызывающего абонента.
- Во второй строке появится сообщение Общий вызов.

• Радиостанция активирует звуковые сигналы, и звук входящего вызова прозвучит в динамике радиостанции.

По окончании общего вызова радиостанция вернется к экрану, который отображался до принятия вызова.

Общий вызов заканчивается без установленного периода ожидания.

 Если включена функция индикации свободного канала, то в момент отпускания кнопки **PTT** на передающей радиостанции вы услышите короткий тональный сигнал оповещения, уведомляющий о том, что канал свободен и доступен для использования.

Ответ на общий вызов не предусмотрен.

#### **ПРИМЕЧАНИЕ:**

Радиостанция прекратит прием общего вызова, если при поступлении вызова пользователь переключится на другой канал. Во время общего вызова вы не можете пользоваться навигацией по меню или выполнять операции редактирования до завершения общего вызова.

## **7.5.4 Выборочные вызовы**

Выборочный вызов — это вызов одной радиостанции другой радиостанцией. Это частный вызов, выполняемый в аналоговой системе.

### **7.5.4.1 Выполнение выборочного вызова**

Для выполнения выборочного вызова радиостанция должна быть запрограммирована соответствующим образом. Для выполнения выборочного вызова на радиостанции выполните следующие действия.

- **1** Выберите канал с активным псевдонимом или идентификатором абонента.
- **2** Нажмите кнопку **PTT** для выполнения вызова.

Загорится зеленый светодиодный индикатор. На дисплее появится значок **частного вызова**, псевдоним абонента и состояние вызова.

**3** Выполните одно из следующих действий:

- Дождитесь окончания тонального сигнала разрешения разговора (если он включен), а затем четко говорите в микрофон.
- Дождитесь окончания вспомогательного тонального сигнала **PTT** (если он включен), а затем четко говорите в микрофон.
- **4** Для прослушивания отпустите кнопку **PTT**.

При ответе вызываемой радиостанции загорится зеленый светодиодный индикатор.

**5** Если включена функция индикации свободного канала, то в момент отпускания кнопки **PTT** на передающей радиостанции вы услышите короткий тональный сигнал оповещения, уведомляющий о том, что канал свободен и можно отвечать. Нажмите кнопку **PTT** для ответа на вызов.

Если голосовая активность отсутствует в течение запрограммированного периода времени, вызов будет завершен.

**6** На дисплее отобразится сообщение Вызов завершен.

#### **7.5.4.2**

# **Ответ на выборочный вызов**

Для ответа на выборочный вызов выполните следующие действия.

При поступлении выборочного вызова:

- Зеленый светодиодный индикатор начнет мигать.
- В первой строке на дисплее появится значок **частного вызова**, псевдоним абонента и сообщение Выбор.вызов или Оповещ.с выз..
- Радиостанция активирует звуковые сигналы, и звук входящего вызова прозвучит в динамике радиостанции.
	- **1** Нажмите кнопку **PTT** для ответа на вызов. Загорится зеленый светодиодный индикатор.
	- **2** Дождитесь окончания тонального сигнала разрешения разговора (если он включен), а затем четко говорите в микрофон.
	- **3** Для прослушивания отпустите кнопку **PTT**.

Если голосовая активность отсутствует в течение запрограммированного периода времени, вызов

будет завершен. Прозвучит тональный сигнал.На дисплее отобразится сообщение Вызов завершен.

### **7.5.5 Телефонные вызовы**

Телефонный вызов — это вызов телефона с радиостанции.

Если на радиостанции не включена функция телефонного вызова:

- На дисплее появится сообщение недоступно.
- Радиостанция отключит сигнал вызова.
- После завершения вызова радиостанция вернется к предыдущему экрану.

Радиостанция попытается завершить телефонный вызов в следующих случаях:

- Нажатие кнопки **доступа одним нажатием**, которой соответствует код отмены доступа.
- Ввод кода отмены доступа при появлении запроса на ввод дополнительных цифр.

Во время осуществления доступа к каналу, передачи кода доступа или отмены доступа или дополнительных цифр радиостанция реагирует только на команды кнопок и ручек **включения/выключения** ,

#### **регулировки громкости** и **селектора каналов**.

Каждый раз при вводе недопустимого значения звучит тональный сигнал.

Во время осуществления доступа к каналу нажмите

<u>(್ಲಿ</u> , чтобы отменить вызов. Прозвучит тональный сигнал.

#### **ПРИМЕЧАНИЕ:**

Код доступа или отмены доступа не может содержать более 10 символов.

Для получения дополнительной информации обратитесь к дилеру или системному администратору.

#### **7.5.5.1**

# **Выполнение телефонного вызова**

Для выполнения телефонного вызова на радиостанции выполните следующие действия.

**1** Выполните одно из следующих действий:

- Нажмите запрограммированную кнопку **телефона** для перехода к списку пунктов телефона.
- Нажмите запрограммированную кнопку **доступа одним нажатием**. Перейдите к действию 3.
- **2** Нажмите **м** или **для выбора нужного**

псевдонима или идентификатора. Нажмите  $\begin{pmatrix} \mathbb{B} \\ \mathbb{B} \end{pmatrix}$ для выбора.

После нажатия кнопки **PTT** во время отображения экрана контактов телефона:

- Прозвучит тональный сигнал неуспешного действия.
- На дисплее появится сообщение Нажать ОК для вызова.

Если код доступа не был предварительно задан, на дисплее появится сообщение Код доступа:

**3**

Введите код доступа и нажмите  $\begin{pmatrix} \mathbb{B} \\ \mathbb{C} \end{pmatrix}$ , чтобы продолжить.

Код доступа или отмены доступа не может содержать более 10 символов.

**4** Нажмите кнопку **PTT** для выполнения вызова.

Загорится зеленый светодиодный индикатор. В правом верхнем углу дисплея появится значок **телефонного вызова**. В первой строке на дисплее появится псевдоним абонента. Во второй строке отобразится состояние вызова. Если вызов выполнен успешно:

- Прозвучит тональный сигнал DTMF.
- Прозвучит тональный сигнал набора телефонного номера пользователя.
- В первой строке на дисплее появится псевдоним абонента.
- В правом верхнем углу дисплея сохранится значок **телефонного вызова**.

Если вызов не будет выполнен успешно:

- Прозвучит тональный сигнал.
- На дисплее появится сообщение Тел.вызов отказ., а затем сообщение Код доступа:.
- Если код доступа был предварительно задан в списке контактов, на дисплее появится окно, которое отображалось до выполнения вызова.
- **5** Нажмите кнопку **PTT** для ответа на вызов. Для прослушивания отпустите кнопку **PTT**.
- **6** При необходимости введите дополнительные

цифры с помощью клавиатуры и нажмите  $\begin{pmatrix} \mathbb{B} \\ \mathbb{B} \end{pmatrix}$ чтобы продолжить.

В случае завершения вызова во время ввода дополнительных цифр, необходимых для совершения вызова, на дисплее радиостанции появится окно, которое отображалось до выполнения вызова.

Звуковые сигналы двухтонального многочастотного сигнала. Радиостанция вернется к предыдущему экрану.

**7** Чтобы закончить разговор, нажмите клавишу

ら<br>合

.

- **8** Выполните одно из следующих действий:
	- Если код отмены доступа не был предварительно задан, введите его, когда на дисплее появится сообщение Код

отм. дост.:, затем нажмите  $\begin{pmatrix} 60 \\ 0 K \end{pmatrix}$ для продолжения. Радиостанция вернется к предыдущему

экрану.

• Нажмите запрограммированную кнопку **доступа одним нажатием**.

Если кнопке **доступа одним нажатием** не соответствует ни один из пунктов, прозвучит тональный сигнал неуспешного действия.

Прозвучит тональный сигнал DTMF, и на дисплее появится сообщение Заканч.тел.выз.. Если вызов завершен успешно:

- Прозвучит тональный сигнал.
- На дисплее отобразится сообщение Вызов завершен.

Если вызов не удалось завершить, на дисплее радиостанции отобразится экран телефонного вызова. Повторите два последних шага,

описанные выше, или подождите, пока пользователь телефона завершит вызов.

### **7.5.5.2**

# **Выполнение телефонного вызова с помощью списка контактов**

Для выполнения телефонного вызова на радиостанции с помощью списка контактов выполните следующие действия.

**1** Нажмите  $\begin{pmatrix} 18 \\ 01 \end{pmatrix}$  для доступа к меню.

Нажмите **4 или • для выбора элемента** Контакты. Нажмите **(E)** для выбора.

На дисплее отобразятся пункты в алфавитном порядке.

**3** Нажмите **м** или **для выбора нужного** 

псевдонима или идентификатора. Нажмите ( для выбора.

После нажатия кнопки **PTT** во время отображения экрана контактов телефона:

- Прозвучит тональный сигнал неуспешного действия.
- На дисплее появится сообщение Нажать ОК для вызова.

Если выбран пустой пункт списка:

- Прозвучит тональный сигнал неуспешного действия.
- На дисплее появится сообщение Недейств.т.номер.
- **4** Нажмите  **или для выбора элемента**

**Вызов тел. Нажмите** ( В для выбора.

Если код доступа не был предварительно задан, на дисплее появится сообщение Код доступа:

**5**

Bведите код доступа и нажмите  $\begin{pmatrix} 60 \\ 0 \end{pmatrix}$ , чтобы продолжить.

Код доступа или отмены доступа не может содержать более 10 символов.

В первой строке на дисплее отобразится сообщение Идет вызов. Во второй строке на дисплее появится псевдоним или идентификатор абонента и значок **телефонного вызова**. Если вызов выполнен успешно:

- Прозвучит тональный сигнал DTMF.
- Прозвучит тональный сигнал набора телефонного номера пользователя.
- В первой строке на дисплее появится псевдоним или идентификатор абонента и значок **RSSI**.
- Во второй строке на дисплее появится сообщение Тел. вызов и значок **телефонного вызова**.

Если вызов не будет выполнен успешно:

- Прозвучит тональный сигнал.
- На дисплее появится сообщение тел. вызов отказ., а затем сообщение Код доступа:.
- Если код доступа был предварительно задан в списке контактов, на дисплее радиостанции

появится окно, которое отображалось до выполнения вызова.

- **6** Нажмите кнопку **PTT** для ответа на вызов. Значок **RSSI** исчезнет.
- **7** Для прослушивания отпустите кнопку **PTT**.
- **8** При необходимости введите дополнительные

цифры с помощью клавиатуры и нажмите (R) чтобы продолжить.

В случае завершения вызова во время ввода дополнительных цифр, необходимых для совершения вызова, на дисплее радиостанции появится окно, которое отображалось до выполнения вызова.

Прозвучит тональный сигнал DTMF. Радиостанция вернется к предыдущему экрану.

**9** Чтобы закончить разговор, нажмите клавишу

**10** Если код отмены доступа не был предварительно задан, введите его, когда на дисплее появится сообщение Код отм.дост.:, затем нажмите

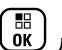

для продолжения.

Радиостанция вернется к предыдущему экрану. Прозвучит тональный сигнал DTMF, и на дисплее появится сообщение Заканч.тел.выз.. Если вызов завершен успешно:

- Прозвучит тональный сигнал.
- На дисплее отобразится сообщение Вызов завершен.

Если вызов не удалось завершить, на дисплее радиостанции отобразится экран телефонного вызова. Повторите шаг9 и шаг10 или подождите, пока пользователь телефона завершит вызов. После нажатия кнопки **PTT** во время отображения экрана контактов телефона прозвучит тональный сигнал, и на дисплее появится сообщение Нажать OK для вызова.

После завершения вызова пользователем телефона прозвучит тональный сигнал, и на дисплее появится сообщение Тел. выз законч.

.

ら)<br>合

В случае завершения вызова во время ввода дополнительных цифр, необходимых для совершения телефонного вызова, на дисплее радиостанции появится окно, которое отображалось до выполнения вызова.

### **7.5.5.3**

# **Выполнение телефонного вызова с помощью поиска псевдонима**

Для доступа к псевдониму требуемого абонента можно использовать буквенно-цифровой поиск или поиск псевдонима. Этой функцией можно воспользоваться, только находясь в списке контактов. Если отпустить кнопку **PTT** во время выполнения вызова, то вызов будет прерван без сопутствующей индикации, и радиостанция вернется к предыдущему экрану. Если вызываемая радиостанция недоступна, прозвучит короткий тональный сигнал, и на дисплее появится сообщение Абонент недоступен; перед началом проверки доступности радиостанции происходит возврат к меню. Для выполнения телефонного вызова на радиостанции с помощью поиска псевдонима выполните следующие действия.

### **ПРИМЕЧАНИЕ:**

Нажмите кнопку  $\begin{pmatrix} 1 & 1 \\ 0 & 0 \end{pmatrix}$  или  $\begin{pmatrix} 5 \\ 2 \end{pmatrix}$ , чтобы прекратить поиск псевдонима. Если отпустить кнопку **PTT** во время выполнения вызова, то вызов будет прерван без сопутствующей индикации, и радиостанция вернется к предыдущему экрану.

**1** Нажмите  $\begin{pmatrix} \overline{m} \\ 0 \end{pmatrix}$  для доступа к меню.

Нажмите **4 или • для выбора элемента** 

Контакты. Нажмите  $\begin{pmatrix} 1 & 0 \\ 0 & 0 \end{pmatrix}$ для выбора.

На дисплее отобразятся пункты в алфавитном порядке.

- **3** Наберите первый символ нужного псевдонима. На дисплее появится мигающий курсор.
- **4** Наберите остальные символы нужного псевдонима.

Поиск псевдонима выполняется без учета регистра. При наличии двух или более пунктов с одним названием на дисплее радиостанции отобразится тот, который стоит первым в списке.

В первой строке на дисплее отобразятся введенные вами символы. В следующих строках появится краткий перечень результатов поиска.

**5** Нажмите кнопку **PTT** для выполнения вызова.

Загорится зеленый светодиодный индикатор. На дисплее появится идентификатор места назначения, тип вызова и значок **телефонного вызова**.

- **6** Дождитесь окончания тонального сигнала разрешения разговора (если он включен), а затем четко говорите в микрофон.
- **7** Для прослушивания отпустите кнопку **PTT**. При ответе вызываемой радиостанции светодиодный индикатор начнет мигать зеленым цветом.

**8** Если включена функция индикации свободного канала, то в момент отпускания кнопки **PTT** на передающей радиостанции вы услышите короткий тональный сигнал оповещения, уведомляющий о том, что канал свободен и можно отвечать. Нажмите кнопку **PTT** для ответа на вызов.

Если голосовая активность отсутствует в течение запрограммированного периода времени, вызов будет завершен.Прозвучит тональный сигнал.На дисплее отобразится сообщение Вызов завершен.

#### **7.5.5.4**

# **Выполнение телефонного вызова с помощью ручного набора**

Для выполнения телефонного вызова на радиостанции с помощью ручного набора выполните следующие действия.

**1** Нажмите для доступа к меню.

- **2** Нажмите  **или для выбора элемента** Контакты. Нажмите **(E)** для выбора.
- **3** Нажмите  **или для выбора элемента** Ручной набор. Нажмите  $\begin{pmatrix} \mathbb{B} \\ \mathbb{C} \end{pmatrix}$  для выбора.
- Нажмите ▲ или ▼ для выбора элемента

Номер тел.. Нажмите для выбора.

На дисплее появится сообщение Номер: и мигающий курсор.

**5**

Bведите номер телефона и нажмите  $\begin{pmatrix} 1 & 0 \\ 0 & 1 \end{pmatrix}$ , чтобы продолжить.

Если код доступа не был предварительно задан, на дисплее появится сообщение Код доступа: и мигающий курсор.

**6**

Bведите код доступа и нажмите  $\begin{pmatrix} 60 \\ 0 \end{pmatrix}$ , чтобы продолжить.

Код доступа или отмены доступа не может содержать более 10 символов.

- **7** Загорится зеленый светодиодный индикатор. В правом верхнем углу дисплея появится значок **телефонного вызова**. В первой строке на дисплее появится псевдоним абонента. Во второй строке отобразится состояние вызова. Если вызов выполнен успешно:
	- Прозвучит тональный сигнал DTMF.
	- Прозвучит тональный сигнал набора телефонного номера пользователя.
	- В первой строке на дисплее появится псевдоним абонента.
	- В правом верхнем углу дисплея сохранится значок **телефонного вызова**.

Если вызов не будет выполнен успешно:

- Прозвучит тональный сигнал.
- На дисплее появится сообщение Тел.вызов отказ., а затем сообщение Код доступа:.
- Если код доступа был предварительно задан в списке контактов, на дисплее радиостанции

появится окно, которое отображалось до выполнения вызова.

- **8** Нажмите кнопку **PTT** для ответа на вызов.
- **9** Для прослушивания отпустите кнопку **PTT**.

**10** При необходимости введите дополнительные

цифры с помощью клавиатуры и нажмите  $\begin{pmatrix} 60 \\ 0 \end{pmatrix}$ чтобы продолжить.

В случае завершения вызова во время ввода дополнительных цифр, необходимых для совершения вызова, на дисплее радиостанции появится окно, которое отображалось до выполнения вызова.

Прозвучит тональный сигнал DTMF. Радиостанция вернется к предыдущему экрану.

**11** Чтобы закончить разговор, нажмите клавишу

 $\frac{5}{6}$ .

**12** Выполните одно из следующих действий:

• Если код отмены доступа не был предварительно задан, введите его, когда на дисплее появится сообщение Код

отм. дост.:, затем нажмите  $\overline{0K}$  для продолжения. Радиостанция вернется к предыдущему

экрану. • Нажмите запрограммированную кнопку **доступа одним нажатием**.

Если кнопке **доступа одним нажатием** не соответствует ни один из пунктов, прозвучит тональный сигнал неуспешного действия.

Прозвучит тональный сигнал DTMF, и на дисплее появится сообщение Заканч.тел.выз.. Если вызов завершен успешно:

- Прозвучит тональный сигнал.
- На дисплее отобразится сообщение Вызов завершен.

Если вызов не удалось завершить, на дисплее радиостанции отобразится экран телефонного вызова. Повторите шаг11 или подождите, пока пользователь телефона завершит вызов.

#### <span id="page-4376-0"></span>**7.5.5.5**

# **Выполнение телефонного вызова с помощью программируемой кнопки телефона**

Для выполнения телефонного вызова с помощью программируемой кнопки телефона выполните следующие действия.

- **1** Нажмите запрограммированную кнопку **телефона**для перехода к списку пунктов телефона.
- **2** Нажмите **м** или **для выбора нужного**

псевдонима или идентификатора.Нажмите  $\begin{pmatrix} 18 \\ 01 \end{pmatrix}$ для выбора.Если код доступа не был предварительно задан в списке контактов, на дисплее появится сообщение Код доступа:

ᇜ Введите код доступа и нажмите кнопку  $\overline{0}$ к чтобы продолжить.

• Загорится зеленый светодиодный индикатор. В верхнем правом углу появится значок **телефонного вызова**. В первой строке на

дисплее появится псевдоним абонента. Во второй строке отобразится состояние вызова.

- Если звонок инициирован успешно, прозвучит звуковое уведомление двухтонального многочастотного сигнала DTMF. Прозвучит тональный сигнал набора телефонного номера пользователя. В первой строке на дисплее появится псевдоним абонента. Значок **телефонного вызова** по-прежнему будет отображаться в правом верхнему углу экрана. Во второй строке отобразится состояние вызова.
- Если звонок не будет успешно инициирован, прозвучит тональный сигнал и на дисплее появится сообщение Тел.вызов отказ. На дисплее радиостанции отобразится окно ввода кода доступа. Если код доступа был предварительно задан в списке контактов, на дисплее появится окно, которое отображалось до выполнения вызова.
- **3** Для разговора нажмите кнопку **PTT**. Для прослушивания отпустите кнопку **PTT**.

- **4** Чтобы ввести дополнительные цифры, необходимые для выполнения телефонного вызова, выполните следующие действия: Выполните одно из следующих действий:
	- Введите дополнительные цифры с помощью клавиатуры. В первой строке на дисплее появится сообщение Доп.знаки:. Во второй строке появится мигающий курсор. Введите дополнительные цифры и нажмите кнопку

 $\left(\begin{smallmatrix} \text{\small{BB}} \ \text{\small{0K}} \end{smallmatrix}\right)$ , чтобы продолжить. Прозвучит звуковое уведомление двухтонального многочастотного сигнала DTMF, и радиостанция вернется к предыдущему экрану.

- Нажмите кнопку **доступа одним нажатием**. Звуковые сигналы двухтонального многочастотного сигнала (DTMF). Если кнопке **доступа одним нажатием** не соответствует ни один из пунктов, прозвучит тональный сигнал неуспешного действия.
- **5** Чтобы закончить разговор, нажмите клавишу

. Если код отмены доступа не был предварительно задан в списке контактов, в первой строке на дисплее появится сообщение Код отм.дост.:. Во второй строке появится мигающий курсор. Введите код отмены доступа и

нажмите кнопку  $\begin{pmatrix} 1 & 0 \\ 0 & 1 \end{pmatrix}$ , чтобы продолжить.

- Прозвучит звуковой сигнал двухтонального многочастотного сигнала DTMF, и на дисплее появится сообщение Заканч.тел.выз.
- Если звонок успешно завершен, прозвучит тональный сигнал и на дисплее появится сообщение Выз.законч.
- Если звонок не будет успешно завершен, радиостанция вернется к экрану телефонного вызова. Повторите [шаг3](#page-4376-0) и шаг5 или подождите, пока пользователь телефона завершит вызов.
- После нажатия кнопки **PTT** во время отображения экрана контактов телефона прозвучит тональный сигнал, и на дисплее появится сообщение Нажать OK для вызова.
- После завершения вызова пользователем телефона прозвучит тональный сигнал, и на дисплее появится сообщение Тел. выз законч.

• В случае завершения вызова во время ввода дополнительных цифр, необходимых для совершения телефонного вызова, на дисплее радиостанции появится окно, которое отображалось до выполнения вызова.

#### **ПРИМЕЧАНИЕ:**

Во время осуществления доступа к каналу

нажмите  $\left(\begin{array}{c} 5 \\ 2 \end{array}\right)$ , чтобы отменить вызов, после чего прозвучит тональный сигнал.

При нажатии во время вызова кнопки **доступа одним нажатием**, которой соответствует код отмены доступа, или при вводе во время вызова кода отмены доступа по запросу на ввод дополнительных цифр, радиостанция попытается завершить вызов.

**7.5.5.6**

# **Двухтональный многочастотный сигнал**

Двухтональный многочастотный сигнал (DTMF) позволяет радиостанции работать в системе радиосвязи, имеющей выход в телефонную сеть.

При отключении всех тональных сигналов и оповещений радиостанции тональный сигнал DTMF будет автоматически отключен.

#### **7.5.5.6.1**

### **Инициирование тонального сигнала DTMF**

Для инициирования тонального сигнала DTMF на радиостанции выполните следующие действия.

**1** Нажмите и удерживайте кнопку **PTT**.

- **2** Выполните одно из следующих действий:
	- Введите требуемый номер для инициирования тонального сигнала DTMF.
	- Для инициирования тонального сигнала DTMF нажмите  $(\star \prec)$

• Для инициирования тонального сигнала DTMF

нажмите  $(\begin{matrix} \text{#} \ \text{#} \\ \text{#} \end{matrix})$ 

#### **7.5.5.7**

# **Ответ на телефонный вызов в режиме частного вызова**

Для ответа на телефонный вызов в режиме частного вызова выполните следующие действия.

При приеме телефонного вызова в режиме частного вызова:

- В правом верхнем углу дисплея появится значок **телефонного вызова**.
- На дисплее отобразится псевдоним вызывающего абонента или сообщение Тел.вызов.

Если на радиостанции не включена функция телефонного вызова, в первой строке на дисплее появится сообщение Недоступно, и радиостанция отключит сигнал вызова. После завершения вызова радиостанция вернется к предыдущему экрану.

**1** Нажмите кнопку **PTT** для ответа на вызов. Для прослушивания отпустите кнопку **PTT**.

**2** Чтобы закончить разговор, нажмите клавишу

္မွာ ) .

На дисплее появится сообщение Заканч.тел.выз. Если вызов завершен успешно:

- Прозвучит тональный сигнал.
- На дисплее отобразится сообщение Вызов завершен.

Если вызов не удалось завершить, на дисплее радиостанции отобразится экран телефонного вызова. Повторите шаг и завершите вызов или подождите, пока пользователь телефона завершит вызов.

**7.5.5.8**

# **Ответ на телефонный вызов в режиме группового вызова**

Для ответа на телефонный вызов в режиме группового вызова выполните следующие действия.

При приеме телефонного вызова в режиме группового вызова:

- В правом верхнем углу дисплея появится значок **телефонного вызова**.
- На дисплее отобразится псевдоним группы и сообщение Тел.вызов.

Если на радиостанции не включена функция телефонного вызова, в первой строке на дисплее появится сообщение Недоступно, и радиостанция отключит сигнал вызова.

- **1** Нажмите кнопку **PTT** для ответа на вызов. Для прослушивания отпустите кнопку **PTT**.
- **2** Чтобы закончить разговор, нажмите клавишу

#### $\frac{5}{3}$ .

На дисплее появится сообщение Заканч.тел.выз.

Если вызов завершен успешно:

- Прозвучит тональный сигнал.
- На дисплее отобразится сообщение Вызов завершен.

Если вызов не удалось завершить, на дисплее радиостанции отобразится экран телефонного вызова. Повторите шаг и завершите вызов или подождите, пока пользователь телефона завершит вызов.

## **7.5.5.9 Ответ на телефонный вызов в режиме общего вызова**

При приеме телефонного вызова в режиме общего вызова можно ответить на вызов или завершить его, только если для канала назначен тип "Общий вызов". Для ответа на телефонный вызов в режиме общего вызова выполните следующие действия.

При приеме телефонного вызова в режиме общего вызова:

- В правом верхнем углу дисплея появится значок **телефонного вызова**.
- На дисплее появится сообщение Общий вызов и Тел.вызов.

Если на радиостанции не включена функция телефонного вызова, в первой строке на дисплее

появится сообщение Недоступно, и радиостанция отключит сигнал вызова.

После завершения вызова радиостанция вернется к предыдущему экрану.

- **1** Нажмите кнопку **PTT** для ответа на вызов.
- **2** Для прослушивания отпустите кнопку **PTT**.
- **3** Чтобы закончить разговор, нажмите клавишу
	- $\left(\frac{5}{6}\right)$ .

На дисплее появится сообщение Заканч.тел.выз.

Если вызов завершен успешно:

- Прозвучит тональный сигнал.
- На дисплее появится сообщение Общий вызов и Выз.законч.

Если вызов не удалось завершить, на дисплее радиостанции отобразится экран телефонного вызова. Повторите шаг3 или подождите, пока пользователь телефона завершит вызов.

# **7.5.6 Инициирование прерывания передачи**

Текущий вызов прерывается при выполнении следующих действий:

- Нажмите кнопку **голосовой связи PTT**.
- Нажмите кнопку **экстренного режима**.
- Выполните передачу данных.
- Нажмите запрограммированную кнопку **дистанционного прерывания передачи**.

На дисплее радиостанции получателя отображается Вызов прерван.

**7.5.7**

# **Широковещательные голосовые вызовы**

Широковещательный голосовой вызов — это односторонний голосовой вызов, инициируемый любым пользователем для установки соединения со всей разговорной группой.

Функция широковещательного голосового вызова позволяет осуществлять передачу в разговорной группе только пользователю, инициирующему вызов, при этом возможность ответа на вызов у получателей отсутствует (без таймера ожидания вызова).

Чтобы использовать эту функцию, радиостанция должна быть запрограммирована соответствующим образом. Для получения дополнительной информации обратитесь к дилеру или системному администратору.

# **7.5.7.1 Выполнение широковещательных голосовых вызовов**

Запрограммируйте радиостанцию на выполнение широковещательных голосовых вызовов.

- **1** Выберите канал с активным псевдонимом или идентификатором группы.
- **2** Выполните одно из следующих действий:
	- Выберите канал с активным псевдонимом или идентификатором группы.
- Нажмите запрограммированную кнопку **доступа одним нажатием**.
- **3** Нажмите кнопку **PTT** для выполнения вызова.

Загорится зеленый светодиодный индикатор. На дисплее появится значокшироковещательного вызова, значок и псевдоним **группового вызова**.На дисплее появится значок и псевдоним **группового вызова**.

- **4** Выполните одно из следующих действий:
	- Дождитесь окончания тонального сигнала разрешения разговора (если он включен), а затем четко говорите в микрофон.
	- Дождитесь окончания вспомогательного тонального сигнала **PTT** (если он включен), а затем четко говорите в микрофон.

### **ПРИМЕЧАНИЕ:**

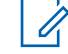

Пользователи канала не могут ответить на широковещательный голосовой вызов.

После завершения вызова радиостанция вернется к предыдущему меню.

#### **7.5.7.2**

# **Выполнение широковещательного голосового вызова с помощью программируемой цифровой клавиши**

Для выполнения широковещательного голосового вызова на радиостанции с помощью программируемой цифровой клавиши выполните следующие действия.

**1** На **главном экране** долго нажмите запрограммированную цифровую клавишу, на которую назначен предустановленный псевдоним или идентификатор.

Если цифровая клавиша назначена пункту в конкретном режиме, эту функцию нельзя включить длительным нажатием этой цифровой клавиши в другом режиме.

Если цифровой клавише не назначен контакт, прозвучит тональный сигнал неуспешного действия.

**2** Нажмите кнопку **PTT** для выполнения вызова.

Загорится зеленый светодиодный индикатор. В первой строке на дисплее появится псевдоним абонента. Во второй строке отобразится состояние вызова.

**3** Дождитесь окончания тонального сигнала разрешения разговора (если он включен), а затем четко говорите в микрофон.

Пользователи канала не могут ответить на широковещательный голосовой вызов.

После завершения вызова радиостанция вернется к предыдущему меню.

Более подробную информацию см. в разделе [Назначение пункта программируемой цифровой](#page-4438-0) [клавише на стр. 579](#page-4438-0) .

#### **7.5.7.3**

# **Выполнение широковещательного голосового вызова с помощью поиска псевдонима**

Для доступа к псевдониму требуемого абонента можно использовать буквенно-цифровой поиск или поиск псевдонима. Таким способом псевдонимы абонентов можно получить только из списка контактов. Если отпустить кнопку PTT во время установки соединения, то вызов будет прерван без сопутствующей индикации, и радиостанция вернется к предыдущему экрану. Если вызываемая радиостанция недоступна, прозвучит короткий тональный сигнал и на дисплее появится сообщение Получатель недоступен; перед началом проверки доступности радиостанции происходит возврат к меню.

### **ПРИМЕЧАНИЕ:**

Нажмите кнопку  $\left(\begin{matrix} \overline{m} \\ \overline{m} \end{matrix}\right)$  или  $\left(\begin{matrix} \overline{2} \\ \overline{3} \end{matrix}\right)$ , чтобы прекратить поиск псевдонима. Если отпустить кнопку **PTT** во время выполнения вызова, то вызов будет прерван без сопутствующей индикации, и радиостанция вернется к предыдущему экрану.

**1** Нажмите для доступа к меню.

Нажмите **4 или • для выбора элемента** Контакты. Нажмите **СКР** для выбора.

На дисплее отобразятся пункты в алфавитном порядке.

- **3** Наберите первый символ нужного псевдонима. На дисплее появится мигающий курсор.
- **4** Наберите остальные символы нужного псевдонима.

Поиск псевдонима выполняется без учета регистра. При наличии двух или более пунктов с одним названием на дисплее радиостанции отобразится тот, который стоит первым в списке.

В первой строке на дисплее отобразятся введенные вами символы. В следующих строках появится краткий перечень результатов поиска.

**5** Нажмите кнопку **PTT** для выполнения вызова.

Загорится зеленый светодиодный индикатор. На дисплее появится идентификатор места назначения, тип вызова и значок **вызова**.

**6** Дождитесь окончания тонального сигнала разрешения разговора (если он включен), а затем четко говорите в микрофон.

Пользователи канала не могут ответить на общий вызов сайта.

После завершения вызова радиостанция вернется к предыдущему меню.

**7.5.7.4**

# **Прием широковещательных голосовых вызовов**

При поступлении широковещательного голосового вызова:

- Прозвучит тональный сигнал.
- Зеленый светодиодный индикатор начнет мигать.
- В правом верхнем углу дисплея появится значок **группового вызова**.
- В первой строке на дисплее появится идентификатор псевдонима вызывающего абонента.
- Во второй строке появится сообщение Широковещательный вызов.
- Радиостанция активирует звуковые сигналы, и звук входящего вызова прозвучит в динамике радиостанции.

При завершении вызова радиостанция возвращается к предыдущему экрану.

Широковещательный голосовой вызов заканчивается без установленного периода ожидания.

Ответ на широковещательный голосовой вызов не предусмотрен.

#### **ПРИМЕЧАНИЕ:**

Радиостанция прекратит прием широковещательного голосового вызова, если при поступлении вызова пользователь переключится на другой канал. Во время общего вызова вы не можете пользоваться навигацией по меню или выполнять операции редактирования до завершения широковещательного голосового вызова.

### **7.5.8 Неадресованный вызов**

Неадресованный вызов — это групповой вызов одного из 16 предустановленных идентификаторов групп.

Эта функция настраивается с помощью CPS-RM. Для инициирования и/или приема неадресованного вызова требуется контакт с одним из предустановленных идентификаторов. Для получения дополнительной информации обратитесь к дилеру или системному администратору.

# **Выполнение неадресованного вызова**

- **1** Выберите канал с активным псевдонимом или идентификатором группы.
- **2** Выполните одно из следующих действий:
	- Выберите канал с активным псевдонимом или идентификатором группы.
	- Нажмите запрограммированную кнопку **доступа одним нажатием**.
- **3** Нажмите кнопку **PTT** для выполнения вызова.

Загорится зеленый светодиодный индикатор.В текстовой строке отображается Неадресованный вызов, значок и псевдоним **группового вызова**.

- **4** Выполните одно из следующих действий:
	- Дождитесь окончания тонального сигнала разрешения разговора (если он включен), а затем четко говорите в микрофон.

- Дождитесь окончания вспомогательного тонального сигнала **PTT** (если он включен), а затем четко говорите в микрофон.
- **5** Для прослушивания отпустите кнопку **PTT**.

При ответе вызываемой радиостанции загорится зеленый светодиодный индикатор. Прозвучит кратковременный тональный сигнал. На дисплее отобразится сообщение Неадрес.выз., значок и псевдоним или идентификатор **группового вызова**, а также псевдоним или идентификатор передающей радиостанции.

**6** Если включена функция индикации свободного канала, то в момент отпускания кнопки **PTT** на передающей радиостанции вы услышите короткий тональный сигнал оповещения, уведомляющий о том, что канал свободен и можно отвечать. Нажмите кнопку **PTT** для ответа на вызов.

Если голосовая активность отсутствует в течение запрограммированного периода времени, вызов будет завершен.

инициатор вызова может нажать (ه), чтобы завершить групповой вызов.

# **7.5.8.2**

### **Ответ на неадресованные вызовы**

При приеме неадресованного вызова:

- Зеленый светодиодный индикатор начнет мигать.
- Прозвучит кратковременный тональный сигнал.
- В текстовой строке отображается сообщение Неадрес.выз., псевдоним вызывающего абонента и псевдоним группового вызова.
- Радиостанция активирует звуковые сигналы, и звук входящего вызова прозвучит в динамике радиостанции.
	- **1** Выполните одно из следующих действий:
		- Если включена функция индикации свободного канала, то в момент отпускания кнопки **PTT** на передающей радиостанции вы услышите короткий тональный сигнал оповещения, уведомляющий о том, что канал

свободен и можно отвечать. Нажмите кнопку **PTT** для ответа на вызов.

• Если включена функция прерывания голосовой передачи, нажмите кнопку **РТТ**, чтобы прервать аудиосигнал с передающей радиостанции и освободить канал для того, чтобы вы могли ответить.

Загорится зеленый светодиодный индикатор.

- **2** Выполните одно из следующих действий:
	- Дождитесь окончания тонального сигнала разрешения разговора (если он включен), а затем четко говорите в микрофон.
	- Дождитесь окончания вспомогательного тонального сигнала **PTT** (если он включен), а затем четко говорите в микрофон.
- **3** Для прослушивания отпустите кнопку **PTT**.

Если голосовая активность отсутствует в течение запрограммированного периода времени, вызов будет завершен.

# **Режим открытого голосового канала (OVCM)**

Режим открытого голосового канала (OVCM) позволяет радиостанции, которая не настроена для работы в определенной системе, и принимать, и передавать во время группового или индивидуального вызова.

Групповой вызов OVCM также поддерживает широковещательные вызовы. Запрограммируйте радиостанцию на использование этой функции. Для получения дополнительной информации обратитесь к дилеру или системному администратору.

#### **7.5.9.1**

### **Выполнение вызовов OVCM**

Для выполнения вызова OVCM радиостанция должна быть запрограммирована соответствующим образом. Для выполнения вызовов OVCM на радиостанции выполните следующие действия.

- **1** Выберите канал с активным псевдонимом или идентификатором группы.
- **2** Выполните одно из следующих действий:

**7.5.9**

- Выберите канал с активным псевдонимом или идентификатором группы.
- Нажмите запрограммированную кнопку **доступа одним нажатием**.
- **3** Нажмите кнопку **PTT** для выполнения вызова. Загорится зеленый светодиодный индикатор. В текстовой строке отобразится значок типа вызова, OVCM и псевдоним. показывая, что радиостанция перешла в состояние OVCM.
- **4** Выполните одно из следующих действий:
	- Дождитесь окончания тонального сигнала разрешения разговора (если он включен), а затем четко говорите в микрофон.
	- Дождитесь окончания вспомогательного тонального сигнала **PTT** (если он включен), а затем четко говорите в микрофон.

### **7.5.9.2 Ответ на вызовы OVCM**

При приеме вызова OVCM:

- Зеленый светодиодный индикатор начнет мигать.
- На дисплее появится значок типа вызова, OVCM и псевдоним.
- Радиостанция активирует звуковые сигналы, и звук входящего вызова прозвучит в динамике радиостанции.

### **ПРИМЕЧАНИЕ:**

- Получатели не могут отвечать во время широковещательного вызова. На дисплее появится сообщение Ответ запрещен. Если во время широковещательного вызова нажата кнопка **PTT**, на короткое время прозвучит тональный сигнал запрета ответа.
- **1** Выполните одно из следующих действий:
	- Если включена функция индикации свободного канала, то в момент отпускания кнопки **PTT** на передающей радиостанции вы услышите короткий тональный сигнал оповещения, уведомляющий о том, что канал свободен и можно отвечать. Нажмите кнопку **PTT** для ответа на вызов.
	- Если включена функция прерывания голосовой передачи, нажмите кнопку **РТТ**,

чтобы прервать аудиосигнал с передающей радиостанции и освободить канал для того, чтобы вы могли ответить.

Загорится зеленый светодиодный индикатор.

- **2** Выполните одно из следующих действий:
	- Дождитесь окончания тонального сигнала разрешения разговора (если он включен), а затем четко говорите в микрофон.
	- Дождитесь окончания вспомогательного тонального сигнала **PTT** (если он включен), а затем четко говорите в микрофон.
- **3** Для прослушивания отпустите кнопку **PTT**.

Если голосовая активность отсутствует в течение запрограммированного периода времени, вызов будет завершен.

**7.6**

# **Дополнительные функции**

В данной главе описываются функции, доступные на радиостанции.

Ваш дилер или системный администратор могли внести изменения в настройки вашей радиостанции, исходя из конкретных задач. Для получения дополнительной информации обратитесь к дилеру или системному администратору.

## **7.6.1 Bluetooth®**

Эта функция позволяет использовать Bluetoothустройство (аксессуар), соединив его посредством Bluetooth-подключения с радиостанцией. Радиостанция совместима как с Bluetooth-устройствами Motorola Solutions, так и со стандартными устройствами, имеющимися в массовой продаже.

Дальность связи Bluetooth составляет 10 м при прямой видимости. Линия связи между радиостанцией и Bluetooth-устройством не должна быть ничем заслонена. Для обеспечения высокой надежности Motorola Solutions рекомендует не разносить радиостанцию и аксессуар на большое расстояние.

В приграничных зонах приема сигнала голосовые и тональные сигналы становятся искаженными и ломаными. Чтобы улучшить качество звука, нужно восстановить радиосвязь, приблизив Bluetoothустройство к радиостанции (в пределах установленной

10-метровой зоны приема). В радиусе 10 м максимальная мощность функции Bluetooth, поддерживаемая радиостанцией, составляет 2,5 мВт (4 дБм).

Радиостанция может поддерживать до трех одновременных Bluetooth-подключений к Bluetoothустройствам разных типов. Например, это может быть гарнитура, датчик, сканер и устройство только с поддержкой PPT (POD).

Дополнительную информацию о функциональности Bluetooth-устройства можно найти в руководстве пользователя соответствующего Bluetooth-устройства.

Радиостанция подключается к тому Bluetoothустройству в зоне ее действия, которое обладает самым сильным сигналом, либо к тому, к которому она подключалась во время предыдущей сессии. Не выключайте Вluetooth-устройство и не нажимайте

кнопку возврата на главный экран **во время** обнаружения и соединения, чтобы не отменить операцию.

**7.6.1.1**

# **Включение и выключение функции Bluetooth**

Чтобы включить Bluetooth, выполните следующие действия.

**1** Нажмите для доступа к меню.

**2** Нажмите **• или • для выбора элемента** Bluetooth. Нажмите  $\begin{pmatrix} 1 & 0 \\ 0 & 0 \end{pmatrix}$  для выбора.

**3** Нажмите **• или • для выбора элемента** Мой

статус. Нажмите **(E)** для выбора.

На дисплее появятся элементы Вкл. и Выкл. Текущий статус отмечен значком √.

- **4** Выполните одно из следующих действий.
	- Нажмите  **или для выбора элемента**

 $B_{KJI}$ .. Нажмите  $\left(\begin{matrix} B \\ 0 \end{matrix}\right)$  для выбора. На дисплее появится значок рядом с элементом Вкл..
Нажмите **• или • для выбора элемента** 

**Выкл.. Нажмите** *L***OK** для выбора. На дисплее появится значок рядом с элементом Выкл.

#### **7.6.1.2**

**1**

# **Подключение к Bluetooth-устройству**

Для подключения Bluetooth-устройств выполните следующие действия.

Включите Bluetooth-устройство и переведите его в режим сопряжения.

Нажмите  $\begin{pmatrix} 60 \\ 01 \end{pmatrix}$ для доступа к меню.

**2** Нажмите **м** или **для выбора элемента** 

Bluetooth. Нажмите  $\begin{pmatrix} \mathbb{B} \\ \mathbb{B} \end{pmatrix}$ для выбора.

**3** Нажмите **• или • для выбора элемента** 

Устройства. Нажмите  $\overline{\overset{\mathbb{B}}{\text{ow}}}\xspace$ для выбора.

**4** Выполните одно из следующих действий.

- Нажмите  **или для выбора нужного** устройства. Нажмите  $\begin{pmatrix} \frac{\pi}{6} \\ 0 \end{pmatrix}$  для выбора.
- Нажмите ▲ или ▼ для выбора элемента Найти уст-ва, чтобы обнаружить доступные устройства. Нажмите  $\triangle$  или  $\nabla$  для выбора

нужного устройства. Нажмите  $\overline{\text{ow}}$ выбора.

Нажмите **4** или **для выбора элемента** 

Соединить. Нажмите **СКР** для выбора.

Для выполнения сопряжения с Bluetoothустройством могут потребоваться дополнительные действия. Обратитесь к руководству пользователя соответствующего Bluetooth-устройства.

На дисплее появится сообщение Соединение с <название устройства>.

Дождитесь подтверждения. В случае успешного выполнения:

• Прозвучит тональный сигнал успешного действия.

- На дисплее появится сообщение «Название устройства> соединено и значок **Bluetoothсоединения**.
- На дисплее рядом с подключенным устройством появится значок ✔.

В случае сбоя:

- Прозвучит тональный сигнал неуспешного действия.
- На дисплее появится сообщение Соединение не удалось.

# **7.6.1.3 Подключение к Bluetooth-устройству в режиме обнаружения**

Для подключения Bluetooth-устройств выполните следующие действия в режиме обнаружения.

Включите Bluetooth-устройство и переведите его в режим сопряжения.

**1** Нажмите  $\omega$  для доступа к меню.

- **2** Нажмите  **или для выбора элемента** Bluetooth. Нажмите  $\begin{pmatrix} 1 & 0 \\ 0 & 0 \end{pmatrix}$  для выбора.
- **3** Нажмите  **или для выбора элемента**

Найти меня. Нажмите  $\begin{pmatrix} \mathbb{B} \\ 0 \end{pmatrix}$ для выбора. Ваша радиостанция остается видимой для других Bluetooth-устройств в течение заданного периода времени. Это называется "режим обнаружения".

Дождитесь подтверждения. В случае успешного выполнения:

- Прозвучит тональный сигнал успешного действия.
- На дисплее появится сообщение «Название устройства> соединено и значок **Bluetoothсоединения**.
- На дисплее рядом с подключенным устройством появится значок .

В случае сбоя:

- Прозвучит тональный сигнал неуспешного действия.
- На дисплее появится сообщение Соединение не удалось.

#### **7.6.1.4**

# **Отключение от Bluetooth-устройства**

Для отключения Bluetooth-устройства выполните следующие действия.

**1** Нажмите для доступа к меню.

**2** Нажмите **• или • для выбора элемента** 

Bluetooth. Нажмите  $\left(\begin{matrix} \overline{30} \\ 0 \end{matrix}\right)$  для выбора.

- **3** Нажмите  **или для выбора элемента** Устройства. Нажмите для выбора.
- Нажмите ▲ или ▼ для выбора нужного устройства. Нажмите  $\overline{\overset{\text{\tiny{\textsf{(B)}}}}{\text{\tiny{\textsf{M}}}}}$  для выбора.

**5** Нажмите **м** или **для выбора элемента** Отсоединить. Нажмите **(RE)** для выбора. На дисплее появится сообщение Отсоед-

ие от <название устройства>.

#### Дождитесь подтверждения.

- Прозвучит тональный сигнал.
- На дисплее появится <Название устройства> отсоединено, и значок **Bluetooth-соединения** исчезнет.
- Значок ✔ рядом с подключенным устройством исчезнет.

#### **7.6.1.5**

# **Перенаправление звука на встроенный динамик радиостанции или Bluetooth-устройство**

Для перенаправления звука на внутренний динамик радиостанции или на внешний Bluetooth-аксессуар выполните следующие действия.

Нажмите запрограммированную кнопку **переключателя аудио Bluetooth**.

На дисплее появится один из следующих вариантов.

- Прозвучит тональный сигнал. На дисплее появится сообщение Аудио на радиост.
- Прозвучит тональный сигнал. На дисплее появится сообщение Аудио на Bluetooth.

# **7.6.1.6 Просмотр информации об устройстве**

Для просмотра информации об устройстве выполните следующие действия.

- **1** Нажмите  $\begin{pmatrix} 18 \\ 01 \end{pmatrix}$  для доступа к меню.
- **2** Нажмите  **или для выбора элемента**

Bluetooth. Нажмите  $\left(\begin{matrix} \overline{36} \\ 0 \end{matrix}\right)$  для выбора.

- **3** Нажмите  **или для выбора элемента** Устройства. Нажмите для выбора.
- **4** Нажмите  **или для выбора нужного** устройства. Нажмите  $\begin{pmatrix} \mathbb{B} \\ \mathbb{B} \end{pmatrix}$ для выбора.
- **5** Нажмите  **или для выбора элемента** дет. данные. Нажмите **СКИ** для выбора.

#### **7.6.1.7**

# **Редактирование названия устройства**

Для редактирования названий доступных Bluetoothустройств выполните следующие действия.

**1** Нажмите  $\begin{pmatrix} 18 \\ 01 \end{pmatrix}$  для доступа к меню.

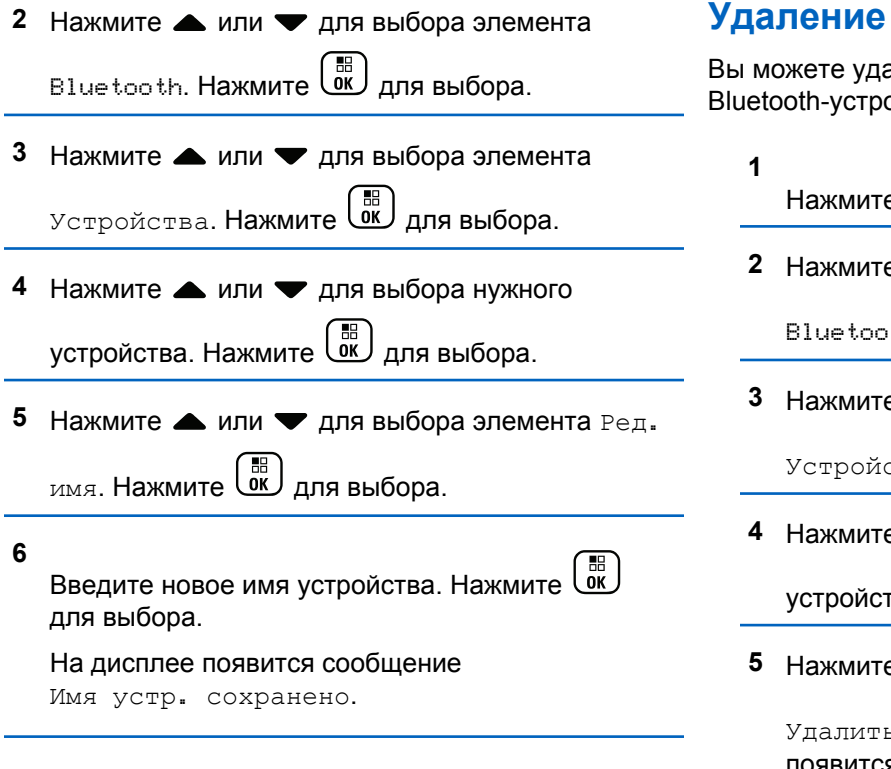

# **Удаление имени устройства**

Вы можете удалить отключенное устройство из списка Bluetooth-устройств.

- Нажмите  $\begin{pmatrix} 1 & 0 \\ 0 & 0 \end{pmatrix}$  для доступа к меню.
- **2** Нажмите  **или для выбора элемента** Bluetooth. Нажмите  $\begin{pmatrix} \mathbb{B} \\ \mathbb{B} \end{pmatrix}$  для выбора.
- **3** Нажмите  **или для выбора элемента** Устройства. Нажмите  $\begin{pmatrix} \mathbb{B} \\ \mathbb{B} \end{pmatrix}$  для выбора.
- **4** Нажмите  **или для выбора нужного** устройства. Нажмите  $\overline{\overset{\mathbb{B}}{\text{on}}}$  для выбора.
- **5** Нажмите  **или для выбора элемента**

Удалить. Нажмите **(EE)** для выбора. На дисплее появится сообщение Устройство удалено.

**7.6.1.8**

# **7.6.1.9 Усиление микрофона Bluetooth**

Данная функция позволяет управлять значением усиления микрофона для подключенного устройства с поддержкой Bluetooth.

- **1** Нажмите для доступа к меню.
- **2** Нажмите  **или для выбора элемента** Bluetooth. Нажмите  $\begin{pmatrix} \overline{a} \\ b \end{pmatrix}$  для выбора.
- **3** Нажмите **м**или **для выбора элемента** Ус. мик ВТ. Нажмите  $\begin{pmatrix} \mathbb{H} \\ \mathbb{I} \end{pmatrix}$  для выбора.
- **4** Нажмите  **или для выбора типа усиления** микрофона BT и текущего значения. Нажмите

 $\mathbb{R}$ ι οκ, для выбора. Значения можно отредактировать здесь.

**5** Нажмите **• или •** чтобы увеличить или уменьшить значения. Нажмите  $\begin{pmatrix} 68 \\ 0 \end{pmatrix}$  для выбора.

# **7.6.1.10 Постоянный режим обнаружения Bluetooth**

Постоянный режим обнаружения Bluetooth должен быть активирован дилером или системным администратором.

### **ПРИМЕЧАНИЕ:**

При активации данного режима элемент Bluetooth**не** будет отображаться в меню, и функции программируемой кнопки Bluetooth будут недоступны.

Другие Bluetooth-устройства смогут определять местоположение радиостанции, но не смогут подключаться к ней. Благодаря постоянному режиму обнаружения Bluetooth специализированные устройства могут использовать местоположение радиостанции при определении местоположения с помощью Bluetooth.

### **7.6.2 Отслеживание в помещении**

#### **ПРИМЕЧАНИЕ:**

Функция отслеживания в помещении доступна только в моделях с программным и аппаратным обеспечением последней версии. Для получения дополнительной информации обратитесь к дилеру или системному администратору.

Функция отслеживания в помещении используется для отслеживания местоположения пользователей радиостанций. Если функция отслеживания в помещении активирована, радиостанция работает в ограниченном режиме обнаружения. Для поиска радиостанции и определения ее местоположения используются специальные радиомаяки.

#### **7.6.2.1**

# **Включение и выключение функции отслеживания в помещении**

Для включения или выключения функции отслеживания в помещении выполните одно из следующих действий.

• Доступ к этой функции можно получить в меню.

- а. Нажмите  $\begin{pmatrix} 1 & 1 \\ 0 & 1 \end{pmatrix}$ для доступа к меню.
- b. Нажмите  **или для выбора элемента** Bluetooth, затем нажмите C для выбора.
- с. Нажмите  $\triangle$  или  $\nabla$  для выбора элемента Отсл. в помещ., затем нажмите  $\begin{pmatrix} \begin{matrix} \text{H} \end{matrix} \\ \text{OIC} \end{pmatrix}$ для выбора.
- d. Нажмите  $\begin{pmatrix} 1 & 0 \\ 0 & 1 \end{pmatrix}$ , чтобы включить функцию отслеживания в помещении.

На дисплее появится сообщение Отсл. в пом. вкл. Прозвучит тональный сигнал успешного действия. Произойдет одна из следующих ситуаций:

- В случае успешного включения функции на главном экране появится значок "Отслеживание в помещении доступно".
- В случае сбоя на дисплее появится сообщение Сбой включения. Прозвучит тональный сигнал неуспешного действия

e. Нажмите , чтобы выключить функцию отслеживания в помещении.

На дисплее появится сообщение Отсл. в пом. выкл. Прозвучит тональный сигнал успешного действия.

Произойдет одна из следующих ситуаций:

- В случае успешного выключения функции значок "Отслеживание в помещении доступно" на главном экране исчезнет.
- В случае сбоя на дисплее появится сообщение Сбой выключения. Прозвучит тональный сигнал неуспешного действия
- Для доступа к этой функции можно использовать программируемую кнопку.
	- a. Выполните длительное нажатие запрограммированной кнопки **отслеживания в помещении**, чтобы включить функцию отслеживания в помещении.

На дисплее появится сообщение Отсл. в пом. вкл. Прозвучит тональный сигнал успешного действия.

Произойдет одна из следующих ситуаций:

- В случае успешного включения функции на главном экране появится значок "Отслеживание в помещении доступно".
- В случае сбоя на дисплее появится сообщение Сбой включения. В случае сбоя прозвучит тональный сигнал неуспешного действия.
- b. Нажмите запрограммированную кнопку **отслеживания в помещении**, чтобы выключить функцию отслеживания в помещении.

На дисплее появится сообщение Отсл. в пом. выкл. Прозвучит тональный сигнал успешного действия.

Произойдет одна из следующих ситуаций:

- В случае успешного выключения функции значок "Отслеживание в помещении доступно" на главном экране исчезнет.
- В случае сбоя на дисплее появится сообщение Сбой выключения. В случае сбоя прозвучит тональный сигнал неуспешного действия.

# **7.6.2.2 Доступ к информации о радиомаяках для отслеживания в помещении**

Для доступа к информации радиомаяков для отслеживания в помещении следуйте описанной процедуре.

**1** Нажмите  $\begin{pmatrix} \mathbb{B} \\ \mathbb{B} \end{pmatrix}$  для доступа к меню.

**2** Нажмите **• или • для выбора элемента** Bluetooth, затем нажмите  $\begin{pmatrix} \mathbb{B} \\ \mathbb{B} \end{pmatrix}$ для выбора.

- **3** Нажмите  **или для выбора элемента** Отсл. в помещ., затем нажмите  $\overline{a}$  для выбора.
- **4** Нажмите  **или для выбора элемента**

Радиомаяки, затем нажмите **СК** для выбора.

На дисплее отобразится информация о радиомаяках.

# **7.6.3 Задания**

Эта функция позволяет радиостанции принимать сообщения от диспетчера с рабочими нарядами, которые необходимо выполнить.

### **ПРИМЕЧАНИЕ:**

Данную функцию можно настраивать через CPS в соответствии с пользовательскими предпочтениями. Для получения дополнительной информации обратитесь к дилеру или системному администратору.

Для различных заданий предусмотрены две папки:

### **Папка Мои задачи**

Персонализированные задания, назначенные вашему идентификатору пользователя при выполнении входа в систему.

#### **Папка Общие задачи**

Общие задания, назначенные группе пользователей.

Вы можете отвечать на эти задания и сортировать их в соответствующих папках. По умолчанию существуют папки **Все**, **Новые**, **Начатые** и **Завершенные**.

Задания сохраняются даже после выключения и повторного включения радиостанции.

Все задания находятся в папке **Все**. В зависимости от программных настроек радиостанции задания сортируются по уровню приоритета, затем — по времени получения. Новые задания, задания с недавними изменениями статуса и задания с самым высоким приоритетом отображаются в списке в первую очередь.

По достижении предельного количества заданий радиостанции последующее задание автоматически заменяет самое раннее. Ваша радиостанция максимально поддерживает от 100 до 500 заданий в зависимости от модели. Для получения дополнительной информации обратитесь к дилеру или системному администратору. Радиостанция автоматически определяет и удаляет дублирующиеся задания с одинаковым идентификатором.

В зависимости от важности задания диспетчер добавляет заданиям уровень приоритета. Доступны три уровня приоритета: Приоритет 1, Приоритет 2, Приоритет 3. Приоритет 1 предусматривает наивысший приоритет, а Приоритет 3 — самый низкий приоритет. Также существуют задания без приоритета.

Ваша радиостанция обновляется соответствующим образом, когда диспетчер выполняет следующие изменения:

- Изменяет содержание задания.
- Добавляет или изменяет уровень приоритета задания.
- Перемещает задания из одной папки в другую.
- Отменяет задания.

### **7.6.3.1 Доступ к папке задания**

Для получения доступа к папке задания выполните следующие действия.

- **1** Выполните одно из следующих действий:
	- Нажмите запрограммированную кнопку **задания**. Перейдите к [шаг3](#page-4402-0).
	- **Нажмите ( В)** для доступа к меню.

<span id="page-4402-0"></span>**2** Нажмите **• или •** чтобы выделить элемент Задания. Нажмите  $\begin{pmatrix} 18 \\ 0 \end{pmatrix}$  для выбора.

**3** Нажмите **• или • для выбора нужной папки.** Нажмите  $\begin{pmatrix} 18 \\ 0 \end{pmatrix}$  для выбора.

**Нажмите ▲ или ▼, чтобы выделить** необходимое задание. Нажмите  $\begin{pmatrix} \frac{\pi}{60} \\ \frac{\pi}{60} \end{pmatrix}$ для выбора.

# **7.6.3.2 Вход на удаленный сервер или выход из него**

Данная функция позволяет осуществить вход на удаленный сервер и выход из него с помощью идентификатора пользователя.

**1** Нажмите для доступа к меню. **2** Нажмите **• или**  $\blacktriangledown$  для выбора элемента  $Bx$ од.

Нажмите для выбора.

Если вы уже осуществили вход, в меню отобразится Выйти.

На дисплее на короткое время отобразится миниуведомление, указывающее на выполнение запроса.

**3** Дождитесь подтверждения.

В случае успешного выполнения:

- Прозвучит тональный сигнал успешного действия.
- На дисплее появится мини-уведомление об успешном выполнении действия.

В случае сбоя:

- Прозвучит тональный сигнал неуспешного действия.
- На дисплее появится мини-уведомление о неуспешном выполнении действия.

# **7.6.3.3 Создание заданий**

Радиостанция может создавать задания на основе шаблонов и отправлять рабочие наряды, которые необходимо выполнить.

Чтобы настроить шаблон для заданий, требуется программное обеспечение CPS.

**1** Нажмите для доступа к меню.

- **2** Нажмите  **или •** , чтобы выделить элемент Задания. Нажмите  $\left(\begin{matrix} 18 \\ 01 \end{matrix}\right)$  для выбора.
- **3** Нажмите  **или для выбора элемента** Созд

запр. Нажмите **СКР** для выбора.

**7.6.3.4**

# **Отправка заданий с использованием одного шаблона задания**

Если радиостанция настроена на один шаблон задания, для отправки задания выполните следующие действия.

**1** С помощью клавиатуры введите нужный номер

помещения. Нажмите  $\begin{pmatrix} \mathbb{B} \\ 0 \end{pmatrix}$  для выбора.

- **2** Нажмите  **или для выбора элемента** Статус помещения Нажмите **(N)** для выбора.
- **3** Нажмите  **или для выбора нужной опции.** Нажмите  $\begin{pmatrix} \overline{16} \\ 0 \end{pmatrix}$  для выбора.
- Нажмите ▲ или ▼ для выбора элемента

Отправить. Нажмите  $\begin{pmatrix} 1 & 0 \\ 0 & 0 \end{pmatrix}$  для выбора.

На дисплее на короткое время отобразится миниуведомление, указывающее на выполнение запроса.

**5** Дождитесь подтверждения.

В случае успешного выполнения:

- Прозвучит тональный сигнал успешного действия.
- На дисплее появится мини-уведомление об успешном выполнении действия.

В случае сбоя:

- Прозвучит тональный сигнал неуспешного действия.
- На дисплее появится мини-уведомление о неуспешном выполнении действия.

#### **7.6.3.5**

# **Отправка заданий с использованием более одного шаблона задания**

Если радиостанция настроена на более чем один шаблон задания, для отправки заданий выполните следующие действия.

- **1** Нажмите  **или для выбора нужной опции.** Нажмите  $\begin{pmatrix} \mathbb{H} \\ \mathbb{I} \end{pmatrix}$ для выбора.
- **2** Нажмите  **или для выбора элемента**

Отправить. Нажмите  $\begin{pmatrix} \mathbb{B} \\ \mathbb{B} \end{pmatrix}$  для выбора.

На дисплее на короткое время отобразится миниуведомление, указывающее на выполнение запроса.

**3** Дождитесь подтверждения.

В случае успешного выполнения:

- Прозвучит тональный сигнал успешного действия.
- На дисплее появится мини-уведомление об успешном выполнении действия.

В случае сбоя:

• Прозвучит тональный сигнал неуспешного действия.

**1**

• На дисплее появится мини-уведомление о неуспешном выполнении действия.

### **7.6.3.6 Ответ на задание**

Для ответа на все задания выполните следующие действия.

Нажмите для доступа к меню.

**2** Нажмите **• или •** , чтобы выделить элемент Задания. Нажмите **СК** для выбора.

**3** Нажмите **• или • для выбора нужной папки.** 

Нажмите  $\begin{pmatrix} 18 \\ 01 \end{pmatrix}$  для выбора.

**4** Нажмите **• или** , чтобы выделить необходимое задание. Нажмите  $\begin{pmatrix} 1 & 0 \\ 0 & 1 \end{pmatrix}$ для выбора. Повторно нажмите  $\begin{pmatrix} 1 & 1 \\ 0 & 1 \end{pmatrix}$ , чтобы получить доступ к подменю.

Можно также нажать соответствующую цифровую клавишу (1–9) для **быстрого ответа**.

**6** Нажмите **• или** , чтобы выделить

необходимое задание. Нажмите для выбора.

На дисплее на короткое время отобразится миниуведомление, указывающее на выполнение запроса.

**7** Дождитесь подтверждения.

В случае успешного выполнения:

- Прозвучит тональный сигнал успешного действия.
- На дисплее появится мини-уведомление об успешном выполнении действия.

В случае сбоя:

**5**

• Прозвучит тональный сигнал неуспешного действия.

• На дисплее появится мини-уведомление о неуспешном выполнении действия.

### **7.6.3.7 Удаление заданий**

Для удаления заданий выполните следующие действия.

- **1** Выполните одно из следующих действий:
	- Нажмите запрограммированную кнопку **задания**. Перейдите к шаг4
	- **Нажмите**  $\begin{bmatrix} 18 \\ 01 \end{bmatrix}$  для доступа к меню.
- **2** Нажмите  **или •** , чтобы выделить элемент Задания. Нажмите  $\left(\begin{matrix} 18 \\ 01 \end{matrix}\right)$  для выбора.
- **3** Нажмите  **или для выбора нужной папки.**

Нажмите  $\begin{pmatrix} 1 & 0 \\ 0 & 0 \end{pmatrix}$ для выбора.

- **4** Нажмите  **или для выбора папки** Все. Нажмите  $\begin{pmatrix} \mathbb{H} \\ \mathbb{I} \end{pmatrix}$ для выбора.
- **5** Нажмите  **или** , чтобы выделить

необходимое задание. Нажмите  $\begin{pmatrix} \mathbb{B} \\ \mathbb{B} \end{pmatrix}$ для выбора.

- **6** Повторно нажмите  $\overline{a}$  во время просмотра задания.
- Нажмите ▲ или ▼ для выбора элемента

Удалить. Нажмите  $\begin{pmatrix} \mathbb{H} \\ \mathbb{I} \end{pmatrix}$ для выбора.

На дисплее на короткое время отобразится миниуведомление, указывающее на выполнение запроса.

**8** Дождитесь подтверждения.

В случае успешного выполнения:

• Прозвучит тональный сигнал успешного действия.

• На дисплее появится мини-уведомление об успешном выполнении действия.

В случае сбоя:

- Прозвучит тональный сигнал неуспешного действия.
- На дисплее появится мини-уведомление о неуспешном выполнении действия.

# **7.6.3.8 Удаление всех заданий**

Для удаления всех заданий выполните следующие действия.

- **1** Выполните одно из следующих действий:
	- Нажмите запрограммированную кнопку **задания**. Перейдите к шаг3.
	- **Нажмите**  $\begin{bmatrix} \mathbb{B} \\ \mathbb{B} \end{bmatrix}$ для доступа к меню.
- **2** Нажмите  **или •** , чтобы выделить элемент Задания. Нажмите  $\begin{pmatrix} 18 \\ 01 \end{pmatrix}$  для выбора.

**3** Нажмите **• или • для выбора нужной папки.** Нажмите  $\begin{pmatrix} \mathbb{H} \\ \mathbb{I} \end{pmatrix}$ для выбора.

- **4** Нажмите  **или для выбора папки** Все. Нажмите  $\begin{pmatrix} \overline{16} \\ 0 \end{pmatrix}$  для выбора.
- **5** Нажмите  **или для выбора элемента** Удалить все. Нажмите  $\begin{pmatrix} \mathbb{B} \\ \mathbb{C} \end{pmatrix}$  для выбора.
- **6** Выполните одно из следующих действий:
	- Нажмите  $\triangle$  или  $\nabla$  для выбора элемента  $\overline{\mu}$ а. Нажмите  $\overline{\text{OR}}$ для выбора. На дисплее появится мини-уведомление об успешном выполнении действия.
	- Нажмите ▲ или ▼ для выбора элемента

 $Her.$  Нажмите  $\overline{CH}$  для выбора. Радиостанция вернется к предыдущему экрану.

### **7.6.4**

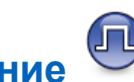

# **Многосайтовое управление**

Радиостанция может выполнять поиск сайтов и переключаться между сайтами, если сигнал слабый или радиостанция не может обнаружить сигнал с текущего сайта.

Если сигнал сильный, радиостанция остается на текущем сайте.

Эта настройка применяется, если текущий радиоканал является частью конфигурации IP Site Connect или многосайтовой конфигурации Capacity Plus.

Радиостанция может выполнять один из следующих типов поиска сайтов:

- Автоматический поиск сайта
- Ручной поиск сайта

Если текущий канал является многосайтовой системой с подключенным списком роуминга и находится вне зоны действия, а сайт разблокирован, радиостанция также выполняет автоматический поиск сайтов.

# **Включение ручного поиска сайтов**

- **1** Выполните одно из следующих действий.
	- Нажмите запрограммированную кнопку **роуминга сайтов в ручном режиме**. Пропустите следующие действия.
	- Нажмите  $\begin{pmatrix} 18 \\ 01 \end{pmatrix}$  для доступа к меню.
- **2** Нажмите **м** или **для выбора элемента** Утилиты. Нажмите  $\begin{pmatrix} 18 \\ 01 \end{pmatrix}$  для выбора.
- **3** Нажмите  **или для выбора элемента** 
	- Параметры р/с. Нажмите для выбора.
- **Нажмите ▲ или ▼ для выбора элемента**

Роуминг. Нажмите **(RE)** для выбора.

**5** Нажмите **• или • для выбора элемента** 

Актив. поиск. Нажмите **СКР** для выбора.

Прозвучит тональный сигнал. Зеленый светодиодный индикатор начнет мигать. На дисплее появится сообщение Поиск сайта.

Если радиостанция обнаруживает новый сайт, на дисплее появится следующее сообщение:

- Прозвучит тональный сигнал успешного действия.
- Индикатор погаснет.
- На дисплее появится сообщение Сайт <псевдоним> найден.

Если радиостанции не удается найти новый сайт, на радиостанции отображается следующая индикация:

- Прозвучит тональный сигнал неуспешного действия.
- Индикатор погаснет.
- На дисплее появится сообщение Вне зоны приема.

Если новый сайт находится в пределах зоны доступа, но радиостанции не удается к нему подключиться, на радиостанции отображается следующая индикация:

• Прозвучит тональный сигнал неуспешного действия.

- Светодиодный индикатор погаснет.
- На дисплее появится сообщение Канал занят.

### **7.6.4.2 Вкл./выкл. фиксации сайта**

Когда функция включена, радиостанция осуществляет поиск только текущего сайта. Когда функция выключена, помимо текущего сайта, радиостанция также выполняет поиск других сайтов.

> Нажмите запрограммированную кнопку **блокировки сайта**.

Если функция **блокировки сайта** включена:

- Прозвучит тональный сигнал успешного действия, оповещающий о том, что радиостанция зафиксирована на текущем сайте.
- На дисплее появится сообщение Сайт зафикс.

#### Если функция **блокировки сайта** выключена:

• Прозвучит тональный сигнал неуспешного действия, оповещающий о том, что радиостанция расфиксирована.

• На дисплее появится сообщение Сайт расфикс.

## **7.6.5 Настройка ввода текста**

Радиостанция позволяет выполнять настройку различных параметров ввода текста.

Вы можете настроить следующие параметры ввода текста на радиостанции:

- Прогнозирование слова
- Правка слова
- Предложение с заглавной буквы
- Мои слова

Радиостанция поддерживает следующие методы ввода текста:

- Цифры
- Символы
- Прогнозирование или мультисенсорный ввод
- Язык (если запрограммирован)

**ПРИМЕЧАНИЕ:**

Hажмите  $\begin{pmatrix} 2 \\ 1 \end{pmatrix}$ , чтобы вернуться на предыдущий

экран, или нажмите и удерживайте (\*), чтобы вернуться на главный экран. По истечении таймера бездействия текущий экран закрывается.

### **7.6.5.1 Прогнозирование слова**

Радиостанция может запоминать наиболее часто используемые вами последовательности слов. Эта функция предугадывает следующее слово, которое необходимо использовать после ввода в текстовом редакторе первого слова часто используемой последовательности.

**1** Нажмите для доступа к меню.

**2** Нажмите **• или • для выбора элемента** 

Утилиты. Нажмите  $\begin{pmatrix} 18 \\ 0 \end{pmatrix}$  для выбора.

- **3** Нажмите  **или для выбора элемента** Параметры р/с. Нажмите  $\begin{pmatrix} \overline{a} \\ 0 \end{pmatrix}$  для выбора.
- **4** Нажмите  **или для выбора элемента**  $T$ екст. Нажмите  $\begin{pmatrix} \mathbb{B} \\ \mathbb{B} \end{pmatrix}$ для выбора.
- **5** Нажмите  **или для выбора элемента**  $\Pi$ редикт. Нажмите  $\begin{bmatrix} \mathbb{R} \\ \mathbb{R} \end{bmatrix}$ для выбора.
- **6** Выполните одно из следующих действий:
	- Нажмите  $\begin{pmatrix} 1 & 0 \\ 0 & 0 \end{pmatrix}$ , чтобы активировать функцию прогнозирования и подстановки слов. Если функция активирована, рядом со статусом Активировано отобразится значок .
	- $\mathsf{H}$ ажмите  $\begin{pmatrix} \mathbb{B} \\ \mathbb{C} \end{pmatrix}$ , чтобы деактивировать функцию управления искажением микрофона. Если функция деактивирована, значок рядом со статусом Активировано исчезнет.

# **7.6.5.2 Предложение с заглавной буквы**

Эта функция автоматически преобразует первую букву первого слова каждого нового предложения в заглавную.

Нажмите  $\begin{pmatrix} \overline{m} \\ \overline{m} \end{pmatrix}$  для доступа к меню.

**1**

- **2** Нажмите  **или для выбора элемента** Утилиты. Нажмите  $\begin{pmatrix} 1 & 0 \\ 0 & 0 \end{pmatrix}$ для выбора.
- **3** Нажмите  **или для выбора элемента** Параметры р/с. Нажмите  $\begin{bmatrix} \mathbb{B} \\ \mathbb{B} \end{bmatrix}$  для выбора.
- Нажмите ▲ или ▼ для выбора элемента

 $TekCT.$  Нажмите  $\begin{bmatrix} 18 \\ 0 \end{bmatrix}$  для выбора.

**5** Нажмите **м** или **для выбора элемента** Лимит предл. Нажмите **(RR**) для выбора.

- **6** Выполните одно из следующих действий:
	- Нажмите *LoxJ*, чтобы активировать функцию ввода предложения с заглавной буквы. Если функция активирована, рядом со статусом Активировано отобразится значок .
	- $\text{HaxMATE}$   $\text{U}^{\text{BB}}_{\text{OK}}$ , чтобы деактивировать функцию ввода предложения с заглавной буквы. Если функция деактивирована, значок рядом со статусом Активировано исчезнет.

#### **7.6.5.3**

# **Просмотр пользовательского списка слов**

Вы можете добавлять собственные слова во встроенный словарь радиостанции. Радиостанция сохраняет список добавленных вами слов.

**1** Нажмите  $\begin{bmatrix} 1 & 1 \\ 0 & 1 \end{bmatrix}$  для доступа к меню.

- **2** Нажмите  **или для выбора элемента** Утилиты. Нажмите **(BE)** для выбора.
- **3** Нажмите  **или для выбора элемента** Параметры р/с. Нажмите для выбора.
- **4** Нажмите  **или для выбора элемента**  $T$ екст. Нажмите  $\begin{pmatrix} \mathbb{B} \\ \mathbb{B} \end{pmatrix}$ для выбора.
- **5** Нажмите  **или для выбора элемента** Мои
	- слова. Нажмите  $\begin{pmatrix} \mathbb{B} \\ \mathbb{B} \end{pmatrix}$ для выбора.
- **6** Нажмите  **или для выбора элемента**

Список слов. Нажмите **СКИ** для выбора.

На дисплее отобразится список пользовательских слов.

#### **7.6.5.4**

# **Редактирование пользовательских слов**

Вы можете редактировать пользовательские слова, сохраненные в памяти радиостанции.

**1** Нажмите  $\begin{pmatrix} \frac{m}{m} \\ 0 \end{pmatrix}$  для доступа к меню. **2** Нажмите **• или • для выбора элемента** Утилиты. Нажмите **(BE)** для выбора. **3** Нажмите **мен** или **для выбора элемента** Параметры р/с. Нажмите **СК** для выбора. **4** Нажмите **• или • для выбора элемента**  $T$ екст. Нажмите  $\begin{pmatrix} \mathbb{B} \\ \mathbb{B} \end{pmatrix}$ для выбора. **5** Нажмите **• или • для выбора элемента** Мои слова. Нажмите  $\begin{pmatrix} 1 & 0 \\ 0 & 0 \end{pmatrix}$  для выбора.

**6** Нажмите **• или • для выбора элемента** Список слов. Нажмите **СКИ** для выбора.

На дисплее отобразится список пользовательских слов.

- Нажмите ▲ или ▼ для выбора нужного слова. Нажмите  $\begin{pmatrix} 18 \\ 01 \end{pmatrix}$  для выбора.
- 8 Нажмите  **или для выбора элемента** Редакт. Нажмите  $\begin{pmatrix} 68 \\ 00 \end{pmatrix}$  для выбора.
- **9** Отредактируйте пользовательское слово с помощью клавиатуры.
	- Нажмите  $\P$ , чтобы переместить курсор на один символ влево.
	- Нажмите  $\blacktriangleright$ , чтобы переместить курсор на один символ вправо.
	- Чтобы удалить ненужный знак, нажмите клавишу  $(*\le)$
- Нажмите и удерживайте  $(\begin{smallmatrix} \# & \mathbb{F} \\ \end{smallmatrix})$ , чтобы изменить метод ввода текста.
- **10**

Нажмите после завершения редактирования пользовательского слова.

На дисплее на короткое время отобразится миниуведомление об изменении, подтверждающее сохранение пользовательского слова.

- После сохранения пользовательского слова прозвучит тональный сигнал, а на дисплее появится мини-уведомление об успешном выполнении действия.
- Если пользовательское слово не сохранилось, прозвучит сигнал низкой тональности, и на дисплее появится мини-уведомление о неуспешном выполнении действия.

#### **7.6.5.5**

### **Добавление пользовательских слов**

Вы можете добавлять пользовательские слова во встроенный словарь радиостанции.

**1** Нажмите  $\begin{pmatrix} \mathbb{B} \\ \mathbb{B} \end{pmatrix}$  для доступа к меню.

- Нажмите ▲ или ▼ для выбора элемента Утилиты. Нажмите **(RE)** для выбора.
- **3** Нажмите  **или для выбора элемента** Параметры р/с. Нажмите **СКИ** для выбора.
- **Нажмите ▲ или ▼ для выбора элемента**  $T$ екст. Нажмите  $\begin{pmatrix} \mathbb{B} \\ \mathbb{C} \end{pmatrix}$ для выбора.
- **5** Нажмите  **или для выбора элемента** Мои слова. Нажмите  $\begin{pmatrix} \mathbb{B} \\ \mathbb{B} \end{pmatrix}$ для выбора.
- Нажмите  **или для выбора элемента**

доб. нов. общ. Нажмите  $\left(\begin{smallmatrix} \mathbb{H} \ \mathbb{G} \end{smallmatrix}\right)$  для выбора.

На дисплее отобразится список пользовательских слов.

- **7** Отредактируйте пользовательское слово с помощью клавиатуры.
	- Нажмите  $\P$ , чтобы переместить курсор на один символ влево.
	- Нажмите , чтобы переместить курсор на один символ вправо.
	- Чтобы удалить ненужный символ, нажмите клавишу  $(*\le)$
	- Нажмите и удерживайте (# <u>5</u>), чтобы изменить метод ввода текста.
- **8** Нажмите после завершения редактирования пользовательского слова.

На дисплее на короткое время отобразится миниуведомление об изменении, подтверждающее сохранение пользовательского слова.

• После сохранения пользовательского слова прозвучит тональный сигнал, а на дисплее появится мини-уведомление об успешном выполнении действия.

• Если пользовательское слово не сохранилось, прозвучит сигнал низкой тональности, и на дисплее появится мини-уведомление о неуспешном выполнении действия.

# **7.6.5.6**

**1**

# **Удаление пользовательских слов**

Вы можете удалять пользовательские слова, сохраненные в памяти радиостанции.

Нажмите  $\begin{pmatrix} 18 \\ 01 \end{pmatrix}$  для доступа к меню.

- **2** Нажмите  **или для выбора элемента** Утилиты. Нажмите **(EE)** для выбора.
- **3** Нажмите  **или для выбора элемента**

Параметры р/с. Нажмите для выбора.

Нажмите ▲ или ▼ для выбора элемента  $T$ екст. Нажмите  $\begin{pmatrix} 1 & 1 \\ 0 & 1 \end{pmatrix}$ для выбора.

- **5** Нажмите  **или для выбора элемента** Мои слова. Нажмите **СКР** для выбора.
- **6** Нажмите  **или для выбора нужного слова.** Нажмите  $\begin{pmatrix} \mathbb{B} \\ \mathbb{B} \end{pmatrix}$ для выбора.
- Нажмите ▲ или ▼ для выбора элемента Удалить. Нажмите  $\begin{pmatrix} \mathbb{B} \\ \mathbb{C} \end{pmatrix}$ для выбора.
- **8** Выполните одно из следующих действий.
	- При появлении запроса Удалить пункт?
		- нажмите  $\begin{pmatrix} \mathbb{B} \\ \mathbb{B} \end{pmatrix}$ для выбора варианта Да. На дисплее появится сообщение Пункт удален.
	- Нажмите  **или для выбора элемента**

 $H$ ет. Нажмите  $\overline{\text{CM}}$ , чтобы вернуться на предыдущий экран.

# **Удаление всех пользовательских слов**

Можно удалить все пользовательские слова из встроенного словаря радиостанции.

- **1** Нажмите  $\begin{pmatrix} \overline{m} \\ \overline{m} \end{pmatrix}$  для доступа к меню.
- **2** Нажмите  **или для выбора элемента** Утилиты. Нажмите для выбора.
- **3** Нажмите **м** или **для выбора элемента** Параметры р/с. Нажмите для выбора.
- Нажмите ▲ или ▼ для выбора элемента

 $T$ екст. Нажмите  $\begin{pmatrix} 1 & 1 \\ 0 & 1 \end{pmatrix}$ для выбора.

**5** Нажмите **• или**  $\blacktriangledown$  для выбора элемента мои слова. Нажмите  $\begin{pmatrix} 1 & 0 \\ 0 & 0 \end{pmatrix}$ для выбора.

**7.6.5.7**

- **6** Нажмите **для темента** Удалить все. Нажмите **В для выбора.**
- **7** Выполните одно из следующих действий:
	- При появлении запроса Удалить пункт?

нажмите  $\overline{\text{CB}}$  для выбора варианта да. На дисплее появится сообщение Пункт удален.

• Чтобы вернуться к предыдущему экрану, нажмите • или • для выбора элемента

 $Her.$  Нажмите  $\begin{pmatrix} 18 \\ 01 \end{pmatrix}$  для выбора.

### **7.6.6 Прямая связь**

Данная функция позволяет поддерживать связь, когда ретранслятор не работает или радиостанция находится за пределами радиуса действия ретранслятора, но в зоне приема других радиостанций.

При выключении питания заданная настройка прямой связи сохраняется.

### **ПРИМЕЧАНИЕ:**

Эта функция недоступна в режиме "Capacity Plus – односайтовая", в режиме "Capacity Plus – многосайтовая" и на каналах диапазона частот гражданской связи, которые находятся на такой же частоте.

**7.6.6.1**

# **Переключение между режимом ретранслятора и режимом прямой связи**

Для переключения между режимом ретранслятора и режимом прямой связи выполните следующие действия.

- **1** Выполните одно из следующих действий:
	- Нажмите запрограммированную кнопку **ретранслятора/прямой связи**. Пропустите следующие действия.

Нажмите  $\begin{bmatrix} \frac{1}{\alpha} \\ \frac{1}{\alpha} \end{bmatrix}$ для доступа к меню.

**2** Нажмите **• или • для выбора элемента** Утилиты. Нажмите **(BE)** для выбора.

- **3** Нажмите  **или для выбора элемента** Параметры р/с. Нажмите  $\begin{pmatrix} \mathbb{B} \\ \mathbb{C} \end{pmatrix}$  для выбора.
- **4** Нажмите  **или для выбора элемента** 
	- Пр. связь. Нажмите  $\begin{pmatrix} 60 \\ 0 \end{pmatrix}$  для выбора.

Если функция активирована, рядом со статусом Активировано отобразится значок √.

Если функция деактивирована, значок у рядом со статусом Активировано исчезнет.

Радиостанция автоматически вернется к предыдущему экрану.

### **7.6.7 Функция мониторинга**

Эта функция позволяет убедиться перед передачей, что канал свободен.

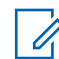

### **ПРИМЕЧАНИЕ:**

Эта функция недоступна в односайтовой и многосайтовой конфигурациях Capacity Plus.

### **7.6.7.1 Мониторинг каналов**

Следуйте описанной процедуре для мониторинга каналов.

**1** Долго нажмите запрограммированную кнопку **мониторинга**.

На дисплее появится значок **мониторинга**, и светодиодный индикатор загорится ровным желтым цветом.

Если канал используется:

- На дисплее отображается значок **мониторинга**
- Вы услышите либо активность, либо полную тишину.
- Загорится желтый светодиодный индикатор.

Если отслеживаемый канал свободен, вы услышите белый шум.

**2** Для разговора нажмите кнопку **PTT**. Для прослушивания отпустите кнопку **PTT**.

### **7.6.7.2 Постоянный мониторинг**

Функция постоянного мониторинга служит для непрерывной проверки выбранного канала на наличие активности.

### **7.6.7.2.1 Включение и выключение функции постоянного мониторинга**

Для включения или выключения функции постоянного мониторинга выполните следующие действия.

> Нажмите запрограммированную кнопку **постоянного мониторинга**.

При входе радиостанции в выбранный режим:

- прозвучит тональный сигнал оповещения.
- Загорится желтый светодиодный индикатор.

• На дисплее появится сообщение Постоянн.мон. вкл. и значок **мониторинга**.

При выходе радиостанции из этого режима:

- прозвучит тональный сигнал оповещения.
- Желтый светодиодный индикатор выключится.
- На дисплее отобразится сообщение Постоянн.мон.выкл..

**7.6.8**

# **Напоминание домашнего канала**

Эта функция обеспечивает напоминание, если радиостанция не настроена на домашний канал в течение определенного периода времени.

Если эта функция активирована с помощью CPS и ваша радиостанция не настроена на домашний канал в течение определенного периода времени, периодически выполняются следующие действия.

- Воспроизводится тональный сигнал напоминания домашнего канала и объявление.
- В первой строке на дисплее отобразится Не.
- Во второй строке отобразится дом. канал.

При появлении напоминания можно выполнить одно из следующих действий:

- вернуться на домашний канал;
- временно отключить звук напоминания с помощью программируемой кнопки;
- установить новый домашний канал с помощью программируемой кнопки.

#### **7.6.8.1**

# **Отключение звука напоминания домашнего канала**

При звуковом сигнале напоминания домашнего канала можно временно отключить его звук.

#### Нажмите программируемую кнопку **выключения звука напоминания домашнего канала**.

На дисплее появится сообщение HCR выключено.

**7.6.8.2**

### **Установка новых домашних каналов**

При появлении напоминания домашнего канала можно установить новый домашний канал.

- **1** Выполните одно из следующих действий:
	- Нажмите программируемую кнопку **сброса домашнего канала**, чтобы установить текущий канал в качестве нового домашнего канала. Пропустите следующие действия. В первой строке на дисплее будет отображаться Нов.дом.канал, а во второй строке — псевдоним канала.
	- **Нажмите ( лля доступа к меню.**
- **2** Нажмите  **или для выбора элемента** Утилиты. Нажмите для выбора.
- **3** Нажмите **м** или **для выбора элемента** Параметры р/с. Нажмите СК для выбора.

- **4** Нажмите  **или •** чтобы выделить элемент дом. канал. Нажмите  $\overline{\overset{\mathbb{B}}{\text{ow}}\xspace}$  для выбора.
- **5** Нажмите  **или для выбора нужного**

 $\left(\begin{smallmatrix} \texttt{H} \ \texttt{O}\texttt{K} \end{smallmatrix}\right)$ псевдонима домашнего канала. Нажмите для выбора.

Рядом с выбранным псевдонимом домашнего канала появится значок .

### **7.6.9**

# **Проверка радиостанции**

Эта функция позволяет проверить активность другой радиостанции в системе, не оповещая об этом пользователя этой радиостанции. При этом на целевой радиостанции отсутствует звуковая или визуальная индикация выполняемого действия. Этой функцией можно воспользоваться, только если соответствующему абоненту присвоен псевдоним или идентификатор. Чтобы использовать эту функцию, радиостанция должна быть запрограммирована соответствующим образом.

# **7.6.9.1 Отправка сигнала проверки радиостанции**

Для отправки сигнала проверки радиостанции выполните следующие действия.

- **1** Нажмите запрограммированную кнопку **проверки радиостанции**.
- **2** Нажмите **м** или **для выбора нужного**

псевдонима или идентификатора. Нажмите <sup>[ 88</sup>] для выбора.

На дисплее на короткое время отобразится миниуведомление, указывающее на выполнение запроса.Загорится зеленый светодиодный индикатор.

Дождитесь подтверждения.

Если во время ожидания подтверждения нажать кнопку

 $\overline{\hat{\bm{r}}}$  , прозвучит тональный сигнал и радиостанция прекратит попытки получить подтверждение, а затем выйдет из режима проверки радиостанции.

В случае успешного выполнения:

- Прозвучит тональный сигнал успешного действия.
- На дисплее появится мини-уведомление об успешном выполнении действия.

В случае сбоя:

- Прозвучит тональный сигнал неуспешного действия.
- На дисплее появится мини-уведомление о неуспешном выполнении действия.

Радиостанция вернется к экрану псевдонима или идентификатора абонента.

### **7.6.10 Удаленный мониторинг**

Данная функция позволяет включать микрофон вызываемой радиостанции с помощью псевдонима или идентификатора абонента. Эту функцию можно использовать для дистанционного слежения за звуковой активностью вокруг прослушиваемой радиостанции.

Существует два типа сообщений удаленного мониторинга:

• Удаленный мониторинг без аутентификации

• Удаленный мониторинг с аутентификацией

Функция "Удаленный мониторинг с аутентификацией" приобретается отдельно. При работе в режиме удаленного мониторинга с аутентификацией проверка требуется при включении микрофона на целевой радиостанции с помощью радиостанции.

Если радиостанция запускает эту функцию на целевой радиостанции с аутентификацией пользователя потребуется ввести парольную фразу. Парольная фраза на целевой радиостанции программируется заранее с помощью CPS.

Чтобы использовать данную функцию, ваша радиостанция и прослушиваемая радиостанция должны быть запрограммированы соответствующим образом.

Функция прекращает действовать по истечении запрограммированного периода времени, или когда пользователь совершит любую операцию с прослушиваемой радиостанцией.

#### **7.6.10.1**

# **Инициация удаленного мониторинга**

Для инициации удаленного мониторинга выполните следующие действия.

- **1** Нажмите запрограммированную кнопку **удаленного мониторинга**.
- **2** Нажмите **м** или **для выбора нужного** псевдонима или идентификатора.
- **3**

Нажмите для выбора. Будет выполнен один из следующих сценариев:

- На дисплее на короткое время отобразится мини-уведомление, указывающее на выполнение запроса. Загорится зеленый светодиодный индикатор.
- Появится экран для ввода парольной фразы.

Введите парольную фразу. Нажмите  $\begin{pmatrix} \overline{B} \\ \overline{0}K \end{pmatrix}$ чтобы продолжить.

- Если парольная фраза введена верно, на дисплее на короткое время отобразится мини-уведомление, указывающее на выполнение запроса. Загорится зеленый светодиодный индикатор.
- Если парольная фраза введена неверно, на дисплее отобразится мини-уведомление

о неуспешном выполнении действия и радиостанция вернется к предыдущему экрану.

**4** Дождитесь подтверждения.

В случае успешного выполнения:

- Прозвучит тональный сигнал успешного действия.
- На дисплее появится мини-уведомление об успешном выполнении действия.
- В течение запрограммированного периода времени радиостанция будет воспроизводить звуковые сигналы с прослушиваемой радиостанции, а на дисплее появится сообщение Удал. монит.. По истечении периода действия таймера прозвучит тональный сигнал оповещения, и светодиодный индикатор выключится.

В случае сбоя:

• Прозвучит тональный сигнал неуспешного действия.

• На дисплее появится мини-уведомление о неуспешном выполнении действия.

# **7.6.10.2 Инициализация удаленного мониторинга с помощью списка контактов**

Для инициализации удаленного мониторинга с помощью списка контактов выполните следующие действия.

**1** Нажмите  $\left(\begin{matrix} \overline{\mathbb{R}} \\ \overline{\mathbb{R}} \end{matrix}\right)$  для доступа к меню.

**2** Нажмите **• или • для выбора элемента** Контакты. Нажмите **СКР** для выбора.

**3** Нажмите **• или • для выбора нужного** 

псевдонима или идентификатора. Нажмите для выбора.

- **4** Нажмите  **или для выбора элемента** Уд. монит.
- **5** Нажмите для выбора. Будет выполнен один из следующих сценариев:
	- На дисплее на короткое время отобразится мини-уведомление, указывающее на выполнение запроса. Загорится зеленый светодиодный индикатор.
	- Появится экран для ввода парольной фразы.

Введите парольную фразу. Нажмите  $\begin{pmatrix} \frac{m}{\alpha} \\ \frac{0}{m} \end{pmatrix}$ чтобы продолжить.

- Если парольная фраза введена верно, на дисплее на короткое время отобразится мини-уведомление, указывающее на выполнение запроса. Загорится зеленый светодиодный индикатор.
- Если парольная фраза введена неверно, на дисплее отобразится мини-уведомление о неуспешном выполнении действия и радиостанция вернется к предыдущему экрану.

**6** Дождитесь подтверждения.

В случае успешного выполнения:

- Прозвучит тональный сигнал успешного действия.
- На дисплее появится мини-уведомление об успешном выполнении действия.
- В течение запрограммированного периода времени радиостанция будет воспроизводить звуковые сигналы с прослушиваемой радиостанции, а на дисплее появится сообщение Удал. монит.. По истечении периода действия таймера прозвучит тональный сигнал оповещения, и светодиодный индикатор выключится.

В случае сбоя:

- Прозвучит тональный сигнал неуспешного действия.
- На дисплее появится мини-уведомление о неуспешном выполнении действия.

# **Инициализация удаленного мониторинга с помощью ручного набора**

Для инициализации удаленного мониторинга с помощью ручного набора выполните следующие действия.

- **1** Нажмите для доступа к меню. **2** Нажмите **• или • для выбора элемента** Контакты. Нажмите **(E)** для выбора. **3** Нажмите **• или • для выбора элемента** Ручной набор. Нажмите **(N)** для выбора. **4** Нажмите **• или • для выбора элемента** Номер р/ст. Нажмите для выбора.
	- **5** Выполните одно из следующих действий:

**7.6.10.3**

- Введите псевдоним или идентификатор абонента и нажмите  $\begin{pmatrix} 60 \\ 0 \end{pmatrix}$ , чтобы продолжить.
- Отредактируйте набранный идентификатор и нажмите  $\begin{pmatrix} 18 \\ 01 \end{pmatrix}$ , чтобы продолжить.
- **6** Нажмите  $\triangle$  или  $\blacktriangledown$  для выбора элемента  $y_{\text{I}}$ . монит.
- **7** Нажмите для выбора. Будет выполнен один из следующих сценариев:
	- На дисплее на короткое время отобразится мини-уведомление, указывающее на выполнение запроса. Загорится зеленый светодиодный индикатор.
	- Появится экран для ввода парольной фразы.

**Введите парольную фразу. Нажмите**  $\begin{pmatrix} \mathbb{B} \\ \mathbb{B} \end{pmatrix}$ чтобы продолжить.

• Если парольная фраза введена верно, на дисплее на короткое время отобразится мини-уведомление, указывающее на

выполнение запроса. Загорится зеленый светодиодный индикатор.

- Если парольная фраза введена неверно, на дисплее отобразится мини-уведомление о неуспешном выполнении действия и радиостанция вернется к предыдущему экрану.
- **8** Дождитесь подтверждения.

В случае успешного выполнения:

- Прозвучит тональный сигнал успешного действия.
- На дисплее появится мини-уведомление об успешном выполнении действия.
- В течение запрограммированного периода времени радиостанция будет воспроизводить звуковые сигналы с прослушиваемой радиостанции, а на дисплее появится сообщение Удал. монит.. По истечении периода действия таймера прозвучит тональный сигнал оповещения, и светодиодный индикатор выключится.

В случае сбоя:

- Прозвучит тональный сигнал неуспешного действия.
- На дисплее появится мини-уведомление о неуспешном выполнении действия.

# **7.6.11 Списки сканирования**

Для отдельных каналов и групп каналов можно формировать и назначать списки сканирования. Радиостанция выполняет поиск голосовой активности путем циклического сканирования каналов или групп каналов в последовательности, определяемой списком сканирования, соответствующим текущему каналу или группе каналов.

Ваша радиостанция поддерживает до 250 списков сканирования, каждый из которых может содержать до 16 участников.

Каждый список сканирования может одновременно включать и аналоговые, и цифровые каналы.

Функции редактирования списков сканирования включают добавление и удаление каналов, а также присвоение им приоритетов.

Новый список сканирования можно добавить с помощью программирования c передней панели. Более подробную информацию см. в разделе [Программирование с передней панели на стр. 250](#page-4109-0) .

Слева от псевдонима участника появится значок **приоритета**, если эта установка задана. Значок указывает, в какой список каналов включен этот участник — "Приоритет 1" или "Приоритет 2". В вашем списке сканирования не может быть несколько каналов с установленными уровнями "Приоритет 1" или "Приоритет 2". Значок **приоритета** не отображается, если текущей настройкой приоритета является **Нет**.

### **ПРИМЕЧАНИЕ:**

Эта функция недоступна в режиме Capacity Plus.

# **7.6.11.1 Просмотр пунктов списка сканирования**

Для просмотра пунктов списка сканирования выполните следующие действия.

**1** Нажмите для доступа к меню.
- **2** Нажмите  **или для выбора элемента** Сканир. Нажмите  $\begin{pmatrix} \mathbb{B} \\ \mathbb{C} \end{pmatrix}$ для выбора.
- **3** Нажмите  **или для выбора элемента** Список сканирования. Нажмите CHI выбора.
- **4** Нажмите ▲ или ▼ для просмотра участников списка.

### **7.6.11.2 Просмотр пунктов списка сканирования с помощью поиска псевдонима**

Для просмотра пунктов списка сканирования с помощью поиска псевдонима выполните следующие действия.

**1** Нажмите  $\begin{pmatrix} \mathbb{B} \\ \mathbb{B} \end{pmatrix}$  для доступа к меню.

- **2** Нажмите  **или для выбора элемента** Сканир. Нажмите  $\begin{pmatrix} \mathbb{B} \\ \mathbb{B} \end{pmatrix}$ для выбора.
- **3** Нажмите  **или для выбора элемента** Список сканирования. Нажмите  $\begin{pmatrix} \mathbb{B} \\ \mathbb{B} \end{pmatrix}$ для выбора.
- **4** Наберите первый символ нужного псевдонима. На дисплее появится мигающий курсор.
- **5** Наберите остальные символы нужного псевдонима.

Поиск псевдонима выполняется без учета регистра. При наличии двух или более пунктов с одним названием на дисплее радиостанции отобразится тот, который стоит первым в списке.

В первой строке на дисплее отобразятся введенные вами символы. В следующих строках появится краткий перечень результатов поиска.

### **7.6.11.3**

# **Добавление нового пункта в список сканирования**

Для добавления нового пункта в список сканирования выполните следующие действия.

**1** Нажмите  $\begin{pmatrix} 60 \\ 0 \end{pmatrix}$  для доступа к меню.

**2** Нажмите **• или • для выбора элемента** 

Сканир. Нажмите **( нами** для выбора.

**3** Нажмите **м**или **для выбора элемента** 

Список сканирования. Нажмите  $\begin{pmatrix} 1 & 0 \\ 0 & 0 \end{pmatrix}$ для выбора.

Нажмите **• или • для выбора элемента** 

добав. пункт. Нажмите **СКИ** для выбора.

**5** Нажмите **м** или **для выбора нужного** 

 $\left[\begin{smallmatrix}\mathbb{H} \ \mathbb{H} \ \mathbb{O} \end{smallmatrix}\right]$ псевдонима или идентификатора. Нажмите для выбора.

**6** Нажмите **• или • для выбора нужного уровня** 

приоритета. Нажмите  $\begin{pmatrix} \mathbb{B} \\ \mathbb{B} \end{pmatrix}$ для выбора.

На дисплее появится мини-уведомление об успешном выполнении действия, а затем сообщение Доб-ть друг.?.

- **7** Выполните одно из следующих действий:
	- Чтобы добавить пункт, нажмите  **или**

для выбора элемента  $\text{\tiny \texttt{A}}$ а. Нажмите  $\text{\tiny \texttt{(m)}}$  для выбора. Повторите шаги шаг5 и шаг6.

• Чтобы сохранить текущий список, нажмите или для выбора элемента Нет. Нажмите

 $\left[\begin{smallmatrix} \mathbb{H} \ \mathsf{OK} \end{smallmatrix}\right]$ для выбора.

### **7.6.11.4 Удаление пункта из списка сканирования**

Для удаления пунктов из списка сканирования выполните следующие действия.

- **1** Нажмите для доступа к меню.
- **2** Нажмите  **или для выбора элемента**

Сканир. Нажмите **( нами** для выбора.

**3** Нажмите **м** или **для выбора элемента** 

Список сканирования. Нажмите ( N) для выбора.

Нажмите **• или • для выбора нужного** 

псевдонима или идентификатора. Нажмите  $\begin{pmatrix} 1 & 0 \\ 0 & 0 \end{pmatrix}$ для выбора.

**5** Нажмите **• или • для выбора элемента** Удалить. Нажмите **(RE)** для выбора.

На дисплее появится сообщение Удалить запись?.

- **6** Выполните одно из следующих действий:
	- Чтобы удалить пункт, нажмите  $\blacktriangle$  или  $\nabla$  для

выбора элемента да. Нажмите  $\begin{pmatrix} \texttt{BB} \ \texttt{OK} \end{pmatrix}$ для выбора.

На дисплее появится мини-уведомление об успешном выполнении действия.

• Чтобы вернуться к предыдущему экрану, нажмите  $\triangle$  или  $\nabla$  для выбора элемента

 $Her.$  Нажмите  $\overline{CH}$  для выбора.

**7** Повторяйте шаги с шаг4 по шаг6, чтобы удалить другие пункты.

**8** Завершив удаление псевдонимов или идентификаторов, вернитесь на главный экран с

помощью длительного нажатия .

#### **7.6.11.5**

### **Установка приоритетности пунктов списка сканирования**

Для установки приоритетности пунктов списка сканирования выполните следующие действия.

- **1** Нажмите  $\begin{pmatrix} 18 \\ 01 \end{pmatrix}$  для доступа к меню.
- **2** Нажмите  **или для выбора элемента** Сканир. Нажмите **СКА** для выбора.
- **3** Нажмите  **или для выбора элемента** Список сканирования. Нажмите ( N) для выбора.

4 Нажмите **• или • для выбора нужного** 

 $\left[\begin{smallmatrix} 1\0\end{smallmatrix}\right]$ псевдонима или идентификатора. Нажмите для выбора.

- **5** Нажмите  **или для выбора элемента** Ред. приоритет. Нажмите  $\begin{pmatrix} \mathbb{B} \\ \mathbb{C} \end{pmatrix}$  для выбора.
- **6** Нажмите  **или для выбора нужного уровня**

приоритета. Нажмите  $\overline{\text{OR}}$  для выбора.

На дисплее появится мини-уведомление об успешном выполнении действия, после чего откроется предыдущий экран. Значок **приоритета** появится слева от псевдонима участника.

### **7.6.12 Сканирование**

При запуске сканирования радиостанция начнет циклически сканировать запрограммированный для текущего канала список сканирования на наличие голосовой активности.

#### **ПРИМЕЧАНИЕ:**

Эта функция недоступна в режиме Capacity Plus.

Если, находясь на цифровом канале во время двухрежимного сканирования, ваша радиостанция фиксируется на аналоговом канале, она автоматически переключится с цифрового на аналоговый режим до окончания вызова. Аналогичная процедура выполняется и в обратном случае.

#### Существует два типа сканирования: **Полное сканирование каналов (ручное)**

Радиостанция сканирует все каналы или группы каналов из списка сканирования. В зависимости от настроек радиостанция может автоматически начать сканирование с последнего сканированного "активного" канала или группы каналов, а также с канала, на котором было инициировано сканирование.

#### **Автосканирование (автоматическое)**

Радиостанция начинает сканирование автоматически при выборе вами канала или группы каналов, для которых активировано автосканирование.

#### **ПРИМЕЧАНИЕ:**

При настройке функции **получения сообщений в режиме сканирования** радиостанция может принимать групповые сообщения не с домашних каналов. Радиостанция может отвечать на групповые сообщения на домашнем канале, но не может отвечать на не домашних каналах. Для получения дополнительной информации обратитесь к дилеру или системному администратору.

#### **7.6.12.1**

### **Включение и выключение функции сканирования**

Для включения или выключения функции сканирования выполните следующие действия.

**2**

#### **ПРИМЕЧАНИЕ:**

Во время сканирования радиостанция принимает данные (например, текстовые сообщения, данные о местоположении или данные с персонального компьютера) только на выбранном канале.

- **1** Поверните **ручку выбора каналов**, чтобы выбрать канал, запрограммированный с помощью списка сканирования.
	- Нажмите  $\begin{pmatrix} \frac{\pi}{10} \\ \frac{\pi}{10} \end{pmatrix}$ для доступа к меню.
- **3** Нажмите  **или для выбора элемента**

Сканир. Нажмите **( нами** для выбора.

- **4** Нажмите  **или для выбора элемента** Сост. скан. Нажмите  $\overline{\begin{smallmatrix} \mathbb{E} \\ \mathbb{G} \end{smallmatrix}}$  для выбора.
- **5** Нажмите  **или •** , чтобы выделить требуемое состояние сканирования, и нажмите

<mark>. .</mark><br><u>ок</u>) <sub>для выбора.</sub>

Если сканирование включено:

- На дисплее появится сообщение Скан. вкл. и значок **сканирования**.
- Светодиодный индикатор начнет мигать желтым цветом.

Если сканирование выключено:

- На дисплее появится сообщение Скан. выкл..
- Значок **сканирования** исчезнет.
- Светодиодный индикатор погаснет.

### <span id="page-4434-0"></span>**7.6.12.2 Ответ на передачу во время сканирования**

При выполнении сканирования радиостанция останавливается на канале или группе, где обнаруживает активность. Радиостанция остается на этом канале в течение запрограммированного периода времени, называемого "паузой" сканирования. Для ответа на передачу во время сканирования выполните следующие действия.

1 **•** Если включена функция индикации свободного канала, то в момент отпускания кнопки **PTT** на передающей радиостанции вы услышите короткий тональный сигнал оповещения, уведомляющий о том, что канал свободен и можно отвечать. Во время паузы нажмите кнопку **РТТ**.

Загорится зеленый светодиодный индикатор.

- **2** Выполните одно из следующих действий:
	- Дождитесь окончания тонального сигнала разрешения разговора (если он включен), а затем четко говорите в микрофон.
- Дождитесь окончания вспомогательного тонального сигнала **PTT** (если он включен), а затем четко говорите в микрофон.
- **3** Для прослушивания отпустите кнопку **PTT**.

Если пользователь не отвечает до окончания паузы, радиостанция продолжит сканировать другие каналы или группы.

### **7.6.12.3 Удаление мешающих каналов**

Если по какому-либо каналу (т. н. "мешающему" каналу) постоянно поступают нежелательные вызовы или шумы, можно временно убрать этот канал из списка сканирования. Эта функция не применима к текущему выбранному каналу. Для удаления мешающего канала выполните следующие действия.

**1** Если радиостанция "фиксируется" на нежелательном или мешающем канале, нажмите запрограммированную кнопку **удаления мешающего канала** и удерживайте ее, пока не услышите тональный сигнал.

**2** Отпустите запрограммированную кнопку **удаления мешающего канала**.

Мешающий канал будет удален.

#### **7.6.12.4**

### **Восстановление мешающих каналов**

Для восстановления удаленного мешающего канала выполните следующие действия.

Выполните одно из следующих действий:

- Выключите и снова включите питание радиостанции.
- Выключите и снова включите сканирование с помощью запрограммированной кнопки **сканирования** или из меню.
- Смените канал с помощью **ручки выбора каналов**.

**7.6.13**

# **Выборочное сканирование**

Выборочное сканирование обеспечивает широкую зону покрытия там, где несколько базовых станций передают идентичную информацию на разных аналоговых каналах.

Радиостанция сканирует аналоговые каналы разных базовых станций и с помощью системы выбора определяет наиболее сильный принимаемый сигнал. Определив самый сильный сигнал, радиостанция начинает получать передачи с соответствующей базовой станции.

Во время выборочного сканирования мигает желтый светодиодный индикатор, и на дисплее появляется значок **выборочного сканирования**.

Чтобы ответить на передачу во время выборочного сканирования, см. раздел [Ответ на передачу во время](#page-4434-0) [сканирования на стр. 575](#page-4434-0) .

### **7.6.14 Настройки контактов**

Список контактов — это адресная книга вашей радиостанции. Каждый пункт соответствует псевдониму или идентификатору, который используется для инициирования вызова. Пункты сортируются в алфавитном порядке.

Каждый пункт, в зависимости от контекста, привязан к определенному типу вызова: групповой вызов, частный вызов, общий вызов, вызов на ПК и вызов диспетчера.

Вызов на ПК и вызов диспетчера сопровождаются передачей данных. Они требуют использования соответствующих программных приложений. Для получения дополнительной информации см. документацию по приложениям для передачи данных.

 Кроме того, меню контактов позволяет назначить каждую запись одной или нескольким программируемым цифровым клавишам на микрофоне с клавиатурой. Если пункт назначен цифровой клавише, то с радиостанции можно выполнить быстрый набор номера этого пункта.

### **ПРИМЕЧАНИЕ:**

Перед каждой цифровой клавишей, назначенной для пункта, стоит галочка. Если флажок стоит перед элементом Пусто, это означает, что записи не назначена ни одна цифровая клавиша.

В каждом пункте списка контактов отображается следующая информация.

- Тип вызова
- Псевдоним вызова
- ИД вызова

### **ПРИМЕЧАНИЕ:**

Если для канала активирована функция конфиденциальности, то на нем можно выполнять групповые, частные и общие вызовы с шифрованием. Вызываемая радиостанция сможет дешифровать передачу, только если ее секретный ключ или значение ключа и идентификатор ключа совпадают с соответствующими параметрами вашей радиостанции.

### **7.6.14.1 Добавление нового контакта**

Для добавления нового контакта выполните следующие действия.

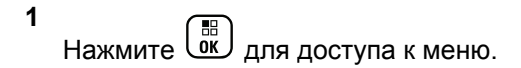

- **2** Нажмите  **или для выбора элемента** Контакты. Нажмите  $\begin{pmatrix} 18 \\ 01 \end{pmatrix}$  для выбора.
- **3** Нажмите  **или для выбора элемента** Новый контакт. Нажмите  $\begin{pmatrix} \mathbb{H} \\ \mathbb{H} \end{pmatrix}$  для выбора.
- **4** Нажмите  **или для выбора типа контакта:** Радио контакт или Тел. контакт. Нажмите

 $\left[\begin{matrix} \mathbb{H} \ \mathsf{OK} \end{matrix}\right]$ для выбора.

**5** Введите номер контакта с помощью клавиатуры и

нажмите  $\begin{pmatrix} \mathbb{B} \\ \mathbb{B} \end{pmatrix}$ , чтобы продолжить.

**6** Введите имя контакта с помощью клавиатуры и

нажмите  $\begin{pmatrix} 1 & 0 \\ 0 & 0 \end{pmatrix}$ , чтобы продолжить.

7 Нажмите **• или • для выбора нужного типа** 

звонка. Нажмите  $\begin{pmatrix} \mathbb{B} \\ \mathbb{B} \end{pmatrix}$ для выбора.

Прозвучит тональный сигнал успешного действия.На дисплее появится миниуведомление об успешном выполнении действия.

### **7.6.14.2**

### **Настройка контакта по умолчанию**

Для настройки контакта по умолчанию выполните следующие действия.

**1** Нажмите  $\begin{pmatrix} 18 \\ 01 \end{pmatrix}$  для доступа к меню.

**2** Нажмите **• или • для выбора элемента** 

Контакты. Нажмите (  $\left(\begin{matrix} \mathbb{H} \ \mathbb{H} \end{matrix}\right)$  для выбора.

**3** Нажмите **м** или **для выбора нужного** 

псевдонима или идентификатора.Нажмите  $\begin{pmatrix} \frac{1}{100} \\ \frac{1}{100} \end{pmatrix}$ для выбора.

**4** Нажмите **• или • для выбора элемента** По

<sub>умолч</sub>. Нажмите  $\begin{pmatrix} \mathbb{B} \\ \mathbb{B} \end{pmatrix}$ для выбора.

Прозвучит тональный сигнал успешного действия.На дисплее появится миниуведомление об успешном выполнении действия. Рядом с выбранным псевдонимом или идентификатором по умолчанию появится значок .

### **7.6.14.3 Назначение пункта программируемой цифровой клавише**

Нажмите  $\begin{pmatrix} 18 \\ 01 \end{pmatrix}$  для доступа к меню.

**1**

**2** Нажмите **• или • для выбора элемента** 

Контакты. Нажмите ( В для выбора.

**3** Нажмите **• или для выбора нужного** 

 $\begin{bmatrix} 1 & 1 \\ 1 & 1 \end{bmatrix}$ псевдонима или идентификатора. Нажмите для выбора.

- **4** Нажмите  **или для выбора элемента** Прогр. кнопку. Нажмите  $\begin{pmatrix} \mathbb{B} \\ \mathbb{B} \end{pmatrix}$  для выбора.
- **5** Выполните одно из следующих действий:
	- Если выбранной цифровой клавише не назначен никакой пункт, нажмите  $\blacktriangle$  или для выбора нужной цифровой клавиши.

Нажмите  $\begin{pmatrix} 1 & 1 \\ 0 & 1 \end{pmatrix}$  для выбора.

• Если выбранной цифровой клавише уже назначен другой пункт, на дисплее появится сообщение Клавиша уже использ., а затем в первой строке дисплея появится сообщение Заменить?. Выполните одно из следующих действий:

Нажмите А или  $\blacktriangledown$  для выбора элемента

 $\overline{\mathbb{A}}$ а. Нажмите  $\overline{\mathbb{B}}$ для выбора.

После этого прозвучит тональный сигнал успешного действия, а на дисплее появится Контакт сохр-н и мини-уведомление об успешном выполнении действия.

Чтобы вернуться к предыдущему шагу, нажмите  $\triangle$  или  $\nabla$  для выбора варианта Нет.

### **7.6.14.4 Удаление назначения пункта программируемой цифровой клавише**

- **1** Выполните одно из следующих действий:
	- Длинным нажатием запрограммированной цифровой клавиши выберите необходимый псевдоним или идентификатор. Перейдите к шаг4.

**Нажмите**  $\begin{pmatrix} 18 \\ 0 \end{pmatrix}$  для доступа к меню.

- **2** Нажмите  **или для выбора элемента** Контакты. Нажмите  $\begin{pmatrix} 18 \\ 01 \end{pmatrix}$  для выбора.
- **3** Нажмите  **или для выбора нужного**

псевдонима или идентификатора. Нажмите  $\begin{pmatrix} \frac{13}{100} \\ 0 & \frac{1}{100} \end{pmatrix}$ для выбора.

- **4** Нажмите  **или для выбора элемента** Прогр. кнопку. Нажмите ( М) для выбора.
- **5** Нажмите **м** или **для выбора элемента**

Пусто. Нажмите  $\begin{pmatrix} \mathbb{B} \\ \mathbb{B} \end{pmatrix}$  для выбора.

В первой строке на дисплее появится сообщение Очистить все ключи.

**6** Нажмите **• или • для выбора элемента** да.

Нажмите для выбора.

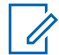

#### **ПРИМЕЧАНИЕ:**

При удалении пункта связь между этим пунктом и соответствующими запрограммированными цифровыми клавишами отменяется.

Прозвучит тональный сигнал успешного действия. На дисплее появится сообщение Контакт сохр-н.

На экране автоматически отобразится предыдущее меню.

### **7.6.15 Настройки сигналов вызова**

Данная настройка позволяет настраивать конфигурацию вызовов или звуковые сигналы текстовых сообщений.

**7.6.15.1**

### **Активация и деактивация сигналов вызова для оповещения о вызове**

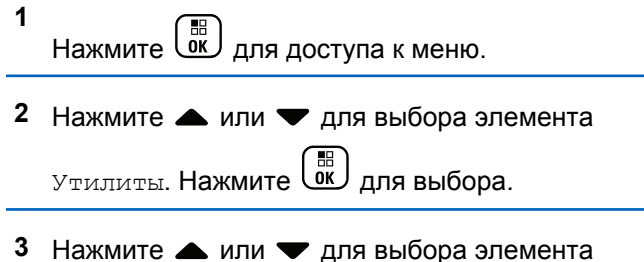

Параметры р/с. Нажмите для выбора.

**4** Нажмите **• или • для выбора элемента** 

тоны/опов. Нажмите  $\begin{pmatrix} \mathbb{B} \\ \mathbb{B} \end{pmatrix}$ для выбора.

**5** Нажмите **м** или **для выбора элемента** 

Сигналы выз.. Нажмите  $\begin{pmatrix} \mathbb{B} \\ \mathbb{C} \end{pmatrix}$  для выбора.

- **6** Нажмите  **или для выбора элемента** Опов. о выз. Нажмите  $\left(\begin{matrix} 60 \\ 0 \end{matrix}\right)$  для выбора.
- **7** Выполните одно из следующих действий:
	- Нажмите  **или для выбора нужного**

тонального сигнала. Нажмите  $\begin{pmatrix} \mathbb{B} \\ \mathbb{C} \end{pmatrix}$  для выбора.

На дисплее появится значок ✔ и выбранный тональный сигнал.

Нажмите **• или • для выбора элемента** 

 $B$ ыкл... Нажмите  $\begin{pmatrix} B \\ B \end{pmatrix}$ для выбора. Если сигналы вызова ранее были активированы, на дисплее появится значок рядом с сообщением Выкл..

Если сигналы вызова ранее не были активированы, на дисплее не появится значок рядом с сообщением Выкл..

**7.6.15.2**

### **Активация и деактивация сигналов вызова для частных вызовов**

Для активации или деактивации сигналов вызова для частных вызовов выполните следующие действия.

**1** Нажмите  $\begin{pmatrix} \overline{m} \\ \overline{m} \end{pmatrix}$  для доступа к меню.

**2** Нажмите **• или • для выбора элемента** Утилиты.Нажмите **(EE)** для выбора.

**3** Нажмите **мен** или **для выбора элемента** Параметры р/с. Нажмите **СКИ** для выбора.

- **4** Нажмите  **или для выбора элемента** тоны/опов. Нажмите  $\begin{pmatrix} 18 \\ 01 \end{pmatrix}$ для выбора.
- **5** Нажмите  **или для выбора элемента** Сигналы выз.. Нажмите **( В для выбора.**

**6** Нажмите **• или • для выбора элемента** 

Частн.вызов. Нажмите для выбора.

Если сигналы частных вызовов активированы, на дисплее рядом с сообщением Вкл. появится значок  $\blacktriangleright$ .

Если сигналы частных вызовов деактивированы, на дисплее рядом с сообщением Выкл. появится значок **.** 

**7** Выполните одно из следующих действий:

Нажмите  $\blacktriangle$  или  $\nabla$  для выбора нужного

тонального сигнала. Нажмите  $\begin{pmatrix} \overline{a} \\ a \end{pmatrix}$ для выбора.

На дисплее появится значок ✔ и выбранный тональный сигнал.

Нажмите **• или • для выбора элемента**  $B$ ыкл... Нажмите  $\begin{pmatrix} B \\ 0 & A \end{pmatrix}$ для выбора. Если сигналы вызова ранее были активированы, на дисплее появится значок рядом с сообщением Выкл..

Если сигналы вызова ранее не были активированы, на дисплее не появится значок рядом с сообщением Выкл..

### **7.6.15.3 Активация и деактивация сигналов вызова для выборочных вызовов**

Для активации или деактивации сигналов вызова для выборочных вызовов выполните следующие действия.

**1** Нажмите  $\begin{pmatrix} 1 & 0 \\ 0 & 0 \end{pmatrix}$  для доступа к меню.

**2** Нажмите **• или • для выбора элемента** 

Утилиты. Нажмите  $\begin{pmatrix} 18 \\ 01 \end{pmatrix}$  для выбора.

- Нажмите **4** или **для выбора элемента** Параметры р/с. Нажмите **СКИ** для выбора.
- **4** Нажмите  **или для выбора элемента**

тоны/опов. Нажмите  $\begin{pmatrix} \mathbb{B} \\ \mathbb{B} \end{pmatrix}$ для выбора.

- **5** Нажмите **м** или **для выбора элемента** Сигналы выз.. Нажмите  $\overline{\text{CH}}$  для выбора.
- **6** Нажмите  **или для выбора элемента Выбор. вызов. Нажмите**  $\begin{pmatrix} 1 & 0 \\ 0 & 1 \end{pmatrix}$  **для выбора.**

На дисплее появится значок ✔ и текущий тональный сигнал.

- **7** Выполните одно из следующих действий:
	- Нажмите  $\triangle$  или  $\nabla$  для выбора нужного

тонального сигнала. Нажмите  $\begin{pmatrix} \frac{18}{100} \\ 0 \end{pmatrix}$  для выбора.

На дисплее появится значок ✔ и выбранный тональный сигнал.

Нажмите **• или • для выбора элемента**  $B$ ыкл... Нажмите  $\begin{pmatrix} B \\ B \end{pmatrix}$ для выбора. Если сигналы вызова ранее были активированы, на дисплее появится значок рядом с сообщением Выкл..

Если сигналы вызова ранее не были активированы, на дисплее не появится значок рядом с сообщением Выкл..

### **7.6.15.4 Активация и деактивация сигналов**

**вызова для текстовых сообщений** 

Для активации или деактивации сигналов вызова для текстовых сообщений выполните следующие действия.

**1** Нажмите  $\begin{pmatrix} 1 & 0 \\ 0 & 0 \end{pmatrix}$  для доступа к меню.

**2** Нажмите *мли* **для выбора элемента** 

Утилиты. Нажмите **(EE)** для выбора.

- Нажмите  **или для выбора элемента** Параметры р/с. Нажмите **СК** для выбора.
- **4** Нажмите  **или для выбора элемента**

тоны/опов. Нажмите  $\begin{pmatrix} \mathbb{B} \\ \mathbb{B} \end{pmatrix}$ для выбора.

**5** Нажмите **м** или **для выбора элемента** Сигналы выз.. Нажмите **( В для выбора.** 

**6** Нажмите **• или • для выбора элемента** текст. сообщ. Нажмите  $\begin{pmatrix} \mathbb{B} \\ \mathbb{C} \end{pmatrix}$ для выбора.

На дисплее появится значок ✔ и текущий тональный сигнал.

- **7** Выполните одно из следующих действий:
	- Нажмите  $\triangle$  или  $\nabla$  для выбора нужного

тонального сигнала. Нажмите  $\begin{pmatrix} \frac{18}{10} \\ 0 \end{pmatrix}$ для выбора.

На дисплее появится значок ✔ и выбранный тональный сигнал.

Нажмите **• или • для выбора элемента Выкл... Нажмите**  $\begin{bmatrix} \mathbb{B} \\ \mathbb{B} \end{bmatrix}$  для выбора. Если сигналы вызова ранее были активированы, на дисплее появится значок рядом с сообщением Выкл..

Если сигналы вызова ранее не были активированы, на дисплее не появится значок рядом с сообщением Выкл..

#### **7.6.15.5**

### **Активация и деактивация сигналов вызова для телеметрических статусных текстовых сообщений**

Активация и деактивация сигналов вызова для телеметрических статусных текстовых сообщений выполните следующие действия.

**1 Нажмите**  $\begin{pmatrix} \mathbb{B} \\ \mathbb{B} \end{pmatrix}$  для доступа к меню.

**2** Нажмите **м** или **для выбора элемента** 

Утилиты. Нажмите  $\begin{pmatrix} 18 \\ 01 \end{pmatrix}$ для выбора.

**3** Нажмите **• или • для выбора элемента** Параметры р/с. Нажмите для выбора.

- **4** Нажмите  **или для выбора элемента** тоны/опов. Нажмите  $\begin{pmatrix} \mathbb{B} \\ \mathbb{B} \end{pmatrix}$ для выбора.
- **5** Нажмите  **или для выбора элемента** Сигналы выз.. Нажмите  $\begin{pmatrix} \mathbb{B} \\ \mathbb{C} \end{pmatrix}$  для выбора.
- **6** Нажмите  **или для выбора элемента** Телеметрия. Нажмите для выбора. Текущий тональный сигнал отмечен значком .
- **7** Выполните одно из следующих действий.
	- Нажмите  **или для выбора** предпочтительного тонального сигнала.

Нажмите  $\begin{pmatrix} 18 \\ 0 \end{pmatrix}$  для выбора. На дисплее отобразится сообщение Тон <номер> выбран и слева от выбранного сигнала появится значок  $\checkmark$ .

Нажмите **• или • для выбора элемента** 

 $B<sub>bkM</sub>$ . Нажмите  $\begin{pmatrix} B \\ B \end{pmatrix}$  для выбора.

На дисплее появится сообщение Звонок телеметр. выкл., и слева от элемента Выкл. появится значок .

### **7.6.15.6 Назначение типа звонка**

**1**

Радиостанцию можно запрограммировать на включение одного из одиннадцати заранее заданных сигналов вызова при поступлении оповещения о частном или обычном вызове, а также текстового сообщения от определенного контакта.Сигналы вызова будут воспроизводиться при перемещении по списку.

Нажмите  $\begin{pmatrix} \mathbb{B} \\ \mathbb{B} \end{pmatrix}$ для доступа к меню.

**2** Нажмите *мли* **для выбора элемента** 

Контакты. Нажмите **(BE)** для выбора.

Пункты сортируются в алфавитном порядке.

**3** Нажмите **метали тереодичество на назначе** для выбора нужного

псевдонима или идентификатора. Нажмите  $\begin{pmatrix} 60 \\ 0 \end{pmatrix}$ для выбора.

**4** Нажмите **• или для выбора элемента**  $\overline{\text{II}$ росм/Ред. Нажмите  $\overline{\text{ou}}$  для выбора.

**5** Нажимайте  $\overline{\text{CB}}$ , пока на дисплее не появится меню Звонок.

Текущий тональный сигнал отмечен значком .

**6** Нажмите **м** или **для выбора нужного** тонального сигнала. Нажмите  $\begin{pmatrix} \overline{a} \\ bK \end{pmatrix}$  для выбора. На дисплее появится мини-уведомление об успешном выполнении действия.

**7.6.15.7**

### **Выбор типа оповещения о вызове**

#### **ПРИМЕЧАНИЕ:**

Программируемая кнопка **типа звонка оповещения** назначается дилером или системным администратором. Чтобы узнать запрограммированные настройки радиостанции, обратитесь к дилеру или системному администратору.

Радиостанцию можно запрограммировать на один предустановленный вибровызов. Если элемент "Все тоны" деактивирован, радиостанция отобразит значок "Все тоны без звука". Если элемент "Все тоны" активирован, отобразится значок соответствующего типа сигнала оповещения.

Радиостанция подает однократный сигнал вибровызова в случае кратковременного типа тонального сигнала. Радиостанция подает повторяющийся сигнал вибровызова в случае повторяющегося типа звонка. При использовании режима "Звонок и вибрация" радиостанция подаст определенный тип звонка в случае любой входящей передачи (например, оповещение о вызове или сообщение). Он звучит как тональный сигнал успешного действия или пропущенный вызов.

Для радиостанций с аккумуляторами, которые поддерживают функцию вибрации и которые закреплены на поясном зажиме с функцией вибрации, доступными типами звонка оповещения являются: "Бесшумный", "Звонок", "Вибрация" и "Звонок и вибрация".

Для радиостанций с аккумуляторами, которые не поддерживают функцию вибрации и которые закреплены на поясном зажиме с функцией вибрации, автоматически устанавливается тип звонка оповещения "Звонок". Доступными вариантами типа звонка оповещения являются "Бесшумный" и "Звонок".

Чтобы выбрать тип сигнала оповещения, выполните одно из следующих действий.

- Нажмите запрограммированную кнопку **Тип сигнала оповещения** для доступа к меню "Тип сигнала оповещения".
	- а. Нажмите  **или •**, чтобы выделить элемент Звонок, Вибрация, Звонок и вибр

или  $\overline{\text{Be}}$ сшум, затем нажмите  $\overline{\text{cm}}$ для выбора.

• Доступ к этой функции можно получить в меню.

- а. Нажмите  $\begin{pmatrix} 10 \\ 0 \end{pmatrix}$  для доступа к меню.
- **b.** Нажмите  **или •** , чтобы выделить элемент Утилиты, затем нажмите  $\begin{pmatrix} \frac{18}{18} \\ 0 \end{pmatrix}$ выбора.
- с. Нажмите  $\triangle$  или  $\nabla$ , чтобы выделить

элемент Параметры р/с, затем нажмите ( для выбора.

- d. Нажмите ▲ или ▼, чтобы выделить элемент тоны/опов., затем нажмите  $\begin{pmatrix} 60 \\ 00 \end{pmatrix}$  для выбора.
- e. Нажмите  $\triangle$  или  $\nabla$ , чтобы выделить элемент Тип сигнала оповещения, затем

нажмите  $\begin{pmatrix} 1 & 0 \\ 0 & 0 \end{pmatrix}$  для выбора.

 $f.$  Нажмите  $\triangle$  или  $\blacktriangledown$ , чтобы выделить элемент Звонок, Вибрация, Звонок и вибр

или  $\overline{\text{Be}}$ сшум, затем нажмите  $\overline{\text{BE}}$  для выбора.

### **7.6.15.8 Настройка типа вибрации**

### **ПРИМЕЧАНИЕ:**

Программируемая кнопка **типа вибрации** назначается дилером или системным администратором. Чтобы узнать запрограммированные настройки радиостанции, обратитесь к дилеру или системному администратору.

Параметр "Тип вибрации" включен, если к радиостанции с аккумулятором, поддерживающей функцию вибрации, прикреплен поясной зажим с функцией вибрации.

Чтобы настроить тип вибрации, выполните одно из следующих действий.

- Нажмите запрограммированную кнопку **Тип вибрации** для доступа к меню "Тип вибрации".
	- а. Нажмите  $\triangle$  или  $\nabla$ , чтобы выделить элемент Краткая, Средний или Долгая,

затем нажмите  $\begin{array}{c} \begin{array}{c} \text{\ \ \ \text{B} \ \text{B} \ \text{A} \ \text{C} \ \text{D} \ \text{A} \ \text{D} \ \text{A} \ \text{D} \ \text{A} \ \text{D} \ \text{A} \ \text{D} \ \text{A} \ \text{D} \ \text{A} \ \text{D} \ \text{A} \ \text{D} \ \text{A} \ \text{D} \ \text{A} \ \text{D} \ \text{A} \ \text{D} \ \text{A} \ \text{D} \ \text{A} \ \text{D} \ \text{A} \ \text{D} \ \text$ 

• Доступ к этой функции можно получить в меню.

- а. Нажмите  $\begin{pmatrix} 10 \\ 0 \end{pmatrix}$  для доступа к меню.
- **b.** Нажмите  **или •** чтобы выделить элемент Утилиты, затем нажмите  $\begin{pmatrix} \mathbb{H} \\ \mathbb{I} \end{pmatrix}$ для выбора.
- c. Нажмите  **или •**, чтобы выделить

элемент Параметры р/с, затем нажмите ( В) для выбора.

- d. Нажмите ▲ или ▼, чтобы выделить элемент тоны/опов., затем нажмите  $\begin{pmatrix} \mathbb{B} \\ \mathbb{B} \end{pmatrix}$ для выбора.
- e. Нажмите  $\triangle$  или  $\nabla$ , чтобы выделить

**HB** l öк элемент Тип вибрации, затем нажмите для выбора.

 $f.$  Нажмите  $\triangle$  или  $\blacktriangledown$ , чтобы выделить элемент Краткая, Средний или Долгая,

```
затем нажмите \begin{array}{c} \begin{array}{c} \text{IB} \\ \text{OK} \end{array} \end{array}для выбора.
```
### **7.6.15.9 Оповещение с нарастающей громкостью**

Радиостанцию можно запрограммировать на непрерывное оповещение пользователя, когда он не отвечает на радиовызов. При этом громкость тонального сигнала оповещения постепенно автоматически повышается. Эта функция называется оповещением с нарастающей громкостью. Для включения на радиостанции тонального сигнала оповещения с нарастающей громкостью выполните следующие действия.

**1** Нажмите  $\begin{pmatrix} 18 \\ 0 \end{pmatrix}$  для доступа к меню.

**2** Нажмите **• или • для выбора элемента** 

Утилиты. Нажмите для выбора.

**3** Нажмите **м** или **для выбора элемента** 

Параметры р/с. Нажмите **СК** для выбора.

- **4** Нажмите  **или для выбора элемента** тоны/опов. Нажмите **СКР** для выбора.
- **5** Нажмите  **или для выбора элемента** Усил.опов.
- **6** Нажмите  $\begin{pmatrix} 18 \\ 01 \end{pmatrix}$ , чтобы включить ИЛИ выключить функцию оповещения с нарастающей громкостью. Если функция активирована, рядом со статусом Активировано отобразится значок . Если функция деактивирована, значок рядом со статусом Активировано исчезнет.

### **7.6.16**

### **Функции журнала вызовов**

Радиостанция ведет учет всех недавних исходящих, отвеченных и пропущенных частных вызовов. Журнал вызовов позволяет просматривать недавние вызовы и управлять ими.

В зависимости конфигурации системы радиостанции журналы вызовов могут содержать оповещения о

пропущенных вызовах. В каждом списке вызовов можно выполнять следующие операции:

- Сохранение псевдонимов или идентификаторов в контактах
- Удаление вызова
- Просмотр информации

### **7.6.16.1**

### **Просмотр недавних вызовов**

- **1** Нажмите  $\begin{pmatrix} 18 \\ 01 \end{pmatrix}$  для доступа к меню.
- **2** Нажмите  **или для выбора элемента**

 $X$ урн. выз.. Нажмите  $\begin{pmatrix} \mathbb{B} \\ \mathbb{B} \end{pmatrix}$ для выбора.

**3** Нажмите **м** или **для выбора** предпочитаемого списка. Доступны следующие варианты Пропущен., Отвечен. и Исходящие.

 $H$ ажмите  $\begin{pmatrix} 1 & 0 \\ 0 & K \end{pmatrix}$ для выбора.

На дисплее появится самый последний пункт.

Нажмите **4** или **для просмотра списка**.

При нажатии на кнопку **PTT** радиостанция выполнит вызов с использованием псевдонима или идентификатора, отображаемого в данный момент на экране.

### **7.6.16.2**

### **Просмотр деталей списка вызовов**

Для просмотра информации о вызове выполните следующие действия.

**1** Нажмите  $\begin{pmatrix} 18 \\ 01 \end{pmatrix}$  для доступа к меню.

- **2** Нажмите **м** или **для выбора элемента** Журн. выз.. Нажмите для выбора.
- **3** Нажмите  **или для выбора нужного списка.**

Нажмите  $\begin{pmatrix} \mathbb{B} \\ \mathbb{C} \end{pmatrix}$ для выбора.

- **4** Нажмите ▲ или ▼ для выбора нужного **HB** псевдонима или идентификатора. Нажмите для выбора.
- **5** Нажмите  **или для выбора элемента**

дет. данные. Нажмите  $\begin{pmatrix} \texttt{BB} \\ \texttt{0K} \end{pmatrix}$ для выбора.

На дисплее отобразятся подробные данные вызова.

#### **7.6.16.3**

### **Сохранение псевдонимов или идентификаторов из списка вызовов**  $\bf\bf\Omega$

Для сохранения псевдонимов или идентификаторов из списка вызовов выполните следующие действия.

**1** Нажмите  $\overline{a}$  для доступа к меню.

- **2** Нажмите  **или для выбора элемента** Журн. выз.. Нажмите для выбора.
- **3** Нажмите  **или для выбора нужного списка**. Нажмите  $\begin{pmatrix} \mathbb{B} \\ \mathbb{B} \end{pmatrix}$ для выбора.
- Нажмите ▲ или ▼ для выбора нужного

псевдонима или идентификатора. Нажмите  $\begin{pmatrix} 18 \\ 010 \end{pmatrix}$ для выбора.

**5** Нажмите **м**или **для выбора элемента** 

Сохранить. Нажмите  $\begin{pmatrix} \mathbb{B} \\ \mathbb{C} \end{pmatrix}$  для выбора.

На дисплее появится мигающий курсор.

**6** Наберите остальные символы нужного

псевдонима. Нажмите  $\begin{pmatrix} \mathbb{B} \\ 0 \end{pmatrix}$  для выбора.

Для сохранения идентификатора псевдоним необязателен.

На дисплее появится мини-уведомление об успешном выполнении действия.

### **7.6.16.4 Удаление вызовов из списка вызовов**

Для удаления вызова из списка вызовов выполните следующие действия.

**1** Нажмите  $\begin{pmatrix} 18 \\ 01 \end{pmatrix}$  для доступа к меню.

**2** Нажмите **• или • для выбора элемента** 

журн. выз.. Нажмите (<sup>на выбора.)</sup>

**3** Нажмите **• или • для выбора нужного списка.** 

Нажмите  $\begin{pmatrix} 18 \\ 01 \end{pmatrix}$  для выбора.

Если список пуст:

• Прозвучит тональный сигнал.

- На дисплее появится сообщение Список пуст.
- **4** Нажмите ▲ или ▼ для выбора нужного

псевдонима или идентификатора.Нажмите  $\begin{bmatrix} 68 \\ 00 \end{bmatrix}$ для выбора.

**5** Нажмите **м** или **для выбора элемента** 

Удалить пункт?. Нажмите **(M)** для выбора.

- **6** Выполните одно из следующих действий:
	- Чтобы удалить пункт, нажмите  $\begin{pmatrix} \mathbb{B} \\ \mathbb{B} \end{pmatrix}$ для выбора элемента Да. На дисплее появится сообщение Пункт удален.
	- Нажмите  **или для выбора элемента** Нет. Нажмите для выбора.

Радиостанция вернется к предыдущему экрану.

### **7.6.17 Функция оповещения о вызове**

Функция оповещения о вызове позволяет оповестить пользователя определенной радиостанции о необходимости вызвать вас.

Эту функцию можно использовать, только если абоненту присвоен псевдоним или идентификатор. Доступ к функции осуществляется в меню через список контактов, с помощью ручного набора или с помощью запрограммированной кнопки **доступа одним нажатием**.

## **7.6.17.1**

### **Ответ на оповещение о вызове**

При получении оповещения о вызове:

- Прозвучит повторяющийся тональный сигнал.
- Светодиодный индикатор начнет мигать желтым цветом.

• На дисплее появится список уведомлений, содержащий оповещения о вызове с псевдонимом или идентификатором вызывающей радиостанции.

> В зависимости от конфигурации, выбранной дилером или системным администратором, можно ответить на оповещение о вызове, выполнив следующие действия.

- Нажмите кнопку **PTT** для выполнения частного вызова, чтобы ответить непосредственно вызывающему абоненту.
- Нажмите кнопку **PTT** для поддержания связи с разговорной группой. Оповещение о вызове будет перемещено в журнал пропущенных вызовов, доступный в меню журнала вызовов. На вызов абонента можно ответить из журнала пропущенных вызовов.

Для получения дополнительной информации см. разделы [Список уведомлений на стр. 247 и](#page-4106-0) [Функции](#page-4039-0) [журнала вызовов на стр. 180](#page-4039-0) .

#### **7.6.17.2**

### **Выполнение оповещения о вызове**

Для выполнения оповещения о вызове выполните следующие действия.

**1** Нажмите запрограммированную кнопку **доступа одним нажатием**.

На дисплее появятся сообщение Опов. о выз и псевдоним или идентификатор абонента. Загорится зеленый светодиодный индикатор.

**2** Дождитесь подтверждения.

При получении подтверждения оповещения о вызове на дисплее появится мини-уведомление об успешном выполнении действия.

В случае неполучения подтверждения оповещения о вызове на дисплее появится миниуведомление о неуспешном выполнении действия.

**7.6.17.3**

### **Выполнение оповещения о вызове с помощью списка контактов**

**1** Нажмите  $\begin{pmatrix} 18 \\ 01 \end{pmatrix}$  для доступа к меню.

- **2** Нажмите  **или для выбора элемента** Контакты. Нажмите ( П для выбора.
- **3** Выполните одно из следующих действий:
	- Напрямую выберите псевдоним или идентификатор абонента
		- Нажмите ▲ или ▼ для выбора нужного псевдонима или идентификатора. Нажмите

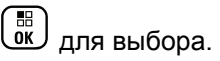

• Используйте меню Ручной набор.

Нажмите ▲ или ▼ для выбора элемента

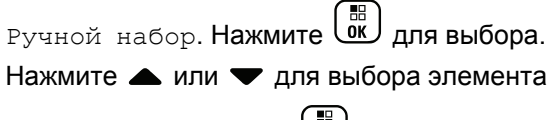

Номер р $\epsilon$ ст. Нажмите  $\begin{pmatrix} 18 \\ 01 \end{pmatrix}$  для выбора.

На дисплее появится сообщение Номер р/с: и мигающий курсор. Введите идентификатор абонента, которому требуется отправить пейджинговое

сообщение. Нажмите  $\left(\begin{smallmatrix} \mathbb{B} \\ \mathbb{B} \end{smallmatrix}\right)$  для выбора.

**4** Нажмите **м** или **для выбора элемента** Опов. о выз. Нажмите **СКИ** для выбора.

На дисплее появятся сообщение Опов. о выз и псевдоним или идентификатор абонента. Загорится зеленый светодиодный индикатор.

- **5** Дождитесь подтверждения.
	- При получении подтверждения на дисплее появится мини-уведомление об успешном выполнении действия.
	- Если подтверждение не получено, на дисплее появится мини-уведомление о неуспешном выполнении действия.

### **Динамический псевдоним вызывающего абонента**

Эта функция позволяет динамически редактировать псевдоним вызывающего абонента с передней панели радиостанции.

Во время вызова на принимающей радиостанции отображается псевдоним вызывающего абонента передающей радиостанции.

В списке псевдонимов вызывающих абонентов может храниться до 500 псевдонимов вызывающих абонентов передающей радиостанции. Из списка псевдонимов вызывающих абонентов можно просматривать и выполнять частные вызовы. При выключении радиостанции история получения псевдонимов вызывающих абонентов удаляется из списка псевдонимов вызывающих абонентов.

**7.6.18**

#### **7.6.18.1**

### **Редактирование псевдонима вызывающего абонента после включения радиостанции**

- **1** Включите питание радиостанции.
- **2** Введите новый псевдоним вызывающего

абонента. Нажмите  $\overline{a}$ , чтобы продолжить.

На дисплее появится мини-уведомление об успешном выполнении действия.

#### **ПРИМЕЧАНИЕ:**

Во время вызова на принимающей радиостанции отображается новый псевдоним вызывающего абонента.

**7.6.18.2**

### **Редактирование псевдонима вызывающего абонента из главного меню**

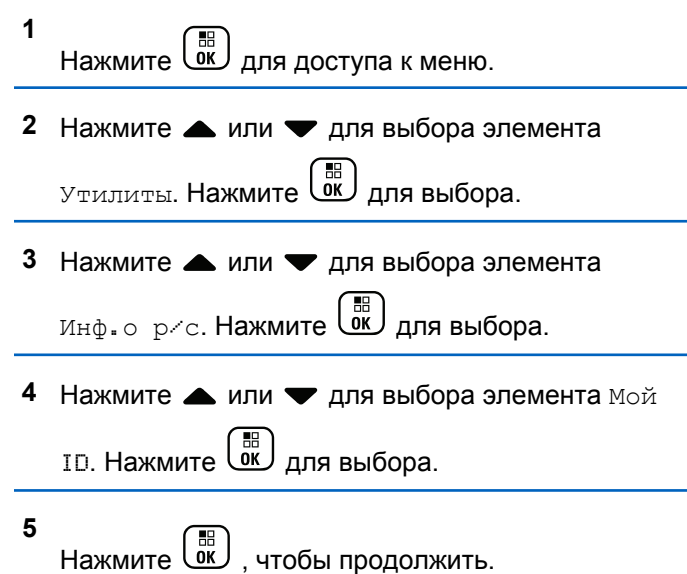

- **6** Нажмите  **или для выбора элемента** Редакт. Нажмите **(BE)** для выбора.
- **7** Введите новый псевдоним вызывающего

абонента. Нажмите  $\begin{pmatrix} \mathbb{B} \\ \mathbb{C} \end{pmatrix}$ для выбора.

На дисплее появится мини-уведомление об успешном выполнении действия.

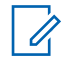

#### **ПРИМЕЧАНИЕ:**

Во время вызова на принимающей радиостанции отображается новый псевдоним вызывающего абонента. **1** Нажмите  $\begin{pmatrix} \overline{m} \\ \overline{0} & \overline{0} \end{pmatrix}$ для доступа к меню.

- Нажмите  **или •** , чтобы перейти к пункту Псевдонимы выз. абон. Нажмите  $\overline{a}$  для выбора.
- Нажмите **4** или **д**ля выбора

предпочитаемого списка. Нажмите  $\overline{X}$  для выбора.

**Нажмите ▲ или ▼ для выбора элемента** дет.

данные. Нажмите **СКР** для выбора.

### **7.6.18.3 Просмотр списка псевдонимов вызывающих абонентов**

Просмотреть сведения о псевдониме вызывающего абонента можно в списке псевдонимов вызывающих абонентов.

#### **7.6.18.4**

### **Инициирование частного вызова из списка псевдонимов вызывающих абонентов**

Инициировать частный вызов можно из списка псевдонимов вызывающих абонентов.

#### **1** Нажмите  $\begin{pmatrix} \mathbb{H} \\ \mathbb{I} \end{pmatrix}$  для доступа к меню.

- **2** Нажмите  **или •**, чтобы перейти к пункту Псевдонимы выз. абон. Нажмите  $\begin{pmatrix} 18 \\ 01 \end{pmatrix}$ выбора.
- **3** Нажмите  **или •** чтобы выбрать *<требуемый псевдоним вызывающего абонента>*.
- **4** Для вызова нажмите и удерживайте кнопку **PTT**.

### **7.6.19 Беззвучный режим**

Режим без звука предоставляет возможность отключить все звуковые уведомления на радиостанции.

После активации беззвучного режима звук всех звуковых уведомлений отключается, кроме функций с высоким уровнем приоритета, например связанные с режимом экстренной связи.

После выхода из беззвучного режима радиостанция может воспроизводить входящие звуковые сигналы и аудиопередачи.

### **ВАЖНО:**

Одновременно можно включить только функцию переворота экраном вниз или оповещения о внезапной потере работоспособности (Man Down). Обе функции не могут работать параллельно.

Данная функция применима только для DP4800e/ DP4801e, DP4600e/DP4601e, DP4400e/DP4401e.

#### **7.6.19.1**

### **Включение режима без звука**

Для включения режима без звука выполните следующие действия.

Выполните одно из следующих действий.

- Для доступа к этой функции можно использовать программируемую кнопку **режима без звука**.
- Для мгновенного доступа к этой функции переверните радиостанцию вниз экраном.

В зависимости от модели радиостанции функцию переворота вниз экраном можно включить в меню радиостанции или, обратившись к системному администратору. Для получения дополнительной информации обратитесь к дилеру или системному администратору.

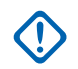

#### **ВАЖНО:**

Одновременно пользователь может включить только одну из функций: переворот экраном вниз или сигнализация об отсутствующем работнике (Man Down). Обе функции не могут работать параллельно.

#### **ПРИМЕЧАНИЕ:**

Функция переворота экраном вниз применима только к DP4801e .

При включении режима без звука происходит следующее.

- Прозвучит тональный сигнал успешного действия.
- На дисплее появится сообщение Беззв. реж. вкл..
- Светодиодный индикатор красного цвета начинает мигать и продолжает мигать до выхода из режима без звука.
- На дисплее на главном экране отображается значок **режима без звука**.
- Звук радиостанции выключается.
- Таймер режима без звук начинает обратный отсчет в зависимости от заданного временного интервала.

#### **7.6.19.2**

### **Настройка таймера режима без звука**

Функцию режима без звука можно включить, предварительно настроив таймер режима без звука на определенный временной интервал. Продолжительность таймера настраивается в меню

радиостанции в диапазоне 0,5–6 часов. Выход из режима без звука происходит после окончания действия таймера.

Если значение длительности таймера установить на "0", радиостанция будет оставаться в режиме без звука неопределенное количество времени до переворота

экраном вверх или до нажатия запрограммированной кнопки **режима без звука**.

#### **ПРИМЕЧАНИЕ:**

Функция переворота экраном вниз применима только к DP4801e.

- **1** Нажмите  $\begin{pmatrix} 18 \\ 01 \end{pmatrix}$  для доступа к меню.
- **2** Нажмите **м** или **для выбора элемента**

Утилиты. Нажмите для выбора.

- **3** Нажмите  **или для выбора элемента** Параметры р/с. Нажмите для выбора.
- **4** Нажмите  **или для выбора элемента**

тайм. беззв. Нажмите  $\begin{pmatrix} \mathbb{B} \\ \mathbb{C} \end{pmatrix}$ для выбора.

**5** Нажмите **м** или **для изменения числового** значения каждой цифры, и нажмите  $\begin{pmatrix} 1 & 0 \\ 0 & 0 \end{pmatrix}$ 

### **7.6.19.3 Выход из режима без звука**

Выход из этого режима выполняется автоматически после окончания таймера режима без звука.

> Для выхода из режима без звука вручную можно выполнить следующие действия.

- Нажмите запрограммированную кнопку **режима без звука**.
- Выберите любую запись и нажмите **PTT**.
- Переверните радиостанцию экраном вверх ненадолго.

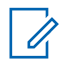

#### **ПРИМЕЧАНИЕ:**

Функция переворота экраном вниз применима только к DP4801e.

При отключении режима без звука происходит следующее.

- Прозвучит тональный сигнал неуспешного действия.
- На дисплее появится сообщение Беззв.реж. выкл...
- Светодиодный индикатор красного цвета перестает мигать и отключается.

- Значок **режима без звука** пропадает с главного экрана.
- Звук на радиостанции включается, состояние динамика восстанавливается.
- Если действие таймера не окончено, таймер режима без звука останавливается.

#### **ПРИМЕЧАНИЕ:**

Режим без звука также активируется, если пользователь осуществляет голосовую передачу или переключается на незапрограммированный канал.

### **7.6.20 Экстренный режим**

Экстренный сигнал оповещения служит для уведомления о чрезвычайных обстоятельствах. Экстренный сигнал оповещения можно подать в любой момент, при любых обстоятельствах и даже при наличии активности на текущем канале.

Дилер может установить длительность нажатия запрограммированной кнопки **экстренного режима**, кроме длительного нажатия, которое аналогично для всех кнопок.

#### **Короткое нажатие**

Продолжительность – от 0,05 секунды до 0,75 секунды.

#### **Длительное нажатие**

Продолжительность – от 1,00 секунды до 3,75 секунды.

За кнопкой **экстренного режима** закреплена функция включения/выключения экстренного режима. Для получения сведений о назначении кнопки **экстренного режима** обратитесь к дилеру.

### **ПРИМЕЧАНИЕ:**

Короткое нажатие кнопки **экстренного режима** инициирует запуск экстренный режим, а длительное нажатие той же кнопки позволяет радиостанции выйти из экстренного режима.

Длительное нажатие кнопки **экстренного режима** инициирует запуск экстренный режим, а короткое нажатие той же кнопки позволяет радиостанции выйти из экстренного режима.

Данная радиостанция позволяет посылать экстренные сигналы оповещения трех типов.

- Экстренный сигнал оповещения
- Экстренный сигнал с вызовом

• Экстренный сигнал оповещения с последующей передачей голосового вызова

#### **ПРИМЕЧАНИЕ:**

Только один из указанных экстренных сигналов оповещения может быть назначен запрограммированной кнопке **экстренного режима**.

Кроме того, каждый сигнал оповещения имеет следующие типы:

#### **Обычный**

Передача сигнала оповещения сопровождается звуковой и/или визуальной индикацией.

#### **Тихий**

Передача сигнала оповещения не сопровождается звуковой или визуальной индикацией. Радиостанция принимает вызов без воспроизведения звука через динамик, пока не завершится передача в режиме *"горячего микрофона"* и пользователь не нажмет кнопку **PTT**.

#### **Беззвучный с голосом**

Передача сигнала оповещения не сопровождается звуковой или визуальной индикацией, но звук всех входящих вызовов поступает через динамик радиостанции. Если функция *"горячего микрофона"* активирована, звук входящих вызовов поступает через динамик радиостанции после того, как завершается период передачи в режиме *"горячего микрофона"*. Индикация появится только после того, как пользователь нажмет кнопку **PTT**.

#### **7.6.20.1**

### **Отправка экстренного сигнала оповещения**

Данная функция позволяет отправлять неголосовой экстренный сигнал оповещения, который инициирует индикацию оповещения для группы радиостанций. Если на радиостанции выбран тип экстренного режима "Бесшумный", во время работы в экстренном режиме радиостанция не будет отображать звуковые или визуальные индикаторы.

Для отправки экстренного сигнала оповещения выполните следующие действия.

**1** Нажмите запрограммированную кнопку **включения экстренного режима**.

Далее возможен один из следующих результатов:

- На дисплее появится сообщение Сигн. пер. и псевдоним получателя.
- На дисплее появится сообщение Пер.телегр. и псевдоним получателя.

Загорится зеленый светодиодный индикатор. Появится значок **экстренного режима**.

### **ПРИМЕЧАНИЕ:**

Если данная функция запрограммирована, прозвучит тональный сигнал экстренного поиска. Тональный сигнал не звучит, когда радиостанция выполняет передачу или прием голосовых данных, и отключается при выходе из экстренного режима. Тональный сигнал экстренного поиска можно запрограммировать с помощью CPS.

**2** Дождитесь подтверждения.

В случае успешного выполнения:

- Прозвучит тональный сигнал экстренного режима.
- Светодиодный индикатор начнет мигать красным.

• На дисплее появится сообщение Сигн.отпр...

Если, несмотря на все повторные попытки, отправка экстренного сигнала оповещения не будет выполнена:

- Прозвучит тональный сигнал.
- На дисплее появится сообщение Сиг. не получ.

Радиостанция выйдет из режима экстренного сигнала оповещения и вернется к главному экрану.

### **7.6.20.2 Отправка экстренного сигнала оповещения с вызовом**

Данная функция позволяет отправлять группе радиостанций экстренный сигнал оповещения с вызовом. После подтверждения получения сигнала радиостанцией, входящей в группу, эта группа радиостанций может поддерживать связь на запрограммированном экстренном канале.
Для отправки экстренного сигнала оповещения с вызовом выполните следующие действия.

**1** Нажмите запрограммированную кнопку **включения экстренного режима**.

Произойдет следующее:

• На дисплее появится сообщение Пер.телегр. и псевдоним получателя.

Загорится зеленый светодиодный индикатор. Появится значок **экстренного режима**.

#### **ПРИМЕЧАНИЕ:**

Если данная функция запрограммирована, прозвучит тональный сигнал экстренного поиска. Тональный сигнал не звучит, когда радиостанция выполняет передачу или прием голосовых данных, и отключается при выходе из экстренного режима.Тональный сигнал экстренного поиска может быть запрограммирован дилером или системным администратором.

**2** Дождитесь подтверждения.

В случае успешного выполнения:

- Прозвучит тональный сигнал экстренного режима.
- Светодиодный индикатор начнет мигать красным.
- На дисплее появится сообщение Сигн.отпр...
- Когда на дисплее появится сообщение Экст. сист. и псевдоним группы назначения, радиостанция перейдет в режим экстренного вызова.
- **3** Нажмите кнопку **PTT** для выполнения вызова.

Загорится зеленый светодиодный индикатор. На дисплее появится значок **группового вызова**.

- **4** Выполните одно из следующих действий:
	- Дождитесь окончания тонального сигнала разрешения разговора (если он включен), а затем четко говорите в микрофон.

- Дождитесь окончания вспомогательного тонального сигнала **PTT** (если он включен), а затем четко говорите в микрофон.
- **5** Для прослушивания отпустите кнопку **PTT**. На дисплее появится псевдоним абонента и группы.
- **6** Если включена функция индикации свободного канала, то в момент отпускания кнопки **PTT** на передающей радиостанции вы услышите короткий тональный сигнал оповещения, уведомляющий о том, что канал свободен и можно отвечать. Нажмите кнопку **PTT** для ответа на вызов.
- **7** Для выхода из экстренного режима после завершения вызова нажмите кнопку **выключения экстренного режима**.

Радиостанция вернется к главному экрану.

**7.6.20.3**

# **Экстренные сигналы оповещения с последующей голосовой передачей**

Данная функция позволяет отправлять группе радиостанций экстренный сигнал оповещения с последующей голосовой передачей. Микрофон радиостанции активируется автоматически, позволяя поддерживать связь с группой радиостанций без нажатия кнопки **PTT**. Этот режим работы микрофона называется *"горячий микрофон"*.

Если в радиостанции активирован режим экстренного цикла, то повторы периодов *"горячего микрофона"* и приема выполняются в течение заданного времени. В режиме экстренного цикла принимаемые вызовы звучат в динамике радиостанции.

При нажатии кнопки **PTT** в течение запрограммированного периода приема прозвучит тональный сигнал запрета, означающий, что нужно отпустить кнопку **PTT**. Радиостанция проигнорирует нажатие кнопки **PTT** и останется в экстренном режиме.

При нажатии кнопки **PTT** в режиме *"горячего микрофона"* и удержании ее нажатой после завершения периода передачи в режиме *"горячего микрофона"*, радиостанция продолжит передачу, пока пользователь не отпустит кнопку **PTT**.

Если подтверждение экстренного сигнала оповещения не будет получено, радиостанция не будет его повторять и напрямую перейдет в режим *"горячего микрофона"*.

#### **ПРИМЕЧАНИЕ:**

Некоторые аксессуары не поддерживают режим *"горячего микрофона"*. Для получения дополнительной информации обратитесь к дилеру или системному администратору.

#### **7.6.20.4**

# **Отправка экстренного сигнала оповещения с последующей голосовой передачей**

**1** Нажмите запрограммированную кнопку **включения экстренного режима**.

Далее возможен один из следующих вариантов:

На дисплее появится сообщение Сигн. пер. и псевдоним получателя.

Загорится зеленый светодиодный индикатор. Появится значок **экстренного режима**.

**2** Когда на дисплее появится сообщение Сигнал тревоги передан, четко говорите в микрофон.

Передача прекращается автоматически в следующих случаях:

- Когда истекает срок циклического повторения режимов *"горячего микрофона"* и приема вызовов (если режим экстренного цикла включен).
- Когда истекает период действия *"горячего микрофона"* (если режим экстренного цикла выключен).
- **3** Нажмите запрограммированную кнопку **выключения экстренного режима**, чтобы выйти из экстренного режима.

Радиостанция вернется к главному экрану.

**7.6.20.5**

# **Прием экстренного сигнала оповещения**

При поступлении экстренного сигнала оповещения:

- Прозвучит тональный сигнал.
- Светодиодный индикатор начнет мигать красным цветом.
- На дисплее появится значок **экстренного режима** и псевдоним абонента, посылающего экстренный сигнал. Если сигналов несколько, в списке сигналов оповещения отобразятся все псевдонимы отправителей экстренного сигнала.
	- **1** Выполните одно из следующих действий:
		- Если принят один сигнал оповещения,

нажмите  $\begin{pmatrix} \mathbb{B} \\ \mathbb{B} \end{pmatrix}$ для просмотра подробных сведений.

• Если принято несколько сигналов оповещения, нажмите **для для выбора** 

нужного псевдонима и нажмите  $\begin{pmatrix} \mathbb{B} \\ \mathbb{B} \end{pmatrix}$ для просмотра подробных сведений.

**2** Нажмите для просмотра вариантов действий.

- **3** Hажмите ( $\overset{(c)}{a}$ и выберите вариант да, чтобы закрыть список оповещений.
- **4** Нажмите  $\begin{pmatrix} \mathbb{B} \\ \mathbb{B} \end{pmatrix}$  для доступа к меню.
- **5** Для возврата к списку сигналов оповещения выберите элемент Список сигн..
- **6** Тональный сигнал будет звучать, а светодиодный индикатор будет мигать красным цветом до выхода из экстренного режима. Однако тональный сигнал можно выключить. Выполните одно из следующих действий:
	- Нажмите кнопку **PTT**, чтобы выполнить вызов группы радиостанций, которая получила экстренный сигнал оповещения.
	- Нажмите любую программируемую кнопку.
	- Выйдите из экстренного режима. См. [Выход из](#page-4469-0) [экстренного режима после получения](#page-4469-0) [экстренного сигнала оповещения на стр.](#page-4469-0) [610 .](#page-4469-0)
- **7** Чтобы вернуться на главный экран, выполните следующие действия:
	- **a** Нажмите <u>16</u>
	- **b** Нажмите  **или •** для выбора элемента Да.
	- **c** Нажмите  $\begin{pmatrix} 18 \\ 0 \end{pmatrix}$  для выбора.

Радиостанция вернется к главному экрану, на котором отобразится значок экстренного режима.

#### **7.6.20.6**

# **Ответ на экстренный сигнал оповещения**

- **1** Убедитесь, что на дисплее отображается список сигналов оповещения. Нажмите **• или •** для выбора нужного псевдонима или идентификатора.
- **2** Нажмите кнопку **PTT**, чтобы передать неэкстренное голосовое сообщение той же

группе, которой предназначался экстренный сигнал оповещения.

 Если включена функция индикации свободного канала, то в момент отпускания кнопки **PTT** на передающей радиостанции вы услышите короткий тональный сигнал оповещения, уведомляющий о том, что канал свободен и можно отвечать.

#### **ПРИМЕЧАНИЕ:**

Экстренное голосовое сообщение может передавать только радиостанция, инициировавшая экстренный вызов. Все другие радиостанции, включая радиостанцию, принявшую экстренный сигнал, осуществляют неэкстренную передачу голоса.

Загорится зеленый светодиодный индикатор. Радиостанция остается в экстренном режиме.

- **3** Выполните одно из следующих действий:
	- Дождитесь окончания тонального сигнала разрешения разговора (если он включен), а затем четко говорите в микрофон.

- <span id="page-4469-0"></span>• Дождитесь окончания вспомогательного тонального сигнала **PTT** (если он включен), а затем четко говорите в микрофон.
- **4** Для прослушивания отпустите кнопку **PTT**.

При ответе радиостанции, инициировавшей экстренный вызов:

- Зеленый светодиодный индикатор начнет мигать.
- На дисплее появится значок **группового вызова**, идентификатор передающей радиостанции и список сигналов оповещения.

#### **7.6.20.7**

# **Выход из экстренного режима после получения экстренного сигнала оповещения**

Для выхода из экстренного режима после получения экстренного сигнала оповещения выполните следующие действия:

• Удалите сигналы оповещения.

• Выключите радиостанцию.

**7.6.20.8**

# **Возврат в экстренный режим**

Выполните одно из следующих действий.

• Находясь в экстренном режиме, переключитесь на другой канал.

**ПРИМЕЧАНИЕ:**

Экстренный режим можно повторно активировать только при включении экстренного сигнала оповещения на новом канале.

• Нажмите запрограммированную кнопку **включения экстренного режима** во время инициирования или передачи экстренного сигнала.

Радиостанция выходит из экстренного режима и повторно инициирует экстренный режим.

#### **7.6.20.9**

# **Выход из экстренного режима**

Эта функция доступна только для радиостанции, посылающей экстренный сигнал оповещения.

Радиостанция выходит из экстренного режима в следующих случаях:

- Получение подтверждения (только при отправке экстренного сигнала оповещения).
- Завершение числа повторных попыток для отправки сигнала.
- Радиостанция выключена.

#### **ПРИМЕЧАНИЕ:**

При последующем включении питания радиостанция не возвращается в экстренный режим автоматически.

Для выхода из экстренного режима выполните следующие действия.

Выполните одно из следующих действий:

• Нажмите запрограммированную кнопку **выключения экстренного режима**.

- Выключите и снова включите радиостанцию, если радиостанция запрограммирована оставаться на канале возврата в экстренный режим даже после получения подтверждения.
- Перейдите на канал, для которого не настроена экстренная система. На дисплее появится сообщение Не экстренн..

# **7.6.20.10 Удаление сигнала из списка сигналов оповещения**

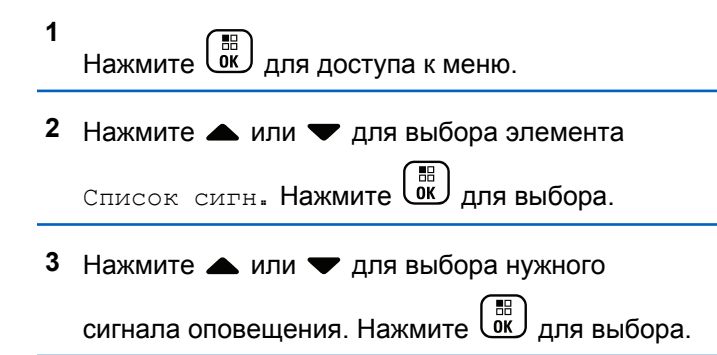

**4** Нажмите **• или для выбора элемента** Удалить. Нажмите **(RE)** для выбора.

#### **7.6.21**

# **Экстренное оповещение о внезапной потере работоспособности**

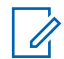

#### **ПРИМЕЧАНИЕ:**

Функция сигнализации о внезапной потере работоспособности пользователя (Man Down) применима только к DP4801e .

Эта функция обеспечивает подачу экстренного сигнала в случае таких изменений движения радиостанции, как наклон радиостанции, движение и/или отсутствие движения в течение заданного времени.

При изменении движения радиостанции в течение заданного времени радиостанция подает звуковой сигнал, предупреждающий пользователя о том, что было обнаружено изменение движения.

Если активность со стороны пользователя по-прежнему отсутствует, то по истечении заданного времени

радиостанция инициирует экстренный сигнал оповещения или экстренный вызов. Таймер напоминания можно запрограммировать через CPS.

#### **7.6.21.1**

# **Включение и выключение функции "Упавший человек"**

### **ПРИМЕЧАНИЕ:**

Программируемая кнопка **Упавший человек** и настройки функции "Упавший человек" сконфигурированы с помощью CPS. Чтобы узнать запрограммированные настройки радиостанции, обратитесь к дилеру или системному администратору.

Если функция "Упавший человек" выключена, запрограммированный тональный сигнал оповещения будет звучать до тех пор, пока функция не будет включена. Если не удалось включить функцию "Упавший человек" при включении радиостанции, прозвучит тональный сигнал неуспешного действия. Тональный сигнал неуспешного действия повторяется до тех пор, пока не возобновится нормальная работа радиостанции.

Для включения или отключения этой функции выполните одно из следующих действий.

- Нажмите запрограммированную кнопку **Упавший человек** для включения или выключения функции.
- Доступ к этой функции можно получить в меню.
	- а. Нажмите  $\overline{\begin{smallmatrix} 18\\ 0\ \text{K} \end{smallmatrix}}$  для доступа к меню.
	- b. Нажмите  **или для выбора элемента** Утилиты. Нажмите для выбора.
	- c. Нажмите  **или для выбора элемента** Параметры р/с. Нажмите **СК** для выбора.
		-
	- d. Нажмите  **или •**, чтобы выделить

элемент ManDown. Нажмите C для выбора.

Также можно использовать  $\P$  или  $\P$  для изменения выбранного параметра.

e. Нажмите  $\begin{pmatrix} 18 \\ 01 \end{pmatrix}$ , чтобы включить или отключить функцию "Упавший человек".

Если функция активирована, рядом со статусом Активировано отобразится значок .

Если функция деактивирована, значок рядом со статусом Активировано исчезнет.

### **7.6.22 Обмен текстовыми сообщениями**

Радиостанция может принимать данные, например текстовые сообщения, отправленные с другой радиостанции или с помощью приложения для текстовых сообщений.

Существует два типа текстовых сообщений: короткие текстовые сообщения цифровой мобильной радиосвязи (DMR) и текстовые сообщения. Максимальная длина короткого текстового сообщения DMR составляет 23 символа. Максимальная длина текстового сообщения вместе со строкой темы сообщения составляет 280 символов. Строка темы отображается

только при получении сообщения, отправленного с помощью приложения электронной почты.

## **ПРИМЕЧАНИЕ:**

Максимальная длина текстовых сообщений в символах относится только к моделям с программным и аппаратным обеспечением последней версии. Для моделей радиостанций с программным и аппаратным обеспечением устаревших версий максимальная длина текстовых сообщений составляет 140 символов. Дополнительную информацию вы можете получить у дилера.

Для арабского языка ввод текста выполняется справа налево.

#### **7.6.22.1**

# **Текстовые сообщения**

Текстовые сообщения хранятся в папке "Полученные" и сортируются, начиная с последнего поступившего сообщения.

#### **7.6.22.1.1**

# **Просмотр текстовых сообщений**

- **1** Нажмите  $\begin{pmatrix} \mathbb{B} \\ \mathbb{B} \end{pmatrix}$  для доступа к меню.
- **2** Нажмите  **или для выбора элемента** Сообщения. Нажмите  $\begin{pmatrix} \mathbb{H} \\ \mathbb{I} \end{pmatrix}$  для выбора.
- **3** Нажмите  **или для выбора элемента**

Полученные. Нажмите  $\overline{\overset{\mathbb{B}}{\text{ow}}}\xspace$  для выбора.

Если папка "Полученные" пуста:

- На дисплее появится сообщение Список пуст.
- Если тональные сигналы клавиатуры активированы, прозвучит тональный сигнал.

**4** Нажмите **• или • для выбора нужного** 

сообщения. Нажмите  $\overline{\overset{\text{\tiny{\textsf{BD}}}}{\text{ow}}}$  для выбора.

На дисплее может отображаться строка темы, если сообщение отправлено с помощью приложения электронной почты.

#### **7.6.22.1.2**

# **Просмотр телеметрических статусных текстовых сообщений**

Для просмотра телеметрических статусных текстовых сообщений из папки "Полученные" выполните следующие действия.

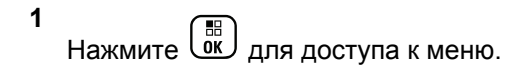

**2** Нажмите **• или • для выбора элемента** 

Сообщения. Нажмите  $\begin{pmatrix} \mathbb{B} \\ \mathbb{B} \end{pmatrix}$ для выбора.

- **3** Нажмите  **или для выбора элемента** Полученные. Нажмите  $\overline{\overset{\mathbb{B}}{\text{ow}}}\xspace$  для выбора.
- **4** Нажмите  **или для выбора нужного** сообщения. Нажмите  $\begin{pmatrix} 1 & 0 \\ 0 & 1 \end{pmatrix}$  для выбора.

Ответ на телеметрическое статусное текстовое сообщение не предусмотрен.

На дисплее появится сообщение Телеметрия: <Cтатусное текстовое сообщение>.

**5**

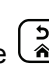

Нажмите и удерживайте , чтобы вернуться

#### **7.6.22.1.3**

на главный экран.

### **Просмотр сохраненных текстовых сообщений**

- **1** Выполните одно из следующих действий:
	- Нажмите запрограммированную кнопку **текстовых сообщений**. Перейдите к [шаг3.](#page-4475-0)

- <span id="page-4475-0"></span>• Нажмите  $\begin{pmatrix} 18 \\ 01 \end{pmatrix}$ для доступа к меню.
- **2** Нажмите  **или для выбора элемента** Сообщения. Нажмите для выбора.
- **3** Нажмите  **или для выбора элемента** Черновики. Нажмите для выбора.
- **4** Нажмите  **или для выбора нужного** сообщения. Нажмите  $\begin{pmatrix} \mathbb{B} \\ \mathbb{B} \end{pmatrix}$  для выбора.

#### **7.6.22.1.4**

# **Ответ на текстовое сообщение**

Для ответа на текстовое сообщение выполните следующие действия.

При получении текстового сообщения:

- На дисплее появится список уведомлений с псевдонимом или идентификатором отправителя.
- На дисплее появится значок **сообщения**.

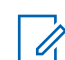

### **ПРИМЕЧАНИЕ:**

При нажатии кнопки **PTT** экран с оповещением о получении текстового сообщения закроется, и будет выполнен частный или групповой вызов отправителю сообщения.

- **1** Выполните одно из следующих действий:
	- Нажмите  **или для выбора элемента**

Читать. Нажмите **(E)** для выбора. На дисплее появится текстовое сообщение. На дисплее может отображаться строка темы, если сообщение отправлено с помощью приложения электронной почты.

Нажмите **• или • для выбора элемента** 

Читать позже. Нажмите  $\left(\begin{smallmatrix} \mathbb{H} & \mathbb{H} \\ \mathbb{H} & \mathbb{H} \end{smallmatrix} \right)$ для выбора. На дисплее радиостанции появится экран, который был открыт до получения текстового сообщения.

Нажмите **• или • для выбора элемента** 

Удалить. Нажмите  $\begin{pmatrix} 60 \\ 00 \end{pmatrix}$  для выбора.

**2** Hажмите  $\left(\frac{5}{3}\right)$ , чтобы вернуться в папку "Полученные".

#### **7.6.22.1.5**

## **Ответ на текстовое сообщение**

Для ответа на текстовое сообщение выполните следующие действия.

- **1** Выполните одно из следующих действий:
	- Нажмите запрограммированную кнопку **текстовых сообщений**. Перейдите к действию шаг3.
	- **Нажмите**  $\overline{a}$  ( $\overline{a}$ ) для доступа к меню.
- **2** Нажмите **м** или **для выбора элемента**

 $\overline{\text{Co}}$ общения. Нажмите  $\overline{\text{on}}$  для выбора.

Нажмите **4** или **для выбора элемента** 

Полученные. Нажмите  $\overline{\overset{\mathbb{E}}{\text{ow}}\ }$  для выбора.

Нажмите **• или • для выбора нужного** сообщения. Нажмите  $\overline{\overset{\mathbb{B}}{\text{on}}}$  для выбора.

На дисплее может отображаться строка темы, если сообщение отправлено с помощью приложения электронной почты.

**5** Нажмите  $\begin{pmatrix} \overline{160} \\ 0 \overline{16} \end{pmatrix}$ для доступа к подменю.

**6** Выполните одно из следующих действий:

- Нажмите  $\triangle$  или  $\nabla$  для выбора элемента Ответить. Нажмите **(N)** для выбора.
- Нажмите  $\triangle$  или  $\nabla$  для выбора элемента Быстр. ответ. Нажмите  $\begin{pmatrix} \mathbb{B} \\ \mathbb{B} \end{pmatrix}$  для выбора.

Отобразится мигающий курсор. При необходимости пользователь может написать или отредактировать сообщение.

**7** 3авершив набор сообщения, нажмите  $\begin{pmatrix} 60 \\ 0 \end{pmatrix}$  один раз.

На дисплее на короткое время отобразится миниуведомление, сопровождающее процесс отправки сообщения.

**8** Дождитесь подтверждения.

В случае успешного выполнения:

- Прозвучит тональный сигнал.
- На дисплее появится мини-уведомление об успешном выполнении действия.

В случае сбоя:

- Прозвучит тональный сигнал.
- На дисплее появится мини-уведомление о неуспешном выполнении действия.
- Радиостанция вернется к экрану опции Отпр. снова.

**7.6.22.1.6**

## **Пересылка текстового сообщения**

Для пересылки текстового сообщения выполните следующие действия.

Находясь на экране опции Отпр. снова:

**1** Нажмите **• или • для выбора элемента** 

 $\Gamma$ Пересл., затем нажмите  $\begin{pmatrix} \mathbb{B} \\ \mathbb{C} \end{pmatrix}$ для отправки того же сообщения на другой псевдоним или идентификатор абонента или группы.

Нажмите **4 или • для выбора нужного** 

псевдонима или идентификатора.Нажмите  $\begin{pmatrix} \frac{13}{100} \\ \frac{1}{100} \end{pmatrix}$ для выбора.

На дисплее на короткое время отобразится миниуведомление, сопровождающее процесс отправки сообщения.

**3** Дождитесь подтверждения.

В случае успешного выполнения:

• Прозвучит тональный сигнал успешного действия.

• На дисплее появится мини-уведомление об успешном выполнении действия.

В случае сбоя:

- Прозвучит тональный сигнал неуспешного действия.
- На дисплее появится мини-уведомление о неуспешном выполнении действия.

### **7.6.22.1.7 Пересылка текстового сообщения с помощью ручного набора**

Для пересылки текстового сообщения с помощью ручного набора выполните следующие действия.

**1** Нажмите **• или • для выбора элемента** 

Пересл. Нажмите  $\begin{pmatrix} \mathbb{B} \\ \mathbb{B} \end{pmatrix}$ для выбора.

**2** Чтобы отправить то же сообщение на другой псевдоним или идентификатор абонента или

группы, нажмите  $\begin{smallmatrix} \texttt{EB} \texttt{OC} \end{smallmatrix}$ 

**3** Нажмите **м** или **для выбора элемента** Ручной набор. Нажмите ( ) для выбора. На дисплее появится сообщение номер рис:

**4** Введите идентификатор абонента и нажмите

**(EE)**, чтобы продолжить.

На дисплее на короткое время отобразится миниуведомление, сопровождающее процесс отправки сообщения.

**5** Дождитесь подтверждения.

В случае успешного выполнения:

- Прозвучит тональный сигнал.
- На дисплее появится мини-уведомление об успешном выполнении действия.

В случае сбоя:

- Прозвучит тональный сигнал.
- На дисплее появится мини-уведомление о неуспешном выполнении действия.

### **7.6.22.1.8**

# **Редактирование текстовых сообщений**

Чтобы отредактировать сообщение, выберите элемент Редакт.

#### **ПРИМЕЧАНИЕ:**

Отображаемую строку темы (в случае, если сообщение отправлено по электронной почте) редактировать нельзя.

1 Нажмите **• или • для выбора элемента** 

Редакт. Нажмите  $\begin{pmatrix} \mathbb{H} \\ \mathbb{I} \end{pmatrix}$ для выбора.

На дисплее появится мигающий курсор.

- **2** Отредактируйте сообщение с помощью клавиатуры.
	- Нажмите  $\P$ , чтобы переместить курсор на один символ влево.
	- Нажмите  $\blacktriangleright$  или  $\left(\begin{smallmatrix} \# & \Box \ \end{smallmatrix}\right)$ , чтобы переместить курсор на один символ вправо.
- Нажмите  $(*\le)$ , чтобы удалить ненужные символы.
- Hажмите и удерживайте  $(\begin{smallmatrix} \# & \mathbb{S} \\ \end{smallmatrix})$ , чтобы изменить метод ввода текста.
- **3** 3авершив набор сообщения, нажмите  $\begin{pmatrix} \mathbb{B} \\ \mathbb{C} \end{pmatrix}$ один раз.
- **4** Выполните одно из следующих действий:
	- Нажмите ▲ или ▼ для выбора элемента Отправить, затем нажмите  $\begin{pmatrix} 1 & 0 \\ 0 & 0 \end{pmatrix}$ , чтобы отправить сообщение.
	- Нажмите  **или для выбора элементы** Сохранить, затем нажмите  $\begin{pmatrix} 1 & 0 \\ 0 & 1 \end{pmatrix}$ , чтобы сохранить сообщение в папке "Черновики".
	- Нажмите , чтобы отредактировать сообщение.

 $\mathsf{H}$ ажмите  $\left(\begin{array}{c} \bullet \\ \bullet \end{array}\right)$ , чтобы выбрать между удалением сообщения и сохранением его в папке "Черновики".

#### **7.6.22.1.9**

### **Отправка текстовых сообщений**

В данном примере подразумевается, что у вас есть новое текстовое сообщение или сохраненное текстовое сообщение.

> Укажите получателя сообщения. Выполните одно из следующих действий:

• Нажмите  $\triangle$  или  $\nabla$  для выбора нужного псевдонима или идентификатора. Нажмите

**для выбора.** 

Нажмите **• или • для выбора элемента** 

Ручной набор. Нажмите ( <sub>OK</sub> для выбора. В первой строке на дисплее появится сообщение Номер р/с:. Во второй строке появится мигающий курсор. Введите

псевдоним или идентификатор абонента.

Нажмите **<u>ок</u>** 

На дисплее на короткое время отобразится миниуведомление, сопровождающее процесс отправки сообщения.

В случае успешного выполнения:

- Прозвучит тональный сигнал.
- На дисплее появится мини-уведомление об успешном выполнении действия.

В случае сбоя:

- Прозвучит сигнал низкой тональности.
- На дисплее появится мини-уведомление о неуспешном выполнении действия.
- Сообщение будет перемещено в папку "Отправленные"

• Сообщение будет помечено значком сбоя отправки.

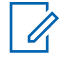

#### **ПРИМЕЧАНИЕ:**

Если выбрано новое текстовое сообщение, на дисплее радиостанции появится экран опции Отпр. снова.

#### **7.6.22.1.10**

# **Редактирование сохраненных текстовых сообщений**

- **1** Нажмите во время просмотра сообщения.
- **2** Нажмите  **или для выбора элемента** Редакт. Нажмите (N) для выбора.

Отобразится мигающий курсор.

**3** Наберите сообщение на клавиатуре.

Нажмите  $\P$ , чтобы переместить курсор на один символ влево.

Нажмите или  $(\begin{matrix} 4 & \frac{\sqrt{16}}{2} \end{matrix})$ , чтобы переместить курсор на один символ вправо.

Нажмите  $(*\leq)$ , чтобы удалить ненужные символы.

Нажмите и удерживайте  $(\begin{smallmatrix} \# & \Box \\ \end{smallmatrix})$ , чтобы изменить метод ввода текста.

Завершив набор сообщения, нажмите رسى الله على مصر الله على الله عن الله عن الله عن الله عن الله عن الله عن ال раз.

Выполните одно из следующих действий:

**4**

- Нажмите  $\triangle$  или  $\nabla$  для выбора элемента Отправить. Нажмите  $\begin{pmatrix} 60 \\ 01 \end{pmatrix}$ , чтобы отправить сообщение.
- Нажмите  $\ddot{\bullet}$ . Нажмите  $\bullet$  или  $\bullet$ , чтобы выбрать между удалением сообщения и

сохранением сообщения. Нажмите  $\begin{pmatrix} \mathbb{B} \\ \mathbb{B} \end{pmatrix}$ для выбора.

### **7.6.22.1.11 Повторная отправка текстового сообщения**

Находясь на экране опции Отпр. снова:

Чтобы повторно отправить сообщение на тот же псевдоним или идентификатор абонента или

группы, нажмите  $\begin{pmatrix} \frac{m}{\alpha} \\ \frac{m}{\alpha} \end{pmatrix}$ 

В случае успешного выполнения:

- Прозвучит тональный сигнал успешного действия.
- На дисплее появится мини-уведомление об успешном выполнении действия.

В случае сбоя:

- Прозвучит тональный сигнал неуспешного действия.
- На дисплее появится мини-уведомление о неуспешном выполнении действия.
- Радиостанция вернется к экрану опции Отпр. снова.

# **7.6.22.1.12 Удаление текстового сообщения из папки "Полученные"**

Для удаления текстового сообщения из папки "Полученные" выполните следующие действия.

- **1** Выполните одно из следующих действий:
	- Нажмите запрограммированную кнопку **текстовых сообщений**. Перейдите к шаг3.

• Нажмите  $\begin{pmatrix} 18 \\ 01 \end{pmatrix}$  для доступа к меню.

- **2** Нажмите  **или для выбора элемента** Сообщения. Нажмите  $\overline{a}$  для выбора.
- **3** Нажмите  **или для выбора элемента**

Полученные. Нажмите  $\overline{\overset{\mathbb{B}}{\text{on}}}$  для выбора.

#### Если папка "Полученные" пуста:

• На дисплее появится сообщение Список пуст.

- Прозвучит тональный сигнал.
- **Нажмите ▲ или ▼ для выбора нужного**

сообщения. Нажмите  $\begin{bmatrix} \overline{a} \\ b \end{bmatrix}$  для выбора.

На дисплее может отображаться строка темы, если сообщение отправлено с помощью приложения электронной почты.

**5**

Нажмите  $\overline{\text{OR}}$  для доступа к подменю.

- **6** Нажмите **м** или **для выбора элемента** Удалить. Нажмите  $\begin{pmatrix} 60 \\ 00 \end{pmatrix}$  для выбора.
- **Нажмите А или у для выбора элемента да.**

Нажмите  $\begin{pmatrix} 1 & 0 \\ 0 & 0 \end{pmatrix}$ для выбора.

На дисплее появится мини-уведомление об успешном выполнении действия. Затем будет выполнен возврат в папку "Полученные".

## **Удаление всех текстовых сообщений из папки "Полученные"**

Для удаления всех текстовых сообщений из папки "Полученные" выполните следующие действия.

- **1** Выполните одно из следующих действий:
	- Нажмите запрограммированную кнопку **текстовых сообщений**. Перейдите к шаг3.
	- **Нажмите**  $\begin{bmatrix} \frac{\mathbb{B}\mathbb{B}}{\mathbb{B}\mathbb{B}} \end{bmatrix}$ для доступа к меню.
- Нажмите **4 или у для выбора элемента** Сообщения. Нажмите  $\begin{pmatrix} \mathbb{B} \\ \mathbb{B} \end{pmatrix}$  для выбора.
- **3** Нажмите **м** или **для выбора элемента** Полученные. Нажмите  $\overline{\overset{\mathbb{B}}{\text{on}}}$  для выбора.

Если папка "Полученные" пуста:

- На дисплее появится сообщение Список пуст.
- Прозвучит тональный сигнал.

**7.6.22.1.13**

**4** Нажмите **• или • для выбора элемента** Удалить все. Нажмите **СКИ** для выбора.

**5** Нажмите **• или • для выбора элемента** да.

Нажмите  $\begin{pmatrix} \mathbb{B} \\ \mathbb{B} \end{pmatrix}$ для выбора.

На дисплее появится мини-уведомление об успешном выполнении действия.

#### **7.6.22.1.14**

# **Удаление сохраненных текстовых сообщений из папки "Черновики"**

- **1** Выполните одно из следующих действий:
	- Нажмите запрограммированную кнопку **текстовых сообщений**. Перейдите к шаг3.
	- **Нажмите** *<u>ой для доступа к меню.</u>*
- **2** Нажмите  **или для выбора элемента** Сообщения. Нажмите **СМ** для выбора.
- **3** Нажмите  **или для выбора элемента** черновики. Нажмите  $\begin{pmatrix} \mathbb{B} \\ \mathbb{C} \end{pmatrix}$ для выбора.
- **Нажмите ▲ или ▼ для выбора нужного** сообщения. Нажмите  $\begin{pmatrix} 1 & 1 \\ 0 & 1 \end{pmatrix}$  для выбора.
- **5** Повторно нажмите  $\begin{pmatrix} 18 \\ 0 \end{pmatrix}$  во время просмотра сообщения.
- **6** Нажмите **м** или **у** для выбора элемента

 $y_{\text{A}}$ алить. Нажмите  $\begin{pmatrix} 1 & 0 \\ 0 & 1 \end{pmatrix}$ , чтобы удалить текстовое сообщение.

### **7.6.22.2**

# **Отправка текстовых сообщений**

После отправки текстовые сообщения автоматически сохраняются в папке "Отправленные". При этом новые сообщения всегда добавляются в начало папки. Отправленное текстовое сообщение можно отправить повторно, переслать, отредактировать или удалить.

В папке "Отправленные" может храниться до 30 сообщений. Если папка заполнена, то при добавлении в нее нового текстового сообщения самое старое сообщение автоматически удаляется.

В случае закрытия экрана отправки во время отправки сообщения статус этого сообщения в папке "Отправленные" обновляется автоматически без визуальной и звуковой индикации.

В случае изменения режима работы или выключения радиостанции до обновления статуса сообщения в папке "Отправленные" сообщение автоматически помечается значком **сбоя отправки**.

Радиостанция поддерживает одновременную отправку до пяти сообщений. После того, как число сообщений достигает пяти, отправка новых сообщений становится невозможной, и новые сообщения автоматически помечаются значком **сбоя отправки**.

Главный экран радиостанции можно открыть в любой

момент с помощью длительного нажатия кнопки .

### **ПРИМЕЧАНИЕ:**

Если тип канала (например, конвенциональный цифровой или Capacity Plus) не совпадает, будут доступны только редактирование, пересылка и удаление отправленного сообщения.

#### **7.6.22.2.1**

# **Просмотр отправленных текстовых сообщений**

Для просмотра отправленного текстового сообщения выполните следующие действия.

- **1** Выполните одно из следующих действий:
	- Нажмите запрограммированную кнопку **текстовых сообщений**. Перейдите к [шаг3](#page-4486-0).
	- Нажмите для доступа к меню.

<span id="page-4486-0"></span>**2** Нажмите **• или • для выбора элемента** Сообщения. Нажмите **СКР** для выбора.

**3** Нажмите **• или • для выбора элемента** Отправленные. Нажмите  $\begin{pmatrix} \mathbb{B} \\ \mathbb{C} \end{pmatrix}$  для выбора.

Если папка "Отправленные" пуста:

- На дисплее появится сообщение Список пуст.
- Если активированы тональные сигналы клавиатуры, прозвучит сигнал низкой тональности.
- Нажмите ▲ или ▼ для выбора нужного

сообщения. Нажмите  $\overline{\overset{\hspace{0.1em}\text{\normalsize{in}}{0}}{}}$  для выбора.

На дисплее может отображаться строка темы, если сообщение отправлено с помощью приложения электронной почты.

**7.6.22.2.2**

# **Повторная отправка отправленных текстовых сообщений**

Для повторной отправки отправленного текстового сообщения выполните следующие действия.

Находясь на экране просмотра отправленного текстового сообщения:

#### **1** Нажмите  $\overline{\overset{\text{\tiny{\textsf{EB}}}}{\text{osc}}}$  во время просмотра сообщения.

**2** Нажмите **м** или **для выбора элемента** Отпр. снова. Нажмите  $\begin{pmatrix} \mathbb{B} \\ \mathbb{C} \end{pmatrix}$ для выбора.

На дисплее на короткое время отобразится миниуведомление, сопровождающее процесс отправки сообщения.

**3** Дождитесь подтверждения.

В случае успешного выполнения:

- Прозвучит тональный сигнал успешного действия.
- На дисплее появится мини-уведомление об успешном выполнении действия.

В случае сбоя:

- Прозвучит тональный сигнал неуспешного действия.
- На дисплее появится мини-уведомление о неуспешном выполнении действия.
- Радиостанция перейдет к экрану опции Отпр. снова. Более подробную информацию см. в разделе [Повторная отправка текстового](#page-4072-0) [сообщения на стр. 213](#page-4072-0) .

# **7.6.22.2.3 Удаление всех отправленных текстовых сообщений из папки "Отправленные"**

Для удаления всех отправленных текстовых сообщений из папки "Отправленные" выполните следующие действия.

- **1** Выполните одно из следующих действий:
	- Нажмите запрограммированную кнопку **текстовых сообщений**. Перейдите к шаг3.
- Нажмите  $\begin{pmatrix} 1 & 1 \\ 0 & 0 \end{pmatrix}$  для доступа к меню.
- **2** Нажмите  **или для выбора элемента** Сообщения. Нажмите для выбора.
- **3** Нажмите  **или для выбора элемента** Отправленные. Нажмите  $\overline{\text{CM}}$  для выбора. Если папка "Отправленные" пуста:
	- На дисплее появится сообщение Список пуст.
	- Прозвучит тональный сигнал.
- Нажмите **4** или **для выбора элемента** Удалить все. Нажмите  $\begin{pmatrix} \mathbb{B} \\ \mathbb{C} \end{pmatrix}$  для выбора.
- **5** Выполните одно из следующих действий:
	- Нажмите  $\triangle$  или  $\nabla$  для выбора элемента  $\overline{\mathbb{A}}$ а. Нажмите  $\begin{pmatrix} \mathbb{B} \\ \mathbb{B} \end{pmatrix}$ для выбора.

На дисплее появится мини-уведомление об успешном выполнении действия.

Нажмите **• или • для выбора элемента** 

 $Her.$  Нажмите  $\overline{CH}$  для выбора. Радиостанция вернется к предыдущему экрану.

### **7.6.22.3 Шаблоны текстовых сообщений**

Радиостанция поддерживает до 50 шаблонов текстовых сообщений, запрограммированных дилером.

Шаблоны сообщения задаются заранее, но допускают редактирование при отправке.

#### **7.6.22.3.1**

# **Отправка шаблона текстового сообщения**

Для отправки предустановленного шаблона текстового сообщения для предустановленного псевдонима выполните следующие действия.

**1** Нажмите запрограммированную кнопку **доступа одним нажатием**.

На дисплее на короткое время отобразится миниуведомление, сопровождающее процесс отправки сообщения.

**2** Дождитесь подтверждения.

В случае успешного выполнения:

- Прозвучит тональный сигнал успешного действия.
- На дисплее появится мини-уведомление об успешном выполнении действия.

В случае сбоя:

- Прозвучит тональный сигнал неуспешного действия.
- На дисплее появится мини-уведомление о неуспешном выполнении действия.
- Радиостанция перейдет к экрану опции Отпр. снова. Более подробную информацию см. в разделе [Повторная отправка текстового](#page-4072-0) [сообщения на стр. 213](#page-4072-0) .

# **7.6.23 Кодирование аналогового сообщения**

Радиостанция может отправлять заранее запрограммированные сообщения из списка сообщений на псевдоним радиостанции или диспетчеру.

#### **7.6.23.1**

# **Отправка кодированного сообщения MDC диспетчеру**

Для отправки кодированного сообщения MDC диспетчеру выполните следующие действия.

- **1** Нажмите для доступа к меню.
- **2** Нажмите  **или для выбора элемента**

 $\overline{\text{Co}}$ общение. Нажмите  $\overline{\text{O}}$ для выбора.

**3** Нажмите **• или • для выбора элемента** 

Быстр. текст. Нажмите C для выбора.

Нажмите ▲ или ▼ для выбора нужного

сообщения. Нажмите  $\overline{\overset{\text{\rm fb}}{\text{\rm c}}\text{\rm c}}$  для выбора.

На дисплее на короткое время отобразится миниуведомление, сопровождающее процесс отправки сообщения.

**5** Дождитесь подтверждения.

В случае успешного выполнения:

- Прозвучит тональный сигнал успешного действия.
- На дисплее появится мини-уведомление об успешном выполнении действия.

В случае сбоя:

- Прозвучит тональный сигнал неуспешного действия.
- На дисплее появится мини-уведомление о неуспешном выполнении действия.

#### **7.6.23.2**

# **Отправка 5-тонового кодированного сообщения контакту**

Для отправки 5-тонового кодированного сообщения контакту выполните следующие действия.

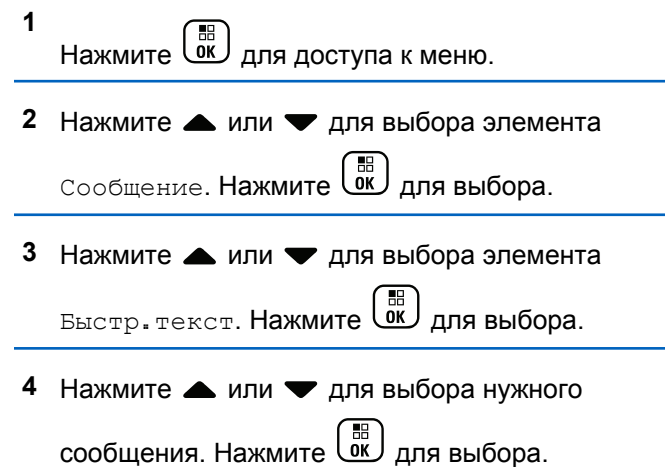

**5** Нажмите **• или • для выбора нужного** 

контакта. Нажмите  $\begin{matrix} \overline{a} \\ \overline{b} \\ \overline{c} \end{matrix}$ для выбора.

На дисплее на короткое время отобразится миниуведомление, сопровождающее процесс отправки сообщения.

**6** Дождитесь подтверждения.

В случае успешного выполнения:

- Прозвучит тональный сигнал успешного действия.
- На дисплее появится мини-уведомление об успешном выполнении действия.

В случае сбоя:

• Прозвучит тональный сигнал неуспешного действия.

• На дисплее появится мини-уведомление о неуспешном выполнении действия.

#### **ПРИМЕЧАНИЕ:**

Для получения дополнительной информации обратитесь к дилеру или системному администратору.

# **7.6.24**

# **Аналоговое сообщение о статусе**

# A

Радиостанция может отправлять заранее запрограммированные сообщения с помощью списка статусов, сообщая радиостанции из списка контактов (5-тоновые системы) или диспетчеру (системы MDC) о вашей текущей активности.

Последнее подтвержденное сообщение отображается первым в списке статусов. Остальные сообщения отображаются в алфавитно-цифровом порядке.

# **Отправка сообщения о статусе заданному контакту**

Для отправки сообщения о статусе заданному контакту выполните следующие действия.

**1** Нажмите **• или • для выбора элемента** 

Статус. Нажмите **В. Для выбора.** 

**2** Нажмите **• или • для выбора требуемого** 

статуса. Нажмите  $\begin{pmatrix} \overline{m} \\ \overline{0} & \overline{0} \end{pmatrix}$ для выбора.

В 5-тоновых системах при нажатии кнопки **PTT** из списка статусов радиостанция отправляет выбранное сообщение о статусе и переходит к главному экрану для выполнения голосового вызова.

**7.6.24.1**

**3** Нажмите **• или • для выбора элемента** по

 $\gamma$ молч. Нажмите  $\overline{\begin{smallmatrix} \bullet & \bullet \ \bullet \end{smallmatrix}}$ для выбора.

На дисплее на короткое время отобразится миниуведомление, сопровождающее процесс отправки сообщения о статусе.

**4** Дождитесь подтверждения.

В случае успешного выполнения:

- Прозвучит тональный сигнал успешного действия.
- На дисплее появится мини-уведомление об успешном выполнении действия.
- Рядом с подтвержденным статусом появится значок  $\checkmark$ .

В случае сбоя:

- Прозвучит тональный сигнал неуспешного действия.
- На дисплее появится мини-уведомление о неуспешном выполнении действия.

• Рядом с предыдущим статусом появится значок ✔.

Для получения дополнительной информации о настройке контакта по умолчанию для 5-тоновых систем см. раздел [Настройка контакта по умолчанию на](#page-4437-0) [стр. 578](#page-4437-0) .

# **7.6.24.2 Просмотр информации о 5-тоновом статусе**

Для просмотра информации о 5-тоновом статусе выполните следующие действия.

Предполагается, что вы приобрели лицензионный ключ.

Нажмите ▲ или ▼ для выбора элемента

Статус. Нажмите  $\begin{pmatrix} \mathbb{B} \\ \mathbb{C} \end{pmatrix}$ для выбора.

**2** Нажмите **• или • для выбора требуемого** 

статуса. Нажмите  $\begin{pmatrix} 68 \\ 00 \end{pmatrix}$  для выбора.

**3** Нажмите **• или • для выбора элемента** дет.

данные. Нажмите **СКР** для выбора.

На дисплее отображается информация о выбранном статусе.

#### **7.6.24.3**

# **Редактирование информации о 5 тоновом статусе**

Для редактирования информации о 5-тоновом статусе выполните следующие действия.

- **1** Нажмите  **или для выбора элемента** Статус. Нажмите **СКР** для выбора.
- **2** Нажмите  **или для выбора нужного**

статуса. Нажмите  $\begin{pmatrix} \mathbb{B} \\ \mathbb{B} \end{pmatrix}$ для выбора.

**3** Нажмите *мли* **для выбора элемента**  $P_{\text{EFAKT}}$ . Нажмите  $\begin{pmatrix} \mathbb{B} \\ \mathbb{C} \end{pmatrix}$ для выбора.

После появления мигающего курсора нажмите  $\P$ ,

чтобы переместиться на один знак влево, или  $\blacktriangleright$ , чтобы переместиться на один знак вправо.

Нажмите  $\left(\star\leq\right)$ , чтобы удалить ненужные

символы. Нажмите и удерживайте  $\left(\begin{matrix} \textbf{\#} \textbf{E} \\ \textbf{\#} \end{matrix}\right)$ , чтобы

изменить метод ввода текста. Нажмите  $\begin{smallmatrix} 18 \\ 0 \end{smallmatrix}$ после завершения редактирования.

На дисплее появится сообщение Статус сохрн, и радиостанция вернется к списку статусов.

#### **7.6.25**

**4**

# **Конфиденциальность**

Эта функция позволяет предотвратить несанкционированное прослушивание радиообмена на канале. Для этого используется скремблирование с программной реализацией. Сигналинг и идентификация пользователя в сеансе передачи не скремблируются.

Активация функции конфиденциальности является обязательным условием ведения передач со скремблированием на канале, но для приема передач это не является обязательным. После активации функции конфиденциальности на канале по-прежнему можно принимать нескремблированные передачи.

Некоторые модели радиостанций не снабжены функцией конфиденциальности или предлагают другой способ ее реализации. Для получения дополнительной информации обратитесь к дилеру или системному администратору.

Радиостанция поддерживает следующие типы конфиденциальности, назначить можно только один из них. К ним относятся:

- Базовая конфиденциальность
- Улучшенная конфиденциальность

Для дескремблирования зашифрованного вызова или данных радиостанция должна быть запрограммирована таким образом, чтобы ее секретный ключ (для базовой конфиденциальности) или значение ключа и идентификатор ключа (для улучшенной конфиденциальности) совпадали с соответствующими параметрами передающей радиостанции.

Если секретный ключ или значение ключа и идентификатор ключа не совпадают, то при приеме зашифрованных вызовов пользователь радиостанции либо услышит искаженный сигнал (базовая

конфиденциальность), либо не услышит ничего (улучшенная конфиденциальность).

По зашифрованному каналу радиостанция может принимать нешифрованные вызовы без скремблирования в зависимости от запрограммированной конфигурации конкретной радиостанции. Кроме того, радиостанция может воспроизводить тональный сигнал предупреждения в зависимости от запрограммированной конфигурации.

Зеленый светодиодный индикатор постоянно горит, когда радиостанция ведет передачу, и быстро мигает, когда радиостанция принимает зашифрованную передачу.

#### **ПРИМЕЧАНИЕ:**

Эта функция недоступна на каналах диапазона частот гражданской связи, которые находятся на такой же частоте.

#### **7.6.25.1**

# **Включение и выключение функции конфиденциальности**

Для включения или выключения функции конфиденциальности выполните следующие действия.

- **1** Выполните одно из следующих действий:
	- Нажмите запрограммированную кнопку **конфиденциальности**. Пропустите следующие действия.
	- **Нажмите ( , для доступа к меню.**
- **2** Нажмите  **или для выбора элемента** Утилиты. Нажмите **(BE)** для выбора.
- **3** Нажмите **м**или **для выбора элемента** Параметры р/с. Нажмите для выбора.
- **4** Нажмите ▲ или ▼ для выбора <нужной

*конфиденциальности>*. Нажмите  $\left(\begin{smallmatrix} \overline{a}\overline{a} \\ \overline{0}\overline{b} \end{smallmatrix}\right)_{\Pi}$ для выбора.

• Если функция конфиденциальности включена, на дисплее рядом с сообщением Активировано отображается значок √.

• Если функция конфиденциальности выключена, на дисплее рядом с сообщением Активировано отображается пустое поле.

# **7.6.26 Запрет ответа**

С помощью этой функции можно настроить выборочный прием входящих передач радиостанцией.

#### **ПРИМЕЧАНИЕ:**

Чтобы узнать запрограммированные настройки радиостанции, обратитесь к вашему дилеру.

Если включено, в ответ на входящие передачи (например, проверка радиостанции, оповещение о вызове, отключение радиостанции, удаленный мониторинг, служба автоматической регистрации (ARS), ответ на частные сообщения и отправка отчетов GNSS о местоположении) радиостанция не инициирует никакие исходящие передачи.

Если эта функция включена, радиостанция не может принимать подтвержденные частные вызовы. При этом с радиостанции можно осуществлять передачу в ручном режиме.

# **7.6.26.1 Включение/отключение запрета ответа**

Для включения или отключения запрета ответа на радиостанции выполните следующие действия.

> Нажмите запрограммированную кнопку **запрета ответа**.

В случае успешного выполнения:

- Прозвучит тональный сигнал успешного действия.
- На дисплее ненадолго отобразится миниуведомление об успешном выполнении действия.

В случае сбоя:

- Прозвучит тональный сигнал неуспешного действия.
- На дисплее ненадолго отобразится миниуведомление о неуспешном выполнении действия.

### **7.6.27 Безопасность**

Данная функция позволяет активировать и деактивировать любую радиостанцию в системе. Можно, например, деактивировать украденную радиостанцию, чтобы несанкционированный пользователь не смог ей пользоваться, и активировать ее после ее возврата.

Активировать и деактивировать радиостанцию можно двумя способами: с аутентификацией и без аутентификации.

Функция "Отключение аутентифицированной радиостанции" приобретается отдельно. В случае работы с функцией "Отключение аутентифицированной радиостанции" для активации или деактивации радиостанции требуется проверка. Если радиостанция запускает эту функцию на целевой радиостанции с аутентификацией пользователя потребуется ввести парольную фразу. Парольная фраза на целевой радиостанции программируется заранее с помощью CPS.

При нажатии на кнопку **во время выполнения** процедуры активации или деактивации радиостанции вы не получите подтверждающего сообщения.

### **ПРИМЕЧАНИЕ:**

Для получения дополнительной информации обратитесь к дилеру или системному администратору.

# **7.6.27.1 Деактивация радиостанции**

Для деактивации радиостанции выполните следующие действия.

- **1** Нажмите запрограммированную кнопку **деактивации радиостанции**.
- **2** Нажмите ▲ или ▼ для выбора нужного псевдонима или идентификатора.
- **3** Нажмите  $\overline{\text{ow}}$  для выбора. Будет выполнен один из следующих сценариев:
	- На дисплее появится сообщение Деактив.р/с: <псевдоним или идентификатор абонента>. Зеленый светодиодный индикатор начнет мигать.
	- Появится экран для ввода парольной фразы.

Введите парольную фразу. Нажмите  $\begin{pmatrix} 56 \\ 01 \end{pmatrix}$ чтобы продолжить.

• Если парольная фраза введена верно, на дисплее на короткое время отобразится

мини-уведомление, указывающее на выполнение запроса. Загорится зеленый светодиодный индикатор.

- Если парольная фраза введена неверно, на дисплее отобразится мини-уведомление о неуспешном выполнении действия и радиостанция вернется к предыдущему экрану.
- **4** Дождитесь подтверждения.

В случае успешного выполнения:

- Прозвучит тональный сигнал успешного действия.
- На дисплее появится мини-уведомление об успешном выполнении действия.

В случае сбоя:

- Прозвучит тональный сигнал неуспешного действия.
- На дисплее появится мини-уведомление о неуспешном выполнении действия.

## **7.6.27.2 Деактивация радиостанции с помощью списка контактов**

Для выполнения деактивации радиостанции с помощью списка контактов выполните следующие действия.

**1** Нажмите для доступа к меню.

**2** Нажмите **• или • для выбора элемента** 

Контакты. Нажмите  $\begin{pmatrix} 60 \\ 01 \end{pmatrix}$  для выбора.

**3** Нажмите **м** или **для выбора нужного** 

псевдонима или идентификатора.Нажмите  $\begin{pmatrix} \frac{13}{100} \\ \frac{1}{100} \end{pmatrix}$ для выбора.

**4** Нажмите **• или • для выбора элемента** Деактив.р/с.

**5** Нажмите для выбора. Будет выполнен один из следующих сценариев:

- На дисплее появится сообщение Деактив.р/с: <псевдоним или идентификатор абонента>. Зеленый светодиодный индикатор начнет мигать.
- Появится экран для ввода парольной фразы.

Введите парольную фразу. Нажмите  $\begin{pmatrix} \frac{18}{100} \\ 0 & \frac{1}{100} \end{pmatrix}$ чтобы продолжить.

- Если парольная фраза введена верно, на дисплее на короткое время отобразится мини-уведомление, указывающее на выполнение запроса. Загорится зеленый светодиодный индикатор.
- Если парольная фраза введена неверно, на дисплее отобразится мини-уведомление о неуспешном выполнении действия и радиостанция вернется к предыдущему экрану.
- **6** Дождитесь подтверждения.

В случае успешного выполнения:

• Прозвучит тональный сигнал успешного действия.

• На дисплее появится мини-уведомление об успешном выполнении действия.

В случае сбоя:

- Прозвучит тональный сигнал неуспешного действия.
- На дисплее появится мини-уведомление о неуспешном выполнении действия.

# **7.6.27.3 Деактивация радиостанции с помощью ручного набора**

Для выполнения деактивации радиостанции с помощью ручного набора выполните следующие действия.

- **1** Нажмите для доступа к меню.
- **2** Нажмите  **или для выбора элемента**

Контакты. Нажмите  $\begin{pmatrix} 1 & 0 \\ 0 & 0 \end{pmatrix}$  для выбора.

- **3** Нажмите  **или для выбора элемента** Ручной набор. Нажмите ( В для выбора.
- **4** Нажмите  **или для выбора элемента** Номер р⁄ст. Нажмите ( <sub>0к</sub>) для выбора.

В первой строке на дисплее появится сообщение Номер р/ст:.

- **5** Введите идентификатор абонента и нажмите
	- **( Продолжить.**<br> **СОК** , чтобы продолжить.
- **6** Нажмите **м** или **для выбора элемента** Деактив.р/с.
- **7** Нажмите  $\begin{pmatrix} \frac{\mathbb{B}^2}{\mathbb{B}^2} \end{pmatrix}$ для выбора. Будет выполнен один из следующих сценариев:
	- На дисплее на короткое время отобразится мини-уведомление, указывающее на выполнение запроса. Зеленый светодиодный индикатор начнет мигать.
• Появится экран для ввода парольной фразы.

Введите парольную фразу. Нажмите  $\begin{pmatrix} \mathbb{B} \\ \mathbb{B} \end{pmatrix}$ чтобы продолжить.

- Если парольная фраза введена верно, на дисплее на короткое время отобразится мини-уведомление, указывающее на выполнение запроса. Загорится зеленый светодиодный индикатор.
- Если парольная фраза введена неверно, на дисплее отобразится мини-уведомление о неуспешном выполнении действия и радиостанция вернется к предыдущему экрану.
- **8** Дождитесь подтверждения.

В случае успешного выполнения:

- Прозвучит тональный сигнал успешного действия.
- На дисплее появится мини-уведомление об успешном выполнении действия.

В случае сбоя:

- Прозвучит тональный сигнал неуспешного действия.
- На дисплее появится мини-уведомление о неуспешном выполнении действия.

#### **7.6.27.4**

#### **Активация радиостанции**

Для активации радиостанции выполните следующие действия.

- **1** Нажмите запрограммированную кнопку **активации радиостанции**.
- **2** Нажмите **м** или **для выбора нужного** псевдонима или идентификатора.
- **3** Нажмите для выбора. Будет выполнен один из следующих сценариев:
	- На дисплее появится сообщение Активир. р/с: <псевдоним или идентификатор абонента>. Загорится зеленый светодиодный индикатор.

• Появится экран для ввода парольной фразы.

Введите парольную фразу. Нажмите  $\begin{pmatrix} \mathbb{B} \\ \mathbb{B} \end{pmatrix}$ чтобы продолжить.

- Если парольная фраза введена верно, на дисплее на короткое время отобразится мини-уведомление, указывающее на выполнение запроса. Загорится зеленый светодиодный индикатор.
- Если парольная фраза введена неверно, на дисплее отобразится мини-уведомление о неуспешном выполнении действия и радиостанция вернется к предыдущему экрану.
- **4** Дождитесь подтверждения.

В случае успешного выполнения:

- Прозвучит тональный сигнал успешного действия.
- На дисплее появится мини-уведомление об успешном выполнении действия.

В случае сбоя:

- Прозвучит тональный сигнал неуспешного действия.
- На дисплее появится мини-уведомление о неуспешном выполнении действия.

#### **7.6.27.5**

### **Активация радиостанции с помощью списка контактов**

Для выполнения активации радиостанции с помощью списка контактов выполните следующие действия.

**1** Нажмите для доступа к меню.

- **2** Нажмите  **или для выбора элемента** Контакты. Нажмите **( В для выбора.**
- **3** Нажмите **м** или **для выбора нужного**

 $\frac{1}{\pi}$ псевдонима или идентификатора. Нажмите для выбора.

- **4** Нажмите  **или для выбора элемента** Активир. р/с.
- **5**

Нажмите для выбора. Будет выполнен один из следующих сценариев:

- На дисплее появится сообщение Активир. р/с: <псевдоним или идентификатор абонента>. Загорится зеленый светодиодный индикатор.
- Появится экран для ввода парольной фразы.

Введите парольную фразу. Нажмите  $\begin{pmatrix} 60 \\ 00 \end{pmatrix}$ чтобы продолжить.

- Если парольная фраза введена верно, на дисплее на короткое время отобразится мини-уведомление, указывающее на выполнение запроса. Загорится зеленый светодиодный индикатор.
- Если парольная фраза введена неверно, на дисплее отобразится мини-уведомление о неуспешном выполнении действия и радиостанция вернется к предыдущему экрану.
- **6** Дождитесь подтверждения.
	- В случае успешного выполнения:
	- Прозвучит тональный сигнал успешного действия.
	- На дисплее появится мини-уведомление об успешном выполнении действия.

В случае сбоя:

- Прозвучит тональный сигнал неуспешного действия.
- На дисплее появится мини-уведомление о неуспешном выполнении действия.

#### **7.6.27.6**

### **Активация радиостанции с помощью ручного набора**

Для выполнения активации радиостанции с помощью ручного набора выполните следующие действия.

**1** Нажмите для доступа к меню.

- **2** Нажмите  **или для выбора элемента** Контакты. Нажмите  $\begin{pmatrix} 18 \\ 01 \end{pmatrix}$  для выбора.
- **3** Нажмите  **или для выбора элемента** Ручной набор. Нажмите  $\begin{pmatrix} \mathbb{B} \\ \mathbb{C} \end{pmatrix}$  для выбора.
- **4** Нажмите  **или для выбора элемента**

частн. вызов. Нажмите  $\begin{pmatrix} \mathbb{B} \\ \mathbb{C} \end{pmatrix}$  для выбора.

В первой строке на дисплее появится сообщение Номер р/ст:.

**5** Введите идентификатор абонента и нажмите

, чтобы продолжить.

- **6** Нажмите  **или для выбора элемента** Активир. р/с.
- **7** Нажмите  $\begin{pmatrix} \mathbb{B} \\ \mathbb{B} \end{pmatrix}$ для выбора. Будет выполнен один из следующих сценариев:
- На дисплее появится сообщение Активир. р/с: <псевдоним или идентификатор абонента>. Загорится зеленый светодиодный индикатор.
- Появится экран для ввода парольной фразы.

Введите парольную фразу. Нажмите  $\begin{pmatrix} \mathbb{B} \\ \mathbb{B} \end{pmatrix}$ чтобы продолжить.

- Если парольная фраза введена верно, на дисплее на короткое время отобразится мини-уведомление, указывающее на выполнение запроса. Загорится зеленый светодиодный индикатор.
- Если парольная фраза введена неверно, на дисплее отобразится мини-уведомление о неуспешном выполнении действия и радиостанция вернется к предыдущему экрану.
- **8** Дождитесь подтверждения.

В случае успешного выполнения:

• Прозвучит тональный сигнал успешного действия.

• На дисплее появится мини-уведомление об успешном выполнении действия.

В случае сбоя:

- Прозвучит тональный сигнал неуспешного действия.
- На дисплее появится мини-уведомление о неуспешном выполнении действия.

### **7.6.28 Функция "Одинокий работник"**

Эта функция обеспечивает подачу экстренного сигнала в случае отсутствия активности со стороны пользователя радиостанции (нажатия любой кнопки или выбора каналов) в течение заданного времени.

По истечении таймера бездействия радиостанция предупреждает пользователя звуковым сигналом.

Если активность со стороны пользователя по-прежнему отсутствует, то по истечении заданного времени радиостанция инициирует экстренный сигнал оповещения.

Только один из следующих экстренных сигналов оповещения может быть закреплен за этой функцией.

- Экстренный сигнал оповещения
- Экстренный сигнал оповещения с вызовом
- Экстренный сигнал оповещения с последующей голосовой передачей

Радиостанция остается в экстренном режиме с возможностью приема и отправки голосовых сообщений до выполнения необходимых действий. Для получения сведений о способах выхода из экстренного режима см. раздел [Экстренный режим на стр. 602 .](#page-4461-0)

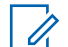

#### **ПРИМЕЧАНИЕ:**

Для получения дополнительной информации обратитесь к дилеру или системному администратору.

#### **7.6.29 Блокировка с паролем**

Можно установить пароль для ограничения доступа к радиостанции. При каждом включении радиостанции будет запрашиваться ввод пароля.

Радиостанция защищена паролем из 4 цифр.

В заблокированном состоянии радиостанция не принимает вызовы.

### **7.6.29.1 Доступ к радиостанции с использованием пароля**

Включите питание радиостанции.

- **1** Введите четырехзначный пароль.
	- **a** Для изменения числового значения каждой цифры нажмите  $\blacktriangle$  или  $\nabla$ . Для ввода или

перехода к следующей цифре нажмите  $\begin{pmatrix} \mathbb{B} \\ \mathbb{B} \end{pmatrix}$ 

**2** Нажмите для ввода пароля.

Если пароль введен правильно, радиостанция включится.

При вводе неверного пароля после первой и второй попытки на радиостанции отображается следующая индикация:

- Прозвучит непрерывный тональный сигнал.
- На дисплее появится сообщение неверный пароль.

Повторите шаг1.

При вводе неверного пароля третий раз на радиостанции отображается следующая индикация:

- Прозвучит тональный сигнал.
- Светодиодный индикатор дважды мигнет желтым цветом.
- На дисплее отображается Неверный пароль, и затем Радиостанц. заблок.
- Радиостанция блокируется на 15 минут.

#### **ПРИМЕЧАНИЕ:**

В заблокированном состоянии радиостанция реагирует только на команды **регулятора "Вкл./ Выкл./Громкость"** и запрограммированной кнопки **подсветки**.

Дождитесь окончания 15-минутного таймера блокировки и повторите действия шаг1.

#### **ПРИМЕЧАНИЕ:**

При выключении и повторном включении радиостанции 15-минутный таймер блокировки перезапускается.

#### **7.6.29.2**

### **Включение и выключение блокировки с паролем**

Для включения или выключения блокировки с паролем выполните следующие действия.

- **1** Нажмите  $\begin{pmatrix} 18 \\ 0 \end{pmatrix}$  для доступа к меню.
- **2** Нажмите  **или для выбора элемента** Утилиты. Нажмите **(BE)** для выбора.
- **3** Нажмите **мен** или **для выбора элемента** Параметры р/с. Нажмите для выбора.
- **4** Нажмите  **или для выбора элемента** Блок. с парол. Нажмите  $\begin{pmatrix} 60 \\ 0 \end{pmatrix}$  для выбора.
- **5** Наберите текущий четырехзначный пароль.
	- Используйте микрофон с клавиатурой.

• Нажмите  $\blacktriangle$  или  $\blacktriangledown$ , чтобы отредактировать числовое значение каждого знака, а затем

нажмите  $\begin{pmatrix} 18 \\ 0 \end{pmatrix}$ , чтобы ввести выбранную цифру и перейти к следующей. При наборе каждого знака будет звучать тональный сигнал успешного действия.

Нажмите  $\begin{pmatrix} 18 \\ 01 \end{pmatrix}$  для ввода пароля.

**6**

Если пароль введен неправильно, на дисплее появится сообщение Неверный пароль и автоматически отобразится предыдущее меню.

- **7** Выполните одно из следующих действий:
	- Нажмите  $\triangle$  или  $\nabla$  для выбора элемента

 $_{\rm BKJI.}$  Нажмите  $\left(\begin{smallmatrix} \mathbb{H} \ \mathbb{R} \end{smallmatrix}\right)$  для выбора. На дисплее появится значок ✔ рядом с сообщением Вкл.

Нажмите **• или • для выбора элемента**  $B_{\text{BKKJI}}$ . Нажмите  $\overline{\text{GK}}$  для выбора.

На дисплее появится значок ✔ рядом с сообщением Выкл.

### **7.6.29.3**

### **Разблокировка заблокированной радиостанции**

В заблокированном состоянии радиостанция не принимает вызовы. Для разблокировки заблокированной радиостанции выполните следующие действия.

Выполните одно из следующих действий:

- Если радиостанция включена, подождите 15 минут. и затем повторите шаги в разделе [Доступ к](#page-4102-0) [радиостанции с использованием пароля на стр. 243 ,](#page-4102-0) чтобы получить доступ к радиостанции.
- Если радиостанция выключена, включите питание радиостанции. Радиостанция снова начнет отсчет 15 минут до заблокированного состояния. Прозвучит тональный сигнал. Светодиодный индикатор дважды мигнет желтым цветом. На дисплее появится сообщение Радио заблокировано.

Подождите 15 минут. и затем повторите шаги в разделе [Доступ к радиостанции с использованием](#page-4102-0) [пароля на стр. 243](#page-4102-0) , чтобы получить доступ к радиостанции.

### **7.6.29.4 Изменение паролей**

Для изменения пароля радиостанции выполните следующие действия.

**1** Нажмите  $\begin{pmatrix} \mathbb{B} \\ \mathbb{B} \end{pmatrix}$ для доступа к меню.

- Нажмите **4 или для выбора элемента** Утилиты. Нажмите **(EE)** для выбора.
- **3** Нажмите **м**или **для выбора элемента**

Параметры р/с. Нажмите **СК** для выбора.

Нажмите ▲ или ▼ для выбора элемента Блок. с парол. Нажмите **(RE)** для выбора.

**5** Введите текущий четырехзначный пароль и

нажмите  $\begin{pmatrix} 18 \\ 01 \end{pmatrix}$ , чтобы продолжить.

Если пароль введен неправильно, на дисплее появится сообщение Неверный пароль и автоматически отобразится предыдущее меню.

**6** Нажмите **• или • для выбора элемента** 

Смена пароля. Нажмите **СМ** для выбора.

**7** Введите новый четырехзначный пароль и

нажмите  $\begin{pmatrix} \mathbb{B} \\ \mathbb{B} \end{pmatrix}$ , чтобы продолжить.

**8** Введите новый четырехзначный пароль еще раз

и нажмите  $\begin{pmatrix} 1 & 0 \\ 0 & 1 \end{pmatrix}$ , чтобы продолжить.

В случае успешной смены пароля на дисплее появится сообщение Пароль изменен. В противном случае на дисплее появится сообщение Пароли не совпад..

На экране автоматически отобразится предыдущее меню.

### **7.6.30 Список уведомлений**

В радиостанции предусмотрен список уведомлений, в котором фиксируются все "непрочитанные" события на канале, такие как непрочитанные текстовые сообщения, телеметрические сообщения, пропущенные вызовы и оповещения о вызове.

Когда в списке уведомлений имеется одно или несколько событий, в строке состояния появляется значок **уведомления**.

В списке отображается не более 40 непрочитанных событий. Когда список заполняется, последующее событие автоматически заменяет в нем самое раннее событие. Прочитанные события удаляются из списка уведомлений.

Для текстовых сообщений, пропущенных вызовов и оповещениях об общих вызовах максимальное число уведомлений составляет 30 текстовых сообщений и 10 пропущенных вызовов или оповещений о вызовах. Максимальное количество зависит от отдельных

функций списка (задания, текстовые сообщения или пропущенные вызовы или оповещения о вызовах).

#### **7.6.30.1**

### **Доступ к списку уведомлений**

Для получения доступа к списку уведомлений выполните следующие действия.

- **1** Выполните одно из следующих действий:
	- Нажмите запрограммированную кнопку **уведомлений**. Пропустите описанные ниже действия.
	- **Нажмите**  $\begin{pmatrix} 68 \\ 000 \end{pmatrix}$  для доступа к меню.
- **2** Нажмите  $\begin{pmatrix} \mathbb{B} \\ \mathbb{B} \end{pmatrix}$ для доступа к меню.
- **3** Нажмите  **или для выбора элемента**

Уведом-ие. Нажмите  $\begin{pmatrix} \frac{\mathbb{B}}{16} \\ \frac{\mathbb{B}}{16} \end{pmatrix}$ для выбора.

Нажмите ▲ или ▼ для выбора нужного события. Нажмите  $\overline{\overset{\mathbb{B}}{\text{ow}}}$  для выбора.

Нажмите и удерживайте هـ), чтобы вернуться на главный экран.

**7.6.31**

#### **Система автоматического**

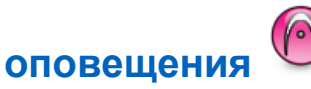

Функцию системы автоматического оповещения (ARTS) поддерживают только аналоговые линии связи. Она используется для информирования пользователя о нахождении его радиостанции вне зоны действия других радиостанций с поддержкой ARTS.

Радиостанции с поддержкой ARTS время от времени посылают и принимают сигналы, позволяющие удостовериться, что они находятся в радиусе действия друг друга.

Радиостанция информирует пользователя о следующих состояниях.

#### **Первое оповещение**

Прозвучит тональный сигнал.

На дисплее отобразится псевдоним канала и Доступно .

#### **Оповещение "ARTS-в зоне приема"**

Прозвучит тональный сигнал, если данная функция запрограммирована.

На дисплее отобразится псевдоним канала и Доступно .

#### **Оповещение "ARTS-вне зоны приема"**

Прозвучит тональный сигнал. Светодиодный индикатор начнет быстро мигать красным.

На дисплее появится сообщение Вне зоны приема, а затем главный экран.

#### **ПРИМЕЧАНИЕ:**

Для получения дополнительной информации обратитесь к дилеру или системному администратору.

**7.6.32**

# **Беспроводное программирование**

Ваш дилер может обновлять радиостанцию удаленно с помощью беспроводного программирования (OTAP) без необходимости устанавливать физическое соединение с устройством. Кроме того, настройка некоторых параметров также возможна посредством OTAP.

Во время выполнения OTAP светодиодный индикатор мигает зеленым цветом.

Во время приема радиостанцией большого объема данных:

- На дисплее отображается значок **большого объема данных**.
- Канал становится занятым.
- При нажатии на кнопку **PTT** звучит тональный сигнал неуспешного действия.

После завершения OTAP в зависимости от конфигурации радиостанции произойдет следующее:

• Прозвучит тональный сигнал. На дисплее появится сообщение Обновл. перезагруз.. Радиостанция

выполнит перезапуск (выключение и повторное включение).

• Выберите Перезапустить или Отложить. При выборе варианта Отложить радиостанция возвращается к предыдущему экрану. До автоматического перезапуска радиостанции на дисплее отображается значок **таймера задержки OTAP**.

При включении радиостанции после автоматического перезапуска:

- В случае успешного выполнения на дисплее появится сообщение ПО обновлено.
- Если выполнить обновление программы не удалось, то прозвучит тональный сигнал, светодиодный индикатор однократно мигнет красным цветом, а на дисплее появится сообщение Отказ обн. ПО.

#### **ПРИМЕЧАНИЕ:**

Если выполнить запрограммированное обновление не удалось, то при каждом включении радиостанции будет отображаться индикация неудачного обновления программного обеспечения. Обратитесь к дилеру, чтобы перепрограммировать радиостанцию актуальным программным обеспечением для устранения индикации о неудачном обновлении программного обеспечения.

Обновленную версию программного обеспечения см. в [Просмотр информации об обновлении программного](#page-4146-0) [обеспечения на стр. 287 .](#page-4146-0)

### **7.6.33 Запрет передачи**

Функция запрета передачи позволяет пользователям блокировать все передачи с радиостанции.

### **ПРИМЕЧАНИЕ:**

Функции Bluetooth и Wi-Fi доступны в режиме запрета передачи.

#### **7.6.33.1**

### **Включение запрета передачи**

Для включения запрета передачи выполните следующие действия.

Выполните одно из следующих действий.

• Нажмите  $\triangle$  или  $\nabla$  для выбора элемента

Запр. Тх, затем нажмите  $\begin{pmatrix} \overline{m} \\ w \end{pmatrix}$  для выбора.

- Нажмите программируемую кнопку **запрета передачи**.
- Прозвучит тональный сигнал успешного действия.
- На дисплее появится сообщение запрет Тх вкл.

#### **ПРИМЕЧАНИЕ:**

Состояние запрета передачи остается неизменным после включения радиостанции.

#### **7.6.33.2**

### **Выключение запрета передачи**

Для отключения запрета передачи выполните следующие действия.

Выполните одно из следующих действий.

- Нажмите  **или для выбора элемента** Запр. Тх, затем нажмите  $\begin{pmatrix} 68 \\ 00 \end{pmatrix}$ для выбора.
- Нажмите программируемую кнопку **запрета передачи**.
- Прозвучит тональный сигнал неуспешного действия. Передача возвращается в нормальный рабочий режим.
- На дисплее появится сообщение запрет Tx выкл.

#### **7.6.34**

### **Использование функции Wi-Fi**

Эта функция позволяет устанавливать и настраивать подключение к сети Wi-Fi. Wi-Fi поддерживает обновления микропрограммы радиостанции, кодплага и ресурсов, например языковых пакетов и голосовых объявлений.

#### **ПРИМЕЧАНИЕ:**

Данная функция применима только для DP4801e.

Wi-Fi® является зарегистрированным товарным знаком компании Wi-Fi Alliance® .

Радиостанция поддерживает персональные (WEP/WPA/ WPA2) и корпоративные (WPA/WPA2) сети Wi-Fi.

#### **Персональная сеть Wi-Fi WEP/WPA/WPA2**

Использует для аутентификации заранее заданный общий ключ предварительный ключ (пароль).

Заранее заданный общий ключ можно ввести в меню или с помощью CPS/RM.

#### **Корпоративная сеть Wi-Fi WPA/WPA2**

Использует для аутентификации сертификат.

На радиостанции должен быть предварительно конфигурирован сертификат.

#### **ПРИМЕЧАНИЕ:**

Для подключения к корпоративной сети Wi-Fi WPA/WPA2 обратитесь к местному дилеру или системному администратору.

Программируемая кнопка **включения или выключения Wi-Fi** назначается дилером или системным администратором. Чтобы узнать запрограммированные настройки радиостанции, обратитесь к дилеру или системному администратору. Голосовые оповещения при нажатии на запрограммированную кнопку **включения или отключения Wi-Fi** можно настроить с помощью CPS в зависимости от пользовательских предпочтений. Для получения дополнительной информации обратитесь к дилеру или системному администратору.

#### **ПРИМЕЧАНИЕ:**

Включать и отключать Wi-Fi дистанционно можно с помощью специально назначенной для этого радиостанции (см. [Дистанционное включение и](#page-4112-0) [выключение Wi-Fi с помощью назначенной](#page-4112-0) [радиостанции \(индивидуальное управление\) на](#page-4112-0) [стр. 253](#page-4112-0) и [Дистанционное включение и](#page-4113-0) [выключение Wi-Fi с помощью назначенной](#page-4113-0) [радиостанции \(групповое управление\) на стр.](#page-4113-0) [254](#page-4113-0) ). Для получения дополнительной информации обратитесь к дилеру или системному администратору.

### **7.6.34.1 Включение или выключение Wi-Fi**

**1** Нажмите запрограммированную кнопку **включения или выключения Wi-Fi**. Прозвучит голосовое объявление о включении Wi-Fi или выключении Wi-Fi.

- **2** Доступ к этой функции можно получить в меню.
	- **a** Нажмите  $\begin{pmatrix} 60 \\ 01 \end{pmatrix}$  для доступа к меню.
	- **b** Нажмите  **или** , чтобы выделить

элемент  $\text{WiFi}$ , затем нажмите  $\begin{pmatrix} \text{iii} \\ \text{0K} \end{pmatrix}$  для выбора.

- **с** Нажмите  **или •** чтобы выделить элемент  $Wi-Fi_{BKT}$ , затем нажмите  $W$  для выбора.
- **d** Нажмите  $\begin{pmatrix} 1 & 0 \\ 0 & 0 \end{pmatrix}$ , чтобы включить или выключить Wi-Fi.

Если функция включена, на дисплее рядом с сообщением Активировано появится значок .

Если Wi-Fi выключен, значок ✔ рядом с сообщением Активировано исчезнет.

**7.6.34.2**

### **Дистанционное включение и выключение Wi-Fi с помощью назначенной радиостанции (индивидуальное управление)**

Можно включить или выключить Wi-Fi удаленно в индивидуальном управлении (от одного до нескольких).

#### **ПРИМЕЧАНИЕ:**

- Эту функцию поддерживает только радиостанция с определенными настройками CPS. Для получения дополнительной информации обратитесь к дилеру или системному администратору.
- **1** Выполните одно из следующих действий.
	- Нажмите и удерживайте программируемую кнопку. Введите идентификатор с помощью

клавиатуры, затем нажмите  $\begin{pmatrix} \mathbb{B} \\ \mathbb{C} \end{pmatrix}$  для выбора. Перейдите к [шаг4](#page-4515-0).

Нажмите  $\begin{bmatrix} 1 & 0 \\ 0 & 0 \end{bmatrix}$  для доступа к меню.

- <span id="page-4515-0"></span>**2** Нажмите **м** или **у** чтобы отобразить Контакты **и нажмите CM** для выбора.
- **3** Выполните одно из действий, описанных ниже, чтобы выделить необходимый псевдоним абонента:
	- Напрямую выберите псевдоним абонента.
		- Нажмите  $\triangle$  или  $\nabla$  для выбора нужного псевдонима или идентификатора абонента.
	- Используйте меню Ручной набор.
		- Нажмите  $\blacktriangle$  или  $\nabla$ , чтобы выделить элемент Ручной набор, затем нажмите

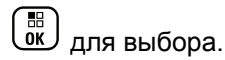

• Выберите Номер р/ст и введите идентификатор с клавиатуры. Нажмите

 $\begin{bmatrix} 1 \\ 0 \\ 0 \end{bmatrix}$ для выбора.

- **4** Нажмите  **или •** чтобы выделить элемент Управление WiFi, затем нажмите COK для выбора.
- **5** Нажмите  **или •** чтобы выбрать Вкл. или Выкл.
- **6** Нажмите  $\begin{pmatrix} \overline{16} \\ 0 \end{pmatrix}$  для выбора.

Если действие успешно, на дисплее появится миниуведомление об успешном выполнении действия.

Если действие неуспешно, на дисплее появится миниуведомление о неуспешном выполнении действия.

#### **7.6.34.3**

### **Дистанционное включение и выключение Wi-Fi с помощью**

### **назначенной радиостанции (групповое управление)**

Можно включить или выключить Wi-Fi удаленно в групповом управлении (от одного до нескольких).

#### **ПРИМЕЧАНИЕ:**

Эту функцию поддерживает только радиостанция с определенными настройками CPS. Для получения дополнительной информации обратитесь к дилеру или системному администратору.

- **1** Нажмите  $\begin{pmatrix} \mathbb{B} \\ \mathbb{B} \end{pmatrix}$  для доступа к меню.
- **2** Нажмите  **или •** , чтобы отобразить

Контакты и нажмите (E) для выбора.

**3** Нажмите **м** или **для выбора нужного** псевдонима или идентификатора абонента.

- **4** Нажмите  **или •** чтобы выделить элемент Управление WiFi, затем нажмите  $\begin{pmatrix} \mathbb{B} \\ \mathbb{C} \end{pmatrix}$ для выбора.
- **5** Нажмите  **или •** чтобы выбрать Вкл. или Выкл.

**6** Нажмите  $\begin{pmatrix} \overline{16} \\ 0 \end{pmatrix}$  для выбора.

В случае успешной смены пароля на дисплее появится сообщение Отправлено успешно.

Если действие неуспешно, на дисплее появится миниуведомление о неуспешном выполнении действия.

#### **7.6.34.4**

### **Подключение к точке доступа к сети**

При включении Wi-Fi радиостанция выполняет сканирование и подключается к точке доступа к сети.

#### **ПРИМЕЧАНИЕ:**

Также можно подключиться к точке доступа к сети через меню.

Точки доступа к корпоративной сети WPA Wi-Fi предварительно конфигурированы. Чтобы узнать запрограммированные настройки радиостанции, обратитесь к дилеру или системному администратору.

**1** Нажмите  $\begin{pmatrix} 18 \\ 01 \end{pmatrix}$  для доступа к меню.

- **2** Нажмите  **или •** , чтобы выделить элемент WiFi, затем нажмите  $\begin{pmatrix} 1 & 0 \\ 0 & 0 \end{pmatrix}$ для выбора.
- **3** Нажмите  **или •** чтобы выделить элемент  $Ceru$ , затем нажмите  $\begin{pmatrix} \mathbb{B} \\ \mathbb{C} \end{pmatrix}$ для выбора.

**4** Нажмите **• или •** чтобы выделить точку

доступа к сети, затем нажмите  $\begin{pmatrix} 1 & 1 \\ 0 & 1 \end{pmatrix}$ для выбора.

### **ПРИМЕЧАНИЕ:**

- В случае корпоративной сети WPA Wi-Fi параметр Соединить недоступен, если точка доступа к сети не настроена заранее.
- **5** Нажмите  **или •** , чтобы выделить элемент Соединить, затем нажмите  $\begin{pmatrix} 18 \\ 0 \end{pmatrix}$  для выбора.
- **6** При использовании персональной сети WPA Wi-

Fi необходимо ввести пароль и нажать  $\begin{pmatrix} 18 \\ 01 \end{pmatrix}$ 

**7** При использовании корпоративной сети WPA Wi-Fi пароль задается с помощью RM.

Если предварительно заданный пароль введен правильно, радиостанция автоматически подключится к выбранной точке доступа к сети.

Если же предварительно заданный пароль введен неправильно, на дисплее появится

сообщение Сбой аутентифик. и автоматически отобразится предыдущее меню.

При успешном подключении на экране радиостанции отобразится уведомление, а точка доступа к сети будет сохранена в списке профилей.

Если установить соединение не удастся, на дисплее радиостанции сразу же появится уведомление о сбое и автоматически отобразится предыдущее меню.

#### **7.6.34.5**

### **Проверка состояния подключения Wi-Fi**

Нажмите запрограммированную кнопку **запроса статуса Wi-Fi**, чтобы получить голосовое объявление о состоянии подключения. Прозвучит голосовое объявление о том, что сеть Wi-Fi выключена, или что Wi-Fi включена, но подключения нет, или что Wi-Fi включена и подключение присутствует.

- Если Wi-Fi выключен, на экране отображается Wi-Fi выкл.
- Если радиостанция подключена к сети, на экране отображается Wi-Fi вкл., подключен.

• Если Wi-Fi включен, но радиостанция не подключена ни к одной сети, на экране отображается Wi-Fi вкл., отключен.

Голосовые оповещения в ответ на запрос состояния подключения Wi-Fi можно настроить с помощью CPS в зависимости от пользовательских предпочтений. Для получения дополнительной информации обратитесь к дилеру или системному администратору.

### **ПРИМЕЧАНИЕ:**

Программируемая кнопка **запроса статуса Wi-Fi** назначается дилером или системным администратором. Чтобы узнать запрограммированные настройки радиостанции, обратитесь к дилеру или системному администратору.

#### **7.6.34.6**

### **Обновление списка сетей**

- Чтобы обновить список сетей, выполните следующие действия с помощью меню.
	- а. Нажмите  $\left(\begin{matrix} \overline{\mathbb{R}} \\ \overline{\mathbb{R}} \end{matrix}\right)$  для доступа к меню.

**b.** Нажмите **• или •** , чтобы выделить

элемент  $W$ iFi, затем нажмите  $\begin{pmatrix} \overline{BD} \\ \overline{0}C \end{pmatrix}$ для выбора.

c. Нажмите **• или •** , чтобы выделить элемент  $CerM$ , затем нажмите  $\overline{\begin{smallmatrix} \text{EB} \end{smallmatrix}}$  для выбора.

При переходе в меню "Сети" радиостанция автоматически обновляет список сетей.

- Если меню "Сети" уже открыто, выполните следующее действие, чтобы обновить список сетей.
	- Нажмите ▲ или ▼, чтобы выделить элемент

Обновить, затем нажмите C для выбора.

Радиостанция выполнит обновление и отобразит новый список сетей.

**7.6.34.7**

### **Добавление сети**

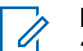

#### **ПРИМЕЧАНИЕ:**

Эта возможность недоступна в корпоративных сетях WPA Wi-Fi.

Если предпочтительная сеть недоступна в списке сетей, для добавления сети выполните следующие действия.

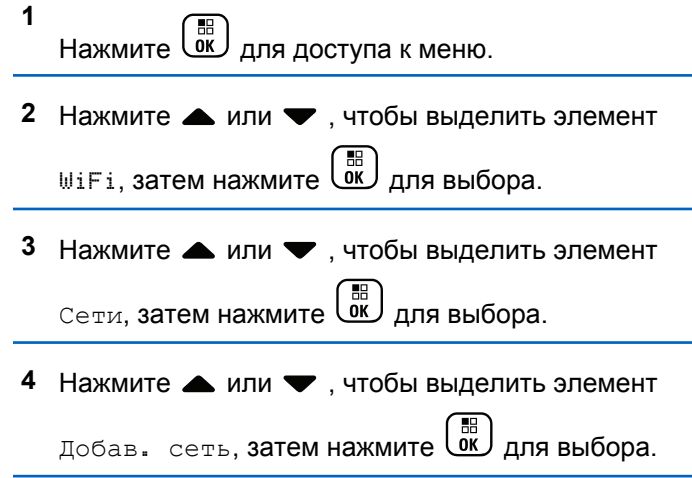

**5** Введите идентификатор беспроводной сети

 $(SSID)$  и нажмите  $\begin{pmatrix} \frac{BB}{dM} \end{pmatrix}$ 

**6** Нажмите **• или •** , чтобы выделить элемент Без защиты, затем нажмите  $\begin{pmatrix} 60 \\ 0 \end{pmatrix}$  для выбора.

**7**

Введите пароль и нажмите  $\begin{pmatrix} 1 & 0 \\ 0 & 0 \end{pmatrix}$ 

На дисплее радиостанции отобразится миниуведомление об успешном выполнении действия, указывая, что сеть успешно сохранена.

#### **7.6.34.8**

### **Просмотр информации о точках доступа к сети**

Вы можете просмотреть сведения о точках доступа к сети.

**1** Нажмите для доступа к меню.

- **2** Нажмите  **или •** чтобы выделить элемент **WiFi, затем нажмите**  $\overline{\text{CM}}$  для выбора.
- **3** Нажмите  **или •** , чтобы выделить элемент  $Ceru$ , затем нажмите  $\begin{pmatrix} \mathbb{B} \\ \mathbb{C} \end{pmatrix}$ для выбора.
- Нажмите  **или •** , чтобы выделить точку доступа к сети, затем нажмите  $\begin{pmatrix} 1 & 1 \\ 0 & 1 \end{pmatrix}$ для выбора.
- **5** Нажмите  **или •** , чтобы выделить элемент
	- Дет. данные, затем нажмите  $\begin{pmatrix} 60 \\ 0 \end{pmatrix}$  для выбора.

### **ПРИМЕЧАНИЕ:**

Для персональной и корпоративной сетей WPA Wi-Fi будет отображаться разная информация о точках доступа.

#### **Персональная сеть WPA Wi-Fi**

Для подключенной точки доступа к сети на дисплее радиостанции отобразятся идентификатор беспроводной сети (SSID), режим безопасности, адрес управления доступом к среде передачи (MAC) и интернет-протокол (IP-адрес).

Для неподключенной точки доступа отобразятся SSID и режим безопасности.

#### **Корпоративная сеть WPA Wi-Fi**

Для подключенной точки доступа на дисплее радиостанции отобразятся SSID, режим безопасности, идентификационные данные, метод расширяемого протокола аутентификации (EAP), аутентификация Phase 2, имя сертификата, MACадрес, IP-адрес, шлюз, DNS1 и DNS2.

Для неподключенной точки доступа отобразятся SSID, режим безопасности, идентификационные данные, метод EAP, аутентификация Phase 2 и имя сертификата.

#### **7.6.34.9**

### **Удаление точек доступа к сети**

### **ПРИМЕЧАНИЕ:**

Эта возможность недоступна в корпоративных сетях Wi-Fi Enterprise.

Чтобы удалить точки доступа к сети из списка профилей, выполните следующие действия.

- **1** Нажмите  $\begin{pmatrix} 1 & 0 \\ 0 & 0 \end{pmatrix}$  для доступа к меню. **2** Нажмите **• или •** , чтобы выделить элемент  $W$ i $Fi$ , затем нажмите  $\begin{pmatrix} m \\ w \end{pmatrix}$  для выбора. Нажмите **• или •** , чтобы выделить элемент  $Cer$ и, затем нажмите  $\overline{\begin{smallmatrix} \text{EB} \end{smallmatrix}}$  для выбора.
- Нажмите  **или •**, чтобы выделить выбранную точку доступа к сети, затем нажмите

**для выбора.** 

**5** Нажмите **• или •** чтобы выделить элемент

Удалить, затем нажмите  $\begin{pmatrix} 60 \\ 0 \end{pmatrix}$  для выбора.

**6** Нажмите **• или •** чтобы выделить элемент

 $\Box$ да, затем нажмите  $\overline{\begin{smallmatrix}\n\Box\quad\text{B}\n\end{smallmatrix}}$ для выбора.

На экране радиостанции отобразится миниуведомление об успешном выполнении действия, указывая, что выбранная точка доступа к сети успешно удалена.

### **7.6.35 Программирование с передней панели**

С помощью программирования с передней панели (FPP) можно менять некоторые параметры радиостанции для расширения ее функциональности.

Перемещаясь между параметрами функции, используйте следующие кнопки.

#### **Кнопка навигации вверх/вниз**

Горизонтальное или вертикальное перемещение между опциями, увеличение или уменьшение значений.

#### **Кнопка «Меню/ОК»**

Выбор опции или открытие подменю.

#### **Кнопка "Назад/Домой"**

Короткое нажатие открывает предыдущее меню или закрывает экран выбора.

Длительное нажатие служит для перехода на главный экран из любого меню.

#### **7.6.35.1**

### **Вход в режим программирования с передней панели**

**1** Нажмите  $\begin{pmatrix} 18 \\ 01 \end{pmatrix}$  для доступа к меню.

**2** Нажмите **• или • для выбора элемента** Утилиты. Нажмите для выбора.

**3** Нажмите **• или • для выбора элемента** 

Прогр. р/с. Нажмите  $\begin{pmatrix} \mathbb{B} \\ \mathbb{C} \end{pmatrix}$ для выбора.

#### **7.6.35.2**

### **Редактирование параметров режима FPP**

Перемещаясь между параметрами функции, используйте следующие кнопки.

- $\bullet$  ,  $\blacktriangleright$  просмотр опций, увеличение/ уменьшение значений, вертикальное перемещение.
- $\left(\begin{matrix} \mathbb{B} \\ \mathbb{B} \end{matrix}\right)$  выбор опции или открытие подменю.
- — короткое нажатие открывает предыдущее меню или закрывает экран выбора. Нажмите и удерживайте , чтобы вернуться на главный экран.

#### **7.7**

## **Вспомогательные функции**

В данной главе описываются вспомогательные функции, доступные на радиостанции.

**7.7.1**

## **Параметры блокировки клавиатуры**

Эта функция позволяет избежать случайного нажатия кнопок или смены каналов, когда радиостанция не используется. Можно заблокировать клавиатуру, ручку выбора каналов или оба элемента управления в зависимости от ваших требований.

Дилер может использовать CPS/RM для настройки одного из следующих параметров:

- Блокировка клавиатуры
- Блокировка ручки выбора каналов
- Блокировка клавиатуры и ручки выбора каналов

Чтобы узнать запрограммированные настройки радиостанции, обратитесь к вашему дилеру.

#### **7.7.1.1**

### **Включение функции блокировки клавиатуры**

Следующие шаги можно использовать для всех трех вариантов выбора блокировки — блокировки клавиатуры, блокировки ручки выбора каналов или блокировки клавиатуры и ручки выбора каналов — в

зависимости от конкретной конфигурации радиостанции.

- **1** Выполните одно из следующих действий:
	- Нажмите запрограммированную кнопку **блокировки клавиатуры**. Пропустите следующие действия.
	- **Нажмите**  $\begin{bmatrix} 68 \\ 00 \end{bmatrix}$  для доступа к меню.

**2** Нажмите **• или • для выбора элемента** Утилиты. Нажмите для выбора.

- **3** Нажмите **м**или **для выбора элемента** 
	- Параметры р/с. Нажмите  $\begin{pmatrix} \mathbb{B} \\ \mathbb{B} \end{pmatrix}$ для выбора.
- **4** Нажмите  **или для выбора элемента** Блокир. клав. Нажмите **(EE)** для выбора.

На дисплее появится сообщение Блокиров..

### **Отключение функции блокировки клавиатуры**

Следующие шаги можно использовать для всех трех вариантов выбора блокировки — блокировки клавиатуры, блокировки ручки выбора каналов или блокировки клавиатуры и ручки выбора каналов — в зависимости от конкретной конфигурации радиостанции.

Выполните одно из следующих действий:

- Нажмите запрограммированную кнопку **блокировки клавиатуры**.
- Когда на дисплее появится сообщение

Разблокир- меню затем \*, Нажмите COK

.

На дисплее появится сообщение Разблокир..

#### **7.7.2**

**1**

## **Включение и выключение автоматической переадресации вызовов**

На радиостанции можно активировать автоматическую переадресацию голосовых вызовов на другую радиостанцию.

Нажмите  $\begin{pmatrix} 1 & 0 \\ 0 & 0 \end{pmatrix}$  для доступа к меню.

- **2** Нажмите  **или для выбора элемента** Утилиты. Нажмите **(BE)** для выбора.
- **3** Нажмите  **или для выбора элемента**

Параметры р/с. Нажмите **СК** для выбора.

**4** Нажмите **м** или **для выбора элемента** 

Переадр. выз. Нажмите  $\begin{pmatrix} \mathbb{B} \\ \mathbb{C} \end{pmatrix}$  для выбора.

**5** Выполните одно из следующих действий:

- Нажмите  $\triangle$  или  $\nabla$ , чтобы активировать переадресацию вызовов. Если функция активирована, рядом со статусом Активировано отобразится значок .
- Нажмите ▲ или ▼, чтобы деактивировать переадресацию вызовов. Если функция деактивирована, значок рядом со статусом Активировано исчезнет.

### **7.7.3 Определение типа кабеля**

Для выбора типа кабеля, используемого радиостанцией, выполните следующие действия.

**1** Нажмите  $\begin{pmatrix} \mathbb{B} \\ \mathbb{B} \end{pmatrix}$ для доступа к меню.

**2** Нажмите **• или • для выбора элемента** 

Утилиты. Нажмите (E) для выбора.

**3** Нажмите **• или • для выбора элемента** Параметры р/с. Нажмите для выбора.

- **4** Нажмите  **или для выбора элемента** Тип кабеля. Нажмите **(E)** для выбора.
- **5** Нажмите  **или •**, чтобы изменить выбранный параметр.

Текущий тип кабеля отмечен значком √.

### **7.7.4 Адаптивный список приема**

Функция адаптивного списка приема позволяет создавать и назначать участников в списке разговорной группы приема. Радиостанция поддерживает не более 16 участников в списке. Эта функция поддерживается в системе Capacity Plus.

**7.7.4.1**

### **Включение и выключение функции адаптивного списка приема**

Для включения или выключения функции адаптивного списка приема выполните следующие действия.

- **1** Выполните одно из следующих действий:
	- Нажмите запрограммированную кнопку **адаптивного списка приема**. Пропустите следующие действия.
	- **Нажмите**  $\begin{pmatrix} 100 \\ 000 \end{pmatrix}$  для доступа к меню.
- **2** Нажмите  **или для выбора элемента** Гибк. спис. пр. Нажмите  $\begin{pmatrix} \mathbb{H} \\ \mathbb{I} \end{pmatrix}$  для выбора.
- **3** Выполните одно из следующих действий:
	- Нажмите  $\triangle$  или  $\nabla$  для выбора элемента  $_{\rm BKJI.}$  Нажмите  $_{\rm OK}^{\rm BB}$  для выбора. Прозвучит тональный сигнал успешного действия.

<span id="page-4527-0"></span>На дисплее появится мини-уведомление об успешном выполнении действия.

Нажмите **• или • для выбора элемента** 

**Выкл. Нажмите**  $\begin{pmatrix} 18 \\ 01 \end{pmatrix}$  для выбора. Прозвучит тональный сигнал неуспешного действия.

На дисплее появится мини-уведомление о неуспешном выполнении действия.

### **7.7.4.2 Добавление новых пунктов в адаптивный список приема**

Для добавления новых пунктов в список разговорной группы приема выполните следующие действия.

- **1** Нажмите  $\begin{bmatrix} 1 & 0 \\ 0 & 1 \end{bmatrix}$  для доступа к меню.
- **2** Нажмите  **или для выбора элемента**  $\rm y$ тилиты. Нажмите  $\rm \left(\frac{m}{\alpha K}\right)$  для выбора.

- **3** Нажмите  **или для выбора элемента** Параметры р/с. Нажмите для выбора.
- **4** Нажмите  **или для выбора элемента** Гибк. спис. пр. Нажмите  $\begin{pmatrix} \mathbb{H} \\ \mathbb{I} \end{pmatrix}$  для выбора.
- **5** Нажмите  **или для выбора элемента** См/  $\mathbb{P}$ ед. спис. Нажмите  $\begin{pmatrix} \mathbb{B} \\ \mathbb{B} \end{pmatrix}$ для выбора.
- Нажмите  **или для выбора элемента** добав. пункт. Нажмите  $\begin{pmatrix} \mathbb{B} \\ \mathbb{C} \end{pmatrix}$  для выбора.
- Нажмите ▲ или ▼ для выбора нужного

псевдонима или идентификатора. Нажмите <sup>[68</sup>] для выбора.

На дисплее появится мини-уведомление об успешном выполнении действия, а затем сообщение Доб-ть друг.?.

- <span id="page-4528-0"></span>**8** Выполните одно из следующих действий:
	- Чтобы добавить пункт, нажмите  $\blacktriangle$  или для выбора элемента да. Нажмите  $\begin{pmatrix} \text{\ss} \\ \text{\ss} \end{pmatrix}$ для выбора. Повторите [шаг7.](#page-4527-0)
	- Чтобы сохранить текущий список, нажмите или для выбора элемента Нет. Нажмите

 $\left[\begin{smallmatrix}\mathbb{H} \ \mathsf{OK}\end{smallmatrix}\right]$ для выбора.

### **7.7.4.3 Удаление пунктов из адаптивного списка приема**

Выполните следующие действия, чтобы удалить пункты списка разговорной группы приема.

- **1** Нажмите  $\boxed{\overset{\tiny{\text{en}}}{\text{ow}}}$  для доступа к меню.
- **2** Нажмите  **или для выбора элемента**

Утилиты. Нажмите для выбора.

- **3** Нажмите  **или для выбора элемента** Параметры р/с. Нажмите для выбора.
- **4** Нажмите  **или для выбора элемента** Гибк. спис. пр. Нажмите **СК** для выбора.
- **5** Нажмите **м**или **для выбора элемента** См/  $\mathbb{P}$ ед. спис. Нажмите  $\begin{pmatrix} \mathbb{B} \\ \mathbb{B} \end{pmatrix}$ для выбора.
- Нажмите  **или для выбора нужного**

псевдонима или идентификатора. Нажмите <sup>[68]</sup> для выбора.

Нажмите ▲ или ▼ для выбора элемента

Удалить. Нажмите **(RE)** для выбора.

**8** Выполните одно из следующих действий:

• Чтобы удалить пункт, нажмите  $\triangle$  или  $\nabla$  для

выбора элемента да. Нажмите  $\begin{pmatrix} \mathbb{B} \\ \mathbb{B} \end{pmatrix}$ для выбора.

На дисплее появится мини-уведомление об успешном выполнении действия.

Нажмите **• или • для выбора элемента** 

 $H$ ет. Нажмите  $\begin{pmatrix} H \\ R \end{pmatrix}$  для выбора. Радиостанция вернется к предыдущему экрану.

- **9** Повторяйте шаги с [шаг6](#page-4528-0) по [шаг8](#page-4528-0), чтобы удалить другие пункты.
- **10** Завершив удаление псевдонимов или идентификаторов, вернитесь на главный экран с

помощью длительного нажатия .

**7.7.4.4**

### **Удаление пунктов из адаптивного списка приема с помощью поиска псевдонима**

Выполните следующие действия, чтобы удалить пункты списка разговорной группы приема с помощью поиска псевдонима.

**1** Нажмите  $\begin{pmatrix} 18 \\ 01 \end{pmatrix}$  для доступа к меню. **2** Нажмите **• или • для выбора элемента** Утилиты. Нажмите  $\begin{pmatrix} \mathbb{H} \\ \mathbb{I} \end{pmatrix}$ для выбора. **3** Нажмите **• или • для выбора элемента** Параметры р/с. Нажмите  $\begin{pmatrix} \mathbb{B} \\ \mathbb{C} \end{pmatrix}$  для выбора. **4** Нажмите **• или • для выбора элемента**  $\Gamma$ ибк. спис. пр. Нажмите  $\begin{pmatrix} 60 \\ 0 \text{K} \end{pmatrix}$  для выбора. **5** Нажмите  $\triangle$  или  $\blacktriangledown$  для выбора элемента  $CM$ 

ред. спис. Нажмите  $\begin{pmatrix} 60 \\ 0 \end{pmatrix}$  для выбора.

- **6** Наберите первый символ нужного псевдонима. На дисплее появится мигающий курсор.
- **7** Наберите остальные символы нужного псевдонима.

Поиск псевдонима выполняется без учета регистра. При наличии двух или более пунктов с одним названием на дисплее радиостанции отобразится тот, который стоит первым в списке.

В первой строке на дисплее отобразятся введенные вами символы. В следующих строках появится краткий перечень результатов поиска.

**8** Нажмите  $\begin{bmatrix} 18 \\ 10 \end{bmatrix}$  для выбора.

Нажмите **• или • для выбора элемента** Удалить.Нажмите  $\begin{pmatrix} 60 \\ 0 \end{pmatrix}$  для выбора.

- **10** Выполните одно из следующих действий:
	- Чтобы удалить пункт, нажмите  $\blacktriangle$  или  $\nabla$  для

выбора элемента да. Нажмите  $\begin{pmatrix} \mathbb{B} \\ \mathbb{B} \end{pmatrix}$  для выбора.

На дисплее появится мини-уведомление об успешном выполнении действия.

Нажмите  $\triangle$  или  $\nabla$  для выбора элемента

нет. Нажмите *LOK* для выбора. Радиостанция вернется к предыдущему экрану.

**11** Завершив удаление псевдонимов или идентификаторов, вернитесь на главный экран с

помощью длительного нажатия .

### **7.7.5 Установка таймера меню**

Вы можете задать период времени, по истечении которого вместо меню автоматически откроется главный экран. Для настройки таймера меню выполните следующие действия.

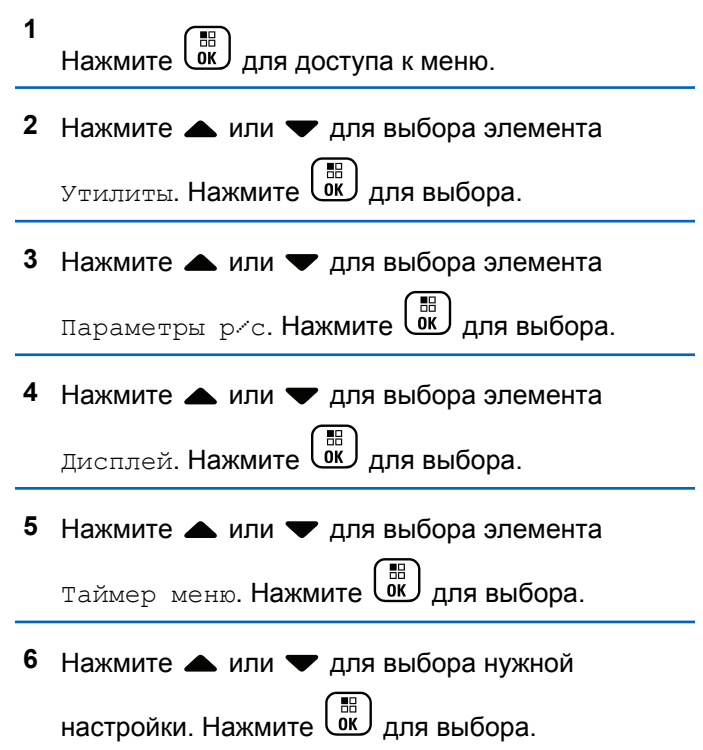

### **Синтез речи**

Функция синтеза речи может быть активирована только дилером. Если активирована функция синтеза речи, то функция голосового объявления автоматически деактивируется. Если активирована функция голосового объявления, то функция синтеза речи автоматически деактивируется.

Эта функция позволяет радиостанции объявлять следующие параметры.

- Текущий канал
- Текущая зона
- Включение и выключение программируемой кнопки
- Содержание полученных текстовых сообщений
- Содержание полученного задания

Пользователь может настраивать параметры звуковых сигналов. Эта функция, как правило, полезна в случаях, когда условия работы затрудняют просмотр сведений, отображаемых на дисплее.

**7.7.6**

### **7.7.6.1 Настройка функции синтеза речи**

Для настройки синтеза речи выполните следующие действия.

**1** Нажмите для доступа к меню.

**2** Нажмите **• или • для выбора элемента** 

Утилиты. Нажмите для выбора.

- Все
- Сообщения
- Задания
- Канал
- Зона
- Кноп прогр.

 Рядом с выбранной настройкой появится значок .

**3** Нажмите **• или • для выбора элемента** Параметры р/с. Нажмите **СК** для выбора.

**4** Нажмите **• или • для выбора элемента** 

Голос. объяв. Нажмите **СКР** для выбора.

**5** Нажмите **• или • для выбора одной из опций**.

Нажмите  $\begin{pmatrix} \overline{a} \\ 0 & \overline{b} \end{pmatrix}$  для выбора.

Доступны следующие опции:

#### **7.7.7**

### **Включение и выключение подавления акустической обратной связи**

Эта функция позволяет снизить акустическую обратную связь при приеме вызовов. Для включения и выключения функции подавления акустической обратной связи радиостанции выполните следующие действия.

**1** Выполните одно из следующих действий:

- Нажмите запрограммированную кнопку **подавления акустической обратной связи**. Пропустите следующие действия.
- **Нажмите ( В)** для доступа к меню.
- **2** Нажмите  **или для выбора элемента** Утилиты. Нажмите для выбора.
- **3** Нажмите  **или для выбора элемента** Параметры р/с. Нажмите  $\begin{pmatrix} \mathbb{B} \\ \mathbb{B} \end{pmatrix}$ для выбора.
- **4** Нажмите  **или для выбора элемента** Подав. 34. Нажмите  $\begin{pmatrix} 60 \\ 0 \end{pmatrix}$  для выбора.
- **5** Выполните одно из следующих действий:
	- $\mathsf{H}$ ажмите  $\overline{\mathsf{G}\mathsf{K}}$ , чтобы активировать подавление акустической обратной связи.

• Нажмите  $\begin{pmatrix} 1 & 0 \\ 0 & 1 \end{pmatrix}$ , чтобы деактивировать подавление акустической обратной связи.

Если функция активирована, рядом со статусом Активировано отобразится значок ∕.Если функция деактивирована, значок рядом со статусом Активировано исчезнет.

#### **7.7.8**

### **Включение и выключение глобальной навигационной спутниковой системы**

Глобальная навигационная спутниковая система (GNSS) представляет собой спутниковую систему навигации, определяющую точное местоположение радиостанции. GNSS включает систему глобального позиционирования (GPS) и глобальную навигационную спутниковую систему (GLONASS).

#### **ПРИМЕЧАНИЕ:**

Некоторые модели радиостанций могут быть оснащены GPS и GLONASS. Созвездие GNSS настраивается через CPS. Чтобы узнать запрограммированные настройки радиостанции, обратитесь к дилеру или системному администратору.

### **1**

- **2** Выполните одно из следующих действий, чтобы включить или выключить GNSS на радиостанции.
	- Нажмите запрограммированную кнопку **GNSS**.
	- Нажмите для доступа к меню. Перейдите к следующему действию.
- **3** Нажмите  **или для выбора элемента**

Утилиты. Нажмите для выбора.

- **4** Нажмите  **или для выбора элемента** Параметры р/с. Нажмите для выбора.
- **5** Нажмите  $\triangle$  или  $\blacktriangledown$  для выбора элемента GNSS. Нажмите  $\begin{pmatrix} \overline{16} \\ 0 \overline{1} \end{pmatrix}$ для выбора.
	- $H$ ажмите  $\left(\begin{matrix} \overline{u} \\ \overline{u} \end{matrix}\right)$ , чтобы активировать или деактивировать функцию GNSS.

Если функция активирована, рядом со статусом Активировано отобразится значок . Если функция деактивирована, значок у рядом со статусом Активировано исчезнет.

#### **7.7.9**

**6**

### **Включение и выключение экрана приветствия**

Экран приветствия можно активировать и деактивировать, выполнив следующие действия.

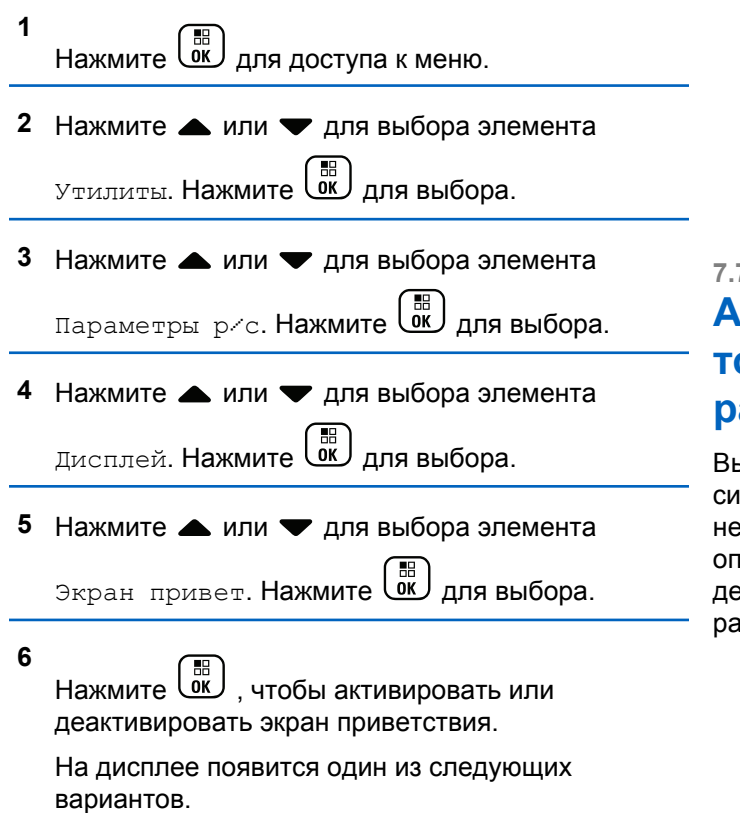

- Если функция активирована, рядом со статусом Активировано отобразится значок .
- Если функция деактивирована, значок  $\checkmark$ рядом со статусом Активировано исчезнет.

### **7.7.10 Активация и деактивация тональных сигналов/оповещений радиостанции**

Вы можете включить или отключить все тональные сигналы и оповещения радиостанции при еобходимости, за исключением входящего оповещения экстренного вызова. Для активации или деактивации тональных сигналов и оповещений радиостанции выполните следующие действия.

- **1** Выполните одно из следующих действий:
	- Нажмите запрограммированную кнопку **тональных сигналов/оповещений**. Пропустите следующие действия.
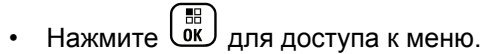

- **2** Нажмите  **или для выбора элемента** Утилиты. Нажмите для выбора.
- **3** Нажмите  **или для выбора элемента** Параметры р/с. Нажмите  $\begin{pmatrix} \mathbb{H} \\ \mathbb{I} \end{pmatrix}$  для выбора.
- **4** Нажмите  **или для выбора элемента** тоны/опов. Нажмите  $\begin{pmatrix} \mathbb{B} \\ \mathbb{B} \end{pmatrix}$ для выбора.
- **5** Нажмите **м**или **для выбора элемента** Все  $_{\text{TOHBI.}}$  Нажмите  $_{\text{OK}}^{\text{EB}}$  для выбора.
- **6** Нажмите  $\begin{pmatrix} 1 & 1 \\ 0 & 0 \end{pmatrix}$ , чтобы активировать или деактивировать все тональные сигналы и оповещения. На дисплее появится один из следующих вариантов.
- Если функция активирована, рядом со статусом Активировано отобразится значок .
- Если функция деактивирована, значок рядом со статусом Активировано исчезнет.

#### **7.7.11**

### **Установка уровня громкости тональных сигналов или оповещений**

Эта функция позволяет установить громкость тональных сигналов или оповещений выше или ниже уровня громкости передачи голоса. Для установки уровня громкости тональных сигналов или оповещений выполните следующие действия.

**1** Нажмите  $\begin{pmatrix} 18 \\ 01 \end{pmatrix}$  для доступа к меню.

Нажмите **4 или • для выбора элемента** 

Утилиты. Нажмите **(BE)** для выбора.

- **3** Нажмите  **или для выбора элемента** Параметры р/с. Нажмите **СК** для выбора.
- **4** Нажмите  **или для выбора элемента**  $_{\text{ToHB}/\text{OMDE}}$ . Нажмите  $_{\text{OK}}^{\text{EB}}$ для выбора.
- **5** Нажмите  **или для выбора элемента** Мин. громкость. Нажмите **СК** для выбора.
- **6** Нажмите  **или для выбора нужного уровня** громкости.

При переходе к каждому значению звучит тональный сигнал, соответствующий данному уровню громкости.

- **7** Выполните одно из следующих действий:
	- **Нажмите**  $\begin{bmatrix} 60 \\ 010 \end{bmatrix}$  для выбора. Нужный уровень громкости сохранен.

Hажмите  $\left(\frac{5}{3}\right)$ , чтобы выйти. Изменения отменены.

### **7.7.12 Включение и выключение тонального сигнала разрешения разговора**

Для включения или выключения тонального сигнала разрешения разговора выполните следующие действия.

**1** Нажмите  $\begin{pmatrix} 18 \\ 01 \end{pmatrix}$  для доступа к меню.

**2** Нажмите **• или • для выбора элемента** 

Утилиты. Нажмите  $\begin{pmatrix} 18 \\ 01 \end{pmatrix}$  для выбора.

**3** Нажмите **• или • для выбора элемента** Параметры р/с. Нажмите для выбора. 4 Нажмите **• или • для выбора элемента** тоны/опов. Нажмите  $\begin{pmatrix} \mathbb{B} \\ \mathbb{B} \end{pmatrix}$ для выбора.

- **5** Нажмите  **или для выбора элемента** Разр. разгов. Нажмите  $\begin{pmatrix} 60 \\ 0 \end{pmatrix}$  для выбора.
	- Нажмите *Lox , чтобы активировать или* деактивировать тональный сигнал разрешения разговора.

На дисплее появится один из следующих вариантов.

- Если функция активирована, рядом со статусом Активировано отобразится значок .
- Если функция деактивирована, значок рядом со статусом Активировано исчезнет.

### **Включение и выключение тонального сигнала включения питания**

Для включения или выключения тонального сигнала включения питания выполните следующие действия.

**1** Нажмите  $\begin{pmatrix} 1 & 0 \\ 0 & 0 \end{pmatrix}$  для доступа к меню.

**2** Нажмите **• или • для выбора элемента** Утилиты. Нажмите **(RE)** для выбора.

**3** Нажмите **• или • для выбора элемента** 

Параметры р/с. Нажмите **СКИ** для выбора.

**4** Нажмите **• или • для выбора элемента** 

тоны/опов. Нажмите  $\begin{pmatrix} \mathbb{B} \\ \mathbb{B} \end{pmatrix}$ для выбора.

**7.7.13**

**6**

**5** Нажмите  $\triangle$  или  $\blacktriangledown$  для выбора элемента Вкл.

Нажмите  $\begin{pmatrix} \mathbb{B} \\ \mathbb{B} \end{pmatrix}$ для выбора.

- **6** Нажмите  $\begin{pmatrix} 68 \\ 00 \end{pmatrix}$ , чтобы активировать или деактивировать тональный сигнал включения питания. На дисплее появится один из следующих вариантов.
	- Если функция активирована, рядом со статусом Активировано отобразится значок .
	- Если функция деактивирована, значок рядом со статусом Активировано исчезнет.

#### **7.7.14**

# **Настройка тонального сигнала оповещения о получении текстового сообщения**

Вы можете выбрать тональный сигнал оповещения о получении текстового сообщения для каждого пункта в списке контактов. Для настройки тонального сигнала

оповещения о получении текстового сообщения выполните следующие действия.

- **1** Нажмите  $\begin{bmatrix} 1 & 0 \\ 0 & 1 \end{bmatrix}$  для доступа к меню.
- **2** Нажмите  **или для выбора элемента** Контакты. Нажмите (  $\frac{18}{6}$  для выбора.
- Нажмите **4** или **д**ля выбора нужного псевдонима или идентификатора. Нажмите  $\begin{pmatrix} 18 \\ 010 \end{pmatrix}$ для выбора.
- **Нажмите А или**  $\blacktriangledown$  **для выбора элемента Оп.о выз. Нажмите ( В)** для выбора.
- **5** Выполните одно из следующих действий:
	- Нажмите  **или для выбора элемента**

Однораз. Нажмите  $\overline{\text{OR}}$  для выбора. На дисплее появится значок ✔ рядом с элементом Однораз..

• Нажмите  $\triangle$  или  $\nabla$  для выбора элемента

Повтор. . Нажмите  $\begin{pmatrix} \mathbb{B} \\ \mathbb{B} \end{pmatrix}$ для выбора. На дисплее появится значок ✔ рядом с элементом Повтор..

### **7.7.15 Уровни мощности**

Пользователь может переключать режимы высокой и низкой мощности радиостанции для каждого канала.

#### **Высокий**

Данный уровень позволяет поддерживать связь с радиостанциями, находящимися на значительном расстоянии от пользователя.

#### **Низкая**

Данный уровень обеспечивает связь с радиостанциями, находящимися на небольшом расстоянии.

#### **ПРИМЕЧАНИЕ:**

Эта функция недоступна на каналах диапазона частот гражданской связи, которые находятся на такой же частоте.

#### **7.7.15.1**

### **Настройка уровней мощности**

Для настройки уровней мощности выполните следующие действия.

- **1** Выполните одно из следующих действий:
	- Нажмите запрограммированную кнопку **уровня мощности**. Пропустите описанные ниже действия.

– Нажмите  $\begin{pmatrix} \frac{\mathbb{H}\mathbb{I}}{\mathbb{I}\mathbb{I}} \end{pmatrix}$ для доступа к меню.

- **2** Нажмите  **или для выбора элемента** Утилиты. Нажмите для выбора.
- **3** Нажмите **м**или **для выбора элемента** Параметры р/с. Нажмите для выбора.
- **4** Нажмите  **или для выбора элемента** Питание. Нажмите ( E) для выбора.

- **5** Выполните одно из следующих действий:
	- Нажмите  $\triangle$  или  $\nabla$  для выбора элемента

Большая. Нажмите **(RE)** для выбора. На дисплее появится значок ✔ рядом с элементом Большая.

• Нажмите  $\triangle$  или  $\nabla$  для выбора элемента Малая. Нажмите **СКР** для выбора. На дисплее появится значок ✔ рядом с элементом Малая.

Hажмите и удерживайте (هَ), чтобы вернуться на главный экран.

### **7.7.16 Смена режимов дисплея**

Режим дисплея радиостанции можно переключать с дневного на ночной и обратно по мере необходимости. От этой функции зависит палитра цветов дисплея. Для изменения режима дисплея радиостанции выполните следующие действия.

- **1** Выполните одно из следующих действий:
	- Нажмите запрограммированную кнопку **режима дисплея**. Пропустите следующие действия.
	- **Нажмите**  $\begin{bmatrix} 1 & 0 \\ 0 & 0 \end{bmatrix}$  для доступа к меню.
- Нажмите **4 или для выбора элемента**  $\rm y_{TMMTEI}$ . Нажмите  $\rm \left(\frac{m}{\alpha K}\right)$  для выбора.
- **3** Нажмите  **или для выбора элемента** Параметры р/с. Нажмите для выбора.
- Нажмите ▲ или ▼ для выбора элемента дисплей. Нажмите **(RE)** для выбора.

На дисплее появятся варианты настройки Дневн.режим и Ночн.режим.

**6**

**5** Нажмите **м** или **для выбора нужной** настройки. Нажмите  $\begin{pmatrix} \overline{a} \\ b \end{pmatrix}$  для выбора. Рядом с выбранной настройкой появится значок .

### **7.7.17**

### **Регулировка яркости дисплея**

Для регулировки яркости дисплея радиостанции выполните следующие действия.

- **1** Выполните одно из следующих действий:
	- Нажмите запрограммированную кнопку **яркости**. Пропустите следующие действия.
	- **Нажмите**  $\begin{pmatrix} 68 \\ 000 \end{pmatrix}$  для доступа к меню.
- **2** Нажмите  **или для выбора элемента**

Утилиты. Нажмите для выбора.

- **3** Нажмите **м** или **у** для выбора элемента Параметры р/с. Нажмите для выбора.
- **4** Нажмите  **или для выбора элемента** Яркость. Нажмите для выбора.

На дисплее появится индикатор выполнения.

**5** Нажмите **м** или **у** для уменьшения или увеличения яркости дисплея. Нажмите  $\begin{pmatrix} \frac{m}{\alpha} \\ \frac{0}{m} \end{pmatrix}$ для выбора.

**7.7.18**

# **Настройка таймера подсветки дисплея**

Таймер подсветки дисплея радиостанции можно настроить по мере необходимости. Выбранная настройка применяется также к подсветке клавиатуры и кнопок навигации по меню. Для настройки таймера подсветки выполните следующие действия.

- **1** Выполните одно из следующих действий:
	- Нажмите запрограммированную кнопку **подсветки**. Пропустите следующие действия.
	- **Нажмите**  $\begin{pmatrix} 68 \\ 01 \end{pmatrix}$  для доступа к меню.
- **2** Нажмите  **или для выбора элемента** Утилиты. Нажмите для выбора.
- **3** Нажмите  **или для выбора элемента** Параметры р/с. Нажмите для выбора.
- **4** Нажмите  **или для выбора элемента** Дисплей. Нажмите **(RE)** для выбора.
- **5** Нажмите  **или для выбора элемента** Таймер подсв. Нажмите  $\begin{pmatrix} \mathbb{B} \\ \mathbb{C} \end{pmatrix}$ для выбора.

При деактивации светодиодного индикатора подсветка дисплея и клавиатуры автоматически отключается.

Более подробную информацию см. в разделе [Включение и выключение функции светодиодного](#page-4134-0) [индикатора на стр. 275 .](#page-4134-0)

### **7.7.19 Включение и выключение автоматической подсветки**

При необходимости можно включить или отключить автоматическую активацию подсветки радиостанции. Если функция активирована, подсветка радиостанции загорается при получении вызова, события из списка уведомлений или экстренного сигнала оповещения.

**1** Нажмите  $\begin{pmatrix} \frac{m}{c} \\ \frac{m}{c} \end{pmatrix}$ для доступа к меню.

- **2** Нажмите  **или для выбора элемента** Утилиты. Нажмите **(RE)** для выбора.
- **3** Нажмите  **или для выбора элемента** Параметры р/с. Нажмите **СКИ** для выбора.
- **4** Нажмите  **или •** чтобы выделить элемент Автоподсв..
- **5**

Hажмите  $\overline{\overset{\mathbb{B}}{\text{B}}}$ , чтобы активировать или

деактивировать автоматическую подсветку.

На дисплее появится один из следующих вариантов.

- Если функция активирована, рядом со статусом Активировано отобразится значок .
- Если функция деактивирована, значок рядом со статусом Активировано исчезнет.

### **7.7.20 Уровни шумоподавления**

Уровень шумоподавления можно регулировать, что позволяет отфильтровывать ненужные вызовы с низким уровнем сигнала и каналы с повышенным уровнем фонового шума.

#### **Нормальный**

Эта опция используется по умолчанию.

#### **Высокий**

Эта настройка позволяет отфильтровывать ненужные вызовы и/или фоновый шум. При этом возможно отфильтровывание вызовов из удаленных местоположений.

### **ПРИМЕЧАНИЕ:**

Эта функция недоступна на каналах диапазона частот гражданской связи, которые находятся на такой же частоте.

### **7.7.20.1**

# **Настройка уровней шумоподавления**

Для настройки уровней шумоподавления выполните следующие действия.

- **1** Выполните одно из следующих действий:
	- Нажмите запрограммированную кнопку **шумоподавления**. Пропустите следующие действия.
	- Нажмите для доступа к меню.

- **2** Нажмите  **или для выбора элемента** Утилиты. Нажмите **(BE)** для выбора.
- **3** Нажмите  **или для выбора элемента** Параметры р/с. Нажмите для выбора.
- **4** Нажмите  **или для выбора элемента шпд.** Нажмите  $\begin{pmatrix} 18 \\ 0 \end{pmatrix}$  для выбора.
- **5** Выполните одно из следующих действий:
	- Нажмите  $\triangle$  или  $\nabla$  для выбора элемента нормальн.. Нажмите  $\begin{pmatrix} 1 & 0 \\ 0 & 0 \end{pmatrix}$  для выбора. На дисплее появится значок ✔ рядом с элементом Нормальн..
	- Нажмите  **или для выбора элемента Высок.. Нажмите**  $\begin{bmatrix} \mathbb{B} \\ \mathbb{C} \end{bmatrix}$  для выбора.

На дисплее появится значок ✔ рядом с элементом Высок..

На экране автоматически отобразится предыдущее меню.

### **7.7.21**

# **Включение и выключение функции светодиодного индикатора**

Для включения или выключения функции светодиодного индикатора выполните следующие действия.

**1** Нажмите для доступа к меню.

**2** Нажмите **• или • для выбора элемента** 

Утилиты. Нажмите (E) для выбора.

# **3** Нажмите **• или • для выбора элемента** Параметры р/с. Нажмите  $\begin{pmatrix} \overline{a} \\ 0 \end{pmatrix}$  для выбора.

- **4** Нажмите  **или для выбора элемента LED.** Нажмите  $\begin{pmatrix} \mathbb{B} \\ \mathbb{B} \end{pmatrix}$ для выбора.
- **5**

Нажмите *LOK , чтобы активировать или* деактивировать светодиодный индикатор. На дисплее появится один из следующих вариантов.

- Если функция активирована, рядом со статусом Активировано отобразится значок .
- Если функция деактивирована, значок рядом со статусом Активировано исчезнет.

**7.7.22**

### **Настройка языка**

Для настройки языка на радиостанции выполните следующие действия.

- **1** Нажмите  $\begin{pmatrix} 18 \\ 01 \end{pmatrix}$  для доступа к меню.
- **2** Нажмите  **или для выбора элемента** Утилиты. Нажмите **СК для выбора.**
- **3** Нажмите  **или для выбора элемента** Параметры р/с.Нажмите для выбора.
- **4** Нажмите  **или для выбора элемента**  $B_{\text{IBH}}$ языки. Нажмите  $\begin{pmatrix} 1 & 0 \\ 0 & 0 \end{pmatrix}$  для выбора.
- **5** Нажмите  **или для выбора нужного языка.**

Нажмите  $\begin{pmatrix} 18 \\ 01 \end{pmatrix}$ для выбора.

На дисплее рядом с выбранным языком появится значок  $\blacktriangledown$ .

### **7.7.23 Передача с голосовым управлением**

Передача с голосовым управлением (VOX) позволяет инициировать вызовы на запрограммированном канале при помощи голосового управления (в режиме handsfree). При поступлении голосового сигнала на микрофон аксессуара с поддержкой VOX радиостанция автоматически выполняет передачу в течение запрограммированного периода времени.

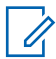

#### **ПРИМЕЧАНИЕ:**

Эта функция недоступна на каналах диапазона частот гражданской связи, которые находятся на такой же частоте.

Функцию VOX можно включить или выключить, выполнив одну из следующих последовательностей действий:

- Выключите и снова включите питание радиостанции для включения функции VOX.
- Смените канал с помощью **ручки выбора каналов** для включения функции VOX.
- Для включения и выключения функции VOX можно использовать запрограммированную кнопку **VOX** или соответствующее меню.
- Нажмите кнопку **РТТ** во время работы радиостанции для выключения функции VOX.

#### **ПРИМЕЧАНИЕ:**  $\mathscr{A}$

Включение и выключение этой функции возможно только на радиостанциях, в которых она активирована. Для получения дополнительной информации обратитесь к дилеру или системному администратору.

#### **7.7.23.1**

### **Включение и выключение передачи с голосовым управлением**

Для включения или выключения функции VOX выполните следующие действия.

- **1** Выполните одно из следующих действий:
	- Нажмите запрограммированную кнопку **VOX**. Пропустите описанные ниже действия.
	- **Нажмите**  $\begin{bmatrix} \mathbb{B} \\ \mathbb{B} \end{bmatrix}$  для доступа к меню.

**2** Нажмите **• или • для выбора элемента** Утилиты. Нажмите для выбора.

- **3** Нажмите  **или для выбора элемента** Параметры р/с. Нажмите для выбора.
- **4** Нажмите  **или для выбора элемента** VOX.

Нажмите  $\begin{pmatrix} \overline{m} \\ 0 \end{pmatrix}$  для выбора.

- **5** Выполните одно из следующих действий:
	- Нажмите  $\blacktriangle$  или  $\nabla$  для выбора элемента  $B_{KJI}$ .. Нажмите  $\begin{pmatrix} B & B \\ 0 & D \end{pmatrix}$ для выбора. На дисплее появится значок у рядом с элементом Вкл...
	- Нажмите  $\triangle$  или  $\nabla$  для выбора элемента **Выкл.. Нажмите** (  $\overline{a}$  для выбора. На дисплее появится значок рядом с элементом Выкл.

**ПРИМЕЧАНИЕ:**

Если активирован тональный сигнал разрешения разговора, используйте ключевое слово для инициации вызова. Дождитесь окончания тонального сигнала разрешения разговора и четко говорите в микрофон. Более подробную информацию см. в разделе [Включение и](#page-4127-0) [выключение тонального сигнала разрешения](#page-4127-0) [разговора на стр. 268 .](#page-4127-0)

### **7.7.24 Включение и выключение функциональной платы**

Возможности функциональной платы для каждого канала можно назначать программируемым кнопкам. Для включения или выключения функциональной платы выполните следующие действия.

> Нажмите запрограммированную кнопку **функциональной платы**.

### **7.7.25 Включение и выключение голосового объявления**

Эта функция позволяет радиостанции объявлять текущую зону или канал, только что выбранный пользователем, а также нажатие программируемой кнопки.

Такие объявления, как правило, полезны в случаях, когда просмотр сведений, отображаемых на дисплее, затруднен.

Параметры звуковых сигналов можно настраивать в соответствии с требованиями пользователя. Для включения или выключения голосовых объявлений выполните следующие действия.

- **1** Выполните одно из следующих действий:
	- Нажмите запрограммированную кнопку **голосовых объявлений**. Пропустите следующие действия.
- **2** Нажмите  **или для выбора элемента** Утилиты. Нажмите  $\begin{pmatrix} 18 \\ 01 \end{pmatrix}$  для выбора.
- **3** Нажмите  **или для выбора элемента** Параметры р/с. Нажмите для выбора.
- **Нажмите ▲ или ▼ для выбора элемента** Голос. объяв. Нажмите  $\begin{pmatrix} \mathbb{B} \\ \mathbb{C} \end{pmatrix}$  для выбора.
- **5** Нажмите , чтобы включить или выключить функцию голосового объявления.
	- Если функция активирована, рядом со статусом Активировано отобразится значок .
	- Если функция деактивирована, значок рядом со статусом Активировано исчезнет.

**Нажмите**  $\begin{pmatrix} 18 \\ 01 \end{pmatrix}$  для доступа к меню.

#### **7.7.26**

# **Включение и выключение АРУ цифрового микрофона**

Автоматическая регулировка усиления (АРУ) цифрового микрофона позволяет автоматически управлять усилением микрофона радиостанции во время передачи в цифровой системе.

Данная функция подавляет громкий и усиливает тихий аудиосигнал до предустановленного значения, чтобы обеспечить постоянный уровень громкости звука. Для включения или выключения АРУ цифрового микрофона выполните следующие действия.

**1** Нажмите  $\begin{pmatrix} 1 & 0 \\ 0 & 0 \end{pmatrix}$  для доступа к меню. **4** Нажмите **• или • для выбора элемента** АРУ мик.-Ц. Нажмите  $\begin{pmatrix} \mathbb{H} \\ \mathbb{R} \end{pmatrix}$ для выбора.

Нажмите для выключения или выключения АРУ цифрового микрофона.

На дисплее появится один из следующих вариантов.

- Если функция активирована, рядом со статусом Активировано отобразится значок .
- Если функция деактивирована, значок рядом со статусом Активировано исчезнет.

**2** Нажмите **м**или **для выбора элемента** Утилиты. Нажмите для выбора.

**3** Нажмите **• или • для выбора элемента** 

Параметры р/с. Нажмите для выбора.

### **7.7.27**

**5**

# **Включение и выключение АРУ аналогового микрофона**

Автоматическая регулировка усиления (АРУ) аналогового микрофона позволяет автоматически управлять усилением микрофона радиостанции во время передачи в аналоговой системе.

Данная функция подавляет громкий и усиливает тихий аудиосигнал до предустановленного значения, чтобы обеспечить постоянный уровень громкости звука. Для включения или выключения АРУ аналогового микрофона выполните следующие действия.

**1** Нажмите для доступа к меню.

**2** Нажмите **• или • для выбора элемента** 

Утилиты. Нажмите для выбора.

**3** Нажмите **• или • для выбора элемента** Параметры р/с. Нажмите для выбора.

**4** Нажмите **• или • для выбора элемента** АРУ

мик.-А. Нажмите  $\overline{a}$  для выбора.

**5**

Нажмите  $\begin{pmatrix} 18 \\ 0 K \end{pmatrix}$  для выключения или выключения АРУ аналогового микрофона.

На дисплее появится один из следующих вариантов.

- Если функция активирована, рядом со статусом Активировано отобразится значок .
- Если функция деактивирована, значок рядом со статусом Активировано исчезнет.

#### **7.7.28**

# **Перенаправление звука на встроенный динамик радиостанции или на динамик проводного аксессуара**

Для перенаправления звука на внутренний динамик радиостанции или на динамик проводного аксессуара выполните следующие действия.

Звук можно направлять на внутренний динамик радиостанции или на динамик проводного аксессуара при выполнении следующих условий:

- К радиостанции подключен проводной аксессуар с динамиком.
- Звук не направлен на внешний Bluetooth-аксессуар.

Нажмите запрограммированную кнопку **перенаправления звука**.

После перенаправления звука прозвучит тональный сигнал.

Выключение питания радиостанции или отключение аксессуара отменяет перенаправление звука на внутренний динамик радиостанции.

### **7.7.29 Включение и выключение функции интеллектуального аудио**

Радиостанция автоматически регулирует громкость звука с учетом фоновых шумов как от стационарных, так и от подвижных источников. Эта функция действует только в режиме приема и не влияет на передаваемый звук. Для включения или выключения функции

интеллектуального аудио выполните следующие действия.

### **ПРИМЕЧАНИЕ:**

Данная функция не действует во время работы в режиме Bluetooth.

- **1** Выполните одно из следующих действий:
	- Нажмите запрограммированную кнопку **интеллектуального аудио**. Пропустите описанные ниже действия.
	- **Нажмите** <sup>( Н</sup>ай для доступа к меню.
- Нажмите ▲ или ▼ для выбора элемента Утилиты. Нажмите для выбора.
- **3** Нажмите **м** или **для выбора элемента** Параметры р/с. Нажмите для выбора.

- **4** Нажмите  **или для выбора элемента** Инт.аудио. Нажмите для выбора.
- **5** Выполните одно из следующих действий:
	- Нажмите ▲ или ▼ для выбора элемента  $B_{KJ}$ . Нажмите  $\begin{pmatrix} B \\ R \end{pmatrix}$ для выбора. На дисплее появится значок • рядом с элементом Вкл...
	- Нажмите  **или для выбора элемента Выкл.. Нажмите** (  $\overline{a}$  для выбора. На дисплее появится значок рядом с элементом Выкл.

#### **7.7.30**

# **Включение и выключение функции улучшения звучания речи**

Данную функцию можно включить при разговоре на языке, в котором содержится много альвеолярных вибрирующих звуков (например, раскатистая "р"). Для включения или выключения функции улучшения звучания речи выполните следующие действия.

- **1** Выполните одно из следующих действий:
	- Нажмите запрограммированную кнопку **улучшения звучания речи**. Пропустите описанные ниже действия.
	- Нажмите  $\begin{pmatrix} \mathbb{B} \\ \mathbb{B} \end{pmatrix}$  для доступа к меню.
- **2** Нажмите  **или для выбора элемента** Утилиты. Нажмите для выбора.
- **3** Нажмите  **или для выбора элемента** Параметры р/с. Нажмите для выбора.
- Нажмите ▲ или ▼ для выбора элемента Улучш зв реч. Нажмите  $\begin{pmatrix} \frac{\pi}{60} \\ \frac{\pi}{60} \end{pmatrix}$ для выбора.
- **5** Выполните одно из следующих действий:
- Нажмите  **или для выбора элемента**  $B_{KJI}$ .. Нажмите  $\begin{pmatrix} B & B \\ 0 & D \end{pmatrix}$ для выбора. На дисплее появится значок рядом с элементом Вкл..
- Нажмите  **или для выбора элемента Выкл.. Нажмите**  $\begin{pmatrix} \mathbb{B} \\ \mathbb{B} \end{pmatrix}$ для выбора. На дисплее появится значок рядом с элементом Выкл.

### **7.7.31 Включение и выключение функции управления искажением микрофона**

Эта функция позволяет активировать автоматический мониторинг входа микрофона и регулировать усиление микрофона, чтобы избежать амплитудного отсечения аудиоканала.

**1** Нажмите  $\omega$  для доступа к меню.

- **2** Нажмите  **или для выбора элемента** Утилиты. Нажмите **(BE)** для выбора.
- **3** Нажмите  **или для выбора элемента** Параметры р/с. Нажмите для выбора.
- **4** Нажмите  **или для выбора элемента** Искаж. микр. Нажмите  $\begin{pmatrix} \mathbb{H} \\ \mathbb{H} \end{pmatrix}$  для выбора.
- **5** Выполните одно из следующих действий.
	- $\mathsf{H}$ ажмите  $\begin{pmatrix} \mathbb{B} \\ \mathbb{B} \end{pmatrix}$ , чтобы активировать функцию управления искажением микрофона. Если функция активирована, рядом со статусом Активировано отобразится значок .
	- **Нажмите**  $\begin{pmatrix} 18 \\ 01 \end{pmatrix}$ , чтобы деактивировать функцию управления искажением микрофона. Если функция деактивирована, значок рядом со статусом Активировано исчезнет.

### **7.7.32 Настройка уровня шума**

Для настройки уровня шума в соответствии с окружающими условиями выполните следующие действия.

**1** Нажмите  $\begin{bmatrix} \overline{\mathbb{R}} \\ \overline{\mathbb{R}} \end{bmatrix}$  для доступа к меню.

- **2** Нажмите **м**или **для выбора элемента** Утилиты. Нажмите для выбора.
- **3** Нажмите  **или для выбора элемента** Параметры р/с. Нажмите для выбора.
- **4** Нажмите **м** или **для выбора элемента** Уровень шума. Нажмите **(M)** для выбора.
- **5** Нажмите  **или для выбора нужной**

настройки. Нажмите  $\begin{pmatrix} \mathbb{B} \\ \mathbb{B} \end{pmatrix}$  для выбора.

Доступны следующие настройки.

- Выберите По умолч. для восстановления заводских настроек по умолчанию.
- Выберите Громк. для увеличения громкости динамика для работы в шумной окружающей обстановке.
- Выберите Раб. группа для подавления акустической обратной связи при работе группы радиостанций, расположенных близко друг к другу.

Рядом с выбранной настройкой появится значок .

### **7.7.33**

### **Настройка аудиопрофилей**

Для настройки аудиопрофилей выполните следующие действия.

**1** Нажмите для доступа к меню. **2** Нажмите **• или • для выбора элемента** Утилиты. Нажмите **(BE)** для выбора.

- **3** Нажмите  **или для выбора элемента** Параметры р/с. Нажмите  $\begin{pmatrix} \mathbb{B} \\ \mathbb{C} \end{pmatrix}$  для выбора.
- **4** Нажмите  **или для выбора элемента** Аудиопрофили. Нажмите **СК** для выбора.
- **5** Нажмите  **или для выбора нужной** настройки. Нажмите  $\begin{pmatrix} \mathbb{H} \\ \mathbb{I} \end{pmatrix}$  для выбора.

Доступны следующие настройки.

- Выберите По умолч. для деактивации ранее выбранного аудиопрофиля и восстановления заводских настроек по умолчанию.
- Выберите Уровень 1, Уровень 2 или Уровень 3, каждый из которых представляет собой аудиопрофиль, предназначенный для компенсации вызванного шумом ухудшения

слуха, характерного для людей от 40 лет и старше.

• Выберите Ус выс част, Ус ср част или Усил бас, представляющие собой аудиопрофили для настройки более высокого, носового или низкого звучания в соответствии с вашими предпочтениями.

Рядом с выбранной настройкой появится значок .

#### **7.7.34**

# **Общая информация о радиостанции**

Радиостанция содержит сведения о различных общих параметрах.

Общая информация о радиостанции включает следующие сведения.

- Информация об аккумуляторе.
- Псевдоним и идентификатор радиостанции.
- Версии микропрограммы и кодплага.
- Обновление ПО.

- Сведения о GNSS.
- Информация об объекте.
- Индикатор уровня принимаемого сигнала.

### **ПРИМЕЧАНИЕ:**

Hажмите  $\left(\begin{array}{c} 2 \\ 2 \end{array}\right)$ , чтобы вернуться на предыдущий

экран. Нажмите и удерживайте (ه), чтобы вернуться на главный экран. По истечении таймера бездействия текущий экран закрывается.

### **7.7.34.1 Просмотр информации об аккумуляторе**

Эта функция отображает информацию об аккумуляторе радиостанции.

**1** Нажмите для доступа к меню.

- **2** Нажмите  **или для выбора элемента** Утилиты. Нажмите для выбора.
- **3** Нажмите  **или для выбора элемента**

 $M_{\rm H}\phi$ . о р/с. Нажмите  $\left(\begin{matrix} \mathbb{H} \\ \mathbb{R} \end{matrix}\right)$ для выбора.

**4** Нажмите **• или • для выбора элемента** Инф.

об аккум. Нажмите  $\begin{pmatrix} 15 \\ 0 \end{pmatrix}$  для выбора.

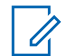

#### **ПРИМЕЧАНИЕ:**

Только для аккумуляторов **IMPRES**: Если аккумулятор нуждается в восстановлении в зарядном устройстве IMPRES, на дисплее появится сообщение Восстановить аккум. После восстановления на дисплее отобразится информация об аккумуляторе.

На дисплее отобразится информация об аккумуляторе.

#### **ПРИМЕЧАНИЕ:**

Для неподдерживаемого аккумулятора на дисплее отображается Неизвестный аккумулятор.

**7.7.34.2**

### **Просмотр псевдонима и идентификатора радиостанции**

- **1** Выполните одно из следующих действий:
	- Нажмите запрограммированную кнопку **псевдонима и идентификатора радиостанции**. Пропустите следующие действия.

Прозвучит тональный сигнал успешного действия.

Чтобы вернуться к предыдущему экрану, можно нажать запрограммированную кнопку **псевдонима и идентификатора радиостанции**.

- Нажмите  $\begin{pmatrix} 60 \\ 0 \end{pmatrix}$  для доступа к меню.
- **2** Нажмите  **или для выбора элемента**

Утилиты. Нажмите **(EE)** для выбора.

**3** Нажмите **• или • для выбора элемента** 

 $M_H$ ф. о р/с. Нажмите  $\overline{M}$  для выбора.

**4** Нажмите **• или • для выбора элемента** Мой

**ID. Нажмите ( В)** для выбора.

В первой строке на дисплее появится псевдоним радиостанции. Во второй строке появится идентификатор радиостанции.

**4** Нажмите **• или • для выбора элемента** 

Версии. Нажмите  $\begin{pmatrix} \mathbb{B} \\ \mathbb{B} \end{pmatrix}$  для выбора.

На дисплее отобразятся текущие версии микропрограммы и кодплага.

#### **7.7.34.3**

### **Просмотр версии микропрограммы и версии кодплага**

- **1** Нажмите для доступа к меню.
- **2** Нажмите  **или для выбора элемента**

Утилиты. Нажмите для выбора.

**3** Нажмите **• или • для выбора элемента** 

Инф.о р/с. Нажмите для выбора.

#### **7.7.34.4**

### **Проверка информации GNSS**

Эта функция позволяет вывести на дисплей данные GNSS, такие как:

- Широта
- Долгота
- Высота
- Направление
- Скорость
- Фактор снижения точности при определении положения (HDOP)
- Спутники
- Версия
	- **1** Нажмите  $\begin{pmatrix} \mathbb{B} \\ \mathbb{C} \end{pmatrix}$ для доступа к меню.
	- **2** Нажмите  **или для выбора элемента** Утилиты. Нажмите для выбора.
	- **3** Нажмите  **или для выбора элемента** Инф.о р/с. Нажмите для выбора.
	- **4** Нажмите  **или для выбора элемента** Инф.
		- о GNSS. Нажмите  $\begin{pmatrix} \mathbb{B} \\ \mathbb{B} \end{pmatrix}$ для выбора.
	- **5** Нажмите ▲ или ▼ для выбора нужного

элемента. Нажмите  $\begin{pmatrix} \mathbb{B} \\ \mathbb{C} \end{pmatrix}$ для выбора. На дисплее отобразятся запрошенные данные GNSS.

### **Просмотр информации об обновлении программного обеспечения**

Эта функция позволяет вывести на дисплей дату и время последнего обновления ПО, выполненного с помощью беспроводного программирования (OTAP) или по Wi-Fi. Для просмотра информации об обновлении программного обеспечения выполните следующие действия.

- **1** Нажмите  $\begin{pmatrix} 18 \\ 0 \end{pmatrix}$  для доступа к меню.
- **2** Нажмите  **или для выбора элемента** Утилиты. Нажмите  $\begin{pmatrix} 1 & 1 \\ 0 & 1 \end{pmatrix}$ для выбора.
- **3** Нажмите **м** или **для выбора элемента**  $M_H$ ф. о р/с. Нажмите  $\overline{\begin{smallmatrix} \text{B} \text{C} \end{smallmatrix}}$  для выбора.

**7.7.34.5**

**4** Нажмите **• или • для выбора элемента** 

Обновл. ПО. Нажмите  $\begin{pmatrix} \mathbb{H} \\ \mathbb{I} \end{pmatrix}$  для выбора.

На дисплее отобразятся дата и время последнего обновления программного обеспечения.

Меню обновления ПО станет доступным только после проведения как минимум одного успешного сеанса OTAP или подключения к Wi-Fi. Более подробную информацию см. в разделе [Беспроводное](#page-4510-0) [программирование на стр. 651](#page-4510-0) .

#### **7.7.34.6**

**1**

### **Отображение информации о сайте**

Выполните следующие действия, чтобы отобразить имя текущего сайта, в пределах которого работает ваша радиостанция.

Нажмите  $\begin{pmatrix} 1 & 0 \\ 0 & 0 \end{pmatrix}$  для доступа к меню.

- **2** Нажмите  **или для выбора элемента** Утилиты. Нажмите **(BE)** для выбора.
- **3** Нажмите  **или для выбора элемента**  $M_H$ ф. о р $\angle$ с. Нажмите  $\overline{M}$ для выбора.
- **4** Нажмите  **или для выбора элемента**  $M_H$ ф.с. Нажмите  $\overline{\begin{smallmatrix} \text{III} \text{O} \end{smallmatrix}}$  для выбора.

На дисплее появится название текущего сайта.

### **7.7.34.7**

### **Индикатор уровня принимаемого сигнала**

Эта функция позволяет просматривать значения индикатора уровня принимаемого сигнала (RSSI).

В правом верхнем углу дисплея появится значок **RSSI**. Для получения дополнительной информации о значке **RSSI** см. Значки дисплея.

### **7.7.34.7.1 Просмотр значений RSSI**

На главном экране в течение пяти секунд

нажмите три раза  $\P$  и сразу же нажмите  $\blacktriangleright$ .

На дисплее отобразятся текущие значения RSSI.

Hажмите  $\left(\begin{matrix} 5 \\ 2 \end{matrix}\right)$ , чтобы вернуться на главный экран.

### **7.7.35**

# **Просмотр сведений о сертификате корпоративной сети Wi-Fi**

Вы можете просмотреть сведения о выбранном сертификате корпоративной сети Wi-Fi.

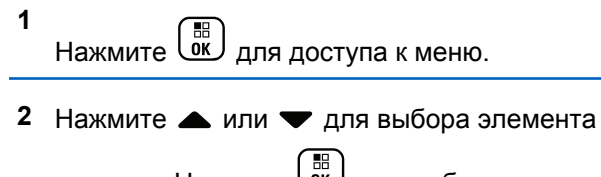

Утилиты.Нажмите  $\begin{pmatrix} 18 \\ 01 \end{pmatrix}$ для выбора.

**3** Нажмите **• или •** чтобы перейти в Меню  $\text{сертиф. Н**ажмите**  $\begin{pmatrix} \text{EB} \\ \text{OK} \end{pmatrix}$  для **выбора**.$ 

 отображается рядом с готовыми сертификатами.

**4** Нажмите **• или • для выбора сертификата.** 

Нажмите  $\begin{pmatrix} \overline{m} \\ 0 \overline{m} \end{pmatrix}$  для выбора.

На дисплее радиостанции отобразится полная информация о сертификате.

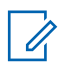

#### **ПРИМЕЧАНИЕ:**

Для неготовых сертификатов на экране отобразится только их статус.

# **Гарантия на аккумуляторы и зарядные устройства**

### **Гарантия качества изготовления**

Гарантия качества изготовления охватывает дефекты изготовления при нормальной эксплуатации и обслуживании.

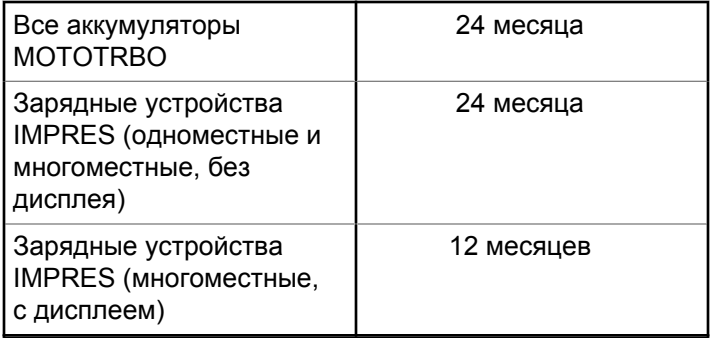

### **Гарантия емкости**

Гарантия емкости гарантирует 80% номинальной емкости в течение гарантийного срока.

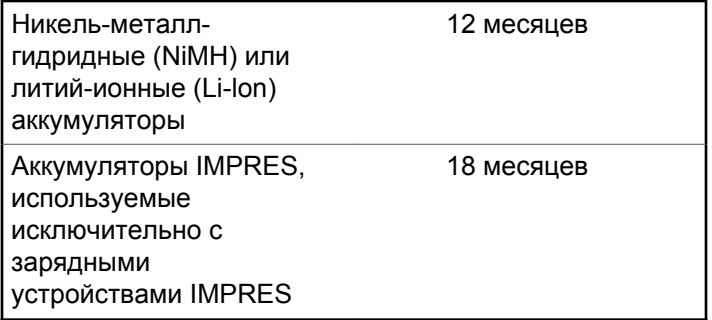

# **Ограниченная гарантия**

# **КОММУНИКАЦИОННЫЕ ИЗДЕЛИЯ MOTOROLA SOLUTIONS**

# **I. РАСПРОСТРАНЕНИЕ И ПЕРИОД ДЕЙСТВИЯ ГАРАНТИИ**

Компания Motorola Solutions Inc. ("Motorola Solutions") гарантирует отсутствие в перечисленных ниже коммуникационных изделиях, изготовленных компанией Motorola Solutions ("Изделие"), дефектов материалов и производственного брака при нормальной эксплуатации и обслуживании в течение указанного ниже периода времени со дня покупки.

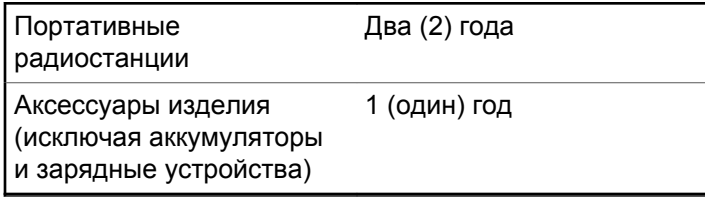

Компания Motorola Solutions по собственному выбору отремонтирует изделие (с помощью новых или восстановленных частей), заменит его (новым или восстановленным изделием) или вернет стоимость покупки изделия в течение гарантийного периода, предоставленного для возврата в соответствии с условиями данного гарантийного соглашения. Замененные части или платы имеют гарантийный период, подобранный с учетом применимого исходного гарантийного периода. Все замененные части Изделия являются собственностью компании Motorola Solutions.

Эта ограниченная гарантия распространяется компанией Motorola Solutions только на первоначальных конечных пользователей. Она не предоставляется и не передается какой-либо другой стороне. Это полная гарантия на Изделие, изготовленное компанией Motorola Solutions. Компания Motorola Solutions не несет никаких обязательств или ответственности за дополнения или изменения данной гарантии, если они не представлены в письменном виде и не подписаны официальным представителем компании Motorola Solutions.

Компания Motorola Solutions не предоставляет гарантию на установку, техническое обслуживание и ремонт Изделия, если между компанией Motorola

Solutions и первоначальным конечным пользователем не заключено отдельное соглашение.

Компания Motorola Solutions не может нести никакой ответственности за какое-либо дополнительное оборудование, не предоставленное компанией Motorola Solutions, подключенное к Изделию или используемое в соединении с Изделием, а также за работу Изделия с каким-либо дополнительным оборудованием; любое такое оборудование явным образом исключается из данной гарантии. В связи с тем, что каждая система, использующая Изделие, уникальна, по условиям данной гарантии компания Motorola Solutions не несет ответственности за диапазон дальности, покрытие и функционирование системы в целом.

# **II. ОБЩИЕ ПОЛОЖЕНИЯ**

Данная гарантия в полной мере выражает ответственность компании Motorola Solutions относительно Изделия. Ремонт, замена или возмещение стоимости покупки по выбору компании Motorola Solutions являются исключительными средствами. ДАННАЯ ГАРАНТИЯ ПРЕДОСТАВЛЯЕТСЯ С ЦЕЛЬЮ ЗАМЕНЫ ВСЕХ ДРУГИХ ЯВНЫХ ГАРАНТИЙ. ПОДРАЗУМЕВАЕМЫЕ ГАРАНТИИ, ВКЛЮЧАЯ, БЕЗ ОГРАНИЧЕНИЙ, ПОДРАЗУМЕВАЕМЫЕ ГАРАНТИИ

КОММЕРЧЕСКОЙ ВЫГОДЫ И ПРИГОДНОСТИ ДЛЯ КОНКРЕТНЫХ ЦЕЛЕЙ, ОГРАНИЧЕНЫ СРОКОМ ДАННОЙ ГАРАНТИИ. НИ ПРИ КАКИХ ОБСТОЯТЕЛЬСТВАХ КОМПАНИЯ MOTOROLA SOLUTIONS НЕ НЕСЕТ ОТВЕТСТВЕННОСТИ ЗА УБЫТКИ, ПРЕВЫШАЮЩИЕ СТОИМОСТЬ ПОКУПКИ ИЗДЕЛИЯ, УЩЕРБ, СВЯЗАННЫЙ С ПОТЕРЕЙ ВОЗМОЖНОСТИ ИСПОЛЬЗОВАНИЯ, ВРЕМЕНИ, НЕУДОБСТВОМ, КОММЕРЧЕСКИЕ УБЫТКИ, ПОТЕРЮ ПРИБЫЛИ ИЛИ СБЕРЕЖЕНИЙ, А ТАКЖЕ ЗА ДРУГИЕ СПЕЦИАЛЬНЫЕ, СЛУЧАЙНЫЕ ИЛИ КОСВЕННЫЕ УБЫТКИ, КАКИМ-ЛИБО ОБРАЗОМ ОТНОСЯЩИЕСЯ К ИЗДЕЛИЮ ЛИБО СЛЕДУЮЩИЕ ИЗ ПОКУПКИ ИЛИ ИСПОЛЬЗОВАНИЯ ИЗДЕЛИЯ В ПОЛНОМ СООТВЕТСТВИИ С ПРИМЕНИМЫМ ЗАКОНОМ.

# **III. ПРАВА СОГЛАСНО ГОСУДАРСТВЕННЫМ ЗАКОНОДАТЕЛЬНЫМ НОРМАМ**

В НЕКОТОРЫХ ГОСУДАРСТВАХ ЗАПРЕЩАЕТСЯ ИСКЛЮЧЕНИЕ ИЛИ ОГРАНИЧЕНИЕ СЛУЧАЙНЫХ ИЛИ КОСВЕННЫХ УБЫТКОВ ИЛИ ОГРАНИЧЕНИЕ ПРОДОЛЖИТЕЛЬНОСТИ ПОДРАЗУМЕВАЕМОЙ ГАРАНТИИ, ПОЭТОМУ ПЕРЕЧИСЛЕННЫЕ ВЫШЕ

#### ОГРАНИЧЕНИЯ ИЛИ ИСКЛЮЧЕНИЯ МОГУТ НЕ ПРИМЕНЯТЬСЯ.

Данная гарантия предоставляет определенные юридические права и другие права, которые могут различаться в разных государствах.

# **IV. ГАРАНТИЙНОЕ ОБСЛУЖИВАНИЕ**

Для получения гарантийного обслуживания необходимо предоставить доказательства покупки (с указанием даты покупки и серийного номера изделия) и доставить или отправить изделие (с предоплатой транспортировки и страховки) в сертифицированный центр гарантийного обслуживания. Гарантийное обслуживание предоставляется компанией Motorola Solutions в одном из сертифицированных центров гарантийного обслуживания. Если вы сначала обратитесь в организацию, которая продала вам Изделие (т.е. к дилеру или провайдеру услуг связи), он сможет помочь организовать гарантийное обслуживание. Вы можете также позвонить в компанию Motorola Solutions по телефону 1-800-927-2744.

# **V. НЕРАСПРОСТРАНЕНИЕ ГАРАНТИИ**

- **1** Дефекты или повреждения, возникшие в результате использования Изделия ненадлежащим или нестандартным образом.
- **2** Дефекты или повреждения, возникшие в результате неправильного использования, аварии, воздействия воды или неосторожности.
- **3** Дефекты или повреждения, возникшие при неправильной проверке, работе, обслуживании, установке, изменении, регулировке или настройке.
- **4** Поломка или повреждение антенн, за исключением повреждений, связанных непосредственно с дефектами материалов.
- **5** Изделие, подвергшееся несертифицированным изменениям, несанкционированной разборке или ремонту (включая, без ограничений, добавление в Изделие компонентов оборудования, поставленных не компанией Motorola Solutions), которые неблагоприятно влияют на производительность Изделия или мешают выполнению стандартной гарантийной проверки компании Motorola Solutions и

тестированию Изделия для подтверждения претензии по гарантии.

- **6** Изделия с удаленным или неразборчивым серийным номером.
- **7** Аккумуляторы, если:
	- любая из пломб на защитном корпусе аккумуляторов разрушена или существуют доказательства фальсификации этих пломб;
	- повреждение или дефект вызваны зарядкой или использованием аккумулятора в оборудовании, отличном от Изделия, для которого он предназначен.
- **8** Транспортные расходы по перевозке Изделия в сервисный центр.
- **9** Изделие, не работающее в соответствии с опубликованными техническими характеристиками вследствие несанкционированного или несертифицированного изменения программного/ микропрограммного обеспечения в Изделии или согласно положениям на этикетке сертификации Изделия Федеральной комиссией по связи (FCC) во время первоначального распространения Изделия компанией Motorola Solutions.
- **10** Царапины или другие косметические повреждения поверхности Изделия, не влияющие на функционирование Изделия.
- **11** Обычный и пользовательский износ оборудования.

# **VI. ПРЕДОСТАВЛЕНИЕ ПАТЕНТОВ И ПРОГРАММНОГО ОБЕСПЕЧЕНИЯ**

Компания Motorola Solutions за свой счет предоставит защиту в ходе любого судебного иска против конечного пользователя, в случае претензий о нарушении изделием или компонентами каких-либо патентных прав США. Компания Motorola Solutions будет оплачивать расходы и убытки, отнесенные на счет конечного пользователя, которые могут быть отнесены к таким претензиям, однако такая защита и платежи будут предоставлены при выполнении следующих условий:

**1** компания Motorola Solutions будет заблаговременно уведомлена в письменной форме покупателем о каких-либо претензиях;

- **2** компания Motorola Solutions будет по собственному усмотрению управлять защитой на таких процессах и вести все переговоры по их разрешению; и
- **3** если Изделие или его компоненты становятся или, по мнению компании Motorola Solutions, могут стать предметом нарушения законодательства о патентах США, покупатель предоставит разрешение компании Motorola Solutions по своему выбору и за свой счет либо обеспечить право на продолжение использования Изделия покупателем или на замену или изменение Изделия и его компонентов таким образом, чтобы исключить нарушение, либо предоставить этому покупателю возможность оформления Изделия или компонентов как изношенных и дать согласие на их возврат. Снижение стоимости будет равно ежегодной сумме с учетом срока службы Изделия или компонентов, установленного компанией Motorola Solutions;

Компания Motorola Solutions не несет ответственности по каким-либо претензиям, связанным с нарушением патентов, которые основаны на комбинировании Изделия или компонентов с программным обеспечением, аппаратурой или устройствами, не имеющими отношения к компании Motorola Solutions. Кроме того, компания Motorola Solutions не несет ответственности за использование дополнительного

оборудования или программного обеспечения, не имеющего отношения к компании Motorola Solutions, которое подключено или используется совместно с Изделием. Вышеупомянутые положения представляют собой все обязательства компании Motorola Solutions по нарушениям патентов на Изделие или любые компоненты.

Законы США и некоторых других стран обеспечивают компании Motorola Solutions некоторые эксклюзивные права в отношении защищенных авторским правом компьютерных программ Motorola Solutions, например эксклюзивные права на создание копий и распространение копий программного обеспечения Motorola Solutions. Программное обеспечение Motorola Solutions может использоваться только в Изделии, для которого оно изначально предназначалось. Запрещается воспроизводить, копировать, распространять или изменять каким-либо способом программное обеспечение либо использовать его для действий, вытекающих из перечисленных. Запрещены любые действия, включая, без ограничений, изменение, модификацию, воспроизведение, распространение или структурный анализ программного обеспечения Motorola Solutions либо осуществление прав в рамках такого ПО Motorola Solutions. Лицензия или права на нее не

предоставляются явно или другим способом в рамках патентных прав Motorola Solutions или авторских прав.

### **VII. РЕГУЛИРУЮЩЕЕ ЗАКОНОДАТЕЛЬСТВО**

Данная гарантия регулируется законодательством штата Иллинойс, США.

### **Türkçe**

# **İçindekiler**

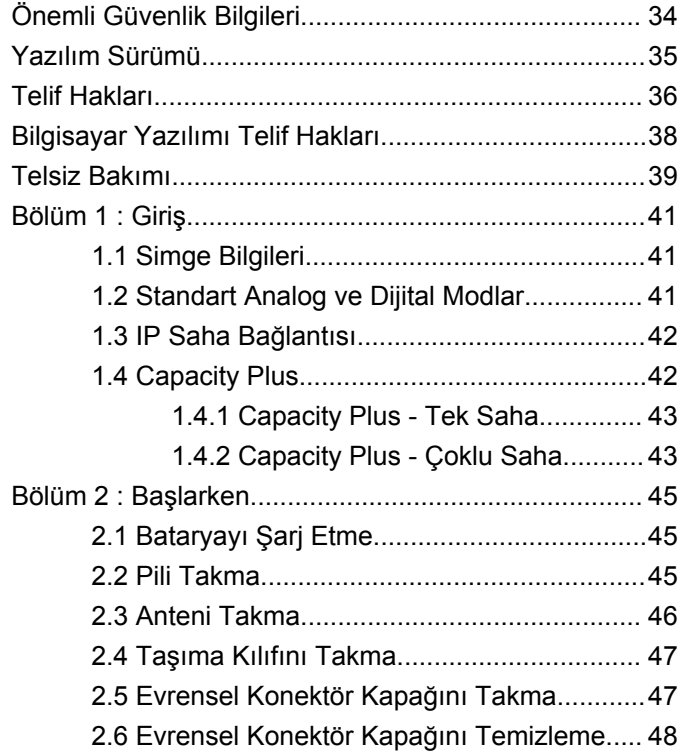

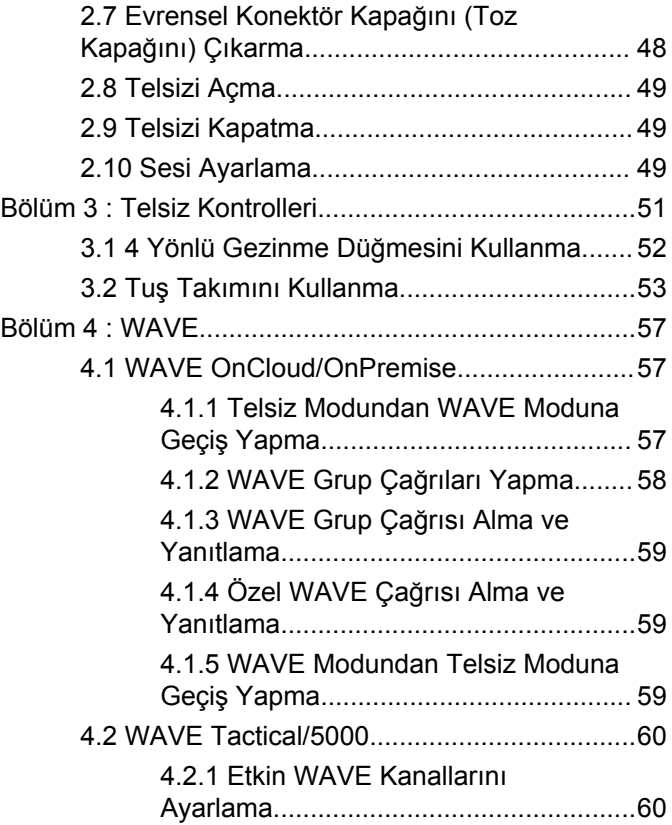

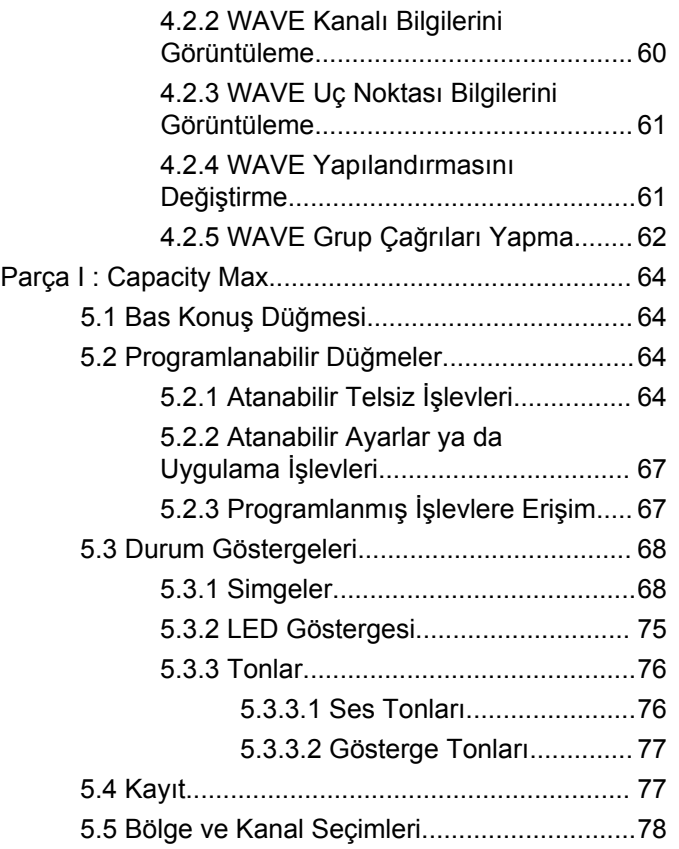

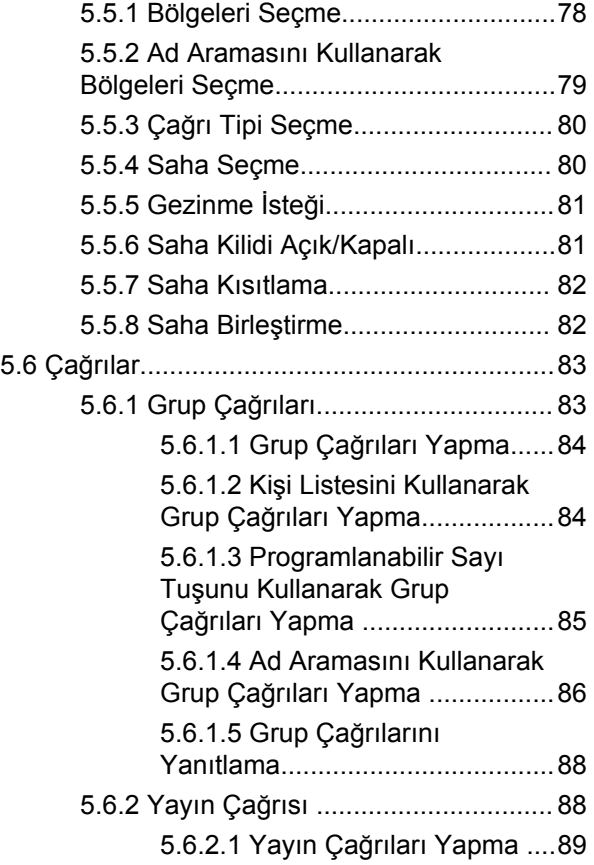
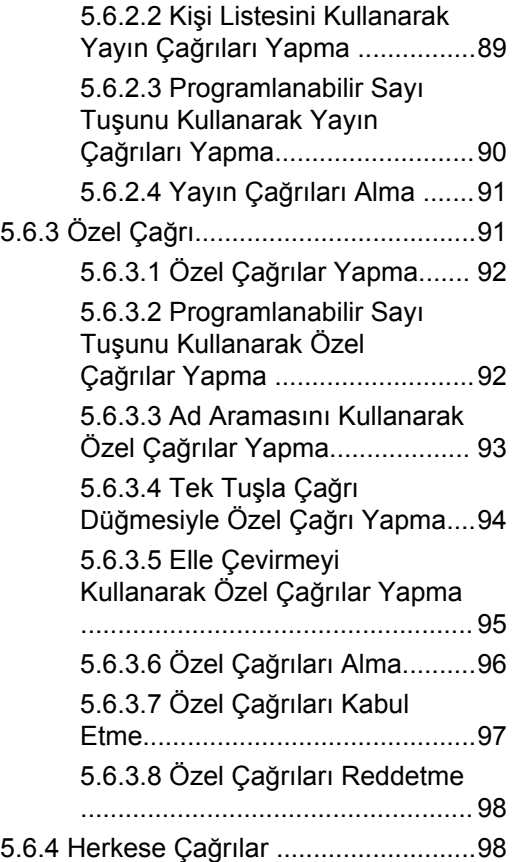

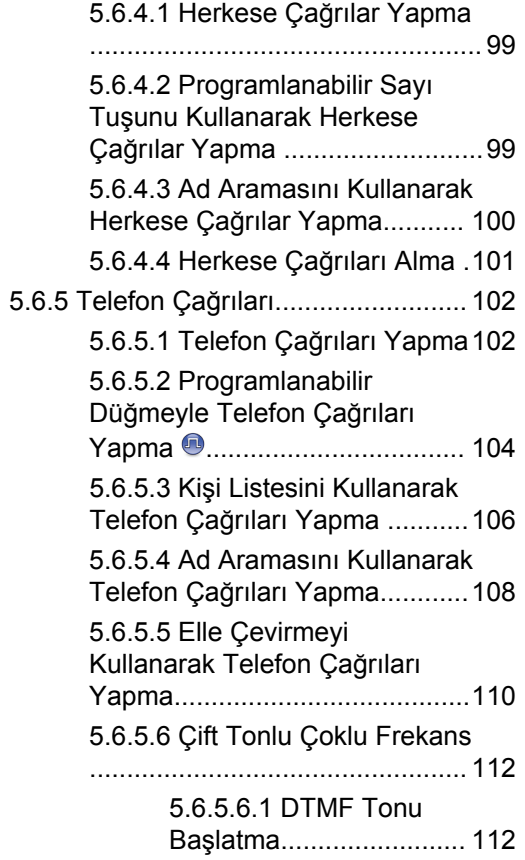

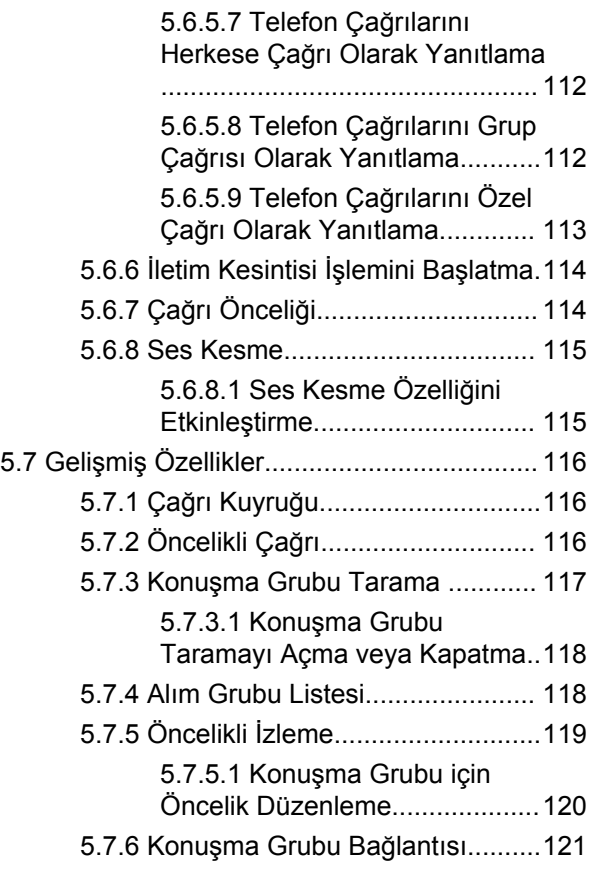

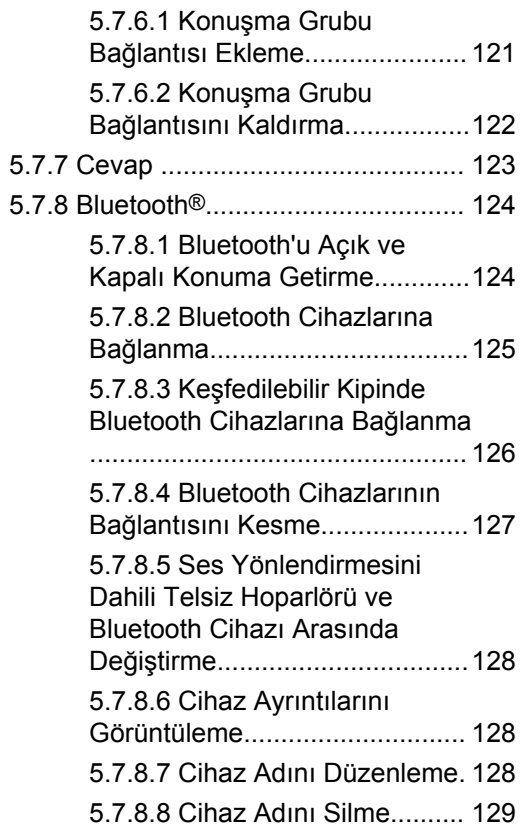

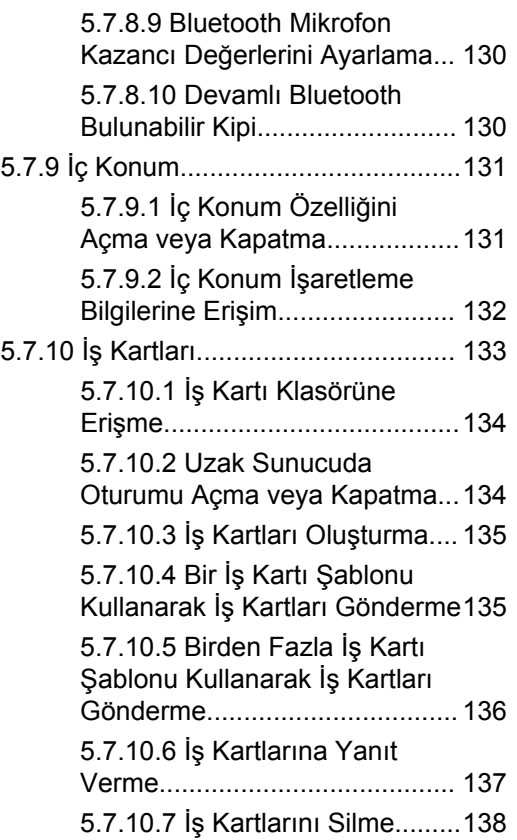

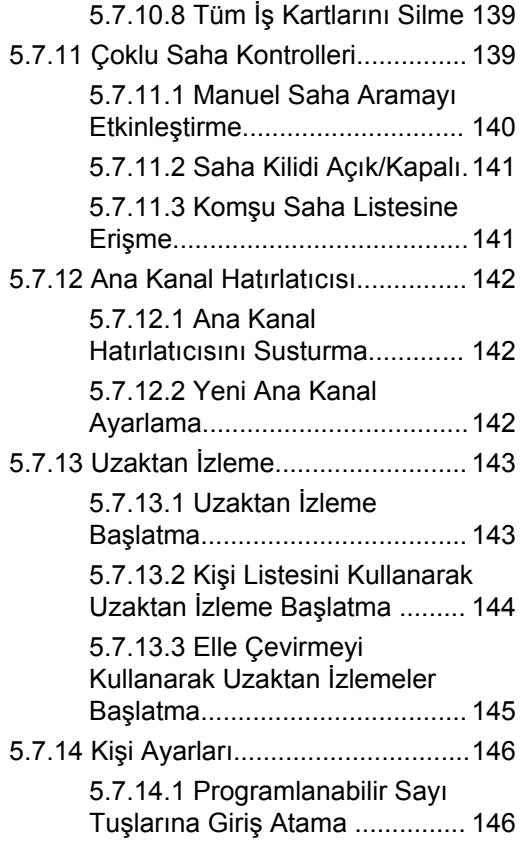

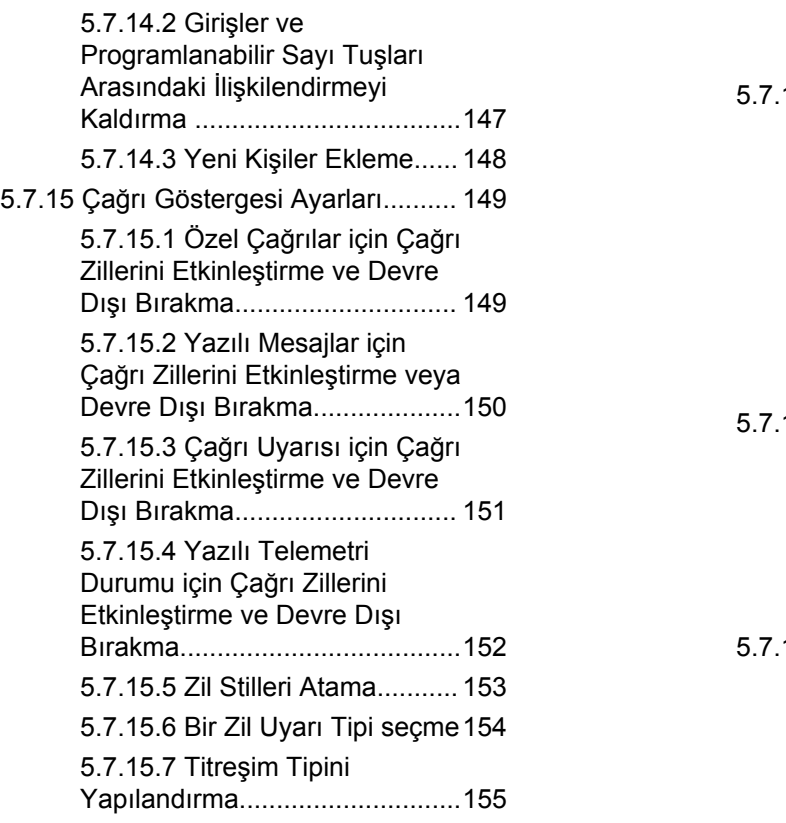

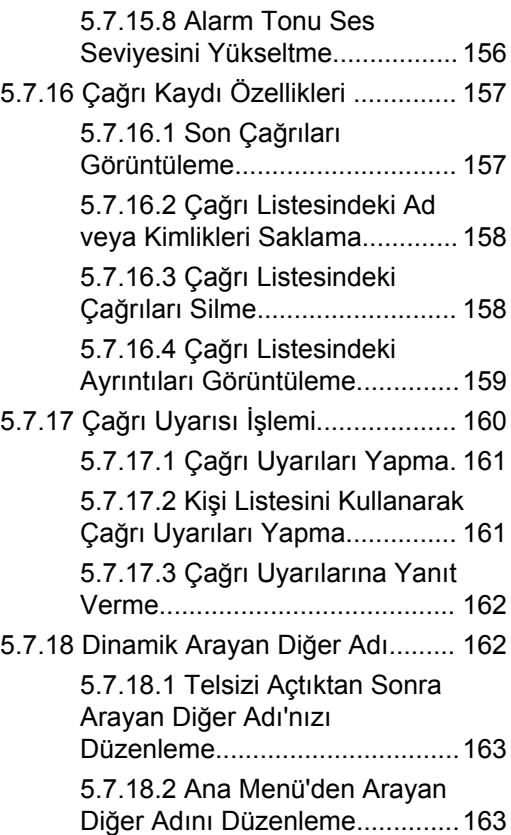

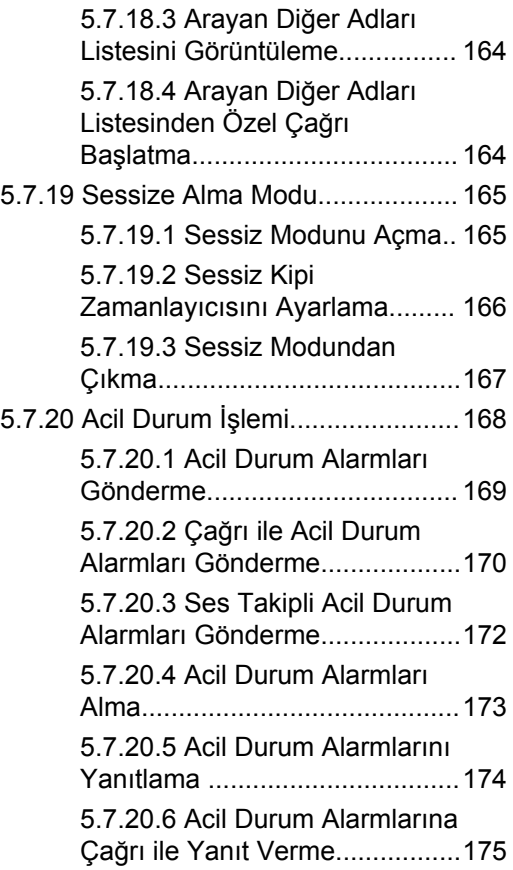

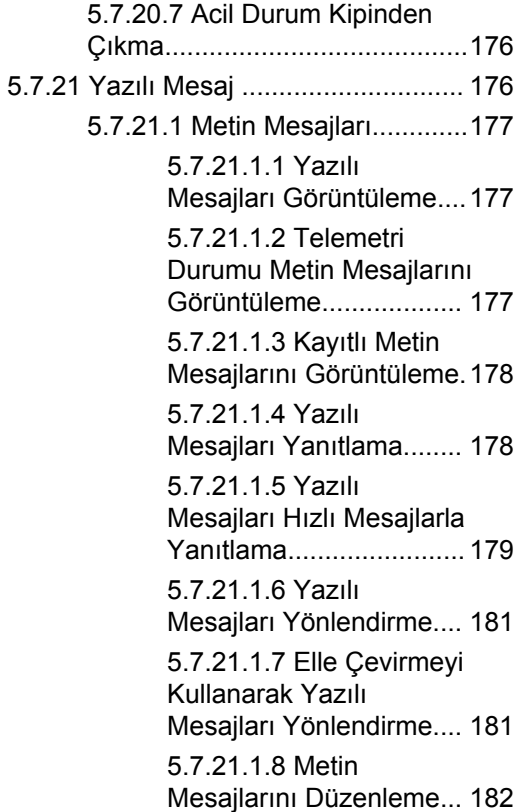

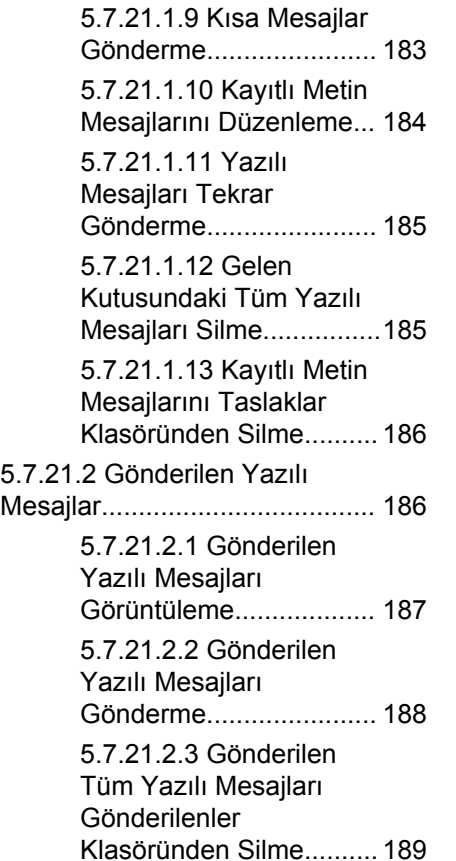

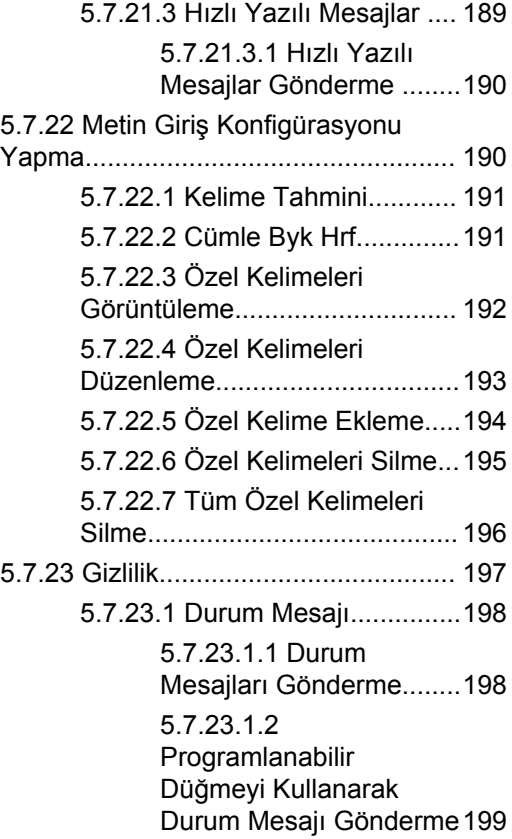

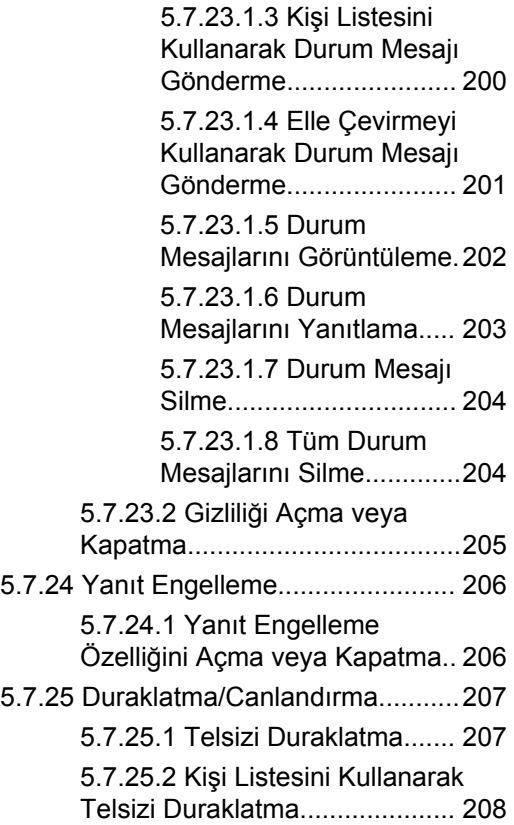

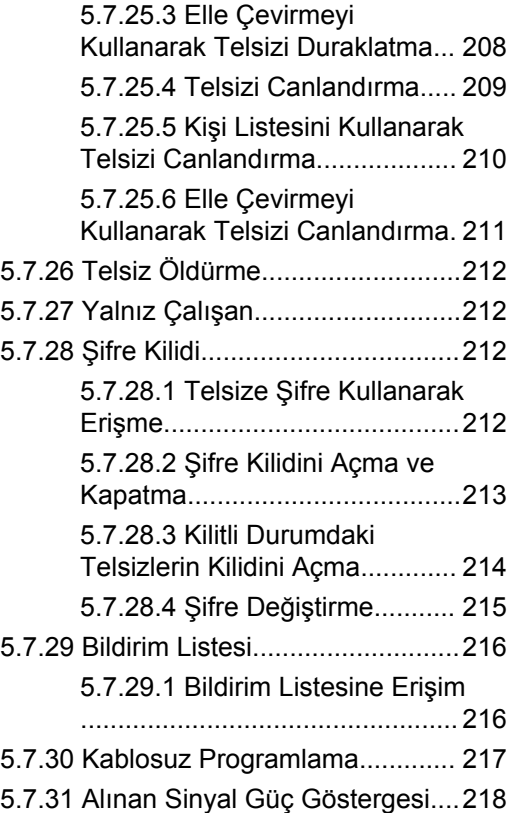

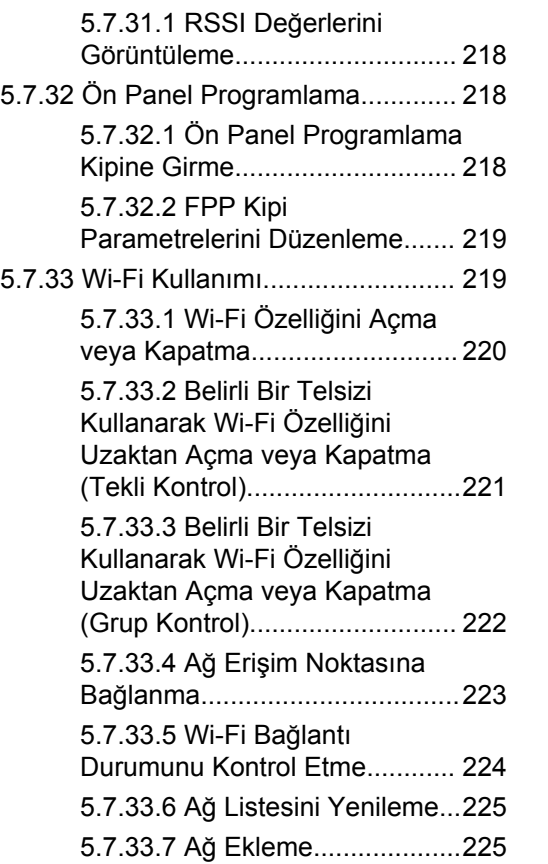

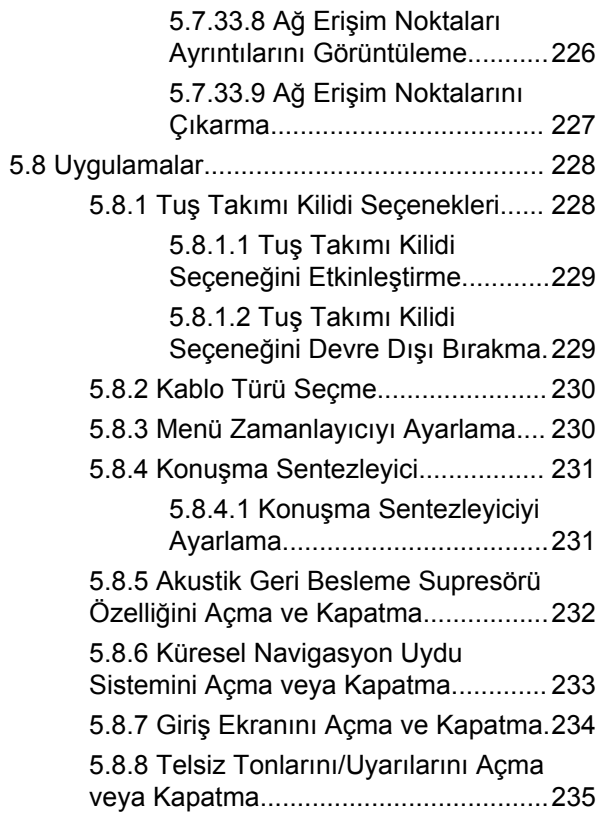

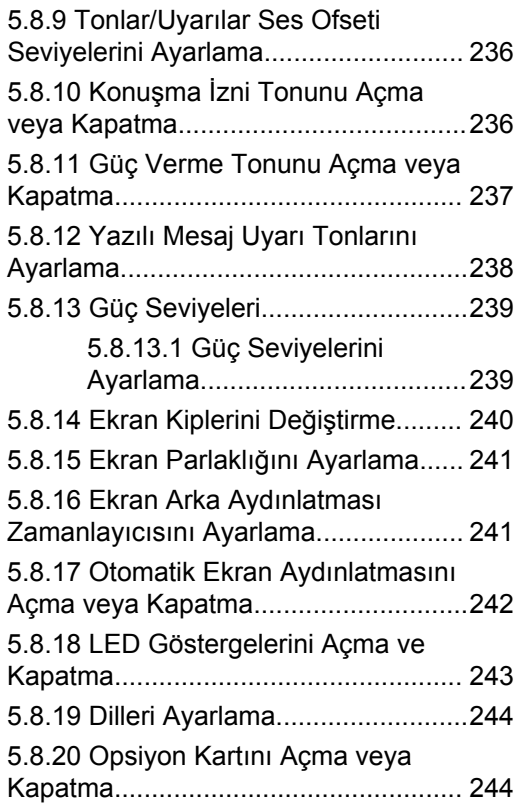

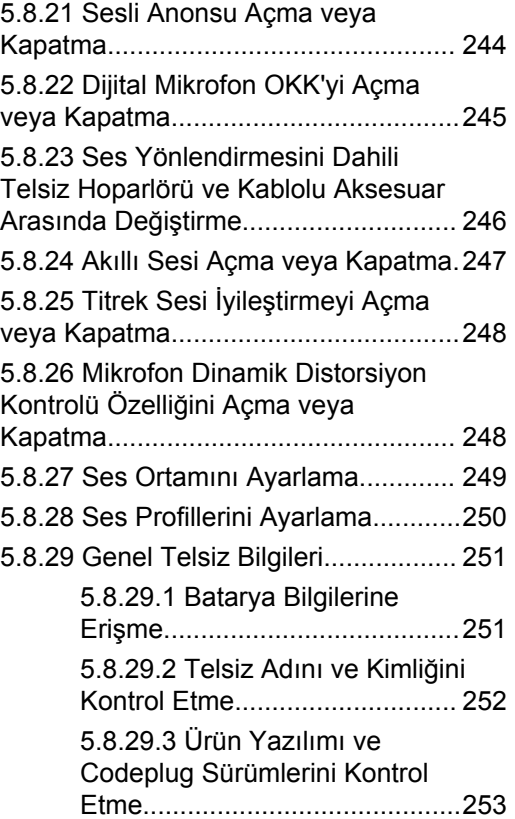

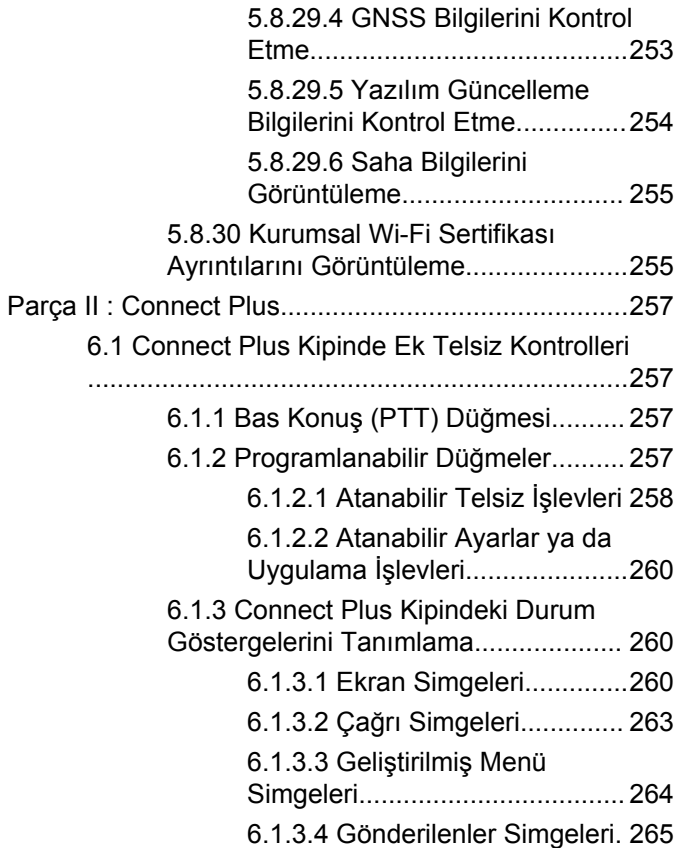

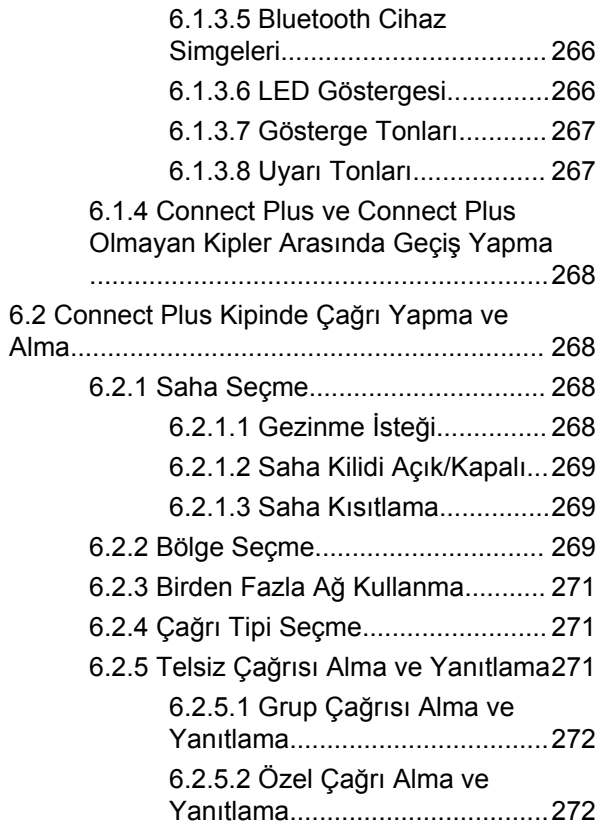

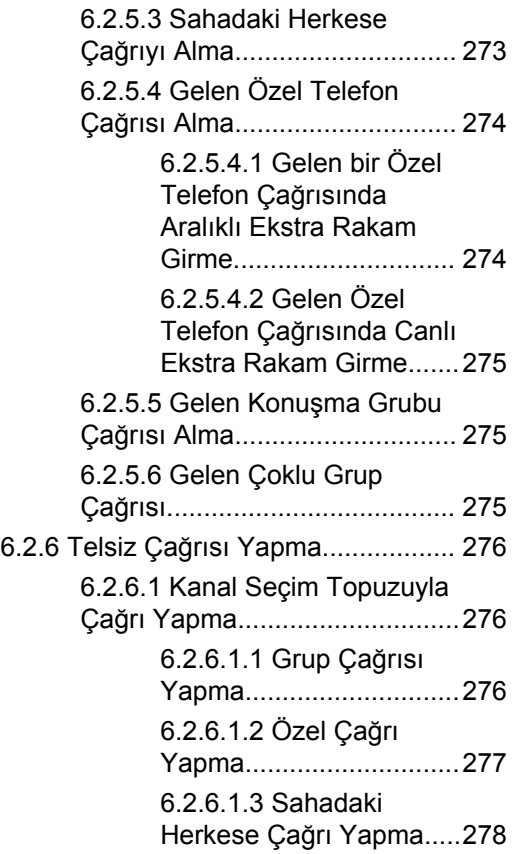

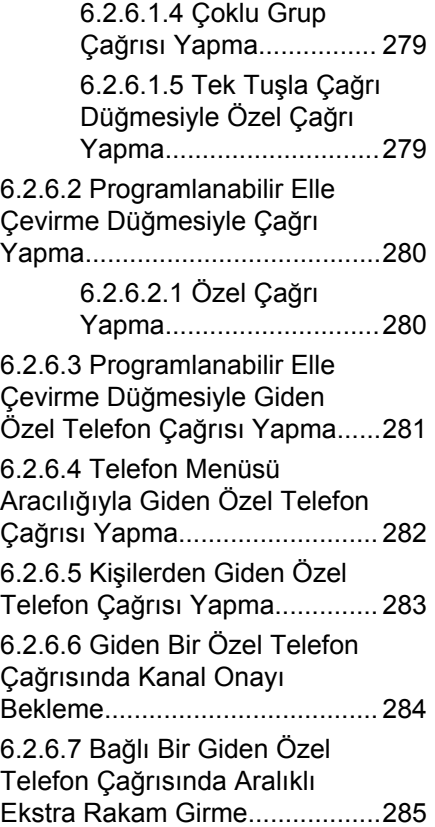

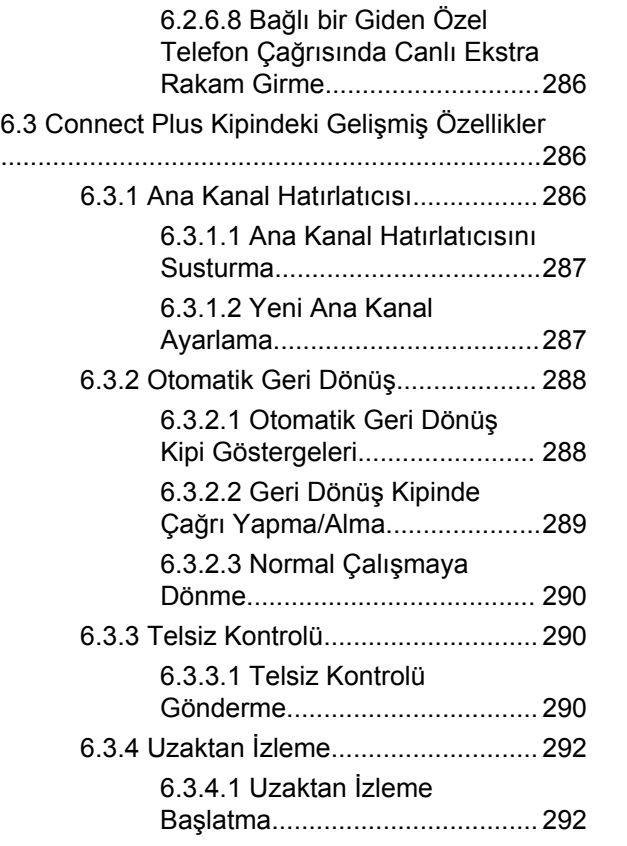

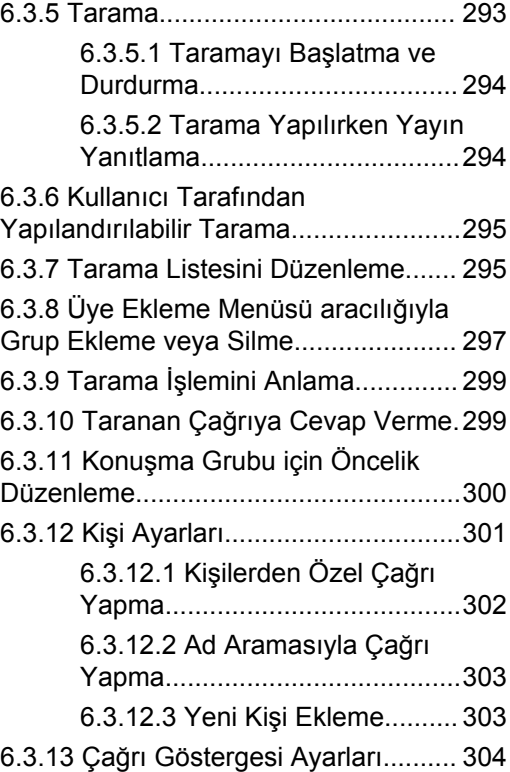

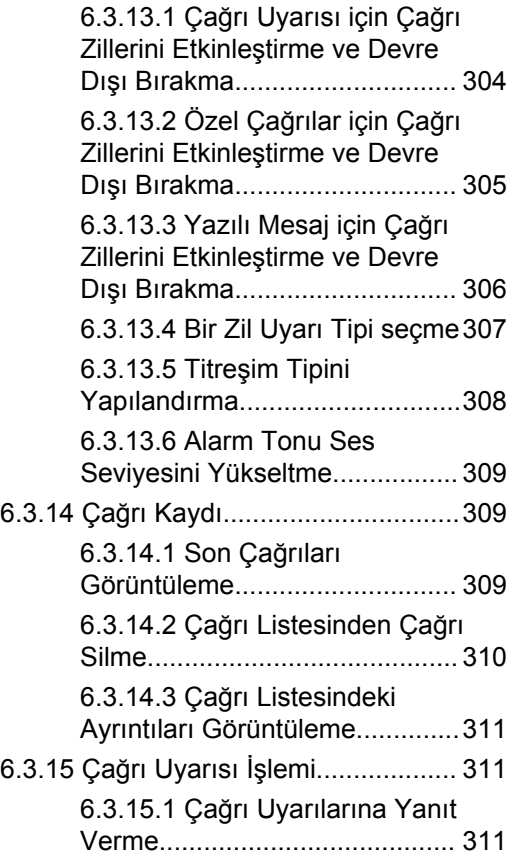

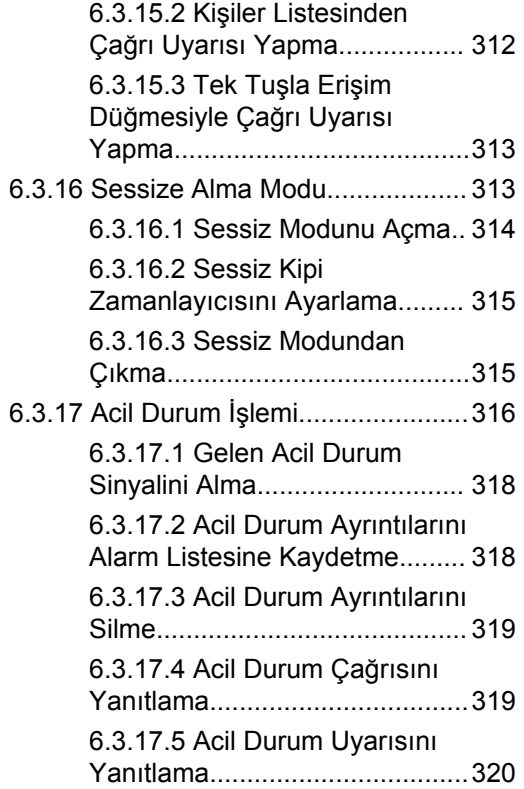

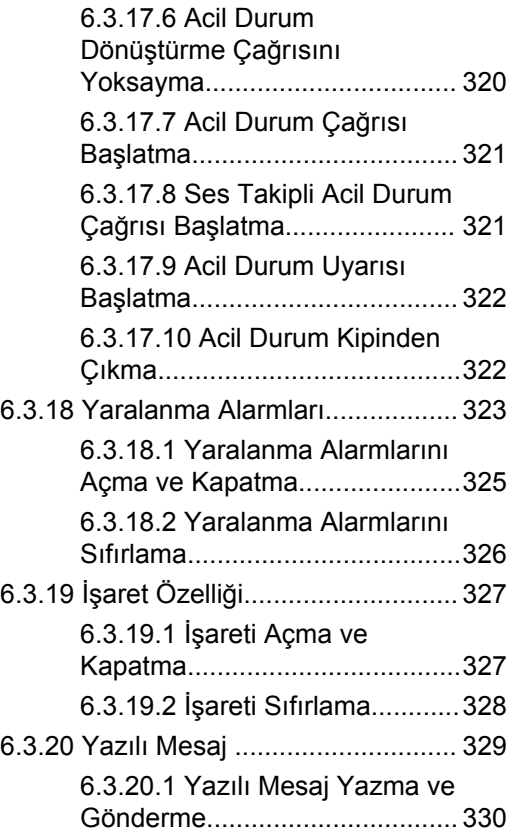

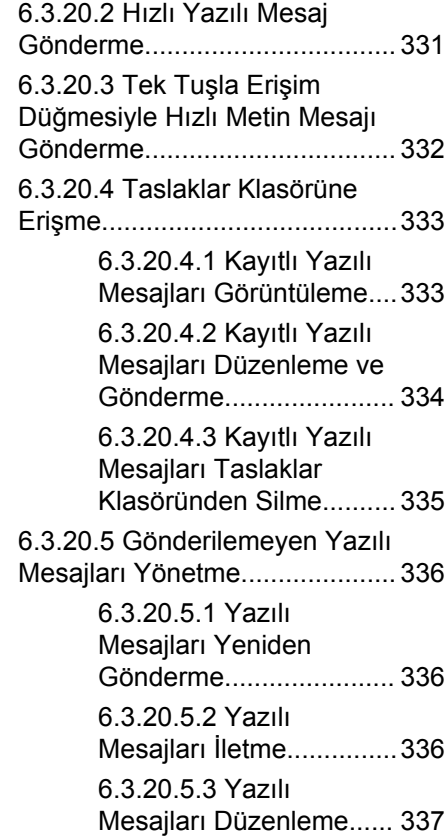

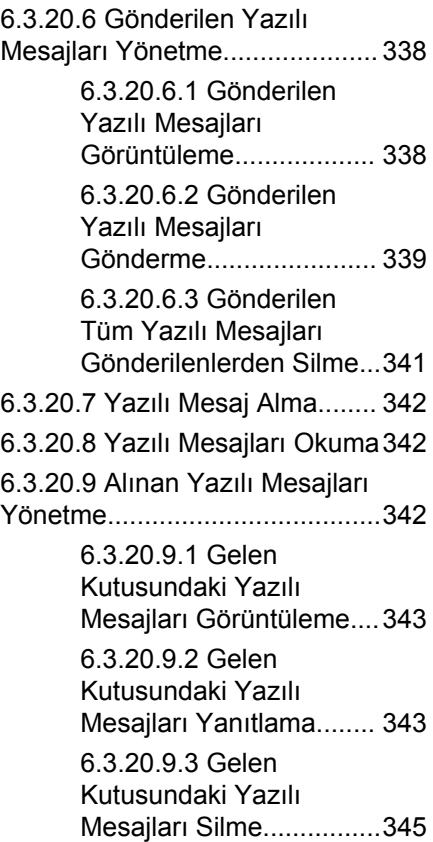

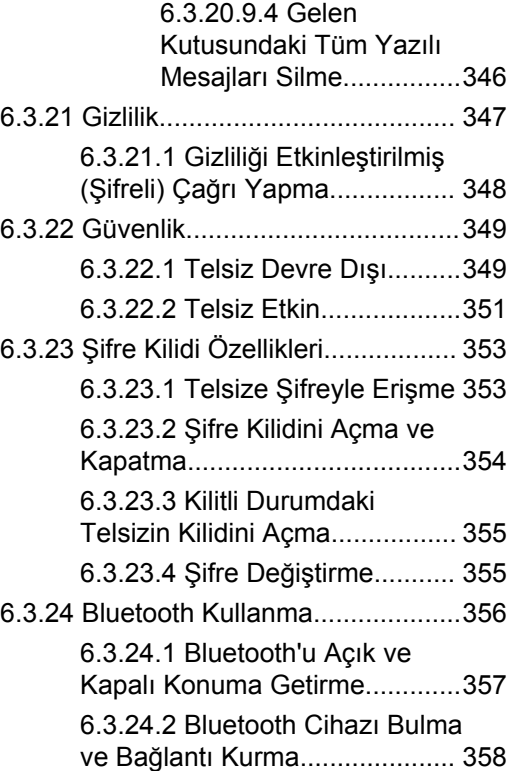

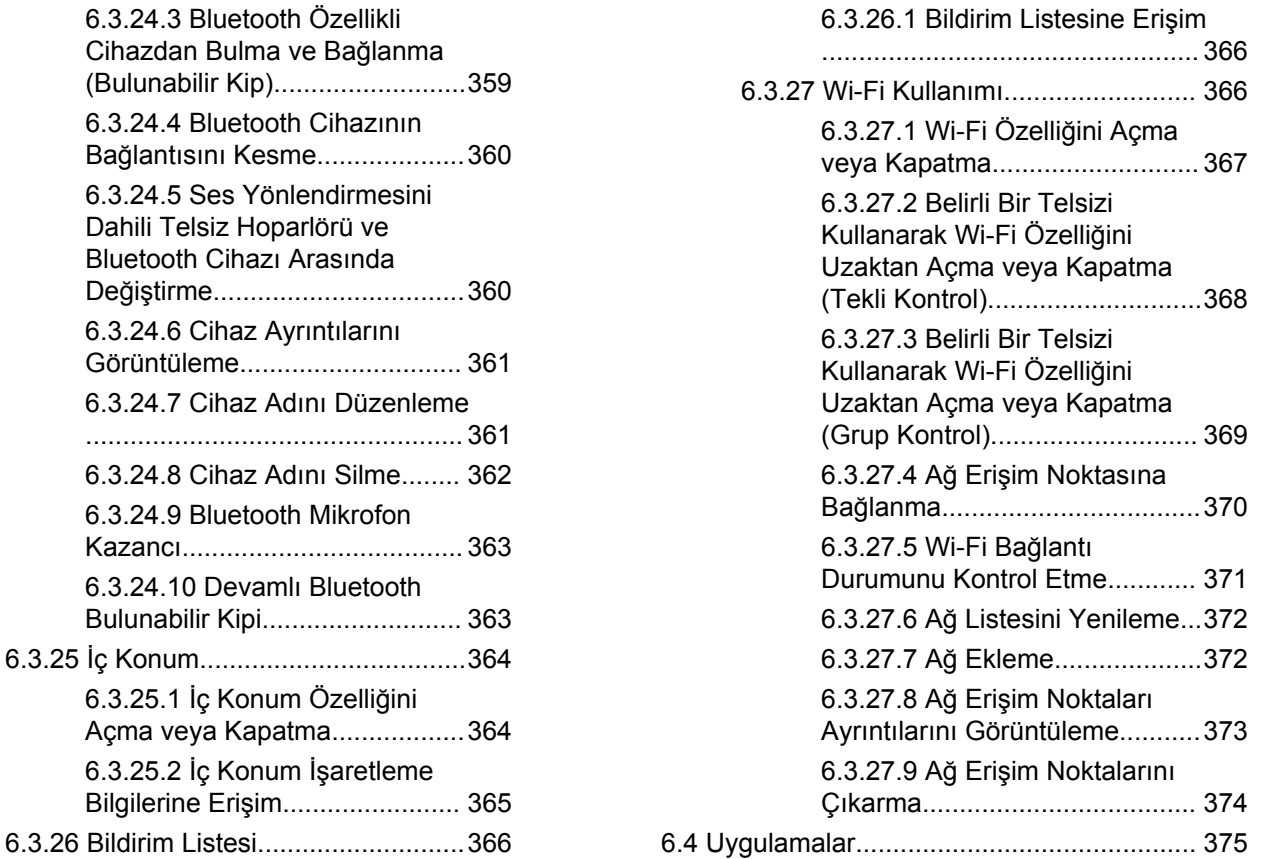

[6.3.24.3 Bluetooth Özellikli](#page-4927-0) [Cihazdan Bulma ve Bağlanma](#page-4927-0)

[6.3.24.4 Bluetooth Cihazının](#page-4928-0)

[6.3.24.5 Ses Yönlendirmesini](#page-4928-0) [Dahili Telsiz Hoparlörü ve](#page-4928-0) [Bluetooth Cihazı Arasında](#page-4928-0)

[6.3.24.6 Cihaz Ayrıntılarını](#page-4929-0)

[6.3.24.9 Bluetooth Mikrofon](#page-4931-0)

[6.3.24.10 Devamlı Bluetooth](#page-4931-0)

[6.3.25.1 İç Konum Özelliğini](#page-4932-0)

[6.3.25.2 İç Konum İşaretleme](#page-4933-0)

[6.3.24.7 Cihaz Adını Düzenleme](#page-4929-0)

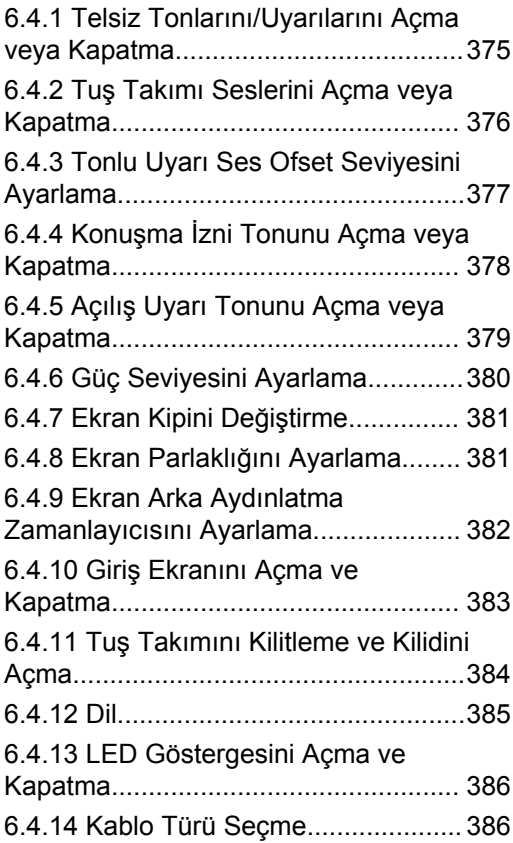

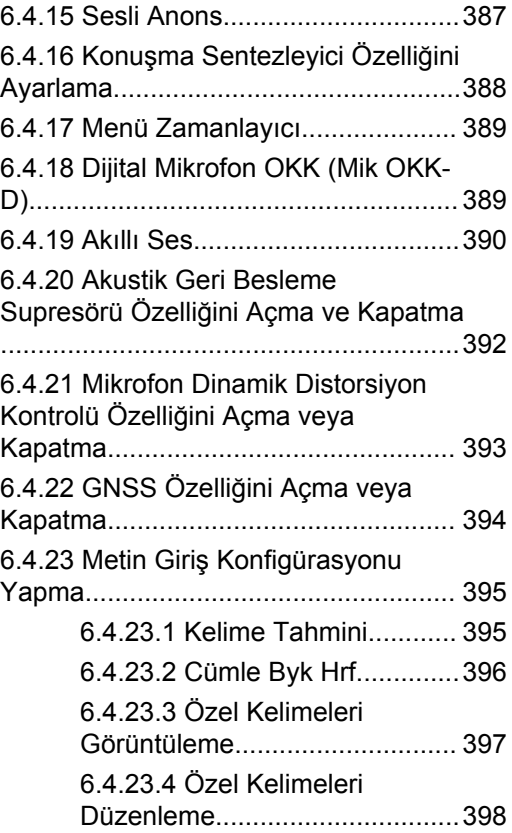

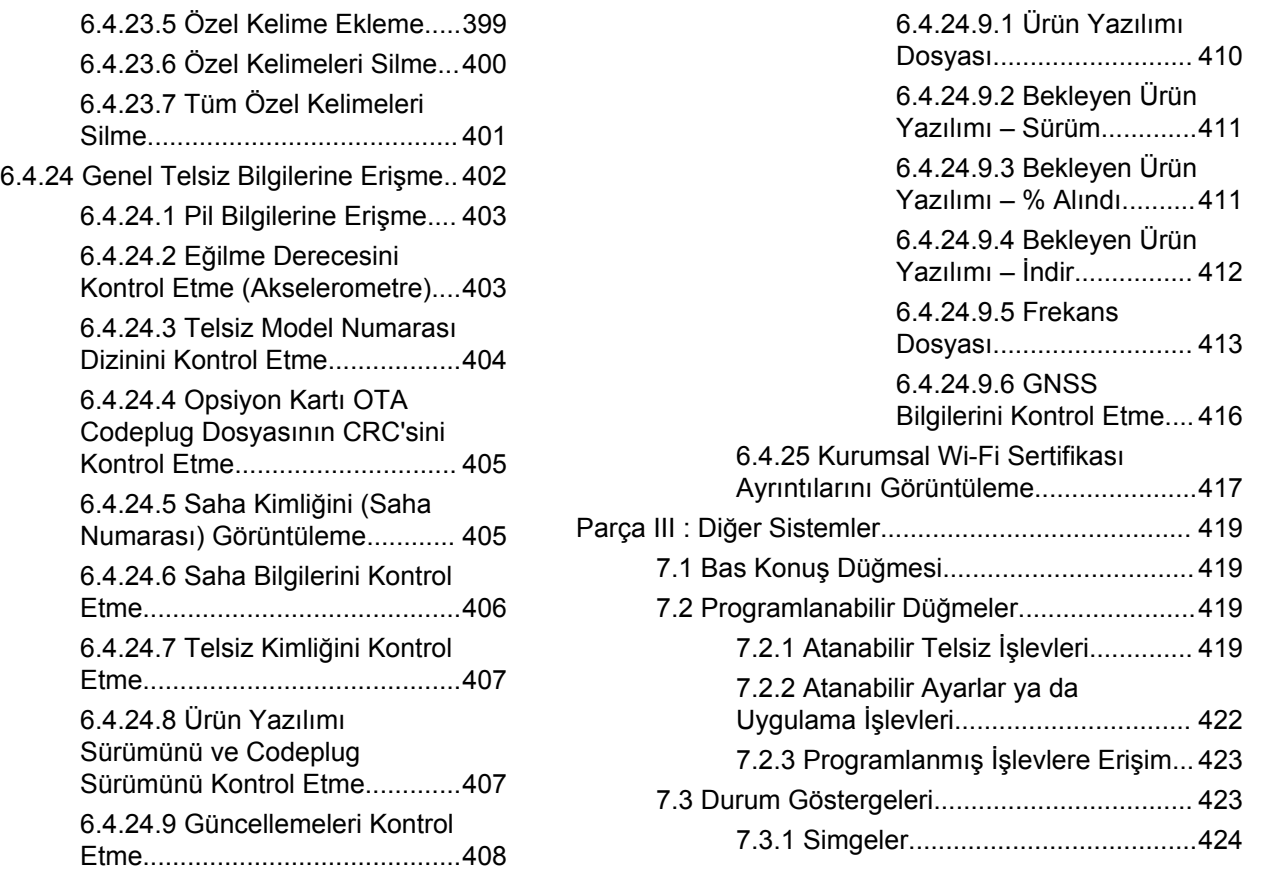

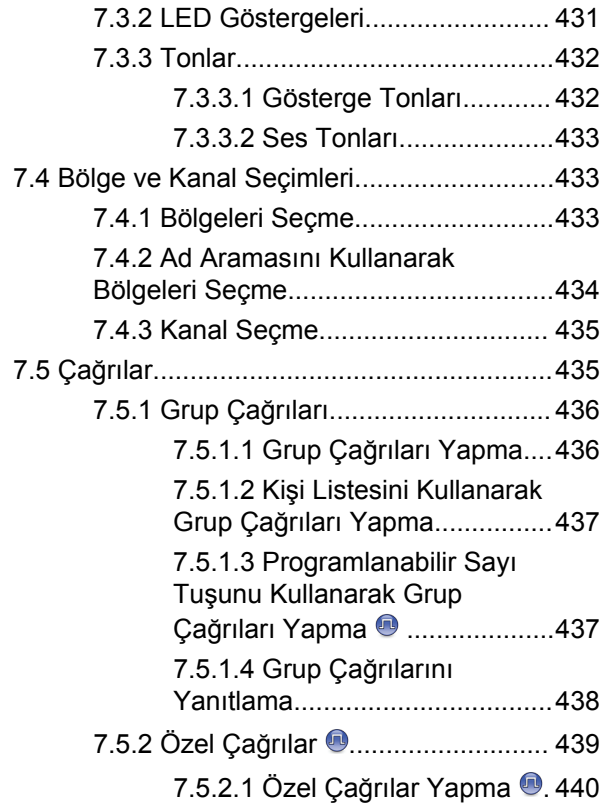

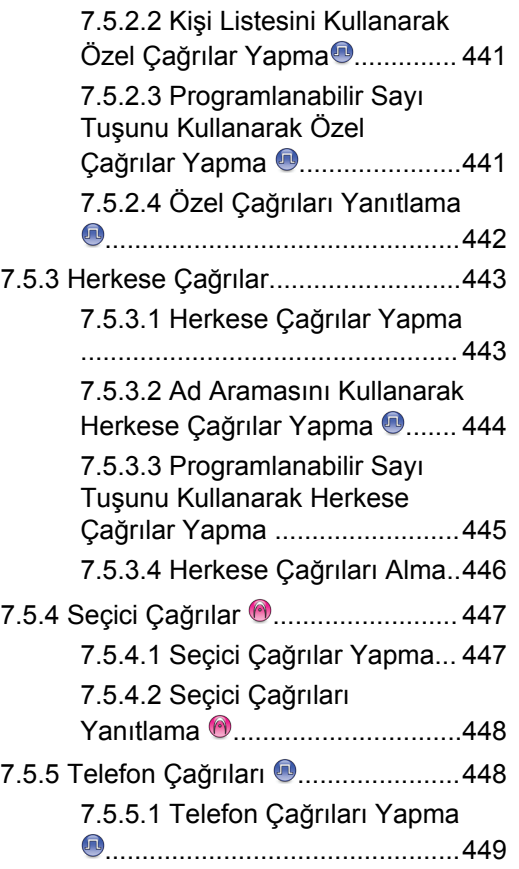

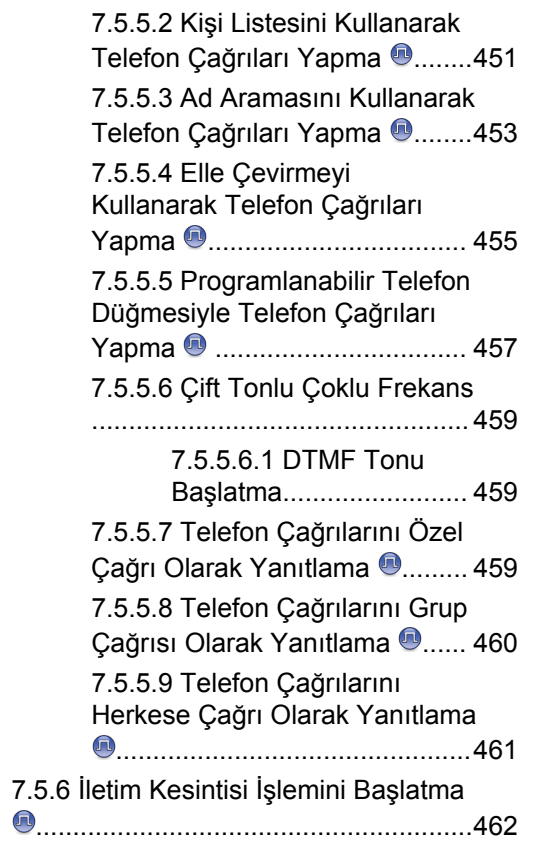

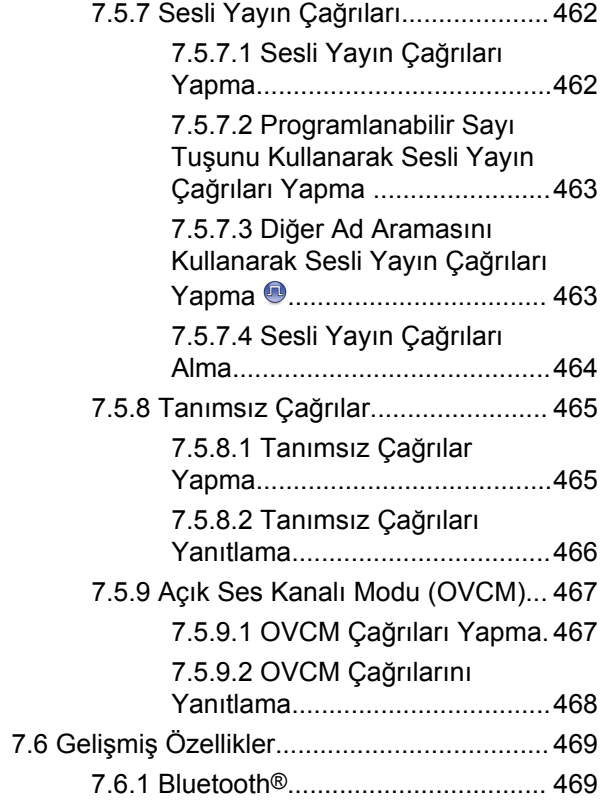

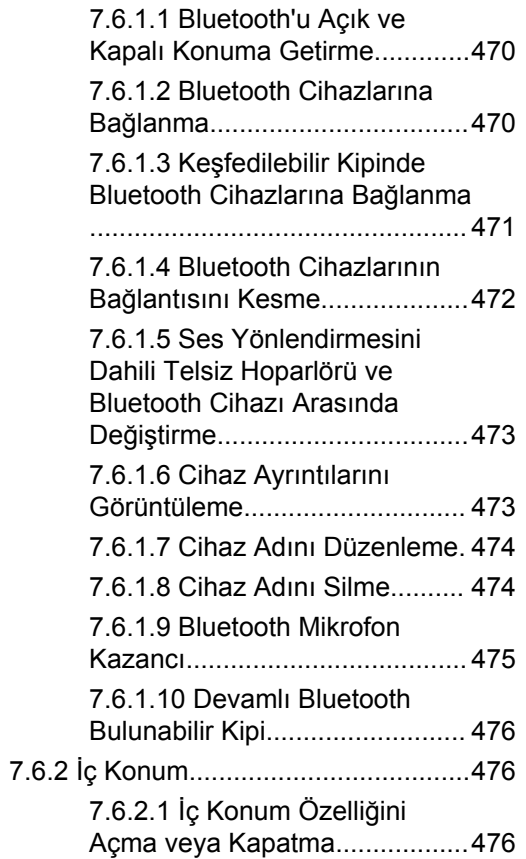

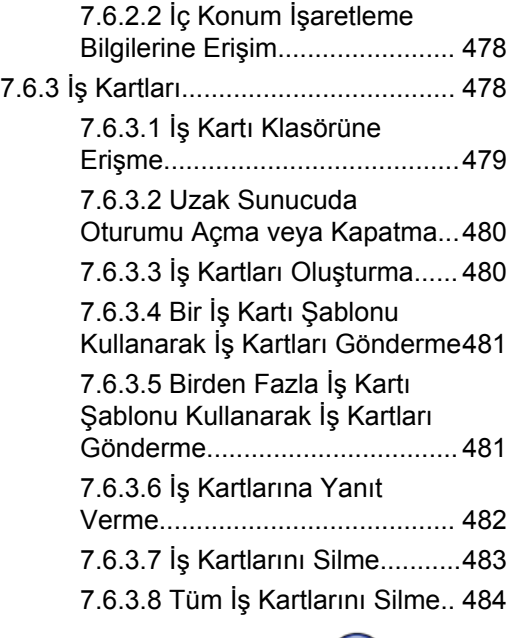

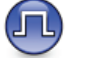

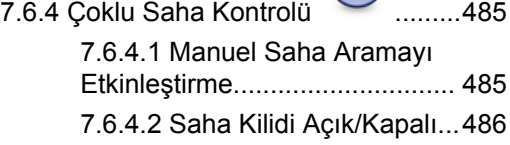

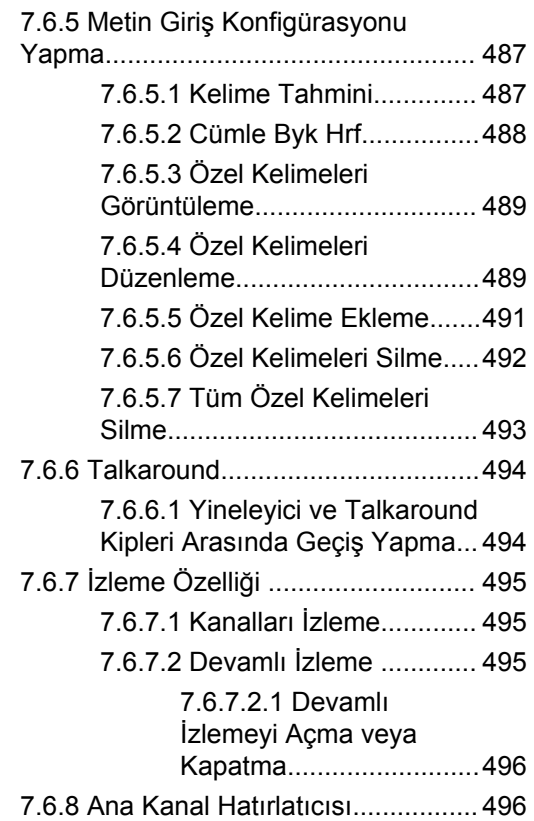

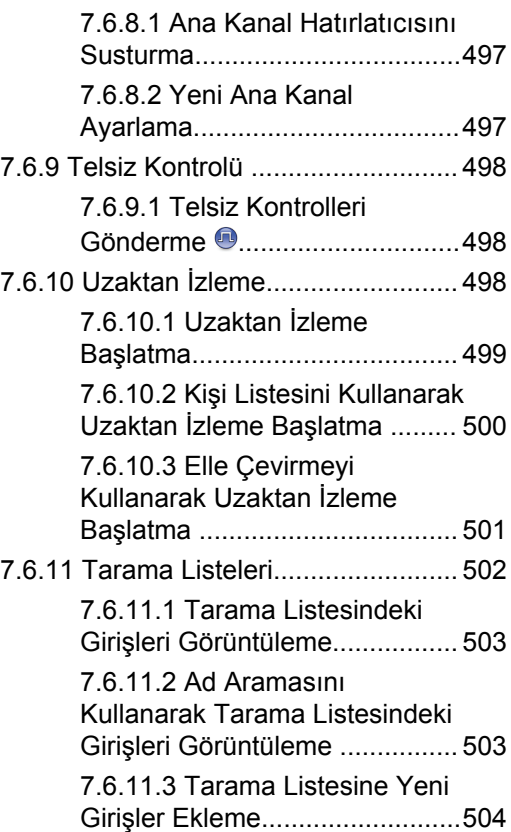

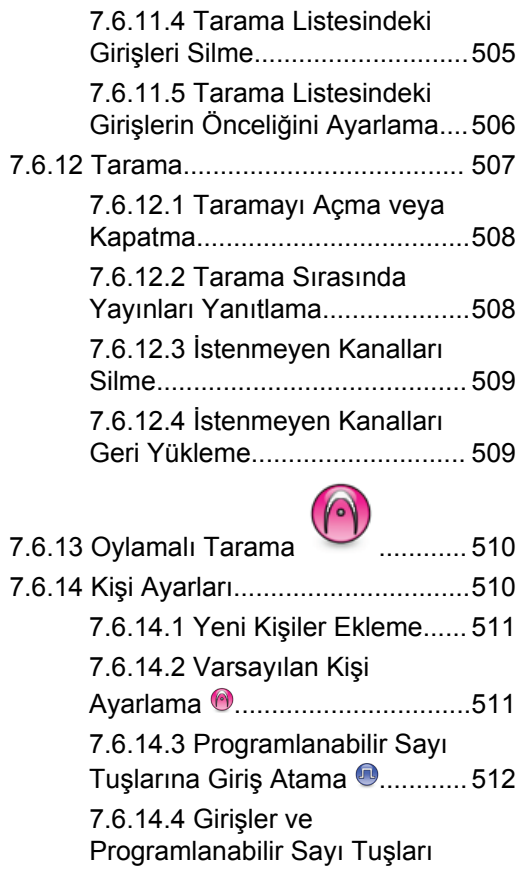

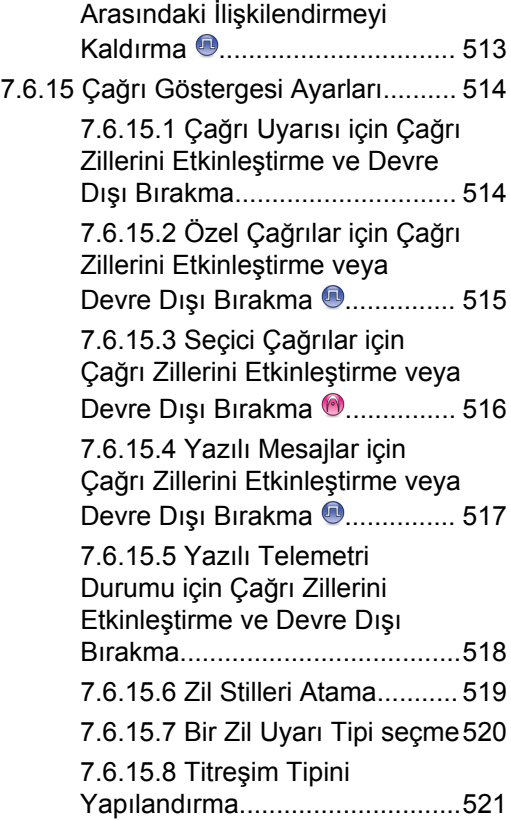

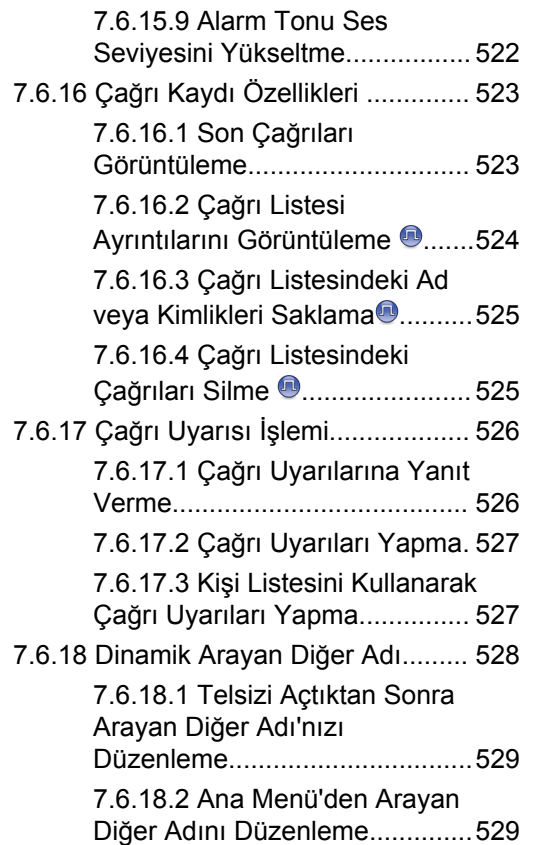

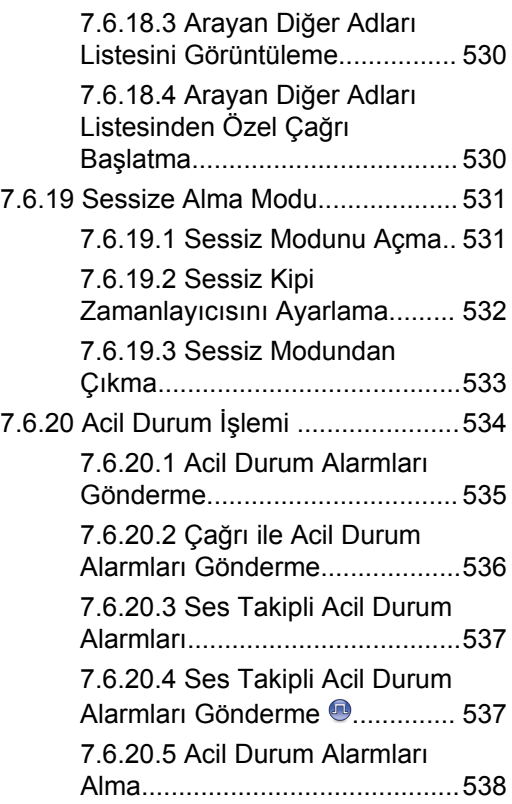

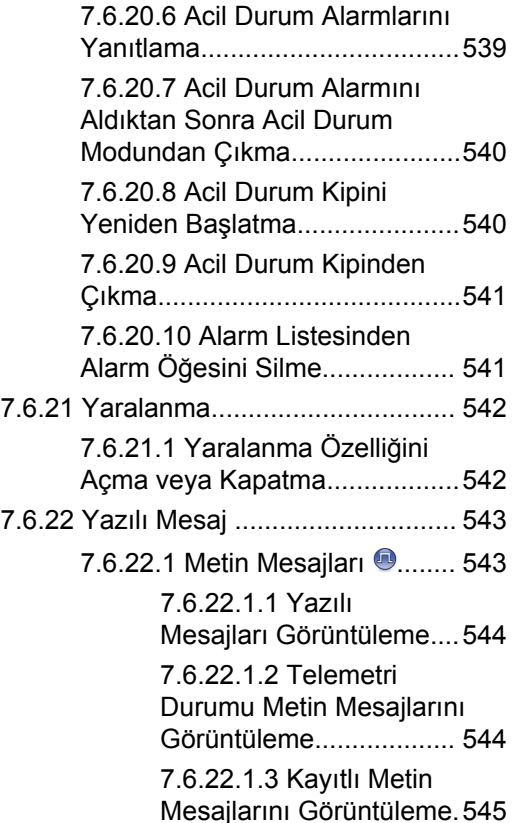

[7.6.22.1.4 Yazılı](#page-5113-0) [Mesajları Yanıtlama .... 545](#page-5113-0) [7.6.22.1.5 Metin](#page-5114-0) [Mesajlarını Yanıtlama..... 546](#page-5114-0) [7.6.22.1.6 Yazılı](#page-5115-0) Mesajları Yönlendirme <sup>1</sup>547 [7.6.22.1.7 Elle Çevirmeyi](#page-5116-0) [Kullanarak Yazılı](#page-5116-0) Mesajları Yönlendirme <sup>1</sup>548 [7.6.22.1.8 Metin](#page-5117-0) [Mesajlarını Düzenleme... 549](#page-5117-0) [7.6.22.1.9 Kısa Mesajlar](#page-5118-0) [Gönderme....................... 550](#page-5118-0) [7.6.22.1.10 Kayıtlı Metin](#page-5119-0) [Mesajlarını Düzenleme... 551](#page-5119-0) [7.6.22.1.11 Yazılı](#page-5120-0) [Mesajları Tekrar](#page-5120-0) [Gönderme....................... 552](#page-5120-0) [7.6.22.1.12 Gelen](#page-5120-0) [Kutusundaki Yazılı](#page-5120-0) [Mesajları Silme................552](#page-5120-0) [7.6.22.1.13 Gelen](#page-5121-0) [Kutusundaki Tüm Yazılı](#page-5121-0) [Mesajları Silme ........... 553](#page-5121-0)

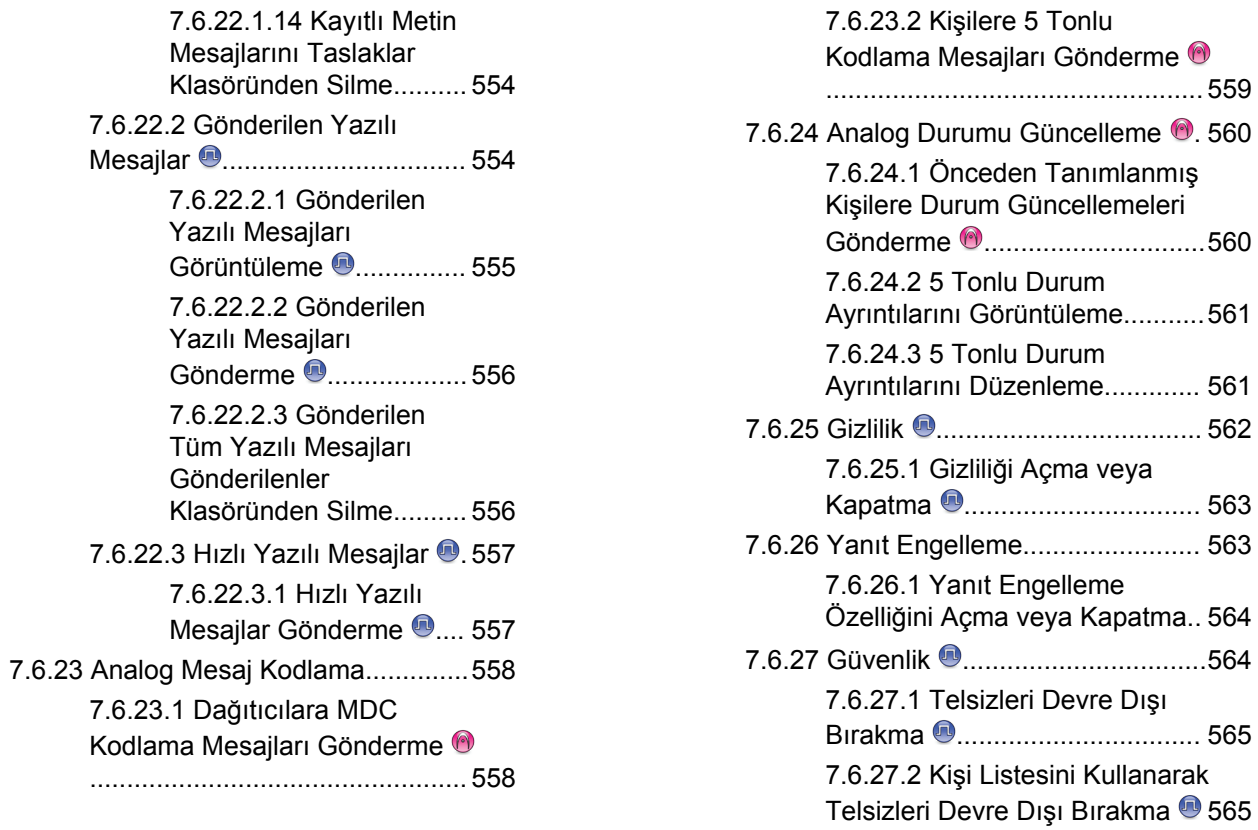

[................................................... 558](#page-5126-0)

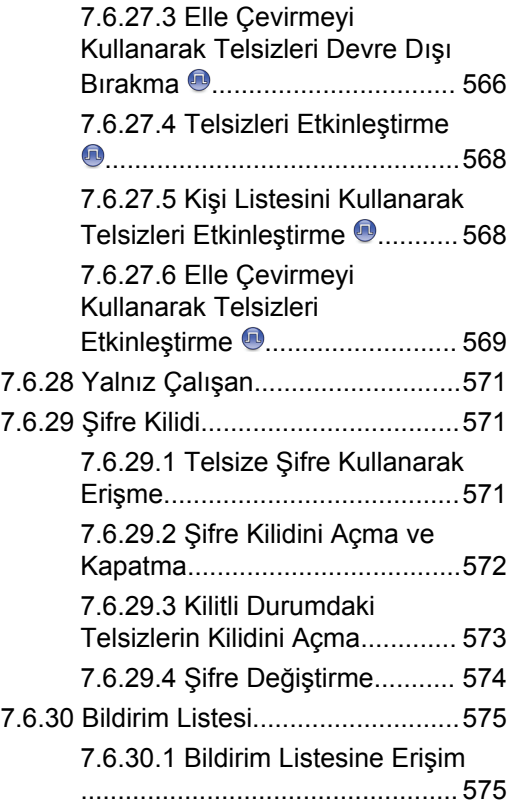

[7.6.31 Otomatik Menzilli Aktarıcı](#page-5144-0)

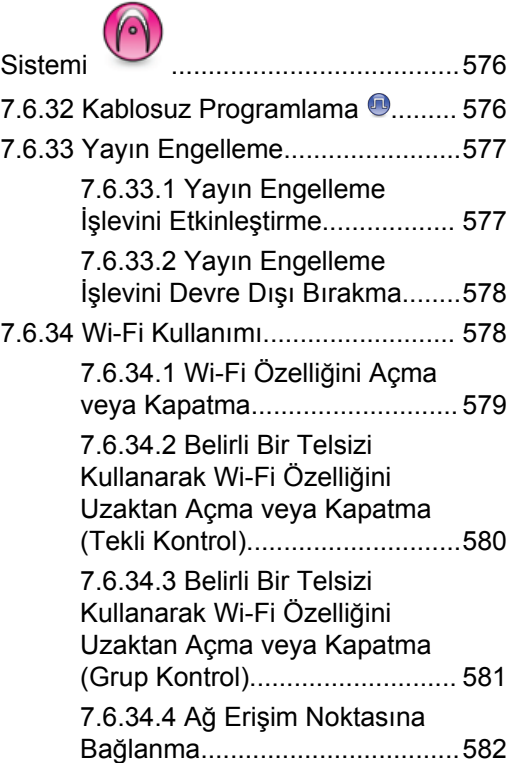

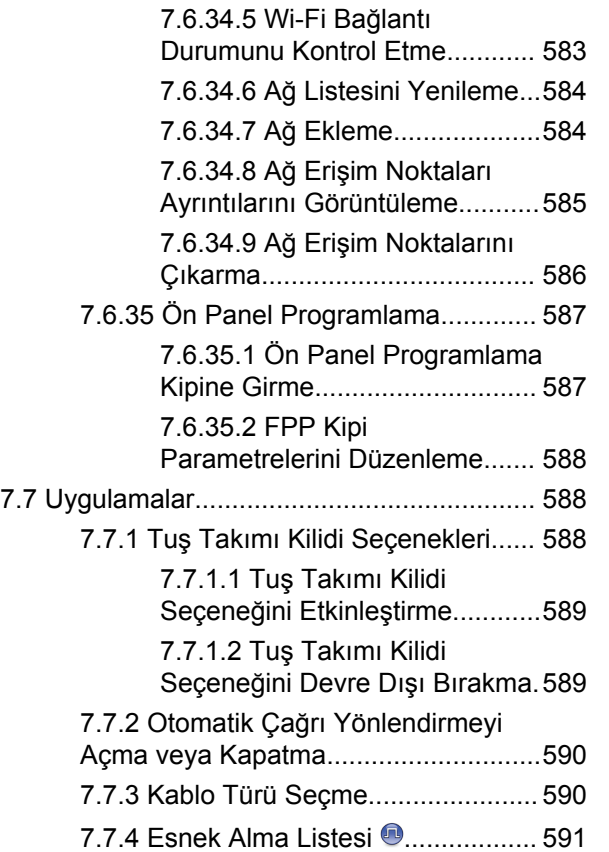

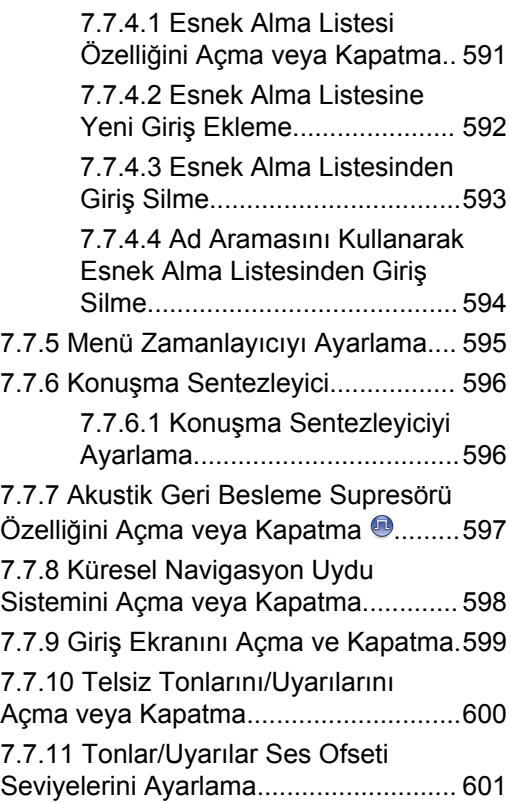

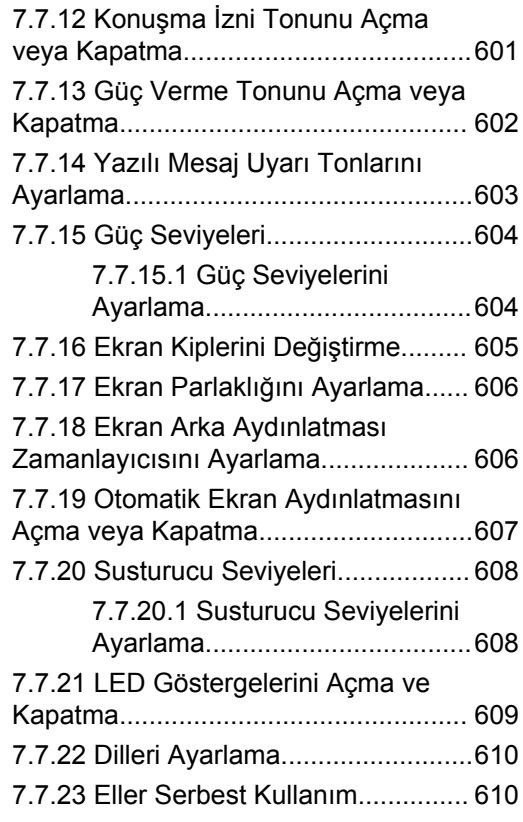

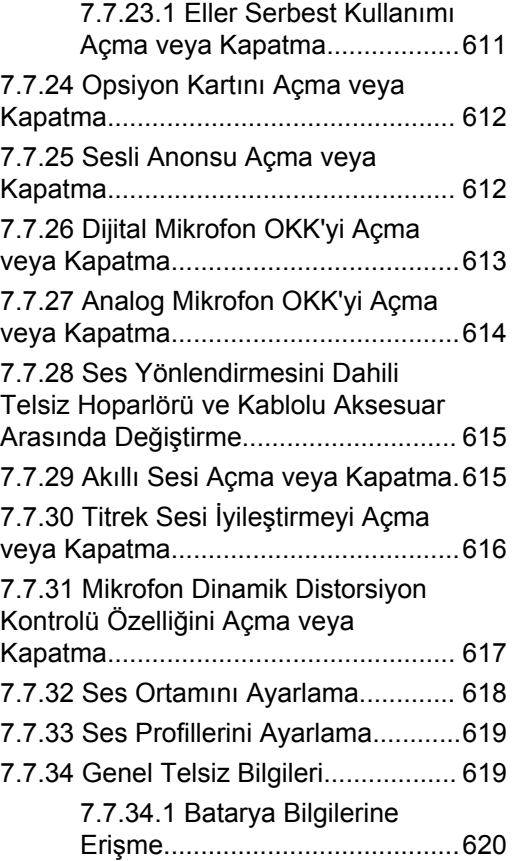

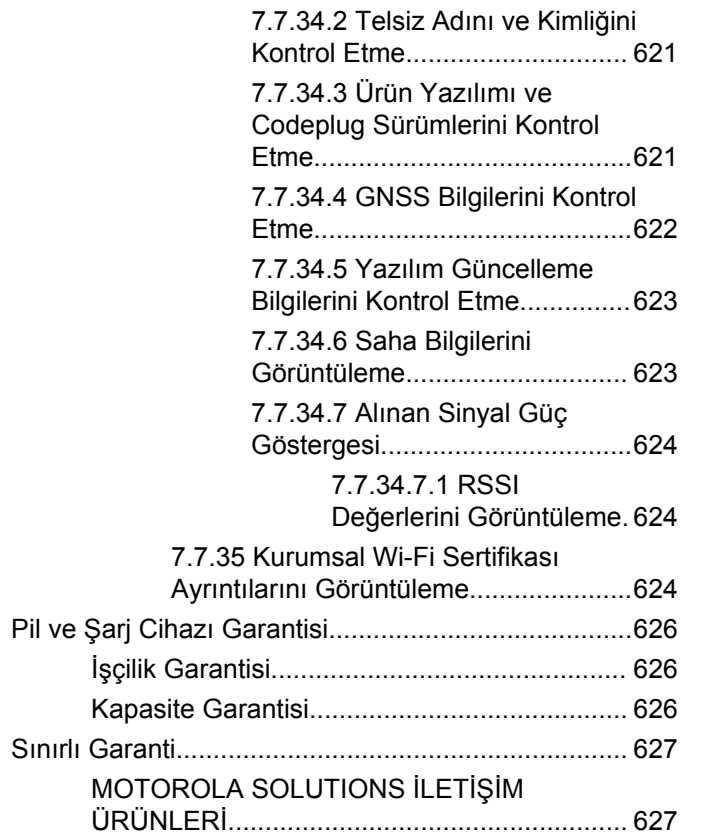

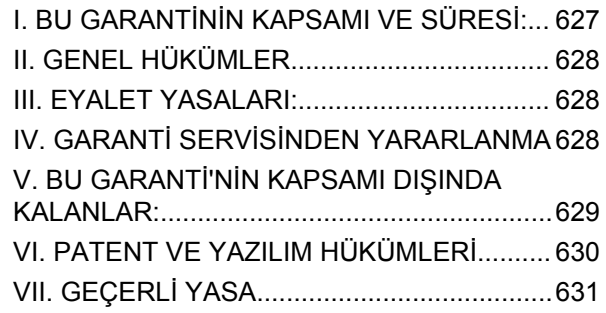

# **Önemli Güvenlik Bilgileri**

#### **Çift Yönlü Portatif Telsizler için RF Enerjisine Maruz Kalma ve Ürün Güvenliği Kılavuzu**

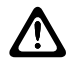

## **DİKKAT:**

**Bu telsiz yalnızca İş Amaçlı kullanımla sınırlıdır.** Telsizi kullanmadan önce yürürlükteki standartlar ve Yönetmelikler uyarınca güvenli kullanım, RF enerjisi farkındalığı ve kontrolü açısından önem arz eden kullanım talimatlarını içeren Çift Yönlü Portatif Telsizler için RF Enerjisine Maruz Kalma ve Ürün Güvenliği Kılavuzunu okuyun.

## **Yazılım Sürümü**

Aşağıdaki bölümlerde açıklanan tüm özellikler **R02.21.01.0000** numaralı yazılım sürümleri veya daha ileri sürümler tarafından desteklenmektedir.

Telsizinizin yazılım sürümünü belirlemek için bkz. [Ürün](#page-4821-0) [Yazılımı ve Codeplug Sürümlerini Kontrol Etme , .sayfa](#page-4821-0) [253](#page-4821-0) .

Daha fazla bilgi için bayinize veya yöneticinize danışın.

## **Telif Hakları**

Bu belgede açıklanan Motorola Solutions ürünleri, telif hakkıyla korunan Motorola Solutions bilgisayar programlarını içerebilir. Amerika Birleşik Devletleri ve diğer ülkelerdeki yasalar, telif hakkıyla korunan bilgisayar programları için Motorola Solutions'ın belirli münhasır haklarını koruma altına alır. Buna göre, bu belgede açıklanan Motorola Solutions ürünlerinde yer alan ve telif hakkıyla korunan hiçbir Motorola Solutions bilgisayar programı, Motorola Solutions'ın açık yazılı izni alınmadan hiçbir şekilde kopyalanamaz veya çoğaltılamaz.

#### © 2021 Motorola Solutions, Inc. Tüm Hakları Saklıdır

Bu belgenin hiçbir bölümü; Motorola Solutions Inc. şirketinin önceden yazılı izni alınmadan hiçbir biçimde ve hiçbir yolla çoğaltılamaz, iletilemez, bir erişim sisteminde saklanamaz veya herhangi bir dile ya da program diline çevrilemez.

Dahası, Motorola Solutions ürünlerinin satın alınması, bir ürünün satışında kanunların uygulanması gereği ortaya çıkan, münhasır olmayan telifsiz normal lisans dışında, Motorola Solutions'ın telif hakları, patentleri veya patent başvuruları uyarınca doğrudan ya da zımnen, önceden yapılan beyanın değiştirilmesinin yasaklanmasıyla veya

başka bir şekilde herhangi bir ücretsiz lisans hakkı veriyormuş gibi kabul edilemez.

## **Sorumluluk Reddi Beyanı**

Bu belgede açıklanan belirli özellik, olanak ve kabiliyetlerin geçerli olmayabileceğini, belirli bir sistemde kullanım için lisanslı olmayabileceğini ya da belirli parametre yapılandırması veya belirli mobil abonelik birimlerine bağlı olabileceğini unutmayın. Daha fazla bilgi için lütfen Motorola Solutions sorumlunuza danışın.

## **Ticari Markalar**

MOTOROLA, MOTO, MOTOROLA SOLUTIONS ve Stil Verilmiş M Logosu, Motorola Trademark Holdings, LLC'nin ticari markaları veya tescilli ticari markalarıdır ve lisans kapsamında kullanılmaktadır. Diğer tüm ticari markalar ilgili sahiplerinin mülkiyetindedir.

## **Açık Kaynak İçerikler**

Bu ürün, lisans kapsamında kullanılan Açık Kaynak yazılım içerir. Açık Kaynak Yasal Bildirimleri ve Özellikleri içeriğinin tamamı için ürün kurulum ortamına bakın.

#### **Avrupa Birliği (AB) Atık Elektrikli ve Elektronik Ekipman (WEEE) direktifi**

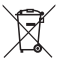

 Avrupa Birliği'nin WEEE direktifi uyarınca, AB ülkelerinde satılan ürünlerin üstünde (veya bazı durumlarda paketin üstünde) üzeri çizili çöp kutusu etiketi bulunmalıdır.

WEEE direktiflerinde tanımlandığı şekliyle bu üzeri çizili çöp kutusu etiketi, AB ülkelerindeki müşteri ve son kullanıcıların bu elektronik ve elektrikli ekipmanı veya aksesuarları evsel atık olarak atmaması gerektiği anlamına gelir.

AB ülkelerindeki müşteri veya son kullanıcılar, ülkelerindeki atık toplama sistemi hakkında bilgi almak için yerel ekipman tedarikçisi temsilcileriyle veya servis merkeziyle iletişime geçmelidir.

## **Bilgisayar Yazılımı Telif Hakları**

Bu kılavuzda anlatılan Motorola Solutions ürünleri, yarı iletken belleklerde ya da diğer ortamlarda saklanan, telif hakkı alınmış Motorola Solutions bilgisayar programlarını içerebilir. Amerika Birleşik Devletleri ve diğer ülkelerdeki kanunlar, Motorola Solutions'a telif haklarıyla korunan bilgisayar programını kopyalamak veya herhangi bir formatta çoğaltmak konusundaki münhasır haklar dahil ancak bunlarla sınırlı olmamak kaydıyla telif haklarıyla korunan bilgisayar programları üzerinde belli münhasır haklar sağlamaktadır. Buna göre, bu kullanıcı kılavuzunda açıklanan Motorola Solutions ürünlerinde yer alan ve telif haklarıyla korunan hiçbir Motorola Solutions bilgisayar programı; Motorola Solutions'ın açık yazılı izni alınmadan hiçbir şekilde kopyalanamaz, çoğaltılamaz, değiştirilemez, tersine mühendisliğe konu olamaz veya dağıtılamaz. Ayrıca, Motorola Solutions ürünlerinin satın alınması; bu ürünün satışında uygulanan yasa gereği ortaya çıkan münhasır olmayan normal kullanım lisansı hariç olmak üzere, Motorola Solutions telif hakları, patentleri ve patent uygulamaları uyarınca hiçbir lisansın, doğrudan ya da zımnen, hukuki engel ya da başka herhangi bir yolla, bu ürünleri satın alan kişiye geçmesini sağlamamaktadır.

Patent hakları, telif hakları ve Digital Voice Systems, Inc.nin ticari sırları dahil olmak üzere, bu ürünün bünyesinde barındırdığı AMBE+2™ ses kodlama teknolojisinin tüm hakları fikri mülkiyet hakları uyarınca korunmaktadır.

Bu ses kodlama Teknolojisi, sadece bu İletişim Ekipmanı kapsamında kullanılmak üzere lisanslandırılmıştır. Bu Teknolojinin kullanıcılarının, Nesne Kodunu kaynak koduna dönüştürme, tersine mühendisliğe konu etme ya da bileşenlerine ayırma veya herhangi bir şekilde Nesne Kodunu insanın okuyabileceği bir formata dönüştürme konusunda girişimde bulunmaları açıkça yasaklanmıştır.

ABD Patent Numaraları: #5,870,405, #5,826,222, #5,754,974, #5,701,390, #5,715,365, #5,649,050, #5,630,011, #5,581,656, #5,517,511, #5,491,772, #5,247,579, #5,226,084 ve #5,195,166.

## **Telsiz Bakımı**

Bu bölümde telsizin temel kullanım önlemleri açıklanmaktadır.

#### **Tablo 1 :IP Derecelendirmesi**

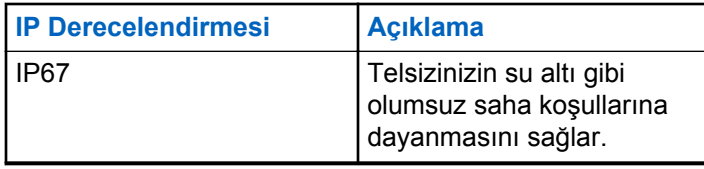

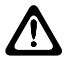

## **DİKKAT:**

Telsizinizi parçalarına ayırmayın. Aksi takdirde, telsizin sızdırmazlığı zarar görebilir ve telsizin içine doğru su sızıntısı yolları açılabilir. Telsizin bakım işleri yalnızca telsizin sızdırmazlığının test edilip değiştirilebileceği donanıma sahip servis deposunda yapılmalıdır.

- Telsiziniz suya batırıldığında hoparlör ızgarasından ve mikrofon yuvasından içeri giren suyu çıkarmak için telsizi iyice sallayın. Telsizin içinde kalan su performansını düşürebilir.
- Telsizinizin pil temas bölgesi ıslanırsa pili telsize takmadan önce hem pilin hem de telsizinizin pil temas

noktalarını temizleyip kurulayın. Bu bölgelerin ıslak kalması telsize kısa devre yaptırabilir.

- Telsiziniz aşındırıcı sıvıların (ör. tuzlu su) içine batırılırsa telsizi ve pili temiz suyla durulayıp kurulayın.
- Telsizinizin dış yüzeylerini temizlemek için temiz suda seyreltilmiş az miktarda yumuşak bir bulaşık deterjanı (ör. yaklaşık dört litre suya bir çay kaşığı deterjan) kullanın.
- Telsiz gövdesi üzerinde, pil temas noktasının altında yer alan havalandırmaya (deliğe) kesinlikle bir şey sokmayın. Bu havalandırma, telsizin basınç dengesini sağlar. Bu deliğe bir şey sokulması durumunda telsizin içine doğru bir sızdırma yolu açılabilir; bu da telsizinizin su geçirmezlik özelliğinin kaybolmasına neden olabilir.
- Etiketle bile olsa havalandırma deliğini kesinlikle kapatmayın ya da engellemeyin.
- Yağlı maddelerin delikle temas etmesine kesinlikle izin vermeyin.
- Anteni doğru bir şekilde takılmış telsiziniz maksimum 1 metre (3,28 ft) derinliğe kadar, en fazla 30 dakika boyunca suda kalabilecek şekilde tasarlanmıştır. Maksimum sınırların aşılması ya da telsizinizin antensiz olması, telsizinizin zarar görmesine neden olabilir.
• Telsizinizi temizlerken üzerinde yüksek basınçlı jet sprey kullanmayın. Bu spreyler, 1 metre derinlikteki su basıncından çok daha fazla basınca sahiptir ve telsizinizin içine su girmesine neden olabilir.

# **Giriş**

Bu kullanım kılavuzu, telsizlerinizin temel çalışma prensiplerini içermektedir.

Bayiniz ya da sistem yöneticiniz, telsizinizi özel ihtiyaçlarınız doğrultusunda özelleştirmiş olabilir. Daha fazla bilgi için bayinizle ya da sistem yöneticinizle görüşün.

Aşağıdaki sorulara yanıt bulmak için bayinize ya da sistem yöneticinize danışabilirsiniz:

- Telsiziniz, ön ayarlı standart kanallarla programlanmış mı?
- Diğer özelliklere ulaşmak için hangi tuşlar programlanmış?
- İhtiyaçlarınıza uyabilecek isteğe bağlı aksesuarların neler?
- Etkili bir iletişim için telsizinizi en iyi nasıl kullanabilirsiniz?
- Telsiz ömrünü uzatacak bakım prosedürleri neler?

#### **1.1**

## **Simge Bilgileri**

Bu yayının tümünde, standart analog veya standart dijital kipte desteklenen özellikleri belirtmek için, açıklanan simgeler kullanılmıştır.

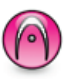

Standart **Yalnız Analog Kip** özelliğini gösterir.

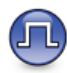

Standart **Yalnızca Dijital Kip** özelliğini gösterir.

Standart analog **ve** dijital modlarda kullanılabilen özellikler için simgelerin ikisi birden **görüntülenmez**.

#### **1.2**

## **Standart Analog ve Dijital Modlar**

Telsizinizdeki her kanal, standart analog veya standart dijital kanal olarak yapılandırılabilir.

#### **1 : Kanal Seçim Topuzu**

Dijital moddan analog moda geçildiğinde belirli özellikler kullanılamaz. Dijital özelliklere ilişkin simgeler, gri renkte

görünerek bu değişikliği yansıtır. Devre dışı bırakılan özellikler menüde görünmez.

Telsizinizin hem analog hem de dijital modda çalışan özellikleri de vardır. Her özelliğin çalışma şeklindeki küçük farklılıklar telsizinizin performansını **etkilemez**.

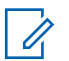

#### **UYARI:**

Telsiziniz çift kip tarama sırasında dijital ile analog modlar arasında geçiş yapar. Daha fazla bilgi için bkz. [Tarama , .sayfa 507 .](#page-5075-0)

## **1.3 IP Saha Bağlantısı**

Bu özellik sayesinde telsizinizi, bir İnternet Protokolü (IP) ağı kullanarak farklı mevcut sahalara bağlayıp standart iletişimi tek bir sahanın kapsama alanının ötesine taşıyabilirsiniz. Bu, çok sahalı bir standart moddur.

Telsiz bir sahanın menzilinden diğerinin menziline hareket ettiğinde, çağrıları veya veri iletimlerini göndermek veya almak için yeni sahanın yineleyicisine bağlanır. Bu işlem, ayarlarınıza bağlı olarak otomatik bir şekilde veya elle yapılır.

Bir otomatik saha aramasında telsiz, mevcut sahanın sinyali zayıf olduğunda ya da telsiz mevcut sahada hiçbir sinyal tespit edemediğinde kullanılabilir sahaların tümünü tarar. Telsiz, daha sonra, Alınan Sinyal Güç Göstergesi (RSSI) değeri en güçlü olan yineleyiciye kilitlenir.

Manuel saha aramada, telsiz o an için menzilde olan dolaşım listesindeki bir sonraki sahayı arar, ancak bu saha en güçlü sinyale sahip olmayabilir ve telsiz yineleyiciye kilitlenir.

### **UYARI:**

Her kanalda ya Tarama ya da Dolaşım etkindir; her ikisi aynı anda etkin olamaz.

Bu özelliğin etkin olduğu kanallar belirli bir dolaşım listesine eklenebilir. Telsiz en iyi sahanın yerini saptamak için otomatik dolaşım işlemi sırasında dolaşım listesindeki kanalları arar. Bir dolaşım listesi, seçili kanal dahil en fazla 16 kanalı destekler.

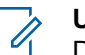

### **UYARI:**

Dolaşım listesine manuel olarak giriş ekleyemez ve listeden giriş silemezsiniz. Daha fazla bilgi için bayinize danışın.

## **1.4**

## **Capacity Plus**

Capacity Plus tekli ve çoklu sahalara yönelik, giriş seviyesindeki bir birleştirilmiş sistemdir. Tekli ve çoklu saha dinamik birleştirme özelliği daha iyi kapasite ve kapsam sunar.

#### **1.4.1 Capacity Plus - Tek Saha**

Capacity Plus - Tek Saha, yüzlerce kullanıcıyı ve 254'e kadar Grubu desteklemek için bir kanal havuzu kullanan MOTOTRBO telsiz sistemi tek saha birleştirme yapılandırmasıdır. Bu özellik, telsizinizin Yineleyici Kipteyken mevcut tüm programlanmış kanallardan verimli bir şekilde yararlanmasına olanak sağlar.

Capacity Plus - Tek Saha'da kullanılamayan özelliklere, programlanabilir düğmelere basarak ulaşmak istediğinizde olumsuz bir gösterge tonu duyarsınız.

Telsiziniz standart dijital kipte, IP Site Connect'te ve Capacity Plus'ta kullanılabilen özelliklere sahiptir. Bununla birlikte, her özelliğin çalışmasındaki küçük farklılıklar telsizinizin performansını etkilemez.

Bu yapılandırmayla ilgili ayrıntılı bilgi için bayinizle ya da sistem yöneticinizle görüşün.

**1.4.2**

## **Capacity Plus - Çoklu Saha**

Capacity Plus - Çoklu Saha, MOTOTRBO telsiz sisteminin en iyi Capacity Plus ve IP Site Connect yapılandırmalarını bir araya getiren çoklu kanal birleştirme yapılandırmasıdır.

Capacity Plus - Çoklu Saha özelliğine sahip telsizinizle bir IP ağıyla bağlı farklı mevcut sahalara bağlanarak ortak kullanımlı haberleşmeyi tek bir saha kapsama alanının ötesine genişletebilirsiniz. Linked Capacity Plus ayrıca, her mevcut saha tarafından desteklenen kombine edilmiş kullanılabilir mevcut kanallardan yararlanarak kapasitede de artış sağlar.

Telsiz, sahanın kapsama alanının dışına çıkıp başka bir telsizin kapsama alanına girdiğinde çağrı/veri yayınlarını göndermek veya almak için yeni sahanın yineleyicisine bağlanır. Bu işlem, ayarlarınıza bağlı olarak otomatik ya da manuel olarak gerçekleştirilir.

Telsiziniz bunu otomatik olarak uygulamaya ayarlıysa mevcut sahanın sinyali zayıf olduğunda ya da telsiz mevcut sahada hiçbir sinyal tespit edemediğinde kullanılabilir sahaların tümünü tarar. Ardından RSSI değeri en güçlü olan yineleyiciye kilitlenir.

Manuel saha aramada, telsiz o an için menzilde olan gezinme listesindeki bir sonraki sahayı arar (ancak bu saha en güçlü sinyale sahip olmayabilir) ve bu sahaya kilitlenir.

Capacity Plus - Çoklu Saha özelliğinin etkin olduğu kanallar belirli bir gezinme listesine eklenebilir. Telsiz, en iyi sahanın yerini saptamak için otomatik gezinme işlemi sırasında bu kanalları arar.

#### **UYARI:**

Gezinme listesine manuel olarak giriş ekleyemez ve listeden giriş silemezsiniz. Daha fazla bilgi için bayinizle ya da sistem yöneticinizle görüşün.

Aynı Capacity Plus - Tek Saha'da olduğu gibi, Capacity Plus - Çoklu Saha'da da kullanılamayan özelliklerin simgeleri menüde yer almaz. Capacity Plus - Çoklu Saha'da kullanılamayan özelliklere programlanabilir düğmeleri kullanarak ulaşmak istediğinizde olumsuz bir gösterge tonu duyarsınız.

## **Başlarken**

Bu bölüm, telsizinizi kullanıma hazırlama konusunda talimatlar içerir.

### **2.1 Bataryayı Şarj Etme**

Telsiziniz Nikel Metal Hibrit (NiMH) veya Lityum İyon (Li-İyon) pilden güç alır.

Şarj ederken telsizi kapatın.

- Garanti şartlarına uymak ve hasarlardan kaçınmak için pili tam olarak şarj cihazının kullanım kılavuzunda belirtildiği şekilde, Motorola Solutions onaylı şarj cihazı kullanarak şarj edin.
- En iyi performans için yeni bir bataryayı kullanmadan önce 14-16 saat sari edin.

Piller en verimli şekilde oda sıcaklığında şarj olur.

• En iyi pil ömrünü sağlamak ve değerli pil verilerini korumak için IMPRES™ pilinizi bir IMPRES şarj cihazıyla şarj edin. Sadece IMPRES şarj cihazlarıyla şarj edilmiş IMPRES bataryalar, standart Motorola Solutions Premium batarya garanti süresinin

haricinde, ek olarak 6 aylık kapasite garantisi uzatması alır.

### **2.2 Pili Takma**

Pili telsizinize takmak için bu prosedürü uygulayın.

Bu pil uyuşmazlığı uyarı özelliği yalnızca Silinebilir Programlanabilir Salt Okunur Bellek'te (EPROM) programlanan kit numarasına sahip IMPRES ve IMPRES olmayan piller için geçerlidir.

Telsize yanlış pil takıldığında düşük perdeli bir uyarı tonu çalar, LED ışık kırmızı yanıp söner, ekranda Yanlış Pil uyarısı görüntülenir ve Sesli Anons/Konuşma Sentezleyici CPS kullanılarak yüklenmişse Sesli Anonstan/Konuşma Sentezleyiciden Yanlış Pil sesi duyulur.

Telsize desteklenmeyen pil takıldığında, bir uyarı tonu duyulur, ekranda Bilinmeyen Pil uyarısı görüntülenir ve pil simgesi devre dışı bırakılır.

Kullanıcı FM onaylı bir telsize UL pil takarsa veya tam tersini gerçekleştirirse telsizin sertifikası geçerliliğini yitirir. Böyle bir pil uyuşmazlığı oluşursa telsiziniz CPS kullanılarak sizi uyarması için önceden programlanabilir.

Telsizinizin nasıl programlandığını belirlemek için bayinize veya sistem yöneticinize başvurun.

- **1** Pili telsizin arkasındaki kızaklarla hizalayın.
- **2** Pili sıkıca bastırın ve mandalı yerine oturana dek yukarı doğru kaydırın.

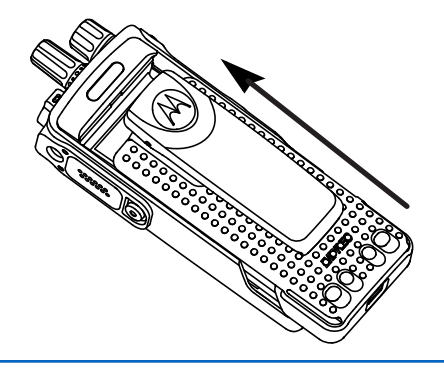

- **3** Pil mandalını kilitleme konumuna kaydırın.
- **4** Pili çıkarırken telsizi kapatın. **A** ile işaretlenmiş pil mandalını kilit açık pozisyonuna getirip orada tutun ve pili aşağıya doğru kaydırarak kızaklarından çıkarın.

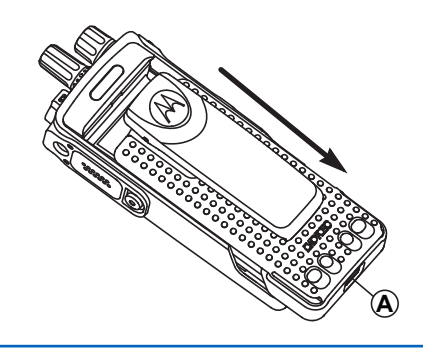

#### **2.3 Anteni Takma**

Telsizinizi kapatın.

Anteni yuvasına takın ve saat yönünde döndürün.

#### **UYARI:**

Su ve toza karşı en iyi şekilde korumak için antenin yerine oturduğundan emin olun.

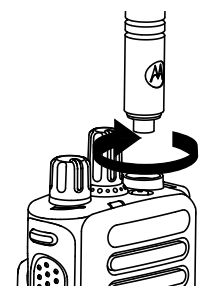

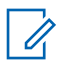

#### **UYARI:**

Anteni çıkarırken saatin tersi yönünde çevirin.

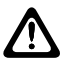

#### **DİKKAT:**

Hasar oluşmasını önlemek için arızalı anteni yalnızca MOTOTRBO antenleriyle değiştirin.

#### **2.4 Taşıma Kılıfını Takma**

- **1** Taşıma kılıfındaki rayları bataryanın oyuklarıyla hizalayın.
- **2** Klik sesi duyana kadar aşağı doğru bastırın.

## **Evrensel Konektör Kapağını Takma**

Evrensel konektör, telsizinizde antenin olduğu tarafta yer alır. Bu yuva MOTOTRBO aksesuarlarını telsize bağlamak için kullanılır.

Evrensel konektörün kullanılmadığı durumlarda evrensel konektör kapağını veya toz kapağını yerine takın.

- **1** Kapağın kancalı ucunu evrensel konektörün üzerindeki deliklerin içine sokun.
- **2** Toz kapağı evrensel konektöre tam olarak oturana dek kapağı aşağı doğru bastırın.

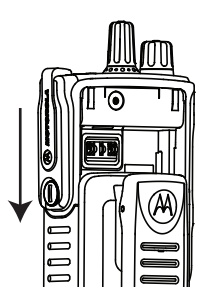

**3** Kelebek vidayı saat yönünde döndürerek konektör kapağını telsize sabitleyin.

## **2.6 Evrensel Konektör Kapağını Temizleme**

Telsiz suya maruz kalırsa aksesuar takmadan veya toz kapağını yerine takmadan önce evrensel konektörü kurutun. Telsiz tuzlu suya veya zehirli maddelere maruz kalırsa aşağıdaki temizleme prosedürünü uygulayın.

- **1** Bir yemek kaşığı bulaşık deterjanını yaklaşık 4 litre (1 galon) suyla karıştırarak %0,5 oranlı bir çözelti elde edin.
- **2** Çözeltiyle yalnızca telsizin dış yüzeylerini temizleyin. Çözeltiyi sert, metal olmayan, kısa tüylü bir fırça ile dikkatlice uygulayın.
- **3** Telsizi, yumuşak ve tiftiksiz bir bezle tamamen kurulayın. Evrensel konektörün temas yüzeyinin temiz ve kuru olduğundan emin olun.
- **4** Evrensel konektörün temas yüzeyine Deoxit Gold Cleaner veya Lubricant Pen (Üretici: CAIG Labs, Parça numarası: G100P) uygulayın.

**5** Bağlantı durumunu test etmek için evrensel konektöre bir aksesuar takın.

#### **UYARI:**

Telsizi suya daldırmayın. Evrensel konektör, kontroller veya yarıkların içinde deterjan kalmadığından emin olun.

Telsizi, bakım amacıyla ayda bir temizleyin. Petrokimya tesisleri veya tuz yoğunluğu yüksek deniz ortamı gibi ağır koşullara sahip ortamlarda telsizi daha sık temizleyin.

**2.7**

## **Evrensel Konektör Kapağını (Toz Kapağını) Çıkarma**

- **1** Mandalı aşağı doğru itin.
- **2** Toz kapağını çıkarmak için kapağı kaldırıp toz kapağını evrensel konektörden aşağıya doğru kaydırın.

Evrensel konektörün kullanılmadığı durumlarda toz kapağını geri takın.

### **2.8 Telsizi Açma**

**Açma/Kapatma/Ses Kontrol** düğmesini klik sesini duyana dek saat yönünde döndürün.

İşlem başarılı olursa telsizinizde aşağıdaki göstergeler görülür:

• Bir ton duyulur.

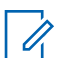

#### **UYARI:**

Tonlar/Uyarılar işlevi devre dışıysa açılma sırasında ton duyulmaz.

- Yeşil LED yanar.
- Ekranda, MOTOTRBO (TM) bilgisi, ardından bir karşılama mesajı veya resmi görüntülenir.
- Giriş ekranı açılır.

#### **UYARI:**

**R02.07.00.0000** veya üzeri bir yazılım sürümüne güncelleme yapıldıktan sonra cihaz ilk kez çalıştırıldığında, 20 saniye boyunca GNSS ürün yazılımı yükseltmesi yapılır. Yükseltme işleminin ardından telsiz sıfırlanarak açılır. Ürün yazılımı yükseltmesi, yalnızca en son yazılım ve donanıma sahip taşınabilir modeller için geçerlidir.

Telsiziniz açılmıyorsa pilini kontrol edin. Pilin şarj edilmiş olduğundan ve doğru takıldığından emin olun. Telsiziniz yine açılmazsa satıcınızla iletişime geçin.

#### **2.9 Telsizi Kapatma**

**Açma/Kapatma/Ses Kontrol** düğmesini klik sesini duyana dek saat yönünün tersine döndürün.

Ekranda Kapatılıyor bilgisi görüntülenir.

#### **2.10 Sesi Ayarlama**

Telsizinizin ses düzeyini ayarlamak için aşağıdaki işlemlerden birini yapın:

• Sesi artırmak için **Açma/Kapatma/Ses Düzeyi Kontrol** düğmesini saat yönünde çevirin.

• Sesi azaltmak için **Açma/Kapatma/Ses Düzeyi Kontrol** düğmesini saatin tersi yönünde çevirin.

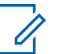

**UYARI:**

Telsiziniz, en düşük ses ofsetinde çalışacak şekilde programlanabilir; böylece ses seviyesi programlanan en düşük sesin altına düşürülemez.

## **Telsiz Kontrolleri**

Bu bölümde, telsizi kontrol etmek için kullanılan düğmeler ve işlevler açıklanmaktadır.

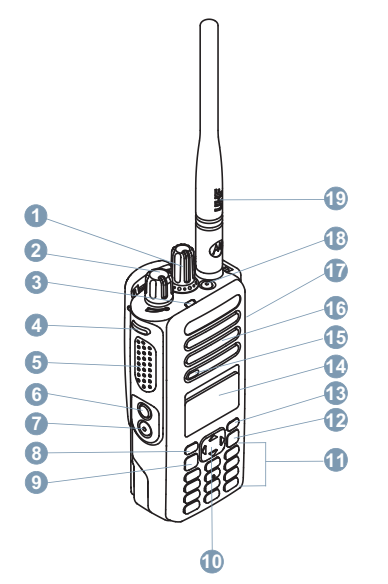

Kanal Seçim Topuzu

- Açma/Kapatma/Ses Kontrol Topuzu
- LED Göstergesi
- Yan Düğme 1<sup>1</sup>
- Bas Konuş (PTT) Düğmesi
- Yan Düğme 2<sup>1</sup>
- Yan Düğme 3<sup>1</sup>
- Ön P1<sup>1</sup> Düğmesi
- Menü/OK Düğmesi
- 4 Yönlü Gezinme Düğmesi
- Tuş Takımı
- Geri/Ana Ekran Düğmesi
- Ön P2<sup>1</sup> Düğmesi
- Ekran
- Mikrofon
- Hoparlör
- Aksesuarlar için Evrensel Konektör
- 18 Acil Durum Düğmesi<sup>1</sup>

Bu düğmeler programlanabilir.

#### **19** Anten

## **3.1 4 Yönlü Gezinme Düğmesini Kullanma**

Seçenekler arasında gezinmek, değerleri artırmak/ azaltmak ve dikey olarak gezinmek için 4 yönlü gezinme

düğmesini **(C)** kullanabilirsiniz.

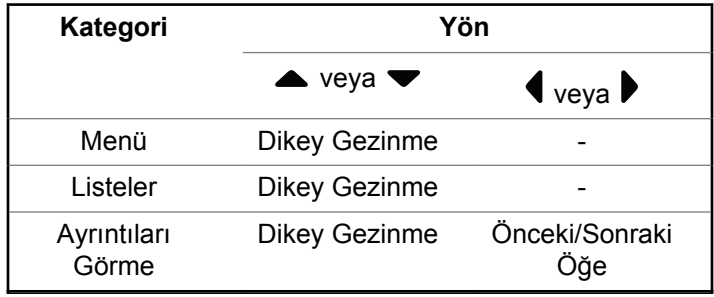

4 yönlü gezinme düğmesini,  $\bigodot$ , numara, diğer ad ya da serbest form metin düzenleyici olarak kullanabilirsiniz.

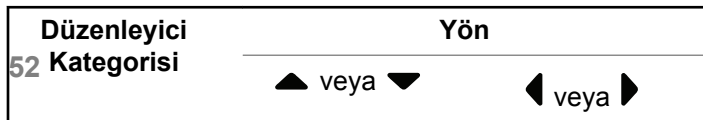

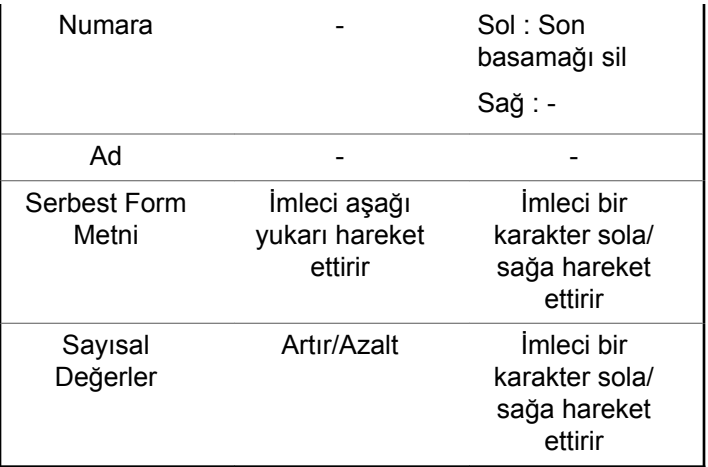

### **3.2 Tuş Takımını Kullanma**

Telsizinizin özelliklerine erişmek için 3 x 4 alfasayısal tuş takımını kullanabilirsiniz. Birçok karakteri yazabilmek için tuşlara birden çok kez basmanız gerekir. Aşağıdaki tabloda, istenen karakteri girebilmek için tuşlara kaç kez basılması gerektiği gösterilmektedir.

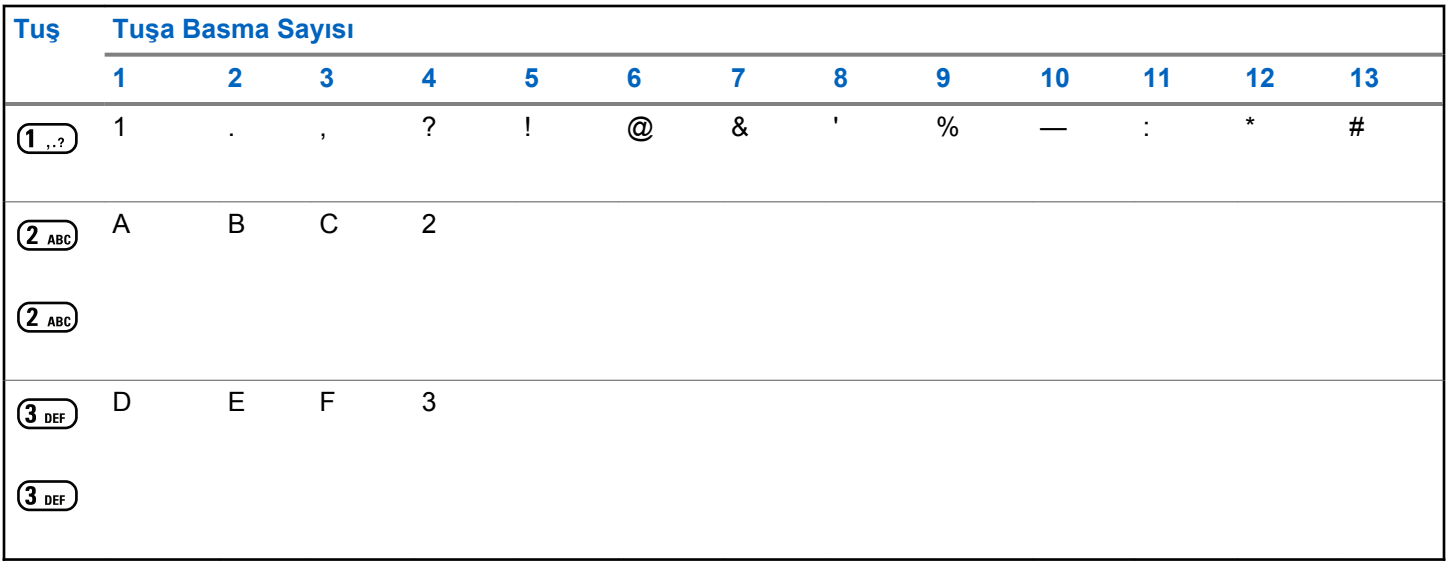

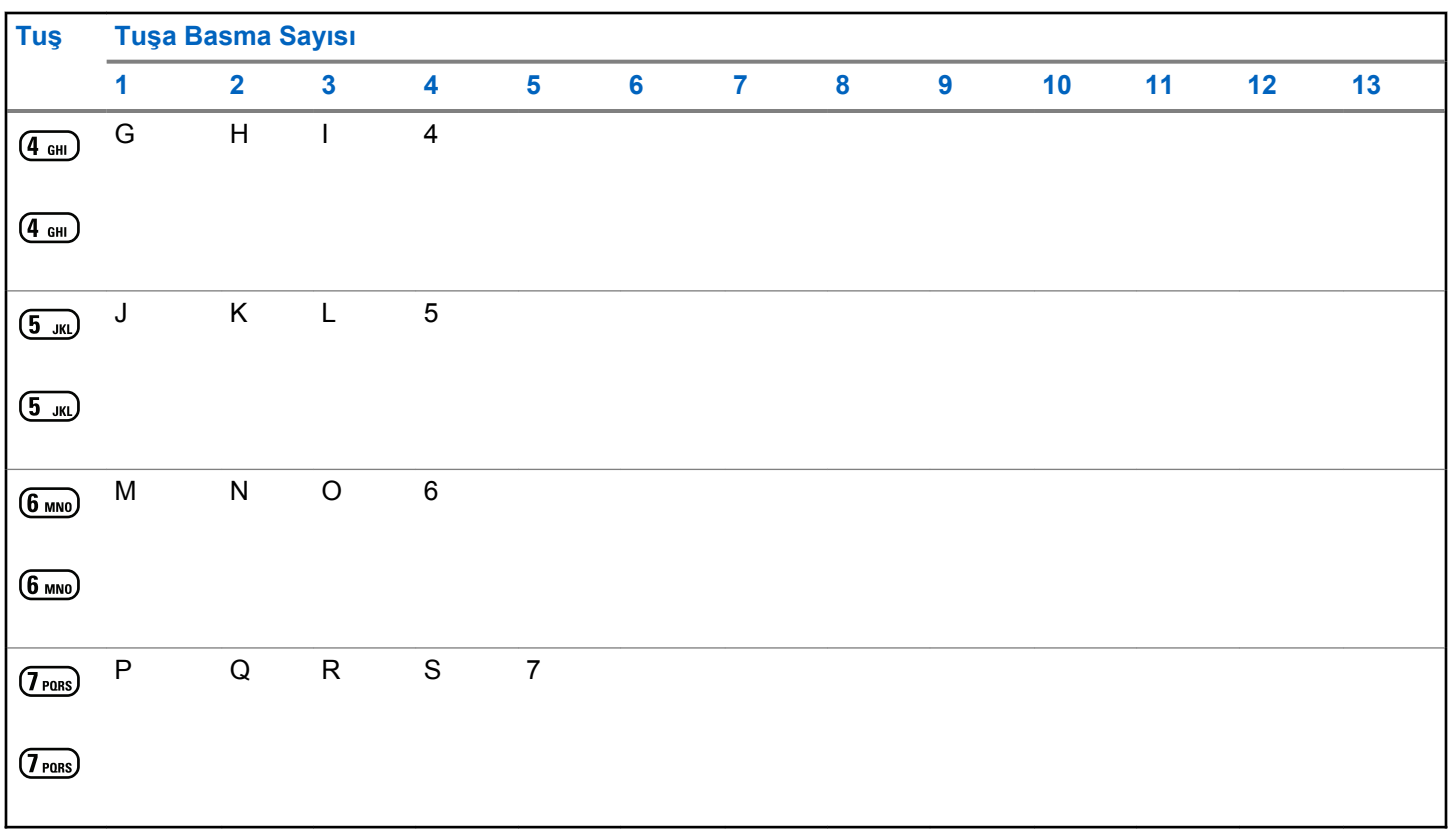

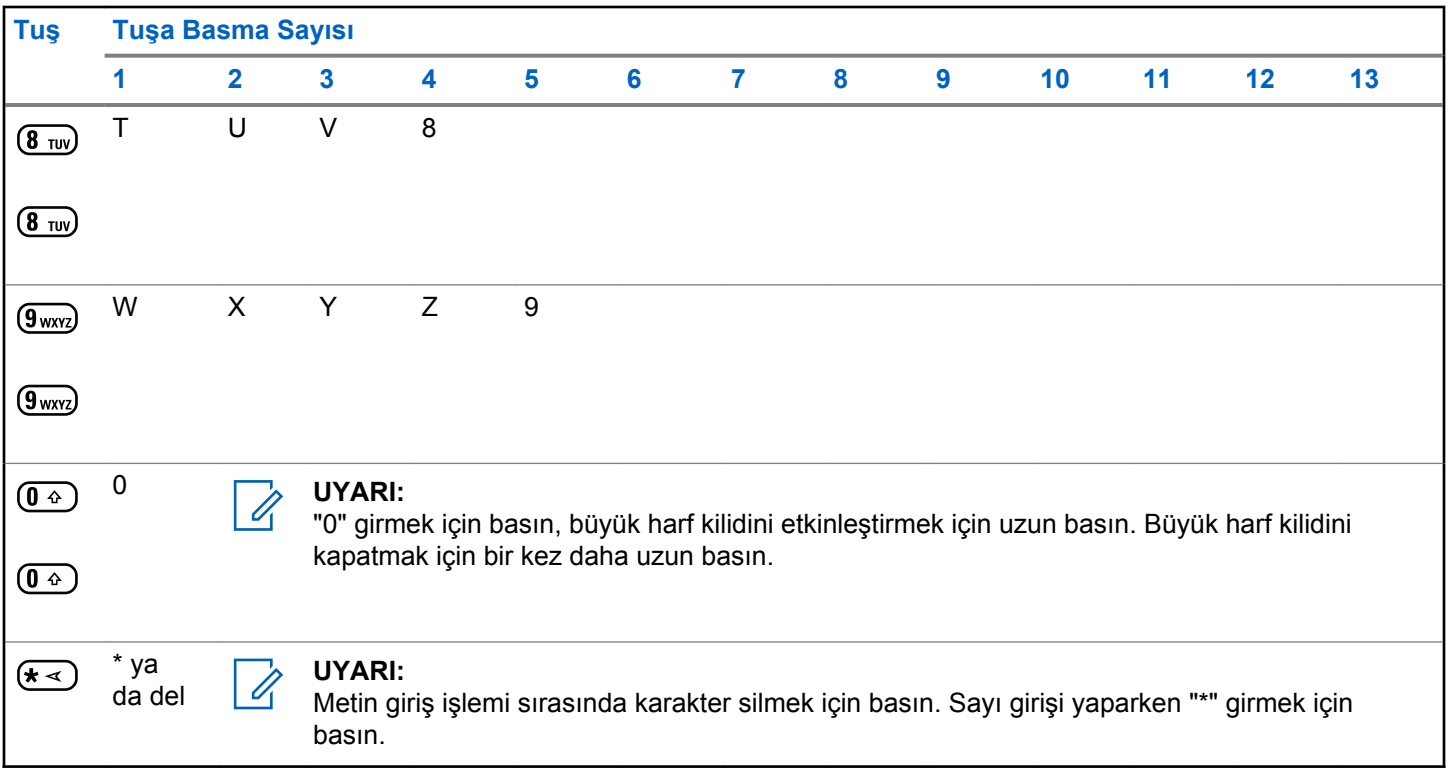

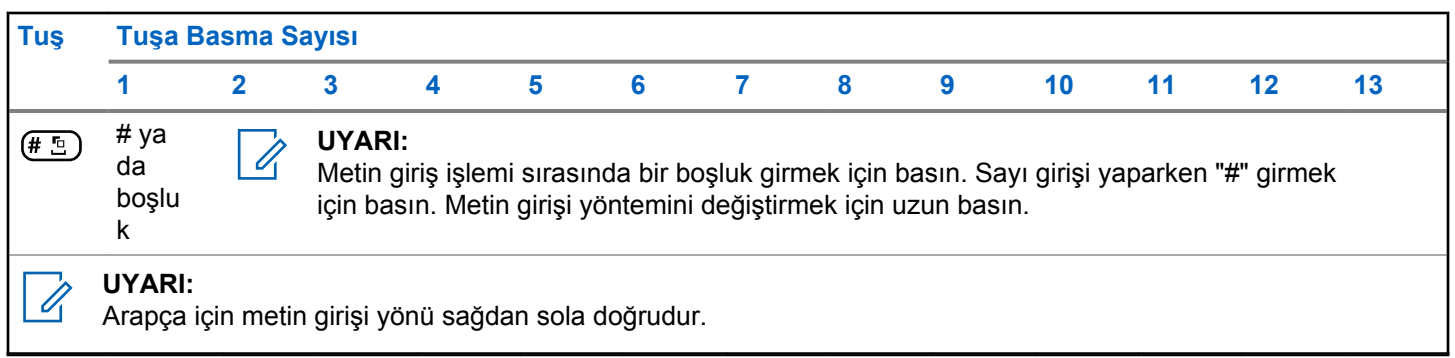

## **WAVE**

Wide Area Voice Environment (WAVE™ - Geniş Alan Ses Ortamı) iki veya daha fazla telsiz arasında çağrı yapmak için yeni bir yöntem sunar.

WAVE, Wi-Fi kullanarak farklı ağlarla ve cihazlarla iletişim kurmanızı sağlar. WAVE çağrıları, telsiz Wi-Fi üzerinden bir IP ağına bağlıyken yapılır.

Telsiziniz farklı sistem yapılandırmalarını destekler:

- WAVE OnCloud/OnPremise
- WAVE Tactical/5000

WAVE Çağrısı başlatmak için kullanılan yöntem, her sistem türü için farklıdır. Telsizinizin sistem yapılandırmasına göre uygun bölüme bakın.

#### **Tablo 2 :WAVE Ekran Simgeleri**

WAVE etkinken ekranda kısa süreliğine aşağıdaki simgeler görünür.

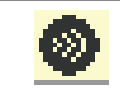

**WAVE Bağlı** WAVE bağlıdır.

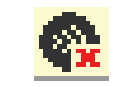

**WAVE Bağlı Değil** WAVE bağlantısı kesilmiştir.

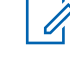

#### **UYARI:**

Bu özellik yalnızca belirli modeller için geçerlidir.

### **4.1 WAVE OnCloud/OnPremise**

## **4.1.1 Telsiz Modundan WAVE Moduna Geçiş Yapma**

- **1** Aşağıdakilerden birini yapın:
	- Programlanmış **WAVE** düğmesine basın. Aşağıdaki adımları atlayın.
	- Menüye erişmek için  $\begin{bmatrix} 1 & 1 \\ 0 & 0 \end{bmatrix}$  düğmesine basın.

**2** ▲ veya ▼ düğmesine basarak MAVE seceneğine

gidin. Seçmek için  $\begin{pmatrix} \mathbb{B} \\ 0 \mathbb{K} \end{pmatrix}$  düğmesine basın.

Sarı LED ışığı iki kez yanıp söner.

Ekranda kısa süreliğine WAVE'e Geçiliyor bilgisi ve ardından WAVE Hazırlanıyor bilgisi görüntülenir.

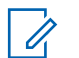

#### **UYARI:**

Telsiz, WAVE moduna geçildikten sonra otomatik olarak Wi-Fi özelliğini etkinleştirir.

İşlem başarılı olursa:

- Yanıp sönen sarı LED söner.
- Ekranda WAVE bağlı simgesi, <Konuşma Grubu Diğer Adı> ve <Kanal İndeksi> bilgisi görüntülenir.

İşlem başarısız olursa:

- Olumsuz bir gösterge tonu duyulur.
- Kırmızı LED ışığı yanıp söner.
- Ekranda WAVE bağlı değil simgesi ve hata türüne bağlı olarak Bağlantı Yok veya Aktivasyon: Başarısız bilgisi görüntülenir.

### **UYARI:**

Telsizinize yeni güncel ayarlar uygulandığında senkronizasyon gerçekleşir. WAVE moduna geçiş yaptığınızda telsizinizin ekranında Senkrnz ediliyr bilgisi görüntülenir. Senkronizasyon tamamlandığında telsiziniz giriş ekranına döner.

#### **4.1.2 WAVE Grup Çağrıları Yapma**

- **1** Bir WAVE Konuşma Grubu seçmek için kanal seçim düğmesini veya düğmelerini kullanın.
- **2** Çağrı yapmak için **PTT** düğmesine basın.

Çağrı başarılı olursa ekranda Grup Çağrısı simgesi ve WAVE konuşma grubu diğer adı görüntülenir.

Çağrı başarısız olursa:

- Olumsuz gösterge tonu duyulur.
- Ekranda kısa bir süreliğine Çağrı Başarısız veya Katılımcı Yok bilgisi görüntülenir.

#### **4.1.3**

## **WAVE Grup Çağrısı Alma ve Yanıtlama**

WAVE grup çağrısı aldığınızda:

- Bir ton duyulur.
- Ekranda grup çağrısı simgesi, WAVE konuşma grubu diğer adı ve arayanın adı görüntülenir.
- Telsiziniz sessiz kipinden çıkar ve hoparlörden gelen çağrı sesi duyulur.
	- **1** Çağrı yapmak için **PTT** düğmesine basın.
	- **2** Dinlemek için **PTT** düğmesini bırakın.

#### **4.1.4 Özel WAVE Çağrısı Alma ve Yanıtlama**

Özel WAVE çağrısı aldığınızda:

- Bir ton duyulur.
- Ekranda özel çağrı simgesi ve arayanın adı görüntülenir.
- Telsiziniz sessiz kipinden çıkar ve hoparlörden gelen çağrı sesi duyulur.
	- **1** Çağrı yapmak için **PTT** düğmesine basın.
	- **2** Dinlemek için **PTT** düğmesini bırakın.

### **4.1.5 WAVE Modundan Telsiz Moduna Geçiş Yapma**

- **1** Aşağıdakilerden birini yapın:
	- Programlanmış **Telsiz Modu** düğmesine basın. Aşağıdaki adımları atlayın.
	- Menüye erişmek için  $\begin{bmatrix} \frac{\pi}{0} \\ \frac{\pi}{0} \end{bmatrix}$  düğmesine basın.
- **2** ▲ veya ▼ düğmesine basarak Telsiz Modu

seçeneğine gidin. Seçmek için  $\begin{bmatrix} \overline{a} \\ b \end{bmatrix}$  düğmesine basın.

Sarı LED ışığı iki kez yanıp söner.

Ekranda kısa süreliğine Telsize Geçiliyor bilgisi ve ardından Telsiz Hazırlanıyor bilgisi görüntülenir. İşlem başarılıysa:

- Yanıp sönen sarı LED söner.
- Durum çubuğundaki WAVE Bağlı simgesi kaybolur. Ekranda <Konuşma Grubu Diğer Adı> ve <Kanal İndeksi> bilgisi görüntülenir.

#### **4.2 WAVE Tactical/5000**

#### **4.2.1**

## **Etkin WAVE Kanallarını Ayarlama**

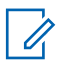

**1**

#### **UYARI:**

WAVE kanalları CPS üzerinden yapılandırılır. Telsiziniz otomatik olarak Wi-Fi özelliğini etkinleştirir ve WAVE kanalını girdiğinizde WAVE sunucusunda oturum açar.

Menüye erişmek için لَتَّقَا düğmesine basın.

- **2** ▲ veya ♥ düğmesine basarak MAVE Kanalları seçeneğine gidin. Seçmek için düğmesine basın.
- **3** ▲ veya ▼ düğmesine basarak ilgili WAVE kanalına gidin. Seçmek için  $\begin{bmatrix} \mathbb{B} \\ \mathbb{C} \end{bmatrix}$  düğmesine basın.
- ▲ veya ▼ düğmesine basarak Etkin Olrk

Ayarla seçeneğine gidin. Seçmek için düğmesine basın.

Ekranda, seçilen kanalın yanında √ simgesi görüntülenir.

#### **4.2.2**

## **WAVE Kanalı Bilgilerini Görüntüleme**

- **1** Aşağıdakilerden birini yapın:
	- Programlanmış **WAVE Kanal Listesi** düğmesine basın. Aşağıdaki adımları atlayın.

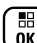

Menüve erismek için  $\overline{\text{Cov}}$  düğmesine basın.

- **2** ▲ veya vdüğmesine basarak WAVE Kanalları seçeneğine gidin. Seçmek için *di*k düğmesine basın.
- **3** ▲ veya ▼ düğmesine basarak ilgili WAVE kanalına gidin. Seçmek için  $\begin{pmatrix} \mathbb{B} \\ \mathbb{B} \end{pmatrix}$  düğmesine basın.
- **4 ▲** veya ♥ düğmesine basarak Ayrıntıları Gör seçeneğine gidin. Seçmek için  $\begin{bmatrix} \frac{18}{000} \end{bmatrix}$  düğmesine basın.

Ekranda WAVE kanalı ayrıntıları görüntülenir.

### **4.2.3 WAVE Uç Noktası Bilgilerini Görüntüleme**

- **1** Aşağıdakilerden birini yapın:
	- Programlanmış **Kişi** düğmesine basın. Şu adıma atlayın: adım 3.
- Menüye erişmek için  $\begin{pmatrix} \frac{m}{0} \\ m \end{pmatrix}$  düğmesine basın.
- **2** ▲ veya ▼ düğmesine basarak Uç Noktalar seçeneğine gidin. Seçmek için *dü düğmesine* basın.
- **3** ▲ veya ▼ düğmesine basarak ilgili WAVE Uc

Noktasına gidin. Seçmek için  $\begin{bmatrix} \frac{1}{0} & \frac{1}{0} \\ \frac{1}{0} & \frac{1}{0} \end{bmatrix}$  düğmesine basın.

**4**  $\left[\begin{matrix}\mathbb{R}\ \mathbb{R}\end{matrix}\right]$  düğmesine basarak Ayrıntıları Gör seçeneğine gidin.

Ekranda WAVE Uç Noktası ayrıntıları görüntülenir.

## **4.2.4**

## **WAVE Yapılandırmasını Değiştirme**

WAVE sunucusu IP adresini, kullanıcı kimliğini ve şifreyi belirlemek için bu prosedürü uygulayın.

**1** Menüye erişmek için  $\overline{\mathsf{U}}$  düğmesine basın.

- **2** ▲ veya ▼ düğmesine basarak Programlar bölümüne gidin. Seçmek için  $\begin{bmatrix} \frac{\overline{a}\overline{b}}{\overline{a}} \end{bmatrix}$  düğmesine basın.
- **3** ▲ veya ▼ düğmesine basarak Telsiz Ayarları bölümüne gidin. Seçmek için  $\begin{pmatrix} \mathbb{B} \\ \mathbb{B} \end{pmatrix}$  düğmesine basın.
- **▲ veya ▼ düğmesine basarak WAVE seçeneğine** gidin. Seçmek için düğmesine basın.
- **5**  $\left[\begin{matrix} \mathbb{H} \ \mathsf{OK} \end{matrix}\right]$

düğmesine basarak Sunucu Adresi

seçeneğine gidin. (R) düğmesine basarak sunucu

adresini değiştirin. Seçmek için  $\begin{pmatrix} \mathbb{B} \\ \mathbb{B} \end{pmatrix}$  düğmesine basın.

**6** düğmesine basarak Kullanıcı Kimliği

seçeneğine gidin.  $\overline{\mathsf{U}}$  düğmesine basarak kullanıcı

kimliğini değiştirin. Seçmek için  $\begin{bmatrix} \frac{m}{0} \\ m \end{bmatrix}$  düğmesine basın.

**7** düğmesine basarak Şifre seçeneğine gidin.

æ l öк , düğmesine basarak WAVE şifresini

görüntüleyin veya değiştirin. Seçmek için  $\begin{pmatrix} 1 & 0 \\ 0 & 0 \end{pmatrix}$ düğmesine basın.

**8** düğmesine basarak Uygula seçeneğine gidin.  $\left(\begin{smallmatrix} \mathbb{H} \ \mathbb{O K} \end{smallmatrix}\right)$  düğmesine basarak yapılan tüm değişiklikleri uygulayın.

Telsiz Ayarları ekranına dönmeden önce kısa bir süreliğine ekranda olumlu bir mini bilgi notu görüntülenir.

#### **4.2.5**

## **WAVE Grup Çağrıları Yapma**

**1** İstenen grup adına ya da kimliğine sahip WAVE kanalını seçin.

**2** Çağrı yapmak için **PTT** düğmesine basın.

Yeşil LED yanar. İlk metin satırında **Grup Çağrısı** simgesi ve adı gösterilir. İkinci metin satırında WAVE grup adı görüntülenir.

- **3** Aşağıdakilerden birini yapın:
	- Konuşma İzni Tonunun bitmesini bekleyin ve mikrofon etkinse anlaşılır biçimde mikrofona doğru konuşun.
	- **PTT** Yan Tonunun bitmesini bekleyin ve mikrofon etkinse anlaşılır biçimde mikrofona doğru konuşun
- **4** Dinlemek için **PTT** düğmesini bırakın.

Hedef telsiz yanıt verdiğinde yeşil LED yanar.Ekranda **Grup Çağrısı** simgesi ve ad veya kimlik ile yayın yapan telsizin adı veya kimliği görüntülenir.

**5** Kanal Boş Göstergesi özelliği etkinse yayını gönderen telsiz **PTT** düğmesini bıraktığı anda yanıtlamanız için kanalın boş olduğunu gösteren kısa bir uyarı tonu duyarsınız. Çağrıyı yanıtlamak için **PTT** düğmesine basın.

Önceden belirlenen bir süre boyunca herhangi bir ses etkinliği olmazsa çağrı sona erer. Telsiz, çağrı başlatılmadan önce bulunduğunuz ekrana döner.

## **Capacity Max**

Capacity Max, MOTOTRBO kontrol kanalı tabanlı birleştirilmiş telsiz sistemidir.

MOTOTRBO dijital telsiz ürünleri, Motorola Solutions tarafından öncelikli olarak kurumsal ve endüstriyel kullanıcılara pazarlanmaktadır. MOTOTRBO,12,5 kHz kanalında (6,25 kHz eşdeğeri) aynı anda ses veya veri paketlemek için iki yuvalı Zaman Bölümlü Çoklu Erişim (TDMA) standardı olan Avrupa Telekomünikasyon Standartları Enstitüsü (ETSI) Dijital Mobil Telsiz (DMR) standardını kullanır.

**5.1**

## **Bas Konuş Düğmesi**

Bas Konuş **(PTT)** düğmesi iki temel amaca hizmet eder:

- **PTT** düğmesi, çağrı yapılırken telsizin çağrıdaki diğer telsizlere yayın göndermesini sağlar. **PTT** düğmesine basıldığında mikrofon etkin hale gelir.
- **PTT** düğmesi, çağrı yapılmadığında yeni bir çağrı yapmak için kullanılır .

Konuşmak için **PTT** düğmesine uzun basın. Dinlemek için **PTT** düğmesini bırakın.

Konuşma İzni Tonu etkinleştirilmişse konuşmadan önce kısa bir uyarı sesi sona erene kadar bekleyin.

**5.2**

## **Programlanabilir Düğmeler**

Bir düğmeye basılma süresine bağlı olarak, satıcınız programlanabilir düğmeleri telsiz işlevlerinin kısayolları olarak programlayabilir.

#### **Kısa basma**

Basma ve hızlıca bırakma.

#### **Uzun basma**

Basma ve programlanan süre kadar basılı tutma.

#### **UYARI:** Ũ,

**Acil durum** düğmesinin programlanmış süresi hakkında daha fazla bilgi için bkz. .[Acil Durum](#page-5102-0) [İşlemi , .sayfa 534](#page-5102-0) .

#### **5.2.1 Atanabilir Telsiz İşlevleri**

Aşağıdaki telsiz işlevleri, satıcınız ya da sistem yöneticiniz tarafından programlanabilir düğmelere atanabilir.

#### **Ses Profilleri**

Kullanıcının tercih edilen ses profilini seçmesine izin verir.

#### **Ses Yönlendirme**

Ses yönlendirmesini dahili ve harici hoparlörler arasında değiştirir.

#### **Ses Değiştirme**

Ses yönlendirmesini dahili telsiz hoparlörü ve kablolu aksesuar hoparlörü arasında değiştirir.

#### **Bluetooth® Ses Anahtarı**

Ses yönlendirmesini dahili telsiz hoparlörü ya da harici Bluetooth özellikli bir aksesuar olacak şekilde değiştirir.

#### **Bluetooth Bağlantısı**

Bluetooth bulma ve bağlantı kurma işlemini başlatır.

#### **Bluetooth Bağlantısını Kesme**

Telsiziniz ve Bluetooth özellikli cihazınız arasındaki mevcut tüm Bluetooth bağlantılarını keser.

#### **Bluetooth Bulunabilir**

Telsizinizin Bluetooth Bulunabilir Moduna geçmesine olanak sağlar.

#### **Kişiler**

Kişi listesine doğrudan erişim sağlar.

#### **Çağrı Uyarısı**

Çağrı Uyarısının gönderilebileceği kişileri seçmeniz için doğrudan kişi listesine ulaşmanızı sağlar.

#### **Çağrı Kaydı**

Çağrı kaydı listesini seçer.

#### **Acil Durum**

Programlamaya bağlı olarak, acil durum başlatır veya iptal eder.

#### **İç Konum**

İç Konum özelliğini açar veya kapatır.

#### **Akıllı Ses**

Akıllı sesi açar veya kapatır.

#### **Elle Çevirme**

Bir abone kimliği tuşlayarak Özel Çağrı başlatır.

#### **Manuel Saha Dolaşımı**

Manuel saha araması başlatır.

#### **Mik AGC**

Dahili mikrofonun otomatik kazanç kontrolünü (AGC) açar ya da kapatır.

#### **Bildirimler**

Bildirimler listesine doğrudan erişim sağlar.

#### **Tek Tuşla Erişim**

Doğrudan önceden tanımlanmış bir Yayın, Özel Çağrı, Telefon veya Grup Çağrısı, Çağrı Uyarısı ya da Hızlı Metin mesajı başlatır.

#### **Opsiyon Kartı Özelliği**

Opsiyon kartının etkin olduğu kanallar için opsiyon kartı özelliklerini açar ya da kapatır.

#### **Telefon**

Telefondaki Kişi listesine doğrudan erişim sağlar.

#### **Gizlilik**

Gizlilik özelliğini açar veya kapatır.

#### **Telsiz Diğer Adı ve Kimliği**

Telsiz adı ve kimliğini gösterir.

#### **Uzaktan İzleme**

Bir hedef telsizin mikrofonunu bu telsize hiçbir gösterge vermeden açar.

#### **Ana Kanalı Sıfırlama**

Yeni bir ana kanal ayarlar.

#### **Ana Kanal Hatırlatıcıyı Sessize Alma**

Ana Kanal Hatırlatıcıyı sessize al.

#### **Saha Bilgileri**

Geçerli Capacity Max sahası adını ve kimliğini görüntüler.

Sesli Anons etkinleştirildiğinde geçerli saha için saha anonsu sesli mesajlarını çalar.

#### **Saha Kilidi**

Açıldığında, telsiz yalnızca geçerli sahayı arar. Telsiz, kapatıldığında geçerli sahayla birlikte diğer sahaları da arar.

#### **Durum**

Durumlar listesi menüsünü seçer.

#### **Telemetri Kontrolü**

Yerel ya da uzak telsiz üzerinde Çıkış Pinini kontrol eder.

#### **Metin Mesajı**

Yazılı mesaj menüsünü seçer.

#### **Çağrı Önceliği Seviyesini Değiştir**

Telsizinizi Çağrı Önceliği Seviyesi Yüksek/Normal olarak etkinleştirmenizi sağlar.

#### **Titrek Ses İyileştirme**

Titrek ses iyileştirmeyi açar veya kapatır.

#### **Sesli Anons Açık/Kapalı**

Sesli Anonsu açar veya kapatır.

#### **Wi-Fi**

Wi-Fi özelliğini açar veya kapatır.

#### **Bölge Seçimi**

Bölge listesinden seçim yapılmasını sağlar.

#### **5.2.2**

## **Atanabilir Ayarlar ya da Uygulama İşlevleri**

Aşağıdaki telsiz ayarları veya uygulama işlevleri programlanabilir düğmelere atanabilir.

#### **Tonlar/Uyarılar**

Tüm tonları ve uyarıları açar veya kapatır.

#### **Arka Aydınlatma**

Ekran arka aydınlatmasını açar veya kapatır.

#### **Arka Aydınlatma Parlaklığı**

Parlaklık seviyesini ayarlar.

#### **Ekran Modu**

Gündüz/gece ekran kipini açar ya da kapatır.

#### **Tuş Takımı Kilidi**

Tuş takımını kilitler veya kilidini açar.

#### **Güç Seviyesi**

Güç seviyesini yüksek ile düşük ayarları arasında değiştirir.

## **5.2.3 Programlanmış İşlevlere Erişim**

Telsizinizde programlanmış işlevlere erişmek için buradaki prosedürü uygulayın.

- **1** Aşağıdakilerden birini yapın:
	- Programlanmış düğmeye basın. Şu adıma geçin: adım 3.
	- Menüye erişmek için ( $\frac{18}{100}$  düğmesine basın.

#### **2** Menü işlevi için ▲ veya ▼ düğmesine ve bir işlevi

seçmek veya bir alt menüye girmek için ( düğmesine basın.

- **3** Aşağıdakilerden birini yapın:
	- Önceki ekrana dönmek için (2) düğmesine basın.
	- Giriş ekranına dönmek için  $\left(\begin{array}{c} 5 \\ 2 \end{array}\right)$  düğmesine uzun basın.

Telsiziniz, belirli bir süre işlem yapılmadığında otomatik olarak menüden çıkar ve Giriş ekranına döner.

**5.3**

# **Durum Göstergeleri**

Bu bölümde, telsizde kullanılan durum göstergeleri ve ses tonları açıklanmaktadır.

### **5.3.1 Simgeler**

Telsizinizin 132 x 90 piksel, 256 renk, Sıvı Kristal Ekranı (LCD) telsizin durumunu, metin girişlerini ve menü girişlerini görüntüler. Aşağıdakiler, telsiz ekranında görünen simgelerdir.

#### **Tablo 3 :Ekran Simgeleri**

Aşağıda telsiz ekranının üst tarafındaki durum çubuğunda görülen simgeler yer almaktadır. Simgeler, görünüm veya kullanım sırasıyla en soldan başlayarak dizilmiştir ve kanala özeldir.

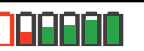

#### **Pil**

Gösterilen çubuk sayısı (0-4), bataryanın kalan şarjını gösterir. Bataryanın şarj seviyesi düşükken simge yanıp söner.

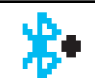

#### **Bluetooth Bağlı**

Bluetooth özelliği etkindir. Uzak bir Bluetooth cihazı bağlı olduğunda bu simge yanmaya devam eder.

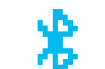

#### **Bluetooth Cihazı Bağlı Değil** Bluetooth özelliği etkindir; ancak uzaktan bağlı herhangi bir Bluetooth cihazı yoktur.

#### **DGNA**

Telsiz, DGNA Konuşma Grubu modundadır.

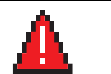

#### **Acil Durum**

Telsiz, Acil Durum kipindedir.

#### **GNSS Kullanılabilir**

GNSS özelliği etkindir. Bu simge, sabit bir pozisyona geçildiği durumlarda yanmaya devam eder.

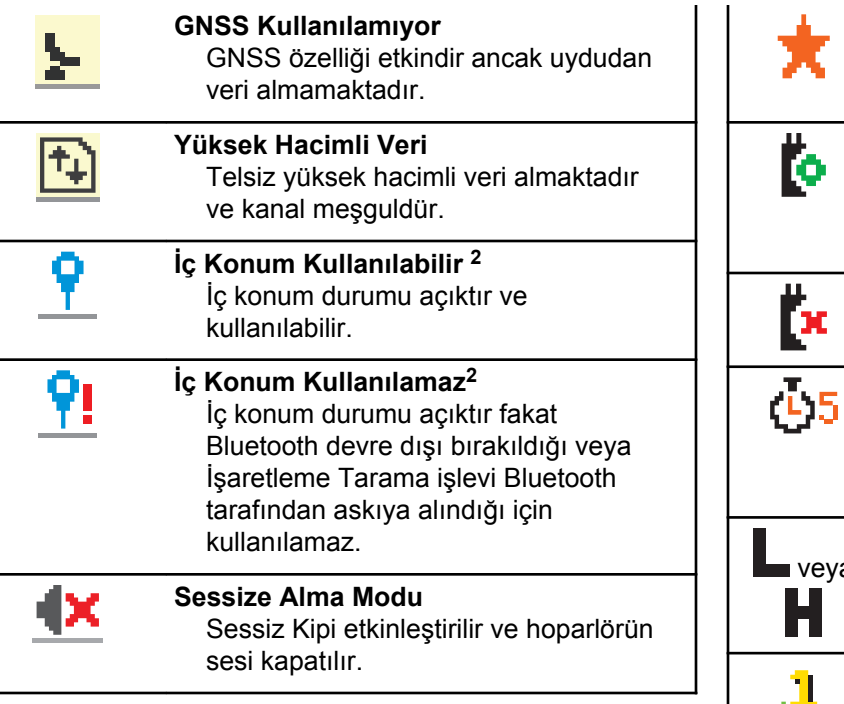

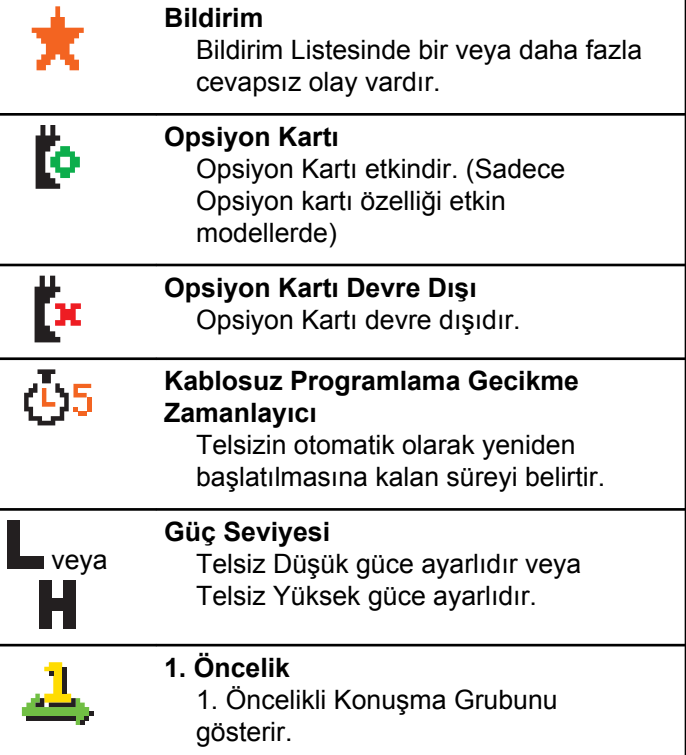

<sup>2</sup> Yalnızca en güncel yazılım ve donanıma sahip modeller için geçerlidir.

<span id="page-4638-0"></span>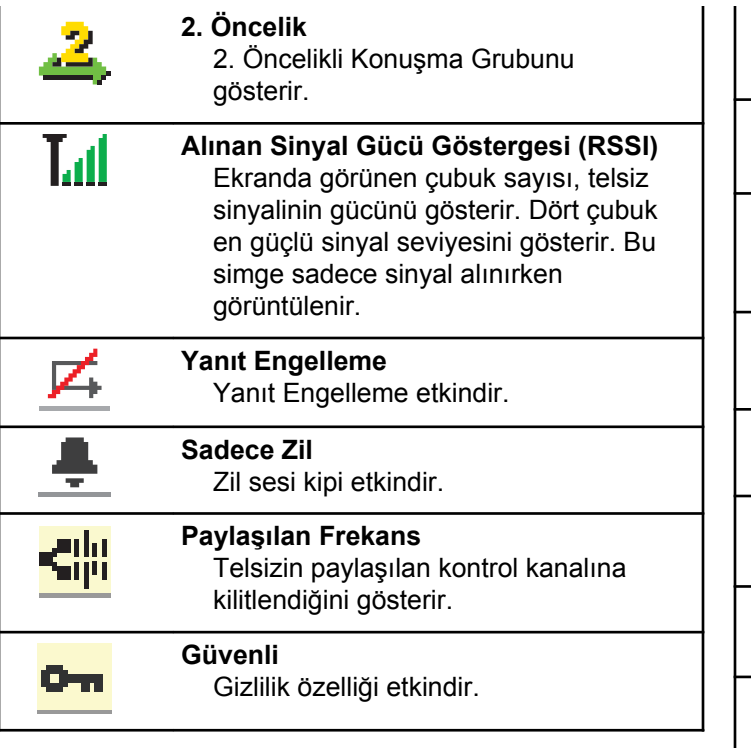

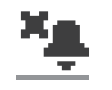

**Sessiz Zil** Sessiz zil kipi etkindir. **Saha Gezinme** Saha gezinme özelliği etkindir. **Durum** Yeni bir durum mesajı bulunduğunu belirtir.

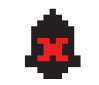

Ō,

**Tonlar Devre Dışı** Tonlar kapalıdır. **Güvenli Değil** Gizlilik özelliği devre dışıdır.

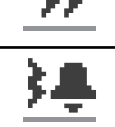

**Titreşim** Titreşim kipi etkindir. **Titreşim ve Zil** Titreşim ve Zil kipi etkindir.

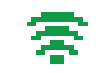

**Wi-Fi Mükemmel<sup>3</sup> için geçerlidir** Wi-Fi sinyali mükemmel.

<sup>3</sup> Yalnızca DP4801e

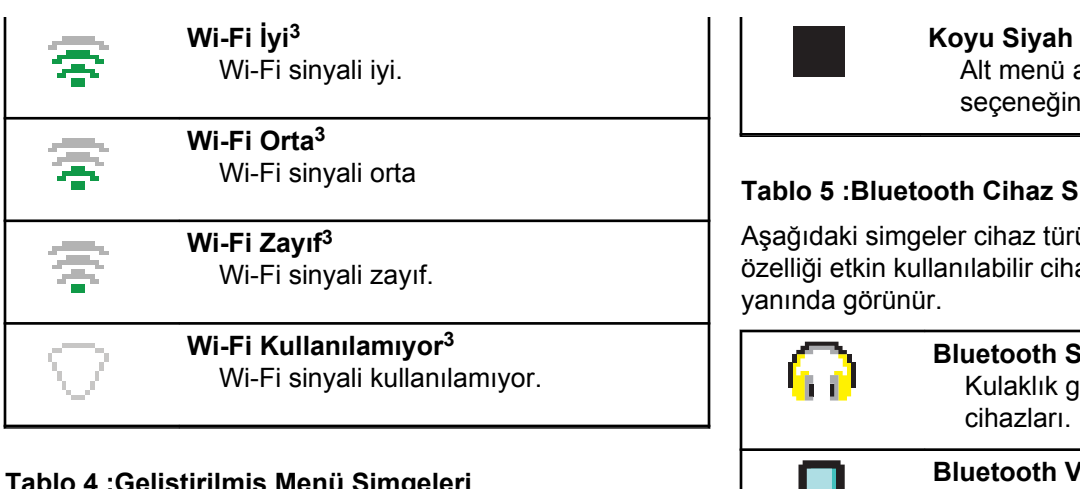

#### **Tablo 4 :Geliştirilmiş Menü Simgeleri**

Aşağıdaki simgeler, iki seçenek arasında tercih sunan menü öğelerinin yanında ya da iki seçenekli tercih sunan bir alt menü olduğunun işareti olarak görüntülenir.

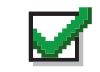

#### **Onay kutusu (İşaretli)**

Seçeneğin belirlendiğini gösterir.

## **Onay kutusu (Boş)**

Seçeneğin belirlenmediğini gösterir.

**Kutu** aracılığıyla menü için belirlendiğini gösterir.

#### *imgeleri*

ünü göstermek için Bluetooth azlar listesinde öğelerin

> **Bes Cihazı** iibi Bluetooth özellikli ses

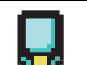

#### *Beri Cihazı* Tarayıcı gibi Bluetooth özellikli veri cihazları.

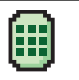

## **Bluetooth Bas-Konuş Cihazı**

Yalnızca Bas-Konuş Cihazı (POD) gibi Bluetooth özellikli PTT cihazları.

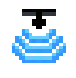

**Bluetooth'lu Sensör Cihazı[3](#page-4638-0)** Gaz sensörü gibi Bluetooth özellikli sensör cihazı.

#### **Tablo 6 :Çağrı Simgeleri**

Bir çağrı sırasında ekranda aşağıdaki simgeler görüntülenir. Bu simgeler aynı zamanda, ad ya da kimlik tipini belirtecek şekilde Kişi listesinde de görünür.

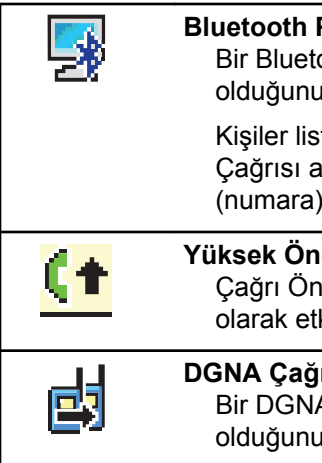

**Bluetooth PC Çağrısı** Bir Bluetooth PC Çağrısının sürmekte olduğunu gösterir. Kişiler listesinde bir Bluetooth PC Çağrısı adını (metin) veya kimliğini (numara) gösterir. **Yüksek Öncelikli Çağrı** Çağrı Önceliği Seviyesinin Yüksek olarak etkinleştirildiğini gösterir. **DGNA Çağrısı** Bir DGNA Çağrısının sürmekte olduğunu gösterir.

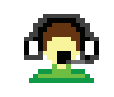

#### **Sevk Çağrısı**

Sevk Çağrısı iletişim tipi, üçüncü taraf bir Yazılı Mesaj Sunucusu aracılığıyla sevk işlemini yapan bilgisayara yazılı mesaj göndermek için kullanılır.

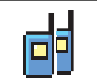

## **Grup Çağrısı/Herkese Çağrı**

Bir Grup Çağrısı ya da Herkese Çağrının sürmekte olduğunu gösterir.

Kişi listesinde bir grup adını (metin) veya kimliğini (numara) gösterir.

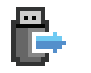

#### **IP Özellikli Olmayan Çevre Birimi Bağımsız çağrısı**

IP özellikli olmayan bir çevre birimi bağımsız çağrısının sürmekte olduğunu belirtir.

Kişi listesinde bir abonenin adını (metin) ya da kimliğini (numara) gösterir.

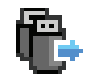

#### **IP Özellikli Olmayan Çevre Birimi Grup çağrısı**

IP özellikli olmayan bir çevre birimi grup çağrısının sürmekte olduğunu belirtir.

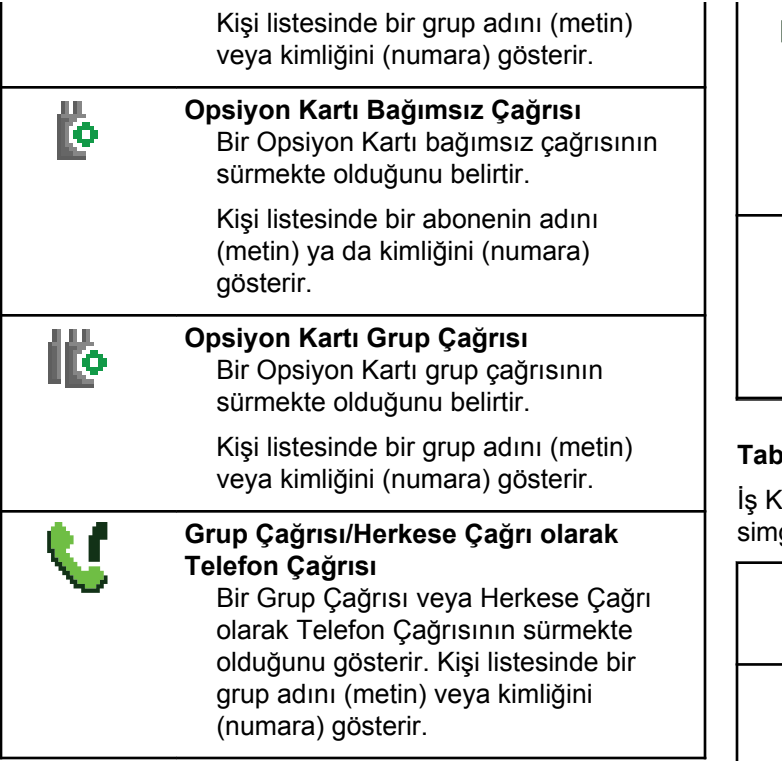

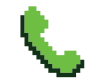

#### **Özel Çağrı olarak Telefon Çağrısı**

Özel Çağrı olarak bir Telefon Çağrısının sürmekte olduğunu gösterir. Kişi listesinde bir telefon adı (metin) veya kimliğini (numara) gösterir.

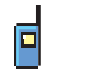

#### **Özel Çağrı**

Bir Özel Çağrının sürmekte olduğunu gösterir. Kişi listesinde bir abonenin adını (metin) ya da kimliğini (numara) gösterir.

#### **Tablo 7 :İş Kartları Simgeleri**

lartı klasöründe ekranda kısa süreliğine aşağıdaki geler görünür.

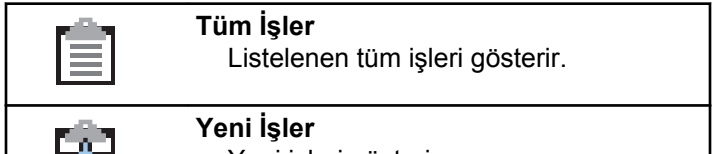

Yeni işleri gösterir.

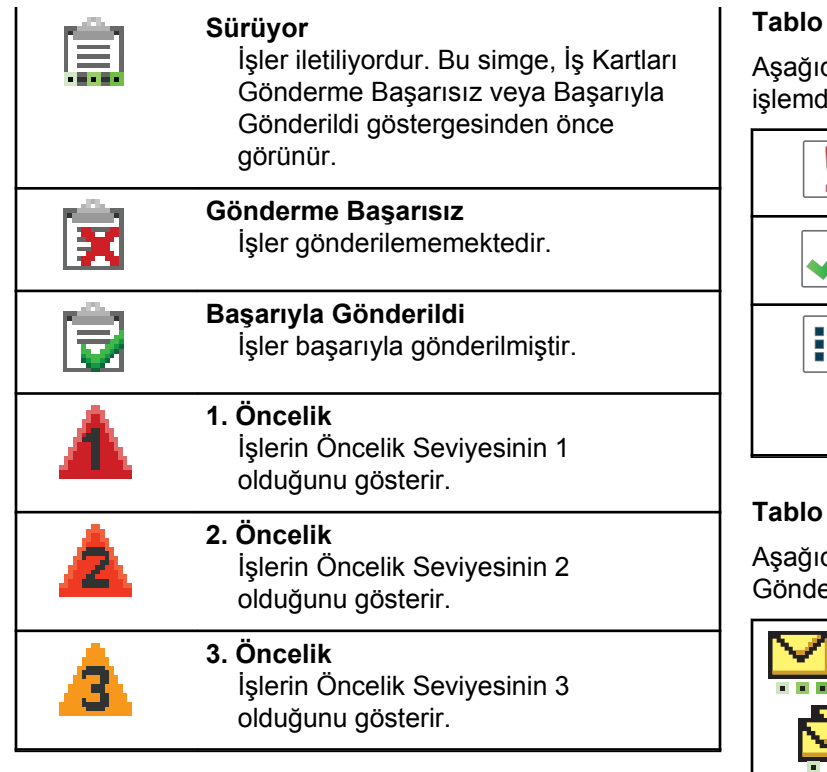

#### **Tablo 8 :Mini Bilgi Notu Simgeleri**

daki simgeler, bir görevi gerçekleştirmek için yapılan len sonra ekranda kısa bir an için görünür.

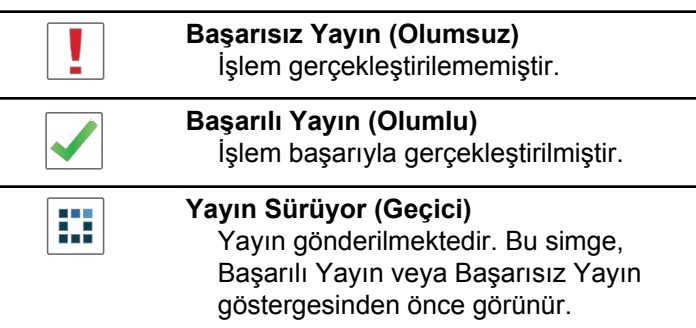

#### **Tablo 9 :Gönderilmiş Öğe Simgeleri**

daki simgeler ekranın sağ üst köşesinde erilenler klasöründe görüntülenir.

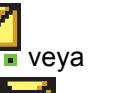

#### **Sürüyor**

Abone adına ya da kimliğine gidecek yazılı mesaj iletilmeyi beklemektedir; gönderildikten sonra da alındı iletisi beklenmektedir. Grup diğer adına ya da kimliğine gidecek yazılı mesaj iletilmeyi beklemektedir.

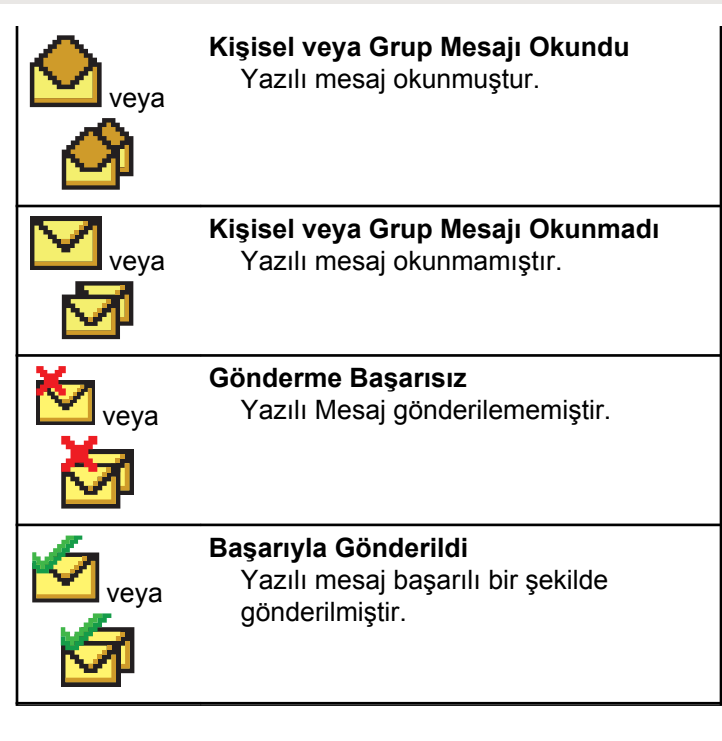

## **5.3.2 LED Göstergesi**

LED göstergesi, telsizinizin çalışma durumunu gösterir.

#### **Yanıp Sönen Kırmızı**

Telsiz açıldığında otomatik testi geçememiştir.

Telsiz, bir acil durum yayını almaktadır.

Telsiz düşük pil durumunda yayın yapıyordur.

Otomatik Menzil Transponder Sistemi yapılandırıldıysa telsiz menzil dışına çıkmıştır.

Sessiz Modu etkindir.

#### **Aralıksız Yeşil**

Telsiz açılıyordur.

Telsiz yayın yapıyordur.

Telsiz bir Çağrı Uyarısı veya acil durum yayını göndermektedir.

#### **Yanıp Sönen Yeşil**

Telsiz, bir çağrı veya veri alıyordur.

Telsiz, kablosuz olarak Kablosuz Programlama yayınlarını almaktadır.

Telsiz, kablosuz etkinlik tespit etmektedir.

## **UYARI:**

Bu etkinlik, dijital protokolün doğası nedeniyle telsizin programlanmış kanalını etkileyebilir veya etkilemeyebilir.
#### **İki Kez Yanıp Sönen Yeşil**

Telsiz, gizliliği etkinleştirilmiş bir çağrı veya veri alıyordur.

#### **Aralıksız Sarı**

Telsiz, Bluetooth Bulunabilir Modundadır.

#### **Yanıp Sönen Sarı**

Telsiz, bir Çağrı Uyarısına yanıt verecektir.

### **İki Kez Yanıp Sönen Sarı**

Telsizde Otomatik Gezinme etkindir.

Telsiz etkin olarak yeni saha aramaktadır.

Telsiz, bir Grup Çağrısı Uyarısına yanıt verecektir.

Telsiz kilitlenmiştir.

#### **5.3.3**

# **Tonlar**

Aşağıda, telsiz hoparlörü aracılığıyla duyulan tonlar belirtilmektedir.

#### Yüksek Perdeli Ton

Düşük Perdeli Ton

## **5.3.3.1 Ses Tonları**

Ses tonları, telsizin durumu ya da telsizin alınan veriye yanıtı ile ilgili sesli göstergeler sağlar.

# **Sürekli Ton**

Monoton bir sestir. Durdurulana kadar sürekli ses verir.

#### **Süreli Ton**

Telsizde yapılan süre ayarına bağlı olarak süreli ses verir. Ton kendi kendine başlar, durur ve tekrar eder.

#### **Tekrarlanan Ton**

Kullanıcı tarafından durdurulana kadar kendi kendine tekrar eden tek bir tondur.

#### **Anlık Ton**

Telsiz tarafından ayarlanan kısa süre için bir kez ses verir.

## **5.3.3.2 Gösterge Tonları**

Gösterge tonları, bir görevi gerçekleştirmek üzere bir işlem yapıldıktan sonra, durumun sesli bildirimini sağlar.

## Olumlu Gösterge Tonu

Olumsuz Gösterge Tonu

**5.4**

# **Kayıt**

Alabileceğiniz, kayıtla ilgili çok sayıda mesaj bulunur.

## **Kaydoluyor**

Kayıt genellikle, cihazın açılması, Konuşma Grubu değişikliği veya saha gezinme işlemi sırasında sisteme gönderilir. Telsizin, bir sahada kayıt işlemi başarısız olursa telsiz otomatik olarak başka bir sahada gezinmeyi dener. Telsiz, kayıt işleminin denendiği sahayı gezinme listesinden geçici olarak kaldırır.

Gösterge, telsizin gezinme için saha araması nedeniyle meşgul olduğu veya telsizin başarılı bir şekilde bir saha bulduğu fakat telsizden kayıt mesajlarına yanıt beklediği anlamına gelir.

Telsizde Kaydoluyor bilgisi görüntülendiğinde bir ton duyulur ve sarı LED iki kez yanıp sönerek saha araması yapıldığını belirtir.

Göstergeler devam ederse kullanıcının konum değiştirmesi veya izin veriliyorsa elle başka bir sahada gezinmesi gerekir.

## **Aralık Dışında**

Telsiz sistemden veya geçerli sahadan sinyal algılayamadığında telsizin aralık dışında olduğu düşünülür. Bu gösterge genellikle telsizin coğrafi giden telsiz frekansı (RF) kapsama alanı aralığı dışında olduğu anlamına gelir.

Telsizde Aralık Dışında bilgisi görüntülendiğinde tekrarlayan bir ton duyulur ve kırmızı LED yanıp söner.

Telsiz, iyi RF kapsama alanına sahip bir alanda olmasına rağmen aralık dışında göstergeleri alıyorsa satıcınızla veya sistem yöneticinizle iletişime geçin.

## **Konuşma Grubu Bağlantısı Başarısız**

Bir telsiz kayıt sırasında kanallarda veya Birleştirilmiş Düğme Konumunda (UKP) belirtilen Konuşma Grubu ile bağlantı kurmaya çalışır.

Bağlantısı başarısız durumda olan bir telsiz, telsizin bağlantı kurmaya çalıştığı Konuşma Grubu içinden arama yapamaz veya arama alamaz.

Bir radyo Konuşma Grubu ile bağlantı kuramadığında giriş ekranında UKP Adı bilgisi görüntülenir ve arka planı vurgulanır.

Telsizde bağlantı arızası belirtileri varsa satıcınızla veya sistem yöneticinizle iletişime geçin.

## **Kayıt Engellendi**

Kayıt reddedildi göstergeleri, sistem kaydı kabul edilmediğinde alınır.

Telsiz, kullanıcıya kaydın reddedilmesiyle ilgili net bir sebep vermez. Normal koşullarda kayıt, sistem operatörü telsizin sisteme erişimini devre dışı bıraktığında reddedilir.

Bir telsizin kaydı reddedildiğinde, telsizde Kayıt Reddedildi bilgisi görüntülenir ve sarı LED iki kez yanıp sönerek saha araması yapıldığını belirtir.

# **5.5 Bölge ve Kanal Seçimleri**

Bu bölümde, telsizinizdeki bir bölgeyi veya kanalı seçmek için yapılacak işlemler açıklanmaktadır.

Telsiz, bölge başına maksimum 160 Kanal olmak üzere maksimum 250 Capacity Max Bölgesiyle programlanabilir. Her Capacity Max bölgesinde atanabilir maksimum 16 konum bulunur.Her Capacity Max bölgesinde atanabilir maksimum 16 konum bulunur.

## **5.5.1 Bölgeleri Seçme**

Telsizinizde gerekli bölgeyi seçmek için bu prosedürü uygulayın.

- **1** Aşağıdakilerden birini yapın:
	- Programlanmış **Bölge Seçimi** düğmesine basın. Şu adıma geçin: [adım 3.](#page-4647-0)
	- **Menüye erişmek için düğmesine basın.**
- <span id="page-4647-0"></span>**2** ▲ veya ▼ düğmesine basarak Bölge seçeneğine gidin. Seçmek için  $\begin{pmatrix} \frac{m}{b} \\ 0 \end{pmatrix}$  düğmesine basın. Ekranda, ✔ simgesi ve geçerli bölge görüntülenir.
- **3** Gerekli bölge için **A** veya  $\blacktriangledown$  düğmesine basın.

Seçmek için  $\begin{pmatrix} \frac{m}{6K} \\ m \end{pmatrix}$  düğmesine basın.

Ekranda kısa süreliğine <Bölge> Seçildi yazısı görüntülenir ve seçili bölge ekranına dönülür.

## **5.5.2 Ad Aramasını Kullanarak Bölgeleri Seçme**

Telsizinizde ad aramasını kullanarak gerekli bölgeyi seçmek için buradaki prosedürü uygulayın.

**1**

Menüye erişmek için  $\begin{bmatrix} \overline{\mathbb{G}} & \overline{\mathbb{G}} \end{bmatrix}$  düğmesine basın.

- **2** ▲ veya ▼ düğmesine basarak Bölge seçeneğine gidin. Seçmek için **dü** düğmesine basın. Ekranda,  $\checkmark$  simgesi ve geçerli bölge görüntülenir.
- **3** Gerekli adın ilk karakterini girin.

Ekranda yanıp sönen bir imleç görüntülenir.

**4** Gereken adın kalan karakterlerini girin.

Diğer ad araması büyük-küçük harf duyarlı değildir. Aynı ada sahip iki ya da daha fazla giriş varsa ekranda listenin ilk sırasında olan giriş görüntülenir.

İlk metin satırında, girdiğiniz karakterler görüntülenir. Sonraki metin satırlarında, kısa liste halinde arama sonuçları görüntülenir.

Seçmek için düğmesine basın.

**5**

Ekranda kısa süreliğine <Bölge> Seçildi yazısı görüntülenir ve seçili bölge ekranına dönülür.

## <span id="page-4648-0"></span>**5.5.3 Çağrı Tipi Seçme**

Kanal Seçim Düğmesini kullanın. Telsizinizin nasıl programlandığına bağlı olarak bu bir Grup Çağrısı, Yayın Çağrısı, Herkese Çağrı veya Özel Çağrı olabilir. Kanal Seçim Düğmesini (kendisine bir çağrı tipi atanmış olan) farklı bir konuma getirirseniz bu, telsizin Capacity Max Sistemine yeniden kaydolmasına neden olur. Telsiz, yeni Kanal Seçim Düğmesi konumu çağrı tipi için programlanmış olan Konuşma Grubu Kimliği ile kaydolur.

Programlanmamış bir kanal seçildiğinde telsiziniz çalışmaz, onun yerine programlanmış bir kanal seçmek için Kanal Seçim Düğmesini kullanın.

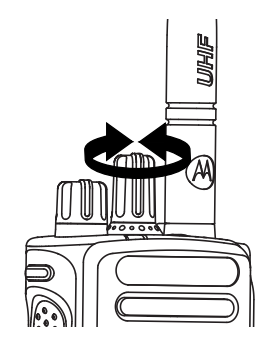

İstenen bölge görüntülendiğinde (telsizinizde birden çok bölge varsa), programlanmış Kanal Seçim Düğmesini döndürerek çağrı tipini seçebilirsiniz.

## **5.5.4 Saha Seçme**

Bir saha belirli bir bölge için kapsama alanı sağlar. Çok sahalı bir ağda, geçerli sahanın sinyal seviyesi kabul edilemez bir seviyeye düşerse Capacity Max telsizi otomatik olarak yeni saha arar.

Capacity Max sistemi en fazla 250 sahayı destekleyebilir.

## **5.5.5 Gezinme İsteği**

Gezinme İsteği, mevcut sahanın sinyali uygun olsa bile telsizin farklı bir saha aramasını ister.

Mevcut saha yoksa:

- Telsiz ekranında Searching (Arıyor) bilgisi görüntülenir ve telsiz saha listesinde arama yapmaya devam eder.
- Önceki saha halen kullanılabiliyorsa telsiz bu sahaya döner.

#### **UYARI:**

Bu özellik, satıcınız tarafından programlanır.

Programlanmış **Manuel Saha Gezinme** düğmesine basın.

Telsizin yeni sahaya geçtiğini belirten bir ton duyulur. Ekranda Saha Kimliği <Saha Numarası> görüntülenir.

# **Saha Kilidi Açık/Kapalı**

Açıldığında, telsiz yalnızca geçerli sahayı arar. Telsiz, kapatıldığında geçerli sahayla birlikte diğer sahaları da arar.

Programlanmış **Saha Kilidi** düğmesine basın

#### **Saha Kilidi** işlevi açıksa:

- Telsizin geçerli sahaya kilitlendiğini belirten bir olumlu gösterge tonu duyulur.
- Ekranda, Site Locked (Saha Kilitlendi) bilgisi görüntülenir.

**Saha Kilidi** işlevi kapalıysa:

- Telsizin kilidinin açıldığını belirten bir olumsuz gösterge tonu duyulur.
- Ekranda, Site Unlocked (Saha Kilidi Açıldı) bilgisi görüntülenir.

## **5.5.7 Saha Kısıtlama**

Capacity Max sisteminde, telsiz yöneticinizin hangi ağ sahalarını kullanma izni olup hangilerini kullanamayacağına karar verme yetkisi vardır.

İzin verilen ve verilmeyen sahalar listesini değiştirmek için telsizin yeniden programlanmasına gerek yoktur. Telsiz, izin verilmeyen bir sahaya kaydolmaya çalışırsa sahaya izin verilmediğine dair bir uyarı alır. Telsiz daha sonra farklı bir ağ sahası arar.

Saha kısıtlamaları yaşandığında, telsizinizde Kayıt Reddedildi bilgisi görüntülenir ve sarı LED iki kez yanıp sönerek saha araması yapıldığını belirtir.

## **5.5.8 Saha Birleştirme**

Saha Birleştirme yalnızca Capacity Max sistemiyle kullanılabilir. Bir sahanın Sistem Birleştirme olarak görülmesi için Birleştirme Kontrol Cihazıyla iletişim kurabiliyor olması gerekir.

Saha, sistemdeki Birleştirme Kontrol Cihazıyla iletişim kuramazsa telsiz Saha Birleştirme kipine girer. Telsiz, Saha Birleştirme kipinde kullanıcıyı sınırlı işlevler hakkında

bilgilendirmek amacıyla düzenli aralıklarla sesli ve görsel uyarı gönderir.

Bir telsiz, Saha Birleştirme kipindeyken Saha Birleştirme bilgisini görüntüler ve tekrarlayan bir ton duyulur.

Saha Birleştirme kipindeki telsizler, grup çağrısı ve ayrı sesli çağrılar yapabilir ve aynı saha içindeki telsizlere metin mesajları gönderebilir. Ses konsolları, kayıt cihazları, telefon ağ geçitleri ve veri uygulamaları sahadaki telsizlerle iletisim kuramaz.

Birden çok sahada çağrıları olan bir telsiz Saha Birleştirme kipine girdiğinde yalnızca aynı saha içindeki telsizlerle iletişim kurabilir. Diğer sahalardan gelen ve diğer sahalara giden iletişim kaybolur.

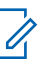

## **UYARI:**

Telsizin mevcut konumunu kapsayan birden çok saha varsa ve sahalardan biri Saha Birleştirmeye girerse telsiz kapsama alanı içinde olması durumunda başka bir sahada gezinme işlemine başlar.

# **5.6 Çağrılar**

Bu bölümde çağrı alma, yanıtlama, yapma ve durdurma işlemleri açıklanmaktadır.

Şu özelliklerden birini kullanarak kanal seçtikten sonra bir abone adı/kimliği ya da grup adı/kimliği seçebilirsiniz:

#### **Ad Araması**

Bu yöntem, yalnızca tuş takımlı mikrofonla yapılan Grup, Özel ve Tüm Çağrılar için kullanılır.

#### **Kişi Listesi**

Bu yöntem, Kişi listesine doğrudan erişim sağlar.

### **Manuel Çevirme (Kişiler öğesini kullanarak)**

Bu yöntem, yalnızca tuş takımlı mikrofon ile yapılan Özel Çağrılar ve Telefon Çağrıları için kullanılır.

#### **Programlanmış Sayı Tuşları**

Bu yöntem, yalnızca tuş takımlı mikrofonla yapılan Grup, Özel ve Tüm Çağrılar için kullanılır.

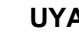

### **UYARI:**

Bir sayı tuşuna yalnızca bir ad ya da kimlik atayabilirsiniz; ancak ad ya da kimlik atanmış birden fazla sayı tuşunuz olabilir. Bir tuş takımlı mikrofonun tüm sayı tuşları atanabilir. Daha fazla bilgi için bkz. [Programlanabilir Sayı Tuşlarına](#page-5080-0) [Giriş Atama , .sayfa 512](#page-5080-0) .

#### **Programlanmış Tek Tuşla Erişim Düğmesi**

Bu yöntem, yalnızca Grup, Özel ve Telefon Çağrıları için kullanılır.

Bir **Tek Tuşla Erişim** düğmesine, programlanabilir düğmeye kısa veya uzun basılarak atanmış yalnızca bir kimliğiniz olabilir. Telsizinizde birden fazla düğmeyi **Tek Tuşla Erişim** düğmesi olarak programlayabilirsiniz.

#### **Programlanabilir Düğme**

Bu yöntem, yalnızca Telefon Çağrıları için kullanılır.

## **5.6.1 Grup Çağrıları**

Telsizinizin kullanıcı grubundan bir çağrı alması veya kullanıcı grubuna çağrı yapması için grubun bir parçası olarak yapılandırılmış olması gerekir.

## **5.6.1.1 Grup Çağrıları Yapma**

Bir kullanıcı grubuna çağrı göndermek için telsiziniz bu grubun bir parçası olarak yapılandırılmalıdır.

- **1** Aşağıdakilerden birini yapın:
	- Etkin grup adına veya kimliğine sahip olan bir kanal seçin. Bkz. [Çağrı Tipi Seçme , .sayfa 80](#page-4648-0) .
	- Programlanmış **Tek Tuşla Erişim** düğmesine basın.
- **2** Çağrı yapmak için **PTT** düğmesine basın.

Yeşil LED yanar. İlk metin satırında **Grup Çağrısı** simgesi ve adı görüntülenir.

- **3** Aşağıdakilerden birini yapın:
	- Konuşma İzni Tonunun bitmesini bekleyin ve mikrofon etkinse anlaşılır biçimde mikrofona doğru konuşun.
	- **PTT** Yan Tonunun bitmesini bekleyin ve mikrofon etkinse anlaşılır biçimde mikrofona doğru konuşun.

**4** Dinlemek için **PTT** düğmesini bırakın.

Hedef telsiz yanıt verdiğinde yeşil LED yanar. Ekranda **Grup Çağrısı** simgesi ve ad veya kimlik ile yayın yapan telsizin adı veya kimliği görüntülenir.

**5** Kanal Boş Göstergesi özelliği etkinse yayını gönderen telsiz **PTT** düğmesini bıraktığı anda yanıtlamanız için kanalın boş olduğunu gösteren kısa bir uyarı tonu duyarsınız. Çağrıyı yanıtlamak için **PTT** düğmesine basın.

Önceden belirlenen bir süre boyunca herhangi bir ses etkinliği olmazsa çağrı sona erer.

Çağrıyı başlatan taraf düğmesine basarak Grup Çağrısını sonlandırabilir.

### **5.6.1.2**

# **Kişi Listesini Kullanarak Grup Çağrıları Yapma**

**1** Menüye erişmek için  $\begin{pmatrix} 1 & 0 \\ 0 & 0 \end{pmatrix}$  düğmesine basın.

# **2** ▲ veya ▼ düğmesine basarak Kisiler bölümüne gidin. Seçmek için  $\begin{bmatrix} \frac{1}{0} & \frac{1}{10} \\ \frac{1}{10} & \frac{1}{10} \end{bmatrix}$ düğmesine basın.

- **3** Gerekli ad veva kimlik için  $\triangle$  ya da  $\blacktriangledown$  düğmesine basın. Seçmek için  $\begin{bmatrix} \frac{m}{bK} \end{bmatrix}$  düğmesine basın.
- **4** Çağrı yapmak için **PTT** düğmesine basın.

Yeşil LED yanar.

İlk satırda abone adı veya kimliği görüntülenir. İkinci satırda Grup Çağrısı bilgisi ve **Grup Çağrısı** simgesi görüntülenir.

- **5** Aşağıdakilerden birini yapın:
	- Konuşma İzni Tonunun bitmesini bekleyin ve mikrofon etkinse anlaşılır biçimde mikrofona doğru konuşun.
	- **PTT** Yan Tonunun bitmesini bekleyin ve mikrofon etkinse anlaşılır biçimde mikrofona doğru konuşun.

**6** Dinlemek için **PTT** düğmesini bırakın.

Hedef telsiz yanıt verdiğinde yeşil LED yanar. Ekranda **Grup Çağrısı** simgesi ve adı veya kimliği ile yayın yapan telsizin adı veya kimliği görüntülenir.

**7** Kanal Boş Göstergesi özelliği etkinse yayını gönderen telsiz **PTT** düğmesini bıraktığı anda yanıtlamanız için kanalın boş olduğunu gösteren kısa bir uyarı tonu duyarsınız. Çağrıyı yanıtlamak için **PTT** düğmesine basın.

Önceden belirlenen bir süre boyunca herhangi bir ses etkinliği olmazsa çağrı sona erer.

Kısa bir ton duyulur. Ekranda Call Ended (Çğr Son) bilgisi görüntülenir.

#### **5.6.1.3**

# **Programlanabilir Sayı Tuşunu Kullanarak Grup Çağrıları Yapma**

Telsizinizde programlanabilir sayı tuşunu kullanarak Grup Çağrıları yapmak için buradaki prosedürü uygulayın.

**1** Giriş ekranındayken önceden tanımlanmış ad veya kimlik için programlanmış sayı tuşuna uzun basın.

Sayı tuşu belirli bir kipteki girişe atanırsa başka bir kipte bu sayı tuşuna uzun bastığınızda bu özellik desteklenmez.

Sayı tuşu bir girişle ilişkilendirilmemişse olumsuz bir gösterge tonu duyulur.

**2** Çağrı yapmak için **PTT** düğmesine basın.

Yeşil LED yanar. Ekranın sağ üst köşesinde **Grup Çağrısı** simgesi görüntülenir. İlk metin satırında arayan adı görüntülenir.İkinci metin satırında Grup Çağrısı için çağrı durumu görüntülenir.

- **3** Aşağıdakilerden birini yapın:
	- Konuşma İzni Tonunun bitmesini bekleyin ve mikrofon etkinse anlaşılır biçimde mikrofona doğru konuşun.
	- **PTT** Yan Tonunun bitmesini bekleyin ve mikrofon etkinse anlaşılır biçimde mikrofona doğru konuşun.

**4** Dinlemek için **PTT** düğmesini bırakın.

Hedef telsiz yanıt verdiğinde yeşil LED yanar. Ekranda hedef adı görüntülenir.

**5** Kanal Boş Göstergesi özelliği etkinse yayını gönderen telsiz **PTT** düğmesini bıraktığı anda yanıtlamanız için kanalın boş olduğunu gösteren kısa bir uyarı tonu duyarsınız. Çağrıyı yanıtlamak için **PTT** düğmesine basın.

Önceden belirlenen bir süre boyunca herhangi bir ses etkinliği olmazsa çağrı sona erer.Telsiz, çağrı başlatılmadan önce bulunduğunuz ekrana döner.

Çağrıyı başlatan taraf  $\left(\frac{5}{6}\right)$  düğmesine basarak Grup Çağrısını sonlandırabilir.

Daha fazla bilgi için bkz. [Programlanabilir Sayı Tuşlarına](#page-5080-0) [Giriş Atama , .sayfa 512](#page-5080-0) .

#### **5.6.1.4**

## **Ad Aramasını Kullanarak Grup Çağrıları Yapma**

Ad araması ya da alfasayısal arama yaparak da istediğiniz abone adlarına ulaşabilirsiniz. Bu özellik, sadece Kişiler

menüsündeyken kullanılabilir.Hedef telsiz mevcut değilse kısa bir ton duyulur ve ekranda Karşı Taraf Müsait Değil bilgisi görüntülenir. Telsiziniz, telsiz varlığı kontrolünü başlatmadan önceki menüye geri döner.

## **UYARI:**

 $\left(\begin{smallmatrix} \mathbb{H} \ 0\mathbb{K} \end{smallmatrix}\right)$  $^{\prime}$  veya  $\left(\frac{2}{\spadesuit}\right)$  düğmesine basarak ad aramasından çıkın.

**1**

Menüye erişmek için  $\begin{bmatrix} \mathbb{B} \\ \mathbb{B} \end{bmatrix}$  düğmesine basın.

- **2** ▲ veya ▼ düğmesine basarak Kişiler bölümüne gidin. Seçmek için (R) düğmesine basın. Ekranda, girişler alfabetik sırada görüntülenir.
- **3** Gerekli adın ilk karakterini girin.

Ekranda yanıp sönen bir imleç görüntülenir.

**4** Gereken adın kalan karakterlerini girin.

Diğer ad araması büyük-küçük harf duyarlı değildir. Aynı ada sahip iki ya da daha fazla giriş varsa ekranda listenin ilk sırasında olan giriş görüntülenir.

İlk metin satırında, girdiğiniz karakterler görüntülenir. Sonraki metin satırlarında, kısa liste halinde arama sonuçları görüntülenir.

**5** Çağrı yapmak için **PTT** düğmesine basın.

Yeşil LED yanar. Ekranda hedef kimlik, çağrı türü ve **Çağrı** simgesi görüntülenir.

- **6** Konuşma İzni Tonunun bitmesini bekleyin ve mikrofon etkinse anlaşılır biçimde mikrofona doğru konuşun.
- **7** Dinlemek için **PTT** düğmesini bırakın. Hedef telsiz yanıt verdiğinde yeşil LED ışığı yanıp söner.
- **8** Kanal Boş Göstergesi özelliği etkinse yayını gönderen telsiz **PTT** düğmesini bıraktığı anda yanıtlamanız için kanalın boş olduğunu gösteren kısa bir uyarı tonu duyarsınız. Çağrıyı yanıtlamak için **PTT** düğmesine basın.

Önceden belirlenen bir süre boyunca herhangi bir ses etkinliği olmazsa çağrı sona erer. Bir ton duyulur. Ekranda Çğr Son bilgisi görüntülenir.

Çağrıyı başlatan taraf düğmesine basarak Grup Çağrısını sonlandırabilir.

## **5.6.1.5 Grup Çağrılarını Yanıtlama**

Grup Çağrısı aldığınızda:

- Yeşil LED ışığı yanıp söner.
- İlk metin satırında çağrı yapanın adı görüntülenir.
- İkinci metin satırında grup çağrısı adı görünür.
- Telsiziniz sessiz kipinden çıkar ve hoparlörden gelen çağrı sesi duyulur.
	- **1** Aşağıdakilerden birini yapın:
		- Kanal Boş Göstergesi özelliği etkinse yayını gönderen telsiz **PTT** düğmesini bıraktığı anda yanıtlamanız için kanalın boş olduğunu gösteren kısa bir uyarı tonu duyarsınız. Çağrıyı yanıtlamak için **PTT** düğmesine basın.

• Ses Kesintisi özelliği etkinse yayını gönderen telsizden gelen sesi kesmek ve kanalı yanıtlama amacıyla boşaltmak üzere **PTT** düğmesine basın.

Yeşil LED yanar.

- **2** Aşağıdakilerden birini yapın:
	- Konuşma İzni Tonunun bitmesini bekleyin ve mikrofon etkinse anlaşılır biçimde mikrofona doğru konuşun.
	- **PTT** Yan Tonunun bitmesini bekleyin ve mikrofon etkinse anlaşılır biçimde mikrofona doğru konuşun.
- **3** Dinlemek için **PTT** düğmesini bırakın.

Önceden belirlenen bir süre boyunca herhangi bir ses etkinliği olmazsa çağrı sona erer.

## **5.6.2 Yayın Çağrısı**

Yayın Çağrısı, herhangi bir kullanıcının konuşma grubunun tamamına yaptığı tek yönlü bir sesli çağrıdır.

Yayın Çağrısı özelliği, yalnızca çağrıyı başlatan kullanıcının konuşma grubuna yayın yapmasına izin verir ve çağrının alıcıları yanıt veremez.

Yayını başlatan taraf da yayın çağrısını sonlandırabilir. Bir kullanıcı grubundan çağrı almak veya bir kullanıcı grubuna çağrı yapmak için telsiz o grubun parçası olarak yapılandırılmalıdır.

## **5.6.2.1 Yayın Çağrıları Yapma**

- **1** Aşağıdakilerden birini yapın:
	- Etkin grup adına veya kimliğine sahip olan bir kanal seçin. Bkz. [Çağrı Tipi Seçme , .sayfa 80](#page-4648-0) .
	- Programlanmış **Tek Tuşla Erişim** düğmesine basın.
- **2** Çağrı yapmak için **PTT** düğmesine basın.

Yeşil LED yanar. Ekranda **Grup Çağrısı** simgesi ve ad görüntülenir.

**3** Aşağıdakilerden birini yapın:

- Konuşma İzni Tonunun bitmesini bekleyin ve mikrofon etkinse anlaşılır biçimde mikrofona doğru konuşun.
- **PTT** Yan Tonunun bitmesini bekleyin ve mikrofon etkinse anlaşılır biçimde mikrofona doğru konuşun.

Cağrıyı başlatan taraf (3) düğmesine basarak Yayın Çağrısını sonlandırabilir.

## **5.6.2.2 Kişi Listesini Kullanarak Yayın Çağrıları Yapma**

- **1** Menüye erişmek için  $\begin{bmatrix} \mathbb{B} \\ \mathbb{B} \end{bmatrix}$  düğmesine basın.
- **2** veya **▼** düğmesine basarak Kişiler

bölümüne gidin. Seçmek için  $\begin{pmatrix} \mathbb{B} \\ \mathbb{B} \end{pmatrix}$  düğmesine basın.

**3** Gerekli ad veya kimlik için  $\triangle$  ya da  $\blacktriangledown$  düğmesine

basın. Seçmek için düğmesine basın.

**4** Çağrı yapmak için **PTT** düğmesine basın.

Yeşil LED ışığı yanıp söner.

İlk satırda abone adı veya kimliği görüntülenir. İkinci satırda Grup Çağrısı bilgisi ve **Grup Çağrısı** simgesi görüntülenir.

- **5** Aşağıdakilerden birini yapın:
	- Konuşma İzni Tonunun bitmesini bekleyin ve mikrofon etkinse anlaşılır biçimde mikrofona doğru konuşun.
	- **PTT** Yan Tonunun bitmesini bekleyin ve mikrofon etkinse anlaşılır biçimde mikrofona doğru konuşun.

Çağrıyı başlatan taraf düğmesine basarak Yayın Çağrısını sonlandırabilir.

#### **5.6.2.3**

## **Programlanabilir Sayı Tuşunu Kullanarak Yayın Çağrıları Yapma**

Telsizinizde programlanabilir sayı tuşunu kullanarak Yayın Çağrıları yapmak için bu prosedürü uygulayın.

**1** Giriş ekranındayken önceden tanımlanmış ad veya kimlik için programlanmış sayı tuşuna uzun basın.

Sayı tuşu belirli bir kipteki girişe atanırsa başka bir kipte bu sayı tuşuna uzun bastığınızda bu özellik desteklenmez.

Sayı tuşu bir girişle ilişkilendirilmemişse olumsuz bir gösterge tonu duyulur.

**2** Çağrı yapmak için **PTT** düğmesine basın.

Yeşil LED yanar.Ekranın sağ üst köşesinde **Grup Çağrısı** simgesi görüntülenir. İlk metin satırında çağrı yapanın adı görüntülenir.

#### **3** Aşağıdakilerden birini yapın:

- Konuşma İzni Tonunun bitmesini bekleyin ve mikrofon etkinse anlaşılır biçimde mikrofona doğru konuşun.
- **PTT** Yan Tonunun bitmesini bekleyin ve mikrofon etkinse anlaşılır biçimde mikrofona doğru konuşun.

Çağrıyı başlatan taraf (مح) düğmesine basarak Yayın Çağrısını sonlandırabilir.

## **5.6.2.4 Yayın Çağrıları Alma**

Telsizinizden Yayın Çağrısı almak için bu prosedürü uygulayın.

Yayın Çağrısı aldığınızda:

- Yeşil LED ışığı yanıp söner.
- İlk metin satırında çağrı yapanın adı görüntülenir.
- İkinci metin satırında grup çağrısı adı görünür.
- Telsiziniz sessiz kipinden çıkar ve hoparlörden gelen çağrı sesi duyulur.

### **UYARI:**

Alıcı kullanıcıların Yayın Çağrısı sırasında cevap vermesine izin verilmez. Ekranda Cevap Yasağı bilgisi görüntülenir. Yayın Çağrısı sırasında **PTT** düğmesine basılırsa kısa süreli olarak Cevap Yasağı Tonu çalar.

## **5.6.3 Özel Çağrı**

Bağımsız bir telsizle başka bir bağımsız telsiz arasında yapılan çağrılara Özel Çağrı denir.

Özel Çağrı yapmanın iki yolu vardır.

- İlk çağrı türü Yayında Olmayan Çağrı Yapma (OACSU) olarak adlandırılır. OACSU, telsiz varlığı kontrolü yaptıktan sonra çağrıyı ayarlar ve otomatik olarak tamamlar.
- İkinci çağrı türü Tamamen Yayında Olmayan Çağrı Yapma (FOACSU) olarak adlandırılır. FOACSU da çağrıyı telsiz varlığı kontrolü yaptıktan sonra ayarlar. Ancak FOACSU çağrılarının tamamlanması için kullanıcı onayı gerekir. Bu çağrılar, kullanıcıya çağrıyı Kabul Etme veya Reddetme seçeneği sunar.

Çağrı türü sistem yöneticisi tarafından yapılandırılır.

Hedef telsiz Özel Çağrı ayarlanmadan önce kullanılamıyorsa aşağıdaki durumlar gerçekleşir:

- Bir ton duyulur.
- Ekranda olumsuz mini bilgi notu görüntülenir.
- Telsiziniz, telsiz varlığı kontrolünü başlatmadan önceki menüye geri döner.

## **UYARI:**

Hem aramayı başlatan hem de alıcı taraf  $\left(\frac{5}{3}\right)$ düğmesine basarak sürmekte olan bir Özel Çağrıyı sonlandırabilir.

## **5.6.3.1 Özel Çağrılar Yapma**

Özel Çağrı başlatabilmeniz için telsizinizin programlanmış olması gerekir. Bu özellik etkin değilse çağrıyı başlattığınızda olumsuz gösterge tonu duyulur.Hedef telsiz müsait değilse kısa bir ton duyulur ve ekranda Karşı Taraf Müsait Değil bilgisi görüntülenir.

- **1** Aşağıdakilerden birini yapın:
	- Etkin abone adına veya kimliğine sahip olan bir kanal seçin. Bkz. [Çağrı Tipi Seçme , .sayfa 80](#page-4648-0) .
	- Programlanmış **Tek Tuşla Erişim** düğmesine basın.
- **2** Çağrı yapmak için **PTT** düğmesine basın.

Yeşil LED yanar. Ekranda **Özel Çağrı** simgesi, abone diğer adı ve çağrı durumu görüntülenir.

**3** Konuşma İzni Tonunun bitmesini bekleyin ve mikrofon etkinse anlaşılır biçimde mikrofona doğru konuşun.

- **4** Dinlemek için **PTT** düğmesini bırakın. Hedef telsiz yanıt verdiğinde yeşil LED yanar.
- **5** Önceden belirlenen bir süre boyunca herhangi bir ses etkinliği olmazsa çağrı sona erer. Kısa bir ton duyulur.Ekranda Çğr Son bilgisi görüntülenir.

Hem aramayı başlatan hem de alıcı taraf düğmesine basarak sürmekte olan bir Özel Çağrıyı sonlandırabilir.

#### **5.6.3.2**

# **Programlanabilir Sayı Tuşunu Kullanarak Özel Çağrılar Yapma**

Telsizinizde programlanabilir sayı tuşunu kullanarak Özel Çağrılar yapmak için buradaki prosedürü uygulayın.

**1** Giriş ekranındayken önceden tanımlanmış ad veya kimlik için programlanmış sayı tuşuna uzun basın.

Sayı tuşu belirli bir kipteki girişe atanırsa başka bir kipte bu sayı tuşuna uzun bastığınızda bu özellik desteklenmez.

Sayı tuşu bir girişle ilişkilendirilmemişse olumsuz bir gösterge tonu duyulur.

**2** Çağrı yapmak için **PTT** düğmesine basın.

Yeşil LED yanar. Ekranda **Özel Çağrı** simgesi, abone kimliği veya diğer adı ve çağrı durumu görüntülenir.

- **3** Aşağıdakilerden birini yapın:
	- Konuşma İzni Tonunun bitmesini bekleyin ve mikrofon etkinse anlaşılır biçimde mikrofona doğru konuşun.
	- **PTT** Yan Tonunun bitmesini bekleyin ve mikrofon etkinse anlaşılır biçimde mikrofona doğru konuşun.
- **4** Dinlemek için **PTT** düğmesini bırakın.

Hedef telsiz yanıt verdiğinde yeşil LED ışığı yanıp söner. Ekranda hedef adı görüntülenir.

**5** Önceden belirlenen bir süre boyunca herhangi bir ses etkinliği olmazsa çağrı sona erer. Kısa bir ton duyulur. Ekranda Çğr Son bilgisi görüntülenir.

Hem çağrıyı başlatan taraf hem de alıcı taraf

sürmekte olan bir Özel Çağrıyı (a) düğmesine basarak sonlandırabilir.

Daha fazla bilgi için bkz. [Programlanabilir Sayı Tuşlarına](#page-5080-0) [Giriş Atama , .sayfa 512](#page-5080-0) .

**5.6.3.3**

# **Ad Aramasını Kullanarak Özel Çağrılar Yapma**

Ad araması ya da alfasayısal arama yaparak da istediğiniz abone adlarına ulaşabilirsiniz. Bu özellik, sadece Kişiler menüsündeyken kullanılabilir.

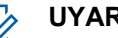

**1**

### **UYARI:**

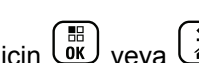

Ad aramasından çıkmak için  $\begin{pmatrix} \frac{18}{6} \\ \frac{08}{3} \end{pmatrix}$  veya  $\begin{pmatrix} \frac{5}{6} \\ \frac{3}{6} \end{pmatrix}$ düğmesine basın.

Menüye erişmek için  $\overline{\text{out}}$  düğmesine basın.

- **2** ▲ veya ▼ düğmesine basarak Kisiler bölümüne gidin. Seçmek için  $\begin{bmatrix} \frac{\overline{a}\overline{b}}{\overline{a}\overline{b}} \end{bmatrix}$  düğmesine basın. Ekranda, girişler alfabetik sırada görüntülenir.
- **3** Gerekli adın ilk karakterini girin. Ekranda yanıp sönen bir imleç görüntülenir.
- **4** Gereken adın kalan karakterlerini girin.

Diğer ad araması büyük-küçük harf duyarlı değildir. Aynı ada sahip iki ya da daha fazla giriş varsa ekranda listenin ilk sırasında olan giriş görüntülenir.

İlk metin satırında, girdiğiniz karakterler görüntülenir. Sonraki metin satırlarında, kısa liste halinde arama sonuçları görüntülenir.

**5** Çağrı yapmak için **PTT** düğmesine basın.

Yeşil LED yanar. Ekranda hedef kimlik, çağrı türü ve **Özel Çağrı** simgesi görüntülenir.

- **6** Konuşma İzni Tonunun bitmesini bekleyin ve mikrofon etkinse anlaşılır biçimde mikrofona doğru konuşun.
- **7** Dinlemek için **PTT** düğmesini bırakın.

Hedef telsiz yanıt verdiğinde yeşil LED ışığı yanıp söner.

**8** Önceden belirlenen bir süre boyunca herhangi bir ses etkinliği olmazsa çağrı sona erer. Kısa bir ton duyulur. Ekranda Çğr Son bilgisi görüntülenir.

Hem çağrıyı başlatan taraf hem de alıcı taraf

sürmekte olan bir Özel Çağrıyı (2) düğmesine basarak sonlandırabilir.

#### **5.6.3.4**

# **Tek Tuşla Çağrı Düğmesiyle Özel Çağrı Yapma**

Tek Tuşla Çağrı özelliği, önceden tanımlanmış bir Özel Çağrı adına veya kimliğine kolayca Özel Çağrı yapmanızı sağlar. Bu özellik, kısa veya uzun süre programlanabilir düğme basışlarına atanabilir.

Tek Tuşla Çağrı düğmesine atanmış yalnızca bir adınız veya kimliğiniz olabilir. Telsizinizde birden fazla Tek Tuşla Çağrı düğmesi programlanabilir.

- **1** Programlanmış **Tek Tuşla Çağrı** düğmesine basarak önceden tanımlanmış bir Özel Çağrı adına veya kimliğine Özel Çağrı yapabilirsiniz.
- **2** Çağrı yapmak için **PTT** düğmesine basın.

LED ışıkları sürekli yeşil renkte yanar.

Ekranda, Özel Çağrı adı veya kimliği görüntülenir.

- **3** Konuşma İzni Tonunun (etkinse) bitmesini bekleyin ve anlaşılır biçimde mikrofona doğru konuşun.
- **4** Dinlemek için **PTT** düğmesini bırakın.

Hedef telsiz yanıt verdiğinde, LED yeşil renkte yanıp söner.

Önceden belirlenen süre boyunca hiçbir ses faaliyeti olmazsa çağrı sona erer.

Hem aramayı başlatan hem de alıcı taraf düğmesine basarak sürmekte olan bir Özel Çağrıyı sonlandırabilir.

# **5.6.3.5**

# **Elle Çevirmeyi Kullanarak Özel Çağrılar Yapma**

**1** Menüye erişmek için  $\begin{pmatrix} \frac{m}{m} \\ \frac{m}{m} \end{pmatrix}$  düğmesine basın.

**▲ veya ▼ düğmesine basarak Kişiler** 

bölümüne gidin. Seçmek için düğmesine basın.

**3** ▲ veya ▼ düğmesine basarak Elle Çevirme seçeneğine gidin. Seçmek için  $\begin{pmatrix} \frac{m}{0} \\ m \end{pmatrix}$  düğmesine basın.

- **4 ▲** veya ♥ düğmesine basarak Telsiz Numarası seçeneğine gidin. Seçmek için  $\begin{bmatrix} \frac{m}{\alpha k} \\ \frac{m}{\alpha k} \end{bmatrix}$  düğmesine basın.
- **5** Aşağıdakilerden birini yapın:
	- Abone kimliğini girin ve devam etmek için ( düğmesine basın.
	- Önceden çevrilmiş abone kimliğini düzenleyin ve devam etmek için **duğmesine** basın.
- **6** Çağrı yapmak için **PTT** düğmesine basın. Yeşil LED yanar. Ekranda hedef adı görüntülenir.
- **7** Konuşma İzni Tonunun bitmesini bekleyin ve mikrofon etkinse anlaşılır biçimde mikrofona doğru konuşun.

**8** Dinlemek için **PTT** düğmesini bırakın.

Hedef telsiz yanıt verdiğinde yeşil LED yanar. Ekranda, yayını yapan kullanıcının diğer adı veya kimliği görüntülenir.

**9** Kanal Boş Göstergesi özelliği etkinse yayını gönderen telsiz **PTT** düğmesini bıraktığı anda yanıtlamanız için kanalın boş olduğunu gösteren kısa bir uyarı tonu duyarsınız. Çağrıyı yanıtlamak için **PTT** düğmesine basın.

Önceden belirlenen bir süre boyunca herhangi bir ses etkinliği olmazsa çağrı sona erer. Bir ton duyulur. Ekranda Çğr Son bilgisi görüntülenir.

Hem çağrıyı başlatan taraf hem de alıcı taraf

sürmekte olan bir Özel Çağrıyı (a) düğmesine basarak sonlandırabilir.

## **5.6.3.6 Özel Çağrıları Alma**

Yayında Olmayan Çağrı Yapma (OACSU) olarak yapılandırılan Özel Çağrılar aldığınızda:

• Yeşil LED ışığı yanıp söner.

- Sağ üst köşede **Özel Çağrı** simgesi görüntülenir.
- İlk metin satırında çağrı yapanın adı görüntülenir.
- Telsiziniz sessiz kipinden çıkar ve hoparlörden gelen çağrı sesi duyulur.

**UYARI:**

Telsizinizin, OACSU veya Tamamen Yayında Olmayan Çağrı Yapma (FOACSU) yapılandırmasına bağlı olarak Özel Çağrıları yanıtlamak için kullanıcı onayı gerekebilir ya da gerekmeyebilir.

OACSU yapılandırmasında telsiziniz sessiz kipten çıkar ve çağrılar otomatik olarak bağlanır.

## **5.6.3.7 Özel Çağrıları Kabul Etme**

Tamamen Yayında Olmayan Çağrı Yapma (FOACSU) olarak yapılandırılan Özel Çağrılar aldığınızda:

- Yeşil LED ışığı yanıp söner.
- Sağ üst köşede **Özel Çağrı** simgesi görüntülenir.
- İlk metin satırında çağrı yapanın adı görüntülenir.
	- **1** FOACSU olarak yapılandırılmış bir Özel Çağrıyı kabul etmek için aşağıdaki işlemlerden birini yapın:
		- Bir Özel Çağrıyı yanıtlamak için  $\triangle$  veya  $\blacktriangledown$  ile Kabul Et seçeneğine gidin ve düğmesine Kabul Et seçeneğine gidin ve düğmesine basın.
		- Her girişte **PTT** düğmesine basın.

Yeşil LED yanar.

- **2** Konuşma İzni Tonunun bitmesini bekleyin ve mikrofon etkinse anlaşılır biçimde mikrofona doğru konuşun.
- **3** Dinlemek için **PTT** düğmesini bırakın.

Önceden belirlenen bir süre boyunca herhangi bir ses etkinliği olmazsa çağrı sona erer. Bir ton duyulur. Ekranda Çğr Son bilgisi görüntülenir.

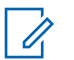

## **UYARI:**

Hem çağrıyı başlatan taraf hem de alıcı taraf

sürmekte olan bir Özel Çağrıyı düğmesine basarak sonlandırabilir.

## **5.6.3.8 Özel Çağrıları Reddetme**

Tamamen Yayında Olmayan Çağrı Yapma (FOACSU) olarak yapılandırılan Özel Çağrılar aldığınızda:

- Yeşil LED ışığı yanıp söner.
- Sağ üst köşede **Özel Çağrı** simgesi görüntülenir.
- İlk metin satırında çağrı yapanın adı görüntülenir.

FOACSU olarak yapılandırılmış bir Özel Çağrıyı reddetmek için aşağıdaki işlemlerden birini yapın:

Bir Özel Çağrıyı reddetmek için  $\triangle$  veya  $\blacktriangledown$  ile

Reddet seçeneğine gidin ve **düğmesine** basın.

• Bir Özel Çağrıyı reddetmek için (2) düğmesine basın.

## **5.6.4 Herkese Çağrılar**

Herkese Çağrı, bağımsız bir telsizden sistem yapılandırmasına göre sahadaki tüm telsizlere veya saha grubundaki tüm telsizlere yapılan çağrıdır.

Herkese Çağrı, kullanıcının tüm dikkatini vermesini gerektiren önemli duyurular yapmak için kullanılır. Sistemdeki kullanıcılar Herkese Çağrıya yanıt veremez.

Capacity Max, Sahadaki Herkese Çağrı ve Çoklu Sahada Herkese Çağrıyı destekler. Sistem yöneticiniz, telsizinizde bu seçeneklerden birini veya ikisini yapılandırabilir.

- **UYARI:**
- Aboneler Sistem Genelinde Herkese Çağrıyı destekler ancak Motorola Solutions altyapısı Sistem Genelinde Herkese Çağrıyı desteklemez.

## **5.6.4.1 Herkese Çağrılar Yapma**

Herkese Çağrı yapmanız için telsizinizin programlanmış olması gerekir.

- **1** Etkin Herkese Çağrı grup adına veya kimliğine sahip olan kanalı seçin. Bkz. [Çağrı Tipi Seçme , .sayfa 80](#page-4648-0) .
- **2** Çağrı yapmak için **PTT** düğmesine basın.

Yeşil LED yanar. Ekranda **Grup Çağrısı** simgesi ve yapılandırma türüne bağlı olarak Herkese Çağrı, Sahadaki Herkese Çağrı veya Çoklu Saha Çağrısı bilgisi görüntülenir.

- **3** Aşağıdakilerden birini yapın:
	- Konuşma İzni Tonunun bitmesini bekleyin ve mikrofon etkinse anlaşılır biçimde mikrofona doğru konuşun.
	- **PTT** Yan Tonunun bitmesini bekleyin ve mikrofon etkinse anlaşılır biçimde mikrofona doğru konuşun.

Kanaldaki kullanıcılar Herkese Çağrı'ya yanıt veremezler.

Çağrıyı başlatan taraf (2) düğmesine basarak Herkese Çağrıyı sonlandırabilir.

#### **5.6.4.2**

# **Programlanabilir Sayı Tuşunu Kullanarak Herkese Çağrılar Yapma**

Telsizinizde programlanabilir sayı tuşunu kullanarak Herkese Çağrılar yapmak için buradaki prosedürü uygulayın.

**1** Giriş ekranındayken önceden tanımlanmış ad veya kimliğe atanan programlanmış sayı tuşuna uzun basın.

Sayı tuşu belirli bir kipteki girişe atanırsa başka bir kipte bu sayı tuşuna uzun bastığınızda bu özellik desteklenmez.

Sayı tuşu bir girişle ilişkilendirilmemişse olumsuz bir gösterge tonu duyulur.

**2** Çağrı yapmak için **PTT** düğmesine basın.

Yeşil LED yanar.Ekranda **Grup Çağrısı** simgesi ve yapılandırma türüne bağlı olarak Herkese Çağrı,

Sahadaki Herkese Çağrı veya Çoklu Saha Çağrısı bilgisi görüntülenir.

- **3** Aşağıdakilerden birini yapın:
	- Konuşma İzni Tonunun bitmesini bekleyin ve mikrofon etkinse anlaşılır biçimde mikrofona doğru konuşun.
	- **PTT** Yan Tonunun bitmesini bekleyin ve mikrofon etkinse anlaşılır biçimde mikrofona doğru konuşun.

Cağrıyı başlatan taraf (هَ) düğmesine başarak Herkese Çağrıyı sonlandırabilir.

Daha fazla bilgi için bkz. [Programlanabilir Sayı Tuşlarına](#page-5080-0) [Giriş Atama , .sayfa 512](#page-5080-0) .

## **5.6.4.3 Ad Aramasını Kullanarak Herkese Çağrılar Yapma**

Ad araması ya da alfasayısal arama yaparak istediğiniz abone adlarına ulaşabilirsiniz. Bu özellik, sadece Kişiler menüsündeyken kullanılabilir. Telsizinizde ad aramasını kullanarak Herkese Çağrılar yapmak için buradaki prosedürü uygulayın.

**UYARI:**

Ad aramasından çıkmak için  $\begin{pmatrix} \mathbb{B} \\ \mathbb{B} \end{pmatrix}$  veya  $\begin{pmatrix} \mathbf{B} \\ \mathbf{A} \end{pmatrix}$ düğmesine basın.

- **1** Menüye erişmek için  $\begin{bmatrix} \mathbb{B} \\ \mathbb{C} \end{bmatrix}$  düğmesine basın.
- **2** ▲ veya ▼ düğmesine basarak Kişiler bölümüne gidin. Seçmek için düğmesine basın. Ekranda, girişler alfabetik sırada görüntülenir.
- **3** Gerekli adın ilk karakterini girin. Ekranda yanıp sönen bir imleç görüntülenir.
- **4** Gereken adın kalan karakterlerini girin.

Diğer ad araması büyük-küçük harf duyarlı değildir. Aynı ada sahip iki ya da daha fazla giriş varsa ekranda listenin ilk sırasında olan giriş görüntülenir.

İlk metin satırında, girdiğiniz karakterler görüntülenir. Sonraki metin satırlarında, kısa liste halinde arama sonuçları görüntülenir.

**5** Çağrı yapmak için **PTT** düğmesine basın.

Yeşil LED yanar. Ekranda hedef kimlik, çağrı türü ve **Grup Çağrısı** simgesi görüntülenir.

**6** Konuşma İzni Tonunun bitmesini bekleyin ve mikrofon etkinse anlaşılır biçimde mikrofona doğru konuşun.

Çağrıyı başlatan taraf düğmesine basarak Herkese Çağrıyı sonlandırabilir.

## **5.6.4.4 Herkese Çağrıları Alma**

Herkese Çağrı aldığınızda, aşağıdakiler gerçekleşir:

• Bir ton duyulur.

**UYARI:**

- Yeşil LED ışığı yanıp söner.
- Ekranın sağ üst köşesinde **Grup Çağrısı** simgesi görüntülenir.
- İlk metin satırında çağrı yapanın adı ve kimliği görüntülenir.
- Yapılandırma türüne bağlı olarak ikinci metin satırında Herkese Çağrı, Sahadaki Herkese Çağrı veya Çoklu Saha Çağrısı bilgisi görüntülenir.
- Telsiziniz sessiz kipinden çıkar ve hoparlörden gelen çağrı sesi duyulur.

Telsiz, çağrı sonlandırıldığında Herkese Çağrı'yı almadan önce bulunduğunuz ekrana döner.

Kanal Boş Göstergesi özelliği etkinse yayını gönderen telsiz **PTT** düğmesini bıraktığında kanalın boş olduğunu ve artık kullanabileceğinizi gösteren kısa bir uyarı tonu duyarsınız. Herkese Çağrıyı yanıtlayamazsınız.

## **UYARI:**

Çağrı alınırken farklı bir kanala geçmeniz halinde telsiz Herkese Çağrıyı almayı durdurur. Herkese Çağrı yapılıyorken çağrı sonlandırılana kadar menüde gezinme veya düzenleme yapma işlemlerine devam edemezsiniz.

## **5.6.5 Telefon Çağrıları**

Telefon Çağrısı, bağımsız bir telsiz veya telsiz grubu ile telefon arasında yapılan çağrıdır.

Telsizin nasıl yapılandırıldığına bağlı olarak aşağıdaki özellikler bulunabilir veya bulunmayabilir:

- Erişim kodu
- Çift Tonlu Çoklu Frekans (DTMF) tonu
- Erişim Kaldırma kodu
- Telefon çağrısı alındığında arayanın adı veya kimliğini görüntüleme
- Telefon çağrısını reddetme veya kabul etme özelliği

Telefon Çağrısı özelliği sistem üzerinde telefon numaraları atayarak ve ayarlayarak etkinleştirilebilir. Telsizinizin nasıl programlandığını belirlemek için sistem yöneticinize başvurun.

## **5.6.5.1 Telefon Çağrıları Yapma**

Telsizinizden Telefon Çağrıları yapmak için bu prosedürü uygulayın.

- **1** Aşağıdakilerden birini yapın:
	- Telefon Girişi listesine girmek için programlanmış **Telefon** düğmesine basın.
	- Programlanmış **Tek Tuşla Erişim** düğmesine basın. Şu adıma geçin: adım 2.
- **2** Gerekli ad veya kimlik için  $\triangle$  ya da  $\blacktriangledown$  düğmesine basın.Seçmek için **düğmesine** basın.

Telefon Kişileri ekranında **PTT** düğmesine bastığınızda:

- Olumsuz gösterge tonu duyulur.
- Ekranda Arama için OK'e bas bilgisi görüntülenir.

Erişim kodu önceden yapılandırılmamışsa ekranda Erişim Kodu: bilgisi görüntülenir.

**3**

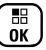

Erişim kodunu girin ve devam etmek için ( düğmesine basın.

Erişim veya erişimi kaldırma kodu 10 karakterden uzun olamaz.

**4** Çağrı yapmak için **PTT** düğmesine basın.

Yeşil LED yanar. Ekranda **Telefon Çağrısı** simgesi, abone adı ve çağrı durumu görüntülenir.

Çağrı başarılı olursa:

- DTMF Tonu duyulur.
- Telefon kullanıcısının çağrıyı bekletme tonunu duyarsınız.
- Ekranda abone adı ve **Telefon Çağrısı** simgesi görüntülenir.

Çağrı başarısız olursa:

- Bir ton duyulur.
- Ekranda Telefon Çağrısı Başarısız ve ardından, Erişim Kodu: bilgisi görüntülenir.
- Erişim kodu Kişiler listesinde önceden yapılandırılmışsa telsiziniz çağrıyı başlatmadan önce bulunduğunuz ekrana döner.

**5** Çağrıyı yanıtlamak için **PTT** düğmesine basın.

**6** Dinlemek için **PTT** düğmesini bırakın.

**7** Çağrı tarafından talep edilirse tuş takımını kullanarak

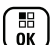

ekstra rakamlar girin ve devam etmek için ( düğmesine basın.

Çağrı tarafından istenen ekstra rakamları girerken çağrı sona ererse telsiziniz çağrıyı başlatmadan önce bulunduğunuz ekrana döner.

DTMF Tonu duyulur. Telsiziniz önceki ekrana döner.

**8**

Çağrıyı sonlandırmak için düğmesine basın.

- **9** Aşağıdakilerden birini yapın:
	- Erişimi kaldırma kodu önceden yapılandırılmadıysa ekranda Erişimi Kaldır Kodu: bilgisi gösterildiğinde erişimi kaldırma

kodunu girin ve devam etmek için düğmesine basın. Telsiz önceki ekrana döner.

• Programlanmış **Tek Tuşla Erişim** düğmesine basın. **Tek Tuşla Erişim** düğmesine ilişkin giriş boşsa olumsuz bir gösterge tonu duyulur.

DTMF Tonu duyulur ve ekranda Tel Görüşmesi Bitiyor bilgisi görüntülenir.

Çağrı başarıyla sonlandırılırsa:

- Bir ton duyulur.
- Ekranda Çğr Son bilgisi görüntülenir.

Çağrı sonlandırılamazsa telsiz, Telefon Çağrısı ekranına döner. Son iki adımı tekrarlayın veya telefon kullanıcısının çağrıyı sonlandırmasını bekleyin.

#### **5.6.5.2**

# **Programlanabilir Düğmeyle Telefon Çağrıları Yapma**

Programlanabilir düğmeyle Telefon Çağrısı yapmak için bu prosedürü izleyin.

- **1** Telefon Girişi listesine girmek için programlanmış **Telefon** düğmesine basın.
- **2** Gerekli ad veya kimlik için  $\triangle$  ya da  $\blacktriangledown$  düğmesine

basın. Seçmek için **dü** düğmesine basın.

Erişim kodu Kişiler listesinde yapılandırılmamışsa, ekranda Erişim Kodu: bilgisi görüntülenir. Erişim kodunu girin ve devam etmek için (R) düğmesine basın.

Yeşil LED yanar. Ekranda **Telefon Çağrısı** simgesi, abone adı veya kimliği ve çağrı durumu görüntülenir.

Çağrı ayarlama başarılı olursa:

- DTMF tonu duyulur.
- Telefon kullanıcısının çağrıyı bekletme tonunu duyarsınız.
- Ekranda **Telefon Çağrısı** simgesi, abone adı veya kimliği, Telefon Çağrısı bilgisi ve çağrı durumu görüntülenir.

Çağrı başarılı olmazsa:

- Bir ton duyulur.
- Ekranda Telefon Çağrısı Başarısız bilgisi görüntülenir.
- Telsiziniz, Erişim Kodu giriş ekranına döner. Erişim kodu Kişiler listesinde önceden yapılandırılmışsa telsiz çağrıyı başlatmadan önce bulunduğunuz ekrana döner.
- **3** Konuşmak için **PTT** düğmesine basın. Dinlemek için **PTT** düğmesini bırakın.
- **4** Telefon Çağrısı tarafından istendiğinde ekstra rakam girmek için: Aşağıdakilerden birini yapın:
	- Ekstra rakam girişini başlatmak için tuş takımındaki herhangi bir tuşa basın. Ekranda Ekstra Rakam: bilgisi ve yanıp sönen bir imleç görüntülenir. Ekstra basamakları girin ve devam

etmek için **düğmesine basın. DTMF** tonu duyulur ve telsiz önceki ekrana geri döner.

• **Tek Tuşla Erişim** düğmesine basın. DTMF tonu duyulur. **Tek Tuşla Erişim** düğmesine ilişkin giriş boşsa olumsuz bir gösterge tonu duyulur.

**5**

Gağrıyı sonlandırmak için (ش) düğmesine basın.

Erişimi kaldırma kodu Kişiler listesinde önceden yapılandırılmamışsa ekranda Erişim Kaldırma Kodu: bilgisi görüntülenir. Erişimi kaldırma kodunu

girin ve devam etmek için ( $\begin{bmatrix} \overline{a} \\ \overline{b} \end{bmatrix}$  düğmesine basın.

DTMF tonu duyulur ve ekranda Tel Görüşmesi Bitiyor bilgisi görüntülenir.

Çağrı başarılı bir şekilde sonlandırılırsa bir ton duyulur ve ekranda Çğr Son bilgisi görüntülenir.

Çağrı başarılı bir şekilde sonlandırılamazsa telsiz Telefon Çağrısı ekranına döner. Şu adımları tekrar edin: adım 3 ve adım 5. Alternatif olarak telefon kullanıcısının çağrıyı sonlandırmasını bekleyin.

Telefon Kişileri ekranında **PTT** düğmesine bastığınızda, bir ton sesi duyulur ve ekranda Arama için OK'e bas bilgisi görüntülenir.

Telefon kullanıcısı çağrıyı sonlandırdığında bir ton duyulur ve ekranda Çğr Son bilgisi görüntülenir.

Telefon Çağrısı tarafından istenen ekstra rakamları girerken çağrı sona ererse telsiziniz çağrıyı başlatmadan önce bulunduğunuz ekrana döner.

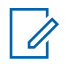

## **UYARI:**

Kanal erişimi sırasında düğmesine basılırsa çağrı denemesi geçersiz kalır ve bir ton duyulur.

Çağrı sırasında, erişimi kaldırma kodu önceden yapılandırılmışken **Tek Tuşla Erişim** düğmesine bastığınızda veya erişimi kaldırma kodunu ekstra rakam olarak girdiğinizde telsiziniz çağrıyı sonlandırmayı dener.

**5.6.5.3**

# **Kişi Listesini Kullanarak Telefon Çağrıları Yapma**

Telsizinizde Kişi listesini kullanarak Telefon Çağrıları yapmak için buradaki prosedürü uygulayın.

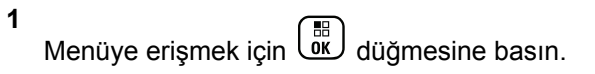

- **2** ▲ veya ▼ düğmesine basarak Kisiler bölümüne gidin.Seçmek için düğmesine basın. Ekranda, girişler alfabetik sırada görüntülenir.
- **3** Gerekli ad veya kimlik için  $\triangle$  ya da  $\blacktriangledown$  düğmesine basın.Seçmek için **dü** düğmesine basın. Telefon Kişileri ekranında **PTT** düğmesine bastığınızda:
	- Olumsuz gösterge tonu duyulur.
	- Ekranda Arama için OK'e bas bilgisi görüntülenir.

Seçilen giriş boşsa:

- Olumsuz gösterge tonu duyulur.
- Ekranda Telefon Çağrısı Geçersiz # bilgisi görüntülenir.

<span id="page-4675-0"></span>**4** ▲ veya ▼ düğmesine basarak Telefon Ara

seçeneğine gidin. Seçmek için  $\begin{bmatrix} \frac{1}{100} \\ 0 \end{bmatrix}$  düğmesine basın.

Erişim kodu önceden yapılandırılmamışsa ekranda Erişim Kodu: bilgisi görüntülenir.

#### **5**

Erişim kodunu girin ve devam etmek için ( düğmesine basın.

Erişim veya erişimi kaldırma kodu 10 karakterden uzun olamaz.

Ekranda Çağrı Yapıyor bilgisi, abone adı veya kimliği ve **Telefon Çağrısı** simgesi görüntülenir. Çağrı başarılı olursa:

- DTMF Tonu duyulur.
- Telefon kullanıcısının çağrıyı bekletme tonunu duyarsınız.
- Ekranda abone adı veya kimliği, **Telefon Çağrısı** simgesi ve Telefon Çağrısı bilgisi görüntülenir.

Çağrı başarısız olursa:

Bir ton duyulur.

- Ekranda Telf Arama Bşrısız ve ardından, Erişim Kodu: bilgisi görüntülenir.
- Erişim kodu Kişi listesinde önceden yapılandırılmışsa telsiziniz, çağrı başlatılmadan önce bulunduğunuz ekrana geri döner.
- **6** Çağrıyı yanıtlamak için **PTT** düğmesine basın. **RSSI** simgesi kaybolur.
- **7** Dinlemek için **PTT** düğmesini bırakın.
- **8** Çağrı tarafından talep edilirse tuş takımını kullanarak

ekstra rakamlar girin ve devam etmek için ( $\frac{15}{60}$ ) düğmesine basın.

Çağrı tarafından istenen ekstra rakamları girerken çağrı sona ererse telsiziniz çağrıyı başlatmadan önce bulunduğunuz ekrana döner.

DTMF Tonu duyulur. Telsiziniz önceki ekrana döner.

**9**

Çağrıyı sonlandırmak için düğmesine basın.

**10** Erişimi kaldırma kodu önceden yapılandırılmadıysa ekranda Erişimi Kaldır Kodu: bilgisi gösterildiğinde erişimi kaldırma kodunu girin ve

devam etmek için  $\begin{array}{c} \boxed{66} \\ \hline \end{array}$  düğmesine basın.

Telsiz önceki ekrana döner. DTMF Tonu duyulur ve ekranda Tel Görüşmesi Bitiyor bilgisi görüntülenir.

Çağrı başarıyla sonlandırılırsa:

- Bir ton duyulur.
- Ekranda Çğr Son bilgisi görüntülenir.

Çağrı sonlandırılamazsa telsiz, Telefon Çağrısı ekranına döner. [adım 9](#page-4675-0) ve adım 10 adımlarını tekrarlayın veya telefon kullanıcısının çağrıyı sonlandırmasını bekleyin. Telefon Kişileri ekranındayken PTT düğmesine bastığınızda bir ton duyulur ve Arama için OK'e bas bilgisi görüntülenir.

Telefon kullanıcısı çağrıyı sonlandırdığında bir ton duyulur ve ekranda Tel Görüşmesi Bitti bilgisi görüntülenir.

Telefon Çağrısı tarafından istenen ekstra rakamları girerken çağrı sona ererse telsiziniz çağrıyı başlatmadan önce bulunduğunuz ekrana döner.

## **5.6.5.4 Ad Aramasını Kullanarak Telefon Çağrıları Yapma**

Ad araması ya da alfasayısal arama yaparak da istediğiniz abone adlarına ulaşabilirsiniz. Bu özellik, sadece Kişiler menüsündeyken kullanılabilir. Telsizinizde ad aramasını kullanarak Telefon Çağrıları yapmak için buradaki prosedürü uygulayın.

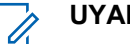

## **UYARI:**

**ED** veya (2) düğmesine basarak ad aramasından çıkın.

**1** Menüye erişmek için  $\begin{bmatrix} \frac{m}{m} \\ m \end{bmatrix}$  düğmesine basın.

- **2** ▲ veya ▼ düğmesine basarak Kisiler bölümüne gidin.Seçmek için düğmesine basın. Ekranda, girişler alfabetik sırada görüntülenir.
- **3** Gerekli adın ilk karakterini girin.

Ekranda yanıp sönen bir imleç görüntülenir.

**4** Gereken adın kalan karakterlerini girin.

Diğer ad araması büyük-küçük harf duyarlı değildir. Aynı ada sahip iki ya da daha fazla giriş varsa ekranda listenin ilk sırasında olan giriş görüntülenir.

İlk metin satırında, girdiğiniz karakterler görüntülenir. Sonraki metin satırlarında, kısa liste halinde arama sonuçları görüntülenir.

**5**

İstenen ada telefon çağrısı yapmak için ( düğmesine basın.

6 **A** veya  $\blacktriangledown$  düğmesine basarak Telefon Ara seçeneğine gidin. Seçmek için düğmesine basın.

Yeşil LED yanar. Ekranda hedef kimlik, çağrı türü ve **Telefon Çağrısı** simgesi görüntülenir.

- **7** Konuşma İzni Tonunun bitmesini bekleyin ve mikrofon etkinse anlaşılır biçimde mikrofona doğru konuşun.
- **8** Dinlemek için **PTT** düğmesini bırakın.

Hedef telsiz yanıt verdiğinde yeşil LED ışığı yanıp söner.

**9** Kanal Boş Göstergesi özelliği etkinse yayını gönderen telsiz **PTT** düğmesini bıraktığı anda yanıtlamanız için kanalın boş olduğunu gösteren kısa bir uyarı tonu duyarsınız. Çağrıyı yanıtlamak için **PTT** düğmesine basın.

Önceden belirlenen bir süre boyunca herhangi bir ses etkinliği olmazsa çağrı sona erer.Bir ton duyulur.Ekranda Çğr Son bilgisi görüntülenir.

#### **5.6.5.5**

# **Elle Çevirmeyi Kullanarak Telefon Çağrıları Yapma**

Telsizinizde elle çevirmeyi kullanarak Telefon Çağrıları yapmak için buradaki prosedürü uygulayın.

**1** Menüye erişmek için لَقَا düğmesine basın.

- **2** ▲ veya ▼ düğmesine basarak Kisiler bölümüne gidin.Seçmek için **düğmesine basın.**
- **3** ▲ veya ▼ düğmesine basarak Elle Çevirme seceneğine gidin. Seçmek için düğmesine basın.
- ▲ veya ▼ düğmesine basarak Telefon

Numarası seçeneğine gidin. Seçmek için düğmesine basın.

Ekranda Numara: bilgisi ve yanıp sönen bir imleç görüntülenir.

**5**

Telefon numarasını girin ve devam etmek için (  $\frac{15}{000}$ ) düğmesine basın.

Erişim kodu önceden yapılandırılmamışsa ekranda Erişim Kodu: bilgisi ve yanıp sönen bir imleç görüntülenir.

**6**

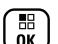

Erişim kodunu girin ve devam etmek için ( düğmesine basın. Erişim veya erişimi kaldırma kodu 10 karakterden uzun olamaz.

Yeşil LED yanar. Ekranda **Telefon Çağrısı** simgesi, abone adı ve çağrı durumu görüntülenir.

Çağrı başarılı olursa:

- DTMF Tonu duyulur.
- Telefon kullanıcısının çağrıyı bekletme tonunu duyarsınız.
- Ekranda abone adı ve **Telefon Çağrısı** simgesi görüntülenir.

Çağrı başarısız olursa:

Bir ton duvulur.

- Ekranda Telf Arama Bşrısız ve ardından, Erişim Kodu: bilgisi görüntülenir.
- Erişim kodu Kişi listesinde önceden yapılandırılmışsa telsiziniz, çağrı başlatılmadan önce bulunduğunuz ekrana geri döner.
- **7** Çağrıyı yanıtlamak için **PTT** düğmesine basın.
- **8** Dinlemek için **PTT** düğmesini bırakın.
- **9** Çağrı tarafından talep edilirse tuş takımını kullanarak

ekstra rakamlar girin ve devam etmek için ( düğmesine basın.

Çağrı tarafından istenen ekstra rakamları girerken çağrı sona ererse telsiziniz çağrıyı başlatmadan önce bulunduğunuz ekrana döner.

DTMF Tonu duyulur. Telsiziniz önceki ekrana döner.

**10** Çağrıyı sonlandırmak için düğmesine basın.

**11** Aşağıdakilerden birini yapın:

• Erişimi kaldırma kodu önceden yapılandırılmadıysa ekranda Erişimi Kaldır Kodu: bilgisi gösterildiğinde erişimi kaldırma

kodunu girin ve devam etmek için ( düğmesine basın. Telsiz önceki ekrana döner.

• Programlanmış **Tek Tuşla Erişim** düğmesine basın. **Tek Tuşla Erişim** düğmesine ilişkin giriş boşsa olumsuz bir gösterge tonu duyulur.

DTMF Tonu duyulur ve ekranda Tel Görüşmesi Bitiyor bilgisi görüntülenir.

Çağrı başarıyla sonlandırılırsa:

- Bir ton duyulur.
- Ekranda Çğr Son bilgisi görüntülenir.

Çağrı sonlandırılamazsa telsiz, Telefon Çağrısı ekranına döner. adım 10. adımı tekrarlayın veya telefon kullanıcısının çağrıyı sonlandırmasını bekleyin.
### **5.6.5.6 Çift Tonlu Çoklu Frekans**

Çift Tonlu Çoklu Frekans (DTMF) özelliği, telsizinizi telefon sistemlerine arabirimi olan telsiz sistemlerinde çalıştırmanızı sağlar.

Tüm telsiz tonları ve uyarıları devre dışı bırakıldığında DTMF tonu otomatik olarak kapanır.

#### **5.6.5.6.1 DTMF Tonu Başlatma**

Telsizinizde bir DTMF tonu başlatmak için buradaki prosedürü uygulayın.

- **1 PTT** düğmesini basılı tutun.
- **2** Aşağıdakilerden birini yapın:
	- DTMF tonunu başlatmak için istediğiniz numarayı girin.
	- DTMF tonunu başlatmak için  $(*\leq)$  düğmesine basın.
	- DTMF tonunu başlatmak için  $(\frac{\text{# }5}{2})$  düğmesine basın.

### **5.6.5.7 Telefon Çağrılarını Herkese Çağrı Olarak Yanıtlama**

Herkese Çağrı olarak bir Telefon Çağrısı aldığınızda alıcı telsiz cevap veremez. Alıcı kullanıcının Herkese Çağrıyı sonlandırmasına izin verilmez.

Herkese Çağrı olarak bir Telefon Çağrısı aldığınızda:

- Ekranın sağ üst köşesinde **Telefon Çağrısı** simgesi görüntülenir.
- Yapılandırma ve Tlf Çagr türüne bağlı olarak ekranda Herkese Çağrı, Sahadaki Herkese Çağrı veya Çoklu Saha Çağrısı bilgisi görüntülenir.
- Yeşil LED ışığı yanıp söner.
- Telsiziniz sessiz kipinden çıkar ve hoparlörden gelen çağrı sesi duyulur.

#### **5.6.5.8**

## **Telefon Çağrılarını Grup Çağrısı Olarak Yanıtlama**

Telsizinizden Grup Çağrısı olarak Telefon Çağrılarını yanıtlamak için bu prosedürü uygulayın.

Grup Çağrısı olarak bir Telefon Çağrısı aldığınızda:

- Ekranda **Telefon Çağrısı** simgesi ve Telefon Çağrısı bilgisi görüntülenir.
- Yeşil LED ışığı yanıp söner.
- Telsiziniz sessiz kipinden çıkar ve hoparlörden gelen çağrı sesi duyulur.
	- **1** Çağrıyı yanıtlamak için **PTT** düğmesine basın.
	- **2** Dinlemek için **PTT** düğmesini bırakın.
	- **3**

Çağrıyı sonlandırmak için (2) düğmesine basın.

### **UYARI:**

Telsiziniz, grup çağrısını telefon çağrısında olduğu gibi sonlandıramaz. Çağrıyı, telefon kullanıcısının sonlandırması gerekir. Alıcı kullanıcı, çağrı sırasında yalnızca cevap verebilir.

Ekranda Tel Görüşmesi Bitiyor bilgisi görüntülenir.

Çağrı başarıyla sonlandırılırsa:

Bir ton duvulur.

• Ekranda Çğr Son bilgisi görüntülenir.

Çağrı sonlandırılamazsa telsiz, Telefon Çağrısı ekranına döner. adım 3 adımını tekrarlayın veya telefon kullanıcısının çağrıyı sonlandırmasını bekleyin.

#### **5.6.5.9**

## **Telefon Çağrılarını Özel Çağrı Olarak Yanıtlama**

Telsizinizden Özel Çağrı olarak Telefon Çağrılarını yanıtlamak için bu prosedürü uygulayın.

Özel Çağrı olarak bir Telefon Çağrısı aldığınızda:

- Ekranda **Telefon Çağrısı** simgesi ve Telefon Çağrısı bilgisi görüntülenir.
- Yeşil LED ışığı yanıp söner.
- Telsiziniz sessiz kipinden çıkar ve hoparlörden gelen çağrı sesi duyulur.
	- **1** Çağrıyı yanıtlamak için **PTT** düğmesine basın.
	- **2** Dinlemek için **PTT** düğmesini bırakın.

#### **3**

Gağrıyı sonlandırmak için (م) düğmesine basın.

#### **UYARI:**

Telsiziniz, grup çağrısını telefon çağrısında olduğu gibi sonlandıramaz. Çağrıyı, telefon kullanıcısının sonlandırması gerekir. Alıcı kullanıcı, çağrı sırasında yalnızca cevap verebilir.

Ekranda Tel Görüşmesi Bitiyor bilgisi görüntülenir.

Çağrı başarıyla sonlandırılırsa:

- Bir ton duyulur.
- Ekranda Çğr Son bilgisi görüntülenir.

Çağrı sonlandırılamazsa telsiz, Telefon Çağrısı ekranına döner. adım 3 adımını tekrarlayın veya telefon kullanıcısının çağrıyı sonlandırmasını bekleyin.

**5.6.6**

# **İletim Kesintisi İşlemini Başlatma**

Devam eden bir çağrı, aşağıdaki işlemleri gerçekleştirdiğinizde kesilir:

- **Sesli PTT** düğmesine basın.
- **Acil Durum** düğmesine basın.

Alıcı telsiz ekranında Çağrı Kesildi bilgisi görüntülenir.

### **5.6.7 Çağrı Önceliği**

Çağrı Önceliği, telsizin sürmekte olan tüm ses yayınını durdurarak öncelikli yayın başlatmasını sağlar.

Çağır Önceliği özelliği sayesinde sistem, birleştirilmiş kanalların kullanılamadığı durumlarda sürmekte olan çağrıları keser ve önceliklendirir.

Acil Durum Çağrıları veya Herkese Çağrılar gibi daha yüksek öncelikli çağrılar daha yüksek öncelikli çağrıların sırasını almak için yayın yapan telsizde üstün durumdadır. Kullanılabilir başak Telsiz Frekansı (RD) kanalı yoksa Acil Durum Çağrısı, Herkese Çağrıdan da üstün durumdadır.

### **5.6.8 Ses Kesme**

Ses Kesme özelliği kullanıcının sürmekte olan ses yayınını kapatmasını sağlar.

Kesintiyi yapan telsiz Ses Kesme özelliği için yapılandırılmışsa ve yayını yapan telsiz Sesli Çağrısı Kesilebilir şeklinde yapılandırılmışsa bu özellik, ters kanal sinyali kullanarak telsize ait sürmekte olan ses yayınını durdurur. Daha sonra kesintiyi yapan telsizin durdurulan çağrının katılımcılarına ses yayını yapmasına izin verilir.

Ses Kesme özelliği, bir arama sürmekteyken amaçlanan taraflara yeni bir yayının başarıyla iletilme ihtimalini önemli oranda artırır.

Ses Kesme özelliğine, yalnızca telsizde bu özelliğin ayarlanmış olması durumunda kullanıcı tarafından erişilebilir. Daha fazla bilgi için bayinizle ya da sistem yöneticinizle görüşün.

#### **5.6.8.1 Ses Kesme Özelliğini Etkinleştirme**

Telsizinizden Ses Kesme özelliğini başlatmak için bu prosedürü uygulayın.

Telsiziniz, bu özelliği kullanmanızı sağlayacak şekilde programlanmış olmalıdır. Daha fazla bilgi için bayinizle ya da sistem yöneticinizle görüşün.

**1** Devam eden bir çağrı sırasında yayını kesmek için **PTT** düğmesine basın.

Kesilen telsizin ekranında Çağrı Kesildi bilgisi görüntülenir. **PTT** düğmesi bırakılana kadar telsizden olumsuz bir gösterge tonu duyulur.

**2** Onay için bekleyin.

İşlem başarılı olursa:

• Bir olumlu gösterge tonu duyulur.

- Bir olumsuz gösterge tonu duyulur.
- **3** Aşağıdakilerden birini yapın:
	- Konuşma İzni Tonunun bitmesini bekleyin ve mikrofon etkinse anlaşılır biçimde mikrofona doğru konuşun.

• **PTT** Yan Tonunun bitmesini bekleyin ve mikrofon etkinse anlaşılır biçimde mikrofona doğru konuşun.

# **5.7 Gelişmiş Özellikler**

Bu bölümde, telsizinizde bulunan özelliklerin nasıl çalıştığı açıklanmaktadır.

Bayiniz ya da sistem yöneticiniz, telsizinizi özel ihtiyaçlarınız doğrultusunda özelleştirmiş olabilir. Daha fazla bilgi için bayinizle ya da sistem yöneticinizle görüşün.

# **5.7.1**

# **Çağrı Kuyruğu**

Bir çağrı işlemek için kullanılabilecek kaynak olmadığında Çağrı Kuyruğu, çağrı talebinin sistem kuyruğunda sonraki kullanılabilir kaynağa atanmasını sağlar.

**PTT** düğmesine bastıktan sonra bir Çağrı Kuyruğu Tonu duyulur ve telsiz ekranında telsizin Çağrı Kuyruğu Durumuna girdiğini gösteren Çağrı Kuyruğu bilgisi görüntülenir. Çağrı Kuyruğu Tonu duyulduğunda **PTT** düğmesi bırakılabilir.

Çağrı bağlantısı başarılı olursa aşağıdaki durumlar meydana gelir:

- Yeşil LED ışığı yanıp söner.
- Etkinse Konuşma İzni Tonu duyulur.
- Ekranda çağrı türü simgesi, kimliği veya adı görüntülenir.
- Telsiz kullanıcısının **PTT** düğmesine basarak ses yayınını başlatması için en fazla 4 saniye süresi vardır.

Çağrı bağlantısı başarısız olursa aşağıdaki durumlar meydana gelir:

- Etkinse Reddetme Tonu duyulur.
- Ekranda kısa bir süreyle arıza bildirim ekranı görüntülenir.
- Çağrı sonlandırılır ve telsiz çağrı bağlantısından çıkar.

### **5.7.2 Öncelikli Çağrı**

Öncelikli Çağrı, sistemin devam eden öncelikli olmayan bir çağrıyı durdurmasına ve tüm kanallar meşgul olduğunda istekte bulunan yüksek öncelikli çağrıyı başlatmasına izin verir.

Tüm kanallar yüksek öncelikli çağrılarla meşgul olduğunda sistem herhangi bir çağrıyı durdurmaz ve istekte bulunan yüksek öncelikli çağrıyı çağrı sırasına alır. Sistem istekte bulunan yüksek öncelikli çağrıyı çağrı sırasına alamazsa işlemin başarısız olduğu bilgisini verir.

Öncelikli Çağrı için varsayılan ayarlar önceden yapılandırılmıştır. Normal ve yüksek öncelikli seviye arasında geçiş yapmak için programlanabilir düğmeye basın. Aşağıdaki özellikleri kullandığınızda çağrı öncelik seviyesi otomatik olarak önceden yapılandırılmış ayara döner.

- Tüm sesli çağrılar
- DMR Ⅲ Yazılı Mesaj/Yazılı Mesaj
- İş Kartı
- Uzaktan izleme

Yüksek Öncelikli Çağrı türleri aşağıdaki gibidir:

#### **Yüksek Öncelik**

Telsizde Sonraki Çağrı: Yüksek Öncelik.

Telsiz ekranının üst kısmında **Yüksek Öncelikli Çağrı** simgesi görüntülenir.

Sesli Anons, Sonraki Çağrı: Yüksek Öncelikli uyarısını verir.

#### **Normal Öncelik**

Telsizde Sonraki Çağrı: Normal Öncelikli bilgisi görüntülenir.

**Yüksek Öncelikli Çağrı** simgesi kaybolur.

Sesli Anons, Sonraki Çağrı: Normal Öncelikli uyarısını verir.

### **5.7.3 Konuşma Grubu Tarama**

Bu özellik, telsizinizin Alım Grubu Listesi tarafından tanımlanan gruplar için çağrıları izlemesini ve bu çağrılara katılmasını sağlar.

Tarama etkinleştirildiğinde telsiziniz, Alım Grubu Listesindeki herhangi bir üyenin sesini açar.

Tarama devre dışı bırakıldığında telsiziniz Herkese Çağrı, Konuşma Grubu ve seçili Konuşma Grubu dışında Alım Grubu Listesi üyelerinden yayın almaz.

#### **5.7.3.1**

# **Konuşma Grubu Taramayı Açma veya Kapatma**

Telsizinizde Konuşma Grubu Taramayı açmak veya kapatmak için bu prosedürü uygulayın.

**1** Menüye erişmek için  $\begin{bmatrix} \mathbb{R} \\ \mathbb{R} \end{bmatrix}$  düğmesine basın.

- **2** ▲ veya ▼ düğmesine basarak Tarama seçeneğine gidin. Seçmek için  $\begin{array}{cc} \text{[II]} & \text{düğmesine} \end{array}$ basın.
- **3** Aşağıdakilerden birini yapın:
	- $\bullet$  veya  $\bullet$  düğmesine basarak Aç seçeneğine

gidin. Seçmek için  $\begin{pmatrix} \mathbb{B} \\ 0 \end{pmatrix}$  düğmesine basın.

 $\triangle$  veya  $\blacktriangledown$  düğmesine basarak Kapat

seçeneğine gidin. Seçmek için  $\begin{bmatrix} \frac{\mathbb{B}\mathbb{B}}{\mathbb{B}\mathbb{B}} \end{bmatrix}$  düğmesine basın.

Tarama etkinse:

- Ekranda Tarama Açık bilgisi ve **Tarama** simgesi görüntülenir.
- Sarı LED yanıp söner.
- Bir olumlu gösterge tonu duyulur.

Tarama devre dışıysa:

- Ekranda, Tarama Kapalı bilgisi görüntülenir.
- **Tarama** simgesi kaybolur.
- LED söner.
- Bir olumsuz gösterge tonu duyulur.

## **5.7.4**

# **Alım Grubu Listesi**

Alım Grubu Listesi, konuşma grubu tarama listesinin üyelerini oluşturmanızı ve atamanızı sağlayan bir özelliktir.

Bu liste, telsiziniz programlandığında oluşturulur ve hangi grupların taranacağını belirler. Telsiziniz bu listede maksimum 16 üyeyi destekleyebilir.

Telsiziniz tarama listesini düzenlemenize izin verecek şekilde programlanmışsa şunları yapabilirsiniz:

• Konuşma grupları ekleme/kaldırma.

- Konuşma grupları için öncelik düzeyi ekleme, kaldırma ve/veya düzenleme. Bkz. [Konuşma Grubu için Öncelik](#page-4688-0) [Düzenleme , .sayfa 120](#page-4688-0) .
- Konuşma grubu bağlantıları ekleme, kaldırma ve/veya düzenleme. Bkz. [Konuşma Grubu Bağlantısı](#page-4689-0) [Ekleme , .sayfa 121 v](#page-4689-0)e [Konuşma Grubu Bağlantısını](#page-4690-0) [Kaldırma , .sayfa 122](#page-4690-0) .
- Mevcut tarama listesini yeni bir tarama listesiyle değiştirme.

Bir konuşma grubu Kalıcı Konuşma Grubu olarak programlanmışsa tarama listesinden konuşma grubunu düzenleyemezsiniz.

#### **ÖNEMLİ:**

Listeye üye eklemek için önce telsizde konuşma grubunun yapılandırılması gerekir.

### **UYARI:**

Alım Grubu Listesi, sistem yöneticisi tarafından programlanır. Daha fazla bilgi için bayinizle ya da sistem yöneticinizle görüşün.

**5.7.5**

# **Öncelikli İzleme**

Öncelikli İzleme özelliği, telsizin konuşma grubu çağrısındayken bile daha yüksek öncelikli konuşma grubundan gelen yayınları otomatik olarak almasına olanak tanır.

Telsiz, daha yüksek öncelikli konuşma grubu çağrısı için düşük öncelikli konuşma grubu çağrısından ayrılır.

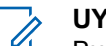

#### **UYARI:**

Bu özelliğe yalnızca Konuşma Grubu Tarama özelliği etkinleştirildiğinde erişilebilir.

Öncelikli İzleme özelliği, yalnızca Alım Grubu Listesi üyeleri için geçerlidir. İki Öncelikli Konuşma Grubu vardır: 1. Öncelik (P1) ve 2. Öncelik (P2). P1, P2'ye göre daha yüksek önceliğe sahiptir. Capacity Max sisteminde telsiz, yayını aşağıdaki öncelik sırasına göre alır:

- **1** P1 Konuşma Grubu için Acil Durum Çağrısı
- **2** P2 Konuşma Grubu için Acil Durum Çağrısı
- **3** Alım Grubu Listesindeki Öncelikli Olmayan Konuşma Grupları için Acil Durum Çağrısı
- **4** Herkese Çağrı
- **5** P1 Konuşma Grubu Çağrısı
- **6** P2 Konuşma Grubu Çağrısı

<span id="page-4688-0"></span>**7** Alım Grubu Listesindeki öncelikli olmayan Konuşma Grupları

Tarama listesindeki konuşma gruplarına öncelik ekleme, kaldırma ve/veya öncelik düzeyini değiştirme hakkında daha fazla bilgi için Konuşma Grubu için Öncelik Düzenleme , .sayfa 120 bölümüne bakın.

#### **UYARI:**

Bu özellik, sistem yöneticisi tarafından programlanır. Daha fazla bilgi için bayinizle ya da sistem yöneticinizle görüşün.

### **5.7.5.1 Konuşma Grubu için Öncelik Düzenleme**

Konuşma Grubu Tarama menüsünde, konuşma grubunun öncelik düzeyini görüntüleyebilir veya düzenleyebilirsiniz.

**1** Menüye erişmek için  $\begin{bmatrix} \mathbb{R} \\ \mathbb{R} \end{bmatrix}$  düğmesine basın.

**2**  $\triangle$  veya  $\blacktriangledown$  düğmesine basarak Tarama seçeneğine gidin. Seçmek için  $\begin{bmatrix} \frac{10}{00} \\ 0 \end{bmatrix}$  düğmesine basın.

- **3 A** veya  $\blacktriangledown$  düğmesine basarak Lstue Bk/Düzlt seçeneğine gidin. Seçmek için  $\begin{bmatrix} \frac{m}{\alpha k} \\ \frac{m}{\alpha k} \end{bmatrix}$  düğmesine basın.
- **4** İstenen konuşma grubu için ▲ veya ▼ düğmesine basın. Seçmek için düğmesine basın.

Mevcut öncelik düzeyi, konuşma grubunun yanındaki **1. Öncelik** veya **2. Öncelik** simgesiyle belirtilir.

**5**  $\triangle$  veya  $\blacktriangledown$  ile Önclği Dznle seçeneğine gidin.

Seçmek için  $\begin{bmatrix} \frac{1}{\alpha} \\ \frac{1}{\alpha} \end{bmatrix}$  düğmesine basın.

**■** veya **▼** düğmesine basarak gerekli öncelik

seviyesine gidin. Seçmek için **düğmesine** basın.

1. Öncelik veya 2. Öncelik alanına başka bir konuşma grubu atanmışsa mevcut öncelik düzeyinin üzerine yazmayı tercih edebilirsiniz. Ekranda Olanın Üstüne Yaz? mesajı görüntülendiğinde, aşağıdaki seçenekler için  $\triangle$  veya  $\blacktriangledown$  düğmesine basın:

- <span id="page-4689-0"></span>• Önceki adıma dönmek için Hayır seçeneğini belirleyin.
- Üstüne yazmak için Evet seçeneğini belirleyin.

Önceki sayfaya dönmeden önce ekranda olumlu bir mini bilgi notu görünür. Konuşma grubunun yanında öncelik simgesi görünür.

### **5.7.6 Konuşma Grubu Bağlantısı**

Telsiziniz sahada en fazla yedi konuşma grubu için yapılandırılabilir.

Alım Grubu Listesindeki 16 konuşma grubunun en fazla yedisi, konuşma grubu bağlantısı olarak atanabilir. Seçili konuşma grubu ve öncelikli konuşma grupları otomatik olarak bağlanır.

#### **5.7.6.1**

### **Konuşma Grubu Bağlantısı Ekleme**

Konuşma grubu bağlantısı eklemek için bu prosedürü uygulayın.

- **1** Menüye erişmek için  $\begin{bmatrix} \mathbb{B} \\ \mathbb{B} \end{bmatrix}$  düğmesine basın.
- **2** ▲ veya ▼ düğmesine basarak Tarama seçeneğine gidin. Seçmek için لَقّا düğmesine basın.
- **3 A** veya  $\blacktriangledown$  düğmesine basarak Lstye Bk/Düzlt seçeneğine gidin. Seçmek için  $\begin{bmatrix} \frac{10}{00} \\ 0 \end{bmatrix}$  düğmesine
- **4** İstenen konuşma grubu kimliği ya da adı için

basın.

veya  $\blacktriangledown$  düğmesine basın. Seçmek için  $\begin{pmatrix} \frac{m}{6K} \\ m \end{pmatrix}$ düğmesine basın.

Bağlantı durumu Lstye Bk/Düzlt bölümünde gösterilir. Ekranda, seçili konuşma grubu kimliği veya adının yanında simgesi görüntülenir.

Bağlantıyı Düzenle seçeneği için **A** veya  $\blacktriangledown$ düğmesine basın. Seçmek için  $\begin{bmatrix} \frac{\mathbb{B}^2}{\mathbb{B}^2} \end{bmatrix}$  düğmesine basın.

- <span id="page-4690-0"></span>**6** Aşağıdakilerden birini yapın:
	- $\triangle$  veya  $\blacktriangledown$  düğmesine basarak Açık seçeneğine gidin. Seçmek için  $\begin{pmatrix} \frac{18}{00} \\ 0 \end{pmatrix}$  düğmesine basın.
	- $\triangle$  veya  $\blacktriangledown$  düğmesine basarak Kapalı

seçeneğine gidin. Seçmek için  $\begin{pmatrix} \frac{m}{m} \\ m \end{pmatrix}$  düğmesine basın.

Açık seçeneği belirlendiğinde, konuşma grubu kimliği veya adının yanında  $\blacksquare$  simgesi görünür.

Bağlantı başarılıysa seçili konuşma grubu kimliği veya adının yanında  $\checkmark$  simgesi görüntülenir.

Bağlantı başarısızsa konuşma grubu kimliği veya adının  $y$ anında  $\blacksquare$  simgesi görüntülenmeye devam eder.

#### **UYARI:**

Tarama listesindeki bağlantı için maksimum değer olan yedi konuşma grubu seçildiğinde, telsizde Liste Dolu bilgisi görüntülenir. Bağlantı için yeni bir konuşma grubu seçmek isterseniz yeni eklemelere yer açmak amacıyla mevcut bir bağlı konuşma grubunu kaldırın. Daha fazla bilgi için bkz. Konuşma Grubu Bağlantısını Kaldırma , .sayfa 122 .

#### **5.7.6.2**

### **Konuşma Grubu Bağlantısını Kaldırma**

Bağlantı listesi dolu olduğunda ve bağlantı için yeni bir konuşma grubu seçmek istediğinizde, yeni eklemelere yer açmak amacıyla mevcut bir bağlı konuşma grubunu kaldırın. Konuşma grubu bağlantısını kaldırmak için bu prosedürü uygulayın.

#### **1** Menüye erişmek için  $\begin{pmatrix} \mathbb{B} \\ \mathbb{B} \end{pmatrix}$  düğmesine basın.

- **2** ▲ veya ▼ düğmesine basarak Tarama seçeneğine gidin. Seçmek için  $\begin{pmatrix} \frac{m}{m} \\ \frac{m}{m} \end{pmatrix}$  düğmesine basın.
- **3**  $\triangle$  veya  $\blacktriangledown$  düğmesine basarak Lstye Bk/Düzlt seçeneğine gidin. Seçmek için  $\begin{bmatrix} \frac{10}{000} \\ 0 \end{bmatrix}$  düğmesine basın.
- **4** İstenen konuşma grubu kimliği ya da adı için
	- veya ♥ düğmesine basın. Seçmek için Luk düğmesine basın.

Bağlantı durumu Lstye Bk/Düzlt bölümünde gösterilir. Ekranda, seçili konuşma grubu kimliği veya adının yanında simgesi görüntülenir.

- **5** Bağlantıyı Düzenle seçeneği için <br />
veya<br /> **The Section of**  $\bullet$ düğmesine basın. Seçmek için  $\begin{pmatrix} \frac{18}{000} \\ 0 \end{pmatrix}$  düğmesine basın.
- **6**  $\triangle$  veya  $\blacktriangledown$  düğmesine basarak Kapalı

seçeneğine gidin. Seçmek için düğmesine basın.

Kapalı seçeneği belirlendiğinde, konuşma grubu kimliği veya adının yanındaki ■ simgesi kaybolur.

### **5.7.7 Cevap**

Cevap özelliği, tarama sırasında bir yayını yanıtlamanızı sağlar.

Telsiziniz seçilebilir grup tarama listesindeki bir çağrıyı tarıyorsa ve taranan çağrı sırasında **PTT** düğmesine basarsanız telsizinizin yapacağı işlem, telsiz programlama sırasında Cevap özelliğinin etkinleştirilmiş ya da devre dışı bırakılmış olmasına bağlı olarak değişiklik gösterir. Daha fazla bilgi için bayinizle ya da sistem yöneticinizle görüşün.

#### **Cevap Devre Dışı**

Telsiz, taranan çağrıyı bırakır ve seçili olan geçerli kanal konumu kişisi üzerinden yayın yapmayı dener. Seçili olan geçerli kişinin Çağrı Kalma Süresi bittikten sonra telsiz giriş kanalına geri döner ve Tarama Kalma Süresi Sayacını Başlatır. Tarama Kalma Süresi bittikten sonra telsiz grup taramasına kaldığı yerden devam eder.

#### **Cevap Etkin**

Taranan çağrının Grup Kalma Süresinde **PTT** düğmesine basıldığında telsiz, taranan gruba yayın göndermeyi dener.

### **UYARI:**

O sırada seçili olan bölgedeki bir kanal konumuna atanmamış bir gruba yapılan çağrıyı tarıyorsanız ve çağrı sonlanırsa doğru bölgeye geçmeniz ve sonra o gruba cevap vermek üzere grubun kanal konumunu seçmeniz gerekir.

### **5.7.8 Bluetooth®**

Bu özellik sayesinde telsizinizi Bluetooth bağlantısı aracılığıyla Bluetooth özellikli cihazlarla (aksesuar) kullanabilirsiniz. Telsiziniz hem Motorola Solutions'ın hem de piyasada bulunan diğer ticari markaların (COTS) Bluetooth özellikli cihazlarını desteklemektedir.

Bluetooth 10 metrelik (32 ft) bir görüş alanı menzilinde çalışır. Telsiziniz ve Bluetooth özellikli cihazınız arasındaki bu mesafenin engelsiz olması gerekir. Motorola Solutions, yüksek güvenilirlik düzeyi için telsiz ve aksesuarın ayrılmamasını önerir.

Kapsama alanı sınırlarına yakın olduğunuz durumlarda hem konuşma hem de ton kalitesi düşer, sesler "karışık" ve "bozuk" çıkar. Bu sorunu çözerek yeniden net ses alımı sağlamak için telsizinizle Bluetooth özelliği etkin olan cihazınızı birbirlerine yaklaştırın (tanımlanmış 10 metrelik menzil içine alın). Telsizinizin Bluetooth işlevinin maksimum gücü, 10 metrelik menzil içerisinde 2,5 mW'dir (4 dBm).

Telsiziniz, birbirinden farklı türlerde Bluetooth özellikli cihazlarla aynı anda üç Bluetooth bağlantısı gerçekleştirilmesini destekler. Örneğin mikrofonlu kulaklık, tarayıcı, sensör cihazı, Bas Konuş Cihazı ve bir Yalnızca PTT Cihazı (POD).

Bluetooth özellikli cihazınızın tüm özellikleri hakkında ayrıntılar için Bluetooth özellikli cihazınızın kullanım kılavuzuna bakın.

Telsiziniz, kapsama alanında bulunan en yüksek sinyal gücüne sahip veya önceki bir oturumda bağlanmış olduğu bir Bluetooth özellikli cihaza bağlanır. Bulma ve bağlanma işlemi sırasında Bluetooth özellikli cihazınızı kapatmayın ya

da giriş ekranı düğmesine (a) basmayın. Bu eylemler işlemi iptal eder.

### **5.7.8.1 Bluetooth'u Açık ve Kapalı Konuma Getirme**

Bluetooth'u açıp kapatmak için bu prosedürü uygulayın.

**1** Menüye erişmek için (BR) düğmesine basın. **2** ▲ veya ▼ ile Bluetooth seçeneğine gidin. Seçmek için (E) düğmesine basın.

**3**  $\triangle$  veya  $\blacktriangledown$  ile Durumum seceneğine gidin. Secmek için  $\begin{pmatrix} \frac{m}{m} \\ \frac{m}{m} \end{pmatrix}$  düğmesine basın.

Ekranda Açık ve Kapalı seçenekleri görüntülenir. Geçerli durum, ✔ simgesiyle belirtilir.

- **4** Aşağıdakilerden birini yapın:
	- $\bullet$  veya  $\bullet$  düğmesine basarak Açık

seçeneğine gidin. Seçmek için düğmesine basın. Ekranda, Açık bilgisinin yanında simgesi görüntülenir.

 $\triangle$  veya  $\blacktriangledown$  düğmesine basarak Kapalı

seçeneğine gidin. Seçmek için **düğmesine** basın. Ekranda, Kapalı bilgisinin yanında < simgesi görüntülenir.

#### **5.7.8.2 Bluetooth Cihazlarına Bağlanma**

Bluetooth cihazlarını bağlamak için bu prosedürü uygulayın.

Bluetooth özellikli cihazınızı açın ve eşleştirme modunda bırakın.

Menüye erişmek için  $\begin{bmatrix} \mathbb{B} \\ \mathbb{C} \end{bmatrix}$  düğmesine basın.

- **▲ veya ▼ ile Bluetooth seçeneğine gidin.** Seçmek için  $\begin{bmatrix} \frac{18}{6} \\ \frac{1}{2} \end{bmatrix}$  düğmesine basın.
- ▲ veya veigmesine basarak Cihazlar öğesine gidin. Seçmek için  $\begin{bmatrix} \mathbb{B} \\ \mathbb{B} \end{bmatrix}$  düğmesine basın.
- **4** Aşağıdakilerden birini yapın:

**1**

- **İstenen cihaz için**  $\triangle$  **veya**  $\blacktriangledown$  **düğmesine basın.** Seçmek için (E) düğmesine basın.
- Kullanılabilir cihazları bulmak için  $\triangle$  veya  $\blacktriangledown$ düğmesine basarak Cihazları Bul öğesine gidin. İstenen cihaz için  $\triangle$  veya  $\blacktriangledown$  düğmesine

basın. Seçmek için *düğmesine basın.* 

**5** Aveya ▼ düğmesine basarak Bağlan öğesine

gidin. Seçmek için  $\begin{pmatrix} \frac{m}{b} \\ 0 \end{pmatrix}$  düğmesine basın.

Eşleştirmenin tamamlanması için Bluetooth özellikli cihazınızda başka işlemler yapılması gerekebilir. Bluetooth özellikli cihazınızın kullanım kılavuzuna bakın.

Ekranda <Cihaza> Bağlanıyor bilgisi görüntülenir.

Onay için bekleyin. İşlem başarılı olursa:

- Olumlu gösterge tonu duyulur.
- Ekranda <Cihaz> Bağlandı bilgisi ve **Bluetooth Bağlandı** simgesi görüntülenir.
- Ekranda bağlı cihazın yanında vöğesi görüntülenir. İşlem başarısız olursa:
- Olumsuz gösterge tonu duyulur.
- Ekranda Bağlantı Başarısız bilgisi görüntülenir.

**5.7.8.3**

### **Keşfedilebilir Kipinde Bluetooth Cihazlarına Bağlanma**

Bulunabilirlik modundaki Bluetooth cihazlarını bağlamak için bu prosedürü uygulayın.

Bluetooth özellikli cihazınızı açın ve eşleştirme modunda bırakın.

- **1** Menüye erişmek için  $\begin{bmatrix} \mathbb{B} \\ \mathbb{B} \end{bmatrix}$  düğmesine basın.
- **△ veya ▼ düğmesine basarak Bluetooth**

öğesine gidin. Seçmek için düğmesine basın.

▲ veya vdüğmelerine basarak Beni Bul

öğesine gidin. Seçmek için  $\begin{bmatrix} \mathbb{B} \\ \mathbb{C} \end{bmatrix}$  düğmesine basın. Telsiz artık programlanan süre boyunca diğer Bluetooth özellikli cihazlar tarafından bulunabilir. Buna, Bulunabilir Kip adı verilir.

Onay için bekleyin. İşlem başarılı olursa:

• Olumlu gösterge tonu duyulur.

- Ekranda <Cihaz> Bağlandı bilgisi ve **Bluetooth Bağlandı** simgesi görüntülenir.
- Ekranda bağlı cihazın yanında vöğesi görüntülenir. İşlem başarısız olursa:
- Olumsuz gösterge tonu duyulur.
- Ekranda Bağlantı Başarısız bilgisi görüntülenir.

#### **5.7.8.4**

### **Bluetooth Cihazlarının Bağlantısını Kesme**

Bluetooth cihazlarının bağlantısını kesmek için bu prosedürü uygulayın.

**1** Menüye erişmek için  $\begin{bmatrix} \mathbb{B} \\ \mathbb{B} \end{bmatrix}$  düğmesine basın.

**2**  $\triangle$  veya  $\blacktriangledown$  ile Bluetooth seceneğine gidin.

Seçmek için  $\begin{bmatrix} 1 & 1 \\ 0 & 0 \end{bmatrix}$  düğmesine basın.

**3** ▲ veya ▼ düğmesine basarak Cihazlar öğesine gidin. Seçmek için düğmesine basın.

- **1** İstenen cihaz için ▲ veya ▼ düğmesine basın. Seçmek için *LukJ* düğmesine basın.
- **5** ▲ veya ▼ düğmesine basarak Bağlantıyı Kes

öğesine gidin. Seçmek için  $\begin{pmatrix} \mathbb{H} \\ \mathbb{I} \end{pmatrix}$  düğmesine basın.

Ekranda <Cihaz> Bğlntı Ksliyor bilgisi görüntülenir.

Onay için bekleyin.

- Bir ton duvulur.
- Ekranda <Cihaz Adı> Bğlntı Ksldi bilgisi görüntülenir ve **Bluetooth Bağlı** simgesi kaybolur.
- Bağlı cihazın yanındaki vöğesi kaybolur.

#### **5.7.8.5**

### **Ses Yönlendirmesini Dahili Telsiz Hoparlörü ve Bluetooth Cihazı Arasında Değiştirme**

Ses yönlendirmesini telsizin dahili hoparlörü ve Bluetooth özellikli harici cihaz arasında değiştirmek için bu prosedürü uygulayın.

#### Programlanmış **Bluetooth Ses Anahtarı** düğmesine basın.

Ekranda aşağıdaki sonuçlardan biri görüntülenir:

- Bir ton duyulur. Ekranda Sesi Telsize Yönlendir bilgisi görüntülenir.
- Bir ton duyulur. Ekranda Sesi Bluetooth'a Yönlendir bilgisi görüntülenir.

#### **5.7.8.6 Cihaz Ayrıntılarını Görüntüleme**

Telsiziniz hakkındaki cihaz ayrıntılarını görüntülemek için bu prosedürü uygulayın.

- **1** Menüye erişmek için  $\begin{bmatrix} \mathbb{B} \\ \mathbb{B} \end{bmatrix}$  düğmesine basın.
- **2** ▲ veya ▼ ile Bluetooth seçeneğine gidin. Seçmek için (Ramesine basın.
- **3** ▲ veya ▼ düğmesine basarak Cihazlar öğesine gidin. Seçmek için **dü** düğmesine basın.
- **4** İstenen cihaz için ▲ veya ▼ düğmesine basın. Seçmek için  $\begin{bmatrix} \mathbb{B} \\ \mathbb{B} \end{bmatrix}$  düğmesine basın.
- **5** ▲ veya ♥ düğmesine basarak Ayrıntıları Gör seçeneğine gidin. Seçmek için  $\begin{array}{cc} \begin{array}{c} \text{\textcolor{red}{\text{[ii]}}} \\ \text{\textcolor{red}{\text{[iii]}}} \end{array} \end{array}$ düğmesine basın.

#### **5.7.8.7**

### **Cihaz Adını Düzenleme**

Kullanılabilir Bluetooth özellikli cihazların adlarını düzenlemek için bu prosedürü uygulayın.

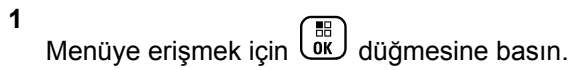

- **2**  $\triangle$  veya  $\blacktriangledown$  ile Bluetooth seçeneğine gidin. Seçmek için *di* düğmesine basın.
- **3** ▲ veya ▼ düğmesine basarak Cihazlar öğesine gidin. Seçmek için **dü** düğmesine basın.
- **4** İstenen cihaz için ▲ veya ▼ düğmesine basın. Seçmek için  $\begin{bmatrix} \mathbb{B} \\ \mathbb{B} \end{bmatrix}$  düğmesine basın.
- **5** Ad Düzenle seçeneği için **A** veya  $\blacktriangledown$  düğmesine basın. Seçmek için düğmesine basın.

**6** Yeni bir cihaz adı girin. Seçmek için  $\begin{bmatrix} \overline{\mathbb{G}} & \overline{\mathbb{G}} \\ \overline{\mathbb{G}} & \overline{\mathbb{G}} \end{bmatrix}$  düğmesine basın.

Ekranda Cihaz Adı Kaydedildi bilgisi görüntülenir.

### **5.7.8.8 Cihaz Adını Silme**

Bağlantısı kesilen bir cihazı Bluetooth özellikli cihazlar listesinden silebilirsiniz.

- **1** Menüye erişmek için (R) düğmesine basın.
- **▲ veya ▼ ile Bluetooth seçeneğine gidin.** Seçmek için  $\begin{bmatrix} \frac{18}{6} \\ \frac{1}{2} \end{bmatrix}$  düğmesine basın.
- **3** A veya ▼ düğmesine basarak Cihazlar öğesine gidin. Seçmek için  $\begin{bmatrix} \mathbb{B} \\ \mathbb{B} \end{bmatrix}$  düğmesine basın.
- **4** İstenen cihaz için ▲ veya ▼ düğmesine basın. Seçmek için *di* düğmesine basın.
- **5**  $\triangle$  veya  $\blacktriangledown$  ile Sil seceneğine gidin. Secmek için  $\left[\begin{smallmatrix} \mathbb{H} \ \mathsf{OK} \end{smallmatrix}\right]$  düğmesine basın. Ekranda Cihaz Silindi bilgisi görüntülenir.

#### **5.7.8.9**

# **Bluetooth Mikrofon Kazancı Değerlerini Ayarlama**

Bağlanan Bluetooth özellikli cihazlarda mikrofon kazancının kontrol edilmesini sağlar.

**1** Menüye erişmek için  $\begin{bmatrix} \frac{m}{c} \\ \frac{m}{c} \end{bmatrix}$  düğmesine basın.

**2**  $\triangle$  veya  $\blacktriangledown$  ile Bluetooth seceneğine gidin.

Seçmek için  $\begin{bmatrix} 1 & 1 \\ 0 & 0 \end{bmatrix}$  düğmesine basın.

**3**  $\triangle$  veya  $\blacktriangledown$  ile BT Mik Kazancı seçeneğine gidin.

Seçmek için  $\begin{pmatrix} 1 & 1 \\ 0 & 0 \end{pmatrix}$  düğmesine basın.

**4** BT Mik Kazancı tipi ve geçerli değerler için **A** veya düğmesine basın. Değerleri düzenlemek için

OK, düğmesine basarak seçim yapın. **5** Değerleri artırmak ya da azaltmak için ▲ veya ▼ düğmesine basın. Seçmek için  $\begin{bmatrix} \frac{m}{\alpha k} \\ \frac{m}{\alpha k} \end{bmatrix}$  düğmesine basın.

#### **5.7.8.10**

### **Devamlı Bluetooth Bulunabilir Kipi**

Kalıcı Bluetooth Keşfedilebilir Kipi satıcı veya sistem yöneticisi tarafından etkinleştirilmelidir.

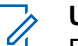

#### **UYARI:**

Etkinleştirildiğinde, Bluetooth Menüde **görüntülenmez** ve Bluetooth programlanabilir düğmesinin özelliklerini kullanamazsınız.

Diğer Bluetooth özellikli cihazlar telsizinizi bulabilir ancak telsizinize bağlanamaz. Kalıcı Bluetooth Keşfedilebilir Kipi; özel cihazların, Bluetooth tabanlı konumlama sırasında telsizinizin konumunu kullanmasını sağlar.

### **5.7.9 İç Konum**

### **UYARI:**

İç Konum özelliği en güncel yazılım ve donanıma sahip modeller için geçerlidir. Daha fazla bilgi için bayinizle ya da sistem yöneticinizle görüşün.

İç Konum, telsiz kullanıcılarının konumunu izlemek için kullanılır. İç Konum etkinleştirildiğinde telsiz kısıtlı keşfedilebilir kipte olur. Telsizi bulmak ve konumunu belirlemek için özel işaretlemeler kullanılır.

### **5.7.9.1 İç Konum Özelliğini Açma veya Kapatma**

İç Konum özelliğini, aşağıdaki işlemlerden birini gerçekleştirerek açabilir veya kapatabilirsiniz.

- Bu özelliğe menüden erişin.
	- **b.** ile menüye erişin düğmesine basın.
	- $b.$  **A** veya  $\blacktriangledown$  ile Bluetooth seceneğine gidin ve

seçmek için  $\begin{array}{c} \boxed{33} \\ \hline 0 \text{K} \end{array}$  düğmesine basın.

- c. veya veya İç Konum seçeneğine gidin ve seçmek için  $\begin{array}{c} \boxed{33} \\ \hline 0 \end{array}$  düğmesine basın.
- d. İç Konum özelliğini açmak için düğmesine basın.

Ekranda İç Konum Açık bilgisi görüntülenir. Olumlu bir gösterge tonu duyulur. Aşağıdaki senaryolardan biri gerçekleşir:

- Başarılı olursa Giriş ekranında İç Konum Kullanılabilir simgesi görüntülenir.
- Başarısız olursa ekranda Açma İşlemi Başarısız bilgisi görüntülenir. Olumsuz gösterge tonu duyulur.

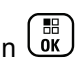

e. İç Konum özelliğini kapatmak için du düğmesine basın.

Ekranda İç Konum Kapalı bilgisi görüntülenir. Olumlu bir gösterge tonu duyulur. Aşağıdaki senaryolardan biri gerçekleşir:

• Başarılı olursa Giriş ekranında İç Konum Kullanılabilir simgesi kaybolur.

- Başarısız olursa ekranda Kapatma İşlemi Başarısız bilgisi görüntülenir. Olumsuz gösterge tonu duyulur.
- Bu özelliğe programlanmış düğmeyi kullanarak erişin.
	- a. İç Konum özelliğini açmak için programlanmış **İç Konum** düğmesine uzun basın.

Ekranda İç Konum Açık bilgisi görüntülenir. Olumlu bir gösterge tonu duyulur. Aşağıdaki senaryolardan biri gerçekleşir:

- Başarılı olursa Giriş ekranında İç Konum Kullanılabilir simgesi görüntülenir.
- Başarısız olursa ekranda Açma İşlemi Başarısız bilgisi görüntülenir. Başarısız olursa olumsuz gösterge tonu duyarsınız.
- b. İç Konum özelliğini kapatmak için programlanmış **İç Konum** düğmesine basın.

Ekranda İç Konum Kapalı bilgisi görüntülenir. Olumlu bir gösterge tonu duyulur. Aşağıdaki senaryolardan biri gerçekleşir:

- Başarılı olursa Giriş ekranında İç Konum Kullanılabilir simgesi kaybolur.
- Başarısız olursa ekranda Kapatma İşlemi Başarısız bilgisi görüntülenir. Başarısız olursa olumsuz gösterge tonu duyarsınız.

### **5.7.9.2 İç Konum İşaretleme Bilgilerine Erişim**

İç Konum işaretleri ile ilgili bilgilere erişmek için bu prosedürü uygulayın.

**1**

**ile menüye erişin düğmesine basın.** 

- **2** ▲ veya ▼ ile Bluetooth seçeneğine gidin ve seçmek için  $\begin{array}{c} \boxed{33} \\ \end{array}$  düğmesine basın.
- **3** ▲ veya ▼ veya İç Konum seçeneğine gidin ve

seçmek için  $\begin{array}{c} \boxed{33} \\ \end{array}$  düğmesine basın.

### **4** ▲ veya ▼ düğmesine basarak İsaretler

öğesine gidin ve seçmek için  $\begin{bmatrix} \frac{18}{100} \end{bmatrix}$  düğmesine basın düğmesine basarak seçim yapın.

Ekranda, işaretleme bilgileri görüntülenir.

### **5.7.10 İş Kartları**

Bu özellik telsizinizin gerçekleştirilecek görevleri listeleyen dağıtıcıdan mesajları almasını sağlar.

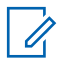

### **UYARI:**

Bu özellik, Müşteri Programlama Yazılımı (CPS) üzerinden kullanıcı gereksinimlerine göre özelleştirilebilir. Daha fazla bilgi için bayinizle ya da sistem yöneticinizle görüşün.

Farklı İş Kartları içeren iki klasör bulunur:

#### **Görevlerim klasörü**

Oturum açtığınız kullanıcı kimliğine atanan kişiselleştirilmiş İş Kartları.

#### **Paylaşılan Görevler klasörü**

Bir gruba atanmış paylaşılan İş Kartları.

İş Kartları Klasörlerinde sıralamak için İş Kartlarına yanıt verebilirsiniz. Varsayılan olarak, klasörler **Tümü**, **Yeni**, **Başlandı** ve **Tamamlandı** şeklindedir.

İş Kartları telsiz kapatılıp açıldıktan sonra bile korunur.

Tüm İş Kartları, **Tümü** klasöründe yer alır. Telsizinizin nasıl programlandığına bağlı olarak İş Kartları öncelik düzeyleri ve ardından alındıkları zamana göre sıralanır. Yeni İş Kartları, son değişiklik durumuna sahip İş Kartları ve en yüksek önceliğe sahip İş Kartları önce listelenir.

Maksimum sayıda İş Kartına ulaşılmasıyla, bir sonraki İş Kartı otomatik olarak telsizinizdeki en son İş Kartının yerini alır. Telsiziniz, telsiz modelinize bağlı olarak maksimum 100 veya 500 İş Kartını destekler. Daha fazla bilgi için bayinizle ya da sistem yöneticinizle görüşün. Telsiziniz aynı İş Kartı Kimliğiyle yinelenen İş Kartlarını otomatik olarak tespit ederek siler.

İş Kartlarının önemine göre dağıtımcı kartlara Öncelik Seviyesi ekler. Üç adet öncelik seviyesi vardır: 1. Öncelik, 2. Öncelik ve 3. Öncelik. 1. Öncelik en yüksek önceliktir; 3. Öncelik ise en düşük önceliktir. Ayrıca, önceliği belirtilmemiş İş Kartları da bulunur.

Dağıtımcı aşağıdaki değişiklikleri yaptığında telsiziniz değişikliğe göre güncellenir:

• İş Kartlarının içeriğini değiştirme.

- İş Kartlarına Öncelik Seviyesi ekleme veya bunları düzenleme.
- İş Kartlarını bir klasörden başka bir klasöre taşıma.
- İş Kartını İptal Etme.

### **5.7.10.1 İş Kartı Klasörüne Erişme**

İş Kartı Klasörüne erişmek için bu prosedürü uygulayın.

- **1** Aşağıdakilerden birini yapın:
	- Programlanmış **İş Kartı** düğmesine basın. Şu adıma geçin: adım 3.
	- Menüye erişmek için  $\begin{pmatrix} \frac{m}{m} \\ \frac{m}{m} \end{pmatrix}$  düğmesine basın.
- **2** ▲ veya ▼ düğmesine basarak İş Kartları seçeneğine gidin. Seçmek için  $\begin{bmatrix} \frac{18}{00} \\ 0 \end{bmatrix}$  düğmesine basın.
- **3** ▲ veya ▼ düğmesine basarak istenen klasöre

gidin. Seçmek için  $\begin{bmatrix} \mathbb{B} \\ \mathbb{C} \end{bmatrix}$  düğmesine basın.

▲ veya ▼ düğmesine basarak istenen İş Kartına gidin. Seçmek için  $\begin{bmatrix} 1 & 1 \\ 0 & 0 \end{bmatrix}$  düğmesine basın.

### **5.7.10.2 Uzak Sunucuda Oturumu Açma veya Kapatma**

Bu özellik, kullanıcı kimliğinizi kullanarak uzak sunucuda oturum açıp kapatmanızı sağlar.

- **1** Menüye erişmek için  $\begin{bmatrix} \mathbb{R} \\ \mathbb{R} \end{bmatrix}$  düğmesine basın.
- **▲ veya ▼ düğmesine basarak Oturum Aç**

seceneğine gidin. Seçmek için Luk düğmesine basın.

Zaten oturum açtıysanız menüde Oturumu Kapat seçeneği görüntülenir.

Ekranda, istenen işlemin sürdüğünü belirten geçici bir mini bilgi notu görüntülenir.

**3** Onay için bekleyin.

İşlem başarılı olursa:

- Olumlu gösterge tonu duyulur.
- Ekranda olumlu mini bilgi notu görüntülenir. İşlem başarısız olursa:
- Olumsuz gösterge tonu duyulur.
- Ekranda olumsuz mini bilgi notu görüntülenir.

### **5.7.10.3 İş Kartları Oluşturma**

Telsiziniz, bir İş Kartı şablonuna dayanan ve gerçekleştirilmesi gereken görevleri gönderen İş Kartları oluşturabilir.

İş Kartı şablonunu yapılandırmak için CPS programlama yazılımı gerekir.

**1** Menüye erişmek için  $\begin{bmatrix} \mathbb{R} \\ \mathbb{R} \end{bmatrix}$  düğmesine basın.

- **2** ▲ veya ▼ düğmesine basarak İs Kartları seçeneğine gidin. Seçmek için (Raman düğmesine basın.
- **3 A** veya  $\blacktriangledown$  düğmesine basarak Kart Oluştur seçeneğine gidin. Seçmek için  $\begin{bmatrix} \frac{\mathbb{B}^2}{\mathbb{B}^2} \end{bmatrix}$  düğmesine basın.

### **5.7.10.4 Bir İş Kartı Şablonu Kullanarak İş Kartları Gönderme**

Telsizinin bir İş Kartı şablonuyla yapılandırıldıysa İş Kartını göndermek için aşağıdaki işlemleri yapın.

**1** Gerekli alan sayısını girmek için tuş takımını

kullanın. Seçmek için düğmesine basın.

**2** ▲ veya ▼ düğmesine basarak Alan Durumu seceneğine gidin. Seçmek için düğmesine basın.

- **3** İlgili seçenek için  $\triangle$  veya  $\blacktriangledown$  düğmesine basın. Seçmek için  $\begin{bmatrix} \mathbb{B} \\ \mathbb{C} \end{bmatrix}$  düğmesine basın.
- ▲ veya ▼ düğmesine basarak Gönder seçeneğine gidin. Seçmek için  $\begin{pmatrix} \mathbb{B} \\ \mathbb{C} \end{pmatrix}$  düğmesine basın.

Ekranda, istenen işlemin sürdüğünü belirten geçici bir mini bilgi notu görüntülenir.

**5** Onay için bekleyin.

İşlem başarılı olursa:

- Olumlu gösterge tonu duyulur.
- Ekranda olumlu mini bilgi notu görüntülenir.

İşlem başarısız olursa:

- Olumsuz gösterge tonu duyulur.
- Ekranda olumsuz mini bilgi notu görüntülenir.

**5.7.10.5**

## **Birden Fazla İş Kartı Şablonu Kullanarak İş Kartları Gönderme**

Telsizinin birden fazla İş Kartı şablonuyla yapılandırıldıysa İş Kartlarını göndermek için aşağıdaki işlemleri yapın.

**ilgili secenek için ▲ veya ▼ düğmesine basın.** 

Seçmek için  $\begin{bmatrix} \mathbb{B} \\ \mathbb{C} \end{bmatrix}$  düğmesine basın.

**2** ▲ veya ▼ düğmesine basarak Gönder

seçeneğine gidin. Seçmek için düğmesine basın.

Ekranda, istenen işlemin sürdüğünü belirten geçici bir mini bilgi notu görüntülenir.

**3** Onay için bekleyin.

İşlem başarılı olursa:

- Olumlu gösterge tonu duyulur.
- Ekranda olumlu mini bilgi notu görüntülenir.

İşlem başarısız olursa:

• Olumsuz gösterge tonu duyulur.

• Ekranda olumsuz mini bilgi notu görüntülenir.

### **5.7.10.6 İş Kartlarına Yanıt Verme**

Telsizinizden iş kartlarını yanıtlamak için bu prosedürü uygulayın.

**1** Menüye erişmek için  $\begin{pmatrix} \frac{m}{00} \\ \frac{m}{00} \end{pmatrix}$  düğmesine basın.

- **2** ▲ veya ▼ düğmesine basarak İş Kartları seçeneğine gidin. Seçmek için  $\begin{bmatrix} \frac{1}{100} \\ \frac{1}{100} \end{bmatrix}$  düğmesine basın.
- **3** ▲ veya ▼ düğmesine basarak ilgili klasöre gidin. Seçmek için  $\begin{bmatrix} \overline{\mathbb{G}} \\ \overline{\mathbb{G}} \end{bmatrix}$  düğmesine basın.
- ▲ veya ▼ düğmesine basarak ilgili iş kartına gidin. Seçmek için  $\begin{bmatrix} \overline{a} \\ a \end{bmatrix}$  düğmesine basın.

**5**

Alt menüye erişmek için bir kez daha  $\begin{pmatrix} 18 \\ 01 \end{pmatrix}$ düğmesine basın.

**Hızlı Yanıt**'a gitmek için karşılık gelen sayı tuşuna (1-9) da basabilirsiniz.

**6**  $\triangle$  veya ▼ düğmesine basarak ilgili iş kartına

gidin. Seçmek için  $\begin{pmatrix} 1 & 0 \\ 0 & 0 \end{pmatrix}$  düğmesine basın.

Ekranda, istenen işlemin sürdüğünü belirten geçici bir mini bilgi notu görüntülenir.

**7** Onay için bekleyin.

İşlem başarılı olursa:

- Olumlu gösterge tonu duyulur.
- Ekranda olumlu mini bilgi notu görüntülenir.

- Olumsuz gösterge tonu duyulur.
- Ekranda olumsuz mini bilgi notu görüntülenir.

### **5.7.10.7 İş Kartlarını Silme**

Telsizinizden iş kartlarını silmek için bu prosedürü uygulayın.

- **1** Aşağıdakilerden birini yapın:
	- Programlanmış **İş Kartı** düğmesine basın. Şu adıma geçin: adım 4
	- Menüye erişmek için  $\underbrace{\overline{\mathbb{G}\mathbb{K}}}_{\text{div}}$  düğmesine basın.
- **2** ▲ veya ▼ düğmesine basarak iş Kartları seçeneğine gidin. Seçmek için  $\begin{bmatrix} \frac{18}{00} \\ 0 \end{bmatrix}$  düğmesine basın.
- **3** ▲ veya ▼ düğmesine basarak istenen klasöre gidin. Seçmek için  $\begin{bmatrix} \frac{m}{m} \\ m \end{bmatrix}$  düğmesine basın.
- **► veya ▼ düğmesine basarak Tümü klasörüne** gidin. Seçmek için  $\begin{pmatrix} \mathbb{B} \\ 0 \end{pmatrix}$  düğmesine basın.
- **5** ▲ veya ▼ düğmesine basarak ilgili İş Kartına gidin. Seçmek için  $\begin{bmatrix} \mathbb{B} \\ \mathbb{B} \end{bmatrix}$  düğmesine basın.
- **6** İş Kartını görüntülerken tekrar ( düğmesine basın.
- **▲ veya ▼ düğmesine basarak Sil seceneğine**

gidin. Seçmek için  $\begin{pmatrix} \frac{m}{b} \\ \frac{m}{c} \end{pmatrix}$  düğmesine basın.

Ekranda, istenen işlemin sürdüğünü belirten geçici bir mini bilgi notu görüntülenir.

**8** Onay için bekleyin.

İşlem başarılı olursa:

- Olumlu gösterge tonu duyulur.
- Ekranda olumlu mini bilgi notu görüntülenir.

- Olumsuz gösterge tonu duyulur.
- Ekranda olumsuz mini bilgi notu görüntülenir.

### **5.7.10.8 Tüm İş Kartlarını Silme**

Telsizinizden tüm iş kartlarını silmek için bu prosedürü uygulayın.

- **1** Aşağıdakilerden birini yapın:
	- Programlanmış **İş Kartı** düğmesine basın. Şu adıma geçin: adım 3.
	- Menüye erişmek için  $\begin{pmatrix} \mathbb{H} \\ \mathbb{I} \end{pmatrix}$  düğmesine basın.
- **2** ▲ veya ▼ düğmesine basarak İs Kartları seçeneğine gidin. Seçmek için **düğmesine** basın.
- **3** ▲ veya ▼ düğmesine basarak istenen klasöre aidin. Seçmek için  $\begin{bmatrix} \frac{m}{m} \\ m \end{bmatrix}$  düğmesine basın.
- ▲ veya ▼ düğmesine basarak Tümü klasörüne gidin. Secmek için  $\begin{pmatrix} \mathbb{B} \\ \mathbb{B} \end{pmatrix}$  düğmesine basın.
- **5** ▲ veya vdüğmesine basarak Hepsini Sil seçeneğine gidin. Seçmek için (Raman düğmesine basın.
- **6** Aşağıdakilerden birini yapın:
	- $\bullet$  veya  $\bullet$  ile Evet seçeneğine gidin. Seçmek için **düğmesine** basın. Ekranda olumlu mini bilgi notu görüntülenir.
	- $\triangle$  veya  $\blacktriangledown$  düğmesine basarak Hayır

seçeneğine gidin. Seçmek için  $\begin{bmatrix} \frac{m}{\alpha k} \\ \frac{m}{\alpha k} \end{bmatrix}$  düğmesine basın. Telsiz önceki ekrana döner.

### **5.7.11**

# **Çoklu Saha Kontrolleri**

Bu özellikler mevcut telsiz kanalınız Capacity Max sistemi için yapılandırılmışsa geçerlidir.

### **5.7.11.1 Manuel Saha Aramayı Etkinleştirme**

- **1** Aşağıdaki işlemlerden birini gerçekleştirin:
	- Programlanmış **Manuel Saha Gezinme** düğmesine basın. Aşağıdaki adımları atlayın.
	- Menüye erişmek için düğmesine basın.
- **2** ▲ veya ▼ düğmesine basarak Yardımcı

Programlar bölümüne gidin. Seçmek için  $\begin{pmatrix} \frac{m}{0K} \\ \frac{0K}{1-K} \end{pmatrix}$ düğmesine basın.

- **3** ▲ veya ▼ düğmesine basarak Telsiz Ayarları bölümüne gidin. Seçmek için  $\begin{bmatrix} \mathbb{B} \\ \mathbb{B} \end{bmatrix}$  düğmesine basın.
- ▲ veya ▼ düğmesine basarak Saha Gezinme seçeneğine gidin. Seçmek için  $\begin{bmatrix} \frac{18}{00} \\ 0 \end{bmatrix}$  düğmesine basın.

**5** ▲ veya ▼ düğmesine basarak Aktif Arama seceneğine gidin. Seçmek için düğmesine basın.

Bir ton duyulur. Yeşil LED yanıp söner. Ekranda Saha Bulunuyor bilgisi görüntülenir.

Yeni bir saha bulunduğunda telsizinizde aşağıdaki göstergeler görülür:

- Olumlu bir gösterge tonu duyulur.
- LED söner.
- Ekranda Saha <Diğer Ad> Bulundu bilgisi görüntülenir.

Telsiz yeni bir saha bulamazsa telsizinizde aşağıdaki göstergeler görülür:

- Olumsuz bir gösterge tonu duyulur.
- LED söner.
- Ekranda Kapsam Dışı bilgisi görüntülenir.

Kapsama alanı içinde yeni bir saha varsa ancak telsiz bu sahaya bağlanamıyorsa telsizinizde aşağıdaki göstergeler görülür:

• Olumsuz bir gösterge tonu duyulur.

- LED söner.
- Ekranda Kanal Meşgul bilgisi görüntülenir.

### **5.7.11.2 Saha Kilidi Açık/Kapalı**

Açıldığında, telsiz yalnızca geçerli sahayı arar. Telsiz, kapatıldığında geçerli sahayla birlikte diğer sahaları da arar.

> Programlanmış **Saha Kilidi** düğmesine basın **Saha Kilidi** işlevi açıksa:

- Telsizin geçerli sahaya kilitlendiğini belirten bir olumlu gösterge tonu duyulur.
- Ekranda, Site Locked (Saha Kilitlendi) bilgisi görüntülenir.

#### **Saha Kilidi** işlevi kapalıysa:

- Telsizin kilidinin açıldığını belirten bir olumsuz gösterge tonu duyulur.
- Ekranda, Site Unlocked (Saha Kilidi Açıldı) bilgisi görüntülenir.

### **5.7.11.3 Komşu Saha Listesine Erişme**

Bu özellik kullanıcının geçerli ana sahanın yanında bulunan sahaların listesini kontrol etmesini sağlar. Komşu Saha Listesine erişmek için bu prosedürü uygulayın.

#### **1** Menüye erişmek için (R) düğmesine basın.

**2** ▲ veya vdüğmesine basarak Yardımcı

Programlar bölümüne gidin. Seçmek için düğmesine basın.

- **3** ▲ veya vile Telsiz Bilgisi seçeneğine gidin. Seçmek için  $\begin{pmatrix} \mathbb{B} \\ \mathbb{B} \end{pmatrix}$  düğmesine basın.
- ▲ veya ▼ ile Komşu Sahalar seçeneğine gidin.

Seçmek için  $\begin{pmatrix} \overline{16} \\ 0 \overline{1} \end{pmatrix}$  düğmesine basın.

### **5.7.12 Ana Kanal Hatırlatıcısı**

Bu özellik, telsiz belirli bir süre ana kanala ayarlı olmadığında bir hatırlatıcı sağlar.

Bu özellik etkinleştirilmişse telsiziniz bir süreliğine ana kanala ayarlanmadığında düzenli aralıklarla şu durum oluşur:

- Ana Kanal Anımsatıcı tonu ve anonsu duyulur.
- Ekranda Ana Olmayan Kanal görüntülenir.

#### **5.7.12.1**

## **Ana Kanal Hatırlatıcısını Susturma**

Ana Kanal Hatırlatıcısı duyulduğunda hatırlatıcının sesini geçici olarak kapatabilirsiniz.

> **Ana Kanal Hatırlatıcıyı Sessize Al** programlanabilir düğmesine basın.

Ekranda HCR sessize alındı bilgisi görüntülenir.

## **Yeni Ana Kanal Ayarlama**

Ana Kanal Anımsatıcı duyulduğunda yeni bir ana kanal ayarlayabilirsiniz.

- **1** Aşağıdakilerden birini yapın:
	- Geçerli kanalı yeni Ana Kanal olarak ayarlamak için programlanabilir **Ana Kanalı Sıfırla** düğmesine basın. Aşağıdaki adımları atlayın. Ekranın ilk satırında kanal adı, ikinci satırında Yeni Ana Kanal ifadesi gösterilir.
	- Menüye erişmek için düğmesine basın.
- **2** ▲ veya ▼ düğmesine basarak Yardımcı

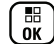

Programlar bölümüne gidin. Seçmek için ( düğmesine basın.

**3**  $\triangle$  veya  $\blacktriangledown$  düğmesine basarak Telsiz Ayarları

bölümüne gidin. Seçmek için düğmesine basın.

**5.7.12.2**

- **4** ▲ veya ▼ düğmesine basarak Ana Kanal bölümüne gidin. Seçmek için düğmesine basın.
- **5** A veya ▼ düğmesine basarak istenilen yeni ana

kanal adına gidin. Seçmek için düğmesine basın.

Ekranda, seçilen ana kanal adının yanında gösterilir.

### **5.7.13 Uzaktan İzleme**

Bu özellik, abone adı veya kimliğiyle hedef telsizin mikrofonunu açmak için kullanılır. Bu özelliği hedef telsiz civarındaki her türlü işitilebilir faaliyeti uzaktan izlemek için kullanabilirsiniz.

Hem telsiziniz hem de hedef telsiz bu özelliği kullanmanızı sağlayacak şekilde programlanmış olmalıdır.

Başlatıldığında, hedef telsizdeki yeşil LED bir kez yanıp söner. Programlanan sürenin sonunda ya da hedef telsizde kullanıcı herhangi bir işlem yaptığında bu özellik otomatik olarak durur.

### **5.7.13.1 Uzaktan İzleme Başlatma**

Telsizinizde Uzaktan İzleme özelliğini başlatmak için buradaki prosedürü uygulayın.

- **1** Programlanmış **Uzaktan İzleme** düğmesine basın.
- **2** Gerekli ad veya kimlik için  $\triangle$  ya da  $\blacktriangledown$  düğmesine

basın. Seçmek için düğmesine basın.

Ekranda, istenen işlemin sürdüğünü belirten geçici bir mini bilgi notu görüntülenir. Yeşil LED yanar.

**3** Onay için bekleyin.

İşlem başarılı olursa:

- Olumlu gösterge tonu duyulur.
- Ekranda olumlu mini bilgi notu görüntülenir.
- İzlenen telsizin sesi, programlanan bir süre boyunca çalmaya başlar ve ekranda Uzktn. İzlm. bilgisi görünür. Zamanlayıcının süresi dolduğunda telsiz, bir uyarı tonu verir ve LED söner.

- Olumsuz gösterge tonu duyulur.
- Ekranda olumsuz mini bilgi notu görüntülenir.

### **5.7.13.2 Kişi Listesini Kullanarak Uzaktan İzleme Başlatma**

Telsizinizde Kişi listesini kullanarak Uzaktan İzleme başlatmak için buradaki prosedürü uygulayın.

**1** Menüye erişmek için  $\begin{bmatrix} \mathbb{B} \\ \mathbb{B} \end{bmatrix}$  düğmesine basın.

**2** ▲ veya ▼ düğmesine basarak Kisiler

bölümüne gidin.Seçmek için  $\begin{bmatrix} \mathbb{B} \\ \mathbb{C} \end{bmatrix}$  düğmesine basın.

**3** Gerekli ad veya kimlik için  $\triangle$  ya da  $\blacktriangledown$  düğmesine basın.Seçmek için  $\begin{bmatrix} \frac{m}{b} \\ \frac{m}{c} \end{bmatrix}$  düğmesine basın.

 $\triangle$  veya  $\blacktriangledown$  ile Uzaktan İzlm. seceneğine gidin. Seçmek için  $\begin{pmatrix} \mathbb{B} \\ \mathbb{B} \end{pmatrix}$  düğmesine basın.

Ekranda, istenen işlemin sürdüğünü belirten geçici bir mini bilgi notu görüntülenir. Yeşil LED yanar.

**5** Onay için bekleyin.

İşlem başarılı olursa:

- Olumlu gösterge tonu duyulur.
- Ekranda olumlu mini bilgi notu görüntülenir.
- İzlenen telsizin sesi, programlanan bir süre boyunca çalmaya başlar ve ekranda Uzktn. Monitor (Uzktn İzleme) bilgisi görüntülenir. Zamanlayıcının süresi dolduğunda telsiz, bir uyarı tonu verir ve LED söner.

- Olumsuz gösterge tonu duyulur.
- Ekranda olumsuz mini bilgi notu görüntülenir.

#### **5.7.13.3**

# **Elle Çevirmeyi Kullanarak Uzaktan İzlemeler Başlatma**

Telsizinizde elle çevirmeyi kullanarak Uzaktan İzleme başlatmak için buradaki prosedürü uygulayın.

**1** Menüye erişmek için  $\begin{bmatrix} 1 & 1 \\ 0 & 0 \end{bmatrix}$  düğmesine basın.

**2** ▲ veya ▼ düğmesine basarak Kisiler bölümüne gidin. Seçmek için düğmesine basın.

**3** ▲ veya ▼ düğmesine basarak Elle Çevirme seçeneğine gidin. Seçmek için  $\begin{bmatrix} \frac{18}{00} \\ \frac{1}{20} \end{bmatrix}$  düğmesine basın.

**4** veya ▼ düğmesine basarak Telsiz Numarası seçeneğine gidin. Seçmek için  $\begin{bmatrix} \frac{\pi}{08} \\ \frac{\pi}{18} \end{bmatrix}$  düğmesine basın.

**5** Aşağıdakilerden birini yapın:

- Abone adını veya kimliğini girin ve devam etmek için  $\begin{pmatrix} \frac{18}{100} \\ \frac{1}{200} \end{pmatrix}$  düğmesine basın.
- Önceden çevrilmiş kimliği girin ve devam etmek icin  $\begin{pmatrix} \frac{18}{100} \\ \frac{1}{200} \end{pmatrix}$  düğmesine basın.
- $\triangle$  veya  $\blacktriangledown$  ile Uzaktan İzlm. seçeneğine gidin. Seçmek için düğmesine basın.

Ekranda, istenen işlemin sürdüğünü belirten geçici bir mini bilgi notu görüntülenir. Yeşil LED yanar.

**7** Onay için bekleyin.

İşlem başarılı olursa:

- Olumlu gösterge tonu duyulur.
- Ekranda olumlu mini bilgi notu görüntülenir.
- İzlenen telsizin sesi, programlanan bir süre boyunca çalmaya başlar ve ekranda Uzktn. İzleme bilgisi görünür. Zamanlayıcının süresi dolduğunda telsiz, bir uyarı tonu verir ve LED söner.

- Olumsuz gösterge tonu duyulur.
- Ekranda olumsuz mini bilgi notu görüntülenir.

### **5.7.14 Kişi Ayarları**

Kişiler, telsizinizde adres defteri özellikleri sağlar. Her giriş, çağrı başlatmak için kullandığınız bir ada ya da kimliğe karşılık gelir. Girişler alfabetik olarak sıralanmıştır.

Her giriş, bağlamına göre farklı çağrı tipleriyle ilişkilendirilir: Grup Çağrısı, Özel Çağrı, Yayın Çağrısı, Sahadaki Herkese Çağrı, Çoklu Sahadaki Herkese Çağrı, PC Çağrı veya Sevk Çağrısı.

PC Çağrı ve Sevk Çağrısı veriyle ilişkili çağrılardır. Yalnızca uygulamalarla kullanılabilirler. Ayrıntılı bilgi almak için veri uygulamaları belgesine bakın.

Kişiler menüsü, tuş takımlı mikrofondaki bir ya da daha fazla programlanabilir numara tuşuna giriş atamanızı sağlar. Sayı tuşlarına giriş atadığınızda telsiziniz girişler için hızlı arama yapabilir.

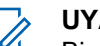

### **UYARI:**

Bir girişe atanan her sayı tuşunun önünde bir onay işareti görünür. Boş öğesinin önünde bir onay işareti görünüyorsa girişe bir sayı tuşu atanmamıştır.

Kişilerde yer alan tüm girişler aşağıdaki bilgileri içerir:

- Çağrı Türü
- Çağrı Diğer Adı
- Çağrı Kimliği

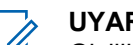

### **UYARI:**

Gizlilik özelliği etkin olan kanallar üzerinde gizliliğin etkin olduğu Grup Çağrıları, Özel Çağrılar, Herkese Çağrılar ve Telefon Çağrıları yapabilirsiniz. Yayını sadece sizin telsizinizle aynı Gizlilik Anahtarına veya aynı Anahtar Değerine ve Anahtar kimliğine sahip olan hedef telsizler çözebilir.

### **5.7.14.1**

# **Programlanabilir Sayı Tuşlarına Giriş Atama**

Telsizinizin programlanabilir sayı tuşlarına giriş atamak için buradaki prosedürü uygulayın.

#### **1** Menüye erişmek için  $\begin{bmatrix} \mathbb{B} \\ \mathbb{C} \end{bmatrix}$  düğmesine basın.

- **2** ▲ veya ▼ düğmesine basarak Kişiler bölümüne gidin. Seçmek için **düğmesine basın.**
- **3** Gerekli ad veya kimlik için  $\triangle$  ya da  $\blacktriangledown$  düğmesine basın. Seçmek için  $\begin{bmatrix} \frac{\overline{a}\overline{b}}{\overline{a}} \end{bmatrix}$  düğmesine basın.
- ▲ veya ▼ ile Program Tuşu seçeneğine gidin. Seçmek için  $\begin{bmatrix} \frac{m}{m} \\ \frac{m}{m} \end{bmatrix}$  düğmesine basın.
- **5** Aşağıdakilerden birini yapın:
	- İstediğiniz sayı tuşu bir girişe atanmadıysa istediğiniz sayı tuşu için  $\triangle$  veya  $\blacktriangledown$  düğmesine

basın. Seçmek için  $\begin{bmatrix} \mathbb{B} \\ \mathbb{B} \end{bmatrix}$  düğmesine basın.

• İstediğiniz sayı tuşu bir girişe atandıysa ekranda Bu Tuş Kullanımda uyarısı ve ardından, ilk metin satırında Üstüne Yaz? metni görüntülenir. Aşağıdakilerden birini yapın:

 $\bullet$  veya  $\bullet$  ile Evet seceneğine gidin. Seçmek

için  $\begin{pmatrix} \frac{18}{100} \\ \frac{1}{200} \end{pmatrix}$  düğmesine basın.

Telsiz olumlu bir gösterge tonu verir ve ekranda Kişi Kaydedildi bilgisi ve olumlu bir mini bilgi notu görüntülenir.

Önceki adıma dönmek için  $\triangle$  veya  $\blacktriangledown$  ile Hayır seçeneğine gidin.

#### **5.7.14.2**

## **Girişler ve Programlanabilir Sayı Tuşları Arasındaki İlişkilendirmeyi Kaldırma**

Telsizinizde girişler ve programlanabilir sayı tuşları arasındaki ilişkilendirmeleri kaldırmak için buradaki prosedürü uygulayın.

- **1** Aşağıdakilerden birini yapın:
	- Gerekli ad veya kimlik için programlanmış sayı tuşuna uzun basın. Şu adıma geçin: [adım 4](#page-4716-0).
	- Menüve erismek için  $\begin{bmatrix} \mathbb{R} \\ \mathbb{R} \end{bmatrix}$  düğmesine basın.
## **2** ▲ veya ▼ düğmesine basarak Kisiler

bölümüne gidin. Seçmek için  $\begin{bmatrix} \mathbb{B} \\ \mathbb{B} \end{bmatrix}$  düğmesine basın.

- **3** Gerekli ad veya kimlik için  $\triangle$  ya da  $\blacktriangledown$  düğmesine basın. Seçmek için  $\begin{bmatrix} \frac{\overline{16}}{16} \\ \frac{\overline{16}}{16} \end{bmatrix}$  düğmesine basın.
- **4** veya ▼ ile Program Tuşu seçeneğine gidin.

Seçmek için  $\begin{bmatrix} \mathbb{B} \\ \mathbb{B} \end{bmatrix}$  düğmesine basın.

**5**  $\triangle$  veya  $\triangledown$  ile Bos seçeneğine gidin. Seçmek için  $\left[\begin{smallmatrix} 1\0\ \end{smallmatrix}\right]$ düğmesine basın.

İlk metin satırında Tüm Tşlrı Tmzl mesajı görüntülenir.

**6**  $\bullet$  veya  $\bullet$  ile Evet seceneğine gidin. Secmek için  $\begin{bmatrix} 1 & 1 \\ 0 & 1 \end{bmatrix}$ düğmesine basın.

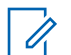

#### **UYARI:**

Bir giriş silindiğinde, bu giriş ve onun için programlanmış sayı tuşu/tuşları arasındaki ilişki kaldırılmış olur.

Olumlu gösterge tonu duyulur. Ekranda Kişi Kaydedildi bilgisi görüntülenir. Ekran otomatik olarak önceki menüye döner.

#### **5.7.14.3 Yeni Kişiler Ekleme**

Telsizinizde yeni kişiler eklemek için buradaki prosedürü uygulayın.

**1** Menüye erişmek için  $\begin{bmatrix} \frac{m}{m} \\ m \end{bmatrix}$  düğmesine basın.

**2** ▲ veya ▼ düğmesine basarak Kisiler

bölümüne gidin.Seçmek için düğmesine basın.

**3**  $\triangle$  veya  $\blacktriangleright$  ile Yeni Kişi seçeneğine gidin.

Seçmek için  $\begin{bmatrix} \frac{1}{\alpha} \\ \frac{1}{\alpha} \end{bmatrix}$  düğmesine basın.

- **4** ▲ veya ▼ düğmesine basarak Telsiz Kisisi ya da Telefon Kişisi seçenekleri arasından kişi türünü seçin. Seçmek için düğmesine basın.
- **5** Tuş takımıyla kişi numarasını girin ve devam etmek için  $\begin{pmatrix} \frac{18}{100} \\ \frac{1}{200} \end{pmatrix}$  düğmesine basın.
- **6** Tuş takımıyla kişinin adını girin ve devam etmek için  $\begin{bmatrix} 1 & 1 \\ 0 & 1 \end{bmatrix}$ düğmesine basın.
- **6** Gereken zil türü için ▲ veya ▼ düğmesine basın.

Secmek için  $\begin{pmatrix} \frac{m}{c} \\ 0 \end{pmatrix}$  düğmesine basın.

Olumlu gösterge tonu duyulur.Ekranda olumlu mini bilgi notu görüntülenir.

# **5.7.15 Çağrı Göstergesi Ayarları**

Bu özellik, çağrı veya metin mesajı zil seslerini yapılandırmanızı sağlar.

# **5.7.15.1 Özel Çağrılar için Çağrı Zillerini Etkinleştirme ve Devre Dışı Bırakma**

- **1** Menüye erişmek için  $\begin{pmatrix} \frac{m}{m} \\ m \end{pmatrix}$  düğmesine basın.
- **2** veya **▼** düğmesine basarak Yardımcı

Programlar bölümüne gidin. Seçmek için düğmesine basın.

**3** ▲ veya ▼ düğmesine basarak Telsiz Ayarları

bölümüne gidin. Seçmek için düğmesine basın.

- ▲ veya ▼ düğmesine basarak Tonlar/Uyarılar seçeneğine gidin. Seçmek için  $\begin{bmatrix} \frac{m}{\alpha} \\ \frac{m}{\alpha} \end{bmatrix}$  düğmesine basın.
- **▲ veya vdüğmesine basarak** Çağrı Zilleri seçeneğine gidin. Seçmek için  $\begin{bmatrix} \frac{18}{00} \\ \frac{1}{20} \end{bmatrix}$  düğmesine basın.

- **6 A** veya  $\blacktriangledown$  düğmesine basarak Özel Çağrı seçeneğine gidin. Seçmek için düğmesine basın.
- **7** Aşağıdakilerden birini yapın:
	- İstenen ton için ▲ veya ▼ düğmesine basın.

Seçmek için  $\begin{pmatrix} \mathbb{H} \\ \mathbb{R} \end{pmatrix}$  düğmesine basın. Ekranda √ simgesi ve seçilen ton görüntülenir.

 $\triangle$  veya  $\blacktriangledown$  düğmesine basarak Kapalı

seçeneğine gidin. Seçmek için  $\begin{pmatrix} \mathbb{B} \\ \mathbb{C} \end{pmatrix}$  düğmesine basın.

Zil sesleri önceden etkinleştirilmişse ekranda  $Kapal<sub>1</sub>$  bilgisinin yanında  $\checkmark$  simgesi görüntülenir.

Zil sesleri önceden devre dışı bırakılmışsa ekranda Kapalı bilgisinin yanında simgesi görüntülenmez.

**5.7.15.2**

# **Yazılı Mesajlar için Çağrı Zillerini Etkinleştirme veya Devre Dışı Bırakma**

- **1** Menüye erişmek için  $\begin{bmatrix} \frac{m}{m} \\ \frac{m}{m} \end{bmatrix}$  düğmesine basın.
- **2** ▲ veya vei@ düğmesine basarak Yardımcı

Programlar bölümüne gidin. Seçmek için düğmesine basın.

- **3 A** veya  $\blacktriangledown$  düğmesine basarak Telsiz Ayarları bölümüne gidin. Seçmek için düğmesine basın.
- **▲ veya ▼ düğmesine basarak Tonlar/Uyarılar** seceneğine gidin. Seçmek için لتقا düğmesine basın.
- **5**  $\triangle$  veya  $\blacktriangledown$  düğmesine basarak Çağrı Zilleri seçeneğine gidin. Seçmek için  $\begin{bmatrix} \frac{\overline{a} \overline{b}}{\overline{a} \overline{b}} \end{bmatrix}$  düğmesine basın.
- 6 **A** veya  $\blacktriangledown$  düğmesine basarak Metin Mesajı bölümüne gidin. Seçmek için  $\begin{bmatrix} \frac{1}{0} & \frac{1}{10} \\ \frac{1}{10} & \frac{1}{10} \end{bmatrix}$ düğmesine basın. Ekranda √ simgesi ve geçerli ton görüntülenir.
- **7** Aşağıdakilerden birini yapın:
	- **İstenen ton için**  $\triangle$  **veya**  $\blacktriangledown$  **düğmesine basın.**

Seçmek için  $\begin{pmatrix} \mathbb{B} \\ \mathbb{B} \end{pmatrix}$  düğmesine basın. Ekranda  $\checkmark$  simgesi ve seçilen ton görüntülenir.

 $\triangle$  veya  $\blacktriangledown$  düğmesine basarak Kapalı

seçeneğine gidin. Seçmek için düğmesine basın.

Zil sesleri önceden etkinleştirilmişse ekranda Kapalı bilgisinin yanında simgesi görüntülenir.

Zil sesleri önceden devre dışı bırakılmışsa ekranda Kapalı bilgisinin yanında  $\sqrt{\frac{1}{2}}$ simgesi görüntülenmez.

**5.7.15.3**

# **Çağrı Uyarısı için Çağrı Zillerini Etkinleştirme ve Devre Dışı Bırakma**

- **1** Menüye erişmek için  $\begin{bmatrix} \frac{m}{m} \\ \frac{m}{m} \end{bmatrix}$  düğmesine basın.
- **2** ▲ veya ▼ düğmesine basarak Yardımcı

Programlar bölümüne gidin. Seçmek için düğmesine basın.

- **3** ▲ veya ▼ düğmesine basarak Telsiz Ayarları bölümüne gidin. Seçmek için düğmesine basın.
- **▲ veya ▼ düğmesine basarak Tonlar/Uyarılar** bölümüne gidin. Seçmek için düğmesine basın.
- **5** Aveya velüğmesine basarak Çağrı Zilleri

seçeneğine gidin. Seçmek için  $\begin{bmatrix} \frac{\overline{a} \overline{b}}{\overline{a} \overline{b}} \end{bmatrix}$  düğmesine basın.

- **6**  $\triangle$  veya  $\blacktriangledown$  düğmesine basarak Çağrı Uyarısı seçeneğine gidin. Seçmek için düğmesine basın.
- **7** Aşağıdakilerden birini yapın:
	- İstenen ton için ▲ veya ▼ düğmesine basın.

Seçmek için  $\begin{bmatrix} \overline{\mathbb{B}} \\ \overline{\mathbb{B}} \end{bmatrix}$  düğmesine basın. Ekranda  $\checkmark$  simgesi ve seçilen ton görüntülenir.

 $\triangle$  veya  $\blacktriangledown$  düğmesine basarak Kapalı

seçeneğine gidin. Seçmek için  $\begin{pmatrix} \mathbb{B} \\ \mathbb{C} \end{pmatrix}$  düğmesine basın.

Zil sesleri önceden etkinleştirilmişse ekranda  $Kapal<sub>1</sub>$  bilgisinin yanında  $\checkmark$  simgesi görüntülenir.

Zil sesleri önceden devre dışı bırakılmışsa ekranda Kapalı bilgisinin yanında  $\checkmark$  simgesi görüntülenmez.

**5.7.15.4**

# **Yazılı Telemetri Durumu için Çağrı Zillerini Etkinleştirme ve Devre Dışı Bırakma**

Telsizinizde metinli telemetri durumu için çağrı zillerini etkinleştirmek veya devre dışı bırakmak için bu prosedürü uygulayın.

**1** Menüye erişmek için  $\begin{bmatrix} \mathbb{R} \\ \mathbb{R} \end{bmatrix}$  düğmesine basın.

<sup>2</sup> ▲ veya vdüğmesine basarak Yardımcı

Programlar bölümüne gidin. Seçmek için düğmesine basın.

- **veya ♥ düğmesine basarak Telsiz Ayarları** bölümüne gidin. Seçmek için düğmesine basın.
- **► veya ▼ düğmesine basarak Tonlar/Uyarılar** bölümüne gidin. Seçmek için  $\overline{\text{out}}$  düğmesine basın.

**5** Aveya ▼ düğmesine basarak Çağrı Zilleri seçeneğine gidin. Seçmek için düğmesine basın.

 $\triangle$  veya  $\blacktriangledown$  ile Telemetri. Seçmek için  $\boxed{\overset{\boxplus}{\text{on}}}$ düğmesise be düğmesine basın.

Gecerli ton bir  $\checkmark$  simgesi ile belirtilir.

**7** Aşağıdakilerden birini yapın:

**6**

Tercih edilen liste için  $\triangle$  veya  $\blacktriangledown$  düğmesine

basın. Seçmek için **dü** düğmesine basın. Ekranda Ton <Sayı> Seçildi ifadesi gösterilir ve seçilen tonun solunda  $\checkmark$  simgesi yer alır.

 $\triangle$  veya  $\blacktriangledown$  düğmesine basarak Kapat

seçeneğine gidin. Seçmek için  $\begin{bmatrix} \frac{18}{000} \end{bmatrix}$  düğmesine basın.

Ekranda Telemetri Zili Kapalı bilgisi ile birlikte Kapat seçeneğinin solunda v simgesi görüntülenir.

## **5.7.15.5 Zil Stilleri Atama**

Telsiz belirli bir kişiden Özel Çağrı, Çağrı Uyarısı veya Metin Mesajı alırken önceden tanımlanmış on bir adet zil sesinden birini çalacak şekilde programlanabilir.Listede gezindikçe, telsiz her zil stilinin sesini çıkarır.

- **1** Menüye erişmek için  $\begin{bmatrix} \mathbb{B} \\ \mathbb{B} \end{bmatrix}$  düğmesine basın.
- **2** ▲ veya ▼ düğmesine basarak Kisiler bölümüne gidin. Seçmek için  $\begin{pmatrix} \mathbb{H} \\ \mathbb{I} \end{pmatrix}$  düğmesine basın. Girişler alfabetik olarak sıralanmıştır.
- **3** Gerekli ad veya kimlik için  $\triangle$  ya da  $\blacktriangledown$  düğmesine basın. Seçmek için  $\begin{bmatrix} \mathbb{B} \\ \mathbb{B} \end{bmatrix}$  düğmesine basın.
- ▲ veya vei@mesine basarak Görüntüle/

Düzenle seçeneğine gidin. Seçmek için (R düğmesine basın.

#### **5**

Ekranda Zil menüsü görüntülenene kadar (R) düğmesine basın

Seçilen geçerli tonun yanında simgesi ✔ görüntülenir.

**6** İstediğiniz ton için  $\triangle$  veya  $\blacktriangledown$  düğmesine basın.

Seçmek için  $\boxed{\overset{\mathbb{B}}{\text{ow}}}$  düğmesine basın.

Ekranda olumlu mini bilgi notu görüntülenir.

#### **5.7.15.6 Bir Zil Uyarı Tipi seçme**

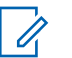

#### **UYARI:**

Programlanmış **Zil Uyarı Tipi** düğmesi, satıcınız veya sistem yöneticiniz tarafından atanır. Telsizinizin nasıl programlandığını belirlemek için bayinize veya sistem yöneticinize başvurun.

Telsiz çağrılarını, önceden belirlenmiş bir titreşim çağrısına programlayabilirsiniz. Tüm Tonlar durumu devre dışı bırakılırsa telsiz Tüm Tonlar Sessiz simgesini gösterir. Tüm Tonlar durumu etkinleştirilirse ilgili zil uyarı tipi gösterilir.

Anlık bir zil tipi kullanılıyorsa telsiz bir defa titreşir. Tekrarlanan bir zil tipini seçerseniz telsiz tekrar tekrar titreşir. Zil ve Titreşime ayarlandığında, gelen telsiz işlemi varsa (örn. Çağrı Uyarısı veya Mesaj) telsiz belirli bir zil tonu çıkarır. Bu ton, olumlu bir gösterge veya cevapsız çağrı gibi duyulur.

Titreşim özelliğini destekleyen ve titreşim algılamalı bir kemer kancasına takılabilen pilli telsizlerde kullanılabilir Zil Uyarı Tipi seçenekleri Sessiz, Zil Sesi, Titreşim ile Zil Sesi ve Titreşim'dir.

Titreşim özelliğini desteklemeyen ve titreşim algılamalı bir kemer kancasına takılamayan pilli telsizlerde Zil Uyarı Tipi otomatik olarak Zil Sesi'ne ayarlanır. Kullanılabilir Zil Uyarı Tipi seçenekleri Sessiz ve Zil Sesi'dir.

Aşağıdaki işlemlerden birini gerçekleştirerek bir Zil Uyarı Tipi seçebilirsiniz.

- Zil Uyarı Tipi menüsüne erişmek için programlanmış **Zil Uyarı Tipi** düğmesine basın.
	- a. A veya  $\blacktriangledown$  düğmesine basarak Zil, Titreşim, Zil ve Titreşim veya Sessiz seçeneğine

gidin ve seçmek için (R) düğmesine basın.

• Bu özelliğe menüden erişin.

- a.  $\boxed{0K}$  ile menüye erişin düğmesine basın.
- $b.$   $\triangle$  veya  $\nabla$  düğmesine basarak Uygulamalar seçeneğine gidin ve seçmek için  $\begin{array}{cc} \text{[II]} & \text{düğmesine} \end{array}$ basın.
- c.  $\triangle$  veya  $\blacktriangledown$  düğmesine basarak Telsiz

**Ayarları seçeneğine gidin ve seçmek için** düğmesine basın.

d.  $\triangle$  veya  $\blacktriangledown$  düğmesine basarak Tonlar-

Uyarılar seçeneğine gidin ve seçmek için ( düğmesine basın.

e. ▲ veya ▼ düğmesine basarak Zil Uyarı

Tipi seçeneğine gidin ve seçmek için ( düğmesine basın.

f.  $\triangle$  veya  $\blacktriangledown$  düğmesine basarak Zil, Titreşim, Zil ve Titreşim veya Sessiz seçeneğine

gidin ve seçmek için  $\begin{pmatrix} \frac{m}{bR} \\ 0 & \frac{m}{c} \end{pmatrix}$  düğmesine basın.

# **Titreşim Tipini Yapılandırma**

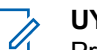

**UYARI:** Programlanmış **Titreşim Tipi** düğmesi, satıcınız veya sistem yöneticiniz tarafından atanır. Telsizinizin nasıl programlandığını belirlemek için bayinize veya sistem yöneticinize başvurun.

Titreşim Tipi, Titreşim Algılamalı Kemer Kancası titreşim özelliğini destekleyen bir bataryayla telsize takıldığında etkinleşir.

Aşağıdaki işlemlerden birini gerçekleştirerek titreşim tipini yapılandırabilirsiniz.

- Titreşim Tipi menüsüne erişmek için programlanmış **Titreşim Tipi** düğmesine basın.
	- a. A veya  $\blacktriangledown$  düğmesine basarak Kısa, Orta

veya Uzun seçeneğine gidin ve seçmek için  $\begin{pmatrix} \mathbb{B} \\ \mathbb{B} \end{pmatrix}$ düğmesine basın.

- Bu özelliğe Menü üzerinden erişin.
	- a.  $\overline{\text{ow}}$  ile menüye erişin düğmesine basın.

 $b.$   $\triangle$  veya  $\nabla$  düğmesine basarak Uygulamalar

seçeneğine gidin ve seçmek için  $\begin{bmatrix} \mathbb{B} \\ \mathbb{C} \end{bmatrix}$  düğmesine basın.

c.  $\triangle$  veya  $\blacktriangledown$  düğmesine basarak Telsiz

**Ayarları seçeneğine gidin ve seçmek için** düğmesine basın.

d. A veya  $\blacktriangledown$  düğmesine basarak Tonlar/

Uyarılar seçeneğine gidin ve seçmek için ( düğmesine basın.

e.  $\triangle$  veya  $\blacktriangledown$  düğmesine basarak Titreşim

Tipi seçeneğine gidin ve seçmek için lok düğmesine basın.

f. **A** veya  $\blacktriangledown$  düğmesine basarak Kısa, Orta

veya Uzun seçeneğine gidin ve seçmek için ( düğmesine basın.

**5.7.15.8**

# **Alarm Tonu Ses Seviyesini Yükseltme**

Telsiz, bir telsiz çağrısı yanıtlanmadığında sürekli olarak uyarı verecek şekilde programlanabilir. Alarm tonu ses seviyesi zaman içinde otomatik olarak yükselir. Bu özelliğe Kademeli Uyarı denir. Telsizinizde alarm tonu sesini açmak için bu prosedürü uygulayın.

- **1** Menüye erişmek için  $\begin{bmatrix} \mathbb{R} \\ \mathbb{R} \end{bmatrix}$  düğmesine basın.
- **▲ veya ▼ düğmesine basarak Yardımcı Programlar bölümüne gidin. Seçmek için** ( düğmesine basın.
- ▲ veya **▼** düğmesine basarak Telsiz Ayarları bölümüne gidin. Seçmek için  $\begin{bmatrix} \mathbb{B} \\ \mathbb{B} \end{bmatrix}$  düğmesine basın.
- **► veya ♥ düğmesine basarak Tonlar/Uyarılar**

bölümüne gidin. Seçmek için **düğmesine basın.** 

**5** A veya vei@ düğmesine basarak Kdml Uyarı öğesine gidin.

<span id="page-4725-0"></span>**6** Kademeli Uyarıyı etkinleştirmek VEYA devre dışı

bırakmak için  $\begin{pmatrix} \mathbb{B} \\ \mathbb{B} \end{pmatrix}$  düğmesine basın. Etkinleştirilmişse Etkin bilgisinin yanında  $\checkmark$  simgesi görüntülenir. Devre dışı bırakılmışsa Etkin yazısının

yanındaki √ simgesi kaybolur.

# **5.7.16 Çağrı Kaydı Özellikleri**

Telsiziniz giden, cevaplanan ve cevapsız tüm Özel Çağrıların kaydını tutar. Arama geçmişi özelliği, son çağrıları görüntülemek ve yönetmek için kullanılır.

Sistem yapılandırmasına bağlı olarak telsizinizde Cevapsız Çağrı Uyarıları arama geçmişi kayıtlarına dahil edilebilir. Her çağrı listenizde aşağıdaki görevleri gerçekleştirebilirsiniz:

- Adı veya Kimliği Kişilerde Saklama
- Çağrıyı Silme
- Ayrıntıları Görme

**5.7.16.1**

# **Son Çağrıları Görüntüleme**

- **1** Menüye erişmek için **düğmesine** basın.
- <sup>2</sup> ▲ veya ▼ düğmesine basarak Arama Geçmişi

seçeneğine gidin. Seçmek için düğmesine basın.

**3** Tercih edilen liste için **A** veya  $\blacktriangledown$  düğmesine basın. Cevapsız, Cevaplanan ve Giden seçenekleri listelenir.

Seçmek için  $\begin{bmatrix} \frac{m}{b} \\ m \end{bmatrix}$  düğmesine basın.

Ekranda en son yapılan giriş görüntülenir.

**4** Listeyi görüntülemek için ▲ veya ▼ düğmesine basın.

**PTT** düğmesine basarak ekranda gösterilen ad veya kimlikle bir çağrı başlatabilirsiniz.

#### **5.7.16.2**

**1**

# **Çağrı Listesindeki Ad veya Kimlikleri Saklama**

Çağrı listesindeki adları veya kimlikleri telsizinize kaydederek saklamak için buradaki prosedürü uygulayın.

Menüye erişmek için  $\begin{bmatrix} 1 & 1 \\ 0 & 0 \end{bmatrix}$  düğmesine basın.

**2** ▲ veya ▼ düğmesine basarak Arama Geçmişi

seçeneğine gidin. Seçmek için  $\begin{pmatrix} \frac{10}{100} \\ 0 \frac{1}{100} \end{pmatrix}$  düğmesine basın.

- **3** ▲ veya ▼ düğmesine basarak istenen listeye gidin. Seçmek için  $\begin{pmatrix} \mathbb{B} \\ 0 \end{pmatrix}$  düğmesine basın.
- **4** Gerekli ad veya kimlik için ▲ ya da ▼ düğmesine basın. Seçmek için  $\begin{bmatrix} \frac{\overline{16}}{16} \\ \frac{\overline{16}}{16} \end{bmatrix}$  düğmesine basın.
- **5**  $\triangle$  veya  $\blacktriangledown$  ile Sakla seceneğine gidin. Secmek için  $\begin{pmatrix} \frac{18}{100} \\ \frac{1}{200} \end{pmatrix}$  düğmesine basın. Ekranda yanıp sönen bir imleç görüntülenir.
- **6** Gereken adın kalan karakterlerini girin. Seçmek için

 $\left(\begin{smallmatrix}\mathbb{H} \ \mathbb{O K}\end{smallmatrix}\right)$ düğmesine basın.

Bir kimliği ad olmadan saklayabilirsiniz.

Ekranda olumlu mini bilgi notu görüntülenir.

#### **5.7.16.3**

# **Çağrı Listesindeki Çağrıları Silme**

Çağrı listesindeki çağrıları telsizinizden silmek için buradaki prosedürü uygulayın.

**1** Menüye erişmek için **düğmesine basın.** 

- **2** ▲ veya ▼ düğmesine basarak Arama Geçmişi seçeneğine gidin. Seçmek için düğmesine basın.
- **3** ▲ veya ▼ düğmesine basarak istenen listeye gidin. Seçmek için  $\begin{bmatrix} \mathbb{B} \\ \mathbb{B} \end{bmatrix}$  düğmesine basın. Liste boşsa:
	- Bir ton duyulur.
	- Ekranda Liste Boş bilgisi görüntülenir.
- **4** Gerekli ad veya kimlik için ▲ ya da ▼ düğmesine basın. Seçmek için  $\begin{bmatrix} \mathbb{B} \\ \mathbb{B} \end{bmatrix}$  düğmesine basın.
- **5** ▲ veya ▼ düğmesine basarak Giriş Silinsin Mi? seçeneğine gidin. Seçmek için düğmesine basın.
- **6** Aşağıdakilerden birini yapın:
- Girişi silmek için  $\begin{bmatrix} 6 \ \text{pc} \end{bmatrix}$  düğmesine basarak Evet'i secin. Ekranda, Giriş Silindi bilgisi görüntülenir.
	- $\blacktriangle$  veya  $\blacktriangledown$  düğmesine basarak Hayır

seçeneğine gidin. Seçmek için  $\begin{bmatrix} \mathbb{B} \\ \mathbb{B} \end{bmatrix}$  düğmesine basın. Telsiz önceki ekrana döner.

# **5.7.16.4 Çağrı Listesindeki Ayrıntıları Görüntüleme**

Çağrı listesindeki ayrıntıları telsizinizde görüntülemek için buradaki prosedürü uygulayın.

- **1** Menüye erişmek için  $\begin{bmatrix} \mathbb{R} \\ \mathbb{R} \end{bmatrix}$  düğmesine basın.
- **2** ▲ veya ▼ düğmesine basarak Arama Geçmişi

seceneğine gidin. Secmek için  $\overline{uv}$  düğmesine basın.

- **3** ▲ veya ▼ düğmesine basarak istenen listeye aidin. Seçmek için  $\begin{bmatrix} 1 & 1 \\ 0 & 0 \end{bmatrix}$  düğmesine basın.
- **4** Gerekli ad veya kimlik için ▲ ya da ▼ düğmesine basın. Seçmek için **dü** düğmesine basın.
- **5**  $\triangle$  veya  $\blacktriangledown$  düğmesine basarak Ayrıntıları Gör seçeneğine gidin. Seçmek için  $\begin{bmatrix} \frac{m}{m} \\ \frac{m}{m} \end{bmatrix}$  düğmesine basın.

Ekranda ayrıntılar görüntülenir.

# **5.7.17 Çağrı Uyarısı İşlemi**

Çağrı Uyarısı mesaj gönderme sistemi sayesinde, belirli bir telsiz kullanıcısını müsait olduğunda sizi geri araması için uyarabilirsiniz.

Bu özellik sadece abone adları veya kimlikleri için geçerlidir ve özelliğe menüden Kişiler aracılığıyla ya da elle çevirerek veya programlanmış bir **Tek Tuşla Erişim** düğmesi kullanılarak erişilebilir.

Capacity Max'te Çağrı Uyarısı özelliği telsiz kullanıcısının veya dağıtıcısının, başka bir telsiz kullanıcısına uyarı göndermesini sağlar. Bu kullanıcı telsiz kullanıcısından çağrıyı başlatan telsiz kullanıcısına yanıt vermesini ister. Bu özellikte sesli iletişim yoktur.

Çağrı Uyarısı Çalışması satıcı veya sistem yöneticisi tarafından iki şekilde yapılandırılabilir.

- Telsiz, kullanıcının bir Özel Çağrı yaparak doğrudan çağrıyı başlatan tarafa yanıt vermesi için **PTT** düğmesine basmasına izin verecek şekilde yapılandırılmıştır.
- Telsiz, kullanıcının **PTT** düğmesine basarak ve diğer Konuşma Grubu iletişimiyle devam etmesine izin verecek şekilde yapılandırılmıştır. Çağrı uyarısı girişinde **PTT** düğmesine basıldığında kullanıcının çağrıyı başlatan tarafa yanıt vermesine izin verilmez. Kullanıcı, Çağrı Kaydı menüsünde Cevapsız Çağrı kaydına gitmeli ve Çağrı Uyarısını yanıtlamalıdır.

Yayında Olmayan Çağrı Yapma (OACSU) özel çağrısı kullanıcının hemen yanıt vermesini sağlarken Tamamen Yayında Olmayan Çağrı Yapma (FOACSU) özel çağrısı, çağrı için kullanıcı onayı gerektirir. Bu nedenle, Çağrı Uyarısı özelliği için OACSU türü çağrılar önerilir. Bkz. [Özel](#page-4659-0) [Çağrı , .sayfa 91](#page-4659-0) .

# **5.7.17.1 Çağrı Uyarıları Yapma**

Telsizinizde Çağrı Uyarıları yapmak için bu prosedürü uygulayın.

**1** Programlanmış **Tek Tuşla Erişim** düğmesine basın.

Ekranda, Çağrı Uyarısı ve abone adı veya kimliği görüntülenir. Yeşil LED yanar.

**2** Onay için bekleyin.

**1**

Çağrı Uyarısı onayı alınırsa ekranda olumlu bir mini bilgi notu görüntülenir.

Çağrı Uyarısı onayı alınmazsa ekranda olumsuz bir mini bilgi notu görüntülenir.

# **5.7.17.2 Kişi Listesini Kullanarak Çağrı Uyarıları Yapma**

Menüye erişmek için  $\begin{bmatrix} \frac{m}{c} \\ \frac{m}{c} \end{bmatrix}$  düğmesine basın.

- **2** ▲ veya ▼ düğmesine basarak Kisiler bölümüne gidin. Seçmek için düğmesine basın.
- **3** Aşağıdakilerden birini yapın:
	- Doğrudan abone adını veya kimliğini seçin Gerekli ad veva kimlik için  $\triangle$  va da  $\blacktriangledown$

düğmesine basın. Seçmek için ( düğmesine basın.

- Manual Dial (Elle Çevirme) menüsünü kullanın
	- ▲ veya veia düğmesine basarak Manuel

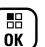

Cevirme seçeneğine gidin. Seçmek için ( düğmesine basın.

 $\triangle$  veya  $\blacktriangledown$  düğmesine basarak Telsiz

Numarası seçeneğine gidin. Seçmek için düğmesine basın.

Ekranda Telsiz No: bilgisi ve yanıp sönen bir imleç görüntülenir. Çağrı Uyarısı göndermek istediğiniz abone kimliğini girin.

Seçmek için  $\begin{bmatrix} \mathbb{B} \\ \mathbb{B} \end{bmatrix}$  düğmesine basın.

**4 ▲ veya ▼ düğmesine basarak** Çağrı Uyarısı seçeneğine gidin. Seçmek için  $\begin{bmatrix} \frac{m}{0 \kappa} \end{bmatrix}$  düğmesine basın.

Ekranda, Çağrı Uyarısı ve abone adı veya kimliği görüntülenir. Yeşil LED yanar.

- **5** Onay için bekleyin.
	- Onay alınırsa ekranda olumlu mini bilgi notu görüntülenir.
	- Onay alınmazsa ekranda olumsuz mini bilgi notu görüntülenir.

• Ekranda çağrıyı yapan telsizin adı veya kimliğiyle bir Çağrı Uyarısının listelendiği bildirim listesi görüntülenir.

> Satıcınızın veya sistem yöneticinizin yaptığı yapılandırmaya bağlı olarak aşağıdakilerden birini yaparak Çağrı Uyarısına yanıt verebilirsiniz:

- **PTT** düğmesine basın ve doğrudan çağrıyı yapan tarafa Özel Çağrı ile yanıt verin.
- Normal konuşma grubu iletişime devam etmek için **PTT** düğmesine basın. Çağrı Uyarısı, Çağrı Kaydı menüsünde Cevapsız Çağrı seçeneğine taşınır. Cevapsız Çağrı kaydından size çağrı yapan kişiye yanıt verebilirsiniz.

# **5.7.17.3 Çağrı Uyarılarına Yanıt Verme**

Çağrı Uyarısı aldığınızda:

- Tekrarlanan bir ton duyulur.
- Sarı LED yanıp söner.

Daha fazla bilgi için bkz. Bildirim Listesi, .sayfa 216 ve [Çağrı Kaydı Özellikleri , .sayfa 157](#page-4725-0) .

# **5.7.18 Dinamik Arayan Diğer Adı**

Bu özellik, telsizin ön paneli üzerinden Arayan Diğer Adı'nı dinamik olarak düzenlemenizi sağlar.

Çağrı sırasında alıcı telsiz, gönderici telsizin Arayan Diğer Adı'nı ekranda görüntüler.

Arayan Diğer Adları listesi, gönderici telsize ait en fazla 500 Arayan Diğer Ad bilgisi saklayabilir. Arayan Diğer Adları listesinden Özel Çağrıları görüntüleyebilir veya bu çağrıları başlatabilirsiniz. Telsizinizi kapattığınızda, Arayan Diğer Adları bilgilerini alma geçmişi Arayan Diğer Adları listesinden kaldırılır.

#### **5.7.18.1**

# **Telsizi Açtıktan Sonra Arayan Diğer Adı'nızı Düzenleme**

- **1** Telsizinizi açın.
- **2** Yeni oluşturduğunuz Arayan Diğer Adı'nızı girin.

Devam etmek için  $\begin{pmatrix} \mathbb{B} \\ \mathbb{C} \end{pmatrix}$  düğmesine basın.

Ekranda olumlu mini bilgi notu görüntülenir.

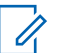

#### **UYARI:**

Çağrı sırasında alıcı telsiz, yeni Arayan Diğer Adı'nızı ekranda görüntüler.

# **Ana Menü'den Arayan Diğer Adını Düzenleme**

**1**

- Menüye erişmek için  $\begin{bmatrix} \mathbb{B} \\ \mathbb{C} \end{bmatrix}$  düğmesine basın.
- **2** ▲ veya vei@ düğmesine basarak Yardımcı

**Programlar bölümüne gidin. Seçmek için** düğmesine basın.

- **3** Telsiz Bilgisi seçeneğine gitmek için **A** veya
	- düğmesine basın. Seçmek için  $\begin{pmatrix} \frac{m}{b} \\ 0 \end{pmatrix}$  düğmesine basın.
- **► veya ▼ düğmelerine basarak Kimliğim** seçeneğine gidin. Seçmek için  $\begin{bmatrix} \frac{18}{00} \\ 0 \end{bmatrix}$  düğmesine basın.

**5** Devam etmek için  $\begin{bmatrix} \frac{\overline{m}}{0K} \end{bmatrix}$  düğmesine basın.

**5.7.18.2**

- **6**  $\triangle$  veya  $\blacktriangledown$  düğmesine basarak Düzenle seçeneğine gidin. Seçmek için  $\begin{bmatrix} \frac{18}{000} \end{bmatrix}$  düğmesine basın.
- **7** Yeni oluşturduğunuz Arayan Diğer Adı'nızı girin.

Seçmek için  $\begin{bmatrix} \mathbb{B} \\ \mathbb{B} \end{bmatrix}$  düğmesine basın.

Ekranda olumlu mini bilgi notu görüntülenir.

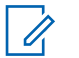

#### **UYARI:**

Çağrı sırasında alıcı telsiz, yeni Arayan Diğer Adı'nızı ekranda görüntüler.

- **2** Arayan Diğer Adları listesine erişim için **A** veya düğmesine basın. Seçmek için  $\begin{bmatrix} \frac{1}{m} \\ m \end{bmatrix}$  düğmesine basın.
- **3** Tercih edilen liste için **A** veya  $\blacktriangledown$  düğmesine basın. Seçmek için  $\begin{bmatrix} \mathbb{B} \\ \mathbb{B} \end{bmatrix}$  düğmesine basın.
- 4 Auruntuları Gör seçeneğine gitmek için **A** veya
	- düğmesine basın. Seçmek için  $\begin{bmatrix} \frac{m}{w} \\ \frac{m}{w} \end{bmatrix}$  düğmesine basın.

# **5.7.18.3 Arayan Diğer Adları Listesini Görüntüleme**

Gönderici Arayan Diğer Adları listesini görüntülemek için Arayan Diğer Adları listesine erişebilirsiniz.

**1** Menüye erişmek için  $\begin{bmatrix} \overline{\mathbb{G}} & \overline{\mathbb{G}} \end{bmatrix}$  düğmesine basın.

#### **5.7.18.4**

# **Arayan Diğer Adları Listesinden Özel Çağrı Başlatma**

Özel Çağrı başlatmak için Arayan Diğer Adları listesine erişebilirsiniz.

**1** Menüye erişmek için  $\begin{bmatrix} \frac{\overline{a}}{\overline{b}} \end{bmatrix}$  düğmesine basın.

- **2** Arayan Diğer Adları listesine erişim için <a> düğmesine basın. Seçmek için  $\begin{pmatrix} \frac{m}{m} \\ m \end{pmatrix}$  düğmesine basın.
- **3** *<Gerekli Arayan Diğer Adları>* listesine erişim için  $\triangle$  veya  $\blacktriangledown$  düğmesine basın.
- **4** Çağrı başlatmak için **PTT** düğmesini basılı tutun.

# **5.7.19 Sessize Alma Modu**

Sessiz Mod, telsizinizdeki tüm sesli göstergeleri susturma seçeneği sunar.

Sessiz Mod etkinleştirildiğinde, Acil Durum işlemleri gibi yüksek öncelikli özellikler haricinde tüm sesli göstergeler sessize alınır.

Sessiz Moddan çıkıldığında telsiz, devam eden tonları ve ses yayınlarını oynatmaya devam eder.

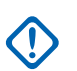

### **ÖNEMLİ:**

Tek seferde yalnızca Arka Yüz veya Yaralanma seçeneklerinden birini etkinleştirebilirsiniz. İki özellik birden etkinleştirilemez.

Bu özellik yalnızca DP4800e/DP4801e, DP4600e/ DP4601e, DP4400e/DP4401e için geçerlidir.

**5.7.19.1**

# **Sessiz Modunu Açma**

Sessiz Modunu açmak için bu prosedürü uygulayın.

Aşağıdakilerden birini yapın:

- Bu özelliğe programlanmış **Sessiz Modu** düğmesini kullanarak erişin.
- Kısa bir süreliğine telsizin arka yüzünü çevirerek bu özelliğe erişin.

Telsiz modeline bağlı olarak, Arka Yüz özelliği telsiz menüsünden veya sistem yöneticiniz tarafından

etkinleştirilebilir. Daha fazla bilgi için bayinizle ya da sistem yöneticinizle görüşün.

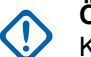

## **ÖNEMLİ:**

Kullanıcılar tek seferde ya Yaralanma ya da Arka Yüz özelliğini etkinleştirebilir. İki özellik birden etkinleştirilemez.

**UYARI:** Arka Yüz özelliği yalnızca DP4801e için

geçerlidir.

Sessiz modu etkinleştirildiğinde şunlar meydana gelir:

- Olumlu Gösterge Tonu duyulur.
- Ekranda Sessiz Mod Açık bilgisi görüntülenir.
- Kırmızı LED ışığı yanıp sönmeye başlar ve Sessiz Modundan çıkılana kadar yanıp sönmeye devam eder.
- Giriş ekranında **Sessiz Mod** simgesi gösterilir.
- Radyonun sesi kapatılır.
- Sessiz Modu Zamanlayıcısı, ayarlanan süre dolana kadar geri saymaya başlar.

**5.7.19.2**

# **Sessiz Kipi Zamanlayıcısını Ayarlama**

Sessiz Kipi Zamanlayıcısının ayarlanmasıyla, Sessiz Kipi özelliği önceden belirlenmiş bir süre boyunca etkinleştirilebilir. Telsiz menüsünde yapılandırılan zamanlayıcı süresi, 0,5 ile 6 saat arasında değişebilir. Zamanlayıcının süresi dolduğunda, Sessiz Kipinden çıkılır.

Zamanlayıcı 0'da bırakılırsa telsiz ön yüzü çevrilene veya programlanan **Sessiz Kipi** düğmesi basılana kadar süresiz olarak Sessiz kipinde kalır.

# **UYARI:**

Arka Yüz özelliği yalnızca DP4801e için geçerlidir.

- **1** Menüye erişmek için  $\begin{pmatrix} \frac{m}{00} \\ \frac{m}{00} \end{pmatrix}$  düğmesine basın.
- **2** ▲ veya vdüğmesine basarak Yardımcı

Programlar bölümüne gidin. Seçmek için  $\begin{pmatrix} \mathbb{B} \\ \mathbb{B} \end{pmatrix}$ düğmesine basın.

**3**  $\triangle$  veya  $\blacktriangledown$  düğmesine basarak Telsiz Ayarları bölümüne gidin. Seçmek için  $\begin{pmatrix} \frac{18}{100} \\ 0 \end{pmatrix}$  düğmesine basın.

**4** ▲ veya vdüğmesine basarak Sessize Alma

Zamanlayıcısı seçeneğine gidin. Seçmek için (R) düğmesine basın.

**5** A veya ▼ düğmesine basarak her bir hanenin sayısal değerini düzenleyin ve  $\begin{pmatrix} \mathbb{B} \\ \mathbb{C} \mathbb{K} \end{pmatrix}$  düğmesine basın.

## **5.7.19.3 Sessiz Modundan Çıkma**

Sessiz Modu Zamanlayıcısının süresi dolduktan sonra bu özellikten otomatik olarak çıkılabilir.

> Sessiz modundan manuel olarak çıkmak için aşağıdakilerden birini yapın:

- Programlanmış **Sessiz Modu** düğmesine basın.
- Her girişte **PTT** düğmesine basın.
- Kısa bir süreliğine telsizin ön yüzünü çevirin.

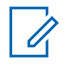

# **UYARI:**

Arka Yüz özelliği yalnızca DP4801e için geçerlidir.

Sessiz modu devre dışı bırakıldığında şunlar meydana gelir:

- Olumsuz Gösterge Tonu duyulur.
- Ekranda Sessiz Mod Kapalı bilgisi görüntülenir.
- Yanıp sönen kırmızı LED kapanır.
- Ekrandaki **Sessiz Mod** simgesi kaybolur.
- Telsiziniz sessiz modundan çıkar ve hoparlör durumu eskisine döner.
- Zamanlayıcının süresi dolmamışsa Sessiz modu zamanlayıcısı durdurulur.

### **UYARI:**

Kullanıcı ses yayını yaptığında veya programlanmamış bir kanala geçtiğinde de Sessiz Modundan çıkılır.

# **5.7.20 Acil Durum İşlemi**

Acil Durum Alarmı, kritik durumları bildirmek için kullanılır. İstediğiniz zaman, geçerli kanalda faaliyet olduğunda bile bir Acil Durum başlatabilirsiniz.

Capacity Max'te alıcı telsiz tek seferde yalnızca bir tek Acil Durum Alarmını destekleyebilir. Başlatılması durumunda ikinci Acil Durum Alarmı, birinci alarmı geçersiz kılar.

Bir Acil Durum Alarmı alındığında, alıcı alarmı silmeyi veya Alarm Listesinden çıkmayı tercih edebilir ya da **PTT** düğmesine basarak ve acil olmayan ses yayını yaparak Acil Durum Alarmını yanıtlayabilir.

Bayiniz veya sistem yöneticiniz programlanmış **Acil Durum** düğmesi için uzun basma haricinde tüm düğmelere benzer şekilde düğmeye basma süresi ayarlayabilir:

#### **Kısa Basma**

0,05 ile 0,75 saniye arasındaki süre.

#### **Uzun Basma**

1,00 - 3,75 saniye arasındaki süre.

**Acil Durum** düğmesine Acil Durum Açık/Kapalı özelliği atanmıştır. Bayinizden **Acil Durum** düğmesine atanan işlemi öğrenin.

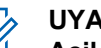

# **UYARI:**

**Acil Durum** düğmesine kısa basma Acil Durum kipini açacak şekilde ayarlandıysa **Acil Durum** düğmesine uzun basma için Acil Durumdan çıkma işlemi atanmıştır.

**Acil Durum** düğmesine uzun basma Acil Durum kipini açacak şekilde ayarlandıysa **Acil Durum** düğmesine kısa basma için Acil Durumdan çıkma işlemi atanmıştır.

Telsiziniz üç Acil Durum Alarmını destekler:

- Acil Durum Alarmı
- Çağrılı Acil Durum Alarmı
- Ses Takipli Acil Durum Alarmı

Ayrıca, her bir alarmın aşağıda belirtilen türleri bulunur:

#### **Normal**

Telsiz, bir alarm sinyali gönderir ve sesli ve/veya görsel gösterge verir.

#### **Sessiz**

Telsiz, bir alarm sinyali gönderir ancak sesli veya görsel gösterge vermez. Telsiz, programlanmış *hot mic* yayın süresi doluncaya ve/veya **PTT** düğmesine basılıncaya kadar hoparlör üzerinden hiç ses duyulmadan çağrılar alır.

#### **Sesli Sessiz**

Telsiz herhangi bir sesli veya görsel gösterge olmadan bir alarm sinyali gönderir ancak gelen çağrıların hoparlörden duyulmasını sağlar.*Hot mic* etkinse programlanmış *hot mic* yayın süresi dolduktan sonra gelen çağrıların sesi hoparlörden duyulur. Göstergeler ancak **PTT** düğmesine basıldıktan sonra görünür.

**UYARI:**

Programlanmış **Acil Durum** düğmesine Acil Durum Alarmlarının yalnızca biri atanabilir.

## **5.7.20.1 Acil Durum Alarmları Gönderme**

Bu özellik, bir grup telsiz üzerinde uyarı göstergesi başlatan sessiz bir sinyal olan Acil Durum Alarmı göndermenizi sağlar. Telsizinizden Acil Durum Alarmları göndermek için bu prosedürü uygulayın.

Telsiziniz Sessiz kipe ayarlandığında Acil Durum kipindeyken herhangi bir sesli veya görsel uyarı görüntülemez.

**1** Programlanmış **Acil Durum Açık** düğmesine basın.

Bu sonuçlardan birini göreceksiniz:

- Ekranda  $Tx$  Alarmları bilgisi ve hedef ad görüntülenir.
- Ekranda T $x$  Telgraf ve hedef telsizin adı görüntülenir.

Yeşil LED yanar. **Acil Durum** simgesi görünür.

#### **UYARI:**

- Programlanmışsa Acil Durum Arama Tonu duyulur. Bu ton, telsiz ses ilettiğinde veya aldığında sessize alınır ve telsiz Acil Durum kipinden çıktığında durdurulur. Acil Durum Arama tonu, bayi veya sistem yöneticisi tarafından programlanabilir.
- **2** Onay için bekleyin.

İşlem başarılı olursa:

- Acil Durum tonu duyulur.
- Yeşil LED ışığı yanıp söner.
- Ekranda Alrm Gön. bilgisi görüntülenir.

Tüm yeniden denemelere rağmen başarısız olunduysa:

Bir ton duvulur.

• Ekranda Alarm Başarısız bilgisi görüntülenir.

Telsiz, Acil Durum Alarmı modundan çıkar ve Giriş ekranına döner.

## **UYARI:**

Acil durum işlemi, yalnızca Acil Durum Alarmı için yapılandırıldığında yalnızca Acil Durum Alarmının iletilmesinden oluşur. Sistemden onay alındığında veya kanal erişim denemeleri sona erdiğinde acil durum sona erer.

Yalnızca Acil Durum Alarmı çalışması sırasında hiçbir sesli çağrı Acil Durum Alarmının gönderilmesiyle ilişkilendirilmez.

#### **5.7.20.2**

# **Çağrı ile Acil Durum Alarmları Gönderme**

Bu özellik, bir grup telsize veya dağıtıcıya Çağrıyla Acil Durum Alarmı göndermenizi sağlar. Grup içerisindeki bir altyapıdan onay alındıktan sonra telsiz grubu programlanmış Acil Durum kanalı üzerinden iletişime geçebilir.

Alarm işleminden sonra bir acil durum çağrısı yapmak için telsizin Acil Durum Alarmı için yapılandırılması gerekir.

**1** Programlanmış **Acil Durum Açık** düğmesine basın.

Ekranda  $Tx$  Alarmı bilgisi ve hedef telsizin adı görüntülenir. **Acil Durum** simgesi görünür.Yeşil LED yanar.

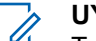

#### **UYARI:**

Telsiziniz programlanmışsa Acil Durum Arama Tonu duyulur. Bu ton, telsiz ses ilettiğinde veya aldığında sessize alınır ve telsiz Acil Durum kipinden çıktığında durdurulur.

Acil Durum Alarmı onayı başarıyla alınırsa:

- Acil Durum tonu duyulur.
- Yeşil LED ışığı yanıp söner.
- Ekranda Alrm Gön. bilgisi görüntülenir.
- Telsiz, ekranda Acil Durum bilgisi ve hedef grup adı göründüğünde Acil Durum çağrısı kipine girer.

Acil Durum Alarmı onayı başarıyla alınmazsa:

- Tüm denemeler sona erer.
- Düşük perdeli bir ton duyulur.
- Ekranda Alarm Başarısız bilgisi görüntülenir.
- Telsiz Acil Durum Alarm kipinden çıkar.
- **2** Ses yayınını başlatmak için **PTT** düğmesine basın.

Yeşil LED yanar.Ekranda **Grup Çağrısı** simgesi görüntülenir.

- **3** Aşağıdakilerden birini yapın:
	- Konuşma İzni Tonunun bitmesini bekleyin ve mikrofon etkinse anlaşılır biçimde mikrofona doğru konuşun.
	- **PTT** Yan Tonunun bitmesini bekleyin ve mikrofon etkinse anlaşılır biçimde mikrofona doğru konuşun.
- **4** Dinlemek için **PTT** düğmesini bırakın.

Ekranda arayan ve grup adları görüntülenir.

**5** Çağrıyı yanıtlamak için **PTT** düğmesine basın.

Kanal Boş Göstergesi özelliği etkinse yayını gönderen telsiz **PTT** düğmesini bıraktığı anda yanıtlamanız için kanalın boş olduğunu gösteren kısa bir uyarı tonu duyarsınız.

**6** Acil Durum kipinden çıkmak için **Acil Durum Kapalı** düğmesine basın.

Telsiz, Giriş ekranına geri döner.

#### **UYARI:**

Telsizinizin nasıl programlandığına bağlı olarak, Konuşma İzni tonunu duyabilir veya duymayabilirsiniz. Telsiz satıcınız veya sistem yöneticiniz telsizinizin Acil Durum için nasıl programlandığına dair size daha fazla bilgi verebilir.

Acil Durum Çağrısı başlatıcı, (20) düğmesine basarak sürmekte olan bir acil durum çağrısını sonlandırabilir. Telsiz çağrı boşta durumuna döner, fakat acil durum çağrısı ekranı açık kalır.

# **5.7.20.3 Ses Takipli Acil Durum Alarmları Gönderme**

Bu özellik, bir grup telsize Ses Takipli Acil Durum Alarmı göndermenizi sağlar. Telsizinizin mikrofonu otomatik olarak etkin hale gelir. Böylece **PTT** düğmesine basmadan telsiz grubuyla iletişim kurabilirsiniz. Mikrofonun bu etkin durumuna *hot mic* de denir.

Telsizinizin Acil Durum Devir Modu etkinse *hot mic* tekrarlama ve alma süresi önceden programlanmış süre kadardır. Acil Durum Devir Modundayken gelen çağrılar hoparlörden duyulur.

Programlanmış alma süresi içinde **PTT** düğmesine basarsanız **PTT** düğmesini bırakmanız gerektiğini bildiren yasak ton sesi duyarsınız. Telsiz **PTT** düğmesine basıldığını yok sayar ve Acil Durum modunda kalır.

*Hot mic* sırasında **PTT** düğmesine basarsanız ve *hot mic* süresi dolduktan sonra da basmaya devam ederseniz telsiz **PTT** düğmesi bırakılana kadar yayın yapmayı sürdürür.

Acil Durum Alarmı talebi başarısız olursa telsiz yeniden talep göndermeyi denemez ve doğrudan *hot mic* durumuna geçer.

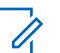

### **UYARI:**

Bazı aksesuarlar *hot mic* durumunu desteklemeyebilir. Daha fazla bilgi için bayinizle ya da sistem yöneticinizle görüşün.

Telsizinizden ses takipli Acil Durum Alarmları göndermek için bu prosedürü uygulayın.

- **1** Programlanmış **Acil Durum Açık** düğmesine basın. Şu sonuçlardan birini görürsünüz:
	- Ekranda  $Tx$  Alarmı bilgisi ve hedef telsizin adı görüntülenir.
	- Ekranda  $Tx$  Telegram ve hedef telsizin adı görüntülenir.

Yeşil LED yanar. **Acil Durum** simgesi görünür.

**2** Ekranda Alrm Gön. bilgisi göründüğünde anlaşılır biçimde mikrofona doğru konuşun.

Telsiz aşağıdaki durumlarda yayın yapmayı otomatik olarak durdurur:

• Acil Durum Devir Modu etkinse *hot mic* ile çağrı alma süreleri arasındaki devir sonlandığında.

- Acil Durum Devir Modu'nun etkin olmadığı durumlarda *hot mic* süresi dolduğunda.
- **3** Acil Durum modundan çıkmak için **Acil Durum Kapalı** düğmesine basın.

Telsiz, Giriş ekranına geri döner.

#### **5.7.20.4 Acil Durum Alarmları Alma**

Alıcı telsiz tek seferde yalnızca bir tek Acil Durum Alarmını destekleyebilir. Başlatılması durumunda ikinci Acil Durum Alarmı, birinci alarmı geçersiz kılar. Telsizinizden Acil Durum Alarmları almak ve görüntülemek için bu prosedürü uygulayın.

Bir Acil Durum Alarmı aldığınızda:

- Bir ton duyulur.
- Kırmızı LED ışığı yanıp söner.
- Ekranda Acil Durum Alarmı Listesi, Acil Durum Konuşma Grubu Kimliği veya adı ile yayın yapan telsizin kimliği veya adı görüntülenir.
	- **1** Alarmı görüntülemek için  $\begin{bmatrix} 1 & 0 \\ 0 & 0 \end{bmatrix}$  düğmesine basın.
	- **2** İşlem seçeneklerini ve Alarm Listesindeki girişin

ayrıntılarını görüntülemek için ( düğmesine ayrıntılarını görüntülemek için ( düğmesine basın.

**3**

**4**

Alarm listesinden çıkmak için düğmesine basın ve Evet seçeneğini belirleyin.

Telsiz giriş ekranına gönder ve üstte **Acil Durum Simgesi** görüntülenir. Bu simge çözülmemiş Acil Durum Alarmı olduğunu gösterir. Alarm Listesi'ndeki giriş silindiğinde **Acil Durum Simgesi** kaybolur.

Menüye erişmek için  $\begin{bmatrix} \mathbb{B} \\ \mathbb{C} \end{bmatrix}$  düğmesine basın.

**5** Alarm listesini yeniden ziyaret etmek için Alarm Listesi öğesini seçin.

- **6** Ton duyulur ve Acil Durum kipinden çıkılıncaya kadar kırmızı LED yanıp söner. Ancak ton sessize alınabilir. Aşağıdakilerden birini yapın:
	- Acil Durum Alarmını alan telsiz grubunu aramak için **PTT** düğmesine basın.
	- Herhangi bir programlanabilir düğmeye basın.

## **5.7.20.5 Acil Durum Alarmlarını Yanıtlama**

Bir Acil Durum Alarmı alındığında, alıcı alarmı silmeyi veya Alarm Listesinden çıkmayı tercih edebilir ya da **PTT** düğmesine basarak ve acil olmayan ses yayını yaparak Acil Durum Alarmını yanıtlayabilir. Telsizinizden Acil Durum Alarmlarını yanıtlamak için buradaki prosedürü uygulayın.

- **1** Acil Durum Alarmı Göstergesi etkinleştirilmişse telsiz bir Acil Durum Alarmı aldığında Acil Durum Alarmı Listesi görünür. Gerekli ad veya kimlik için  $\triangle$  ya da düğmesine basın.
- **2** Kanal Boş Göstergesi özelliği etkinse yayını gönderen telsiz **PTT** düğmesini bıraktığı anda yanıtlamanız için kanalın boş olduğunu gösteren kısa bir uyarı tonu duyarsınız. Acil durum olmayan

sesli yayınları, Acil Durum Alarmı'nın hedeflendiği gruba iletmek için **PTT** düğmesine basın.

Yeşil LED yanar.

- **3** Aşağıdakilerden birini yapın:
	- Konuşma İzni Tonunun bitmesini bekleyin ve mikrofon etkinse anlaşılır biçimde mikrofona doğru konuşun.
	- **PTT** Yan Tonunun bitmesini bekleyin ve mikrofon etkinse anlaşılır biçimde mikrofona doğru konuşun.
- **4** Dinlemek için **PTT** düğmesini bırakın.

Acil durumu başlatan telsiz yanıt verdiğinde:

• Kırmızı LED ışığı yanıp söner.

• Ekranda **Acil Durum Çağrısı** simgesi, Acil Durum Konuşma Grubu Kimliği veya adı ile yayın gönderen telsizin kimliği veya adı görüntülenir.

## **UYARI:**

Acil Durum Çağrısı Göstergesi etkin değilse ekranda **Grup Çağrısı** simgesi, Acil Durum Konuşma Grubu Kimliği veya adı ile yayın gönderen telsizin kimliği veya adı görüntülenir.

# **5.7.20.6 Acil Durum Alarmlarına Çağrı ile Yanıt Verme**

Acil Durum Alarmlarına telsizinizden çağrı ile yanıt vermek için bu prosedürü uygulayın.

Bir Acil Durum Çağrısı aldığınızda:

- Acil Durum Çağrısı Göstergesi ve Acil Durum Çağrısı Kod Çözme Tonu etkinse Acil Durum Çağrısı Tonu duyulur. Acil Durum Çağrısı Göstergesi etkinse Acil Durum Çağrısı Tonu duyulur.
- Ekranın sağ üst köşesinde **Acil Durum Çağrısı** simgesi görüntülenir.
- Metin satırında Acil Durum Konuşma Grubu kimliği veya adı ve yayın yapan telsizin kimliği veya adı görüntülenir.
- Telsiziniz sessiz kipinden çıkar ve hoparlörden gelen çağrı sesi duyulur.
	- **1** Kanal Boş Göstergesi özelliği etkinse yayını gönderen telsiz **PTT** düğmesini bıraktığı anda yanıtlamanız için kanalın boş olduğunu gösteren kısa bir uyarı tonu duyarsınız. Çağrıyı yanıtlamak için **PTT** düğmesine basın.

Yeşil LED yanar.

- **2** Konuşma İzni Tonunun bitmesini bekleyin ve mikrofon etkinse anlaşılır biçimde mikrofona doğru konuşun.
- **3** Dinlemek için **PTT** düğmesini bırakın.

Acil durumu başlatan telsiz yanıt verdiğinde:

• Kırmızı LED ışığı yanıp söner.

• Ekranda **Acil Durum Çağrısı** simgesi, Acil Durum Konuşma Grubu Kimliği veya adı ile yayın gönderen telsizin kimliği veya adı görüntülenir.

## **UYARI:**

Acil Durum Çağrısı Göstergesi etkin değilse ekranda **Grup Çağrısı** simgesi, Acil Durum Konuşma Grubu Kimliği veya adı ile yayın gönderen telsizin kimliği veya adı görüntülenir.

# **5.7.20.7 Acil Durum Kipinden Çıkma**

Programlanmış **Acil Durum Kapalı** düğmesine basın.

Telsiziniz şu uyarıları gösterir:

- Ton durdu.
- Kırmızı LED söndü.
- Teyit alındığında, gönderici telsizin ekranında Acil Durumu İptal Etme Başarılı bilgisi görüntülenir. Herhangi bir teyidin alınmadığı durumlarda Acil Durumu İptal Etme Başarısız bilgisi görüntülenir.

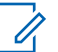

## **UYARI:**

Gönderici telsizde Acil Durum yapılandırmasını İptal Et seçeneğinin etkinleştirildiği durumlarda, alıcı telsizinizde bulunan acil durum alarmı durur ve bu durum alıcı telsizin Alarm Listesine eklenir.

# **5.7.21 Yazılı Mesaj**

Telsiziniz, başka telsizlerden ya da yazılı mesaj uygulamalarından yazılı mesaj gibi veriler alabilmektedir.

İki tür yazılı mesaj vardır: Dijital Mobil Telsiz (DMR) Kısa Metin Mesajı ve metin mesajı. DMR Kısa Metin Mesajının maksimum uzunluğu 23 karakterdir. Bir metin mesajının maksimum uzunluğu konu satırı dahil 280 karakterdir. Konu satırı yalnızca e-posta uygulamalarından mesaj aldığınızda görünür.

## **UYARI:**

Maksimum karakter uzunluğu yalnızca en güncel yazılım ve donanıma sahip modeller için geçerlidir. Daha eski yazılım ve donanıma sahip telsiz modellerinde metin mesajının maksimum uzunluğu 140 karakterdir. Daha fazla bilgi için satıcınıza danışın.

Arapça için metin girişi yönü sağdan sola doğrudur.

## **5.7.21.1 Metin Mesajları**

Yazılı mesajlar Gelen Kutusu'nda saklanır ve en son alınma sırasına göre sıralanır.

Telsiz, faaliyetsizlik sayacının süresi dolduğunda geçerli ekrandan çıkar. İstediğiniz zaman Giriş ekranına dönmek

düğmesine uzun basın.

## **5.7.21.1.1 Yazılı Mesajları Görüntüleme**

**1** Menüye erişmek için  $\begin{bmatrix} \mathbb{B} \\ \mathbb{B} \end{bmatrix}$  düğmesine basın.

- **2** ▲ veya ▼ düğmesine basarak Mesajlar seçeneğine gidin. Seçmek için düğmesine basın.
- **3** ▲ veya ▼ düğmesine basarak Gelen Kutusu seçeneğine gidin. Seçmek için  $\begin{bmatrix} \frac{m}{m} \\ m \end{bmatrix}$  düğmesine basın.

Gelen Kutusu boşsa:

- Ekranda Liste Boş bilgisi görüntülenir.
- Tuş Takımı Sesi özelliği açıksa bir ton duyulur.
- **4** Gerekli mesaj için ▲ veya ▼ düğmesine basın.

Seçmek için *di*k düğmesine basın.

Mesaj bir e-posta uygulamasından geliyorsa ekranda bir konu satırı görüntülenir.

#### **5.7.21.1.2**

# **Telemetri Durumu Metin Mesajlarını Görüntüleme**

Gelen kutusundaki telemetri durumu metin mesajını görüntülemek için bu prosedürü uygulayın.

- **1** Menüye erişmek için  $\begin{bmatrix} \overline{\mathfrak{g}} \\ \overline{\mathfrak{g}} \end{bmatrix}$  düğmesine basın.
- **2** ▲ veya ▼ düğmesine basarak Mesajlar

seçeneğine gidin. Seçmek için  $\begin{bmatrix} \frac{\mathbb{B}^2}{\mathbb{B}^2} \end{bmatrix}$  düğmesine basın.

**3** ▲ veya ▼ ile Gelen Kutusu seçeneğine gidin.

Seçmek için  $\begin{bmatrix} \frac{m}{c} \\ \frac{m}{c} \end{bmatrix}$  düğmesine basın.

**4** Gerekli mesaj için ▲ veya ▼ düğmesine basın.

Seçmek için ( $\frac{18}{6}$  düğmesine basın.

Telemetri Durumu yazılı mesajlarına yanıt veremezsiniz.

Ekranda Telemetri: <Durum Metin Mesajı> bilgisi görüntülenir.

**5** Giriş ekranına dönmek için düğmesine uzun basın.

## **5.7.21.1.3 Kayıtlı Metin Mesajlarını Görüntüleme**

- **1** Aşağıdakilerden birini yapın:
	- Programlanmış **Yazılı Mesaj** düğmesine basın. Şu adıma geçin: adım 3.
- Menüye erişmek için  $\begin{bmatrix} 1 & 1 \\ 0 & 0 \end{bmatrix}$  düğmesine basın.
- **2** veya **▼** düğmesine basarak Mesajlar seçeneğine gidin. Seçmek için *dü düğmesine* basın.
- **3** ▲ veya ▼ düğmesine basarak Taslaklar seçeneğine gidin. Seçmek için  $\begin{bmatrix} \frac{1}{100} \\ 0 \end{bmatrix}$  düğmesine basın.
- **4** Gerekli mesaj için ▲ veya ▼ düğmesine basın. Seçmek için  $\begin{bmatrix} \mathbb{B} \\ \mathbb{B} \end{bmatrix}$  düğmesine basın.

## **5.7.21.1.4 Yazılı Mesajları Yanıtlama**

Bir yazılı mesaj aldığınızda:

• Ekranda gönderenin adı veya kimliğiyle birlikte Bildirim listesi görüntülenir.

• Ekranda, **Mesaj** simgesi görüntülenir.

#### **UYARI:**

**PTT** düğmesine basılırsa telsiz, Yazılı Mesaj uyarı ekranından çıkar ve mesajı gönderene Özel Çağrı ya da Grup Çağrısı yapar.

- **1** Aşağıdakilerden birini yapın:
	- $\triangle$  veya  $\blacktriangledown$  düğmesine basarak Oku

seçeneğine gidin. Seçmek için  $\begin{pmatrix} \mathbb{B} \\ \mathbb{C} \end{pmatrix}$  düğmesine basın.

Ekranda yazılı mesaj görüntülenir. Mesaj bir eposta uygulamasından geliyorsa ekranda bir konu satırı görüntülenir.

▲ veya ▼ düğmesine basarak Sonra Oku

seceneğine gidin. Seçmek için لَقّا düğmesine basın.

Telsiz, yazılı mesajı almadan önce bulunduğunuz ekrana döner.

 $\triangle$  veya  $\blacktriangledown$  düğmesine basarak Sil seçeneğine gidin. Seçmek için  $\begin{bmatrix} \frac{m}{0K} \\ m \end{bmatrix}$  düğmesine basın.

**2**

Gelen Kutusuna dönmek için  $\left(\frac{2}{\alpha}\right)$  düğmesine basın.

# **5.7.21.1.5**

# **Yazılı Mesajları Hızlı Mesajlarla Yanıtlama**

- **1** Aşağıdakilerden birini yapın:
	- Programlanmış **Yazılı Mesaj** düğmesine basın. 3. Adım'a geçin.
	- Menüye erişmek için  $\begin{bmatrix} \mathbb{B} \\ \mathbb{B} \end{bmatrix}$  düğmesine basın.
- **▲ veya ▼ düğmesine basarak Mesajlar**

seçeneğine gidin. Seçmek için  $\begin{bmatrix} \frac{m}{\alpha k} \\ \frac{m}{\alpha k} \end{bmatrix}$  düğmesine basın.

▲ veya ▼ ile Gelen Kutusu seçeneğine gidin.

Seçmek için **düğmesine** basın.

**5**

**4** Gerekli mesaj için ▲ veya ▼ düğmesine basın.

Seçmek için (E) düğmesine basın.

Mesaj bir e-posta uygulamasından geliyorsa ekranda bir konu satırı görüntülenir.

Alt menüye erişmek için  $\begin{pmatrix} 60 \\ 0 \end{pmatrix}$  düğmesine basın.

- **6** Aşağıdakilerden birini yapın:
	- $\triangle$  veya  $\blacktriangledown$  ile Yanıtla seceneğine gidin. Seçmek için  $\begin{bmatrix} \frac{18}{6K} \end{bmatrix}$  düğmesine basın.
	- $\bullet$  veya  $\bullet$  ile H1zlı Yanıt seçeneğine gidin.

Seçmek için  $\begin{pmatrix} \mathbb{H} \\ \mathbb{R} \end{pmatrix}$  düğmesine basın.

Yanıp sönen bir imleç görüntülenir. Mesajınızı yazabilir ve gerekirse düzenleyebilirsiniz.

**7**

Mesaj oluşturulduktan sonra  $\begin{bmatrix} \frac{1}{100} \\ 0 \end{bmatrix}$  düğmesine basın.

Ekranda mesajın gönderildiğini doğrulayan geçici bir mini bilgi notu görüntülenir.

**8** Onay için bekleyin.

İşlem başarılı olursa:

- Bir ton duyulur.
- Ekranda olumlu mini bilgi notu görüntülenir.

İşlem başarısız olursa:

- Bir ton duyulur.
- Ekranda olumsuz mini bilgi notu görüntülenir.
- Telsiz, Tekr Gönder seçeneği ekranına geri döner.

#### **5.7.21.1.6 Yazılı Mesajları Yönlendirme**

Tekr Gönder seçeneği ekranındayken:

**1** Aynı mesajı başka bir abone veya grup adına ya da kimliğine göndermek için  $\triangle$  veya  $\blacktriangledown$  düğmesine

basarak Yönlendir seçeneğine gidin ve  $\begin{pmatrix} 1 & 0 \\ 0 & 0 \end{pmatrix}$ tuşuna basın.

**2** Gerekli ad veya kimlik için  $\triangle$  ya da  $\blacktriangledown$  düğmesine basın. Seçmek için  $\begin{bmatrix} \mathbb{B} \\ \mathbb{B} \end{bmatrix}$  düğmesine basın.

Ekranda mesajınızın gönderildiğini doğrulayan geçici bir mini bilgi notu görüntülenir.

**3** Onay için bekleyin.

İşlem başarılı olursa:

- Bir ton duyulur.
- Ekranda olumlu mini bilgi notu görüntülenir.

İşlem başarısız olursa:

Bir ton duyulur.

• Ekranda olumsuz mini bilgi notu görüntülenir.

## **5.7.21.1.7 Elle Çevirmeyi Kullanarak Yazılı Mesajları Yönlendirme**

- ▲ veya vdüğmesine basarak Yönlendir'e gidin. Seçmek için  $\begin{bmatrix} \frac{m}{b} \\ 0 \end{bmatrix}$  düğmesine basın.
- **2** Başka bir abone veya grup adına ya da kimliğine aynı mesajı göndermek için düğmesine basın.
- **3** ▲ veya ▼ düğmesine basarak Elle Çevirme seçeneğine gidin. Seçmek için düğmesine basın.

Ekranda Telsiz Numarası: bilgisi görüntülenir.

#### **4**

Abone kimliğini girin ve devam etmek için  $\begin{pmatrix} 68 \\ 0 \end{pmatrix}$ düğmesine basın.

Ekranda mesajınızın gönderildiğini doğrulayan geçici bir mini bilgi notu görüntülenir.

**5** Onay için bekleyin.

İşlem başarılı olursa:

- Bir ton duyulur.
- Ekranda olumlu mini bilgi notu görüntülenir.

İşlem başarısız olursa:

- Bir ton duyulur.
- Ekranda olumsuz mini bilgi notu görüntülenir.

#### **5.7.21.1.8 Metin Mesajlarını Düzenleme**

Mesajı düzenlemek için Düzenle seçeneğini belirleyin.

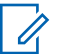

#### **UYARI:**

Bir konu satırı varsa (e-posta uygulamalarından alınan mesajlarda) bu konu satırını düzenleyemezsiniz.

**1** ▲ veya ▼ düğmesine basarak Düzenle seçeneğine gidin. Seçmek için düğmesine basın.

Ekranda yanıp sönen bir imleç görüntülenir.

- **2** Tuş takımını kullanarak mesajınızı düzenleyin.
	- Bir karakter sola gitmek için  $\P$  düğmesine basın.
	- Bir karakter sağa gitmek için  $\blacktriangleright$  veya  $(\pm \square)$ düğmesine basın.
	- **İstenmeyen karakterleri silmek için**  $(* \leq)$ düğmesine basın.
	- Metin girişi yöntemini değiştirmek için  $(\pm \ \square)$ düğmesine uzun basın.

#### **3** Mesaj oluşturulduktan sonra  $\begin{bmatrix} \mathbb{R} \\ \mathbb{R} \end{bmatrix}$  düğmesine basın.

- **4** Aşağıdakilerden birini yapın:
	- veya velüğmesine basarak Gönder

( ок )<br>( ок öğesine gidin ve mesajı göndermek için düğmesine basın.

• veya  $\blacktriangleright$  ile Kaydet seçeneğine gidin ve

mesajı Taslaklar klasörüne kaydetmek için  $\overline{\mathsf{G\!K}}$ düğmesine basın.

- Mesajı düzenlemek için düğmesine basın.
- Mesajı silmek veya Taslaklar klasörüne

kaydetmek arasında seçim yapmak için  $\frac{5}{6}$ düğmesine basın.

## **5.7.21.1.9 Kısa Mesajlar Gönderme**

Yeni yazdığınız bir metin mesajının veya kayıtlı bir metin mesajının bulunduğu varsayılır.

Mesaj alıcısını seçin. Aşağıdakilerden birini yapın:

- Gerekli ad veya kimlik için  $\triangle$  ya da  $\blacktriangledown$ düğmesine basın. Seçmek için düğmesine basın.
- $\blacktriangle$  veya  $\blacktriangledown$  düğmesine basarak Elle Çevirme

seçeneğine gidin. Seçmek için **düğmesine** basın. Ekranın ilk satırında Radio Number: (Telsiz No:) bilgisi görüntülenir. Ekranın ikinci satırında yanıp sönen bir imleç görüntülenir.

Abone adını veya kimliğini girin. düğmesine basın.

Ekranda mesajınızın gönderildiğini doğrulayan geçici bir mini bilgi notu görüntülenir.

İşlem başarılı olursa:

- Bir ton duyulur.
- Ekranda olumlu bir mini bilgi notu görüntülenir. İşlem başarısız olursa:
- Düşük perdeli bir ton duyulur.
- Ekranda olumsuz mini bilgi notu görüntülenir.
**1**

- Mesaj, Gönderilen Öğeler klasörüne taşınır.
- Mesaj, Gönderme Başarısız simgesiyle işaretlenir.

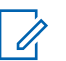

**UYARI:**

Yeni yazılan bir metin mesajında telsiz sizi Tekr Gönder seçeneği ekranına döndürür.

## **5.7.21.1.10 Kayıtlı Metin Mesajlarını Düzenleme**

Mesajı görüntülerken ( $\frac{18}{100}$  düğmesine basın.

**2** ▲ veya ▼ düğmesine basarak Düzenle seçeneğine gidin. Seçmek için **düğmesine** basın.

Yanıp sönen bir imleç görüntülenir.

**3** Tuş takımını kullanarak mesajınızı yazın.

Bir karakter sola gitmek için  $\blacktriangleleft$  düğmesine basın.

Bir karakter sağa gitmek için  $\blacktriangleright$  veya  $\left(\begin{matrix} \# & \Box \end{matrix}\right)$ düğmesine basın.

İstenmeyen karakterleri silmek için  $(* \triangleleft)$  düğmesine basın.

Metin girişi yöntemini değiştirmek için (# 5) düğmesine uzun basın.

**4**

Mesaj oluşturulduktan sonra  $\begin{pmatrix} 1 & 0 \\ 0 & \cdots \end{pmatrix}$  düğmesine basın. Aşağıdakilerden birini yapın:

▲ veya ♥ düğmesine basarak Gönder

seçeneğine gidin. Mesajı göndermek için ( düğmesine basın.

düğmesine basın. **A** veya  $\blacktriangledown$  düğmesine basarak mesajın kaydedilmesi veya silinmesi

arasında seçim yapın. Seçmek için düğmesine basın.

#### <span id="page-4753-0"></span>**5.7.21.1.11 Yazılı Mesajları Tekrar Gönderme**

Tekr Gönder seçeneği ekranındayken:

Aynı abone veya grup adına ya da kimliğine aynı mesajı tekrar göndermek için  $\begin{pmatrix} \mathbb{B} \\ \mathbb{B} \end{pmatrix}$  düğmesine basın. İşlem başarılı olursa:

- Olumlu gösterge tonu duyulur.
- Ekranda olumlu mini bilgi notu görüntülenir.

İşlem başarısız olursa:

- Olumsuz gösterge tonu duyulur.
- Ekranda olumsuz mini bilgi notu görüntülenir.
- Telsiz, Tekr Gönder seçeneği ekranına geri döner.

#### **5.7.21.1.12**

## **Gelen Kutusundaki Tüm Yazılı Mesajları Silme**

**1** Aşağıdakilerden birini yapın:

- Programlanmış **Yazılı Mesaj** düğmesine basın. Şu adıma geçin: adım 3.
- Menüye erişmek için ( $\frac{18}{100}$  düğmesine basın.
- **▲ veya ▼ düğmesine basarak Mesajlar** seçeneğine gidin. Seçmek için  $\begin{pmatrix} \frac{18}{00} \\ 0 \end{pmatrix}$  düğmesine basın.
- **3 A** veya  $\blacktriangledown$  düğmesine basarak Gelen Kutusu seçeneğine gidin. Seçmek için  $\begin{pmatrix} 68 \\ 0 \text{K} \end{pmatrix}$  düğmesine basın.

Gelen Kutusu boşsa:

- Ekranda Liste Boş bilgisi görüntülenir.
- Bir ton duyulur.
- **▲ veya ♥ düğmesine basarak Hepsini Sil**

seçeneğine gidin. Seçmek için  $\begin{pmatrix} \mathbb{B} \\ \mathbb{B} \end{pmatrix}$  düğmesine basın.

**5** ▲ veya ▼ düğmesine basarak Evet seçeneğine gidin. Seçmek için  $\begin{pmatrix} \frac{m}{b} \\ m \end{pmatrix}$  düğmesine basın. Ekranda olumlu mini bilgi notu görüntülenir.

## **5.7.21.1.13 Kayıtlı Metin Mesajlarını Taslaklar Klasöründen Silme**

- **1** Aşağıdakilerden birini yapın:
	- Programlanmış **Yazılı Mesaj** düğmesine basın. Şu adıma geçin: adım 3.
	- Menüye erişmek için (BR) düğmesine basın.
- **2** ▲ veya vdüğmesine basarak Mesajlar seçeneğine gidin. Seçmek için **düğmesine** basın.
- **3 A** veya  $\blacktriangledown$  düğmesine basarak Taslaklar seçeneğine gidin. Seçmek için  $\begin{bmatrix} \frac{m}{\alpha k} \\ \frac{m}{\alpha k} \end{bmatrix}$  düğmesine basın.
- **4** Gerekli mesaj için ▲ veya ▼ düğmesine basın. Seçmek için  $\begin{bmatrix} \mathbb{B} \\ \mathbb{B} \end{bmatrix}$  düğmesine basın.
- **5** Mesajı görüntülerken yeniden  $\begin{array}{cc} \begin{matrix} \begin{matrix} \begin{matrix} 0 \end{matrix} \end{matrix} \\ \begin{matrix} 0 \end{matrix} \end{matrix} \end{array}$ düğmesine basın.
- **6**  $\triangle$  veya  $\blacktriangledown$  düğmesine basarak Sil seçeneğine

gidin. Metin mesajını silmek için düğmesine basın.

#### **5.7.21.2 Gönderilen Yazılı Mesajlar**

Bir mesaj başka bir telsize gönderildikten sonra Gönderilenler klasöründe saklanır. En son gönderilmiş yazılı mesaj her zaman Gönderilenler klasörünün en üstüne eklenir. Gönderilmiş bir yazılı mesajı yeniden

gönderebilir, yönlendirebilir, düzenleyebilir veya silebilirsiniz.

Gönderilenler klasörü en fazla 30 adet gönderilmiş mesaj saklayabilir. Klasör dolduktan sonra gönderilen her mesaj otomatik olarak klasördeki en eski tarihli mesajın yerini alır.

Mesaj gönderiliyorken mesaj gönderme ekranından çıkarsanız telsiz Gönderilenler klasöründeki mesajın durumunu ekranda ya da sesli olarak herhangi bir bildirimde bulunmaksızın günceller.

Gönderilenler klasöründe mesajın durumu güncellenmeden önce telsizin kipi değiştirilir ya da kapatılırsa telsiz Sürüyor durumundaki hiçbir mesaj işlemini tamamlayamaz ve mesajı otomatik olarak **Gönderme Başarısız** simgesiyle işaretler.

Telsiz bir defada en fazla beş adet Sürüyor durumundaki mesaj işlemini destekler. Bu süre boyunca telsiz hiçbir yeni mesaj gönderemez ve yeni mesajları otomatik olarak **Gönderim Başarısız** simgesiyle işaretler.

Herhangi bir anda düğmesine uzun basarsanız telsiz, Giriş ekranına geri döner.

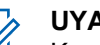

## **UYARI:**

Kanal türü (geleneksel dijital veya Capacity Plus gibi) eşleşmiyorsa Gönderilen bir mesajı sadece düzenleyebilir, yönlendirebilir veya silebilirsiniz.

# **5.7.21.2.1**

## **Gönderilen Yazılı Mesajları Görüntüleme**

- **1** Aşağıdakilerden birini yapın:
	- Programlanmış **Yazılı Mesaj** düğmesine basın. Şu adıma geçin: adım 3.
	- Menüye erişmek için (BR) düğmesine basın.
- **▲ veya ▼ düğmesine basarak Mesajlar** seçeneğine gidin. Seçmek için **düğmesine** basın.
- **veya ▼ düğmesine basarak** Gönderilenler

seçeneğine gidin. Seçmek için  $\begin{pmatrix} \frac{m}{0K} \\ m \end{pmatrix}$  düğmesine basın.

Gönderilenler klasörü boşsa:

- Ekranda Liste Boş bilgisi görüntülenir.
- Tuş Takımı Sesi özelliği açıksa düşük bir ton duyulur.
- **4** Gerekli mesaj için ▲ veya ▼ düğmesine basın. Seçmek için  $\begin{bmatrix} \frac{15}{6K} \end{bmatrix}$  düğmesine basın.

Mesaj, bir e-posta uygulamasına aitse ekranda konu satırı görüntülenir.

#### **5.7.21.2.2**

**1**

## **Gönderilen Yazılı Mesajları Gönderme**

Gönderilmiş bir mesajı görüntülerken:

 $\begin{bmatrix} 1 & 1 \\ 0 & 1 \end{bmatrix}$ düğmesine basın. **2** ▲ veya ▼ düğmesine basarak Tekrar Gönder seçeneğine gidin. Seçmek için  $\begin{array}{cc} \text{[II]} & \text{düğmesine} \end{array}$ basın.

Ekranda mesajınızın gönderildiğini doğrulayan geçici bir mini bilgi notu görüntülenir.

**3** Onay için bekleyin.

İşlem başarılı olursa:

- Bir ton duvulur.
- Ekranda olumlu mini bilgi notu görüntülenir.

İşlem başarısız olursa:

- Bir ton duvulur.
- Ekranda olumsuz mini bilgi notu görüntülenir.
- Telsiz, Tekr Gönder seçeneği ekranına ilerler. Daha fazla bilgi için bkz. [Yazılı Mesajları Tekrar](#page-4753-0) [Gönderme , .sayfa 185 .](#page-4753-0)

#### **5.7.21.2.3 Gönderilen Tüm Yazılı Mesajları Gönderilenler Klasöründen Silme**

Telsizinizde Gönderilenler klasörlerindeki gönderilmiş yazılı mesajların tamamını silmek için buradaki prosedürü uygulayın.

- **1** Aşağıdakilerden birini yapın:
	- Programlanmış **Yazılı Mesaj** düğmesine basın. Şu adıma geçin: adım 3.
	- Menüye erişmek için  $\begin{pmatrix} 18 \\ 01 \end{pmatrix}$  düğmesine basın.
- **2** ▲ veya ▼ düğmesine basarak Mesajlar seçeneğine gidin. Seçmek için  $\begin{bmatrix} \frac{m}{m} \\ \frac{m}{m} \end{bmatrix}$  düğmesine

basın.

 $3 \nightharpoonup$  veya  $\nightharpoonup$  ile Gönderilenler seceneğine gidin.

Seçmek için  $\begin{pmatrix} \frac{m}{bR} \\ 0 \end{pmatrix}$  düğmesine basın.

Gönderilenler klasörü boşsa:

• Ekranda Liste Boş bilgisi görüntülenir.

- Bir ton duyulur.
- **4** veya ▼ düğmesine basarak Hepsini Sil

seçeneğine gidin. Seçmek için (Raman düğmesine basın.

- **5** Aşağıdakilerden birini yapın:
	- $\bullet$  veya  $\bullet$  ile Evet seçeneğine gidin. Seçmek için **düğmesine** basın. Ekranda olumlu mini bilgi notu görüntülenir.
	- $\blacktriangle$  veya  $\blacktriangledown$  düğmesine basarak Hayır

seçeneğine gidin. Seçmek için  $\begin{pmatrix} \frac{18}{000} \\ \frac{1}{200} \end{pmatrix}$  düğmesine basın. Telsiz önceki ekrana döner.

### **5.7.21.3 Hızlı Yazılı Mesajlar**

Telsiziniz satıcınız tarafından programlanan en fazla 50 Hızlı Metin Mesajını desteklemektedir.

Hızlı Yazılı mesajlar önceden tanımlanmıştır ancak göndermeden önce hepsini düzenleyebilirsiniz.

#### **5.7.21.3.1 Hızlı Yazılı Mesajlar Gönderme**

Telsizinizden önceden tanımlanmış bir ada Hızlı Metin Mesajları göndermek için bu prosedürü uygulayın.

**1** Programlanmış **Tek Tuşla Erişim** düğmesine basın.

Ekranda mesajın gönderildiğini doğrulayan geçici bir mini bilgi notu görüntülenir.

**2** Onay için bekleyin.

İşlem başarılı olursa:

- Olumlu gösterge tonu duyulur.
- Ekranda olumlu mini bilgi notu görüntülenir.

İşlem başarısız olursa:

- Olumsuz gösterge tonu duyulur.
- Ekranda olumsuz mini bilgi notu görüntülenir.
- Telsiz, Tekr Gönder seçeneği ekranına ilerler. Daha fazla bilgi için bkz. [Yazılı Mesajları Tekrar](#page-4753-0) [Gönderme , .sayfa 185 .](#page-4753-0)

# **Metin Giriş Konfigürasyonu Yapma**

Telsiziniz farklı metinleri yapılandırmanızı sağlar.

Telsizinize metin girmek için aşağıdaki ayarları yapılandırabilirsiniz:

- Kelime Tahmini
- Kelime Düzelt
- Cümle Byk Hrf
- Kelimelerim

Telsiziniz şu metin girişi yöntemlerini destekler:

- **Sayılar**
- **Simgeler**
- Tahmin veya Çok Dokunuşlu
- Dil (Programlanmışsa)

## **UYARI:**

İstediğiniz zaman önceki ekrana dönmek için (a) düğmesine basın veya Giriş Ekranına dönmek için

 $\frac{5}{6}$  düğmesine uzun basın. Telsiz, faaliyetsizlik sayacının süresi dolduğunda geçerli ekrandan çıkar.

**5.7.22 190**

### **5.7.22.1 Kelime Tahmini**

Telsiziniz sıklıkla girdiğiniz kelime sıralarını öğrenebilir. Ardından sık kullanılan kelime sırasının ilk kelimesini metin düzenleyiciye girdikten sonra kullanmak isteyebileceğiniz sonraki kelimeyi tamamlar.

**1** Menüye erişmek için  $\overline{\text{out}}$  düğmesine basın.

**2** ▲ veya ▼ düğmesine basarak Yardımcı Programlar bölümüne gidin. Seçmek için Lok düğmesine basın.

**3** ▲ veya ▼ düğmesine basarak Telsiz Ayarları

bölümüne gidin. Seçmek için düğmesine basın.

**4** ▲ veya ▼ düğmesine basarak Metin Girişi

bölümüne gidin. Seçmek için  $\overline{\mathbb{G}}$  düğmesine basın.

- **5** ▲ veya düğmesine basarak Kelime Tahmin seceneğine gidin. Seçmek için düğmesine basın.
- **6** Aşağıdakilerden birini yapın:
	- **Kelime Tahmini özelliğini etkinleştirmek için** düğmesine basın. Etkinleştirilmişse Etkin bilgisinin yanında  $\checkmark$  simgesi görüntülenir.
	- Mikrofon Dinamik Distorsiyon Kontrolünü devre

dışı bırakmak için düğmesine basın. Devre dışı bırakılmışsa Etkin yazısının yanındaki √ simgesi kaybolur.

### **5.7.22.2 Cümle Byk Hrf**

Bu özellik her yeni cümlenin ilk kelimesinin ilk harfini otomatik olarak büyük harf yapmak için kullanılır.

**1** Menüye erişmek için  $\begin{bmatrix} \mathbb{B} \\ \mathbb{C} \end{bmatrix}$  düğmesine basın.

**2** ▲ veya vdüğmesine basarak Yardımcı Programlar bölümüne gidin. Seçmek için ( düğmesine basın.

**3** ▲ veya ▼ düğmesine basarak Telsiz Ayarları

bölümüne gidin. Seçmek için  $\begin{bmatrix} \frac{\overline{a}\overline{b}}{\overline{a}\overline{b}} \end{bmatrix}$  düğmesine basın.

- **4** ▲ veya ▼ düğmesine basarak Metin Girişi bölümüne gidin. Seçmek için  $\begin{bmatrix} \mathbb{B} \\ \mathbb{B} \end{bmatrix}$  düğmesine basın.
- **5** A veya ▼ düğmesine basarak Cümle Buk Hrf seçeneğine gidin. Seçmek için düğmesine basın.
- **6** Aşağıdakilerden birini yapın:
	- Cümle Büyük Harf özelliğini etkinleştirmek için

 $\left(\begin{matrix} \mathbb{H} \ \mathbb{R} \ \mathbb{R} \end{matrix}\right)$  düğmesine basın. Etkinleştirilmişse Etkin bilgisinin yanında  $\checkmark$  simgesi görüntülenir.

• Cümle Büyük Harf özelliğini devre dışı bırakmak için düğmesine basın. Devre dışı  $brakilmissa Etkin yazısının yanındaki *s*ismqesi$ kaybolur.

## **5.7.22.3 Özel Kelimeleri Görüntüleme**

Telsizinizin dahili sözlüğüne özel kelimeler ekleyebilirsiniz. Telsiziniz bu kelimelerin bulunduğu bir liste oluşturacaktır.

#### **1** Menüye erişmek için  $\begin{pmatrix} \frac{m}{00} \\ \frac{m}{00} \end{pmatrix}$  düğmesine basın.

**■ veya veüğmesine basarak Yardımcı** 

Programlar bölümüne gidin. Seçmek için Lok düğmesine basın.

**3** ▲ veya ▼ düğmesine basarak Telsiz Ayarları

bölümüne gidin. Seçmek için لَلْقَا düğmesine basın.

<sup>4</sup> ▲ veya ▼ düğmesine basarak Metin Girisi bölümüne gidin. Seçmek için  $\begin{bmatrix} \mathbb{B} \\ \mathbb{B} \end{bmatrix}$  düğmesine basın.

- $5 \triangle$  veya  $\blacktriangledown$  ile Kelimelerim seceneğine gidin. Seçmek için  $\begin{bmatrix} \overline{\mathbb{B}} \\ \overline{\mathbb{B}} \end{bmatrix}$  düğmesine basın.
- **6**  $\triangle$  veya  $\blacktriangledown$  ile Kelime Listesi seçeneğine gidin.

Seçmek için  $\begin{bmatrix} \mathbb{B} \\ \mathbb{B} \end{bmatrix}$  düğmesine basın.

Ekranda özel kelimeler listesi görüntülenir.

#### **5.7.22.4 Özel Kelimeleri Düzenleme**

Telsizinize kaydedilen özel kelimeleri düzenleyebilirsiniz.

**1** Menüye erişmek için  $\overline{\text{out}}$  düğmesine basın.

- <sup>2</sup> ▲ veya vdüğmesine basarak Yardımcı Programlar bölümüne gidin. Seçmek için ( düğmesine basın.
- **3 A** veya  $\blacktriangledown$  düğmesine basarak Telsiz Ayarları bölümüne gidin. Seçmek için  $\begin{bmatrix} \mathbb{B} \\ \mathbb{B} \end{bmatrix}$  düğmesine basın.
- ▲ veya ▼ düğmesine basarak Metin Girişi

bölümüne gidin. Seçmek için  $\begin{pmatrix} \mathbb{H} \\ \mathbb{I} \end{pmatrix}$  düğmesine basın.

**5**  $\triangle$  veya  $\blacktriangledown$  ile Kelimelerim seçeneğine gidin.

Seçmek için *di* düğmesine basın.

**6** ▲ veya ▼ ile Kelime Listesi seçeneğine gidin.

Seçmek için  $\begin{bmatrix} \overline{\mathbb{B}} \\ \overline{\mathbb{B}} \end{bmatrix}$  düğmesine basın.

Ekranda özel kelimeler listesi görüntülenir.

- **7** İstenen kelime için ▲ veya ▼ düğmesine basın. Seçmek için  $\begin{bmatrix} 50 \\ 0 \text{K} \end{bmatrix}$  düğmesine basın.
- **8 ▲** veya ▼ düğmesine basarak Düzenle seçeneğine gidin. Seçmek için  $\begin{pmatrix} \mathbb{B} \\ \mathbb{C} \end{pmatrix}$  düğmesine basın.
- **9** Özel kelimenizi düzenlemek için tuş takımını kullanın.
	- Bir karakter sola gitmek için  $\P$  düğmesine basın.
	- $\cdot$  Bir karakter sağa gitmek için  $\blacktriangleright$  düğmesine basın.
	- Yanlış yazılan karakterleri silmek için  $(*\leq)$ düğmesine basın.
	- Metin girişi yöntemini değiştirmek için (# 5) düğmesine uzun basın.

**10**

Özel kelimeniz tamamlandığında bir kere ( $\frac{15}{9}$ ) düğmesine basın.

Ekranda özel kelimenizin kaydedildiğini onaylayan geçici bir mini bilgi notu görüntülenir.

- Özel kelime kaydedilirse bir ton duyulur ve ekranda olumlu bir mini bilgi notu görüntülenir.
- Özel kelime kaydedilmezse düşük bir ton duyulur ve ekranda olumsuz bir mini bilgi notu görüntülenir.

## **5.7.22.5 Özel Kelime Ekleme**

Dahili telsiz sözlüğüne özel kelimeler ekleyebilirsiniz.

- **1** Menüye erişmek için  $\begin{bmatrix} \mathbb{B} \\ \mathbb{B} \end{bmatrix}$  düğmesine basın.
- **2** ▲ veya ▼ düğmesine basarak Yardımcı

Programlar bölümüne gidin. Seçmek için ( düğmesine basın.

- **3 A** veya  $\blacktriangledown$  düğmesine basarak Telsiz Ayarları bölümüne gidin. Seçmek için  $\begin{bmatrix} \overline{\mathbb{G}} \\ \overline{\mathbb{G}} \end{bmatrix}$  düğmesine basın.
- <sup>4</sup> ▲ veya ▼ düğmesine basarak Metin Girisi bölümüne gidin. Seçmek için  $\begin{bmatrix} \mathbb{B} \\ \mathbb{B} \end{bmatrix}$  düğmesine basın.
- **5**  $\triangle$  veya  $\blacktriangledown$  ile Kelimelerim seçeneğine gidin.

Seçmek için  $\begin{bmatrix} \mathbb{B} \\ \mathbb{B} \end{bmatrix}$  düğmesine basın.

**6** A veya velüğmesine basarak Yeni Klm Ekle öğesine gidin. Seçmek için  $\begin{bmatrix} \mathbb{R} \\ \mathbb{R} \end{bmatrix}$  düğmesine basın. Ekranda özel kelimeler listesi görüntülenir.

- **7** Özel kelimenizi düzenlemek için tuş takımını kullanın.
	- Bir karakter sola gitmek için  $\blacktriangleleft$  düğmesine basın.
	- Bir karakter sağa gitmek için  $\blacktriangleright$  düğmesine basın.
- Yanlış yazılan karakterleri silmek için  $(* \leq)$ düğmesine basın.
- Metin girişi yöntemini değiştirmek için  $(\pm 2)$ düğmesine uzun basın.
- **8**

Özel kelimeniz tamamlandığında bir kere düğmesine basın.

Ekranda özel kelimenizin kaydedildiğini onaylayan geçici bir mini bilgi notu görüntülenir.

- Özel kelime kaydedilirse bir ton duyulur ve ekranda olumlu bir mini bilgi notu görüntülenir.
- Özel kelime kaydedilmezse düşük bir ton duyulur ve ekranda olumsuz bir mini bilgi notu görüntülenir.

## **5.7.22.6 Özel Kelimeleri Silme**

Telsizinize kaydedilen özel kelimeleri silebilirsiniz.

**1** Menüye erişmek için  $\begin{bmatrix} \overline{\mathbb{R}} \\ \overline{\mathbb{R}} \end{bmatrix}$  düğmesine basın.

**2** ▲ veya vdüğmesine basarak Yardımcı Programlar bölümüne gidin. Seçmek için ( düğmesine basın.

**3** ▲ veya ▼ düğmesine basarak Telsiz Ayarları bölümüne gidin. Seçmek için  $\begin{bmatrix} \mathbb{B} \\ \mathbb{B} \end{bmatrix}$  düğmesine basın.

<sup>4</sup> ▲ veya ▼ düğmesine basarak Metin Girişi

seçeneğine gidin. Seçmek için  $\begin{bmatrix} \frac{m}{c} \\ \frac{m}{c} \end{bmatrix}$  düğmesine basın.

**5** ▲ veya ● düğmesine basarak Kelimelerim

seçeneğine gidin. Seçmek için  $\begin{bmatrix} \frac{\overline{a} \cdot \overline{b}}{\overline{a} \cdot \overline{b}} \end{bmatrix}$  düğmesine basın.

**6** İstenen kelime için ▲ veya ▼ düğmesine basın.

Seçmek için **düğmesine** basın.

- **▲ veya ▼ düğmesine basarak Sil seceneğine** gidin. Seçmek için  $\begin{bmatrix} 1 & 1 \\ 0 & 0 \end{bmatrix}$  düğmesine basın.
- **8** Aşağıdakilerden birini seçin.
	- Giris Silinsin Mi? ekranında OK düğmesine basarak Evetseçeneğini belirleyin. Ekranda, Giriş Silindi bilgisi görüntülenir.
	- Önceki ekrana dönmek için  $\blacktriangle$  veya  $\blacktriangledown$ düğmesine basarak Hayır seçeneğine gidin.

Önceki ekrana dönmek için düğmesine basın.

#### **5.7.22.7 Tüm Özel Kelimeleri Silme**

Telsizinizin dahili sözlüğündeki tüm özel kelimeleri silebilirsiniz.

**1** Menüye erişmek için  $\begin{bmatrix} \overline{\mathbb{G}} & \overline{\mathbb{G}} \end{bmatrix}$  düğmesine basın. <sup>2</sup> ▲ veya vei@ düğmesine basarak Yardımcı

Programlar bölümüne gidin. Seçmek için ( düğmesine basın.

**3** ▲ veya ▼ düğmesine basarak Telsiz Ayarları bölümüne gidin. Seçmek için  $\begin{bmatrix} \mathbb{B} \\ \mathbb{B} \end{bmatrix}$  düğmesine basın.

- **4** ▲ veya ▼ düğmesine basarak Metin Girişi seçeneğine gidin. Seçmek için **düğmesine** basın.
- **5** ▲ veya düğmesine basarak Kelimelerim seçeneğine gidin. Seçmek için  $\begin{bmatrix} \frac{10}{00} \\ 0 \end{bmatrix}$  düğmesine basın.
- **6**  $\triangle$  veya  $\blacktriangledown$  düğmesine basarak Hepsini Sil 88 seçeneğine gidin. Seçmek için **düzü** düğmesine basın.
- **7** Aşağıdakilerden birini yapın:
- Giriş Silinsin Mi? ekranında düğmesine basarak Evetseçeneğini belirleyin. Ekranda Kayıt Silindi bilgisi gösterilir.
- Önceki ekrana dönmek için  $\blacktriangle$  veya  $\blacktriangledown$ düğmesine basarak Hayır seçeneğine gidin.

Seçmek için  $\begin{bmatrix} \frac{m}{m} \\ m \end{bmatrix}$  düğmesine basın.

## **5.7.23 Gizlilik**

Bu özellik, yazılım tabanlı şifreleme çözümüyle bir kanaldaki yetkisiz kullanıcıların etkinlikleri dinlemelerini engeller. Bir yayının sinyal gönderme ve kullanıcı kimliği kısımları şifrelenemez.

Gizliliğin etkin olduğu yayınlar göndermek için telsizinizin kanaldaki gizliliği etkin hale getirilmiş olmalıdır; ancak yayın almak için bu işlem gerekli değildir. Telsiz, gizliliğin etkin olduğu kanaldayken açık veya şifrelenmemiş yayınları almaya devam eder.

Telsiziniz Gelişmiş Gizliliği destekler.

Gizliliğin etkinleştirildiği bir çağrıyı veya veri aktarımını çözmek için telsizinizin yayın yapan telsizle aynı Gizlilik için

Anahtar Değerine ve Anahtar Kimliğine sahip olacak şekilde programlanması gerekir.

Telsiziniz farklı bir Anahtar Değeri ve Anahtar Kimliğine sahip şifreli bir çağrı aldığında Gelişmiş Gizlilik için hiçbir şey duymazsınız.

Gizliliğin etkin olduğu bir kanalda telsiziniz programlanma şekline göre açık veya şifrelenmemiş çağrılar alabilir. Ayrıca telsiziniz programlanma şekline göre uyarı tonu çalabilir veya çalmayabilir.

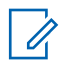

#### **UYARI:**

Bu özellik aynı frekansta olan Halk Bandı Radyo kanallarında uygulanamaz.

Telsiz yayın gönderirken yeşil LED yanar ve gizliliğin etkin olduğu bir yayını almaya devam ediyorken hızla yanıp söner.

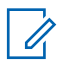

#### **UYARI:**

Bazı telsiz modelleri bu Gizlilik özelliğini sunmayabilir veya farklı bir yapılandırmaya sahip olabilir. Daha fazla bilgi için bayinizle ya da sistem yöneticinizle görüşün.

**5.7.23.1**

# **Durum Mesajı**

Bu özellik, kullanıcının başka telsizlere durum mesajı göndermesini sağlar.

Hızlı Durum listesi, CPS-RM kullanılarak yapılandırılır ve maksimum 99 durum içerir.

Durum mesajlarının maksimum uzunluğu, 16 karakterdir.

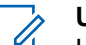

#### **UYARI:**

Her durumun, 0-99 arasında ilgili bir dijital değeri bulunur. Referans kolaylığı için durumlara ad verilebilir.

# **5.7.23.1.1**

## **Durum Mesajları Gönderme**

Durum mesajı göndermek için aşağıdaki prosedürü uygulayın.

- **1** Aşağıdakilerden birini yapın:
	- Programlanmış **Tek Tuşla Erişim** düğmesine basın. Aşağıdaki adımları atlayın.
	- Menüye erişmek için düğmesine basın.
- **2** ▲ veya ▼ ile Durum seceneğine gidin. Seçmek için  $\begin{pmatrix} \frac{18}{100} \\ \frac{1}{200} \end{pmatrix}$  düğmesine basın.
- **3** ▲ veya ▼ düğmesine basarak Hızlı Yanıt seçeneğine gidin. Seçmek için  $\begin{pmatrix} \mathbb{B} \\ \mathbb{C} \end{pmatrix}$  düğmesine basın.
- **4** Gerekli durum mesajı için ▲ veya ▼ düğmesine

basın. Seçmek için  $\begin{bmatrix} \mathbb{B} \\ \mathbb{B} \end{bmatrix}$  düğmesine basın.

**5** İstenen abone adı ya da kimliği veya grup adı ya da kimliği için  $\triangle$  veya  $\blacktriangledown$  düğmesine bakın. Seçmek için  $\begin{pmatrix} \mathbb{H} \\ \mathbb{I} \end{pmatrix}$  düğmesine basın.

İşlem başarılı olursa:

- Olumlu gösterge tonu duyulur.
- LED söner.
- Hızlı Durum ekranına dönmeden önce kısa bir süreliğine ekranda olumlu bir mini bilgi notu görüntülenir.

• Ekranda, gönderilen durum mesajının yanında simgesi görüntülenir.

İşlem başarısız olursa:

- Olumsuz gösterge tonu duyulur.
- LED söner.
- Hızlı Durum ekranına dönmeden önce kısa bir süreliğine ekranda işlemin başarısız olduğuna dair bilgi notu görüntülenir.

#### **5.7.23.1.2**

## **Programlanabilir Düğmeyi Kullanarak Durum Mesajı Gönderme**

Programlanabilir düğmeyi kullanarak durum mesajı göndermek için bu prosedürü uygulayın.

- **1** Programlanmış **Durum Mesajı** düğmesine basın.
- **2** Gerekli durum mesajı için ▲ veya ▼ düğmesine

basın. Seçmek için  $\begin{bmatrix} \frac{m}{bR} \\ 0 \end{bmatrix}$  düğmesine basın. Kişi listesi görüntülenir.

**3** İstenen abone adı ya da kimliği veya grup adı ya da kimliği için  $\triangle$  veya  $\blacktriangledown$  düğmesine bakın. Seçmek

için  $\overline{0}$ düğmesine basın.

İşlem başarılı olursa:

- Olumlu gösterge tonu duyulur.
- LED söner.
- Hızlı Durum ekranına dönmeden önce kısa bir süreliğine ekranda olumlu bir mini bilgi notu görüntülenir.
- Ekranda, gönderilen durum mesajının yanında simgesi görüntülenir.

İşlem başarısız olursa:

- Olumsuz gösterge tonu duyulur.
- LED söner.
- Hızlı Durum ekranına dönmeden önce kısa bir süreliğine ekranda işlemin başarısız olduğuna dair bilgi notu görüntülenir.

## **Kişi Listesini Kullanarak Durum Mesajı Gönderme**

Kişi listesini kullanarak durum mesajı göndermek için bu prosedürü uygulayın.

Menüye erişmek için  $\begin{bmatrix} \mathbb{B} \\ \mathbb{B} \end{bmatrix}$  düğmesine basın.

▲ veya veia düğmesine basarak Kişiler

**1**

bölümüne gidin. Seçmek için düğmesine basın.

**3** İstenen abone adı ya da kimliği veya grup adı ya da kimliği için ▲ veya ▼ düğmesine bakın. Seçmek için  $\begin{bmatrix} \frac{11}{100} \\ \frac{1}{100} \end{bmatrix}$  düğmesine basın.

**4** ▲ veya ▼ düğmesine basarak Durum Gönder

seçeneğine gidin. Seçmek için  $\begin{pmatrix} \frac{18}{00} \\ 0 \end{pmatrix}$  düğmesine basın.

**5.7.23.1.3**

**5** Gerekli durum mesajı için **A** veya  $\blacktriangledown$  düğmesine basın. Seçmek için  $\begin{bmatrix} \mathbb{B} \\ \mathbb{B} \end{bmatrix}$  düğmesine basın.

İşlem başarılı olursa:

- Olumlu gösterge tonu duyulur.
- LED söner.
- Hızlı Durum ekranına dönmeden önce kısa bir süreliğine ekranda olumlu bir mini bilgi notu görüntülenir.
- Ekranda, gönderilen durum mesajının yanında v simgesi görüntülenir.

İşlem başarısız olursa:

- Olumsuz gösterge tonu duyulur.
- LED söner.
- Hızlı Durum ekranına dönmeden önce kısa bir süreliğine ekranda işlemin başarısız olduğuna dair bilgi notu görüntülenir.

## **Elle Çevirmeyi Kullanarak Durum Mesajı Gönderme**

Elle çevirmeyi kullanarak durum mesajı göndermek için bu prosedürü uygulayın.

- **1** Menüye erişmek için  $\begin{pmatrix} \frac{m}{m} \\ \frac{m}{m} \end{pmatrix}$  düğmesine basın.
- **2** ▲ veya ♥ düğmesine basarak Kişiler

bölümüne gidin. Seçmek için düğmesine basın.

**3** ▲ veya ▼ düğmesine basarak Elle Çevirme

seçeneğine gidin. Seçmek için  $\begin{pmatrix} \frac{m}{0} \\ m \end{pmatrix}$  düğmesine basın.

▲ veya ▼ düğmesine basarak Telsiz Numarası

seçeneğine gidin. Seçmek için düğmesine basın.

**5.7.23.1.4**

**5** İstenen abone adı veya kimliğini ya da grup adı veya

kimliğini girin. Devam etmek için (Raja düğmesine basın.

**6**  $\triangle$  veya  $\blacktriangledown$  düğmesine basarak Durum Gönder seçeneğine gidin. Seçmek için  $\begin{bmatrix} \frac{m}{\alpha} \\ \frac{m}{\alpha} \end{bmatrix}$  düğmesine basın.

**6** Gerekli durum mesajı için ▲ veya ▼ düğmesine basın. Seçmek için **dü** düğmesine basın.

İşlem başarılı olursa:

- Olumlu gösterge tonu duyulur.
- LED söner.
- Hızlı Durum ekranına dönmeden önce kısa bir süreliğine ekranda olumlu bir mini bilgi notu görüntülenir.
- Ekranda, gönderilen durum mesajının yanında simgesi görüntülenir.

İşlem başarısız olursa:

• Olumsuz gösterge tonu duyulur.

- LED söner.
- Hızlı Durum ekranına dönmeden önce kısa bir süreliğine ekranda işlemin başarısız olduğuna dair bilgi notu görüntülenir.

#### **5.7.23.1.5**

**1**

## **Durum Mesajlarını Görüntüleme**

Durum mesajlarını görüntülemek için bu prosedürü uygulayın.

Menüye erişmek için  $\begin{pmatrix} \frac{m}{00} \\ \frac{m}{00} \end{pmatrix}$  düğmesine basın.

- **2** ▲ veya ▼ ile Durum seceneğine gidin. Secmek için  $\overline{a}$  düğmesine basın.
- **3** ▲ veya ▼ düğmesine basarak Gelen Kutusu

seçeneğine gidin. Seçmek için  $\begin{bmatrix} \frac{\overline{a}\overline{b}}{\overline{a}\overline{b}} \end{bmatrix}$  düğmesine basın.

**4** Gerekli durum mesajı için ▲ veya ▼ düğmesine

basın. Seçmek için  $\begin{bmatrix} \frac{m}{bK} \end{bmatrix}$  düğmesine basın.

Durum mesajının içeriği, telsiz kullanıcısına gösterilir.

Alınan durum mesajlarını, Bildirim Listesine erişerek de görüntüleyebilirsiniz. Daha fazla bilgi için bkz. [Bildirim](#page-4784-0) [Listesi , .sayfa 216 .](#page-4784-0)

#### **5.7.23.1.6 Durum Mesajlarını Yanıtlama**

Durum mesajlarını yanıtlamak için bu prosedürü uygulayın.

**1** Menüye erişmek için  $\begin{bmatrix} \frac{m}{m} \\ \frac{m}{m} \end{bmatrix}$  düğmesine basın.

- **2**  $\triangle$  veya  $\triangledown$  ile Durum seçeneğine gidin. Seçmek için  $\begin{bmatrix} \frac{18}{100} \\ \frac{1}{200} \end{bmatrix}$  düğmesine basın.
- **3** eya  $\blacktriangledown$  ile Gelen Kutusu seçeneğine gidin.

Seçmek için *dik* düğmesine basın.

- **4** Gerekli durum mesajı için ▲ veya ▼ düğmesine basın. Seçmek için düğmesine basın.
- **5** Durum içeriği görüntülenir. Seçmek için lür düğmesine basın.
- $\triangle$  veya  $\blacktriangleright$  ile Yanıtla seçeneğine gidin. Seçmek için  $\begin{pmatrix} \frac{m}{m} \\ \frac{m}{m} \end{pmatrix}$  düğmesine basın.
- **6** Gerekli durum mesajı için ▲ veya ▼ düğmesine

basın. Seçmek için  $\begin{bmatrix} \mathbb{B} \\ \mathbb{B} \end{bmatrix}$  düğmesine basın.

İşlem başarılı olursa:

- Olumlu gösterge tonu duyulur.
- LED söner.
- Gelen Kutusu ekranına dönmeden önce ekranda olumlu bir mini bilgi notu görüntülenir.
- Ekranda, gönderilen durum mesajının yanında simgesi görüntülenir.

İşlem başarısız olursa:

- Olumsuz gösterge tonu duyulur.
- LED söner.
- Gelen Kutusu ekranına dönmeden önce kısa bir süreliğine ekranda işlemin başarısız olduğuna dair bilgi notu görüntülenir.

#### **5.7.23.1.7 Durum Mesajı Silme**

Telsinizdeki bir durum mesajını silmek için bu prosedürü uygulayın.

**1** Menüye erişmek için  $\begin{bmatrix} \mathbb{B} \\ \mathbb{C} \end{bmatrix}$  düğmesine basın.

- **2** ▲ veya ▼ ile Durum seçeneğine gidin. Seçmek için  $\begin{pmatrix} \frac{10}{100} \\ \frac{1}{100} \end{pmatrix}$  düğmesine basın.
- **3 A** veya  $\blacktriangledown$  ile Gelen Kutusu seçeneğine gidin.

Seçmek için  $\begin{pmatrix} \mathbb{B} \\ \mathbb{B} \end{pmatrix}$  düğmesine basın.

- **4** Gerekli durum mesajı için ▲ veya ▼ düğmesine basın. Seçmek için **dü** düğmesine basın.
- **5** Durum içeriği görüntülenir. Seçmek için ( düğmesine basın.
- **▲ veya ▼ ile Sil seçeneğine gidin. Seçmek için**  $\left(\begin{smallmatrix} \mathbb{H} \ \mathbb{O}\mathbb{K} \end{smallmatrix}\right)$ düğmesine basın.
- **▲ veya ▼ düğmesine basarak Evet seçeneğine**

gidin. Seçmek için  $\begin{pmatrix} \mathbb{B} \\ \mathbb{C} \end{pmatrix}$  düğmesine basın.

• Gelen Kutusu ekranına dönmeden önce ekranda olumlu bir mini bilgi notu görüntülenir.

#### **5.7.23.1.8**

## **Tüm Durum Mesajlarını Silme**

Telsizinizdeki tüm durum mesajlarını silmek için bu prosedürü uygulayın.

#### **1** Menüye erişmek için  $\begin{bmatrix} \mathbb{B} \\ \mathbb{C} \end{bmatrix}$  düğmesine basın.

- **2**  $\triangle$  veya  $\blacktriangledown$  ile Durum seçeneğine gidin. Seçmek için *düğmesine basın.*
- $3 \nightharpoonup$  veya  $\blacktriangleright$  ile Gelen Kutusu seceneğine gidin. Seçmek için *di* düğmesine basın.
- **4** ▲ veya ▼ düğmesine basarak Hepsini Sil seçeneğine gidin. Seçmek için  $\begin{bmatrix} \frac{m}{c} \\ \frac{m}{c} \end{bmatrix}$  düğmesine basın.
- **5** A veya ▼ ile Evet seçeneğine gidin. Seçmek için  $\begin{bmatrix} 1 \\ 0 \\ 0 \\ 0 \\ \end{bmatrix}$ düğmesine basın.
- Ekranda Liste Boş bilgisi görüntülenir.

**5.7.23.2**

# **Gizliliği Açma veya Kapatma**

Telsizinizde gizliliği açmak veya kapatmak için buradaki prosedürü uygulayın.

- **1** Aşağıdakilerden birini yapın:
	- Programlanmış **Gizlilik** düğmesine basın. Aşağıdaki adımları atlayın.
	- Menüye erişmek için  $\begin{pmatrix} \frac{m}{6K} \\ m \end{pmatrix}$  düğmesine basın.
- **2** ▲ veya ▼ düğmesine basarak Yardımcı

Programlar bölümüne gidin. Seçmek için düğmesine basın.

- **3** veya düğmesine basarak Telsiz Ayarları bölümüne gidin. Seçmek için düğmesine basın.
- **4 ▲** veya ▼ düğmesine basarak Gizlilik seçeneğine gidin. Seçmek için düğmesine basın.

- **5** Aşağıdakilerden birini yapın:
	- $\triangle$  veya  $\blacktriangledown$  düğmesine basarak Açık

seçeneğine gidin. Seçmek için  $\begin{pmatrix} \frac{m}{m} \\ \frac{0k}{m} \end{pmatrix}$  düğmesine basın. Ekranda, Açık bilgisinin yanında simgesi görüntülenir.

 $\triangle$  veya  $\blacktriangledown$  düğmesine basarak Kapalı

seçeneğine gidin. Seçmek için **düğmesine** basın. Ekranda, Kapalı bilgisinin yanında  $\checkmark$ simgesi görüntülenir.

# **5.7.24**

## **Yanıt Engelleme**

Bu özellik, telsizinizin gelen yayınları yanıtlamasını engellemeye yardımcı olur.

#### **UYARI:**

Telsizinizin nasıl programlandığını belirlemek için bayinizle iletişime geçin.

Bu özellik etkinleştirildiğinde telsiziniz Telsiz Kontrol, Çağrı Uyarısı, Telsizi Devre Dışı Bırakma, Uzaktan İzleme, Otomatik Kayıt Hizmeti (ARS), Özel Mesajları Yanıtlama ve GNSS konum raporları gönderme gibi gelen yayınları yanıtlamak üzere giden yayın üretemez.

Bu özellik etkinleştirildiğinde telsiziniz Onaylı Özel Çağrılar alamaz. Ancak telsiziniz yayını manuel olarak gönderebilir.

## **5.7.24.1 Yanıt Engelleme Özelliğini Açma veya Kapatma**

Telsizinizde Yanıt Engelleme özelliğini etkinleştirmek veya devre dışı bırakmak için bu prosedürü uygulayın.

#### Programlanmış **Yanıt Engelleme** düğmesine basın.

İşlem başarılı olursa:

- Olumlu gösterge tonu duyulur.
- Ekranda kısa süreliğine olumlu bir mini bilgi notu görüntülenir.

İşlem başarısız olursa:

- Olumsuz gösterge tonu duyulur.
- Ekranda kısa süreliğine olumsuz bir mini bilgi notu görüntülenir.

## **5.7.25 Duraklatma/Canlandırma**

## **C** Capacity Max

 Bu özellik, sistemdeki herhangi bir telsizi etkinleştirmenize veya devre dışı bırakmanıza olanak tanır. Örneğin, bayi veya sistem yöneticisi yetkisiz kullanıcıların kullanmasını engellemek üzere çalınan bir telsizi devre dışı bırakmak isteyebilir. Daha sonra telsiz geri alındığında etkinleştirilebilir.

Telsiz; konsol veya başka bir telsizden gelen komut yoluyla devre dışı bırakılabilir (duraklatılabilir) veya etkinleştirilebilir (canlandırılabilir).

Telsiz devre dışı bırakıldığında, olumsuz gösterge tonu duyulur ve giriş ekranında Kanal Reddedildi bilgisi gösterilir.

Bir telsiz şoka uğratıldığında Şok prosedürünü gerçekleştiren sistem üzerinde kullanıcı tarafından başlatılan hiçbir hizmeti talep edemez veya alamaz. Ancak telsiz başka bir sisteme geçiş yapabilir. Telsiz, GNSS konumu raporları göndermeye devam eder ve duraklatılmışken uzaktan izlenebilir.

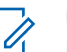

## **UYARI:**

Bayi veya sistem yöneticisi, telsizi kalıcı olarak devre dışı bırakabilir. Daha fazla bilgi için bkz. [Telsiz](#page-4780-0) [Öldürme , .sayfa 212 .](#page-4780-0)

### **5.7.25.1 Telsizi Duraklatma**

Telsizi devre dışı bırakmak için bu prosedürü uygulayın.

- **1** Programlanmış **Telsiz Devre Dışı** düğmesine basın.
- **2** Gerekli ad veya kimlik için  $\triangle$  ya da  $\blacktriangledown$  düğmesine

basın. Seçmek için **düğmesine basın.** 

Ekranda Telsiz DureDışı: <Abone Adı veya Kimliği> gösterilir. Yeşil LED ışığı yanıp söner.

**3** Onay için bekleyin.

İşlem başarılı olursa:

- Olumlu gösterge tonu duyulur.
- Ekranda olumlu mini bilgi notu görüntülenir.

İşlem başarısız olursa:

- Olumsuz gösterge tonu duyulur.
- Ekranda olumsuz mini bilgi notu görüntülenir.

## **5.7.25.2 Kişi Listesini Kullanarak Telsizi Duraklatma**

Kişi Listesini kullanarak telsizi devre dışı bırakmak için bu prosedürü uygulayın.

**1** Menüye erişmek için  $\begin{bmatrix} 1 & 1 \\ 0 & 0 \end{bmatrix}$  düğmesine basın.

**2** ▲ veya ▼ düğmesine basarak Kişiler

bölümüne gidin.Seçmek için  $\begin{bmatrix} \mathbb{B} \\ \mathbb{C} \end{bmatrix}$  düğmesine basın.

**3** Gerekli ad veya kimlik için  $\triangle$  ya da  $\blacktriangledown$  düğmesine basın.Seçmek için  $\begin{bmatrix} 1 & 1 \\ 0 & 0 \end{bmatrix}$  düğmesine basın.

▲ veya ▼ ile Tlsz Dev Dısı seçeneğine gidin. Seçmek için  $\begin{bmatrix} \frac{m}{b} \\ \frac{m}{c} \end{bmatrix}$  düğmesine basın.

Ekranda Telsiz DureDışı: <Abone Adı veya Kimliği> gösterilir. Yeşil LED ışığı yanıp söner.

**5** Onay için bekleyin.

İşlem başarılı olursa:

- Olumlu gösterge tonu duyulur.
- Ekranda olumlu mini bilgi notu görüntülenir. İşlem başarısız olursa:
- Olumsuz gösterge tonu duyulur.
- Ekranda olumsuz mini bilgi notu görüntülenir.

## **5.7.25.3 Elle Çevirmeyi Kullanarak Telsizi Duraklatma**

Elle çevirmeyi kullanarak telsizi devre dışı bırakmak için bu prosedürü uygulayın.

#### **1** Menüye erişmek için  $\begin{bmatrix} \mathbb{B} \\ \mathbb{B} \end{bmatrix}$  düğmesine basın.

- **2** ▲ veya ▼ düğmesine basarak Kişiler bölümüne gidin. Seçmek için düğmesine basın.
- **3** ▲ veya ▼ düğmesine basarak Elle Cevirme seçeneğine gidin. Seçmek için düğmesine basın.
- **▲ veya ♥ düğmesine basarak Telsiz Numarası**

seçeneğine gidin. Seçmek için  $\begin{pmatrix} \mathbb{B} \\ \mathbb{C} \end{pmatrix}$  düğmesine basın.

İlk metin satırında Telsiz No: bilgisi görüntülenir.

#### **5**

Abone kimliğini girin ve devam etmek için ( düğmesine basın.

**6** ▲ veya ▼ ile Tlsz Dev Disi seceneğine gidin. Seçmek için *di* düğmesine basın.

Ekranda, istenen işlemin sürdüğünü belirten geçici bir mini bilgi notu görüntülenir. Yeşil LED ışığı yanıp söner.

**7** Onay için bekleyin.

İşlem başarılı olursa:

- Olumlu gösterge tonu duyulur.
- Ekranda olumlu mini bilgi notu görüntülenir. İşlem başarısız olursa:
- Olumsuz gösterge tonu duyulur.
- Ekranda olumsuz mini bilgi notu görüntülenir.

#### **5.7.25.4 Telsizi Canlandırma**

Telsizi etkinleştirmek için bu prosedürü uygulayın.

**1** Programlanmış **Telsiz Etkin** düğmesine basın.

**2** Gerekli ad veya kimlik için  $\triangle$  ya da  $\blacktriangledown$  düğmesine basın. Seçmek için  $\begin{bmatrix} \mathbb{B} \\ \mathbb{B} \end{bmatrix}$  düğmesine basın.

Ekranda Telsiz Etkin: <Abone Adı veya Kimliği> gösterilir. Yeşil LED yanar.

**3** Onay için bekleyin.

İşlem başarılı olursa:

- Olumlu gösterge tonu duyulur.
- Ekranda olumlu mini bilgi notu görüntülenir. İşlem başarısız olursa:
- Olumsuz gösterge tonu duyulur.
- Ekranda olumsuz mini bilgi notu görüntülenir.

## **5.7.25.5 Kişi Listesini Kullanarak Telsizi Canlandırma**

Kişi Listesini kullanarak telsizi etkinleştirmek için bu prosedürü uygulayın.

- **1** Menüye erişmek için  $\begin{bmatrix} \mathbb{B} \\ \mathbb{B} \end{bmatrix}$  düğmesine basın.
- **2** ▲ veya ▼ düğmesine basarak Kişiler

bölümüne gidin. Seçmek için (R) düğmesine basın.

- **3** Gerekli ad veya kimlik için  $\triangle$  ya da  $\blacktriangledown$  düğmesine basın. Seçmek için  $\overline{\text{out}}$  düğmesine basın.
- $\triangle$  veya  $\blacktriangledown$  ile Telsiz Etkin seçeneğine gidin.

Seçmek için  $\begin{bmatrix} \mathbb{B} \\ \mathbb{B} \end{bmatrix}$  düğmesine basın.

Ekranda Telsiz Etkin: <Abone Adı veya Kimliği> gösterilir. Yeşil LED yanar.

**5** Onay için bekleyin.

İşlem başarılı olursa:

- Olumlu gösterge tonu duyulur.
- Ekranda olumlu mini bilgi notu görüntülenir. İşlem başarısız olursa:
- Olumsuz gösterge tonu duyulur.

• Ekranda olumsuz mini bilgi notu görüntülenir.

## **5.7.25.6 Elle Çevirmeyi Kullanarak Telsizi Canlandırma**

**1**

Elle Çevirmeyi kullanarak telsizi etkinleştirmek için bu prosedürü uygulayın.

Menüye erişmek için  $\overline{\text{out}}$  düğmesine basın.

**2** ▲ veya ▼ düğmesine basarak Kişiler bölümüne gidin. Seçmek için düğmesine basın.

**3** ▲ veya ▼ düğmesine basarak Elle Çevirme seçeneğine gidin. Seçmek için düğmesine basın.

▲ veya vile Özel Çağrı seçeneğine gidin. Seçmek için  $\begin{bmatrix} \frac{m}{b} \\ \frac{m}{c} \end{bmatrix}$  düğmesine basın. İlk metin satırında Telsiz No: bilgisi görüntülenir.

**5**

Abone kimliğini girin ve devam etmek için  $\begin{pmatrix} \frac{1}{\sqrt{3}} \\ \frac{1}{\sqrt{3}} \end{pmatrix}$ düğmesine basın.

▲ veya vile Telsiz Etkin seçeneğine gidin. Seçmek için  $\begin{bmatrix} \mathbb{B} \\ \mathbb{B} \end{bmatrix}$  düğmesine basın.

Ekranda Telsiz Etkin: < Abone Adı veya Kimliği> gösterilir. Yeşil LED yanar.

**7** Onay için bekleyin.

İşlem başarılı olursa:

- Olumlu gösterge tonu duyulur.
- Ekranda olumlu mini bilgi notu görüntülenir.

İşlem başarısız olursa:

• Olumsuz gösterge tonu duyulur.

<span id="page-4780-0"></span>• Ekranda olumsuz mini bilgi notu görüntülenir.

## **5.7.26 Telsiz Öldürme**

Bu özellik, telsize yetkisiz erişimi kısıtlamak için alınan gelişmiş bir güvenlik önlemidir.

Telsiz Öldürme özelliğiyle telsiz kullanılamaz hale gelir. Örneğin bayi, yetkisiz kullanımın önüne geçmek için çalınan veya kaybedilen bir telsizi devre dışı bırakmak isteyebilir.

Son verilen telsiz açıldığında, son verilme durumunu belirtmek için ekranda kısa bir süreliğine Telsize Son Verildi bilgisi gösterilir.

#### **UYARI:**

Öldürülen bir telsiz yalnızca Motorola Solutions servis deposunda canlandırılabilir. Daha fazla bilgi için satıcınıza danışın.

## **5.7.27 Yalnız Çalışan**

Bu özellik, önceden belirlenen süre boyunca telsiz düğmesine basma ya da kanal seçim aktivasyonu gibi hiçbir kullanıcı etkinliğinin olmadığı durumlarda acil durum çağrısı yapar.

Programlanan süre boyunca hiçbir kullanıcı etkinliği olmamasının ardından, telsiz faaliyetsizlik süresi dolar dolmaz sesli bir göstergeyle sizi önceden uyarır.

Kullanıcı önceden belirlenen kalan süreden önce onay vermezse telsiz, bayinin programladığı şekilde bir acil durum koşulu başlatır.

## **5.7.28 Şifre Kilidi**

Telsizinize erişimi kısıtlamak için bir şifre belirleyebilirsiniz. Telsizinizi her açtığınızda parolayı girmeniz istenir.

Telsiziniz 4 basamaklı şifre girişini destekler.

Telsiziniz, kilitli durumdayken çağrı alamaz.

#### **5.7.28.1**

# **Telsize Şifre Kullanarak Erişme**

Telsizinizi açın.

**1** Dört basamaklı şifreyi girin.

**a** Basamakların sayısal değerini düzenlemek için ▲ veya ▼ tuşuna basın. Değeri girdikten

sonra diğer basamağa geçmek için (R) tuşuna basın.

Şifreyi onaylamak için **COL** düğmesine basın.

Şifreyi doğru girerseniz telsiz açılır.

İlk ve ikinci denemeden sonra yanlış şifre girerseniz telsizinizde aşağıdaki göstergeler görülür:

- Sürekli bir ton duyulur.
- Ekranda Yanlış Şifre bilgisi görüntülenir.

Şu adımları tekrarlayın: Adım [adım 1.](#page-4780-0)

Üçüncü denemeden sonra yanlış şifre girerseniz telsizinizde aşağıdaki göstergeler görülür:

• Bir ton duyulur.

**2**

- Sarı LED iki kez yanıp söner.
- Ekranda Yanlış Şifre ve ardından Telsiz Kilitlendi bilgisi görüntülenir.
- Telsiz, 15 dakikalığına kilitlenir.

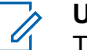

## **UYARI:**

Telsiziniz kilitli durumda sadece **Açma/ Kapatma/Ses Kontrol Topuzu** ve programlanmış **Ekr Ayd** düğmesiyle yapılan girişlere yanıt verir.

15 dakikalık kilitli durum zamanlayıcısının bitmesini bekleyin ve ardından [adım 1](#page-4780-0) işlemini tekrarlayın.

## **UYARI:**

Telsizinizi kapatıp tekrar açtığınızda 15 dakikalık zamanlayıcı yeniden başlatılır.

#### **5.7.28.2**

# **Şifre Kilidini Açma ve Kapatma**

Telsizinizde şifre kilidini açmak veya kapatmak için buradaki prosedürü uygulayın.

**1** Menüye erişmek için  $\begin{bmatrix} \overline{\mathbb{R}} \\ \overline{\mathbb{R}} \end{bmatrix}$  düğmesine basın.

**2** ▲ veya vei@ düğmesine basarak Yardımcı

Programlar bölümüne gidin. Seçmek için düğmesine basın.

- **3** ▲ veya ▼ düğmesine basarak Telsiz Ayarları bölümüne gidin. Seçmek için  $\begin{bmatrix} \mathbb{B} \\ \mathbb{B} \end{bmatrix}$  düğmesine basın.
- <sup>4</sup> ▲ veya vdüğmesine basarak Sifre Kilidi seçeneğine gidin. Seçmek için  $\begin{pmatrix} \mathbb{B} \\ \mathbb{C} \end{pmatrix}$  düğmesine basın.
- **5** Dört basamaktan oluşan geçerli şifreyi girin.
	- Tuş takımlı bir mikrofon kullanın.
	- Her bir rakamın sayısal değerini düzenlemek için
		- ▲ veva ▼ düğmesine ve sonraki rakamı

girmek ve diğer rakama geçmek için  $\begin{bmatrix} 60 \\ 0 \end{bmatrix}$ düğmesine basın.

Bastığınız her rakam için olumlu bir gösterge tonu duyulur.

#### **6**

Şifreyi girmek için  $\begin{pmatrix} \mathbb{H} \\ \mathbb{I} \end{pmatrix}$  düğmesine basın.

Şifre yanlışsa ekranda Yanlış Şifre mesajı görüntülenir ve ekran otomatik olarak önceki menüye döner.

- **7** Aşağıdakilerden birini yapın:
	- $\triangle$  veya  $\blacktriangledown$  düğmesine basarak Aç seçeneğine gidin. Seçmek için **düğmesine** basın. Ekranda  $A<sub>G</sub>$  seçeneğinin yanında  $\checkmark$  simgesi görüntülenir.
	- $\triangle$  veya  $\blacktriangledown$  düğmesine basarak Kapat

seçeneğine gidin. Seçmek için  $\begin{pmatrix} \frac{m}{0K} \\ m \end{pmatrix}$  düğmesine basın.

Ekranda Kapat seçeneğinin yanında  $\checkmark$  simgesi görüntülenir.

## **5.7.28.3 Kilitli Durumdaki Telsizlerin Kilidini Açma**

Telsiziniz, kilitli durumdayken çağrı alamaz. Kilitli durumdaki telsizinizin kilidini açmak için bu prosedürü uygulayın.

Aşağıdakilerden birini yapın:

• Telsiz açıksa 15 dakika bekleyip ardından [Telsize Şifre](#page-4780-0) [Kullanarak Erişme , .sayfa 212 b](#page-4780-0)ölümündeki adımları tekrarlayarak telsize erişin.

• Telsiz kapalıysa telsizi açın. Telsiziniz 15 dakikalık kilitli kalma süresini tekrar başlatır. Bir ton duyulur. Sarı LED ışığı iki kez yanıp söner. Ekranda Telsiz Kilitlendi bilgisi görüntülenir.

15 dakika bekleyip ardından [Telsize Şifre Kullanarak](#page-4780-0) [Erişme , .sayfa 212 b](#page-4780-0)ölümündeki adımları tekrarlayarak telsize erişin.

## **5.7.28.4 Şifre Değiştirme**

Telsizinizdeki şifreleri değiştirmek için buradaki prosedürü uygulayın.

**1** Menüye erişmek için  $\begin{bmatrix} \mathbb{B} \\ \mathbb{B} \end{bmatrix}$  düğmesine basın.

**2** ▲ veya vei@ düğmesine basarak Yardımcı

Programlar bölümüne gidin. Seçmek için Lok düğmesine basın.

- **3 A** veya  $\blacktriangledown$  düğmesine basarak Telsiz Auarları bölümüne gidin. Seçmek için  $\begin{pmatrix} \mathbb{B} \\ \mathbb{B} \end{pmatrix}$  düğmesine basın.
- ▲ veya ▼ düğmesine basarak Sifre Kilidi seçeneğine gidin. Seçmek için  $\begin{pmatrix} \mathbb{B} \\ \mathbb{C} \end{pmatrix}$  düğmesine basın.
- **5** Geçerli dört haneli şifreyi girin ve devam etmek için

düğmesine basın.

Şifre yanlışsa ekranda Yanlış Şifre mesajı görüntülenir ve ekran otomatik olarak önceki menüye döner.

▲ veya ▼ ile ŞFR Değiştir seçeneğine gidin.

Seçmek için  $\begin{bmatrix} \mathbb{B} \\ \mathbb{B} \end{bmatrix}$  düğmesine basın.

**7** Yeni bir dört haneli şifre girin ve devam etmek için

 $\left[\begin{smallmatrix}\mathbb{H} \ \mathbb{O}\mathbb{K} \end{smallmatrix}\right]$ düğmesine basın.

<span id="page-4784-0"></span>**8** Yeni dört haneli şifreyi tekrar girin ve devam etmek

icin  $\begin{pmatrix} \frac{18}{100} \\ \frac{1}{200} \end{pmatrix}$  düğmesine basın.

İşlem başarılı olursa ekranda Şifre Değişti mesajı görüntülenir.

Başarısız olursa ekranda Şifreler Eşleşmiyor bilgisi görüntülenir.

Ekran otomatik olarak önceki menüye döner.

## **5.7.29 Bildirim Listesi**

Telsizinizde, kanaldaki okunmamış metin mesajları, telemetri mesajları, cevapsız çağrılar ve çağrı uyarıları gibi okunmamış tüm olaylarınızı toplayan bir Bildirim listesi bulunur.

Bildirim listesinde bir veya daha fazla olay olduğunda ekranda, **Bildirim** simgesi görüntülenir.

Bu liste en fazla 40 okunmamış olayı destekler. Liste tam olarak dolduğunda, gerçekleşecek olan bir sonraki olay otomatik olarak en eski olayın yerini alır. Olaylar okunduktan sonra Bildirim listesinden kaldırılır.

Yazılı mesaj, cevapsız çağrı ve çağrı uyarısı olayları için maksimum bildirim sayısı; 30 yazılı mesaj ve 10 cevapsız çağrı veya çağrı uyarısıdır. Bu maksimum sayı ayrı özellik (iş kartları veya yazılı mesajlar ya da cevapsız çağrılar veya çağrı uyarıları) listesi kapasitesine bağlıdır.

#### **5.7.29.1**

## **Bildirim Listesine Erişim**

Telsizinizde Bildirim listesine erişmek için buradaki prosedürü uygulayın.

- **1** Aşağıdakilerden birini yapın:
	- Programlanmış **Bildirim** düğmesine basın. Aşağıdaki adımları atlayın.
	- Menüye erişmek için düğmesine basın.
- **2** Menüye erişmek için  $\begin{pmatrix} \frac{m}{m} \\ m \end{pmatrix}$  düğmesine basın.
- **3** ▲ veya ▼ ile Bildirim seceneğine gidin. Seçmek için (E) düğmesine basın.

**4** Gerekli olay için ▲ veya ▼ düğmesine basın.

Seçmek için **düğmesine** basın.

Giriş ekranına dönmek için (مَعْ) düğmesine uzun basın.

## **5.7.30 Kablosuz Programlama**

Bayiniz telsizinizi Kablosuz Programlama (OTAP) kullanarak fiziksel bağlantı olmadan uzaktan güncelleyebilir. Ayrıca, bazı ayarlar OTAP kullanılarak yapılandırılabilir.

Telsizinize OTAP işlemi uygulandığında yeşil LED yanıp söner.

Telsiziniz yüksek hacimde veri aldığında:

- Ekranda, **Yüksek Hacimli Veri** simgesi görüntülenir.
- Kanal meşgul hale gelir.
- **PTT** düğmesine bastığınızda olumsuz bir ton duyulur. OTAP tamamlandığında, yapılandırmaya bağlı olarak:
- Bir ton duyulur. Ekranda Güncelleme Yndn Bşltlyor bilgisi görüntülenir. Telsiziniz kapanıp tekrar açılarak yeniden başlar.
- Şimdi Yn. Başlt veya Ertele seçeneğini belirleyebilirsiniz. Ertele seçeneğini belirlediğinizde, telsiziniz önceki ekrana döner. Otomatik yeniden başlatma gerçekleştirilinceye kadar ekranda **OTAP Gecikme Zamanlayıcı** simgesi görüntülenir.

Telsiziniz otomatik yeniden başlatma sonrasında açıldığında:

- İşlem başarılı olursa ekranda Yzlm Gncllme Tmamlndı bilgisi görüntülenir.
- Program güncellemesi başarısız olursa bir ton duyulur, kırmızı LED bir kez yanıp söner ve ekranda Yzlm Gncllme Bşrısız bilgisi görüntülenir.

#### **UYARI:**

Programlama güncellemesi başarısız olursa telsizinizi her açtığınızda başarısız yazılım güncellemesi göstergeleri görüntülenir. Başarısız yazılım güncellemesi göstergelerini kaldırmak için bayinizle iletişime geçip telsizinizi en güncel yazılımla yeniden programlayın.

Güncellenmiş yazılım sürümü için bkz. [Yazılım Güncelleme](#page-4822-0) [Bilgilerini Kontrol Etme , .sayfa 254 .](#page-4822-0)

## **5.7.31 Alınan Sinyal Güç Göstergesi**

Bu özellik, Alınan Sinyal Güç Göstergesi (RSSI) değerlerini görüntülemenize olanak tanır.

Ekranın sağ üst köşesinde **RSSI** simgesi görüntülenir. **RSSI** simgesi hakkında daha fazla bilgi için bkz. Ekran Simgeleri.

### **5.7.31.1 RSSI Değerlerini Görüntüleme**

Giriş ekranında  $\blacktriangleleft$  düğmesine üç kez basın ve 5 saniye içinde hemen  $\blacktriangleright$  düğmesine basın.

Ekranda geçerli RSSI değerleri görüntülenir.

Giriş ekranına dönmek için (a) düğmesini basılı tutun.

**5.7.32**

# **Ön Panel Programlama**

Telsiz kullanımınızı iyileştirmek için Ön Panel Programlama (FPP) bölümündeki belirli özellik parametrelerini özelleştirebilirsiniz.

Özellik parametreleri arasında gezinirken gerektiğinde aşağıdaki düğmeler kullanılır.

#### **Yukarı/Aşağı Gezinme Düğmesi**

Seçeneklerde yatay veya dikey olarak gezinmek ya da değerleri artırmak veya azaltmak için basın.

#### **Menü/OK Düğmesi**

Seçeneği belirlemek veya bir alt menüye girmek için basın.

#### **Geri Dön/Ana Ekran Düğmesi**

Kısa basıldığında önceki menüye dönmenizi ya da seçim ekranından çıkmanızı sağlar.

İstediğiniz zaman Giriş ekranına dönmek için uzun basın.

## **5.7.32.1 Ön Panel Programlama Kipine Girme**

**1** Menüye erişmek için  $\begin{pmatrix} \frac{m}{0} \\ m \end{pmatrix}$  düğmesine basın. <sup>2</sup> ▲ veya vei@ düğmesine basarak Yardımcı

 $\left(\begin{smallmatrix} 1 & 0 \\ 0 & K \end{smallmatrix}\right)$ Programlar bölümüne gidin. Seçmek için düğmesine basın.

**3** ▲ veya ▼ düğmesine basarak Telsizi

Programla seçeneğine gidin. Seçmek için ( düğmesine basın.

# **5.7.32.2**

# **FPP Kipi Parametrelerini Düzenleme**

Özellik parametreleri arasında gezinirken gerektiğinde aşağıdaki düğmeleri kullanın.

- $\rightarrow \bullet$ , Seçenekler arasında gezinmenizi, değerleri artırıp azaltmanızı ya da dikey olarak gezinmenizi sağlar.
- – Seçeneği belirlemenizi ya da alt menüye girmenizi sağlar.

• – Kısa basıldığında önceki menüye dönmenizi ya da seçim ekranından çıkmanızı sağlar. Giriş ekranına dönmek için bu düğmeye uzun basın.

## **5.7.33 Wi-Fi Kullanımı**

Bu özellik, bir Wi-Fi ağını ayarlamanızı ve bu ağa bağlanmanızı sağlar. Wi-Fi; telsiz ürün yazılımı, codeplug ve dil paketleri ile sesli anons gibi kaynak güncellemelerini destekler.

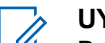

#### **UYARI:**

Bu özellik yalnızca DP4801e için geçerlidir.

Wi-Fi® , Wi-Fi Alliance® 'ın tescilli ticari markasıdır.

Telsiziniz, WEP/WPA/WPA2 Kişisel ve WPA/WPA2 Kurumsal Wi-Fi ağlarını destekler.

#### **WEP/WPA/WPA2 Kişisel Wi-Fi ağı**

Kimlik doğrulamasına bağlı olarak önceden paylaşılan anahtarı (şifre) kullanır.

Menü veya CPS/RM kullanılarak önceden paylaşılan anahtar girilebilir.

#### **WPA/WPA2 Kurumsal Wi-Fi ağı**

Sertifika temelli kimlik doğrulamayı kullanır.
Telsizinizin sertifika ile önceden yapılandırılması gerekir.

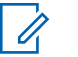

**UYARI:**

Bayiniz veya sistem yöneticinizle WPA/WPA2 Kurumsal Wi-Fi ağına bağlanıp bağlanamayacağınızı kontrol edin.

Programlanmış **Wi-Fi Açık veya Kapalı** düğmesi, satıcınız veya sistem yöneticiniz tarafından atanır. Telsizinizin nasıl programlandığını belirlemek için bayinize veya sistem yöneticinize başvurun.

Programlanmış **Wi-Fi Açık veya Kapalı** düğmesi için Sesli Anonslar, kullanıcı gereksinimlerine göre CPS üzerinden özelleştirilebilir. Daha fazla bilgi için bayinizle ya da sistem yöneticinizle görüşün.

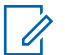

### **UYARI:**

İlgili telsizi kullanarak Wi-Fi özelliğini uzaktan açabilir veya kapatabilirsiniz (bkz. [Belirli Bir Telsizi](#page-4789-0) [Kullanarak Wi-Fi Özelliğini Uzaktan Açma veya](#page-4789-0) [Kapatma \(Tekli Kontrol\) , .sayfa 221](#page-4789-0) ve [Belirli Bir](#page-4790-0) [Telsizi Kullanarak Wi-Fi Özelliğini Uzaktan Açma](#page-4790-0) [veya Kapatma \(Grup Kontrol\) , .sayfa 222](#page-4790-0) ). Daha fazla bilgi için bayinizle ya da sistem yöneticinizle görüşün.

# **Wi-Fi Özelliğini Açma veya Kapatma**

- **1** Programlanmış **Wi-Fi Açık veya Kapalı** düğmesine basın. Sesli Anons, Wi-Fi Açma veya Wi-Fi Kapatma tonunu çalar.
- **2** Bu özelliğe menüyü kullanarak erişin.
	- **da**<br>**a** ile menüye erişin düğmesine basın.
	- **b**  $\triangle$  veya  $\blacktriangledown$  düğmesine basarak WiFi özelliğine gidin ve seçmek için  $\begin{array}{cc} \boxed{66} \\ \end{array}$  düğmesine basın.
	- **c** veya  $\blacktriangleright$  düğmesine basarak WiFi Açık

seçeneğine gidin ve seçmek için düğmesine basın.

**d** Wi-Fi özelliğini açmak/kapatmak için ( düğmesine basın.

Wi-Fi açıksa ekranda Etkin bilgisinin yanında √ simgesi görüntülenir.

### **5.7.33.1**

<span id="page-4789-0"></span>Wi-Fi kapalıysa Etkin bilgisinin yanındaki √ simgesi kaybolur.

#### **5.7.33.2**

# **Belirli Bir Telsizi Kullanarak Wi-Fi Özelliğini Uzaktan Açma veya Kapatma (Tekli Kontrol)**

Tekli Kontrol'de Wi-Fi'ı uzaktan açabilir veya kapatabilirsiniz (Bire Bir).

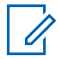

#### **UYARI:**

Bu işlevi yalnızca belirli CPS ayarlarına sahip telsizler destekler. Daha fazla bilgi için bayinizle veya sistem yöneticinizle iletişime geçin.

- **1** Aşağıdakilerden birini yapın:
	- Programlanabilir düğmeye uzun basın. Kimliği girmek için tuş takımını kullanın ve seçmek için

 $\left(\begin{matrix} \mathbb{B}\ 0\mathbb{K} \end{matrix}\right)$ düğmesine basın. Şu adıma geçin: [adım 4.](#page-4790-0)

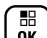

• ile menüye erişin düğmesine basın.

- **2** ▲ veya ▼ düğmesine basarak Kisiler seçeneğin gidin ve seçmek için  $\begin{pmatrix} \frac{18}{100} \\ 0 \frac{1}{100} \end{pmatrix}$  düğmesine basın.
- **3** İstenen abone adını seçmek için aşağıda açıklanan adımlardan birini kullanın:
	- Abone adını doğrudan seçin.
		- $\bullet$  veya  $\bullet$  düğmesine basarak istenen abone adına veya kimliğe gidin.
	- Elle Çevirme menüsünü kullanın.
		- $\triangle$  veya  $\blacktriangledown$  düğmesine basarak Manuel Çevirme seçeneğine gidin ve seçmek için

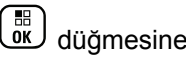

düğmesine basın.

• Telsiz Numarası seçeneğini belirleyin ve tuş takımını kullanarak kimliği girin. Seçmek için

<u>i H</u><br><u>ωκ</u>) düğmesine basın.

- <span id="page-4790-0"></span><sup>4</sup> ▲ veya vdüğmesine basarak WiFi Kontrolü seçeneğine gidin ve  $\begin{bmatrix} 1 & 1 \\ 0 & 0 \end{bmatrix}$  düğmesine basarak seçim yapın.
- **5** Aveya ▼ düğmesine basarak Açık veya Kapalı seçeneğini belirleyin.
- **6** Seçmek için  $\begin{bmatrix} \mathbb{B} \\ \mathbb{C} \end{bmatrix}$  düğmesine basın.

İşlem başarılı olursa ekranda olumlu bir mini bilgi notu görüntülenir.

İşlem başarısız olursa ekranda olumsuz bir mini bilgi notu görüntülenir.

#### **5.7.33.3**

# **Belirli Bir Telsizi Kullanarak Wi-Fi Özelliğini Uzaktan Açma veya Kapatma (Grup Kontrol)**

Grup Kontrolü'nde Wi-Fi'ı uzaktan açabilir veya kapatabilirsiniz (Birden Çokluya).

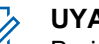

**1**

**UYARI:**

Bu işlevi yalnızca belirli CPS ayarlarına sahip telsizler destekler. Daha fazla bilgi için bayinizle veya sistem yöneticinizle iletişime geçin.

 $\left(\begin{smallmatrix} \mathbb{H} \ \mathbb{H} \ \mathbb{H} \end{smallmatrix}\right)$ ile menüye erişin düğmesine basın.

**▲ veya ▼ düğmesine basarak Kisiler** 

seçeneğin gidin ve seçmek için  $\begin{pmatrix} \frac{10}{100} \\ 0 \end{pmatrix}$  düğmesine basın.

- ▲ veya **▼** düğmesine basarak istenen abone adını veya kimliğini seçin.
- ▲ veya vdüğmesine basarak WiFi Kontrolü seçeneğine gidin ve  $\begin{pmatrix} \frac{18}{100} \\ \frac{1}{200} \end{pmatrix}$  düğmesine basarak seçim yapın.
- **veya veüğmesine basarak Açık veya Kapalı** seçeneğini belirleyin.

### **6** Seçmek için  $\begin{bmatrix} \overline{\mathbb{G}} \\ \overline{\mathbb{G}} \end{bmatrix}$  düğmesine basın.

İşlem başarılı olursa ekranda Başarıyla Gönderildi mesajı görüntülenir.

İşlem başarısız olursa ekranda olumsuz bir mini bilgi notu görüntülenir.

### **5.7.33.4 Ağ Erişim Noktasına Bağlanma**

Wi-Fi özelliğini açtığınızda telsiz, ağ erişim noktalarını tarar ve bunlardan birine bağlanır.

### **UYARI:**

Menüyü kullanarak da bir ağ erişim noktasına bağlanabilirsiniz.

WPA Kurumsal Wi-Fi ağ erişim noktaları önceden yapılandırılmıştır. Telsizinizin nasıl programlandığını belirlemek için bayinize veya sistem yöneticinize başvurun.

### **1**

 $\begin{bmatrix} 1 & 0 \\ 0 & 0 \end{bmatrix}$ ile menüye erişin düğmesine basın.

- **2** ▲ veya ▼ düğmesine basarak WiFi özelliğine gidin ve seçmek için **düğmesine** basın düğmesine basarak seçim yapın.
- **veya ▼ düğmesine basarak Ağlar bölümüne** gidin ve seçmek için  $\begin{bmatrix} \mathbb{B} \\ \mathbb{B} \end{bmatrix}$  düğmesine basın

düğmesine basarak seçim yapın.

▲ veya ▼ düğmesine basarak bir ağ erişim

noktasına gidin ve seçmek için düğmesine basın düğmesine basarak seçim yapın.

### **UYARI:**

- WPA Kurumsal Wi-Fi için bir ağ erişim noktası önceden yapılandırılmamışsa Bağlan seçeneği kullanılamaz.
- ▲ veya veia düğmesine basarak Bağlan

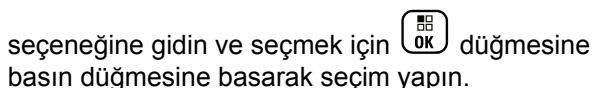

#### **6** WPA Kişisel Wi-Fi için şifreyi girin ve  $\begin{pmatrix} 1 & 0 \\ 0 & 0 \end{pmatrix}$ düğmesine basın.

**7** WPA Kurumsal Wi-Fi için şifre RM kullanılarak yapılandırılır.

Önceden yapılandırılmış şifre doğruysa telsiziniz seçili ağ erişim noktalarına otomatik olarak bağlanır.

Önceden yapılandırılmış şifre yanlışsa ekranda Kimlik Doğrulama bilgisi görüntülenir ve ekran otomatik olarak önceki menüye döner.

Bağlantı başarılı bir şekilde kurulursa telsizde bir bildirim görüntülenir ve ağ erişim noktası profil listesine kaydedilir.

Bağlantı başarısız olursa telsiz ekranında başarısız olduğuna dair kısa süreli bir bildirim görüntülenir ve ekran otomatik olarak önceki menüye döner.

### **5.7.33.5 Wi-Fi Bağlantı Durumunu Kontrol Etme**

Sesli Anons kullanarak bağlantı durumu için programlanan **Wi-Fi Durumu Sorgusu** düğmesine basın. Sesli Anons;

Wi-Fi Kapalı, Wi-Fi Açık fakat Bağlantı Yok veya Wi-Fi Açık ve Bağlı uyarılarını verir.

- Wi-Fi kapatıldığında, ekranda WiFi Kapalı mesajı görüntülenir.
- Telsiz bir ağa bağlandığında, ekranda WiFi Açık, Bağlandı mesajı görüntülenir.
- Wi-Fi açık olduğunda ancak telsiz herhangi bir ağa bağlanmadığında, ekranda WiFi Açık, Bağlantı Kesildi mesajı görüntülenir.

Wi-Fi durumu sorgu sonuçları için Sesli Anonslar, kullanıcı gereksinimlerine göre CPS üzerinden özelleştirilebilir. Daha fazla bilgi için bayinizle ya da sistem yöneticinizle görüşün.

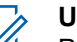

### **UYARI:**

Programlanmış **Wi-Fi Durumu Sorgusu** düğmesi, satıcınız veya sistem yöneticiniz tarafından atanır. Telsizinizin nasıl programlandığını belirlemek için bayinize veya sistem yöneticinize başvurun.

### **5.7.33.6 Ağ Listesini Yenileme**

- Ağ listesini menü üzerinden yenilemek için aşağıdaki işlemleri gerçekleştirin.
	- a.  $\begin{bmatrix} \mathbb{B} \\ \mathbb{B} \end{bmatrix}$ ile menüye erişin düğmesine basın.
	- b.  $\triangle$  veya  $\blacktriangledown$  düğmesine basarak WiFi özelliğine gidin ve seçmek için  $\begin{bmatrix} \overline{16} \\ 0 \end{bmatrix}$  düğmesine basın.
	- c.  $\triangle$  veya  $\blacktriangledown$  düğmesine basarak Ağlar

bölümüne gidin ve seçmek için  $\begin{pmatrix} 60 \\ 0 \end{pmatrix}$  düğmesine basın.

Ağlar menüsüne girdiğinizde telsiz ağ listesini otomatik olarak yeniler.

• Zaten Ağlar menüsündeyseniz ağ listesini yenilemek için aşağıdaki işlemi gerçekleştirin.

▲ veya ♥ düğmesine basarak Yenile

seçeneğine gidin ve seçmek için düğmesine basın.

Telsiz yenilenir ve en güncel ağ listesi görüntülenir.

**5.7.33.7**

# **Ağ Ekleme**

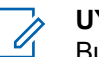

### **UYARI:**

Bu görev, WPA Kurumsal Wi-Fi ağları için geçerli değildir.

Kullanılabilir ağ listesinde tercih edilen bir ağ yoksa bir ağ eklemek için aşağıdaki işlemi gerçekleştirin.

**1**

 $\left(\begin{smallmatrix}\mathbb{H} \ \mathbb{H} \ \mathbb{H} \end{smallmatrix}\right)$ ile menüye erişin düğmesine basın.

**2** ▲ veya ▼ düğmesine basarak WiFi özelliğine

gidin ve seçmek için (R) düğmesine basın düğmesine basarak seçim yapın.

- **3 A** veya  $\blacktriangledown$  düğmesine basarak Ağlar bölümüne gidin ve seçmek için düğmesine basın düğmesine basarak seçim yapın.
- **▲ veya ▼ öğesine basarak Ağ Ekle'ye gidin ve** seçmek için  $\begin{pmatrix} \frac{m}{m} \\ \frac{m}{m} \end{pmatrix}$  düğmesine basın.
- **5** Hizmet Kümesi Tanımlayıcısını (SSID) girin ve  $\begin{bmatrix} \overline{16} \\ \overline{06} \end{bmatrix}$ öğesine basın.
- **6**  $\triangle$  veya  $\blacktriangledown$  öğesine basarak Aç'a gidin ve seçmek icin  $\begin{pmatrix} \frac{18}{100} \\ \frac{1}{200} \end{pmatrix}$  düğmesine basın.
	- Sifreyi girin ve  $\begin{bmatrix} 1 & 0 \\ 0 & 0 \end{bmatrix}$  düğmesine basın.

Ağ erişim noktalarının başarıyla kaydedildiğini belirtmek için telsiz ekranında olumlu bir mini bilgi notu görüntülenir.

# **Ağ Erişim Noktaları Ayrıntılarını Görüntüleme**

Ağ erişim noktalarının ayrıntılarını görüntüleyebilirsiniz.

- **1**  $\left(\begin{smallmatrix} \mathbb{H} \ \mathsf{OK} \ \end{smallmatrix}\right)$ ile menüye erişin düğmesine basın.
- **2** veya ▼ düğmesine basarak WiFi özelliğine gidin ve seçmek için düğmesine basın düğmesine basarak seçim yapın.
- **3** ▲ veya ▼ düğmesine basarak Ağlar bölümüne

gidin ve seçmek için  $\begin{pmatrix} 1 & 1 \\ 0 & 0 \end{pmatrix}$  düğmesine basın düğmesine basarak seçim yapın.

**4** veya **▼** düğmesine basarak bir ağ erişim

noktasına gidin ve seçmek için  $\begin{bmatrix} \overline{\mathbb{d}\mathbb{R}} \end{bmatrix}$  düğmesine basın düğmesine basarak seçim yapın.

**5.7.33.8**

**7**

#### **5** veya öğesine basarak Ayrıntıları

Görüntüle'ye gidin ve seçmek için  $\left(\begin{smallmatrix} \mathbb{B} \\ \mathbb{B} \end{smallmatrix}\right)$  düğmesine basın.

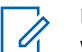

### **UYARI:**

WPA Kişisel Wi-Fi ve WPA Kurumsal Wi-Fi, Ağ Erişim Noktalarının farklı ayrıntılarını gösterir.

### **WPA Kişisel Wi-Fi**

Bağlantısı sağlanan bir ağ erişim noktası için telsizinizde Hizmet Kümesi Tanımlayıcısı (SSID), Güvenlik Modu, Ortam Erişim Kontrolü (MAC) adresi ve İnternet Protokolü (IP) adresi görüntülenir.

Bağlantısı sağlanmamış bir ağ erişim noktası için telsizinizde Hizmet Kümesi Tanımlayıcısı (SSID) ve Güvenlik Modu görüntülenir.

#### **WPA Kurumsal Wi-Fi**

Bağlantısı sağlanan bir ağ erişim noktası için telsizinizde Hizmet Kümesi Tanımlayıcısı (SSID), Güvenlik Modu, Kimlik, Genişletilmiş Kimlik Doğrulama Protokolü (EAP), Yöntem, Aşama 2 Kimlik Doğrulaması, Sertifika Adı, MAC adresi, IP adresi, Ağ Geçidi, DNS1 ve DNS2 görüntülenir.

Bağlantısı sağlanmamış bir ağ erişim noktası için telsizinizde SSID, Güvenlik Modu, Kimlik, EAP Yöntemi, Aşama 2 Kimlik Doğrulaması ve Sertifika Adı görüntülenir.

# **5.7.33.9**

**1**

# **Ağ Erişim Noktalarını Çıkarma**

**UYARI:**

Bu görev, Kurumsal Wi-Fi ağları için geçerli değildir.

Ağ erişim noktalarını profil listesinden kaldırmak için aşağıdaki işlemleri gerçekleştirin.

**ile menüye erişin düğmesine basın.** 

**2** ▲ veya ▼ düğmesine basarak WiFi özelliğine

gidin ve seçmek için (R) düğmesine basın düğmesine basarak seçim yapın.

**3 A** veya  $\blacktriangledown$  düğmesine basarak Ağlar bölümüne

gidin ve seçmek için **düğmesine** basın düğmesine basarak seçim yapın.

**▲ veya ▼ öğesine basarak seçilen ağ erişim** noktasına gidin ve seçmek için  $\begin{pmatrix} \frac{m}{m} \\ \frac{m}{m} \end{pmatrix}$  düğmesine basın.

- **5** veya öğesine basarak Kaldır'a gidin ve seçmek için  $\begin{bmatrix} \mathbb{H} \\ \mathbb{I} \end{bmatrix}$  düğmesine basın.
- **6** A veya **▼** öğesine basarak Evet'e gidin ve

secmek için  $\begin{pmatrix} \frac{18}{100} \\ \frac{1}{200} \end{pmatrix}$  düğmesine basın.

Seçilen ağ erişim noktalarının başarıyla kaldırıldığını belirtmek için telsiz ekranında olumlu bir mini bilgi notu görüntülenir.

# **Uygulamalar**

Bu bölümde, telsizinizde bulunan uygulama işlevlerinin nasıl çalıştığı açıklanmaktadır.

### **5.8.1**

# **Tuş Takımı Kilidi Seçenekleri**

Bu özellik sayesinde, telsiziniz kullanımda değilken düğmelere yanlışlıkla basmaktan veya kanal değiştirmekten kaçınabilirsiniz. Gereksinimlerinize bağlı olarak tuş takımınızı, kanal seçim düğmesini veya her ikisini kilitlemeyi seçebilirsiniz.

Bayiniz CPS/RM'yi kullanarak aşağıdaki seçeneklerden birini yapılandırabilir:

- Tuş Takımını Kilitleme
- Kanal Seçim Düğmesini Kilitleme
- Tuş Takımını ve Kanal Seçim Düğmesini Kilitleme

Telsizinizin nasıl programlandığını belirlemek için bayinizle iletişime geçin.

**5.8**

### **5.8.1.1 Tuş Takımı Kilidi Seçeneğini Etkinleştirme**

Aşağıdaki adımlar, telsizinizin nasıl yapılandırıldığına bağlı olarak Tuş Takımını Kilitle, Kanal Seçim Düğmesini Kilitle veya Tuş Takımını ve Kanal Seçim Düğmesini Kilitle seçeneği için geçerlidir.

- **1** Aşağıdakilerden birini yapın:
	- Programlanmış **Tuş Takımı Kilidi** düğmesine basın. Aşağıdaki adımları atlayın.
	- Menüye erişmek için  $\begin{bmatrix} \mathbb{B} \\ \mathbb{B} \end{bmatrix}$  düğmesine basın.
- **2** ▲ veya vei@ düğmesine basarak Yardımcı

Programlar bölümüne gidin. Seçmek için düğmesine basın.

**3 A** veya  $\blacktriangledown$  düğmesine basarak Telsiz Ayarları bölümüne gidin. Seçmek için düğmesine basın.

**4 ▲** veya ▼ düğmesine basarak Tus Takımı Kilidi öğesine gidin. Seçmek için  $\begin{bmatrix} \mathbb{B} \\ \mathbb{B} \end{bmatrix}$  düğmesine basın.

Ekranda Kilitlendi bilgisi görüntülenir.

**5.8.1.2**

## **Tuş Takımı Kilidi Seçeneğini Devre Dışı Bırakma**

Aşağıdaki adımlar, telsizinizin nasıl yapılandırıldığına bağlı olarak Tuş Takımını Kilitle, Kanal Seçim Düğmesini Kilitle veya Tuş Takımını ve Kanal Seçim Düğmesini Kilitle seçeneği için geçerlidir.

Aşağıdakilerden birini yapın:

- Programlanmış **Tuş Takımı Kilidi** düğmesine basın.
- Ekranda Menü ve ardından Kilidi Açmak için \* düğmesine basın mesajı

**1**

görüntülendiğinde önce  $\begin{pmatrix} \frac{m}{dK} \\ w \end{pmatrix}$  ve ardından  $\begin{pmatrix} \frac{1}{K} & -\frac{1}{K} \\ w & w \end{pmatrix}$ düğmesine basın.

Ekranda Kilit Açıldı bilgisi görüntülenir.

### **5.8.2 Kablo Türü Seçme**

Telsizinizin kullandığı kablo türünü seçmek için aşağıdaki adımları izleyin.

Menüye erişmek için  $\begin{bmatrix} \mathbb{B} \\ \mathbb{B} \end{bmatrix}$  düğmesine basın.

**2** ▲ veya ▼ düğmesine basarak Yardımcı

Programlar bölümüne gidin. Seçmek için l öк. düğmesine basın.

**3** ▲ veya ♥ düğmesine basarak Telsiz Ayarları bölümüne gidin. Seçmek için  $\begin{bmatrix} \frac{\overline{a}}{\overline{b}} \end{bmatrix}$  düğmesine basın.

- **► veya ▼ düğmesine basarak Kablo Türü** seçeneğine gidin. Seçmek için düğmesine basın.
- **5** Belirlenen seceneği değiştirmek için ▲ veya ▼ düğmesine basın.

Geçerli kablo türü ✔ simgesi ile gösterilir.

### **5.8.3**

# **Menü Zamanlayıcıyı Ayarlama**

Telsizinizin otomatik olarak Giriş ekranına dönmeden önce menüde ne kadar süre kalacağını ayarlayabilirsiniz. Menü zamanlayıcıyı ayarlamak için bu prosedürü uygulayın.

**1** Menüye erişmek için  $\begin{bmatrix} \mathbb{B} \\ \mathbb{C} \end{bmatrix}$  düğmesine basın.

**▲ veya vedüğmesine basarak Yardımcı** 

Programlar bölümüne gidin. Seçmek için düğmesine basın.

**3 A** veya  $\blacktriangledown$  düğmesine basarak Telsiz Ayarları bölümüne gidin. Seçmek için  $\begin{bmatrix} \mathbb{B} \\ \mathbb{B} \end{bmatrix}$  düğmesine basın.

**4 ▲** veya ▼ düğmesine basarak Ekran seçeneğine gidin. Seçmek için **düğmesine** basın.

- **5** Men Zmnlycı için **A** veya  $\blacktriangledown$  düğmesine basın. Seçmek için  $\begin{pmatrix} \mathbb{H} \\ \mathbb{I} \end{pmatrix}$  düğmesine basın.
- **6** Gerekli ayar için ▲ veya ▼ düğmesine basın.

Seçmek için  $\begin{bmatrix} 1 & 1 \\ 0 & 0 \end{bmatrix}$  düğmesine basın.

#### **5.8.4**

# **Konuşma Sentezleyici**

Konuşma Sentezleyici özelliği yalnızca bayiniz tarafından etkinleştirilebilir. Konuşma Sentezleyici etkinse Sesli Anons özelliği otomatik olarak devre dışı bırakılır. Sesli Anons etkinse Konuşma Sentezleyici özelliği otomatik olarak devre dışı bırakılır.

Bu özellik, telsizin şu özellikleri sesli bir şekilde bildirmesini sağlar:

- Geçerli Kanal
- Geçerli Bölge
- Programlanmış düğme özelliği açık veya kapalı
- Alınan yazılı mesajların içeriği
- Alınan İş Kartlarının içeriği

Bu sesli gösterge, müşterinin kendi ihtiyaçlarına göre isteğe uyarlanabilir. Bu özellik, genellikle ekran üzerinde o an görünen içeriğin okunamadığı zor koşullarda kullanışlıdır.

#### **5.8.4.1**

### **Konuşma Sentezleyiciyi Ayarlama**

Konuşma Sentezleyici özelliğini ayarlamak için bu prosedürü uygulayın.

**<sup>1</sup>** Menüye erişmek için (R) düğmesine basın.

- **2** ▲ veya vdüğmesine basarak Yardımcı Programlar bölümüne gidin. Seçmek için ( düğmesine basın.
- **3** ▲ veya ▼ düğmesine basarak Telsiz Ayarları bölümüne gidin. Seçmek için  $\begin{pmatrix} \frac{18}{100} \\ 0 \end{pmatrix}$  düğmesine basın.
- <sup>4</sup> ▲ veya vdüğmesine basarak Sesli Anons bölümüne gidin. Seçmek için  $\begin{bmatrix} \mathbb{B} \\ \mathbb{B} \end{bmatrix}$  düğmesine basın.
- **5** Aşağıdaki özelliklerden herhangi biri için **A** veya

**■** düğmesine basın. Seçmek için *dü düğmesine* basın.

Kullanılabilir özellikler aşağıdaki gibidir:

- Tümü
- Mesajlar
- İs Kartları
- Kanal
- Bölge

• Program Düğmesi

**1**

Seçili ayarın yanında simgesi görüntülenir.

### **5.8.5 Akustik Geri Besleme Supresörü Özelliğini Açma ve Kapatma**

Bu özellik, gelen çağrılardaki akustik geri beslemeyi en aza indirmenizi sağlar.

> $\left(\begin{matrix} \mathbb{B}\ \mathsf{OK} \end{matrix}\right)$ ile menüye erişin düğmesine basın.

- **▲ veya ♥ düğmesine basarak Uygulamalar** seçeneğine gidin ve seçmek için düğmesine basın.
- **3**  $\triangle$  veya  $\blacktriangledown$  düğmesine basarak Telsiz Ayarları

seçeneğine gidin ve seçmek için *لَ*قّاً düğmesine basın.

<sup>4</sup> ▲ veya vdüğmesine basarak AF Supresörü

seçeneğine gidin ve seçmek için  $\begin{bmatrix} \mathbb{B} \\ \mathbb{B} \end{bmatrix}$  düğmesine basın.

Belirlenen seçeneği değiştirmek için  $\blacklozenge$  veya  $\blacktriangleright$ düğmelerini de kullanabilirsiniz.

- **5** Aşağıdakilerden birini yapın:
	- Akustik Geri Besleme Supresörünü etkinleştirmek

için  $\begin{array}{cc} \boxed{60} \\ \phantom{6}000 \end{array}$  düğmesine basın. Ekranda, Etkin yazısının yanında ✔ öğesi gösterilir.

• Akustik Geri Besleme Supresörünü devre dışı

bırakmak için  $\begin{array}{c} \boxed{66} \\ \hline \end{array}$  düğmesine basın. Etkin yazısının yanındaki ✔ simgesi kaybolur.

#### **5.8.6**

# **Küresel Navigasyon Uydu Sistemini Açma veya Kapatma**

Küresel Navigasyon Uydu Sistemi (GNSS), telsizin yerini tam olarak tespit eden bir uydu navigasyon sistemidir.

GNSS, Küresel Konumlandırma Sistemi (GPS) ve Küresel Navigasyon Uydu Sistemi (GLONASS) içerir.

### **UYARI:**

Belirli telsiz modellerinde GPS ve GLONASS bulunabilir. GNSS kümelenmesi, CPS kullanılarak yapılandırılır. Telsizinizin nasıl programlandığını belirlemek için bayinize veya sistem yöneticinize başvurun.

**1**

- **2** Telsizinizde GNSS özelliğini açık ya da kapalı olarak değiştirmek için aşağıdaki adımlardan birini uygulayın.
	- Programlanmış **GNSS** düğmesine basın.

- **Menüye erişmek için** düğmesine basın. Bir sonraki adıma geçin.
- **veya ▼ düğmesine basarak Yardımcı**

Programlar bölümüne gidin. Seçmek için düğmesine basın.

- **4** ▲ veya ♥ düğmesine basarak Telsiz Ayarları bölümüne gidin. Seçmek için  $\begin{bmatrix} \frac{\overline{w}}{\overline{w}} \end{bmatrix}$  düğmesine basın.
- **5**  $\triangle$  veya  $\blacktriangledown$  düğmesine basarak GNSS seceneğine gidin. Seçmek için  $\begin{pmatrix} 18 \\ 0 \text{K} \end{pmatrix}$  düğmesine basın.
- **6**

B tuşuna basarak GNSS özelliğini etkinleştirin OK J veya devre dışı bırakın.

Etkinleştirilmişse Etkin bilgisinin yanında  $\checkmark$  simgesi görüntülenir.

Devre dışı bırakılmışsa Etkin yazısının yanındaki√ simgesi kaybolur.

### **5.8.7 Giriş Ekranını Açma ve Kapatma**

Bu prosedürü uygulayarak Giriş Ekranını etkinleştirebilir ve devre dışı bırakabilirsiniz.

Menüye erişmek için *düd* düğmesine basın.

- <sup>2</sup> ▲ veya vdüğmesine basarak Yardımcı Programlar bölümüne gidin. Seçmek için ( düğmesine basın.
- **3 A** veya  $\blacktriangledown$  düğmesine basarak Telsiz Ayarları bölümüne gidin. Seçmek için  $\begin{pmatrix} \mathbb{B} \\ \mathbb{B} \end{pmatrix}$  düğmesine basın.
- ▲ veya ▼ düğmesine basarak Ekran seçeneğine gidin. Seçmek için  $\begin{bmatrix} \frac{m}{m} \\ m \end{bmatrix}$  düğmesine basın.
- **5** ▲ veya ▼ düğmesine basarak Giriş Ekranı seceneğine gidin. Seçmek için düğmesine basın.
- **6** Giriş Ekranını etkinleştirmek/devre dışı bırakmak için  $\begin{bmatrix} 1 & 1 \\ 0 & 1 \end{bmatrix}$ düğmesine basın.

Ekranda aşağıdaki sonuçlardan biri görüntülenir:

• Etkinleştirilmişse Etkin bilgisinin yanında simgesi görüntülenir.

**1**

• Devre dışı bırakılmışsa Etkin yazısının vanındaki ✔ simgesi kaybolur.

### **5.8.8 Telsiz Tonlarını/Uyarılarını Açma veya Kapatma**

Gerekirse tüm telsiz tonlarını ve uyarılarını etkinleştirebilir ve gelen Acil Durum uyarı tonu haricinde hepsini devre dışı bırakabilirsiniz. Telsizinizde tonları ve uyarıları açmak veya kapatmak için bu prosedürü uygulayın.

- **1** Aşağıdakilerden birini yapın:
	- Programlanmış **Tonlar/Uyarılar** düğmesine basın. Aşağıdaki adımları atlayın.
	- Menüye erişmek için  $\begin{array}{c} \boxed{36} \\ \hline \end{array}$  düğmesine basın.
- **2** ▲ veya vdüğmesine basarak Yardımcı

Programlar bölümüne gidin. Seçmek için ( düğmesine basın.

- **3**  $\triangle$  veya  $\blacktriangledown$  düğmesine basarak Telsiz Auarları bölümüne gidin. Seçmek için  $\begin{bmatrix} \mathbb{B} \\ \mathbb{B} \end{bmatrix}$  düğmesine basın.
- ▲ veya ▼ düğmesine basarak Tonlar/Uyarılar seçeneğine gidin. Seçmek için  $\begin{pmatrix} \frac{18}{00} \\ \frac{1}{20} \end{pmatrix}$  düğmesine basın.
- ▲ veya ▼ düğmesine basarak Tüm Tonlar bölümüne gidin. Seçmek için  $\begin{pmatrix} \mathbb{H} \\ \mathbb{I} \end{pmatrix}$  düğmesine basın.
- **6** Tüm ton ve uyarıları etkinleştirmek veya devre dışı

bırakmak için  $\begin{pmatrix} \mathbb{B} \\ \mathbb{B} \end{pmatrix}$  düğmesine basın. Ekranda aşağıdaki sonuçlardan biri görüntülenir:

- Etkinleştirilmişse Etkin bilgisinin yanında simgesi görüntülenir.
- Devre dışı bırakılmışsa Etkin yazısının yanındaki √ simgesi kaybolur.

**1**

### **5.8.9 Tonlar/Uyarılar Ses Ofseti Seviyelerini Ayarlama**

Bu özellik, ton veya uyarıların seviyesini, geçerli ses seviyesinden daha düşük ya da yüksek olacak şekilde ayarlamanızı sağlar. Telsizinizde tonlar ve uyarılar ses ofseti seviyelerini ayarlamak için buradaki prosedürü uygulayın.

Menüye erişmek için  $\begin{bmatrix} 1 & 1 \\ 0 & 0 \end{bmatrix}$  düğmesine basın.

**2** ▲ veya vei@ düğmesine basarak Yardımcı

Programlar bölümüne gidin. Seçmek için düğmesine basın.

**3** ▲ veya ▼ düğmesine basarak Telsiz Ayarları

bölümüne gidin. Seçmek için  $\begin{bmatrix} \mathbb{B} \\ \mathbb{B} \end{bmatrix}$  düğmesine basın.

**4** ▲ veya ▼ ile Tonlar/Uyarılar seçeneğine

gidin. Secmek için  $\begin{pmatrix} \mathbb{B} \\ 0 \end{pmatrix}$  düğmesine basın.

- **5**  $\triangle$  veya  $\blacktriangleright$  ile Ses Ofseti seceneğine gidin. Seçmek için düğmesine basın.
- **6** Gereken ses ofseti sevivesi için  $\triangle$  veva düğmesine basın.

Karşılık gelen her bir ses ofseti seviyesiyle bir geri bildirim tonu duyulur.

- **7** Aşağıdakilerden birini yapın:
	- Seçmek için düğmesine basın. İstenen ses ofseti seviyesi kaydedilir.
	- Çıkmak için  $\begin{pmatrix} 2 \\ 1 \end{pmatrix}$  düğmesine basın. Değişiklikler silinir.

### **5.8.10 Konuşma İzni Tonunu Açma veya Kapatma**

Telsizinizde Konuşma İzni Tonu özelliğini açmak veya kapatmak için buradaki prosedürü uygulayın.

#### **1** Menüye erişmek için  $\begin{bmatrix} \mathbb{B} \\ \mathbb{C} \end{bmatrix}$  düğmesine basın.

**2** ▲ veya ▼ düğmesine basarak Yardımcı

Programlar bölümüne gidin. Seçmek için düğmesine basın.

**3 A** veya  $\blacktriangledown$  düğmesine basarak Telsiz Ayarları

bölümüne gidin. Seçmek için  $\begin{bmatrix} \mathbb{B} \\ \mathbb{B} \end{bmatrix}$  düğmesine basın.

**▲ veya ▼ düğmesine basarak Tonlar/Uyarılar** seceneğine gidin. Secmek için  $\begin{pmatrix} \mathbb{B} \\ \mathbb{C} \\ \mathbb{C} \\ \end{pmatrix}$  düğmesine

basın.

- **5** ▲ veya vile Konuşma İzni seçeneğine gidin. Seçmek için  $\begin{bmatrix} \overline{\mathbb{B}} \\ \overline{\mathbb{B}} \end{bmatrix}$  düğmesine basın.
- **6** Konuşma İzni Tonunu etkinleştirmek veya devre dışı bırakmak için  $\begin{bmatrix} \mathbb{B} \\ \mathbb{B} \end{bmatrix}$  düğmesine basın.

Ekranda aşağıdaki sonuçlardan biri görüntülenir:

- Etkinleştirilmişse Etkin bilgisinin yanında simgesi görüntülenir.
- Devre dışı bırakılmışsa Etkin yazısının yanındaki √ simgesi kaybolur.

### **5.8.11**

# **Güç Verme Tonunu Açma veya Kapatma**

Telsizinizde Güç Verme Tonu özelliğini açmak veya kapatmak için buradaki prosedürü uygulayın.

- **1** Menüye erişmek için  $\begin{bmatrix} \frac{m}{m} \\ \frac{m}{m} \end{bmatrix}$  düğmesine basın.
- **2** ▲ veya ▼ düğmesine basarak Yardımcı Programlar bölümüne gidin. Seçmek için düğmesine basın.
- **3** ▲ veya ▼ düğmesine basarak Telsiz Ayarları bölümüne gidin. Seçmek için  $\begin{bmatrix} \frac{\overline{a}\overline{b}}{\overline{a}} \end{bmatrix}$  düğmesine basın.

- **4 ▲** veya ♥ düğmesine basarak Tonlar/Uyarılar seçeneğine gidin. Seçmek için  $\begin{pmatrix} 1 & 1 \\ 0 & 0 \end{pmatrix}$  düğmesine basın.
- **5**  $\triangle$  veya  $\blacktriangledown$  ile Güç Açık seçeneğine gidin. Seçmek için  $\begin{bmatrix} \mathbb{B} \\ \mathbb{B} \end{bmatrix}$  düğmesine basın.
- **6** Güç Verme Tonunu etkinleştirmek veya devre dışı

bırakmak için düğmesine basın. Ekranda aşağıdaki sonuçlardan biri görüntülenir:

- Etkinleştirilmişse Etkin bilgisinin yanında simgesi görüntülenir.
- Devre dışı bırakılmışsa Etkin yazısının yanındaki √ simgesi kaybolur.

**5.8.12**

# **Yazılı Mesaj Uyarı Tonlarını Ayarlama**

Metin mesajı uyarı tonunu Kişiler listesindeki her giriş için özelleştirebilirsiniz. Telsizinizde yazılı mesaj uyarı tonlarını ayarlamak için buradaki prosedürü uygulayın.

**1** Menüye erişmek için  $\begin{bmatrix} \mathbb{R} \\ \mathbb{R} \end{bmatrix}$  düğmesine basın.

**2** ▲ veya ▼ düğmesine basarak Kişiler bölümüne gidin. Seçmek için  $\begin{pmatrix} \mathbb{H} \\ \mathbb{H} \end{pmatrix}$  düğmesine basın.

- **3** Gerekli ad veya kimlik için  $\triangle$  ya da  $\blacktriangledown$  düğmesine basın. Seçmek için **dü** düğmesine basın.
- ▲ veya ▼ ile Mesaj Uyarısı seçeneğine gidin.

Seçmek için *di*k düğmesine basın.

**5** Aşağıdakilerden birini yapın:

 $\triangle$  veya  $\blacktriangledown$  ile Anlık seceneğine gidin. Seçmek

için  $\begin{array}{cc} \begin{pmatrix} \mathbb{H} \\ \mathbb{B} \end{pmatrix}$  düğmesine basın. Ekranda, Anlık bilgisinin yanında  $\checkmark$  simgesi görüntülenir.

 $\triangle$  veya  $\blacktriangledown$  ile Sürekli seçeneğine gidin.

Secmek için *di* düğmesine basın. Ekranda, Sürekli bilgisinin yanında  $\checkmark$  simgesi görüntülenir.

### **5.8.13 Güç Seviyeleri**

Güç ayarını her kanal için ayrı ayrı yüksek ya da düşük olarak özelleştirebilirsiniz.

#### **Yüksek**

Bu ayar, bulunduğunuz yerden uzak bir mesafede bulunan telsizlerle haberleşmenizi sağlar.

### **Düşük**

Bu ayar, daha yakındaki telsizlerle haberleşmenizi sağlar.

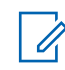

# **UYARI:**

Bu özellik aynı frekansta olan Halk Bandı Radyo kanallarında uygulanamaz.

### **5.8.13.1**

# **Güç Seviyelerini Ayarlama**

Telsizinizde güç seviyelerini ayarlamak için buradaki prosedürü uygulayın.

- **1** Aşağıdakilerden birini yapın:
	- Programlanmış **Güç Seviyesi** düğmesine basın. Aşağıdaki adımları atlayın.
	- Menüye erişmek için düğmesine basın.
- **2** ▲ veya ▼ düğmesine basarak Yardımcı

**Programlar bölümüne gidin. Seçmek için** (R düğmesine basın.

**■ veya ▼ düğmesine basarak Telsiz Ayarları** 

bölümüne gidin. Seçmek için  $\begin{bmatrix} \frac{11}{016} \\ 01 \end{bmatrix}$ düğmesine basın.

- **4** ▲ veya ▼ ile Güç seçeneğine gidin. Seçmek için  $\frac{1}{10}$ düğmesine basın.
- **5** Aşağıdakilerden birini yapın:
	- $\bullet$  veya  $\bullet$  ile Yüksek seçeneğine gidin.

Seçmek için  $\begin{bmatrix} \frac{m}{m} \\ \frac{m}{m} \end{bmatrix}$  düğmesine basın. Ekranda, Yüksek bilgisinin yanında / simgesi görüntülenir.

Düşük seçeneği için  $\triangle$  veya  $\blacktriangledown$  düğmesine

basın. Seçmek için **dü** düğmesine basın. Ekranda, Düşük bilgisinin yanında simgesi görüntülenir.

Giriş ekranına dönmek için düğmesine uzun basın.

### **5.8.14 Ekran Kiplerini Değiştirme**

Telsizin ekran kipini ihtiyaç duyduğunuz şekilde Gündüz ya da Gece olarak değiştirebilirsiniz. Bu özellik ekranın renk

paletini etkiler. Telsizinizin ekran kipini değiştirmek için bu prosedürü uygulayın.

- **1** Aşağıdakilerden birini yapın:
	- Programlanmış **Ekran Kipi** düğmesine basın. Aşağıdaki adımları atlayın.
	- Menüye erişmek için  $\begin{bmatrix} \frac{18}{100} \end{bmatrix}$  düğmesine basın.
- **2** ▲ veya ▼ düğmesine basarak Yardımcı **Programlar bölümüne gidin. Seçmek için** ( düğmesine basın.
- **3**  $\triangle$  veya  $\blacktriangledown$  düğmesine basarak Telsiz Ayarları

bölümüne gidin. Seçmek için düğmesine basın.

▲ veya ▼ düğmesine basarak Ekran seçeneğine

gidin. Seçmek için **düğmesine** basın.

Ekranda Gündüz Kipi ve Gece Kipi bilgileri görünür.

**6**

**5** Gerekli ayar için **A** veya  $\blacktriangledown$  düğmesine basın.

Seçmek için  $\begin{pmatrix} \mathbb{H} \\ \mathbb{R} \end{pmatrix}$  düğmesine basın.

Ekranda, seçilen ayarın yanında  $\checkmark$  simgesi görüntülenir.

### **5.8.15 Ekran Parlaklığını Ayarlama**

Telsizinizde ekran parlaklığını ayarlamak için buradaki prosedürü uygulayın.

- **1** Aşağıdakilerden birini yapın:
	- Programlanmış **Parlaklık** düğmesine basın. Aşağıdaki adımları atlayın.
	- Menüye erişmek için  $\begin{pmatrix} \frac{m}{bR} \\ 0 & \frac{m}{c} \end{pmatrix}$  düğmesine basın.
- **2** ▲ veya ▼ düğmesine basarak Yardımcı

噐 Programlar bölümüne gidin. Seçmek için l ок düğmesine basın.

- **3 A** veya  $\blacktriangledown$  düğmesine basarak Telsiz Auarları bölümüne gidin. Seçmek için  $\begin{pmatrix} \mathbb{B} \\ \mathbb{B} \end{pmatrix}$  düğmesine basın.
- ▲ veya ▼ ile Parlaklık seçeneğine gidin. Seçmek için  $\begin{pmatrix} \mathbb{H} \\ \mathbb{R} \end{pmatrix}$  düğmesine basın. Ekranda ilerleme çubuğu görüntülenir.
- **5** Ekran parlaklığını azaltmak veya artırmak için

veya  $\blacktriangleright$  düğmesine basın. Seçmek için  $\boxed{\overset{\text{\tiny{bb}}}{\text{ok}}}$ düğmesine basın.

**5.8.16**

# **Ekran Arka Aydınlatması Zamanlayıcısını Ayarlama**

Telsizinizin ekran arka aydınlatması zamanlayıcısını istediğiniz şekilde ayarlayabilirsiniz. Bu ayar, Menü Gezinme Düğmelerini ve tuş takımı arka aydınlatmasını da etkiler. Telsizinizde arka aydınlatma zamanlayıcısını ayarlamak için bu prosedürü uygulayın.

- **1** Aşağıdakilerden birini yapın:
	- Programlanmış **Ekrn Ayd** düğmesine basın. Aşağıdaki adımları atlayın.
	- Menüye erişmek için düğmesine basın.
- **2** ▲ veya vdüğmesine basarak Yardımcı

Programlar bölümüne gidin. Seçmek için düğmesine basın.

**3 A** veya  $\blacktriangledown$  düğmesine basarak Telsiz Ayarları bölümüne gidin. Seçmek için  $\overline{\mathbb{G}}$  düğmesine basın.

▲ veya ▼ düğmesine basarak Ekran seçeneğine gidin. Seçmek için  $\begin{array}{cc} \boxed{66} \\ \hline 0 \end{array}$ düğmesine basın.

**5** Ekrn Aydnltm Zmnlyıcısı için ▲ veya ▼

düğmesine basın. Seçmek için  $\begin{bmatrix} \frac{\mathbb{B}^2}{\mathbb{B}^2} \end{bmatrix}$  düğmesine basın.

LED göstergesi devre dışı bırakıldığı için ekran ve tuş takımı arka aydınlatması otomatik olarak kapanır. Daha fazla bilgi için bkz. [LED Göstergelerini Açma ve](#page-4811-0) [Kapatma , .sayfa 243](#page-4811-0) .

**5.8.17**

# **Otomatik Ekran Aydınlatmasını Açma veya Kapatma**

Telsizin ekran aydınlatmasını gerektiğinde otomatik olarak açılacak şekilde etkinleştirebilir ve devre dışı bırakabilirsiniz. Etkinleştirildiğinde telsiz çağrı, Bildirim Listesi etkinliği ya da Acil Durum Alarmı alırken ekran aydınlatması açılır.

**1** Menüye erişmek için  $\begin{bmatrix} \overline{\mathbb{R}} \\ \overline{\mathbb{R}} \end{bmatrix}$  düğmesine basın.

**2** ▲ veya vei@ düğmesine basarak Yardımcı

Programlar bölümüne gidin. Seçmek için Lok düğmesine basın.

- <span id="page-4811-0"></span>**3** ▲ veya ▼ düğmesine basarak Telsiz Ayarları bölümüne gidin. Seçmek için  $\begin{bmatrix} \frac{\overline{w}}{\overline{w}} \end{bmatrix}$  düğmesine basın.
- $4$  Otomatik Ekran Aydınlatması $\mathsf{i}$ cün $\blacktriangle$  **veya**  $\blacktriangledown$ düğmesine basın.
- **5** Otomatik Ekran Aydınlatmasını etkinleştirmek veya

devre dışı bırakmak için  $\begin{pmatrix} 10 \\ 0 \end{pmatrix}$  düğmesine basın.

Ekranda aşağıdaki sonuçlardan biri görüntülenir:

- Etkinleştirilmişse Etkin bilgisinin yanında simgesi görüntülenir.
- Devre dışı bırakılmışsa Etkin yazısının yanındaki √ simgesi kaybolur.

## **5.8.18 LED Göstergelerini Açma ve Kapatma**

Telsizinizde LED göstergelerini açmak veya kapatmak için buradaki prosedürü uygulayın.

- **1** Menüye erişmek için  $\begin{bmatrix} \mathbb{B} \\ \mathbb{B} \end{bmatrix}$  düğmesine basın.
- **2** ▲ veya ▼ düğmesine basarak Yardımcı Programlar bölümüne gidin. Seçmek için Lok düğmesine basın.
- **3** ▲ veya ▼ düğmesine basarak Telsiz Ayarları

bölümüne gidin. Seçmek için  $\begin{pmatrix} \mathbb{H} \\ \mathbb{I} \end{pmatrix}$  düğmesine basın.

▲ veya ▼ ile LED Göstergesi seçeneğine gidin.

Seçmek için  $\begin{bmatrix} \mathbb{B} \\ \mathbb{B} \end{bmatrix}$  düğmesine basın.

**5** LED Göstergesini etkinleştirmek veya devre dışı

bırakmak için  $\begin{pmatrix} \mathbb{B} \\ \mathbb{B} \end{pmatrix}$  düğmesine basın.

Ekranda aşağıdaki sonuçlardan biri görüntülenir:

• Etkinleştirilmişse Etkin bilgisinin yanında simgesi görüntülenir.

• Devre dışı bırakılmışsa Etkin yazısının yanındaki √ simgesi kaybolur.

### **5.8.19 Dilleri Ayarlama**

Telsizinizde dilleri ayarlamak için buradaki prosedürü uygulayın.

**1** Menüye erişmek için  $\begin{bmatrix} \mathbb{B} \\ \mathbb{B} \end{bmatrix}$  düğmesine basın.

**2** ▲ veya ▼ düğmesine basarak Yardımcı

Programlar bölümüne gidin. Seçmek için l ок , düğmesine basın.

**3 A** veya  $\blacktriangledown$  düğmesine basarak Telsiz Ayarları

bölümüne gidin.Seçmek için  $\begin{bmatrix} \frac{m}{\alpha} \\ \frac{m}{\alpha} \end{bmatrix}$  düğmesine basın.

**4** A veya <del>▼</del> ile Diller seçeneğine gidin. Seçmek icin  $\begin{pmatrix} \frac{18}{100} \\ \frac{1}{200} \end{pmatrix}$ düğmesine basın.

**5** Gerekli dil için ▲ veya ▼ düğmesine basın.

Seçmek için  $\begin{bmatrix} \mathbb{B} \\ \mathbb{C} \end{bmatrix}$  düğmesine basın.

Ekranda, seçilen dilin yanında  $\checkmark$  simgesi görüntülenir.

#### **5.8.20**

# **Opsiyon Kartını Açma veya Kapatma**

Her kanalın opsiyon kartı özellikleri vardır ve bunlar programlanabilir düğmelere atanabilir. Telsizinizde opsiyon kartını açmak veya kapatmak için buradaki prosedürü uygulayın.

Programlanmış **Opsiyon Kartı** düğmesine basın.

### **5.8.21**

# **Sesli Anonsu Açma veya Kapatma**

Bu özellik, telsizin kullanıcının yeni atadığı geçerli bölge ya da kanalı veya kullanıcının az önce bastığı programlanabilir düğmeyi sesli bir şekilde bildirmesini sağlar.

Bu özellik, genellikle kullanıcının ekranda gösterilen içeriği okumakta güçlük çektiği durumlarda kullanışlıdır.

Bu sesli gösterge, müşterinin kendi ihtiyaçlarına göre özelleştirilebilir. Telsizinizde Sesli Anons özelliğini açmak veya kapatmak için bu prosedürü uygulayın.

- **1** Aşağıdakilerden birini yapın:
	- Programlanmış **Sesli Anons** düğmesine basın Aşağıdaki adımları atlayın.
	- Menüye erişmek için  $\begin{bmatrix} \frac{m}{b} \\ \frac{m}{c} \end{bmatrix}$  düğmesine basın.
- **2** ▲ veya ▼ düğmesine basarak Yardımcı

Programlar bölümüne gidin. Seçmek için düğmesine basın.

**3** ▲ veya ▼ düğmesine basarak Telsiz Ayarları bölümüne gidin. Seçmek için  $\begin{bmatrix} \mathbb{B} \\ \mathbb{B} \end{bmatrix}$  düğmesine basın.

▲ veya **▼** düğmesine basarak Sesli Anons

bölümüne gidin. Seçmek için  $\begin{bmatrix} \mathbb{B} \\ \mathbb{B} \end{bmatrix}$  düğmesine basın.

**5**

**düğmesine basarak Sesli Anons özelliğini** etkinleştirin veya devre dışı bırakın.

- Etkinleştirilmişse Etkin bilgisinin yanında  $\checkmark$ simgesi görüntülenir.
- Devre dışı bırakılmışsa Etkin yazısının yanındaki √ simgesi kaybolur.

#### **5.8.22**

**1**

# **Dijital Mikrofon OKK'yi Açma veya Kapatma**

Dijital Mikrofon Otomatik Kazanç Kontrolü (OKK), dijital bir sistemde yayın yaparken telsizin mikrofon kazancını otomatik olarak kontrol eder.

Bu özellik, yüksek sesi baskılayarak veya yumuşak sesi bir ön ayar değerine göre artırarak tutarlı bir ses elde edilmesini sağlar. Telsizinizde Dijital Mikrofon OKK özelliğini açmak veya kapatmak için buradaki prosedürü uygulayın.

```
Menüye erişmek için \begin{bmatrix} \frac{\overline{a} \overline{b}}{\overline{a}} \end{bmatrix} düğmesine basın.
```
<sup>2</sup> ▲ veya vei@ düğmesine basarak Yardımcı Programlar bölümüne gidin. Seçmek için (R

düğmesine basın.

**3** ▲ veya ▼ düğmesine basarak Telsiz Ayarları bölümüne gidin. Seçmek için düğmesine basın.

- **4 ▲** veya ▼ ile Mik OKK-D seçeneğine gidin. Secmek için  $\begin{bmatrix} \mathbb{B} \\ \mathbb{B} \end{bmatrix}$  düğmesine basın.
- **5** Dijital Mikrofon AGC seçeneğini etkinleştirmek veya devre dışı bırakmak için düğmesine basın. Ekranda aşağıdaki sonuçlardan biri görüntülenir:
	- Etkinleştirilmişse Etkin bilgisinin yanında simgesi görüntülenir.
	- Devre dışı bırakılmışsa Etkin yazısının vanındaki √ simgesi kaybolur.

# **Ses Yönlendirmesini Dahili Telsiz Hoparlörü ve Kablolu Aksesuar Arasında Değiştirme**

Ses yönlendirmesini telsizin dahili hoparlörü ve kablolu aksesuar arasında değiştirmek için bu prosedürü uygulayın.

Ses yönlendirmesini dahili hoparlör ve kablolu aksesuar hoparlörü arasında şu koşullar sağlanmışsa değiştirebilirsiniz:

- Kablolu aksesuar hoparlörü takılıysa.
- Ses harici bir Bluetooth özellikli aksesuara yönlendirilmemişse.

Programlanmış **Ses Değiştirme** düğmesine basın.

Ses çıkış yolu değiştirildiğinde bir ton duyulur.

Telsizi kapatmak ya da aksesuarı cihazdan çıkarmak ses yönlendirmesini dahili telsiz hoparlörüne sıfırlar.

**5.8.23**

### **5.8.24 Akıllı Sesi Açma veya Kapatma**

Telsiziniz, sabit ve sabit olmayan gürültü kaynaklarının bulunduğu ortamlarda mevcut arka plan gürültüsünü filtrelemek için ses ayarını otomatik olarak yapar. Bu, yalnız alıcıya özgü bir özelliktir ve yayın sesini etkilemez. Telsizinizde Akıllı Ses özelliğini açmak veya kapatmak için bu prosedürü uygulayın.

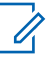

### **UYARI:**

Bu özellik, Bluetooth oturumunda uygulanamaz.

- **1** Aşağıdakilerden birini yapın:
	- Programlanmış **Akıllı Ses** düğmesine basın. Aşağıdaki adımları atlayın.
	- Menüye erişmek için  $\begin{pmatrix} \frac{m}{m} \\ m \end{pmatrix}$  düğmesine basın.
- **2** ▲ veya ▼ düğmesine basarak Yardımcı

 $\left[\begin{array}{c}\frac{11}{100}\end{array}\right]$ Programlar bölümüne gidin. Seçmek için düğmesine basın.

- **3** ▲ veya ▼ düğmesine basarak Telsiz Ayarları bölümüne gidin. Seçmek için  $\begin{pmatrix} \mathbb{B} \\ \mathbb{C} \end{pmatrix}$  düğmesine basın.
- ▲ veya vei@ düğmesine basarak Akıllı Ses bölümüne gidin. Seçmek için  $\begin{bmatrix} \mathbb{B} \\ \mathbb{B} \end{bmatrix}$  düğmesine basın.
- **5** Aşağıdakilerden birini yapın:
	- $\blacktriangle$  veya  $\blacktriangledown$  düğmesine basarak Açık seçeneğine gidin. Seçmek için **düğmesine** basın. Ekranda, Açık bilgisinin yanında simgesi görüntülenir.
	- $\blacktriangle$  veya  $\blacktriangledown$  düğmesine basarak Kapalı seçeneğine gidin. Seçmek için düğmesine basın. Ekranda, Kapalı bilgisinin yanında  $\checkmark$ simgesi görüntülenir.

#### **5.8.25**

# **Titrek Sesi İyileştirmeyi Açma veya Kapatma**

Çok fazla alveolar titrek ses (ör. alveolar "R") içeren sözcüğe sahip bir dilde konuşuyorsanız bu özelliği etkinleştirebilirsiniz. Telsizinizde Titrek Sesi İyileştirme özelliğini açmak veya kapatmak için bu prosedürü uygulayın.

- **1** Aşağıdakilerden birini yapın:
	- Programlanmış **Titrek Sesi İyileştirme** düğmesine basın. Aşağıdaki adımları atlayın.
	- Menüye erişmek için  $\begin{array}{cc} \boxed{36} \\ \end{array}$  düğmesine basın.
- **2** ▲ veya vdüğmesine basarak Yardımcı

```
Programlar bölümüne gidin. Seçmek için \begin{pmatrix} \frac{13}{100} \\ \frac{1}{100} \end{pmatrix}düğmesine basın.
```
**3 A** veya  $\blacktriangledown$  düğmesine basarak Telsiz Ayarları bölümüne gidin. Seçmek için  $\begin{pmatrix} \frac{10}{100} \\ 0 \end{pmatrix}$  düğmesine basın. ▲ veya ▼ düğmesine basarak Titrek Sesi

İyileştirme bölümüne gidin. Seçmek için düğmesine basın.

- **5** Aşağıdakilerden birini yapın:
	- $\triangle$  veya  $\blacktriangledown$  düğmesine basarak Açık

seçeneğine gidin. Seçmek için **düğmesine** basın. Ekranda, Açık bilgisinin yanında  $\checkmark$ simgesi görüntülenir.

 $\blacktriangle$  veya  $\blacktriangledown$  düğmesine basarak Kapalı seçeneğine gidin. Seçmek için düğmesine basın. Ekranda, Kapalı bilgisinin yanında < simgesi görüntülenir.

# **Mikrofon Dinamik Distorsiyon Kontrolü Özelliğini Açma veya Kapatma**

Bu özellik, mikrofon girdisini otomatik olarak izlemesi için telsizi etkinleştirmenize ve mikrofonun otomatik kırpma

**<sup>5.8.26</sup>**

yapmaması için kazanç değerini ayarlamanıza olanak sağlar.

**1** Menüye erişmek için  $\begin{bmatrix} \mathbb{B} \\ \mathbb{B} \end{bmatrix}$  düğmesine basın.

**2** ▲ veya ▼ düğmesine basarak Yardımcı Programlar bölümüne gidin. Seçmek için Lok düğmesine basın.

**3 A** veya  $\blacktriangledown$  düğmesine basarak Telsiz Ayarları bölümüne gidin. Seçmek için  $\begin{bmatrix} \mathbb{B} \\ \mathbb{B} \end{bmatrix}$  düğmesine basın.

- **4** Mik. Distorsiyon için ▲ veya ▼ düğmesine basın. Seçmek için *düd* düğmesine basın.
- **5** Aşağıdakilerden birini yapın:
	- Mikrofon Dinamik Distorsiyon Kontrolünü

etkinleştirmek için  $\overline{\mathsf{U}}$  düğmesine basın. Etkinleştirilmişse Etkin bilgisinin yanında ✔ simgesi görüntülenir.

• Mikrofon Dinamik Distorsiyon Kontrolünü devre dışı bırakmak için düğmesine basın. Devre dışı bırakılmışsa Etkin yazısının yanındaki < simgesi kaybolur.

# **5.8.27**

# **Ses Ortamını Ayarlama**

Telsizinizin ses ortamını bulunduğunuz ortama göre ayarlamak için bu prosedürü uygulayın.

- **1** Menüye erişmek için  $\begin{bmatrix} \overline{a} \\ \overline{b} \end{bmatrix}$  düğmesine basın.
- **2** ▲ veya ▼ düğmesine basarak Yardımcı Programlar bölümüne gidin. Seçmek için ( düğmesine basın.
- **veya ▼ düğmesine basarak Telsiz Ayarları**

bölümüne gidin. Seçmek için  $\overline{\mathbb{G}}$  düğmesine basın.

**4** ▲ veya ▼ ile Ses Ortamı seçeneğine gidin.

Seçmek için  $\begin{bmatrix} \frac{m}{c} \\ \frac{m}{c} \end{bmatrix}$  düğmesine basın.

**5** Gerekli ayar için ▲ veya ▼ düğmesine basın.

Seçmek için  $\begin{bmatrix} \mathbb{B} \\ \mathbb{B} \end{bmatrix}$  düğmesine basın.

Ayarlar aşağıdaki gibidir.

- Varsayılan fabrika ayarları için Varsayılan seçeneğini belirleyin.
- Gürültülü ortamlardayken hoparlörün ses seviyesini artırmak için Yüksek seçeneğini belirleyin.
- Birbirine yakın telsiz gruplarıyla kullanırken akustik geri beslemeyi azaltmak için Çalışma Grubu seçeneğini belirleyin.

Ekranda, seçilen ayarın yanında  $\checkmark$  simgesi görüntülenir.

**5.8.28**

# **Ses Profillerini Ayarlama**

Telsizinizde ses profillerini ayarlamak için buradaki prosedürü uygulayın.

- **1** Menüye erişmek için  $\begin{bmatrix} \mathbb{R} \\ \mathbb{R} \end{bmatrix}$  düğmesine basın.
- **veya veüğmesine basarak Yardımcı**

Programlar bölümüne gidin. Seçmek için düğmesine basın.

**3** ▲ veya ▼ düğmesine basarak Telsiz Ayarları

bölümüne gidin. Seçmek için  $\begin{bmatrix} \mathbb{B} \\ \mathbb{B} \end{bmatrix}$  düğmesine basın.

- ▲ veya ▼ ile Ses Profilleri seçeneğine gidin. Seçmek için  $\begin{bmatrix} \overline{\mathbb{R}} \\ \overline{\mathbb{R}} \end{bmatrix}$  düğmesine basın.
- **5** Gerekli ayar için ▲ veya ▼ düğmesine basın.

Seçmek için  $\begin{bmatrix} \overline{\mathbb{B}} \\ \overline{\mathbb{B}} \end{bmatrix}$  düğmesine basın.

Ayarlar aşağıdaki gibidir.

- Daha önceden seçilen ses profilini devre dışı bırakmak ve varsayılan fabrika ayarlarına dönmek için Varsayılan seçeneğini belirleyin.
- 40 yaşının üzerindeki yetişkinlerde yaygın olan gürültü kaynaklı işitme kaybını telafi etmek amacıyla oluşturulmuş ses profilleri için Seviye 1, Seviye 2 veya Seviye 3 seçeneğini belirleyin.
- Daha ince ses, burundan gelen ses veya derin ses tercihinize uyan ses profilleri için Tiz Artırma, Mid Artırma veya Bass Artırma seçeneğini belirleyin.

Ekranda, seçilen ayarın yanında  $\checkmark$  simgesi görüntülenir.

### **5.8.29 Genel Telsiz Bilgileri**

Telsiziniz çeşitli genel parametrelerle ilgili bilgiler içerir.

Telsizinizin genel bilgileri aşağıdaki gibidir:

- Pil bilgileri.
- Telsiz adı ve kimliği.
- Ürün yazılımı ve Codeplug sürümleri.
- Yazılım güncelleme.
- GNSS bilgileri.
- Saha bilgileri.
- Alınan Sinyal Güç Göstergesi.
	- **UYARI:**

Önceki ekrana dönmek için (2) düğmesine basın.

Giriş ekranına dönmek için (مَعْ) düğmesine uzun basın. Telsiz, faaliyetsizlik sayacının süresi dolduğunda geçerli ekrandan çıkar.

#### **5.8.29.1**

### **Batarya Bilgilerine Erişme**

Telsizinizin bataryasıyla ilgili bilgiler görüntülenir.

- **1** Menüye erişmek için  $\begin{bmatrix} \mathbb{B} \\ \mathbb{B} \end{bmatrix}$  düğmesine basın.
- **2** ▲ veya ▼ düğmesine basarak Yardımcı

Programlar bölümüne gidin. Seçmek için düğmesine basın.

**3** ▲ veya ▼ düğmesine basarak Telsiz Bilgisiseçeneğine gidin.Seçmek için  $\begin{pmatrix} \mathbb{H} \\ \mathbb{I} \mathbb{K} \end{pmatrix}$ düğmesine basın.

▲ veya ▼ düğmesine basarak Batarya Bilgisi

seçeneğine gidin.Seçmek için  $\begin{pmatrix} \frac{m}{m} \\ m \end{pmatrix}$  düğmesine basın.

#### **UYARI:**

Sadece **IMPRES** piller için: Bataryanın bir IMPRES şarj aletinde yenilenmesi gerektiğinde ekranda Bataryayı Yenile bilgisi görüntülenir. Yenileme işlemi bittikten sonra ekranda batarya bilgisi görüntülenir.

Ekranda, batarya bilgileri görüntülenir.

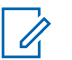

#### **UYARI:**

Desteklenmeyen piller için ekranda Bilinmeyen Pil bilgisi görüntülenir.

### **Telsiz Adını ve Kimliğini Kontrol Etme**

- **1** Aşağıdakilerden birini yapın:
	- Programlanmış **Telsiz Adı ve Kimliği** düğmesine basın. Aşağıdaki adımları atlayın. Olumlu gösterge tonu duyulur.

Programlanmış **Telsiz Adı ve Kimliği** düğmesine basarak önceki ekrana dönebilirsiniz.

- Menüye erişmek için  $\begin{pmatrix} \frac{m}{6K} \\ m \end{pmatrix}$  düğmesine basın.
- **▲ veya ▼ düğmesine basarak Yardımcı**

**Programlar bölümüne gidin. Seçmek için** düğmesine basın.

**3 A** veya  $\blacktriangledown$  düğmesine basarak Telsiz Bilgisi

seçeneğine gidin. Seçmek için  $\begin{pmatrix} 68 \\ 0 \text{K} \end{pmatrix}$  düğmesine basın.

**5.8.29.2**

<sup>4</sup> ▲ veya vdüğmelerine basarak Kimliğim

seçeneğine gidin. Seçmek için  $\begin{bmatrix} \frac{m}{\alpha k} \\ \frac{m}{\alpha k} \end{bmatrix}$  düğmesine basın.

İlk metin satırında telsiz adı görüntülenir. İkinci metin satırında telsiz kimliği görüntülenir.

### **5.8.29.3 Ürün Yazılımı ve Codeplug Sürümlerini Kontrol Etme**

**1** Menüye erişmek için لَتَّقَا düğmesine basın.

**2** ▲ veya vei@ düğmesine basarak Yardımcı

Programlar bölümüne gidin. Seçmek için Lok düğmesine basın.

**3** ▲ veya ▼ düğmesine basarak Telsiz Bilgisi öğesine gidin. Seçmek için  $\begin{bmatrix} \frac{1}{00} \\ 0 \end{bmatrix}$  düğmesine basın.

▲ veya vdüğmesine basarak Sürümler öğesine gidin. Seçmek için  $\begin{pmatrix} \frac{m}{b} \\ 0 \end{pmatrix}$  düğmesine basın.

Ekranda geçerli ürün yazılımı ve codeplug sürümleri görüntülenir.

**5.8.29.4**

# **GNSS Bilgilerini Kontrol Etme**

Telsizinizde aşağıdaki gibi GNSS bilgileri gösterilir:

- Enlem
- Boylam
- Rakım
- Yön
- Hız
- Yatay Duyarlılık Kaybı (HDOP)
- **Uydular**
- Sürüm
	- **1** Menüye erişmek için  $\begin{pmatrix} \frac{m}{6K} \\ m \end{pmatrix}$  düğmesine basın.

<sup>2</sup> ▲ veya vdüğmesine basarak Yardımcı

Programlar bölümüne gidin. Seçmek için ( düğmesine basın.

**3** ◆ veya ▼ düğmesine basarak Telsiz Bilgisi seceneğine gidin. Secmek için  $\begin{pmatrix} \mathbb{E} \\ \mathbb{I} \end{pmatrix}$ düğmesine basın.

**▲ veya ▼ düğmesine basarak GNSS Bilgisi** 

seçeneğine gidin. Seçmek için  $\begin{bmatrix} \frac{m}{c} \\ \frac{m}{c} \end{bmatrix}$  düğmesine basın.

**5** A veya ▼ düğmesine basarak ilgili öğeye gidin. Seçmek için **düğmesine basın. Ekranda istenen** GNSS bilgileri görüntülenir.

### **Yazılım Güncelleme Bilgilerini Kontrol Etme**

Bu özellik, OTAP veya Wi-Fi üzerinden gerçekleştirilen en son yazılım güncellemesinin tarihini ve saatini görüntüler. Telsizinizdeki yazılım güncelleme bilgilerini kontrol etmek için buradaki prosedürü uygulayın.

- **1** Menüye erişmek için لَتَّقَا düğmesine basın.
- **2** ▲ veya vdüğmesine basarak Yardımcı

Programlar bölümüne gidin. Seçmek için düğmesine basın.

**3** ▲ veya ▼ düğmesine basarak Telsiz Bilgisi seçeneğine gidin. Seçmek için  $\begin{bmatrix} \frac{m}{\alpha k} \end{bmatrix}$  düğmesine basın.

**5.8.29.5**

**4** ▲ veya ▼ ile YZLM Gnclm seceneğine gidin.

Seçmek için  $\begin{bmatrix} \frac{m}{m} \\ \frac{m}{m} \end{bmatrix}$  düğmesine basın.

Ekranda en son yazılım güncelleme tarihi ve saati görüntülenir.

Yazılım Güncelleme menüsü en az bir başarılı OTAP veya Wi-Fi oturumu gerçekleştirildikten sonra görüntülenir. Daha fazla bilgi için bkz. [Kablosuz Programlama , .sayfa 576 .](#page-5144-0)

### **5.8.29.6 Saha Bilgilerini Görüntüleme**

Telsizinin açık olduğu geçerli saha adını görüntülemek için bu prosedürü uygulayın.

**1** Menüye erişmek için  $\begin{bmatrix} \overline{\mathbb{B}} \\ \overline{\mathbb{B}} \end{bmatrix}$  düğmesine basın.

**2** ▲ veya vdüğmesine basarak Yardımcı

Programlar bölümüne gidin. Seçmek için düğmesine basın.

- **3** ▲ veya ▼ düğmesine basarak Telsiz Bilgisi seçeneğine gidin. Seçmek için  $\begin{array}{cc} \text{[II]} & \text{düğmesine} \end{array}$ basın.
- ▲ veya ▼ düğmesine basarak Saha Bilgisi seceneğine gidin. Seçmek için  $\begin{bmatrix} \frac{m}{m} \\ \frac{m}{m} \end{bmatrix}$  düğmesine basın.

Ekranda geçerli saha adı görüntülenir.

**5.8.30**

# **Kurumsal Wi-Fi Sertifikası Ayrıntılarını Görüntüleme**

Seçili Kurumsal Wi-Fi Sertifikası ayrıntılarını görüntüleyebilirsiniz.

**<sup>1</sup>** Menüye erişmek için  $\overline{\mathbb{G}}$  düğmesine basın.
- **2** ▲ veya vdüğmesine basarak Yardımcı Programlar bölümüne gidin.Seçmek için düğmesine basın.
- **3 A** veya  $\blacktriangledown$  düğmesine basarak Sertifika

Menüsü'ne gidin. Seçmek için **düğmesine basın.** 

simgesi hazır sertifikaların yanında görünür.

**4** Gerekli sertifika için ▲ veya ▼ düğmesine basın. Seçmek için (E) düğmesine basın.

Telsiziniz sertifikanın tüm ayrıntılarını görüntüler.

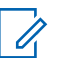

#### **UYARI:**

Hazır olmayan sertifikalar için ekranda yalnızca Durum bilgisi görüntülenir.

# **Connect Plus**

Connect Plus, DMR teknolojisini kullanan tam bir birleştirme çözümüdür. Connect Plus, kanal istekleri ve dağıtımlar için özel bir kontrol kanalı kullanır.

#### **6.1**

# **Connect Plus Kipinde Ek Telsiz Kontrolleri**

Bu bölümde programlanabilir düğmeler ve atanabilir telsiz işlevleri gibi önceden programlanmış yöntemlerle telsiz kullanıcısının kullanabileceği ek telsiz kontrolleri açıklanmaktadır.

## **6.1.1 Bas Konuş (PTT) Düğmesi**

Telsizin yan kısmındaki **PTT** düğmesi iki temel amaca hizmet eder:

• **PTT** düğmesi, çağrı yapılırken telsizin çağrıdaki diğer telsizlere yayın göndermesini sağlar.

Konuşmak için **PTT** düğmesini basılı tutun. Dinlemek için **PTT** düğmesini bırakın.

**PTT** düğmesine basıldığında mikrofon etkin hale gelir.

• **PTT** düğmesi, çağrı yapılmadığında yeni bir çağrı yapmak için kullanılır (bkz. [Telsiz Çağrısı](#page-4844-0) [Yapma , .sayfa 276](#page-4844-0) ).

Konuşma İzni Tonu (bkz. [Konuşma İzni Tonunu Açma veya](#page-4946-0) [Kapatma , .sayfa 378](#page-4946-0) ) etkinse konuşmadan önce kısa uyarı tonunun bitmesini bekleyin.

## **6.1.2 Programlanabilir Düğmeler**

Satıcınız programlanabilir düğmeleri, düğmelere basma süresine bağlı olarak telsiz işlevlerine atanmış kısayollar olarak programlayabilir:

#### **Kısa basma**

Basma ve hızlıca bırakma.

#### **Uzun basma**

Basma ve programlanan süre kadar basılı tutma.

## **UYARI:**

Düğmeleri basılı tutma için programlanan süreler, atanabilir tüm telsiz/uygulama işlevleri veya ayarları için geçerlidir. *Acil durum* düğmesinin programlanmış süresi hakkında daha fazla bilgi için bkz. .[Acil Durum İşlemi , .sayfa 316 .](#page-4884-0)

## **6.1.2.1 Atanabilir Telsiz İşlevleri**

#### **İşaret Açık/Kapalı**

İşaret özelliğini açar veya kapatır. Connect Plus Man Down özelliğinin satın alınmasını gerektirir.

#### **İşaret Sıfırlama**

İşaret tonunu sıfırlar (iptal eder); ancak İşaret özelliğini kapatmaz. Connect Plus Man Down özelliğinin satın alınmasını gerektirir.

#### **Bluetooth® Ses Anahtarı**

Ses çıkış yolunu dahili telsiz hoparlörü ya da harici Bluetooth özellikli bir aksesuar olacak şekilde değiştirir.

#### **Bluetooth Bağlantısı**

Bluetooth bulma ve bağlantı kurma işlemini başlatır.

#### **Bluetooth Bağlantısını Kesme**

Telsiziniz ve Bluetooth özellikli cihazınız arasındaki mevcut tüm Bluetooth bağlantılarını keser.

#### **Bluetooth Bulunabilir**

Telsizinizin Bluetooth Bulunabilirlik Moduna geçmesine olanak sağlar.

### **Meşgul Kuyruğu İptali**

Meşgul Kuyruğunda Acil Durum olmayan bir çağrı başlatıldığında meşgul kipinden çıkar. Acil durum

çağrıları Meşgul Kuyruğuna kabul edildikten sonra iptal edilemez.

#### **Çağrı Kaydı**

Arama geçmişi listesini seçer.

#### **Kanal Anonsu**

Geçerli kanal için bölge ve kanal anonsu sesli mesajlarını çalar.

#### **Kişiler**

Kişi listesine doğrudan erişim sağlar.

#### **Acil Durum Açma/Kapatma**

Programlamaya bağlı olarak, acil durum başlatır veya iptal eder.

#### **İç Konum**

İç Konum özelliğini açar veya kapatır.

#### **Akıllı Ses**

Akıllı sesi açar veya kapatır.

#### **Man Down Alarmları Açık/Kapalı**

Yapılandırılmış tüm Man Down Alarmlarını açar veya kapatır. Connect Plus Man Down özelliğinin satın alınmasını gerektirir.

#### **Man Down Alarmlarını Sıfırla**

Man Down özelliği Uyarı Tonu çalınırken basılırsa ton iptal edilir ve özellik zamanlayıcıları sıfırlanır; ancak

Man Down Alarmlarını kapatmaz. Man Down özelliğinin satın alınmasını gerektirir.

#### **Elle Çevirme**

Programlamaya bağlı olarak, bir abone kimliği veya telefon numarası tuşlanarak bir Özel çağrı veya Telefon çağrısı başlatır.

#### **Tek Tuşla Erişim**

Doğrudan önceden tanımlanmış bir Özel Çağrı, Çağrı Uyarısı, Hızlı Metin mesajı veya Ev Dönüştürme başlatır.

#### **Gizlilik**

Gizlilik özelliğini açar veya kapatır.

### **Telsiz Kontrolü**

Bir telsizin bir sistem içinde etkin olup olmadığını belirler.

#### **Telsiz Etkin**

Bir hedef telsizin uzaktan etkinleştirilmesini sağlar.

#### **Telsiz Devre Dışı**

Bir hedef telsizin uzaktan devre dışı bırakılmasını sağlar.

### **Uzaktan İzleme**

Bir hedef telsizin mikrofonunu bu telsize hiçbir gösterge vermeden açar.

#### **Ana Kanalı Sıfırlama**

Yeni bir ana kanal ayarlar.

#### **Zil Uyarı Türü**

Zil Uyarı Tipi Ayarına doğrudan erişim sağlar.

#### **Dolaşım İsteği**

Farklı bir saha için arama yapmak ister.

#### **Tarama**

Taramayı açar veya kapatır.

#### **Ana Kanal Hatırlatıcıyı Sessize Alma**

Ana Kanal Hatırlatıcıyı sessize al.

#### **Saha Kilidi Açık/Kapalı**

Açıldığında, telsiz yalnızca geçerli sahayı arar. Telsiz, kapatıldığında geçerli sahayla birlikte diğer sahaları da arar.

#### **Metin Mesajı**

Yazılı mesaj menüsünü seçer.

#### **Titreşim Tipi**

Titreşim tipini yapılandırır.

#### **Sesli Anons Açık/Kapalı**

Sesli Anonsu açar veya kapatır.

#### **Wi-Fi**

Wi-Fi özelliğini açar veya kapatır.

#### **Bölge**

Bölge listesinden seçim yapılmasını sağlar.

#### **6.1.2.2**

# **Atanabilir Ayarlar ya da Uygulama İşlevleri**

#### **AF Engelleyici**

Akustik Geri Besleme Supresörü özelliğini açar veya kapatır.

#### **Tüm Tonlar/Uyarılar**

Tüm tonları ve uyarıları açar veya kapatır.

#### **Arka Aydınlatma**

Ekran arka aydınlatmasını açar veya kapatır.

#### **Arka Aydınlatma Parlaklığı**

Parlaklık seviyesini ayarlar.

#### **Ekran Kipi**

Gündüz/gece ekran kipini açar ya da kapatır.

## **Global Navigasyon Uydu Sistemi (GNSS)**

Uydu navigasyon sistemini açar veya kapatır.

## **Tuş Takımı Kilidi**

Tuş takımını kilitler veya kilidini açar.

#### **Güç Seviyesi**

Güç seviyesini yüksek ile düşük ayarları arasında değiştirir.

#### **Atanmamış**

Düğme işlevinin henüz atanmadığını gösterir.

#### **6.1.3**

# **Connect Plus Kipindeki Durum Göstergelerini Tanımlama**

Telsizinizin 132 x 90 piksel, 256 renkli, likit kristal ekranı (LCD) telsizin durumunu, metin girişlerini ve menü girişlerini gösterir.

#### **6.1.3.1**

# **Ekran Simgeleri**

Aşağıda, telsizin ekranında görünen simgeler gösterilmektedir. Simgeler durum çubuğunda, görünüm/ kullanım sırasına göre soldan sağa düzenlenmiş olarak görüntülenir ve kanala özgüdür.

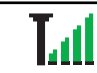

**Alınan Sinyal Gücü Göstergesi (RSSI)**

Ekranda görünen çubuk sayısı, telsiz İç konum durumu açıktır fakat Bluetooth devre dışı bırakıldığı veya İşaretleme sinyalinin gücünü gösterir. Dört çubuk en güçlü sinyal seviyesini gösterir. Bu simge Tarama işlevi Bluetooth tarafından askıya sadece sinyal alınırken görüntülenir. alındığı için kullanılamaz. **Bluetooth Cihazı Bağlı Değil Sessize Alma Modu** Φ Sessiz Kipi etkinleştirilir ve hoparlörün sesi Bluetooth özelliği etkindir; ancak uzaktan kapatılır. bağlı herhangi bir Bluetooth cihazı yoktur. **Bildirim Bluetooth Bağlı** Bildirim Listesinde görülmesi gereken Bluetooth özelliği etkindir. Uzak bir öğeler vardır. Bluetooth cihazı bağlı olduğunda bu simge yanmaya devam eder. **Güç Seviyesi** ya da **Yüksek Hacimli Veri** Telsiz Düşük güce ayarlıdır veya Telsiz Yüksek güce ayarlıdır. Telsiz yüksek hacimli veri almaktadır ve kanal meşguldür. **Tonlar Devre Dışı İç Konum Kullanılabilir** <sup>4</sup> Ÿ Tonlar kapalıdır. İç konum durumu açıktır ve kullanılabilir. ľо **Opsiyon Kartı İç Konum Kullanılamıyor** <sup>4</sup> о, Opsiyon Kartı etkindir.

<sup>4</sup> Yalnızca en son yazılım ve donanıma sahip modeller için geçerlidir

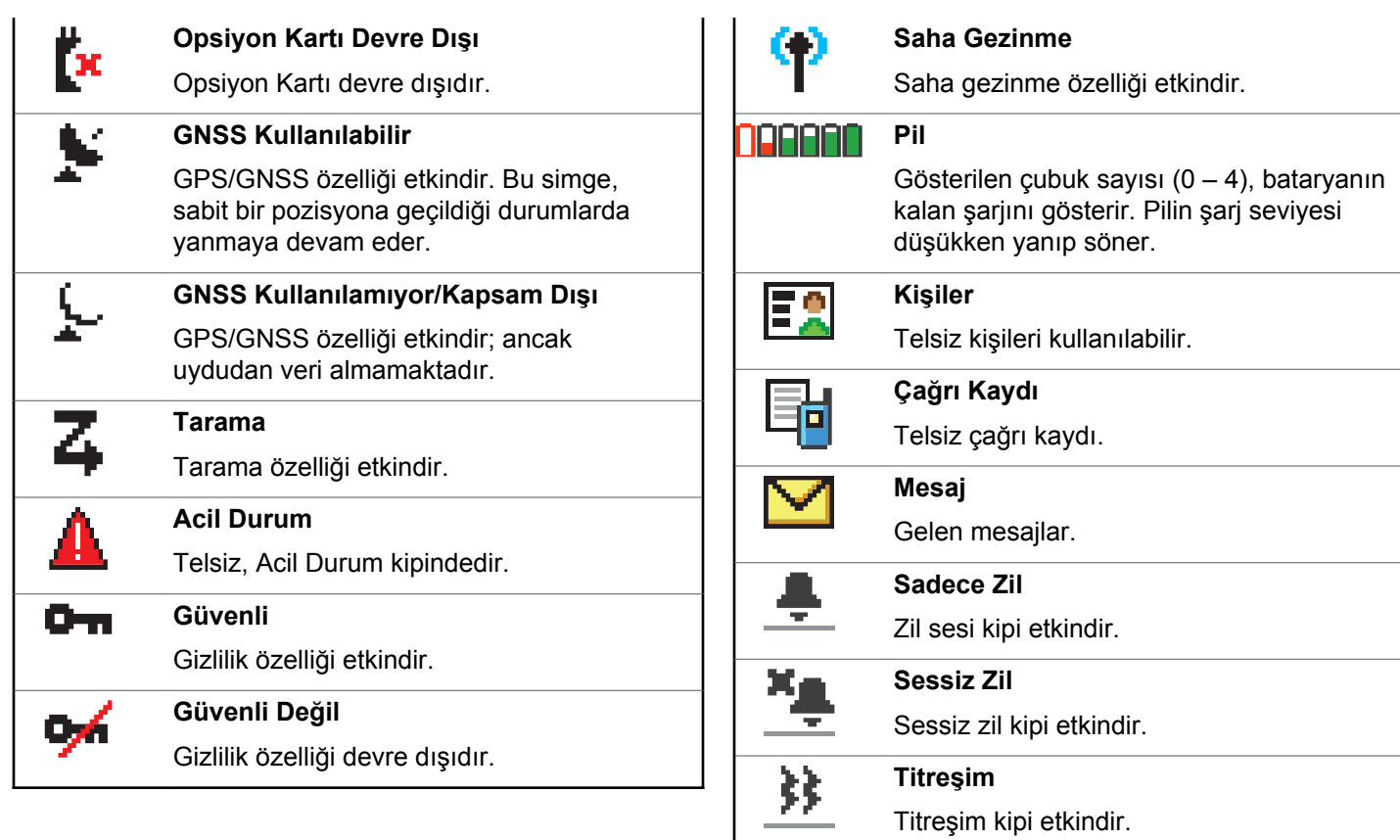

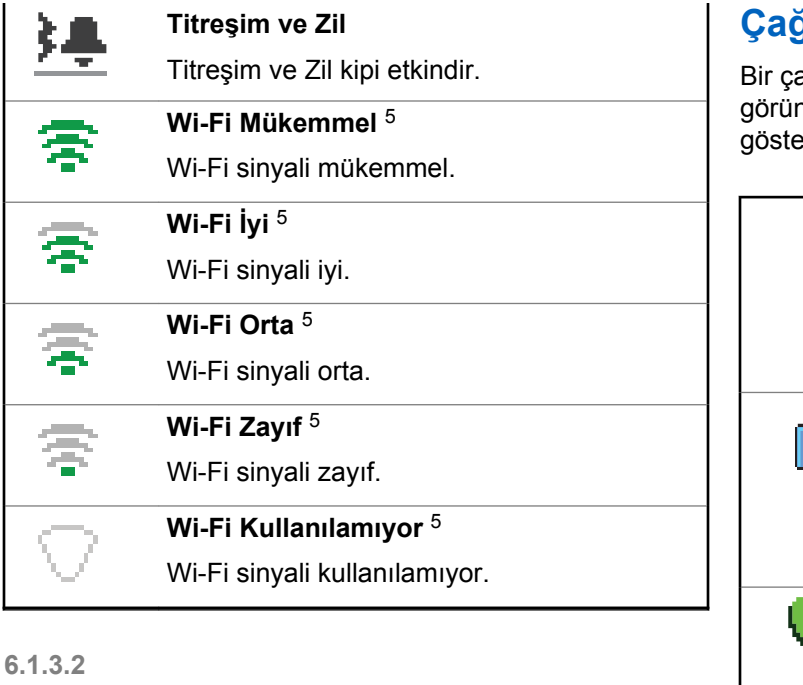

# **Çağrı Simgeleri**

ağrı sırasında telsizinizin ekranında aşağıdaki simgeler ntülenir. Bu simgeler aynı zamanda, kimlik türünü ermek üzere Kişiler listesinde de görüntülenir.

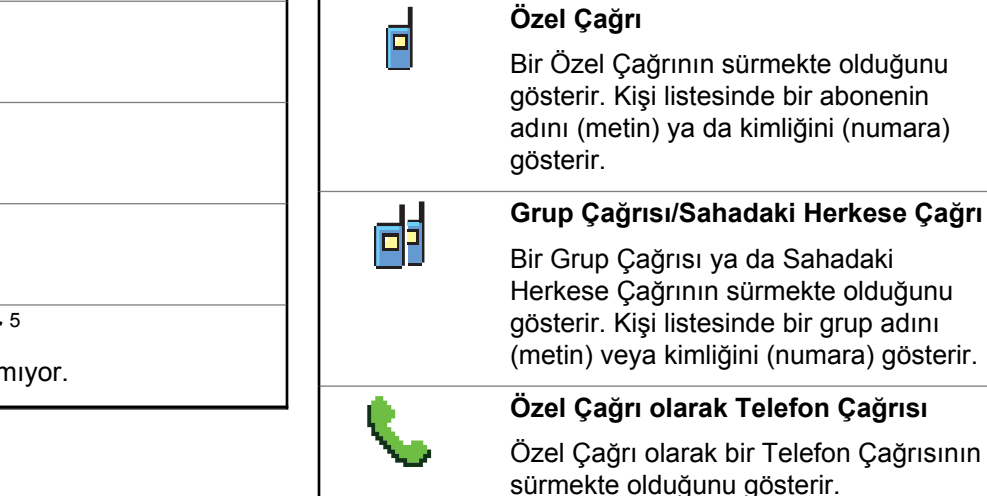

<sup>5</sup> Yalnızca DP4801e için geçerlidir

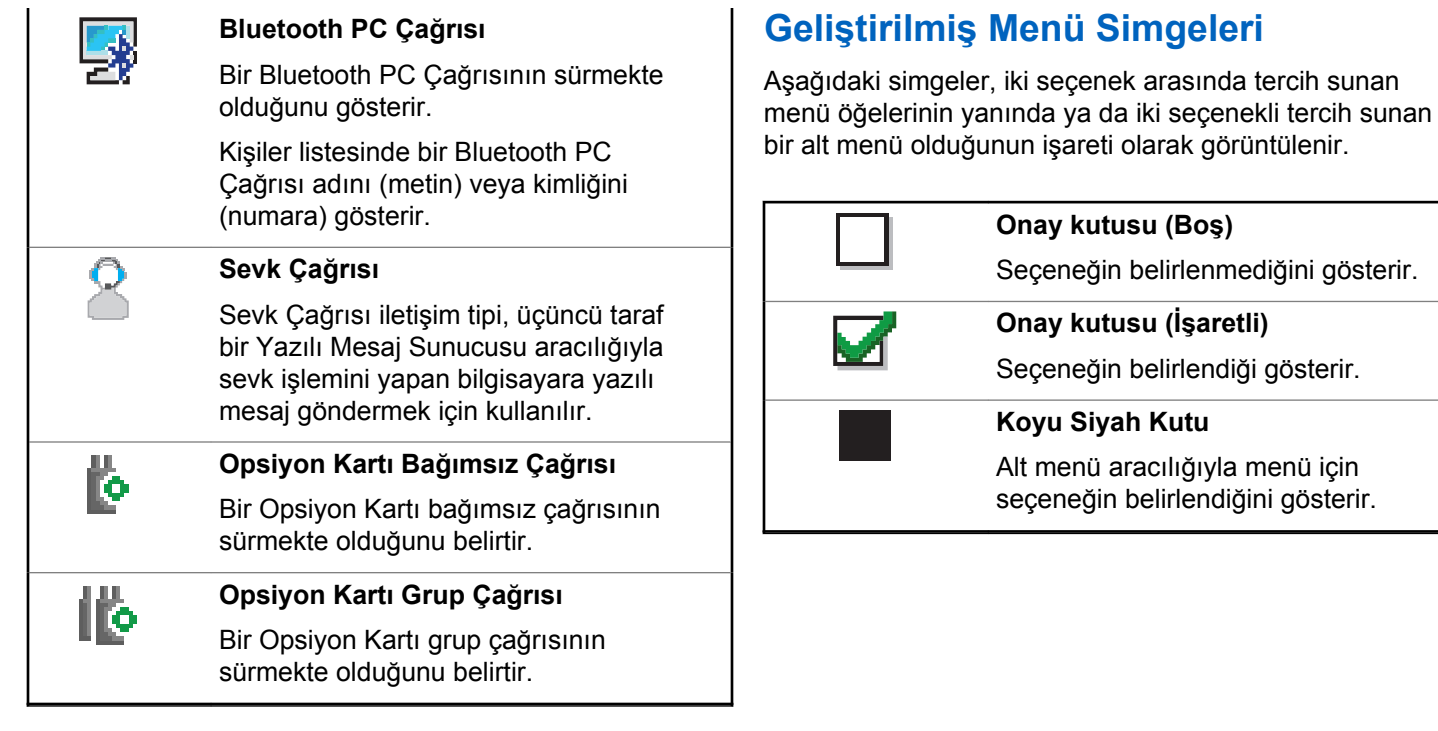

**6.1.3.3**

## **6.1.3.4 Gönderilenler Simgeleri**

Aşağıdaki simgeler telsiz ekranının sağ üst köşesinde Gönderilenler klasöründe görüntülenir.

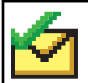

#### **Başarıyla Gönderildi**

Yazılı mesaj başarılı bir şekilde gönderilmiştir.

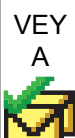

#### **Sürüyor**

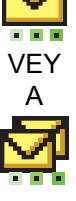

- Grup diğer adına ya da kimliğine gidecek yazılı mesaj iletilmeyi beklemektedir.
- Abone adına ya da kimliğine gidecek yazılı mesaj iletilmeyi beklemektedir; gönderildikten sonra da alındı iletisi beklenmektedir.

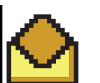

#### **Kişisel veya Grup Mesajı Okundu**

Yazılı mesaj okunmuştur.

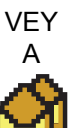

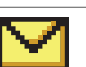

#### **Kişisel veya Grup Mesajı Okunmadı**

Yazılı mesaj okunmamıştır.

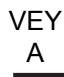

VEY A

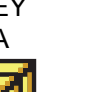

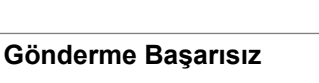

Yazılı mesaj gönderilmemiştir.

## **6.1.3.5 Bluetooth Cihaz Simgeleri**

Aşağıdaki simgeler de, cihaz türünü göstermek için Bluetooth özellikli kullanılabilir cihazlar listesinde öğelerin yanında görüntülenir.

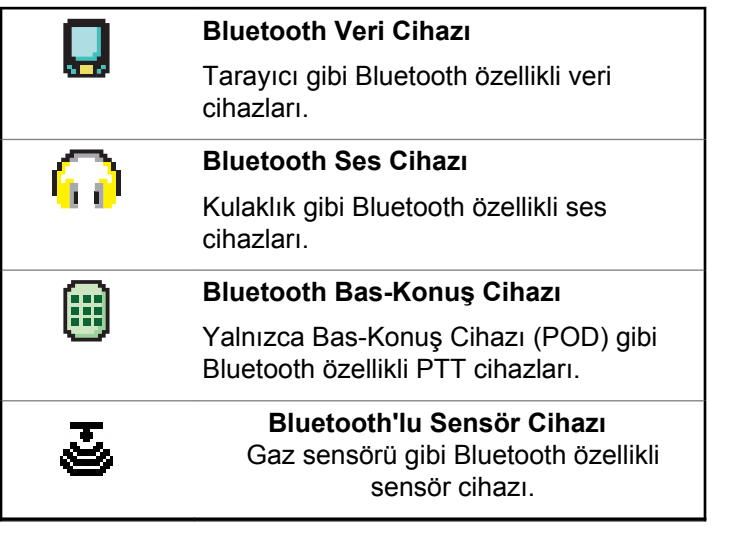

# **LED Göstergesi**

LED göstergesi, telsizinizin çalışma durumunu gösterir.

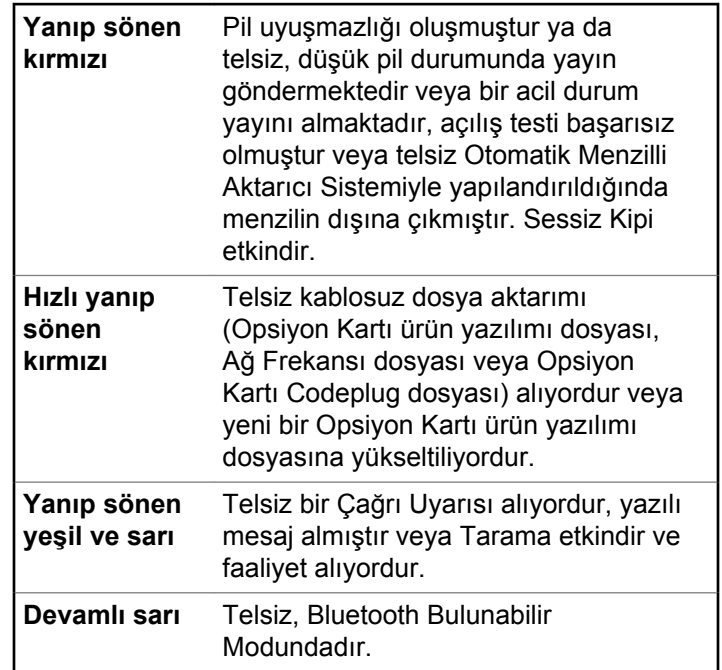

**6.1.3.6**

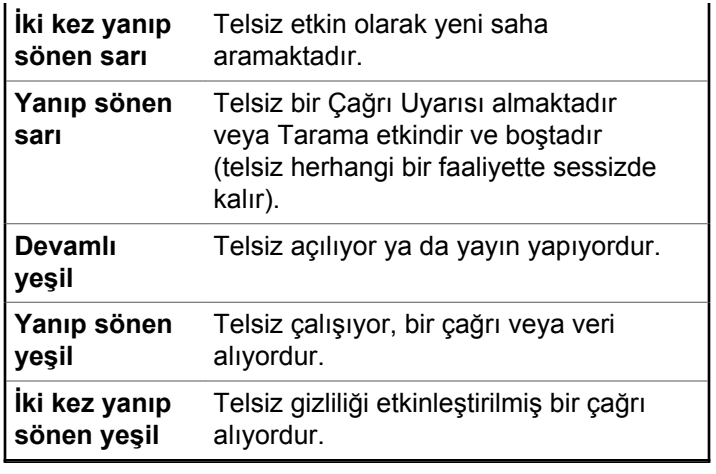

## **6.1.3.7 Gösterge Tonları**

Aşağıda, telsiz hoparlörü aracılığıyla duyulan tonlar belirtilmektedir.

Yüksek perdeli ton  $\Box$  Düşük perdeli ton

Gösterge tonları, bir görevi gerçekleştirmek üzere bir işlem yapıldıktan sonra, durumun sesli bildirimini sağlar.

Olumlu Gösterge Tonu

Olumsuz Gösterge Tonu

# **6.1.3.8 Uyarı Tonları**

IП

Uyarı tonları, telsizin durumu ya da telsizin alınan veriye yanıtı ile ilgili sesli göstergeler sağlar.

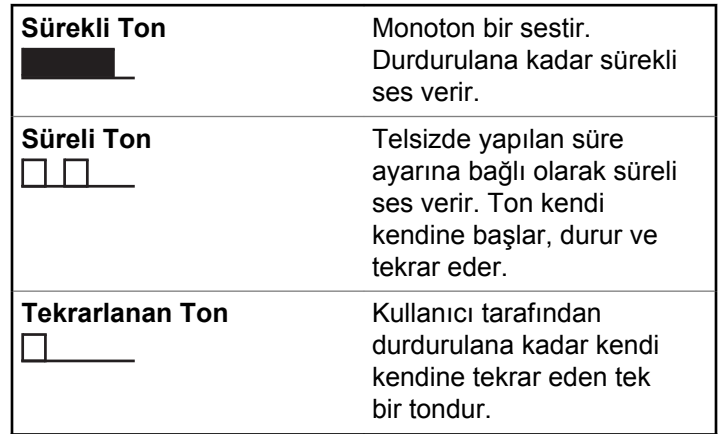

**Anlık Ton** Telsizde belirlenen kısa bir süre boyunca yalnız bir kez ses verir.

#### **6.1.4**

# **Connect Plus ve Connect Plus Olmayan Kipler Arasında Geçiş Yapma**

Bu özellik satıcınız veya sistem yöneticiniz tarafından programlanmışsa Connect Plus olmayan bir kipe geçmek için başka bir bölgeye geçmeniz gerekir. Telsizinizin Connect Plus olmayan bölgelere programlanıp programlanmadığını ve Connect Plus olmayan bölgelerde çalışırken hangi özelliklerin kullanılabildiğini öğrenmek için satıcınıza veya sistem yöneticinize başvurun.

#### **6.2**

# **Connect Plus Kipinde Çağrı Yapma ve Alma**

Bu bölümde genel telsiz kullanımı ve telsizinizde bulunan çağrı özellikleri açıklanmaktadır.

## **6.2.1 Saha Seçme**

Bir saha belirli bir bölge için kapsama alanı sağlar. Bir Connect Plus sahasının bir saha denetleyicisi ve en çok 15 yineleyicisi vardır. Çok sahalı bir ağda, geçerli sahanın sinyal seviyesi kabul edilemez bir seviyeye düşerse Connect Plus telsizi otomatik olarak yeni saha arar.

### **6.2.1.1 Gezinme İsteği**

Gezinme İsteği, mevcut sahanın sinyali uygun olsa bile telsizin farklı bir saha aramasını ister.

Mevcut saha yoksa:

• Telsizde Arama ve Seçili Kanal Adı bilgisi görüntülenir ve telsiz saha listesinde arama yapmaya devam eder.

• Önceki saha halen kullanılabiliyorsa telsiz bu sahaya döner.

#### **UYARI:**

Bu özellik, satıcınız tarafından programlanır.

Programlanmış **Gezinme İsteği** düğmesine basın.

Telsizin yeni sahaya geçtiğini belirten bir ton duyulur. Ekranda, Saha Kimliği <Saha Numarası> bilgisi görüntülenir.

# **6.2.1.2 Saha Kilidi Açık/Kapalı**

Açıldığında, telsiz yalnızca geçerli sahayı arar. Telsiz, kapatıldığında geçerli sahayla birlikte diğer sahaları da arar.

Programlanmış **Saha Kilidi** düğmesine basın

**Saha Kilidi** işlevi açıksa:

- Telsizin geçerli sahaya kilitlendiğini belirten bir olumlu gösterge tonu duyulur.
- Ekranda, Site Locked (Saha Kilitlendi) bilgisi görüntülenir.

**Saha Kilidi** işlevi kapalıysa:

- Telsizin kilidinin açıldığını belirten bir olumsuz gösterge tonu duyulur.
- Ekranda, Site Unlocked (Saha Kilidi Açıldı) bilgisi görüntülenir.

#### **6.2.1.3 Saha Kısıtlama**

Connect Plus telsiz sistem yöneticinizin, telsizinizin hangi ağ sahalarını kullanma izni olup olmayacağını belirleme yetkisi bulunur. İzin verilen ve verilmeyen sahalar listesini değiştirmek için telsizinizin yeniden programlanmasına gerek yoktur. Telsiziniz izin verilmeyen bir sahaya kaydolmayı denerse şu mesaj görüntülenir: Sahaya <verilen numara> İzin Verilmiyor. Telsiz daha sonra farklı bir ağ sahası arar.

## **6.2.2 Bölge Seçme**

Telsiz, en çok 16 Connect Plus Bölgesine programlanabilir ve her Connect Plus bölgesi Kanal Seçim Topuzu üzerinde en çok 16 atanabilen konum içerir.

Atanabilir her topuz konumu şu sesli çağrı türlerinden birisini başlatmak için kullanılabilir:

- Grup Çağrısı
- Çoklu Grup Çağrısı
- Sahadaki Herkese Çağrı
- Özel Çağrı
	- **1** Aşağıdakileri yaparak Bölge özelliğine erişin:

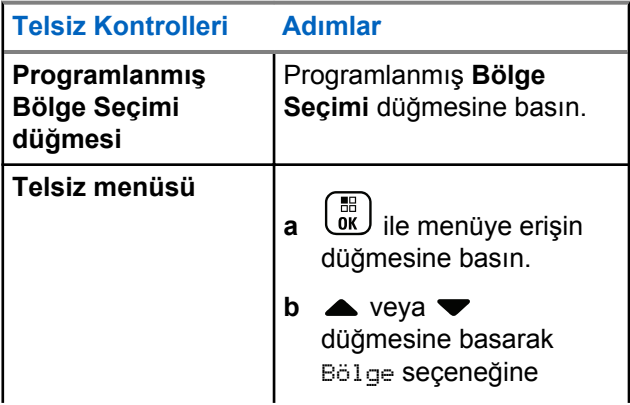

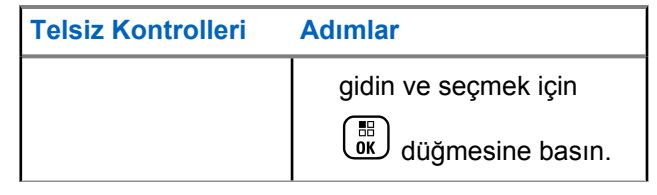

Geçerli bölge ekranda görüntülenir ve bir simgesiyle belirtilir.

**2** İstenen bölgeyi seçin.

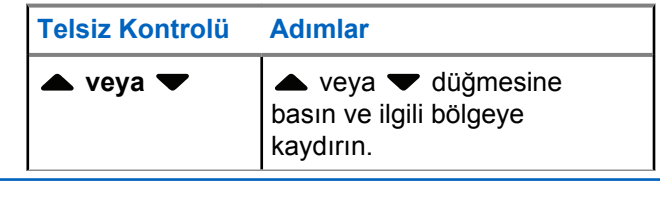

**3** Seçmek için ( $\frac{18}{60}$  düğmesine basın.

Ekranda kısa süreliğine <Bölge> Seçildi yazısı görüntülenir ve seçili bölge ekranına dönülür.

## <span id="page-4839-0"></span>**6.2.3 Birden Fazla Ağ Kullanma**

Telsiziniz birden fazla Connect Plus ağını kullanmak üzere programlanmışsa istenen ağa atanmış Connect Plus bölgesine geçerek farklı bir ağ seçebilirsiniz. Ağdan bölgeye yapılan bu atamalar, telsiz programlama aracılığıyla satıcınız tarafından yapılandırılır.

## **6.2.4 Çağrı Tipi Seçme**

Kanal Seçim Düğmesini kullanın. Telsizinizin nasıl programlandığına bağlı olarak bu bir Grup Çağrısı, Çoklu Grup Çağrısı, Sahadaki Herkese Çağrı veya Özel Çağrı olabilir. Kanal Seçim Düğmesini (kendisine bir çağrı tipi atanmış olan) farklı bir konuma getirirseniz bu, telsizin Connect Plus sahasına yeniden kaydolmasına neden olur. Telsiz, yeni Kanal Seçim Düğmesi konumu çağrı tipi için programlanmış olan Kayıt Grubu Kimliği ile kaydolur.

Kendisine atanmış çağrı tipi olmayan bir konumu seçerseniz telsiziniz sürekli bir ses çıkarır ve ekranda Unprogrammed (Programlanmamış) mesajı görüntülenir. Programlanmamış bir kanal seçildiğinde telsiziniz çalışmaz, onun yerine programlanmış bir kanal seçmek için Kanal Seçim Düğmesini kullanın.

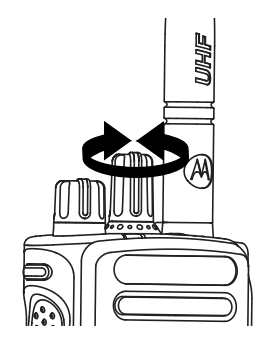

İstenen bölge ayarlandığında (telsizinizde birden çok bölge varsa), programlanmış Kanal Seçim Düğmesini döndürerek çağrı tipini seçebilirsiniz.

## **6.2.5 Telsiz Çağrısı Alma ve Yanıtlama**

Kanal, abone kimliği ya da grup kimliği görüntülendikten sonra, grup kimliği almaya ve yanıtlamaya başlayabilirsiniz.

Telsiz yayın gönderirken LED devamlı yeşil yanar, yayın alırken ise yeşil yanıp söner.

#### **UYARI:**

Telsiz yayın yaparken LED devamlı yeşil yanar, gizliliği etkinleştirilmiş bir çağrı alırken iki kez yeşil renkte yanıp söner . Gizliliğin etkin olduğu bir çağrıyı çözebilmesi için telsizinizde yayını gönderen telsizle (çağrıyı aldığınız telsiz) aynı Gizlilik Anahtarı VEYA Anahtar Değeri ve Anahtar Kimliği (satıcınız tarafından programlanır) bulunmalıdır.

Daha fazla bilgi için bkz. Gizlilik, .sayfa 347.

#### **6.2.5.1**

# **Grup Çağrısı Alma ve Yanıtlama**

Bir kullanıcı grubundan çağrı almak için telsiziniz o grubun parçası olarak yapılandırılmalıdır.

Grup Çağrısı aldığınızda (Giriş Ekranındayken) LED yeşil yanıp söner.Grup Çağrı simgesi sağ üst köşede görüntülenir. İlk metin satırında çağrı yapanın adı görüntülenir. İkinci metin satırında grup çağrısı adı görünür. Telsiziniz, sessiz kipinden çıkar ve hoparlöründen gelen çağrı sesi duyulur.

**1** Telsizi dikey olarak ağzınızdan 2,5 - 5,0 cm (1-2 inç) uzakta tutun.

LED ışıkları sürekli yeşil renkte yanar.

- **2** Konuşma İzni Tonunun (etkinse) bitmesini bekleyin ve anlaşılır biçimde mikrofona doğru konuşun.
- **3** Dinlemek için **PTT** düğmesini bırakın.

Önceden belirlenen süre boyunca hiçbir ses faaliyeti olmazsa çağrı sona erer.

#### **UYARI:**

Grup Çağrısı yapma ile ilgili ayrıntılı bilgi için bkz. [Grup Çağrısı Yapma , .sayfa 276 .](#page-4844-0)

## **6.2.5.2 Özel Çağrı Alma ve Yanıtlama**

Bağımsız bir telsizle başka bir bağımsız telsiz arasında yapılan çağrılara Özel Çağrı denir.

Özel Çağrı aldığınızda LED yeşil yanıp söner. Sağ üst köşede Özel Çağrı simgesi görüntülenir. İlk metin satırında arayanın adı görüntülenir. Telsiziniz sessiz kipinden çıkar ve telsizin hoparlöründen gelen çağrı sesi duyulur.

- **1** Telsizi dikey olarak ağzınızdan 2,5 5,0 cm (1-2 inç) uzakta tutun.
- **2** Çağrıyı yanıtlamak için **PTT** düğmesine basın. LED ışıkları sürekli yeşil renkte yanar.
- **3** Konuşma İzni Tonunun (etkinse) bitmesini bekleyin ve anlaşılır biçimde mikrofona doğru konuşun.
- **4** Dinlemek için **PTT** düğmesini bırakın.

Önceden belirlenen süre boyunca hiçbir ses faaliyeti olmazsa çağrı sona erer.

Kısa bir ton duyulur. Ekranda Call Ended (Çğr Son) bilgisi görüntülenir.

Özel Çağrı yapma ile ilgili ayrıntılı bilgi için bkz. [Özel Çağrı](#page-4845-0) [Yapma , .sayfa 277 .](#page-4845-0)

# **Sahadaki Herkese Çağrıyı Alma**

Sahadaki Herkese Çağrı, tek bir telsizin sahadaki her telsize yaptığı çağrıdır. Tüm kullanıcıların duyması gereken önemli anonsların yapılması için kullanılır.

Sahadaki Herkese Çağrı aldığınızda bir ton duyulur ve LED yeşil yanıp söner.

Grup Çağrısı simgesi sağ üst köşede görünür. İlk metin satırında çağrı yapanın adı görüntülenir. İkinci metin satırında Sahadaki Herkese Çağrı bilgisi görüntülenir. Telsiziniz, sessiz kipinden çıkar ve hoparlöründen gelen çağrı sesi duyulur.

Sahadaki Herkese Çağrı sonlandırıldığında, telsiz çağrıyı almadan önceki ekrana döner. Sahadaki Herkese Çağrı sona ermeden önce, önceden belirlenen bir süre boyunca beklemez.

**6.2.5.3**

Sahadaki Herkese Çağrıya yanıt verilemez.

### **UYARI:**

Sahadaki Herkese Çağrı yapma ile ilgili ayrıntılı bilgi için bkz. [Sahadaki Herkese Çağrı Yapma , .sayfa](#page-4846-0) [278](#page-4846-0) .

Çağrı alınırken farklı bir kanala geçmeniz halinde telsiz Sahadaki Herkese Çağrıyı almayı durdurur. Sahadaki Herkese Çağrı sırasında, çağrı sona erene kadar hiçbir programlanmış düğme işlevini kullanamazsınız.

# **6.2.5.4 Gelen Özel Telefon Çağrısı Alma**

Gelen Özel Telefon Çağrısı aldığınızda sağ üst köşede Özel Çağrı olarak Telefon Çağrısı simgesi görünür. İlk metin satırında Phone Call (Tlf Çağr) görüntülenir.

**1** Yanıtlamak ve konuşmak için **PTT** düğmesini basılı tutun. Dinlemek için **PTT** düğmesini bırakın.

**2** düğmesine uzun basarak çağrıyı sonlandırın.

Ekranın ilk satırında Sonlandırılıyor bilgisi görüntülenir. Ekranın ikinci satırında T1f Çagr... bilgisi görüntülenir. Ekran, Tlf Çagr ekranına geri döner.

Ekranda Tel Görüşmesi Bitti bilgisi görüntülenir.

# **6.2.5.4.1**

# **Gelen bir Özel Telefon Çağrısında Aralıklı Ekstra Rakam Girme**

Çağrı boyunca Özel Çağrı olarak Telefon Çağrısı simgesi sağ üst köşede görünür. Ekranın ilk satırında Phone Call (Telf Arama) bilgisi görüntülenir.

**1**

Rakamları girmek için tuş takımını kullanın ve  $\begin{pmatrix} \frac{13}{100} \\ \frac{1}{100} \end{pmatrix}$ düğmesine basın.

Duraklama eklemek için 2 saniye içinde  $(\star \leq)$  ve

ardından  $\left(\begin{matrix} \frac{\pi}{2} & \frac{\pi}{2} \\ \frac{\pi}{2} & \frac{\pi}{2} \end{matrix}\right)$  düğmesine basın. P harfi, ekrandaki  $*$  ve  $\#$  simgelerinin yerini alır.

Özel Çağrı olarak Telefon Çağrısı simgesi sağ üst köşede görünür. Ekranın ilk satırında girilen rakamlar görüntülenir.

Çağrıyı sonlandırmak için düğmesine uzun basın.

**2**

Ekranın ilk satırında Sonlandırılıyor bilgisi görüntülenir. Ekranın ikinci satırında Tlf Çagr... bilgisi görüntülenir. Ekran, Tlf Çagr ekranına geri döner.

Ekranda Tel Görüşmesi Bitti bilgisi görüntülenir.

**2**

Çağrıyı sonlandırmak için (2) düğmesine uzun basın.

Ekranın ilk satırında Sonlandırılıyor bilgisi görüntülenir. Ekranın ikinci satırında Tlf Çagr... bilgisi görüntülenir. Ekran, Tlf Çagr ekranına geri döner.

Ekranda Tel Görüşmesi Bitti bilgisi görüntülenir.

## **6.2.5.4.2 Gelen Özel Telefon Çağrısında Canlı Ekstra Rakam Girme**

Çağrı boyunca Özel Çağrı olarak Telefon Çağrısı simgesi sağ üst köşede görünür. Ekranın ilk satırında Phone Call (Telf Arama) bilgisi görüntülenir.

**1 PTT** düğmesine basın ve rakamları girmek için tuş takımını kullanın.

Özel Çağrı olarak Telefon Çağrısı simgesi sağ üst köşede görünür. Ekranın ilk satırında canlı ekstra rakamlar görüntülenir.

#### **6.2.5.5**

# **Gelen Konuşma Grubu Çağrısı Alma**

Gelen Konuşma Grubu Çağrısı aldığınızda sağ üst köşede Grup Çağrısı simgesi görünür. İlk metin satırında Çağrı1 bilgisi görüntülenir.

> Konuşmak için **PTT** düğmesine basın, dinlemek için düğmeyi bırakın.

**6.2.5.6**

# **Gelen Çoklu Grup Çağrısı**

Gelen Çoklu Grup Çağrısı aldığınızda sağ üst köşede Grup Çağrısı simgesi görüntülenir. İlk metin satırında Çoklu

<span id="page-4844-0"></span>Grup Çağrısı görüntülenir. Telsiz sessiz kipinden çıkar ve gelen çoklu grup çağrısı, telsiz hoparlöründen duyulur.

## **6.2.6 Telsiz Çağrısı Yapma**

Kanalınızı seçtikten sonra, aşağıdakileri kullanarak abone adı ya da kimliğini veya grup adı ya da kimliğini seçebilirsiniz:

- Kanal Seçim Düğmesi.
- Programlanmış **Tek Tuşla Erişim** düğmesi Tek Tuşla Erişim özelliği önceden tanımlı bir kimlikle kolaylıkla Özel Çağrı yapmanızı sağlar. Bu özellik, kısa veya uzun süre programlanabilir düğme basışlarına atanabilir. **Tek Tuşla Erişim** düğmesine yalnızca bir kimlik atayabilirsiniz. Telsizinizde birden fazla düğmeyi **Tek Tuşla Erişim** düğmesi olarak programlayabilirsiniz.
- Kişiler listesi (bkz. [Kişi Ayarları , .sayfa 301](#page-4869-0) ).
- Elle Çevirme Bu yöntem sadece Özel Çağrılar için geçerlidir ve tuş takımı kullanılarak arama yapılır (bkz. [Kişilerden Özel Çağrı Yapma , .sayfa 302](#page-4870-0) ve [Programlanabilir Elle Çevirme Düğmesiyle Çağrı](#page-4848-0) [Yapma , .sayfa 280](#page-4848-0) ).

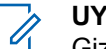

#### **UYARI:**

Gizliliğin etkin olduğu bir yayın gönderebilmek için telsizinizin kanal üzerindeki Gizlilik özelliğinin etkin olması gerekir. Yalnızca telsizinizle aynı Anahtar Değerine ve Anahtar Kimliğine sahip hedef telsizler bu yayının şifresini çözebilir.

Daha fazla bilgi için bkz. Gizlilik, sayfa 347.

### **6.2.6.1**

# **Kanal Seçim Topuzuyla Çağrı Yapma**

Bu özellik, telsiz kullanıcılarının farklı çağrı türlerini gerçekleştirmesini sağlar: Grup Çağrısı, Özel Çağrı, Sahadaki Herkese Çağrı, Çoklu Grup Çağrısı.

#### **6.2.6.1.1 Grup Çağrısı Yapma**

Bir kullanıcı grubuna çağrı göndermek için telsiziniz bu grubun bir parçası olarak yapılandırılmalıdır.

- **1** Aktif grup diğer adına ya da kimliğine sahip kanalı seçin. Bkz. Çağrı Tipi Seçme, .sayfa 271.
- **2** Telsizi dikey olarak ağzınızdan 2,5 5,0 cm (1-2 inç) uzakta tutun.

<span id="page-4845-0"></span>**3** Çağrı yapmak için **PTT** düğmesine basın.

LED ışıkları aralıksız olarak yeşil renkte yanar. Sağ üst köşede Grup Çağrısı simgesi görünür. İlk metin satırında grup çağrısı adı görüntülenir.

- **4** Konuşma İzni Tonunun (etkinse) bitmesini bekleyin ve anlaşılır biçimde mikrofona doğru konuşun.
- **5** Dinlemek için **PTT** düğmesini bırakın.

Hedef telsiz yanıt verdiğinde LED yeşil yanıp söner, telsiz sessiz kipinden çıkar ve telsiz hoparlöründen yanıt duyulur. Ekranınızda Grup Çağrısı simgesini, grup diğer adını ya da kimliğini ve yayın gönderen telsizin diğer adını ya da kimliğini görürsünüz.

Önceden belirlenen süre boyunca hiçbir ses faaliyeti olmazsa çağrı sona erer. Telsiz, çağrı başlatılmadan önce bulunduğunuz ekrana döner.

#### **6.2.6.1.2 Özel Çağrı Yapma**

Yetkili bir bağımsız telsiz tarafından başlatılan bir Özel Çağrıyı almak ve/veya bu çağrıya yanıt vermek için

telsizinizin Özel Çağrı başlatacak şekilde programlanmış olması gerekir.

Bu özellik etkin değilse Kişiler listesi, Çağrı Kaydı, **Tek Tuşla Erişim** düğmesi veya Kanal Seçim Topuzuyla Özel Çağrı yaptığınızda olumsuz bir gösterge tonu duyarsınız.

Bağımsız telsizle temas kurmak için Yazılı Mesaj ya da Çağrı Uyarısı özelliklerini kullanın. Ayrıntılı bilgi için bkz. [Yazılı Mesaj , .sayfa 176 y](#page-4744-0)a da [Çağrı Uyarısı İşlemi , .sayfa](#page-4879-0) [311](#page-4879-0) .

- **1** Aşağıdakilerden birini yapın:
	- Aktif abone diğer adına veya kimliğine sahip olan kanalı seçin. Bkz. [Çağrı Tipi Seçme , .sayfa 271](#page-4839-0) .
	- Programlanmış **Tek Tuşla Erişim** düğmesine basın.
- **2** Telsizi dikey olarak ağzınızdan 2,5 5,0 cm (1-2 inç) uzakta tutun.
- **3** Çağrı yapmak için **PTT** düğmesine basın.

LED ışıkları aralıksız olarak yeşil yanar. Sağ üst köşede Özel Çağrı simgesi görüntülenir. İlk metin satırında hedef abone adı görüntülenir. İkinci metin satırında ise çağrı durumu görüntülenir

- <span id="page-4846-0"></span>**4** Konuşma İzni Tonunun (etkinse) bitmesini bekleyin ve anlaşılır biçimde mikrofona doğru konuşun.
- **5** Dinlemek için **PTT** düğmesini bırakın.

Hedef telsiz yanıt verdiğinde LED yeşil yanıp söner.

Önceden belirlenen süre boyunca hiçbir ses faaliyeti olmazsa çağrı sona erer. Kısa bir ton duyulur. Ekranda Call Ended (Çğr Son) bilgisi görüntülenir.

Telsiziniz, Özel Çağrı bağlantısı kurmaya başlamadan önce telsiz varlığı kontrolü yapacak şekilde programlanabilir. Hedef telsiz mevcut değilse kısa bir ton duyulur ve ekranda olumsuz mini bilgi notu görüntülenir.

#### **6.2.6.1.3 Sahadaki Herkese Çağrı Yapma**

Bu özellik, o sırada başka bir çağrıyla meşgul olmayan sahadaki tüm kullanıcılara yayın yapmanızı sağlar. Telsiziniz, bu özelliği kullanmanızı sağlayacak şekilde programlanmış olmalıdır.

Kanaldaki/sahadaki kullanıcılar Sahadaki Herkese Çağrıya yanıt veremezler.

- **1** Sahadaki Herkese Çağrı grup adı bulunan kanalı seçin. Bkz. Çağrı Tipi Seçme, .sayfa 271.
- **2** Telsizi dikey olarak ağzınızdan 2,5 5,0 cm (1-2 inç) uzakta tutun.
- **3** Çağrı yapmak için **PTT** düğmesine basın.

LED ışıkları sürekli yeşil renkte yanar. Sağ üst köşede Grup Çağrısı simgesi görünür. İlk metin satırında Sahadaki Herkese Çağrı bilgisi görüntülenir.

**4** Konuşma İzni Tonunun (etkinse) bitmesini bekleyin ve anlaşılır biçimde mikrofona doğru konuşun.

### **6.2.6.1.4 Çoklu Grup Çağrısı Yapma**

Bu özellik, birden çok gruptaki tüm kullanıcılara yayın yapmanızı sağlar. Telsiziniz, bu özelliği kullanmanızı sağlayacak şekilde programlanmış olmalıdır.

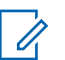

#### **UYARI:**

Gruplardaki kullanıcılar Çoklu Grup Çağrısını yanıtlayamaz.

- **1** Çoklu grup adını veya kimliğini seçmek için Kanal Seçim Düğmesini döndürün.
- **2** Çağrı yapmak için **PTT** düğmesine basın.

LED ışıkları sürekli yeşil renkte yanar. Ekranda çoklu grup adı veya kimliği görüntülenir.

Konuşma İzni Tonunun (etkinse) bitmesini bekleyin ve anlaşılır biçimde mikrofona doğru konuşun.

**6.2.6.1.5**

# **Tek Tuşla Çağrı Düğmesiyle Özel Çağrı Yapma**

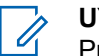

#### **UYARI:**

Programlanabilir düğme basışlarının Giriş ekranından başlatılması gerekir.

Tek Tuşla Çağrı özelliği, önceden tanımlanmış bir Özel Çağrı adına veya kimliğine kolayca Özel Çağrı yapmanızı sağlar. Bu özellik, kısa veya uzun süre programlanabilir düğme basışlarına atanabilir.

Tek Tuşla Çağrı düğmesine atanmış YALNIZCA bir adınız veya kimliğiniz olabilir. Telsizinizde birden fazla Tek Tuşla Çağrı düğmesi programlanabilir.

- **1** Programlanmış **Tek Tuşla Çağrı** düğmesine basarak önceden tanımlanmış bir Özel Çağrı adına veya kimliğine Özel Çağrı yapabilirsiniz.
- **2** Telsizi dikey olarak ağzınızdan 2,5 5,0 cm (1-2 inç) uzakta tutun.
- **3** Çağrı yapmak için **PTT** düğmesine basın.

LED ışıkları sürekli yeşil renkte yanar.

<span id="page-4848-0"></span>Ekranda, Özel Çağrı adı veya kimliği görüntülenir.

- **4** Konuşma İzni Tonunun (etkinse) bitmesini bekleyin ve anlaşılır biçimde mikrofona doğru konuşun.
- **5** Dinlemek için **PTT** düğmesini bırakın.

Hedef telsiz yanıt verdiğinde, LED yeşil renkte yanıp söner.

Önceden belirlenen süre boyunca hiçbir ses faaliyeti olmazsa çağrı sona erer.

#### **6.2.6.2**

# **Programlanabilir Elle Çevirme Düğmesiyle Çağrı Yapma**

Bu özellik, telsiz kullanıcılarının programlanabilir manuel çevirme düğmesini kullanarak özel çağrı yapmasını sağlar.

**6.2.6.2.1**

# **Özel Çağrı Yapma**

**1** Programlanmış **Elle Çevirme** düğmesine basarak Elle Çevirme ekranına gidebilirsiniz.

Ekranda Numara: bilgisi görüntülenir.

- **2** Tuş takımını kullanarak yeni bir abone adı veya Özel Kimlik girin.
- **3** Telsizi dikey olarak ağzınızdan 2,5 5,0 cm (1-2 inç) uzakta tutun.
- **4** Çağrı yapmak için **PTT** düğmesine basın.

LED ışıkları sürekli yeşil renkte yanar. Sağ üst köşede Özel Çağrı simgesi görüntülenir. İlk metin satırında abone adı görüntülenir. İkinci metin satırında ise çağrı durumu görüntülenir.

- **5** Konuşma İzni Tonunun (etkinse) bitmesini bekleyin ve anlaşılır biçimde mikrofona doğru konuşun.
- **6** Dinlemek için **PTT** düğmesini bırakın.

Hedef telsiz yanıt verdiğinde, LED yeşil renkte yanıp söner.

Önceden belirlenen süre boyunca hiçbir ses faaliyeti olmazsa çağrı sona erer. Kısa bir ton duyulur. Ekranda Call Ended (Çğr Son) bilgisi görüntülenir.

#### **6.2.6.3**

# **Programlanabilir Elle Çevirme Düğmesiyle Giden Özel Telefon Çağrısı Yapma**

**1** Programlanmış **Elle Çevirme** düğmesine basarak Elle Çevirme ekranına gidebilirsiniz.

Ekranda Numara: bilgisi görüntülenir.

**2** Bir telefon numarası girmek için tuş takımını kullanın

ve girdiğiniz numarayı aramak için düğmesine basın.

İstenmeyen karakterleri silmek için düğmesine

basın. Duraklama eklemek için 2 saniye içinde  $(* \leq)$ 

ve ardından  $\left(\begin{smallmatrix} \# & \mathbb{q} \\ \end{smallmatrix}\right)$  düğmesine basın. P harfi, ekrandaki \* ve # simgelerinin yerini alır.

İşlem başarılı olursa ekrandaki ilk metin satırında Tlf Çagr bilgisi görüntülenir. Ekranın ikinci satırında çevrilen telefon numarası görüntülenir.

Gecersiz bir telefon numarası seçilirse ekranda Telf Arama Bşrısız, Resource Not Available (Kaynak Kullanılamıyor) ya da Invalid Permissions (Geçersiz İzinler) olumsuz mini bilgi notu görüntülenir.

Telefon numarası girilmeden  $\begin{bmatrix} \mathbb{B} \\ \mathbb{C} \end{bmatrix}$  düğmesine basılırsa telsizden önce olumlu daha sonra olumsuz bir gösterge tonu duyulur. Ekran aynı kalır.

**3**

Çağrıyı sonlandırmak için  $\left(\frac{2}{\bullet}\right)$  düğmesine uzun basın.

Ekranın ilk satırında Sonlandırılıyor bilgisi görüntülenir. Ekranın ikinci satırında Tlf Çagr... bilgisi görüntülenir.

Ekranda Tel Görüşmesi Bitti bilgisi görüntülenir.

#### **6.2.6.4**

**1**

# **Telefon Menüsü Aracılığıyla Giden Özel Telefon Çağrısı Yapma**

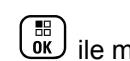

**ile menüye erişin düğmesine basın.** 

**2** ▲ veya ▼ düğmesine basarak Telefon seçeneğine gidin ve seçmek için düğmesine basın.

**3**

**düğmesine basarak Elle Çevirme seçeneğini** belirleyin.

Ekranın ilk satırında Numara; ikinci satırında ise yanıp sönen bir imleç görüntülenir.

**4** Bir telefon numarası girmek için tuş takımını kullanın

ve girdiğiniz numarayı aramak için (R) düğmesine basın.

İstenmeyen karakterleri silmek için düğmesine

basın. Duraklama eklemek için 2 saniye içinde  $(\star \leq)$ 

ve ardından  $\left(\begin{matrix} \textbf{H} & \textbf{B} \\ \textbf{B} & \textbf{C} \end{matrix}\right)$  düğmesine basın. P harfi, ekrandaki \* ve # simgelerinin yerini alır.

İşlem başarılı olursa ekrandaki ilk metin satırında Tlf Çagr bilgisi görüntülenir. Ekranın ikinci satırında çevrilen telefon numarası görüntülenir.

Geçersiz bir telefon numarası seçilirse ekranda Telf Arama Bşrısız, Resource Not Available (Kaynak Kullanılamıyor) ya da Invalid Permissions (Geçersiz İzinler) olumsuz mini bilgi notu görüntülenir.

Telefon numarası girilmeden  $\begin{pmatrix} 1 & 0 \\ 0 & 0 \end{pmatrix}$  düğmesine basılırsa telsizden önce olumlu daha sonra olumsuz bir gösterge tonu duyulur. Ekran aynı kalır.

**5**

Çağrıyı sonlandırmak için düğmesine uzun basın.

Ekranın ilk satırında Sonlandırılıyor bilgisi görüntülenir. Ekranın ikinci satırında Tlf Çagr... bilgisi görüntülenir.

Ekranda Tel Görüşmesi Bitti bilgisi görüntülenir.

#### **6.2.6.5**

# **Kişilerden Giden Özel Telefon Çağrısı Yapma**

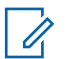

#### **UYARI:**

MOTOTRBO Connect Plus Option Board CPS'te Telefonu Elle Çevirme devre dışıysa Telefon No öğesi Menüde **görüntülenmez**.

## **1**

οκ, ile menüye erişin düğmesine basın.

- **2** ▲ veya ▼ düğmesine basarak Kisiler seçeneğine gidin ve seçmek için  $\begin{bmatrix} \frac{m}{m} \\ \frac{m}{m} \end{bmatrix}$  düğmesine basın.
- **3** ▲ veya ▼ düğmesine basarak Elle Çevirme seceneğine gidin ve seçmek için  $\begin{pmatrix} \mathbb{B} \\ \mathbb{B} \end{pmatrix}$  düğmesine basın.
- ▲ veya ▼ düğmesine basarak Telefon

Numarası seçeneğine gidin ve seçmek için ( düğmesine basın.

Ekranın ilk satırında Numara; ikinci satırında ise yanıp sönen bir imleç görüntülenir.

**5** Bir telefon numarası girmek için tuş takımını kullanın

ve girdiğiniz numarayı aramak için (R) düğmesine basın.

**PTT** düğmesine basıldığında ekranda olumsuz bir mini bilgi notu ve Göndermek: OK'e basın bilgisi görüntülenir ve önceki ekrana geri dönülür.

İstenmeyen karakterleri silmek için düğmesine

basın. Duraklama eklemek için 2 saniye içinde  $(\star \leq)$ 

ve ardından  $\left(\begin{matrix} \textbf{H} & \textbf{B} \\ \textbf{B} & \textbf{C} \end{matrix}\right)$  düğmesine basın. P harfi, ekrandaki \* ve # simgelerinin yerini alır.

İşlem başarılı olursa ekrandaki ilk metin satırında Tlf Çagr bilgisi görüntülenir. Ekranın ikinci satırında çevrilen telefon numarası görüntülenir.

Telefon numarası girilmeden düğmesine basılırsa telsizden önce olumlu daha sonra olumsuz bir gösterge tonu duyulur. Ekran aynı kalır.

Çağrıyı sonlandırmak için  $\left(\begin{matrix} 5 \\ 1 \end{matrix}\right)$  düğmesine uzun basın.

Ekranın ilk satırında Sonlandırılıyor bilgisi görüntülenir. Ekranın ikinci satırında Tlf Çagr... bilgisi görüntülenir.

Ekranda Tel Görüşmesi Bitti bilgisi görüntülenir.

# **Giden Bir Özel Telefon Çağrısında Kanal Onayı Bekleme**

Özel bir Telefon Çağrısı yaparken ekranın ilk satırında Tlf Çagr bilgisi görüntülenir. Ekranın ikinci satırında çevrilen telefon numarası görüntülenir.

Çağrı bağlantısı yapıldığında Özel Çağrı olarak Telefon Çağrısı simgesi sağ üst köşede görünür. Ekranın ilk satırında telefon numarası görüntülenir.

Çağrı başarısız olursa ekranda Telf Arama Bşrısız, Kaynak Kullanılamıyor ya da Geçersiz İzinler olumsuz mini bilgi notu görüntülenir.

> Çağrıyı sonlandırmak için düğmesine uzun basın.

Telsiz önceki ekrana döner.

**6.2.6.6**

**6**

# **6.2.6.7**

# **Bağlı Bir Giden Özel Telefon Çağrısında Aralıklı Ekstra Rakam Girme**

Çağrı boyunca Özel Çağrı olarak Telefon Çağrısı simgesi sağ üst köşede görünür. Ekranın ilk metin satırında telefon numarası görüntülenir.

**1** Tuş takımını kullanarak rakamları girin.

İstenmeyen karakterleri silmek için düğmesine

basın. Duraklama eklemek için 2 saniye içinde  $(\star \leq)$ 

ve ardından  $\left(\begin{matrix} \textbf{H} & \textbf{B} \end{matrix}\right)$  düğmesine basın. P harfi, ekrandaki \* ve # simgelerinin yerini alır.

Ekranın ilk metin satırında Extra Digits (Ekstra Basamaklar) bilgisi, ikinci metin satırında ise girilen ekstra rakamlar görüntülenir.

**2** düğmesine basın. **PTT** düğmesine basıldığında ekranda olumsuz bir mini bilgi notu ve Göndermek: OK'e basın bilgisi görüntülenir ve önceki ekrana geri dönülür.

Özel Çağrı olarak Telefon Çağrısı simgesi sağ üst köşede görünür. Ekranın ilk metin satırı, ekstra rakamların da eklendiği telefon numarasını gösterir.

- **3** Aşağıdakilerden birini yapın:
	- ile Telefon Çağrısı Ekranına geri dönün.
	- Çağrıyı sonlandırmak için düğmesine uzun basın.

#### **6.2.6.8**

# **Bağlı bir Giden Özel Telefon Çağrısında Canlı Ekstra Rakam Girme**

Çağrı boyunca Özel Çağrı olarak Telefon Çağrısı simgesi sağ üst köşede görünür. Ekranın ilk metin satırında telefon numarası görüntülenir.

**1 PTT** düğmesine basın ve rakamları girmek için tuş takımını kullanın.

Özel Çağrı olarak Telefon Çağrısı simgesi sağ üst köşede görünür. Ekranın ilk metin satırı, ekstra rakamların da eklendiği telefon numarasını gösterir.

**2** Çağrıyı sonlandırmak için (2) düğmesine uzun basın.

Ekranın ilk satırında Sonlandırılıyor bilgisi görüntülenir. Ekranın ikinci satırında Tlf Çagr... bilgisi görüntülenir.

Ekranda Tel Görüşmesi Bitti bilgisi görüntülenir.

# **6.3 Connect Plus Kipindeki Gelişmiş Özellikler**

Bu bölümde, telsizinizde bulunan özelliklerin nasıl çalıştığı açıklanmaktadır.

### **6.3.1 Ana Kanal Hatırlatıcısı**

Bu özellik, telsiz belirli bir süre ana kanala ayarlı olmadığında bir hatırlatıcı sağlar.

Bu özellik CPS kullanılarak etkinleştirilirse Ana Kanal Hatırlatıcı tonu ve anonsu duyulur. Telsiz belirli bir süre ana kanala ayarlı olmadığında ekranın ilk satırında düzenli olarak Ana Kanal, ikinci satırında Olmayan mesajı görüntülenir.

Aşağıdaki işlemlerden birini gerçekleştirerek hatırlatıcıya yanıt verebilirsiniz:

- Ana kanal geri dönme.
- Programlanabilir düğmeyi kullanarak hatırlatıcıyı geçici olarak sessize alma.

• Programlanabilir düğmeyi kullanarak yeni bir ana kanal ayarlama.

# **6.3.1.1**

# **Ana Kanal Hatırlatıcısını Susturma**

Ana Kanal Hatırlatıcısı gerçekleştiğinde aşağıdaki işlemi yaparak hatırlatıcıyı geçici olarak susturabilirsiniz.

> **Ana Kanal Hatırlatıcıyı Sessize Al** programlanabilir düğmesine basın.

Ekranın ilk satırında HCR, ikinci satırında Sessiz ifadesi görüntülenir.

**6.3.1.2**

# **Yeni Ana Kanal Ayarlama**

Ana Kanal Hatırlatıcısı gerçekleştiğinde aşağıdaki işlemlerden birini gerçekleştirerek yeni bir ana kanal ayarlayabilirsiniz:

• **Ana Kanalı Sıfırla** programlanabilir düğmesine basın.

Ekranın ilk satırında kanal adı, ikinci satırında Yeni Ana Kanal ifadesi gösterilir.

- Menü aracılığıyla yeni bir ana kanal ayarlama:
	- a.  $\begin{bmatrix} \frac{18}{06} \\ \frac{1}{2} \end{bmatrix}$  ile menüye erişin düğmesine basın.
	- $b.$   $\triangle$  veya  $\nabla$  düğmesine basarak Uygulamalar

seçeneğine gidin ve seçmek için düğmesine basın.

c.  $\triangle$  veya  $\blacktriangledown$  düğmesine basarak Telsiz

düğmesine basın.

**Ayarları seçeneğine gidin ve seçmek için** 

d. A veya velüğmesine basarak Ana Kanal

seçeneğine gidin ve seçmek için  $\boxed{\text{CD}}$  düğmesine basın.

e. Geçerli kanallar listesinden seçim yapın.

Ekranda, seçilen ana kanal adının yanında gösterilir.

## **6.3.2 Otomatik Geri Dönüş**

Otomatik Geri Dönüş, Connect Plus sisteminde belirli türlerde sistem hataları olması durumunda, seçilen Grup Kişisi üzerinden acil durum olmayan çağrılar yapmaya ve almaya devam etmenizi sağlayan bir sistem özelliğidir.

Bu hatalardan birisi gerçekleştiğinde telsiziniz farklı bir Connect Plus sahasına gitmeyi dener. Bu arama işlemi, telsizinizde Otomatik Geri Dönüş etkinleştirilmişse telsizinizin çalışan bir Connect Plus sahası veya bir Geri Dönüş Kanalı bulmasıyla sonuçlanabilir.

Geri Dönüş Kanalı, normalde çalışır durumda bir Connect Plus sahasının parçası olan ancak o anda saha denetleyicisi veya Connect Plus ağıyla iletişim kuramayan bir yineleyicidir. Geri Dönüş kipinde, bu yineleyici tek dijital yineleyici işlevi görür. Otomatik Geri Dönüş Kipi yalnızca acil durum olmayan Grup Çağrılarını destekler. Geri Dönüş Kipinde başka hiçbir çağrı tipi desteklenmez.

#### **6.3.2.1**

# **Otomatik Geri Dönüş Kipi Göstergeleri**

Telsiziniz Geri Dönüş kanalını kullanırken yaklaşık her 15 saniyede bir kesintili olarak Geri Dönüş Tonu duyulur (yayın haricinde). Ekranda düzenli aralıklarla Geri Dönüş Kanalı şeklinde kısa bir mesaj görüntülenir. Telsiziniz yalnızca seçilen Grup Kişisinde (Grup Çağrısı, Çoklu Grup Çağrısı veya Sahadaki Herkese Çağrı) PTT'ye izin verir. Diğer tip çağrılar yapmanıza izin vermez.

# **6.3.2.2 Geri Dönüş Kipinde Çağrı Yapma/Alma**

**UYARI:**

Çağrılar yalnızca aynı Geri Dönüş kanalını izleyen ve aynı Gruba seçili telsizlerden duyulur. Çağrılar ağ üzerinden diğer sahalara veya diğer yineleyicilere iletilmez.

Acil Durum sesli çağrıları veya Acil Durum Uyarıları Geri Dönüş kipinde kullanılamaz. Geri Dönüş kipinde, acil durum düğmesine basarsanız telsiz geçersiz düğmeye basma sesi çıkarır. Ekranlı telsizler "Özellik kullanılamıyor" mesajını da gösterir.

Özel (telsizden telsize) çağrılar ve Telefon Çağrıları Geri Dönüş kipinde kullanılamaz. Özel bir kişiyi aramayı denerseniz bir reddetme tonu alırsınız. Bu noktada, istenen grup kişisini seçmeniz gerekir. Desteklenmeyen diğer çağrılar Uzaktan İzleme, Çağrı Uyarısı, Telsiz Kontrolü, Telsiz Etkin, Telsiz Devre Dışı, Yazılı Mesaj, Konum Güncellemeleri ve paket veri çağrılarıdır.

Gelişmiş Trafik Kanalı Erişimi (ETCA) Otomatik Geri Dönüş kipinde desteklenmemektedir. İki veya daha fazla telsiz kullanıcısı aynı anda (veya hemen hemen aynı anda) **PTT**'ye basarsa **PTT** bırakılana kadar iki telsizin de yayın yapması mümkündür. Bu

durumda, iki yayın da alıcı telsizler tarafından anlaşılamayabilir.

Geri Dönüş kipinde çağrı yapmak normal çalışma şekline benzerdir. Kullanmak istediğiniz grup kişisini seçip (telsizin normal kanal seçim yöntemini kullanarak) ardından çağrıyı başlatmak için **PTT**'ye basmanız yeterlidir. Kanalın başka bir grup tarafından kullanılıyor olması mümkündür. Kanal kullanımdaysa bir meşgul sesi duyarsınız ve ekranda "Kanal Meşgul" bilgisi görüntülenir. Telsizinizin normal kanal seçme yöntemini kullanarak Grup, Çoklu Grup veya Sahadaki Herkese Çağrı kişilerini seçebilirsiniz. Telsiz, Geri Dönüş Kanalında çalışırken Çoklu Grup tıpkı diğer Gruplar gibi çalışır. Yalnızca o sırada aynı Çoklu Gruba seçilmiş olan telsizler tarafından duyulur.

### **6.3.2.3 Normal Çalışmaya Dönme**

Geri Dönüş yineleyicisinin kapsama alanında olduğunuz sırada saha, normal iletişim kanalı çalışmasına geri dönerse telsiziniz Otomatik Geri Dönüş kipinden otomatik olarak çıkar. Telsiz başarılı bir şekilde kaydedilirse bir kayıt "bip sesi" duyulur. Geri Dönüş kipinde olmayan çalışan bir sahanın kapsama alanındaysanız telsizinizi kullanılabilen bir sahayı arayıp ona kaydolmaya zorlamak için Gezinme İsteği düğmesine (telsizinizde programlanmışsa)

basabilirsiniz. Kullanılabilen başka bir saha yoksa arama tamamlandıktan sonra telsiziniz Otomatik Geri Dönüş kipine döner. Araç kullanırken Geri Dönüş yineleyicinizin kapsama alanı dışına çıkarsanız telsiziniz Arama kipine girer (ekranda Aranıyor bilgisi görüntülenir).

# **6.3.3 Telsiz Kontrolü**

Bu özellik etkinleştirildiğinde, sistemde başka bir telsizin aktif olup olmadığını o telsizin kullanıcısını rahatsız etmeden tespit etmenizi sağlar. Hedef telsizde sesli ya da görsel bir bildirim yapılmaz.

Bu özellik, yalnızca abone kimlikleri için geçerlidir.

## **6.3.3.1 Telsiz Kontrolü Gönderme**

**1** Telsiz Kontrolü özelliğine erişin.

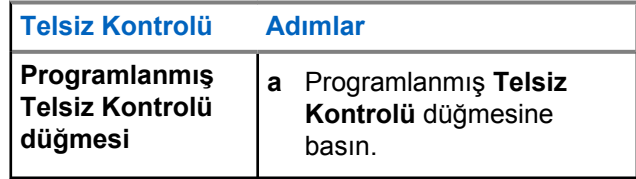

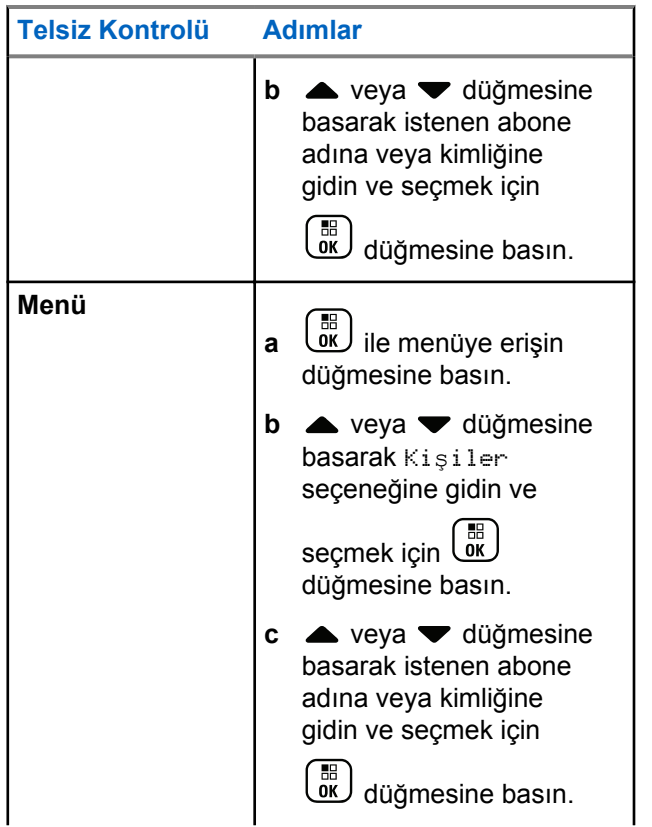

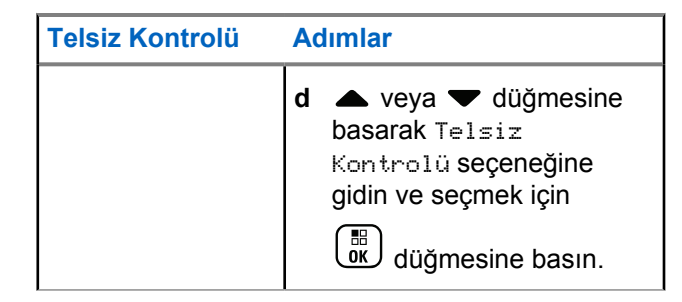

Ekranda istenen işlemin sürdüğünü belirten Hedef Adı görüntülenir. LED ışıkları sürekli yeşil renkte yanar.

#### **2** Onay için bekleyin.

Hedef telsiz sistemde etkinse bir ton duyulur ve ekranda kısa bir süreliğine Hedef Telsiz Müsait bilgisi görüntülenir.

Hedef telsiz sistemde etkin değilse bir ton duyulur ve ekranda kısa bir süreliğine Hedef Telsiz Müsait Değil bilgisi görüntülenir.

Telsiz, Menüden başlatıldığında abone adı ya da kimliği ekranına döner.
Telsiz, programlanabilir düğmeyle başlatılırsa Giriş Ekranına döner.

# **6.3.4 Uzaktan İzleme**

Hedef telsizin (sadece abone adları ya da kimlikleri) mikrofonunu açmak için Uzaktan İzleme özelliğini kullanın. Yeşil LED hedef abonedeyken bir defa yanıp söner. Bu özelliği hedef telsiz civarındaki her türlü işitilebilir faaliyeti uzaktan izlemek için kullanabilirsiniz.

Telsiziniz, bu özelliği kullanmanızı sağlayacak şekilde programlanmış olmalıdır.

# **6.3.4.1 Uzaktan İzleme Başlatma**

**UYARI:**

Uzaktan İzleme, programlanmış süreden sonra veya bir yayın girişimi, kanal değişimi ya da telsizin gücünün kapatılması gibi faaliyetlerde otomatik olarak sona erer.

**1** Uzaktan İzleme özelliğine erişin.

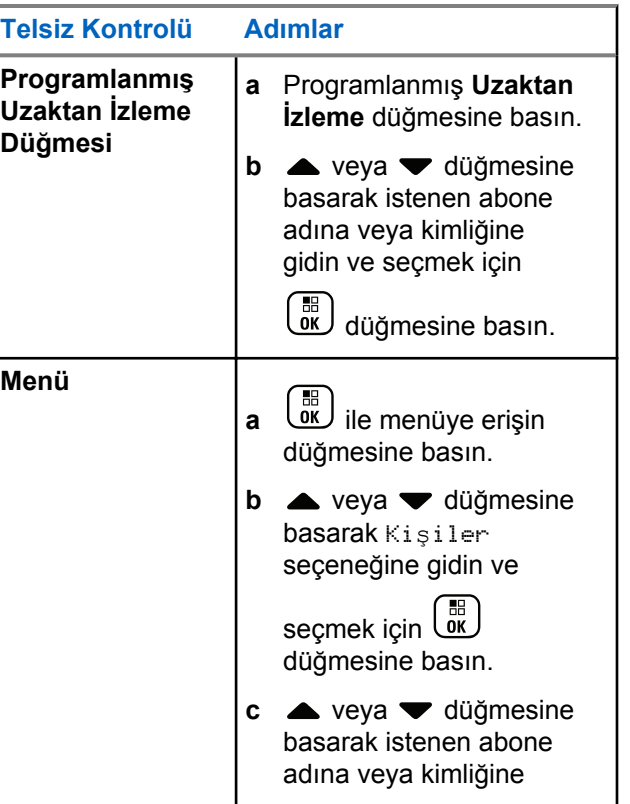

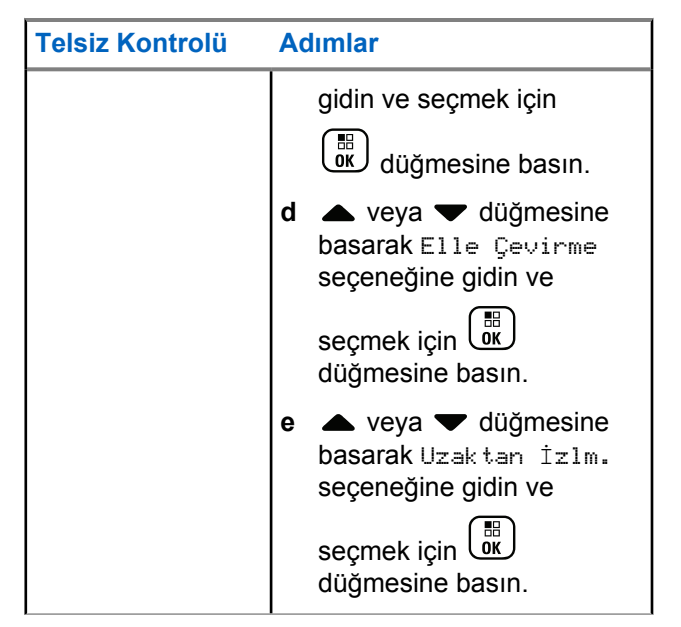

İlk metin satırında Uzktn İzlm. bilgisi görünür. İkinci metin satırında istenen işlemin sürdüğünü belirten Hedef Adı görüntülenir. LED ışıkları yeşil yanıp söner.

**2** Onay için bekleyin.

İşlem başarılı olursa olumlu bir gösterge sesi çıkar ve ekranda Uzktn. İzleme Başarılı bilgisi görüntülenir. Telsiziniz, programlanmış süre boyunca izlenen telsizden alınan sesleri çalmaya başlar ve ekranda Uzktn. İzlm. ve ardından hedef adları görüntülenir. Belirlenen süre dolduğunda telsiz, bir uyarı tonu verir ve LED söner.

İşlem başarısız olursa telsizden olumsuz bir gösterge sesi duyulur ve ekranda Uzktn. İzleme Başarısız bilgisi görüntülenir.

# **6.3.5**

# **Tarama**

Bu özellik, telsizinizin önceden programlanmış tarama listesinde tanımlanan gruplar için çağrıları izlemesini ve bu çağrılara katılmasını sağlar. Tarama etkinleştirildiğinde tarama simgesi, durum çubuğunun sağında görüntülenir ve LED sarı yanıp söner.

#### **6.3.5.1**

# **Taramayı Başlatma ve Durdurma**

**1**

# **UYARI:**

Bu prosedür, telsizinizde o sırada seçili olan bölgeyle aynı Ağ Kimliğine sahip bütün Connect Plus bölgeleri için Tarama özelliğini açar ya da kapatır. Tarama özelliği bu prosedür aracılığıyla etkinleştirilse bile tarama listenizdeki bazı (ya da tüm) gruplar için taramanın devre dışı olabileceğini unutmayın. Daha fazla bilgi için bkz. [Tarama](#page-4863-0) [Listesini Düzenleme , .sayfa 295 .](#page-4863-0)

Programlanmış **Tarama** düğmesine basarak **YA DA** yan tarafta açıklanan prosedürü takip ederek prosedürü izleyin.

**ile menüye erişin düğmesine basın.**<br> **ile menüye erişin düğmesine basın.** 

**2** ▲ veya ▼ düğmesine basarak Tarama seçeneğine gidin ve seçmek için düğmesine basın.

- **3 A** veya  $\blacktriangledown$  düğmesine basarak Aç veya Kapat seçeneğine gidin ve seçmek için düğmesine basın.
	- Tarama etkinse ekranda Tarama Açık bilgisi görüntülenir.
	- Tarama etkinse Tarama menüsü Kapat seçeneğini görüntüler.
	- Tarama devre dışıysa ekranda Tarama Kapalı bilgisi görüntülenir.
	- Tarama devre dışıysa Tarama menüsü Aç seçeneğini görüntüler.

#### **6.3.5.2**

# **Tarama Yapılırken Yayın Yanıtlama**

Tarama sırasında telsiziniz etkinliğin algılandığı grupta durur. Telsiz kontrol kanalında boştayken devamlı olarak tarama listesinde herhangi bir üye olup olmadığını dinler.

**1** Telsizi dikey olarak ağzınızdan 2,5 - 5,0 cm (1-2 inç) uzakta tutun.

- <span id="page-4863-0"></span>**2** Kalma süresi boyunca **PTT** düğmesini basılı tutun. LED ışıkları sürekli yeşil renkte yanar.
- **3** Konuşma İzni Tonunun (etkinse) bitmesini bekleyin ve anlaşılır biçimde mikrofona doğru konuşun.
- **4** Dinlemek için **PTT** düğmesini bırakın.

Kalma süresi içinde yanıt vermezseniz telsiz diğer grupları taramaya döner.

# **6.3.6 Kullanıcı Tarafından Yapılandırılabilir Tarama**

Liste Düzenle menüsü etkinse kullanıcı, Üye Ekle menüsünden tarama üyelerini Ekle ve Kaldır seçeneklerini kullanabilir. Tarama Listesi üyesi şu anda seçili Bölge ile aynı Ağ Kimliğine sahip Connect Plus Bölgesinde bir Kanal Seçici konumuna atanmış olan normal bir Grup Kişisi olmalıdır (ör. Çoklu Grup veya Sahadaki Herkese Çağrı/Ağ Genelinde Herkese Çağrı olmamalıdır). Konuşma Grubu diğer adı, geçerli Bölge Tarama Listesine dahil olan herhangi bir Konuşma Grubu ile eşleşmemelidir.

Tarama özelliği menüden veya programlanmış **Tarama Açma/Kapatma** düğmesine basılarak açılıp kapatılabilir.

Bu özellik, yalnızca telsiz o sırada çağrıda değilken çalışır. O sırada bir çağrıyı dinliyorsanız telsiziniz diğer grup çağrılarını tarayamaz ve bu nedenle bunların devam ettiğinin farkına varmaz. Çağrınız tamamlandığında telsiziniz, kontrol kanalı zaman aralığına geri döner ve tarama listesindeki grupları tarayabilir.

#### **6.3.7**

# **Tarama Listesini Düzenleme**

#### **UYARI:**

Tarama listesi girişi, o anda seçili olan grupsa liste girişinde onay işaretinin görünüp görünmediğine bakılmaksızın telsiz bu gruptaki etkinliği dinler. Bir telsiz çağrıda değilken, Seçili Grup, Çoklu Grup ve Sahadaki Herkese Çağrı ve Varsayılan Acil Durum Dönüştürme Grubundaki (yapılandırılmışsa) etkinliği dinler. Bu işlem, devre dışı bırakılamaz. Tarama etkinleştirilmişse telsiz, etkinleştirilmiş Bölge Tarama Listesi'nin üyelerinin etkinliğini de dinleyecektir.

Tarama listeniz hangi grupların taranabileceğini belirler. Bu liste, telsiziniz programlandığı sırada oluşturulur. Telsiziniz

tarama listesini düzenlemenize izin verecek şekilde programlanmışsa şunları yapabilirsiniz:

- Listedeki her bir grup için taramayı etkinleştirebilir veya devre dışı bırakabilirsiniz.
- Üye Ekleme Menüsü aracılığıyla tarama üyeleri ekleyebilir ya da çıkarabilirsiniz. Bkz. [Üye Ekleme](#page-4865-0) [Menüsü aracılığıyla Grup Ekleme veya Silme , .sayfa](#page-4865-0) [297 .](#page-4865-0)

#### **UYARI:**

Tarama Listesi üyesi şu anda seçili Bölge ile aynı Ağ Kimliğine sahip Connect Plus Bölgesinde bir Kanal Seçici konumuna atanmış olan normal bir Grup Kişisi olmalıdır (Çoklu Grup veya Sahadaki Herkese Çağrı/Ağ Genelinde Herkese Çağrı olmamalıdır).

Konuşma Grubu diğer adı, geçerli Bölge Tarama Listesine dahil olan herhangi bir Konuşma Grubu ile eşleşmemelidir.

ile menüye erişin düğmesine basın.

- **2** ▲ veya ▼ düğmesine basarak Lstue Bk/Düzlt seçeneğine gidin ve seçmek için  $\begin{pmatrix} \mathbb{B} \\ \mathbb{C} \end{pmatrix}$  düğmesine basın.
- ▲ veya ▼ düğmesine basarak istenen Grup adına gidin.

Grup adının önünde bir onay işareti varsa tarama o sırada bu Grup için etkin demektir.

Grup adının önünde onay işareti yoksa tarama o sırada bu Grup için devre dışı demektir.

**4**  $\begin{bmatrix} \begin{matrix} \begin{matrix} \mathbb{H} \ \mathbb{Q} \end{matrix} \end{bmatrix}$ ile istenen Grubu seçin.

Tarama, o sırada Grup için devre dışıysa ekranda Etkinlştr seçeneği görüntülenir.

Tarama o sırada Grup için etkin değilse ekranda Etksz Kıl seçeneği görüntülenir.

**1**

<span id="page-4865-0"></span>**5** Görüntülenen seçeneği (Etkinlştr veya Etksz

 $K_1$ l) belirleyin ve seçmek için  $\begin{bmatrix} \begin{matrix} \begin{matrix} \begin{matrix} 0 \end{matrix} \\ \begin{matrix} 0 \end{matrix} \end{matrix} \end{bmatrix}$  düğmesine basın.

Belirlenen seçeneğe bağlı olarak telsiz, ekranda kısa bir süre Tarama Etkinleştirildi veya Tarama Devre Dışı Bırakıldı seçeneklerini görüntüleyerek gerçekleşen işlemi onaylar.

Telsiz tekrar Bölge tarama listesini görüntüler. Tarama, Grup için etkinleştirilmişse Grup adının önünde onay işareti görüntülenir. Tarama, Grup için devre dışı bırakılmışsa Grup adının önündeki onay işareti kaybolur.

# **6.3.8 Üye Ekleme Menüsü aracılığıyla Grup Ekleme veya Silme**

Connect Plus telsiz, grup numaralarının ya da adlarının bölge tarama listesinde kopyalanmasına (ya da "tarama adayı" olarak görüntülenmesine) izin vermez. Bu nedenle, şu adımlarda tanımlanan "tarama adayları", bölge tarama listesine grup ekledikten ya da bu listeden grup sildikten sonra bazen değişiklik gösterebilir: [adım 6](#page-4866-0) ve [adım 7.](#page-4866-0)

Telsiziniz tarama listesini düzenlemenize izin verecek şekilde programlanmışsa mevcut durumda seçili bölgenin tarama listesine grup eklemek ya da bu listeden grup silmek için Üye Ekleme menüsünü kullanabilirsiniz.

**ile menüye erişin düğmesine basın.** 

**1**

**▲ veya ▼ düğmesine basarak Tarama** 

seçeneğine gidin ve seçmek için  $\begin{pmatrix} 1 & 1 \\ 0 & 0 \end{pmatrix}$  düğmesine basın.

**3 A** veya  $\blacktriangledown$  düğmesine basarak <Üye Ekle>

seçeneğine gidin ve seçmek için düğmesine basın.

Ekranda n Bölgesinden Üye Ekle yazısı görüntülenir (n = telsizinizde seçili bölgeyle aynı Ağ Kimliğine sahip ilk Connect Plus bölgesinin Connect Plus bölge numarasıdır).

**4** Aşağıdakilerden birini yapın:

- <span id="page-4866-0"></span>• Tarama listesine eklemek istediğiniz grup bu bölgedeki kanal seçim konumuna atanmışsa şu adıma gidin: adım 6.
- Tarama listesine eklemek istediğiniz grup farklı bir Connect Plus bölgesindeki kanal seçim konumuna atanmışsa şu adıma gidin: adım 5.
- **5** A veya ▼ düğmesine basarak mevcut seçili bölgenizle aynı Ağ Kimliğine sahip Connect Plus bölgelerinin listesinde aşağı ya da yukarı gidebilirsiniz.
- **6** İstenilen grubun kanal seçim konumuna atandığı Connect Plus bölgesini bulduktan sonra seçmek için

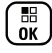

düğmesine basın.

Telsiziniz bu bölgede kanal pozisyonuna atanmış grupların listesindeki ilk girdiyi görüntüler. Listedeki gruplar "tarama adayları" olarak adlandırılır; çünkü bu gruplar, mevcut seçili bölgenizdeki tarama listenize eklenebilir (ya da çoktan eklidir).

Bölgede, tarama listesine atanabilecek hiçbir grup yoksa telsiz Aday Bulunmuyor bilgisini görüntüler.

**▲ veya ▼ düğmesine basarak aday gruplar** listesinde yukarı ya da aşağı kaydırın.

Grup adından hemen önce artı (+) işareti görüntülenirse bu, grubun seçili bölgedeki tarama listesinde mevcut olduğunu gösterir.

Grup adından hemen önce artı (+) işareti görüntülenmiyorsa bu, grubun tarama listesinde bulunmadığını ama listeye eklenebileceğini gösterir.

**8**

**9**

İstenen grup adı görüntülendiğinde  $\overline{\mathbb{W}}$  düğmesine basın.

Bu grup o an seçili bölgenin tarama listesinde mevcut değilse Ekle (Grup Adı) mesajı görüntülenir.

Bu grup o an seçili bölgenin tarama listesinde mevcutsa Sil (Grup Adı) mesajı görüntülenir.

Görüntülenen mesajı kabul etmek için (Ekle ya da Sil) düğmesine basın.

Bir grubu listeden silerseniz artı (+) işareti artık grup adından hemen önce görüntülenmez; böylece silme işleminin gerçekleştiği anlaşılır.

Bir grubu listeye eklerseniz artı (+) işareti, grup adından hemen önce görüntülenmeye başlar; böylece ekleme işleminin gerçekleştiği anlaşılır.

Listeye bir grup ekleme girişiminde bulunursanız ve liste tamamen doluysa Liste Dolu mesajı görüntülenir. Bu durumda yeni bir grup eklemeden önce tarama listesinden bir grup silmeniz gerekecektir.

**10** İşlemler bittiğinde, istediğiniz menüye dönene kadar

düğmesine basın.

## **6.3.9 Tarama İşlemini Anlama**

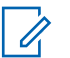

#### **UYARI:**

Telsiziniz farklı bir Bölgeden Bölge Tarama Listesi üyesinin yaptığı çağrıya katılıyorsa ve Çağrı Kalma Süresi siz cevap vermeden sona eriyorsa cevap vermek için Tarama Listesi Üyesinin Bölgesine ve Kanalına gidip yeni bir çağrı başlatmanız gerekir.

Tarama listenizdeki grupların çağrılarını kaçırabileceğiniz bazı durumlar vardır. Aşağıdaki nedenlerden biriyle çağrıyı kaçırırsanız bu telsizinizde bir sorun olduğu anlamına gelmez. Bu, Connect Plus'ın normal tarama çalışmasıdır.

- Tarama özelliği açık değil (ekranınızdaki tarama simgesine bakın).
- Tarama listesi üyesi, menüden devre dışı bırakılmış (bkz. [Tarama Listesini Düzenleme , .sayfa 295 \)](#page-4863-0).
- Zaten bir çağrıya katılmış durumdasınız.
- Taranan grubun hiçbir üyesi sahanıza kayıtlı değil (yalnızca Çoklu Saha sistemleri).

#### **6.3.10**

# **Taranan Çağrıya Cevap Verme**

Telsiziniz seçilebilir grup tarama listesindeki bir çağrıyı tarıyorsa ve taranan çağrı sırasında **PTT** düğmesine basarsanız telsizinizin yapacağı işlem, telsiz programlama sırasında Taranan Çağrıya Cevap Verme özelliğinin etkinleştirilmiş ya da devre dışı bırakılmış olmasına bağlı olarak değişiklik gösterir.

#### **Taranan Çağrıya Cevap Verme Devre Dışı**

Telsiz, taranan çağrıyı bırakır ve seçili olan geçerli kanal konumu kişisi üzerinden yayın yapmayı dener. Seçili olan geçerli kişinin Çağrı Kalma Süresi bittikten sonra telsiz giriş kanalına geri döner ve Tarama Kalma Süresi

Sayacını Başlatır. Tarama Kalma Süresi bittikten sonra telsiz grup taramasına kaldığı yerden devam eder.

### **Taranan Çağrıya Cevap Verme Etkin**

Taranan çağrının Grup Kalma Süresinde **PTT** düğmesine basıldığında telsiz, taranan gruba yayın göndermeyi dener.

### **UYARI:**

O sırada seçili olan bölgenizdeki bir kanal konumuna atanmamış bir gruba yapılan çağrıyı tarıyorsanız ve çağrının Kalma Süresini kaçırırsanız doğru bölgeye geçmeniz ve sonra o gruba cevap vermek üzere grubun kanal konumunu seçmeniz gerekir.

#### **6.3.11**

# **Konuşma Grubu için Öncelik Düzenleme**

Öncelikli İzleme özelliği, telsizin başka bir çağrıdayken daha yüksek öncelikli konuşma grubundan gelen yayınları otomatik olarak almasına olanak tanır. Telsiz, daha yüksek öncelikli çağrıya geçtiğinde bir ton duyulur.

Konuşma grupları için iki öncelik düzeyi vardır: P1 ve P2. P1, P2'ye göre daha yüksek önceliğe sahiptir.

# **UYARI:**

MOTOTRBO Connect Plus Option Board CPS'de Varsayılan Acil Durum Dönüştürme Grubu Kimliği yapılandırıldıysa konuşma grupları için üç öncelik düzeyi olur: P0, P1 ve P2. P0, kalıcı Acil Durum Dönüştürme Grubu Kimliği'dir ve en yüksek önceliğe sahiptir. Daha fazla bilgi için bayinizle ya da sistem yöneticinizle görüşün.

#### **1** Menüye erişmek için  $\begin{bmatrix} \mathbb{B} \\ \mathbb{C} \end{bmatrix}$  düğmesine basın.

**2** ▲ veya ▼ düğmesine basarak Tarama

seçeneğine gidin ve seçmek için  $\begin{pmatrix} 1 & 1 \\ 0 & 0 \end{pmatrix}$  düğmesine basın.

**3**  $\triangle$  veya  $\blacktriangledown$  düğmesine basarak Lstye Bk/Düzlt

seçeneğine gidin ve seçmek için  $\begin{pmatrix} \mathbb{B} \\ \mathbb{B} \end{pmatrix}$  düğmesine basın.

**► veya ▼ düğmesine basarak ilgili konuşma** grubuna gidin ve seçmek için  $\begin{pmatrix} \frac{1}{0} & \frac{1}{0} \\ \frac{1}{0} & \frac{1}{0} \end{pmatrix}$  düğmesine basın.

- **5 A** veya  $\blacktriangledown$  düğmesine basarak Önclği Dznle seçeneğine gidin ve seçmek için  $\begin{pmatrix} 68 \\ 01 \end{pmatrix}$  düğmesine basın.
- **6**  $\triangle$  veya ▼ düğmesine basarak istenen öncelik

seviyesine gidin ve seçmek için düğmesine basın.

Önceki sayfaya dönmeden önce ekranda olumlu bir mini bilgi notu görünür. Öncelik simgesi, konuşma grubunun solunda görüntülenir.

## **6.3.12 Kişi Ayarları**

#### **UYARI:**

Connect Plus Kişilerine abone kimlikleri ekleyebilir ya da bunları düzenleyebilirsiniz. Abone kimlikleri ancak satıcınız tarafından silinebilir.

Gizlilik özelliği etkin olan kanallar üzerinde gizliliğin etkin olduğu bir sesli çağrı yapabilirsiniz. Yayını sadece sizin telsizinizle aynı Gizlilik Anahtarına veya aynı Anahtar Değerine ve Anahtar kimliğine sahip olan hedef telsizler çözebilir.

Kişi Listelerine erişim, bölge yapılandırmasına bağlıdır:

- Telsizde yalnızca bir bölge yapılandırılmışsa Kişi Listesinde doğrudan mevcut seçili bölgenin listesi görüntülenir.
- Telsizde birden çok bölge yapılandırılmışsa Bölge Kişileri Klasöründe mevcut seçili bölge ile aynı ağ kimliklerine sahip tüm bölgeler görüntülenir. Kullanıcı, bu bölgelerdeki kişilere erişebilir.

Kişiler, telsizinizde "adres defteri" işlevi görür. Her giriş, çağrı başlatmak için kullandığınız bir ada ya da kimliğe karşılık gelir.

Her bölge 100 kişiye kadar bir Kişi Listesi sağlar. Kullanılabilir iletişim türleri şunlardır:

- Özel Çağrı
- Grup Çağrısı
- Çoklu Grup Çağrısı
- Sahadaki Herkese Sesli Çağrı
- Sahadaki Herkese Yazılı Çağrı
- Sevk Çağrısı

Sevk Çağrısı iletişim tipi, üçüncü taraf bir Yazılı Mesaj Sunucusu aracılığıyla sevk işlemini yapan bilgisayara yazılı mesaj göndermek için kullanılır.

**1**

# **6.3.12.1 Kişilerden Özel Çağrı Yapma**

 $\left[\begin{smallmatrix} 11 & 11 \ 0 & 11 \end{smallmatrix}\right]$ ile menüye erişin düğmesine basın.

**2**  $\triangle$  veya  $\blacktriangledown$  düğmesine basarak Kisiler seçeneğine gidin ve seçmek için  $\begin{pmatrix} 1 & 1 \ 0 & 0 \end{pmatrix}$  düğmesine basın.

Girişler alfabetik olarak sıralanmıştır.

- **3** İstenen abone adını seçmek için aşağıda açıklanan adımlardan birini kullanın:
	- Abone adını doğrudan seçin.
		- $\triangle$  veya  $\blacktriangledown$  düğmesine basarak istenen abone adına veya kimliğe gidin.
	- Elle Çevirme menüsünü kullanın.
		- $\triangle$  veya  $\blacktriangledown$  düğmesine basarak Elle Çevirme seçeneğine gidin ve seçmek için

 $\frac{1}{\alpha}$ düğmesine basın. • Daha önce çevrilmiş bir abone adı ya da kimliği varsa ad ya dakimliğin yanında yanıp sönen bir imleç görüntülenir. Kimliği düzenlemek/girmek için tuş takımını kullanın.

Secmek için  $\begin{pmatrix} \mathbb{B} \\ \mathbb{C} \end{pmatrix}$  düğmesine basın.

- **4** Telsizi dikey olarak ağzınızdan 2,5 5,0 cm (1-2 inç) uzakta tutun.
- **5** Çağrı yapmak için **PTT** düğmesine basın.

LED ışıkları sürekli yeşil renkte yanar. Ekranda hedef adı görüntülenir.

- **6** Konuşma İzni Tonunun (etkinse) bitmesini bekleyin ve anlaşılır biçimde mikrofona doğru konuşun.
- **7** Dinlemek için **PTT** düğmesini bırakın.

Hedef telsiz yanıt verdiğinde, LED yeşil renkte yanıp söner ve ekranda yayını gönderen kullanıcının kimliği görüntülenir.

Önceden belirlenen süre boyunca hiçbir ses faaliyeti olmazsa çağrı sona erer.

Kısa bir ton duyulur. Ekranda Call Ended (Çğr Son) bilgisi görüntülenir.

## **6.3.12.2 Ad Aramasıyla Çağrı Yapma**

**1**

Ad araması ya da alfasayısal arama yaparak da istediğiniz abone adlarına ulaşabilirsiniz.

Bu özellik, sadece Kişiler menüsündeyken kullanılabilir.

 $\left[\begin{matrix} \mathbb{H} \ \mathbb{O}(\mathbb{K}) \end{matrix}\right]$ ile menüye erişin düğmesine basın.

**2** ▲ veya ▼ düğmesine basarak Kişiler

seçeneğine gidin ve seçmek için  $\begin{bmatrix} \frac{m}{m} \\ \frac{m}{m} \end{bmatrix}$  düğmesine basın.

Girişler alfabetik olarak sıralanmıştır.

- **3** Gerekli adın ilk karakterini girin, ardından **&** veya düğmesine basarak ilgili adı bulun.
- **4** Telsizi dikey olarak ağzınızdan 2,5 5,0 cm (1-2 inç) uzakta tutun.
- **5** Çağrı yapmak için **PTT** düğmesine basın. LED ışıkları sürekli yeşil renkte yanar. Ekranda hedef adı görüntülenir.
- **6** Konuşma İzni Tonunun (etkinse) bitmesini bekleyin ve anlaşılır biçimde mikrofona doğru konuşun.
- **7** Dinlemek için **PTT** düğmesini bırakın.

Hedef telsiz yanıt verdiğinde, LED yeşil renkte yanıp söner.

Önceden belirlenen süre boyunca hiçbir ses faaliyeti olmazsa çağrı sona erer.

Ekranda Call Ended (Çğr Son) bilgisi görüntülenir.

## **6.3.12.3 Yeni Kişi Ekleme**

**1**

E l ок J ile menüye erişin düğmesine basın.

**2** ▲ veya ▼ düğmesine basarak Kisiler seçeneğine gidin ve seçmek için  $\begin{bmatrix} 1 & 1 \\ 0 & 0 \end{bmatrix}$  düğmesine basın.

**3** ▲ veya ▼ düğmesine basarak Yeni Kisi seçeneğine gidin ve seçmek için  $\begin{pmatrix} 1 & 1 \\ 0 & 0 \end{pmatrix}$  düğmesine basın.

- **4** Kişi numarasını girmek için tuş takımını kullanın ve onaylamak için  $\begin{pmatrix} \frac{1}{0} & \frac{1}{0} \\ \frac{1}{0} & \frac{1}{0} \end{pmatrix}$  düğmesine basın.
- **5** Kişi adını girmek için tuş takımını kullanın ve onaylamak için *di* düğmesine basın.
- **6** Telsiz Kişisi eklerken ▲ veya ▼ düğmesine basarak istenen zil sesi tipine gidin ve seçmek için

 $\begin{bmatrix} 1 \\ 0 \\ 0 \\ 0 \\ \end{bmatrix}$ düğmesine basın.

Telsiz olumlu bir gösterge tonu verir ve ekranda Kişi Kaydedildi bilgisi görüntülenir.

# **6.3.13 Çağrı Göstergesi Ayarları**

Bu özellik, telsiz kullanıcılarının çağrı veya yazılı mesaj zil tonlarını yapılandırmasını sağlar.

# **6.3.13.1 Çağrı Uyarısı için Çağrı Zillerini Etkinleştirme ve Devre Dışı Bırakma**

Alınan Çağrı Uyarıları için zil seslerini seçebilir ya da açıp kapatabilirsiniz.

**ile menüye erişin düğmesine basın.** 

**1**

**2** ▲ veya ▼ düğmesine basarak Uygulamalar

seçeneğine gidin ve seçmek için  $\begin{pmatrix} 1 & 1 \\ 0 & 0 \end{pmatrix}$  düğmesine basın.

**3** ▲ veya ♥ düğmesine basarak Telsiz Ayarları seçeneğine gidin ve seçmek için  $\begin{pmatrix} 50 \\ 0 \end{pmatrix}$  düğmesine basın.

**4** Aveya ▼ düğmesine basarak Tonlar/Uyarılar seçeneğine gidin ve seçmek için  $\begin{bmatrix} \frac{m}{m} \\ \frac{m}{m} \end{bmatrix}$  düğmesine basın.

**5** Aveya **▼** düğmesine basarak Çağrı Zilleri seçeneğine gidin ve seçmek için  $\begin{pmatrix} \frac{m}{00} \\ m \end{pmatrix}$  düğmesine basın.

**6**  $\triangle$  veya  $\blacktriangledown$  düğmesine basarak Çağrı Uyarısı seçeneğine gidin ve seçmek için  $\begin{bmatrix} \frac{1}{100} \\ 0 \end{bmatrix}$  düğmesine basın.

Geçerli ton bir  $\checkmark$  simgesi ile belirtilir.

**7** A veya ▼ düğmesine basarak istenen tona gidin ve seçmek için düğmesine basın.

Seçilen tonun yanında simgesi görüntülenir.

# **Özel Çağrılar için Çağrı Zillerini Etkinleştirme ve Devre Dışı Bırakma**

Alınan Özel Çağrılar için zil seslerini açıp kapatabilirsiniz.

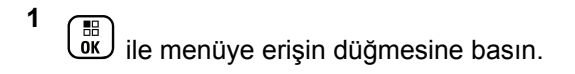

**2** ▲ veya ▼ düğmesine basarak Uygulamalar

seçeneğine gidin ve seçmek için  $\begin{pmatrix} 1 & 1 \\ 0 & 0 \end{pmatrix}$  düğmesine basın.

**3**  $\triangle$  veya  $\blacktriangledown$  düğmesine basarak Telsiz Ayarları

seçeneğine gidin ve seçmek için düğmesine basın.

**4** veya ▼ düğmesine basarak Tonlar/Uyarılar

seçeneğine gidin ve seçmek için  $\begin{pmatrix} 50 \\ 0 \end{pmatrix}$  düğmesine basın.

**6.3.13.2**

**5** Aveya ▼ düğmesine basarak Çağrı Zilleri seçeneğine gidin ve seçmek için  $\begin{bmatrix} \frac{m}{m} \\ \frac{m}{m} \end{bmatrix}$  düğmesine basın.

**6 A** veya  $\blacktriangledown$  düğmesine basarak Özel Çağrı seçeneğine gidin ve seçmek için  $\begin{pmatrix} 1 & 1 \ 0 & 0 \end{pmatrix}$  düğmesine basın.

# **6.3.13.3 Yazılı Mesaj için Çağrı Zillerini Etkinleştirme ve Devre Dışı Bırakma**

Alınan Metin Mesajları için zil tonlarını açıp kapatabilirsiniz.

**1** <u>ої Ј</u> lile menüye erişin düğmesine basın.

**2** ▲ veya ▼ düğmesine basarak Uygulamalar

seçeneğine gidin ve seçmek için  $\begin{pmatrix} 1 & 1 \\ 0 & 0 \end{pmatrix}$  düğmesine basın.

- **3 A** veya  $\blacktriangledown$  düğmesine basarak Telsiz Ayarları seçeneğine gidin ve seçmek için  $\begin{bmatrix} \frac{1}{100} \\ \frac{1}{100} \end{bmatrix}$  düğmesine basın.
- **▲ veya ▼ düğmesine basarak Tonlar/Uyarılar** seçeneğine gidin ve seçmek için  $\begin{pmatrix} 50 \\ 0 \end{pmatrix}$  düğmesine basın.
- **5** Aveya veiğmesine basarak Çağrı Zilleri seçeneğine gidin ve seçmek için  $\begin{bmatrix} 1 & 1 \\ 0 & 0 \end{bmatrix}$  düğmesine basın.
- **▲ veya veğmesine basarak Yazılı Mesaj** seçeneğine gidin ve seçmek için  $\begin{pmatrix} 1 & 1 \\ 0 & 0 \end{pmatrix}$  düğmesine basın.

Geçerli ton bir  $\checkmark$  simgesi ile belirtilir.

**7** ▲ veya ▼ düğmesine basarak istenen tona gidin

ve seçmek için düğmesine basın.

Seçilen tonun yanında simgesi görüntülenir.

# **6.3.13.4 Bir Zil Uyarı Tipi seçme**

**UYARI:**

Programlanmış **Zil Uyarı Tipi** düğmesi, satıcınız veya sistem yöneticiniz tarafından atanır. Telsizinizin nasıl programlandığını belirlemek için bayinize veya sistem yöneticinize başvurun.

Telsiz çağrılarını, önceden belirlenmiş bir titreşim çağrısına programlayabilirsiniz. Tüm Tonlar durumu devre dışı bırakılırsa telsiz Tüm Tonlar Sessiz simgesini gösterir. Tüm Tonlar durumu etkinleştirilirse ilgili zil uyarı tipi gösterilir.

Anlık bir zil tipi kullanılıyorsa telsiz bir defa titreşir. Tekrarlanan bir zil tipini seçerseniz telsiz tekrar tekrar titreşir. Zil ve Titreşime ayarlandığında, gelen telsiz işlemi varsa (örn. Çağrı Uyarısı veya Mesaj) telsiz belirli bir zil tonu çıkarır. Bu ton, olumlu bir gösterge veya cevapsız çağrı gibi duyulur.

Titreşim özelliğini destekleyen ve titreşim algılamalı bir kemer kancasına takılabilen pilli telsizlerde kullanılabilir Zil Uyarı Tipi seçenekleri Sessiz, Zil Sesi, Titreşim ile Zil Sesi ve Titreşim'dir.

Titreşim özelliğini desteklemeyen ve titreşim algılamalı bir kemer kancasına takılamayan pilli telsizlerde Zil Uyarı Tipi otomatik olarak Zil Sesi'ne ayarlanır. Kullanılabilir Zil Uyarı Tipi seçenekleri Sessiz ve Zil Sesi'dir.

Aşağıdaki işlemlerden birini gerçekleştirerek bir Zil Uyarı Tipi seçebilirsiniz.

- Zil Uyarı Tipi menüsüne erişmek için programlanmış **Zil Uyarı Tipi** düğmesine basın.
	- a. **A** veya  $\blacktriangledown$  düğmesine basarak Zil, Titreşim, Zil ve Titreşim veya Sessiz seçeneğine

qidin ve seçmek için  $\begin{pmatrix} \mathbb{B} \\ 0 \mathbb{K} \end{pmatrix}$  düğmesine basın.

- Bu özelliğe menüden erişin.
	- a. **lok** ile menüye erişin düğmesine basın.
	- $b.$  **A** veya  $\blacktriangledown$  düğmesine basarak Uygulamalar

seçeneğine gidin ve seçmek için düğmesine basın.

c.  $\triangle$  veya  $\blacktriangledown$  düğmesine basarak Telsiz

**Ayarları seçeneğine gidin ve seçmek için** düğmesine basın.

d.  $\triangle$  veya  $\blacktriangledown$  düğmesine basarak Tonlar-

Uyarılar seçeneğine gidin ve seçmek için ( düğmesine basın.

e. A veya velüğmesine basarak Zil Uyarı

Tipi seçeneğine gidin ve seçmek için ( düğmesine basın.

f.  $\triangle$  veya  $\blacktriangledown$  düğmesine basarak Zil, Titreşim, Zil ve Titreşim veya Sessiz seçeneğine

gidin ve seçmek için  $\begin{array}{cc} \boxed{66} \\ \hline \end{array}$  düğmesine basın.

#### **6.3.13.5 Titreşim Tipini Yapılandırma**

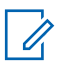

#### **UYARI:**

Programlanmış **Titreşim Tipi** düğmesi, satıcınız veya sistem yöneticiniz tarafından atanır. Telsizinizin nasıl programlandığını belirlemek için bayinize veya sistem yöneticinize başvurun.

Titreşim Tipi, Titreşim Algılamalı Kemer Kancası titreşim özelliğini destekleyen bir bataryayla telsize takıldığında etkinleşir.

Aşağıdaki işlemlerden birini gerçekleştirerek titreşim tipini yapılandırabilirsiniz.

- Titreşim Tipi menüsüne erişmek için programlanmış **Titreşim Tipi** düğmesine basın.
	- a. A veya  $\blacktriangledown$  düğmesine basarak Kısa, Orta

veya Uzun seçeneğine gidin ve seçmek için düğmesine basın.

- Bu özelliğe Menü üzerinden erişin.
	- ile menüye erişin düğmesine basın.
	- b.  $\triangle$  veya  $\blacktriangledown$  düğmesine basarak Uygulamalar

seçeneğine gidin ve seçmek için  $\begin{pmatrix} \mathbb{B} \\ \mathbb{B} \end{pmatrix}$  düğmesine basın.

c.  $\triangle$  veya  $\blacktriangledown$  düğmesine basarak Telsiz

**Ayarları seçeneğine gidin ve seçmek için (R** düğmesine basın.

d. **A** veya  $\blacktriangledown$  düğmesine basarak Tonlar/

Uyarılar seçeneğine gidin ve seçmek için (R) düğmesine basın.

e. ▲ veya ▼ düğmesine basarak Titreşim

Tipi seçeneğine gidin ve seçmek için ( düğmesine basın.

f. **A** veya  $\blacktriangledown$  düğmesine basarak Kısa, Orta

veya Uzun seçeneğine gidin ve seçmek için ( düğmesine basın.

#### **6.3.13.6**

# **Alarm Tonu Ses Seviyesini Yükseltme**

Yanıtsız kalan telsiz çağrıları olduğunda sizi sürekli uyaracak şekilde telsizinizi programlayabilirsiniz. Alarm tonu ses seviyesi zaman içinde otomatik olarak yükselir. Bu özelliğe Kademeli Uyarı denir.

**6.3.14**

# **Çağrı Kaydı**

Telsiziniz giden, cevaplanan ve cevapsız tüm Özel Çağrıların kaydını tutar. Çağrı kaydı özelliğini kullanarak son çağrıları görüntüleyebilir ve yönetebilirsiniz.

Her çağrı listenizde aşağıdaki görevleri gerçekleştirebilirsiniz:

- Sil
- Ayrıntıları Görme

## **6.3.14.1 Son Çağrıları Görüntüleme**

Cevapsız, Cevaplanan ve Giden listeleri bulunmaktadır.

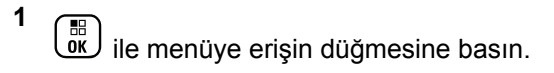

**▲ veya ♥ düğmesine basarak Çağrı Kaydı** 

seçeneğine gidin ve seçmek için  $\begin{pmatrix} 1 & 1 \\ 0 & 0 \end{pmatrix}$  düğmesine basın.

- **3** ▲ veya ▼ düğmesine basarak tercih edilen listeye gidin ve seçmek için  $\begin{bmatrix} \mathbb{B} \\ \mathbb{C} \end{bmatrix}$  düğmesine basın. En son tutulan kayıt listenin en üstünde görüntülenir.
- **4** Listeyi görüntülemek için ▲ veya ▼ düğmesine basın.

Seçilen geçerli ad ya da kimlikle Özel Çağrı başlatmak için **PTT** düğmesine basın.

# **6.3.14.2 Çağrı Listesinden Çağrı Silme**

- **1 ile menüye erişin düğmesine basın.**
- **2** ▲ veya vdüğmesine basarak Çağrı Kaydı seçeneğine gidin ve seçmek için (BE) düğmesine basın.

**3** ▲ veya ▼ düğmesine basarak ilgili listeye gidin ve seçmek için (Registe basın.

Seçtiğiniz çağrı listesinde hiçbir giriş yoksa ekranda Liste Boşbilgisi görüntülenir ve Tuş Takımı Tonları açıksa düşük perdeli bir ton duyulur.

▲ veya ▼ düğmesine basarak ilgili ad veya

kimliğe gidin ve seçmek için düğmesine basın.

- **5** A veya ▼ düğmesine basarak Sil seçeneğine gidin ve seçmek için  $\begin{pmatrix} \mathbb{H} \\ \mathbb{I} \end{pmatrix}$  düğmesine basın.
- **6** Aşağıdakilerden birini yapın:
	- Girişi silmek için  $\begin{bmatrix} 1 & 0 \\ 0 & 0 \end{bmatrix}$  düğmesine basarak Evet'i seçin. Ekranda, Giris Silindi bilgisi görüntülenir.
	- $\triangle$  veya  $\blacktriangledown$  düğmesine basarak Hayır seçeneğine gidin ve önceki ekrana dönmek için

 $\left[\begin{smallmatrix} 1\0\ \end{smallmatrix}\right]$ 

düğmesine basın düğmesine basın.

# **6.3.14.3 Çağrı Listesindeki Ayrıntıları Görüntüleme**

- **1 ile menüye erişin düğmesine basın.**
- **2** ▲ veya ▼ düğmesine basarak Çağrı Kaydı seçeneğine gidin ve seçmek için  $\begin{pmatrix} 1 & 1 \\ 0 & 0 \end{pmatrix}$  düğmesine basın.
- **3** ▲ veya ▼ düğmesine basarak ilgili listeye gidin ve seçmek için  $\begin{pmatrix} 1 & 0 \\ 0 & 0 \end{pmatrix}$  düğmesine basın.
- ▲ veya ▼ düğmesine basarak ilgili ad veya kimliğe gidin ve seçmek için  $\begin{pmatrix} 1 & 0 \\ 0 & 0 \end{pmatrix}$  düğmesine basın.
- **5** ▲ veya ♥ düğmesine basarak Aurintiları Gör seçeneğine gidin ve seçmek için  $\begin{bmatrix} \frac{1}{100} \\ \frac{1}{100} \end{bmatrix}$  düğmesine basın.
	- Ekranda çağrı listesinin ayrıntıları gösterilir.

# **6.3.15 Çağrı Uyarısı İşlemi**

Çağrı Uyarısı mesaj gönderme sistemi sayesinde, belirli bir telsiz kullanıcısını müsait olduğunda sizi geri araması için uyarabilirsiniz.

Bu özelliğe menüden Kişiler, elle çevirme ya daprogramlanmış **Tek Tuşla Erişim** düğmesi kullanılarak erişilebilir.

## **6.3.15.1 Çağrı Uyarılarına Yanıt Verme**

Çağrı Uyarısı aldığınızda:

- Tekrarlanan bir ton duyulur.
- Sarı LED yanıp söner.

• Ekranda çağrıyı yapan telsizin adı veya kimliğiyle bir Çağrı Uyarısının listelendiği bildirim listesi görüntülenir.

> Satıcınızın veya sistem yöneticinizin yaptığı yapılandırmaya bağlı olarak aşağıdakilerden birini yaparak Çağrı Uyarısına yanıt verebilirsiniz:

- **PTT** düğmesine basın ve doğrudan çağrıyı yapan tarafa Özel Çağrı ile yanıt verin.
- Normal konuşma grubu iletişime devam etmek için **PTT** düğmesine basın. Çağrı Uyarısı, Çağrı Kaydı menüsünde Cevapsız Çağrı seçeneğine taşınır. Cevapsız Çağrı kaydından size çağrı yapan kişiye yanıt verebilirsiniz.

Daha fazla bilgi için bkz. Bildirim Listesi, .sayfa 216 ve [Çağrı Kaydı Özellikleri , .sayfa 157](#page-4725-0) .

# **6.3.15.2 Kişiler Listesinden Çağrı Uyarısı Yapma**

 $\left[\begin{matrix} 1 \\ 0 \\ 0 \end{matrix}\right]$ ile menüye erişin düğmesine basın.

- **2** ▲ veya ▼ düğmesine basarak Kisiler seçeneğine gidin ve seçmek için  $\begin{bmatrix} \mathbb{B} \\ \mathbb{C} \end{bmatrix}$  düğmesine basın.
- **3** İstenen abone adını veya kimliğini seçmek için aşağıda açıklanan adımlardan birini kullanın:
	- abone adını doğrudan seçin
		- $\triangle$  veya  $\blacktriangledown$  düğmesine basarak ilgili abone adına gidin ve seçmek için  $\begin{pmatrix} \mathbb{B} \\ \mathbb{B} \end{pmatrix}$  düğmesine basın.
	- Elle Çevirme menüsünü kullanın
		- $\triangle$  veya  $\blacktriangledown$  düğmesine basarak Elle Çevirme seçeneğine gidin ve seçmek için

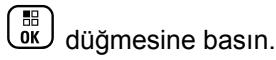

• Elle Çevirme yazılı mesaj giriş ekranı görüntülenecektir. Abone kimliğini girin ve

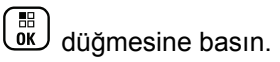

**1**

<sup>4</sup> ▲ veya vdüğmesine basarak Çağrı Uyarısı

seçeneğine gidin ve seçmek için düğmesine basın.

Ekranda Çağrı Uyarısı: <Abone Adı veya Kimliği>Çağrı Uyarısı ile abone adı veya kimliği bilgileri görüntülenir ve bu bilgiler Çağrı Uyarısının gönderildiğini gösterir.

Telsiziniz Çağrı Uyarısı gönderirken LED ışığı devamlı yeşil yanmaya başlar.

Çağrı Uyarısı onayı alınırsa ekranda Çağrı Uyarısı Başarılıbilgisi görüntülenir.

Çağrı Uyarısı onayı alınmazsa ekranda Çağrı Uyarısı Başarısız bilgisi görüntülenir.

# **Tek Tuşla Erişim Düğmesiyle Çağrı Uyarısı Yapma**

Programlanmış **Tek Tuşla Erişim** düğmesine basarak önceden tanımlanmış bir adla Çağrı Uyarısı yapın.

Ekranda Çağrı Uyarısı ve abonenin adı ya da kimliği görüntülenir. Bu bilgi, Çağrı Uyarısının gönderildiğini gösterir.

Telsiziniz Çağrı Uyarısı gönderirken LED ışığı devamlı yeşil yanmaya başlar.

Çağrı Uyarısı onayı alınırsa ekranda Çağrı Uyarısı Başarılı bilgisi görüntülenir.

Çağrı Uyarısı onayı alınmazsa ekranda Çağrı Uyarısı Başarısız bilgisi görüntülenir.

**6.3.15.3**

## **6.3.16 Sessize Alma Modu**

Sessiz Mod, telsizinizdeki tüm sesli göstergeleri susturma seçeneği sunar.

Sessiz Mod etkinleştirildiğinde, Acil Durum işlemleri gibi yüksek öncelikli özellikler haricinde tüm sesli göstergeler sessize alınır.

Sessiz Moddan çıkıldığında telsiz, devam eden tonları ve ses yayınlarını oynatmaya devam eder.

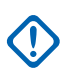

## **ÖNEMLİ:**

Tek seferde yalnızca Arka Yüz veya Yaralanma seçeneklerinden birini etkinleştirebilirsiniz. İki özellik birden etkinlestirilemez.

Bu özellik yalnızca DP4800e/DP4801e, DP4600e/ DP4601e, DP4400e/DP4401e için geçerlidir.

## **6.3.16.1 Sessiz Modunu Açma**

Sessiz Modunu açmak için bu prosedürü uygulayın.

Aşağıdakilerden birini yapın:

- Bu özelliğe programlanmış **Sessiz Modu** düğmesini kullanarak erişin.
- Kısa bir süreliğine telsizin arka yüzünü çevirerek bu özelliğe erişin.

Telsiz modeline bağlı olarak, Arka Yüz özelliği telsiz menüsünden veya sistem yöneticiniz tarafından

etkinleştirilebilir. Daha fazla bilgi için bayinizle ya da sistem yöneticinizle görüşün.

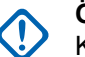

# **ÖNEMLİ:**

Kullanıcılar tek seferde ya Yaralanma ya da Arka Yüz özelliğini etkinleştirebilir. İki özellik birden etkinleştirilemez.

#### **UYARI:**

Arka Yüz özelliği yalnızca DP4801e için geçerlidir.

Sessiz modu etkinleştirildiğinde şunlar meydana gelir:

- Olumlu Gösterge Tonu duyulur.
- Ekranda Sessiz Mod Açık bilgisi görüntülenir.
- Kırmızı LED ışığı yanıp sönmeye başlar ve Sessiz Modundan çıkılana kadar yanıp sönmeye devam eder.
- Giriş ekranında **Sessiz Mod** simgesi gösterilir.
- Radyonun sesi kapatılır.
- Sessiz Modu Zamanlayıcısı, ayarlanan süre dolana kadar geri saymaya başlar.

#### **6.3.16.2**

# **Sessiz Kipi Zamanlayıcısını Ayarlama**

Sessiz Kipi Zamanlayıcısının ayarlanmasıyla, Sessiz Kipi özelliği önceden belirlenmiş bir süre boyunca etkinleştirilebilir. Telsiz menüsünde yapılandırılan zamanlayıcı süresi, 0,5 ile 6 saat arasında değişebilir. Zamanlayıcının süresi dolduğunda, Sessiz Kipinden çıkılır.

Zamanlayıcı 0'da bırakılırsa telsiz ön yüzü çevrilene veya programlanan **Sessiz Kipi** düğmesi basılana kadar süresiz olarak Sessiz kipinde kalır.

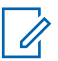

#### **UYARI:**

Arka Yüz özelliği yalnızca DP4801e için geçerlidir.

**1**

Menüye erişmek için  $\begin{pmatrix} 1 & 1 \\ 0 & 0 \end{pmatrix}$  düğmesine basın.

**2**  $\triangle$  veva  $\blacktriangledown$  düğmesine basarak Yardımcı

Programlar bölümüne gidin. Seçmek için  $\begin{bmatrix} 50 \\ 0 \end{bmatrix}$ düğmesine basın.

**3 A** veya  $\blacktriangledown$  düğmesine basarak Telsiz Ayarları bölümüne gidin. Seçmek için  $\begin{bmatrix} \mathbb{B} \\ \mathbb{B} \end{bmatrix}$  düğmesine basın.

- ▲ veya vdüğmesine basarak Sessize Alma Zamanlayıcısı seçeneğine gidin. Seçmek için (R düğmesine basın.
- **5** A veya ▼ düğmesine basarak her bir hanenin sayısal değerini düzenleyin ve  $\begin{pmatrix} \mathbb{B} \\ \mathbb{C} \end{pmatrix}$  düğmesine basın.

#### **6.3.16.3 Sessiz Modundan Çıkma**

Sessiz Modu Zamanlayıcısının süresi dolduktan sonra bu özellikten otomatik olarak çıkılabilir.

> Sessiz modundan manuel olarak çıkmak için aşağıdakilerden birini yapın:

- Programlanmış **Sessiz Modu** düğmesine basın.
- Her girişte **PTT** düğmesine basın.

• Kısa bir süreliğine telsizin ön yüzünü çevirin.

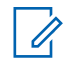

# **UYARI:**

Arka Yüz özelliği yalnızca DP4801e için geçerlidir.

Sessiz modu devre dışı bırakıldığında şunlar meydana gelir:

- Olumsuz Gösterge Tonu duyulur.
- Ekranda Sessiz Mod Kapalı bilgisi görüntülenir.
- Yanıp sönen kırmızı LED kapanır.
- Ekrandaki **Sessiz Mod** simgesi kaybolur.
- Telsiziniz sessiz modundan çıkar ve hoparlör durumu eskisine döner.
- Zamanlayıcının süresi dolmamışsa Sessiz modu zamanlayıcısı durdurulur.

### **UYARI:**

Kullanıcı ses yayını yaptığında veya programlanmamış bir kanala geçtiğinde de Sessiz Modundan çıkılır.

**6.3.17**

# **Acil Durum İşlemi**

# **UYARI:**

Telsiziniz Sessiz veya Sesli Sessiz acil durum göstergesiyle programlanmışsa çoğu durumda Acil Durum Çağrısı veya Acil Durum Uyarısı bittikten sonra otomatik olarak sessiz çalışmadan çıkar. Yapılandırılmış Acil Durum Kipi, Acil Durum Uyarısı olduğunda Acil Durum Tipinin de Sessiz olması bu kurala istisna getirir. Telsiziniz bu şekilde programlanmışsa **PTT**'ye veya Acil Durum Kapalı ayarı için yapılandırılmış düğmeye basılıp sessiz çalışma iptal edilene kadar sessiz çalışma devam eder.

Acil Durum sesli çağrıları ve Acil Durum Uyarıları, Connect Plus Otomatik Geri Dönüş kipinde çalışırken desteklenmez. Daha fazla bilgi için bkz. [Otomatik Geri Dönüş , .sayfa 288 .](#page-4856-0)

Acil Durum Çağrısı Uyarısı kritik durumları bildirmek için kullanılır. Geçerli kanalda etkinlik olsa bile istediğiniz zaman herhangi bir ekrandan Acil Durum başlatabilirsiniz. **Acil Durum** düğmesine basılması, programlanmış Acil durum kipini başlatır. Programlanmış Acil Durum kipi, isteğe bağlı Man Down özelliğini tetikleyerek de başlatılabilir. Acil Durum özellikleri telsizinizde devre dışı bırakılmış olabilir.

Bayiniz, programlanmış **Acil Durum** düğmesi için uzun basma haricinde tüm düğmelere benzer şekilde düğmeye basma süresi ayarlayabilir:

#### **Kısa basma**

0,05 ile 0,75 saniye arasında.

#### **Uzun basma**

1,00 - 3,75 saniye arasında.

**Acil Durum** düğmesine Acil Durum Açık/Kapalı özelliği atanmıştır. Bayinizden **Acil Durum** düğmesine atanan işlemi öğrenin.

- **Acil Durum** düğmesine kısa basma, Acil Durum kipini açacak şekilde ayarlandıysa **Acil Durum** düğmesine uzun basma için Acil Durumdan çıkma işlemi atanmıştır.
- **Acil Durum** düğmesine uzun basma, Acil Durum kipini açacak şekilde ayarlandıysa **Acil Durum** düğmesine kısa basma için Acil Durumdan çıkma işlemi atanmıştır.

Telsiziniz bir Connect Plus bölgesine seçildiğinde üç Acil Durum kipini destekler:

## **Acil Durum Çağrısı**

Atanmış acil durum zaman aralığında konuşmak için **PTT** düğmesine basmanız gerekir.

### **Ses Takipli Acil Durum Çağrısı**

Atanmış acil durum zaman aralığındaki ilk yayın için sessizde olan mikrofon otomatik olarak açılır ve böylece **PTT** düğmesine basmadan konuşabilirsiniz. Bu kullanım şeklinde, mikrofon telsizde programlanmış olan zaman aralığı boyunca "devrede" kalır. Aynı Acil Durum çağrısında yapılan sonraki yayınlarda **PTT** düğmesine basmanız gerekir.

#### **Acil Durum Uyarısı**

Acil Durum Uyarısı sesli çağrı değildir. Bu uyarıları almak üzere yapılandırılmış telsizlere gönderilen bir acil durum bildirimidir. Telsiz o sırada kayıtlı olunan sahanın kontrol kanalını kullanarak bir acil durum uyarısı gönderir. Acil Durum Uyarısını, hangi ağ sahasına kayıtlı olduklarına bakılmaksızın Connect Plus ağında uyarı almaya programlanmış telsizler alır.

Acil Durum kiplerinden yalnızca biri her bölgenin Acil Durum düğmesine atanabilir. Ayrıca, her Acil Durum kipinin şu tipleri vardır:

#### **Normal**

Telsiz Acil Durum sinyali gönderir ve sesli ve/veya görsel göstergeler verir.

#### **Sessiz**

Telsiz, sesli veya görsel göstergeler vermeden Acil Durum sinyali gönderir. Telsiz, **PTT** düğmesine basıp

ses yayını başlatana kadar sesli veya görsel tüm Acil Durum göstergelerini kapatır.

#### **Sesli Sessiz**

Telsizin bazı ses gönderimlerinin de sesini kesmesi dışında Sessiz çalışma ile aynıdır.

## **6.3.17.1 Gelen Acil Durum Sinyalini Alma**

Telsiziniz bir uyarı tonu verecek ve aynı zamanda gelen Acil Durum sinyali ile ilgili bilgiler görüntüleyecek şekilde programlanabilir. Telsiz bu şekilde programlanmışsa gelen Acil Durum sinyali alındığında acil durum simgesi, Acil Durum isteğinde bulunan Ad veya kimliği, Acil Durum için kullanılan Grup Kişisi ve ek bir bilgi satırı ile birlikte Acil Durum Ayrıntıları ekranı görünür. Grup Kişisini içeren bölgenin adı ek bilgidir.

Şimdilik telsiz yalnızca şifresi en son çözülen Acil Durumu görüntüler. Önceki Acil Durum silinmeden yeni bir Acil Durum alınırsa yeni Acil Durum ayrıntıları önceki Acil Durum ayrıntılarıyla değiştirilir.

Telsizinizi programlanma şekline bağlı olarak, Acil Durum Ayrıntıları ekranı (veya Alarm Listesi ekranı), Acil durum sona erdikten sonra bile telsizin ekranında kalır. Acil durum

ayrıntılarını aşağıdaki bölümlerde açıklanan şekilde Alarm Listesine kaydedebilir veya silebilirsiniz:

# **6.3.17.2 Acil Durum Ayrıntılarını Alarm Listesine Kaydetme**

Acil durum ayrıntıları Alarm Listesine kaydedildiğinde daha sonra Ana Menü'den Alarm Listesini seçerek ayrıntıları tekrar görebilirsiniz.

**1** Acil Durum Ayrıntıları (veya Alarm Listesi) ekranı açıkken acıkken düğmesine basın.

**Alarm Listesinden Çık** ekranı görüntülenir.

- **2** Aşağıdaki işlemlerden birini gerçekleştirin:
	- **Evet** seçeneğini belirleyin ve **düğmesine** basarak acil durum ayrıntılarını Alarm Listesine kaydedin ve Acil Durum Ayrıntıları (veya Alarm Listesi) ekranından çıkın.

• **Hayır** seçeneğini belirleyin ve düğmesine basarak Acil Durum Ayrıntıları (veya Alarm Listesi) ekranına geri dönün.

# **6.3.17.3 Acil Durum Ayrıntılarını Silme**

**1**

Acil Durum Ayrıntıları ekranı açıkken (a) düğmesine basın.

**Sil** ekranı görüntülenir.

- **2** Aşağıdaki işlemlerden birini gerçekleştirin:
	- **Evet** seçeneğini belirleyin ve  $\begin{bmatrix} \frac{m}{0} \\ m \end{bmatrix}$  düğmesine basarak acil durum ayrıntılarını silin.
	- **Hayır** seçeneğini belirleyin ve  $\begin{bmatrix} \frac{m}{c} \\ \frac{m}{c} \end{bmatrix}$  düğmesine basarak Acil Durum Ayrıntıları ekranına geri dönün.

# **Acil Durum Çağrısını Yanıtlama**

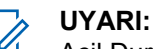

Acil Durum çağrısına Acil Durum Çağrısının Kalma Süresi için ayrılan sürede yanıt vermezseniz Acil Durum çağrısı sona erer. Acil Durum Çağrısının Kalma Süresi dolduktan sonra grupla konuşmak isterseniz öncelikle gruba atanan kanal konumunu seçmelisiniz (daha önce seçilmemişse). Ardından, **PTT** düğmesine basarak grupla Acil Durum Çağrısı olmayan bir konuşma yapabilirsiniz.

- **1** Acil Durum çağrısı alırken, alınan tüm Acil Durum Çağrısı göstergelerini durdurmak için herhangi bir düğmeye basın.
- **2** Acil Durum grubunda bir ses yayını başlatmak için **PTT** düğmesine basın.

Bu grubu izleyen tüm telsizler yayınınızı duyar.

**3** Konuşma İzni Tonunun (etkinse) bitmesini bekleyin ve anlaşılır biçimde mikrofona doğru konuşun.

LED ışıkları yeşil yanar.

**6.3.17.4**

**4** Dinlemek için **PTT** düğmesini bırakın.

Acil durumu başlatan telsiz yanıt verdiğinde LED yeşil yanıp söner. Ekranınızda, Grup Çağrı simgesini, grup kimliğini ve yayın gönderen telsizin kimliğini görürsünüz.

### **6.3.17.5 Acil Durum Uyarısını Yanıtlama**

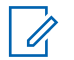

#### **UYARI:**

Acil Durum Uyarısı için kullanılan Grup kişisi sesli iletişim için kullanılmamalıdır. Aksi durumda, diğer telsizlerin aynı gruba Acil Durum Uyarıları göndermesi ve uyarı alması engellenebilir.

Bir telsizden gelen Acil Durum Uyarısı kullanıcının acil bir durumda olduğunu gösterir. Acil durum bildiren telsizle özel çağrı başlatarak, özel bir konuşma grubuna grup çağrısı yaparak, telsize Çağrı Uyarısı göndererek, ilgili telsiz için Uzaktan İzleme başlatarak bu uyarıyı yanıtlayabilirsiniz. Uygun olan yanıt, kuruluşunuz ve durumun kendisi tarafından belirlenir.

# **Acil Durum Dönüştürme Çağrısını Yoksayma**

Bu özellik ayarı, telsizinize etkin bir Acil Durum Dönüştürme Çağrısını yok sayma seçeneği sunar.

Acil Durum Dönüştürme Çağrısını Yok Sayma özelliğini etkinleştirmek için telsizin Connect Plus Müşteri Programlama Yazılımı (CPCPS) üzerinden yapılandırılması gerekir.

Özellik etkinleştirildiğinde telsiz Acil Durum Araması göstergelerini görüntülemez ve varsayılan Acil Durum Dönüştürme Grubu Kimliğinde ses almaz.

Daha fazla bilgi için bayinize danışın.

**6.3.17.6**

## **6.3.17.7 Acil Durum Çağrısı Başlatma**

# **UYARI:**

Telsiziniz Sessiz kipine ayarlanmışsa sesli yayın başlatmak üzere **PTT** düğmesine basana kadar Acil Durum kipinde herhangi bir sesli veya görsel gösterge görüntülenmez.

Telsiziniz Sesli Sessiz konumuna ayarlanmışsa telsizin Acil Durum kipinde olduğuna dair başlangıçta herhangi bir sesli veya görsel gösterge görüntülenmez. Ancak, acil durumunuza yanıt veren telsizlerden yayınlar geldiğinde telsiziniz sesini kapatır. Acil durum göstergeleri yalnızca telsizinizden ses yayını başlatmak üzere **PTT** düğmesine basıldıktan sonra görüntülenir.

Hem "Sessiz", hem de "Sesli Sessiz" çalışmada Acil Durum Çağrısı bittikten sonra telsiz otomatik olarak sessiz çalışmadan çıkar.

- **1** Programlanmış **Acil Durum** düğmesine basın.
- **2** Acil Durum grubunda bir ses yayını başlatmak için **PTT** düğmesine basın.

**PTT** düğmesini bıraktığınızda Acil Durum çağrısı, Acil Durum Çağrısının Kalma Süresi ayarında ayrılan süre kadar devam eder.

Bu sırada **PTT** düğmesine basarsanız Acil Durum çağrısı devam eder.

## **6.3.17.8**

# **Ses Takipli Acil Durum Çağrısı Başlatma**

Telsizinizin bu tip çalışma için programlanması gerekir.

Bu çalışma şekli etkinleştirildiğinde, programlanan **Acil Durum** düğmesine bastığınızda ve telsiziniz zaman aralığı bilgisini aldığında, **PTT** düğmesine basmadan mikrofon otomatik olarak etkinleşir. Bu etkinleştirilmiş mikrofon durumu, "hot mic" olarak da bilinir. Acil Durum çağrısı sırasında telsizinizden gönderilen ilk ses yayınına "hot mic" uygulanır. Aynı Acil Durum çağrısında yapılan sonraki yayınlarda **PTT** düğmesine basmanız gerekir.

**1** Programlanmış **Acil Durum** düğmesine basın.

**2** Mikrofon, telsizinizin codeplug programında belirtilen "hot mic" süresi kadar etkin kalır.

Bu süre boyunca LED ışıkları yeşil yanar.

**3** Programlanan süreden uzun konuşmak için **PTT** düğmesini basılı tutun.

### **6.3.17.9 Acil Durum Uyarısı Başlatma**

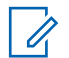

#### **UYARI:**

Telsiziniz "Sessiz" veya "Sesli Sessiz" olarak programlanmışsa Acil Durum Uyarısı gönderdiğine dair hiçbir sesli veya görsel gösterge bulunmaz. "Sessiz" olarak programlanmışsa sessiz çalışma siz PTT'ye veya "Acil Durum Kapalı" için yapılandırılmış düğmeye basana kadar kesin olmayan bir süre boyunca devam eder. "Sesli Sessiz" olarak programlanmışsa saha denetleyicisi Acil Durum Uyarısını yayınladığında telsiz otomatik olarak sessiz çalışmayı iptal eder.

Turuncu **Acil Durum** düğmesine basın.

Acil Durum Uyarısı saha denetleyicisine iletildiğinde telsiz ekranında Acil Durum simgesi, Acil Durum Uyarısı için kullanılan grup kişisi ve TX Alarmı bilgisi görüntülenir.

Acil Durum Uyarısı başarıyla gönderilip diğer telsizlerin dinlemesi için yayınlanmaya başladıktan sonra olumlu bir gösterge tonu duyulur ve telsiz ekranında Alrm Gön. bilgisi görüntülenir. Acil Durum Uyarısı başarıyla gönderilemediğinde olumsuz bir gösterge tonu duyulur ve telsizde Alarm Failed (Alarm Başarısız) bilgisi görüntülenir.

#### **6.3.17.10**

# **Acil Durum Kipinden Çıkma**

#### **UYARI:**

Acil Durum Çağrısının Kalma Süresi sona erdiği için Acil Durum çağrısı bitirilir; ancak acil durum henüz sona ermemişse işlemi yeniden başlatmak için tekrar **Acil Durum** düğmesine basın.

Programlanmış **Acil Durum** düğmesine basarak bir Acil Durum Uyarısı başlattığınızda telsiziniz Connect Plus

sisteminden yanıt aldıktan sonra otomatik olarak Acil durum kipinden çıkar.

Programlanmış **Acil Durum** düğmesine basarak bir Acil Durum çağrısı başlattığınızda telsizinize uygun olduğunda otomatik olarak bir kanal atanır. Telsiziniz acil durum mesajını ilettikten sonra, Acil Durum çağrınızı iptal edemezsiniz. Ancak, düğmeye yanlışlıkla bastıysanız veya acil durum ortadan kalktıysa bunu atanmış olan kanaldan söylemek isteyebilirsiniz. Acil Durum çağrısı, **PTT** düğmesi bırakıldıktan sonra Acil Durum Çağrısının Kalma Süresinin sonunda biter.

Telsiziniz Ses Takipli Acil Durum için yapılandırılmışsa hatanızı açıklamak için "hot mic" süresini kullanın, sonra yayını kesmek için **PTT** düğmesine basıp bırakın. Acil Durum çağrısı, Acil Durum Çağrısının Kalma Süresinin sonunda biter.

**6.3.18**

# **Yaralanma Alarmları**

# **UYARI:**

Bu özellik yalnızca DP4800e/DP4801e için geçerlidir.

Telsiz, Geri Dönüş Kipinde çalışıyorken Yaralanma Alarmları desteklenmez. Daha fazla bilgi için bkz. [Otomatik Geri Dönüş , .sayfa 288 .](#page-4856-0)

Bu bölümde Connect Plus Yaralanma Özelliği açıklanır. Bu, satın alınabilen bir özelliktir ve telsiziniz için geçerli olabilir veya olmayabilir.

Connect Plus portatif telsiziniz, bir ya da daha fazla Yaralanma Alarmı için etkinleştirilebilir ve programlanabilir. Satıcınız ya da telsiz sistem yöneticiniz bu özelliğin telsiziniz için geçerli olup olmadığı, hangi özel Yaralanma Alarmlarının etkinleştirilmiş ve programlanmış olduğu hakkında bilgi verebilir.

Telsiziniz aşağıda belirtilen bir ya da daha fazla Yaralanma Alarmı için programlanmışsa Alarmın çalışma prosedürünü, telsizinizin hangi göstergeleri (tonları) görüntülediğini ve yapmanız gerekenleri öğrenmeniz önemlidir.

Yaralanma Alarmlarının amacı tehlikede olduğunuzda başkalarını uyarmaktır. Hangi Yaralanma Alarmlarının etkinleştirilmiş olduğuna bağlı olarak telsiz belirli bir eğilme açısını, hareketsizliği ya da hareketi algılamak üzere

programlanır. Telsiziniz izin verilmeyen bir hareket türü algılar ve algılanan durum belirli bir süre boyunca düzelmezse bir Alarm Tonu çalmaya başlar (programlanmışsa). Bu durumda telsiziniz için hangi Yaralanma Alarmlarının etkinleştirilmiş olduğuna bağlı olarak derhal aşağıda belirtilen düzeltici eylemlerden birini veya birkaçını uygulamalısınız. Belirli bir süre içinde düzeltici eylem gerçekleştirmezseniz telsiziniz otomatik olarak Acil Durum (bir Acil Durum Çağrısı veya Acil Durum Uyarısı) başlatır.

- **Eğilme Alarmı** Telsiziniz bir süreliğine belirli bir açıda veya ötesinde eğilirse bir Alarm Tonu çalar (Alarm Tonu programlanmışsa). Telsizin otomatik olarak Acil Durum Çağrısı ya da Acil Durum Uyarısı başlatmasını önlemek için telsizi derhal dikey konuma getirin.
- **Hareketsizlik Alarmı** Telsiziniz bir süreliğine hareketsiz kaldığında bir Alarm Tonu çalar (Alarm Tonu programlanmışsa). Telsizin otomatik olarak Acil Durum Çağrısı veya Acil Durum Uyarısı başlatmasını önlemek için telsizi derhal hareket ettirin.
- **Hareket Alarmı** Telsiziniz bir süreliğine hareket halinde olduğunda bir Alarm Tonu çalar (Alarm Tonu programlanmışsa). Telsizin otomatik olarak Acil Durum Çağrısı veya Acil Durum Uyarısı başlatmasını önlemek için telsiz hareketini derhal sona erdirin.

Satıcınız ya da telsiz yöneticiniz, yukarıda belirtilen alarmlardan hangilerinin telsiz programlama ile etkinleştirilmiş olduğunu belirtir. Eğilim ve Hareketsizlik Alarmlarını aynı anda etkinleştirmek mümkündür. Bu durumda telsiz ilk hareket ihlalini algıladığında bir Alarm Çağrı Tonu çalar.

Telsiz gerektiği şekilde programlandığı takdirde programlanabilir bir düğme ile yukarıda belirtilen düzeltici eylemleri uygulamak yerine telsizin Acil Durum çağrısı veya Acil Durum Uyarısı başlatmasını önleyebilirsiniz. Bu konu, sonraki iki bölümde açıklanmaktadır.

#### **6.3.18.1**

# **Yaralanma Alarmlarını Açma ve Kapatma**

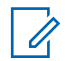

#### **UYARI:**

Programlanan **Yaralanma** düğmesi ve Yaralanma ayarları CPS kullanılarak yapılandırılır. Telsizinizin nasıl programlandığını belirlemek için bayinize veya sistem yöneticinize başvurun.

Yaralanma özelliği hassasiyetini maksimum ve Titreşim Tipi'ni yüksek olarak ayarlarsanız telsiz Titreşim Tipi'ni otomatik olarak orta ayarına sınırlar. Bu işlev, yüksek olarak ayarlanan Titreşim Tipi'nin Yaralanma acil durum özelliğini tetiklemesini önler.

Yaralanma Alarmları Açık ve Kapalı ayarlarını etkinleştirme prosedürü telsizinizin nasıl programlandığına bağlıdır. Programlanmış bir Yaralanma Alarmları Açma/Kapatma düğmesi varsa Yaralanma Alarmları Açık ve Kapalı ayarları arasında geçiş yapmak için bu düğmeyi kullanın. Bu işlem, telsiziniz için etkinleştirilmiş Yaralanma Alarmlarının hepsine uygulanır.

Programlanabilir düğmeyi kullanarak Yaralanma Alarmları Açık ayarına geçtiğinizde, telsizinizde perdesi gittikçe yükselen bir ton duyulur ve kısa bir doğrulama mesajı görüntülenir.

Yaralanma Alarmlarını Açıp Kapatırken yukarıda belirtilen tonları duyabilmeniz için hem MOTOTRBO telsiz, hem de Connect Plus Opsiyon Kartı tuş takım tonları etkinleştirilmelidir.

Telsiziniz, menü kullanılarak Yaralanma Alarmları Açık ve Kapalı olacak şekilde programlanmışsa aşağıdaki prosedürü izleyin.

ile menüye erişin düğmesine basın.

**1**

**▲ veya ♥ düğmesine basarak Uygulamalar** 

seçeneğine gidin ve seçmek için  $\begin{bmatrix} 68 \\ 0 \text{K} \end{bmatrix}$  düğmesine basın.

**3** ▲ veya ▼ düğmesine basarak Connect Plus

seçeneğine gidin ve seçmek için  $\begin{pmatrix} 1 & 1 \\ 0 & 0 \end{pmatrix}$  düğmesine basın.

**► veya ▼ düğmesine basarak Yaralanma** 

Alarmı seçeneğine gidin ve seçmek için ( düğmesine basın.

Yaralanma Alarmı o sırada devre dışıysa Etkinlştr seçeneği gösterilir.

Yaralanma Alarmı o sırada etkinse Etksz K11 seçeneği gösterilir.

**5** Aveya ▼ düğmesine basarak Etkinlştr veya

Etksz K11 seçeneğine gidin ve seçmek için ( düğmesine basın.

## **6.3.18.2 Yaralanma Alarmlarını Sıfırlama**

Telsiziniz Yaralanma Alarmlarını Sıfırlama düğmesi veya Yaralanma Alarmları menü seçeneği ile programlanmışsa Yaralanma Alarmlarını açıp kapatmadan sıfırlamak mümkündür. Bu işlem, o sırada çalan Yaralanma Uyarı Tonunu durdurur ve Alarm zamanlayıcılarını da sıfırlar. Yine de Yaralanma Alarmları bölümünde açıklanan uygun düzeltici eylemlerin uygulanarak hareket ihlalinin düzeltilmesi gerekir. Hareket ihlali belirli bir süre içinde düzeltilmezse Uyarı Tonu yeniden çalmaya başlar.

Yaralanma Alarmlarını sıfırlama prosedürü, telsizinizin nasıl programlandığına bağlıdır. Programlanmış bir Yaralanma Alarmlarını Sıfırla düğmesi varsa Yaralanma Alarmlarını

Sıfırla düğmesini kullanın. Bu işlem, telsiziniz için etkinleştirilmiş Yaralanma Alarmlarının hepsine uygulanır.

Programlanabilir düğmeyi kullanarak Yaralanma Alarmlarını sıfırladığınızda, telsizinizde kısa bir doğrulama mesajı görüntülenir.

Telsiziniz, menüdeki Sıfırla komutuyla Yaralanma Alarmlarını sıfırlayacak şekilde programlanmışsa aşağıdaki prosedürü izleyin.

> 品 lōкJ ile menüye erişin düğmesine basın.

**1**

**▲ veya ▼ düğmesine basarak Uygulamalar** 

seçeneğine gidin ve seçmek için  $\begin{bmatrix} 1 & 1 \\ 0 & 0 \end{bmatrix}$  düğmesine basın.

**3** ▲ veya ▼ düğmesine basarak Connect Plus

seçeneğine gidin ve seçmek için  $\begin{pmatrix} 60 \\ 0 \end{pmatrix}$  düğmesine basın.

- **4** ▲ veya ▼ düğmesine basarak Yaralanma **Alarmı seçeneğine gidin ve seçmek için** ( **K** düğmesine basın.
- **5**  $\triangle$  veya  $\blacktriangledown$  düğmesine basarak Sıfırla seçeneğine gidin ve seçmek için  $\begin{pmatrix} \frac{m}{m} \\ m \end{pmatrix}$  düğmesine

basın. Telsizde kısa bir doğrulama mesajı gösterilir.

# **6.3.19 İşaret Özelliği**

İşaret özelliği satın alınabilir Connect Plus Yaralanma özelliğinin bir parçasıdır. Satıcınız ya da Telsiz Sistem Yöneticiniz İşaret özelliğinin telsizinize uygulanıp uygulanamayacağı hakkında bilgi verebilir.

Telsiziniz Yaralanma Alarmlarından bir ya da daha fazlası için etkinleştirilmiş ve programlanmışsa İşaret özelliği için de etkinleştirilebilir.

Telsiziniz Yaralanma Alarmlarından birisi nedeniyle otomatik olarak Acil Durum Çağrısı veya Acil Durum Uyarısı başlatırsa ve telsiziniz İşaret özelliği için

etkinleştirilmişse telsiz yaklaşık her 10 saniyede bir periyodik olarak yüksek perdeli ton yaymaya başlar. Aralık, telsizde konuşup konuşmadığınıza bağlı olarak değişebilir. İşaret tonunun amacı arayanların yerinizi bulmasına yardım etmektir. Telsiziniz aynı zamanda "Görsel İşaret" için de etkinleştirilmiş durumdaysa İşaret tonu her çaldığında telsizin arka aydınlatması birkaç saniyeliğine yanar.

Telsiz gerektiği şekilde programlanmışsa programlanabilir bir düğme ile telsizinizin İşaret tonu çalmasını durdurabilirsiniz. Bu konu, sonraki iki bölümde açıklanmaktadır. Telsizinizde programlanabilir düğme veya menü seçeneği yoksa telsizi kapatıp açarak veya farklı bir bölgeye geçerek (telsiziniz birden çok bölge için programlanmışsa) İşaret tonunu durdurabilirsiniz.

## **6.3.19.1 İşareti Açma ve Kapatma**

İşareti Açma ve Kapatma ayarlarını etkinleştirme prosedürü, telsizinizin nasıl programlandığına bağlıdır. İşaret Açma/Kapatma düğmesi ile programlanmışsa İşareti Açma ve Kapatma ayarları arasında geçiş yapmak için bu düğmeyi kullanın.

• Programlanabilir düğmeyi kullanarak İşaret Açık ayarına geçtiğinizde, telsizinizde perdesi gittikçe yükselen bir ton duyulur ve kısa bir doğrulama mesajı görüntülenir.
• Programlanabilir düğmeyi kullanarak İşaret Kapalı ayarına geçtiğinizde, telsizinizde perdesi gittikçe alçalan bir ton duyulur ve kısa bir doğrulama mesajı görüntülenir.

İşareti Açıp Kapatırken yukarıda belirtilen tonları duyabilmeniz için hem MOTOTRBO telsiz, hem de Connect Plus Opsiyon Kartı tuş takım tonları etkinleştirilmelidir. Telsiziniz, İşaret Açık ve Kapalı olacak şekilde programlanmışsa aşağıdaki prosedürü izleyin.

**1**  $\left[\begin{smallmatrix}\mathbb{H} \ \mathbb{O} \ \mathbb{K} \end{smallmatrix}\right]$ ile menüye erişin düğmesine basın.

**2** ▲ veya ▼ düğmesine basarak Uygulamalar seçeneğine gidin ve seçmek için düğmesine basın.

**3** ▲ veya ▼ düğmesine basarak Connect Plus

seceneğine gidin ve seçmek için düğmesine basın.

▲ veya ▼ düğmesine basarak İsaret

seçeneğine gidin ve seçmek için  $\begin{bmatrix} \mathbb{B} \\ \mathbb{C} \end{bmatrix}$  düğmesine basın.

İşaret o sırada devre dışıysa Etkinlştr seçeneği görüntülenir.

İşaret o sırada etkinse Etksz Kıl seçeneği görüntülenir.

**5** ▲ veya ▼ düğmesine basarak Etkinlstr veya

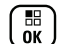

Etksz K11 seçeneğine gidin ve seçmek için ( düğmesine basın.

Telsizde Yaralanma İşaretinin etkinleştirildiğini (veya devre dışı bırakıldığını) doğrulayan kısa bir mesaj görüntülenir.

## **6.3.19.2 İşareti Sıfırlama**

Telsizinizde programlanmış bir İşaret Sıfırlama düğmesi veya İşaret menü seçeneği varsa İşaret sıfırlanabilir. Bu, İşaret özelliğini Kapalı duruma getirmeden İşaret Tonunu (ve Görsel İşareti de) sıfırlar. İşareti sıfırlama prosedürü,

telsizinizin nasıl programlandığına bağlıdır. Programlanmış bir İşaret Sıfırlama düğmesi varsa İşaret Sıfırlama için bu düğmeyi kullanın. Programlanabilir düğmeyi kullanarak Yaralanma Alarmlarını sıfırladığınızda, telsizde kısa bir doğrulama mesajı görüntülenir. Telsiziniz, menüdeki Sıfırla komutuyla İşaret sıfırlanacak şekilde programlanmışsa aşağıdaki prosedürü izleyin.

 $\begin{bmatrix} 11 \\ 0 \end{bmatrix}$ 

**1**

ile menüye erişin düğmesine basın.

**2** ▲ veya ▼ düğmesine basarak Uygulamalar seçeneğine gidin ve seçmek için  $\begin{bmatrix} \frac{m}{c} \\ \frac{m}{c} \end{bmatrix}$  düğmesine basın.

**3** ▲ veya ▼ düğmesine basarak Connect Plus

seçeneğine gidin ve seçmek için düğmesine basın.

▲ veya ▼ düğmesine basarak İşaret

seçeneğine gidin ve seçmek için  $\begin{pmatrix} 60 \\ 0 \end{pmatrix}$  düğmesine basın.

**5**  $\triangle$  veya  $\blacktriangledown$  düğmesine basarak Sıfırla seçeneğine gidin ve seçmek için  $\begin{array}{c} \boxed{33} \\ \phantom{3}\text{or} \end{array}$ düğmesine basın.

Telsizde kısa bir doğrulama mesajı gösterilir.

### **6.3.20 Yazılı Mesaj**

Telsiziniz, başka telsizlerden ya da yazılı mesaj uygulamalarından yazılı mesaj gibi veriler alabilmektedir.

İki tür yazılı mesaj vardır: Dijital Mobil Telsiz (DMR) Kısa Metin Mesajı ve metin mesajı. DMR Kısa Metin Mesajının maksimum uzunluğu 23 karakterdir. Bir metin mesajının maksimum uzunluğu konu satırı dahil 280 karakterdir. Konu

satırı yalnızca e-posta uygulamalarından mesaj aldığınızda görünür.

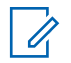

#### **UYARI:**

Maksimum karakter uzunluğu yalnızca en güncel yazılım ve donanıma sahip modeller için geçerlidir. Daha eski yazılım ve donanıma sahip telsiz modellerinde metin mesajının maksimum uzunluğu 140 karakterdir. Daha fazla bilgi için satıcınıza danışın.

Arapça için metin girişi yönü sağdan sola doğrudur.

# **6.3.20.1 Yazılı Mesaj Yazma ve Gönderme**

**1 Yazılı Mesaj** özelliğine erişin.

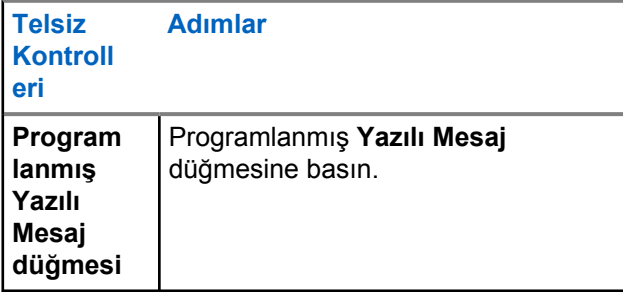

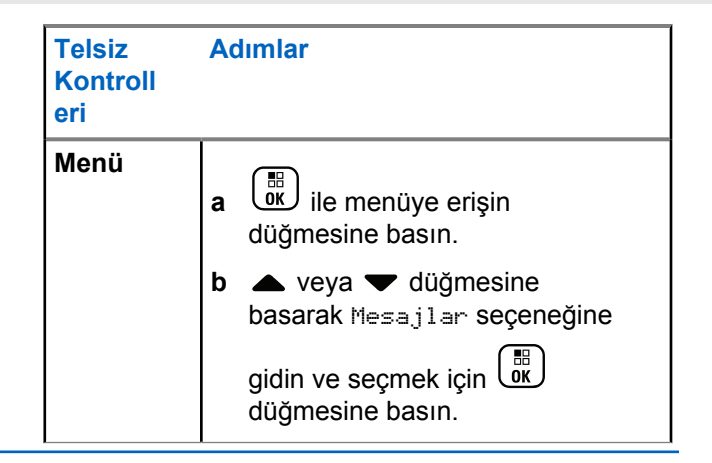

▲ veya ▼ düğmesine basarak Oluştur

seçeneğine gidin ve seçmek için düğmesine basın.

Yanıp sönen bir imleç görüntülenir.

**3** Tuş takımını kullanarak mesajınızı yazın.

Bir karakter sola gitmek için  $\blacktriangleleft$  düğmesine basın. Bir karakter sağa gitmek için  $\bigtriangledown$  ya da  $\left(\frac{\text{# }2}{\text{# }}\right)$  düğmesine

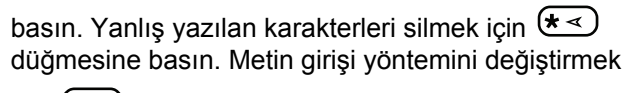

için  $\left(\frac{\mu}{\omega}\right)$  düğmesine uzun basın.

**4** Mesaj oluşturulduktan sonra düğmesine basın.

**5** Mesajı gönderiyorsanız alıcıyı seçmek için:

- veya  $\blacktriangleright$  düğmesine basarak ilgili ada gidin ve seçmek için düğmesine basın.
- ▲ veya vdüğmesine basarak Elle Çevirme

seçeneğine gidin ve seçmek için  $\begin{array}{c} \boxed{31} \\ \phantom{3}000 \end{array}$ düğmesine basın. Ekranın ilk satırında Numara: bilgisi görüntülenir. Ekranın ikinci satırında yanıp sönen bir imleç görüntülenir. Abone adını veya kimliğini

girin ve  $\begin{pmatrix} \frac{m}{m} \\ \frac{m}{m} \end{pmatrix}$  düğmesine basın.

Ekranda mesajınızın gönderilmekte olduğunu doğrulayan Mesaj Gönderiliyor bilgisi görüntülenir.

Mesaj başarıyla gönderilirse bir ton duyulur ve ekranda Mesaj Gönderildi bilgisi görüntülenir.

Mesaj gönderilemezse düşük bir ton duyulur ve ekranda Msj. Gönderme Başarısız bilgisi görüntülenir.

Yazılı mesajın gönderilmesi başarısız olursa telsiziniz Resend (Tekr Gönder) seçeneği ekranına geri döner (bkz [Gönderilemeyen Yazılı Mesajları](#page-4904-0) [Yönetme , .sayfa 336](#page-4904-0) ).

#### **6.3.20.2**

# **Hızlı Yazılı Mesaj Gönderme**

Telsiziniz, satıcınız tarafından programlanan en fazla 10 Hızlı Yazılı mesaj desteklemektedir.

Hızlı Yazılı mesajlar önceden tanımlanmıştır ancak göndermeden önce hepsini düzenleyebilirsiniz.

> Mesajı gönderiyorsanız aşağıdaki işlemi kullanarak bir alıcı seçin:

 $\triangle$  veya  $\blacktriangledown$  düğmesine basarak ilgili ada gidin

ve seçmek için düğmesine basın.

 $\triangle$  veya  $\blacktriangledown$  düğmesine basarak Elle Cevirme

seçeneğine gidin ve seçmek için düğmesine basın. Ekranın ilk satırında Numara: bilgisi görüntülenir. Ekranın ikinci satırında yanıp sönen bir imleç görüntülenir. Abone adını veya kimliğini

girin ve  $\begin{pmatrix} \frac{m}{m} \\ \frac{m}{m} \end{pmatrix}$  düğmesine basın.

Ekranda mesajınızın gönderilmekte olduğunu doğrulayan Mesaj Gönderiliyor bilgisi görüntülenir.

Mesaj başarıyla gönderilirse bir ton duyulur ve ekranda Mesaj Gönderildi bilgisi görüntülenir.

Mesaj gönderilemezse düşük bir ton duyulur ve ekranda Msj. Gönderme Başarısız bilgisi görüntülenir.

Yazılı mesajın gönderilmesi başarısız olursa telsiziniz Resend (Tekr Gönder) seçeneği ekranına geri döner (bkz [Gönderilemeyen Yazılı Mesajları](#page-4904-0) [Yönetme , .sayfa 336](#page-4904-0) ).

# **Tek Tuşla Erişim Düğmesiyle Hızlı Metin Mesajı Gönderme**

Önceden tanımlanmış bir Hızlı Metin mesajını önceden tanımlanmış bir ada göndermek için programlanmış **Tek Tuşla Erişim** düğmesine basın.

Ekranda, Mesaj Gönderiliyor yazısı görüntülenir.

Mesaj başarılı bir şekilde gönderilirse telsizinizde aşağıdaki göstergeler görülür:

- Olumlu bir gösterge tonu duyulur.
- Ekranda, Mesaj Gönderildi yazısı görüntülenir.

Mesaj gönderilemezse telsizinizde aşağıdaki göstergeler görülür:

- Olumsuz bir gösterge tonu duyulur.
- Ekranda Msj. Gönderme Başarısız bilgisi görüntülenir.

Yazılı mesajınız gönderilemediyse telsiziniz Tekr Gönder seçeneği ekranına döner.

Bkz. [Gönderilemeyen Yazılı Mesajları Yönetme , .sayfa](#page-4904-0) [336](#page-4904-0) .

**6.3.20.3**

# **6.3.20.4 Taslaklar Klasörüne Erişme**

Bir yazılı mesajı daha sonra göndermek üzere kaydedebilirsiniz.

**PTT** düğmesine basıldığında ya da kip değiştirildiğinde, telsiz metin mesajı yazdığınız ya da düzenlediğiniz sırada metin mesajı yazma/düzenleme ekranından çıkar ve geçerli metin mesajınız otomatik olarak Taslaklar klasörüne kaydedilir.

En son kaydedilmiş yazılı mesaj her zaman Taslaklar listesinin en üstüne eklenir.

Taslaklar klasörü son kaydedilen maksimum on (10) mesajı saklar. Klasör dolduktan sonra kaydedilen her mesaj otomatik olarak klasörde yer alan en eski tarihli yazılı mesajın yerini alır.

**UYARI:**

İstediğiniz zaman Giriş ekranına dönmek için (a) düğmesine uzun basın.

**6.3.20.4.1**

# **Kayıtlı Yazılı Mesajları Görüntüleme**

**1 Yazılı Mesaj** özelliğine erişin.

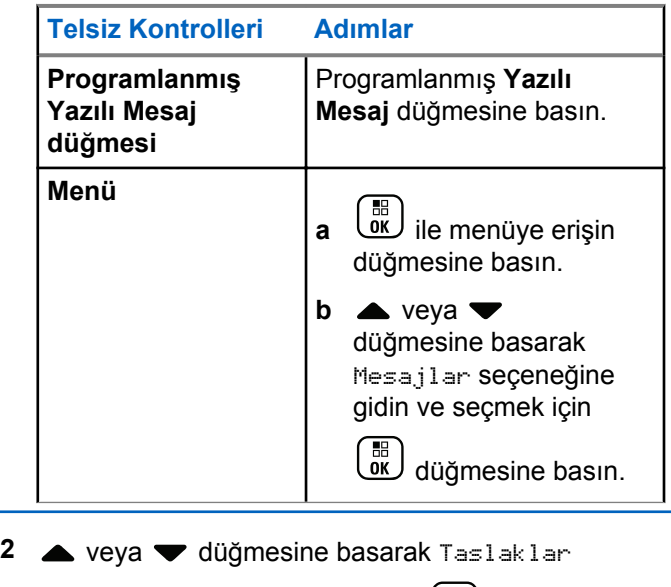

seçeneğine gidin ve seçmek için  $\begin{pmatrix} 1 & 1 \\ 0 & 0 \end{pmatrix}$  düğmesine basın.

**3** ▲ veya ▼ düğmesine basarak ilgili mesaja gidin ve seçmek için  $\begin{bmatrix} \frac{\overline{w}}{w} \end{bmatrix}$  düğmesine basın.

### **6.3.20.4.2**

# **Kayıtlı Yazılı Mesajları Düzenleme ve Gönderme**

**1** Mesajı görüntülerken yeniden  $\begin{pmatrix} \mathbb{B} \\ \mathbb{B} \end{pmatrix}$  düğmesine basın.

**2** ▲ veya ▼ düğmesine basarak Düzenle seçeneğine gidin ve seçmek için  $\begin{pmatrix} \frac{m}{m} \\ m \end{pmatrix}$  düğmesine basın.

Yanıp sönen bir imleç görüntülenir.

**3** Tuş takımını kullanarak mesajınızı yazın.

Bir karakter sola gitmek için  $\P$  düğmesine basın. Bir karakter sağa gitmek için  $\bigtriangledown$  ya da  $\left(\frac{\text{# }E}{\text{# }E}\right)$  düğmesine basın. Yanlış yazılan karakterleri silmek için  $(*\leq)$ 

düğmesine basın. Metin girişi yöntemini değiştirmek icin  $\left(\frac{\text{# }E}{\text{# }E}\right)$  düğmesine uzun basın.

- **4** Mesaj oluşturulduktan sonra  $\begin{bmatrix} \overline{a} \\ b \end{bmatrix}$  düğmesine basın.
- **5** Mesaj alıcısını seçmek için:
	- $\triangle$  veya  $\blacktriangledown$  düğmesine basarak ilgili ada gidin ve seçmek için ( $\frac{18}{100}$  düğmesine basın.
	- $\triangle$  veya  $\blacktriangledown$  düğmesine basarak Elle Çevirme seçeneğine gidin ve seçmek için  $\begin{bmatrix} \mathbb{B} \\ \mathbb{C} \end{bmatrix}$  düğmesine

basın. Ekranın ilk satırında Numara: bilgisi görüntülenir. Ekranın ikinci satırında yanıp sönen bir imleç görüntülenir. Abone adını veya kimliğini

girin ve  $\begin{pmatrix} \mathbb{H} \\ \mathbb{I} \end{pmatrix}$  düğmesine basın.

Ekranda mesajınızın gönderilmekte olduğunu doğrulayan Mesaj Gönderiliyor bilgisi görüntülenir.

Mesaj başarıyla gönderilirse bir ton duyulur ve ekranda Mesaj Gönderildi bilgisi görüntülenir. Mesaj gönderilemezse düşük bir ton duyulur ve ekranda Msj. Gönderme Başarısız bilgisi görüntülenir.

Yazılı mesaj gönderilemezse Gönderilenler klasörüne taşınır ve Gönderilemedi simgesiyle işaretlenir.

# **6.3.20.4.3 Kayıtlı Yazılı Mesajları Taslaklar Klasöründen Silme**

**1 Yazılı Mesaj** özelliğine erişin.

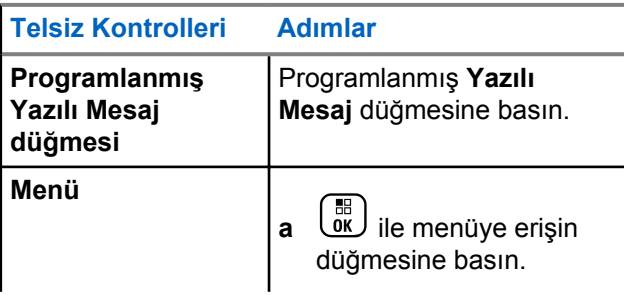

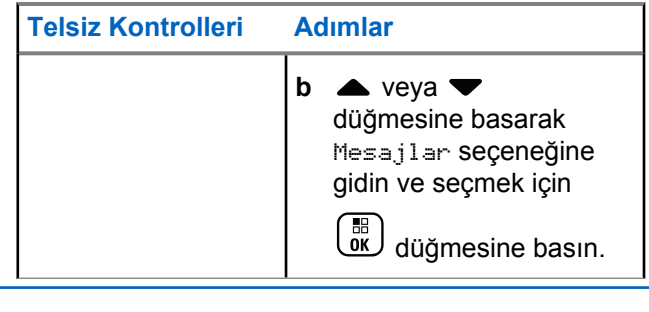

**2** ▲ veya ▼ düğmesine basarak Taslaklar

seçeneğine gidin ve seçmek için düğmesine basın.

- **3** ▲ veya ▼ düğmesine basarak ilgili mesaja gidin ve seçmek için  $\begin{bmatrix} \frac{1}{0} & \frac{1}{0} \\ \frac{1}{0} & \frac{1}{0} \end{bmatrix}$  düğmesine basın.
- ▲ veya ▼ düğmesine basarak Sil seçeneğine

gidin ve  $\begin{pmatrix} \mathbb{B} \\ \mathbb{C} \end{pmatrix}$  düğmesine basarak yazılı mesajı silin.

# <span id="page-4904-0"></span>**6.3.20.5 Gönderilemeyen Yazılı Mesajları Yönetme**

Tekr Gönder ekranındayken aşağıdaki seçeneklerden birini belirleyebilirsiniz:

- Tekrar Gönder
- İlet
- Düzenle

## **6.3.20.5.1 Yazılı Mesajları Yeniden Gönderme**

Aynı abone/grup adına veya kimliğine aynı mesajı

yeniden göndermek için  $\begin{pmatrix} \mathbb{B} \\ \mathbb{C} \end{pmatrix}$  düğmesine basın.

Mesajınız başarıyla gönderildiyse bir ton duyulur ve ekranda olumlu bir mini bilgi notu görüntülenir.

Mesajınız gönderilemezse ekranda olumsuz bir mini bilgi notu görüntülenir.

# **Yazılı Mesajları İletme**

Mesajı başka bir abone/grup adına ya da kimliğine göndermek için Yönlendir seçeneğini belirleyin.

**1** ▲ veya ▼ düğmesine basarak Yönlendir

seçeneğine gidin ve seçmek için  $\begin{pmatrix} 1 & 1 \\ 0 & 0 \end{pmatrix}$  düğmesine basın.

- **2** Mesaj alıcısını seçmek için aşağıdaki işlemi yapın:
	- $\triangle$  veya  $\blacktriangledown$  düğmesine basarak ilgili ad veya kimliğe gidin ve seçmek için düğmesine basın.
	- $\triangle$  veya  $\blacktriangledown$  düğmesine basarak Elle Çevirme seçeneğine gidin ve seçmek için düğmesine

basın. Ekranın ilk satırında Numara: bilgisi görüntülenir. Ekranın ikinci satırında yanıp sönen bir imleç görüntülenir. Abone adını veya kimliğini

girin ve  $\begin{pmatrix} \frac{18}{100} \\ 0 \end{pmatrix}$  düğmesine basın.

Ekranda mesajınızın gönderilmekte olduğunu doğrulayan Mesaj Gönderiliyor bilgisi görüntülenir.

**6.3.20.5.2**

<span id="page-4905-0"></span>Mesaj başarıyla gönderilirse bir ton duyulur ve ekranda Mesaj Gönderildi bilgisi görüntülenir.

Mesaj gönderilemezse düşük bir ton duyulur ve ekranda Msj. Gönderme Başarısız bilgisi görüntülenir.

#### **6.3.20.5.3**

# **Yazılı Mesajları Düzenleme**

Göndermeden önce mesajı düzenlemek için Düzenle seçeneğini belirleyin.

**1** ▲ veya ▼ düğmesine basarak Düzenle seçeneğine gidin ve seçmek için (BE) düğmesine basın.

Yanıp sönen bir imleç görüntülenir.

**2** Tuş takımını kullanarak mesajınızı düzenleyin.

Bir karakter sola gitmek için  $\P$  düğmesine basın. Bir karakter sağa gitmek için ya da  $\left(\begin{matrix} \frac{m}{2} \\ 0 \end{matrix}\right)$  düğmesine basın. Yanlış yazılan karakterleri silmek için  $(* \leq)$ 

düğmesine basın. Metin girişi yöntemini değiştirmek için  $\left(\frac{\text{# }E}{\text{# }E}\right)$  düğmesine uzun basın.

- **3** Mesaj oluşturulduktan sonra  $\begin{bmatrix} \frac{m}{c} \\ \frac{m}{c} \end{bmatrix}$  düğmesine basın.
- **4** Yeni oluşturulan mesajı gönderme, kaydetme, yeniden düzenleme veya silme eyleminize bağlı olarak aşağıdakilerden birini yapın.
	- veya  $\blacktriangleright$  düğmesine basarak Gönder

öğesine gidin ve mesajı göndermek için ( düğmesine basın.

 $\triangle$  veya  $\blacktriangledown$  düğmesine basarak Kaydet seçeneğine gidin ve mesajı Taslaklar klasörüne

kaydetmek için ( $\frac{18}{6}$  düğmesine basın.

- Mesajı düzenlemek için düğmesine basın.
- düğmesine tekrar basarak mesajı silmeyi veya Taslaklar klasörüne kaydetme arasında seçim yapın.

- **5** Mesajı gönderiyorsanız alıcıyı seçmek için:
	- $\triangle$  veya  $\blacktriangledown$  düğmesine basarak ilgili ad veya kimliğe gidin ve seçmek için **düğmesine** basın.
	- ▲ veya ▼ düğmesine basarak Elle Çevirme

seçeneğine gidin ve seçmek için (BR) düğmesine basın. Ekranın ilk satırında Numara: bilgisi görüntülenir. Ekranın ikinci satırında yanıp sönen bir imleç görüntülenir. Abone adını veya kimliğini

girin ve  $\begin{pmatrix} 1 & 0 \\ 0 & 0 \end{pmatrix}$  düğmesine basın.

Ekranda mesajınızın gönderilmekte olduğunu doğrulayan Mesaj Gönderiliyor bilgisi görüntülenir.

Mesaj başarıyla gönderilirse bir ton duyulur ve ekranda Mesaj Gönderildi bilgisi görüntülenir.

Mesaj gönderilemezse düşük bir ton duyulur ve ekranda Msj. Gönderme Başarısız bilgisi görüntülenir.

#### **6.3.20.6**

# **Gönderilen Yazılı Mesajları Yönetme**

Bir mesaj başka bir telsize gönderildikten sonra Gönderilenler klasöründe saklanır. En son gönderilmiş yazılı mesaj her zaman Gönderilenler listesinin en üstüne eklenir.

Gönderilenler klasörü en fazla 30 adet gönderilmiş mesaj saklayabilir. Klasör dolduktan sonra gönderilen her mesaj otomatik olarak klasördeki en eski tarihli mesajın yerini alır.

### **UYARI:**

İstediğiniz zaman Giriş ekranına dönmek için (a) düğmesine uzun basın.

#### **6.3.20.6.1**

# **Gönderilen Yazılı Mesajları Görüntüleme**

**1 Yazılı Mesaj** özelliğine erişin.

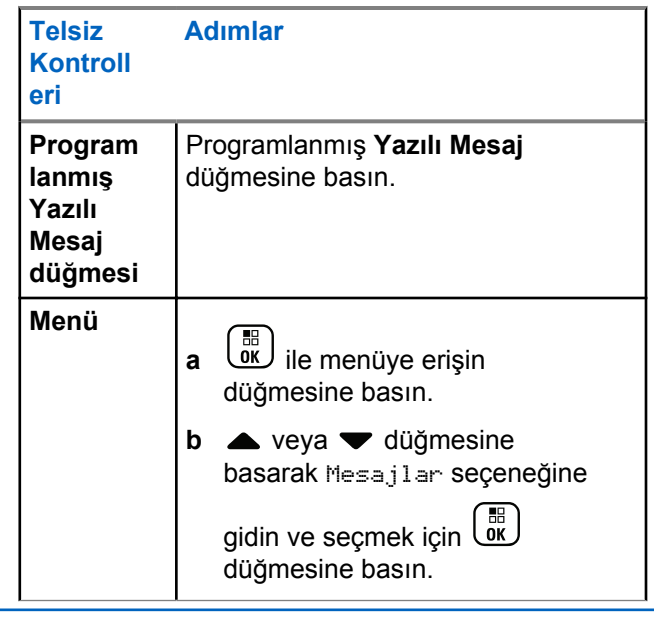

**2** ▲ veya ▼ düğmesine basarak Gönderilenler seçeneğine gidin ve seçmek için düğmesine basın.

**3** veya öğesine basarak ilgili mesaja gidin ve seçmek için  $\begin{pmatrix} \frac{18}{18} \\ 0 \end{pmatrix}$  düğmesine basın. Ekranın sağ üst köşesindeki simge mesajın durumunu belirtir (bkz. [Gönderilenler](#page-4833-0) Simgeleri, .sayfa 265).

#### **6.3.20.6.2**

# **Gönderilen Yazılı Mesajları Gönderme**

Ekranda görüntülenen gönderilmiş bir yazılı mesaj için aşağıdaki seçeneklerden birini belirleyebilirsiniz:

- Tekrar Gönder
- İlet
- Düzenle
- Sil

**1** Mesajı görüntülerken yeniden **düğmesine** basın.

**2**

68 veya  $\blacktriangleright$  seçmek için  $\overline{uv}$  düğmesine basın ile aşağıdaki seçeneklerden birini seçin ve .

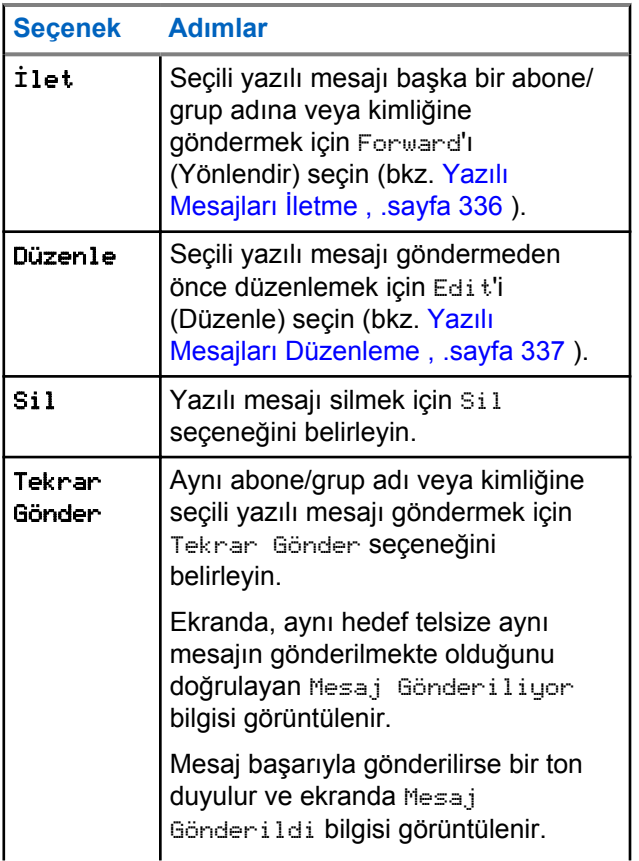

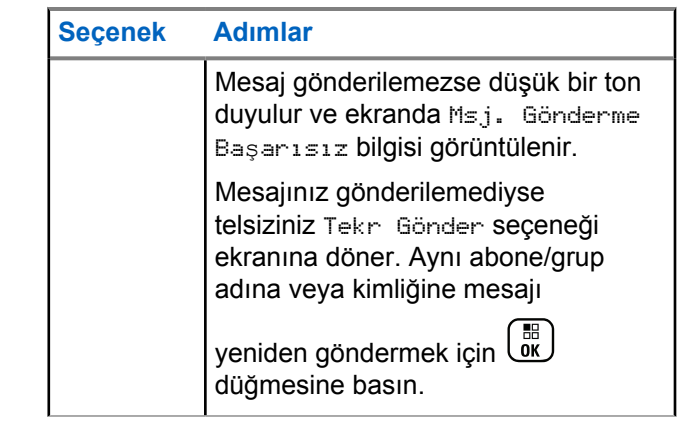

Mesaj gönderilirken mesaj gönderme ekranından çıkarsanız telsiz Gönderilenler klasöründeki mesajın durumunu ekranda ya da sesli olarak herhangi bir bildirimde bulunmaksızın günceller.

Gönderilenler klasöründe mesajın durumu güncellenmeden önce telsizin kipi değiştirilir ya da kapatılırsa telsiz Sürüyor durumundaki hiçbir mesaj işlemini tamamlayamaz ve mesajı otomatik olarak **Gönderim Başarısız** simgesiyle işaretler.

Telsiz bir defada en fazla beş adet Sürüyor durumundaki mesaj işlemini destekler. Bu süre boyunca telsiz hiçbir yeni mesaj gönderemez ve yeni mesajları otomatik olarak **Gönderim Başarısız** simgesiyle işaretler.

# **6.3.20.6.3 Gönderilen Tüm Yazılı Mesajları Gönderilenlerden Silme**

**1 Yazılı Mesaj** özelliğine erişin.

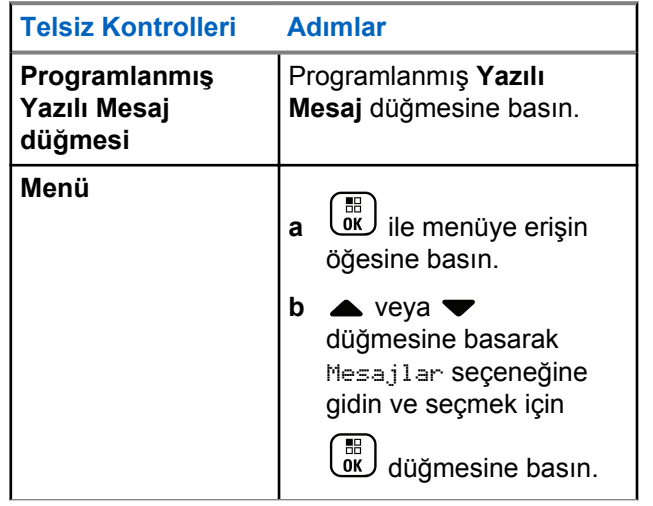

**2** ▲ veya ▼ düğmesine basarak Gönderilenler seçeneğine gidin ve seçmek için düğmesine basın.

Göndrlnlr öğesini seçerseniz ve burada yazılı mesaj bulunmuyorsa ekranda Liste Boş bilgisi görüntülenir ve Tuş Takımı Tonları açıksa düşük perdeli bir ton duyulur.

- **3** ▲ veya ▼ düğmesine basarak Hepsini Sil seçeneğine gidin ve seçmek için düğmesine basın.
- **4** Aşağıdakilerden birini seçin.
	- **▲ veya ▼ öğesine basarak Evet'e gidin ve** seçmek için  $\begin{array}{cc} \boxed{68} \\ \hline 0 \end{array}$ düğmesine basın. Ekranda olumlu bir mini bilgi notu görüntülenir.
	- Önceki ekrana dönmek için  $\blacktriangle$  veya  $\blacktriangledown$ düğmesine basarak Hayır seçeneğine gidin ve

 $\begin{matrix} \mathbb{B} \ \mathbb{R} \end{matrix}$ düğmesine basın.

# **6.3.20.7 Yazılı Mesaj Alma**

Telsiziniz yazılı mesaj aldığında, ekranda gönderenin adı veya kimliğiyle birlikte Bildirim Listesi ve Mesaj Simgesi görüntülenir.

Yazılı mesajları alma ekranında aşağıdakilerden birini seçebilirsiniz:

- Oku
- Sonra Oku
- Sil

## **6.3.20.8 Yazılı Mesajları Okuma**

**1** ▲ veya ▼ düğmesine basarak Okunsun Mu?

seçeneğine gidin ve seçmek için  $\begin{bmatrix} \frac{m}{m} \end{bmatrix}$  düğmesine basın.

Gelen Kutusunda seçili mesaj açılır.

**2** Aşağıdakilerden birini yapın:

- Gelen Kutusuna dönmek için  $\begin{bmatrix} \mathbb{R} \\ \mathbb{R} \end{bmatrix}$  düğmesine basın.
- Yazılı mesajı yanıtlamak, yönlendirmek veya silmek için ikinci defa düğmesine basın.

# **6.3.20.9 Alınan Yazılı Mesajları Yönetme**

Yazılı mesajlarınızı yönetmek için Gelen Kutusunu kullanın. Gelen Kutusu en fazla otuz (30) mesaj saklama kapasitesine sahiptir.

Gelen Kutusundaki yazılı mesajlar en son alınma sırasına göre sıralanır.

Telsiziniz aşağıdaki yazılı mesaj seçeneklerini destekler:

- Yanıtla
- İlet
- Sil

• Hepsini Sil

## **UYARI:**

Kanal türü eşleşmiyorsa Alınan mesajları sadece yönlendirebilir, silebilir ya da hepsini silebilirsiniz.

İstediğiniz zaman Giriş ekranına dönmek için (a) düğmesine uzun basın.

# **6.3.20.9.1 Gelen Kutusundaki Yazılı Mesajları Görüntüleme**

- **1**  $\left[\begin{matrix} \mathbb{R} \ \mathbb{R} \end{matrix}\right]$ ile menüye erişin düğmesine basın.
- **2** ▲ veya ▼ düğmesine basarak Mesajlar seçeneğine gidin ve seçmek için  $\begin{pmatrix} 1 & 0 \\ 0 & 0 \end{pmatrix}$  düğmesine basın.
- **3** ▲ veya ▼ düğmesine basarak Gelen K.

seçeneğine gidin ve seçmek için  $\begin{array}{c} \boxed{31} \\ \phantom{3}000 \end{array}$  düğmesine basın.

- ▲ veya ▼ düğmesine basarak mesajları görüntüleyin.
- **5** Aşağıdakilerden birini yapın:
	- Mevcut mesajı silmek için  $\begin{bmatrix} \frac{m}{bR} \\ \frac{0K}{c} \end{bmatrix}$  tuşuna basın ve mesajı yanıtlamak, , yönlendirmek ve silmek için  $\left(\begin{smallmatrix} \mathbb{H} \ \mathsf{OK} \end{smallmatrix}\right)$ tuşuna yeniden basın.
	- Giriş ekranına dönmek için (مَعْ) düğmesine uzun basın.

#### **6.3.20.9.2**

# **Gelen Kutusundaki Yazılı Mesajları Yanıtlama**

**1 Yazılı Mesaj** özelliğine erişin.

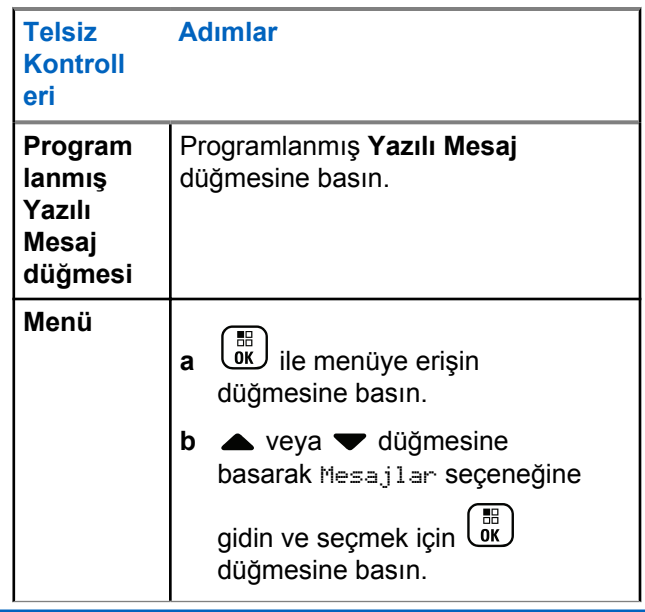

**2**  $\triangle$  veya  $\blacktriangledown$  düğmesine basarak Gelen K.

seçeneğine gidin ve seçmek için düğmesine basın.

**3** ▲ veya ▼ düğmesine basarak ilgili mesaja gidin ve seçmek için düğmesine basın.

Alt menüye erişmek için bir kez daha ( düğmesine basın.

**5** Aşağıdakilerden birini yapın:

**4**

- veya velüğmesine basarak Yanıtla seçeneğine gidin ve seçmek için düğmesine basın.
- veya velüğmesine basarak Hızlı Yanıt seçeneğine gidin ve seçmek için düğmesine basın.

Yanıp sönen bir imleç görüntülenir.

**6** Mesajınızı yazmak/düzenlemek için tuş takımınızı kullanın.

**7**

Mesaj oluşturulduktan sonra  $\begin{bmatrix} \frac{1}{0} \\ 0 \end{bmatrix}$  düğmesine basın.

Ekranda mesajınızın gönderilmekte olduğunu doğrulayan Mesaj Gönderiliyor bilgisi görüntülenir.

Mesaj başarıyla gönderilirse bir ton duyulur ve ekranda Mesaj Gönderildi bilgisi görüntülenir.

Mesaj gönderilemezse düşük bir ton duyulur ve ekranda Msj. Gönderme Başarısız bilgisi görüntülenir.

Mesaj gönderilemezse telsiziniz Resend (Tekr Gönder) seçeneği ekranına geri döner (bkz [Gönderilemeyen Yazılı Mesajları Yönetme , .sayfa](#page-4904-0) [336 \)](#page-4904-0).

## **6.3.20.9.3 Gelen Kutusundaki Yazılı Mesajları Silme**

**1 Yazılı Mesaj** özelliğine erişin.

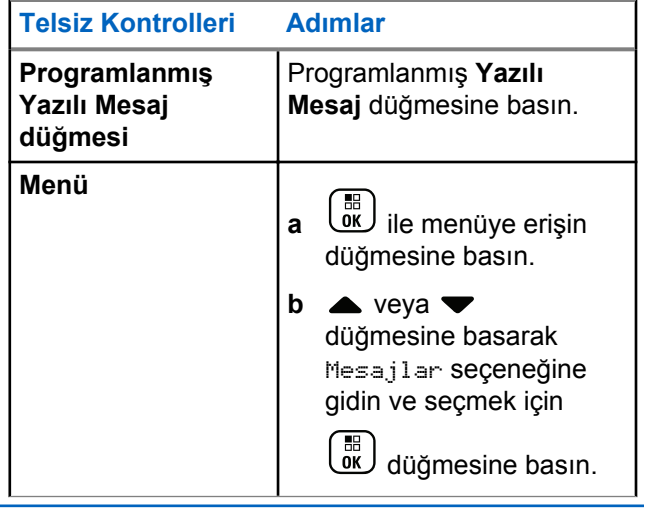

- **2**  $\triangle$  veya  $\blacktriangledown$  düğmesine basarak Gelen K. seçeneğine gidin ve seçmek için düğmesine basın.
- **3** ▲ veya ▼ düğmesine basarak ilgili mesaja gidin ve seçmek için  $\begin{pmatrix} \mathbb{B} \\ \mathbb{C} \end{pmatrix}$  düğmesine basın.

#### **4** Alt menüye erişmek için bir kez daha  $\begin{array}{|c|} \hline \text{EB} \end{array}$ düğmesine basın.

- **5** A veya ▼ düğmesine basarak Sil seçeneğine gidin ve seçmek için  $\begin{array}{ll} \boxed{68} \\ \hline \end{array}$ düğmesine basın.
- **6** A veya ▼ düğmesine basarak Evet seçeneğine

gidin ve seçmek için  $\begin{array}{cc} \boxed{66} \\ \hline \end{array}$  düğmesine basın.

Ekranda Mesaj Silindi bilgisi görüntülenir ve ekran Gelen Kutusuna döner.

# **6.3.20.9.4 Gelen Kutusundaki Tüm Yazılı Mesajları Silme**

**1 Yazılı Mesaj** özelliğine erişin.

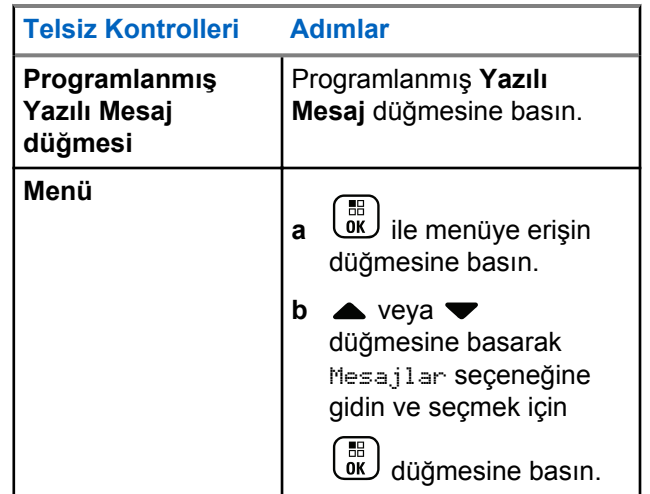

**2** ▲ veya ▼ düğmesine basarak Gelen K.

seçeneğine gidin ve seçmek için  $\begin{bmatrix} \overline{a} \\ b \end{bmatrix}$  düğmesine basın.

Gelen Kutusu öğesini seçtiğinizde hiç yazılı mesaj yoksa ekranda Liste Boş bilgisi görünür ve Tuş Takımı Ton Sesleri açıksa düşük bir ton sesi duyulur (bkz. Tuş Takımı Seslerini Açma veya Kapatma).

- **3** ▲ veya ▼ düğmesine basarak Hepsini Sil seçeneğine gidin ve seçmek için  $\begin{pmatrix} 1 & 1 \\ 0 & 0 \end{pmatrix}$  düğmesine basın.
- <sup>4</sup> ▲ veya ▼ düğmesine basarak Evet seçeneğine gidin ve seçmek için (R) düğmesine basın.

Ekranda, Gelen Kutusu Temizlendi bilgisi görüntülenir.

# **6.3.21 Gizlilik**

Bu özellik etkinse yazılım tabanlı şifreleme çözümüyle kanal üzerindeki yetkisiz kullanıcıların etkinlikleri gizlice dinlemelerinin engellenmesini sağlar. Bir yayının sinyal gönderme ve kullanıcı kimliği kısımları şifrelenemez.

Gizliliğin etkin olduğu yayınlar göndermek için telsizinizin geçerli kanal seçim konumu üzerindeki gizliliği etkin hale getirilmiş olmalıdır; ancak bu, yayın almak için gerekli değildir. Telsiz, gizliliğin etkin olduğu kanal seçim konumundayken açık (şifrelenmemiş) yayınları almaya devam eder.

Telsiziniz Gelişmiş Gizliliği destekler.

Gizliliğin etkinleştirildiği bir çağrıyı çözmek için telsizinizin yayın yapan telsizle aynı Anahtar Değerine ve Anahtar Kimliğine (Gelişmiş Gizlilik için) sahip olması gerekir.

Telsiziniz farklı bir Anahtar Değeri ve Anahtar Kimliğine sahip şifreli bir çağrı aldığında hiçbir şey duymazsınız (Gelişmiş Gizlilik).

Telsizinize bir gizlilik tipi atanmışsa telsizin Acil Durum çağrısı ya da alarmı gönderdiği ya da aldığı zamanlar dışında Giriş Ekranında Güvenli ya da Güvenli Değil simgesi görüntülenir.

Telsiz, yayın gönderirken LED sürekli yeşil yanar, gizliliğin etkin olduğu sürekli bir yayın alırken ise yeşil renkte hızla yanıp söner.

Bu özelliğe aşağıdaki işlemlerden birini yaparak erisebilirsiniz:

• Programlanmış **Gizlilik** düğmesine basılması gizliliği açar veya kapatır.

• Telsiz Menüsünü aşağıda açıklanan adımlara göre kullanın.

## **UYARI:**

Bazı telsiz modellerinde bu Gizlilik özelliği sunulmamaktadır. Daha fazla bilgi için bayinizle ya da sistem yöneticinizle görüşün.

# **1**

**ile menüye erişin düğmesine basın.** 

- **2** ▲ veya ▼ düğmesine basarak Uygulamalar seçeneğine gidin ve seçmek için  $\begin{pmatrix} 68 \\ 00 \end{pmatrix}$  düğmesine basın.
- **3** ▲ veya ▼ düğmesine basarak Telsiz Ayarları veya ▲ veya ▼ düğmesine basarak Connect

Plus seçeneğine gidin ve seçmek için (R) düğmesine basın.

▲ veya ▼ düğmesine basarak Gelismis Gizlilik seçeneğine gidin.

Ekranda Aç seçeneği görünürse dik düğmesine basarak Gizlilik seçeneğini etkinleştirin. Telsiz ekranında seçiminizin doğrulandığı bir mesaj gösterilir.

Ekranda Kapat seçeneği görünürse ( b düğmesine basarak Gizlilik seçeneğini devre dışı bırakın. Telsiz ekranında seçiminizin doğrulandığı bir mesaj gösterilir.

Telsizinize bir gizlilik tipi atanmışsa telsizin Acil Durum Uyarısı aldığı ya da gönderdiği zamanlar dışında, durum çubuğunda bir güvenli ya da güvenli değil simgesi görüntülenir.

# **6.3.21.1 Gizliliği Etkinleştirilmiş (Şifreli) Çağrı Yapma**

Programlanmış gizlilik düğmesini veya menüyü kullanarak gizliliği açın. O sırada seçili olan kanal konumunun gizliliği

etkinleştirilmiş yayın gönderebilmesi için telsizinizde Gizlilik özelliğinin etkinleştirilmiş olması gerekir. O sırada seçili olan kanal konumu için gizlilik etkinleştirildiğinde, telsizinizin gönderdiği tüm ses yayınları şifrelenir. Grup Çağrısı, Çoklu Grup Çağrısı, çağrı tarama sırasında cevap verme, Sahadaki Herkese Çağrı, Acil Durum Çağrısı ve Özel Çağrı da buna dahildir. Yalnızca telsizinizle aynı Anahtar Değerine ve Anahtar Kimliğine sahip olan alıcı telsizler bu yayının şifresini çözebilir.

# **6.3.22 Güvenlik**

Sistemdeki her telsizi etkinleştirebilir ya da devre dışı bırakabilirsiniz. Örneğin, çalınan bir telsizin çalan kişi tarafından kullanmasını engellemek için telsizi devre dışı bırakmak isteyebilir, bulunduktan sonra da yeniden etkinleştirebilirsiniz.

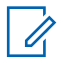

### **UYARI:**

Telsiz Devre Dışı ve Etkin işlemlerinin gerçekleştirilmesi yalnızca bu işlevlerin etkin olduğu telsizlerle sınırlıdır. Daha fazla bilgi almak için bayinizle ya da sistem yöneticinizle görüşün.

**6.3.22.1**

# **Telsiz Devre Dışı**

**1** Bu özelliğe aşağıdaki işlemlerden birini yaparak erişin:

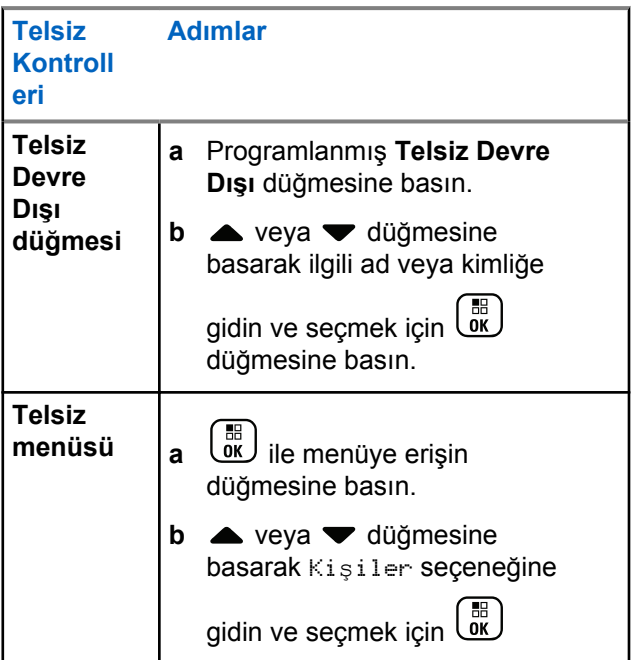

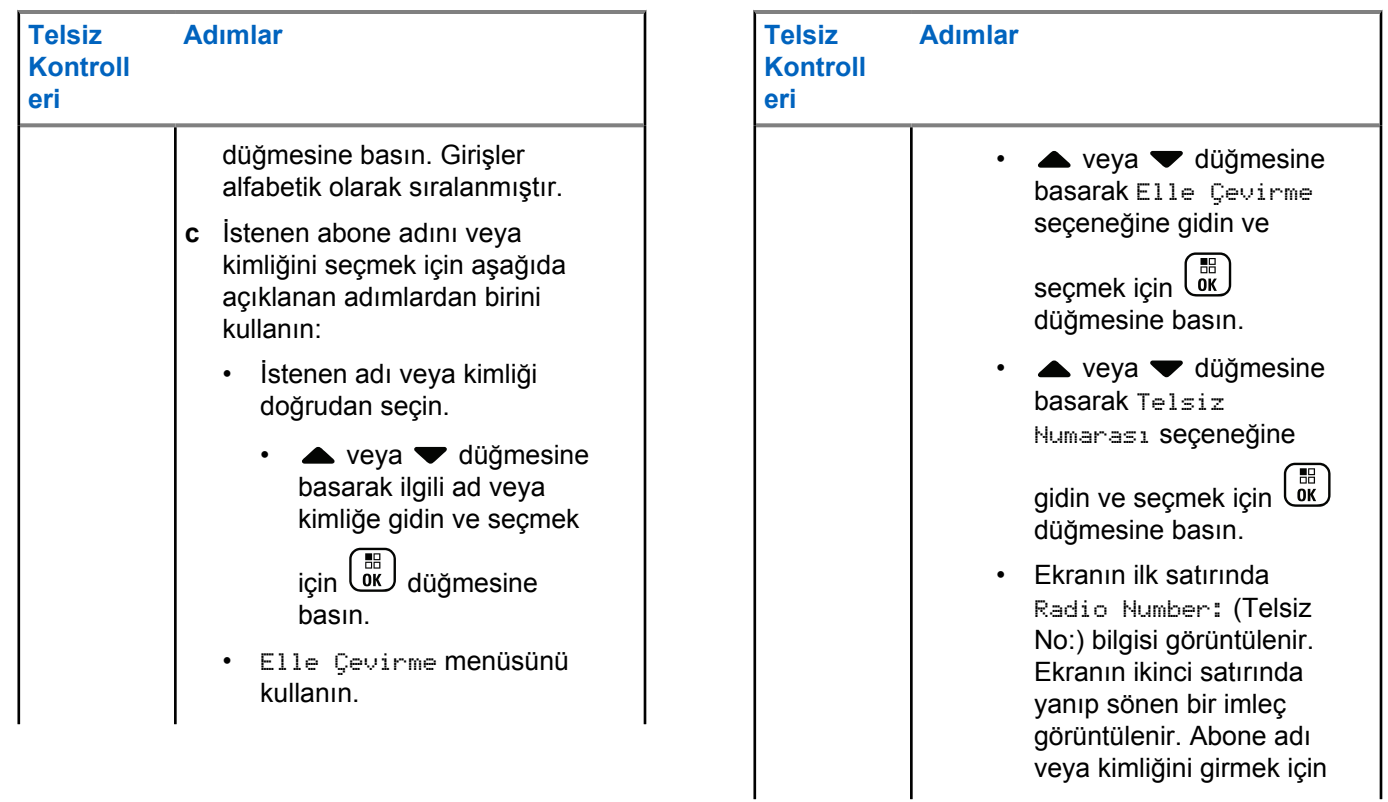

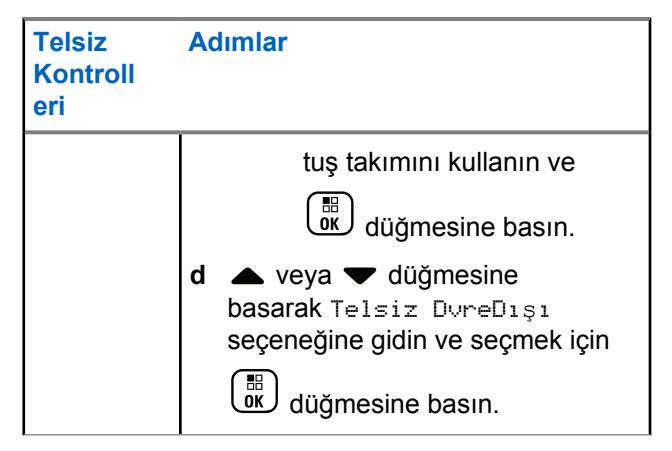

Ekranda Telsiz DvreDışı: <Hedef Ad veya Kimlik> bilgisi görüntülenir ve LED yeşil yanıp söner.

**2** Onay için bekleyin.

İşlem başarılı olursa olumlu bir gösterge tonu duyulur ve ekranda Tlsz Dev Dışı Başarılı bilgisi görüntülenir.

İşlem başarılı olmazsa olumsuz bir gösterge tonu duyulur ve ekranda Tlsz Dev Dışı Başarısız bilgisi görüntülenir.

# **6.3.22.2 Telsiz Etkin**

**1** Bu özelliğe aşağıdaki işlemlerden birini yaparak erişin:

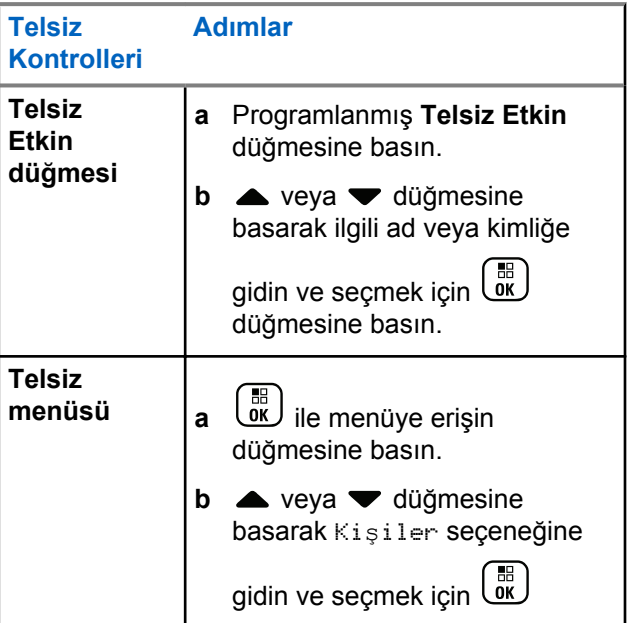

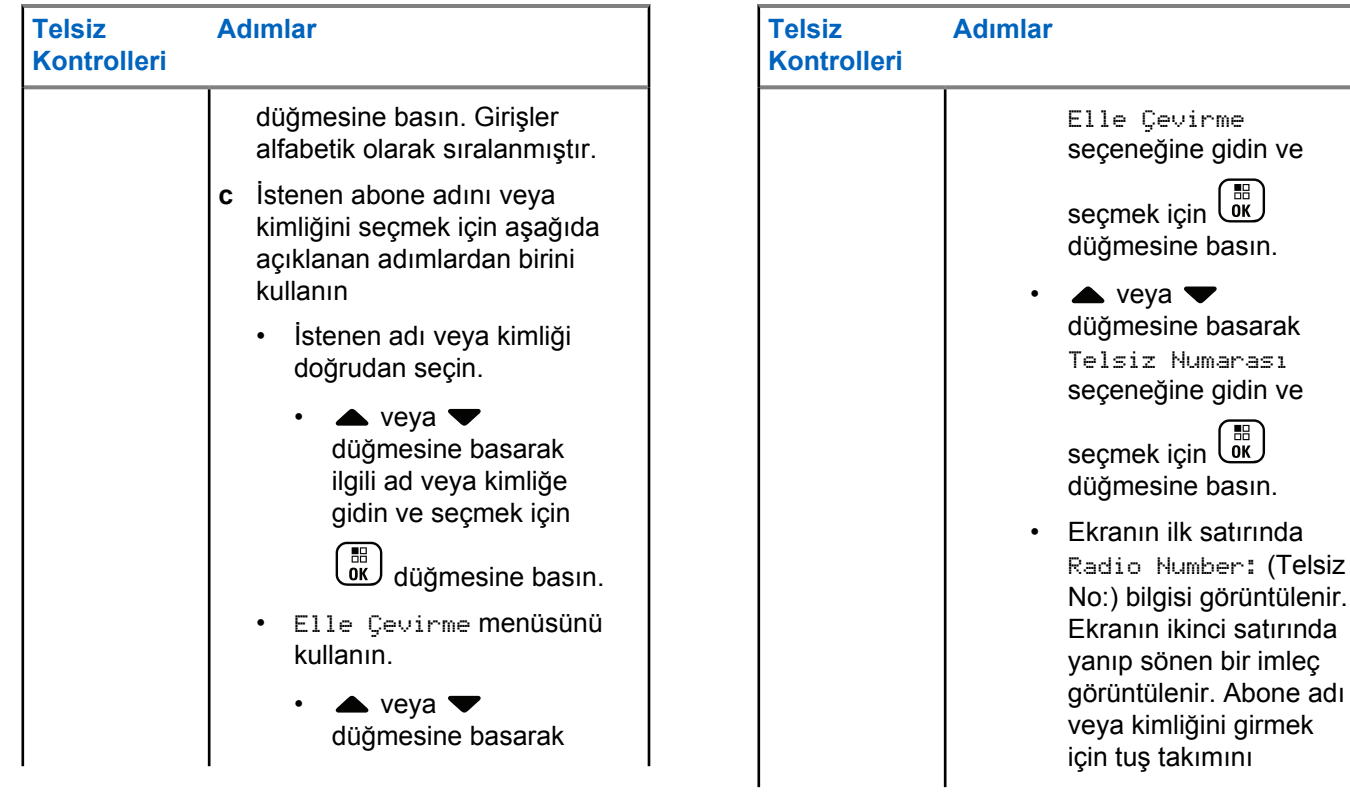

<span id="page-4921-0"></span>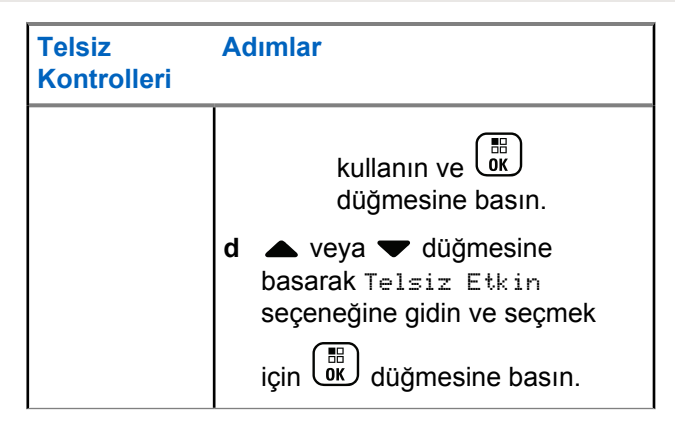

Ekranda Telsiz Etkin: <Abone Adı veya Kimliği> bilgisi görüntülenir ve LED aralıksız olarak yeşil yanar.

**2** Onay için bekleyin.

İşlem başarılı olursa olumlu bir gösterge tonu duyulur ve ekranda Telsiz Etkin Başarılı bilgisi görüntülenir.

İşlem başarılı olmazsa olumsuz bir gösterge tonu duyulur ve ekranda Telsiz Etkin Başarısız bilgisi görüntülenir.

# **6.3.23 Şifre Kilidi Özellikleri**

Bu özellik (etkinse) yalnızca telsiz açıldıktan sonra doğru şifre girildiğinde telsizinize erişmenizi sağlar.

# **6.3.23.1 Telsize Şifreyle Erişme**

**1** Telsizi açın.

Telsizden sürekli bir ton duyulur.

- **2** Şunlardan birini yapın:
	- Telsiz tuş takımını kullanarak dört basamaktan oluşan geçerli şifrenizi girin. Ekranda ••••

görüntülenir. Devam etmek için düğmesine basın.

• Dört basamaktan oluşan geçerli şifrenizi girin. Her basamağın sayısal değerini düzenlemek için  $\mathsf{v}$ a da  $\blacktriangleright$  düğmesine basın. Her basamak değişerek · simgesine dönüşür. Bir sonraki

basamağa gitmek için  $\blacktriangleright$  düğmesine basın.

Seçiminizi onaylamak için  $\begin{bmatrix} \overline{a} \\ a \end{bmatrix}$  düğmesine basın.

Her basamağı girdiğinizde olumlu bir gösterge tonu duyulur. Ekrandaki tüm · simgelerini kaldırmak için

düğmesine basın. Satır boşken  $\blacktriangleleft$  düğmesine bastığınızda ya da dört basamaktan fazla giriş yaptığınızda telsizden olumsuz bir gösterge tonu duyulur.

Şifre doğruysa telsiz açılır. Bkz. [Telsizi Açma , .sayfa](#page-4617-0) [49](#page-4617-0) .

Şifre yanlışsa ekranda Yanlış Şifre görüntülenir. Şu adımları tekrarlayın: Adım [adım 2](#page-4921-0).

Üçüncü hatalı şifreden sonra, ekranda Yanlış Şifre, ardından da Telsiz Kilitlendi bilgisi görüntülenir. Bir ton duyulur ve LED ışığı iki kez sarı yanıp söner.

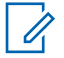

#### **UYARI:**

Telsiz, kilitli durumdayken acil çağrılar dahil hiçbir çağrı alamaz.

# **Şifre Kilidini Açma ve Kapatma**

**1** ile menüye erişin düğmesine basın. l ок J

**2** ▲ veya ▼ düğmesine basarak Uygulamalar

seçeneğine gidin ve seçmek için ( düğmesine seçeneğine gidin ve seçmek için (  $\frac{100}{100}$  düğmesine basın.

- **3** ▲ veya ▼ düğmesine basarak Telsiz Ayarları seceneğine gidin ve seçmek için  $\begin{pmatrix} \mathbb{B} \\ \mathbb{B} \end{pmatrix}$  düğmesine basın.
- **4** veya ▼ düğmesine basarak Şifre Kilidi seçeneğine gidin ve seçmek için  $\begin{bmatrix} \begin{matrix} \begin{matrix} \begin{matrix} 0 \end{matrix} \end{matrix} \\ \begin{matrix} 0 \end{matrix} \end{bmatrix} \end{bmatrix}$  düğmesine basın.
- **5** Dört basamaklı şifreyi girin.

Şu adıma bakın: [adım 2,Telsize Şifreyle](#page-4921-0) [Erişme , .sayfa 353 .](#page-4921-0)

#### **6** Devam etmek için  $\begin{pmatrix} \mathbb{B} \\ \mathbb{B} \end{pmatrix}$  düğmesine basın.

Şifre yanlışsa ekranda Yanlış Şifre bilgisi görüntülenir ve ekran otomatik olarak önceki menüye döner.

**7** Bir önceki adımda girilen şifre doğruysa şifre kilidini

etkinleştirmek/devre dışı bırakmak için  $\overline{\mathsf{U}}$ düğmesine basın.

Ekranda, Etkin yazısının yanında ✔ öğesi gösterilir.

Etkin yazısının yanındaki  $\checkmark$  simgesi kaybolur.

## **6.3.23.3 Kilitli Durumdaki Telsizin Kilidini Açma**

**1** Telsiziniz kilitli duruma alındıktan sonra kapandıysa telsizi çalıştırın.

Bir ton duyulur ve LED ışığı iki kez sarı yanıp söner. Ekranda Radio Locked (Telsiz Kilitlendi) bilgisi görüntülenir.

**2** 15 dakika bekleyin.

Telsiziniz açıldığında 15 dakikalık kilitli kalma süresini tekrar başlatır.

**3** [Telsize Şifreyle Erişme , .sayfa 353](#page-4921-0) bölümündeki [adım 1](#page-4921-0) ve [adım 2](#page-4921-0) prosedürünü tekrar uygulayın.

## **6.3.23.4 Şifre Değiştirme**

- **1**  $\left(\begin{smallmatrix} \mathbb{H} \ \mathbb{O}\mathbb{K} \end{smallmatrix}\right)$ ile menüye erişin düğmesine basın.
- **2** ▲ veya ▼ düğmesine basarak Uygulamalar

seçeneğine gidin ve seçmek için  $\begin{pmatrix} 1 & 1 \\ 0 & 0 \end{pmatrix}$  düğmesine basın.

**3** ▲ veya ▼ düğmesine basarak Telsiz Ayarları

seçeneğine gidin ve seçmek için  $\begin{bmatrix} 1 & 1 \\ 0 & 0 \end{bmatrix}$  düğmesine basın.

- <sup>4</sup> ▲ veya vdüğmesine basarak Sifre Kilidi seçeneğine gidin ve seçmek için (R) düğmesine basın.
- **5** Dört basamaklı şifreyi girin.

[Telsize Şifreyle Erişme , .sayfa 353](#page-4921-0) bölümünde [adım](#page-4921-0) [2](#page-4921-0) adımına bakın.

### **6**

Devam etmek için (R) düğmesine basın.

Sifre yanlışsa ekranda Yanlış Sifre bilgisi görüntülenir ve ekran otomatik olarak önceki menüye döner.

7 Önceki adımda girilen şifre doğruysa  $\blacktriangle$  veya  $\blacktriangledown$ düğmesine basarak Şfr Değiştir'e gidin ve

seçmek için  $\begin{bmatrix} 60 \\ 0 \end{bmatrix}$  düğmesine basın.

**8** Yeni dört basamaklı geçerli şifrenizi girin.

[Telsize Şifreyle Erişme , .sayfa 353](#page-4921-0) bölümünde [adım](#page-4921-0) [2](#page-4921-0) adımına bakın.

**9** Daha önce girilen dört basamaklı şifreyi yeniden girin. [Telsize Şifreyle Erişme , .sayfa 353 b](#page-4921-0)ölümünde [adım 2](#page-4921-0) adımına bakın.

**10** Devam etmek için  $\begin{pmatrix} \mathbb{B} \\ \mathbb{B} \end{pmatrix}$  düğmesine basın.

Yeniden girilen şifre daha önce girilen yeni şifre ile eşleşiyorsa ekranda Şifre Değişti bilgisi görüntülenir.

Yeniden girilen şifre daha önce girilen yeni şifre ile **EŞLEŞMİYORSA** ekranda Şifreler Eşleşmiyor bilgisi görüntülenir.

Ekran otomatik olarak önceki menüye döner.

# **6.3.24 Bluetooth Kullanma**

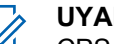

#### **UYARI:**

CPS ile devre dışı bırakıldığında tüm Bluetooth ile ilişkili özellikler devre dışı kalır ve Bluetooth cihazı veri tabanı silinir.

Bu özellik, kablosuz Bluetooth bağlantısı yoluyla Bluetooth özelliği etkin bir cihaz (aksesuar) ile telsizinizi kullanmanızı <span id="page-4925-0"></span>sağlar. Telsiziniz hem Motorola Solutions'ın hem de piyasada bulunan diğer ticari markaların (COTS) Bluetooth özellikli cihazlarını desteklemektedir.

Bluetooth 10 metrelik (32 fit) bir görüş alanı menzilinde çalışır. Telsiziniz ve Bluetooth özellikli cihazınız arasındaki bu mesafenin engelsiz olması gerekir.

Telsizinizi yanınıza almadığınızda Bluetooth özellikli cihazınız yüksek güvenlikte çalışmayabileceğinden bu durumdan kaçınmanız önerilir.

Kapsama alanı sınırlarına yakın olduğunuz durumlarda hem konuşma, hem de ton kalitesi düşecek, sesler "karışık" ve "bozuk" çıkacaktır. Bu sorunu düzeltmek için net ses alımını yeniden kurmak amacıyla sadece telsizinizi ve Bluetooth özellikli cihazınızı birbirine (tanımlı menzilin 10 metre/23 fit dahilinde) yaklaştırın. Telsizinizin Bluetooth işlevi 10 metre/32 fit menzilde maksimum 2,5 mW (4 dBm) güce sahiptir.

Telsiziniz, birbirinden farklı türlerde Bluetooth özellikli cihazlarla aynı anda 4 Bluetooth bağlantısı gerçekleştirilmesini destekler. Örneğin, bir kulaklık ve bir Yalnızca PTT Cihazı (POD).

Bluetooth özellikli cihazınızın tüm özelliklerini daha ayrıntılı öğrenmek için ilgili Bluetooth özellikli cihazın kullanım kılavuzuna bakın.

# **6.3.24.1 Bluetooth'u Açık ve Kapalı Konuma Getirme**

**1**

**ile menüye erişin düğmesine basın.** 

- **2** ▲ veya ▼ düğmesine basarak Bluetooth seçeneğine gidin ve seçmek için düğmesine basın.
- **3**  $\triangle$  veya  $\blacktriangledown$  düğmesine basarak Durumum

bölümüne girin ve seçmek için düğmesine basın.

Ekranda Açık ve Kapalı seçenekleri görüntülenir. Geçerli durum, ✔ simgesiyle belirtilir.

- **4** Aşağıdakilerden birini yapın:
	- $\bullet$  veya  $\blacktriangledown$  düğmesine basarak Açık

seçeneğine gidin ve seçmek için  $\left(\begin{smallmatrix} \mathbb{B} \\ \mathbb{B} \end{smallmatrix}\right)$  düğmesine

basın. Ekranda Açık bilgisi ve seçili durumun solunda bir  $\checkmark$  öğesi görüntülenir.

 $\triangle$  veya  $\blacktriangledown$  düğmesine basarak Kapalı

seçeneğine gidin ve seçmek için  $\begin{pmatrix} \mathbb{B} \\ \mathbb{C} \end{pmatrix}$  düğmesine basın. Ekranda Kapalı bilgisi ve seçili durumun solunda bir  $\checkmark$  öğesi görüntülenir.

#### **6.3.24.2**

# **Bluetooth Cihazı Bulma ve Bağlantı Kurma**

Bulma ve bağlanma işlemleri sırasında Bluetooth özellikli

cihazınızı kapatmayın veya düğmesine basmayın. Bu eylemler, işlemi iptal eder.

**1** Bluetooth özellikli cihazınızı açın ve eşleştirme modunda bırakın. İlgili Bluetooth özellikli cihazın kullanım kılavuzuna bakın.

Telsizinizdeki *v*ile menüye erişin basın.

- **3 A** veya  $\blacktriangledown$  düğmesine basarak Bluetooth seçeneğine gidin ve seçmek için  $\begin{pmatrix} \mathbb{B} \\ \mathbb{C} \end{pmatrix}$  düğmesine basın.
- **▲ veya ♥ düğmesine basarak Cihazlar** seceneğine gidin ve seçmek için  $\begin{pmatrix} \frac{m}{m} \\ m \end{pmatrix}$  düğmesine basın.
- **5** Aşağıdakilerden birini yapın:
	- $\blacktriangle$  veya  $\blacktriangledown$  düğmesine basarak ilgili cihaza gidin ve seçmek için  $\begin{pmatrix} \mathbb{H} \\ \mathbb{I} \end{pmatrix}$  düğmesine basın.
	- Kullanılabilir cihazları bulmak için  $\triangle$  veya  $\blacktriangledown$ düğmesine basarak Cihazları Bul seçeneğine gidin.  $\triangle$  veya  $\blacktriangledown$  düğmesine basarak ilgili

cihaza gidin ve seçmek için  $\begin{bmatrix} \frac{m}{m} \\ \frac{m}{m} \end{bmatrix}$  düğmesine basın.

**2**

**6**  $\triangle$  veya  $\blacktriangledown$  düğmesine basarak Bağlan

seçeneğine gidin ve seçmek için  $\begin{bmatrix} \begin{matrix} \begin{matrix} \begin{matrix} 0 \end{matrix} \end{matrix} \\ \begin{matrix} 0 \end{matrix} \end{bmatrix} \end{bmatrix}$  düğmesine basın.

Ekranda <Cihaza> Bağlanıyor bilgisi görüntülenir. Eşleştirmenin tamamlanması için Bluetooth özellikli cihazınızda başka işlemler yapılması gerekebilir. İlgili Bluetooth özellikli cihazın kullanım kılavuzuna bakın.

Başarılı olunursa telsiz ekranında <Cihaza> Bağlanıldı bilgisi görüntülenir. duyulur ve bağlı cihazın yanında simgesi belirir. Durum çubuğunda Bluetooth Bağlı simgesi görüntülenir.

İşlem başarılı olmazsa telsizde Bağlantı Başarısız bilgisi görüntülenir.

# **6.3.24.3 Bluetooth Özellikli Cihazdan Bulma ve Bağlanma (Bulunabilir Kip)**

Bulma ve bağlanma işlemi sırasında Bluetooth'u ya da telsizinizi kapatmayın. Bu eylemler işlemin iptal olmasına neden olabilir.

**1** Bluetooth'u açın.

Bkz. [Bluetooth'u Açık ve Kapalı Konuma](#page-4925-0) [Getirme , .sayfa 357 .](#page-4925-0)

- **2 ile menüye erişin düğmesine basın.**
- **3** ▲ veya ▼ düğmesine basarak Bluetooth

seçeneğine gidin ve seçmek için düğmesine basın.

▲ veya ▼ düğmesine basarak Beni Bul

seçeneğine gidin ve seçmek için  $\begin{pmatrix} 1 & 1 \\ 0 & 0 \end{pmatrix}$  düğmesine basın.

Telsiziniz artık programlanan süre boyunca diğer Bluetooth özellikli cihazlar tarafından bulunabilir. Buna, Bulunabilir Kip adı verilir.

**5** Bluetooth özellikli cihazınızı açın ve telsizinizle eşleştirin.

İlgili Bluetooth özellikli cihazın kullanım kılavuzuna bakın.

# **6.3.24.4 Bluetooth Cihazının Bağlantısını Kesme**

- **1** Telsizinizdeki  $\begin{bmatrix} \mathbb{B} \\ \mathbb{B} \end{bmatrix}$ ile menüye erişin basın.
- **2** ▲ veya ▼ düğmesine basarak Bluetooth seçeneğine gidin ve seçmek için  $\begin{bmatrix} \mathbb{B} \\ \mathbb{C} \end{bmatrix}$  düğmesine basın.
- **3 A** veya  $\blacktriangledown$  düğmesine basarak Cihazlar seçeneğine gidin ve seçmek için düğmesine basın.
- ▲ veya ▼ düğmesine basarak ilgili cihaza gidin

ve seçmek için ( $\frac{18}{100}$  düğmesine basın.

**5 A** veya  $\blacktriangledown$  düğmesine basarak Bağlantıyı Kes

seçeneğine gidin ve seçmek için  $\begin{pmatrix} \mathbb{B} \\ \mathbb{C} \end{pmatrix}$  düğmesine basın.

Ekranda <Cihaz Adı> Bğlntı Ksliyor bilgisi görüntülenir. Bağlantının kesilmesi için Bluetooth özellikli cihazınızda başka işlemler yapılması gerekebilir. İlgili Bluetooth özellikli cihazın kullanım kılavuzuna bakın.

Telsiz ekranında <Cihaz Adı> Bğlntı Ksldi bilgisi görüntülenir. Olumlu bir gösterge tonu duyulur ve bağlı cihazın yanındaki √ simgesi kaybolur. Durum çubuğundaki Bluetooth Bağlı simgesi kaybolur.

#### **6.3.24.5**

# **Ses Yönlendirmesini Dahili Telsiz Hoparlörü ve Bluetooth Cihazı Arasında Değiştirme**

Ses çıkış yolunu dahili telsiz hoparlörü ya da harici Bluetooth özellikli bir aksesuar olacak şekilde değiştirebilirsiniz.

Programlanmış **Bluetooth Ses Anahtarı** düğmesine basın.

- Bir ton duyulur ve ekranda Sesi Telsize Yönlendir bilgisi görüntülenir.
- Bir ton duyulur ve ekranda Sesi Bluetooth'a Ynlndir bilgisi görüntülenir.

## **6.3.24.6 Cihaz Ayrıntılarını Görüntüleme**

- **1**  $\begin{bmatrix} \frac{10}{100} \end{bmatrix}$ ile menüye erişin düğmesine basın.
- **2** ▲ veya ▼ düğmesine basarak Bluetooth

seçeneğine gidin ve seçmek için  $\begin{pmatrix} 60 \\ 0 \end{pmatrix}$  düğmesine basın.

**3** ▲ veya ▼ düğmesine basarak Cihazlar

seçeneğine gidin ve seçmek için  $\begin{bmatrix} \frac{m}{b k} \end{bmatrix}$  düğmesine basın.

- ▲ veya ▼ düğmesine basarak ilgili cihaza gidin ve seçmek için  $\begin{bmatrix} \frac{m}{b} \\ \frac{m}{c} \end{bmatrix}$  düğmesine basın.
- **5** ▲ veya ▼ düğmesine basarak Aurintiları Gör seçeneğine gidin ve seçmek için  $\begin{bmatrix} 1 & 1 \\ 0 & 0 \end{bmatrix}$  düğmesine basın.

## **6.3.24.7 Cihaz Adını Düzenleme**

Mevcut Bluetooth-etkin cihazların adlarını düzenleyebilirsiniz.

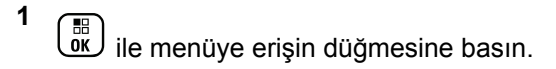

**2**  $\triangle$  veya  $\blacktriangledown$  düğmesine basarak Bluetooth

seçeneğine gidin ve seçmek için  $\begin{pmatrix} 1 & 0 \\ 0 & 0 \end{pmatrix}$  düğmesine basın.

**3 A** veya  $\blacktriangledown$  düğmesine basarak Cihazlar seçeneğine gidin ve seçmek için  $\begin{bmatrix} \begin{matrix} \begin{matrix} \begin{matrix} 0 \end{matrix} \end{matrix} \\ \begin{matrix} 0 \end{matrix} \end{bmatrix} \end{bmatrix}$  düğmesine basın.

▲ veya ▼ düğmesine basarak ilgili cihaza gidin ve seçmek için  $\begin{pmatrix} \mathbb{H} \\ \mathbb{R} \end{pmatrix}$  düğmesine basın.

**5** Aveya vei@ düğmesine basarak Adı Düzenle seçeneğine gidin ve seçmek için  $\begin{bmatrix} \frac{m}{w} \end{bmatrix}$  düğmesine basın.

**6**

Bir karakter sola gitmek için  $\blacktriangleleft$  düğmesine basın. Bir

karakter sağa gitmek için ▶ düğmesine basın.

**İstenmeyen karakterleri silmek için**  $(* \leq)$  **düğmesine** 

basın. Metin girişi yöntemini değiştirmek için (# 5) düğmesine uzun basın.

Yanıp sönen bir imleç görüntülenir. Tuş takımını kullanarak istenen bölgeyi yazın.

**7** Ekranda Cihaz Adı Kaydedildi bilgisi görüntülenir.

## **6.3.24.8 Cihaz Adını Silme**

**1**

Bağlantısı kesilen bir cihazı Bluetooth özellikli cihazlar listesinden silebilirsiniz.

 $\left(\begin{smallmatrix}\mathbb{H} \ \mathbb{R}\ \mathbb{R} \end{smallmatrix}\right)$ ile menüye erişin düğmesine basın.

**2** ▲ veya ▼ düğmesine basarak Bluetooth

seçeneğine gidin ve seçmek için  $\begin{pmatrix} \frac{m}{m} \\ m \end{pmatrix}$  düğmesine basın.

**3** ▲ veya ▼ düğmesine basarak Cihazlar

seçeneğine gidin ve seçmek için düğmesine basın.

▲ veya **▼** düğmesine basarak ilgili cihaza gidin ve seçmek için  $\begin{bmatrix} \frac{1}{0} \\ \frac{1}{0} \end{bmatrix}$  düğmesine basın.

**5** A veya ▼ düğmesine basarak Sil seçeneğine gidin ve seçmek için  $\begin{bmatrix} \overline{a} \\ \overline{b} \end{bmatrix}$  düğmesine basın. Ekranda Cihaz Silindi bilgisi görüntülenir.

# **6.3.24.9 Bluetooth Mikrofon Kazancı**

Bağlı Bluetooth özellikli cihazın mikrofon kazanç değerini kontrol etmenize olanak sağlar.

- **1 ile menüye erişin düğmesine basın.**
- **2** ▲ veya ▼ düğmesine basarak Bluetooth

seçeneğine gidin ve seçmek için (BE) düğmesine basın.

**3 A** veya  $\blacktriangledown$  düğmesine basarak BT Mik Kazancı

seçeneğine gidin ve seçmek için  $\begin{pmatrix} 1 & 1 \\ 0 & 0 \end{pmatrix}$  düğmesine basın.

**4** BT Mik Kazancı tipi ve geçerli değerler için  $\triangle$  veya düğmesine basın.

Değerleri düzenlemek için seçmek için  $\begin{pmatrix} \mathbb{B} \\ \mathbb{B} \end{pmatrix}$ düğmesine basın.

**5** ▲ veya ▼ düğmesine basarak değerleri artırın

veya azaltın ve seçmek için  $\begin{array}{ll} \boxed{68} \\ \hline 0 \end{array}$ düğmesine basın.

#### **6.3.24.10**

# **Devamlı Bluetooth Bulunabilir Kipi**

**UYARI:**

Devamlı Bluetooth Bulunabilir Kipi yalnızca MOTOTRBO CPS kullanılarak etkinleştirilebilir. Etkinleştirildiğinde, Bluetooth öğesi Menüde **görüntülenmez** ve Bluetooth programlanabilir düğmesinin özelliklerini **kullanamazsınız**.

Diğer Bluetooth özellikli cihazlar telsizinizi bulabilir ancak telsizinize bağlanamaz. Bu kip, özel cihazların, Bluetooth tabanlı konumlama sırasında telsizinizin konumunu kullanmasını sağlar.
Bluetooth özellikli cihazınızı açın ve telsizinizle eşleştirin. İlgili Bluetooth özellikli cihazın kullanım kılavuzuna bakın.

# **6.3.25 İç Konum**

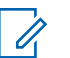

#### **UYARI:**

İç Konum özelliği en güncel yazılım ve donanıma sahip modeller için geçerlidir. Daha fazla bilgi için bayinizle ya da sistem yöneticinizle görüşün.

İç Konum, telsiz kullanıcılarının konumunu izlemek için kullanılır. İç Konum etkinleştirildiğinde telsiz kısıtlı keşfedilebilir kipte olur. Telsizi bulmak ve konumunu belirlemek için özel işaretlemeler kullanılır.

# **6.3.25.1 İç Konum Özelliğini Açma veya Kapatma**

İç Konum özelliğini, aşağıdaki işlemlerden birini gerçekleştirerek açabilir veya kapatabilirsiniz.

- Bu özelliğe menüden erişin.
	- la. ile menüye erişin düğmesine basın.
- $b.$   $\triangle$  veya  $\blacktriangledown$  ile Bluetooth seceneğine gidin ve seçmek için  $\begin{array}{c} \boxed{33} \\ \hline 0 \end{array}$  düğmesine basın.
- c. **A** veya  $\blacktriangledown$  veya iç Konum seçeneğine gidin ve seçmek için **düğmesine** basın.
- d. İç Konum özelliğini açmak için düğmesine basın.

Ekranda İç Konum Açık bilgisi görüntülenir. Olumlu bir gösterge tonu duyulur. Aşağıdaki senaryolardan biri gerçekleşir:

- Başarılı olursa Giriş ekranında İç Konum Kullanılabilir simgesi görüntülenir.
- Başarısız olursa ekranda Açma İşlemi Başarısız bilgisi görüntülenir. Olumsuz gösterge tonu duyulur.
- e. İç Konum özelliğini kapatmak için ( düğmesine basın.

Ekranda İç Konum Kapalı bilgisi görüntülenir. Olumlu bir gösterge tonu duyulur.

Aşağıdaki senaryolardan biri gerçekleşir:

- Başarılı olursa Giriş ekranında İç Konum Kullanılabilir simgesi kaybolur.
- Başarısız olursa ekranda Kapatma İşlemi Başarısız bilgisi görüntülenir. Olumsuz gösterge tonu duyulur.
- Bu özelliğe programlanmış düğmeyi kullanarak erişin.
	- a. İç Konum özelliğini açmak için programlanmış **İç Konum** düğmesine uzun basın.

Ekranda İç Konum Açık bilgisi görüntülenir. Olumlu bir gösterge tonu duyulur. Aşağıdaki senaryolardan biri gerçekleşir:

- Başarılı olursa Giriş ekranında İç Konum Kullanılabilir simgesi görüntülenir.
- Başarısız olursa ekranda Açma İşlemi Başarısız bilgisi görüntülenir. Başarısız olursa olumsuz gösterge tonu duyarsınız.

b. İç Konum özelliğini kapatmak için programlanmış **İç Konum** düğmesine basın.

Ekranda İç Konum Kapalı bilgisi görüntülenir. Olumlu bir gösterge tonu duyulur. Aşağıdaki senaryolardan biri gerçekleşir:

- Başarılı olursa Giriş ekranında İç Konum Kullanılabilir simgesi kaybolur.
- Başarısız olursa ekranda Kapatma İşlemi Başarısız bilgisi görüntülenir. Başarısız olursa olumsuz gösterge tonu duyarsınız.

## **6.3.25.2 İç Konum İşaretleme Bilgilerine Erişim**

İç Konum işaretleri ile ilgili bilgilere erişmek için bu prosedürü uygulayın.

> $\left(\begin{smallmatrix} \texttt{III} \ \texttt{OK} \ \end{smallmatrix}\right)$ ile menüye erişin düğmesine basın.

**1**

**2** ▲ veya ▼ ile Bluetooth seçeneğine gidin ve seçmek için  $\begin{array}{c} \boxed{m} \\ \hline \end{array}$  düğmesine basın.

- **3** ▲ veya ▼ veya İç Konum seçeneğine gidin ve seçmek için  $\begin{pmatrix} \mathbb{B} \\ \mathbb{B} \end{pmatrix}$  düğmesine basın.
- **4** ▲ veya ▼ düğmesine basarak İsaretler öğesine gidin ve seçmek için  $\left(\begin{smallmatrix} \text{EB} \\ \text{OK} \end{smallmatrix}\right)$  düğmesine basın düğmesine basarak seçim yapın.

Ekranda, işaretleme bilgileri görüntülenir.

## **6.3.26 Bildirim Listesi**

Telsizinizde, kanaldaki okunmamış yazılı mesajlar, cevapsız çağrılar ve çağrı uyarıları gibi "okunmamış" tüm olaylarınızı toplayan bir Bildirim Listesi bulunur.

Bildirim Listesinde bir ya da daha fazla olay olduğunda, durum çubuğunda Bildirim simgesi görüntülenir.

Bu liste en fazla 40 okunmamış olayı destekler. Liste tamamen dolduğunda en son gerçekleşen olay otomatik olarak en eski olayın yerini alır.

#### **UYARI:**

Olaylar okunduktan sonra Bildirim Listesinden kaldırılır.

# **6.3.26.1 Bildirim Listesine Erişim**

**1**

Bildirim listesine erişmek için bu prosedürü uygulayın.

**ile menüye erişin düğmesine basın.**<br> **ule menüye erişin düğmesine basın.** 

- **2** ▲ veya ▼ düğmesine basarak Bildirim seçeneğine gidin ve seçmek için  $\begin{pmatrix} \mathbb{B} \\ \mathbb{C} \end{pmatrix}$  düğmesine basın.
- **3** ▲ veya ▼ düğmesine basarak ilgili olaya gidin ve seçmek için  $\begin{array}{c} \boxed{33} \\ \end{array}$  düğmesine basın.

Giriş Ekranına dönmek için (مَعْ) düğmesine uzun basın.

# **6.3.27 Wi-Fi Kullanımı**

Bu özellik, bir Wi-Fi ağını ayarlamanızı ve bu ağa bağlanmanızı sağlar. Wi-Fi; telsiz ürün yazılımı, codeplug ve dil paketleri ile sesli anons gibi kaynak güncellemelerini destekler.

## **UYARI:**

Bu özellik yalnızca DP4801e için geçerlidir.

Wi-Fi® , Wi-Fi Alliance® 'ın tescilli ticari markasıdır.

Telsiziniz, WEP/WPA/WPA2 Kişisel ve WPA/WPA2 Kurumsal Wi-Fi ağlarını destekler.

# **WEP/WPA/WPA2 Kişisel Wi-Fi ağı**

Kimlik doğrulamasına bağlı olarak önceden paylaşılan anahtarı (şifre) kullanır.

Menü veya CPS/RM kullanılarak önceden paylaşılan anahtar girilebilir.

# **WPA/WPA2 Kurumsal Wi-Fi ağı**

Sertifika temelli kimlik doğrulamayı kullanır.

Telsizinizin sertifika ile önceden yapılandırılması gerekir.

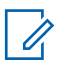

# **UYARI:**

Bayiniz veya sistem yöneticinizle WPA/WPA2 Kurumsal Wi-Fi ağına bağlanıp bağlanamayacağınızı kontrol edin.

Programlanmış **Wi-Fi Açık veya Kapalı** düğmesi, satıcınız veya sistem yöneticiniz tarafından atanır. Telsizinizin nasıl

programlandığını belirlemek için bayinize veya sistem yöneticinize başvurun.

Programlanmış **Wi-Fi Açık veya Kapalı** düğmesi için Sesli Anonslar, kullanıcı gereksinimlerine göre CPS üzerinden özelleştirilebilir. Daha fazla bilgi için bayinizle ya da sistem yöneticinizle görüşün.

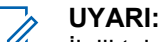

#### İlgili telsizi kullanarak Wi-Fi özelliğini uzaktan açabilir veya kapatabilirsiniz (bkz. [Belirli Bir Telsizi](#page-4789-0) [Kullanarak Wi-Fi Özelliğini Uzaktan Açma veya](#page-4789-0) [Kapatma \(Tekli Kontrol\) , .sayfa 221](#page-4789-0) ve [Belirli Bir](#page-4790-0) [Telsizi Kullanarak Wi-Fi Özelliğini Uzaktan Açma](#page-4790-0) [veya Kapatma \(Grup Kontrol\) , .sayfa 222](#page-4790-0) ). Daha fazla bilgi için bayinizle ya da sistem yöneticinizle görüşün.

# **6.3.27.1**

# **Wi-Fi Özelliğini Açma veya Kapatma**

- **1** Programlanmış **Wi-Fi Açık veya Kapalı** düğmesine basın. Sesli Anons, Wi-Fi Açma veya Wi-Fi Kapatma tonunu çalar.
- **2** Bu özelliğe menüyü kullanarak erişin.

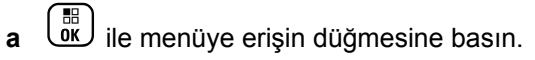

**b**  $\triangle$  veya  $\blacktriangledown$  düğmesine basarak WiFi özelliğine gidin ve seçmek için  $\begin{bmatrix} \mathbb{B} \\ \mathbb{C} \end{bmatrix}$  düğmesine basın.

**c**  $\triangle$  veya  $\blacktriangledown$  düğmesine basarak WiFi Açık

seçeneğine gidin ve seçmek için düğmesine basın.

**d** Wi-Fi özelliğini açmak/kapatmak için ( düğmesine basın.

Wi-Fi açıksa ekranda Etkin bilgisinin yanında √ simgesi görüntülenir.

Wi-Fi kapalıysa Etkin bilgisinin yanındaki ✔ simgesi kaybolur.

**6.3.27.2**

# **Belirli Bir Telsizi Kullanarak Wi-Fi Özelliğini Uzaktan Açma veya Kapatma (Tekli Kontrol)**

Tekli Kontrol'de Wi-Fi'ı uzaktan açabilir veya kapatabilirsiniz (Bire Bir).

# **UYARI:**

- Bu işlevi yalnızca belirli CPS ayarlarına sahip telsizler destekler. Daha fazla bilgi için bayinizle veya sistem yöneticinizle iletişime geçin.
- **1** Aşağıdakilerden birini yapın:
	- Programlanabilir düğmeye uzun basın. Kimliği girmek için tuş takımını kullanın ve seçmek için

 $\begin{bmatrix} 1 & 1 \\ 1 & 1 \end{bmatrix}$ düğmesine basın. Şu adıma geçin: [adım 4.](#page-4937-0)

- ile menüye erişin düğmesine basın.
- **2** ▲ veya ▼ düğmesine basarak Kisiler

seçeneğin gidin ve seçmek için düğmesine basın.

- <span id="page-4937-0"></span>**3** İstenen abone adını seçmek için aşağıda açıklanan adımlardan birini kullanın:
	- Abone adını doğrudan seçin.
		- $\bullet$  veya  $\bullet$  düğmesine basarak istenen abone adına veya kimliğe gidin.
	- Elle Çevirme menüsünü kullanın.
		- $\triangle$  veya  $\blacktriangledown$  düğmesine basarak Manuel Çevirme seçeneğine gidin ve seçmek için  $\left[\begin{smallmatrix} 1\0\end{smallmatrix}\right]$

#### düğmesine basın.

• Telsiz Numarası seçeneğini belirleyin ve tuş takımını kullanarak kimliği girin. Seçmek için

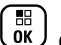

düğmesine basın.

- **4 veya ▼ düğmesine basarak** WiFi Kontrolü seçeneğine gidin ve  $\begin{array}{c} \boxed{68} \\ \hline 0 \end{array}$ düğmesine basarak seçim yapın.
- **5** Aveya  $\blacktriangledown$  düğmesine basarak Açık veya Kapalı seçeneğini belirleyin.

#### **6** Seçmek için  $\begin{bmatrix} \overline{\mathbb{R}} \\ \overline{\mathbb{R}} \end{bmatrix}$  düğmesine basın.

İşlem başarılı olursa ekranda olumlu bir mini bilgi notu görüntülenir.

İşlem başarısız olursa ekranda olumsuz bir mini bilgi notu görüntülenir.

# **6.3.27.3 Belirli Bir Telsizi Kullanarak Wi-Fi Özelliğini Uzaktan Açma veya Kapatma (Grup Kontrol)**

Grup Kontrolü'nde Wi-Fi'ı uzaktan açabilir veya kapatabilirsiniz (Birden Çokluya).

#### **UYARI:**

Bu işlevi yalnızca belirli CPS ayarlarına sahip telsizler destekler. Daha fazla bilgi için bayinizle veya sistem yöneticinizle iletişime geçin.

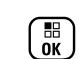

**1**

ile menüye erişin düğmesine basın.

- **2** ▲ veya ▼ düğmesine basarak Kisiler seçeneğin gidin ve seçmek için  $\begin{bmatrix} 60 \\ 0 \end{bmatrix}$  düğmesine basın.
- **3** ▲ veya ▼ düğmesine basarak istenen abone adını veya kimliğini seçin.
- <sup>4</sup> ▲ veya ▼ düğmesine basarak WiFi Kontrolü seçeneğine gidin ve  $\begin{pmatrix} \overline{a}\overline{b} \\ \overline{0}\overline{c} \end{pmatrix}$  düğmesine basarak seçim yapın.
- **5**  $\triangle$  veya  $\blacktriangledown$  düğmesine basarak Açık veya Kapalı seçeneğini belirleyin.

**6** Seçmek için *di* düğmesine basın.

İşlem başarılı olursa ekranda Başarıyla Gönderildi mesajı görüntülenir.

İşlem başarısız olursa ekranda olumsuz bir mini bilgi notu görüntülenir.

# **Ağ Erişim Noktasına Bağlanma**

Wi-Fi özelliğini açtığınızda telsiz, ağ erişim noktalarını tarar ve bunlardan birine bağlanır.

#### **UYARI:**

**1**

Menüyü kullanarak da bir ağ erişim noktasına bağlanabilirsiniz.

WPA Kurumsal Wi-Fi ağ erişim noktaları önceden yapılandırılmıştır. Telsizinizin nasıl programlandığını belirlemek için bayinize veya sistem yöneticinize başvurun.

**ile menüye erişin düğmesine basın.**<br><u>Elemenüye erişin düğmesine basın.</u>

**2** ▲ veya ▼ düğmesine basarak WiFi özelliğine gidin ve seçmek için (düğmesine basın

düğmesine basarak seçim yapın.

**3** ▲ veya ▼ düğmesine basarak Ağlar bölümüne 噐 gidin ve seçmek için *düğmesine basın* düğmesine basarak seçim yapın.

**6.3.27.4**

<sup>4</sup> ▲ veya ▼ düğmesine basarak bir ağ erişim

noktasına gidin ve seçmek için *vürgmesine* basın düğmesine basarak seçim yapın.

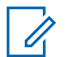

### **UYARI:**

WPA Kurumsal Wi-Fi için bir ağ erişim noktası önceden yapılandırılmamışsa Bağlan seçeneği kullanılamaz.

**5** A veya ▼ düğmesine basarak Bağlan

seçeneğine gidin ve seçmek için  $\begin{bmatrix} \frac{m}{\alpha} \\ \frac{m}{\alpha} \end{bmatrix}$  düğmesine basın düğmesine basarak seçim yapın.

**6**

WPA Kişisel Wi-Fi için şifreyi girin ve  $\begin{bmatrix} \frac{1}{100} \\ \frac{1}{100} \end{bmatrix}$ düğmesine basın.

**7** WPA Kurumsal Wi-Fi için şifre RM kullanılarak yapılandırılır.

Önceden yapılandırılmış şifre doğruysa telsiziniz seçili ağ erişim noktalarına otomatik olarak bağlanır. Önceden yapılandırılmış şifre yanlışsa ekranda Kimlik Doğrulama bilgisi görüntülenir ve ekran otomatik olarak önceki menüye döner.

Bağlantı başarılı bir şekilde kurulursa telsizde bir bildirim görüntülenir ve ağ erişim noktası profil listesine kaydedilir.

Bağlantı başarısız olursa telsiz ekranında başarısız olduğuna dair kısa süreli bir bildirim görüntülenir ve ekran otomatik olarak önceki menüye döner.

#### **6.3.27.5**

# **Wi-Fi Bağlantı Durumunu Kontrol Etme**

Sesli Anons kullanarak bağlantı durumu için programlanan **Wi-Fi Durumu Sorgusu** düğmesine basın. Sesli Anons; Wi-Fi Kapalı, Wi-Fi Açık fakat Bağlantı Yok veya Wi-Fi Açık ve Bağlı uyarılarını verir.

- Wi-Fi kapatıldığında, ekranda WiFi Kapalı mesajı görüntülenir.
- Telsiz bir ağa bağlandığında, ekranda WiFi Açık, Bağlandı mesajı görüntülenir.
- Wi-Fi açık olduğunda ancak telsiz herhangi bir ağa bağlanmadığında, ekranda WiFi Açık, Bağlantı Kesildi mesajı görüntülenir.

Wi-Fi durumu sorgu sonuçları için Sesli Anonslar, kullanıcı gereksinimlerine göre CPS üzerinden özelleştirilebilir. Daha fazla bilgi için bayinizle ya da sistem yöneticinizle görüşün.

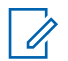

### **UYARI:**

Programlanmış **Wi-Fi Durumu Sorgusu** düğmesi, satıcınız veya sistem yöneticiniz tarafından atanır. Telsizinizin nasıl programlandığını belirlemek için bayinize veya sistem yöneticinize başvurun.

# **6.3.27.6 Ağ Listesini Yenileme**

- Ağ listesini menü üzerinden yenilemek için aşağıdaki işlemleri gerçekleştirin.
	- **(B.** ile menüye erişin düğmesine basın.
	- b. **A** veya  $\blacktriangledown$  düğmesine basarak WiFi özelliğine

gidin ve seçmek için  $\begin{bmatrix} \overline{\mathbb{B}} \\ \overline{\mathbb{B}} \end{bmatrix}$  düğmesine basın.

c.  $\triangle$  veya  $\blacktriangledown$  düğmesine basarak Ağlar

bölümüne gidin ve seçmek için düğmesine basın.

Ağlar menüsüne girdiğinizde telsiz ağ listesini otomatik olarak yeniler.

- Zaten Ağlar menüsündeyseniz ağ listesini yenilemek için aşağıdaki işlemi gerçekleştirin.
	- ▲ veya velüğmesine basarak Yenile

seceneğine gidin ve seçmek için  $\begin{pmatrix} \mathbb{B} \\ \mathbb{B} \end{pmatrix}$  düğmesine basın.

Telsiz yenilenir ve en güncel ağ listesi görüntülenir.

# **6.3.27.7 Ağ Ekleme**

## **UYARI:**

Bu görev, WPA Kurumsal Wi-Fi ağları için geçerli değildir.

Kullanılabilir ağ listesinde tercih edilen bir ağ yoksa bir ağ eklemek için aşağıdaki işlemi gerçekleştirin.

**ile menüye erişin düğmesine basın.**<br> **ile menüye erişin düğmesine basın.** 

**1**

**5**

**2** ▲ veya ▼ düğmesine basarak WiFi özelliğine gidin ve seçmek için **düğ** düğmesine basın düğmesine basarak seçim yapın.

**3** A veya ▼ düğmesine basarak Ağlar bölümüne gidin ve seçmek için düğmesine basın düğmesine basarak seçim yapın.

**▲ veya ▼ öğesine basarak Ağ Ekle'ye gidin ve** seçmek için  $\begin{bmatrix} \mathbb{B} \\ \mathbb{B} \end{bmatrix}$  düğmesine basın.

Hizmet Kümesi Tanımlayıcısını (SSID) girin ve ( öğesine basın.

**▲ veya ▼ öğesine basarak Aç'a gidin ve seçmek** için  $\begin{pmatrix} \frac{18}{100} \\ \frac{1}{200} \end{pmatrix}$  düğmesine basın.

**7** Şifreyi girin ve  $\begin{pmatrix} \mathbb{H} \\ \mathbb{R} \end{pmatrix}$  düğmesine basın.

Ağ erişim noktalarının başarıyla kaydedildiğini belirtmek için telsiz ekranında olumlu bir mini bilgi notu görüntülenir.

# **6.3.27.8 Ağ Erişim Noktaları Ayrıntılarını Görüntüleme**

**1**

Ağ erişim noktalarının ayrıntılarını görüntüleyebilirsiniz.

**ile menüye erişin düğmesine basın.** 

**▲ veya ▼ düğmesine basarak WiFi özelliğine** gidin ve seçmek için  $\begin{bmatrix} \mathbb{B} \\ \mathbb{B} \end{bmatrix}$  düğmesine basın düğmesine basarak seçim yapın.

**3** ▲ veya ▼ düğmesine basarak Ağlar bölümüne gidin ve seçmek için düğmesine basın düğmesine basarak seçim yapın.

▲ veya ▼ düğmesine basarak bir ağ erişim noktasına gidin ve seçmek için  $\begin{bmatrix} \frac{m}{m} \\ \frac{m}{m} \end{bmatrix}$  düğmesine

basın düğmesine basarak seçim yapın.

**5** veya öğesine basarak Ayrıntıları

Görüntüle'ye gidin ve seçmek için  $\begin{bmatrix} \overline{a} \\ a \end{bmatrix}$  düğmesine basın.

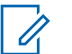

#### **UYARI:**

WPA Kişisel Wi-Fi ve WPA Kurumsal Wi-Fi, Ağ Erişim Noktalarının farklı ayrıntılarını gösterir.

#### **WPA Kişisel Wi-Fi**

Bağlantısı sağlanan bir ağ erişim noktası için telsizinizde Hizmet Kümesi Tanımlayıcısı (SSID), Güvenlik Modu, Ortam Erişim Kontrolü (MAC) adresi ve İnternet Protokolü (IP) adresi görüntülenir.

Bağlantısı sağlanmamış bir ağ erişim noktası için telsizinizde Hizmet Kümesi Tanımlayıcısı (SSID) ve Güvenlik Modu görüntülenir.

#### **WPA Kurumsal Wi-Fi**

Bağlantısı sağlanan bir ağ erişim noktası için telsizinizde Hizmet Kümesi Tanımlayıcısı (SSID), Güvenlik Modu, Kimlik, Genişletilmiş Kimlik Doğrulama Protokolü (EAP), Yöntem, Aşama 2 Kimlik Doğrulaması, Sertifika Adı, MAC adresi, IP adresi, Ağ Geçidi, DNS1 ve DNS2 görüntülenir.

Bağlantısı sağlanmamış bir ağ erişim noktası için telsizinizde SSID, Güvenlik Modu, Kimlik, EAP Yöntemi, Aşama 2 Kimlik Doğrulaması ve Sertifika Adı görüntülenir.

#### **6.3.27.9**

# **Ağ Erişim Noktalarını Çıkarma**

- **UYARI:**
	- Bu görev, Kurumsal Wi-Fi ağları için geçerli değildir.

Ağ erişim noktalarını profil listesinden kaldırmak için aşağıdaki işlemleri gerçekleştirin.

**ile menüye erişin düğmesine basın.**<br> **ile menüye erişin düğmesine basın.** 

**1**

**2** ▲ veya ▼ düğmesine basarak WiFi özelliğine gidin ve seçmek için düğmesine basın düğmesine basarak seçim yapın.

**3** A veya ▼ düğmesine basarak Ağlar bölümüne gidin ve seçmek için **düğmesine** basın düğmesine basarak seçim yapın.

- **▲ veya ▼ öğesine basarak seçilen ağ erişim** noktasına gidin ve seçmek için  $\begin{pmatrix} \frac{m}{0K} \\ m \end{pmatrix}$  düğmesine basın.
- **5** veya öğesine basarak Kaldır'a gidin ve

seçmek için  $\overline{a}$  düğmesine basın.

**6** ▲ veya ▼ öğesine basarak Evet'e gidin ve seçmek için  $\begin{pmatrix} \mathbb{B} \\ \mathbb{B} \end{pmatrix}$  düğmesine basın.

Seçilen ağ erişim noktalarının başarıyla kaldırıldığını belirtmek için telsiz ekranında olumlu bir mini bilgi notu görüntülenir.

**6.4**

# **Uygulamalar**

Bu bölümde, telsizinizde bulunan uygulama işlevlerinin nasıl çalıştığı açıklanmaktadır.

#### **6.4.1**

# **Telsiz Tonlarını/Uyarılarını Açma veya Kapatma**

Gerektiğinde tüm telsiz tonlarını ve uyarılarını (gelen Acil Durum uyarı tonu hariç) etkinleştirebilir ya da devre dışı bırakabilirsiniz.

Programlanmış **Tüm Tonlar/Uyarılar** düğmesine basın ile tüm tonları açın veya kapatın ya da telsiz menüsü

üzerinden bu özelliğe erişmek için aşağıda açıklanan prosedürü izleyin.

**1 ile menüye erişin düğmesine basın.**<br> **ile menüye erişin düğmesine basın.** 

**2** ▲ veya ▼ düğmesine basarak Uygulamalar seçeneğine gidin ve seçmek için  $\begin{bmatrix} \frac{m}{m} \\ \frac{m}{m} \end{bmatrix}$  düğmesine basın.

**3 A** veya  $\blacktriangledown$  düğmesine basarak Telsiz Ayarları seçeneğine gidin ve seçmek için  $\begin{pmatrix} \mathbb{B} \\ \mathbb{B} \end{pmatrix}$  düğmesine basın.

▲ veya ♥ düğmesine basarak Tonlar/Uyarılar seçeneğine gidin ve seçmek için  $\begin{bmatrix} \frac{m}{m} \\ \frac{m}{m} \end{bmatrix}$  düğmesine basın.

**5** A veya ▼ düğmesine basarak Tüm Tonlar

seçeneğine gidin ve seçmek için düğmesine basın.

**6** Tüm ton ve uyarıları etkinleştirmek/devre dışı bırakmak için  $\begin{pmatrix} \frac{18}{100} \\ \frac{1}{100} \end{pmatrix}$  düğmesine basın. Ekranda, Etkin yazısının yanında vöğesi gösterilir. Etkin yazısının yanındaki √ simgesi kaybolur.

**6.4.2**

# **Tuş Takımı Seslerini Açma veya Kapatma**

Gerektiğinde tuş takımı ton seslerini etkinleştirebilir ya da devre dışı bırakabilirsiniz.

**1 ile menüye erişin düğmesine basın.** 

**2** ▲ veya ▼ düğmesine basarak Uygulamalar

seçeneğine gidin ve seçmek için  $\begin{pmatrix} 1 & 1 \\ 0 & 0 \end{pmatrix}$  düğmesine basın.

**3 A** veya  $\blacktriangledown$  düğmesine basarak Telsiz Ayarları seçeneğine gidin ve seçmek için  $\begin{bmatrix} \frac{m}{m} \\ \frac{m}{m} \end{bmatrix}$  düğmesine basın.

▲ veya ▼ düğmesine basarak Tonlar/Uyarılar seçeneğine gidin ve seçmek için  $\begin{pmatrix} 60 \\ 0 \end{pmatrix}$  düğmesine basın.

**5** ▲ veya vdüğmesine basarak Tuş Takımı

Tonları seçeneğine gidin ve seçmek için  $\begin{pmatrix} \mathbb{H} \\ \mathbb{I} \end{pmatrix}$ düğmesine basın.

Belirlenen seçeneği değiştirmek için  $\P$  veya  $\P$ düğmelerini de kullanabilirsiniz.

**6** Tuş takımı tonlarını etkinleştirmek/devre dışı

bırakmak için **düğmesine** basın.

Ekranda, Etkin yazısının yanında √ öğesi gösterilir.

Etkin yazısının yanındaki  $\checkmark$  simgesi kaybolur.

# **6.4.3 Tonlu Uyarı Ses Ofset Seviyesini Ayarlama**

Tonlu Uyarı Ses Ofset Seviyesini gerektiğinde ayarlayabilirsiniz. Bu özellik, geçerli ses seviyesini kısacak ya da yükseltecek şekilde ton seslerinin/uyarıların şiddetini ayarlar.

**ile menüye erişin düğmesine basın.** 

**1**

**2** ▲ veya ▼ düğmesine basarak Uygulamalar

seçeneğine gidin ve seçmek için  $\begin{pmatrix} 1 & 1 \\ 0 & 0 \end{pmatrix}$  düğmesine basın.

**■ veya ♥ düğmesine basarak Telsiz Ayarları** seçeneğine gidin ve seçmek için  $\begin{bmatrix} \mathbb{B} \\ \mathbb{C} \end{bmatrix}$  düğmesine basın.

- **4 ▲** veya ♥ düğmesine basarak Tonlar/Uyarılar seçeneğine gidin ve seçmek için  $\begin{bmatrix} \begin{matrix} \begin{matrix} \begin{matrix} 0 \end{matrix} \end{matrix} \\ \begin{matrix} 0 \end{matrix} \end{bmatrix} \end{bmatrix}$  düğmesine basın.
- **5** A veya ▼ düğmesine basarak Ses Ofseti seçeneğine gidin ve seçmek için  $\begin{pmatrix} 80 \\ 0 \end{pmatrix}$  düğmesine basın.
- **6**  $\triangle$  veya ▼ düğmesine basarak istenen ses düzeyi değerine gidin.

Telsiz, üzerine gelinen her ses değerinde test ton sesi çıkarır.

- **7** Aşağıdakilerden birini yapın:
	- Ekranda görünen istenen ses seviyesini korumak

için  $\begin{bmatrix} \frac{m}{b} \\ \frac{m}{c} \end{bmatrix}$  düğmesine basın.

• Geçerli ses ofset ayarlarını değiştirmeden çıkmak için *فَ*ا düğmesine basın.

# **Konuşma İzni Tonunu Açma veya Kapatma**

Gerekirse Konuşma İzni Tonunu etkinleştirebilir ve devre dışı bırakabilirsiniz.

**ile menüye erişin düğmesine basın.**<br>werdistin düğmesine basın.

**1**

**2** ▲ veya ▼ düğmesine basarak Uygulamalar

seçeneğine gidin ve seçmek için  $\begin{bmatrix} 1 & 1 \\ 0 & 0 \end{bmatrix}$  düğmesine basın.

**■ veya ▼ düğmesine basarak Telsiz Ayarları** 

seçeneğine gidin ve seçmek için  $\begin{pmatrix} 1 & 0 \\ 0 & 0 \end{pmatrix}$  düğmesine basın.

**4** veya **▼** düğmesine basarak Tonlar/Uyarılar

seçeneğine gidin ve seçmek için  $\begin{bmatrix} \frac{1}{100} \\ \frac{1}{100} \end{bmatrix}$  düğmesine basın.

**6.4.4**

**5** ▲ veya vdüğmesine basarak Konusma İzni

seçeneğine gidin ve seçmek için  $\begin{bmatrix} \begin{matrix} \begin{matrix} \begin{matrix} 0 \end{matrix} \end{matrix} \\ \begin{matrix} 0 \end{matrix} \end{bmatrix} \end{bmatrix}$  düğmesine basın.

Belirlenen seçeneği değiştirmek için  $\blacklozenge$  veya  $\blacktriangleright$ düğmelerini de kullanabilirsiniz.

**6** Konuşma İzni Tonunu etkinleştirmek/devre dışı

bırakmak için  $\begin{pmatrix} \mathbb{B} \\ \mathbb{B} \end{pmatrix}$  düğmesine basın.

Ekranda, Etkin yazısının yanında √öğesi gösterilir.

 $E$ tkin yazısının yanındaki  $\checkmark$  simgesi kaybolur.

# **6.4.5 Açılış Uyarı Tonunu Açma veya Kapatma**

Gerekirse Açılış Uyarı Tonunu etkinleştirebilir ve devre dışı bırakabilirsiniz.

**1** ile menüye erişin düğmesine basın.

- **2** ▲ veya ▼ düğmesine basarak Uygulamalar seçeneğine gidin ve seçmek için  $\begin{bmatrix} \frac{1}{100} \\ 0 \end{bmatrix}$  düğmesine basın.
- ▲ veya ▼ düğmesine basarak Telsiz Ayarları seçeneğine gidin ve seçmek için ( düğmesine seçeneğine gidin ve seçmek için ( düğmesine belir basın.
- ▲ veya ▼ düğmesine basarak Tonlar/Uyarılar seçeneğine gidin ve seçmek için  $\begin{bmatrix} \frac{m}{m} \\ \frac{m}{m} \end{bmatrix}$  düğmesine basın.
- **veya düğmesine basarak Güç Açık** seçeneğine gidin ve seçmek için  $\begin{bmatrix} \begin{smallmatrix} \begin{smallmatrix} \begin{smallmatrix} \begin{smallmatrix} \begin{smallmatrix} \begin{smallmatrix} \begin{smallmatrix} \begin{smallmatrix} \begin{smallmatrix} \end{smallmatrix} \end{smallmatrix} \end{smallmatrix} \end{smallmatrix} \end{bmatrix} \end{bmatrix} \end{bmatrix} \end{bmatrix} \end{bmatrix} \end{bmatrix} \end{bmatrix} \end{bmatrix} \end{bmatrix} \end{bmatrix} \end{bmatrix} \end{bmatrix} \end{bmatrix} \end{bmatrix} \end{bmatrix} \end{bmatrix} \end{bmatrix} \end{$ basın.

Belirlenen seçeneği değiştirmek için  $\blacklozenge$  veva  $\blacktriangleright$ düğmelerini de kullanabilirsiniz.

**6** Açılış Uyarı Tonunu etkinleştirmek/devre dışı

bırakmak için  $\begin{pmatrix} \mathbb{B} \\ \mathbb{B} \end{pmatrix}$  düğmesine basın.

Ekranda, Etkin yazısının yanında √öğesi gösterilir.

 $E$ tkin yazısının yanındaki  $\checkmark$  simgesi kaybolur.

# **6.4.6 Güç Seviyesini Ayarlama**

Telsizinizin güç ayarını ayrı her Connect Plus bölgesi için yüksek ya da düşük olarak belirleyebilirsiniz.

Yüksek ayarı, bulunduğunuz yerden uzak bir mesafede bulunan yüksek bölgelerle Connect Plus modunda iletişim kurmanızı sağlar. Düşük ayarı, yakın çevredeki yüksek bölgelerle Connect Plus modunda iletişim kurmanızı sağlar.

Programlanmış **Güç Seviyesi** düğmesine basın ile iletim güç seviyesini yüksek ve düşük olarak değiştirin.

Telsiz menüsü aracılığıyla bu özelliğe erişmek için aşağıda açıklanan prosedürü izleyin.

- **2** ▲ veya ▼ düğmesine basarak Uygulamalar seçeneğine gidin ve seçmek için  $\begin{bmatrix} \frac{1}{100} \\ 0 \end{bmatrix}$  düğmesine basın.
- ▲ veya ▼ düğmesine basarak Telsiz Ayarları seceneğine gidin ve seçmek için  $\begin{pmatrix} \mathbb{B} \\ \mathbb{B} \end{pmatrix}$  düğmesine basın.
- ▲ veya veia düğmesine basarak Güç seçeneğine gidin ve seçmek için  $\begin{pmatrix} \mathbb{H} \\ \mathbb{I} \end{pmatrix}$  düğmesine basın.
- **5** A veya ▼ düğmesine basarak istenen ayar

öğesine gidin ve seçmek için (R) düğmesine basın.

seçili ayarın yanında görüntülenir. İstediğiniz

zaman Giriş ekranına dönmek için صلى düğmesine uzun basın.

Ekran önceki menüye döner.

**1**  $\left[\begin{smallmatrix} 11 & 11 \ 0 & 11 \end{smallmatrix}\right]$ ile menüye erişin

# **6.4.7 Ekran Kipini Değiştirme**

Telsiz ekran kipini ihtiyaç duyduğunuz şekilde Gündüz ya da Gece olarak değiştirebilirsiniz. Bu değişim ekranın renk paletini etkiler.

**1**  $\frac{10}{6K}$ 

ile menüye erişin düğmesine basın.

- **2** ▲ veya ▼ düğmesine basarak Uygulamalar seçeneğine gidin ve seçmek için  $\begin{pmatrix} \frac{m}{m} \\ m \end{pmatrix}$  düğmesine basın.
- **3 A** veya  $\blacktriangledown$  düğmesine basarak Telsiz Ayarları

seçeneğine gidin ve seçmek için düğmesine basın.

**▲ veya ▼ düğmesine basarak Ekran seçeneğine** 

gidin ve seçmek için  $\begin{array}{c} \boxed{38} \\ \hline \end{array}$ düğmesine basın.

Ekranda Gündüz Kipi ve Gece Kipi bilgileri görünür.

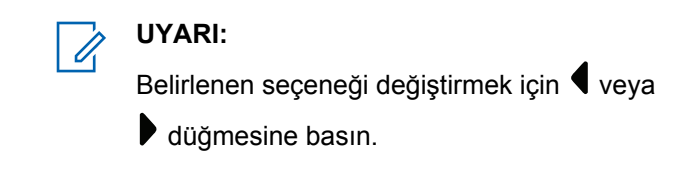

**5** A veya ▼ düğmesine basarak istenen ayara gidin ve etkinleştirmek için  $\begin{pmatrix} \frac{m}{b} \\ 0 \end{pmatrix}$  düğmesine basın. ✔ Secili

ayarın yanında simgesi görüntülenir.

# **6.4.8 Ekran Parlaklığını Ayarlama**

Telsizinizin ekran parlaklığını istediğiniz şekilde ayarlayabilirsiniz.

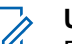

**1**

#### **UYARI:**

Ekran parlaklığı Oto Parlaklık etkin olduğunda ayarlanamaz.

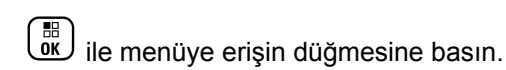

- **2** ▲ veya ▼ düğmesine basarak Uygulamalar seçeneğine gidin ve seçmek için  $\begin{bmatrix} \frac{m}{m} \\ \frac{m}{m} \end{bmatrix}$  düğmesine basın.
- **3** ▲ veya ▼ düğmesine basarak Telsiz Ayarları seçeneğine gidin ve seçmek için  $\begin{pmatrix} 1 & 1 \\ 0 & 0 \end{pmatrix}$  düğmesine basın.

**4** ▲ veya ▼ düğmesine basarak Ekran seçeneğine gidin ve seçmek için  $\begin{array}{cc} \boxed{66} \\ \end{array}$  düğmesine basın.

**5 A** veya ▼ düğmesine basarak Parlaklık

seçeneğine gidin ve seçmek için  $\begin{bmatrix} \frac{m}{w} \end{bmatrix}$  düğmesine basın.

Ekranda bir ilerleme çubuğu görüntülenir.

**6** düğmesine basarak ekran parlaklığını azaltın veya düğmesine basarak ekran parlaklığını artırın.

1'den 8'e kadar olan ayarlardan birini seçin. Girişinizi

onaylamak için  $\begin{bmatrix} \mathbb{B} \\ \mathbb{B} \end{bmatrix}$  düğmesine basın.

# **6.4.9 Ekran Arka Aydınlatma Zamanlayıcısını Ayarlama**

Telsizin ekran arka aydınlatma zamanlayıcısını gerektiğinde ayarlayabilirsiniz. Bu ayar, Menü Gezinme Düğmelerini ve tuş takımı arka aydınlatmasını da etkiler.

Arka aydınlatma ayarlarını değiştirmek için **Ekrn Aydınltm** düğmesine basın ya da telsiz menüsü aracılığıyla bu özelliğe erişmek için aşağıda açıklanan prosedürü izleyin.

LED göstergesi devre dışı bırakılırsa ekran ve tuş takımı arka aydınlatması otomatik olarak kapanır (bkz. [LED](#page-4954-0) [Göstergesini Açma ve Kapatma , .sayfa 386 \)](#page-4954-0).

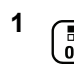

 $\left(\begin{smallmatrix} \mathbb{H} \ \mathsf{OK} \ \mathsf{OK} \end{smallmatrix}\right)$ ile menüye erişin düğmesine basın. **2** ▲ veya ▼ düğmesine basarak Uygulamalar seçeneğine gidin ve seçmek için  $\left(\begin{matrix} \frac{m}{m} \\ \frac{m}{m} \end{matrix}\right)$  düğmesine basın.

**3** ▲ veya ▼ düğmesine basarak Telsiz Ayarları seçeneğine gidin ve seçmek için  $\begin{pmatrix} \frac{m}{00} \\ \frac{m}{00} \end{pmatrix}$  düğmesine basın.

**▲ veya ♥ düğmesine basarak Ekran seçeneğine** gidin ve seçmek için (R) düğmesine basın.

**5** ▲ veya ▼ düğmesine basarak Ark Ekrn Ayd

Zmn seçeneğine gidin ve seçmek için lük düğmesine basın.

Belirlenen seçeneği değiştirmek için  $\blacklozenge$  veva  $\blacktriangleright$ düğmelerini kullanabilirsiniz.

**6.4.10**

# **Giriş Ekranını Açma ve Kapatma**

Gerektiğinde Giriş Ekranını etkinleştirebilir ve devre dışı bırakabilirsiniz.

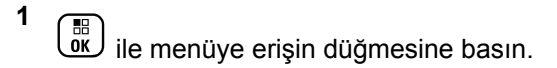

**2** ▲ veya ▼ düğmesine basarak Uygulamalar

seçeneğine gidin ve seçmek için  $\begin{pmatrix} 1 & 1 \\ 0 & 0 \end{pmatrix}$  düğmesine basın.

**3** veya düğmesine basarak Telsiz Ayarları

seçeneğine gidin ve seçmek için  $\begin{bmatrix} \frac{m}{c} \\ \frac{m}{c} \end{bmatrix}$  düğmesine basın.

**▲ veya ▼ düğmesine basarak Ekran seçeneğine** 

gidin ve seçmek için  $\begin{bmatrix} 68 \\ 00 \end{bmatrix}$  düğmesine basın.

**5** ▲ veya ▼ düğmesine basarak Giris Ekranı seçeneğine gidin ve seçmek için  $\begin{pmatrix} 1 & 1 \\ 0 & 0 \end{pmatrix}$  düğmesine basın.

Belirlenen seçeneği değiştirmek için  $\blacklozenge$  veya  $\blacktriangleright$ düğmelerini de kullanabilirsiniz.

**6** Giriş Ekranını etkinleştirmek/devre dışı bırakmak için

 $\begin{pmatrix} \mathbb{B} \ \mathbb{B} \end{pmatrix}$ düğmesine basın.

Ekranda, Etkin yazısının yanında √ öğesi gösterilir.

Etkin yazısının yanındaki √simgesi kaybolur.

# **6.4.11 Tuş Takımını Kilitleme ve Kilidini Açma**

Yanlışlıkla giriş yapmamak için telsizinizin tuş takımını kilitleyebilirsiniz.

Telsizinizin tuş takımını kilitlemek/kilidi açmak için:

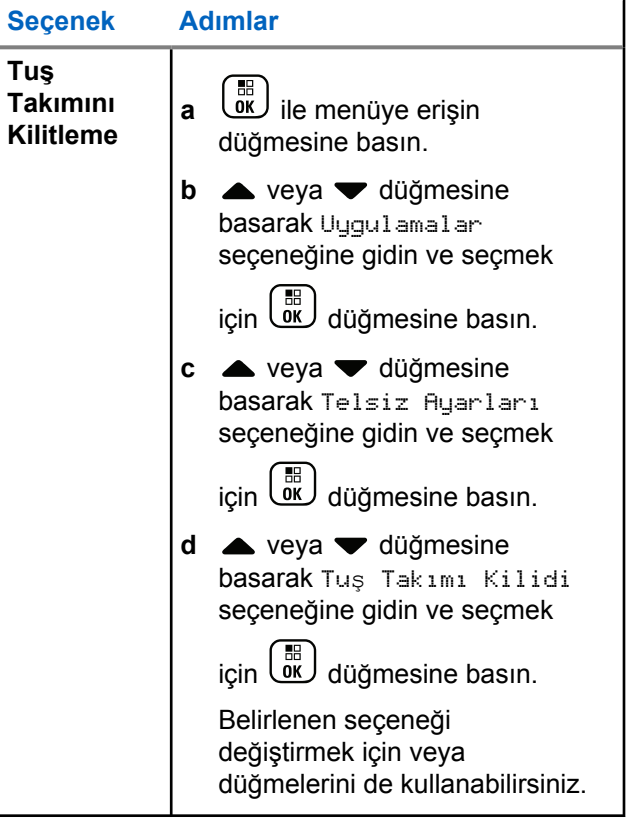

**Tuş**  $\mathbf{T}$ 

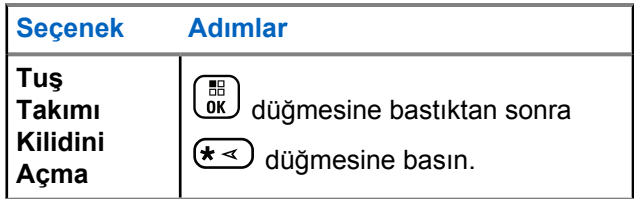

Tuş takımı kilitlendikten sonra ekranda Tuş Takımı Kilitlendi bilgisi görüntülenir ve ekran Giriş ekranına döner.

Tuş takımı kilidi açıldıktan sonra ekranda Tuş Takımı Kilidi Açıldı bilgisi görüntülenir ve ekran Giriş ekranına döner.

## **6.4.12 Dil**

Telsizinizin ekranını istediğiniz dile ayarlayabilirsiniz.

**1**

**ile menüye erişin düğmesine basın.**<br>we jile menüye erişin düğmesine basın.

- **2** ▲ veya ▼ düğmesine basarak Uygulamalar seçeneğine gidin ve seçmek için düğmesine basın.
- ▲ veya **▼** düğmesine basarak Telsiz Ayarları seceneğine gidin ve seçmek için  $\begin{pmatrix} \mathbb{B} \\ \mathbb{B} \end{pmatrix}$  düğmesine basın.
- ▲ veya veia düğmesine basarak Diller

seçeneğine gidin ve seçmek için düğmesine basın.

 $\blacklozenge$  veya  $\blacktriangleright$  düğmesini kullanarak da belirlenen seçeneği değiştirebilirsiniz.

**5** A veya ▼ düğmesine basarak istenen dile gidin

ve etkinleştirmek için  $\begin{bmatrix} \mathbb{B} \\ \mathbb{C} \end{bmatrix}$  düğmesine basın. ✔ Seçili dilin yanında simgesi görüntülenir.

## <span id="page-4954-0"></span>**6.4.13**

# **LED Göstergesini Açma ve Kapatma**

Gerektiğinde, LED Göstergesini etkinleştirebilir ya da devre dışı bırakabilirsiniz.

**1**  $\left[\begin{smallmatrix} \mathbb{H} \ \mathsf{OK} \end{smallmatrix}\right]$ ile menüye erişin düğmesine basın.

- **2** ▲ veya ▼ düğmesine basarak Uygulamalar seçeneğine gidin ve seçmek için  $\begin{bmatrix} \frac{m}{b k} \end{bmatrix}$  düğmesine basın.
- **3 A** veya  $\blacktriangledown$  düğmesine basarak Telsiz Ayarları seçeneğine gidin ve seçmek için  $\begin{bmatrix} \frac{11}{100} \\ 0 \end{bmatrix}$  düğmesine basın.
- **► veya ▼ düğmesine basarak LED Göstergesi** seçeneğine gidin ve seçmek için  $\begin{bmatrix} \frac{1}{0} \\ \frac{1}{0} \end{bmatrix}$  düğmesine basın.
	- Belirlenen seçeneği değiştirmek için  $\blacklozenge$  veya  $\blacktriangleright$ düğmelerini de kullanabilirsiniz.

**5** LED Göstergesini etkinleştirmek/devre dışı bırakmak için  $\begin{pmatrix} \mathbb{H} \\ \mathbb{R} \end{pmatrix}$  düğmesine basın.

Ekranda, Etkin yazısının yanında √öğesi gösterilir.

 $E$ tkin yazısının yanındaki  $\checkmark$  simgesi kaybolur.

# **6.4.14 Kablo Türü Seçme**

**1**

Telsizinizin kullandığı kablo türünü seçebilirsiniz.

**ile menüye erişin düğmesine basın.**<br><u>Elemenüye erişin düğmesine basın.</u>

**2** ▲ veya ▼ düğmesine basarak Uygulamalar

seçeneğine gidin ve seçmek için  $\begin{pmatrix} 1 & 1 \\ 0 & 0 \end{pmatrix}$  düğmesine basın.

**3** ▲ veya ▼ düğmesine basarak Telsiz Ayarları seçeneğine gidin ve seçmek için düğmesine basın.

<sup>4</sup> ▲ veya vdüğmesine basarak Kablo Türü

seçeneğine gidin ve seçmek için  $\begin{bmatrix} \begin{matrix} \begin{matrix} \begin{matrix} 0 \end{matrix} \end{matrix} \\ \begin{matrix} 0 \end{matrix} \end{bmatrix} \end{bmatrix}$  düğmesine basın.

Belirlenen seçeneği değiştirmek için  $\blacklozenge$  veya  $\blacktriangleright$ düğmelerini de kullanabilirsiniz.

**5** Gecerli kablo türü ✔ simgesi ile gösterilir.

## **6.4.15 Sesli Anons**

Bu özellik, telsizin kullanıcının biraz önce geçerli Bölge ya da Kanal seçmiş olduğunu veya programlanabilir düğmeye bastığını sesli bir şekilde bildirmesini sağlar. Bu sesli gösterge, müşterinin kendi ihtiyaçlarına göre isteğe uyarlanabilir. Bu özellik, genellikle ekran üzerinde o an görünen içeriğin okunamadığı zor koşullarda kullanışlıdır.

**1** . öк J

ile menüye erişin düğmesine basın.

- **2** ▲ veya ▼ düğmesine basarak Uygulamalar seçeneğine gidin ve seçmek için  $\begin{bmatrix} \frac{1}{100} \\ 0 \end{bmatrix}$  düğmesine basın.
- ▲ veya ▼ düğmesine basarak Telsiz Ayarları seceneğine gidin ve seçmek için  $\begin{pmatrix} \mathbb{B} \\ \mathbb{B} \end{pmatrix}$  düğmesine basın.
- ▲ veya vdüğmesine basarak Sesli Anons

seçeneğine gidin ve seçmek için  $\begin{array}{c} \boxed{31} \\ \end{array}$  düğmesine basın.

Belirlenen seçeneği değiştirmek için  $\blacklozenge$  veya  $\blacktriangleright$ düğmelerini de kullanabilirsiniz.

- **5** Aşağıdakilerden birini yapın:
	- düğmesine basarak Sesli Anons özelliğini etkinleştirin. Ekranda, Etkin yazısının yanında ✔ öğesi gösterilir.

• düğmesine basarak Sesli Anons özelliğini devre dışı bırakın. Etkin yazısının yanındaki simgesi kaybolur.

#### **6.4.16**

# **Konuşma Sentezleyici Özelliğini Ayarlama**

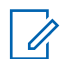

#### **UYARI:**

Konuşma Sentezleyici özelliği yalnızca MOTOTRBO CPS kullanılarak etkinleştirilebilir. Bu özellik etkinleştirildiğinde Ses Anons özelliği otomatik olarak devre dışı kalır (tersi de geçerlidir). Daha fazla bilgi için bayinizle ya da sistem yöneticinizle görüşün.

Bu özellik, telsizin şu özellikleri sesli bir şekilde bildirmesini sağlar:

- Geçerli Kanal
- Geçerli Bölge
- Programlanmış düğme özelliği açık veya kapalı
- Alınan yazılı mesajların içeriği
	- Özelliği açmak veya kapatmak için programlanmış **Sesli Anons** düğmesine basın.
	- Bu sesli gösterge, müşterinin kendi ihtiyaçlarına göre isteğe uyarlanabilir. Bu özellik, genellikle ekran üzerinde o an görünen içeriğin okunamadığı zor koşullarda kullanışlıdır.
		- a. ile menüye erişin düğmesine basın.
		- $\triangle$  veya  $\blacktriangledown$  düğmesine basarak Uygulamalar

seçeneğine gidin ve seçmek için  $\begin{pmatrix} \frac{m}{b} \\ m \end{pmatrix}$  düğmesine basın.

c.  $\triangle$  veya  $\blacktriangledown$  düğmesine basarak Telsiz

**Ayarları seçeneğine gidin ve seçmek için (BR** düğmesine basın.

d. **A** veya  $\blacktriangledown$  düğmesine basarak Sesli Anons

seçeneğine gidin ve seçmek için  $\begin{bmatrix} \frac{m}{m} \\ \frac{m}{m} \end{bmatrix}$  düğmesine basın.

e. A veya velüğmesine basarak Mesajlar veya Program Düğmesi seçeneğine gidin ve seçmek

için  $\begin{pmatrix} \frac{18}{100} \\ \frac{1}{200} \end{pmatrix}$  düğmesine basın.

Belirlenen seçeneği değiştirmek için  $\blacklozenge$  veya  $\blacktriangleright$ düğmelerini de kullanabilirsiniz.

seçili ayarın yanında simgesi görüntülenir.

## **6.4.17 Menü Zamanlayıcı**

Telsizinizin otomatik olarak Giriş ekranına dönmeden önce menüde ne kadar süre kalacağını belirler.

**1 ile menüye erişin düğmesine basın.** 

**2** ▲ veya ▼ düğmesine basarak Uygulamalar seçeneğine gidin ve seçmek için  $\begin{pmatrix} 60 \\ 0 \end{pmatrix}$  düğmesine basın.

- **3 A** veya  $\blacktriangledown$  düğmesine basarak Telsiz Ayarları seçeneğine gidin ve seçmek için  $\begin{bmatrix} \frac{1}{100} \\ \frac{1}{100} \end{bmatrix}$  düğmesine basın.
- ▲ veya **▼** düğmesine basarak Ekran seçeneğine gidin ve seçmek için  $\begin{bmatrix} \mathbb{B} \\ \mathbb{C} \end{bmatrix}$  düğmesine basın.
- **5**  $\triangle$  veya  $\blacktriangledown$  düğmesine basarak Menü

Zamanlayıcı seçeneğine gidin ve seçmek için  $\begin{pmatrix} \frac{13}{100} \\ \frac{1}{100} \end{pmatrix}$ düğmesine basın.

▲ veya **▼** düğmesine basarak ilgili ayara gidin ve seçmek için  $\begin{bmatrix} \mathbb{H} \\ \mathbb{R} \end{bmatrix}$  düğmesine basın.

### **6.4.18**

# **Dijital Mikrofon OKK (Mik OKK-D)**

Bu özellik, dijital sistemde yayın yaparken telsizinizin mikrofon kazancını otomatik olarak kontrol eder. Yüksek

sesi baskılayarak veya yumuşak sesi bir ön ayar değerine göre artırarak tutarlı bir ses elde edilmesini sağlar.

- **1 ile menüye erişin düğmesine basın.**<br> **ul**le menüye erişin düğmesine basın.
- **2** ▲ veya ▼ düğmesine basarak Uygulamalar seçeneğine gidin ve seçmek için  $\begin{bmatrix} \mathbb{B} \\ \mathbb{C} \end{bmatrix}$  düğmesine basın.
- **3 A** veya  $\blacktriangledown$  düğmesine basarak Telsiz Ayarları seçeneğine gidin ve seçmek için  $\begin{pmatrix} \mathbb{B} \\ \mathbb{B} \end{pmatrix}$  düğmesine basın.

Belirlenen seçeneği değiştirmek için  $\blacklozenge$  veya  $\blacktriangleright$ düğmelerini de kullanabilirsiniz.

**4** veya **v** düğmesine basarak Mik OKK-D

seçeneğine gidin ve seçmek için  $\begin{bmatrix} \frac{m}{b k} \end{bmatrix}$  düğmesine basın.

**5** Aşağıdakilerden birini yapın:

- düğmesine basarak **Mik OKK-D** seçeneğini etkinleştirin. Ekranda Etkin ifadesinin yanında √ simgesi görüntülenir.
- düğmesine basarak **Mik OKK-D** seçeneğini devre dışı bırakın. « simgesi, Etkin ifadesinin yanından kaybolur.

# **6.4.19 Akıllı Ses**

Telsiziniz, tüm sabit ve sabit olmayan gürültü kaynakları dahil, ortamdaki arka plan gürültüsünün üstesinden gelmek için ses seviyesini otomatik olarak ayarlayabilir. Bu özellik, Yalnız Alıcıya Özgü bir özelliktir ve ses yayınını etkilemez.

#### **UYARI:**

**1**

Bu özellik, Bluetooth oturumunda uygulanamaz.

ile menüye erişin düğmesine basın.

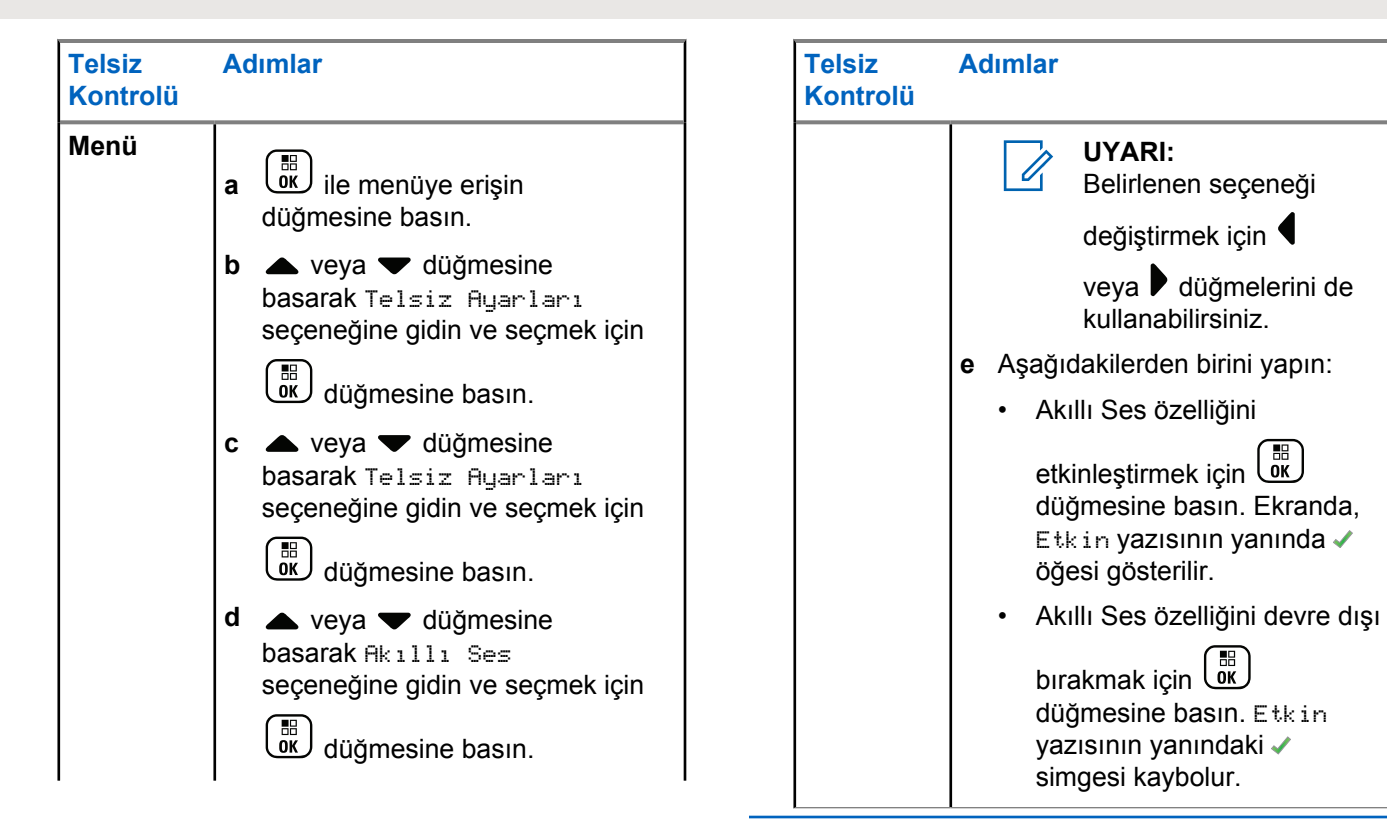

**2** ▲ veya ▼ düğmesine basarak Uygulamalar seçeneğine gidin ve seçmek için  $\begin{bmatrix} \frac{m}{m} \\ \frac{m}{m} \end{bmatrix}$  düğmesine basın.

**3** ▲ veya ▼ düğmesine basarak Telsiz Ayarları seçeneğine gidin ve seçmek için  $\begin{pmatrix} \frac{m}{00} \\ \frac{m}{00} \end{pmatrix}$  düğmesine basın.

- **4 ▲** veya ▼ düğmesine basarak Akıllı Ses seçeneğine gidin ve seçmek için  $\begin{bmatrix} \frac{m}{\alpha} \\ \frac{m}{\alpha} \end{bmatrix}$  düğmesine basın.
- **5** Aşağıdakilerden birini yapın:
	- Akıllı Ses özelliğini etkinleştirmek için  $\overline{\text{ow}}$ düğmesine basın. Ekranda, Etkin yazısının vanında √ öğesi gösterilir.
	- Akıllı Ses özelliğini devre dışı bırakmak için رَبِّهَا düğmesine basın. Etkin yazısının yanındaki simgesi kaybolur.

# **6.4.20 Akustik Geri Besleme Supresörü Özelliğini Açma ve Kapatma**

Bu özellik, gelen çağrılardaki akustik geri beslemeyi en aza indirmenizi sağlar.

**ile menüye erişin düğmesine basın.** 

**1**

- **2** ▲ veya ▼ düğmesine basarak Uygulamalar seçeneğine gidin ve seçmek için  $\begin{bmatrix} \mathbb{R} \\ \mathbb{R} \end{bmatrix}$  düğmesine basın.
- **3 A** veya  $\blacktriangledown$  düğmesine basarak Telsiz Ayarları seçeneğine gidin ve seçmek için  $\begin{pmatrix} 1 & 1 \\ 0 & 0 \end{pmatrix}$  düğmesine basın.
- **4** veya **▼** düğmesine basarak AF Supresörü seçeneğine gidin ve seçmek için  $\begin{bmatrix} \frac{m}{\alpha} \\ \frac{m}{\alpha} \end{bmatrix}$  düğmesine basın.

Belirlenen seçeneği değiştirmek için  $\blacklozenge$  veya  $\blacktriangleright$ düğmelerini de kullanabilirsiniz.

- **5** Aşağıdakilerden birini yapın:
	- Akustik Geri Besleme Supresörünü etkinleştirmek

için  $\begin{array}{cc} \boxed{66} \\ \hline \end{array}$ düğmesine basın. Ekranda, Etkin vazısının yanında √ öğesi gösterilir.

• Akustik Geri Besleme Supresörünü devre dışı

bırakmak için  $\begin{bmatrix} \overline{\mathbb{B}} \\ \overline{\mathbb{B}} \end{bmatrix}$  düğmesine basın. Etkin yazısının yanındaki ✔ simgesi kaybolur.

#### **6.4.21**

# **Mikrofon Dinamik Distorsiyon Kontrolü Özelliğini Açma veya Kapatma**

Bu özellik, mikrofon girdisini otomatik olarak izlemesi için telsizi etkinleştirmenize ve mikrofonun otomatik kırpma

yapmaması için kazanç değerini ayarlamanıza olanak sağlar.

**ile menüye erişin düğmesine basın.** 

**1**

- **2** ▲ veya ▼ düğmesine basarak Uygulamalar seçeneğine gidin ve seçmek için  $\begin{pmatrix} \mathbb{B} \\ \mathbb{C} \end{pmatrix}$  düğmesine basın.
- ▲ veya velüğmesine basarak Telsiz Ayarları seçeneğine gidin ve seçmek için  $\begin{pmatrix} \mathbb{B} \\ \mathbb{C} \end{pmatrix}$  düğmesine

basın.

Belirlenen seçeneği değiştirmek için  $\blacklozenge$  veya  $\blacktriangleright$ düğmelerini de kullanabilirsiniz.

 $4 \triangle$  veya  $\blacktriangledown$  düğmesine basarak Mik. Distorsiyonu seçeneğine gidin ve seçmek için

 $\left[\begin{matrix} \mathbb{H} \ \mathbb{O} \ \mathbb{K} \end{matrix} \right]$ düğmesine basın.

**5** Aşağıdakilerden birini yapın:

• Mikrofon Dinamik Distorsiyon Kontrolünü

etkinlestirmek için düğmesine basın. Ekranda, Etkin yazısının yanında √ öğesi gösterilir.

• Mikrofon Dinamik Distorsiyon Kontrolünü devre

dışı bırakmak için  $\begin{bmatrix} 1 & 1 \\ 0 & 0 \end{bmatrix}$  düğmesine basın. Etkin yazısının yanındaki √ simgesi kaybolur.

# **6.4.22 GNSS Özelliğini Açma veya Kapatma**

Küresel Navigasyon Uydu Sistemi (GNSS), telsizin yerini tam olarak tespit eden bir uydu navigasyon sistemidir. GNSS; Küresel Konumlandırma Sistemi (GPS) ve Küresel Uydu Seyrüsefer Sistemi'ni (GLONASS) içinde barındırır.

**UYARI:**

Belirli telsiz modellerinde GPS ve GLONASS bulunabilir. GNSS kümelenmesi, CPS kullanılarak yapılandırılır. Telsizinizin nasıl programlandığını belirlemek için bayinize veya sistem yöneticinize başvurun.

**1** Aşağıdakilerden birini yapın:

- Özelliği açmak veya kapatmak için programlanmış **GNSS** düğmesine basın. Aşağıdaki adımları atlayın.
- Menüye erişmek için düğmesine basın.
- **2** ▲ veya ▼ düğmesine basarak Yardımcı **Programlar bölümüne gidin. Seçmek için** ( düğmesine basın.
- ▲ veya ▼ düğmesine basarak Telsiz Ayarları bölümüne gidin. Seçmek için  $\begin{bmatrix} \mathbb{B} \\ \mathbb{B} \end{bmatrix}$  düğmesine basın.
- ▲ veya ▼ düğmesine basarak GNSS seçeneğine gidin. Seçmek için  $\begin{bmatrix} \frac{m}{m} \\ m \end{bmatrix}$  düğmesine basın.
	- **düğmesine basarak GNSS özelliğini** etkinleştirin veya devre dışı bırakın.

**5**

Etkinleştirilmişse Etkin bilgisinin yanında  $\checkmark$  simgesi görüntülenir.

Devre dışı bırakılmışsa Etkin yazısının yanındaki √ simgesi kaybolur.

GNSS bilgilerinin alınması hakkında ayrıntılı bilgi için [GNSS Bilgilerini Kontrol Etme , .sayfa 416 b](#page-4984-0)ölümüne bakın.

#### **6.4.23**

# **Metin Giriş Konfigürasyonu Yapma**

Telsizinize metin girmek için aşağıdaki ayarları yapılandırabilirsiniz:

- Kelime Tahmini
- Kelime Düzelt
- Cümle Byk Hrf
- Kelimelerim

Telsiziniz şu metin girişi yöntemlerini destekler:

- Sayılar
- **Simgeler**
- Tahmin veya Çok Dokunuşlu
- Dil (Programlanmışsa)

# **UYARI:**

İstediğiniz zaman önceki ekrana dönmek için (a) düğmesine basın veya Giriş Ekranına dönmek için

ら<br>合 düğmesine uzun basın. Telsiz, faaliyetsizlik sayacının süresi dolduğunda geçerli ekrandan çıkar.

### **6.4.23.1 Kelime Tahmini**

**1**

Telsiziniz sıklıkla girdiğiniz kelime sıralarını öğrenebilir. Ardından sık kullanılan kelime sırasının ilk kelimesini metin düzenleyiciye girdikten sonra kullanmak isteyebileceğiniz sonraki kelimeyi tamamlar.

ile menüye erişin düğmesine basın.

**2** ▲ veya ▼ düğmesine basarak Uygulamalar

seçeneğine gidin ve seçmek için ( basın.

- **3 A** veya  $\blacktriangledown$  düğmesine basarak Telsiz Ayarları seçeneğine gidin ve seçmek için  $\begin{bmatrix} \begin{matrix} \begin{matrix} \begin{matrix} 0 \end{matrix} \end{matrix} \\ \begin{matrix} 0 \end{matrix} \end{bmatrix} \end{bmatrix}$  düğmesine basın.
- ▲ veya ▼ düğmesine basarak Metin Girisi seçeneğine gidin ve seçmek için  $\begin{pmatrix} 60 \\ 0 \end{pmatrix}$  düğmesine basın.
- **5** A veya ▼ düğmesine basarak Kelime Tahmin

seçeneğine gidin ve seçmek için  $\begin{pmatrix} \mathbb{B} \\ \mathbb{B} \end{pmatrix}$  düğmesine basın.

Belirlenen seçeneği değiştirmek için  $\blacklozenge$  veya  $\blacktriangleright$ düğmelerini de kullanabilirsiniz.

- **6** Aşağıdakilerden birini yapın:
	- Kelime Tahmini özelliğini etkinleştirmek için düğmesine basın. Ekranda, Etkin yazısının vanında √ öğesi gösterilir.

• Kelime Tahmini özelliğini devre dışı bırakmak için  $\left[\begin{smallmatrix} 1\ 1\ 0\ 0\end{smallmatrix}\right]$  düğmesine basın. Etkin yazısının yanındaki  $\checkmark$  simgesi kaybolur.

# **6.4.23.2 Cümle Byk Hrf**

**1**

Bu özellik her yeni cümlenin ilk kelimesinin ilk harfini otomatik olarak büyük harf yapmak için kullanılır.

# Menüye erişmek için  $\begin{pmatrix} \frac{m}{0} \\ m \end{pmatrix}$  düğmesine basın.

**2** ▲ veya ▼ düğmesine basarak Yardımcı

Programlar bölümüne gidin. Seçmek için ( düğmesine basın.

**3 A** veya  $\blacktriangledown$  düğmesine basarak Telsiz Ayarları

bölümüne gidin. Seçmek için düğmesine basın.

- <sup>4</sup> ▲ veya ▼ düğmesine basarak Metin Girisi bölümüne gidin. Seçmek için  $\begin{bmatrix} \overline{\mathbb{B}} \\ \overline{\mathbb{B}} \end{bmatrix}$  düğmesine basın.
- **5** Aveya **▼** düğmesine basarak Cümle Buk Hrf seçeneğine gidin. Seçmek için  $\begin{bmatrix} \frac{m}{m} \\ \frac{m}{m} \end{bmatrix}$  düğmesine basın.
- **6** Aşağıdakilerden birini yapın:
	- Cümle Büyük Harf özelliğini etkinleştirmek için

 $\begin{bmatrix} \frac{\mathbb{B}}{\mathbb{B}} \ 0 \end{bmatrix}$ düğmesine basın. Etkinleştirilmişse Etkin bilgisinin yanında  $\checkmark$  simgesi görüntülenir.

• Cümle Büyük Harf özelliğini devre dışı bırakmak

için düğmesine basın. Devre dışı  $brakilmissa Etkin yazısının vanndaki *simqesi*$ kaybolur.

## **6.4.23.3 Özel Kelimeleri Görüntüleme**

Telsizinizin dahili sözlüğüne özel kelimeler ekleyebilirsiniz. Telsiziniz bu kelimelerin bulunduğu bir liste oluşturacaktır.

- **1** Menüye erişmek için  $\begin{bmatrix} \mathbb{R} \\ \mathbb{R} \end{bmatrix}$  düğmesine basın.
- **2** ▲ veya vei@ düğmesine basarak Yardımcı Programlar bölümüne gidin. Seçmek için Lok düğmesine basın.
- **veya ▼ düğmesine basarak Telsiz Ayarları**

bölümüne gidin. Seçmek için  $\begin{pmatrix} \mathbb{H} \\ \mathbb{I} \end{pmatrix}$  düğmesine basın.

**▲ veya ▼ düğmesine basarak** Metin Girişi

bölümüne gidin. Seçmek için  $\begin{bmatrix} \mathbb{B} \\ \mathbb{C} \end{bmatrix}$  düğmesine basın.

- **5**  $\triangle$  veya  $\blacktriangledown$  ile Kelimelerim seçeneğine gidin. Seçmek için  $\begin{bmatrix} \frac{m}{b} \\ \frac{m}{c} \end{bmatrix}$  düğmesine basın.
- **6**  $\triangle$  veya  $\blacktriangledown$  ile Kelime Listesi seçeneğine gidin.

Seçmek için  $\begin{bmatrix} \mathbb{B} \\ \mathbb{B} \end{bmatrix}$  düğmesine basın.

Ekranda özel kelimeler listesi görüntülenir.

## **6.4.23.4 Özel Kelimeleri Düzenleme**

Telsizinize kaydedilen özel kelimeleri düzenleyebilirsiniz.

- **1** . öк J ile menüye erişin düğmesine basın.
- **2** ▲ veya ▼ düğmesine basarak Uygulamalar seçeneğine gidin ve seçmek için  $\begin{pmatrix} 1 & 1 \\ 0 & 0 \end{pmatrix}$  düğmesine basın.
- **3** ▲ veya ▼ düğmesine basarak Telsiz Ayarları seçeneğine gidin ve seçmek için  $\left(\begin{smallmatrix} 18 \\ 0 \end{smallmatrix}\right)$  düğmesine basın.
- ▲ veya ▼ düğmesine basarak Metin Girişi seçeneğine gidin ve seçmek için  $\begin{pmatrix} \mathbb{B} \\ \mathbb{C} \end{pmatrix}$  düğmesine basın.
- **5** ▲ veya düğmesine basarak Kelimelerim bölümüne girin ve seçmek için  $\begin{pmatrix} \frac{m}{dK} \\ \frac{m}{dK} \end{pmatrix}$  düğmesine basın.
- **6 ▲** veya ▼ düğmesine basarak Kelime

Listeleri seçeneğine gidin ve seçmek için ( bu düğmesine basın.

Ekranda özel kelimeler listesi görüntülenir.

- **▲ veya ▼ düğmesine basarak ilgili kelimeye gidin** ve seçmek için  $\begin{pmatrix} 1 & 1 \\ 0 & 0 \end{pmatrix}$  düğmesine basın.
- 8 **aveya** veya düğmesine basarak Düzenle seçeneğine gidin ve seçmek için  $\begin{bmatrix} 1 & 1 \\ 0 & 0 \end{bmatrix}$  düğmesine basın.
- **9** Özel kelimenizi düzenlemek için tuş takımını kullanın.

Bir karakter sola gitmek için  $\blacktriangleleft$  düğmesine basın. Bir karakter sağa gitmek için  $\blacktriangleright$  düğmesine veya  $(\frac{\#}{\sqrt{2}})$ düğmesine basın. Yanlış yazılan karakterleri silmek için  $(\star \leq)$  düğmesine basın. Metin girişi yöntemini değiştirmek için  $\left(\begin{matrix} \frac{\pi}{2} & \cdots \\ \frac{\pi}{2} & \frac{\pi}{2} \end{matrix}\right)$  düğmesine uzun basın. Özel kelimeniz tamamlandığında bir kere  $\begin{bmatrix} \mathbb{B} \\ \mathbb{B} \end{bmatrix}$  düğmesine basın.

Ekranda özel kelimenizin kaydedildiğini onaylayan geçici bir mini bilgi notu görüntülenir.

Özel kelime kaydedilirse bir ton duyulur ve ekranda olumlu bir mini bilgi notu görüntülenir.

Özel kelime kaydedilmezse düşük bir ton duyulur ve ekranda olumsuz bir mini bilgi notu görüntülenir.

**6.4.23.5**

# **Özel Kelime Ekleme**

**1**

Özel kelimelerinizi telsizin yerleşik sözlüğüne ekleyebilirsiniz.

> ι οκ J ile menüye erişin düğmesine basın.

- **2** veya ▼ düğmesine basarak Uygulamalar seçeneğine gidin ve seçmek için  $\begin{pmatrix} 1 & 1 \\ 0 & 0 \end{pmatrix}$  düğmesine basın.
- **3** ▲ veya ▼ düğmesine basarak Telsiz Ayarları

seçeneğine gidin ve seçmek için  $\begin{bmatrix} 1 & 1 \\ 0 & 0 \end{bmatrix}$  düğmesine basın.

**▲ veya ▼ düğmesine basarak** Metin Girişi

seçeneğine gidin ve seçmek için  $\begin{pmatrix} 1 & 1 \\ 0 & 0 \end{pmatrix}$  düğmesine basın.
**5** ▲ veya ● düğmesine basarak Kelimelerim bölümüne girin ve seçmek için  $\begin{bmatrix} \frac{1}{n} \\ \frac{1}{n} \end{bmatrix}$  düğmesine basın.

**6** A veya velüğmesine basarak Yeni Kelime

Ekle seçeneğine gidin ve seçmek için ( düğmesine basın.

Ekranda özel kelimeler listesi görüntülenir.

**7** Özel kelimenizi düzenlemek için tuş takımını kullanın.

Bir karakter sola gitmek için  $\blacktriangleleft$  düğmesine basın. Bir

karakter sağa gitmek için  $\bigtriangledown$  düğmesine veya  $\left(\begin{matrix} \# & \Box \end{matrix}\right)$ düğmesine basın. Yanlış yazılan karakterleri silmek için  $(\star \leq)$  düğmesine basın. Metin girişi yöntemini

değiştirmek için  $\left(\begin{matrix} \frac{\pi}{2} \\ \frac{\pi}{2} \end{matrix}\right)$  düğmesine uzun basın. Özel

kelimeniz tamamlandığında bir kere düğmesine basın.

Ekranda özel kelimenizin kaydedildiğini onaylayan geçici bir mini bilgi notu görüntülenir.

Özel kelime kaydedilirse bir ton duyulur ve ekranda olumlu bir mini bilgi notu görüntülenir.

Özel kelime kaydedilmezse düşük bir ton duyulur ve ekranda olumsuz bir mini bilgi notu görüntülenir.

#### **6.4.23.6 Özel Kelimeleri Silme**

Telsizinize kaydedilen özel kelimeleri silebilirsiniz.

**1**  $\left(\begin{smallmatrix}\mathbb{H} \ \mathsf{OK}\end{smallmatrix}\right)$ ile menüye erişin düğmesine basın.

**2** ▲ veya ▼ düğmesine basarak Uygulamalar

seçeneğine gidin ve seçmek için  $\begin{pmatrix} 1 & 1 \\ 0 & 0 \end{pmatrix}$  düğmesine basın.

**3 A** veya  $\blacktriangledown$  düğmesine basarak Telsiz Ayarları seçeneğine gidin ve seçmek için  $\begin{bmatrix} \mathbb{B} \\ \mathbb{C} \end{bmatrix}$  düğmesine basın.

▲ veya ▼ düğmesine basarak Metin Girisi seçeneğine gidin ve seçmek için  $\begin{pmatrix} 1 & 1 \\ 0 & 0 \end{pmatrix}$  düğmesine basın.

- **5** ▲ veya düğmesine basarak Kelimelerim bölümüne girin ve seçmek için  $\begin{pmatrix} 60 \\ 0 K \end{pmatrix}$  düğmesine basın.
- **6**  $\triangle$  veya  $\triangledown$  düğmesine basarak ilgili kelimeye gidin ve seçmek için  $\overline{\text{Cov}}$  düğmesine basın.
- **7 ▲** veya ▼ düğmesine basarak Sil seçeneğine gidin ve seçmek için  $\begin{array}{cc} \boxed{66} \\ \hline \end{array}$ düğmesine basın.
- **8** Aşağıdakilerden birini seçin.
- Giriş Silinsin Mi? ekranında seçmek için  $\left(\begin{smallmatrix} \mathbb{H} \ \mathsf{OK} \ \end{smallmatrix}\right)$  düğmesine basın Evet seçeneğini belirleyin. Ekranda, Giriş Silindi bilgisi görüntülenir.
- $\triangle$  veya  $\blacktriangledown$  düğmesine basarak Hayır seçeneğine gidin ve önceki ekrana dönmek için

 $\begin{bmatrix} 1 & 0 \\ 0 & 0 \end{bmatrix}$ düğmesine basın.

#### **6.4.23.7 Tüm Özel Kelimeleri Silme**

Telsizin yerleşik sözlüğündeki tüm özel kelimeleri silebilirsiniz.

**1 ile menüye erişin düğmesine basın.** 

**2** ▲ veya ▼ düğmesine basarak Uygulamalar

seçeneğine gidin ve seçmek için düğmesine basın.

**3** ▲ veya ▼ düğmesine basarak Telsiz Ayarları seçeneğine gidin ve seçmek için  $\begin{bmatrix} 1 & 1 \\ 0 & 0 \end{bmatrix}$  düğmesine basın.

▲ veya ▼ düğmesine basarak Metin Girisi seçeneğine gidin ve seçmek için  $\begin{pmatrix} 60 \\ 0 \end{pmatrix}$  düğmesine basın.

- **5** ▲ veya düğmesine basarak Kelimelerim bölümüne girin ve seçmek için **düğmesine** basın.
- **6** ▲ veya ▼ düğmesine basarak Hepsini Sil seçeneğine gidin ve seçmek için  $\begin{pmatrix} \mathbb{B} \\ \mathbb{B} \end{pmatrix}$  düğmesine basın.
- **7** Aşağıdakilerden birini seçin.
	- Giriş Silinsin Mi? ekranında seçmek için

. ок J düğmesine basın Evet seçeneğini belirleyin. Ekranda, Giriş Silindi bilgisi görüntülenir.

 $\triangle$  veya  $\blacktriangledown$  düğmesine basarak Hayır seçeneğine gidin ve önceki ekrana dönmek için

 $\left[\begin{matrix}\mathbb{R}\ \mathbb{R}\end{matrix}\right]$ düğmesine basın.

#### **6.4.24**

# **Genel Telsiz Bilgilerine Erişme**

Telsiziniz aşağıdaki bilgileri içerir:

- Pil
- Eğilme Derecesi (İvme Ölçer)
- Telsiz Model Numarası Dizini
- Opsiyon Kartı Kablosuz (OTA) Codeplug CRC
- Saha Numarası
- Saha Bilgileri
- Telsiz Diğer Adı ve Kimliği
- Ürün Yazılımı ve Codeplug Sürümleri
- GNSS Bilgileri

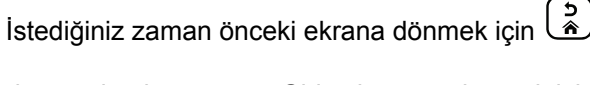

düğmesine basın veya Giriş ekranına dönmek için  $\left(\frac{5}{6}\right)$ 

düğmesine uzun basın. Telsiz, faaliyetsizlik sayacının süresi dolduğunda geçerli ekrandan çıkar.

#### **6.4.24.1 Pil Bilgilerine Erişme**

Telsizinizin piliyle ilgili bilgiler görüntülenir.

- **1**  $\left[\begin{matrix} \mathbb{H} \ \mathbb{O}(\mathbb{K}) \end{matrix}\right]$ lile menüye erişin düğmesine basın.
- **2** ▲ veya ▼ düğmesine basarak Uygulamalar seçeneğine gidin ve seçmek için düğmesine basın.
- **3 A** veya  $\blacktriangledown$  düğmesine basarak Telsiz Bilgisi seçeneğine gidin ve seçmek için  $\begin{array}{c} \boxed{31} \\ \phantom{3}000 \end{array}$  düğmesine basın.
- ▲ veya ▼ düğmesine basarak Pil Bilgisi'ne gidin ve seçmek için  $\begin{bmatrix} \overline{\mathbb{B}} \\ \overline{\mathbb{B}} \end{bmatrix}$  düğmesine basın. Ekranda, pil bilgileri görüntülenir.

**SADECEIMPRES** piller için: Pilin bir IMPRES şarj aletinde yenilenmesi gerekliyse ekranda Bataryayı Yenile bilgisi görüntülenir. Yenileme işlemi bittikten sonra ekranda pil bilgisi görüntülenir.

# **6.4.24.2**

# **Eğilme Derecesini Kontrol Etme (Akselerometre)**

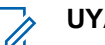

### **UYARI:**

düğmesine basarak Akselerometre<br>Ali düğmesine basarak Akselerometre seçeneğini kabul ettiğinizde, ekrandaki ölçümde

eğilme açısı görüntülenir.  $\begin{bmatrix} \mathbb{B} \\ \mathbb{C} \end{bmatrix}$  düğmesine bastıktan

sonra telsizin açısını değiştirirseniz telsiz, ekranında

görüntülenen ölçümü değiştirmez. düğmesine basıldığında belirlenen ölçümü görüntülemeye devam eder.

Portatif telsiz Yaralanma Alarmları için etkinleştirilmişse telsizin eğilme derecesini nasıl ölçtüğünü kontrol etmek için bir menü seçeneği bulunmaktadır. Bu, satıcının veya Telsiz Sistem Yöneticisinin eğilme alarmını tetikleyecek

etkinleştirme açısını yapılandırmak için MOTOTRBO Connect Plus Opsiyon Kartı CPS kullandığı sırada yararlı bir özelliktir.

**1**  $\begin{bmatrix} \frac{1}{\sqrt{2}} \\ \frac{1}{\sqrt{2}} \end{bmatrix}$ ile menüye erişin düğmesine basın.

**2** ▲ veya ▼ düğmesine basarak Uygulamalar seçeneğine gidin ve seçmek için  $\begin{pmatrix} 60 \\ 0 \end{pmatrix}$  düğmesine basın.

**3** ▲ veya ▼ düğmesine basarak Telsiz Bilgisi seçeneğine gidin ve seçmek için  $\begin{bmatrix} \frac{m}{m} \\ \frac{m}{m} \end{bmatrix}$  düğmesine basın.

- **4** Telsizi Eğilme Alarmını tetikleyecek açıyla eğin.
- **5** A veya ▼ düğmesine basarak Akselerometre

seçeneğine gidin ve seçmek için  $\begin{bmatrix} \frac{m}{m} \\ \frac{m}{m} \end{bmatrix}$  düğmesine basın.

Ekranda telsizin derece cinsinde eğilme açısı (dikey konumdan sapma) görüntülenir (örneğin: 62 Der.) Buna bağlı olarak 60 derecelik (programlanabilir en

yakın değer) Etkinleştirme Açısını yapılandırmak için MOTOTRBO Connect Plus Opsiyon Kartı CPS kullanın. Etkinleştirme Açısı 60 derece veya daha fazla olduğunda Eğilme Alarmı zamanlayıcıları tetiklenir.

**6.4.24.3**

# **Telsiz Model Numarası Dizinini Kontrol Etme**

Bu dizin numarası, telsizinizin modeline özel donanımı belirtir. Telsiz sistem yöneticiniz, telsiziniz için yeni bir Opsiyon Kartı Codeplug dosyası hazırlarken bu numarayı isteyebilir.

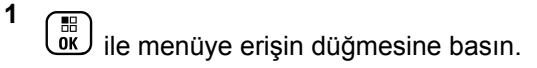

**2** veya **▼** düğmesine basarak Uygulamalar

seçeneğine gidin ve seçmek için  $\begin{pmatrix} 80 \\ 0 \end{pmatrix}$  düğmesine basın.

- **3 A** veya  $\blacktriangledown$  düğmesine basarak Telsiz Bilgisi seçeneğine gidin ve seçmek için  $\begin{bmatrix} \begin{matrix} \begin{matrix} \begin{matrix} 0 \end{matrix} \end{matrix} \\ \begin{matrix} 0 \end{matrix} \end{bmatrix} \end{bmatrix}$  düğmesine basın.
- ▲ veya ▼ düğmesine basarak Model Dizini

seceneğine gidin ve seçmek için  $\begin{pmatrix} \mathbb{B} \\ \mathbb{B} \end{pmatrix}$ düğmesine basın.

Ekranda, Model Numarası Dizini görüntülenir.

#### **6.4.24.4**

**1**

# **Opsiyon Kartı OTA Codeplug Dosyasının CRC'sini Kontrol Etme**

Telsiz sistem yöneticiniz Opsiyon Kartı OTA Codeplug Dosyası CRC'sini (Döngüsel Artıklık Denetimi) görüntülemenizi isterse aşağıdaki talimatları uygulayın. Bu menü seçeneği yalnızca Opsiyon Kartı en son codeplug güncellemesini kablosuz olarak aldıysa görüntülenir.

ile menüye erişin düğmesine basın.

- **2** ▲ veya ▼ düğmesine basarak Uugulamalar seçeneğine gidin ve seçmek için  $\begin{bmatrix} \frac{1}{100} \\ 0 \end{bmatrix}$  düğmesine basın.
- **3** ▲ veya ▼ düğmesine basarak Telsiz Bilgisi seceneğine gidin ve seçmek için  $\begin{pmatrix} \mathbb{B} \\ \mathbb{B} \end{pmatrix}$ düğmesine basın.
- ▲ veya ▼ düğmesine basarak OB OTA CPcrc

seçeneğine gidin ve seçmek için (BE) düğmesine basın.

Ekranda bazı harfler ve sayılar gösterilir. Bu bilgileri telsiz sistem yöneticinize tam gösterildiği gibi iletin.

#### **6.4.24.5**

# **Saha Kimliğini (Saha Numarası) Görüntüleme**

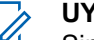

#### **UYARI:**

Şimdilik herhangi bir sahaya kayıtlı değilseniz ekranda Kayıtlı Değil yazar.

Telsiz, Connect Plus sahasına kaydolurken Saha Kimliğini kısa süreliğine gösterir. Kayıt işleminden sonra, telsiz genellikle Saha numarasını göstermez. Kayıtlı Saha numarasını görüntülemek için şunları yapın:

- **1** ile menüye erişin düğmesine basın. \_ок J
- **2** ▲ veya ▼ düğmesine basarak Uygulamalar seçeneğine gidin ve seçmek için  $\begin{pmatrix} 60 \\ 0 \end{pmatrix}$  düğmesine basın.
- **3 A** veya  $\blacktriangledown$  düğmesine basarak Telsiz Bilgisi seçeneğine gidin ve seçmek için  $\begin{pmatrix} 60 \\ 0 \end{pmatrix}$  düğmesine basın.
- **4** ▲ veya ▼ düğmesine basarak Saha Numarası seçeneğine gidin ve seçmek için düğmesine basın.

Ekranda, Ağ Kimliği ve Saha Numarası görüntülenir.

# **Saha Bilgilerini Kontrol Etme**

# **UYARI:**

**1**

Şimdilik herhangi bir sahaya kayıtlı değilseniz ekranda Kayıtlı Değil yazar.

Saha Bilgileri özelliği, servis teknisyenleri için yararlı olabilecek bilgiler sunar. Aşağıdaki bilgilerden oluşur:

- Geçerli Kontrol Kanalı yineleyicisinin yineleyici sayısı
- RSSI: Kontrol Kanalı yineleyicisinden ölçülen son sinyal gücü değeri.
- Kontrol Kanalı yineleyicisi tarafından gönderilen Komşu Listesi (virgüllerle ayrılmış beş rakam).

Bu özelliği kullanmanız istendiğinde lütfen görüntülenen bilgileri ekranda göründüğü şekilde bildirin.

- **ile menüye erişin düğmesine basın.**<br><u>Elemenüye erişin düğmesine</u>
- **2** veya **▼** düğmesine basarak Uygulamalar

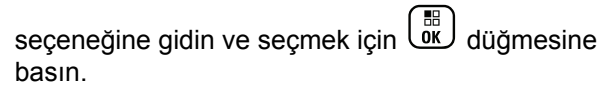

**6.4.24.6**

**3** ▲ veya ▼ düğmesine basarak Telsiz Bilgisi seçeneğine gidin ve seçmek için  $\begin{bmatrix} \begin{matrix} \begin{matrix} \begin{matrix} 0 \end{matrix} \end{matrix} \\ \begin{matrix} 0 \end{matrix} \end{bmatrix} \end{bmatrix}$  düğmesine basın.

▲ veya ▼ düğmesine basarak Saha Bilgileri seçeneğine gidin ve seçmek için  $\begin{pmatrix} 60 \\ 0 \end{pmatrix}$  düğmesine basın.

Ekranda Saha Bilgileri görüntülenir.

#### **6.4.24.7 Telsiz Kimliğini Kontrol Etme**

Bu özellik, telsizin kimliğini görüntüler.

**1**

Telsiz ekranı aracılığıyla bu özelliğe erişmek için aşağıda açıklanan prosedürü izleyin.

ile menüye erişin düğmesine basın.

- **2** ▲ veya ▼ düğmesine basarak Uygulamalar seçeneğine gidin ve seçmek için  $\begin{pmatrix} \mathbb{B} \\ \mathbb{C} \end{pmatrix}$  düğmesine basın.
- **3** ▲ veya ▼ düğmesine basarak Telsiz Bilgisi seçeneğine gidin ve seçmek için  $\begin{pmatrix} 1 & 1 \\ 0 & 0 \end{pmatrix}$  düğmesine basın.
- **▲ veya ♥ düğmesine basarak Kimlik No**

bölümüne girin ve seçmek için düğmesine basın düğmesine basarak seçim yapın.

Ekranda, telsiz kimliği görüntülenir.

# **6.4.24.8 Ürün Yazılımı Sürümünü ve Codeplug Sürümünü Kontrol Etme**

Telsizinizdeki ürün yazılımının sürümünü görüntüler.

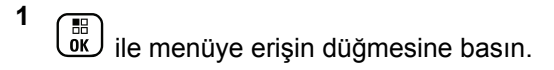

**2** ▲ veya ▼ düğmesine basarak Uygulamalar seçeneğine gidin ve seçmek için  $\left(\begin{matrix} \frac{m}{m} \\ \frac{m}{m} \end{matrix}\right)$  düğmesine basın.

**3** ◆ veya ▼ düğmesine basarak Telsiz Bilgisi seçeneğine gidin ve seçmek için  $\begin{pmatrix} 60 \\ 0 \end{pmatrix}$  düğmesine basın.

**4 ▲ veya ▼ düğmesine basarak** Sürümler

seçeneğine gidin ve seçmek için düğmesine basın.

Görüntüleme listesinde aşağıdaki bilgiler yer alır:

- (Telsiz) Ürün Yazılımı Sürümü
- (Telsiz) Codeplug Sürümü
- Opsiyon Kartı Ürün Yazılımı Sürümü
- Opsiyon Kartı Frekans Dosyası Sürümü
- Opsiyon Kartı Donanım Sürümü
- Opsiyon Kartı Codeplug Sürümü

# **6.4.24.9 Güncellemeleri Kontrol Etme**

Connect Plus bazı dosyaları (Opsiyon Kartı Codeplug Dosyası, Ağ Frekans Dosyası ve Opsiyon Kartı Ürün Yazılımı Dosyası) Kablosuz Olarak (OTA) güncelleme özelliği sağlar.

### **UYARI:**

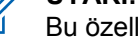

Bu özelliğin sizin telsizinizde etkin olup olmadığını öğrenmek için satıcınıza veya ağ yöneticinize başvurun.

Tüm ekranlı Connect Plus telsizlerinin mevcut Opsiyon Kartı OTA Codeplug CRC'sini, Frekans Dosyası sürümünü veya Opsiyon Kartı ürün yazılımı dosya sürümünü bir menü seçeneğinden gösterme özelliği vardır. Ayrıca, kablosuz dosya aktarımı özelliği etkinleştirilmiş ekranlı telsizler "bekleyen dosyanın" sürümünü görüntüleyebilir. "Bekleyen dosya", Connect Plus telsizinin sistem mesajları aracılığıyla tanıdığı ancak dosya paketlerinin tümünü henüz toplamadığı bir Frekans Dosyası veya Opsiyon Kartı ürün yazılımı dosyasıdır. Ekranlı bir Connect Plus telsizinde bekleyen dosya varsa menü şu seçenekleri sunar:

- Bekleyen dosyanın sürüm numarasını görme.
- Şimdiye kadar toplanan paketlerin yüzdesini görme.

• Connect Plus telsizinden dosya paketlerini toplamaya devam etmesini isteme.

Telsiz, Connect Plus kablosuz (OTA) dosya aktarımı için etkinleştirilmişse telsizin kullanıcıya önceden bilgi vermeden bir dosya aktarımına otomatik olarak katıldığı zamanlar olabilir. Telsiz dosya paketlerini toplarken, LED kırmızı renkte hızla yanıp söner ve telsizin Giriş Ekranındaki durum çubuğunda Yüksek Hacimli Veri simgesi görüntülenir.

#### **UYARI:**

Connect Plus telsizi, dosya paketi toplama ve çağrı alma işlemlerini aynı anda yapamaz. Dosya aktarımını iptal etmek istiyorsanız **PTT** düğmesine basın ve bırakın. Bunu yapmak, telsizin seçilen Kişi Adında bir çağrı istemesine neden olur ve işlem daha sonra devam edene dek o telsizin dosya aktarımı da iptal edilir.

Dosya aktarımı işlemini yeniden başlatabilecek birkaç durum vardır. İlk örnek tüm kablosuz (OTA) dosya aktarımı tipleri için geçerlidir. Diğer örnekler, yalnızca Ağ Frekans Dosyası ve Opsiyon Kartı Ürün Yazılımı Dosyası için geçerlidir:

• Telsiz sistem yöneticisi, kablosuz (OTA) dosya aktarımını yeniden başlatır.

- Opsiyon Kartının önceden tanımlanmış zamanlayıcısının sona ermesi, Opsiyon Kartının otomatik olarak paket toplama işlemini yeniden başlatmasına neden olur.
- Zamanlayıcının süresi sona ermemiştir ancak telsiz kullanıcısı, menü seçeneği üzerinden dosya aktarımının devam etmesini ister.

Connect Plus telsizinin tüm dosya paketlerini indirmeyi bitirdikten sonra, yeni alınan bu dosyaya yükseltme uygulaması gerekir. Ağ Frekans Dosyası için bu, otomatik bir işlemdir ve telsizin sıfırlanmasını gerektirmez. Opsiyon Kartı Codeplug Dosyası için bu, Opsiyon Kartı yeni codeplug bilgilerini yükleyip ağ sahasını geri alırken hizmetin kısa süreliğine kesintiye uğramasına neden olan otomatik bir işlemdir. Telsizin yeni Opsiyon Kartı ürün yazılımı dosyasına ne kadar hızlı yükseltildiği, telsizin satıcı veya sistem yöneticisi tarafından nasıl yapılandırıldığına bağlıdır. Telsiz ya tüm dosya paketlerini topladıktan hemen sonra yükseltilir ya da kullanıcının telsizi bir sonraki açışı beklenir.

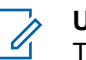

#### **UYARI:**

Telsizinizin nasıl programlandığını belirlemek için bayinize veya sistem yöneticinize başvurun.

Yeni Opsiyon Kartı ürün yazılımı dosyasına yükseltme işlemi birkaç saniye sürer ve Connect Plus Opsiyon

Kartının telsizi sıfırlamasını gerektirir. Yükseltme başladıktan sonra, işlem tamamlanana kadar telsiz kullanıcısı çağrı yapamaz veya alamaz. İşlem sırasında, telsiz ekranında kullanıcının telsizi kapatmaması istenir.

#### **6.4.24.9.1 Ürün Yazılımı Dosyası**

Aşağıdaki bölümde telsizin ürün yazılımıyla ilgili bilgiler verilmektedir.

#### **6.4.24.9.1.1 Ürün Yazılımı Güncel**

#### **UYARI:**

Opsiyon Kartı ürün yazılımı güncel değilse (ve telsiz en son Opsiyon Kartı ürün yazılımı dosya sürümünü kısmen toplamışsa) telsizde Sürüm, % Alındı ve İndirme ek seçeneklerinin bulunduğu bir liste görüntülenir.

 $\left[\begin{smallmatrix}\mathbb{H} \ \mathbb{O} \ \mathbb{K} \end{smallmatrix}\right]$ ile menüye erişin düğmesine basın.

- **2** ▲ veya ▼ düğmesine basarak Uygulamalar seçeneğine gidin ve seçmek için  $\begin{bmatrix} \frac{1}{100} \\ 0 \end{bmatrix}$  düğmesine basın.
- **3** ◆ veya ▼ düğmesine basarak Telsiz Bilgisi seceneğine gidin ve seçmek için  $\begin{pmatrix} \mathbb{B} \\ \mathbb{B} \end{pmatrix}$ düğmesine basın.
- <sup>4</sup> Aveya ▼ düğmesine basarak Güncellemeler

seçeneğine gidin ve seçmek için  $\begin{pmatrix} 1 & 1 \\ 0 & 0 \end{pmatrix}$  düğmesine basın.

**5** ▲ veya vei@ düğmesine basarak Ürün Yazılımı seçeneğine gidin ve seçmek için  $\begin{pmatrix} 1 & 1 \\ 0 & 0 \end{pmatrix}$  düğmesine basın.

Ekranda, Ürün Yazılımı Güncel ifadesi gösterilir.

**1**

#### **6.4.24.9.2 Bekleyen Ürün Yazılımı – Sürüm**

**1**

 $\begin{bmatrix} \frac{11}{8} \\ 0 & \end{bmatrix}$ ile menüye erişin düğmesine basın.

**2** ▲ veya ▼ düğmesine basarak Uygulamalar seçeneğine gidin ve seçmek için  $\begin{bmatrix} \frac{m}{m} \\ \frac{m}{m} \end{bmatrix}$  düğmesine basın.

**3 A** veya  $\blacktriangledown$  düğmesine basarak Telsiz Bilgisi seçeneğine gidin ve seçmek için  $\begin{bmatrix} \frac{\pi}{2} \\ \frac{\pi}{2} \end{bmatrix}$  düğmesine basın.

**4 ▲** veya ▼ düğmesine basarak Güncellemeler seçeneğine gidin ve seçmek için  $\begin{bmatrix} 1 & 1 \\ 0 & 0 \end{bmatrix}$  düğmesine

basın.

**5** Aveya vei@ düğmesine basarak Ürün Yazılımı seçeneğine gidin ve seçmek için  $\begin{bmatrix} \frac{1}{100} \\ 0 \end{bmatrix}$  düğmesine basın.

**6** ▲ veya ▼ düğmesine basarak Sürüm seçeneğine

gidin ve seçmek için  $\begin{pmatrix} \frac{m}{bK} \\ 0 & \frac{m}{bK} \end{pmatrix}$  düğmesine basın.

Bekleyen bir Opsiyon Kartı ürün yazılımı dosyası varsa ekranda bekleyen ürün yazılımının sürüm numarası görüntülenir.

Bekleyen bir Opsiyon Kartı ürün yazılımı dosyası varsa ekranda Aygıt Yazl Güncel bilgisi görüntülenir.

#### **6.4.24.9.3 Bekleyen Ürün Yazılımı – % Alındı**

**1 ile menüye erişin düğmesine basın.** 

**▲ veya ▼ düğmesine basarak Uygulamalar** 

seçeneğine gidin ve seçmek için  $\begin{pmatrix} 1 & 0 \\ 0 & 0 \end{pmatrix}$  düğmesine basın.

- **3 A** veya  $\blacktriangledown$  düğmesine basarak Telsiz Bilgisi seçeneğine gidin ve seçmek için  $\begin{bmatrix} \begin{matrix} \begin{matrix} \begin{matrix} 0 \end{matrix} \end{matrix} \\ \begin{matrix} 0 \end{matrix} \end{bmatrix} \end{bmatrix}$  düğmesine basın.
- ▲ veya vdüğmesine basarak Güncellemeler

seçeneğine gidin ve seçmek için  $\begin{pmatrix} 1 & 1 \\ 0 & 0 \end{pmatrix}$  düğmesine basın.

**5** Aveya vei@ düğmesine basarak Ürün Yazılımı seçeneğine gidin ve seçmek için  $\begin{bmatrix} 18 \\ 0 \end{bmatrix}$  düğmesine

basın.

**6** A veya <del>V</del> düğmesine basarak % Alındı

seçeneğine gidin ve seçmek için  $\begin{pmatrix} \mathbb{B} \\ \mathbb{C} \end{pmatrix}$  düğmesine basın.

Ekranda, o ana dek toplanmış ürün yazılımı dosya paketlerinin yüzdesi görüntülenir.

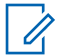

**1**

**UYARI:**

%100 oranındayken ürün yazılımı yükseltme işlemini başlatmak için telsizin kapatılıp açılması gerekir.

### **6.4.24.9.4 Bekleyen Ürün Yazılımı – İndir**

Connect Plus telsizinde daha önceden kısmi bir OTA Opsiyon Kartı Ürün Yazılımı Dosyası Aktarımı kaldıysa iç zamanlayıcı süresi sona erdiğinde birim, otomatik olarak dosya aktarımı işlemine (halen sürüyorsa) yeniden katılır. Bu iç zamanlayıcı süresi sona ermeden önce birimin devam eden Opsiyon Kartı Ürün Yazılımı Dosyası aktarımına yeniden katılmasını istiyorsanız aşağıda açıklandığı gibi İndir seçeneğini kullanın.

> æ l ок J ile menüye erişin düğmesine basın.

**2** ▲ veya ▼ düğmesine basarak Uygulamalar

seceneğine gidin ve seçmek için düğmesine basın.

**3 A** veya  $\blacktriangledown$  düğmesine basarak Telsiz Bilgisi seçeneğine gidin ve seçmek için  $\begin{bmatrix} \begin{matrix} \begin{matrix} \begin{matrix} 0 \end{matrix} \end{matrix} \\ \begin{matrix} 0 \end{matrix} \end{bmatrix} \end{bmatrix}$  düğmesine basın.

▲ veya **▼** düğmesine basarak Güncellemeler seçeneğine gidin ve seçmek için  $\begin{pmatrix} 60 \\ 0 \end{pmatrix}$  düğmesine basın.

- **5** Aveya vei@ düğmesine basarak Ürün Yazılımı seçeneğine gidin ve seçmek için  $\begin{bmatrix} 18 \\ 0 \end{bmatrix}$  düğmesine basın.
- **6** ▲ veya ▼ düğmesine basarak İndirme seçeneğine gidin ve seçmek için  $\begin{pmatrix} \frac{m}{m} \\ m \end{pmatrix}$  düğmesine basın.

Ekranda aşağıdaki seçenekler görüntülenir:

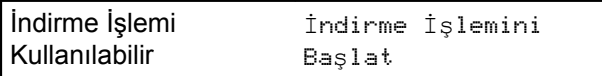

İndirilecek Öğe Yok İndirilecek öğe yok

- **7** Aşağıdakilerden birini yapın:
	- İndirme işlemini başlatmak için Evet seçeneğini belirleyin ve  $\begin{pmatrix} \frac{18}{100} \\ 0 \end{pmatrix}$  öğesine basın.
	- Bir önceki menüye geri dönmek için Hayır seceneğini belirleyip  $\begin{pmatrix} \mathbb{B} \\ \mathbb{B} \end{pmatrix}$  düğmesine basın.

**6.4.24.9.5**

#### **Frekans Dosyası**

Aşağıdaki bölümde telsizin frekans dosyası ile ilgili bilgiler verilmektedir.

#### **6.4.24.9.5.1**

#### **Frekans Dosyası Güncel**

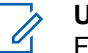

#### **UYARI:**

Frekans Dosyası güncel değilse (ve telsiz en son frekans dosyası sürümünü kısmen toplamışsa) telsizde Sürüm, %Alındı ve İndirme ek seçeneklerinin bulunduğu bir liste görüntülenir.

- **1**  $\begin{matrix} \mathbb{B}\ \mathbb{R} \end{matrix}$ ile menüye erişin düğmesine basın.
- **2** ▲ veya ▼ düğmesine basarak Uygulamalar seçeneğine gidin ve seçmek için  $\begin{pmatrix} 68 \\ 00 \end{pmatrix}$  düğmesine basın.
- **3** ▲ veya ▼ düğmesine basarak Telsiz Bilgisi

seçeneğine gidin ve seçmek için  $\begin{pmatrix} \frac{m}{0} \\ m \end{pmatrix}$  düğmesine basın.

**4 ▲** veya ▼ düğmesine basarak Frekans seçeneğine gidin ve seçmek için  $\begin{pmatrix} \mathbb{B} \\ \mathbb{C} \end{pmatrix}$  düğmesine

Ekranda Frekans Dosyası Güncel bilgisi görüntülenir.

**6.4.24.9.5.2**

basın.

#### **Frekans Dosyası Bekleniyor – Sürüm**

**1**

basın.

- **ile menüye erişin düğmesine basın.**<br>Wile menüye erişin düğmesine basın.
- **2** ▲ veya ▼ düğmesine basarak Uygulamalar seçeneğine gidin ve seçmek için  $\begin{pmatrix} \mathbb{B} \\ \mathbb{C} \end{pmatrix}$  düğmesine
- **3 A** veya  $\blacktriangledown$  düğmesine basarak Telsiz Bilgisi seçeneğine gidin ve seçmek için  $\begin{array}{c} \boxed{33} \\ \phantom{3}\text{or} \end{array}$ düğmesine basın.
- **4** veya **▼** düğmesine basarak Güncellemeler seçeneğine gidin ve seçmek için  $\begin{bmatrix} \frac{m}{\alpha} \\ \frac{m}{\alpha} \end{bmatrix}$  düğmesine basın.
- **5** ▲ veya ▼ düğmesine basarak Frekans

seçeneğine gidin ve seçmek için düğmesine basın.

**6**  $\triangle$  veya  $\blacktriangledown$  düğmesine basarak Sürüm seceneğine

gidin ve seçmek için  $\begin{bmatrix} \overline{a} \\ \overline{b} \end{bmatrix}$  düğmesine basın.

Bekleyen bir Frekans Dosyası varsa ekranda bekleyen Frekans Dosyasının sürüm numarası görüntülenir.

#### **6.4.24.9.5.3**

#### **Frekans Dosyası Bekleniyor – Alınma Oranı**

- **1 ile menüye erişin düğmesine basın.**<br>www.jile menüye erişin düğmesine basın.
- **2** ▲ veya ▼ düğmesine basarak Uygulamalar

seçeneğine gidin ve seçmek için  $\begin{bmatrix} 6 & 1 \\ 0 & 0 \end{bmatrix}$  düğmesine basın.

**3** ◆ veya ▼ düğmesine basarak Telsiz Bilgisi

seçeneğine gidin ve seçmek için  $\begin{bmatrix} \frac{m}{c} \\ \frac{m}{c} \end{bmatrix}$  düğmesine basın.

- **► veya ▼ düğmesine basarak** Güncellemeler seçeneğine gidin ve seçmek için  $\begin{bmatrix} \frac{1}{100} \\ 0 \end{bmatrix}$  düğmesine basın.
- **5** Aveya velüğmesine basarak % Alındı

seceneğine gidin ve seçmek için  $\begin{pmatrix} \mathbb{B} \\ \mathbb{B} \end{pmatrix}$ düğmesine basın.

Ekranda, şu ana dek toplanmış frekans dosyası paketlerinin yüzdesi görüntülenir.

#### **6.4.24.9.5.4**

#### **Frekans Dosyası Bekleniyor – İndir**

Connect Plus telsizinde daha önceden kısmi bir OTA Ağ Frekans Dosyası Aktarımı kaldıysa iç zamanlayıcı süresi sona erdiğinde birim otomatik olarak dosya aktarımı işlemine yeniden katılır (halen devam ediyorsa). Bu iç zamanlayıcı süresi sona ermeden önce birimin devam eden Ağ Frekansı Dosyası aktarımına yeniden katılmasını

istiyorsanız aşağıda açıklandığı gibi İndir seçeneğini kullanın.

**1 ile menüye erişin düğmesine basın.**<br> **ile menüye erişin düğmesine basın.** 

**2** ▲ veya ▼ düğmesine basarak Uygulamalar seçeneğine gidin ve seçmek için  $\begin{bmatrix} \frac{m}{m} \\ \frac{m}{m} \end{bmatrix}$  düğmesine basın.

**3 A** veya  $\blacktriangledown$  düğmesine basarak Telsiz Bilgisi seçeneğine gidin ve seçmek için  $\begin{array}{c} \text{\textregistered} \\ \text{\text{on}} \end{array}$  düğmesine basın.

▲ veya vdüğmesine basarak Güncellemeler seçeneğine gidin ve seçmek için  $\begin{array}{c} \boxed{33} \\ \hline \end{array}$ düğmesine basın.

**5** ▲ veya ▼ düğmesine basarak Frekans

seçeneğine gidin ve seçmek için düğmesine basın.

**6** ▲ veya ▼ düğmesine basarak İndirme seçeneğine gidin ve seçmek için (BI) düğmesine basın.

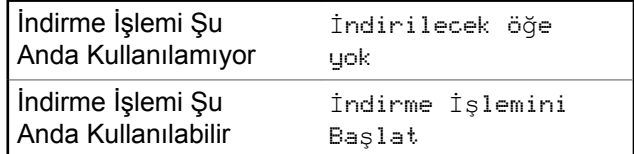

- **7** Aşağıdakilerden birini yapın:
	- İndirme işlemini başlatmak için Evet seçeneğine basın.
	- Bir önceki menüye geri dönmek için Hayır seçeneğine basın.

#### **6.4.24.9.6**

## **GNSS Bilgilerini Kontrol Etme**

Telsizinizde aşağıdaki gibi GNSS bilgileri gösterilir:

- Enlem
- Boylam
- Rakım
- Yön
- Hız
- Yatay Duyarlılık Kaybı (HDOP)
- Uydular
- Sürüm
	- **1 ile menüye erişin düğmesine basın.**<br><u>Elemenüye erişin düğmesine basın.</u>
	- **2** ▲ veya ▼ düğmesine basarak Uygulamalar seçeneğine gidin ve seçmek için düğmesine basın.
	- **3 A** veya  $\blacktriangledown$  düğmesine basarak Telsiz Bilgisi seçeneğine gidin ve seçmek için  $\begin{bmatrix} \frac{1}{100} \\ 0 \end{bmatrix}$  düğmesine basın.
	- ▲ veya velüğmesine basarak GNSS Bilgisi seçeneğine gidin ve seçmek için  $\begin{pmatrix} 1 & 1 \\ 0 & 0 \end{pmatrix}$  düğmesine basın.

**5** A veya ▼ düğmesine basarak istenen öğeye gidin ve seçmek için  $\begin{array}{c} \boxed{66} \\ \hline \end{array}$ düğmesine basın. Ekranda istenen GNSS bilgileri görüntülenir.

GNSS hakkında daha fazla bilgi için bkz. [GNSS Özelliğini](#page-4962-0) [Açma veya Kapatma , .sayfa 394 .](#page-4962-0)

# **6.4.25 Kurumsal Wi-Fi Sertifikası Ayrıntılarını Görüntüleme**

Seçili Kurumsal Wi-Fi Sertifikası ayrıntılarını görüntüleyebilirsiniz.

**1** Menüye erişmek için  $\begin{pmatrix} \frac{m}{00} \\ m \end{pmatrix}$  düğmesine basın.

**2** ▲ veya vdüğmesine basarak Yardımcı

Programlar bölümüne gidin.Seçmek için düğmesine basın.

- **3**  $\triangle$  veya  $\blacktriangledown$  düğmesine basarak Sertifika Menüsü'ne gidin. Seçmek için **düğmesine basın.** simgesi hazır sertifikaların yanında görünür.
- **4** Gerekli sertifika için ▲ veya ▼ düğmesine basın.

Seçmek için  $\begin{pmatrix} \overline{\mathbb{B}} \\ \overline{\mathbb{B}} \end{pmatrix}$  düğmesine basın.

Telsiziniz sertifikanın tüm ayrıntılarını görüntüler.

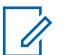

#### **UYARI:**

Hazır olmayan sertifikalar için ekranda yalnızca Durum bilgisi görüntülenir.

# **Diğer Sistemler**

Bu sistemde telsiz kullanıcılarına açık olan özellikler bu bölümde yer alır.

#### **7.1**

# **Bas Konuş Düğmesi**

Bas Konuş **(PTT)** düğmesi iki temel amaca hizmet eder:

- **PTT** düğmesi, çağrı yapılırken telsizin çağrıdaki diğer telsizlere yayın göndermesini sağlar. **PTT** düğmesine basıldığında mikrofon etkin hale gelir.
- **PTT** düğmesi, çağrı yapılmadığında yeni bir çağrı yapmak için kullanılır .

Konuşmak için **PTT** düğmesine uzun basın. Dinlemek için **PTT** düğmesini bırakın.

Konuşma İzni Tonu etkinleştirilmişse konuşmadan önce kısa bir uyarı sesi sona erene kadar bekleyin.

**7.2**

# **Programlanabilir Düğmeler**

Bir düğmeye basılma süresine bağlı olarak, satıcınız programlanabilir düğmeleri telsiz işlevlerinin kısayolları olarak programlayabilir.

#### **Kısa basma**

Basma ve hızlıca bırakma.

#### **Uzun basma**

Basma ve programlanan süre kadar basılı tutma.

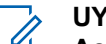

- **UYARI:**
- **Acil durum** düğmesinin programlanmış süresi hakkında daha fazla bilgi için bkz. .[Acil Durum](#page-5102-0) [İşlemi , .sayfa 534](#page-5102-0) .

#### **7.2.1 Atanabilir Telsiz İşlevleri**

Aşağıdaki telsiz işlevleri, programlanabilir düğmelere atanabilir.

#### **Ses Profilleri**

Kullanıcının tercih edilen ses profilini seçmesine izin verir.

#### <span id="page-4988-0"></span>**Ses Değiştirme**

Ses yönlendirmesini dahili telsiz hoparlörü ve kablolu aksesuar hoparlörü arasında değiştirir.

#### **Bluetooth® Ses Anahtarı**

Ses yönlendirmesini dahili telsiz hoparlörü ya da harici Bluetooth özellikli bir aksesuar olacak şekilde değiştirir.

#### **Bluetooth Bağlantısı**

Bluetooth bulma ve bağlantı kurma işlemini başlatır.

#### **Bluetooth Bağlantısını Kesme**

Telsiziniz ve Bluetooth özellikli cihazınız arasındaki mevcut tüm Bluetooth bağlantılarını keser.

#### **Bluetooth Bulunabilir**

Telsizinizin Bluetooth Bulunabilir Moduna geçmesine olanak sağlar.

#### **Çağrı Uyarısı**

Çağrı Uyarısının gönderilebileceği kişileri seçmeniz için doğrudan kişi listesine ulaşmanızı sağlar.

#### **Çağrı Yönlendirme**

Çağrı Yönlendirmeyi açar veya kapatır.

#### **Çağrı Kaydı**

Çağrı kaydı listesini seçer.

#### <sup>6</sup> Capacity Plus için geçerli değildir.

#### **Kanal Anonsu**

Geçerli kanal için bölge ve kanal anonsu sesli mesajlarını çalar.

#### **Kişiler**

Kişi listesine doğrudan erişim sağlar.

#### **Acil Durum**

Programlamaya bağlı olarak, acil durum başlatır veya iptal eder.

#### **İç Konum**

İç Konum özelliğini açar veya kapatır.

#### **Akıllı Ses**

Akıllı sesi açar veya kapatır.

#### **Manuel Çevirme**

Bir abone kimliği tuşlayarak Özel Çağrı başlatır.

#### **Manuel Saha Dolaşımı<sup>6</sup>**

Manuel saha araması başlatır.

#### **Mik AGC**

Dahili mikrofonun otomatik kazanç kontrolünü (AGC) açar ya da kapatır.

#### **İzleme**

Seçili kanaldaki faaliyetleri izler.

#### **Bildirimler**

Bildirimler listesine doğrudan erişim sağlar.

#### **İstenmeyen Kanal Silme[6](#page-4988-0)**

Seçili Kanal haricinde, istenmeyen bir kanalı tarama listesinden geçici olarak kaldırır. Seçili Kanal, kullanıcı tarafından seçilen, taramanın başlatıldığı bölge veya kanal kombinasyonudur.

#### **Tek Tuşla Erişim**

Doğrudan önceden tanımlanmış bir Özel Çağrı, Telefon veya Grup Çağrısı, Çağrı Uyarısı, Hızlı Metin mesajı ya da Ev Dönüştürme başlatır.

#### **Opsiyon Kartı Özelliği**

Opsiyon kartının etkin olduğu kanallar için opsiyon kartı özelliklerini açar ya da kapatır.

#### **Devamlı İzleme[6](#page-4988-0)**

İşlev devre dışı bırakılana kadar seçili kanalın tüm telsiz trafiğini izler.

#### **Telefon**

Telefondaki Kişi listesine doğrudan erişim sağlar.

#### **Gizlilik**

Gizlilik özelliğini açar veya kapatır.

#### **Telsiz Diğer Adı ve Kimliği**

Telsiz adı ve kimliğini gösterir.

#### **Telsiz Kontrolü**

Bir telsizin bir sistem içinde etkin olup olmadığını belirler.

#### **Telsiz Etkin**

Bir hedef telsizin uzaktan etkinleştirilmesini sağlar.

#### **Telsiz Devre Dışı**

Bir hedef telsizin uzaktan devre dışı bırakılmasını sağlar.

#### **Uzaktan İzleme**

Bir hedef telsizin mikrofonunu bu telsize hiçbir gösterge vermeden açar.

#### **Yineleyici/Talkaround[6](#page-4988-0)**

Yineleyici kullanma ile başka bir telsizle doğrudan iletişim kurma arasında seçim yapar.

#### **Ana Kanal Hatırlatıcıyı Sessize Alma**

Ana Kanal Hatırlatıcıyı sessize al.

#### **Tarama<sup>7</sup>**

Taramayı açar veya kapatır.

<sup>7</sup> Capacity Plus - Tek Saha için geçerli değildir.

#### **Saha Bilgileri**

Capacity Plus - Çoklu Saha için geçerli saha adı ve kimliğini görüntüler.

Sesli Anons etkinleştirildiğinde geçerli saha için saha anonsu sesli mesajlarını çalar.

#### **Saha Kilidi[6](#page-4988-0)**

Açıldığında, telsiz yalnızca geçerli sahayı arar. Telsiz, kapatıldığında geçerli sahayla birlikte diğer sahaları da arar.

#### **Durum**

Durumlar listesi menüsünü seçer.

#### **Telemetri Kontrolü**

Yerel ya da uzak telsiz üzerinde Çıkış Pinini kontrol eder.

#### **Metin Mesajı**

Metin mesajı menüsünü seçer.

#### **Yayın Kesme Uzaktan Devre Dışı Bırakma**

Kanalı boşaltmak için devam eden kesilebilir bir çağrıyı durdurur.

#### **Titrek Ses İyileştirme**

Titrek ses iyileştirmeyi açar veya kapatır.

#### **Sesli Anons Açık/Kapalı**

Sesli Anonsu açar veya kapatır.

#### **Eller Serbest Kullanım (VOX)**

VOX'u açar veya kapatır.

#### **Wi-Fi**

Wi-Fi özelliğini açar veya kapatır.

#### **Bölge Seçimi**

Bölge listesinden seçim yapılmasını sağlar.

#### **7.2.2**

# **Atanabilir Ayarlar ya da Uygulama İşlevleri**

Aşağıdaki telsiz ayarları veya uygulama işlevleri programlanabilir düğmelere atanabilir.

#### **Tonlar/Uyarılar**

Tüm tonları ve uyarıları açar veya kapatır.

#### **Arka Aydınlatma**

Ekran arka aydınlatmasını açar veya kapatır.

#### **Arka Aydınlatma Parlaklığı**

Parlaklık seviyesini ayarlar.

#### **Ekran Modu**

Gündüz/gece ekran kipini açar ya da kapatır.

#### **Tuş Takımı Kilidi**

Tuş takımını kilitler veya kilidini açar.

#### **Güç Seviyesi**

Güç seviyesini yüksek ile düşük ayarları arasında değiştirir.

#### **7.2.3**

# **Programlanmış İşlevlere Erişim**

Telsizinizde programlanmış işlevlere erişmek için buradaki prosedürü uygulayın.

- **1** Aşağıdakilerden birini yapın:
	- Programlanmış düğmeye basın. Şu adıma geçin: adım 3.
	- Menüye erişmek için  $\begin{bmatrix} \mathbb{B} \\ \mathbb{B} \end{bmatrix}$  düğmesine basın.
- **2** Menü işlevi için ▲ veya ▼ düğmesine ve bir işlevi

seçmek veya bir alt menüye girmek için düğmesine basın.

- Önceki ekrana dönmek için düğmesine basın.
- Giriş ekranına dönmek için  $\left(\begin{array}{c} 5 \\ 2 \end{array}\right)$  düğmesine uzun basın.

Telsiziniz, belirli bir süre işlem yapılmadığında otomatik olarak menüden çıkar ve Giriş ekranına döner.

**7.3**

# **Durum Göstergeleri**

Bu bölümde, telsizde kullanılan durum göstergeleri ve ses tonları açıklanmaktadır.

**3** Aşağıdakilerden birini yapın:

# **7.3.1 Simgeler**

Telsizinizin 132 x 90 piksel, 256 renk, Likit Kristal Ekranı (LCD) telsizin durumunu, metin girişlerini ve menü girişlerini gösterir. Aşağıdakiler, telsiz ekranında görünen simgelerdir.

#### **Tablo 10 :Ekran Simgeleri**

Aşağıda telsiz ekranının üst tarafındaki durum çubuğunda görülen simgeler yer almaktadır. Simgeler, görünüm veya kullanım sırasıyla en soldan başlayarak dizilmiştir ve kanala özeldir.

#### **Pil** ممموم

Gösterilen çubuk sayısı (0-4), bataryanın kalan şarjını gösterir. Bataryanın şarj seviyesi düşükken simge yanıp söner.

#### **Bluetooth Bağlı**

Bluetooth özelliği etkindir. Uzak bir Bluetooth cihazı bağlı olduğunda bu simge yanmaya devam eder.

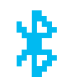

#### **Bluetooth Cihazı Bağlı Değil** Bluetooth özelliği etkindir; ancak uzaktan bağlı herhangi bir Bluetooth cihazı yoktur.

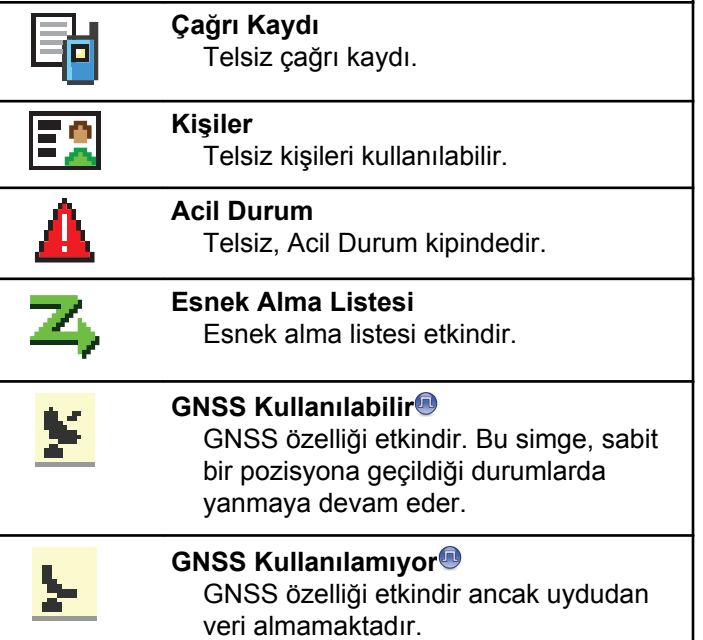

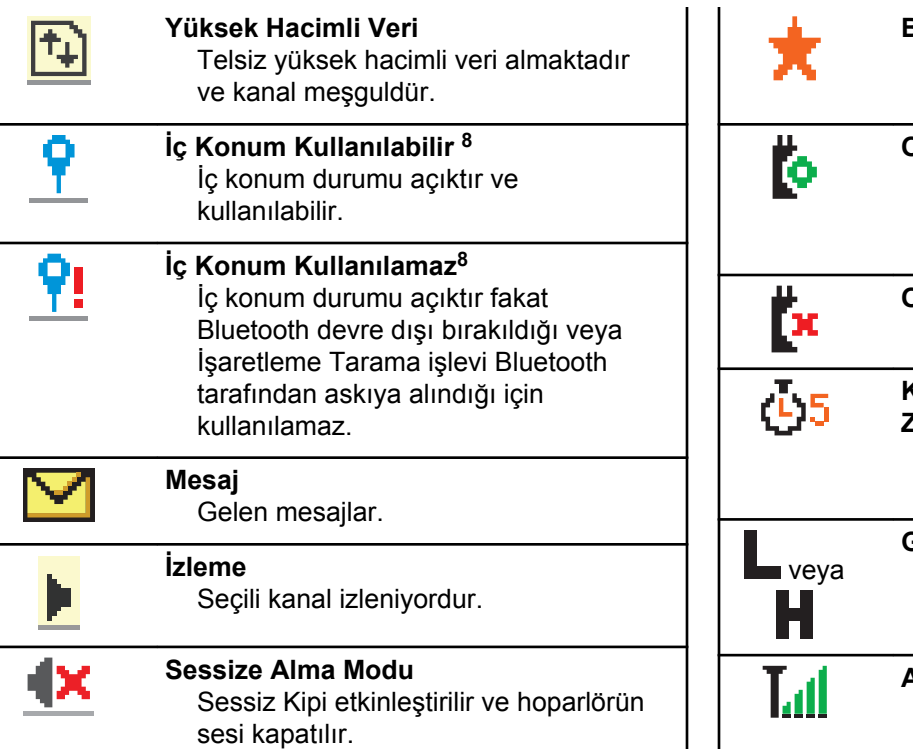

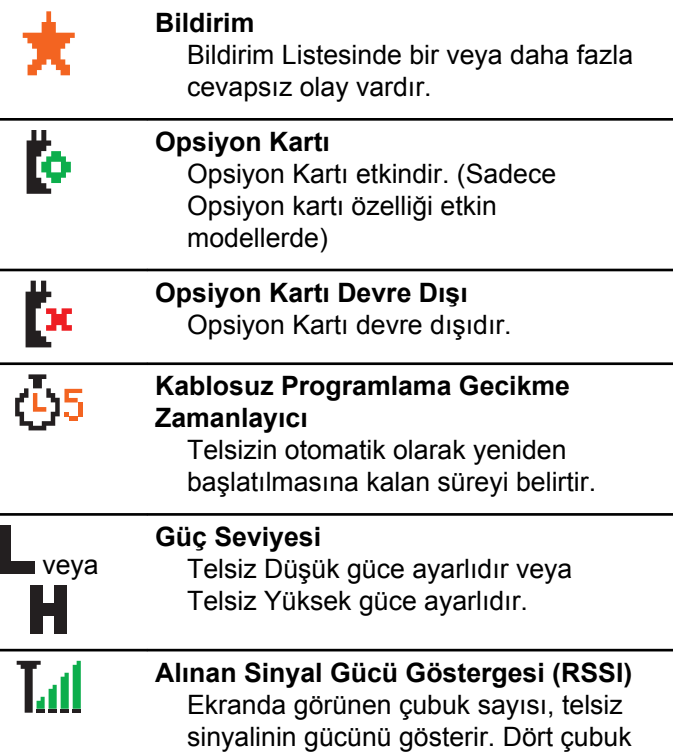

<sup>8</sup> Yalnızca en güncel yazılım ve donanıma sahip modeller için geçerlidir.

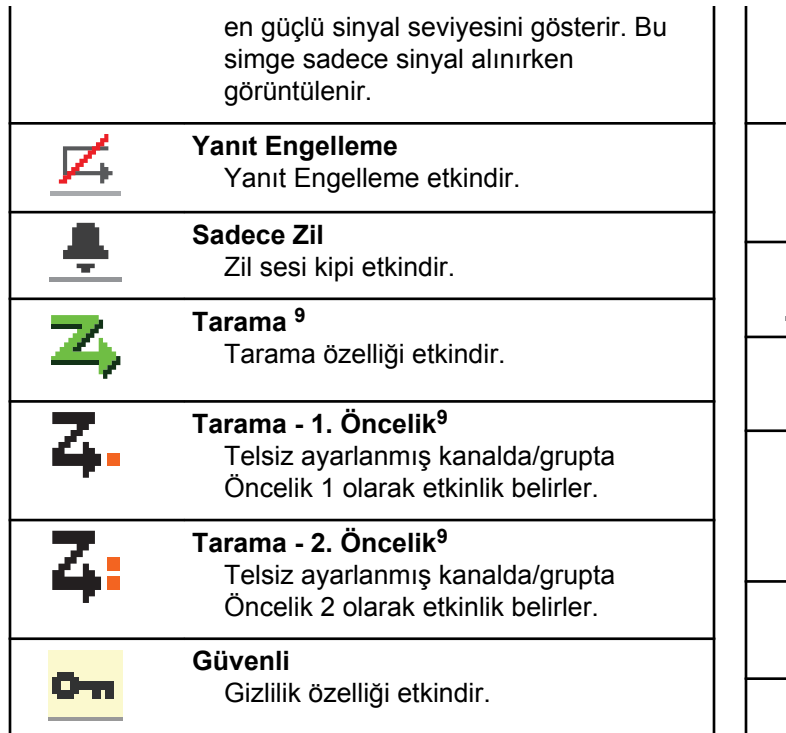

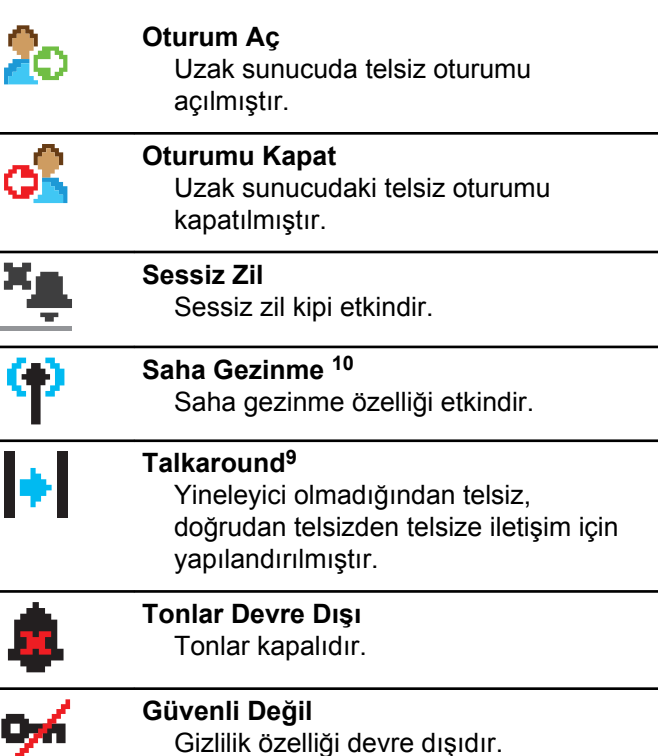

<sup>&</sup>lt;sup>9</sup> Capacity Plus için geçerli değildir.

<sup>10</sup> Capacity Plus - Tek Saha için geçerli değildir

<span id="page-4995-0"></span>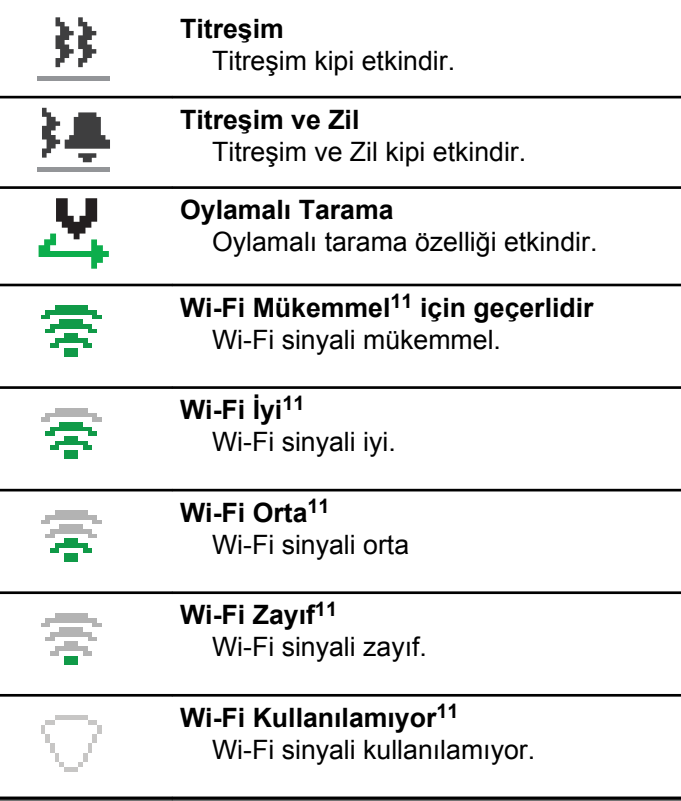

#### **Tablo 11 :Geliştirilmiş Menü Simgeleri**

Aşağıdaki simgeler, iki seçenek arasında tercih sunan menü öğelerinin yanında ya da iki seçenekli tercih sunan bir alt menü olduğunun işareti olarak görüntülenir.

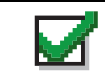

#### **Onay kutusu (İşaretli)** Seçeneğin belirlendiğini gösterir.

**Onay kutusu (Boş)** Seçeneğin belirlenmediğini gösterir.

**Koyu Siyah Kutu** Alt menü aracılığıyla menü için seçeneğin belirlendiğini gösterir.

#### **Tablo 12 :Bluetooth Cihaz Simgeleri**

Aşağıdaki simgeler cihaz türünü göstermek için Bluetooth özelliği etkin kullanılabilir cihazlar listesinde öğelerin yanında görünür.

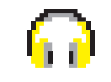

**Bluetooth Ses Cihazı** Kulaklık gibi Bluetooth özellikli ses cihazları.

<sup>11</sup> Yalnızca DP4801e

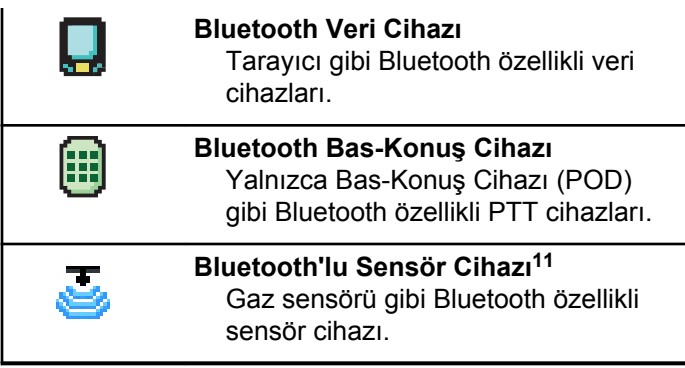

#### **Tablo 13 :Çağrı Simgeleri**

Bir çağrı sırasında ekranda aşağıdaki simgeler görüntülenir. Bu simgeler aynı zamanda, ad ya da kimlik tipini belirtecek şekilde Kişi listesinde de görünür.

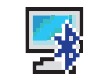

#### **Bluetooth PC Çağrısı**

Bir Bluetooth PC Çağrısının sürmekte olduğunu gösterir.

Kişiler listesinde bir Bluetooth PC Çağrısı adını (metin) veya kimliğini (numara) gösterir.

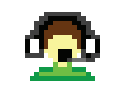

#### **Sevk Çağrısı**

Sevk Çağrısı iletişim tipi, üçüncü taraf bir Yazılı Mesaj Sunucusu aracılığıyla sevk işlemini yapan bilgisayara yazılı mesaj göndermek için kullanılır.

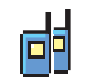

## **Grup Çağrısı/Herkese Çağrı**

Bir Grup Çağrısı ya da Herkese Çağrının sürmekte olduğunu gösterir.

Kişi listesinde bir grup adını (metin) veya kimliğini (numara) gösterir.

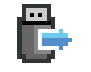

#### **IP Özellikli Olmayan Çevre Birimi Bağımsız çağrısı**

IP özellikli olmayan bir çevre birimi bağımsız çağrısının sürmekte olduğunu belirtir.

Kişi listesinde bir abonenin adını (metin) ya da kimliğini (numara) gösterir.

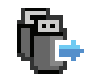

#### **IP Özellikli Olmayan Çevre Birimi Grup çağrısı**

IP özellikli olmayan bir çevre birimi grup çağrısının sürmekte olduğunu belirtir.

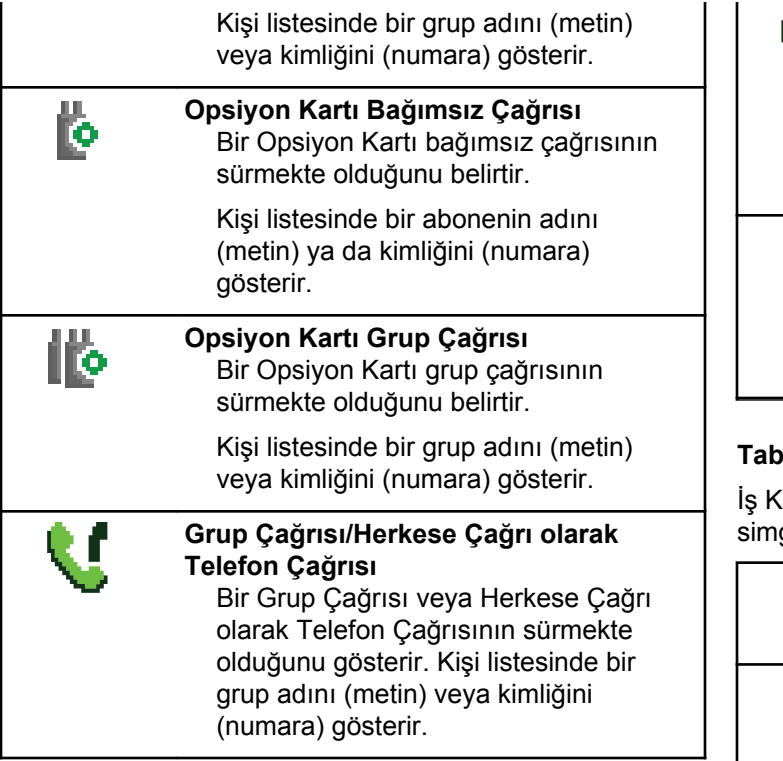

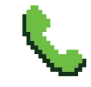

#### **Özel Çağrı olarak Telefon Çağrısı**

Özel Çağrı olarak bir Telefon Çağrısının sürmekte olduğunu gösterir. Kişi listesinde bir telefon adı (metin) veya kimliğini (numara) gösterir.

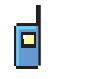

#### **Özel Çağrı**

Bir Özel Çağrının sürmekte olduğunu gösterir. Kişi listesinde bir abonenin adını (metin) ya da kimliğini (numara) gösterir.

#### **Tablo 14 :İş Kartları Simgeleri**

artı klasöründe ekranda kısa süreliğine aşağıdaki geler görünür.

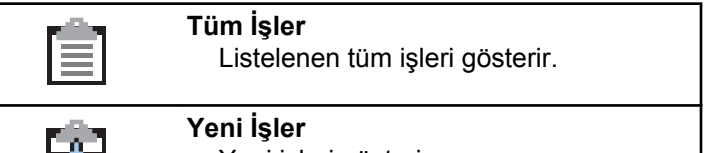

Yeni işleri gösterir.

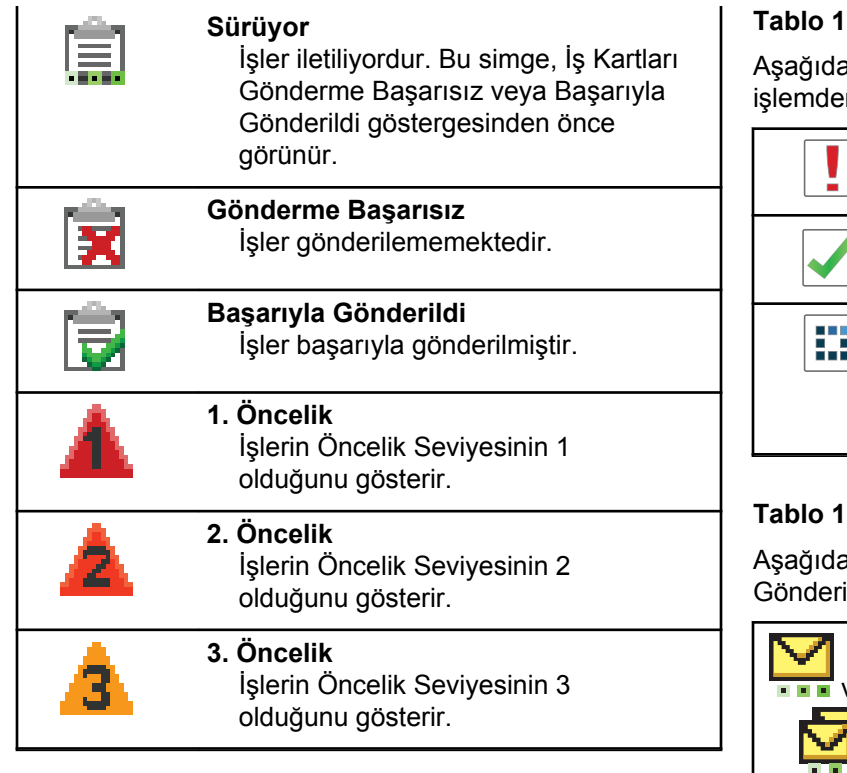

#### **Tablo 15 :Mini Bilgi Notu Simgeleri**

aki simgeler, bir görevi gerçekleştirmek için yapılan In sonra ekranda kısa bir an için görünür.

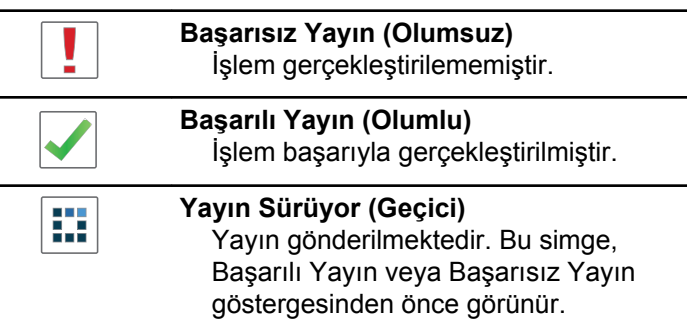

#### **Tablo 16 :Gönderilmiş Öğe Simgeleri**

aki simgeler ekranın sağ üst köşesinde ilenler klasöründe görüntülenir.

#### **Sürüyor**

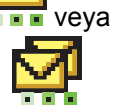

Abone adına ya da kimliğine gidecek yazılı mesaj iletilmeyi beklemektedir; gönderildikten sonra da alındı iletisi beklenmektedir. Grup diğer adına ya

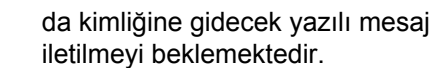

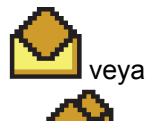

**Kişisel veya Grup Mesajı Okundu** Yazılı mesaj okunmuştur.

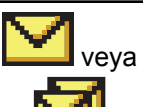

**Kişisel veya Grup Mesajı Okunmadı** Yazılı mesaj okunmamıştır.

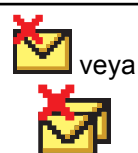

veya

**Gönderme Başarısız** Yazılı Mesaj gönderilememiştir.

**Başarıyla Gönderildi** Yazılı mesaj başarılı bir şekilde gönderilmiştir.

# **LED Göstergeleri**

LED göstergeleri, telsizinizin çalışma durumunu gösterir.

#### **Yanıp Sönen Kırmızı**

Telsiz, pil uyuşmazlığına işaret ediyordur.

Telsiz açıldığında otomatik testi geçememiştir.

Telsiz, bir acil durum yayını almaktadır.

Telsiz düşük pil durumunda yayın yapıyordur.

Otomatik Menzil Transponder Sistemi yapılandırıldıysa telsiz menzil dışına çıkmıştır.

Sessiz Kipi etkindir.

#### **Aralıksız Yeşil**

Telsiz açılıyordur.

Telsiz yayın yapıyordur.

Telsiz bir Çağrı Uyarısı veya acil durum yayını göndermektedir.

#### **Yanıp Sönen Yeşil**

Telsiz, bir çağrı veya veri alıyordur.

Telsiz, Kablosuz Programlama yayınlarını almaktadır.

Telsiz, kablosuz etkinlik tespit etmektedir.

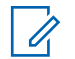

#### **UYARI:**

Bu etkinlik, dijital protokolün doğası nedeniyle telsizin programlanmış kanalını etkileyebilir veya etkilemeyebilir.

Telsiz Capacity Plus'ta kablosuz etkinlik algılarken LED göstergesi olmaz.

#### **İki Kez Yanıp Sönen Yeşil**

Telsiz, gizliliği etkinleştirilmiş bir çağrı veya veri alıyordur.

#### **Aralıksız Sarı**

Telsiz standart bir kanalı izliyordur.

#### **Yanıp Sönen Sarı**

Telsiz, etkinlik taraması yapmaktadır.

Telsiz, bir Çağrı Uyarısına yanıt verecektir.

Tüm Capacity Plus - Çoklu Saha kanalları meşguldür.

#### **İki Kez Yanıp Sönen Sarı**

Telsizde Otomatik Gezinme etkindir.

Telsiz etkin olarak yeni saha aramaktadır.

Telsiz, bir Grup Çağrısı Uyarısına yanıt verecektir. Telsiz kilitlenmiştir.

Telsiz, Capacity Plus'tayken yineleyiciye bağlı değildir.

Tüm Capacity Plus kanalları meşguldür.

#### **7.3.3 Tonlar**

Aşağıda, telsiz hoparlörü aracılığıyla duyulan tonlar belirtilmektedir.

Yüksek Perdeli Ton

Düşük Perdeli Ton

#### **7.3.3.1**

# **Gösterge Tonları**

Gösterge tonları, bir görevi gerçekleştirmek üzere bir işlem yapıldıktan sonra, durumun sesli bildirimini sağlar.

Olumlu Gösterge Tonu

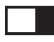

Olumsuz Gösterge Tonu

#### **7.3.3.2 Ses Tonları**

Ses tonları, telsizin durumu ya da telsizin alınan veriye yanıtı ile ilgili sesli göstergeler sağlar.

#### **Sürekli Ton**

Monoton bir sestir. Durdurulana kadar sürekli ses verir.

#### **Süreli Ton**

Telsizde yapılan süre ayarına bağlı olarak süreli ses verir. Ton kendi kendine başlar, durur ve tekrar eder.

#### **Tekrarlanan Ton**

Kullanıcı tarafından durdurulana kadar kendi kendine tekrar eden tek bir tondur.

#### **Anlık Ton**

Telsiz tarafından ayarlanan kısa süre için bir kez ses verir.

# **Bölge ve Kanal Seçimleri**

Bu bölümde, telsizinizdeki bir bölgeyi veya kanalı seçmek için yapılacak işlemler açıklanmaktadır. Bölge, kanallardan oluşan gruptur.

telsiziniz 1000 adede kadar kanal ve 250 adede kadar bölge ile bölge başına maksimum 160 kanal destekler.

Her kanal farklı özelliklerle programlanabilir ve/veya farklı kullanıcı gruplarını destekleyebilir.

# **7.4.1 Bölgeleri Seçme**

Telsizinizde gerekli bölgeyi seçmek için bu prosedürü uygulayın.

- **1** Aşağıdakilerden birini yapın:
	- Programlanmış **Bölge Seçimi** düğmesine basın. Şu adıma geçin: [adım 3.](#page-5002-0)
	- **Menüye erişmek için düğ** düğmesine basın.

**7.4**

- <span id="page-5002-0"></span>**2** ▲ veya ▼ düğmesine basarak Bölge seçeneğine gidin. Seçmek için  $\begin{pmatrix} \frac{m}{b} \\ 0 \end{pmatrix}$  düğmesine basın. Ekranda, ✔ simgesi ve geçerli bölge görüntülenir.
- **3** Gerekli bölge için **A** veya  $\blacktriangledown$  düğmesine basın.

Seçmek için  $\begin{pmatrix} \frac{m}{6K} \\ m \end{pmatrix}$  düğmesine basın.

Ekranda kısa süreliğine <Bölge> Seçildi yazısı görüntülenir ve seçili bölge ekranına dönülür.

# **7.4.2 Ad Aramasını Kullanarak Bölgeleri Seçme**

Telsizinizde ad aramasını kullanarak gerekli bölgeyi seçmek için buradaki prosedürü uygulayın.

Menüye erişmek için  $\begin{bmatrix} \overline{\mathbb{G}} & \overline{\mathbb{G}} \end{bmatrix}$  düğmesine basın.

- **2** ▲ veya ▼ düğmesine basarak Bölge seçeneğine gidin. Seçmek için **dü** düğmesine basın. Ekranda, √simgesi ve geçerli bölge görüntülenir.
- **3** Gerekli adın ilk karakterini girin.

Ekranda yanıp sönen bir imleç görüntülenir.

**4** Gereken adın kalan karakterlerini girin.

Diğer ad araması büyük-küçük harf duyarlı değildir. Aynı ada sahip iki ya da daha fazla giriş varsa ekranda listenin ilk sırasında olan giriş görüntülenir.

İlk metin satırında, girdiğiniz karakterler görüntülenir. Sonraki metin satırlarında, kısa liste halinde arama sonuçları görüntülenir.

Seçmek için düğmesine basın.

**5**

Ekranda kısa süreliğine <Bölge> Seçildi yazısı görüntülenir ve seçili bölge ekranına dönülür.

**1**

## **7.4.3 Kanal Seçme**

Telsizinizde gerekli kanalı seçmek için bu prosedürü uygulayın.

> kanalı, abone kimliği veya grup kimliğini seçmek için **Kanal Seçim Topuzu**'nu çevirin.

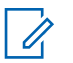

# **UYARI:**

**Sanal Kanal Durdurma** özelliği etkinleştirilirse telsiziniz, ilk veya son kanalın ötesine geçmeyi durdurur ve bir ton duyulur.

#### **7.5**

# **Çağrılar**

Bu bölümde çağrı alma, yanıtlama, yapma ve durdurma işlemleri açıklanmaktadır.

Şu özelliklerden birini kullanarak kanal seçtikten sonra bir abone adı/kimliği ya da grup adı/kimliği seçebilirsiniz:

#### **Ad Araması**

Bu yöntem, yalnızca tuş takımlı mikrofonla yapılan Grup, Özel ve Tüm Çağrılar için kullanılır.

#### **Kişi Listesi**

Bu yöntem, Kişi listesine doğrudan erişim sağlar.

#### **Manuel Çevirme (Kişiler öğesini kullanarak)**

Bu yöntem, yalnızca tuş takımlı mikrofon ile yapılan Özel Çağrılar ve Telefon Çağrıları için kullanılır.

#### **Programlanmış Sayı Tuşları**

Bu yöntem, yalnızca tuş takımlı mikrofonla yapılan Grup, Özel ve Tüm Çağrılar için kullanılır.

## **UYARI:**

Bir sayı tuşuna yalnızca bir ad ya da kimlik atayabilirsiniz; ancak ad ya da kimlik atanmış birden fazla sayı tuşunuz olabilir. Bir tuş takımlı mikrofonun tüm sayı tuşları atanabilir. Daha fazla bilgi için bkz. [Programlanabilir Sayı Tuşlarına](#page-5080-0) [Giriş Atama , .sayfa 512](#page-5080-0) .

#### **Programlanmış Tek Tuşla Erişim Düğmesi**

Bu yöntem, yalnızca Grup, Özel ve Telefon Çağrıları için kullanılır.

Bir **Tek Tuşla Erişim** düğmesine, programlanabilir düğmeye kısa veya uzun basılarak atanmış yalnızca bir kimliğiniz olabilir. Telsizinizde birden fazla düğmeyi **Tek Tuşla Erişim** düğmesi olarak programlayabilirsiniz.

#### **Programlanabilir Düğme**

Bu yöntem, yalnızca Telefon Çağrıları için kullanılır.
### **7.5.1 Grup Çağrıları**

Telsizinizin kullanıcı grubundan bir çağrı alması veya kullanıcı grubuna çağrı yapması için grubun bir parçası olarak yapılandırılmış olması gerekir.

### **7.5.1.1 Grup Çağrıları Yapma**

Telsizinizden Grup Çağrıları yapmak için bu prosedürü uygulayın.

- **1** Aşağıdakilerden birini yapın:
	- Etkin grup adına veya kimliğine sahip olan bir kanal seçin.
	- Programlanmış **Tek Tuşla Erişim** düğmesine basın.
- **2** Çağrı yapmak için **PTT** düğmesine basın.

Yeşil LED yanar. Ekranda **Grup Çağrısı** simgesi ve grup çağrısı adı görüntülenir.

- Konuşma İzni Tonunun bitmesini bekleyin ve mikrofon etkinse anlaşılır biçimde mikrofona doğru konuşun.
- **PTT** Yan Tonunun bitmesini bekleyin ve mikrofon etkinse anlaşılır biçimde mikrofona doğru konuşun.
- **4** Dinlemek için **PTT** düğmesini bırakın.

Hedef telsiz yanıt verdiğinde yeşil LED yanar. Ekranda **Grup Çağrısı** simgesi, grup adı veya kimliği ile yayın gönderen telsizin adı veya kimliği görüntülenir.

**5** Kanal Boş Göstergesi özelliği etkinse yayını gönderen telsiz **PTT** düğmesini bıraktığı anda yanıtlamanız için kanalın boş olduğunu gösteren kısa bir uyarı tonu duyarsınız. Çağrıyı yanıtlamak için **PTT** düğmesine basın.

Önceden belirlenen bir süre boyunca herhangi bir ses etkinliği olmazsa çağrı sona erer. Telsiz, çağrı başlatılmadan önce bulunduğunuz ekrana döner.

**3** Aşağıdakilerden birini yapın:

### **7.5.1.2 Kişi Listesini Kullanarak Grup Çağrıları Yapma**

**1**

Telsizinizde Kişi listesini kullanarak Grup Çağrıları yapmak için buradaki prosedürü uygulayın.

Menüye erişmek için  $\begin{bmatrix} \frac{\text{di}}{\text{d}x} \end{bmatrix}$  düğmesine basın.

- **2** ▲ veya ▼ düğmesine basarak Kisiler bölümüne gidin.Seçmek için düğmesine basın.
- **3** Gerekli ad veya kimlik için  $\triangle$  ya da  $\blacktriangledown$  düğmesine basın.Seçmek için **düğmesine** basın.
- **4** Çağrı yapmak için **PTT** düğmesine basın. Yeşil LED yanar.
- **5** Aşağıdakilerden birini yapın:
	- Konuşma İzni Tonunun bitmesini bekleyin ve mikrofon etkinse anlaşılır biçimde mikrofona doğru konuşun.
- **PTT** Yan Tonunun bitmesini bekleyin ve mikrofon etkinse anlaşılır biçimde mikrofona doğru konuşun.
- **6** Dinlemek için **PTT** düğmesini bırakın.

Hedef telsiz yanıt verdiğinde yeşil LED yanar.Ekranda **Grup Çağrısı** simgesi ve ad veya kimlik ile yayın yapan telsizin adı veya kimliği görüntülenir.

**7** Kanal Boş Göstergesi özelliği etkinse yayını gönderen telsiz **PTT** düğmesini bıraktığı anda yanıtlamanız için kanalın boş olduğunu gösteren kısa bir uyarı tonu duyarsınız.Çağrıyı yanıtlamak için **PTT** düğmesine basın.

Önceden belirlenen bir süre boyunca herhangi bir ses etkinliği olmazsa çağrı sona erer.

#### **7.5.1.3**

# **Programlanabilir Sayı Tuşunu Kullanarak Grup Çağrıları Yapma**

Telsizinizde programlanabilir sayı tuşunu kullanarak Grup Çağrıları yapmak için buradaki prosedürü uygulayın.

**1** Giriş ekranındayken önceden tanımlanmış ad veya kimlik için programlanmış sayı tuşuna uzun basın.

Sayı tuşu belirli bir kipteki girişe atanırsa başka bir kipte bu sayı tuşuna uzun bastığınızda bu özellik desteklenmez.

Sayı tuşu bir girişle ilişkilendirilmemişse olumsuz bir gösterge tonu duyulur.

**2** Çağrı yapmak için **PTT** düğmesine basın.

Yeşil LED yanar. Ekranın sağ üst köşesinde **Grup Çağrısı** simgesi görüntülenir. İlk metin satırında abone adı görüntülenir. İkinci metin satırında Özel Çağrı için çağrı durumu veya Herkese Çağrı için Herkese Çağrı bilgisi görüntülenir.

- **3** Aşağıdakilerden birini yapın:
	- Konuşma İzni Tonunun bitmesini bekleyin ve mikrofon etkinse anlaşılır biçimde mikrofona doğru konuşun.
	- **PTT** Yan Tonunun bitmesini bekleyin ve mikrofon etkinse anlaşılır biçimde mikrofona doğru konuşun.

**4** Dinlemek için **PTT** düğmesini bırakın.

Hedef telsiz yanıt verdiğinde yeşil LED yanar. Ekranda hedef adı görüntülenir.

**5** Kanal Boş Göstergesi özelliği etkinse yayını gönderen telsiz **PTT** düğmesini bıraktığı anda yanıtlamanız için kanalın boş olduğunu gösteren kısa bir uyarı tonu duyarsınız. Çağrıyı yanıtlamak için **PTT** düğmesine basın.

Önceden belirlenen bir süre boyunca herhangi bir ses etkinliği olmazsa çağrı sona erer. Telsiz, çağrı başlatılmadan önce bulunduğunuz ekrana döner.

Daha fazla bilgi için bkz. [Programlanabilir Sayı Tuşlarına](#page-5080-0) [Giriş Atama , .sayfa 512](#page-5080-0) .

### **7.5.1.4 Grup Çağrılarını Yanıtlama**

Bir kullanıcı grubundan çağrı almak için telsiziniz o grubun parçası olarak yapılandırılmalıdır. Telsizinizden Grup Çağrılarını yanıtlamak için bu prosedürü uygulayın.

Grup Çağrısı aldığınızda:

• Yeşil LED ışığı yanıp söner.

- İlk metin satırında çağrı yapanın adı görüntülenir.
- İkinci metin satırında grup çağrısı adı görünür.
- Telsiziniz sessiz kipinden çıkar ve hoparlörden gelen çağrı sesi duyulur.
	- **1** Aşağıdakilerden birini yapın:
		- Kanal Boş Göstergesi özelliği etkinse yayını gönderen telsiz **PTT** düğmesini bıraktığı anda yanıtlamanız için kanalın boş olduğunu gösteren kısa bir uyarı tonu duyarsınız. Çağrıyı yanıtlamak için **PTT** düğmesine basın.
		- Ses Kesintisi özelliği etkinse yayını gönderen telsizden gelen sesi kesmek ve kanalı yanıtlama amacıyla boşaltmak üzere **PTT** düğmesine basın.

Yeşil LED yanar.

- **2** Aşağıdakilerden birini yapın:
	- Konuşma İzni Tonunun bitmesini bekleyin ve mikrofon etkinse anlaşılır biçimde mikrofona doğru konuşun.
- **PTT** Yan Tonunun bitmesini bekleyin ve mikrofon etkinse anlaşılır biçimde mikrofona doğru konuşun.
- **3** Dinlemek için **PTT** düğmesini bırakın.

Önceden belirlenen bir süre boyunca herhangi bir ses etkinliği olmazsa çağrı sona erer.

Telsiz, Giriş ekranında değilken bir Grup Çağrısı alırsa çağrıya cevap verilmeden önce geçerli ekranda kalır.

Cevap vermeden önce çağrı yapanın adını görmek üzere

Giriş ekranına dönmek için (2) düğmesine uzun basın.

### **7.5.2 Özel Çağrılar**

Bağımsız bir telsizle başka bir bağımsız telsiz arasında yapılan çağrılara Özel Çağrı denir.

Özel Çağrı yapmanın iki yolu vardır. İlk yöntem çağrıyı bir telsiz varlığı kontrolü gerçekleştirdikten sonra, ikinci yöntem ise hemen yapar. Bu çağrı türlerinden sadece birisi satıcınız tarafından telsizinize programlanabilir.

Telsiziniz, Özel Çağrı ayarlamadan önce bir telsiz varlığı kontrolü gerçekleştirmek üzere programlandıysa ve hedef telsiz kullanılabilir durumda değilse:

- Bir ton duyulur.
- Ekranda olumsuz mini bilgi notu görüntülenir.
- Telsiziniz, telsiz varlığı kontrolünü başlatmadan önceki menüye geri döner.

Daha fazla bilgi için bkz. Gizlilik, sayfa 562.

### **7.5.2.1 Özel Çağrılar Yapma**

Özel Çağrı başlatabilmeniz için telsizinizin programlanmış olması gerekir. Bu özellik etkin değilse çağrıyı başlattığınızda olumsuz gösterge tonu duyulur. Telsizinizden Özel Çağrılar yapmak için bu prosedürü uygulayın.

- **1** Aşağıdakilerden birini yapın:
	- Etkin abone adına veya kimliğine sahip olan bir kanal seçin.
	- Programlanmış **Tek Tuşla Erişim** düğmesine basın.

**2** Çağrı yapmak için **PTT** düğmesine basın.

Yeşil LED yanar. Ekranda **Özel Çağrı** simgesi, abone adı ve çağrı durumu görüntülenir.

- **3** Konuşma İzni Tonunun bitmesini bekleyin ve mikrofon etkinse anlaşılır biçimde mikrofona doğru konuşun.
- **4** Dinlemek için **PTT** düğmesini bırakın.

Hedef telsiz yanıt verdiğinde yeşil LED ışığı yanıp söner.

**5** Kanal Boş Göstergesi özelliği etkinse yayını gönderen telsiz **PTT** düğmesini bıraktığı anda yanıtlamanız için kanalın boş olduğunu gösteren kısa bir uyarı tonu duyarsınız. Çağrıyı yanıtlamak için **PTT** düğmesine basın.

Önceden belirlenen bir süre boyunca herhangi bir ses etkinliği olmazsa çağrı sona erer. Bir ton duyulur. Ekranda Çğr Son bilgisi görüntülenir.

### **7.5.2.2 Kişi Listesini Kullanarak Özel Çağrılar Yapma**

- **1** Menüye erişmek için  $\begin{pmatrix} \frac{m}{m} \\ m \end{pmatrix}$  düğmesine basın.
- **2** ▲ veya ▼ düğmesine basarak Kişiler bölümüne gidin. Seçmek için düğmesine basın.
- **3** Gerekli ad veya kimlik için  $\triangle$  ya da  $\blacktriangledown$  düğmesine basın. Seçmek için  $\begin{bmatrix} \overline{\mathbb{B}} \\ \overline{\mathbb{B}} \end{bmatrix}$  düğmesine basın.
- **4** Çağrı yapmak için **PTT** düğmesine basın.

Telsiz çağrı bağlantısını kurarken **PTT** düğmesini bırakırsanız telsiziniz hiçbir uyarıda bulunmadan bu ekrandan çıkar ve önceki ekrana geri döner.

Yeşil LED yanar. Ekranda hedef adı görüntülenir.

**5** Konuşma İzni Tonunun bitmesini bekleyin ve mikrofon etkinse anlaşılır biçimde mikrofona doğru konuşun.

**6** Dinlemek için **PTT** düğmesini bırakın.

Hedef telsiz yanıt verdiğinde yeşil LED ışığı yanıp söner. Ekranda, yayını yapan kullanıcının diğer adı veya kimliği görüntülenir.

**7** Kanal Boş Göstergesi özelliği etkinse yayını gönderen telsiz **PTT** düğmesini bıraktığı anda yanıtlamanız için kanalın boş olduğunu gösteren kısa bir uyarı tonu duyarsınız. Çağrıyı yanıtlamak için **PTT** düğmesine basın.

Önceden belirlenen bir süre boyunca herhangi bir ses etkinliği olmazsa çağrı sona erer. Bir ton duyulur. Ekranda Çğr Son bilgisi görüntülenir.

#### **7.5.2.3**

# **Programlanabilir Sayı Tuşunu Kullanarak Özel Çağrılar Yapma**

Telsizinizde programlanabilir sayı tuşunu kullanarak Özel Çağrılar yapmak için buradaki prosedürü uygulayın.

**1** Giriş ekranındayken önceden tanımlanmış ad veya kimlik için programlanmış sayı tuşuna uzun basın.

Sayı tuşu belirli bir kipteki girişe atanırsa başka bir kipte bu sayı tuşuna uzun bastığınızda bu özellik desteklenmez.

Sayı tuşu bir girişle ilişkilendirilmemişse olumsuz bir gösterge tonu duyulur.

**2** Çağrı yapmak için **PTT** düğmesine basın.

Yeşil LED yanar. Ekranın sağ üst köşesinde **Özel Çağrı** simgesi görüntülenir. İlk metin satırında çağrı yapanın adı görüntülenir. İkinci metin satırında ise çağrı durumu görüntülenir.

- **3** Aşağıdakilerden birini yapın:
	- Konuşma İzni Tonunun bitmesini bekleyin ve mikrofon etkinse anlaşılır biçimde mikrofona doğru konuşun.
	- **PTT** Yan Tonunun bitmesini bekleyin ve mikrofon etkinse anlaşılır biçimde mikrofona doğru konuşun.

**4** Dinlemek için **PTT** düğmesini bırakın.

Hedef telsiz yanıt verdiğinde yeşil LED ışığı yanıp söner. Ekranda hedef adı görüntülenir.

**5** Kanal Boş Göstergesi özelliği etkinse yayını gönderen telsiz **PTT** düğmesini bıraktığı anda yanıtlamanız için kanalın boş olduğunu gösteren kısa bir uyarı tonu duyarsınız.Çağrıyı yanıtlamak için **PTT** düğmesine basın.

Önceden belirlenen bir süre boyunca herhangi bir ses etkinliği olmazsa çağrı sona erer.Bir ton duyulur. Telsiz, çağrı başlatılmadan önce bulunduğunuz ekrana döner.

Daha fazla bilgi için bkz. [Programlanabilir Sayı Tuşlarına](#page-5080-0) [Giriş Atama , .sayfa 512](#page-5080-0) .

### **7.5.2.4 Özel Çağrıları Yanıtlama**

Telsizinizden Özel Çağrıları yanıtlamak için bu prosedürü uygulayın.

Özel Çağrı aldığınızda:

- Yeşil LED ışığı yanıp söner.
- Sağ üst köşede **Özel Çağrı** simgesi görüntülenir.
- İlk metin satırında çağrı yapanın adı görüntülenir.
- Telsiziniz sessiz kipinden çıkar ve hoparlörden gelen çağrı sesi duyulur.
	- **1** Aşağıdakilerden birini yapın:
		- Kanal Boş Göstergesi özelliği etkinse yayını gönderen telsiz **PTT** düğmesini bıraktığı anda yanıtlamanız için kanalın boş olduğunu gösteren kısa bir uyarı tonu duyarsınız. Çağrıyı yanıtlamak için **PTT** düğmesine basın.
		- İletim Kesintisi Uzaktan Devre Dışı Bırakma özelliği etkinse devam eden kesilebilir bir çağrıyı durdurmak ve kanalı yanıtlamak için ayırmak amacıyla boşaltmak üzere **PTT** düğmesine basın.

Yeşil LED yanar.

- **2** Konuşma İzni Tonunun bitmesini bekleyin ve mikrofon etkinse anlaşılır biçimde mikrofona doğru konuşun.
- **3** Dinlemek için **PTT** düğmesini bırakın.

Önceden belirlenen bir süre boyunca herhangi bir ses etkinliği olmazsa çağrı sona erer.Bir ton duyulur. Ekranda Çğr Son bilgisi görüntülenir.

### **7.5.3 Herkese Çağrılar**

Bağımsız bir telsizle bir kanal üzerindeki tüm telsizler arasında yapılan çağrılara Herkese Çağrı denir. Herkese Çağrı, kullanıcının tüm dikkatini vermesini gerektiren önemli duyurular yapmak için kullanılır. Kanaldaki kullanıcılar Herkese Çağrılara yanıt veremez.

#### **7.5.3.1**

# **Herkese Çağrılar Yapma**

Herkese Çağrı yapmanız için telsizinizin programlanmış olması gerekir. Telsizinizden Herkese Çağrılar yapmak için bu prosedürü uygulayın.

- **1** Etkin Herkese Çağrı grup adına veya kimliğine sahip olan kanalı seçin.
- **2** Çağrı yapmak için **PTT** düğmesine basın.

Yeşil LED yanar. Ekranda **Grup Çağrısı** simgesi ve Herkese Çağrı bilgisi görüntülenir.

**3** Aşağıdakilerden birini yapın:

- Konuşma İzni Tonunun bitmesini bekleyin ve mikrofon etkinse anlaşılır biçimde mikrofona doğru konuşun.
- **PTT** Yan Tonunun bitmesini bekleyin ve mikrofon etkinse anlaşılır biçimde mikrofona doğru konuşun.

Kanaldaki kullanıcılar Herkese Çağrıya yanıt veremezler.

## **7.5.3.2 Ad Aramasını Kullanarak Herkese Çağrılar Yapma**

Ad araması ya da alfasayısal arama yaparak da istediğiniz abone adlarına ulaşabilirsiniz. Bu özellik, sadece Kişiler menüsündeyken kullanılabilir. Telsiz çağrı bağlantısını kurarken **PTT** düğmesini bırakırsanız telsiziniz hiçbir uyarıda bulunmadan bu ekrandan çıkar ve önceki ekrana geri döner. Hedef telsiz mevcut değilse kısa bir ton duyulur ve ekranda Karşı Taraf Müsait Değil bilgisi görüntülenir. Telsiziniz, telsiz varlığı kontrolünü başlatmadan önceki menüye geri döner. Ad arama işlevini kullanarak telsizinizde Herkese Çağrı yapmak için bu prosedürü uygulayın.

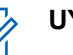

**UYARI:**

Ad aramasından çıkmak için  $\begin{pmatrix} \frac{18}{100} \\ \frac{1}{200} \end{pmatrix}$  veya  $\begin{pmatrix} \frac{5}{2} \\ \frac{3}{2} \end{pmatrix}$ düğmesine basın. Telsiz çağrı bağlantısını kurarken **PTT** düğmesini bırakırsanız telsiziniz hiçbir uyarıda bulunmadan bu ekrandan çıkar ve önceki ekrana geri döner.

- **1** Menüye erişmek için  $\begin{pmatrix} \mathbb{B} \\ \mathbb{B} \end{pmatrix}$  düğmesine basın.
- **▲ veya ▼ düğmesine basarak Kisiler** bölümüne gidin. Seçmek için düğmesine basın. Ekranda, girişler alfabetik sırada görüntülenir.
- **3** Gerekli adın ilk karakterini girin. Ekranda yanıp sönen bir imleç görüntülenir.
- **4** Gereken adın kalan karakterlerini girin.

Diğer ad araması büyük-küçük harf duyarlı değildir. Aynı ada sahip iki ya da daha fazla giriş varsa ekranda listenin ilk sırasında olan giriş görüntülenir.

İlk metin satırında, girdiğiniz karakterler görüntülenir. Sonraki metin satırlarında, kısa liste halinde arama sonuçları görüntülenir.

**5** Çağrı yapmak için **PTT** düğmesine basın.

Yeşil LED yanar. Ekranda hedef kimlik, çağrı türü ve **Çağrı** simgesi görüntülenir.

- **6** Konuşma İzni Tonunun bitmesini bekleyin ve mikrofon etkinse anlaşılır biçimde mikrofona doğru konuşun.
- **7** Dinlemek için **PTT** düğmesini bırakın.

Hedef telsiz yanıt verdiğinde yeşil LED ışığı yanıp söner.

**8** Kanal Boş Göstergesi özelliği etkinse yayını gönderen telsiz **PTT** düğmesini bıraktığı anda yanıtlamanız için kanalın boş olduğunu gösteren kısa bir uyarı tonu duyarsınız.Çağrıyı yanıtlamak için **PTT** düğmesine basın.

Önceden belirlenen bir süre boyunca herhangi bir ses etkinliği olmazsa çağrı sona erer.Bir ton duyulur.Ekranda Çğr Son bilgisi görüntülenir.

### **7.5.3.3 Programlanabilir Sayı Tuşunu Kullanarak Herkese Çağrılar Yapma**

Telsizinizde programlanabilir sayı tuşunu kullanarak Herkese Çağrılar yapmak için buradaki prosedürü uygulayın.

**1** Giriş ekranındayken önceden tanımlanmış ad veya kimliğe atanan programlanmış sayı tuşuna uzun basın.

Sayı tuşu belirli bir kipteki girişe atanırsa başka bir kipte bu sayı tuşuna uzun bastığınızda bu özellik desteklenmez.

Sayı tuşu bir girişle ilişkilendirilmemişse olumsuz bir gösterge tonu duyulur.

**2** Çağrı yapmak için **PTT** düğmesine basın.

Yeşil LED yanar. İlk metin satırında abone adı görüntülenir. İkinci metin satırında ise çağrı durumu görüntülenir.

- **3** Aşağıdakilerden birini yapın:
	- Konuşma İzni Tonunun bitmesini bekleyin ve mikrofon etkinse anlaşılır biçimde mikrofona doğru konuşun.
	- **PTT** Yan Tonunun bitmesini bekleyin ve mikrofon etkinse anlaşılır biçimde mikrofona doğru konuşun.
- **4** Dinlemek için **PTT** düğmesini bırakın.

Hedef telsiz yanıt verdiğinde yeşil LED yanar. Ekranda hedef adı görüntülenir.

**5**  $\bullet$  Kanal Boş Göstergesi özelliği etkinse yayını gönderen telsiz **PTT** düğmesini bıraktığı anda yanıtlamanız için kanalın boş olduğunu gösteren kısa bir uyarı tonu duyarsınız. Çağrıyı yanıtlamak için **PTT** düğmesine basın.

Önceden belirlenen bir süre boyunca herhangi bir ses etkinliği olmazsa çağrı sona erer. Telsiz, çağrı başlatılmadan önce bulunduğunuz ekrana döner.

Daha fazla bilgi için bkz. [Programlanabilir Sayı Tuşlarına](#page-5080-0) [Giriş Atama , .sayfa 512](#page-5080-0) .

**7.5.3.4**

# **Herkese Çağrıları Alma**

Herkese Çağrı aldığınızda:

- Bir ton duyulur.
- Yeşil LED ışığı yanıp söner.
- Ekranın sağ üst köşesinde **Grup Çağrısı** simgesi görüntülenir.
- İlk metin satırında çağrı yapanın adı ve kimliği görüntülenir.
- İkinci metin satırında Herkese Çağrı bilgisi görüntülenir.
- Telsiziniz sessiz kipinden çıkar ve hoparlörden gelen çağrı sesi duyulur.

Telsiz, çağrı sonlandırıldığında Herkese Çağrı'yı almadan önce bulunduğunuz ekrana döner.

Herkese Çağrı sona ermeden önce, önceden belirlenen bir süre boyunca beklemez.

 Kanal Boş Göstergesi özelliği etkinse yayını gönderen telsiz **PTT** düğmesini bıraktığında kanalın boş olduğunu ve artık kullanabileceğinizi gösteren kısa bir uyarı tonu duyarsınız.

Herkese Çağrıyı yanıtlayamazsınız.

### **UYARI:**

Çağrı alınırken farklı bir kanala geçmeniz halinde telsiz Herkese Çağrıyı almayı durdurur. Herkese Çağrı bitene kadar menüde gezinme veya düzenleme yapma işlemlerine devam edemezsiniz.

### **7.5.4 Seçici Çağrılar**

Bağımsız bir telsizle başka bir bağımsız telsiz arasında yapılan çağrılara Seçici Çağrı denir. Bu çağrı, analog sistem üzerinde gerçekleştirilen bir Özel Çağrıdır.

**7.5.4.1**

# **Seçici Çağrılar Yapma**

Seçici Çağrı başlatabilmeniz için telsizinizin programlanmış olması gerekir. Telsizinizden Seçici Çağrılar yapmak için bu prosedürü uygulayın.

- **1** Etkin abone adına veya kimliğine sahip olan bir kanal seçin.
- **2** Çağrı yapmak için **PTT** düğmesine basın.

Yeşil LED yanar. Ekranda **Özel Çağrı** simgesi, abone adı ve çağrı durumu görüntülenir.

#### **3** Aşağıdakilerden birini yapın:

- Konuşma İzni Tonunun bitmesini bekleyin ve mikrofon etkinse anlaşılır biçimde mikrofona doğru konuşun.
- **PTT** Yan Tonunun bitmesini bekleyin ve mikrofon etkinse anlaşılır biçimde mikrofona doğru konuşun.
- **4** Dinlemek için **PTT** düğmesini bırakın.

Hedef telsiz yanıt verdiğinde yeşil LED yanar.

**5** Kanal Boş Göstergesi özelliği etkinse yayını gönderen telsiz **PTT** düğmesini bıraktığı anda yanıtlamanız için kanalın boş olduğunu gösteren kısa bir uyarı tonu duyarsınız. Çağrıyı yanıtlamak için **PTT** düğmesine basın.

Önceden belirlenen bir süre boyunca herhangi bir ses etkinliği olmazsa çağrı sona erer.

**6** Ekranda Çğr Son bilgisi görüntülenir.

### **7.5.4.2 Seçici Çağrıları Yanıtlama**

Telsizinizden Seçici Çağrıları yanıtlamak için bu prosedürü uygulayın.

Seçici Çağrı aldığınızda:

- Yeşil LED ışığı yanıp söner.
- İlk metin satırında **Özel Çağrı** simgesi ve çağrıyı yapanın adı ya da Seçici Çağrı veya Çağrıyla Uyarı bilgisi görüntülenir.
- Telsiziniz sessiz kipinden çıkar ve hoparlörden gelen çağrı sesi duyulur.
	- **1** Çağrıyı yanıtlamak için **PTT** düğmesine basın. Yeşil LED yanar.
	- **2** Konuşma İzni Tonunun bitmesini bekleyin ve mikrofon etkinse anlaşılır biçimde mikrofona doğru konuşun.
	- **3** Dinlemek için **PTT** düğmesini bırakın.

Önceden belirlenen bir süre boyunca herhangi bir ses etkinliği olmazsa çağrı sona erer. Bir ton duyulur.Ekranda Çğr Son bilgisi görüntülenir.

### **7.5.5 Telefon Çağrıları**

Telefon Çağrısı, bağımsız bir telsizden bir telefona yapılan çağrıdır.

Telefon Çağrısı özelliği telsizinizde etkinleştirilmemişse:

- Ekranda Mevcut Değil bilgisi görüntülenir.
- Telsiziniz çağrının sesini kapatır.

• Çağrı sona erdiğinde telsiziniz önceki ekrana döner.

Telefon Çağrısı sırasında, telsiziniz şu durumlarda çağrıyı sonlandırmayı dener:

- Erişimi engelleme kodu önceden yapılandırılmış **Tek Tuşla Erişim** düğmesine bastığınızda.
- Fazladan rakamlar için giriş olarak erişimi engelleme kodunu girdiğinizde.

Kanal erişimi, erişim veya erişimi engelleme kodu veya ekstra rakam aktarımı sırasında telsiziniz yalnızca **Açma/ Kapatma**, **Ses Düzeyi Kontrolü** ve **Kanal Seçim** düğmelerine yanıt verir. Her geçersiz giriş için bir ton duyulur.

Kanal erişimi sırasında düğmesine basılırsa çağrı denemesi geçersiz kalır. Bir ton duyulur.

#### **UYARI:**

Erişim veya erişimi kaldırma kodu 10 karakterden uzun olamaz.

Daha fazla bilgi için bayinizle ya da sistem yöneticinizle görüşün.

# **Telefon Çağrıları Yapma**

Telsizinizden Telefon Çağrıları yapmak için bu prosedürü uygulayın.

- **1** Aşağıdakilerden birini yapın:
	- Telefon Girişi listesine girmek için programlanmış **Telefon** düğmesine basın.
	- Programlanmış **Tek Tuşla Erişim** düğmesine basın. 3. Adım'a geçin.
- **2** Gerekli ad veya kimlik için  $\triangle$  ya da  $\blacktriangledown$  düğmesine

basın. Seçmek için **dü** düğmesine basın.

Telefon Kişileri ekranında **PTT** düğmesine bastığınızda:

- Olumsuz gösterge tonu duyulur.
- Ekranda Arama için OK'e bas bilgisi görüntülenir.

Erişim kodu önceden yapılandırılmamışsa ekranda Erişim Kodu: bilgisi görüntülenir.

**7.5.5.1**

#### **3**

Erişim kodunu girin ve devam etmek için  $\begin{pmatrix} \frac{13}{100} \\ \frac{1}{100} \end{pmatrix}$ düğmesine basın.

Erişim veya erişimi kaldırma kodu 10 karakterden uzun olamaz.

**4** Çağrı yapmak için **PTT** düğmesine basın.

Yeşil LED yanar. Ekranın sağ üst köşesinde **Telefon Çağrısı** simgesi görüntülenir. İlk metin satırında abone adı görüntülenir. İkinci metin satırında ise çağrı durumu görüntülenir. Çağrı başarılı olursa:

- DTMF Tonu duyulur.
- Telefon kullanıcısının çevirme sesi duyulur.
- İlk metin satırında abone adı görüntülenir.
- Ekranın sağ üst köşesinde **Telefon Çağrısı** simgesi gösterilmeye devam eder.

Çağrı başarısız olursa:

- Bir ton duyulur.
- Ekranda Telf Arama Bşrısız ve ardından, Erişim Kodu: bilgisi görüntülenir.
- Erişim kodu Kişiler listesinde önceden yapılandırılmışsa telsiziniz çağrıyı başlatmadan önce bulunduğunuz ekrana döner.
- **5** Çağrıyı yanıtlamak için **PTT** düğmesine basın. Dinlemek için **PTT** düğmesini bırakın.
- **6** Çağrı tarafından talep edilirse tuş takımını kullanarak

ekstra rakamlar girin ve devam etmek için ( düğmesine basın.

Çağrı tarafından istenen ekstra rakamları girerken çağrı sona ererse telsiziniz çağrıyı başlatmadan önce bulunduğunuz ekrana döner.

Çift Tonlu Çoklu Frekans (DTMF) Tonu duyulur. Telsiziniz önceki ekrana döner.

- **7** Çağrıyı sonlandırmak için (ش) düğmesine basın.
- **8** Aşağıdakilerden birini yapın:
	- Erişimi kaldırma kodu önceden yapılandırılmadıysa ekranda Erişimi Kaldır Kodu: bilgisi gösterildiğinde erişimi kaldırma

kodunu girin ve devam etmek için  $\begin{pmatrix} \frac{m}{\alpha} \\ \frac{m}{\alpha} \end{pmatrix}$ düğmesine basın. Telsiz önceki ekrana döner.

• Programlanmış **Tek Tuşla Erişim** düğmesine basın.

**Tek Tuşla Erişim** düğmesine ilişkin giriş boşsa olumsuz bir gösterge tonu duyulur.

DTMF Tonu duyulur ve ekranda Tel Görüşmesi Bitiyor bilgisi görüntülenir.

Çağrı başarıyla sonlandırılırsa:

- Bir ton duyulur.
- Ekranda Çğr Son bilgisi görüntülenir.

Çağrı sonlandırılamazsa telsiz, Telefon Çağrısı ekranına döner. Son iki adımı tekrarlayın veya telefon kullanıcısının çağrıyı sonlandırmasını bekleyin.

**7.5.5.2**

# **Kişi Listesini Kullanarak Telefon Çağrıları Yapma**

Telsizinizde Kişi listesini kullanarak Telefon Çağrıları yapmak için buradaki prosedürü uygulayın.

**1** Menüye erişmek için (BR) düğmesine basın.

**▲ veya ▼ düğmesine basarak Kisiler** 

bölümüne gidin. Seçmek için düğmesine basın. Ekranda, girişler alfabetik sırada görüntülenir.

**3** Gerekli ad veya kimlik için  $\triangle$  ya da  $\blacktriangledown$  düğmesine

basın. Seçmek için düğmesine basın.

Telefon Kişileri ekranında **PTT** düğmesine bastığınızda:

- Olumsuz gösterge tonu duyulur.
- Ekranda Arama için OK'e bas bilgisi görüntülenir.

Seçilen giriş boşsa:

- Olumsuz gösterge tonu duyulur.
- Ekranda Telefon Çağrısı Geçersiz # bilgisi görüntülenir.

<sup>4</sup> ▲ veya ▼ ile Telefon Ara seçeneğine gidin.

Seçmek için  $\begin{pmatrix} \mathbb{H} \\ \mathbb{R} \end{pmatrix}$  düğmesine basın.

Erişim kodu önceden yapılandırılmamışsa ekranda Erişim Kodu: bilgisi görüntülenir.

### **5**

Erişim kodunu girin ve devam etmek için düğmesine basın.

Erişim veya erişimi kaldırma kodu 10 karakterden uzun olamaz.

İlk metin satırında Çağrı Yapıyor bilgisi görüntülenir. İkinci metin satırında abone adı veya kimliği ve **Telefon Çağrısı** simgesi görüntülenir. Çağrı başarılı olursa:

- DTMF Tonu duyulur.
- Telefon kullanıcısının çevirme sesi duyulur.
- İlk metin satırında abone adı veya kimliği ve **RSSI** simgesi görüntülenir.
- İkinci metin satırında, Tlf Çagr bilgisi ve **Telefon Çağrısı** simgesi görüntülenir.

Çağrı başarısız olursa:

- Bir ton duyulur.
- Ekranda Telf Arama Bşrısız ve ardından, Erişim Kodu: bilgisi görüntülenir.
- Erişim kodu Kişi listesinde önceden yapılandırılmışsa telsiziniz, çağrı başlatılmadan önce bulunduğunuz ekrana geri döner.
- **6** Çağrıyı yanıtlamak için **PTT** düğmesine basın. **RSSI** simgesi kaybolur.
- **7** Dinlemek için **PTT** düğmesini bırakın.
- **8** Çağrı tarafından talep edilirse tuş takımını kullanarak

ekstra rakamlar girin ve devam etmek için vu düğmesine basın.

Çağrı tarafından istenen ekstra rakamları girerken çağrı sona ererse telsiziniz çağrıyı başlatmadan önce bulunduğunuz ekrana döner.

DTMF Tonu duyulur. Telsiziniz önceki ekrana döner.

Gağrıyı sonlandırmak için (م) düğmesine basın.

**10** Erişimi kaldırma kodu önceden yapılandırılmadıysa ekranda Erişimi Kaldır Kodu: bilgisi gösterildiğinde erişimi kaldırma kodunu girin ve

devam etmek için  $\begin{pmatrix} \mathbb{H} \\ 0 \mathbb{K} \end{pmatrix}$  düğmesine basın.

Telsiz önceki ekrana döner. DTMF Tonu duyulur ve ekranda Tel Görüşmesi Bitiyor bilgisi görüntülenir.

Çağrı başarıyla sonlandırılırsa:

Bir ton duyulur.

**9**

• Ekranda Çğr Son bilgisi görüntülenir.

Çağrı sonlandırılamazsa telsiz, Telefon Çağrısı ekranına döner. adım 9 ve adım 10 adımlarını tekrarlayın veya telefon kullanıcısının çağrıyı sonlandırmasını bekleyin. Telefon Kişileri ekranında **PTT** düğmesine bastığınızda bir ton duyulur ve ekranda Arama için OK'e bas bilgisi görüntülenir.

Telefon kullanıcısı çağrıyı sonlandırdığında bir ton duyulur ve ekranda Tel Görüşmesi Bitti bilgisi görüntülenir.

Telefon Çağrısı tarafından istenen ekstra rakamları girerken çağrı sona ererse telsiziniz çağrıyı başlatmadan önce bulunduğunuz ekrana döner.

### **7.5.5.3 Ad Aramasını Kullanarak Telefon Çağrıları Yapma**

Ad araması ya da alfasayısal arama yaparak da istediğiniz abone adlarına ulaşabilirsiniz. Bu özellik, sadece Kişiler menüsündeyken kullanılabilir. Telsiz çağrı bağlantısını kurarken **PTT** düğmesini bırakırsanız telsiziniz hiçbir uyarıda bulunmadan bu ekrandan çıkar ve önceki ekrana geri döner. Hedef telsiz mevcut değilse kısa bir ton duyulur ve ekranda Karşı Taraf Müsait Değil bilgisi görüntülenir. Telsiziniz, telsiz varlığı kontrolünü başlatmadan önceki menüye geri döner. Ad arama işlevini

kullanarak telsizinizde Telefon Çağrısı yapmak için bu prosedürü uygulayın.

### **UYARI:**

Ad aramasından çıkmak için  $\begin{pmatrix} \frac{18}{100} \\ \frac{1}{200} \end{pmatrix}$  veya  $\begin{pmatrix} \frac{5}{2} \\ \frac{3}{2} \end{pmatrix}$ düğmesine basın. Telsiz çağrı bağlantısını kurarken **PTT** düğmesini bırakırsanız telsiziniz hiçbir uyarıda bulunmadan bu ekrandan çıkar ve önceki ekrana geri döner.

**1**

Menüye erişmek için  $\begin{bmatrix} \mathbb{R} \\ \mathbb{R} \end{bmatrix}$  düğmesine basın.

**2** ▲ veya ▼ düğmesine basarak Kişiler

bölümüne gidin. Seçmek için (R) düğmesine basın. Ekranda, girişler alfabetik sırada görüntülenir.

**3** Gerekli adın ilk karakterini girin.

Ekranda yanıp sönen bir imleç görüntülenir.

**4** Gereken adın kalan karakterlerini girin.

Diğer ad araması büyük-küçük harf duyarlı değildir. Aynı ada sahip iki ya da daha fazla giriş varsa ekranda listenin ilk sırasında olan giriş görüntülenir.

İlk metin satırında, girdiğiniz karakterler görüntülenir. Sonraki metin satırlarında, kısa liste halinde arama sonuçları görüntülenir.

**5** Çağrı yapmak için **PTT** düğmesine basın.

Yeşil LED yanar. Ekranda hedef kimlik, çağrı türü ve **Telefon Çağrısı** simgesi görüntülenir.

- **6** Konuşma İzni Tonunun bitmesini bekleyin ve mikrofon etkinse anlaşılır biçimde mikrofona doğru konuşun.
- **7** Dinlemek için **PTT** düğmesini bırakın. Hedef telsiz yanıt verdiğinde yeşil LED ışığı yanıp söner.
- **8** Kanal Boş Göstergesi özelliği etkinse yayını gönderen telsiz **PTT** düğmesini bıraktığı anda yanıtlamanız için kanalın boş olduğunu gösteren kısa bir uyarı tonu duyarsınız. Çağrıyı yanıtlamak için **PTT** düğmesine basın.

Önceden belirlenen bir süre boyunca herhangi bir ses etkinliği olmazsa çağrı sona erer.Bir ton duyulur.Ekranda Çğr Son bilgisi görüntülenir.

### **7.5.5.4 Elle Çevirmeyi Kullanarak Telefon Çağrıları Yapma**

Telsizinizde elle çevirmeyi kullanarak Telefon Çağrıları yapmak için buradaki prosedürü uygulayın.

**1** Menüye erişmek için  $\begin{bmatrix} \mathbb{B} \\ \mathbb{B} \end{bmatrix}$  düğmesine basın.

**2** ▲ veya ▼ düğmesine basarak Kisiler

bölümüne gidin.Seçmek için  $\begin{pmatrix} 60 \\ 0 \end{pmatrix}$  düğmesine basın.

**3** ▲ veya ▼ düğmesine basarak Elle Çevirme seçeneğine gidin. Seçmek için  $\begin{bmatrix} \frac{1}{0} & \frac{1}{10} \\ \frac{1}{10} & \frac{1}{10} \end{bmatrix}$  düğmesine basın.

▲ veya ▼ ile Telefon No seceneğine gidin. Seçmek için *di* düğmesine basın.

Ekranda Numara: bilgisi ve yanıp sönen bir imleç görüntülenir.

**5**

Telefon numarasını girin ve devam etmek için ( düğmesine basın.

Erişim kodu önceden yapılandırılmamışsa ekranda Erişim Kodu: bilgisi ve yanıp sönen bir imleç görüntülenir.

**6**

Erişim kodunu girin ve devam etmek için ( düğmesine basın.

Erişim veya erişimi kaldırma kodu 10 karakterden uzun olamaz.

**<sup>7</sup>** Yeşil LED yanar. Ekranın sağ üst köşesinde **Telefon Çağrısı** simgesi görüntülenir. İlk metin satırında abone adı görüntülenir. İkinci metin satırında ise çağrı durumu görüntülenir. Çağrı başarılı olursa:

- <span id="page-5024-0"></span>• DTMF Tonu duyulur.
- Telefon kullanıcısının çevirme sesi duyulur.
- İlk metin satırında abone adı görüntülenir.
- Ekranın sağ üst köşesinde **Telefon Çağrısı** simgesi gösterilmeye devam eder.

Çağrı başarısız olursa:

- Bir ton duyulur.
- Ekranda Telf Arama Bşrısız ve ardından, Erişim Kodu: bilgisi görüntülenir.
- Erişim kodu Kişi listesinde önceden yapılandırılmışsa telsiziniz, çağrı başlatılmadan önce bulunduğunuz ekrana geri döner.
- **8** Çağrıyı yanıtlamak için **PTT** düğmesine basın.
- **9** Dinlemek için **PTT** düğmesini bırakın.

**10** Çağrı tarafından talep edilirse tuş takımını kullanarak

68 ekstra rakamlar girin ve devam etmek için vu düğmesine basın.

Çağrı tarafından istenen ekstra rakamları girerken çağrı sona ererse telsiziniz çağrıyı başlatmadan önce bulunduğunuz ekrana döner.

DTMF Tonu duyulur. Telsiziniz önceki ekrana döner.

Gağrıyı sonlandırmak için (م) düğmesine basın.

### **12** Aşağıdakilerden birini yapın:

**11**

• Erişimi kaldırma kodu önceden yapılandırılmadıysa ekranda Erişimi Kaldır Kodu: bilgisi gösterildiğinde erişimi kaldırma

kodunu girin ve devam etmek için düğmesine basın. Telsiz önceki ekrana döner.

• Programlanmış **Tek Tuşla Erişim** düğmesine basın.

**Tek Tuşla Erişim** düğmesine ilişkin giriş boşsa olumsuz bir gösterge tonu duyulur.

DTMF Tonu duyulur ve ekranda Tel Görüşmesi Bitiyor bilgisi görüntülenir. Çağrı başarıyla sonlandırılırsa:

Bir ton duvulur.

<span id="page-5025-0"></span>• Ekranda Çğr Son bilgisi görüntülenir.

Çağrı sonlandırılamazsa telsiz, Telefon Çağrısı ekranına döner. [adım 11](#page-5024-0). adımı tekrarlayın veya telefon kullanıcısının çağrıyı sonlandırmasını bekleyin.

#### **7.5.5.5**

# **Programlanabilir Telefon Düğmesiyle Telefon Çağrıları Yapma**

Programlanabilir telefon düğmesiyle telefon çağrısı yapmak için bu prosedürü uygulayın.

- **1** Telefon Girişi listesine girmek için programlanmış **Telefon** düğmesine basın.
- **2** Gerekli ad veya kimlik için ▲ ya da ▼ düğmesine

basın.Seçmek için düğmesine basın.Erişim kodu önceden Kişiler listesinde yapılandırılmamışsa ekranın Erişim Kodu: bilgisi görüntülenir. Erişim

kodunu girin ve devam etmek için  $\begin{bmatrix} \frac{m}{0K} \end{bmatrix}$  düğmesine basın.

- Yeşil LED yanar. Sağ üst köşede **Telefon Çağrısı** simgesi görüntülenir. İlk metin satırında abone adı görüntülenir. İkinci metin satırında ise çağrı durumu görüntülenir.
- Çağrı bağlantısı başarılı olursa Çift Tonlu Çoklu Frekans (DTMF) tonu duyulur. Telefon kullanıcısının çevirme sesi duyulur. İlk metin satırında abone adı Sağ üst köşede **Telefon Çağrısı** simgesi görüntülenmeye devam eder. İkinci metin satırında ise çağrı durumu görüntülenir.
- Çağrı bağlantısı başarısız olursa bir ton duyulur ve ekranda Telf Arama Bşrısız bilgisi görüntülenir. Telsiziniz, Erişim Kodu giriş ekranına döner. Erişim kodu Kişiler listesinde önceden yapılandırılmışsa telsiz çağrıyı başlatmadan önce bulunduğunuz ekrana döner.
- **3** Konuşmak için **PTT** düğmesine basın. Dinlemek için **PTT** düğmesini bırakın.

- **4** Telefon Çağrısı tarafından ekstra basamak istenirse bu basamakları girmek için: Aşağıdakilerden birini yapın:
	- Ekstra rakam girişini başlatmak için tuş takımındaki herhangi bir tuşa basın. Ekranın ilk satırında Ekstra Rakam: bilgisi görüntülenir. Ekranın ikinci satırında yanıp sönen bir imleç görüntülenir. Ekstra basamakları girin ve devam

etmek için  $\begin{array}{cc} \overline{\phantom{a}\mathbb{B}\mathbb{B}}\end{array}$  düğmesine basın. Çift Tonlu Çoklu Frekans (DTMF) tonu duyulur ve telsiz önceki ekrana geri döner.

• **Tek Tuşla Erişim** düğmesine basın. Çift Tonlu Çoklu Frekans (DTMF) tonu duyulur. **Tek Tuşla Erişim** düğmesine ilişkin giriş boşsa olumsuz bir gösterge tonu duyulur.

Cağrıyı sonlandırmak için لشا düğmesine basın. Erişimi kaldırma kodu Kişiler listesinde yapılandırılmamışsa ekranın ilk satırında Erişimi Kaldır Kodu: bilgisi görüntülenir. Ekranın ikinci satırında yanıp sönen bir imleç görüntülenir. Erişimi kaldırma kodunu girin ve devam etmek için  $\begin{pmatrix} \mathbb{B} \\ \mathbb{B} \end{pmatrix}$ düğmesine basın.

- Çift Tonlu Çoklu Frekans (DTMF) tonu duyulur ve ekranda Tel Görüşmesi Bitiyor bilgisi görüntülenir.
- Çağrı başarılı bir şekilde kapatılırsa bir ton duyulur ve ekranda Çğr Son bilgisi görüntülenir.
- Çağrı başarılı bir şekilde sonlandırılamazsa telsiz Tlf Çagr ekranına döner. [adım 3](#page-5025-0) ve adım 5 adımlarını tekrarlayın veya telefon kullanıcısının çağrıyı sonlandırmasını bekleyin.
- Telefon Kişileri ekranında **PTT** düğmesine bastığınızda bir ton duyulur ve ekranda Press OK to Place Phone Call (Telefon Çağrısı İçin OK'e Bas) bilgisi görüntülenir.
- Telefon kullanıcısı çağrıyı sonlandırdığında, bir ton duyulur ve ekranda Phone Call Ended (Tel Görüşmesi Bitti) bilgisi görüntülenir.
- Telefon Çağrısı tarafından istenen ekstra rakamları girerken çağrı sona ererse telsiziniz

**5**

çağrıyı başlatmadan önce bulunduğunuz ekrana döner.

### **UYARI:**

Kanal erişimi sırasında düğmesine basılırsa çağrı denemesi geçersiz kalır ve bir ton duyulur.

Çağrı sırasında, erişimi kaldırma kodu önceden yapılandırılmışken **Tek Tuşla Erişim** düğmesine bastığınızda veya erişimi kaldırma kodunu ekstra rakam olarak girdiğinizde telsiziniz çağrıyı sonlandırmayı dener.

### **7.5.5.6 Çift Tonlu Çoklu Frekans**

Çift Tonlu Çoklu Frekans (DTMF) özelliği, telsizinizi telefon sistemlerine arabirimi olan telsiz sistemlerinde çalıştırmanızı sağlar.

Tüm telsiz tonları ve uyarıları devre dışı bırakıldığında DTMF tonu otomatik olarak kapanır.

# **DTMF Tonu Başlatma**

Telsizinizde bir DTMF tonu başlatmak için buradaki prosedürü uygulayın.

- **1 PTT** düğmesini basılı tutun.
- **2** Aşağıdakilerden birini yapın:
	- DTMF tonunu başlatmak için istediğiniz numarayı girin.
	- DTMF tonunu başlatmak için  $(*\leq)$  düğmesine basın.
	- DTMF tonunu başlatmak için  $(\frac{\text{# }n}{2})$  düğmesine basın.

### **7.5.5.7**

# **Telefon Çağrılarını Özel Çağrı Olarak Yanıtlama**

Telsizinizden Özel Çağrı olarak Telefon Çağrılarını yanıtlamak için bu prosedürü uygulayın.

Özel Çağrı olarak bir Telefon Çağrısı aldığınızda:

**7.5.5.6.1**

- Ekranın sağ üst köşesinde **Telefon Çağrısı** simgesi görüntülenir.
- Ekranda çağrı yapanın adı veya Tlf Çagr bilgisi görüntülenir.

Telsizinizde Telefon Çağrısı özelliği etkinleştirilmemişse ekranın ilk satırında Mevcut Değil mesajı görüntülenir ve telsiziniz çağrıyı sessize alır. Çağrı sona erdiğinde telsiziniz önceki ekrana döner.

- **1** Çağrıyı yanıtlamak için **PTT** düğmesine basın. Dinlemek için **PTT** düğmesini bırakın.
- **2**

Gağrıyı sonlandırmak için (م) düğmesine basın.

Ekranda Tel Görüşmesi Bitiyor bilgisi görüntülenir.

Çağrı başarıyla sonlandırılırsa:

- Bir ton duyulur.
- Ekranda Çğr Son bilgisi görüntülenir.

Çağrı sonlandırılamazsa telsiz, Telefon Çağrısı ekranına döner. Çağrıyı sonlandırmak için bu adımı tekrarlayın veya telefon kullanıcısının çağrıyı sonlandırmasını bekleyin

#### **7.5.5.8**

# **Telefon Çağrılarını Grup Çağrısı Olarak Yanıtlama**

Telsizinizden Grup Çağrısı olarak Telefon Çağrılarını yanıtlamak için bu prosedürü uygulayın.

Grup Çağrısı olarak bir Telefon Çağrısı aldığınızda:

- Ekranın sağ üst köşesinde **Telefon Çağrısı** simgesi görüntülenir.
- Ekranda grup adı ve Tlf Çagr bilgisi görüntülenir.

Telsizinizde Telefon Çağrısı özelliği etkinleştirilmemişse ekranın ilk satırında Mevcut Değil mesajı görüntülenir ve telsiziniz çağrıyı sessize alır.

- **1** Çağrıyı yanıtlamak için **PTT** düğmesine basın. Dinlemek için **PTT** düğmesini bırakın.
- **2** Çağrıyı sonlandırmak için (2) düğmesine basın.

Ekranda Tel Görüşmesi Bitiyor bilgisi görüntülenir. Çağrı başarıyla sonlandırılırsa:

• Bir ton duyulur.

• Ekranda Çğr Son bilgisi görüntülenir.

Çağrı sonlandırılamazsa telsiz, Telefon Çağrısı ekranına döner. Çağrıyı sonlandırmak için bu adımı tekrarlayın veya telefon kullanıcısının çağrıyı sonlandırmasını bekleyin

### **7.5.5.9 Telefon Çağrılarını Herkese Çağrı Olarak Yanıtlama**

Herkese Çağrı olarak bir Telefon Çağrısı aldığınızda, bu çağrıyı ancak kanala Herkese Çağrı tipi atandığında yanıtlayabilir veya sonlandırabilirsiniz. Telsizinizden Herkese Çağrı olarak Telefon Çağrılarını yanıtlamak için bu prosedürü uygulayın.

Herkese Çağrı olarak bir Telefon Çağrısı aldığınızda:

- Ekranın sağ üst köşesinde **Telefon Çağrısı** simgesi görüntülenir.
- Ekranda Herkese Çağrı ve Tlf Çagr bilgisi görüntülenir.

Telsizinizde Telefon Çağrısı özelliği etkinleştirilmemişse ekranın ilk satırında Mevcut Değil mesajı görüntülenir ve telsiziniz çağrıyı sessize alır.

Çağrı sona erdiğinde telsiziniz önceki ekrana döner.

- **1** Çağrıyı yanıtlamak için **PTT** düğmesine basın.
- **2** Dinlemek için **PTT** düğmesini bırakın.

Çağrıyı sonlandırmak için (2) düğmesine basın.

Ekranda Tel Görüşmesi Bitiyor bilgisi görüntülenir. Çağrı başarıyla sonlandırılırsa:

• Bir ton duyulur.

**3**

• Ekranda Herkese Çağrı ve Çğr Son bilgisi görüntülenir.

Çağrı sonlandırılamazsa telsiz, Telefon Çağrısı ekranına döner. adım 3 adımını tekrarlayın veya telefon kullanıcısının çağrıyı sonlandırmasını bekleyin.

### **7.5.6 İletim Kesintisi İşlemini Başlatma**

Devam eden bir çağrı, aşağıdaki işlemleri gerçekleştirdiğinizde kesilir:

- **Sesli PTT** düğmesine basın.
- **Acil Durum** düğmesine basın.
- Veri yayını gerçekleştir.
- Programlanmış **TX Kesme Uzaktan Devre Dışı Bırakma** düğmesine basın.

Alıcı telsizde Çağrı Kesildi bilgisi görüntülenir.

### **7.5.7 Sesli Yayın Çağrıları**

Sesli Yayın Çağrısı, herhangi bir kullanıcının konuşma grubunun tamamına yaptığı tek yönlü bir sesli çağrıdır.

Sesli Yayın Çağrısı özelliği, yalnızca çağrıyı başlatan kullanıcının konuşma grubuna yayın yapmasına izin verir ve çağrının alıcıları yanıt veremez (Çağrı Kalma Süresi yoktur).

Telsiziniz, bu özelliği kullanmanızı sağlayacak şekilde programlanmış olmalıdır. Daha fazla bilgi için bayinizle ya da sistem yöneticinizle görüşün.

#### **7.5.7.1**

# **Sesli Yayın Çağrıları Yapma**

Telsizinizi Sesli Yayın Çağrıları yapacak şekilde programlayın.

- **1** Etkin grup adına veya kimliğine sahip olan bir kanal seçin.
- **2** Aşağıdakilerden birini yapın:
	- Etkin grup adına veya kimliğine sahip olan bir kanal seçin.
	- Programlanmış **Tek Tuşla Erişim** düğmesine basın.
- **3** Çağrı yapmak için **PTT** düğmesine basın.

Yeşil LED yanar. Ekranda Yayın Çağrısı bilgisi, **Grup Çağrısı** simgesi ve adı görüntülenir.Ekranda **Grup Çağrısı** simgesi ve adı görüntülenir.

**4** Aşağıdakilerden birini yapın:

- Konuşma İzni Tonunun bitmesini bekleyin ve mikrofon etkinse anlaşılır biçimde mikrofona doğru konuşun.
- **PTT** Yan Tonunun bitmesini bekleyin ve mikrofon etkinse anlaşılır biçimde mikrofona doğru konuşun.

### **UYARI:**

Kanaldaki kullanıcılar Sesli Yayın Çağrılarına yanıt veremezler.

Çağrı sona erdiğinde telsiz önceki ekrana döner.

#### **7.5.7.2**

# **Programlanabilir Sayı Tuşunu Kullanarak Sesli Yayın Çağrıları Yapma**

Telsizinizde programlanabilir sayı tuşunu kullanarak Sesli Yayın Çağrıları yapmak için bu prosedürü uygulayın.

**1 Giriş** ekranında, önceden tanımlanmış bir diğer ada veya kimliğe atanan programlanmış sayı tuşuna uzun basın.

Sayı tuşu belirli bir modda girişe atandıysa başka bir modda bu sayı tuşuna uzun bastığınızda bu özellik desteklenmez.

Numara tuşuna herhangi bir giriş atanmamışsa bu tuşa basıldığında olumsuz bir gösterge tonu duyulur

**2** Çağrı yapmak için **PTT** düğmesine basın.

Yeşil LED yanar. İlk metin satırında abone adı görüntülenir. İkinci metin satırında ise çağrı durumu görüntülenir.

**3** Konuşma İzni Tonunun bitmesini bekleyin ve mikrofon etkinse anlaşılır biçimde mikrofona doğru konuşun.

Kanaldaki kullanıcılar Sesli Yayın Çağrısını yanıtlayamaz.

Çağrı sona erdiğinde telsiz önceki ekrana döner.

Daha fazla bilgi için bkz. [Programlanabilir Sayı Tuşlarına](#page-5080-0) [Giriş Atama , .sayfa 512](#page-5080-0) .

# **7.5.7.3**

### **Diğer Ad Aramasını Kullanarak Sesli Yayın Çağrıları Yapma**

Ad araması ya da alfasayısal arama yaparak istediğiniz abone adlarına ulaşabilirsiniz. Bu yöntemle yalnızca Kişiler'den abone adlarını alabilirsiniz. Çağrı bağlantısı

kurulurken PTT düğmesini bırakırsanız çağrı hiçbir uyarıda bulunmadan sona erer ve telsiz önceki ekrana geri döner. Hedef telsiz mevcut değilse kısa bir ton duyulur ve ekranda Karşı Taraf Müsait Değil bilgisi görüntülenir. Telsiziniz, telsiz varlığı kontrolünü başlatmadan önceki menüye geri döner.

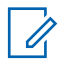

**1**

#### **UYARI:**

Ad aramasından çıkmak için  $\begin{array}{c} \boxed{3} \\ \hline \end{array}$  veva  $\begin{array}{c} \boxed{2} \\ \hline \end{array}$ düğmesine basın. Telsiz çağrı bağlantısını kurarken **PTT** düğmesini bırakırsanız telsiziniz hiçbir uyarıda bulunmadan bu ekrandan çıkar ve önceki ekrana geri döner.

Menüye erişmek için  $\begin{pmatrix} \frac{m}{m} \\ m \end{pmatrix}$  düğmesine basın.

- **2** ▲ veya ▼ düğmesine basarak Kisiler bölümüne gidin. Seçmek için düğmesine basın. Ekranda, girişler alfabetik sırada görüntülenir.
- **3** Gerekli adın ilk karakterini girin.

Ekranda yanıp sönen bir imleç görüntülenir.

**4** Gereken adın kalan karakterlerini girin.

Diğer ad araması büyük-küçük harf duyarlı değildir. Aynı ada sahip iki ya da daha fazla giriş varsa ekranda listenin ilk sırasında olan giriş görüntülenir.

İlk metin satırında, girdiğiniz karakterler görüntülenir. Sonraki metin satırlarında, kısa liste halinde arama sonuçları görüntülenir.

**5** Çağrı yapmak için **PTT** düğmesine basın.

Yeşil LED yanar. Ekranda hedef kimlik, çağrı türü ve **Çağrı** simgesi görüntülenir.

**6** Konuşma İzni Tonunun bitmesini bekleyin ve mikrofon etkinse anlaşılır biçimde mikrofona doğru konuşun.

Kanaldaki kullanıcıSesli Yayın Çağrısını yanıtlayamaz.

Çağrı sona erdiğinde telsiz önceki ekrana döner.

#### **7.5.7.4**

# **Sesli Yayın Çağrıları Alma**

Sesli Yayın Çağrısı aldığınızda:

- Bir ton duyulur.
- Yeşil LED ışığı yanıp söner.
- Ekranın sağ üst köşesinde **Grup Çağrısı** simgesi görüntülenir.
- İlk metin satırında çağrı yapanın adı ve kimliği görüntülenir.
- İkinci metin satırında Yayın Çağrısı bilgisi görüntülenir.
- Telsiziniz sessiz kipinden çıkar ve hoparlörden gelen çağrı sesi duyulur.

Çağrı sonlandırıldığında telsiz, önceki ekrana döner.

Sesli Yayın Çağrısı sona ermeden önce, önceden belirlenen süre boyunca beklemez.

Sesli Yayın Çağrısına yanıt verilemez.

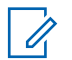

#### **UYARI:**

Çağrı alınırken farklı bir kanala geçmeniz halinde telsiz Sesli Yayın Çağrısı almayı durdurur. Sesli Yayın Çağrısı sona erene kadar hiçbir menü navigasyonu veya düzenleme işlemi yapamazsınız.

# **Tanımsız Çağrılar**

Tanımsız Çağrı, önceden tanımlanmış 16 grup kimliğinden birine yapılan grup çağrısını ifade eder.

Bu özellik, CPS-RM kullanılarak yapılandırılır. Tanımsız Çağrı başlatmak ve/veya almak için önceden tanımlanmış kimliklerden biri için bir kişinin bulunması gerekir. Daha fazla bilgi için bayinizle ya da sistem yöneticinizle görüşün.

#### **7.5.8.1**

# **Tanımsız Çağrılar Yapma**

- **1** Etkin grup adına veya kimliğine sahip olan bir kanal seçin.
- **2** Aşağıdakilerden birini yapın:
	- Etkin grup adına veya kimliğine sahip olan bir kanal seçin.
	- Programlanmış **Tek Tuşla Erişim** düğmesine basın.

**3** Çağrı yapmak için **PTT** düğmesine basın.

Yeşil LED yanar.Metin satırında Tanımsız Çağrı bilgisi, **Grup Çağrısı** simgesi ve diğer adı görüntülenir.

- **4** Aşağıdakilerden birini yapın:
	- Konuşma İzni Tonunun bitmesini bekleyin ve mikrofon etkinse anlaşılır biçimde mikrofona doğru konuşun.
	- **PTT** Yan Tonunun bitmesini bekleyin ve mikrofon etkinse anlaşılır biçimde mikrofona doğru konuşun.
- **5** Dinlemek için **PTT** düğmesini bırakın.

Hedef telsiz yanıt verdiğinde yeşil LED yanar. Anlık bir ton duyulur. Ekranda Tanımsız Çağrı bilgisi, **Grup Çağrısı** simgesi ve diğer adı veya kimliği ile gönderici telsizin diğer adı veya kimliği görüntülenir.

**6** Kanal Boş Göstergesi özelliği etkinse yayını gönderen telsiz **PTT** düğmesini bıraktığı anda yanıtlamanız için kanalın boş olduğunu gösteren kısa bir uyarı tonu duyarsınız. Çağrıyı yanıtlamak için **PTT** düğmesine basın.

Önceden belirlenen bir süre boyunca herhangi bir ses etkinliği olmazsa çağrı sona erer.

Çağrıyı başlatan taraf düğmesine basarak Grup Çağrısını sonlandırabilir.

**7.5.8.2**

# **Tanımsız Çağrıları Yanıtlama**

Tanımsız Çağrı aldığınızda:

- Yeşil LED ışığı yanıp söner.
- Anlık bir ton duyulur.
- Metin satırında Tanımsız Çağrı, arayanın diğer adı ve grup çağrısı diğer adı görüntülenir.
- Telsiziniz sessiz kipinden çıkar ve hoparlörden gelen çağrı sesi duyulur.
	- **1** Aşağıdakilerden birini yapın:
		- Kanal Boş Göstergesi özelliği etkinse yayını gönderen telsiz **PTT** düğmesini bıraktığı anda yanıtlamanız için kanalın boş olduğunu gösteren kısa bir uyarı tonu duyarsınız. Çağrıyı yanıtlamak için **PTT** düğmesine basın.

• Ses Kesintisi özelliği etkinse yayını gönderen telsizden gelen sesi kesmek ve kanalı yanıtlama amacıyla boşaltmak üzere **PTT** düğmesine basın.

Yeşil LED yanar.

- **2** Aşağıdakilerden birini yapın:
	- Konuşma İzni Tonunun bitmesini bekleyin ve mikrofon etkinse anlaşılır biçimde mikrofona doğru konuşun.
	- **PTT** Yan Tonunun bitmesini bekleyin ve mikrofon etkinse anlaşılır biçimde mikrofona doğru konuşun.
- **3** Dinlemek için **PTT** düğmesini bırakın.

Önceden belirlenen bir süre boyunca herhangi bir ses etkinliği olmazsa çağrı sona erer.

### **7.5.9 Açık Ses Kanalı Modu (OVCM)**

Açık Ses Kanalı Modu (OVCM), belirli bir sistemde çalışmak üzere önceden yapılandırılmamış bir telsizin grup çağrısı veya özel çağrı sırasında hem alım hem iletim yapmasını sağlar.

OVCM grup çağrısı, yayın çağrılarını da destekler. Telsizinizi bu özelliği kullanacak şekilde programlayın. Daha fazla bilgi için bayinizle ya da sistem yöneticinizle görüşün.

### **7.5.9.1 OVCM Çağrıları Yapma**

OVCM Çağrısı yapmanız için telsizinizin programlanmış olması gerekir. Telsizinizden OVCM Çağrıları yapmak için bu prosedürü uygulayın.

- **1** Etkin grup adına veya kimliğine sahip olan bir kanal seçin.
- **2** Aşağıdakilerden birini yapın:
	- Etkin grup adına veya kimliğine sahip olan bir kanal seçin.
	- Programlanmış **Tek Tuşla Erişim** düğmesine basın.
- **3** Çağrı yapmak için **PTT** düğmesine basın. Yeşil LED yanar.

Metin satırında çağrı türü simgesi, OVCM ve adı görüntülenir. Böylece, telsizin OVCM Durumuna geçtiği belirtilir.

- **4** Aşağıdakilerden birini yapın:
	- Konuşma İzni Tonunun bitmesini bekleyin ve mikrofon etkinse anlaşılır biçimde mikrofona doğru konuşun.
	- **PTT** Yan Tonunun bitmesini bekleyin ve mikrofon etkinse anlaşılır biçimde mikrofona doğru konuşun.

### **7.5.9.2 OVCM Çağrılarını Yanıtlama**

Bir OVCM Çağrısı aldığınızda:

- Yeşil LED ışığı yanıp söner.
- Metin satırında çağrı türü simgesi, OVCM ve adı görüntülenir.
- Telsiziniz sessiz kipinden çıkar ve hoparlörden gelen çağrı sesi duyulur.

### **UYARI:**

Alıcı kullanıcıların Yayın Çağrısı sırasında cevap vermesine izin verilmez. Ekranda Cevap Yasağı bilgisi görüntülenir. Yayın Çağrısı sırasında **PTT** düğmesine basılırsa kısa süreli olarak Cevap Yasağı Tonu duyulur.

- **1** Aşağıdakilerden birini yapın:
	- Kanal Boş Göstergesi özelliği etkinse yayını gönderen telsiz **PTT** düğmesini bıraktığı anda yanıtlamanız için kanalın boş olduğunu gösteren kısa bir uyarı tonu duyarsınız. Çağrıyı yanıtlamak için **PTT** düğmesine basın.
	- Ses Kesintisi özelliği etkinse yayını gönderen telsizden gelen sesi kesmek ve kanalı yanıtlama amacıyla boşaltmak üzere **PTT** düğmesine basın.

Yeşil LED yanar.

- **2** Aşağıdakilerden birini yapın:
	- Konuşma İzni Tonunun bitmesini bekleyin ve mikrofon etkinse anlaşılır biçimde mikrofona doğru konuşun.
- **PTT** Yan Tonunun bitmesini bekleyin ve mikrofon etkinse anlaşılır biçimde mikrofona doğru konuşun.
- **3** Dinlemek için **PTT** düğmesini bırakın.

Önceden belirlenen bir süre boyunca herhangi bir ses etkinliği olmazsa çağrı sona erer.

# **7.6 Gelişmiş Özellikler**

Bu bölümde, telsizinizde bulunan özelliklerin nasıl çalıştığı açıklanmaktadır.

Bayiniz ya da sistem yöneticiniz, telsizinizi özel ihtiyaçlarınız doğrultusunda özelleştirmiş olabilir. Daha fazla bilgi için bayinizle ya da sistem yöneticinizle görüşün.

### **7.6.1 Bluetooth®**

Bu özellik sayesinde telsizinizi Bluetooth bağlantısı aracılığıyla Bluetooth özellikli cihazlarla (aksesuar) kullanabilirsiniz. Telsiziniz hem Motorola Solutions'ın hem de piyasada bulunan diğer ticari markaların (COTS) Bluetooth özellikli cihazlarını desteklemektedir.

Bluetooth 10 metrelik (32 ft) bir görüş alanı menzilinde çalışır. Telsiziniz ve Bluetooth özellikli cihazınız arasındaki bu mesafenin engelsiz olması gerekir. Motorola Solutions, yüksek güvenilirlik düzeyi için telsiz ve aksesuarın ayrılmamasını önerir.

Kapsama alanı sınırlarına yakın olduğunuz durumlarda hem konuşma hem de ton kalitesi düşer, sesler "karışık" ve "bozuk" çıkar. Bu sorunu çözerek yeniden net ses alımı sağlamak için telsizinizle Bluetooth özelliği etkin olan cihazınızı birbirlerine yaklaştırın (tanımlanmış 10 metrelik menzil içine alın). Telsizinizin Bluetooth işlevinin maksimum gücü, 10 metrelik menzil içerisinde 2,5 mW'dir (4 dBm).

Telsiziniz, birbirinden farklı türlerde Bluetooth özellikli cihazlarla aynı anda üç Bluetooth bağlantısı gerçekleştirilmesini destekler. Örneğin mikrofonlu kulaklık, tarayıcı, sensör cihazı, Bas Konuş Cihazı ve bir Yalnızca PTT Cihazı (POD).

Bluetooth özellikli cihazınızın tüm özellikleri hakkında ayrıntılar için Bluetooth özellikli cihazınızın kullanım kılavuzuna bakın.

Telsiziniz, kapsama alanında bulunan en yüksek sinyal gücüne sahip veya önceki bir oturumda bağlanmış olduğu bir Bluetooth özellikli cihaza bağlanır. Bulma ve bağlanma işlemi sırasında Bluetooth özellikli cihazınızı kapatmayın ya

da giriş ekranı düğmesine (ه) basmayın. Bu eylemler işlemi iptal eder.

#### **7.6.1.1**

# **Bluetooth'u Açık ve Kapalı Konuma Getirme**

Bluetooth'u açıp kapatmak için bu prosedürü uygulayın.

**1** Menüye erişmek için  $\begin{bmatrix} \overline{\mathbb{R}} \\ \overline{\mathbb{R}} \end{bmatrix}$  düğmesine basın.

- **2**  $\triangle$  veya  $\blacktriangledown$  ile Bluetooth seçeneğine gidin. Seçmek için *LOK* düğmesine basın.
- **3**  $\triangle$  veya  $\blacktriangledown$  ile Durumum seceneğine gidin. Secmek için  $\begin{pmatrix} \frac{18}{100} \\ \frac{1}{200} \end{pmatrix}$  düğmesine basın.

Ekranda Açık ve Kapalı seçenekleri görüntülenir. Gecerli durum, ✔ simgesiyle belirtilir.

 $\blacktriangleright$  veya  $\blacktriangleright$  düğmesine basarak Açık

seçeneğine gidin. Seçmek için  $\begin{array}{cc} \text{[II]} & \text{düğmesine} \end{array}$ basın. Ekranda, Açık bilgisinin yanında simgesi görüntülenir.

 $\bullet$  veya  $\bullet$  düğmesine basarak Kapalı

seçeneğine gidin. Seçmek için  $\begin{bmatrix} \frac{18}{00} \\ \frac{1}{20} \end{bmatrix}$  düğmesine basın. Ekranda, Kapalı bilgisinin yanında < simgesi görüntülenir.

#### **7.6.1.2**

**1**

# **Bluetooth Cihazlarına Bağlanma**

Bluetooth cihazlarını bağlamak için bu prosedürü uygulayın.

Bluetooth özellikli cihazınızı açın ve eşleştirme modunda bırakın.

Menüye erişmek için  $\overline{\mathbb{G}}$  düğmesine basın.

**4** Aşağıdakilerden birini yapın:

- **2**  $\triangle$  veya  $\blacktriangledown$  ile Bluetooth seceneğine gidin. Seçmek için  $\begin{bmatrix} \overline{\mathbb{B}} \\ \overline{\mathbb{B}} \end{bmatrix}$  düğmesine basın.
- **3** ▲ veya ▼ düğmesine basarak Cihazlar öğesine gidin. Seçmek için **düğmesine** basın.
- **4** Aşağıdakilerden birini yapın:
	- İstenen cihaz için  $\triangle$  veya  $\blacktriangledown$  düğmesine basın. Seçmek için  $\begin{bmatrix} \frac{m}{b} \\ \frac{m}{c} \end{bmatrix}$  düğmesine basın.
	- Kullanılabilir cihazları bulmak için  $\blacktriangle$  veya  $\blacktriangledown$ düğmesine basarak Cihazları Bul öğesine gidin. İstenen cihaz için  $\triangle$  veya  $\blacktriangledown$  düğmesine

basın. Seçmek için düğmesine basın.

**5** Aveya ▼ düğmesine basarak Bağlan öğesine gidin. Seçmek için  $\begin{bmatrix} \overline{a} \\ \overline{b} \end{bmatrix}$  düğmesine basın.

Eşleştirmenin tamamlanması için Bluetooth özellikli cihazınızda başka işlemler yapılması gerekebilir.

Bluetooth özellikli cihazınızın kullanım kılavuzuna bakın.

Ekranda <Cihaza> Bağlanıyor bilgisi görüntülenir.

Onay için bekleyin. İşlem başarılı olursa:

- Olumlu gösterge tonu duyulur.
- Ekranda <Cihaz> Bağlandı bilgisi ve **Bluetooth Bağlandı** simgesi görüntülenir.
- Ekranda bağlı cihazın yanında vöğesi görüntülenir. İşlem başarısız olursa:
- Olumsuz gösterge tonu duyulur.
- Ekranda Bağlantı Başarısız bilgisi görüntülenir.

#### **7.6.1.3**

# **Keşfedilebilir Kipinde Bluetooth Cihazlarına Bağlanma**

Bulunabilirlik modundaki Bluetooth cihazlarını bağlamak için bu prosedürü uygulayın.

Bluetooth özellikli cihazınızı açın ve eşleştirme modunda bırakın.
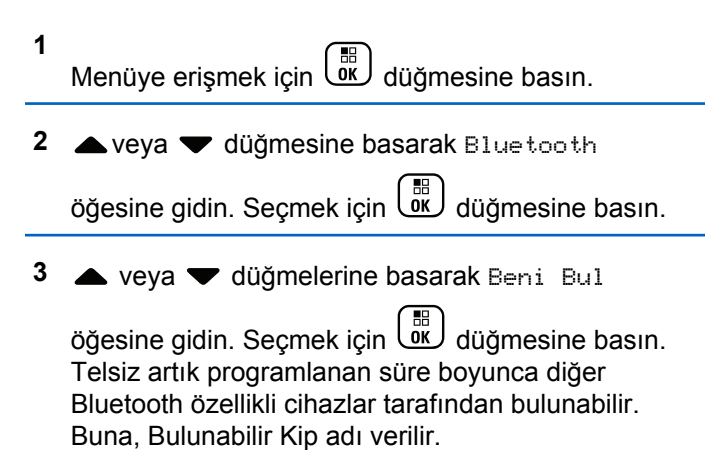

Onay için bekleyin. İşlem başarılı olursa:

- Olumlu gösterge tonu duyulur.
- Ekranda <Cihaz> Bağlandı bilgisi ve **Bluetooth Bağlandı** simgesi görüntülenir.
- Ekranda bağlı cihazın yanında vöğesi görüntülenir. İşlem başarısız olursa:
- Olumsuz gösterge tonu duyulur.
- Ekranda Bağlantı Başarısız bilgisi görüntülenir.

# **7.6.1.4 Bluetooth Cihazlarının Bağlantısını Kesme**

Bluetooth cihazlarının bağlantısını kesmek için bu prosedürü uygulayın.

- **1** Menüye erişmek için  $\begin{array}{c} \boxed{38} \\ \hline \end{array}$  düğmesine basın.
- **2**  $\triangle$  veya  $\blacktriangledown$  ile Bluetooth seceneğine gidin. Seçmek için  $\begin{bmatrix} \mathbb{B} \\ \mathbb{B} \end{bmatrix}$  düğmesine basın.
- **3** ▲ veya ▼ düğmesine basarak Cihazlar öğesine gidin. Seçmek için  $\begin{pmatrix} \mathbb{B} \\ \mathbb{B} \end{pmatrix}$  düğmesine basın.
- **1** İstenen cihaz için ▲ veya ▼ düğmesine basın.

Seçmek için  $\begin{bmatrix} \overline{\mathbb{R}} \\ \overline{\mathbb{R}} \end{bmatrix}$  düğmesine basın.

**5** ▲ veya ♥ düğmesine basarak Bağlantıyı Kes öğesine gidin. Seçmek için  $\begin{bmatrix} \mathbb{H} \\ \mathbb{I} \end{bmatrix}$  düğmesine basın. Ekranda <Cihaz> Bğlntı Ksliyor bilgisi görüntülenir.

Onay için bekleyin.

- Bir ton duyulur.
- Ekranda <Cihaz Adı> Bğlntı Ksldi bilgisi görüntülenir ve **Bluetooth Bağlı** simgesi kaybolur.
- Bağlı cihazın yanındaki vöğesi kaybolur.

#### **7.6.1.5**

# **Ses Yönlendirmesini Dahili Telsiz Hoparlörü ve Bluetooth Cihazı Arasında Değiştirme**

Ses yönlendirmesini telsizin dahili hoparlörü ve Bluetooth özellikli harici cihaz arasında değiştirmek için bu prosedürü uygulayın.

Programlanmış **Bluetooth Ses Anahtarı** düğmesine basın.

Ekranda aşağıdaki sonuçlardan biri görüntülenir:

- Bir ton duyulur. Ekranda Sesi Telsize Yönlendir bilgisi görüntülenir.
- Bir ton duyulur. Ekranda Sesi Bluetooth'a Yönlendir bilgisi görüntülenir.

#### **7.6.1.6 Cihaz Ayrıntılarını Görüntüleme**

Telsiziniz hakkındaki cihaz ayrıntılarını görüntülemek için bu prosedürü uygulayın.

- **1** Menüye erişmek için (BR) düğmesine basın.
- **2**  $\triangle$  veya  $\blacktriangledown$  ile Bluetooth secenegine gidin.

Seçmek için  $\begin{bmatrix} 68 \\ 0 \text{K} \end{bmatrix}$  düğmesine basın.

**3**  $\triangle$  veya  $\blacktriangledown$  düğmesine basarak Cihazlar öğesine

gidin. Seçmek için  $\begin{pmatrix} \mathbb{B} \\ \mathbb{B} \end{pmatrix}$  düğmesine basın.

- **4** İstenen cihaz için ▲ veya ▼ düğmesine basın. Seçmek için  $\begin{bmatrix} 50 \\ 0 \text{K} \end{bmatrix}$  düğmesine basın.
- **5** ▲ veya ▼ düğmesine basarak Aurintiları Gör seçeneğine gidin. Seçmek için düğmesine basın.

#### **7.6.1.7 Cihaz Adını Düzenleme**

Kullanılabilir Bluetooth özellikli cihazların adlarını düzenlemek için bu prosedürü uygulayın.

- **1** Menüye erişmek için  $\begin{bmatrix} \mathbb{B} \\ \mathbb{C} \end{bmatrix}$  düğmesine basın.
- **2**  $\triangle$  veya  $\blacktriangledown$  ile Bluetooth seçeneğine gidin. Seçmek için  $\begin{bmatrix} \mathbb{B} \\ \mathbb{B} \end{bmatrix}$  düğmesine basın.
- **3**  $\triangle$  veya  $\blacktriangledown$  düğmesine basarak Cihazlar öğesine

gidin. Seçmek için  $\begin{bmatrix} \mathbb{B} \\ \mathbb{B} \end{bmatrix}$  düğmesine basın.

- **4** İstenen cihaz için ▲ veya ▼ düğmesine basın. Seçmek için  $\begin{bmatrix} \mathbb{B} \\ \mathbb{C} \end{bmatrix}$  düğmesine basın.
- **5** Ad Düzenle seçeneği için **A** veya  $\blacktriangledown$  düğmesine basın. Seçmek için **dü** düğmesine basın.

**6**

Yeni bir cihaz adı girin. Seçmek için  $\begin{array}{ll} \boxed{32} \\ \hline \end{array}$ düğmesine basın.

Ekranda Cihaz Adı Kaydedildi bilgisi görüntülenir.

#### **7.6.1.8 Cihaz Adını Silme**

Bağlantısı kesilen bir cihazı Bluetooth özellikli cihazlar listesinden silebilirsiniz.

**1** Menüye erişmek için  $\begin{pmatrix} \frac{m}{00} \\ \frac{m}{00} \end{pmatrix}$  düğmesine basın.

- **2** ▲ veya ▼ ile Bluetooth seceneğine gidin. Seçmek için  $\begin{bmatrix} 50 \\ 0 \text{K} \end{bmatrix}$  düğmesine basın.
- **3** ▲ veya ▼ düğmesine basarak Cihazlar öğesine gidin. Seçmek için **düğmesine** basın.
- **4** İstenen cihaz için ▲ veya ▼ düğmesine basın. Seçmek için  $\begin{bmatrix} \mathbb{B} \\ \mathbb{B} \end{bmatrix}$  düğmesine basın.
- **5**  $\triangle$  veya  $\blacktriangledown$  ile Sil seçeneğine gidin. Seçmek için

 $\left[\begin{smallmatrix} 1\0\ \end{smallmatrix}\right]$  düğmesine basın. Ekranda Cihaz Silindi bilgisi görüntülenir.

#### **7.6.1.9 Bluetooth Mikrofon Kazancı**

Bu özellik kullanıcının bağlı Bluetooth özellikli cihazının mikrofon kazancı değerini kontrol etmesini sağlar.

**1** Menüye erişmek için لِمَّقَا düğmesine basın.

- $2 \nightharpoonup$  veya  $\nightharpoonup$  ile Bluetooth seceneğine gidin. Seçmek için  $\begin{bmatrix} \overline{\mathsf{d}\mathsf{R}} \\ \overline{\mathsf{d}\mathsf{K}} \end{bmatrix}$  düğmesine basın.
- **3 A** veya  $\blacktriangledown$  düğmesine basarak BT Mik Kazancı seçeneğini görebilirsiniz. Seçmek için ( düğmesine basın.
- **BT Mik Kazancı tipi ve geçerli değerler için <b>A** veya
	- **▼** düğmesine basın. Seçmek için  $\begin{pmatrix} \mathbb{B} \\ \mathbb{B} \end{pmatrix}$  düğmesine basın. Değerleri buradan düzenleyebilirsiniz.
- **5** Değerleri artırmak ya da azaltmak için ▲ veya ▼
	- düğmesine basın. Seçmek için  $\begin{pmatrix} \frac{m}{m} \\ \frac{m}{m} \end{pmatrix}$  düğmesine basın.

#### **7.6.1.10**

# **Devamlı Bluetooth Bulunabilir Kipi**

Kalıcı Bluetooth Keşfedilebilir Kipi satıcı veya sistem yöneticisi tarafından etkinleştirilmelidir.

#### **UYARI:**

Etkinleştirildiğinde, Bluetooth Menüde **görüntülenmez** ve Bluetooth programlanabilir düğmesinin özelliklerini kullanamazsınız.

Diğer Bluetooth özellikli cihazlar telsizinizi bulabilir ancak telsizinize bağlanamaz. Kalıcı Bluetooth Keşfedilebilir Kipi; özel cihazların, Bluetooth tabanlı konumlama sırasında telsizinizin konumunu kullanmasını sağlar.

# **7.6.2 İç Konum**

#### **UYARI:**

İç Konum özelliği en güncel yazılım ve donanıma sahip modeller için geçerlidir. Daha fazla bilgi için bayinizle ya da sistem yöneticinizle görüşün.

İç Konum, telsiz kullanıcılarının konumunu izlemek için kullanılır. İç Konum etkinleştirildiğinde telsiz kısıtlı keşfedilebilir kipte olur. Telsizi bulmak ve konumunu belirlemek için özel işaretlemeler kullanılır.

# **7.6.2.1 İç Konum Özelliğini Açma veya Kapatma**

İç Konum özelliğini, aşağıdaki işlemlerden birini gerçekleştirerek açabilir veya kapatabilirsiniz.

- Bu özelliğe menüden erişin.
	- a.  $\begin{bmatrix} \frac{18}{100} \\ 0 \end{bmatrix}$  ile menüye erişin düğmesine basın.
	- $b.$   $\triangle$  veya  $\blacktriangledown$  ile Bluetooth seceneğine gidin ve seçmek için **düğmesine** basın.
	- c. **A** veya veya iç Konum seçeneğine gidin ve seçmek için  $\begin{array}{c} \boxed{m} \\ \hline \end{array}$  düğmesine basın.
	- d. İç Konum özelliğini açmak için düğmesine basın.

Ekranda İç Konum Açık bilgisi görüntülenir. Olumlu bir gösterge tonu duyulur. Aşağıdaki senaryolardan biri gerçekleşir:

• Başarılı olursa Giriş ekranında İç Konum Kullanılabilir simgesi görüntülenir.

- Başarısız olursa ekranda Açma İşlemi Başarısız bilgisi görüntülenir. Olumsuz gösterge tonu duyulur.
- e. İç Konum özelliğini kapatmak için <sup>Lok</sup> düğmesine basın.

Ekranda İç Konum Kapalı bilgisi görüntülenir. Olumlu bir gösterge tonu duyulur. Aşağıdaki senaryolardan biri gerçekleşir:

- Başarılı olursa Giriş ekranında İç Konum Kullanılabilir simgesi kaybolur.
- Başarısız olursa ekranda Kapatma İşlemi Başarısız bilgisi görüntülenir. Olumsuz gösterge tonu duyulur.
- Bu özelliğe programlanmış düğmeyi kullanarak erişin.
	- a. İç Konum özelliğini açmak için programlanmış **İç Konum** düğmesine uzun basın.

Ekranda İç Konum Açık bilgisi görüntülenir. Olumlu bir gösterge tonu duyulur. Aşağıdaki senaryolardan biri gerçekleşir:

- Başarılı olursa Giriş ekranında İç Konum Kullanılabilir simgesi görüntülenir.
- Başarısız olursa ekranda Açma İşlemi Başarısız bilgisi görüntülenir. Başarısız olursa olumsuz gösterge tonu duyarsınız.
- b. İç Konum özelliğini kapatmak için programlanmış **İç Konum** düğmesine basın.

Ekranda İç Konum Kapalı bilgisi görüntülenir. Olumlu bir gösterge tonu duyulur. Aşağıdaki senaryolardan biri gerçekleşir:

- Başarılı olursa Giriş ekranında İç Konum Kullanılabilir simgesi kaybolur.
- Başarısız olursa ekranda Kapatma İşlemi Başarısız bilgisi görüntülenir. Başarısız olursa olumsuz gösterge tonu duyarsınız.

# **7.6.2.2 İç Konum İşaretleme Bilgilerine Erişim**

İç Konum işaretleri ile ilgili bilgilere erişmek için bu prosedürü uygulayın.

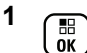

ile menüye erişin düğmesine basın.

**2**  $\triangle$  veya  $\blacktriangledown$  ile Bluetooth seceneğine gidin ve

seçmek için  $\begin{pmatrix} \mathbb{H} \\ \mathbb{I} \mathbb{K} \end{pmatrix}$  düğmesine basın.

**3** veya veya İç Konum seçeneğine gidin ve

seçmek için  $\begin{bmatrix} \mathbb{H} \\ \mathbb{I} \end{bmatrix}$  düğmesine basın.

▲ veya ▼ düğmesine basarak İşaretler öğesine gidin ve seçmek için  $\begin{bmatrix} \mathbb{B} \\ \mathbb{C} \end{bmatrix}$  düğmesine basın düğmesine basarak seçim yapın.

Ekranda, işaretleme bilgileri görüntülenir.

**7.6.3**

# **İş Kartları**

Bu özellik telsizinizin gerçekleştirilecek görevleri listeleyen dağıtıcıdan mesajları almasını sağlar.

### **UYARI:**

Bu özellik, Müşteri Programlama Yazılımı (CPS) üzerinden kullanıcı gereksinimlerine göre özelleştirilebilir. Daha fazla bilgi için bayinizle ya da sistem yöneticinizle görüşün.

Farklı İş Kartları içeren iki klasör bulunur:

#### **Görevlerim klasörü**

Oturum açtığınız kullanıcı kimliğine atanan kişiselleştirilmiş İş Kartları.

#### **Paylaşılan Görevler klasörü**

Bir gruba atanmış paylaşılan İş Kartları.

İş Kartları Klasörlerinde sıralamak için İş Kartlarına yanıt verebilirsiniz. Varsayılan olarak, klasörler **Tümü**, **Yeni**, **Başlandı** ve **Tamamlandı** şeklindedir.

İş Kartları telsiz kapatılıp açıldıktan sonra bile korunur.

Tüm İş Kartları, **Tümü** klasöründe yer alır. Telsizinizin nasıl programlandığına bağlı olarak İş Kartları öncelik düzeyleri ve ardından alındıkları zamana göre sıralanır. Yeni İş Kartları, son değişiklik durumuna sahip İş Kartları ve en yüksek önceliğe sahip İş Kartları önce listelenir.

Maksimum sayıda İş Kartına ulaşılmasıyla, bir sonraki İş Kartı otomatik olarak telsizinizdeki en son İş Kartının yerini alır. Telsiziniz, telsiz modelinize bağlı olarak maksimum 100 veya 500 İş Kartını destekler. Daha fazla bilgi için bayinizle ya da sistem yöneticinizle görüşün. Telsiziniz aynı İş Kartı Kimliğiyle yinelenen İş Kartlarını otomatik olarak tespit ederek siler.

İş Kartlarının önemine göre dağıtımcı kartlara Öncelik Seviyesi ekler. Üç adet öncelik seviyesi vardır: 1. Öncelik, 2. Öncelik ve 3. Öncelik. 1. Öncelik en yüksek önceliktir; 3. Öncelik ise en düşük önceliktir. Ayrıca, önceliği belirtilmemiş İş Kartları da bulunur.

Dağıtımcı aşağıdaki değişiklikleri yaptığında telsiziniz değişikliğe göre güncellenir:

- İş Kartlarının içeriğini değiştirme.
- İş Kartlarına Öncelik Seviyesi ekleme veya bunları düzenleme.
- İş Kartlarını bir klasörden başka bir klasöre taşıma.
- İş Kartını İptal Etme.

#### **7.6.3.1 İş Kartı Klasörüne Erişme**

İş Kartı Klasörüne erişmek için bu prosedürü uygulayın.

- **1** Aşağıdakilerden birini yapın:
	- Programlanmış **İş Kartı** düğmesine basın. Şu adıma geçin: adım 3.
	- Menüye erişmek için  $\begin{pmatrix} \mathbb{B} \\ \mathbb{B} \end{pmatrix}$  düğmesine basın.
- **▲ veya ▼ düğmesine basarak İş Kartları** seçeneğine gidin. Seçmek için  $\begin{pmatrix} \frac{m}{0} \\ m \end{pmatrix}$  düğmesine basın.
- **3** ▲ veya ▼ düğmesine basarak istenen klasöre gidin. Secmek için  $\begin{pmatrix} \mathbb{B} \\ \mathbb{B} \end{pmatrix}$  düğmesine basın.
- ▲ veya ▼ düğmesine basarak istenen İş Kartına gidin. Seçmek için  $\begin{pmatrix} 1 & 0 \\ 0 & 0 \end{pmatrix}$  düğmesine basın.

#### **7.6.3.2**

**1**

# **Uzak Sunucuda Oturumu Açma veya Kapatma**

Bu özellik, kullanıcı kimliğinizi kullanarak uzak sunucuda oturum açıp kapatmanızı sağlar.

Menüye erişmek için  $\begin{bmatrix} \mathbb{R} \\ \mathbb{R} \end{bmatrix}$  düğmesine basın.

**2** ▲ veya ▼ düğmesine basarak Oturum Aç

seçeneğine gidin. Seçmek için  $\begin{bmatrix} \frac{m}{\alpha k} \\ \frac{m}{\alpha k} \end{bmatrix}$  düğmesine basın.

Zaten oturum açtıysanız menüde Oturumu Kapat seçeneği görüntülenir.

Ekranda, istenen işlemin sürdüğünü belirten geçici bir mini bilgi notu görüntülenir.

**3** Onay için bekleyin.

İşlem başarılı olursa:

- Olumlu gösterge tonu duyulur.
- Ekranda olumlu mini bilgi notu görüntülenir.

İşlem başarısız olursa:

- Olumsuz gösterge tonu duyulur.
- Ekranda olumsuz mini bilgi notu görüntülenir.

# **7.6.3.3 İş Kartları Oluşturma**

**1**

Telsiziniz, bir İş Kartı şablonuna dayanan ve gerçekleştirilmesi gereken görevleri gönderen İş Kartları oluşturabilir.

İş Kartı şablonunu yapılandırmak için CPS programlama yazılımı gerekir.

Menüye erişmek için  $\begin{pmatrix} \frac{m}{00} \\ m \end{pmatrix}$  düğmesine basın.

**2** ▲ veya ▼ düğmesine basarak İş Kartları

seçeneğine gidin. Seçmek için  $\begin{bmatrix} \frac{m}{00} \\ \frac{m}{00} \end{bmatrix}$  düğmesine basın.

**3** ▲ veya ▼ düğmesine basarak Kart Olustur seçeneğine gidin. Seçmek için  $\begin{bmatrix} \frac{18}{000} \end{bmatrix}$  düğmesine basın.

# **7.6.3.4 Bir İş Kartı Şablonu Kullanarak İş Kartları Gönderme**

Telsizinin bir İş Kartı şablonuyla yapılandırıldıysa İş Kartını göndermek için aşağıdaki işlemleri yapın.

**1** Gerekli alan sayısını girmek için tuş takımını

kullanın. Seçmek için  $\begin{bmatrix} \frac{1}{0} & \frac{1}{0} \\ \frac{1}{0} & \frac{1}{0} \end{bmatrix}$  düğmesine basın.

- **2** ▲ veya ▼ düğmesine basarak Alan Durumu seçeneğine gidin. Seçmek için  $\begin{bmatrix} 60 \\ 0 \text{K} \end{bmatrix}$  düğmesine basın.
- **3** İlgili secenek için  $\triangle$  veya  $\blacktriangledown$  düğmesine basın.

Seçmek için  $\overline{\text{OK}}$  düğmesine basın.

**► veya ▼ düğmesine basarak Gönder** 

seçeneğine gidin. Seçmek için **düzü** düğmesine basın.

Ekranda, istenen işlemin sürdüğünü belirten geçici bir mini bilgi notu görüntülenir.

**5** Onay için bekleyin.

İşlem başarılı olursa:

- Olumlu gösterge tonu duyulur.
- Ekranda olumlu mini bilgi notu görüntülenir. İşlem başarısız olursa:
- Olumsuz gösterge tonu duyulur.
- Ekranda olumsuz mini bilgi notu görüntülenir.

#### **7.6.3.5**

# **Birden Fazla İş Kartı Şablonu Kullanarak İş Kartları Gönderme**

Telsizinin birden fazla İş Kartı şablonuyla yapılandırıldıysa İş Kartlarını göndermek için aşağıdaki işlemleri yapın.

- **1** İlgili secenek için  $\triangle$  veya  $\blacktriangledown$  düğmesine basın. Seçmek için  $\begin{bmatrix} \mathbb{B} \\ \mathbb{C} \end{bmatrix}$  düğmesine basın.
- **2** ▲ veya ▼ düğmesine basarak Gönder seçeneğine gidin. Seçmek için  $\begin{pmatrix} \mathbb{B} \\ \mathbb{C} \end{pmatrix}$  düğmesine basın.

Ekranda, istenen işlemin sürdüğünü belirten geçici bir mini bilgi notu görüntülenir.

**3** Onay için bekleyin.

İşlem başarılı olursa:

- Olumlu gösterge tonu duyulur.
- Ekranda olumlu mini bilgi notu görüntülenir.

İşlem başarısız olursa:

- Olumsuz gösterge tonu duyulur.
- Ekranda olumsuz mini bilgi notu görüntülenir.

**7.6.3.6**

# **İş Kartlarına Yanıt Verme**

Telsizinizden iş kartlarını yanıtlamak için bu prosedürü uygulayın.

- **1** Menüye erişmek için  $\begin{pmatrix} \mathbb{B} \\ \mathbb{B} \end{pmatrix}$  düğmesine basın.
- **2** ▲ veya ▼ düğmesine basarak İş Kartları seçeneğine gidin. Seçmek için  $\begin{pmatrix} \frac{m}{m} \\ \frac{m}{m} \end{pmatrix}$  düğmesine basın.
- **3** ▲ veya ▼ düğmesine basarak ilgili klasöre gidin. Seçmek için  $\begin{pmatrix} \mathbb{B} \\ \mathbb{B} \end{pmatrix}$  düğmesine basın.
- ▲ veya **▼** düğmesine basarak ilgili iş kartına gidin. Seçmek için **dü** düğmesine basın.

**5**

Alt menüye erişmek için bir kez daha  $\begin{pmatrix} 60 \\ 0 \end{pmatrix}$ düğmesine basın.

**Hızlı Yanıt**'a gitmek için karşılık gelen sayı tuşuna (1-9) da basabilirsiniz.

**6**  $\triangle$  veya ▼ düğmesine basarak ilgili iş kartına

gidin. Seçmek için  $\begin{pmatrix} \frac{m}{b} \\ 0 \end{pmatrix}$  düğmesine basın.

Ekranda, istenen işlemin sürdüğünü belirten geçici bir mini bilgi notu görüntülenir.

**7** Onay için bekleyin.

İşlem başarılı olursa:

- Olumlu gösterge tonu duyulur.
- Ekranda olumlu mini bilgi notu görüntülenir. İşlem başarısız olursa:
- Olumsuz gösterge tonu duyulur.
- Ekranda olumsuz mini bilgi notu görüntülenir.

#### **7.6.3.7 İş Kartlarını Silme**

Telsizinizden iş kartlarını silmek için bu prosedürü uygulayın.

**1** Aşağıdakilerden birini yapın:

- Programlanmış **İş Kartı** düğmesine basın. Şu adıma geçin: adım 4
- Menüye erişmek için  $\begin{bmatrix} \mathbb{B} \\ \mathbb{B} \end{bmatrix}$  düğmesine basın.
- **2** ▲ veya ▼ düğmesine basarak iş Kartları seçeneğine gidin. Seçmek için  $\begin{bmatrix} \frac{\mathbb{B}^2}{\mathbb{B}^2} \end{bmatrix}$  düğmesine basın.
- **3** ▲ veya ▼ düğmesine basarak istenen klasöre gidin. Seçmek için  $\begin{bmatrix} \mathbb{B} \\ \mathbb{B} \end{bmatrix}$  düğmesine basın.
- ▲ veya ▼ düğmesine basarak Tümü klasörüne gidin. Seçmek için **dü** düğmesine basın.
- **5** ▲ veya ▼ düğmesine basarak ilgili İş Kartına

gidin. Seçmek için  $\begin{bmatrix} \frac{m}{c} \\ \frac{m}{c} \end{bmatrix}$  düğmesine basın.

**6**

İş Kartını görüntülerken tekrar  $\overline{\text{UE}}$  düğmesine basın.

**7** ▲ veya ▼ düğmesine basarak Sil seçeneğine gidin. Seçmek için  $\begin{array}{c} \boxed{66} \\ \hline \end{array}$ düğmesine basın.

Ekranda, istenen işlemin sürdüğünü belirten geçici bir mini bilgi notu görüntülenir.

**8** Onay için bekleyin.

İşlem başarılı olursa:

- Olumlu gösterge tonu duyulur.
- Ekranda olumlu mini bilgi notu görüntülenir. İşlem başarısız olursa:
- Olumsuz gösterge tonu duyulur.
- Ekranda olumsuz mini bilgi notu görüntülenir.

#### **7.6.3.8 Tüm İş Kartlarını Silme**

Telsizinizden tüm iş kartlarını silmek için bu prosedürü uygulayın.

**1** Aşağıdakilerden birini yapın:

- Programlanmış **İş Kartı** düğmesine basın. Şu adıma geçin: adım 3.
- Menüye erişmek için  $\begin{bmatrix} \frac{m}{0} \\ \frac{m}{2} \end{bmatrix}$  düğmesine basın.
- **2** ▲ veya ▼ düğmesine basarak iş Kartları seçeneğine gidin. Seçmek için  $\begin{bmatrix} \frac{\mathbb{B}^2}{\mathbb{B}^2} \end{bmatrix}$  düğmesine basın.
- **3** ▲ veya ▼ düğmesine basarak istenen klasöre gidin. Seçmek için  $\begin{bmatrix} \mathbb{B} \\ \mathbb{B} \end{bmatrix}$  düğmesine basın.
- ▲ veya ▼ düğmesine basarak Tümü klasörüne gidin. Seçmek için **dü** düğmesine basın.
- **5** A veya vei@ düğmesine basarak Hepsini Sil seçeneğine gidin. Seçmek için düğmesine basın.
- **6** Aşağıdakilerden birini yapın:

 $\triangle$  veya  $\blacktriangledown$  ile Evet seceneğine gidin. Secmek

için  $\begin{array}{cc} \begin{pmatrix} \mathbb{H} \\ \mathbb{B} \end{pmatrix}$  düğmesine basın. Ekranda olumlu mini bilgi notu görüntülenir.

 $\triangle$  veya  $\blacktriangledown$  düğmesine basarak Hayır

seceneğine gidin. Seçmek için  $\begin{bmatrix} \frac{m}{m} \\ m \end{bmatrix}$  düğmesine basın.

Telsiz önceki ekrana döner.

**7.6.4**

# **Çoklu Saha Kontrolü**

Sinyal zayıf olduğunda veya telsiziniz mevcut sahadan hiçbir sinyal alamadığında sahayı arayabilir ve sahalar arasında geçiş yapabilir.

Sinyal güçlü olduğunda telsiz mevcut sahada kalmaya devam eder.

Bu ayar, mevcut telsiz kanalınız bir IP Saha Bağlantısı veya Capacity Plus - Çoklu Saha yapılandırmasının parçası olduğunda geçerlidir.

Telsiziniz aşağıdaki saha aramalarından birini gerçekleştirebilir:

- Otomatik Saha Arama
- Manuel Saha Arama

Mevcut kanal, ekli bir gezinme listesi bulunan ve menzil dışında yer alan kilidi açık bir çoklu saha kanalıysa telsiz otomatik saha araması da gerçekleştirir.

**7.6.4.1**

# **Manuel Saha Aramayı Etkinleştirme**

- **1** Aşağıdaki işlemlerden birini gerçekleştirin:
	- Programlanmış **Manuel Saha Gezinme** düğmesine basın. Aşağıdaki adımları atlayın.
	- **Menüye erişmek için düğ** düğmesine basın.
- **2** ▲ veya vdüğmesine basarak Yardımcı Programlar bölümüne gidin. Seçmek için ( düğmesine basın.
- **3** ▲ veya ▼ düğmesine basarak Telsiz Ayarları bölümüne gidin. Seçmek için  $\overline{\text{out}}$  düğmesine basın.

- **4** ▲ veya ▼ düğmesine basarak Saha Gezinme seçeneğine gidin. Seçmek için  $\begin{pmatrix} \frac{m}{c} \\ m \end{pmatrix}$  düğmesine basın.
- **5**  $\triangle$  veya  $\blacktriangledown$  düğmesine basarak Aktif Arama seçeneğine gidin. Seçmek için  $\begin{bmatrix} \frac{18}{00} \\ 0 \end{bmatrix}$  düğmesine basın.

Bir ton duyulur. Yeşil LED yanıp söner. Ekranda Saha Bulunuyor bilgisi görüntülenir.

Yeni bir saha bulunduğunda telsizinizde aşağıdaki göstergeler görülür:

- Olumlu bir gösterge tonu duyulur.
- LED söner.
- Ekranda Saha <Diğer Ad> Bulundu bilgisi görüntülenir.

Telsiz yeni bir saha bulamazsa telsizinizde aşağıdaki göstergeler görülür:

- Olumsuz bir gösterge tonu duyulur.
- LED söner

• Ekranda Kapsam Dışı bilgisi görüntülenir.

Kapsama alanı içinde yeni bir saha varsa ancak telsiz bu sahaya bağlanamıyorsa telsizinizde aşağıdaki göstergeler görülür:

- Olumsuz bir gösterge tonu duyulur.
- LED söner.
- Ekranda Kanal Meşgul bilgisi görüntülenir.

#### **7.6.4.2 Saha Kilidi Açık/Kapalı**

Açıldığında, telsiz yalnızca geçerli sahayı arar. Telsiz, kapatıldığında geçerli sahayla birlikte diğer sahaları da arar.

Programlanmış **Saha Kilidi** düğmesine basın

**Saha Kilidi** işlevi açıksa:

- Telsizin geçerli sahaya kilitlendiğini belirten bir olumlu gösterge tonu duyulur.
- Ekranda, Site Locked (Saha Kilitlendi) bilgisi görüntülenir.

**Saha Kilidi** işlevi kapalıysa:

- Telsizin kilidinin açıldığını belirten bir olumsuz gösterge tonu duyulur.
- Ekranda, Site Unlocked (Saha Kilidi Açıldı) bilgisi görüntülenir.

# **7.6.5 Metin Giriş Konfigürasyonu Yapma**

Telsiziniz farklı metinleri yapılandırmanızı sağlar.

Telsizinize metin girmek için aşağıdaki ayarları yapılandırabilirsiniz:

- Kelime Tahmini
- Kelime Düzelt
- Cümle Byk Hrf
- Kelimelerim

Telsiziniz şu metin girişi yöntemlerini destekler:

- Sayılar
- Simgeler
- Tahmin veya Çok Dokunuşlu
- Dil (Programlanmışsa)

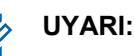

İstediğiniz zaman önceki ekrana dönmek için (a) düğmesine basın veya Giriş Ekranına dönmek için

 $\frac{5}{6}$  düğmesine uzun basın. Telsiz, faaliyetsizlik sayacının süresi dolduğunda geçerli ekrandan çıkar.

#### **7.6.5.1 Kelime Tahmini**

Telsiziniz sıklıkla girdiğiniz kelime sıralarını öğrenebilir. Ardından sık kullanılan kelime sırasının ilk kelimesini metin düzenleyiciye girdikten sonra kullanmak isteyebileceğiniz sonraki kelimeyi tamamlar.

**1** Menüye erişmek için (BR) düğmesine basın.

**2** ▲ veya ▼ düğmesine basarak Yardımcı

Programlar bölümüne gidin. Seçmek için ( düğmesine basın.

- **3** ▲ veya ▼ düğmesine basarak Telsiz Ayarları bölümüne gidin. Seçmek için  $\begin{bmatrix} \mathbb{B} \\ \mathbb{B} \end{bmatrix}$  düğmesine basın.
- <sup>4</sup> ▲ veya ▼ düğmesine basarak Metin Girisi bölümüne gidin. Seçmek için  $\begin{bmatrix} \frac{\overline{166}}{\overline{166}} \end{bmatrix}$ düğmesine basın.
- **5** A veya ▼ düğmesine basarak Kelime Tahmin seçeneğine gidin. Seçmek için  $\begin{bmatrix} \mathbb{B} \\ \mathbb{B} \end{bmatrix}$  düğmesine basın.
- **6** Aşağıdakilerden birini yapın:
	- **Kelime Tahmini özelliğini etkinleştirmek için** düğmesine basın. Etkinleştirilmişse Etkin bilgisinin yanında  $\checkmark$  simgesi görüntülenir.
	- Mikrofon Dinamik Distorsiyon Kontrolünü devre

dışı bırakmak için düğmesine basın. Devre dışı bırakılmışsa Etkin yazısının yanındaki < simgesi kaybolur.

# **7.6.5.2 Cümle Byk Hrf**

Bu özellik her yeni cümlenin ilk kelimesinin ilk harfini otomatik olarak büyük harf yapmak için kullanılır.

- **1** Menüye erişmek için  $\begin{pmatrix} \mathbb{B} \\ \mathbb{B} \end{pmatrix}$  düğmesine basın.
- **veya veüğmesine basarak Yardımcı** Programlar bölümüne gidin. Seçmek için düğmesine basın.
- **3** ▲ veya ▼ düğmesine basarak Telsiz Ayarları bölümüne gidin. Seçmek için  $\begin{pmatrix} \mathbb{B} \\ \mathbb{B} \end{pmatrix}$  düğmesine basın.
- ▲ veya ▼ düğmesine basarak Metin Girişi

bölümüne gidin. Seçmek için  $\overline{\mathbb{G}}$  düğmesine basın.

**5** Aveya **▼** düğmesine basarak Cümle Buk Hrf seçeneğine gidin. Seçmek için *لo*قا düğmesine basın.

- **6** Aşağıdakilerden birini yapın:
	- Cümle Büyük Harf özelliğini etkinleştirmek için

 $\left(\begin{smallmatrix} \mathbb{H} \ \mathsf{OK} \ \end{smallmatrix}\right)$  düğmesine basın. Etkinleştirilmişse Etkin bilgisinin yanında  $\checkmark$  simgesi görüntülenir.

• Cümle Büyük Harf özelliğini devre dışı bırakmak

için  $\begin{pmatrix} \mathbb{H} \\ 0 \mathbb{K} \end{pmatrix}$  düğmesine basın. Devre dışı bırakılmışsa Etkin yazısının yanındaki  $\checkmark$  simgesi kaybolur.

# **7.6.5.3 Özel Kelimeleri Görüntüleme**

Telsizinizin dahili sözlüğüne özel kelimeler ekleyebilirsiniz. Telsiziniz bu kelimelerin bulunduğu bir liste oluşturacaktır.

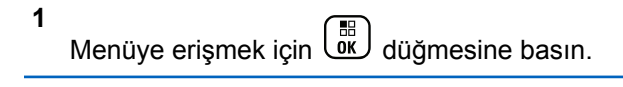

**2** ▲ veya ▼ düğmesine basarak Yardımcı

Programlar bölümüne gidin. Seçmek için Lok düğmesine basın.

- **3 A** veya  $\blacktriangledown$  düğmesine basarak Telsiz Auarları bölümüne gidin. Seçmek için  $\begin{pmatrix} \mathbb{B} \\ \mathbb{B} \end{pmatrix}$  düğmesine basın.
- ▲ veya ▼ düğmesine basarak Metin Girisi bölümüne gidin. Seçmek için düğmesine basın.

**5**  $\triangle$  veya  $\blacktriangledown$  ile Kelimelerim seçeneğine gidin. Seçmek için  $\begin{bmatrix} \mathbb{B} \\ \mathbb{B} \end{bmatrix}$  düğmesine basın.

**6** ▲ veya ▼ ile Kelime Listesi seçeneğine gidin.

Seçmek için  $\begin{bmatrix} \frac{1}{\alpha} \\ \frac{1}{\alpha} \end{bmatrix}$  düğmesine basın.

Ekranda özel kelimeler listesi görüntülenir.

#### **7.6.5.4 Özel Kelimeleri Düzenleme**

Telsizinize kaydedilen özel kelimeleri düzenleyebilirsiniz.

**1** Menüye erişmek için  $\begin{bmatrix} 1 & 0 \\ 0 & 0 \end{bmatrix}$  düğmesine basın.

- **2** ▲ veya vdüğmesine basarak Yardımcı Programlar bölümüne gidin. Seçmek için ( R düğmesine basın.
- **3** ▲ veya ▼ düğmesine basarak Telsiz Ayarları bölümüne gidin. Seçmek için  $\begin{bmatrix} \mathbb{B} \\ \mathbb{B} \end{bmatrix}$  düğmesine basın.
- ▲ veya ▼ düğmesine basarak Metin Girişi bölümüne gidin. Seçmek için  $\begin{bmatrix} \mathbb{B} \\ \mathbb{B} \end{bmatrix}$  düğmesine basın.
- **5**  $\triangle$  veya  $\blacktriangledown$  ile Kelimelerim seçeneğine gidin.

Seçmek için düğmesine basın.

**6** ▲ veya ▼ ile Kelime Listesi seçeneğine gidin.

Seçmek için  $\begin{pmatrix} \mathbb{H} \\ \mathbb{I} \end{pmatrix}$  düğmesine basın.

Ekranda özel kelimeler listesi görüntülenir.

- **İstenen kelime için ▲ veya ▼ düğmesine basın.** Seçmek için  $\begin{bmatrix} \frac{m}{c} \\ \frac{m}{c} \end{bmatrix}$  düğmesine basın.
- **8 ▲** veya ▼ düğmesine basarak Düzenle seceneğine gidin. Secmek için  $\begin{bmatrix} \mathbb{H} \\ \mathbb{R} \end{bmatrix}$  düğmesine basın.
- **9** Özel kelimenizi düzenlemek için tuş takımını kullanın.
	- Bir karakter sola gitmek için  $\blacktriangleleft$  düğmesine basın.
	- Bir karakter sağa gitmek için  $\blacktriangleright$  düğmesine basın.
	- Yanlış yazılan karakterleri silmek için  $(*\leq)$ düğmesine basın.
	- Metin girişi yöntemini değiştirmek için  $(\pm 2)$ düğmesine uzun basın.

**10**

**1**

Özel kelimeniz tamamlandığında bir kere ( düğmesine basın.

Ekranda özel kelimenizin kaydedildiğini onaylayan geçici bir mini bilgi notu görüntülenir.

- Özel kelime kaydedilirse bir ton duyulur ve ekranda olumlu bir mini bilgi notu görüntülenir.
- Özel kelime kaydedilmezse düşük bir ton duyulur ve ekranda olumsuz bir mini bilgi notu görüntülenir.

# **7.6.5.5 Özel Kelime Ekleme**

Dahili telsiz sözlüğüne özel kelimeler ekleyebilirsiniz.

Menüye erişmek için  $\begin{bmatrix} \mathbb{R} \\ \mathbb{R} \end{bmatrix}$  düğmesine basın.

**2** ▲ veya vdüğmesine basarak Yardımcı

Programlar bölümüne gidin. Seçmek için ( düğmesine basın.

- **3 A** veya  $\blacktriangledown$  düğmesine basarak Telsiz Ayarları bölümüne gidin. Seçmek için  $\begin{pmatrix} \mathbb{B} \\ \mathbb{B} \end{pmatrix}$  düğmesine basın.
- ▲ veya ▼ düğmesine basarak Metin Girisi bölümüne gidin. Seçmek için  $\begin{bmatrix} \mathbb{B} \\ \mathbb{B} \end{bmatrix}$  düğmesine basın.
- **5**  $\triangle$  veya  $\blacktriangledown$  ile Kelimelerim seçeneğine gidin. Seçmek için  $\begin{bmatrix} \mathbb{B} \\ \mathbb{B} \end{bmatrix}$  düğmesine basın.
- **6** A veya velüğmesine basarak Yeni Klm Ekle öğesine gidin. Seçmek için  $\begin{bmatrix} \frac{m}{\alpha} \\ \frac{m}{\alpha} \end{bmatrix}$  düğmesine basın. Ekranda özel kelimeler listesi görüntülenir.
- **7** Özel kelimenizi düzenlemek için tuş takımını kullanın.
	- Bir karakter sola gitmek için  $\blacktriangleleft$  düğmesine basın.
	- Bir karakter sağa gitmek için  $\blacktriangleright$  düğmesine basın.

- Yanlış yazılan karakterleri silmek için  $(* \leq$ düğmesine basın.
- Metin girişi yöntemini değiştirmek için  $(\pm \sqrt{2})$ düğmesine uzun basın.

#### **8**

Özel kelimeniz tamamlandığında bir kere ( düğmesine basın.

Ekranda özel kelimenizin kaydedildiğini onaylayan geçici bir mini bilgi notu görüntülenir.

- Özel kelime kaydedilirse bir ton duyulur ve ekranda olumlu bir mini bilgi notu görüntülenir.
- Özel kelime kaydedilmezse düşük bir ton duyulur ve ekranda olumsuz bir mini bilgi notu görüntülenir.

#### **7.6.5.6 Özel Kelimeleri Silme**

Telsizinize kaydedilen özel kelimeleri silebilirsiniz.

Menüye erişmek için  $\begin{bmatrix} \overline{\mathbb{R}} \\ \overline{\mathbb{R}} \end{bmatrix}$  düğmesine basın.

- <sup>2</sup> ▲ veya vdüğmesine basarak Yardımcı Programlar bölümüne gidin. Seçmek için ( düğmesine basın.
- **3 A** veya  $\blacktriangledown$  düğmesine basarak Telsiz Ayarları bölümüne gidin. Seçmek için  $\begin{bmatrix} \mathbb{B} \\ \mathbb{B} \end{bmatrix}$  düğmesine basın.
- ▲ veya ▼ düğmesine basarak Metin Girişi seçeneğine gidin. Seçmek için düğmesine basın.
- **5** ▲ veya ▼ düğmesine basarak Kelimelerim seçeneğine gidin. Seçmek için  $\begin{bmatrix} 1 & 1 \\ 0 & 0 \end{bmatrix}$  düğmesine basın.
- **6** İstenen kelime için ▲ veya ▼ düğmesine basın.

Seçmek için **LOK** düğmesine basın.

**1**

**7 ▲** veya ▼ düğmesine basarak Sil seceneğine gidin. Seçmek için  $\begin{bmatrix} \frac{1}{60} \\ 0 \end{bmatrix}$  düğmesine basın.

- **8** Aşağıdakilerden birini seçin.
	- Giriş Silinsin Mi? ekranında l ok düğmesine basarak Evetseçeneğini belirleyin. Ekranda, Giriş Silindi bilgisi görüntülenir.
	- Önceki ekrana dönmek için  $\blacktriangle$  veya  $\blacktriangledown$ düğmesine basarak Hayır seçeneğine gidin.

Önceki ekrana dönmek için  $\begin{bmatrix} \mathbb{B} \\ \mathbb{B} \end{bmatrix}$  düğmesine basın.

#### **7.6.5.7 Tüm Özel Kelimeleri Silme**

Telsizinizin dahili sözlüğündeki tüm özel kelimeleri silebilirsiniz.

**1** Menüye erişmek için  $\overline{\omega}$  düğmesine basın.

- <sup>2</sup> ▲ veya vdüğmesine basarak Yardımcı Programlar bölümüne gidin. Seçmek için ( düğmesine basın.
- **3** ▲ veya ▼ düğmesine basarak Telsiz Ayarları bölümüne gidin. Seçmek için (R) düğmesine basın.
- ▲ veya **•** düğmesine basarak Metin Girişi seçeneğine gidin. Seçmek için  $\begin{bmatrix} \frac{18}{00} \\ \frac{1}{20} \end{bmatrix}$  düğmesine basın.
- **5** ▲ veya ▼ düğmesine basarak Kelimelerim seçeneğine gidin. Seçmek için  $\begin{bmatrix} \mathbb{B} \\ \mathbb{C} \end{bmatrix}$  düğmesine basın.
- **▲ veya veüğmesine basarak Hepsini Sil** seçeneğine gidin. Seçmek için düğmesine basın.
- **7** Aşağıdakilerden birini yapın:

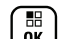

- Giriş Silinsin Mi? ekranında ( düğmesine basarak Evetseçeneğini belirleyin. Ekranda Kayıt Silindi bilgisi gösterilir.
- Önceki ekrana dönmek için  $\triangle$  veya  $\blacktriangledown$ düğmesine basarak Hayır seçeneğine gidin.

Secmek için  $\begin{bmatrix} \mathbb{B} \\ \mathbb{C} \end{bmatrix}$  düğmesine basın.

# **7.6.6 Talkaround**

Bu özellik, yineleyicinizin çalışmadığı ya da telsiziniz yineleyicinin kapsama alanı dışında ancak diğer telsizlerin konuşma kapsamında bulunduğu durumlarda haberleşmeye devam etmenize olanak tanır.

Talkaround ayarı telsiz kapatıldıktan sonra da korunur.

#### **UYARI:**

Bu özellik Capacity Plus - Tek Saha, Capacity Plus - Çoklu Saha ve aynı frekanstaki Halk Bandı Radyo kanallarında geçerli değildir.

# **Yineleyici ve Talkaround Kipleri Arasında Geçiş Yapma**

Telsizinizde Yineleyici ve Talkaround kipleri arasında geçiş yapmak için buradaki prosedürü uygulayın.

- **1** Aşağıdakilerden birini yapın:
	- Programlanmış **Yineleyici/Talkaround** düğmesine basın. Aşağıdaki adımları atlayın.
	- Menüye erişmek için  $\begin{bmatrix} \overline{a} \\ \overline{b} \end{bmatrix}$  düğmesine basın.
- **veya veüğmesine basarak Yardımcı**

Programlar bölümüne gidin. Seçmek için düğmesine basın.

**3 A** veya  $\blacktriangledown$  düğmesine basarak Telsiz Ayarları

bölümüne gidin. Seçmek için düğmesine basın.

**7.6.6.1**

**4** ▲ veya ▼ ile Talkaround seceneğine gidin.

Seçmek için  $\boxed{\overline{\mathbb{B}}}$  düğmesine basın.

Etkinleştirilmişse Etkin bilgisinin yanında  $\checkmark$  simgesi görüntülenir.

Devre dışı bırakılmışsa Etkin yazısının yanındaki ✔ simgesi kaybolur.

Ekran otomatik olarak önceki ekrana döner.

# **7.6.7 İzleme Özelliği**

Bu özellik, yayın yapmadan önce kanalın boş olduğundan emin olmanızı sağlar.

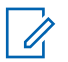

#### **UYARI:**

Bu özellik Capacity Plus - Tek Saha ve Capacity Plus - Çoklu Saha için geçerli değildir.

#### **7.6.7.1 Kanalları İzleme**

Kanalları izlemek için bu prosedürü uygulayın.

- **1** Programlanmış **İzleme** düğmesine uzun basın. Ekranda **İzleme** simgesi görünür ve LED ışığı devamlı olarak sarı yanar. Kanal kullanımdaysa:
	- Ekranda **İzleme** simgesi görüntülenir.
	- Telsiz etkinliğini duyarsınız veya tamamen sessizdir.
	- Sarı LED yanar.

İzlenen kanal boşsa "beyaz gürültü" duyulur.

**2** Konuşmak için **PTT** düğmesine basın. Dinlemek için **PTT** düğmesini bırakın.

### **7.6.7.2 Devamlı İzleme**

Devamlı İzleme özelliği, seçilen bir kanalın etkinliğini sürekli olarak izlemek için kullanılır.

#### **7.6.7.2.1 Devamlı İzlemeyi Açma veya Kapatma**

Telsizinizde Devamlı İzleme özelliğini açmak veya kapatmak için buradaki prosedürü uygulayın.

#### Programlanmış **Devamlı İzleme** düğmesine basın.

Telsiz bu kipe girdiğinde:

- Bir uyarı tonu duyulur.
- Sarı LED yanar.
- Ekranda, Devamlı İzleme Açık bilgisi ve **İzleme** simgesi görüntülenir.

Telsiz bu kipten çıktığında:

- Bir uyarı tonu duyulur.
- Sarı LED söner.
- Ekranda Devamlı İzleme Kapalı bilgisi görüntülenir.

# **Ana Kanal Hatırlatıcısı**

Bu özellik, telsiz belirli bir süre ana kanala ayarlı olmadığında bir hatırlatıcı sağlar.

Bu özellik CPS üzerinden etkinleştirilmişse telsiziniz bir süreliğine ana kanala ayarlanmadığında düzenli aralıklarla şu durum oluşur:

- Ana Kanal Anımsatıcı tonu ve anonsu duyulur.
- Ekranın ilk satırında Non (Güvenli Değil) bilgisi görüntülenir.
- İkinci satırda Ana Kanal bilgisi görüntülenir.

Aşağıdaki işlemlerden birini gerçekleştirerek hatırlatıcıya yanıt verebilirsiniz:

- Ana kanal geri dönme.
- Programlanabilir düğmeyi kullanarak hatırlatıcıyı geçici olarak sessize alma.
- Programlanabilir düğmeyi kullanarak yeni bir ana kanal ayarlama.

**7.6.8**

### **7.6.8.1 Ana Kanal Hatırlatıcısını Susturma**

Ana Kanal Hatırlatıcısı duyulduğunda hatırlatıcının sesini geçici olarak kapatabilirsiniz.

> **Ana Kanal Hatırlatıcıyı Sessize Al** programlanabilir düğmesine basın.

Ekranda HCR sessize alındı bilgisi görüntülenir.

# **7.6.8.2 Yeni Ana Kanal Ayarlama**

Ana Kanal Anımsatıcı duyulduğunda yeni bir ana kanal ayarlayabilirsiniz.

- **1** Aşağıdakilerden birini yapın:
	- Geçerli kanalı yeni Ana Kanal olarak ayarlamak için programlanabilir **Ana Kanalı Sıfırla** düğmesine basın. Aşağıdaki adımları atlayın. Ekranın ilk satırında kanal adı, ikinci satırında Yeni Ana Kanal ifadesi gösterilir.
	- Menüye erişmek için ( $\frac{18}{100}$  düğmesine basın.
- <sup>2</sup> ▲ veya vdüğmesine basarak Yardımcı Programlar bölümüne gidin. Seçmek için düğmesine basın.
- **3 A** veya  $\blacktriangledown$  düğmesine basarak Telsiz Ayarları bölümüne gidin. Seçmek için düğmesine basın.
- ▲ veya vdüğmesine basarak Ana Kanal

bölümüne gidin. Seçmek için (R) düğmesine basın.

**5** A veya ▼ düğmesine basarak istenilen yeni ana kanal adına gidin. Seçmek için  $\begin{pmatrix} \frac{18}{00} \\ 0 \end{pmatrix}$  düğmesine basın.

Ekranda, seçilen ana kanal adının yanında gösterilir.

# **7.6.9 Telsiz Kontrolü**

Bu özellik, sistemde başka bir telsizin aktif olup olmadığını telsiz kullanıcısını rahatsız etmeden tespit etmenize olanak tanır. Hedef telsizde sesli ya da görsel bir bildirim yapılmaz. Bu özellik, sadece abone adları ya da kimlikleri için geçerlidir. Telsiziniz, bu özelliği kullanmanızı sağlayacak şekilde programlanmış olmalıdır.

#### **7.6.9.1 Telsiz Kontrolleri Gönderme**

Telsizinizden telsiz kontrolleri göndermek için buradaki prosedürü uygulayın.

- **1** Programlanmış **Telsiz Kontrolü** düğmesine basın.
- **2** Gerekli ad veya kimlik için  $\triangle$  ya da  $\blacktriangledown$  düğmesine

basın. Seçmek için **dü** düğmesine basın.

Ekranda, istenen işlemin sürdüğünü belirten geçici bir mini bilgi notu görüntülenir.Yeşil LED yanar.

Onay için bekleyin.

Telsiz onay beklerken düğmesine basarsanız bir ton duyulur, telsiz tüm denemeleri sonlandırır ve Telsiz Kontrolü kipinden çıkar.

İşlem başarılı olursa:

- Olumlu gösterge tonu duyulur.
- Ekranda olumlu mini bilgi notu görüntülenir.

İşlem başarısız olursa:

- Olumsuz gösterge tonu duyulur.
- Ekranda olumsuz mini bilgi notu görüntülenir.

Telsiz, abone adı ya da kimliği ekranına döner.

### **7.6.10 Uzaktan İzleme**

Bu özellik, bir abone adıyla veya kimliğiyle hedef telsizin mikrofonunu açmak için kullanılır. Bu özelliği hedef telsiz civarındaki her türlü işitilebilir faaliyeti uzaktan izlemek için kullanabilirsiniz.

İki tip Uzaktan İzleme vardır:

- Kimlik Doğrulamasız Uzaktan İzleme
- Kimlik Doğrulamalı Uzaktan İzleme.

Kimlik Doğrulamalı Uzaktan İzleme satın alınabilir bir özelliktir. Kimlik Doğrulamalı Uzaktan İzleme özelliğinde, telsiziniz bir hedef telsizin mikrofonunu açtığında doğrulama gerekir.

Telsiziniz, bu özelliği Kullanıcı Kimliği Doğrulamalı bir hedef telsizde başlattığında, parola gerekir. Hedef telsiz için parola, CPS üzerinden önceden programlanmıştır.

Hem telsiziniz hem de hedef telsiz bu özelliği kullanmanızı sağlayacak şekilde programlanmış olmalıdır.

Programlanan sürenin sonunda ya da hedef telsizde kullanıcı herhangi bir işlem yaptığında bu özellik durur.

#### **7.6.10.1 Uzaktan İzleme Başlatma**

Telsizinizde Uzaktan İzleme özelliğini başlatmak için buradaki prosedürü uygulayın.

- **1** Programlanmış **Uzaktan İzleme** düğmesine basın.
- **2** Gerekli ad veya kimlik için  $\triangle$  ya da  $\blacktriangledown$  düğmesine basın.

**3**

Seçmek için  $\begin{bmatrix} 18 \\ 0 \end{bmatrix}$  düğmesine basın. Aşağıdaki senaryolardan biri gerçekleşir:

- Ekranda, istenen işlemin sürdüğünü belirten geçici bir mini bilgi notu görüntülenir. Yeşil LED yanar.
- Parola ekranı görünür.

Parolayı girin. Devam etmek için  $\begin{bmatrix} \frac{\pi}{00} \\ \frac{\pi}{10} \end{bmatrix}$  düğmesine basın.

- Parola doğruysa ekranda istenen işlemin sürdüğünü belirten geçici bir mini bilgi notu görüntülenir. Yeşil LED yanar.
- Parola yanlışsa ekranda olumsuz bir mini bilgi notu görüntülenir ve önceki ekrana geri dönülür.
- **4** Onay için bekleyin.

İşlem başarılı olursa:

- Olumlu gösterge tonu duyulur.
- Ekranda olumlu mini bilgi notu görüntülenir.

• İzlenen telsizin sesi, programlanan bir süre boyunca çalmaya başlar ve ekranda Uzktn. İzlm. bilgisi görünür. Zamanlayıcının süresi dolduğunda telsiz, bir uyarı tonu verir ve LED söner.

İşlem başarısız olursa:

- Olumsuz gösterge tonu duyulur.
- Ekranda olumsuz mini bilgi notu görüntülenir.

# **7.6.10.2 Kişi Listesini Kullanarak Uzaktan İzleme Başlatma**

Telsizinizde Kişi listesini kullanarak Uzaktan İzleme başlatmak için buradaki prosedürü uygulayın.

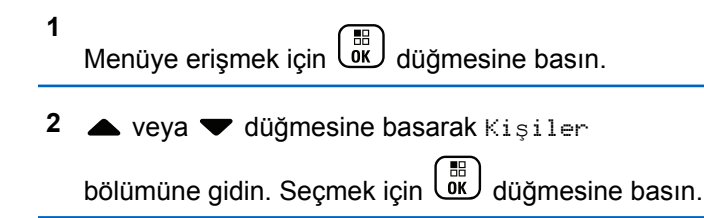

- **3** Gerekli ad veya kimlik için  $\triangle$  ya da  $\blacktriangledown$  düğmesine basın. Seçmek için **dü** düğmesine basın.
- $\triangle$  veva  $\blacktriangledown$  ile Uzaktan  $izlm$ . seceneğine gidin.
- **5**

Secmek için  $\overline{\text{cos}}$  düğmesine basın. Aşağıdaki senaryolardan biri gerçekleşir:

- Ekranda, istenen işlemin sürdüğünü belirten geçici bir mini bilgi notu görüntülenir. Yeşil LED yanar.
- Parola ekranı görünür.

Parolayı girin. Devam etmek için  $\begin{bmatrix} 1 & 1 \\ 0 & 0 \end{bmatrix}$  düğmesine basın.

- Parola doğruysa ekranda istenen işlemin sürdüğünü belirten geçici bir mini bilgi notu görüntülenir. Yeşil LED yanar.
- Parola yanlışsa ekranda olumsuz bir mini bilgi notu görüntülenir ve önceki ekrana geri dönülür.

**6** Onay için bekleyin.

İşlem başarılı olursa:

- Olumlu gösterge tonu duyulur.
- Ekranda olumlu mini bilgi notu görüntülenir.
- İzlenen telsizin sesi, programlanan bir süre boyunca çalmaya başlar ve ekranda Uzktn. İzleme bilgisi görünür. Zamanlayıcının süresi dolduğunda telsiz, bir uyarı tonu verir ve LED söner.

İşlem başarısız olursa:

- Olumsuz gösterge tonu duyulur.
- Ekranda olumsuz mini bilgi notu görüntülenir.

# **7.6.10.3 Elle Çevirmeyi Kullanarak Uzaktan İzleme Başlatma**

Telsizinizde elle çevirmeyi kullanarak Uzaktan İzleme başlatmak için buradaki prosedürü uygulayın.

- **1** Menüye erişmek için  $\begin{bmatrix} \mathbb{R} \\ \mathbb{R} \end{bmatrix}$  düğmesine basın.
- **2** ▲ veya ▼ düğmesine basarak Kişiler

bölümüne gidin. Seçmek için düğmesine basın.

- **3 A** veya  $\blacktriangledown$  düğmesine basarak Elle Çevirme seçeneğine gidin. Seçmek için لَقَا düğmesine basın.
- **4** veya ▼ düğmesine basarak Telsiz Numarası

seçeneğine gidin. Seçmek için  $\begin{pmatrix} \mathbb{H} \\ \mathbb{Q} \end{pmatrix}$  düğmesine basın.

- **5** Aşağıdakilerden birini yapın:
	- Abone adını veya kimliğini girin ve devam etmek için  $\begin{pmatrix} \frac{1}{2} \\ \frac{1}{2} \end{pmatrix}$  düğmesine basın.
	- Önceden çevrilmiş kimliği girin ve devam etmek  $icin$   $\overline{a}$  düğmesine basın.

- 6 **▲ veya ▼ ile Uzaktan İzlm. seçeneğine gidin.**
- **7**

Seçmek için düğmesine basın. Aşağıdaki senaryolardan biri gerçekleşir:

- Ekranda, istenen işlemin sürdüğünü belirten geçici bir mini bilgi notu görüntülenir. Yeşil LED yanar.
- Parola ekranı görünür.

Parolayı girin. Devam etmek için  $\begin{bmatrix} \frac{m}{\alpha} \\ \frac{m}{\alpha} \end{bmatrix}$  düğmesine basın.

- Parola doğruysa ekranda istenen işlemin sürdüğünü belirten geçici bir mini bilgi notu görüntülenir. Yeşil LED yanar.
- Parola yanlışsa ekranda olumsuz bir mini bilgi notu görüntülenir ve önceki ekrana geri dönülür.
- **8** Onay için bekleyin.

İşlem başarılı olursa:

- Olumlu gösterge tonu duyulur.
- Ekranda olumlu mini bilgi notu görüntülenir.

• İzlenen telsizin sesi, programlanan bir süre boyunca çalmaya başlar ve ekranda Uzktn. İzleme bilgisi görünür. Zamanlayıcının süresi dolduğunda telsiz, bir uyarı tonu verir ve LED söner.

İşlem başarısız olursa:

- Olumsuz gösterge tonu duyulur.
- Ekranda olumsuz mini bilgi notu görüntülenir.

#### **7.6.11 Tarama Listeleri**

Tarama listeleri bireysel kanallar veya gruplar için oluşturulur ve bu kanallara veya gruplara atanır. Telsiziniz, geçerli kanalın veya grubun tarama listesinde belirtilen kanal veya grup sırasına göre bir döngü yaparak ses etkinliğini tarar.

Telsiziniz, her listede en fazla 16 üye olacak şekilde 250 adede kadar tarama listesini destekleyebilir.

Her tarama listesi, hem analog hem de dijital girişleri destekler.

Tarama listesini düzenleyerek kanal ekleyebilir, silebilir veya öncelik verebilirsiniz.

Ön Panel Programlama özelliğini kullanarak telsizinize yeni tarama listeleri ekleyebilirsiniz. Daha fazla bilgi için bkz. [Ön](#page-4786-0) [Panel Programlama , .sayfa 218 .](#page-4786-0)

**Öncelik** simgesi, ayarlanmışsa üye adının sol tarafında görünür ve üyenin 1. Öncelikli veya 2. Öncelikli kanal listesinden hangisinde olduğunu gösterir. Bir tarama listesinde birden fazla 1. Öncelikli ya da 2. Öncelikli kanal bulunamaz. Öncelik **Yok** olarak ayarlanmışsa hiçbir **Öncelik** simgesi görünmez.

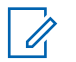

#### **UYARI:**

Bu özellik Capacity Plus'ta geçerli değildir.

#### **7.6.11.1**

**1**

# **Tarama Listesindeki Girişleri Görüntüleme**

Telsizinizin Tarama listesindeki girişleri görüntülemek için buradaki prosedürü uygulayın.

Menüye erişmek için  $\begin{bmatrix} \frac{\pi}{0} \\ \frac{\pi}{1} \end{bmatrix}$  düğmesine basın.

- **2** ▲ veya ▼ düğmesine basarak Tarama seçeneğine gidin. Seçmek için düğmesine basın.
- **3** ▲ veya ▼ düğmesine basarak Tarama Listesi seceneğine gidin. Seçmek için  $\begin{pmatrix} \frac{m}{m} \\ m \end{pmatrix}$  düğmesine basın.
- **4** Listedeki üyeleri tek tek görüntülemek için **A** veya düğmesine basın.

#### **7.6.11.2**

# **Ad Aramasını Kullanarak Tarama Listesindeki Girişleri Görüntüleme**

Ad aramasını kullanarak telsizinizin Tarama listesindeki girişleri görüntülemek için buradaki prosedürü uygulayın.

**1** Menüye erişmek için  $\begin{bmatrix} \mathbb{R} \\ \mathbb{R} \end{bmatrix}$  düğmesine basın.

- <span id="page-5072-0"></span>**2** ▲ veya ▼ düğmesine basarak Tarama seçeneğine gidin. Seçmek için düğmesine basın.
- **3** ▲ veya ▼ düğmesine basarak Tarama Listesi seçeneğine gidin. Seçmek için  $\begin{bmatrix} \frac{18}{00} \\ \frac{1}{20} \end{bmatrix}$  düğmesine basın.
- **4** Gerekli adın ilk karakterini girin. Ekranda yanıp sönen bir imleç görüntülenir.
- **5** Gereken adın kalan karakterlerini girin.

Diğer ad araması büyük-küçük harf duyarlı değildir. Aynı ada sahip iki ya da daha fazla giriş varsa ekranda listenin ilk sırasında olan giriş görüntülenir.

İlk metin satırında, girdiğiniz karakterler görüntülenir. Sonraki metin satırlarında, kısa liste halinde arama sonuçları görüntülenir.

**7.6.11.3**

# **Tarama Listesine Yeni Girişler Ekleme**

Telsizinizin Tarama listesine yeni girişler eklemek için buradaki prosedürü uygulayın.

- **1** Menüye erişmek için  $\begin{pmatrix} \mathbb{B} \\ \mathbb{B} \end{pmatrix}$  düğmesine basın.
- **2** ▲ veya ▼ düğmesine basarak Tarama seçeneğine gidin. Seçmek için  $\begin{pmatrix} \frac{m}{m} \\ \frac{m}{m} \end{pmatrix}$  düğmesine basın.
- **3** ▲ veya ▼ düğmesine basarak Tarama Listesi seçeneğine gidin. Seçmek için  $\begin{pmatrix} \frac{18}{00} \\ \frac{1}{20} \end{pmatrix}$  düğmesine basın.
- ▲ veya ▼ düğmesine basarak Üye Ekle seçeneğine gidin. Seçmek için  $\begin{bmatrix} \frac{\overline{166}}{16} \\ \frac{\overline{266}}{16} \end{bmatrix}$  düğmesine basın.
- **5** Gerekli ad veya kimlik için ▲ ya da ▼ düğmesine

basın. Seçmek için  $\overline{\text{OK}}$  düğmesine basın.

<span id="page-5073-0"></span>**6** ▲ veya ▼ düğmesine basarak gerekli öncelik

seviyesine gidin. Seçmek için  $\begin{pmatrix} \mathbb{B} \\ \mathbb{C} \end{pmatrix}$  düğmesine basın.

Ekranda olumlu bir mini bilgi notu ve hemen ardından Başka Üye Ekle? yazısı görüntülenir.

- **7** Aşağıdakilerden birini yapın:
	- Yeni bir giriş eklemek için  $\triangle$  veya  $\blacktriangledown$ düğmesine basarak Evet seçeneğine gidin.

Secmek için  $\begin{bmatrix} \frac{10}{6} \\ 0 \end{bmatrix}$  düğmesine basın. [adım 5](#page-5072-0) ye adım 6 prosedürünü tekrar uygulayın.

Gecerli listeyi kaydetmek için  $\triangle$  veya  $\blacktriangledown$ düğmesine basarak Hayır seçeneğine gidin.

Secmek için *di* düğmesine basın.

#### **7.6.11.4**

# **Tarama Listesindeki Girişleri Silme**

Tarama listesindeki girişleri silmek için buradaki prosedürü uygulayın.

- **1** Menüye erişmek için  $\begin{bmatrix} \mathbb{R} \\ \mathbb{R} \end{bmatrix}$  düğmesine basın.
- **2** ▲ veya ▼ düğmesine basarak Tarama seçeneğine gidin. Seçmek için düğmesine basın.
- **3** ▲ veya ▼ düğmesine basarak Tarama Listesi seçeneğine gidin. Seçmek için  $\begin{bmatrix} \frac{10}{00} \\ 0 \end{bmatrix}$  düğmesine basın.
- **4** Gerekli ad veya kimlik için ▲ ya da ▼ düğmesine basın. Seçmek için düğmesine basın.
- **5** A veya <del>▼</del> ile Sil seçeneğine gidin. Seçmek için  $\left(\begin{smallmatrix}\mathbb{H} \ \mathbb{O K}\end{smallmatrix}\right)$ düğmesine basın.

Ekranda Kaydı Sil? mesajı görüntülenir.

**6** Aşağıdakilerden birini yapın:

Girişi silmek için  $\triangle$  veya  $\blacktriangledown$  düğmesine basarak Evet seçeneğine gidin. Seçmek için

 $\left(\begin{smallmatrix} \mathbb{H} \ \mathsf{OK} \ \end{smallmatrix}\right)$  düğmesine basın. Ekranda olumlu mini bilgi notu görüntülenir.

Önceki ekrana dönmek için  $\blacktriangle$  veya  $\blacktriangledown$ düğmesine basarak Hayır seçeneğine gidin.

Seçmek için *di* düğmesine basın.

- **7** Diğer girişleri silmek için şu adımları tekrarlayın:  $adim 4 - adim 6$ .
- **8** Gerekli tüm adları veya kimlikleri sildikten sonra Giriş

ekranına geri dönmek için düğmesine uzun basın.

#### **7.6.11.5**

# **Tarama Listesindeki Girişlerin Önceliğini Ayarlama**

Telsizinizin Tarama listesindeki girişlere ilişkin öncelikleri ayarlamak için buradaki prosedürü uygulayın.

- **1** Menüye erişmek için  $\begin{bmatrix} \mathbb{B} \\ \mathbb{B} \end{bmatrix}$  düğmesine basın.
- **2** ▲ veya ▼ düğmesine basarak Tarama seçeneğine gidin. Seçmek için *dik düğmesine* basın.
- **3** ▲ veya ▼ düğmesine basarak Tarama Listesi seçeneğine gidin. Seçmek için *لقا* düğmesine basın.
- **4** Gerekli ad veya kimlik için  $\triangle$  ya da  $\blacktriangledown$  düğmesine basın. Seçmek için düğmesine basın.
- **■** veya ▼ ile Önclği Dznle seçeneğine gidin.

Seçmek için  $\boxed{\overset{\scriptscriptstyle{\boxplus }}{\scriptscriptstyle{\mathbb{R}}}}$  düğmesine basın.

**6** ▲ veya ▼ düğmesine basarak gerekli öncelik

seviyesine gidin. Seçmek için **düğmesine** basın.

Önceki sayfaya dönmeden önce ekranda olumlu bir mini bilgi notu görüntülenir. **Öncelik** simgesi, üye adının solunda görüntülenir.

#### **7.6.12**

# **Tarama**

Telsiziniz, bir tarama başlattığınızda ses etkinliği arayan geçerli kanal için programlanmış tarama listesini tarar.

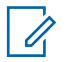

#### **UYARI:**

Bu özellik Capacity Plus'ta geçerli değildir.

Çift kipli tarama yapılırken dijital bir kanaldaysanız ve telsiziniz analog bir kanala kilitlenmişse çağrı sürdüğü sürece telsiz otomatik olarak dijital kipten analog kipe geçer. Bunun tam tersi de olabilir.

Taramayı iki şekilde başlatabilirsiniz: **Ana Kanal Taraması (Manuel)**

Telsiziniz tarama listenizdeki tüm kanalları veya grupları tarar. Telsiziniz taramaya geçtiğinde, ayarlarına bağlı

olarak, en son taranan etkin kanaldan veya gruptan ya da taramanın başlatılmış olduğu kanaldan otomatik olarak taramaya başlayabilir.

#### **Otomatik Tarama (Otomatik)**

Otomatik Taramanın etkin olduğu bir kanal veya grup seçtiğinizde, telsiziniz otomatik olarak taramaya başlar.

#### **UYARI:**

#### **Taramada Grup Mesajı Al** ayarını

yapılandırdığınızda telsiziniz ana olmayan kanallardan grup mesajları alabilir. Telsiziniz, ana kanallardaki grup mesajlarına yanıt verebilir ancak ana olmayan kanallardaki grup mesajlarına yanıt veremez. Daha fazla bilgi için bayinizle ya da sistem yöneticinizle görüşün.
## <span id="page-5076-0"></span>**7.6.12.1**

# **Taramayı Açma veya Kapatma**

Telsizinizde taramayı açmak veya kapatmak için bu prosedürü uygulayın.

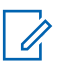

#### **UYARI:**

Telsiz, tarama sırasında verileri (ör. metin mesajı, konum veya PC verileri) yalnızca Seçili Kanala gelmesi durumunda kabul eder.

- **1 Kanal Seçim Topuzu**'nu çevirerek tarama listesiyle programlanmış kanalı seçin.
- **2** Menüye erişmek için  $\begin{pmatrix} \frac{m}{m} \\ \frac{m}{m} \end{pmatrix}$  düğmesine basın.
- **3 A** veya  $\blacktriangledown$  düğmesine basarak Tarama seçeneğine gidin. Seçmek için  $\begin{bmatrix} \frac{18}{000} \end{bmatrix}$  düğmesine basın.
- ▲ veya ▼ ile Tarama Durumu seçeneğine gidin. Seçmek için *di*r düğmesine basın.

**5** İstenen tarama durumuna gitmek için  $\triangle$  veya  $\blacktriangledown$ 

düğmesine basın ve seçim yapmak için  $\begin{pmatrix} 1 & 1 \\ 0 & 0 \end{pmatrix}$ düğmesine basın.

Tarama etkinse:

- Ekranda Tarama Açık bilgisi ve **Tarama** simgesi görüntülenir.
- Sarı LED yanıp söner.

Tarama devre dışıysa:

- Ekranda, Tarama Kapalı bilgisi görüntülenir.
- **Tarama** simgesi kaybolur.
- LED söner

#### **7.6.12.2**

## **Tarama Sırasında Yayınları Yanıtlama**

Tarama sırasında, telsiziniz etkinlik algıladığı bir kanalda veya grupta durur. Telsiz bu kanalda, kalma süresi olarak bilinen programlanmış süre boyunca kalır. Tarama sırasında yayınları yanıtlamak için bu prosedürü uygulayın.

**1** Kanal Boş Göstergesi özelliği etkinse yayını gönderen telsiz **PTT** düğmesini bıraktığı anda

yanıtlamanız için kanalın boş olduğunu gösteren kısa bir uyarı tonu duyarsınız. Kalma süresi boyunca **PTT** düğmesini basılı tutun.

Yeşil LED yanar.

- **2** Aşağıdakilerden birini yapın:
	- Konuşma İzni Tonunun bitmesini bekleyin ve mikrofon etkinse anlaşılır biçimde mikrofona doğru konuşun.
	- **PTT** Yan Tonunun bitmesini bekleyin ve mikrofon etkinse anlaşılır biçimde mikrofona doğru konuşun.
- **3** Dinlemek için **PTT** düğmesini bırakın.

Kalma süresi boyunca yanıt vermezseniz telsiz, diğer kanalları veya grupları taramaya geri döner.

## **7.6.12.3 İstenmeyen Kanalları Silme**

Bir kanal sürekli olarak istenmeyen çağrılar ya da parazit üretiyorsa (bu kanallara "istenmeyen" kanal denir), bu istenmeyen kanalı tarama listesinden geçici olarak kaldırabilirsiniz. Bu özellik, Seçili Kanal olarak belirlenen

kanal için geçerli değildir. Telsizinizden istenmeyen kanalları silmek için bu prosedürü uygulayın.

- **1** Telsiziniz istenmeyen ya da parazitli bir kanala kilitlendiğinde, bir ton duyana kadar programlanmış **İstenmeyen Kanalı Sil** düğmesine basın.
- **2** Programlanmış **İstenmeyen Kanalı Sil** düğmesini bırakın.

İstenmeyen kanal silinir.

**7.6.12.4**

## **İstenmeyen Kanalları Geri Yükleme**

Telsizinizde istenmeyen kanalları geri yüklemek için bu prosedürü uygulayın.

Aşağıdakilerden birini yapın:

- Telsizi kapatıp tekrar açın.
- Programlanmış **Tarama** düğmesini veya menüsünü kullanarak taramayı durdurun ve yeniden başlatın.
- **Kanal Seçim Düğmesi**'ni kullanarak kanalı değiştirin.

**7.6.13**

# **Oylamalı Tarama**

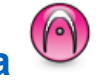

Oylamalı Tarama, farklı analog kanallar üzerinde aynı bilgileri ileten birden fazla baz istasyonu olan alanlarda geniş bir kapsama alanı sağlar.

Telsiziniz birden fazla baz istasyonunun analog kanallarını tarar ve alınan en güçlü sinyali seçmek için bir oylama işlemi gerçekleştirir. Sinyal seçildikten sonra telsiziniz ilgili baz istasyonundan gelen yayınları alır.

Oylamalı tarama sırasında, sarı LED yanıp söner ve ekranda, **Oylamalı Tarama** simgesi görüntülenir.

Oylamalı tarama sırasında bir iletimi yanıtlamayla ilgili bilgi almak için [Tarama Sırasında Yayınları Yanıtlama , .sayfa](#page-5076-0) [508](#page-5076-0) bölümüne bakın.

## **7.6.14 Kişi Ayarları**

Kişiler, telsizinizde adres defteri özellikleri sağlar. Her giriş, çağrı başlatmak için kullandığınız bir ada ya da kimliğe karşılık gelir. Girişler alfabetik olarak sıralanmıştır.

Her giriş, bağlamına göre farklı çağrı tipleriyle ilişkilendirilir: Grup Çağrısı, Özel Çağrı, Herkese Çağrı, PC Çağrı veya Sevk Çağrısı.

PC Çağrı ve Sevk Çağrısı veriyle ilişkili çağrılardır. Yalnızca uygulamalarla kullanılabilirler. Ayrıntılı bilgi almak için veri uygulamaları belgesine bakın.

 Ayrıca Kişiler menüsü, tuş takımlı mikrofondaki bir ya da daha fazla programlanabilir numara tuşuna giriş atamanızı sağlar. Sayı tuşlarına giriş atadığınızda telsiziniz girişler için hızlı arama yapabilir.

## **UYARI:**

Bir girişe atanan her sayı tuşunun önünde bir onay işareti görüntülenir. Boş öğesinin önünde bir onay işareti görünüyorsa girişe bir sayı tuşu atanmamıştır.

Kişilerde yer alan tüm girişler aşağıdaki bilgileri içerir:

- Çağrı Türü
- Çağrı Diğer Adı

• Çağrı Kimliği

#### **UYARI:**

Gizlilik özelliği etkin olan kanallar üzerinde gizliliğin etkin olduğu Grup Çağrıları, Özel Çağrılar ya da Herkese Çağrılar yapabilirsiniz. Yayını sadece sizin telsizinizle aynı Gizlilik Anahtarına ya da Anahtar Değerine ve Anahtar Kimliğine sahip olan hedef telsizler çözebilir.

## **7.6.14.1 Yeni Kişiler Ekleme**

Telsizinizde yeni kişiler eklemek için buradaki prosedürü uygulayın.

**1** Menüye erişmek için  $\begin{bmatrix} \mathbb{R} \\ \mathbb{R} \end{bmatrix}$  düğmesine basın.

**2** ▲ veya ▼ düğmesine basarak Kişiler

bölümüne gidin.Seçmek için  $\begin{bmatrix} \mathbb{B} \\ \mathbb{C} \end{bmatrix}$  düğmesine basın.

**3 A** veya  $\blacktriangledown$  ile Yeni Kisi seceneğine gidin.

Seçmek için  $\begin{bmatrix} \overline{\mathbb{G}} \\ \overline{\mathbb{G}} \end{bmatrix}$  düğmesine basın.

▲ veya ▼ düğmesine basarak Telsiz Kisisi ya da Telefon Kişisi seçenekleri arasından kişi

türünü seçin. Seçmek için  $\overline{u}$  düğmesine basın.

- **5** Tuş takımıyla kişi numarasını girin ve devam etmek için  $\begin{bmatrix} \frac{1}{2} \\ \frac{1}{2} \\ \frac{1}{2} \end{bmatrix}$  düğmesine basın.
- **6** Tuş takımıyla kişinin adını girin ve devam etmek için  $\left(\begin{smallmatrix} \mathbb{H} \ 0 \mathsf{K} \end{smallmatrix}\right)$ düğmesine basın.
- Gereken zil türü için ▲ veya ▼ düğmesine basın.

Seçmek için ( $\frac{18}{6}$  düğmesine basın.

Olumlu gösterge tonu duyulur.Ekranda olumlu mini bilgi notu görüntülenir.

#### **7.6.14.2**

## **Varsayılan Kişi Ayarlama**

Telsizinizde varsayılan kişiyi ayarlamak için buradaki prosedürü uygulayın.

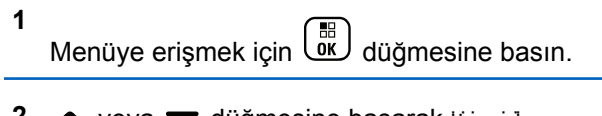

- **2** ▲ veya ▼ düğmesine basarak Kişiler bölümüne gidin. Seçmek için  $\begin{bmatrix} \frac{1}{0} & \frac{1}{0} \\ 0 & \frac{1}{0} \end{bmatrix}$  düğmesine basın.
- **3** Gerekli ad veya kimlik için  $\triangle$  ya da  $\blacktriangledown$  düğmesine basın.Seçmek için **dü** düğmesine basın.
- ▲ veya ▼ ile Varsayılan Yap seçeneğine gidin. Seçmek için düğmesine basın.

Olumlu gösterge tonu duyulur.Ekranda olumlu mini bilgi notu görüntülenir. Ekranda, seçili varsayılan ad veya kimliğin yanında √ simgesi görüntülenir.

**7.6.14.3**

## **Programlanabilir Sayı Tuşlarına Giriş Atama**

- **1** Menüye erişmek için  $\begin{bmatrix} \mathbb{R} \\ \mathbb{R} \end{bmatrix}$  düğmesine basın.
- **2** ▲ veya ▼ düğmesine basarak Kisiler

bölümüne gidin. Seçmek için düğmesine basın.

- **3** Gerekli ad veya kimlik için **A** ya da  $\blacktriangledown$  düğmesine basın. Seçmek için  $\begin{bmatrix} \mathbb{B} \\ \mathbb{B} \end{bmatrix}$  düğmesine basın.
- **► veya ▼ düğmesine basarak Program Tuşu** seçeneğine gidin. Seçmek için  $\begin{bmatrix} 1 & 1 \\ 0 & 0 \end{bmatrix}$  düğmesine basın.
- **5** Aşağıdakilerden birini yapın:
	- İstediğiniz sayı tuşu bir girişe atanmadıysa istediğiniz sayı tuşu için  $\triangle$  veya  $\blacktriangledown$  düğmesine basın. Seçmek için  $\overline{\mathbb{G}}$  düğmesine basın.
- İstediğiniz sayı tuşu bir girişe atandıysa ekranda Bu Tuş Kullanımda uyarısı ve ardından, ilk metin satırında Üstüne Yaz? metni görüntülenir. Aşağıdakilerden birini yapın:
	- $\triangle$  veya  $\blacktriangledown$  düğmesine basarak Evet

seçeneğine gidin. Seçmek için  $\begin{bmatrix} \frac{m}{m} \\ \frac{m}{m} \end{bmatrix}$  düğmesine basın.

Telsiz olumlu bir gösterge tonu verir ve ekranda Kişi Kaydedildi bilgisi ve olumlu bir mini bilgi notu görüntülenir.

Önceki adıma dönmek için  $\blacktriangle$  veya  $\blacktriangledown$ düğmesine basarak Hayır seçeneğine gidin.

#### **7.6.14.4**

## **Girişler ve Programlanabilir Sayı Tuşları Arasındaki İlişkilendirmeyi Kaldırma**

- **1** Aşağıdakilerden birini yapın:
	- Gerekli ad veya kimlik için programlanmış sayı tuşuna uzun basın. Şu adıma geçin: adım 4.
- Menüye erişmek için  $\begin{bmatrix} 1 & 1 \\ 0 & 0 \end{bmatrix}$  düğmesine basın.
- **2** ▲ veya ▼ düğmesine basarak Kişiler
	- bölümüne gidin. Seçmek için düğmesine basın.
- **3** Gerekli ad veya kimlik için  $\triangle$  ya da  $\blacktriangledown$  düğmesine basın. Seçmek için **dü** düğmesine basın.
- **▲ veya ♥ düğmesine basarak Program Tuşu** seçeneğine gidin. Seçmek için  $\begin{pmatrix} 68 \\ 0 \text{K} \end{pmatrix}$  düğmesine basın.
- **5** A veya ▼ düğmesine basarak Boş seçeneğine gidin. Seçmek için  $\begin{bmatrix} \frac{\overline{a} \overline{b}}{0} \\ \frac{\overline{b} \overline{b}}{0} \end{bmatrix}$  düğmesine basın.

İlk metin satırında Tüm Tşlrı Tmzl mesajı görüntülenir.

**6** ▲ veya ▼ düğmesine basarak Evet seçeneğine

gidin. Seçmek için  $\begin{pmatrix} \frac{18}{100} \\ 0 \end{pmatrix}$  düğmesine basın.

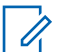

#### **UYARI:**

Bir giriş silindiğinde, bu giriş ve onun için programlanmış sayı tuşu/tuşları arasındaki ilişki kaldırılmış olur.

Olumlu gösterge tonu duyulur. Ekranda Kişi Kaydedildi bilgisi görüntülenir.

Ekran otomatik olarak önceki menüye döner.

## **7.6.15 Çağrı Göstergesi Ayarları**

Bu özellik, çağrı veya metin mesajı zil seslerini yapılandırmanızı sağlar.

**7.6.15.1**

## **Çağrı Uyarısı için Çağrı Zillerini Etkinleştirme ve Devre Dışı Bırakma**

Menüye erişmek için  $\begin{bmatrix} \frac{m}{m} \\ \frac{m}{m} \end{bmatrix}$  düğmesine basın.

**1**

**2** ▲ veya ▼ düğmesine basarak Yardımcı

Programlar bölümüne gidin. Seçmek için düğmesine basın.

- ▲ veya ▼ düğmesine basarak Telsiz Ayarları bölümüne gidin. Seçmek için düğmesine basın.
- ▲ veya ▼ düğmesine basarak Tonlar/Uyarılar bölümüne gidin. Seçmek için (R) düğmesine basın.
- **5** Aveya velüğmesine basarak Çağrı Zilleri

seçeneğine gidin. Seçmek için  $\begin{bmatrix} \frac{\mathbb{B}^2}{\mathbb{B}^2} \end{bmatrix}$  düğmesine basın.

- **6**  $\triangle$  veya  $\blacktriangledown$  düğmesine basarak Çağrı Uyarısı seçeneğine gidin. Seçmek için *ل*قّاً düğmesine basın.
- **7** Aşağıdakilerden birini yapın:
	- İstenen ton için ▲ veya ▼ düğmesine basın.

Seçmek için  $\begin{pmatrix} \mathbb{H} \\ \mathbb{R} \end{pmatrix}$  düğmesine basın. Ekranda  $\checkmark$  simgesi ve seçilen ton görüntülenir.

 $\triangle$  veya  $\blacktriangledown$  düğmesine basarak Kapalı

seçeneğine gidin. Seçmek için  $\begin{pmatrix} \mathbb{B} \\ \mathbb{C} \end{pmatrix}$  düğmesine basın.

Zil sesleri önceden etkinleştirilmişse ekranda  $Kapal<sub>1</sub>$  bilgisinin yanında  $\checkmark$  simgesi görüntülenir.

Zil sesleri önceden devre dışı bırakılmışsa ekranda Kapalı bilgisinin yanında  $\checkmark$  simgesi görüntülenmez.

**7.6.15.2**

## **Özel Çağrılar için Çağrı Zillerini Etkinleştirme veya Devre Dışı Bırakma** Q

Telsizinizde Özel Çağrılar için çağrı zillerini etkinleştirmek veya devre dışı bırakmak için buradaki prosedürü kullanın.

- **1** Menüye erişmek için  $\begin{bmatrix} 1 & 1 \\ 0 & 0 \end{bmatrix}$  düğmesine basın.
- **veya veüğmesine basarak Yardımcı**

Programlar bölümüne gidin.Seçmek için düğmesine basın.

- **3 A** veya  $\blacktriangledown$  düğmesine basarak Telsiz Ayarları bölümüne gidin.Seçmek için  $\begin{bmatrix} \frac{1}{0} & \frac{1}{10} \\ \frac{1}{10} & \frac{1}{10} \end{bmatrix}$ düğmesine basın.
- **► veya ▼ düğmesine basarak Tonlar/Uyarılar**

seçeneğine gidin. Seçmek için *v*e düğmesine basın.

- **5** Aveya vei@ düğmesine basarak Çağrı Zilleri seçeneğine gidin. Seçmek için  $\begin{bmatrix} \frac{18}{000} \end{bmatrix}$  düğmesine basın.
- **6**  $\triangle$  veya  $\blacktriangledown$  ile Özel Çağrı seçeneğine gidin.

Seçmek için  $\begin{pmatrix} \mathbb{H} \\ \mathbb{R} \end{pmatrix}$  düğmesine basın.

Özel Çağrı zil tonları etkinleştirilirse ekranda Açık öğesinin yanında simgesi görüntülenir.

Özel Çağrı zil tonları devre dışı bırakılırsa ekranda Kapalı öğesinin yanında simgesi görüntülenir.

- **7** Aşağıdakilerden birini yapın:
	- İstenen ton için  $\triangle$  veya  $\blacktriangledown$  düğmesine basın.

Seçmek için (E) düğmesine basın. Ekranda  $\checkmark$  simgesi ve seçilen ton görüntülenir.

 $\blacktriangle$  veya  $\blacktriangledown$  düğmesine basarak Kapalı seçeneğine gidin. Seçmek için  $\begin{pmatrix} \mathbb{B} \\ \mathbb{C} \end{pmatrix}$  düğmesine basın.

Zil sesleri önceden etkinleştirilmişse ekranda  $Kapal<sub>1</sub>$  bilgisinin yanında  $\checkmark$  simgesi görüntülenir.

Zil sesleri önceden devre dışı bırakılmışsa ekranda Kapalı bilgisinin yanında  $\checkmark$  simgesi görüntülenmez.

## **7.6.15.3**

## **Seçici Çağrılar için Çağrı Zillerini Etkinleştirme veya Devre Dışı Bırakma**  $\bigcap$

Telsizinizde Seçici Çağrılar için çağrı zillerini etkinleştirmek veya devre dışı bırakmak için buradaki prosedürü kullanın.

**1** Menüye erişmek için  $\begin{bmatrix} \mathbb{B} \\ \mathbb{B} \end{bmatrix}$  düğmesine basın.

**2** ▲ veya vei@ düğmesine basarak Yardımcı

Programlar bölümüne gidin.Seçmek için Lok düğmesine basın.

**3 A** veya  $\blacktriangledown$  düğmesine basarak Telsiz Ayarları bölümüne gidin.Seçmek için  $\begin{bmatrix} \mathbb{B} \\ \mathbb{B} \end{bmatrix}$  düğmesine basın.

**4 ▲** veya ▼ düğmesine basarak Tonlar/Uyarılar seçeneğine gidin. Seçmek için  $\begin{bmatrix} \frac{18}{00} \\ 0 \end{bmatrix}$  düğmesine basın.

- **5** Aveya veiğmesine basarak Çağrı Zilleri seçeneğine gidin. Seçmek için  $\begin{bmatrix} \frac{m}{0K} \end{bmatrix}$  düğmesine basın.
- **6** Aveya **▼** düğmesine basarakSeçici Çağrı seçeneğine gidin. Seçmek için  $\begin{bmatrix} \frac{\overline{a} \overline{b}}{\overline{a}} \end{bmatrix}$  düğmesine

basın. Ekranda √ simgesi ve geçerli ton görüntülenir.

- **7** Aşağıdakilerden birini yapın:
	- İstenen ton için  $\triangle$  veya  $\blacktriangledown$  düğmesine basın.

Seçmek için  $\begin{bmatrix} \frac{m}{\alpha} \\ \frac{m}{\alpha} \end{bmatrix}$  düğmesine basın.

Ekranda  $\checkmark$  simgesi ve seçilen ton görüntülenir.

 $\bullet$  veya  $\bullet$  düğmesine basarak Kapalı

seçeneğine gidin. Seçmek için  $\begin{bmatrix} \frac{10}{00} \\ 0 \end{bmatrix}$  düğmesine basın.

Zil sesleri önceden etkinleştirilmişse ekranda  $Kapal<sub>1</sub>$  bilgisinin yanında  $\checkmark$  simgesi görüntülenir.

Zil sesleri önceden devre dışı bırakılmışsa ekranda Kapalı bilgisinin yanında  $\sqrt{\frac{1}{2}}$ simgesi görüntülenmez.

#### **7.6.15.4**

# **Yazılı Mesajlar için Çağrı Zillerini Etkinleştirme veya Devre Dışı Bırakma**

Telsizinizde yazılı mesajlara ilişkin çağrı zillerini etkinleştirmek veya devre dışı bırakmak için buradaki prosedürü kullanın.

**1** Menüye erişmek için  $\begin{bmatrix} \frac{\pi}{00} \\ \frac{\pi}{100} \end{bmatrix}$  düğmesine basın.

- <sup>2</sup> ▲ veya vei@ düğmesine basarak Yardımcı Programlar bölümüne gidin. Seçmek için ( düğmesine basın.
- **3** Aveya ▼ düğmesine basarak Telsiz Ayarları bölümüne gidin. Seçmek için  $\begin{pmatrix} \mathbb{H} \\ \mathbb{I} \end{pmatrix}$  düğmesine basın.
- **4 ▲** veya ♥ düğmesine basarak Tonlar/Uyarılar seçeneğine gidin. Seçmek için  $\begin{array}{cc} \boxed{66} \\ \hline \end{array}$ düğmesine basın.
- **5** ▲ veya vdüğmesine basarak Çağrı Zilleri seçeneğine gidin. Seçmek için  $\begin{bmatrix} \frac{\pi}{100} \\ \frac{\pi}{100} \end{bmatrix}$  düğmesine basın.
- **6**  $\triangle$  veya  $\blacktriangledown$  düğmesine basarak Metin Mesajı bölümüne gidin. Seçmek için düğmesine basın. Ekranda ✔ simgesi ve geçerli ton görüntülenir.

**İstenen ton için**  $\triangle$  **veya**  $\blacktriangledown$  **düğmesine basın.** 

Seçmek için ( $\frac{18}{6}$  düğmesine basın. Ekranda  $\checkmark$  simgesi ve seçilen ton görüntülenir.

 $\triangle$  veya  $\blacktriangledown$  düğmesine basarak Kapalı

seçeneğine gidin. Seçmek için  $\begin{bmatrix} \frac{m}{\alpha k} \\ \frac{m}{\alpha k} \end{bmatrix}$  düğmesine basın.

Zil sesleri önceden etkinleştirilmişse ekranda Kapalı bilgisinin yanında simgesi görüntülenir.

Zil sesleri önceden devre dışı bırakılmışsa ekranda Kapalı bilgisinin yanında simqesi görüntülenmez.

#### **7.6.15.5**

## **Yazılı Telemetri Durumu için Çağrı Zillerini Etkinleştirme ve Devre Dışı Bırakma**

Telsizinizde metinli telemetri durumu için çağrı zillerini etkinleştirmek veya devre dışı bırakmak için bu prosedürü uygulayın.

**7** Aşağıdakilerden birini yapın:

#### **1** Menüye erişmek için  $\begin{bmatrix} \mathbb{B} \\ \mathbb{C} \end{bmatrix}$  düğmesine basın.

**2** ▲ veya ▼ düğmesine basarak Yardımcı

Programlar bölümüne gidin. Seçmek için düğmesine basın.

**3** ▲ veya ▼ düğmesine basarak Telsiz Ayarları

bölümüne gidin. Seçmek için **düğmesine basın.** 

▲ veya ▼ düğmesine basarak Tonlar/Uyarılar

bölümüne gidin. Seçmek için düğmesine basın.

**5** Aveya veiğmesine basarak Çağrı Zilleri seçeneğine gidin. Seçmek için  $\begin{bmatrix} 1 & 0 \\ 0 & 0 \end{bmatrix}$  düğmesine basın.

**6**

 $\bullet$  veya  $\bullet$  ile Telemetri. Seçmek için  $\begin{bmatrix} \frac{1}{100} \\ \frac{1}{100} \end{bmatrix}$ düğmesine basın.

Geçerli ton bir  $\checkmark$  simgesi ile belirtilir.

- **7** Aşağıdakilerden birini yapın:
	- Tercih edilen liste için ▲ veya ▼ düğmesine

basın. Seçmek için **dü** düğmesine basın. Ekranda Ton <Sayı> Seçildi ifadesi gösterilir ve seçilen tonun solunda  $\checkmark$  simgesi yer alır.

 $\blacktriangle$  veya  $\blacktriangledown$  düğmesine basarak Kapat

seçeneğine gidin. Seçmek için  $\begin{pmatrix} 68 \\ 0 \text{K} \end{pmatrix}$  düğmesine basın.

Ekranda Telemetri Zili Kapalı bilgisi ile birlikte Kapat seçeneğinin solunda simgesi görüntülenir.

## **7.6.15.6 Zil Stilleri Atama**

Telsiz belirli bir kişiden Özel Çağrı, Çağrı Uyarısı veya Metin Mesajı alırken önceden tanımlanmış on bir adet zil sesinden birini çalacak şekilde programlanabilir.Listede gezindikçe, telsiz her zil stilinin sesini çıkarır.

**1** Menüye erişmek için  $\begin{bmatrix} \mathbb{B} \\ \mathbb{C} \end{bmatrix}$  düğmesine basın.

- **2** ▲ veya ▼ düğmesine basarak Kisiler bölümüne gidin. Seçmek için düğmesine basın. Girişler alfabetik olarak sıralanmıştır.
- **3** Gerekli ad veya kimlik için  $\triangle$  ya da  $\blacktriangledown$  düğmesine basın. Seçmek için  $\begin{bmatrix} \mathbb{B} \\ \mathbb{B} \end{bmatrix}$  düğmesine basın.
- ▲ veya ▼ düğmesine basarak Görüntüle/

Düzenle seçeneğine gidin. Seçmek için  $\begin{pmatrix} 1 & 0 \\ 0 & 0 \end{pmatrix}$ düğmesine basın.

**5**

Ekranda Zil menüsü görüntülenene kadar (R) düğmesine basın

Secilen gecerli tonun yanında simgesi  $\checkmark$ görüntülenir.

**Sahistediğiniz ton için**  $\triangle$  **veya**  $\blacktriangledown$  **düğmesine basın.** Seçmek için  $\begin{pmatrix} \overline{16} \\ 0 \overline{1} \end{pmatrix}$  düğmesine basın. Ekranda olumlu mini bilgi notu görüntülenir.

## **7.6.15.7 Bir Zil Uyarı Tipi seçme**

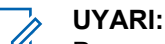

Programlanmış **Zil Uyarı Tipi** düğmesi, satıcınız veya sistem yöneticiniz tarafından atanır. Telsizinizin nasıl programlandığını belirlemek için bayinize veya sistem yöneticinize başvurun.

Telsiz çağrılarını, önceden belirlenmiş bir titreşim çağrısına programlayabilirsiniz. Tüm Tonlar durumu devre dışı bırakılırsa telsiz Tüm Tonlar Sessiz simgesini gösterir. Tüm Tonlar durumu etkinleştirilirse ilgili zil uyarı tipi gösterilir.

Anlık bir zil tipi kullanılıyorsa telsiz bir defa titreşir. Tekrarlanan bir zil tipini seçerseniz telsiz tekrar tekrar titreşir. Zil ve Titreşime ayarlandığında, gelen telsiz işlemi varsa (örn. Çağrı Uyarısı veya Mesaj) telsiz belirli bir zil tonu çıkarır. Bu ton, olumlu bir gösterge veya cevapsız çağrı gibi duyulur.

Titreşim özelliğini destekleyen ve titreşim algılamalı bir kemer kancasına takılabilen pilli telsizlerde kullanılabilir Zil Uyarı Tipi seçenekleri Sessiz, Zil Sesi, Titreşim ile Zil Sesi ve Titreşim'dir.

Titreşim özelliğini desteklemeyen ve titreşim algılamalı bir kemer kancasına takılamayan pilli telsizlerde Zil Uyarı Tipi otomatik olarak Zil Sesi'ne ayarlanır. Kullanılabilir Zil Uyarı Tipi seçenekleri Sessiz ve Zil Sesi'dir.

Aşağıdaki işlemlerden birini gerçekleştirerek bir Zil Uyarı Tipi seçebilirsiniz.

- Zil Uyarı Tipi menüsüne erişmek için programlanmış **Zil Uyarı Tipi** düğmesine basın.
	- a. **A** veya  $\blacktriangledown$  düğmesine basarak Zil, Titreşim, Zil ve Titreşim veya Sessiz seçeneğine

gidin ve seçmek için (R) düğmesine basın.

• Bu özelliğe menüden erişin.

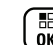

- a.  $\overline{a}$ ile menüye erişin düğmesine basın.
- b. **A** veya  $\blacktriangledown$  düğmesine basarak Uygulamalar seçeneğine gidin ve seçmek için  $\begin{pmatrix} \mathbb{B} \\ \mathbb{B} \end{pmatrix}$  düğmesine basın.

c.  $\triangle$  veya  $\blacktriangledown$  düğmesine basarak Telsiz

**Ayarları seçeneğine gidin ve seçmek için (BR** düğmesine basın.

d.  $\triangle$  veya  $\blacktriangledown$  düğmesine basarak Tonlar/

Uyarılar seçeneğine gidin ve seçmek için ( düğmesine basın.

e. **A** veya  $\blacktriangledown$  düğmesine basarak Zil Uyarı

Tipi seçeneğine gidin ve seçmek için  $\begin{bmatrix} \mathbb{B} \\ \mathbb{B} \end{bmatrix}$ düğmesine basın.

f.  $\triangle$  veya  $\nabla$  düğmesine basarak Zil, Titreşim, Zil ve Titreşim veya Sessiz seçeneğine gidin ve seçmek için  $\begin{pmatrix} \mathbb{H} \\ \mathbb{I} \end{pmatrix}$  düğmesine basın.

**7.6.15.8**

# **Titreşim Tipini Yapılandırma**

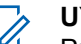

### **UYARI:**

Programlanmış **Titreşim Tipi** düğmesi, satıcınız veya sistem yöneticiniz tarafından atanır. Telsizinizin nasıl programlandığını belirlemek için bayinize veya sistem yöneticinize başvurun.

Titreşim Tipi, Titreşim Algılamalı Kemer Kancası titreşim özelliğini destekleyen bir bataryayla telsize takıldığında etkinleşir.

Aşağıdaki işlemlerden birini gerçekleştirerek titreşim tipini yapılandırabilirsiniz.

- Titreşim Tipi menüsüne erişmek için programlanmış **Titreşim Tipi** düğmesine basın.
	- a. A veya velüğmesine basarak Kısa, Orta

veya Uzun seçeneğine gidin ve seçmek için ( düğmesine basın.

- Bu özelliğe Menü üzerinden erişin.
	-
	- ile menüye erişin düğmesine basın.
	- b. **A** veya  $\blacktriangledown$  düğmesine basarak Uygulamalar seçeneğine gidin ve seçmek için  $\begin{pmatrix} 1\text{B} \\ 0\text{K} \end{pmatrix}$  düğmesine basın.
	- c.  $\triangle$  veya  $\blacktriangledown$  düğmesine basarak Telsiz

**Ayarları seçeneğine gidin ve seçmek için (R)** düğmesine basın.

d.  $\triangle$  veya  $\blacktriangledown$  düğmesine basarak Tonlar-

Uyarılar seçeneğine gidin ve seçmek için ( düğmesine basın.

e.  $\triangle$  veya  $\blacktriangledown$  düğmesine basarak Titreşim

Tipi seçeneğine gidin ve seçmek için ( düğmesine basın.

 $\triangle$  veya  $\blacktriangledown$  düğmesine basarak Kısa, Orta

veya Uzun seçeneğine gidin ve seçmek için ( düğmesine basın.

#### **7.6.15.9**

# **Alarm Tonu Ses Seviyesini Yükseltme**

Telsiz, bir telsiz çağrısı yanıtlanmadığında sürekli olarak uyarı verecek şekilde programlanabilir. Alarm tonu ses seviyesi zaman içinde otomatik olarak yükselir. Bu özelliğe Kademeli Uyarı denir. Telsizinizde alarm tonu sesini açmak için bu prosedürü uygulayın.

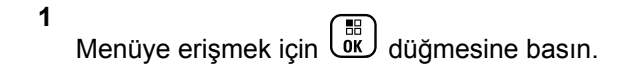

<sup>2</sup> ▲ veya vei@ düğmesine basarak Yardımcı

Programlar bölümüne gidin. Seçmek için ( düğmesine basın.

**3** ▲ veya ▼ düğmesine basarak Telsiz Ayarları bölümüne gidin. Seçmek için  $\begin{bmatrix} \mathbb{B} \\ \mathbb{B} \end{bmatrix}$  düğmesine basın.

**4 ▲** veya ♥ düğmesine basarak Tonlar/Uyarılar

bölümüne gidin. Seçmek için  $\begin{bmatrix} \mathbb{B} \\ \mathbb{B} \end{bmatrix}$  düğmesine basın.

- **5 A** veya ▼ düğmesine basarak Kdml Uyarı öğesine gidin.
- **6** Kademeli Uyarıyı etkinleştirmek VEYA devre dışı

bırakmak için  $\begin{pmatrix} \mathbb{B} \\ \mathbb{B} \end{pmatrix}$  düğmesine basın.

Etkinleştirilmişse Etkin bilgisinin yanında  $\checkmark$  simgesi görüntülenir. Devre dışı bırakılmışsa Etkin yazısının yanındaki √ simgesi kaybolur.

**7.6.16**

# **Çağrı Kaydı Özellikleri**

Telsiziniz giden, cevaplanan ve cevapsız tüm Özel Çağrıların kaydını tutar. Arama geçmişi özelliği, son çağrıları görüntülemek ve yönetmek için kullanılır.

Sistem yapılandırmasına bağlı olarak telsizinizde Cevapsız Çağrı Uyarıları arama geçmişi kayıtlarına dahil edilebilir. Her çağrı listenizde aşağıdaki görevleri gerçekleştirebilirsiniz:

- Adı veya Kimliği Kişilerde Saklama
- Çağrıyı Silme
- Ayrıntıları Görme

#### **7.6.16.1**

# **Son Çağrıları Görüntüleme**

- **1** Menüye erişmek için  $\begin{pmatrix} \frac{m}{6K} \\ m \end{pmatrix}$  düğmesine basın.
- <sup>2</sup> ▲ veya ▼ düğmesine basarak Arama Geçmişi seceneğine gidin. Seçmek için *dü* düğmesine basın.

**3** Tercih edilen liste için **A** veya  $\blacktriangledown$  düğmesine basın. Cevapsız, Cevaplanan ve Giden seçenekleri listelenir.

Seçmek için  $\begin{bmatrix} \mathbb{B} \\ \mathbb{B} \end{bmatrix}$  düğmesine basın.

Ekranda en son yapılan giriş görüntülenir.

**4** Listeyi görüntülemek için ▲ veya ▼ düğmesine basın.

**PTT** düğmesine basarak ekranda gösterilen ad veya kimlikle bir çağrı başlatabilirsiniz.

## **7.6.16.2 Çağrı Listesi Ayrıntılarını Görüntüleme**  $\boldsymbol{\Omega}$

Telsizinizdeki çağrı ayrıntılarını görüntülemek için bu prosedürü uygulayın.

**1** Menüye erişmek için  $\begin{bmatrix} \overline{\mathbb{G}} & \overline{\mathbb{G}} \end{bmatrix}$  düğmesine basın.

- **2** ▲ veya ▼ düğmesine basarak Arama Geçmişi seçeneğine gidin. Seçmek için  $\begin{array}{cc} \text{[II]} & \text{düğmesine} \end{array}$ basın.
- ▲ veya **▼** düğmesine basarak istenen listeye gidin. Seçmek için  $\begin{pmatrix} \mathbb{B} \\ \mathbb{B} \end{pmatrix}$  düğmesine basın.
- **4** Gerekli ad veya kimlik için ▲ ya da ▼ düğmesine basın. Seçmek için  $\begin{pmatrix} \frac{m}{bR} \\ 0 \frac{m}{c} \end{pmatrix}$  düğmesine basın.
- **5** ▲ veya ▼ düğmesine basarak Ayrıntıları Gör seçeneğine gidin. Seçmek için  $\begin{pmatrix} \frac{18}{00} \\ 0 \end{pmatrix}$  düğmesine basın.

Ekranda çağrı ayrıntıları görüntülenir.

## **7.6.16.3**

**1**

# **Çağrı Listesindeki Ad veya Kimlikleri Saklama**

Çağrı listesindeki adları veya kimlikleri telsizinize kaydederek saklamak için buradaki prosedürü uygulayın.

Menüye erişmek için  $\overline{\text{Cov}}$  düğmesine basın.

**2** ▲ veya ▼ düğmesine basarak Arama Geçmişi

seçeneğine gidin. Seçmek için  $\begin{pmatrix} \frac{10}{100} \\ 0 \frac{1}{100} \end{pmatrix}$  düğmesine basın.

- **3** ▲ veya ▼ düğmesine basarak istenen listeye gidin. Seçmek için  $\begin{pmatrix} \mathbb{B} \\ 0 \end{pmatrix}$  düğmesine basın.
- **4** Gerekli ad veya kimlik için ▲ ya da ▼ düğmesine basın. Seçmek için  $\begin{bmatrix} \frac{\overline{166}}{16} \end{bmatrix}$  düğmesine basın.
- **5**  $\triangle$  veya  $\blacktriangledown$  ile Sakla seceneğine gidin. Secmek için  $\begin{pmatrix} \frac{18}{100} \\ \frac{1}{200} \end{pmatrix}$  düğmesine basın. Ekranda yanıp sönen bir imleç görüntülenir.
- **6** Gereken adın kalan karakterlerini girin. Seçmek için

 $\left(\begin{smallmatrix}\mathbb{H} \ \mathbb{O}\mathbb{K} \end{smallmatrix}\right)$ düğmesine basın.

Bir kimliği ad olmadan saklayabilirsiniz.

Ekranda olumlu mini bilgi notu görüntülenir.

#### **7.6.16.4**

## **Çağrı Listesindeki Çağrıları Silme**

Çağrı listesindeki çağrıları silmek için buradaki prosedürü uygulayın.

**1** Menüye erişmek için  $\begin{bmatrix} \overline{\mathbb{G}} & \overline{\mathbb{G}} \end{bmatrix}$  düğmesine basın.

- **2** ▲ veya ▼ düğmesine basarak Arama Geçmişi seçeneğine gidin. Seçmek için  $\begin{bmatrix} \frac{18}{000} \end{bmatrix}$  düğmesine basın.
- **3** ▲ veya ▼ düğmesine basarak istenen listeye gidin. Seçmek için  $\begin{bmatrix} \mathbb{B} \\ \mathbb{B} \end{bmatrix}$  düğmesine basın. Liste boşsa:
	- Bir ton duyulur.
	- Ekranda Liste Boş bilgisi görüntülenir.
- **4** Gerekli ad veya kimlik için ▲ ya da ▼ düğmesine basın.Seçmek için  $\begin{bmatrix} \mathbb{R} \\ \mathbb{R} \end{bmatrix}$  düğmesine basın.
- **5** ▲ veya ▼ düğmesine basarak Giriş Silinsin Mi? seçeneğine gidin. Seçmek için  $\begin{pmatrix} \frac{m}{dK} \\ m \end{pmatrix}$  düğmesine basın.
- **6** Aşağıdakilerden birini yapın:
- Girişi silmek için  $\begin{bmatrix} 1 & 0 \\ 0 & 0 \end{bmatrix}$  düğmesine basarak Evet'i seçin. Ekranda, Giriş Silindi bilgisi görüntülenir.
	- ▲ veya velüğmesine basarak Hayır seçeneğine gidin. Seçmek için  $\begin{pmatrix} \mathbb{B} \\ \mathbb{B} \end{pmatrix}$  düğmesine

basın.

Telsiz önceki ekrana döner.

**7.6.17 Çağrı Uyarısı İşlemi**

Çağrı Uyarısı gönderme sistemi, belirli bir telsiz kullanıcısını sizi geri araması için uyarmanızı sağlar.

Bu özellik sadece abone adları veya kimlikleri için geçerlidir ve özelliğe menüden Kişiler aracılığıyla ya da elle çevirerek veya programlanmış bir **Tek Tuşla Erişim** düğmesi kullanılarak erişilebilir.

## **7.6.17.1 Çağrı Uyarılarına Yanıt Verme**

Çağrı Uyarısı aldığınızda:

- Tekrarlanan bir ton duyulur.
- Sarı LED yanıp söner.
- Ekranda çağrıyı yapan telsizin adı veya kimliğiyle bir Çağrı Uyarısının listelendiği bildirim listesi görüntülenir.

Satıcınızın veya sistem yöneticinizin yaptığı yapılandırmaya bağlı olarak aşağıdakilerden birini yaparak Çağrı Uyarısına yanıt verebilirsiniz:

- **PTT** düğmesine basın ve doğrudan çağrıyı yapan tarafa Özel Çağrı ile yanıt verin.
- Normal konuşma grubu iletişime devam etmek için **PTT** düğmesine basın. Çağrı Uyarısı, Çağrı Kaydı menüsünde Cevapsız Çağrı seçeneğine taşınır. Cevapsız Çağrı kaydından size çağrı yapan kişiye yanıt verebilirsiniz.

Daha fazla bilgi için bkz. Bildirim Listesi, .sayfa 216 ve [Çağrı Kaydı Özellikleri , .sayfa 157](#page-4725-0) .

## **7.6.17.2 Çağrı Uyarıları Yapma**

Telsizinizde Çağrı Uyarıları yapmak için bu prosedürü uygulayın.

**1** Programlanmış **Tek Tuşla Erişim** düğmesine basın.

Ekranda, Çağrı Uyarısı ve abone adı veya kimliği görüntülenir. Yeşil LED yanar.

**2** Onay için bekleyin.

Çağrı Uyarısı onayı alınırsa ekranda olumlu bir mini bilgi notu görüntülenir.

Çağrı Uyarısı onayı alınmazsa ekranda olumsuz bir mini bilgi notu görüntülenir.

## **7.6.17.3 Kişi Listesini Kullanarak Çağrı Uyarıları Yapma**

- **1** Menüye erişmek için  $\begin{array}{c} \boxed{38} \\ \hline \end{array}$ düğmesine basın.
- **▲ veya ▼ düğmesine basarak Kisiler**

bölümüne gidin. Seçmek için لَتَفَا düğmesine basın.

**3** Aşağıdakilerden birini yapın:

• Doğrudan abone adını veya kimliğini seçin Gerekli ad veya kimlik için  $\triangle$  ya da  $\blacktriangledown$ 

> düğmesine basın. Seçmek için ( düğmesine basın.

• Manual Dial (Elle Çevirme) menüsünü kullanın

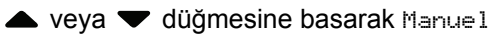

Cevirme seçeneğine gidin. Seçmek için düğmesine basın.

 $\triangle$  veya  $\blacktriangledown$  düğmesine basarak Telsiz

Numarası seçeneğine gidin. Seçmek için  $\begin{pmatrix} 1 & 0 \\ 0 & 0 \end{pmatrix}$ düğmesine basın.

Ekranda Telsiz No: bilgisi ve yanıp sönen bir imleç görüntülenir. Çağrı Uyarısı göndermek istediğiniz abone kimliğini girin.

Seçmek için  $\begin{pmatrix} \overline{a} \\ \overline{b} \\ \overline{c} \end{pmatrix}$  düğmesine basın.

▲ veya velüğmesine basarak Cağrı Uyarısı seçeneğine gidin. Seçmek için  $\begin{bmatrix} \frac{m}{0 \kappa} \end{bmatrix}$  düğmesine basın.

Ekranda, Çağrı Uyarısı ve abone adı veya kimliği görüntülenir. Yeşil LED yanar.

- **5** Onay için bekleyin.
	- Onay alınırsa ekranda olumlu mini bilgi notu görüntülenir.
	- Onay alınmazsa ekranda olumsuz mini bilgi notu görüntülenir.

#### **7.6.18**

## **Dinamik Arayan Diğer Adı**

Bu özellik, telsizin ön paneli üzerinden Arayan Diğer Adı'nı dinamik olarak düzenlemenizi sağlar.

Çağrı sırasında alıcı telsiz, gönderici telsizin Arayan Diğer Adı'nı ekranda görüntüler.

Arayan Diğer Adları listesi, gönderici telsize ait en fazla 500 Arayan Diğer Ad bilgisi saklayabilir. Arayan Diğer Adları

listesinden Özel Çağrıları görüntüleyebilir veya bu çağrıları başlatabilirsiniz. Telsizinizi kapattığınızda, Arayan Diğer Adları bilgilerini alma geçmişi Arayan Diğer Adları listesinden kaldırılır.

#### **7.6.18.1**

## **Telsizi Açtıktan Sonra Arayan Diğer Adı'nızı Düzenleme**

- **1** Telsizinizi açın.
- **2** Yeni oluşturduğunuz Arayan Diğer Adı'nızı girin.

Devam etmek için  $\begin{bmatrix} \overline{\mathbb{B}} \\ \overline{\mathbb{B}} \end{bmatrix}$  düğmesine basın.

Ekranda olumlu mini bilgi notu görüntülenir.

## **UYARI:**

Çağrı sırasında alıcı telsiz, yeni Arayan Diğer Adı'nızı ekranda görüntüler.

**7.6.18.2**

## **Ana Menü'den Arayan Diğer Adını Düzenleme**

**1**

- Menüye erişmek için  $\begin{bmatrix} \mathbb{B} \\ \mathbb{B} \end{bmatrix}$  düğmesine basın.
- **2** ▲ veya vei@ düğmesine basarak Yardımcı

**Programlar bölümüne gidin. Seçmek için** düğmesine basın.

- **3** Telsiz Bilgisi seçeneğine gitmek için **A** veya
	- düğmesine basın. Seçmek için  $\begin{pmatrix} \frac{18}{100} \\ \frac{1}{200} \end{pmatrix}$ düğmesine basın.
- ▲ veya ▼ düğmelerine basarak Kimliğim seçeneğine gidin. Seçmek için  $\begin{bmatrix} \frac{m}{\alpha} \\ \frac{m}{\alpha} \end{bmatrix}$  düğmesine basın.

**5** Devam etmek için  $\overline{\mathbb{G}}$  düğmesine basın.

- **6**  $\triangle$  veya  $\blacktriangledown$  düğmesine basarak Düzenle seçeneğine gidin. Seçmek için  $\begin{bmatrix} \frac{18}{000} \end{bmatrix}$  düğmesine basın.
- **7** Yeni oluşturduğunuz Arayan Diğer Adı'nızı girin.

Seçmek için  $\begin{bmatrix} \frac{18}{10} \\ \frac{1}{2} \end{bmatrix}$  düğmesine basın.

Ekranda olumlu mini bilgi notu görüntülenir.

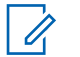

## **UYARI:**

Çağrı sırasında alıcı telsiz, yeni Arayan Diğer Adı'nızı ekranda görüntüler.

- **2** Arayan Diğer Adları listesine erişim için **A** veya düğmesine basın. Seçmek için  $\begin{bmatrix} \frac{1}{m} \\ m \end{bmatrix}$  düğmesine basın.
- **3** Tercih edilen liste için **A** veya  $\blacktriangledown$  düğmesine basın. Seçmek için  $\begin{bmatrix} \mathbb{B} \\ \mathbb{B} \end{bmatrix}$  düğmesine basın.
- 4 Auruntuları Gör seçeneğine gitmek için **A** veya
	- düğmesine basın. Seçmek için  $\begin{bmatrix} \mathbb{B} \\ \mathbb{B} \end{bmatrix}$  düğmesine basın.

## **7.6.18.3 Arayan Diğer Adları Listesini Görüntüleme**

Gönderici Arayan Diğer Adları listesini görüntülemek için Arayan Diğer Adları listesine erişebilirsiniz.

**1** Menüye erişmek için  $\begin{bmatrix} \overline{\mathbb{G}} & \overline{\mathbb{G}} \end{bmatrix}$  düğmesine basın.

#### **7.6.18.4**

## **Arayan Diğer Adları Listesinden Özel Çağrı Başlatma**

Özel Çağrı başlatmak için Arayan Diğer Adları listesine erişebilirsiniz.

**1** Menüye erişmek için  $\begin{bmatrix} \frac{\overline{a}}{\overline{b}} \end{bmatrix}$  düğmesine basın.

- **2** Arayan Diğer Adları listesine erişim için <a> düğmesine basın. Seçmek için  $\begin{pmatrix} \frac{m}{0} \\ m \end{pmatrix}$  düğmesine basın.
- **3** *<Gerekli Arayan Diğer Adları>* listesine erişim için  $\triangle$  veya  $\blacktriangledown$  düğmesine basın.
- **4** Çağrı başlatmak için **PTT** düğmesini basılı tutun.

## **7.6.19 Sessize Alma Modu**

Sessiz Mod, telsizinizdeki tüm sesli göstergeleri susturma seçeneği sunar.

Sessiz Mod etkinleştirildiğinde, Acil Durum işlemleri gibi yüksek öncelikli özellikler haricinde tüm sesli göstergeler sessize alınır.

Sessiz Moddan çıkıldığında telsiz, devam eden tonları ve ses yayınlarını oynatmaya devam eder.

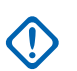

### **ÖNEMLİ:**

Tek seferde yalnızca Arka Yüz veya Yaralanma seçeneklerinden birini etkinleştirebilirsiniz. İki özellik birden etkinleştirilemez.

Bu özellik yalnızca DP4800e/DP4801e, DP4600e/ DP4601e, DP4400e/DP4401e için geçerlidir.

**7.6.19.1**

## **Sessiz Modunu Açma**

Sessiz Modunu açmak için bu prosedürü uygulayın.

Aşağıdakilerden birini yapın:

- Bu özelliğe programlanmış **Sessiz Modu** düğmesini kullanarak erişin.
- Kısa bir süreliğine telsizin arka yüzünü çevirerek bu özelliğe erişin.

Telsiz modeline bağlı olarak, Arka Yüz özelliği telsiz menüsünden veya sistem yöneticiniz tarafından

etkinleştirilebilir. Daha fazla bilgi için bayinizle ya da sistem yöneticinizle görüşün.

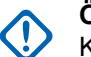

## **ÖNEMLİ:**

Kullanıcılar tek seferde ya Yaralanma ya da Arka Yüz özelliğini etkinleştirebilir. İki özellik birden etkinleştirilemez.

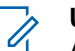

## **UYARI:**

Arka Yüz özelliği yalnızca DP4801e için geçerlidir.

Sessiz modu etkinleştirildiğinde şunlar meydana gelir:

- Olumlu Gösterge Tonu duyulur.
- Ekranda Sessiz Mod Açık bilgisi görüntülenir.
- Kırmızı LED ışığı yanıp sönmeye başlar ve Sessiz Modundan çıkılana kadar yanıp sönmeye devam eder.
- Giriş ekranında **Sessiz Mod** simgesi gösterilir.
- Radyonun sesi kapatılır.
- Sessiz Modu Zamanlayıcısı, ayarlanan süre dolana kadar geri saymaya başlar.

**7.6.19.2**

## **Sessiz Kipi Zamanlayıcısını Ayarlama**

Sessiz Kipi Zamanlayıcısının ayarlanmasıyla, Sessiz Kipi özelliği önceden belirlenmiş bir süre boyunca etkinleştirilebilir. Telsiz menüsünde yapılandırılan zamanlayıcı süresi, 0,5 ile 6 saat arasında değişebilir. Zamanlayıcının süresi dolduğunda, Sessiz Kipinden çıkılır.

Zamanlayıcı 0'da bırakılırsa telsiz ön yüzü çevrilene veya programlanan **Sessiz Kipi** düğmesi basılana kadar süresiz olarak Sessiz kipinde kalır.

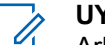

**UYARI:**

Arka Yüz özelliği yalnızca DP4801e için geçerlidir.

- **1** Menüye erişmek için  $\begin{pmatrix} \frac{m}{00} \\ \frac{m}{00} \end{pmatrix}$  düğmesine basın.
- **2** ▲ veya vdüğmesine basarak Yardımcı

Programlar bölümüne gidin. Seçmek için  $\begin{pmatrix} \mathbb{B} \\ \mathbb{B} \end{pmatrix}$ düğmesine basın.

**3**  $\triangle$  veya  $\blacktriangledown$  düğmesine basarak Telsiz Ayarları bölümüne gidin. Seçmek için  $\begin{pmatrix} \frac{18}{100} \\ 0 \end{pmatrix}$  düğmesine basın.

**4** ▲ veya vdüğmesine basarak Sessize Alma

Zamanlayıcısı seçeneğine gidin. Seçmek için (R) düğmesine basın.

**5** A veya ▼ düğmesine basarak her bir hanenin sayısal değerini düzenleyin ve  $\begin{pmatrix} \mathbb{B} \\ \mathbb{C} \mathbb{K} \end{pmatrix}$  düğmesine basın.

## **7.6.19.3 Sessiz Modundan Çıkma**

Sessiz Modu Zamanlayıcısının süresi dolduktan sonra bu özellikten otomatik olarak çıkılabilir.

> Sessiz modundan manuel olarak çıkmak için aşağıdakilerden birini yapın:

- Programlanmış **Sessiz Modu** düğmesine basın.
- Her girişte **PTT** düğmesine basın.
- Kısa bir süreliğine telsizin ön yüzünü çevirin.

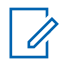

# **UYARI:**

Arka Yüz özelliği yalnızca DP4801e için geçerlidir.

Sessiz modu devre dışı bırakıldığında şunlar meydana gelir:

- Olumsuz Gösterge Tonu duyulur.
- Ekranda Sessiz Mod Kapalı bilgisi görüntülenir.
- Yanıp sönen kırmızı LED kapanır.
- Ekrandaki **Sessiz Mod** simgesi kaybolur.
- Telsiziniz sessiz modundan çıkar ve hoparlör durumu eskisine döner.
- Zamanlayıcının süresi dolmamışsa Sessiz modu zamanlayıcısı durdurulur.

## **UYARI:**

Kullanıcı ses yayını yaptığında veya programlanmamış bir kanala geçtiğinde de Sessiz Modundan çıkılır.

## **7.6.20 Acil Durum İşlemi**

Acil Durum Alarmı, kritik durumları bildirmek için kullanılır. İstediğiniz zaman, geçerli kanalda faaliyet olduğunda bile bir Acil Durum başlatabilirsiniz.

Bayiniz, programlanmış **Acil Durum** düğmesi için uzun basma haricinde tüm düğmelere benzer şekilde düğmeye basma süresi ayarlayabilir:

#### **Kısa Basma**

0,05 ile 0,75 saniye arasındaki süre.

## **Uzun Basma**

1,00 - 3,75 saniye arasındaki süre.

**Acil Durum** düğmesine Acil Durum Açık/Kapalı özelliği atanmıştır. Bayinizden **Acil Durum** düğmesine atanan işlemi öğrenin.

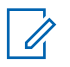

## **UYARI:**

**Acil Durum** düğmesine kısa basıldığında Acil Durum kipi başlıyorsa aynı düğmeye uzun basıldığında telsiz Acil Durum kipinden çıkar.

**Acil Durum** düğmesine uzun basıldığında Acil Durum kipi başlıyorsa aynı düğmeye kısa basıldığında telsiz Acil Durum kipinden çıkar.

Telsiziniz üç Acil Durum Alarmını destekler:

- Acil Durum Alarmı
- Çağrılı Acil Durum Alarmı
- Ses Takipli Acil Durum Alarmı
	- **UYARI:**
		- Programlanmış **Acil Durum** düğmesine Acil Durum Alarmlarının yalnızca biri atanabilir.

Ayrıca, her bir alarmın aşağıda belirtilen türleri bulunur:

#### **Normal**

Telsiz, bir alarm sinyali gönderir ve sesli ve/veya görsel gösterge verir.

#### **Sessiz**

Telsiz, bir alarm sinyali gönderir ancak sesli veya görsel gösterge vermez. Telsiz, programlanmış *hot mic* yayın süresi doluncaya ve/veya **PTT** düğmesine basılıncaya kadar hoparlör üzerinden hiç ses duyulmadan çağrılar alır.

#### **Sesli Sessiz**

Telsiz herhangi bir sesli veya görsel gösterge olmadan bir alarm sinyali gönderir; ancak gelen çağrıların hoparlörden duyulmasını sağlar. *Hot mic* etkinse programlanmış *hot mic* yayın süresi dolduktan sonra gelen çağrıların sesi hoparlörden duyulur. Göstergeler ancak **PTT** düğmesine basıldıktan sonra görünür.

## **7.6.20.1 Acil Durum Alarmları Gönderme**

Bu özellik, bir grup telsiz üzerinde uyarı göstergesi başlatan sessiz bir sinyal olan Acil Durum Alarmı göndermenizi sağlar. Telsiziniz Sessiz kipe ayarlandığında Acil Durum kipindeyken herhangi bir sesli veya görsel uyarı görüntülemez.

Telsizinizden Acil Durum Alarmları göndermek için bu prosedürü uygulayın.

- **1** Programlanmış **Acil Durum Açık** düğmesine basın. Aşağıdaki sonuçlardan biri görünür:
	- Ekranda  $Tx$  Alarmları bilgisi ve hedef ad görüntülenir.
	- $\bullet$  Ekranda Tx Telegram ve hedef telsizin adı görüntülenir.

Yeşil LED yanar. **Acil Durum** simgesi görünür.

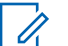

## **UYARI:**

Programlanmışsa Acil Durum Arama Tonu duyulur. Bu ton, telsiz ses ilettiğinde veya aldığında sessize alınır ve telsiz Acil Durum kipinden çıktığında durdurulur. Acil Durum Arama tonu CPS üzerinden programlanabilir.

**2** Onay için bekleyin.

İşlem başarılı olursa:

- Acil Durum tonu duyulur.
- Kırmızı LED ışığı yanıp söner.
- Ekranda Alrm Gön. bilgisi görüntülenir.

Tüm yeniden denemelere rağmen başarısız olunduysa:

- Bir ton duyulur.
- Ekranda Alarm Başarısız bilgisi görüntülenir.

Telsiz, Acil Durum Alarmı modundan çıkar ve Giriş ekranına döner.

## **7.6.20.2 Çağrı ile Acil Durum Alarmları Gönderme**

Bu özellik, bir grup telsize Çağrıyla Acil Durum Alarmı göndermenizi sağlar. Grup içerisindeki bir telsizden onay alındıktan sonra telsiz grubu programlanmış Acil Durum kanalı üzerinden iletişime geçebilir.

Telsizinizden çağrı ile Acil Durum Alarmları göndermek için bu prosedürü uygulayın.

**1** Programlanmış **Acil Durum Açık** düğmesine basın.

Aşağıdaki bilgiler görüntülenir:

• Ekranda Tx Telegram ve hedef telsizin adı görüntülenir.

Yeşil LED yanar. **Acil Durum** simgesi görünür.

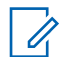

## **UYARI:**

Programlanmışsa Acil Durum Arama Tonu duyulur. Bu ton, telsiz ses ilettiğinde veya aldığında sessize alınır ve telsiz Acil Durum kipinden çıktığında durdurulur.Acil Durum Arama tonu bayiniz veya sistem yöneticiniz tarafından programlanabilir.

**2** Onay için bekleyin.

İşlem başarılı olursa:

- Acil Durum tonu duyulur.
- Kırmızı LED ışığı yanıp söner.
- Ekranda Alrm Gön. bilgisi görüntülenir.
- Telsiz, ekranda Acil Durum bilgisi ve hedef grup adı göründüğünde Acil Durum çağrısı kipine girer.
- **3** Çağrı yapmak için **PTT** düğmesine basın. Yeşil LED yanar. Ekranda **Grup Çağrısı** simgesi görüntülenir.
- **4** Aşağıdakilerden birini yapın:
	- Konuşma İzni Tonunun bitmesini bekleyin ve mikrofon etkinse anlaşılır biçimde mikrofona doğru konuşun.
	- **PTT** Yan Tonunun bitmesini bekleyin ve mikrofon etkinse anlaşılır biçimde mikrofona doğru konuşun.

**5** Dinlemek için **PTT** düğmesini bırakın.

Ekranda arayan ve grup adları görüntülenir.

- **6** Kanal Boş Göstergesi özelliği etkinse yayını gönderen telsiz **PTT** düğmesini bıraktığı anda yanıtlamanız için kanalın boş olduğunu gösteren kısa bir uyarı tonu duyarsınız. Çağrıyı yanıtlamak için **PTT** düğmesine basın.
- **7** Çağrı sona erdiğinde Acil Durum kipinden çıkmak için **Acil Durum Kapalı** düğmesine basın.

Telsiz, Giriş ekranına geri döner.

## **7.6.20.3 Ses Takipli Acil Durum Alarmları**

Bu özellik, bir grup telsize Ses Takipli Acil Durum Alarmı göndermenizi sağlar. Telsizinizin mikrofonu otomatik olarak etkin hale gelir. Böylece **PTT** düğmesine basmadan telsiz grubuyla iletişim kurabilirsiniz. Mikrofonun bu etkin durumuna *hot mic* de denir.

Telsizinizin Acil Durum Devir Kipi etkinse *hot mic* tekrarlama ve alma süresi önceden programlanmış süre kadardır. Acil Durum Devir Modundayken gelen çağrılar hoparlörden duyulur.

Programlanmış alma süresi içinde **PTT** düğmesine basarsanız **PTT** düğmesini bırakmanız gerektiğini bildiren yasak ton sesi duyarsınız. Telsiz **PTT** düğmesine basıldığını yok sayar ve Acil Durum kipinde kalır.

*Hot mic* sırasında **PTT** düğmesine basarsanız ve *hot mic* süresi dolduktan sonra da basmaya devam ederseniz telsiz **PTT** düğmesi bırakılana kadar yayın yapmayı sürdürür.

Acil Durum Alarmı talebi başarısız olursa telsiz yeniden talep göndermeyi denemez ve doğrudan *hot mic* durumuna geçer.

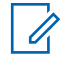

#### **UYARI:**

Bazı aksesuarlar *hot mic* durumunu desteklemeyebilir. Daha fazla bilgi için bayinizle ya da sistem yöneticinizle görüşün.

## **7.6.20.4 Ses Takipli Acil Durum Alarmları Gönderme**

**1** Programlanmış **Acil Durum Açık** düğmesine basın. Bu sonuçlardan birini göreceksiniz:

- Ekranda  $Tx$  Alarmi bilgisi ve hedef ad görüntülenir.
- Yeşil LED yanar. **Acil Durum** simgesi görünür.
- **2** Ekranda Alarm Gönderildi bilgisi görüntülendiğinde mikrofona doğru anlaşılır biçimde konuşun.

Telsiz aşağıdaki durumlarda yayın yapmayı otomatik olarak durdurur:

- Acil Durum Devir Modu etkinse *hot mic* ile çağrı alma süreleri arasındaki devir sonlandığında.
- Acil Durum Devir Modu'nun etkin olmadığı durumlarda *hot mic* süresi dolduğunda.
- **3** Acil Durum kipinden çıkmak için **Acil Durum Kapalı** düğmesine basın.

Telsiz, Giriş ekranına geri döner.

## **7.6.20.5 Acil Durum Alarmları Alma**

Bir Acil Durum Alarmı aldığınızda:

- Bir ton duyulur.
- Kırmızı LED ışığı yanıp söner.
- Ekranda **Acil Durum** simgesi görüntülenir ve Acil durum çağrısı yapanın adı veya birden fazla alarm varsa Alarm listesinde tüm acil durum çağrısı yapanların adları görüntülenir.
	- **1** Aşağıdakilerden birini yapın:
		- Yalnızca bir alarm varsa daha fazla ayrıntıyı

görüntülemek için düğmesine basın.

• Birden fazla alarm varsa gerekli adı almak için  $\triangle$  veya  $\blacktriangledown$  düğmesine ve daha fazla ayrıntı

görüntülemek için  $\begin{pmatrix} \frac{m}{6K} \\ m \end{pmatrix}$  düğmesine basın.

**2** İşlem seçeneklerini görüntülemek için  $\begin{pmatrix} \mathbb{H} \\ \mathbb{I} \mathbb{K} \end{pmatrix}$ düğmesine basın.

**3**

Alarm listesinden çıkmak için düğmesine basın ve Evet seçeneğini belirleyin.

#### **4** Menüye erişmek için  $\begin{bmatrix} \mathbb{B} \\ \mathbb{B} \end{bmatrix}$  düğmesine basın.

- **5** Alarm listesini yeniden ziyaret etmek için Alarm Listesi öğesini seçin.
- **6** Ton duyulur ve Acil Durum kipinden çıkılıncaya kadar LED kırmızı yanıp söner. Ancak ton sessize alınabilir. Aşağıdakilerden birini yapın:
	- Acil Durum Alarmını alan telsiz grubunu aramak için **PTT** düğmesine basın.
	- Herhangi bir programlanabilir düğmeye basın.
	- Acil Durum kipinden çıkın. Bkz. [Acil Durum](#page-5108-0) [Alarmını Aldıktan Sonra Acil Durum Modundan](#page-5108-0) [Çıkma , .sayfa 540](#page-5108-0) .
- **7** Giriş ekranına dönmek için aşağıdaki işlemleri gerçekleştirin:
	- **a** düğmesine basın.
	- **b**  $\triangle$  veya  $\blacktriangledown$  ile Evet seceneğine gidin.

**c** Seçmek için  $\begin{bmatrix} 1 & 1 \\ 0 & 0 \end{bmatrix}$  düğmesine basın.

Telsiz, giriş ekranına geri döner ve ekranda Acil Durum simgesi görüntülenir.

#### **7.6.20.6**

## **Acil Durum Alarmlarını Yanıtlama**

- **1** Ekranda Alarm Listesinin görüntülendiğinden emin olun. Gerekli ad veya kimlik için <a> düğmesine basın.
- **2** Acil durum olmayan sesli yayınları, Acil Durum Alarmı'nın hedeflendiği gruba iletmek için **PTT** düğmesine basın.

 Kanal Boş Göstergesi özelliği etkinse yayını gönderen telsiz **PTT** düğmesini bıraktığı anda

<span id="page-5108-0"></span>yanıtlamanız için kanalın boş olduğunu gösteren kısa bir uyarı tonu duyarsınız.

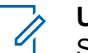

## **UYARI:**

Sadece acil durumu başlatan telsiz, Acil Durum sesli yayını gönderebilir. Acil durumu alan telsiz de dahil olmak üzere diğer tüm telsizler acil durum olmayan sesli yayınlar yapabilir.

Yeşil LED yanar. Telsiziniz Acil Durum kipinde kalır.

- **3** Aşağıdakilerden birini yapın:
	- Konuşma İzni Tonunun bitmesini bekleyin ve mikrofon etkinse anlaşılır biçimde mikrofona doğru konuşun.
	- **PTT** Yan Tonunun bitmesini bekleyin ve mikrofon etkinse anlaşılır biçimde mikrofona doğru konuşun.
- **4** Dinlemek için **PTT** düğmesini bırakın.

Acil durumu başlatan telsiz yanıt verdiğinde:

• Yeşil LED ışığı yanıp söner.

• Ekranda **Grup Çağrısı** simgesi ve kimliği, yayını yapan telsizin kimliği ve Alarm listesi görüntülenir.

## **7.6.20.7 Acil Durum Alarmını Aldıktan Sonra Acil Durum Modundan Çıkma**

Acil Durum alarmını aldıktan sonra Acil Durum modundan çıkmak için aşağıdakilerden birini yapın:

- Alarm öğelerini silin.
- Telsizi kapatın.

## **7.6.20.8 Acil Durum Kipini Yeniden Başlatma**

Aşağıdaki işlemlerden birini gerçekleştirin:

• Telsiz Acil Durum kipindeyken kanal değiştirin.

# **UYARI:**

Acil durum modunu yalnızca yeni kanalda acil durum alarmını etkinleştirirseniz yeniden başlatabilirsiniz.

• Acil durum başlatma veya yayın gönderme sırasında, programlanmış **Acil Durum Açık** düğmesine basın.

Telsiz, Acil Durum modundan çıkar ve Acil Durum'u yeniden başlatır.

#### **7.6.20.9**

## **Acil Durum Kipinden Çıkma**

Bu özellik, sadece Acil Durum Alarmı gönderen telsiz için geçerlidir.

Telsiziniz şu durumlarda Acil Durum kipinden çıkar:

- Bir onay alındığında (yalnızca Acil Durum Alarmı için).
- Alarm göndermek için yapılan tüm yeniden denemeler sona erdiğinde.
- Telsiziniz kapalıyken.

### **UYARI:**

Telsiziniz yeniden açıldığında Acil Durum kipini otomatik olarak yeniden başlatmaz.

Telsizinizde Acil Durum kipinden çıkmak için bu prosedürü uygulayın.

#### Aşağıdakilerden birini yapın:

- Programlanmış **Acil Durum Kapalı** düğmesine basın.
- Telsiziniz onay alındıktan sonra bile Acil Durum Dönüştürme kanalında kalacak şekilde programlanmışsa telsizinizi kapatıp tekrar açın.
- Kanalı, acil durum sistemi yapılandırılmamış yeni bir kanalla değiştirin.

Ekranda Acil Durum Yok bilgisi görüntülenir.

#### **7.6.20.10**

# **Alarm Listesinden Alarm Öğesini Silme**

- **1** Menüye erişmek için  $\begin{pmatrix} \mathbb{B} \\ \mathbb{B} \end{pmatrix}$  düğmesine basın.
- **2** ▲ veya ▼ düğmesine basarak Alarm Listesi

seçeneğine gidin. Seçmek için düğmesine basın.

**3** ▲ veya ▼ düğmesine basarak istenen alarm öğesine gidin. Seçmek için  $\begin{bmatrix} \mathbb{B} \\ \mathbb{C} \end{bmatrix}$  düğmesine basın.

**4** ▲ veya ▼ ile Sil seceneğine gidin. Secmek için  $\frac{1}{10}$ düğmesine basın.

## **7.6.21 Yaralanma**

# **UYARI:**

Yaralanma özelliği yalnızca DP4801e için geçerlidir.

Bu özellik telsizin eğimi, hareketi ve/veya belirlenmiş bir süre boyunca hareketsiz kalması gibi telsizin hareketlerinde değişiklik olduğu durumlarda acil durum çağrısı yapar.

Belirlenmiş bir sürede telsizin hareketlerinde herhangi bir değişiklik olmasının ardından telsiz, kullanıcıyı harekette değişiklik algılandığını belirten sesli bir göstergeyle önceden uyarır.

Kullanıcı önceden belirlenen süre boyunca hala onay vermiyorsa telsiz bir Acil Durum Alarmı ya da Acil Durum Çağrısı başlatır. Hatırlatıcı zamanlayıcısını CPS kullanarak programlayabilirsiniz.

# **Yaralanma Özelliğini Açma veya Kapatma**

#### **UYARI:**  $\mathscr{U}_1$

Programlanan **Yaralanma** düğmesi ve Yaralanma ayarları CPS kullanılarak yapılandırılır. Telsizinizin nasıl programlandığını belirlemek için bayinize veya sistem yöneticinize başvurun.

Yaralanma özelliğini devre dışı bırakırsanız Yaralanma özelliği etkinleştirilene kadar programlanmış uyarı tonu yinelenir. Yaralanma özelliği telsiz açılırken etkinleşmezse cihaz başarısız tonu duyulur. Telsiz normal çalışmasına devam edinceye kadar cihaz başarısız tonu çalmaya devam eder.

Bu özelliği, aşağıdaki işlemlerden birini gerçekleştirerek etkinleştirebilir veya devre dışı bırakabilirsiniz.

- Özelliği açmak veya kapatmak için programlanmış **Yaralanma** düğmesine basın.
- Bu özelliğe menüyü kullanarak erişin.
	- a. Menüye erişmek için düğmesine basın.

**7.6.21.1**

b. **A** veya  $\blacktriangledown$  düğmesine basarak Yardımcı

Programlar bölümüne gidin. Seçmek için ( düğmesine basın.

c.  $\triangle$  veya  $\blacktriangledown$  düğmesine basarak Telsiz

Ayarları bölümüne gidin. Seçmek için  $\begin{pmatrix} 50 \\ 0 \end{pmatrix}$ düğmesine basın.

d. A veya vela üğmesine basarak Yaralanma

özelliğine gidin. Seçmek için **düğmesine** basın.

Belirlenen seçeneği değiştirmek için  $\blacklozenge$  veva düğmelerini de kullanabilirsiniz.

e. düğmesine basarak Yaralanma özelliğini etkinleştirebilir veya devre dışı bırakabilirsiniz.

Etkinleştirilmişse Etkin bilgisinin yanında √ simgesi görüntülenir.

Devre dışı bırakılmışsa Etkin yazısının yanındaki √ simgesi kaybolur.

## **7.6.22 Yazılı Mesaj**

Telsiziniz, başka telsizlerden ya da yazılı mesaj uygulamalarından yazılı mesaj gibi veriler alabilmektedir.

İki tür yazılı mesaj vardır: Dijital Mobil Telsiz (DMR) Kısa Metin Mesajı ve metin mesajı. DMR Kısa Metin Mesajının maksimum uzunluğu 23 karakterdir. Bir metin mesajının maksimum uzunluğu konu satırı dahil 280 karakterdir. Konu satırı yalnızca e-posta uygulamalarından mesaj aldığınızda görünür.

## **UYARI:**

Maksimum karakter uzunluğu yalnızca en güncel yazılım ve donanıma sahip modeller için geçerlidir. Daha eski yazılım ve donanıma sahip telsiz modellerinde metin mesajının maksimum uzunluğu 140 karakterdir. Daha fazla bilgi için satıcınıza danışın.

Arapça için metin girişi yönü sağdan sola doğrudur.

## **7.6.22.1 Metin Mesajları**

Yazılı mesajlar Gelen Kutusu'nda saklanır ve en son alınma sırasına göre sıralanır.
### **7.6.22.1.1 Yazılı Mesajları Görüntüleme**

**1** Menüye erişmek için  $\begin{pmatrix} \mathbb{H} \\ \mathbb{I} \end{pmatrix}$  düğmesine basın.

- **2** ▲ veya ▼ düğmesine basarak Mesajlar seçeneğine gidin. Seçmek için  $\begin{bmatrix} \frac{18}{00} \\ 0 \end{bmatrix}$  düğmesine basın.
- **3** ▲ veya düğmesine basarak Gelen Kutusu seçeneğine gidin. Seçmek için  $\begin{bmatrix} \frac{1}{0} & \frac{1}{0} \\ \frac{1}{0} & \frac{1}{0} \end{bmatrix}$  düğmesine basın.

Gelen Kutusu boşsa:

- Ekranda Liste Boş bilgisi görüntülenir.
- Tuş Takımı Sesi özelliği açıksa bir ton duyulur.

**4** Gerekli mesaj için ▲ veya ▼ düğmesine basın. Seçmek için *dü* düğmesine basın.

Mesaj bir e-posta uygulamasından geliyorsa ekranda bir konu satırı görüntülenir.

#### **7.6.22.1.2**

**1**

# **Telemetri Durumu Metin Mesajlarını Görüntüleme**

Gelen kutusundaki telemetri durumu metin mesajını görüntülemek için bu prosedürü uygulayın.

Menüye erişmek için  $\begin{bmatrix} \frac{m}{m} \\ \frac{m}{m} \end{bmatrix}$  düğmesine basın.

**2** ▲ veya vdüğmesine basarak Mesajlar

seçeneğine gidin. Seçmek için düğmesine basın.

**3** ▲ veya ▼ ile Gelen Kutusu seceneğine gidin.

Seçmek için *di* düğmesine basın.

**4** Gerekli mesaj için ▲ veya ▼ düğmesine basın.

Seçmek için  $\begin{bmatrix} \frac{15}{6K} \end{bmatrix}$  düğmesine basın.

Telemetri Durumu yazılı mesajlarına yanıt veremezsiniz.

Ekranda Telemetri: <Durum Metin Mesajı> bilgisi görüntülenir.

**5** Giriş ekranına dönmek için düğmesine uzun basın.

#### **7.6.22.1.3**

## **Kayıtlı Metin Mesajlarını Görüntüleme**

- **1** Aşağıdakilerden birini yapın:
	- Programlanmış **Yazılı Mesaj** düğmesine basın. Şu adıma geçin: adım 3.
	- Menüye erişmek için  $\begin{bmatrix} \mathbb{B} \\ \mathbb{B} \end{bmatrix}$  düğmesine basın.
- **2** ▲ veya ▼ düğmesine basarak Mesajlar seçeneğine gidin. Seçmek için  $\begin{pmatrix} \mathbb{H} \\ \mathbb{H} \end{pmatrix}$  düğmesine basın.
- **3 A** veya **v** düğmesine basarak Taslaklar seceneğine gidin. Seçmek için  $\begin{pmatrix} \frac{m}{m} \\ m \end{pmatrix}$  düğmesine basın.
- **4** Gerekli mesaj için ▲ veya ▼ düğmesine basın. Seçmek için  $\begin{pmatrix} \mathbb{B} \\ \mathbb{B} \end{pmatrix}$  düğmesine basın.

#### **7.6.22.1.4 Yazılı Mesajları Yanıtlama**

Telsizinizden yazılı mesajları yanıtlamak için buradaki prosedürü uygulayın.

Bir yazılı mesaj aldığınızda:

• Ekranda gönderenin adı veya kimliğiyle birlikte Bildirim listesi görüntülenir.

• Ekranda, **Mesaj** simgesi görüntülenir.

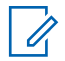

### **UYARI:**

**PTT** düğmesine basılırsa telsiz, Yazılı Mesaj uyarı ekranından çıkar ve mesajı gönderene Özel Çağrı ya da Grup Çağrısı yapar.

- **1** Aşağıdakilerden birini yapın:
	- $\bullet$  veya  $\bullet$  ile Oku seçeneğine gidin. Seçmek

için  $\begin{pmatrix} \frac{18}{100} \\ 0 \end{pmatrix}$  düğmesine basın.

Ekranda yazılı mesaj görüntülenir. Mesaj bir eposta uygulamasından geliyorsa ekranda bir konu satırı görüntülenir.

 $\triangle$  veya  $\blacktriangledown$  ile Sonra Oku seçeneğine gidin.

Seçmek için *di*c düğmesine basın.

Telsiz, yazılı mesajı almadan önce bulunduğunuz ekrana döner.

- $\triangle$  veya  $\blacktriangledown$  ile Sil seçeneğine gidin. Seçmek için  $\begin{pmatrix} \frac{18}{100} \\ 0 \end{pmatrix}$  düğmesine basın.
- **2** Gelen Kutusuna dönmek için düğmesine basın.

### **7.6.22.1.5 Metin Mesajlarını Yanıtlama**

Telsizinizde metin mesajlarını yanıtlamak için bu prosedürü uygulayın.

- **1** Aşağıdakilerden birini yapın:
	- Programlanmış **Yazılı Mesaj** düğmesine basın. Şu adıma geçin: adım 3.
	- **Menüye erişmek için** düğmesine basın.
- **2** ▲ veya ▼ düğmesine basarak Mesajlar seceneğine gidin. Seçmek için düğmesine basın.
- ▲ veya ▼ ile Gelen Kutusu seçeneğine gidin.

Seçmek için **düğmesine basın.** 

**4** Gerekli mesaj için ▲ veya ▼ düğmesine basın.

Seçmek için  $\begin{bmatrix} \frac{15}{6K} \end{bmatrix}$  düğmesine basın.

Mesaj bir e-posta uygulamasından geliyorsa ekranda bir konu satırı görüntülenir.

Alt menüye erişmek için  $\begin{bmatrix} \frac{1}{00} \\ \frac{1}{100} \end{bmatrix}$  düğmesine basın.

**6** Aşağıdakilerden birini yapın:

**5**

- $\triangle$  veya  $\blacktriangledown$  ile Yanıtla seceneğine gidin. Seçmek için  $\begin{bmatrix} \frac{18}{6K} \end{bmatrix}$  düğmesine basın.
- $\bullet$  veya  $\bullet$  ile H1zlı Yanıt seçeneğine gidin.

Seçmek için  $\begin{bmatrix} \frac{m}{b} \\ \frac{m}{c} \end{bmatrix}$  düğmesine basın.

Yanıp sönen bir imleç görüntülenir. Mesajınızı yazabilir ve gerekirse düzenleyebilirsiniz.

**7**

Mesaj oluşturulduktan sonra  $\begin{bmatrix} \frac{m}{c} \\ \frac{m}{c} \end{bmatrix}$  düğmesine basın.

Ekranda mesajın gönderildiğini doğrulayan geçici bir mini bilgi notu görüntülenir.

**8** Onay için bekleyin.

İşlem başarılı olursa:

- Bir ton duyulur.
- Ekranda olumlu mini bilgi notu görüntülenir.

İşlem başarısız olursa:

- Bir ton duyulur.
- Ekranda olumsuz mini bilgi notu görüntülenir.
- Telsiz, Tekr Gönder seçeneği ekranına geri döner.

**7.6.22.1.6**

# **Yazılı Mesajları Yönlendirme**

Telsizinizdeki yazılı mesajları yönlendirmek için buradaki prosedürü uygulayın.

Tekr Gönder seçeneği ekranındayken:

**1** Aynı mesajı başka bir abone veya grup adına ya da kimliğine göndermek için  $\triangle$  veya  $\blacktriangledown$  ile

Yönlendir seçeneğine gidin ve  $\begin{pmatrix} \mathbb{B} \\ \mathbb{C} \end{pmatrix}$  tuşuna basın.

**2** Gerekli ad veya kimlik için  $\triangle$  ya da  $\blacktriangledown$  düğmesine

basın.Seçmek için  $\begin{bmatrix} \mathbb{B} \\ \mathbb{B} \end{bmatrix}$  düğmesine basın.

Ekranda mesajınızın gönderildiğini doğrulayan geçici bir mini bilgi notu görüntülenir.

**3** Onay için bekleyin.

İşlem başarılı olursa:

- Olumlu gösterge tonu duyulur.
- Ekranda olumlu mini bilgi notu görüntülenir. İşlem başarısız olursa:
- Olumsuz gösterge tonu duyulur.
- Ekranda olumsuz mini bilgi notu görüntülenir.

# **7.6.22.1.7 Elle Çevirmeyi Kullanarak Yazılı Mesajları Yönlendirme**

Telsizinizde elle çevirmeyi kullanarak yazılı mesajları yönlendirmek için buradaki prosedürü uygulayın.

- ▲ veya ▼ düğmesine basarak Yönlendir'e gidin. Seçmek için  $\begin{bmatrix} 1 & 1 \\ 0 & 0 \end{bmatrix}$  düğmesine basın.
- **2** Başka bir abone veya grup adına ya da kimliğine

aynı mesajı göndermek için düğmesine basın.

**3** ▲ veya ▼ düğmesine basarak Elle Çevirme

seçeneğine gidin. Seçmek için  $\begin{array}{cc} \begin{array}{c} \text{\textcolor{red}{\text{[B]}}} \\ \text{\textcolor{red}{\text{[B]}}} \end{array} \end{array}$ düğmesine basın.

Ekranda Telsiz Numarası: bilgisi görüntülenir.

#### **4**

Abone kimliğini girin ve devam etmek için  $\begin{pmatrix} 68 \\ 0 \end{pmatrix}$ düğmesine basın.

Ekranda mesajınızın gönderildiğini doğrulayan geçici bir mini bilgi notu görüntülenir.

**5** Onay için bekleyin.

İşlem başarılı olursa:

- Bir ton duyulur.
- Ekranda olumlu mini bilgi notu görüntülenir.
- İşlem başarısız olursa:
- Bir ton duyulur.
- Ekranda olumsuz mini bilgi notu görüntülenir.

### **7.6.22.1.8 Metin Mesajlarını Düzenleme**

Mesajı düzenlemek için Düzenle seçeneğini belirleyin.

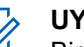

# **UYARI:**

Bir konu satırı varsa (e-posta uygulamalarından alınan mesajlarda) bu konu satırını düzenleyemezsiniz.

**1** ▲ veya ▼ düğmesine basarak Düzenle seçeneğine gidin. Seçmek için düğmesine basın.

Ekranda yanıp sönen bir imleç görüntülenir.

- **2** Tuş takımını kullanarak mesajınızı düzenleyin.
	- Bir karakter sola gitmek için  $\P$  düğmesine basın.
	- Bir karakter sağa gitmek için  $\blacktriangleright$  veya  $(\pm \square)$ düğmesine basın.
	- **İstenmeyen karakterleri silmek için**  $(* \leq)$ düğmesine basın.
	- Metin girişi yöntemini değiştirmek için  $(\pm \ \square)$ düğmesine uzun basın.

#### **3** Mesaj oluşturulduktan sonra  $\begin{bmatrix} \mathbb{R} \\ \mathbb{R} \end{bmatrix}$  düğmesine basın.

- **4** Aşağıdakilerden birini yapın:
	- veya velüğmesine basarak Gönder

 $\left(\begin{smallmatrix} 1 & 0 \ 0 & 0 \end{smallmatrix}\right)$ öğesine gidin ve mesajı göndermek için düğmesine basın.

• veya  $\blacktriangleright$  ile Kaydet seçeneğine gidin ve

mesajı Taslaklar klasörüne kaydetmek için  $\overline{\mathsf{G\!K}}$ düğmesine basın.

- Mesajı düzenlemek için (2) düğmesine basın.
- Mesajı silmek veya Taslaklar klasörüne

kaydetmek arasında seçim yapmak için  $\frac{5}{6}$ düğmesine basın.

### **7.6.22.1.9 Kısa Mesajlar Gönderme**

Yeni yazdığınız bir metin mesajının veya kayıtlı bir metin mesajının bulunduğu varsayılır.

Mesaj alıcısını seçin. Aşağıdakilerden birini yapın:

- Gerekli ad veya kimlik için  $\triangle$  ya da  $\blacktriangledown$ düğmesine basın. Seçmek için düğmesine basın.
- $\blacktriangle$  veya  $\blacktriangledown$  düğmesine basarak Elle Çevirme

seçeneğine gidin. Seçmek için **düğmesine** basın. Ekranın ilk satırında Radio Number: (Telsiz No:) bilgisi görüntülenir. Ekranın ikinci satırında yanıp sönen bir imleç görüntülenir.

Abone adını veya kimliğini girin. düğmesine basın.

Ekranda mesajınızın gönderildiğini doğrulayan geçici bir mini bilgi notu görüntülenir.

İşlem başarılı olursa:

- Bir ton duyulur.
- Ekranda olumlu bir mini bilgi notu görüntülenir. İşlem başarısız olursa:
- Düşük perdeli bir ton duyulur.
- Ekranda olumsuz mini bilgi notu görüntülenir.
- Mesaj, Gönderilen Öğeler klasörüne taşınır.
- Mesaj, Gönderme Başarısız simgesiyle işaretlenir.

# **UYARI:**

**1**

Yeni yazılan bir metin mesajında telsiz sizi Tekr Gönder seçeneği ekranına döndürür.

### **7.6.22.1.10 Kayıtlı Metin Mesajlarını Düzenleme**

Mesajı görüntülerken ( $\frac{18}{100}$  düğmesine basın.

**2** ▲ veya ▼ düğmesine basarak Düzenle seçeneğine gidin. Seçmek için  $\begin{bmatrix} \frac{m}{0K} \\ \frac{m}{K} \end{bmatrix}$  düğmesine basın.

Yanıp sönen bir imleç görüntülenir.

**3** Tuş takımını kullanarak mesajınızı yazın.

Bir karakter sola gitmek için  $\blacktriangleleft$  düğmesine basın.

Bir karakter sağa gitmek için  $\blacktriangleright$  veya  $\left(\begin{matrix} \# & \Box \end{matrix}\right)$ düğmesine basın.

**İstenmeyen karakterleri silmek için**  $(* \leq)$  **düğmesine** basın.

Metin girişi yöntemini değiştirmek için (# 5) düğmesine uzun basın.

**4**

Mesaj oluşturulduktan sonra  $\begin{pmatrix} 1 & 0 \\ 0 & \cdots \end{pmatrix}$  düğmesine basın. Aşağıdakilerden birini yapın:

▲ veya ♥ düğmesine basarak Gönder

seçeneğine gidin. Mesajı göndermek için  $\begin{bmatrix} 60 \\ 01 \end{bmatrix}$ düğmesine basın.

düğmesine basın. **A** veya  $\blacktriangledown$  düğmesine basarak mesajın kaydedilmesi veya silinmesi

arasında seçim yapın. Seçmek için düğmesine basın.

### **7.6.22.1.11 Yazılı Mesajları Tekrar Gönderme**

Tekr Gönder seçeneği ekranındayken:

Aynı abone veya grup adına ya da kimliğine aynı mesajı tekrar göndermek için  $\begin{pmatrix} \mathbb{B} \\ \mathbb{B} \end{pmatrix}$  düğmesine basın. İşlem başarılı olursa:

- Olumlu gösterge tonu duyulur.
- Ekranda olumlu mini bilgi notu görüntülenir.

İşlem başarısız olursa:

- Olumsuz gösterge tonu duyulur.
- Ekranda olumsuz mini bilgi notu görüntülenir.
- Telsiz, Tekr Gönder seçeneği ekranına geri döner.

#### **7.6.22.1.12**

## **Gelen Kutusundaki Yazılı Mesajları Silme**

Telsizinizde Gelen Kutusu'ndaki yazılı mesajları silmek için buradaki prosedürü uygulayın.

- **1** Aşağıdakilerden birini yapın:
	- Programlanmış **Yazılı Mesaj** düğmesine basın. Şu adıma geçin: adım 3.
	- **Menüve erişmek için** düğmesine basın.
- **2** ▲ veya ▼ düğmesine basarak Mesajlar seceneğine gidin. Seçmek için ( $\frac{m}{\alpha}$ ) düğmesine basın.
- **3** eya  $\blacktriangledown$  ile Gelen Kutusu seçeneğine gidin.

Seçmek için (E) düğmesine basın.

Gelen Kutusu boşsa:

- Ekranda Liste Boş bilgisi görüntülenir.
- Bir ton duyulur.
- **4** Gerekli mesaj için ▲ veya ▼ düğmesine basın.

Seçmek için *di* düğmesine basın.

Mesaj bir e-posta uygulamasından geliyorsa ekranda bir konu satırı görüntülenir.

### **5** Alt menüye erişmek için  $\begin{pmatrix} \mathbb{B} \\ \mathbb{B} \end{pmatrix}$  düğmesine basın.

- **6** A veya ▼ ile Sil seçeneğine gidin. Seçmek için  $\begin{bmatrix} 1 & 0 \\ 0 & 0 \end{bmatrix}$ düğmesine basın.
- **7**  $\triangle$  veya  $\blacktriangledown$  ile Evet seceneğine gidin. Secmek için  $\overline{\mathbf{H}}$

ŌΚ düğmesine basın.

Ekranda olumlu mini bilgi notu görüntülenir. Ekran gelen kutusuna döner.

#### **7.6.22.1.13**

# **Gelen Kutusundaki Tüm Yazılı Mesajları Silme**

Telsizinizde Gelen Kutusu'ndaki yazılı mesajlarının tamamını silmek için buradaki prosedürü uygulayın.

- **1** Aşağıdakilerden birini yapın:
	- Programlanmış **Yazılı Mesaj** düğmesine basın. Şu adıma geçin: adım 3.
- Menüye erişmek için  $\overline{\mathbb{G}}$  düğmesine basın.
- **2** ▲ veya ▼ düğmesine basarak Mesajlar seçeneğine gidin. Seçmek için *Lak düğmesine* basın.
- **3**  $\triangle$  veya  $\blacktriangledown$  ile Gelen Kutusu seceneğine gidin.

Seçmek için  $\begin{bmatrix} 1 & 1 \\ 0 & 0 \end{bmatrix}$  düğmesine basın. Gelen Kutusu boşsa:

- Ekranda Liste Boş bilgisi görüntülenir.
- Bir ton duyulur.
- **▲ veya ♥ düğmesine basarak Hepsini Sil** seçeneğine gidin. Seçmek için  $\begin{bmatrix} \mathbb{B} \\ \mathbb{B} \end{bmatrix}$  düğmesine basın.
- **5**  $\triangle$  veya  $\blacktriangledown$  ile Evet seceneğine gidin. Secmek için 「<br>OK düğmesine basın.

Ekranda olumlu mini bilgi notu görüntülenir.

### **7.6.22.1.14 Kayıtlı Metin Mesajlarını Taslaklar Klasöründen Silme**

- **1** Aşağıdakilerden birini yapın:
	- Programlanmış **Yazılı Mesaj** düğmesine basın. Şu adıma geçin: adım 3.
	- Menüye erişmek için düğmesine basın.
- **2** ▲ veya ▼ düğmesine basarak Mesajlar seçeneğine gidin. Seçmek için  $\begin{bmatrix} \frac{18}{00} \\ 0 \end{bmatrix}$  düğmesine basın.
- **3** A veya ▼ düğmesine basarak Taslaklar seçeneğine gidin. Seçmek için düğmesine basın.
- **4** Gerekli mesaj için ▲ veya ▼ düğmesine basın.

Seçmek için *di* düğmesine basın.

**5**

Mesajı görüntülerken yeniden  $\begin{pmatrix} \frac{m}{dK} \\ m \end{pmatrix}$  düğmesine basın.

**6**  $\triangle$  veya ▼ düğmesine basarak Sil seçeneğine

gidin. Metin mesajını silmek için **düğmesine** basın.

#### **7.6.22.2**

# **Gönderilen Yazılı Mesajlar**

Bir mesaj başka bir telsize gönderildikten sonra Gönderilenler klasöründe saklanır. En son gönderilmiş yazılı mesaj her zaman Gönderilenler klasörünün en üstüne eklenir. Gönderilmiş bir yazılı mesajı yeniden gönderebilir, yönlendirebilir, düzenleyebilir veya silebilirsiniz.

Gönderilenler klasörü en fazla 30 adet gönderilmiş mesaj saklayabilir. Klasör dolduktan sonra gönderilen her mesaj otomatik olarak klasördeki en eski tarihli mesajın yerini alır.

Mesaj gönderiliyorken mesaj gönderme ekranından çıkarsanız telsiz Gönderilenler klasöründeki mesajın durumunu ekranda ya da sesli olarak herhangi bir bildirimde bulunmaksızın günceller.

Gönderilenler klasöründe mesajın durumu güncellenmeden önce telsizin kipi değiştirilir ya da kapatılırsa telsiz Sürüyor durumundaki hiçbir mesaj işlemini tamamlayamaz ve mesajı otomatik olarak **Gönderme Başarısız** simgesiyle işaretler.

Telsiz bir defada en fazla beş adet Sürüyor durumundaki mesaj işlemini destekler. Bu süre boyunca telsiz hiçbir yeni mesaj gönderemez ve yeni mesajları otomatik olarak **Gönderme Başarısız** simgesiyle işaretler.

Herhangi bir anda  $\begin{pmatrix} 5 \\ 2 \end{pmatrix}$  düğmesine uzun basarsanız telsiz, Giriş ekranına geri döner.

### **UYARI:**

Kanal türü (geleneksel dijital veya Capacity Plus gibi) eşleşmiyorsa Gönderilen bir mesajı sadece düzenleyebilir, yönlendirebilir veya silebilirsiniz.

#### **7.6.22.2.1**

# **Gönderilen Yazılı Mesajları Görüntüleme**

Gönderilen yazılı mesajları telsizinizde görüntülemek için buradaki prosedürü uygulayın.

**1** Aşağıdakilerden birini yapın:

- Programlanmış **Yazılı Mesaj** düğmesine basın. Şu adıma geçin: adım 3.
- Menüye erişmek için (BR) düğmesine basın.
- **▲ veya ▼ düğmesine basarak Mesajlar** seceneğine gidin. Seçmek için  $\begin{pmatrix} \frac{m}{m} \\ m \end{pmatrix}$  düğmesine basın.
- $\triangle$  veya  $\blacktriangledown$  ile Gönderilenler seçeneğine gidin.

Seçmek için  $\begin{pmatrix} \mathbb{B} \\ \mathbb{B} \end{pmatrix}$  düğmesine basın.

Gönderilenler klasörü boşsa:

- Ekranda Liste Boş bilgisi görüntülenir.
- Tuş Takımı Sesi özelliği açıksa düşük bir ton duyulur.
- **4** Gerekli mesaj için ▲ veya ▼ düğmesine basın.

Seçmek için  $\begin{pmatrix} \mathbb{B} \\ \mathbb{B} \end{pmatrix}$  düğmesine basın.

Mesaj bir e-posta uygulamasından geliyorsa ekranda bir konu satırı görüntülenir.

### **7.6.22.2.2 Gönderilen Yazılı Mesajları Gönderme**

Telsizinizden yazılı mesaj göndermek için buradaki prosedürü uygulayın.

Gönderilmiş bir mesajı görüntülerken:

**1** Mesajı görüntülerken  $\begin{bmatrix} 1 & 1 \\ 0 & 0 \end{bmatrix}$  düğmesine basın.

**2** ▲ veya ▼ ile Tekr Gönder seçeneğine gidin.

Seçmek için **düğmesine** basın.

Ekranda mesajınızın gönderildiğini doğrulayan geçici bir mini bilgi notu görüntülenir.

**3** Onay için bekleyin.

İşlem başarılı olursa:

- Olumlu gösterge tonu duyulur.
- Ekranda olumlu mini bilgi notu görüntülenir.

İşlem başarısız olursa:

- Olumsuz gösterge tonu duyulur.
- Ekranda olumsuz mini bilgi notu görüntülenir.

• Telsiz, Tekr Gönder seçeneği ekranına ilerler. Daha fazla bilgi için bkz. [Yazılı Mesajları Tekrar](#page-4753-0) [Gönderme , .sayfa 185 .](#page-4753-0)

### **7.6.22.2.3 Gönderilen Tüm Yazılı Mesajları Gönderilenler Klasöründen Silme**

Telsizinizde Gönderilenler klasörlerindeki gönderilmiş yazılı mesajların tamamını silmek için buradaki prosedürü uygulayın.

- **1** Aşağıdakilerden birini yapın:
	- Programlanmış **Yazılı Mesaj** düğmesine basın. Şu adıma geçin: [adım 3.](#page-5125-0)
	- Menüye erişmek için  $\begin{bmatrix} \mathbb{B} \\ \mathbb{B} \end{bmatrix}$  düğmesine basın.
- **▲ veya ▼ düğmesine basarak Mesajlar**

seçeneğine gidin. Seçmek için düğmesine basın.

<span id="page-5125-0"></span>3 **A** veya  $\blacktriangledown$  ile Gönderilenler seceneğine gidin.

Seçmek için  $\begin{bmatrix} \frac{m}{m} \\ \frac{m}{m} \end{bmatrix}$  düğmesine basın.

Gönderilenler klasörü boşsa:

- Ekranda Liste Boş bilgisi görüntülenir.
- Bir ton duyulur.
- **4** ▲ veya ▼ düğmesine basarak Hepsini Sil seçeneğine gidin. Seçmek için  $\begin{bmatrix} \mathbb{B} \\ \mathbb{B} \end{bmatrix}$  düğmesine basın.
- **5** Aşağıdakilerden birini yapın:
	- $\bullet$  veya  $\bullet$  ile Evet seçeneğine gidin. Seçmek için  $\begin{pmatrix} \frac{m}{m} \\ \frac{m}{m} \end{pmatrix}$  düğmesine basın.

Ekranda olumlu mini bilgi notu görüntülenir.

 $\triangle$  veya  $\blacktriangledown$  düğmesine basarak Hayır

seçeneğine gidin. Seçmek için  $\begin{pmatrix} \frac{10}{100} \\ 0 \frac{1}{100} \end{pmatrix}$  düğmesine basın.

Telsiz önceki ekrana döner.

### **7.6.22.3 Hızlı Yazılı Mesajlar**

Telsiziniz, satıcınız tarafından programlanan en fazla 50 Hızlı Yazılı Mesajı desteklemektedir.

Hızlı Yazılı mesajlar önceden tanımlanmıştır ancak göndermeden önce hepsini düzenleyebilirsiniz.

#### **7.6.22.3.1**

# **Hızlı Yazılı Mesajlar Gönderme**

Telsizinizden önceden tanımlanmış bir ada Hızlı Metin Mesajları göndermek için bu prosedürü uygulayın.

**1** Programlanmış **Tek Tuşla Erişim** düğmesine basın.

Ekranda mesajın gönderildiğini doğrulayan geçici bir mini bilgi notu görüntülenir.

**2** Onay için bekleyin.

İşlem başarılı olursa:

- Olumlu gösterge tonu duyulur.
- Ekranda olumlu mini bilgi notu görüntülenir. İşlem başarısız olursa:

- Olumsuz gösterge tonu duyulur.
- Ekranda olumsuz mini bilgi notu görüntülenir.
- Telsiz, Tekr Gönder seçeneği ekranına ilerler. Daha fazla bilgi için bkz. [Yazılı Mesajları Tekrar](#page-4753-0) [Gönderme , .sayfa 185 .](#page-4753-0)

### **7.6.23 Analog Mesaj Kodlama**

Telsiziniz Mesaj listesinden bir telsiz adına ya da dağıtıcıya önceden programlanmış mesajlar gönderebilir.

#### **7.6.23.1**

# **Dağıtıcılara MDC Kodlama Mesajları Gönderme**

Telsizinizden MDC Kodlama mesajları göndermek için buradaki prosedürü uygulayın.

**1** Menüye erişmek için  $\begin{pmatrix} \frac{m}{bR} \\ m \end{pmatrix}$  düğmesine basın.

- **2** ▲ veya ▼ ile Mesaj seceneğine gidin. Seçmek için  $\begin{pmatrix} \frac{18}{100} \\ \frac{1}{200} \end{pmatrix}$  düğmesine basın.
- **3 A** veya **v** düğmesine basarak Hızlı Mesaj seçeneğine gidin. Seçmek için  $\begin{pmatrix} \mathbb{B} \\ \mathbb{C} \end{pmatrix}$  düğmesine basın.
- **4** Gerekli mesaj için ▲ veya ▼ düğmesine basın.

Seçmek için  $\begin{pmatrix} \frac{m}{m} \\ m \end{pmatrix}$  düğmesine basın.

Ekranda mesajın gönderildiğini doğrulayan geçici bir mini bilgi notu görüntülenir.

**5** Onay için bekleyin.

İşlem başarılı olursa:

- Olumlu gösterge tonu duyulur.
- Ekranda olumlu mini bilgi notu görüntülenir. İşlem başarısız olursa:
- Olumsuz gösterge tonu duyulur.

• Ekranda olumsuz mini bilgi notu görüntülenir.

## **7.6.23.2 Kişilere 5 Tonlu Kodlama Mesajları Gönderme**

Telsizinizden kişilere 5 Tonlu Kodlama mesajları göndermek için buradaki prosedürü uygulayın.

**1** Menüye erişmek için  $\begin{bmatrix} \frac{\overline{a}i}{\overline{a}k} \end{bmatrix}$  düğmesine basın. **2**  $\triangle$  veya  $\blacktriangledown$  ile Mesaj seçeneğine gidin. Seçmek için  $\begin{pmatrix} \frac{18}{100} \\ 0 \end{pmatrix}$  düğmesine basın.

- **3 A** veya *v* düğmesine basarak Hızlı Mesaj seçeneğine gidin. Seçmek için  $\begin{bmatrix} \frac{m}{0K} \\ \frac{m}{K} \end{bmatrix}$  düğmesine basın.
- **4** Gerekli mesaj için ▲ veya ▼ düğmesine basın.

Seçmek için  $\begin{bmatrix} \frac{m}{c} \\ \frac{m}{c} \end{bmatrix}$  düğmesine basın.

**5** Gerekli kişi için ▲ veya ▼ düğmesine basın. Seçmek için  $\begin{pmatrix} \mathbb{B} \\ \mathbb{B} \end{pmatrix}$  düğmesine basın.

Ekranda mesajın gönderildiğini doğrulayan geçici bir mini bilgi notu görüntülenir.

**6** Onay için bekleyin.

İşlem başarılı olursa:

- Olumlu gösterge tonu duyulur.
- Ekranda olumlu mini bilgi notu görüntülenir. İşlem başarısız olursa:
- Olumsuz gösterge tonu duyulur.
- Ekranda olumsuz mini bilgi notu görüntülenir.

### **UYARI:**

Daha fazla bilgi için bayinizle ya da sistem yöneticinizle görüşün.

# **7.6.24 Analog Durumu Güncelleme**

Telsiziniz, mevcut etkinliğinizi gösteren Durum listesinden telsiz kişilerine (5 Tonlu sistemlerde) ya da dağıtıcıya (Motorola Veri İletişimi sistemlerinde) önceden programlanmış mesajlar gönderebilir.

En son onaylanan mesaj, Durum listesinin üst kısmında tutulur. Diğer mesajlar alfasayısal sıraya göre düzenlenir.

#### **7.6.24.1**

# **Önceden Tanımlanmış Kişilere Durum Güncellemeleri Gönderme**

Telsizinizde önceden tanımlanmış kişilere durum güncellemeleri göndermek için buradaki prosedürü uygulayın.

- ▲ veya ▼ ile Durum seçeneğine gidin. Seçmek için  $\begin{pmatrix} \frac{1}{100} \\ \frac{1}{100} \end{pmatrix}$  düğmesine basın.
- **2** Gerekli durum için ▲ veya ▼ düğmesine basın.

Seçmek için ( $\frac{1}{\alpha}$ ) düğmesine basın.

5 Tonlu sistemlerde, Durum listesindeyken **PTT** düğmesine bastığınızda telsiz, seçili durum güncellemesini gönderir ve sesli çağrı başlatmak için Giriş ekranına döner.

**3**  $\triangle$  veya  $\blacktriangledown$  ile Varsayılan Yap seceneğine gidin.

Seçmek için **düğmesine** basın.

Ekranda durum güncellemesinin gönderildiğini doğrulayan geçici bir mini bilgi notu görüntülenir.

**4** Onay için bekleyin.

İşlem başarılı olursa:

- Olumlu gösterge tonu duyulur.
- Ekranda olumlu mini bilgi notu görüntülenir.
- Ekranda, onaylanmış durumun yanında simgesi görüntülenir.

İşlem başarısız olursa:

- Olumsuz gösterge tonu duyulur.
- Ekranda olumsuz mini bilgi notu görüntülenir.

Ekranda, önceki durumun yanında √ simgesi görüntülenir.

5 Tonlu sistemlerde varsayılan kişinin ayarlanmasıyla ilgili daha fazla bilgi için bkz. [Varsayılan Kişi Ayarlama , .sayfa](#page-5079-0) [511](#page-5079-0) .

### **7.6.24.2 5 Tonlu Durum Ayrıntılarını Görüntüleme**

Telsizinizde 5 tonlu durum ayrıntılarını görüntülemek için bu prosedürü uygulayın.

Yazılım Lisans Anahtarını satın almış olduğunuz varsayılır.

- 1 **4** veya  $\blacktriangledown$  ile Durum seçeneğine gidin. Seçmek için  $\begin{pmatrix} \frac{18}{100} \\ \frac{1}{200} \end{pmatrix}$  düğmesine basın.
- **2** Gerekli durum için ▲ veya ▼ düğmesine basın.

Seçmek için  $\begin{bmatrix} 60 \\ 0 \text{K} \end{bmatrix}$  düğmesine basın.

**3**  $\triangle$  veya  $\blacktriangledown$  düğmesine basarak Aurintiları Gör seçeneğine gidin. Seçmek için  $\begin{pmatrix} 1 & 1 \\ 0 & 0 \end{pmatrix}$  düğmesine basın.

Ekranda seçili durumun ayrıntıları görünür.

**7.6.24.3**

# **5 Tonlu Durum Ayrıntılarını Düzenleme**

Telsizinizde 5 Tonlu durum ayrıntılarını düzenlemek için bu prosedürü uygulayın.

▲ veya ▼ ile Durum seceneğine gidin. Seçmek

için  $\begin{pmatrix} \frac{18}{100} \\ \frac{1}{200} \end{pmatrix}$  düğmesine basın.

**2** Gerekli durum için ▲ veya ▼ düğmesine basın.

Seçmek için  $\begin{pmatrix} \mathbb{B} \\ \mathbb{B} \end{pmatrix}$  düğmesine basın.

**3** ▲ veya vdüğmesine basarak Düzenle seçeneğine gidin. Seçmek için  $\begin{bmatrix} \frac{m}{0K} \\ m \end{bmatrix}$  düğmesine basın.

**4** Yanıp sönen bir imleç göründükten sonra bir boşluk

sola gitmek için  $\blacktriangleleft$  düğmesine, bir boşluk sağa gitmek için  $\blacktriangleright$  düğmesine basın. İstenmeyen karakterleri silmek için  $\left(\frac{1}{\sqrt{2}}\right)$  düğmesine basın.

Metin girişi yöntemini değiştirmek için (# b) düğmesine uzun basın. Düzenleme

 $t$ amamlandığında  $\begin{bmatrix} \overline{a} \\ \overline{b} \end{bmatrix}$  düğmesine basın.

Ekranda Status Saved (Durum Kaydedildi) bilgisi görüntülenir ve telsiz Durum Listesine döner.

### **7.6.25 Gizlilik**

Bu özellik, yazılım tabanlı şifreleme çözümüyle bir kanaldaki yetkisiz kullanıcıların etkinlikleri dinlemelerini engeller. Bir yayının sinyal gönderme ve kullanıcı kimliği kısımları şifrelenemez.

Gizliliğin etkin olduğu yayınlar göndermek için telsizinizin kanaldaki gizliliği etkin hale getirilmiş olmalıdır; ancak yayın almak için bu işlem gerekli değildir. Telsiz, gizliliğin etkin

olduğu kanaldayken açık veya şifrelenmemiş yayınları almaya devam eder.

Bazı telsiz modelleri Gizlilik özelliğini sunmayabilir veya farklı bir yapılandırmaya sahip olabilir. Daha fazla bilgi için bayinizle ya da sistem yöneticinizle görüşün.

Telsiziniz, aşağıdaki gizlilik türlerini destekler ancak bu türlerden yalnızca biri telsizinize atanabilir. Bu türler şunlardır:

- Temel Gizlilik
- Gelişmiş Gizlilik

Gizliliğin etkin olduğu bir çağrıyı veya veri yayınını çözmek için telsizinizin yayını gönderen telsizle Temel Gizlilik için aynı Gizlilik Anahtarına veya Gelişmiş Gizlilik için aynı Anahtar Değerine ve Anahtar Kimliğine sahip olması gerekir.

Telsiziniz farklı bir Gizlilik Anahtarına veya farklı bir Anahtar Değeri ve Anahtar Kimliğine sahip şifrelenmiş bir çağrı alırsa Temel Gizlilikte karıştırılmış bir yayın duyarsınız ya da Gelişmiş Gizlilikte hiçbir şey duymazsınız.

Gizliliğin etkin olduğu bir kanalda telsiziniz programlanma şekline göre açık veya şifrelenmemiş çağrılar alabilir. Ayrıca telsiziniz programlanma şekline göre uyarı tonu çalabilir veya çalmayabilir.

Telsiz yayın gönderirken yeşil LED yanar ve gizliliğin etkin olduğu bir yayını almaya devam ediyorken hızla yanıp söner.

### **UYARI:**

Bu özellik aynı frekansta olan Halk Bandı Radyo kanallarında uygulanamaz.

# **7.6.25.1 Gizliliği Açma veya Kapatma**

Telsizinizde gizliliği açmak veya kapatmak için buradaki prosedürü uygulayın.

- **1** Aşağıdakilerden birini yapın:
	- Programlanmış **Gizlilik** düğmesine basın. Önceki adımları atlayın.
	- Menüye erişmek için (R) düğmesine basın.
- **2** ▲ veya ▼ düğmesine basarak Yardımcı

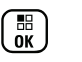

Programlar bölümüne gidin. Seçmek için  $\begin{pmatrix} \mathbb{B} \\ \mathbb{B} \end{pmatrix}$ düğmesine basın.

- **3 A** veya  $\blacktriangledown$  düğmesine basarak Telsiz Auarları bölümüne gidin. Seçmek için düğmesine basın.
- ≺Gerekli gizlilik>icin ▲ veya ▼

düğmesine basın. Seçmek için  $\begin{pmatrix} \mathbb{B} \\ \mathbb{C} \end{pmatrix}$  düğmesine basın.

- Gizlilik açıksa Etkin bilgisinin yanında  $\checkmark$  simgesi görüntülenir.
- Gizlilik kapalıysa Etkin bilgisinin yanında boş bir kutu görüntülenir.

### **7.6.26**

# **Yanıt Engelleme**

Bu özellik, telsizinizin gelen yayınları yanıtlamasını engellemeye yardımcı olur.

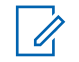

### **UYARI:**

Telsizinizin nasıl programlandığını belirlemek için bayinizle iletişime geçin.

Bu özellik etkinleştirildiğinde telsiziniz Telsiz Kontrol, Çağrı Uyarısı, Telsizi Devre Dışı Bırakma, Uzaktan İzleme,

Otomatik Kayıt Hizmeti (ARS), Özel Mesajları Yanıtlama ve GNSS konum raporları gönderme gibi gelen yayınları yanıtlamak üzere giden yayın üretemez.

Bu özellik etkinleştirildiğinde telsiziniz Onaylı Özel Çağrılar alamaz. Ancak telsiziniz yayını manuel olarak gönderebilir.

# **7.6.26.1 Yanıt Engelleme Özelliğini Açma veya Kapatma**

Telsizinizde Yanıt Engelleme özelliğini etkinleştirmek veya devre dışı bırakmak için bu prosedürü uygulayın.

Programlanmış **Yanıt Engelleme** düğmesine basın.

İşlem başarılı olursa:

- Olumlu gösterge tonu duyulur.
- Ekranda kısa süreliğine olumlu bir mini bilgi notu görüntülenir.

İşlem başarısız olursa:

- Olumsuz gösterge tonu duyulur.
- Ekranda kısa süreliğine olumsuz bir mini bilgi notu görüntülenir.

# **7.6.27 Güvenlik**

Bu özellik, sistemdeki herhangi bir telsizi etkinleştirmenize veya devre dışı bırakmanıza olanak tanır.

Örneğin, yetkisiz kullanıcıların kullanmasını önlemek için, çalınan bir telsizi devre dışı bırakmak ve yeniden elinize geçtiğinde telsizi etkinleştirmek isteyebilirsiniz.

Telsizi etkinleştirmek veya devre dışı bırakmak için biri kimlik doğrulamalı diğeri kimlik doğrulamasız olmak üzere iki yol vardır.

Telsizi Kimlik Doğrulamasıyla Devre Dışı Bırakma satın alınabilir bir özelliktir. Telsizi Kimlik Doğrulamasıyla Devre Dışı Bırakma özelliğinde, telsizi etkinleştirir veya devre dışı bırakırken doğrulama gerekir. Telsiziniz, bu özelliği Kullanıcı Kimliği Doğrulamalı bir hedef telsizde başlattığında, parola gerekir. Hedef telsiz için parola, CPS üzerinden önceden programlanmıştır.

Telsiz Etkinleştirme veya Telsiz Devre Dışı Bırakma işlemi

sırasında düğmesine basarsanız onay almazsınız.

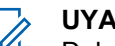

**UYARI:**

Daha fazla bilgi için bayinizle ya da sistem yöneticinizle görüşün.

### **7.6.27.1 Telsizleri Devre Dışı Bırakma**

Telsizinizi devre dışı bırakmak için buradaki prosedürü uygulayın.

- **1** Programlanmış **Telsiz Devre Dışı** düğmesine basın.
- **2** Gerekli ad veya kimlik için  $\triangle$  ya da  $\blacktriangledown$  düğmesine basın.
- **3**

Seçmek için  $\begin{bmatrix} \overline{b} \\ 0 \end{bmatrix}$  düğmesine basın. Aşağıdaki senaryolardan biri gerçekleşir:

- Ekranda Telsiz Devre Dışı: <Abone Adı veya Kimliği> gösterilir. Yeşil LED ışığı yanıp söner.
- Parola ekranı görünür.

Parolayı girin. Devam etmek için düğmesine basın.

• Parola doğruysa ekranda istenen işlemin sürdüğünü belirten geçici bir mini bilgi notu görüntülenir. Yeşil LED yanar.

- Parola yanlışsa ekranda olumsuz bir mini bilgi notu görüntülenir ve önceki ekrana geri dönülür.
- **4** Onay için bekleyin.

İşlem başarılı olursa:

- Olumlu gösterge tonu duyulur.
- Ekranda olumlu mini bilgi notu görüntülenir.

İşlem başarısız olursa:

- Olumsuz gösterge tonu duyulur.
- Ekranda olumsuz mini bilgi notu görüntülenir.

#### **7.6.27.2**

# **Kişi Listesini Kullanarak Telsizleri Devre Dışı Bırakma**

Telsizinizde Kişi listesini kullanarak telsizi devre dışı bırakmak için buradaki prosedürü uygulayın.

**1** Menüye erişmek için  $\begin{bmatrix} \frac{\overline{a}}{\overline{a}} \end{bmatrix}$  düğmesine basın.

# **2** ▲ veya ▼ düğmesine basarak Kisiler bölümüne gidin.Seçmek için  $\begin{bmatrix} \frac{1}{0} & \frac{1}{10} \\ \frac{1}{10} & \frac{1}{10} \end{bmatrix}$ düğmesine basın.

- **3** Gerekli ad veya kimlik için  $\triangle$  ya da  $\blacktriangledown$  düğmesine basın.Seçmek için (R) düğmesine basın.
- $\triangle$  veya  $\blacktriangledown$  ile Tlsz Dev D<sub>1</sub> si seçeneğine gidin.
- **5** Seçmek için  $\begin{bmatrix} \mathbb{H} \\ \mathbb{R} \end{bmatrix}$  düğmesine basın. Aşağıdaki senaryolardan biri gerçekleşir:
	- Ekranda Telsiz DureDışı: <Abone Adı veya Kimliği> gösterilir. Yeşil LED ışığı yanıp söner.
	- Parola ekranı görüntülenir.

Parolayı girin. Devam etmek için  $\begin{bmatrix} 1 & 1 \\ 0 & 0 \end{bmatrix}$  düğmesine basın.

• Parola doğruysa ekranda istenen işlemin sürdüğünü belirten geçici bir mini bilgi notu görüntülenir. Yeşil LED yanar.

- Parola yanlışsa ekranda olumsuz bir mini bilgi notu görüntülenir ve önceki ekrana geri dönülür.
- **6** Onay için bekleyin.

İşlem başarılı olursa:

- Olumlu gösterge tonu duyulur.
- Ekranda olumlu mini bilgi notu görüntülenir.

İşlem başarısız olursa:

- Olumsuz gösterge tonu duyulur.
- Ekranda olumsuz mini bilgi notu görüntülenir.

#### **7.6.27.3**

**1**

# **Elle Çevirmeyi Kullanarak Telsizleri Devre Dışı Bırakma**

Telsizinizde elle çevirmeyi kullanarak telsizi devre dışı bırakmak için buradaki prosedürü uygulayın.

Menüye erişmek için  $\begin{bmatrix} \mathbb{B} \\ \mathbb{C} \end{bmatrix}$  düğmesine basın.

- **2** ▲ veya ▼ düğmesine basarak Kisiler bölümüne gidin. Seçmek için  $\begin{bmatrix} \mathbb{B} \\ \mathbb{B} \end{bmatrix}$  düğmesine basın.
- **3** ▲ veya ▼ düğmesine basarak Elle Cevirme seçeneğine gidin. Seçmek için  $\begin{pmatrix} \mathbb{B} \\ \mathbb{C} \end{pmatrix}$  düğmesine basın.
- ▲ veya ▼ düğmesine basarak Telsiz Numarası

seçeneğine gidin. Seçmek için  $\begin{pmatrix} \frac{m}{dK} \end{pmatrix}$  düğmesine basın.

İlk metin satırında Telsiz No: bilgisi görüntülenir.

**5**

Abone kimliğini girin ve devam etmek için ( düğmesine basın.

**6** veya <del>▼</del> ile Tlsz Dev Dışı seçeneğine gidin.

**7**

Seçmek için  $\overline{0}$ k düğmesine basın. Asağıdaki senaryolardan biri gerçekleşir:

- Ekranda, istenen işlemin sürdüğünü belirten geçici bir mini bilgi notu görüntülenir. Yeşil LED ışığı yanıp söner.
- Parola ekranı görünür.

Parolayı girin. Devam etmek için  $\begin{bmatrix} \mathbb{B} \\ \mathbb{B} \end{bmatrix}$  düğmesine basın.

- Parola doğruysa ekranda istenen işlemin sürdüğünü belirten geçici bir mini bilgi notu görüntülenir. Yeşil LED yanar.
- Parola yanlışsa ekranda olumsuz bir mini bilgi notu görüntülenir ve önceki ekrana geri dönülür.
- **8** Onay için bekleyin.

İşlem başarılı olursa:

- Olumlu gösterge tonu duyulur.
- Ekranda olumlu mini bilgi notu görüntülenir.

İşlem başarısız olursa:

- Olumsuz gösterge tonu duyulur.
- Ekranda olumsuz mini bilgi notu görüntülenir.

### **7.6.27.4 Telsizleri Etkinleştirme**

Telsizinizi etkinleştirmek için buradaki prosedürü uygulayın.

- **1** Programlanmış **Telsiz Etkin** düğmesine basın.
- **2** Gerekli ad veya kimlik için  $\triangle$  ya da  $\blacktriangledown$  düğmesine basın.
- **3**

Seçmek için  $\begin{bmatrix} 68 \\ 0 \end{bmatrix}$  düğmesine basın. Aşağıdaki senaryolardan biri gerçekleşir:

- Ekranda Telsiz Etkin: <Abone Adı veya Kimliği> gösterilir. Yeşil LED yanar.
- Parola ekranı görünür.

Parolayı girin. Devam etmek için düğmesine basın.

• Parola doğruysa ekranda istenen işlemin sürdüğünü belirten geçici bir mini bilgi notu görüntülenir. Yeşil LED yanar.

- Parola yanlışsa ekranda olumsuz bir mini bilgi notu görüntülenir ve önceki ekrana geri dönülür.
- **4** Onay için bekleyin.

İşlem başarılı olursa:

- Olumlu gösterge tonu duyulur.
- Ekranda olumlu mini bilgi notu görüntülenir.

İşlem başarısız olursa:

- Olumsuz gösterge tonu duyulur.
- Ekranda olumsuz mini bilgi notu görüntülenir.

#### **7.6.27.5**

# **Kişi Listesini Kullanarak Telsizleri Etkinleştirme**

Kişi listesini kullanarak telsizinizi etkinleştirmek için buradaki prosedürü uygulayın.

**1** Menüye erişmek için  $\begin{bmatrix} \mathbb{B} \\ \mathbb{C} \end{bmatrix}$  düğmesine basın.

# **2** ▲ veya ▼ düğmesine basarak Kisiler bölümüne gidin. Seçmek için  $\left\lfloor \frac{\overline{b}\overline{b}}{bK} \right\rfloor$  düğmesine basın.

- **3** Gerekli ad veya kimlik için  $\triangle$  ya da  $\blacktriangledown$  düğmesine basın. Seçmek için  $\begin{bmatrix} \frac{\overline{16}}{16} \\ \frac{\overline{16}}{16} \end{bmatrix}$  düğmesine basın.
- $\triangle$  veya  $\blacktriangledown$  ile Telsiz Etkin seçeneğine gidin.
- **5** Seçmek için  $\begin{bmatrix} \mathbb{R} \\ \mathbb{R} \end{bmatrix}$  düğmesine basın. Aşağıdaki senaryolardan biri gerçekleşir:
	- Ekranda Telsiz Etkin: <Abone Adı veya Kimliği> gösterilir. Yeşil LED yanar.
	- Parola ekranı görünür.

Parolayı girin. Devam etmek için  $\begin{bmatrix} \mathbb{R} \\ \mathbb{R} \end{bmatrix}$  düğmesine basın.

• Parola doğruysa ekranda istenen işlemin sürdüğünü belirten geçici bir mini bilgi notu görüntülenir. Yeşil LED yanar.

- Parola yanlışsa ekranda olumsuz bir mini bilgi notu görüntülenir ve önceki ekrana geri dönülür.
- **6** Onay için bekleyin.

İşlem başarılı olursa:

- Olumlu gösterge tonu duyulur.
- Ekranda olumlu mini bilgi notu görüntülenir.

İşlem başarısız olursa:

- Olumsuz gösterge tonu duyulur.
- Ekranda olumsuz mini bilgi notu görüntülenir.

#### **7.6.27.6**

**1**

# **Elle Çevirmeyi Kullanarak Telsizleri Etkinleştirme**

Elle çevirmeyi kullanarak telsizi etkinleştirmek için buradaki prosedürü uygulayın.

Menüye erişmek için  $\begin{bmatrix} \mathbb{B} \\ \mathbb{B} \end{bmatrix}$  düğmesine basın.

- **2** ▲ veya ▼ düğmesine basarak Kisiler bölümüne gidin. Seçmek için  $\begin{bmatrix} \mathbb{B} \\ \mathbb{B} \end{bmatrix}$  düğmesine basın.
- **3** ▲ veya ▼ düğmesine basarak Elle Cevirme seçeneğine gidin. Seçmek için  $\begin{pmatrix} \mathbb{B} \\ \mathbb{C} \end{pmatrix}$  düğmesine basın.
- ▲ veya vile Özel Çağrı seçeneğine gidin.

Secmek için  $\begin{bmatrix} \mathbb{B} \\ \mathbb{B} \end{bmatrix}$  düğmesine basın.

İlk metin satırında Telsiz No: bilgisi görüntülenir.

**5**

Abone kimliğini girin ve devam etmek için ( düğmesine basın.

**6**  $\triangle$  veya  $\blacktriangledown$  ile Telsiz Etkin seçeneğine gidin.

**7** Seçmek için düğmesine basın. Aşağıdaki senaryolardan biri gerçekleşir:

- Ekranda Telsiz Etkin: <Abone Adı veya Kimliği> gösterilir. Yeşil LED yanar.
- Parola ekranı görünür.

Parolayı girin. Devam etmek için  $\begin{bmatrix} \frac{1}{100} \\ 0 \end{bmatrix}$  düğmesine basın.

- Parola doğruysa ekranda istenen işlemin sürdüğünü belirten geçici bir mini bilgi notu görüntülenir. Yeşil LED yanar.
- Parola yanlışsa ekranda olumsuz bir mini bilgi notu görüntülenir ve önceki ekrana geri dönülür.
- **8** Onay için bekleyin.

İşlem başarılı olursa:

- Olumlu gösterge tonu duyulur.
- Ekranda olumlu mini bilgi notu görüntülenir. İşlem başarısız olursa:
- Olumsuz gösterge tonu duyulur.
- Ekranda olumsuz mini bilgi notu görüntülenir.

## <span id="page-5139-0"></span>**7.6.28 Yalnız Çalışan**

Bu özellik, önceden belirlenen süre boyunca telsiz düğmesine basma ya da kanal seçimi gibi hiçbir kullanıcı etkinliğinin olmadığı durumlarda acil durum çağrısı yapar.

Programlanan süre boyunca hiçbir kullanıcı etkinliği olmamasının ardından, telsiz faaliyetsizlik süresi dolar dolmaz sesli bir göstergeyle sizi önceden uyarır.

Önceden belirlenen süre boyunca yine onay vermezseniz telsiz bir Acil Durum Alarmı başlatır.

Bu özelliğe aşağıdaki Acil Durum Alarmlarından yalnız biri atanabilir:

- Acil Durum Alarmı
- Çağrılı Acil Durum Alarmı
- Ses Takipli Acil Durum Alarmı

Telsiz, sesli mesajların işlem yapılana dek devam edebilmesine olanak tanıyacak şekilde acil durumda kalır. Acil Durum'dan çıkma yolları hakkında daha fazla bilgi için bkz. [Acil Durum İşlemi , .sayfa 534](#page-5102-0) .

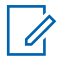

#### **UYARI:**

Daha fazla bilgi için bayinizle ya da sistem yöneticinizle görüşün.

# **7.6.29 Şifre Kilidi**

Telsizinize erişimi kısıtlamak için bir şifre belirleyebilirsiniz. Telsizinizi her açtığınızda parolayı girmeniz istenir.

Telsiziniz 4 basamaklı şifre girişini destekler.

Telsiziniz, kilitli durumdayken çağrı alamaz.

### **7.6.29.1**

# **Telsize Şifre Kullanarak Erişme**

Telsizinizi açın.

- **1** Dört basamaklı şifreyi girin.
	- **a** Basamakların sayısal değerini düzenlemek için
		- $\triangle$  veya  $\blacktriangledown$  tuşuna basın. Değeri girdikten

sonra diğer basamağa geçmek için  $\begin{pmatrix} \frac{m}{u} \\ w \end{pmatrix}$  tuşuna basın.

**2** Sifreyi onaylamak için  $\begin{bmatrix} \mathbb{B} \\ \mathbb{C} \end{bmatrix}$  düğmesine basın.

Şifreyi doğru girerseniz telsiz açılır.

İlk ve ikinci denemeden sonra yanlış şifre girerseniz telsizinizde aşağıdaki göstergeler görülür:

- Sürekli bir ton duyulur.
- Ekranda Yanlış Şifre bilgisi görüntülenir.

Şu adımları tekrarlayın: Adım [adım 1.](#page-5139-0)

Üçüncü denemeden sonra yanlış şifre girerseniz telsizinizde aşağıdaki göstergeler görülür:

- Bir ton duyulur.
- Sarı LED iki kez yanıp söner.
- Ekranda Yanlış Şifre ve ardından Telsiz Kilitlendi bilgisi görüntülenir.
- Telsiz, 15 dakikalığına kilitlenir.

### **UYARI:**

Telsiziniz kilitli durumda sadece **Açma/ Kapatma/Ses Kontrol Topuzu** ve programlanmış **Ekr Ayd** düğmesiyle yapılan girişlere yanıt verir.

15 dakikalık kilitli durum zamanlayıcısının bitmesini bekleyin ve ardından [adım 1](#page-5139-0) işlemini tekrarlayın.

### **UYARI:**

Telsizinizi kapatıp tekrar açtığınızda 15 dakikalık zamanlayıcı yeniden başlatılır.

### **7.6.29.2**

# **Şifre Kilidini Açma ve Kapatma**

Telsizinizde şifre kilidini açmak veya kapatmak için buradaki prosedürü uygulayın.

- **1** Menüye erişmek için  $\begin{bmatrix} \mathbb{B} \\ \mathbb{C} \end{bmatrix}$  düğmesine basın.
- **veya vedüğmesine basarak Yardımcı**

Programlar bölümüne gidin. Seçmek için düğmesine basın.

- **3** ▲ veya ▼ düğmesine basarak Telsiz Ayarları bölümüne gidin. Seçmek için  $\begin{pmatrix} \mathbb{B} \\ \mathbb{B} \end{pmatrix}$  düğmesine basın.
- ▲ veya ▼ düğmesine basarak Şifre Kilidi seçeneğine gidin. Seçmek için düğmesine basın.
- **5** Dört basamaktan oluşan geçerli şifreyi girin.
	- Tuş takımlı bir mikrofon kullanın.

• Her bir rakamın sayısal değerini düzenlemek için ▲ veya ▼ düğmesine ve sonraki rakamı

girmek ve diğer rakama geçmek için

düğmesine basın.

Bastığınız her rakam için olumlu bir gösterge tonu duyulur.

**6**

Şifreyi girmek için  $\begin{pmatrix} \mathbb{H} \\ \mathbb{I} \end{pmatrix}$  düğmesine basın.

Şifre yanlışsa ekranda Yanlış Şifre mesajı görüntülenir ve ekran otomatik olarak önceki menüye döner.

### **7** Aşağıdakilerden birini yapın:

 $\triangle$  veya  $\blacktriangledown$  düğmesine basarak Aç seceneğine

gidin. Seçmek için  $\begin{bmatrix} \mathbb{B} \\ \mathbb{B} \end{bmatrix}$  düğmesine basın. Ekranda  $A<sub>G</sub>$  seçeneğinin yanında  $\checkmark$  simgesi görüntülenir.

 $\blacktriangle$  veya  $\blacktriangledown$  düğmesine basarak Kapat seçeneğine gidin. Seçmek için  $\begin{bmatrix} \frac{1}{0} \\ 0 \end{bmatrix}$  düğmesine basın.

Ekranda Kapat seçeneğinin yanında  $\checkmark$  simgesi görüntülenir.

# **7.6.29.3 Kilitli Durumdaki Telsizlerin Kilidini Açma**

Telsiziniz, kilitli durumdayken çağrı alamaz. Kilitli durumdaki telsizinizin kilidini açmak için bu prosedürü uygulayın.

Aşağıdakilerden birini yapın:

- Telsiz açıksa 15 dakika bekleyip ardından [Telsize Şifre](#page-4780-0) [Kullanarak Erişme , .sayfa 212 b](#page-4780-0)ölümündeki adımları tekrarlayarak telsize erişin.
- Telsiz kapalıysa telsizi açın. Telsiziniz 15 dakikalık kilitli kalma süresini tekrar başlatır. Bir ton duyulur. Sarı LED ışığı iki kez yanıp söner. Ekranda Telsiz Kilitlendi bilgisi görüntülenir.

**1**

15 dakika bekleyip ardından [Telsize Şifre Kullanarak](#page-4780-0) [Erişme , .sayfa 212 b](#page-4780-0)ölümündeki adımları tekrarlayarak telsize erişin.

### **7.6.29.4 Şifre Değiştirme**

Telsizinizdeki şifreleri değiştirmek için buradaki prosedürü uygulayın.

Menüye erişmek için  $\begin{pmatrix} \mathbb{B} \\ \mathbb{B} \end{pmatrix}$  düğmesine basın.

**2** ▲ veya vdüğmesine basarak Yardımcı

Programlar bölümüne gidin. Seçmek için düğmesine basın.

**3 A** veya  $\blacktriangledown$  düğmesine basarak Telsiz Ayarları

bölümüne gidin. Seçmek için  $\overline{\mathbb{G}}$  düğmesine basın.

▲ veya ▼ düğmesine basarak Şifre Kilidi seçeneğine gidin. Seçmek için düğmesine basın.

**5** Geçerli dört haneli şifreyi girin ve devam etmek için

 $\left[\begin{smallmatrix}\mathbb{H} \ \mathbb{O} \ \mathbb{K} \end{smallmatrix}\right]$ düğmesine basın.

Şifre yanlışsa ekranda Yanlış Şifre mesajı görüntülenir ve ekran otomatik olarak önceki menüye döner.

**6**  $\triangle$  veya  $\blacktriangledown$  ile ŞFR Değiştir seçeneğine gidin.

Seçmek için  $\begin{bmatrix} \mathbb{B} \\ \mathbb{B} \end{bmatrix}$  düğmesine basın.

**7** Yeni bir dört haneli şifre girin ve devam etmek için

 $\left[\begin{smallmatrix} 11 \\ 0 \end{smallmatrix}\right]$ düğmesine basın.

**8** Yeni dört haneli şifreyi tekrar girin ve devam etmek

için  $\begin{array}{cc} \begin{array}{c} \begin{array}{c} \text{\textcircled{\tiny{13}}}\\ \text{\textcircled{\tiny{2}}} \end{array} \end{array}$ 

İşlem başarılı olursa ekranda Şifre Değişti mesajı görüntülenir.

Başarısız olursa ekranda Sifreler Eslesmiyor bilgisi görüntülenir.

Ekran otomatik olarak önceki menüye döner.

### **7.6.30 Bildirim Listesi**

Telsizinizde, kanaldaki okunmamış metin mesajları, telemetri mesajları, cevapsız çağrılar ve çağrı uyarıları gibi okunmamış tüm olaylarınızı toplayan bir Bildirim listesi bulunur.

Bildirim listesinde bir veya daha fazla olay olduğunda ekranda, **Bildirim** simgesi görüntülenir.

Bu liste en fazla 40 okunmamış olayı destekler. Liste tam olarak dolduğunda, gerçekleşecek olan bir sonraki olay otomatik olarak en eski olayın yerini alır. Olaylar okunduktan sonra Bildirim listesinden kaldırılır.

Yazılı mesaj, cevapsız çağrı ve çağrı uyarısı olayları için maksimum bildirim sayısı; 30 yazılı mesaj ve 10 cevapsız çağrı veya çağrı uyarısıdır. Bu maksimum sayı ayrı özellik (iş kartları veya yazılı mesajlar ya da cevapsız çağrılar veya çağrı uyarıları) listesi kapasitesine bağlıdır.

### **7.6.30.1 Bildirim Listesine Erişim**

Telsizinizde Bildirim listesine erişmek için buradaki prosedürü uygulayın.

- **1** Aşağıdakilerden birini yapın:
	- Programlanmış **Bildirim** düğmesine basın. Aşağıdaki adımları atlayın.
	- Menüye erişmek için  $\begin{pmatrix} \mathbb{B} \\ \mathbb{B} \end{pmatrix}$  düğmesine basın.
- **2** Menüye erişmek için düğmesine basın.
- **3**  $\triangle$  veya  $\blacktriangledown$  ile Bildirim seceneğine gidin. Seçmek için  $\begin{bmatrix} \frac{m}{c} \\ \frac{m}{c} \end{bmatrix}$  düğmesine basın.
- Gerekli olay için **4** veya  $\blacktriangledown$  düğmesine basın. Seçmek için  $\begin{pmatrix} \overline{\mathbb{B}} \\ \overline{\mathbb{B}} \end{pmatrix}$  düğmesine basın.

Giriş ekranına dönmek için düğmesine uzun basın.

### **7.6.31 Otomatik Menzilli Aktarıcı Sistemi**

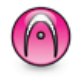

Otomatik Menzilli Aktarıcı Sistemi (ARTS), telsiziniz diğer ARTS özellikli telsizlerin menzilinin dışına çıktığında sizi uyarmak üzere tasarlanan ve yalnızca analog olarak çalışan bir özelliktir.

ARTS özellikli telsizler birbirlerinin kapsama alanı içinde olup olmadıklarını belirlemek için periyodik olarak sinyal yayınlar veya alır.

Telsiziniz aşağıdaki durum göstergelerini sağlar:

### **İlk Kez Uyarısı**

Bir ton duyulur.

Ekranda kanal diğer adı ve Menzilde bilgisi görüntülenir.

### **ARTS Kapsama Alanı İçinde Uyarısı**

Bir ton sesi duyulur (bu şekilde programlandıysa).

Ekranda kanal diğer adı ve Menzilde bilgisi görüntülenir.

### **ARTS Kapsama Alanı Dışında Uyarısı**

Bir ton duyulur. Kırmızı LED hızla yanıp söner.

Ekranda, Giriş ekranıyla dönüşümlü olarak Kapsam Dışı bilgisi görüntülenir.

# **UYARI:**

Daha fazla bilgi için bayinizle ya da sistem yöneticinizle görüşün.

### **7.6.32**

# **Kablosuz Programlama**

Bayiniz telsizinizi Kablosuz Programlama (OTAP) aracılığıyla hiçbir fiziksel bağlantı olmadan uzaktan güncelleyebilir. Ayrıca, bazı ayarlar OTAP kullanılarak yapılandırılabilir.

Telsizinize OTAP işlemi uygulandığında yeşil LED yanıp söner.

Telsiziniz yüksek hacimde veri aldığında:

- Ekranda, **Yüksek Hacimli Veri** simgesi görüntülenir.
- Kanal meşgul hale gelir.
- **PTT** düğmesine bastığınızda olumsuz bir ton duyulur.

OTAP tamamlandığında, yapılandırmaya bağlı olarak:

• Bir ton duyulur. Ekranda Güncelleme Yndn Bşltlyor bilgisi görüntülenir. Telsiziniz kapanıp tekrar açılarak yeniden başlar.

• Şimdi Yn. Başlt veya Ertele seçeneğini belirleyebilirsiniz. Ertele seçeneğini belirlediğinizde, telsiziniz önceki ekrana döner. Otomatik yeniden başlatma gerçekleştirilinceye kadar ekranda **OTAP Gecikme Zamanlayıcı** simgesi görüntülenir.

Telsiziniz otomatik yeniden başlatma sonrasında açıldığında:

- İşlem başarılı olursa ekranda Yzlm Gncllme Tmamlndı bilgisi görüntülenir.
- Program güncellemesi başarısız olursa bir ton duyulur, kırmızı LED bir kez yanıp söner ve ekranda Yzlm Gncllme Bşrısız bilgisi görüntülenir.

### **UYARI:**

Programlama güncellemesi başarısız olursa telsizinizi her açtığınızda başarısız yazılım güncellemesi göstergeleri görüntülenir. Başarısız yazılım güncellemesi göstergelerini kaldırmak için bayinizle iletişime geçip telsizinizi en güncel yazılımla yeniden programlayın.

Güncellenmiş yazılım sürümü için bkz. [Yazılım Güncelleme](#page-4822-0) [Bilgilerini Kontrol Etme , .sayfa 254 .](#page-4822-0)

# **Yayın Engelleme**

Yayın engelleme özelliği, kullanıcının telsizden gelen tüm yayını engellemesini sağlar.

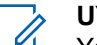

### **UYARI:**

Yayın Engelleme kipinde Bluetooth ve Wi-Fi özellikleri kullanılabilir.

### **7.6.33.1**

# **Yayın Engelleme İşlevini Etkinleştirme**

Yayın Engelleme özelliğini etkinleştirmek için bu prosedürü uygulayın.

Aşağıdaki işlemlerden birini gerçekleştirin:

- $\triangle$  veya  $\blacktriangledown$  düğmesine basarak Tx Engeli seceneğine gidin ve seçmek için  $\begin{pmatrix} \mathbb{B} \\ \mathbb{B} \end{pmatrix}$  düğmesine basın.
- Programlanabilir **Yayın Engelleme** düğmesine basın.
- Olumlu gösterge tonu duyulur.

**7.6.33**

• Ekranda Tx Engelleme Açık bilgisi gösterilir.

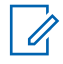

### **UYARI:**

Yayın Engelleme durumu telsiz açıldıktan sonra değişmez.

### **7.6.33.2**

# **Yayın Engelleme İşlevini Devre Dışı Bırakma**

Yayın Engelleme özelliğini devre dışı bırakmak için bu prosedürü uygulayın.

Aşağıdaki işlemlerden birini gerçekleştirin:

 $\triangle$  veya  $\blacktriangledown$  düğmesine basarak Tx Engeli

seçeneğine gidin ve seçmek için  $\begin{pmatrix} 60 \\ 0 \end{pmatrix}$  düğmesine basın.

- Programlanabilir **Yayın Engelleme** düğmesine basın.
- Olumsuz gösterge tonu duyulur. Yayın normal kullanıma döner.
- Ekranda Tx Engelleme Kapalı bilgisi gösterilir.

# **7.6.34 Wi-Fi Kullanımı**

Bu özellik, bir Wi-Fi ağını ayarlamanızı ve bu ağa bağlanmanızı sağlar. Wi-Fi; telsiz ürün yazılımı, codeplug ve dil paketleri ile sesli anons gibi kaynak güncellemelerini destekler.

# **UYARI:**

Bu özellik yalnızca DP4801e için geçerlidir.

Wi-Fi® , Wi-Fi Alliance® 'ın tescilli ticari markasıdır.

Telsiziniz, WEP/WPA/WPA2 Kişisel ve WPA/WPA2 Kurumsal Wi-Fi ağlarını destekler.

### **WEP/WPA/WPA2 Kişisel Wi-Fi ağı**

Kimlik doğrulamasına bağlı olarak önceden paylaşılan anahtarı (şifre) kullanır.

Menü veya CPS/RM kullanılarak önceden paylaşılan anahtar girilebilir.

### **WPA/WPA2 Kurumsal Wi-Fi ağı**

Sertifika temelli kimlik doğrulamayı kullanır.

Telsizinizin sertifika ile önceden yapılandırılması gerekir.

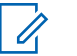

**UYARI:**

Bayiniz veya sistem yöneticinizle WPA/WPA2 Kurumsal Wi-Fi ağına bağlanıp bağlanamayacağınızı kontrol edin.

Programlanmış **Wi-Fi Açık veya Kapalı** düğmesi, satıcınız veya sistem yöneticiniz tarafından atanır. Telsizinizin nasıl programlandığını belirlemek için bayinize veya sistem yöneticinize başvurun.

Programlanmış **Wi-Fi Açık veya Kapalı** düğmesi için Sesli Anonslar, kullanıcı gereksinimlerine göre CPS üzerinden özelleştirilebilir. Daha fazla bilgi için bayinizle ya da sistem yöneticinizle görüşün.

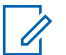

### **UYARI:**

İlgili telsizi kullanarak Wi-Fi özelliğini uzaktan açabilir veya kapatabilirsiniz (bkz. [Belirli Bir Telsizi](#page-4789-0) [Kullanarak Wi-Fi Özelliğini Uzaktan Açma veya](#page-4789-0) [Kapatma \(Tekli Kontrol\) , .sayfa 221](#page-4789-0) ve [Belirli Bir](#page-4790-0) [Telsizi Kullanarak Wi-Fi Özelliğini Uzaktan Açma](#page-4790-0) [veya Kapatma \(Grup Kontrol\) , .sayfa 222](#page-4790-0) ). Daha fazla bilgi için bayinizle ya da sistem yöneticinizle görüşün.

# **Wi-Fi Özelliğini Açma veya Kapatma**

- **1** Programlanmış **Wi-Fi Açık veya Kapalı** düğmesine basın. Sesli Anons, Wi-Fi Açma veya Wi-Fi Kapatma tonunu çalar.
- **2** Bu özelliğe menüyü kullanarak erişin.
	- **da**<br>**a** ile menüye erişin düğmesine basın.
	- **b**  $\triangle$  veya  $\blacktriangledown$  düğmesine basarak WiFi özelliğine gidin ve seçmek için  $\begin{array}{cc} \boxed{66} \\ \end{array}$  düğmesine basın.
	- **ex** veya  $\blacktriangleright$  düğmesine basarak WiFi Açık

seçeneğine gidin ve seçmek için düğmesine basın.

**d** Wi-Fi özelliğini açmak/kapatmak için ( düğmesine basın.

Wi-Fi açıksa ekranda Etkin bilgisinin yanında ✔ simgesi görüntülenir.
Wi-Fi kapalıysa Etkin bilgisinin yanındaki √ simgesi kaybolur.

### **7.6.34.2**

# **Belirli Bir Telsizi Kullanarak Wi-Fi Özelliğini Uzaktan Açma veya Kapatma (Tekli Kontrol)**

Tekli Kontrol'de Wi-Fi'ı uzaktan açabilir veya kapatabilirsiniz (Bire Bir).

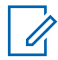

## **UYARI:**

Bu işlevi yalnızca belirli CPS ayarlarına sahip telsizler destekler. Daha fazla bilgi için bayinizle veya sistem yöneticinizle iletişime geçin.

- **1** Aşağıdakilerden birini yapın:
	- Programlanabilir düğmeye uzun basın. Kimliği girmek için tuş takımını kullanın ve seçmek için

 $\left(\begin{matrix} \mathbb{B}\ 0\mathbb{K} \end{matrix}\right)$ düğmesine basın. Şu adıma geçin: [adım 4.](#page-5149-0)

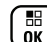

• ile menüye erişin düğmesine basın.

- **2** ▲ veya ▼ düğmesine basarak Kisiler seçeneğin gidin ve seçmek için  $\begin{pmatrix} \frac{10}{00} \\ 0 \end{pmatrix}$  düğmesine basın.
- **3** İstenen abone adını seçmek için aşağıda açıklanan adımlardan birini kullanın:
	- Abone adını doğrudan seçin.
		- $\bullet$  veya  $\bullet$  düğmesine basarak istenen abone adına veya kimliğe gidin.
	- Elle Çevirme menüsünü kullanın.
		- $\triangle$  veya  $\blacktriangledown$  düğmesine basarak Manuel Çevirme seçeneğine gidin ve seçmek için

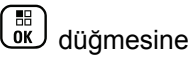

düğmesine basın.

• Telsiz Numarası seçeneğini belirleyin ve tuş takımını kullanarak kimliği girin. Seçmek için

**düğmesine basın.** 

- <span id="page-5149-0"></span><sup>4</sup> ▲ veya vdüğmesine basarak WiFi Kontrolü seçeneğine gidin ve  $\begin{bmatrix} \frac{\overline{a}\overline{b}}{\overline{a}\overline{b}} \end{bmatrix}$  düğmesine basarak seçim yapın.
- **5** Aveya **▼** düğmesine basarak Açık veya Kapalı seçeneğini belirleyin.
- **6** Seçmek için  $\begin{pmatrix} \mathbb{H} \\ \mathbb{R} \end{pmatrix}$  düğmesine basın.

İşlem başarılı olursa ekranda olumlu bir mini bilgi notu görüntülenir.

İşlem başarısız olursa ekranda olumsuz bir mini bilgi notu görüntülenir.

### **7.6.34.3**

# **Belirli Bir Telsizi Kullanarak Wi-Fi Özelliğini Uzaktan Açma veya Kapatma (Grup Kontrol)**

Grup Kontrolü'nde Wi-Fi'ı uzaktan açabilir veya kapatabilirsiniz (Birden Çokluya).

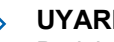

**1**

# **UYARI:**

Bu işlevi yalnızca belirli CPS ayarlarına sahip telsizler destekler. Daha fazla bilgi için bayinizle veya sistem yöneticinizle iletişime geçin.

 $\left(\begin{smallmatrix} \mathbb{H} \ \mathbb{H} \ \mathbb{H} \end{smallmatrix}\right)$ ile menüye erişin düğmesine basın.

**▲ veya ▼ düğmesine basarak Kisiler** 

seçeneğin gidin ve seçmek için  $\begin{pmatrix} \frac{18}{00} \\ 0 \end{pmatrix}$  düğmesine basın.

- ▲ veya ▼ düğmesine basarak istenen abone adını veya kimliğini seçin.
- ▲ veya vdüğmesine basarak WiFi Kontrolü seçeneğine gidin ve  $\begin{pmatrix} 60 \\ 00 \end{pmatrix}$  düğmesine basarak seçim yapın.
- **veya veüğmesine basarak Açık veya Kapalı** seçeneğini belirleyin.

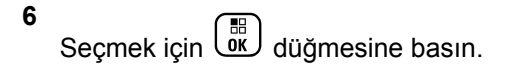

İşlem başarılı olursa ekranda Başarıyla Gönderildi mesajı görüntülenir.

İşlem başarısız olursa ekranda olumsuz bir mini bilgi notu görüntülenir.

### **7.6.34.4**

# **Ağ Erişim Noktasına Bağlanma**

Wi-Fi özelliğini açtığınızda telsiz, ağ erişim noktalarını tarar ve bunlardan birine bağlanır.

## **UYARI:**

Menüyü kullanarak da bir ağ erişim noktasına bağlanabilirsiniz.

WPA Kurumsal Wi-Fi ağ erişim noktaları önceden yapılandırılmıştır. Telsizinizin nasıl programlandığını belirlemek için bayinize veya sistem yöneticinize başvurun.

## **1**

 $\begin{bmatrix} 1 & 0 \\ 0 & 0 \end{bmatrix}$ ile menüye erişin düğmesine basın. **2** ▲ veya ▼ düğmesine basarak WiFi özelliğine

gidin ve seçmek için **düğmesine** basın düğmesine basarak seçim yapın.

**■ veya ▼ düğmesine basarak Ağlar bölümüne** gidin ve seçmek için  $\begin{bmatrix} \mathbb{B} \\ \mathbb{B} \end{bmatrix}$  düğmesine basın

düğmesine basarak seçim yapın.

▲ veya **▼** düğmesine basarak bir ağ erişim

noktasına gidin ve seçmek için düğmesine basın düğmesine basarak seçim yapın.

### **UYARI:**

- WPA Kurumsal Wi-Fi için bir ağ erişim noktası önceden yapılandırılmamışsa Bağlan seçeneği kullanılamaz.
- **5** A veya ▼ düğmesine basarak Bağlan

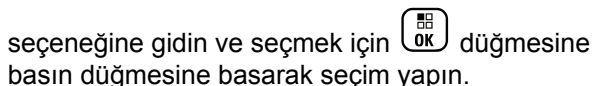

### **6** WPA Kişisel Wi-Fi için şifreyi girin ve  $\begin{array}{|c|} \hline \mathbb{H} \end{array}$ düğmesine basın.

**7** WPA Kurumsal Wi-Fi için şifre RM kullanılarak yapılandırılır.

Önceden yapılandırılmış şifre doğruysa telsiziniz seçili ağ erişim noktalarına otomatik olarak bağlanır.

Önceden yapılandırılmış şifre yanlışsa ekranda Kimlik Doğrulama bilgisi görüntülenir ve ekran otomatik olarak önceki menüye döner.

Bağlantı başarılı bir şekilde kurulursa telsizde bir bildirim görüntülenir ve ağ erişim noktası profil listesine kaydedilir.

Bağlantı başarısız olursa telsiz ekranında başarısız olduğuna dair kısa süreli bir bildirim görüntülenir ve ekran otomatik olarak önceki menüye döner.

## **7.6.34.5 Wi-Fi Bağlantı Durumunu Kontrol Etme**

Sesli Anons kullanarak bağlantı durumu için programlanan **Wi-Fi Durumu Sorgusu** düğmesine basın. Sesli Anons;

Wi-Fi Kapalı, Wi-Fi Açık fakat Bağlantı Yok veya Wi-Fi Açık ve Bağlı uyarılarını verir.

- Wi-Fi kapatıldığında, ekranda WiFi Kapalı mesajı görüntülenir.
- Telsiz bir ağa bağlandığında, ekranda WiFi Açık, Bağlandı mesajı görüntülenir.
- Wi-Fi açık olduğunda ancak telsiz herhangi bir ağa bağlanmadığında, ekranda WiFi Açık, Bağlantı Kesildi mesajı görüntülenir.

Wi-Fi durumu sorgu sonuçları için Sesli Anonslar, kullanıcı gereksinimlerine göre CPS üzerinden özelleştirilebilir. Daha fazla bilgi için bayinizle ya da sistem yöneticinizle görüşün.

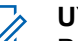

## **UYARI:**

Programlanmış **Wi-Fi Durumu Sorgusu** düğmesi, satıcınız veya sistem yöneticiniz tarafından atanır. Telsizinizin nasıl programlandığını belirlemek için bayinize veya sistem yöneticinize başvurun.

# **7.6.34.6 Ağ Listesini Yenileme**

- Ağ listesini menü üzerinden yenilemek için aşağıdaki işlemleri gerçekleştirin.
	- a.  $\begin{bmatrix} \mathbb{B} \\ \mathbb{B} \end{bmatrix}$ ile menüye erişin düğmesine basın.
	- b.  $\triangle$  veya  $\blacktriangledown$  düğmesine basarak WiFi özelliğine gidin ve seçmek için  $\begin{bmatrix} \overline{16} \\ 0 \end{bmatrix}$  düğmesine basın.

c.  $\triangle$  veya  $\blacktriangledown$  düğmesine basarak Ağlar

bölümüne gidin ve seçmek için  $\begin{pmatrix} 60 \\ 0 \end{pmatrix}$  düğmesine basın.

Ağlar menüsüne girdiğinizde telsiz ağ listesini otomatik olarak yeniler.

• Zaten Ağlar menüsündeyseniz ağ listesini yenilemek için aşağıdaki işlemi gerçekleştirin.

▲ veya ♥ düğmesine basarak Yenile

seçeneğine gidin ve seçmek için düğmesine basın.

Telsiz yenilenir ve en güncel ağ listesi görüntülenir.

**7.6.34.7**

# **Ağ Ekleme**

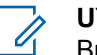

## **UYARI:**

Bu görev, WPA Kurumsal Wi-Fi ağları için geçerli değildir.

Kullanılabilir ağ listesinde tercih edilen bir ağ yoksa bir ağ eklemek için aşağıdaki işlemi gerçekleştirin.

**1**

 $\left(\begin{smallmatrix} \mathbb{H} \ \mathbb{H} \ \mathbb{H} \end{smallmatrix}\right)$ ile menüye erişin düğmesine basın.

**2** ▲ veya ▼ düğmesine basarak WiFi özelliğine

gidin ve seçmek için (R) düğmesine basın düğmesine basarak seçim yapın.

**3 A** veya  $\blacktriangledown$  düğmesine basarak Ağlar bölümüne

gidin ve seçmek için düğmesine basın düğmesine basarak seçim yapın.

- **▲ veya ▼ öğesine basarak Ağ Ekle'ye gidin ve** seçmek için  $\begin{bmatrix} \mathbb{B} \\ \mathbb{B} \end{bmatrix}$  düğmesine basın.
- **5** Hizmet Kümesi Tanımlayıcısını (SSID) girin ve  $\begin{bmatrix} \overline{16} \\ \overline{06} \end{bmatrix}$ öğesine basın.
- **6**  $\triangle$  veya  $\triangledown$  öğesine basarak Aç'a gidin ve seçmek icin  $\begin{pmatrix} \frac{18}{100} \\ \frac{1}{200} \end{pmatrix}$  düğmesine basın.
	- Sifreyi girin ve  $\begin{bmatrix} \mathbb{B} \\ \mathbb{B} \end{bmatrix}$  düğmesine basın.

Ağ erişim noktalarının başarıyla kaydedildiğini belirtmek için telsiz ekranında olumlu bir mini bilgi notu görüntülenir.

# **Ağ Erişim Noktaları Ayrıntılarını Görüntüleme**

Ağ erişim noktalarının ayrıntılarını görüntüleyebilirsiniz.

- **1**  $\left(\begin{smallmatrix} \mathbb{H} \ \mathsf{OK} \ \end{smallmatrix}\right)$ ile menüye erişin düğmesine basın.
- **2** veya **▼** düğmesine basarak WiFi özelliğine gidin ve seçmek için düğmesine basın düğmesine basarak seçim yapın.
- **3** ▲ veya ▼ düğmesine basarak Ağlar bölümüne

gidin ve seçmek için  $\begin{pmatrix} 1 & 1 \\ 0 & 0 \end{pmatrix}$  düğmesine basın düğmesine basarak seçim yapın.

**■ veya ▼ düğmesine basarak bir ağ erişim** 

noktasına gidin ve seçmek için  $\begin{bmatrix} \frac{\overline{a} \overline{b}}{\overline{a} \overline{b}} \end{bmatrix}$  düğmesine basın düğmesine basarak seçim yapın.

**7**

**5** veya öğesine basarak Ayrıntıları

Görüntüle'ye gidin ve seçmek için  $\left(\begin{smallmatrix} \mathbb{B} \\ \mathbb{B} \end{smallmatrix}\right)$  düğmesine basın.

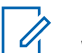

# **UYARI:**

WPA Kişisel Wi-Fi ve WPA Kurumsal Wi-Fi, Ağ Erişim Noktalarının farklı ayrıntılarını gösterir.

## **WPA Kişisel Wi-Fi**

Bağlantısı sağlanan bir ağ erişim noktası için telsizinizde Hizmet Kümesi Tanımlayıcısı (SSID), Güvenlik Modu, Ortam Erişim Kontrolü (MAC) adresi ve İnternet Protokolü (IP) adresi görüntülenir.

Bağlantısı sağlanmamış bir ağ erişim noktası için telsizinizde Hizmet Kümesi Tanımlayıcısı (SSID) ve Güvenlik Modu görüntülenir.

### **WPA Kurumsal Wi-Fi**

Bağlantısı sağlanan bir ağ erişim noktası için telsizinizde Hizmet Kümesi Tanımlayıcısı (SSID), Güvenlik Modu, Kimlik, Genişletilmiş Kimlik Doğrulama Protokolü (EAP), Yöntem, Aşama 2 Kimlik Doğrulaması, Sertifika Adı, MAC adresi, IP adresi, Ağ Geçidi, DNS1 ve DNS2 görüntülenir.

Bağlantısı sağlanmamış bir ağ erişim noktası için telsizinizde SSID, Güvenlik Modu, Kimlik, EAP Yöntemi, Aşama 2 Kimlik Doğrulaması ve Sertifika Adı görüntülenir.

# **7.6.34.9**

**1**

# **Ağ Erişim Noktalarını Çıkarma**

**UYARI:**

Bu görev, Kurumsal Wi-Fi ağları için geçerli değildir.

Ağ erişim noktalarını profil listesinden kaldırmak için aşağıdaki işlemleri gerçekleştirin.

**ile menüye erişin düğmesine basın.** 

**2** ▲ veya ▼ düğmesine basarak WiFi özelliğine

gidin ve seçmek için (R) düğmesine basın düğmesine basarak seçim yapın.

**3 A** veya  $\blacktriangledown$  düğmesine basarak Ağlar bölümüne

gidin ve seçmek için düğmesine basın düğmesine basarak seçim yapın.

**▲ veya ▼ öğesine basarak seçilen ağ erişim** noktasına gidin ve seçmek için düğmesine basın.

- **5** veya öğesine basarak Kaldır'a gidin ve seçmek için  $\begin{bmatrix} \mathbb{B} \\ \mathbb{B} \end{bmatrix}$  düğmesine basın.
- **6** A veya **▼** öğesine basarak Evet'e gidin ve

seçmek için  $\begin{bmatrix} \frac{m}{c} \\ \frac{m}{c} \end{bmatrix}$  düğmesine basın.

Seçilen ağ erişim noktalarının başarıyla kaldırıldığını belirtmek için telsiz ekranında olumlu bir mini bilgi notu görüntülenir.

# **Ön Panel Programlama**

Telsiz kullanımınızı iyileştirmek için Ön Panel Programlama (FPP) bölümündeki belirli özellik parametrelerini özelleştirebilirsiniz.

Özellik parametreleri arasında gezinirken gerektiğinde aşağıdaki düğmeler kullanılır.

### **Yukarı/Aşağı Gezinme Düğmesi**

Seçeneklerde yatay veya dikey olarak gezinmek ya da değerleri artırmak veya azaltmak için basın.

### **Menü/OK Düğmesi**

Seçeneği belirlemek veya bir alt menüye girmek için basın.

### **Geri Dön/Ana Ekran Düğmesi**

Kısa basıldığında önceki menüye dönmenizi ya da seçim ekranından çıkmanızı sağlar.

İstediğiniz zaman Giriş ekranına dönmek için uzun basın.

## **7.6.35.1**

**1**

# **Ön Panel Programlama Kipine Girme**

Menüye erişmek için  $\overline{\mathbb{G}}$  düğmesine basın.

**7.6.35**

**2** ▲ veya vdüğmesine basarak Yardımcı

 $\left(\begin{smallmatrix} 1 & 0 \\ 0 & K \end{smallmatrix}\right)$ Programlar bölümüne gidin. Seçmek için düğmesine basın.

**3** ▲ veya ▼ düğmesine basarak Telsizi

Programla seçeneğine gidin. Seçmek için ( düğmesine basın.

## **7.6.35.2 FPP Kipi Parametrelerini Düzenleme**

Özellik parametreleri arasında gezinirken gerektiğinde aşağıdaki düğmeleri kullanın.

- , Seçenekler arasında gezinmenizi, değerleri artırıp azaltmanızı ya da dikey olarak gezinmenizi sağlar.
- – Seçeneği belirlemenizi ya da alt menüye girmenizi sağlar.

• – Kısa basıldığında önceki menüye dönmenizi ya da seçim ekranından çıkmanızı sağlar. Giriş ekranına dönmek için bu düğmeye uzun basın.

**7.7**

# **Uygulamalar**

Bu bölümde, telsizinizde bulunan uygulama işlevlerinin nasıl çalıştığı açıklanmaktadır.

# **7.7.1 Tuş Takımı Kilidi Seçenekleri**

Bu özellik sayesinde, telsiziniz kullanımda değilken düğmelere yanlışlıkla basmaktan veya kanal değiştirmekten kaçınabilirsiniz. Gereksinimlerinize bağlı olarak tuş takımınızı, kanal seçim düğmesini veya her ikisini kilitlemeyi seçebilirsiniz.

Bayiniz CPS/RM'yi kullanarak aşağıdaki seçeneklerden birini yapılandırabilir:

- Tuş Takımını Kilitleme
- Kanal Seçim Düğmesini Kilitleme
- Tuş Takımını ve Kanal Seçim Düğmesini Kilitleme

Telsizinizin nasıl programlandığını belirlemek için bayinizle iletişime geçin.

# **7.7.1.1 Tuş Takımı Kilidi Seçeneğini Etkinleştirme**

Aşağıdaki adımlar, telsizinizin nasıl yapılandırıldığına bağlı olarak Tuş Takımını Kilitle, Kanal Seçim Düğmesini Kilitle veya Tuş Takımını ve Kanal Seçim Düğmesini Kilitle seçeneği için geçerlidir.

- **1** Aşağıdakilerden birini yapın:
	- Programlanmış **Tuş Takımı Kilidi** düğmesine basın. Aşağıdaki adımları atlayın.
	- Menüye erişmek için  $\begin{pmatrix} \frac{m}{m} \\ m \end{pmatrix}$  düğmesine basın.

**2** ▲ veya ▼ düğmesine basarak Yardımcı

Programlar bölümüne gidin. Seçmek için dü düğmesine basın.

- **3 A** veya  $\blacktriangledown$  düğmesine basarak Telsiz Auarları bölümüne gidin. Seçmek için düğmesine basın.
- ▲ veya vei@ düğmesine basarak Tus Takımı Kilidi öğesine gidin. Seçmek için düğmesine basın.

Ekranda Kilitlendi bilgisi görüntülenir.

### **7.7.1.2**

# **Tuş Takımı Kilidi Seçeneğini Devre Dışı Bırakma**

Aşağıdaki adımlar, telsizinizin nasıl yapılandırıldığına bağlı olarak Tuş Takımını Kilitle, Kanal Seçim Düğmesini Kilitle veya Tuş Takımını ve Kanal Seçim Düğmesini Kilitle seçeneği için geçerlidir.

Aşağıdakilerden birini yapın:

- Programlanmış **Tuş Takımı Kilidi** düğmesine basın.
- Ekranda Menü ve ardından Kilidi Açmak için \* düğmesine basın mesajı

görüntülendiğinde önce  $\begin{pmatrix} \frac{18}{100} \\ 0 \end{pmatrix}$  ve ardından  $\begin{pmatrix} \frac{1}{2} & -\frac{1}{2} \\ \frac{1}{2} & \frac{1}{2} \end{pmatrix}$ düğmesine basın.

Ekranda Kilit Açıldı bilgisi görüntülenir.

### **7.7.2**

# **Otomatik Çağrı Yönlendirmeyi Açma veya Kapatma**

Telsizinizi sesli çağrıları otomatik olarak başka telsizlere yönlendirebilecek duruma getirebilirsiniz.

- **1** Menüye erişmek için  $\begin{bmatrix} \mathbb{R} \\ \mathbb{R} \end{bmatrix}$  düğmesine basın.
- **2** ▲ veya ▼ düğmesine basarak Yardımcı

Programlar bölümüne gidin. Seçmek için Lok düğmesine basın.

**3** ▲ veya ▼ düğmesine basarak Telsiz Ayarları bölümüne gidin. Seçmek için  $\begin{bmatrix} \mathbb{B} \\ \mathbb{B} \end{bmatrix}$  düğmesine basın.

- **4** Çağrı Yönlendirme için ▲ veya ▼ düğmesine basın. Seçmek için düğmesine basın.
- **5** Aşağıdakilerden birini yapın:
	- Çağrı Yönlendirmeyi etkinleştirmek için  $\triangle$  veya  $\blacktriangleright$  düğmesine basın. Etkinleştirilmişse Etkin yazısının yanında √ simgesi görüntülenir
	- Çağrı Yönlendirmeyi devre dışı bırakmak için veya  $\blacktriangledown$  düğmesine basın. Devre dışı bırakılmışsa Etkin yazısının yanındaki  $\checkmark$  simgesi kaybolur.

### **7.7.3**

# **Kablo Türü Seçme**

Telsizinizin kullandığı kablo türünü seçmek için aşağıdaki adımları izleyin.

**1** Menüye erişmek için  $\begin{bmatrix} 1 & 1 \\ 0 & 0 \end{bmatrix}$  düğmesine basın. **2** ▲ veya vdüğmesine basarak Yardımcı

Programlar bölümüne gidin. Seçmek için l öк . düğmesine basın.

**3** ▲ veya ▼ düğmesine basarak Telsiz Ayarları

bölümüne gidin. Seçmek için düğmesine basın.

- <sup>4</sup> ▲ veya vdüğmesine basarak Kablo Türü seçeneğine gidin. Seçmek için  $\begin{bmatrix} \frac{m}{0K} \end{bmatrix}$  düğmesine basın.
- **5** Belirlenen seçeneği değiştirmek için ▲ veya ▼ düğmesine basın.

Geçerli kablo türü √ simgesi ile gösterilir.

# **7.7.4 Esnek Alma Listesi**

Esnek Alma Listesi, çoklu alma listelerinde üye oluşturmanızı ve atamanızı sağlayan bir özelliktir. Telsiziniz listede maksimum 16 üye destekleyebilir. Bu özellik Capacity Plus'ta desteklenir.

# **7.7.4.1 Esnek Alma Listesi Özelliğini Açma veya Kapatma**

Esnek Alma Listesi özelliğini açmak veya kapatmak için bu prosedürü uygulayın.

- **1** Aşağıdakilerden birini yapın:
	- Programlanmış **Esnek Alma Listesi** düğmesine basın Aşağıdaki adımları atlayın.
	- Menüye erişmek için  $\begin{bmatrix} \mathbb{H} \\ \mathbb{R} \end{bmatrix}$  düğmesine basın.
- **2**  $\triangle$  veya  $\blacktriangledown$  ile Esnek Rx List. seçeneğine gidin. Seçmek için  $\begin{pmatrix} \mathbb{B} \\ \mathbb{B} \end{pmatrix}$  düğmesine basın.
- **3** Aşağıdakilerden birini yapın:
	- $\blacktriangle$  veya  $\blacktriangledown$  düğmesine basarak Aç seçeneğine gidin. Seçmek için **düğmesine** basın. Olumlu gösterge tonu duyulur.

Ekranda olumlu mini bilgi notu görüntülenir.

<span id="page-5160-0"></span> $\bullet$  veya  $\blacktriangledown$  düğmesine basarak Kapat

seçeneğine gidin. Seçmek için  $\begin{bmatrix} \frac{m}{c} \\ \frac{m}{c} \end{bmatrix}$  düğmesine basın.

Olumsuz gösterge tonu duyulur.

Ekranda olumsuz mini bilgi notu görüntülenir.

# **7.7.4.2 Esnek Alma Listesine Yeni Giriş Ekleme**

Çoklu alma listesine yeni üyeler eklemek için bu prosedürü uygulayın.

**1** Menüye erişmek için *düğmesine basın.* 

**2** ▲ veya ▼ düğmesine basarak Yardımcı

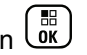

Programlar bölümüne gidin. Seçmek için düğmesine basın.

**3 A** veya  $\blacktriangledown$  düğmesine basarak Telsiz Ayarları

bölümüne gidin. Seçmek için  $\begin{bmatrix} \overline{\mathbb{B}} \\ \overline{\mathbb{B}} \end{bmatrix}$  düğmesine basın.

- ▲ veya ▼ ile Esnek Rx List. seceneğine gidin. Seçmek için *di*r düğmesine basın.
- **5**  $\triangle$  veya  $\blacktriangledown$  düğmesine basarak Lstye Bk/Düzlt seçeneğine gidin. Seçmek için  $\begin{bmatrix} \frac{\mathbb{B}^2}{\mathbb{B}^2} \end{bmatrix}$  düğmesine basın.
- **6** veya ▼ düğmesine basarak Üye Ekle seçeneğine gidin. Seçmek için  $\begin{pmatrix} 68 \\ 0 \text{K} \end{pmatrix}$  düğmesine basın.
- Gerekli ad veya kimlik için ▲ ya da v düğmesine

basın. Seçmek için  $\begin{pmatrix} 1 & 0 \\ 0 & 0 \end{pmatrix}$  düğmesine basın.

Ekranda olumlu bir mini bilgi notu ve hemen ardından Başka Üye Ekle? yazısı görüntülenir.

- **8** Aşağıdakilerden birini yapın:
	- Yeni bir giriş eklemek için  $\triangle$  veya  $\blacktriangledown$ düğmesine basarak Evet seçeneğine gidin.

<span id="page-5161-0"></span>Seçmek için düğmesine basın. Şu adımları tekrarlayın: Adım [adım 7](#page-5160-0).

Gecerli listeyi kaydetmek için  $\triangle$  veya  $\blacktriangledown$ düğmesine basarak Hayır seçeneğine gidin.

Seçmek için  $\begin{bmatrix} \frac{m}{\alpha} \\ \frac{m}{\alpha} \end{bmatrix}$  düğmesine basın.

## **7.7.4.3**

**1**

# **Esnek Alma Listesinden Giriş Silme**

Çoklu alma listesi üyelerini telsizinizden silmek için bu prosedürü uygulayın.

Menüye erişmek için  $\begin{bmatrix} \frac{\overline{a}^{\mathsf{u}}}{\overline{b}^{\mathsf{u}}} \end{bmatrix}$  düğmesine basın.

**2** ▲ veya ▼ düğmesine basarak Yardımcı

Programlar bölümüne gidin. Seçmek için  $\begin{pmatrix} 50 \\ 00 \end{pmatrix}$ düğmesine basın.

**3** ▲ veya ▼ düğmesine basarak Telsiz Ayarları bölümüne gidin. Seçmek için düğmesine basın. ▲ veya ▼ ile Esnek Rx List. seceneğine gidin. Seçmek için *di*r düğmesine basın.

- **veya ▼ düğmesine basarak Lstue Bk/Düzlt** seçeneğine gidin. Seçmek için  $\begin{bmatrix} \frac{\mathbb{B}^2}{\mathbb{B}^2} \end{bmatrix}$  düğmesine basın.
- **6** Gerekli ad veya kimlik için  $\triangle$  ya da  $\blacktriangledown$  düğmesine basın. Seçmek için  $\begin{pmatrix} 18 \\ 00 \end{pmatrix}$  düğmesine basın.
- **▲ veya ▼ düğmesine basarak Sil seçeneğine** gidin. Seçmek için  $\begin{pmatrix} \mathbb{B} \\ \mathbb{B} \end{pmatrix}$  düğmesine basın.
- **8** Aşağıdakilerden birini yapın:
	- Girişi silmek için  $\triangle$  veya  $\blacktriangledown$  düğmesine basarak Evet seçeneğine gidin. Seçmek için

 $\begin{bmatrix} 1 \\ 0 \\ 0 \\ 0 \\ \end{bmatrix}$ düğmesine basın.

Ekranda olumlu mini bilgi notu görüntülenir.

 $\bullet$  veya  $\blacktriangledown$  düğmesine basarak Hayır

seçeneğine gidin. Seçmek için  $\begin{pmatrix} \frac{m}{c} \\ m \end{pmatrix}$  düğmesine basın.

Telsiz önceki ekrana döner.

**9** Diğer girişleri silmek için şu adımları tekrarlayın: [adım 6](#page-5161-0) - [adım 8](#page-5161-0).

**10** Gerekli tüm adları veya kimlikleri sildikten sonra Giriş

ekranına geri dönmek için  $\left(\begin{array}{c} 5 \\ 2 \end{array}\right)$  düğmesine uzun basın.

### **7.7.4.4**

**1**

# **Ad Aramasını Kullanarak Esnek Alma Listesinden Giriş Silme**

Ad aramasını kullanarak çoklu alma listesi üyelerini telsizinizden silmek için bu prosedürü uygulayın.

Menüye erişmek için  $\overline{\mathsf{U}}$  düğmesine basın.

- <sup>2</sup> ▲ veya vdüğmesine basarak Yardımcı Programlar bölümüne gidin.Seçmek için düğmesine basın.
- **3 A** veya  $\blacktriangledown$  düğmesine basarak Telsiz Ayarları bölümüne gidin.Seçmek için  $\begin{bmatrix} \mathbb{B} \\ \mathbb{B} \end{bmatrix}$  düğmesine basın.
- ▲ veya ▼ ile Esnek Rx List. seçeneğine gidin. Seçmek için  $\begin{bmatrix} \frac{m}{b} \\ 0 \end{bmatrix}$  düğmesine basın.
- **5**  $\triangle$  veya  $\blacktriangledown$  düğmesine basarak Lstye Bk/Düzlt seceneğine gidin. Seçmek için لكلّ düğmesine basın.
- **6** Gerekli adın ilk karakterini girin.

Ekranda yanıp sönen bir imleç görüntülenir.

**7** Gereken adın kalan karakterlerini girin.

Diğer ad araması büyük-küçük harf duyarlı değildir. Aynı ada sahip iki ya da daha fazla giriş varsa ekranda listenin ilk sırasında olan giriş görüntülenir.

İlk metin satırında, girdiğiniz karakterler görüntülenir. Sonraki metin satırlarında, kısa liste halinde arama sonuçları görüntülenir.

**8** Seçmek için  $\overline{a}$  düğmesine basın.

**9**  $\triangle$  veya  $\blacktriangledown$  düğmesine basarak Sil seçeneğine gidin.Secmek için  $\begin{bmatrix} 1 & 0 \\ 0 & 0 \end{bmatrix}$  düğmesine basın.

### **10** Aşağıdakilerden birini yapın:

Girişi silmek için  $\triangle$  veya  $\blacktriangledown$  düğmesine basarak Evet seçeneğine gidin. Seçmek için

 $\textcolor{red}{\textbf{B}}$  düğmesine basın. Ekranda olumlu mini bilgi notu görüntülenir.

 $\triangle$  veya  $\blacktriangledown$  düğmesine basarak Hayır seceneğine gidin. Seçmek için  $\begin{pmatrix} \mathbb{H} \\ \mathbb{H} \end{pmatrix}$  düğmesine basın.

Telsiz önceki ekrana döner.

**11** Gerekli tüm adları veya kimlikleri sildikten sonra Giriş

ekranına geri dönmek için düğmesine uzun basın.

**7.7.5**

**1**

# **Menü Zamanlayıcıyı Ayarlama**

Telsizinizin otomatik olarak Giriş ekranına dönmeden önce menüde ne kadar süre kalacağını ayarlayabilirsiniz. Menü zamanlayıcıyı ayarlamak için bu prosedürü uygulayın.

Menüye erişmek için  $\begin{pmatrix} \mathbb{B} \\ \mathbb{B} \end{pmatrix}$  düğmesine basın.

**2** ▲ veya vdüğmesine basarak Yardımcı

Programlar bölümüne gidin. Seçmek için düğmesine basın.

**3**  $\triangle$  veya  $\blacktriangledown$  düğmesine basarak Telsiz Ayarları

bölümüne gidin. Seçmek için  $\overline{\mathbb{G}}$  düğmesine basın.

**4** ▲ veya ▼ düğmesine basarak Ekran seçeneğine

gidin. Seçmek için  $\begin{bmatrix} \frac{1}{60} \\ \frac{1}{60} \end{bmatrix}$  düğmesine basın.

- **5** Men Zmnlycı için **A** veya  $\blacktriangledown$  düğmesine basın. Seçmek için  $\begin{bmatrix} \mathbb{B} \\ \mathbb{B} \end{bmatrix}$  düğmesine basın.
- **6** Gerekli ayar için **A** veya **v** düğmesine basın. Seçmek için  $\begin{bmatrix} \mathbb{H} \\ \mathbb{C} \end{bmatrix}$  düğmesine basın.

# **7.7.6 Konuşma Sentezleyici**

Konuşma Sentezleyici özelliği yalnızca bayiniz tarafından etkinleştirilebilir. Konuşma Sentezleyici etkinse Sesli Anons özelliği otomatik olarak devre dışı bırakılır. Sesli Anons etkinse Konuşma Sentezleyici özelliği otomatik olarak devre dışı bırakılır.

Bu özellik, telsizin şu özellikleri sesli bir şekilde bildirmesini sağlar:

- Gecerli Kanal
- Geçerli Bölge
- Programlanmış düğme özelliği açık veya kapalı
- Alınan yazılı mesajların içeriği
- Alınan İş Kartlarının içeriği

Bu sesli gösterge, müşterinin kendi ihtiyaçlarına göre isteğe uyarlanabilir. Bu özellik, genellikle ekran üzerinde o an görünen içeriğin okunamadığı zor koşullarda kullanışlıdır.

## **7.7.6.1**

# **Konuşma Sentezleyiciyi Ayarlama**

Konuşma Sentezleyici özelliğini ayarlamak için bu prosedürü uygulayın.

**1** Menüye erişmek için (R) düğmesine basın.

**2** ▲ veya vdüğmesine basarak Yardımcı

Programlar bölümüne gidin. Seçmek için ( düğmesine basın.

**3** ▲ veya ▼ düğmesine basarak Telsiz Ayarları bölümüne gidin. Seçmek için  $\begin{pmatrix} \mathbb{B} \\ \mathbb{B} \end{pmatrix}$  düğmesine basın.

- **4** ▲ veya vdüğmesine basarak Sesli Anons bölümüne gidin. Seçmek için  $\begin{bmatrix} \frac{1}{0} & \frac{1}{10} \\ \frac{1}{10} & \frac{1}{10} \end{bmatrix}$ düğmesine basın.
- **5** Asağıdaki özelliklerden herhangi biri için **A** veya

 $\blacktriangleright$  düğmesine basın. Seçmek için  $\begin{pmatrix} \mathbb{B} \\ 0 \end{pmatrix}$  düğmesine basın.

Kullanılabilir özellikler aşağıdaki gibidir:

- Tümü
- Mesajlar
- İş Kartları
- Kanal
- Bölge
- Program Düğmesi
- Seçili ayarın yanında simgesi görüntülenir.

### **7.7.7**

# **Akustik Geri Besleme Supresörü Özelliğini Açma veya Kapatma**

Bu özellik, gelen çağrılardaki akustik geri beslemeyi en aza indirmenizi sağlar. Telsizinizde Akustik Geri Besleme Supresörü özelliğini açmak veya kapatmak için bu prosedürü uygulayın.

- **1** Aşağıdakilerden birini yapın:
	- Programlanmış **AF Supresörü** düğmesine basın. Aşağıdaki adımları atlayın.
	- Menüye erişmek için  $\begin{pmatrix} 60 \\ 0 \end{pmatrix}$  düğmesine basın.
- **2** ▲ veya vdüğmesine basarak Yardımcı

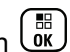

Programlar bölümüne gidin. Seçmek için düğmesine basın.

**3 A** veya  $\blacktriangledown$  düğmesine basarak Telsiz Ayarları

bölümüne gidin. Seçmek için  $\begin{pmatrix} 1 & 1 \\ 0 & 0 \end{pmatrix}$  düğmesine basın.

- <sup>4</sup> ▲ veya vdüğmesine basarak AF Supresörü seçeneğine gidin. Seçmek için  $\begin{bmatrix} \frac{18}{000} \end{bmatrix}$  düğmesine basın.
- **5** Aşağıdakilerden birini yapın:
	- Akustik Geri Besleme Supresörünü etkinleştirmek

için  $\begin{pmatrix} \frac{m}{6} \\ 0 \end{pmatrix}$  düğmesine basın.

• Akustik Geri Besleme Supresörünü devre dışı

bırakmak için (R) düğmesine basın.

Etkinleştirilmişse Etkin bilgisinin yanında  $\checkmark$  simgesi görüntülenir.Devre dışı bırakılmışsa Etkin yazısının yanındaki √ simgesi kaybolur.

# **7.7.8 Küresel Navigasyon Uydu Sistemini Açma veya Kapatma**

Küresel Navigasyon Uydu Sistemi (GNSS), telsizin yerini tam olarak tespit eden bir uydu navigasyon sistemidir.

GNSS, Küresel Konumlandırma Sistemi (GPS) ve Küresel Navigasyon Uydu Sistemi (GLONASS) içerir.

## **UYARI:**

Belirli telsiz modellerinde GPS ve GLONASS bulunabilir. GNSS kümelenmesi, CPS kullanılarak yapılandırılır. Telsizinizin nasıl programlandığını belirlemek için bayinize veya sistem yöneticinize başvurun.

**1**

- **2** Telsizinizde GNSS özelliğini açık ya da kapalı olarak değiştirmek için aşağıdaki adımlardan birini uygulayın.
	- Programlanmış **GNSS** düğmesine basın.

- **Menüye erişmek için düğmesine basın. Bir** sonraki adıma geçin.
- ▲ veya vewa düğmesine basarak Yardımcı

**Programlar bölümüne gidin. Seçmek için** ( düğmesine basın.

**4** ▲ veya ♥ düğmesine basarak Telsiz Ayarları bölümüne gidin. Seçmek için  $\begin{bmatrix} \frac{\overline{a}\overline{b}}{\overline{a}} \end{bmatrix}$  düğmesine basın.

- **5**  $\triangle$  veya  $\blacktriangledown$  düğmesine basarak GNSS seceneğine gidin. Seçmek için düğmesine basın.
- **6**

B tuşuna basarak GNSS özelliğini etkinleştirin  $0K$ veya devre dışı bırakın.

Etkinleştirilmişse Etkin bilgisinin yanında  $\checkmark$  simgesi görüntülenir.

Devre dışı bırakılmışsa Etkin yazısının yanındaki√ simgesi kaybolur.

# **7.7.9 Giriş Ekranını Açma ve Kapatma**

Bu prosedürü uygulayarak Giriş Ekranını etkinleştirebilir ve devre dışı bırakabilirsiniz.

**1** Menüye erişmek için *düğmesine basın.* 

- <sup>2</sup> ▲ veya vdüğmesine basarak Yardımcı Programlar bölümüne gidin. Seçmek için ( düğmesine basın.
- **3 A** veya  $\blacktriangledown$  düğmesine basarak Telsiz Ayarları bölümüne gidin. Seçmek için  $\begin{pmatrix} \mathbb{H} \\ \mathbb{I} \end{pmatrix}$  düğmesine basın.
- ▲ veya ▼ düğmesine basarak Ekran seçeneğine gidin. Seçmek için  $\begin{bmatrix} \frac{m}{m} \\ m \end{bmatrix}$  düğmesine basın.
- **5** ▲ veya ▼ düğmesine basarak Giriş Ekranı seceneğine gidin. Seçmek için düğmesine basın.
- **6** Giriş Ekranını etkinleştirmek/devre dışı bırakmak için  $\begin{bmatrix} 1 & 1 \\ 0 & 1 \end{bmatrix}$ düğmesine basın.

Ekranda aşağıdaki sonuçlardan biri görüntülenir:

• Etkinleştirilmişse Etkin bilgisinin yanında simgesi görüntülenir.

• Devre dışı bırakılmışsa Etkin yazısının vanındaki ✔ simgesi kaybolur.

# **7.7.10 Telsiz Tonlarını/Uyarılarını Açma veya Kapatma**

Gerekirse tüm telsiz tonlarını ve uyarılarını etkinleştirebilir ve gelen Acil Durum uyarı tonu haricinde hepsini devre dışı bırakabilirsiniz. Telsizinizde tonları ve uyarıları açmak veya kapatmak için bu prosedürü uygulayın.

- **1** Aşağıdakilerden birini yapın:
	- Programlanmış **Tonlar/Uyarılar** düğmesine basın. Aşağıdaki adımları atlayın.
	- Menüye erişmek için  $\begin{array}{c} \boxed{36} \\ \hline \end{array}$  düğmesine basın.
- **2** ▲ veya vdüğmesine basarak Yardımcı

Programlar bölümüne gidin. Seçmek için ( düğmesine basın.

- **3**  $\triangle$  veya  $\blacktriangledown$  düğmesine basarak Telsiz Auarları bölümüne gidin. Seçmek için  $\begin{pmatrix} \mathbb{B} \\ \mathbb{B} \end{pmatrix}$  düğmesine basın.
- ▲ veya ▼ düğmesine basarak Tonlar/Uyarılar seçeneğine gidin. Seçmek için  $\begin{pmatrix} \mathbb{B} \\ \mathbb{C} \end{pmatrix}$  düğmesine basın.
- ▲ veya ▼ düğmesine basarak Tüm Tonlar bölümüne gidin. Seçmek için  $\begin{pmatrix} \mathbb{H} \\ \mathbb{I} \end{pmatrix}$  düğmesine basın.
- **6** Tüm ton ve uyarıları etkinleştirmek veya devre dışı

bırakmak için  $\begin{pmatrix} \mathbb{B} \\ \mathbb{B} \end{pmatrix}$  düğmesine basın. Ekranda aşağıdaki sonuçlardan biri görüntülenir:

- Etkinleştirilmişse Etkin bilgisinin yanında simgesi görüntülenir.
- Devre dışı bırakılmışsa Etkin yazısının yanındaki √ simgesi kaybolur.

# **7.7.11 Tonlar/Uyarılar Ses Ofseti Seviyelerini Ayarlama**

**1**

Bu özellik, ton veya uyarıların seviyesini, geçerli ses seviyesinden daha düşük ya da yüksek olacak şekilde ayarlamanızı sağlar. Telsizinizde tonlar ve uyarılar ses ofseti seviyelerini ayarlamak için buradaki prosedürü uygulayın.

Menüye erişmek için  $\begin{bmatrix} 1 & 1 \\ 0 & 0 \end{bmatrix}$  düğmesine basın.

**2** ▲ veya vei@ düğmesine basarak Yardımcı

Programlar bölümüne gidin. Seçmek için Lok düğmesine basın.

**3** ▲ veya ▼ düğmesine basarak Telsiz Ayarları

bölümüne gidin. Seçmek için  $\begin{pmatrix} \frac{m}{6K} \\ m \end{pmatrix}$  düğmesine basın.

**4** ▲ veya ▼ ile Tonlar/Uyarılar seçeneğine

gidin. Secmek için  $\begin{bmatrix} \mathbb{B} \\ \mathbb{C} \end{bmatrix}$  düğmesine basın.

- **5**  $\triangle$  veya  $\blacktriangledown$  ile Ses Ofseti seceneğine gidin. Seçmek için düğmesine basın.
- **6** Gereken ses ofseti sevivesi için  $\triangle$  veva düğmesine basın.

Karşılık gelen her bir ses ofseti seviyesiyle bir geri bildirim tonu duyulur.

- **7** Aşağıdakilerden birini yapın:
	- Seçmek için düğmesine basın. İstenen ses ofseti seviyesi kaydedilir.
	- Çıkmak için  $\begin{pmatrix} 2 \\ 1 \end{pmatrix}$  düğmesine basın. Değişiklikler silinir.

# **7.7.12 Konuşma İzni Tonunu Açma veya Kapatma**

Telsizinizde Konuşma İzni Tonu özelliğini açmak veya kapatmak için buradaki prosedürü uygulayın.

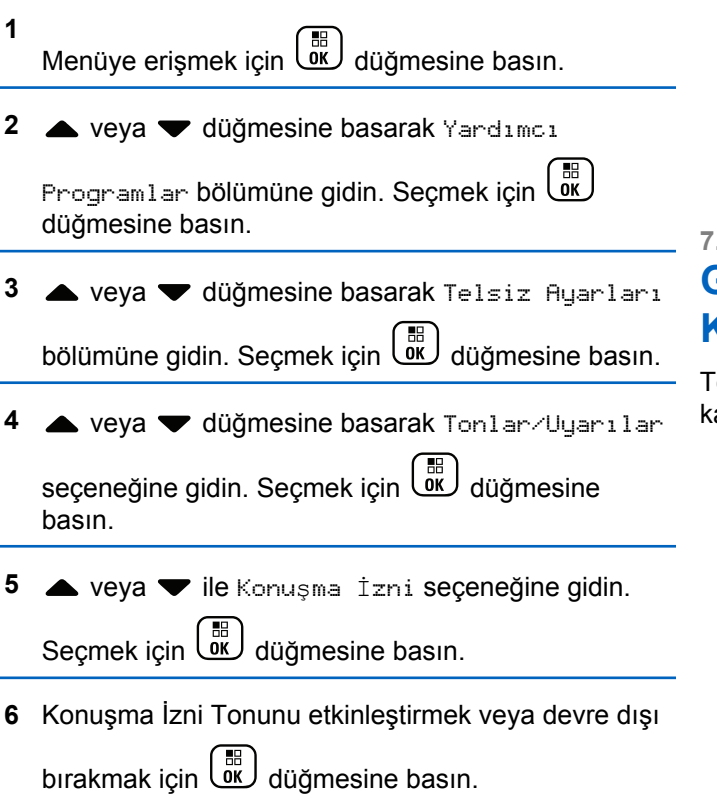

Ekranda aşağıdaki sonuçlardan biri görüntülenir:

- Etkinleştirilmişse Etkin bilgisinin yanında simgesi görüntülenir.
- Devre dışı bırakılmışsa Etkin yazısının yanındaki √ simgesi kaybolur.

## **7.7.13**

# **Güç Verme Tonunu Açma veya Kapatma**

Telsizinizde Güç Verme Tonu özelliğini açmak veya kapatmak için buradaki prosedürü uygulayın.

**1** Menüye erişmek için  $\begin{bmatrix} \frac{m}{m} \\ \frac{m}{m} \end{bmatrix}$  düğmesine basın.

- **2** ▲ veya ▼ düğmesine basarak Yardımcı Programlar bölümüne gidin. Seçmek için düğmesine basın.
- **3** ▲ veya ▼ düğmesine basarak Telsiz Ayarları bölümüne gidin. Seçmek için  $\begin{bmatrix} \frac{\overline{a}\overline{b}}{\overline{a}} \end{bmatrix}$  düğmesine basın.
- **4 ▲** veya ♥ düğmesine basarak Tonlar/Uyarılar seçeneğine gidin. Seçmek için  $\begin{pmatrix} 1 & 1 \\ 0 & 0 \end{pmatrix}$  düğmesine basın.
- **5**  $\triangle$  veya  $\blacktriangledown$  ile Güç Açık seçeneğine gidin. Seçmek için  $\begin{bmatrix} \mathbb{B} \\ \mathbb{B} \end{bmatrix}$  düğmesine basın.
- **6** Güç Verme Tonunu etkinleştirmek veya devre dışı

bırakmak için düğmesine basın. Ekranda aşağıdaki sonuçlardan biri görüntülenir:

- Etkinleştirilmişse Etkin bilgisinin yanında simgesi görüntülenir.
- Devre dışı bırakılmışsa Etkin yazısının yanındaki √ simgesi kaybolur.

**7.7.14**

# **Yazılı Mesaj Uyarı Tonlarını Ayarlama**

Metin mesajı uyarı tonunu Kişiler listesindeki her giriş için özelleştirebilirsiniz. Telsizinizde yazılı mesaj uyarı tonlarını ayarlamak için buradaki prosedürü uygulayın.

**1** Menüye erişmek için  $\begin{bmatrix} \mathbb{R} \\ \mathbb{R} \end{bmatrix}$  düğmesine basın.

**2** ▲ veya ▼ düğmesine basarak Kişiler

bölümüne gidin. Seçmek için  $\begin{pmatrix} \mathbb{H} \\ \mathbb{H} \end{pmatrix}$  düğmesine basın.

- **3** Gerekli ad veya kimlik için  $\triangle$  ya da  $\blacktriangledown$  düğmesine basın. Seçmek için  $\begin{bmatrix} \mathbb{B} \\ \mathbb{B} \end{bmatrix}$  düğmesine basın.
- ▲ veya ▼ ile Mesaj Uyarısı seçeneğine gidin.

Seçmek için *dü* düğmesine basın.

**5** Aşağıdakilerden birini yapın:

 $\triangle$  veya  $\blacktriangledown$  ile Anlık seceneğine gidin. Seçmek

için **düğmesine** basın. Ekranda, Anlık bilgisinin yanında  $\checkmark$  simgesi görüntülenir.

 $\triangle$  veya  $\blacktriangledown$  ile Sürekli seçeneğine gidin.

Secmek için *di* düğmesine basın. Ekranda, Sürekli bilgisinin yanında  $\checkmark$  simgesi görüntülenir.

# **7.7.15 Güç Seviyeleri**

Güç ayarını her kanal için ayrı ayrı yüksek ya da düşük olarak özelleştirebilirsiniz.

## **Yüksek**

Bu ayar, bulunduğunuz yerden uzak bir mesafede bulunan telsizlerle haberleşmenizi sağlar.

# **Düşük**

Bu ayar, daha yakındaki telsizlerle haberleşmenizi sağlar.

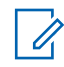

# **UYARI:**

Bu özellik aynı frekansta olan Halk Bandı Radyo kanallarında uygulanamaz.

# **7.7.15.1**

# **Güç Seviyelerini Ayarlama**

Telsizinizde güç seviyelerini ayarlamak için buradaki prosedürü uygulayın.

- **1** Aşağıdakilerden birini yapın:
	- Programlanmış **Güç Seviyesi** düğmesine basın. Aşağıdaki adımları atlayın.
	- Menüye erişmek için düğmesine basın.
- **2** ▲ veya ▼ düğmesine basarak Yardımcı

**Programlar bölümüne gidin. Seçmek için** (R düğmesine basın.

**3**  $\triangle$  veya  $\blacktriangledown$  düğmesine basarak Telsiz Ayarları

bölümüne gidin. Seçmek için  $\begin{bmatrix} \frac{11}{016} \\ 01 \end{bmatrix}$ düğmesine basın.

- **4** ▲ veya ▼ ile Güç seçeneğine gidin. Seçmek için  $\frac{1}{10}$ düğmesine basın.
- **5** Aşağıdakilerden birini yapın:
	- $\bullet$  veya  $\blacktriangledown$  ile Yüksek seçeneğine gidin.

Seçmek için  $\begin{bmatrix} \mathbb{B} \\ \mathbb{B} \end{bmatrix}$  düğmesine basın. Ekranda, Yüksek bilgisinin yanında / simgesi görüntülenir.

Düşük seçeneği için  $\triangle$  veya  $\blacktriangledown$  düğmesine

basın. Seçmek için **dü** düğmesine basın. Ekranda, Düşük bilgisinin yanında simgesi görüntülenir.

Giriş ekranına dönmek için düğmesine uzun basın.

# **7.7.16 Ekran Kiplerini Değiştirme**

**6**

Telsizin ekran kipini ihtiyaç duyduğunuz şekilde Gündüz ya da Gece olarak değiştirebilirsiniz. Bu özellik ekranın renk

paletini etkiler. Telsizinizin ekran kipini değiştirmek için bu prosedürü uygulayın.

- **1** Aşağıdakilerden birini yapın:
	- Programlanmış **Ekran Kipi** düğmesine basın. Aşağıdaki adımları atlayın.
	- Menüye erişmek için *لكلّ*قا düğmesine basın.
- **2** ▲ veya ▼ düğmesine basarak Yardımcı **Programlar bölümüne gidin. Seçmek için** ( düğmesine basın.
- **3**  $\triangle$  veya  $\blacktriangledown$  düğmesine basarak Telsiz Ayarları

bölümüne gidin. Seçmek için düğmesine basın.

▲ veya ▼ düğmesine basarak Ekran seçeneğine

gidin. Seçmek için **dü** düğmesine basın.

Ekranda Gündüz Kipi ve Gece Kipi bilgileri görünür.

**5** Gerekli ayar için **A** veya  $\blacktriangledown$  düğmesine basın.

Seçmek için  $\begin{pmatrix} \mathbb{H} \\ \mathbb{R} \end{pmatrix}$  düğmesine basın.

Ekranda, seçilen ayarın yanında  $\checkmark$  simgesi görüntülenir.

# **7.7.17 Ekran Parlaklığını Ayarlama**

Telsizinizde ekran parlaklığını ayarlamak için buradaki prosedürü uygulayın.

- **1** Aşağıdakilerden birini yapın:
	- Programlanmış **Parlaklık** düğmesine basın. Aşağıdaki adımları atlayın.
	- Menüye erişmek için  $\begin{pmatrix} \frac{m}{bR} \\ 0 & \frac{m}{c} \end{pmatrix}$  düğmesine basın.
- **2** ▲ veya ▼ düğmesine basarak Yardımcı

噐 Programlar bölümüne gidin. Seçmek için l ōк düğmesine basın.

- **3 A** veya  $\blacktriangledown$  düğmesine basarak Telsiz Auarları bölümüne gidin. Seçmek için  $\begin{pmatrix} \mathbb{B} \\ \mathbb{B} \end{pmatrix}$  düğmesine basın.
- ▲ veya ▼ ile Parlaklık seçeneğine gidin. Seçmek için  $\begin{pmatrix} \mathbb{H} \\ \mathbb{R} \end{pmatrix}$  düğmesine basın. Ekranda ilerleme çubuğu görüntülenir.
- **5** Ekran parlaklığını azaltmak veya artırmak için

veya  $\blacktriangleright$  düğmesine basın. Seçmek için  $\boxed{\overset{\text{\tiny def}}{\text{ok}}}$ düğmesine basın.

### **7.7.18**

# **Ekran Arka Aydınlatması Zamanlayıcısını Ayarlama**

Telsizinizin ekran arka aydınlatması zamanlayıcısını istediğiniz şekilde ayarlayabilirsiniz. Bu ayar, Menü Gezinme Düğmelerini ve tuş takımı arka aydınlatmasını da etkiler. Telsizinizde arka aydınlatma zamanlayıcısını ayarlamak için bu prosedürü uygulayın.

- **1** Aşağıdakilerden birini yapın:
	- Programlanmış **Ekrn Ayd** düğmesine basın. Aşağıdaki adımları atlayın.
	- Menüye erişmek için düğmesine basın.
- **2** ▲ veya vdüğmesine basarak Yardımcı

Programlar bölümüne gidin. Seçmek için düğmesine basın.

**3 A** veya  $\blacktriangledown$  düğmesine basarak Telsiz Ayarları bölümüne gidin. Seçmek için  $\overline{\mathbb{G}}$  düğmesine basın.

▲ veya ▼ düğmesine basarak Ekran seçeneğine gidin. Seçmek için  $\begin{array}{cc} \boxed{66} \\ \hline 0 \end{array}$ düğmesine basın.

**5** Ekrn Aydnltm Zmnlyıcısı için ▲ veya ▼

düğmesine basın. Seçmek için  $\begin{bmatrix} \frac{\mathbb{B}^2}{\mathbb{B}^2} \end{bmatrix}$  düğmesine basın.

LED göstergesi devre dışı bırakıldığı için ekran ve tuş takımı arka aydınlatması otomatik olarak kapanır. Daha fazla bilgi için bkz. [LED Göstergelerini Açma ve](#page-4811-0) [Kapatma , .sayfa 243](#page-4811-0) .

**7.7.19**

# **Otomatik Ekran Aydınlatmasını Açma veya Kapatma**

Telsizin ekran aydınlatmasını gerektiğinde otomatik olarak açılacak şekilde etkinleştirebilir ve devre dışı bırakabilirsiniz. Etkinleştirildiğinde telsiz çağrı, Bildirim Listesi etkinliği ya da Acil Durum Alarmı alırken ekran aydınlatması açılır.

**1** Menüye erişmek için  $\begin{bmatrix} \overline{\mathbb{R}} \\ \overline{\mathbb{R}} \end{bmatrix}$  düğmesine basın.

**2** ▲ veya vei@ düğmesine basarak Yardımcı

Programlar bölümüne gidin. Seçmek için Lok düğmesine basın.

**3** ▲ veya ▼ düğmesine basarak Telsiz Ayarları

bölümüne gidin. Seçmek için  $\begin{pmatrix} \mathbb{B} \\ \mathbb{C} \end{pmatrix}$  düğmesine basın.

- $4$  Otomatik Ekran Aydınlatması $\overline{\phantom{a}}$ i**cin**  $\blacktriangle$  **veya**  $\blacktriangledown$ düğmesine basın.
- **5** Otomatik Ekran Aydınlatmasını etkinleştirmek veya

devre dışı bırakmak için (E) düğmesine basın.

Ekranda aşağıdaki sonuçlardan biri görüntülenir:

- Etkinleştirilmişse Etkin bilgisinin yanında  $\checkmark$ simgesi görüntülenir.
- Devre dışı bırakılmışsa Etkin yazısının yanındaki √ simgesi kaybolur.

## **7.7.20 Susturucu Seviyeleri**

Sinyal gücü düşük istenmeyen çağrıları ya da normal arka plandan yüksek olan seslerin bulunduğu kanalları filtreleyip elemek için susturucu seviyesini ayarlayabilirsiniz.

### **Normal**

Bu, varsayılan ayardır.

### **Hassas**

Bu ayar, istenmeyen çağrıları ve/veya arka plan sesini filtreleyip eler. Uzak konumlardan alınan çağrılar da filtrelenip elenebilir.

### **UYARI:**

Bu özellik aynı frekansta olan Halk Bandı Radyo kanallarında uygulanamaz.

### **7.7.20.1**

# **Susturucu Seviyelerini Ayarlama**

Telsizinizde susturucu seviyelerini ayarlamak için buradaki prosedürü uygulayın.

- **1** Aşağıdakilerden birini yapın:
	- Programlanmış **Susturucu** düğmesine basın. Aşağıdaki adımları atlayın.
	- Menüye erişmek için  $\begin{bmatrix} \frac{\overline{a}\overline{b}}{\overline{a}\overline{b}} \end{bmatrix}$  düğmesine basın.

<sup>2</sup> ▲ veya vei@ düğmesine basarak Yardımcı

Programlar bölümüne gidin. Seçmek için ( düğmesine basın.

**3** ▲ veya ▼ düğmesine basarak Telsiz Ayarları bölümüne gidin. Seçmek için  $\begin{bmatrix} \mathbb{B} \\ \mathbb{B} \end{bmatrix}$  düğmesine basın.

**4** ▲ veya ▼ ile Susturucu seçeneğine gidin. Seçmek için  $\begin{bmatrix} \frac{m}{b} \\ 0 \end{bmatrix}$  düğmesine basın.

- **5** Aşağıdakilerden birini yapın:
	- $\triangle$  veya  $\blacktriangledown$  ile Normal seçeneğine gidin. Seçmek için  $\begin{bmatrix} \overline{\mathbb{B}} \\ \overline{\mathbb{B}} \end{bmatrix}$  düğmesine basın. Ekranda, Normal öğesinin yanında  $\checkmark$  simgesi görüntülenir.
	- $\triangle$  veya  $\blacktriangledown$  ile Hassas seceneğine gidin. Seçmek için  $\begin{bmatrix} \overline{\mathbb{B}} \\ \overline{\mathbb{B}} \end{bmatrix}$  düğmesine basın.

Ekranda, Hassas bilgisinin yanında  $\sqrt{\overline{\phantom{a}}}$ simgesi görüntülenir.

Ekran otomatik olarak önceki menüye döner.

# **7.7.21 LED Göstergelerini Açma ve Kapatma**

Telsizinizde LED göstergelerini açmak veya kapatmak için buradaki prosedürü uygulayın.

- **1** Menüye erişmek için  $\begin{bmatrix} 1 & 1 \\ 0 & 0 \end{bmatrix}$  düğmesine basın.
- **veya veüğmesine basarak Yardımcı**

Programlar bölümüne gidin. Seçmek için düğmesine basın.

**3 A** veya  $\blacktriangledown$  düğmesine basarak Telsiz Ayarları bölümüne gidin. Seçmek için düğmesine basın.

- **4** ▲ veya ▼ ile LED Göstergesi seceneğine gidin. Seçmek için  $\begin{bmatrix} \frac{m}{c} \\ \frac{m}{c} \end{bmatrix}$  düğmesine basın.
- **5** LED Göstergesini etkinleştirmek veya devre dışı

bırakmak için **düğmesine** basın.

Ekranda aşağıdaki sonuçlardan biri görüntülenir:

- Etkinleştirilmişse Etkin bilgisinin yanında  $\checkmark$ simgesi görüntülenir.
- Devre dışı bırakılmışsa Etkin yazısının yanındaki √ simgesi kaybolur.

# **7.7.22 Dilleri Ayarlama**

Telsizinizde dilleri ayarlamak için buradaki prosedürü uygulayın.

**1** Menüye erişmek için düğmesine basın.

- 2 **▲ veya ▼ düğmesine basarak** Yardımcı Programlar bölümüne gidin. Seçmek için ( düğmesine basın.
- **3** ▲ veya ▼ düğmesine basarak Telsiz Ayarları bölümüne gidin.Seçmek için düğmesine basın.
- ▲ veya ▼ ile Diller seçeneğine gidin. Seçmek için  $\begin{pmatrix} \frac{18}{100} \\ 0 \end{pmatrix}$  düğmesine basın.
- **5** Gerekli dil için ▲ veya ▼ düğmesine basın.

Seçmek için  $\begin{bmatrix} \mathbb{B} \\ \mathbb{B} \end{bmatrix}$  düğmesine basın.

Ekranda, seçilen dilin yanında  $\checkmark$  simgesi görüntülenir.

### **7.7.23**

# **Eller Serbest Kullanım**

Eller Serbest Kullanım (ESK), programlanmış bir kanalda ellerinizi kullanmadan, sesle etkinleştirilmiş bir çağrı

başlatmanıza olanak tanır. ESK özellikli aksesuarın üzerindeki mikrofon, ses tespit ettiği anda telsiz, programlanmış süre boyunca otomatik olarak yayın gönderir.

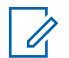

### **UYARI:**

Bu özellik aynı frekansta olan Halk Bandı Radyo kanallarında uygulanamaz.

ESK özelliğini aşağıdakilerden birini yaparak etkinleştirebilir veya devre dışı bırakabilirsiniz:

- ESK özelliğini etkinleştirmek için telsizi kapatıp tekrar açın.
- VOX özelliğini etkinleştirmek için **Kanal Seçim Topuzu**'nu kullanarak kanalı değiştirin.
- VOX özelliğini, programlanmış **VOX** düğmesini veya VOX özelliğini etkinleştirme ya da devre dışı bırakmayla ilgili menüyü kullanarak açıp kapatın.
- VOX özelliğini devre dışı bırakmak için telsiz çalışırken **PTT** düğmesine basın.

**UYARI:**

Bu özelliği ancak, bu işlevin etkin olduğu telsizlerde açıp kapatabilirsiniz. Daha fazla bilgi için bayinizle ya da sistem yöneticinizle görüşün.

# **7.7.23.1 Eller Serbest Kullanımı Açma veya Kapatma**

Telsizinizde VOX özelliğini açmak veya kapatmak için bu prosedürü uygulayın.

- **1** Aşağıdakilerden birini yapın:
	- Programlanmış **ESK** düğmesine basın. Aşağıdaki adımları atlayın.
	- Menüye erişmek için  $\begin{bmatrix} \mathbb{B} \\ \mathbb{B} \end{bmatrix}$  düğmesine basın.
- **2** ▲ veya vei@ düğmesine basarak Yardımcı

Programlar bölümüne gidin. Seçmek için düğmesine basın.

**3** ▲ veya ▼ düğmesine basarak Telsiz Ayarları

bölümüne gidin. Seçmek için  $\begin{pmatrix} \mathbb{B} \\ \mathbb{B} \end{pmatrix}$  düğmesine basın.

▲ veya ▼ düğmesine basarak ESK seceneğine

gidin. Seçmek için  $\begin{pmatrix} \frac{m}{b} \\ \frac{m}{c} \end{pmatrix}$  düğmesine basın.

- **5** Aşağıdakilerden birini yapın:
	- $\triangle$  veya  $\blacktriangledown$  düğmesine basarak Açık

seçeneğine gidin. Seçmek için düğmesine basın. Ekranda, Açık bilgisinin yanında simgesi görüntülenir.

 $\triangle$  veya  $\blacktriangledown$  düğmesine basarak Kapalı

seçeneğine gidin. Seçmek için  $\begin{pmatrix} \mathbb{B} \\ \mathbb{C} \end{pmatrix}$  düğmesine basın. Ekranda, Kapalı bilgisinin yanında < simgesi görüntülenir.

## **UYARI:**

Konuşma İzni Tonu etkinse çağrıyı başlatmak için bir tetikleme sözcüğü kullanın. Konuşma İzni Tonunun bitmesini bekleyin ve anlaşılır biçimde mikrofona doğru konuşun. Daha fazla bilgi için bkz. [Konuşma İzni Tonunu Açma veya Kapatma , .sayfa](#page-4804-0) [236](#page-4804-0) .

### **7.7.24**

# **Opsiyon Kartını Açma veya Kapatma**

Her kanalın opsiyon kartı özellikleri vardır ve bunlar programlanabilir düğmelere atanabilir. Telsizinizde opsiyon kartını açmak veya kapatmak için buradaki prosedürü uygulayın.

Programlanmış **Opsiyon Kartı** düğmesine basın.

## **7.7.25**

# **Sesli Anonsu Açma veya Kapatma**

Bu özellik, telsizin kullanıcının yeni atadığı geçerli bölge ya da kanalı veya kullanıcının az önce bastığı programlanabilir düğmeyi sesli bir şekilde bildirmesini sağlar.

Bu özellik, genellikle kullanıcının ekranda gösterilen içeriği okumakta güçlük çektiği durumlarda kullanışlıdır.

Bu sesli gösterge, müşterinin kendi ihtiyaçlarına göre özelleştirilebilir. Telsizinizde Sesli Anons özelliğini açmak veya kapatmak için bu prosedürü uygulayın.

- **1** Aşağıdakilerden birini yapın:
	- Programlanmış **Sesli Anons** düğmesine basın Aşağıdaki adımları atlayın.
	- Menüye erişmek için  $\begin{bmatrix} \frac{\overline{a}^{\overline{u}}}{\overline{b}^{\overline{u}}} \end{bmatrix}$  düğmesine basın.

<sup>2</sup> ▲ veya vei@ düğmesine basarak Yardımcı

Programlar bölümüne gidin. Seçmek için ( düğmesine basın.

**3** ▲ veya ▼ düğmesine basarak Telsiz Ayarları bölümüne gidin. Seçmek için düğmesine basın.

<sup>4</sup> ▲ veya vdüğmesine basarak Sesli Anons bölümüne gidin. Seçmek için  $\begin{bmatrix} \mathbb{B} \\ \mathbb{B} \end{bmatrix}$  düğmesine basın.

- **5**  $\left[\begin{smallmatrix}\mathbb{H} \ \mathsf{OK}\end{smallmatrix}\right]$  düğmesine basarak Sesli Anons özelliğini etkinleştirin veya devre dışı bırakın.
	- Etkinleştirilmişse Etkin bilgisinin yanında simgesi görüntülenir.
	- Devre dışı bırakılmışsa Etkin yazısının yanındaki √ simgesi kaybolur.

# **Dijital Mikrofon OKK'yi Açma veya Kapatma**

Dijital Mikrofon Otomatik Kazanç Kontrolü (OKK), dijital bir sistemde yayın yaparken telsizin mikrofon kazancını otomatik olarak kontrol eder.

Bu özellik, yüksek sesi baskılayarak veya yumuşak sesi bir ön ayar değerine göre artırarak tutarlı bir ses elde edilmesini sağlar. Telsizinizde Dijital Mikrofon OKK özelliğini açmak veya kapatmak için buradaki prosedürü uygulayın.

- **1** Menüye erişmek için  $\begin{pmatrix} \frac{m}{6K} \\ m \end{pmatrix}$  düğmesine basın.
- **▲ veya veğmesine basarak Yardımcı**

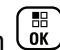

Programlar bölümüne gidin. Seçmek için düğmesine basın.

**3** ▲ veya ▼ düğmesine basarak Telsiz Ayarları

bölümüne gidin. Seçmek için düğmesine basın.

**7.7.26**

- **4** ▲ veya ▼ ile Mik OKK-D seceneğine gidin. Seçmek için  $\begin{bmatrix} \frac{m}{c} \\ \frac{m}{c} \end{bmatrix}$  düğmesine basın.
- **5** Dijital Mikrofon AGC seçeneğini etkinleştirmek veya

devre dışı bırakmak için düğmesine basın.

Ekranda aşağıdaki sonuçlardan biri görüntülenir:

- Etkinleştirilmişse Etkin bilgisinin yanında  $\checkmark$ simgesi görüntülenir.
- Devre dışı bırakılmışsa Etkin yazısının yanındaki √ simgesi kavbolur.

### **7.7.27**

# **Analog Mikrofon OKK'yi Açma veya Kapatma**

Analog Mikrofon Otomatik Kazanç Kontrolü (OKK), analog bir sistemde yayın yaparken telsizin mikrofon kazancını otomatik olarak kontrol eder.

Bu özellik, yüksek sesi baskılayarak veya yumuşak sesi bir ön ayar değerine göre artırarak tutarlı bir ses elde edilmesini sağlar. Telsizinizde Analog Mikrofon OKK

özelliğini açmak veya kapatmak için buradaki prosedürü uygulayın.

Menüye erişmek için  $\begin{pmatrix} \mathbb{B} \\ \mathbb{B} \end{pmatrix}$  düğmesine basın.

**1**

- **2** ▲ veya ▼ düğmesine basarak Yardımcı Programlar bölümüne gidin. Seçmek için düğmesine basın.
- **3**  $\triangle$  veya  $\blacktriangledown$  düğmesine basarak Telsiz Ayarları bölümüne gidin. Seçmek için  $\begin{pmatrix} \mathbb{B} \\ \mathbb{B} \end{pmatrix}$  düğmesine basın.
- $\triangle$  veya  $\blacktriangleright$  ile Mik OKK-A seçeneğine gidin. Seçmek için *di* düğmesine basın.
- **5** Analog Mikrofon OKK seçeneğini etkinleştirmek veya

devre dışı bırakmak için  $\begin{pmatrix} \frac{m}{m} \\ m \end{pmatrix}$  düğmesine basın.

Ekranda aşağıdaki sonuçlardan biri görüntülenir:

Etkinleştirilmişse Etkin bilgisinin yanında  $\checkmark$ simgesi görüntülenir.

• Devre dışı bırakılmışsa Etkin yazısının yanındaki √ simgesi kaybolur.

### **7.7.28**

# **Ses Yönlendirmesini Dahili Telsiz Hoparlörü ve Kablolu Aksesuar Arasında Değiştirme**

Ses yönlendirmesini telsizin dahili hoparlörü ve kablolu aksesuar arasında değiştirmek için bu prosedürü uygulayın.

Ses yönlendirmesini dahili hoparlör ve kablolu aksesuar hoparlörü arasında şu koşullar sağlanmışsa değiştirebilirsiniz:

- Kablolu aksesuar hoparlörü takılıysa.
- Ses harici bir Bluetooth özellikli aksesuara yönlendirilmemişse.

Programlanmış **Ses Değiştirme** düğmesine basın.

Ses çıkış yolu değiştirildiğinde bir ton duyulur.

Telsizi kapatmak ya da aksesuarı cihazdan çıkarmak ses yönlendirmesini dahili telsiz hoparlörüne sıfırlar.

## **7.7.29**

# **Akıllı Sesi Açma veya Kapatma**

Telsiziniz, sabit ve sabit olmayan gürültü kaynaklarının bulunduğu ortamlarda mevcut arka plan gürültüsünü filtrelemek için ses ayarını otomatik olarak yapar. Bu, yalnız alıcıya özgü bir özelliktir ve yayın sesini etkilemez. Telsizinizde Akıllı Ses özelliğini açmak veya kapatmak için bu prosedürü uygulayın.

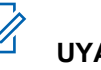

# **UYARI:**

Bu özellik, Bluetooth oturumunda uygulanamaz.

- **1** Aşağıdakilerden birini yapın:
	- Programlanmış **Akıllı Ses** düğmesine basın. Aşağıdaki adımları atlayın.
	- Menüye erişmek için  $\begin{bmatrix} \frac{1}{2} \\ 0 \end{bmatrix}$  düğmesine basın.
- **2** ▲ veya vdüğmesine basarak Yardımcı Programlar bölümüne gidin. Seçmek için düğmesine basın.
- **3** ▲ veya ▼ düğmesine basarak Telsiz Ayarları bölümüne gidin. Seçmek için  $\begin{bmatrix} \mathbb{B} \\ \mathbb{B} \end{bmatrix}$  düğmesine basın.
- **4 ▲** veya ▼ düğmesine basarak Akıllı Ses bölümüne gidin. Seçmek için  $\begin{bmatrix} \mathbb{B} \\ \mathbb{B} \end{bmatrix}$  düğmesine basın.
- **5** Aşağıdakilerden birini yapın:
	- $\bullet$  veya  $\bullet$  düğmesine basarak Açık

seçeneğine gidin. Seçmek için  $\begin{bmatrix} \frac{m}{\alpha} \\ \frac{m}{\alpha} \end{bmatrix}$  düğmesine basın. Ekranda, Açık bilgisinin yanında v simgesi görüntülenir.

 $\triangle$  veya  $\blacktriangledown$  düğmesine basarak Kapalı

seçeneğine gidin. Seçmek için düğmesine basın. Ekranda, Kapalı bilgisinin yanında < simgesi görüntülenir.

### **7.7.30 Titrek Sesi İyileştirmeyi Açma veya Kapatma**

Çok fazla alveolar titrek ses (ör. alveolar "R") içeren sözcüğe sahip bir dilde konuşuyorsanız bu özelliği etkinleştirebilirsiniz. Telsizinizde Titrek Sesi İyileştirme özelliğini açmak veya kapatmak için bu prosedürü uygulayın.

- **1** Aşağıdakilerden birini yapın:
	- Programlanmış **Titrek Sesi İyileştirme** düğmesine basın. Aşağıdaki adımları atlayın.
	- **Menüye erişmek için**  $\begin{bmatrix} 60 \\ 00 \end{bmatrix}$  **düğmesine basın.**
- **veya veüğmesine basarak Yardımcı** Programlar bölümüne gidin. Seçmek için düğmesine basın.
- **veya ▼ düğmesine basarak Telsiz Ayarları** bölümüne gidin. Seçmek için  $\begin{bmatrix} \frac{1}{\sqrt{2}} \\ \frac{1}{\sqrt{2}} \end{bmatrix}$ düğmesine basın.

**4** ▲ veya ▼ düğmesine basarak Titrek Sesi

**Iyileştirme bölümüne gidin. Seçmek için**<br>.... düğmesine basın.

- **5** Aşağıdakilerden birini yapın:
	- $\triangle$  veya  $\blacktriangledown$  düğmesine basarak Açık

seçeneğine gidin. Seçmek için **düğmesine** basın. Ekranda, Açık bilgisinin yanında simgesi görüntülenir.

 $\blacktriangle$  veya  $\blacktriangledown$  düğmesine basarak Kapalı

seçeneğine gidin. Seçmek için  $\begin{bmatrix} \frac{\pi}{100} \\ \frac{\pi}{100} \end{bmatrix}$  düğmesine basın. Ekranda, Kapalı bilgisinin yanında  $\checkmark$ simgesi görüntülenir.

### **7.7.31 Mikrofon Dinamik Distorsiyon Kontrolü Özelliğini Açma veya Kapatma**

Bu özellik, mikrofon girdisini otomatik olarak izlemesi için telsizi etkinleştirmenize ve mikrofonun otomatik kırpma

yapmaması için kazanç değerini ayarlamanıza olanak sağlar.

Menüye erişmek için  $\begin{bmatrix} \mathbb{B} \\ \mathbb{B} \end{bmatrix}$  düğmesine basın.

**1**

**2** ▲ veya ▼ düğmesine basarak Yardımcı

Programlar bölümüne gidin. Seçmek için düğmesine basın.

- **3**  $\triangle$  veya  $\blacktriangledown$  düğmesine basarak Telsiz Ayarları bölümüne gidin. Seçmek için  $\begin{bmatrix} \frac{1}{\sqrt{2}} \\ \frac{1}{\sqrt{2}} \end{bmatrix}$ düğmesine basın.
- **4** Mik. Distorsiyon için ▲ veya ▼ düğmesine basın. Seçmek için *dik* düğmesine basın.
- **5** Aşağıdakilerden birini yapın:
	- Mikrofon Dinamik Distorsiyon Kontrolünü

etkinleştirmek için  $\begin{pmatrix} \frac{m}{b} \\ 0 \end{pmatrix}$  düğmesine basın. Etkinleştirilmişse Etkin bilgisinin yanında ✔ simgesi görüntülenir.

• Mikrofon Dinamik Distorsiyon Kontrolünü devre

dışı bırakmak için  $\begin{bmatrix} \frac{18}{100} \\ \frac{1}{200} \end{bmatrix}$  düğmesine basın. Devre dışı bırakılmışsa Etkin yazısının yanındaki < simgesi kaybolur.

### **7.7.32 Ses Ortamını Ayarlama**

Telsizinizin ses ortamını bulunduğunuz ortama göre ayarlamak için bu prosedürü uygulayın.

**1** Menüye erişmek için  $\begin{bmatrix} \overline{\mathbb{R}} \\ \overline{\mathbb{R}} \end{bmatrix}$  düğmesine basın.

**2** ▲ veya ▼ düğmesine basarak Yardımcı

Programlar bölümüne gidin. Seçmek için ( düğmesine basın.

**3** ▲ veya ♥ düğmesine basarak Telsiz Ayarları

bölümüne gidin. Seçmek için  $\begin{bmatrix} \mathbb{B} \\ \mathbb{C} \end{bmatrix}$  düğmesine basın.

- ▲ veya ▼ ile Ses Ortamı seçeneğine gidin. Seçmek için  $\begin{pmatrix} \frac{m}{6K} \\ m \end{pmatrix}$  düğmesine basın.
- **5** Gerekli ayar için ▲ veya ▼ düğmesine basın. Seçmek için  $\begin{bmatrix} \mathbb{B} \\ \mathbb{C} \end{bmatrix}$  düğmesine basın.

Ayarlar aşağıdaki gibidir.

- Varsayılan fabrika ayarları için Varsayılan seçeneğini belirleyin.
- Gürültülü ortamlardayken hoparlörün ses seviyesini artırmak için Yüksek seçeneğini belirleyin.
- Birbirine yakın telsiz gruplarıyla kullanırken akustik geri beslemeyi azaltmak için Çalışma Grubu seçeneğini belirleyin.

Ekranda, seçilen ayarın yanında √ simgesi görüntülenir.

### **7.7.33 Ses Profillerini Ayarlama**

**1**

Telsizinizde ses profillerini ayarlamak için buradaki prosedürü uygulayın.

Menüye erişmek için  $\begin{bmatrix} \mathbb{B} \\ \mathbb{C} \end{bmatrix}$  düğmesine basın.

**2** ▲ veya ▼ düğmesine basarak Yardımcı

Programlar bölümüne gidin. Seçmek için (<sup>68</sup>) düğmesine basın.

**3 A** veya  $\blacktriangledown$  düğmesine basarak Telsiz Ayarları

bölümüne gidin. Seçmek için  $\begin{bmatrix} \frac{18}{000} \end{bmatrix}$  düğmesine basın.

- ▲ veya ▼ ile Ses Profilleri seçeneğine gidin. Seçmek için  $\begin{pmatrix} \mathbb{B} \\ \mathbb{C} \end{pmatrix}$  düğmesine basın.
- **5** Gerekli ayar için ▲ veya ▼ düğmesine basın.

Seçmek için  $\begin{bmatrix} \mathbb{B} \\ \mathbb{B} \end{bmatrix}$  düğmesine basın.

Ayarlar aşağıdaki gibidir.

- Daha önceden seçilen ses profilini devre dışı bırakmak ve varsayılan fabrika ayarlarına dönmek için Varsayılan seçeneğini belirleyin.
- 40 yaşının üzerindeki yetişkinlerde yaygın olan gürültü kaynaklı işitme kaybını telafi etmek amacıyla oluşturulmuş ses profilleri için Seviye 1, Seviye 2 veya Seviye 3 seçeneğini belirleyin.
- Daha ince ses, burundan gelen ses veya derin ses tercihinize uyan ses profilleri için Tiz Artırma, Mid Artırma veya Bass Artırma seçeneğini belirleyin.

Ekranda, seçilen ayarın yanında  $\checkmark$  simgesi görüntülenir.

#### **7.7.34**

### **Genel Telsiz Bilgileri**

Telsiziniz çeşitli genel parametrelerle ilgili bilgiler içerir.

Telsizinizin genel bilgileri aşağıdaki gibidir:

- Pil bilgileri.
- Telsiz adı ve kimliği.
- Ürün yazılımı ve Codeplug sürümleri.

- Yazılım güncelleme.
- GNSS bilgileri.
- Saha bilgileri.
- Alınan Sinyal Güç Göstergesi.

### **UYARI:**

Önceki ekrana dönmek için  $\left(\frac{5}{6}\right)$  düğmesine basın.

Giriş ekranına dönmek için (مَعْ) düğmesine uzun basın. Telsiz, faaliyetsizlik sayacının süresi dolduğunda geçerli ekrandan çıkar.

### **7.7.34.1 Batarya Bilgilerine Erişme**

Telsizinizin bataryasıyla ilgili bilgiler görüntülenir.

- **1** Menüye erişmek için  $\begin{bmatrix} \frac{m}{m} \\ m \end{bmatrix}$  düğmesine basın.
- **2** ▲ veya vdüğmesine basarak Yardımcı

Programlar bölümüne gidin. Seçmek için düğmesine basın.

**3** ▲ veya ▼ düğmesine basarak Telsiz

Bilgisiseçeneğine gidin.Seçmek için ( düğmesine basın.

▲ veya **▼** düğmesine basarak Batarya Bilgisi

seçeneğine gidin.Seçmek için  $\begin{bmatrix} \frac{m}{m} \\ \frac{m}{m} \end{bmatrix}$  düğmesine basın.

#### **UYARI:**

Sadece **IMPRES** piller için: Bataryanın bir IMPRES şarj aletinde yenilenmesi gerektiğinde ekranda Bataryayı Yenile bilgisi görüntülenir. Yenileme işlemi bittikten sonra ekranda batarya bilgisi görüntülenir.

Ekranda, batarya bilgileri görüntülenir.

#### **UYARI:**

Desteklenmeyen piller için ekranda Bilinmeyen Pil bilgisi görüntülenir.

#### **7.7.34.2**

# **Telsiz Adını ve Kimliğini Kontrol Etme**

- **1** Aşağıdakilerden birini yapın:
	- Programlanmış **Telsiz Adı ve Kimliği** düğmesine basın. Aşağıdaki adımları atlayın. Olumlu gösterge tonu duyulur.

Programlanmış **Telsiz Adı ve Kimliği** düğmesine basarak önceki ekrana dönebilirsiniz.

- Menüye erişmek için düğmesine basın.
- **2** ▲ veya ▼ düğmesine basarak Yardımcı

Programlar bölümüne gidin. Seçmek için ( düğmesine basın.

**3** ▲ veya ▼ düğmesine basarak Telsiz Bilgisi seçeneğine gidin. Seçmek için düğmesine basın.

▲ veya **▼** düğmelerine basarak Kimliğim seceneğine gidin. Seçmek için düğmesine basın.

İlk metin satırında telsiz adı görüntülenir. İkinci metin satırında telsiz kimliği görüntülenir.

### **7.7.34.3 Ürün Yazılımı ve Codeplug Sürümlerini Kontrol Etme**

- **1** Menüye erişmek için (BR) düğmesine basın.
- **2** ▲ veya ▼ düğmesine basarak Yardımcı

Programlar bölümüne gidin. Seçmek için düğmesine basın.

**3 A** veya  $\blacktriangledown$  düğmesine basarak Telsiz Bilgisi öğesine gidin. Seçmek için  $\begin{bmatrix} \frac{\overline{06}}{\overline{06}} \end{bmatrix}$ düğmesine basın.

<sup>4</sup> ▲ veya vdüğmesine basarak Sürümler öğesine

gidin. Seçmek için  $\begin{pmatrix} 60 \\ 0 \end{pmatrix}$  düğmesine basın.

Ekranda geçerli ürün yazılımı ve codeplug sürümleri görüntülenir.

#### **7.7.34.4 GNSS Bilgilerini Kontrol Etme**

Telsizinizde aşağıdaki gibi GNSS bilgileri gösterilir:

- Enlem
- Boylam
- Rakım
- Yön
- Hız
- Yatay Duyarlılık Kaybı (HDOP)
- Uydular
- Sürüm

**1**

Menüye erişmek için  $\begin{bmatrix} \mathbb{B} \\ \mathbb{B} \end{bmatrix}$  düğmesine basın.

<sup>2</sup> ▲ veya vdüğmesine basarak Yardımcı

Programlar bölümüne gidin. Seçmek için ( düğmesine basın.

- **3 A** veya  $\blacktriangledown$  düğmesine basarak Telsiz Bilgisi seçeneğine gidin. Seçmek için  $\begin{pmatrix} \frac{18}{00} \\ \frac{1}{20} \end{pmatrix}$  düğmesine basın.
- <sup>4</sup> ▲ veya vdüğmesine basarak GNSS Bilgisi seçeneğine gidin. Seçmek için  $\begin{pmatrix} \mathbb{B} \\ \mathbb{B} \end{pmatrix}$  düğmesine basın.
- **5** A veya ▼ düğmesine basarak ilgili öğeye gidin. Seçmek için **düğmesine basın. Ekranda istenen** GNSS bilgileri görüntülenir.

#### **7.7.34.5**

## **Yazılım Güncelleme Bilgilerini Kontrol Etme**

Bu özellik, OTAP veya Wi-Fi üzerinden gerçekleştirilen en son yazılım güncellemesinin tarihini ve saatini görüntüler. Telsizinizdeki yazılım güncelleme bilgilerini kontrol etmek için buradaki prosedürü uygulayın.

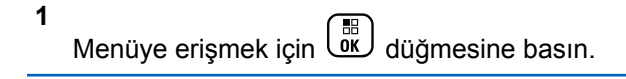

**2** ▲ veya vei@ düğmesine basarak Yardımcı

Programlar bölümüne gidin. Seçmek için ( düğmesine basın.

**3** ▲ veya ▼ düğmesine basarak Telsiz Bilgisi seçeneğine gidin. Seçmek için  $\begin{bmatrix} \frac{m}{c} \\ \frac{m}{c} \end{bmatrix}$  düğmesine basın.

▲ veya ▼ ile YZLM Gnclm seceneğine gidin. Seçmek için  $\begin{pmatrix} \frac{m}{b} \\ 0 & \frac{m}{c} \end{pmatrix}$  düğmesine basın.

Ekranda en son yazılım güncelleme tarihi ve saati görüntülenir.

Yazılım Güncelleme menüsü en az bir başarılı OTAP veya Wi-Fi oturumu gerçekleştirildikten sonra görüntülenir. Daha fazla bilgi için bkz. [Kablosuz Programlama , .sayfa 576 .](#page-5144-0)

#### **7.7.34.6**

**1**

### **Saha Bilgilerini Görüntüleme**

Telsizinin açık olduğu geçerli saha adını görüntülemek için bu prosedürü uygulayın.

# Menüye erişmek için  $\begin{bmatrix} 1 & 1 \\ 0 & 0 \end{bmatrix}$  düğmesine basın.

**2** ▲ veya vdüğmesine basarak Yardımcı

Programlar bölümüne gidin. Seçmek için düğmesine basın.

**3 A** veya  $\blacktriangledown$  düğmesine basarak Telsiz Bilgisi seçeneğine gidin. Seçmek için  $\begin{bmatrix} \frac{1}{00} \\ 0 \end{bmatrix}$  düğmesine basın.

▲ veya ▼ düğmesine basarak Saha Bilgisi seceneğine gidin. Secmek için  $\begin{pmatrix} \mathbb{E} \\ \mathbb{I} \end{pmatrix}$ düğmesine basın.

Ekranda geçerli saha adı görüntülenir.

#### **7.7.34.7**

### **Alınan Sinyal Güç Göstergesi**

Bu özellik, Alınan Sinyal Güç Göstergesi (RSSI) değerlerini görüntülemenize olanak tanır.

Ekranın sağ üst köşesinde **RSSI** simgesi görüntülenir. **RSSI** simgesi hakkında daha fazla bilgi için bkz. Ekran Simgeleri.

**7.7.34.7.1**

### **RSSI Değerlerini Görüntüleme**

Giriş ekranında düğmesine üç kez basın ve 5 saniye içinde hemen düğmesine basın.

Ekranda geçerli RSSI değerleri görüntülenir.

Giriş ekranına dönmek için (2) düğmesini basılı tutun.

### **7.7.35 Kurumsal Wi-Fi Sertifikası Ayrıntılarını Görüntüleme**

Seçili Kurumsal Wi-Fi Sertifikası ayrıntılarını görüntüleyebilirsiniz.

- **1** Menüye erişmek için  $\underbrace{\overline{\mathbb{G}\mathbb{K}}}_{\text{div}}$  düğmesine basın.
- **▲ veya ▼ düğmesine basarak Yardımcı**

Programlar bölümüne gidin.Seçmek için düğmesine basın.

#### **3**  $\triangle$  veya  $\blacktriangledown$  düğmesine basarak Sertifika

Menüsü'ne gidin. Seçmek için **düğmesine basın.** 

simgesi hazır sertifikaların yanında görünür.

**4** Gerekli sertifika için ▲ veya ▼ düğmesine basın.

Seçmek için  $\begin{pmatrix} \overline{\mathbb{B}} \\ \overline{\mathbb{B}} \end{pmatrix}$  düğmesine basın.

Telsiziniz sertifikanın tüm ayrıntılarını görüntüler.

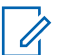

#### **UYARI:**

Hazır olmayan sertifikalar için ekranda yalnızca Durum bilgisi görüntülenir.

# **Pil ve Şarj Cihazı Garantisi**

## **İşçilik Garantisi**

İşçilik garantisi, normal kullanım ve servis koşulları altında işçilikten doğan kusurları kapsamaktadır.

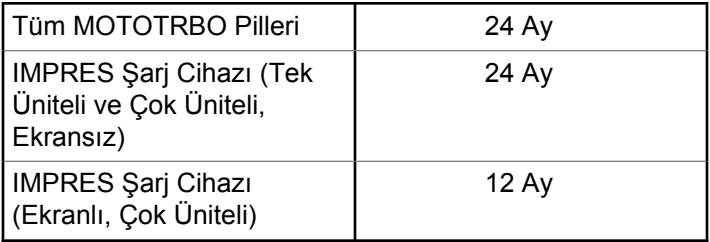

### **Kapasite Garantisi**

Kapasite garantisi kapsamında garanti süresi boyunca nominal kapasitesinin %80'i garanti edilir.

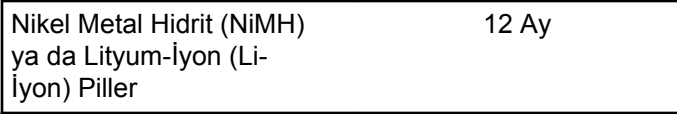

IMPRES Piller, Sadece IMPRES Şarj Cihazlarıyla Kullanıldığında

18 Ay

# **Sınırlı Garanti**

# **MOTOROLA SOLUTIONS İLETİŞİM ÜRÜNLERİ**

# **I. BU GARANTİNİN KAPSAMI VE SÜRESİ:**

Motorola Solutions, Inc. ("Motorola Solutions"), aşağıdaki listede belirtilen Motorola Solutions imalatı İletişim Ürünlerine, ("Ürün") satın alma tarihinden itibaren geçerli olmak kaydıyla aşağıdaki tabloda belirtilen süreler boyunca normal kullanım ve servis koşullarında malzeme ve işçilik kusurlarına karşı garanti vermektedir:

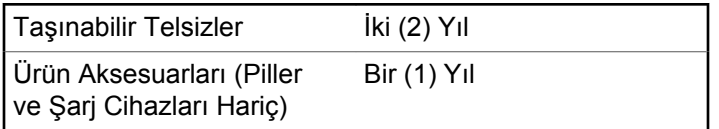

Motorola Solutions, ücretsiz olmak kaydıyla, garanti süresi içerisinde bu garantinin şartlarına uygun olarak gönderilmiş Ürünü, tamamen kendi takdirine bağlı olmak kaydıyla onaracak (yeni ya da yenilenmiş parçalarla), değiştirecek

(yeni ya da yenilenmiş Ürün ile) ya da Ürün'ün satın alma fiyatını iade edecektir. Değiştirilen parçalar ya da kartlar, ilgili orijinal garanti süresinin geri kalan kısmı boyunca garanti kapsamındadır. Ürün'ün değiştirilen tüm parçaları Motorola Solutions malı olacaktır.

Bu sınırlı açık garanti, Motorola Solutions tarafından yalnızca orijinal son kullanıcıya verilmektedir; bunun haricinde başka hiçbir şahsa devredilemez ya da aktarılamaz. İşbu garanti, Motorola Solutions tarafından imal edilmiş Ürün için verilen garantinin tamamını oluşturur. Motorola Solutions, yazılı ve yetkili bir Motorola Solutions görevlisi tarafından imzalanmış olarak yapılmadığı sürece, işbu garantide yapılan hiçbir değişiklik ya da ilave ile ilgili bir sorumluluk kabul etmez.

Motorola Solutions ve orijinal son kullanıcı arasında ayrı bir sözleşme yapılmadığı sürece, Motorola Solutions, Ürün'ün kurulum, bakım ya da servisine ilişkin bir garanti vermemektedir.

Motorola Solutions hiçbir şekilde, Ürün'e bağlı olan ya da Ürün ile bağlantılı olarak kullanılan, Motorola Solutions tarafından verilmemiş hiçbir yan ekipmandan ya da Ürün'ün yan ekipmanlarla birlikte çalışmasından sorumlu tutulamaz ve bu tür tüm ekipmanlar kesinlikle işbu garantinin kapsamı dışındadır. Ürün'ü kullanan her sistem kendine özgü olduğu için Motorola Solutions işbu garanti kapsamında sistemin

bir bütün olarak menzili, kapsama alanı veya çalışmasıyla ilgili sorumlulukları kabul etmemektedir.

# **II. GENEL HÜKÜMLER**

İşbu garanti, Motorola Solutions'ın bu Ürünle ilgili tüm sorumluluklarını eksiksiz bir şekilde ortaya koymaktadır. Tamamen Motorola Solutions'ın inisiyatifinde olmak kaydıyla, onarım, değiştirme ya da satın alma fiyatının iadesi, yegane çözüm yollarıdır. İŞBU GARANTİ, DİĞER TÜM AÇIK GARANTİLERİN YERİNE VERİLMEKTEDİR. PAZARLANABİLİRLİK VE BELLİ BİR AMACA UYGUNLUK İÇİN VERİLEN ZIMNİ GARANTİLER DE DAHİL, ANCAK BUNLARLA SINIRLI OLMAMAK KAYDIYLA, HER TÜRLÜ ZIMNİ GARANTİ İŞBU SINIRLI GARANTİNİN SÜRESİYLE SINIRLIDIR. MOTOROLA SOLUTIONS YASALARIN İZİN VERDİĞİ ÖLÇÜDE, HİÇBİR DURUMDA, ÜRÜNÜN SATIŞ FİYATINI AŞAN HASARLARDAN, HERHANGİ BİR KULLANIM KAYBINDAN, ZAMAN KAYBINDAN, UYGUNSUZLUKTAN, TİCARİ KAYIPTAN, KÂR YA DA TASARRUF KAYBINDAN VEYA BU TÜR ÜRÜNLERİN KULLANILAMAMASINDAN YA DA ARIZASINDAN DOĞAN DİĞER TESADÜFİ, ÖZEL YA DA DOLAYLI HASARLARDAN SORUMLU TUTULAMAZ.

# **III. EYALET YASALARI:**

BAZI EYALETLERDE TESADÜFİ YA DA DOLAYLI HASARLARIN MUAF TUTULMASINA YA DA SINIRLANMASINA VEYA ZIMNİ GARANTİNİN SÜRESİYLE İLGİLİ SINIRLAMALARA İZİN VERİLMEMEKTEDİR; DOLAYISIYLA YUKARIDA BELİRTİLEN SINIRLAMALAR YA DA MUAFİYETLER GEÇERLİ OLMAYABİLİR.

İşbu garanti bazı özel haklar vermektedir ve eyaletten eyalete değişen başka haklar da veriyor olabilir.

# **IV. GARANTİ SERVİSİNDEN YARARLANMA**

Garanti servisinden yararlanabilmeniz için satın alma belgenizi (üzerinde satın alma tarihi ve söz konusu Ürünün seri numarası olan) ibraz etmeniz, ayrıca söz konusu Ürünü taşıma ve sigorta ücreti önceden ödenmiş olarak yetkili garanti servisi merkezine göndermeniz ya da teslim etmeniz gerekir. Garanti servisi Motorola Solutions tarafından yetkili garanti servis yerlerinden biri aracılığıyla sağlanacaktır. İlk önce Ürünü satın aldığınız şirketle (ör. bayi ya da haberleşme hizmet sağlayıcısı) temas kurarsanız, bu şirket, garanti servisinizden yararlanmanızı

kolaylaştırabilir. Motorola Solutions'ı 1-800-927-2744 numaralı telefondan da arayabilirsiniz.

## **V. BU GARANTİ'NİN KAPSAMI DIŞINDA KALANLAR:**

- **1** Ürünün normal ve olağan şekil dışında kullanılmasından kaynaklanan arızalar veya hasar.
- **2** Hatalı kullanımdan, kaza, su veya ihmal nedeniyle ortaya çıkan arızalar veya hasar.
- **3** Uygunsuz test, kullanım, bakım, kurulum, değişiklik, modifikasyon veya ayarlama nedeniyle ortaya çıkan arızalar veya hasar.
- **4** Antenlerde doğrudan malzeme işçiliğindeki kusurların neden olmadığı kırılmalar veya hasar.
- **5** Yetkisiz ve Ürünün performansını olumsuz şekilde etkileyen veya Motorola Solutions'ın normal garanti incelemesine ve her türlü garanti iddiasını doğrulamak için Ürünün test edilmesine engel olan Ürün modifikasyonlarına, sökülme işlemlerine veya tamirlere maruz kalan (Ürüne Motorola Solutions tarafından sağlanmamış bir ekipmanın eklenmesi de dahil olmak ancak bununla sınırlı olmamak kaydıyla) her türlü Ürün.
- **6** Seri numarası silinmiş veya okunmaz hale gelmiş olan her türlü ürün.
- **7** Şu şartlar altındaki şarj edilebilir piller:
	- pilin pil kapağındaki mühürlerden herhangi biri kırılmışsa veya kurcalandığına dair kanıt varsa.
	- pilin özel olarak üretilmiş olduğu Ürün dışındaki ekipmanla veya hizmet ile şarj edilmesinden veya kullanılmasından kaynaklanan hasar veya arıza.
- **8** Onarım deposuna gönderim maliyetleri.
- **9** Üründeki yazılımın/bellenimin yasa dışı olarak veya yetkisiz şekilde değiştirilmesi nedeniyle, Motorola Solutions'ın yayınlanmış teknik özelliklerine veya Motorola Solutions tarafından ilk olarak dağıtıldığında Ürün için geçerli olan FCC sertifikası etiketine uygun şekilde çalışmayan her türlü Ürün.
- **10** Ürünün yüzeylerindeki çizikler veya diğer kozmetik hasarlar Ürünün çalışmasını etkilemez.
- **11** Normal ve alışılmış yıpranma.

## **VI. PATENT VE YAZILIM HÜKÜMLERİ**

Motorola Solutions, masrafları kendine ait olmak üzere, Ürünün ya da parçaların herhangi bir ABD patentini ihlal ettiği iddiasıyla satın alan son kullanıcıya karşı açılmış davalarda kendisini savunacaktır ve Motorola Solutions bu türden taleplerle ilgili olan herhangi bir davanın sonucunda satın alan son kullanıcı aleyhinde tahakkuk eden masrafları ve zararları kendisi ödeyecektir. Ancak hukuki savunma ve ödemeler aşağıda sayılan koşullara bağlı olacaktır:

- **1** Böyle bir iddiayla ilgili olarak yapılan her türlü bildirim söz konusu satın alan kişi tarafından yazılı olarak Motorola Solutions'a derhal bildirilecektir.
- **2** Söz konusu davayla ilgili olarak savunmanın ve anlaşma veya uzlaşmaya yönelik her türlü görüşme tek başına Motorola Solutions tarafından edilecektir ve
- **3** Ürünün ya da parçaların herhangi bir ABD patentini ihlal ettiği iddiasının gündeme geldiği ya da Motorola Solutions'ın fikrine göre gündeme gelmesinin olası olduğu durumlarda, ilgili satın alan kişi, Motorola Solutions'ın, bütün masrafları ve tercih hakkı Motorola Solutions'a ait olmak üzere satın alan kişiye ya Ürünü veya parçaları kullanmaya devam etme hakkını tanımasına veya ihlali ortadan kaldıracak şekilde Ürünü/

parçayı benzeri ile değiştirmesine veya Üründe/parçada değişiklik yapmasına ya da ilgili satın alan kişiye Ürünün/parçalarının değeri düşen kısmının parasını ödemesine ve ürünün iadesini kabul etmesine izin verecektir. Amortisman, Motorola Solutions tarafından belirlenen şekilde, Ürünün veya parçalarının ömürleri süresince her yıl eşit miktarlarda yapılacaktır.

Motorola Solutions, bu sözleşme ile birlikte verilen Ürün ya da parçaların, Motorola Solutions tarafından sağlanmamış yazılım, cihaz ya da aygıtlarla kombinasyon halinde kullanılmasından kaynaklanan patent ihlali talepleriyle ilgili hiçbir sorumluluk kabul etmez; ayrıca Motorola Solutions, Ürüne bağlanan ya da Ürünle bir arada kullanılan, Motorola Solutions tarafından sağlanmamış yardımcı ekipmanlarla kullanıma dair bir sorumluluk taşımaz. Motorola Solutions'ın, Ürünün ya da parçalarının patent ihlaline neden olmasıyla ilgili tüm sorumluluğu yukarıda belirtilenlerden ibarettir.

Amerika Birleşik Devletleri ve diğer ülkelerdeki kanunlar, ilgili Motorola Solutions yazılımlarının kopyalarını çoğaltmak ve dağıtmak için münhasır haklar gibi, telif hakkıyla korunan Motorola Solutions yazılımları için belirli münhasır hakları Motorola Solutions'a vermektedir. Motorola Solutions yazılımı yalnızca yazılımın yerleşik olduğu Üründe kullanılabilir ve ilgili Üründeki ilgili yazılım herhangi bir şekilde yenisiyle değiştirilemez,

kopyalanamaz, dağıtılamaz, değişiklik yapılamaz ya da bu yazılımın herhangi bir şekilde türevinin üretilmesi için kullanılamaz. Söz konusu Motorola Solutions yazılımının değiştirilmesi, modifiye edilmesi, çoğaltılması, dağıtılması veya tersine mühendisliği dahil olmak, ancak bunlarla sınırlı olmamak kaydıyla diğer hiçbir kullanıma veya söz konusu Motorola Solutions yazılımı üzerindeki hakların kullanılmasına izin verilmez. Motorola Solutions patent hakları ya da telif hakları kapsamında, zımnen, hukuki engele bağlı olarak ya da başka yollarla hiçbir şekilde lisans verilmemektedir.

## **VII. GEÇERLİ YASA**

İşbu Garanti, Illinois Eyaleti, ABD yasalarının hükümlerine tabidir.

# ا<mark>لمحتويات</mark>

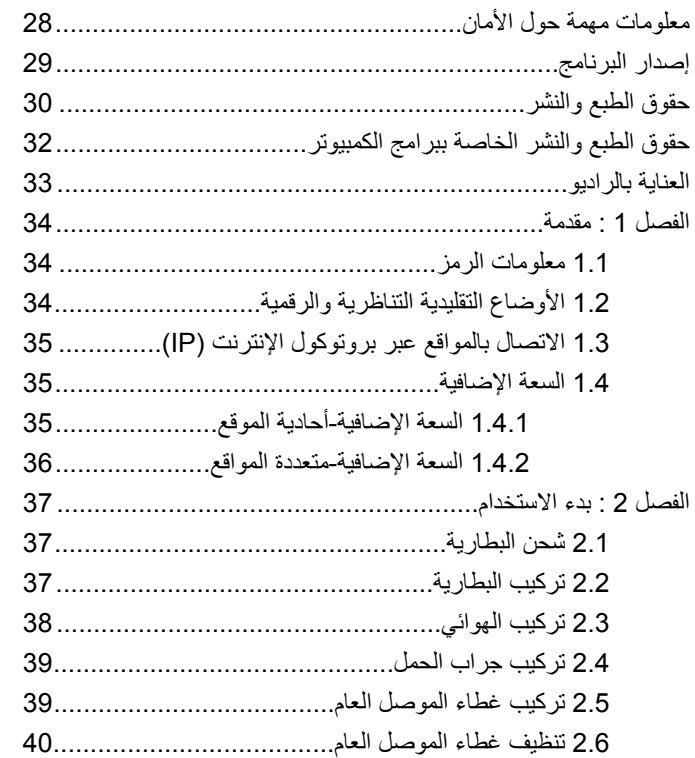

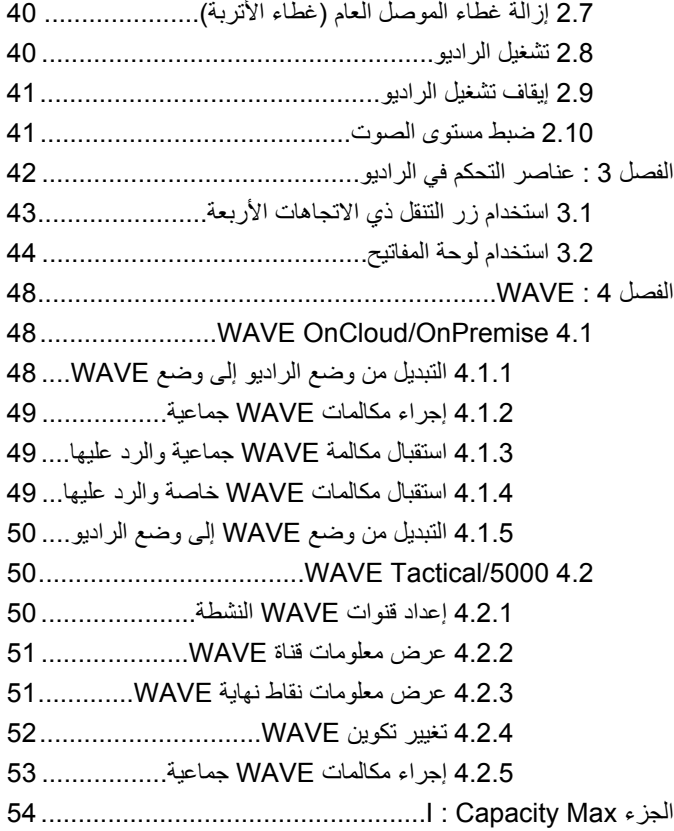

العربية .

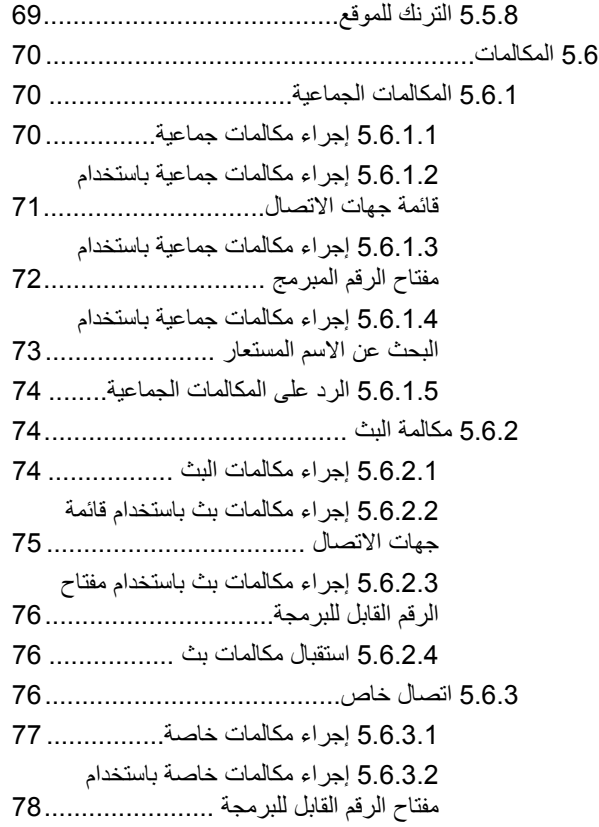

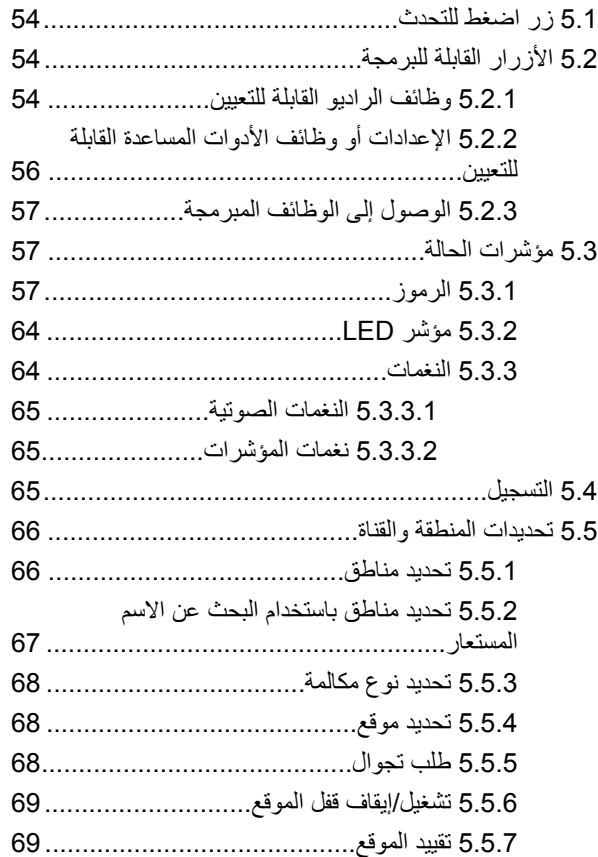

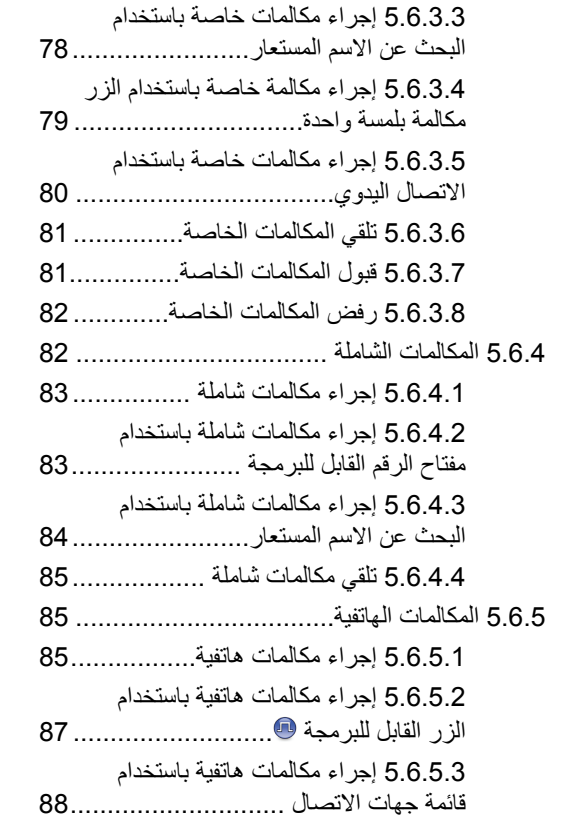

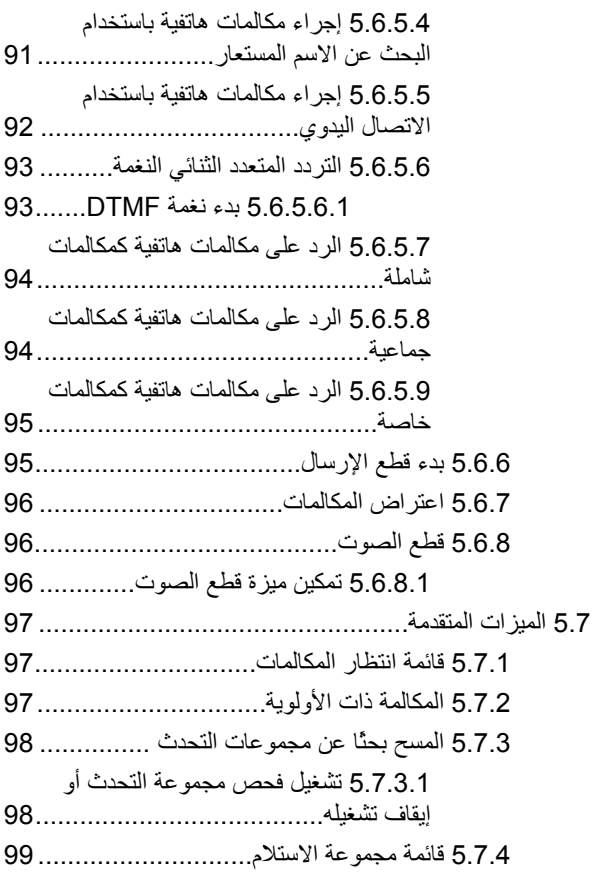

العربية .

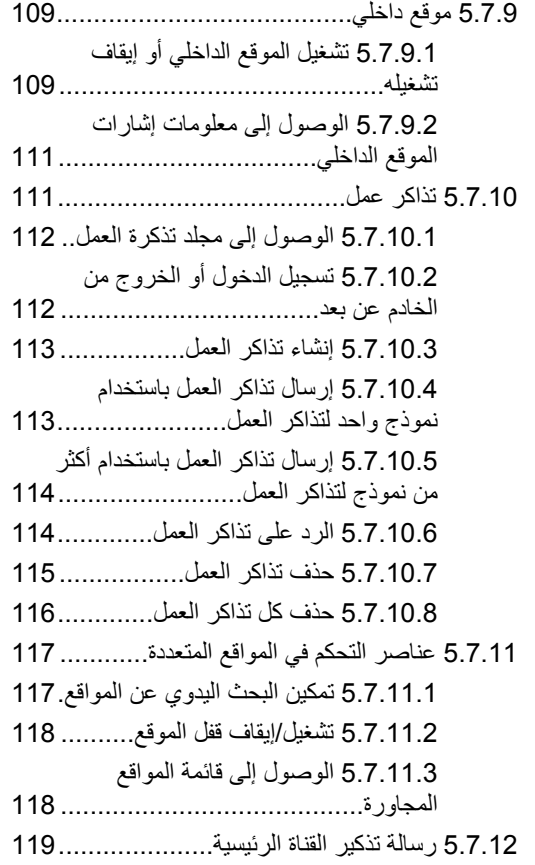

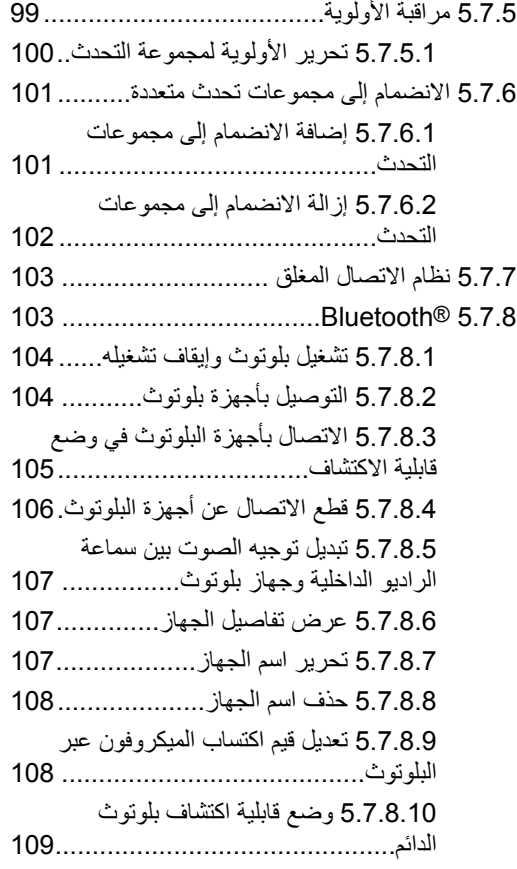

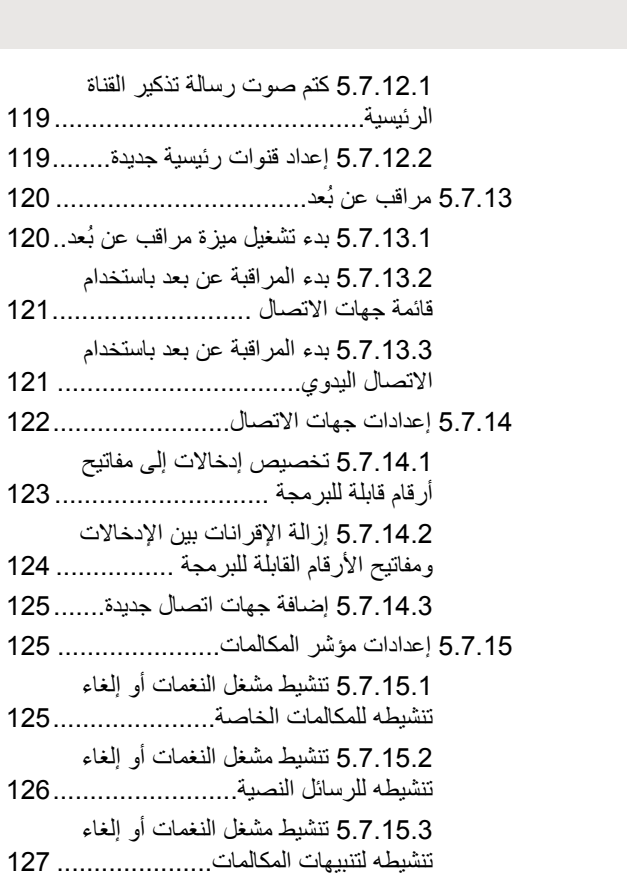

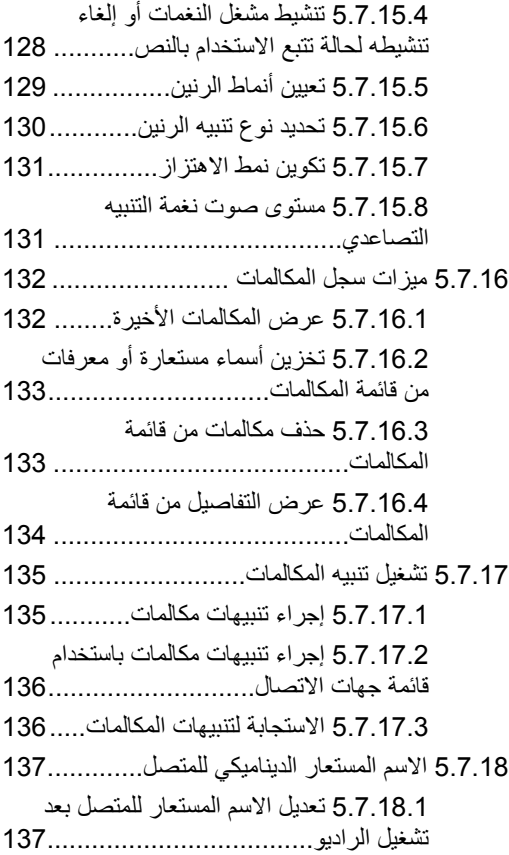

**6**

العربية

العربية

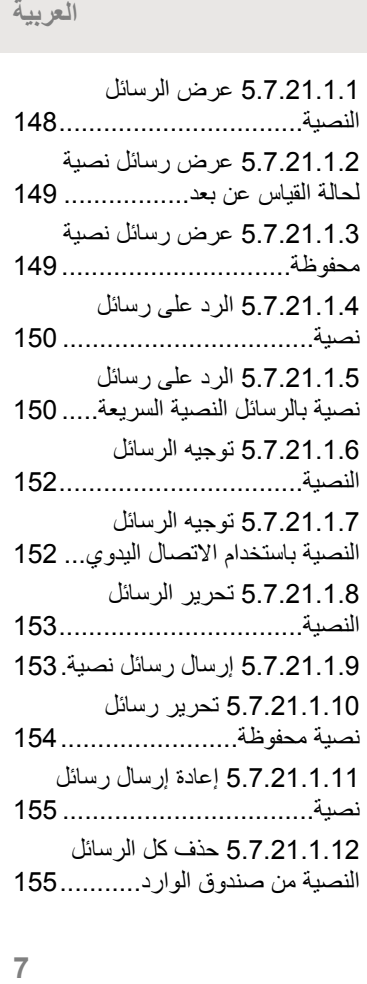

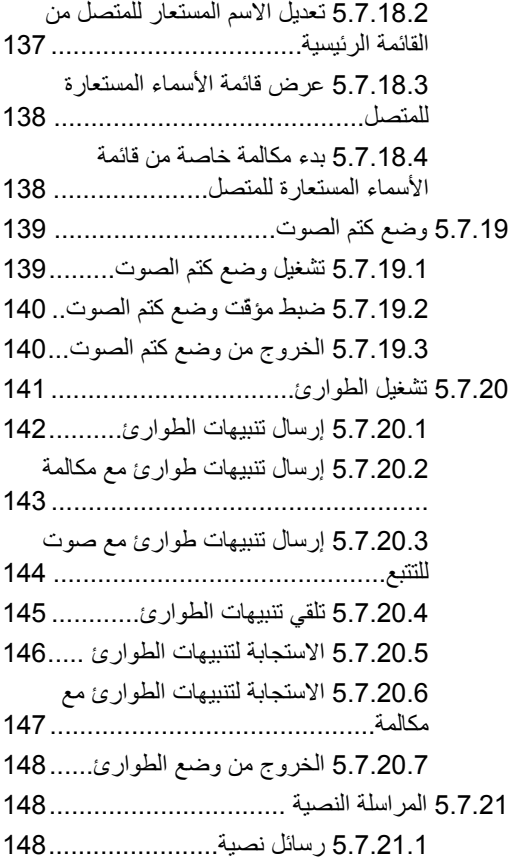

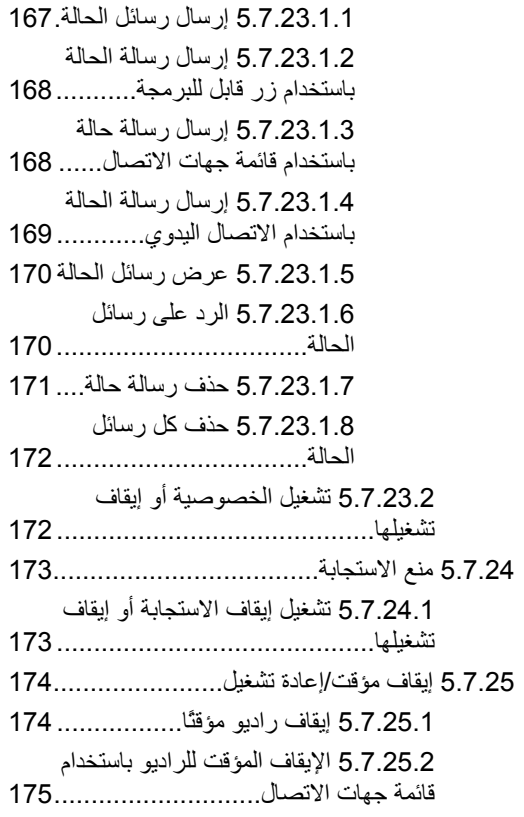

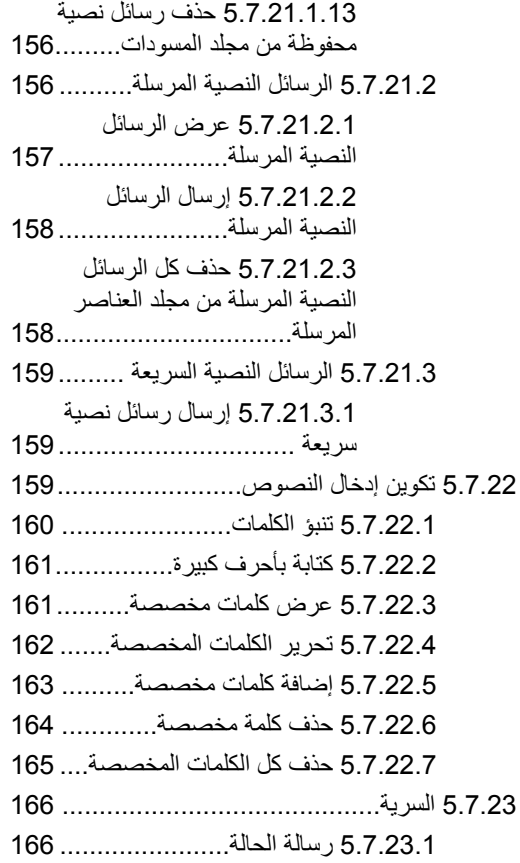

العربية

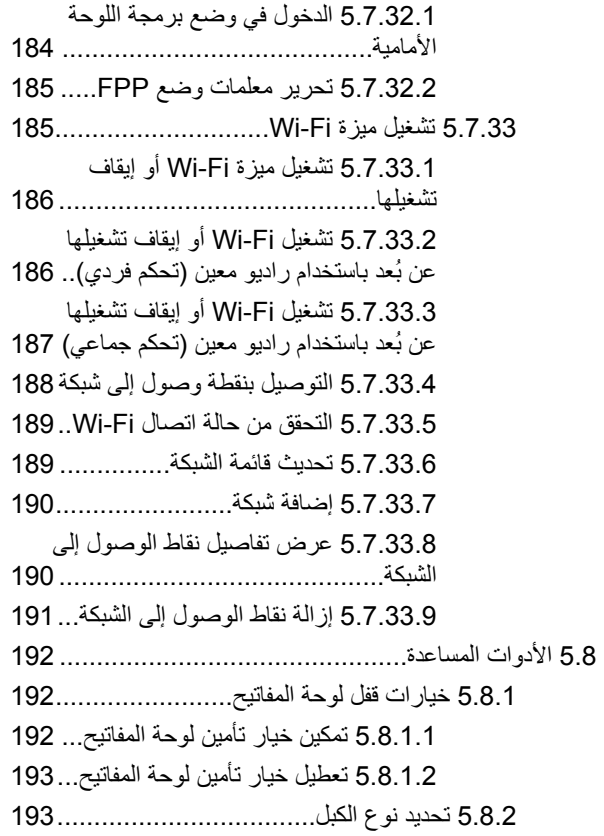

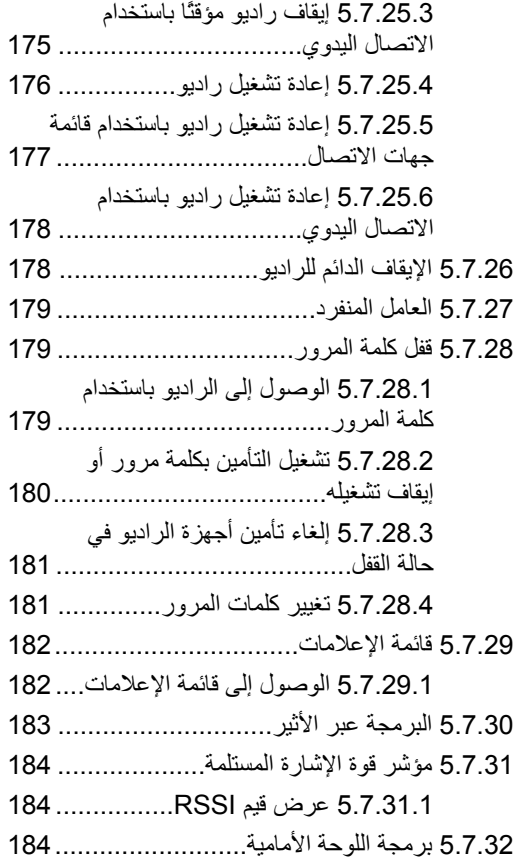

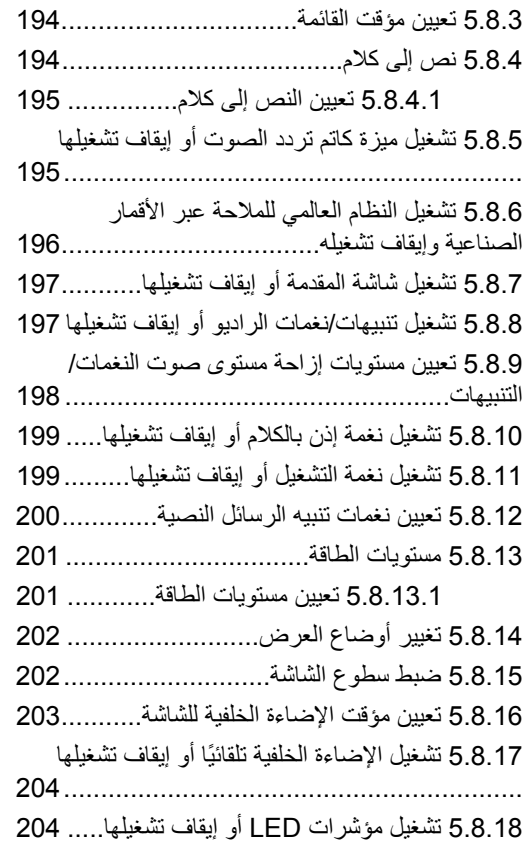

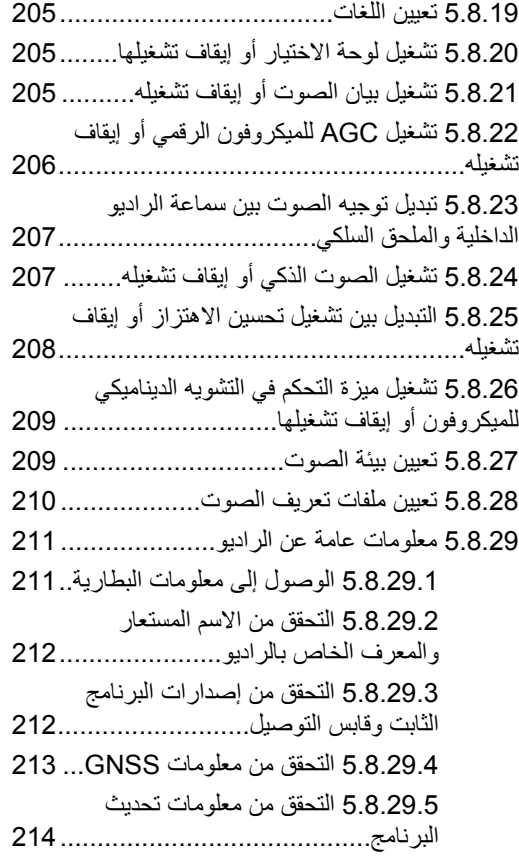

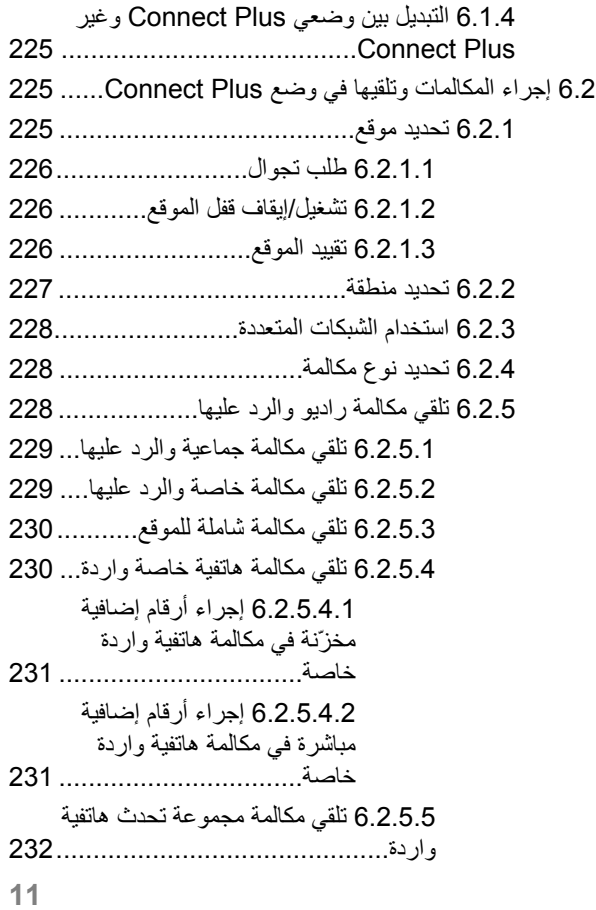

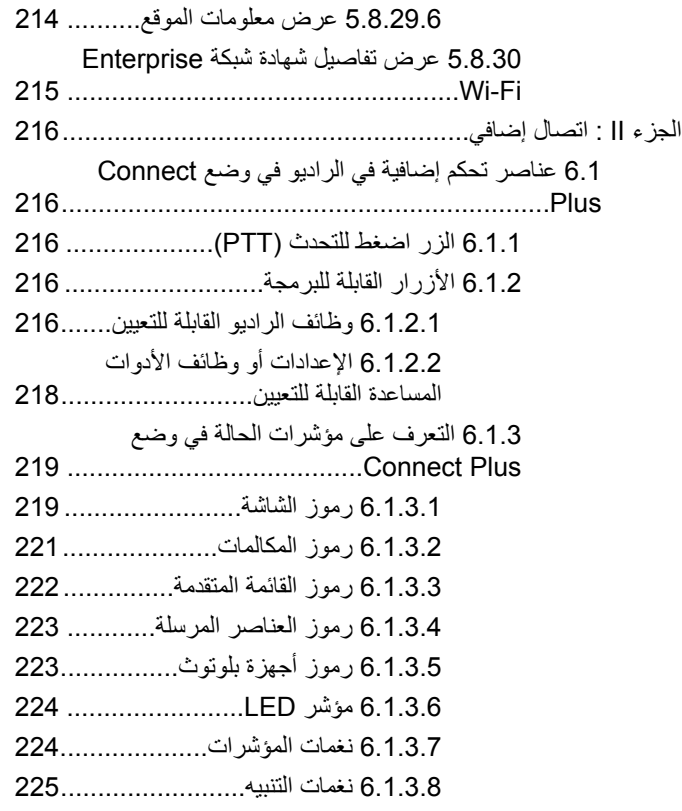

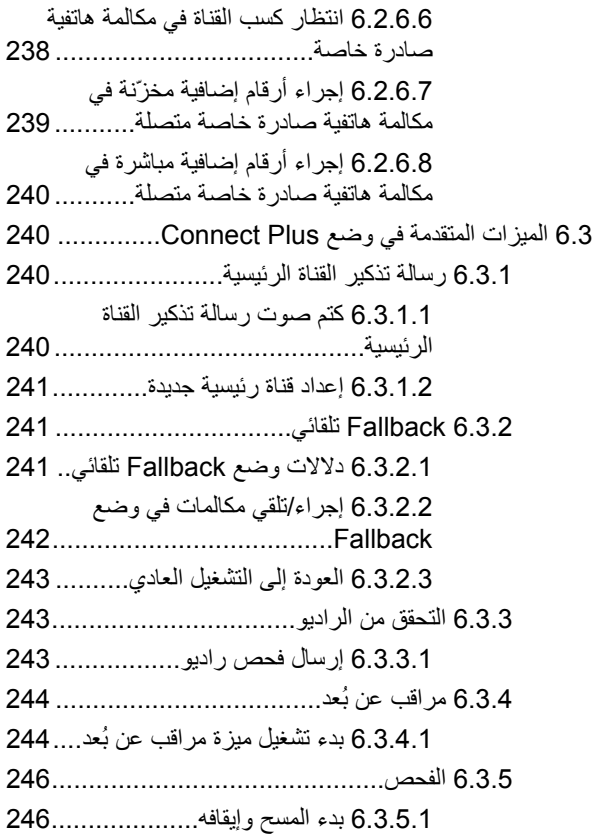

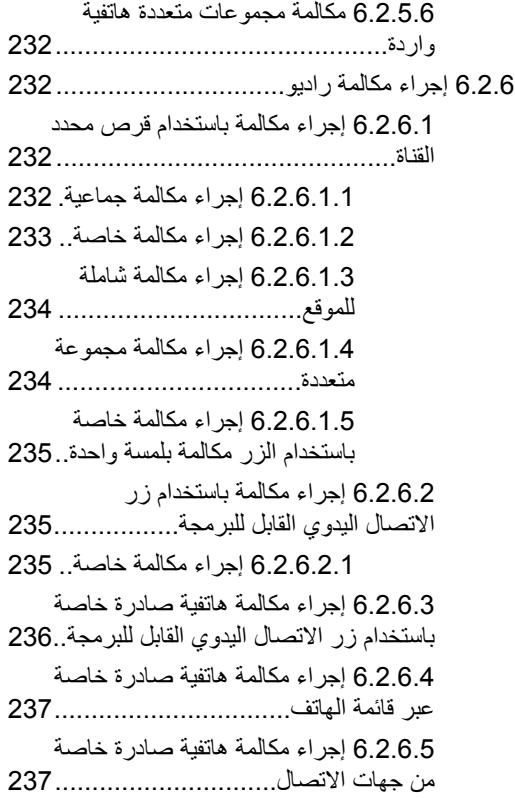

العربية **.** 

**12**

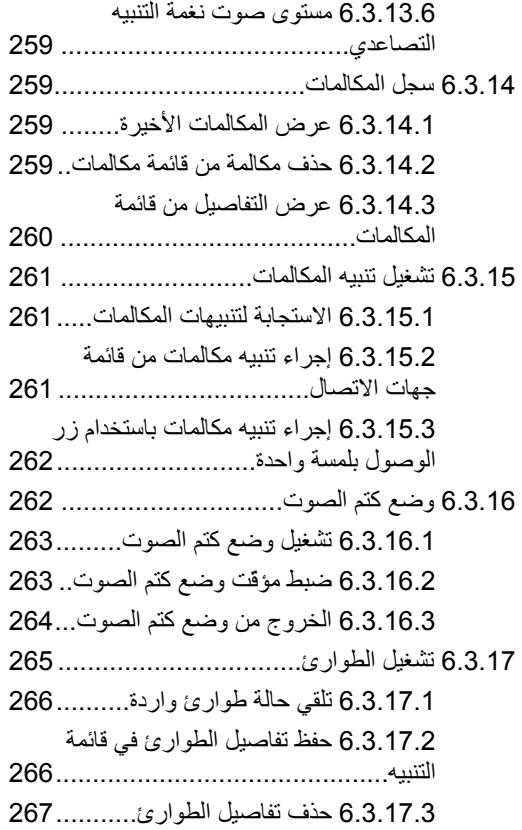

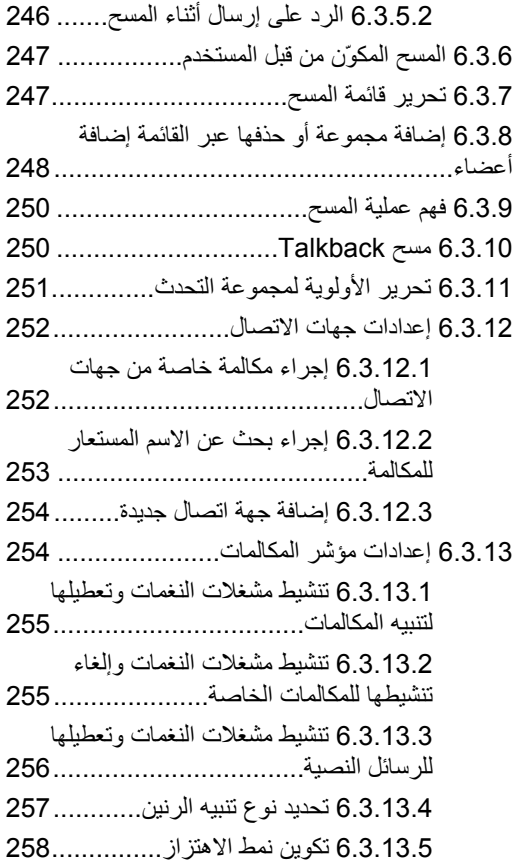

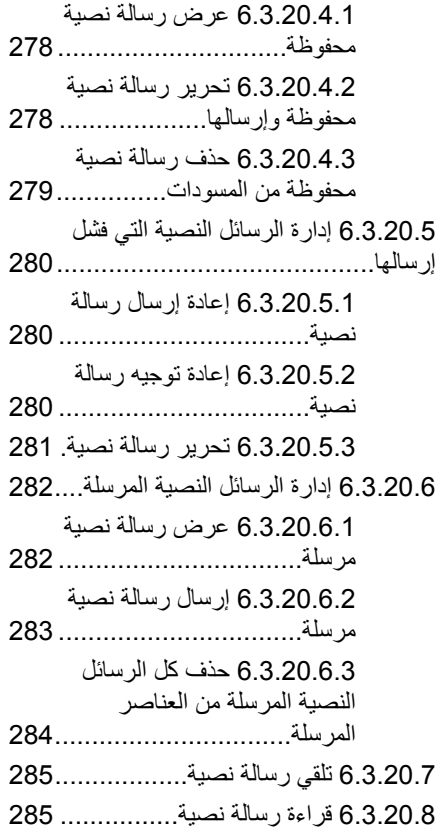

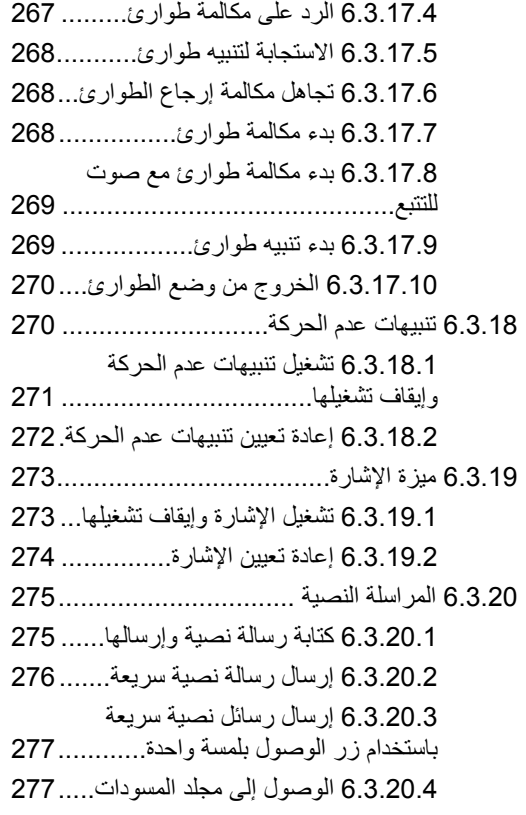

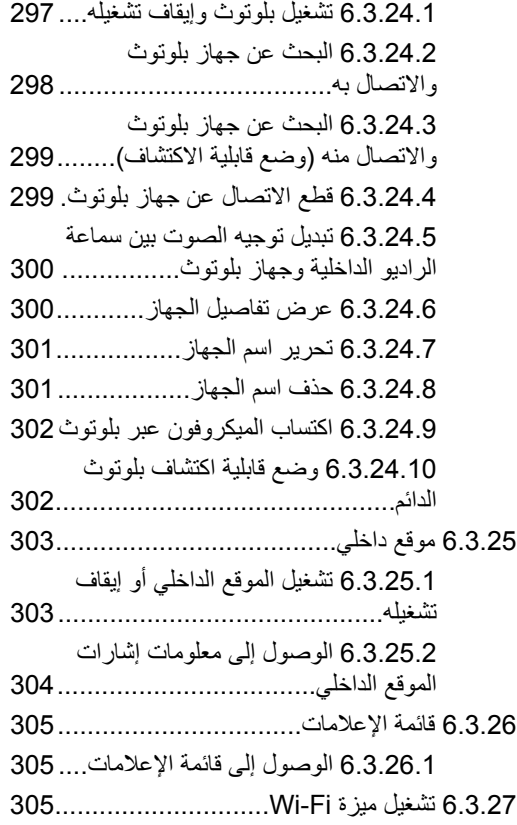

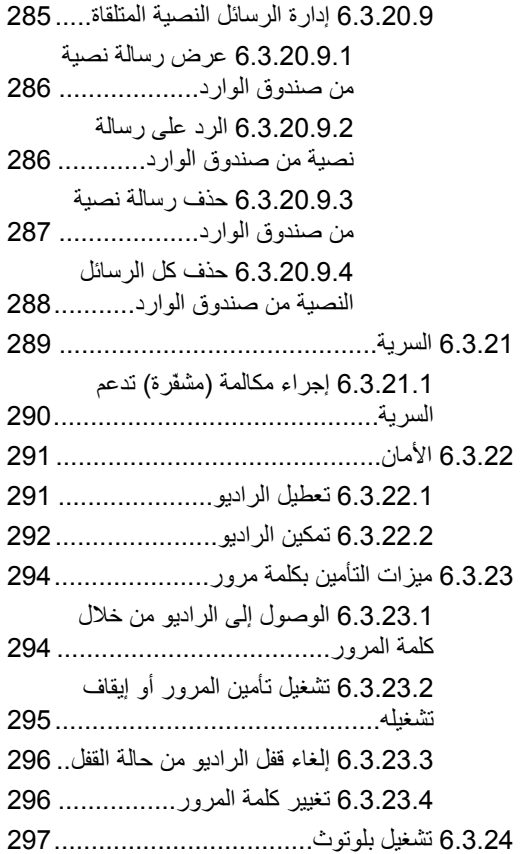

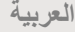

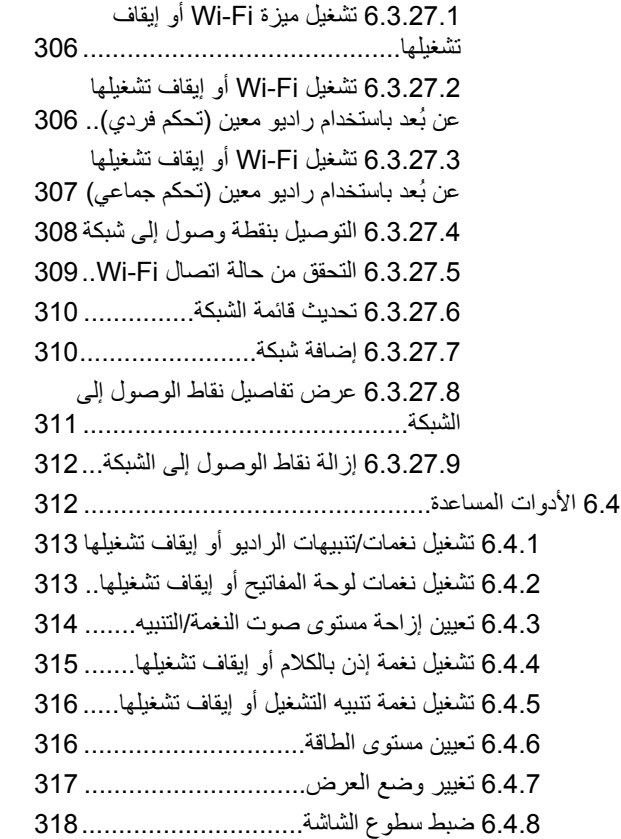

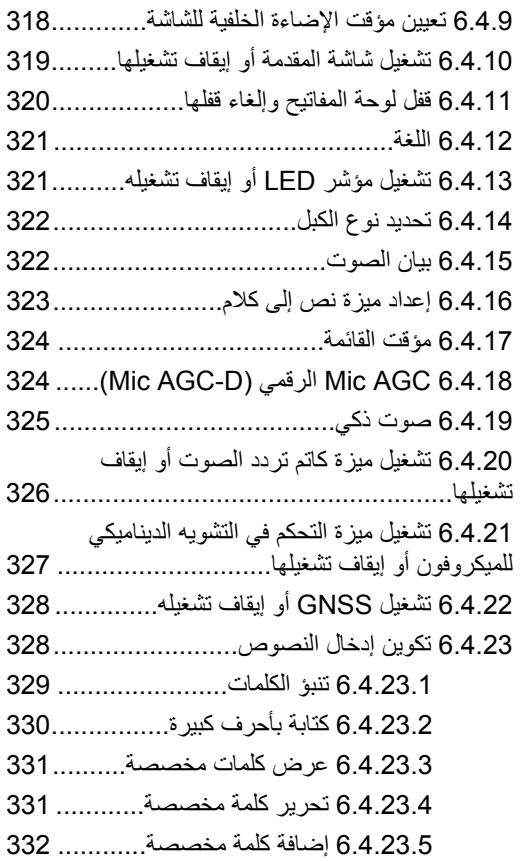

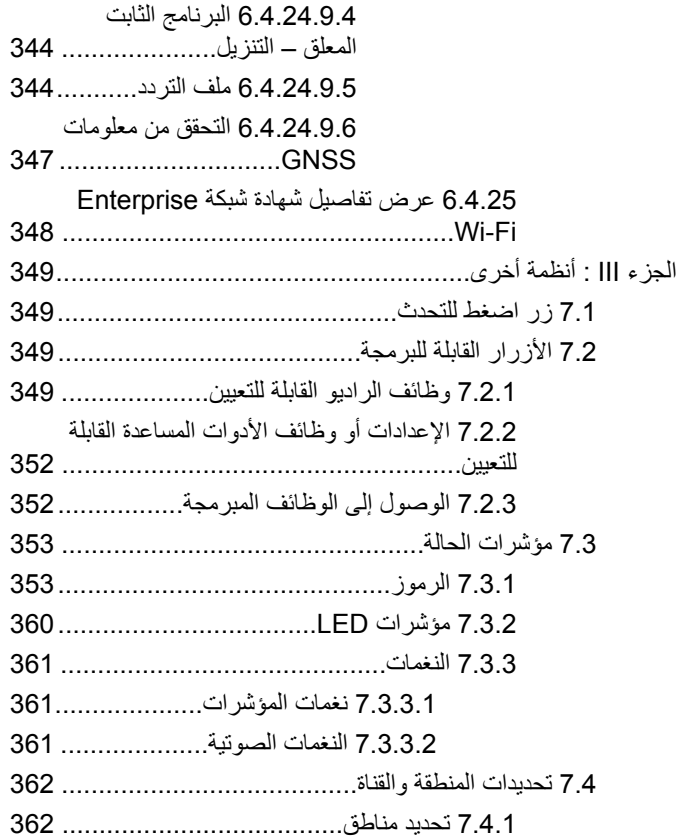

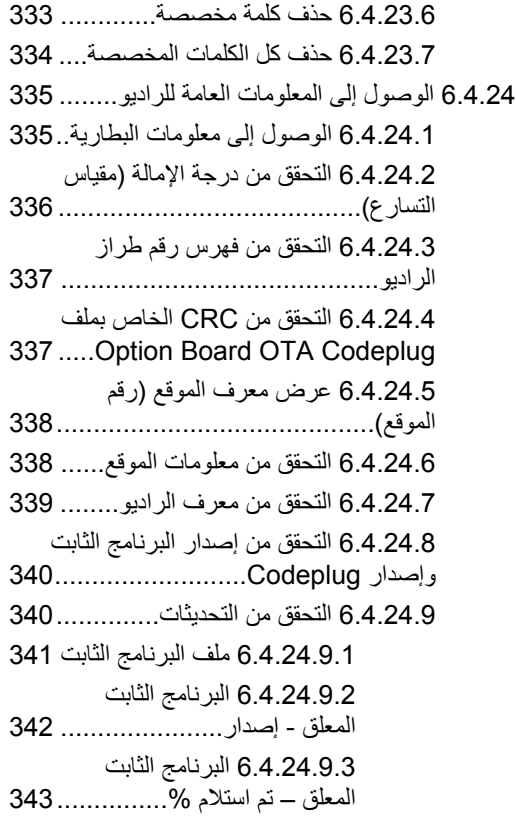

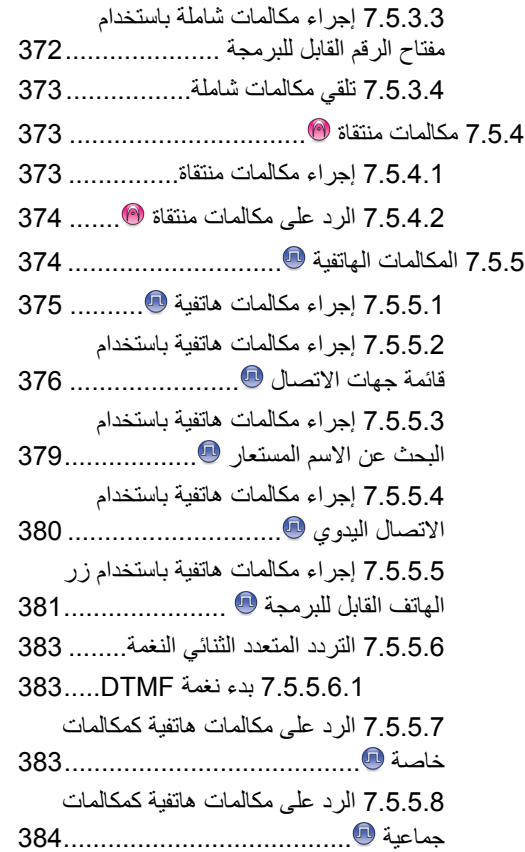

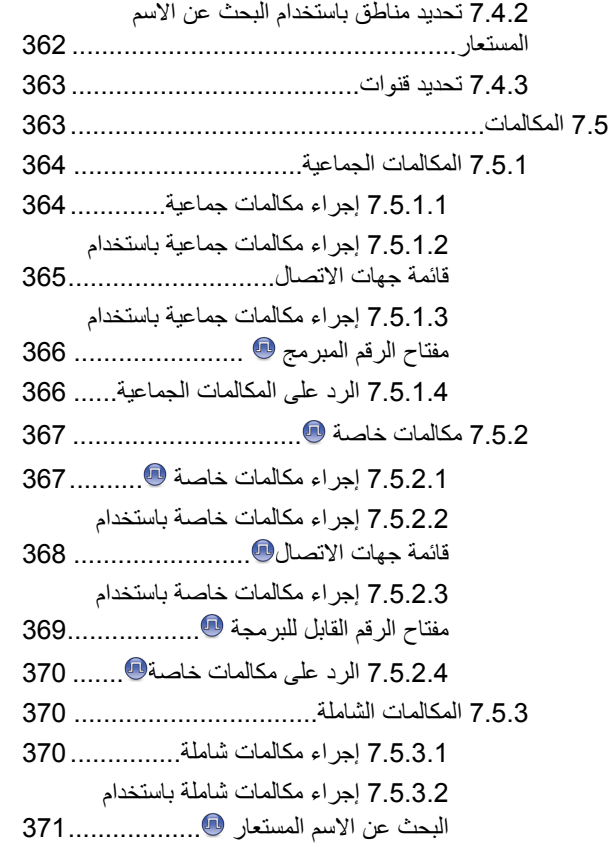

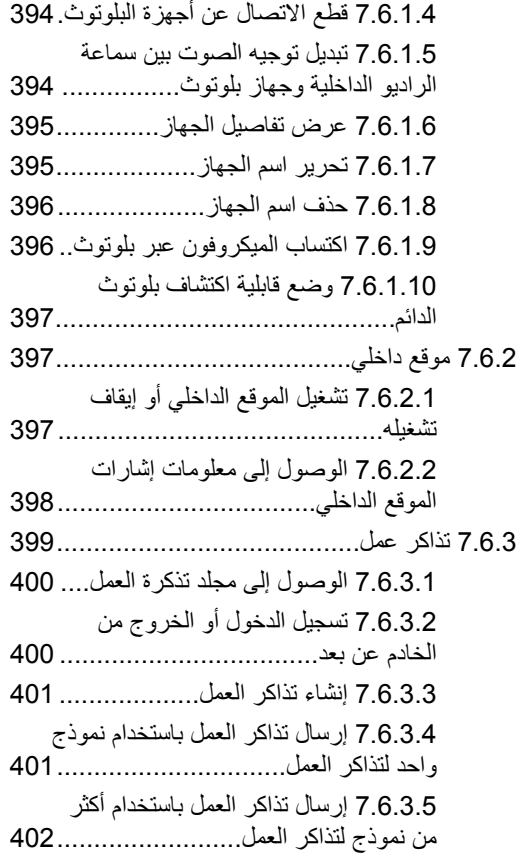

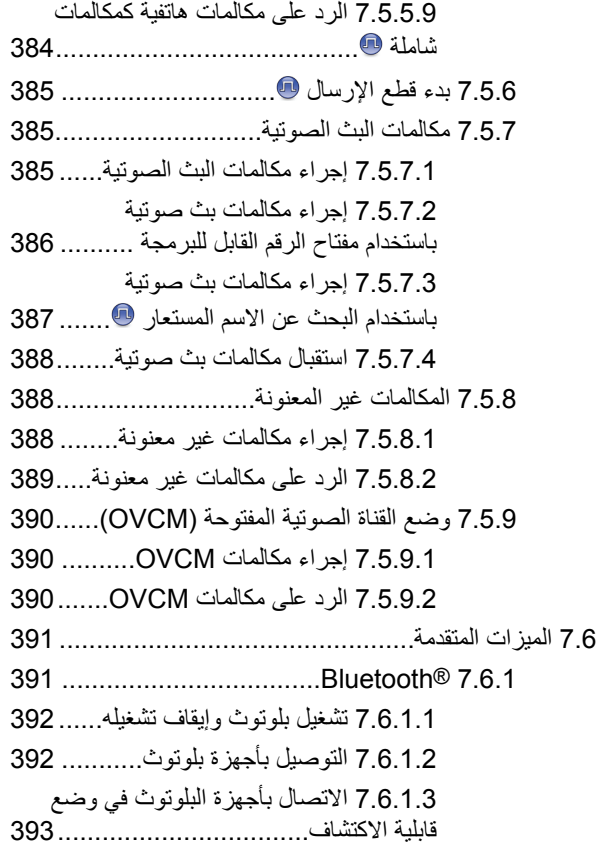

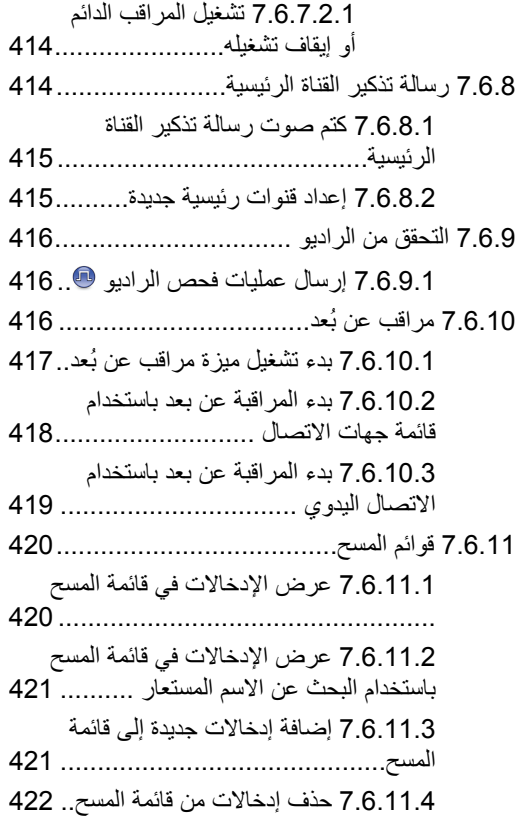

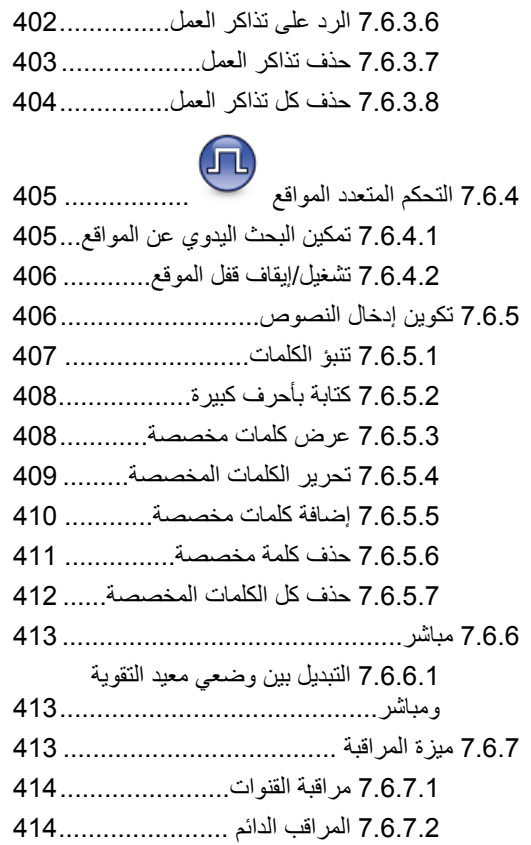

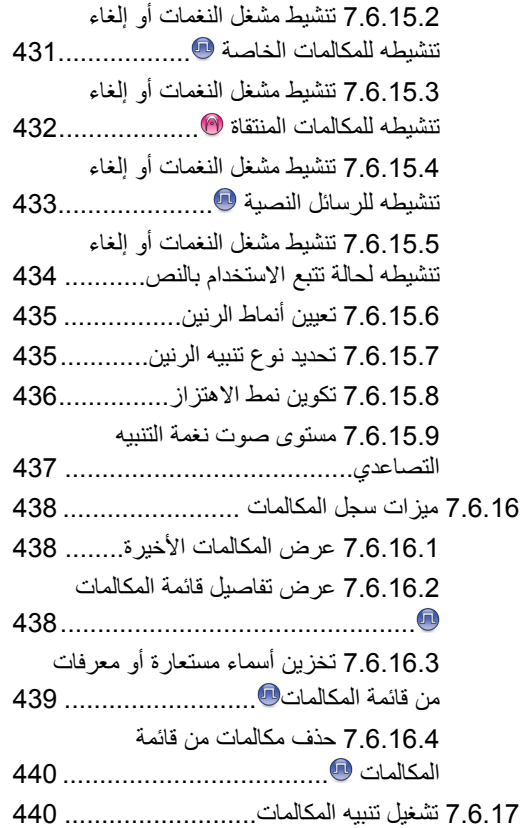

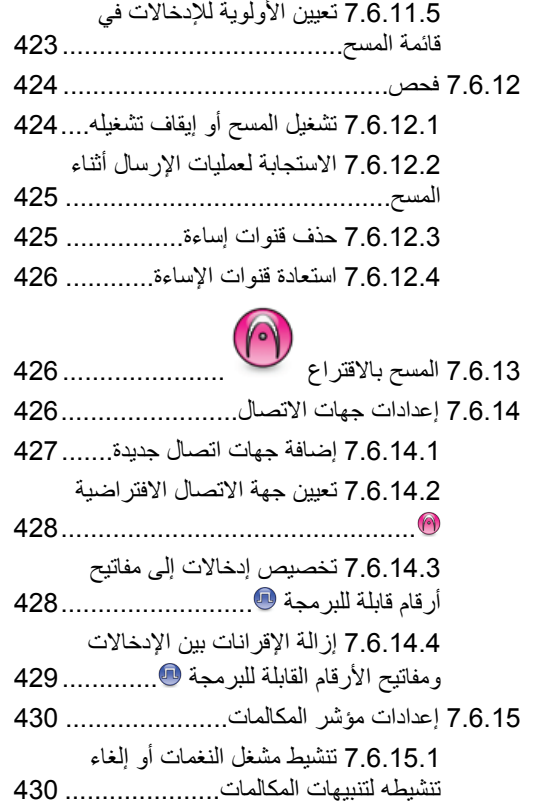
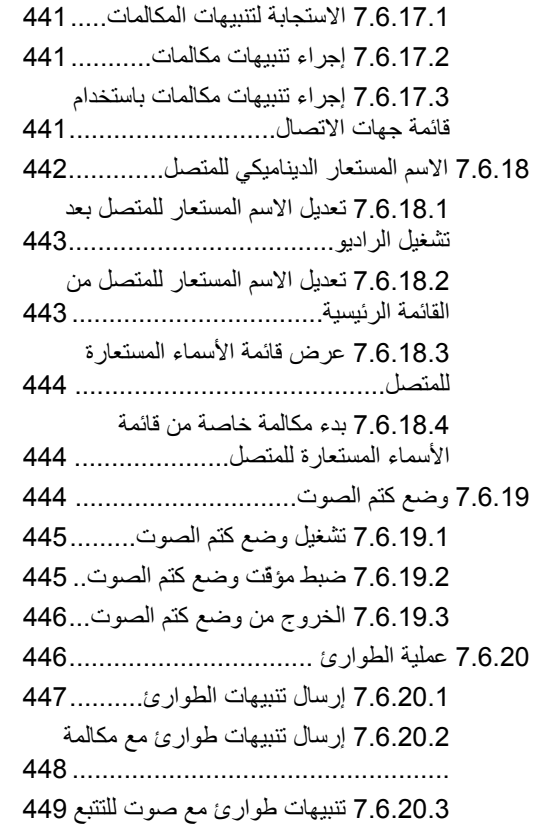

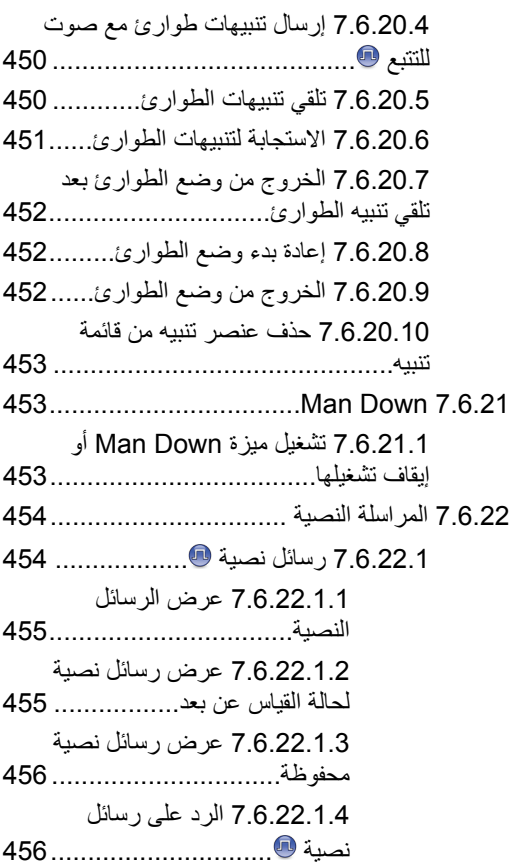

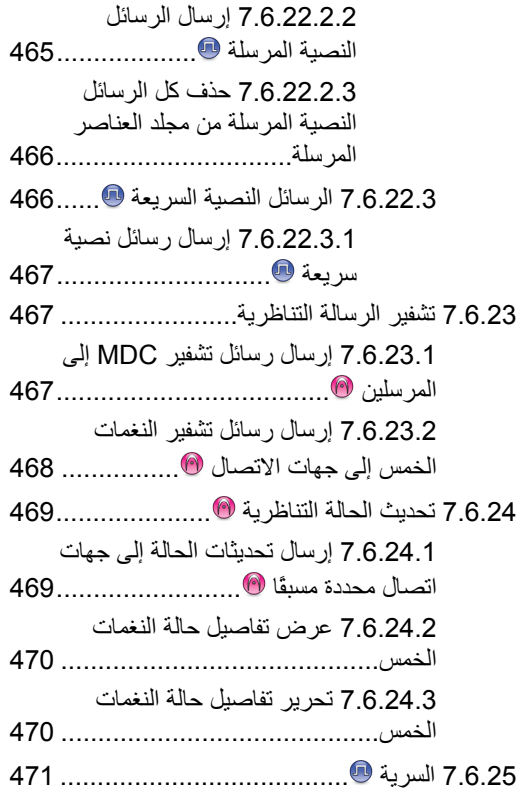

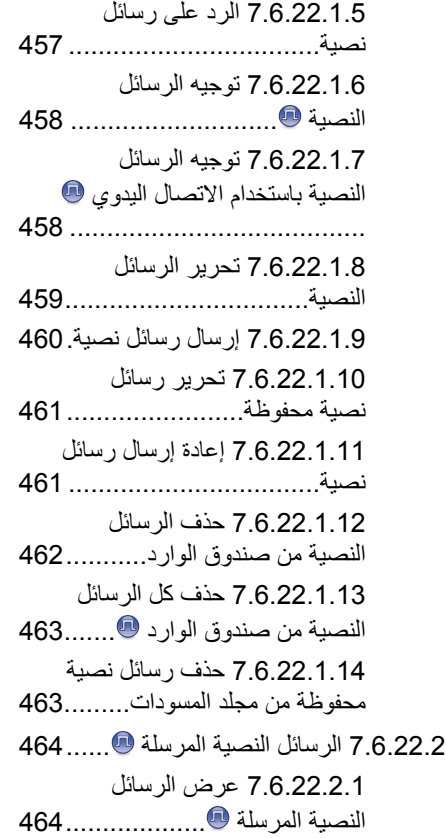

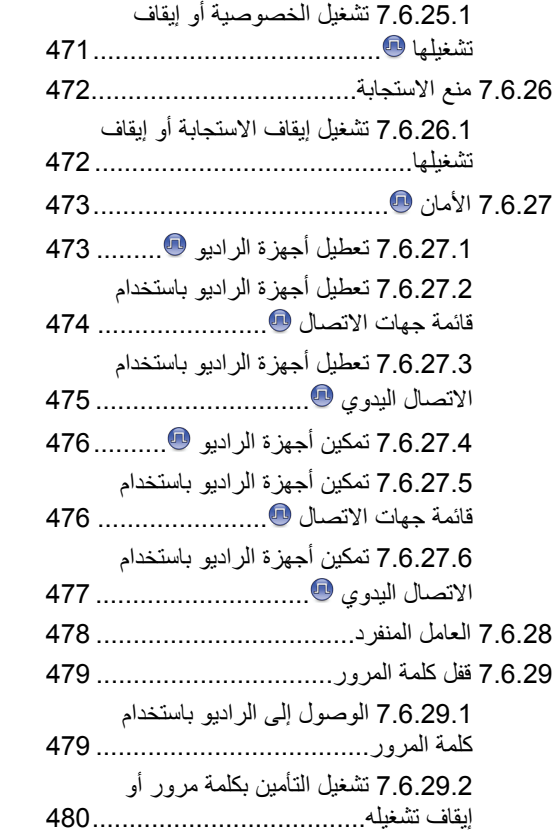

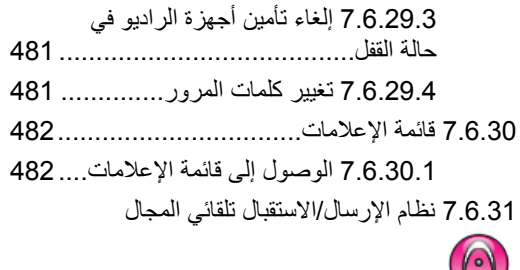

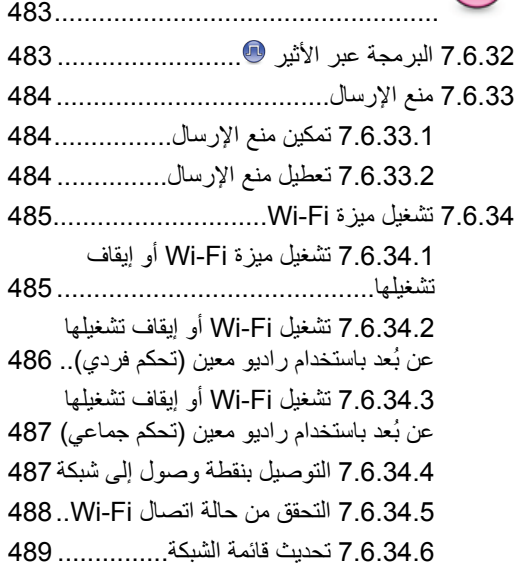

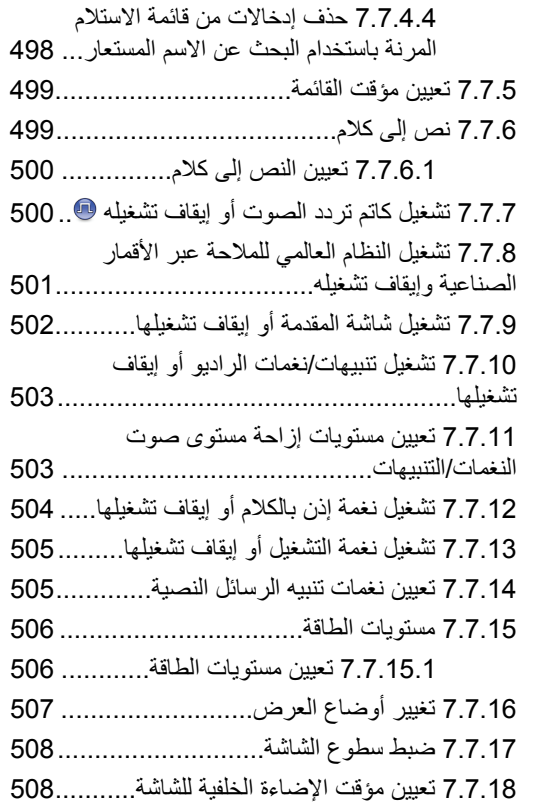

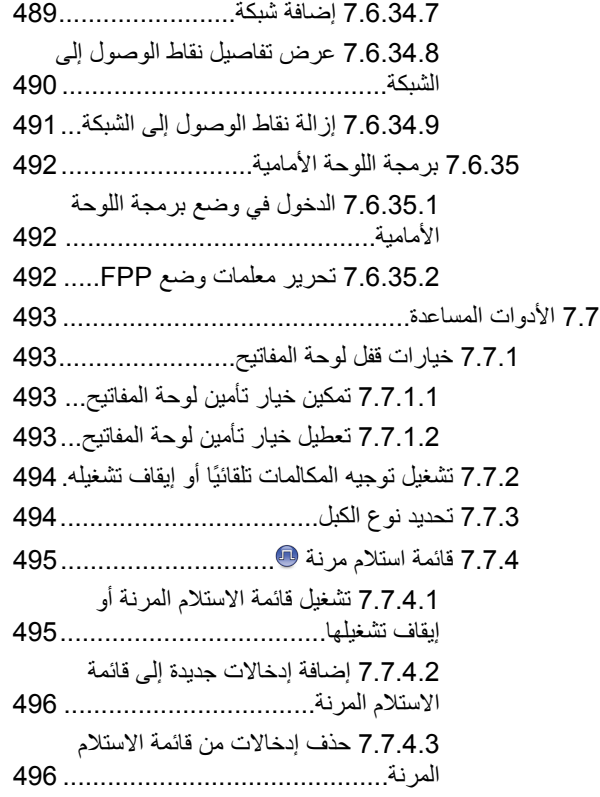

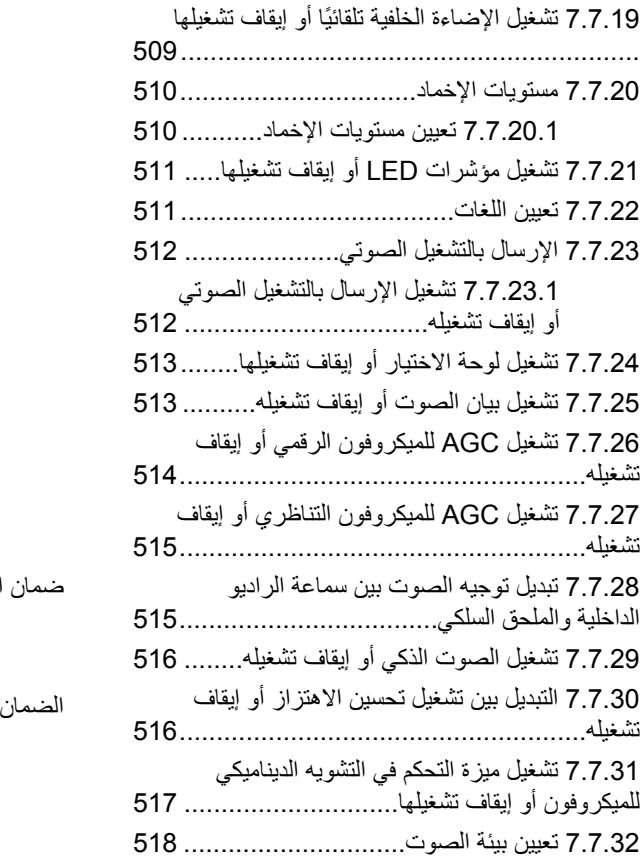

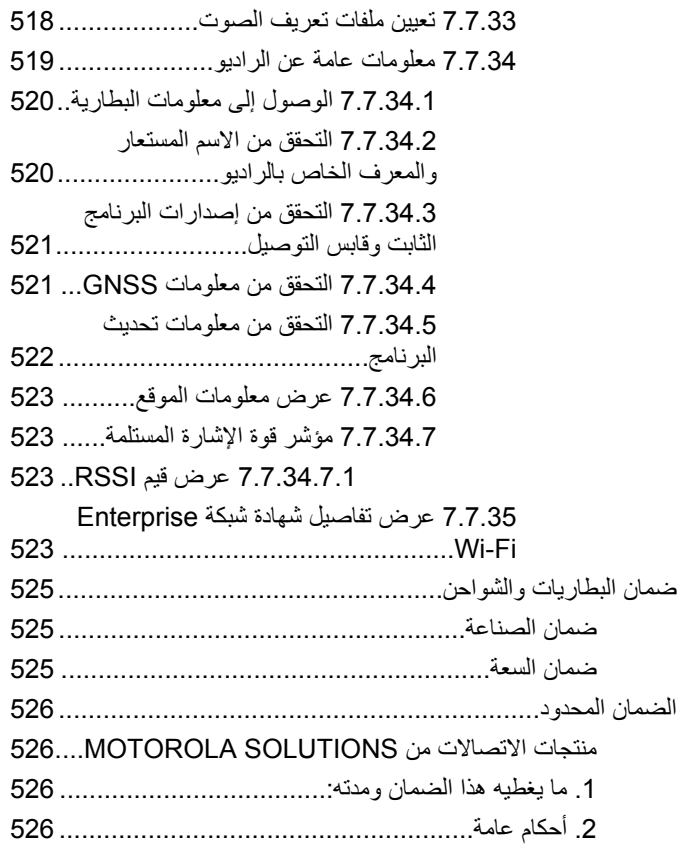

العربية

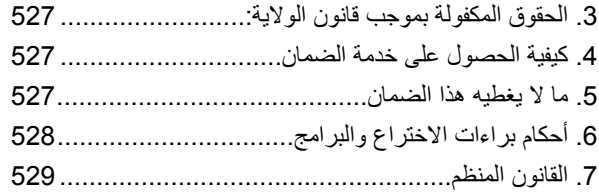

# معلومات مهمة حول الأمان

دليل أمان المنتج والتعرض لطاقة التردد اللاسلكي الخاص بأجهزة الراديو اليدوية تنائية الاتجاه

تنبيه:<br>ويقتصر هذا الراديو على الاستخدام المهني فقط قبل استخدام الراديو، اقرأ<br>المنظم المنطق العلم المتقات العلماء المنظم المجهزة الراديو دليل أمان المنتج والتعرض لطاقة التردد اللاسلكي الخاص بأجهزة الراديو اليدوية ثنائية الاتجاه، الذي يتضمن تعليمات مهمة خاصة بالتشغيل للاستخدام الأمن والتعريف بطاقة التردد اللاسلكي والتحكم فيها من أجل النوافق مع المعايير واللوائح المعمول بها.

العربية

إصدار البرنامج

إن كل الميزات الموصوفة في الأقسام الآتية مدعومة في البرنامج من الإصدار R02.21.01.0000 أو إصدار أحدث.

راجع التحقق من إصدارات البرنامج الثابت وقابس التوصيل في صفحة 212 لتحديد إصدار البرنامج الخاص بالراديو.

اتصل بالوكيل أو المسؤول للحصول على مزيد من المعلومات.

# **Σقوق اτϟبϊ واϟنشر**

قد تتضمن منتجات Motorola Solutions الموضحة في هذا المستند برامج كمبيوتر لشركة Motorola Solutions محمية بموجب حقوق الطبع والنشر . تحفظ القوانين في الولايات المتحدة وبلدان أخرى لشركة Motorola Solutions حقوقًا حصرية معينة في برامج الكمبيوتر المحمية بموجب حقوق الطبع والنشر. وبناءً عليه، لا يجوز نسخ أي برامج كمبيوتر لشركة Motorola Solutions Motorola Solutions محمية بموجب حقوق الطبع والنشر نتضمنها منتجات الموضحة في هذا المستند أو إعادة إنتاجها بأي طريقة من دون الحصول على إذن Motorola Solutions .

حقوق الطبع والنشر © لعام 2021 لشركة Motorola Solutions, Inc. كل الحقوق محفوظة

لا يجوز إعادة إنتاج أي جزء من هذا المستند أو إرساله أو تخزينه في نظام استرداد أو ترجمته إلى أي لغة أو لغة الكمبيوتر، بأي صورة أو أي طريقة، من دون الحصول على إذن كتابي سابق من شركة .Motorola Solutions, Inc.

بالإضافة إلى ذلك، لا يُعَد شراء منتجات Motorola Solutions بمنزلة منح مباشر أو ضمني أو بالوقف أو غير ذلك، لأي ترخيص بموجب حقوق الطبع والنشر أو براءات الاختراع أو طلبات تسجيل براءات الاختراع الخاصة بشركة Motorola Solutions، باستثناء ترخيص الاستخدام العادي غير الحصري الخالي من رسوم حقوق المؤلف الذي ينشأ بموجب إعمال القانون في عملية بيع المنتج.

### إ**خلاء المسوّولية**

يُرجى العلم أن هناك ميزات ووسائل مساعدة وإمكانات معينة موضحة في هذا المستند قد لا تكون قابلة أو مرخصة للاستخدام في نظام معين، أو ربما تعتمد على خصائص وحدة مشترِك معينة خاصة بالأجهزة المحمولة أو تكوين معلمات معينة. يُرجى الرجوع إلى جهة اتصال Motorola Solutions للحصول على مزيد من المعلومات.

### العلامات التحار ب**ة**

كل من MOTOROLA SOLUTIONS و MOTOROLA SOLUTIONS وشعار M النمطي هي علامات تجارية أو علامات تجارية مسجلة لشركة Motorola Trademark Holdings, LLC وتُستخدم بموجب ترخيص. كل العلامات التجارية الأخرى مملوكة لمالكيها المعنيين.

#### **اϟمحتوى اϟمفتوح اϟمصدر**

يحتوى هذا المنتج على برنامج مفتوح المصدر يُستخدم بموجب ترخيص. راجع وسائط تثبيت المنتج للاطلاع على المحتوى الكامل للإسناد والإشعارات القانونية الخاصة بالمصدر المفتوح.

#### توجيه الاتحاد الأوروب*ي* (EU) بشأن نفايات المعدات الكهربائية **والإϟكتروϴϧة )WEEE )**

■■ يتطلب توجيه الاتحاد الأوروبي بشأن نفايات المعدات الكهربائية والإلكترونية (WEEE) أن تتضمن المنتجات المبيعة في دول الاتحاد الأوروبي ملصقًا يحمل العربية

شكل صندوق نفايات عليه علامة خطأ على المنتج نفسه (أو على العبوة في بعض الحالات).

وطبقًا لما ينص عليه توجيه الاتحاد الأوروبي بشأن نفايات المعدات الكهربائية والإلكترونية (WEEE)، فإن هذا الملصق الذي يحمل شكل صندوق نفايات عليه علامة خطأ يعني أنه يجب على العملاء والمستخدمين في دول الاتحاد الأوروبي عدم التخلص من المعدات أو الملحقات الإلكترونية والكهربائية في النفايات المنزلية.

يجب على العملاء أو المستخدمين في دول الاتحاد الأوروبي الاتصال بمندوب مورد المعدات أو مركز الخدمة المحلي للحصول على معلومات حول نظام تجميع النفايات في بلادهم.

# حقوق الطبع والنشر الخاصة ببرامج **الكمبيوتر**

قد تتضمن منتجات Motorola Solutions الموضحة في هذا الدليل برامج كمبيوتر لشركة Motorola Solutions محمية بموجب حقوق الطبع والنشر مخزنة في ذاكرات أشباه الموصلات أو وسائط أخرى. تحتفظ شركة Motorola Solutions بموجب قوانين الولايات المتحدة وبلدان أخرى بحقوق حصرية معينة فيما يتعلّق ببر امج الكمبيوتر المحمية بموجب حقوق الطبع والنشر ، بما في ذلك -على سبيل المثال لا الحصر - الحق الحصري في نسخ البرنامج المحمى بموجب حقوق الطبع والنشر أو إعادة إنتاجه بأي شكلٍ من الأشكال. وبناءً عليه، لا يجوز نسخ أي برامج كمبيوتر لشركة Motorola Solutions محمية بموجب حقوق الطبع والنشر تكون مضمّنة في منتجات Motorola Solutions الموضحة في هذا الدليل أو إعادة إنتاجها أو تعديلها أو تطبيق هندسة عكسية عليها أو توزيعها بأي طريقة بدون إذن كتابي صريح من Motorola Solutions. بالإضافة إلى ذلك، لا يعتبر شراء منتجات Motorola Solutions أنه يمنح، بشكل مباشر أو ضمني أو حكمي أو خلاف ذلك، أي ترخيص بموجب حقوق الطبع والنشر أو براءات الاختراع أو طلبات تسجيل بر اءات الاختراع الخاصة بشركة Motorola Solutions، باستثناء ترخيص الاستخدام العادي غير الحصري الذي ينشأ بموجب القانون الذي يحكم عملية بيع المنتج

تقنية الترميز الصوتي ™AMBE+2 المضمنة في هذا المنتج محمية بموجب حقوق الملكية الفكرية بما في ذلك حقوق براءة الاختراع وحقوق الطبع والنشر والأسرار التجارية الخاصة بشركة .Digital Voice Systems, Inc.

تم ترخيص تقنية الترميز الصوتي هذه فقط للاستخدام في جهاز الاتصال هذا. يحظر صراحةٌ على مستخدم هذه التقنية محاولة إلغاء تحويل كود الكائن برمجيًا أو تطبيق

الهندسة العكسية عليه أو إلغاء تجميعه أو تحويله بأي طريقة أخرى إلى صيغة مقر و ءة بشر يًا.

أرقام شهادات براءة الاختراع الأمريكية #5,870,405 و #5,826,222 و #5,754,974 و #5,701,390 و #5,715,365 و #5,649,050 و #5,630,011 و #5,581,656 و #5,517,511 و #5,491,772 و #5,247,579 و #5,226,084 و #5,195,166.

# ا**لعناية بالراديو**

يصف هذا القسم الاحتياطات الأساسية للتعامل مع الراديو.

**اϟجدول : 1 ϣواλفات IP** 

| الوصف                                                           | ا مواصفات P |
|-----------------------------------------------------------------|-------------|
| يتيح للراديو تحمل الظروف الميدانية<br>السيئة مثل غمره في الماء. |             |

- **تنبيه** لا تقم بفك الراديو. قد يؤدي ذلك إلى تلف أغطية الراديو وينتج عنه فتحات تسريب في الراديو . يجب عدم صيانة الراديو إلا في مركز خدمة مجهز لاختبار غطاء الراديو واستبداله
- إذا تم غمر الراديو في الماء، فقم برجه جيدًا حتى يتم إخراج الماء الذي قد يكون عالقًا داخل شبكة السماعة و منفذ المبكر و فون. فيمكن أن يؤدي الماء العالق إلى خفض مستوى أداء الصوت.
	- إذا تعرضت منطقة اتصال بطارية الراديو للماء، فقم بتنظيف مناطق اتصال البطار ية الموجودة على الراديو والبطارية وتجفيفها قبل توصيل البطارية بالراديو. قد تتسبب المياه المتبقية في حدوث قصر في دائرة الراديو.
	- إذا تم غمر الراديو في مادة مسببة للتآكل (على سبيل المثال، المياه المالحة)، فاشطف الراديو والبطارية بالماء العذب، ثم جففهما جيدًا.
- لتنظيف الأسطح الخار جية للر اديو ، استخدم محلو لاَ مخففًا من منظف أطباق معتدل و ماء عذب ( على سبيل المثال، ملعقة صغير ة من المنظف لغالون و احد من الماء).
- لا تثقب مطلقًا المنفذ (الفتحة) الموجود في هيكل الراديو أسفل منطقة اتصال البطارية. يسمح هذا المنفذ بموازنة الضغط داخل الراديو. وقد يؤدي ثقبه إلى إحداث فتحة تسريب في الراديو ، ومن ثمَّ يفقد قابليته للغمر في الماء
	- لا تسد المنفذ أو تغطِّه مطلقًا، ولو حتى بملصق.
		- تأكد من عدم ملامسة أي مواد زيتية للمنفذ.
- تم تصميم الراديو المزود بهوائي مركّب بصورة صحيحة ليتم غمره في الماء على عمق 1 متر (3,28 أقدام) كحد أقصى، ولمدة 30 دقيقة كحد أقصى. قد يؤدي تجاوز أي ٍ من الحدين أو الاستخدام من دون الهوائي إلى تلف الراديو.
- عند تنظيف الر اديو ، لا تستخدم بخاخة ر ش ذات ضغط مر تفع على الر اديو ؛ لأن هذا سوف يتجاوز الضغط على عمق 1 متر وقد يتسبب في تسرب الماء إلى داخل الر اديو .

### مقدمة

يغطي دليل المستخدم هذا عملية تشغيل أجهزة الراديو لديك

قد يكون الوكيل أو مسؤول النظام قام بتخصيص الراديو الخاص بك وفقًا لاحتياجاتك المحددة. راجع الوكيل أو مسؤول النظام لديك للحصول على مزيد من المعلومات. يمكنك استشارة الوكيل أو مسؤول النظام فيما يلي:

- هل تمت برمجة الراديو باستخدام أية قنوات تقليدية معينة مسبقًا؟
- ما هي الأزرار التي تمت برمجتها للوصول إلى الميزات الأخرى؟
	- ما هي الملحقات الاختيارية التي قد تناسب احتياجاتك؟
- · ما هي أفضل ممارسات استخدام الراديو للحصول على اتصال فعال؟
	- · ما إجراءات الصيانة التي تساعد على إطالة عمر الراديو؟

#### $1.1$ معلومات الرمز

في هذا المنشور ، يتم استخدام الرموز المبينة لتوضيح الميزات المدعومة في الوضع التناظري التقليدي أو الوضع الرقمي التقليدي.

للإشارة إلى ميزة ا**لوضع التناظري فقط** التقليدي<sub>.</sub>

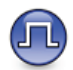

للإشارة إلى ميزة ا**لوضع الرقمي فقط** التقليدي.

أما الميزات المتاحة في **كلا** الوضعين التقليدي التناظر ي والتقليدي الرقمي، لا يتم عر ض **كلا** الر مز بن.

الأوضاع التقليدية التناظرية والرقمية

يمكن تكوين كل قناة في الراديو كقناة تناظرية تقليدية أو رقمية تقليدية.

1 : قرص محدد القناة

لا تتوفر ميزات معينة عند التبديل من الوضع الرقمي إلى الوضع التناظري. تعكس رموز الميزات الرقمية هذا التغيير بأن تظهر "رمادية". تكون الميزات المعطلة مخفية في القائمة.

يتضمن الراديو أيضًا ميزات متوفرة في كل من الوضعين التناظري والرقمي. لا تؤثر الاختلافات البسيطة في طريقة عمل كل ميزة على أداء الراديو .

يقوم الراديو أيضًا بالتبديل بين الوضع الرقمي والوضع التناظري أثناء المسح في الوضع الثنائي. راجع فحصفي صفحة 424 لمزيد من المعلومات

**1.3**

## **الاتصال بالمواقع عبر بروتوكول الإنترنت (IP)**

تتيح هذه الميزة للراديو لديك توسيع الاتصال التقليدي بما يتجاوز نطاق موقع واحد، من خلال الاتصال بالمواقع المختلفة المتوفرة عبر استخدام شبكة بروتوكول الإنترنت (IP). وهذا وضع تقليدي متعدد المواقع<sub>.</sub>

عندما ينتقل الراديو لديك من نطاق موقع ما إلى نطاق موقع أخر ، فإنه يتصل بمعيد التقوية الخاص بالموقع الجديد لإرسال عمليات إرسال المكالمات أو البيانات أو استقبالها. ويتم ذلك إما تلقائيًا أو يدويًا حسب الإعدادات لديك.

في البحث التلقائي عن الموقع، بقوم الراديو بالمسح عبر جميع المواقع المتوفرة عندما تكون الإشارة الواردة من الموقع الحالي ضعيفة أو عندما يكون الراديو غير قادر على اكتشاف أي إشارة من الموقع الحالي. يلتقط الراديو حينئذ معيد التقوية الذي يتمتع بأعلى قيمة لمؤشر قوة الإشارة المستلمة (RSSI).

في البحث اليدوي عن الموقع، يبحث الراديو عن الموقع التالي في قائمة التجوال الموجودة حاليًا في النطاق، والذي قد لا يحمل الإشارة الأقوى ويلتقط معيد التقوية.

**اشعار :** يمكن تمكين إما المسح أو التجوال فقط لكل قناة، وليس كليهما في الوقت نفسه.

يمكن إضافة القنوات التي تدعم هذه المبزة إلى قائمة تجوال محددة. يبحث الراديو في القنوات الموجودة في قائمة التجوال في أثناء عملية التجوال التلقائي لتحديد أفضل موقع. تدعم قائمة التجوال 16 قناة بحد أقصى، بما في ذلك القناة المحددة.

**إόηار:** لا يمكنك إضافة إدخال في قائمة التجوال أو حذفه يدويًا. اتصل بالوكيل للحصول على مزيد من المعلومات.

#### **1.4** السعة الإضافية

السعة الإضافية عبارة عن نظام ترنك لمستوى الإدخال لموقع أحادي أو مواقع متعددة. يوفر الترنك الديناميكي أحادي الموقع ومتعدد المواقع مستوى أفضل من السعة والتغطية.

#### **1.4.1** السعة الإضافية-أحادية الموقع

السعة الإضافية-أحادية الموقع هي تكوين ترنك أحادي الموقع لنظام راديو MOTOTRBO، يستخدم مجموعة من القنوات لدعم مئات المستخدمين وما يصل إلى 254 مجموعة. تسمح هذه الميزة للراديو الخاص بك بالاستفادة بشكل فعال من العدد المتاح من القنوات المبرمجة أثناء الوجود في وضع معيد التقوية.

ستسمع نغمة مؤشر سلبية إذا حاولت الوصول إلى إحدى المبزات غير القابلة للتطبيق على السعة الإضافية-أحادية الموقع عبر الضغط على زر قابل للبرمجة.

كذلك، يحتوي جهاز الراديو على ميزات متوفرة في الوضع الرقمي التقليدي والاتصال بالمواقع عبر بروتوكول الإنترنت (IP) والسعة الإضافية. على الرغم من ذلك، لن تؤثر الاختلافات البسيطة في طريقة عمل كل ميزة على أداء جهاز الراديو. للحصول على مزيد من المعلومات حول هذا التكوين، راجع الأمر مع الوكيل أو مسؤول النظام.

ا**لعريبية** 

#### **1.4.2** السعة الإضافية-متعددة المواقع

السعة الإضافية–متعددة المواقع هي تكوين ترنك متعدد القنوات لنظام راديو MOTOTRBO، وتجمع أفضل ما في نكوينات السعة الإضافية والاتصال بالمواقع عبر بروتوكول الإنترنت (IP).

تتيح السعة الإضافية-متعددة المواقع للراديو توسعة اتصال الترنك بشكل يتخطى نطاق موقع واحد، من خلال الاتصال بالمواقع المختلفة المتاحة المتصلة بواسطة شبكة تعمل بـ IP. وتوفر أيضاً زيادة في السعة من خلال الاستفادة بشكل فعال من مجموع العدد المتاح من القنوات المبرمجة التي يدعمها كل موقع من المواقع المتاحة.

عندما ينتقل الراديو خارج النطاق من موقع ما إلى نطاق موقع آخر ، يتصل بمعيد التقوية الخاص بالموقع الجديد لإرسال أو استقبال أو إرسال المكالمات/البيانات. يتم ذلك تلقائيًا أو يدويًا، وفقًا للإعدادات الخاصة بك

إذا تم تعيين الراديو ليقوم بذلك تلقائيًا، فإنه يقوم بمسح جميع المواقع المتوفرة عندما تكون الإشارة الصادرة من الموقع الحالي ضعيفة أو عندما يكون الراديو غير قادر على اكتشاف أية إشارة من الموقع الحالي. ثم يتصل بعد ذلك بمعيد التقوية الذي يتمتع بأعلى قيمة لـ (RSSI).

في البحث اليدوي عن المواقع، يقوم الراديو بالبحث عن الموقع التالي في قائمة التجوال الموجودة حاليًا ضمن النطاق (والتبي قد لا يكون لديها أقوى إشارة) ويقوم بالاتصال بها.

يمكن إضافة أي قناة تدعم السعة الإضافية-متعددة المواقع إلى قائمة تجوال خاصة. يقوم الراديو بالبحث عن هذه القنوات أثناء عملية التجوال التلقائي لتحديد أفضل موقع.

**إشعار:** لا يمكنك إضافة إدخال إلى قائمة التجوال أو حذفه يدويًا. راجع الوكيل أو مسؤول النظام لديك للحصول على مزيد من المعلومات.

وعلى غرار السعة الإضافية-أحادية الموقع، لا نتوفر رموز المبزات غير المنطبقة على السعة الإضافية-متعددة المواقع في القائمة. ستسمع نغمة مؤشر سلبية إذا حاولت الوصول إلى إحدى المبزات غير القابلة للتطبيق على السعة الإضافية متعددة المواقع من خلال الضغط على زر قابل للبرمجة.

### بدء الاستخدام

يقدم "بدء الاستخدام" تعليمات لتهيئة الراديو لديك للاستخدام.

#### **2.1** شحن البطارية

يعمل الراديو الخاص بك ببطارية نيكل هيدريد معدن (NiMH) أو ليثيوم أبون (-Li lon.(

قم بإيقاف نشغيل الراديو في أثناء الشحن.

- للنّو افق مع شر و ط الضمان و تجنب حدوث تلف، قم بشحن البطار ية باستخدام شاحن Motorola Solutions المعتمد كما هو موضح في دليل مستخدم الشاحن.
- قم بشحن البطارية الجديدة من 14 إلى 16 ساعة قبل الاستخدام لأول مرة، وذلك للحصول على أفضل أداء.

يتم شحن البطاريات بشكل أفضل في درجة حرارة الغرفة.

• قم بشحن بطارية ™IMPRES بواسطة شاحن IMPRES لتحسين عمر البطار ية وللحصول على معلومات فيّمة للبطار ية. يتم تمديد فتر ة ضمان الكفاءة لبطاريات IMPRES التي يتم شحنها حصريًا بواسطة شواحن IMPRES لمدة ستة أشهر مقارنة بفترة الضمان التي تحظى بها بطارية القباسية. Motorola Solutions Premium

### تركيب البطارية

اتبع الإجراء لتركيب البطارية في الراديو الخاص بك.

تنطبق ميزة تنبيه عدم مطابقة البطارية هذه فقط على بطارية IMPRES وعلى بطارية غير IMPRES التي تحتوي على رقم مجموعة مبرمج في ذاكرة للقراءة فقط مبرمجة يمكن مسحها (EPROM).

عند تر كيب بطار ية غير صحيحة في الر اديو ، تصدر نغمة تحذير منخفضة الصوت ويومض مؤشر LED باللون الأحمر وتعرض الشاشة بطا ريبة غير صحيحة ويصدر الإعلان الصوتي/ميزة النص إلى كلام صوت Wrong Battery إذا تم تحميل الإعلان الصوتي/ميزة النص إلى كلام باستخدام CPS.

عند تركيب بطارية غير مدعومة في الراديو ، تصدر نغمة تنبيه وتعرض الشاشة رطا رية مجهولية، ويتم تعطيل رمز البطارية.

يتم إبطال شهادة الراديو إذا قمت بتركيب بطارية UL على راديو FM معتمد والعكس صحيح. يمكن برمجة الراديو في CPS لتنبيهك في حالة حدوث عدم مطابقة مع هذه البطارية. راجع الأمر مع الوكيل أو مسؤول النظام لتحديد الطريقة التي تمت بها برمجة الراديو الخاص بك

- 1 قم بمحاذاة البطارية مع القضبان الموجودة على الجزء الخلفي للراديو.
- 2 اضغط على البطارية بشدة، وقم بتحريكها لأعلى حتى بستقر المزلاج في مكانه.

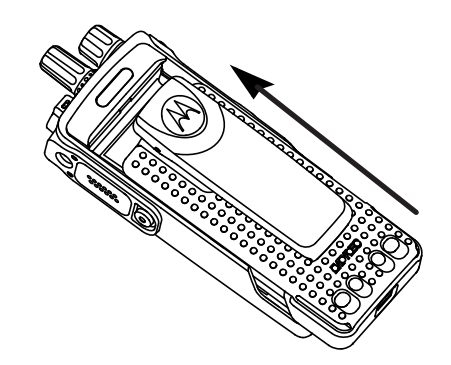

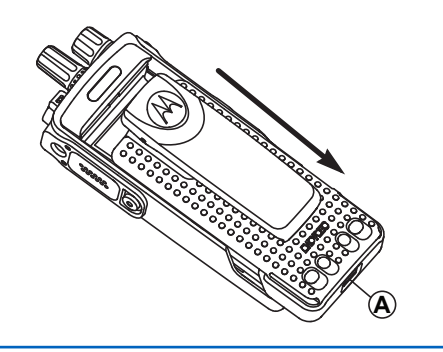

- 3 أزح مزلاج البطارية في موضع القفل.
- 4 لإخراج البطارية، قم بإيقاف تشغيل الراديو ٍ حرك مزلاج البطارية المميز بـ A إلى وضع إلغاء القفل وثبته، وحرك البطارية إلى أسفل خارج القضبان.

2.3 تركيب الهوائي

قم بإيقاف تشغيل الراديو ِ

ضع الهوائي في المقر وأدره في انجاه عقارب الساعة. ||**شعار:**<br>||كم|| لحماية أفضل من الماء والأتربة، تأكد من تركيب الهوائي بإحكام.

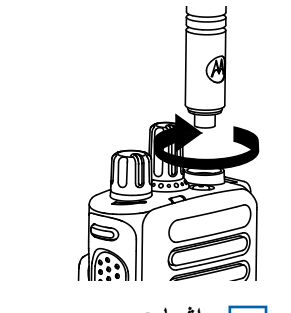

اشعار :  $\mathscr{A}$ لإزالة الهوائي، قم بندوير ، عكس اتجاه عقارب الساعة.

تنبيه:<br>هذه الأضرار، استبدل الهوائي المعيب بهوائيات MOTOTRBO فقط.

 $2.4$ تركيب جراب الحمل

 $2.5$ 

- 1 قم بمحاذاة القضبان على جراب الحمل مع التجاويف الموجودة على البطارية
	- 2 اضغط لأسفل حتى نسمع صوت طقطقة.

### تركيب غطاء الموصل العام

يوجد الموصل العام في جانب الراديو الذي يوجد به الهوائي. ويتم استخدامه لتوصيل ملحقات MOTOTRBO بالراديو .

أعِد تركيب غطاء الموصل العام أو غطاء الأتربة في أثناء عدم استخدام الموصل العام

- 1 أدخل طرف الغطاء المائل في الفتحات الموجودة أعلى الموصل العام.
- 2 اضغط على الغطاء إلى الأسفل لتثبيت غطاء الأتربة على الموصل العام بشكل صحيح

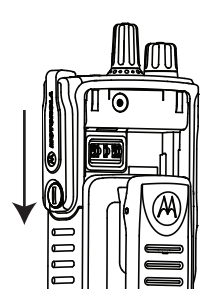

3 ثبّت غطاء الموصلّ على الراديو عبر إدارة القلاووظ الإبهامي في اتجاه عقارب الساعة

ا**لعريبية** 

#### **2.6** تنظيف غطاء الموصل العام

إذا تعرض الراديو للماء، فجفف الموصل العام قبل توصيل أي ملحقات أو استبدال غطاء الأتربة. إذا تعرض الراديو لماء مالح أو ملوثات، فنفذ إجراء التنظيف التالي.

- 1 اخلط ملعقة كبيرة من منظف أطباق معتدل مع غالون من الماء لإنتاج محلول بنسبة 0,5%.
- 2 نظف أسطح الراديو الخارجية فقط بالمحلول. ضع كمية قليلة من المحلول باستخدام فرشاة صلبة غير معدنية وذات شعيرات خشنة قصيرة.
- 3 حفف الراديو باستخدام قطعة قماش ناعمة وخالية من النسالة. تأكد من أن سطح الاتصال للموصل العام نظيف وجاف.
- **4** استخدم المنظف Deoxit Gold أو قلم تشحيم (الجهة المصنعة مختبرات CAIG، رقم الجزء G100P) على سطح الاتصال للموصل العام.
	- 5 ركب ملحقًا بالموصل العام لاختبار التوصيل.

**إشعار:** لا تغمر الراديو في الماء. احرص على عدم انحشار المسحوق الزائد داخل الموصل العام أو عناصر التحكم أو الشقوق.

نظف الراديو مرة واحدة في الشهر لصيانته. أما في البيئات الأكثر قسوة مثل مصانع البتر وكيماويات أو في البيئات البحرية عالية الكثافة الملحية، فنظف الراديو عدد مر ات أكثر .

**2.7** إزالة غطاء الموصل العام (غطاء الأتربة)

- 1 اضغط على المزلاج إلى أسفل.
- 2 ارفع الغطاء وحرّك غطاء الأنربة عن الموصل العام نحو الأسفل لإزالته.

أعد تركيب غطاء الأتربة أثناء عدم استخدام الموصل العام.

**2.8 تشغيل الراديو** 

قم بتدوير قرص ا**لتشغيل/إيقاف التشغيل/التحكم في مستوى الصوت** في اتجاه عقارب الساعة إلى حين سماع طقطقة.

إذا نجح الأمرِ ، فسيعرض الراديو الإشارات التالية:

• تصدر نغمة.

**إόηار:** إذا تم تعطيل وظيفة النغمة/التنبيه، فلن تصدر نغمة عند التشغيل.

- يضيء مؤشر LED الأخضر.
- . تعرض الشاشة MOTOTRBO (TM) ، متبوعة برسالة أو صورة ترحيب

• تضـيء الشاشة الرئيسية.

# ال**إشعار:**<br>إن الثالثات

أثناء التشغيل الأولي بعد تحديث البرنامج إلى الإصدار **R02.07.00.0000** أو إصدار أحدث، تحدث ترقية البرنامج الثابت GNSS لمدة 20 ثانية. بعد الترقية، تتم إعادة ضبط الراديو ويتم تشغيله. لا تنطبق ترقية البرنامج الثابت إلا على الطرز اليدوية المزودة بأحدث البرامج والأجهزة.

إذا لم يتم بدء تشغيل الراديو، فافحص البطارية. تأكد من أن البطارية مشحونة وتم تركيبها بشكل صحيح. اتصل بالوكيل إذا استمر تعذر تشغيل الراديو.

#### **2.9 إϳقاϑ ΗشϞϴϐ اϟرادϳو**

قم بتدوير قرص ا**لتشغيل/إيقاف التشغيل/التحكم في مستوى الصوت** في عكس اتجاه عقارب الساعة إلى حين سماع طقطقة.

تعرض الشاشة إيقاف التشغيل.

#### **2.10 οبς δϣتوى اϟصوت**

لضبط مستوى صوت الراديو ، قم بتنفيذ أحد الإجراءات التالية:

• لرفع مستوى الصوت، أدر قرص **تشغيل/إيقاف تشغيل/التحكم في** <mark>مستوى الصوت</mark> في اتجاه عقار ب الساعة.

• لخفض مستوى الصوت، أدر قر ص ت**شغيل/إيقاف تشغيل/التحكم في** <mark>مستوى الصوت</mark> فى عكس اتجاه عقارب الساعة.

**إόηار:**

يمكن بر مجة الراديو لديك على حد أدنى لإزاحة مستوى الصوت بحيث لا يمكن خفض مستوى الصوت دون الحد الأدنى المبرمَج لمستوى الصوت.

ع**ناصر التحكم في الراديو** 

يشرح هذا الفصل أزرار ووظائف التحكم في الراديو.

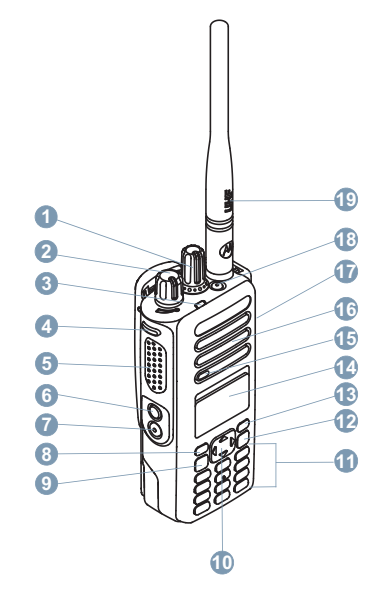

**1** قرص محدد القناة

- 2 قرص التشغيل/الإيقاف/التحكم في مستوى الصوت LED رηؤϣ **3 4** الزر الجانبي 1<sup>1</sup> 5 زر الضغط للتحدث (PTT) **6** الزر الجانب*ي* 2<sup>1</sup> 7 الزر الجانب*ي* 3<sup>1</sup> **8** الزر الأما*مى* 11P و زر القائمة/موافق
	- 1**0** زر التنقل رباعي الاتجاهات
		- **11** لوحة المفاتيح
	- 1**2** زر السابق/الشاشة الرئيسية
		- 1**3** الزر الأما*مي* P2<sup>1</sup>
			- **14** اϟشاηة
			- 15 الميكروفون
			- **16** اϟسماϋة
		- 17 الموصل العام للملحقات
			- 1 **18** زر اϟطوارئ

<sup>1</sup> هذه الأزرار قابلة للبرمجة.

19 هوائي

 $3.1$ استخدام زر التنقل ذي الاتجاهات الأربعة

يمكنك استخدام زر النتقل ذي الاتجاهات الأربعة، ﴿﴾، للتمرير عبر الخيارات،<br>وزيادة/خفض القيم، والنتقل بشكل رأسي<sub>.</sub>

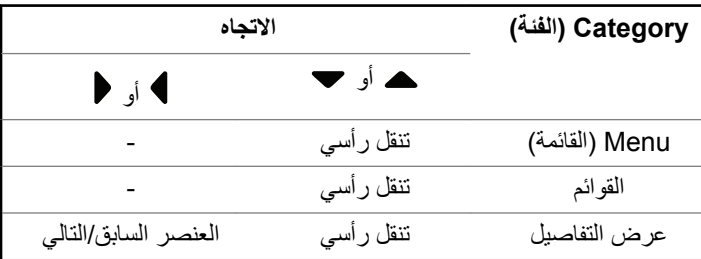

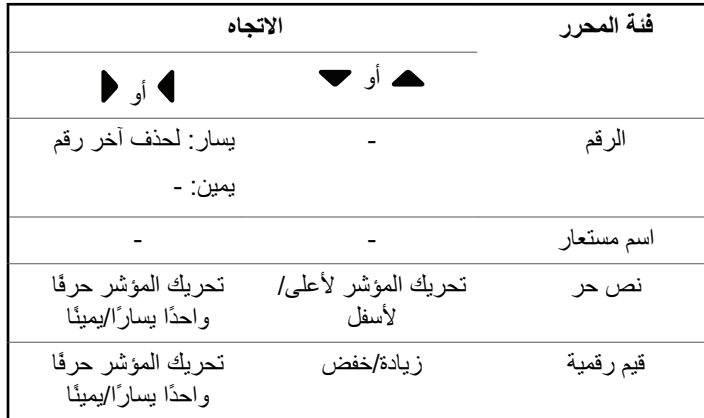

#### $3.2$ استخدام لوحة المفاتيح

يمكنك استخدام لوحة المفاتيح الأبجدية الرقمية 3 × 4 للوصول إلى ميزات الراديو الخاص بك. تتطلب الكثير من الحروف الضغط على أحد المفاتيح مرات متعددة. يعرض الجدول الآتي عدد المرات المطلوبة للضغط على أحد المفاتيح لإظهار الحرف المطلوب.

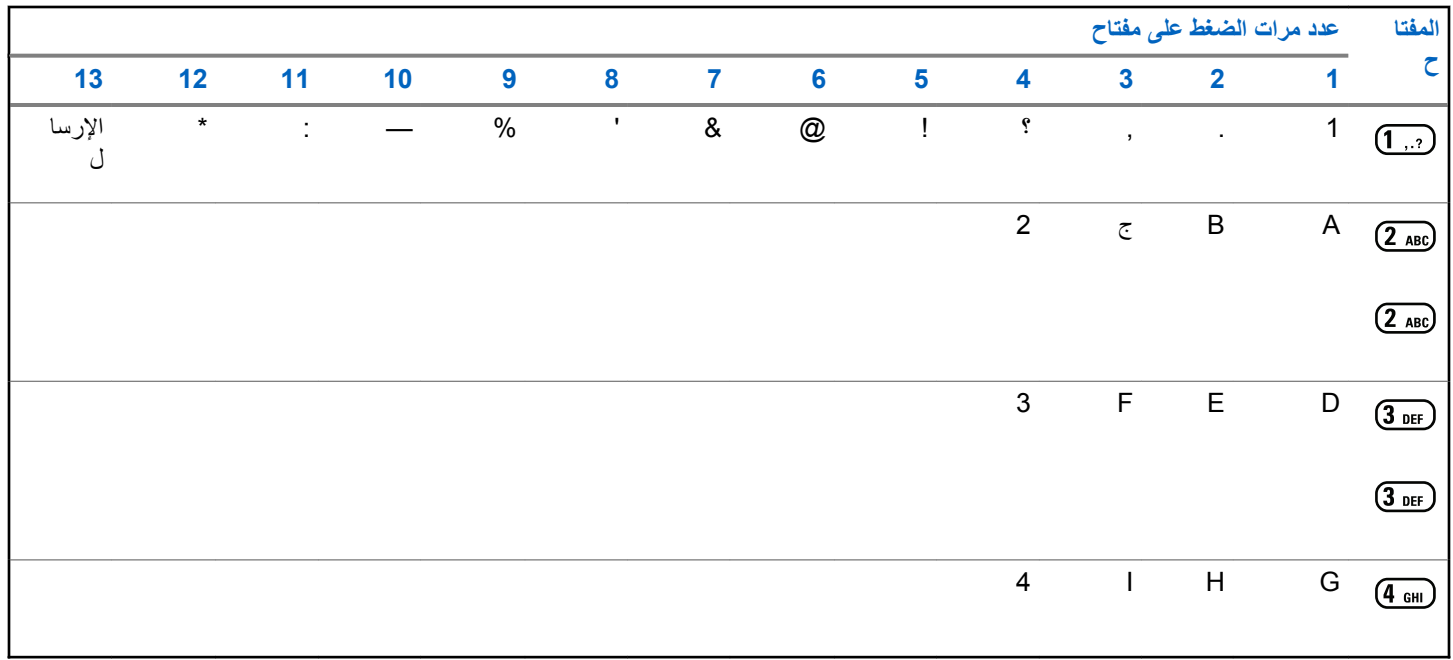

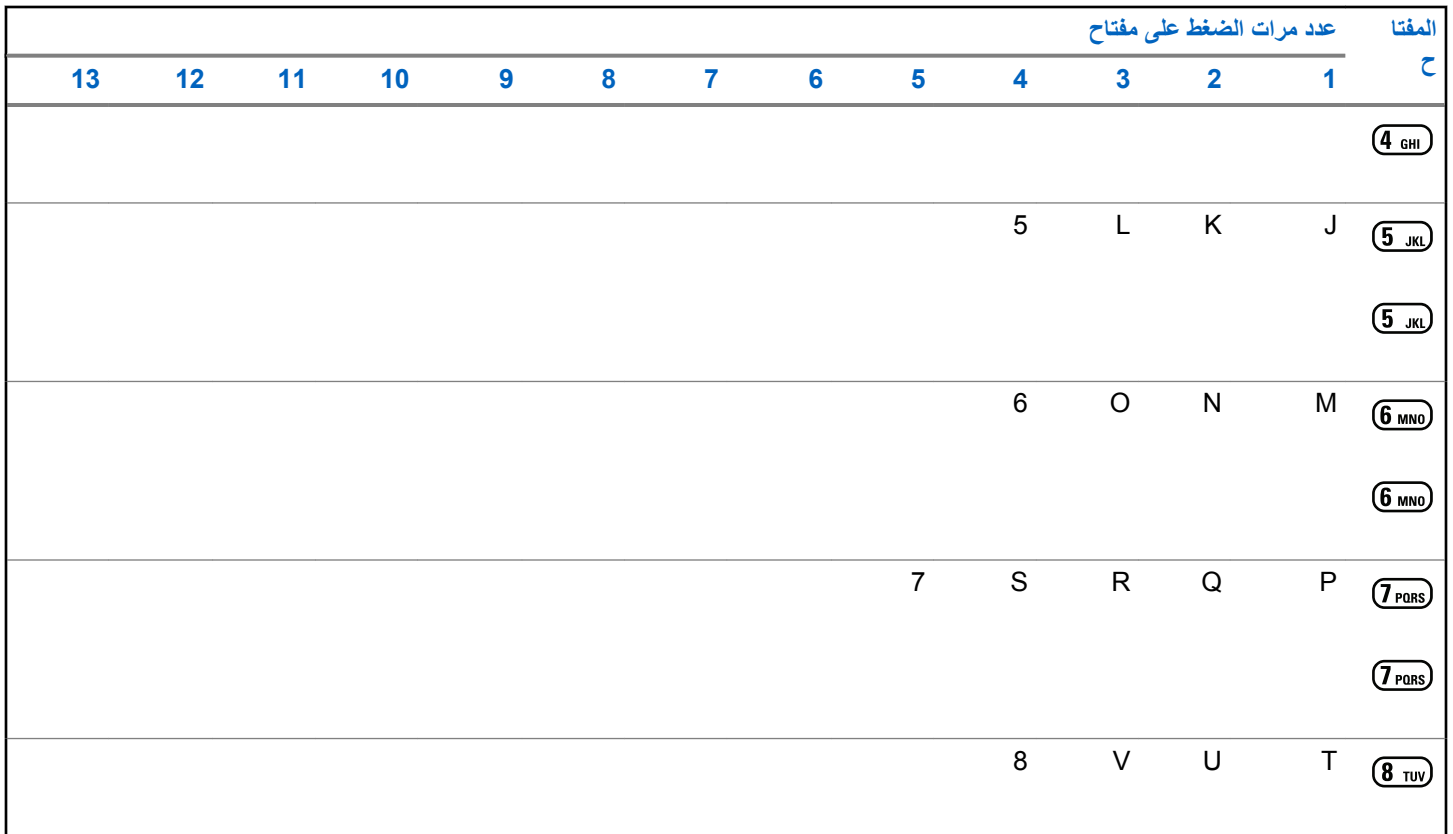

العربية

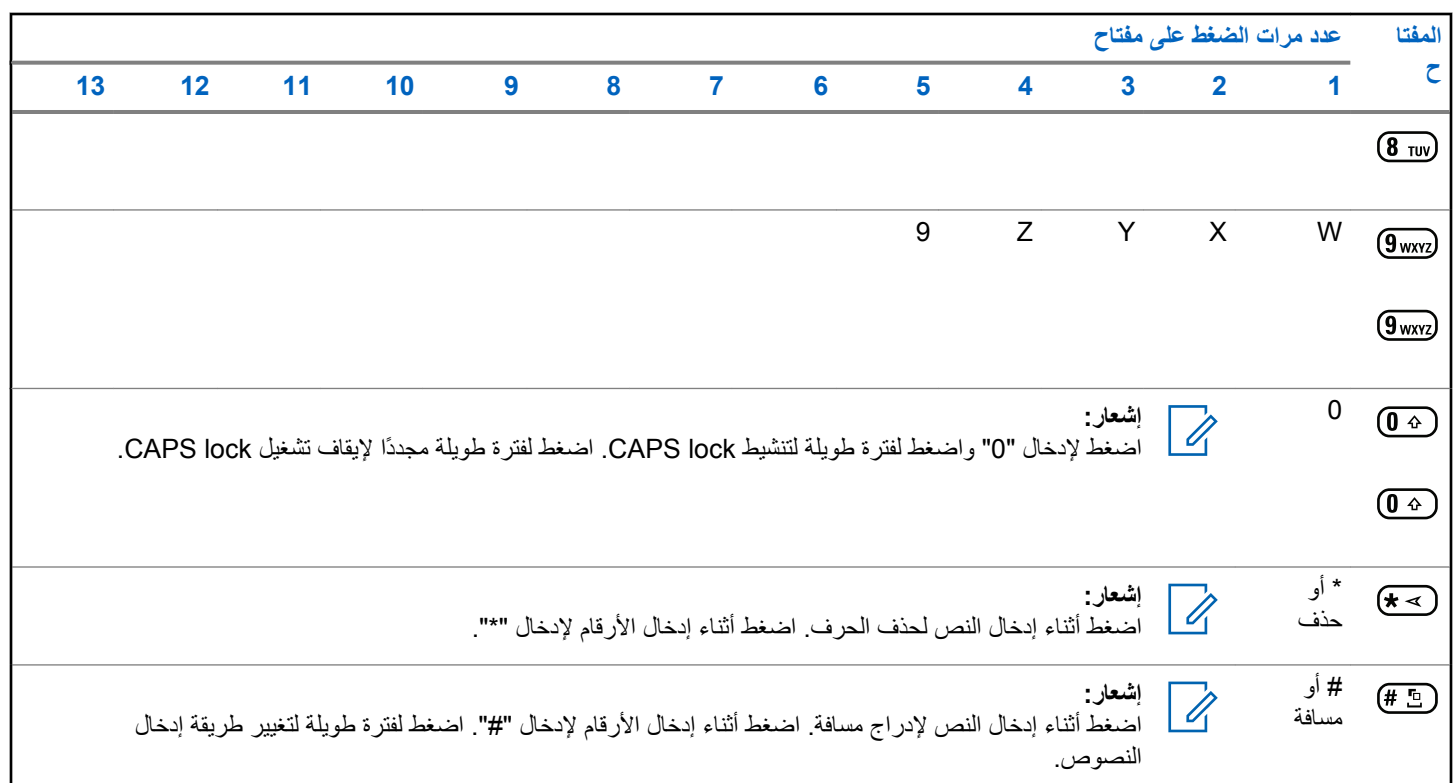

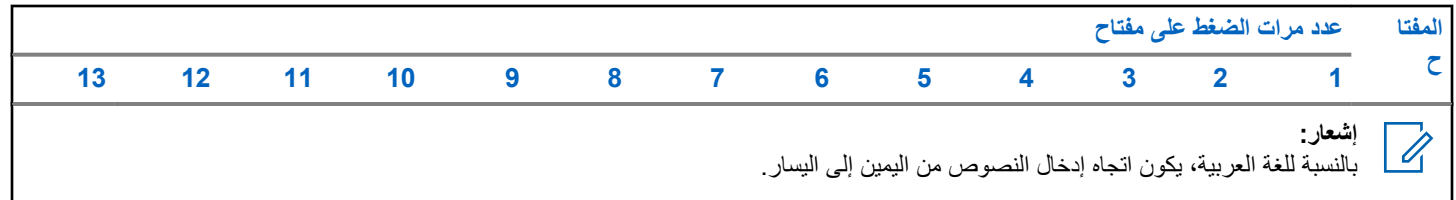

# **WAVE**

تقدم البيئة الصوتية واسعة النطاق (™WAVE) طريقة جديدة لإجراء المكالمات بين جهازَی رادیو أو أکثر <sub>.</sub>

تتيح WAVE لك الاتصال عبر شبكات وأجهزة مختلفة باستخدام Wi-Fi. يتم إجراء مكالمات WAVE عند اتصال الر ادبو بشبكة بر وتوكول الإنترنت IP من خلال .Wi-Fi

يدعم الراديو تكوينات مختلفة للنظام:

- WAVE OnCloud/OnPremise .
	- WAVE Tactical/5000 .

تختلف طريقة بدء مكالمة WAVE لكل نوع نظام ِ راجع القسم المناسب وفق تكوين نظام الراديو الخاص بك.

#### الجدول 2 : رموز عرض WAVE

تظهر الرموز التالية للحظة على الشاشة عند تمكين WAVE.

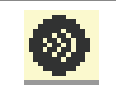

WAVE متصل WAVE متصل

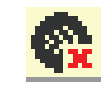

تم فَطَع اتصال WAVE تم قطع اتصال WAVE.

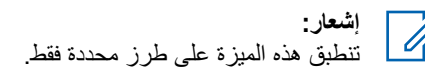

### $4.1$

### **WAVE OnCloud/OnPremise**

 $4.1.1$ التبديل من وضع الراديو إلى وضع WAVE

- 1- قم بأحد الإجر اءات الآتية:
- اضغط على الزر WAVE المبرمج قم بتخطي الخطوات التالية.
	- اضغط على OK) للوصول إلى القائمة.

 $\mathbf{2}$ اضغط على هـ أو ح للوصول إلى MAUE اضغط على هـ <mark>(B</mark> للتحديد .

بو مض مؤشر LED الأصفر بطريقة از دو اجية.

**MAUF** 

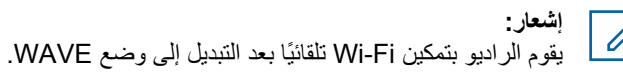

إذا تم بنجاح:

- بنطفئ مؤشر LED الأصفر الوامض.
- تعرض الشاشة رمز WAVE متصلة و<الاسم المستعار لمجموعة الـتحدث> و<فـهرس القـناة>.

إذا لم يتم بنجاح:

- تصدر نغمة سلببة.
- يومض مؤشر LED الأحمر .
- نعرض الشاشة رمز نم قطع انصال WAVE ولا اتيصال أو تبنشدط: فشل، وفق نوع الخطأ.

**إشعار :** 

تحدث المز امنة عند تحديث إعدادات جديدة إلى الراديو الخاص بك. عند الدخول إلى وضع WAVE، يعرض الراديو مـز امـنـة .. .. عند اكتمال المزامنة، يعود الراديو إلى الشاشة الرئيسية.

#### **4.1.2 إΟرا˯ ϣكاϟمات WAVE Οماϴϋة**

- 1 استخدم قرص محدد القناة أو الأزرار لتحديد مجموعة تحدث WAVE.
	- **2** ϟلاΗصالˬ اςϐο ϋلى اϟزر **PTT**.

إذا تمت المكالمة بنجاح، فستعرض الشاشة رمز المكالمة الجماعية والاسم المستعار لمجموعة تحدث WAVE.

إذا لم تكن المكالمة ناجحة:

- تصدر نغمة مؤشر سلبية.
- تعرض الشاشة إشعارًا موقتًا بشير إلى فيشلت المكيالمية أو لا ميشا ركين.

#### **4.1.3** ا**ستقبال مكالمة WAVE جماعية والرد عليها**

عند استقبال مكالمة WAVE جماعبة:

- تصدر نغمة.
- تعرض الشاشة رمز المكالمة الجماعية والاسم المستعار لمجموعة تحدث .Ϟلمتصϟ مستعارϟا Ϣγوالا WAVE
- يتم إلغاء كتم صوت الراديو ويصدر صوت المكالمة الواردة من خلال السماعة.

**1** ϟلاΗصالˬ اςϐο ϋلى اϟزر **PTT**.

**2** ϟلاγتماعˬ Σرِّر اϟزر **PTT**.

**4.1.4**

#### استقبال مكالمات WAVE خاصة والرد عليها

عند استقبال مكالمة WAVE خاصة:

- تصدر نغمة.
- تعرض الشاشة رمز مكالمة خاصة والاسع المستعار للمتصل.
- بِنم إلغاء كتم صوت الر اديو ويصدر صوت المكالمة الو ار دة من خلال السماعة.
	- 1 للاتصال، اضغط على الزر PTT.

2 للاستماع، حريّ الزر PTT.

#### $4.1.5$ التبديل من وضع WAVE إلى وضع الراديو

- 1- قم بأحد الإجر اءات الآتية:
- اضغط على زر وضع الراديو القابل للبرمجة. قم بتخطي الخطوات النالبة
	- اضغط على OK) للوصول إلى القائمة.
- 2 اضغط على ▲ أو ▼ وصولاً إلى وِضع الـراديـو. اضغط على ( 6K )<br>التحديد (

بو مض مؤشر LED الأصفر بطريقة از دو اجية.

تعرض الشاشة إشعارًا مؤقتًا يشير إلى تـبـديـل إلى راديــو ثم عرض تحضير الراديو. عند النجاح:

- 
- يختفي رمز WAVE متصلة من شريط الحالة. تعرض الشاشة < الاسم المستعار لجموعة التحدث>و<فهرس القناة>.

#### $4.2$ **WAVE Tactical/5000**

#### $4.2.1$ اعداد قنوات WAVE النشطة

إشعار  $\frac{1}{2}$ يتم تكوين قنوات WAVE عبر CPS. يقوم الراديو الخاص بك بتمكين Wi-Fi وتسجيل الدخول إلى خادم WAVE بمجرد الدخول إلى قناة .WAVE

- اضغط على ( HB )<br>اضغط على ( OK ) للوصول الى القائمة
- 2 اضغط على ▲ أو ▼ للوصول إلى قــنـو ان WAVE. اضغط على ( ₪ ) للتحديد ِ.

- 3 اضغط على هو أو ▼ للوصول إلى قناة WAVE المطلوبة. اضغط على ملى التحديد.
- **4** اضغط على ▲ أو ▼ للوصول إلى تبعين كنشط. اضغط على للتحديد ( <sub>σκ</sub>)
	- ستعرض الشاشة ✔ بجانب القناة المحددة.

#### **4.2.2 WAVE ناةϗ اتϣلوόϣ رضϋ**

- **1** قم بأحد الإجر اءات الآتية:
- اضغط على زر **قائمة قناة WAVE ا**لمبرمج. قم بتخطى الخطوات التالية.
	- اضغط على ( <mark>ه</mark>ا) للوصول إلى القائمة<sub>.</sub>
- 2 اضغط على هـ أو ▼ للوصول إلى ق*ـنـو ات WAVE. اضغط على* لام)<br>التحديد
- 3 اضغط على هو أو ▼ للوصول إلى قناة WAVE المطلوبة. اضغط ϋلى ϟلتΤدϳد.
- **4** اضغط على ▲ أو ▼ للوصول إلى عرض البتفاصيل. اضغط على (B) للتحديد.
	- تعرض الشاشة تفاصيل قناة WAVE

#### **4.2.3 WAVE ةϳهاϧ قاطϧ اتϣلوόϣ رضϋ**

- **1** قم بأحد الإجر اءات الآتية:
- اضغط على زر جهة الاتصال المبرمج. قم بالتخطي إلى الخطوة3.
	- اςϐο ϋلى ϟلوλول إϟى اϟقامة.
- **2** اضغط على ▲ أو ▼ للوصول إلى زيقاط نها ربة. اضغط على للتحديد – C التحديد –

3 اضغط على هـ أو حو اللوصول إلى نقطة نهاية WAVE المطلوبة. اضغط على ها التحديد.

**4** اςϐο ϋلى ϟتΤدϳد ϋرض اϟتفاϞϴλ.

تعر ض الشاشة تفاصيل نقاط نهاية WAVE.

#### **4.2.4** تغيير تكوي*ن WAVE*

اتبع الإجراء لضبط عنوان بروتوكول الإنترنت (IP) للخادم ومعرف المستخدم وكلمة المرور الخاصين بـ WAVE.

- **1** اضغط على هلى اللوصول إلى القائمة.
- **2** اضغط على هه أو ▼ للوصول إلى أدوات مساعدة. اضغط على ( Hii) للتحديد .
- 3 اضغط على ه أو ▼ للوصول إلى إعدادات الـراديـو. اضغط على ( <mark>ه</mark>ا)<br>اضغط على ( ok
- <span id="page-5250-0"></span>**4** اضغط على هـ أو ▼ للوصول إلى WAVE. اضغط على هـ أو للتحديد .
- **5** اضغط على صلى الله عنوان خردم. اضغط على ( <mark>ه</mark>ا عنوان الخادم. اضغط على صلى الله عنوان الخادم.
	- **6** اضغط على ▼ للوصول إلى معرف المستخدم. اضغط على ϟتϴϴϐر ϣعرϑ اϟمستخدم. اςϐο ϋلى ϟلتΤدϳد.

**7**

**8**

- اضغط على ح للوصول إلى كـلـهـة للمرور. اضغط على لـ68 لعرض أو لتغيير كلمة المرور الخاصة بـWAVE. اضغط على OK ال للتحديد .
	- اضغط على ♥ للوصول إلى تبطيبيق. اضغط على ل�� لتطبيق جميع التغيير ات التي حدثت.
		- تعرض شاشة العرض إشعار ًا إيجابيًا صغير ًا مؤقتًا قبل العودة إلى شاشة إعدادات الرادبو.

#### **4.2.5 إΟرا˯ ϣكاϟمات WAVE Οماϴϋة**

- 1 حدد قناة WAVE باستخدام الاسم المستعار أو المعرف المطلوب الخاص بالمجموعة.
	- **2** اضغط على زر **PTT** لإجراء مكالمة. ϳضϲ ˯ϣؤηر LED الأΧضر . ϳعرض γطر اϟنκ الأول رϣز **ϣكاϟمة** ج**ماعية** والاسم المستعار . يعرض سطر النص الثاني الاسم المستعار
		- 3 قم بأحد الإجراءات الآتية:

لمحمو عة WAVE.

- انتظر حتى انتهاء نغمة الإذن بالكلام وتحدث بوضوح في الميكروفون إذا كان مُمَكنًا.
	- انتظر حتى تنتهى نغمة PTT الجانبية وتحدث بوضوح في المبكر و فون إذا كان مُمَكنًا

**4** Σرر زر **PTT** ϟلاγتماع.

يضيءِ مؤشِّر LED الأخضر عندما يستجيب الراديو المستهدف تعرض الشاشة ر مز **مكالمة جماعية،** والاسم المستعار أو المعرف، والاسم المستعار أو المعرف الخاص بالراديو المُرسلِ.

5 عند تمكين ميز ة الإشار ة إلى قناة حر ة، تسمع نغمة تنبيه قصير ة في اللحظة التي يتم فيها تحرير الزر PTT في الراديو المرسل، مما يوضح أن القناة متاحة لك للرد. اضغط على زر PTT للرد على المكالمة.

تنتهي المكالمة عند عدم وجود نشاط صوتي لمدة محددة سابقًا. يعود الراديو إلى الشاشة التي كنت بها قبل بدء المكالمة.

# **Capacity Max**

إن Capacity Max نظام لاسلكي مشترك يعتمد على قنوات تحكم MOTOTRBO

تقوم Motorola Solutions بتسويق منتجات MOTOTRBO اللاسلكية الر قمية بصفة أساسية للمستخدمين للأغر اض التجار ية و الصناعية. تعتمد MOTOTRBO معيار الراديو الرقمي النقال (DMR) الخاص بالمعهد الأوروبي لمعايير الاتصالات (ETSI)، وهو وصول متعدد بتقسيم الوقت (TDMA) ثنائبي الفتحات، لتجميع الصوت أو البيانات المتز امنة في قناة 12,5 كيلو هر تز (يكافئ 6.25 كېلو هر تز ).

#### $5.1$

# زر اضغط للتحدث

يعمل ز ر اضغط للتحدث PTT لغر ضين أساسيين:

- أثناء إجراء مكالمة، يتيح زر PTT للراديو الإرسال إلى أجهزة الراديو الأخرى أثناء المكالمة. يتم تنشيط الميكروفون عند الضغط على زر PTT.
	- عند عدم وجود مكالمة جارية، يُستخدم زر PTT لإجراء مكالمة جديدة.

اضغط على زر PTT للتحدث. حرر زر PTT للاستماع.

في حالة تمكين نغمة إذن بالكلام، انتظر حتى تنتهي نغمة التنبيه القصيرة قبل التحدث

### $5.2$ الأزرار القابلة للبرمجة

حسب مدة الضغط على الزر ، يمكن للوكيل بر مجة الأزر ار القابلة للبر مجة كاختصارات في وظائف الراديو اضغط لفتر ة قصبر ة الضغط والتحرير سريعًا. الضغط لفتر ة طوبلة الضغط مع الاستمرار للمدة المبرمجة. من إشعار:<br>|-<br>|- المسمد راجع عملية الطوارئ في صفحة 446 للحصول على مزيد من المعلومات

حول المدة المبر مجة لز ر ا**لطو**ار ئ.

#### $5.2.1$ وظائف الراديو القابلة للتعيين

يمكن للوكيل أو مسؤول النظام تعيين وظائف الراديو التالية للأزرار القابلة للبرمجة. ملفات تعريف الصوت السماح للمستخدم بتحديد ملف تعريف الصوت المفضل. توجيه الصوت لتبديل توجيه الصوت بين السماعات الداخلية و الخار جية.

مبدل سمعى لتبديل توجيه الصوت بين سماعة الراديو الداخلية وسماعة ملحق سلكي.

**وثΗلوΑ وتλ ϞϳبدΗ ®** لتبديل التوجيه الصوتي بين سماعة الراديو الداخلية والملحق الخارجي الذي يدعم البلو تو ث.

#### اتصال بلو تو ث

بدء عملية بحث واتصال بلوتوث.

#### **ϊτϗ اΗصال ΑلوΗوث**

لإنهاء جميع اتصالات بلو توث الموجودة بين الر اديو والأجهز ة الممكّن بها تقنية بلوتوث.

#### **اϛتشاϑ ΑلوΗوث**

لتمكين الراديو من الدخول في وضع قابلية اكتشاف بلوتوث.

#### التأر يض

توفير الوصول المباشر إلى قائمة جهات الاتصال.

#### **نتببه المكالمات**

توفير الوصول المباشر إلى قائمة جهات الاتصال لتحديد جهة اتصال بمكن إر سال تنبيه مكالمة إليها.

#### سجل ا**لمكالمات**

تحديد قائمة سحل المكالمات.

#### **الطوارئ**

بدء أو إلغاء طوارئ وفقًا للبرمجة.

#### موقع داخل*ی*

للتبديل بين تشغيل الموقع الداخلي أو إيقاف تشغيله

#### **صوت ذکی**

التبديل بين تشغيل الصوت الذكي أو إيقاف تشغيله.

#### **اΗصال ϳدوي** لبدء مكالمة خاصنة من خلال إدخال أي معرف مشترك.

تجوال يدوى للموقع بدء بحث يدوي عن المواقع.

#### **Mic AGC**

للتبديل بين تشغيل تحكم الكسب الآلي في الميكروفون الداخلي أو إيقافه.

#### **الإϋلاϣات**

لتو فير الوصول المباشر إلى قائمة الإعلامات.

#### **اϟوλول Αلمδة واΣدة**

للبدء مباشرة في مكالمة بث أو مكالمة خاصة أو مكالمة هاتفية أو مكالمة جماعية محددة مسبقًا أو تنبيه مكالمات محدد مسبقًا أو رسالة نصبية سريعة محددة مسبقًا.

#### **ϴϣزة ϟوΣة الاΧتϴار**

التبديل بين تشغيل ميز ة (ميزات) لوحة الاختيار أو إيقاف تشغيلها للقنوات التي تدعم ميز ة لو حة الاختيار .

### **(ϒΗهاϟا Phone )** لتو فير الوصول المباشر إلى فائمة جهات اتصال الهاتف.

ا**لسرية** للتبديل بين تشغيل السرية أو إيقاف تشغيلها.

# **الاسم المستعار للراديو ومعرفه**

توفير الاسم المستعار للراديو ومعرفه.

#### **مر اقب عن بُعد** تشغيل ميكروفون الراديو المستهدف دون تقديم أي مؤشرات.

إعادة تعيين قناة رئيسية لتعيين قناة ر ئيسية جديدة. كتم صوت رسالة تذكير القناة الرئيسية لكتم صوت رسالة تذكير القناة الرئيسية معلومات الموقع يعرض اسم ومعرف موقع Capacity Max الحالي. لتشغيل الرسائل الصوتية لبيان الموقع الخاصة بالموقع الحالي عند تمكين بيان الصوت.

قفل الموقع عند تشغيلها، يبحث الراديو في الموقع الحالي فقط. عند التبديل إلى إيقاف التشغيل، يبحث الراديو في مواقع أخرى بالإضافة إلى الموقع الحالي.

> Status (الحالة) تحديد قائمة الحالات

التحكم في القياس عن بُعد التحكم في رقم التعريف الشخصبي الخاص بالإخراج الموجود في الراديو البعيد أو المحلبي.

> الرسالة النصية تحديد قائمة الرسائل النصية

تبديل مستو ي أو لو بـة المكالمـة تمكين الراديو من دخول المستوى العالى/العادي لأولوية المكالمة.

تحسين الاهتزاز

للتبديل بين تشغيل تحسين الاهتز از وإيقاف تشغيله.

تشغيل/ابقاف تشغيل بيان الصوت التبديل بين تشغيل بيان الصوت أو إيقاف تشغيله.

Wi-Fi

للتبديل بين تشغيل Wi-Fi أو إيقاف تشغيله.

تحديد منطقة السماح بالتحديد من قائمة المناطق.

 $5.2.2$ الإعدادات أو وظائف الأدوات المساعدة القابلة للتعيين

يمكن تعيين إعدادات الراديو أو وظائف أدوات المساعدة التالية إلى الأزرار القابلة للبر مجة.

> نغمات/ تنبيهات للتبديل بين تشغيل جميع النغمات و التنبيهات أو ايقاف تشغيلها.

> > الاضاءة الخلفية لتشغيل الإضباءة الخلفية للشاشة أو لإيقاف تشغيلها.

سطوع الإضاءة الخلفية ضبط مستوى السطوع

وضع العرض للتبديل بين تشغيل وضع الشاشة في النهار /الليل أو إيقافه.

> قفل لوحة المفاتيح للتبديل بين قفل لوحة المفاتيح وإلغاء القفل

مستوى الطاقة لتبديل مستوى طاقة الإر سال بين عالية ومنخفضة

 $5.2.3$ الوصول إلى الوظائف المبرمجة

اتبع الإجراء للوصول إلى الوظائف المبرمجة على الراديو الخاص بك.

- 1- قم بأحد الإجر اءات الآتية:
- اضغط على الزر المبرمج تابع إلى الخطوة3.
	- اضغط على <mark>00</mark>) للوصول إلى القائمة.
- 2 اضغط على ▲ أو ▼ للوصول إلى وظيفة القائمة، واضغط على [紀]<br>[عافل] لتحديد وظيفة أو الدخول إلى قائمة فرعية.
	- 3\_ قم بأحد الإجراءات الآتية:
	-
	- اضغط لفترة طويلة على (هـ) للعودة إلى الشاشة الرئيسية.

سيخرج الراديو تلقائيًا من القائمة بعد فترة من عدم النشاط ويعود إلى الشاشة الر ئبسبة

 $5.3$ مؤشرات الحالة

يشر ح هذا الفصل مؤشر ات الحالة والنغمات الصوتية المستخدمة في الراديو .

 $5.3.1$ الرموز

تعرض شاشة الكريستال السائل (LCD) بدقة 90 × 132 بكسل و256 لونًا الخاصة بالر اديو حالة الر اديو وإدخالات النص وإدخالات القائمة فيما يلي الرموز التي تظهر ًعلى شاشة الر ادبو

#### الجدول 3 : رموز الشاشة

تظهر الر موز التالية على شريط الحالة في أعلى شاشة الر اديو . الر موز مُر تبة أقصبي اليمين حسب المظهر أو الاستخدام، و هي مخصصة للقنوات.

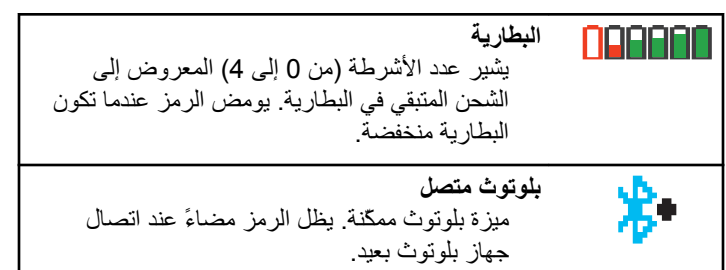
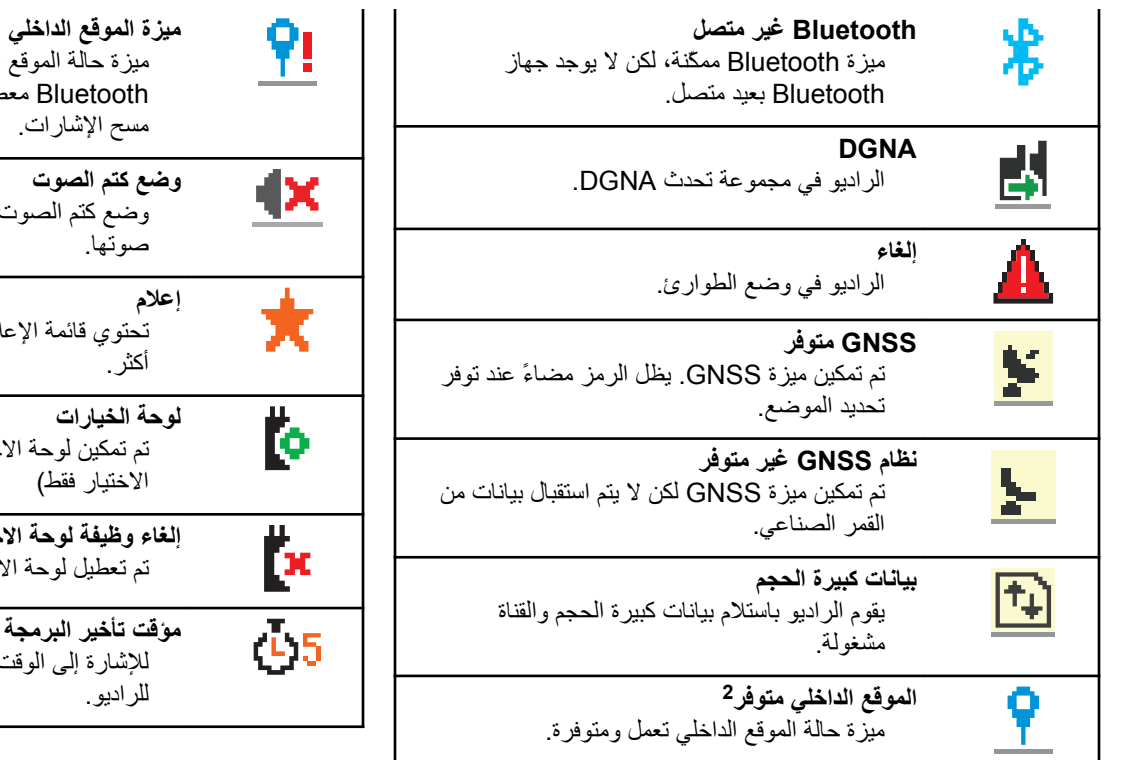

2 ينطبق فقط على الطرز المزّودة بأحدث البرامج والأجهزة.

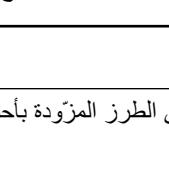

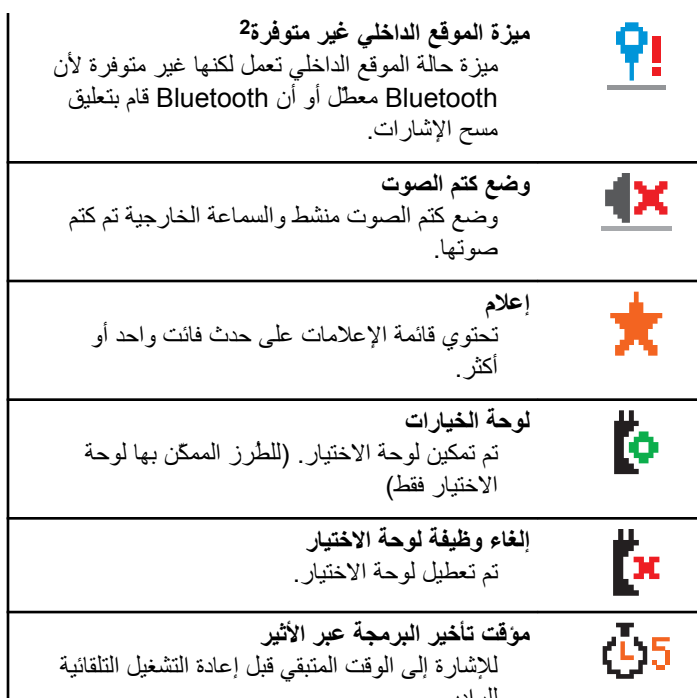

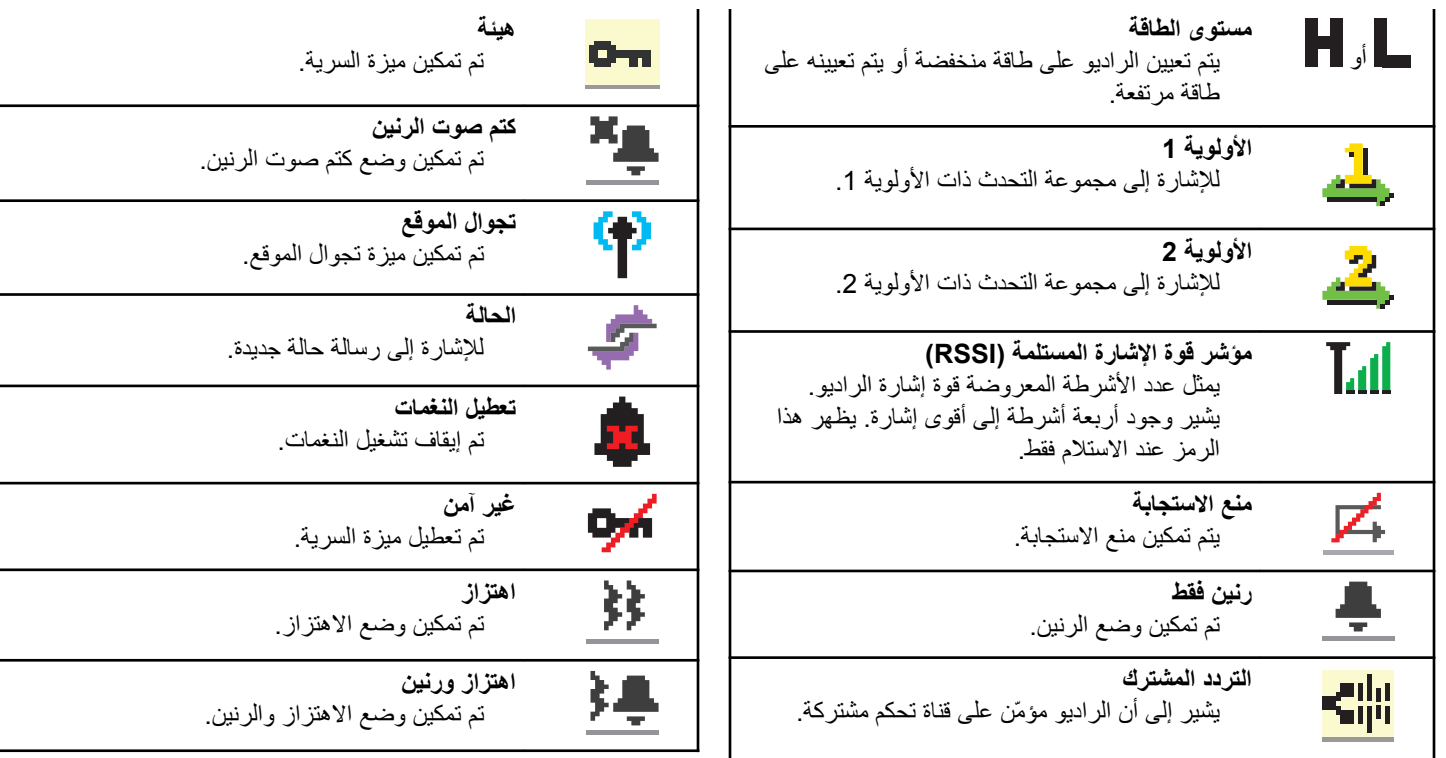

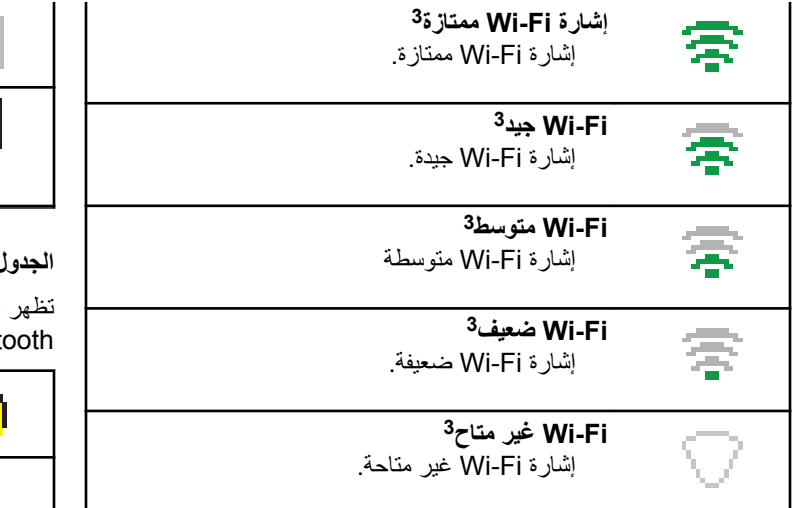

#### **اϟجدول : 4 رϣوز اϟقامة اϟمتقدϣة**

تظهر الرموز التالية بجوار عناصر القائمة، والتي توفر إمكانية الاختيار بين خبارين أو تعمل كمؤشر على أن هناك قائمة فر عبة توفر ًخبار بن

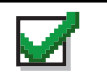

**Χاϧة الاΧتϴار ( ϣحددة)** يشير إلى أن الخيار تم تحديده.

3 تنطبق فقط على DP4801e

<span id="page-5258-0"></span>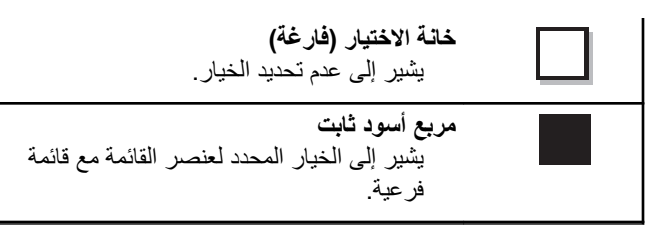

#### **اϟجدول : 5 رϣوز Οهزة ΑلوΗوث**

الرموز التالية بجوار العناصر الموجودة في قائمة الأجهزة الممكَّنة بها تقنية Bluet، والتي تتوفر للإشارة إلى نوع الجهاز.

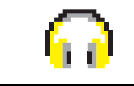

**Οهاز λوت ΑلوΗوث** جهاز صوت يدعم بلوتوث، كسماعة الر أس.

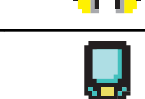

**Οهاز ϴΑاϧات ΑلوΗوث**

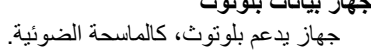

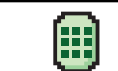

**جهاز PTT بلوتوث** 

جهاز PTT بدعم بلوتوث، كجهاز PTT فقط

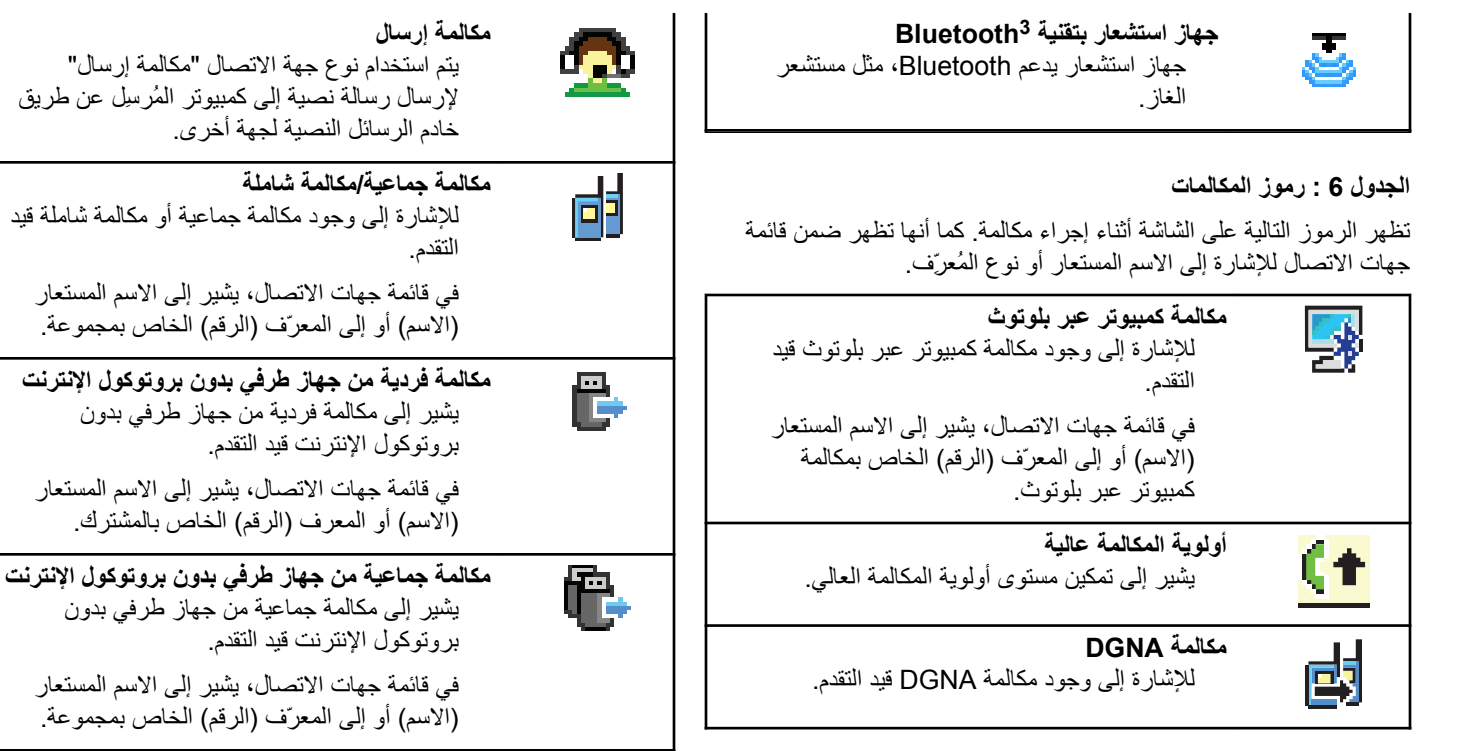

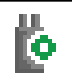

**ϣكاϟمة ϓردϳة Ϧϣ ϟوΣة اϟخϴارات** يشير إلى مكالمة فردية من لوحة الخيارات فيد التقدم.

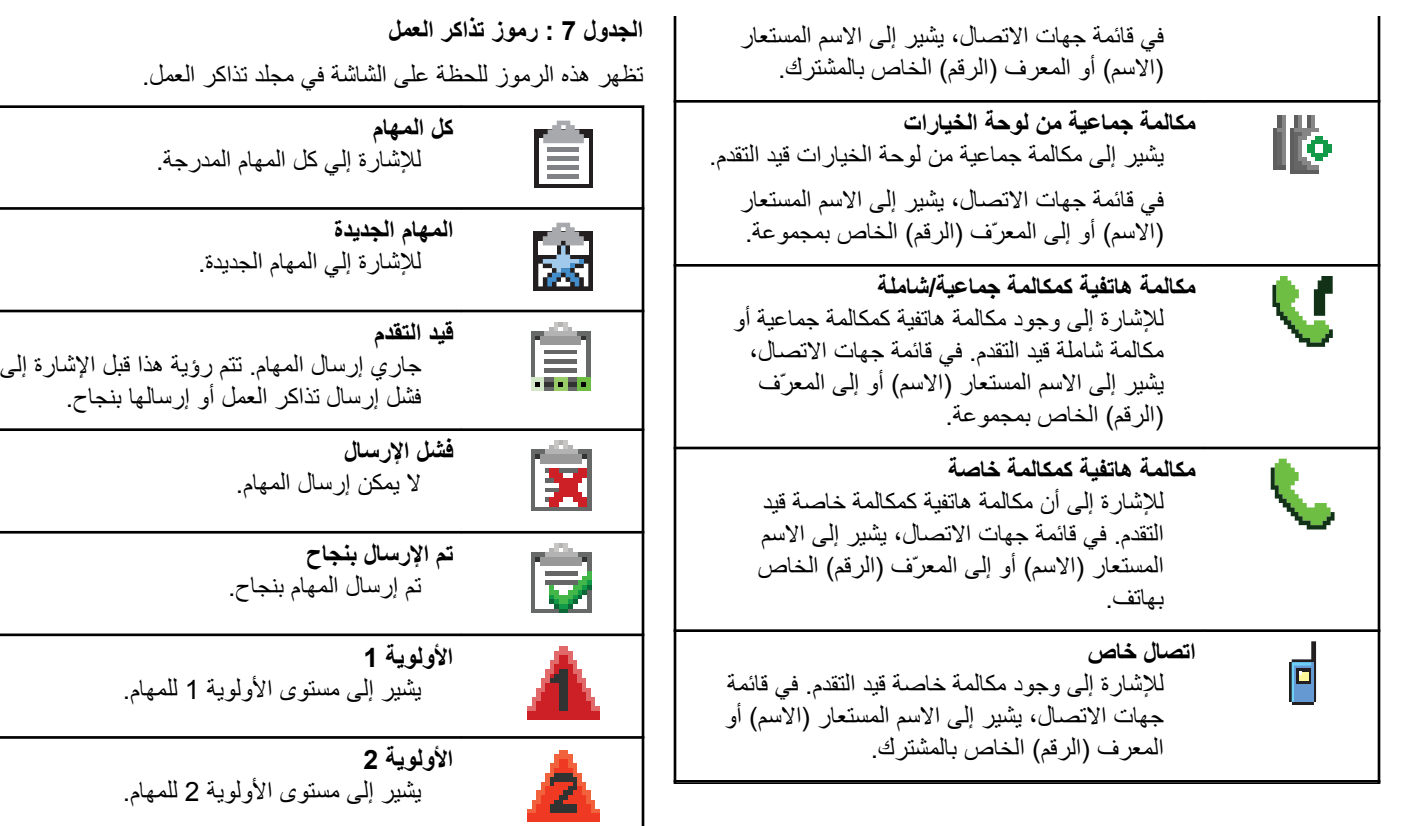

العربية

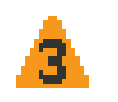

**اϷوϟوϳة 3**  بشير إلى مستوى الأولوية 3 للمهام.

**اϟجدول : 8 رϣوز الإόηارات اϟصϴϐرة**

تظهر الرموز التالية لحظيًا على الشاشة بعد القيام بإجراء لأداء إحدى المهام.

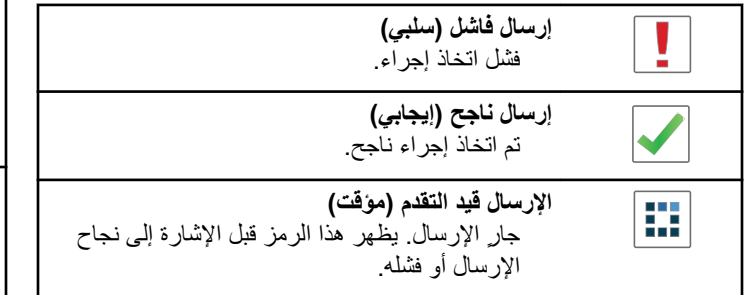

**اϟجدول : 9 رϣوز اόϟناλر اϟمرγلة** تظهر الرموز التالية في الزاوية العليا اليسرى من الشاشة في مجلد العناصر المرسلة.

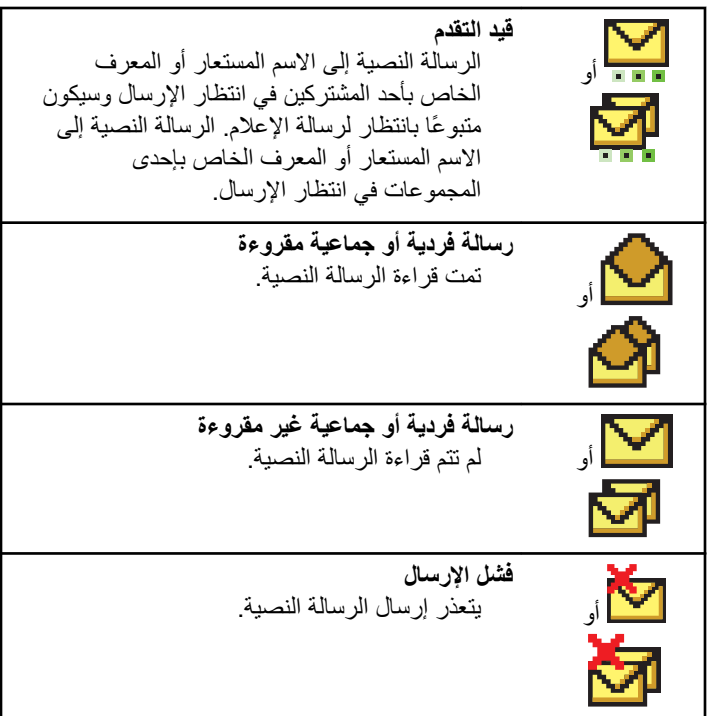

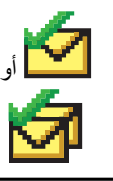

**ϢΗ الإرγال Αنجاح** تم إرسال الرسالة النصية بنجاح.

# **5.3.2 A** مؤشر LED

يوضح مؤشر LED الحالة التشغيلية للراديو.

#### **أحمر وامض**

فشل الراديو في الاختبار الذاتي عند التشغيل. بستقبل الر ادبو إر سال طوارئ. يقوم الر اديو بالإر سال والبطار ية منخفضة. انتقل الراديو خارج النطاق إذا تم تكوين نظام الإرسال/الاستقبال تلقائي النطاق. تم تمكين و ضع كتم الصوت.

#### أ**خضر راسخ**

بقوم الراديو ببدء التشغيل. يقوم جهاز الراديو بالإرسال.

بقوم الر ادبو بإر سال تنبيه مكالمة أو إر سال طوار ئ.

#### **أخضر وامض**

الجهاز اللاسلكي مكالمة أو بيانات.

یستر د الر ادیو عملیات إر سال البر مجة عبر الأثیر . يكتشف الراديو نشاطًا عبر الأثير . **إشعار:**<br>إ<sup>لى</sup> قد رؤن قد بؤثر هذا النشاط على القناة المبرمجة في الراديو أو لا يؤثر عليها بحسب طبيعة البروتوكول الرقمي. أخضر وامض بطريقة ازدواجية يستقبل الر اديو مكالمة أو بيانات مدعو مة بالخصوصية. **أصفر راسخ** الراديو في وضع قابلية اكتشاف Bluetooth. **أصفر وامض** لم يستجب الر اديو بعد لتنبيه المكالمات. أصفر وامض بطريقة ازدواجية التجوال التلقائي ممكّن في الراديو. يبحث الراديو بشكل فعال عن موقع جديد. لم يستجب الر اديو بعد إلى تتبيه مكالمة جماعية. الراديو مؤمن. **5.3.3**

# النغمات

فيما يلي النغمات التي تصدر ِ عبر سماعة الراديو ِ.

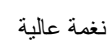

نغمة منخفضة

**5.3.3.1** ا**لنغمات الصوتية** 

توفر النغمات الصونية إشارات صوتية عن حالة الراديو أو استجابة الراديو للبيانات المتلقاة.

# **ϐϧمة δϣتمرة**

صوت أحادي النغمة. تصدر بشكل مستمر حتى الإنهاء.

نغ*م*ة دورية تصدر بشكل دوري بناءً على المدة التي تم تعيينها بواسطة الراديو. تبدأ النغمة، ونتوقف، وتعيد نفسها.

**ϐϧمة ϣتكررة**

نغمة فردية تعيد نفسها حتى يتم إنهاؤها بواسطة المستخدم.

#### نغ*مة* مؤقتة

تصدر مرة واحدة للفترة القصيرة التي تم تعيينها بواسطة الراديو.

#### **5.3.3.2 ϐϧمات اϟمؤηرات**

توفر لك نغمات المؤشرات إشارات صوتية تعبر عن الحالة بعد اتخاذ إجراء لأداء مهمة.

نغمة مؤشر إيجابية

# نغمة مؤشر سلبية

**5.4**

# الت*س*جيل

هناك عدد من الر سائل المتعلقة بالتسجيل يمكن أن تستقبلها.

### ت*س*جيل

عادة ما يتم إر سال التسجيل إلى النظام أثناء تشغيل النظام أو تغيير مجمو عة التحدث أو أثناء تجوال الموقع. في حالة فشل أحد أجهزة الراديو في التسجيل بموقع ما، سيحاول الراديو التجوال تلقائيًا لموقع آخر. يزيل الراديو مؤقتًا الموقع الذي تمت محاو لة التسجيل فيه من قائمة التجو ال.

يعني المؤشر أن الراديو مشغول بالبحث عن موقع للتجوال أو أن الراديو نجح في العثور على موقع لكنه ينتظر الرد على رسائل التسجيل من الراديو.

عند عرض تسجيل على الراديو، تصدر نغمة ويضيء مؤشر LED الأصفر مرتين ليدل على البحث عن موقع. إذا استمرت المؤشرات، فيجب على المستخدم تغيير المواقع، أو يمكنه التجوال يدويًا لموقع أخر إذا كان مسموحًا له بذلك.

## **(اقτنϟا ارجΧ Out Of Range )**

يُعتبر الراديو خارج النطاق عندما لا يتمكن من اكتشاف إشارة من النظام أو من الموقع الحالي. عادة ما يدل هذا المؤشر على أن الراديو خارج نطاق التغطية الجغرافية للتردد اللاسلكي الصادر.

عند عرض حرارج النطاق على الراديو، تصدر نغمة متكررة ويضيء مؤشر لكأحمر .

اتصل بالوكيل أو مسؤول النظام إذا استمر الراديو في استقبال مؤشرات الخروج عن النطاق أثناء وجوده في منطقة بها تغطية تردد لاسلكي جيدة.

#### **ϓشϞ الاϧضمام إϟى ϣجموϋة اϟتحدث**

يحاول راديو الانضمام إلى مجموعة التحدث المحددة في القنوات أو موضع القرص الموحد (UKP) أثناء التسجيل.

لا يتمكن راديو في حالة فشل الانضمام من إجراء أو استقبال مكالمات من مجموعة التحدث التي يحاول الراديو الانضمام إليها.

عندما يفشل راديو في الانضمام إلى مجموعة تحدث، تظهر كلمة ١ لاسم المستعار لــــ UKP على الشاشة الرئيسية مع خلفية مضيئة. اتصل بالوكيل أو مسؤول النظام إذا كان الراديو يتلقى مؤشرات فشل الانضمام.

**رفض التسجيل** 

يتم استلام مؤشرات رفض التسجيل عند عدم قبول التسجيل في النظام. لا يبيّن الراديو للمستخدم السبب المحدد وراء رفض التسجيل. عادة يتم رفض التسجيل عندما يكون مشغل النظام قد عطل وصول الراديو إلىي النظام.

عند رفض تسجيل راديو، تظهر رفض التسجيل على الراديو ويضيء مؤشر LED الأصفر مرتين ليدل على البحث عن موقع.

# **5.5 Ηحدϳدات اϟمنτقة واϟقناة**

يشرح هذا الفصل عمليات تحديد منطقة أو قناة على الراديو الخاص بك.

160 يمكن برمجة الراديو باستخدام 250 منطقة Capacity Max بحد أقصى مع قناة بحد أقصىي لكل منطقة. تتضمن كل منطقة Capacity Max حدًا أقصىي من المواضع القابلة للتعيين يبلغ 16 موضعًا نتضمن كل منطقة Capacity Max حدًا أقصى من المواضع القابلة للتعبين ببلغ 16 موضعًا.

> **5.5.1** تحديد مناطق

اتبع الإجراء لتحديد المنطقة المطلوبة على الراديو الخاص بك

- **1** قم بأحد الإجراءات الآتية:
- اضغط على زر **ت. منطقة** المبرمج. نابع إلى الخطوة3.

• اضغط على ل�� <mark>لِ®</mark> الوصول إلى القائمة.

**2** اضغط على هه أو ▼ للوصول إلى منطقة. اضغط على <mark>00</mark> للتحديد .

تعرض الشاشة م والمنطقة الحالية.

3 اضغط على هـ أو ▼ للوصول إلى المنطقة المطلوبة. اضغط على ل ⊞)<br>التحديد.

تعرض الشاشة تم تحديد < المنطقة > مؤقتًا وتعود إلى شاشة المنطقة المحددة

**5.5.2**

للحديد مناطق باستخدام البحث عن الاسم المستعار

اتبع الإجراء لتحديد المنطقة المطلوبة على الراديو الخاص بك باستخدام البحث عن الاسم المستعار

**1** اςϐο ϋلى ϟلوλول إϟى اϟقامة.

**2**

<span id="page-5265-0"></span>اضغط على هـ أو ح للوصول إلى المـنطقـة . اضغط على إ للتحديد .

تعرض الشاشة موالمنطقة الحالية.

- 3 أدخل الحرف الأول من الاسم المستعار المطلوب. نعر ض شاشة العرض مؤشرًا وامضًا.
- **4** أدخل باقي حروف الاسم المستعار المطلوب. البحث عن الاسم المستعار غبر حساس لحالة الأحرف. إذا كان هناك

مُدخلان أو أكثر بالاسم نفسه، تعرض شاشة العرض المُدخَل المدرج أولاً في القائمة.

يعرض السطر الأول من النص الأحرف التي أدخلتها. تعرض السطور التالية من النص قائمة مختصر ة لنتائج البحث.

**5** اضغط على <mark>6</mark>8 للتحديد. تعرض الشاشة تم تحدر لا المنطقة > مؤقدًا وتعود إلى شاشة المنطقة المحددة.

#### 5.5.3 تحديد نوع مكالمة

استخدم قر ص محدد القناة لتحديد نو ع مكالمة. و يمكن أن تكو ن مكالمة جماعية أو مكالمة بث أو مكالمة شاملة أو مكالمة خاصة، بناءً على طر يقة بر مجة الر اديو الخاص بك. إذا قمت فقم بتغيير قرص محدد القناة إلى موضع مختلف (معين له نوع مكالمة)، حيث قد يؤدي هذا إلى إعادة تسجيل الراديو في نظام Capacity Max. يقوم الراديو بالتسجيل باستخدام معرف مجموعة التحدث الذي تمت برمجته لموضع قرص محدد القناة لنوع المكالمة الجديد

لا يعمل الراديو عند تحديده على قناة غير مبرمجة، لذلك استخدم قرص محدد القناة لتحديد قناة مبر مجة.

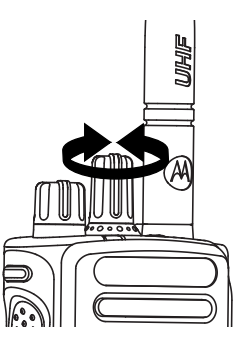

بمجرد عرض المنطقة المطلوبة (في حالة وجود مناطق متعددة في الراديو )، قم بإدار ة قرص محدد القناة المبر مج لتحديد نوع المكالمة.

5.5.4 تحديد موقع

<span id="page-5266-0"></span>يوفر الموقع تغطية لمنطقة معينة. في شبكة متعددة المواقع، سيبحث راديو Capacity Max تلقائيًا عن موقع جديد عندما ينخفض مستوى الإشارة من الموقع الحالمي إلى مستوى غير مقبول. يمكن لنظام السعة القصوى أن يدعم ما يصل إلى 250 موقعًا.

> 5.5.5 طلب تجوال

يعمل طلب النجوال على إخبار الراديو بالبحث عن موقع مختلف، حتى إذا كانت الإشارة من الموقع الحالي مقبولة.

إذا لم تكن هناك مواقع متوفرة:

- نعرض شاشة الراديو جــا ر ي ا لـــبــحث ويتابع البحث عبر قائمة المواقع.
- سيعود الراديو إلى الموقع السابق، إذا كان الموقع السابق ما زال متوفرًا.

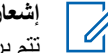

﴿ **إِشْعَارَ:**<br>۞ تتم برمجة هذه المميزة من قِبل الوكيل<sub>.</sub>

اضغط على زر **تجوال يدوي للموقع** المبرمج.

ستسمع نغمة، تشير إلى أن الراديو قام بالتبديل إلى موقع جديد. تعرض الشاشة معرف الموقع <رقم الموقع>.

#### 5.5.6 تشغيل/إيقاف قفل الموقع

عند تشغيلها، يبحث الراديو في الموقع الحالي فقط عند التبديل إلى إيقاف التشغيل، يبحث الراديو في مواقع أخرى بالإضافة إلى الموقع الحالي.

> اضغط على الزر المبرمج **قفل الموقع**. إذا تم تشغيل وظيفة **قفل الموقع**:

- ستسمع نغمة مؤشر إيجابية، تشير إلى قفل الراديو للموقع الحالي.
	- ستعرض الشاشةتم قفل الموقع.

إذا تم إيقاف تشغيل وظيفة قفل الموقع:

- ستسمع نغمة مؤشر سلبية للإشارة إلى فتح قفل الراديو
	- وتعرض الشاشة تم فيتح قيفل الموقع.

### 5.5.7 تقييد الموقع

في نظام Capacity Max، يمكن لمسؤول نظام الراديو تحديد مواقع الشبكة المسموح وغير المسموح للراديو باستخدامها.

ولن يتعيّن إعادة برمجة الراديو لتغيير قائمة المواقع المسموح بها وغير المسموح بها. إذا حاول الراديو التسجيل في موقع غير مسموح به، فسوف يتلقى الراديو إشارة بأن الموقع مرفوض ويبحث الراديو بعد ذلك عن موقع شبكة مختلف ِ

عند مواجهة تقييدات بالموقع، يعرض الراديو رفيض الستسجيل ويضيىء مؤشر LED الأصفر مرنين للإشارة إلى البحث عن الموقع.

#### 5.5.8 الترنك للموقع

عملية الترنك للموقع متاحة مع نظام Capacity Max فقط. يجب أن يتمكن الموقع من الاتصـال بوحدة التحكم بالترنك لكي يكون في وضـع " ترنك النظام".

فإذا لم يتمكن الموقع من الاتصال بوحدة التحكم بالترنك في النظام، يدخل الراديو في وضع "ترنك الموقع". أثناء وجود الراديو في وضع "ترنك الموقع"، فإنه يصدر إشارة صوتية ومرئية دورية للمستخدم لإعلامه بمحدودية التشغيلّ.

عندما يكون الراديو في وضع "ترنك الموقع"، يعرض الراديو ترزلك الموقع وتصدر نغمة متكررة.

يظل الراديو وهو في وضع "ترنك الموقع" قادرًا على إجراء مكالمات صوتية جماعية وفردية إلى جانب إرسال رسائل نصية إلى أجهزة الراديو الأخرى الموجودة في نفس الموقع. لا يمكن لوحدات التحكم بالصوت وأجهزة تسجيل التشغيل وبوابات الهاتف وتطبيقات البيانات الاتصال بأجهزة الراديو في الموقع.

بمجرد الدخول في وضع "ترنك الموقع"، لن يتمكن الراديو المستخدم في مكالمات عبر مواقع منعددة إلا من الاتصال بأجهزة الراديو الأخرى الموجودة في نفس الموقع سيتم فقد الاتصال من وإلى المواقع الأخرى.

في حالة وجود مواقع متعددة تغطي الموقع الحالي للراديو ودخول أحد المواقع في وضع "ترنك الموقع"، تقوم أجهزة الراديو بالتجوال إلى موقع آخر إن كان داخل نطاق التغطية.

# **5.6** المكالما*ت*

يشرح هذا الفصل عمليات استقبال المكالمات والرد عليها وإجرائها وإيقافها. يمكنك تحديد اسم مستعار أو معرف للمشترك، أو اسم مستعار أو معرف للمجموعة بعد تحديد قناة باستخدام إحدى الميزات التالية: **البحث عن الاسم المستعار** تستخدم هذه الطريقة للمكالمات الجماعية والخاصة والشاملة فقط باستخدام ميكروفون مزوّد بلوحة مفاتيح **ϗامة Οهات الاΗصال** نوفر هذه الطريقة وصولاً مباشرًا إلى قائمة جهات الانصال. **الاΗصال اϴϟدوي ( Ϧϋ σرϖϳ اγتخدام Οهات الاΗصال)** تستخدم هذه الطريقة للمكالمات الخاصة والهاتفية فقط باستخدام ميكروفون مزوّد بلوحة مفاتيح مفاتيح الأرقام المبرم**ج**ة تستخدم هذه الطريقة للمكالمات الجماعية والخاصة والشاملة فقط باستخدام ميكروفون مزوّد بلوحة مفاتيح **اشعار :** یمكنك فقط تخصیص اسم مستعار أو معرف واحد لمفتاح ر قم، ولكن

بمكنك إقران أكثر من مفتاح رقم واحد بالاسم المستعار أو المعرف. يمكن تخصيص كل مفاتيح الأرقام على الميكروفون المزوّد بلوحة مفاتيح. راجع تخصيص إدخالات إلى مفاتيح أرقام قابلة للبرمجة في صفحة 428 لمزيد من المعلومات.

**زر اϟوλول Αلمδة واΣدة اϟمبرΞϣ** تستخدم هذه الطريقة للمكالمات والجماعية والخاصة والهاتفية فقط.

**ي**مكن أن يكون لديك معرف واحد فقط مخصص لزر ا**لوصول بلمسة واحدة** بالضغط لفترة طويلة أو قصيرة على زر قابل للبرمجة. يمكن أن يحتوي الراديو على العديد من أزرار ا**لوصول بلمسة واحدة** المبرمجة.

> **الزر القابل للبرمجة** تستخدم هذه الطر يقة للمكالمات الهاتفية فقط.

> > **5.6.1** المكالمات الج*م*اعية

يجب تكوين الراديو الخاص بك كجزء من مجموعة لتلقي مكالمة من أو إجراء مكالمة إلى مجمو عة من المستخدمين.

#### **5.6.1.1** إجراء مكالمات ج*م*اعية

لإجر اء مكالمة إلى مجمو عة مستخدمين، يجب تكوين الر اديو كجز ء من هذه المجمو عة.

- **1** قم بأحد الإجراءات الآتية:
- حدد قناة باستخدام الاسم المستعار النشط أو المعر ف النشط الخاص بالمجموعة. راجع تحديد نوع مكالمةفي صفحة 68 .
	- اςϐο ϋلى اϟزر اϟمبرΞϣ **اϟوλول Αلمδة واΣدة**.

- 2 اضغط على زر PTT لإجراء مكالمة. يضيىء مؤشر LED الأخضر <sub>.</sub> يعرض سطر النص الأول رمز **مكالمة جماعية** والاسم المستعار <sub>.</sub>
	- 3 قم بأحد الإجراءات الآتية:
- انتظر حتى انتهاء نغمة الإذن بالكلام وتحدث بوضوح في الميكروفون إذا كان مُمَكنًا.
	- انتظر حتى تنتهى نغمة PTT الجانبية وتحدث بوضوح في المبكر وفون إذا كان مُمَكنًا.
- **4** Σرر زر **PTT** ϟلاγتماع. يضيء مؤشر LED الأخضر عندما يستجيب الراديو المستهدف. تعرض الشاشة ر مز **مكالمة جماعية**، والاسم المستعار أو المعرف، والاسم المستعار أو المعرف الخاص بالراديو المُرسلِ.
- 5 عند تمكين ميز ة الإشار ة إلى قناة حرة، تسمع نغمة تنبيه قصير ة في اللحظة التي يتم فيها تحرير الزر PTT في الراديو المرسل، مما يوضح أن القناة متاحة لك للرد. اضغط على زر PTT للرد على المكالمة. تنتهي المكالمة عند عدم وجود نشاط صوتي لمدة محددة سابقًا. يمكن للمتصل أن يضغط على لها لإنهاء مكالمة جماعية.

إجراء مكالمات جماعية باستخدام قائمة جهات الاتصال

- **1** اςϐο ϋلى ϟلوλول إϟى اϟقامة.
- **2** اضغط على ▲ أو ▼ للوصول إلى مهات الاتصال. اضغط على ليها التحديد.<br>Ωلا
	- **3** اضغط على هـ أو ▼ للوصول إلى الاسم المستعار أو المعرف المطلوب . اضغط على على التحديد .
		- **4** اضغط على زر PTT لإجراء مكالمة.

يضيء مؤشر LED الأخضر يعر ض السطر الأول الاسم المستعار أو المعرف الخاص بالمشترك. يعرض السطر الثاني سكــالمـة جمـا عــدة ورمز **مكالمهة جماعية**.

- **5** قم بأحد الإجر اءات الآتية:
- انتظر حتى انتهاء نغمة الإذن بالكلام وتحدث بوضوح في الميكروفون إذا كان مُمَكنًا.
	- انتظر حتى تنتهى نغمة **PTT** الجانبية وتحدث بوضوح في المبكر وفون إذا كان مُمَكنًا.

**5.6.1.2**

- **6** Σرر زر **PTT** ϟلاγتماع. يضيء مؤشر LED الأخضر عندما يستجيب الراديو المستهدف تعرض الشاشة رمز **مكالمة جماعية،** والاسم المستعار أو المعرف، والاسم المستعار أو المعرف الخاص بالراديو المُرسِل.
- 7 عند تمكين ميزة الإشارة إلى قناة حرة، تسمع نغمة تنبيه قصيرة في اللحظة التي يتم فيها تحرير الزر **PTT** في الراديو المرسل، مما يوضح أن القناة متاحة لك للرد. اضغط على زر PTT للرد على المكالمة. تنتهي المكالمة عند عدم وجود نشاط صوتي لمدة محددة سابقًا. تسمع نغمة قصيرة. وتعرض الشاشة انتهت المكالمة.

**5.6.1.3** إ**ج**راء مكالمات جماعية باستخدام مفتاح الرقم المبرمج

اتبع الإجراء لإجراء مكالمات جماعية على الراديو الخاص بك باستخدام مفتاح الرقم القابل للبر مجة.

1 اضغط لفترة طويلة على مفتاح الرقم المبرمج للاسم المستعار أو المعرف المحدد مسبقًا عندما تكون على الشاشة الرئيسية. إذا كان أحد مفاتيح الأرقام مخصصًا لإدخال في وضع معين، فلن يتم دعم هذه الميزة عند الضغط لفترة طويلة على مفتاح الرقم في وضع أخر.

تصدر نغمة مؤشر سلبية إذا لم يكن مفتاح الرقم مقترئا بإدخال.

**2** اضغط على زر **PTT** لإجراء مكالمة.

يضيء مؤشر LED الأخضر . تعرض الشاشة رمز **مكالمة جماعية** في الركن العلوي الأيسر . يعرض سطر النص الأول الاسم المستعار للمتصل يعرض سطر النص الثاني حالة المكالمة الجماعية.

- 3 قم بأحد الإجراءات الآتية:
- انتظر حتى انتهاء نغمة الإذن بالكلام وتحدث بوضوح في الميكروفون إذا كان مُمَكنًا.
	- انتظر حتى تنتهى نغمة PTT الجانبية وتحدث بوضوح في المبكر وفون إذا كان مُمَكنًا.
		- **4** Σرر زر **PTT** ϟلاγتماع.

يضيء مؤشر LED الأخضر عندما يستجيب الراديو المستهدف تعرض الشاشة الاسم المستعار للوجهة.

5 عند تمكين ميز ة الإشار ة إلى قناة حرة، تسمع نغمة تنبيه قصير ة في اللحظة التي يتم فيها تحرير الزر **PTT** في الراديو المرسل، مما يوضح أن القناة متاحة لك للرد. اضغط على زر PTT للرد على المكالمة. تنتهي المكالمة عند عدم وجود نشاط صوتي لمدة محددة سابقًا يعود الراديو إلى الشاشة التي كنت بها قبل بدء المكالمة. يمكن للمتصل أن يضغط على لهما لإنهاء المكالمة الجماعية<sub>.</sub>

راجع تخصيص إدخالات إلى مفاتيح أرقام قابلة للبرمجة في صفحة 428 لمزيد من المعلو مات

> 5.6.1.4 إجراء مكالمات جماعية باستخدام البحث عن الاسم المستعار

يمكنك أيضًا استخدام البحث حسب الاسم المستعار أو البحث الأبجدي الرقمي لاسترجاع الاسم المستعار للمشترك المطلوب. هذه الميزة قابلة للتطبيق فقط من جهات الاتصال إذا لم يكن الراديو المستهدف متاحًا، فستسمع نغمة قصير ة وتشاهد الحفلة غير متاحة على الشاشة؛ يعود الراديو إلى القائمة السابقة لبدء فحص وجود الراديو .

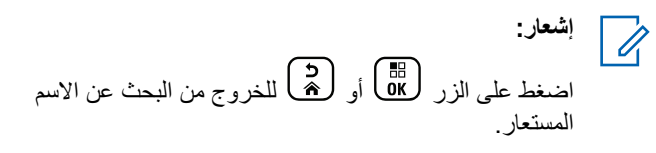

- .<br>اضغط على DK للوصول إلى القائمة.
- ▼ للوصول إلى جهات الاتصال. اضغط على 2 اضغط على ه أو ( ₪ )<br>التحديد .

تعرض شاشة العرض المدخلات بترتيب أبجدي.

- 3 أدخل الحرف الأول من الاسم المستعار المطلوب. نعرض شاشة العرض مؤشرًا وامضًا.
	- 4 أدخل باقي حروف الاسم المستعار المطلوب.

البحث عن الاسم المستعار غير حساس لحالة الأحرف. إذا كان هناك مُدخلان أو أكثر بالاسم نفسه، تعرض شاشة العرض المُدخَل المدرج أولاً في القائمة.

يعرض السطر الأول من النص الأحرف التي أدخلتها. تعرض السطور التالية من النص قائمة مختصر ة لنتائج البحث.

- 5 اضغط على زر PTT لإجراء مكالمة. يضيىء مؤشر LED الأخضر فعرض الشاشة معرف الوجهة ونوع المكالمة ورمز ا**لمكالمة**.
- 6 انتظر حتى انتهاء نغمة الإذن بالكلام وتحدث بوضوح في الميكروفون إذا كان مُمَكِنًا ِ
	- 7 حرر زر PTT للاستماع. يومض مؤشر LED الأخضر عندما يستجيب الراديو المستهدف.
- 8 عند تمكين ميز ة الإشار ة إلى قناة حرة، تسمع نغمة تنبيه قصير ة في اللحظة التي يتم فيها تحرير الزر PTT في الراديو المرسل، مما يوضح أن القناة متاحة لك للرد. اضغط على زر PTT للرد على المكالمة.

Ηنتهϲ اϟمكاϟمة ϋند ϋدم وΟود ϧشاط λوϲΗ ϟمدة Τϣددة γاΑق˱ا . Ηصدر ϐϧمة. Ηعرض ηاηة اϟعرض اϧتهΖ المكالمة. ϳمكϦ ϟلمتصϞ أن ϳضςϐ ϋلى لإϧها˯ اϟمكاϟمة اϟجماϴϋة.

### **5.6.1.5 اϟرد ϋلى اϟمكاϟمات اϟجماϴϋة**

عند تلقي مكالمة جماعية:

- بومض مؤشر LED الأخضر .
- يعرض سطر النص الأول الاسم المستعار للمتصل.
- يعرض سطر النص الثاني الاسم المستعار للمكالمة الجماعية.
- يتم إلغاء كتم صوت الراديو ويصدر صوت المكالمة الواردة من خلال السماعة.
	- **1** قم بأحد الإجراءات الآتية:
	- عند تمكين ميز ة الإشار ة إلى قناة حرة، تسمع نغمة تنبيه قصير ة في اللحظة التي يتم فيها تحرير الزر PTT في الراديو المرسل، مما بوضح أن القناة متاحة لك للرد. اضغط على زر PTT للرد على المكالمة.
- عند تمكين ميز ة قطع الصوت، اضغط على زر PTT لقطع الصوت من الراديو المُرسل وإخلاء القناة من أجل الرد. يضيء مؤشر LED الأخضر .
- **2** قم بأحد الإجر اءات الآتية:
- انتظر حتى انتهاء نغمة الإذن بالكلام وتحدث بوضوح في الميكروفون إذا كان مُمَكنًا.
	- انتظر حتى تنتهى نغمة PTT الجانبية وتحدث بوضوح في الميكر و فو ن إذا كان مُمَكنًا.
		- **3** Σرر زر **PTT** ϟلاγتماع.

تنتهي المكالمة عند عدم وجود نشاط صوتي لمدة محددة سابقًا.

#### **5.6.2 ϣكاϟمة اϟبΚ**

مكالمة البث هي مكالمة صوتية أحادية الاتجاه من أي مستخدم لمجموعة تحدث بالكامل.

تتيح ميزة مكالمة البث للمستخدم الذي بدأ الاتصال فقط أن ير سل إلى مجموعة التحدث، بينما لا يمكن للمستقبلين الر د.

بمكن لبادئ البث أبضًا إنهاء مكالمة البث. لاستقبال مكالمة من مجمو عة مستخدمين، أو للاتصـال بمجمو عة مستخدمين، يجب تكوين الر اديو كجز ء من مجمو عة.

- **5.6.2.1 إΟرا˯ ϣكاϟمات اϟبΚ**
- **1** قم بأحد الإجر اءات الآتية:

- حدد قناة باستخدام الاسم المستعار النشط أو المعرف النشط الخاص بالمجموعة. راجع تحديد نوع مكالمةفي صفحة 68 .
	- اςϐο ϋلى زر **اϟوλول Αلمδة واΣدة** اϟمبرΞϣ.
- **2** اضغط على زر **PTT** لإجراء مكالمة. ϳضϲ ˯ϣؤηر LED الأΧضر . Ηعرض اϟشاηة رϣز **ϣكاϟمة Οماϴϋة** والاϢγ المستعار
	- **3** قم بأحد الإجر اءات الآتية:
- انتظر حتى انتهاء نغمة الإذن بالكلام وتحدث بوضوح في الميكروفون إذا كان مُمَكنًا.
	- انتظر حتى تنتهى نغمة PTT الجانبية وتحدث بوضوح في الميكر و فو ن إذا كان مُمَكنًا.

يمكن للمتصل أن يضغط على لها لإنهاء مكالمة البث.

**5.6.2.2** إجراء مكالمات بث باستخدام قائمة جهات الاتصال

> **1** اضغط على هلى الله على الله القائمة.

- **2** اضغط على هه أو ▼ للوصول إلى مهات الاتصال. اضغط على للتحديد.<br>التحديد.
	- **3** اضغط على هـ أو ▼ للوصول إلى الاسم المستعار أو المعرف المطلوب . اضغط على ها التحديد .
		- **4** اضغط على زر **PTT** لإجراء مكالمة.

يو مض مؤشر LED الأخضر . يعر ض السطر الأول الاسم المستعار أو المعرف الخاص بالمشترك. يعرض السطر الثاني سكــالمــة جمـا عــدة ورمز **مكالمة جماعية** .

- 5 قم بأحد الإجر اءات الآتية:
- انتظر حتى انتهاء نغمة الإذن بالكلام وتحدث بوضوح في الميكروفون إذا كان مُمَكنًا.
	- انتظر حتى تنتهى نغمة PTT الجانبية وتحدث بوضوح في الميكر و فو ن إذا كان مُمَكنًا.

يمكن للمتصل أن يضغط على  $\left(\begin{smallmatrix} \texttt{C} \ \texttt{A} \end{smallmatrix}\right)$ لإنهاء مكالمة البث

#### **5.6.2.3**

# إ**ج**راء مكالمات بث باستخدام مفتاح الرقم القابل للبرمجة

اتبع الإجراء لإجراء مكالمات بث على الراديو الخاص بك باستخدام مفتاح الرقم القابل للبر مجة.

1 اضغط لفترة طويلة على مفتاح الرقم المبرمج للاسم المستعار أو المعرف المحدد مسبقًا عندما نكون على الشاشة الرئيسية. إذا كان أحد مفاتيح الأرقام مخصصًا لإدخال في وضع معين، فلن يتم دعم

هذه الميزة عند الضغط لفترة طويلة على مفتاح الرقم في وضع أخر. تصدر نغمة مؤشر سلبية إذا لم يكن مفتاح الرقم مقترئا بإدخال.

**2** اضغط على زر **PTT** لإجراء مكالمة.

يضميء مؤشر LED الأخضر تعرض الشاشة رمز **مكالمة جماعية** في الركن العلوي الأيسر. يعرض سطر النص الأول الاسم المستعار للمتصل.

- **3** قم بأحد الإجر اءات الآتية:
- انتظر حتى انتهاء نغمة الإذن بالكلام وتحدث بوضوح في الميكروفون إذا كان مُمَكنًا.
	- انتظر حتى تنتهى نغمة PTT الجانبية وتحدث بوضوح في الميكروفون إذا كان مُمَكنًا.

يمكن للمتصل أن يضغط على لها لإنهاء مكالمة البث.

**5.6.2.4** ا**ستقبال مكالمات بث** 

اتبع الإجراء لاستقبال مكالمة بث على الراديو الخاص بك. عند تلقى مكالمة بث:

- يومض مؤشر LED الأخضر .
- يعرض سطر النص الأول الاسم المستعار للمتصل.
- يعرض سطر النص الثاني الاسم المستعار للمكالمة الجماعية.
- يتم إلغاء كتم صوت الراديو ويصدر صوت المكالمة الواردة من خلال السماعة.

**إشعار :** لا يُسمح للمستخدمين المستقبلين برد الاتصال أثناء مكالمة البث. تعرض الشاشة منع رد الاتصال . ستصدر نغمة حظر نظام الاتصال المغلق مؤقئًا إذا تم الضغط على زر PTT أثناء مكالمة بث

#### **5.6.3** اتصال **خاص**

المكالمة الخاصة هي مكالمة من راديو فردي إلى راديو فردي آخر.

توجد طريقتان لإعداد مكالمة خاصة.

• يسمى نوع الاتصال الأول إعداد المكالمة دون بث (OACSU). يمكن إعداد المكالمة عبر إعداد المكالمة دون بث (OACSU) بعد إجراء فحص وجود الر ادبو ثم إكمال المكالمة تلقائبًا.

• يسمى النوع الثاني الإعداد الكامل للمكالمة دون بث (FOACSU). كما يمكن عبر الإعداد الكامل للمكالمة دون بث (FOACSU) إعداد المكالمة بعد إجراء فحص وجود الراديو. ومع ذلك، تتطلب المكالمات عبر الإعداد الكامل للمكالمة دون بث (FOACSU) إعلام المستخدم لاستكمال المكالمة والسماح للمستخدم بقبول المكالمة أو ر فضها.

يتولى مسؤول النظام تكوين نوع المكالمة.

إذا كان الراديو المستهدف غير متوفر قبل إعداد المكالمة الخاصة، يحدث التالي:

- تصدر نغمة.
- تعرض شاشة العرض إشعارًا سلبيًا صغيرًا.
- بعود الراديو إلى القائمة السابقة لبدء فحص وجود الراديو.

إ**شعار:**<br>إنجاب المكن اكا يمكن لكل من المتصل والمستقبل إنهاء مكالمة خاصة جارية عبر الضغط على لگي .

> **5.6.3.1** إ**جراء مكالمات خاصة**

يجب بر مجة الر اديو الخاص بك لبدء مكالمة خاصة. إذا لم يتم تمكين هذه الميز ة، فستسمع نغمة مؤشر سلبية عند بدأ المكالمة.في حالة عدم وجود الراديو المستهدف، ستصدر نغمة قصيرة وتعرض الشاشة الحفلة غير متاحة.

1 قم بأحد الإجراءات الآتية:

- حدد قناة باستخدام الاسم المستعار النشط أو المعرف النشط الخاص بالمشترك. راجع تحديد نوع مكالمةفي صفحة 68 .
	- اςϐο ϋلى اϟزر اϟمبرΞϣ **اϟوλول Αلمδة واΣدة**.
		- **2** اضغط على زر **PTT** لإجراء مكالمة.

ϳضϲ ˯ϣؤηر LED الأΧضر . Ηعرض اϟشاηة رϣز **ϣكاϟمة Χاλة** والاϢγ المستعار للمشترك وحالة المكالمة.

- 3 انتظر حتى انتهاء نغمة الإذن بالكلام وتحدث بوضوح في الميكروفون إذا كان مُمَكنًا.
	- **4** Σرر زر **PTT** ϟلاγتماع.

يضيء مؤشر LED الأخضر عندما يستجيب الراديو المستهدف.

5 نتتهى المكالمة عند عدم وجود نشاط صوتي لمدة محددة سابقًا. ستسمع نغمة قصيرة.تعرض الشاشة تم إنهاء المكالمة.

يمكن لكل من المتصل و المستقبل إنهاء مكالمة خاصية جارية عبر الضغط

على لگاً.

#### **5.6.3.2**

# إ**ج**راء مكالمات خاصة باستخدام مفتاح الرقم القابل للبرمجة

اتبع الإجراء لإجراء مكالمات خاصة على الراديو الخاص بك باستخدام مفتاح الرقم القابل للبر مجة.

- 1 اضغط لفترة طويلة على مفتاح الرقم المبرمج للاسم المستعار أو المعرف المحدد مسبقًا عندما نكون على الشاشة الرئيسية. إذا كان أحد مفاتيح الأرقام مخصصًا لإدخال في وضع معين، فلن يتم دعم هذه الميزة عند الضغط لفترة طويلة على مفتاح الرقم في وضع أخر. تصدر نغمة مؤشر سلبية إذا لم يكن مفتاح الرقم مقترئا بإدخال.
	- **2** اضغط على زر **PTT** لإجراء مكالمة.

ϳضϲ ˯ϣؤηر LED الأΧضر . Ηعرض اϟشاηة رϣز **ϣكاϟمة Χاλة** وϣعرّϑ المشترك أو اسمه المستعار وحالة المكالمة.

- 3 فم بأحد الإجراءات الآتية:
- انتظر حتى انتهاء نغمة الإذن بالكلام وتحدث بوضوح في الميكروفون إذا كان مُمَكنًا.
	- انتظر حتى تنتهى نغمة PTT الجانبية وتحدث بوضوح في المبكر وفون إذا كان مُمَكنًا.

**4** Σرر زر **PTT** ϟلاγتماع.

يومض مؤشر LED الأخضر عندما يستجيب الراديو المستهدف تعرض الشاشة الاسم المستعار للوجهة.

5 تنتهي المكالمة عند عدم وجود نشاط صوتي لمدة محددة سابقًا. ستسمع نغمة قصيرة . تعرض شاشة العرض انتهت المكالمة.

يمكن لكل من المتصل و المستقبل إنهاء مكالمة خاصية جارية عبر الضغط على لگا .

راجع تخصيص إدخالات إلى مفاتيح أرقام قابلة للبرمجة في صفحة 428 لمزيد من المعلومات.

**5.6.3.3**

إ**ج**راء مكالمات خاصة باستخدام البحث عن الاسم المستعار

يمكنك أيضًا استخدام البحث حسب الاسم المستعار أو البحث الأبجدي الرقمي لاسترجاع الاسم المستعار للمشترك المطلوب. هذه الميزة قابلة للتطبيق فقط من جهات الاتصال.

**إόηار:** اضغط على الزر  $\begin{pmatrix} \frac{18}{10} \ \frac{1}{2} \end{pmatrix}$  إذهاء البحث عن الاسم المستعار.

- **1** اςϐο ϋلى ϟلوλول إϟى اϟقامة.
- 2 اضغط على هـ أو ▼ للوصول إلى <sub>جهات</sub> الات<sub>صال.</sub> اضغط على لπعديد.<br>التحديد.

تعرض شاشة العرض المدخلات بترتيب أبجدي.

- 3 أدخل الحرف الأول من الاسم المستعار المطلوب. نعرض شاشة العرض مؤشرًا وامضًا.
	- **4** أدخل باقي حروف الاسم المستعار المطلوب.

البحث عن الاسم المستعار غير حساس لحالة الأحرف. إذا كان هناك مُدخلان أو أكثر بالاسم نفسه، تعرض شاشة العرض المُدخَل المدرج أولاً في القائمة.

يعرض السطر الأول من النص الأحرف التي أدخلتها. تعرض السطور التالية من النص قائمة مختصرة لنتائج البحث.

**5** اςϐο ϋلى زر **PTT** لإΟرا˯ ϣكاϟمة.

يضييء مؤشر LED الأخضر . تعرض الشاشة معرف الوجهة ونوع المكالمة ورمز **المكالمة الخاصة**.

- **6** انتظر حتى انتهاء نغمة الإذن بالكلام وتحدث بوضوح في الميكروفون إذا كان مُمَكنًا.
	- **7** Σرر زر **PTT** ϟلاγتماع. يومض مؤشر LED الأخضر عندما يستجيب الراديو المستهدف.
- 8 نتتهى المكالمة عند عدم وجود نشاط صوتي لمدة محددة سابقًا. ستسمع نغمة قصيرة .تعرض شاشة العرض انتهت المكالمة. يمكن لكل من المتصل والمستقبل إنهاء مكالمة خاصة جارية عبر الضغط على لگا .

#### **5.6.3.4**

### **إΟرا˯ ϣكاϟمة Χاλة Αاγتخدام اϟزر ϣكاϟمة Αلمδة واΣدة**

تتيح لك الميزة مكالمة بلمسة واحدة إجراء مكالمة خاصة بسهولة إلى اسم مستعار أو معر ف خاص بمكالمة خاصة محدد مسبقًا. يمكن تعيين هذه الميز ة إلى الضغط لفتر ة قصيرة أو طويلة على زر قابل للبرمجة.

يمكنك تعيين اسم مستعار أو معرف واحد فقط إلى زر مكالمة بلمسة واحدة. يمكن أن يحتوي الراديو على العديد من الأزرار المبرمجة لميزة مكالمة بلمسة واحدة.

**1** اضغط على زر **مكالمة بلمسة واحدة** المبرمج لإجراء مكالمة خاصة إلى الاسم المستعار أو المعرف الخاص بالمكالمة الخاصة المحدد مسبقًا.

- **2** اςϐο ϋلى زر **PTT** لإΟرا˯ اϟمكاϟمة. يضهيء مؤشر LED باللون الأخضر الثابت ستعرض الشاشة الاسم المستعار أو المعرف الخاص بالمكالمة الخاصة
- 3 انتظر حتى تنتهى نغمة إذن بالكلام (في حالة تمكينها) وتحدث بوضوح في الميكر وفون.
- **4** Σرر زر **PTT** ϟلاγتماع. عند رد الراديو المستهدف، بومض مؤشر LED باللون الأخضر. في حالة عدم وجود نشاط صوتي لفترة زمنية محددة مسبقًا، ستنتهى المكالمة. يمكن لكل من المتصل والمستقبل إنهاء مكالمة خاصة جارية عبر الضغط على هي.

**5.6.3.5** إ**ج**راء مكالمات خاصة باستخدام الاتصال اليدوي

> **1** اضغط على هلى الوصول إلى القائمة.

- 2 اضغط على هـ أو ▼ للوصول إلى حهـات ١ لاتـصال. اضغط على ليل التحديد.<br>αK
- 3 اضغط على هـ أو ▼ للوصول إلى اتـصال بـدوي. اضغط على للتحديد.<br>**αC**
- 4 اضغط على هـ أو ▼ للوصول إلى رقم الــر اديــو. اضغط على للتحديد.<br>(ακ
	- 5 قم بأحد الإجر اءات الآتية:
	- أدخل معرف المشترك واضغط على ( <mark>ہی</mark> ) للمتابعة<sub>.</sub>
- حرر المعرف الخاص بالمشترك الذي قمت بطلبه مسبقًا واضغط على ( ⊞)<br>QK المتابعة.
	- **6** اضغط على زر **PTT** لإجراء مكالمة.

يضبيء مؤشر LED الأخضر . تعرض الشاشة الاسم المستعار للوجهة.

7 انتظر حتى انتهاء نغمة الإذن بالكلام وتحدث بوضوح في الميكروفون إذا كان مُمَكنًا.

**8** Σرر زر **PTT** ϟلاγتماع.

يضيء مؤشر LED الأخضر عندما يستجيب الراديو المستهدف تعرض الشاشة الاسم المستعار أو المعرِّف الخاص بالمستخدم المرسل.

- طف تمكين ميزة الإشارة إلى قناة حرة، تسمع نغمة تنبيه قصيرة في اللحظة **9** التي يتم فيها تحرير الزر PTT في الراديو المرسل، مما يوضح أن القناة متاحة لك للرد. اضغط على زر PTT للرد على المكالمة. تنتهي المكالمة عند عدم وجود نشاط صوتي لمدة محددة سابقًا. تصدر نغمة. تعرض شاشة العرض انتهت المكالمة. يمكن لكل من المتصل والمستقبل إنهاء مكالمة خاصة جارية عبر الضغط على  $\left(\frac{\mathtt{c}}{\mathtt{m}}\right)$  .
	- **5.6.3.6** تلقى المكالمات الخاصة

عندما تتلقى مكالمات خاصة مكوَّنة بإعداد المكالمة دون بث (OACSU):

- يومض مؤشر LED الأخضر .
- يظهر رمز **مكالمة خاصة** في الركن العلوي الأيمن.
- يعرض سطر النص الأول الاسم المستعار للمتصل.
- بتم إلغاء كتم صوت الراديو ويصدر صوت المكالمة الواردة من خلال السماعة.

**إشعار:** 

قد يتطلب الرد على مكالمة خاصة إعلام المستخدم أو قد لا يتطلب وذلك وفقًا لطريقة تكوين الراديو الخاص بك، إما مع ميزة OACSU أو ميزة الإعداد الكامل للمكالمة دون بث (FOACSU).

بالنسبة إلى التكوين مع ميزة إعداد المكالمة دون بث (OACSU)، يتم إلغاء كتم صوت وتتصل المكالمة تلقائيًا.

#### **5.6.3.7 ϗبول اϟمكاϟمات اϟخاλة**

عندما نتلقى مكالمات خاصة مكوَّنة بالإعداد الكامل للمكالمة دون بث )FOACSU:(

- يومض مؤشر LED الأخضر .
- يظهر رمز **مكالمة خاصة** في الركن العلوي الأيمن.
- يعرض سطر النص الأول الاسم المستعار للمتصل.
- **1** لقبول مكالمة خاصة مكوّنة بالإعداد FOACSU، نقِّذ أحد الإجر اءات التالمة
- اضغط على هه أو ح للوصول إلى قـبـول واضغط على لـ68 للرد على مكالمة خاصة.
	- اςϐο ϋلى زر **PTT** ϋند أي إدΧال.

يضيء مؤشر LED الأخضر .

**2** انتظر حتى انتهاء نغمة الإذن بالكلام وتحدث بوضوح في الميكروفون إذا كان مُمَكنًا.

**3** Σرر زر **PTT** ϟلاγتماع. تنتهي المكالمة عند عدم وجود نشاط صوتي لمدة محددة سابقًا. تصدر نغمة. تعرض شاشة العرض انتهت المكالمة. **إόηار:** بمكن لكل من المتصل والمستقبل إنهاء مكالمة خاصة جارية عبر

> **5.6.3.8** ر فض المكالمات الخاصة

عندما نتلقى مكالمات خاصة مكوَّنة بالإعداد الكامل للمكالمة دون بث )FOACSU:(

الضغط على هي .<br>الضغط على الله

- يومض مؤشر LED الأخضر .
- يظهر رمز **مكالمة خاصة** في الركن العلوي الأيمن.
- يعرض سطر النص الأول الاسم المستعار للمتصل.

لز فض مكالمة خاصبة مكوّنة بالإعداد FOACSU، نفِّذ أحد الإجر اءات التالية·

• اςϐο ϋلى أو ϟلوλول إϟى رξϓ واςϐο ϋلى لر فض مكالمة خاصة. .<br>• اضغط على (ه) لرفض مكالمة خاصة.

#### **5.6.4** المكالمات الشاملة

المكالمة الشاملة هي مكالمة من ر اديو واحد لكل ر اديو بالموقع أو كل ر اديو بمجموعة مواقع وفقًا لتكوين النظام.

تُستخدم المكالمة الشاملة لإجراء ببانات هامة، تتطلب الانتباه التام من المستخدم. لا يمكن للمستخدمين الموجودين على النظام الرد على مكالمة شاملة.

يدعم نظام Capacity Max المكالمة الشاملة للموقع والمكالمة الشاملة متعددة المواقع. يمكن لمسؤول النظام تكوين أحد هذين الخيارين أو كليهما في الراديو الخاص ىك

**اشعار:** 

يمكن للمشتركين دعم مكالمات شاملة على مستوى النظام لكن بنية Motorola Solutions الأساسية لا تدعم المكالمات الشاملة على مستوى النظام.

**5.6.4.1** إ**جراء مكالمات شاملة** 

يجب برمجة الراديو الخاص بك لكي نتمكن من إجراء مكالمة شاملة.

- 1 حدد قناة باستخدام الاسم المستعار النشط أو المعرف النشط الخاص بمجموعة مكالمة شاملة. راجع تحديد نوع مكالمةفي صفحة 68 .
- **2** اضغط على زر **PTT** لإجراء مكالمة. يضميء مؤشر LED الأخضر . تعرض الشاشة رمز **مكالمة جماعية** و<sub>كـل</sub> المكالمات أو كـل مـكالمات الموقـع أو اتـصال مـتعدد وفق نوع التكوين.
	- 3 فم بأحد الإجر اءات الآتية:
- انتظر حتى انتهاء نغمة الإذن بالكلام وتحدث بوضوح في الميكروفون إذا كان مُمَكنًا.
	- انتظر حتى تنتهى نغمة PTT الجانبية وتحدث بوضوح في المبكر و فون إذا كان مُمَكنًا.

لا يمكن للمستخدمين الموجودين على القناة الرد على مكالمة شاملة.

يمكن للمتصل أن يضغط على لها لإنهاء مكالمة شاملة<sub>.</sub>

## **إΟرا˯ ϣكاϟمات ηاϣلة Αاγتخدام ϣفتاح اϟرϢϗ اϟقاϞΑ ϟلبرϣجة**

اتبع الإجراء لإجراء مكالمات شاملة على الراديو الخاص بك باستخدام مفتاح الرقم القابل للبر مجة.

- 1 اضغط لفترة طويلة على مفتاح الرقم المبرمج المعيَّن للاسم المستعار أو المعرف المحدد مسبقًا عندما نكون في الشاشة الرئيسية. إذا كان أحد مفاتيح الأر قام مخصصًا لإدخال في وضع معين، فلن يتم دعم هذه الميزة عند الضغط لفترة طويلة على مفتاح الرقم في وضع آخر. تصدر نغمة مؤشر سلبية إذا لم يكن مفتاح الرقم مقترئا بإدخال.
	- **2** اضغط على زر **PTT** لإجراء مكالمة.

ϳضϲ ˯ϣؤηر LED الأΧضر.Ηعرض اϟشاηة رϣز **ϣكاϟمة Οماϴϋة** وإϣا كـل المكالمات أو كـل مـكالمات الموقـع أو اتـصال مــتـعـدد بنـاء على نوع التكوين.

- **3** قم بأحد الإجراءات الآتية:
- انتظر حتى انتهاء نغمة الإذن بالكلام وتحدث بوضوح في الميكروفون إذا كان مُمَكنًا.
	- انتظر حتى تنتهى نغمة PTT الجانبية وتحدث بوضوح في المبكر وفون إذا كان مُمَكنًا.

**5.6.4.2**

يمكن للمتصل أن يضغط على 
$$
\begin{pmatrix} \mathbf{G} \\ \mathbf{\hat{m}} \end{pmatrix}
$$
 لزنهاء مكالمة شاملة.

ر اجع تخصيص إدخالات إلى مفاتيح أرقام قابلة للبر مجة في صفحة 428 لمزيد من المعلومات

5.6.4.3 إجراء مكالمات شاملة باستخدام البحث عن الاسم المستعار

يمكنك استخدام البحث عن الاسم المستعار أو البحث الأبجدي الرقمي لاسترجاع الاسم المستعار للمشترك المطلوب. هذه الميز ة قابلة للتطبيق فقط من جهات الاتصال. اتبع الإجراء لإجراء مكالمات شاملة على الراديو الخاص بك باستخدام البحث عن الاسم المستعار

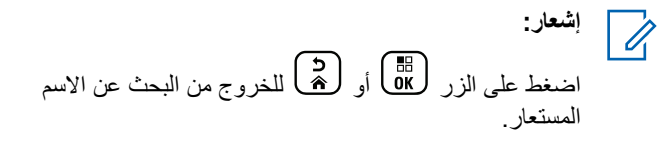

- اضغط على هلي الله على الله القائمة.
- 2 اضغط على ▲ أو ▼ للوصول إلى جهات ١ لاتـصال. اضغط على ( ₪ )<br>لاتحديد ِ

تعرض شاشة العرض المدخلات بترتيب أبجدي.

- 3 أدخل الحرف الأول من الاسم المستعار المطلوب. نعرض شاشة العرض مؤشرًا وامضًا.
	- 4 أدخل باقي حروف الاسم المستعار المطلوب.

البحث عن الاسم المستعار غير حساس لحالة الأحرف. إذا كان هناك مُدخلان أو أكثر بالاسم نفسه، تعرض شاشة العرض المُدخَل المدرج أولاً في القائمة.

يعرض السطر الأول من النص الأحرف التي أدخلتها. تعرض السطور التالية من النص قائمة مختصر ة لنتائج البحث.

- 5 اضغط على زر PTT لإجراء مكالمة. يضيىء مؤشر LED الأخضر فعرض الشاشة معرف الوجهة ونوع المكالمة ورمز **مكالمة جماعية**.
- 6 انتظر حتى انتهاء نغمة الإذن بالكلام وتحدث بوضوح في الميكروفون إذا كان مُمَكِنًا.

إشعار: يمكن للمتصل أن يضغط على هي الإنهاء مكالمة شاملة<sub>.</sub>

#### 5.6.4.4 تلقى مكالمات شاملة

عند استقبال مكالمة شاملة، يحدث التالي:

- تصدر نغمة.
- يومض مؤشر LED الأخضر .
- تعرض الشاشة رمز مكالمة جماعية في الركن العلوي الأيسر.
	- يعرض سطر النص الأول معرف الاسم المستعار للمتصل.
- يعرض سطر النص الثاني كل المكالمات أو كل مكالمات الموقع أو اتـصال مـتـعـدد حسب نوع التكوين.
- بِتم إلغاء كتم صوت الراديو ويصدر صوت المكالمة الواردة من خلال السماعة.

يعود الراديو إلى الشاشة التي كان عليها قبل نلقى المكالمة الشاملة عند انتهاء المكالمة.

في حالة تمكين ميز ة الإشار ة إلى قناة حر ة، ستسمع نغمة تنبيه قصير ة عند تحرير ۖ زر PTT في الراديو المُرسل، للإشار ة إلى أن القناة مناحة لك للاستخدام. لا يمكنك الرد على مكالمة شاملة

#### اشعار يتوقف الراديو عن تلقى المكالمة الشاملة في حالة التبديل إلى قناة مختلفة أثناء تلقى المكالمة. لن تتمكن من متابعة أي عملية انتقال في القائمة أو أي عملية تحرير حتى تنتهي المكالمة الشاملة

### المكالمات الهاتفية

المكالمة الهاتفية هي مكالمة بين راديو فردي أو مجموعة من أجهزة الراديو وهاتف. قد تتو فر الميز ات التالية و قد لا تتو فر تبعًا لكيفية تكو بن الر اديو :

- رمز الوصول
- · نغمة التردد المتعدد الثنائي النغمات (DTMF)
	- رمز الغاء الوصول
- عرض الاسم المستعار أو المعرف الخاص بالمتصل عند تلقى مكالمة هاتفية
	- إمكانية رفض مكالمة هاتفية أو قبولمها

يمكن تمكين ميزة الاتصال الهاتفي عبر تعيين أرقام الهاتف وإعدادها على النظام. راجع الأمر مع مسؤول النظام لتحديد الطريقة التي تمت بها برمجة الراديو الخاص بك

#### 5.6.5.1 اجراع مكالمات هاتفية

اتبع الإجراء لإجراء مكالمات هاتفية على الراديو الخاص بك.

- 1- قم بأحد الإجراءات الآتية:
- اضغط على زر الهاتف المبرمج للدخول إلى قائمة إدخالات الهاتف.
- · اضغط على الزر المبرمج الوصول بلمسة واحدة. تابع إلى الخطوة2.

**2** اضغط على هر أو حد للوصول إلى الاسم المستعار أو المعرف المطلوب اضغط على DK للتحديد.

عندما تضغط على زر PTT أثناء وجودك في شاشة جهات اتصال الهاتف:

- تصدر نغمة مؤشر سلبية.
- تعرض الشاشة اضغط مـوافـق لإجراء المكالمـة.

تعرض الشاشة رميز الوصول: إذا لم يتم تكوين رمز الوصول مسبقًا.

- **3** أدخل رمز الوصول، واضغط على ��@ للمتابعة. لا يمكن أن يتجاوز رمز الوصول أو إلغاء الوصول 10 أحرف.
	- **4** اضغط على زر PTT لإجراء مكالمة.

ϳضϲ ˯ϣؤηر LED الأΧضر . Ηعرض اϟشاηة رϣز **ϣكاϟمة ϫاΗفϴة** والاϢγ المستعار للمشترك وحالة المكالمة.

اذا كانت المكالمة ناححة:

- تصدر نغمة تردد متعدد ثنائي النغمة (DTMF).
- تسمع نغمة انتظار المكالمة الخاصة بمستخدم الهاتف.
- نعرض الشاشة الاسم المستعار للمشترك ورمز **مكالمة هاتفية**. إذا لم تكن المكالمة ناجحة:
	- تصدر نغمة.
- <span id="page-5284-0"></span>• تعرض الشاشة فسلت المكالمة الهاتفية ثم رمز الوصول :.
- في حال نم تكوين رمز الوصول مسبقًا في قائمة جهات الاتصال، يعود الراديو إلى الشاشة التي كنت بها قبل بدء المكالمة.
	- 5 اضغط على زر **PTT** للرد على المكالمة.
		- **6** Σرر زر **PTT** ϟلاγتماع.
	- 7 أدخل أرقامًا إضافية باستخدام لوحة المفاتيح إذا طلبت المكالمة ذلك،

واضغط على (闘) للمتابعة<sub>.</sub>

في حالة انتهاء المكالمة أثناء إدخال الأرقام الإضافية التي طلبتها المكالمة، يعود الراديو إلى الشاشة التي كنت بها قبل بدء المكالمة.

تصدر نغمة تردد متعدد ثنائي النغمة (DTMF). يعود الراديو إلى الشاشة السابقة

- **8** اضغط على ل $\left(\begin{array}{c} \mathbf{c} \\ \mathbf{c} \end{array}\right)$  لإنهاء المكالمة.
	- **9** قم بأحد الإجر اءات الآتية:
- إذا لم يتم تكوين رمز إلغاء الوصول مسبقًا، فأدخل رمز إلغاء الوصول عندما نعرض الشاشة إزالـة رمـز الـوصول: ٥: واضغط على لمتابعة. يعود الراديو إلى الشاشة السابقة.<br>المتابعة
	- اضغط على الزر المبرمج ا**لوصول بلمسة واحدة**. إذا كان الإدخال الخاص بزر ا**لوصول بلمسة واحدة** فارغًا، فستصدر نغمة مؤشر سلبية.

تصدر نغمة تردد متعدد ثنائي النغمة (DTMF)، وتعرض الشاشة يتم الآن إنهاء مكالمة. إذا انتهت المكالمة بنجاح:

- تصدر نغمة.
- تعرض شاشة العرض انتهت المكالمة.

إذا فشل إنهاء المكالمة، بعود الرادبو إلى شاشة الاتصال الهاتفي. كرر الخطونين الأخيرنين أو انتظر حتى يقوم مستخدم الهاتف بإنهاء المكالمة.

**5.6.5.2**

إجراء مكالمات هاتفية باستخدام الزر القابل للبرمجة ●

اتبع الإجراء لإجراء مكالمات هاتفية باستخدام الزر القابل للبرمجة.

1 اضغط على زر ا**لهاتف** المبرمج للدخول إلى قائمة إدخالات الهاتف.

**2** اضغط على هه أو ▼ للوصول إلى الاسم المستعار أو المعرف المطلوب .اضغط على هل<mark>اة</mark> ) للتحديد . إذا لم يتم تكوين ر مز الوصول مسبقًا في قائمة جهات الاتصال، فستعرض الشاشة رمـز ١نــوصول : أدخل رمز الوصول، واضغط على الزر

( ar )<br>( ok ) المتابعة.

ϳضϲ ˯ϣؤηر LED الأΧضر . Ηعرض اϟشاηة رϣز **ϣكاϟمة ϫاΗفϴة** والاϢγ المستعار أو المعرف الخاص بالمشترك وحالة المكالمة.

إذا تم إعداد المكالمة بنجاح:

- تصدر نغمة تردد متعدد ثنائي النغمة (DTMF).
- تسمع نغمة انتظار المكالمة الخاصة بمستخدم الهاتف.
- نعرض الشاشة رمز **مكالمة هاتفية** والاسم المستعار للمشترك أو معرفه ومكالمة هاتفية وحالة المكالمة.

إذا لم يتم إعداد المكالمة بنجاح:

- تصدر نغمة.
- تعرض الشاشة فسلت المكالمة الهاتفية.
- يعود الراديو إلى شاشة إدخال رمز الوصول. في حال تم تكوين رمز الوصول مسبقًا في قائمة جهات الاتصال، يعود الراديو إلى الشاشة التي كنت فيها قبل بدء المكالمة

- **3** اςϐο ϋلى زر **PTT** ϟلتΤدث. Σرر زر **PTT** ϟلاγتماع.
- **4** لإدخال أرقام إضافية، عندما تطلب المكالمة الهاتفية ذلك. قم بأحد الإجر اءات الآتية:
- اضغط على أي مفتاح على لوحة المفاتيح لبدء إدخال الأرقام الإضافية. تعرض الشاشة أرقام إضافية : ومؤشرًا وامضًا. أدخل

الأرقام الإضافية واضغط على الزر ( ពE ) للمتابعة. تصدر نغمة تردد متعدد ثنائـي النغمة (DTMF) ويـعود الراديو إلـى الشاشة السابقة.

• اضغط على زر ا**لوصول بلمسة واحدة**. تصدر نغمة تردد متعدد ثنائي النغمة (DTMF). إذا كان الإدخال الخاص بزر ا**لوصول بلمسة واحدة** فارغًا، فستصدر نغمة مؤشر سلبية.

**5**

اضغط على ل $\left( \begin{array}{c} \texttt{c} \ \texttt{s} \end{array} \right)$ لإنهاء المكالمة.

في حال لم يتم تكوين رمز إلغاء الوصول مسبقًا في قائمة جهات الاتصال، تعرض الشاشة إزالـة رمـز الـوصول: فذخل رمز إلغاء الوصول، واضغط على الزر  $\begin{pmatrix} \frac{\mathbb{B}^{\mathbb{B}}}{\mathbb{B}^{\mathbb{B}}} \end{pmatrix}$  للمتابعة. تصدر نغمة تردد متعدد ثنائي النغمة (DTMF)، وتعرض الشاشة يستم الآن إنهاء مكالمة. إذا تم إعداد إنهاء المكالمة بنجاح، فستصدر نغمة وتعرض الشاشة

انتهت المكالمة.

إذا لم يتم إعداد إنهاء المكالمة بنجاح، فسيعود الراديو إلى شاشة اتصال هاتفي. كرّر الخطوة3 والخطوة5 أو انتظر حتى يقوم مستخدم الهاتف بإنهاء المكالمة

عند الضغط على زر PTT في أثناء الوجود في شاشة جهات اتصال المهاتف، ستصدر نغمة وستعرض الشاشة اضغط على مـو افـق لإجراء المكالمة.

عندما يقوم مستخدم الهاتف بإنهاء المكالمة، تصدر نغمة وتعرض الشاشة تم إنهاء المكالمة.

في حالة انتهاء المكالمة أثناء إدخال الأرقام الإضافية التي طلبتها المكالمة المهاتفية، يعود الراديو إلى الشاشة التبي كنت بها قبل بدء المكالمة.

**إشعار :** 

أثناء الوصول إلى القناة، اضغط على ﴿ فَعَلَمَ الْقِبَاهِلِ محاولة الاتصال وعندها ستصدر نغمة.

ϲϓ أΛنا˯ اϟمكاϟمةˬ ϋند اϟضςϐ ϋلى زر **اϟوλول Αلمδة واΣدة** مع تكوين رمز إلغاء الوصول سابقًا أو إدخال رمز إلغاء الوصول كإدخال للأرقام الإضافية، يحاول الراديو إنهاء المكالمة.

**5.6.5.3** إجراء مكالمات هاتفية باستخدام قائمة جهات الاتصال اتبع الإجراء لإجراء مكالمات هاتفية على الراديو الخاص بك باستخدام قائمة جهات الاتصال.

- **1** اضغط على هلى الوصول إلى القائمة<sub>.</sub>
- 2 اضغط على ه أو ▼ للوصول إلى <sub>جهات</sub> الات<sub>صال.</sub>اضغط على ( ω)<br>( οκ التحديد

تعر ض شاشة العر ض المدخلات بتر تبب أبجدي.

- 3 اضغط على هـ أو ح للوصول إلى الاسم المستعار أو المعرف المطلوب.اضغط على صلى التحديد. عندما تضغط على زر PTT أثناء وجودك في شاشة جهات اتصال الهاتف:
	- تصدر نغمة مؤشر سلبية.
	- تعرض الشاشة اضغط موافق لإجراء المكالمة. إذا كان الإدخال المحدد فار غًا:
		-
		- تصدر نغمة مؤشر سلبية.
		- نعرض الشاشة مكالمة هاتفية غير صالحة #.

4 اضغط على ه أو ▼ للوصول إلى الاتصال بالهواتف. اضغط على (闘)<br>اضغط على (δK تعرض الشاشة رمـز الـوصول: إذا لم يتم تكوين رمز الوصول مسبقًا.

**5** أدخل رمز الوصول، واضغط على ΔK للمتابعة<sub>.</sub> لا يمكن أن يتجاوز رمز الوصول أو إلغاء الوصول 10 أحرف. تعرض الشاشة ۱ لاتر صال والاسع المستعار أو المعرف الخاص بالمشترك و**رمز مكالمة هاتفية** اذا كانت المكالمة ناححة·

- تصدر نغمة تردد متعدد ثنائي النغمة (DTMF).
- تسمع نغمة انتظار المكالمة الخاصية بمستخدم الهاتف.
- تعرض الشاشة الاسم المستعار أو المعرف الخاص بالمشترك ورمز م**كالمة هاتفية** ومكالمة هاتفيية.

إذا لم تكن المكالمة ناجحة:

- تصدر نغمة.
- تعرض الشاشة فشلت المكالمة الهاتفية ثم رمز الوصول :.

- يعود الراديو إلى الشاشة التي كان عليها قبل بدء المكالمة إذا تم تكوين رمز الوصول مسبقًا في قائمة جهات الاتصال.
	- **6** اςϐο ϋلى زر **PTT** ϟلرد ϋلى اϟمكاϟمة. **ي**ختفى رمز **RSSI**.
		- **7** Σرر زر **PTT** ϟلاγتماع.
- 8 أدخل أرقامًا إضـافية بـاستخدام لوحة المفاتيح إذا طلبت المكالمة ذلك، واضغط على (闘) للمتابعة. في حالة انتهاء المكالمة أثناء إدخال الأرقام الإضافية التي طلبتها المكالمة، يعود الراديو إلى الشاشة التي كنت بها قبل بدء المكالمة.

تصدر نغمة تردد متعدد ثنائي النغمة (DTMF). يعود الراديو إلى الشاشة السابقة.

> **9** اضغط على ل<sup>1</sup>ه) لإنهاء المكالمة.

**10** إذا لم يتم تكوين رمز إلغاء الوصول مسبقًا، فأدخل رمز إلغاء الوصول عندما نعرض الشاشة إزالـة رمـز الـوصول: ٥: واضغط على

ل<br>ØK ) للمتابعة.

يعود الراديو إلى الشاشة السابقة. تصدر نغمة تردد متعدد ثنائي النغمة )DTMF ˬ )وΗعرض اϟشاηة ϳتϢ اϵن إ̏ا˯ ϣكالمة. إذا انتهت المكالمة بنجاح:

• تصدر نغمة.

• تعرض شاشة العرض انتهت المكالمة.

إذا فشل إنهاء المكالمة، يعود الراديو إلى شاشة الاتصال المهاتفي. كرر الخطوة9 والخطوة10، أو انتظر حتى يقوم مستخدم الهاتف بإنهاء المكالمة. عند الضغط على زر PTT أثناء التواجد في شاشة جهات اتصال الهاتف، ستصدر نغمة وستعرض الشاشة اضغط مه افيق لإجراء المكالمة.

عندما يقوم مستخدم الهاتف بإنهاء المكالمة، تصدر نغمة وتعرض الشاشة تم انهاء المكالمة.

في حالة انتهاء المكالمة أثناء إدخال الأر قام الإضافية التي طلبتها المكالمة الهاتفية، يعود الراديو إلى الشاشة التي كنت بها قبل بدء المكالمة.

#### **5.6.5.4**

### إ**ج**راء مكالمات هاتفية باستخدام البحث عن الاسم المستعار

يمكنك أيضًا استخدام البحث حسب الاسم المستعار أو البحث الأبجدي الرقمي لاستر جاع الاسم المستعار للمشتر ك المطلوب. هذه الميز ة قابلة للتطبيق فقط من جهات الاتصال. اتبع الإجراء لإجراء مكالمات هاتفية على الراديو الخاص بك باستخدام البحث عن الاسم المستعار

- **إόηار:** اضغط على الزر  $\begin{pmatrix} \frac{15}{100} \ 0 \end{pmatrix}$  الدوج من البحث عن الاسم المستعار
	- **1** اςϐο ϋلى ϟلوλول إϟى اϟقامة.
- 2 اضغط على ه أو ▼ للوصول إلى جهات الاتصال.اضغط على لπ)<br>التحديد

تعرض شاشة العرض المدخلات بترتيب أبجدي.

- 3 أدخل الحرف الأول من الاسم المستعار المطلوب<sub>.</sub> نعرض شاشة العرض مؤشرًا وامضًا.
	- 4 أدخل باقي حروف الاسم المستعار المطلوب.

البحث عن الاسم المستعار غير حساس لحالة الأحر ف. إذا كان هناك مُدخلان أو أكثر بالاسم نفسه، تعرض شاشة العرض المُدخَل المدرج أولاً في القائمة.

يعرض السطر الأول من النص الأحرف التي أدخلتها. تعرض السطور التالية من النص قائمة مختصرة لنتائج البحث.

- **5** لإجراء مكالمة للاسم المستعار المطلوب، اضغط على NB<br>لإجراء مكالمة للاسم المستعار المطلوب، اضغط على .
- **6** اضغط على ه أو ▼ للوصول إلى الاتصال بالهواتف. اضغط على ( <mark>ਛ</mark>)<br>اضغط على ( ΔK

يضييء مؤشر LED الأخضر . تعرض الشاشة معرف الوجهة ونوع المكالمة ورمز ا**تصال هاتفي**.

- 7 انتظر حتى انتهاء نغمة الإذن بالكلام وتحدث بوضوح في الميكروفون إذا كان مُمَكنًا.
	- **8** Σرر زر **PTT** ϟلاγتماع. بو مض مؤشر LED الأخضر عندما يستجيب الر اديو المستهدف.
- طف تمكين ميزة الإشارة إلى قناة حرة، تسمع نغمة تنبيه قصيرة في اللحظة **9** التي يتم فيها تحرير الزر PTT في الراديو المرسل، مما يوضح أن القناة متاحة لك للرد. اضغط على زر PTT للرد على المكالمة.

تنتهي المكالمة عند عدم وجود نشاط صوتي لمدة محددة سابقًا تصدر نغمة.تعرض شاشة العرض انتهت المكالمة.

> **5.6.5.5 إΟرا˯ ϣكاϟمات ϫاΗفϴة Αاγتخدام الاΗصال اϴϟدوي**

اتبع الإجراء لإجراء مكالمات هاتفية على الراديو الخاص بك باستخدام الاتصال اليدوي.

- **1** اضغط على هلى الوصول إلى القائمة.
- 2 اضغط على هه أو ▼ للوصول إلى <sub>جهات</sub> الات<sub>صال.</sub>اضغط على للتحديد.<br>التحديد.
- 3 اضغط على ه أو ▼ للوصول إلى <sub>ا</sub>تـصال يـدوي. اضغط على لتحديد.<br>αلا
- 4 اضغط على هـ أو ▼ للوصول إلى رقم الهـاتـف. اضغط على ل ⊞ل<br>(σκ
	- نعرض الشاشة الرقم : ومؤشرًا وامضًا.

أدخل رقم الهاتف، واضغط على ΔB للمتابعة<sub>.</sub> تعرض الشاشة رمـز ١لــوصول: ومؤشرًا وامضًا إذا لم يتم تكوين رمز الوصول مسبقًا.

**6**

**5**

أدخل رمز الوصول، واضغط على ﴿ ظَلَّ اللَّهَاءالمتابعة. لا يمكن أن يتجاوز رمز الوصول أو إلغاء الوصول 10 أحرف. بضميء مؤشر LED الأخضر . تعرض الشاشة رمز **مكالمة هاتفية** والاسم

اذا كانت المكالمة ناححة:

المستعار للمشترك وحالة المكالمة.

- تصدر نغمة تردد متعدد ثنائي النغمة (DTMF).
- تسمع نغمة انتظار المكالمة الخاصة بمستخدم الهاتف.
- نعرض الشاشة الاسم المستعار للمشترك ورمز **مكالمة هاتفية**. إذا لم تكن المكالمة ناجحة:
	- تصدر نغمة.
- تعرض الشاشة فسلت المكالمة الهاتفية ثم رمز الوصول :.
- يعود الراديو إلى الشاشة التي كان عليها قبل بدء المكالمة إذا تم تكوين ر مز الوصول مسبقًا في قائمة جهات الاتصال.

**7** اςϐο ϋلى زر **PTT** ϟلرد ϋلى اϟمكاϟمة.

#### **8** Σرر زر **PTT** ϟلاγتماع.

**9** أدخل أرقامًا إضافية باستخدام لوحة المفاتيح إذا طلبت المكالمة ذلك، واضغط على هلى المتابعة.

في حالة انتهاء المكالمة أثناء إدخال الأرقام الإضافية التي طلبتها المكالمة، يعود الراديو إلى الشاشة التي كنت بها قبل بدء المكالمة. تصدر نغمة تردد متعدد ثنائي النغمة (DTMF). يعود الراديو إلى الشاشة السابقة.

• اضغط على الزر المبر مج ا**لوصول بلمسة واحدة**. إذا كان الإدخال الخاص بز ر **الوصول بلمسة واحدة** فار غًا، فستصدر نغمة مؤشر سلبية.

تصدر نغمة تردد متعدد ثنائي النغمة (DTMF)، وتعرض الشاشة رتم الآن إنهاء مكالمة. إذا انتهت المكالمة بنجاح:

- تصدر نغمة.
- تعرض شاشة العرض انتهت المكالمة.

إذا فشل إنهاء المكالمة، يعود الراديو إلى شاشة الاتصال الهاتفي. كرر الخطوة10 أو انتظر حتى يقوم مستخدم الهاتف بإنهاء المكالمة.

#### **10** اضغط على لهجًا لإنهاء المكالمة.

**11** قم بأحد الإجر اءات الآتية:

• إذا لم يتم تكوين ر مز إلغاء الوصول مسبقًا، فأدخل ر مز إلغاء الوصول عندما تعرض الشاشة إزالية رمز الوصول: ٥: واضغط على ومين.<br><mark>(δK</mark> للمتابعة<sub>.</sub> يعود الراديو إلى الشاشة السابقة<sub>.</sub>

**5.6.5.6** التردد المتعدد الثنائ*ي* النغمة

تتيح ميزة التردد المتعدد الثنائي النغمة (DTMF) للراديو العمل في نظام لاسلكي مع واجهة لأنظمة هاتفية.

سيؤدي تعطيل كل نغمات الراديو والتنبيه إلى إيقاف تشغيل نغمة DTMF تلقائيًا.

#### **5.6.5.6.1 مدء نغمة DTMF**

اتبع الإجر اء لبدء نغمة DTMF على الراديو الخاص بك.
- 1 اضغط مع الاستمرار على زر PTT.
	- **2** قم بأحد الإجر اءات الآتية:
- أدخل الرقم المطلوب لبدء نغمة DTMF.
- اضغط على ⊗ ♦ للدء نغمة DTMF.
- اضغط على  $\left(\begin{smallmatrix} 0 & \pm & 0 \ \pm & \pm & \pm \end{smallmatrix}\right)$  .DTMF

**5.6.5.7** الرد على مكالمات هاتفية كمكالمات شاملة

حينما تستقبل اتصالاً هاتفيًا كمكالمة شاملة، لا يمكن للر اديو المستقبل ر د الاتصال أو الرد. كما لا يُسمح للمستخدم المستقبل بإنهاء المكالمة الشاملة.

عند نلقي مكالمة هاتفية كمكالمة شاملة:

- ستعرض الشاشة رمز ا**تصال هاتفي** في الركن العلوي لجهة البسار .
- تعرض الشاشة إما كـل المـكـالمـات أو كـل مـكـالمـات المـوقـع أو اتصال متعدد بناء على نوع التكوين و اتصال هاتفى.
	- يومض مؤشر LED الأخضر .
- يتم إلغاء كتم صوت الراديو ويصدر صوت المكالمة الواردة من خلال السماعة.

## الرد على مكالمات هاتفية كمكالمات جماعية

<span id="page-5292-0"></span>اتبع الإجراء للرد على مكالمات هاتفية كمكالمات جماعية على الراديو الخاص بك. عند تلقى مكالمة هاتفية كمكالمة جماعية:

- تعرض الشاشة رمز **مكالمة هاتفية** ومكالمة هاتيفية .
	- بومض مؤشر LED الأخضر .
- يتم إلغاء كتم صوت الراديو ويصدر صوت المكالمة الواردة من خلال السماعة.

**1** اςϐο ϋلى زر **PTT** ϟلرد ϋلى اϟمكاϟمة.

- **2** Σرر زر **PTT** ϟلاγتماع.
- **3** اضغط على لهجًا لإنهاء المكالمة. **إόηار:** لا يستطيع الراديو إنهاء مكالمة هاتفية كمكالمة جماعية. يجب على مستخدم الهاتف إنهاء المكالمة. ولا يُسمح للمستخدم المستقبل إلا برد الاتصال أثناء المكالمة.

تعرض الشاشة يتم الآن إنهاء مكالمة. إذا انتهت المكالمة بنجاح:

- تصدر نغمة.
- تعرض شاشة العرض انتهت المكالمة.

**5.6.5.8**

إذا فشل إنهاء المكالمة، يعود الر اديو إلى شاشة الاتصال الهاتفي كرر الخطوة3 أو انتظر حتى يقوم مستخدم الهاتف بإنهاء المكالمة.

> **5.6.5.9 اϟرد ϋلى ϣكاϟمات ϫاΗفϴة ϛمكاϟمات Χاλة**

اتبع الإجراء للرد على مكالمات هاتفية كمكالمات خاصة على الراديو الخاص بك. عند نلقى مكالمة هاتفية كمكالمة خاصة:

- نعرض الشاشة رمز **مكالمة هاتفية** ومكالمة هاتـفـيـة .
	- يومض مؤشر LED الأخضر .
- يتم إلغاء كتم صوت الراديو ويصدر صوت المكالمة الواردة من خلال السماعة.

**1** اςϐο ϋلى زر **PTT** ϟلرد ϋلى اϟمكاϟمة.

- **2** Σرر زر **PTT** ϟلاγتماع.
- **3** اضغط على ل<sup>1</sup>ه) لإنهاء المكالمة<sub>.</sub>

إ**شعار:**<br>إنجاب المستط لا يستطيع الراديو إنهاء مكالمة هاتفية كمكالمة جماعية. يجب على مستخدم الهاتف إنهاء المكالمة. ولا يُسمح للمستخدم المستقبل إلا برد الاتصال أثناء المكالمة.

> تعرض الشاشة يتم الآن إنهاء مكالمة. إذا انتهت المكالمة بنجاح:

- تصدر نغمة.
- تعرض شاشة العرض انتهت المكالمة.

إذا فشل إنهاء المكالمة، يعود الراديو إلى شاشة الاتصال الهاتفي. كرر الخطوة3 أو انتظر حتى يقوم مستخدم المهاتف بإنهاء المكالمة.

> **5.6.6 Αد˯ ϊτϗ الإرγال**

تتم مقاطعة مكالمة جارية عند تنفيذ الإجراءات التالية:

- اςϐο ϋلى زر **PTT اϟصوϲΗ**.
	- اضغط على زر **الطو**ارئ

يعرض الراديو المستقبِل انقطاع الاتصال.

#### **5.6.7** اعتراض المكالمات

تتيح ميزة اعتراض المكالمات للراديو إيقاف أي إرسال صوتي قيد التقدم وبدء إرسال ذي أولوية.

مع ميز ة اعتراض المكالمات، يمكن للنظام مقاطعة المكالمات الجارية واعتراضها في حالات عدم نوافر قنوات انصال.

تعتر ض المكالمات ذات الأو لوية الأعلى، مثل مكالمة الطوارئ أو المكالمة الشاملة، الراديو المُرسِل لإجراء المكالمة ذات الأولوية الأعلى. إذا لم نكن هناك قنوات نردد لاسلكي متوفرة، فإن مكالمة الطوارئ تعترض المكالمة الشاملة كذلك.

## **5.6.8 ϊτϗ اϟصوت**

تتيح ميزة قطع الصوت للمستخدم قفل إرسال صوتي قيد التقدم

تستخدم هذه الميزة إشارة القناة العكسية لإيقاف الإرسال الصوتي قيد التقدم من الراديوِ ، إذا تم تهيئة الراديو القاطع على قطع الصوت، وتم تهيئة الراديو المرسل لإجراء مكالمة صوتية قابلة للانقطاع. يسمح للراديو القاطع بعد ذلك بإجراء إرسال صوتي للمشارك في المكالمة المتوقفة.

تحسِّن ميزة قطع الصوت بصورة كبيرة احتمالية نجاح نقل إرسال جديد إلى الأطراف المستهدفين عندما تكون المكالمة قيد التقدم.

يمكن للمستخدم الوصول إلى ميزة قطع الصوت فقط في حالة إعداد هذه الميزة في الراديو. راجع الوكيل أو مسؤول النظام لديك للحصول على مزيد من المعلومات.

### **5.6.8.1** تمكين ميزة قطع الصوت

اتبع الإجراء لبدء ميزة قطع الصوت على الراديو الخاص بك.

يجب برمجة الراديو للسماح لك باستخدام هذه الميزة. راجع الوكيل أو مسؤول النظام لديك للحصول على مزيد من المعلومات.

- 1 لقطع الإرسال أثناء مكالمة جارية، اضغط على زر PTT. في الراديو المقطوع، تعرض الشاشة تم قبطع ١ لاتيصال فصدر الراديو صوت نغمة مؤشر سلبية حتى يتم تحرير زر PTT.
	- **2** انتظر حتى تصلك رسالة إعلام. إذا تم بنجاح:
	- تصدر نغمة مؤشر إيجابية.
		- إذا لم يتم بنجاح:
	- تصدر نغمة مؤشر سلبية.
		- 3 قم بأحد الإجراءات الآتية:
- انتظر حتى انتهاء نغمة الإذن بالكلام وتحدث بوضوح في الميكروفون إذا كان مُمَكنًا.
	- انتظر حتى تنتهى نغمة PTT الجانبية وتحدث بوضوح في المبكر و فون إذا كان مُمَكنًا.

# **5.7** الميزات المتقدمة

يشر ح هذا الفصل عمليات الميزات المتوفرة في الراديو.

قد يكون الوكيل أو مسؤول النظام قام بتخصيص الراديو الخاص بك وفقًا لاحتياجاتك المحددة. راجع الوكيل أو مسؤول النظام لديك لمزيد من المعلومات.

### **5.7.1 ϗامة اϧتظار اϟمكاϟمات**

حينما لا تكون هناك موارد متوفرة لمعالجة مكالمة، تتيح ميزة قائمة انتظار المكالمات وضع طلب المكالمة في قائمة انتظار النظام لحين توافر الموارد في وقت لاحق.

ستسمع نغمة قائمة انتظار المكالمات بعد الضغط على زر PTT وتعرض شاشة الراديو مكالمة ¸ في قـائـمـة ∣لانــتظار للإشارة إلى أن الراديو قد دخل حالة قائمة انتظار المكالمات. يمكن تحرير زر PTT بعد سماع نغمة قائمة انتظار المكالمات.

عند نجاح إعداد المكالمة، يحدث التالي:

- يومض مؤشر LED الأخضر ـ
- تصدر نغمة الإذن بالكلام إذا كان قد تم تمكينها.
- تعرض الشاشة رمز نوع المكالمة أو المعرف أو الاسم المستعار.
- أمام مستخدم الراديو مهلة أقصاها 4 ثوانٍ للضغط على زر PTT لبدء الإرسال الصوتي.
	- عند فشل إعداد المكالمة، يحدث التالي:
	- تصدر نغمة الر فض إذا كان قد تم تمكينها.
	- نعرض الشاشة شاشة الإشعار بالفشل مؤقتًا.
	- يتم إنهاء المكالمة ويخرج الراديو من إعداد المكالمة.

#### **5.7.2 اϟمكاϟمة ذات اϷوϟوϳة**

تسمح المكالمة ذات الأولوية للنظام بإيقاف إحدى المكالمات الحالية التي ليس لها أولوية وبدء المكالمة المطلوبة ذات الأولوية العالية عندما نكون جميع القنوات مشغولة.

عند انشغال جميع القنوات بمكالمات ذات أولوية عالية، لا يوقف النظام أي مكالمات ويضع المكالمة المطلوبة ذات الأولوية العالية في قائمة انتظار المكالمات. وإذا فشل النظام في وضع المكالمة المطلوبة ذات الأولية العالية في قائمة انتظار المكالمات، فسيعلن عن فشله.

يتم تكوين الإعدادات الافتراضية للمكالمة ذات الأولوية مسبقًا. اضغط على الزر القابل للبرمجة للتبديل بين مستوى الأولوية العالية والعادية. عند استخدام الميزات التالية، يعود مستوى أولوية المكالمة تلقائيًا إلى الإعداد المكوّن مسبقًا.

- جميع المكالمات الصوتية
- الرسالة النصية DMR III/الرسالة النصية
	- تذكرة عمل

• مر اقب عن بُعد فيما يلَّى أنواع المكالمات ذات الأولوية: أولوية عالية يعرض الراديو مكالمة تالية: أولوية عالية. يظهر رمز أ**ولوية المكالمة عالية** في أعلى شاشة الراديو . يُسمع بيان الصوت مكالمة تالية: أولوية عالية. أولوية عادية يعرض الراديو مكالمة تالية: أولوية عادية. يختفي رمز أولوية المكالمة عالية. يُسمع بيان الصوت مكالمة تالية: أولوية عادية.

> 5.7.3 المسح بحثًا عن مجموعات التحدث

تتيح هذه الميزة للراديو مراقبة المكالمات والانضمام إليها للمجموعات المعرفة بواسطة قائمة مجموعة الاستلام.

عند تمكين الفحص، يتم إلغاء كتم صوت الراديو لأي رقم موجود في قائمة مجموعة الاستلام الخاصة به

عند تعطيل الفحص، لا يتلقى الر اديو الإرسال من أي أعضاء في قائمة مجموعة الاستلام، باستثناء كل المكالمات ومجموعة التحدث الدائمة ومجموعة التحدث المحددة

5.7.3.1 تشغيل فحص مجموعة التحدث أو إيقاف تشغيله اتبع الإجراء لتشغيل فحص مجموعة التحدث أو إيقاف تشغيله على الراديو الخاص بك

اضغط على هُلُ الله على الله عليه القائمة.

اضغط على ہے أو ح للوصول إلى <sub>مــسح.</sub> اضغط على ( <mark>85</mark> ) للتحدبد ِ

- 3\_ قم بأحد الإجراءات الآتية:
- اضغط على ١ أو ٣ للوصول إلى تـشغـــل. اضغط على
- اضغط على هه أو ح للوصول إلى إيهاف اضغط على ( Пв. )<br>Ок

إذا تم تمكين المسح:

- تعرض الشاشة تـشغـيـل المـسع ورمز ا**لمسح**.
	- بومض مؤشر LED الأصفر .

• تصدر نغمة مؤشر إيجابية.

إذا تم تعطيل المسح:

- تعرض الشاشة إيقاف المسح.
	- ويختفي رمز ا**لمسح**.
	- ينطفئ مؤشر LED.
	- تصدر نغمة مؤشر سلبية.

# **5.7.4 ϗامة ϣجموϋة الاγتلام**

قائمة مجموعة الاستلام هي ميزة تسمح لك بإنشاء أعضاء وتعيينهم في قائمة فحص مجمو عة التحدث.

يتم إنشاء هذه القائمة عند برمجة الراديو لديك، وهي تحدد المجموعات التي يمكن فحصها. يمكن أن يدعم الراديو الخاص بك 16 عضوًا بحد أقصىي في هذه القائمة. إذا تمت برمجة الراديو لتحرير قائمة الفحص، يمكنك:

- إضافة/إزالة مجموعات التحدث.
- إضافة أولوية لمجموعات التحدث أو إزالتها أو تحرير ها أو كل ما سبق. راجع تحرير الأولوية لمجموعة التحدثفي صفحة 100 .
- إضافة مجموعات تحدث الانضمام أو إزالتها أو تحرير ها أو كل ما سبق راجع إضافة الانضمام إلى مجموعات التحدثفي صفحة 101 وإزالة الانضمام إلى مجموعات التحدثفي صفحة 102 .
	- استبدال قائمة المسح الموجودة بقائمة مسح جديدة.

إذا تمت برمجة مجموعة التحدث كمجموعة تحدث دائمة، فلن يكون بمقدورك تحرير مجموعة التحدث من قائمة المسح.

**ϫام:**

لإضافة عضو إلى القائمة، يجب أولاً تكوين مجموعة التحدث في الراديو ـ

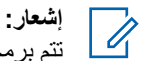

تتم برمجة قائمة مجموعة الاستلام بواسطة مسؤول النظام. راجع الوكيل أو مسؤول النظام لديك لمزيد من المعلومات.

# **5.7.5** مراقبة الأولوية

تسمح ميزة مراقبة الأولوية للراديو بتلقى الإرسال تلقائيًا من مجموعات التحدث ذات الأولوية الأعلى حتى عندما يكون الراديو في وضع مكالمة مجموعات تحدث.

يغادر الراديو مكالمة مجموعة التحدث ذات الأولوية الأدنى لأجل مكالمة مجموعة التحدث ذات الأولوية الأعلى.

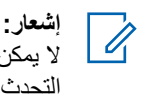

لا يمكن الوصول إلى هذه الميزة إلا عند تمكين ميزة فحص مجموعة التحدث.

تسري ميزة مراقبة الأولوية فقط على الأعضاء في قائمة مجموعة الاستلام. هناك نوعان من مجموعات التحدث ذات الأولوية: الأولوية 1 (P1) والأولوية 2 (P2). P1 يتميز بأولوية أعلى من P2. في نظام Capacity Max، يتلقى الراديو الإرسال وفقًا لترتيب الأولوية أدناه:

1 مكالمة الطوارئ لمجموعة التحدث ذات الأولوية P1

- **2** ϣكاϟمة اϟطوارئ ϟمجموϋة اϟتΤدث ذات الأوϟوϳة 2P
- 3 مكالمة الطوارئ لمجموعات التحدث بدون أولوية في قائمة مجموعة الاستلام
	- **4** مكالمة الكل
	- **5** ϣكاϟمة ϣجموϋة اϟتΤدث ذات الأوϟوϳة 1P
	- **6** ϣكاϟمة ϣجموϋة اϟتΤدث ذات الأوϟوϳة 2P
	- 7 مجموعات التحدث بدون أولوية في قائمة مجموعة الاستلام

راجع تحرير الأولوية لمجموعة التحدثفي صفحة 100 لمزيد من المعلومات بشأن كيفية إضافة أولوية مجموعات تحدث في قائمة الفحص أو إزالتها أو تحرير ها، أو كل ما سوتي

**اشعار**: تتم برمجة هذه المميزة بواسطة مسؤول النظام. راجع الوكيل أو مسؤول النظام لديك لمزيد من المعلومات.

## **5.7.5.1 Ηحرϳر اϷوϟوϳة ϟمجموϋة اϟتحدث**

في قائمة فحص مجموعة التحدث، يمكنك عرض أولوية مجموعة تحدث أو تحرير ها.

**1** اςϐο ϋلى ϟلوλول إϟى اϟقامة.

<span id="page-5298-0"></span>**2** اςϐο ϋلى أو ϟلوλول إϟى δϣ. اςϐο ϋلى ϟلتΤدϳد.

- 3 اضغط على ه أو ▼ للوصول إلى ع⁄ت القائمة. اضغط على للتحديد.<br>( <mark>OK</mark> للتحديد.
- **4** اضغط على ▲ أو ▼ للوصول إلى مجموعة التحدث المطلوبة. اضغط ϋلى ϟلتΤدϳد.

ΗتϢ الإηارة إϟى الأوϟوϳة اΤϟاϴϟة Αواγطة رϣز **اϷوϟوϳة 1** أو **اϷوϟوϳة 2**  بجانب مجمو عة التحدث.

5 اضغط على → أو — للوصول إلى قرير  − لأولويية. اضغط  
علي 
$$
\underbrace{\phantom{1}}^{\text{EB}}_{\text{ML}} \underbrace{\phantom{1}}^{\text{UL}}_{\text{ML}}
$$

**6** اضغط على هـ أو ▼ للوصول إلى مستوى الأولوية المطلوب. اضغط على ( Hii) للتحديد.

إذا تم تعبين مجمو عة تحدث أخرى على الأولوبة 1 أو الأولوبة 2، بمكنك اختيار الكتابة فوق الأولوية الحالية. عندما تعرض الشاشة استبدال الموحود؟، اضغط على هه أو ▼ للوصول إلى الخيارات التالية:

- لا للعودة إلى الخطوة السابقة.
	- نبعم للاستبدال

تعرض الشاشة إشعارًا إيجابيًا صغيرًا قبل العودة إلى الشاشة السابقة. يظهر ر مز الأولوية بجانب مجمو عة التحدث.

> **5.7.6 الاϧضمام إϟى ϣجموϋات Ηحدث ϣتόددة**

يمكن تكوين الراديو بحيث يتضمن الموقع حتى سبع مجموعات تحدث.

من بين 16 مجموعة تحدّث تضمها قائمة مجموعة الاستلام، يمكن تعيين ما يصل إلى سبع مجموعات تحدث منها كمجموعات تحدث للانضمام. يتم الانضمام تلقائيًا إلى مجموعة التحدث المحددة ومجموعات التحدث ذات الأولوية.

> **5.7.6.1 إοاϓة الاϧضمام إϟى ϣجموϋات اϟتحدث**

اتبع هذا الإجراء لإضافة انضمام إلى مجموعة تحدث.

**1** اςϐο ϋلى ϟلوλول إϟى اϟقامة.

**2** اضغط على هـ أو ح للوصول إلى <sub>مــسح.</sub> اضغط على <mark>لـ 68.</mark><br>ا للتحديد .

- <span id="page-5299-0"></span>3 اضغط على ه أو ▼ للوصول إلى ع/ت القائمة. اضغط على للتحديد.<br>التحديد.
- 4 اضغط على هـ أو ▼ للوصول إلى معرف مجموعة التحدث أو اسمها المستعار المطلوب. اضغط على ��@ للتحديد. يتم عرض حالة الانضمام في ع⁄ت ∣لقائمة. تعرض الشاشة ■

بجانب معرّف مجموعة التحدث المحددة أو اسمها المستعار.

- 5 اضغط على هـ أو ▼ للوصول إلى تحريــر الانـضمــام. اضغط ϋلى ϟلتΤدϳد.
	- **6** قم بأحد الإجراءات التالية:
	- اضغط على هـ أو ٧ للوصول إلى تـشغـــل. اضغط على للتحديد.<br>( ακ

• اضغط على هه أو ۷ للوصول إلى ارقيافي اضغط على للتحديد.<br>αلا

عند تحديد تسفير)، تظهر ■ بجانب معرف مجموعة التحدث أو اسمها المستعار .

إذا تم الانضمام بنجاح، تعرض الشاشة ♦ بجانب معرّف مجموعة التحدث المحددة أو اسمها المستعار .

إذا لم يتم الانضمام بنجاح، تظل ➡ بجانب معرف مجموعة التحدث أو اسمها المستعار

**إόηار:** يعرض الراديو القائمة مملوءة عند تحديد حد أقصى يبلغ سبعة مجمو عات تحدث للانضمام في قائمة الفحص. لتحديد مجمو عة تحدث جديدة للانضمام إليها، فم بإزالة مجموعة التحدث الموجودة التي تم الانضمام إليها لإتاحة مجال للإضافة الجديدة. راجع إزالة الانضمام إلى مجموعات التحدثفي صفحة 102 لمزيد من المعلومات.

> **5.7.6.2 إزاϟة الاϧضمام إϟى ϣجموϋات اϟتحدث**

عندما تكون قائمة الانضمام كاملة وتربد تحديد مجمو عة تحدث جديدة للانضمام إليها، قم بإز الة مجموعة التحدث التي تم الانضمام إليها الموجودة لإتاحة مجال للإضافة الجديدة. اتبع الإجراء لإزالة الانضمام إلى مجموعة تحدث.

<span id="page-5300-0"></span>اضغط على ل<sup>2</sup>قا للوصول إلى القائم.  
2  
اضغط على  و 
$$
\blacktriangleright
$$
 الوصول إلى <sub>م</sub>سج. اضغط على  
3 د اضغط على  أو  $\blacktriangleright$  الوصول إلى ع∴ت  القیا ئمه. اضغط علی  
3

**1**

 $\sqrt{2}$ 

**4** اضغط على هـ أو ▼ للوصول إلى معرف مجموعة التحدث أو اسمها المستعار المطلوب. اضغط على له التحديد. يتم عرض حالة الانضمام في ع⁄ت ∣لقائمة. تعرض الشاشة ●

بجانب معرّف مجمو عة التحدث المحددة أو اسمها المستعار .

5 اضغط على ه أو ▼ للوصول إلى تحريـر ١ لانـضمـام. اضغط على χلاي التحديد.<br>على χلا

6 اضغط على ▲ أو ▼ للوصول إلى إيتقاف اضغط على ( <mark>0</mark>8<br>''ت للتحديد .

عند تحديد ١رقاف تشغيل، تختفي ■ من جانب معرف مجموعة التحدث أو اسمها المستعار

#### 5.7.7 نظام الاتصال المغلق

تسمح لك ميزة نظام الاتصال المغلق بالاستجابة لإرسال أثناء الفحص.

إذا قام الراديو بالمسح في مكالمة من قائمة مسح مجموعة قابلة للتحديد، وإذا تم الضغط على زر PTT أثناء المكالمة التي تم مسحها، فإن تشغيل الراديو يعتمد على ما إذا تم تمكين ميزة نظام الاتصال المغلق أو تعطيلها أثناء برمجة الراديو راجع الوكيل أو مسؤول النظام لديك للحصول على مزيد من المعلومات.

تم تعطيل نظام الاتصال المغلق

يترك الراديو المكالمة التي تم مسحها ويحاول إرسال جهة الاتصال إلى موضع القناة المحددة حاليًا. بعد انتهاء وقت تعليق المكالمة على جهة الاتصال المحددة حاليًا، يعود الراديو إلى القناة الرئيسية ويبدأ مؤقت وقت تعليق المسح يستأنف الراديو المسح الجماعي بعد انتهاء مؤقت وقت تعليق المسح

#### تم تمكين نظام الاتصال المغلق

إذا تم الضغط على زر PTT أثناء وقت تعليق المجموعة للمكالمة التي تم مسحها، يحاول الراديو الإرسال إلى المجموعة التي تم مسحها.

إشعار: إذا قمت بمسح مكالمة لمجموعة غير معينة لموضع قناة في المنطقة المحددة حاليًا وانتهت المكالمة، فقم بالتبديل إلى المنطقة المناسبة ثم حدد موضع قناة المجموعة لمعاودة التحدث إلى تلك المجموعة.

# 5.7.8 **Bluetooth<sup>®</sup>**

تتيح لك هذه الميزة استخدام الراديو مع جهاز يدعم Bluetooth (ملحق) عبر اتصال Bluetooth. يدعم الراديو كلأ من أجهزة Motorola Solutions والأجهزة المتوفرة في الأسواق (COTS) الممكّنة لتقنية Bluetooth.

يعمل البلوتوث في نطاق 10 أمتار (32 قدمًا) من خط الرؤية. ويكون ذلك عبارة عن مسار خالٍ من العوائق بين الراديو والجهاز الذي يدعم البلوتوث. توصـي Motorola Solutions بعدم فصل الراديو والملحق لضمان درجة موثوقية عالية.

عند حواف مناطق الاستقبال، تظهر جودة الصوت والنغمة على أنها "مشوشة" أو "مقطعة". لحل هذه المشكلة، قم بوضع الراديو والجهاز الذي يدعم Bluetooth بالقرب من بعضهما (ضمن النطاق المحدد بـ 10 أمتار) لإعادة إنشاء استقبال صوتي واضح. تعمل وظيفة Bluetooth في الراديو الخاص بك بطاقة حدها الأقصـي يبلغ 2.5 مللي واط (4 ديسيبل مللي واط) في النطاق البالغ 10 أمنار .

بإمكان الراديو دعم ما يصل إلى ثلاثة اتصالات بلوتوث في وقت واحد مع أجهزة تدعم البلوتوث من أنواع فريدة. على سبيل المثال، سماعة الرأس والماسحة الضوئية وجهاز استشعار وجهاز مزوّد بخاصية PTT فقط (POD).

راجع دليل مستخدم الجهاز الذي يدعم بلوتوث للحصول على مزيد من التفاصيل حول الإمكانيات الكاملة التي يتمتع بها الجهاز الذي يدعم بلوتوث.

يتصل الراديو بالجهاز الممكّن به تقنية Bluetooth في النطاق، ويتم الاتصال إما بالجهاز صـاحب الإشار ة الأقو ي أو بجهاز اتصل به الر اديو من قبل في جلسة سابقة ٍ لا تقم بإيقاف تشغيل الجهاز الذي يدعم Bluetooth أو الضغط على زر العودة

للشاشة الرئيسية  $\left(\begin{smallmatrix} {\tt d} \ {\tt e}\end{smallmatrix}\right)$ أثناء إجراء عملية البحث والاتصال حيث يؤدي ذلك إلى الغاء العملىة

> **5.7.8.1** <mark>تشغيل بلوتوث وإيقاف تشغيل</mark>ه

اتبع الإجراء لتشغيل البلوتوث وإيقاف تشغيله.

- **1** اضغط على هل الوصول إلى القائمة.
- **2** اضغط على هـ أو ح للوصول إلى بـــلـوتــوث. اضغط على ال��<br>'' للتحديد .

**3** اضغط على هـ أو ▼ للوصول إلى حـالــتي. اضغط على ها<br>". للتحديد .

ستعرض الشاشة تهتغيل وإرتقاف. تتم الإشارة إلى الحالة الحالية بالعلامة م.

- **4** قم بأحد الإجراءات التالية:
- اضغط على هـ أو ٣ للوصول إلى تـشغـيـل. اضغط على د⊞]<br><mark>0K</mark> للتحديد<sub>.</sub> تعرض شاشة العرض علامة ⁄ بجانب تـشغـيـل.
- اضغط على ه أو ٧ للوصول إلى إيقاف التشغيل. اضغط على ه® ) للتحديد. تعرض شاشة العرض علامة √ بجانب إيقاف التشغيل.

# **5.7.8.2** ا**لتوصيل بأجهزة بلوتوث**

اتبع الإجراء للاتصال بأجهزة Bluetooth. قم بتشغيل الجهاز الذي يدعم بلوتوث وضَعْه في وضع الازدواج

**1** اςϐο ϋلى ϟلوλول إϟى اϟقامة. **2** اςϐο ϋلى أو ϟلوλول إϟى ΑلوΗوث. اςϐο ϋلى ϟلتΤدϳد.

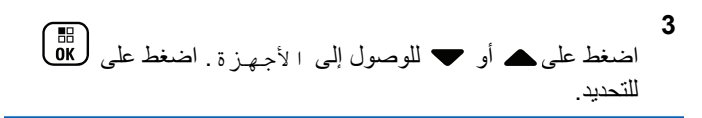

- **4** قم بأحد الإجر اءات التالية:
- اضغط على هه أو حوللومبول إلى الجهاز المطلوب. اضغط على ل ω)<br>( οκ التحديد
	- اضغط على هـ أو ▼ للوصول إلى مِنْ عن أحمهزة لتحديد موقع الأجهزة المتاحة. اضغط على ▲ أو ▼ للوصول إلى الجهاز المطلوب. اضغط على هام التحديد.

**5** اضغط على هـ أو ▼ للوصول إلى اتـصـال. اضغط على ® <mark>®</mark><br>.. للتحديد . قد بتطلب الجهاز الذي بدعم بلوتوث خطوات إضافية لإكمال الاز دواج. ر اجع دليل مستخدم الجهاز الذي يدعم بلوتوث. تعرض الشاشة اتيال ب < الجهاز>.

> انتظر الإشعار بالاستلام. إذا تم بنجاح:

• تصدر نغمة مؤشر إبجابية.

- Ηعرض اϟشاηة <الجهاز> ϣتصϞ ورϣز **اϟبلوΗوث ϣتصϞ**.
	- تعرض الشاشة ♦ بجانب الجهاز المتصل.

إذا لم يتم بنجاح:

- تصدر نغمة مؤشر سلبية.
- تعرض الشاشة الاتصال فشل.

**5.7.8.3 الاΗصال Α΄Οهزة اϟبلوΗوث ϲϓ وϊο ϗاΑلϴة الاϛتشاϑ** اتبع الإجراء للاتصال بأجهزة Bluetooth في وضع قابل للاكتشاف. قم بتشغيل الجهاز الذي يدعم بلوتوث وضعَه في وضع الازدواج

- **1** اضغط على هلى اللوصول إلى القائمة.
- **2** اضغط على هأو ▼ للوصول إلى بــلـوتــوث. اضغط على (1850) للتحديد .

**3** اضغط على هه أو ▼ للوصول إلى الاكتشاف. اضغط على <mark>6</mark>8 للتحديد. يمكن حينئذٍ العثور على الراديو من خلال الأجهزة الأخرى التي تدعم Bluetooth لمدة مبرمجة. يسمى ذلك وضع قابلية الاكتشاف. انتظر الإشعار بالاستلام. إذا تم بنجاح: • تصدر نغمة مؤشر إيجابية. • Ηعرض اϟشاηة <الجهاز> ϣتصϞ ورϣز **اϟبلوΗوث ϣتصϞ**. • تعرض الشاشة م بجانب الجهاز المتصل. إذا لم يتم بنجاح: • قصدر نغمة مؤشر سليبة. • تعرض الشاشة الاتصال فشل. **5.7.8.4 ϊτϗ الاΗصال Ϧϋ Οهزة اϟبلوΗوث** اتبع الإجراء لفصل أجهزة Bluetooth. **2 3**

> **1** اضغط على هلى الوصول إلى القائمة.

اςϐο ϋلى أو ϟلوλول إϟى ΑلوΗوث. اςϐο ϋلى ϟلتΤدϳد. اςϐο ϋلى أو ϟلوλول إϟى اΟϷهزة. اςϐο ϋلى ϟلتΤدϳد. **4** اςϐο ϋلى أو ϟلوλول إϟى اϟجهاز اϟمطلوب. اςϐο ϋلى ϟلتΤدϳد. **5** اςϐο ϋلى أو ϟلوλول إϟى ϊτϗ الاΗصال. اςϐο ϋلى ϟلتΤدϳد.

تعرض الشاشة قبطع الاتصال عن <الجهاز>.

انتظر الإشعار بالاستلام.

- تصدر نغمة.
- تعرض الشاشة < الجهاز> غير متصل ويختفي رمز .**ϞتصϣBluetooth**
	- بختفي ♦ الموجود بجوار الجهاز المتصل.

**5.7.8.5 ΗبدϞϳ ΗوϪϴΟ اϟصوت ϦϴΑ γماϋة اϟرادϳو اϟداΧلϴة وΟهاز بلوتوث** 

اتبع الإجراء لتبديل توجيه الصوت بين سماعة الراديو الداخلية وجهاز بلوتوث الخارجي.

اضغط على زر **م.ص بلوتوث** المبرمج.

تعرض شاشة العرض إحدى النتائج الآتية:

- نصدر نغمة تعرض الشاشة يوجه الصوت إلى الـراديـو.
- تصدر نغمة تعرض الشاشة بوجه الصوت إلى البلوتوث.

#### **5.7.8.6**

**ϋرض ΗفاϞϴλ اϟجهاز**

اتبع الإجراء لعرض تفاصيل الجهاز على الراديو الخاص بك

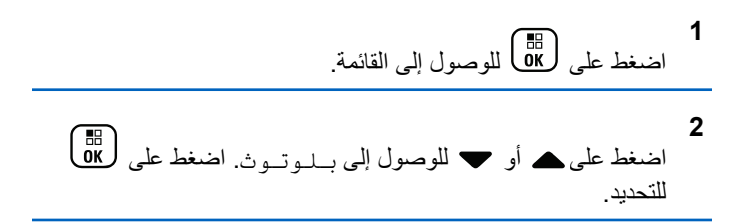

- **3** اضغط على ه أو ح للوصول إلى الأجهزة. اضغط على (<sup>68</sup> للتحديد . 4 اضغط على هـ أو ح للوصول إلى الجهاز المطلوب<sub>.</sub> اضغط على ( ਛ)<br>( ακ للتحديد 5 اضغط على هـ أو ▼ للوصول إلى عرض الـتفـاصيل. اضغط على ملى التحديد. **5.7.8.7 Ηحرϳر اϢγ اϟجهاز** اتبع الإجراء لتحرير أسماء الأجهزة المتاحة التي تدعم البلوتوث.
	- **1** اضغط على 60 للوصول إلى القائمة.

**2** اضغط على هـ أو ح للوصول إلى بــلـوتــوث. اضغط على لـ®<br>`` للتحديد .

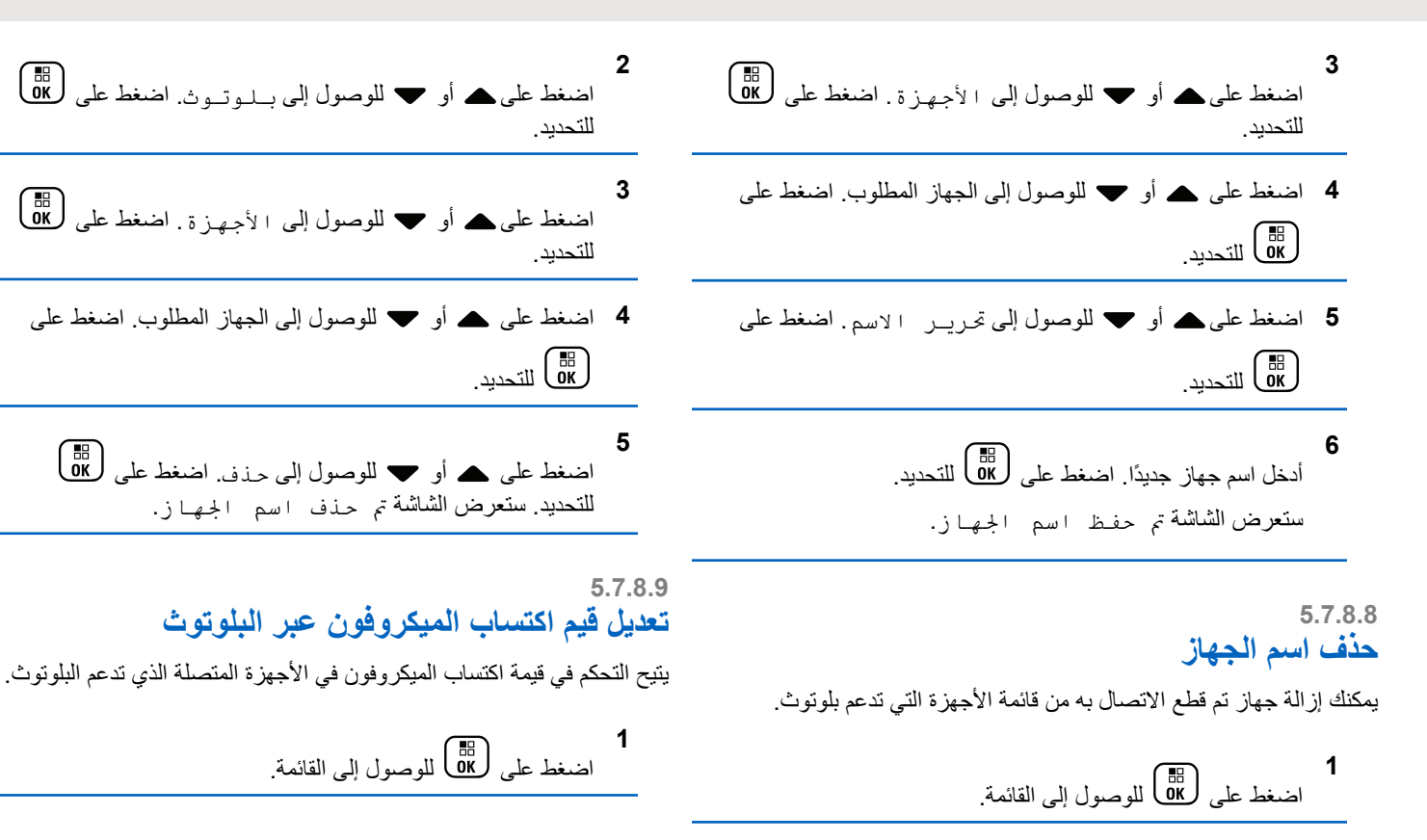

- **2** اضغط على ▲ أو ▼ للوصول إلى Bluetooth. اضغط على للتحديد.<br>التحديد.
- 3 اضغط على ه أو ▼ للوصول إلى اكتساب مـدكBT. اضغط ϋلى ϟلتΤدϳد.
	- **4** اضغط على هـ أو ❤ للوصول إلى نوع اكتساب ميكروفون بلوتوث والقيم الحالية. لتحرير القيم، اضغط على هناها اللتحديد.
	- **5** اضغط على ▲ أو ▼ لزيادة القيم أو خفضها. اضغط على ® 0K للتحديد .

**5.7.8.10 وϊο ϗاΑلϴة اϛتشاϑ ΑلوΗوث اϟداϢ**

يلزم تمكين وضع قابلية اكتشاف بلوتوث الدائم من جانب الوكيل أو مسؤول النظام

**إόηار:** في حالة تمكينه**، لن** يتم عرض بـــلـوتــوث في القائمة ولن تتمكن من استخدام أي من ميزات أزرار بلونوث القابلة للبرمجة.

يمكن للأجهزة الأخرى التي تدعم بلوتوث تحديد موقع الراديو ، ولكنها لا تستطيع الاتصال به. يعمل وضع قابلية اكتشاف بلوتوث الدائم على تمكين الأجهز ة المخصصة من استخدام موضع الراديو الخاص بك في عملية الموقع المستند إلى بلو تو ث.

> **5.7.9** موقع داخل*ی*

**إόηار:** تنطبق ميزة الموقع الداخلي على الطرز المزودة بأحدث البرامج والأجهزة. راجع الوكيل أو مسؤول النظام لديك للحصول على مزيد من المعلومات. يُستخدم الموقع الداخلي لتتبع موقع مستخدمي الراديو . عند تنشيط الموقع الداخلي،

يكون الراديو في وضع قابلية اكتشاف محدودة. تُستخدم إشارات مخصصة لتحديد موقع الراديو والنعرف على موضعه.

> **5.7.9.1** <mark>تشغيل الموقع الداخلي أو إيقاف تشغيل</mark>ه

يمكنك تشغيل ميزة الموقع الداخلي أو إيقاف تشغيلها عبر تنفيذ أحد الإجراءات التالية.

• انتقل إلى هذه الميزة عبر القائمة.

.a اςϐο ϋلى ϟلوλول إϟى اϟقامة.

- b. اضغط على ▲ أو ▼ للوصول إلى سلموتون واضغط على
- C. اضغط على ▲ أو ▼ للوصول إلى مـوقـع د اخـلـى واضغط على ( <mark>⊞</mark> ) للتحديد .
	- d. اضغط على هُلْكَا لتَشْغَيْل الموقع الداخلي. تعرض الشاشة تسفيل الموقع الداخلي ستسمع نغمة مؤشر إيجابية بحدث أحد الأمور التالبة.
	- إذا نجح تشغيل الموقع الداخلي فسيظهر رمز "الموقع الداخلي متوفر" على الشاشة الرئيسية.
		- إذا لم ينجح تشغيل الموقع الداخلي فستعرض الشاشة فيشل الـتشغيل ستسمع نغمة مؤشر سلبية.
	- e. اضغط على DK لِإيقاف تشغيل الموقع الداخلي. تعرض الشاشة إيقاف تـشغيل الموقـع الـداخـلي. ستسمع نغمة مؤشر إيجابية يحدث أحد الأمور التالية.
	- إذا نجح إيقاف تشغيل الموقع الداخلي فسيختفي رمز "الموقع الداخلي متوفر " من الشاشة الرئيسية.
- · إذا لم ينجح إيقاف تشغيل الموقع الداخلي فستعرض الشاشة فيشل إبقاف التشغيل ستسمع نغمة مؤشر سلبية.
	- انتقل إلى هذه المبزة باستخدام الزر المبرمج
- a. اضغط لفترة طويلة على زر ا**لموقع الداخلى** لتشغيل الموقع الداخلي. تعرض الشاشة تسفيل الموقع الداخلي ستسمع نغمة مؤشر إيجابية. بحدث أحد الأمور التالية
	- إذا نجح تشغيل الموقع الداخلي فسيظهر رمز "الموقع الداخلي منوفر " على الشاشة الر ئيسية.
	- إذا لم ينجح تشغيل الموقع الداخلي فستعرض الشاشة فيشل الستشغيل إذا لم ينجح، فستسمع نغمة مؤشر سلبية.
	- b\_ اضغط على زر ا**لموقع الداخلي** المبرمج لإيقاف تشغيل الموقع الداخلي.

تعرض الشاشة إبقاف تشغيل الموقع الداخلي. ستسمع نغمة مؤشر ايجابية يحدث أحد الأمور التالية.

• إذا نجح إيقاف تشغيل الموقع الداخلي فسيختفي رمز "الموقع الداخلي متو فر " من الشاشة الر ئيسية.

• إذا لم ينجح إيقاف تشغيل الموقع الداخلي فستعرض الشاشة فيشل إيقاف التشغيل. إذا لم ينجح، فستسمع نغمة مؤشر سلننة

> 5,7,9,2 الوصول إلى معلومات إشارات الموقع الداخلي اتبع الإجراء للوصول إلى معلومات إشارات الموقع الداخلي.

- اضغط على ( <mark>B</mark> للوصول إلى القائمة<sub>.</sub>
- اضغط على هـ أو ح للوصول إلى بــلـوتــوث واضغط على (B)<br>". للتحديد .
- ( ﷺ ) للتحديد ِ
- اضغط على هه أو ح للوصول إلى إشا ر ان واضغط على ( <mark>B</mark><br>". للتحديد .

ستعرض الشاشة معلومات الإشار ات

5.7.10 تذاكر عمل تتيح هذه الميزة للراديو استقبال رسائل من المرسل تسرد مهام يلزم أداؤها. اشعار : يمكن تخصيص هذه الميزة من خلال برنامج البرمجة للعملاء (CPS) تبعًا لمتطلبات المستخدم راجع الوكيل أو مسؤول النظام لديك للحصول على مزيد من المعلومات. يوجد مجلدان يحتويان على تذاكر عمل مختلفة: مجلد مهامی تذاكر عمل شخصية مخصصة لمعرف المستخدم الخاص بك لتسجيل الدخول. مجلد مهام مشتركة تذاكر عمل مشتر كة مخصصة لمجمو عة من الأفر اد. يمكنك الر د على نذاكر العمل من أجل تر تيبها في مجلدات تذاكر العمل. بشكل افتر اضي، تكون المجلدات ا**لكل وجديد** و**تم البدء به** وا**كتمل**. نتم المحافظة على تذاكر العمل حتى بعد إيقاف تشغيل الراديو وإعادة تشغيله.

توجد كل تذاكر العمل في مجلد ا**لكل**. وفقًا لطريقة برمجة الراديو الخاص بك، يتم فرز نذاكر العمل حسب مستوى الأولوية بتبعه وقت الاستقبال بتم عرض نذاكر العمل الجديدة، وتذاكر العمل مع أحدث التغييرات في الحالة، والتذاكر ذات مستوى الأولوية الأعلى أولا.

عند الو صول إلى العدد الأقصبي لتذاكر العمل، تحل تذكر ة العمل التالية تلقائيًا محل أخر تذكرة عمل في الراديو ٍ يدعم الراديو الخاص بك 100 أو 500 تذكرة مهمة كحد أقصى، بناء على طراز الراديو الخاص بك. راجع الوكيل أو مسؤول النظام

لديك للحصول على مزيد من المعلومات. سيكتشف الراديو تلقائيًا تذاكر العمل المكر ر ة التي لها معر ف المهمة نفسه ويتجاهلها. ووفقًا لأهمية تذاكر العمل، يضيف المُرسِل مستوى الأولوية اليها. توجد ثلاثة مستويات أولوية: الأولوية 1 والاولوية 2 والأولوية 3. تكون الأولوية 1 أعلى أولوية والأولوية 3 أقل أولوية. نوجد أيضًا نذاكر عمل بدون أولوية. ومن ثمَّ، يقوم الراديو الخاص بك بالتحديث عندما يجري المرسل التغييرات التالية: • بعدل محتوى تذاكر العمل

- يضيف مستوى الأولوية لتذاكر العمل أو يحرره.
	- بنقل تذاكر العمل من مجلد إلى مجلد ِ
		- يلغي تذاكر العمل.

5.7.10.1 الوصول إلى مجلد تذكرة العمل

اتبع الإجراء للوصول إلى مجلد تذاكر العمل.

- 1- قم بأحد الإجراءات الآتية:
- اضغط على زر تذكرة عمل المبرمج تابع إلى الخطوة3.
	- اضغط على ( <mark>5</mark>5 )<br>• اضغط على ( <mark>0K</mark> )للوصول إلى القائمة<sub>.</sub>
- 2 ||ضغط على ▲ أو ▼ للوصول إلى تـذ إكـر || الـعمـل. اضغط على
	- 3 اضغط على هـ أو  $\blacktriangledown$  للوصول إلى المجلد المطلوب ِ اضغط على ( Пв. )<br>Ок
- 4 اضغط على هـ أو للوصول إلى تذاكر العمل المطلوبة. اضغط على

5.7.10.2 تسجيل الدخول أو الخروج من الخادم عن بعد

تسمح لك هذه الميزة بتسجيل الدخول والخروج من الخادم عن بعد باستخدام معرف المستخدم

- 1<br>اضغط على (<mark>BE)</mark> للوصول إلى القائمة<sub>.</sub>
- 2 اضغط على ▲ أو ▼ للوصول إلى تـسجيـل ١الــدخول. اضغط على ( <mark>⊞</mark> )<br>على ( OK )

إذا قمت بتسجيل الدخول بالفعل، ستعرض القائمة تسجيل الخروج. تعرض الشاشة إشعارًا مؤقتًا صغيرًا، للإشارة إلى أن الطلب قيد التقدم.

- 3 انتظر حتى تصلك رسالة إعلام. إذا تم بنجاح:
- تصدر نغمة مؤشر إيجابية.
- نعرض شاشة العرض إشعارًا إيجابيًا صغيرًا. إذا لم يتم بنجاح:
	- تصدر نغمة مؤشر سلبية.
- نعرض شاشة العرض إشعار ًا سلبيًا صغير ًا.

**5.7.10.3 إنشاء تذاكر العمل** 

بستطيع الراديو إنشاء تذاكر عمل تستند إلى فالب تذكرة عمل وإرسال المهام التي يجب تنفيذها

يلزم وجود برنامج برمجة CPS لتكوين قالب تذكرة العمل.

**1** اςϐο ϋلى ϟلوλول إϟى اϟقامة.

- **2** اضغط على ▲ أو ▼ للوصول إلى تـذ اكـر الـعمـل. اضغط على لتحديد.<br>αلا) للتحديد.
- 3 اضغط على ه أو ▼ للوصول إلى إنشاء تـذكـرة. اضغط على ( ak πكحديد )

**5.7.10.4**

إرسال تذاكر العمل باستخدام نموذج واحد لتذاكر العمل

إذا تمت تهيئة الراديو الخاص بك باستخدام نموذج واحد لتذاكر العمل، فقم بتنفيذ الإجر اءات التالية لإر سال تذكر ة العمل.

**1** استخدم لوحة المفاتيح لكتابة رقم الغرفة المطلوب. اضغط على OK<br>استخدم لوحة المفاتيح لكتابة رقم الغرفة المطلوب. اضغط على للتحديد .

- 2 اضغط على ه أو ▼ للوصول إلى حـالـة الـغرفـة. اضغط على ل ۱۱۳ )<br>التحديد.
	- 3 اضغط على هـ أو ح للوصول إلى الخيار المطلوب<sub>.</sub> اضغط على للتحديد.<br>ακ

**4** اضغط على هـ أو ▼ للوصول إلى إرسـال. اضغط على ® <mark>®</mark><br>" للتحدد.

تعرض الشاشة إشعارًا مؤقتًا صغيرًا، للإشارة إلى أن الطلب قيد التقدم.

**5** انتظر حتى تصلك رسالة إعلام.

إذا تم بنجاح:

- تصدر نغمة مؤشر إيجابية.
- تعرض شاشة العرض إشعار ًا إيجابيًا صغير ًا. إذا لم يتم بنجاح:
	- تصدر نغمة مؤشر سلبية.
- نعرض شاشة العرض إشعار ًا سلبيًا صغير ًا

**5.7.10.5**

إرسال تذاكر العمل باستخدام أكثر من نموذج لتذاكر العمل

إذا تمت تهيئة الراديو الخاص بك باستخدام أكثر من نموذج لتذاكر العمل، فقم بتنفيذ الإجر اءات التالية لإر سال تذاكر العمل.

- 1 اضغط على هر أو ▼ للوصول إلى الخبار المطلوب. اضغط على للتحديد.<br>(<mark>OK)</mark> للتحديد.
- **2** اضغط على ۿ أو ❤ للوصول إلى إرسـال. اضغط على <mark>®</mark><br>" للتحديد .

تعرض الشاشة إشعار ًا مؤقتًا صغير ًا، للإشار ة إلى أن الطلب قبد التقدم.

3 انتظر حتى تصلك رسالة إعلام.

إذا تم بنجاح:

- تصدر نغمة مؤشر إبجابية.
- تعرض شاشة العرض إشعار ًا إيجابيًا صغير ًا.
	- إذا لم يتم بنجاح:
	- تصدر نغمة مؤشر سليبة.
- نعرض شاشة العرض إشعار ًا سلبيًا صغير ًا.

**5.7.10.6** الرد على تذاكر الع*مل* اتبع الإجراء للرد على تذاكر العمل على الراديو الخاص بك.

- **1** اضغط على هلى اللوصول إلى القائمة<sub>.</sub>
- **2** اضغط على ▲ أو ▼ للوصول إلى تـذ اكـر الـعمـل. اضغط على ( ₪ )<br>( ακ )
	- 3 اضغط على هر أو ▼ للوصول إلى المجلد المطلوب. اضغط على للتحديد.<br>**α**لتحديد.
- 4 اضغط على هـ أو ▼ للوصول إلى تذاكر العمل المطلوبة. اضغط على لالتحديد –<br>(ακ
	- **5** اضغط على ل@ مرة أخرى للوصول إلى القائمة الفرعية. يمكنك أيضًا الضغط على مفتاح الرقم المناظر (من 1 إلى 9) **للرد السريع**.
- **6** اضغط على هه أو ▼ للوصول إلى تذاكر العمل المطلوبة. اضغط على ( ω)<br>( οκ التحديد

تعرض الشاشة إشعارًا مؤقتًا صغيرًا، للإشارة إلى أن الطلب قيد التقدم.

- **7** اϧتظر Σتى ΗصلϚ رγاϟة إϋلام. إذا تم بنجاح:
- تصدر نغمة مؤشر إيجابية.
- تعرض شاشة العرض إشعار ًا إيجابيًا صغير ًا. إذا لم يتم بنجاح:
	- قصدر نغمة مؤشر سلبية.
- تعرض شاشة العرض إشعار ًا سلبيًا صغبر ًا.

**5.7.10.7 Ϟمόϟا رϛذاΗ ϑذΣ**

اتبع الإجراء لحذف تذاكر العمل من الراديو الخاص بك.

- **1** قم بأحد الإجر اءات الآتية:
- اضغط على زر ت**ذكرة عمل** المبرمج تابع إلى الخطوة4
	- اضغط على ( <mark>ه</mark>ا) الموصول إلى القائمة.
- 2 اضغط على هـ أو ▼ للوصول إلى تـذ اكـر الـعمل. اضغط على ل ⊞)<br>التحديد.

3 اضغط على هر أو حسب للوصول إلى المجلد المطلوب. اضغط على للتحديد.<br>(<mark>OK)</mark> للتحديد.

**4** اςϐο ϋلى أو ϟلوλول إϟى ϣجلد اϟكϞ. اςϐο ϋلى ϟلتΤدϳد.

- 5 اضغط على هر أو ▼ للوصول إلى تذاكر العمل المطلوبة. اضغط على للتحديد.<br>CK
	- **6** اضغط على <br>اضغط على إلى الله عرة أخرى أثناء عرض تذكرة العمل.
	- **7** اضغط على هـ أو ▼ للوصول إلى حذف. اضغط على OK للتحديد .

تعرض الشاشة إشعار ًا مؤقتًا صغير ًا، للإشار ة إلى أن الطلب قبد التقدم.

8 انتظر حتى تصلك رسالة إعلام.

إذا تم بنجاح:

- قصدر نغمة مؤشر إبجابية.
- تعرض شاشة العرض إشعار ًا إيجابيًا صغير ًا.

إذا لم يتم بنجاح:

- تصدر نغمة مؤشر سلبية.
- <span id="page-5314-0"></span>• تعرض شاشة العرض إشعارًا سلبيًا صغيرًا.

# **5.7.10.8 Ϟمόϟا رϛذاΗ Ϟϛ ϑذΣ**

اتبع الإجراء لحذف كل تذاكر العمل من الر اديو الخاص بك.

- **1** قم بأحد الإجراءات الآتية:
- اςϐο ϋلى زر **Ηذϛرة ϋمϞ** اϟمبرΞϣ. ΗاϊΑ إϟى اϟخطوة.3
	- اςϐο ϋلى ϟلوλول إϟى اϟقامة.
- 2 اضغط على ه أو ▼ للوصول إلى تهذاكر العمل. اضغط على للتحديد )<br>ακ
	- 3 اضغط على هو أو ▼ للوصول إلى المجلد المطلوب. اضغط على ل ⊞]<br>التحديد
- **4** اضغط على هـ أو ▼ للوصول إلى مجلد الكل. اضغط على <mark>®</mark> للتحديد .
	- 5 اضغط على هـ أو ▼ للوصول إلى *ح*ذف الكل. اضغط على لالتحديد.<br>(ακ
		- **6** قم بأحد الإجر اءات الآتية:
	- اضغط على هـ أو ح للوصول إلى زيمم . اضغط على ها<br>.. للتحديد ِ تعرض شاشة العرض إشعارًا إيجابيًا صغيرًا.
		- اضغط على هه أو ح للوصول إلى لا. اضغط على الله للتحديد بعود الرادبو إلى الشاشة السابقة.

**5.7.11 ϋناλر اϟتحكϢ ϲϓ اϟمواϊϗ اϟمتόددة**

تنطبق هذه المبز ات عند تكوين قناة الر ادبو الحالبة الخاصبة بك إلى نظام Capacity Max.

**5.7.11.1** تمكين البحث اليدوي عن المواقع

- 1 قم بنتفيذ أحد الإجراءات الآتية:
- اضغط على زر **تجوال يدوي للموقع** المبرمج. قم بتخطي الخطوات التالية.
	- اςϐο ϋلى ϟلوλول إϟى اϟقامة.
	- 2 اضغط على ▲ أو ▼ للوصول إلى الأدوات المساعدة. اضغط على ( <mark>ه</mark>ا) للتحديد.
- 3 اضغط على ه أو ▼ للوصول إلى إعدادات الـراديـو. اضغط على ها التحديد.
- **4** اضغط على هه أو ▼ للوصول إلى تجوال الموقع. اضغط على لتحديد )<br>ακ

**5** اضغط على هـ أو ▼ للوصول إلى بحن نــشط. اضغط على (<mark>副</mark> للتحديد . تصدر نغمة. يومض مؤشر LED الأخضر . تعرض الشاشة بحن عن

موقع.

إذا عثر الراديو على موقع جديد، فسيعرض الراديو الإشارات التالية:

- تصدر نغمة إيجابية.
- یختفی مؤشر LED.
- ستعرض الشاشة تم العثور على <الاسم المستعار> للموقع.

إذا فشل الراديو في العثور على موقع جديد، فسيعرض الراديو الإشارات التالية:

- تصدر نغمة سلبية.
- يختفي مؤشر LED.
- ستعرض الشاشة حارج النطاق.

إذا توفر موقع جديد ضمن النطاق، غير أنه يتعذّر على الراديو الاتصال به، فسيعرض الراديو الإشارات التالية:

- تصدر نغمة سلببة.
- ينطفئ مؤشر LED.
- ستعرض الشاشة قيناة مشغولية.

### **5.7.11.2** تشغيل/إيقا**ف قفل الموقع**

عند تشغيلها، يبحث الراديو في الموقع الحالي فقط. عند التبديل إلى إيقاف التشغيل، يبحث الراديو في مواقع أخرى بالإضافة إلى الموقع الحالي.

> اضغط على الزر المبرمج **قفل الموقع**. اذا تم تشغيل وظيفة **قفل الموقع**:

- ستسمع نغمة مؤشر إيجابية، تشير إلى قفل الراديو للموقع الحالي.
	- ستعرض الشاشة تم قفل الموقع.
		- إذا تم إيقاف تشغيل وظيفة **قفل الموقع**:
	- ستسمع نغمة مؤشر سلبية للإشارة إلى فتح قفل الراديو.
		- وتعرض الشاشة تم فيتح قيفل الموقع.

**5.7.11.3 اϟوλول إϟى ϗامة اϟمواϊϗ اϟمجاورة**

تتيح هذه الميزة للمستخدم فحص قائمة المواقع القريبة من الموقع الحالي للمستخدم. اتبع الإجراء للوصول إلى قائمة المواقع المجاورة:

> **1** اضغط على ل�� �� للوصول إلى القائمة.

- **2** اضغط على ▲ أو ▼ للوصول إلى الأدوات المساعدة. اضغط على ( <mark>ه</mark>ا) للتحديد.
- 3 اضغط على ه أو ▼ للوصول إلى معلومات.الراديو. اضغط على ( <mark>68</mark> التحديد.
- **4** اضغط على هه أو ▼ للوصول إلى <sub>موقع</sub> جما و ر. اضغط على للتحديد.<br>(ακ

**5.7.12** ر سالة تذكير القناة الر <sub>ئيسني</sub>ة

توفر هذه الميزة رسالة تذكير في حالة عدم تعيين الراديو على القناة الرئيسية لفترة ز منية.

إذا تم تمكين هذه الميز ة أثناء عدم تعيين الر اديو الخاص بك إلى القناة الر ئيسية لفتر ة زمنية، يحدث ما يلي بشكل دوري:

- تصدر نغمة رسالة تذكير القناة الرئيسية وبيان.
- تعرض الشاشة ليست قناة رئيسية.

كتم صوت رسالة تذكير القناة الرئيسية

عند صدور ر سالة تذكير القناة الرئيسية، يمكنك كتم صوت ر سالة التذكير مؤقتًا.

اضغط على الزر **كتم تذكير القناة الرئيسية** المبرمج. تعرض الشاشة تم يكتم HCR.

## **5.7.12.2** إعداد قنوات رئيسية جديدة

عند ظهور ر سالة تذكير القناة الر ئيسية، يمكنك تعيين قناة ر ئيسية جديدة.

**1** قم بأحد الإجراءات الآتية:

• اضغط على ز ر **إعادة تعيين قناة** رئ**يسية** القابل للبر مجة لتعبين القناة الحالية كقناة ر ئيسية جديدة. قم بتخطي الخطو ات التالية. يعرض السطر الأول من الشاشة الاسم المستعار للقناة ويعرض السطر الثاني قلناة رئىسىة حدىيدة.

• اςϐο ϋلى ϟلوλول إϟى اϟقامة.

**2** اςϐο ϋلى أو ϟلوλول إϟى اϷدوات المδاϋدة. اςϐο ϋلى ϟلتΤدϳد.

**5.7.12.1**

- 3 اضغط على ه أو ▼ للوصول إلى إعدادات الـراديـو. اضغط على ( <mark>ه</mark>ا) للتحديد.
- 4 اضغط على ه أو ▼ للوصول إلى ق<u>ناة رئيسية. اضغط على</u> للتحديد.<br>αلا
- 5 اضغط على هـ أو ▼ للوصول إلى الاسم المستعار المطلوب للقناة الرئيسية الجديدة. اضغط على صلى التحديد. تعرض الشاشة ♦ بجانب الاسم المستعار المحدد للقناة الرئيسية.

**5.7.13** مر اقب عن بُعد

تُستخدم هذه الميزة لتشغيل الميكر وفون الخاص بالراديو المستهدف مع الاسم المستعار أو المعرف الخاص بالمشترك. يمكنك استخدام هذه الميزة لمراقبة أي نشاط صوتي محيط بالراديو المستهدف عن بُعد.

يجب برمجة كل من الراديو الخاص بك والراديو المستهدف للسماح لك باستخدام هذه الميز ة.

وفي حالة بدئه، يومض مؤشر LED الأخضر مرة واحدة على الراديو المستهدف. تتو قف هذه الميز ة تلقائيًا بعد مدة ز منية مبر مجة أو عندما يتم التشغيل بو اسطة أحد المستخدمين للر اديو المستهدف.

**5.7.13.1 بدءِ تشغيل ميزة مراقب عن بُعد** 

اتبع الإجراء لبدء المراقب عن بعد على الراديو الخاص بك.

**1** اضغط على زر م**راقبة عن بعد** المبرمج.

**2** اضغط على ▲ أو ▼ للوصول إلى الاسم المستعار أو المعرف

المطلوب . اضغط على له التاقيديد .

تعرض الشاشة إشعارًا مؤقتًا صغيرًا، للإشارة إلى أن الطلب قيد التقدم. يضيء مؤشر LED الأخضر .

3 انتظر الإشعار بالاستلام.

إذا تم بنجاح:

- تصدر نغمة مؤشر إيجابية.
- نعر ض شاشة العرض إشعار ًا إبجابيًا صغير ًا.
- بيدأ تشغيل الصوت من الر اديو المر اقب لمدة مبر مجة و تعر ض الشاشة مراقب مراقبة. بمجرد انتهاء صلاحية المؤقت، تصدر نغمة تتبیه و بِتم ایقاف تشغیل مؤشر LED.

إذا لم يتم بنجاح:

• تصدر نغمة مؤشر سليبة.

• نعرض شاشة العرض إشعار ًا سلبيًا صغير ًا.

**5.7.13.2 Αد˯ اϟمراϗبة Ϧϋ όΑد Αاγتخدام ϗامة Οهات الاΗصال**

اتبع الإجراء لبدء المراقبة عن بعد على الراديو الخاص بك باستخدام قائمة جهات الاتصال.

- **1** اضغط على للوصول إلى القائمة.
- 2 اضغط على ه أو ▼ للوصول إلى <sub>جهات</sub> الات<sub>صال.</sub>اضغط على للتحديد.<br>ακ
	- **3** اضغط على هه أو ▼ للوصول إلى الاسم المستعار أو المعرف المطلوب.اضغط على هلى التحديد.
- 4 اضغط على ه أو ▼ للوصول إلى مر اقبة عن بعد. اضغط ϋلى ϟلتΤدϳد.

تعر ض الشاشة إشعار ًا مؤقتًا صغير ًا، للإشار ة إلى أن الطلب قيد التقدم. يضيء مؤشر LED الأخضر .

5 انتظر الإشعار بالاستلام<sub>.</sub>

إذا تم بنجاح:

- تصدر نغمة مؤشر إيجابية.
- تعرض شاشة العرض إشعار ًا إيجابيًا صغير ًا.
- ببدأ تشغيل الصوت من الراديو المراقب لمدة مبر مجة وتعرض الشاشة مـر اقـب عن بـعـد. بمجرد انتهاء المؤقت، تصدر نغمة تحذير ويتوقف مؤشر LED.

إذا لم يتم بنجاح:

- تصدر نغمة مؤشر سلبية.
- تعرض شاشة العرض إشعارًا سلبيًا صغيرًا.

**5.7.13.3 Αد˯ اϟمراϗبة Ϧϋ όΑد Αاγتخدام الاΗصال اϴϟدوي** اتبع الإجراء لبدء المراقبة عن بعد على الرادبو الخاص بك باستخدام الاتصال اليدو ي. **1**

اضغط على هلى اللوصول إلى القائمة.

- 2 اضغط على ه أو ▼ للوصول إلى <sub>جهات الاتصال. اضغط على</sub> للتحديد.<br>DK
	- 3 اضغط على هـ أو ▼ للوصول إلى اتـصال بـدوي. اضغط على لتقع التحديد.<br>αل
	- **4** اضغط على هه أو ▼ للوصول إلى رقم لاسلكي. اضغط على ل ⊞)<br>التحديد.
		- **5** قم بأحد الإجر اءات الآتية:
	- أدخل المعرف أو الاسم المستعار الخاص بالمشترك واضغط على ل⊞ )<br>المتابعة.
	- قم بتحرير المعرف الذي طلبته مسبقًا واضغط على لـ <mark>08</mark> ) للمتابعة<sub>.</sub>
	- **6** اضغط على هه أو ▼ للوصول إلى مر اقـدة عن بـعد. اضغط ϋلى ϟلتΤدϳد.

تعرض الشاشة إشعارًا مؤقتًا صغيرًا، للإشارة إلى أن الطلب قيد التقدم. بضيء مؤشر LED الأخضر

**7** اϧتظر الإηعار Αالاγتلام.

إذا تم بنجاح:

- تصدر نغمة مؤشر إيجابية.
- نعر ض شاشة العر ض إشعار ًا إيجابيًا صغير ًا .
- بيدأ تشغيل الصوت من الراديو المراقَب لمدة مبرِ مجة وتعرض الشاشة مر اقب مر اقبة. بمجرد انتهاء المؤقت، تصدر نغمة تحذير ويتوقف مؤشر LED.

إذا لم يتم بنجاح:

- تصدر نغمة مؤشر سلبية.
- تعرض شاشة العرض إشعارًا سلبيًا صغيرًا.

**5.7.14 إϋدادات Οهات الاΗصال**

تو فر جهات الاتصال إمكانيات دفتر العناوين على الراديو الخاص بك ويتطابق كل إدخال من الإدخالات مع اسم مستعار أو معرف تستخدمه لبدء مكالمة. يتم فرز الإدخالات أبحدنًا.

ير تبط كل إدخال، حسب السياق، بأنواع المكالمات المختلفة: مكالمة جماعية أو مكالمة خاصة أو مكالمة بث أو كل مكالمات الموقع أو مكالمة شاملة متعددة المواقع أو مكالمة كمبيوتر أو مكالمة إرسال.

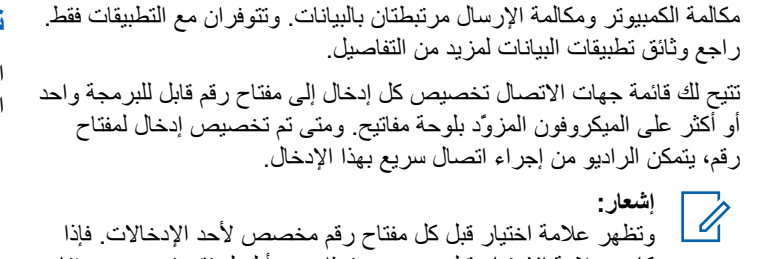

كانت علامة الاختيار قبله ف\_ا رِ غِ، فهذا يعني أنك لم تقم بتخصيص مفتاح ر قم لهذا الإدخال.

يعرض كل إدخال في جهات الاتصال المعلومات التالية:

- نوع المكالمة
- الاϢγ اϟمستعار ϟلمكاϟمة
	- معرف المكالمة

**إόηار:** إذا تم تمكين ميزة السرية على إحدى القنوات، فيمكنك إجراء مكالمات جماعية ومكالمات سرية ومكالمات شاملة ومكالمات هاتفية تدعم السرية على هذه القناة. لن تتمكن سوى أجهزة الراديو المستهدفة التي لها مفتاح سرية أو قيمة مفتاح ومعرف مفتاح مماثل للراديو الخاص بك من فك تشفير الإرسال.

**5.7.14.1**

**Ηخصκϴ إدΧالات إϟى ϣفاϴΗ رϗام ϗاΑلة ϟلبرϣجة**

اتبع الإجراء لتخصيص الإدخالات إلى مفاتيح الأرقام القابلة للبرمجة من الراديو الخاص بك.

> **1** اضغط على لـOK للوصول إلى القائمة.

- 2 اضغط على ه أو ▼ للوصول إلى <sub>جهات</sub> الاتصال. اضغط على للتحديد.<br>ΔK
	- **3** اضغط على هه أو ▼ للوصول إلى الاسم المستعار أو المعرف المطلوب .اضغط على هل<mark>اة</mark> ) للتحديد .
- 4 اضغط على هـ أو ▼ للوصول إلى <u>مفتاح بـرامج. اضغط على</u> للتحديد.<br>التحديد.
	- **5** قم بأحد الإجراءات الآتية:
- إذا لم يتم تخصيص مفتاح الرقم المطلوب إلى أحد الإدخالات، فاضغط على هه أو ح للوصول إلى مفتاح الرقع المطلوب. اضغط على للتحديد.<br>( <mark>OK</mark> للتحديد.

• إذا لم يتم تخصيص مفتاح الرقم المطلوب إلى أحد الإدخالات، فستعرض الشاشة المفتاح مخصص الآن ثم يعرض سطر النص الأول استبدال؟. قم بأحد الإجراءات الأتية:

للتحديد .

يصدر الراديو نغمة مؤشر إيجابية، وتعرض الشاشة تم حفظ جهة اتسال وإشعارًا إيجابيًا صغيرًا.

اضغط على هير أو حس للوصول إلى لا للعودة إلى الخطوة السابقة.

5.7.14.2 إزالة الإقرانات بين الإدخالات ومفاتيح الأرقام القابلة للبرمجة

اتبع الإجراء لإزالة الإقرانات بين الإدخالات ومفاتيح الأرقام القابلة للبرمجة من الر اديو الخاص بك.

- 1\_ قم بأحد الإجر اءات الآتية:
- اضغط لفترة طويلة على مفتاح الرقم المبرمج للاسم المستعار أو المعرف المطلوب تابع إلى الخطوة4.
	- اضغط على <mark>08</mark>) للوصول إلى القائمة<sub>.</sub>
- 2 اضغط على ▲ أو ▼ للوصول إلى حيات ١ لاتيصال. اضغط على
	- 3 اضغط على هه أو ح للوصول إلى الاسم المستعار أو المعرف المطلوب اضغط على ها) للتحديد.
- 4 اضغط على ١ أو ٣ للوصول إلى مفتــاح بــر امـج. اضغط على ل ۱۳) للتحديد .

اضغط على هه أو ▼ للوصول إلى ف1 رغ. اضغط على (BB للتحدبد ِ

يعرض سطر النص الأول مسع من كل المفاتيح.

- اضغط على ١٠ أو ٣ للوصول إلى زيرم . اضغط على ( <mark>88</mark> ل للتحديد .
- اشعار : عند حذف أحد الإدخالات، تتم إزالة الاقتران بين الإدخال ومفتاح (مفاتيح) الرقم المبرمج الخاص به.

تصدر نغمة مؤشر إيجابية. ستعرض الشاشة تم حفظ حهة اتصال.

ستعود الشاشة تلقائيًا إلى القائمة السابقة.

**5.7.14.3 إοاϓة Οهات اΗصال Οدϳدة**

اتبع الإجراء لإضافة جهات اتصال جديدة على الراديو الخاص بك.

- **1** اضغط على هلى اللوصول إلى القائمة.
- 2 اضغط على ه أو ▼ للوصول إلى <sub>جهات</sub> الات<sub>صال.</sub>اضغط على ل ⊞]<br>(σκ
	- 3 اضغط على ه أو ▼ للوصول إلى ج. اتصال جديدة. اضغط على χوالي التحديد.
- 4 اضغط على ▲ أو ▼ لتحديد نوع جهة الاتصال *حه*ة لاسلكدة أو جهة هاتفية. اضغط على صلى التحديد.
- ادخل رقم جهة الاتصال باستخدام لوحة المفاتيح واضغط على ( <mark>5</mark>B<br>ا للمتابعة.
- **6** أدخل اسم جهة اتصال باستخدام لوحة المفاتيح واضغط على ( <mark>68</mark> للمتابعة.
- 7 اضغط على هـ أو ▼ للوصول إلى نوع الرنين المطلوب<sub>.</sub> اضغط على ل ⊞]<br>(αk التحديد

تصدر نغمة مؤشر إيجابية تعرض شاشة العرض إشعارًا إيجابيًا صغيرًا.

**5.7.15 إϋدادات ϣؤηر اϟمكاϟمات**

**5**

تسمح لك هذه الميزة بتكوين نغمات رنين المكالمة أو الرسالة النصية.

**5.7.15.1 Ηنشςϴ ϣشϞϐ اϟنϐمات و إϐϟا˯ ΗنشϪτϴ ϟلمكاϟمات اϟخاλة**

> **1** اضغط على هلى اللوصول إلى القائمة.

- **2** اضغط على ▲ أو ▼ للوصول إلى الأدوات المساعدة. اضغط على ملى التحديد.
- 3 اضغط على ه أو ▼للوصول إلى إعدادات الراديو. اضغط على (闘)<br>اضغط على (δK
- 4 اضغط على ه أو ▼ للوصول إلى نـغمـات⁄تـنـبـيمـات. اضغط ϋلى ϟلتΤدϳد.
- 5 اضغط على ه أو ▼ للوصول إلى مشغل البنغمات. اضغط على χ<u>ωβ</u> للتحديد.
- **6** اضغط على هـ أو ▼ للوصول إلى مـكـالمـة خـاصة. اضغط على لتكديد.<br>ΔK
	- **7** قم بأحد الإجر اءات الآتية:
- اضغط على هـ أو ح للوصول إلى النغمة المطلوبة. اضغط على ( ak )<br>التحديد. تعرض الشاشة مو النغمة المحددة.

• اضغط على هه أو ۷ للوصول إلى ارقياڧ. اضغط على

( ਛ)<br>( ακ للتحديد

إذا كانت نغمات الرنين قد تم تمكينها في وقتِ سابق، فستعرض الشاشة ✔ بجانب إيقاف.

اذا كانت نغمات الر نين قد تم تعطيلها في وقت سابق، فلن تعر ض الشاشة √بجانب إيقاف.

**5.7.15.2 Ηنشςϴ ϣشϞϐ اϟنϐمات و إϐϟا˯ ΗنشϪτϴ ϟلرγاϞ اϟنصϴة**

- **1** اضغط على هلى الله على الله القائمة.
- **2** اضغط على ▲ أو ▼ للوصول إلى الأدوات المساعدة. اضغط على <mark>68</mark> للتحديد.
- 3 اضغط على ه أو ▼ للوصول إلى إعدادات الراديو. اςϐο ϋلى ϟلتΤدϳد.

- 4 اضغط على ه أو ▼ للوصول إلى نهمات/تنبيهات. اضغط على (週) للتحديد.
- 5 اضغط على ه أو ▼ للوصول إلى مشغل الـنغمات. اضغط ϋلى ϟلتΤدϳد.
- **6** اضغط على ه أو ▼ للوصول إلى رسالـة نـصيـة. اضغط على للتحديد.<br>(ακ

تعرض الشاشة م والنغمة الحالية.

- **7** قم بأحد الإجراءات الأتية:
- اضغط على هـ أو ح للوصول إلى النغمة المطلوبة. اضغط على ( ωκ<br>( οκ تعرض الشاشة م والنغمة المحددة.
	- اضغط على هه أو ۷ للوصول إلى ارت<sub>قا</sub>في اضغط على

( ﷺ ) <sub>للتّحديد</sub> إذا كانت نغمات الرنين قد تم تمكينها في وقتِ سابق، فستعرض الشاشة م بجانب ارقاف.

إذا كانت نغمات الرنين قد تم تعطيلها في وقتٍ سابق، فلن تعرض الشاشة م بجانب إيقاف.

**5.7.15.3**

**Ηنشςϴ ϣشϞϐ اϟنϐمات و إϐϟا˯ ΗنشϪτϴ ϟتنبϴهات اϟمكاϟمات**

- **1** اضغط على لـOK للوصول إلى القائمة.
- **2** اضغط على ▲ أو ▼ للوصول إلى الأدوات المساعدة. اςϐο ϋلى ϟلتΤدϳد.
- 3 اضغط على ه أو ▼ للوصول إلى إعدادات الـراديـو. اضغط على ملك التحديد.
- 4 اضغط على هـ أو ▼ للوصول إلى ز<u>خمات⁄تندريه.</u> اضغط على للتحديد <del>π</del>
- 5 اضغط على هـ أو ▼ للوصول إلى مشغل الـنغمات. اضغط على (週) للتحديد.

- **6** اضغط على هه أو ▼ للوصول إلى تبنييه المكالمات. اضغط على (週) للتحديد.
	- **7** قم بأحد الإجراءات الآتية:
- اضغط على هه أو ₹ للوصول إلى النغمة المطلوبة. اضغط على للتحديد.<br>αK تعرض الشاشة مو النغمة المحددة.
	- اضغط على هه أو ٣ للوصول إلى إرقاف. اضغط على

للتحديد )<br>(ακ إذا كانت نغمات الرنين قد تم تمكينها في وقتٍ سابق، فستعرض الشاشة ♦ بجانب إيقاف.

اِذا كانت نغمات الرنين قد تم تعطيلها في وقتٍ سابق، فلن تعرض الشاشة م بجانب إرقاف.

> **5.7.15.4 ϊتبΗ ةϟحاϟ ϪτϴنشΗ ˯اϐϟإ و ماتϐنϟا Ϟϐشϣ ςϴنشΗ** الاستخدام بالنص

اتبع الإجراء لتتشيط مشغل النغمات أو إلغاء تتشيطه لحالة القياس عن بعد بواسطة ر سالة نصية على الر اديو الخاص بك.

- **1** اضغط على للوصول إلى القائمة.
- 2 اضغط على ▲ أو ▼ للوصول إلى الأدوات المساعدة. اضغط على ( <mark>ه</mark>ا) للتحديد.
- 3 اضغط على ه أو ▼ للوصول إلى إعدادات الـراديـو. اضغط على ( <mark>ه</mark>ا) للتحديد.
- 4 اضغط على هـ أو ▼ للوصول إلى ز<u>خمة ⁄تنزيدي</u>ه . اضغط على للتحديد.<br>**ΔK**
- 5 اضغط على هه أو ▼ للوصول إلى م . البنغمات. اضغط على للتحديد.<br>(ακ
- **6** اضغط على ه أو ▼ للوصول إلى القياس عن بـعد. اضغط على χل<sup>118</sup> التحديد.

تتم الإشارة إلى النغمة الحالية بعلامة √.

7 قم بأحد الإجراءات التالية:

- اضغط على هو أو حد للوصول إلى النغمة المفضلة. اضغط على ( ﷺ ) التحديد. تعرض الشاشة تم تحديد الـنغمة <رقم>وتظهر العلامة م على يسار النغمة المحددة. اضغط على هه أو ح للوصول إلى إيقاف. اضغط على
	- ( ω)<br>التحديد. تعرض الشاشة إيقاف رنين القياس عن بعد وتظهر العلامة م على يسار إيقاف.

**5.7.15.5 تعبين أنماط الر نين** 

بمكنك بر مجة الراديو على إحدى نغمات الرنين الإحدى عشرة المحددة مسبقًا عند تلقي مكالمة خاصة أو تنبيه مكالمات أو رسالة نصية من جهة اتصال معينة يصدر الر اديو صوئًا بكل نمط من أنماط الرنين أثناء تنقلك عبر القائمة.

> **1** اضغط على له على الله على القائمة.

**2** اضغط على ▲ أو ▼ للوصول إلى مهات ١ لاتيصال. اضغط على لملكاً للتحديد.<br>ØK

بتم فر ز الإدخالات أبجدبًا.

- **3** اضغط على هـ أو ▼ للوصول إلى الاسم المستعار أو المعرف المطلوب . اضغط على هل<mark>اة</mark> ) للتحديد .
- **4** اضغط على هه أو ▼ للوصول إلى <sub>عـز ض</sub> تحرر\_ر . اضغط على للتحديد.<br>αلا
- **5** اضغط على <mark>88</mark> عتى تعرض الشاشة قائمة مشغل الـنغمـات تشبر ♦ إلى النغمة المحددة حالبًا.
- **6** اضغط على هه أو ❤ للوصول إلى النغمة المطلوبة<sub>.</sub> اضغط على ( ਛ)<br>( ακ التحديد

تعرض شاشة العرض إشعار ًا إبجابيًا صغبر ًا.
**5.7.15.6 تحديد نوع تنبيه الرنين** 

**إόηار:** يقوم الوكيل أو مسؤول النظام بتعيين زر **نوع التنبيه** المبرمج<sub>.</sub> راجع الأمر مع الوكيل أو مسؤول النظام لتحديد الطريقة التي تمت بها برمجة الر اديو الخاص بك.

بمكنك برمجة مكالمات الراديو على اهتزاز محدد مسبقًا. إذا كانت حالة جميع النغمات معطلة، فسيعرض الراديو رمز كتم صوت جميع النغمات. إذا كانت حالة جميع النغمات ممكّنة، فسيتم عرض نوع تنبيه الرنين المرتبط

يهتز الراديو مرة واحدة في حالة اختيار نمط رنين مؤقت. سيهتز الراديو بشكل متكرر في حالة اختيار نمط الرنين المتكرر . عند تعيين الراديو على رنين واهتزاز ، فسيصدر الراديو نغمة رنين معينة في حالة وردت أي معاملة للراديو (على سبيل المثال، تنبيه مكالمة أو رسالة). وتكون النغمة الصادرة من الراديو كنغمة المؤشر الإيجابية أو مكالمة فائتة.

بالنسبة لأجهزة الراديو التي تحتوي على بطاريات تدعم ميزة الاهتزاز والمركبة في مشبك حزام اهتزاز ، تكون خيارات نوع تنبيه الرنين المتوفرة هي صامت ورنين واهتزاز ورنين واهتزاز

بالنسبة لأجهزة الراديو المزودة ببطاريات لا تدعم ميزة الاهتزاز وغير مركبة في مشبك حزام اهتزاز ، يتم تعيين نز ع تنبيه الرنين تلقائيًا على رنين. تتمثل خيارات نوع نتبيه الرنين المتوفرة في صامت ورنين.

بمكنك تحديد نو ع تنبيه رنين عن طريق تنفيذ أحد الإجراءات التالية.

• اضغط على زر **نوع التنبيه** المبرمج للوصول إلى قائمة نوع التنبيه.

a. اضغط على هه أو ▼ للوصول إلى رن\_ين أو ۱متـزاز أو رنـين وا هـتـزاز أو صامـت واضغط على ( <mark>آ</mark>قا) للتحديد. • انتقل إلى هذه الميزة عبر القائمة. .a اςϐο ϋلى ϟلوλول إϟى اϟقامة. .b اςϐο ϋلى أو ϟلوλول إϟى دوات δϣاϋدة اςϐοو ϋلى ϟلتΤدϳد. .c اضغط على ه أو ▼ للوصول إلى إعدادات الـراديـو واضغط على OK للتحديد. d. اضغط على هـ أو ▼ للوصول إلى زخمة ⁄تـنـبـيـه واضغط ϋلى ϟلتΤدϳد. e. اضغط على هه أو ♥ للوصول إلى نـوع الـتنبيه واضغط ϋلى ϟلتΤدϳد. f. اضغط على ▲ أو ▼ للوصول إلى رن\_ين أو ۱ هـتـزاز أو رنـين واهتـزاز أو صامـت واضغط على ( <mark>ه</mark>ائلتحديد.

**5.7.15.7 تكوين نمط الاهتز از** 

**إόηار:** يتم تعيين زر **نمط الاهتزاز** المبرمج بواسطة الوكيل أو مسؤول النظام. راجع الأمر مع الوكيل أو مسؤول النظام لتحديد الطريقة التي تمت بها برمجة الراديو الخاص بك.

يتم تمكين نمط الاهتزاز عند تركيب مشبك حزام الاهتزاز في الراديو باستخدام بطارية تدعم ميزة الاهتزاز .

يمكنك تكوين نمط الاهتزاز عن طريق تنفيذ أحد الإجراءات التالية.

- اضغط على زر **نمط الاهتزاز** المبرمج للوصول إلى القائمة نمط الاهتزاز <sub>.</sub> a. اضغط على هه أو ▼ للوصول إلى قيصير أو متوسط أو طويـــل واضغط على ها<br>طويـــل واضغط على √00
	- انتقل إلى هذه الميزة عبر القائمة.
	- a. اضغط على ‱ للوصول إلى القائمة<sub>.</sub> .b اςϐο ϋلى أو ϟلوλول إϟى دوات δϣاϋدة و اضغط على (闘) للتحديد.

.c اضغط على هه أو ▼ للوصول إلى إعدادات الـراديو واضغط على هله التحديد. d. اضغط على هـ أو ح للوصول إلى زخمة ⁄تـنـبـيـه واضغط ϋلى ϟلتΤدϳد. e. اضغط على هه أو ▼ للوصول إلى نمط الاهتـزاز واضغط ϋلى ϟلتΤدϳد. f. اضغط على هه أو ▼ للوصول إلى قيصير أو متوسط أو طويــل واضغط على هـــ<mark>®</mark> للتحديد.

**5.7.15.8**

**δϣتوى λوت ϐϧمة اϟتنبϪϴ اϟتصاϋدي**

بمكنك بر مجة الر اديو للتنبيه باستمر ار عند و جو د مكالمة ر اديو لم يتم الر د عليها. ويتم ذلك عن طريق زيادة مستوى صوت نغمة التنبيه تلقائيًا بمرور الوقت. وتُعرف هذه الميزة باسم رفع التنبيه. اتبع الإجراء لرفع مستوى صوت نغمة التنبيه على الر اديو الخاص بك.

**1** اςϐο ϋلى ϟلوλول إϟى اϟقامة.

- **2** اضغط على ▲ أو ▼ للوصول إلى الأدوات المساعدة. اضغط على ها التحديد.
- 3 اضغط على ه أو ▼ للوصول إلى إعدادات الـراديـو. اضغط على ها التحديد.
- 4 اضغط على هـ أو ▼ للوصول إلى ز<u>خمة ⁄تنزيدي</u>. اضغط على لملك) للتحديد.<br>ØK
	- 5 اضغط على ه أو ▼ للوصول إلى رفع التنبيه .
- **6** اضغط على ﴿ ڦڱل لتمكين أو تعطيل رفع التنبيه. في حالة التمكين، تظهر علامة ✔ إلى جانب مريّن. في حالة التعطيل، تختفي علامة ✔ من جانب ممكّن.

**5.7.16 ϴϣزات γجϞ اϟمكاϟمات**

يحتفظ الر اديو بسجل لكافة المكالمات الخاصة الأخير ة الصادر ة والتي تم الر د عليها والفائتة. تُستخدم ميزة سجل المكالمات لعرض المكالمات الأخيرة وإدارتها.

<span id="page-5330-0"></span>بمكن إدر اج تنبيهات المكالمات الفائتة في سجلات المكالمات حسب تكو بن النظام على الر اديو الخاص بك بمكنك تنفيذ المهام التالية في كل قائمة من قو ائم المكالمات:

- حفظ اسم مستعار أو معرّف في جهات الاتصال
	- حذف مكالمة
	- عرض التفاصيل

**5.7.16.1 ϋرض اϟمكاϟمات اϴΧϷرة**

**1** اςϐο ϋلى ϟلوλول إϟى اϟقامة.

- **2** اضغط على ▲ أو ▼ للوصول إلى سعل المكالمات. اضغط على ( ak )<br>التحديد αk
	- 3 اضغط على هـ أو ح للوصول إلى القائمة المفضلة. الخيار ات هي القوائم فائتة وتم الرد والصادر.

اضغط على صلى التحديد.

ستعرض الشاشة أحدث الإدخالات.

**4** اضغط على ▲ أو ▼ لعرض القائمة.

يمكنك بدء مكالمة باستخدام الاسم المستعار أو المعرف الذي تعرضه الشاشة حاليًا عن طر بق الضغط على ز ر **PTT**.

**5.7.16.2 ΗخزϦϳ γما˯ δϣتόارة و όϣرϓات Ϧϣ ϗامة اϟمكاϟمات**

اتبع الإجر اء لتخز بن أسماء مستعار ة أو معر فات على الر ادبو الخاص بك من قائمة المكالمات.

- **1** اςϐο ϋلى ϟلوλول إϟى اϟقامة.
- 2 اضغط على هه أو ▼ للوصول إلى <sub>سجل</sub> المكالمات. اضغط على ( ak πكحديد )
	- 3 اضغط على هيأو حد اللوصول إلى القائمة المطلوبة. اضغط على ل ω)<br>( οκ التحديد
	- **4** اضغط على هه أو ح للوصول إلى الاسم المستعار أو المعرف المطلوب .اضغط على ها التحديد .
- **5** اضغط على هه أو ▼ للوصول إلى تخزيــن. اضغط على لـ® | للتحديد . ستعرض الشاشة مؤشرًا وامضًا.
- **6** أدخل باقي أحرف الاسم المستعار المطلوب. اضغط على ﴿ <mark>B</mark> للتحديد<sub>.</sub> يمكنك تخزين معرف بدون اسم مستعار تعر ض شاشة العر ض إشعار ًا إيجابيًا صغير ًا.

**5.7.16.3 Σذϑ ϣكاϟمات Ϧϣ ϗامة اϟمكاϟمات**

اتبع الإجراء لحذف مكالمات من قائمة المكالمات على الراديو الخاص بك.

- **1** اضغط على ها<br>اضغط على OK
- 2 اضغط على ه أو ▼ للوصول إلى <sub>سجل</sub> المكالمات. اضغط على ل ها)<br>التحديد.

3 اضغط على هر أو حد للوصول إلى القائمة المطلوبة. اضغط على للتحديد.<br>(<mark>OK)</mark> للتحديد.

إذا كانت القائمة فار غة:

- تصدر نغمة.
- تعرض الشاشة القائمة فارغة.
- **4** اضغط على هه أو ح للوصول إلى الاسم المستعار أو المعرف المطلوب . اضغط على هل<mark>e</mark> التحديد .
- 5 اضغط على ه أو ▼ للوصول إلى *حذف إدخيال؟. اضغط على* للتحديد.<br>αلا
	- **6** قم بأحد الإجراءات الأتية:
	- .<br>• اضغط على لِ®ل لتحديد ز\_<sub>عم</sub> لحذف الإدخال. ستعرض الشاشة تم حذف ميدخل.
	- اضغط على هه أو ۷ للوصول إلى لا. اضغط على ١٥<mark>.</mark> للتحديد

يعود الر اديو إلى الشاشة السابقة.

**5.7.16.4 ϋرض اϟتفاϞϴλ Ϧϣ ϗامة اϟمكاϟمات**

اتبع الإجر اء لعر ض تفاصيل على الر اديو الخاص بك من قائمة المكالمات.

- **1** اضغط على لـOK للوصول إلى القائمة.
- 2 اضغط على ه أو ▼ للوصول إلى <sub>سجل</sub> المكالمات. اضغط على للتحديد <del>π</del>
	- 3 اضغط على هـ أو ▼ للوصول إلى القائمة المطلوبة<sub>.</sub> اضغط على ϟلتΤدϳد.
	- **4** اضغط على هه أو ح للوصول إلى الاسم المستعار أو المعرف المطلوب .اضغط على هلى التحديد .

5 اضغط على هـ أو ▼ للوصول إلى عرض الـتفاصيل. اضغط على ( <mark>⊞</mark> ) للتحديد. تعرض الشاشة التفاصيل

> **5.7.17** <mark>تشغيل تنبيه المكالمات</mark>

يعمل نداء تنبيه المكالمات على تمكينك من تنبيه مستخدم راديو معين للاتصال بك متى استطاع ذلك.

تنطبق هذه الميزة فقط على الأسماء المستعارة أو المعرفات الخاصة بالمشتركين ويمكن الوصول إليها عن طريق استخدام القائمة عبر جهات الاتصال أو الاتصال اليدوي أو زر **الوصول بلمسة واحدة** المبرمج.

فِي نظام Capacity Max، تتيح ميزة تنبيه المكالمات لمستخدم الراديو أو المرسِل إرسال تنبيه لمستخدم راديو آخر يطلب من مستخدم الراديو معاودة الاتصال بمستخدم الراديو البادئ متى أمكن. لا يتوافر الاتصال الصوتي في هذه الميزة.

بمكن تكوين عملية تنبيه المكالمات عبر الوكيل أو مسؤول النظام بطريقتين:

- تم تكوين الراديو ليتيح لك الضغط على زر PTT للرد مباشرة على المتصل عبر إجراء مكالمة خاصة.
- تم تكوين الراديو ليتيح لك الضغط على زر **PTT** ومتابعة الإتصال بمجموعة تحدث أخرى. لن يتيح الضغط على زر **PTT** عند إدخال تنبيه المكالمات للمستخدم الاستجابة للمتصل. يجب على المستخدم الانتقال إلى خيار سجل

المكالمات الفائتة في قائمة سجل المكالمات والاستجابة لتنبيه المكالمات من هناك

تتيح المكالمة الخاصة عبر ميزة إعداد المكالمة دون بث (OACSU) للمستخدم الاستجابة على الفورِ ، بينما تتطلب المكالمة الخاصة عبر ميزة الإعداد الكامل للمكالمة دون بث (FOACSU) إعلام المستخدم للمكالمة. ومن نُمّ يوصـي باستخدام المكالمات من نوع إعداد المكالمة دون بث (OACSU) لمبزة تنبيه المكالمات. راجع اتصال خاصفي صفحة 76 .

> **5.7.17.1** إ**جراء تنبيهات مكالمات**

اتبع الإجراء لإجراء تنبيهات المكالمات على الراديو الخاص بك.

**1** اςϐο ϋلى اϟزر اϟمبرΞϣ **اϟوλول Αلمδة واΣدة**.

تعرض الشاشة تخليله هالمكالمات والاسم المستعار للمشترك أو معرفه. يضيء مؤشر LED الأخضر .

**2** انتظر الإشعار بالاستلام.

إذا تم تلقى إشعار باستلام تنبيه المكالمات، فستعرض الشاشة إشعارًا إيجابيًا صغير ا.

إذا لم يتم تلقى إشعار باستلام تنبيه المكالمات، فستعرض الشاشة إشعارًا سلبيًا صغير ًا.

## **5.7.17.2 إΟرا˯ Ηنبϴهات ϣكاϟمات Αاγتخدام ϗامة Οهات الاΗصال**

- **1** اضغط على <br>اضغط على ۞ للوصول إلى القائمة.
- 2 اضغط على ه أو ▼ للوصول إلى حهيات الاتصال. اضغط على صباً التّحديد −
	- **3** قم بأحد الإجر اءات الآتية:
	- حدد الاسم المستعار أو المعر ف الخاص بالمشتر ك مباشر ة اضغط على هه أو ح للوصول إلى الاسم المستعار أو المعرف المطلوب .اضغط على هذ<mark>ال</mark> التحديد .
- استخدم قائمة اتصال يـدوي اضغط على ١ أو ٣ للوصول إلى اتبصال بدوي. اضغط على (闘) التحديد. اضغط على هه أو ح للوصول إلى رقم الراديو . اضغط على ( ا)<br>اضغط على ( OK

تعرض الشاشة رقم لاسلكي: ومؤشرًا وامضًا. أدخل معرف المشترك الذي تريد ترقيمه. اضغط على ﴿ ١٥<mark>٤</mark> للتحديد.

4 اضغط على ▲ أو ▼ للوصول إلى تـنـبـيـه المكـالمـات. اضغط على (ﷺ) للتحديد.

تعرض الشاشة ت. په مكالميات والاسم المستعار للمشترك أو معرفه. يضيء مؤشر LED الأخضر .

- 5 انتظر الإشعار بالاستلام.
- إذا تم تلقى إشعار الاستلام، فستعرض الشاشة إشعارًا إيجابيًا صغيرًا.
- إذا لم يتم تلقى إشعار الاستلام، فستعرض الشاشة إشعارًا سلبيًا صغيرًا.

**5.7.17.3** الاستجابة لتنبيهات المكالمات

عندما تتلقى تنبيه مكالمة:

- تصدر نغمة متكررة.
- يومض مؤشر LED الأصفر .

• تعرض الشاشة قائمة إعلامات تسرد تنبيه مكالمات مع الاسم المستعار أو المعر ف الخاص بالر اديو المتصل.

وفقًا للتهيئة التبي يقوم بها الوكيل أو مسؤول النظام، يمكنك الرد على تنبيه المكالمات بتنفيذ أحد الإجر اءات التالية:

- اضغط على زر PTT وقم بالرد على المتصل مباشرة بمكالمة خاصة.
- اضغط على زر PTT لمتابعة الاتصال العادي بمجموعة التحدث. ينتقل تنبيه المكالمات إلى خيار مكالمة فائتة في قائمة سجل المكالمات. يمكنك الرد على المتصل من سجل المكالمات الفائتة.

راجع قائمة الإعلامات في صفحة 182 وميزات سجل المكالمات في صفحة 132 للحصول على مزيد من المعلومات.

## **5.7.18 الاسم المستعار الديناميكي للمتصل**

تسمح لك هذه الميزة بتحرير اسم مستعار للمتصل ديناميكيًا من اللوحة الأمامية للراديو .

عند إجراء مكالمة، يعرض الراديو المستقبِل الاسم المستعار للمتصل الخاص بالراديو المر سيل.

تكون قائمة الأسماء المستعار ة للمتصل قادر ة على تخز بن ما يصل إلى 500 اسم مستعار للمتصل الخاص بالر اديو المر سل بمكنك عر ض مكالمات خاصبة أو إجر اؤ ها من قائمة الأسماء المستعار ة للمتصل. عند إيقاف تشغيل الر اديو ، تتم إز الة محفوظات الأسماء المستعارة للمتصل المتلقى من قائمة الأسماء المستعارة للمتصل.

**5.7.18.1** قعديل الاسم المستعار للمتصل بعد تشغيل الراديو

**1** قم بتشغيل الراديو

**2**

أدخل الاسم المستعار الجديد للمتصل. اضغط على ﴿ طَلَّا لِلْمتابعة. ستعرض الشاشة إشعارًا إيجابيًا صغيرًا. **إشعار:** 

عند إجراء مكالمة، يعرض الراديو المستقبِل الاسم المستعار الجديد للمتصل.

> **5.7.18.2** قعديل الاسم المستعار للمتصل من القائمة الرئيسية

- **1** اضغط على هلى القائمة.<br>اضغط على على الوصول إلى القائمة.
- 2 اضغط على ه أو ▼ للوصول إلى الأدوات المساعدة. اضغط على ها التحديد.

- 3 اضغط على ه أو ▼ للوصول إلى معلومات الراديو. اضغط على ها التحديد.
- **4** اضغط على هـ أو ▼ للوصول إلى <sub>هـويــتي.</sub> اضغط على ( <mark>®</mark><br>" للتحديد
	- **5** اضغط على الله على المتابعة.
- **6** اضغط على ٨ أو ٧ للوصول إلى تحريــر. اضغط على لـ® | للتحديد .
- أدخل الاسم المستعار الجديد للمتصل. اضغط على ﴿ <mark>8</mark>B للتحديد. ستعر ض الشاشة إشعار ًا إيجابيًا صغير ًا. **اشعار :** عند إجراء مكالمة، بعرض الرادبو المستقبِل الاسم المستعار الحديد للمتصل

# **ϋرض ϗامة اγϷما˯ اϟمδتόارة ϟلمتصϞ**

يمكنك الوصول إلى قائمة الأسماء المستعار ة للمتصل لعرض تفاصيل الأسماء المستعارة للمتصل المرسل.

- **1** اضغط على هلي الله على الله القائمة.
- **2** اضغط على ▲ أو ▼ للوصول إلى الأسماء المستعارة للمتصل. اضغط على ها التحديد.
- 3 اضغط على هـ أو ▼ للوصول إلى القائمة المفضلة<sub>.</sub> اضغط على للتحديد.<br>(ακ
- **4** اضغط على هه أو ▼ للوصول إلى عرض الـتفاصيل. اضغط على ( <mark>⊞</mark> )<br>على ( WD للتحديد.

**5.7.18.4** بدءِ مكالمة خاصة من قائمة الأسماءِ المستعار ة للمتصل

يمكنك الوصول إلى قائمة الأسماء المستعار ة للمتصل لبدء مكالمة خاصة.

**5.7.18.3**

**7**

- **1** اضغط على هلى الوصول إلى القائمة.
- **2** اضغط على ▲ أو ▼ للوصول إلى الأسماء المستعارة لــلـمـتصل. اضغط على صلى التحديد.<br>الــلـمـتصل. اضغط على صلى التحديد.
- **3** اضغط على ▲ أو ▼ للوصول إلى </ لاسم / لمستع*ل* **لمϮϠτب ϞμΘϤϠϟ***<*.
	- **4** ϟلاΗصالˬ اςϐο ϊϣ الاγتمرار ϋلى زر **PTT**.

#### **5.7.19**

# **وϊο ϛتϢ اϟصوت**

يقدّم وضع كتم الصوت خيارًا بكتم كل المؤشرات الصوتية على الراديو.

بمجرد بدء ميزة وضع كتم الصوت، يتم كتم صوت كل المؤشرات الصوتية باستثناء المبزات بأولوية أعلى، مثل عمليات الطوارئ.

عند الخروج من وضع كتم الصوت، يستأنف الراديو تشغيل النغمات وعمليات إرسال الصوت الحالية.

**ϫام:** يمكنك تمكين Face Down أو Man Down في كل مرة. لا يمكن تمكبن المبز تبن معًا.

DP4800e/DP4801e, DP4600e/DP4601e, نتطبق هذه الميزة على DP4400e/DP4401e فحسب

> **5.7.19.1 تشغيل وضع كتم الصوت**

اتبع الإجراء لتشغيل وضع كتم الصوت.

قم بأحد الإجر اءات التالية:

- انتقل إلى هذه الميزة عبر زر **وضع كتم الصوت** المبرمج<sub>.</sub>
- استعمل هذه الميزة عبر وضع الراديو في وضعية الاتجاه لأسفل مؤقئا.

بناءً على طر از الراديو ، يمكن تمكين ميز ة الاتجاه لأسفل إما عبر قائمة الراديو أو عبر مسؤول النظام لديك. راجع الوكيل أو مسؤول النظام لديك للحصول على مزيد من المعلومات.

**ϫام:** بستطيع المستخدم تمكين الاتجاه لأسفل أو تنبيه بالسقوط فقط في الو قت نفسه. لا يمكن تمكين الميز تين معًا.

> **إόηار:** ميزة الاتجاه لأسفل تنطبق على DP4801e فقط.

> > يحدث ما يلي عند تمكين وضع كتم الصوت:

- تصدر نغمة المؤشر الإيجابية.
- تعرض الشاشة تـشغيـل وضع كـتم الـصوت.

ا**لعريبية** 

- بيدأ مصباح LED الأحمر في الوميض ويظل يومض إلى أن يتم إنهاء وضع كتم الصوت.
	- تعرض شاشة رمز **وضع كتم الصوت** على الشاشة الرئيسية.
		- يتم كتم صوت الراديو
	- بيدأ مؤقت وضع كتم الصوت في عد المدة الزمنية التي يتم تكوينها تنازليًا.

**5.7.19.2 صوتϟا Ϣتϛ ϊοو Ζ˷ϗؤϣ ςبο**

يمكن تمكين ميزة وضع كتم الصوت لمدة زمنية مكوّنة مسبقًا عبر ضبط مؤقت وضع كتم الصوت. يتم تكوين المدة الزمنية الخاصة بالمؤقت في قائمة الراديو ويمكن أن نتراوح بين 5.5 ساعة و6 ساعات. يتم إنهاء وضع كتم الصوت بمجرد انتهاء مدة المؤقت.

إذا تُرك المؤقت على القيمة 0، يظل الراديو في وضع كتم الصوت لمدة زمنية غير محدودة إلى أن ينتقل الراديو إلى وضع الاتجاه لأعلى أو يتم الضغط على زر **وضع كتم الصوت** المبر مج<sub>.</sub>

> **إόηار:** ميزة الاتجاه لأسفل تنطبق على DP4801e فقط.

> > **1** اضغط على هلى الله على الله القائمة.

- 2 اضغط على ه أو ▼ للوصول إلى الأدوات المساعدة. اضغط على ( <mark>ه</mark>ا) للتحديد. 3 اضغط على ه أو ▼ للوصول إلى إعدادات الـراديـو. اضغط على <mark>68</mark> للتحديد.
	- 4 اضغط على ه أو ▼ للوصول إلى مؤقت كتم الصوت. اضغط على ( <mark>ه</mark>ا) للتحديد.
- 5 اضغط على هـ أو ▼ لتحرير القيمة الرقمية لكل رقم، واضغط على  $\begin{pmatrix} 1 & 1 \\ 0 & 1 \end{pmatrix}$

**5.7.19.3**

# ا**لخروج من وضع كتم الصوت**

يمكن الخروج من هذه الميزة تلقائيًا بمجرد انتهاء مدة مؤقّت وضع كتم الصوت.

نفذ أحد الإجراءات التالية لإنهاء وضع كتم الصوت يدويًا:

- اςϐο ϋلى زر **وϊο ϛتϢ اϟصوت** اϟمبرΞϣ.
	- اςϐο ϋلى زر **PTT** ϋند أي إدΧال.

• ضع الراديو في وضعية الاتجاه لأعلى مؤقتًا. **إόηار:**

مبز ة الاتجاه لأسفل تنطبق على DP4801e فقط

يحدث ما يلي عند تعطيل وضع كتم الصوت:

- تنطلق نغمة الموشر السلبية.
- تعرض الشاشة إيقاف تـشغيل وضع كـتم الـصوت.
	- ينطفئ مصباح LED الأحمر الوامض.
	- يختفي رمز **وضع كتم الصوت** من الشاشة الرئيسية.
- بلغي الراديو كتم الصوت وتتم استعادة حالة السماعة الخارجية.
- إذا لم يكن المؤقت قد انتهت صلاحيته، يتم إيقاف مؤقت وضع كتم الصوت.

**إόηار:** يتم أيضًا إنهاء وضع كتم الصوت إذا قام المستخدم بإرسال الصوت أو بالتحو بل إلى قناة غير مبر مجة.

> **5.7.20 تشغيل الطو ار ي**

يُستخدم تنبيه الطوارئ للإشارة إلى وجود حالة حرجة. وبإمكانك بدء الطوارئ في أي وقت حتى في حالة وجود نشاط على القناة الحالية.

في نظام Capacity Max، لا يمكن للراديو المستقبل أن يدعم إلا تنبيه طوارئ واحد في كل مرة. في حالة بدء تنبيه طوارئ ثان، فإنه سيتجاوز تنبيه الطوارئ الأول.

عند استقبال تنبيه طوارئ، يمكن للمستقبل اختيار حذف التنبيه والخروج من قائمة التنبيه، أو الاستجابة لتنبيه الطوارئ عبر الضغط على زر **PTT** وإرسال صوت ليس طوارئ.

يستطيع الوكيل أو مسؤول النظام تعيين مدة الضغط على زر ا**لطو**ارئ المبرمج، فيما عدا الضغط لفترة طويلة، حيث يعتبر ذلك مشابهًا لكل الأزرار الأخرى:

ا**لضغط لفتر ة قصبر ة** 

الفتر ة ما بين 0.05 ثانية إلى 0.75 ثانية.

ال**ضغط لفتر ة طويلة** 

الفترة ما بين 1.00 ثانية إلى 3.75 ثوان.ٍ

يتم تخصيص زر ا**لطوارئ** بواسطة ميزة تشغيل/إيقاف تشغيل الطوارئ راجع الوكيل بشأن التشغيل المخصص لزر **الطو**ارئ.

**إόηار:**

إذا كان الضغط لفترة قصيرة على زر ا**لطوارئ** مخصصًا لتشغيل وضع الطوارئ، فيكون الضغط لفترة طويلة على زر ا**لطوارئ** مخصصًا للخروج من وضع الطوارئ.

وإذا كان الضغط لفترة طويلة على زر ا**لطو**ارئ مخصصًا لتشغيل وضع الطوارئ، فيكون الضغط لفترة قصيرة على زر ا**لطوارئ** مخصصًا للخروج من وضع الطوارئ.

يدعم الر اديو ثلاثة تنبيهات للطو ارئ:

• تنبیه طوارئ

- تنبيه طوارئ مع مكالمة
- تنبيه طوارئ مع صوت للتتبع

بالإضافة إلى ذلك، يحتوي كل تنبيه على الأنواع التالية:

#### **ϋادي**

بر سل الر اديو ۖ إشار ة تنبيه و يعر ض مؤشر ات صو تية و /أو ۖ مر ئية.

#### صامت

يرسل الراديو إشارة تنبيه من دون أي مؤشرات صوتية أو مرئية. يستقبل الراديو مكالمات بدون أي صوت من خلال السماعة، حتى تنتهي فترة إرسال ا*لميكروفون النشط* المبرمجة و/أو تضغط على زر PTT.

#### **وتλ ϊϣ Ζϣاλ**

يرسل الراديو إشارة تنبيه بدون أي مؤشرات صوتية أو مرئية، ولكنه يسمح للمكالمات الوار دة بإصدار الصوت من خلال السماعة الخار جية إذا تم تمكين المبكر وفون النشط فسيصدر صوت المكالمات الواردة من خلال السماعة الخارجية بعد انتهاء فترة إرسال *الميكروفون النشط* المبرمجة. وتظهر اϟمؤηرات Αمجرد اϟضςϐ ϋلى زر **PTT**.

## **اشعار** يمكن تخصيص تنبيه واحد فقط من تنبيهات الطوارئ الواردة أعلاه لزر ا**لطو**ارئ المبر مج

**5.7.20.1**

# إرسال تنبيهات الطوارئ

تتبح لك هذه الميزة إرسال تنبيه طوارئ، أي إشارة غير صوتية، يشغّل إشارة تنبيه على مجموعة من أجهزة الراديو. نفِّذ الإجراء لإرسال تنبيهات الطوارئ على الر اديو .

لا يشغل الراديو أي مؤشرات صونية أو مرئية أثناء وضع الطوارئ عند تعيينه على صامت

**1** اضغط على زر **تشغيل الطوارئ** المبرمج.

سترى نتيجة واحدة من النتائج التالية:

- تعرض الشاشة إنـذارات الإرسال والاسم المستعار للوجهة.
	- تعرض الشاشة برقيبة الإرسال والاسم المستعار للوجهة.

يضيىء مؤشر LED الأخضر . يظهر رمز ا**لطوارئ** .

**إόηار:**

- في حالة البرمجة، تصدر نغمة بحث الطوارئ. يتم كتم صوت هذه النغمة عندما برسل الراديو الصوت أو يستقبله، وتتوقف عندما يخرج الراديو من وضع الطوارئ يمكن للوكيل أو مسؤول النظام برمجة نغمة بحث الطوارئ.
	- **2** انتظر الإشعار بالاستلام.

إذا تم بنجاح:

• تصدر نغمة الطوارئ.

- يومض مؤشر LED الأخضر .
- تعرض الشاشة تم إرسال الإنـذار. إذا لم يتم بنجاح بعد استنفاد كافة المحاولات:
	- تصدر نغمة.
	- تعرض الشاشة فشل الإنـذار.

بنهي الراديو وضع ننبيه الطوارئ ويعود إلى الشاشة الرئيسية

## **إشعار :**

عند تهيئة عملية الطوارئ لتنبيه الطوارئ فقط، فإنها تتألف فقط من إرسال تنبيه الطوارئ فقط تنتهي الطوارئ عند تلقى إشعار بالاستلام من النظام، أو عند استنفاد محاولات الوصول إلىي القناة.

لا يصاحب إرسال ننبيه الطوارئ أي مكالمات صونية عند التشغيل كتنبيه طو ار *ی*ٔ فقط

#### **5.7.20.2**

إرسال تنبيهات طوارئ مع مكالمة

تتيح لك هذه الميزة إرسال تنبيه طوارئ مع إجراء مكالمة إلى مجموعة من أجهزة الراديو أو إلى مرسِل عند صدور إشعار بالاستلام من البنية الأساسية داخل المجموعة، يمكن أن تتصل مجموعة أجهزة الراديو عبر قناة طوارئ مبرمجة.

بجب تهيئة الرادبو لتنبيه طوارئ ومكالمة طوارئ لإجراء مكالمة الطوارئ بعد عملية التنبيه

**1** اضغط على زر **تشغيل الطوارئ** المبرمج.

تعرض الشاشة إنـذار الإرسـال والاسم المستعار للوجهة. يظهر رمز ا**لطوارئ** يضيىء مؤشر LED الأخضر ـ

**إόηار:** تصدر نغمة بحث الطوارئ إذا كان الراديو مبرمَجًا على ذلك. يتم كتم هذه النغمة عندما برسل الراديو الصوت أو يستقبله، وتتوقف عندما يخرج الراديو من وضع الطوارئ.

إذا تم تلقى إشعار باستلام تنبيه طوارئ بنجاح:

- تصدر نغمة الطوارئ.
- يومض مؤشر LED الأخضر .
- تعرض الشاشة تم إرسال الإنـذار.
- بدخل الراديو في وضع مكالمة الطوارئ عندما نعرض الشاشة الطوارئ والاسم المستعار لمجموعة الوجهة.

إذا لم يتم تلقى إشعار باستلام تنبيه طوارئ بنجاح:

- تم استنفاد كافة المحاو لات.
	- تصدر نغمة منخفضة.
- وتعرض الشاشة فيشل إيتنبيب.
- يخرج الراديو من وضع تنبيه الطوارئ.

2 اضغط على زر PTT لبدء إرسال صوتي<sub>.</sub> ϳضϲ ˯ϣؤηر LED الأΧضر.Ηعرض اϟشاηة رϣز **ϣكاϟمة Οماϴϋة**.

### **3** قم بأحد الإجر اءات الآتية:

- انتظر حتى انتهاء نغمة الإذن بالكلام وتحدث بوضوح في الميكروفون إذا كان مُمَكنًا.
	- انتظر حتى تنتهى نغمة PTT الجانبية وتحدث بوضوح في المبكر وفون إذا كان مُمَكنًا.
		- **4** Σرر زر **PTT** ϟلاγتماع. تعر ض الشاشة الاسمين المستعارين للمتصل و المجمو عة.
			- **5** اςϐο ϋلى زر **PTT** ϟلرد ϋلى اϟمكاϟمة.

عند تمكين ميز ة الإشار ة إلى قناة حرة، تسمع نغمة تنبيه قصير ة في اللحظة التي يتم فيها تحرير الزر PTT في الراديو المرسل، مما يوضح أن القناة متاحة لك للر د.

> **6** اضغط على زر إ**يقاف الطوارئ** للخروج من وضع الطوارئ. سيعود الر اديو إلى الشاشة الر ئيسية.

**اشعار :** 

بناءً على طريقة برمجة الراديو، قد تسمع نغمة الإذن بالكلام أو لا نسمعها. يمكن لوكيل أو مسؤول نظام الر اديو أن يزودك بمعلومات إضافية حول طريقة بر مجة الر ادبو للطوارئ.

يمكن أن يضغط بادئ مكالمة الطوارئ على زر لِچّما لإنهاء مكالمة طوارئ جارية. يعود الراديو إلى حالة خمول المكالمات لكن نظل شاشة مكالمات الطوارئ مفتوحة.

> **5.7.20.3** إرسال تنبيهات طوارئ مع صوت للتتبع

تتبح لك هذه الميزة إرسال تنبيه طوارئ مع صوت للتتبع إلى مجموعة من أجهزة الراديو. يتم تتشيط ميكروفون الراديو تلقائيًا مما يتيح لك الاتصال بمجموعة أجهزة الراديو بدون الضغط على زر PTT. وتعرف هذه الحالة النشطة للميكروفون باسم المبكر وفون النشط.

إذا كان وضع دورة الطوارئ ممكَّنا في الراديو ، فسيتم إجراء تكرارات *الميكروفون* النشط ولفترات الاستقبال طوال فترة مبرمجة. أثناء وضع دورة الطوارئ، تصدر أصو ات المكالمات المتلقاة من السماعة.

إذا قمت بالضغط على زر PTT أثناء فترة الاستقبال المبر مجة، فستسمع نغمة منع، تشير إلى وجوب تحرير زر PTT. يتجاهل الراديو الضغط على زر PTT ويبقى في وضع الطوارئ.

إذا ضغطت على زر PTT أثناء *الميكروفون النشط*، وتابعت الضغط عليه حتى انتهاء مدة *الميكروفون النشط*، فسيستمر الراديو في الإرسال حتى تحرير زر PTT.

في حالة فشل طلب تنبيه الطوارئ، لن يقوم الراديو بإعادة محاولة إرسال الطلب، ويدخل إلى حالة *الميكروفون النشط* مباشرةً.

# **إόηار:**

قد لا ندعم بعض الملحقات *الميكروفون النشط*. راجع الوكيل أو مسؤول النظام لديك لمزيد من المعلومات.

اتبع الإجراء لإرسال تنبيهات طوارئ مع صوت للتتبع على الراديو الخاص بك

- **1** اضغط على زر **تشغيل الطو**ارئ المبرمج. ستر ي أحد هذه النتائج:
- تعرض الشاشة إنـذار الإرسال والاسم المستعار للوجهة.
- تعرض الشاشة بـرقـيـة الإرسـال والاسم المستعار للوجهة. يضبيء مؤشر LED الأخضر . يظهر رمز ا**لطو**ارئ
	- 2 بمجرد أن تعرض الشاشة تــنـبـيــه مــرسل، تحدث بوضوح في الميكر و فون.

يتوقف الراديو تلقائيًا عن الإرسال في الحالات التالية:

- انتهاء مدة التنقل بين *الميكروفون النشط* وتلقى المكالمات، عند تمكين وضع دورة الطوارئ.
	- انتهاء مدة *الميكروفون النشط*، عند تعطيل وضع دورة الطوارئ.

3 اضغط على زر إ**يقاف تشغيل الطوارئ** لإنهاء وضع الطوارئ. سيعود الراديو إلى الشاشة الرئيسية.

> **5.7.20.4** <mark>تلقي تنبيهات الط</mark>وارئ

لا يمكن للراديو المستقبل أن يدعم إلا نتبيه طوارئ واحد في كل مرة. في حالة بدء تنبيه طوارئ ثانٍ، فإنه سيتجاوز تنبيه الطوارئ الأول. اتبع الإجراء لتلقي وعرض تنبيهات الطوارئ على الراديو الخاص بك

عند نلقي نتبيه طوارئ:

- تصدر نغمة.
- يومض مؤشر LED الأحمر .
- تعرض الشاشة قائمة تنبيه الطوارئ، والمعرف والاسم المستعار لمجموعة تحدث الطوارئ، والمعرف والاسم المستعار للراديو المرسل.
	- **1** اضغط على ها العرض التنبيه.
- **2** اضغط على (闘العرض خيارات الإجراءات وتفاصيل الإدخال في قائمة التنبيه

- **3** اضغط على هگى وحدد <sub>نــعم</sub> للخروج من قائمة التنبيه<sub>.</sub> يعود الراديو للشاشة الرئيسية مع عرض **رمز الطوارئ** في الأعلى ليشير إلى تنبيه الطوارئ المُع**لَّ**ق. يختفي **رمز الطوارئ** بعد حذف الإدخال في قائمة التنببه.
	- **4** اضغط على (間) للوصول إلى القائمة<sub>.</sub>
	- 5 حدد ق\_ائـمـة ⊥الــتـنـــــــه لزيارة قائمة التنبيهات مرة أخرى.
- **6** ϳصدر λوت اϟنϐمة وϳوξϣ ϣؤηر LED الأΣمر Σتى Ηخرج Ϧϣ وϊο الطوارئ. مع ذلك يمكن كتم صوت النغمة. قم بأحد الإجراءات الأتية:
- اضغط على زر PTT للاتصال بمجموعة أجهزة الراديو التي تلقت تنبيه الطوارئ.
	- اضغط على أي ز ر قابل للبر مجة.

**5.7.20.5** الاستجابة لتنبيهات الطوارئ

عند استقبال تنبيه طو ار ي، يمكن للمستقبل اختيار \_حذف التنبيه و الخر و ج من قائمة التنبيه، أو الاستجابة لتنبيه الطوارئ عبر الضغط على زر **PTT** وإرسال صوت ليس طوارئ. اتبع الإجراء للاستجابة لتنبيهات الطوارئ على الراديو الخاص بك.

- 1 عند تمكين مؤشر تنبيه الطوارئ، تظهر قائمة تنبيه الطوارئ عندما يستقبل الرادبو تنبيه طوارئ. اضغط على ▲ أو ▼ للوصول إلى الاسم المستعار أو المعرف المطلوب.
- 2 عند تمكين ميز ة الإشار ة إلى قناة حرة، تسمع نغمة تنبيه قصير ة في اللحظة التي يتم فيها تحرير الزر PTT في الراديو المرسل، مما يوضح أن القناة متاحة لك للرد. اضغط على زر PTT لإرسال صوت لبس طوارئ إلى المجموعة ذاتها التي تم توجيه تنبيه الطوارئ إليها.

يضيء مؤشر LED الأخضر .

- 3 قم بأحد الإجراءات الآتية:
- انتظر حتى انتهاء نغمة الإذن بالكلام وتحدث بوضوح في الميكروفون إذا كان مُمَكنًا.
	- انتظر حتى تنتهى نغمة PTT الجانبية وتحدث بوضوح في الميكر و فو ن إذا كان مُمَكنًا.
		- **4** Σرر زر **PTT** ϟلاγتماع.

عندما يستجيب الراديو الذي بدأ الطوارئ:

• بومض مؤشر LED الأحمر .

- تعرض الشاشة ر مز **مكالمة طوارئ**، والمعرف والاسم المستعار لمجموعة تحدث الطوارئ، والمعرف والاسم المستعار للراديو المر سل.
	- **إشعار:**
- إذا لم يتم تمكين مؤشر تنبيه الطوارئ، فتعرض الشاشة رمز م**كالمة جماعية**، والمعرف والاسم المستعار لمجموعة تحدث الطوارئ، والمعرف والاسم المستعار للراديو المرسل

**5.7.20.6**

# **الاγتجاΑة ϟتنبϴهات اτϟوارΉ ϊϣ ϣكاϟمة**

اتبع الإجراء للاستجابة لتنبيهات الطوارئ مع مكالمة على الراديو الخاص بك. عند نلقى مكالمة طوارئ:

- تصدر نغمة مكالمة الطوارئ إذا تم تمكين مؤشر مكالمة الطوارئ ونغمة فك ترميز مكالمة الطوارئ. لن تصدر نغمة مكالمة الطوارئ إلا إذا تم تمكين مؤشر مكالمة الطوارئ.
	- تعرض الشاشة رمز **مكالمة طوارئ** في الركن العلوي الأيسر<sub>.</sub>
	- يعرض سطر النص المعرف والاسم المستعار لمجموعة تحدث الطوارئ، والمعرف والاسم المستعار للراديو المرسل.
- يتم إلغاء كتم صوت الراديو ويصدر صوت المكالمة الواردة من خلال السماعة.
- 1 عند تمكين ميزة الإشارة إلى قناة حرة، تسمع نغمة تنبيه قصيرة في اللحظة التي يتم فيها تحرير الزر PTT في الراديو المرسل، مما يوضح أن القناة متاحة لك للرد. اضغط على زر PTT للرد على المكالمة. يضيء مؤشر LED الأخضر
- **2** انتظر حتى انتهاء نغمة الإذن بالكلام وتحدث بوضوح في الميكروفون إذا كان مُمَكنًا.
	- **3** Σرر زر **PTT** ϟلاγتماع.

عندما يستجيب الراديو الذي بدأ الطوارئ:

- يومض مؤشر LED الأحمر .
- تعرض الشاشة رمز **مكالمة طوارئ**، والمعرف والاسم المستعار لمجموعة تحدث الطوارئ، والمعرف والاسم المستعار للراديو المرسل.

**اشعار** · إذا لم يتم تمكين مؤشر تنبيه الطوارئ، فتعرض الشاشة رمز م**كالمة جماعية،** والمعرف والاسم المستعار لمجموعة تحدث الطوارئ، والمعرف والاسم المستعار للراديو المرسل.

## **5.7.20.7** ا**لخروج من وضع الطوارئ**

اضغط على زر إ**يقاف الطوارئ** المبرمج<sub>.</sub>

يعرض الراديو المؤشرات الآتية:

- توقفت النغمة.
- انطفأ مؤشر LED الأحمر .
- عند تلقى الإقرار، تعرض شاشة الراديو المرسِل تم إلـغـاء حـالــة البطو ا رئ ب نجاح. في حالة عدم تلقي إقرار، تعرض الشاشة فيشل إلغاء حالة الطوارئ.
- **] اشعار:** إذا تم تمكين تكوين إلغاء حالة الطوارئ على الراديو المرِسِل، فسيتوقف إنذار الطوارئ في الراديو المستقبِل وتتم إضافة الحالة إلى فائمة الإنذار في الراديو المستقبِل.

**5.7.21** المر اسلة النصية

الراديو الخاص بك قادر على نلقى البيانات، مثل الرسالة النصية، من راديو آخر أو من أحد تطبيقات الر سائل النصية.

يوجد نوعان من الرسائل النصية، رسالة نصية قصيرة لراديو نقال رقمي (DMR) ورسالة نصية. الحد الأقصى لطول الرسالة النصية القصيرة للراديو النقال الرقمي (DMR) هو 23 حرفًا. الحد الأقصى لطول الرسالة النصية هو 280 حرفًا،

متضمنة سطر الموضوع. لا يظهر سطر الموضوع إلا عندما تستقبل رسائل من تطبيقات البريد الإلكتروني.

**إόηار:** ينطبق الحد الأقصىي للطول فقط على الطرز التي تحتوي على أحدث البرامج والأجهزة. وبالنسبة إلى طرز الراديو التي تحتوي على برامج وأجهزة قديمة، يبلغ الحد الأقصىي لطول الرسالة النصية 140 حرفًا. اتصل بالوكيل للحصول على مزيد من المعلومات.

بالنسبة للغة العر بية، يكون اتجاه إدخال النصوص من اليمين إلى اليسار .

**5.7.21.1 رسائل نصية** 

يتم تخزين الرسائل النصية في صندوق الوارد ويتم تصنيفها حسب أحدث ما تم استلامه.

يخرج الراديو من الشاشة الحالية بمجرد انتهاء مؤقت عدم النشاط. اضغط لفترة طويلة على ۞ أي وقت للعودة إلى الشاشة الرئيسية.

> **5.7.21.1.1 ϋرض اϟرγاϞ اϟنصϴة**

**1** اςϐο ϋلى ϟلوλول إϟى اϟقامة.

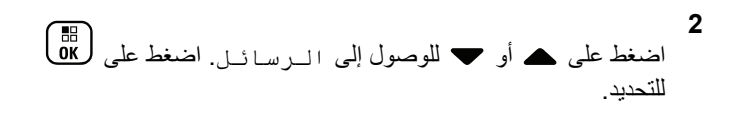

3 اضغط على ه أو ▼ للوصول إلى <sub>صندوق</sub> الوارد. اضغط على (⊞)<br>على (DK

إذا كان صندوق الوارد فارغًا:

- تعرض الشاشة القائمة فارغة.
- تصدر نغمة إذا كانت نغمة لوحة المفاتيح قيد التشغيل.
- 4 اضغط على هـ أو ▼ للوصول إلى الرسالة المطلوبة. اضغط على ليل على التحديد.<br>DK

تعرض الشاشة سطر الموضوع إذا كانت الرسالة مرسلة من أحد تطبيقات البر ید الإلكتر و نبی.

> **5.7.21.1.2 ϋرض رγاϞ ϧصϴة ϟحاϟة اϟقϴاس Ϧϋ όΑد**

اتبع الإجراء لعرض رسائل نصية لحالة القياس عن بعد من صندوق الوارد.

**1** اςϐο ϋلى ϟلوλول إϟى اϟقامة. **2** اςϐο ϋلى أو ϟلوλول إϟى رγاϞ. اςϐο ϋلى ϟلتΤدϳد.

- 3 اضغط على هه أو ▼ للوصول إلى <sub>صندوق</sub> الموارد. اضغط على ( ه) للتحديد.
- **4** اضغط على هه أو ▼ للوصول إلى الرسالة المطلوبة. اضغط على لتحديد ( 58 أن التحديد ال

لا بمكنك الر د على ر سالة نصبة لحالة القباس عن بُعد.

تعرض الشاشةقياس عن بعد: <رسالة نصية للحال>.

اضغط لفترة طويلة على (ط) للعودة إلى الشاشة الرئيسية.

**5.7.21.1.3 ϋرض رγاϞ ϧصϴة ϣحفوχة**

**5**

**1** قم بأحد الإجراءات الآتية:

- اςϐο ϋلى زر **رγاϟة ϧصϴة** اϟمبرΞϣ. ΗاϊΑ إϟى اϟخطوة.3
	- اضغط على <mark>08</mark>) للوصول إلى القائمة<sub>.</sub>
- **2** اضغط على هه أو ▼ للوصول إلى الــرسـائــل. اضغط على OK<br>" للتحديد .

**3** اςϐο ϋلى أو ϟلوλول إϟى المδودات. اςϐο ϋلى ϟلتΤدϳد.

**4** اضغط على ▲ أو ▼ للوصول إلى الرسالة المطلوبة. اضغط على للتحديد.<br>التحديد.

**5.7.21.1.4**

الرد عل*ى* رسائل نصية

عند تلقى رسالة نصية:

- تعرض الشاشة قائمة الإعلامات مع الاسم المستعار أو المعرف الخاص بالمر سل
	- Ηعرض اϟشاηة رϣز **رγاϟة**.

**إόηار:**  $\sqrt{a}$ يقوم الراديو بالخروج من شاشة تنبيه الرسالة النصية وإعداد مكالمة خاصة أو جماعية إلى مرسل الرسالة في حالة الضغط على زر PTT.

- **1** قم بأحد الإجر اءات الآتية:
- اضغط على ه أو ۷ للوصول إلى <sub>قـر ا</sub>ء ق اضغط على

لتكديد.<br>αK

تعرض الشاشة الرسالة النصية. تعرض الشاشة سطر الموضوع إذا كانت الرسالة مرسلة من أحد تطبيقات البريد الإلكتروني.

اضغط على هه أو ▼ للوصول إلى القراءة لاحقًا. اضغط على ( <mark>ه</mark>ا)<br>اضغط على ( ok

بعود الراديو إلى الشاشة التي كنت عليها قبل استلام الرسالة النصية.

- اضغط على هـ أو ح للوصول إلى حذف اضغط على لـ® للتحديد.
	- **2** اضغط على ﴿ ﴾<br>اضغط على ﴿ ﴾ للعودة إلى صندوق الوارد.

**5.7.21.1.5**

الرد على رسائل نصية بالرسائل النصية السريعة

- **1** قم بأحد الإجر اءات الآتية:
- اςϐο ϋلى زر **رγاϟة ϧصϴة** اϟمبرΞϣ. ΗاϊΑ إϟى اϟخطوة 3.
	- اςϐο ϋلى ϟلوλول إϟى اϟقامة.
- **2** اضغط على هه أو ▼ للوصول إلى رسـائــل. اضغط على OK للتحديد ِ
- 3 اضغط على هـ أو ▼ للوصول إلى صندوق الـوارد. اضغط ϋلى ϟلتΤدϳد.
- **4** اضغط على هه أو ▼ للوصول إلى الرسالة المطلوبة. اضغط على للتحديد.<br>ακ

تعرض الشاشة سطر الموضوع إذا كانت الرسالة مرسلة من أحد تطبيقات البريد الإلكتروني.

> **5** اضغط على (間)<br>اضغط على (OK

> > **6** قم بأحد الإجراءات الآتية:

- اضغط على ۿ أو ▼ للوصول إلى رد . اضغط على لـ <mark>8</mark>8 | للتحديد.
- اضغط على هـ أو Ψ للوصول إلى رد سرريع. اضغط على ل ⊞]<br>(αk التحديد

يظهر مؤشر وامض. يمكنك كتابة رسالتك أو تحرير ها إذا احتجت لذلك.

- **7** اضغط على ها<br>اضغط على <mark>0K</mark> بمجرد إنشاء الرسالة<sub>.</sub> ستعرض الشاشة إشعارًا مؤقتًا صغيرًا، لتأكيد إرسال الرسالة.
	- **8** اϧتظر الإηعار Αالاγتلام.
		- إذا تم بنجاح:
		- تصدر نغمة.
	- تعر ض شاشة العر ض إشعار ًا إيجابيًا صغير ًا.
		- إذا لم يتم بنجاح:
		- تصدر نغمة.
	- نعرض شاشة العرض إشعار ًا سلبيًا صغير ًا.
	- يعود الراديو إلى شاشة الخيار إعبادة إرسال.

**5.7.21.1.6 ΗوϪϴΟ اϟرγاϞ اϟنصϴة**

عندما تكون في شاشة الاختيار إعـادة إرسـال:

- **1** اضغط على ه أو ح للوصول إلى <sub>تــوجـيــه ، واضغط على DK</sub> ® لإرسال الرسالة نفسها إلى اسم مستعار أو معرف خاص بمشترك أخر أو مجمو عة أخر ي.
	- **2** اضغط على هه أو حد للوصول إلى الاسم المستعار أو المعرف المطلوب .اضغط على هلى التحديد . ستعرض الشاشة إشعارًا مؤقتًا صغيرًا، لتأكيد إرسال الرسالة.
		- 3 انتظر الإشعار بالاستلام.

إذا تم بنجاح:

- تصدر نغمة.
- تعر ض شاشة العر ض إشعار ًا إيجابيًا صغير ًا. إذا لم يتم بنجاح:
	- تصدر نغمة.
- نعرض شاشة العرض إشعار ًا سلبيًا صغير ًا.

**5.7.21.1.7 ΗوϪϴΟ اϟرγاϞ اϟنصϴة Αاγتخدام الاΗصال اϴϟدوي**

- **1** اضغط على ۿ أو ح للوصول إلى تــوجـيـه . اضغط على لـC§<br>اضغط على هـ للتحديد .
- **2** اضغط على ل<sup>6</sup>ق ل<sub>إ</sub>رسال نفس الرسالة إلى الاسم المستعار أو المعرف الخاص بمشترك آخر أو مجمو عة أخر ي.
- 3 اضغط على هـ أو ▼ للوصول إلى اتـصال يـدوي. اضغط على ليل التحديد.<br>ΩK

تعرض الشاشة رقم لاسلكي:

- **4** أدخل معرف المشترك واضغط على هلى المتابعة<sub>.</sub> ستعرض الشاشة إشعار ًا مؤقتًا صغير ًا، لتأكيد إرسال الرسالة.
	- 5 انتظر الإشعار بالاستلام.

إذا تم بنجاح:

• تصدر نغمة.

- تعر ض شاشة العر ض إشعار ًا إيجابيًا صغير ًا. إذا لم يتم بنجاح:
	- تصدر نغمة.
	- نعرض شاشة العرض إشعار ًا سلبيًا صغير ًا.

**5.7.21.1.8 Ηحرϳر اϟرγاϞ اϟنصϴة**

حدد تحرر لتحرير الرسالة.

- **إόηار:** في حالة وجود سطر الموضوع (الرسائل المستلمة من أحد تطبيقات البريد الإلكتروني)، لن تتمكن من تحرير ه.
	- **1** اضغط على هـ أو ▼ للوصول إلى تحريـر . اضغط على (ﷺ ) للتحديد ِ تعرض شاشة العرض مؤشرًا وامضًا.
		- **2** استخدم لوحة المفاتيح لتحرير الرسالة.
		- اضغط على ﴾ للانتقال مسافة واحدة إلى اليسار .
		- اضغط على ﴿ أو ﴿ ط #) للانتقال مسافة واحدة إلى اليمين.
- اضغط على  $\blacktriangleright$  لحذف أي أحرف غير مر غوب فيها.
- الضغط لفترة طويلة على ﴿لَتِّ #} لتغيير طريقة إدخال النصوص.
	- **3** اضغط على ها@<br>اضغط على <mark>0K</mark> بمجرد إنشاء الرسالة<sub>.</sub>
		- **4** قم بأحد الإجراءات الآتية:
- اضغط على هه أو پالوصول إلى إرسال واضغط على لي لإرسال الرسالة.
- اضغط على هـ أو ح للوصول إلى <sub>حفظ</sub> واضغط على ( <mark>ਛ</mark>ਿ لحفظ الر سالة إلى المجلد مسودات.
	- اضغط على (هـ) لتحرير الرسالة.
- اضغط على هـ ) للاختيار من بين حذف الرسالة أو حفظها إلى مجلد المسو دات.

**5.7.21.1.9 إرسال رسائل نصية** 

من المفترض أن يكون لديك رسالة نصية مكتوبة حديثًا أو رسالة نصية محفوظة.

حدد مستلم الرسالة. قم بأحد الإجراءات الآتية:

- اضغط على هـ أو ح للوصول إلى الاسم المستعار أو المعرف المطلوب. اضغط على ( ਸ਼ਿ)<br>المطلوب. اضغط على ( OK
- اضغط على هـ أو ح للوصول إلى اتـصال يـدوي. اضغط على هلي التحديد. يعرض السطر الأول من الشاشة رقيم لاسلكي : يعرض السطر الثاني من الشاشة مؤشرًا وامضًا. أدخل الاسم المستعار أو المعرف الخاص بالمشترك. اضغط على ١٥<mark>8</mark> . ستعرض الشاشة إشعارًا مؤقتًا صغيرًا، لتأكيد إرسال الرسالة. إذا تم بنجاح:
	- تصدر نغمة.
	- تعرض الشاشة إشعار ًا إيجابيًا صغير ًا. إذا لم يتم بنجاح:
		- تصدر نغمة منخفضة.
	- تعرض الشاشة إشعارًا سلبيًا صغيرًا.
	- تنتقل الرسالة إلى مجلد العناصر المرسلة.
		- تتميز الرسالة بر مز فشل الإرسال.

**إόηار:** في حالة الرسالة النصية المكتوبة حديثًا، سيعود الراديو إلى شاشة الخيار إعادة إرسال.

**5.7.21.1.10 Ηحرϳر رγاϞ ϧصϴة ϣحفوχة 1** اضغط على ها¶) أثناء عرض الرسالة. **2** اضغط على هه أو ح للوصول إلى تحريـر . اضغط على (18 للتحديد . يظهر مؤشر وامض.

- 3 استخدم لوحة المفاتيح لكتابة الرسالة.
- اضغط على ♦ للانتقال مسافة واحدة إلى اليسار. اضغط على ﴿ أو ∃ #) للانتقال مسافة واحدة إلى اليمين. اضغط على لك¥ لحذف أي أحرف غير مرغوب فيها.

الضغط لفتر ة طويلة على ﴿ط<del>ّ #</del>) لتغيير طريقة إدخال النصوص.

- **4** اضغط على ١٥<mark>١</mark> على المجرد إنشاء الرسالة. قم بأحد الإجر اءات الآتية:
- اضغط على ه أو ۷ للوصول إلى إرسال. اضغط على لي لإرسال الرسالة.
- اضغط على ه<sup>و</sup>ًا . اضغط على هـ أو ح للاختيار بين حفظ الرسالة أو حذفها. اضغط على هذ<mark>08</mark> للتحديد.

**5.7.21.1.11 إϋادة إرγال رγاϞ ϧصϴة**

عندما تكون في شاشة الاختيار إعادة إرسال:

اضغط على ل�� العادة إرسال نفس الرسالة إلى نفس الاسم المستعار أو المعرف الخاص بالمشترك أو المجموعة. إذا تم بنجاح:

• تصدر نغمة مؤشر إبجابية.

- <span id="page-5353-0"></span>• تعر ض شاشة العر ض إشعار ًا إيجابيًا صغير ًا.
	- إذا لم يتم بنجاح: • تصدر نغمة مؤشر سلبية.
- نعرض شاشة العرض إشعار ًا سلبيًا صغير ًا.
- يعود الراديو إلى شاشة الخيار إعـادة إرسـال.

**5.7.21.1.12** حذف كل الرسائل النصية من صندوق الوارد

- **1** قم بأحد الإجراءات الآتية:
- اςϐο ϋلى زر **رγاϟة ϧصϴة** اϟمبرΞϣ. ΗاϊΑ إϟى اϟخطوة.3
	- اضغط على <mark>08</mark>) الموصول إلى القائمة.
- **2** اضغط على هه أو ▼ للوصول إلى الــرسـائــل. اضغط على OK<br>". للتحديد .
	- 3 اضغط على ه أو ▼ للوصول إلى صندوق الـوارد. اضغط ϋلى ϟلتΤدϳد.

إذا كان صندوق الوارد فارغًا:

- تعرض شاشة العرض القائمة فارغة.
	- تصدر نغمة.
- 4 اضغط على ه أو ▼ للوصول إلى حذف الكل. اضغط على للتحديد.<br>ακ
	- **5** اضغط على هـ أو ▼ للوصول إلى زيمي. اضغط على ®0.<br>'' للتحديد . تعر ض شاشة العر ض إشعار ًا إيجابيًا صغير ًا.

**5.7.21.1.13** <mark>جذف</mark> رسائل نصية محفوظة من مجلد المسودات</mark>

- 1 قم بأحد الإجراءات الآتية:
- اضغط على زر **رسالة نصية** المبرمج. تابع إلى الخطوة3.
	- اςϐο ϋلى ϟلوλول إϟى اϟقامة.

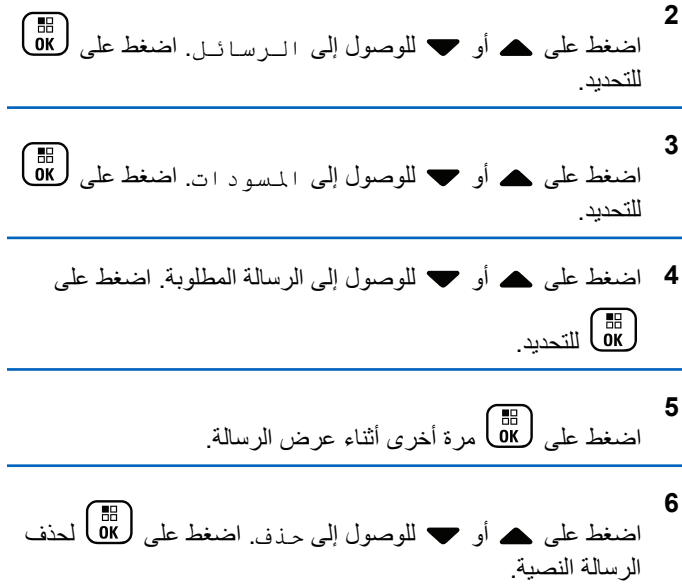

**5.7.21.2** الر سائل النصبة المر سلة

بمجرد إرسال رسالة إلى راديو أخر، يتم حفظها في مجلد العناصر المرسلة. ونتم دائمًا إضافة أحدث رسالة نصية مرسلة في أعلى مجلد العناصر المرسلة. يمكنك إعادة إرسال رسالة نصية مرسلة أو توجيهها أو تحرير ها أو حذفها.

بكون لمجلد العناصر المرسلة تخزين آخر 30 رسالة مرسلة كحد أقصى. عندما يمتلئ المجلد، ستحل تلقائيًا الرسالة النصية المرسلة التالية محل أقدم رسالة نصية في المحلد.

إذا قمت بإنهاء شاشة إرسال الرسالة أثناء إرسال الرسالة، فسيقوم الراديو بتحديث حالة الرسالة في مجلد العناصر المرسلة دون تقديم أية إشارة على الشاشة أو من خلال الصوت.

إذا تغير وضع الراديو أو تم إيقاف تشغيله قبل تحديث حالة الرسالة في العناصر المرسلة، فسيتعذر على الراديو إكمال أي رسائل قيد التقدم وسيقوم بتعليمها تلقائيًا بر مز **فشل الإرسال**.

يدعم الراديو خمس رسائل قيد التقدم كحد أقصى في المرة الواحدة. خلال هذه الفترة، يتعذر على الراديو إرسال أي رسالة جديدة ويقوم بتعليمها تلقائيًا برمز **فشل الإرسال**.

إذا ضغطت لفترة طويلة على ﴿ ﴾ أي أي وقت، فسيعود الراديو إلى الشاشة الرئيسية.

**إόηار:** إذا كان نوع القناة، مثل تقليدي رقمي أو سعة إضافية، غير متطابق، فبمكنك فقط تحر بر رسالة مرسلة أو توجيهها أو حذفها.

> **5.7.21.2.1 ϋرض اϟرγاϞ اϟنصϴة اϟمرγلة**

- **1** قم بأحد الإجراءات الآتية:
- اضغط على زر **رسالة نصية** المبرمج. تابع إلى الخطوة3.
- اضغط على إلى القائمة.
- **2** اضغط على هه أو ▼ للوصول إلى المرسائـل. اضغط على لـ8<mark>6</mark> للتحديد.
	- 3 اضغط على ه أو ▼ للوصول إلى العناصر المرسلة. اضغط على (闘) للتحديد.

إذا كان مجلد العناصر المرسلة فارغًا:

- تعرض الشاشة القائمة فارغة.
- تصدر نغمة منخفضة إذا كانت نغمة لوحة المفاتيح مشغلة.
- **4** اضغط على ▲ أو ▼ للوصول إلى الرسالة المطلوبة. اضغط على ل ⊞]<br>(αk التحديد

تعرض الشاشة سطر الموضوع إذا كانت الرسالة من أحد تطبيقات البريد الإلكتر وني.

**5.7.21.2.2** إرسال الرسائل النصية المرسلة

عند عرض رسالة مرسلة:

$$
\begin{array}{c}\n\begin{array}{c}\n\text{III} \\
\text{OK}\n\end{array}\n\end{array}
$$

**2** اضغط على ▲ أو ▼ للوصول إلى إعـادة إرسـال. اضغط على ( ﷺ ) التَحديد.

ستعرض الشاشة إشعارًا مؤقتًا صغيرًا، لتأكيد إرسال الرسالة.

3 انتظر الإشعار بالاستلام.

إذا تم بنجاح:

- تصدر نغمة.
- تعرض شاشة العرض إشعار ًا إيجابيًا صغير ًا. إذا لم يتم بنجاح:
	- تصدر نغمة.
- نعرض شاشة العرض إشعار ًا سلبيًا صغير ًا.

• يتابع الراديو إلى شاشة الخيار إعادة إرسال. راجع إعادة إر سال ر سائل نصيةفي صفحة 155 لمزيد من المعلومات.

**5.7.21.2.3**

**Σذϑ Ϟϛ اϟرγاϞ اϟنصϴة اϟمرγلة Ϧϣ ϣجلد اόϟناλر اϟمرγلة** اتبع الإجراء لحذف كل الرسائل النصية المرسلة من مجلد العناصر المرسلة على الر ادبو الخاص بك

- **1** قم بأحد الإجر اءات الآتبة:
- اςϐο ϋلى زر **رγاϟة ϧصϴة** اϟمبرΞϣ. ΗاϊΑ إϟى اϟخطوة.3
	- اςϐο ϋلى ϟلوλول إϟى اϟقامة.
- **2** اضغط على ۿ أو ▼ للوصول إلى رسـائـل. اضغط على (副<br>ا للتحديد .
	- 3 اضغط على ▲ أو ▼ للوصول إلى العناصر المرسلة.
		- اضغط على (闘) للتحديد.

إذا كان مجلد العناصر المر سلة فار غًا:

• تعرض شاشة العرض القائمة فارغة.

• تصدر نغمة.

- 4 اضغط على ▲ أو ▼ للوصول إلى حذف الكار. اضغط على لاط)<br>αلتحديد.
	- **5** قم بأحد الإجراءات الآتية:
- اضغط على هـ أو ح للوصول إلى زيمي اضغط على (18 للتحدبد ِ تعرض شاشة العرض إشعار ًا إيجابيًا صغير ًا.
	- اضغط على هه أو ۷ للوصول إلى لا. اضغط على (08 للتحديد . يعود الر اديو إلى الشاشة السابقة.

**5.7.21.3** الر سائل النصبة ال*س*ر بعة

يدعم الراديو 50 رسالة نصية سريعة كحد أقصى، كما هو مبرمج من قبل الوكيل. على الر غم من تحديد الر سائل النصبة السر بعة مسبقًا، بمكنك تحر بر كل ر سالة قبل إر سالمها.

**5.7.21.3.1**

# إرسال رسائل نصية سريعة

اتبع الإجراء لإرسال رسائل نصبة سريعة محددة سابقًا على الر اديو الخاص بك للاسم المستعار المحدد سابقًا.

- **1** اςϐο ϋلى اϟزر اϟمبرΞϣ **اϟوλول Αلمδة واΣدة**. ستعرض الشاشة إشعار ًا مؤقتًا صغير ًا، لتأكيد إرسال الرسالة.
	- **2** انتظر الإشعار بالاستلام.
		- إذا تم بنجاح:
	- تصدر نغمة مؤشر إبجابية.
	- تعرض شاشة العرض إشعار ًا إيجابيًا صغير ًا.
		- إذا لم يتم بنجاح:
		- تصدر نغمة مؤشر سليبة.
	- تعرض شاشة العرض إشعار ًا سلبيًا صغير ًا.
- يتابع الراديو إلى شاشة الخيار إعـادة إرسـال. راجع إعادة إرسال رسائل نصيةفي صفحة 155 لمزيد من المعلومات.

**5.7.22 ΗكوϦϳ إدΧال اϟنصوص**

.ϒختلϣ κϧ ϦϳكوΗ وϳرادϟا Ϛϟ ϴتϳ

بمكنك تكوين الإعدادات التالية لإدخال النصوص في الراديو:

- تنبؤ الكلمات
- كلمة صحيحة
- کتابة بأحر ف کبیر ة
	- كلماتى

يدعم الر اديو أساليب إدخال النصوص التالية:

- أرقام
- رϣوز
- تنبؤي أو ضغط متعدد
- اللغة (في حالة برمجتها)

**إόηار:** اضغط على ﴿ فِي أي وقت للعودة إلى الشاشة السابقة أو اضغط لفترة طويلة على ﴿ فِيَلْ العودة إلى الشاشة الرئيسية. يخرج الراديو من الشاشة الحالية بمجرد انتهاء مؤقت عدم النشاط.

**5.7.22.1**

# **Ηنبؤ اϟكلمات**

بمكن أن يتعرّف الراديو على تسلسلات الكلمات الشائعة التي تُدخلها كثيرًا. ثم يتنبأ بالكلمة التالية التي قد تريد استخدامها بعد إدخال الكلمة الأولى من تسلسل الكلمات الشائعة في محرر النص.

- **1** اضغط على لـOK للوصول إلى القائمة.
- 2 اضغط على ه أو ▼ للوصول إلى الأدوات المساعدة. اضغط على صلى التحديد.
- 3 اضغط على ه أو ▼ للوصول إلى إعدادات الـراديـو. اضغط على ( <mark>ਛ</mark>)<br>اضغط على ( Μ) للتحديد.
- 4 اضغط على ه أو ▼ للوصول إلى إدخـال الـنصوص. اضغط ϋلى ϟلتΤدϳد.
- 5 اضغط على ه أو ▼ للوصول إلى تهندؤ الكلمات. اضغط على (週) للتحديد.
	- **6** قم بأحد الإجراءات الآتية:

- اضغط على طلّق التمكين تنبؤ الكلمات. في حالة التمكين، تظهر علامة √ إلى جانب ممكّن.
- اضغط على هام التعطيل التحكم في التشويه الديناميكي للميكروفون. في حالة التعطيل، تختفي علامة ✔ من جانب م∑ن.

**5.7.22.2** <mark>كتابة بأحرف كبيرة</mark>

- تستخدم هذه الميزة للتمكين التلقائي للكتابة بأحرف كبيرة بالنسبة للحرف الأول من الكلمة الأولى في كل جملة جديدة.
	- **1** اضغط على لـOK للوصول إلى القائمة.
	- **2** اضغط على ه أو ▼ للوصول إلى الأدوات المساعدة. اضغط على χولايا التحديد.<br>اضغط على χولايا
- 3 اضغط على ه أو ٧ للوصول إلى إعدادات الـراديـو. اضغط على صلى الله التحديد.
- 4 اضغط على هر أو ▼ للوصول إلى ادخيال البنصوص. اضغط على (週) للتحديد.
- 5 اضغط على ه أو پالوصول إلى ك. باحرف كبيرة. اضغط على (週) للتحديد.
	- **6** قم بأحد الإجراءات الآتية:
	- اضغط على  $\frac{60}{100}$  لتمكين الكتابة بأحرف كبيرة. في حالة التمكين، تظهر علامة √ إلى جانب ممكّن.
- اضغط على هام التعطيل الكتابة بأحرف كبيرة. في حالة التعطيل، تختفي علامة ✔ من جانب ممكّن.

**5.7.22.3**

# **ϋرض ϛلمات ϣخصصة**

بمكنك إضافة كلماتك المخصصة إلى القاموس المضمّن في الراديو الخاص بك. يحتفظ الراديو بقائمة لتحتوي على هذه الكلمات.

> **1** اضغط على هلى الوصول إلى القائمة.

- **2** اضغط على ▲ أو ▼ للوصول إلى الأدوات المساعدة. اضغط على ( <mark>ه</mark>ا) للتحديد.
- 3 اضغط على ه أو ▼ للوصول إلى إعدادات الراديو. اضغط على (闘) للتحديد.
- 4 اضغط على ه أو ▼ للوصول إلى إدخـال الـنصوص. اضغط على (B) للتحديد.
- **5** اضغط على هـ أو ح للوصول إلى كـلـمـاتـم.. اضغط على ها للتحديد .
- **6** اضغط على هه أو ▼ للوصول إلى قائمة الكلمات. اضغط ϋلى ϟلتΤدϳد.

تعرض الشاشة قائمة الكلمات المخصصة.

## **Ηحرϳر اϟكلمات اϟمخصصة**

بمكنك تحرير الكلمات المخصصة المحفوظة في الراديو.

- **1** اضغط على هلى الوصول إلى القائمة.
- 2 اضغط على ه أو ▼ للوصول إلى الأدوات المساعدة. اضغط على صلى التحديد.
- 3 اضغط على ه أو ▼ للوصول إلى إعدادات الراديو. اضغط على ( <mark>ਛ</mark>)<br>اضغط على ( Μ) للتحديد.
- 4 اضغط على ه أو ▼ للوصول إلى إدخـال الـنصوص. اضغط ϋلى ϟلتΤدϳد.
- **5** اضغط على ه أو ح للوصول إلى كلماتي. اضغط على ل للتحديد .

**5.7.22.4**

**6** اضغط على هر أو په للوصول إلى قيائيمة المكلمات. اضغط ϋلى ϟلتΤدϳد.

ستعرض الشاشة قائمة الكلمات المخصصة.

- 7 اضغط على هـ أو ▼ للوصول إلى الكلمة المطلوبة. اضغط على ل ⊞]<br>التحديد.
- **8** اضغط على هـ أو ▼ للوصول إلى تحريــر. اضغط على OK <mark>®</mark> للتحديد .
	- **9** اγتخدم ϟوΣة اϟمفاϴΗ ϟتΤرϳر ϛلمة ϣخصصة.
	- اضغط علم ِ ﴾ للانتقال مسافة واحدة إلى اليسار.
	- اضغط على المفتاح ♦ للانتقال مسافة واحدة إلى اليمين.
- اضغط على المفتاح  $\bigstar$  لحذف أي أحرف غير مرغوب فيها.
- الضغط لفترة طويلة على ﴿لَتِّ #} لتغيير طريقة إدخال النصوص.

**10** اضغط على رضي الله على الكلمة المخصصة.

ستعر ض الشاشة إشعار ًا مؤقتًا صغير ًا، لتأكيد حفظ الكلمة المخصصة.

- إذا تم حفظ الكلمة المخصصة، ستصدر نغمة وستعرض الشاشة إشعارًا إيجابيًا صغبر ٗا.
- اذا لم يتم حفظ الكلمة المخصصة، فستصدر فغمة منخفضة وستعرض الشاشة إشعار ًا سلببًا صغبر ًا.

**5.7.22.5 إοاϓة ϛلمات ϣخصصة**

يمكنك إضافة كلمات مخصصة إلى القاموس المضمّن في الراديو.

**1** اضغط على ١٣٥) للوصول إلى القائمة.

- 2 اضغط على ه أو ▼ للوصول إلى الأدوات المساعدة. اضغط على ها التحديد.
- 3 اضغط على ه أو ▼ للوصول إلى إعدادات الـراديـو. اضغط على (闘) للتحديد.

- 4 اضغط على ه أو ▼ للوصول إلى إدخال النصوص. اضغط ϋلى ϟلتΤدϳد.
- **5** اضغط على ه أو ▼ للوصول إلى كلماتي. اضغط على OK<br>" للتحديد .
- **6** اضغط على هه أو ▼ للوصول إلى كلمة حدريدة. اضغط على هي<br>ακ) للتحديد

ستعرض الشاشة قائمة الكلمات المخصصة.

- **7** اγتخدم ϟوΣة اϟمفاϴΗ ϟتΤرϳر ϛلمة ϣخصصة.
- اضغط علم ِ ﴾ للانتقال مسافة واحدة إلى اليسار.
- اضغط على المفتاح ♦ للانتقال مسافة واحدة إلى اليمين.
- اضغط على المفتاح  $\bigstar$  لحذف أي أحرف غير مرغوب فيها.
- الضغط لفتر ة طويلة على ﴿لَتِّ # لتغيير ۖ طريقة إدخال النصوص.

**8** اضغط على رضي الله على الكلمة المخصصة.

ستعر ض الشاشة إشعار ًا مؤقتًا صغير ًا، لتأكيد حفظ الكلمة المخصصة.

- إذا تم حفظ الكلمة المخصصة، فستصدر نغمة وستعرض الشاشة إشعارًا إيجابيًا صغيرًا.
- اذا لم يتم حفظ الكلمة المخصصية، فستصدر فغمة منخفضية وستعرض الشاشة إشعار ًا سلببًا صغبر ًا.

**5.7.22.6 حذف كلمة مخصصة** 

بمكنك حذف الكلمات المخصصة المحفوظة في الر ادبو .

**1** اضغط على <br>اضغط على ۞ للوصول إلى القائمة.

- 2 اضغط على ه أو ▼ للوصول إلى الأدوات المساعدة. اضغط على <mark>6</mark>8 التحديد.
- 3 اضغط على ه أو ▼ للوصول إلى إعدادات الـراديـو. اضغط على صلى التحديد.

- 4 اضغط على ه أو ▼ للوصول إلى إدخال النصوص. اضغط ϋلى ϟلتΤدϳد.
	- **5** اضغط على هـ أو ح الموصول إلى كـلمـاتـي. اضغط على (0K للتحديد .
	- **6** اضغط على هر أو ▼ للوصول إلى الكلمة المطلوبة. اضغط على ليل التحديد.<br>αK
		- **7** اضغط على هه أو ▼ للوصول إلى حذف. اضغط على OK للتحديد .
			- 8 اختر أيًا مما يلي<sub>.</sub>
	- في حذف إدخال؟، اضغط على ها هذا لتحديد ز<sub>عم.</sub> ستعرض الشاشة تم حذف مدخل.
	- اضغط على ۿ أو ▼ للوصول إلى <sub>كـلا.</sub> اضغط على إِل<del>ا</del> للعودة إلى الشاشة السابقة.
- **5.7.22.7 Σذϑ Ϟϛ اϟكلمات اϟمخصصة**
- يمكنك حذف كل الكلمات المخصصة من القاموس المدمج في الراديو.
	- **1** اضغط على لـOK للوصول إلى القائمة.
- 2 اضغط على ه أو ▼ للوصول إلى الأدوات المساعدة. اضغط على ( <mark>ه</mark>ا) للتحديد.
- 3 اضغط على ه أو ▼ للوصول إلى إعدادات الـراديـو. اضغط على ( iii)<br>اضغط على ( ok
- 4 اضغط على ه أو ▼ للوصول إلى إدخـال الـنصوص. اضغط على ( <mark>⊞</mark> )<br>على ( W
- **5** اضغط على ه أو ح للوصول إلى كلماتي فضغط على الله على الله للتحديد .
- **6** اضغط على هه أو ▼ للوصول إلى حذف الكل اضغط على لماتا )<br>التحديد.
	- 7 فم بأحد الإجراءات الأتية:
- في حذف إدخال؟، اضغط على ( <mark>ه</mark>ا) لتحديد <sub>نـحم.</sub> تعرض الشاشة تم حذف مدخل.
	- اضغط على هـ أو پالوصول إلى ي5 للعودة إلى الشاشة السابقة. اضغط على هل<mark>e</mark> التحديد.

## **5.7.23** ا**لسرية**

تساعدك هذه الميزة على منع نتصت المستخدمين غير المسموح لهم على إحدى القنوات من خلال استخدام أحد حلول التشفير القائمة على البرامج. لا يتم تشفير أجزاء الإشارات ومعرف المستخدم الخاصة بالإرسال.

يجب تمكين السرية في الراديو الخاص بك على القناة لإجراء إرسال يدعم السرية، إلا أن ذلك ليس مطلبًا ضروريًا لتلقى الإرسال. أثناء النواجد على قناة تدعم السرية، بظل الراديو قادرًا على تلقى إرسالات واضحة أو غير مشفرة. يدعم الراديو الخاص بك السرية المعززة.

لفك تشفير إرسال مكالمة أو بيانات يدعم السرية، تجب برمجة الراديو لتكون قيمة المفتاح ومعرف المفتاح للسرية الخاصين به مماثلين للراديو المُرسل

إذا تلقى الراديو مكالمة مشفرة ذات قيمة مفتاح مختلفة ومعرف مفتاح مختلف، فلن تسمع شيئًا على الإطلاق للسرية المعززة.

على قناة تم تمكين الخصوصية عليها، يكون الراديو لديك قادرًا على تلقى مكالمات واضحة أو نقية بناءً على طريقة برمجة الراديو لديك. فوق ذلك، قد يقوم الراديو لديك بتشغيل نغمة تحذير أو قد لا يفعل، وذلك بناءً على طريقة بر مجته.

**إόηار:** لا تنطبق هذه الميزة على قنوات النطاق الترددي المدنى الموجودة في نفس التر دد.

يضيء مؤشر LED الأخضر عندما يقوم الراديو بالإرسال ويومض بسرعة عند تلقى الراديو لعملية إرسال مستمرة تدعم السرية.

**اشعار :** قد لا توفر بعض طرز الراديو ميزة السرية هذه، أو قد يكون لها تكوين مختلف. راجع الوكيل أو مسؤول النظام لديك لمزيد من المعلومات.

## **5.7.23.1 رγاϟة اϟحاϟة**

تسمح هذه الميزة للمستخدم بإرسال رسائل الحالة إلى أجهزة الراديو الأخرى. يتم تكوين قائمة الحالة السريعة باستخدام CPS-RM وتشكل ما يصل إلى 99 حالة كحد أقصىي.

الحد الأقصى لطول كل رسالة حالة هو 16 حرفًا.

**إόηار:** كل حالة تتميز بقيمة رقمية مقابلة تتراوح بين 0–99. يمكن تحديد اسم مستعار لكل حالة لتسهيل الرجوع إليها.

> **5.7.23.1.1 إرγال رγاϞ اϟحاϟة**

اتبع الإجراء أدناه لإرسال رسالة حالة.

- **1** قم بأحد الإجر اءات الآتية:
- اضغط على زر ا**لوصول بلمسة واحدة** المبرمج. قم بتخطي الخطوات التالمة.
	- اςϐο ϋلى ϟلوλول إϟى اϟقامة.
	- **2** اςϐο ϋلى أو ϟلوλول إϟى الحاϟة. اςϐο ϋلى للتحديد .
	- 3 اضغط على ه أو ▼ للوصول إلى *ح*الـة <sub>سريــ</sub>عـة. اضغط على للتحديد.<br>**ΔK**
- 4 اضغط على هو أو ▼ للوصول إلى رسالة الحالة المطلوبة. اضغط على ملى التحديد.
- 5 اضغط على هر أو حو اللوصول إلى الاسم المستعار المشترك أو معرفه أو الاسم المستعار للمجموعة أو معرفه المطلوب. اضغط على OK<br>أو الاسم المستعار للمجموعة أو معرفه المطلوب. اضغط على للتحديد ِ

إذا تم بنجاح:

- تصدر نغمة مؤشر إيجابية.
	- ينطفئ مؤشر LED.
- نعرض الشاشة إشعار ًا إبجابيًا صغبر ًا مؤقتًا قبل العودة إلى شاشة ١٤ إلى له السربعة.
	- تعرض الشاشة ∕بجانب رسالة الحالة المرسلة.

إذا لم يتم بنجاح:

- قصدر نغمة مؤشر سلببة.
	- ينطفئ مؤشر LED.
- تعرض الشاشة إشعار الفشل مؤقتًا قبل العودة إلى شاشة ١٤ ل السربعة.

العربية

**5.7.23.1.2 إرγال رγاϟة اϟحاϟة Αاγتخدام زر ϗاϞΑ ϟلبرϣجة** اتبع الإجراء لإرسال رسالة الحالة باستخدام الزر القابل للبر مجة.

- 1 اضغط على زر **رسالة الحالة** المبرمج.
- **2** اضغط على هه أو ▼ للوصول إلى رسالة الحالة المطلوبة. اضغط على رضي السكوبي. يتم عرض قائمة جهات الاتصال.
- 3 اضغط على هـ أو ▼ للوصول إلى الاسم المستعار للمشترك أو معرفه أو الاسم المستعار للمجموعة أو معرفه المطلوب. اضغط على (18 للتحديد .

إذا تم بنجاح:

- تصدر نغمة مؤشر إيجابية.
	- ينطفئ مؤشر LED.
- نعرض شاشة العرض إشعار ًا إيجابيًا صغير ًا مؤقتًا قبل العودة إلى شاشة الحالة السربعة.
	- تعرض شاشة العرض ♦ بجانب رسالة الحالة المرسلة.

إذا لم يتم بنجاح:

• تصدر نغمة مؤشر سلبية.

- ينطفئ مؤشر LED.
- تعرض شاشة العرض إشعار الفشل مؤقدًا قبل العودة إلى شاشة ١ لحـالــة السريعة.

**5.7.23.1.3 إرγال رγاϟة Σاϟة Αاγتخدام ϗامة Οهات الاΗصال** اتبع الإجراء لإر سال رسالة حالة باستخدام قائمة جهات الاتصال.

> **1** اضغط على DB<br>اضغط على DK

- 2 اضغط على هـ أو ▼ للوصول إلى حهـات الاتـصـال. اضغط على للتحديد.<br><u>ακ)</u> للتحديد.
- **3** اضغط على هـ أو ح للوصول إلى الاسم المستعار للمشترك أو معرفه أو الاسم المستعار للمجموعة أو معرفه المطلوب. اضغط على DK للتحديد .
	- **4** اضغط على هه أو ▼ للوصول إلى ارسل حـالـة. اضغط على ل απ<br>| σκ التحديد

5 اضغط على هـ أو حد للوصول إلى رسالة الحالة المطلوبة. اضغط على ملى التحديد.

إذا تم بنجاح:

- تصدر نغمة مؤشر إبجابية.
	- ينطفئ مؤشر LED.
- نعرض شاشة العرض إشعارًا إيجابيًا صغيرًا مؤقدًا قبل العودة إلى شاشة الحالة السريعة.
	- تعرض شاشة العرض ٨ بجانب رسالة الحالة المرسلة.

إذا لم يتم بنجاح:

- تصدر نغمة مؤشر سلبية.
	- بنطفئ مؤشر LED.
- تعرض شاشة العرض إشعار الفشل مؤقتًا قبل العودة إلى شاشة ١ لحياك السريعة.

**5.7.23.1.4 إرγال رγاϟة اϟحاϟة Αاγتخدام الاΗصال اϴϟدوي** اتبع الإجراء لإرسال رسالة الحالة باستخدام الاتصال اليدوي.

- **1** اضغط على هلى اللوصول إلى القائمة.
- 2 اضغط على ه أو ▼ للوصول إلى <sub>جهات</sub> الاتصال. اضغط على ل ⊞)<br>التحديد.
- 3 اضغط على هـ أو ▼ للوصول إلى اتـصال يـدوي. اضغط على للتحديد.<br>CK للتحديد.
- **4** اضغط على هه أو ▼ للوصول إلى رقم لاسلكي. اضغط على لتحديد )<br>(ακ
- 5 أدخل الاسم المستعار أو المعرّف المطلوب الخاص بالمشترك أو الاسم المستعار أو المعرّف المطلوب الخاص بالمجموعة واضغط على DK الله للمتابعة
- **6** اضغط على هه أو ▼ للوصول إلى ارسل حـالـة. اضغط على للتحديد.<br><u>ακ)</u> للتحديد.

7 اضغط على هر أو حد للوصول إلى رسالة الحالة المطلوبة. اضغط على ملى التحديد.

إذا تم بنجاح:

- قصدر نغمة مؤشر إبجابية.
	- ينطفئ مؤشر LED.
- تعرض شاشة العرض إشعار ًا إيجابيًا صغير ًا مؤقتًا قبل العودة إلى شاشة الحالة السريعة.
	- تعرض شاشة العرض ٨ بجانب رسالة الحالة المرسلة.

إذا لم يتم بنجاح:

- تصدر نغمة مؤشر سلبية.
	- بنطفئ مؤشر LED.
- تعرض شاشة العرض إشعار الفشل مؤقتًا قبل العودة إلى شاشة ١ لحياك السريعة.

**5.7.23.1.5 ϋرض رγاϞ اϟحاϟة** اتبع الإجراء لعرض رسائل الحالة.

- **1** اضغط على هلى اللوصول إلى القائمة. **2** اضغط على ۿ أو ▼ للوصول إلى الحـالـة. اضغط على (副<br>ا للتحديد . 3 اضغط على ه أو ▼ للوصول إلى صندوق الوارد. اضغط
	- على χ<u>ωβ</u> للتحديد.
- **4** اضغط على ▲ أو ▼ للوصول إلى رسالة الحالة المطلوبة. اضغط ϋلى ϟلتΤدϳد.

بتم عرض محتوى رسالة الحالة لمستخدم الرادبو .

بمكن أيضًا عرض رسالة الحالة المستلمة عبر الوصول إلى قائمة الإشعارات. راجع قائمة الإعلامات في صفحة 182 لمزيد من المعلومات.

> **5.7.23.1.6 اϟرد ϋلى رγاϞ اϟحاϟة** اتبع الإجراء للرد على رسائل الحالة.

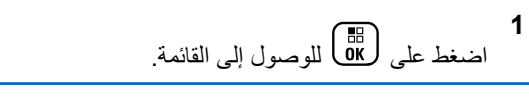

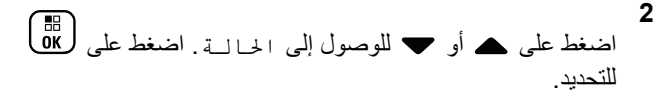

- 3 اضغط على ه أو ▼ للوصول إلى صندوق الوارد. اضغط على ( ه) للتحديد.
- **4** اضغط على ▲ أو ▼ للوصول إلى رسالة الحالة المطلوبة. اضغط على (週) للتحديد.
	- **5** يتم عرض محتوى الحالة. اضغط على هذا التحديد.
- **6** اضغط على هـ أو ▼ للوصول إلى ر د . اضغط على (闘) للتحديد.
	- 7 اضغط على هـ أو ▼ للوصول إلى رسالة الحالة المطلوبة. اضغط ϋلى ϟلتΤدϳد.
- تصدر نغمة مؤشر إيجابية.
	- ينطفئ مؤشر LED.
- تعرض الشاشة إشعارًا إيجابيًا صغيرًا قبل العودة إلى شاشة ريبر اورد وارد.
	- تعرض شاشة العرض ♦ بجانب رسالة الحالة المرسلة.

إذا لم يتم بنجاح:

- تصدر نغمة مؤشر سلببة.
	- ينطفئ مؤشر LED.
- تعرض شاشة العرض إشعار الفشل مؤقتًا قبل العودة إلى شاشة <sub>بر يد</sub> وارد.

**5.7.23.1.7 Σذϑ رγاϟة Σاϟة**

اتبع الإجر اء لحذف ر سالة حالة من الر اديو الخاص بك

- **1** اضغط على هلى الوصول إلى القائمة.
- **2** اضغط على هـ أو ▼ للوصول إلى الحـالــة. اضغط على (闘 )<br>`` للتحديد .

إذا تم بنجاح:

- 3 اضغط على هر أو ▼ للوصول إلى صندوق الوارد. اضغط ϋلى ϟلتΤدϳد.
- 4 اضغط على هـ أو ▼ للوصول إلى رسالة الحالة المطلوبة. اضغط على χ<u>ωβ</u> للتحديد.
	- **5** بتم عرض محتوى الحالة. اضغط على ها التحديد.
	- **6** اضغط على هـ أو ▼ للوصول إلى حذف اضغط على OK للتحديد .
- **7** اضغط على هـ أو ▼ للوصول إلى حم . اضغط على (闘 التحديد ,
	- نعرض الشاشة إشعارًا إيجابيًا صغيرًا قبل العودة إلى شاشة روب ربيد وارد.

**5.7.23.1.8 ةϟحاϟا Ϟاγر Ϟϛ ϑذΣ**

اتبع الإجراء لحذف كل رسائل الحالة من الراديو الخاص بك.

- **1** اضغط على هلى اللوصول إلى القائمة. **2** اضغط على هـ أو ▼ للوصول إلى الحـالــة. اضغط على (BB للتحديد . 3 اضغط على هـ أو ▼ للوصول إلى صندوق الـوارد. اضغط ϋلى ϟلتΤدϳد. 4 اضغط على هـ أو ▼ للوصول إلى حذف الكل. اضغط على لالتحديد.<br>CK **5** اضغط على ه أو ▼ للوصول إلى ز\_يم . اضغط على ( 恩<br>ا للتحديد .
	- تعرض الشاشة القائمة فارغة.

**5.7.23.2 ΗشϞϴϐ اϟخصوϴλة و إϳقاϑ Ηشϴϐلها** اتبع الإجراء لتشغيل السرية أو إيقاف تشغيلها على الراديو الخاص بك

- 1 فقم بأحد الإجر اءات الآتية:
- اضغط على زر ا**لسرية** المبرمج. قم بتخطي الخطوات التالية.
	- اضغط على <mark>68</mark>) للوصول إلى القائمة.
- 2 اضغط على ▲ أو ▼ للوصول إلى الأدوات المساعدة. اضغط على صلى التحديد.
- 3 اضغط على ه أو ▼ للوصول إلى إعدادات الـراديـو. اضغط على ( <mark>88</mark> ) للتحديد.
- **4** اضغط على هـ أو ▼ للوصول إلى <sub>سريــة</sub> . اضغط على <mark>®</mark><br>" للتحديد .
	- 5 قم بأحد الإجر اءات الآتية:
- اضغط على ه أو ۷ للوصول إلى تـشغـــل. اضغط على [№<br>( 08 أللتحديد تعرض شاشة العرض علامة ⁄ بجانب تـشغـيـل.

• اضغط على ه أو ٧ للوصول إلى إيقاف التشغيل. اضغط على ه<mark>®</mark> ) للتحديد. تعرض شاشة العرض علامة √ بجانب إيقاف التشغيل.

> **5.7.24** منع الاستجابة

تساعد هذه المبزة في منع الراديو من الاستجابة لأي عمليات إرسال واردة.

**إόηار:** اتصل بالوكيل لتحديد الطريقة التي تمت بها برمجة الراديو الخاص بك.

عند تمكينها، لا يقوم جهاز الراديو لديك بإنشاء أي عمليات إرسال صادر ة استجابة لعمليات الإر سال الوار دة، مثل التحقق من الر اديو وتنبيه المكالمات وتعطيل الر اديو والمراقبة عن بعد وخدمة التسجيل التلقائي (ARS) والرد على الرسائل الخاصة وإرسال تقارير موقع GNSS.

لا يمكن أن يتسلم الر اديو لديك مكالمة خاصـة مؤكدة عند تمكين هذه الميز ة. مـع ذلك، يكون الراديو قادرًا على ننفيذ الإرسال يدويًا.

> **5.7.24.1 ΗشϞϴϐ إϳقاϑ الاγتجاΑة و إϳقاϑ Ηشϴϐلها**

اتبع الإجراء لتمكين إيقاف الاستجابة على الراديو لديك أو تعطيلها.

اضغط على زر إ**يقاف الاستجابة** المبر مج.

إذا تم بنجاح:

- تصدر نغمة مؤشر إيجابية.
- نعر ض الشاشة إشعار ًا إيجابيًا صغير ًا مؤقتًا.

إذا لم يتم بنجاح:

- تصدر نغمة مؤشر سلبية.
- تعر ض الشاشة إشعار ًا سلبيًا صغير ًا مؤقتًا.

## **5.7.25** إ**يقاف موفّت/إعادة تشغيل**

Capacity Max Ηسم Ϛϟ ϫذه اϟمϴزة ΑتمكϦϴ أي رادϳو ϲϓ اϟنظام أو تعطيله. على سبيل المثال، يتعين على الوكيل أو مسؤول النظام تعطيل راديو مسروق لمنع المستخدمين غير المصرح لهم باستخدامه، وتمكين الراديو عند استعادته

يمكن تعطيل الراديو (أي إيقافه مؤقتًا) أو تمكينه (إعادة تشغيله) إما عبر وحدة التحكم أو عبر أمر نتم تهيئته بواسطة راديو أخر.

بمجر د تعطيل الر ادبو ، بطلق الر ادبو حبوت نغمة مؤشر ٍ سلبية وتعرض الشاشة الرئيسية تم رفض القناة.

عند إيقاف الراديو، لا يمكنه طلب أو استقبال أي خدمات يبدأها المستخدمون على النظام الذي قام بتنفيذ إجراء الإيقاف. مع ذلك، يمكن للراديو التحويل إلى نظام آخر. يستمر الراديو في إرسال تقارير موقع GNSS ويمكن مراقبته عن بُعد عند إيقافه.

**اشعار :** يمكن للوكيل أو مسؤول النظام نعطيل الراديو بصورة دائمة. راجع الإيقاف الدائم للراديوفي صفحة 178 لمزيد من المعلومات.

> **5.7.25.1** إ**يقاف راديو مؤقتًا**

اتبع الإجراء لتعطيل راديو.

**1** اضغط على زر **تعطيل الراديو** المبر مج.

**2** اضغط على ▲ أو ▼ للوصول إلى الاسم المستعار أو المعرف المطلوب .اضغط على هل<mark>اة</mark> ) للتحديد .

تعرض الشاشة تعطيل الراديو: ﴿الاسمِ المستعارِ أَو المعرف الخاص بالمشترك>. يومض مؤشر LED الأخضر.

3 انتظر الإشعار بالاستلام<sub>.</sub>

إذا تم بنجاح:

- تصدر نغمة مؤشر إبجابية.
- تعرض شاشة العرض إشعار ًا إيجابيًا صغير ًا.

إذا لم يتم بنجاح:

- تصدر نغمة مؤشر سلبية.
- نعرض شاشة العرض إشعار ًا سلبيًا صغير ًا.

**5.7.25.2 الإϳقاϑ اϟمؤΖϗ ϟلرادϳو Αاγتخدام ϗامة Οهات الاΗصال**

اتبع الإجر اء لتعطيل الر اديو باستخدام قائمة جهات الاتصال.

- **1** اضغط على لـOK للوصول إلى القائمة.
- 2 اضغط على ه أو ▼ للوصول إلى <sub>جهات</sub> الات<sub>صال.</sub>اضغط على ل ω)<br>( οκ
	- **3** اضغط على هه أو ▼ للوصول إلى الاسم المستعار أو المعرف المطلوب.اضغط على �� �� �� التحديد.

4 اضغط على ه أو ▼ للوصول إلى تهطدل الراديو. اضغط ϋلى ϟلتΤدϳد.

تعرض الشاشة تعطيل الراديو: ﴿الاسمِ المستعارِ أَو المعرف الخاص بالمشترك>. يومض مؤشر LED الأخضر.

5 انتظر الإشعار بالاستلام.

إذا تم بنجاح:

- تصدر نغمة مؤشر إبجابية.
- تعرض شاشة العرض إشعار ًا إيجابيًا صغير ًا.
	- إذا لم يتم بنجاح:
	- تصدر نغمة مؤشر سليبة.
- نعرض شاشة العرض إشعار ًا سلبيًا صغير ًا.

**5.7.25.3 إϳقاϑ رادϳو ϣؤϗت˱ا Αاγتخدام الاΗصال اϴϟدوي** اتبع الإجراء لتعطيل راديو باستخدام الاتصال اليدوي.

> **1** اضغط على هله الله على الله القائمة.

- **2** اضغط على ▲ أو ▼ للوصول إلى مهات ١ لاتيصال. اضغط على لملكاً للتحديد.<br>ØK
	- 3 اضغط على ه أو ▼ للوصول إلى اتهال ب1<sub>99.</sub> اضغط على للتحديد.<br>αلا
	- **4** اضغط على هه أو ▼ للوصول إلى رقم لاسلكي. اضغط على للتحديد.<br>(ακ

يعرض سطر النص الأول رقم لاسلكي :.

- **5** أدخل معرف المشترك واضغط على هله على المتابعة<sub>.</sub>
- 6 اضغط على ه أو ▼ للوصول إلى تهطدل الراديو. اضغط على (國 التحديد.

تعرض الشاشة إشعارًا مؤقتًا صغيرًا، للإشارة إلى أن الطلب فيد التقدم. يو مض مؤشر LED الأخضر .

**7** اϧتظر الإηعار Αالاγتلام.

إذا تم بنجاح: • تصدر نغمة مؤشر إيجابية.

- نعر ض شاشة العر ض إشعار ًا إيجابيًا صغير ًا . إذا لم يتم بنجاح:
	- قصدر نغمة مؤشر سلبية.
- تعرض شاشة العرض إشعارًا سلبيًا صغبرًا.

**5.7.25.4 إϋادة ΗشϞϴϐ رادϳو**

اتبع الإجراء لتمكين راديو .

- 1 اضغط على زر **تمكين الراديو** المبرمج.
- **2** اضغط على هه أو ح للوصول إلى الاسم المستعار أو المعرف المطلوب . اضغط على هل<mark>اة</mark> ) للتحديد . تعرض الشاشة تمكين الراديو: <الاسم المستعار أو

المعرف الخاص بالمشترك>. يضيء مؤشر LED الأخضر.

- 3 انتظر الإشعار بالاستلام. إذا تم بنجاح:
- تصدر نغمة مؤشر إيجابية.
- تعرض شاشة العرض إشعار ًا إيجابيًا صغير ًا. إذا لم يتم بنجاح:
	- قصدر نغمة مؤشر سلبية.
- نعرض شاشة العرض إشعار ًا سلبيًا صغير ًا.

**5.7.25.5 إϋادة ΗشϞϴϐ رادϳو Αاγتخدام ϗامة Οهات الاΗصال**

اتبع الإجراء لتمكين الراديو باستخدام قائمة جهات الاتصال.

- **1** اضغط على هلى اللوصول إلى القائمة.
- 2 اضغط على هـ أو ▼ للوصول إلى <sub>جهات</sub> الات<sub>صال.</sub> اضغط على ( ⊯ )<br>التحديد ακ
- 3 اضغط على هر أو حد للوصول إلى الاسم المستعار أو المعرف المطلوب . اضغط على هل<mark>اة</mark> ) للتحديد .
- 4 اضغط على ه أو ▼ للوصول إلى تمكين البراديو. اضغط على (#6) للتحديد.

تعرض الشاشة تمكين الراديو: <الاسم المستعار أو المعرف الخاص بالمشترك> يضيىء مؤشر LED الأخضر.

5 انتظر الاشعار بالاستلام.

إذا تم بنجاح:

- تصدر نغمة مؤشر إيجابية.
- تعرض شاشة العرض إشعار ًا إيجابيًا صغير ًا.

إذا لم يتم بنجاح:

- تصدر نغمة مؤشر سلبية.
- نعرض شاشة العرض إشعار ًا سلببًا صغبر ًا.

**5.7.25.6 إϋادة ΗشϞϴϐ رادϳو Αاγتخدام الاΗصال اϴϟدوي** اتبع الإجراء لتمكين راديو باستخدام الاتصال اليدوي.

- **1** اضغط على لـOK للوصول إلى القائمة.
- 2 اضغط على ه أو ▼ للوصول إلى <sub>جهات</sub> الاتصال. اضغط على لالتك التحديد.<br>( οκ
- 3 اضغط على ه أو ▼ للوصول إلى <sub>ا</sub>تـصال يـدوي. اضغط على ( ωκ<br>( οκ
- **4** اضغط على ▲ أو ▼ للوصول إلى مكالمة نحاصة. اضغط على ل ⊞]<br>(αk التحديد

يعرض سطر النص الأول رقم لاسلكي:

**5** أدخل معرف المشترك واضغط على هذا اللمتابعة<sub>.</sub>

<span id="page-5376-0"></span>**6** اضغط على ه أو ▼ للوصول إلى تمكين البراديو. اضغط على للتحديد.<br>αلا

تعرض الشاشة تمكين الراديو: <الاسم المستعار أو المعرف الخاص بالمشترك>. يضيء مؤشر LED الأخضر.

**7** اϧتظر الإηعار Αالاγتلام.

إذا تم بنجاح:

- تصدر نغمة مؤشر إيجابية.
- تعرض شاشة العرض إشعار ًا إيجابيًا صغير ًا. إذا لم يتم بنجاح:
	- تصدر نغمة مؤشر سلبية.
- تعرض شاشة العرض إشعارًا سلبيًا صغيرًا.

**5.7.26 الإϳقاϑ اϟداϢ ϟلرادϳو**

هذه الميزة هي إجراء أمان محسّن لتقييد الوصول غير المصرّح به إلى راديو ما.

تؤدي ميزة الإيقاف الدائم للراديو إلى جعل الراديو غير قابل للتشغيل. على سبيل المثال، قد يرغب الوكيل في إيقاف تشغيل راديو مسروق أو ضائع لتفادي أي استخدام غیر مصرح به.

عند تشغيله، يعرض الراديو الذي تم إيقافه تم إيقاف الـراديـو دائـمًا على الشاشة مؤقتًا للإشارة إلى حالة الإيقاف الدائم.

**إشعار**: لا يمكن إعادة تشغيل أي راديو تم إيقافه بشكل دائم إلا في مستودع صيانة نابع لشركة Motorola Solutions. اتصل بالوكيل للحصول على مز يد من المعلو مات.

> **5.7.27** ا**لعامل المنفرد**

تتطلب هذه الميزة رفع حالة الطوارئ في حالة عدم وجود نشاط للمستخدم، مثل الضغط على أي زر للراديو أو تنشيط محدد القناة، لمدة محددة مسبقًا.

بعد عدم وجود نشاط للمستخدم خلال مدة مبرمجة، يقوم الراديو بتحذيرك مسبقًا باستخدام مؤشر صوتي بمجرد انتهاء مؤقت عدم النشاط.

في حالة عدم وجود إشعار بالاستلام منك قبل انتهاء مؤقت التذكير المحدد مسبقًا، يبدأ الراديو في إصدار حالة طوارئ كما هو مبرمج من قِبل الوكيل.

**5.7.28**

## **ϗفϞ ϛلمة اϟمرور**

<span id="page-5377-0"></span>بمكنك تعبين كلمة مرور لتقييد الوصول إلى الراديو . في كل مرة تقوم بتشغيل الراديو ، يُطلب منك إدخال كلمة المرور. يدعم الراديو إدخال كلمة مرور مكونة من أربعة أرقام. لا يكون الراديو قادرًا على تلقى أي مكالمة في حالة القفل.

> **5.7.28.1 اϟوλول إϟى اϟرادϳو Αاγتخدام ϛلمة اϟمرور**

قم بتشغيل الر اديو .

1 أدخل كلمة المرور المكونة من أربعة أرقام.

**a** لتحرير القيمة العددية لكل رقم، اضغط على ▲ أو ▼. للإدخال والانتقال إلى الرقم التالي، اضغط على ١٣٥] .

> **2** اضغط على (間) لتأكيد كلمة المرور .

إذا أدخلت كلمة المرور بشكل صحيح، يتم تشغيل الراديو إذا أدخلت كلمة مرور خاطئة بعد المحاولة الأولى والثانية، فسيعرض الراديو الإشار ات التالية:

• تصدر نغمة مستمرة.

• تعرض الشاشة <sub>كـلمة</sub> مرور خـاطئـة.

كرر الخطوة[1](#page-5377-0)

إذا أدخلت كلمة مر ور خاطئة بعد المحاولة الثالثة، فسيعر ض الر اديو الإشار ات التالية:

- تصدر نغمة.
- بومض مؤشر LED الأصفر بطريقة ازدواجية.
- تعرض الشاشة كلمة مرور خاطئة ُ ثم تم قفل الراديو.
	- بدخل الراديو في حالة القفل لمدة 15 دقيقة.

**إόηار:** في حالة القفل، يستجيب الراديو للإدخال من **قرص تشغيل/إيقاف تشغيل/ التحكم في مستوى الصوت** المبرمج وزر إ**ضاءة خ.** فقط.

انتظر ريثما ينتهى مؤشر حالة القفل لمدة 15 دقيقة ثم كرر المحاولة الخطوة1.

**اشعار:** 

إذا قمت بايقاف تشغيل الراديو ثم تشغيله مرة أخرى، فإن مؤقت الـ 15 دقيقة ببدأ من جديد.

> **5.7.28.2** <mark>تشغيل التأمين بكلمة مرور أو إيقاف تشغيله</mark>

اتبع الإجراء لتشغيل تأمين المرور أو إيقاف تشغيله على الراديو الخاص بك.

- **1** اςϐο ϋلى ϟلوλول إϟى اϟقامة.
- 2 اضغط على ▲ أو ▼ للوصول إلى الأدوات المساعدة. اضغط على ( <mark>ه</mark>ا) للتحديد.
- 3 اضغط على ه أو ▼ للوصول إلى إعدادات الـراديـو. اضغط على ها التحديد.
- **4** اضغط على ▲ أو ▼ للوصول إلى تــأمـين المــرور. اضغط على لتحديد .<br>**αC** التحديد .
	- 5 أدخل كلمة المرور الحالية المكونة من أربعة أرقام.
		- استخدم الميكروفون المزود بلوحة مفاتيح.
- اضغط على هه أو ح لتحرير القيمة الرقمية لكل رقم، واضغط على للتال للدخول والانتقال إلى الرقم التالي. تصدر نغمة مؤشر إيجابية لكل رقم تقوم بالضغط عليه.
	- **6** اضغط على CB لإدخال كلمة المرور.

إذا كانت كلمة المرور غير صحيحة، فستعرض الشاشة كلمية ميرور خــا طـئــة وستعود تلقائيًا إلى القائمة السابقة.

- **7** قم بأحد الإجر اءات الآتية:
- اضغط على ١ أو ح للوصول إلى تـ شغــــل. اضغط على ( ar أ التحديد . تعرض الشاشة ✔ بجانب تسفيها ..
- اضغط على ه أو ٣ للوصول إلى إيقاف. اضغط على ليل التحديد.<br>ØK تعرض الشاشة √ بجانب إيقاف.

**5.7.28.3**

إ**لغ**اء تأمين أجهزة الراديو في حالة القفل

لا يكون الراديو قادرًا على تلقى أي مكالمة في حالة القفل. اتبع الإجراء لإلغاء تأمين الراديو الخاص بك في حالة القفل.

قم بأحد الإجر اءات الآتية:

• إذا تم تشغيل الراديوِ ، فانتظر لمدة 15 دقيقة ثم كرِّر الخطوات الواردة في الوصول إلى الراديو باستخدام كلمة المرور في صفحة 179 للوصول إلى الر اديو .

- وإذا تم إيقاف تشغيل الراديو، فقم بتشغيله. يقوم الراديو بإعادة تشغيل مؤقت 15 دقنقة لحالة القفل تصدر نغمة. يومض مؤشر LED الأصفر بطريقة ازدواجية. تعرض الشاشة تم
- قفل الرادنو.

انتظر لمدة 15 دقيقة ثم كرِّر الخطوات الواردة في الوصول إلى الراديو باستخدام كلمة المرور في صفحة 179 للوصول إلى الراديو.

> **5.7.28.4 ϴϴϐΗر ϛلمات اϟمرور**

اتبع الإجراء لتغيير كلمات المرور على الراديو الخاص بك

- **1** اضغط على لـOK للوصول إلى القائمة.
- **2** اضغط على ▲ أو ▼ للوصول إلى الأدوات المساعدة. اضغط على صلى التحديد.
- 3 اضغط على ه أو ▼ للوصول إلى إعدادات الـراديـو. اضغط على ( <mark>ه</mark>ا) للتحديد.

**5**

- **4** اضغط على ▲ أو ▼ للوصول إلى تسأمين المرور. اضغط على ليل على التحديد.<br>( ακ
- أدخل كلمة المرور الحالية المكونة من أربعة أرقام، واضغط على OK<br>المقاسمة للمتابعة

إذا كانت كلمة المرور غير صحيحة، فستعرض الشاشة كلمة مرور خبا طِئية وستعود تلقائبًا إلى القائمة السابقة.

- **6** اضغط على ▲ أو ▼ للوصول إلى ن. كـلمة ⊥لمرور. اضغط ϋلى ϟلتΤدϳد.
	- **7** أدخل كلمة مرور جديدة مكونة من أربعة أرقام، واضغط على ١٥<mark>8</mark> ل للمتابعة
- **8** أعد إدخال كلمة المرور الجدبدة المكونة من أربعة أرقام، واضغط على ( ₪ )<br>( OK ) المتابعة.

إذا تم بنجاح، فستعرض الشاشة تم تبغيير كلمية الميرور. إذا لم يتم بنجاح، فستعرض الشاشة كلمات المرور غير مطابقة.

ستعود الشاشة تلقائيًا إلى القائمة السابقة.

**5.7.29 ϗامة الإϋلاϣات**

<span id="page-5380-0"></span>يحتوي الراديو على قائمة إشعارات تجمع كل الأحداث غير المقروءة على القناة، مثل الرسائل النصية غير المقروءة ورسائل تتبع الاستخدام والمكالمات الفائتة وتنبيهات المكالمات.

تعرض الشاشة رمز إ**علام** عندما يكون في قائمة الإعلامات حدث واحد أو أكثر. تدعم القائمة 40 حدثًا غير مقروء كحد أقصىي عندما تكون القائمة ممتلئة، يحل الحدث التالي محل أقدم حدث تلقائيًا. بعد قراءة الأحداث، تتم إزالتها من قائمة الإعلامات.

بالنسبة إلى الر سائل النصبة و المكالمات الفائتة و تنبيه المكالمات، فإن العدد الأقصى للإعلامات هو 30 ر سالة نصبة و 10 مكالمات فائتة أو تنبيهات مكالمات. يعتمد العدد الأقصىي هذا على سعة قائمة الميزة الفردية (تذاكر العمل أو الرسائل النصية أو المكالمات الفائتة أو تنبيهات المكالمات).

> **5.7.29.1 اϟوλول إϟى ϗامة الإϋلاϣات**

اتبع الإجراء للوصول إلى قائمة الإعلامات على الراديو الخاص بك.

**1** قم بأحد الإجراءات الآتية:

- اضغط على زر **الإعلام** المبرمج. قم بتخطي الخطوات التالية.
	- اضغط على <mark>ه</mark>ا) الوصول إلى القائمة.
		- **2** اضغط على ها الوصول إلى القائمة<sub>.</sub>
- **3** اضغط على هـ أو ▼ للوصول إلى إِ علام. اضغط على GB<br>... للتحديد.
- 4 اضغط على هـ أو ▼ للوصول إلى الحدث المطلوب<sub>.</sub> اضغط على للتحديد.<br>التحديد.

اضغط لفترة طويلة على (\$ ) للعودة إلى الشاشة الرئيسية.

**5.7.30** ا**لبرمجة عبر الأثير** 

بمكن للو كيل تحديث الراديو الخاص بك عن بعد باستخدام البر مجة عبر الأثير (OTAP) دون الاتصال الفعلي. بالإضافة إلى ذلك، يمكن تكوين بعض الإعدادات باستخدام البرمجة عبر الأثير (OTAP).

عندما يمر الراديو ببرمجة عبر الأثير (OTAP)، يومض مؤشر LED الأخضر.

عندما يتلقى الراديو الخاص بك بيانات كبيرة الحجم:

- Ηعرض اϟشاηة رϣز **ϴΑاϧات ϛبϴرة اϟحجϢ**.
	- وتصبح القناة مشغولة.
- Ηصدر ϐϧمة γلبϴة إذا ϐοطΖ ϋلى زر **PTT**.

عند انتهاء OTAP، بناءً على التكوين:

- تصدر نغمة تعرض الشاشة تحديث إعادة التشغيل. تتم إعادة تشغيل الراديو عن طريق إيقاف التشغيل والتشغيل مرة أخرى.
- يمكنك تحديد إع تـشغيـل الآن أو تـأجيـل. عندما تحدد تـأجيـل، يعود الراديو إلى الشاشة السابقة. تعرض الشاشة رمز **مؤقت تأخير OTAP** حتى تحدث إعادة التشغيل التلقائية.

عندما يتم تشغيل الراديو بعد إعادة التشغيل التلقائية:

- إذا تم بنجاح، فستعرض الشاشة تحديث البرنسامـج مـكـتـمـل.
- في حالة عدم نجاح تحديث البرنامج، تصدر نغمة ويومض مؤشر LED الأحمر مرة واحدة وتعرض شاشة العرض فيشل تحديث البرنامج.
- **إόηار:** في حالة عدم نجاح تحديث البرمجة، تظهر إشارات فشل تحديث البرنامج في كل مرة تقوم بتشغيل الراديو . اتصل بالوكيل لإعادة برمجة الراديو الخاص بك بأحدث برنامج لمنع ظهور إشارات فشل تحديث البرنامج

راجع التحقق من معلومات تحديث البرنامجفي صفحة 214 للحصول على إصدار البر نامج المحدث.

ا**لعريبية** 

## **5.7.31 ϣؤηر ϗوة الإηارة اϟمδتلمة**

تسمح لك هذه الميزة بعرض قيم مؤشر قوة الإشارة المستلمة (RSSI). تعرض الشاشة رمز **RSSI** في الزاوية العليا اليسرى. راجع رموز الشاشة ϟلΤصول ϋلى ϣزϳد Ϧϣ اϟمعلوϣات Σول رϣز **RSSI**.

## **5.7.31.1** عرض قیم **RSSI**

في الشاشة الرئيسية، اضغط على ڰ ثلاث مرات واضغط على الفور على م كل ذلك خلال 5 ثو ان **√** 

تعرض الشاشة قيم مؤشر قوة الإشارة المتلقاة (RSSI) الحالية.

للعودة إلى الشاشة الرئيسية، اضغط مع الاستمرار على هي .<br>-

**5.7.32** بر مجة اللوحة الأمامية

بإمكانك تخصيص معلمات ميزة معينة في برمجة اللوحة الأمامية (FPP) لتحسين استخدام الراديو الخاص بك

تُستخدم الأز ر ار التالية حسب الحاجة أثناء التنقل عبر معلمات الميز ة.

**زر التنقل لأعلى/أسفل** اضغط للتنقل خلال الخيارات أفقيًا أو رأسيًا، لزيادة القيم أو تقليلها.

> **زر القائمة/موافق** اضغط لتحديد الخيار أو الدخول إلى قائمة فرعية.

زر إر**ج**اع/الرئيسية اضغط لفترة قصيرة للعودة إلى القائمة السابقة أو للخروج من شاشة الاختيار. اضغط لفترة طويلة في أي وقت للعودة إلى الشاشة الرئيسية.

> **5.7.32.1** ا<mark>لدخول في وضع برمج</mark>ة اللوحة الأمامية

- **1** اςϐο ϋلى ϟلوλول إϟى اϟقامة.
- **2** اضغط على ه أو ▼ للوصول إلى الأدوات المساعدة. اضغط على ها التحديد.
- 3 اضغط على هه أو ▼ للوصول إلى <sub>سي</sub>رجمة مالير اور و اضغط على (⊞)<br>على ��@) للتحديد.

#### **5.7.32.2 FPP ϊοو لماتόϣ رϳحرΗ**

استخدم الأزرار التالية حسب الحاجة أثناء التنقل عبر معلمات الميزة.

- – التمرير عبر الخيارات أو زيادة/خفض القيم أو الانتقال بطريقة ر أسية.
	- <mark>5</mark>B)<br><mark>– 0Kل تحديد الخيار أو الدخول إلى قائمة فر عية</mark>.
- – – الضغط لفترة قصيرة للعودة إلى القائمة السابقة أو للخروج من شاشة<br>(هـ الاختيار . اضغط لفتر ة طويلة للعودة إلى الشاشة الر ئيسية.

## **5.7.33 تشغيل ميزة Wi-Fi**

تتيح لك هذه الميز ة إعداد شبكة Wi-Fi والاتصال بها. تدعم ميز ة Wi-Fi تحديثات للبرامج الثابتة للراديو وبرنامج codeplug والموارد مثل حزم اللغات وبيان الصوت.

**إόηار:**

تنطبق هذه الميزة على DP4801e فقط.

علامة ®Wi-Fi هي علامة تجارية مسجلة لصىالح ®Wi-Fi Alliance.

بدعم الر ادبو لدبك شبكات WPA/ و WPA/ وا WPA/ WPA2-Enterprise Wi-Fi.

#### **WEP/WPA/WPA2-Personal Wi-Fi بكةη**

تستخدِم المصـادقة المعتمدة على مفتاح مشترك مسبقًا (كلمة المرور).

يمكن إدخال المفتاح المشترك مسبقًا باستخدام القائمة أو CPS/RM.

## **WPA/WPA2-Enterprise Wi-Fi بكةη**

تستخدِم المصـادقة المستندة إلى الشهادة.

يجب أن يكون الراديو مكونّا مسبقًا باستخدام شهادة.

**اشعار :** راجع الوكيل أو مسؤول النظام للاتصال بشبكة -WPA/WPA2 Enterprise Wi-Fi.

تم تعبين زر **تشغيل أو إيقاف تشغيل Wi-Fi ا**لمبرمج بواسطة الوكيل أو مسؤول النظام. راجع الأمر مع الوكيل أو مسؤول النظام لتحديد الطريقة التي تمت بها برمجة الر اديو الخاص بك.

لمكن تخصيص إعلانات صوتية لزر ا**تشغيل أو إيقاف تشغيل Wi-Fi** من خلال CPS وفقًا لمتطلبات المستخدم. راجع الوكيل أو مسؤول النظام لديك للحصول على مز يد من المعلو مات.

**إشعار**:

بمكنك تشغيل Wi-Fi أو ايقاف تشغيلها عن بُعدُ باستخدام ر اديو معين (راجع تشغيل [Wi-Fi](#page-5384-0) أو إيقاف تشغيلها عن بُعد باستخدام راديو معين اقعكم فردي)في صفحة 186 وتشغيل [Wi-Fi](#page-5385-0) أو إيقاف تشغيلها عن بُعد باستخدام راديو معين (تحكم جماعي)في صفحة 187 ). راجع الوكيل أو مسؤول النظام لديك للحصول على مزيد من المعلومات.

ا**لعريبية** 

### **5.7.33.1** لتشغيل ميزة Wi-Fi أو إيقاف تشغيلها

- انϴΑ صدرϳ .Ξϣمبرϟا **Wi-Fi ϞϴϐشΗ ϑقاϳإ و ϞϴϐشΗ** زر لىϋ ςϐοا **1** صوت عند تشغيل ميزة Wi-Fi أو إيقاف تشغيل Wi-Fi.
	- **2** انتقل إلى هذه الميز ة باستخدام القائمة.
	- **a** اضغط على (圖) الوصول إلى القائمة.
- **b** اضغط على هـ أو ▼ للوصول إلى WiFi واضغط على ل للتحديد .
- **c** اضغط على هه أو ▼ للوصول إلى تـشغـــل WiFi واضغط ϋلى ϟلتΤدϳد.
- **d** اضغط على ه<sup>@</sup>اً لتشغيل/إيقاف تشغيل Wi-Fi. إذا تم تشغيل Wi-Fi، فستعرض الشاشة ✔ بجانب تم ⊥لـتمكين. إذا تم إيقاف تشغيل Wi-Fi، فستختفي ٧ من جانب تم التمكين.
	- **5.7.33.2**

## <span id="page-5384-0"></span>**تشغيل Wi-Fi أو إيقاف تشغيلها عن بُعد باستخدام راديو** <mark>معين (تحكم فرد*ي)*</mark>

يمكنك تشغيل Wi-Fi أو إيقاف تشغيله عن بُعد في التحكم الفردي (واحد إلى واحد).

- **إόηار:** لا يدعم هذه الوظيفة إلا راديو بإعداد CPS محدد، راجع الوكيل أو مسؤول النظام لدبك للحصول على مزيد من المعلومات.
	- **1** قم بأحد الإجراءات الآتية:
- اضغط لفترة طويلة على الزر القابل للبرمجة. استخدم لوحة المفاتيح لإدخال المعرف واضغط على (闘ل التحديد. تابع إلى الخطوة4.
	- اضغط على ( <mark>ه</mark>ا) الوصول إلى القائمة.
- **2** اضغط على ▲ أو ▼ للوصول إلى <sub>حمات</sub> الاتـصال واضغط ϋلى ϟلتΤدϳد.
- 3 استخدم إحدى الخطوات الموضحة أدناه لتحديد الاسم المستعار الخاص بالمشتر ك المطلوب:
	- حدد الاسم المستعار للمشترك مباشرة.
	- اضغط على ۿ أو ❤ للوصول إلى الاسم المستعار أو المعر ف المطلوب الخاص بالمشتر ك.

- استخدم قائمة اتصال يدوي.
- اضغط على ١ أو ٣ للوصول إلى اتـصال يــدوي واضغط على <mark>(</mark>68 للتحديد<sub>.</sub>
	- حدد رقم الراديو واستخدم لوحة المفاتيح لإدخال المعرف. اضغط على (闘) للتحديد.
- 4 اضغط على هـ أو ▼ للوصول إلى تحكم WiFi واضغط على لتكديد.<br>**σκ** التحديد.
- 5 اضغط على ▲ أو ▼ لتحديد تـشغيـل أو إيـقـاف تـشغيـل.
	- **6** اضغط على <mark>6</mark>8 للتحديد.
	- إذا تم بنجاح، فستعرض الشاشة إشعارًا إيجابيًا صغيرًا. إذا لم يتم بنجاح، فستعرض الشاشة إشعارًا سلبيًا صغيرًا.

**5.7.33.3**

<span id="page-5385-0"></span>**تشغيل Wi-Fi أو اِيقاف تشغيلها عن بُعد باستخدام راديو** <mark>معین (تحکم جماعی)</mark> يمكنك تشغيل Wi-Fi أو إيقاف تشغيله عن بُعد في التحكم الجماعي (واحد إلى مجموعة).

- **إόηار:** لا يدعم هذه الوظيفة إلا راديو بإعداد CPS محدد، راجع الوكيل أو مسؤول النظام لدبك للحصول على مزيد من المعلومات.
	- **1** اضغط على هلى اللوصول إلى القائمة.
- **2** اضغط على هه أو ▼ للوصول إلى جهات الاتصال واضغط على ( <mark>⊪</mark> )<br>على ( W ) للتحديد.
- 3 اضغط على هـ أو ▼ لتحديد الاسم المستعار أو المعرف المطلوب ϟلمشترك.
- **4** اضغط على هه أو ▼ للوصول إلى تحكم WiFi واضغط على للتحديد.<br>(ακ
- 5 اضغط على ▲ أو ▼ لتحديد تـشغيـل أو إيـقـاف تـشغيـل.

ا**لعريبية** 

**6** اضغط على ( <mark>ਛ</mark>)<br>اضغط على ( ΔK

إذا تم بنجاح، فستعرض الشاشة تم الإرسال بنجاح. إذا لم يتم بنجاح، فستعرض الشاشة إشعارًا سلبيًا صغيرًا.

> **5.7.33.4 اϟتوϞϴλ Αنقτة وλول إϟى ηبكة**

عند تشغيل Wi-Fi، يقوم الراديو بالمسح للوصول إلى نقطة وصول إلى شبكة والاتصال بها.

**إόηار:**

كما يمكنك الاتصال بنقطة وصول إلى شبكة بواسطة القائمة.

بتم تكوين نقاط الوصول إلى شبكة WPA-Enterprise Wi-Fi مسبقًا. راجع الأمر مع الوكيل أو مسؤول النظام لتحديد الطريقة التي تمت بها ير محة الر اديو الخاص بك

> **1** اضغط على <mark>(</mark>ਛ)<br>اضغط على <mark>0K</mark> للوصول إلى القائمة<sub>.</sub>

**2** اςϐο ϋلى أو ϟلوλول إϟى WiFi اςϐοو ϋلى ϟلتΤدϳد.

- 3 اضغط على ه أو ▼ للوصول إلى الشبكات واضغط على ϟلتΤدϳد.
- **4** اضغط على هر أو ▼ للوصول إلى نقطة وصول إلى شبكة واضغط على (週)<br>على (0K) للتحديد. إشعار:<br>إ<sup>ن</sup> السنة: بالنسبة إلى شبكة WPA-Enterprise Wi-Fi، إذا لم يتم تكو بن نقطة الو صو ل إلى الشبكة مسبقًا، فلن بنو فر الخيار اتصال.
	- **5** اضغط على هه أو ▼ للوصول إلى اتهمال واضغط على (® للتحديد .
		- **6** بالنسبة إلى شبكة WPA-Personal Wi-Fi، أدخل كلمة المرور

و اضغط على ( 68 )<br>و اضغط على ( 0K

7 بالنسبة إلى شبكة WPA-Enterprise Wi-Fi، يتم تكوين كلمة المرور باستخدام RM.

إذا كانت كلمة المرور المكوّنة مسبقًا صحيحة، فسيتصل الراديو تلقائيًا بنقطة الوصول إلى الشبكة المحددة.

إذا كانت كلمة المرور المكوّنة مسبقًا غير صحيحة، فستعرض الشاشة المصادقة فشلت، وستعود تلقائيًا إلى القائمة السابقة.

عند نجاح الاتصال، يعرض الراديو إشعارًا ويتم حفظ نقطة الوصول إلى الشبكة في فائمة ملفات التعريف.

في حالة عدم نجاح الاتصال، يعرض الراديو شاشة الإشعار بالفشل للحظات ويعود تلقائيًا إلى القائمة السابقة.

## **5.7.33.5** التحقق من حالة اتصال Wi-Fi

اضغط على زر **الاستعلام عن حالة Wi-Fi ا**لمبرمج لمعرفة حالة الاتصال باستخدام بيان الصوت. يعلن بيان الصوت أنه قد تم إيقاف تشغيل Wi-Fi، أو أن Wi-Fi قيد التشغيل لكن لا اتصـال، أو أن Wi-Fi قيد التشغيل ومتصـل.

- تعرض الشاشة إرتياف تيشغرل باتا!!! عند إيقاف تشغيل Wi-Fi.
	- تعرض الشاشة WiFi قيد التشغيل، متصل عندما يكون الر اديو متصلاً بشبكة.
- تعرض الشاشة WiFi قـيـد الـتشغـيل، تم قـطع الاتـصال عندما تكون Wi-Fi قيد التشغيل لكن الراديو غير متصل بأي شبكة.

بمكن تخصبص إعلانات صوتبة لنتائج الاستعلام عن حالة Wi-Fi عبر CPS وفقًا لمتطلبات المستخدم. راجع الوكيل أو مسؤول النظام لديك للحصول على مزيد من المعلومات.

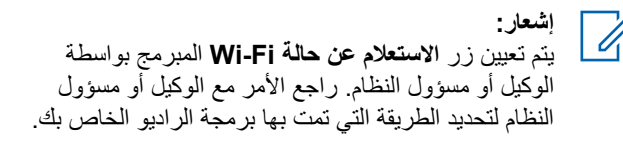

### **5.7.33.6 ΗحدΚϳ ϗامة اϟشبكة**

- قم بتنفيذ الإجراءات التالية لتحديث قائمة الشبكة عبر القائمة.
	- .a اςϐο ϋلى ϟلوλول إϟى اϟقامة.
- b. اضغط على هـ أو ▼ للوصول إلى WiFi واضغط على لـ<mark>68</mark> للتحديد.
- 0. اضغط على هه أو ▼ للوصول إلى السشبكات واضغط على للتحديد.<br>التحديد.

عند دخول قائمة الشبكات، يقوم الراديو تلقائيًا بتحديث قائمة الشبكة.

إذا كنت موجودًا في قائمة الشبكات بالفعل، فقم بتنفيذ الإجراء التالي لتحديث قائمة الشبكة.

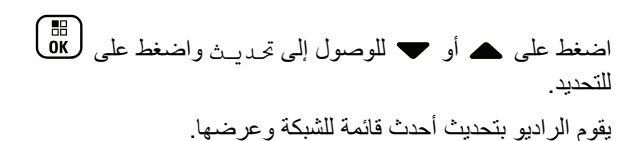

**5.7.33.7 إοاϓة ηبكة**

**إόηار:** هذه المهمة لا نتطبق على شبكات WPA-Enterprise Wi-Fi.

إذا لم تتو فر شبكة مفضلة في قائمة الشبكات المتاحة، فقم بتنفيذ الإجر اءات التالية لاضافة شبكة.

- **1** اضغط على (間)<br>اضغط على (OK
- **2** اضغط على هـ أو ▼ للوصول إلى WiFi اواضغط على ® <mark>®</mark><br>" للتحديد
- 3 اضغط على ه أو ▼ للوصول إلى الـشدكـات واضغط على ه<br>√0K التحديد.
- **4** اضغط على ▲ أو ▼ للوصول إلى إضافة شدكة واضغط على للتحديد.<br>(<mark>OK)</mark> للتحديد. **5** ادخل معرف مجموعة الخدمات (SSID) واضغط على ( <mark>8</mark>8 )<br>أ
	- اضغط على هه أو ▼ للوصول إلى فيتح واضغط على OK ) للتحديد .
- **7** أدخل كلمة المرور واضغط على الله <mark>له</mark> . يعرض الراديو إشعارًا إيجابيًا صغيرًا للإشارة إلى أنه قد تم حفظ الشبكة بنجاح.
	- **5.7.33.8 ϋرض ΗفاϞϴλ ϧقاط اϟوλول إϟى اϟشبكة** بمكنك عرض تفاصيل نقاط الوصول إلى الشبكة. **1** اضغط على (間)<br>اضغط على (0K

**6**

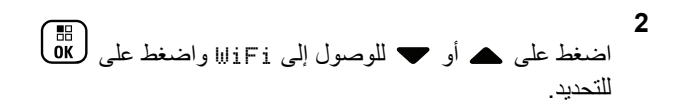

- **3** اضغط على ▲ أو ▼ للوصول إلى الـشدكـات واضغط على ( ਛ)<br>( ακ التحديد
- **4** اضغط على هـ أو ▼ للوصول إلى نقطة وصول إلى شبكة واضغط ϋلى ϟلتΤدϳد.
- 5 اضغط على هـ أو ▼ للوصول إلى <sub>عـد ض</sub> الـتفـاصـل واضغط على ( B ) للتحديد.
	- **إόηار:**

 WPA- بكةηو WPA-Personal Wi-Fi بكةη عرضΗ Enterprise Wi-Fi تفاصيل مختلفة لنقاط الوصول إلى الشبكة.

#### **WPA-Personal Wi-Fi بكةη**

بالنسبة إلى نقطة الوصول إلى الشبكة المتصلة، يعرض الراديو معرف مجموعة الخدمات (SSID) ووضع الأمان وعنوان وحدة تحكم وصول الوسائط (MAC ) وعنوان بروتوكول الإنترنت (IP).

بالنسبة إلى نقطة الوصول إلى الشبكة غير المتصلة، يعرض الراديو SSID ووضع الأمان.

#### **WPA-Enterprise Wi-Fi بكةη**

بالنسبة إلى نقطة الوصول إلى الشبكة المتصلة، يعرض الراديو SSID ووضع الأمان والهوية وأسلوب بروتوكول المصادقة القابل للإلحاق (EAP) ومصادقة المرحلة الثانية واسم الشهادة وعنوان MAC وعنوان IP والعبارة وDNS1 و 2.DNS

بالنسبة إلى نقطة الوصول إلى الشبكة غير المتصلة، يعرض الراديو SSID ووضع الأمان والهوية وأسلوب EAP ومصادقة المرحلة الثانية واسم الشهادة.

> **5.7.33.9 إزاϟة ϧقاط اϟوλول إϟى اϟشبكة**

**إόηار:**

هذه المهمة لا تنطبق على شبكات Enterprise Wi-Fi.

قم بتنفيذ الإجراءات التالية لإزالة نقاط الوصول إلى الشبكة من قائمة ملف التعريف.

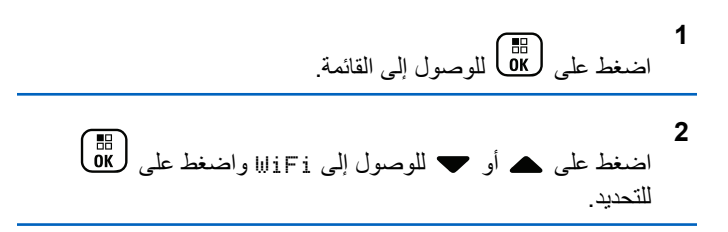

- 3 اضغط على ه أو ▼ للوصول إلى الشبكات واضغط على ليل على التحديد.<br>( ακ
- 4 اضغط على هير أو حد اللوصول إلى نقاط الوصول إلى الشبكة المحددة و اضغط على (闘) للتحديد.

**5** اςϐο ϋلى أو ϟلوλول إϟى إزاϟة اςϐοو ϋلى ϟلتΤدϳد.

**6** اضغط على هـ أو ▼ للوصول إلى زيمم واضغط على (闘)<br>" للتحديد .

بعر ض الر ادبو اشعار ًا إيجابيًا صغير ًا للإشار ة إلى أنه قد تمت إز الة نقطة الوصول إلى الشبكة المحددة بنجاح.

> **5.8 اϷدوات اϟمδاϋدة**

يشر ح هذا الفصل عمليات وظائف الأدوات المساعدة المتوفرة في الراديو .

## **خيارات قفل لوحة المفاتيح**

مع هذه الميزة، يمكنك تجنب الضغط على الأزرار أو تغيير القنوات عن طريق الخطأ عندما لا يكون الراديو فيد الاستخدام. يمكنك اختيار إما تأمين لوحة المفاتيح أو قرص محدد القناة أو كليهما، وذلك حسب منطلباتك. بمكن للوكيل استخدام CPS/RM لتكو بن أحد الخيار ات التالية:

- ففل اللوحة
- تأمين قرص محدد القناة
- تأمين لوحة المفاتيح و قرص محدد القناة

اتصل بالو كيل لتحديد الطر يقة التي تمت بها بر مجة الر اديو الخاص بك.

#### **5.8.1.1**

## **تمكين خيار تأمين لوحة المفاتيح**

تنطبق الخطوات التالية على تأمين لوحة المفاتيح أو تأمين قرص محدد القناة أو تأمين لوحة المفاتيح وقرص محدد القناة، وفقًا لطريقة تكوين الراديو.

- **1** قم بأحد الإجر اءات الآتية:
- اضغط على الزر المبرمج **تأمين لوحة المفاتيح**. قم بتخطي الخطوات التالية.

• اςϐο ϋلى ϟلوλول إϟى اϟقامة.

**5.8.1**

- **2** اضغط على ه أو ▼ للوصول إلى الأدوات المساعدة. اضغط على ها التحديد.
- 3 اضغط على ه أو ▼للوصول إلى إعدادات الراديو. اضغط على ها<br>اضغط على αلا
- **4** اضغط على هه أو ▼ للوصول إلى قفل لوحة المفاتيح. اςϐο ϋلى ϟلتΤدϳد.

ستعرض الشاشة تم القفل.

## **5.8.1.2** <mark>تعطيل خي</mark>ار تأمين لوحة المفاتيح</mark>

تنطبق الخطوات التالية على تأمين لوحة المفاتيح أو تأمين قرص محدد القناة أو تأمين لوحة المفاتيح وقرص محدد القناة، وفقًا لطريقة تكوين الراديو.

- قم بأحد الإجر اءات الآتية:
- اضغط على الزر المبرمج **تأمين لوحة المفاتيح**.

• عندما تعرض الشاشة القائمة ثم \* لإلغاء القفل، اضغط على ( av) ثم ( <del>x ⊲</del>) . تعرض الشاشة إلىغاء قفل. **5.8.2 Ηحدϳد ϧوع اϟكبϞ** نفِّذ الخطوات التالية لتحديد نوع الكبل الذي يستخدمه الراديو الخاص بك. **1** اضغط على لـOK للوصول إلى القائمة. 2 اضغط على ه أو ▼ للوصول إلى الأدوات المساعدة. اضغط على صلى التحديد. 3 اضغط على ه أو ▼ للوصول إلى إعدادات الـراديـو. اضغط على صلى التحديد. 4 اضغط على هه أو ▼ للوصول إلى <sub>نسوع</sub> الكبل. اضغط على

( ak )<br>التحديد.

5 اضغط على هـ أو ▼ لتغيير الخيار المحدّد. تتم الإشار ة إلى نوع الكبل الحالي بعلامة ✔.

## **5.8.3 ϦϴϴόΗ ϣؤΖϗ اϟقامة**

بمكنك تعيين فترة بقاء الراديو الخاص بك في القائمة قبل أن يقوم بالتبديل تلقائيًا إلى الشاشة الرئيسية. اتبع الإجراء لتعيين مؤقت القائمة.

- **1** اضغط على لـOK للوصول إلى القائمة.
- **2** اضغط على ▲ أو ▼ للوصول إلى الأدوات المساعدة. اضغط على ( <mark>ه</mark>ا) للتحديد.
- 3 اضغط على ه أو ▼ للوصول إلى إعدادات الراديو. اضغط على ωk) للتحديد.
	- **4** اضغط على ▲ أو ▼ للوصول إلى <sub>عــرض.</sub> اضغط على <mark>68</mark>) للتحديد .
- 5 اضغط على ه أو ▼ لتعيين مؤقت القائمة. اضغط على للتحديد.<br>(<mark>OK)</mark> للتحديد.
- **6** اضغط على هر أو ▼ للوصول إلى الإعداد المطلوب. اضغط على ( ﷺ ) التحديد.

## **5.8.4 κϧ إϟى ϛلام**

لا بمكن تمكين مبز ة تحو بل النص إلى كلام إلا من خلال الو كبل الخاص بك إذا تم تميكن ميز ة نص إلى كلام، فسيتم تعطيل ميز ة بيان الصوت تلقائيًا. إذا تم تمكين ميز ة بيان الصوت، فسيتم تعطيل ميز ة نص إلى كلام تلقائيًا.

تمكن هذه الميز ة الر اديو من الإشار ة بشكل مسموع إلى الميز ات التالية:

- القناة الحالية
- المنطقة الحالية
- تشغيل ميزة الزر المبرمج أو إيقاف تشغيلها
	- محتوى الر سائل النصية المتلقاة
		- محتوى تذاكر العمل المتلقاة

بمكن تخصيص هذا المؤشر الصوتي وفقًا لمتطلبات العميل. و عادةً تكون هذه الميز ة مفيدة عندما يكون المستخدم في وضع صعب يمنعه من قراءة المحتوى المعروض على الشاشة.

- **5.8.4.1 ϦϴϴόΗ اϟنκ إϟى ϛلام**
- اتبع الإجراء لتعيين ميزة نص إلى كلام.
- **1** اضغط على هلى الله على الله القائمة.
- **2** اضغط على ▲ أو ▼ للوصول إلى الأدوات المساعدة. اضغط على ( <mark>ω)</mark> للتحديد.
- 3 اضغط على ه أو ▼ للوصول إلى إعدادات الـراديـو. اضغط على ( iii)<br>اضغط على ( ok
- 4 اضغط على ه أو ▼ للوصول إلى بـيـان الـصوت. اضغط على للتحديد.<br>αلا
- 5 اضغط على هـ أو ▼ للوصول إلى أي من الميزات التالية. اضغط على χالتحديد.<br>على χا الميز ات المتوفر ۃ ھی کما بلی:
	- الكل
- الرسائل
- تذاكر عمل
	- تباعد
		- Zone •
- زر البرنامج
- ♦ تظهر بجانب الإعداد المحدد.

**5.8.5 ΗشϞϴϐ ϴϣزة ϛاϢΗ Ηردد اϟصوت و إϳقاϑ Ηشϴϐلها**

تتيح لك هذه الميزة تقليل تردد الصوت في المكالمات المتلقاة.

- **1** اضغط على للوصول إلى القائمة.
- **2** اضغط على هه أو ▼ للوصول إلى أدوات مساعدة واضغط ϋلى ϟلتΤدϳد.
	- 3 اضغط على ه أو ▼ للوصول إلى إعدادات الـراديـو واضغط على (闘) للتحديد.

4 اضغط على ه أو ▼ للوصول إلى كاتم تردد الصوت واضغط على <mark>(闘</mark>) للتحديد.

يمكنك أيضًا استخدام الزرين ﴾ أو ﴿ لتغيير الخيار المحدد.

- 5 قم بأحد الإجراءات التالية<sub>.</sub>
- اضغط على رضي الله على الله على الله على الله على الله على الله على الله على الله على الله على الله على ا<br>• اضغط على الله على الله على الله على الله على الله على الله على الله على الله على الله على الله على الل ✔ بجانب حمكن.
	- اضغط على رضي الله عن التعطيل كاتم تردد الصوت فختفي علامة ♦ من جانب ممكن.

**5.8.6** قشغيل النظام العالمي للملاحة عبر الأقمار الصناعية **ϪلϴϐشΗ ϑقاϳوإ**

النظام العالمي للملاحة عبر الأقمار الصناعية (GNSS) هو نظام تنقل عبر الأقمار الصناعية يحدد الموقع الجغرافي الدقيق للراديو . يتضمن GNSS نظام تحديد الموقع العالمي (GPS)، والنظام العالمي للملاحة عبر الأقمار الصناعية (GLONASS).

**إشعار:** 

قد توفر بعض طرز الراديو المحددة نظام GLONASS ونظام GLONASS. بِنَم تكوين مجموعة الأقمار لنظام GNSS باستخدام بر نامج بر مجة العميل (CPS). راجع الأمر مع الوكيل أو مسؤول النظام لتحديد الطريقة التبي تمت بها بر مجة الر اديو الخاص بك.

- **1**
- 2 فقّذ إحدى الخطوات التالية للتبديل بين تشغيل نظام GNSS أو إيقاف تشغیله علم الر ادبو .
	- اضغط على الزر GNSS المبرمج.
- اضغط على رضي الله على للوصول إلى القائمة. تابع إلى الخطوة التالية.
- 3 اضغط على ه أو ▼ للوصول إلى الأدوات المساعدة.
	- اضغط على (闘) للتحديد.
- 4 اضغط على ه أو ▼ للوصول إلى إعدادات الراديو. اضغط على ( <mark>ه</mark>ا) للتحديد.
- **5** اضغط على هـ أو ▼ للوصول إلى GNSS. اضغط على OK للتحديد .

**6** اضغط على هوا<br>اضغط على الله على التمكين GNSS أو تعطيله. في حالة التمكين، تظهر علامة ✔ إلى جانب م∑ن. في حالة التعطيل، تختفي علامة ✔ من جانب ممكّن.

**5.8.7 ΗشϞϴϐ ηاηة اϟمقدϣة و إϳقاϑ Ηشϴϐلها** بمكنك تمكين شاشة المقدمة و تعطيلها باستخدام الإجراء التالي.

- **1** اضغط على هلى اللوصول إلى القائمة.
- **2** اضغط على ▲ أو ▼ للوصول إلى الأدوات المساعدة. اضغط على ( 闘 )<br>اضغط على ( OK
- 3 اضغط على هاو <del>V</del> للوصول إلى إعدادات الراديو. اضغط على صلى التحديد.

**4** اضغط على هـ أو ▼ للوصول إلى <sub>عــرض.</sub> اضغط على <mark>(</mark>08<br>ا للتحديد .

- 5 اضغط على هر أو ▼ للوصول إلى شاشة <u>للقدم</u>ة. اضغط على للتحديد.<br>Ωالتحديد.
	- **6** اضغط على هلى الله على الله عنها المقدمة أو تعطيلها. تعرض شاشة العرض إحدى النتائج الآتية:
	- في حالة التمكين، تظهر علامة ✔ إلى جانب م كّن.
	- في حالة التعطيل، تختفي علامة ♦ من جانب م يُن.

**5.8.8**

## **ΗشϞϴϐ Ηنبϴهات/ϐϧمات اϟرادϳو و إϳقاϑ Ηشϴϐلها**

بوسعك تمكين جميع نغمات وتنبيهات الراديو وتعطيلها، إذا لزم الأمر ، باستثناء نغمة تنبيه الطوارئ الواردة اتبع الإجراء لتشغيل النغمات والتنبيهات أو إيقاف تشغيلها على الر اديو الخاص بك.

- **1** قم بأحد الإجر اءات الآتية:
- اضغط على الزر **نغمة/تنبيه** المبرمج. قم بتخطي الخطوات التالية.

• اςϐο ϋلى ϟلوλول إϟى اϟقامة.

- **2** اضغط على ▲ أو ▼ للوصول إلى الأدوات المساعدة. اضغط على ها التحديد.
- 3 اضغط على ه أو ▼للوصول إلى إعدادات الراديو. اضغط على (闘) للتحديد.
- 4 اضغط على هـ أو ▼ للوصول إلى ز<u>خمة ⁄تنبي</u>ه. اضغط على للتحديد.<br>(ακ
- 5 اضغط على هـ أو ▼ للوصول إلى جميع الـنغمات. اضغط على لملكاً للتحديد.<br>( ακ
- **6** اضغط على كلّف التعطيل أو تمكين كل النغمات والتنبيهات تعرض شاشة العرض إحدى النتائج الآتية:
	- في حالة التمكين، تظهر علامة √ إلى جانب م<sub>كّن.</sub>
	- في حالة التعطيل، تختفي علامة ♦ من جانب مركّن.

**ϦϴϴόΗ δϣتوϳات إزاΣة δϣتوى λوت اϟنϐمات/** ا**لتنبيهات** 

تعمل هذه الميزة على ضبط مستوى صوت النغمات أو التنبيهات، مما يتيح رفعه أو خفضه عن مستوى الصوت. اتبع الإجراء لتعيين مستويات إزاحة مستوى صوت النغمات والتنبيهات على الراديو الخاص بك

**1** اضغط على لـOK للوصول إلى القائمة. **2** اضغط على ▲ أو ▼ للوصول إلى الأدوات المساعدة. اضغط على صلى التحديد. 3 اضغط على ه أو ▼ للوصول إلى إعدادات الـراديـو. اضغط على صلى التحديد. 4 اضغط على هـ أو ▼ للوصول إلى ز<u>خمة ⁄تنبي</u>ه. اضغط على ( ak ∬للتحديد 5 اضغط على هـ أو ▼ للوصول إلى إزاحة الـصوت. اضغط على ل ⊞)<br>التحديد.

**5.8.9**

**6** اضغط على هر أو ▼ للوصول إلى مستوى إزاحة مستوى الصوت اϟمطلوب.

تصدر نغمة تغذية راجعة مع كل مستوى إزاحة مستوى صوت مقابل.

- 7 قم بأحد الإجراءات الأتية:
- اضغط على  $\begin{pmatrix} \overline{66} \ 0 \end{pmatrix}$  للتحديد . تم حفظ مستوى إزاحة الصوت المطلوب.
	- اضغط على هي الخروج تم تجاهل التغييرات<sub>.</sub>

**5.8.10 ΗشϞϴϐ ϐϧمة إذن Αاϟكلام و إϳقاϑ Ηشϴϐلها**

اتبع الإجراء لتشغيل نغمة إذن بالكلام أو إيقاف تشغيلها على الراديو الخاص بك.

- **1** اضغط على ها الوصول إلى القائمة<sub>.</sub>
- **2** اضغط على ▲ أو ▼ للوصول إلى الأدوات المساعدة. اضغط على صلى التحديد.
- 3 اضغط على ه أو ▼ للوصول إلى اعد ادات البرادب. اضغط على صلى التحديد.
- 4 اضغط على هـ أو ▼ للوصول إلى ز<u>ينمية /ترنديد.</u> اضغط على للتحديد.<br>αلا
- 5 اضغط على هـ أو ▼ للوصول إلى إذن بــالــكلام. اضغط على للتحديد.<br>(ακ
	- **6** اضغط على هلى الصلام.<br>اضغط على على الى التمكين أو تعطيل نغمة الإذن بالكلام. تعرض شاشة العرض إحدى النتائج الآتية:
	- في حالة التمكين، تظهر علامة ✔ إلى جانب م كّن.
	- في حالة التعطيل، تختفي علامة ♦ من جانب م يٌن.

**5.8.11 ΗشϞϴϐ ϐϧمة اϟتشϞϴϐ و إϳقاϑ Ηشϴϐلها**

اتبع الإجراء لتشغيل نغمة التشغيل أو إيقاف تشغيلها على الراديو الخاص بك.

ا**لعريبية** 

- **1** اضغط على هلى اللوصول إلى القائمة<sub>.</sub>
- 2 اضغط على ▲ أو ▼ للوصول إلى الأدوات المساعدة. اضغط على ( <mark>ه</mark>ا) للتحديد.
- 3 اضغط على ه أو ▼ للوصول إلى إعدادات الراديو. اضغط على ( <mark>88</mark> التحديد.
- 4 اضغط على هـ أو ▼ للوصول إلى ز<u>خمة ⁄تنزيدي</u>. اضغط على ليل التحديد.<br>αل
	- **5** اضغط على هـ أو ▼ للوصول إلى تـشغـيـل. اضغط على ( <mark>68</mark> ) للتحدبد .
- **6** اضغط على هلى التمكين نغمة التشغيل أو تعطيلها. تعرض شاشة العرض إحدى النتائج الآتية:
	- في حالة التمكين، تظهر علامة ✔ إلى جانب م ِكَن.
	- في حالة التعطيل، تختفي علامة √ من جانب م<sub>كّن.</sub>

**5.8.12** قعيين نغمات تنبيه الرسائل النصية

بمكنك تخصيص نغمة تنبيه الرسائل النصية لأي إدخال في قائمة جهات الاتصال. اتبع الإجراء لتعيين نغمات تنبيه الرسائل النصية على الراديو الخاص بك

- **1** اضغط على هلى الوصول إلى القائمة<sub>.</sub>
- 2 اضغط على ه أو ▼ للوصول إلى <sub>جهات</sub> الاتصال. اضغط على للتحديد.<br>التحديد.
	- 3 اضغط على هـ أو ح للوصول إلى الاسم المستعار أو المعرف المطلوب . اضغط على هل<mark>اة</mark> ) للتحديد .
- 4 اضغط على ه أو ▼ للوصول إلى تـنبيه الـرسائـل. اضغط ϋلى ϟلتΤدϳد.
	- 5 قم بأحد الإجراءات الآتية:
- اضغط على هـ أو ح للوصول إلى <sub>سـريــع.</sub> اضغط على ل<sup>68</sup> ) للتحديد .

• اضغط على زر م**ستوى الطاقة** المبرمج. قم بتخطى الخطوات التالية. • اςϐο ϋلى ϟلوλول إϟى اϟقامة. **2** اضغط على ▲ أو ▼ للوصول إلى الأدوات المساعدة. اضغط على DB للتحديد. 3 اضغط على هاو <del>▼</del> للوصول إلى إعدادات الراديو. اضغط على ها التحديد. **4** اضغط على هـ أو ح للوصول إلى البطاقة. اضغط على لها للتحديد . 5 قم بأحد الإجراءات الآتية: • اضغط على هـ أو ح للوصول إلى عـالــدة. اضغط على

( ਛ)<br>( οκ أ للتحديد ِ ستعرض الشاشة ✔ بجانب عالية.

اضغط على هـ أو ٧ للوصول إلى مـــنـخفـضة . اضغط على ً 0K )<br>با COK التحديد.

ستعرض الشاشة √ بجانب <sub>سـر</sub> ر\_ع ِ. • اضغط على هه أو پالوصول إلى <sub>مــ</sub>تـكـرر. اضغط على ( ak أن التحديد الس ستعرض الشاشة ✔ بجانب مستكرر.

# **5.8.13**

مستويات الطاقة

بمكنك تخصبص إعداد الطاقة على عالبة أو منخفضة لكل قناة.

### عالمة

يتيح هذا تمكين الاتصال بأجهزة الراديو الموجودة على مسافة بعيدة منك. **ϣنخفضة**

يتيح هذا تمكين الاتصال بأجهزة الراديو الموجودة على مسافة أقرب.

**إόηار:** لا نتطبق هذه الميزة على قنوات النطاق الترددي المدني الموجودة في نفس التر دد .

## **5.8.13.1** تعيي*ن* مستويات الطاقة

اتبع الإجراء لتعيين مستويات الطاقة على الراديو الخاص بك

**1** قم بأحد الإجر اءات الآتية:
ستعرض الشاشة ✔ بجانب مسنخفضة .

**6** اضغط لفترة طويلة على �� ] للعودة إلى الشاشة الرئيسية.

> **5.8.14 ϴϴϐΗر وοاع اόϟرض**

بمكنك تغيير وضع العرض الخاص بالراديو بين "نهار" أو "ليل"، حسب الحاجة. ستؤثر ِ هذه الميز ة على عرض مجموعة الألوان الخاصة بالشاشة. اتبع الإجراء لتغيير وضع العرض للراديو الخاص بك

- 1 قم بأحد الإجر اءات الآتية:
- اضغط على زر **وضع العرض** المبرمج. قم بتخطي الخطوات التالية.
	- اςϐο ϋلى ϟلوλول إϟى اϟقامة.
	- **2** اضغط على ه أو ▼ للوصول إلى الأدوات المساعدة. اضغط على ( <mark>ه</mark>ا) للتحديد.
- 3 اضغط على ه أو ▼ للوصول إلى إعدادات الراديو. اضغط على (闘) للتحديد.
- **4** اضغط على ▲ أو ▼ للوصول إلى <sub>عــرض.</sub> اضغط على لـ® <mark>0</mark>K للتحديد . ستعرض الشاشة وضع النهار ووضع الليل.
- 5 اضغط على هر أو ▼ للوصول إلى الإعداد المطلوب. اضغط على للتحديد.<br>αK

ستعر ض الشاشة ✔ بجانب الإعداد المحدد.

**5.8.15 οبς τγوع اϟشاηة**

اتبع الإجراء لضبط سطوع الشاشة على الراديو الخاص بك.

- **1** قم بأحد الإجر اءات الآتية:
- اضغط على زر ا**لسطوع** المبرمج. قم بتخطى الخطوات التالية.
	- اضغط على ( <mark>ه</mark>ا) الوصول إلى القائمة.

- **2** اضغط على ه أو ▼ للوصول إلى الأدوات المساعدة. اضغط على ها التحديد.
- 3 اضغط على ه أو ▼للوصول إلى إعدادات الراديو. اضغط على (闘) التحديد.
- **4** اضغط على هـ أو ▼ للوصول إلى الـسطوع. اضغط على OK<br>.. للتحديد . ستعرض الشاشة شريط التقدم.
- 5 اضغط على هـ أو ܐ لنقليل سطوع الشاشة أو زيادته. اضغط على للتحديد.<br>التحديد.

## **5.8.16 ϦϴϴόΗ ϣؤΖϗ الإοا˯ة اϟخلفϴة ϟلشاηة**

يمكنك ضبط مؤقت الإضاءة الخلفية لشاشة الراديو حسب الحاجة. يؤثر الإعداد أيضًا على أزرار النتقل عبر القائمة والإضاءة الخلفية للوحة المفاتيح وفقًا لذلك. اتبع الإجراء لتعيين مؤقت الإضاءة الخلفية على الراديو الخاص بك

- **1** قم بأحد الإجر اءات الآتية:
- اضغط على الزر إ**ضاءة خ.** المبرمج قم بتخطي الخطوات التالية.
	- اضغط على ∑0<mark>0</mark> الوصول إلى القائمة.
- 2 اضغط على ه أو ▼ للوصول إلى الأدوات المساعدة. اضغط على ( <mark>ਛ</mark>)<br>اضغط على ( ΔK
- 3 اضغط على ه أو ▼ للوصول إلى إعدادات الراديو. اضغط على ها التحديد.
	- **4** اضغط على هـ أو ▼ للوصول إلى <sub>عــرض.</sub> اضغط على <mark>ل®</mark> للتحديد .
		- 5 إضغط على هـ أو ₹ للوصول إلى مـؤقـت الإضاءة الخلفية. اضغط على صلى التحديد.

بتم إيقاف الإضاءة الخلفية للشاشة والإضاءة الخلفية للوحة المفاتيح تلقائيًا في حالة تعطيل مؤشر [LED](#page-5402-0). راجع تشغيل مؤشر ات LED أو ايقاف تشغيلهافي صفحة 204 لمز يد من المعلو مات.

العربية

### **5.8.17 لتشغيل الإضاءة الخلفية تلقائيًا أو ايقاف تشغيلها**

يمكنك تمكين تشغيل الإضاءة الخلفية للراديو تلقائيًا وتعطيلها حسب الحاجة. في حالة تمكينها، يتم تشغيل الإضـاءة الخلفية عندما يتلقى الراديو مكالمة أو حدث في قائمة الإعلامات أو نتبيه طوارئ.

- **1** اضغط على هلى القائمة.<br>اضغط على OK
- 2 اضغط على ▲ أو ▼ للوصول إلى الأدوات المساعدة. اضغط على ( <mark>ه</mark>ا) للتحديد.
- 3 اضغط على ه أو ▼ للوصول إلى إعدادات الراديو. اضغط على ( <mark>ه</mark>ا) للتحديد.
	- **4** اضغط على ▲ أو ▼ للوصول إلى إضاءة تلقائب.
		- **5** اضغط على هلى المكلمة الإضاءة الخلفية تلقائيًا أو تعطيلها. تعرض شاشة العرض إحدى النتائج الآتية:
			- في حالة التمكين، تظهر علامة ✔ إلى جانب ممكّن.

<span id="page-5402-0"></span>• في حالة التعطيل، تختفي علامة ♦ من جانب م يُن.

#### **5.8.18** تشغيل موشرات LED أو إيقاف تشغيلها

اتبع الإجراء لتشغيل مؤشرات LED أو إيقاف تشغيلها على الراديو الخاص بك.

- **1** اضغط على هلى الله على الله القائمة.
- **2** اضغط على ▲ أو ▼ للوصول إلى الأدوات المساعدة. اضغط على DB) للتحديد.
- 3 اضغط على ه أو ▼ للوصول إلى إعدادات الراديو. اضغط على ( 闘 )<br>اضغط على ( οκ
	- 4 اضغط على هـ أو ▼ للوصول إلى مـؤشر LED. اضغط على للتحديد .<br>التحديد .

- اضغط على هذا التمكين أو تعطيل مؤشر LED. تعرض شاشة العرض إحدى النتائج الآتية:
- في حالة التمكين، تظهر علامة ٧ إلى جانب م يًن.
- في حالة التعطيل، تختفي علامة ٧ من جانب مركّن.

5.8.19 تعيين اللغات

- اتبع الإجر اء لتعبين اللغات على الر ادبو الخاص بك
- اضغط على هلك اللوصول إلى القائمة.
- 2 اضغط على ١ أو ٣ للوصول إلى الأدوات المساعدة. اضغط على ( <mark>88</mark> ) للتحديد.
	- 3 اضغط على ١ أو ح للوصول إلى إعدادات ال را ديو .اضغط على هذا التحديد .

اضغط على ١٠ أو ٣ للوصول إلى السلفات . اضغط على (58 ل للتحديد . اضغط على هـ أو حـ للوصول إلى اللغة المطلوبة ِ اضغط على (IB<br>ا للتحديد ستعرض الشاشة م يجانب اللغة المحددة

> 5.8.20 تشغيل لوحة الاختيار أو إيقاف تشغيلها

بمكن تخصيص إمكانيات لوحة الاختيار \_ضمن كل قناة للأز ر ار القابلة للبر مجة. اتبع الإجر اء لتشغيل لوحة الإختبار أو إبقاف تشغيلها على الر ادبو الخاص بك.

اضغط على ز ر **لوحة الاختيار** المبر مج

#### 5.8.21 تشغيل بيان الصوت أو إيقاف تشغيله

تمكِّن هذه الميزة الراديو من الإشارة صوتيًا إلى المنطقة أو القناة الحالية التي قام المستخدم بتعيينها للتو أو الزر المبرمج الذي ضغط عليه المستخدم للتو وبكون ذلك مفيدًا عادةً عندما بجد المستخدم صبعوبة في قر اءة المحتوى المعر وض على الشاشة.

يمكن تخصيص هذا المؤشر الصوتي وفقًا لمتطلبات العميل. اتبع الإجراء لتشغيل بيان الصوت أو ايقاف تشغيله على الر اديو الخاص بك

- 1- قم بأحد الإجر اءات الآتية:
- اضغط على الزر **بيان الصوت** المبرمج. قم بتخطي الخطوات التالية.
	- اضغط على <mark>08</mark>) للوصول إلى القائمة<sub>.</sub>
	- 2 اضغط على ▲ أو ▼ للوصول إلى الأدوات المساعدة. اضغط على ( <mark>B</mark> ) للتحديد .
- 3 اضغط على هاو الوصول إلى إعدادات الراديو. اضغط على DK) للتحديد.
- 4 اضغط على ه أو ٣ للوصول إلى بيبان البصوت اضغط على
	- اضغط على ١٣٥) لتمكين بيان الصوت أو تعطيله.
	- في حالة التمكين، تظهر علامة V إلى جانب ممكّن.

• في حالة التعطيل، تختفي علامة ٧ من جانب مركّن.

#### 5.8.22 تشغيل AGC للميكروفون الرقمي أو إيقاف تشغيله

يتحكم التحكم في الكسب التلقائي (AGC) للميكر وفون الرقمي في كسب الميكر وفون من الر اديو تلقائيًا أثناء الإر سال على نظام ر قمي. وتعمل هذه الميزة على كتم الأصوات العالية أو رفع الأصوات المنخفضة إلى قيمة معينة مسبقًا للحفاظ على مستوى صوت ثابت. اتبع الإجراء لتشغيل AGC للمبكر وفون الرقمي أو إيقاف تشغيله على الراديو الخاص بك.

- 1<br>اضغط على OK للوصول إلى القائمة<sub>.</sub>
- 2 اضغط على ١ أو ٣ للوصول إلى الأدوات المساعدة. اضغط على ( HB ) التحديد .
- 3 اضغط على هاأو لا للوصول إلى إعدادات الراديو. اضغط على DK) للتحديد.

- 4 اضغط على هه أو للوصول إلى Mic AGC-D. اضغط على
	- اضغط على هُلْكَ المُنكين أو تعطيل AGC للميكروفون الرقمي. تعرض شاشة العرض إحدى النتائج الآتية:
		- في حالة التمكين، تظهر علامة ٧ إلى جانب م يٌن.
		- في حالة التعطيل، تختفي علامة ٧ من جانب م يّن.

5.8.23 تبديل توجيه الصوت بين سماعة الراديو الداخلية والملحق السلكي

اتبع الإجراء لتبديل توجيه الصوت بين سماعة الراديو الداخلية والملحق السلكي. يمكنك تبديل توجيه الصوت بين سماعة الر اديو الداخلية وسماعة ملحق سلكي بشر ط:

- أن يكون الملحق السلكي المزوّد بالسماعة موصلاً.
- ألا يتم توجيه الصوت إلى ملحق بلوتوث خارجي.

اضغط على زر ت**بديل الصوت** المبرمج.

تصدر نغمة عند تبديل تو جيه الصو ت.

يؤدي إيقاف تشغيل الراديو أو فصل الملحق إلى إعادة تعيين توجيه الصوت إلى سماعة الر اديو الداخلية.

### 5.8.24 تشغيل الصوت الذكي أو إيقاف تشغيله

يضبط الراديو مستوى الصوت تلقائيًا للتغلب على الضوضاء الخلفية الحالية في البيئة المحيطة، بما في ذلك مصادر الضوضاء الثابتة وغير الثابتة. هذه ميزة تلقى فقط ولا تؤثِّر على صوت الإرسال النبع الإجراء لتشغيل الصوت الذكي أو إيقاف تشغيله على الر اديو الخاص بك.

لا تنطبق هذه المبزة أثناء جلسة بلوتوث

- 1- قم بأحد الإجر اءات الآتية:
- اضغط على زر صوت ذكي المبرمج. قم بتخطي الخطوات التالية.

- 3 اضغط على ه أو ▼للوصول إلى إعدادات الراديو. اضغط على ها التحديد.
- **4** اضغط على ۿ أو ▼ للوصول إلى صوت ذكي. اضغط على ١٥٤ للتحديد .
	- 5 قم بأحد الإجراءات الآتية:
	- اضغط على ه أو ۷ للوصول إلى تـشغـيـل. اضغط على [删 ]<br>طاق النحديد تعرض شاشة العرض علامة ⁄ بجانب تـشغـيـل.
	- اضغط على ه أو ▼ للوصول إلى إيقاف التشغيل. اضغط على (間) للتحديد. تعرض شاشة العرض علامة √ بجانب إيقاف التشغيل.

**5.8.25**

التبديل بين تشغيل تحسين الاهتزاز أو إيقاف تشغيله

يمكنك تمكين هذه الميزة عندما تتحدث بلغة تحتوي على العديد من الكلمات التي تحتوي على أصوات لثوية تكرارية. اتبع الإجراء لتشغيل تحسين الاهتزاز أو إيقاف تشغيله على الراديو الخاص بك

- 1 قم بأحد الإجراءات الآتية:
- اضغط على الزر تحسين الاهتزاز المبرمج. قم بتخطي الخطوات التالية.
	- اضغط على ( <mark>ه</mark>ا) الموصول إلى القائمة.
- 2 اضغط على هه أو ▼ للوصول إلى الأدوات المساعدة. اضغط على ( <mark>ه</mark>ا) للتحديد.
- 3 اضغط على ه أو ▼ للوصول إلى إعدادات الراديو. اضغط على صلى التحديد.
- **4** اضغط على ▲ أو ▼ للوصول إلى تحسين ١لاهـتـز١ز. اضغط على للتحديد.<br>(<mark>OK)</mark> للتحديد.
	- 5 قم بأحد الإجراءات الآتية:
	- اضغط على هـ أو ٣ للوصول إلى تـشغـــل. اضغط على .<br><mark>δK أ</mark> للتحديد<sub>.</sub> تعرض شاشة العرض علامة ∕ بجانب تـشغـيـل.

• اضغط على ه أو ٧ للوصول إلى إيقاف التشغيل. اضغط على ه<mark>®</mark> ) للتحديد. تعرض شاشة العرض علامة √ بجانب إيقاف التشغيل.

**5.8.26**

- تشغيل ميزة التحكم في التشويه الديناميكي للميكروفون **و إϳقاϑ Ηشϴϐلها**
- تتيح لك هذه الميز ة تمكين الراديو لمراقبة إدخال الميكروفون تلقائيًا وضبط اكتساب الميكروفون لتجنب قطع الصوت.
	- **1** اضغط على صلى الله على الله القائمة.
	- 2 اضغط على ه أو ▼ للوصول إلى الأدوات المساعدة. اضغط على ( <mark>ਛ</mark>)<br>اضغط على ( Μ) للتحديد.
- 3 اضغط على ه أو ۷ للوصول إلى إعدادات الـراديـو. اضغط على صلى التحديد.
- 4 اضغط على ه أو ▼ للوصول إلى تيشوسه ملليكروفون. اضغط على ها التحديد.
	- 5 قم بأحد الإجراءات التالية:
- اضغط على هال المكين التحكم في التشويه الديناميكي للميكروفون. في حالة التمكين، تظهر علامة ✔ إلى جانب مركّن.
- .<br>ون اضغط على على المواطم التعطيل التحكم في التشويه الديناميكي للميكروفون. في حالة التعطيل، تختفي علامة ✔ من جانب م∑ن.

**5.8.27 ϦϴϴόΗ ϴΑئة اϟصوت**

اتبع الإجراء لإعداد بيئة الصوت على الراديو وفقًا للبيئة المحيطة بك

- **1** اضغط على هلى القائمة.<br>اضغط على على الوصول إلى القائمة.
- 2 اضغط على ه أو ▼ للوصول إلى الأدوات المساعدة. اضغط على صلى التحديد.

- 3 اضغط على ه أو ▼ للوصول إلى إعدادات الـراديـو. اضغط على ( <mark>ه</mark>ا) للتحديد.
- 4 اضغط على هـ أو ▼ للوصول إلى بِمِيدًة ه المصوت. اضغط على ( ak πكحديد )
	- 5 اضغط على هو أو ▼ للوصول إلى الإعداد المطلوب. اضغط على ل ⊞]<br>التحديد.

الإعدادات كالتالي.

- اختر افتر اضى لإعدادات المصنع الافتراضية.
- اختر مرتفع لزيادة مستوى صوت السماعة الخارجية عند الاستخدام في الأجواء الصاخبة.
- اختر مجموعة عمل لتقليل الارتداد الصوتي عند استخدام مجموعة من أجهز ة الر اديو ۖ قر بية من بعضها.

ستعرض الشاشة ✔ بجانب الإعداد المحدد.

**5.8.28**

<mark>تعيين ملفات تعريف الصوت</mark>

اتبع الإجراء لتعبين ملفات تعريف الصوت على الراديو الخاص بك

- **1** اضغط على هلى الله على الله القائمة.
- 2 اضغط على ▲ أو ▼ للوصول إلى الأدوات المساعدة. اضغط على ها التحديد.
- 3 اضغط على ه أو ▼ للوصول إلى إعدادات الـراديـو. اضغط على ها التحديد.
- **4** اضغط على هه أو ▼ للوصول إلى Audio\_Profiles اضغط على (B) للتحديد.
	- 5 اضغط على هو أو ▼ للوصول إلى الإعداد المطلوب. اضغط على للتحديد.<br>(ακ

الإعدادات كالتالي.

- اختر افتر اض لتعطيل ملف تعريف الصوت المحدد سابقًا والعودة إلى إعدادات المصنع الافتر اضية.
- الختر مستوى 1 أو مستوى 2 أو مستوى 3 لملفات تعريف الصوت لتعويض فقدان السمع بسبب الضوضاء المعتاد لدى البالغين الذين تجاوز وا سن 40 عامًا.

• اختر تحسن ثلاثي أو تحسن متوسط أو تحسن الصوت لملفات تعريف الصوت التي نتماشى مع تفضيلاتك للحصول على صوت رنان أو صوت أغن أو صوت عميق. ستعرض الشاشة ✔ بجانب الإعداد المحدد.

> **5.8.29 όϣلوϣات ϋاϣة Ϧϋ اϟرادϳو**

يحتوي الراديو على معلومات حول معلمات عامة متنوعة. فيما يلي المعلومات العامة الخاصة بالراديو:

- معلومات البطارية.
- الاسم المستعار و المعر ف الخاص بالر اديو .
- إصدار البرنامج الثابت وإصدار Codeplug.
	- نحديث البرنامج.
	- معلومات GNSS.
		- معلومات الموقع.
	- مؤشر قوة الإشارة المستلمة.

**إόηار:** اضغط على ﴿ فِي اللَّعودة إلى الشاشة السابقة. اضغط لفترة طويلة على ج<br>هي المعودة إلى الشاشة الرئيسية. يخرج الراديو من الشاشة الحالية بمجر د انتهاء مؤقت عدم النشاط.

> **5.8.29.1** ا**لوصول إلى معلومات البطارية**

لعرض المعلومات الخاصة ببطارية الراديو.

- **1** اضغط على هلى اللوصول إلى القائمة.
- 2 اضغط على ه أو ▼ للوصول إلى الأدوات المساعدة. اضغط على ( <mark>68</mark> )<br>اضغط على ( 0K
- 3 اضغط على هـ أو ح للوصول إلى م . الـراديـو.اضغط على للتحديد.<br>(ακ

- **4** اضغط على ه أو ▼ للوصول إلى معلومات اϟبτارϳة.اςϐο ϋلى ϟلتΤدϳد. **إόηار:** خاص ببطاريات **IMPRES ف**قط: تظهر على الشاشة عبارة إصلاح بطارتة إذا كانت البطارية تستلزم إصلاحًا باستخدام جهاز تُسعن IMPRES. وبعد عملية الإصلاح، ستعرض الشاشة معلومات البطار بة. ستعرض الشاشة معلومات البطارية. إ**شعار:**<br>إمراط المنسسة: بالنسبة إلى البطارية غير المعتمدة، تعرض الشاشة بطا ربة
	- **5.8.29.2 اϟتحقϖ Ϧϣ الاϢγ اϟمδتόار واϟمόرϑ اϟخاص Αاϟرادϳو**
		- 1 قم بأحد الإجراءات الآتية:

جمهولة.

- اضغط على زر الاسم المستعار للراديو ومعرفه المبرمج. قم بتخطي الخطوات التالية. تصدر نغمة مؤشر إيجابية. بمكنك الضغط على زر **الاسم المستعار للراديو ومعرفه** المبر مج للعودة إلى الشاشة السابقة.
- اضغط على <mark>08</mark>) الوصول إلى القائمة. **2** اضغط على ▲ أو ▼ للوصول إلى الأدوات المساعدة. اضغط على مله التحديد. 3 اضغط على ه أو ٧ للوصول إلى معلومات الراديو. اضغط على ها التحديد. **4** اضغط على ۿ أو ▼ للوصول إلى <sub>هـويــتي.</sub> اضغط على <mark>68</mark><br>'' للتحديد . يعرض سطر النص الأول الاسم المستعار للراديو. يعرض سطر النص الثاني معر ف الر ادبو .

**5.8.29.3** ا**لتحقق من إصدارات البرنامج الثابت وقابس التوصيل** 

> **1** اضغط على هلى الله على القائمة.

- **2** اضغط على ▲ أو ▼ للوصول إلى الأدوات المساعدة. اضغط على <mark>( )</mark><br>اضغط على ( OK
- 3 اضغط على ه أو ▼ للوصول إلى *معل*ومات الراديو. اضغط على (闘) للتحديد.
- 4 اضغط على هـ أو ▼ للوصول إلى الإصدارات. اضغط على لالتحديد.<br>(ακ

تعر ض شاشة العرض الإصدار ات الحالية للبر نامج الثابت قابس التو صبل.

#### **5.8.29.4** التحقق من معلومات GNSS

لعرض معلومات نظام GNSS على الراديو مثل قيع:

- خط العرض
- خط الطول
- الارتفاع
- الاΗجاه
- السرعة
- التخفيف الأفقى للدقة (HDOP)
	- الأقمار الاصطناعية
		- الإصدار
- **1** اضغط على هلى الله على الله القائمة.
- 2 اضغط على ه أو ▼ للوصول إلى الأدوات المساعدة. اضغط على ( <mark>ه</mark>ا) للتحديد.
- 3 اضغط على ه أو ▼ للوصول إلى <sub>م.الـ(ادب. اضغط على</sub> ه )<br>ακ) للتحديد.
- **4** اضغط على هـ أو ▼ للوصول إلى مهلومات GNSS. اضغط ϋلى ϟلتΤدϳد.
- 5 اضغط على هـ أو ▼ للوصول إلى العنصر المطلوب. اضغط على هي این استحدید . تعرض الشاشة معلومات نظام GNSS المطلوبة .<br>روابط

## **5.8.29.5** ا**لتحقق من معلومات تحديث البرنـامج**

تعرض هذه الميزة تاريخ ووقت أخر تحديث للبرنامج تم عن طريق البرمجة عبر الأثير (OTAP) أو Wi-Fi. اتبع الإجراء للتحقق من معلومات تحديث البرنامج على الر اديو الخاص بك.

- **1** اضغط على للوصول إلى القائمة.
- 2 اضغط على ه أو ▼ للوصول إلى الأدوات المساعدة. اضغط على ها التحديد.
- 3 اضغط على ه أو ▼ للوصول إلى م . الوراديو. اضغط على ϟلتΤدϳد.
- **4** اضغط على ▲ أو ▼ للوصول إلى تحديـث بــرنـــامـج. اضغط على للتحديد.<br>αلا) للتحديد.

تعرض الشاشة تاريخ ووقت أخر تحديث للبرامج.

لا تكون القائمة تحديث البرنامج متاحة إلا بعد إجراء جلسة برمجة عبر الأثير (OTAP) أو Wi-Fi واحدة ناجحة على الأقل. راجع البرمجة عبر الأثير في صفحة 483 لمزيد من المعلومات.

> **5.8.29.6 ϋرض όϣلوϣات اϟموϊϗ**

اتبع الإجراء لعرض اسم الموقع الحالي عندما يكون الراديو قيد التشغيل.

- **1** اضغط على لـOK للوصول إلى القائمة.
- 2 اضغط على ه أو ▼ للوصول إلى الأدوات المساعدة. اضغط على صلى التحديد.
- 3 اضغط على ه أو ▼ للوصول إلى <sub>م. الـراديـو. اضغط على</sub> ليل التحديد .<br>( δK
- **4** اضغط على ▲ أو ▼ للوصول إلى مهل. مووقع. اضغط على لي التحديد .
	- تعرض الشاشة اسم الموقع الحالبي.

العربية

## **5.8.30 Enterprise Wi-Fi بكةη هادةη ϞϴλفاΗ رضϋ**

يمكنك عرض تفاصيل الشهادة المحددة لشبكة Enterprise Wi-Fi.

- **1** اضغط على هلى اللوصول إلى القائمة.
- 2 اضغط على ▲ أو ▼ للوصول إلى الأدوات المساعدة.اضغط على ها التحديد.
	- 3 اضغط على ه أو ▼ للوصول إلى قيائيمة شهيادات. اضغط على (國) للتحديد.

Ηظهر Αجوار اϟشهادات اϟجاϫزة.

**4** اضغط على هـ أو ▼ للوصول إلى الشهادة المطلوبة. اضغط على لي التحديد.

يعرض الراديو التفاصيل الكاملة للشهادة.

**إόηار:** بالنسبة إلى الشهادات غير الجاهزة، تعرض الشاشة الحالة فقط

## اتصال إضاف*ى*

ان Connect Plus عبارة عن حل الترنك الكامل القائم على تكنولوجيا DMR. يستخدم Connect Plus قناة تحكم مخصصة لطلبات القناة ومخصصاتها.

#### **6.1**

# **ϊοو ϲϓ وϳرادϟا ϲϓ ةϴϓاοإ ϢحكΗ رλناϋ Connect Plus**

يشرح هذا الفصل عناصر التحكم الإضافية المتاحة في الراديو لمستخدم الراديو من خلال طرق مبرمجة مسبقًا مثل الأزرار القابلة للبرمجة أو وظائف الراديو القابلة للتعس

## **6.1.1 اϟزر اςϐο ϟلتحدث )PTT )**

بقوم الزر PTT الموجود على جانب الراديو بغرضين أساسيين:

- أثناء إجراء مكالمة، يتيح زر PTT للراديو الإرسال إلى أجهزة الراديو الأخرى في المكالمة. الضغط مع الاستمرار على الزر PTT للتحدث. حرر زر PTT للاستماع. يتم تنشيط الميكروفون عند الضغط على زر **PTT**.
	- عند عدم وجود مكالمة جارية، يُستخدم زر PTT لإجراء مكالمة جديدة (راجع إجراء مكالمة راديوفي صفحة 232 ).

في حالة تمكين نغمة إذن بالكلام (راجع تشغيل نغمة إذن بالكلام أو إيقاف تشغيلهافي صفحة 315 ) ، انتظر حتى تنتهي نغمة التنبيه القصيرة قبل التحدث.

## **6.1.2 الأزرار القابلة للبرمجة**

يستطيع الوكيل برمجة الأزرار القابلة للبرمجة كاختصارات إلى وظائف الراديو بناءً على مدة الضغط على الزر :

ا**ضغط لفترة قصيرة** 

الضغط والتحرير سريعًا.

ال**ضغط لفتر ة طويلة** الضغط مع الاستمرار للمدة المبرمجة.

**إόηار:** بمكن تطبيق المدة المبر مجة للضغط على أحد الأزرار على كل إعدادات أو وظائف الراديو/الأداة المساعدة القابلة للتخصيص راجع تشغيل الطوارئفي صفحة 265 للحصول على مزيد من المعلومات حول المدة المبر مجة لزر *الطوارئ*.

#### **6.1.2.1 وظائف الراديو القابلة للتعيين**

#### تشغيل/إيقاف الإشارة

للتبديل بين تشغيل وإيقاف ميزة الإشارة. يتطلب شراء ميزة Connect Plus Man Down.

إعادة تعيين الإشارة لإعادة تعيين (إلغاء) نغمة الإشارة، لكن من دون إيقاف تشغيل ميزة الإشارة. L'Connect Plus Man Down زيتطلب شراء ميزة **تبديل صوت بلوتوث®** لتبديل التوجيه الصوتي بين سماعة الراديو الداخلية والملحق الخارجي الذي يدعم البلونوث. ا**تصال بلو تو ث** بدء عملية بحث واتصال بلوتوث. **ϊτϗ اΗصال ΑلوΗوث** لإنهاء جميع اتصالات بلوتوث الموجودة بين الراديو والأجهزة الممكّن بها تقنية بلونوث. ا**كتشاف بلوتوث** لتمكين الراديو من الدخول في وضع قابلية اكتشاف بلوتوث. **الغاء قائمة انتظار الانشغال** للخروج من وضع الانشغال عند بدء مكالمة غير الطوارئ في قائمة انتظار الانشغال. لا يمكن إلغاء مكالمات الطوارئ بمجرد قبولها في قائمة انتظار الانشغال. تشغيل/إيقاف الطوارئ موقع داخل*ی* **صوت ذکی ΗشϞϴϐ/إϳقاϑ Ηنبϴهات ϋدم اϟحرϛة اΗصال ϳدوي اϟوλول Αلمδة واΣدة**

سجل ا**لمكالمات** تحديد قائمة سجل المكالمات.

#### **ϴΑان اϟقناة**

تشغيل الرسائل الصوتية لبيان المنطقة والقناة الخاصة بالقناة الحالية.

#### ا**لتأر بض**

تو فير الوصول المباشر إلى قائمة جهات الاتصال.

بدء أو إلغاء طوارئ وفقًا للبرمجة.

للتبديل بين تشغيل الموقع الداخلي أو إيقاف تشغيله

التبديل بين تشغيل الصوت الذكي أو إيقاف تشغيله.

التبديل بين تشغيل جميع تنبيهات عدم الحركة المكونة وإيقاف تشغيلها. يتطلب شر اء ميزة Connect Plus Man Down.

**إϋادة ϦϴϴόΗ Ηنبϴهات ϋدم اϟحرϛة** إذا تم الضغط عليه أثناء تشغيل نغمة التنبيه لميز ة عدم الحركة، فإنه يتم إلغاء النغمة وإعادة تعيين مؤقتات الميزة، لكن لا يؤدي ذلك إلى إيقاف تشغيل تنبيهات عدم الحركة. يتطلب شراء ميزة Man Down.

لبدء مكالمة خاصة أو مكالمة هاتفية من خلال إدخال أي مُعرِّف مشترك أو رقم هاتف، و ذلك حسب البر مجة.

للبدء مباشرة في مكالمة خاصنة محددة مسبقًا أو تنبيه مكالمات محدد مسبقًا أو ر سالة نصية سر يعة محددة مسبقًا، أو إر جاع الشاشة الر ئيسية.

> ال*سر*ية للتبديل بين تشغيل السرية أو إيقاف تشغيلها

ا**لتحقق من الراديو** تحديد ما إذا كان الر اديو نشطًا في أحد الأنظمة.

تمكبن الر ادبو السماح بتمكين الر اديو المستهدف عن بُعد. تعطيل الر اديو السماح بتعطيل الراديو المستهدف عن بُعد. مراقب عن يُعد تشغيل ميكروفون الراديو المستهدف دون تقديم أي مؤشرات. إعادة تعيين قناة رئيسية لتعبين قناة ر ئيسية جديدة. نوع التنبيه لتوفير وصول مباشر إلى إعدادات نوع التنبيه طلب تجو ال لطلب البحث عن مو قع مختلف.

الفحص

للتبديل بين تشغيل المسح و إيقاف تشغيله

كتم صوت رسالة تذكير القناة الرئيسية لكتم صوت رسالة تذكير القناة الرئيسية.

تشغيل/إيقاف قفل الموقع عند تشغيلها، يبحث الراديو في الموقع الحالي فقط. عند التبديل إلى إيقاف التشغيل، يبحث الراديو في مواقع أخرى بالإضافة إلى الموقع الحالي.

الرسالة النصبة

تحديد قائمة الر سائل النصية

نمط الاهتز از لتكوين نمط الاهتز از .

تشغيل/ايقاف تشغيل بيان الصوت التبديل بين تشغيل بيان الصوت أو إيقاف تشغيله

Wi-Fi

للتبديل بين تشغيل Wi-Fi أو إيقاف تشغيله.

Zone

السماح بالتحديد من قائمة المناطق.

 $6.1.2.2$ الإعدادات أو وظائف الأدوات المساعدة القابلة للتعيين

> كاتم تردد الصوت التبديل بين تشغيل ميز ة كاتم تر دد الصوت أو ايقاف تشغيلها. جميع النغمات/ التنبيهات للتبديل بين تشغيل جميع النغمات والتنبيهات أو إيقاف تشغيلها الاضاءة الخلفبة لتشغيل الإضباءة الخلفية للشاشة أو لإيقاف تشغيلها سطوع الإضاءة الخلفية ضبط مستوى السطوع.

وضع الشاشة للتبديل بين تشغيل وضع الشاشة في النهار/الليل أو إيقافه.

#### **ϧظام اϗϷمار اϟصناϴϋة ϟلملاΣة اόϟاϟمϴة )GNSS )** للتبديل بين تشغيل نظام التنقل عبر الأقمار الاصطناعية أو إيقاف تشغيله.

#### **قفل لوحة المفاتيح**

للتبديل بين قفل لوحة المفاتيح وإلغاء القفل

#### مستو ي ال**ط**اقة

لتبديل مستوى طاقة الإرسال بين عالية ومنخفضة.

### **غیر معین**

للإشارة إلى أن أنه لم يتم تعيين وظيفة الزر بعد.

## **6.1.3** التعرف على مؤشرات الحالة في وضع Connect **Plus**

نظهر شاشة الكريستال السائل (LCD) بدقة 90 × 132 بكسل، 256 لودًا، للراديو الخاص بك حالة الراديو وإدخالات النص وإدخالات القائمة.

#### **6.1.3.1 رϣوز اϟشاηة**

فيما يلي الرموز التي تظهر على شاشة الراديو . تظهر الرموز على شريط الحالة، مرتبة من أقصىي اليسارِ ، بترتيب الظهور/الاستخدام وتكون خاصة بالقناة.

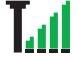

## **ϣؤηر ϗوة الإηارة اϟمδتلمة )RSSI )**

يمثل عدد الأشرطة المعروضة فوة إشارة الراديو. يشير وجود أربعة أشرطة إلى أقوى إشارة. يظهر هذا الرمز عند الاستلام فقط.

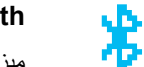

## **Ϟتصϣ رϴϏ Bluetooth**

ميز ة Bluetooth ممكّنة، لكن لا يوجد جهاز Bluetooth تعد متصل

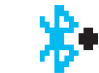

## **بلوتوث متصل**

ميزة بلوتوث ممكّنة. يظل الرمز مضاءً عند اتصال حهاز بلوتوث بعيد.

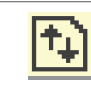

## **بيانات كبيرة الحجم**

يقوم الراديو باستلام بيانات كبيرة الحجم والقناة مشغولة.

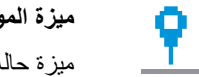

ميزة الموقع الداخل*ي* متوفرة <sup>4</sup>

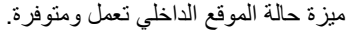

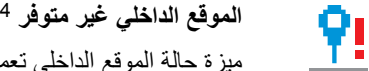

ميزة حالة الموقع الداخلي نعمل لكنها غير متوفرة لأن Bluetooth معطل أو أن Bluetooth قام بتعليق مسح الإشار ات.

<sup>4</sup> تنطبق فقط على الطرز المزودة بأحدث البرامج والأجهزة.

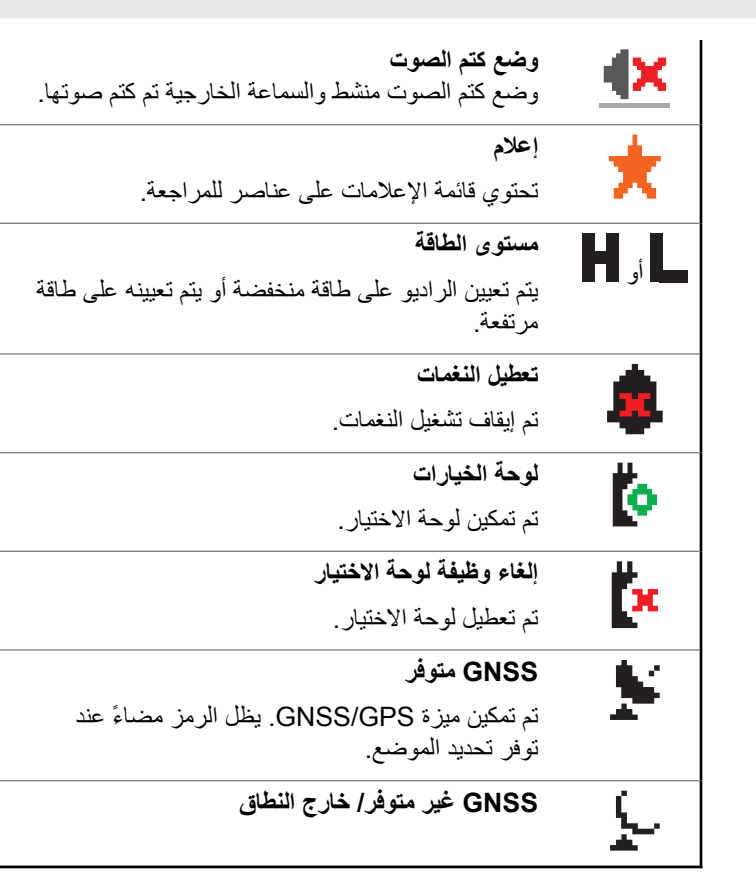

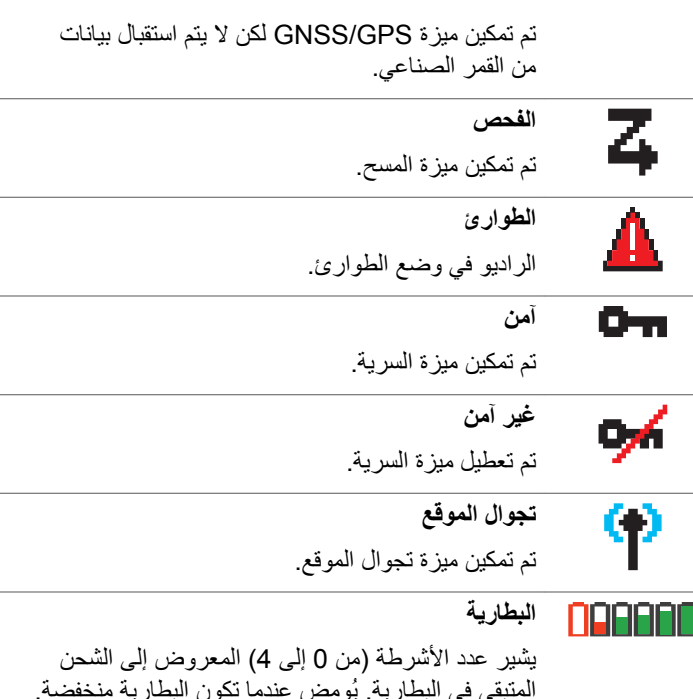

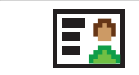

اتصال

جهة الاتصال الخاصة بالراديو متاحة

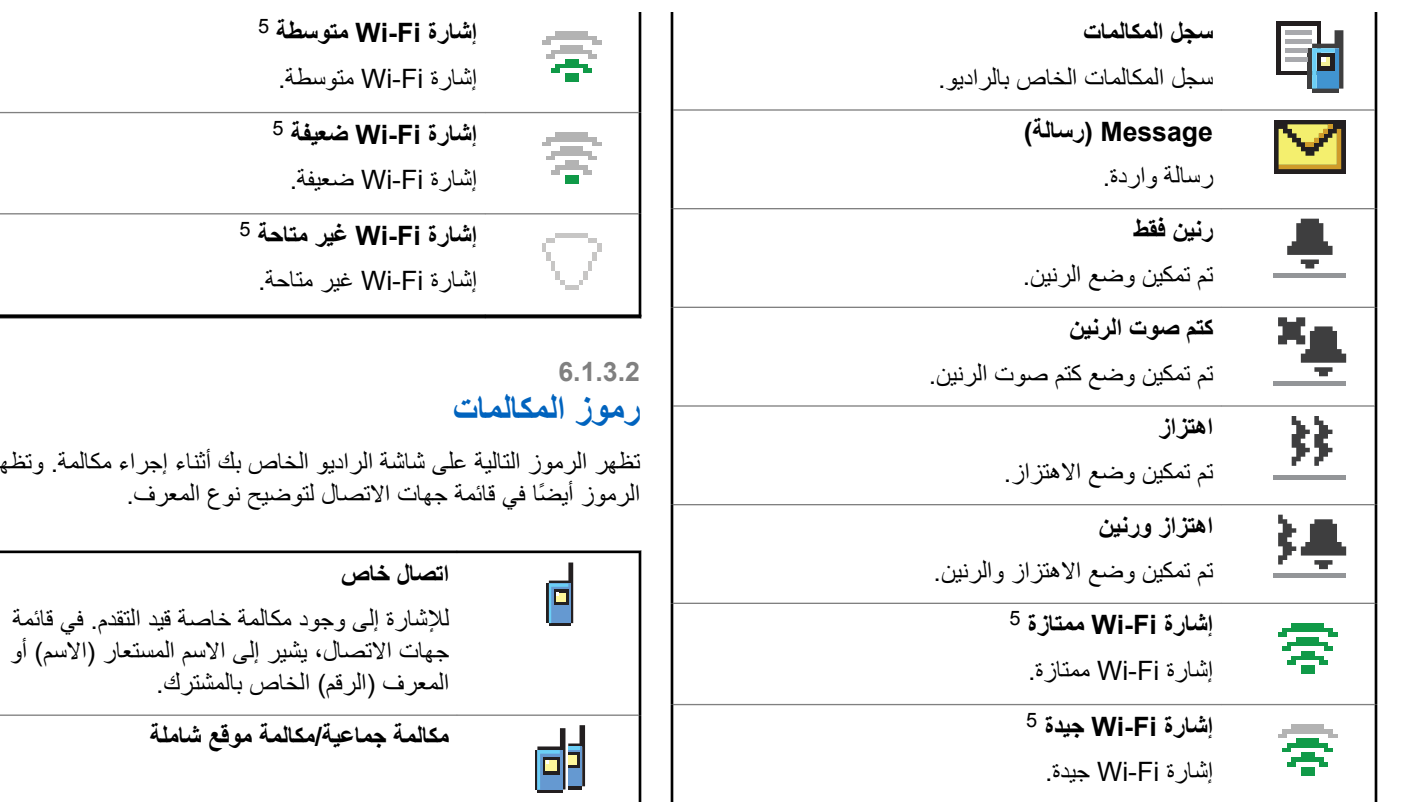

<sup>5</sup> تنطبق فقط على DP4801e

الخاص بك أثناء إجراء مكالمة. وتظهر هذه

Οهات الاΗصالˬ ϳشϴر إϟى الاϢγ اϟمستعار ( الاϢγ (أو

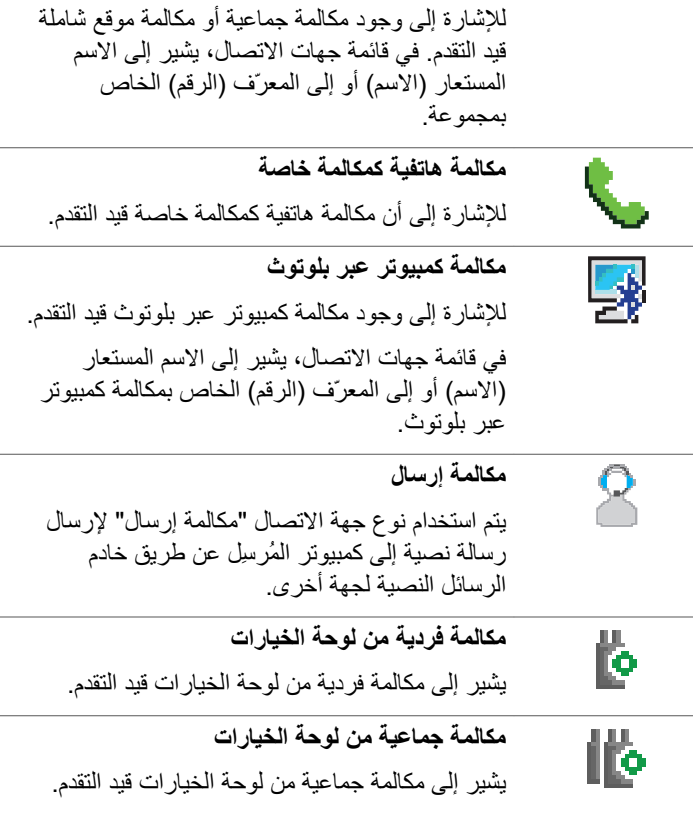

**6.1.3.3 رϣوز اϟقامة اϟمتقدϣة**

تظهر الرموز النالية بجوار عناصر القائمة، والتي توفر إمكانية الاختيار بين خيارين أو تعمل كمؤشر على أن هناك قائمة فرعية توفر خيارين.

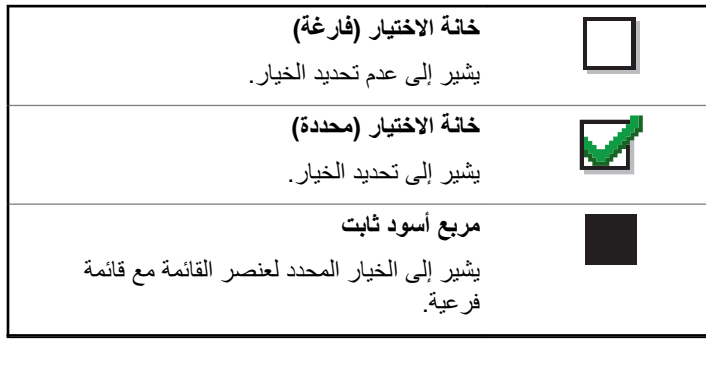

**6.1.3.4 رϣوز اόϟناλر اϟمرγلة**

تظهر الرموز التالية في الركن العلوي الأيمن من شاشة الراديو في مجلد العناصر المر سلة.

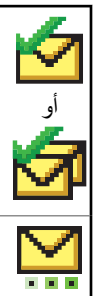

أو

<u>ত্র</u>

أو

تم إرسال الرسالة النصية بنجاح.

**ϢΗ الإرγال Αنجاح**

**ϴϗد اϟتقدم**

- الرسالة النصية إلى الاسم المستعار أو المعرف الخاص بإحدى المجمو عات في انتظار الإر سال.
- الرسالة النصية إلى الاسم المستعار أو المعرف الخاص بأحد المشتركين في انتظار الإرسال وسيكون متبوعًا بانتظار لرسالة الإعلام.

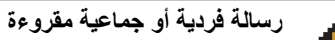

تمت قراءة الرسالة النصية.

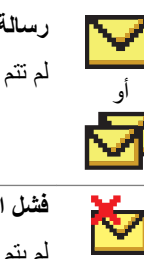

رسالة فردية أو جماعية غير مقروءة لم تتم قراءة الرسالة النصية.

أو **فشل الإرسال** لم يتم إرسال الرسالة النصية.

> **6.1.3.5 رϣوز Οهزة ΑلوΗوث**

تظهر أيضًا الرموز التالية بجوار العناصر الموجودة في قائمة الأجهزة التي تدعم بلونوث، والتي نتوفر للإشارة إلى نوع الجهاز.

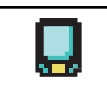

## **Οهاز ϴΑاϧات ΑلوΗوث**

جهاز يدعم بلوتوث، كالماسحة الضوئية.

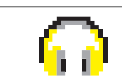

**Οهاز λوت ΑلوΗوث**

جهاز صوت يدعم بلوتوث، كسماعة الرأس.

**جهاز PTT بلوتوث** ₩ جهاز PTT بدعم بلونوث، كجهاز PTT فقط 忌

**Οهاز اγتشόار Αتقنϴة Bluetooth**  جهاز استشعار يدعم Bluetooth، مثل مستشعر الغاز

## **6.1.3.6 مؤشر LED**

يوضح مؤشر LED الحالة التشغيلية للراديو.

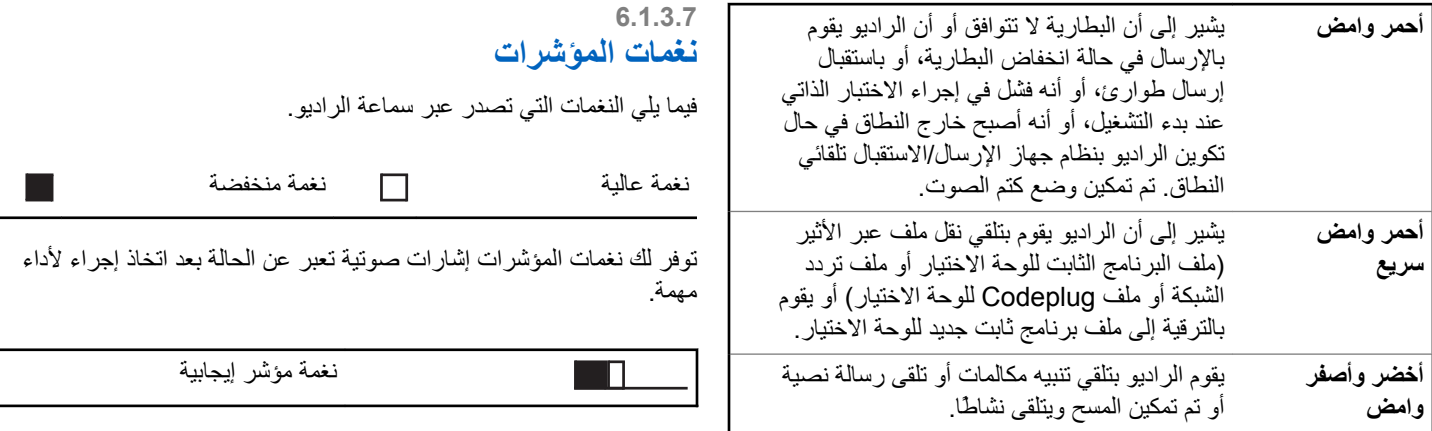

**أصفر وامض بطريقة ازدواجية** 

**وامض سريع بطريقة مزدوجة** 

أ**صفر راسخ** الراديو في وضع قابلية اكتشاف Bluetooth.

**أصفر وامض** يقوم الراديو بتلقى تنبيه مكالمات أو تم تمكين المسح

أ**خضر وامض** يقوم الراديو ببدء التشغيل أو باستقبال مكالمة أو بيانات.

يقوم الراديو بتلقى مكالمة تدعم السرية.

**أخضر راسخ** يقوم الراديو ببدء التشغيل أو الإرسال.

يبحث الراديو بشكل فعال عن موقع جديد.

و هو خامل (سيظل صوت الراديو مكتومًا لأي نشاط).

**6.1.3.8**

نغمات التنبيه

**6.1.4**

تو فر نغمات التنبيه إشار ات صو تبة عن حالة الر ادبو أو استجابة الر ادبو للبيانات التي ϳستلمها.

نغمة مؤشر سلبية

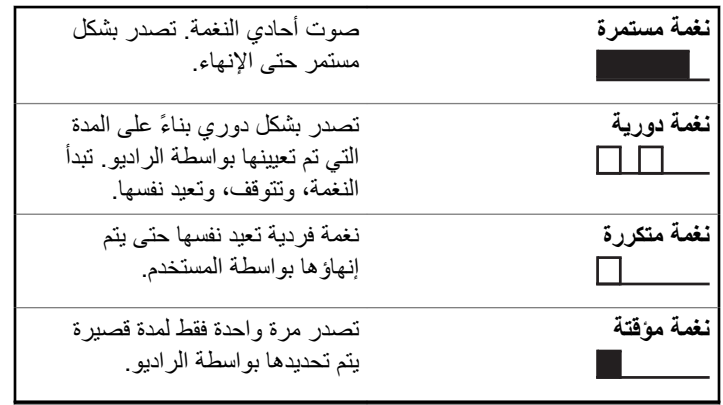

## التبديل بين وضعي Connect Plus وغير **Connect Plus**

للتبديل إلى وضع غير Connect Plus، يتعيّن عليك التغيير إلى منطقة أخرى، في حال برمجة ذلك من قِبل الوكيل أو مسؤول النظام. راجع الأمر مع الوكيل أو مسؤول النظام لمعرفة ما إذا كان قد تمت بر مجة الراديو الخاص بك بمناطق غير Connect Plus ولمعرفة الميزات المتوفرة أثناء التشغيل في مناطق غير Connect Plus.

#### **6.2**

## إ**جراء المكالمات وتلقيها في وضع Connect Plus**

تشرح هذه المادة عمليات الراديو العامة وميزات الاتصال المتوفرة في الراديو الخاص ىك

#### **6.2.1** تحديد موقع

يوفر الموقع تغطية لمنطقة معينة. يحتوي موقع Connect Plus على وحدة تحكم في الموقع و15 معيد تقوية بحد أقصى. في شبكة متعددة المواقع، سيبحث راديو Connect Plus تلقائيًا عن موقع جديد عندما ينخفض مستوى الإشارة من الموقع الحالي إلى مستوى غير مقبول.

العريبية

 $6.2.1.1$ طلب تجو ال

يعمل طلب التجوال على إخبار الراديو بالبحث عن موقع مختلف، حتى إذا كانت الإشارة من الموقع الحالمي مقبولة.

إذا لم تكن هناك مواقع متوفرة:

- فستعرض شاشة الراديو جاري البحث والاسم المستعار الحدد لـــلـقــنـــا ة ويتـابـع البحث عبر قائمة المواقع
	- سيعود الراديو إلى الموقع السابق، إذا كان الموقع السابق ما زال متوفرًا.

إ**شعار:**<br>إضحاء النقم برمجة هذه المميزة من قيل الوكيل.

اضغط على ز ر **طلب التجوال** المبر مج ستسمع نغمة، تشير إلى أن الراديو قام بالتبديل إلى موقع جديد. وستعرض الشاشة معرف الموقع <رقم الموقع>.

 $6.2.1.2$ 

## تشغيل/إيقاف قفل الموقع

عند تشغيلها، يبحث الراديو في الموقع الحالي فقط. عند التبديل إلى إيقاف التشغيل، يبحث الراديو في مواقع أخرى بالإضافة إلى الموقع الحالي.

> اضغط على الزر المبرمج **قفل الموقع**. إذا تم تشغيل وظيفة **قفل الموقع**:

- ستسمع نغمة مؤشر إيجابية، تشير إلى قفل الراديو للموقع الحالي.
	- ستعرض الشاشة تم قفل الموقع.

إذا تم إيقاف تشغيل وظيفة **قفل الموقع**:

- ستسمع نغمة مؤشر سلبية للإشارة إلى فتح قفل الراديو ـ
	- وتعرض الشاشة تم فيتح قفل الموقع.

 $6.2.1.3$ 

## تقييد الموقع

بمكن لمسؤول نظام الر ادبو Connect Plus تحديد مو اقع الشبكة المسمو ح/غبر المسموح للر ادبو باستخدامها. ولن بتعبّن إعادة بر مجة الر ادبو لتغبير قائمة المو اقع المسموح بها وغير المسموح بها. إذا حاول الراديو التسجيل في موقع غير مسموح به، فسترى رسالة قصيرة تقول: لا يـسمـح بـالمـوقـع ﴿رقـم محدد﴾. ويبحث الراديو بعد ذلك عن موقع شبكة مختلف

## $6.2.2$ تحديد منطقة

يمكن برمجة الراديو بـ 16 منطقة من مناطق Connect Plus كحد أقصى، وتحتوي كل منطقة Connect Plus على 16 موضعًا قابلاً للتعيين كحد أقصى على قرص محدد القناة

يمكن استخدام كل موضع قابل للتعيين على القرص لبدء نوع من أنواع المكالمات الصوتية التالية:

- المكالمة الجماعية
- مكالمة مجموعات متعددة
	- مكالمة شاملة للموقع
		- اتصال خاص
- 1 يمكنك الوصول إلى ميزة المنطقة عبر الإجراء التالي:

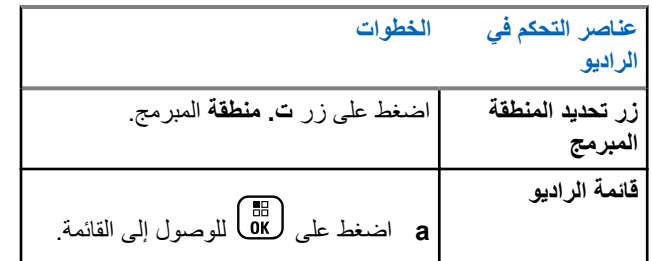

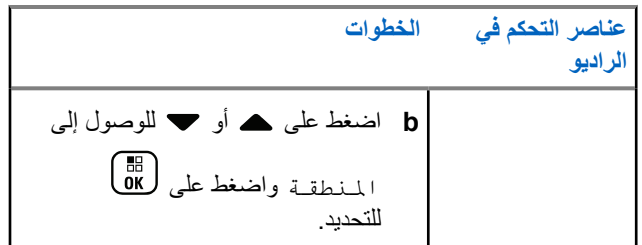

بِنَّم عرض المنطقة الحالبة والإشارة البها بواسطة من

2 حدد المنطقة المطلوبة.

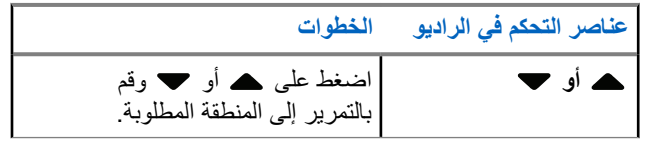

3 اضغط على ( <mark>88</mark> ) للتحديد. تعرض الشاشة تم تحدر المنطقة > مؤقتًا وتعود إلى شاشة المنطقة المحددة

ا**لعريبية** 

#### **6.2.3 اγتخدام اϟشبكات اϟمتόددة**

إذا كان الراديو مبر مجًا لاستخدام شبكات Connect Plus متعددة، فيمكنك تحديد شبكة مختلفة عن طريق التبديل إلى منطقة Connect Plus التي تم تعيينها للشبكة المطلوبة. ويتم تكوين عمليات تعيين الشبكة إلى المنطقة هذه بواسطة الوكيل من خلال بر مجة الر اديو .

## **6.2.4 Ηحدϳد ϧوع ϣكاϟمة**

استخدم قرص محدد القناة لتحديد نوع مكالمة. يمكن أن تكون مكالمة جماعية أو مكالمة مجموعات متعددة أو مكالمة شاملة للموقع أو مكالمة خاصة، بذاءً على طريقة برمجة الراديو الخاص بك. إذا قمت بتغيير قرص محدد القناة إلى موضع مختلف Connect (معين له نوع مكالمة)، فقد يؤدي هذا إلى إعادة تسجيل الراديو في موقع)Connect Plus. يقوم الراديو بالتسجيل باستخدام معرف مجموعة التسجيل الذي تمت برمجته لموضع قرص محدد القناة لنوع المكالمة الجديد.

إذا قمت بتحديد موضع لم يتم تعيين نوع مكالمة له، فسيُصدرِ الراديو نغمة مستمرة وتعرض الشاشة غير ميرميج. لا يعمل الراديو عند تحديده على قناة غير مبرمجة، لذلك استخدم قر ص محدد القناة لتحديد قناة مبر مجة.

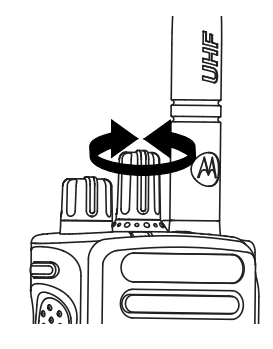

<span id="page-5426-0"></span>بمجرد عرض المنطقة المطلوبة (في حالة وجود مناطق متعددة في الراديو)، قم بإدارة قرص محدد القناة المبرمج لتحديد نوع المكالمة.

## **6.2.5 Ηلقϲ ϣكاϟمة رادϳو واϟرد ϋلϴها**

بمجرد عرض القناة أو معرف المشترك أو نوع المكالمة، يمكنك المتابعة لاستقبال المكالمات والرد عليها.

يضميء مؤشر LED بلون أخضر ثابت عند قيام الراديو بالإرسال ويومض بلون أخصر عند قيام الراديو بالتلقي.

**إόηار:** يضميء مؤشر LED بلون أخضر ثابت عند قيام الراديو بالإرسال ويومض مرتين باللون الأخضر عند استقبال الراديو لمكالمة تدعم السرية . لفك تشفير مكالمة تدعم السرية، يجب أن يكون للراديو الخاص بك نفس مفتاح السرية، أو نفس قيمة المفتاح ومعرف المفتاح (نتم برمجته من قبل الوكيل) الخاص بالراديو المُرسِل (الراديو الذي تتلقى المكالمة منه). راجع السريةفي صفحة 289 لمزيد من المعلومات.

## **6.2.5.1** <mark>تلقى مكالمة جماعية والرد عليها</mark>

لتلقي مكالمة من مجموعة مستخدمين، يجب تكوين الراديو كجزء من هذه المجموعة

عندما تتلقى مكالمة جماعية (أثناء وجودك في الشاشة الرئيسية)، يومض مؤشر LED باللون الأخضر يظهر رمز مكالمة جماعية في الركن العلوي الأيسر. يعرض سطر النص الأول الاسم المستعار للمتصل. يعرض سطر النص الثاني الاسم المستعار للمكالمة الجماعية. يتم إلغاء كتم صوت الراديو ويصدر صوت المكالمة الواردة من خلال السماعة الخارجية للراديو.

1 احمل الراديو بشكل رأسي على مسافة تتراوح من بوصنة إلى بوصئين .*(*2,5 إلى 5 سم) من فمك

يضـيء مؤشر LED باللون الأخضر الثابت.

- 2 انتظر حتى تنتهي إحدى نغمات إذن بالكلام (عند تمكينها) وتحدث بوضوح في الميكروفون.
	- **3** Σرر زر **PTT** ϟلاγتماع.

في حالة عدم وجود نشاط صوتي لفترة زمنية محددة مسبقًا، ستنتهي المكالمة.

**إόηار:** راجع إجراء مكالمة جماعيةفي صفحة 232 للحصول على تفاصيل حول إجراء مكالمة جماعية.

## **6.2.5.2** <mark>تلقى مكالمة خاصة والرد عليها</mark>

المكالمة الخاصة هي مكالمة من راديو فردي إلى راديو فردي آخر.

عند تلقى مكالمة خاصة، يومض مؤشر LED باللون الأخضر . يظهر رمز المكالمة الخاصة في الركن العلوي الأيمن. يعرض سطر النص الأول الاسم المستعار للمتصل. يتم إلغاء كتم صوت الراديو ويصدر صوت المكالمة الواردة من خلال السماعة الخار جية للر اديو .

1 احمل الراديو بشكل رأسي على مسافة تتراوح من بوصة إلى بوصتَين .(2,5 إل*ى* 5 سم) من فمك

- 2 اضغط على زر PTT للرد على المكالمة. يضيىء مؤشر LED باللون الأخضر الثابت
- 3 انتظر حتى تنتهي نغمة إذن بالكلام (عند تمكينها) وتحدث بوضوح في الميكروفون.

4 حرر زر PTT للاستماع.

في حالة عدم وجود نشاط صوتي لفترة زمنية محددة مسبقًا، ستنتهي المكالمة. تسمع نغمة قصيرة. وتعرض الشاشة انتهت المكالمة.

راجع إجراء مكالمة خاصةفي صفحة 233 للحصول على تفاصيل حول إجراء "مكالمة خاصة".

## 6.2.5.3 تلقى مكالمة شاملة للموقع

المكالمة الشاملة للموقع هي مكالمة من راديو فردي إلى جميع أجهزة الراديو في الموقع. يتم استخدامها للبيانات الهامة التي تتطلب الانتباه الكامل من المستخدم. عند تلقي مكالمة شاملة للموقع، تصدر نغمة ويومض مؤشر LED باللون الأخضر <sub>.</sub> ويظهر رمز المكالمة الجماعية في الركن العلوي الأيسر. يعرض سطر النص الأول الاسم المستعار للمتصل يعرض سطر النص الثاني كل مكالمات الموقع. يتم إلغاء كتم صوت الراديو ويصدر صوت المكالمة الواردة من خلال السماعة الخار جية للر اديو .

بمجرد انتهاء المكالمة الشاملة للموقع، يعود الراديو إلى الشاشة السابقة قبل تلقى المكالمة. لا تنتظر المكالمة الشاملة للموقع فترة زمنية محددة مسبقًا قبل الانتهاء.

لا يمكنك الرد على كل مكالمات الموقع

من الشعار<br>[⁄] راجع إجراء مكالمة شاملة للموقعفي صفحة 234 للحصول على تفاصيل حول إجراء مكالمة شاملة للموقع.

يتوقف الراديو عن تلقى المكالمة الشاملة للموقع في حالة التبديل لقناة مختلفة أثناء تلقى المكالمة. أثناء كل مكالمات الموقع، لن تتمكن من استخدام أي من وظائف الأزرار المبرمجة حتى تنتهي المكالمة.

#### 6.2.5.4

 $\mathbf{2}$ 

## تلقى مكالمة هاتفية خاصة واردة

عند تلقى مكالمة هاتفية خاصة واردة، يظهر رمز مكالمة هاتفية كمكالمة خاصة في الركن العلوي الأيمن يعرض سطر النص الأول اتسال هاتفي.

- 1 اضغط مع الاستمرار على زر PTT للرد والتحدث حرر زر PTT للاستماع.
	- اضغط لفترة طويلة على ل�� ) لإنهاء المكالمة<sub>.</sub>

يعرض السطر الأول من الشاشة يتم الآن إنهاء مكالمة. يعرض السطر الثاني من الشاشة اتهال هاتفي . . . . تعود الشاشة إلى شاشة اتصال هاتفي

تعرض الشاشة تم إنهاء المكالمة.

**2**

**6.2.5.4.1** إجراء أرقام إضافية مخزّنة في مكالمة هاتفية واردة خاصة

أثناء المكالمة، يظهر رمز مكالمة هاتفية كمكالمة خاصة في الركن العلوي الأيمن. يعرض سطر النص الأول من الشاشة اتصال هاتفي.

**1** استخدم لوحة المفاتيح لإدخال الأرقام واضغط على الزر لـBB ) .

P ϞΤΗ .ا˱تϗؤϣ ϒϗلتوϟ ϦϴتϴϧاΛ لالΧ Ϫتبعϳ لىϋ ςϐοا محل \* و # على الشاشة.

يظهر رمز مكالمة هاتفية كمكالمة خاصة في الركن العلوي الأيمن. يعرض سطر النص الأول من الشاشة الأرقام التي تم إدخالها.

اضغط لفتر ة طويلة على له لكي لإنهاء المكالمة. يعرض السطر الأول من الشاشة يتم الآن إنهاء مكالمة. بعرض السطر الثاني من الشاشة اتـصـال ِ هـاتـفـي ـ ـ ـ ـ تعود الشاشة إلى شاشة اتصال هاتفي. تعرض الشاشة تم إنهاء المكالمة.

#### **6.2.5.4.2**

## إجراء أرقام إضافية مباشرة في مكالمة هاتفية واردة خاصة

أثناء المكالمة، يظهر رمز مكالمة هاتفية كمكالمة خاصة في الركن العلوي الأيمن. يعرض سطر النص الأول من الشاشة اتصال هاتفي.

**1** اضغط على زر PTT واستخدم لوحة المفاتيح لإدخال الأرقام.

يظهر رمز مكالمة هاتفية كمكالمة خاصة في الركن العلوي الأيمن. يعرض سطر النص الأول من الشاشة أرقام المكالمة المباشرة.

**2**

اضغط لفترة طوبلة على له لإنهاء المكالمة.

يعرض السطر الأول من الشاشة يتم الآن إنهاء مكالمة. يعرض السطر الثانبي من الشاشة اتيصال هياتيفي . . . . تعود الشاشة إلى شاشة اتصال هاتفي.

تعرض الشاشة تم إنهاء المكالمة.

ا**لعريبية** 

### **6.2.5.5 Ηلقϲ ϣكاϟمة ϣجموϋة Ηحدث ϫاΗفϴة واردة**

عند تلقى مكالمة مجموعة تحدث هاتفية واردة، يظهر رمز مكالمة جماعية في الركن العلوي الأيمن. يعرض سطر النص الأول الاتصال 1.

اضغط على زر PTT للتحدث وقم بتحريره للاستماع.

### **6.2.5.6 ϣكاϟمة ϣجموϋات ϣتόددة ϫاΗفϴة واردة**

عند تلقى مكالمة مجموعات متعددة هاتفية واردة، يظهر رمز مكالمة جماعية في الركن العلوي الأيسر. يعرض سطر النص الأول Multigroup Call (مكالمة مجموعات متعددة). يتم إلغاء كتم صوت الراديو ويصدر صوت مكالمة المجمو عات المتعددة الوار دة من خلال السماعة الخار جية للر اديو .

## **6.2.6** إ**جراء مكالمة راديو**

بعد تحديد القناة الخاصة بك، يمكنك تحديد الاسم المستعار أو المعرف الخاص بالمشترك أو الاسم المستعار أو المعرف الخاص بالمجموعة باستخدام:

- قرص محدد القناة.
- زر **اϟوλول Αلمδة واΣدة** اϟمبرΞϣ Ηتϴ Ϛϟ ϴϣزة اϟوλول Αلمسة واΣدة إجراء مكالمة خاصة لمعرف محدد مسبقًا بسهولة. يمكن تعيين هذه الميزة إلى الضغط لفترة قصيرة أو طويلة على زر قابل للبرمجة. يمكن تخصيص معرف

<span id="page-5430-0"></span>واحد فقط لزر ا**لوصول بلمسة واحدة**. يمكن أن يحتوي الراديو على العديد من أزرار **اϟوλول Αلمδة واΣدة** اϟمبرϣجة.

- فائمة جهات الاتصال (راجع إعدادات جهات الاتصال في صفحة 252 ).
- الاتصال اليدوي تستخدم هذه الطريقة لإجراء المكالمات الخاصة فقط ويتم إجراؤها باستخدام لوحة المفاتيح (راجع إجراء مكالمة خاصة من جهات الاتصالفي صفحة 252 وإجراء مكالمة باستخدام زر الاتصال اليدوي القابل للبرمجةفي صفحة 235 ).

**اشعار**: يجب تمكين ميزة السرية في الراديو على القناة لإرسال عملية إرسال ندعم السرية. لن تتمكن سوى أجهزة الراديو المستهدفة التي لها قيمة مفتاح ومعرف مفتاح مماثلان للراديو الخاص بك من الغاء تشفير الإرسال. راجع السريةفي صفحة 289 لمزيد من المعلومات.

#### **6.2.6.1 إΟرا˯ ϣكاϟمة Αاγتخدام ϗرص ϣحدد اϟقناة**

تسمح هذه الميزة لمستخدمي الراديو بإجراء أنواع مختلفة من المكالمات: مكالمة جماعية أو مكالمة خاصة أو مكالمة جماعية للموقع أو مكالمة مجموعات متعددة.

#### **6.2.6.1.1 إΟرا˯ ϣكاϟمة Οماϴϋة**

لإجراء مكالمة إلى مجموعة مستخدمين، يجب تكوين الراديو كجزء من هذه المجمو عة.

- 1 حدد القناة باستخدام الاسم المستعار أو المعرف الخاص بالمجموعة النشطة. راجع تحديد نوع مكالمةفي صفحة 228 .
	- 2 احمل الراديو بشكل رأسي على مسافة تتراوح من بوصنة إلى بوصنَين (2,5 إلى 5 سم) من فمك.
		- 3 اضغط على زر PTT لإجراء المكالمة.

يضهيء مؤشر LED باللون الأخضر الثابت. يظهر رمز مكالمة جماعية في الركن العلوي الأيسر. يعرض سطر النص الأول الاسم المستعار للمكالمة الجماعبة.

- **4** انتظر حتى تنتهى نغمة إذن بالكلام (عند تمكينها) وتحدث بوضوح في الميكر و فو ن.
	- **5** Σرر زر **PTT** ϟلاγتماع.

عندما بر د جهاز الر ادیو المستهدف، سیومض مؤشر LED باللون الأخضر ، وسيتم إلغاء كتم صوت جهاز الراديو ويصدر صوت الرد من خلال السماعة الخار جية لجهاز الراديو . يظهر رمز المكالمة الجماعية والاسم المستعار أو المعرف الخاص بالمجموعة، والاسم المستعار أو المعر ف الخاص بالر اديو المُر سل على الشاشة.

في حالة عدم وجود نشاط صوتي لفترة زمنية محددة مسبقًا، ستنتهي المكالمة. يعود الراديو إلى الشاشة التي كنت بها قبل بدء المكالمة.

## إجراء مكالمة خاصة

<span id="page-5431-0"></span>بينما يمكنك تلقى و/أو الرد على مكالمة خاصة بدأت بواسطة راديو فردي مرخص، يجب برمجة الراديو الخاص بك لبدء مكالمة خاصة.

ستسمع نغمة مؤشر سلبية، عند إجراء مكالمة خاصة باستخدام قائمة جهات الاتصال أو سجل المكالمات أو زر ا**لوصول بلمسة واحدة**أو قرص محدد القناة في حالة عدم تمكين هذه المبز ة.

استخدم ميزتي الرسالة النصية أو تنبيه المكالمات للاتصال براديو فردي. راجع المراسلة النصية في صفحة 148 أو تشغيل تنبيه المكالماتفي صفحة 261 للحصول على مزيد من المعلومات.

1 قم بأحد الإجراءات التالية.

- حدد القناة باستخدام الاسم المستعار أو المعرف الخاص بالمشترك النشط. راجع تحديد نوع مكالمةفي صفحة 228 .
	- اضغط على زر ا**لوصول بلمسة واحدة** المبرمج.
- 2 احمل الراديو بشكل رأسي على مسافة تتراوح من بوصنة إلى بوصئين .(2,5 إل*ى* 5 سم) من فمك
	- **3** اضغط على زر **PTT** لإجراء المكالمة.

بضبيء مؤشر LED باللون الأخضر الثابت بظهر رمز المكالمة الخاصية في الركن العلوي الأيمن. يعرض سطر النص الأول الاسم المستعار للمشترك المستهدف. يعرض سطر النص الثاني حالة المكالمة.

**4** انتظر حتى تنتهى نغمة إذن بالكلام (عند تمكينها) وتحدث بوضوح في الميكر و فون.

**5** Σرر زر **PTT** ϟلاγتماع. عندما يرد جهاز الراديو المستهدف، سيومض مؤشر LED باللون الأخضر .

في حالة عدم وجود نشاط صوتي لفترة زمنية محددة مسبقًا، ستتتهي المكالمة . تسمع نغمة قصيرة . وتعرض الشاشة ان تهت المكالمة .

قد يكون الراديو مبرمجًا لإجراء فحص وجود الراديو قبل إعداد المكالمة الخاصة. إذا لم يكن الراديو المستهدف متاحًا، فستسمع نغمة قصيرة وترى إشعارًا سلبيًا صغيرًا على الشاشة.

> **6.2.6.1.3** إ**ج**راء مكالمة شاملة للموقع

تتيح لك هذه الميزة الإرسال إلى جميع المستخدمين على الموقع غير المشغولين حاليًا في مكالمة أخرى. يجب برمجة الراديو للسماح لك باستخدام هذه الميزة.

لا يمكن للمستخدمين الموجودين على القناة/الموقع الرد على مكالمة شاملة للموقع.

- 1 حدد القناة باستخدام الاسم المستعار لمجمو عة المكالمة الشاملة النشطة للموقع. راجع تحديد نوع مكالمةفي صفحة 228 .
- 2 احمل الراديو بشكل رأسي على مسافة تتراوح من بوصة إلى بوصتَين .*(*2,5 إلى 5 سم) من فمك

3 اضغط على زر PTT لإجراء المكالمة.

<span id="page-5432-0"></span>يضيء مؤشر LED باللون الأخضر الثابت. يظهر رمز مكالمة جماعية في الركن العلوي الأيسر. يعرض سطر النص الأول Site All Call (مكالمة شاملة للموقع).

4 انتظر حتى تنتهي نغمة إذن بالكلام (عند تمكينها) وتحدث بوضوح في الميكروفون.

> **6.2.6.1.4 إΟرا˯ ϣكاϟمة ϣجموϋة ϣتόددة**

تتيح لك هذه الميز ة الإرسال إلى جميع المستخدمين في مجمو عات متعددة. يجب بر مجة الراديو للسماح لك باستخدام هذه الميز ة.

**إشعار :** لا يمكن للمستخدمين في المجموعات الرد على مكالمة مجموعة متعددة.

- 1 أدر قرص محدد القناة لتحديد الاسم المستعار أو المعرف الخاص بالمجمو عة المتعددة.
	- **2** اςϐο ϋلى زر **PTT** لإΟرا˯ اϟمكاϟمة.

يضميء مؤشر LED باللون الأخضر الثابت. تعرض الشاشة الاسم المستعار أو المعرف الخاص بالمجموعة المتعددة.

انتظر حتى تنتهي نغمة إذن بالكلام (في حالة تمكينها) وتحدث بوضوح في الميكر و فون.

> **6.2.6.1.5 إΟرا˯ ϣكاϟمة Χاλة Αاγتخدام اϟزر ϣكاϟمة Αلمδة واΣدة**

**إόηار:** يجب بدء الضغط على الأزرار القابلة للبرمجة من الشاشة الرئيسية.

تتيح لك الميزة مكالمة بلمسة واحدة إجراء مكالمة خاصة بسهولة إلى اسم مستعار أو .<br>معرف خاص بمكالمة خاصة محدد مسبقًا. يمكن تعيين هذه الميزة إلى الضغط لفترة قصيرة أو طويلة على زر قابل للبرمجة.

بمكنك تعيين اسم مستعار أو معرف واحد فقط إلى زر مكالمة بلمسة واحدة. يمكن أن يحتوي الراديو على العديد من الأزرار المبرمجة لميزة مكالمة بلمسة واحدة.

- 1 اضغط على زر **مكالمة بلمسة واحدة** المبرمج لإجراء مكالمة خاصة إلى الاسم المستعار أو المعرف الخاص بالمكالمة الخاصبة المحدد مسبقًا.
	- 2 احمل الراديو بشكل رأسي على مسافة تتراوح من بوصة إلى بوصتَين (2,5 إلى 5 سم) من فمك.
		- 3 اضغط على زر PTT لإجراء المكالمة. يضميء مؤشر LED باللون الأخضر الثابت.

<span id="page-5433-0"></span>ستعرض الشاشة الاسم المستعار أو المعرف الخاص بالمكالمة الخاصة.

- 4 انتظر حتى تنتهي نغمة إذن بالكلام (في حالة تمكينها) وتحدث بوضوح في الميكر و فو ن.
	- **5** Σرر زر **PTT** ϟلاγتماع.

عند رد الراديو المستهدف، يومض مؤشر LED باللون الأخضر.

في حالة عدم وجود نشاط صوتي لفترة زمنية محددة مسبقًا، ستنتهي المكالمة.

**6.2.6.2**

إ**ج**راء مكالمة باستخدام زر الاتصال اليدوي القابل للبرمجة تسمح هذه الميزة لمستخدمي الراديو بإجراء مكالمات خاصة باستخدام زر الاتصال اليدوي القابل للبرمجة.

> **6.2.6.2.1** إ**جراء مكالمة خاصة**

- 1 اضغط على الزر ا**تصال يدو**ي المبرمج لدخول شاشة الاتصال اليدوي<sub>.</sub> تعرض الشاشة الرقم :.
- **2** استخدم لوحة المفاتيح لإدخال اسم مستعار أو معرف خاص بالمشترك.

- 3 احمل الراديو بشكل رأسي على مسافة تتراوح من بوصنة إلى بوصنَين (2,5 إلى 5 سم) من فمك.
- **4** اضغط على زر **PTT** لإجراء المكالمة. يضيء مؤشر LED باللون الأخضر الثابت. يظهر رمز المكالمة الخاصة في الركن العلوي الأيمن. يعرض سطر النص الأول الاسم المستعار للمشترك. يعرض سطر النص الثاني حالة المكالمة.
- 5 انتظر حتى تنتهي نغمة إذن بالكلام (في حالة تمكينها) وتحدث بوضوح في الميكروفون.
- **6** Σرر زر **PTT** ϟلاγتماع. عند رد الراديو المستهدف، يومض مؤشر LED باللون الأخضر. في حالة عدم وجود نشاط صوتي لفترة زمنية محددة مسبقًا، ستتتهي المكالمة. تسمع نغمة قصيرة. وتعرض الشاشة ازتهت المكالمة.

**6.2.6.3** إجراء مكالمة هاتفية صادرة خاصة باستخدام زر الاتصال اليدوى القابل للبرمجة

1 اضغط على الزر ا**تصال يدوي** المبرمج لدخول شاشة الاتصال اليدوي<sub>.</sub> تعرض الشاشة الرقم :.

استخدم لوحة المفاتيح لإدخال رقم هاتف واضغط على لـBB لإجراء مكالمة إلى الرقم الذي تم إدخاله. اضغط على ♦ لحذف أي أحرف غير مرغوب فيها. اضغط على ۞ ★ يتبعه له "#(على الله على الله على التوقف مؤقتًا. تحل P محل \* و # على الشاشة

**2**

إذا تم بنجاح، فسيعرض السطر الأول من الشاشة اتهال هاتفي. يعرض السطر الثاني من الشاشة رقم الهاتف الذي تم الاتصال به في حال تحديد رقم هاتف غير صالح، تعرض الشاشة إشعارًا سلبيًا صغيرًا، فـشلت المكالمة الهاتـفـيـة أو المـورد غير مـتـوفـر أو أذونات غير صالحة.

في حالة الضغط على (闘 ) من دون إدخال رقم هاتف، يصدر الراديو نغمة مؤشر إيجابية ثم نغمة مؤشر سلبية. تبقى الشاشة على حالها.

**3** اضغط لفترة طويلة على ل $\left(\begin{smallmatrix} \texttt{C} \ \texttt{A} \end{smallmatrix}\right)$  لإنهاء المكالمة. يعرض السطر الأول من الشاشة يتم الآن إنهاء مكالمة. يعرض السطر الثاني من الشاشة اتـصـال هـاتـفـي ـ ـ ـ . تعرض الشاشة تم إنهاء المكالمة.

6.2.6.4 إجراء مكالمة هاتفية صادرة خاصة عبر قائمة الهاتف

- اضغط على هذا الله على الله القائمة.
- اضغط على هه أو حم الموصول إلى الهاتن واضغط على ( <mark>08</mark> )<br>... للتحديد .
	-

يعرض السطر الأول من الشاشة ؛ لـــرقــم ، ويعرض السطر الثانـي من الشاشة مؤشرًا وامضًا ِ

استخدم لوحة المفاتيح لإدخال رقم هاتف واضغط على (闘 ) لإجراء مكالمة إلى الرقم الذي تم إدخاله.

اضغط على ♦ لحذف أي أحرف غير مرغوب فيها. اضغط على (٢٠ الشاشة

إذا تم بنجاح، فسيعرض السطر الأول من الشاشة اتهال هاتفي. يعرض السطر الثاني من الشاشة رقم الهاتف الذي تم الاتصال به.

في حال تحديد رقم هاتف غير صالح، تعرض الشاشة إشعارًا سلبيًا صغيرًا، فـشلت المـكالمـة الهاتـفـيـة أو المـورد غير مـتـوفـر أو أذونات غير صالحة.

في حالة الضغط على (⊪ <mark>)</mark> من دون إدخال رقم هاتف، يصدر الراديو نغمة مؤشر إيجابية ثم نغمة مؤشر سلبية. تبقى الشاشة على حالها.

اضغط لفتر ة طويلة على (هـ) لإنهاء المكالمة. يعرض السطر الأول من الشاشة يتم الآن إنهاء مكالمة. يعرض السطر الثاني من الشاشة اتـصال هـاتـفـي = = =. تعرض الشاشة تم إنهاء المكالمة.

6.2.6.5

إجراء مكالمة هاتفية صادرة خاصة من جهات الاتصال

في حال كان الاتصال الهاتفي اليدوي معطلاً في MOTOTRBO Connect Plus لوحة خيارات CPS، لــن يتم عرض ر**قم الـهاتف** في القائمة
العربية

- **1** اςϐο ϋلى ϟلوλول إϟى اϟقامة.
- **2** اضغط على هه أو ▼ للوصول إلى جهات ١ لاتـصال واضغط على (H) للتحديد.
- 3 اضغط على ه أو ▼ للوصول إلى ات<sub>صال يـدوي واضغط على</sub> للتحديد.<br>التحديد.
- 4 اضغط على هه أو ح للوصول إلى رقم الهاتف واضغط على ل ⊪<br>( οκ التحديد.

يعرض السطر الأول من الشاشة الوقيم، ويعرض السطر الثاني من الشاشة مؤشر ًا وامضًا.

**5** استخدم لوحة المفاتيح لإدخال رقم هاتف واضغط على لـB مكالمة إلى الرقم الذي تم إدخاله. في حالة الضغط على زر PTT، تعرض الشاشة إشعارًا سلبيًا صغيرًا، اضغط على مـوافـق لإرسـال وتعود إلىي الشاشة السابقة.

اςϐο ϋلى Τϟذϑ أي أΣرϑ ϴϏر ϣرϏوب ϴϓها. اςϐο ϋلى بتبعه هي #و # فلال ثانيتين للتوقف مؤقتًا. تحل F محل \* و # على الشاشة.

إذا تم بنجاح، فسيعرض السطر الأول من الشاشة اتصال هاتفي. يعرض السطر الثاني من الشاشة رقم الهاتف الذي تم الاتصال به.

في حالة الضغط على (闘 ) من دون إدخال رقم هاتف، يصدر الراديو نغمة مؤشر إيجابية ثم نغمة مؤشر سلبية. تبقى الشاشة على حالها.

اضغط لفترة طوبلة على له لكالمها المكالمة. يعرض السطر الأول من الشاشة يتم الآن إنهاء مكالمة. يعرض السطر الثاني من الشاشة اتصال هاتفي = = =. تعرض الشاشة تم إنهاء المكالمة.

**6.2.6.6**

**6**

انتظار كسب القناة في مكالمة هاتفية صادرة خاصة

عند إجراء مكالمة هاتفية خاصة، يعرض السطر الأول من الشاشة اتهصال هـا تـفـي. يعرض السطر الثاني من الشاشة رقم الهاتف الذي تم الاتصال به.

أثناء الاتصال يظهر رمز مكالمة هاتفية كمكالمة خاصة في الركن العلوي الأيمن. يعرض السطر الأول من الشاشة رقم المهاتف.

إذا لم يتم بنجاح، ستعرض الشاشة إشعارًا سلبيًا صغيرًا، فيشلت ١ لمكـالمـة الهاتفعة أو المورد غير متوفر أو Invalid Permissions (أذونات غير صالحة).

اضغط لفترة طويلة على 
$$
\begin{pmatrix} \mathbf{C} \\ \mathbf{\hat{R}} \end{pmatrix}
$$
 لزنهاء المكالمة. تعود الشاشة إلى الشاشة السابقة.

**6.2.6.7** إجراء أرقام إضافية مخزّنة في مكالمة هاتفية صادرة **Χاλة ϣتصلة**

أثناء المكالمة، يظهر رمز مكالمة هاتفية كمكالمة خاصة في الركن العلوي الأيمن. يعرض سطر النص الأول من الشاشة رقم المهاتف.

1 استخدم لوحة المفاتيح لإدخال الأرقام.

اضغط على ﴾ لحذف أي أحرف غير مرغوب فيها. اضغط على ۞ ♦ يتبعه (ط #) خلال ثانيتين للتوقف مؤقتًا. تحل P محل ∗ و # على الشاشة. يعرض سطر النص الأول من الشاشة أرقيام إضافيية، ويعرض سطر النص الثاني من الشاشة الأرقام الإضافية التي تم إدخالها.

### **2** اضغط على الزر ( <mark>68</mark><br>اضغط على الزر

في حالة الضغط على زر PTT، تعرض الشاشة إشعارًا سلبيًا صغيرًا، اضغط على مـوافـق لإرسـال وتعود إلىي الشاشة السابقة. بظهر رمز مكالمة هاتفية كمكالمة خاصة في الركن العلوي الأبمن. بعرض سطر النص الأول من الشاشة رقم الهاتف مع الحاق الأرقام الإضافية.

- 3 قم بأحد الإجراءات التالية.
- اضغط على ﴿ ﴾ للعودة إلى شاشة انصال هاتفي<sub>.</sub>
	- اضغط لفترة طويلة على ل $\left(\begin{array}{c} \bullet \\\bullet \end{array}\right)$ لإنهاء المكالمة.

### **6.2.6.8**

# إ**ج**راء أرقام إضافية مباشرة في مكالمة هاتفية صادرة **Χاλة ϣتصلة**

أثناء المكالمة، يظهر رمز مكالمة هاتفية كمكالمة خاصة في الركن العلوي الأيمن. بعرض سطر النص الأول من الشاشة رقم المهاتف.

- **1** اضغط على زر **PTT** واستخدم لوحة المفاتيح لإدخال الأرقام. يظهر رمز مكالمة هاتفية كمكالمة خاصة في الركن العلوي الأيمن. يعرض سطر النص الأول من الشاشة رقم الهاتف مع الحاق الأرقام الإضافية.
	- **2** اضغط لفترة طويلة على لها لإنهاء المكالمة. يعرض السطر الأول من الشاشة يتم الآن إنهاء مكالمة. يعرض السطر الثاني من الشاشة اتصال هاتفي = = =. تعرض الشاشة تم إنهاء المكالمة.

**6.3** الميزات المتقدمة في وضع Connect **Plus**

يشر ح هذا الفصل عمليات الميزات المتوفرة في الراديو.

**6.3.1** رسالة تذكير القناة الرئيسية

توفر هذه الميزة رسالة تذكير في حالة عدم تعيين الراديو على القناة الرئيسية لفترة زمنية.

إذا تم تمكين هذه الميزة باستخدام CPS، فسيتم إصدار صوت نغمة رسالة تذكير القناة الرئيسية وصوت الإعلان، ويعرض السطر الأول من الشاشة ق\_ن\_ا ة ويعرض السطر الثاني من الشاشة <sub>غير رئـيـسيــة بصفة دورية في حالة عدم تعيين الراديو</sub> على القناة الرئيسية لفترة زمنية.

يمكنك الاستجابة لرسالة التذكير عن طريق تنفيذ أحد الإجراءات التالية:

- الرجوع إلى القناة الرئيسية.
- كتم صوت رسالة التذكير بصفة مؤقتة باستخدام الزر القابل للبرمجة.
	- تعيين قناة رئيسية جديدة باستخدام الزر القابل للبرمجة.

**6.3.1.1** كتم صوت رسالـة تذكير القنـاة الرئيسيـة

عند ظهور رسالة تذكير القناة الرئيسية، يمكنك كتم صوت رسالة التذكير بصفة مؤقتة عن طريق تنفيذ الإجراء التالي.

اضغط على زر **كتم تنبيه القناة الرئيسية** القابل للبرمجة. بعرض السطر الأول من الشاشة HCR ويعرض السطر الثاني <sub>كـتـم</sub>.

## 6.3.1.2 إعداد قناة رئيسية جديدة

عند ظهور تذكير القناة الر ئيسية، يمكنك إعداد قناة ر ئيسية جديدة عبر تنفيذ أحد الإجر اءات التالية:

- اضغط على ز ر إعادة تعيين القناة الرئيسية القابل للبر مجة. يعرض السطر الأول من الشاشة الاسم المستعار للقناة ويعرض السطر الثاني قـناة رئـيسية جـديـدة.
	- تعيين قناة ر ئيسية جديدة عن طريق القائمة:
	-
	- b. اضغط على ▲ أو ▼ للوصول إلى أ د و ات مسا عدة واضغط على (闘) للتحديد.
- C. اضغط على ▲ أو ▼ للوصول إلى إعدادات الـراديـو و اضغط على (闘) للتحديد .
- d. اضغط على ▲ أو ▼ للوصول إلى قـنــا ة رئــيسيــة واضغط على ( <mark>6</mark>€ ) للتحديد.

e. للتحديد من قائمة القنو ات الصـالحة.

<span id="page-5439-0"></span>تعرض الشاشة ٧ بجانب الاسم المستعار المحدد للقناة الرئيسية.

# 6.3.2 Fallback تلقائی

وضع Fallback التلقائي هو إحدى ميزات النظام التي تتيح لك الاستمرار في إجراء مكالمات غير مكالمات الطوارئ وتلقيها على جهة اتصال المجموعة المحددة في حالة حدوث أنواع معينة من حالات الفشل في نظام Connect Plus. في حال حدوث إحدى حالات الفشل هذه، سيحاول الراديو التجوال إلى موقع Connect Plus مختلف قد نؤدي عملية البحث هذه إلى عثور الراديو على موقع Connect Plus قابل للتشغيل، أو قد يؤدي إلى عثور الراديو على قناة Fallback (في حال تمكين الراديو لتشغيل وضع Fallback تلقائي).

قناة Fallback عبار ة عن معيد تقوية يكون عادة جزءًا من موقع Connect Plus قابل للتشغيل، ولكن لا يمكن الاتصال بها سواء باستخدام وحدة التحكم في الموقع أو شبكة Connect Plus في ذلك الوقت. في وضع Fallback، يعمل معيد التقوية كمعيد تقوية رقمي فردي. يدعم وضع Fallback التلقائي مكالمات المجموعة لغير الطوارئ فقط ولا يتم دعم أي أنواع مكالمات أخرى في وضع .Fallback

### $6.3.2.1$

## دلالات وضع Fallback تلقائي

عندما يستخدم الراديو الخاص بك قناة Fallback، ستسمع نغمة Fallback المنقطعة مرة واحدة كل 15 ثانية تقريبًا (ما عدا أثناء الإرسال). تعرض الشاشة

دوريًا رسالة موجزة، قينا ة Fallback. لا يسمح الراديو بالضغط للتحدث (PPT) إلا على جهة اتصال المجمو عة المحددة (مكالمة جماعية أو مكالمة المجموعات المتعددة أو المكالمة الشاملة للموقع). ولا يسمح لك بإجراء أنواع أخرى من المكالمات.

**6.3.2.2**

# **Rallback إجراء/تلقي مكالمات في وضع**

إ**شعار:**<br>|*إ*ن الله سنة سنة الس

لا يتم سماع المكالمات إلا بواسطة أجهزة الراديو التي تراقب نفس قناة Fallback والتي تم تحديدها لنفس المجموعة. ولا تصل المكالمات عبر الشبكة إلى المواقع الأخرى أو معيدات التقوية الأخرى. لا نتوفر مكالمات الطوارئ الصوتية أو نتبيهات الطوارئ في وضع Fallback . إذا قمت بالضغط على زر الطوارئ في وضع Fallback، فسيوفر الراديو نغمة ضغطة مفتاح غير صالحة. كما ستعرض أجهزة الر اديو المزوّدة بشاشة الرسالة "الميزة غير متوفرة".

لا تتوفر المكالمات الخاصة (راديو إلى راديو) والمكالمات الهاتفية في وضع Fallback. إذا حاولت إجراء مكالمة لجهة اتصال خاصة، فستتلقى نغمة رفض وفي هذه الحالة، يتعيّن عليك تحديد جهة اتصال المجموعة المطلوبة. تتضمن المكالمات الأخرى غير المعتمدة المراقب عن بُعد وتنبيه المكالمات وفحص الراديو وتمكين الراديو وتعطيل الراديو والرسائل النصية وتحديثات الموقع ومكالمات بيانات الحزمة.

الوصول المحسّن لقناة حركة المرور (ETCA) غير معتمد في وضع Fallback تلقائي. إذا قام اثنان أو أكثر من مستخدمي الراديو بالضغط على PTT في الوقت نفسه (أو في الوقت نفسه تقريبًا)، فيمكن أن يقوم كلا جهازي الراديو بالإرسال حتى يتم تحرير PTT. في هذه الحالة، قد لا تستوعب أجهزة الراديو المتلقية أيًا من عمليتي الإرسال.

يتم إجراء المكالمات في وضع Fallback بنفس طريقة العمل العادية. ما عليك سوى تحديد جهة اتصال المجموعة التي ترغب في استخدامها (باستخدام طريقة تحديد قناة الراديو العادية) ثم الضغط على PTT لبدء مكالمتك. ومن الممكن أن تكون القناة فيد الاستخدام بالفعل من قِبل مجموعة أخرى. وإذا كانت القناة فيد

الاستخدام، فستتلقى نغمة انشغال وستعرض الشاشة "قناة مشغولة". بمكنك تحديد جهات اتصال مكالمة جماعية أو مكالمة مجموعات متعددة أو مكالمة شاملة للموقع باستخدام طريقة تحديد قناة الر اديو العادية. أثناء تشغيل الر اديو على قناة Fallback، تعمل المجمو عة المتعددة تمامًا مثل المجمو عات الأخر ي. و يمكن سماعها فقط بو اسطة أجهز ة الر اديو التي تم تحديدها حاليًا لنفس المجمو عة المتعددة.

> 6.3.2.3 العودة إلى التشغيل العادي

إذا عاد الموقع إلى تشغيل النرنك العادي أثناء وجودك في نطاق معيد تقوية Fallback الخاص بك، فسيخرج الراديو تلقائيًا من وضع Fallback تلقائي. تسمع "إشارة صوتية" للتسجيل عند نجاح تسجيل الراديو ٍ إذا كنت داخل نطاق موقع قابل للتشغيل (ليس في وضع Fallback)، فيمكنك الضغط على زر طلب النجوال المبرمج (إذا كان مبرمجًا للراديو) لإجبار الراديو على البحث عن موقع متوفر والتسجيل فيه. إذا لم يتوفَّر أي موقع أخر، فسيعود الراديو إلى وضع Fallback تلقائي بعد اكتمال البحث. إذا كنت تقود خارج نطاق تغطية معيد تقوية Fallback الخاص بك، فسيدخل الراديو الخاص بك في وضع البحث (وتعرض الشاشة جــا ر الــبـحث).

> 6.3.3 التحقق من الراديو

في حال تمكين هذه الميز ة، فإنها تتيح لك تحديد ما إذا كان هناك ر اديو آخر نشط على النظام، دون إز عاج مستخدم هذا الراديو . لا تظهر أية إعلامات مسموعة أو مرئية على الراديو المستهدف.

تنطبق هذه الميز ة على معرّفات المشتر كين فقط.

6.3.3.1 إرسال فحص راديو

1 قم بالوصول إلى ميزة فحص الراديو .

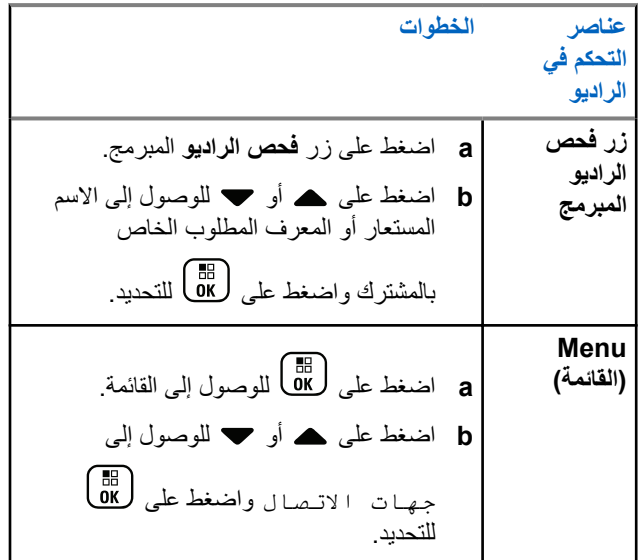

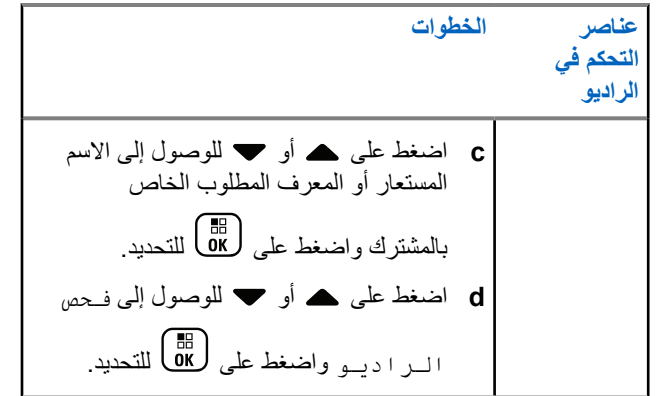

تعرض الشاشة الاسم المستعار المستهدف، للإشار ة إلى أن الطلب قيد النقدم يضبيء مؤشر LED باللون الأخضر الثابت.

2 انتظر حتى تصلك رسالة إعلام.

إذا كان الراديو المستهدف نشطًا في النظام، فستصدر نغمة وستعرض الشاشة لفترة قصيرة راديو مستهدف متوفر. إذا كان الراديو المستهدف غير نشط في النظام، فستصدر نغمة وستعرض الشاشة لفترة قصيرة راديو مستهدف غير متوفـر. يعود الر اديو إلى شاشة الاسم المستعار أو المعر ف الخاص بالمشتر ك عند بدئه عبر القائمة.

يعود الراديو إلى الشاشة الرئيسية إذا تم بدئه عبر الزر القابل للبرمجة.

استخدم ميز ة مر اقب عن بُعد لتشغيل الميكر و فون الخاص بالر اديو المستهدف (معر ف المشترك أو اسمه المستعار فقط). سيومض مؤشر LED الأخضر مرة واحدة على المشترك المستهدف. يمكنك استخدام هذه الميزة لمراقبة أي نشاط صوتي محيط بالر اديو المستهدف عن بُعد.

يجب بر مجة الراديو للسماح لك باستخدام هذه الميز ة

6.3.4.1 بدء تشغيل ميزة مراقب عن بُعد

- م<br>|<br>| المنعار تتو قف ميز ة مر اقب عن بُعد تلقائيًا بعد مدة مير مجة أو عند إجر اء محاولة لبدء الإر سال أو تغيير القنوات أو إيقاف تشغيل الر اديو .
	- 1- الوصول إلى ميزة مراقب عن بعد

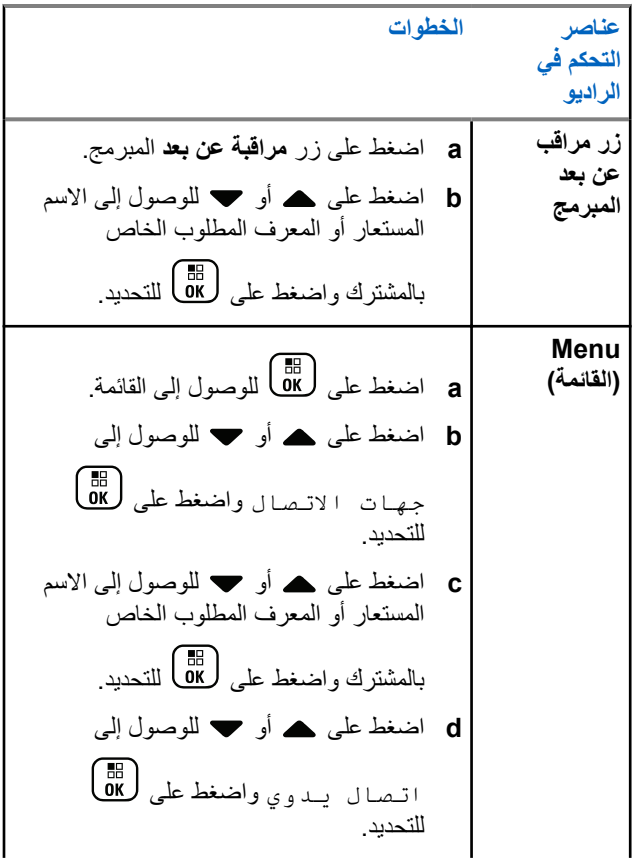

**ϋناλر ϲϓ Ϣتحكϟا اϟرادϳو اϟخτوات e** اςϐο ϋلى أو ϟلوλول إϟى ϣراϗبة Ϧϋ Αعد اςϐοو ϋلى ϟلتΤدϳد

يعرض سطر النص الأول مراقب مراقبة. يعرض سطر النص الثاني الاسم المستعار المستهدف، للإشارة إلى أن الطلب فيد التقدم. يضيء مؤشر LED باللون الأخضر الوامض.

2 انتظر حتى تصلك رسالة إعلام.

إذا تم بنجاح، فستصدر نغمة مؤشر إيجابية وستعرض الشاشة لفترة وجيزة مـر اقـب عن بـعـد نــاجـح. بيدأ الراديو في تشغيل الصوت الصـادر من الراديو المراقب لمدة مبرمجة، وتعرض الشاشة مير ١قيد عن رعد، يتبعها الاسم المستعار المستهدف. بمجرد انتهاء المؤقت، يصدر الراديو نغمة تحذير ويتوقف مؤشر LED.

في حالة عدم النجاح، يصدر الراديو نغمة مؤشر سلبية، وتعرض الشاشة مر اقت عن بعد فشل.

ا**لعريبية** 

**6.3.5** ا**لفحص** ،

تتيح هذه الميزة للراديو مراقبة المكالمات والانضمام إليها للمجموعات المعرفة في قائمة المسح المبر مجة مسبقًا. عند تمكين المسح، يظهر رمز المسح على شريط الحالة ويومض مؤشر LED باللون الأصفر عند الخمول.

## **6.3.5.1** بدء المسح وإيقافه

**إόηار:**

وقوم هذا الإجراء بتشغيل ميزة المسح أو إيقافها لجميع مناطق Connect Plus التي لها نفس معر ف شبكة المنطقة المحددة حاليًا. من الضرور ي ملاحظة أنه حتى عند تشغيل ميزة المسح عبر هذا الإجراء، يظل بالإمكان تعطيل المسح لبعض المجموعات (أو كلها) في قائمة المسح. راجع تحرير قائمة المسحفي صفحة 247 لمزيد من المعلومات.

> يمكنك بدء المسح وإيقافه عن طريق الضغط على زر **مسح** المبرمج أ**و** اتباع الإجراء الموضح التالي.

**1** اςϐο ϋلى ϟلوλول إϟى اϟقامة. **2** اςϐο ϋلى أو ϟلوλول إϟى δϣ اςϐοو ϋلى ϟلتΤدϳد.

- 3 اضغط على ه أو ▼ للوصول إلى تـشغـدل أو إيقـاڧ واضغط على ( <mark>⊪</mark> )<br>على ( W ) للتحديد.
	- نعرض الشاشة تـ شغـيـل المسح عند تمكين المسح.
	- تعرض قائمة المسح إيقاف في حالة تمكين المسح.
	- تعرض الشاشة إيقاف المسح في حالة تعطيل المسح.
		- تعرض قائمة المسح تسفيل في حالة تعطيل المسح.

**6.3.5.2** الرد على إرسال أثناء المسح

أثناء المسح، يتوقف الراديو عند أي مجموعة يتم اكتشاف نشاط فيها. يستمع الراديو باستمرار لأي عضو في قائمة المسح عندما يكون خاملاً على قناة التحكم.

- 1 احمل الراديو بشكل رأسي على مسافة تتراوح من بوصنة إلى بوصئين .*(*2,5 إلى 5 سم) من فمك
	- **2** اضغط على زر **PTT** أثناء وقت التوقف.

يضهيء مؤشر LED باللون الأخضر الثابت.

3 انتظر حتى تنتهي نغمة إذن بالكلام (عند تمكينها) وتحدث بوضوح في الميكر و فو ن.

**4** Σرر زر **PTT** ϟلاγتماع. إذا لم تقم بالرد خلال وقت التوقف، فسيعود الراديو إلى مسح مجموعات اخرى.

> **6.3.6 اϟمδ اϟمكو˷ن Ϧϣ ϗبϞ اϟمδتخدم**

في حالة تمكين قائمة "ت القائمة"، يستطيع المستخدم إضافة أعضاء المسح أو إزالتهم من القائمة "إضافة عضو". يجب أن يكون عضو قائمة المسح جهة اتصال مجموعة معتادة (على سبيل المثال، ليس مكالمة مجموعات متعددة أو مكالمة شاملة للموقع/ مكالمة شاملة للشبكة) معينة حاليًا لموضع في محدد القناة في منطقة Connect Plus ذات معرف شبكة مماثل للمنطقة المحددة حاليًا. يجب ألا يكون الاسم المستعار لمجموعة التحدث مطابقًا لأي مجموعة تحدث تم تضمينها في قائمة المسح الخاصة بالمنطقة الحالية.

بِمكن تشغيل المسح أو إيقاف تشغيله من القائمة، أو عن طريق الضغط على الزر **ت/ ق بحث** المبرمج.

لا نعمل هذه الميز ة إلا عندما لا يكون الر اديو مشار گا حاليًا في مكالمة. إذا كنت تستمع حاليًا إلى مكالمة، فلا يمكن للراديو مسح مكالمات مجموعة أخرى، وبالتالي فإنه لا يكون على علم بأنها فيد النقدم. وبمجرد انتهاء مكالمتك، يعود الراديو إلى الجزء الزمني لقناة التحكم، ويتمكن من مسح المجموعات المدرجة في قائمة المسح.

إ**شعار:**<br>|م إذا ا

<span id="page-5445-0"></span>إذا حدث أن إدخال قائمة المسح كان هو المجموعة المحددة حاليًا، فإن الر اديو يستمع للنشاط على هذه المجمو عة بصر ف النظر عما إذا كان إدخال القائمة يعر ض حاليًا علامة اختيار ً أم لا. عندما لا يكون الر اديو مشاركًا في مكالمة، يستمع للنشاط على مكالمة المجموعة المحددة أو مكالمة المجموعة المتعددة أو المكالمة الشاملة للموقع ومجموعة إرجاع الطوارئ الافتراضية (إذا تم تكوينه لإحداها). ولا يمكن تعطيل هذه العملية. في حال تمكين المسح سيستمع الراديو أيضًا للنشاط على أعضاء قائمة مسح المنطقة الممكنين.

تحدد قائمة المسح الخاصة بك المجموعات التي يمكن مسحها. ويتم إنشاء القائمة عند بر مجة الراديو الخاص بك. إذا تمت بر مجة الراديو للسماح بتحرير قائمة المسح، فىمكنك :

تمكين/تعطيل المسح لمجمو عات فردية في القائمة.

**6.3.7**

- إضافة أعضاء المسح وإزالتهم من قائمة إضافة عضو ٍ راجع إضافة مجموعة أو حذفها عبر القائمة إضافة أعضاءفي صفحة 248 .
	-
	- يجب أن يكون عضو قائمة المسح جهة اتصال مجموعة معتادة (وليس بمكالمة مجموعات متعددة أو مكالمة شاملة للموقع/مكالمة شاملة للشبكة) معينة حاليًا لموضع في محدد القناة في منطقة Connect Plus ذات معر ف شبكة مماثل للمنطقة المحددة حاليًا. يجب ألا يكون الاسم المستعار لمجموعة التحدث مطابقًا لأي مجموعة تحدث تم تضمينها في قائمة المسح الخاصة بالمنطقة الحالية.
		- اضغط على هؤل الله على القائمة.
	- 2 اضغط على ▲ أو ▼ للوصول إلى ع ِ من الـقــائـمـة واضغط على ( <mark>AB</mark> للتحديد <sub>.</sub>
- 3 اضغط على ١ أو ٣ للوصول إلى اسم المجموعة المطلوبة. إذا كانت هناك علامة اختيار قبل اسم المجموعة، فيدل هذا على تمكين المسح حاليًا لهذه المجموعة. إذا لم تكن هناك علامة اختيار قبل اسم المجموعة، فيدل على تعطيل المسح حاليًا لهذه المجمو عة.
	- **BB** لتحديد المجموعة المطلوبة.

تعرض الشاشة تمكين إذا كان المسح معطلاً حاليًا للمجموعة. تعرض الشاشة تــعطـيــل إذا كان المسح ممكَّنا حاليًا للمجموعة.

حدد الخيار المعروض (تمكين أو تـعطيـل) واضغط على لـ<mark>08</mark> للتحديد<sub>.</sub> تبعًا للخيار المحدد، يعرض الراديو لفترة وجيزة المسع ممكِّن أو المسع مـعطل كتأكيد.

يعرض الراديو قائمة مسح المنطقة مرة أخرى. في حالة تمكين المسح للمجموعة، يتم عرض علامة اختيار قبل اسم المجموعة. في حالة تعطيل المسح للمجموعة، تتم إزالة علامة الاختيار قبل اسم المجموعة.

6.3.8

.<br>إضافة مجموعة أو حذفها عبر القائمة إضافة أعضاء

لا يسمح راديو Connect Plus بوضع رقم مجموعة مكرر أو اسم مستعار مكرر لمجموعة في قائمة مسح منطقة (أو عرضه كـ "مرشح مسح"). ومن ثمَّ، تتغير أحيانًا قائمة "مرشحو المسح" الموضحة في الخطوة6والخطوة7 بعد إضافة مجموعة أو حذفها من قائمة مسح المنطقة.

إذا تمت برمجة الراديو للسماح لك بتحرير قائمة المسح، فيمكنك استخدام قائمة "إضافة أعضاء" لإضافة مجموعة إلى قائمة المسح الخاصة بالمنطقة المحددة حاليًا أو لحذف مجموعة من قائمة المسح الخاصة بالمنطقة المحددة حاليًا.

- **1** اςϐο ϋلى ϟلوλول إϟى اϟقامة.
- **2** اضغط على هـ أو ▼ للوصول إلى خيار المسح واضغط على (<sup>68</sup>ار <mark>0</mark>K<br>.. للتحديد ِ
	- 3 اضغط على ها أو <del>٧</del> للوصول إلى < إضافة الأعضاء > واضغط على ها@ المتحديد.

نعرض الشاشة Add Members from Zone n (إضافة أعضاء من المنطقة η) (حيث إن n = رقم منطقة Connect Plus لمنطقة Connect Plus الأولى في الراديو الخاص بك التي لها نفس معرّف الشبكة الخاص بالمنطقة المحددة حاليًا).

- **4** قم بأحد الإجراءات التالية.
- إذا تم تعيين المجموعة التي تريد إضافتها إلى قائمة المسح لموضع محدد قناة في هذه المنطقة، فانتقل إلى الخطوة6.
- إذا تم تعيين المجموعة التي تريد إضافتها إلى قائمة المسح لموضع محدد قناة في منطقة Connect Plus مختلفة، فانتقل إلى الخطوة5.
- <span id="page-5447-0"></span>5 اضغط على هـ أو ح لتمرير قائمة بمناطق Connect Plus التي لها معر ف شبكة مماثل للمعر ف الخاص بالمنطقة المحددة حالبًا.
	- **6** بعد تحديد موقع منطقة Connect Plus حيث تم تعيين المجموعة

المطلوبة لموضع محدد قناة، اضغط على طلى التحديد.

يعرض الراديو الإدخال الأول في قائمة بالمجموعات المعينة لموضع قناة في تلك المنطقة. تسمى المجموعات الموجودة في القائمة "مرشحو المسح"، لأنه يمكن إضـافتها إلى قائمة المسح للمنطقة المحددة حاليًا (أو لأنها موجودة بالفعل في قائمة مسح المنطقة).

إذا لم تكن المنطقة تشتمل على أي مجموعات يمكن إضافتها إلى قائمة المسح، فسيعرض الراديو لا يوجد مرشحون.

- 7 اضغط على ▲ أو ▼ للتمرير خلال قائمة المجموعات المرشحة<sub>.</sub> في حالة عرض علامة الجمع (+) مباشرة قبل الاسم المستعار للمجموعة، يشير هذا إلى أن المجموعة موجودة حاليًا في قائمة المسح للمنطقة المحددة. إذا لم يتم عرض علامة الجمع (+) قبل الاسم المستعار مباشرة، فيعني هذا أن المجموعة ليست موجودة حاليًا في قائمة المسح ولكن يمكن إضافتها.
	- اضغط على ل® ) عند عرض الاسم المستعار للمجموعة المطلوبة<sub>.</sub> إذا لم نكن هذه المجموعة موجودة حاليًا في قائمة المسح للمنطقة المحددة حاليًا، فسيتم عرض رسالة إضافة (الاسم المستعار للمجموعة).

**8**

إذا كانت هذه المجموعة موجودة بالفعل في قائمة المسح للمنطقة المحددة حاليًا، فسيتم عرض رسالة حـذف (الاسم المستعار للمجموعة).

اضغط على (副 ] لقبول الرسالة المعروضة ( إضافــة أو حـذف).

في حالة حذف مجموعة من القائمة، ستعلم ما إذا كانت العملية ناجحة لأن علامة الجمع (+) لن تظهر قبل الاسم المستعار مباشرة.

في حالة إضافة مجموعة إلى القائمة، ستعلم ما إذا كانت العملية ناجحة لأن علامة الجمع (+) سنظهر قبل الاسم المستعار مباشرة.

إذا كنت تحاول إضافة مجموعة، وكانت القائمة ممتلئة بالفعل، فسيعرض الراديو القائمة ممتلئة. إذا حدث ذلك، فسيكون من الضروري حذف مجموعة من قائمة المسح قبل إضافة مجموعة جديدة.

عند الانتهاء من ذلك، اضغط على ﴿ ﴾ بما يلزم من مرات للعودة إلى القائمة المطلوبة.

> ճ.3.9 فهم عملية المسح

إذا انضم الراديو إلى مكالمة أعضاء قائمة مسح منطقة من منطقة مختلفة وانتهى وقت تعليق المكالمة قبل أن نتمكن من الرد، فعليك التنقل عبر منطقة عضو قائمة المسح وقناته وبدء مكالمة جديدة.

ثمة بعض الظروف التي قد تفوتك فيها مكالمات للمجموعات المدرجة في قائمة المسح الخاصة بك. وعندما تفوتك مكالمة لأحد الأسباب التالية، فهذا لا يُشير إلى وجود مشكلة في الراديو الخاص بك. فهذه عملية مسح عادية يقوم بها Connect .Plus

- ميزة المسح ليست قيد التشغيل (تحقق من رمز المسح على الشاشة).
- تم تعطيل عضو قائمة المسح عبر القائمة (راجع تحرير قائمة المسحفي صفحة .(247
	- أنت مشارك في مكالمة بالفعل.
	- ّ لم يتم تسجيل أي عضو من أعضاء المجموعة التي تم مسحها في موقعك (الأنظمة متعددة المواقع فقط)

#### 6.3.10

# Alkback سبح

إذا قام الراديو بالمسح في مكالمة من قائمة مسح مجموعة قابلة للتحديد، وإذا تم الضغط على زر PTT أثناء المكالمة التي تم مسحها، فإن تشغيل الراديو يعتمد على ما إذا تم تمكين ميزة "مسح Talkback" أو تعطيلها أثناء برمجة الراديو.

### تعطیل مسح Talkback

يترك الراديو المكالمة التي تم مسحها ويحاول إرسال جهة الاتصال إلى موضع القناة المحددة حاليًا. بعد انتهاء وقت تعليق المكالمة على جهة الاتصال المحددة حاليًا، يعود الراديو إلى القناة الرئيسية ويبدأ مؤقت وقت تعليق المسح يستأنف الراديو المسح الجماعي بعد انتهاء مؤقت وقت تعليق المسح

## **تمكين مسح Talkback** إذا تم الضغط على زر PTT أثناء وقت تعليق المجموعة للمكالمة التي تم مسحها، يحاول الراديو الإرسال إلى المجموعة التي تم مسحها.

- $\mathcal{A}$
- **إشعار** : إذا قمت بمسح مكالمة لمجموعة غير معينة لموضع قناة في المنطقة المحددة حاليًا وفاتك وقت تعليق المكالمة، فقم بالتبديل إلى المنطقة المناسبة ثم حدد موضع قناة المجموعة لمعاودة التحدث إلى تلك المجموعة.

# **6.3.11 Ηحرϳر اϷوϟوϳة ϟمجموϋة اϟتحدث**

تسمح ميزة مراقبة الأولوية للراديو بتلقى الإرسال تلقائيًا من مجموعة التحدث ذات الأولوية الأعلى أثناء إجرائه مكالمة أخرى. تصدر نغمة عند انتقال الراديو إلى المكالمة ذات الأولوية الأعلى.

يوجد مستويان للأولوية الخاصة بمجموعات التحدث: P1 وP2. يتميز P1 بأولوية أعل*ى* من P2.

- **إشعار**:
- إذا تمت تهيئة مجموعة إرجاء الطوارئ الافتراضية في MOTOTRBO Connect Plus Option Board CPS، فسوف بكون هناك ثلاثة مستويات للأولوية لمجموعات التحدث: P0 و P2 و P2. تمثل P0 معر ف مجمو عة إر جاء الطوار ئ الدائمة ذات مستوى الأولوية الأعلى. راجع الوكيل أو مسؤول النظام لديك للحصول على مزيد من المعلومات.
	- **1** اضغط على لـOK للوصول إلى القائمة.
- **2** اضغط على هـ أو ▼ للوصول إلى <sub>مـسح</sub> واضغط على (<sup>68</sup> ا للتحديد .
- 3 اضغط على هـ أو ▼ للوصول إلى ع <sup>ر</sup>ت ∣لـقــائـمـة واضغط ϋلى ϟلتΤدϳد.
	- 4 اضغط على هـ أو ▼ للوصول إلى مجموعة التحدث المطلوبة واضغط على <mark>6</mark>6 التحديد<sub>.</sub>
- 5 اضغط على هـ أو ▼ للوصول إلى تحريــر ا لأولــويــة واضغط على (週) للتحديد.
- **6** اضغط على هه أو ❤ للوصول إلى مستوى الأولوية المطلوب واضغط ϋلى ϟلتΤدϳد.

تعرض الشاشة إشعارًا إيجابيًا صغيرًا قبل العودة إلى الشاشة السابقة. يظهر ر مز الأولوية يمين مجمو عة التحدث.

## **6.3.12 إϋدادات Οهات الاΗصال**

**إόηار:** يمكنك إضافة معرفات مشتركين أو تحرير ها لجهات اتصال Connect Plus. يمكن حذف معرفات المشتركين من قبل الوكيل فقط. إذا كانت ميزة السرية ممكنة بالقناة، فيمكنك إجراء مكالمة صوتية تدعم السرية على هذه القناة. لن تتمكن سوى أجهزة الراديو المستهدفة التي لها مفتاح سرية أو قيمة مفتاح ومعرف مفتاح مماثل للراديو الخاص بك من فك تشفير الإرسال.

يعتمد الوصول إلى فوائم جهات الاتصال على تكوين المنطقة:

- في حال وجود منطقة واحدة في الراديو، تعرض قائمة جهات الاتصال مباشرة القائمة الخاصة بالمنطقة الحالية المحددة.
- إذا تم تكوين مناطق متعددة، فسيعر ض مجلد جهات اتصال المنطقة كل المناطق ذات معر فات الشبكة المتماثلة كالمنطقة الحالية المحددة. يستطيع المستخدم الوصول إلى جهات الاتصال في هذه المناطق.

تو فر جهات الاتصال إمكانيات "دفتر العناوين" على الر اديو الخاص بك. ويتطابق كل إدخال من الإدخالات مع اسم مستعار أو معرف تستخدمه لبدء مكالمة.

توفر كل منطقة قائمة جهات اتصال بها ما يصل إلى 100 جهة اتصال. تتوفر أنواع جهات الاتصال التالية:

- اتصال خاص
- المكالمة الحماعنة
- مكالمة مجموعات متعددة
- مكالمة صونية شاملة للموقع
- مكالمة نصية شاملة للموقع
	- مكالمة ارسال

يتم استخدام نوع جهة الاتصال "مكالمة إرسال" لإرسال رسالة نصية إلى كمبيوتر المُرسِل عن طريق خادم الرسائل النصية لجهة أخرى.

> **6.3.12.1 إΟرا˯ ϣكاϟمة Χاλة Ϧϣ Οهات الاΗصال**

- **1** اضغط على لـOK للوصول إلى القائمة.
- **2** اضغط على هه أو ▼ للوصول إلى <sub>جمهات</sub> الاتصال واضغط ϋلى ϟلتΤدϳد. يتم فر ز الإدخالات أبجديًا.
	- 3 استخدم إحدى الخطوات الموضحة أدناه لتحديد الاسم المستعار الخاص Αاϟمشترك اϟمطلوب:
		- حدد الاسم المستعار للمشترك مباشرة.
		- اضغط على هه أو حد للوصول إلى الاسم المستعار أو المعر ف المطلوب الخاص بالمشترك.
			- استخدم قائمة اتصال يدوي.

- اضغط على هه أو ٣ للوصول إلى اتبصال بيدوي واضغط على (間) للتحديد.
- إذا كان هناك اسم مستعار أو معرف خاص بالمشترك تم الاتصال به مسبقًا، فسيظهر الاسم المستعار أو المعرف مصحوبًا بمؤشر وامض. استخدم لوحة المفاتيح لتحرير /إدخال المعرف. اضغط على ( ak )<br>على ( ok
	- 4 احمل الراديو بشكل رأسي على مسافة تتراوح من بوصة إلى بوصتَين .(2,5 إل*ي* 5 سم) من فمك
		- 5 اضغط على زر **PTT** لإجراء المكالمة. يضميء مؤشر LED باللون الأخضر الثابت. تعرض الشاشة الاسم المستعار للوجهة.
	- 6 انتظر حتى تنتهى نغمة إذن بالكلام (عند تمكينها) وتحدث بوضوح في الميكروفون.

**7** Σرر زر **PTT** ϟلاγتماع. عند رد الراديو المستهدف، بومض مؤشر LED باللون الأخضرِ، وتعرض الشاشة معرف المستخدم المُر سِل. في حالة عدم وجود نشاط صوتي لفترة زمنية محددة مسبقًا، ستنتهي

المكالمة.

تسمع نغمة قصيرة. وتعرض الشاشة انتهت المكالمة.

**6.3.12.2 إΟرا˯ ΑحΚ Ϧϋ الاϢγ اϟمδتόار ϟلمكاϟمة**

بمكنك أبضًا استخدام البحث حسب الاسم المستعار أو البحث الأبجدي الر ق*مي* لاسترجاع الاسم المستعار للمشترك المطلوب. هذه الميز ة قابلة للتطبيق فقط من جهات الاتصال.

> **1** اςϐο ϋلى ϟلوλول إϟى اϟقامة.

2 اضغط على ▲ أو ▼ للوصول إلى <sub>جهات</sub> الات<sub>صال</sub> واضغط ϋلى ϟلتΤدϳد.

يتم فرز الإدخالات أبجديًا.

- 3 أدخل الحرف الأول من الاسم المستعار المطلوب، ثم اضغط على الزر م أو ❤ لتحديد موقع الاسم المستعار المطلوب.
- 4 احمل الراديو بشكل رأسي على مسافة تتراوح من بوصـة إلى بوصتَين .*(*2,5 إلى 5 سم) من فمك

- **5** اςϐο ϋلى زر **PTT** لإΟرا˯ اϟمكاϟمة. يضميء مؤشر LED باللون الأخضر الثابت. تعرض الشاشة الاسم المستعار للوجهة.
- **6** انتظر حتى تنتهى نغمة إذن بالكلام (عند تمكينها) وتحدث بوضوح في الميكر و فون.
- **7** Σرر زر **PTT** ϟلاγتماع. عند ر د الر اديو المستهدف، يو مض مؤشر LED باللون الأخضر . في حالة عدم وجود نشاط صوتي لفترة زمنية محددة مسبقًا، ستنتهي المكالمة وتعرض الشاشة ان تهت المكالمة.

**6.3.12.3 إοاϓة Οهة اΗصال Οدϳدة**

- **1** اضغط على هلى اللوصول إلى القائمة.
- **2** اضغط على هه أو ▼ للوصول إلى جهات الاتصال واضغط ϋلى ϟلتΤدϳد.

3 اضغط على ه أو ▼ للوصول إلى ج . اتصال جديدة واضغط على <mark>6</mark>6 التحديد.

استخدم لوحة المفاتيح لإدخال رقم جهة الاتصال، واضغط على OK الله للتأكيد

**5** استخدم لوحة المفاتيح لإدخال اسم جهة الاتصال، واضغط على DK<br>التفاد للتأكيد.

**6** عند إضافة جهة اتصال لاسلكية، اضغط على ▲ أو ▼ للوصول إلى نوع مشغل النغمات المطلوب واضغط على هذ<mark>اة</mark> ) للتحديد<sub>.</sub> بصدر الراديو نغمة مؤشر إيجابي وتعرض الشاشة تم حفظ جهة اتصال.

> **6.3.13 إϋدادات ϣؤηر اϟمكاϟمات**

**4**

تسمح هذه الميزة لمستخدمي الراديو بتكوين نغمات رنين المكالمة أو الرسالة النصية.

- **6.3.13.1** لتشيط مشغلات النغمات وتعطيلها لتنبيه المكالمات بمكنك تحديد نغمات الر نين أو تشغيلها أو إيقاف تشغيلها لتنبيه مكالمات متلقى.
	- **1** اضغط على 60 للوصول إلى القائمة.
- **2** اضغط على ▲ أو ▼ للوصول إلى أ دوات مساعدة واضغط ϋلى ϟلتΤدϳد.
- 3 اضغط على ه أو ▼ للوصول إلى إعدادات الـراديـو واضغط على OK للتحديد.
- 4 اضغط على هـ أو ▼ للوصول إلى ز<u>خمة ⁄تنبي</u>ه واضغط على ليل التحديد.<br>( Οκ
- 5 اضغط على هـ أو ح للوصول إلى م . الـنغمات واضغط على لالتحديد.<br>ακ

**6** اضغط على هه أو ▼ للوصول إلى ن. مكالمات واضغط على للتحديد.<br>(<mark>OK)</mark> للتحديد.

تتم الإشارة إلى النغمة الحالبة بعلامة .

7 اضغط على هـ أو ح للوصول إلى النغمة المطلوبة واضغط على ليل التحديد.<br>( Οκ

♦ تظهر علامة بجانب النغمة المحددة.

**6.3.13.2**

**Ηنشςϴ ϣشϐلات اϟنϐمات وإϐϟا˯ Ηنشτϴها ϟلمكاϟمات اϟخاλة**

يمكنك تشغيل نغمات الرنين أو إيقاف تشغيلها لمكالمة خاصة متلقاة

- **1** اضغط على هلى الوصول إلى القائمة.
- **2** اضغط على هـ أو ▼ للوصول إلى أدوات مساعدة واضغط ϋلى ϟلتΤدϳد.

- 3 اضغط على هر أو ▼للوصول إلى إعدادات الراديو واضغط على <mark>6</mark>6 التحديد.
- 4 اضغط على ▲ أو ▼ للوصول إلى ز<u>ينمية /تبندييه</u> واضغط على للتحديد <del>π</del>
- 5 اضغط على ه أو ▼ للوصول إلى م . الـنغمات واضغط على للتحديد.<br>(ακ
- **6** اضغط على هه أو ▼ للوصول إلى مكالمة خماصة واضغط على للتحديد.<br>(ακ

**6.3.13.3 Ηنشςϴ ϣشϐلات اϟنϐمات وϴτόΗلها ϟلرγاϞ اϟنصϴة**

بمكنك تشغيل نغمات الر نين أو إيقاف تشغيلها للر سائل النصية المستلمة.

**1** اςϐο ϋلى ϟلوλول إϟى اϟقامة.

- **2** اضغط على ▲ أو ▼ للوصول إلى أ دوات مساعدة واضغط ϋلى ϟلتΤدϳد.
	- 3 اضغط على ه أو ▼ للوصول إلى إعدادات الـراديو واضغط على OK للتحديد.
- 4 اضغط على هـ أو ▼ للوصول إلى ز<u>غمة ⁄تنبييه واضغط على</u> للتحديد.<br>(ακ
- 5 اضغط على هـ أو ▼ للوصول إلى <sub>م.</sub> الـنغمات واضغط على للتحديد.<br>ακ
- **6** اضغط على هـ أو ▼ للوصول إلى رسـالــة نــصيــة واضغط على ( ak πكحديد )

نتم الإشارة إلى النغمة الحالية بعلامة م.

7 اضغط على هه أو ح للوصول إلى النغمة المطلوبة واضغط على ( <mark>ac )</mark> للتحديد .

م تظهر علامة بجانب النغمة المحددة.

## 6.3.13.4 تحديد نوع تنبيه الرنين

ض إشعار:<br>الكل اقعد ال يقوم الوكيل أو مسؤول النظام بتعيين زر **نوع التنبيه** المبرمج<sub>.</sub> راجع الأمر مع الوكيل أو مسؤول النظام لتحديد الطريقة التي تمت بها برمجة الر اديو الخاص بك

بمكنك بر مجة مكالمات الر ادبو على اهتز از محدد مسبقًا. إذا كانت حالة جمبع النغمات معطلة، فسيعرض الراديو رمز كتم صوت جميع النغمات. إذا كانت حالة جميع النغمات ممكّنة، فسيتم عرض نوع تنبيه الرنين المرتبط.

يهتز الراديو مرة واحدة في حالة اختيار نمط رنين مؤقت. سيهتز الراديو بشكل متكرر في حالة اختيار نمط الرنين المتكرر ٍ عند تعيين الراديو على رنين واهتزاز، فسيصدر الراديو نغمة رنين معينة في حالة وردت أي معاملة للراديو (على سبيل المثال، تنبيه مكالمة أو رسالة). وتكون النغمة الصادرة من الراديو كنغمة المؤشر الإيجابية أو مكالمة فائتة

بالنسبة لأجهزة الراديو التي تحتوي على بطاريات تدعم ميزة الاهتزاز والمركبة في مشبك حزام اهتزاز ، تكون خيارات نوع تنبيه الرنين المتوفرة هي صامت ورنين واهتزاز ورنين واهتزاز

بالنسبة لأجهزة الراديو المزودة ببطاريات لا تدعم ميزة الاهتزاز وغير مركبة في مشبك حزام اهتزاز ، يتم تعيين نزع تنبيه الرنين تلقائيًا على رنين. تتمثل خيارات نوع تنبيه الرنين المتوفرة في صامت ورنين.

يمكنك تحديد نوع تنبيه رنين عن طريق تنفيذ أحد الإجراءات التالية.

- اضغط على زر نوع التنبيه المبرمج للوصول إلى قائمة نوع التنبيه. a. اضغط على ▲ أو ▼ للوصول إلى رنــن أو ١متـز ا ز أو رنـين و ا هـتـز ا ز أو صـامـت واضـغط على لـCHD للتحديد.
	- انتقل إلى هذه الميزة عبر القائمة.

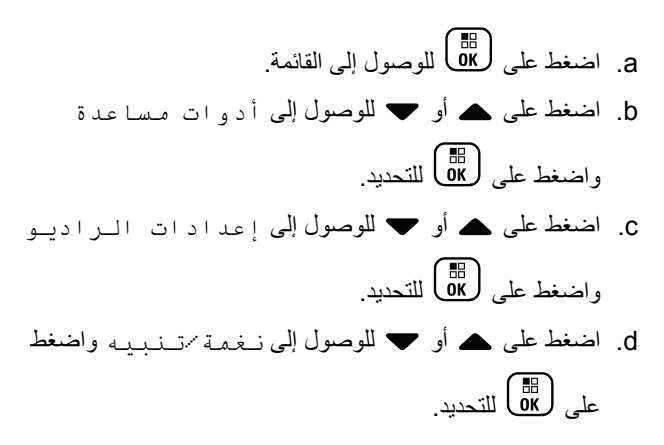

- e. اضغط على ه أو ٣ للوصول إلى نسوع الستنبيه واضغط على Wab) للتحديد .
	- f. اضغط على هـ أو ح للوصول إلى رنــن أو ١متـز از أو رنــين و ا هـتـز ا ز أو صـامـت واضغط على لـCHD للتحديد.

## 6.3.13.5 تكوين نمط الاهتز از

راجع الأمر مع الوكيل أو مسؤول النظام لتحديد الطريقة التي تمت بها بر مجة الراديو الخاص بك.

يتم تمكين نمط الاهتز از عند تر كيب مشبك حز ام الاهتز از ً في الر اديو باستخدام بطار ية تدعم ميز ة الاهتز از .

يمكنك تكوين نمط الاهتز از عن طر يق تنفيذ أحد الإجر اءات التالية.

- اضغط على زر نعط الاهتزاز المبرمج للوصول إلى القائمة نمط الاهتزاز .
	- a. اضغط على هـ أو ٣ للوصول إلى قـصبر أو مـتـوسط أو طويــل واضغط على ( <mark>B</mark> ) للتحديد <sub>.</sub>
		- انتقل إلى هذه المبز ة عبر القائمة.

а . اضغط على DK للوصول إلى القائمة . b. اضغط على هه أو ح للوصول إلى أدوات مساعدة واضغط على ( B )التحديد. C. اضغط على ▲ أو ▼ للوصول إلى إعدادات الـراديـو و اضغط على (闘) للتحديد. d. اضغط على هـ أو ٣ للوصول إلى زخمية /تـنـدريه واضغط على (R) للتحديد. e. اضغط على هه أو ٣ للوصول إلى نمط الاهتزاز واضغط على ( B ) للتحديد . f. اضغط على هه أو ٣ للوصول إلى قيصر أو متوسط أو 

6.3.13.6 مستوى صوت نغمة التنبيه التصاعدى

يمكنك بر مجة الر اديو الخاص بك لتنبيهك باستمر ار عند وجود مكالمة ر اديو لم يتم الرد عليها. ويتم ذلك عن طريق زيادة مستوى صوت نغمة التنبيه تلقائيًا بمرور الوقت وتعرف هذه المبزة باسم رفع التنبيه

6.3.14

## سحل المكالمات

يحتفظ الر اديو بسجل لكافة المكالمات الخاصة الأخير ة الصادر ة و التي تم الر د عليها والفائتة استخدم ميزة سجل المكالمات لعرض المكالمات الأخيرة وإدارتها.

بِمكنك تنفيذ المهام التالية في كل قائمة من قوائم المكالمات:

- حذف
- عرض التفاصيل

6.3.14.1 عرض المكالمات الأخير ة

القوائم هي فائتة وتم الرد والصادر.

اضغط على هلك اللوصول إلى القائمة<sub>.</sub>

- 2 اضغط على ▲ أو ▼ للوصول إلى سعل المكالمات واضغط على ( Hiiiiiii) للتحديد .
- ( Пв. )<br>Ок

ستعرض الشاشة أحدث الإدخالات في أعلى القائمة.

4 اضغط على هه أو ح لعرض القائمة.

اضغط على زر PTT لبدء مكالمة خاصة باستخدام الاسم المستعار أو المعر ف المحدد حاليًا.

> 6.3.14.2 حذف مكالمة من قائمة مكالمات

- 1<br>اضغط على OK اللوصول إلى القائمة<sub>.</sub>
- 2 اضغط على ▲ أو ▼ للوصول إلى سجل ١ المكـالمـات واضغط على ( <mark>®</mark> ) التحديد .

3 اضغط على هر أو حسم للوصول إلى القائمة المطلوبة واضغط على ل ⊞]<br>(αk التحديد

عند تحديد قائمة مكالمات لا تحتوي على أية إدخالات، ستعرض الشاشة القائمة في رغةٍ، ويتم إصدار نغمة منخفضة في حالة تشغيل نغمات لوحة المفاتبح.

- **4** اضغط على ▲ أو ▼ للوصول إلى الاسم المستعار أو المعرف المطلوب واضغط على صلى التحديد.
- **5** اضغط على هـ أو ▼ للوصول إلى حذف واضغط علمي هـ <mark>®</mark> للتحديد .
	- **6** قم بأحد الإجراءات التالية:
- اضغط على صلى التحديد زيرم لحذف الإدخال. ستعرض الشاشة تم حذف مدخل.
- اضغط على هـ أو ▼ للوصول إلى لا، واضغط على الزر <mark>68</mark> للعودة إلى الشاشة السابقة.
- **ϋرض اϟتفاϞϴλ Ϧϣ ϗامة اϟمكاϟمات**
- **1** اضغط على هلى اللوصول إلى القائمة<sub>.</sub>
- **2** اضغط على ▲ أو ▼ للوصول إلى سعل المكالمات واضغط ϋلى ϟلتΤدϳد.
- 3 اضغط على هه أو پالوصول إلى القائمة المطلوبة واضغط على ل ⊞ )<br>التحديد
	- **4** اضغط على هه أو ح للوصول إلى الاسم المستعار أو المعرف المطلوب واضغط على هامج التحديد.
- 5 اضغط على هـ أو ▼ للوصول إلى عرض الـتفـاصيـل واضغط على ( ہے) التحدید ِ

تعرض الشاشة تفاصيل قائمة المكالمات.

**6.3.14.3**

**6.3.15** <mark>تشغل تنبيه المكالمات</mark>

يعمل نداء نتبيه المكالمات على تمكينك من تنبيه مستخدم راديو معين للاتصال بك متى استطاع ذلك. بمكن الوصول إلى هذه الميزة من خلال القائمة باستخدام جهات الاتصال أو الاتصال اليدوي أو زر ا**لوصول بلمسة واحدة** المبرمج.

> **6.3.15.1** الاستجابة لتنبيهات المكالمات

> > عندما تتلقى تنبيه مكالمة:

- تصدر نغمة متكررة.
- يومض مؤشر LED الأصفر .
- تعرض الشاشة قائمة إعلامات تسرد تنبيه مكالمات مع الاسم المستعار أو المعرف الخاص بالراديو المتصل.

وفقًا للتهيئة التي يقوم بها الوكيل أو مسؤول النظام، يمكنك الرد على تنبيه المكالمات بتنفيذ أحد الإجر اءات التالية:

- اضغط على زر **PTT** وقم بالرد على المتصل مباشرة بمكالمة خاصة.
- اضغط على زر PTT لمتابعة الاتصال العادي بمجموعة التحدث. ينتقل تنبيه المكالمات إلى خيار مكالمة فائتة في قائمة سجل المكالمات. بمكنك الر د على المتصل من سجل المكالمات الفائتة.

راجع قائمة الإعلاماتفي صفحة 182 وميزات سجل المكالمات في صفحة 132 للحصول على مزيد من المعلومات. **6.3.15.2**

إجراء تنبيه مكالمات من قائمة جهات الاتصال

- **1** اضغط على لـOK للوصول إلى القائمة.
- **2** اضغط على هه أو ▼ للوصول إلى <sub>جمهات</sub> الاتصال واضغط ϋلى ϟلتΤدϳد.
- 3 استخدم إحدى الخطوات الموضحة أدناه لتحديد الاسم المستعار أو المعرف الخاص بالمشتر ك المطلوب:
	- حدد الاسم المستعار للمشترك مباشرة
	- اضغط على هـ أو ح للوصول إلى الاسم المستعار أو

المعرف المطلوب الخاص بالمشترك اضغط على هلى التحديد.

- استخدم قائمة اتصال يدوي
- اضغط على ١ أو ٣ للوصول إلى اتـصـال يــدوي واضغط على هلها التحديد.

• سيتم عرض شاشة إدخال النصوص اتصال يدوي. أدخل معرف المشترك واضغط على هذا .<br>المشترك واضغط على ا

4 اضغط على هـ أو ▼ للوصول إلى ت. <u>مكالمات واضغط على</u> ل απ<br>| ακ التحديد

تعرض الشاشةت. مكالمات: << الاسم أو المعرف الخاص بالمشترك ًتنبيه المكالمات والاسم المستعار أو المعرف الخاص بالمشترك، للإشار ة إلى أنه قد تم إرسال تنبيه المكالمة.

يضهيء مؤشر LED بلون أخضر ثابت أثناء قيام الراديو بإرسال تنبيه المكالمات.

> إذا تم تلقى إشعار باستلام تنبيه المكالمات، فستعرض الشاشة ت.مكالمات ناجح.

إذا لم بتم تلقى إشعار باستلام تنبيه المكالمات، فستعرض الشاشة ت.مكالمات فشل.

**6.3.15.3**

**إΟرا˯ ΗنبϪϴ ϣكاϟمات Αاγتخدام زر اϟوλول Αلمδة واΣدة**

اضغط على زر ا**لوصول بلمسة واحدة** المبرمج لإرسال تنبيه مكالمات إلى الاسم المستعار المحدد مسبقًا.

تعرض الشاشة ت. مكالمــات والاسم المستعار أو المعرف الخاص بالمشتر ك، للإشار ة إلى أنه قد تم إر سال تنببه المكالمات. يضبيء مؤشر LED بلون أخضر ثابت أثناء قيام الراديو بإرسال تنبيه المكالمات.

> إذا تم تلقى إشعار باستلام تنبيه المكالمات، ستعرض الشاشة ن \_ مكالمات ناجح.

إذا لم يتم تلقى إشعار باستلام تنبيه المكالمات، فستعرض الشاشة ن . مكالمات فشل.

> **6.3.16 وϊο ϛتϢ اϟصوت**

يقدّم وضع كتم الصوت خيارًا بكتم كل المؤشرات الصوتية على الراديو.

بمجرد بدء ميزة وضع كتم الصوت، يتم كتم صوت كل المؤشرات الصوتية باستثناء المبزات بأولوية أعلى، مثل عمليات الطوارئ.

عند الخروج من وضع كتم الصوت، يستأنف الراديو تشغيل النغمات وعمليات إرسال الصوت الحالية

يمكنك تمكين Face Down أو Man Down في كل مرة. لا يمكن تمكين الميز تين معًا.

DP4800e/DP4801e, DP4600e/DP4601e, د الميزة على DP4400e/DP4401e فحسب

> 6.3.16.1 تشغيل وضع كتم الصوت

اتبع الإجراء لتشغيل وضع كتم الصوت

قم بأحد الإجر اءات التالية:

- انتقل إلى هذه الميزة عبر زر **وضع كتم الصوت** المبرمج<sub>.</sub>
- استعمل هذه الميزة عبر وضع الراديو في وضعية الاتجاه لأسفل مؤقئًا.

بناءً على طراز الراديو ، يمكن تمكين ميزة الاتجاه لأسفل إما عبر قائمة الراديو أو عبر مسؤول النظام لديك راجع الوكيل أو مسؤول النظام لديك للحصول على مزيد من المعلومات

يستطيع المستخدم تمكين الاتجاه لأسفل أو تنبيه بالسقوط فقط في الو قت نفسه . لا يمكن تمكين الميز تين معًا .

اشعار:<br>اس من ة الا ميز ة الاتجاه لأسفل تنطبق على DP4801e فقط.

يحدث ما يلي عند تمكين وضع كتم الصوت:

- تصدر نغمة المؤشر الإبجابية
- تعرض الشاشة تـشغيـل وضع كـتم الـصوت.
- ببدأ مصباح LED الأحمر في الوميض ويظل بومض إلى أن يتم إنهاء وضع كتم الصوت.
	- تعرض شاشة رمز **وضع كتم الصوت** على الشاشة الرئيسية.
		- يتم كتم صوت الراديو .
- ببدأ مؤقت وضع كتم الصوت في عد المدة الزمنية التي يتم تكوينها تنازليًا.

6.3.16.2

## ضبط مؤقت وضع كتم الصوت

يمكن تمكين ميزة وضع كتم الصوت لمدة زمنية مكوّنة مسبقًا عبر ضبط مؤقت وضع كتم الصوت. يتم تكوين المدة الزمنية الخاصة بالمؤقت في قائمة الراديو ويمكن أن تتراوح بين 0.5 ساعة و6 ساعات. يتم إنهاء وضع كتم الصوت بمجرد انتهاء مدة المؤقت

إذا تُرك المؤقت على القيمة 0، يظل الراديو في وضع كتم الصوت لمدة زمنية غير محدودة إلى أن ينتقل الراديو إلى وضع الاتجاه لأعلى أو يتم الضغط على زر **وضع كتم الصوت** المبرمج.

**إόηار:** ميز ة الاتجاه لأسفل تنطبق على DP4801e فقط.

- **1** اضغط على هلى الله على الله القائمة.
- 2 اضغط على ▲ أو ▼ للوصول إلى الأدوات المساعدة. اضغط على مله التحديد.
- 3 اضغط على ه أو ▼للوصول إلى إعدادات الراديو. اضغط على (闘) للتحديد.
- 4 اضغط على ه أو ▼ للوصول إلى مؤقت كتم الصوت. اضغط على (闘) للتحديد.
- 5 اضغط على هـ أو ▼ لتحرير القيمة الرقمية لكل رقم، واضغط على .

**6.3.16.3 اϟخروج Ϧϣ وϊο ϛتϢ اϟصوت**

يمكن الخروج من هذه الميزة تلقائيًا بمجرد انتهاء مدة مؤقت وضع كتم الصوت.

نفذ أحد الإجراءات التالية لإنهاء وضع كتم الصوت يدويًا:

- اςϐο ϋلى زر **وϊο ϛتϢ اϟصوت** اϟمبرΞϣ.
	- اςϐο ϋلى زر **PTT** ϋند أي إدΧال.
- ضع الراديو في وضعية الاتجاه لأعلى مؤقتًا.

**إόηار:** مبز ة الاتجاه لأسفل تنطبق على DP4801e فقط.

يحدث ما يلي عند تعطيل وضع كتم الصوت:

- تنطلق نغمة الموشر السلبية.
- تعرض الشاشة إيقاف تـشغيل وضع كـتم الـصوت.
	- ينطفئ مصباح LED الأحمر الوامض.
	- يختفي رمز **وضع كتم الصوت** من الشاشة الرئيسية.
- يلغي الراديو كتم الصوت وتتم استعادة حالة السماعة الخارجية.

• إذا لم يكن المؤقت قد انتهت صلاحيته، يتم إيقاف مؤقت وضع كتم الصوت.

**إόηار:** يتم أيضًا إنهاء وضع كتم الصوت إذا قام المستخدم بإرسال الصوت أو بالتحويل إلى قناة غير مبر مجة.

## **6.3.17 تشغيل الطو**ارئ

**إόηار:**

إذا كان الراديو الخاص بك مبرمجًا لبدء الطوارئ في الوضع "صامت" أو اصامت مع صوت"، ففي معظم الحالات سيقوم بالخروج تلقائيًا من التشغيل الصامت بعد انتهاء مكالمة الطوارئ أو تنبيه الطوارئ. والاستثناء في هذه القاعدة عندما يكون "تنبيه الطوارئ" هو وضع الطوارئ المكوّن و"صامت" هو نوع الطوارئ المكوّن. إذا كان الراديو الخاص بك مبرمجًا بهذه الطر يقة، فسيستمر التشغيل الصامت حتى تقوم بالغاء التشغيل الصامت عن طريق الضغط على زر PTT أو على الزر المكوّن لــ "إيقاف الطوارئ".

مكالمات الطوارئ الصوتية وتنبيهات الطوارئ غير معتمدة عند التشغيل اتی وضع Fallback تلقائی فی Connect Plus. لعزيد من المعلومات راجع [Fallback](#page-5439-0) تلقائيفي صفحة 241

يُستخدم تنبيه الطوارئ للإشارة إلى وجود حالة حرجة. يمكنك بدء الطوارئ في أي وقت على أية شاشة، حتى فى حال وجود نشاط على القناة الحالية. يؤدي الضغط على زر ا**لطوارئ** إلى بدء وضع الطوارئ المبرمج<sub>.</sub> يمكن أيضًا بدء وضع الطوارئ المبرمج عن طريق تشغيل ميزة Man Down الاختيارية. وقد تكون ميزة الطوارئ معطلة في الراديو لديك

بستطيع الوكيل تعيين مدة الضغط على زر ا**لطوارئ** المبرمج، فيما عدا الضغط لفترة طويلة، حيث يعتبر ذلك مشابهًا لكل الأزرار الأخرى:

ا**ضغط لفترة قصيرة** 

ما بين 0.05 ثانية إلى 0.75 ثانية.

ال**ضغط لفتر ة طويلة** 

ما بين 1.00 ثانية إلى 3.75 ثانية.

يتم تخصيص زر ا**لطوارئ** بواسطة ميزة تشغيل/إيقاف تشغيل الطوارئ وراجع الوكيل بشأن التشغيل المخصص لزر ا**لطو**ا**رئ**.

- إذا تم تعيين الضغط لفترة قصيرة على زر ا**لطوارئ** لتشغيل وضع الطوارئ، فسيتم تعيين الضغط لفترة طويلة على زر ا**لطو**ارئ لإنهاء وضع الطوارئ.
- إذا تم تعبين الضغط لفترة طويلة على زر ا**لطوارئ** لتشغيل وضع الطوارئ، فسيتم تعيين الضغط لفترة قصيرة على زر ا**لطو**ارئ لإنهاء وضع الطوارئ.

عند تحديد الراديو الخاص بك إلى منطقة Connect Plus، فإنها تدعم ثلاثة أوضاع للطوارئ:

## **مكالمة طو**ار ئ

يجب الضغط على زر PTT للتحدث على الجزء الزمني للطوارئ المعين.

## **ϊلتتبϟ وتλ ϊϣ Ήوارσ مةϟكاϣ**

بالنسبة إلى الإرسال الأول على الجزء الزمني للطوارئ المعين، سيتم إلغاء كتم صوت الميكروفون تلقائيًا ويمكنك التحدث من دون الضغط على زر PTT. سيظل الميكروفون "نشطًا" بهذه الطريقة للفترة الزمنية المبرمجة في الراديو. وفي حالة عمليات الإرسال اللاحقة في نفس مكالمة الطوارئ، سيتعيّن عليك اϟضςϐ ϋلى اϟزر **PTT**.

#### تنبيه الطوارئ

تنبيه الطوارئ ليس مكالمة صوتية. إنه إعلام بالطوارئ يتم إرساله إلى أجهزة الراديو التي تم تكوينها لاستلام هذه التنبيهات. يرسل الراديو تنبيه طوارئ باستخدام قناة التحكم الخاصة بالموقع المسجّل حاليًا. ويتم تلقى تنبيه الطوارئ بواسطة أجهزة الراديو في شبكة Connect Plus المبرمجة لتلقيه (بصرف النظر عن موقع الشبكة المسجّلة فيه).

يمكن تخصيص واحد فقط من أوضاع الطوارئ لزر الطوارئ لكل منطقة. بالإضافة إلى ذلك، يتضمن كل وضع من أوضاع الطوارئ الأنواع التالية:

يبدأ الراديو حالة الطوارئ ويعرض مؤشرات صوتية و/أو مرئية.

يبدأ الراديو حالة الطوارئ من دون أي مؤشرات صونية أو مرئية. ويقوم الراديو بتعطيل جميع الإشارات الصوتية أو المرئية للطوارئ حتى تقوم بالضغط على زر PTT لبدء الإرسال الصوتي.

#### صامت مع صوت

مثل التشغيل الصـامت، فيمـا عدا أنـه يتم إلـغاء كتم صـوت الراديو أيضـًا لبعض عمليات الإرسال الصوتي.

## 6.3.17.1 تلقى حالة طوارئ واردة

قد يكون الراديو مبرمجًا على إصدار نغمة تنبيه وعرض معلومات أيضًا عن حالة الطوارئ الواردة. إذا كان مبرمجًا على ذلك، فعند تلقى حالة طوارئ واردة، تعرض شاشة تفاصيل الطوارئ وبها رمز الطوارئ والاسم المستعار أو المعرف الخاص بالراديو الذي طلب الطوارئ وجهة اتصال المجموعة المستخدمة للطوارئ وسطر

معلومات إضافي ِ المعلومات الإضافية هي اسم المنطقة التي تحتوي على جهة اتصال المجموعة.

في الوقت الحالي، يعرض الراديو أحدث حالة طوارئ تم فك ترميز ها فقط. إذا تم تلقي حالة طوارئ جديدة قبل مسح حالة الطوارئ السابقة، فستحل تفاصيل حالة الطوارئ الجديدة محل تفاصيل حالة الطوارئ السابقة

تبعًا لكيفية برمجة الراديو، تظل شاشة تفاصيل الطوارئ (أو شاشة قائمة تنبيه) معروضة على شاشة الراديو حتى بعد انتهاء حالة الطوارئ يمكنك حفظ تفاصيل الطوارئ في قائمة تنبيه أو يمكنك حذف تفاصيل الطوارئ كما هو موضح في الأقسام التالية.

## 6.3.17.2

## حفظ تفاصيل الطوارئ في قائمة التنبيه

يسمح لك حفظ تفاصيل الطوار ئ في قائمة التنبيه بعر ض التفاصيل مر ة أخر ى في وقت لاحق عن طريق تحديد "قائمة تنبيه" من القائمة الرئيسية.

- أثناء عرض شاشة تفاصلي الطوارئ (أو قائمة تنبيه)، اضغط على  $\left(\frac{\texttt{c}}{\texttt{a}}\right)$ يتم عرض شاشة **خروج قائمة تنبيه**.
	- 2 \_ قم بتنفيذ أحد الإجراءات التالية:
- وللخروج من شاشة تفاصيل الطوارئ (أو قائمة تنبيه).

• حدد لا واضغط على ل<sup>8</sup>ط الرجوع إلى شاشة تفاصيل الطوارئ (أو قائمة تنبيه).

## **6.3.17.3** <mark>هذف تفاصيل الط</mark>وارئ

- **1** أثناء عرض شاشة تفاصلي االطوارئ، اضغط علم ,  $\left(\begin{array}{c} {\bf S} \ {\bf \hat{S}}\end{array}\right)$  . يتم عرض شاشة **حذف**.
	- 2 فم بتنفيذ أحد الإجر اءات التالية:
- حدد **نع**م واضغط على ( 50 )<br>• حدد نعم واضغط على ( 0K )
- Σدد **لا** واςϐο ϋلى ϟلرΟوع إϟى ηاηة ΗفاϞϴλ اϟطوارئ.

**6.3.17.4**

# **اϟرد ϋلى ϣكاϟمة σوارΉ**

**إόηار:**

إذا لم ترد على مكالمة الطوارئ خلال الوقت المخصص لوقت تعليق مكالمة الطوارئ، فسيتم إنهاء مكالمة الطوارئ. إذا أردت التحدث إلى المجمو عة بعد انتهاء وقت تعليق مكالمة الطوارئ، فيجب أو لا تحديد موضع القناة المعين لهذه المجمو عة (إذا لم يكن محددًا بالفعل). بعد ذلك، اضغط على **PTT** لبدء مكالمة غير الطوارئ إلى المجموعة.

- 1 عند نلقى مكالمة طوارئ، اضغط على أي زر لإيقاف جميع إشارات نلقي مكالمة طوارئ.
- **2** اςϐο ϋلى زر **PTT** ϟبد˯ إرγال λوϲΗ ϋلى ϣجموϋة اϟطوارئ. ستسمع جميع أجهز ة الر اديو التي تر اقب هذه المجمو عة عملية الإر سال التي قمت ىھا
- 3 انتظر حتى تنتهي نغمة إذن بالكلام (في حالة تمكينها) وتحدث بوضوح في الميكر و فو ن.

يضيء مؤشر LED باللون الأخضر.

**4** Σرر زر **PTT** ϟلاγتماع.

عندما يستجيب الر اديو الذي بدأ الطو ار ئ، يو مض مؤشر LED باللون الأخضر . يظهر رمز المكالمة الجماعية، ومعرف المجموعة، ومعرف الر اديو المُر سلّ على الشاشة.

## **6.3.17.5** الاستجابة لتنبيه طوارئ

**إόηار:** يجب ألا تُستخدم جهة اتصال المجموعة المستخدمة لتنبيه الطوارئ في الاتصال الصوتي. قد يؤدي هذا إلى منع أجهزة الراديو الأخرى من إرسال تنبيهات الطوارئ ونلقيها على نفس المجموعة.

يشير تنبيه الطوارئ من الراديو إلى أن المستخدم في موقف حرج. يمكنك الاستجابة للتنبيه عن طريق بدء مكالمة خاصة إلى الراديو الذي أعلن الطوارئ، أو بدء مكالمة جماعية إلى مجموعة تحدث مخصصة، أو إرسال تنبيه مكالمة إلى الراديو ، أو بدء مراقب عن بُعد لهذا الراديوِ ، إلخ. تحدد مؤسستك والموقف الفردي الاستجابة المناسبة.

## **6.3.17.6 ΗجاϞϫ ϣكاϟمة إرΟاع اτϟوارΉ**

يقدّم تحسين الميزة هذا خيارًا للراديو بتجاهل اتصال إرجاع الطوارئ النشط.

لتمكين تجاهل مكالمة إرجاع الطوارئ، يجب تكوين الراديو عبر برنامج البرمجة Connect Plus Customer Programming Software المعملاء )CPCPS.(

عند تمكين الميزة، لا يعرض الراديو مؤشرات مكالمة الطوارئ ولا يتلقى أي صوت على معرف مجموعة إرجاع الطوارئ الافتراضية.

اتصل بالوكيل للحصول على مزيد من المعلومات.

#### **6.3.17.7**

## **بدء مكالمة طوارئ**

إ**شعار:**<br>إن المناخ

إذا تم تعيين الر اديو ً على صامت، فلن يعرض أية مؤشر ات صوتية أو مرئية خلال وضع الطوارئ حتى تقوم بالضغط على زر PTT لبدء الإر سال الصوتي. إذا تم تعيين الراديو على صامت مع صوت، فلن يعرض في البداية أي مؤشرات صوتية أو مرئية تشير إلى أن الراديو في وضع الطوارئ. لكن، سيقوم الراديو بإلغاء كتم صوت عمليات الإرسال الخاصة بأجهزة الراديو التي تستجيب إلى مكالمة الطوارئ الخاصة بك ولن تظهر مؤشرات الطوارئ إلا عند الضغط على زر PTT لبدء الإرسال الصوتي من الر اديو .

وفي حالة التشغيل في الوضعين "صامت" و"صامت مع صوت"، سيقوم الراديو بالخروج تلقائيًا من التشغيل الصامت بعد انتهاء مكالمة الطوارئ.

- **1** اضغط على زر ا**لطو**ارئ المبرمج.
- **2** اςϐο ϋلى زر **PTT** ϟبد˯ إرγال λوϲΗ ϋلى ϣجموϋة اϟطوارئ.

عند تحرير زر PTT، تستمر مكالمة الطوارئ للمدة المخصّصة لوقت تعليق مكالمة الطوارئ.

اذا قمت بالضغط على زر PTT خلال هذا الوقت، فستستمر مكالمة الطوارئ.

## **6.3.17.8 بدء مكالمة طوارئ مع صوت للتتبع**

يجب بر مجة الراديو الخاص بك لهذا النوع من التشغيل.

عند تمكين الراديو ليهذا التشغيل، عندما تقوم بالضغط على زر **الطوارئ** المبر مج، و عندما يتلقى الر اديو تعيين جز ء الوقت، يتم تنشيط الميكر و فو ن تلقائيًا دو ن الضغط على زر **PTT**. وتعرف هذه الحالة النشطة للمبكروفون باسم "المبكروفون النشط". ينطبق "المميكروفون النشط" على أول إرسال صوتي من الراديو أثناء مكالمة الطوارئ. وفي حالة عمليات الإرسال اللاحقة في نفس مكالمة الطوارئ، سيتعيّن عليك الضغط على الزر PTT.

- **1** اضغط على زر ا**لطو**ارئ المبرمج.
- **2** يظل الميكر و فون نشطًا خلال ز من "الميكر و فون النشط" المحدد في بر مجة codeplug الخاصة بالراديو.

وخلال هذا الوقت، يضيىء مؤشر LED باللون الأخضر.

3 اضغط مع الاستمرار على زر PTT للتحدث لفترة أطول من المدة المبر مجة.

## **بدء تنبيه طوارئ**

**إόηار:**

إذا تمت بر مجة الر اديو ً على "صامت" أو "صامت مع صوت"، فلن يو فر أي إشارات صونية أو مرئية تدل على أنه يقوم بإرسال تنبيه طوارئ. وإذا تمت برمجته على "صامت"، فسيستمر التشغيل الصامت لمدة غير محددة حتى تقوم بالضغط على PTT أو الزر الذي تم تكوينه من أجل "إيقاف الطوارئ". إذا تمت برمجة الراديو على "صامت مع صوت"، فسيقوم تلقائيًا بـإلغاء التشغيل الصـامت عندما تقوم وحدة التحكم في الموقع ببث تنبيه الطوارئ.

اضغط على زر ا**لطو**ارئ البرنقال<u>ي</u>.

عند إرسال تنبيه الطوارئ إلى وحدة تحكم في الموقع، تعرض شاشة الراديو رمز الطوارئ وجهة اتصال المجموعة المستخدمة لتنبيه الطوارئ وتنبيه الإرسال.

بمجرد إرسال تنبيه الطوارئ بنجاح وأثناء بثه لأجهزة الراديو الأخرى لسماعه، تصدر نغمة مؤشر إيجابية ويعرض الراديو تسنسمه ممرسل إذا لم ينجح تنبيه الطوارئ، فستصدر نغمة مؤشر سلبية ويعرض الراديو فسش إيتنبيب.

**6.3.17.9**

## **6.3.17.10** ا**لخروج من وضع الطو**ارئ

## إ**شعار:**<br>إن المنا إذا انتهت مكالمة الطوارئ نتيجة لانتهاء وقت تعليق الطوارئ، لكن لم تنتهِ حالة الطوارئ، فاضغط على زر ا**لطو**ارئ مرة أخرى لبدء العملية من جديد .

إذا قمت ببدء تنبيه طوارئ بالضغط على زر **الطوارئ** المبرمج، فسيقوم الراديو بالخروج تلقائيًا من وضع الطوارئ بعد تلقي استجابة من نظام Connect Plus. اذا قمت ببدء مكالمة طوارئ بالضغط على زر ا**لطوارئ** المبرمج، فسيتم تعيين قناة للراديو الخاص بك نلقائيًا عند توفر ها. وبمجرد أن يقوم الراديو بإرسال رسالة تشير

إلى الطوارئ، لن يمكنك إلغاء مكالمة الطوارئ. لكن، إذا قمت بالضغط على الزر مصادفة أو لم تعد حالة الطوارئ موجودة، فقد ترغب في قول ذلك خلال القناة المعيّنة. عند تحرير زر PTT، يتم إيقاف مكالمة الطوارئ بعد انتهاء وقت تعليق مكالمة الطوارئ.

في حال تكوين الراديو لمكالمة طوارئ مع صوت للتتبع، استخدم فترة "الميكروفون النشط" لبيان خطئك، ثم اضغط على زر **PTT** و حرّره لإيقاف الإرسال. يتم إيقاف مكالمة الطوارئ بعد انتهاء وقت تعليق مكالمة الطوارئ.

**6.3.18**

**Ηنبϴهات ϋدم اϟحرϛة**

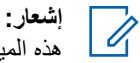

هذه الميزة تنطبق على DP4800e/DP4801e فقط.

لا يتم دعم تنبيهات عدم الحركة عند التشغيل في وضع Fallback. لمزيد . من المعلومات راجع [Fallback](#page-5439-0) تلقائيفي صفحة 241

يصف هذا القسم ميزة عدم الحركة في Connect Plus. وهي ميزة يمكن شراؤها قد تنطبق أو لا تنطبق على الراديو الخاص بك.

قد يكون راديو Connect Plus اليدوي لديك ممكَّنا ومبرمجًا لتتبيه واحد أو أكثر من تنبيهات عدم الحركة. ويمكن للوكيل أو مسؤول نظام الراديو أن يخبرك بما إذا كان ذلك ينطبق على الراديو الخاص بك أم لا وبنتبيهات عدم الحركة المحددة التي قد تم تمكينها وبرمجتها.

إذا كان الراديو مبرمجًا لتنبيه واحد أو أكثر من تنبيهات عدم الحركة التالية، فيجب أن تفهم ألية عمل التنبيه والإشارات (النغمات) التي يوفر ها الراديو والإجراء الذي ينبغي عليك اتخاذه.

إن الغر ض من تنبيهات عدم الحركة هو تنبيه الآخرين عندما يُحتمل أن تكون في خطر . ويتم ذلك من خلال برمجة الراديو لاكتشاف زاوية إمالة معينة أو لاكتشاف الحركة أو غياب الحركة، بناءً على تنبيه (تنبيهات) عدم الحركة الذي تم تمكينه. إذا اكتشف الراديو نوع حركة غير مسموح به، وإذا لم يتم تصحيح الوضع في غضون فترة زمنية معينة، فسيبدأ الراديو في تشغيل نغمة تنبيه (إذا كان مبرمجًا على ذلك). في هذه الحالة يجب أن تتخذ على الفور إجراءً واحدًا أو أكثر من الإجراءات التصحيحية التي تمت مناقشتها أدناه، بناءً على تنبيه (تنبيهات) عدم الحركة الذي تم تمكينه للراديو. إذا لم تتخذ إجراءً تصحيحيًا خلال فترة زمنية معينة، فسيبدأ الراديو تلقائيًا حالة طوارئ (إما مكالمة طوارئ أو تنبيه طوارئ).

- **تنبيه الميل** عندما تتم إمالة الراديو بزاوية معينة أو بما يتجاوز ها لفترة من الوقت، فإنه يقوم بتشغيل نغمة تنبيه (إذا كان مبر مجًا على ذلك). لمنع الر اديو من بدء مكالمة طوارئ أو تنبيه طوارئ تلقائيًا، أعد الراديو إلى الوضع الرأسي فو ر ًا.
- **تنبيه انـعدام الـحركـة** عندمـا يظل الر اديو بـلا حركـة لفترة من الوقت، فإنـه يقوم بتشغيل نغمة تنبيه (إذا كان مبرمجًا على ذلك). لمنع الراديو من بدء مكالمة طوارئ أو ننبيه طوارئ تلقائيًا، حرّك الراديو فورًا.
- **تنبيه الحركة** عندما يظل الراديو في وضع حركة لفترة من الوقت، فإنه يقوم بتشغيل نغمة تنبيه (إذا كان مبرمجًا على ذلك). لمنع الراديو من بدء مكالمة طوارئ أو نتبيه طوارئ تلقائيًا، أوقف الراديو عن الحركة فورًا.

يمكن للوكيل أو مسؤول نظام الراديو أن يخبرك بما تم تمكينه خلال برمجة الراديو من التنبيهات الواردة أعلاه (إن وجدت). يمكن تمكين كل من تنبيهات الميل وانعدام الحركة. وفي هذه الحالة، يتم تشغيل نغمة تنبيه عندما يكتشف الراديو انتهاك الحركة الأول.

بدلاً من اتخاذ الإجراءات التصحيحية التي تمت مناقشتها أعلاه، يمكنك أيضًا منع الراديو من بدء مكالمة طوارئ أو تنبيه طوارئ عن طريق استخدام زر قابل للبرمجة، في حال تكوين الراديو بهذه الطريقة. وستتم مناقشة ذلك في القسمين التاليين.

**6.3.18.1**

# **ΗشϞϴϐ Ηنبϴهات ϋدم اϟحرϛة وإϳقاϑ Ηشϴϐلها**

**إόηار:**

تتم تهيئة زر Man Down المبرمج وإعدادات Man Down باستخدام CPS. راجع الأمر مع الوكيل أو مسؤول النظام لتحديد الطريقة التي تمت بها برمجة الراديو الخاص بك.

اذا قمت بتمكين Man Down حتى أقصى حد للحساسية و تعيين "نمط الاهتزاز" إلى مستوى عالٍ، فسيقوم الراديو تلقائيًا بتقييد نمط الاهتزاز إلى مستوى متوسط تمنع هذه الوظيفة نمط الاهتزاز العالمي من بدء ميزة طوارئ Man Down.

يعتمد إجراء تشغيل تنبيهات عدم الحركة وإيقاف تشغيلها على الكيفية التي تمت بها بر مجة الراديو . إذا كان مبر مجًا بزر لتشغيل/إيقاف تنبيهات عدم الحركة، فاستخدم الزر للتبديل بين تشغيل تنبيهات عدم الحركة وإيقاف تشغيلها. ينطبق ذلك على جميع تنبيهات عدم الحركة الممكّنة للراديو.

عند استخدام الزر القابل للبرمجة للتبديل إلى تشغيل إنذارات Man Down، يقوم الراديو بتشغيل نغمة تأخذ درجة صوتها في الارتفاع ويعرض رسالة تأكيد موجزة.

لسماع النغمات الموضحة أعلاه عند تشغيل تنبيهات عدم الحركة وإيقاف تشغيلها، يجب تمكين راديو MOTOTRBO و Connect Plus Option Board لنغمات لوحة المفاتيح

وإذا كان الراديو الخاص بك مبرمجًا بحيث يمكن تشغيل تنبيهات عدم الحركة أو إيقاف تشغيلها باستخدام القائمة، فقم بتنفيذ الإجراء التالي.

> **1** اضغط على هلى الله على الله القائمة.

- **2** اضغط على ▲ أو ▼ للوصول إلى أروات مساعدة واضغط ϋلى ϟلتΤدϳد.
- 3 اضغط على هـ أو ▼ للوصول إلى Connect Plus واضغط على ملى التحديد.
- 4 اضغط على ▲ أو ▼ للوصول إلى تـنبيه عدم الحركة و اضغط على (闘) للتحديد. إذا كان تنبيه عدم الحركة معطلاً حاليًا، فسيتم عرض الخيار تمكين. إذا كان تنبيه عدم الحركة ممكَّنا حاليًا، فسيتم عرض الخيار تـعطيـل.
- 5 اضغط على هـ أو ▼ للوصول إلى تمكين أو تـعطيـل واضغط على ϟلتΤدϳد.

**6.3.18.2 إϋادة ϦϴϴόΗ Ηنبϴهات ϋدم اϟحرϛة**

إذا تم بر مجة الراديو الخاص بك إما باستخدام زر إعادة تعيين تنبيهات عدم الحركة أو خيار قائمة تنبيهات عدم الحركة، فمن الممكن إعادة تعيين تنبيهات عدم الحركة دون تشغيل الأزرار أو إيقاف تشغيلها. يؤدي ذلك إلى إيقاف أي من نغمات تنبيه عدم

الحركة التي يتم تشغيلها حاليًا، كما يؤدي إلى إعادة تعيين مؤقتات التنبيه. ومع ذلك، لا يزال من الضروري تصحيح انتهاك الحركة باتخاذ الإجراء التصحيحي المناسب الموضح في قسم تنبيهات عدم الحركة. إذا لم يتم تصحيح انتهاك الحركة خلال فتر ة من الوقت، فسيتم تشغيل نغمة التنبيه مجددًا.

يعتمد إجراء إعادة تعيين تنبيهات عدم الحركة على كيفية برمجة الراديو. إذا كان مبر مجًا بزر لإعادة تعيين تنبيهات عدم الحركة، فاستخدم هذا الزر لإعادة تعيين تنبيهات عدم الحركة. ينطبق ذلك على جميع تنبيهات عدم الحركة الممكّنة للراديو .

عند استخدام الزر القابل للبرمجة لإعادة تعيين تنبيهات عدم الحركة، يعرض الراديو ر سالة تأكيد موجزة.

وإذا كان الراديو الخاص بك مبر مجًا بحيث يمكن إعادة تعيين تنبيهات عدم الحركة من خلال القائمة، فاتبع الإجراء التالي.

- **1** اضغط على هلى الله على العائمة.
- **2** اضغط على هـ أو ▼ للوصول إلى أدوات مساعدة واضغط ϋلى ϟلتΤدϳد.
- 3 اضغط على هـ أو ▼ للوصول إلى Connect Plus واضغط ϋلى ϟلتΤدϳد.

- 4 اضغط على ه أو ▼ للوصول إلى تبنييه عدم الحركية واضغط على <mark>6</mark>6 التحديد.
- 5 اضغط على هـ أو ▼ للوصول إلى إعـادة تـعـدين واضغط على للتحديد.<br>αلا

يعرض الراديو رسالة تأكيد موجزة.

## **6.3.19 ϴϣزة الإηارة**

مبزة الإشارة هي جزء من Connect Plus Man Down، إحدى المبزات القابلة للشراء. ويمكن للوكيل أو مسؤول نظام الراديو أن يخبرك بما إذا كانت ميزة الإشار ة تنطبق على الر اديو الخاص بك.

في حال تمكين الراديو أو بر مجته لتنبيه واحد أو أكثر من تنبيهات عدم الحركة، فمن الممكن أبضًا تمكبنه لمبز ة الإشار ة.

إذا بدأ الراديو مكالمة طوارئ أو تنبيه طوارئ تلقائيًا بسبب أحد تنبيهات عدم الحركة، وإذا كان الراديو ممكَّنا أيضًا لميزة الإشارة، فإن الراديو يبدأ في إصدار نغمة مرتفعة بشكل دوري بمعدل مرة واحدة تقريبًا كل عشر ثوان.ٍ ويمكن أن يختلف الفاصل الزمني بناءً على ما إذا كنت تتحدث على الراديو الخاص بك. والغرض من نغمة الإشارة هو مساعدة الباحثين في تحديد موقعك. إذا كان الراديو ممكَّنا أيضًا لاستخدام "الإشارة المرئية"، فإن الإضاءة الخلفية للراديو تضيىء لبضع ثوان في كل مرة يتم فيها تشغيل نغمة الإشارة.

يمكنك منع الراديو من تشغيل نغمة الإشارة عن طريق استخدام أحد الأزرار القابلة للبرمجة، في حال تكوين الراديو بهذه الطريقة. وسنتم مناقشة ذلك في القسمين التاليين. إذا كان الراديو لا يحتوي على الزر القابل للبرمجة أو خيار القائمة، فيمكنك إيقاف نغمة الإشارة عن طريق إيقاف تشغيل الراديو، ثم تشغيله مرة أخرى، أو عن طريق التغيير إلى منطقة مختلفة (في حال برمجة الراديو لأكثر من منطقة واحدة).

## **6.3.19.1 ΗشϞϴϐ الإηارة وإϳقاϑ Ηشϴϐلها**

يعتمد إجراء تشغيل الإشارة وإيقاف تشغيلها على الكيفية التي تمت بها برمجة الراديو . إذا تمت برمجته بزر تشغيل/إيقاف الإشارة، فاستخدم الزر للتبديل بين تشغيل الإشار ة أو إيقاف تشغيلها.

- عند استخدام الزر القابل للبرمجة للتبديل إلى تشغيل الإشارة، يقوم الراديو بتشغيل نغمة تأخذ درجة صوتها في الارتفاع ويعرض رسالة تأكيد موجزة.
- عند استخدام الزر القابل للبرمجة للتبديل إلى إيقاف الإشارة، يقوم الراديو بتشغيل نغمة تأخذ درجة صوتها في الانخفاض ويعرض رسالة تأكيد موجزة.

لسماع النغمات الموضحة أعلاه عند تشغيل الإشارة وإيقاف تشغيلها، يجب تمكين راديو MOTOTRBO و Connect Plus Option Board لنغمات لوحة المفاتيح. وإذا كان الراديو الخاص بك مبرمجًا بحيث يمكن تشغيل الإشارة أو إيقاف تشغيلها من خلال القائمة، فاتبع الإجراء التالي.

**1** اςϐο ϋلى ϟلوλول إϟى اϟقامة.
- **2** اضغط على ▲ أو ▼ للوصول إلى أ دوات مساعدة واضغط على χلها التحديد.<br>على χا
- 3 اضغط على هـ أو ▼ للوصول إلى Connect Plus واضغط على χالله التحديد.
- **4** اضغط على هـ أو ▼ للوصول إلى إشـا رة واضغط على ��<br>'' للتحديد .

إذا كان الخيار بإشارة معطَّلا حاليًا، فسيتم عرض الخيار تمكين. إذا كان الخيار بإشارة ممكَّنا حاليًا، فسيتم عرض الخيار تبعطيل.

5 اضغط على هـ أو ▼ للوصول إلى تمكين أو تـعطيـل واضغط على لπى)<br>αلتحديد.

يعرض الراديو رسالة موجزة لتأكيد تمكين (أو تعطيل) إشارة عدم الحركة.

**6.3.19.2**

# **إϋادة ϦϴϴόΗ الإηارة**

إذا كان الر اديو مبر مجًا بزر إعادة تعيين الإشار ة، أو بخيار قائمة الإشار ة، فمن الممكن إعادة تعيين الإشار ة. يعمل ذلك على إيقاف نغمة الإشار ة (و الإشار ة المر ئية أيضًا) دون إيقاف تشغيل ميز ة الإشار ة. يعتمد إجر اء إعادة تعيين الإشار ة على كيفية بر مجة الر اديو . في حال بر مجته باستخدام ز ر إعادة تعيين الإشار ة، استخدم الزر لإعادة تعيين الإشار ة. عند استخدام الزر القابل للبر مجة لإعادة تعيين تنبيهات عدم الحر كة، يعر ض الر اديو ٫ سالة تأكيد موجز ة. إذا كان الر اديو مبر مجًا بحيث يمكن إعادة تعبين الإشار ة من خلال القائمة، فاتبع الإجر اء التالي.

- **1** اضغط على هلى الله على الله القائمة.
- **2** اضغط على هه أو ▼ للوصول إلى أدوات مساعدة واضغط ϋلى ϟلتΤدϳد.
- **3** اضغط على هه أو ▼ للوصول إلى Connect Plus واضغط على (⊞)<br>على (OK
- **4** اضغط على هـ أو ▼ للوصول إلى إشـا ر ة واضغط على (® للتحديد .

كتابة رسالة نصية وإرسالها 5 اضغط على ه أو ٣ للوصول إلى إعادة تبعين واضغط على ( ₪ )<br>التحديد .

بعر ض الر ادبو ا سالة تأكيد موجز ة.

6.3.20 المر اسلة النصية

الراديو الخاص بك قادر على تلقى البيانات، مثل الرسالة النصية، من راديو آخر أو من أحد تطبيقات الر سائل النصية.

يوجد نوعان من الرسائل النصية، رسالة نصية قصيرة لراديو نقال رق*مي* (DMR) ورسالة نصية. الحد الأقصى لطول الرسالة النصية القصيرة للراديو النقال الرقمي (DMR) هو 23 حرفًا. الحد الأقصى لطول الرسالة النصية هو 280 حرفًا، متضمنة سطر الموضوع لا يظهر سطر الموضوع إلا عندما تستقبل رسائل من تطبيقات البريد الإلكتروني.

السعار<br>السعار ينطبق الحد الأقصى للطول فقط على الطرز التي تحتوي على أحدث البر امج والأجهزة. وبالنسبة إلى طرز الراديو التي تحتوي على برامج و أجهز ة قديمة، بيلغ الحد الأقصى لطول الر سالة النصبة 140 حر قًا ِ اتصل بالوكيل للحصول على مزيد من المعلومات

بالنسبة للغة العر بية، يكون اتجاه إدخال النصوص من اليمين إلى اليسار .

**1** قم بالوصول إلى ميزة رسالة نصية.

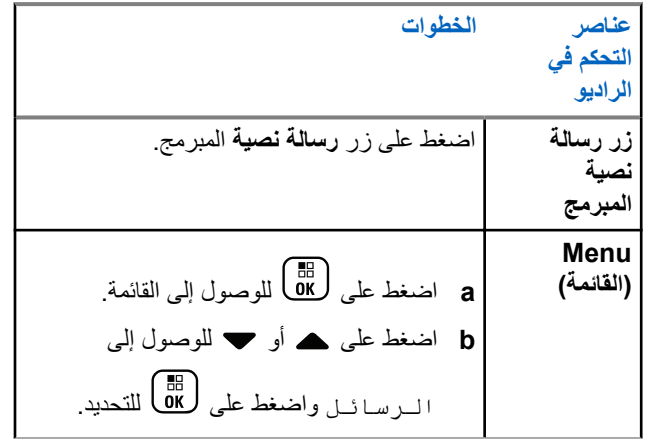

- $\overline{2}$ اضغط على ہے أو ح للوصول إلى إنــشا ، واضغط على (ﷺ) للتحديد . يظهر مؤشر وامض.
	- 3 استخدم لوحة المفاتيح لكتابة الرسالة.

6.3.20.1

اςϐο ϋلى ϟلاϧتقال ϣساϓة إϟى اϴϟسار. اςϐο ϋلى اϟمفتاح أو ϟلاϧتقال ϣساϓة واΣدة إϟى اϴϟمϦϴ. اςϐο ϋلى اϟمفتاح Τϟذϑ أي أΣرϑ ϴϏر ϣرϏوب ϴϓها. اϟضςϐ ϟفترة σوϳلة ϋلى ϟتϴϴϐر σرϳقة إدΧال اϟنصوص.

**4** اςϐο ϋلى Αمجرد إϧشا˯ اϟرγاϟة.

- 5 إذا كنت سترسل الرسالة، فحدد المستلم بواسطة
- اضغط على هه أو ح للوصول إلى الاسم المستعار المطلوب واضغط على هل<sup>68</sup> للتحديد.
- اضغط على هـ أو ٧ للوصول إلى اتـصال يــدوي، واضغط على هلى التحديد. سيعرض السطر الأول من الشاشة الـــــرقـــم :.

يعرض السطر الثانيي من الشاشة مؤشرًا وامضًا. أدخل الاسم المستعار للمشترك أو المعرف الخاص به ثم اضغط على ...<br>المشترك أو المعرف الخاص به ثم اضغط على تعرض الشاشة إرسال رسالية لتأكيد أنه يتم الآن إرسال رسالتك. إذا تم إرسال الرسالة بنجاح، فستصدر نغمة وستعرض الشاشة تم

إرسال الرسالة.

إذا تعذر إرسال الرسالة، فستصدر نغمة منخفضة وتبعرض الشاشة فشل إرسال الرسالة. في حالة فشل إرسال الرسالة النصية، سيعود جهاز الراديو إلى شاشة خيار إعادة ) إرسال (راجع إدارة الرسائل النصية التي فشل إرسالهافي

صفحة 280 ).

# **6.3.20.2** إرسال رسالة نصية سريعة

يدعم الراديو 10 رسائل نصية سريعة كحد أقصىي، كما هو مبرمج من قبل الوكيل. على الر غم من تحديد الر سائل النصبة السر بعة مسبقًا، بمكنك تحر بر كل ر سالة قبل إر سالمها.

إذا كنت ترسل الرسالة، فقم بما يلي لتحديد المستلم:

- اضغط على هه أو ▼ للوصول إلى الاسم المستعار المطلوب واضغط على <mark>0</mark>00 للتحديد.
- اضغط على ه أو ٣ للوصول إلى اتبصال ب1<sub>93</sub>، واضغط

على هلى التحديد. سيعرض السطر الأول من الشاشة الــــرقــم :.

يعرض السطر الثانبي من الشاشة مؤشرًا وامضًا. أدخل الاسم المستعار للمشترك أو المعرف الخاص به ثم اضغط على لـB .<br>المشترك أو المعرف الخاص به ثم اضغط على لـB تعرض الشاشة إرسـال رسـالــة لتأكيد أنه يتم الآن إرسال رسالتك. إذا تم إرسال الرسالة بنجاح، فستصدر نغمة وستعرض الشاشة تم إرسال الرسالة. إذا تعذر إرسال الرسالة، فستصدر نغمة منخفضة وتعرض الشاشة فشل إرسال الرسالة. في حالة فشل إرسال الرسالة النصية، سيعود جهاز الراديو إلى شاشة خيار إعـا د ة ⊥ إرسـال (راجع إدارة الرسائل النصية التي فشل إرسالهافي

> **6.3.20.3** إرسال رسائل نصية سريعة باستخدام زر الوصول بلمسة **واΣدة**

لإرسال رسالة نصية سريعة محددة مسبقًا إلى اسم مستعار محدد مسبقًا، اضغط على زر ا**لوصول بلمسة واحدة** المبرمج.

> تعرض الشاشة إرسال الرسالة. إذا تم إرسال الرسالة بنجاح، فسيعرض الراديو الإشارات التالية:

• تصدر نغمة إيجابية.

مىفحة 280 ).

• تعرض الشاشةتم إرسال الرسالة. إذا تعدّر إرسال الرسالة، فسيعرض الراديو الإشارات التالية:

- تصدر نغمة سلبية.
- تعرض الشاشةفشل إرسال الرسالة.

في حالة فشل إرسال الرسالة النصية، سيعود الراديو إلى شاشة الخيار إعادة إرسال. راجع إدارة الرسائل النصية التي فشل إرسالهافي صفحة 280 .

> **6.3.20.4 اϟوλول إϟى ϣجلد اϟمδودات**

يمكنك حفظ رسالة نصية لإرسالها في وقت لاحق.

إذا أدى الضغط على زر PTT أو تغيير الوضع إلى فيام الراديو بإنهاء شاشة كتابة/ تحرير الرسالة النصية أثناء عملية كتابة أو تحرير رسالة نصية، فسيتم حفظ الرسالة النصية الحالية تلقائيًا في المجلد مسودات.

ونتم دائمًا إضافة أحدث رسالة نصية محفوظة في أعلى القائمة مسودات.

يخزن المجلد مسودات آخر عشر (10) رسائل محفوظة كحد أقصىي عند امتلاء المجلد، ستحل الرسالة النصية المحفوظة التالية تلقائيًا محل أقدم رسالة نصية في المحلد

**إόηار:**

اضغط لفترة طويلة على ﴿ ﴾<br>اضغط لفترة طويلة على ﴿ ﴾ أي وقت للعودة إلى الشاشة الرئيسية.

### **6.3.20.4.1 ϋرض رγاϟة ϧصϴة ϣحفوχة**

**1** Ϣϗ Αاϟوλول إϟى ϴϣزة **رγاϟة ϧصϴة**.

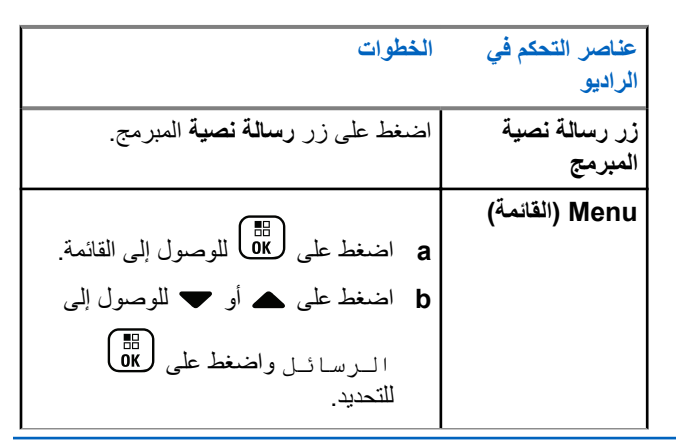

- **2** اضغط على هـ أو ح للوصول إلى مسود ان واضغط على (<sup>68</sup> للتحديد .
- 3 اضغط على هو أو ▼ للوصول إلى الرسالة المطلوبة واضغط على للتحديد.<br>αK

#### **6.3.20.4.2 Ηحرϳر رγاϟة ϧصϴة ϣحفوχة وإرγاϟها**

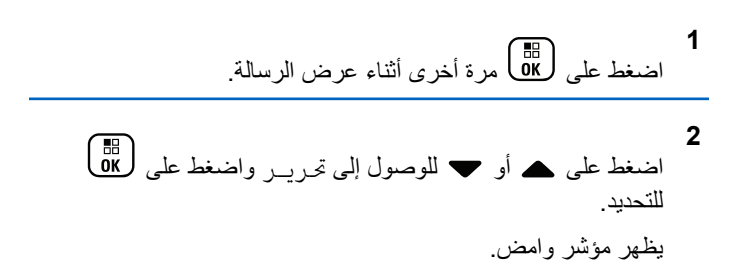

3 استخدم لوحة المفاتيح لكتابة الرسالة.

اضغط على ♦ للانتقال مسافة إلى اليسار . اضغط على المفتاح ♦ أو  $\left( \frac{\mathbf{t}^2}{2} \right)$  للانتقال مسافة واحدة إلى اليمين. اضغط على المفتاح  $\left( \frac{\mathbf{t}^2}{2} \right)$ لحذف أي أحرف غير مرغوب فيها. الضغط لفترة طويلة على لطِّ #) لتغيير طريقة إدخال النصوص.

- **4** اضغط على صلى الله على العجرد إنشاء الرسالة.
	- 5 حدد مستلم الرسالة بواسطة:

- اضغط على هه أو ▼ للوصول إلى الاسم المستعار المطلوب واضغط على (闘) للتحديد.
- اضغط على هـ أو ٣ للوصول إلى اتـصال يـدوي، واضغط على هلى التحديد. سيعرض السطر الأول من الشاشة الــــرقــم :. يعرض السطر الثانبي من الشاشة مؤشرًا وامضًا. أدخل الاسم المستعار للمشترك أو المعرف الخاص به ثم اضغط على ...<br>المشترك أو المعرف الخاص به ثم اضغط على تعرض الشاشة إرسال رسالـة لتأكيد أنه يتم الآن إرسال رسالتك. إذا تم إرسال الرسالة بنجاح، فستصدر نغمة وستعرض الشاشة تم إرسال الرسالة. إذا تعذر إرسال الرسالة، فستصدر نغمة منخفضة وتبعرض الشاشة فشل إرسال الرسالة. إذا تعذر إر سال الر سالة النصية، سيتم نقلها إلى مجلد العناصر المر سلة وتمييز ها برمز فشل الإرسال.

**6.3.20.4.3 Σذϑ رγاϟة ϧصϴة ϣحفوχة Ϧϣ اϟمδودات**

**1** Ϣϗ Αاϟوλول إϟى ϴϣزة **رγاϟة ϧصϴة**.

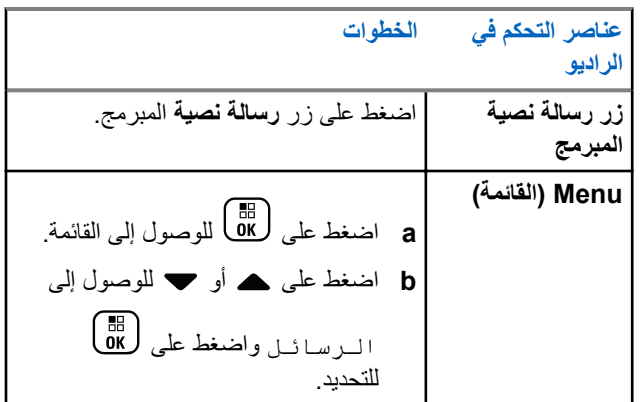

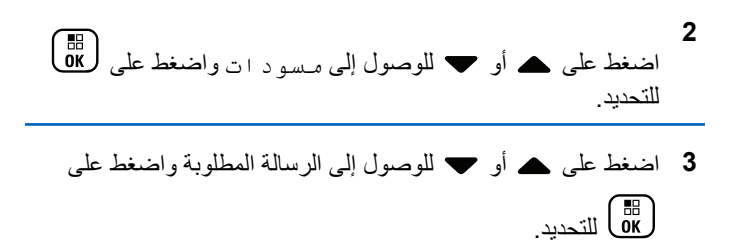

**4** اضغط على هـ أو ح للوصول إلى حذف واضغط على ها الى دذف الر سالة النصبة.

ا**لعريبية** 

**6.3.20.5** إ**دارة الرسائل النصية التى فشل إرسالها** 

بمكنك تحديد أحد الخيارات التالية أثناء التواجد في شاشة الخيار ١عــا د ة إرسال:

- إعادة إرسال
	- تقديم
	- تحرير

**6.3.20.5.1 إϋادة إرγال رγاϟة ϧصϴة**

اضغط على ل<sup>6</sup>قاً لإعادة إرسال نفس الرسالة إلى نفس الاسم المستعار أو المعر ف الخاص بالمشتر ك/المجمو عة. إذا تم إر سال الر سالة بنجاح، فستصدر نغمة و ستعرض الشاشة إشعار ًا إيجابيًا صغير ًا. إذا تعذر إرسال رسالة، تعرض الشاشة إشعار سلبي صغير

**6.3.20.5.2**

# **إϋادة ΗوϪϴΟ رγاϟة ϧصϴة**

<span id="page-5478-0"></span>حدد تبق ليم لإرسال الرسالة إلى الاسم المستعار أو المعرف الخاص بمشترك أخر/ مجموعة أخر ي.

- **1** اضغط على هه أو ▼ للوصول إلى تـقـدج واضغط على لـB® للتحديد .
	- 2 قم بما يلي لتحديد مستلم الرسالة:
- اضغط على هه أو ▼ للوصول إلى الاسم المستعار أو المعرف المطلوب واضغط على صلى التحديد.
- اضغط على هـ أو ٣ للوصول إلى اتـصال يـدوي، واضغط
- ϋلى ϟلتΤدϳد. ϴγعرض اϟسطر الأول Ϧϣ اϟشاηة اϟرϢϗ.: يعرض السطر الثاني من الشاشة مؤشرًا وامضًا. أدخل الاسم المستعار
	- للمشترك أو المعرف الخاص به ثم اضغط على لـBة ) .

تعرض الشاشة إرسال رسالة لتأكيد أنه يتم الآن إرسال رسالتك. إذا تم إرسال الرسالة بنجاح، فستصدر نغمة وستعرض الشاشة تم إرسال الرسالة.

إذا تعذر إرسال الرسالة، فستصدر نغمة منخفضة وتعرض الشاشة فشل إرسال الرسالة.

> **6.3.20.5.3 Ηحرϳر رγاϟة ϧصϴة**

حدد تحريــر لتحرير الرسالة قبل إرسالها.

**1** اضغط على هه أو ▼ للوصول إلى تحريــر واضغط على ل®لى للتحديد . يظهر مؤشر وامض.

2 استخدم لوحة المفاتيح لتحرير الرسالة.

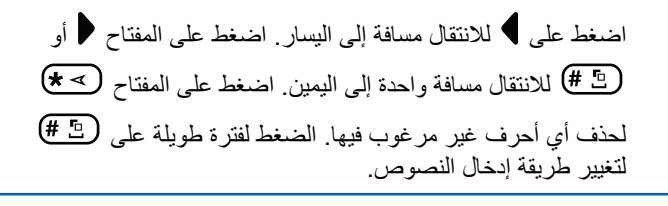

**3** اضغط على ها الله على الله الرسالة.

- <span id="page-5479-0"></span>4 تبعًا لما إذا كنت تر بد إر سال الر سالة المنشأة حديثًا أو حفظها أو إعادة تحر ير ها أو حذفها، نفذ أحد الإجر اءات التالية.
- اضغط على هه أو ۷ للوصول إلى إرسال، واضغط على ل<sup>88</sup> لإرسال الرسالة.
- اضغط على هـ أو ح للوصول إلى <sub>حفظ</sub>، واضغط على لـ® <mark>0</mark>K لحفظ الرسالة إلى مجلد المسودات.
	- اضغط على (هـ) لتحرير الرسالة.
	- اضغط على صحيح الضغتار بين حذف الرسالة أو حفظها إلى الموج مجلد المسودات.
		- 5 إذا كنت سترسل الرسالة، فحدد المستلم بواسطة
- اضغط على هـ أو ح للوصول إلى الاسم المستعار أو المعرف
	- المطلوب واضغط على صلى التحديد.
- اضغط على هـ أو ٣ للوصول إلى اتـصال بـدوي، واضغط على هلى التحديد. سيعرض السطر الأول من الشاشة الـــــرقـــم :.

يعرض السطر الثاني من الشاشة مؤشرًا وامضًا. أدخل الاسم المستعار للمشترك أو المعرف الخاص به ثم اضغط على ...<br>المشترك أو المعرف الخاص به ثم اضغط على تعرض الشاشة إرسال رسالة لتأكيد أنه يتم الأن إرسال رسالتك. إذا تم إرسال الرسالة بنجاح، فستصدر نغمة وستعرض الشاشة تم إرسال الرسالة. إذا تعذر إرسال الرسالة، فستصدر نغمة منخفضة وتحرض الشاشة فشل إرسال الرسالة.

> **6.3.20.6** إدارة الرسائل النصية المرسلة

بمجرد إرسال رسالة إلى راديو أخر، يتم حفظها في العناصر المرسلة. وتتم دائمًا إضافة أحدث رسالة نصية مرسلة في أعلى قائمة العناصر المرسلة.

بكون لمجلد العناصر المرسلة تخزين آخر 30 رسالة مرسلة كحد أقصى. عندما يمتلئ المجلد، ستحل تلقائيًا الرسالة النصية المرسلة التالية محل أقدم رسالة نصية في المحلد

**إόηار:** اضغط لفترة طويلة على هي أي وقت للعودة إلى الشاشة الرئيسية.

**6.3.20.6.1**

**ϋرض رγاϟة ϧصϴة ϣرγلة**

**1** Ϣϗ Αاϟوλول إϟى ϴϣزة **رγاϟة ϧصϴة**.

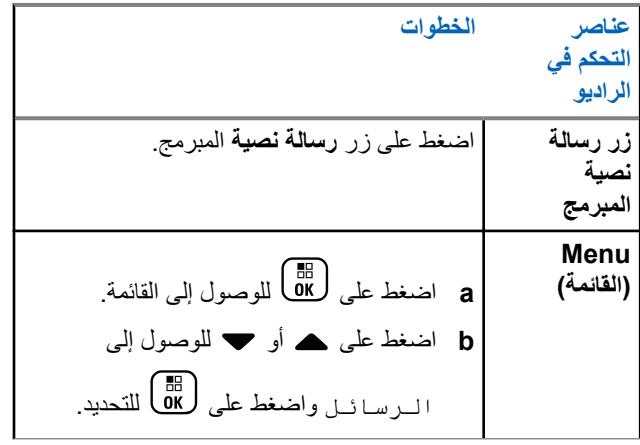

- 2 اضغط على ه أو ▼ للوصول إلى الهناصر المرسلة واضغط على <mark>(闘</mark>) للتحديد.
- **3** اضغط على هـ أو ❤ للوصول إلى الرسالة المطلوبة واضغط على ل ⊞)<br>(σκ

يشير الرمز الموجود في الركن العلوي الأيمن من الشاشة إلى حالة الرسالة (راجع رموز العناصر المرسلةفي صفحة 223 ).

# **6.3.20.6.2** إرسال رسالة نصية مرسلة

بمكنك تحديد أحد الخيارات التالية أثناء عرض رسالة نصية مرسلة:

- إعادة إرسال
	- تقديم
	- تحرير
	- ϑذΣ •

**1** اضغط على ြلى الله عن الرسالة.

**2**

فو أو حس الموصول إلى أحد الخيارات التالية واضغط على الله على الله على الله على الله على الله عليه ال للتحديد .

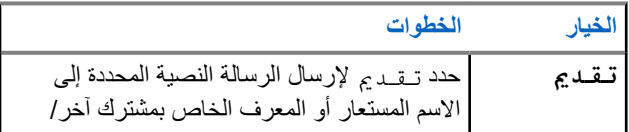

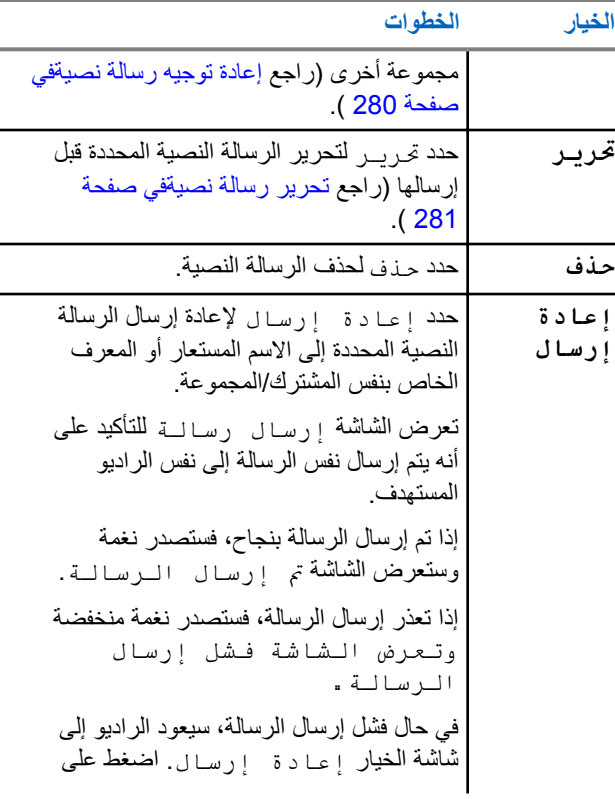

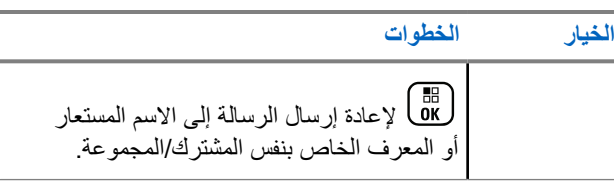

إذا قمت بإنهاء شاشة إر سال الر سالة أثناء إر سال الر سالة، فسبقوم الر ادبو بتحديث حالة الرسالة في مجلد العناصر المرسلة بدون أي إشارة صوتية أو مر ئبة.

اذا تغير وضع الراديو أو تم إيقاف تشغيله قبل تحديث حالة الرسالة في العناصر المرسلة، فسيتعذر على الراديو إكمال أي رسائل قيد التقدم وسيقوم بتعليمها تلقائيًا بر مز **فشل الإرسال**.

يدعم الراديو خمس رسائل قيد التقدم كحد أقصى في المرة الواحدة. خلال هذه الفترة، يتعذر على الراديو إرسال أي رسالة جديدة ويقوم بتعليمها تلقائيًا بر مز **فشل الإرسال**.

**6.3.20.6.3**

**Σذϑ Ϟϛ اϟرγاϞ اϟنصϴة اϟمرγلة Ϧϣ اόϟناλر اϟمرγلة**

**1** Ϣϗ Αاϟوλول إϟى ϴϣزة **رγاϟة ϧصϴة**.

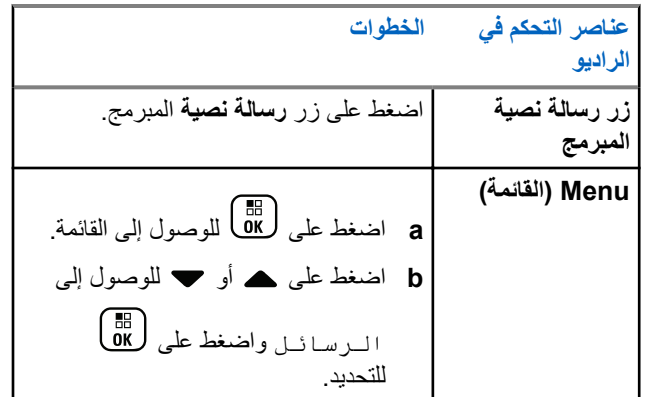

2 اضغط على ه أو ▼ للوصول إلى العناصر المرسلة واضغط على <mark>(闘</mark>) للتحديد<sub>.</sub>

عند تحديد عـنــاصر مـرسـلـة وعدم احتوائها على أية رسائل نصية، ستعرض الشاشة الـقـائـمـة فـارغة، ويتم إصدار نغمة منخفضة في حالة تشغيل نغمات لوحة المفاتيح

- **3** اضغط على هه أو ▼ للوصول إلى حذف الـكل واضغط على هي)<br>التحديد.
	- **4** اختر أيًا مما يلي.

- اضغط على هو أو ۷ للوصول إلى زيرم واضغط على 08<br>" للتحديد. تعر ض الشاشة إشعار ًا إيجابيًا صغير ًا.
	- أو ϟلوλول إϟى لا واςϐο ϋلى ϟلعودة ϟلشاηة السابقة.

**6.3.20.7**

**Ηلقϲ رγاϟة ϧصϴة**

عندما يتلقى الر اديو ٫ سالة، تعرض الشاشة قائمة الإعلامات مع الاسم المستعار أو المعرف الخاص بالمرسل ورمز الرسالة.

بمكنك تحديد أحد الخيار ات التالية عند تلقى ر سالة نصية:

- ϗرا˯ة
- Read Later (قراءة لاحقًا)
	- حذف

**6.3.20.8**

- **ϗرا˯ة رγاϟة ϧصϴة**
	-

**1**

- اضغط على هـ أو ▼ للوصول إلى <sub>قــر ا</sub> . ۃ ؟ واضغط على <mark>68</mark><br>.. للتحديد . سبتم فتح الر سالة المحددة في صندوق الوارد.
	- **2** قم بأحد الإجراءات التالية:
	- اضغط على ∑ل@ للعودة إلى صندوق الوارد.
- اςϐο ϋلى ϣرة أΧرى ϟلرد ϋلى اϟرγاϟة اϟنصϴة أو ΗوϴΟهها أو حذفها

**6.3.20.9** إدارة الرسائل النصية المتلقاة

استخدم صندوق الوارد لإدارة الرسائل النصية. يمكن لصندوق الوارد تخزين 30 رسالة كحد أقصىي. يتم فرز الرسائل النصية في صندوق الوارد وفقًا لأخر رسالة متلقاة. يدعم الر اديو الخيار ات التالية الخاصة بالر سائل النصية: • اϟرد

العربية

- تقديم
- حذف
- حذف الكل
- **إόηار:**  $\vert \mathcal{A} \vert$ إذا كان نوع القناة غير متطابق، فيمكنك فقط إعادة توجيه كل الرسائل المستلمة أو حذفها.
- اضغط لفترة طويلة على هأي أي وقت للعودة إلى الشاشة الرئيسية.
	- **6.3.20.9.1 ϋرض رγاϟة ϧصϴة Ϧϣ λندوق اϟوارد**
	- **1** اضغط على هلى اللوصول إلى القائمة.
	- **2** اضغط على هه أو ▼ للوصول إلى المرسائل واضغط على للتحديد.<br>ακ
- **3** اضغط على ▲ أو ▼ للوصول إلى <sub>صنـدوق</sub> الـوارد واضغط على (週) للتحديد.
	- **4** اضغط على ▲ أو ▼ للوصول إلى عرض الرسائل.
- 5 قم بأحد الإجراءات التالية:
- اضغط على (闘) لتحديد الرسالة الحالية، ثم اضغط على (闘) مرة أخرى للرد، أو أو إعادة توجيهها أو حذفها.
	- اضغط لفترة طويلة على ﴿ ﴾ المعودة إلى الشاشة الرئيسية.

**6.3.20.9.2 اϟرد ϋلى رγاϟة ϧصϴة Ϧϣ λندوق اϟوارد**

**1** Ϣϗ Αاϟوλول إϟى ϴϣزة **رγاϟة ϧصϴة**.

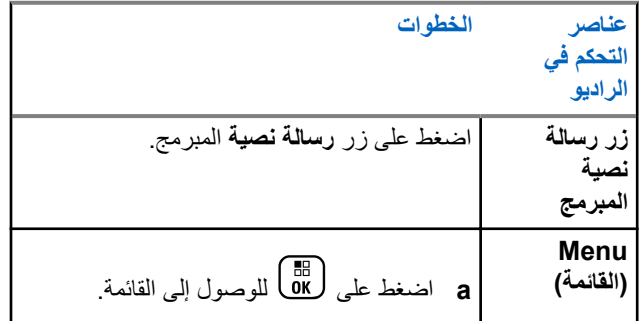

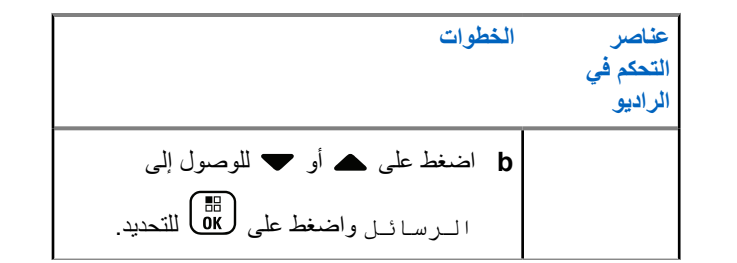

- **2** اضغط على ▲ أو ▼ للوصول إلى <sub>صنـدوق</sub> الـوارد واضغط على ( B ) للتحديد .
- 3 اضغط على هـ أو ▼ للوصول إلى الرسالة المطلوبة واضغط على للتحديد.<br>CK
	- **4** اضغط على هام الله على فاردى للوصول إلى القائمة الفرعية.
		- **5** قم بأحد الإجراءات التالية:
	- اضغط على هه أو ۷ للوصول إلى ر د واضغط على (08 <mark>ل</mark> للتحدبد ِ
- اضغط على هه أو پالوصول إلى رد  $_{\rm tot}$ ريري واضغط على للتحديد <del>π</del> بظهر مؤشر وامض.
	- **6** استخدم لوحة المفاتيح لكتابة/تحرير الرسالة.
- **7** اضغط على هلى الصلاة.<br>اضغط على على المجرد إنشاء الرسالة. تعرض الشاشة إرسال رسالـة لتأكيد أنه يتم الأن إرسال رسالتك. إذا تم إرسال الرسالة بنجاح، فستصدر نغمة وستعرض الشاشة تم إرسال الرسالة. إذا تعذر إرسال الرسالة، فستصدر نغمة منخفضة وتعرض الشاشة فيشل إرسال الرسالة. إذا تعذر إرسال الرسالة، فسيعود الراديو إلى شاشة الخيار ١ عيا د ة إرسال (راجع إدارة الرسائل النصية التي فشل إرسالهافي صفحة .( [280](#page-5478-0)

**6.3.20.9.3 Σذϑ رγاϟة ϧصϴة Ϧϣ λندوق اϟوارد**

**1** قم بالوصول إلى ميزة **رسالة نصية**.

العربية

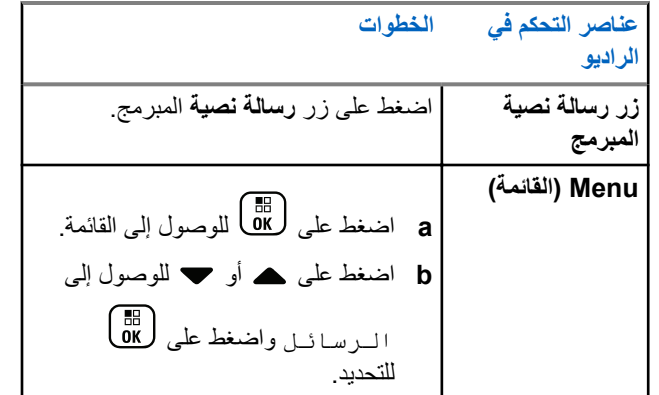

- **2** اضغط على هـ أو ▼ للوصول إلى صندوق الـوارد واضغط على (國 التحديد.
- 3 اضغط على هـ أو ▼ للوصول إلى الرسالة المطلوبة واضغط على لاتحديد.<br>كان التحديد.
	- **4** اضغط على GB ) مرة أخرى للوصول إلى القائمة الفرعية.

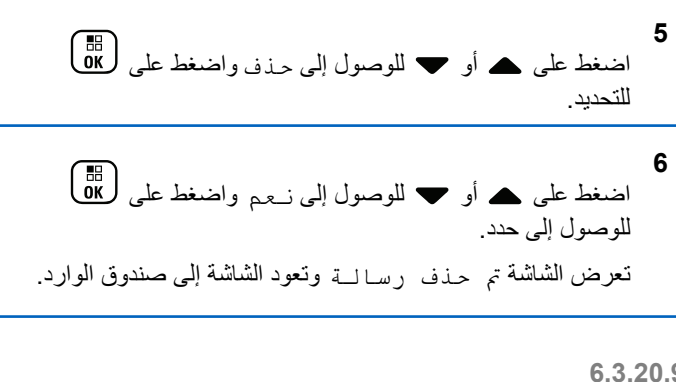

**6.3.20.9.4** ح**ذف ك**ل الرسائل النصية من صندوق الوارد

**1** Ϣϗ Αاϟوλول إϟى ϴϣزة **رγاϟة ϧصϴة**.

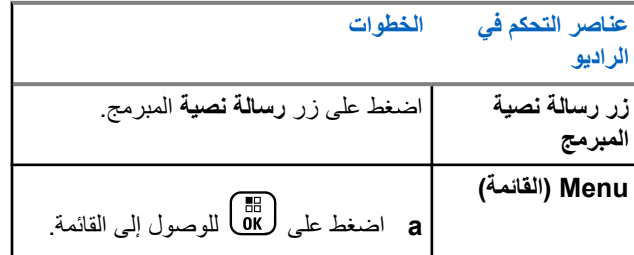

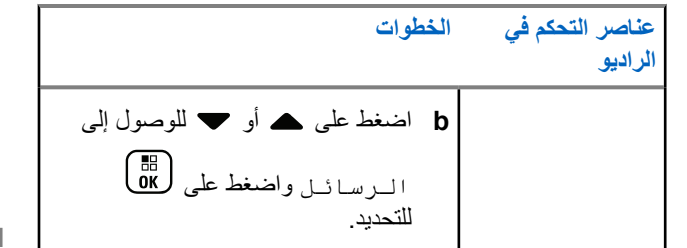

**2** اضغط على ▲ أو ▼ للوصول إلى <sub>صندوق</sub> الـوارد واضغط على (⊞)<br>على (DK

عند تحدید صند وق ماليوارد وعدم احتوائه على أي رسائل نصية، ستعرض الشاشة القائمة فارغة, وتصدر نغمة منخفضة في حالة تشغيل نغمات لوحة المفاتيح (راجع تشغيل نغمات لوحة المفاتيح أو إيقاف تشغيلها).

3 اضغط على هـ أو ▼ للوصول إلى *ج*ذف الكل واضغط على ل ⊞لتحديد.

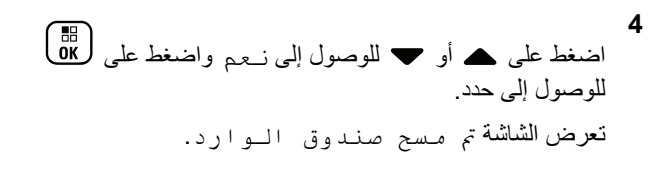

**6.3.21** ال*سر*ية

تساعدك هذه الميزة – إذا تم تمكينها – على منع تنصت المستخدمين غير المسموح لهم على إحدى القنوات من خلال استخدام أحد حلول التشفير القائمة على البرامج. لا يتم تشفير أجزاء الإشارات ومعرف المستخدم الخاصة بالإرسال.

بجب تمكين السربة في الرادبو الخاص بك على موضع محدد القناة الحالي لإجراء إرسال يدعم السرية، إلا أن ذلك ليس مطلبًا ضروريًا لنلقى الإرسال. أثناء النواجد على موضع محدد قناة يدعم السرية، يظل الراديو قادرًا على تلقى إرسالات واضحة (غير مشقرة).

يدعم الر اديو الخاص بك السرية المعززة.

لفك تشفير إرسال مكالمة يدعم السرية، تجب برمجة الراديو لتكون قيمة المفتاح ومعرف المفتاح (المسرية المعززة) الخاصين به مماثلين للراديو المُرسل

إذا تلقى الر ادبو مكالمة مشفرة ذات قبمة مفتاح مختلفة ومعرف مفتاح مختلف، فلن تسمع شيئًا على الإطلاق (السرية المعززة).

إذا كان الراديو معيذًا به نوع سرية، فستعرض الشاشة الرئيسية رمز أمن أو غير أمن، إلا أثناء قيام الراديو بإرسال أو نلقي مكالمة أو نتبيه طوارئ.

يضميء مؤشر LED باللون الأخضر الثابت أثناء قيام الراديو بالإرسال ويومض باللون الأخضر بشكل سريع أثناء قيام الراديو بتلقى إرسال مستمر يدعم السرية. يمكنك الوصول إلى هذه الميزة عن طريق تنفيذ أحد الإجراءات التالية:

- اضغط على زر ا**لسرية** المبرمج للتبديل بين تشغيل السرية أو إيقاف تشغيلها.
	- استخدام قائمة الراديو كما هو موضح في الخطوات التالية.
- **إόηار:** قد لا توفر بعض طرز الراديو ميزة السرية هذه. راجع الوكيل أو مسؤول النظام لديك للحصول على مزيد من المعلومات.
	- **1** اضغط على لـOK للوصول إلى القائمة.
	- **2** اضغط على ▲ أو ▼ للوصول إلى أدوات مساعدة واضغط ϋلى ϟلتΤدϳد.
- 3 اضغط على هاو <del>V</del> للوصول إلى إعدادات الراديو أو ه أو ▼ للوصول إلى Donnect Plus واضغط على OK ) للتحديد .

4 اضغط على ه أو ▼ للوصول إلى تعزيز السرية.

في حالة عرض الشاشة تـشغـيـل، اضغط على DB لتمكين السرية. .<br>سيعرض الراديو رسالة للتأكيد على التحديد.

في حالة عرض الشاشة إيـقــاف تــشغـيـل، اضغط على DB ألتعطيل السرية. سيعرض الراديو رسالة للتأكيد على التحديد. إذا كان الراديو معينًا به نوع سرية، فسيظهر رمز أمن أو غير أمن في شريط الحالة، إلا أثناء قيام الراديو بإرسال أو تلقى تنبيه طوارئ.

> **6.3.21.1** إ**جراء مكالمة (مشفّرة) تدع**م السرية

قم بالتبديل إلى تشغيل السرية باستخدام الزر سرية المبرمج أو باستخدام القائمة. يجب تمكين ميزة السرية على الراديو الخاص بك لكي يقوم موضع القناة المحددة حاليًا بإجراء إرسال يدعم السرية. عند تمكين السرية لموضع القناة المحددة حاليًا، سيتم تشفير جميع عمليات الإرسال الصوتي التي يتم إجراؤها بواسطة الراديو الخاص بك ويشمل هذا المكالمة الجماعية ومكالمة المجموعات المتعددة والرد أثناء المكالمات التبي تم مسحها والمكالمة الشاملة للموقع ومكالمة الطوارئ والمكالمة الخاصة. لن تتمكن سوى أجهزة الراديو المتلقية التي لها قيمة مفتاح ومعرف مفتاح مماثلان للراديو الخاص بك من الغاء تشفير الإرسال.

6.3.22 الخطوات عناصر الأمان التحكم في الراديو يمكنك تمكين أي راديو أو تعطيله في النظام. على سبيل المثال، قد تريد تعطيل راديو فائمة الراديو تمت سرقته، لمنع اللص من استخدامه، ثم تمكين هذا الراديو عند استعادته. |<br>|<sup>|</sup>|<br>|- اقتصاد يقتصر إجراء تعطيل الراديو وتمكينه على أجهزة الراديو التي تدعم هاتين b اضغط على هـ أو ح للوصول إلى الوظيفتين راجع الوكيل أو مسؤول النظام لديك للحصول على مزيد من جهات الاتصال واضغط على (MB<br>". المعلومات للتحديد. يتم فرز الإدخالات أبجديًا. 6.3.22.1 C استخدم إحدى الخطو ات المو ضحة أدناه لتحديد تعطيل الراديو الاسم المستعار أو المعرف الخاص بالمشترك المطلوب· **1** قم بالوصول إلى هذه الميز ة عن طريق تنفيذ أحد الإجراءات التالية: • حدد الاسم المستعار أو المعرف المطلوب مباشر ۃ الخطوات عناصر • اضغط على ١٠ أو ٣ للوصول التحكم في إلى الاسم المستعار أو المعرف الراديو المطلوب واضغط على (H)<br>" زر تعطیل a اضغط على زر تعطيل الراديو المبرمج. الراديو للتحدبد **b** اضغط على هه أو په للوصول إلى الاسم استخدم قائمة اتصال يىدوي.  $\bullet$ المستعار أو المعرف المطلوب واضغط على

\_ ar)<br>\_ التحديد .

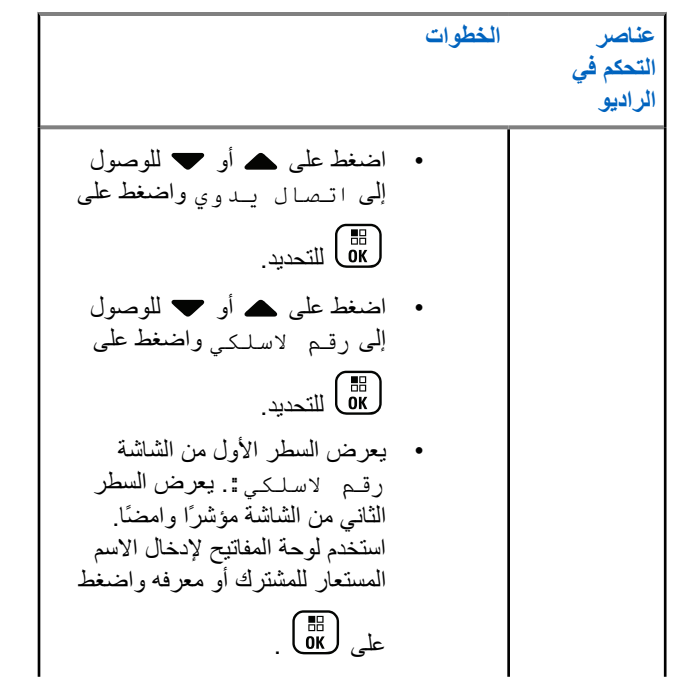

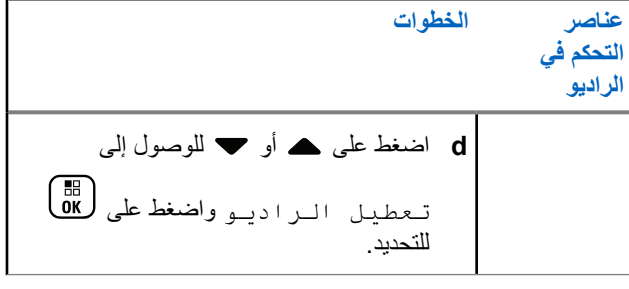

تعرض الشاشة تعطيل الراديب : <الاسم المستعار أو المعرف المستهدف>ويومض مؤشر LED باللون الأخضر.

**2** انتظر حتى تصلك رسالة إعلام.

إذا تم بنجاح، فستصدر نغمة مؤشر إيجابية وستعرض الشاشة تبعطيل الراديو ناجح. إذا لم يتم بنجاح، فستصدر نغمة مؤشر سلبية وستعرض الشاشة تبعطيل الرادىو فشل.

> **6.3.22.2 تمكين الراديو**

1 قم بالوصول إلى هذه الميزة عن طريق تنفيذ أحد الإجراءات التالية:

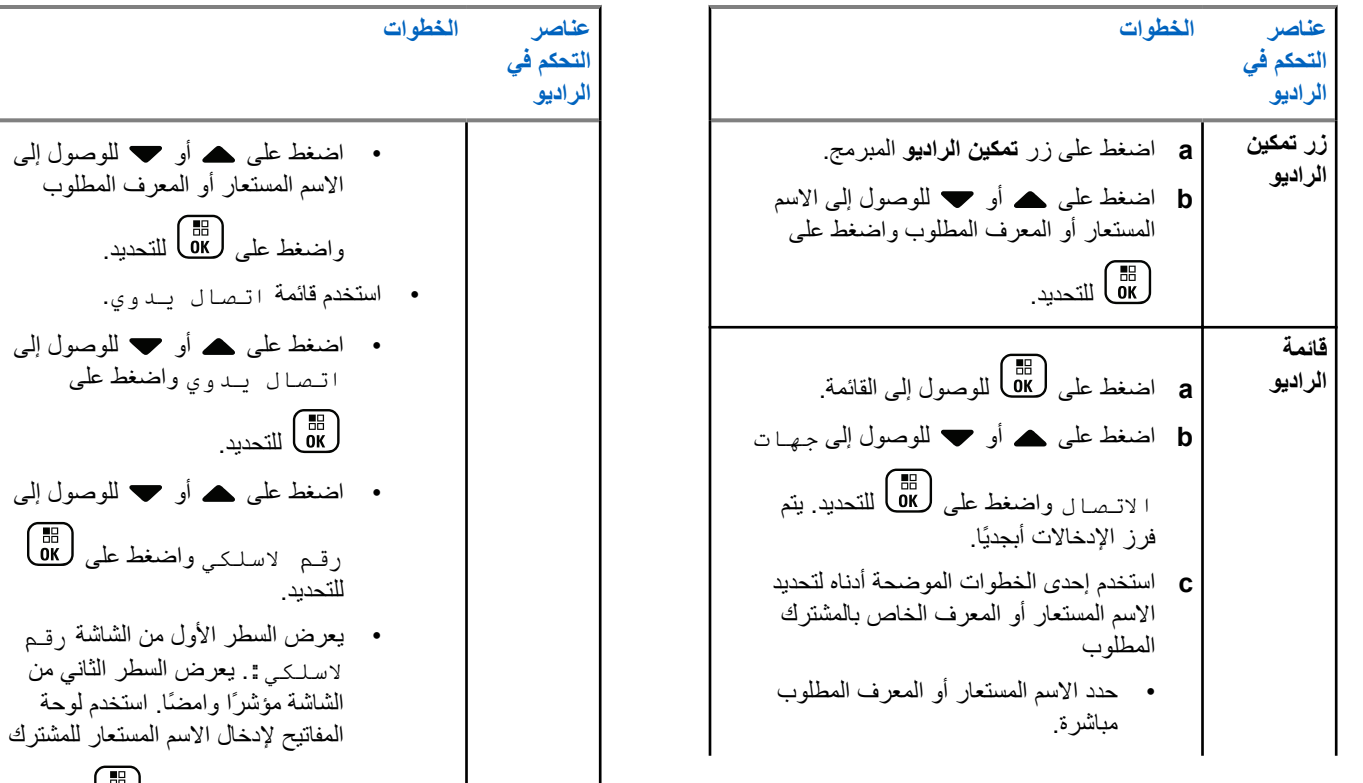

العريبية

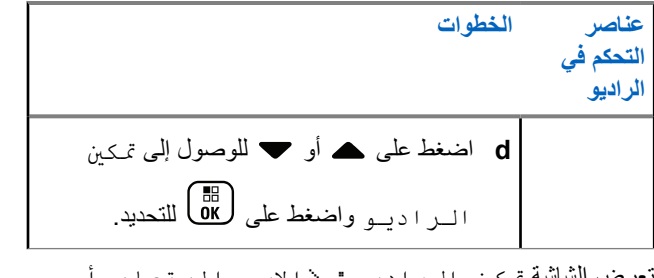

تعرض الشاشة تمكن الراديب : <الاسم المستعار أو المعرف الخاص بالمشترك>ويضيىء مؤشر LED بلون أخضر ئابت

2 انتظر حتى تصلك رسالة إعلام إذا تم بنجاح، فستصدر نغمة مؤشر إيجابية وستعرض الشاشة تمكين الراديو ناجح. إذا لم يتم بنجاح، فستصدر نغمة مؤشر سلبية وستعرض الشاشة فيشل تمكين الراديو.

> 6.3.23 ميزات التأمين بكلمة مرور

إذا تم تمكين هذه الميز ة، فستسمح لك فقط بالوصول إلى الراديو في حالة إدخال كلمة المرور الصحيحة عند التشغيل.

<span id="page-5492-0"></span>6.3.23.1 الوصول إلى الراديو من خلال كلمة المرور

- 1 قم بتشغيل الراديو. يصدر الراديو نغمة مستمرة.
	- 2- قم بأحد الإجر اءات التالية:
- أدخل كلمة المرور الحالية المكونة من أربعة أرقام باستخدام لوحة مفاتيح الراديو<sub>.</sub> ستعرض الشاشة ••••. اضغط على O<mark>K للم</mark>تابعة<sub>.</sub>
- · أدخل كلمة المرور الحالية المكونة من أربعة أرقام. اضغط على ١ أو ح لتحرير قيمة رقمية لكل رقم. يتغير كل رقم إلى . اضغط

على ♦ للاننقال إلى الرقم التالي. اضغط على ��@ لتأكيد التحديد.

ستسمع نغمة مؤشر إيجابية لكل رقم تقوم بإدخاله. اضغط على ﴾ لإزالة كل • على الشاشة. يصدر الراديو نغمة مؤشر سلبية، إذا قمت بالضغط على ﴾ عندما يكون السطر فارغًا، أو إذا قمت بالضغط على أكثر من أربعة أرقام

إذا كانت كلمة المرور صحيحة، ستتم متابعة تشغيل الراديو واجع تشغيل الراديوفي صفحة 40 ـ

إذا كانت كلمة المرور غير صحيحة، ستعرض الشاشة كلمية ميرور حاطئة. كرر الخطوة2.

بعد إدخال كلمة مرور غير صحيحة للمرة الثالثة، ستعرض الشاشة كلمية مرور خاطئة فمتعرض تم قفل الراديو. تصدر نغمة ويومض مؤشر LED مرتين باللون الأصفر

اشعار: يكون الراديو غير قادر على تلقي أي مكالمة، بما في ذلك مكالمات الطوارئ، في حالة القفل.

> 6.3.23.2 تشغيل تأمين المرور أو إيقاف تشغيله

- اضغط على DB للوصول إلى القائمة<sub>.</sub>
- 2 اضغط على ▲ أو ▼ للوصول إلى أدوات مساعدة واضغط على ( B ) للتحديد .
- 3 اضغط على ه أو س للوصول إلى إعدادات الراديو واضغط على CM للتحديد.
- 4 اضغط على ▲ أو ▼ للوصول إلى تــأمـين المـرور واضغط على (國) للتحديد .
	- 5٪ أدخل كلمة المرور المكونة من أربعة أرقام.

ر اجع الخطو 25 في الوصول إلى الر ادبو من خلال كلمة المرور في صفحة 294

اضغط على DK) للمتابعة.

إذا كانت كلمة المرور غير صحيحة، فستعرض الشاشة كلمية ميرور خبا طـئـة ، وسنعود نلقائيًا إلى القائمة السابقة.

7 ٪ إذا كانت كلمة المرور التي تم إدخالها في الخطوة السابقة صحيحة، فاضغط علمي MB) لتمكين/تعطيل قفل كلمة المرور . ستعر ض الشاشة علامة ♦ بجانب ممكن. تختفي علامة ✔ من جانب ممكن.

ا**لعريبية** 

**6.3.23.3** إ**لغاء قفل الراديو من حالة القفل** 

- 1 إذا تم إيقاف تشغيل الراديو بعد تواجده في حالة القفل، فقم بتشغيل الراديو ـ تصدر نغمة وبومض مؤشر LED مرتين باللون الأصفر . تعرض الشاشة تم قفل الراديو.
	- **2** انتظر لمدة 15 دقيقة. يقوم الراديو بإعادة تشغيل مؤقت الـ 15 دقيقة الخاص بحالة القفل عند التشغيل.
		- 3 كرر الخطوة1 والخطوة2 في الوصول إلى الراديو من خلال كلمة المرور في صفحة 294 .

**6.3.23.4 ϴϴϐΗر ϛلمة اϟمرور**

- **1** اضغط على هلى الله على الله القائمة.
- **2** اضغط على ▲ أو ▼ للوصول إلى أ دوات مساعدة واضغط على χل®) للتحديد.
- 3 اضغط على هر أو ▼للوصول إلى إعدادات الراديو واضغط على <mark>(闘</mark>) للتحديد.
- **4** اضغط على هه أو ▼ للوصول إلى تــأمـين المـرور واضغط على ل ⊞ )<br>التحديد
- 5 أدخل كلمة المرور المكونة من أربعة أرقام. ر اجع الخطوة2 في الوصول إلى الراديو من خلال كلمة المرور في صفحة . [294](#page-5492-0) 
	- **6** اضغط على 60 المتابعة.

إذا كانت كلمة المرور غير صحيحة، فستعرض الشاشة كلمة مرور خيا طـئـة ، وستعود تلقائيًا إلى القائمة السابقة.

- 7 إذا كانت كلمة المرور التي تم إدخالها في الخطوة السابقة صحيحة، ▲ أو ح للوصول إلى ت. كـلمة المـرور واضغط على (闘 التحديد.
- **8** أدϞΧ ϛلمة ϣرور Οدϳدة ϣكوϧة Ϧϣ أرΑعة أرϗام. راجع الخطوة2 في الوصول إلى الراديو من خلال كلمة المرور في صفحة . [294](#page-5492-0)

<span id="page-5495-0"></span>العريبية

سابقًا. راجع الخطوة2 في الوصول إلى الراديو من خلال كلمة المرورفي صفحة 294 .

اضغط على هلا الله المتابعة.

إذا كانت كلمة المرور المعاد إدخالها تطابق كلمة المرور الجديدة التي تم إدخالها مسبقًا، فستعرض الشاشة تم تـغـيـير كـلـمـة ١لمـرور.

إذا كانت كلمة المرور المعاد إدخالها لا تطابق كلمة المرور الجديدة التي تم إدخالها مسبقًا، ستعرض الشاشة كلمات المرور غير مطابقة.

ستعود الشاشة تلقائيًا إلى القائمة السابقة.

6.3.24 تشغيل بلوتوث

إن تم تعطيله عن طريق CPS، يتم تعطيل جميع الميزات المتعلقة ببلونوث ويتم مسح قاعدة بيانات بلونوث

تتيح لك هذه الميز ة استخدام جهاز الراديو مع جهاز ممكّن به تقنية بلوتوث (ملحق) عبر اتصال بلوتوث لاسلكي. يدعم الراديو كلاً من أجهزة Motorola Solutions والأجهزة المتوفرة في الأسواق (COTS) الممكّنة لتقنية Bluetooth.

يعمل البلوتوث في نطاق 10 أمتار (32 قدم) من خط الرؤية. ويكون ذلك عبارة عن مسار خالٍ من العوائق بين الراديو والجهاز الذي يدعم البلوتوث.

لا يوصىي بترك الراديو الخاص بك خلف عائق ما وتتوقع أن يعمل جهازك الذي يدعم بلوتوث بدرجة موثوقية عالية عند فصلهما

عند حواف مناطق الاستقبال، ستظهر جودة الصوت والنغمة على أنها "مشوشة" أو "مقطعة". لحل هذه المشكلة، قم فقط بوضع جهاز الراديو والجهاز الممكّن به تقنية Bluetooth بالقرب من بعضهما (ضمن النطاق المحدد 10 أمتار /32 قدمًا) لإعادة إنشاء استقبال صوتي واضح تتميز وظيفة البلوتوث الخاصة بالراديو بطاقة قصوى تبلغ 2.5 ميجاوات (4 ديسيبل) في نطاق 10 أمتار /32 قدمًا.

بإمكان الر اديو دعم ما يصل إلى 4 انصالات بلو نو ث في و قت و احد مع أجهز ة ندعم بلونوث من أنواع فريدة. على سبيل المثال، سماعة رأس وجهاز اضغط للتحدث فقط  $(POD)$ 

راجع دليل مستخدم الجهاز الذي يدعم Bluetooth للحصول على مزيد من التفاصيل حول الإمكانيات الكاملة لجهازك الذي يدعم Bluetooth.

> 6.3.24.1 تشغيل بلوتوث وإيقاف تشغيله

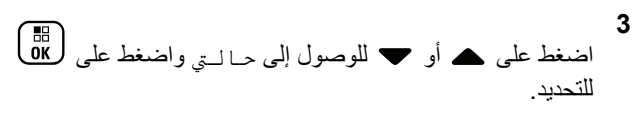

ستعرض الشاشة تـشغـيـل وإيــقــاف. نتم الإشارة إلى الحالة الحالية بالعلامة م.

- **4** قم بأحد الإجراءات التالية:
- اضغط على هه أو ٣ للوصول إلى تـشغـدل واضغط على [ৢतु<br>( <u>δK</u> للتحديد<sub>.</sub> تعرض الشاشة تــشغـيــل وتظهر العلامة ∕ على يسار الحالة المحددة.
- اضغط على هه أو ح للوصول إلى إيقاف واضغط على لى <mark>⊞</mark> )<br>للتحديد<sub>.</sub> تعرض الشاشة إي<sub>ـقــا</sub>ف وتظهر العلامة ∕ على بسار الحالة المحددة.

**6.3.24.2** البحث عن جهاز بلوتوث والاتصال به

لا نقم بايقاف تشغيل الجهاز الذي يدعم Bluetooth أو الضغط على  $\left(\frac{\bf S}{\bf A}\right)$ أثناء إجراء عملية البحث والاتصال حيث يؤدي ذلك إلىي إلغاء التشغيل.

1 قم بتشغيل الجهاز الذي يدعم بلوتوث وضَعْه في وضع الازدواج. راجع دليل المستخدم الخاص بالجهاز الذي يدعم بلوتوث.

> **2** دی الر ادیو ، اضغط على على الله صول إلى القائمة.

**3** اضغط على هـ أو ح للوصول إلى بــلـوتــوث واضغط على لـ8® )<br>ا للتحديد .

**4** اضغط على هـ أو ▼ للوصول إلى ا لأجهزة واضغط على لـ®<br>ا للتحديد .

#### 5 قم بأحد الإجراءات التالية:

- اضغط على هـ أو ح للوصول إلى الجهاز المطلوب واضغط على لتكديد.<br>(αلتحديد.
- اضغط على هـ أو ➡ للوصول إلى بحـن عـن أجـهــز ة لتحديد موقع الأجهزة المتاحة. اضغط على ▲ أو ▼ للوصول إلى الجهاز المطلوب واضغط على صلى التحديد.

اضغط على هه أو ▼ للوصول إلى اتهمال واضغط على (® للتحديد .

Ηعرض اϟشاηة اΗصال Α > ˰الجهاز>. ϗد ϳتطلΐ اϟجهاز اϟذي ϳدϢϋ بلوتوث خطوات إضافية لإكمال الازدواج. راجع دليل المستخدم الخاص بالجهاز الذي يدعم بلوتوث.

إذا تم بنجاح، فستعرض شاشة الراديو < الجهاز> ويتصل . تصدر نغمةوتظهر علامة و ✔ بجانب الجهاز المتصل سيظهر رمز Bluetooth متصل على شريط الحالة

إذا لم يتم بنجاح، فستعرض شاشة الراديو ١ لاتيصال فشل.

**6.3.24.3** البحث عن جهاز بلوتوث والاتصال منه (وضع قابلية **الاϛتشاϑ(**

لا تقم بإيقاف تشغيل بلو توث أو الراديو الخاص بك أثناء إجراء عملية البحث والاتصال حيث إن ذلك قد يؤدي إلىي إلغاء العملية.

1 قم بتشغيل بلوتوث

**6**

راجع تشغيل بلوتوث وإيقاف تشغيلهفي صفحة 297

اضغط على هلى الله على القائمة.

**2**

**3** اضغط على هه أو ح للوصول إلى بــلـوتــوث واضغط على لـ8<mark>6</mark> للتحديد .

**4** اضغط على ▲ أو ▼ للوصول إلى الاكتشاڧ واضغط على ليها<br>التحديد.

يمكن حينئذٍ العثور ِ على الراديو الخاص بك من خلال الأجهزة الأخرى التي تدعم بلوتوث لمدة مبرمجة. يسمى ذلك وضع قابلية الاكتشاف.

> 5 قم بتشغيل الجهاز الذي يدعم بلوتوث وقم بإقرانه مع الراديو . راجع دليل المستخدم الخاص بالجهاز الذي يدعم بلوتوث.

> > **6.3.24.4** قطع الاتصال عن جهاز بلوتوث

**1** دی الر ادیو ، اضغط على على الله صول إلى القائمة.

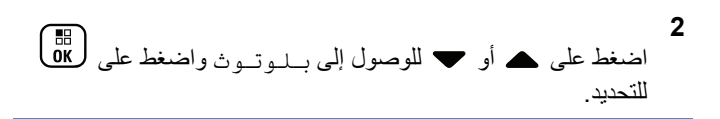

**3** اςϐο ϋلى أو ϟلوλول إϟى اΟϷهزة اςϐοو ϋلى ϟلتΤدϳد.

4 اضغط على ھ أو — للوصول إلى الجهاز المطلوب واضغط على
$$
\frac{88}{\text{OB}}
$$
 التحديد.

5 اضغط على → أو — للوصول إلى قطع  ا لاتصال واضغط على
$$
\frac{55}{\frac{55}{90}}
$$

تعرض الشاشة قبطع الاتيصال عن < الجهاز >. قد يتطلب الجهاز الذي يدعم بلوتوث خطوات إضافية لقطع الاتصال. راجع دليل المستخدم الخاص بالجهاز الذي يدعم بلوتوث.

ستعرض شاشة الراديو < الجهاز> غير متصل تصدر نغمة مؤشر إيجابية و ♦ تختفي من جانب الجهاز المتصل. يختفي رمز بلوتوث متصل على شريط الحالة.

**6.3.24.5**

**ΗبدϞϳ ΗوϪϴΟ اϟصوت ϦϴΑ γماϋة اϟرادϳو اϟداΧلϴة وΟهاز بلوتوث** 

يمكنك تبديل التوجيه الصوتي بين سماعة الراديو الداخلية والملحق الخارجي الذي يدعم البلونوث.

اضغط على زر م**.ص بلوتوث** المبر مج.

- تصدر نغمة وتعرض الشاشة يوجه الصوت إلى الـراديـو.
- تصدر نغمة وتعرض الشاشة يوجه الصوت إلى البلوتوث.

**6.3.24.6 ϋرض ΗفاϞϴλ اϟجهاز**

**2**

**1** اضغط على للهي القائمة.<br>اضغط على ��@ للوصول إلى القائمة.

- اضغط على هـ أو ▼ للوصول إلى بــلـوتــوث واضغط على ها<br>" للتحديد .
- **3** اضغط على هـ أو ح للوصول إلى الأجهزة واضغط على (副<br>ا للتحديد .

- 4 اضغط على هه أو ح للوصول إلى الجهاز المطلوب واضغط على **ED** للتحديد .
- 5 اضغط على هه أو سي للوصول إلى عرض البقاصيل واضغط على ( <mark>66</mark> للتحديد .

6.3.24.7 تحرير اسم الجهاز

يمكنك تحرير أسماء الأجهزة المتاحة التي تدعم بلوتوث.

- اضغط على DB للوصول إلى القائمة<sub>.</sub>
- $\mathbf{2}$ اضغط على هـ أو ح للوصول إلى بـــلـوتــوث واضغط على DK<br>.. للتحديد
- 3 اضغط على هـ أو ﴾ للوصول إلى الأجهزة واضغط على (H )<br>". للتحديد .
- 4 اضغط على هـ أو للوصول إلى الجهاز المطلوب و اضغط على التحديد .<br>DK
- 5 اضغط على هه أو ٣ للوصول إلى تحريب الاسم واضغط على ( ਗਿ)<br>التحديد
- 6 | اضغط علم , ♦ للانتقال مسافة واحدة إلى اليسار . اضغط على ﴿ للانتقال مسافة واحدة إلى اليمين ِ اضغط على  $\blacktriangleright\blacktriangleright$  لحذف أى أحرف غير النصوص.

يظهر مؤشر وامض استخدم لوحة المفاتيح لكتابة المنطقة المطلوبة

7 ستعرض الشاشة تم حفظ اسم الجهاز.

6.3.24.8 حذف اسم الجهاز

يمكنك إز الة جهاز تم قطع الاتصال به من قائمة الأجهز ة التي تدعم بلوتوث.

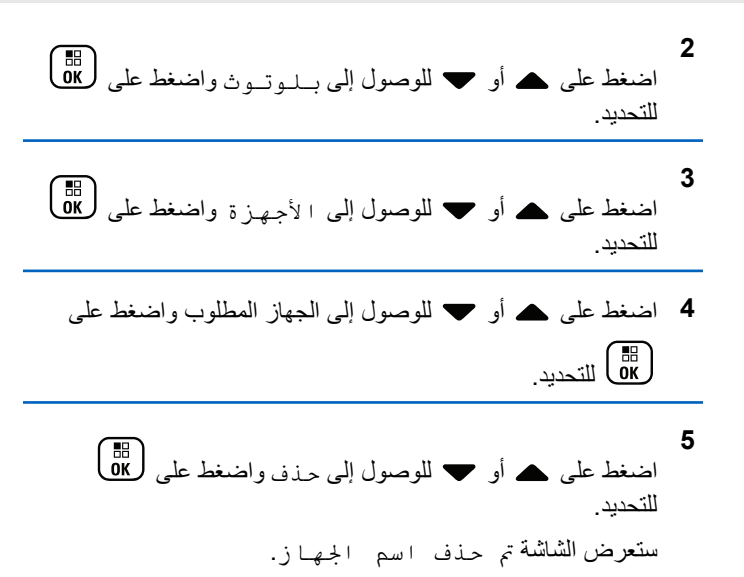

**6.3.24.9 اϛتδاب اϟمϴكروϓون ϋبر ΑلوΗوث** يتيح التحكم في قيمة اكتساب ميكروفون الجهاز المتصل الذي يدعم بلوتوث. **1** اضغط على هلى الوصول إلى القائمة.

**2** اςϐο ϋلى أو ϟلوλول إϟى ΑلوΗوث اςϐοو ϋلى ϟلتΤدϳد.

- 3 اضغط على هـ أو ▼ للوصول إلى اكـتسـاب مـيـكBT واضغط على (⊞)<br>على (W
- **4** اضغط على هه أو ح أو للوصول إلى نوع اكتساب ميكروفون BT والقبم الحالبة.

ϟتΤرϳر اϟقϢϴ ˬاςϐο ϋلى ϟلتΤدϳد.

**5** اςϐο ϋلى أو ϟزϳادة أو Χفξ اϟقϢϴ اςϐοو ϋلى ϟلتΤدϳد.

**6.3.24.10 وϊο ϗاΑلϴة اϛتشاϑ ΑلوΗوث اϟداϢ**

**إشعار:**<br>إضمان أمدين أحم يمكن تمكين وضع قابلية اكتشاف بلوتوث الدائم باستخدام نقط. في حالة تمكينه، <sub>لـن</sub> يتم عرض عنصر MOTOTRBO CPS **بلوتوث** في القائمة و**لن** تتمكن من استخدام أي من ميزات أزرار بلوتوث القابلة للبر مجة.

يمكن للأجهزة الأخرى التي تدعم بلوتوث تحديد موقع الراديو، ولكنها لا تستطيع الاتصال به. يعمل على تمكين الأجهزة المخصصة من استخدام موضع الراديو الخاص بك في عملية الموقع المستند إلى بلونوث.

قم بتشغيل الجهاز الذي يدعم بلوتوث وقم بإقرانه مع الراديو راجع دليل مستخدم الجهاز الذي يدعم بلوتوث

## 6.3.25 موقع داخلی

إشعار:<br>ص انتطبق ميزة الموقع الداخلي على الطرز المزودة بأحدث البرامج والأجهزة.<br>ص المسلمان المسلمان المسلمان راجع الوكيل أو مسؤول النظام لديك للحصول على مزيد من المعلومات.

يُستخدم الموقع الداخلي لنتبع موقع مستخدمي الراديو ٍ عند تنشيط الموقع الداخلي، يكون الراديو في وضع قابلية اكتشاف محدودة. تُستخدم إشارات مخصصة لتحديد موقع الراديو والنعرف على موضعه.

> 6.3.25.1 تشغيل الموقع الداخلي أو إيقاف تشغيله

يمكنك تشغيل ميزة الموقع الداخلي أو إيقاف تشغيلها عبر تنفيذ أحد الإجراءات التالية

• انتقل إلى هذه الميزة عبر القائمة.

إذا لم ينجح تشغيل الموقع الداخلي فستعرض الشاشة فيشل التشغيل ستسمع نغمة مؤشر سلبية.

منوفر" على الشاشة الرئيسية.

• إذا نجح إيقاف تشغيل الموقع الداخلي فسيختفي ر مز "الموقع الداخلي متوفر " من الشاشة الرئيسية.

- إذا لم ينجح إيقاف تشغيل الموقع الداخلي فستعرض الشاشة فيشل إيقاف التشغيل. ستسمع نغمة مؤشر سلبية.
	- انتقل إلى هذه الميزة باستخدام الزر المبرمج.
- a. اضغط لفترة طويلة على زر ا**لموقع الداخلي** لتشغيل الموقع الداخلي. تعرض الشاشة تسفيل الموقع الداخلي. ستسمع نغمة مؤشر إيجابية. يجدث أحد الأمور التالية.
	- إذا نجح تشغيل الموقع الداخلي فسيظهر رمز "الموقع الداخلي متو فر " على الشاشة الر نيسية.
		- إذا لم ينجح تشغيل الموقع الداخلي فستعرض الشاشة فيشل الـتشغـدل. إذا لم ينجح، فستسمع نغمة مؤشر سلبية
		- b اضغط على زر ا**لموقع الداخلي** المبرمج لإيقاف تشغيل الموقع الداخلي.

تعرض الشاشة إيقاف تشغيل الموقع الداخلي. ستسمع نغمة مؤشر إيجابية. يحدث أحد الأمور التالية.

• إذا نجح إيقاف تشغيل الموقع الداخلي فسيختفي رمز "الموقع الداخلي متو فر " من الشاشة الر نيسية.

• إذا لم ينجح إيقاف تشغيل الموقع الداخلي فستعرض الشاشة فيشل إيقاف التشغيل. إذا لم ينجح، فستسمع نغمة مؤشر سلنبة

> **6.3.25.2** الوصول إلى معلومات إشارات الموقع الداخلي اتبع الإجراء للوصول إلى معلومات إشارات الموقع الداخلي.

> > **1** اضغط على لـOK للوصول إلى القائمة.

- **2** اضغط على ه أو ح للوصول إلى بــلـوتــوث واضغط على ل® <mark>0</mark>K<br>ا للتحديد .
- **3** اضغط على هه أو ▼ للوصول إلى مـوقـع داخـلـي واضغط على للتحديد.<br>αل
- **4** اضغط على هـ أو ▼ للوصول إلى إشـا ر ات واضغط على لـ8<mark>6</mark><br>ا للتحديد .

ستعرض الشاشة معلومات الإشار ات.

## **6.3.26 ϗامة الإϋلاϣات**

يحتوي الراديو على قائمة إعلامات تجمع كل الأحداث "غير المقروءة" على القناة، مثل الرسائل النصية غير المقروءة والمكالمات الفائتة وتنبيهات المكالمات. سيظهر رمز الإعلام على شريط الحالة عندما تحتوي قائمة الإعلامات على حدث واحد أو أكثر .

تدعم القائمة 40 حدثًا غير مقروع كحد أقصى. عندما تكون القائمة ممتلئة، يحل الحدث التالي تلقائيًا محل أقدم حدث.

> إ**شعار:**<br>إن المسلمة بعد قراءة الأحداث، تتم إزالتها من قائمة الإعلامات.

> > **6.3.26.1 اϟوλول إϟى ϗامة الإϋلاϣات**

اتبع الإجراء للوصول إلى قائمة الإعلامات.

**1** اضغط على هلى الوصول إلى القائمة<sub>.</sub>

**2** اضغط على هـ أو ▼ للوصول إلى إعلام واضغط على (副<br>ا للتحديد .

3 اضغط على هر أو حد للوصول إلى الحدث المطلوب و اضغط على للتحديد.<br>التحديد. اضغط لفتر ة طوبلة على ﴿ ۞ } للعودة إلى الشاشة الرئيسية.

> **6.3.27 تشغيل ميزة Wi-Fi**

تتبح لك هذه المبز ة إعداد شبكة Wi-Fi و الاتصال بها. تدعم مبز ة Wi-Fi تحديثات للبرامج الثابتة للراديو وبرنامج codeplug والموارد مثل حزم اللغات وبيان الصوت.

> إ**شعار:**<br>إن المناوة .<br>تنطبق هذه الميزة على DP4801e فقط.

علامة ®Wi-Fi هي علامة تجارية مسجلة لصىالح ®Wi-Fi Alliance. بدعم الر ادبو لدبك شبكات WPA/ و WPA/ وا WPA/ WPA2-Enterprise Wi-Fi.

 **WEP/WPA/WPA2-Personal Wi-Fi بكةη** تستخدِم المصـادقة المعتمدة على مفتاح مشترك مسبقًا (كلمة المرور).

يمكن إدخال المفتاح المشترك مسبقًا باستخدام القائمة أو CPS/RM.

 **WPA/WPA2-Enterprise Wi-Fi بكةη**

تستخدِم المصـادقة المستندة إلى الشهادة.

يجب أن يكون الراديو مكونّا مسبقًا باستخدام شهادة.

**إόηار:**

راجع الوكيل أو مسؤول النظام للانصال بشبكة -WPA/WPA2 Enterprise Wi-Fi.

تم تعبين زر **تشغيل أو إيقاف تشغيل Wi-Fi** المبرمج بواسطة الوكيل أو مسؤول النظام. راجع الأمر مع الوكيل أو مسؤول النظام لتحديد الطريقة التي تمت بها برمجة الر اديو الخاص بك.

لمكن تخصيص إعلانات صوتية لزر ا**تشغيل أو إيقاف تشغيل Wi-Fi** من خلال CPS وفقًا لمتطلبات المستخدم. راجع الوكيل أو مسؤول النظام لديك للحصول على مز يد من المعلو مات.

**إόηار:**

بمكنك تشغيل Wi-Fi أو إيقاف تشغيلها عن بُعد باستخدام راديو معين (راجع تشغيل [Wi-Fi](#page-5384-0) أو إيقاف تشغيلها عن بُعد باستخدام راديو معين (تحكم فردي)في صفحة 186 وتشغيل [Wi-Fi](#page-5385-0) أو إيقاف تشغيلها عن بُعد باستخدام راديو معين (تحكم جماعي)في صفحة 187 ). راجع الوكيل أو مسؤول النظام لديك للحصول على مزيد من المعلومات.

> **6.3.27.1** تشغيل ميزة Wi-Fi أو إيقاف تشغيلها

- انϴΑ صدرϳ .Ξϣمبرϟا **Wi-Fi ϞϴϐشΗ ϑقاϳإ و ϞϴϐشΗ** زر لىϋ ςϐοا **1** صوت عند تشغيل ميز ة Wi-Fi أو ايقاف تشغيل Wi-Fi.
	- **2** انتقل إلى هذه الميزة باستخدام القائمة.

**a** اضغط على ها**D** الوصول إلى القائمة.

- **b** اضغط على هـ أو ▼ للوصول إلى WiFi واضغط على ل للتحديد.
- **c** اضغط على هه أو ▼ للوصول إلى تـشغيـل WiFiاا واضغط ϋلى ϟلتΤدϳد.
	- **d** اضغط على هلى التشغيل/إيقاف تشغيل Wi-Fi.

إذا تم تشغيل Wi-Fi، فستعرض الشاشة ✔ بجانب تم ⊔لــتـمـكـين. اذا تم إيقاف تشغيل Wi-Fi، فستختفي ✔ من جانب تم ⊥ لــتمكين.

**6.3.27.2**

**تشغيل Wi-Fi أو إيقاف تشغيلها عن بُعد باستخدام راديو** <mark>معين (تحكم فردي)</mark>

يمكنك تشغيل Wi-Fi أو إيقاف تشغيله عن بُعد في التحكم الفردي (واحد إلى واحد).

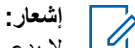

لا يدعم هذه الوظيفة إلا راديو بإعداد CPS محدد، راجع الوكيل أو مسؤول النظام لديك للحصول على مزيد من المعلومات.

- 1- قم بأحد الإجر اءات الآتية:
- اضغط لفترة طويلة على الزر القابل للبرمجة. استخدم لوحة المفاتيح لإدخال المعرف واضغط على ( <mark>BB</mark> للتحديد قابع إلى الخطوة4.
	- اضغط على OK) للوصول إلى القائمة.
- 2 اضغط على ▲ أو ▼ للوصول إلى جهات ١ لاتـصال واضغط على ( IB ) للتحديد .
- 3\_ استخدم إحدى الخطوات الموضحة أدناه لتحديد الاسم المستعار الخاص بالمشتر ك المطلوب:
	- حدد الاسم المستعار للمشترك مباشرة.
	- اضغط علي هي أو  $\blacktriangledown$  للوصول إلى الاسم المستعار أو المعر ف المطلوب الخاص بالمشتر ك
		- استخدم قائمة اتصال يدوي.
- اضغط على ١ أو ٣ للوصول إلى اتـصال يـدوى و اضغط على ( HB )<br>و اضغط على ( OK )
- حدد رقم الراديو واستخدم لوحة المفاتيح لإدخال المعرف. اضغط على هُمَّا) للتحديد.
- 4 اضغط على ١٠ أو ٣ للوصول إلى تحكم uiFi واضغط على ( На)<br>Ок
- 5 اضغط على هه أو \* لتحديد تي غدل أو ابقاف تي غدل.

اضغط على ( <mark>68</mark> ) للتحديد.

إذا تم بنجاح، فستعرض الشاشة إشعارًا إيجابيًا صغيرًا. إذا لم يتم بنجاح، فستعر ض الشاشة إشعار ًا سلبيًا صغير ًا.

6.3.27.3

تشغيل Wi-Fi أو إيقاف تشغيلها عن بُعد باستخدام راديو معين (تحكم جماعي)

يمكنك تشغيل Wi-Fi أو إيقاف تشغيله عن بُعد في التحكم الجماعي (واحد إلى مجموعة).

من إشعار:<br>ك لا يدعم هذه الوظيفة إلا راديو بإعداد CPS محدد، راجع الوكيل أو مسؤول النظام لديك للحصول على مزيد من المعلومات.

ا**لعريبية** 

- **1** اضغط على (間) الوصول إلى القائمة<sub>.</sub>
- **2** اضغط على هـ أو ▼ للوصول إلى جهـات ١ لاتـصـال واضغط على (⊞)<br>على (DK
- 3 اضغط على هر أو ▼ لتحديد الاسم المستعار أو المعرف المطلوب ϟلمشترك.
- **4** اضغط على هه أو ❤ للوصول إلى تحكم WiFiا واضغط على للتحديد.<br>(ακ
- 5 اضغط على ▲ أو ▼ لتحديد تـشغيـل أو إيـقـاف تـشغيـل.

**6** اضغط على ( <mark>ه</mark>ا)<br>اضغط على ( ok

إذا تم بنجاح، فستعرض الشاشة تم الإرسال بنجاح. إذا لم يتم بنجاح، فستعرض الشاشة إشعارًا سلبيًا صغيرًا.

# ا**لتوصيل بنقطة وصول إلى شبكة**

عند تشغيل Wi-Fi، يقوم الراديو بالمسح للوصول إلى نقطة وصول إلى شبكة والاتصال بها.

- **إόηار:**  $\overline{\mathscr{A}}$
- كما يمكنك الاتصال بنقطة وصول إلى شبكة بواسطة القائمة.

يتم تكوين نقاط الوصول إلى شبكة WPA-Enterprise Wi-Fi مسبقًا. راجع الأمر مع الوكيل أو مسؤول النظام لتحديد الطريقة التي تمت بها بر مجة الراديو الخاص بك.

- **1** اضغط على هلى الوصول إلى القائمة.
- **2** اضغط على هـ أو ▼ للوصول إلى WiFi واضغط على هـ أو الى WiFi ا للتحديد .
- 3 اضغط على هه أو ▼ للوصول إلى الـشبكـات واضغط على للتحديد.<br>ακ

**6.3.27.4**

- **4** اضغط على هر أو حد للوصول إلى نقطة وصول إلى شبكة واضغط ϋلى ϟلتΤدϳد. **إόηار:** بالنسبة إلى شبكة WPA-Enterprise Wi-Fi، إذا لم يتم تكوين نقطة الوصول إلى الشبكة مسبقًا، فلن بنوفر الخبار اتصال.
- **5** اضغط على هـ أو ▼ للوصول إلى اتـصـال واضغط على ها<br>" للتحديد ِ
	- م بالنسبة إلى شبكة WPA-Personal Wi-Fi، أدخل كلمة المرور واضغط على الله .<br>واضغط على ال
- 7 بالنسبة إلى شبكة WPA-Enterprise Wi-Fi، بتم تكوين كلمة المرور باستخدام RM.

إذا كانت كلمة المرور المكوّنة مسبقًا صحيحة، فسيتصل الراديو تلقائيًا بنقطة الوصول إلى الشبكة المحددة.

إذا كانت كلمة المرور المكوّنة مسبقًا غير صحيحة، فستعرض الشاشة المصادقة فشلت، وستعود تلقائيًا إلى القائمة السابقة.

عند نجاح الاتصال، يعرض الراديو إشعارًا ويتم حفظ نقطة الوصول إلى الشبكة في قائمة ملفات التعر يف

في حالة عدم نجاح الاتصال، يعرض الراديو شاشة الإشعار بالفشل للحظات ويعود تلقائيًا إلى القائمة السابقة.

## **6.3.27.5 Wi-Fi صالΗا ةϟاΣ Ϧϣ ϖتحقϟا**

اضغط على زر **الاستعلام عن حالة Wi-Fi ا**لمبر مج لمعر فة حالة الاتصال باستخدام بيان الصوت. يعلن بيان الصوت أنه قد تم إيقاف تشغيل Wi-Fi، أو أن Wi-Fi قيد التشغيل لكن لا اتصـال، أو أن Wi-Fi قيد التشغيل ومتصل.

- تعرض الشاشة إيقاف تـشغيـل Wi-Fi عند إيقاف تشغيل Wi-Fi.
	- تعرض الشاشة WiFi قيد التشغيل، متصل عندما يكون الر اديو متصلاً بشبكة.
- نعرض الشاشة WiFi قيد التشغيل، تم قطع الاتصال عندما تكون Wi-Fi قيد التشغيل لكن الراديو غير متصل بأي شبكة
بمكن تخصيص إعلانات صوتية لنتائج الاستعلام عن حالة Wi-Fi عبر CPS وفقًا لمتطلبات المستخدم. راجع الوكيل أو مسؤول النظام لديك للحصول على مزيد من المعلومات.

**إόηار:** طةγواΑ Ξϣمبرϟا **Wi-Fi ةϟاΣ Ϧϋ لامόتγالا** زر ϦϴϴعΗ Ϣتϳ الوكيل أو مسؤول النظام. راجع الأمر مع الوكيل أو مسؤول النظام لتحديد الطريقة التي تمت بها برمجة الراديو الخاص بك

#### **6.3.27.6 ΗحدΚϳ ϗامة اϟشبكة**

- قم بتنفيذ الإجر اءات التالية لتحديث قائمة الشبكة عبر القائمة.
	- a. اضغط على هالى الوصول إلى القائمة<sub>.</sub>
- b. اضغط على هـ أو ▼ للوصول إلى WiFi واضغط على (副<br>. للتحديد .
- 0. اضغط على هـ أو ▼ للوصول إلى الـشدكـات واضغط على ( ω)<br>( οκ التحديد.

عند دخول قائمة الشبكات، يقوم الراديو تلقائيًا بتحديث قائمة الشبكة.

• إذا كنت موجودًا في قائمة الشبكات بالفعل، فقم بتنفيذ الإجر اء التالي لتحديث قائمة الشبكة.

اضغط على هه أو ح للوصول إلى تحديث واضغط على (18<mark>8</mark> للتحديد . يقوم الراديو بتحديث أحدث قائمة للشبكة و عر ضبها.

> **6.3.27.7 إضافة شيكة**

**إόηار:** هذه المهمة لا تنطبق على شبكات WPA-Enterprise Wi-Fi.

إذا لم تتوفر شبكة مفضلة في قائمة الشبكات المتاحة، فقم بتنفيذ الإجراءات التالية لاضافة شبكة.

- **1** اضغط على <mark>دل</mark>اء اللوصول إلى القائمة.
- **2** اضغط على ۿ أو ▼ للوصول إلى WiFi واضغط على OK ا للتحديد .
- **3** اضغط على ▲ أو ▼ للوصول إلى الـشدكـات واضغط على ل ⊞]<br>(αk التحديد

4 اضغط على ▲ أو ▼ للوصول إلى اضافـة شدكـة واضغط على ( На )<br>Ок ) للتحديد

أدخل كلمة المرور واضغط على ( <mark>B</mark> ) . يعرض الراديو إشعارًا إيجابيًا صغيرًا للإشارة إلى أنه قد تم حفظ الشبكة بنجاح.

> 6.3.27.8 عرض تفاصيل نقاط الوصول إلى الشبكة

> > يمكنك عرض تفاصيل نقاط الوصول إلى الشبكة.

- $\overline{2}$ اضغط على هـ أو ح للوصول إلى iiFiالا واضغط على ها للتحديد .
- ( ak)<br>التحديد
- 4 اضغط على هه أو ح للوصول إلى نقطة وصول إلى شبكة واضغط على ( U) للتحديد .
- 5 اضغط على هه أو ح للوصول إلى عرض الـتفـاصيل واضغط على ( COK ) للتحديد

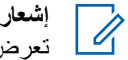

إشعار:<br>WPA-Personal Wi-Fi وشبكة WPA-Nersonal Wi-Fi وشبكة -WPA Enterprise Wi-Fi تفاصيل مختلفة لنقاط الوصول إلى الشبكة

#### WPA-Personal Wi-Fi شبكة

بالنسبة إلى نقطة الوصول إلى الشبكة المتصلة، يعرض الراديو معرف مجموعة الخدمات (SSID) ووضع الأمان وعنوان وحدة تحكم وصول الوسائط (MAC) وعنوان بروتوكول الإنترنت (IP).

بالنسبة إلى نقطة الوصول إلى الشبكة غير المتصلة، يعرض الراديو SSID ووضع الأمان.

#### **WPA-Enterprise Wi-Fi بكةη**

بالنسبة إلى نقطة الوصول إلى الشبكة المتصلة، يعرض الراديو SSID ووضع الأمان والهوية وأسلوب بروتوكول المصادقة القابل للإلحاق (EAP) ومصادقة المرحلة الثانية واسم الشهادة وعنوان MAC وعنوان IP والعبارة وDNS1 و 2.DNS

بالنسبة إلى نقطة الوصول إلى الشبكة غير المتصلة، يعرض الراديو SSID ووضع الأمان والهوية وأسلوب EAP ومصادقة المر حلة الثانية واسم الشهادة.

#### **6.3.27.9 إزاϟة ϧقاط اϟوλول إϟى اϟشبكة**

إ**شعار:**<br>إما أبند ال هذه المهمة لا تنطبق على شبكات Enterprise Wi-Fi.

قم بتنفيذ الإجر اءات التالية لإز الة نقاط الو صول إلى الشبكة من قائمة ملف التعر يف.

**1** اςϐο ϋلى ϟلوλول إϟى اϟقامة. **2** اςϐο ϋلى أو ϟلوλول إϟى WiFi اςϐοو ϋلى ϟلتΤدϳد.

- 3 اضغط على هه أو ▼ للوصول إلى الـشبكـات واضغط على للتحديد.<br>αلا التحديد.
- 4 اضغط على هير أو حد اللوصول إلى نقاط الوصول إلى الشبكة المحددة واضغط على (闘 التحديد<sub>.</sub>

اضغط على هـ أو ▼ للوصول إلى إز الــة واضغط على OK<br>" للتحديد .

اضغط على هـ أو ▼ للوصول إلى زيمم واضغط على OK<br>¨ للتحديد .

بعر ض الر ادبو اشعار ًا إيجابيًا صغير ًا للإشار ة إلى أنه قد تمت إز الة نقطة الوصول إلى الشبكة المحددة بنجاح.

# **6.4 اϷدوات اϟمδاϋدة**

**5**

**6**

يشرح هذا الفصل عمليات وظائف الأدوات المساعدة المتوفرة في الراديو.

#### **6.4.1 ΗشϞϴϐ ϐϧمات/Ηنبϴهات اϟرادϳو و إϳقاϑ Ηشϴϐلها**

يمكنك تمكين جميع نغمات وتنبيهات الراديو وتعطيلها (باستثناء نغمة تنبيه الطوارئ الواردة) إذا لزم الأمر

اضغط على زر **جميع النغمات/التنبيهات** المبرمج للتبديل بين تشغيل جميع النغمات أو إيقاف تشغيلها، أو اتبع الإجراء الموضح أدناه للوصول إلى هذه الميزة عبر قائمة الر اديو .

- **1** اςϐο ϋلى ϟلوλول إϟى اϟقامة.
- **2** اضغط على ▲ أو ▼ للوصول إلى أ دو ات مسا عدة واضغط على (H) للتحديد.
	- 3 اضغط على ه أو ▼ للوصول إلى إعدادات الـراديو واضغط على هاها للتحديد.
- 4 اضغط على هـ أو ▼ للوصول إلى ز<u>خمة ⁄تنبي</u>ه واضغط على ( ak )<br>التحديد ( dk )

5 اضغط على هـ أو ٣ للوصول إلى جميع الـنغمات واضغط على ( <mark>⊪</mark> )<br>على ( W ) للتحديد.

> **6** اضغط على هات<mark>ها</mark> لتعطيل/تمكين كل النغمات والتنبيهات<sub>.</sub> ستعرض الشاشة علامة ✔ بجانب ممكن. تختفي علامة ✔ من جانب م∑ن.

**6.4.2 ΗشϞϴϐ ϐϧمات ϟوΣة اϟمفاϴΗ و إϳقاϑ Ηشϴϐلها**

يمكنك تمكين نغمات لوحة المفاتيح أو تعطيلها إذا لزم الأمر.

- **1** اضغط على هلى الوصول إلى القائمة<sub>.</sub>
- **2** اضغط على هه أو ▼ للوصول إلى أ دوات مساعدة واضغط ϋلى ϟلتΤدϳد.

- 3 اضغط على ه أو ▼ للوصول إلى إعدادات الـراديو واضغط على 600 للتحديد.
- 4 اضغط على هـ أو ▼ للوصول إلى ز<u>ينمية ⁄تنبري</u>ه واضغط على للتحديد.<br>αلا
- 5 اضغط على ه أو ▼ للوصول إلى نـغمات لـوحة المفـاتـيح واضغط على ها) للتحديد.
	- يمكنك أيضنًا استخدام ♦ أو ﴿ لتغيير الخيار المحدد.
	- **6** اضغط على هاته )<br>اضغط على OK ستعرض الشاشة علامة ✔ بجانب ممكن. تختفي علامة ✔ من جانب ممكن.

**6.4.3**

# <mark>تعيين إزاحة مستوى صوت النغمة/التنبيه</mark>

يمكنك ضبط إز احة مستوى صوت النغمة/التنبيه إذا لزم الأمر . تعمل هذه الميز ة على ضبط مستوى صوت النغمات/التنبيهات، مما يتيح رفعه أو خفضه عن مستوى الصوت.

- **1** اضغط على هل الوصول إلى القائمة.
- **2** اضغط على هـ أو ▼ للوصول إلى أدوات مساعدة واضغط ϋلى ϟلتΤدϳد.
	- 3 اضغط على ه أو ▼ للوصول إلى إعدادات الـراديـو واضغط على (闘) للتحديد.
- **4** اضغط على هـ أو ▼ للوصول إلى زيغمة ⁄تـنـبـيـه واضغط على للتحديد.<br>**ΔK**
- 5 اضغط على هه أو ▼ للوصول إلى إزاحة ⊥البصوت واضغط ϋلى ϟلتΤدϳد.

- 6 اضغط على هه أو ح للوصول إلى قيمة مستوى الصوت المطلوبة. سيصدر الر اديو نغمة استجابة عند كل قيمة مناظر ة لمستوى الصوت.
	- 7 قم بأحد الإجراءات التالية:
	- اضغط على (B) للاحتفاظ بالقيمة المعروضة المطلوبة لمستوى الصوت
	- اضغط على (هـ ) للانهاء بدون تغيير الإعدادات الحالية الخاصة باز احة مستوى الصوت.

 $6.4.4$ تشغيل نغمة إذن بالكلام أو إيقاف تشغيلها

يمكنك تمكين نغمة إذن بالكلام أو تعطيلها، إذا لزم الأمر

- اضغط على OK للوصول إلى القائمة<sub>.</sub>
- 2 اضغط على ▲ أو ▼ للوصول إلى أ د و ات مسا عدة واضغط على ( B ) للتحديد .
- 3 اضغط على هاأو مع للوصول إلى إعدادات الراديو واضغط على <mark>B</mark> للتحديد<sub>.</sub>
- 4 اضغط على ١ أو ٣ للوصول إلى نهفية /تبذيليه واضغط على
- 5 اضغط على ہ أو ﴿ للوصولِ إلى إِذْنِ بِسَالَـكِلامِ وَاضْغَطْ عَلَى ( 。)<br>Ок ( ок

يمكنك أيضًا استخدام ﴾ أو ﴿ لتغيير الخيار المحدد.

اضغط على ١٣٥) لتمكين/تعطيل نغمة الإذن بالكلام. ستعرض الشاشة علامة ٧ بجانب م ين. تختفي علامة ✔ من جانب م∑ن.

العربية

**6.4.5 تشغيل نغمة تنبيه التشغيل أو ابقاف تشغيلها** بمكنك تمكين نغمة تنبيه التشغيل أو تعطيلها، إذا لزم الأمر.

- **1** اضغط على هلى القائمة.<br>اضغط على OK
- **2** اضغط على هه أو ▼ للوصول إلى أ دوات مساعدة واضغط على ( B ) للتحديد.
	- 3 اضغط على ه أو ▼ للوصول إلى إعدادات الـراديـو واضغط على <mark>6</mark>6 التحديد.
- **4** اضغط على ▲ أو ▼ للوصول إلى ز<u>ينمية /تنفريد</u> واضغط على للتحديد <del>π</del>

**5** اضغط على هه أو ▼ للوصول إلى تـشغـيـل واضغط على OK ا للتحديد .

يمكنك أيضنًا استخدام ﴾ أو ﴿لتغيير الخيار المحدد.

**6** اضغط على ها التمكين/تعطيل نغمة تنبيه التشغيل. ستعرض الشاشة علامة ✔ بجانب ممكن. تختفي علامة ✔ من جانب ممكن.

## **6.4.6 ϦϴϴόΗ δϣتوى اτϟاϗة**

يمكنك نخصيص إعداد طاقة الر اديو على عالية أو منخفضة لكل منطقة Connect Plus.

عـالــدة لتمكين الاتصال بمواقع البرج في وضعConnect Plus الموجودة على مسافة بعيدة منك. مــنـخفـضة لتمكين الاتصـال بمواقع البرج في وضـع Connect Plus الموجودة على مسافة أقرب.

اضغط على زر **مستوى الطاقة** المبرمج لتبديل مستوى طاقة الإرسال بين عالية ومنخفضة

اتبع الإجر اء الموضح أدناه للوصول إلى هذه الميز ة عبر قائمة الر اديو .

**1** اςϐο ϋلى ϟلوλول إϟى اϟقامة.

- **2** اضغط على ه أو ▼ للوصول إلى أدوات مساعدة واضغط على ملى التحديد.
	- 3 اضغط على ه أو ▼ للوصول إلى إعدادات الـراديو واضغط على (闘 التحديد.
- **4** اضغط على هه أو ▼ للوصول إلى الطاقة واضغط على OK<br>.. للتحديد .
- 5 اضغط على هر أو ▼ للوصول إلى الإعداد المطلوب واضغط على ( ar ∬لتحديد.
- ♦ تظهر بجانب الإعداد المحدد. في أي وقت، اضغط لفترة طويلة على (5)<br>هكا المعودة إلى الشاشة الرئيسية.
	- ستعود الشاشة إلى القائمة السابقة.

**ϴϴϐΗر وϊο اόϟرض**

يمكنك تغيير وضع العرض الخاص بالراديو بين "نهار" أو "ليل"، حسب الحاجة. سيؤثر ذلك على عرض مجمو عة الألوان الخاصة بالشاشة.

- **1** اضغط على هلى الوصول إلى القائمة.
- **2** اضغط على هه أو ▼ للوصول إلى أدوات مساعدة واضغط على ( ه) للتحديد.
	- 3 اضغط على ه أو ▼ للوصول إلى إعدادات الـراديـو واضغط على <mark>6</mark>8 للتحديد.
		- **4** اضغط على هـ أو ▼ للوصول إلى <sub>عـــرض</sub> واضغط على <mark>(</mark>68 للتحديد . ستعرض الشاشة وضع النهار ووضع الليل. **إόηار:** اضغط على ﴾ أو ﴿ لتغيير الخيار المحدّد.

**6.4.7**

5 اضغط على هر أو ▼ للوصول إلى الإعداد المطلوب واضغط على و<mark>⊞</mark><br><mark>0K.</mark> التمكينه. ✔ تظهر علامة بجانب الإعداد ال*م*حدد<sub>.</sub>

> **6.4.8 οبς τγوع اϟشاηة**

يمكنك ضبط مستوى سطوع شاشة الر اديو حسب الحاجة.

**إόηار:** لا يمكن ضبط سطوع الشاشة عند نمكين "سطوع تلقائي".

- **1** اضغط على (間) الوصول إلى القائمة.
- **2** اضغط على ▲ أو ▼ للوصول إلى أ دو ات مسا عدة واضغط على ( <mark>⊞</mark> )<br>على ( W ) للتحديد.
	- 3 اضغط على ه أو ▼ للوصول إلى إعدادات الـراديـو واضغط على هاها للتحديد.
- **4** اضغط على هـ أو ▼ للوصول إلى <sub>عــرض</sub> واضغط على (<sup>68</sup> للتحديد . **5** اضغط على هـ أو ▼ للوصول إلى الـسطوع واضغط على <mark>®</mark> للتحديد . ستعرض الشاشة شريط التقدم. **6** فم بخفض سطوع الشاشة من خلال الضغط على ♦أو زيادة سطوع الشاشة من خلال الضغط على ﴿. حدد من الإعداد 1 إلى 8. اضغط على ـ <mark>0B</mark> . لتأكبد الإدخال. **6.4.9**

## **ϦϴϴόΗ ϣؤΖϗ الإοا˯ة اϟخلفϴة ϟلشاηة**

يمكنك تعيين مؤقت الإضاءة الخلفية لشاشة الراديو حسب الحاجة. يؤثر الإعداد أيضًا على أزرار النتقل عبر القائمة والإضاءة الخلفية للوحة المفاتيح وفقًا لذلك اضغط على زر إ**ضاءة خلفية** المبرمج لتبديل إعدادات الإضاءة الخلفية، أو اتبع الإجراء الموضح لاحقًا للوصول إلى هذه الميزة عبر قائمة الراديو.

- يتم إيقاف الإضاءة الخلفية للشاشة والإضاءة الخلفية للوحة المفاتيح تلقائيًا في حالة تعطيل مؤشر [LED](#page-5519-0) (راجع تشغيل مؤشر LED أو إيقاف تشغيلهفي صفحة 321 ).
	- **1** اضغط على هلى الوصول إلى القائمة.
	- **2** اضغط على هه أو ▼ للوصول إلى أ دوات مساعدة واضغط على ( B) للتحديد.
		- 3 اضغط على ه أو ▼ للوصول إلى إعدادات الـراديـو و اضغط على (闘) للتحديد.

**4** اςϐο ϋلى أو ϟلوλول إϟى ϋرض اςϐοو ϋلى ϟلتΤدϳد.

- 5 اضغط على ه أو ▼ للوصول إلى مؤقت إض. خلفية واضغط على EB التحديد.
	- بمكنك استخدام ﴾ أو ﴿ لتغيير الخيار المحدد.

**ΗشϞϴϐ ηاηة اϟمقدϣة و إϳقاϑ Ηشϴϐلها**

بمكنك تمكين شاشة المقدمة و تعطيلها حسب الحاجة.

- **1** اضغط على لـOK للوصول إلى القائمة.
- **2** اضغط على هه أو ▼ للوصول إلى أدوات مساعدة واضغط ϋلى ϟلتΤدϳد.
	- 3 اضغط على هاو پالوصول إلى إعدادات الـراديـو واضغط على (闘) للتحديد.
		- **4** اضغط على هـ أو ▼ للوصول إلى <sub>عـــرض</sub> واضغط على (闘 <mark>)</mark> للتحديد .
	- 5 اضغط على ه أو ۷ للوصول إلى شاشة المقدمة واضغط على ( Hii) للتحديد.

يمكنك أيضًا استخدام ﴾ أو ﴿لتغيير الخيار المحدد.

**6.4.10**

# 6.4.11 قفل لوحة المفاتيح وإلغاء قفلها

يمكنك قفل لوحة مفاتيح الراديو الخاص بك لتجنب الإدخال عن طريق الخطأ.

لقفل/إلغاء قفل لوحة مفاتيح الراديو لديك

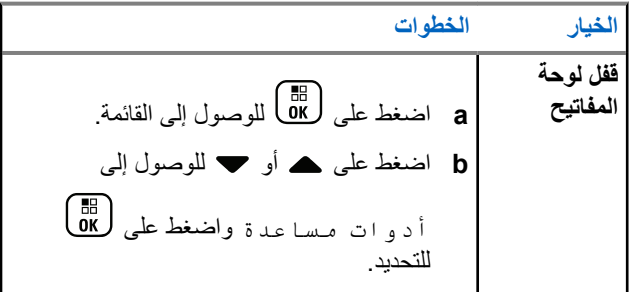

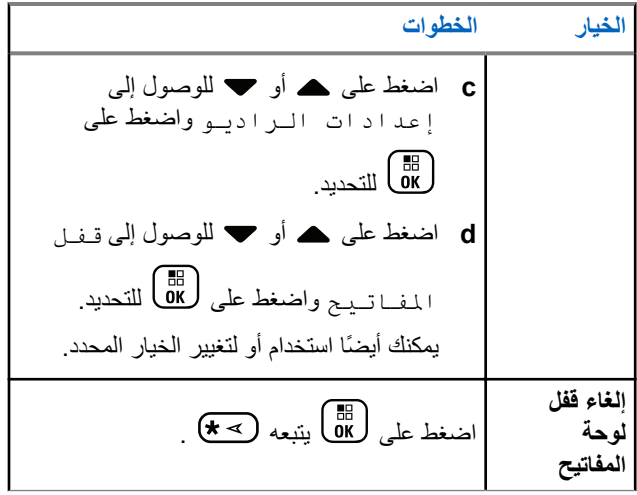

بعد قفل لوحة المفاتيح، تعرض الشاشة تم قيفل لوحة المفاتيع وتعود إلى الشاشة الرئيسية

بعد الغاء قفل لوحة المفاتيح، تعرض الشاشة تم إلــغــا ء قـفـل لـــوحـة المفاتيح وتعود إلى الشاشة الرئيسية

**6.4.12** اللغة

يمكنك تعبين شاشة الر اديو لتكون بلغتك المطلوبة

- **1** اضغط على ها<br>اضغط على OK
- **2** اضغط على ▲ أو ▼ للوصول إلى أده ان مساعدة واضغط على ( B ) للتحديد.
	- 3 اضغط على ه أو ▼ للوصول إلى إعدادات الـراديـو واضغط على <mark>6</mark>8 التحديد.
- **4** اضغط على هـ أو حـ للوصول إلى الـــلغـات واضغط علم , هـ للتحديد .
	- بمكنك أبضاً استخدام ﴾ أو ﴿ لتغبير الخبار المحدد.
	- 5 اضغط على هـ أو ▼ للوصول إلى اللغة المطلوبة واضغط على ظ على استمكينها. ✔ نظهر علامة بجانب اللغة المحددة.<br>القط المكينها. ✔ نظهر علامة بجانب اللغة المحددة.
- <span id="page-5519-0"></span>**6.4.13** تشغيل مؤشر LED أو إيقاف تشغيله
	- يمكنك تمكين مؤشر LED أو تعطيله، إذا لزم الأمر
		- **1** اضغط على هلى الوصول إلى القائمة.
- **2** اضغط على هه أو ▼ للوصول إلى أدوات مساعدة واضغط ϋلى ϟلتΤدϳد.
	- 3 اضغط على ه أو ▼ للوصول إلى إعدادات الـراديـو واضغط على <mark>6</mark>8 التحديد.
	- **4** اضغط على هه أو ▼ للوصول إلى <sub>مـؤشر</sub> LED واضغط على للتحديد.<br>(<mark>OK)</mark> للتحديد.
		- يمكنك أيضاً استخدام ♦ أو ≮لتغيير الخيار المحدد.
			- **5** اضغط على هذا التمكين/تعطيل مؤشر LED. ستعرض الشاشة علامة ✔ بجانب ممكن.

تختفي علامة ✔ من جانب م ين.

**6.4.14 Ηحدϳد ϧوع اϟكبϞ**

يمكنك تحديد نو ع الكبل الذي يستخدمه الر اديو الخاص بك.

- **1** اضغط على لـOK للوصول إلى القائمة.
- **2** اضغط على ▲ أو ▼ للوصول إلى أ دو ات مسا عدة واضغط ϋلى ϟلتΤدϳد.
	- 3 اضغط على ▲ أو ▼ للوصول إلى إعدادات الـراديو واضغط على (闘) للتحديد.
- 4 اضغط على هـ أو ▼ للوصول إلى <sub>نــوع</sub> الــكبـل واضغط على ل α)<br>للتحديد

يمكنك أيضنًا استخدام ♦ أو ﴿ لتغيير الخيار المحدد.

5 تتم الإشارة إلى نوع الكبل الحالي بعلامة ∡.

### **6.4.15 ϴΑان اϟصوت**

تعمل هذه الميز ة على تمكين الر اديو من الإشار ة بشكل مسمو ع إلى المنطقة أو القناة الحالية التي قام المستخدم بتعيينها، أو الضغط على الزر القابل للبر مجة. يمكن تخصيص هذا المؤشر الصوتي وفقًا لمتطلبات العميل ويكون ذلك مفيدًا عادةً عندما يكون المستخدم في حالة صعبة تمنعه من قراءة المحتوى المعروض على الشاشة.

- **1** اضغط على هلى الله على الله القائمة.
- **2** اضغط على ▲ أو ▼ للوصول إلى أ دوات مساعدة واضغط ϋلى ϟلتΤدϳد.
	- 3 اضغط على ه أو ▼ للوصول إلى إعدادات الـراديـو و اضغط على (闘) للتحديد.
- 4 اضغط على هـ أو ▼ للوصول إلى <sub>بــيــان الــصوت واضغط على</sub> ( ω) التحديد.

يمكنك أيضنًا استخدام ﴾ أو ﴿ لتغيير الخيار المحدد.

- 5\_ قم بأحد الإجراءات التالية:
- اضغط على DE)<br>• اضغط على DK) لتمكين بيان الصوت. ستعرض الشاشة علامة ∕. بجانب ممكن.
- ممكن.

6.4.16 إعداد ميزة نص إلى كلام

إ**شعار:**<br>|// لا يمكن تمكين ميزة نص إلى كلام إلا في MOTOTRBO CPS. إذا تم تمكينها، سيتم تعطيل ميزة بيان الصوت تلقائيًا، والعكس صحيح. راجع الوكيل أو مسؤول النظام لديك للحصول على مزيد من المعلومات.

تمكن هذه الميزة الراديو من الإشارة بشكل مسموع إلى الميزات التالية:

- القناة الحالية
- المنطقة الحالية
- تشغيل ميزة الزر المبرمج أو إيقاف تشغيلها
- محتوى الرسائل النصية المتلقاة
- اضغط على الزر بيان الصوت المبرمج للتبديل ما بين تشغيل الميزة أو إيقاف تشغيلها
- بمكن تخصيص هذا المؤشر الصوتي وفقًا لمتطلبات العميل. ويكون ذلك مفيدًا عادةً عندما يكون المستخدم في حالة صعبة تمنعه من قراءة المحتوى المعر وض علم الشاشة.
- a. اضغط على هؤل الله عليه عليه في القائمة. b. اضغط على هه أو ح للوصول إلى أدوات مساعدة واضغط على ( <mark>B</mark> ) للتحديد ِ C. اضغط على ▲ أو ▼ للوصول إلى إعدادات الـراديـو واضغط على OK) للتحديد. d. اضغط على ١ أو ح للوصول إلى بيان الـصوت واضغط على ( B ) للتحديد . e. اضغط على هه أو ٣ للوصول إلى البرسائيل أو زر البرنامج واضغط على ( <mark>副</mark> للتحديد <sub>.</sub>

ϳمكنϚ أϳض˱ا اγتخدام أو ϟتϴϴϐر اϟخϴار اϟمΤدد. Ηظهر Αجاΐϧ الإϋداد اϟمΤدد. 

**6.4.17 ϣؤΖϗ اϟقامة**

بمكنك تعيين الفترة الزمنية لبقاء الراديو الخاص بك في القائمة قبل أن يقوم بالتبديل تلقائيًا إلى الشاشة الر ئيسية.

- **1** اضغط على هلى الوصول إلى القائمة.
- **2** اضغط على ▲ أو ▼ للوصول إلى أ دو ات مساعدة واضغط ϋلى ϟلتΤدϳد.
- 3 اضغط على هاو ٧ للوصول إلى إعدادات الـراديـو و اضغط على (闘)<br>واضغط على (δK

**4** اςϐο ϋلى أو ϟلوλول إϟى ϋرض اςϐοو ϋلى ϟلتΤدϳد.

- 5 اضغط على هـ أو ▼ للوصول إلى مؤقت القائمة واضغط ϋلى ϟلتΤدϳد.
- **6** اضغط على هر أو ▼ للوصول إلى الإعداد المطلوب واضغط على للتحديد <del>(</del> ωκ

## **6.4.18 )Mic AGC-D( ϲمϗرϟا Mic AGC**

تتحكم هذه الميز ة في مستوى اكتساب ميكر وفون الر اديو تلقائيًا أثناء الإر سال على نظام رقمي. وتعمل على كتم الأصوات العالية أو رفع الأصوات المنخفضة إلى قيمة معينة مسبقًا للحفاظ على مستوى صوت ثابت.

- **1** اضغط على (闘ل الوصول إلى القائمة.
- **2** اضغط على هه أو ▼ للوصول إلى أ دوات مساعدة واضغط ϋلى ϟلتΤدϳد.
	- 3 اضغط على ه أو ▼ للوصول إلى إعدادات الـراديـو و اضغط على ( மீ)<br>و اضغط على ( OK

- يمكنك أيضًا استخدام ﴾ أو ﴿لتغيير الخيار المحدد. 4 اضغط على ▲ أو ▼ للوصول إلى 1−Nic AGC واضغط على
	- 5\_ قم بأحد الإجراءات التالية:
- اضغط على Nic AGC-D لتمكين Mic AGC-D . ستعرض الشاشة علامة ✔ بجانب ممكّن .
	- ممكّن .

6.4.19 صوت ذکی

يستطيع الراديو الخاص بك ضبط مستوى الصوت تلقائيًا للتغلب على ضجيج الخلفية في البيِّنة المحيطة، بما في ذلك جميع مصادر الضجيج الثابتة وغير الثابتة. هذه ميزة "تلقى فقط" و لا تؤثر على صوت الارسال.

إشعار  $\mid \mathcal{L}$ لا تنطَّبق هذه الميز ة أثناء جلسة بلوتوث.

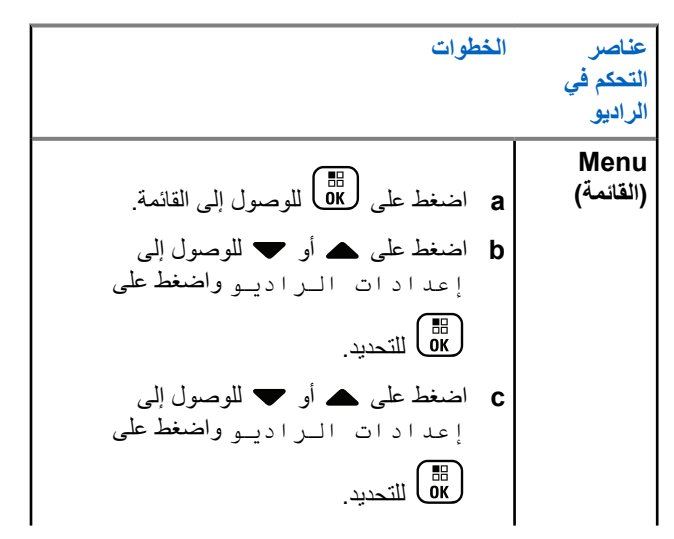

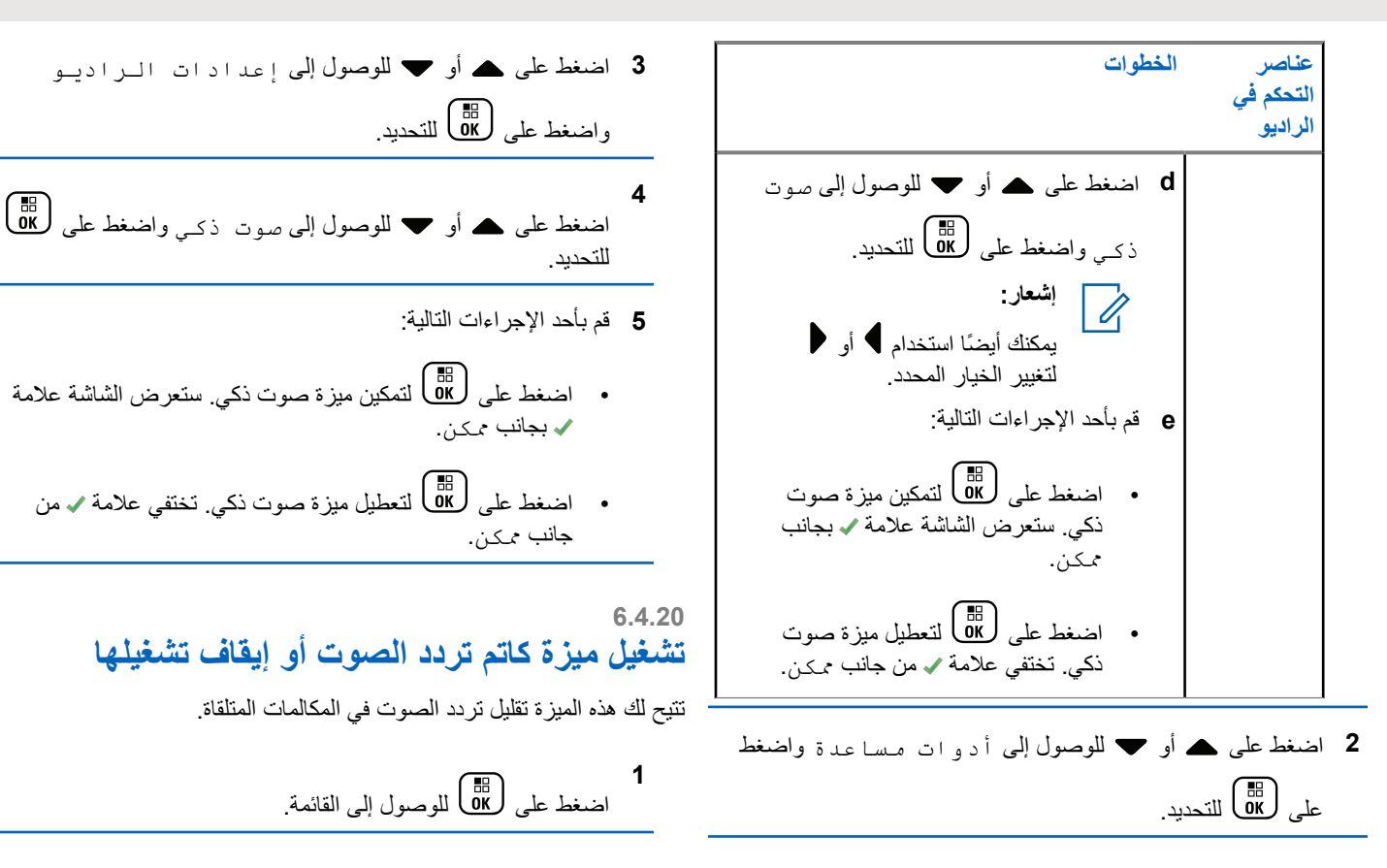

- **2** اضغط على ▲ أو ▼ للوصول إلى أ دوات مساعدة واضغط على (週) للتحديد.
	- 3 اضغط على ه أو ▼ للوصول إلى إعدادات الـراديو واضغط على OK للتحديد.
- 4 اضغط على ه أو ▼ للوصول إلى كاتم تردد الصوت واضغط على ها) للتحديد. يمكنك أيضًا استخدام ﴾ أو ﴿لتغيير الخيار المحدد.
	- 5 قم بأحد الإجراءات التالية<sub>.</sub>
- اضغط على <mark>88</mark> لتمكين كاتم تردد الصوت<sub>.</sub> ستعرض الشاشة علامة √ بجانب مرين.
- اضغط على ر لنتعطيل كاتم تردد الصوت. تختفي علامة √ من جانب ممكن.

# قشغيل ميزة التحكم في التشويه الديناميكي للميكروفون **و إϳقاϑ Ηشϴϐلها**

تتيح لك هذه الميزة تمكين الراديو لمراقبة إدخال الميكروفون تلقائيًا وضبط اكتساب الميكر و فون لتجنب قطع الصوت.

- **1** اضغط على للوصول إلى القائمة.
- **2** اضغط على هه أو ▼ للوصول إلى أدوات مساعدة واضغط ϋلى ϟلتΤدϳد.
	- 3 اضغط على ه أو ٧ للوصول إلى إعدادات الـراديـو واضغط على (闘) للتحديد.

يمكنك أيضاً استخدام ♦ أو ≮لتغيير الخيار المحدد.

- **4** اضغط على هه أو ▼ للوصول إلى تـشويــه المــايـك واضغط ϋلى ϟلتΤدϳد.
	- 5 قم بأحد الإجراءات التالية:

**6.4.21**

- اضغط على لـBË) لتمكين التحكم في التشويه الديناميكي للميكروفون. ستعرض الشاشة علامة م بجانب ممكن
- اضغط على (BE) لتعطيل التحكم في التشويه الديناميكي للميكروفون. تختفي علامة ✔ من جانب ممكن.

## 6.4.22 تشغيل GNSS أو إيقاف تشغيله

النظام العالمي للملاحة عبر الأقمار الصناعية (GNSS) هو نظام تنقل عبر الأقمار الصناعية يحدد الموقع الجغرافي الدقيق للراديو ٍ يشمل GNSS نظام تحديد المواقع العالمي (GPS) والنظام العالمي للملاحة عبر الأقمار الصناعية (GLONASS).

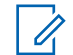

اشعار :

- قد توفر بعض طرز الراديو GPS وGLONASS. يتم تكوين مجموعة الأقمار لنظام GNSS باستخدام برنامج برمجة العميل (CPS). راجع الأمر مع الوكيل أو مسؤول النظام لتحديد الطريقة التي تمت بها برمجة الر اديو الخاص بك.
	- 1\_ قم بأحد الإجر اءات التالية:
	- اضغط على زر GNSS المبرمج للتبديل بين تشغيل الميزة وإيقاف تشغيلها. قم بتخطي الخطوات التالية.
		-
- 2 اضغط على ▲ أو ▼ للوصول إلى الأدوات المساعدة. اضغط على ( <mark>88</mark> ) للتحديد.
- 3 اضغط على ه أو سي للوصول إلى إعدادات الراديو. اضغط على ( <mark>88</mark> ) للتحديد.

اضغط على ▲ أو ▼ للوصول إلى GNSS. اضغط على <mark>(</mark>B<br>''. للتحديد

> اضغط على MB لتمكين/تعطيل GNSS. في حالة التمكين، تظهر علامة ✔ إلى جانب م∑ن. في حالة التعطيل، تختفي علامة ٧ من جانب مركّن.

راجع التحقق من معلومات GNSSفي صفحة 347 للحصول على تفاصيل حول استرجاع معلومات GNSS.

> 6.4.23 تكوين إدخال النصوص

يمكنك تكوين الإعدادات التالية لإدخال النصوص في الراديو :

- تنبؤ الكلمات
- كلمة صحبحة
- کتابة بأحر ف کبیر ة
	- كلماتي

يدعم الراديو أساليب إدخال النصوص التالية:

- أرقام
- رϣوز
- تنبؤي أو ضغط متعدد
- اللغة (في حالة برمجتها)

**إشعار:** اضغط على ﴿ في أي وقت للعودة إلى الشاشة السابقة أو اضغط لفترة طويلة على ﴿ لَعَلَّم العودة إلى الشاشة الرئيسية. يخرج الراديو من الشاشة الحالية بمجرد انتهاء مؤقت عدم النشاط.

**6.4.23.1**

# **Ηنبؤ اϟكلمات**

يمكن أن يتعرّف الراديو على تسلسلات الكلمات الشائعة التي تُدخلها كثيرًا. ثم يتنبأ بالكلمة التالية التي قد تريد استخدامها بعد إدخال الكلمة الأولى من تسلسل الكلمات الشائعة في محرر النص.

- **1** اςϐο ϋلى ϟلوλول إϟى اϟقامة.
- **2** اضغط على هـ أو ▼ للوصول إلى أدوات مساعدة واضغط على χ<u>ωβ</u> للتحديد.
	- 3 اضغط على ه أو ٧ للوصول إلى إعدادات الـراديـو واضغط على OK للتحديد.
- **4** اضغط على هه أو ▼ للوصول إلى إدخـال الـنصوص واضغط على χل® للتحديد.
- 5 اضغط على ه أو ▼ للوصول إلى تـنبوؤ الـكلمات واضغط على χل<sup>88</sup> التحديد.

ϳمكنϚ أϳض˱ا اγتخدام أو ϟتϴϴϐر اϟخϴار اϟمΤدد.

**6** قم بأحد الإجراءات التالية:

- اضغط على ر⊞ى<br>اضغط على ��@ لتمكين تنبؤ الكلمات. ستعرض الشاشة علامة ∡ بجانب ممكن.
- اضغط على صلى الله عليه لتعطيل تنبؤ الكلمات. تختفي علامة √ من جانب ممكن.

### **6.4.23.2** <mark>كتابة بأحرف كبيرة</mark>

تستخدم هذه الميزة للتمكين التلقائي للكتابة بأحرف كبيرة بالنسبة للحرف الأول من الكلمة الأولى في كل جملة جديدة.

- **1** اضغط على هلى الموصول إلى القائمة.
- 2 اضغط على ▲ أو ▼ للوصول إلى الأدوات المساعدة. اضغط على ( <mark>68</mark> )<br>اضغط على ( <mark>0K</mark> ) للتحديد
- 3 اضغط على ه أو ▼ للوصول إلى إعدادات الراديو. اضغط على ( <mark>ه</mark>ا) للتحديد.
- 4 اضغط على ه أو ▼ للوصول إلى إدخال النصوص. اضغط على (週) للتحديد.
- 5 اضغط على هـ أو ▼للوصول إلى ك. بــأحرف كـبيرة. اضغط على χلاي التحديد.<br>على χلاي
	- **6** قم بأحد الإجراءات الأتية:
	- اضغط على  $\left(\begin{smallmatrix} \text{EB} \ \text{0} \ \text{0} \ \end{smallmatrix}\right)$  لتمكين، الكتابة بأحرف كبيرة. في حالة التمكين، تظهر علامة √ إلى جانب ممكّن.
- اضغط على هام التعطيل الكتابة بأحرف كبيرة. في حالة التعطيل، تختفي علامة ✔ من جانب ممكّن.

**6.4.23.3 ϋرض ϛلمات ϣخصصة**

بمكنك إضافة كلماتك المخصصة إلى القاموس المضمّن في الراديو الخاص بك يحتفظ الر اديو بقائمة لتحتوي على هذه الكلمات.

- **1** اضغط على لـOK للوصول إلى القائمة.
- **2** اضغط على هه أو ▼ للوصول إلى الأدوات المساعدة. اضغط على صلى التحديد.
- 3 اضغط على ه أو ▼ للوصول إلى إعدادات الـراديـو. اضغط على صلى التحديد.
- 4 اضغط على ه أو ▼ للوصول إلى إدخال النصوص. اضغط ϋلى ϟلتΤدϳد.
- **5** اضغط على ه أو ح للوصول إلى كلماتي. اضغط على الله على للتحديد .
- **6** اضغط على ▲ أو ▼ للوصول إلى قيائية \_ الكلمات. اضغط ϋلى ϟلتΤدϳد. تعرض الشاشة قائمة الكلمات المخصصة.
	- **6.4.23.4 Ηحرϳر ϛلمة ϣخصصة**

بمكنك تحرير الكلمات المخصصة المحفوظة في الراديو.

- **1** اضغط على (間) للوصول إلى القائمة.
- **2** اضغط على هه أو ▼ للوصول إلى أ دوات مساعدة واضغط ϋلى ϟلتΤدϳد.
	- 3 اضغط على ه أو ٧ للوصول إلى إعدادات الـراديـو واضغط على هاها للتحديد.
- 4 اضغط على ه أو ▼ للوصول إلى إدخـال الـنصوص واضغط على (週) للتحديد.

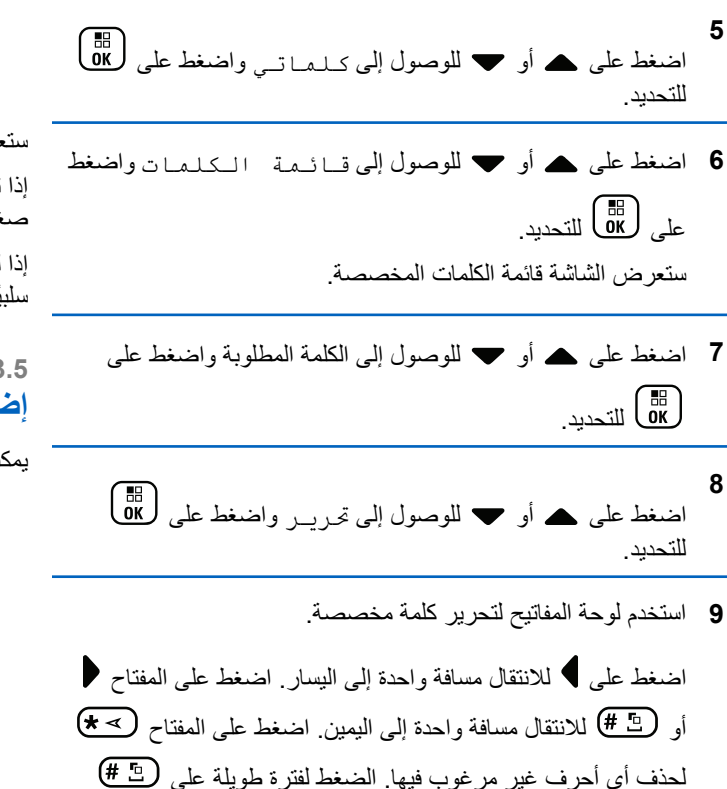

لتغيير طريقة إدخال النصوص. اضغط على طل $\frac{\text{EB}}{\text{00}}$  بمجرد اكتمال الكلمة المخصصة. ستعرض الشاشة إشعارًا مؤقتًا صغيرًا، لتأكيد حفظ الكلمة المخصصة.

إذا تم حفظ الكلمة المخصصة، ستصدر نغمة وستعرض الشاشة إشعارًا إيجابيًا صغيرًا.

إذا لم بتم حفظ الكلمة المخصصة، ستصدر (نغمة منخفضة وستعرض الشاشة إشعار ًا سلببًا صغبر ًا.

> **6.4.23.5 إοاϓة ϛلمة ϣخصصة**

يمكنك إضافة كلماتك المخصصة إلى القاموس المضمّن في الراديو الخاص بك

**1** اضغط على هلى الله على الله القائمة.

- **2** اضغط على هه أو ▼ للوصول إلى أ دوات مساعدة واضغط ϋلى ϟلتΤدϳد.
- 3 اضغط على هاو پالوصول إلى إعدادات الـراديـو واضغط على <mark>6</mark>6 التحديد<sub>.</sub>

- 4 اضغط على ه أو ▼ للوصول إلى إدخـال الـنصوص واضغط على ( <mark>⊪</mark> )<br>على ( W ) للتحديد.
- **5** اضغط على هـ أو ▼ للوصول إلى كـلـمـاتـي واضغط على (間) للتحديد .
- **6** اضغط على هه أو ▼ للوصول إلى كبلمية حديدة واضغط على لاتحديد.<br>CK

ستعر ض الشاشة قائمة الكلمات المخصصة.

**7** اγتخدم ϟوΣة اϟمفاϴΗ ϟتΤرϳر ϛلمة ϣخصصة.

اضغط على ♦ للانتقال مسافة واحدة إلى اليسار . اضغط على المفتاح ♦ أو ϟلاϧتقال ϣساϓة واΣدة إϟى اϴϟمϦϴ. اςϐο ϋلى اϟمفتاح Τϟذϑ أي أΣرϑ ϴϏر ϣرϏوب ϴϓها. اϟضςϐ ϟفترة σوϳلة ϋلى لتغيير طريقة إدخال النصوص. اضغط على (過) بمجرد اكتمال الكلمة المخصصة

ستعرض الشاشة إشعارًا مؤقتًا صغير ًا، لتأكيد حفظ الكلمة المخصصة.

إذا تم حفظ الكلمة المخصصة، ستصدر نغمة وستعرض الشاشة إشعار ًا إيجابيًا صغير ًا. إذا لم يتم حفظ الكلمة المخصصة، ستصدر نغمة منخفضة وستعرض الشاشة إشعارًا سلبيًا صغيرًا.

> **6.4.23.6 حذف كلمة مخصصة**

يمكنك حذف الكلمات المخصصة المحفوظة في الر اديو .

**1** اضغط على (闘)<br>اضغط على OK

- **2** اضغط على هـ أو ▼ للوصول إلى أدوات مساعدة واضغط على χلاي التحديد.<br>على χلا
- 3 اضغط على ه أو ۷ للوصول إلى إعدادات الـراديـو واضغط على (闘) للتحديد.
- 4 اضغط على هـ أو ▼ للوصول إلى إدخـال الـنصوص واضغط على ( <mark>⊞</mark> )<br>على ( WD للتحديد.

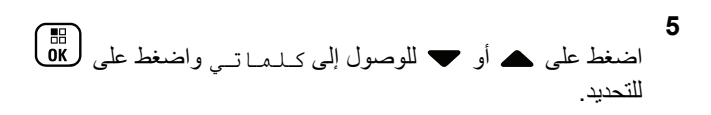

**6** اضغط على هه أو ❤ للوصول إلى الكلمة المطلوبة واضغط على لاي بين<br>التحديد

**7** اςϐο ϋلى أو ϟلوλول إϟى Σذϑ اςϐοو ϋلى ϟلتΤدϳد.

- 8 اختر أيًا مما يل<u>ي.</u>
- عند حذف الإدخال؟، اضغط على ها هالتحديدز مع مستعرض الشاشة تم حذف مدخل.
- اضغط على ۿ أو ܐ للوصول إلى لا واضغط على ( <mark>ਛਰ</mark> ) للعودة إلى الشاشة السابقة.
	- **6.4.23.7**

# **Σذϑ Ϟϛ اϟكلمات اϟمخصصة**

يمكنك حذف كل الكلمات المخصصة من القاموس المضمّن في الر اديو .

**1** اضغط على <mark>60</mark> للوصول إلى القائمة.

- **2** اضغط على هه أو ▼ للوصول إلى أدوات مساعدة واضغط على χ<u>ωβ</u> للتحديد.
	- 3 اضغط على ه أو ▼ للوصول إلى إعدادات الـراديـو واضغط على (闘 التحديد.
- 4 اضغط على ه أو ▼ للوصول إلى إدخال الـنصوص واضغط ϋلى ϟلتΤدϳد.
- **5** اضغط على هه أو ح اللوصول إلى كلماتي واضغط على الله <mark>6K</mark><br>ا للتحديد .
- 6 اضغط على هر أو حو للوصول إلى حيذف السكار واضغط على **EEEE** للتحديد .
	- 7 | اختر أيًا مما يلي.
	- عند حذف الإدخال؟، اضغط على (HB) للتحديدز عم متعرض الشاشة تم حذف مدخل.
	- اضغط على هـــ أو ح للوصول إلى لا واضغط على هـــ الله على اللعودة الى الشاشة السابقة

6.4.24

الوصول إلى المعلومات العامة للراديو

يحتوي الراديو على معلومات حول بلي:

- البطارية
- درجة الإمالة (مقياس التسار ع)
	- فهر س رقم طراز الرادبو
- التدقيق الدوري عن الأخطاء Codeplug J (CRC) الخاصة بلوحة الاختيار عبر الأثير
	- رقم الموقع
- معلومات الموقع
- الاسم المستعار للراديو ومعرفه
- · إصدار البرنامج الثابت وإصدار Codeplug
	- معلومات GNSS

اضغط على هي أي التي وقت للعودة إلى الشاشة السابقة أو اضغط لفترة طويلة علمي هي علم العودة إلى الشاشة الرئيسية. يخرج الراديو من الشاشة الحالية بمجرد انتهاء مؤقت عدم النشاط

> 6.4.24.1 الوصول إلى معلومات البطارية

لعر ض المعلو مات الخاصة ببطار ية الر اديو .

اضغط على DK) للوصول إلى القائمة.

2 اضغط على ▲ أو ▼ للوصول إلى أ د و ات مساعدة واضغط على ( ه)<br>على ( OK

- 3 اضغط على هـ أو ▼ للوصول إلى <sub>م .</sub> الـر ادب واضغط على لين)<br>كالتحديد.
- **4** اضغط على هه أو ▼ للوصول إلى م . البطارية واضغط على (週) للتحديد.
	- ستعرض الشاشة معلومات البطارية.

خاص ببطاريات MPRES**i افقط**: ستظهر على الشاشة عبارة إصلاح بطا ربة إذا كانت البطارية تستلزم إصلاحًا باستخدام جهاز شحن MPRES. وبعد عملية الإصلاح، ستعرض الشاشة معلومات البطارية.

**6.4.24.2**

ا<mark>لتحقق من درجة الإمالة (مقياس التسارع)</mark>

**إόηار:** بوضح القياس على الشاشة درجة الإمالة في اللحظة التي تقوم فيها بالضغط (B) لقبول خيار مقـيـاس الـتسارع. إذا قمت بتغيير زاوية الراديو بعد الضغط على لـDفل، فلن يغير الراديو القياس المعروض على شاشته. وسوف يستمر في عرض القياس المأخوذ عندما يكون MB قد تم الضغط عليه.

في حال تمكين الراديو اليدوي لتنبيهات عدم الحركة، سيوجد خيار قائمة للتحقق من كيفية قياس الراديو لدرجة الإمالة. تفيد هذه الميزة عندما يستخدم الوكيل أو مسؤول MOTOTRBO Connect Plus Option Board نظام الراديو برنامج CPS لتكوين زاوية التنشيط التي ستقوم بتشغيل تنبيه الميل

- **1** اضغط على لـOK للوصول إلى القائمة.
- **2** اضغط على ▲ أو ▼ للوصول إلى أدوات مساعدة واضغط على هال التحديد.
- 3 اضغط على هـ أو ▼ للوصول إلى <sub>م .</sub> الــر ا ديــو واضغط على ليل التحديد.<br>ακ
	- 4 قم بإمالة الراديو بالزاوية التي تقوم بتشغيل تنبيه الميل<sub>.</sub>
- 5 اضغط على هـ أو ▼ للوصول إلى مقياس الـتسارع واضغط ϋلى ϟلتΤدϳد.

تعرض الشاشة زاوية ميل الراديو (الانحراف عن الوضع الرأسي المتعامد) بالدرجات (مثال: 62 درجة .) وعلى هذا الأساس، استخدم برنامج Ϧϳتكوϟ MOTOTRBO Connect Plus Option Board CPS

ز او ية التنشيط بمقدار 60 در جة (و هي أقر ب قيمة قابلة للبر مجة). يتم تشغيل مؤقتات إنذار الإمالة عندما تكون زاوية التنشيط 60 درجة أو أكبر.

> **6.4.24.3** ا**لتحقق من فهرس رقم طراز الراديو**

يحدد رقم الفهرس هذا أجهزة الراديو حسب الطراز. قد يطلب مسؤول نظام الراديو هذا الرقم عند إعداد codeplug جديدة للوحة الاختيار للراديو .

- **1** اضغط على هلى اللوصول إلى القائمة<sub>.</sub>
- **2** اضغط على هه أو ▼ للوصول إلى أدوات مساعدة واضغط على (週) للتحديد.
- 3 اضغط على هـ أو ▼ للوصول إلى م . الـراديـو واضغط على ل ak)<br>التحديد
- **4** اضغط على هه أو ▼ للوصول إلى فيهرس البطر از واضغط على ( Hii) للتحديد .

تعرض الشاشة فهرس رقم الطراز.

#### **6.4.24.4**

# التحقق من CRC الخاص بملف Option Board **OTA Codeplug**

اتبع التعليمات أدناه إذا طلب منك مسؤول نظام الراديو عرض التدقيق الدوري عن الأخطاء (CRC) لملف Option Board OTA Codeplug (عبر الأثير). بظهر خيار القائمة هذا فقط في حال تلقي لوحة الاختيار آخر تحديث لملف codeplug الخاص بها عبر الأثير (OTA).

> **1** اضغط على لـOK للوصول إلى القائمة.

- **2** اضغط على هه أو ▼ للوصول إلى أ دوات مساعدة واضغط على (⊞)<br>على (DK
- **3** اضغط على هه أو ▼ للوصول إلى <sub>£ = الـر ادرو واضغط على</sub> للتحديد – ( <sup>88</sup> أللتحديد –

**4** اضغط على هر أو ▼ للوصول إلى OB OTA CPcrc واضغط على ( <mark>⊪</mark> )<br>على ( W ) للتحديد.

تعرض الشاشة بعض الأحرف والأرقام. قم بابلاغ هذه المعلومات إلىي مسؤول نظام الراديو لديك كما هي معروضة بالضبط

> **6.4.24.5 (ϊϗموϟا Ϣϗر ( ϊϗموϟا ϑرόϣ رضϋ**

**إόηار:** إذا لم تكن مسجَّلا في أحد المواقع حاليًا، فستعرض الشاشة غير ۖ مـسجل.

يعرض الراديو لفترة قصيرة معرّف الموقع أثناء تسجيله في موقع Connect Plus. بعد التسجيل، لا يشير الراديو إلى رقم الموقع بصفة عامة. لعرض رقم الموقع المسجل، قم بنتفيذ التالي:

- **1** اضغط على هلى اللوصول إلى القائمة.
- **2** اضغط على هه أو ▼ للوصول إلى أ دوات مساعدة واضغط ϋلى ϟلتΤدϳد.
- 3 اضغط على هه أو ▼ للوصول إلى <sub>ه.م</sub>ال ادر و واضغط على للتحديد.<br>التحديد.
- **4** اضغط على هه أو ▼ للوصول إلى رقم الموقع واضغط على لتحديد.<br>αلا

تعرض الشاشة معرف الشبكة ورقم الموقع.

**6.4.24.6** ا**لتحقق من معلومات الموقع** 

**إόηار:** إذا لم تكن مسجَّلا في أحد المواقع حاليًا، فستعرض الشاشة غير ۖ مـسجل.

توفر ميزة معلومات الموقع معلومات قد تكون مفيدة لفني الصيانة. وتتألف من المعلومات التالية:

- رقم معيد التقوية الخاص بمعيد تقوية قناة التحكم الحالية.
- : RSSI •القيمة الأخيرة لقوة الإشارة التي تم قياسها من معيد تقوية قناة التحكم.
	- قائمة الجوار التي أرسلها معيد تقوية قناة التحكم (خمسة أرقام مفصولة بفواصل).

إذا كنت بحاجة لاستخدام هذه الميزة، فيرجى الإبلاغ عن المعلومات المعروضة كما تظهر تمامًا على الشاشة.

- م<br>اضغط على DK للوصول إلى القائمة
- 2 اضغط على ▲ أو ▼ للوصول إلى أ د و ات مساعدة واضغط على ( UK ) للتحديد .
- 3 اضغط على ١ أو ٣ للوصول إلى م . المراديمو واضغط على ( Н)<br>Ок
- 4 اضغط على ه أو ح للوصول إلى مهل. موقع واضغط على

تعرض الشاشة معلومات الموقع

6.4.24.7 التحقق من معرف الراديو

تعرض هذه الميزة معرف الراديو الخاص بك

اتبع الإجراء الموضح فيما يلي للوصول إلى هذه الميزة عبر شاشة الراديو.

- 1<br>اضغط على (B) للوصول إلى القائمة<sub>.</sub>
- 2 اضغط على ▲ أو ▼ للوصول إلى أ د و ات مسا عدة واضغط على ( IB ) للتحديد .
- 3 اضغط على ١ أو ٣ للوصول إلى م . المراديمو واضغط على ( Н)<br>Ок
- اضغط على هـ أو ح للوصول إلى مـويــتى واضغط على ( <mark>88</mark> )<br>... للتحديد . ستعرض الشاشة معرف الراديو

# **6.4.24.8 اϟتحقϖ Ϧϣ إλدار اϟبرϧاΞϣ اϟثاΖΑ وإλدار Codeplug**  عرض إصدار البرنامج الثابت على الراديو الخاص بك.

- **1** اςϐο ϋلى ϟلوλول إϟى اϟقامة.
- **2** اضغط على ▲ أو ▼ للوصول إلى أره ان مساعدة واضغط على χ<u>ωβ</u> للتحديد.
- **3** اضغط على هه أو ▼ للوصول إلى <sub>م. الـر</sub> ا ديـو واضغط على لالتحديد – C <sub>OK</sub> )
	- **4** اضغط على ▲ أو ▼ للوصول إلى إصدارات واضغط على ل ⊞ل<br>التحديد.

تعرض الشاشة قائمة بالمعلومات التالية:

- (الراديو) إصدار البرنامج الثابت
- (الراديو) إصدار Codeplug
- إصدار البرنامج الثابت للوحة الاختيار
	- إصدار تر دد لو حة الاختبار
- إصدار أجهزة لوحة الاختيار
- إصدار Codeplug للوحة الاختيار

#### **6.4.24.9** التحقق من التحديثات

يتيح Connect Plus إمكانية تحديث ملفات معينة (ملف Codeplug للوحة الاختيار وملف تردد الشبكة وملف البرنامج الثابت للوحة الاختيار) عبر الأثير  $(OTA)$ 

**إόηار:** راجع الأمر مع الوكيل أو مسؤول الشبكة لمعرفة ما إذا تم تمكين هذه الميز ة للر اديو الخاص بك.

يتميز أي راديو Connect Plus مزوّد بشاشة بإمكانية عرض التدقيق الدوري الحالي عن الأخطاء لملف Option Board OTA Codeplug الحالي أو إصدار ملف التردد أو إصدار الملف الثابت للوحة الاختيار عن طريق خيار القائمة. بالإضافة إلى ذلك، يمكن لأجهزة الراديو المزوّدة بشاشة التي تم تمكينها لنقل الملفات عبر الأثير عرض إصدار "الملف المعلق". "الملف المعلق" هو ملف تردد أو ملف برنامج ثابت للوحة الاختيار يتم إخطار راديو Connect Plus به عن طريق رسائل النظام، لكن لا يكون الراديو قد جمع كل حزم الملف بعد. إذا كان راديو Connect Plus المزوّد بشاشة بحتوي على ملف معلق، فستوفر القائمة خيارات لـ:

- معرفة رقم إصدار الملف المعلق.
- معر فة النسبة المئوية للحزم التي تم جمعها حتى الآن.

• مطالبة راديو Connect Plus باستئناف جمع حزم الملفات.

اذا تم تمكين الراديو لنقل ملف Connect Plus OTA، فقد ينضم الراديو تلقائيًا في بعض الأوقات إلى عملية نقل ملف دون إخطار مستخدم الراديو أولاً. وأثناء جمع الراديو لحزم الملفات، يومض مؤشر LED سريعًا باللون الأحمر ويعرض الراديو رمز بيانات كبيرة الحجم على شريط حالة الشاشة الرئيسية.

**اشعار :** لا يمكن لراديو Connect Plus جمع حزم الملفات وتلقى مكالمات في آن ٍ واحد ٍ إذا كنت نر غب في إلغاء نقل الملف، فاضغط على زر P**TT** ثم حرّر ه. بناءً على ذلك، سيطلب الر اديو مكالمة على اسم جهة الاتصال المحددة، كما سيقوم بإلغاء نقل الملف لهذا الراديو حتى يستأنف العملية في وقت لاحق.

هناك عدة طر ق لبدء عملية نقل الملف مجددًا. ينطبق المثال الأول على كل أنواع ملفات OTA. بينما تنطبق الأمثلة الأخرى على ملف تردد الشبكة وملف البرنامج الثابت للوحة الاختيار فقط:

- قيام مسؤول نظام الراديو بإعادة بدء نقل ملف OTA.
- انتهاء مهلة المؤقت المحدد مسبقًا للوحة الاختيار ، مما يؤدي إلى استئناف لوحة الاختيار تلقائيًا لعملية جمع الحزم.
- عدم انتهاء مهلة المؤقت بعد، في حين أن مستخدم الراديو يطلب استئناف نقل الملف عن طر يق خيار القائمة.

بعد أن ينتهي راديو Connect Plus من تنزيل جميع حزم الملفات، يجب أن يقوم بالترقية إلى الملف الذي تم الحصول عليه حديثًا. بالنسبة لملف تردد الشبكة، تتم هذه العملية نلقائيًا ولا نتطلب إعادة نعيين الراديو . بالنسبة لملف Option Board Codeplug، نتم هذه العملية تلقائيًا وستؤدي إلى انقطاع الخدمة لفترة وجيزة بينما تقوم لوحة الاختيار بتحميل معلومات codeplug الجديدة وإعادة الحصول على

موقع شبكة. تعتمد سرعة الراديو في الترقية إلى ملف برنامج ثابت جديد للوحة الاختيار على طريقة تكوين الراديو من قِبل الوكيل أو مسؤول النظام. سيقوم الراديو إما بالترقية فورًا بعد جمع كل حزم الملفات، أو سينتظر حتى يقوم المستخدم بتشغيل الراديو في المرة القادمة.

**إشعار:** راجع الأمر مع الوكيل أو مسؤول النظام لتحديد الطريقة التي تمت بها بر مجة الراديو الخاص بك.

ستستغرق عملية الترقية إلى ملف برنامج ثابت جديد للوحة الاختيار بضع ثوان، وستتطلب أن تقوم لوحة اختيار Connect Plus بإعادة تعيين الراديو . بمجرد أن تبدأ الترقية، لن يتمكن مستخدم الراديو من إجراء مكالمات أو تلقيها حتى اكتمال العملية. أثناء العملية، تطالب شاشة الراديو المستخدم بعدم إيقاف تشغيل الراديو.

> **6.4.24.9.1** ملف البرنامج الثابت

توفر المادة التالية معلومات عن البرنامج الثابت للراديو

**6.4.24.9.1.1** تحديث البرنامج الثابت

- **إόηار:** إذا لم يكن ملف البر نامج الثابت للوحة الاختيار محدَّثا (وفي حالة قيام الر اديو بجمع إصدار ملف بر نامج ثابت للو حة الاختيار أحدث كثير ًا) فإن الراديو يعرض قائمة بخيارات إضافية؛ إصدار وتم استلام» والتنزيل.
	- **1** اضغط على للوصول إلى القائمة.
- **2** اضغط على هه أو ▼ للوصول إلى أدوات مساعدة واضغط ϋلى ϟلتΤدϳد.
- 3 اضغط على هـ أو ▼ للوصول إلى <sub>م .</sub> ا<sub>لـــــــر ا ديـــو واضغط على</sub> للتحديد.<br>ακ

**4** اضغط على هـ أو ح للوصول إلى تحديثات واضغط على (<mark>6</mark>8 للتحديد

5 اضغط على هـ أو ٣ للوصول إلى <sub>بــــــــرنـــامــج ثـــابــت واضغط</sub> على ( <mark>⊪</mark> )<br>على ( W ) للتحديد. تعرض الشاشة البرنامج الثابت محدث.

> **6.4.24.9.2** ا**لبرنامج الثابت المعلق - إصدار**

**1** اςϐο ϋلى ϟلوλول إϟى اϟقامة.

- **2** اضغط على ▲ أو ▼ للوصول إلى أ دو ات مساعدة واضغط ϋلى ϟلتΤدϳد.
- 3 اضغط على ه أو ▼ للوصول إلى <sub>م .</sub> الـر اديـو واضغط على للتحديد.<br>(ακ
- **4** اضغط على هـ أو ح للوصول إلى تحدرـثـات واضغط على إ $\overset{\text{\sf{(BB)}}}{\longrightarrow}$ للتحديد .

- 5 اضغط على هـ أو ٣ للوصول إلى <sub>بـــــــــرنـــامـج ثـــابــت واضغط</sub> ϋلى ϟلتΤدϳد.
- **6** اضغط على هـ أو ▼ للوصول إلى إصد∟ر واضغط على ®<br>" للتحديد .
- في حالة وجود ملف برنامج ثابت معلق للوحة الاختيار ، تعرض الشاشة رقم إصدار البرنامج الثابت المعلق.
	- في حال وجود ملف برنامج ثابت معلق للوحة الاختيار، ستعرض الشاشة البرنامج الثابت محدث.
		- **6.4.24.9.3 اϟبرϧاΞϣ اϟثاΖΑ اϟمόلϖ – ϢΗ اγتلام %** 
			- **1** اضغط على للوصول إلى القائمة.
- **2** اضغط على ▲ أو ▼ للوصول إلى أدوات مساعدة واضغط على (⊞)<br>على (DK
- 3 اضغط على هـ أو ▼ للوصول إلى <sub>م .</sub> الـراديو واضغط على للتحديد.<br>**ΔK**
- **4** اضغط على هـ أو ح اللوصول إلى تحديثــات واضغط على ال�� للتحديد .
	- 5 اضغط على هـ أو ح للوصول إلى <sub>بــــــــرنـــامــج ثـــابــت واضغط</sub> ϋلى ϟلتΤدϳد.
	- **6** اضغط على هـ أو ❤ للوصول إلى يُثتم استلام واضغط على ل ⊞]<br>التحديد

تعرض الشاشة النسبة المئوية لحزم ملفات البرنامج الثابت التي تم جمعها حتى الآن.

**إόηار:** عند الوصول إلى 100%، سيتعين إيقاف تشغيل الراديو ثم تشغيله لبدء ترقية البرنامج الثابت

**6.4.24.9.4** البرنامج الثابت المعلق – التنزيل

إذا كان راديو Connect Plus قد ترك سابقًا عملية نقل ملف برنامج ثابت للوحة الاختيار عبر الأثير دون اكتمال الملف، فستقوم الوحدة تلقائيًا بإعادة الانضمام إلى عملية نقل الملف (إذا كانت لا تزال مستمرة) عند انتهاء مهلة المؤقت الداخلي. إذا كنت تريد أن تقوم الوحدة بإعادة الانضمام إلى عملية نقل مستمرة لملف البرنامج الثابت للوحة الاختيار قبل انتهاء مهلة هذا المؤقت الداخلي، فاستخدم خيار التنزيل كما هو موضح أدناه.

- **1** اضغط على هلى اللوصول إلى القائمة.
- **2** اضغط على ▲ أو ▼ للوصول إلى أ دو ات مساعدة واضغط على ( ر ر ))<br>على ( OK
- 3 اضغط على هـ أو ▼ للوصول إلى م . الــر اديــو واضغط على لاتحديد.<br>CK
- **4** اضغط على ه أو ح للوصول إلى تحديثات واضغط على (副<br>ا للتحديد .
- 5 اضغط على هـ أو ٣ للوصول إلى <sub>بــــــــرنـــامــج ثـــابــت واضغط</sub> ϋلى ϟلتΤدϳد.
	- **6** اضغط على هه أو ▼ للوصول إلى الستنزيل واضغط على للتحديد <del>π</del>

تعرض الشاشة ما يلي:

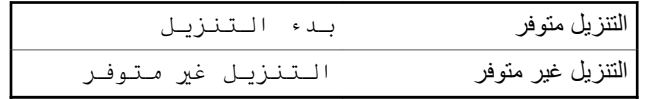

**7** قم بأحد الإجر اءات التالبة:

.Ϟϳتنزϟا˯ بدϟ ςϐοوا Ϣعϧ ددΣ •

• Σدد لا واςϐο ϟلعودة إϟى اϟقامة اϟساΑقة.

**6.4.24.9.5** ملف التردد

تو فر المادة التالية معلو مات عن ملف التر دد الخاص بالر اديو .

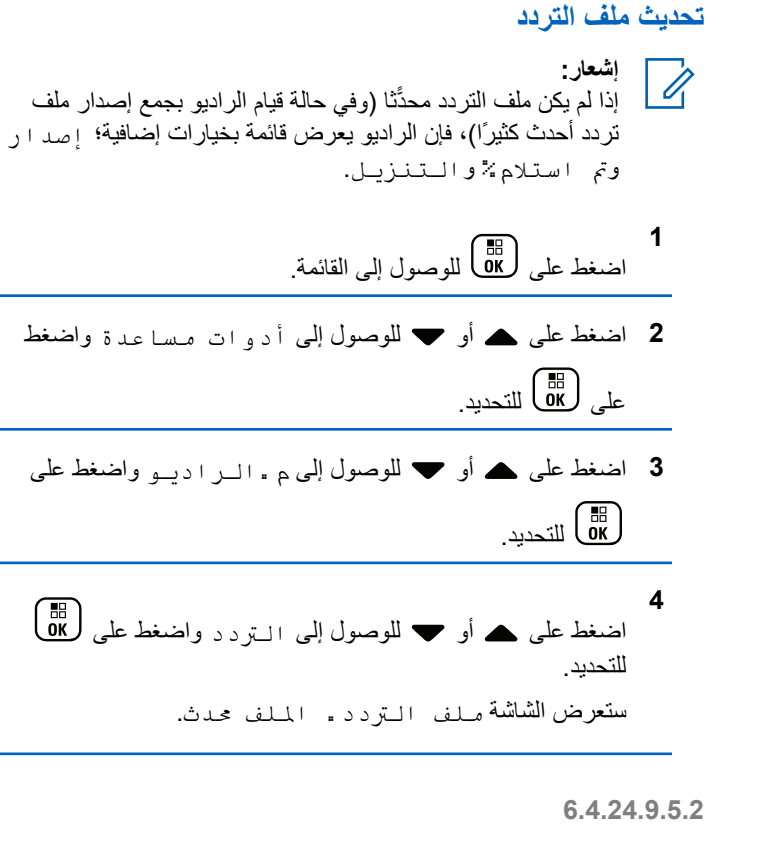

6.4.24.9.5.1

- ملف التردد المعلق الإصدار
- 1<br>اضغط على OK اللوصول إلى القائمة<sub>.</sub>
- 2 اضغط على ▲ أو ▼ للوصول إلى أ د و ات مسا عدة واضغط على ( ه)<br>على ( OK
- 3 اضغط على ١ أو ح للوصول إلى م . الله اديبو واضغط على ( Пв. )<br>Ок
- اضغط على ▲ أو ▼ للوصول إلى تحديثات واضغط على ( <mark>68</mark> ) للتحديد .
- 5 اضغط على هـ أو ح للوصول إلى الـتردد واضغط على (IB للتحديد .
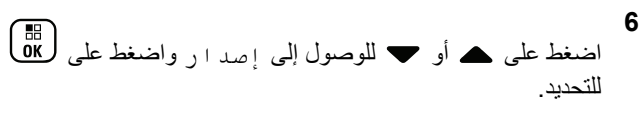

في حالة وجود ملف تردد معلق، ستعرض الشاشة رقم إصدار ملف التردد المعلق.

**6.4.24.9.5.3**

**ϣلϒ اϟتردد اϟمόلϖ – ϢΗ اγتلام %** 

- **1** اضغط على لـOK للوصول إلى القائمة.
- **2** اضغط على هه أو ▼ للوصول إلى أ دوات مساعدة واضغط ϋلى ϟلتΤدϳد.
- 3 اضغط على هـ أو ▼ للوصول إلى <sub>م .</sub> ا<sub>لـــــــر ا ديـــو واضغط على</sub> للتحديد.<br>αل
- **4** اضغط على هـ أو ح اللوصول إلى تحديثــات واضغط على لـ68 للتحديد .

5 اضغط على هه أو ▼ للوصول إلى <sup>يبت</sup>م استلام واضغط على للتحديد.<br>αلا) للتحديد.

تعر ض الشاشة النسبة المئوية لحزم ملفات التردد التي تم جمعها حتى الآن.

**6.4.24.9.5.4**

ملف التردد المعلق - التنزيل

اذا كان راديو Connect Plus قد ترك سابقًا عملية نقل ملف تردد شبكة عبر الأثير (OTA) دون اكتمال الملف، فستقوم الوحدة تلقائيًا بإعادة الانضمام إلى عملية نقل الملف (إذا كانت لا تزال مستمرة) عند انتهاء مهلة المؤقت الداخلي. إذا كنت تريد أن تقوم الوحدة بإعادة الانضمام إلى عملية نقل مستمرة لملف تردد الشبكة قبل انتهاء مهلة هذا المؤقت الداخلي، فاستخدم خيار التنزيل كما هو موضح أعلاه.

- **1** اضغط على لـOK للوصول إلى القائمة.
- **2** اضغط على ▲ أو ▼ للوصول إلى أدوات مساعدة واضغط على (國) للتحديد.
- 3 اضغط على هـ أو ▼ للوصول إلى <sub>م .</sub> ا<sub>لــــر</sub>ا ديــو واضغط على لي التحديد .<br>التحديد .

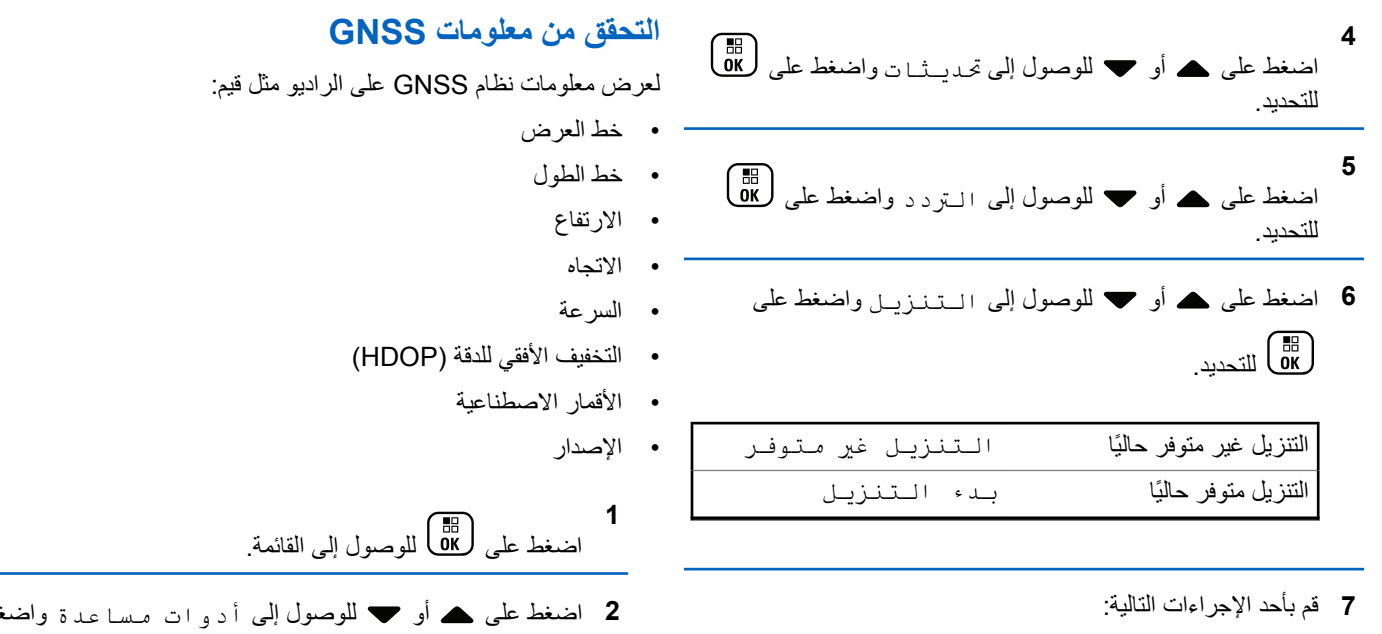

- حدد زيرم واضغط لبدء التنزيل
- حدد لا واضغط للعودة إلى القائمة السابقة.

**6.4.24.9.6**

- **2** اضغط على ▲ أو ▼ للوصول إلى أ دوات مساعدة واضغط ϋلى ϟلتΤدϳد.
- 3 اضغط على هـ أو ▼ للوصول إلى م . الــراديــو واضغط على للتحديد.<br>(ακ

- **4** اضغط على هـ أو ▼ للوصول إلى مهلم مـات GNSS واضغط على ملى التحديد.
- 5 اضغط على هـ أو ▼ للوصول إلى العنصر المطلوب واضغط على للتحديد <del>(</del> ωκ
	- تعرض الشاشة معلومات نظام GNSS المطلوبة.

راجع تشغيل GNSS أو إيقاف تشغيلهفي صفحة 328 للحصول على تفاصيل حول نظام GNSS.

### **6.4.25 Enterprise Wi-Fi بكةη هادةη ϞϴλفاΗ رضϋ**

يمكنك عرض تفاصيل الشهادة المحددة لشبكة Enterprise Wi-Fi.

**1** اςϐο ϋلى ϟلوλول إϟى اϟقامة. **2** اςϐο ϋلى أو ϟلوλول إϟى اϷدوات المδاϋدة.اςϐο ϋلى ϟلتΤدϳد.

3 اضغط على ه أو ۷ للوصول إلى قيائية شهادات. اضغط على ملى التحديد. ܐ تظهر بجوار الشهادات الجاهز ة.

4 اضغط على هـ أو ▼ للوصول إلى الشهادة المطلوبة<sub>.</sub> اضغط على للتحديد.<br>(ακ

يعرض الراديو التفاصيل الكاملة للشهادة.

**إشعار :** بالنسبة إلى الشهادات غير الجاهزة، تعرض الشاشة الحالة فقط.

# **أنظمة أخر**ى

تتوفر المميزات المتاحة لمستخدمي الراديو وفقًا لهذا النظام في هذا الفصل.

## **7.1 زر اςϐο ϟلتحدث**

يعمل زر اضغط للتحدث PTT لغرضين أساسيين:

- أثناء إجراء مكالمة، يتيح زر PTT للراديو الإرسال إلى أجهزة الراديو الأخرى أثناء المكالمة. بتم تنشيط الميكروفون عند الضغط على زر **PTT**.
	- عند عدم وجود مكالمة جارية، يُستخدم زر PTT لإجراء مكالمة جديدة.

اضغط على زر **PTT** للتحدث. حرر زر **PTT** للاستماع.

في حالة تمكين نغمة إذن بالكلام، انتظر حتى تنتهي نغمة التنبيه القصيرة قبل التحدث.

## **7.2** الأزرار القابلة للبرمجة

حسب مدة الضغط على الزر ، يمكن للوكيل برمجة الأزرار القابلة للبرمجة كاختصارات في وظائف الراديو.

ا**ضغط لفتر ة قصبر ة** 

الضغط و التحر پر سر بعًا.

**اϟضςϐ ϟفترة σوϳلة** الضغط مع الاستمرار للمدة المبرمجة. **إόηار:**

راجع عملية الطوارئ في صفحة 446 للحصول على مزيد من المعلومات حول المدة المبر مجة لزر ا**لطو**ارئ.

> **7.2.1 وظائف الراديو القابلة للتعيين**

يمكن تعيين وظائف الراديو التالية إلى الأزرار القابلة للبرمجة.

ملفات تعريف الصوت السماح للمستخدم بتحديد ملف تعر يف الصوت المفضل.

**مبدل سمعی** لتبديل توجيه الصوت بين سماعة الراديو الداخلية وسماعة ملحق سلكي.

**تبديل صوت بلوتوث®** لتبديل التوجيه الصوتي بين سماعة الراديو الداخلية والملحق الخارجي الذي يدعم البلوتوث.

> ا**تصال بلو تو ث** بدء عملية بحث و اتصال بلو توث.

**ϊτϗ اΗصال ΑلوΗوث** لإنهاء جميع اتصالات بلو توث الموجودة بين الر اديو والأجهز ة الممكّن بها تقنية بلو تو ث.

#### **اϛتشاϑ ΑلوΗوث**

لتمكين الراديو من الدخول في وضع قابلية اكتشاف بلوتوث.

#### **نتبيه المكالمات**

توفير الوصول المباشر إلى قائمة جهات الاتصال لتحديد جهة اتصال بمكن إرسال تنبيه مكالمة إليها.

### **ΗوϪϴΟ اϟمكاϟمات**

للتبديل بين تشغيل تو جبه المكالمات أو ابقاف تشغيله

#### سجل ا**لمكالمات**

تحديد قائمة سحل المكالمات.

#### **بيان القناة**

تشغيل الرسائل الصوتية لبيان المنطقة والقناة الخاصة بالقناة الحالية.

#### التأر يض

تو فبر الو صول المباشر إلى قائمة جهات الاتصال.

#### ا**لطو**ارئ

بدء أو إلغاء طوارئ وفقًا للبر مجة.

### موقع داخل*ی*

للتبديل بين تشغيل الموقع الداخلي أو إيقاف تشغيله

#### **صوت ذکی**

التبديل بين تشغيل الصوت الذكي أو إبقاف تشغيله.

#### **اΗصال ϳدوي**

لبدء مكالمة خاصة من خلال إدخال أي معرف مشترك.

### تجوال يدوي للموقع <sup>6</sup> ®

بدء بحث يدوي عن المواقع.

### **Mic AGC**

<span id="page-5548-0"></span>للتبديل بين تشغيل تحكم الكسب الألي في الميكروفون الداخلي أو إيقافه.

#### المر اقبة

مر اقبة قناة محددة خاصبة بالنشاط.

#### الاعلاما*ت*

لتوفير الوصول المباشر إلى فائمة الإعلامات.

### **6 Σذϑ ϗناة إزϋاج**

إز الة قناة غير مر غوب فيها مؤقتًا، باستثناء القناة المحددة، من قائمة المسح. تشير القناة المحددة إلى مجموعة المنطقة أو القناة المحددة للمستخدم الذي تم بدء المسح منها.

### **اϟوλول Αلمδة واΣدة**

للبدء مباشرة في مكالمة خاصة أو مكالمة هاتفية أو مكالمة جماعية محددة مسبقًا أو تنبيه مكالمات محدد مسبقًا أو رسالة نصية سريعة محددة مسبقًا أو إرجاع إلى القائمة الر ئبسبة.

### **ϴϣزة ϟوΣة الاΧتϴار**

التبديل بين تشغيل ميزة (ميزات) لوحة الاختيار أو إيقاف تشغيلها للقنوات التي تدعم ميز ة لو حة الاختيار .

<sup>6</sup> لا ينطبق في السعة الإضافية.

مراقب دائم<sup>[6](#page-5548-0)</sup> لمراقبة قناة محددة لمعرفة كل حركة المرور على الراديو إلى أن يتم تعطيل هذه الوظيفة.  **(ϒΗهاϟا Phone )** لتوفير الوصول المباشر إلى فائمة جهات اتصال الهاتف. السرية @ للتبديل بين تشغيل السرية أو إيقاف تشغيلها. **الاϢγ اϟمδتόار ϟلرادϳو وόϣرϪϓ** توفير الاسم المستعار للراديو ومعرفه. ا**لتحق**ق من الراديو @ تحديد ما إذا كان الراديو نشطًا في أحد الأنظمة. **ΗمكϦϴ اϟرادϳو** السماح بتمكين الراديو المستهدف عن بُعد. **ϞϴτόΗ اϟرادϳو** السماح بتعطيل الراديو المستهدف عن بُعد. **مراقب عن بُعد** تشغيل ميكروفون الراديو المستهدف دون تقديم أي مؤشرات. *A* Alkaround<sup>[6](#page-5548-0)</sup> التبديل بين استخدام معيد تقوية والاتصال مباشرةً براديو آخر. كتم صوت رسالة تذكير القناة الرئيسية

لكتم صوت رسالة تذكير القناة الرئيسية. الفحص <sup>7</sup> للتبديل بين تشغيل المسح و إيقاف تشغيله معلومات الموقع لعرض اسم الموقع الحالي ومعرف السعة الإضافية-متعددة المواقع. لتشغيل الرسائل الصونية لبيان الموقع الخاصة بالموقع الحالي عند تمكين بيان الصوت. قفل الموقع<sup>[6](#page-5548-0)</sup> @ عند تشغيلها، يبحث الراديو في الموقع الحالي فقط. عند النبديل إلى إيقاف التشغيل، ببحث الراديو في مواقع أخرى بالإضافة إلى الموقع الحالي. **( Status اϟحاϟة)** تحديد قائمة الحالات. التحكم في القياس ع*ن* بُعد التحكم في رقم التعريف الشخصي الخاص بالإخراج الموجود في الراديو البعيد أو المحلبي. **اϟرγاϟة اϟنصϴة** تحديد قائمة الر سائل النصية.

> **دό˵Α Ϧϋ Dekey الγإر ϊτϗ** إيقاف مكالمة جارية قابلة للقطع لإخلاء القناة.

> > 7 لا ينطبق في السعة الإضافية – الموقع الواحد.

**ΗحϦϴδ الاϫتزاز** للتبديل بين تشغيل تحسين الاهتز از وإيقاف تشغيله

تشغيل/إيقاف تشغيل بيا*ن* الصوت التبديل بين تشغيل بيان الصوت أو إيقاف تشغيله.

> **الإرسال بالتشغيل الصوتي (VOX)** التبديل بين تشغيل VOX أو ايقاف تشغيله

> > **Wi-Fi**

للتبديل بين تشغيل Wi-Fi أو إيقاف تشغيله.

تحديد منطقة

السماح بالتحديد من قائمة المناطق.

**7.2.2** الإعدادات أو وظائف الأدوات المساعدة القابلة للتعيين

يمكن تعيين إعدادات الر اديو أو وظائف أدوات المساعدة التالية إلى الأز ر ار القابلة للبر مجة.

**ϐϧمات/ Ηنبϴهات**

للتبديل بين تشغيل جميع النغمات و التنبيهات أو إيقاف تشغيلها

الإ**ضاءة الخلفبة** 

لتشغيل الإضباءة الخلفية للشاشة أو لإيقاف تشغيلها.

سطوع الإضاءة الخلفية

ضبط مستوى السطوع.

**وϊο اόϟرض** للتبديل بين تشغيل وضع الشاشة في النهار /الليل أو إيقافه قفل لوحة المفاتيح للتبديل بين قفل لوحة المفاتيح وإلغاء القفل مستو ي الطاقة

لتبديل مستوى طاقة الإر سال بين عالية و منخفضة.

## **7.2.3 اϟوλول إϟى اϟوχاϒ اϟمبرϣجة**

اتبع الإجراء للوصول إلى الوظائف المبرمجة على الراديو الخاص بك.

- **1** قم بأحد الإجر اءات الآتية:
- اضغط على الزر المبرمج. تابع إلى الخطوة3.
	- اضغط على <mark>08</mark>) الموصول إلى القائمة.
- **2** اضغط على ▲ أو ▼ للوصول إلى وظبفة القائمة، واضغط على تاكل التحديد وظيفة أو الدخول إلى قائمة فرعية.<br>محمد التحديد وظيفة أو الدخول إلى قائمة فرعية.
	- **3** قم بأحد الإجراءات الآتية:

\n- انمغط على 
$$
\bigcirc
$$
 العودة إلى الشاشة السابقة.
\n

• اضغط لفترة طويلة على ﴿ ﴾ للعودة إلى الشاشة الرئيسية.

سيخرج الراديو تلقائيًا من القائمة بعد فترة من عدم النشاط ويعود إلىي الشاشة الرئيسية.

## **7.3 ϣؤηرات اϟحاϟة**

يشرح هذا الفصل مؤشرات الحالة والنغمات الصوتية المستخدمة في الراديو.

## **7.3.1** ا**لرموز**

أنظهر شاشة الكريستال السائل (LCD) بدقة 90 × 132 بكسل، 256 لوئًا، للراديو الخاص بك حالة الراديو وإدخالات النص وإدخالات القائمة. فيما يلي الرموز التي تظهر على شاشة الراديو .

### **اϟجدول : 10 رϣوز اϟشاηة**

تظهر الرموز التالية على شريط الحالة في أعلى شاشة الراديو. الرموز مُرتبة أقصى اليمين حسب المظهر أو الاستخدام، و هي مخصصة للقنوات.

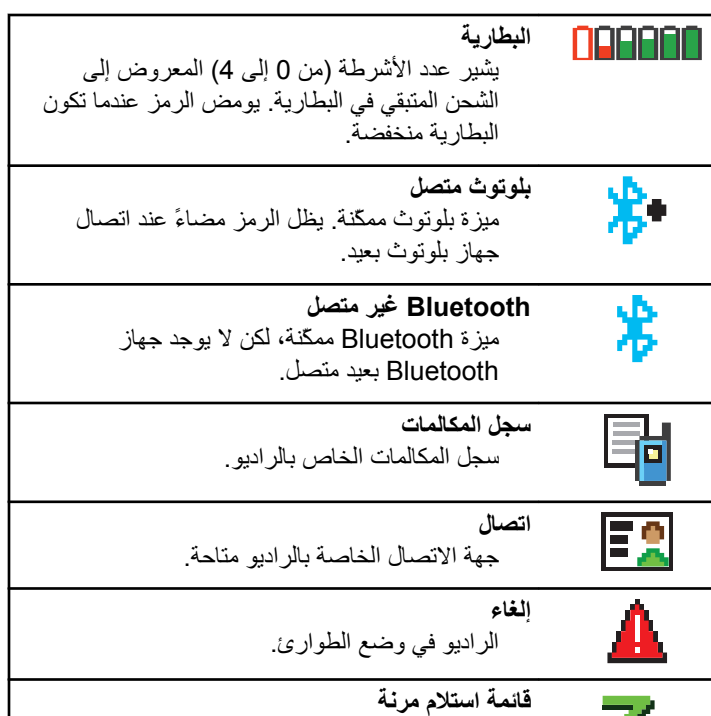

يتم تمكين قائمة الاستلام المرنة.

æ.

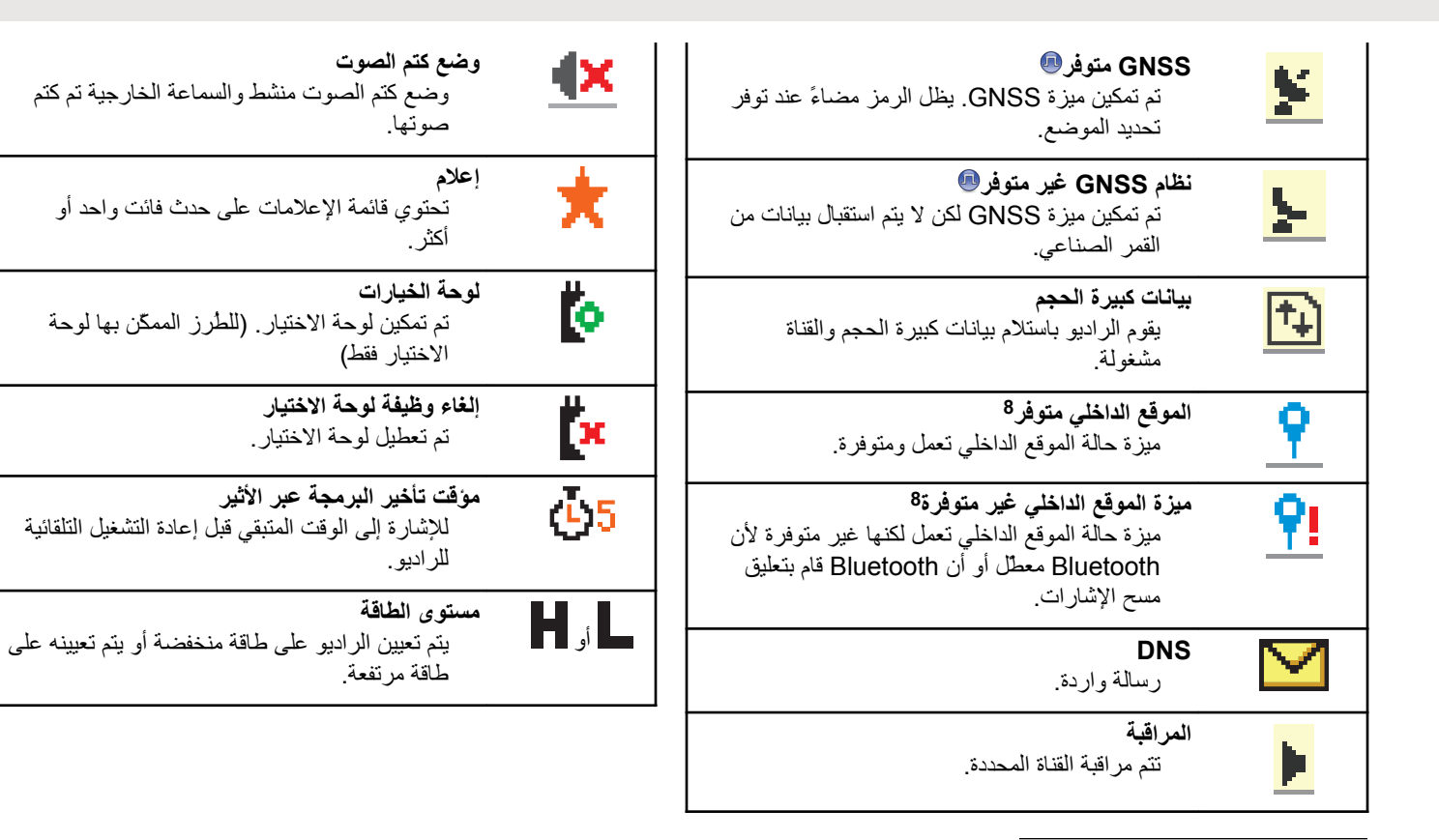

8 ينطبق فقط على الطرز المزّودة بأحدث البرامج والأجهزة.

العربية

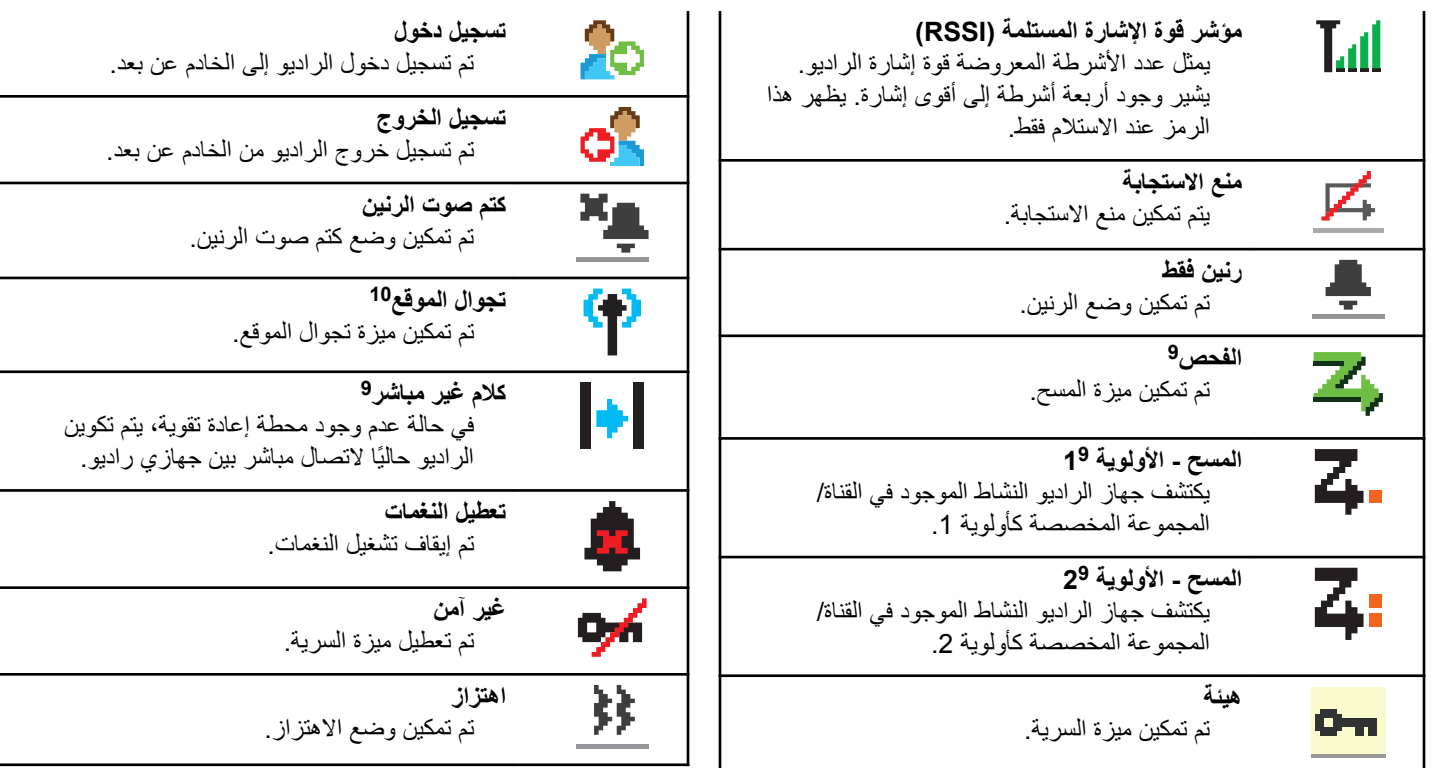

- 9 لا ينطبق فيCapacity Plus.
- <sup>10</sup> لا ينطبق في Capacity Plus أحادي الموقع

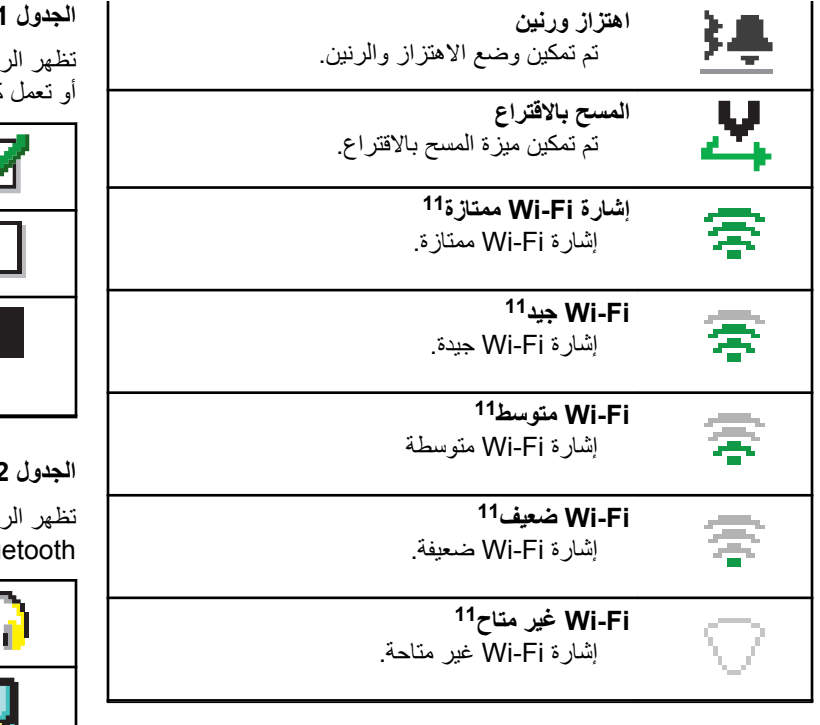

### **اϟجدول : 11 رϣوز اϟقامة اϟمتقدϣة**

<span id="page-5554-0"></span>ِموز التالية بجوار عناصر القائمة، والتي توفر إمكانية الاختيار بين خيارين كمؤشر على أن هناك قائمة فرعية توفر خيارين.

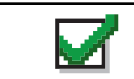

خانـة الاختيار (محددة) يشير إلى أن الخيار تم تحديده.

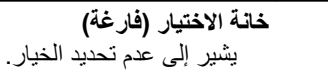

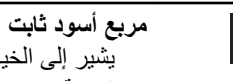

يشير إلى الخيار المحدد لعنصر القائمة مع قائمة فر عية.

### **اϟجدول : 12 رϣوز Οهزة ΑلوΗوث**

موز التالية بجوار العناصر الموجودة في قائمة الأجهزة الممكَّنة بها تقنية Blue، والتي تتوفر للإشارة إلى نوع الجهاز.

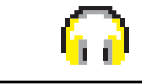

**Οهاز λوت ΑلوΗوث** جهاز صوت يدعم بلوتوث، كسماعة الرأس.

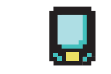

**Οهاز ϴΑاϧات ΑلوΗوث** جهاز يدعم بلوتوث، كالماسحة الضوئية.

11 تنطبق فقط على DP4801e

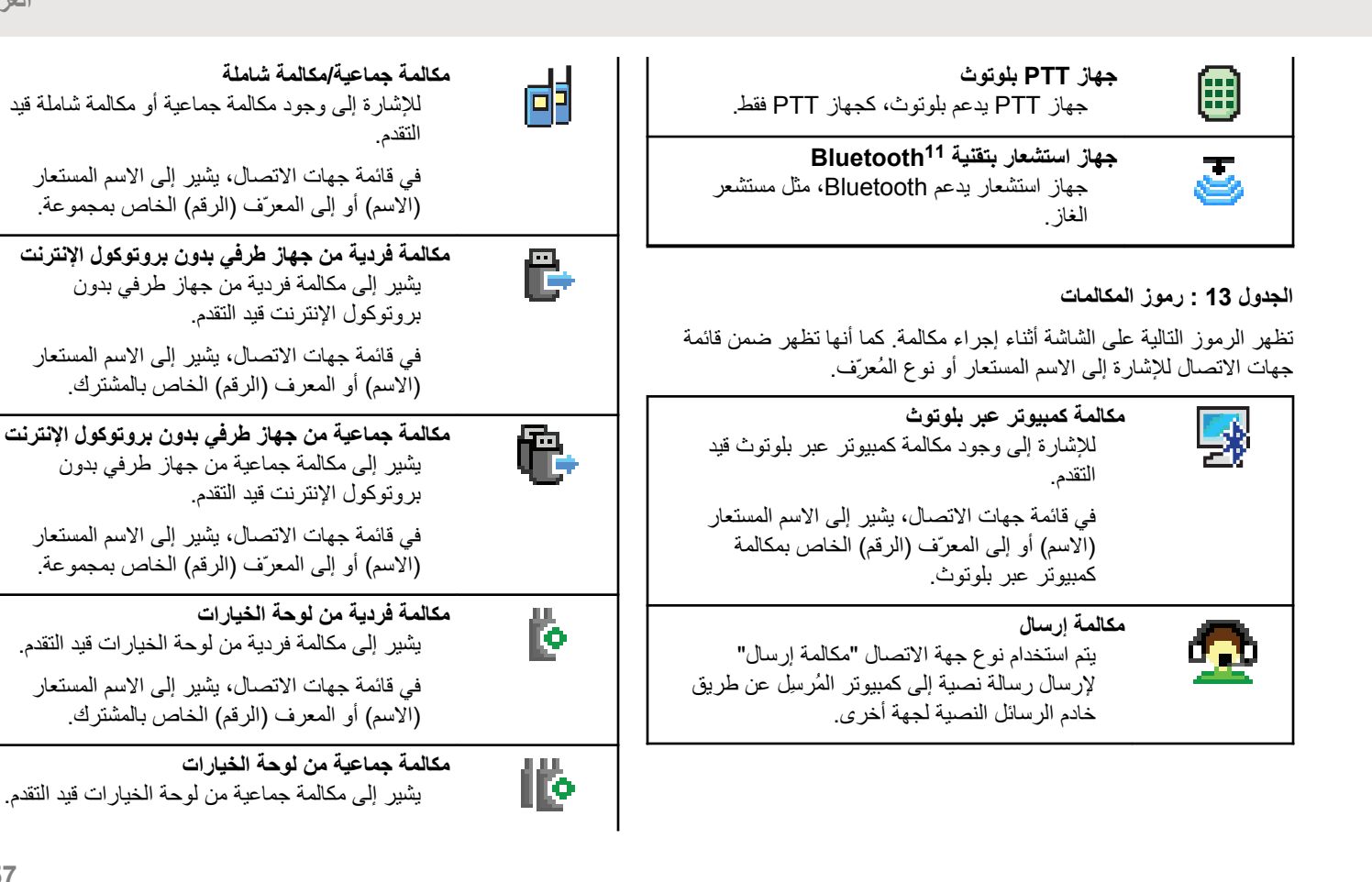

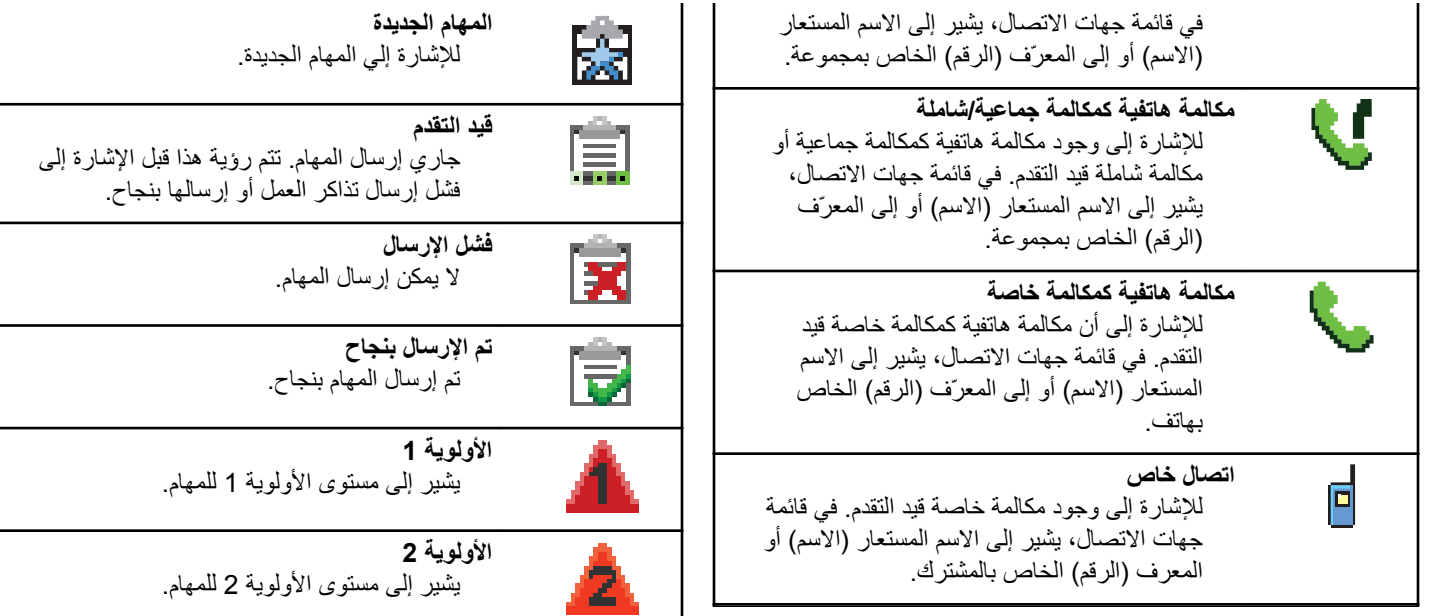

ا**لجدول 14 :** رموز تذاكر الع*مل* 

تظهر هذه الرموز للحظة على الشاشة في مجلد تذاكر العمل

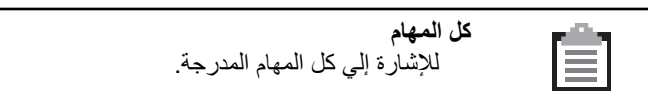

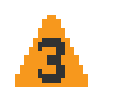

**اϷوϟوϳة 3**  بشير إلى مستوى الأولوية 3 للمهام.

**اϟجدول : 15 رϣوز الإόηارات اϟصϴϐرة**

تظهر الرموز التالية لحظيًا على الشاشة بعد القيام بإجراء لأداء إحدى المهام.

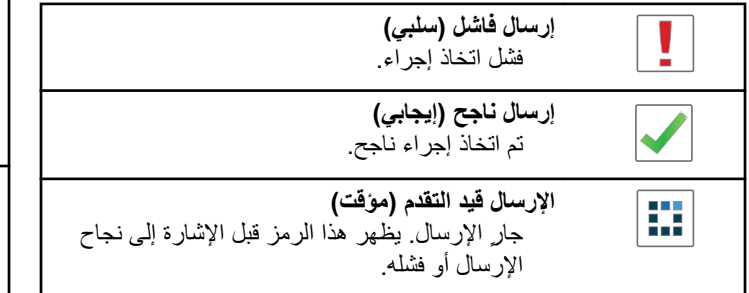

**اϟجدول : 16 رϣوز اόϟناλر اϟمرγلة**

تظهر الرموز التالية في الزاوية العليا اليسرى من الشاشة في مجلد العناصر المر سلة.

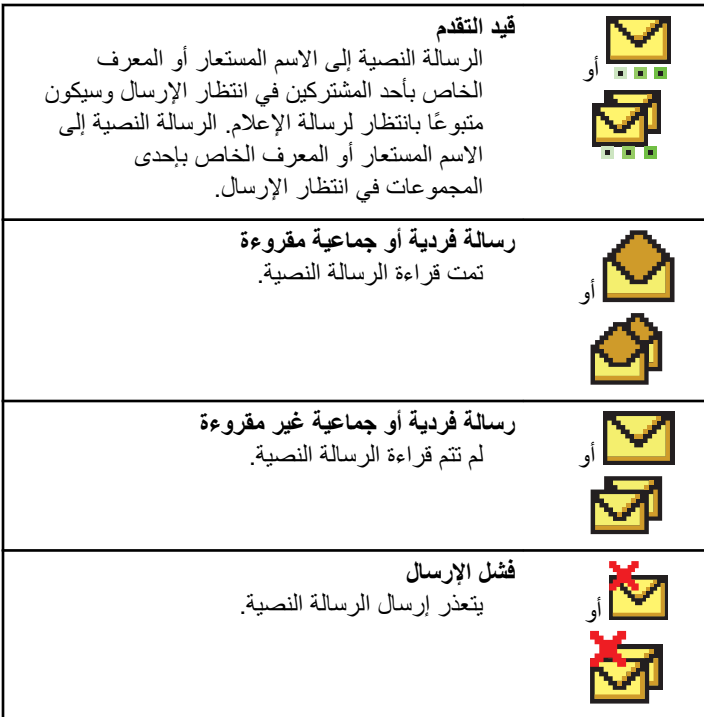

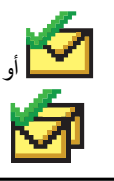

**ϢΗ الإرγال Αنجاح** تم إرسال الرسالة النصية بنجاح.

## **7.3.2** مؤشر ات LED

توضح مؤشر ات LED الحالة التشغيلية للر اديو .

### أ**حمر وامض**

يشير الراديو إلى عدم تطابق البطارية فشل الراديو في الاختبار الذاتي عند التشغيل. بستقبل الر ادبو إر سال طوارئ.

يقوم الراديو بالإرسال والبطارية منخفضة.

انتقل الراديو خارج النطاق إذا تم تكوين نظام الإرسال/الاستقبال تلقائي النطاق. تم تمكين وضع كتم الصوت.

### أ**خضر راسخ**

بقوم الراديو ببدء التشغيل. يقوم جهاز الراديو بالإرسال. بقوم الر ادبو بإر سال تنبيه مكالمة أو إر سال طوار ي.

**أخضر وامض** الجهاز اللاسلكي مكالمة أو بيانات. بستعيد الراديو عمليات إرسالات البرمجة عبر الأثير. بكتشف الراديو نشاطًا عبر الأثير .

**إشعار:**<br>إ<sup>ن</sup> أقد <sub>لغ</sub>ائي قد يؤثر هذا النشاط على القناة المبرمجة في الراديو أو لا يؤثر عليها بحسب طبيعة البر وتوكول الرقمي.

لا يُصدر مؤشر LED أي إشارة عندما يحاول الراديو اكتشاف نشاط عبر الأثير في السعة الإضافية.

> أ**خضر وامض بطريقة از دو احية** يستقبل الر اديو مكالمة أو بيانات مدعو مة بالخصو صبة.

> > **أصفر** راسخ ير اقب الر اديو قناة تقليدية.

**أصفر وامض** يقوم الراديو بالمسح بحثًا عن نشاط. لم يستجب الر اديو بعد لتنبيه المكالمات. جميع قنوات السعة الإضافية متعددة المواقع مشغولة. أ**صفر وامض بطريقة ازدواجية** التجوال التلقائي ممكّن في الراديو .

يبحث الراديو بشكل فعال عن موقع جديد. لم يستجب الر اديو بعد إلى نتبيه مكالمة جماعية

الراديو مؤمن. الراديو غير متصل بمعيد التقوية أثناء وجوده في السعة الإضافية. جميع قنوات السعة الإضافية مشغولة.

> **7.3.3** ا**لنغمات**

فيما يلي النغمات التي تصدر عبر سماعة الراديو.

نغمة عالبة

نغمة منخفضة

**7.3.3.1 ϐϧمات اϟمؤηرات**

توفر لك نغمات المؤشرات إشارات صوتية تعبر عن الحالة بعد اتخاذ إجراء لأداء مهمة.

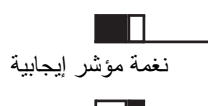

نغمة مؤشر سلببة

**7.3.3.2** ا**لنغمات الصوتية** 

توفر النغمات الصوتية إشارات صوتية عن حالة الراديو أو استجابة الراديو للبيانات المتلقاة.

**ϐϧمة δϣتمرة** صوت أحادي النغمة. تصدر بشكل مستمر حتى الإنهاء.

**ϐϧمة دورϳة**

تصدر بشكل دوري بناءً على المدة التي تم تعيينها بواسطة الراديو. تبدأ النغمة، وتتوقف، وتعيد نفسها.

**ϐϧمة ϣتكررة**

نغمة فردية تعيد نفسها حتى يتم إنهاؤها بواسطة المستخدم.

.<br>**نغ***مة* **مؤقتة** 

تصدر مرة واحدة للفترة القصيرة التي تم تعيينها بواسطة الراديو.

العربية

## **7.4 Ηحدϳدات اϟمنτقة واϟقناة**

يشر ح هذا الفصل عمليات تحديد منطقة أو قناة على الراديو الخاص بك. المنطقة هي مجموعة من القنوات.

يدعم الراديو ما يصل إلى 1000 قناة و 250 منطقة، بحد أقصى 160 قناة لكل منطقة.

يمكن بر مجة كل قناة بميز ات مختلفة و /أو تدعم مجمو عات مختلفة من المستخدمين.

### **7.4.1** تحديد مناطق

اتبع الإجراء لتحديد المنطقة المطلوبة على الراديو الخاص بك

- **1** قم بأحد الإجراءات الآتية:
- اضغط على زر **ت. منطقة** المبرمج. تابع إلى الخطوة3.

\n- |-|
$$
\overline{\text{max}}
$$
\n- |-| $\overline{\text{max}}$
\n- |-| $\overline{\text{max}}$
\n

**2** اضغط على هـ أو ▼ للوصول إلى مــنـطقـة . اضغط على OK ق للتحديد .

نعرض الشاشة م والمنطقة الحالية.

3 اضغط على هـ أو ▼ للوصول إلى المنطقة المطلوبة<sub>.</sub> اضغط على لتحديد.<br>ακ

تعرض الشاشة تم تحديد < المنطقة > مؤقتًا وتعود إلى شاشة المنطقة المحددة

**7.4.2** لحديد مناطق باستخدام البحث عن الاسم المستعار اتبع الإجراء لتحديد المنطقة المطلوبة على الراديو الخاص بك باستخدام البحث عن الاسم المستعار.

**1** اςϐο ϋلى ϟلوλول إϟى اϟقامة.

**2** اضغط على هـ أو ح للوصول إلى المـنطقـة . اضغط على ( <mark>®</mark><br>" للتحديد

تعرض الشاشة موالمنطقة الحالية.

- 3 أدخل الحرف الأول من الاسم المستعار المطلوب. نعرض شاشة العرض مؤشرًا وامضًا.
- **4** أدخل باقي حروف الاسم المستعار المطلوب. البحث عن الاسم المستعار غبر حساس لحالة الأحر ف. إذا كان هناك مُدخلان أو أكثر بالاسم نفسه، تعرض شاشة العرض المُدخَل المدرج أولاً في القائمة.

يعر ض السطر الأول من النص الأحر ف التي أدخلتها. تعرض السطور التالية من النص قائمة مختصرة لنتائج البحث.

#### **5** اضغط على ( <mark>ه</mark>ا)<br>اضغط على ( ok

تعرض الشاشة تم تحدر لا المنطقة > مؤقتًا وتعود إلى شاشة المنطقة المحددة.

**7.4.3**

## **Ηحدϳد ϗنوات**

اتبع الإجراء لتحديد القناة المطلوبة على الراديو الخاص بك.

أدر قر ص م**حدد القناة** لتحديد القناة أو معر ف المشتر ك أو معر ف المجمو عة.

**إόηار:** في حالة تمكين إ**يقاف القناة الافتراضية،** يتوقف الراديو عن المتابعة إلى ما بعد القناة الأولى أو الأخيرة، ويتم سماع نغمة.

## **7.5** المكالما*ت*

بلوحة مفاتيح

يشرح هذا الفصل عمليات استقبال المكالمات والرد عليها وإجرائها وإيقافها. بمكنك تحديد اسم مستعار أو معر ف للمشتر ك، أو اسم مستعار أو معر ف للمجمو عة بعد تحديد قناة باستخدام إحدى الميز ات التالية: ا**لبحث عن الاسم المستعار** تستخدم هذه الطر يقة للمكالمات الجماعية و الخاصىة و الشاملة فقط باستخدام ميكروفون مزوّد بلوحة مفاتيح **ϗامة Οهات الاΗصال** توفر هذه الطريقة وصولاً مباشراً إلى قائمة جهات الاتصال. **الاΗصال اϴϟدوي ( Ϧϋ σرϖϳ اγتخدام Οهات الاΗصال)** تستخدم هذه الطريقة للمكالمات الخاصة والهاتفية فقط باستخدام ميكروفون مزوّد

**363**

مفاتيح الأرقام المبرمجة تستخدم هذه الطريقة للمكالمات الجماعية والخاصة والشاملة فقط باستخدام ميكروفون مزوّد بلوحة مفاتيح.

- **إشعار:**
- يمكنك فقط تخصيص اسم مستعار أو معرف واحد لمفتاح رقم، ولكن بمكنك إقران أكثر من مفتاح رقم واحد بالاسم المستعار أو المعرف. يمكن تخصيص كل مفاتيح الأرقام على الميكروفون المزوّد بلوحة مفاتيح. راجع تخصيص إدخالات إلى مفاتيح أرقام قابلة للبرمجة في صفحة 428 لمزيد من المعلومات.
	- **زر اϟوλول Αلمδة واΣدة اϟمبرΞϣ** تستخدم هذه الطريقة للمكالمات والجماعية والخاصة والهاتفية فقط.

**ي**مكن أن يكون لديك معر ف واحد فقط مخصص لز ر **الوصول بلمسة واحدة** بالضغط لفتر ة طويلة أو قصير ة على زر قابل للبر مجة. يمكن أن يحتو ي الر اديو على العديد من أزرار ا**لوصول بلمسة واحدة** المبرمجة.

> **الزر القابل للبرمجة** تستخدم هذه الطريقة للمكالمات الهاتفية فقط.

> > **7.5.1 اϟمكاϟمات اϟجماϴϋة**

يجب نكوين الراديو الخاص بك كجزء من مجموعة لتلقي مكالمة من أو إجراء مكالمة إلى مجمو عة من المستخدمين.

**7.5.1.1**

## إجراء مكالمات ج*م*اعية

اتبع الإجراء لإجراء مكالمات جماعية على الراديو الخاص بك

- **1** قم بأحد الإجراءات الآتية:
- حدد قناة باستخدام الاسم المستعار النشط أو المعرف النشط الخاص بالمجموعة.
	- اςϐο ϋلى اϟزر اϟمبرΞϣ **اϟوλول Αلمδة واΣدة**.
		- **2** اضغط على زر **PTT** لإجراء مكالمة.

ϳضϲ ˯ϣؤηر LED الأΧضر . وΗعرض اϟشاηة رϣز **ϣكاϟمة Οماϴϋة** والاسم المستعار للمكالمة الجماعية.

- **3** قم بأحد الإجر اءات الآتية:
- انتظر حتى انتهاء نغمة الإذن بالكلام وتحدث بوضوح في الميكروفون إذا كان مُمَكنًا.
	- انتظر حتى تنتهى نغمة **PTT** الجانبية وتحدث بوضوح في المبكر و فون إذا كان مُمَكنًا.
		- **4** Σرر زر **PTT** ϟلاγتماع.

يضيء مؤشر LED الأخضر عندما يستجيب الراديو المستهدف تعرض الشاشة ر مز **مكالمة جماعية،** والاسم المستعار أو المعرف الخاص بالمجموعة، والاسم المستعار أو المعرف الخاص بالراديو المُرسِل.

5 ● في حالة تمكين ميز ة إشار ة القناة الخالية، تس*م*ع نغمة تنبيه قصير ة في اللحظة التي يتم فيها تحرير الزر PTT في الراديو المرسِل، للإشارة إلى إخلاء القناة لك لنقوم بالرد. اضغط على زر PTT للرد على المكالمة.

تنتهي المكالمة عند عدم وجود نشاط صوتي لمدة محددة سابقًا. يعود الراديو إلى الشاشة التي كنت بها قبل بدء المكالمة.

**7.5.1.2 إΟرا˯ ϣكاϟمات Οماϴϋة Αاγتخدام ϗامة Οهات الاΗصال**

اتبع الإجراء لإجراء مكالمات جماعية على الراديو الخاص بك باستخدام قائمة جهات الاتصال.

- **1** اضغط على هلى الله على القائمة.
- 2 اضغط على ه أو ▼ للوصول إلى جهات الاتصال.اضغط على ليل التحديد.<br>ΩK
	- **3** اضغط على هه أو ح للوصول إلى الاسم المستعار أو المعرف المطلوب اضغط على ( <mark>ه</mark>ا) للتحديد.
- **4** اضغط على زر **PTT** لإجراء مكالمة. يضيء مؤشر LED الأخضر
	- 5 قم بأحد الإجراءات الأتية:
- انتظر حتى انتهاء نغمة الإذن بالكلام وتحدث بوضوح في الميكروفون إذا كان مُمَكنًا.
	- انتظر حتى تنتهى نغمة **PTT** الجانبية وتحدث بوضوح في المبكر وفون إذا كان مُمَكنًا.
		- **6** Σرر زر **PTT** ϟلاγتماع.

يضهيء مؤشر LED الأخضر عندما يستجيب الراديو المستهدف تعرض الشاشة ر مز **مكالمة جماعية**، والاسم المستعار أو المعرف، والاسم المستعار أو المعرف الخاص بالر ادبو المُرسل.

7 ٪ الله في حالة تمكين ميزة إشارة القناة الخالية، تسمع نغمة تنبيه قصيرة في اللحظة التي يتم فيها تحرير الزر PTT في الراديو المرسِل، للإشارة إلى إخلاء القناة لك لتقوم بالرد اضغط على زر PTT للرد على المكالمة. تنتهي المكالمة عند عدم وجود نشاط صوتي لمدة محددة سابقًا.

#### **7.5.1.3**

## إجراء مكالمات جماعية باستخدام مفتاح الرقم المبرمج ●

اتبع الإجراء لإجراء مكالمات جماعية على الراديو الخاص بك باستخدام مفتاح الرقم القابل للبر مجة.

- 1 اضغط لفترة طويلة على مفتاح الرقم المبرمج للاسم المستعار أو المعرف المحدد مسبقًا عندما نكون على الشاشة الرئيسية. إذا كان أحد مفاتيح الأرقام مخصصًا لإدخال في وضع معين، فلن يتم دعم هذه الميزة عند الضغط لفترة طويلة على مفتاح الرقم في وضع أخر. تصدر نغمة مؤشر سلبية إذا لم يكن مفتاح الرقم مقترئا بإدخال.
	- **2** اضغط على زر **PTT** لإجراء مكالمة.

يضيء مؤشر LED الأخضر . تعرض الشاشة رمز **مكالمة جماعية** في الركن العلوي الأيسر . يعرض سطر النص الأول الاسم المستعار للمشترك. بعرض سطر النص الثاني حالة المكالمة للمكالمة الخاصة أو كل المكالمات ϟلمكاϟمة اϟشاϣلة.

- 3 قم بأحد الإجراءات الآتية:
- انتظر حتى انتهاء نغمة الإذن بالكلام وتحدث بوضوح في الميكروفون إذا كان مُمَكنًا.
	- بانتظر حتى تنتهى نغمة **PTT** الجانبية وتحدث بوضوح في G المبكر و فون إذا كان مُمَكنًا.

**4** Σرر زر **PTT** ϟلاγتماع.

يضيء مؤشر LED الأخضر عندما يستجيب الراديو المستهدف تعرض الشاشة الاسم المستعار للوجهة.

5 ● في حالة تمكين ميز ة إشار ة القناة الخالية، تسمع نغمة تنبيه قصبر ة في اللحظة التي يتم فيها تحرير الزر PTT في الراديو المرسِل، للإشارة إلى إخلاء القناة لك لتقوم بالرد. اضغط على زر PTT للرد على المكالمة.

تنتهي المكالمة عند عدم وجود نشاط صوتي لمدة محددة سابقًا. يعود الراديو إلى الشاشة التي كنت بها قبل بدء المكالمة.

راجع تخصيص إدخالات إلى مفاتيح أرقام قابلة للبرمجة في صفحة 428 لمزيد من المعلومات.

### **7.5.1.4** الرد على المكالمات الجماعية

لتلقي مكالمة من مجموعة مستخدمين، يجب نكوين الراديو كجزء من هذه المجموعة. اتبع الإجراء للرد على مكالمات جماعية على الراديو الخاص بك.

عند تلقى مكالمة جماعية:

- يومض مؤشر LED الأخضر .
- يعرض سطر النص الأول الاسم المستعار للمتصل.
- يعرض سطر النص الثاني الاسم المستعار للمكالمة الجماعية.

- يتم إلغاء كتم صوت الراديو ويصدر صوت المكالمة الواردة من خلال السماعة.
	- 1 قم بأحد الإجراءات الآتية:
- في حالة تمكين ميزة إشارة القناة الخالية، تسمع نغمة تنبيه قصيرة فِي اللحظة التي يتم فيها تحرير الزر PTT في الراديو المرسِل، للإشارة إلى إخلاء القناة لك لتقوم بالرد. اضغط على زر PTT للرد على المكالمة.
	- ♦ ♦ في حالة تمكين ميزة مقاطعة الصوت، اضغط على زر PTT لمقاطعة الصوت القادم من الراديو المُرسل وإخلاء القناة لك لتقوم بالرد.

يضيء مؤشر LED الأخضر .

- **2** قم بأحد الإجراءات الآتية:
- انتظر حتى انتهاء نغمة الإذن بالكلام وتحدث بوضوح في الميكروفون إذا كان مُمَكنًا.
	- بانتظر حتى تنتهى نغمة PTT الجانبية وتحدث بوضوح في **M** الميكر و فو ن إذا كان مُمَكنًا.
		- **3** Σرر زر **PTT** ϟلاγتماع.

تنتهي المكالمة عند عدم وجود نشاط صوتي لمدة محددة سابقًا.

عندما يتلقى الراديو مكالمة جماعية بينما لا يكون في الشاشة الرئيسية، فإنه يظل في الشاشة الحالية التي كان فيها قبل الرد على المكالمة.

اضغط لفترة طويلة على ݣلى اللعودة إلى الشاشة الرئيسية لعرض الاسم المستعار للمتصل قبل الر در

> **7.5.2 ϣكاϟمات Χاλة**

المكالمة الخاصـة هي مكالمة من راديو فردي إلى راديو فردي آخر.

توجد طريقتان لإعداد مكالمة خاصة. النوع الأول هو إعداد المكالمة بعد إجراء فحص وجود الراديو، والنوع الأخر هو إعداد المكالمة على الفور. يمكن للوكيل برمجة نوع واحد فقط من هذين النوعين في الراديو .

إذا تمت بر مجة الر اديو الإجراء فحص وجود الراديو قبل إعداد المكالمة الخاصة أثناء عدم تو فر الراديو المستهدف:

- تصدر نغمة.
- نعرض شاشة العرض إشعار ًا سلببًا صغير ًا.
- يعود الراديو إلى القائمة السابقة لبدء فحص وجود الراديو.

راجع السرية في صفحة 471 لمزيد من المعلومات.

### **7.5.2.1 إΟرا˯ ϣكاϟمات Χاλة**

يجب برمجة الراديو الخاص بك لبدء مكالمة خاصة. إذا لم يتم تمكين هذه الميزة، فستصدر نغمة مؤشر سلبية عند بدء المكالمة. اتبع الإجراء لإجراء مكالمات خاصة على الراديو الخاص بك.

- **1** قم بأحد الإجر اءات الآتية:
- حدد قناة باستخدام الاسم المستعار النشط أو المعر ف النشط الخاص بالمشتر ك.
	- اςϐο ϋلى اϟزر اϟمبرΞϣ **اϟوλول Αلمδة واΣدة**.
		- **2** اضغط على زر **PTT** لإجراء مكالمة.

ϳضϲ ˯ϣؤηر LED الأΧضر . Ηعرض اϟشاηة رϣز **ϣكاϟمة Χاλة** والاϢγ المستعار للمشترك وحالة المكالمة.

- 3 انتظر حتى انتهاء نغمة الإذن بالكلام وتحدث بوضوح في الميكروفون إذا كان مُمَكنًا.
	- **4** Σرر زر **PTT** ϟلاγتماع.

يومض مؤشر LED الأخضر عندما يستجيب الراديو المستهدف.

5 ● في حالة تمكين ميز ة إشار ة القناة الخالية، تس*م*ع نغمة تنبيه قصير ة في اللحظة التي يتم فيها تحرير الزر PTT في الراديو المرسِل، للإشارة إلى إخلاء القناة لك لنقوم بالرد . اضغط على زر PTT للرد على المكالمة. تنتهي المكالمة عند عدم وجود نشاط صوتي لمدة محددة سابقًا. تصدر (نغمة. تعرض شاشة العرض انتهت المكالمة.

**7.5.2.2 إΟرا˯ ϣكاϟمات Χاλة Αاγتخدام ϗامة Οهات الاΗصال**

- **1** اضغط على هلى الله على الله القائمة.
- **2** اضغط على ▲ أو ▼ للوصول إلى مهات ١ لاتيصال. اضغط على للتحديد.<br>CK
	- **3** اضغط على هـ أو ▼ للوصول إلى الاسم المستعار أو المعرف المطلوب . اضغط على هل<mark>6</mark> التحديد .
		- **4** اضغط على زر **PTT** لإجراء مكالمة.

إذا قمت بنحر بر زر PTT أثناء قيام الراديو بإعداد المكالمة، فسيخرج من المكالمة بدون أي إشارة ويعود إلى الشاشة السابقة.

يضيىء مؤشر LED الأخضر . تعرض الشاشة الاسم المستعار للوجهة.

5 انتظر حتى انتهاء نغمة الإذن بالكلام وتحدث بوضوح في الميكروفون إذا كان مُمَكنًا.

**6** Σرر زر **PTT** ϟلاγتماع.

يومض مؤشر LED الأخضر عندما يستجيب الراديو المستهدف تعرض الشاشة الاسم المستعار أو المعرّف الخاص بالمستخدم المرسل

ه في حالة تمكين ميز ة إشار ة القناة الخالية، تس*م*ع نغ*م*ة تنبيه قصير ة في اللحظة التي يتم فيها تحرير الزر PTT في الراديو المرسِل، للإشارة إلى إخلاء القناة لك لنقوم بالرد. اضغط على زر PTT للرد على المكالمة.

تنتهي المكالمة عند عدم وجود نشاط صوتي لمدة محددة سابقًا. تصدر نغمة. تعرض شاشة العرض انتهت المكالمة.

**7.5.2.3 إΟرا˯ ϣكاϟمات Χاλة Αاγتخدام ϣفتاح اϟرϢϗ اϟقاϞΑ ϟلبرϣجة**

اتبع الإجراء لإجراء مكالمات خاصة على الراديو الخاص بك باستخدام مفتاح الرقم القابل للبر مجة.

1 اضغط لفترة طويلة على مفتاح الرقم المبرمج للاسم المستعار أو المعرف المحدد مسبقًا عندما تكون على الشاشة الرئيسية. إذا كان أحد مفاتيح الأر قام مخصصًا لإدخال في وضع معين، فلن يتم دعم هذه الميزة عند الضغط لفترة طويلة على مفتاح الرقم في وضع أخر. تصدر نغمة مؤشر سلبية إذا لم يكن مفتاح الرقم مقترئا بإدخال.

**2** اضغط على زر **PTT** لإجراء مكالمة.

يضيىء مؤشر LED الأخضر . ستعرض الشاشة رمز **مكالمة خاصة** في الركن العلوي الأيسر. يعرض سطر النص الأول الاسم المستعار للمتصل. يعرض سطر النص الثاني حالة المكالمة.

- **3** قم بأحد الإجراءات الآتية:
- انتظر حتى انتهاء نغمة الإذن بالكلام وتحدث بوضوح في الميكروفون إذا كان مُمَكنًا.
	- انتظر حتى تنتهى نغمة **PTT** الجانبية وتحدث بوضوح في المميكروفون إذا كان مُمَكنًا.
		- **4** Σرر زر **PTT** ϟلاγتماع.

يومض مؤشر LED الأخضر عندما يستجيب الراديو المستهدف. تعرض الشاشة الاسم المستعار للوجهة.

5 ● في حالة تمكين ميزة إشارة القناة الخالية، تسمع نغمة تنبيه قصيرة في اللحظة التي يتم فيها تحرير الزر PTT في الراديو المرسِل، للإشارة إلى إخلاء القناة لك لنقوم بالرد اضغط على زر PTT للرد على المكالمة.

تنتهي المكالمة عند عدم وجود نشاط صوتي لمدة محددة سابقًا تصدر نغمة. يعود الراديو إلى الشاشة التي كنت بها قبل بدء المكالمة.

راجع تخصيص إدخالات إلى مفاتيح أرقام قابلة للبرمجة في صفحة 428 لمزيد من المعلومات.

العربية

**7.5.2.4** الرد على مكالمات خاصة@

اتبع الإجراء للرد على مكالمات خاصة على الراديو الخاص بك. عند تلقى مكالمة خاصة:

- يومض مؤشر LED الأخضر .
- يظهر رمز **مكالمة خاصة** في الركن العلوي الأيمن.
- يعرض سطر النص الأول الاسم المستعار للمتصل.
- يتم إلغاء كتم صوت الراديو ويصدر صوت المكالمة الواردة من خلال السماعة.
	- **1** قم بأحد الإجراءات الآتية:
- في حالة تمكين مبز ة إشار ة القناة الخالبة، تسمع نغمة تنيبه قصبر ة فِي اللحظة التي بتم فيها تحر بر الزر PTT في الراديو المرسل، للإشارة إلى إخلاء القناة لك لتقوم بالرد. اضغط على زر PTT للرد على المكالمة.
- ♦ ♦ قي حالة تمكين ميزة مقاطعة إرسال Dekey عن بُعد، اضغط على زر PTT لإيقاف المكالمة الصادرة القابلة للمقاطعة وإخلاء القناة لك لتقوم بالر د.

يضيء مؤشر LED الأخضر .

**2** انتظر حتى انتهاء نغمة الإذن بالكلام وتحدث بوضوح في الميكروفون إذا كان مُمَكنًا.

**3** Σرر زر **PTT** ϟلاγتماع.

تنتهي المكالمة عند عدم وجود نشاط صوتي لمدة محددة سابقًا تصدر نغمة. تعرض شاشة العرض انتهت المكالمة.

### **7.5.3 اϟمكاϟمات اϟشاϣلة**

المكالمة الشاملة هي مكالمة من راديو فردي إلى كل راديو موجود على القناة. تستخدم المكالمة الشاملة لإجراء بيانات هامة، تتطلب الانتباه التام من المستخدم. لا يمكن للمستخدمين الموجودين على القناة الرد على مكالمة شاملة.

### **7.5.3.1 إΟرا˯ ϣكاϟمات ηاϣلة**

يجب برمجة الراديو الخاص بك لكي نتمكن من إجراء مكالمة شاملة. اتبع الإجراء لإجراء مكالمات شاملة على الراديو الخاص بك.

- 1 حدد قناة باستخدام الاسم المستعار النشط أو المعرف النشط الخاص بمجمو عة مكالمة شاملة.
	- **2** اضغط على زر **PTT** لإجراء مكالمة.

يضيء مؤشر LED الأخضر <sub>.</sub> تعرض الشاشة رمز **مكالمة جماعية** و<sub>كـل</sub> المكالمات.

- 3 قم بأحد الإجراءات الآتية:
- انتظر حتى انتهاء نغمة الإذن بالكلام وتحدث بوضوح في الميكروفون إذا كان مُمَكنًا.
	- بانتظر حتى تنتهى نغمة PTT الجانبية وتحدث بوضوح في G المبكر وفون إذا كان مُمَكنًا.

لا يمكن للمستخدمين الموجودين على القناة الرد على مكالمة شاملة.

# **7.5.3.2** إ**ج**راء مكالمات شاملة باستخدام البحث عن الاسم المستعار

بمكنك أبضاً استخدام البحث حسب الاسم المستعار أو البحث الأبجدي الر ق*مي* لاسترجاع الاسم المستعار للمشترك المطلوب. هذه الميزة قابلة للتطبيق فقط من جهات الاتصال. إذا قمت بتحرير زر PTT أثناء قيام الراديو بإعداد المكالمة، فسيخرج من المكالمة بدون أي إشارة ويعود إلىي الشاشة السابقة. إذا لم يكن الراديو المستهدف متاحًا، فستسمع نغمة قصيرة وتشاهد الحفللة غير متاحة على الشاشة؛ يعود الراديو إلى القائمة السابقة لبدء فحص وجود الراديو اتبع الإجراء لإجراء كل المكالمات على الراديو الخاص بك باستخدام البحث عن الاسم المستعار.

**إόηار:**

اضغط على الزر  $\left(\begin{array}{c} \Box \ \Box \ \Diamond \end{array}\right)$  أو  $\left(\begin{array}{c} \Box \ \Diamond \ \Diamond \end{array}\right)$  الذي الإسم المستعار. إذا قمت بتحرير زر PTT أثناء قيام الراديو بإعداد المكالمة، فسيخرج من المكالمة بدون أي إشارة ويعود إلىي الشاشة السابقة.

اضغط على صلى الله على القائمة.<br>اضغط على (0K

**1**

- **2** اضغط على ▲ أو ▼ للوصول إلى <sub>جهات</sub> الات<sub>صال.</sub> اضغط على لملكاً للتحديد.<br>( ακ تعرض شاشة العرض المدخلات بترتيب أبجدي.
	- **3** أدϞΧ اΤϟرϑ الأول Ϧϣ الاϢγ اϟمستعار اϟمطلوب. نعرض شاشة العرض مؤشرًا وامضًا.
		- **4** أدخل باقي حروف الاسم المستعار المطلوب.

البحث عن الاسم المستعار غير حساس لحالة الأحر ف. إذا كان هناك مُدخلان أو أكثر بالاسم نفسه، تعرض شاشة العرض المُدخَل المدرج أولاً في القائمة.

يعرض السطر الأول من النص الأحرف التي أدخلتها. تعرض السطور التالية من النص قائمة مختصرة لنتائج البحث.

**5** اضغط على زر **PTT** لإجراء مكالمة.

يضييء مؤشر LED الأخضر . تعرض الشاشة معرف الوجهة ونوع المكالمة ورمز **الاتصال**.

- **6** انتظر حتى انتهاء نغمة الإذن بالكلام وتحدث بوضوح في الميكروفون إذا كان مُمَكنًا.
	- **7** Σرر زر **PTT** ϟلاγتماع. يومض مؤشر LED الأخضر عندما يستجيب الراديو المستهدف.
- 8 ٪ <mark>●</mark> في حالة تمكين ميزة إشارة القناة الخالية، تسمع نغمة تنبيه قصبيرة في اللحظة التي يتم فيها تحرير الزر PTT في الراديو المرسِل، للإشارة إلى إخلاء القناة لك لنقوم بالرد اضغط على زر PTT للرد على المكالمة. تنتهي المكالمة عند عدم وجود نشاط صوتي لمدة محددة سابقًا تصدر نغمة.تعرض شاشة العرض انتهت المكالمة.

#### **7.5.3.3**

إجراء مكالمات شاملة باستخدام مفتاح الرقم القابل للبرمجة

اتبع الإجراء لإجراء مكالمات شاملة على الراديو الخاص بك باستخدام مفتاح الرقم القابل للبر مجة.

1 اضغط لفترة طويلة على مفتاح الرقم المبرمج المعيَّن للاسم المستعار أو المعرف المحدد مسبقًا عندما نكون في الشاشة الرئيسية. إذا كان أحد مفاتيح الأرقام مخصصًا لإدخال في وضع معين، فلن يتم دعم هذه الميزة عند الضغط لفترة طويلة على مفتاح الرقم في وضع أخر.

تصدر نغمة مؤشر سلبية إذا لم يكن مفتاح الرقم مقترئا بإدخال.

**2** اضغط على زر **PTT** لإجراء مكالمة.

يضيء مؤشر LED الأخضر . يعرض سطر النص الأول الاسم المستعار للمشترك. يعرض سطر النص الثاني حالة المكالمة.

- 3 قم بأحد الإجراءات الأتية:
- انتظر حتى انتهاء نغمة الإذن بالكلام وتحدث بوضوح في الميكروفون إذا كان مُمَكنًا.
	- وانتظر حتى تنتهي نغمة **PTT** الجانبية وتحدث بوضوح في **M** المبكر وفون إذا كان مُمَكنًا.
		- **4** Σرر زر **PTT** ϟلاγتماع.

يضيء مؤشر LED الأخضر عندما يستجيب الراديو المستهدف. تعرض الشاشة الاسم المستعار للوجهة.

5 ● في حالة تمكين ميزة إشارة القناة الخالية، تسمع نغمة تنبيه قصيرة في اللحظة التي يتم فيها تحرير الزر PTT في الراديو المرسِل، للإشارة إلى إخلاء القناة لك لتقوم بالرد<sub>.</sub> اضغط على زر **PTT** للرد على المكالمة.

تنتهي المكالمة عند عدم وجود نشاط صوتي لمدة محددة سابقًا. يعود الراديو إلى الشاشة التي كنت بها قبل بدء المكالمة.

راجع تخصيص إدخالات إلى مفاتيح أرقام قابلة للبرمجة في صفحة 428 لمزيد من المعلومات.

**7.5.3.4** تلقى مكالمات شاملة

عند تلقى مكالمة شاملة:

- تصدر نغمة.
- يومض مؤشر LED الأخضر .
- تعرض الشاشة رمز م**كالمة جماعية** في الركن العلوي الأيسر.
	- يعرض سطر النص الأول معرف الاسم المستعار للمتصل.
		- يعرض سطر النص الثاني <sub>كل</sub> المكالمات.
- يتم إلغاء كتم صوت الراديو ويصدر صوت المكالمة الواردة من خلال السماعة.

بعود الراديو إلى الشاشة التي كان عليها قبل نلقى المكالمة الشاملة عند انتهاء المكالمة.

لا تنتظر المكالمة الشاملة فترة محددة مسبقًا قبل الانتهاء.

◙ في حالة نمكين ميزة الإشارة إلى قناة حرة، ستسمع نغمة تنبيه قصيرة عند تحرير زر PTT في الراديو المُرسل، للإشارة إلى أن القناة متاحة لك للاستخدام. لا يمكنك الرد على مكالمة شاملة.

### **إόηار:** يتوقف الراديو عن تلقى المكالمة الشاملة في حالة التبديل إلى قناة مختلفة أثناء تلقى المكالمة. لن تتمكن من متابعة أي عملية انتقال في القائمة أو أي عملية تحرير حتى تنتهى المكالمة الشاملة.

### **ϣكاϟمات ϣنتقاة**

المكالمة المنتقاة هي مكالمة من راديو فردي إلى راديو فردي آخر. هي مكالمة خاصة في نظام تناظري.

### **7.5.4.1** إجراء مكالمات منتقاة

يجب برمجة الراديو الخاص بك لبدء مكالمة منتقاة. اتبع الإجراء لإجراء مكالمات منتقاة على الراديو الخاص بك

- 1 حدد قناة باستخدام الاسم المستعار النشط أو المعرف النشط الخاص بالمشتر ك.
	- **2** اضغط على زر **PTT** لإجراء مكالمة.

ϳضϲ ˯ϣؤηر LED الأΧضر . Ηعرض اϟشاηة رϣز **ϣكاϟمة Χاλة** والاϢγ المستعار للمشترك وحالة المكالمة.

- **3** قم بأحد الإجراءات الآتية:
- انتظر حتى انتهاء نغمة الإذن بالكلام وتحدث بوضوح في الميكروفون إذا كان مُمَكنًا.
	- وانتظر حتى تنتهي نغمة **PTT** الجانبية وتحدث بوضوح في **C** الميكر و فو ن إذا كان مُمَكنًا.

**4** Σرر زر **PTT** ϟلاγتماع.

يضيىء مؤشر LED الأخضر عندما يستجيب الراديو المستهدف.

- 5 في حالة تمكين ميز ة إشار ة القناة الخالية، تسمع نغمة تتبيه قصير ة في اللحظة التي يتم فيها تحرير الزر PTT في الراديو المرسِل، للإشارة إلى إخلاء القناة لك لتقوم بالرد. اضغط على زر PTT للرد على المكالمة. تنتهي المكالمة عند عدم وجود نشاط صوتي لمدة محددة سابقًا.
	- **6** Ηعرض ηاηة اϟعرض اϧتهΖ المكالمة.

**7.5.4.2 اϟرد ϋلى ϣكاϟمات ϣنتقاة**

اتبع الإجراء للرد على مكالمات منتقاة على الراديو الخاص بك عند نلقى مكالمة منتقاة:

- يومض مؤشر LED الأخضر .
- يعرض سطر النص الأول رمز **مكالمة خاصة** والاسم المستعار للمتصل أو <sub>ه</sub> . مـنـتقـاه أو ت. مـع اتـصـال.
- يتم إلغاء كتم صوت الراديو ويصدر صوت المكالمة الواردة من خلال السماعة.
	- **1** اςϐο ϋلى زر **PTT** ϟلرد ϋلى اϟمكاϟمة.

يضيء مؤشر LED الأخضر .

- **2** انتظر حتى انتهاء نغمة الإذن بالكلام وتحدث بوضوح في الميكروفون إذا كان مُمَكنًا.
	- **3** Σرر زر **PTT** ϟلاγتماع. تنتهي المكالمة عند عدم وجود نشاط صوتي لمدة محددة سابقًا. تصدر نغمة.تعرض شاشة العرض انتهت المكالمة.

**7.5.5** المكالمات الهاتفية @

المكالمة الهاتفية هي مكالمة من راديو فردي إلى هاتف. إذا لم تكن إمكانية المكالمات الهاتفية ممكّنة في الراديو الخاص بك:

- تعرض الشاشة غير متــاح.
- يكتم الراديو صوت المكالمة.
- يعود الر اديو إلى الشاشة السابقة عند انتهاء المكالمة.

أثناء المكالمة الهاتفية، يحاول الراديو إنهاء المكالمة عندما:

- Ηضςϐ ϋلى زر **اϟوλول Αلمδة واΣدة** ϊϣ وΟود رϣز إϐϟا˯ اϟوλول اϟمكون مسبقًا.
	- تُدخل رمز إلغاء الوصول كإدخال لأرقام إضافية.

أثناء الوصول إلى القناة، وإرسال رمز الوصول/إلغاء الوصول أو الأرقام الإضافية، يستجيب الراديو الخاص بك فقط لزر ا**لتشغيل/إيقاف التشغيل، والتحكم في مستوى** ا**لصوت،** وأزرار أو أقراص **محدد القناة**. بتم إصدار نغمة لكل إدخال غير صالح<sub>.</sub>

أثناء الوصول إلى القناة، اضغط على طهي التجاهل محاولة الاتصال. تصدر نغمة.

**إόηار:** لا يمكن أن يتجاوز رمز الوصول أو إلغاء الوصول 10 أحرف. راجع الوكيل أو مسؤول النظام لديك لمزيد من المعلومات.

> **7.5.5.1 إΟرا˯ ϣكاϟمات ϫاΗفϴة**

اتبع الإجراء لإجراء مكالمات هاتفية على الراديو الخاص بك.

**1** قم بأحد الإجراءات الآتية:

- اضغط على زر ا**لهاتف** المبرمج للدخول إلى قائمة إدخالات الهاتف.
- اςϐο ϋلى اϟزر اϟمبرΞϣ **اϟوλول Αلمδة واΣدة** . ΗاϊΑ إϟى اϟخطوة 3.

**2** اضغط على هه أو ▼ للوصول إلى الاسم المستعار أو المعرف المطلوب .اضغط على له <mark>®</mark> ) للتحديد .

عندما تضغط على زر PTT أثناء وجودك في شاشة جهات اتصال الهاتف:

• تصدر نغمة مؤشر سلبية.

• تعرض الشاشة اضغط مـوافـق لإجراء المكالمـة.

تعرض الشاشة رميز ملله صول: إذا لم يتم تكوين رمز الوصول مسبقًا.

- **3** أدخل رمز الوصول، واضغط على �� U للمتابعة. لا يمكن أن يتجاوز رمز الوصول أو إلغاء الوصول 10 أحرف.
	- **4** اضغط على زر **PTT** لإجراء مكالمة.

ϳضϲ ˯ϣؤηر LED الأΧضر . γتعرض اϟشاηة رϣز **ϣكاϟمة ϫاΗفϴة** ϲϓ الزاوية العلوية اليسرى. يعرض سطر النص الأول الاسم المستعار للمشترك. يعرض سطر النص الثاني حالة المكالمة. إذا كانت المكالمة ناجحة:

- تصدر نغمة تردد متعدد ثنائي النغمة (DTMF).
	- تسمع نغمة الطلب الخاصة بمستخدم الهاتف.
- يعرض سطر النص الأول الاسم المستعار للمشترك.
- تستمر الشاشة في عرض رمز ا**تصال هاتفي** في الركن العلوي الأيسر.

إذا لم تكن المكالمة ناجحة:

- تصدر نغمة.
- تعرض الشاشة فسلت المكالمة الهاتفية ثم رمز الوصول :.
- في حال تم تكوين رمز الوصول مسبقًا في قائمة جهات الاتصال، يعود الر اديو إلى الشاشة التي كنت بها قبل بدء المكالمة.
	- **5** اςϐο ϋلى زر **PTT** ϟلرد ϋلى اϟمكاϟمة . Σرر زر **PTT** ϟلاγتماع.
	- **6** أدخل أرقامًا إضافية باستخدام لوحة المفاتيح إذا طلبت المكالمة ذلك،

واضغط على ۞ للمتابعة.

في حالة انتهاء المكالمة أثناء إدخال الأر قام الإضافية التي طلبتها المكالمة، يعود الراديو إلى الشاشة التي كنت بها قبل بدء المكالمة.

تصدر نغمة تردد متعدد ثنائي النغمة (DTMF). يعود الراديو إلى الشاشة السابقة.

- **7** اضغط على ل $\left(\begin{array}{c} \texttt{c} \\ \texttt{d} \end{array}\right)$  لإنهاء المكالمة.
	- **8** قم بأحد الإجراءات الآتية:

• إذا لم يتم تكوين ر مز إلغاء الوصول مسبقًا، فأدخل ر مز إلغاء الوصول عندما تعرض الشاشة إزالية رمز الهصول: واضغط على

> ل⊞ )<br>∣0K كالمتابعة. يعود الر اديو إلى الشاشة السابقة.

• اςϐο ϋلى اϟزر اϟمبرΞϣ **اϟوλول Αلمδة واΣدة**. إذا كان الإدخال الخاص بزر ا**لوصول بلمسة واحدة** فار غًا، فستصدر نغمة مؤشر سلببة.

تصدر نغمة تردد متعدد ثنائي النغمة (DTMF)، وتعرض الشاشة ستم الآن انهاء مكالمة. إذا انتهت المكالمة بنجاح:

- تصدر نغمة.
- Ηعرض ηاηة اϟعرض اϧتهΖ المكالمة.

إذا فشل إنهاء المكالمة، بعود الرادبو إلى شاشة الاتصال الهاتفي. كرر الخطونين الأخيرنين أو انتظر حتى يقوم مستخدم الهاتف بإنهاء المكالمة.

**7.5.5.2** إجراء مكالمات هاتفية باستخدام قائمة جهات الاتصال ● اتبع الإجر اء لإجراء مكالمات هاتفية على الراديو الخاص بك باستخدام قائمة جهات الاتصال.

- **1** اضغط على ها) للوصول إلى القائمة.
- 2 اضغط على ه أو ▼ للوصول إلى <sub>جهات</sub> الاتصال. اضغط على ( ω)<br>( οκ التحديد

تعر ض شاشة العر ض المدخلات بتر تبب أبجدي.

- 3 اضغط على هـ أو ح للوصول إلى الاسم المستعار أو المعرف المطلوب . اضغط على صلى التحديد . عندما تضغط على زر PTT أثناء وجودك في شاشة جهات اتصال الهاتف: • تصدر نغمة مؤشر سلبية.
	- تعرض الشاشة اضغط موافق لإجراء المكالمة. إذا كان الإدخال المحدد فار غًا:
		- تصدر نغمة مؤشر سلبية.
		- نعرض الشاشة مكالمة هاتفية غير صالحة #.

4 اضغط على هر أو ▼ للوصول إلى اتصال بالهو اتـف. اضغط ϋلى ϟلتΤدϳد.

تعرض الشاشة رميز الوصول: إذا لم يتم تكوين رمز الوصول مسبقًا.

**5**

أدخل رمز الوصول، واضغط على ΔK للمتابعة<sub>.</sub> لا يمكن أن يتجاوز رمز الوصول أو إلغاء الوصول 10 أحرف. بعرض سطر النص الأول الاتهمال. بعرض سطر النص الثاني الاسم المستعار أو المعرف الخاص بالمشترك ورمز ا**تصال هاتفي**. اذا كانت المكالمة ناحجة<sup>.</sup>

- تصدر نغمة تر دد متعدد ثنائي النغمة (DTMF).
	- تسمع نغمة الطلب الخاصة بمستخدم المهاتف.
- بعرض سطر النص الأول الاسم المستعار أو المعرف الخاص Αاϟمشترك ورϣز **RSSI**.
- يعرض سطر النص الثاني اتصال هاتفي، ورمز ا**تصال هاتفي**. إذا لم تكن المكالمة ناجحة:
	- تصدر نغمة.
	- تعرض الشاشة فشلت المكالمة الهاتفية ثم رمز الوصول :.

- يعود الراديو إلى الشاشة التي كان عليها قبل بدء المكالمة إذا تم تكوين رمز الوصول مسبقًا في قائمة جهات الاتصال.
	- **6** اςϐο ϋلى زر **PTT** ϟلرد ϋلى اϟمكاϟمة. **ي**ختفى رمز **RSSI**.
		- **7** Σرر زر **PTT** ϟلاγتماع.
- 8 أدخل أرقامًا إضـافية بـاستخدام لوحة المفاتيح إذا طلبت المكالمة ذلك، واضغط على (闘) للمتابعة. في حالة انتهاء المكالمة أثناء إدخال الأرقام الإضافية التي طلبتها المكالمة، يعود الراديو إلى الشاشة التي كنت بها قبل بدء المكالمة.

تصدر نغمة تردد متعدد ثنائي النغمة (DTMF). يعود الراديو إلى الشاشة السابقة.

> **9** اضغط على ل<sup>1</sup>ه) لإنهاء المكالمة<sub>.</sub>

**10** إذا لم يتم تكوين رمز إلغاء الوصول مسبقًا، فأدخل رمز إلغاء الوصول عندما نعرض الشاشة إزالـة رمـز الـوصول: ٥: واضغط على

ل<br>ØK ) للمتابعة.

يعود الراديو إلى الشاشة السابقة. تصدر نغمة تردد متعدد ثنائي النغمة )DTMF ˬ )وΗعرض اϟشاηة ϳتϢ اϵن إ̏ا˯ ϣكالمة. إذا انتهت المكالمة بنجاح:

• تصدر نغمة.

• تعرض شاشة العرض انتهت المكالمة.

إذا فشل إنهاء المكالمة، يعود الراديو إلى شاشة الاتصال المهاتفي. كرر الخطوة9 والخطوة10، أو انتظر حتى يقوم مستخدم الهاتف بإنهاء المكالمة. عند الضغط على زر PTT أثناء التواجد في شاشة جهات اتصال الهاتف، ستصدر نغمة وستعرض الشاشة اضغط مه افيق لإجراء المكالمة.

عندما يقوم مستخدم الهاتف بإنهاء المكالمة، تصدر نغمة وتعرض الشاشة تم انهاء المكالمة.

في حالة انتهاء المكالمة أثناء إدخال الأر قام الإضافية التي طلبتها المكالمة الهاتفية، يعود الراديو إلى الشاشة التي كنت بها قبل بدء المكالمة.

**7.5.5.3**

إجراء مكالمات هاتفية باستخدام البحث عن الاسم المستعار

يمكنك أيضًا استخدام البحث حسب الاسم المستعار أو البحث الأبجدي الرقمي لاستر جاع الاسم المستعار للمشتر ك المطلوب. هذه المبز ة قابلة للتطبيق فقط من جهات الاتصال. إذا قمت بتحرير زر PTT أثناء قيام الراديو بإعداد المكالمة، فسيخرج من المكالمة بدون أي إشارة ويعود إلى الشاشة السابقة. إذا لم يكن الراديو المستهدف متاحًا، فستسمع نغمة قصيرة وتشاهد الحفلية عبر متاحة على الشاشة؛ يعود الراديو إلى القائمة السابقة لبدء فحص وجود الراديو. اتبع الإجراء لإجراء مكالمات هاتفية على الراديو الخاص بك باستخدام البحث عن الاسم المستعار

- **إόηار:** اضغط على الزر  $\begin{pmatrix} \frac{m}{16} \ \frac{m}{16} \ \frac$ المستعار. إذا قمت بتحرير زر PTT أثناء قبام الراديو بإعداد المكالمة، فسيخرج من المكالمة بدون أي إشارة ويعود إلى الشاشة السابقة.
	- **1** اςϐο ϋلى ϟلوλول إϟى اϟقامة.
- **2** اضغط على ▲ أو ▼ للوصول إلى <sub>جهات</sub> الات<sub>صال.</sub> اضغط على لπع)<br>التحديد.

تعرض شاشة العرض المدخلات بترتيب أبجدي.

- **3** أدϞΧ اΤϟرϑ الأول Ϧϣ الاϢγ اϟمستعار اϟمطلوب. نعرض شاشة العرض مؤشرًا وامضًا.
	- **4** أدخل باقي حروف الاسم المستعار المطلوب.

البحث عن الاسم المستعار غير حساس لحالة الأحر ف. إذا كان هناك مُدخلان أو أكثر بالاسم نفسه، تعرض شاشة العرض المُدخَل المدرج أولاً في القائمة.

يعرض السطر الأول من النص الأحرف التي أدخلتها. تعرض السطور التالية من النص قائمة مختصر ة لنتائج البحث.

**5** اضغط على زر **PTT** لإجراء مكالمة.

يضييء مؤشر LED الأخضر . تعرض الشاشة معرف الوجهة ونوع المكالمة ورمز ا**تصال هاتفي**.

- **6** اϧتظر Σتى اϧتها˯ ϐϧمة الإذن Αاϟكلام وΤΗدث Αوοوح ϲϓ اϟمϴكروϓون إذا كان مُمَكنًا.
	- **7** Σرر زر **PTT** ϟلاγتماع. يومض مؤشر LED الأخضر عندما يستجيب الراديو المستهدف.

8 ٪ ● في حالة تمكين ميز ة إشار ة القناة الخالية، تسمع نغمة تنبيه قصير ة في اللحظة التي يتم فيها تحرير الزر PTT في الراديو المرسِل، للإشارة إلى إخلاء القناة لك لتقوم بالرد<sub>.</sub> اضغط على زر PTT للرد على المكالمة. تنتهي المكالمة عند عدم وجود نشاط صوتي لمدة محددة سابقًا تصدر نغمة.تعرض شاشة العرض انتهت المكالمة.

**7.5.5.4** إجراء مكالمات هاتفية باستخدام الاتصال اليدوي ● اتبع الإجراء لإجراء مكالمات هاتفية على الراديو الخاص بك باستخدام الاتصال اليدوي.

- **1** اضغط على هلى الوصول إلى القائمة<sub>.</sub>
- 2 اضغط على ه أو ▼ للوصول إلى <sub>جهات</sub> الات<sub>صال.</sub>اضغط على لتحديد.<br>αلا
- 3 اضغط على هـ أو ▼ للوصول إلى <sub>اتـصـال يــدوي. اضغط على</sub> للتحديد.<br>التحديد.

4 اضغط على هـ أو ▼ للوصول إلى رقيم الهاتـف. اضغط على للتحديد.<br>التحديد.

نعرض الشاشة الرقيم : ومؤشرًا وامضًا.

**5** أدخل رقم الهاتف، واضغط على طلم الله عليه ألمتابعة. تعرض الشاشة رمـز ١لـوصول: ومؤشرًا وامضًا إذا لم يتم تكوين رمز الو صول مسبقًا.

- **6** أدخل رمز الوصول، واضغط على ��@ للمتابعة<sub>.</sub> لا يمكن أن يتجاوز رمز الوصول أو إلغاء الوصول 10 أحرف.
- **7** ϳضϲ ˯ϣؤηر LED الأΧضر . γتعرض اϟشاηة رϣز **اΗصال ϫاΗفϲ** ϲϓ الركن العلوي لجهة اليسار. يعرض سطر النص الأول الاسم المستعار للمشترك. يعرض سطر النص الثاني حالة المكالمة. إذا كانت المكالمة ناجحة:
	- تصدر نغمة تردد متعدد ثنائي النغمة (DTMF).
		- تسمع نغمة الطلب الخاصة بمستخدم الهاتف.
	- يعرض سطر النص الأول الاسم المستعار للمشترك.
- تستمر الشاشة في عرض رمز ا**تصال هاتفي** في الركن العلوي الأيسر.

إذا لم تكن المكالمة ناجحة:

- تصدر نغمة.
- تعرض الشاشة فسلت المكالمة الهاتغية ثم رمز الوصول :.
- بعود الراديو إلى الشاشة التي كان عليها قبل بدء المكالمة إذا تم تكوين ر مز الوصول مسبقًا في قائمة جهات الاتصال.
	- **8** اςϐο ϋلى زر **PTT** ϟلرد ϋلى اϟمكاϟمة.

### **9** Σرر زر **PTT** ϟلاγتماع.

**10** أدخل أرقامًا إضـافية بـاستخدام لوحة المفاتيح إذا طلبت المكالمة ذلك،

و اضغط على (闘) للمتابعة.

في حالة انتهاء المكالمة أثناء إدخال الأر قام الإضافية التي طلبتها المكالمة، يعود الراديو إلى الشاشة التي كنت بها قبل بدء المكالمة.

تصدر نغمة تردد متعدد ثنائي النغمة (DTMF). يعود الراديو إلى الشاشة السابقة.

> **11** اضغط على ل<sup>1</sup>ه) لإنهاء المكالمة.

> > 1**2** قم بأحد الإجراءات الآتية:

• إذا لم يتم تكوين ر مز إلغاء الوصول مسبقًا، فأدخل ر مز إلغاء الوصول عندما نعرض الشاشة إزالـة رمـز الـوصول: • واضغط على

ل⊞ )<br>∣0K كالمتابعة.

يعود الر اديو إلى الشاشة السابقة.

• اςϐο ϋلى اϟزر اϟمبرΞϣ **اϟوλول Αلمδة واΣدة**. إذا كان الإدخال الخاص بزر ا**لوصول بلمسة واحدة** فار غًا، فستصدر نغمة مؤشر سلببة.

تصدر نغمة تردد متعدد ثنائي النغمة (DTMF)، وتعرض الشاشة ستم الآن انهاء مكالمة. إذا انتهت المكالمة بنجاح:

- تصدر نغمة.
- Ηعرض ηاηة اϟعرض اϧتهΖ المكالمة.

إذا فشل إنهاء المكالمة، بعود الرادبو إلى شاشة الاتصال الهاتفي. كرر الخطوة11 أو انتظر حتى يقوم مستخدم الهاتف بإنهاء المكالمة.

**7.5.5.5** إجراء مكالمات هاتفية باستخدام زر الهاتف القابل للبرمجة

اتبع الإجراء لإجراء اتصال هاتفي باستخدام زر الهاتف القابل للبر مجة.
1 اضغط على زر ا**لـهاتف** المبرمج للدخول إلى قائمة إدخالات الـهاتف<sub>.</sub>

**2** اضغط على هه أو ▼ للوصول إلى الاسم المستعار أو المعرف

المطلوب اضغط على ١٣٥] للتحديد في حال لم يتم تكوين رمز الوصول مسبقًا في قائمة جهات الاتصال، من الشاشة رمـز ⊥الــوصول :. أدخل رمز الوصول، واضغط على الزر  $\begin{pmatrix} \mathbb{B}\ 0 \end{pmatrix}$  للمتابعة<sub>.</sub>

- يضيء مؤشر LED الأخضر . يظهر رمز ا**لمكالمة الهاتفية** في الركن العلوي الأيمن. يعرض سطر النص الأول الاسم المستعار للمشترك. يعرض سطر النص الثاني حالة المكالمة.
	- إذا تم إعداد المكالمة بنجاح، فستصدر نغمة تردد متعدد ثنائي النغمة (DTMF). تسمع نغمة الطلب الخاصة بمستخدم الهاتف. يعرض سطر النص الأول الاسم المستعار . يظل رمز ا**لمكالمة الهاتفية** في الركن العلوي الأيمن. يعرض سطر النص الثاني حالة المكالمة.
- إذا لم يتم إعداد المكالمة بنجاح، تصدر نغمة وتعرض الشاشة فيشلت المكالمة الهاتفية. يعود الراديو إلى شاشة إدخال رمز الوصول. في حال تم تكوين رمز الوصول مسبقًا في قائمة جهات الاتصال، يعود الراديو إلى الشاشة التي كنت فيها قبل بدء المكالمة.
	- **3** اςϐο ϋلى زر **PTT** ϟلتΤدث. Σرر زر **PTT** ϟلاγتماع.
	- **4** لإدخال أرقام إضافية، عندما تطلب المكالمة الهاتفية ذلك: قم بأحد الإجر اءات الآتية:

• اضغط على أي مفتاح على لوحة المفاتيح لبدء إدخال الأرقام الإضافية. يعرض السطر الأول من الشاشة أرقام إضافية :. يعرض السطر الثانبي من الشاشة مؤشرًا وامضًا. أدخل الأرقام الإضافية

واضغط على الزر ΔB للمتابعة. تصدر نغمة تردد متعدد ثنائي النغمة (DTMF) ويعود الراديو إلى الشاشة السابقة.

- اςϐο ϋلى زر **اϟوλول Αلمδة واΣدة**. Ηصدر ϐϧمة Ηردد ϣتعدد Λناϲ النغمة (DTMF). إذا كان الإدخال الخاص بزر ا**لوصول بلمسة واحدة** فارغًا، فستصدر نغمة مؤشر سلبية.
- اضغط على لهر الإنهاء المكالمة. في حال لم يتم تكوين رمز إلغاء الوصول مسبقًا في قائمة جهات الاتصال، يعرض السطر الأول من الشاشة إزالة رمز الوصول. يعرض السطر الثاني من الشاشة مؤشرًا

**5**

وامضًا . أدخل رمز الغاء الوصول، واضغط على الزر  $\left.\begin{array}{c} \text{[B]} \ \text{[B]} \end{array}\right.$  للمتابعة .

- تصدر نغمة تردد متعدد ثنائي النغمة (DTMF)، وتعرض الشاشة يتم الآن إنهاء مكالمة.
- إذا تم إعداد إنهاء المكالمة بنجاح، فسيتم إصدار نغمة وتعرض الشاشة انتهت المكالمة .
- إذا لم يتم إعداد إنهاء المكالمة بنجاح، فسيعود الراديو إلى شاشة اتصال هاتفي. كرر الخطوة3 و الخطوة<del>5</del> أو انتظر حتى بقوم مستخدم الهاتف بإنهاء المكالمة.

- ϋند اϟضςϐ ϋلى زر **PTT** أΛنا˯ اϟتواΟد ϲϓ ηاηة Οهات اΗصال المهاتف، ستصدر نغمة وستعرض الشاشة اضغط مه افيق لإجراء المكالمة.
- عندما يقوم مستخدم الهاتف بإنهاء المكالمة، تصدر نغمة وتعرض الشاشة تم إنهاء المكالمة.
- في حالة انتهاء المكالمة أثناء إدخال الأر قام الإضافية التي طلبتها المكالمة الهاتفية، يعود الراديو إلى الشاشة التي كنت بها قبل بدء المكالمة.

**إشعار :** 

ائناء الوصول إلى القناة، اضغط على �� ) لتجاهل محاولة الاتصال وعندها ستصدر نغمة.

أثناء المكالمة، عند الضغط على زر ا**لوصول بلمسة واحدة** مع تكوين رمز إلغاء الوصول مسبقًا أو إدخال رمز إلغاء الوصول كإدخال للأرقام الإضافية، سيحاول الراديو إنهاء المكالمة.

**7.5.5.6**

التردد المتعدد الثنائ*ي* النغمة

تتبح ميز ة التريد المتعدد الثنائي النغمة (DTMF) للراديو العمل في نظام لاسلكي مع واجهة لأنظمة هاتفبة.

سيؤدي تعطيل كل نغمات الر اديو والتنبيه إلى إيقاف تشغيل نغمة DTMF تلقائيًا.

**7.5.5.6.1 A** لغمة DTMF

اتبع الإجراء لبدء نغمة DTMF على الراديو الخاص بك.

1 اضغط مع الاستمرار على زر PTT.

- **2** قم بأحد الإجراءات الآتية:
- أدخل الرقم المطلوب لبدء نغمة DTMF.
- DTMF. مةϐϧ ˯بدϟ لىϋ ςϐοا•
- اضغط على رضي السباط لبدء نغمة DTMF.

**7.5.5.7**

#### **اϟرد ϋلى ϣكاϟمات ϫاΗفϴة ϛمكاϟمات Χاλة**

اتبع الإجر اء للر د على مكالمات هاتفية كمكالمات خاصة على الر ادبو الخاص بك. عند نلقي مكالمة هاتفية كمكالمة خاصة:

- ستعرض الشاشة رمز ا**تصال هاتفي** في الركن العلوي لجهة اليسار
- نعرض الشاشة الاسم المستعار للمتصل أو اتصال هاتفي.

إذا لم يتم تمكين إمكانية المكالمة الهاتفية في الراديو، فسيعرض السطر الأول من الشاشة غير مت ح ويكتم الراديو صوت المكالمة. يعود الراديو إلى الشاشة السابقة عند انتهاء المكالمة.

- **1** اςϐο ϋلى زر **PTT** ϟلرد ϋلى اϟمكاϟمة . Σرر زر **PTT** ϟلاγتماع.
	- **2** اضغط على ل $\left( \begin{matrix} {\mathbf{c}} \ {\mathbf{a}} \end{matrix} \right)$  لإنهاء المكالمة.

تعرض الشاشة يتم الآن إنهاء مكالمة. إذا انتهت المكالمة بنجاح:

- تصدر نغمة.
- Ηعرض ηاηة اϟعرض اϧتهΖ المكالمة.

إذا فشل إنهاء المكالمة، يعود الراديو إلى شاشة الانصال المهاتفي. كرر هذه الخطوة أو انتظر حتى يقوم مستخدم الهاتف بإنهاء المكالمة.

> **7.5.5.8** الرد على مكالمات هاتفية كمكالمات جماعية ●

اتبع الإجراء للرد على مكالمات هاتفية كمكالمات جماعية على الراديو الخاص بك عند نلقى مكالمة هاتفية كمكالمة جماعية:

- ستعرض الشاشة رمز ا**تصال هاتفي** في الركن العلوي لجهة اليسار.
- تعرض الشاشة الاسم المستعار للمجموعة و اتيصال هاتفي.

إذا لم يتم تمكين إمكانية المكالمة الهاتفية في الراديو، فسيعرض السطر الأول من الشاشة <sub>غير</sub> متµح ويكتم الراديو صوت المكالمة.

**1** اςϐο ϋلى زر **PTT** ϟلرد ϋلى اϟمكاϟمة . Σرر زر **PTT** ϟلاγتماع.

اضغط على ل $\left(\begin{matrix} \texttt{c} \ \texttt{s} \end{matrix}\right)$ لإنهاء المكالمة. تعرض الشاشة يتم الآن إنهاء مكالمة. إذا انتهت المكالمة بنجاح:

• تصدر نغمة.

**2**

• Ηعرض ηاηة اϟعرض اϧتهΖ المكالمة.

إذا فشل إنهاء المكالمة، يعود الراديو إلى شاشة الاتصال المهاتفي. كرر هذه الخطوة أو انتظر حتى يقوم مستخدم الهاتف بإنهاء المكالمة.

> **7.5.5.9 اϟرد ϋلى ϣكاϟمات ϫاΗفϴة ϛمكاϟمات ηاϣلة**

عند نلقي مكالمة هاتفية كمكالمة شاملة، يكون بإمكانك الرد على المكالمة أو إنهاؤها فقط في حالة تعيين نوع المكالمة الشاملة للقناة. اتبع الإجراء للرد على مكالمات هاتفية كمكالمات شاملة على الراديو الخاص بك

عند نلقى مكالمة هاتفية كمكالمة شاملة:

• ستعرض الشاشة رمز ا**تصال هاتفي** في الركن العلوي لجهة اليسار.

- تعرض الشاشة كل المكالمات واتصال هاتفي. إذا لم يتم تمكين إمكانية المكالمة الماتفية في الراديو ، فسيعرض السطر الأول من الشاشة <sub>غ</sub>ير متـــاح ويكتم الراديو صوت المكالمة. يعود الر اديو إلى الشاشة السابقة عند انتهاء المكالمة.
	- **1** اضغط على زر **PTT** للرد على المكالمة.
		- **2** Σرر زر **PTT** ϟلاγتماع.
		- **3** اضغط على ل $\left(\begin{array}{c} \bullet \ \bullet \end{array} \right)$ لإنهاء المكالمة.

تعرض الشاشة رتم الآن انهاء مكالمة. إذا انتهت المكالمة بنجاح:

- تصدر نغمة.
- تعرض الشاشة كل المكالمات وانتهت المكالمة.

إذا فشل إنهاء المكالمة، بعود الرادبو إلى شاشة الاتصال الهاتفي. كرر الخطوة3 أو انتظر حتى يقوم مستخدم الهاتف بإنهاء المكالمة.

#### **7.5.6 Αد˯ ϊτϗ الإرγال**

تتم مقاطعة مكالمة جار بة عند تنفيذ الإجر اءات التالية:

- اςϐο ϋلى زر **PTT اϟصوϲΗ**.
	- اςϐο ϋلى زر **اτϟوارΉ**.
		- قم بار سال البيانات.
- **•** اضغط على الزر قطع إرسال Dekey عن بُعد

يعرض الراديو المتلقي انقطاع الاتصال.

#### **7.5.7** مكالمات البث الصوتية

مكالمة البث الصوتية هي مكالمة صوتية أحادية الاتجاه من أي مستخدم إلى مجموعة تحدث بالكامل.

تتيح ميز ة مكالمة البث الصو تية للمستخدم الذي بدأ المكالمة فقط أن ير سل إلى مجموعة التحدث، بينما لا يمكن لمستقبلي المكالمة الرد (لا يوجد وقت لتعليق المكالمة).

يجب برمجة الراديو للسماح لك باستخدام هذه الميزة. راجع الوكيل أو مسؤول النظام لديك لمز يد من المعلومات

> **7.5.7.1** إ**جراء مكالمات البث الصوتية**

بمكنك بر مجة الر اديو الإجر اء مكالمات البث الصوتية.

- 1 حدد قناة باستخدام الاسم المستعار النشط أو المعرف النشط الخاص بالمجمو عة.
	- **2** قم بأحد الإجراءات الآتية:
- حدد قناة باستخدام الاسم المستعار النشط أو المعرف النشط الخاص بالمجموعة.
	- اςϐο ϋلى اϟزر اϟمبرΞϣ **اϟوλول Αلمδة واΣدة**.
		- **3** اضغط على زر **PTT** لإجراء مكالمة.

يضيء مؤشر LED الأخضر . تعرض الشاشة مكالمة بث ورمز <mark>مكالمة جماعية</mark> واسم مستعار نعرض الشاشة رمز **مكالمة جماعية** واسم مستعار

- **4** قم بأحد الإجراءات الآتية:
- انتظر حتى انتهاء نغمة الإذن بالكلام وتحدث بوضوح في الميكروفون إذا كان مُمَكنًا.
	- انتظر حتى تنتهى نغمة PTT الجانبية وتحدث بوضوح في الميكر و فو ن إذا كان مُمَكنًا.
	- **إόηار:** لا يمكن للمستخدمين الموجودين على القناة الرد على مكالمات بث صوتية.

يعود الراديو إلى القائمة السابقة بعد انتهاء المكالمة.

**7.5.7.2** إجراء مكالمات بث صوتية باستخدام مفتاح الرقم القابل **للبرمجة** 

اتبع الإجراء لإجراء مكالمة بث صوتية على الراديو الخاص بك باستخدام مفتاح الر قم القابل للبر مجة.

- **1** على الشاشة ا**لرنيسية،** اضغط لفترة طويلة على مفتاح الرقم القابل للبرمجة المعين إلى الاسم المستعار أو المعرف المحدد سابقًا. إذا تم تعيين مفتاح الرقم إلى أي إدخال في وضع محدد، فلن يتم دعم هذه الميزة عند الضغط لفترة طويلة على مفتاح الرقم في وضع أخر. إذا لم يكن مفتاح الرقم مقترئًا بإدخال، فستصدر نغمة مؤشر سلبية
	- **2** اضغط على زر **PTT** لإجراء مكالمة.

يضيء مؤشر LED الأخضر . يعرض سطر النص الأول الاسم المستعار للمشترك. يعرض سطر النص الثاني حالة المكالمة.

3 انتظر حتى انتهاء نغمة الإذن بالكلام وتحدث بوضوح في الميكروفون إذا كان مُمَكنًا. لا يمكن للمستخدمين الموجودين على القناة الرد على مكالمة بث صوتية. يعود الراديو إلى القائمة السابقة بعد انتهاء المكالمة.

راجع تخصيص إدخالات إلى مفاتيح أرقام قابلة للبرمجة في صفحة 428 لمزيد من المعلو مات.

**7.5.7.3** إ**ج**راء مكالمات بث صوتية باستخدام البحث عن الاسم المستعار @

بمكنك استخدام البحث عن الاسم المستعار أو البحث الأبجدي الرقمي لاسترجاع الاسم المستعار للمشترك المطلوب. بمكنك استر داد الأسماء المستعار ة للمشتر كبن بهذه الطريقة فقط من جهات الاتصال. إذا قمت بتحرير زر PTT في أثناء إعداد هذه المكالمة، فسيتم إنهاء المكالمة دون أي إشارة والعودة إلى الشاشة السابقة. إذا لم يكن الراديو المستهدف متاحًا، فستسمع نغمة قصيرة وتشاهد الحفلية هير متاحة على الشاشة؛ فيعود الراديو إلى القائمة السابقة لبدء فحص وجود الراديو.

**إόηار:** اضغط على الزر  $\begin{pmatrix} \frac{m}{b} \ b \end{pmatrix}$  أو  $\begin{pmatrix} \frac{m}{b} \ b \end{pmatrix}$  لإسع المستعار. إذا قمت بتحرير زر PTT أثناء قيام الراديو بإعداد المكالمة، فسيخرج من المكالمة بدون أي إشارة ويعود إلى الشاشة السابقة.

- **1** اςϐο ϋلى ϟلوλول إϟى اϟقامة.
- 2 اضغط على ه أو ▼ للوصول إلى جهات الاتصال. اضغط على لπع)<br>التحديد.

تعرض شاشة العرض المدخلات بترتيب أبجدي.

- 3 أدخل الحرف الأول من الاسم المستعار المطلوب. نعرض شاشة العرض مؤشرًا وامضًا.
	- **4** أدخل باقي حروف الاسم المستعار المطلوب.

البحث عن الاسم المستعار غير حساس لحالة الأحر ف. إذا كان هناك مُدخلان أو أكثر بالاسم نفسه، تعرض شاشة العرض المُدخَل المدرج أولاً في القائمة.

يعرض السطر الأول من النص الأحرف التي أدخلتها. تعرض السطور التالية من النص قائمة مختصرة لنتائج البحث.

- **5** اضغط على زر **PTT** لإجراء مكالمة. يضه ٍ، مؤشر LED الأخضر . تعرض الشاشة معرف الوجهة ونوع المكالمة ورمز **المكالمة**.
- **6** انتظر حتى انتهاء نغمة الإذن بالكلام وتحدث بوضوح في الميكروفون إذا كان مُمَكنًا.

لا يمكن للمستخدم الموجود على القناة الرد على مكالمة بث صوتية. يعود الر اديو إلى القائمة السابقة بعد انتهاء المكالمة.

ا**لعريبية** 

#### **7.5.7.4** ا**ستقبال مكالمات بث صوتية**

عند استقبال مكالمة بث صو تية:

- تصدر نغمة.
- يومض مؤشر LED الأخضر .
- تعرض الشاشة رمز م**كالمة جماعية** في الركن العلوي الأيسر.
	- يعرض سطر النص الأول معرف الاسم المستعار للمتصل.
		- يعرض سطر النص الثاني مكالمة بث.
- يتم إلغاء كتم صوت الراديو ويصدر صوت المكالمة الواردة من خلال السماعة.

عند انتهاء المكالمة، يعود الراديو إلى الشاشة السابقة.

لا تنتظر مكالمة البث الصوتية فترة محددة سابقًا قبل الانتهاء.

لا بمكنك الرد على مكالمة بث صوتبة.

**إشعار**: يتوقف الراديو عند استقبال مكالمة بث صوتية إذا قمت بالتبديل إلى قناة مختلفة في أثناء استقبال المكالمة. لا يمكنك متابعة أي عملية انتقال في القائمة أو أي عملية تحرير حتى تنتهي مكالمة البث الصوتية.

**7.5.8**

# **اϟمكاϟمات ϴϏر اϟمόنوϧة**

المكالمة غير المعنونة هي مكالمة جماعية لأحد معرفات المجموعة المحددة سابقًا البالغة 16 معر ڤا.

يتم تكوين هذه الميزة باستخدام CPS-RM. يقتضيي الأمر جهة اتصال واحدة لأحد المعرفات المحددة سابقًا لبدء مكالمة غير معنونة و/أو استقبالها. راجع الوكيل أو مسؤول النظام لديك لمزيد من المعلومات.

#### **7.5.8.1 إΟرا˯ ϣكاϟمات ϴϏر όϣنوϧة**

- 1 حدد قناة باستخدام الاسم المستعار النشط أو المعرف النشط الخاص بالمجمو عة.
	- **2** قم بأحد الإجر اءات الآتية:
- حدد قناة باستخدام الاسم المستعار النشط أو المعرف النشط الخاص بالمجموعة.
	- اςϐο ϋلى اϟزر اϟمبرΞϣ **اϟوλول Αلمδة واΣدة**.
		- **3** اضغط على زر **PTT** لإجراء مكالمة.

يضييء مؤشر LED الأخضر يعرض سطر النص مكالمة غبر معنونة ورمز **مكالمة جماعية** والاسم المستعار لمها.

**4** قم بأحد الإجراءات الآتية:

- انتظر حتى انتهاء نغمة الإذن بالكلام وتحدث بوضوح في الميكروفون إذا كان مُمَكنًا.
	- انتظر حتى تنتهى نغمة PTT الجانبية وتحدث بوضوح في المبكر وفون إذا كان مُمَكنًا.

**5** Σرر زر **PTT** ϟلاγتماع.

يضبيء مؤشر LED الأخضر عندما يستجيب الراديو المستهدف تصدر نغمة مؤقتة. تعرض الشاشة <u>مكالمية غير معنون</u>ة ورمز **مكالمة** <mark>جماعية</mark> والاسم المستعار لها أو المعرّف الخاص بها والاسم المستعار للر اديو المرسِل أو المعرِّف الخاص به.

ـ (ذا تم تمكين ميز ة الإشار ة إلى قناة حر ة، تس*م*ع نغمة تنبيه قصير ة في اللحظة التي يقوم فيها الراديو المرسِل بتحرير الزر PTT، مشيرًا إلى أن القناة متاحة لك للرد. اضغط على زر PTT للرد على المكالمة. تنتهي المكالمة عند عدم وجود نشاط صوتي لمدة محددة سابقًا. يمكن للمتصل أن يضغط على لها لإنهاء مكالمة جماعية.

> **7.5.8.2 اϟرد ϋلى ϣكاϟمات ϴϏر όϣنوϧة**

> > عندما تستقبل مكالمة غير معنونة:

• يومض مؤشر LED الأخضر .

- تصدر نغمة مؤقتة.
- يعرض سطر النص مكالمـة غبر مـعـنـونــة والاسم المستعار للمتصل والأسماء المستعارة للمكالمة الجماعية.
- بتم إلغاء كتم صوت الراديو ويصدر صوت المكالمة الواردة من خلال السماعة.

**1** قم بأحد الإجراءات الأتية:

- عند تمكين ميزة الإشارة إلى قناة حرة، تسمع نغمة تنبيه قصيرة في اللحظة التي يتم فيها تحرير الزر PTT في الراديو المرسل، مما بوضح أن القناة متاحة لك للرد. اضغط على زر PTT للرد على المكالمة.
- عند تمكين ميز ة قطع الصوت، اضغط على زر PTT لقطع الصوت من الر اديو المُر سل و إخلاء القناة من أجل الر د.

يضيء مؤشر LED الأخضر .

- **2** قم بأحد الإجر اءات الآتية:
- انتظر حتى انتهاء نغمة الإذن بالكلام وتحدث بوضوح في الميكروفون إذا كان مُمَكنًا.
	- انتظر حتى تنتهى نغمة PTT الجانبية وتحدث بوضوح في المبكر وفون إذا كان مُمَكنًا.
		- **3** Σرر زر **PTT** ϟلاγتماع.

تنتهي المكالمة عند عدم وجود نشاط صوتي لمدة محددة سابقًا.

## **7.5.9 وϊο اϟقناة اϟصوϴΗة اϟمفتوΣة )OVCM )**

يتيح وضع القناة الصوتية المفتوحة (OVCM) للراديو الذي لم يتم تكوينه سابقًا للعمل في نظام بعينه الاستقبال والإرسال في أنناء المكالمة الجماعية أو الفردية. ندعم المكالمة الجماعية لوضع OVCM مكالمات البث أيضًا. برمج الراديو لاستخدام هذه المميزة. راجع الوكيل أو مسؤول النظام لديك لمزيد من المعلومات.

#### **7.5.9.1 إΟرا˯ ϣكاϟمات OVCM**

يجب برمجة الراديو الخاص بك لتتمكن من إجراء مكالمة OVCM. اتبع الإجراء لإجراء مكالمات OVCM على الراديو الخاص بك.

- 1 حدد قناة باستخدام الاسم المستعار النشط أو المعر ف النشط الخاص بالمجمو عة.
	- **2** قم بأحد الإجر اءات الآتية:
- حدد قناة باستخدام الاسم المستعار النشط أو المعرف النشط الخاص بالمجموعة.
	- اςϐο ϋلى اϟزر اϟمبرΞϣ **اϟوλول Αلمδة واΣدة**.
		- **3** اضغط على زر **PTT** لإجراء مكالمة. يضيء مؤشر LED الأخضر .

بعرض سطر النص رمز نوع المكالمة، OVCM والاسم المستعار . مشيرًا إلى أن الر اديو قد دخل حالة OVCM.

- **4** قم بأحد الإجر اءات الآتية:
- انتظر حتى انتهاء نغمة الإذن بالكلام وتحدث بوضوح في الميكروفون إذا كان مُمَكنًا.
	- انتظر حتى تنتهى نغمة PTT الجانبية وتحدث بوضوح في الميكروفون إذا كان مُمَكنًا.

#### **7.5.9.2 اϟرد ϋلى ϣكاϟمات OVCM**

عند استقبال مكالمة OVCM:

- يومض مؤشر LED الأخضر .
- يعرض سطر النص رمز نوع المكالمة، OVCM والاسم المستعار.
- يتم إلغاء كتم صوت الراديو ويصدر صوت المكالمة الواردة من خلال السماعة.

**اشعار :** 

لا يُسمح للمستخدمين المستقبلين بر د الاتصال أثناء مكالمة البث. تعر ض الشاشة مندم رد الاتيصال. إذا تم الضغط على الزر PTT في أثناء مكالمة بث، فسيصدر صوت نغمة حظر نظام الاتصال المغلق مؤقئا.

**1** قم بأحد الإجر اءات الآتية:

- عند تمكين ميزة الإشارة إلى قناة حرة، تسمع نغمة تنبيه قصيرة في اللحظة التي يتم فيها تحرير الزر PTT في الراديو المرسل، مما بوضح أن القناة متاحة لك للرد. اضغط على زر PTT للرد على المكالمة.
- عند تمكين ميزة قطع الصوت، اضغط على زر PTT لقطع الصوت من الراديو المُرسل وإخلاء القناة من أجل الرد. يضيء مؤشر LED الأخضر
	- **2** قم بأحد الإجراءات الآتية:
- انتظر حتى انتهاء نغمة الإذن بالكلام وتحدث بوضوح في الميكروفون إذا كان مُمَكنًا.
	- انتظر حتى تنتهى نغمة PTT الجانبية وتحدث بوضوح في الميكر و فو ن إذا كان مُمَكنًا.
		- **3** Σرر زر **PTT** ϟلاγتماع.

تنتهي المكالمة عند عدم وجود نشاط صوتي لمدة محددة سابقًا.

# **7.6** الميزات المتق*دم*ة

يشر ح هذا الفصل عمليات الميزات المتوفرة في الراديو.

قد يكون الوكيل أو مسؤول النظام قام بتخصيص الراديو الخاص بك وفقًا لاحتياجاتك المحددة. راجع الوكيل أو مسؤول النظام لديك لمزيد من المعلومات.

# **7.6.1 Bluetooth®**

تتيح لك هذه الميزة استخدام الراديو مع جهاز يدعم Bluetooth (ملحق) عبر اتصال Bluetooth. يدعم الراديو كلاً من أجهزة Motorola Solutions والأجهزة المتوفرة في الأسواق (COTS) الممكَّنة لتقنية Bluetooth.

يعمل البلوتوث في نطاق 10 أمتار (32 قدمًا) من خط الرؤية. ويكون ذلك عبارة عن مسار خالٍ من العوائق بين الراديو والجهاز الذي يدعم البلوتوث. توصى Motorola Solutions بعدم فصل الراديو والملحق لضمان درجة موثوقية عالية

عند حواف مناطق الاستقبال، تظهر جودة الصوت والنغمة على أنها "مشوشة" أو Bluetooth "مقطعة". لحل هذه المشكلة، قم بوضع الراديو والجهاز الذي يدعم بالقرب من بعضهما (ضمن النطاق المحدد بـ 10 أمتار) لإعادة إنشاء استقبال صوتي واضح. تعمل وظيفة Bluetooth في الراديو الخاص بك بطاقة حدها الأقصىي يبلغ 2.5 مللي واط (4 ديسيبل مللي واط) في النطاق البالغ 10 أمتار.

بإمكان الراديو دعم ما يصل إلى ثلاثة اتصالات بلوتوث في وقت واحد مع أجهزة تدعم البلوتوث من أنواع فريدة. على سبيل المثال، سماعة الرأس والماسحة الضوئية وجهاز استشعار وجهاز مزوّد بخاصية PTT فقط (POD).

راجع دليل مستخدم الجهاز الذي يدعم بلوتوث للحصول على مزيد من التفاصيل حول الإمكانيات الكاملة التي يتمتع بها الجهاز الذي يدعم بلوتوث.

يتصل الراديو بالجهاز الممكّن به تقنية Bluetooth في النطاق، ويتم الاتصال إما بالجهاز صاحب الإشارة الأقوى أو بجهاز اتصل به الراديو من قبل في جلسة سابقة. لا تقم بإيقاف تشغيل الجهاز الذي يدعم Bluetooth أو الضغط على زر العودة

للشاشة الرئيسية ۞ أثناء إجراء عملية البحث والاتصال حيث يؤدي ذلك إلى الغاء العملية.

> **7.6.1.1** <mark>تشغيل بلوتوث وإيقاف تشغيله</mark>

اتبع الإجراء لتشغيل البلوتوث وإيقاف تشغيله.

1  
اضغط على 2S  
ا
$$
\sqrt[36]{\text{OK}}
$$
 أو   
الوصول إلى بلوتوش. اضغط على 15  
التحديد.

**3** اضغط على هـ أو ▼ للوصول إلى حـالــتي. اضغط على ها<br>". للتحديد .

ستعرض الشاشة تهفدل وإبقاف. نتم الإشارة إلى الحالة الحالية بالعلامة م.

**4** قم بأحد الإجر اءات التالية:

- اضغط على هه أو ٧ للوصول إلى تـشغـــل. اضغط على د <mark>⊞</mark><br>کال التحدید<sub>.</sub> تعرض شاشة العرض علامة ⁄ بجانب تـشغـیـل.
- اضغط على ه أو ٧ للوصول إلى إيقاف التشغيل.

اضغط على ه<mark>⊞</mark> للتحديد<sub>.</sub> تعرض شاشة العرض علامة ∕ بجانب إيقاف التشغيل.

#### **7.6.1.2 وثΗلوΑ هزةΟ΄Α Ϟϴλتوϟا**

اتبع الإجراء للاتصال بأجهزة Bluetooth. قم بتشغيل الجهاز الذي يدعم بلوتوث وضَعْه في وضع الازدواج

**1** اςϐο ϋلى ϟلوλول إϟى اϟقامة.

**2** اςϐο ϋلى أو ϟلوλول إϟى ΑلوΗوث. اςϐο ϋلى ϟلتΤدϳد.

**3** اςϐο ϋلى أو ϟلوλول إϟى اΟϷهزة. اςϐο ϋلى ϟلتΤدϳد.

- **4** قم بأحد الإجراءات التالية:
- اضغط على هو أو حو للوصول إلى الجهاز المطلوب. اضغط على ( ω)<br>( οκ التحديد
- اضغط على هه أو Ψ للوصول إلى بحث عن أجهزة لتحديد موقع الأجهزة المتاحة. اضغط على ▲ أو ▼ للوصول إلى الجهاز المطلوب. اضغط على DK<br>المطلوب. اضغط على DK

**5** اضغط على ۿ أو ▼ للوصول إلى اتـصال. اضغط على (<mark>®</mark><br>'' للتحديد . قد يتطلب الجهاز الذي يدعم بلوتوث خطوات إضافية لإكمال الازدواج.

راجع دليل مستخدم الجهاز الذي يدعم بلوتوث. تعرض الشاشة اتيال ب < الجهاز>.

انتظر الإشعار بالاستلام.

إذا تم بنجاح:

- تصدر نغمة مؤشر إيجابية.
- Ηعرض اϟشاηة <الجهاز> ϣتصϞ ورϣز **اϟبلوΗوث ϣتصϞ**.
	- تعرض الشاشة م بجانب الجهاز المتصل.

إذا لم يتم بنجاح:

- تصدر نغمة مؤشر سلبية.
- تعرض الشاشة الاتصال فشل.

#### **7.6.1.3**

**الاΗصال Α΄Οهزة اϟبلوΗوث ϲϓ وϊο ϗاΑلϴة الاϛتشاϑ** اتبع الإجراء للاتصال بأجهزة Bluetooth في وضع قابل للاكتشاف. قم بتشغيل الجهاز الذي يدعم بلوتوث وضَعْه في وضع الازدواج

> **1** اضغط على لـOK للوصول إلى القائمة.

- اضغط على هأو ٧ للوصول إلى بــلـوتــوث. اضغط على لــ® | للتحديد
	- **3**

**2**

اضغط على ۿ أو ▼ للوصول إلى الاكتشاف. اضغط على ١٣٥ للتحديد. بمكن حينئذٍ العثور على الراديو من خلال الأجهزة الأخرى التي تدعم Bluetooth لمدة مبر مجة. يسمى ذلك وضع فابلية الاكتشاف.

> انتظر الاشعار بالاستلام. إذا تم بنجاح:

- تصدر نغمة مؤشر إيجابية.
- Ηعرض اϟشاηة <الجهاز> ϣتصϞ ورϣز **اϟبلوΗوث ϣتصϞ**.

• تعرض الشاشة م بجانب الجهاز المتصل.

إذا لم يتم بنجاح:

- تصدر نغمة مؤشر سلبية.
- تعرض الشاشة الاتصال فشل.

**7.6.1.4** قطع الاتصال عن أجهزة البلوتوث

اتبع الإجراء لفصل أجهزة Bluetooth.

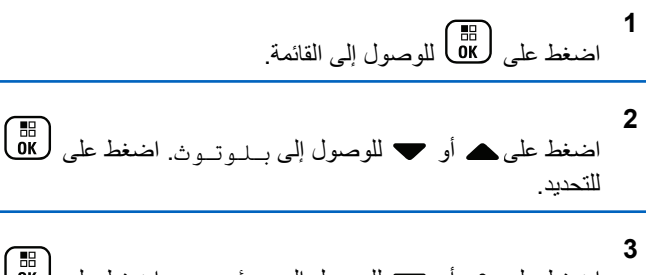

- اضغط على هـ أو ح للوصول إلى الأجهزة. اضغط على الطفا<br>... للتحديد .
- **4** اضغط على هر أو ▼ للوصول إلى الجهاز المطلوب. اضغط على للتحديد π<br>ακ

5 اضغط على هـ أو ₹ للوصول إلى قبطع الاتبصال. اضغط على ل ⊞]<br>(αk التحديد

تعرض الشاشة قطع الاتصال عن < الجهاز>.

انتظر الإشعار بالاستلام.

- تصدر نغمة.
- تعرض الشاشة < الجهاز> غير متصل ويختفي رمز .**ϞتصϣBluetooth**
	- یختفی م الموجود بجوار الجهاز المتصل.

**7.6.1.5 ΗبدϞϳ ΗوϪϴΟ اϟصوت ϦϴΑ γماϋة اϟرادϳو اϟداΧلϴة وΟهاز بلوتوث** 

اتبع الإجراء لتبديل توجبه الصوت ببن سماعة الرادبو الداخلية وجهاز بلوتوث الخارجي.

اضغط على زر **م ص بلوتوث** المبرمج.

- تعرض شاشة العرض إحدى النتائج الآتية:
- تصدر نغمة تعرض الشاشة يوجه الصوت إلى الراديو.
- نصدر نغمة تعرض الشاشة <sub>يو</sub>جه الصوت إلى البلوتوث.

**7.6.1.6 ϋرض ΗفاϞϴλ اϟجهاز** اتبع الإجراء لعرض تفاصيل الجهاز على الراديو الخاص بك.

> **1** اضغط على للوصول إلى القائمة.

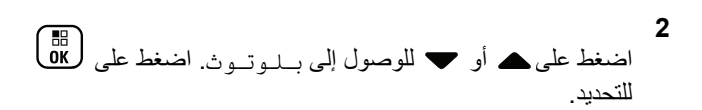

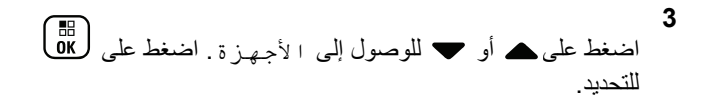

- **4** اضغط على ▲ أو ▼ للوصول إلى الجهاز المطلوب. اضغط على لتحديد )<br>(ακ
- 5 اضغط على هـ أو ▼ للوصول إلى <sub>عرض</sub> الـتفـاصيـل. اضغط ϋلى ϟلتΤدϳد.

# **Ηحرϳر اϢγ اϟجهاز** اتبع الإجراء لتحرير أسماء الأجهزة المتاحة التي تدعم البلوتوث. **1** اضغط على (闘ل )<br>اضغط على (OK **2** اضغط على ه أو ح للوصول إلى بهلوتوث. اضغط على (18 للتحديد . **3** اضغط على ه أو ح للوصول إلى الأجهزة. اضغط على لـ® للتحديد . 4 اضغط على هر أو ▼ للوصول إلى الجهاز المطلوب. اضغط على للتحديد <del>π</del> 5 اضغط على هـ أو ح للوصول إلى تحريــر الاسم. اضغط على

لالتحديد <del>π</del>

**7.6.1.7**

**6** أدϞΧ اϢγ Οهاز Οدϳد˱ا. اςϐο ϋلى ϟلتΤدϳد. γتعرض اϟشاηة تم Σفφ اϢγ الجهاز.

**7.6.1.8 Σذϑ اϢγ اϟجهاز**

يمكنك إزالة جهاز تم قطع الاتصال به من قائمة الأجهزة التي تدعم بلوتوث.

- **1** اضغط على (間)<br>اضغط على OK
- **2** اضغط على ه أو ح للوصول إلى بهلوتوث. اضغط على (18 للتحديد .
- **3** اضغط على ه أو ح للوصول إلى الأجهزة. اضغط على OK للتحديد .
- **4** اضغط على ▲ أو ▼ للوصول إلى الجهاز المطلوب. اضغط على ( ਛ)<br>( οκ التحديد

**5** اضغط على هـ أو ▼ للوصول إلى حـذف. اضغط على إ $\frac{68}{100}$ للتحديد ستعرض الشاشة تم حذف اسم الجهاز.

> **7.6.1.9** اكتساب الميكروفون عبر بلوتوث

تسمح هذه الميزة للمستخدم بالتحكم في فيمة اكتساب الميكروفون للجهاز المتصل الذي يدعم بلوتوث.

- **1** اضغط على (闘)<br>اضغط على OK
- **2** اضغط على هـ أو ح للوصول إلى بــلـوتــوث. اضغط على لـ8® |<br>ا للتحديد .
- 3 اضغط على ه أو ▼ للوصول إلى اكتساب ميكBT. اضغط على ( ه) للتحديد.
- 4 اضغط على ▲ أو ▼ للوصول إلى نوع اكتساب ميكروفون بلوتوث والقيم الحالية. اضغط على صلى الله على المتحديد. يمكنك تحرير القيم هنا.

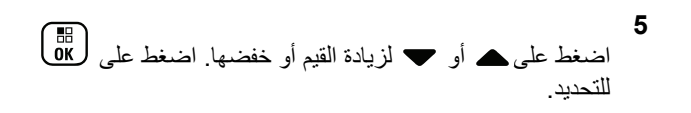

#### **7.6.1.10 وϊο ϗاΑلϴة اϛتشاϑ ΑلوΗوث اϟداϢ**

يلزم تمكين وضع قابلية اكتشاف بلوتوث الدائم من جانب الوكيل أو مسؤول النظام.

**إόηار:** في حالة تمكينه**، لن** يتم عرض بـــلــوتـــوث في القائمة ولن تتمكن من استخدام أي من ميزات أزرار بلوتوث القابلة للبرمجة.

يمكن للأجهزة الأخرى التي تدعم بلوتوث تحديد موقع الراديو، ولكنها لا تستطيع الاتصال به. يعمل وضع قابلية اكتشاف بلوتوث الدائم على تمكين الأجهزة المخصصة من استخدام موضع الراديو الخاص بك في عملية الموقع المستند إلى بلوتوث.

> **7.6.2** موقع داخل*ی*

**إόηار:** تنطبق ميزة الموقع الداخلي على الطرز المزودة بأحدث البرامج والأجهزة. راجع الوكيل أو مسؤول النظام لديك للحصول على مزيد من المعلومات.

يُستخدم الموقع الداخلي لنتبع موقع مستخدمي الراديو . عند تنشيط الموقع الداخلي، يكون الراديو في وضع قابلية اكتشاف محدودة. تُستخدم إشارات مخصصة لتحديد موقع الراديو والنعرف على موضعه.

#### **7.6.2.1** لتشغيل الموقع الداخلي أو إيقاف تشغيله

مؤشر إيجابية.

يحدث أحد الأمور التالية.

يمكنك تشغيل ميزة الموقع الداخلي أو إيقاف تشغيلها عبر تنفيذ أحد الإجراءات التالية.

• انتقل إلى هذه المبزة عبر القائمة. .a اςϐο ϋلى ϟلوλول إϟى اϟقامة. b. اضغط على ۿ أو ▼ للوصول إلى بــلـوتــوث واضغط على لماتا التحديد.<br>التحديد. 0. اضغط على ۿ أو ➡ للوصول إلى مـوقـع د اخـلـى واضغط ϋلى ϟلتΤدϳد. ل . اضغط على ها¶ لتشغيل الموقع الداخلي. تعرض الشاشة تـشغيـل المـوقـع الـداخـلـي. ستسمع نغمة

- إذا نجح تشغيل الموقع الداخلي فسيظهر رمز "الموقع الداخلي متوفر" على الشاشة الرئيسية.
	- إذا لم ينجح تشغيل الموقع الداخلي فستعرض الشاشة فيشل الـتشغـىل. ستسمع نغمة مؤشر سلبية.
- و. اضغط على السركة الإيقاف تشغيل الموقع الداخلي. تعرض الشاشة إرقاف تشغيل الموقع البداخلي. ستسمع نغمة مؤشر إيجابية. بحدث أحد الأمور التالبة.
- إذا نجح إيقاف تشغيل الموقع الداخلي فسيختفي رمز "الموقع الداخلي متوفر" من الشاشة الرئيسية.
- إذا لم ينجح إيقاف تشغيل الموقع الداخلي فستعرض الشاشة فيشل إبقاف التشغيل ستسمع نغمة مؤشر سلبية.
- انتقل إلى هذه المبزة باستخدام الزر المبرمج. a. اضغط لفترة طويلة على زر ا**لموقع الداخل**ى لتشغيل الموقع الداخلي. تعرض الشاشة تـشغيـل للـوقـع الـداخـلـى. ستسمع نغمة مؤشر إيجابية. يحدث أحد الأمور التالية.
- إذا نجح تشغيل الموقع الداخلي فسيظهر رمز "الموقع الداخلي متوفر " على الشاشة الرئيسية.
- إذا لم ينجح تشغيل الموقع الداخلي فستعرض الشاشة فيشل الـتشغيـل. إذا لم ينجح، فستسمع نغمة مؤشر سلبية.
- b اضغط على زر ا**لموقع الداخلي** المبرمج لإيقاف تشغيل الموقع الداخلي.

تعرض الشاشة إيقاف تشغيل الموقع الداخلي. ستسمع نغمة مؤشر إيجابية. يحدث أحد الأمور التالية.

- إذا نجح إيقاف تشغيل الموقع الداخلي فسيختفي رمز "الموقع الداخلي متوفر" من الشاشة الرئيسية.
- إذا لم ينجح إيقاف تشغيل الموقع الداخلي فستعرض الشاشة فيشل إربقاف التشغيل. إذا لم ينجح، فستسمع نغمة مؤشر سلبية.

**7.6.2.2** الوصول إلى معلومات إشارات الموقع الداخلي اتبع الإجراء للوصول إلى معلومات إشارات الموقع الداخلي.

**1** اضغط على هلى اللوصول إلى القائمة.

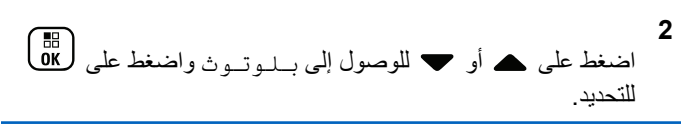

- **3** اضغط على ▲ أو ▼ للوصول إلى <sub>مـوقـع</sub> د اخـلـي واضغط على لتكديد.<br>**σκ**
- **4** اضغط على هه أو ▼ للوصول إلى إشارات واضغط على ها<br>'' للتحديد .

ستعرض الشاشة معلومات الإشار ات.

**7.6.3** <mark>تذاكر عمل</mark>

تتيح هذه الميزة للراديو استقبال رسائل من المرسل تسرد مهام يلزم أداؤها.

**إشعار**: يمكن تخصيص هذه الميزة من خلال برنامج البرمجة للعملاء (CPS) تبعًا لمتطلبات المستخدم. راجع الوكيل أو مسؤول النظام لديك للحصول على مزيد من المعلومات.

بوجد مجلدان يحتويان على نذاكر عمل مختلفة:

ه**جلد مهامی** 

تذاكر ِ عمل شخصية مخصصة لمعرف المستخدم الخاص بك لتسجيل الدخول.

**ϣجلد ϣهام ϣشترϛة** تذاكر عمل مشتر كة مخصصة لمجمو عة من الأفر اد.

بمكنك الرد على نذاكر العمل من أجل تر تيبها في مجلدات تذاكر العمل. بشكل افتراضي، تكون المجلدات ا**لكل وجديد وتم البدء به واكتمل**.

تتم المحافظة على تذاكر العمل حتى بعد إيقاف تشغيل الر اديو وإعادة تشغيله.

توجد كل تذاكر العمل في مجلد ا**لكل**. وفقًا لطريقة برمجة الراديو الخاص بك، يتم فر ز تذاكر العمل حسب مستو ي الأو لو ية بتبعه و قت الاستقبال. يتم عر ض تذاكر العمل الجديدة، وتذاكر العمل مع أحدث التغييرات في الحالة، والتذاكر ذات مستوى الأولوية الأعلى أولاً.

عند الوصول إلى العدد الأقصى لتذاكر العمل، تحل تذكرة العمل التالية تلقائيًا محل آخر تذكرة عمل في الراديو. يدعم الراديو الخاص بك 100 أو 500 تذكرة مهمة كحد أقصى، بناء على طراز الراديو الخاص بك. راجع الوكيل أو مسؤول النظام لديك للحصول على مزيد من المعلومات. سيكتشف الراديو تلقائيًا تذاكر العمل المكررة التي لها معرف المهمة نفسه ويتجاهلها.

ووفقًا لأهمية تذاكر العمل، يضيف المُر سل مستوى الأولوية إليها. توجد ثلاثة مستويات أولوية: الأولوية 1 والاولوية 2 والأولوية 3. تكون الأولوية 1 أعلى أولوية والأولوية 3 أقل أولوية. توجد أيضُا تذاكر عمل بدون أولوية.

ومن ثمَّ، يقوم الراديو الخاص بك بالتحديث عندما يجري المرسل التغييرات التالية:

- يعدل محتوى تذاكر العمل.
- يضيف مستوى الأولوية لتذاكر العمل أو يحرره.
	- بنقل تذاكر العمل من مجلد إلى مجلد.
		- بلغي تذاكر العمل.

**7.6.3.1** الوصول إلى مجلد تذكرة الع*م*ل اتبع الإجراء للوصول إلى مجلد تذاكر العمل.

- **1** قم بأحد الإجر اءات الآتية:
- اضغط على زر **تذكرة عمل** المبرمج. تابع إلى الخطوة3.
	- اضغط على <mark>68</mark> للوصول إلى القائمة<sub>.</sub>
- 2 اضغط على ه أو ▼ للوصول إلى ت1 اكبر الـعمل. اضغط على ( ak ∬للتحديد −
	- 3 اضغط على هر أو حد اللوصول إلى المجلد المطلوب. اضغط على ل ω)<br>( οκ التحديد
- **4** اضغط على هه أو ▼ للوصول إلى تذاكر العمل المطلوبة. اضغط على لملكاً للتحديد.<br>( ακ

**7.6.3.2**

## **δΗجϞϴ اϟدΧول و اϟخروج Ϧϣ اϟخادم Ϧϋ όΑد**

تسمح لك هذه الميزة بتسجيل الدخول والخروج من الخادم عن بعد باستخدام معرف المستخدم.

- **1** اضغط على لـOK للوصول إلى القائمة.
- **2** اضغط على ▲ أو ▼ للوصول إلى تـسجيـل ١لـدخول. اضغط على (B) للتحديد.

إذا قمت بتسجيل الدخول بالفعل، ستعرض القائمة تسجيل الخروج. تعرض الشاشة إشعارًا مؤقتًا صغيرًا، للإشارة إلى أن الطلب قيد التقدم.

- 3 انتظر حتى تصلك رسالة إعلام. إذا تم بنجاح:
- تصدر نغمة مؤشر إيجابية.
- تعرض شاشة العرض إشعار ًا إيجابيًا صغير ًا.
	- إذا لم يتم بنجاح:
	- تصدر نغمة مؤشر سلبية.
- نعرض شاشة العرض إشعار ًا سلبيًا صغير ًا.

**7.6.3.3 إنشاء تذاكر العمل** 

يستطيع الراديو إنشاء تذاكر عمل تستند إلى قالب تذكرة عمل وإرسال المهام التي يجب تنفيذها

يلزم وجود برنامج برمجة CPS لتكوين قالب تذكرة العمل.

**1** اضغط على هلى الوصول إلى القائمة.

- 2 اضغط على ه أو ▼ للوصول إلى تـذ اكـر الـعمل. اضغط على للتحديد.<br>αK
- 3 اضغط على ه أو ▼ للوصول إلى إنشاء تـذكـرة. اضغط على للتحديد.<br>( OK للتحديد.

**7.6.3.4** إرسال تذاكر العمل باستخدام نموذج واحد لتذاكر العمل

إذا تمت تهيئة الراديو الخاص بك باستخدام نموذج واحد لتذاكر العمل، فقم بتنفيذ الإجر اءات التالبة لإر سال تذكر ة العمل.

- استخدم لوحة المفاتيح لكتابة رقم الغرفة المطلوب. اضغط على OK<br>ا للتحديد .
- 2 اضغط على ه أو ▼ للوصول إلى حـالـة الـغرفـة. اضغط على ( ਛ)<br>( ακ التحديد
	- 3 اضغط على هر أو ▼ للوصول إلى الخبار المطلوب. اضغط على للتحديد .<br>التحديد .
	- **4** اضغط على ۿ أو ❤ للوصول إلى إرسـال. اضغط على <mark>®</mark><br>" للتحديد .

تعرض الشاشة إشعار ًا مؤقتًا صغير ًا، للإشار ة إلى أن الطلب قبد التقدم.

5 انتظر حتى تصلك رسالة إعلام.

إذا تم بنجاح:

**1**

- قصدر نغمة مؤشر إبجابية.
- تعرض شاشة العرض إشعار ًا إيجابيًا صغير ًا.

إذا لم يتم بنجاح:

• تصدر نغمة مؤشر سليبة.

• نعرض شاشة العرض إشعار ًا سلبيًا صغير ًا.

**7.6.3.5** إرسال تذاكر العمل باستخدام أكثر من نموذج لتذاكر العمل

إذا تمت تهيئة الراديو الخاص بك باستخدام أكثر من نموذج لتذاكر العمل، فقم بتنفيذ الإجراءات التالية لإرسال تذاكر العمل.

- 1 اضغط على ▲ أو ▼ للوصول إلى الخيار المطلوب. اضغط على للتحديد.<br>( ακ
- **2** اضغط على هـ أو ▼ للوصول إلى إرسـال. اضغط على ®<br>" للتحديد .

تعر ض الشاشة إشعار ًا مؤقتًا صغير ًا، للإشار ة إلى أن الطلب قيد التقدم.

3 انتظر حتى تصلك رسالة إعلام.

إذا تم بنجاح:

- قصدر نغمة مؤشر إبجابية.
- تعرض شاشة العرض إشعار ًا إيجابيًا صغير ًا. إذا لم يتم بنجاح:
- تصدر نغمة مؤشر سلبية.
- تعرض شاشة العرض إشعارًا سلبيًا صغيرًا.

**7.6.3.6** الرد على تذاكر الع*مل* اتبع الإجراء للرد على نذاكر العمل على الراديو الخاص بك.

- **1** اضغط على هلى الله على الله القائمة.
- 2 اضغط على ه أو ▼ للوصول إلى ت1 اكبر العمل. اضغط على للتحديد π
	- 3 اضغط على هو أو ▼ للوصول إلى المجلد المطلوب. اضغط على ( ﷺ ) التّحديد.
- **4** اضغط على هه أو ▼ للوصول إلى تذاكر العمل المطلوبة. اضغط على للتحديد.<br>(ακ
- **5** اضغط على ها على الله على أن أخرى للوصول إلى القائمة الفرعية. يمكنك أيضًا الضغط على مفتاح الرقم المناظر (من 1 إلى 9) **للرد السريع**.
	- **6** اضغط على هر أو ▼ للوصول إلى تذاكر العمل المطلوبة. اضغط على ل ⊞]<br>التحديد

تعرض الشاشة إشعار ًا مؤقتًا صغير ًا، للإشار ة إلى أن الطلب قيد التقدم.

- 7 انتظر حتى تصلك رسالة إعلام. إذا تم بنجاح:
- تصدر نغمة مؤشر إيجابية.
- تعرض شاشة العرض إشعار ًا إيجابيًا صغير ًا. إذا لم بتم بنجاح:
	- تصدر نغمة مؤشر سلبية.
- تعرض شاشة العرض إشعارًا سلبيًا صغيرًا.

**7.6.3.7 Ϟمόϟا رϛذاΗ ϑذΣ**

اتبع الإجراء لحذف تذاكر العمل من الرادبو الخاص بك.

- **1** قم بأحد الإجر اءات الآتية: • اضغط على زر **تذكرة عمل** المبرمج. تابع إلى الخطوة4
	- اضغط على ( <mark>ه</mark>ا) الموصول إلى القائمة.
- **2** اضغط على هه أو ▼ للوصول إلى تـذ اكـر الـعمـل. اضغط على ( ak )<br>التحديد.
	- 3 اضغط على هـ أو ▼ للوصول إلى المجلد المطلوب<sub>.</sub> اضغط على ( ak )<br>التحديد.
- **4** اضغط على هه أو ▼ للوصول إلى مجلد الكل. اضغط على (間) للتحديد .
- 5 اضغط على هـ أو ▼ للوصول إلى تذاكر العمل المطلوبة. اضغط على ( ਛ)<br>( ακ التحديد
	- **6** اضغط على ١٣٥] مرة أخرى أثناء عرض تذكرة العمل.

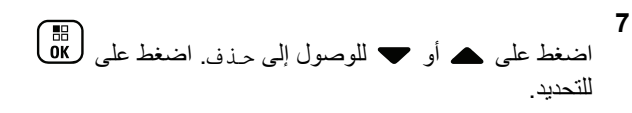

تعرض الشاشة إشعارًا مؤقتًا صغيرًا، للإشارة إلى أن الطلب قيد التقدم.

**8** اϧتظر Σتى ΗصلϚ رγاϟة إϋلام.

إذا تم بنجاح:

- تصدر نغمة مؤشر إيجابية.
- تعرض شاشة العرض إشعار ًا إيجابيًا صغير ًا. إذا لم يتم بنجاح:
	- تصدر نغمة مؤشر سلبية.
- تعرض شاشة العرض إشعار ًا سلببًا صغبر ًا.

**7.6.3.8** حذف كل تذاكر الع*مل* 

اتبع الإجراء لحذف كل تذاكر العمل من الراديو الخاص بك.

- **1** قم بأحد الإجراءات الآتية:
- اςϐο ϋلى زر **Ηذϛرة ϋمϞ** اϟمبرΞϣ. ΗاϊΑ إϟى اϟخطوة.3

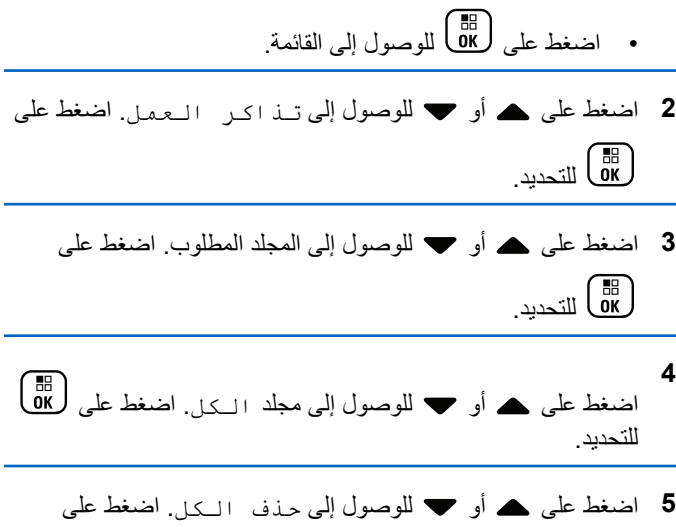

**6** قم بأحد الإجراءات الآتية:

للتحديد.<br>CK

• اضغط على هـ أو ٧ للوصول إلى زيرم . اضغط على ١٥٥ للتحديد ِ تعرض شاشة العرض إشعار ًا إبجابيًا صغير ًا.

• اضغط على هـ أو ▼ للوصول إلى لا. اضغط على ١٥<mark>.</mark><br>.. للتحديد يعود الر اديو إلى الشاشة السابقة.

**7.6.4**

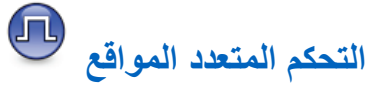

يتيح الراديو البحث عن المواقع والتبديل بينها عندما تكون الإشارة ضعيفة أو يتعذّر على الراديو اكتشاف أي إشارة من الموقع الحالي.

عندما تكون الإشارة قوية، يبقى الراديو على الموقع الحالي.

المطبق هذا الإعداد عندما تكون قناة الرادبو الحالبة جزعًا من IP Site Connect الاتصال بالمواقع عبر بروتوكول الإنترنت) أو تكوين Capacity Plus–المتعدد) المواقع.

يستطيع أن يجري الراديو إحدى عمليتَى البحث عن المواقع التاليتَين:

- البحث النلقائي عن المواقع
- البحث البيدوي عن المواقع

إذا كانت القناة الحالية قناة متعددة المواقع مزوّدة بقائمة تجوال مرتبطة وكانت خارج النطاق، وتم إلغاء تأمين المواقع، فسيُجري الراديو أيضًا بحثًا تلقائيًا عن المواقع.

# قمكين البحث اليدوي عن المواقع

- **1** قم بتنفيذ أحد الإجراءات الآتية:
- اضغط على زر **تجوال يدوي للموقع** المبرمج<sub>.</sub> قم بتخطي الخطوات التالمة.
	- اςϐο ϋلى ϟلوλول إϟى اϟقامة.
	- **2** اضغط على ▲ أو ▼ للوصول إلى الأدوات المساعدة. اضغط على ( <mark>ه</mark>ا) للتحديد.
- 3 اضغط على ه أو ▼ للوصول إلى إعدادات الـراديـو. اضغط على χوالي التحديد.
- 4 اضغط على ه أو ▼ للوصول إلى تجوال الموقع. اضغط على للتحديد – ( <sup>68</sup> أللتحديد –

**7.6.4.1**

**5** اضغط على هـ أو ▼ للوصول إلى بحث نـشط. اضغط على �� للتحديد .

تصدر نغمة. يومض مؤشر LED الأخضر. تعرض الشاشة بحن عن موقع.

إذا عثر الراديو على موقع جديد، فسيعرض الراديو الإشارات التالية:

- تصدر نغمة إيجابية.
- یختفی مؤشر LED.
- ستعرض الشاشة تم العثور على <الاسم المستعار> للموقع.

إذا فشل الراديو في العثور على موقع جديد، فسيعرض الراديو الإشارات التالية:

- تصدر نغمة سلبية.
- يختفي مؤشر LED.
- ستعرض الشاشة حارج النطاق.

إذا توفر موقع جديد ضمن النطاق، غير أنه يتعذّر على الراديو الاتصال به، فسيعرض الراديو الإشارات التالية:

- تصدر نغمة سلببة.
- ينطفئ مؤشر LED.
- ستعرض الشاشة قيناة مشغولية.

**7.6.4.2** تشغيل/إيقاف قفل الموقع

عند تشغيلها، ببحث الراديو في الموقع الحالي فقط. عند التبديل إلى إيقاف التشغيل، يبحث الراديو في مواقع أخرى بالإضافة إلى الموقع الحالي.

> اضغط على الزر المبرمج **قفل الموقع**. اذا تم تشغيل وظيفة **قفل الموقع**:

- ستسمع نغمة مؤشر إيجابية، تشير إلى قفل الراديو للموقع الحالي.
	- ستعرض الشاشة تم قفل الموقع.
		- إذا تم إيقاف تشغيل وظيفة **قفل الموقع**:
	- ستسمع نغمة مؤشر سلبية للإشارة إلى فتح قفل الراديو.
		- وتعرض الشاشة تم فيتح قيفل الموقع.

**7.6.5**

# **ΗكوϦϳ إدΧال اϟنصوص**

يتيح لك الراديو تكوين نص مختلف

بمكنك تكوين الإعدادات التالية لإدخال النصوص في الراديو :

- تنبؤ الكلمات
- كلمة صحيحة

- كتابة بأحر ف كبير ة
	- كلماتى

يدعم الراديو أساليب إدخال النصوص التالية:

- أرϗام
- رϣوز
- تنبؤي أو ضغط متعدد
- اللغة (في حالة برمجتها)

**إόηار:** اضغط على ﴿ ﴾<br>اضغط على ﴿ أي أي وقت للعودة إلى الشاشة السابقة أو اضغط لفترة طويلة على ﴿ فِي اللّعودة إلى الشاشة الرئيسية. يخرج الراديو من الشاشة الحالية بمجرد انتهاء مؤقت عدم النشاط.

> **7.6.5.1 Ηنبؤ اϟكلمات**

يمكن أن يتعرّف الراديو على تسلسلات الكلمات الشائعة التي تُدخلها كثيرًا. ثم يتنبأ بالكلمة التالية التي قد تر يد استخدامها بعد إدخال الكلمة الأولى من تسلسل الكلمات الشائعة في محرر النص.

**1** اςϐο ϋلى ϟلوλول إϟى اϟقامة.

- **2** اضغط على ▲ أو ▼ للوصول إلى الأدوات المساعدة. اضغط على ( <mark>ه</mark>ا) للتحديد. 3 اضغط على ه أو ▼ للوصول إلى إعدادات الراديو. اضغط على (闘)<br>اضغط على (δK 4 اضغط على ه أو ▼ للوصول إلى إدخال الـنصوص. اضغط على χلاي التحديد.<br>على χلاي
- 5 اضغط على ه أو ▼ للوصول إلى تهندؤ الكلمات. اضغط على χ<u>ωβ</u> للتحديد.
	- **6** قم بأحد الإجراءات الأتية:
	- اضغط على طلّق التمكين تنبؤ الكلمات. في حالة التمكين، تظهر علامة ✔ إلى جانب ممكّن.
- .<br>ونخط على علي المعطول التحطيل الموافق الموافق الموافق الموافق للموافق الموافق الموافق للموافق التعام التي واليو<br>• في حالة التعطيل، تختفي علامة ✔ من جانب ممكّن.

**7.6.5.2** <mark>كتابة بأحرف كبيرة</mark>

تستخدم هذه الميزة للتمكين التلقائي للكتابة بأحرف كبيرة بالنسبة للحرف الأول من الكلمة الأولى في كل جملة جديدة.

- **1** اضغط على لـOK للوصول إلى القائمة.
- **2** اضغط على ▲ أو ▼ للوصول إلى الأدوات المساعدة. اضغط على ( <mark>ਛ</mark>)<br>اضغط على ( Μ) للتحديد.
- 3 اضغط على ه أو ▼ للوصول إلى إعدادات الـراديـو. اضغط على صلى التحديد.
- 4 اضغط على ه أو ▼ للوصول إلى إدخـال الـنصوص. اضغط ϋلى ϟلتΤدϳد.
- 5 اضغط على هـ أو ▼للوصول إلى ك. مــأحرف كــدرة. اضغط على χ<u>ωθ</u> للتحديد.
- اضغط على  $\left(\begin{smallmatrix} \text{EB} \ \text{OB} \end{smallmatrix}\right)$  لتمكين، كلين الكتابة بأحرف كبيرة. في حالة التمكين، تظهر علامة √ إلى جانب ممكّن.
- اضغط على هام التعطيل الكتابة بأحرف كبيرة. في حالة التعطيل، تختفي علامة ✔ من جانب ممكّن.

#### **7.6.5.3 ϋرض ϛلمات ϣخصصة**

بمكنك إضافة كلماتك المخصصة إلى القاموس المضمّن في الر ادبو الخاص بك يحتفظ الراديو بقائمة لتحتوي على هذه الكلمات.

- **1** اضغط على هلى الوصول إلى القائمة.
- **2** اضغط على ه أو ▼ للوصول إلى الأدوات المساعدة. اضغط على ها التحديد.
- 3 اضغط على ه أو ▼ للوصول إلى إعدادات الـراديـو. اςϐο ϋلى ϟلتΤدϳد.

**6** قم بأحد الإجراءات الآتية:

- 4 اضغط على ه أو ▼ للوصول إلى إدخال النصوص. اضغط على (週) للتحديد.
- **5** اضغط على هـ أو ح للوصول إلى كـلـمـاتـى. اضغط على ®<br>". للتحديد .
- **6** اضغط على ▲ أو ▼ للوصول إلى قيائية \_ الكلمات. اضغط على χالله التحديد.

تعر ض الشاشة قائمة الكلمات المخصصة.

**7.6.5.4 Ηحرϳر اϟكلمات اϟمخصصة**

بمكنك تحر بر الكلمات المخصصة المحفوظة في الر ادبو .

- **1** اضغط على هلى الله على الله القائمة.
- **2** اضغط على ▲ أو ▼ للوصول إلى الأدوات المساعدة. اضغط على ها التحديد.
- 3 اضغط على ه أو ▼للوصول إلى إعدادات الراديو. اضغط على ها التحديد.
- 4 اضغط على ه أو ▼ للوصول إلى إدخـال الـنصوص. اضغط على (B) للتحديد.
- **5** اضغط على هـ أو ح للوصول إلى كـلـمـاتــى. اضغط على ها<br>" للتحديد .
- **6** اضغط على ه أو ▼ للوصول إلى قائمة الكلمات. اضغط على (週) للتحديد.

ستعرض الشاشة قائمة الكلمات المخصصة.

- 7 اضغط على هر أو ح للوصول إلى الكلمة المطلوبة. اضغط على ل ⊞]<br>(αk التحديد
- اضغط على هه أو ▼ للوصول إلى تحريــر. اضغط على (® للتحديد .

**8**

- **9** اγتخدم ϟوΣة اϟمفاϴΗ ϟتΤرϳر ϛلمة ϣخصصة.
- اضغط على ﴾ للانتقال مسافة واحدة إلى اليسار
- اضغط على المفتاح ♦ للانتقال مسافة واحدة إلى اليمين.
- اضغط على المفتاح  $\bigstar$  لحذف أي أحرف غير مرغوب فيها.
- الضغط لفتر ة طويلة على ﴿لَتِّ #} لتغيير طريقة إدخال النصوص.
	- **10** اضغط على ها الله على الكلمة المخصصة.

ستعرض الشاشة إشعارًا مؤقتًا صغيرًا، لتأكيد حفظ الكلمة المخصصة.

- إذا تم حفظ الكلمة المخصصة، ستصدر نغمة وستعرض الشاشة إشعارًا إيجابيًا صغبر ًا.
- إذا لم بتم حفظ الكلمة المخصصية، فستصدر فغمة منخفضية وستعرض الشاشة إشعار ًا سلطًا صغد ًا

**7.6.5.5 إοاϓة ϛلمات ϣخصصة**

بمكنك إضافة كلمات مخصصة إلى القاموس المضمّن في الر ادبو .

- **1** اضغط على ها<br>اضغط على OK
- 2 اضغط على ▲ أو ▼ للوصول إلى الأدوات المساعدة. اضغط على ملى التحديد.
- 3 اضغط على ه أو ▼ للوصول إلى إعدادات الـراديـو. اضغط على ( <mark>ه</mark>ا) للتحديد.
- **4** اضغط على هه أو ▼ للوصول إلى إدخـال الـنصوص. اضغط ϋلى ϟلتΤدϳد.
- **5** اضغط على ه أو ح الوصول إلى كلماتي. اضغط على لـCH للتحديد .
- **6** اضغط على ه أو ▼ للوصول إلى كلمة بديدة. اضغط على ( ₪ ) <sub>للتّحديد</sub>.

ستعر ض الشاشة قائمة الكلمات المخصصة.

**7** اγتخدم ϟوΣة اϟمفاϴΗ ϟتΤرϳر ϛلمة ϣخصصة.

- اضغط على ﴾ للانتقال مسافة واحدة إلى اليسار.
- اضغط على المفتاح ♦ للانتقال مسافة واحدة إلى اليمين.
- اضغط على المفتاح  $\bigstar$  لحذف أي أحرف غير مرغوب فيها.
- الضغط لفتر ة طويلة على ﴿لَتِّ # لتغيير طريقة إدخال النصوص.
	- **8** اضغط على هلال الكلمة المخصصة.<br>اضغط على المم

ستعرض الشاشة إشعارًا مؤقتًا صغيرًا، لتأكيد حفظ الكلمة المخصصة.

- إذا تم حفظ الكلمة المخصصة، فستصدر نغمة وستعرض الشاشة إشعارًا إيجابيًا صغير ًا.
- إذا لم يتم حفظ الكلمة المخصصة، فستصدر نغمة منخفضة وستعرض الشاشة إشعار ًا سلبيًا صغير ًا.

**7.6.5.6 خصصةϣ لمةϛ ϑذΣ**

يمكنك حذف الكلمات المخصصة المحفوظة في الراديو.

**1** اضغط على هلى الله على الله القائمة.

- **2** اضغط على ▲ أو ▼ للوصول إلى الأدوات المساعدة. اضغط على ( <mark>ه</mark>ا) للتحديد. 3 اضغط على ه أو ▼للوصول إلى إعدادات الراديو. اضغط على (闘) للتحديد. 4 اضغط على ه أو ▼ للوصول إلى إدخـال الـنصوص. اضغط ϋلى ϟلتΤدϳد. **5** اضغط على ه أو ۷ للوصول إلى كلمات . اضغط على لـB للتحديد . **6** اضغط على هه أو ▼ للوصول إلى الكلمة المطلوبة. اضغط على
	- للتحديد.<br>(<mark>OK</mark>) للتحديد.
	- اضغط على هـ أو ▼ للوصول إلى <sub>حـذف.</sub> اضغط علـ , ل® <mark>ا</mark> للتحديد .
		- **8** اΧتر أϳ˱ا ϣما ϳلϲ.

**7**

- في حذف إدخال؟، اضغط على ها هالكديد زي<sub>م.</sub> ستعرض الشاشة تم حذف مدخل.
- اضغط على ه أو ۷ للوصول إلى <sub>كـلا.</sub> اضغط على <mark>6K</mark> للعودة إلى الشاشة السابقة.

**7.6.5.7 Σذϑ Ϟϛ اϟكلمات اϟمخصصة**

يمكنك حذف كل الكلمات المخصصة من القاموس المدمج في الراديو

- **1** اضغط على هلى الله على القائمة.
- **2** اضغط على ▲ أو ▼ للوصول إلى الأدوات المساعدة. اضغط على ( <mark>68</mark> التحديد.
- 3 اضغط على ه أو ▼ للوصول إلى إعدادات الراديو. اضغط على <mark>6</mark>8 التحديد.
- 4 اضغط على هـ أو ▼ للوصول إلى إدخـال الـنصوص. اضغط ϋلى ϟلتΤدϳد.
- **5** اضغط على ه أو ح الموصول إلى كلماتي اضغط على الله للتحديد .
	- **6** اضغط على هه أو ▼ للوصول إلى حذف الكل. اضغط على للتحديد.<br>CK للتحديد.
		- **7** قم بأحد الإجراءات الآتية:
	- في حذف إدخال؟، اضغط على (⊪ )<br>• في حذف إدخال؟، اضغط على (® للكل الشاشة تم حذف مدخل.
		- اضغط على هـ أو ➡ للوصول إلى <sub>كـلا</sub> للعودة إلى الشاشة

السابقة. اضغط على 68 التحديد.

**7.6.6 ϣباηر**

تسمح لك هذه الميزة بالاستمرار في الاتصال عندما لا يعمل معيد التقوية أو عندما يكون الراديو خارج نطاق معيد التقوية لكنه في نطاق التحدث لأجهزة الراديو الأخرى.

يتم الاحتفاظ بالإعداد مباشر حتى بعد إيقاف التشغيل.

**إόηار:**  $\vert \overline{\mathscr{A}}$ لا تنطبق هذه الميزة في السعة الإضافية-أحادية الموقع والسعة الإضافية-متعددة المواقع وقنوات النطاق الترددي المدني الموجودة في التردد نفسه.

## **7.6.6.1** التبديل بين وضعى معيد التقوية ومباشر

اتبع الإجراء للتبديل بين وضعى معيد التقوية ومباشر على الراديو الخاص بك.

- **1** قم بأحد الإجر اءات الآتية:
- اضغط على الزر **Repeater/Talkaround** المبرمج. قم بتخطي الخطو ات التالية.

• اςϐο ϋلى ϟلوλول إϟى اϟقامة.

- **2** اضغط على ▲ أو ▼ للوصول إلى الأدوات المساعدة. اضغط على ( <mark>ه</mark>ا) للتحديد.
- 3 اضغط على ه أو ▼ للوصول إلى إعدادات الراديو. اضغط على (闘)<br>اضغط على (δK
- اضغط على ۿ أو ▼ للوصول إلى مـبــا شـر. اضغط على ها<br>''ت للتحديد . في حالة التمكين، تظهر علامة ✔ إلى جانب م∑ن. في حالة التعطيل، تختفي علامة ♦ من جانب م∑ن. ستعود الشاشة تلقائيًا إلى الشاشة السابقة.

## **7.6.7 ϴϣزة اϟمراϗبة**

تتيح لك هذه الميز ة ضمان توفر قناة قبل الإرسال.

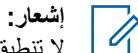

**4**

لا تنطبق هذه الميزة في السعة الإضافية-أحادية الموقع والسعة الإضافية-متعددة المواقع.

**7.6.7.1 ϣراϗبة اϟقنوات**

اتبع الإجر اء لمر اقبة القنوات.

- **1** اضغط لفترة طويلة على زر م**راقبة** المبرمج. بظهر رمز **المراقبة** على الشاشة ويضيىء مؤشر LED بلون أصفر ثابت<sub>.</sub> إذا كانت القناة فيد الاستخدام:
	- Ηعرض اϟشاηة رϣز **اϟمراϗبة**.
	- ستسمع نشاطًا لاسلكيًا أو صمتًا تامًا.
		- يضيء مؤشر LED الأصفر .

إذا كانت القناة المراقبة حرة، فستسمع "الضجيج الأبيض".

**2** اςϐο ϋلى زر **PTT** ϟلتΤدث. Σرر زر **PTT** ϟلاγتماع.

**7.6.7.2** المراقب الدائم

تُستخدم مبز ة "مر اقب دائم" من أجل المر اقبة المستمر ة لقناة محددة بحثًا عن نشاط.

**7.6.7.2.1**

#### قشغيل المراقب الدائم أو إيقا**ف** تشغيله

اتبع الإجراء لتشغيل المراقب الدائم أو إيقاف تشغيله على الراديو الخاص بك.

اضغط على زر ا**لمراقب الدائم** المبرمج. عندما بدخل الر ادبو في الو ضع:

- قصدر نغمة تنيبه
- يضيء مؤشر LED الأصفر.
- Ηعرض اϟشاηة ΗشϞϴϐ ϣراΐϗ داϢ ورϣز **اϟمراΐϗ**. عندما يخرج الراديو من الوضع:
	- تصدر نغمة تنبيه.
	- بتوقف مؤشر LED الأصفر .
- تعرض الشاشة إيقاف تـشغيل المراقـبة الـدائـمة.

#### **7.6.8 رسالة تذكير القناة الرئيسية**

تو فر هذه المبز ة ر سالة تذكير في حالة عدم تعبين الر ادبو على القناة الرئيسية لفتر ة ز منبة.

إذا تم تمكين هذه الميزة عبر برنامج برمجة العميل (CPS)، فعند عدم تعيين الراديو الخاص بك إلى القناة الرئيسية لفترة زمنية، يحدث ما يلي بشكل دوري:

- تصدر نغمة رسالة تذكير القناة الرئيسية وبيان.
	- بعرض السطر الأول من الشاشة ق\_ن\_ا ة .
	- يعرض السطر الثاني غير رئيسية.

يمكنك الاستجابة لرسالة التذكير عن طريق تنفيذ أحد الإجراءات التالية:

- الرجوع إلى القناة الرئيسية.
- كتم صوت رسالة التذكير بصفة مؤقتة باستخدام الزر القابل للبرمجة.
	- تعبين قناة ر ئيسية جديدة بو اسطة الز ر القابل للبر مجة.

#### **7.6.8.1** كتم صوت رسالة تذكير القناة الرئيسية

عند صدور رسالة تذكير القناة الرئيسية، يمكنك كتم صوت رسالة التذكير مؤقتًا.

اضغط على الزر **كتم تذكير القناة الرئيسية** المبرمج. تعرض الشاشة تم يحتم HCR.

> **7.6.8.2 إϋداد ϗنوات رϴδϴة Οدϳدة**

عند ظهور ر سالة تذكير القناة الر ئيسية، يمكنك تعيين قناة ر ئيسية جديدة.

**1** قم بأحد الإجر اءات الآتية:

- اضغط على ز ر **إعادة تعيين قناة** رئ**يسية** القابل للبر مجة لتعبين القناة الحالية كقناة رئيسية جديدة. قم بتخطي الخطوات التالية. يعرض السطر الأول من الشاشة الاسم المستعار للقناة ويعرض السطر الثاني قـناة رئـيسية جـديـدة.
	- اςϐο ϋلى ϟلوλول إϟى اϟقامة.
	- **2** اضغط على ه أو ▼ للوصول إلى الأدوات المساعدة. اضغط على صلى التحديد.
	- 3 اضغط على ه أو ▼ للوصول إلى إعدادات الراديو. اضغط على صلى التحديد.
- 4 اضغط على ه أو ▼ للوصول إلى قـنـا ة رئـيسيـة. اضغط على للتحديد.<br>( ακ
	- 5 اضغط على هـ أو ▼ للوصول إلى الاسم المستعار المطلوب للقناة الرئيسية الجديدة. اضغط على DK) للتحديد. تعرض الشاشة ✔ بجانب الاسم المستعار المحدد للقناة الر ئبسبة.

**7.6.9** ا**لتحقق من الراديو** 

تسمح لك هذه الميزة بتحديد ما إذا كان راديو آخر نشطًا في نظام دون إز عاج مستخدم الراديو . لا تظهر أية إعلامات مسموعة أو مرئية على الراديو المستهدف. تنطبق هذه الميزة على الأسماء المستعارة للمشتركين ومعرفاتهم فقط. يجب برمجة الراديو للسماح لك باستخدام هذه الميزة.

> **7.6.9.1 إرسال عمليات فحص الراديو @**

اتبع الإجراء لإرسال عمليات فحص الراديو على الراديو الخاص بك.

- **1** اضغط على زر **فحص الراديو** المبرمج.
- **2** اضغط على هـ أو ▼ للوصول إلى الاسم المستعار أو المعرف المطلوب . اضغط على صلى التحديد . تعرض الشاشة إشعارًا مؤقتًا صغيرًا، للإشارة إلى أن الطلب قيد التقدم.يضبيء مؤشر LED الأخضر .

انتظر الإشعار بالاستلام.

اذا ضغطت  $\left( \begin{array}{c} {\tt G}\ {\tt H} \end{array} \right)$ اناء انتظار الراديو للإستعار، فستصدر نغمة وينهى الراديو كل المحاولات ويخرج من وضع فحص الراديو .

إذا تم بنجاح:

- تصدر نغمة مؤشر إيجابية.
- تعرض شاشة العرض إشعارًا إيجابيًا صغيرًا.

إذا لم يتم بنجاح:

- تصدر نغمة مؤشر سلبية.
- نعرض شاشة العرض إشعار ًا سلبيًا صغير ًا.

بعود الراديو إلى شاشة الاسم المستعار أو المعرف الخاص بالمشترك.

## **7.6.10** مر اقب عن بُعد

تُستخدم هذه الميزة لتشغيل الميكروفون الخاص براديو مستهدف باستخدام الاسم المستعار أو المعرف الخاص بالمشترِك. يمكنك استخدام هذه الميزة لمراقبة أي نشاط صوتي محيط بالراديو المستهدف عن بُعد. يو جد نو عان من المر اقبة عن بعد:

- المر اقبة عن بعد بدون مصـادقة
	- المراقبة عن بعد بمصادقة.

ميزة المراقبة عن بعد المصدّق عليها هي ميزة يمكن شراؤها. في ميزة المراقبة عن بعد المصدّق عليها، يكون التحقّق من الصحة مطلوبًا عندما يقوم الراديو لديك بتشغيل میکر و فو ن الر ادیو ِ المستهدف.

عندما ببدأ الر ادبو لدبك هذه الميز ة على ر ادبو مستهدف عبر مصادقة المستخدم، تكون عبارة مرور مطلوبة. تتم برمجة عبارة المرور مسبقًا إلى الراديو المستهدف  $CPS$  بر

يجب برمجة كل من الراديو الخاص بك والراديو المستهدف للسماح لك باستخدام هذه الميزة.

تتو قف هذه الميز ة تلقائيًا بعد مدة ز منية مبر مجة أو عندما يتم التشغيل بو اسطة أحد المستخدمين للر اديو المستهدف.

> **7.6.10.1 بدء تشغيل ميزة مراقب عن بُعد**

اتبع الإجر اء لبدء المر اقب عن بعد على الر اديو الخاص بك

- **1** اضغط على زر م**راقبة عن بعد** المبرمج.
- **2** اضغط على هه أو ح للوصول إلى الاسم المستعار أو المعرف المطلوب.

**3** اضغط على رضي السكنديد. يحدث أحد الأمور التالية:

- تعرض الشاشة إشعارًا مؤقتًا صغيرًا، للإشار ة إلى أن الطلب قيد التقدم. يضيء مؤشر LED الأخضر .
	- تظهر شاشة عبارة المرور.

أدخل عبارة المرور<sub>.</sub> اضغط على √ل<sup>اق</sup>طى اللمتابعة<sub>.</sub>

- إذا كانت عبارة المرور صحيحة، تعرض الشاشة إشعارًا مؤقئًا صغيرًا، للإشارة إلى أن الطلب قيد التقدم. يضيىء مؤشر LED الأخضر .
	- في حالة كانت عبارة المرور غير صحيحة، تعرض الشاشة إشعار ًا سلبيًا صغير ًا، وتعود إلى الشاشة السابقة.
		- **4** اϧتظر الإηعار Αالاγتلام.

إذا تم بنجاح:

- تصدر نغمة مؤشر إيجابية.
- نعر ض شاشة العرض إشعار ًا إبجابيًا صغير ًا.
- بيدأ تشغيل الصوت من الر اديو المر اقب لمدة مبر مجة و تعر ض الشاشة مراقب مراقبة. بمجرد انتهاء صلاحية المؤقت، تصدر نغمة تنبيه ويتم إيقاف تشغيل مؤشر LED.

إذا لم يتم بنجاح:

- تصدر نغمة مؤشر سليبة.
- نعرض شاشة العرض إشعار ًا سلبيًا صغير ًا.
## **7.6.10.2 Αد˯ اϟمراϗبة Ϧϋ όΑد Αاγتخدام ϗامة Οهات الاΗصال**

اتبع الإجر اء لبدء المر اقبة عن بعد على الر اديو الخاص بك باستخدام قائمة جهات الاتصال.

- **1** اضغط على ها<br>اضغط على OK
- **2** اضغط على ▲ أو ▼ للوصول إلى <sub>جهات</sub> الاتصال. اضغط على ϟلتΤدϳد.
	- **3** اضغط على هه أو ▼ للوصول إلى الاسم المستعار أو المعرف المطلوب .اضغط على طلى التحديد .
	- 4 اضغط على ه أو ▼ للوصول إلى مر اقبة عن بعد.
		- **5** اضغط على رضي السلام التحديد. يحدث أحد الأمور التالية:
- تعرض الشاشة إشعار ًا مؤقتًا صغير ًا، للإشار ة إلى أن الطلب قيد التقدم. يضيء مؤشر LED الأخضر .
	- تظهر شاشة عبارة المرور

# أدخل عبارة المرور<sub>.</sub> اضغط على ������� المتابعة.

- إذا كانت عبارة المرور صحيحة، تعرض الشاشة إشعارًا مؤقئًا صغيرًا، للإشارة إلى أن الطلب قيد التقدم. يضيىء مؤشر LED الأخضر .
	- في حالة كانت عبارة المرور غير صحيحة، تعرض الشاشة إشعار ًا سلبيًا صغير ًا، وتعود إلى الشاشة السابقة.
		- **6** اϧتظر الإηعار Αالاγتلام.

إذا تم بنجاح:

- تصدر نغمة مؤشر إيجابية.
- تعرض شاشة العرض إشعارًا إيجابيًا صغير ًا.
- بيدأ تشغيل الصوت من الر اديو المر اقب لمدة مبر مجة و تعر ض الشاشة مر اقب مر اقبة. بمجرد انتهاء المؤقت، تصدر نغمة تحذير و بِتو قف مؤ شر LED.
	- إذا لم يتم بنجاح:
	- تصدر نغمة مؤشر سليبة.
	- نعرض شاشة العرض إشعار ًا سلبيًا صغير ًا.

**7.6.10.3 Αد˯ اϟمراϗبة Ϧϋ όΑد Αاγتخدام الاΗصال اϴϟدوي** اتبع الإجراء لبدء المراقبة عن بعد على الراديو الخاص بك باستخدام الاتصال اليدوي.

- **1** اضغط على ها<br>اضغط على OK
- 2 اضغط على ه أو ▼ للوصول إلى <sub>جهات</sub> الاتصال. اضغط على لملك التحديد.<br>ΩK
- 3 اضغط على ه أو ▼ للوصول إلى <sub>ا</sub>تـصال يـدوي. اضغط على لملكاً للتحديد.<br>( ακ
- **4** اضغط على هه أو ▼ للوصول إلى رقم لاسلكي. اضغط على لسطاط التحديد.<br>(αلتحديد.
	- **5** قم بأحد الإجراءات الآتية:
- أدخل المعرف أو الاسم المستعار الخاص بالمشترك واضغط على M )<br>OK ) المتابعة.
- قم بتحرير المعرف الذي طلبته مسبقًا واضغط على  $\frac{68}{28}$  للمتابعة<sub>.</sub>
	- **6** اضغط على هه أو ♥ للوصول إلى مر اقبة عن بعد.
		- **7** اςϐο ϋلى ϟلتΤدϳد . Τϳدث أΣد الأϣور اϟتاϴϟة:
- تعرض الشاشة إشعار ًا مؤقتًا صغير ًا، للإشار ة إلى أن الطلب قيد التقدم. يضيء مؤشر LED الأخضر .
	- تظهر شاشة عبارة المرور

أدخل عبارة المرور<sub>.</sub> اضغط على ��@ للمتابعة<sub>.</sub>

- إذا كانت عبارة المرور صحيحة، تعرض الشاشة إشعارًا مؤقئًا صغيرًا، للإشارة إلى أن الطلب قيد التقدم. يضيىء مؤشر LED الأخضر .
	- في حالة كانت عبارة المرور غير صحيحة، تعرض الشاشة إشعار ًا سلبيًا صغير ًا، وتعود إلى الشاشة السابقة.
		- **8** اϧتظر الإηعار Αالاγتلام.
			- إذا تم بنجاح:
		- تصدر نغمة مؤشر إيجابية.
		- تعرض شاشة العرض إشعارًا إيجابيًا صغيرًا.

• بيدأ تشغيل الصوت من الر اديو المر اقب لمدة مبر مجة و تعر ض الشاشة مر اقب مر اقبية. بمجرد انتهاء المؤقت، تصدر نغمة تحذير ويتوقف مؤشر LED.

إذا لم يتم بنجاح:

- تصدر نغمة مؤشر سلبية.
- نعرض شاشة العرض إشعار ًا سلبيًا صغير ًا.

**7.6.11** قوائم ا**لمسح** 

يتم إنشاء قوائم المسح وتخصيصها لقنوات أو مجموعات فردية. يقوم الراديو بالمسح بحثًا عن نشاط صوتي من خلال التنقل عبر تسلسل القنوات أو المجموعات المحدد في قائمة المسح الخاصة بالقناة أو المجموعة الحالية.

يمكن للراديو أن يدعم ما يصل إلى 250 قائمة فحص، بحد أقصىي 16 عضوًا في القائمة.

وتدعم كل قائمة مسح مزيجًا من الإدخالات التناظرية والرقمية. يمكنك إضافة قنوات أو حذفها أو ترتيب أولويتها من خلال تحرير قائمة مسح. يمكنك إرفاق قائمة مسح جديدة بالراديو عن طريق برمجة اللوحة الأمامية. راجع برمجة اللوحة الأماميةفي صفحة 184 لمزيد من المعلومات.

يظهر رمز أ**ولوية** على يمين الاسم المستعار للعضو، إذا تم تعيينه، للإشارة إلى ما إذا كان هذا العضو في قائمة قنوات ذات الأولوية 1 أو الأولوية 2. لا يمكن أن يكون

لديك عدة قنوات ذات الأولوية 1 أو الأولوية 2 في نفس قائمة المسح. لا يوجد رمز **أولوية** إذا تم تعيين الأولوية على **لا يوجد**.

> **إόηار:** هذه الميزة غير قابلة للتطبيق في السعة الإضافية.

> > **7.6.11.1** عرض الإ**دخالات في قائمة المسح**

اتبع الإجراء لعرض الإدخالات في قائمة المسح على الراديو الخاص بك

- **1** اضغط على لـOK للوصول إلى القائمة.
- **2** اضغط على هـ أو ▼ للوصول إلى <sub>مـسح.</sub> اضغط على <mark>ل®</mark> للتحديد .
- 3 اضغط على هه أو ▼ للوصول إلى ق<u>ائ</u>مة هالفجم. اضغط على ليها) التحديد.
	- **4** اضغط على ▲ أو ▼ لعرض كل عضو في القائمة.

**7.6.11.2** حرض الإدخالات في قائمة المسح باستخدام البحث ع*ن* **الاϢγ اϟمδتόار**

اتبع الإجراء لعرض إدخالات إلى قائمة المسح على الراديو الخاص بك باستخدام البحث عن الاسم المستعار .

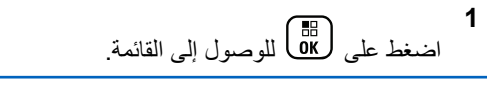

- **2** اضغط على هـ أو ح للوصول إلى <sub>مــسح.</sub> اضغط على <mark>68.</mark> ا للتحديد .
- 3 اضغط على ه أو ▼ للوصول إلى قائمة الفحص اضغط على للتحديد.<br>σκ
	- **4** أدخل الحرف الأول من الاسم المستعار المطلوب. نعرض شاشة العرض مؤشرًا وامضًا.
		- 5 أدخل باقي حروف الاسم المستعار المطلوب.

البحث عن الاسم المستعار غير حساس لحالة الأحر ف. إذا كان هناك مُدخلان أو أكثر بالاسم نفسه، تعرض شاشة العرض المُدخَل المدرج أولاً في القائمة.

يعرض السطر الأول من النص الأحرف التي أدخلتها. تعرض السطور التالية من النص قائمة مختصرة لنتائج البحث.

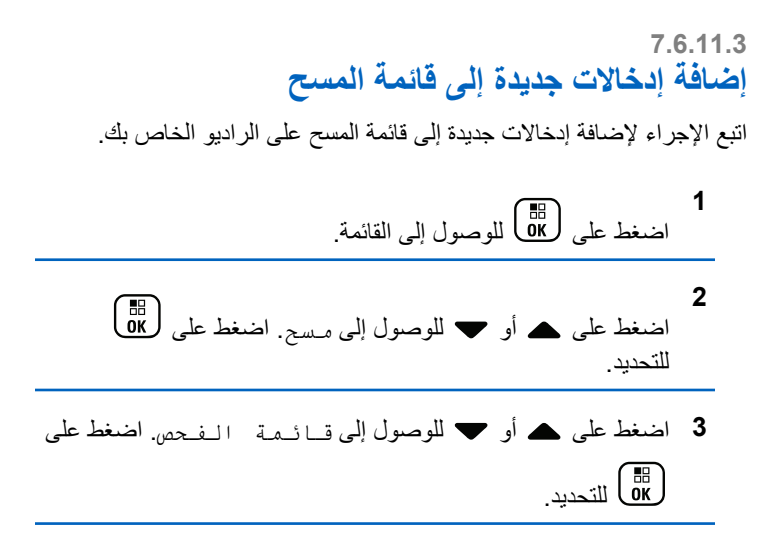

- **4** اضغط على ه أو ▼ للوصول إلى إضافة عضو. اضغط على لملكاً للتحديد.<br>ØK
	- 5 اضغط على هـ أو ح للوصول إلى الاسم المستعار أو المعرف المطلوب . اضغط على ( 闘 ) للتحديد .
- **6** اضغط على هـ أو ▼ للوصول إلى مستوى الأولوية المطلوب. اضغط على ( JB ) للتحديد.

تعرض الشاشة إشعارًا إيجابيًا صغيرًا ثم إضافية آخر ؟.

- **7** قم بأحد الإجراءات الآتية:
- اضغط على ١ أو ٣ للوصول إلى زي<sub>م</sub> لإضافة إدخال جديد. اضغط على <mark>6</mark>0 للتحديد<sub>.</sub> كرر الخطوة<del>5</del> والخطوة6.
	- اضغط على هـ أو ح للوصول إلى لا لحفظ القائمة الحالبة. اضغط على ها التحديد.

**7.6.11.4**

حذف إدخالات من قائمة المسح اتبع الإجراء لحذف إدخالات من قائمة المسح.

**2**

**5**

**1** اضغط على هلى الوصول إلى القائمة.

- <span id="page-5620-0"></span>اضغط على هـ أو ▼ للوصول إلى <sub>مــسح.</sub> اضغط على لـ® للتحديد .
- 3 اضغط على ه أو ▼ للوصول إلى قائمة الفحص اضغط على لتحديد ( ak
	- **4** اضغط على هه أو ح للوصول إلى الاسم المستعار أو المعرف المطلوب . اضغط على هل<mark>e</mark> التحديد .
	- اضغط على هـ أو ▼ للوصول إلى حـذف. اضغط علمي (ﷺ) للتحديد . تعرض الشاشة حذف إدخال؟.
		- **6** قم بأحد الإجراءات الآتية:

- اضغط على هـ أو ٣ للوصول إلى زيرم لحذف الإدخال. اضغط على (週) للتحديد. تعرض شاشة العرض إشعارًا إيجابيًا صغيرًا.
- اضغط على هـ أو ح للوصول إلى لا للعودة إلى الشاشة السابقة. اضغط على صلى التحديد.
	- **7** ϛرر Ϧϣ [اϟخطوة4](#page-5620-0) إϟى [اϟخطوة6](#page-5620-0) Τϟذϑ إدΧالات أΧرى.

**8** اضغط لفترة طويلة على �� ) للعودة إلى الشاشة الرئيسية بعد حذف جميع الأسماء المستعار ة أو المعر فات المطلوبة.

> **7.6.11.5** تعيين الأولوية للإدخالات في قائمة المسح

اتبع الإجراء لتعيين الأولويات للإدخالات في قائمة المسح على الراديو الخاص بك

**1** اςϐο ϋلى ϟلوλول إϟى اϟقامة. **2** اςϐο ϋلى أو ϟلوλول إϟى δϣ. اςϐο ϋلى ϟلتΤدϳد.

- 3 اضغط على ه أو ▼ للوصول إلى قائمة الفحص اضغط على للتحديد.<br>التحديد.
	- **4** اضغط على هـ أو ▼ للوصول إلى الاسم المستعار أو المعرف المطلوب . اضغط على ( 闘 ) للتحديد .
	- 5 اضغط على هـ أو ▼ للوصول إلى تحريــر الأولــويــة. اضغط ϋلى ϟلتΤدϳد.
- **6** اضغط على هـ أو ▼ للوصول إلى مستوى الأولوية المطلوب. اضغط ϋلى ϟلتΤدϳد.

تعرض الشاشة إشعارًا إيجابيًا صغيرًا فبل العودة إلى الشاشة السابقة. يظهر رمز **الأولوية** يسار الاسم المستعار للعضو.

ا**لعريبية** 

**7.6.12** قحص ،

يقوم الراديو الخاص بك بالتنقل خلال قائمة المسح المبرمجة للقناة الحالية، للبحث عن نشاط صوتبي عند بدء المسح.

> **إόηار:** هذه الميزة غير قابلة للتطبيق في السعة الإضافية.

أثناء المسح في الوضع الثنائي، إذا كنت متواجدًا على قناة رقمية وكان الراديو متصلاً بقناة تناظرية، فسيقوم بالتبديل تلقائيًا من الوضع الرقمي إلى الوضع التناظري طوال مدة المكالمة. والعكس صحيح أيضًا.

هناك طريقتان لبدء المسح: المسح الرئي*سي* للقنوات (يدوي) يقوم الراديو بمسح جميع القنوات أو المجموعات في قائمة المسح. عند بدء المسح، قد ببدأ الر ادبو ، بحسب الإعدادات، تلقائبًا من القناة أو المجمو عة النشطة التي تم مسحها آخر مرة أو من القناة التي بدأ منها المسح.

#### المسح التلقان*ي*

يقوم جهاز الراديو تلقائيًا ببدء المسح عند قيامك باختيار قناة أو مجموعة تم تمكين ميزة المسح التلقائي بها.

#### **اشعار :**

عندما تقو م بتكو بن **تلقي رسالة جماعية أثناء الفحص**، سيتمكن الر اديو من تلقي رسائل جماعية من قنوات غير رئيسية. ثم سيتمكن الراديو من الرد على الرسائل الجماعية في القناة الرئيسية، لكنه لا لن يتمكن من الرد في القنوات غير الرئيسية. راجع الوكيل أو مسؤول النظام لديك للحصول على مز يد من المعلو مات.

**7.6.12.1** <mark>تشغيل المسح أو إيقاف تشغيله</mark>

اتبع الإجراء لتشغيل المسح أو إيقاف تشغيله على الراديو الخاص بك.

- **إόηار:** أثناء عملية المسح، سيقوم الراديو بقبول بيانات فقط (على سبيل المثال، رسالة نصية أو موقع أو بيانات جهاز كمبيوتر) إذا تم استقبالها على القناة المحددة.
	- **1** أدر **قرص محدد القناة** لتحديد قناة مبر مجة باستخدام قائمة المسح.
		- **2** اضغط على هلى الله على الله القائمة.
	- **3** اضغط على ▲ أو ▼ للوصول إلى <sub>مــسح.</sub> اضغط على (<sup>88</sup> للتحديد .
	- **4** اضغط على ▲ أو ▼ للوصول إلى حرانية المسع. اضغط على ل ⊞]<br>التحديد

5 اضغط على هر أو حرو و× إلى إلى حالة الفحص المطلوبة واضغط على للتحديد.<br>التحديد.

إذا تم تمكين المسح:

- تعرض الشاشة تـشغــل المـسح ورمز ا**لمسح**.
	- بو مض مؤشر LED الأصفر .

إذا تم تعطيل المسح:

- تعرض الشاشة إيقاف المسح.
	- ويختفى رمز ا**لمسح**
	- ينطفئ مؤشر LED.

**7.6.12.2**

الاستجابـة لـعمليات الإرسال أثنـاء المسح

أثناء المسح، يتوقف الراديو عند أي قناة أو مجموعة يتم اكتشاف نشاط فيها. يظل الراديو على هذه القناة لمدة مبرمجة تعرف بوقت التوقف. اتبع الإجراء للاستجابة لعمليات الإرسال أثناء المسح.

<span id="page-5623-0"></span>ϲϓ رةϴصϗ ϪϴنبΗ مةϐϧ ϊسمΗ ˬةϴϟخاϟا قناةϟا ارةηإ زةϴϣ ϦϴمكΗ ةϟاΣ ϲϓ **1** اللحظة التي يتم فيها تحرير الزر PTT في الراديو المرسِل، للإشارة إلى إخلاء القناة لك لتقوم بالرد<sub>.</sub> اضغط على زر PTT أثناء وقت التوقف. يضيء مؤشر LED الأخضر

**2** قم بأحد الإجر اءات الآتية:

- انتظر حتى انتهاء نغمة الإذن بالكلام وتحدث بوضوح في الميكروفون إذا كان مُمَكنًا.
	- بانتظر حتى تتتهى نغمة **PTT** الجانبية وتحدث بوضوح في **M** المبكر و فون إذا كان مُمَكنًا.
		- **3** Σرر زر **PTT** ϟلاγتماع.

يعود الر اديو إلى مسح قنوات أو مجمو عات أخرى إذا لم تستجب خلال وقت التوقف.

**7.6.12.3**

## **Σذϑ ϗنوات إγا˯ة**

إذا كانت إحدى القنوات تصدر باستمرار مكالمات أو ضوضاء غير مر غوب فيها (تعر ف بقناة "إساءة")، فبمكنك إز الة القناة غبر المر غوب فبها من قائمة المسح بشكل مؤقت. لا تنطبق هذه الإمكانية على القناة المخصصة على أنها القناة المحددة. اتبع الإجراء لحذف قنوات الإساءة من الرادبو الخاص بك

- 1 إذا انصل الر اديو بقناة غير مر غوب فيها أو قناة إساءة، فاضغط على ز ر **حذف قناة إز عاج** المبر مج حتى تسمع نغمة.
	- **2** حرر زر **حذف قناة** إ**ساءة** المبرمج. تم حذف قناة الإساءة.

7.6.12.4 استعادة قنوات الاساءة

اتبع الإجراء لاستعادة قنوات الإساءة على الراديو الخاص بك.

قم بأحد الإجراءات الآتية:

- قم بايقاف تشغيل الراديو ثم تشغيله مرة أخرى.
- قم بايقاف المسح وإعادة تشغيله عبر زر مسح المبرمج أو القائمة.
	- قم بتغيير القناة باستخدام **قرص محدد القناة**.

7.6.13

المسح بالاقتراع (0)

يوفر لك المسح بالاقتراع تغطية واسعة في المناطق حيث تتوفر محطات بث أساسية متعددة تر سل معلو مات مماثلة على قنو ات تناظر ية مختلفة.

يقوم الراديو بمسح القنوات النتاظرية لعدة محطات بث أساسية وإجراء عملية اقتراع لتحديد أقوى إشارة يتم تلقيها. عند تحديد تلك الإشارة، يستقبل الراديو الخاص بك إر سالات من محطة البث الأساسية تلك

أثناء المسح بالاقتراع، بومض مؤشر LED الأصفر وتعرض الشاشة رمز ا**لمسح** بالاقتراع

للاستجابة إلى إرسال في أثناء الفحص الانتقائي، راجع الاستجابة لعمليات الإرسال أثناء المسحفي صفحة 425

> 7.6.14 إعدادات جهات الاتصال

تو فر جهات الاتصال إمكانيات دفتر العناوين على الر اديو الخاص بك. ويتطابق كل إدخال من الإدخالات مع اسم مستعار أو معرف تستخدمه لبدء مكالمة. يتم فرز الإدخالات أبجديًا

ير تبط كل إدخال، حسب السياق، بأنواع المكالمات المختلفة: مكالمة جماعية أو مكالمة خاصة أو مكالمة شاملة أو مكالمة كمبيوتر أو مكالمة إرسال.

مكالمة الكمبيو تر ۖ ومكالمة الإر سال مر تبطنان بالبيانات. وتتو فر ان مع التطبيقات فقط. راجع وثائق تطبيقات البيانات لمزيد من التفاصيل.

© علاوةً على ذلك، تتيح لك قائمة جهات الاتصال تخصيص كل إدخال إلى مفتاح رقم قابل للبرمجة واحد أو أكثر على الميكروفون المزوَّد بلوحة مفاتيح. ومتى تم تخصيص إدخال لمفتاح رقم، يتمكن الراديو من إجراء اتصال سريع بهذا الإدخال.

- **اشعار :**
- وتظهر علامة اختيار قبل كل مفتاح رقم مخصص لأحد الإدخالات. فإذا كانت علامة الاختيار قبله في رغ، فهذا يعني أنك لم تقم بتخصيص مفتاح ر قم لهذا الإدخال.

يعرض كل إدخال في جهات الاتصال المعلومات التالية:

- نوع المكالمة
- الاϢγ اϟمستعار ϟلمكاϟمة
	- معرف المكالمة

**إشعار:** إذا كانت ميزة السرية ممكَّنة بالقناة، فيمكنك إجراء مكالمات جماعية ومكالمات خاصة ومكالمات شاملة ندعم السرية على هذه القناة. لن نتمكن سوى أجهزة الراديو المستهدفة التي لها مفتاح سرية أو قيمة مفتاح ومعرف مفتاح مماثل للراديو الخاص بك من فك تشفير الإرسال.

> **7.6.14.1 إοاϓة Οهات اΗصال Οدϳدة**

اتبع الإجراء لإضافة جهات اتصال جديدة على الراديو الخاص بك.

- **1** اςϐο ϋلى ϟلوλول إϟى اϟقامة.
- 2 اضغط على ه أو ▼ للوصول إلى <sub>جهات</sub> الات<sub>صال.</sub>اضغط على للتحديد.<br>التحديد.
	- 3 اضغط على ه أو ▼ للوصول إلى ج. اتصال جديدة. اضغط على ( <mark>ه</mark>ا) للتحديد.
- 4 اضغط على ▲ أو ▼ لتحديد نوع جهة الاتصال <sub>جهة لاسلـكـيـة أو</sub> جهة هاتفية. اضغط على صلى التحديد.<br>جهة هاتفية. اضغط على صلى التحديد.

**5**

أدخل رقم جهة الاتصال باستخدام لوحة المفاتيح واضغط على OK و للمتابعة

**6**

أدخل اسم جهة اتصال باستخدام لوحة المفاتيح واضغط على (BB للمتابعة. 7 اضغط على هـ أو ▼ للوصول إلى نوع الرنين المطلوب. اضغط على لمات التحديد.<br>التحديد.

تصدر انغمة مؤشر إبجابية.تعرض شاشة العرض إشعار ًا إبجابيًا صغير ًا.

**7.6.14.2 ϦϴϴόΗ Οهة الاΗصال الاϓتراϴοة**

اتبع الإجراء لتعيين جهة الاتصال الافتراضية على الراديو الخاص بك.

- **1** اضغط على للوصول إلى القائمة.
- **2** اضغط على هه أو ▼ للوصول إلى مهات الاتصال. اضغط على لالتحديد.<br>التحديد.
	- 3 اضغط على هر أو <del>حب</del> للوصول إلى الاسم المستعار أو المعرف المطلوب.اضغط على (闘ل التحديد.
- **4** اضغط على هـ أو ▼ للوصول إلى كــافـتر اضي. اضغط على لـ8<mark>6</mark>)<br>ا للتحديد . تصدر نغمة مؤشر إيجابية تعرض شاشة العرض إشعارًا إيجابيًا صغيرًا. تعرض الشاشة ✔ بجانب الاسم المستعار أو المعرف الافتراضي المحدد. **7.6.14.3 اخصيص إدخالات إلى مفاتيح أرقام قابلة للبرمجة ● 1** اضغط على لـOK للوصول إلى القائمة. **2** اضغط على ▲ أو ▼ للوصول إلى <sub>حمات</sub> الاتصال. اضغط على للتحديد.<br>ΩK 3 اضغط على هـ أو ح للوصول إلى الاسم المستعار أو المعرف المطلوب . اضغط على هام التحديد .
- 4 اضغط على ه أو ▼ للوصول إلى <sub>بــــ</sub>رجمة المفتـــاح. اضغط على للتحديد.<br>التحديد.

- **5** قم بأحد الإجر اءات الآتية:
- إذا لم يتم تخصيص مفتاح الرقم المطلوب إلى أحد الإدخالات، فاضغط على هه أو ح للوصول إلى مفتاح الرقع المطلوب. اضغط على لتك التحديد —<br>(ακ
- إذا لم يتم تخصيص مفتاح الرقم المطلوب إلى أحد الإدخالات، فستعرض الشاشة المفتاح مخصص الآن ثم يعرض سطر النص الأول استبدال؟. قم بأحد الإجراءات الأتية:

اضغط على هـ أو ح للوصول إلى زيمي اضغط على ١٥٤ للتحديد.

يصدر الراديو نغمة مؤشر إيجابية، وتعرض الشاشة تم حفظ حهة ا تسال وإشعار ًا إيجابيًا صغير ًا.

اضغط على هه أو حو للوصول إلى لا للعودة إلى الخطوة السابقة.

**7.6.14.4** إزالـة الإقرانـات بين الإدخالات ومفاتيح الأرقام القابلـة للبرمجة @

- **1** قم بأحد الإجراءات الآتية:
- اضغط لفترة طويلة على مفتاح الرقم المبرمج للاسم المستعار أو المعرف المطلوب. نابع إلى الخطوة4

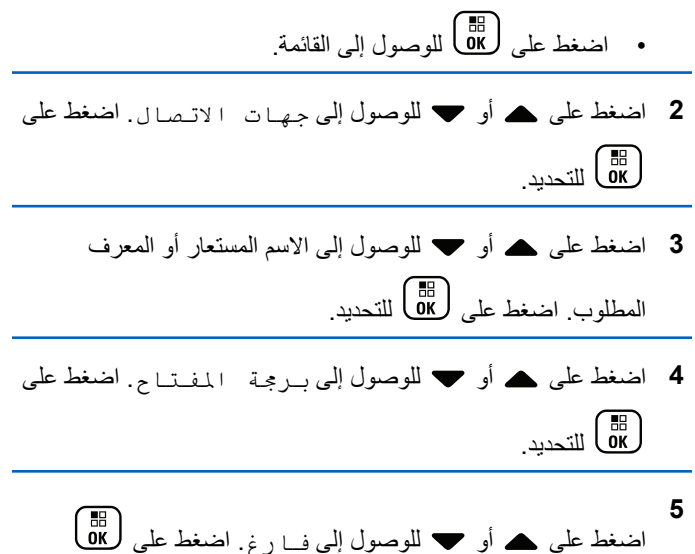

اضغط على ۿ أو ح للوصول إلى ف\_ا رغ. اضغط على للتحديد . يعرض سطر النص الأول مسح من كل المفاتيح.

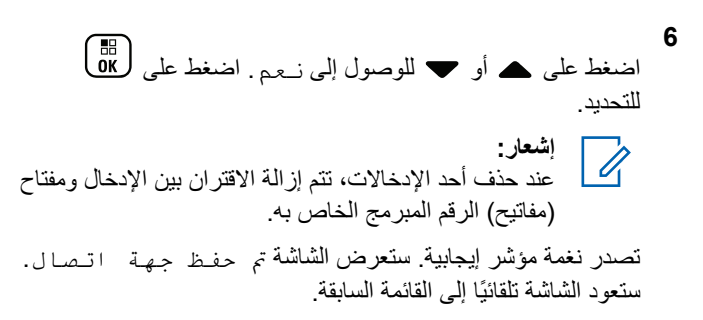

7.6.15 إعدادات مؤشر المكالمات

تسمح لك هذه الميز ة بتكوين نغمات ر نين المكالمة أو الرسالة النصية.

7.6.15.1 تنشيط مشغل النغمات أو إلغاء تنشيطه لتنبيهات المكالمات

- اضغط على هله على اللوصول إلى القائمة.
- 2 اضغط على ١ أو ٣ للوصول إلى الأدوات المساعدة. اضغط على ( <mark>68</mark> ) للتحديد.
- 3 اضغط على هاأو لا للوصول إلى إعدادات الراديو. اضغط على ( <mark>88</mark> للتحديد .
- 4 اضغط على ١٠ أو ٣ للوصول إلى زغمان /تندريه. اضغط على (В) للتحديد .
	- 5 اضغط على هه أو ح للوصول إلى مشغل الـنغمات اضغط على ها) للتحديد.
- 6 اضغط على ه أو ح للوصول إلى تهنيبه المكالمات. اضغط على ( UK ) للتحديد .
	- 7 قم بأحد الإجراءات الآتية:
- اضغط على هير أو حس للوصول إلى النغمة المطلوبة. اضغط على ( На )<br>Ок ) للتحديد تعرض الشاشة م والنغمة المحددة.
	- اضغط على ١ أو ٣ للوصول إلى إيهاف اضغط على ( ak )<br>∪التحديد

إذا كانت نغمات الرنين قد تم تمكينها في وقتٍ سابق، فستعرض الشاشة ♦ بجانب إيقاف. إذا كانت نغمات الرنين قد تم تعطيلها في وقتٍ سابق، فلن تعرض الشاشة ✔ بجانب إيقاف.

**7.6.15.2** تنشيط مشغل النغمات أو إلغاء تنشيطه للمكالمات الخاصة

اتبع الإجراء لتتشبط مشغل النغمات أو إلغاء تنشبطه للمكالمات الخاصة على الرادبو الخاص بك

- **1** اضغط على هلى اللوصول إلى القائمة<sub>.</sub>
- 2 اضغط على هـ أو ▼ للوصول إلى الأدوات المساعدة.اضغط ϋلى ϟلتΤدϳد.
	- 3 اضغط على ه أو ▼ للوصول إلى إعدادات الراديو.اضغط على راتا )<br>الراديو.اضغط على <mark>0K</mark>
- 4 اضغط على ه أو ▼ للوصول إلى ز<u>ينمية ⁄تندريه</u>. اضغط على لي التحديد .
- 5 اضغط على هـ أو ▼ للوصول إلى <sub>ه ·</sub> البنغمات. اضغط على للتحديد.<br>(αC) للتحديد.
- **6** اضغط على هه أو ▼ للوصول إلى مكالمة خماصة. اضغط على للتحديد.<br>ακ

تعرض الشاشة علامة ✔ بجانب تـشغـــل إذا تم تمكين نغمات رنين المكالمة الخاصة.

تعرض الشاشة علامة ✔ بجانب إرتياف تسفدل إذا تم تعطيل نغمات رنين المكالمة الخاصة.

- **7** قم بأحد الإجر اءات الآتية:
- اضغط على هـ أو ح للوصول إلى النغمة المطلوبة<sub>.</sub> اضغط على ل ⊞]<br>( οκ التحديد تعرض الشاشة م والنغمة المحددة.

• اςϐο ϋلى أو ϟلوλول إϟى إϳقاϑ. اςϐο ϋلى ϟلتΤدϳد. ةηشاϟا ستعرضϓ ˬϖΑاγ ٍΖϗو ϲϓ نهاϴمكΗ ϢΗ دϗ Ϧϴϧرϟا ماتϐϧ Ζϧاϛ إذا .ϑقاϳإ ΐϧجاΑ عرضΗ لاϓ ˬϖΑاγ ٍΖϗو ϲϓ لهاϴعطΗ ϢΗ دϗ Ϧϴϧرϟا ماتϐϧ Ζϧاϛ إذا اϟشاηة Αجاΐϧ إϳقاϑ.

**7.6.15.3 Ηنشςϴ ϣشϞϐ اϟنϐمات و إϐϟا˯ ΗنشϪτϴ ϟلمكاϟمات اϟمنتقاة**

اتبع الإجراء لتنشيط مشغل النغمات أو إلغاء تنشيطه للمكالمات المنتقاة على الراديو الخاص بك.

- **1** اضغط على هلى اللوصول إلى القائمة.
- **2** اضغط على هه أو ▼ للوصول إلى الأدوات المساعدة.اضغط على (⊞) للتحديد.
- 3 اضغط على ه أو ▼ للوصول إلى إعدادات الـراديـو.اضغط على رامج التحديد.
- 4 اضغط على هـ أو ▼ للوصول إلى ز<u>ينمية /ترنديدو.</u> اضغط على للتحديد σκ
- 5 اضغط على ه أو ▼ للوصول إلى م. الـنغمات. اضغط على لتحديد ِ<br>( οκ )
	- **6** اضغط على هه أو ۷ للوصول إلى م. منتقاه. اضغط على للتحديد.<br>( Οκ

نعرض الشاشة م والنغمة الحالية.

- 7 قم بأحد الإجراءات الآتية:
- اضغط على هـ أو ح للوصول إلى النغمة المطلوبة. اضغط على
	- ل ⊞]<br>التحديد. تعرض الشاشة م والنغمة المحددة.

• اضغط على هه أو ۷ للوصول إلى ارقيا في اضغط على ( ak أ للتحديد ا إذا كانت نغمات الرنين قد تم تمكينها في وقتٍ سابق، فستعرض الشاشة ✔ بجانب إيقاف. اذا كانت نغمات الرنين قد تم تعطيلها في وقتِ سابق، فلا تعرض الشاشة م بجانب ارقاف.

**7.6.15.4 تنشيط مشغل النغمات أو إلغاء تنشيطه للرسائل النصية ●** اتبع الإجراء لتتشيط مشغل النغمات أو إلغاء تتشيطه للرسائل النصية على الراديو الخاص بك.

- **1** اضغط على MB<br>اضغط على QK
- 2 اضغط على ه أو ▼ للوصول إلى الأدوات المساعدة. اςϐο ϋلى ϟلتΤدϳد.
- 3 اضغط على هاو <del>۷</del> للوصول إلى إعدادات الـراديـو. اضغط على صلى التحديد.
- 4 اضغط على ه أو ▼ للوصول إلى ز<u>غمة ⁄تندريه.</u> اضغط على لي التحديد .<br>من التحديد .
- 5 اضغط على هر أو ▼ للوصول إلى م. البنغمات. اضغط على للتحديد <del>π</del>
- **6** اضغط على هـ أو ▼ للوصول إلى رسـالــة نــصيــة. اضغط على للتحديد .<br>( οκ تعرض الشاشة م والنغمة الحالية.
	- **7** قم بأحد الإجراءات الآتية:
- اضغط على هـ أو ح للوصول إلى النغمة المطلوبة. اضغط على

( ωκ<br>( οκ تعرض الشاشة ✔ والنغمة المحددة.

اضغط على هه أو ٣ للوصول إلى إرقاڧ. اضغط على

# ل ω)<br>( οκ التحديد

اذا كانت نغمات الرنين قد تم تمكينها في وقتِ سابق، فستعرض الشاشة م بجانب ارقاف.

إذا كانت نغمات الرنين قد تم تعطيلها في وقتٍ سابق، فلا تعرض الشاشة م بجانب إيقاف.

**7.6.15.5** تنشيط مشغل النغمات أو إلغاء تنشيطه لحالة تتبع **الاستخدام بالنص** 

اتبع الإجراء لنتشيط مشغل النغمات أو إلغاء تنشيطه لحالة القياس عن بعد بواسطة رسالة نصية على الراديو الخاص بك

- **1** اضغط على لـOK للوصول إلى القائمة.
- 2 اضغط على ه أو ▼ للوصول إلى الأدوات المساعدة. اضغط على صلى التحديد.
- 3 اضغط على ه أو ▼ للوصول إلى إعدادات الـراديـو. اضغط على (國 التحديد.
- 4 اضغط على هـ أو ▼ للوصول إلى ز<u>ينمية /ترندي</u>ه. اضغط على للتحديد.<br>CK
- 5 اضغط على ه أو ▼ للوصول إلى م . البنغمات. اضغط على لي التحديد .
- **6** اضغط على هه أو ▼ للوصول إلى القعاس عن بعد. اضغط على (週) للتحديد.

نتم الإشارة إلى النغمة الحالية بعلامة .

- **7** قم بأحد الإجر اءات التالية:
- اضغط على هو أو ح للوصول إلى النغمة المفضلة. اضغط على لمات التحديد.<br>αk ) تعرض الشاشة تم تحديد الـنغمة <رقم >وتظهر العلامة م على يسار النغمة المحددة.
	- اضغط على هـ أو ▼ للوصول إلى إيـقــاڧ. اضغط على

لتحديد.<br>ακ ) للتحديد.

تعرض الشاشة إيقاف رنين القياس عن بعد وتظهر العلامة م على يسار إيقاف.

7.6.15.6 تعيين أنماط الرنين

يمكنك بر مجة الر اديو ٍ على إحدى نغمات الر نين الإحدى عشر ة المحددة مسبقًا عند تلقى مكالمة خاصنة أو تنبيه مكالمات أو ر سالة نصية من جهة اتصال معينة يصدر الر اديو صو تَا بكل نمط من أنماط الر نين أثناء تنقلك عبر القائمة. ۖ

- اضغط على هذا الله على الله القائمة.
- 2 اضغط على ▲ أو ▼ للوصول إلى جهات ١ لاتيصال. اضغط على ( Пв. )<br>Ок

يتم فر ز الإدخالات أبجديًا.

- 3 اضغط على هه أو ح للوصول إلى الاسم المستعار أو المعرف المطلوب اضغط على هذا التحديد.
- 4 اضغط على ▲ أو ▼ للوصول إلى <sub>عــزض</sub> قـرريــر. اضغط على ( <mark>⊞</mark> )<br>التحديد .
- اضغط على لمريع المناس المسلم الشاشة قائمة مشغل السنغمات تشير ✔ إلى النغمة المحددة حاليًا.
- 6 اضغط على هـ أو للوصول إلى النغمة المطلوبة. اضغط على ( பெட்)<br>( Ок

تعر ض شاشة العر ض إشعار ًا إيجابيًا صغير ًا.

7.6.15.7 تحديد نوع تنبيه الرنين

يقوم الوكيل أو مسؤول النظام بتعيين زر **نوع التنبيه** المبرمج. راجع الأمر مع الوكيل أو مسؤول النظام لتحديد الطريقة التي تمت بها برمجة الر اديو الخاص بك.

يمكنك بر مجة مكالمات الراديو على اهتزاز محدد مسبقًا. إذا كانت حالة جميع النغمات معطلة، فسيعرض الراديو رمز كتم صوت جميع النغمات. إذا كانت حالة جميع النغمات ممكّنة، فسيتم عرض نوع تنبيه الرنين المرتبط.

يهتز الراديو مرة واحدة في حالة اختيار نمط رنين مؤقت. سيهتز الراديو بشكل متكرر في حالة اختيار نمط الرنين المتكرر . عند تعيين الراديو على رنين واهتزاز ، فسيصدر الراديو نغمة رنين معينة في حالة وردت أي معاملة للراديو (على سبيل

المثال، تنبيه مكالمة أو رسالة). وتكون النغمة الصادرة من الراديو كنغمة المؤشر الإيجابية أو مكالمة فائتة

بالنسبة لأجهزة الراديو التي تحتوي على بطاريات تدعم ميزة الاهتزاز والمركبة في مشبك حزام اهتزاز ، تكون خيارات نوع تنبيه الرنين المتوفرة هي صامت ورنين واهتزاز ورنين واهتزاز

بالنسبة لأجهزة الراديو المزودة ببطاريات لا تدعم ميزة الاهتزاز وغير مركبة في مشبك حزام اهتزاز ، يتم تعيين نزع تنبيه الرنين تلقائيًا على رنين. تتمثل خيارات نوع نتبيه الرنين المتوفرة في صامت ورنين.

يمكنك تحديد نو ع تنبيه رنين عن طريق تنفيذ أحد الإجر اءات التالية.

- اضغط على زر نوع التنبيه المبرمج للوصول إلى قائمة نوع التنبيه. a. اضغط على ▲ أو ▼ للوصول إلى رنــن أو ١هتـز ١ز أو رنـين و ا هـتـز ا ز أو صـامـت واضـغط على لـCHD للتحديد.
	- انتقل إلى هذه الميز ة عبر القائمة.
	- a. اضغط على OK للوصول إلى القائمة. b. اضغط على هه أو حس للوصول إلى أدوات مساعدة واضغط على ( <mark>5</mark>5 التحديد <sub>.</sub>
- C. اضغط على ▲ أو ▼ للوصول إلى إعدادات الـراديـو واضغط على (闘 ) للتحديد.

d. اضغط على هـ أو ٣ للوصول إلى زغمة /تــنـدرـه واضغط على ( <mark>85</mark> ) للتحديد <sub>.</sub> e. اضغط على هـ أو ٣ للوصول إلى نـوع الـتـنـبـيـه واضغط على ( <mark>LB</mark> للتحديد . f. اضغط على هه أو ٣ للوصول إلى رنس أو ١ متـز ١ ز أو رنـين و ا هـتـز از أو صـامـت واضغط على ( <mark>BB</mark> للتحديد.

> 7.6.15.8 تكوين نمط الاهتز إز

اشعار:<br>اگر اندونس يتم تعيين زر نعط الاهتزاز المبرمج بواسطة الوكيل أو مسؤول النظام. راجع الأمر مع الوكيل أو مسؤول النظام لتحديد الطريقة التي تمت بها بر مجة الراديو الخاص بك.

يتم تمكين نمط الاهتزاز عند تركيب مشبك حزام الاهتزاز في الراديو باستخدام بطارية تدعم ميزة الاهتزاز .

بِمكنك تكوين نمط الاهتز از\_عن طريق تنفيذ أحد الإجر اءات التالية.

• اضغط على زر ن**مط الاهتزاز** المبرمج للوصول إلى القائمة نمط الاهتزاز <sub>.</sub>

- a. اضغط على ▲ أو ▼ للوصول إلى قيصير أو مت سط أو طويــل واضغط على (闘 للتحديد<sub>.</sub>
	- انتقل إلى هذه الميزة عبر القائمة.
	- a. اضغط على هال الوصول إلى القائمة.
- .b اςϐο ϋلى أو ϟلوλول إϟى دوات δϣاϋدة واضغط على هاها) للتحديد.
- .c اضغط على ه أو ▼ للوصول إلى إعدادات الـراديـو و اضغط على (闘) للتحديد.
- d. اضغط على هـ أو ▼ للوصول إلى زغمة ⁄تـنـديـه واضغط ϋلى ϟلتΤدϳد.
- e. اضغط على هه أو ▼ للوصول إلى نمط الاهتزاز واضغط على χالتحديد.<br>على χالتحديد.
	- f. اضغط على هه أو ▼ للوصول إلى قيصر أو متوسط أو طوب واضغط على (闘 ) للتحديد .

**7.6.15.9 δϣتوى λوت ϐϧمة اϟتنبϪϴ اϟتصاϋدي**

يمكنك برمجة الراديو للتنبيه باستمرار عند وجود مكالمة راديو لم يتم الرد عليها. وبِنَم ذلك عن طريق زيادة مستوى صوت نغمة التنبيه تلقائيًا بمرور الوقت. وتُعرف هذه الميزة باسم رفع التنبيه. اتبع الإجراء لرفع مستوى صوت نغمة التنبيه على الر ادبو الخاص بك

- **1** اضغط على لـOK للوصول إلى القائمة.
- **2** اضغط على ▲ أو ▼ للوصول إلى الأدوات المساعدة. اضغط على صلى التحديد.
- 3 اضغط على هاو <del>V</del> للوصول إلى إعدادات الراديو. اضغط على ( <mark>ਛ</mark>)<br>اضغط على ( ΔK
- **4** اضغط على ▲ أو ▼ للوصول إلى ز<u>خمة ⁄ت زب</u>يه. اضغط على للتحديد.<br>التحديد.
	- 5 اضغط على هه أو ▼ للوصول إلى رفع التنبيه .

اضغط على DK أنَّمكين أو تعطيل رفع التنبيه. في حالة التمكين، تظهر علامة م إلى جانب ممكّن. في حالة التعطيل، تختفي علامة م من جانب ممڭن.

> 7.6.16 ميز ات سجل المكالمات

يحتفظ الراديو بسجل لكافة المكالمات الخاصة الأخيرة الصادرة والتي تم الرد عليها والفائتة تستخدم ميزة سجل المكالمات لعرض المكالمات الأخيرة وإدارتها.

يمكن إدراج تنبيهات المكالمات الفائتة في سجلات المكالمات حسب تكوين النظام على الراديو الخاص بك. يمكنك تنفيذ المهام التالية في كل قائمة من قوائم المكالمات:

- حفظ اسم مستعار أو معرّف في جهات الاتصال
	- حذف مكالمة
	- عرض النفاصيل

7.6.16.1 عرض المكالمات الأخيرة

اضغط على ( <mark>B</mark> للوصول إلى القائمة<sub>.</sub>

- 2 اضغط على ▲ أو ▼ للوصول إلى سجل المكالمات. اضغط على
	- 3- اضغط على هـ أو ح للوصول إلى القائمة المفضلة الخيارات هي القوائم فائتة وتم الرد والصادر.

اضغط على ( <mark>88</mark> ) للتحديد.

ستعر ض الشاشة أحدث الإدخالات

4 اضغط على هه أو ح لعرض القائمة.

يمكنك بدء مكالمة باستخدام الاسم المستعار أو المعرف الذي تعرضه الشاشة حاليًا عن طريق الضغط على ز ر PTT.

> 7.6.16.2 عر ض تفاصيل قائمة المكالمات @

اتبع الإجراء لعرض تفاصيل المكالمات على الراديو الخاص بك.

اضغط على هذا اللوصول إلى القائمة<sub>.</sub>

- 2 اضغط على ه أو ▼ للوصول إلى <sub>سحل</sub> المكالمات. اضغط على لملكاً للتحديد.<br>DK
	- 3 اضغط على هـ أو ▼ للوصول إلى القائمة المطلوبة. اضغط على ( ﷺ ) التّحديد.
		- **4** اضغط على هـ أو ▼ للوصول إلى الاسم المستعار أو المعرف المطلوب . اضغط على ( 闘 ) للتحديد .
	- 5 اضغط على هـ أو ▼ للوصول إلى عرض الـتفاصيـل. اضغط ϋلى ϟلتΤدϳد. تعرض الشاشة تفاصيل المكالمة.

**7.6.16.3 ΗخزϦϳ γما˯ δϣتόارة و όϣرϓات Ϧϣ ϗامة اϟمكاϟمات** اتبع الإجراء لتخزين أسماء مستعارة أو معرفات على الراديو الخاص بك من قائمة المكالمات.

- **1** اضغط على ها الوصول إلى القائمة.
- **2** اضغط على ▲ أو ▼ للوصول إلى سجل المكالمـات. اضغط على ل ⊞)<br>التحديد.
	- 3 اضغط على هر أو ▼ للوصول إلى القائمة المطلوبة. اضغط على للتحديد.<br>αلا
	- **4** اضغط على هه أو ح للوصول إلى الاسم المستعار أو المعرف المطلوب . اضغط على هل<mark>ه</mark> .<br>المطلوب . اضغط على ��@ للتحديد .
	- **5** اضغط على هـ أو ▼ للوصول إلى تخزيــن. اضغط على (® للتحديد . ستعرض الشاشة مؤشرًا وامضًا.
	- **6** أدخل باقي أحرف الاسم المستعار المطلوب. اضغط على ﴿ <mark>BB</mark> للتحديد.

يمكنك تخزين معرف بدون اسم مستعار تعرض شاشة العرض إشعارًا إيجابيًا صغيرًا.

7.6.16.4 حذف مكالمات من قائمة المكالمات @

اتبع الإجراء لحذف مكالمات من قائمة المكالمات.

- .<br>اضغط على OK للوصول إلى القائمة<sub>.</sub>
- 2 اضغط على ▲ أو ▼ للوصول إلى سجل المكالمات. اضغط على
	- 3 اضغط على هه أو ح للوصول إلى القائمة المطلوبة. اضغط على (國) للتحديد .

إذا كانت القائمة فار غة:

- تصدر نغمة.
- تعرض الشاشة القائمة فارغة.
- 4 اضغط على هـ أو الوصول إلى الاسم المستعار أو المعرف المطلوب اضغط على ( <mark>BB</mark> للتحديد <sub>.</sub>
- 5 اضغط على ه أو سي اللوصول إلى حذف إدخرال؟. اضغط على ( Пв. )<br>Ок
	- 6\_ قم بأحد الإجراءات الآتية:
	- اضغط على ل�� لتحديد ز\_مم لحذف الإدخال. ستعرض الشاشة تم حذف مدخل.
	- للتحديد

يعود الراديو إلى الشاشة السابقة

7.6.17 تشغيل تنبيه المكالمات

يعمل نداء تنبيه المكالمات على تمكينك من تنبيه مستخدم ر اديو معين للاتصال بك.

تنطبق هذه الميز ة فقط على الأسماء المستعار ة أو المعر فات الخاصة بالمشتر كين ويمكن الوصول إليها من خلال القائمة عبر جهات الاتصال أو الاتصال البدوي أو زر **الوصول بلمسة واحدة** المبر مج.

> **7.6.17.1** الاستجابة لتنبيهات المكالمات

> > عندما تتلقى تنبيه مكالمة:

- تصدر نغمة متكررة.
- يومض مؤشر LED الأصفر .
- تعرض الشاشة قائمة إعلامات تسرد تنبيه مكالمات مع الاسم المستعار أو المعر ف الخاص بالر اديو المتصل.

وفقًا للتهيئة التـي يقوم بـها الوكيل أو مسؤول النظام، يمكنك الرد علـي تنبيه المكالمات بتنفيذ أحد الإجر اءات التالية:

- اضغط على زر PTT وقم بالرد على المتصل مباشرة بمكالمة خاصة.
- اضغط على زر PTT لمتابعة الاتصال العادي بمجموعة التحدث. ينتقل تنبيه المكالمات إلى خيار ۖ مكالمة فائتة في قائمة سجل المكالمات. بمكنك الر د على المتصل من سجل المكالمات الفائتة.

راجع قائمة الإعلاماتفي صفحة 182 وميزات سجل المكالمات في صفحة 132 للحصول على مزيد من المعلومات.

إ**جراء تنبيهات مكالمات** 

اتبع الإجراء لإجراء تنبيهات المكالمات على الراديو الخاص بك.

- **1** اςϐο ϋلى اϟزر اϟمبرΞϣ **اϟوλول Αلمδة واΣدة**. تعرض الشاشة تخليله هالمكالمات والاسم المستعار للمشترك أو معرفه. يضيء مؤشر LED الأخضر
	- **2** انتظر الإشعار بالاستلام.

إذا تم تلقى إشعار باستلام تنببه المكالمات، فستعرض الشاشة إشعارًا إبجابيًا صغبر ًا.

إذا لم يتم تلقى إشعار باستلام تنبيه المكالمات، فستعرض الشاشة إشعارًا سلبيًا صغير ًا.

**7.6.17.3**

**إΟرا˯ Ηنبϴهات ϣكاϟمات Αاγتخدام ϗامة Οهات الاΗصال**

**1** اςϐο ϋلى ϟلوλول إϟى اϟقامة.

**7.6.17.2**

- 2 اضغط على ه أو ▼ للوصول إلى <sub>حمات</sub> الاتيصال. اضغط على ليل على التحديد.<br>( ακ
	- **3** قم بأحد الإجراءات الآتية:
	- حدد الاسم المستعار أو المعرف الخاص بالمشترك مباشرة اضغط على ۿ أو ❤ للوصول إلى الاسم المستعار أو المعرف المطلوب . اضغط على طلم التحديد .
	- استخدم قائمة اتصال يدوي اضغط على ١٠ أو ٣ للوصول إلى اتبصال بدوي. اضغط على χولاي التحديد. اضغط على هه أو ح للوصول إلى رقم الراديو . اضغط على (闘) التحديد. تعرض الشاشة رقيم لاسلكي: ومؤشرًا وامضًا. أدخل معرف المشترك الذي تريد ترقيمه. اضغط على طلى التحديد.

4 اضغط على ه أو ▼ للوصول إلى تبنيد المكالمات. اضغط على ( <mark>⊪</mark> )<br>على ( W ) للتحديد.

تعرض الشاشة ت. مكالمات والاسم المستعار للمشترك أو معرفه. يضيء مؤشر LED الأخضر

- 5 انتظر الإشعار بالاستلام.
- إذا تم تلقي إشعار الاستلام، فستعرض الشاشة إشعارًا إيجابيًا صغيرًا.
- إذا لم يتم تلقى إشعار الاستلام، فستعرض الشاشة إشعارًا سلبيًا صغيرًا.

**7.6.18 الاسم المستعار الديناميكي للمتصل** 

تسمح لك هذه الميزة بتحرير اسم مستعار للمتصل ديناميكيًا من اللوحة الأمامية للراديو .

عند إجراء مكالمة، يعرض الراديو المستقبِل الاسم المستعار للمتصل الخاص بالراديو المر سل.

تكون قائمة الأسماء المستعار ة للمتصل قادر ة على تخز بن ما يصل إلى 500 اسم مستعار للمتصل الخاص بالر اديو المر سل بمكنك عر ض مكالمات خاصبة أو إجر اؤ ها من قائمة الأسماء المستعار ة للمتصل. عند إيقاف تشغيل الر اديو ، تتم إز الة محفو ظات الأسماء المستعار ة للمتصل المتلقي من قائمة الأسماء المستعار ة للمتصل.

**7.6.18.1** قعديل الاسم المستعار للمتصل بعد تشغيل الراديو

**1** قم بتشغيل الراديو

**2** أدخل الاسم المستعار الجديد للمتصل. اضغط على هن<mark>( ه</mark> ستعرض الشاشة إشعار ًا إيجابيًا صغير ًا. **إشعار :** 

عند إجراء مكالمة، يعرض الراديو المستقبِل الاسم المستعار الحديد للمتصل.

> **7.6.18.2** قعديل الاسم المستعار للمتصل من القائمة الرئيسية

- **1** اضغط على هلى اللوصول إلى القائمة<sub>.</sub>
- 2 اضغط على ▲ أو ▼ للوصول إلى الأدوات المساعدة. اضغط على ( <mark>68</mark> التحديد.
- 3 اضغط على ه أو ٧ للوصول إلى معلومات الراديو. اضغط على ها التحديد. **4**
- اضغط على هـ أو ▼ للوصول إلى <sub>هـويــتي.</sub> اضغط على <mark>®</mark><br>". للتحديد .
	- **5** اضغط على 6H للمتابعة.

**7**

- **6** اضغط على هه أو ▼ للوصول إلى تحريــر. اضغط على ( <mark>®</mark><br>ال للتحديد .
	- أدخل الاسم المستعار الجديد للمتصل. اضغط على ﴿ نَفْعَ ستعر ض الشاشة إشعار ًا إيجابيًا صغير ًا.
- **إόηار:** عند إجراء مكالمة، بعرض الرادبو المستقبِل الاسم المستعار الحديد للمتصل

ا**لعريبية** 

#### **7.6.18.3 ϋرض ϗامة اγϷما˯ اϟمδتόارة ϟلمتصϞ**

بمكنك الوصول إلى قائمة الأسماء المستعار ة للمتصل لعرض تفاصيل الأسماء المستعارة للمتصل المرسل.

- **1** اضغط على لـOK للوصول إلى القائمة.
- **2** اضغط على ▲ أو ▼ للوصول إلى الأسماء المستعارة للمتصل. اضغط على ها التحديد.
- 3 اضغط على هـ أو ▼ للوصول إلى القائمة المفضلة<sub>.</sub> اضغط على ليل التحديد.<br>ακ
- **4** اضغط على هه أو ▼ للوصول إلى عرض البتفاصيل. اضغط ϋلى ϟلتΤدϳد.

**7.6.18.4** بدء مكالمة خاصة من قائمة الأسماء المستعارة للمتصل بمكنك الوصول إلى قائمة الأسماء المستعارة للمتصل لبدء مكالمة خاصة.

- **1** اςϐο ϋلى ϟلوλول إϟى اϟقامة.
- **2** اضغط على ▲ أو ▼ للوصول إلى الأسماء المستعارة للمتصل. اضغط على لها التحديد.
- **3** اςϐο ϋلى أو ϟلوλول إϟى *<***Ϣγϻ لمόΘδار لمϮϠτب ϞμΘϤϠϟ***<*.
	- **4** ϟلاΗصالˬ اςϐο ϊϣ الاγتمرار ϋلى زر **PTT**.

**7.6.19**

# **وϊο ϛتϢ اϟصوت**

يقدّم وضع كتم الصوت خيارًا بكتم كل المؤشرات الصوتية على الراديو.

بمجرد بدء ميزة وضع كتم الصوت، يتم كتم صوت كل المؤشرات الصوتية باستثناء الميز ات بأو لو ية أعلى، مثل عمليات الطو ار ئ.

عند الخروج من وضع كتم الصوت، يستأنف الراديو تشغيل النغمات وعمليات إرسال الصوت الحالية.

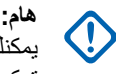

يمكنك تمكين Face Down أو Man Down في كل مرة. لا يمكن تمكين المبز تبن معًا.

DP4800e/DP4801e, DP4600e/DP4601e, نتطبق هذه الميزة على DP4400e/DP4401e فحسب.

> **7.6.19.1** <mark>تشغيل وضع كتم الصوت</mark>

اتبع الإجراء لتشغيل وضع كتم الصوت.

قم بأحد الإجر اءات التالية:

- انتقل إلى هذه الميزة عبر زر **وضع كتم الصوت** المبرمج.
- استعمل هذه الميزة عبر وضع الراديو في وضعية الاتجاه لأسفل مؤقئا.

بناءً على طر از الراديو ، يمكن تمكين ميز ة الاتجاه لأسفل إما عبر قائمة الراديو أو عبر مسؤول النظام لديك. راجع الوكيل أو مسؤول النظام لديك للحصول على مزيد من المعلومات.

- **ϫام:** بستطيع المستخدم تمكين الاتجاه لأسفل أو تنبيه بالسقوط فقط في الو قت نفسه. لا يمكن تمكين الميز تين معًا.
	- **إشعار :** ميزة الاتجاه لأسفل تنطبق على DP4801e فقط.

يحدث ما يلي عند تمكين وضع كتم الصوت:

- تصدر نغمة المؤشر الإيجابية.
- تعرض الشاشة تـشغيـل وضع كـتم الـصوت.
- بيدأ مصباح LED الأحمر في الوميض ويظل يومض إلى أن يتم إنهاء وضع كتم الصوت.
	- تعرض شاشة رمز **وضع كتم الصوت** على الشاشة الرئيسية.
		- يتم كتم صوت الراديو .
	- ببدأ مؤقت وضع كتم الصوت في عد المدة الزمنية التي يتم تكوينها تنازليًا.

**7.6.19.2**

## **صوتϟا Ϣتϛ ϊοو Ζ˷ϗؤϣ ςبο**

يمكن تمكين ميزة وضع كتم الصوت لمدة زمنية مكوّنة مسبقًا عبر ضبط مؤقت وضع كتم الصوت. يتم تكوين المدة الزمنية الخاصة بالمؤقت في قائمة الراديو ويمكن أن نتراوح بين 0.5 ساعة و6 ساعات. يتم إنهاء وضع كتم الصوت بمجرد انتهاء مدة المؤقت.

إذا تُرك المؤقت على القيمة 0، يظل الراديو في وضع كتم الصوت لمدة زمنية غير محدودة إلى أن ينتقل الراديو إلى وضع الاتجاه لأعلى أو يتم الضغط على زر **وضع كتم الصوت** المبر مج.

**إόηار:**

ميز ة الاتجاه لأسفل تنطبق على DP4801e فقط.

**1** اضغط على هلى الوصول إلى القائمة.

- 2 اضغط على هه أو سلوصول إلى الأدوات المساعدة. اضغط على ( <mark>B</mark> ) للتحديد.
- 3 اضغط على هاأو لا للوصول إلى إعدادات الراديو. اضغط على ( <mark>68</mark> ) للتحديد.
	- 4 اضغط على ه أو للوصول إلى مؤقت كتم الصوت. اضغط على ( iii) للتحديد.
- 5 اضغط على هـ أو  $\blacktriangleright$  لتحرير القيمة الرقمية لكل رقم، واضغط على  $\left(\begin{smallmatrix} 100 \ 0 \end{smallmatrix}\right)$

7.6.19.3

الخروج من وضع كتم الصوت

يمكن الخروج من هذه الميزة تلقائيًا بمجرد انتهاء مدة مؤقت وضع كتم الصوت.

نفذ أحد الإجراءات التالية لإنهاء وضع كتم الصوت يدويًا:

- اضغط على زر وضع كتم الصوت المبرمج.
	- اضغط على ز ر PTT عند أي إدخال.

· ضع الراديو في وضعية الاتجاه لأعلى مؤقتًا.

تر اشعار :<br>ا

مبز ة الاتجاه لأسفل تنطبق على DP4801e فقط

يحدث ما يلي عند تعطيل وضع كتم الصوت:

- تنطلق نغمة المؤشر السلبية.
- تعرض الشاشة إيقاف تـشغيل وضع كـتم الـصوت.
	- ينطفئ مصباح LED الأحمر الوامض.
	- بختفي رمز **وضع كتم الصوت** من الشاشة الرئيسية.
- · بلغي الراديو كتم الصوت وتتم استعادة حالة السماعة الخارجية.
- إذا لم يكن المؤقت قد انتهت صلاحيته، يتم إيقاف مؤقت وضع كتم الصوت.

اشعار : يتم أيضًا إنهاء وضع كتم الصوت إذا قام المستخدم بإرسال الصوت أو بالتحويل إلى قناة غير مبر مجة.

> 7.6.20 عملية الطوارئ

يُستخدم تنبيه الطوارئ للإشارة إلى وجود حالة حرجة. وبإمكانك بدء الطوارئ في أي وقت حتى في حالة وجود نشاط على القناة الحالية.

بستطيع الوكيل تعبين مدة الضغط على ز ر ا**لط**وارئ المير مج، فيما عدا الضغط لفتر ة طويلة، حيث بعتبر ذلك مشابهًا لكل الأزرار الأخرى:

ا**لضغط لفتر ة قصبر ة** 

الفتر ة ما بين 0.05 ثانية إلى 0.75 ثانية.

#### ال**ضغط لفتر ة طويلة**

الفترة ما بين 1.00 ثانية إلى 3.75 ثوان.

يتم تخصيص زر ا**لطوارئ** بواسطة ميزة تشغيل/إيقاف تشغيل الطوارئ راجع الوكيل بشأن التشغيل المخصص لزر **الطو**ارئ

**إόηار:** إذا كانت الضغطة القصيرة على زر ا**لطوارئ** تؤدي إلى بدء وضع الطوارئ، فعندئذٍ سيؤدي الضغط مطولاً على الزر نفسه إلى خروج الراديو من وضع الطوارئ.

إذا كان الضغط مطولاً على زر ا**لطو**ارئ يؤدي إلى بدء وضع الطوارئ، فعندئذ ستؤدي الضغطة القصيرة على الزر نفسه إلى خروج الراديو من وضع الطوارئ.

يدعم الر اديو ثلاثة تنبيهات للطو ارئ:

- تنبیه طوارئ
- تنبيه طوارئ مع مكالمة
- تتبيه طوارئ مع صوت للتتبع •

**اشعار :** يمكن تخصيص تنبيه واحد فقط من تنبيهات الطوارئ الواردة أعلاه لزر **الطوارئ** المبرمج

بالإضافة إلى ذلك، يحتوي كل تنبيه على الأنواع التالية:

**ϋادي**

بر سل الر اديو ۖ إشار ة تنبيه و يعر ض مؤشر ات صو تية و /أو ۖ مر ئية.

#### صامت

يرسل الراديو إشارة تنبيه من دون أي مؤشرات صوتية أو مرئية. يستقبل الراديو مكالمات بدون أي صوت من خلال السماعة، حتى تنتهي فترة إرسال ا*لميكروفون النشط* المبرمجة و/أو نضغط على زر PTT.

#### **وتλ ϊϣ Ζϣاλ**

برسل الراديو إشارة تنبيه بدون أي مؤشرات صوتية أو مرئية، ولكنه يسمح للمكالمات الوار دة بإصدار الصوت من خلال السماعة. إذا تم تمكين ميز ة ا*لميكروفون النشط*، فسيصدر صوت المكالمات الواردة من خلال السماعة الخار جية بعد انتهاء فتر ة إر سال *الميكر و فون النشط* المبر مجة. و تظهر اϟمؤηرات Αمجرد اϟضςϐ ϋلى زر **PTT**.

#### **7.6.20.1** إرسال تنبيهات الطوارئ

تتبح لك هذه الميزة إرسال تنبيه طوارئ، أي إشارة غير صوتية، يشغّل إشارة تنبيه على مجموعة من أجهزة الراديو. لا يشغل الراديو أي مؤشرات صوتية أو مرئية أثناء وضع الطوارئ عند نعيينه على صامت.

اتبع الإجراء لإرسال تنبيهات الطوارئ على الراديو الخاص بك.

**1** اضغط على زر **تشغيل الطوارئ** المبرمج. سترى نتيجة واحدة من هذه النتائج:

• تعرض الشاشة إنـذارات الإرسال والاسم المستعار للوجهة.

• ♦ ♦ تعرض الشاشة بـرقـيـة والإرسـال والاسم المستعار للوجهة. يض<sub>ع</sub>ء مؤشر LED الأخضر . يظهر رمز ا**لطو**ارئ . إ**شعار:**<br>|∕ا فسا<sup>1</sup> في حالة البرمجة، تصدر نغمة بحث الطوارئ يتم كتم صوت هذه النغمة عندما بر سل الر ادبو الصوت أو بستقبله، وتتوقف عندما يخرج الراديو من وضع الطوارئ. يمكن برمجة نغمة

بحث الطوارئ عبر برنامج CPS.

- **2** انتظر الإشعار بالاستلام. إذا تم بنجاح:
- تصدر نغمة الطوارئ.
- يومض مؤشر LED الأحمر .
- تعرض الشاشة تم إرسال الإنـذار. إذا لم يتم بنجاح بعد استنفاد كافة المحاولات:
	- تصدر نغمة.
	- تعرض الشاشة فيشل الإنـذار.

بنهي الراديو وضع ننبيه الطوارئ ويعود إلى الشاشة الرئيسية.

**7.6.20.2**

## إرسال تنبيهات طوار *ئ* مع مكالمة

تتيح لك هذه الميزة إرسال نتبيه طوارئ مع إجراء مكالمة إلى مجموعة من أجهزة الراديو. عند صدور إعلام بالاستلام من أحد أجهزة الراديو داخل المجموعة، يمكن أن تتصل مجمو عة أجهز ة الر اديو ِ عبر ِ قناة طو ار ئ مبر مجة. اتبع الإجراء لإرسال تنبيهات طوارئ مع مكالمة على الراديو الخاص بك

**1** اضغط على زر **تشغيل الطوارئ** المبرمج.

سترى ما يل<u>ى</u>:

- نعرض الشاشة بـرقـيـة الإرسـال والاسم المستعار للوجهة. يضبيء مؤشر LED الأخضر . يظهر رمز ا**لطو**ارئ .
- **إόηار:** في حالة البرمجة، تصدر نغمة بحث الطوارئ. يتم كتم صوت هذه النغمة عندما بر سل الر اديو الصوت أو يستقبله، وتتوقف عندما يخرج الراديو من وضع الطوارئ يمكن للوكيل أو مسؤول النظام الذي نتعامل معه بر مجة نغمة بحث الطوارئ.
	- **2** اϧتظر الإηعار Αالاγتلام.
		- إذا تم بنجاح:
	- تصدر نغمة الطوارئ.
	- يومض مؤشر LED الأحمر .
	- تعرض الشاشة تم إرسال الإنذار.

- بدخل الراديو في وضع مكالمة الطوارئ عندما تعرض الشاشة الطوارئ والاسم المستعار لمجموعة الوجهة.
- **3** اضغط على زر **PTT** لإجراء مكالمة. ϳضϲ ˯ϣؤηر LED الأΧضر . Ηعرض اϟشاηة رϣز **ϣكاϟمة Οماϴϋة**.
	- **4** قم بأحد الإجراءات الأتية:
- انتظر حتى انتهاء نغمة الإذن بالكلام وتحدث بوضوح في الميكروفون إذا كان مُمَكنًا.
	- بانتظر حتى تنتهى نغمة **PTT** الجانبية وتحدث بوضوح في **©** الميكر و فو ن إذا كان مُمَكنًا.
		- **5** Σرر زر **PTT** ϟلاγتماع.

تعرض الشاشة الاسمين المستعارين للمتصل والمجموعة.

- 6 ٪ @ في حالة تمكين ميز ة إشار ة القناة الخالية، تسمع نغمة تنبيه قصير ة في اللحظة التي يتم فيها تحرير الزر PTT في الراديو المرسِل، للإشارة إلى إخلاء القناة لك لتقوم بالرد. اضغط على زر PTT للرد على المكالمة.
- 7 للخروج من وضع الطوارئ بمجرد إنهاء المكالمة، اضغط على زر إ**يقاف** ا**لطوارئ**.

سيعود الراديو إلى الشاشة الرئيسية.

**7.6.20.3 ϊلتتبϟ وتλ ϊϣ Ήوارσ هاتϴنبΗ**

تتبح لك هذه الميزة إرسال تنبيه طوارئ مع صوت للتتبع إلى مجموعة من أجهزة الر اديو . يتم تنشيط ميكر و فون الر اديو تلقائيًا مما يتيح لك الاتصال بمجمو عة أجهز ة الراديو بدون الضغط على زر PTT. وتعرف هذه الحالة النشطة للميكروفون باسم المبكر وفون النشط.

إذا كان وضع دورة الطوارئ ممكَّنا في الراديو، فسيتم إجراء تكرارات *الميكروفون* النشط ولفترات الاستقبال طوال فترة مبرمجة. أثناء وضع دورة الطوارئ، تصدر أصوات المكالمات المتلقاة من السماعة.

إذا قمت بالضغط على زر PTT أثناء فترة الاستقبال المبرمجة، فستسمع نغمة منع، تشیر إلى وجوب تحریر زر **PTT**. يتجاهل الراديو الضغط على زر **PTT** ويبقى في وضع الطوارئ.

إذا ضغطت على زر PTT أثناء *الميكروفون النشط*، وتابعت الضغط عليه حتى انتهاء مدة *الميكروفون النشط*، فسيستمر الراديو في الإرسال حتى تحرير زر PTT.

في حالة فشل طلب تنبيه الطوارئ، لن يقوم الراديو بإعادة محاولة إرسال الطلب، ويدخل إلى حالة *الميكروفون النشط* مباشرةً.

**إشعار :** 

قد لا ندعم بعض الملحقات *الميكروفون النشط*. راجع الوكيل أو مسؤول النظام لديك لمز يد من المعلو مات.

العريبية

7.6.20.4 إرسال تنبيهات طوارئ مع صوت للتتبع @

- **1** اضغط على زر **تشغيل الطوارئ** المبرمج سترى نتيجة واحدة من النتائج التالية:
- تعرض الشاشة إنـذ ار الإرسـال والاسم المستعار للوجهة. يضيىء مؤشر LED الأخضر . يظهر رمز ا**لطوارئ** .
- 2 بمجرد أن تعرض الشاشة تم إرسال التنبيه، تحدث بوضوح في الميكر و فو ن يتوقف الراديو تلقائيًا عن الإرسال في الحالات التالية:
	- انتهاء مدة التنقل بين *المبكر و فون النشط* و تلقى المكالمات، عند تمكين وضع دورة الطوارئ.
		- انتهاء مدة *الميكروفون النشط*، عند تعطيل وضع دورة الطوارئ.
			- 3 اضغط على زر إيقاف الطوارئ للخروج من وضع الطوارئ. سيعود الر اديو إلى الشاشة الرئيسية.

7.6.20.5

#### تلقى تنبيهات الطوارئ

عند تلقى تنبيه طوارئ:

- تصدر نغمة.
- يومض مؤشر LED الأحمر .
- تعرض الشاشة رمز الطوارئ والاسم المستعار لمتصل الطوارئ، أو في حالة وجود أكثر من تنبيه، يتم عرض كل الأسماء المستعارة لمتصلى الطوارئ في قائمة التنبيه

1- قم بأحد الإجراءات الآتية:

- التفاصيل.
- إذا كان أكثر من تنبيه، فاضغط على ١ أو ٣ للوصول إلى الاسم

المستعار المطلوب، واضغط على هـCB لعرض المزيد من التفاصيل.

- اضغط على DK لعرض خيارات الإجراء.
- اضغط على هي العدد <sub>نــعم</sub> للخروج من قائمة التنبيه<sub>.</sub>

- **4** اضغط على هلى الوصول إلى القائمة<sub>.</sub>
- 5 حدد ق\_ائ\_مـة الــتـنـــــــه لزيارة قائمة التنبيهات مرة أخرى.
- **6** يتم إصدار صوت النغمة ويومض مؤشر LED باللون الأحمر حتى تخرج من وضع الطوارئ. مع ذلك يمكن كتم صوت النغمة. قم بأحد الإجراءات الآتنة:
- اضغط على زر PTT للاتصال بمجموعة أجهزة الراديو التي تلقت نتبيه الطوارئ.
	- اضغط على أي زر قابل للبر مجة.
- اخرج من وضع الطوارئ. راجع الخروج من وضع الطوارئ بعد تلقي تتبيه الطوارئفي صفحة 452
	- **7** ϟلعودة إϟى اϟشاηة اϟرϴسϴةˬ ϧفذ الإΟرا˯ات اϟتاϴϟة:
		- **a** اضغط على ها .
	- **b** اςϐο ϋلى أو ϟلوλول إϟى ϧعϢ.
		- .دϳدΤلتϟ لىϋ ςϐοا **c**

يعود الراديو إلى الشاشة الرئيسية وتعرض شاشة العرض رمز الطوارئ.

#### **7.6.20.6** الاستجابـة لتنبيـهات الطوارئ

- 1 ناكد من أن الشاشة تعرض قائمة النتبيه. اضغط على ▲ أو ▼ للوصول إلى الاسم المستعار أو المعرف المطلوب.
- **2** اضغط على زر PTT لإرسال صوت ليس طوارئ إلى المجموعة ذاتها التي تم توجيه تنبيه الطوارئ إليها.

@ في حالة تمكين ميز ة إشار ة القناة الخالية، تسمع نغمة تنبيه قصير ة في اللحظة التي يتم فيها تحرير الزر PTT في الراديو المرسِل، للإشارة إلى إخلاء القناة لك لتقوم بالرد.

**إόηار:** يمكن إرسال صوت الطوارئ من خلال الراديو الذي بدأ وضع الطوارئ فقط. وسترسل جميع أجهزة الراديو الأخرى، بما في ذلك الراديو المتلقى للطوارئ صوئا ليس طوارئ.

يضييء مؤشر LED الأخضر . يظل الراديو في وضع الطوارئ.

- **3** قم بأحد الإجراءات الآتية:
- انتظر حتى انتهاء نغمة الإذن بالكلام وتحدث بوضوح في الميكروفون إذا كان مُمَكنًا.
	- وانتظر حتى تنتهي نغمة **PTT** الجانبية وتحدث بوضوح في **C** الميكر و فو ن إذا كان مُمَكنًا.

- **4** Σرر زر **PTT** ϟلاγتماع. عندما يستجيب الراديو الذي بدأ الطوارئ:
	- يومض مؤشر LED الأخضر .
- نعر ض الشاشة ر مز **مكالمة جماعية** و المعر ف، ومعر ف الر اديو المر سل، و قائمة التنبيه.

**7.6.20.7**

## ا**لخروج من وضع الطوارئ بعد تلقى تنبيه الطوارئ**

قم بأحد الإجراءات التالية للخروج من وضع الطوارئ بعد تلقي تنبيه طوارئ:

- احذف عناصر التنببه.
- أو قف تشغل الراديو

#### **7.6.20.8 إϋادة Αد˯ وϊο اτϟوارΉ**

قم بتنفيذ أحد الإجراءات الآتية:

• قم بتغيير القناة أثناء وجود الراديو في وضع الطوارئ.

# **إόηار:**

<span id="page-5650-0"></span>لا يمكنك إعادة تشغيل وضع الطوارئ إلا إذا قمت بتمكين تنبيه الطوارئ على القناة الجديدة.

• اضغط على زر **تشغيل الطو**ارئ المبرمج أثناء بدء حالة طوارئ أو إر سالمها.

يخرج الراديو من وضع الطوارئ ويعيد تشغيل الطوارئ.

#### **7.6.20.9** ا**لخروج من وضع الطوارئ**

لا تنطبق هذه الميزة إلا على الراديو الذي يقوم بإرسال تنبيه الطوارئ.

- يخرج الراديو من وضع الطوارئ عند:
- تلقى رسالة إعلام (لتنبيه الطوارئ فقط).
- تم استنفاد كافة محاو لات إر سال التنبيه.
	- تم إيقاف تشغيل الراديو .

**إشعار:**<br>إضمار الإ<sub>ن</sub>سار ا لا يُعيد الراديو بدء وضع الطوارئ نلقائيًا عند نشغيله ثانية.

اتبع الإجراء للخروج من وضع الطوارئ على الراديو الخاص بك.

قم بأحد الإجر اءات الآتية:

• اضغط على زر إ**يقاف الطوارئ** المبرمج.

- أو قف تشغيل الر اديو ثم قم بتشغيله مر ة أخر ي، إذا تمت بر مجة الر اديو على البقاء في قناة إرجاع الطوارئ حتى بعد تلقى إقرار .
	- قم بتغيير القناة إلى قناة جديدة لم يتم تكوين نظام طوارئ بها. تعرض الشاشة لا توجد طوارئ.

**7.6.20.10** <mark>هذف عنصر تنبيه من قائمة تنبيه</mark>

- **1** اضغط على هلى الوصول إلى القائمة.
- **2** اضغط على ▲ أو ▼ للوصول إلى قبائيمة لتنبيبه. اضغط على لتحديد.<br>αلا) للتحديد.
- 3 اضغط هـ أو ▼ للوصول إلى عنصر التنبيه المطلوب<sub>.</sub> اضغط على ل⊞ )<br>لتحديد

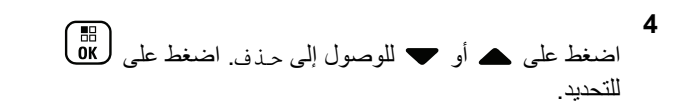

# **Man Down**

إ**شعار :** 

ميزة تنبيه بالسقوط تنطبق فقط على DP4801e .

تتطلب هذه الميزة رفع حالة الطوارئ في حالة حدوث تغيير في حركة الراديو ، مثل إمالة الراديو و/أو حركته و/أو عدم حركته لوقت محدد مسبقًا.

عقب حدوث تغيير في حر كة الر ادبو خلال مدة مبر مجة، يقو م الر ادبو بتحذير المستخدم مسبقًا بمؤشر صوتي يشير إلى اكتشاف تغيير في الحركة.

في حالة عدم وجود إشعار بالاستلام من المستخدم قبل انتهاء مؤقت التذكير المحدد مسبقًا، ببدأ الر ادبو ۖ في إصدار انتبيه طوارئ أو مكالمة طوارئ. بمكنك بر مجة مؤقت ر سائل التذكير باستخدام بر نامج بر مجة العميل (CPS).

#### **7.6.21.1**

# **تشغيل ميزة Man Down أو إيقاف تشغيلها**

**اشعار:** 

تتم تهيئة زر Man Down المبرمج وإعدادات Man Down باستخدام CPS. راجع الأمر مع الوكيل أو مسؤول النظام لتحديد الطريقة التي تمت بها بر مجة الر اديو ِ الخاص بك.

اذا قمت بتعطيل ميزة Man Down، فستصدر نغمة تنبيه مبر مجة بشكل متكرر حتى يتم تمكين ميزة Man Down. تصدر نغمة فشل الجهاز عند فشل ميزة Man Down أثناء التشغيل. تستمر نغمة فشل الجهاز حتى يقوم الراديو باستئناف التشغيل العادي.
بمكنك تمكين هذه الميز ة أو تعطيلها عن طر يق تنفيذ أحد الإجر اءات التالية.

- اضغط على الزر Man Down المبرمج للتبديل ما بين تشغيل الميزة أو إيقاف تشغيلها.
	- انتقل إلى هذه الميزة باستخدام القائمة.
	- a. اضغط على ‱ للوصول إلى القائمة<sub>.</sub>
- .b اςϐο ϋلى أو ϟلوλول إϟى اϷدوات المδاϋدة. اضغط على صلى التحديد.
- 0. اضغط على هرأو ▼ للوصول إلى إعدادات الرادب. اضغط على ( <mark>ه</mark>ا) للتحديد.
- لى اضغط على هـ أو ح للوصول إلى Man Down. اضغط على ( ωκ<br>( οκ

يمكنك أيضنًا استخدام ♦ أو ≮ لتغيير الخيار المحدد.

e. اضغط على هاها لتمكين ميزة Man Down أو تعطيلها. في حالة التمكين، تظهر علامة ✔ إلى جانب م∑ن. في حالة التعطيل، تختفي علامة ✔ من جانب مركّن.

**7.6.22** المر اسلة النصية

الراديو الخاص بك قادر على تلقى البيانات، مثل الرسالة النصية، من راديو آخر أو من أحد تطبيقات الرسائل النصية.

بوجد نو عان من الر سائل النصية، ر سالة نصية قصير ة لر اديو نقال ر ق*مي (*DMR) ور سالة نصية. الحد الأقصى لطول الرسالة النصية القصير ة للر اديو النقال الرقمي (DMR) هو 23 حرفًا. الحد الأقصى لطول الرسالة النصية هو 280 حرفًا، متضمنة سطر الموضوع. لا يظهر سطر الموضوع إلا عندما تستقبل رسائل من تطبیقات البر ید الإلكتر و نبی

**إόηار:** بنطبق الحد الأقصى للطول فقط على الطرز التي تحتوي على أحدث البر امج و الأجهز ة. و بالنسبة إلى طرز الر اديو التي تحتوي على بر امج وأجهزة قديمة، يبلغ الحد الأقصى لطول الرسالة النصية 140 حرفًا. اتصل بالوكيل للحصول على مزيد من المعلومات.

بالنسبة للغة العربية، يكون اتجاه إدخال النصوص من اليمين إلى اليسار

**7.6.22.1 ر سائل نصية @** 

يتم تخزين الرسائل النصية في صندوق الوارد ويتم تصنيفها حسب أحدث ما تم استلامه

- **7.6.22.1.1 ϋرض اϟرγاϞ اϟنصϴة**
- **1** اضغط على هل اللوصول إلى القائمة.
- **2** اضغط على هه أو ح للوصول إلى المرسائـل. اضغط على (<mark>®</mark> للتحديد .
- **3** اضغط على ▲ أو ▼ للوصول إلى <sub>صندوق</sub> الوارد. اضغط ϋلى ϟلتΤدϳد.

إذا كان صندوق الوارد فار غًا:

- تعرض الشاشة القائمة فارغة.
- تصدر نغمة إذا كانت نغمة لوحة المفاتيح قيد التشغيل ـ
- 4 اضغط على هـ أو ▼ للوصول إلى الرسالة المطلوبة<sub>.</sub> اضغط على ل طلق)<br>(σκ

تعر ض الشاشة سطر الموضوع إذا كانت الرسالة مرسلة من أحد تطبيقات البريد الإلكتروني.

**7.6.22.1.2 ϋرض رγاϞ ϧصϴة ϟحاϟة اϟقϴاس Ϧϋ όΑد** اتبع الإجر اء لعرض ر سائل نصبة لحالة القباس عن بعد من صندوق الوارد.

**1** اضغط على هلى اللوصول إلى القائمة. **2** اضغط على هـ أو ▼ للوصول إلى رس<sub>ا ئـل.</sub> اضغط على <mark>®</mark> للتحديد . 3 اضغط على ه أو ▼ للوصول إلى صندوق الـوارد. اضغط على χلها التحديد.<br>على χالله **4** اضغط على هر أو ▼ للوصول إلى الرسالة المطلوبة. اضغط على للتحديد )<br>ακ لا يمكنك الرد على رسالة نصبة لحالة القياس عن بُعد. تعرض الشاشةقىاس عن بعد: <رسالة نصية للحال>. **5**

اضغط لفترة طويلة على �� ] للعودة إلى الشاشة الرئيسية.

### **7.6.22.1.3 ϋرض رγاϞ ϧصϴة ϣحفوχة**

**1** قم بأحد الإجر اءات الآتية:

- اضغط على زر **رسالة نصية** المبرمج. تابع إلى الخطوة3.
	- اضغط على ( <mark>ه</mark>ا) الوصول إلى القائمة.

**2** اضغط على هه أو ▼ للوصول إلى الــرسـائــل. اضغط على OK<br>'' للتحديد .

**3** اςϐο ϋلى أو ϟلوλول إϟى المδودات. اςϐο ϋلى ϟلتΤدϳد.

4 اضغط على هـ أو ▼ للوصول إلى الرسالة المطلوبة<sub>.</sub> اضغط على ( ak هَ)<br>ακ التحديد.

> **7.6.22.1.4 اϟرد ϋلى رγاϞ ϧصϴة**

اتبع الإجراء للرد على رسائل نصية على الراديو الخاص بك.

عند تلقى ر سالة نصية:

- تعرض الشاشة قائمة الإعلامات مع الاسم المستعار أو المعرف الخاص بالمرسل.
	- Ηعرض اϟشاηة رϣز **رγاϟة**.
- **إشعار:**<br>إن القدم ال يقوم الراديو بالخروج من شاشة تنبيه الرسالة النصية وإعداد مكالمة خاصة أو جماعية إلى مر سل الر سالة في حالة الضغط على ز ر **PTT**.
	- 1 قم بأحد الإجراءات الآتية:
	- اضغط على هه أو ۷ للوصول إلى ق1 13. اضغط على

للتحديد.<br>(K) للتحديد. تعرض الشاشة الرسالة النصية. تعرض الشاشة سطر الموضوع إذا كانت الرسالة مرسلة من أحد تطبيقات البريد الإلكتروني.

• اضغط على هه أو ▼ للوصول إلى القراءة لاحقًا.

اضغط على ( <mark>ه</mark>ا)<br>اضغط على ( ok يعود الراديو إلى الشاشة التي كنت عليها قبل استلام الرسالة النصية.

• اضغط على هـ أو ▼ للوصول إلى حـذف. اضغط على (ﷺ) للتحديد.

**2** اضغط على ﴿ ﴾<br>اضغط على ﴿ ﴾ للعودة إلى صندوق الوارد.

> **7.6.22.1.5** الرد على رسائل نصية

اتبع الإجراء للرد على رسائل نصية على جهاز الراديو الخاص بك.

- **1** قم بأحد الإجر اءات الآتية:
- اضغط على زر **رسالة نصية** المبرمج. تابع إلى الخطوة الخطوة3.
	- اضغط على إلى القائمة.<br>• اضغط على إلى الوصول إلى القائمة.

**2** اςϐο ϋلى أو ϟلوλول إϟى رγاϞ. اςϐο ϋلى ϟلتΤدϳد.

3 اضغط على هر أو ▼ للوصول إلى صندوق الوارد. اضغط على (週)<br>على αلتحديد.

4 اضغط على هر أو ▼ للوصول إلى الرسالة المطلوبة. اضغط على للتحديد <del>π</del>

تعرض الشاشة سطر الموضوع إذا كانت الرسالة مرسلة من أحد تطبيقات البريد الإلكتروني.

- **5** اضغط على هلى الصول إلى القائمة الفرعية.
	- **6** قم بأحد الإجر اءات الآتية:
- اضغط على ۿ أو ▼ للوصول إلى رد . اضغط على (ﷺ) للتحديد.
- اضغط على ه أو ۷ للوصول إلى رد <sub>سريــ</sub>ع. اضغط على ر ⊞]<br>التّحديد

يظهر مؤشر وامض. يمكنك كتابة رسالتك أو تحرير ها إذا احتجت لذلك.

**7** اضغط على ها الله على الله الرسالة. ستعرض الشاشة إشعار ًا مؤقتًا صغير ًا، لتأكيد إرسال الرسالة.

- **8** اϧتظر الإηعار Αالاγتلام. إذا تم بنجاح:
	- تصدر نغمة.
- تعرض شاشة العرض إشعار ًا إيجابيًا صغير ًا. إذا لم يتم بنجاح:
	- تصدر نغمة.
- نعرض شاشة العرض إشعار ًا سلبيًا صغير ًا.
- يعود الراديو إلى شاشة الخيار إعـادة إرسـال.

**7.6.22.1.6 ΗوϪϴΟ اϟرγاϞ اϟنصϴة**

اتبع الإجراء لتوجيه الرسائل النصية على الراديو الخاص بك. عندما نكون في شاشة الاختيار إعادة إرسال:

**1** اضغط على ۿ أو ▼ للوصول إلى تَقْدِيمِ، واضغط على ١٥٤ لإرسال نفس الرسالة إلى اسم مستعار أو معرف خاص بمشترك أو مجمو عة.

- **2** اضغط على هر أو حد للوصول إلى الاسم المستعار أو المعرف المطلوب اضغط على هلى التحديد. ستعرض الشاشة إشعار ًا مؤقتًا صغير ًا، لتأكيد إرسال الرسالة.
	- 3 انتظر الإشعار بالاستلام.

إذا تم بنجاح:

- تصدر نغمة مؤشر إبجابية.
- نعر ض شاشة العر ض إشعار ًا إيجابيًا صغير ًا. إذا لم يتم بنجاح:

• قصدر فغمة مؤشر سلببة.

• نعرض شاشة العرض إشعار ًا سلبيًا صغير ًا.

**7.6.22.1.7 ΗوϪϴΟ اϟرγاϞ اϟنصϴة Αاγتخدام الاΗصال اϴϟدوي** اتبع الإجراء لتوجيه الرسائل النصية باستخدام الاتصال اليدوي على الراديو الخاص بك.

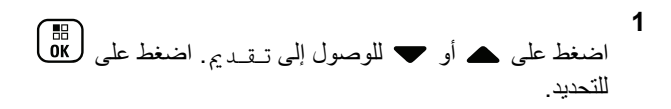

- **2** اضغط على لٍ<mark>8</mark>6 لإرسال نفس الرسالة إلى الاسم المستعار أو المعرف الخاص بمشترك آخر أو مجمو عة أخر ي.
- 3 اضغط على هـ أو ▼ للوصول إلى اتـصال يـدوي. اضغط على ل ⊞]<br>التحديد.

نعرض الشاشة رقم لاسلكي:

- **4** أدخل معر ف المشتر ك و اضغط على ( <mark>5</mark>8 )<br>أدخل معر ف المشتر ك و اضغط على √0K ) للمتابعة. ستعرض الشاشة إشعار ًا مؤقتًا صغير ًا، لتأكيد إرسال الرسالة.
	- 5 انتظر الإشعار بالاستلام<sub>.</sub> إذا تم بنجاح:
		- تصدر نغمة.
	- تعرض شاشة العرض إشعار ًا إيجابيًا صغير ًا. إذا لم يتم بنجاح:

• تصدر نغمة.

**1**

• تعرض شاشة العرض إشعارًا سلبيًا صغيرًا.

**7.6.22.1.8 Ηحرϳر اϟرγاϞ اϟنصϴة** حدد تحريـر لتحرير الرسالة. **إόηار:** في حالة وجود سطر الموضوع (المرسائل المستلمة من أحد تطبيقات البريد الإلكتر وني)، لن تتمكن من تحر ير ه.

- اضغط على هه أو ▼ للوصول إلى تحريــر. اضغط على لـ®<br>ا للتحدد. نعر ض شاشة العرض مؤشرًا وامضًا.
	- **2** استخدم لوحة المفاتيح لتحرير الرسالة.
	- اضغط على ♦ للانتقال مسافة واحدة إلى اليسار.
	- اضغط على ﴿ أو  $\left( \frac{E}{2} \right)$  للانتقال مسافة واحدة إلى اليمين.
		- اضغط على  $\left(\overline{\star}\right)$  لحذف أي أحر ف غير مر غوب فيها.

- الضغط لفترة طويلة على ﴿لَتِّ #} لتغيير طريقة إدخال النصوص.
	- **3** اضغط على ها<br>اضغط على <mark>0K</mark> بمجرد إنشاء الرسالة<sub>.</sub>
		- **4** قم بأحد الإجراءات الآتية:
- اضغط على هه أو ۷ للوصول إلى إرسال واضغط على لي الإرسال الرسالة.<br><mark>OK</mark> لإرسال الرسالة.
- اضغط على هـ أو ح للوصول إلى <sub>حفظ</sub> واضغط على (<sup>68</sup> و لحفظ الر سالة إلى المجلد مسودات.
	- اضغط على ﴿ أَنْ النَّحرير الرسالة.
- اضغط على هـ ) للاختيار من بين حذف الرسالة أو حفظها إلى مجلد المسو دات.

**7.6.22.1.9** إ**رسال رسائل نصية** 

من المفتر ض أن يكون لديك ر سالة نصية مكتو بة حديثًا أو ر سالة نصية محفوظة.

حدد مستلم الر سالة. قم بأحد الإجر اءات الآتية:

- اضغط على هه أو ح للوصول إلى الاسم المستعار أو المعرف المطلوب. اضغط على �� �� التحديد.
- اضغط على هـ أو ٣ للوصول إلى اتـصال يـدوي. اضغط على هلي التحديد. يعرض السطر الأول من الشاشة رقيم لاسلكي : يعرض السطر الثاني من الشاشة مؤشرًا وامضًا. أدخل الاسم المستعار أو المعرف الخاص بالمشترك. اضغط على ١٥<mark>٤</mark> . ستعرض الشاشة إشعارًا مؤقتًا صغيرًا، لتأكيد إرسال الرسالة.

إذا تم بنجاح:

- تصدر نغمة.
- نعر ض الشاشة إشعار ًا إيجابيًا صغير ًا.

إذا لم يتم بنجاح:

- قصدر نغمة منخفضة.
- نعرض الشاشة إشعار ًا سلبيًا صغير ًا.
- تنتقل الرسالة إلى مجلد العناصر المرسلة.

• تتميز الرسالة بر مز فشل الإرسال. **إόηار:** في حالة الرسالة النصية المكتوبة حديثًا، سيعود الراديو إلى شاشة الخيار إعادة إرسال.

> **7.6.22.1.10 Ηحرϳر رγاϞ ϧصϴة ϣحفوχة**

- **1** اضغط على ها<br>اضغط على COK
- **2** اضغط على هـ أو ▼ للوصول إلى تحريــر. اضغط على ها<br>'' للتحديد بظهر مؤشر وامض.
	- 3 استخدم لوحة المفاتيح لكتابة الرسالة.

اضغط على ♦ للانتقال مسافة واحدة إلى اليسار. اضغط على ♦ أو ➡ ∰ للانتقال مسافة واحدة إلى اليمين. اضغط على صلى أحدف أي أحرف غير مرغوب فيها.

اϟضςϐ ϟفترة σوϳلة ϋلى ϟتϴϴϐر σرϳقة إدΧال اϟنصوص. **4** اضغط على ها<br>اضغط على الملا قم بأحد الإجراءات الآتية: • اضغط على ه أو ۷ للوصول إلى إرسال. اضغط على لارسال الرسالة.<br><mark>0K</mark> لإرسال الرسالة. • اضغط على هُمَّا . اضغط على هـ أو ح للاختيار بين حفظ الرسالة أو حذفها. اضغط على (لى التحديد.

> **7.6.22.1.11 إϋادة إرγال رγاϞ ϧصϴة** عندما تكون في شاشة الاختيار إعادة إرسال:

اضغط على ل�� الله عادة إرسال نفس الرسالة إلى نفس الاسم المستعار أو المعرف الخاص بالمشترك أو المجموعة. إذا تم بنجاح:

• تصدر نغمة مؤشر ابجابية.

- تعر ض شاشة العر ض إشعار ًا إيجابيًا صغير ًا . إذا لم يتم بنجاح:
	- تصدر نغمة مؤشر سلبية.
	- نعرض شاشة العرض إشعار ًا سلبيًا صغير ًا.
- يعود الراديو إلى شاشة الخيار إعـادة إرسـال.

**7.6.22.1.12 Σذϑ اϟرγاϞ اϟنصϴة Ϧϣ λندوق اϟوارد**

اتبع الإجراء لحذف الرسائل النصية من صندوق الوارد على الراديو الخاص بك.

- **1** قم بأحد الإجراءات الآتية:
- اضغط على زر **رسالة نصية** المبرمج. تابع إلى الخطوة3.
	- اضغط على ( <mark>ه</mark>ا ) الوصول إلى القائمة.

**2** اςϐο ϋلى أو ϟلوλول إϟى رγاϞ. اςϐο ϋلى ϟلتΤدϳد.

- 3 اضغط على ه أو ▼ للوصول إلى صندوق الوارد. اضغط ϋلى ϟلتΤدϳد.
	- إذا كان صندوق الوار د فار ڠا:
	- تعرض شاشة العرض القائمة فارغة.
		- تصدر نغمة.
- **4** اضغط على هر أو ▼ للوصول إلى الرسالة المطلوبة. اضغط على ( ak )<br>التحديد.

تعرض الشاشة سطر الموضوع إذا كانت الرسالة مرسلة من أحد تطبيقات البريد الإلكتروني.

- **5** اضغط على هلى الوصول إلى القائمة الفرعية.
- **6** اضغط على هـ أو ▼ للوصول إلى حـذف. اضغط على ر للتحدبد ِ

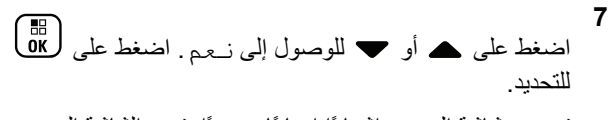

تعرض شاشة العرض إشعارًا إيجابيًا صغيرًا. تعود الشاشة إلى صندوق الوارد.

**7.6.22.1.13 واردϟا ندوقλ Ϧϣ ةϴنصϟا Ϟاγرϟا Ϟϛ ϑذΣ** اتبع الإجراء لحذف جميع الرسائل النصية من صندوق الوارد على الراديو الخاص بك.

- **1** قم بأحد الإجر اءات الآتية:
- اςϐο ϋلى زر **رγاϟة ϧصϴة** اϟمبرΞϣ. ΗاϊΑ إϟى اϟخطوة.3
	- اضغط على <mark>08</mark>) للوصول إلى القائمة<sub>.</sub>

**2** اضغط على هـ أو ▼ للوصول إلى رسـائــل. اضغط على (® للتحديد .

**3** اضغط على هه أو ▼ للوصول إلى <sub>صندوق</sub> الـوارد. اضغط على (ﷺ) للتحديد.

إذا كان صندوق الوارد فارغًا:

- تعرض شاشة العرض القائمة فارغة.
	- تصدر نغمة.

**5**

4 اضغط على ه أو ▼ للوصول إلى حذف الكل. اضغط على للتحديد.<br>( Οκ

اضغط على هـ أو ▼ للوصول إلى ز\_<sub>عم .</sub> اضغط على ( <mark>®</mark> للتحديد . تعر ض شاشة العر ض إشعار ًا إيجابيًا صغير ًا.

> **7.6.22.1.14 وداتδمϟا جلدϣ Ϧϣ ةχحفوϣ ةϴصϧ Ϟاγر ϑذΣ**

- **1** قم بأحد الإجر اءات الآتية:
- اضغط على زر **رسالة نصية** المبرمج. تابع إلى الخطوة[3](#page-5662-0).

• اςϐο ϋلى ϟلوλول إϟى اϟقامة.

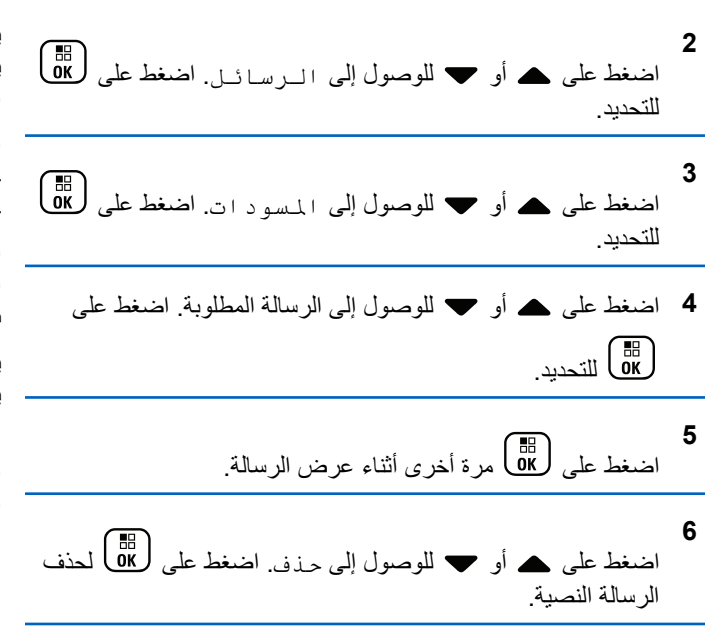

**7.6.22.2** الر سائل النصبة المر سلة ●

بمجرد إرسال رسالة إلى راديو أخر، يتم حفظها في مجلد العناصر المرسلة. وتتم دائمًا إضافة أحدث رسالة نصية مرسلة في أعلى مجلد العناصر المرسلة. يمكنك إعادة إرسال رسالة نصية مرسلة أو توجيهها أو تحريرها أو حذفها.

<span id="page-5662-0"></span>بكون لمجلد العناصر المرسلة تخزين آخر 30 رسالة مرسلة كحد أقصى. عندما بمتلئ المجلد، ستحل تلقائيًا الر سالة النصية المر سلة التالية محل أقدم ر سالة نصية في المحلد

إذا قمت بإنهاء شاشة إرسال الرسالة أثناء إرسال الرسالة، فسيقوم الراديو بتحديث حالة الرسالة في مجلد العناصر المرسلة دون تقديم أية إشارة على الشاشة أو من خلال الصوت.

إذا تغير وضع الراديو أو تم إيقاف تشغيله قبل تحديث حالة الرسالة في العناصر المرسلة، فسيتعذر على الراديو إكمال أي رسائل قيد التقدم وسيقوم بتعليمها تلقائيًا بر مز **فشل الإرسال**.

يدعم الراديو خمس رسائل قيد التقدم كحد أقصىي في المرة الواحدة. خلال هذه الفترة، **يتعذر على الراديو إرسال أي رسالة جديدة ويقوم بتعليمها تلقائيًا برمز فشل الإرسال**.

إذا ضغطت لفترة طويلة على هي أي وقت، فسيعود الراديو إلى الشاشة الر ئيسية.

**اشعار:** إذا كان نوع القناة، مثل تقليدي رقمي أو سعة إضافية، غير متطابق، فبمكنك فقط تحر بر رسالة مرسلة أو توجيهها أو حذفها.

> **7.6.22.2.1 ϋرض اϟرγاϞ اϟنصϴة اϟمرγلة**

اتبع الإجر اء لعرض ر سائل نصية مر سلة على الر اديو الخاص بك.

**1** قم بأحد الإجر اءات الآتية:

- اςϐο ϋلى زر **رγاϟة ϧصϴة** اϟمبرΞϣ. ΗاϊΑ إϟى اϟخطوة.3
	- اضغط على <mark>08</mark>) للوصول إلى القائمة<sub>.</sub>
- **2** اضغط على هـ أو ▼ للوصول إلى رسـائــل. اضغط على ها<br>"تـ للتحديد .
	- 3 اضغط على ه أو ▼ للوصول إلى العناصر المرسلة. اضغط على χوالي التحديد.

إذا كان مجلد العناصر المر سلة فار غًا:

- تعرض الشاشة القائمة فارغة.
- تصدر نغمة منخفضة إذا كانت نغمة لوحة المفاتيح مشغلة.
- 4 اضغط على هر أو ▼ للوصول إلى الرسالة المطلوبة. اضغط على ( ਛ)<br>( ακ للتحديد

تعرض الشاشة سطر الموضوع إذا كانت الرسالة مرسلة من أحد تطبيقات البريد الإلكتروني.

## **إرγال اϟرγاϞ اϟنصϴة اϟمرγلة**

اتبع الإجراء لإرسال رسالة نصبة مرسلة على الرادبو الخاص بك. عند عرض رسالة مرسلة:

- **1** اضغط على <mark>6</mark>8 أثناء عرض الرسالة.
- **2** اضغط على هه أو ▼ للوصول إلى إعيادة إرسال. اضغط على ليل على التحديد.<br>DK

ستعرض الشاشة إشعار ًا مؤقتًا صغير ًا، لتأكيد إرسال الرسالة.

3 انتظر الإشعار بالاستلام.

إذا تم بنجاح:

- تصدر نغمة مؤشر إيجابية.
- تعرض شاشة العرض إشعار ًا إيجابيًا صغير ًا.
	- إذا لم يتم بنجاح:
	- تصدر نغمة مؤشر سلبية.
- نعرض شاشة العرض إشعار ًا سلبيًا صغير ًا.

**7.6.22.2.2**

• يتابع الراديو إلى شاشة الخيار إعادة إرسال. راجع إعادة إرسال رسائل نصيةفي صفحة 155 لمزيد من المعلومات.

**7.6.22.2.3 Σذϑ Ϟϛ اϟرγاϞ اϟنصϴة اϟمرγلة Ϧϣ ϣجلد اόϟناλر اϟمرγلة** اتبع الإجراء لحذف كل الرسائل النصية المرسلة من مجلد العناصر المرسلة على الر اديو الخاص بك.

- **1** قم بأحد الإجر اءات الآتية:
- اςϐο ϋلى زر **رγاϟة ϧصϴة** اϟمبرΞϣ. ΗاϊΑ إϟى اϟخطوة.3
	- اضغط على <mark>08</mark>) الموصول إلى القائمة.
- **2** اضغط على هـ أو ▼ للوصول إلى رسـائــل. اضغط على �� للتحديد .
	- 3 اضغط على ه أو ▼ للوصول إلى العناصر المرسلة. اضغط على χوالي التحديد.

إذا كان مجلد العناصر المر سلة فار غًا:

• تعرض شاشة العرض القائمة فارغة.

• تصدر نغمة.

- 4 اضغط على ▲ أو ▼ للوصول إلى حذف الكار. اضغط على ϟلتΤدϳد.
	- 5 قم بأحد الإجراءات الآتية:
- اضغط على هـ أو ح للوصول إلى زي<sub>م .</sub> اضغط على السلام <mark>ل</mark>ال للتحديد . تعرض شاشة العرض إشعار ًا إيجابيًا صغير ًا.
	- اضغط على هه أو ۷ للوصول إلى لا. اضغط علمي هناك الله للتحديد يعود الر اديو إلى الشاشة السابقة.

**7.6.22.3** الر سائل النصية السريعة @

يدعم الراديو 50 رسائل نصية سريعة كحد أقصى، كما هو مبرمج من قبل الوكيل. على الر غم من تحديد الر سائل النصبة السر بعة مسبقًا، بمكنك تحر بر كل ر سالة قبل إر سالمها.

**7.6.22.3.1 إرγال رγاϞ ϧصϴة γرόϳة**

اتبع الإجراء لإرسال رسائل نصية سريعة محددة سابقًا على الراديو الخاص بك للاسم المستعار المحدد سابقًا.

- **1** اςϐο ϋلى اϟزر اϟمبرΞϣ **اϟوλول Αلمδة واΣدة**. ستعرض الشاشة إشعار ًا مؤقتًا صغير ًا، لتأكيد إرسال الرسالة.
	- **2** انتظر الإشعار بالاستلام.

إذا تم بنجاح:

- تصدر نغمة مؤشر إبجابية.
- تعرض شاشة العرض إشعار ًا إيجابيًا صغير ًا.

إذا لم يتم بنجاح

**7.6.23**

- تصدر نغمة مؤشر سليبة.
- نعرض شاشة العرض إشعار ًا سلبيًا صغير ًا.
- يتابع الراديو إلى شاشة الخيار إعـادة إرسـال. راجع إعادة إرسال رسائل نصيةفي صفحة 155 لمزيد من المعلومات.

بإمكان الراديو إرسال رسائل مبر مجة مسبقًا من قائمة الرسائل إلى اسم مستعار لر ادبو أو إلٰے المر سِلْ.

> **7.6.23.1** إرسال رسائل تشفير MDC إلى المرسلين ●

اتبع الإجراء لإرسال رسائل تشفير MDC إلى المرسلين على الراديو الخاص بك

**1** اضغط على لـOK للوصول إلى القائمة.

- **2** اضغط على ۿ أو ▼ للوصول إلى رسـالــة. اضغط على (<mark>®</mark>) للتحديد
- **3** اضغط على هه أو ۷ للوصول إلى نــص سريــع. اضغط على (08 للتحديد .
	- 4 اضغط على هه أو ▼ للوصول إلى الرسالة المطلوبة. اضغط على للتحديد.<br>αK

ستعرض الشاشة إشعارًا مؤقتًا صغيرًا، لتأكيد إر سال الر سالة.

**467**

- 5 انتظر الإشعار بالاستلام. إذا تم بنجاح:
- تصدر نغمة مؤشر إيجابية.
- تعرض شاشة العرض إشعار ًا إيجابيًا صغير ًا. إذا لم يتم بنجاح:
	- قصدر نغمة مؤشر سلبية.
- تعرض شاشة العرض إشعار ًا سلبيًا صغير ًا.

**7.6.23.2 إرسال رسائل تشفير النغمات الخمس إلى جهات الاتصال ●** 

اتبع الإجراء لإرسال رسائل تشفير النغمات الخمس إلى جهات الاتصال على الراديو الخاص بك.

**1** اςϐο ϋلى ϟلوλول إϟى اϟقامة. **2** اςϐο ϋلى أو ϟلوλول إϟى رγاϟة. اςϐο ϋلى ϟلتΤدϳد.

- **3** اضغط على هـ أو ▼ للوصول إلى <sub>نـص</sub> سريـع. اضغط على <mark>®</mark><br>.. للتحديد .
	- **4** اضغط على ▲ أو ▼ للوصول إلى الرسالة المطلوبة. اضغط على للتحديد.<br><u>ακ</u>)
	- 5 اضغط على هو أو ▼ للوصول إلى جهة الاتصال المطلوبة. اضغط على (國 التحديد.

ستعرض الشاشة إشعار ًا مؤقتًا صغير ًا، لتأكيد إرسال الرسالة.

**6** اϧتظر الإηعار Αالاγتلام.

إذا تم بنجاح:

- تصدر نغمة مؤشر إيجابية.
- نعر ض شاشة العر ض إشعار ًا إيجابيًا صغير ًا.
	- إذا لم يتم بنجاح:
	- تصدر نغمة مؤشر سلبية.

• نعرض شاشة العرض إشعار ًا سلبيًا صغير ًا.

**إόηار:** راجع الوكيل أو مسؤول النظام لديك لمزيد من المعلومات.

### **7.6.24** تحديث الحالة التناظر بـة @

بإمكان الر اديو الخاص بك إر سال الر سائل المبر مجة مسبقًا من قائمة الحالة التي تشير إلى نشاطك الحالي إلى جهة اتصال الر اديو (بالنسبة إلى أنظمة النغمات الخمس) أو إلى المرسِل (بالنسبة إلى أنظمة اتصال البيانات الخاصة بشركة Motorola.(

تبقى آخر ٫ سالة مقبولة أعلى قائمة الحالة. يتم تر تيب الر سائل الأخر ي بتر تيب أبجدي رق*مي.* 

**7.6.24.1**

**إرγال Ηحدϳثات اϟحاϟة إϟى Οهات اΗصال ϣحددة δϣبق˱ا**

اتبع الإجراء لإرسال تحديثات الحالة إلى جهات اتصال محددة مسبقًا على الراديو الخاص بك.

**1** اضغط على هـ أو ▼ للوصول إلى الحـالــة. اضغط علم , <mark>®</mark> للتحديد .

**2** اضغط على هر أو ▼ للوصول إلى الحالة المطلوبة. اضغط على للتحديد.<br>DK

عندما تضغط على الزر PTT أثناء وجودك في قائمة الحالة لأنظمة النغمات الخمس، بر سل الر ادبو تحديث الحالة المحدد، وبعود إلى الشاشة الر ئبسبة لبدء مكالمة صو تبة.

**3**

اضغط على هه أو ▼ للوصول إلى كــافـتر اضي. اضغط على (<mark>®</mark>)<br>... للتحديد .

ستعرض الشاشة إشعار ًا مؤقتًا صغير ًا، لتأكيد إر سال تحديث الحالة.

**4** انتظر الإشعار بالاستلام.

إذا تم بنجاح:

- تصدر نغمة مؤشر إيجابية.
- تعر ض شاشة العر ض إشعار ًا إيجابيًا صغير ًا.
	- نعر ض الشاشة م بجانب الحالة المقبولة.
		- إذا لم يتم بنجاح:
		- تصدر نغمة مؤشر سلبية.
- نعرض شاشة العرض إشعار ًا سلببًا صغير ًا.

• تعرض الشاشة م بجانب الحالة السابقة.

راجع تعيين جهة الاتصال الافتراضية في صفحة 428 للمزيد من المعلومات حول إعداد جهة الاتصال الافتر اضية لأنظمة النغمات الخمس.

### **7.6.24.2 ϋرض ΗفاϞϴλ Σاϟة اϟنϐمات اϟخمβ**

اتبع الإجراء لعرض تفاصيل حالة النغمات الخمس على الراديو الخاص بك. يفتر ض أنك اشتريت مفتاح ترخيص البرنامج.

**1** اςϐο ϋلى أو ϟلوλول إϟى الحاϟة. اςϐο ϋلى ϟلتΤدϳد.

- **2** اضغط على ▲ أو ▼ للوصول إلى الحالة المطلوبة. اضغط على لπ)<br>التحديد.
- 3 اضغط على ه أو ▼ للوصول إلى <sub>عرض</sub> البتفاصيل. اضغط ϋلى ϟلتΤدϳد.

تعر ض الشاشة تفاصيل الحالة المحددة.

**7.6.24.3** قحرير تفاصيل حالة النغمات الخمس

اتبع الإجراء لتحرير تفاصيل حالة النغمات الخمس على الراديو الخاص بك.

- **1** اضغط على ۿ أو ▼ للوصول إلى الحـالــة . اضغط على ١٣٥ للتحديد .
	- **2** اضغط على هه أو ▼ للوصول إلى الحالة المطلوبة. اضغط على لالتك التحديد.<br>( οκ
	- **3** اضغط على هه أو ▼ للوصول إلى تحريــر. اضغط على (08 للتحديد ِ
- **4** بعد ظهور مؤشر وامض، اضغط على ♦ للانتقال مسافة واحدة إلى اليسار أو اضغط على ♦ للانتقال مسافة واحدة إلى اليمين اضغط على ﴿ لَا مَعَ لحذف أي أحرف غير مرغوب فيها. اضغط لفترة طويلة على لط #]

لتغيير طريقة إدخال النصوص. اضغط على طالع على الله عبرد الانتهاء من التحرير .

تعرض الشاشة تم حفظ 1لحـالــة ويعود الراديو إلى قائمة الحالة.

**7.6.25 السرية @** 

تساعدك هذه الميزة على منع تنصت المستخدمين غير المسموح لهم على إحدى القنوات من خلال استخدام أحد حلول التشفير القائمة على البرامج. لا يتم تشفير أجزاء الإشارات ومعرف المستخدم الخاصة بالإرسال.

يجب تمكين السرية في الراديو الخاص بك على القناة لإجراء إرسال يدعم السرية، إلا أن ذلك ليس مطلبًا ضروريًا لتلقى الإرسال. أنناء التواجد على قناة تدعم السرية، بظل الراديو قادرًا على نلقى إرسالات واضحة أو غير مشفرة.

قد لا توفر بعض طرز الراديو ميزة السرية، أو قد يكون لها تكوين مختلف. راجع الوكيل أو مسؤول النظام لديك لمزيد من المعلومات.

يدعم الراديو الخاص بك نوعين من الخصوصية، لكن يمكن تخصيص أحدهما فقط إلى الراديو. هما كالتالي:

- مسرية أساسية
- سرية معززة

لفك تشفير إرسال مكالمة أو بيانات ممكَّن بها السرية، يجب برمجة الراديو ليكون له مفتاح السرية ذاته للسرية الأساسية، أو فيمة المفتاح ومعرف المفتاح ذاته للسرية المعززة الخاص بالرادبو المُرسل

في حالة تلقى الراديو لمكالمة مشفرة لها مفتاح سرية مختلف، أو قيمة مفتاح ومعرف مفتاح مختلفان، ستسمع إما إرسالاً مشوشًا للسرية الأساسية أو لا شيء على الإطلاق للسربة المعززة.

على قناة تم تمكين الخصوصية عليها، يكون الراديو لديك قادرًا على تلقى مكالمات واضحة أو نقية بناءً على طريقة برمجة الراديو لديك. فوق ذلك، قد يقوم الراديو لديك بتشغيل نغمة تحذير أو قد لا يفعل، وذلك بناءً على طريقة برمجته.

يضميء مؤشر LED الأخضر عندما يقوم الراديو بالإرسال ويومض بسرعة عند تلقى الراديو لعملية إرسال مستمرة تدعم السرية.

**إشعار**: لا تنطبق هذه الميزة على قنوات النطاق الترددي المدني الموجودة في نفس التردد.

### **7.6.25.1 الشغيل الخصوصية أو إيقاف تشغيلها ●**

اتبع الإجراء لتشغيل السرية أو إيقاف تشغيلها على الراديو الخاص بك

- **1** قم بأحد الإجراءات الآتية:
- اضغط على زر ا**لسرية** المبرمج<sub>.</sub> تجاوز خطوات المتابعة.
	- اςϐο ϋلى ϟلوλول إϟى اϟقامة.

- 2 اضغط على ه أو ▼ للوصول إلى الأدوات المساعدة. اضغط على ها التحديد.
- 3 اضغط على ه أو ▼للوصول إلى إعدادات الراديو. اضغط على (闘)<br>اضغط على (δK
- **4** اضغط على ▲ أو ▼ للوصول إلى </لخص*وصنة المطلوبـة*>. اضغط على (闘) للتحديد.
	- إذا كانت الخصو صية قيد التمكين، تعر ض الشاشة  $\checkmark$  إلى جانب ممكن.
- إذا كانت الخصوصية متوقفة عن التشغيل، تعرض الشاشة مر بعًا فار غًا إلى جانب م كَن.

**7.6.26**

منع الاستجابة

تساعد هذه الميزة في منع الراديو من الاستجابة لأي عمليات إرسال واردة.

**إόηار:** اتصل بالوكيل لتحديد الطريقة التي تمت بها برمجة الراديو الخاص بك.

عند تمكينها، لا يقوم جهاز الراديو لديك بإنشاء أي عمليات إر سال صادر ة استجابة لعمليات الإر سال الوار دة، مثل التحقق من الر اديو وتنبيه المكالمات وتعطيل الر اديو والمراقبة عن بعد وخدمة التسجيل التلقائي (ARS) والرد على الرسائل الخاصة وإرسال تقارير موقع GNSS.

لا يمكن أن يتسلم الر اديو لديك مكالمة خاصـة مؤكدة عند تمكين هذه الميز ة. مـع ذلك، يكون الراديو قادرًا على تنفيذ الإرسال يدويًا.

> **7.6.26.1 ΗشϞϴϐ إϳقاϑ الاγتجاΑة و إϳقاϑ Ηشϴϐلها**

اتبع الإجراء لتمكين إيقاف الاستجابة على الراديو لديك أو تعطيلها.

اضغط على زر إ**يقاف الاستجابة** المبرمج.

إذا تم بنجاح:

- تصدر نغمة مؤشر إيجابية.
- تعر ض الشاشة إشعار ًا إيجابيًا صغير ًا مؤقتًا.

إذا لم يتم بنجاح:

- تصدر نغمة مؤشر سلبية.
- نعر ض الشاشة إشعار ًا سلبيًا صغير ًا مؤقتًا.

### **7.6.27 الأمان @**

تسمح لك هذه الميزة بتمكين أي راديو في النظام أو تعطيله.

على سبيل المثال، قد تريد تعطيل راديو مسروق لمنع المستخدمين غير المصرح لهم باستخدامه، و تمكين الر اديو عند استعادته.

هناك طر يقتان لتمكين ر اديو أو تعطيله، باستخدام المصـادقة و بدو نـها.

ميزة التعطيل المصدّق عليه للراديو هي ميزة يمكن شراؤها. في التعطيل المصدّق عليه للراديو، يكون التحقق من الصحة مطلوبًا عند تمكين راديو أو تعطيله. عندما يبدأ الراديو لديك هذه الميزة على راديو مستهدف عبر مصادقة المستخدم، تكون عبارة مرور مطلوبة. نتم برمجة عبارة المرور مسبقًا في الراديو المستهدف عبر CPS.

لن تتلقى إشعارًا إذا ضغطت على لهجًا أثناء عملية تمكين الراديو أو تعطيل الر ادبو .

> إ**شعار:**<br>|<sup>|</sup>| اراير ال راجع الوكيل أو مسؤول النظام لديك لمزيد من المعلومات.

> > **7.6.27.1** تعطيل أجهزة الراديو @

> > > اتبع الإجر اء لتعطيل الر اديو .

1 اضغط على زر **تعطيل الراديو** المبرمج.

- **2** اضغط على هر أو ▼ للوصول إلى الاسم المستعار أو المعرف اϟمطلوب.
	- **3** اضغط على DB للتحديد. يحدث أحد الأمور التالية:
- تعرض الشاشة تعطيل الراديو: <الاسم المستعار أو المعرف الخاص بالمشترك> يومض مؤشر LED الأخضر .
	- تظهر شاشة عبارة المرور

أدخل عبارة المرور . اضغط على DK ألمتابعة.

- إذا كانت عبار ة المرور صحبحة، تعرض الشاشة إشعارًا مؤقتًا صغير ًا، للإشارة إلى أن الطلب فيد النقدم. يضيىء مؤشر LED الأخضر .
	- في حالة كانت عبارة المرور غير صحيحة، تعرض الشاشة إشعار ًا سلبيًا صغير ًا، وتعود إلى الشاشة السابقة.
		- **4** انتظر الإشعار بالاستلام.
			- إذا تم بنجاح:
		- تصدر نغمة مؤشر إبجابية.
		- تعرض شاشة العرض إشعار ًا إيجابيًا صغير ًا.
			- إذا لم يتم بنجاح:

- تصدر نغمة مؤشر سلبية.
- تعرض شاشة العرض إشعار ًا سلبيًا صغير ًا.

**7.6.27.2 ϞϴτόΗ Οهزة اϟرادϳو Αاγتخدام ϗامة Οهات الاΗصال** اتبع الإجراء لتعطيل الراديو الخاص بك باستخدام قائمة جهات الاتصال.

- **1** اضغط على ها<br>اضغط على (0K
- **2** اضغط على ▲ أو ▼ للوصول إلى حهات الاتـصال.اضغط على ( ak πكحديد )
	- 3 اضغط على هـ أو ح للوصول إلى الاسم المستعار أو المعرف المطلوب.اضغط على هل<mark>اة</mark> ) للتحديد.
	- **4** اضغط على هه أو ▼ للوصول إلى تـعطيـل الـراديـو.
		- **5** اضغط على صلى التحديد. يحدث أحد الأمور التالية:
- تعرض الشاشة تعطيل الراديو: <الاسم المستعار أو المعرف الخاص بالمشترك> يومض مؤشر LED الأخضر
	- تظهر شاشة عبارة المرور.

أدخل عبارة المرور<sub>.</sub> اضغط على ��@ للمتابعة<sub>.</sub>

- إذا كانت عبار ة المرور صحيحة، تعرض الشاشة إشعارًا مؤقئًا صغير ًا، للإشار ة إلى أن الطلب قيد التقدم. يضبيء مؤشر LED الأخضر .
	- في حالة كانت عبارة المرور غير صحيحة، تعرض الشاشة إشعارًا سلبيًا صغيرًا، ونعود إلى الشاشة السابقة.
		- **6** اϧتظر الإηعار Αالاγتلام.
			- إذا تم بنجاح:
		- تصدر نغمة مؤشر إيجابية.
		- نعرض شاشة العرض إشعارًا إيجابيًا صغيرًا.
			- إذا لم يتم بنجاح:
			- تصدر نغمة مؤشر سلبية.
		- تعرض شاشة العرض إشعارًا سلبيًا صغيرًا.

- **7.6.27.3 ϞϴτόΗ Οهزة اϟرادϳو Αاγتخدام الاΗصال اϴϟدوي** اتبع الإجراء لتعطيل الراديو الخاص بك باستخدام الاتصال اليدوي.
	- **1** اضغط على هلي الله على الله القائمة.
- **2** اضغط على ▲ أو ▼ للوصول إلى <sub>جهات</sub> الاتصال. اضغط على لπ) التحديد.
- 3 اضغط على ه أو ▼ للوصول إلى اتـصال يـدوي. اضغط على ل ⊞]<br>التحديد.
- **4** اضغط على ۿ أو ♥ للوصول إلى رقم لاسلكي. اضغط على ل ω)<br>( οκ التحديد

يعرض سطر النص الأول رقيم لاسلكي:

- **5** أدخل معرف المشترك واضغط على هله المتابعة<sub>.</sub>
- **6** اضغط على هه أو ▼ للوصول إلى تـعطيـل ١لـر١ديـو.

# اضغط على رضي السلامية . يحدث أحد الأمور التالية:

**7**

- تعرض الشاشة إشعارًا مؤقِّئًا صغيرًا، للإشارة إلى أن الطلب قيد التقدم. يومض مؤشر LED الأخضر .
	- تظهر شاشة عبارة المرور.

أدخل عبارة المرور<sub>.</sub> اضغط على ��@ للمتابعة<sub>.</sub>

- إذا كانت عبارة المرور صحيحة، تعرض الشاشة إشعارًا مؤقئًا صغيرًا، للإشارة إلى أن الطلب قيد النقدم. يضيىء مؤشر LED الأخضر .
	- في حالة كانت عبارة المرور غير صحيحة، تعرض الشاشة إشعار ًا سلبيًا صغير ًا، وتعود إلى الشاشة السابقة.
		- **8** اϧتظر الإηعار Αالاγتلام.

إذا تم بنجاح:

- تصدر نغمة مؤشر إيجابية.
- نعر ض شاشة العرض إشعار ًا إبجابيًا صغير ًا.
	- إذا لم يتم بنجاح:
	- تصدر نغمة مؤشر سلبية.
- نعرض شاشة العرض إشعار ًا سلببًا صغبر ًا.

**7.6.27.4 ΗمكϦϴ Οهزة اϟرادϳو**

اتبع الإجراء لتمكين الراديو الخاص بك

- 1 اضغط على زر **تمكين الراديو** المبرمج.
- **2** اضغط على ▲ أو ▼ للوصول إلى الاسم المستعار أو المعرف المطلوب.
	- **3** اضغط على  $\begin{pmatrix} \frac{18}{16} \ 0 \end{pmatrix}$  التحديد. يحدث أحد الأمور التالية:
- تعرض الشاشة تمكين الراديو: <الاسم المستعار أو المعرف الخاص بالمشترك>. يضيء مؤشر LED الأخضر.
	- تظهر شاشة عبارة المرور

أدخل عبارة المرور<sub>.</sub> اضغط على ��@ للمتابعة<sub>.</sub>

- إذا كانت عبار ة المرور صحيحة، تعرض الشاشة إشعارًا مؤقئًا صغير ًا، للإشار ة إلى أن الطلب قيد التقدم. يضبيء مؤشر LED الأخضر
	- في حالة كانت عبارة المرور غير صحيحة، تعرض الشاشة إشعارًا سلبيًا صغيرًا، وتعود إلى الشاشة السابقة.

**4** انتظر الإشعار بالاستلام.

إذا تم بنجاح:

- تصدر نغمة مؤشر إيجابية.
- تعرض شاشة العرض إشعار ًا إيجابيًا صغير ًا. إذا لم يتم بنجاح:
	- قصدر نغمة مؤشر سلبية.
- نعرض شاشة العرض إشعار ًا سلبيًا صغير ًا.

**7.6.27.5 ΗمكϦϴ Οهزة اϟرادϳو Αاγتخدام ϗامة Οهات الاΗصال**

اتبع الإجراء لتمكين الراديو الخاص بك باستخدام فائمة جهات الاتصال.

- **1** اضغط على هلى الله على القائمة.
- 2 اضغط على ه أو ▼ للوصول إلى جهات الاتصال. اضغط على للتحديد.<br>(ακ

- 3 اضغط على هـ أو حول إلى الاسم المستعار أو المعرف المطلوب . اضغط على هل<mark>e</mark> التحديد .
	- **4** اضغط على ▲ أو ▼ للوصول إلى تمكين البراديو.
		- **5** اضغط على هلى التحديد. يحدث أحد الأمور التالية:
- تعرض الشاشة تمكين الراديو: <الاسم المستعار أو المعرف الخاص بالمشترك>. يضيء مؤشر LED الأخضر.
	- تظهر شاشة عبارة المرور

أدخل عبارة المرور<sub>.</sub> اضغط على ��@ للمتابعة<sub>.</sub>

- إذا كانت عبار ة المرور صحيحة، تعرض الشاشة إشعارًا مؤقئًا صغيرًا، للإشارة إلى أن الطلب فيد النقدم. يضيىء مؤشر LED الأخضر
	- في حالة كانت عبارة المرور غير صحيحة، تعرض الشاشة إشعارًا سلبيًا صغيرًا، وتعود إلى الشاشة السابقة.
		- **6** اϧتظر الإηعار Αالاγتلام.

إذا تم بنجاح:

• تصدر نغمة مؤشر إيجابية.

- تعر ض شاشة العر ض إشعار ًا إيجابيًا صغير ًا. إذا لم يتم بنجاح:
	- تصدر نغمة مؤشر سلبية.
- نعرض شاشة العرض إشعار ًا سلبيًا صغير ًا.

**7.6.27.6 ΗمكϦϴ Οهزة اϟرادϳو Αاγتخدام الاΗصال اϴϟدوي**

اتبع الإجراء لتمكين الراديو الخاص بك باستخدام الاتصال اليدوي.

- **1** اضغط على هلى الله على الله القائمة.
- 2 اضغط على ه أو ▼ للوصول إلى <sub>جهات</sub> الاتصال. اضغط على للتحديد.<br>ακ )
- 3 اضغط على ه أو ▼ للوصول إلى ات<sub>صال يـدوي. اضغط على</sub> ليل التحديد.<br>αK

**4** اضغط على ▲ أو ▼ للوصول إلى مكالمة خماصة. اضغط على لملات التحديد.<br>ακ

يعرض سطر النص الأول رقم لاسلكي:

- **5** أدخل معرف المشترك واضغط على ΔB للمتابعة.
- **6** اضغط على ▲ أو ▼ للوصول إلى تمكين البر ادي.
	- **7** اضغط على ل�� التحديد. يحدث أحد الأمور التالية:
- تعرض الشاشة تمكين الـراديـو: <الاسم المستعار أو المعرف الخاص بالمشترك>. يضيء مؤشر LED الأخضر.
	- تظهر شاشة عبارة المرور

أدخل عبارة المرور<sub>.</sub> اضغط على √ل<sup>88</sup> للمتابعة<sub>.</sub>

- إذا كانت عبارة المرور صحيحة، تعرض الشاشة إشعارًا مؤقدًا صغيرًا، للإشارة إلى أن الطلب قيد التقدم. يضيىء مؤشر LED الأخضر .
	- في حالة كانت عبارة المرور غير صحيحة، تعرض الشاشة إشعار ًا سلبيًا صغير ًا، وتعود إلى الشاشة السابقة.

**8** اϧتظر الإηعار Αالاγتلام.

إذا تم بنجاح:

- تصدر نغمة مؤشر إيجابية.
- تعرض شاشة العرض إشعار ًا إيجابيًا صغير ًا. إذا لم يتم بنجاح:
	- تصدر نغمة مؤشر سلبية.
- نعرض شاشة العرض إشعار ًا سلبيًا صغير ًا.

**7.6.28 اόϟاϞϣ اϟمنفرد**

تتطلب هذه الميزة رفع حالة الطوارئ في حالة عدم وجود نشاط للمستخدم، مثل الضغط على أي زر للراديو أو تحديد القناة، لمدة محددة مسبقًا. بعد عدم وجود نشاط للمستخدم خلال مدة مبر مجة، يقوم الراديو بتحذيرك مسبقًا باستخدام مؤشر صوتي بمجرد انتهاء مؤقت عدم النشاط. في حالة عدم وجود إشعار بالاستلام من المستخدم قبل انتهاء مؤقت التذكير المحدد مسبقًا، ببدأ الراديو في إصدار نتبيه طوارئ. بِتم تخصيص تنبيه و احد فقط من تنبيهات الطو ار ئ التالية لهذه الميز ة: • تنبيه طوارئ

تنبيه طوارئ مع مكالمة

• تنبيه طوارئ مع صوت للتتبع •

يظل الراديو في حالة الطوارئ مما يسمح بمتابعة الرسائل الصوتية حتى يتم اتخاذ إجراء. راجع عملية الطوارئ في صفحة 446 للمزيد من المعلومات حول طرق الخروج من الطوارئ.

> **إόηار:** راجع الوكيل أو مسؤول النظام لديك لمزيد من المعلومات.

### **7.6.29 قفل كلمة المرور**

بمكنك تعبين كلمة مرور لتقييد الوصول إلى الراديو . في كل مرة تقوم بتشغيل الراديو، يُطلب منك إدخال كلمة المرور. يدعم الراديو إدخال كلمة مرور مكونة من أربعة أرقام. لا يكون الراديو قادرًا على تلقى أي مكالمة في حالة القفل.

> **7.6.29.1 اϟوλول إϟى اϟرادϳو Αاγتخدام ϛلمة اϟمرور** قم بتشغيل الراديو

> > 1 أدخل كلمة المرور المكونة من أربعة أرقام.

<span id="page-5677-0"></span>**a** لتحرير القيمة العددية لكل رقم، اضغط على ▲ أو ▼. للإدخال والانتقال إلى الرقم التالي، اضغط على .<br>والانتقال إلى الرقم التالي، اضغط على .

> **2** اضغط على <mark>68</mark> لتأكيد كلمة المرور<sub>.</sub>

إذا أدخلت كلمة المرور بشكل صحيح، يتم تشغيل الراديو إذا أدخلت كلمة مرور خاطئة بعد المحاولة الأولى والثانية، فسبعرض الرادبو الاشار ات التالبة:

- تصدر نغمة مستمرة.
- تعرض الشاشة كلمة مرور خاطئة.

كرر الخطوة1.

إذا أدخلت كلمة مرور خاطئة بعد المحاولة الثالثة، فسيعرض الراديو الإشارات التالمة:

- تصدر نغمة.
- بو مض مؤشر LED الأصفر بطر بقة از دو اجبة.
- تعرض الشاشة كلمة (مرور خاطئة) ثم تم قفل البراديو.
	- يدخل الراديو في حالة القفل لمدة 15 دقيقة.

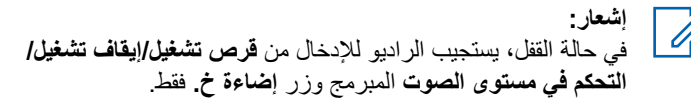

انتظر ريثما ينتهى مؤشر حالة القفل لمدة 15 دقيقة ثم كرر المحاولة الخطوة1. **إόηار:**

إذا قمت بإيقاف تشغيل الراديو ثم تشغيله مرة أخرى، فإن مؤقت الـ 15 دقيقة يبدأ من جديد.

> **7.6.29.2** <mark>تشغيل التأمين بكلمة مرور أو إيقاف تشغيله</mark>

اتبع الإجراء لتشغيل تأمين المرور أو إيقاف تشغيله على الراديو الخاص بك

- **1** اضغط على لـOK للوصول إلى القائمة.
- **2** اضغط على ▲ أو ▼ للوصول إلى الأدوات المساعدة. اضغط على ها<br>اضغط على (OK
- 3 اضغط على هاأو ٧ للوصول إلى إعدادات الراديو. اضغط على ( <mark>ه</mark>ا) للتحديد.
- **4** اضغط على هه أو ▼ للوصول إلى تسأمين المرور. اضغط على للتحديد Π
- 5 أدخل كلمة المرور الحالية المكونة من أربعة أرقام.
	- استخدم الميكروفون المزود بلوحة مفاتيح.
- اضغط على هـ أو پ لتحرير القيمة الرقمية لكل رقم، واضغط على للتال اللدخول والانتقال إلى الرقم التالي. تصدر نغمة مؤشر إيجابية لكل رقم تقوم بالضغط عليه.
	- **6** اضغط على ل®لى لإدخال كلمة المرور .

إذا كانت كلمة المرور غير صحيحة، فستعرض الشاشة <sub>كــلـمــة مــرور</sub> خــا طـئــة وستعود تلقائيًا إلى القائمة السابقة.

- **7** قم بأحد الإجراءات الآتية:
- اضغط على ه أو ٧ للوصول إلى تـشغـيـل. اضغط على

( ω)<br>( οκ التحديد ِ تعرض الشاشة ✔ بجانب تسفيدل.

اضغط على هـ أو ▼ للوصول إلى إيـقــاڧ. اضغط على ل ω)<br>( οκ التحديد تعرض الشاشة ◆ بجانب إيقاف.

**7.6.29.3**

إ**لغ**اء تأمين أجهزة الراديو في حالة القفل

لا يكون الراديو قادرًا على تلقى أي مكالمة في حالة القفل. اتبع الإجراء لإلغاء تأمين الراديو الخاص بك في حالة القفل.

قم بأحد الإجر اءات الآتية:

- إذا تم تشغيل الراديو ، فانتظر لمدة 15 دقيقة ثم كرِّر الخطوات الواردة في الوصول إلى الراديو باستخدام كلمة المرورفي صفحة 179 للوصول إلى الر اديو .
- وإذا تم إيقاف تشغيل الراديو، فقم بتشغيله. يقوم الراديو بإعادة تشغيل مؤقت 15 دقنقة لحالة القفل تصدر نغمة. يومض مؤشر LED الأصفر بطريقة ازدواجية. تعرض الشاشة تم قفا الراديو.

انتظر لمدة 15 دقيقة ثم كرِّر الخطوات الواردة في الوصول إلى الراديو باستخدام كلمة المرور في صفحة 179 للوصول إلى الراديو.

**7.6.29.4**

**ϴϴϐΗر ϛلمات اϟمرور**

اتبع الإجراء لتغيير كلمات المرور على الراديو الخاص بك.

**1** اضغط على هلى الوصول إلى القائمة.

- 2 اضغط على ه أو ▼ للوصول إلى الأدوات المساعدة. اضغط على صلى التحديد.
- 3 اضغط على ه أو ▼ للوصول إلى إعدادات الـراديـو. اضغط على (闘) التحديد.
- **4** اضغط على ▲ أو ▼ للوصول إلى تــأمـين المــرور. اضغط على ل ۱۳)<br>التحديد
	- **5**

**7**

ادخل كلمة المرور الحالية المكونة من أربعة أرقام، واضغط على (CB<br>.. للمتابعة

إذا كانت كلمة المرور غير صحيحة، فستعرض الشاشة كبليمية ميرور خـاطئـة وستعود تلقائيًا إلى القائمة السابقة.

- **6** اضغط على هه أو ▼ للوصول إلى ن. كـلـهـة المـرور. اضغط على (⊞)<br>على (W
	- أدخل كلمة مرور جديدة مكونة من أربعة أرقام، واضغط على ١٥<mark>8</mark> ل للمتابعة.

8 أعد إدخال كلمة المرور الجديدة المكونة من أربعة أرقام، واضغط على ل<br>ØK كالمتابعة.

إذا تم بنجاح، فستعرض الشاشة تم تلغيير كلمة ١لمرور. إذا لم يتم بنجاح، فستعرض الشاشة كلمات المرور غير مطابقة.

ستعود الشاشة تلقائيًا إلى القائمة السابقة.

### **7.6.30 ϗامة الإϋلاϣات**

يحتوي الراديو على قائمة إشعارات تجمع كل الأحداث غير المقروءة على القناة، مثل الرسائل النصية غير المقروءة ورسائل تتبع الاستخدام والمكالمات الفائتة وتنبيهات المكالمات.

تعرض الشاشة رمز إ**علام** عندما يكون في قائمة الإعلامات حدث واحد أو أكثر. تدعم القائمة 40 حدثًا غير مقروع كحد أقصى. عندما تكون القائمة ممتلئة، يحل الحدث التالي محل أقدم حدث تلقائيًا. بعد قر اءة الأحداث، تتم إز التها من قائمة الإعلامات.

بالنسبة إلى الرسائل النصبة والمكالمات الفائتة وتنبيه المكالمات، فإن العدد الأقصى للإعلامات هو 30 رسالة نصبة و 10 مكالمات فائتة أو تنبيهات مكالمات. يعتمد العدد الأقصىي هذا على سعة قائمة الميزة الفردية (تذاكر العمل أو الرسائل النصية أو المكالمات الفائتة أو تنبيهات المكالمات).

### **7.6.30.1** الوصول إلى قائمة الإعلامات

اتبع الإجراء للوصول إلى قائمة الإعلامات على الراديو الخاص بك.

- **1** قم بأحد الإجر اءات الآتية:
- اضغط على زر **الإعلام** المبرمج. قم بتخطي الخطوات التالية.
	- اςϐο ϋلى ϟلوλول إϟى اϟقامة.
		- **2** اضغط على <mark>®</mark> للوصول إلى القائمة<sub>.</sub>
- **3** اضغط على ٨ أو ▼ للوصول إلى إ علام. اضغط على لـ <mark>8</mark>8 | للتحديد .
- 4 اضغط على هـ أو ▼ للوصول إلى الحدث المطلوب<sub>.</sub> اضغط على لطاً التحديد.<br>(α) التحديد.

اضغط لفترة طويلة على �� �� اللعودة إلى الشاشة الرئيسية.

**7.6.31**

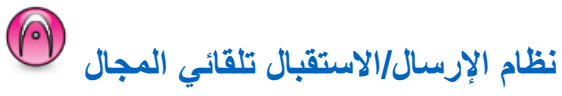

يعتبر نظام الإرسال/الاستقبال تلقائي النطاق (ARTS) ميزة تناظرية فقط مصممة لإخبارك بوقت خروج الراديو من نطاق أجهزة الراديو الأخرى المجهّزة بنظام ARTS.

تقوم أجهزة الراديو المجهّزة بنظام ARTS بإرسال إشارات أو تلقيها بشكل دوري للتأكيد على أنها ضمن نطاق الأجهز ة الأخر ي.

بوفر الراديو إشارات للحالات كما يلي:

## **نتبيه للمرة الأولى**

تصدر نغمة.

تعرض الشاشة الاسم المستعار للقناة وفي المجال.

#### تنبيه **ARTS داخ**ل النطاق

تصدر نغمة، إذا تمت بر مجتها.

تعرض الشاشة الاسم المستعار للقناة وفي الجال.

#### تنبيه **ARTS خ**ارج النطاق

**إόηار:**

تصدر نغمة. يومض مؤشر LED الأحمر سريعًا.

تعرض الشاشة حارج النطاق مع التبديل إلى الشاشة الرئيسية.

راجع الوكيل أو مسؤول النظام لديك للحصول على مزيد من المعلومات.

### **7.6.32 البرمجة عبر الأثير @**

بمكن للوكيل تحديث الراديو الخاص بك عن بعد عن طريق البر مجة عبر الأثير (OTAP) دون أي اتصال فعلي. بالإضافة إلى ذلك، يمكن تكوين بعض الإعدادات باستخدام البرمجة عبر الأثير (OTAP).

عندما يمر الراديو ببرمجة عبر الأثير (OTAP)، يومض مؤشر LED الأخضر. عندما يتلقى الر اديو الخاص بك بيانات كبير ة الحجم:

- Ηعرض اϟشاηة رϣز **ϴΑاϧات ϛبϴرة اϟحجϢ**.
	- وتصبح القناة مشغولة.
- Ηصدر ϐϧمة γلبϴة إذا ϐοطΖ ϋلى زر **PTT**.

عند انتهاء OTAP، بناءً على التكوين:

- تصدر نغمة تعرض الشاشة تحدرث إعادة التشغيل تتم إعادة تشغيل الراديو عن طريق إيقاف التشغيل والتشغيل مرة أخرى.
- يمكنك تحديد إع تهغيل الآن أو تاجيل. عندما تحدد تأجيل، يعود الراديو إلى الشاشة السابقة. تعرض الشاشة رمز **مؤقت تأخير OTAP** حتى تحدث إعادة التشغيل التلقائية.

عندما يتم تشغيل الراديو بعد إعادة التشغيل التلقائية:

• إذا تم بنجاح، فستعرض الشاشة تحديث البرنسامـج مـكـتـمـل.

• في حالة عدم نجاح تحديث البرنامج، تصدر نغمة ويومض مؤشر LED الأحمر مرة واحدة وتعرض شاشة العرض فيشل تحديث البرنامج.

**إόηار:** في حالة عدم نجاح تحديث البرمجة، تظهر إشارات فشل تحديث البرنامج في كل مرة تقوم بتشغيل الراديو . اتصل بالوكيل لإعادة برمجة الراديو الخاص بك بأحدث برنامج لمنع ظهور إشارات فشل تحديث البرنامج.

راجع التحقق من معلومات تحديث البرنامجفي صفحة 214 للحصول على إصدار البرنامج المحدث.

> **7.6.33** منع الإرسال تتيح ميزة منع الإرسال للمستخدمين حظر الإرسال من الراديو **إόηار:** نتوفر ميزات البلوتوث وWi-Fi في وضع منع الإرسال

> > **7.6.33.1** تمكين منع الإرسال

اتبع الإجراء لتمكين إيقاف الإرسال.

قم بتنفيذ أحد الإجراءات التالية:

- اضغط على هه أو ▼ للوصول إلى مهنع ١ الإرسال واضغط على (週) للتحديد.
	- اضغط على زر م**نع الإرسال** القابل للبرمجة.
		- تصدر نغمة مؤشر إيجابية.

• تعرض الشاشة تشغيل منع الإرسال. **إόηار:** لا تتغير حالة منع الإرسال بعد تشغيل الراديو.

> **7.6.33.2 الγالإر ϊنϣ ϞϴτόΗ**

اتبع الإجراء لتعطيل إيقاف الإرسال.

قم بتنفيذ أحد الإجراءات التالية:

- اضغط على هه أو ▼ للوصول إلى مـنع الإرسـال واضغط على (週) للتحديد.
	- اضغط على زر **منع الإرسال** القابل للبرمجة.
	- تصدر نغمة مؤشر سلبية. تم إرجاع الإرسال إلى التشغيل العادي.
		- تعرض الشاشة إيقاف منع الإرسال.

### **7.6.34 تشغيل ميزة Wi-Fi**

نتيح لك هذه الميزة إعداد شبكة Wi-Fi والاتصال بها. ندعم ميزة Wi-Fi تحديثات للبرامج الثابنة للراديو وبرنامج codeplug والموارد مثل حزم اللغات وبيان الصوت.

**إشعار:**<br>إضح المنطقة .

تنطبق هذه الميزة على DP4801e فقط.

علامة ®Wi-Fi هي علامة تجارية مسجلة لصىالح ®Wi-Fi Alliance.

يدعم الراديو لديك شبكات WPA/ , WEP/WPA/WPA2-Personal WPA2-Enterprise Wi-Fi.

### **WEP/WPA/WPA2-Personal Wi-Fi بكةη**

تستخدِم المصـادقة المعتمدة على مفتاح مشترك مسبقًا (كلمة المرور).

يمكن إدخال المفتاح المشترك مسبقًا باستخدام القائمة أو CPS/RM.

#### **WPA/WPA2-Enterprise Wi-Fi بكةη**

تستخدِم المصـادقة المستندة إلى الشـهادة.

يجب أن يكون الراديو مكونّا مسبقًا باستخدام شهادة.

إشعار:<br>إ<sup>ضاء</sup> الحق<sup>ال</sup>: راجع الوكيل أو مسؤول النظام للاتصال بشبكة -WPA/WPA2 Enterprise Wi-Fi.

تم تعيين زر **تشغيل أو إيقاف تشغيل Wi-Fi ا**لمبرمج بواسطة الوكيل أو مسؤول النظام. راجع الأمر مع الوكيل أو مسؤول النظام لتحديد الطريقة التي تمت بها برمجة الر ادبو الخاص بك

بمكن تخصيص إعلانات صوتية لزر **تشغيل أو إيقاف تشغيل Wi-Fi** من خلال CPS وفقًا لمتطلبات المستخدم. راجع الوكيل أو مسؤول النظام لديك للحصول على مز يد من المعلو مات.

**إόηار:** بمكنك تشغيل Wi-Fi أو إيقاف تشغيلها عن بُعد باستخدام راديو معين (راجع تشغيل [Wi-Fi](#page-5384-0) أو إيقاف تشغيلها عن بُعد باستخدام راديو معين اقعكم فردي)في صفحة 186 وتشغيل [Wi-Fi](#page-5385-0) أو إيقاف تشغيلها عن بُعد باستخدام راديو معين (تحكم جماعي)في صفحة 187 ). راجع الوكيل أو مسؤول النظام لديك للحصول على مزيد من المعلومات.

### **7.6.34.1 تشغيل ميزة Wi-Fi أو إيقاف تشغيلها**

- **1** اضغط على زر **تشغيل أو إيقاف تشغيل Wi-Fi** المبرمج. يصدر بيان صوت عند تشغيل ميز ة Wi-Fi أو ايقاف تشغيل Wi-Fi.
	- **2** انتقل إلى هذه الميز ة باستخدام القائمة.

**a** اςϐο ϋلى ϟلوλول إϟى اϟقامة. **b** اςϐο ϋلى أو ϟلوλول إϟى WiFi اςϐοو ϋلى ϟلتΤدϳد.

- **c** اضغط على هه أو ▼ للوصول إلى تـشغــل WiFi واضغط على ملى التحديد.
- **d** اضغط على هنا التشغيل/إيقاف تشغيل Wi-Fi. إذا تم تشغيل Wi-Fi، فستعرض الشاشة ♦ بجانب تم ١التمكين.

إذا تم إيقاف تشغيل Wi-Fi، فستختفي ٧ من جانب تم ١ القمكين.

**7.6.34.2**

تشغيل Wi-Fi أو إيقاف تشغيلها عن بُعد باستخدام راديو <mark>معين (تحكم فردي)</mark>

يمكنك تشغيل Wi-Fi أو إيقاف تشغيله عن بُعد في التحكم الفردي (واحد إلى واحد).

- **إόηار:** لا يدعم هذه الوظيفة إلا راديو بإعداد CPS محدد، راجع الوكيل أو مسؤول النظام لديك للحصول على مزيد من المعلومات.
	- **1** قم بأحد الإجر اءات الآتية:
- اضغط لفترة طويلة على الزر القابل للبرمجة. استخدم لوحة المفاتيح لإدخال المعرف واضغط على هل التحديد. تابع إلى الخطوة4.
- اضغط على <mark>08</mark>) الموصول إلى القائمة.
- **2** اضغط على ▲ أو ▼ للوصول إلى <sub>جمهات</sub> الاتـمـال واضغط ϋلى ϟلتΤدϳد.
- 3 استخدم إحدى الخطوات المو ضحة أدناه لتحديد الاسم المستعار الخاص بالمشتر ك المطلوب:
	- حدد الاسم المستعار للمشترك مباشرة.
	- اضغط على هه أو حد للوصول إلى الاسم المستعار أو المعرف المطلوب الخاص بالمشترك.
		- استخدم قائمة اتصال بدوي.
- اضغط على ١ أو ٣ للوصول إلى اتـصال يـدوي واضغط على (闘) للتحديد. • حدد رقم الراديو واستخدم لوحة المفاتيح لإدخال
	- المعرف. اضغط على صلى التحديد.
- **4** اضغط على هه أو ▼ للوصول إلى تحكم WiFi واضغط على ( ak πكحديد )

5 اضغط على ▲ أو ▼ لتحديد تـشغـدل أو إبقاف تـشغـدل.

**6** اضغط على <mark>68</mark> للتحديد.

إذا تم بنجاح، فستعرض الشاشة إشعارًا إيجابيًا صغيرًا. إذا لم يتم بنجاح، فستعرض الشاشة إشعارًا سلبيًا صغيرًا.

**7.6.34.3**

**تشغيل Wi-Fi أو إيقاف تشغيلها عن بُعد باستخدام راديو** <mark>معين (تحكم جماعي)</mark>

يمكنك تشغيل Wi-Fi أو إيقاف تشغيله عن بُعد في التحكم الجماعي (واحد إلى مجموعة).

- **إόηار:** لا يدعم هذه الوظيفة إلا راديو بإعداد CPS محدد، راجع الوكيل أو مسؤول النظام لديك للحصول على مزيد من المعلومات.
	- **1** اضغط على هلى اللوصول إلى القائمة<sub>.</sub>
- **2** اضغط على هه أو ▼ للوصول إلى <sub>جمهات</sub> الاتصال واضغط ϋلى ϟلتΤدϳد.
- 3 اضغط على هر أو ▼ لتحديد الاسم المستعار أو المعرف المطلوب ϟلمشترك.
- **4** اضغط على هه أو ❤ للوصول إلى تحكم WiFiاا واضغط على للتحديد.<br><u>ακ)</u> للتحديد.

5 اضغط على ه أو ▼ لتحديد تـشغيـل أو إيقـاف تـشغيـل.

**6** اضغط على (闘) للتحديد.

إذا تم بنجاح، فستعرض الشاشة تم الإرسال بنجاح. إذا لم يتم بنجاح، فستعرض الشاشة إشعارًا سلبيًا صغيرًا.

> **7.6.34.4 التوصيل بنقطة وصول إلى شبكة**

عند تشغيل Wi-Fi، يقوم الراديو بالمسح للوصول إلى نقطة وصول إلى شبكة و الاتصال بها.

**إόηار:**

كما يمكنك الاتصال بنقطة وصول إلى شبكة بواسطة القائمة.

يتم تكوين نقاط الوصول إلى شبكة WPA-Enterprise Wi-Fi مسبقًا. راجع الأمر مع الوكيل أو مسؤول النظام لتحديد الطريقة التي تمت بها بر مجة الر ادبو الخاص بك.

ا**لعريبية** 

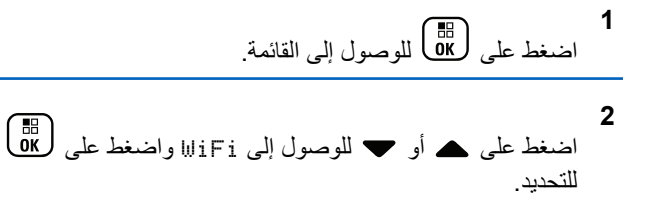

- **3** اضغط على هه أو ▼ للوصول إلى الشبكات واضغط على \_ ex)<br>التحديد.
- **4** اضغط على ▲ أو ▼ للوصول إلى نقطة وصول إلى شبكة واضغط ϋلى ϟلتΤدϳد.
	- **اشعار :** بالنسبة إلى شبكة WPA-Enterprise Wi-Fi، إذا لم يتم تكوين نقطة الوصول إلى الشبكة مسبقًا، فلن بنو فر الخبار اتصال.

**5** اςϐο ϋلى أو ϟلوλول إϟى اΗصال اςϐοو ϋلى ϟلتΤدϳد.

- مرورϟا لمةϛ ϞΧأد ˬ WPA-Personal Wi-Fi بكةη ىϟإ نسبةϟاΑ **6** واضغط على (闘)<br>واضغط على 0K
- 7 بالنسبة إلى شبكة WPA-Enterprise Wi-Fi، بتم تكوين كلمة المرور باستخدام RM.

إذا كانت كلمة المرور المكوّنة مسبقًا صحيحة، فسيتصل الراديو تلقائيًا بنقطة الوصول إلى الشبكة المحددة.

اذا كانت كلمة المرور المكوّنة مسبقًا غير صحيحة، فستعرض الشاشة ا لمصا دقية فشلت، وسنعود تلقائيًا إلى القائمة السابقة.

عند نجاح الاتصال، يعرض الراديو إشعارًا ويتم حفظ نقطة الوصول إلى الشبكة في قائمة ملفات التعر بف

في حالة عدم نجاح الاتصال، بعرض الرادبو شاشة الإشعار بالفشل للحظات وبعود تلقائبًا إلى القائمة السابقة.

#### **7.6.34.5**

### **Wi-Fi صالΗا ةϟاΣ Ϧϣ ϖتحقϟا**

اضغط على زر **الاستعلام عن حالة Wi-Fi** المبرمج لمعرفة حالة الاتصال باستخدام بيان الصوت. يعلن بيان الصوت أنه قد تم إيقاف تشغيل Wi-Fi، أو أن Wi-Fi قيد التشغيل لكن لا اتصال، أو أن Wi-Fi قيد التشغيل ومتصل.

• نعرض الشاشة إرتقاف تسفعل ياناً العند إيقاف تشغيل Wi-Fi.

- تعرض الشاشة WiFi قيد التشغيل، متصل عندما يكون الر اديو متصلاً بشبكة.
- تعرض الشاشة WiFi قيد التشغيل، تم قطع الاتصال عندما تكون Wi-Fi قيد التشغيل لكن الراديو غير متصل بأي شبكة. بمكن تخصيص إعلانات صو تية لنتائج الاستعلام عن حالة Wi-Fi عبر CPS وفقًا لمتطلبات المستخدم. راجع الوكيل أو مسؤول النظام لديك للحصول على مزيد من المعلومات.
- **إόηار:** اً يتم تعيين زر **الاستعلام عن حالـة Wi-Fi** المبرمج بواسطة الوكيل أو مسؤول النظام. راجع الأمر مع الوكيل أو مسؤول النظام لتحديد الطريقة التي تمت بها برمجة الراديو الخاص بك

### **7.6.34.6 ΗحدΚϳ ϗامة اϟشبكة**

- قم بتنفيذ الإجراءات التالية لتحديث قائمة الشبكة عبر القائمة.
	- a. اضغط على هله الوصول إلى القائمة<sub>.</sub>
- b. اضغط على هـ أو ▼ للوصول إلى WiFi واضغط على لـ® للتحديد .

0. اضغط على هه أو ▼ للوصول إلى السشبكات واضغط على للتحديد.<br>(OK) للتحديد.

عند دخول قائمة الشبكات، يقوم الراديو تلقائيًا بتحديث قائمة الشبكة.

• إذا كنت موجودًا في قائمة الشبكات بالفعل، فقم بتنفيذ الإجراء التالي لتحديث قائمة الشبكة.

اضغط على هه أو ▼ للوصول إلى تحديث واضغط على OK ا للتحديد . يقوم الراديو بتحديث أحدث قائمة للشبكة وعرضها.

#### **7.6.34.7 إοاϓة ηبكة**

**إشعار:**<br>إن المده المصر هذه المهمة لا تنطبق على شبكات WPA-Enterprise Wi-Fi.

إذا لم تتوفر شبكة مفضلة في قائمة الشبكات المتاحة، فقم بتنفيذ الإجراءات التالية لإضافة شبكة.

> **1** اضغط على هلى الوصول إلى القائمة.
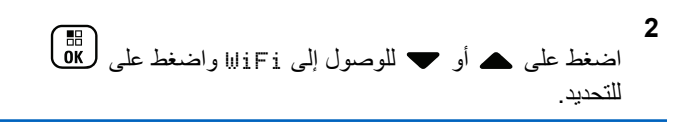

- **3** اضغط على ▲ أو ▼ للوصول إلى الـشدكـات واضغط على هي<br>التحديد.
- 4 اضغط على هه أو ▼ للوصول إلى إضافة شدكة واضغط على لتحديد )<br>(ακ

**5** ادخل معرف مجموعة الخدمات (SSID) واضغط على ١٣٥

- **6** اضغط على ۿ أو ▼ للوصول إلى فيتيع واضغط على ها<br>"ت للتحديد .
- **7** أدخل كلمة المرور واضغط على .<br>أدخل كلمة المرور واضغط على . يعرض الراديو إشعارًا إيجابيًا صغيرًا للإشارة إلى أنه قد تم حفظ الشبكة بنجاح.

**7.6.34.8 ϋرض ΗفاϞϴλ ϧقاط اϟوλول إϟى اϟشبكة**

بمكنك عرض تفاصيل نقاط الوصول إلى الشبكة.

**1** اضغط على للوصول إلى القائمة.

- **2** اضغط على هـ أو ▼ للوصول إلى WiFi واضغط علم , هـ <mark>®</mark> للتحديد .
- 3 اضغط على ه أو ▼ للوصول إلى الـشدكـات واضغط على للتحديد.<br>ΔK
- 4 اضغط على هـ أو ▼ للوصول إلى نقطة وصول إلى شبكة واضغط على χلاي التحديد.<br>على χلا

- 5 اضغط على ه أو ▼ للوصول إلى <sub>عرض</sub> القفاصدل واضغط
	- ϋلى ϟلتΤدϳد.
		- **إόηار:**
	- WPA- بكةηو WPA-Personal Wi-Fi بكةη عرضΗ Enterprise Wi-Fi تفاصيل مختلفة لنقاط الوصول الى الشبكة

### **WPA-Personal Wi-Fi بكةη**

بالنسبة إلى نقطة الوصول إلى الشبكة المتصلة، يعرض الراديو معرف مجموعة الخدمات (SSID) ووضع الأمان وعنوان وحدة تحكم وصول الوسائط (MAC ) وعنوان بروتوكول الإنترنت (IP).

بالنسبة إلى نقطة الوصول إلى الشبكة غير المتصلة، يعرض الراديو SSID ووضع الأمان.

#### **WPA-Enterprise Wi-Fi بكةη**

بالنسبة إلى نقطة الوصول إلى الشبكة المتصلة، بعرض الر ادبو SSID ووضع الأمان والهوبة وأسلوب بروتوكول المصادقة القابل للإلحاق (EAP) ومصادقة المرحلة الثانية واسم الشهادة و عنوان MAC و عنوان IP والعبار ة و DNS1 و 2.DNS

بالنسبة إلى نقطة الوصول إلى الشبكة غير المتصلة، يعرض الراديو SSID ووضع الأمان والهوية وأسلوب EAP ومصادقة المرحلة الثانية واسم الشهادة.

**إزاϟة ϧقاط اϟوλول إϟى اϟشبكة إόηار:** هذه المهمة لا تنطبق على شبكات Enterprise Wi-Fi.

قم بتنفيذ الإجراءات التالية لإزالة نقاط الوصول إلى الشبكة من قائمة ملف التعريف.

- **1** اضغط على ( طلى الله صول إلى القائمة...<br>اضغط على ( OK
- **2** اضغط على هـ أو ➡ للوصول إلى WiFi واضغط على ر<mark>®</mark> للتحديد .
	- 3 اضغط على هه أو ▼ للوصول إلى الـشبكـات واضغط على ل ak)<br>التحديد
- 4 اضغط على هـ أو ▼ للوصول إلى نقاط الوصول إلى الشبكة المحددة واضغط على <mark>(</mark> ෂූ) للتحديد<sub>.</sub>
	- **5** اضغط على هه أو ▼ للوصول إلى إز الــة واضغط على ( <mark>ہ</mark> للتحديد .

**7.6.34.9**

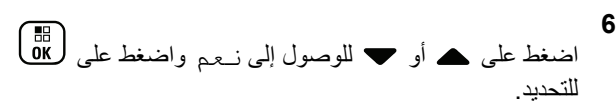

يعرض الراديو إشعارًا إيجابيًا صغيرًا للإشارة إلى أنه قد تمت إزالة نقطة الوصول إلى الشبكة المحددة بنجاح.

### **7.6.35 Αرϣجة اϟلوΣة اϣϷاϴϣة**

بإمكانك تخصيص معلمات ميزة معينة في بر مجة اللوحة الأمامية (FPP) لتحسين استخدام الر ادبو الخاص بك

> تُستخدم الأز رار التالية حسب الحاجة أثناء التنقل عبر معلمات الميزة. **زر التنقل لأعلى/أسفل**

اضغط للتنقل خلال الخيار ات أفقيًا أو ر أسيًا، لز يادة القيم أو تقليلها.

### زر ا**لقائمة/موافق**

اضغط لتحديد الخيار أو الدخول إلى قائمة فرعية.

#### زر ارجاع/الرئيسية

اضغط لفترة قصيرة للعودة إلى القائمة السابقة أو للخروج من شاشة الاختيار. اضغط لفترة طويلة في أي وقت للعودة إلى الشاشة الرئيسية.

**7.6.35.1**

## ا**لدخول في وضع برمجة اللوحة الأمامية**

- **1** اςϐο ϋلى ϟلوλول إϟى اϟقامة.
- **2** اضغط على ▲ أو ▼ للوصول إلى الأدوات المساعدة. اضغط على ها التحديد.
- 3 اضغط على ه أو ▼ للوصول إلى بـرجمة الـراديـو. اضغط على (週) للتحديد.

### **7.6.35.2**

## **FPP ϊοو لماتόϣ رϳحرΗ**

استخدم الأزرار التالية حسب الحاجة أثناء التنقل عبر معلمات الميزة.

- – التمرير عبر الخيارات أو زيادة/خفض القيم أو الانتقال بطريقة رأسية.
	- ود)<br>محمد الخيار أو الدخول إلى قائمة فرعية.
- – بعض الضغط الفترة قصيرة للعودة إلى القائمة السابقة أو للخروج من شاشة<br>وفقات الجملية المواس الاختيار . اضغط لفترة طويلة للعودة إلى الشاشة الرئيسية .

## **7.7** الأدوات المساعدة

يشرح هذا الفصل عمليات وظائف الأدوات المساعدة المتوفرة في الراديو.

### **7.7.1** خيارات قفل لوحة المفاتيح

مع هذه الميزة، يمكنك تجنب الضغط على الأزرار أو تغيير القنوات عن طريق الخطأ عندما لا يكون الراديو فيد الاستخدام. يمكنك اختيار إما تأمين لوحة المفاتيح أو قرص محدد القناة أو كليهما، وذلك حسب منطلباتك

بمكن للوكيل استخدام CPS/RM لتكوين أحد الخيار ات التالية:

- قفل اللوحة
- تأمين قر ص محدد القناة
- تأمين لوحة المفاتيح وقرص محدد القناة

انصل بالوكيل لتحديد الطريقة التي تمت بها برمجة الراديو الخاص بك

### **7.7.1.1** <mark>تمكين خيار تأمين لوحة المفاتيح</mark>

تنطبق الخطوات النالية على تأمين لوحة المفاتيح أو تأمين قرص محدد القناة أو تأمين لوحة المفاتيح وقرص محدد القناة، وفقًا لطريقة تكوين الراديو.

- **1** قم بأحد الإجراءات الآتية:
- اضغط على الزر المبرمج **تأمين لوحة المفاتيح**. قم بتخطي الخطوات التالية.
	- اςϐο ϋلى ϟلوλول إϟى اϟقامة.
	- **2** اضغط على ▲ أو ▼ للوصول إلى الأدوات المساعدة. اضغط على ( <mark>ه</mark>ا) للتحديد.
- 3 اضغط على ه أو ▼ للوصول إلى إعدادات الـراديـو. اضغط على ( <mark>ਛ</mark>)<br>اضغط على ( Μ) للتحديد.
- 4 اضغط على ه أو ▼ للوصول إلى قفل لوحة المفاتيح. اضغط على <mark>68</mark> التحديد.
	- ستعرض الشاشة تم القفل.

### **7.7.1.2** تعطيل خيار تأمين لوحة المفاتيح

تنطبق الخطوات التالية على تأمين لوحة المفاتيح أو تأمين قرص محدد القناة أو تأمين لوحة المفاتيح وقرص محدد القناة، وفقًا لطريقة تكوين الراديو.

قم بأحد الإجراءات الآتية:

- **•** اضغط على الزر المبرمج **تأمين لوحة المفاتيح**
- عندما تعرض الشاشة القائمة ثم \* لإلغاء القفل،

اضغط على 6K ل<del>ه €</del>) .

تعرض الشاشة إلىغاء قفل.

**7.7.2** لتشغيل توجيه المكالمات تلقائيًا أو إيقاف تشغيله

بمكنك تمكين الراديو ليقوم بتوجيه المكالمات الصوتية تلقائيًا إلى راديو آخر.

- **1** اضغط على هلى اللوصول إلى القائمة.
- 2 اضغط على ▲ أو ▼ للوصول إلى الأدوات المساعدة. اςϐο ϋلى ϟلتΤدϳد.
- 3 اضغط على ه أو ▼ للوصول إلى إعدادات الـراديـو. اضغط على χو ω )<br>اضغط على χو Δκ
- 4 اضغط على هر أو ▼ للوصول إلى <sub>توجيه ه</sub>.. اضغط على للتحديد.<br>**ΔK** 
	- **5** قم بأحد الإجراءات الآتية:
- اضغط على هـ أو پ لتمكين توجيه المكالمات. عند تمكينها، تظهر علامة ✔ بجوار ممكن.
- اضغط على هـ أو ح لتعطيل توجيه المكالمات في حالة التعطيل، تختفي علامة ✔ من جانب م∑ن.

**7.7.3 Ηحدϳد ϧوع اϟكبϞ**

نفِّذ الخطوات التالية لتحديد نوع الكبل الذي يستخدمه الراديو الخاص بك.

- **1** اضغط على هلى الوصول إلى القائمة.
- 2 اضغط على ه أو ▼ للوصول إلى الأدوات المساعدة. اςϐο ϋلى ϟلتΤدϳد.

- 3 اضغط على ه أو ▼ للوصول إلى إعدادات الراديو. اضغط على ها التحديد.
- 4 اضغط على ه أو ▼ للوصول إلى <sub>نوع</sub> الكبل. اضغط على للتحديد.<br>αلا
	- 5 اضغط على هـ أو ▼ لتغيير الخيار المحدّد. تتم الإشارة إلى نوع الكبل الحالي بعلامة ↓.

**7.7.4 ϗامة اγتلام ϣرϧة**

قائمة الاستلام المرنة هي ميزة تسمح لك بإنشاء أعضاء وتعيينهم في قائمة الاستلام الخاصة بمجمو عة التحدث. يدعم الر اديو الخاص بك 16 عضو ًا بحد أقصى في القائمة. هذه الميز ة مدعو مة في السعة الإضافية.

> **7.7.4.1 ΗشϞϴϐ ϗامة الاγتلام اϟمرϧة و إϳقاϑ Ηشϴϐلها** اتبع الإجراء لتشغيل قائمة الاستلام المرنة أو إيقاف تشغيلها.

> > **1** قم بأحد الإجر اءات الآتية:

- اضغط على الزر **قانمة الاستلام المرنة** المبرمج. قم بتخطى الخطوات التالية.
	- اضغط على <mark>08</mark>) للوصول إلى القائمة.
- 2 اضغط على ▲ أو ▼ للوصول إلى ق1ئمة Rx مرزنة. اضغط على (週) للتحديد.
	- 3 قم بأحد الإجراءات الآتية:
	- اضغط على هـ أو ▼ للوصول إلى تـشغـــل. اضغط على ( ωκ<br>( οκ تصدر نغمة مؤشر إيجابية.

تعرض شاشة العرض إشعارًا إيجابيًا صغيرًا.

اضغط على هه أو ▼ للوصول إلى إرقاڧ. اضغط على ل ω)<br>التحديد. تصدر نغمة مؤشر سلبية.

تعرض شاشة العرض إشعارًا سلبيًا صغيرًا.

## $7.7.4.2$ إضافة إدخالات جديدة إلى قائمة الاستلام المرنـة

اتبع الإجراء لإضافة أعضاء جدد إلى قائمة الاستلام الخاصة بمجموعة التحدث.

- م<br>اضغط على OK للوصول إلى القائمة<sub>.</sub>
- 2 اضغط على ▲ أو ▼ للوصول إلى الأدوات المساعدة. اضغط على ( <mark>68</mark> ) للتحديد.
- 3 اضغط على ه أو ٣ للوصول إلى إعدادات البرادي. اضغط على ( <mark>88</mark> ) للتحديد.
- 4 اضغط على ه أو ح للوصول إلى قائمة Rx مرزنة. اضغط على ( U) للتحديد .
- 5 اضغط على هه أو لا الوصول إلى عرف القائمة. اضغط على (國)<br>التحديد .
- 6 اضغط على ه أو سي للوصول إلى إضافية عضو اضغط على **( Пре**дан)<br>**ОК ( ОК** 
	- 7 اضغط على هه أو ح للوصول إلى الاسم المستعار أو المعرف المطلوب اضغط على ها) للتحديد. تعرض الشاشة إشعارًا إيجابيًا صغيرًا ثم إضافة آخر؟.
		- 8 قم بأحد الإجراءات الآتية:
- · اضغط على ١ أو ح للوصول إلى زيرم لإضافة إدخال جديد. اضغط على <mark>ـ 8</mark> كلما للتحديد<sub>.</sub> كرر الخطوة7.
	- اضغط على هـ أو ح للوصول إلى لا لحفظ القائمة الحالية. اضغط على ( <mark>B</mark> ) للتحديد .

#### $7.7.4.3$ حذف إدخالات من قائمة الاستلام المرنة

اتبع الإجراء لحذف أعضاء من قائمة الاستلام الخاصة بمجموعة التحدث من الراديو .

- **1** اضغط على هلى الوصول إلى القائمة<sub>.</sub>
- 2 اضغط على ▲ أو ▼ للوصول إلى الأدوات المساعدة. اضغط على ( <mark>ه</mark>ا) للتحديد.
- 3 اضغط على ه أو ▼ للوصول إلى إعدادات الـراديـو. اςϐο ϋلى ϟلتΤدϳد.
- 4 اضغط على هـ أو ▼ للوصول إلى قـائـمـة Rx مـرنـة. اضغط على (國) للتحديد.
- 5 اضغط على ه أو ▼ للوصول إلى ع/ت القائمة. اضغط على ليل التحديد.<br>( οκ
	- **6** اضغط على هـ أو ▼ للوصول إلى الاسم المستعار أو المعرف المطلوب .اضغط على هل<mark>اة</mark> ) للتحديد <sub>.</sub>
- اςϐο ϋلى أو ϟلوλول إϟى Σذϑ . اςϐο ϋلى للتحديد .
	- **8** قم بأحد الإجراءات الآتية:
- اضغط على هه أو ح للوصول إلى زيم لحذف الإدخال. اضغط على (週) للتحديد. تعرض شاشة العرض إشعار ًا إبجابيًا صغبر ًا.
	- اضغط على هه أو ۷ للوصول إلى لا. اضغط على الله للتحديد. يعود الر اديو إلى الشاشة السابقة.
		- **9** كرر من الخطوة6 إلى الخطوة8 لحذف إدخالات أخرى.
			- **10**

**7**

اςϐο ϟفترة σوϳلة ϋلى ϟلعودة إϟى اϟشاηة اϟرϴسϴة Αعد Σذϑ جميع الأسماء المستعارة أو المعرفات المطلوبة.

## 7.7.4.4 حذف إدخالات من قائمة الاستلام المرنة باستخدام البحث عن الاسم المستعار

اتبع الإجر اء لحذف أعضاء من قائمة الاستلام الخاصة بمجموعة التحدث باستخدام البحث عن الاسم المستعار .

- اضغط على هُم اللوصول إلى القائمة<sub>.</sub>
- 2 اضغط على ▲ أو ▼ للوصول إلى الأدوات المساعدة اضغط على MD) للتحديد .
	- 3 اضغط على هه أو ح للوصول إلى إعدادات ال را ديو . اضغط على هذا التحديد .
- 4 اضغط على هـ أو ح للوصول إلى قـائـمـة Rx مـرنــة. اضغط على ( IB ) للتحديد .
- 5 اضغط على ١ أو ٣ للوصول إلى ع من القائمة. اضغط على ى )<br>Ок ( Ок
- 6 أدخل الحرف الأول من الاسم المستعار المطلوب. تعرض شاشة العرض مؤشرًا وامضًا.
	- 7 أدخل باقي حروف الاسم المستعار المطلوب.

البحث عن الاسم المستعار غير حساس لحالة الأحر ف. إذا كان هناك مُدخلان أو أكثر بالاسم نفسه، تعرض شاشة العرض المُدخَل المدرج أولاً في القائمة.

يعرض السطر الأول من النص الأحرف التي أدخلتها. تعرض السطور التالية من النص قائمة مختصرة لنتائج البحث.

اضغط على OK) للتحديد. اضغط على هـ أو ح للوصول إلى حذف اضغط على ( <mark>B</mark> التحديد <sub>.</sub>

10 قم بأحد الإجراءات الآتية:

• اضغط على ١ أو ٣ للوصول إلى زيرم لحذف الإدخال. اضغط على ( B ) للتحديد . تعرض شاشة العرض إشعارًا إيجابيًا صغيرًا.

- اضغط على هه أو ▼ للوصول إلى لا. اضغط على (副 للتحديد يعود الراديو إلى الشاشة السابقة.
- **11** اضغط لفتر ة طويلة على ζلع<br>اضغط لفتر ة طويلة على �� لـ للعودة إلى الشاشة الرئيسية بعد حذف جميع الأسماء المستعار ة أو المعر فات المطلوبة.

### **7.7.5 ϦϴϴόΗ ϣؤΖϗ اϟقامة**

بمكنك تعبين فتر ة بقاء الر اديو ِ الخاص بك في القائمة قبل أن يقو م بالتبديل تلقائيًا إلى الشاشة الرئيسية. اتبع الإجراء لتعيين مؤقت القائمة.

- **1** اضغط على هلى الله على القائمة.
- **2** اضغط على ▲ أو ▼ للوصول إلى الأدوات المساعدة. اضغط على ( <mark>ه</mark>ا) للتحديد.
- 3 اضغط على ه أو ▼ للوصول إلى إعدادات الـراديـو. اضغط على ( <mark>ਛ</mark>)<br>اضغط على ( ΔK
- **4** اضغط على هـ أو ▼ للوصول إلى <sub>عــرض.</sub> اضغط على <u>ل®</u> للتحديد . 5 اضغط على ▲ أو ▼ لتعيين <sub>مـؤ</sub>قـت الـقـائـمـة. اضغط على للتحديد.<br>αلا **6** اضغط على هه أو ▼ للوصول إلى الإعداد المطلوب. اضغط على
	- للتحديد.<br>αلا

### **7.7.6 κϧ إϟى ϛلام**

لا يمكن تمكين ميز ة تحويل النص إلى كلام إلا من خلال الوكيل الخاص بك. إذا تم تميكن ميز ة نص إلى كلام، فسيتم تعطيل ميز ة بيان الصوت تلقائيًا. إذا تم تمكين ميز ة بيان الصوت، فسيتم تعطيل ميزة نص إلى كلام تلقائيًا

تمكن هذه الميز ة الر اديو من الإشار ة بشكل مسموع إلى الميز ات التالية:

- القناة الحالية
- المنطقة الحالبة
- تشغيل ميزة الزر المبرمج أو إيقاف تشغيلها
	- محتوى الر سائل النصية المتلقاة

· محتوى تذاكر العمل المتلقاة

يمكن تخصيص هذا المؤشر الصوتي وفقًا لمتطلبات العميل وعادةً نكون هذه الميزة مفيدة عندما يكون المستخدم في وضع صعب يمنعه من قراءة المحتوى المعروض على الشاشة.

> 7.7.6.1 تعيين النص إلى كلام

اتبع الإجراء لتعيين ميزة نص إلى كلام.

- اضغط على DK للوصول إلى القائمة.
- 2 اضغط على ١ أو ٣ للوصول إلى الأدوات المساعدة. اضغط على ها التحديد.
- 3 اضغط على هاو الوصول إلى إعدادات الراديو. اضغط على ( <mark>68</mark> للتحديد .
- 4 اضغط على ▲ أو ▼ للوصول إلى بهدان اللصوت. اضغط على .<br>ακ Ωκ Ωκ

5 اضغط على هـ أو  $\blacktriangledown$  للوصول إلى أي من الميزات التالية. اضغط على MD) للتحديد .

الميز ات المتوفر ة هي كما يلي:

- الكل
- الرسائل
- تنذاكر عمل
	- تباعد
		- Zone •
- زر البرنامج
- ✔ تظهر بجانب الإعداد المحدد .

 $7.7.7$ تشغيل كاتم تردد الصوت أو إيقاف تشغيله @

تتيح لك الميز ة تقليل تردد الصوت في المكالمات المتلقاة. اتبع الإجراء لتشغيل كاتم تردد الصوت أو إيقافه على الراديو الخاص بك

- 1- قم بأحد الإجراءات الآتية:
- اضغط على الزر كاتم تردد الصوت المير مج قم يتخطى الخطوات التالمة

- اςϐο ϋلى ϟلوλول إϟى اϟقامة.
- 2 اضغط على ▲ أو ▼ للوصول إلى الأدوات المساعدة. اضغط على ( <mark>ه</mark>ا) للتحديد.
- 3 اضغط على ه أو ▼ للوصول إلى إعدادات الـراديـو. اضغط على ها التحديد.
	- 4 اضغط على ه أو ▼ للوصول إلى كـاتم تـردد الـصوت. اضغط على ωk<br>اضغط على ωk
		- 5 قم بأحد الإجراءات الآتية:
		- اضغط على DH التمكين كاتم تردد الصوت<sub>.</sub>
		- اضغط على MB لتعطيل كاتم تردد الصوت<sub>.</sub>
	- في حالة التمكين، تظهر علامة ✔ إلى جانب ممكّن في حالة التعطيل، تختفي علامة ✔ من جانب م∑ن.

## **تشغيل النظام العالمي للملاحة عبر الأقمار الصناعية ϪلϴϐشΗ ϑقاϳوإ**

النظام العالمي للملاحة عبر الأقمار الصناعية (GNSS) هو نظام تنقل عبر الأقمار الصناعية يحدد الموقع الجغرافي الدقيق للراديو . يتضمن GNSS نظام تحديد الموقع العالمي (GPS)، والنظام العالمي للملاحة عبر الأقمار الصناعية (GLONASS).

**إόηار:** قد توفر بعض طرز الراديو المحددة نظام GEONASS ونظام GLONASS. يتم تكوين مجموعة الأقمار لنظام GNSS باستخدام برنامج برمجة العميل (CPS). راجع الأمر مع الوكيل أو مسؤول النظام لتحديد الطريقة التبي تمت بها بر مجة الراديو الخاص بك

### **1**

- 2 فقّذ إحدى الخطوات التالية للتبديل بين تشغيل نظام GNSS أو إيقاف تشغیله علم الر ادبو .
	- اضغط على الزر **GNSS** المبرمج.
- اضغط على طلَّق للوصول إلى القائمة. تابع إلى الخطوة التالية.
- 3 اضغط على ه أو ▼ للوصول إلى الأدوات المساعدة. اضغط على χو ω ) للتحديد.

- 4 اضغط على ه أو ▼ للوصول إلى إعدادات الراديو. اضغط على ( <mark>ه</mark>ا) للتحديد.
- **5** اضغط على هـ أو ▼ للوصول إلى GNSS. اضغط على OK<br>ا للتحديد .
	- **6** اضغط على هلها التمكين GNSS أو تعطيله. في حالة التمكين، تظهر علامة ✔ إلى جانب م∑ن. في حالة التعطيل، تختفي علامة ✔ من جانب م∑ن.

**7.7.9 ΗشϞϴϐ ηاηة اϟمقدϣة و إϳقاϑ Ηشϴϐلها** بمكنك تمكين شاشة المقدمة و تعطيلها باستخدام الإجراء التالي.

- **1** اضغط على (闘) الوصول إلى القائمة.
- 2 اضغط على ه أو ▼ للوصول إلى الأدوات المساعدة. اضغط على χو ω ) للتحديد.
- 3 اضغط على ه أو ▼للوصول إلى إعدادات الراديو. اضغط على (國 التحديد.
	- **4** اضغط على ▲ أو ▼ للوصول إلى <sub>عــرض.</sub> اضغط على <u>ل®</u><br>ا للتحديد .
- 5 اضغط على هـ أو ▼ للوصول إلى شاشة المقدمية. اضغط على لتحديد.<br>αلا) للتحديد.
	- **6** اضغط على ١٣٥) لتمكين شاشة المقدمة أو تعطيلها. تعرض شاشة العرض إحدى النتائج الآتية:
	- في حالة التمكين، تظهر علامة ✔ إلى جانب م كّن.
	- في حالة التعطيل، تختفي علامة ♦ من جانب ج∑ن.

### **7.7.10 ΗشϞϴϐ Ηنبϴهات/ϐϧمات اϟرادϳو و إϳقاϑ Ηشϴϐلها**

بوسعك تمكين جميع نغمات وتنبيهات الراديو وتعطيلها، إذا لزم الأمر ، باستثناء نغمة تنبيه الطوارئ الواردة اتبع الإجراء لتشغيل النغمات والتنبيهات أو إيقاف تشغيلها على الراديو الخاص بك.

- **1** قم بأحد الإجر اءات الآتية:
- اضغط على الزر نغمة/تنبيه المبرمج. قم بتخطي الخطوات التالية.
	- اςϐο ϋلى ϟلوλول إϟى اϟقامة.
- **2** اضغط على ▲ أو ▼ للوصول إلى الأدوات المساعدة. اضغط على χولاي التحديد.<br>اضغط على χولاي
- 3 اضغط على ه أو ▼ للوصول إلى إعدادات الـراديـو. اضغط على ( <mark>ω)</mark> للتحديد.
- **4** اضغط على ▲ أو ▼ للوصول إلى ز<u>ينمية ⁄ت زب</u>يه. اضغط على للتحديد.<br>التحديد.
- 5 اضغط على هـ أو ▼ للوصول إلى جميع الـنغمات. اضغط على للتحديد.<br>التحديد.
- **6** اضغط على طلّف أوتعطيل أو تمكين كل النغمات والتنبيهات. تعرض شاشة العرض إحدى النتائج الآتية:
	- في حالة التمكين، تظهر علامة √ إلى جانب م<sub>كّن.</sub>
	- في حالة التعطيل، تختفي علامة ♦ من جانب م يُن.

**7.7.11**

**ϦϴϴόΗ δϣتوϳات إزاΣة δϣتوى λوت اϟنϐمات/** ا**لتنبيهات** 

تعمل هذه الميز ة على ضبط مستوى صوت النغمات أو التنبيهات، مما يتيح ر فعه أو خفضه عن مستوى الصوت. اتبع الإجراء لتعيين مستويات إزاحة مستوى صوت النغمات و التنبيهات على الر اديو الخاص بك.

- **1** اضغط على <mark>6</mark>0 للوصول إلى القائمة<sub>.</sub>
- **2** اضغط على ▲ أو ▼ للوصول إلى الأدوات المساعدة. اضغط على (闘) التحديد.

- 3 اضغط على ه أو \* للوصول إلى اعدادات اليداديد. اضغط على ( <mark>68</mark> ) للتحديد.
- 4 اضغط على ه أو ٣ للوصول إلى زيفهة /تبذيليه. اضغط على
- 5 اضغط على هه أو ٣ للوصول إلى إزاحة الـصوت اضغط على
	- 6 اضغط على هه أو ح للوصول إلى مستوى إزاحة مستوى الصوت المطلوب.

تصدر نغمة تغذية راجعة مع كل مستوى إزاحة مستوى صوت مقابل

- 7 قم بأحد الإجراءات الآتية:
- اضغط على (BE) للتحديد. تم حفظ مستوى إزاحة الصوت المطلوب.
	- اضغط على (ه) للخروج. تم تجاهل التغييرات.

## تشغيل نغمة إذن بالكلام أو إيقاف تشغيلها

اتبع الإجراء لتشغيل نغمة إذن بالكلام أو إيقاف تشغيلها على الراديو الخاص بك

1<br>اضغط على هناك اللوصول إلى القائمة<sub>.</sub>

- 2 اضغط على ١ أو ٣ للوصول إلى الأدوات المساعدة. اضغط على ( <mark>BB</mark><br>اضغط على ( OK
- 3 اضغط على هاو الوصول إلى إعدادات الراديو. اضغط على ها التحديد.
- 4 اضغط على ١ أو ٣ للوصول إلى نــغمـة /تــنـدبـيـه. اضغط على
- 5 اضغط على هه أو ٣ للوصول إلى إذن بالكلام. اضغط على ( Пв. )<br>Ок

7.7.12

- **6** اضغط على طلى التمكين أو تعطيل نغمة الإذن بالكلام. تعرض شاشة العرض إحدى النتائج الآتية:
- في حالة التمكين، تظهر علامة ✔ إلى جانب م2ن.
- في حالة التعطيل، تختفي علامة √ من جانب م<sub>كّن.</sub>

**7.7.13 ΗشϞϴϐ ϐϧمة اϟتشϞϴϐ و إϳقاϑ Ηشϴϐلها**

- اتبع الإجراء لتشغيل نغمة التشغيل أو إبقاف تشغيلها على الراديو الخاص بك.
	- **1** اضغط على ها الوصول إلى القائمة<sub>.</sub>
- **2** اضغط على ▲ أو ▼ للوصول إلى الأدوات المساعدة. اضغط على ها التحديد.
- 3 اضغط على ه أو ▼ للوصول إلى إعدادات الراديو. اضغط على (闘) للتحديد.

4 اضغط على ه أو ▼ للوصول إلى ز<u>غمة ⁄تندريه.</u> اضغط على للتحديد.<br>ΔK

**5** اضغط على ۿ أو ▼ للوصول إلى تـشغـيـل. اضغط على (副 للتحديد .

- **6** اضغط على طلى الله على التمكين نغمة التشغيل أو تعطيلها. تعرض شاشة العرض إحدى النتائج الآتية:
	- في حالة التمكين، تظهر علامة ✔ إلى جانب ممكّن.
	- في حالة التعطيل، تختفي علامة ✔ من جانب مركّن.

**7.7.14 تعيين نـغمـات تنبيـه الر** سـائل النصبية

بمكنك تخصبص نغمة تنبيه الر سائل النصبة لأي إدخال في قائمة جهات الاتصال. اتبع الإجراء لتعبين نغمات تنبيه الرسائل النصبة على الرادبو الخاص بك.

**1** اςϐο ϋلى ϟلوλول إϟى اϟقامة.

- **2** اضغط على ▲ أو ▼ للوصول إلى جهـات ١ لاتـصـال. اضغط على ه**ستويات الطاقة** ϟلتΤدϳد.
	- **3** اضغط على هـ أو ح للوصول إلى الاسم المستعار أو المعرف المطلوب . اضغط على ( 闘 ) للتحديد .
	- 4 اضغط على ه أو ▼ للوصول إلى تـنبيه الـرسائـل. اضغط على (B) للتحديد.
		- 5 قم بأحد الإجر اءات الآتية:
	- اضغط على هه أو ▼ للوصول إلى <sub>سريــع.</sub> اضغط على (®<br>.. للتحديد. ستعرض الشاشة √ بجانب سريع.
		- اضغط على هه أو ۷ للوصول إلى <sub>مــ</sub>تـكـرر. اضغط على ( ar ∬للتحديد ) ستعرض الشاشة م بجانب مرتكر ر.

**7.7.15**

بمكنك تخصيص إعداد الطاقة على عالية أو منخفضة لكل قناة. عالية

يتيح هذا تمكين الاتصال بأجهزة الراديو الموجودة على مسافة بعيدة منك. **ϣنخفضة** يتيح هذا تمكين الاتصال بأجهزة الراديو الموجودة على مسافة أقرب.

**إόηار:** لا تنطبق هذه الميزة على قنوات النطاق الترددي المدني الموجودة في نفس التر دد.

> **7.7.15.1** تعيين مستويات الطاقة

اتبع الإجراء لتعبين مستويات الطاقة على الراديو الخاص بك.

- **1** قم بأحد الإجر اءات الآتية:
- اضغط على زر م**ستوى الطاقة** المبرمج. قم بتخطى الخطوات التالية.
	- اςϐο ϋلى ϟلوλول إϟى اϟقامة.
	- **2** اضغط على ه أو ▼ للوصول إلى الأدوات المساعدة. اضغط على ( 闘 )<br>اضغط على ( OK

- 3 اضغط على ه أو ▼ للوصول إلى اعد ادات الرادب. اضغط على ها التحديد.
- **4** اضغط على هه أو ▼ للوصول إلى البطاقية. اضغط على ( <mark>®</mark><br>'' للتحديد .
	- 5 قم بأحد الإجراءات الآتية:
	- اضغط على ه أو ۷ للوصول إلى عالية. اضغط على ( ωκ<br>( οκ أَللتَحديد ستعرض الشاشة √ بجانب ع∟لية.
	- اضغط على هـ أو پ للوصول إلى مـــنـخفـضة . اضغط على ( ak )<br>( οκ )

ستعرض الشاشة ✔ بجانب مسنخفضة .

**6** اضغط لفترة طويلة على ﴿ ﴾<br>اضغط لفترة طويلة على ﴿ ﴾ العودة إلى الشاشة الرئيسية.

**7.7.16**

## **ϴϴϐΗر وοاع اόϟرض**

يمكنك تغيير وضع العرض الخاص بالراديو بين "نهار" أو "ليل"، حسب الحاجة. ستؤثر هذه الميزة على عرض مجموعة الألوان الخاصة بالشاشة. اتبع الإجراء لتغيير وضع العرض للراديو الخاص بك

**1** قم بأحد الإجراءات الأتية:

**4**

- اضغط على زر **وضع الـعرض** المبرمج<sub>.</sub> قم بتخطي الخطوات التالية.
	- اςϐο ϋلى ϟلوλول إϟى اϟقامة.
	- **2** اضغط على ▲ أو ▼ للوصول إلى الأدوات المساعدة. اضغط على ( <mark>ਛ</mark>)<br>اضغط على ( Μ) للتحديد.
- 3 اضغط على ه أو ▼ للوصول إلى إعدادات الـراديـو. اضغط على ها التحديد.
	- اضغط على هـ أو ▼ للوصول إلى <sub>عــرض.</sub> اضغط على <mark>ل®</mark> للتحديد . ستعرض الشاشة وضع النهار ووضع البليل.

5 اضغط على هر أو ▼ للوصول إلى الإعداد المطلوب. اضغط على للتحديد.<br>αلا

ستعرض الشاشة ◆ بجانب الإعداد المحدد.

**7.7.17 οبς τγوع اϟشاηة**

اتبع الإجراء لضبط سطوع الشاشة على الراديو الخاص بك

- **1** قم بأحد الإجراءات الآتية:
- اضغط على زر ا**لسطوع** المبرمج. قم بتخطي الخطوات التالية.
	- اضغط على <mark>08</mark>) للوصول إلى القائمة<sub>.</sub>
- **2** اضغط على ▲ أو ▼ للوصول إلى الأدوات المساعدة. اضغط على ها التحديد.
- 3 اضغط على ه أو ▼ للوصول إلى إعدادات الراديو. اضغط على (闘) للتحديد.
- **4** اضغط على هـ أو ▼ للوصول إلى الـسطوع. اضغط على ( <mark>®</mark><br>" للتحديد . ستعرض الشاشة شريط التقدم.
	- 5 اضغط على هـ أو ▼ لنقليل سطوع الشاشة أو زيادته<sub>.</sub> اضغط على ليل التحديد.<br>( Οκ

### **7.7.18 ϦϴϴόΗ ϣؤΖϗ الإοا˯ة اϟخلفϴة ϟلشاηة**

يمكنك ضبط مؤقت الإضاءة الخلفية لشاشة الر اديو حسب الحاجة. يؤثر الإعداد أيضًا على أزرار التنقل عبر القائمة والإضاءة الخلفية للوحة المفاتيح وفقًا لذلك. اتبع الإجراء لتعيين مؤقت الإضاءة الخلفية على الراديو الخاص بك

- **1** قم بأحد الإجراءات الآتية:
- اضغط على الزر إ**ضاءة خ**. المبرمج قم بتخطي الخطوات التالية.
	- اضغط على إلى القائمة.<br>• اضغط على إلى الوصول إلى القائمة.

- **2** اضغط على ▲ أو ▼ للوصول إلى الأدوات المساعدة. اضغط على ها التحديد.
- 3 اضغط على ▲ أو ▼ للوصول إلى اعد ادات البرادب. اضغط على (闘) للتحديد.

**4** اςϐο ϋلى أو ϟلوλول إϟى ϋرض. اςϐο ϋلى ϟلتΤدϳد.

5 إضغط على هه أو ▼ للوصول إلى مرؤقت الإضاءة الخلفية. اضغط على DK التحديد.

بتم إبقاف الإضاءة الخلفية للشاشة والإضاءة الخلفية للوحة المفاتيح تلقائيًا في حالة تعطيل مؤشر [LED](#page-5402-0). راجع تشغيل مؤشرات LED أو ايقاف تشغيلهافي صفحة 204 لمزيد من المعلومات.

**7.7.19**

## **لتشغيل الإضاءة الخلفية تلقائيًا أو إيقاف تشغيلها**

بمكنك تمكين تشغيل الإضاءة الخلفية للر اديو تلقائيًا وتعطيلها حسب الحاجة. في حالة تمكينها، يتم تشغيل الإضاءة الخلفية عندما يتلقى الراديو مكالمة أو حدث في قائمة الإعلامات أو نتبيه طوارئ.

- **1** اضغط على 60 للوصول إلى القائمة.
- **2** اضغط على ▲ أو ▼ للوصول إلى الأدوات المساعدة. اضغط على ها التحديد.
- 3 اضغط على ه أو ▼ للوصول إلى إعدادات الراديو. اضغط على χوالي التحديد.
	- 4 اضغط على ه أو ▼ للوصول إلى إضاءة تلقائـى.
		- **5** اضغط على هام التمكين الإضاءة الخلفية تلقائيًا أو تعطيلها. تعرض شاشة العرض إحدى النتائج الآتية:
			- في حالة التمكين، تظهر علامة ✔ إلى جانب م2ن.

• في حالة التعطيل، تختفي علامة ♦ من جانب مركّن.

**7.7.20 δϣتوϳات الإΧماد**

يمكنك ضبط مستوى الإخماد لترشيح المكالمات غير المر غوب فيها التي تتسم بانخفاض قوة الإشارة أو القنوات التي تتسم بضوضاء أعلى من المعتاد في الخلفية.

### **(اديϋ Normal )**

هذا هو الإعداد الافتر اضبي.

#### محكم

بعمل هذا الإعداد على ترشيح المكالمات و/أو الضوضاء الخلفية غير المرغوب فيها. قد يتم ترشيح المكالمات الواردة من المواقع البعيدة أيضًا.

**إόηار:** لا نتطبق هذه الميزة على قنوات النطاق الترددي المدني الموجودة في نفس التر دد.

### **7.7.20.1 ϦϴϴόΗ δϣتوϳات الإΧماد**

اتبع الإجراء لتعيين مستويات الإخماد على الراديو الخاص بك.

- **1** قم بأحد الإجر اءات الآتية:
- اضغط على الزر الإ**خماد** المبرمج<sub>.</sub> قم بتخطي الخطوات التالية.
- اضغط على <mark>08</mark>) للوصول إلى القائمة<sub>.</sub> **2** اضغط على ▲ أو ▼ للوصول إلى الأدوات المساعدة. اضغط على ( <mark>ه</mark>ا) للتحديد.
- 3 اضغط على ه أو ▼للوصول إلى إعدادات الراديو. اضغط على ( <mark>ه</mark>ا) للتحديد.
	- اضغط على هـ أو ▼ للوصول إلى إخما د . اضغط على ® 0K<br>" للتحديد .
		- 5 قم بأحد الإجراءات الآتية:

**4**

- اضغط على هـ أو ▼ للوصول إلى عـا دي. اضغط على لـCM للتحدد ستعرض الشاشة √ بجانب عـا دي.
	- اضغط على هـ أو ح للوصول إلى مشدود. اضغط على ل ⊞ل<br>التحديد.

ستعرض الشاشة ✔ بجانب مشده د.

ستعود الشاشة تلقائيًا إلى القائمة السابقة.

**7.7.21 لهاϴϐشΗ ϑقاϳإ و LED راتηؤϣ ϞϴϐشΗ**

اتبع الإجراء لتشغيل مؤشرات LED أو إيقاف تشغيلها على الراديو الخاص بك.

- **1** اضغط على للوصول إلى القائمة.
- **2** اضغط على ▲ أو ▼ للوصول إلى الأدوات المساعدة. اضغط على DB للتحديد.
- 3 اضغط على ه أو ▼ للوصول إلى إعدادات الراديو. اضغط على DK التحديد.
- 4 اضغط على هـ أو ▼ للوصول إلى <sub>مـؤ شـ(</sub> LED . اضغط على للتحديد.<br>ακ
- **5**
- اضغط على هاي الصحين أو تعطيل مؤشر LED. تعرض شاشة العرض إحدى النتائج الآتية:
- في حالة التمكين، تظهر علامة ♦ إلى جانب م يٌ
- في حالة التعطيل، تختفي علامة ♦ من جانب مركن.

**7.7.22 ϦϴϴόΗ اϟلϐات**

اتبع الإجراء لتعبين اللغات على الرادبو الخاص بك

- **1** اضغط على هلى الله على الله القائمة.
- **2** اضغط على ▲ أو ▼ للوصول إلى الأدوات المساعدة. اضغط على ها التحديد.
	- 3 اضغط على ه أو ▼ للوصول إلى إعدادات

الراديو.اضغط على راتا )<br>الراديو.اضغط على (التحديد.

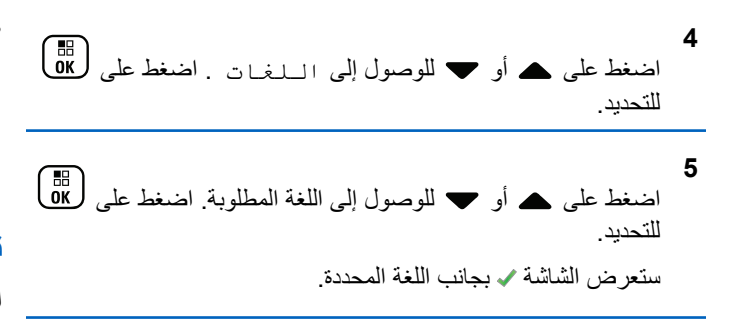

**7.7.23 الإرسال بالتشغيل الصوتى** 

بسمح لك الإر سال بالتشغيل الصوتي (VOX) بدء مكالمة لإسلكية منشط بها الصوت على قناة مبر مجة. بقو م الراديو بالإر سال تلقائيًا، لفتر ة مبر مجة، متى بكتشف الميكروفون الموجود في الملحق الذي يدعم ميزة VOX وجود صوت.

**اشعار :** لا تنطبق هذه الميزة على قنوات النطاق الترددي المدني الموجودة في نفس التر دد.

يمكنك تمكين VOX أو تعطيله عن طريق القيام بأحد الإجراءات التالية:

- ابقاف تشغبل الر ادبو ثم تشغبله مر ة أخر ي لتمكين VOX.
- قم بتغيير القناة باستخدام قر ص محدد ال**قناة** لتمكين VOX.
- تشغيل أو إيقاف تشغيل VOX باستخدام زر ∨OX المبرمج أو القائمة لتمكين أو نعطيل VOX.
- اضغط على زر **PTT** أثناء تشغيل الراديو لتعطيل (VOX).
- إ**شعار:**<br>إ<sup>لى</sup> المقتصد بقتصر تشغيل هذه المبزة أو إيقاف تشغيلها على أجهزة الراديو التي تدعم هذه الوظيفة. راجع الوكيل أو مسؤول النظام لديك لمزيد من المعلومات.

**7.7.23.1** تشغيل الإرسال بالتشغيل الصوتى أو إيقاف تشغيله

اتبع الإجراء لتشغيل نظام VOX أو إيقاف تشغيله على الراديو الخاص بك

- **1** قم بأحد الإجر اءات الآتية:
- اضغط على الزر **VOX** المبرمج. قم بتخطي الخطوات التالية.
	- اضغط على ( <mark>ه</mark>ا) الموصول إلى القائمة.
- **2** اضغط على ▲ أو ▼ للوصول إلى الأدوات المساعدة. اςϐο ϋلى ϟلتΤدϳد.
- 3 اضغط على ه أو ▼ للوصول إلى إعدادات الـراديـو. اضغط على (闘)<br>اضغط على (δK

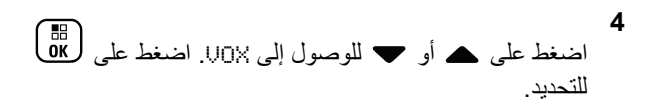

- 5\_ قم بأحد الإجراءات الأتية:
- اضغط على ١ أو ٣ للوصول إلى تـشغـيـل. اضغط على [闘] للتحديد. تعرض شاشة العرض علامة ⁄ بجانب تـشغـيـل.
- · اضغط على ه أو الوصول إلى إيقاف التشغيل. اضغط على (⊪ ) للتحديد. تعرض شاشة العرض علامة √ بجانب إيقاف التشغيل.
- 
- اشعار في حال تمكين نغمة إذن بالكلام، استخدم كلمة التشغيل لبدء المكالمة. انتظر حتى انتهاء نغمة الإذن بالكلام قبل التحدث بوضوح في الميكروفون. ر اجع تشغيل نغمة إذن بالكلام أو إيقاف تشغيلهافي صفحة 199 لمزيد من المعلومات

7.7.24 تشغيل لوحة الاختيار أو إيقاف تشغيلها

يمكن تخصيص إمكانيات لوحة الاختيار ضمن كل قناة للأزرار القابلة للبرمجة. اتبع الإجر اء لتشغيل لوحة الإختيار أو إيقاف تشغيلها على الر اديو الخاص بك.

اضغط على زر **لوحة الاختيا**ر المبر مج.

### 7.7.25 تشغيل بيان الصوت أو إيقاف تشغيله

تمكِّن هذه الميزة الراديو من الإشارة صوتيًا إلى المنطقة أو القناة الحالية التي قام المستخدم بتعيينها للتو أو الزر المبرمج الذي ضغط عليه المستخدم للتو ويكون ذلك مفيدًا عادةً عندما يجد المستخدم صعوبة في قراءة المحتوى المعروض على الشاشة.

يمكن تخصيص هذا المؤشر الصوتي وفقا لمتطلبات العميل اتبع الإجراء لتشغيل بيان الصوت أو ايقاف تشغيله على الر اديو الخاص بك.

- 1- قم بأحد الإجراءات الآتية:
- اضغط على الزر بيان الصوت المبرمج. قم بتخطي الخطوات التالية.
	- اضغط على <mark>00</mark>) للوصول إلى القائمة<sub>.</sub>
	- 2 اضغط على ▲ أو ▼ للوصول إلى الأدوات المساعدة. اضغط على ( <mark>88</mark> ) للتحديد.

- 3 اضغط على ه أو ▼ للوصول إلى إعدادات الـراديـو. اضغط على ( <mark>ه</mark>ا) للتحديد.
- 4 اضغط على ه أو ▼ للوصول إلى بهدان اللصوت. اضغط على لتقع التحديد.<br>αل
	- **5** اضغط على هما التمكين بيان الصوت أو تعطيله.
	- في حالة التمكين، تظهر علامة √ إلى جانب م<sub>كّن.</sub>
	- . في حالة التعطيل، تختفي علامة ♦ من جانب ممكّن.

**7.7.26**

تشغيل **AGC للمي**كروفون الرقمي أو إيقاف تشغيله

يتحكم التحكم في الكسب التلقائي (AGC) للميكروفون الرقمي في كسب الميكروفون من الراديو نلقائيًا أثناء الإرسال على نظام رقمي.

وتعمل هذه الميز ة على كتم الأصوات العالية أو ر فع الأصوات المنخفضة إلى قيمة معينة مسبقًا للحفاظ على مستوى صوت ثابت. اتبع الإجراء لتشغيل AGC للميكر وفون الرقمي أو إيقاف تشغيله على الراديو الخاص بك.

> **1** اضغط على لـOK للوصول إلى القائمة.

> > **5**

- 2 اضغط على ه أو ▼ للوصول إلى الأدوات المساعدة. اضغط على صلى التحديد.
- 3 اضغط على ه أو ▼ للوصول إلى إعدادات الراديو. اضغط على صلى التحديد.
- 4 اضغط على هـ أو ▼ للوصول إلى Mic AGC-D. اضغط على للتحديد.<br>αلا) للتحديد.
	- اضغط على ل�� ألتمكين أو تعطيل AGC للميكروفون الرقمي. تعرض شاشة العرض إحدى النتائج الأتية:
		- في حالة التمكين، تظهر علامة √ إلى جانب م<sub>كّن.</sub>

• في حالة التعطيل، تختفي علامة ٧ من جانب مركّن.

### 7.7.27 تشغيل AGC للميكروفون التناظري أو إيقاف تشغيله

يتحكم التحكم في الكسب التلقائي (AGC) للميكروفون التناظري في كسب المبكروفون الخاص بالراديو تلقائيًا أثناء الإرسال على نظام تناظري. و تعمل هذه الميز ة على كتم الأصوات العالية أو ر فع الأصوات المنخفضة إلى قيمة معينة مسبقًا للحفاظ على مستوى صوت ثابت. اتبع الإجراء لتشغيل AGC للميكر وفون التناظر ي أو ايقاف تشغيله على الر اديو الخاص بك.

- اضغط على ( <mark>B</mark> للوصول إلى القائمة<sub>.</sub>
- 2 اضغط على ١ أو ٣ للوصول إلى الأدوات المساعدة. اضغط على ( <mark>88</mark> ) للتحديد .
- 3 اضغط على ١٤ أو حم للوصول إلى إعدادات الراديو. اضغط على ( <mark>68</mark> ) للتحديد.
- 4 اضغط على هه أو للوصول إلى Mic AGC-A. اضغط على التحديد .
	- اضغط على ل�� للتمكين أو تعطيل AGC للميكر وفون التناظر ي تعرض شاشة العرض إحدى النتائج الآتية:
		- في حالة التمكين، تظهر علامة ٧ إلى جانب ممكّن.
		- في حالة التعطيل، تختفي علامة / من جانب م<sub>كّن.</sub>

7.7.28

## تبديل توجيه الصوت بين سماعة الراديو الداخلية والملحق السلكي

اتبع الإجراء لتبديل توجيه الصوت بين سماعة الراديو الداخلية والملحق السلكي. يمكنك نبديل توجيه الصوت بين سماعة الراديو الداخلية وسماعة ملحق سلكي بشرط:

- أن يكون الملحق السلكي المزوّد بالسماعة موصلاً .
- ألا يتم توجيه الصوت إلى ملحق بلوتوث خارجي.

اضغط على زر ت**بديل الصوت** المبرمج.

تصدر نغمة عند تبديل تو جيه الصو ت.

يؤدي إيقاف تشغيل الراديو أو فصل الملحق إلى إعادة تعيين توجيه الصوت إلى سماعة الر اديو الداخلية.

### 7.7.29 تشغيل الصوت الذكي أو إيقاف تشغيله

يضبط الراديو مستوى الصوت تلقائيًا للتغلب على الضوضاء الخلفية الحالية في البيئة المحيطة، بما في ذلك مصادر الضوضاء الثابتة وغير الثابتة. هذه ميزة تلقى فقط ولا تؤثَّر على صوت الإرسال ِ اتبع الإجراء لتشغيل الصوت الذكي أو إيقاف تشغيله على الر اديو الخاص بك.

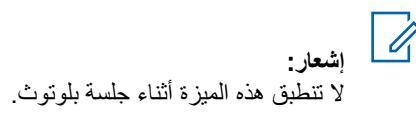

- 1- قم بأحد الإجر اءات الآتية:
- اضغط على زر صوت ذكي المبرمج. قم بتخطي الخطوات التالية.
	- اضغط على ( <mark>5</mark>5 )<br>• اضغط على ( 0K
- 2 اضغط على ▲ أو ▼ للوصول إلى الأدوات المساعدة. اضغط على ها) للتحديد.

3 اضغط على ه أو سلوصول إلى إعدادات الراديو. اضغط على ( <mark>88</mark> ) للتحديد.

اضغط على هـ أو ٣ للوصول إلى صوت ذكـي. اضغط على ١٥٤<br>". للتحديد .

- 5\_ قم بأحد الإجراءات الآتية:
- اضغط على هه أو ح للوصول إلى تـشغـيـل. اضغط على اء )<br>من التحديد تعرض شاشة العرض علامة / بجانب تـشغـيـل.
- اضغط على ه أو للوصول إلى إيقاف التشغيل.

اضغط على (闘 ) للتحديد تعرض شاشة العرض علامة ⁄ بجانب إنقاف التشغىل.

التبديل بين تشغيل تحسين الاهتزاز أو إيقاف تشغيله

يمكنك تمكين هذه الميزة عندما تتحدث بلغة تحتوي على العديد من الكلمات التي تحتوي على أصوات لثوية تكرارية. اتبع الإجراء لتشغيل تحسين الاهتزاز أو إيقاف تشغيله على الراديو الخاص بك

- 1 قم بأحد الإجراءات الآتية:
- اضغط على الزر **تحسين الاهتزاز** المبرمج. قم بتخطي الخطوات التالبة.
	- اضغط على ∑0<mark>0</mark> الوصول إلى القائمة.
- **2** اضغط على ▲ أو ▼ للوصول إلى الأدوات المساعدة. اضغط على <mark>6</mark>8 التحديد.
- 3 اضغط على ه أو ▼ للوصول إلى إعدادات الراديو. اضغط على صلى التحديد.
- **4** اضغط على ▲ أو ▼ للوصول إلى تحسين ١لاهتـزاز. اضغط على للتحديد.<br>αلا
	- 5 قم بأحد الإجراءات الآتية:
	- اضغط على هه أو ۷ للوصول إلى تـشغـدل. اضغط على [編]<br>ط@ اللتحديد تعرض شاشة العرض علامة ⁄ بجانب تـشغـيـل.

• اضغط على هه أو ٣ للوصول إلى إيقاف التشغيل. اضغط على ه<mark>⊞</mark> للتحديد<sub>.</sub> تعرض شاشة العرض علامة √ بجانب إيقاف التشغيل.

#### **7.7.31**

قشغيل ميزة التحكم في التشويه الديناميكي للميكروفون **و إϳقاϑ Ηشϴϐلها**

تتيح لك هذه الميز ة تمكين الراديو لمراقبة إدخال الميكروفون تلقائيًا وضبط اكتساب الميكروفون لتجنب قطع الصوت.

- **1** اضغط على هلى اللوصول إلى القائمة.
- 2 اضغط على ه أو ▼ للوصول إلى الأدوات المساعدة. اضغط على ( <mark>ਛ</mark>)<br>اضغط على ( ΔK
- 3 اضغط على ه أو ٧ للوصول إلى إعدادات الـراديـو. اضغط على (闘) للتحديد.

- 4 اضغط على ه أو ▼ للوصول إلى تيشوبه المبكروفيون. اضغط على ( <mark>ه</mark>ا) للتحديد.
	- 5 قم بأحد الإجراءات التالية:
- اضغط على صلى التمكين التحكم في التشويه الديناميكي للميكروفون. في حالة التمكين، تظهر علامة ✔ إلى جانب م∑ن.
- اضغط على ١٣٥) لتعطيل التحكم في التشويه الديناميكي للميكروفون. في حالة التعطيل، تختفي علامة ✔ من جانب م∑ن.

**7.7.32 ϦϴϴόΗ ϴΑئة اϟصوت**

اتبع الإجراء لإعداد بيئة الصوت على الراديو وفقًا للبيئة المحيطة بك

- **1** اضغط على لـOK للوصول إلى القائمة.
- **2** اضغط على ه أو ▼ للوصول إلى الأدوات المساعدة. اضغط على صلى التحديد.
- 3 اضغط على ه أو ▼للوصول إلى إعدادات الراديو. اضغط على ها التحديد.
- 4 اضغط على ه أو ▼ للوصول إلى بوئة هالصوت. اضغط على للتحديد.<br>αلا
	- 5 اضغط على هـ أو ▼ للوصول إلى الإعداد المطلوب. اضغط على لالتحديد .<br>ακ

الإعدادات كالتالي.

- اختر افتر اضى لإعدادات المصنع الافتراضية.
- اختر مرتفع لزيادة مستوى صوت السماعة الخارجية عند الاستخدام في الأجواء الصاخبة.
- اختر مجموعة عمل لتقليل الارتداد الصوتي عند استخدام مجموعة من أجهز ة الر اديو قر بية من بعضها.

ستعرض الشاشة ✔ بجانب الإعداد المحدد.

**7.7.33** <mark>تعيين ملفات تعريف الصوت</mark>

اتبع الإجراء لتعيين ملفات تعريف الصوت على الراديو الخاص بك

- **1** اضغط على هلى الوصول إلى القائمة.
- 2 اضغط على ▲ أو ▼ للوصول إلى الأدوات المساعدة. اضغط على ( <mark>ه</mark>ا) للتحديد.
- 3 اضغط على ه أو ▼ للوصول إلى إعدادات الـراديـو. اضغط على ها التحديد.
- **4** اضغط على ▲ أو ▼ للوصول إلى Audio\_Profiles. اضغط على (國) للتحديد.
- 5 اضغط على هه أو ▼ للوصول إلى الإعداد المطلوب. اضغط على ل α)<br>| ακ التحديد

الإعدادات كالتالي.

- اختر افتر اض لتعطيل ملف تعريف الصوت المحدد سابقًا والعودة إلى إعدادات المصنع الافتر اضية.
- اختر مستوى 1 أو مستوى 2 أو مستوى 3 لملفات تعريف الصوت لتعويض فقدان السمع بسبب الضوضاء المعتاد لدى البالغين الذين تجاوز وا سن 40 عامًا.

• اختر تحسن ثلاثي أو تحسن متوسط أو تحسن الصوت لملفات تعر يف الصوت التي تتماشى مع تفضيلاتك للحصول على صوت ر نان أو صوت أغن أو صوت عميق.

ستعرض الشاشة ✔ بجانب الإعداد المحدد.

**7.7.34 όϣلوϣات ϋاϣة Ϧϋ اϟرادϳو**

يحتوي الراديو على معلومات حول معلمات عامة متنوعة. فيما يلي المعلو مات العامة الخاصبة بالر اديو :

- معلومات البطارية.
- الاسم المستعار و المعر ف الخاص بالر اديو .
- إصدار البرنامج الثابت وإصدار Codeplug.
	- تحديث البرنامج
	- معلومات GNSS.
		- معلومات الموقع.

• مؤشر قوة الإشارة المستلمة. **إόηار:** اضغط على ﴿ في اللعودة إلى الشائسة السابقة. اضغط لفترة طويلة على ل<br>هـ اللعودة إلى الشاشة الرئيسية. يخرج الراديو من الشاشة الحالية بمجرد انتهاء مؤقت عدم النشاط.

> **7.7.34.1** الوصول إلى معلومات البطارية

لعر ض المعلو مات الخاصة ببطار ية الر اديو .

- **1** اςϐο ϋلى ϟلوλول إϟى اϟقامة.
- **2** اضغط على ▲ أو ▼ للوصول إلى الأدوات المساعدة. اضغط على صلى التحديد.
- **3** اضغط على هه أو ▼ للوصول إلى <sub>م. الـــر اديــو.اضغط على</sub> للتحديد.<br>التحديد.

**4** اضغط على ▲ أو ▼ للوصول إلى معلومات الـبطـا ريــة .ا**ضغط** على صلى التحديد. **إόηار:** خاص ببطار بات **IMPRES فقط:** تظهر على الشاشة عبار ة ا صلاح برطا ربية إذا كانت البطارية تستلزم إصلاحًا باستخدام جهاز شحن IMPRES. وبعد عملية الإصلاح، ستعرض الشاشة معلومات البطار بة. ستعرض الشاشة معلومات البطارية. **إشعار:**<br>إن النسية ا بالنسبة إلى البطارية غير المعتمدة، تعرض الشاشة بطا ربة

> **7.7.34.2 اϟتحقϖ Ϧϣ الاϢγ اϟمδتόار واϟمόرϑ اϟخاص Αاϟرادϳو**

> > **1** قم بأحد الإجراءات الآتية:

ججهولية.

اضغط على زر الا**سم المستعار للراديو ومعرفه** المبرمج. قم بتخطي الخطوات التالية. تصدر نغمة مؤشر إيجابية. بمكنك الضغط على زر **الاسم المستعار للراديو ومعرفه** المبر مج للعودة إلى الشاشة السابقة.

- اςϐο ϋلى ϟلوλول إϟى اϟقامة.
- 2 اضغط على ▲ أو ▼ للوصول إلى الأدوات المساعدة. اضغط على مله التحديد.
- 3 اضغط على ه أو ▼ للوصول إلى *م*علومات البراديو. اضغط على <mark>ه</mark>ا) للتحديد.

**4** اضغط على هـ أو ▼ للوصول إلى مـويــتي. اضغط على ® <mark>®</mark><br>'' للتحديد .

بعرض سطر النص الأول الاسم المستعار للرادبو. بعرض سطر النص الثاني معرف الراديو .

**7.7.34.3** ا**لتحقق من إصدارات البرنامج الثابت وقابس التوصيل** 

**1** اςϐο ϋلى ϟلوλول إϟى اϟقامة.

- **2** اضغط على ▲ أو ▼ للوصول إلى الأدوات المساعدة. اضغط على ها التحديد.
- 3 اضغط على ه أو ▼ للوصول إلى معلومات الراديو. اضغط على (闘) للتحديد.
- **4** اضغط على هه أو ▼ للوصول إلى الإصدارات. اضغط على لالتحديد –<br>( ακ

تعرض شاشة العرض الإصدارات الحالية للبرنامج الثابت قابس التوصيل.

### **7.7.34.4**

### التحقق من معلومات GNSS

لعرض معلومات نظام GNSS على الراديو مثل قيم:

- خط العرض
- خط الطول
- الارتفاع
- الاتجاه
- السرعة

- التخفيف الأفقى للدقة (HDOP)
	- الأقمار الاصطناعية
		- الإصدار
- اضغط على هله على اللوصول إلى القائمة.
- 2 اضغط على ١ أو ٣ للوصول إلى الأدوات المساعدة. اضغط على ( <mark>88</mark> للتحديد .
- 3 اضغط على هه أو ٣ للوصول إلى م . الراديو. اضغط على
- 4 اضغط على هـ أو ٣ للوصول إلى مهلومات GNSS. اضغط على ( IB ) للتحديد .
- 5 اضغط على هـ أو ﴾ للوصول إلى العنصر المطلوب اضغط على [#] للتحديد<sub>.</sub> تعرض الشاشة معلومات نظام GNSS العطلوبة<sub>.</sub>

7.7.34.5

### التحقق من معلومات تحديث البرنامج

تعرض هذه الميزة تاريخ ووقت أخر تحديث للبرنامج تم عن طريق البرمجة عبر الأثير (OTAP) أو Wi-Fi. اتبع الإجراء للتحقق من معلومات تحديث البرنامج على الر اديو الخاص بك.

- r<br>اضغط على OK للوصول إلى القائمة<sub>.</sub>
- 2 اضغط على ١ أو ٣ للوصول إلى الأدوات المساعدة. اضغط على DB) للتحديد.
- 3 اضغط على هه أو ٣ للوصول إلى م . الراديو. اضغط على
- 4 اضغط على ▲ أو ▼ للوصول إلى تحديـث بــرنـــامـج. اضغط على (國) للتحديد .

تعرض الشاشة تاريخ ووقت أخر تحديث للبرامج.

لا تكون القائمة تحديث البر نامج متاحة إلا بعد إجراء جلسة برمجة عبر الأثير (OTAP) أو Wi-Fi واحدة ناجحة على الأقل راجع البرمجة عبر الأثير في صفحة 483 لمزيد من المعلومات

**7.7.34.6 ϋرض όϣلوϣات اϟموϊϗ**

اتبع الإجراء لعرض اسم الموقع الحالي عندما يكون الراديو فيد التشغيل.

- **1** اضغط على لـOK للوصول إلى القائمة.
- 2 اضغط على ه أو ▼ للوصول إلى الأدوات المساعدة. اضغط على ( <mark>ω)</mark> للتحديد.
- 3 اضغط على ه أو ▼ للوصول إلى <sub>م .</sub> الوراديو. اضغط على ل ها)<br>التحديد.
- 4 اضغط على ه أو ۷ للوصول إلى م<sub>عل. موقع. اضغط على</sub> للتحديد.<br>αلا) للتحديد.

نعرض الشاشة اسم الموقع الحالبي.

**7.7.34.7 ϣؤηر ϗوة الإηارة اϟمδتلمة**

تسمح لك هذه الميزة بعرض قيم مؤشر قوة الإشارة المستلمة (RSSI).

تعرض الشاشة رمز RSSI في الزاوية العليا اليسرى. راجع رموز الشاشة ϟلΤصول ϋلى ϣزϳد Ϧϣ اϟمعلوϣات Σول رϣز **RSSI**.

> **7.7.34.7.1** عرض قیم **RSSI**

في الشاشة الرئيسية، اضغط على ڰ ثلاث مرات واضغط على الفور على د كل ذلك خلال 5 ثو ا*ن.* ♦

تعرض الشاشة فيم مؤشر فوة الإشارة المتلقاة (RSSI) الحالية.

للعودة إلى الشاشة الرئيسية، اضغط مع الاستمرار على هي.<br>-

**7.7.35**

 **Enterprise Wi-Fi بكةη هادةη ϞϴλفاΗ رضϋ**

يمكنك عرض تفاصيل الشهادة المحددة لشبكة Enterprise Wi-Fi.

**1** اضغط على لـOK للوصول إلى القائمة.

2 اضغط على هه أو ▼ للوصول إلى الأدوات المساعدة.اضغط على (週) للتحديد.

3 اضغط على ه أو ۷ للوصول إلى قائمة شهادات. اضغط على هال التحديد.

◆ تظهر بجوار الشهادات الجاهزة.

4 اضغط على هـ أو ▼ للوصول إلى الشهادة المطلوبة. اضغط على لي التحديد .

يعرض الراديو التفاصيل الكاملة للشهادة.

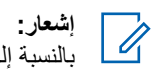

بالنسبة إلى الشهادات غير الجاهزة، تعرض الشاشة الحالة فقط.

العربية

# ضمان البطاريات والشواحن

## ضمان الصناعة

إن ضمان الصناعة ضمان ضد عيوب الصناعة في ظل ظروف الاستخدام والخدمة العاديين

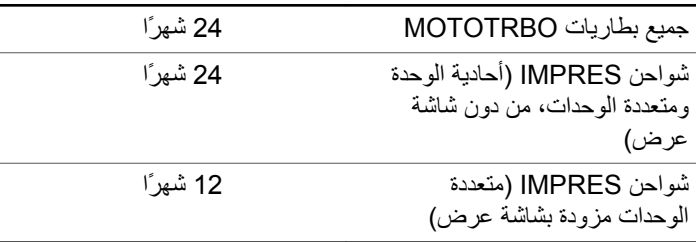

## ضمان السعة

يكفل ضمان السعة 80% من السعة المقدرة في أثناء مدة الضمان.

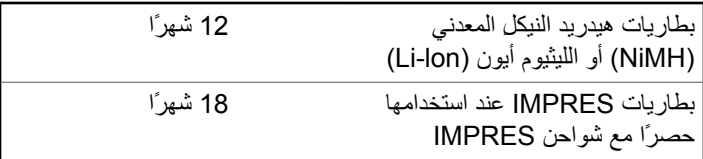
# **اϟضمان اϟمحدود**

# **MOTOROLA** منتجات الاتصالات من **SOLUTIONS**

## **. 1 ϣا Ϫϴτϐϳ ϫذا اϟضمان وϣدϪΗ:**

تضمن شركة .Motorola Solutions Inc (المشار إليها فيما بعد باسم "Motorola Solutions") منتجات الاتصالات التي تم تصنيعها بواسطة شركة Motorola Solutions والمدرجة بالأدنى (المشار إليها فيما يأتي باسم "المنتج") ضد عيوب المواد والصناعة في ظروف الخدمة والاستخدام العادي لفترة زمنية تبدأ من تاريخ الشراء كما هو محدد بالأدني:

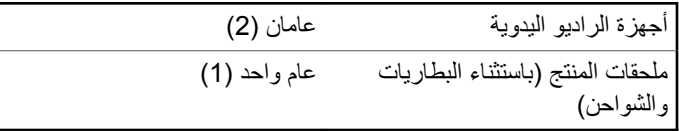

ستقوم شركة Motorola Solutions، حسب تقدير ها الخاص ومجانًا، بإصلاح المنتج (باستخدام أجزاء جديدة أو أجزاء تم إصلاحها)، أو استبداله (بمنتج جديد أو منتج تم إصلاحه)، أو إعادة سعر شراء المنتج أثناء فترة الضمان بشرط أن تتم إعادته وفقًا للبنود الواردة في هذا الضمان. ويتم ضمان الأجزاء أو اللوحات المستبدلة خلال باقي فترة الضمان الأصلية المعمول بها. تصبح جميع الأجزاء المستبدلة من المنتج ملكية خاصة لشركة Motorola Solutions.

تمدد شركة Motorola Solutions هذا الضمان الصريح والمحدود للمشتري المستخدم النهائي الأصلي فقط ولا يمكن تحويل هذا الضمان أو نقله إلى أي طرف آخر. هذا هو الضمان الكامل للمنتج المُصنع بواسطة شركة Motorola Solutions . لا تتحمل شركة Motorola Solutions أي التزامات أو أي مسؤولية عن الإضافات أو التعديلات الداخلة على هذا الضمان ما لم تكن مكتوبة وموقعة بواسطة أحد مسؤولي شركة Motorola Solutions.

لا تضمن شركة Motorola Solutions تركيب المنتج أو صيانته أو توفير الخدمة الخاصة به، ما لم يكن ذلك واردًا في اتفاقية مستقلة بين شركة Motorola Solutions والمشتري (المستخدم النهائي) الأصلي.

لا نتحمل شركة Motorola Solutions المسؤولية بأي حال من الأحوال عن أي جهاز إضافي لم تقم شركة Motorola Solutions بتقديمه ويكون مرفقًا بالمنتج أو يتم استخدامه معه، أو عن تشغيل المنتج مع أي جهاز إضافي، وتُستثنى جميع هذه الأجهزة صراحة من هذا الضمان. نظرًا إلى أن كل نظام قد يستخدم المنتج هو نظام فريد من نوعه، فإن شركة Motorola Solutions تخلي مسؤوليتها عن نطاق النظام أو تغطيته أو تشغيله بالكامل بموجب هذا الضمان.

# **. 2 Σكام ϋاϣة**

بنص هذا الضمان على المدى الكامل لمسؤوليات Motorola Solutions بشأن المنتج الإصلاح أو الاستبدال أو إعادة ثمن الشراء هو التعويض الحصري، حسبما تختار Motorola Solutions. يحل هذا الضمان محل جميع الضمانات الصريحة الأخرى. تقتصر الضمانات الضمنية، بما في ذلك على سبيل المثال لا الحصر ، الضمانات الضمنية الخاصة بالقابلية للتسويق والملاءمة لغرض معين، على مدة هذا الضمان المحدود. لا تتحمل MOTOROLA SOLUTIONS بأي حال من الأحوال المسؤولية عن الأضرار التي نتجاوز ثمن شراء المنتج أو عن أي فقدان الصلاحية للاستخدام أو ضياع للوقت أو إزعاج أو خسارة تجارية أو خسارة في

الأرباح أو المدخرات أو الأضرار العارضة أو الخاصة أو التبعية الأخرى التي تتشأ عن استخدام المنتج أو عدم القدرة على استخدامه، وذلك إلى الحد الأقصى الذي يجيز فيه القانون إخلاء المسؤولية عن أي مما سبق.

### **. 3 اϟحقوق اϟمكفوϟة ΑموΐΟ ϗاϧون اϟولاϳة:**

لا تسمح بعض الولايات بالاستثناء أو التحديد الخاص بالأضرار العارضة أو التبعية أو تحديد مدة سريان أي ضمان ضمني، ولذلك قد لا ينطبق التحديد أو الاستثناءات الواردة أعلاه.

يمنح هذا الضمان حقوقًا قانونية محددة وقد تكون هناك حقوق أخرى والتي قد تختلف من ولاية إلى أخرى.

#### **. 4 ϴϛفϴة اϟحصول ϋلى Χدϣة اϟضمان**

يجب عليك تقديم دليل الشراء (مدونًا فيه تاريخ الشراء والرقم التسلسلي الخاص بالمنتج) من أجل الحصول على خدمة الضمان، بالإضافة إلى تسليم المنتج أو إرساله، مع دفع رسوم نقله والتأمين الخاص به سابقًا، إلى مقر خدمة ضمان معتمد. ستقدم Motorola Solutions خدمة الضمان من خلال أحد مقر ات خدمة الضمان المعتمدة الخاصة بها. إذا تواصلت أولاً مع الشركة التي باعت لك المنتج (على سبيل المثال، الوكيل أو موفر خدمة الاتصالات)، فمن الممكن أن يسهّل ذلك حصولك على خدمة الضمان. يمكنك أيضاً الاتصال بشر كة Motorola Solutions على الر قم 1-800-927-2744.

#### **. 5 ϣا لا Ϫϴτϐϳ ϫذا اϟضمان**

- 1 العيوب أو الأضرار الناتجة عن استخدام المنتج بأسلوب آخر غير الأسلوب العادي والمألوف.
- 2 العيوب أو الأضرار الناتجة عن سوء الاستخدام أو التعرض لحادث أو الماء أو الإϫمال.
- 3 العيوب أو الأضرار الناتجة عن اختبار المنتج أو تشغيله أو صيانته أو تركيبه أو تغييره أو تعديله أو ضبطه بشكل غير صحيح.
	- 4 كسر الهوائيات أو تلفها ما لم يكن ذلك نتيجة مباشرة عن عيوب في مادة التصنيع
- 5 أي منتج يخضع لتعديلات أو عمليات تفكيك أو إصلاح بشكل غير مرخص (بما في ذلك على سبيل المثال لا الحصر ، إضافة أجهزة غير مدعومة من شركة Motorola Solutions إلى المنتج) والتي تؤثر سلبًا في أداء المنتج أو تتعارض مع فحص شركة Motorola Solutions المعتاد للضمان واختبارها للمنتج وذلك للتحقق من أي مطالبات تتعلق بالضمان
	- **6** المنتج الذي يحتوي على رقم تسلسلي ممسوح أو غير مقروء.
		- **7** البطاريات القابلة لإعادة الشحن إذا:
	- كانت أي من الأختام الموجودة على علبة خلايا البطار ية منز و عة أو تم العبث بها بشكل واضح.
- كان هناك ضرر أو عيب نتج عن شحن البطارية أو استخدامها في جهاز أو خدمة أخرى غير المنتج المخصصة له.
	- **8** تكاليف الشحن إلى محطة الإصلاح.

- و أي منتج لا يعمل بسبب تعديل غير قانوني أو غير مصرح به في البرامج/ البرامج الثابتة للمنتج - وفقًا للمواصفات التي نشرتها شركة Motorola Solutions أو الشهادة الصادرة عن لجنة الاتصالات الفيدرالية (FCC) والسارية على المنتج في الوقت الذي تم فيه توزيع المنتج من شركة Motorola Solutions لأول مر ة.
- **10** الخدوش أو الأضرار الشكلية الأخرى على أسطح المنتج التي لا تؤثر في تشغيل المنتج.
	- 1**1** التلف الذي ينتج عن الاستعمال العادي.

### **. 6 Σكام Αرا˯ات الاΧتراع واϟبراΞϣ**

تدافع شركة Motorola Solutions، على نفقتها الخاصة، عن المشترى (المستخدم النهائي) في أي دعوى قضائية يتم رفعها ضده إذا كان أساس هذه الدعوى قائمًا على ادعاء بأن المنتج أو أجزاء منه ينتهك براءات الاختراع في الولايات المتحدة، وستسدد شركة Motorola Solutions التكاليف والتعويضات التي يتم الحكم بها نهائيًا على المشتري (المستخدم النهائي) في أي دعوى قضائية تستند إلى أي ادعاء من هذا القبيل، لكن يُشترط ما يلي لهذا الدفاع والمدفوعات:

- **1** يخطر المشتري شركة Motorola Solutions كتابيًا وعلى الفور بأي دعوى قضائية من هذا القبيل،
- **2** تختص شركة Motorola Solutions وحدها بالإشراف على الدفاع في أي دعوى قضائية من هذا القبيل وكافة المداولات التي تتعلق بأي تسوية أو اتفاق في هذه الدعوى القضائية، و
- 3 إذا أصبح المنتج أو أجزاؤه، أو حسب رأي شركة Motorola Solutions من المرجح أن يصبح، موضوعًا لدعوى بانتهاك براءات الاختراع في الولايات

المتحدة، فيسمح المشتري لشركة Motorola Solutions - على حسب تقدير ها الخاص و على نفقتها - بأن تمنح المشتري الحق في مواصلة استخدام المنتج أو أجزائه، أو أن تستبدله أو تعدله بحيث لا يمثل انتهاكًا لبراءات الاختراع، أو أن تمنح هذا المشتري مقابلاً للمنتج أو أجزائه حسب حالة الاستهلاك وتقبل بإعادته. وتكون قيمة الاستهلاك مبلغًا ثابتًا لكل سنة على مدار العمر الافتراضي للمنتج أو أجزائه حسبما تحدد شركة Motorola **Solutions** 

لن تتحمل شركة Motorola Solutions مسؤولية أي دعوى بخصوص انتهاك براءة الاختراع تكون قائمة على أساس دمج المنتج أو أجزائه التي تم تقديمها بموجب هذا المستند مع أي برامج أو أدوات أو أجهزة غير مقدمة من شركة Motorola Solutions كما لن تتحمل شركة Motorola Solutions أي مسؤولية عن استخدام أجهزة أو برامج إضافية غير مقدمة من شركة Motorola Solutions وتم إرفاقها مع المنتج أو استخدامها معه. ينص ما سبق على المسؤولية الكاملة التبي تتحملها شركة Motorola Solutions فيما يتعلق بانتهاك بر اءات الاختراع بواسطة المنتج أو أي أجزاء منه.

تحتفظ شركة Motorola Solutions بموجب قوانين الولايات المتحدة وقوانين بلدان أخرى بحقوق حصرية معينة فيما يتعلق ببرامج شركة Motorola Solutions المحمية بموجب حقوق الطبع والنشرِ ، مثل الحقوق الحصرية في إعادة إنتاج برامج شركة Motorola Solutions في نسخ وتوزيع نسخ منها. لا يجوز استخدام بر امج شركة Motorola Solutions إلا على المنتج المضمنة به هذه البرامج في الأصل ولا يجوز استبدال هذه البرامج الموجودة على هذا المنتج أو نسخها أو توزيعها أو تعديلها بأي شكل من الأشكال، أو استخدامها لإنتاج أي مشتق منها. ولا يصرّح بأي استخدام أخر لبرامج شركة Motorola Solutions بما في ذلك - على سبيل المثال لا الحصر - تغيير هذه البرامج أو تعديلها أو إعادة إنتاجها أو توزيعها أو إجراء هندسة عكسية لها أو ممارسة أي حقوق بصددها. لا يتم منح أي العربية

ترخيص ضمنيًا أو بالوقف أو بغير ذلك بموجب حقوق براءة الاختراع لشركة Motorola Solutions أو حقوق الطبع والنشر الخاصة بها.

7. القانون المنظم

يخضع هذا الضمان لقوانين ولاية إلينوي في الولايات المتحدة الأمريكية.

#### **www.motorolasolutions.com/mototrbo**

MOTOROLA, MOTO, MOTOROLA SOLUTIONS and the Stylized M Logo are trademarks or registered trademarks of Motorola Trademark Holdings, LLC and are used under license. All other trademarks are the property of their respective owners. © 2012 and 2021 Motorola Solutions, Inc. All rights reserved.

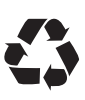